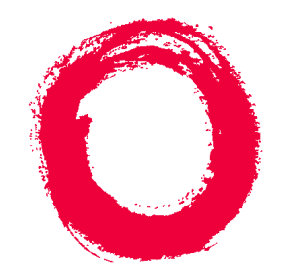

### **Lucent Technologies Bell Labs Innovations**

# **DEFINITY® Enterprise Communications Server Release 5 Maintenance and Test for R5vs/si**

555-230-123 Comcode 107959140 Issue 1 April 1997

#### **Copyright 1997, Lucent Technologies All Rights Reserved Printed in U.S.A.**

#### **Notice**

Every effort was made to ensure that the information in this book was complete and accurate at the time of printing. However, information is subject to change.

#### **Your Responsibility for Your System's Security**

Toll fraud is the unauthorized use of your telecommunications system by an unauthorized party, for example, persons other than your company's employees, agents, subcontractors, or persons working on your company's behalf. Note that there may be a risk of toll fraud associated with your telecommunications system and, if toll fraud occurs, it can result in substantial additional charges for your telecommunications services.

You and your system manager are responsible for the security of your system, such as programming and configuring your equipment to prevent unauthorized use. The system manager is also responsible for reading all installation, instruction, and system administration documents provided with this product in order to fully understand the features that can introduce risk of toll fraud and the steps that can be taken to reduce that risk. Lucent Technologies does not warrant that this product is immune from or will prevent unauthorized use of common-carrier telecommunication services or facilities accessed through or connected to it. Lucent Technologies will not be responsible for any charges that result from such unauthorized use.

#### **Lucent Technologies Fraud Intervention**

If you *suspect that you are being victimized* by toll fraud and you need technical support or assistance, call Technical Service Center Toll Fraud Intervention Hotline at 1 800 643-2353.

#### **Federal Communications Commission Statement**

**Part 15: Class A Statement.** This equipment has been tested and found to comply with the limits for a Class A digital device, pursuant to Part 15 of the FCC Rules. These limits are designed to provide reasonable protection against harmful interference when the equipment is operated in a commercial environment. This equipment generates, uses, and can radiate radio-frequency energy and, if not installed and used in accordance with the instructions, may cause harmful interference to radio communications. Operation of this equipment in a residential area is likely to cause harmful interference, in which case the user will be required to correct the interference at his own expense.

**Part 68: Network Registration Number**. This equipment is registered with the FCC in accordance with Part 68 of the FCC Rules. It is identified by FCC registration number AS593M-13283-MF-E.

**Part 68: Answer-Supervision Signaling.** Allowing this equipment to be operated in a manner that does not provide proper answer-supervision signaling is in violation of Part 68 Rules. This equipment returns answer-supervision signals to the public switched network when:

- Answered by the called station
- Answered by the attendant
- Routed to a recorded announcement that can be administered by the CPE user

This equipment returns answer-supervision signals on all DID calls forwarded back to the public switched telephone network. Permissible exceptions are:

- A call is unanswered
- A busy tone is received
- A reorder tone is received

#### **Canadian Department of Communications (DOC) Interference Information**

This digital apparatus does not exceed the Class A limits for radio noise emissions set out in the radio interference regulations of the Canadian Department of Communications.

Le Présent Appareil Nomérique n'émet pas de bruits radioélectriques dépassant les limites applicables aux appareils numériques de la class A préscrites dans le reglement sur le brouillage radioélectrique édicté par le ministére des Communications du Canada.

#### **Trademarks**

See the preface of this document.

#### **Ordering Information**

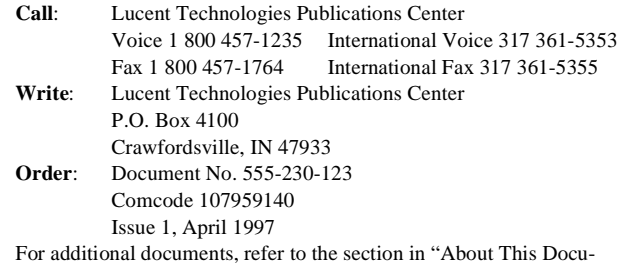

ment" entitled "Related Resources."

You can be placed on a standing order list for this and other documents you may need. Standing order will enable you to automatically receive updated versions of individual documents or document sets, billed to account information that you provide. For more information on standing orders, or to be put on a list to receive future issues of this document, contact the Lucent Technologies Publications Center.

#### **European Union Declaration of Conformity**

The "CE" mark affixed to the DEFINITY® equipment described in this book indicates that the equipment conforms to the following European Union (EU) Directives:

- Electromagnetic Compatibility (89/336/EEC)
- Low Voltage (73/23/EEC)
- Telecommunications Terminal Equipment (TTE) i-CTR3 BRI and i-CTR4 PRI

For more information on standards compliance, contact your local distributor.

#### **Comments**

To comment on this document offer, select the Comments button on the main screen.

#### **Acknowledgment**

This document was prepared by Product Documentation Development, Lucent Technologies, Denver, CO.

# **Contents**

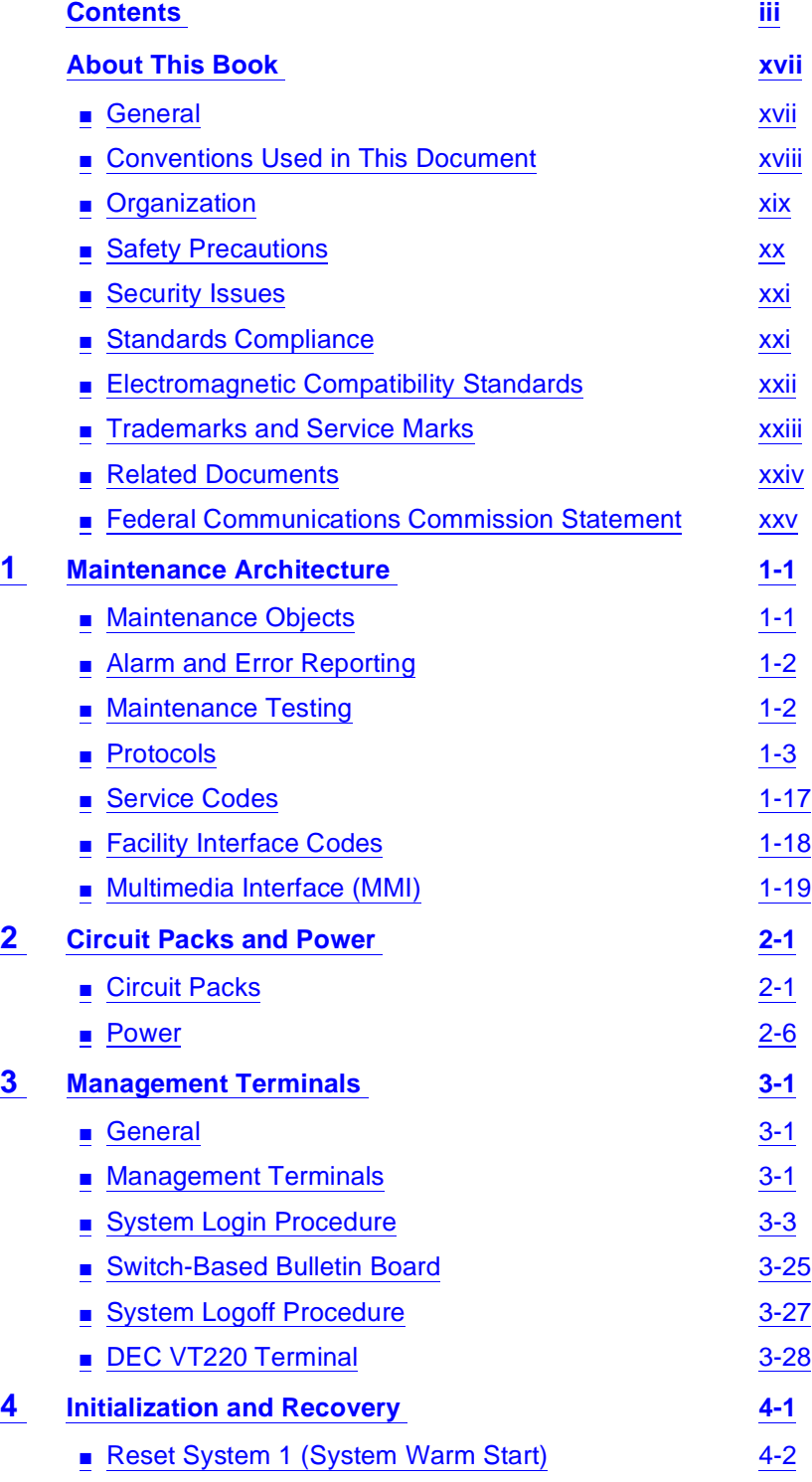

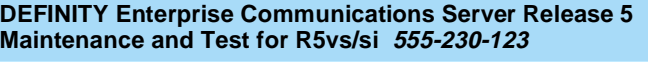

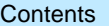

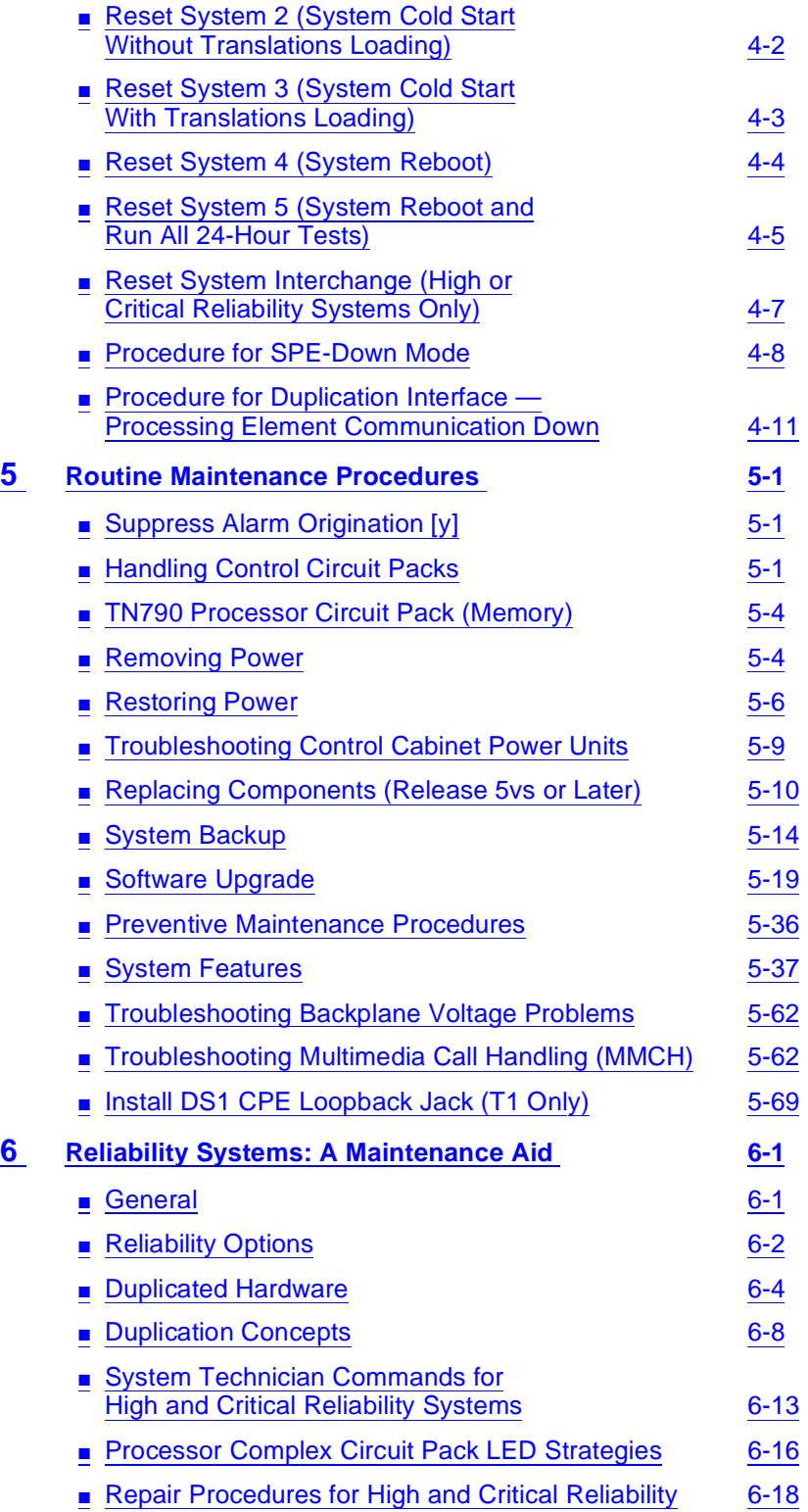

Issue 1 April 1997

Page iv

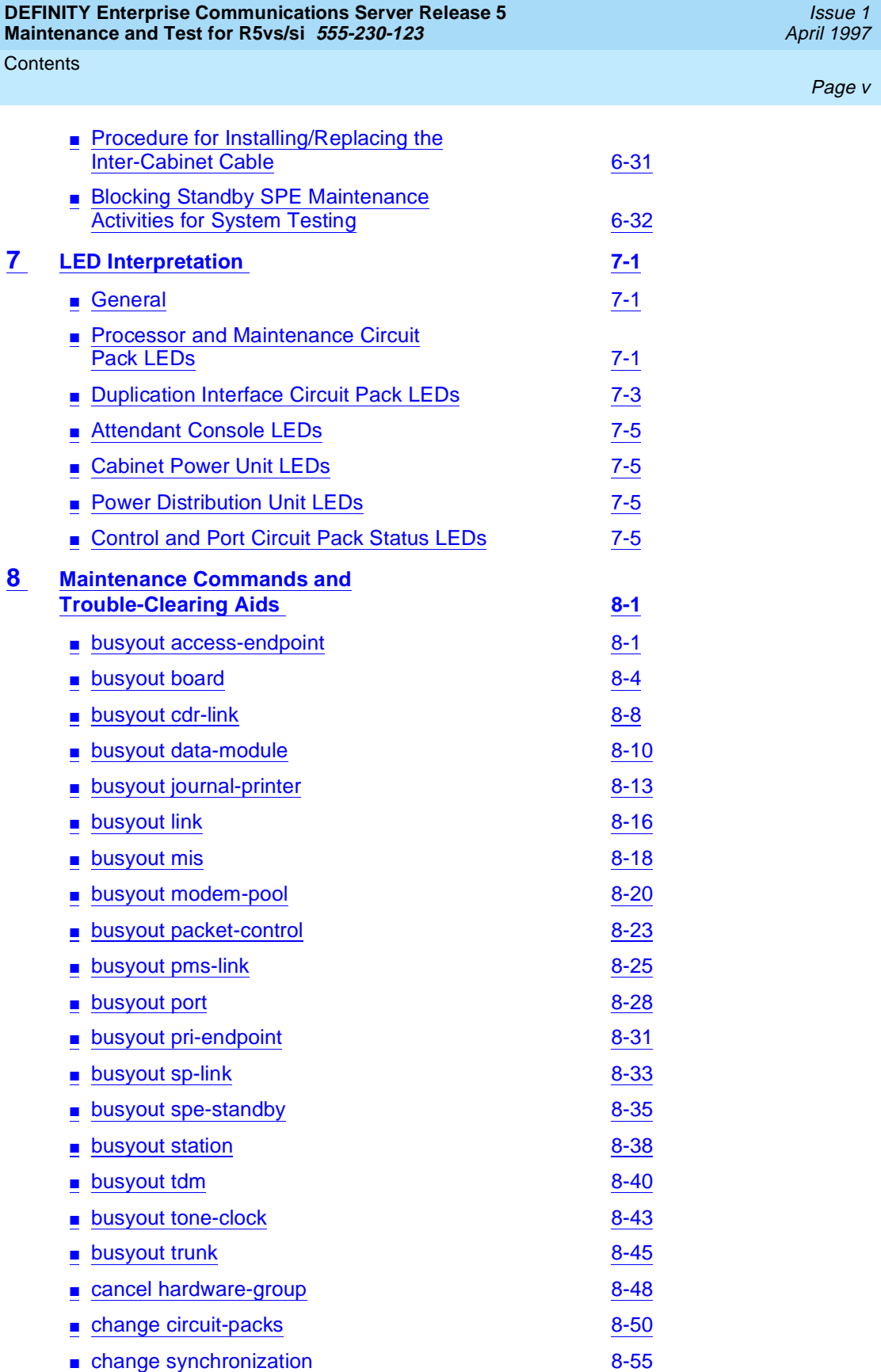

Page vi

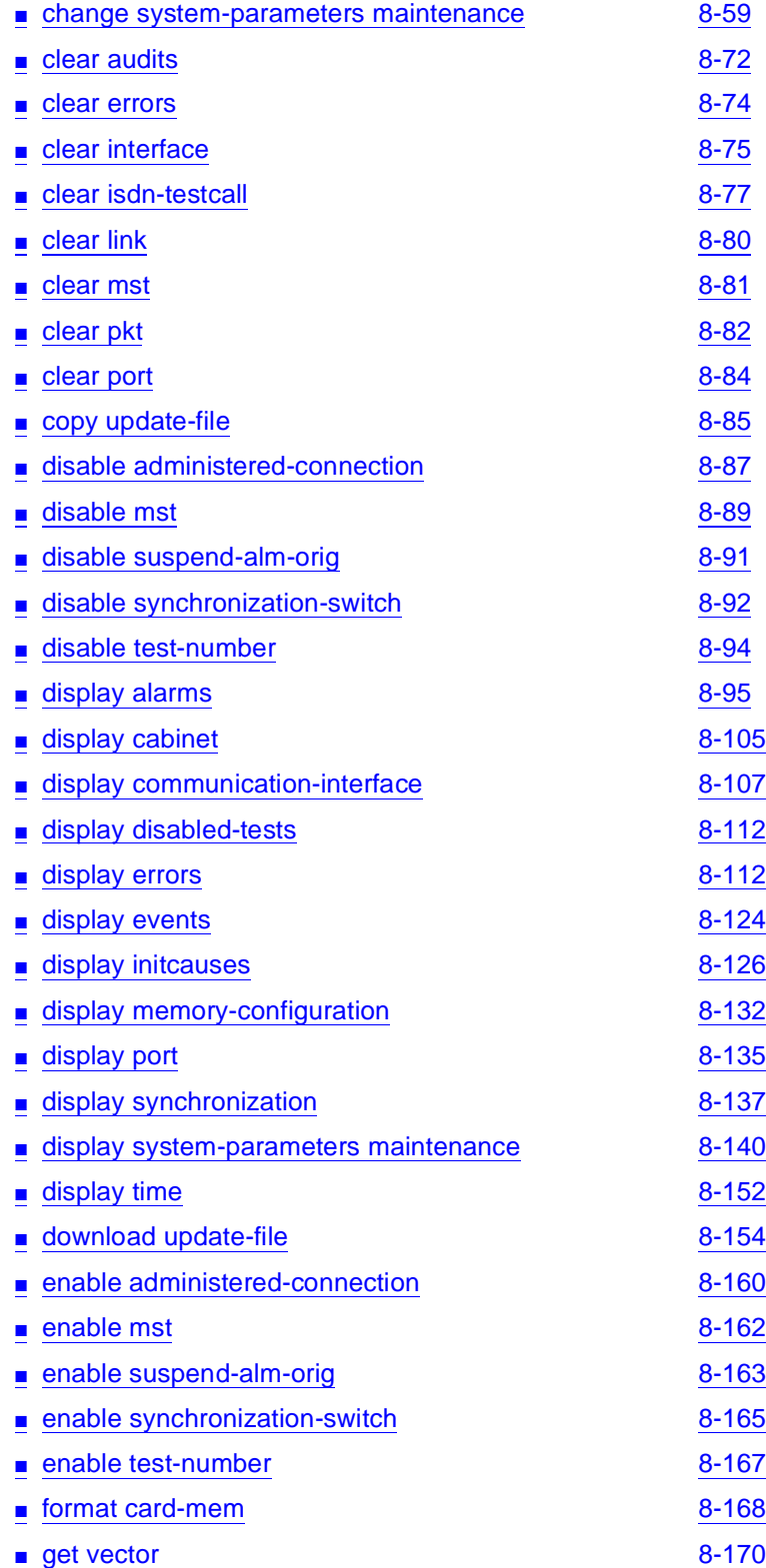

Page vii

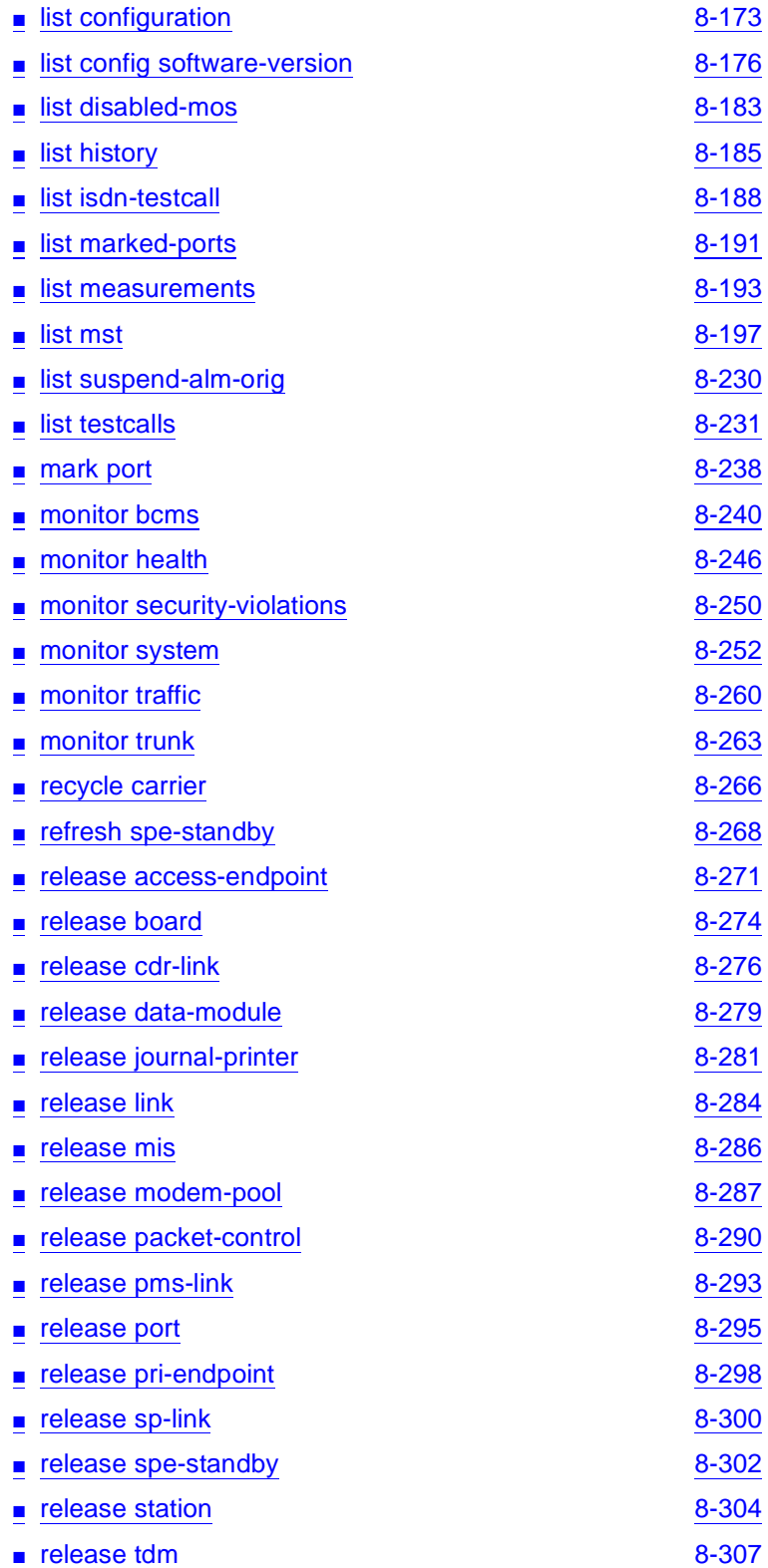

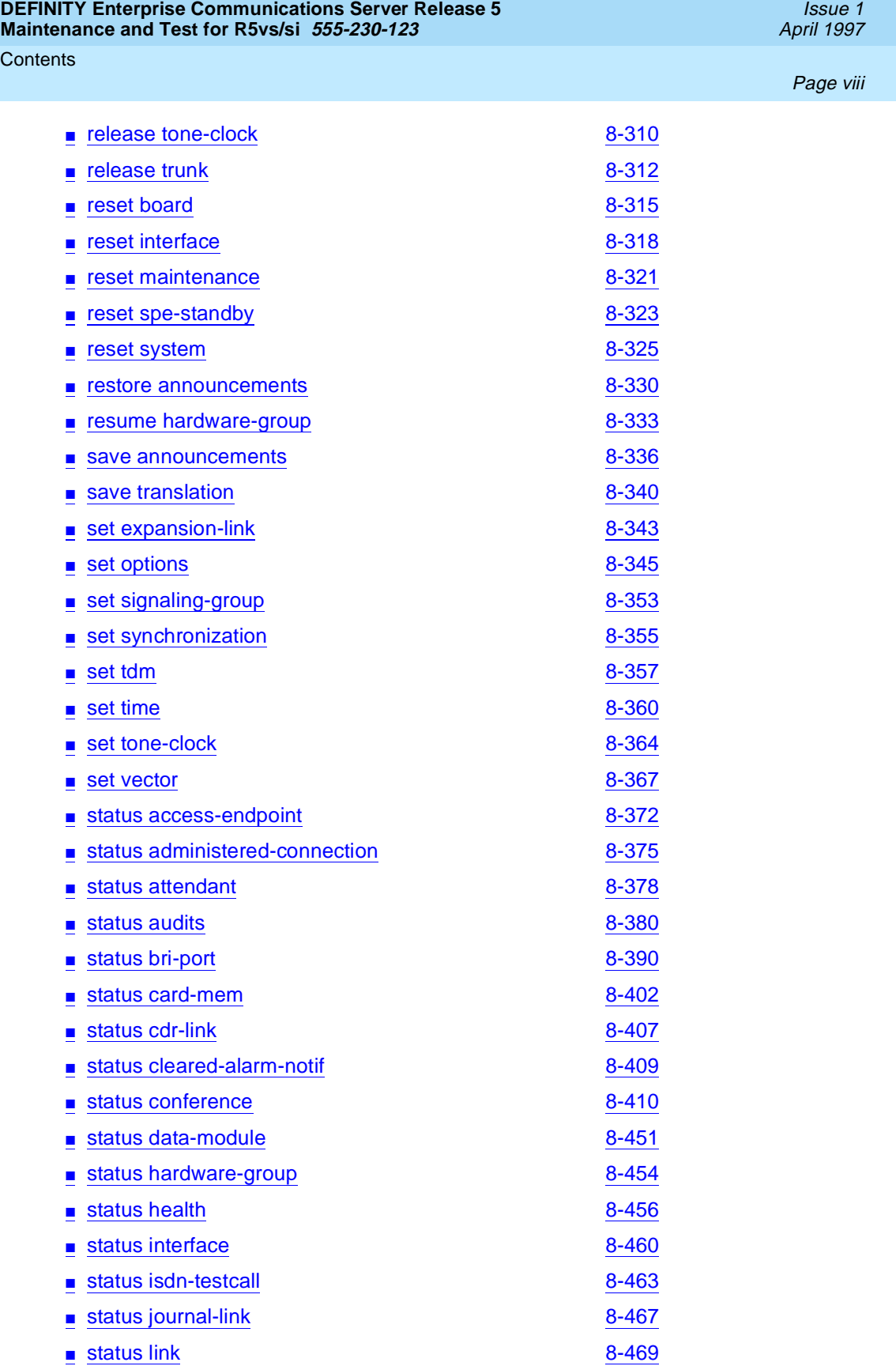

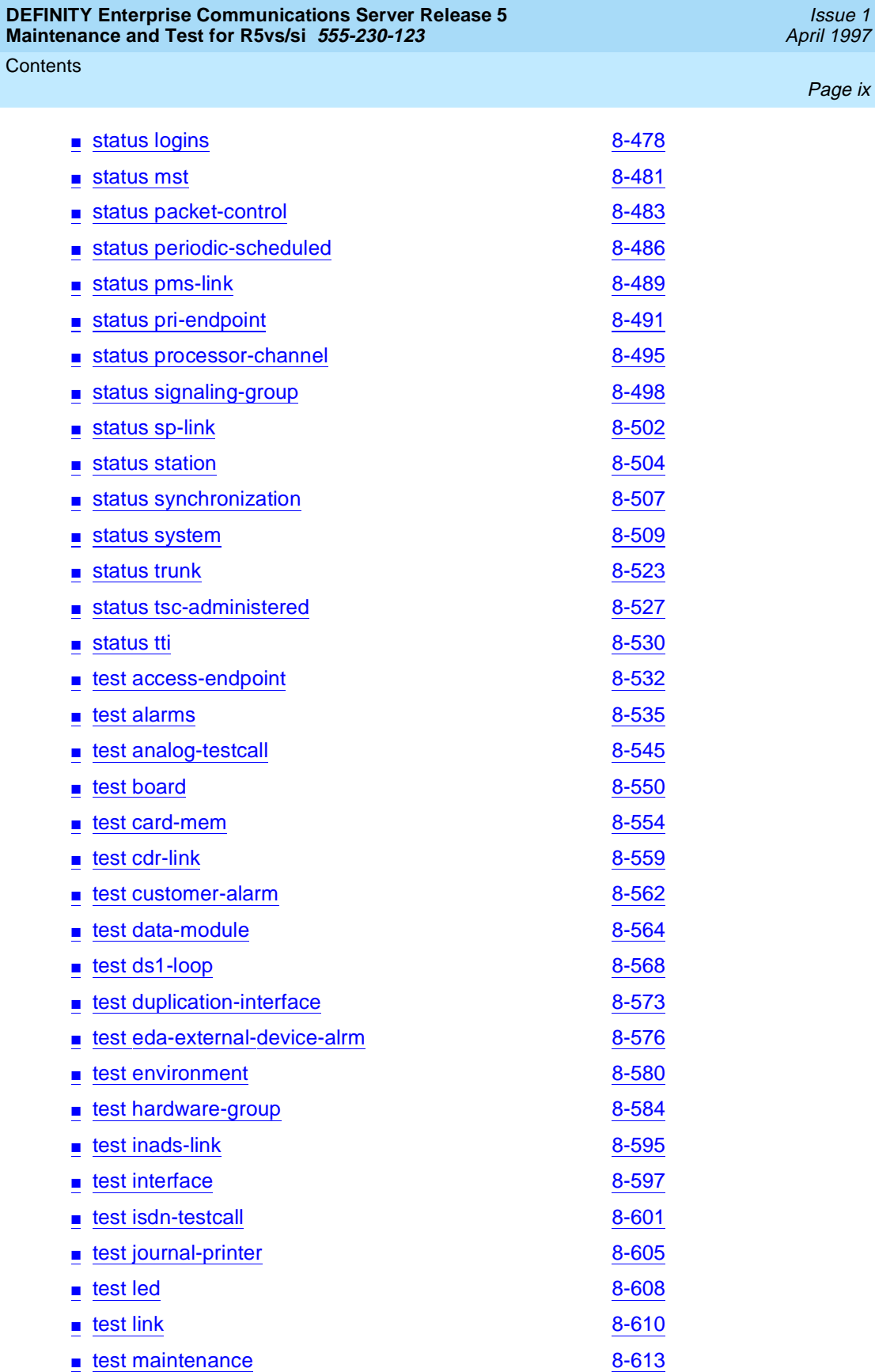

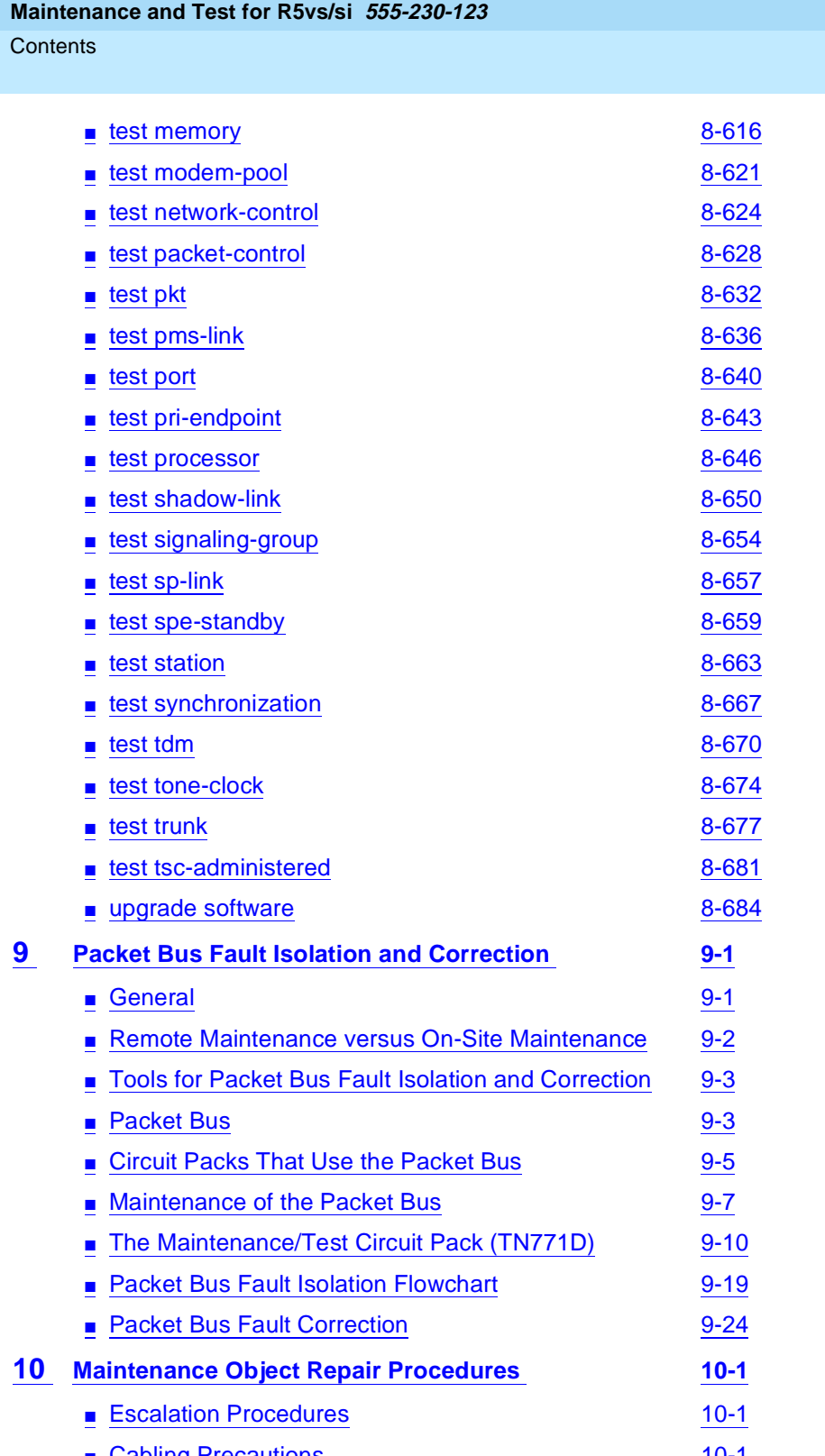

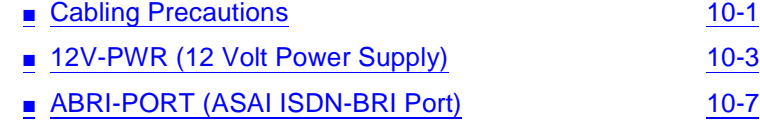

# **DEFINITY Enterprise Communications Server Release 5**

Issue 1

Page <sup>x</sup>

**Contents** 

Page xi

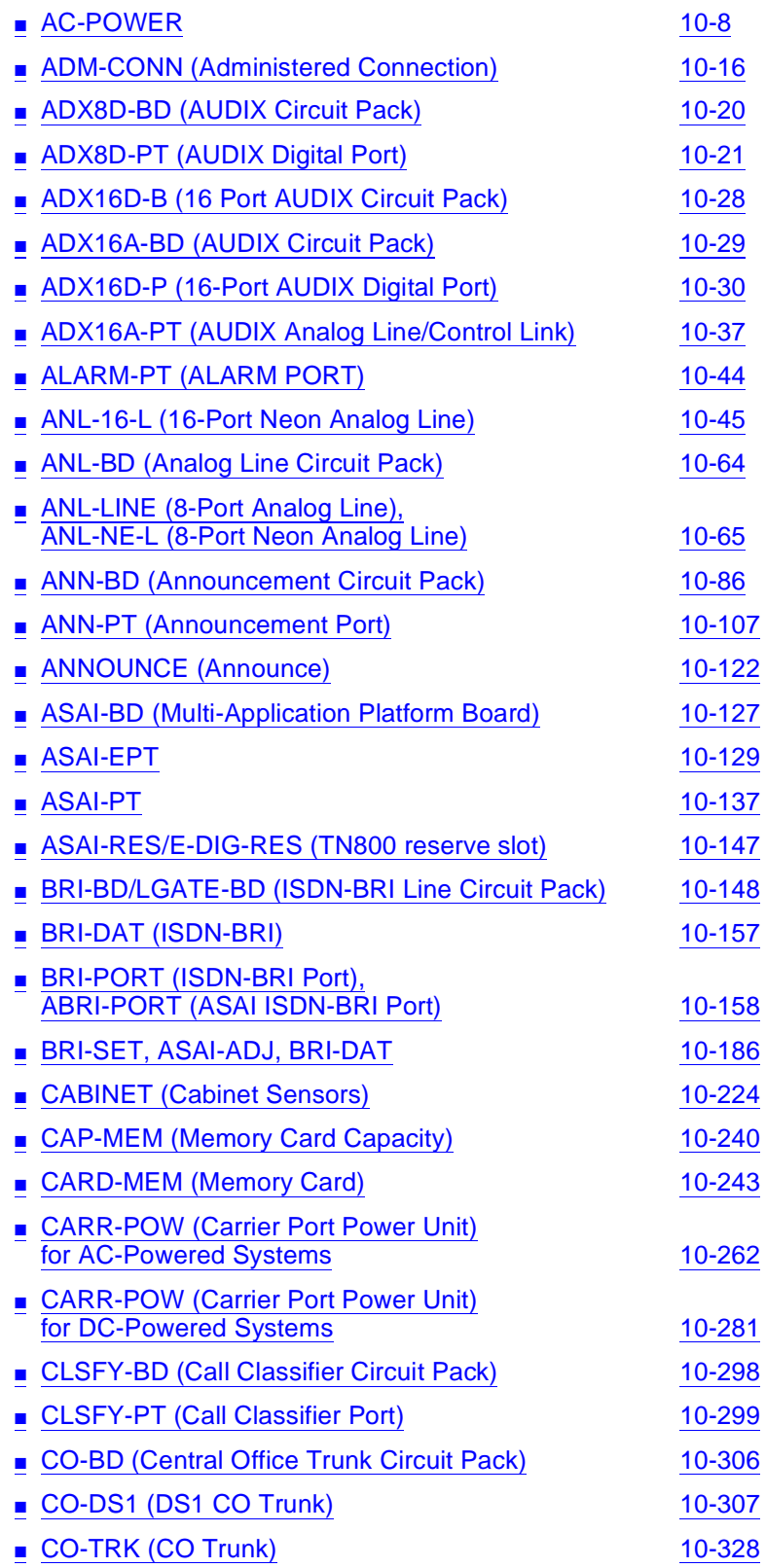

| <b>DEFINITY Enterprise Communications Server Release 5</b><br>Maintenance and Test for R5vs/si 555-230-123 | Issue 1<br>April 1997 |
|----------------------------------------------------------------------------------------------------|-----------------------|
| Contents                                                                                                   | Page xii              |
| <b>CONFIG (System Configuration)</b>                                                                       | 10-361                |
| <b>CUST-ALM (Customer-Provided Alarming Device)</b><br>п                                                   | 10-374                |
| <b>DATA-BD (Network Control Circuit Pack)</b>                                                              | 10-377                |
| <b>DATA-CHL (Network Control Data Channel)</b>                                                             | 10-382                |
| <b>DATA-CON (Network Control Driver)</b>                                                                   | 10-412                |
| <b>DAT-LINE</b> (Data Line)                                                                                | 10-414                |
| <b>DC-POWER</b>                                                                                            | 10-422                |
| <b>DETR-BD</b>                                                                                             | 10-426                |
| <b>DID-BD (Direct Inward Dial Trunk Circuit Pack)</b>                                                      | 10-427                |
| DID-DS1 (DS1 DID Trunk)                                                                                    | 10-428                |
| <b>DID-TRK (DID Trunk)</b>                                                                                 | 10-443                |
| <b>DIG-BD (Digital Line Circuit Pack)</b>                                                                  | 10-465                |
| <b>DIG-LINE</b> (Digital Line)                                                                             | 10-466                |
| DIOD-DS1 (DS1 DIOD Trunk)                                                                                  | 10-498                |
| DIOD-TRK (DIOD Trunk), DIOD-BD<br>(DIOD Circuit Pack) [G1.2SE]                                             | 10-512                |
| DIOD-TRK (DIOD Trunk) [G1.2SE]                                                                             | 10-513                |
| <b>DLY-MTCE (MO-DAILY)</b>                                                                                 | 10-527                |
| <b>DS1-BD (DS1 Interface Circuit Pack)</b>                                                                 | 10-528                |
| <b>DT-LN-BD (Data Line Circuit Pack)</b>                                                                   | 10-600                |
| <b>DTMR-PT [Dual Tone Multifrequency Port (TTR)]</b>                                                       | 10-601                |
| <b>DUPINT</b> (Duplication Interface Circuit Pack)                                                         | 10-607                |
| <b>E-DIG-BD (Multi Application Platform Board)</b>                                                         | 10-624                |
| E-DIG-RES (TN800 reserve slot)                                                                             | 10-626                |
| E-DIG-STA (Emulated Digital Line)                                                                          | 10-627                |
| <b>EMG-XFER</b>                                                                                            | 10-637                |
| <b>EPN-SNTY (EPN Sanity Audit)</b>                                                                         | 10-641                |
| <b>ERR-LOG (Error Log)</b>                                                                                 | 10-643                |
| <b>ETR-PT (Enhanced Tone Receiver Port)</b>                                                                | 10-645                |
| <b>EXP-INTF (Expansion Interface Circuit Pack)</b>                                                         | 10-652                |
| <b>EXP-LINK (Expansion Interface Link)</b>                                                                 | 10-706                |
| <b>EXT-DEV ADMIN? N (External Device Alarm)</b>                                                            | 10-708                |
| <b>EXT-DEV ADMIN? Y (External Device Alarm)</b>                                                            | 10-713                |
| <b>FL-DATA (Flash Data Consistency)</b>                                                                    | 10-718                |

<sup>■</sup> [GPTD-PT \[General Purpose Tone](#page-1676-0) Detector Port (CPTR)] 2004 2012 2022 2023 2024 20:32

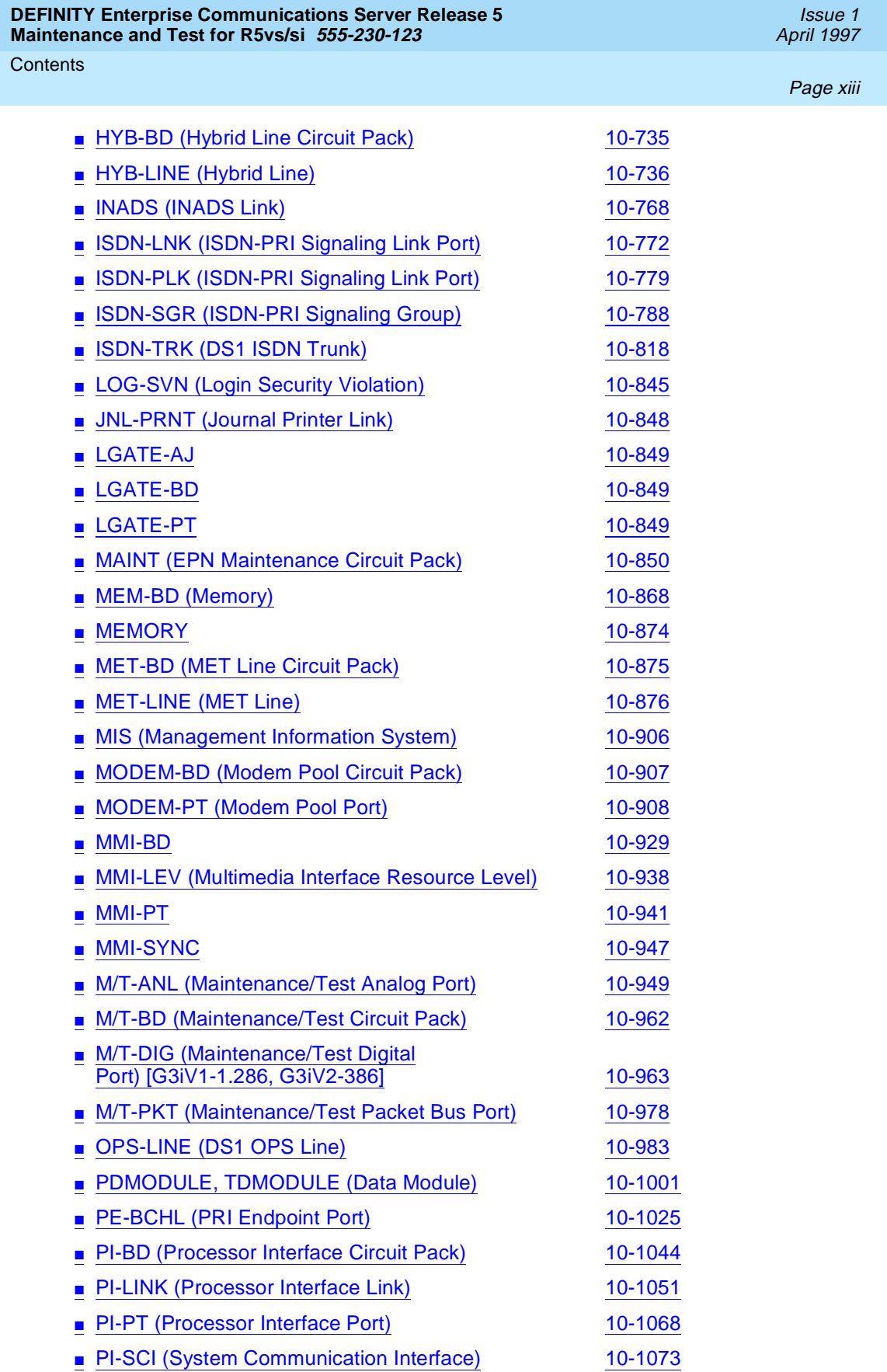

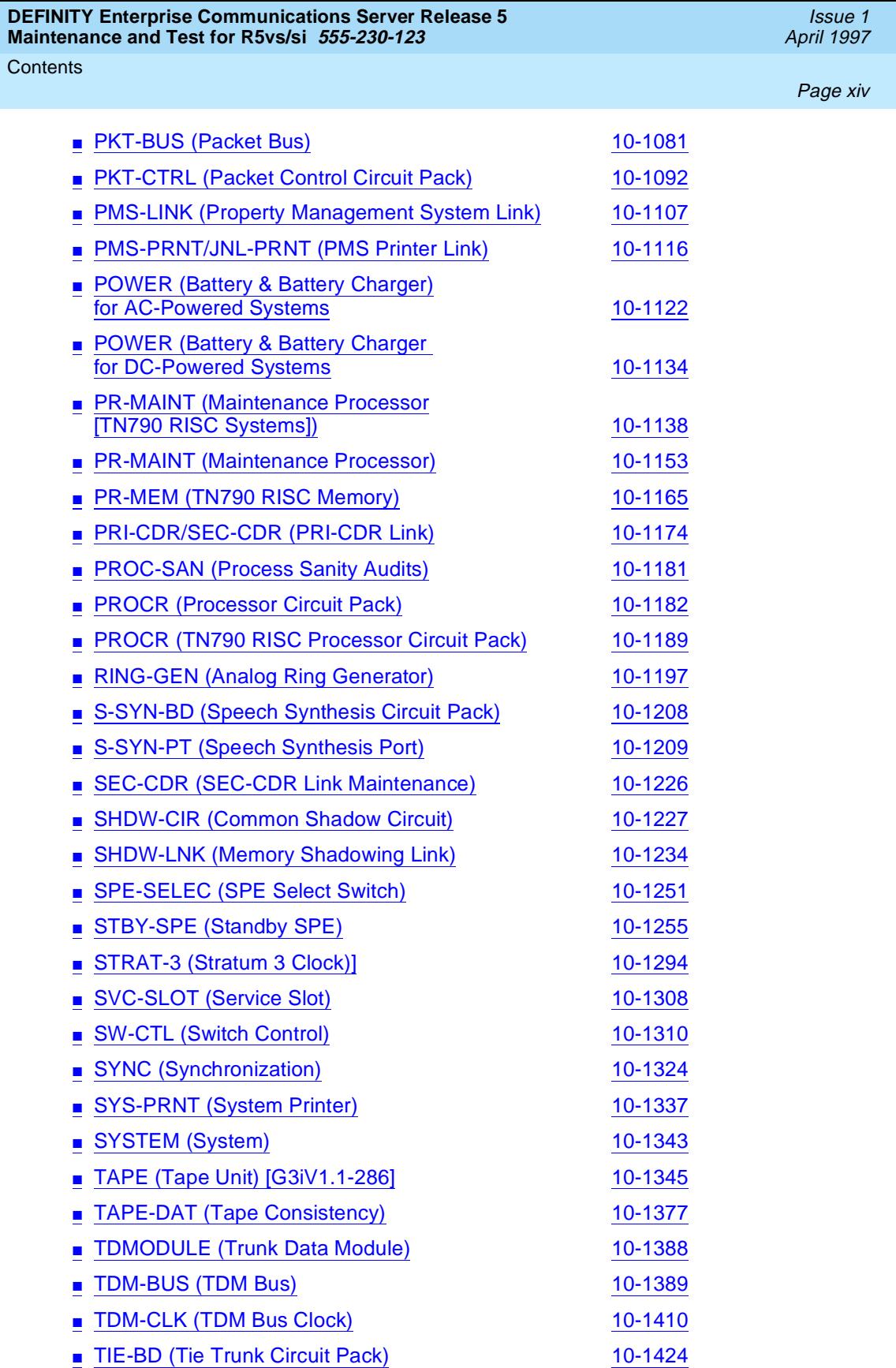

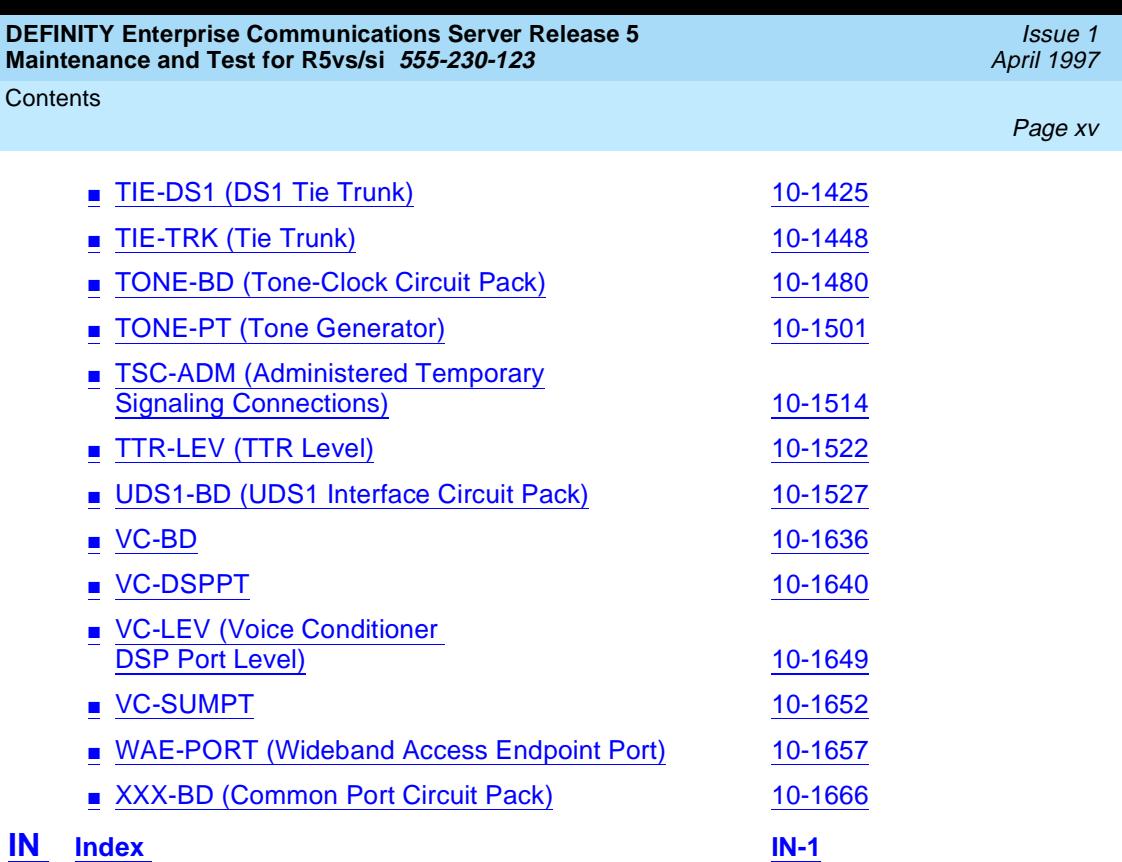

<span id="page-15-0"></span>About This Book General Page xvii and the control of the control of the control of the control of the control of the control of

### **About This Book**

### **General**

This book has the information needed to monitor, test, and maintain DEFINITY® Enterprise Communications Server Release 5 Systems and covers many of the faults and troubles that can occur in the system. Most maintenance requirements are simple procedures due to the modular, self-testing nature of the system.

This document covers information related to DEFINITY ECS Release 5, and includes all incremental releases up to and including Release 5.4. For details about changes for Release 5.4, refer to DEFINITY Enterprise Communications Server Release 5.4.0, Change Description, 555-230-471.

Simple, traditional troubleshooting methods are sometimes sufficient to locate and clear faults. The traditional methods include terminal substitution, visual inspections, continuity checks, and clarification of operating procedures with users.

The information in this book is intended for use by:

- A maintenance technician dispatched to a DEFINITY System site in response to a trouble alarm or a user trouble report,
- A maintenance technician located at a remote maintenance facility, or
- The user's assigned maintenance technician. The technician is expected to have a knowledge of telecommunications fundamentals and of the DEFINITY Enterprise Communications Server Release 5 Systems to the extent that the procedures in this book can be performed, in most cases, without assistance.

<span id="page-16-0"></span>Each DEFINITY System has a user-designated System Manager who is responsible for administration of the system. This person's duties and capabilities are covered in the following books:

- DEFINITY Communications System Generic 1 and Generic 3 System Management, 555-230-500
- DEFINITY Communications System Release 5 Traffic Reports
- DEFINITY Enterprise Communications Server Release 5.4 Administration and Feature Description

The maintenance technician should work closely with the user's System Manager.

This book is not intended to solve all levels of troubles. It is limited to troubles that can be solved by using the Alarm Log, Error Log, trouble-clearing procedures, maintenance tests, and traditional troubleshooting methods. If the trouble still has not been resolved, it the responsibility of the maintenance technician to escalate the problem to a higher level of technical support. Escalation should conform to the procedures in the Technical and Administration Escalation Plan.

When features, screen displays, equipment, or operations differ between system types, for example, Generic 3 V4, Release 5si, or Release 5si + memory, these differences are clearly identified by use of the following indicators: "[G3V4]", "[R5si]", or "[R5 si + memory]."

### **Conventions Used in This Document**

The following conventions are used in this document:

- DEFINITY Systems are called G3V4, Release 5; Release 5vs, Release 5si, and Release 5si + memory.
- All occurrences of G3siV4, G3siV4+m, Release 5si, and Release 5 si + memory are called Release 5si unless a specific configuration is required to differentiate among product offerings.
- All occurrences of R5 without a suffix following the "5" refer to Release 5si, and Release 5si + memory.
- A component of a DEFINITY System, such as a circuit pack, occurring without a reference to any specific system, is part of G3V4 or Release 5.
- The term "ASAI" is synonymous with the newer CallVisor ASAI.
- All physical dimensions in this book are in English (Foot Pound Second) (FPS) followed by the metric Centimeter Grams Second (CGS) in parenthesis. Wire gauge measurements are in AWG followed by the diameter in millimeters in parenthesis.
- Admonishments used in this book are as follows:

<span id="page-17-0"></span>About This Book **Organization** Page xix

### **A** CAUTION:

This sign is used to indicate possible harm to software, possible loss of data, or possible service interuptions.

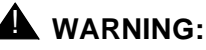

This sign is used where there is possible harm to hardware or equipment.

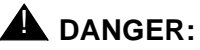

This sign is used to indicate possible harm or injury to people.

### **Organization**

This book is organized into two volumes: volume 1 contains Chapters 1 through 9, and volume 2 contains Chapter 10.

- **[Chapter 1, ''Maintenance Architecture''](#page-27-0)** describes the system's design and maintenance strategy.
- **[Chapter 2, ''Circuit Packs and Power''](#page-47-0)** describes DEFINITY circuit packs. It also explains how power is supplied to the system.
- **[Chapter 3, ''Management Terminals''](#page-55-0)** describes the various management terminals that can be used on the system and how to set up the terminals.
- **[Chapter 4, ''Initialization and Recovery''](#page-83-0)** describes the various reset and reboot processes, and discusses how these processes are used to perform maintenance and to recover systems or subsystems that are out of service.
- **[Chapter 5, ''Routine Maintenance Procedures''](#page-95-0)** discusses common maintenance tasks, including: removing and installing circuit packs, removing and restoring power, performing system backups, upgrading software, and various testing and troubleshooting procedures.
- **[Chapter 6, ''Reliability Systems: A Maintenance Aid''](#page-177-0)** provides detailed hardware and functional descriptions as well as additional repair strategy (in addition to the procedures provided in this document) for Standard, High, and Critical Reliability systems.
- **[Chapter 7, ''LED Interpretation''](#page-211-0)** is a quick reference to interpreting circuit pack LEDs.
- **[Chapter 8, ''Maintenance Commands and Trouble-Clearing Aids''](#page-219-0)** has the maintenance commands, and explains how to use these commands using the management terminal. Specific command syntax plus typical forms and display output are also given in the chapter.
- <span id="page-18-0"></span>■ **[Chapter 9, ''Packet Bus Fault Isolation and Correction''](#page-909-0)** describes Pack Bus maintenance and the interactions of the bus with Packet circuit packs. The chapter also discusses how Packet Bus faults are isolated and corrected.
- **[Chapter 10, ''Maintenance Object Repair Procedures''](#page-943-0)** has specific troubleshooting and repair instructions for every component in the system. The chapter contains repair procedures for system-alarmed and userreported troubles. For each MO, a table lists the alarm level, hardware error associated with the MO, and the associated test that caused the error. The test sequences and the specific command line entry required to run the tests are given and a brief description of each test. Explanations of error codes associated with each test are given, as are specific maintenance procedures to be used to resolve each problem.

Each MO is described in a separate section of [Chapter 10, ''Maintenance Object](#page-943-0)  [Repair Procedures''](#page-943-0). The individual sections are labeled with the name of the MO exactly as the name appears in the Alarm Log; for example, MAINT (for Maintenance circuit pack). The only exception is the MO name for Common Port Circuit Pack maintenance which is XXX-BD. The XXX-BD section contains a set of common tests used by certain circuit packs listed in the section. The common portion of these circuit packs is the generic hardware that interfaces with the Time Division Multiplex (TDM) Bus.

Lucent Technologies listens carefully to its readers. The organization of this book is a direct result of user feedback. Your feedback is important. Use the feedback form at the back of this book to send your comments to Lucent Technologies.

### **Safety Precautions**

When performing maintenance or translation procedures on the system, users must observe certain precautions. Observe all caution, warning, and danger statements to prevent loss of service, possible equipment damage, and possible personal injury. In addition, the following precautions regarding electromagnetic interference (EMI) and static electricity must be observed:

**Electromagnetic Interference:** This equipment generates, uses, and can radiate radio frequency energy. Electromagnetic fields radiating from the switch may cause noise in the customer's equipment. If the equipment is not installed and used in accordance with the instruction book, radio interference may result.

### $\triangle$  WARNING:

To maintain the EMI integrity of the system, maintenance personnel must ensure that all cabinet panels, covers, and so forth, are firmly secured before leaving the customer's premises.

<span id="page-19-0"></span>About This Book Security Issues **Page xxi** and the page xxi and the page xxi and the page xxi and the page xxi and the page xxi

**Static Electricity:** To prevent or reduce electrostatic discharge (ESD), maintenance personnel must always attach wrist grounding straps before working on switch components or handling circuit packs.

## **A** CAUTION:

Electrostatic discharge can damage or destroy circuit packs containing integrated circuits (ICs).

The ESD wrist strap, cable assembly, and spare fuses are packed in a plastic bag and placed in the top of the system cabinet. Use the ESD wrist strap when troubleshooting, performing maintenance, or handling any circuit packs associated with the system.

### **Class 1 Laser Device**

The DEFINITY ECS contains a Class 1 Laser device if single-mode fiber optic cable is connected to a remote Expansion Port Network (EPN). The LASER device operates within the following parameters:

Power Output: -5 dBm Wavelength: 1310 nm Mode Field Diameter: 8.8 microns

### ! **DANGER:**

Use of controls or adjustments or performance of procedures other than those specified herein may result in hazardous radiation exposure.

Contact your Lucent Technolgies representative for more information.

### **Security Issues**

A number of matters concerning maintenance are affected by security issues. For details, be sure to consult the GBCS Products Security Handbook, 555-025-600.

# **AL** CAUTION:

Login security is an attribute of the DEFINITY® Enterprise Communications Server (ECS) Release 5 software.

### **Standards Compliance**

The equipment presented in this document complies with the following (as appropriate):

■ ITU-T (Formerly CCITT)

<span id="page-20-0"></span>About This Book Electromagnetic Compatibility Standards Page xxii

April 1997

Issue 1

- ECMA
- **ETSI**
- IPNS
- **DPNSS**
- National ISDN-1
- National ISDN-2
- ISO-9000
- ANSI
- FCC Part 15 and Part 68
- EN55022
- EN50081
- EN50082
- CISPR22
- Australia AS3548 (AS/NZ3548)
- Australia AS3260
- IEC 825
- IEC950
- UL 1459
- UL1950
- CSA C222 Number 225
- TS001

### **Electromagnetic Compatibility Standards**

This product complies with and conforms to the following:

- Limits and Methods of Measurements of Radio Interference Characteristics of Information Technology Equipment, EN55022 (CISPR22), 1993
- EN50082-1, European Generic Immunity Standard
- FCC Parts 15 and 68
- Australia AS3548

### $\equiv$  NOTE:

The system conforms to Class A (industrial) equipment. Voice terminals meet Class B requirements.

<span id="page-21-0"></span>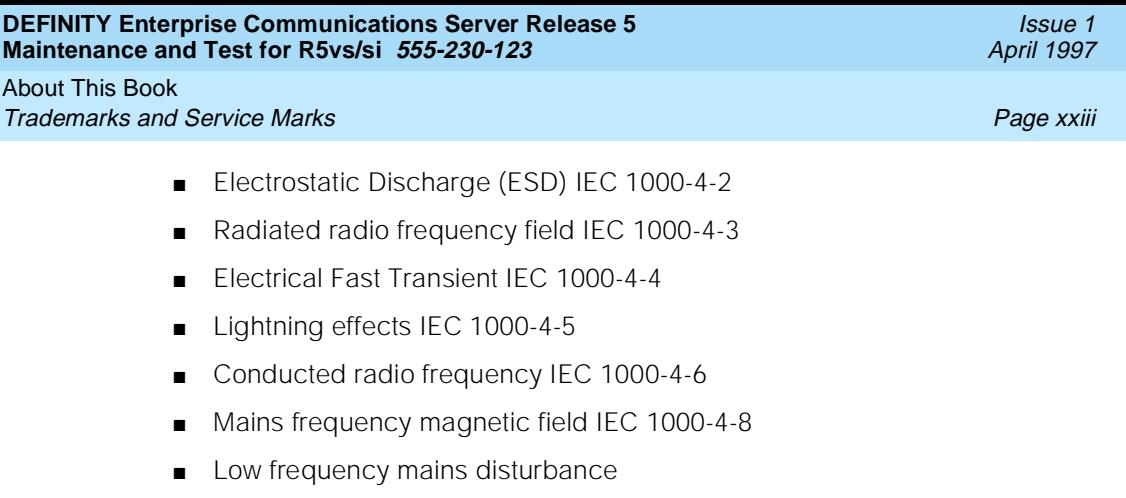

The system conforms to the following:

- **Electromagnetic compatibility General Immunity Standard, part 1;** residential, commercial, light industry, EN50082-1, CENELEC, 1991
- Issue 1 (1984) and Issue 2 (1992), Electrostatic discharge immunity requirements (EN55024, Part 2) IEC 1000-4-2
- Radiated radio frequency field immunity requirements IEC 1000-4-3
- Electrical fast transient/burst immunity requirements IEC 1000-4-4

### **European Union Standards**

Lucent Technologies Business Communications Systems declares that the DEFINITY equipment specified in this document bearing the "CE" mark conforms to the European Union Electromagnetic Compatibility Directives.

The "CE" (Conformité Europeénne) mark indicates conformance to the European Union Electromagnetic Compatibility Directive (89/336/EEC) Low Voltage Directive (73/23/EEC) and Telecommunication Terminal Equipment (TTE) Directive (91/263/EEC) and with i-CTR3 Basic Rate Interface (BRI) and i-CTR4 Primary Rate Interface (PRI) as applicable.

The "CE" mark is applied to the following Release 5 products:

- Global AC powered Multi-Carrier Cabinet (MCC)
- DC powered Multi-Carrier Cabinet (MCC) with 25-Hz ring generator
- AC powered Single-Carrier Cabinet (SCC) with 25-Hz ring generator
- AC powered Compact Single-Carrier Cabinet (CSCC) with 25-Hz ring generator
- Enhanced DC Power System

### **Trademarks and Service Marks**

The following are trademarks or registered trademarks of Lucent Technologies:

■ 5ESS<sup>™</sup>, 4ESS<sup>™</sup>

<span id="page-22-0"></span>About This Book **Related Documents Page xxiv Page xxiv Page xxiv** 

April 1997

Issue 1

- AUDIX<sup>®</sup>
- Callvisor®
- Callmaster<sup>®</sup>
- CentreVu™
- CONVERSANT<sup>®</sup>
- DEFINITY®
- DIMENSION<sup>®</sup>
- MERLIN<sup>®</sup>
- VOICE POWER<sup>®</sup>

The following are trademarks or registered trademarks of AT&T:

- $\blacksquare$  ACCUNET<sup>®</sup>
- $\mathsf{DATAPHONE}^\circledR$
- MEGACOM<sup>®</sup>
- MULTIQUEST $^{\circledR}$
- TELESEER<sup>®</sup>

The following are trademarks or registered trademarks of other companies:

- Ascend  $^{\circledR}$  (registered trademark of Ascend, Inc.)
- Audichron<sup>®</sup> (registered trademark of the Audichron Company)
- $\blacksquare$  MS-DOS<sup>®</sup> (registered trademark of the Microsoft Corporation)
- MicroChannel<sup>®</sup> (registered trademark of IBM Systems)
- $\blacksquare$  MULTIQUEST<sup>®</sup> (registered trademark of Telecommunications Service)
- PagePac<sup>®</sup> (trademark of the Dracon Division of the Harris Corporation)
- UNIX<sup>®</sup> (trademark of the Novell Corporation)

### **Related Documents**

The following books are useful for system-related information:

- DEFINITY Enterprise Communications Server Release 5.4 System Description Pocket Reference, 555-230-207
- DEFINITY Wireless Business System Users Guide, 555-232-105
- DEFINITY Wireless Business System Installation and Test Guide, 555-232-102
- DEFINITY Wireless Business Systems System Interface, 555-232-108

- <span id="page-23-0"></span>■ DEFINITY Enterprise Communications Server Release 5.4 Installation and Test for Multi-Carrier Cabinets, 555-230-112
- DEFINITY Enterprise Communications Server Release 5.4 Installation and Test for Single-Carrier Cabinets, 555-230-894
- DEFINITY Enterprise Communications Server Release 5.4 Administration and Feature Desription, 555-230-522
- DEFINITY Enterprise Communications Server Release 5.4 Upgrades and Additions for R5vs/si, 555-230-120
- DEFINITY Enterprise Communications Server Release 5.4 Upgrades and Additions for R5r, 555-230-121
- DEFINITY Enterprise Communications Server Release 5.4 Installation for Adjuncts and Peripherals, 555-230-125
- AT&T Network and Data Connectivity Reference, 555-025-201
- BCS Products Security Handbook, 555-025-600

### **Federal Communications Commission Statement**

### **Part 68: Statement**

Part 68: Answer-Supervision Signaling. Allowing this equipment to be operated in a manner that does not provide proper answer-supervision signaling is in violation of Part 68 rules. This equipment returns answer-supervision signals to the public switched network when:

- Answered by the called station
- Answered by the attendant
- Routed to a recorded announcement that can be administered by the CPE user

This equipment returns answer-supervision signals on all DID calls forwarded back to the public switched telephone network. Permissible exceptions are:

- A call is unanswered
- A busy tone is received
- A reorder tone is received

This equipment is capable of providing users access to interstate providers of operator services through the use of access codes. Modification of this equipment by call aggregators to block access dialing codes is a violation of the Telephone Operator Consumers Act of 1990.

This equipment complies with Part 68 of the FCC Rules. On the rear of this equipment is a label that contains, among other information, the FCC registration number and ringer equivalence number (REN) for this equipment. If requested, this information must be provided to the telephone company.

The REN is used to determine the quantity of devices which may be connected to the telephone line. Excessive RENs on the telephone line may result in devices not ringing in response to an incoming call. In most, but not all areas, the sum of RENs should not exceed 5.0. To be certain of the number of devices that may be connected to a line, as determined by the total RENs, contact the local telephone company.

### $\equiv$  NOTE:

REN is not required for some types of analog or digital facilities.

### **Means of Connection**

Connection of this equipment to the telephone network is shown in the following table.

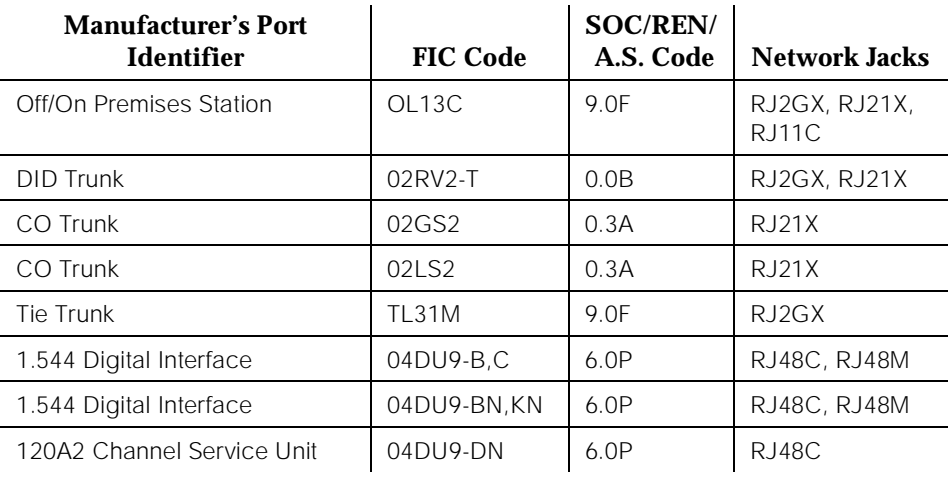

If the terminal equipment (DEFINITY<sup>®</sup> System) causes harm to the telephone network, the telephone company will notify you in advance that temporary discontinuance of service may be required. But if advance notice is not practical, the telephone company will notify the customer as soon as possible. Also, you will be advised of your right to file a complaint with the FCC if you believe it is necessary.

The telephone company may make changes in its facilities, equipment, operations or procedures that could affect the operation of the equipment. If this happens, the telephone company will provide advance notice in order for you to make necessary modifications to maintain uninterrupted service.

If trouble is experienced with this equipment, for repair or warranty information, please contact the Technical Service Center at 1-800-248-1234. If the equipment is causing harm to the telephone network, the telephone company may request that you disconnect the equipment until the problem is resolved.

It is recommended that repairs be performed by Lucent Technologies certified technicians.

The equipment cannot be used on public coin phone service provided by the telephone company. Connection to party line service is subject to state tariffs. Contact the state public utility commission, public service commission or corporation commission for information.

This equipment, if it uses a telephone receiver, is hearing aid compatible.

About This Book Federal Communications Commission Statement **Page xxviii** Page xxviii

Issue 1 April 1997

<span id="page-27-0"></span>Maintenance Architecture Maintenance Objects **Page 1-1** and the page 1-1 and the page 1-1 and the page 1-1 and the page 1-1 **1**

The maintenance subsystem is a part of the software that initializes and maintains the system. The software continuously monitors system health, and keeps a record of errors detected in the system. The maintenance subsystem also provides a user interface for on-demand testing.

This chapter provides a brief description of the Release 5 maintenance strategy and the background information on the system's overall functions. For detailed descriptions of components and subsystems, refer to related topics in [Chapter](#page-943-0)  [10, ''Maintenance Object Repair Procedures''.](#page-943-0)

### **Maintenance Objects**

The system is partitioned into separate entities called Maintenance Objects (MOs). Each MO is referred to by an upper-case, mnemonic-like name that serves as an abbreviation for the MO. For example, "CO-TRK" stands for "Central Office TRunK". Each MO is monitored by the system and has its own maintenance strategy. Most MOs are individual circuit packs. Some MOs are hardware components that reside on part of a circuit pack. For example, the TDM bus Clock circuits reside on the Tone/Clock circuit pack. Other MOs, such as cabinet environmental sensors, represent larger subsystems or sets of monitors. Finally, some MOs, such as SYNChronization, represent processes or a combination of processes and hardware.

"Maintenance names" are recorded in the error and alarm logs. Individual copies of an MO are assigned an address that defines the MO's physical location in the system. These locations display as the "PORT" field in the alarm and error logs and as output of various commands such as **test board**, **busy tdm-bus**, and so forth.

Issue 1 April 1997

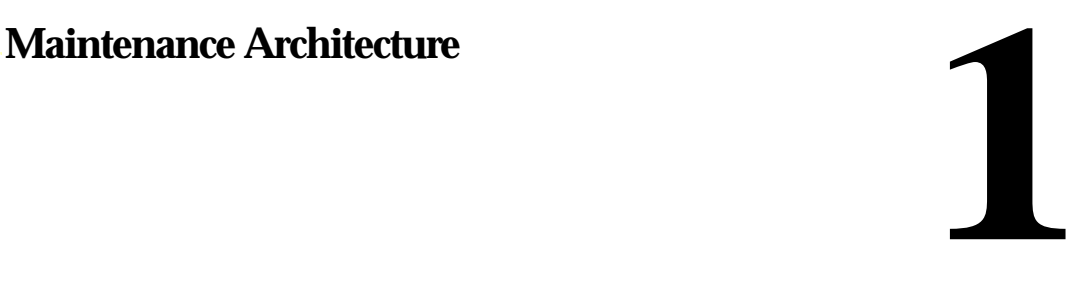

### <span id="page-28-0"></span>**Alarm and Error Reporting**

During normal operations, software or firmware may detect error conditions relevant to specific MOs. The system attempts to fix or circumvent these problems automatically. However, if a hardware component incurs too many errors, an alarm is raised. Errors are detected in two ways:

- For "in-line" errors, firmware on the component detects the occurrence of an error during ongoing operations.
- For other types of errors, a "periodic test" or a "scheduled test" started by the software detects the error. The technician can run these tests on demand by using the maintenance commands described in [Chapter 8, ''busyout journal-printer''](#page-231-0), and [Chapter 10,](#page-943-0)  [''Maintenance Object Repair Procedures''](#page-943-0).

Software puts the error in the error log, and increments the error counter for that error. When an error counter is "active," (greater than zero), there is a maintenance record for the MO.

Alarms are classified as MAJOR, MINOR, or WARNING, depending on the effect on system operation. They are also classified as ON-BOARD or OFF-BOARD.

- MAJOR alarms identify failures that cause a critical degradation of service. These alarms require immediate attention.
- MINOR alarms identify failures that cause some service degradation but that do not render a crucial portion of the system inoperable. MINOR alarms require attention. However, typically a MINOR alarm affects only a few trunks or stations or a single feature.
- WARNING alarms identify failures that cause no significant degradation of service or equipment failures external to the switch. These failures are not reported to INADS or to the attendant console.
- ON-BOARD problems originate in the circuitry on the alarmed circuit pack.
- OFF-BOARD problems originate in a process or component that is external to the circuit pack.

Alarms are discussed further in [Chapter 10, ''Maintenance Object Repair](#page-943-0)  [Procedures''](#page-943-0).

### **Maintenance Testing**

Most troubles are reduced to the circuit pack level and can be identified by LEDs on the circuit packs and software reports generated by the system. The maintenance tests in the system are divided into three groups:

■ Periodic

<span id="page-29-0"></span>Background tests are performed by software maintenance, usually on an hourly basis. These tests are nondestructive and can be run during high traffic periods without interfering with calls.

**Scheduled** 

Background tests performed by software maintenance, usually on a daily basis, are generally more thorough than periodic testing. The tests are considered destructive and are run only during off-hours so as not to interfere with calls.

**Fixed interval** 

Background tests performed by software maintenance at regular time intervals (these intervals cannot be administered). These tests run concurrently with periodic maintenance. The following table lists the MOs that run fixed interval testing.

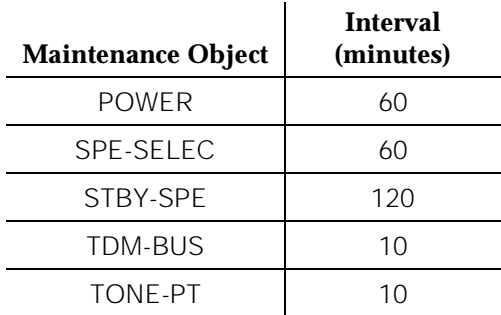

Demand tests are also run by the system when it detects a need or by maintenance personnel in trouble-clearing activities. Demand tests include periodic tests plus other tests required only when trouble occurs. Some nonperiodic demand tests may disrupt system operation. In this book, destructive (service-disrupting) tests are identified in boldface type.

Maintenance personnel can use the management terminal to initiate the same tests that the system initiates. The terminal screen displays the test results.

### **Protocols**

This section describes the protocols handled by the system and the points where these protocols change. [Figure 1-1](#page-31-0) is a pictorial guide through datatransmission state changes. [Figure 1-1](#page-31-0) illustrates the flow of data from DTE equipment, like a terminal or host, through DCE equipment, like a modem or data module, into a communications port on the system. The data flow is shown by solid lines. Below these lines are the protocols used at particular points in the data stream.

Not shown in the [Figure 1-1](#page-31-0) is the treatment of D-channels in ISDN-PRI and ISDN-BRI transmissions. PRI and BRI D-channels transport information elements that contain call-signaling and caller information. These elements conform to ISDN level-3 protocol. In the case of BRI, the elements are created by the terminal or data module; for the PRI, the elements are created by the system, which inserts them into the D-channel at the DS1 port.

For ISDN transmissions, therefore, BRI terminals and data modules, and DS1 ports insert, interpret, and strip both layer-2 DCE information and layer-3 elements. Also, the DS1 port passes layer-3 elements to the system for processing.

#### **Layers**

The Open System Interconnect (OSI) model for data communications contains seven layers, each with a specific function. Communications to and through the system concern themselves only with layers 1 and 2 of the model.

Layer 1, or the *physical layer*, covers the physical interface between devices and the rules by which bits are passed. Among the physical layer protocols are RS-232, RS-449, X.21, DCP, DS1, and others.

Layer 2, or the *data-link layer*, refers to code created and interpreted by the DCE. The originating equipment can send blocks of data with the necessary codes for synchronization, error control, or flow control. With these codes, the destination equipment checks the physical-link reliability, corrects any transmission errors, and maintains the link. When a transmission reaches the destination equipment, it strips any layer-2 information the originating equipment may have inserted. The destination equipment only passes to the destination DTE equipment the information sent by the originating DTE equipment. The originating DTE equipment can also add layer-2 code to be analyzed by the destination DTE equipment. The DCE equipment treats this layer as data and passes it along to the destination DTE equipment as it would any other binary bits.

Layers 3 to 7 (and the DTE-created layer 2) are embedded in the transmission stream and are meaningful only at the destination DTE equipment. Therefore, they are shown in the figure as ''user-defined,'' with no state changes until the transmission stream reaches its destination.

<span id="page-31-0"></span>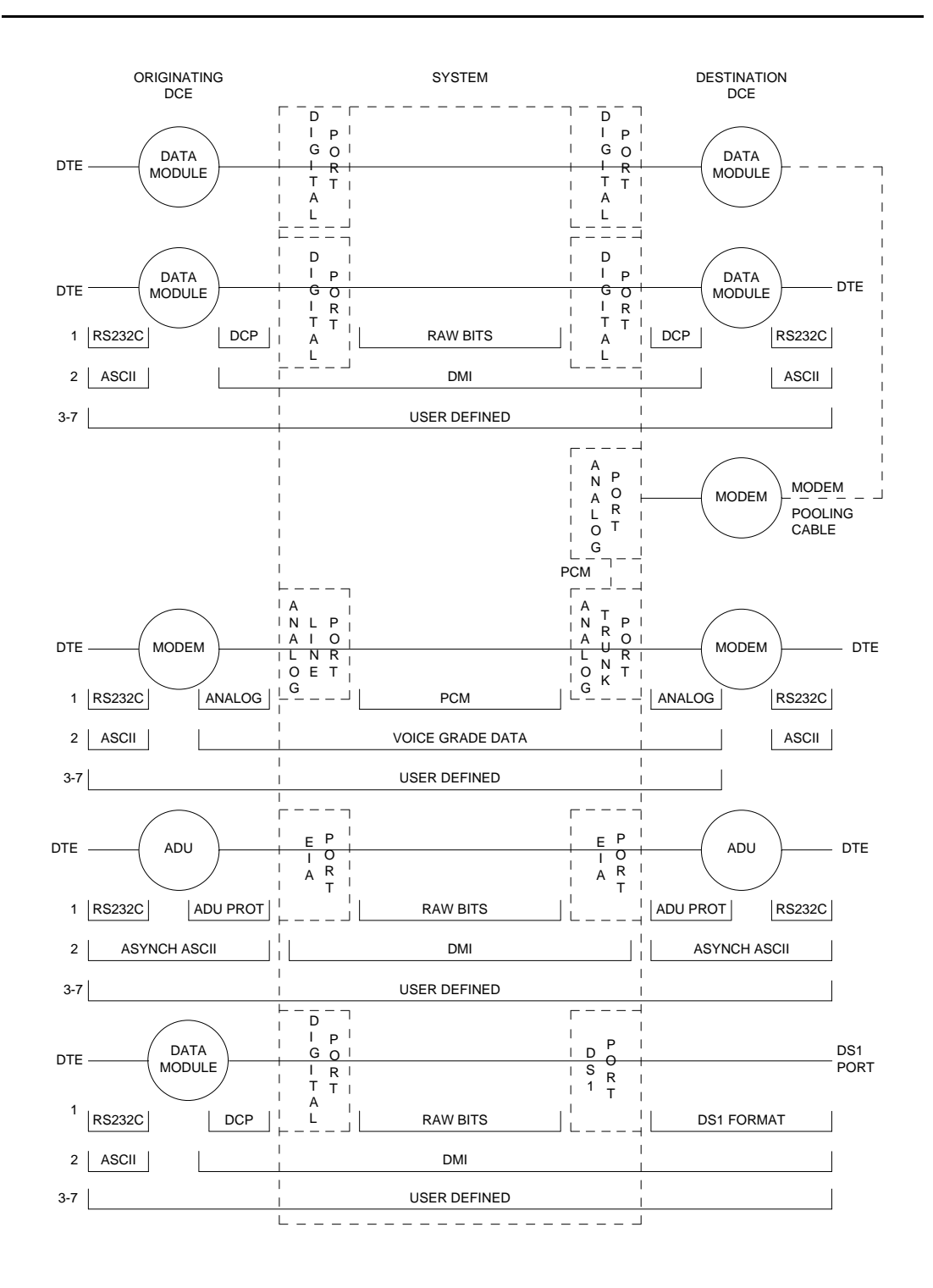

**Figure 1-1. Data Transmission States**

Maintenance Architecture Protocols Page 1-6 **1**

Issue 1 April 1997

#### **Usage**

The following is a list of the protocols when data is transmitted to and through the system. The list is organized by protocol layers. Refer to [Figure 1-1](#page-31-0).

#### **Layer-1 Protocols**

Layer-1 protocols are used between the terminal or host DTE and the DCE, used between the DCE equipment and the system port, and used inside the system.

The following layer-1 protocols are used between the DTE equipment and the DCE equipment. DCE equipment can be data modules, modems, or Data Service Units (DSUs). A DSU is a device that transmits digital data to a particular digital endpoint over the public network without processing the data through any intervening private network switches.

- RS-232 A common physical interface used to connect DTE to DCE. This protocol is typically used for communicating up to 19.2 kbps
- RS-449 Designed to overcome the RS-232 distance and speed restrictions and lack of modem control
- *V.35* A physical interface used to connect DTE to a DCE. This protocol is typically used for transmissions at 56 or 64 kbps

The following protocols are used at layer 1 to govern communication between the DCE equipment and the port. These protocols consist of codes inserted at the originating DCE and stripped at the port. The DS1 protocol can be inserted at the originating, outgoing trunk port and stripped at the destination port.

- Digital Communications Protocol (DCP) A standard for a 3-channel link. This protocol sends digitized voice and digital data in frames at 160 kbps. The channel structure consists of two information (I) channels and one signaling (S) channel. Each I-channel provides 64 kbps of voice and/or data communication and the S-channel provides 8 kbps of signaling communication between the system and DTE equipment. DCP is similar to ISDN-BRI
- Basic Rate Interface (BRI) An ISDN standard for a 3-channel link, consisting of two 64-kbps bearer (B) channels and one 16-kbps signaling (D) channel. For the implementation of this standard, see DEFINITY Communications System and System 75 and System 85 ISDN BRI Reference, 555-025-103
- Primary Rate Interface (PRI) An ISDN standard that sends digitized voice and digital data in T1 frames at 1.544-Mbps or, for countries outside the United States, in E1 frames at 2.048-Mbps. Layer 1 (physical), layer 2 (link), and layer 3 (network) ISDN PRI protocols are defined in AT&T System 75 and 85 - DS1/DMI/ISDN-PRI - Reference Manual, 555-025-101. At 1.544 Mbps, each frame consists of 24 64-kbps channels plus 8 kbps for framing. This represents 23 B-channels plus 1 D-channel.

The maximum user rate is 64 kbps for voice and data. The maximum distances are based on T1 limitations. At 2.048 Mbps, each E1 frame consists of 32 64-kbps channels

- Analog A modulated voice-frequency carrier signal
- ADU Proprietary A signal generated by an ADU. The signal is for communication over limited distances and can be understood only by a destination ADU or destination system port with a built-in ADU
- *Digital Signal Level 1 (DS1)* A protocol defining the line coding, signaling, and framing used on a 24-channel line. Many types of trunk protocols (for example, PRI and 24th-channel signaling) use DS1 protocol at layer 1
- European Conference of Postal and Telecommunications rate 1 (CEPT1) — A protocol defining the line coding, signaling, and framing used on a 32-channel line. Countries outside the United States use CEPT1 protocol

Inside the system, data transmission appears in one of two forms:

- 1. Raw digital data, where the physical layer protocols, like DCP, are stripped at the incoming port and reinserted at the outgoing port.
- 2. Pulse Code Modulation (PCM)-encoded analog signals (analog transmission by a modem), the signal having been digitized by an analog-to-digital coder/decoder (CODEC) at the incoming port.

### **Layer-2 Protocols**

Layer-2 protocols are given below:

- 8-bit character code Between the DTE equipment and the DCE equipment. Depending on the type of equipment used, the code can be any proprietary code set.
- Digital multiplexed interface proprietary Family of protocols between the originating DCE and the destination DCE for digital transmission. See DEFINITY Communications System and System 75 and System 85 DS1/DMI/ISDN PRI Reference, 555-025-101; and Digital Multiplexed Interface [DMI] Technical Specification, 555-025-204
- *Voice-grade data* Between the originating DCE and the destination DCE for analog transmission

Maintenance Architecture Protocols Page 1-8 **1**

### **Protocol States**

Table 1-1 summarizes the protocols used at various points in the data transmission stream. See [Figure 1-1.](#page-31-0)

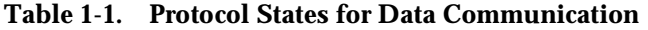

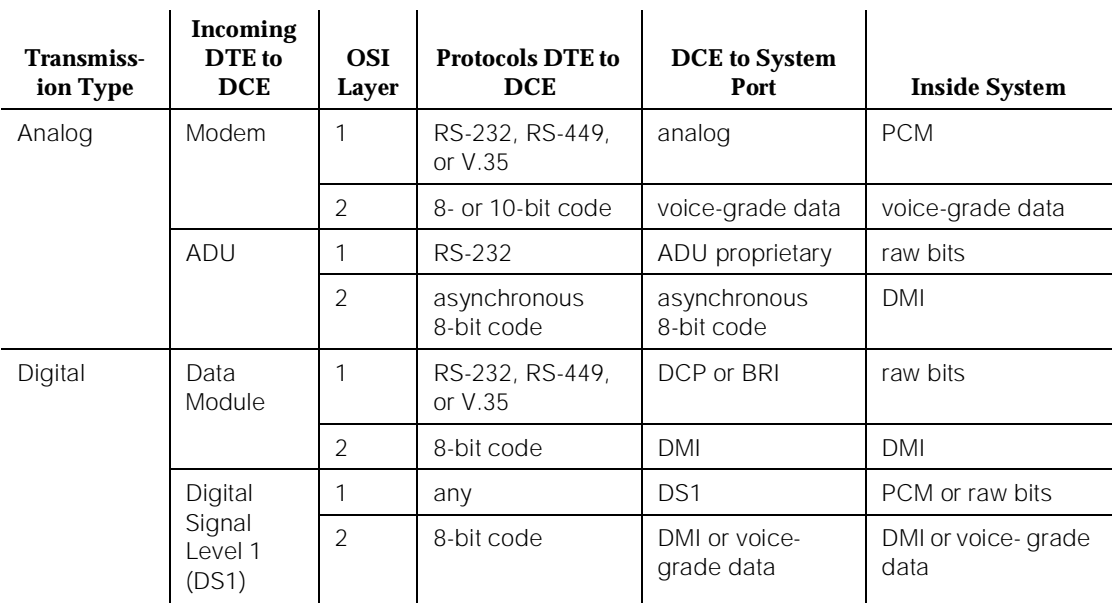

#### $\Rightarrow$  NOTE:

OSI means Open Systems Interconnect PCM means Pulse Code Modulated DMI means Digital Multiplexed Interface

Both the physical-layer protocol and the Digital Multiplexed Interface (DMI) mode used in the connection are dependent upon the type of 8-bit code used at layer 2 between the DTE equipment and DCE equipment, as listed in Table 1-2 and [Table 1-3](#page-35-0).

| <b>Protocol</b> | Code                                      |
|-----------------|-------------------------------------------|
| RS-232          | Asynchronous 8-bit ASCII, and synchronous |
| RS-449          | Asynchronous 8-bit ASCII, and synchronous |
| V.35            | Synchronous                               |

**Table 1-2. Physical-Layer Protocol Versus Character Code**

<span id="page-35-0"></span>Maintenance Architecture Protocols Page 1-9 **1**

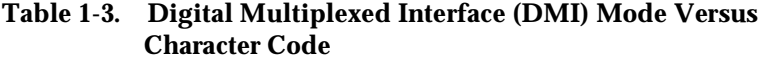

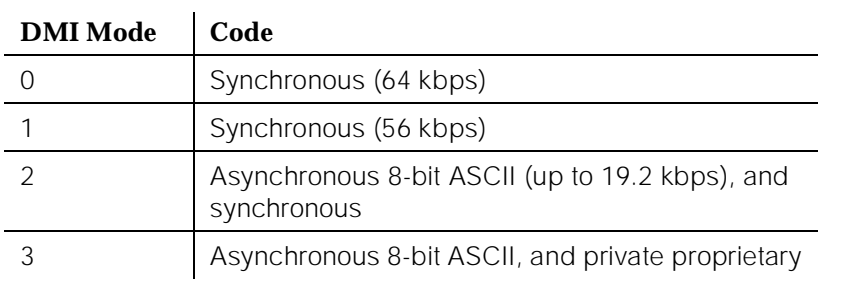

### **Connectivity Rules**

[Figure 1-1](#page-31-0) implies the following connectivity rules:

- Only the DS1 port and the analog trunk port are trunking facilities (all other ports are line ports). For communication over these facilities, the destination DCE equipment can be a hemisphere away from the system, and the signal can traverse any number of intervening switching systems before reaching the destination equipment.
- Data originating at any type of digital device, whether DCP or BRI, can exit the system at any type of digital port — BRI, digital-line, PRI, DS1, and others; as long as the call destination is equipped with a data module using the same DMI mode used at the call origin. This is because once the data enters the system through a digital port, its representation is uniform (raw bits at layer 1, and DMI at level 2), regardless of where it originated.
- Although data entering the system through an EIA port has not been processed through a data module, the port itself has a built-in data module. Inside the system, port data is identical to digital line data. Data entering the system at a DCP line port can exit at an EIA port. Conversely, data entering the system at an EIA port can exit at any DCP line port. The destination data module must be set for Mode-2 DMI communication.
- Voice-grade data can be carried over a DS1 facility as long as the destination equipment is a modem compatible with the originating modem
- If a mismatch exists between the types of signals used by the endpoints in a connection (for example, the equipment at one end is an analog modem, and the equipment at the other end is a digital data module), a modem-pool member must be inserted in the circuit. When the endpoints are on different switches, it is recommended that the modem-pool member be put on the origination or destination system. A modem-pool
member is always inserted automatically for calls to off-premises sites via analog or voice-grade trunking. For internal calls, however, the systems are capable of automatically inserting a modem-pool member.

- Data cannot be carried over analog facilities unless inside the system it is represented as a Pulse Code Modulation (PCM)-encoded analog signal. To do this for data originating at a digital terminal, the signal enters the system at a digital port and exits the system at a digital port. The signal then reenters the system through a modem-pool connection (data-module to modem to analog-port) and exits the system again at an analog port.
- Although DS1 is commonly called a trunk speed, here it names the protocol used at layer 1 for digital trunks. Some trunks use different signaling methods but use DS1 protocol at layer 1 (for example, PRI and 24th-channel signaling trunks).

# **Disconnect Supervision**

Disconnect supervision means the CO has the ability to release a trunk when the party at the CO disconnects, and the system is able to recognize the release signal. In general, a CO in the United States provides disconnect supervision for incoming calls but not for outgoing calls. Many other countries do not provide disconnect supervision on either incoming or outgoing calls.

The system must provide the assurance that at least one party on the call can control the dropping of the call. This avoids locking up circuits on a call where no party is able to send a disconnect signal to the system. Internal operations must check to be sure one party can provide disconnect supervision. An incoming trunk that does not provide disconnect supervision is not allowed to terminate to an outgoing trunk that does not provide disconnect supervision.

In a DCS environment, an incoming trunk without disconnect supervision can terminate to an outgoing DCS trunk connecting two nodes. The incoming trunk is restricted from being transferred to a party without disconnect supervision on the terminating node.

This is because, through messaging, the terminating node knows the originating node cannot provide disconnect supervision. This messaging is not possible with non-DCS tie trunks, and the direct call is denied.

Some two-wire loop start trunks outside the United States provide busy tone disconnect in place of line signals. For these trunks, an adjunct can be attached to the trunk to listen for busy or other disconnect tone. When a tone is detected, the adjunct sends line signals for disconnect to the system.

Administration is provided for each trunk group to indicate whether it provides disconnect supervision for incoming calls and for outgoing calls.

Maintenance Architecture Protocols Page 1-11 **1**

# **Transfer on Ringing**

A station or attendant may conference in a ringing station or transfer a party to a ringing station. When a station conferences in a ringing station and then drops the call, the ringing station is treated like a party without disconnect supervision. However, when a station transfers a party to a ringing station, the ringing station party is treated like a party with disconnect supervision. Two timers (Attendant Return Call Timer and Wait Answer Supervision Timer) are provided to ensure the call is not locked to a ringing station.

# **Conference, Transfer, and Call-Forwarding Denial**

If a station or attendant attempts to connect parties without disconnect supervision together, the following is possible:

- Digital Station or Local Attendant Transfer: if a digital station attempts to transfer the two parties together, the call appearance lamp flutters, indicating a denial. If transferring to a DCS trunk, the denial may drop the call since the transfer is allowed and the other system is queried for disconnect supervision.
- Analog Station Transfer: if an analog station attempts to transfer two parties together by going on-hook, the analog station is no longer on the call and the transfer cannot be denied.
- Centralized Attendant Service (CAS) Attendant Transfer: if a CAS attempts to transfer two parties together by pressing the release key, the release link trunk is released and the branch attempts a transfer by going on-hook
- Station Conference/Dropout: if a station conferences all parties, the conference is allowed since the station has disconnect supervision. When the station is dropped from the call, the call is dropped since the other parties do not have disconnect supervision.
- Station Call Forwarding: if a station is call forwarded off-premise to a trunk without disconnect supervision, the calling party without disconnect supervision is routed to the attendant

[Table 1-4](#page-38-0) lists the various protocols, with applications and maximum limitations.

Issue 1 April 1997

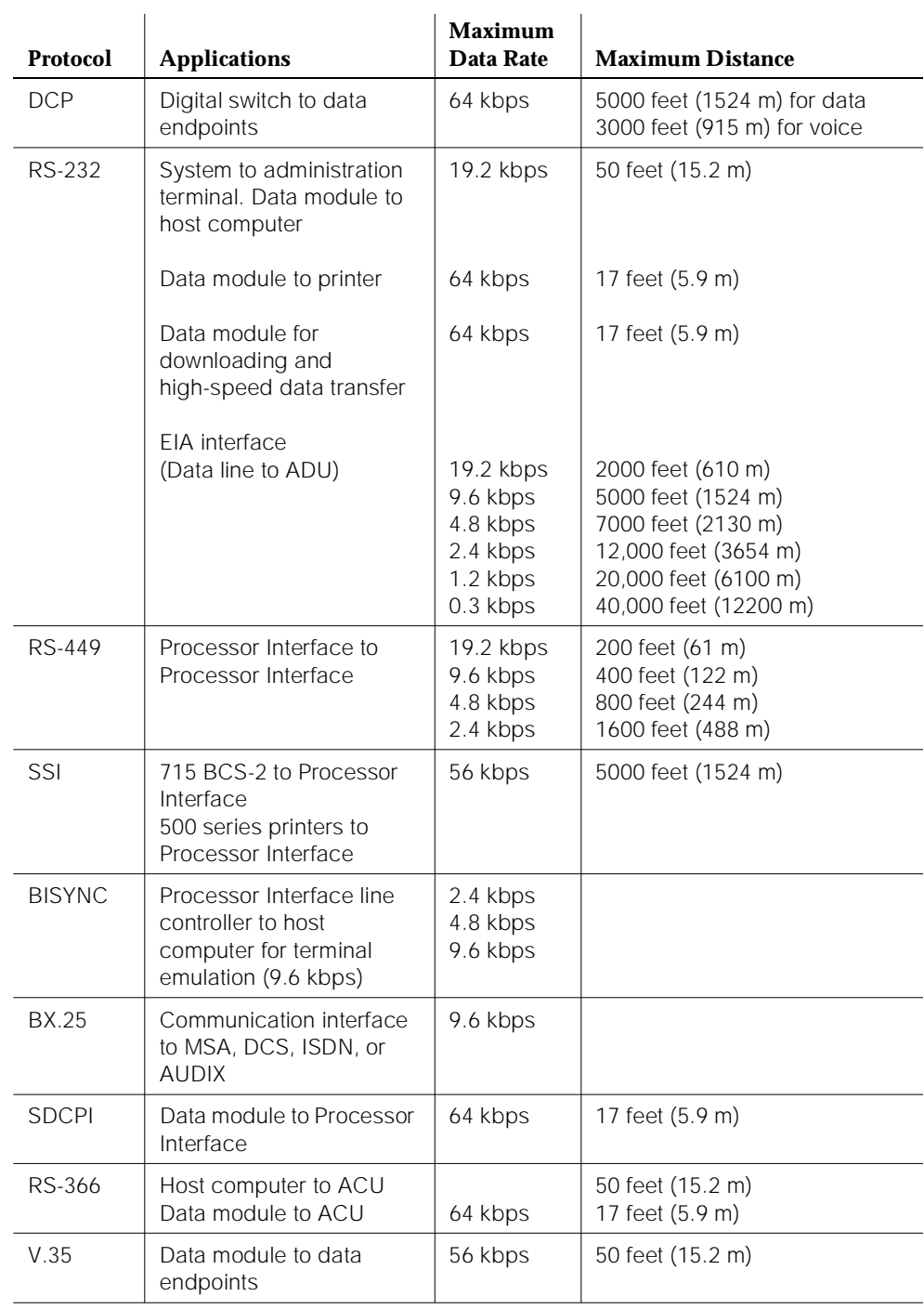

# <span id="page-38-0"></span>**Table 1-4. Protocols Used in DEFINITY**

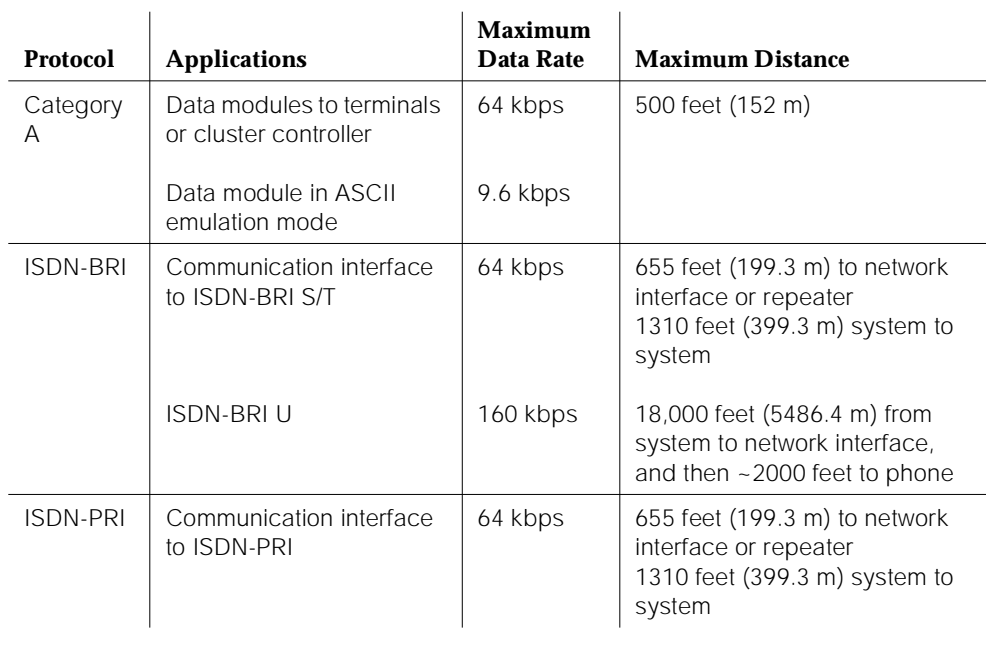

### **Table 1-4. Protocols Used in DEFINITY —** *Continued*

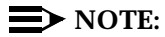

ADU means Asynchronous Data Unit BCS means Business Communications System MSA means Message Servicing Adjunct ACU means Automatic Call Unit

# **Transmission Characteristics**

The system transmission characteristics comply with the American National Standards Institute/Electronic Industries Association (ANSI/EIA) standard RS-464A (SP-1378A). The following tables list some general switch transmission characteristics.

Maintenance Architecture **Protocols Protocols Protocols Protocols Protocols Protocols Protocols Protocols Protocols Protocols 1**

# **Frequency Response**

Table 1-5 lists the analog-to-analog frequency response for station-to-station or station-to-CO trunk, relative to loss at 1 kHz for the United States.

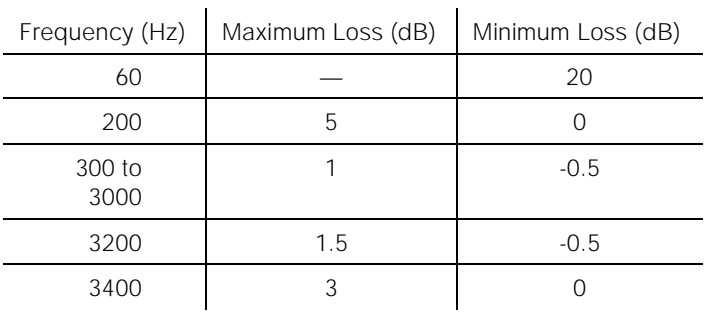

# **Table 1-5. Analog-to-Analog Frequency Response**

Table 1-6 lists the analog-to-digital frequency response of the system for station or CO-trunk-to-digital interface (DS0), relative to loss at 1 kHz for the United States.

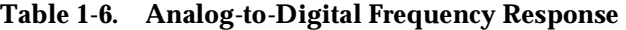

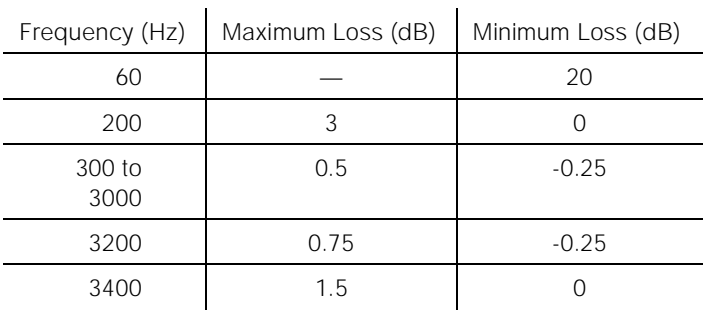

Maintenance Architecture Protocols Page 1-15 **1**

# **Insertion Loss for Port-to-Port; Analog or Digital**

Table 1-7 lists the insertion loss in the system for different connection types for the United States. Table 1-8 shows the overload and cross-talk characteristics.

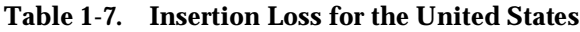

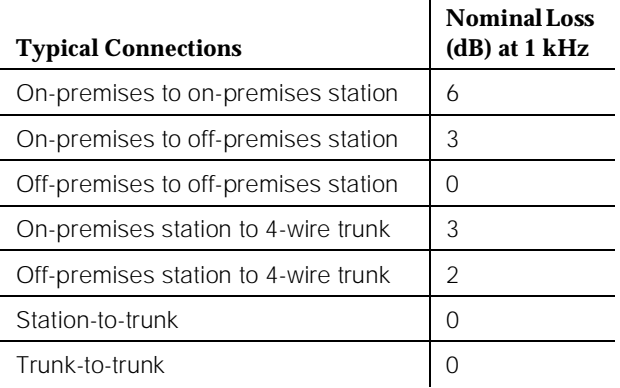

**Table 1-8. Overload and Crosstalk**

| Overload level | $+3$ dBm0 |
|----------------|-----------|
| Crosstalk loss | >70 dB    |

### **Intermodulation Distortion**

Table 1-9 lists the intermodulation distortion in the system for analog-to-analog and analog-to-digital, up to 9.6 kbps data

#### **Table 1-9. Intermodulation Distortion**

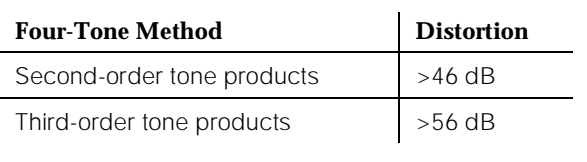

Maintenance Architecture Protocols Page 1-16 **1**

# **Quantization Distortion Loss**

Table 1-10 lists the quantization distortion loss in the system for analog port to analog port.

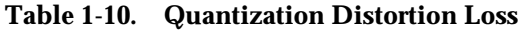

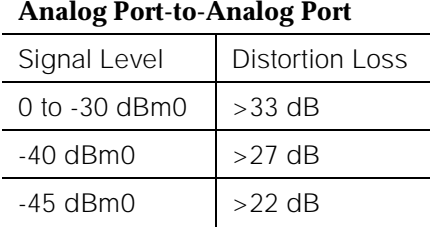

Table 1-11 lists the quantization distortion loss in the system for analog port to digital port and digital port to analog port.

### **Table 1-11. Quantization Distortion Loss**

# **Analog Port-to-Digital Port or Digital Port-to-Analog Port**

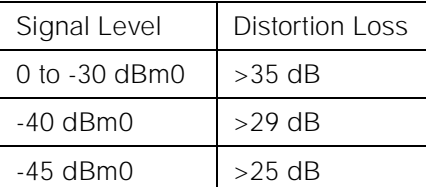

Terminating Impedance: 600 Ohms nominal Trunk balance impedance (selectable): 600 Ohms nominal or complex Z [350 Ohms + (1 k Ohms in parallel with 0.215uF)]

### **Impulse Noise**

On 95% or more of all connections, the impulse noise is 0 count (hits) in five minutes at +55 dBrnC (decibels above reference noise with C-filter) during the busy hour.

Maintenance Architecture Service Codes **Page 1-17** Service Codes **Page 1-17** Service Codes Page 1-17 Service Codes Page 1-17 **1**

# **ERL and SFRL Talking State**

Echo-Return Loss (ERL) and Single-Frequency Return Loss (SFRL) performance is usually dominated by termination and/or loop input impedances. The system provides an acceptable level of echo performance if the ERL and SFRL are met.

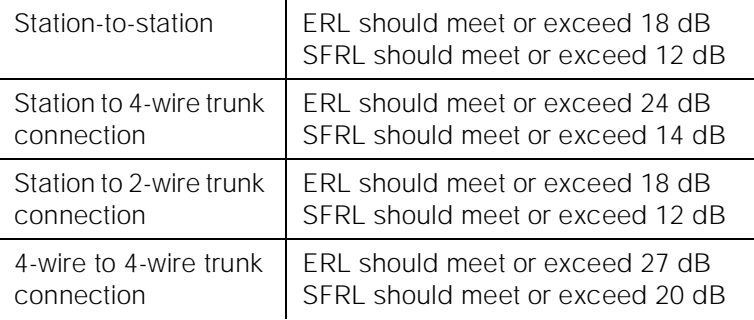

# **Peak Noise Level**

Analog to analog — 20 dBrnC (decibels above reference noise with C-filter)

Analog to digital — 19 dBrnC

Digital to analog — 13 dBrnC

# **Echo Path Delay**

Analog port to analog port  $-\leq 3$  ms

Digital interface port to digital interface port  $-\leq 2$  ms

# **Service Codes**

Service codes (for the United States only) are issued by the Federal Communications Commission (FCC) to equipment manufacturers and registrants. These codes denote the type of registered terminal equipment and the protective characteristics of the premises wiring of the terminal equipment ports.

Private line service codes are as follows:

- 7.0Y Totally protected private communications (microwave) systems
- 7.0Z Partially protected private communications (microwave) systems
- 8.0X Port for ancillary equipment
- 9.0F Fully protected terminal equipment

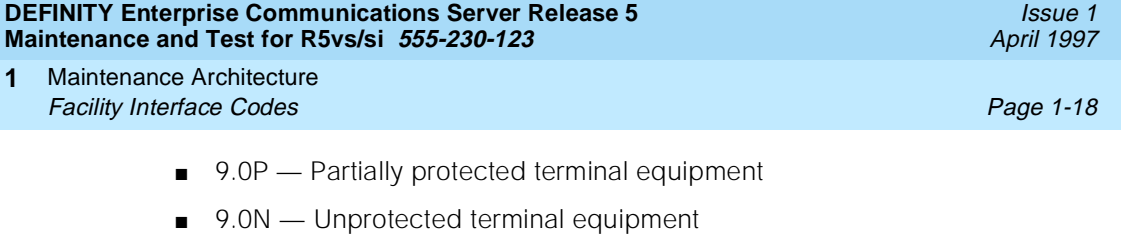

■ 9.0Y — Totally protected terminal equipment

The product line service code is 9.0F indicating it is terminal equipment with fully protected premises wire at the private line ports.

# **Facility Interface Codes**

A Facility Interface Code (FIC) is a five-character code (United States only) that provides the technical information needed to order a specific port circuit pack for analog private lines, digital lines, MTS lines, and WATS lines.

Table 1-12 through Table 1-14 list the FICs. Included are service order codes, Ringer Equivalency Numbers (RENs), and types of network jacks that connect a line to a rear panel connector on a carrier.

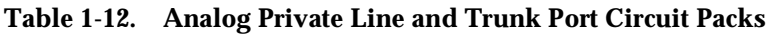

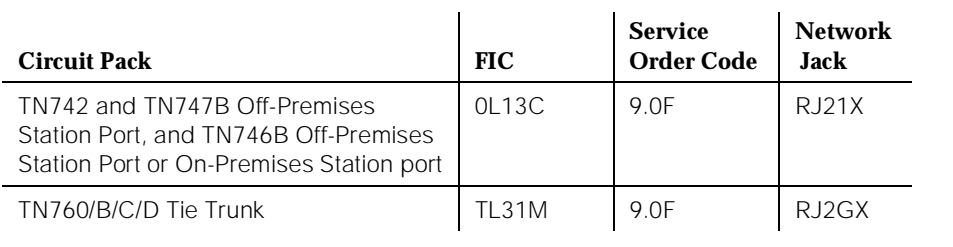

### **Table 1-13. Digital Trunk Port Circuit Packs**

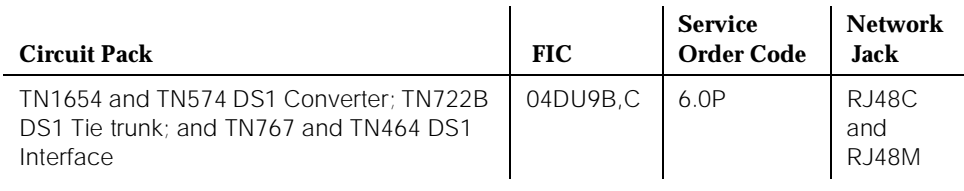

### **Table 1-14. MTS and WATS Port Circuit Packs**

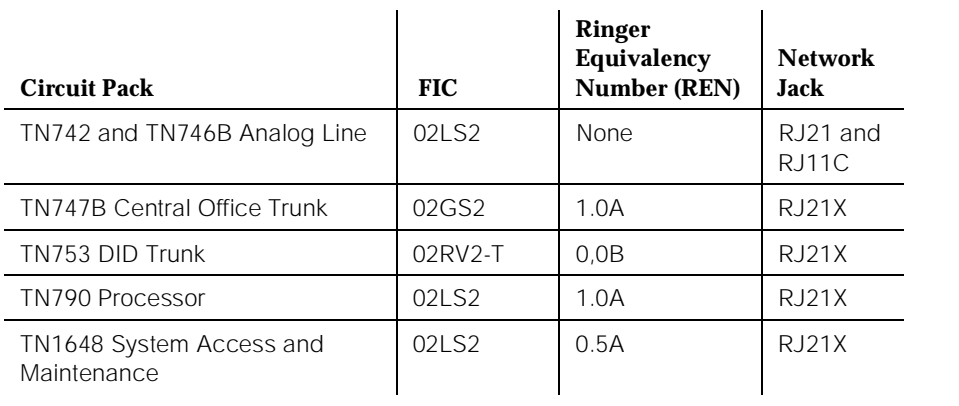

# **Multimedia Interface (MMI)**

The Multimedia Interface handles the following protocols:

- International Telecommunications Union (ITU) H.221 **—** Includes H.230, H.242, H.231, and H.243 protocol
- American National Standards Institute (ANSI) H.221 **—** Includes H.230, H.242, H.231, and H.243 protocol
- BONDING (Bandwidth On Demand INoperability Group) Mode 1
- ESM HLP HDLC Rate Adaptation

The Vistium Personal Conferencing System is supported either through the 8510T BRI terminal or directly through the Vistium TMBRI PC board.

Using the World Class Core (WCC) BRI interface, most desktop multimedia applications are supported through the Personal Computer's BRI interface.

Circuit Packs and Power **2** Circuit Packs Page 2-1

Issue 1 April 1997

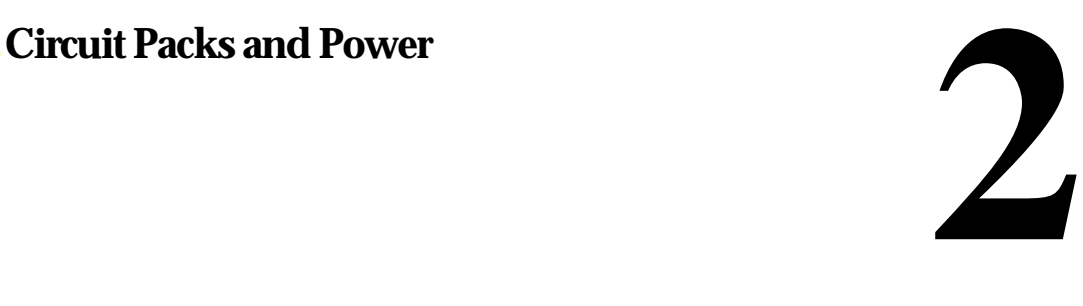

This chapter discusses the hardware configurations contained within and supported by the DEFINITY Systems. Where appropriate, detailed information down to the circuit pack level is provided. This chapter also discusses the power sources required to enable the various components within the system.

# **Circuit Packs**

The following table list all circuit packs supported by DEFINITY Release 5 systems. For information concerning vintages and current versions, see Reference Guide for Circuit Pack Vintages and Change Notices which is published periodically as a special edition of the AT&T Technical Monthly.

For more information concerning which circuit packs are needed for different environments and locales, see the Application Notes section of DEFINITY Enterprise Communications Server Release 5.4 Administration and Feature Description.

[Table 2-1](#page-48-0) lists circuit packs by Apparatus Code, Name, and Type. See the Reference Guide for Circuit Pack Vintages and Change Notices for circuit packs that pertain to your system.

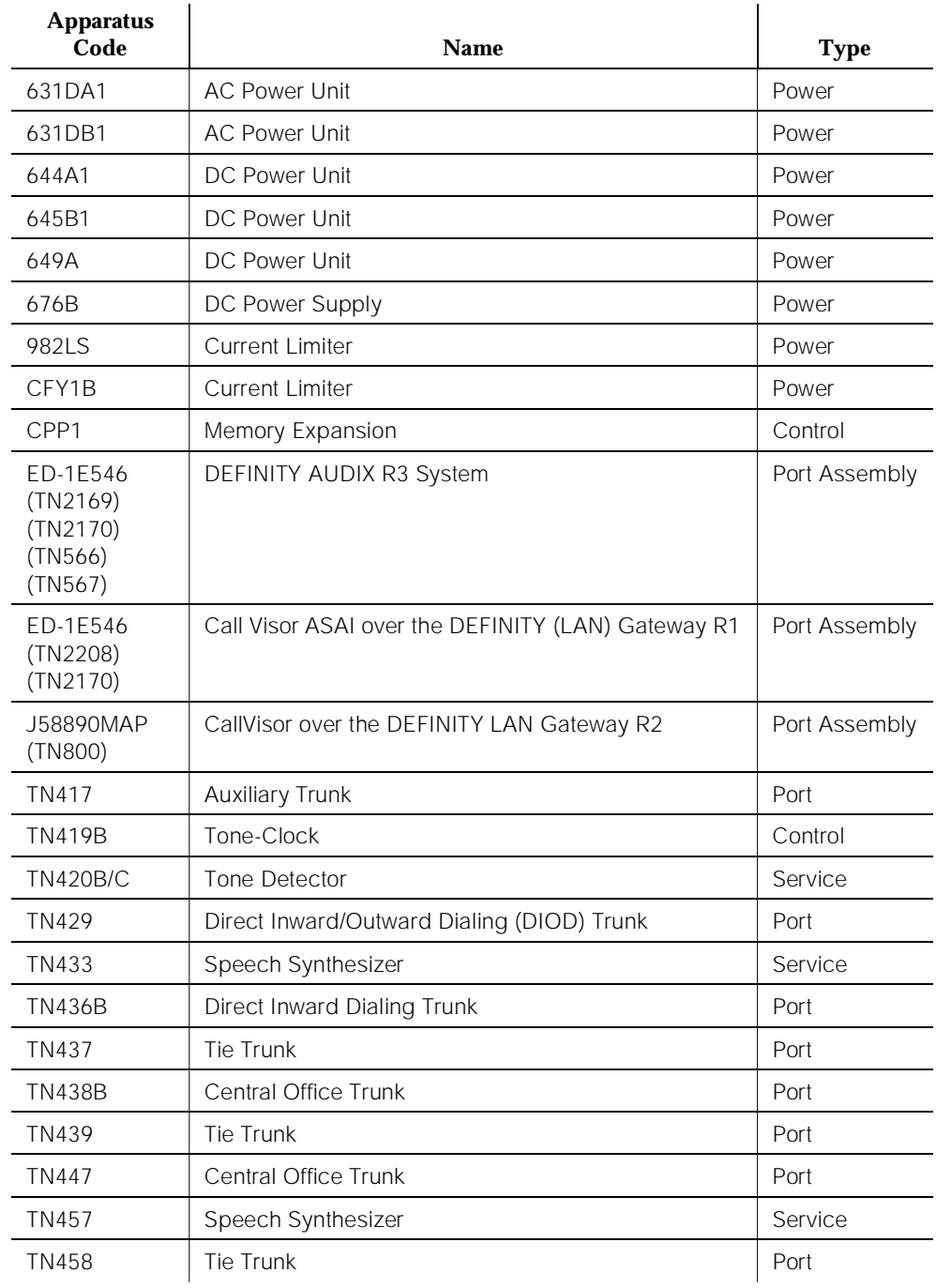

#### <span id="page-48-0"></span>**Table 2-1. Circuit packs and modules supported by DEFINITY**

> TN459B Direct Inward Dialing Trunk Port  $TN464C/D/E/F$  DS1 Interface - T1, 24 Channel - E1, 32 Channel Port TN465/B/C Central Office Trunk Port Port TN467 Analog Line Port TN468B Analog Line Port TN479 Analog Line **Analog Line** Port TN497 Tie Trunk Port and Port and Port TN553 Packet Data Line Port Port Port TN556/B | ISDN-BRI 4-Wire S/T-NT Line (A-Law) | Port TN570/B/C Expansion Interface Port TN572 Switch Node Clock Control TN573/B Switch Node Interface Control Control TN574 DS1 Converter - T1, 24 Channel Port TN577 Packet Gateway Port TN722B DS1 Tie Trunk Port TN725B Speech Synthesizer Service Service TN726/B ata Line expectation of the Port TN735 MET Line **MET Line** Port TN742 Analog Line Port TN744/B Call Classifier Call Classifier Service TN744/C/D | Call Classifier - Detector | Service TN746/B Analog Line Port TN747B Central Office Trunk Port Port TN748/B/C/D Tone Detector Service Service TN750/B/C Announcement Service TN753 **Direct Inward Dialing Trunk** Port TN754/B | Digital Line 4-Wire DCP | Port TN755B Neon Power Unit Power Prover TN756 Tone Detector Service Service **Apparatus Code Name Type**

#### **Table 2-1. Circuit packs and modules supported by DEFINITY —** *Continued*

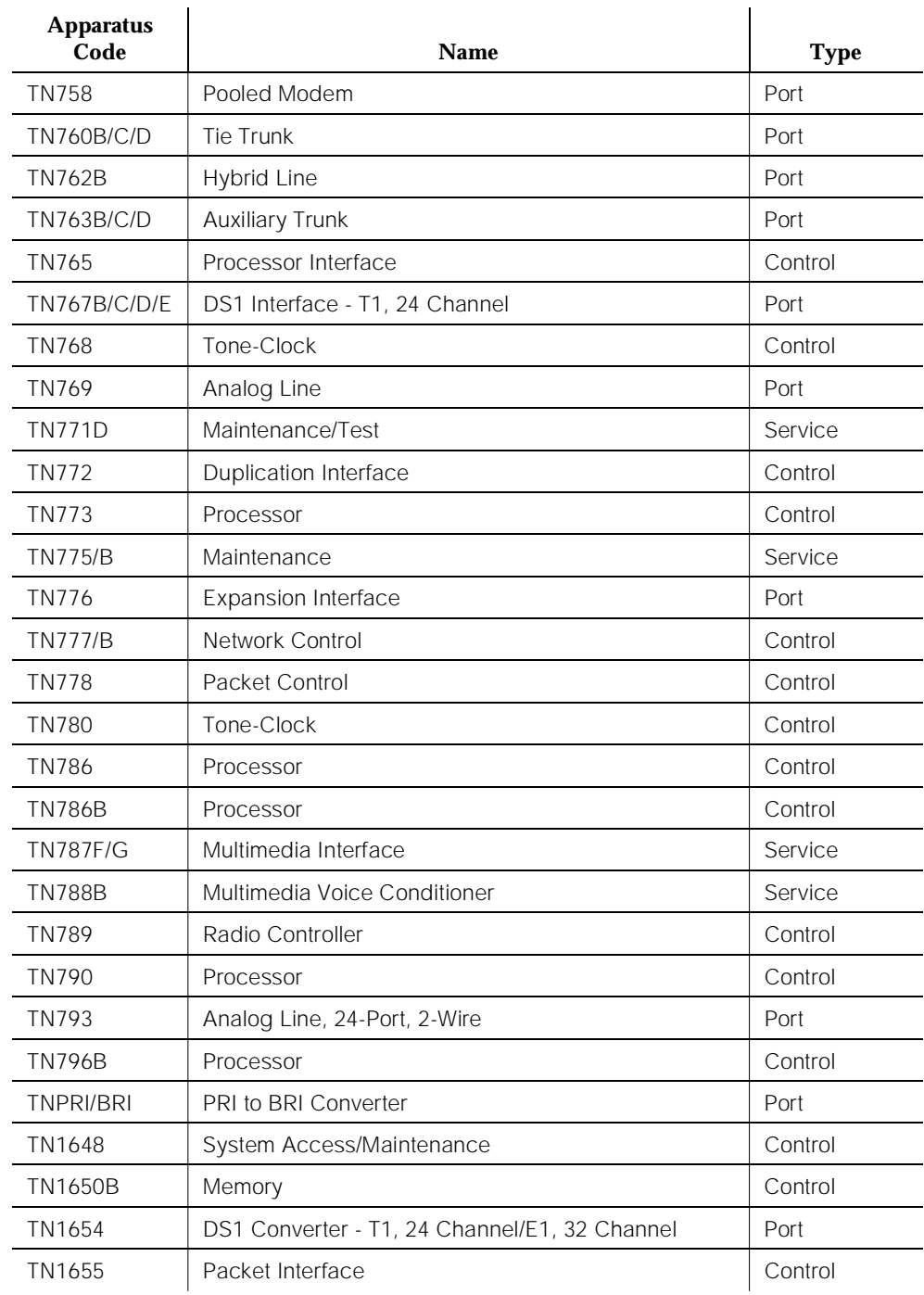

# **Table 2-1. Circuit packs and modules supported by DEFINITY —** *Continued*

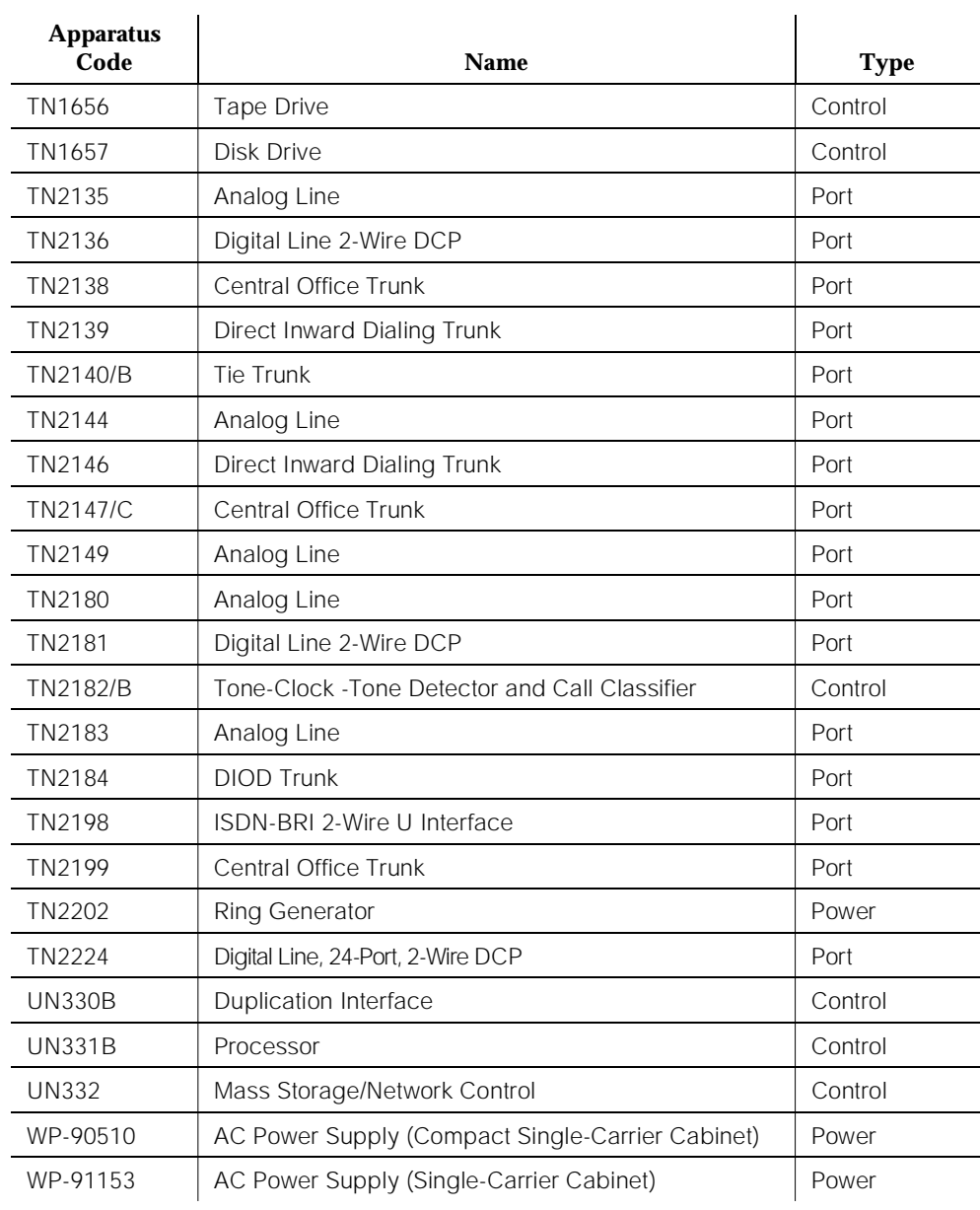

# **Table 2-1. Circuit packs and modules supported by DEFINITY —** *Continued*

Circuit Packs and Power **2** Power Page 2-6

# **Power**

There are two basic powering options available with the Release 5si systems. These options include AC and DC. The cabinets and their associated power supplies can be powered by 120/208 volts AC either directly or from a Universal Power Supply (UPS) system. Alternatively, the cabinets and their power supplies may be powered by -48 volts DC from a battery power plant.

The Release 5vs system requires between 80 and 264 or between 90 and 132 volts AC. The system can be powered directly or from the WP-90510 power supply. The DC power option is not available with this system.

Except for the Release 5vs system, each control cabinet in an AC-powered system has an internal battery that provides a short term holdover to protect the system against short power interruptions. This method is known as the Nominal Power Holdover Strategy. The battery is connected so that it automatically provides power if the AC service fails. The time and extent of the holdover varies according to the type of cabinet and to whether or not the system has a duplicated control complex.

Table 2-2 summarizes the response to the interruption of power service in systems without an internal holdover battery.

# **Table 2-2. Response to Power Service Interruption (without Internal Holdover Battery)**

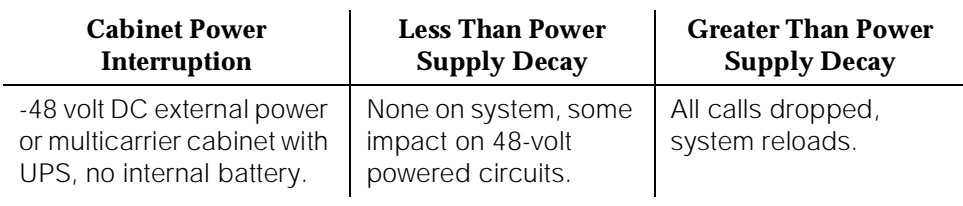

The next two tables indicate various responses to the interruption of power service in DEFINITY Systems equipped with an internal holdover battery.

[Table 2-3](#page-53-0) provides a summary of holdover times. [Table 2-4](#page-53-0) indicates the types of cabinet power interruption based on power holdover durations.

<span id="page-53-0"></span>Circuit Packs and Power **2** Power Page 2-7

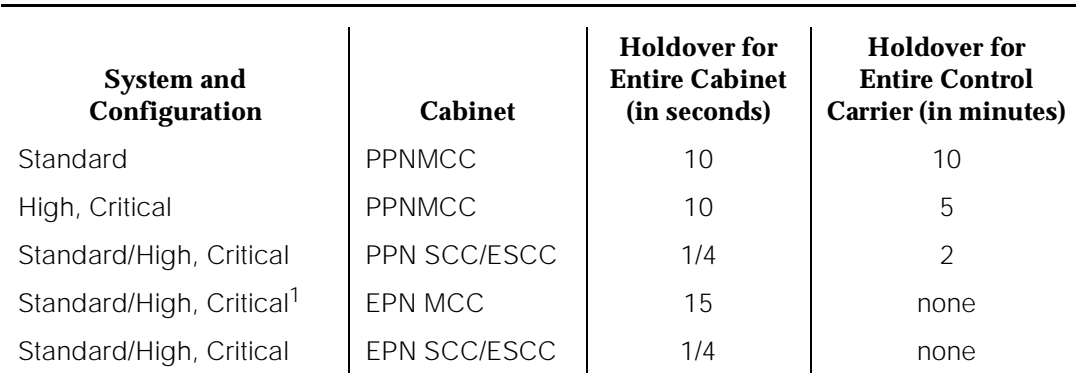

#### **Table 2-3. Response to Power Service Interruption with an Internal Holdover Battery**

1. The holdover times listed are in effect if the EPN contains a TN775 maintenance circuit pack. However, if the EPN contains a TN775B maintenance circuit pack, the holdover time for the entire cabinet is 10 seconds, and the holdover time for the control carrier is 10 minutes.

#### **Table 2-4. Types of Cabinet Power Interruption**

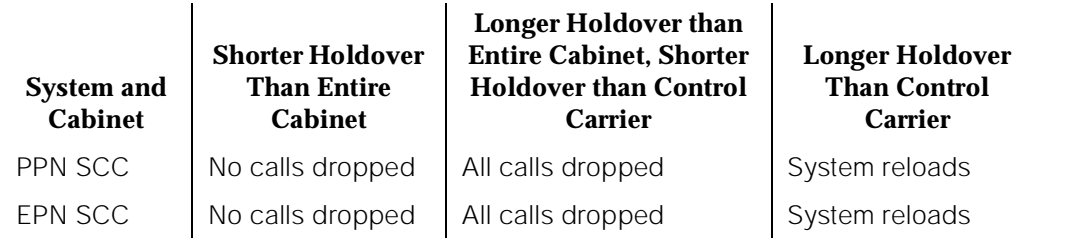

# $\implies$  NOTE:

When EPN power is interrupted for greater than the cabinet holdover but less than the control carrier holdover, calls in the control carrier are held for the duration of the interruption but are dropped when power is restored.

# **Single-Carrier Cabinets**

In single-carrier cabinets, there is no internal AC wiring or distribution and no software interaction with the power system. The power supplies themselves take about 250 milliseconds for the voltages to drop below limits.

The control cabinet that houses the Switch Processing Element (SPE) is the only cabinet that has an internal battery reserve. All other control cabinets and port cabinets have the 250 millisecond power supply decay delay, after which all connections and links associated with the cabinets are dropped.

The SPE control cabinet has a battery that furnishes power to the processor memory complex for a minimum of two minutes if the battery is fully charged. This battery is recharged after power is restored, but the charging process is not monitored by the system. The cabinet is not able to detect AC power loss, and it notices only a DC power output failure as the power supply output decays.

The memory contents are preserved, and the processor continues operating during the two minute period. However, the tone-clock circuit pack is not held over, and as a result, no connections are possible. The battery does not supply all the voltages necessary for the internal modem circuit on the processor circuit pack. As a result, no call is originated to INADS, and the switch cannot answer any calls. Thus, the switch cannot report any internal or external alarms during this period. After two minutes (depending on the condition of the battery), the processor and memory are lost, and the system is totally inactive.

If power is restored in less than 250 milliseconds, no calls are dropped. If power is restored between 250 milliseconds and two minutes, all calls are dropped, and memory is maintained. However, since the tone-clock was lost, the system undergoes a reset once the AC restoral process clears all calls and the alarm log (in which errors are retained). The switch keeps a record of the restart in the error log, but it might not detect a power error if the outage is between 1/4 of a second and one minute, during which time only a loss of clock and not a loss of the power failure that caused the loss of clock is logged. After one minute, a power error is logged. If the outage exceeds the battery holdover interval, the error logs and alarm logs are lost (since they cannot be saved to tape). Depending on the size of the system, it can take up to one minute to restore service to the ports. After a power outage of two minutes following the restoral of AC power, the system re-initializes from the tape. It takes about 10 minutes to restore service. Again, if the customer has frequent power outages or critical service needs, an external UPS or DC power system should be considered.

#### $\equiv$  NOTE:

For more power control information, refer to AC-POWER, DC-POWER, and POWER maintenance objects.

Management Terminals General Page 3-1 **3**

Issue 1 April 1997

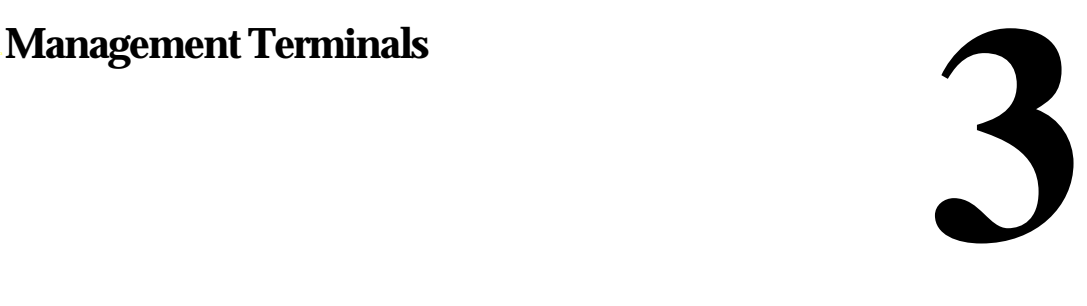

# **General**

Maintenance personnel can use the management terminal to initiate the same tests that the system initiates. Test results display on the terminal screen. This chapter illustrates these terminals, explains how to use them, and identifies the typical maintenance tasks that can be performed from them.

# **Management Terminals**

The maintenance interface for the system technician is the management terminal. These terminals may be referred to as an administration terminal.

The following terminals are supported as administration terminals:

- 715 BCS
- 2900/715 BCS
- 715 BCS-2

In a standard reliability system, the terminal connects to the Processor circuit pack. In the PPN of a high or critical reliability system , the administration terminal connects to the Duplication Interface circuit pack in the PPN. In the EPN of a standard reliability system or of a high or critical reliability system, the administration terminal connects to the Maintenance circuit pack in the EPN.

Duplication Interface circuit pack A controls and monitors the same environment leads as the Maintenance/Tape Processor in a PPN system without high or critical reliability. Duplication Interface circuit pack A also supports the serial channel to the terminal in a PPN for a high or critical reliability system. The terminal connects to Duplication Interface circuit pack A via a connector, labeled **DOT** (Duplication Option Terminal), on the back of cabinet A. At any time, the terminal may be disconnected from the Duplication Interface circuit pack A and connected directly to the active processor circuit pack by attaching the terminal to the connector labeled **TERM**. This connection should be made only if the terminal fails to function, since a problem with the Duplication Interface circuit pack A may be present.

Typical tasks that can be performed at the terminal are shown below.

- Display Error and Alarm logs
- Test circuit packs
- Test system functions
- Busyout and release system equipment
- Reset the system
- Monitor the system
- Check status of maintenance objects
- Check system translations

Most maintenance functions performed at the local administration terminal can also be done remotely at the INADS (Initialization and Administration System).

# **Terminal Keyboard**

The keyboard is equipped with cursor keys, editing keys, and transaction keys. The three types of keys are described here.

**Cursor Keys:** Cursor keys are used to move the cursor between fields and pages on a screen form. The cursor must be positioned on a field before the user can add or change information in that field.

**Editing Keys:** Two editing keys, BACKSPACE and Clear, are provided. BACKSPACE is used to erase the character at the current cursor position. The cursor moves one position to the left each time the key is pressed. If the cursor is at the first position of the data entry field, it erases the character at the first position. Clear when pressed simultaneously with the Shift is used to clear all data in a field on a screen form. The cursor must be positioned at the field the user wants to clear before Clear is pressed.

**Transaction Keys:** Three transaction keys, Cancel, Enter, and Help, are provided. CANCEL is used to erase a form or command. Once the key is pressed, the system returns the user to the command (tasks request) level and asks for a new command. Enter is used to store the data entered on a screen form in the system's memory. Help displays information on the type of data that can be entered into the field associated with the current cursor position. The system displays all the permissible entries the user can input for that field. This key can be pressed at the "enter command" level to obtain a list of all commands.

Management Terminals **3** System Login Procedure **Page 3-3** 

# **System Login Procedure**

# **Forced Password Aging and Administrable Logins**

Release 5 and later releases provide enhanced login/password security by adding a security feature that allows users to define their own logins/passwords and to specify a set of commands for each login. The system allows up to 11 customer logins. Each login name can be customized and must be made up of from 3 to 6 alphabetic/numeric characters, or a combination of both. A password must be from 4 to 11 characters in length and contain at least 1 alphabetic and 1 numeric symbol. Password aging is an optional feature that the super-user administering the logins can activate.

# $\Rightarrow$  NOTE:

If several users are logging in and out at the same time, a user may see the message "Transient command conflict detected; please try later". After the "users" have completed logging in or out, the terminal is available for use.

The password for each login can be aged starting with the date the password was created, or changed, and continuing for a specified number of days (1 to 99). The user is notified at the login prompt, 7 days before the password expiration date, that the password is about to expire. When the password expires the user is required to enter a new password into the system before logging in. If a login is added or removed, the "Security Measurement" reports are not updated until the next hourly poll, or a **clear measurements security-violations** command is entered. Once a non-super-user has changed the password, the user must wait 24 hours to change the password again.

Security is enhanced by providing a logoff notification screen to a system administrator at log off while either the facility test call or remote access features are still administered. The administrator can be required to acknowledge the notification before completing the logoff process. Logoff notification is administered on the Login Administration screen.

Release 5 and later releases are delivered to the customer with one customer "super-user" login/password defined. The customer is required to administer additional login/passwords as needed. The super-user login has full customer permissions and can customize any login created.

Login permissions for a specified login can be set by the super-user to block any object that may compromise switch security. Up to 40 administration or maintenance objects commands can be blocked for a specified login in.

Release 5 and later releases commands are grouped into three command categories. Each of the three command categories has a group of command subcategories listed under them, and each command subcategory has a list of command objects that the commands acts on. A super-user can set a users

permissions to restrict or block access to any command in these categories. The three main categories are:

- Common Commands
	- Display Admin. and Maint. Data
	- System Measurements
- Administration Commands
	- Administer Stations
	- Administer Trunks
	- Additional Restrictions
	- Administer Features
	- Administer Permissions
- Maintenance Commands
	- Maintain Stations
	- Maintain Trunks
	- Maintain Systems
	- Maintain Switch Circuit Packs
	- Maintain Process Circuit Packs

These categories are displayed on the Command Permissions Categories form.

# **To Log In**

1. Enter your login name and password on the login and password screen. If your password has expired, you see the message: Your password has expired, enter a new one. Reenter current password:

```
Login: telmgr
    Password:
   Your Password has expired, enter a new one.
Reenter Current Password:
           New Password:
   Reenter New Password:
```
### **Figure 3-1. Password Expiration Screen**

The Password Expiration screen displays when you log in. See Figure 3-1. If your password is expired, you are prompted to enter a new password. If your password is within 7 days of the expiration date, you see:

WARNING: Your password will expire in X days

# **To Logoff**

To logoff, enter "logoff" at the command prompt. You will receive a logoff screen if any of the following is true. If either a or b (see below) is true and an acknowledgment is required, or if any of c, d, or e is true, you need to respond to the "Proceed with Logoff?" prompt on the logoff screen. See Figure 3-2. The response is defaulted to "n"; you will need to enter "y" to override the default.

- a. If Facility Test Call Notification has been enabled for your login (see Adding Customer Logins and Assigning Initial Passwords).
- b. If Remote Access Notification has been enabled for your login (see Adding Customer Logins and Assigning Initial Passwords).
- c. If Alarm Origination is disabled.
- d. If any active major or minor alarm is active.
- e. If any resource is busied out.

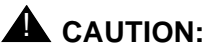

To leave the Facility Test Call administered after you logoff poses a significant security risk.

# **A** CAUTION:

To leave the Remote Access feature administered after logging off poses a significant security risk if you are using the feature in conjunction with the Facility Test Call feature.

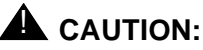

No alarms report through the INADS interface if Alarm Origination is disabled.

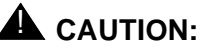

A busied out resource is one that is out of service. Be sure to verify if a busied resource needs to be released or if the resource should remain busied out.

 Facility Test Call Administered Remote Access Administered Alarm Origination is currently disabled. Active major or minor alarm detected; be sure to resolve it. \*\*\* Busied out resource detected; verify if release is needed! \*\*\*\*

Proceed With Logoff: [n]

### **Figure 3-2. Logoff Screen**

# **To Display a Login**

1. Enter the command **display login [login name]** and press Enter.

The system displays the requested login's:

■ Name

- Login type
- Service level
- Disable following a security violation value
- Access to Inads Port value
- Password aging cycle length
- Facility test call notification and acknowledgment
- Remote access notification and acknowledgment

# **To List Logins**

1. Enter the command **list logins**.

The system displays the following information for all current logins:

- Name
- Service level
- Status (active, inactive, disabled, svn-disabled, void)
- Password aging cycle length

The system displays only those logins with the same, or lower, service level as the requestor.

### **To Remove a Login**

1. Enter the command **remove login [login name]**.

The system displays the Login Administration form.

2. Press the ENTER key to remove the login, or press Cancel to exit the remove login procedure without making a change.

# **To Test a Login**

- 1. Enter your login name at the login prompt.
- 2. After the user enters the correct login name and password and the login is administered correctly, the system displays the command line interface.

# **Administering Customer Logins and Forced Password Aging**

# **Adding Customer Logins and Assigning Initial Password**

To add a customer login you must be a super-user, have administrative permissions, and:

- 1. Enter the **add login [name]** command to access the Login Administration form.
- 2. Enter your super-user password in the Password of Login Making Change field on the Login Administration form.

The 3- to 6-character login name (characters 0-9, a-z, A-Z) entered with the **add login [name]** command is displayed in the Login's Name field.

- 3. Enter "customer" in the Login Type field. The system default for the Login Type field is "customer." The maximum number of customer logins of all types is 11.
- 4. Enter super-user or non-super-user in the Service Level field. Default is none-super-user.
	- "super-user" gives access to the **add, change, display, list**, and **remove** commands for all customer logins and passwords. The super-user can administer any mix of super-user/non-super-user logins up to a total of ten additional system logins.
	- "non-super-user" permissions are limited by restrictions specified by the super-user when administering the non-super-user login. A non-super-user can change his/her password with permission set by the super-user, however once a password has been changed the non-super-user must wait 24 hours before changing the password again. A non-super-user cannot change other user passwords, login characteristics, or permissions.
- 5. Enter "y" in the Disable Following a Security Violation field to disable a login following a login security threshold violation,. This field is a dynamic field and only appears on the Login Administration form when the SVN Login Violation Notification feature is enabled. The system default for the Disable Following a Security Violation field is "y."
- 6. Enter "y" in the Access to INADS Port? field to allow access to the remote administration port,. This field only displays if Acct. has first enabled customer super-user access to the INADS Remote Administration Port. Default is "n".
- 7. Enter a password for the new login in the Login's Password field. A password must be from 4 to 11 characters in length and contain at least 1 alphabetic and 1 numeric symbol. Valid characters include numbers, and! $&2$ ;'^(),.:- (the system will not echo the password to the screen as you type).
- 8. Re-enter the password in the Login's Password field. The system will not echo the password to the screen as you type.
- 9. Enter the number of days (1 to 99) from the current day, that you want the password to expire, in the Password Aging Cycle Length field. If a you enter a blank in this field, password aging does not apply to the login.

10. Decide whether or not to leave the default of yes ("y") in the Facility Test Call Notification? field. If "y" is selected, the user receives notification at logoff that the facility test call feature access code is administered. If you do not want the notification to appear, set the field to "n".

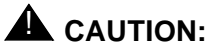

Leaving The facility Test Call administered after logging off poses a significant security risk.

- 11. Decide whether or not to leave the default of yes ("y") in the Facility Test Call Notification Acknowledgment Required field. If "y" is selected, the user is required to acknowledge that they wish to logoff while Facility Test Call is still administered. If you do not want to force the user to acknowledge, set the field to "n". This field appears only if the Facility Test Call Notification field is set to 'y"
- 12. Decide whether or not to leave the default of yes ("y") in the Remote Access Notification? field. If "y" is selected, the user receives notification at logoff that remote access is still administered. If you do not want the notification to appear, set the field to "n".

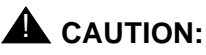

To Leave Remote Access feature administered after logging off poses a significant security risk if you are using the feature in conjunction with the Facility Test Call feature.

13. Decide whether or not to leave the default of yes ("y") in the Remote Access Acknowledgment Required? field. If "y" is selected, the user is required to acknowledge that they wish to logoff while remote access is still administered. If you do not want to force the user to acknowledge, set the field to "n". This field appears only if the Facility Test Call Notification field is set to 'y".

LOGIN ADMINISTRATION Password of Login Making Change: LOGIN BEING ADMINISTERED Login's Name:xxxxxxx Login Type: Service Level: Disable Following a Security Violation? Access to INADS Port? LOGIN'S PASSWORD INFORMATION Login's Password: Reenter Login's Password: Password Aging Cycle Length: LOGOFF NOTIFICATION Facility Test Call Notification? y Acknowledgment Required? y Remote Access Notification? y Acknowledgment Required? y Remote Access Notification? y

**Screen 3-1. Login Administration**

Issue 1

# **Changing a Login's Attributes**

To change a customer login's attributes you must be a super-user, have administrative permissions (specifically, the Administration Permission field must be set to "y" for the super-user), and:

- 1. Enter the **change login [name]** command to access the Login Administration form.
- 2. Enter your super-user password in the Password of Login Making Change field on the Login Administration form. The 3- to 6-character login name (characters 0-9, a-z, A-Z) entered with the **change login [name]** command is displayed in the Login's Name field.
- 3. Enter "customer" in the Login Type field.
- 4. Enter "super-user" or "non-super-user" in the Service Level field.

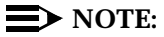

You cannot change your own service level.

- 5. To disable a login following a login security threshold violation, enter "y" in the Disable Following a Security Violation field. This field is a dynamic field and only appears on the Login Administration form when the SVN Login Violation Notification feature is enabled.
- 6. To allow access to the remote administration port, enter "y" in the Access to INADS Port? field. This field will only display if Lucent Technologies has first enabled customer super-user access to the INADS Remote Administration Port.
- 7. Enter a password for the new login in the Login's Password field. A password must be from 4 to 11 characters in length and contain at least 1 alphabetic and 1 numeric symbol. Valid characters include numbers, and! $&2$ ;'^(),.:- (the system will not echo the password to the screen as you type).
- 8. Re-enter the password in the Login's Password field. The system will not echo the password to the screen as you type.
- 9. Enter the number of days (1 to 99) from the current day, when you wish the password to expire, in the Password Aging Cycle Length field. If a blank is entered in this field, password aging does not apply to the login.

# **Administering Login Command Permissions**

Users with super-user permissions can set the permissions of the logins they create. The Command Permissions Categories form displays fields to which a user with super-user permissions can give or limit access. These commands are divided into three categories:

- Common Command
- Administration Commands
- Optional Maintenance Commands

Each of the three main categories have subcategories listed under them that when set to a "y" give permission to use the command sets associated with that category. When the Command Permissions Categories form is displayed for a login, the subcategories fields appear with the fields set to give the login full permissions for that login type. The super-user administering login permissions can set any of these field to deny access to a command category for the specified login. If the super-user making the assignments has full super-user permissions and would like to limit permissions for a category, the super-user can do so by entering "y" in the Additional Restrictions field located under the Administration Category section of the Command Permissions Categories form.

Refer to the Command Permissions Form Entries Tables at the end of this section for a list of command Objects and Actions by:

- Display Administration and Maintenance
- Administer Features
- Administer Permissions
- Administer Stations
- Administer Trunks

The information is the tables will help you to establish command permissions for user logins.

To administer command permissions, log in as super-user and:

- 1. Access the Command Permissions Categories form by entering **change permissions login [login name]**. When the form is displayed for a login, the default permissions for that "login type" are shown. The super-user administering the login can change a "y" to "n" for each subcategory field.
- 2. Select a category for the login and enter "y" in each field where permission to perform an administrative or maintenance action is needed. The command object you select must be within the permissions for the login type you are administering.

If the Maintenance option is set to "y" on the Customer Options form, the super-user can enter "y" in the Maintain Switch Circuit Packs? or Maintain Process Circuit Packs fields.

Management Terminals System Login Procedure **Page 3-13** November 2014 12:30 November 2014 12:30 November 2014 12:30 November 2014 12:30 **3**

3. A super-user with full super-user permissions (super-user administering the login cannot have the Additional Restrictions field set to "y" for his/her own login) can restrict additional administrative or maintenance actions for a specified login by entering "y" in the Additional Restrictions field on the Command Permission Categories form. Enter the additional restrictions for a login in the Restricted object list fields on the Command Permission Categories Restricted Object List form. You can enter up to 40 command names (object names) to block actions associated with a command category for a specified login.

```
 Page 1 of 3
                        COMMAND PERMISSION CATEGORIES
                         Login Name: Sup3ru
  COMMON COMMANDS
                Display Admin. and Maint. Data? y
                        System Measurements? _*
  ADMINISTRATION COMMANDS
Administer Stations? y Administer Features? y
Administer Trunks? y Administer Permissions? y
    Additional Restrictions? n
  MAINTENANCE COMMANDS
        Maintain Stations? n Maintain Switch Circuit Packs? n
          Maintain Trunks? n Maintain Process Circuit Packs? n
          Maintain Systems? n
```
**Screen 3-2. Command Permission Categories (Page 1 of 3)**

\*This field only displays on Release 5vs and Release 5si + memory systems.

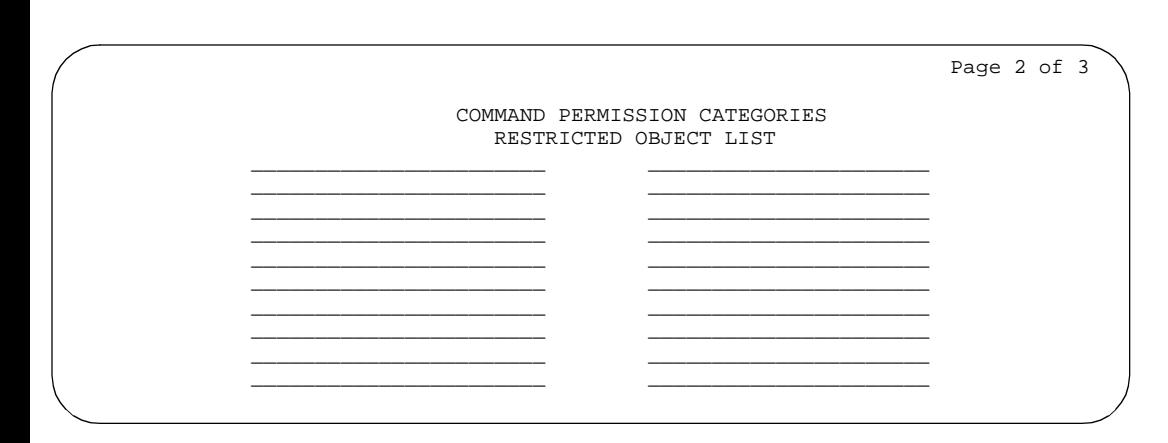

**Screen 3-3. Command Permissions Categories (Page 2 of 3)**

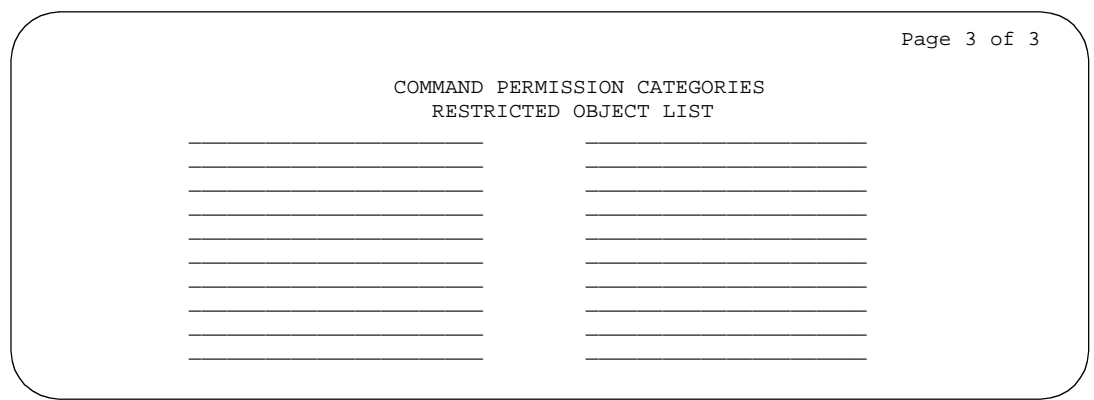

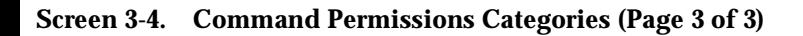

# **Table 3-1. Command Permissions Form Entries — Display Administration and Maintenance**

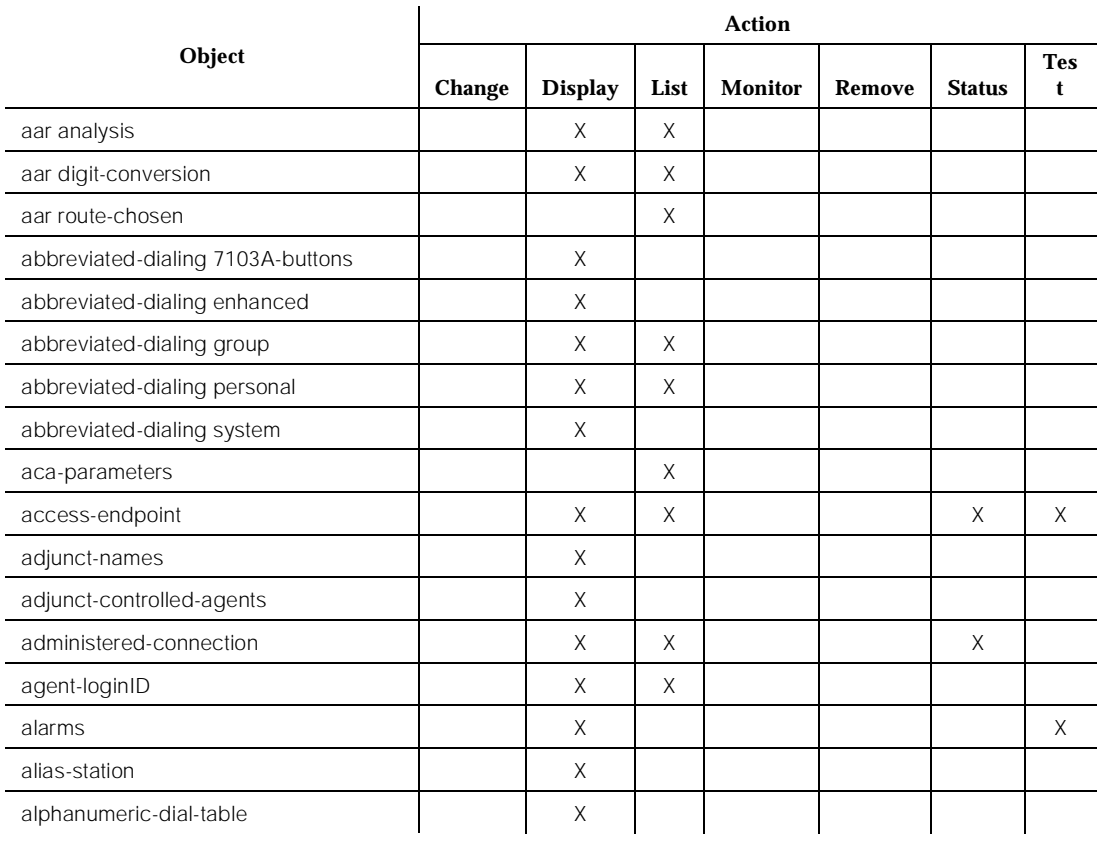

# **Table 3-1. Command Permissions Form Entries — Display Administration and Maintenance —** *Continued*

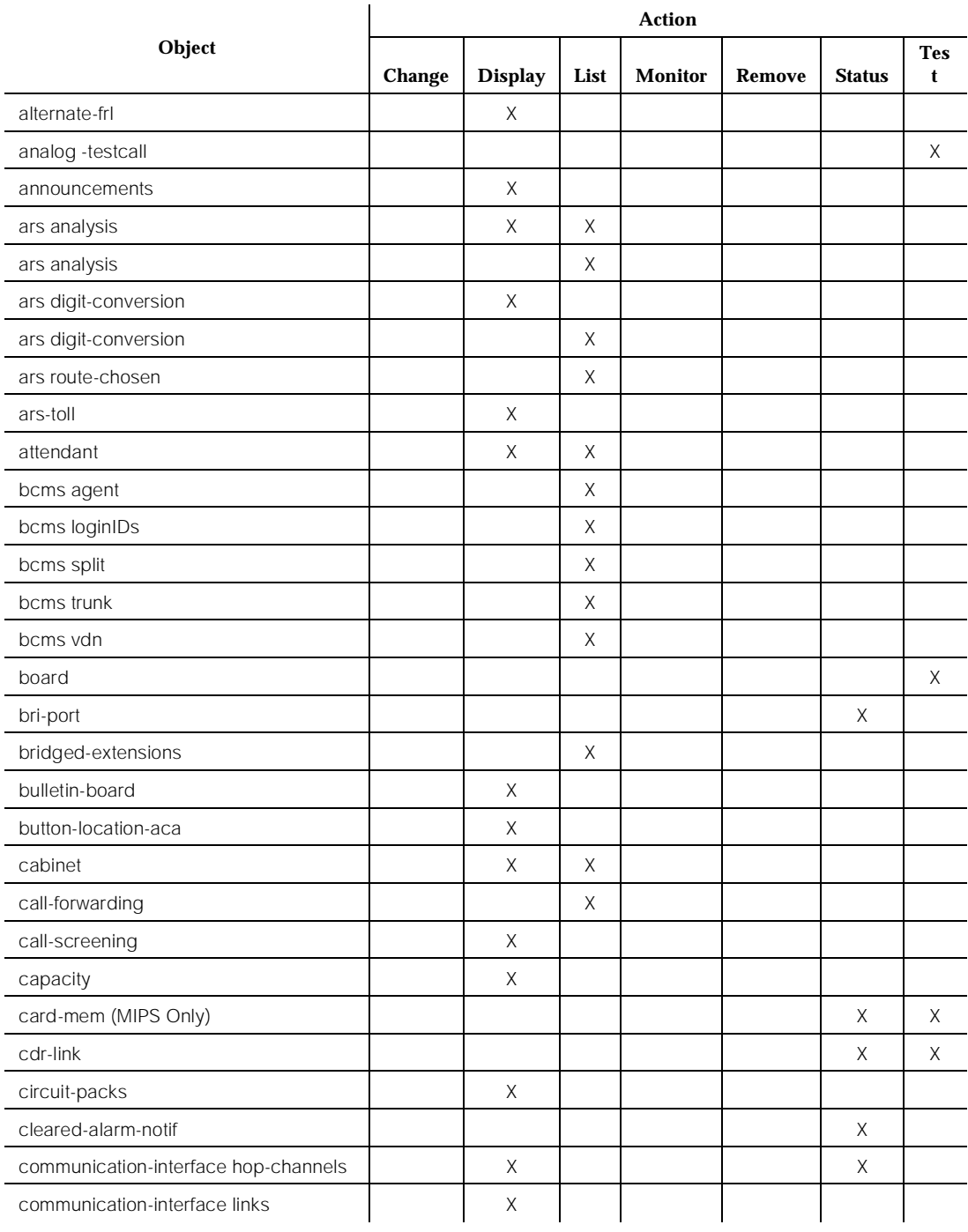

# **Table 3-1. Command Permissions Form Entries — Display Administration and Maintenance —** *Continued*

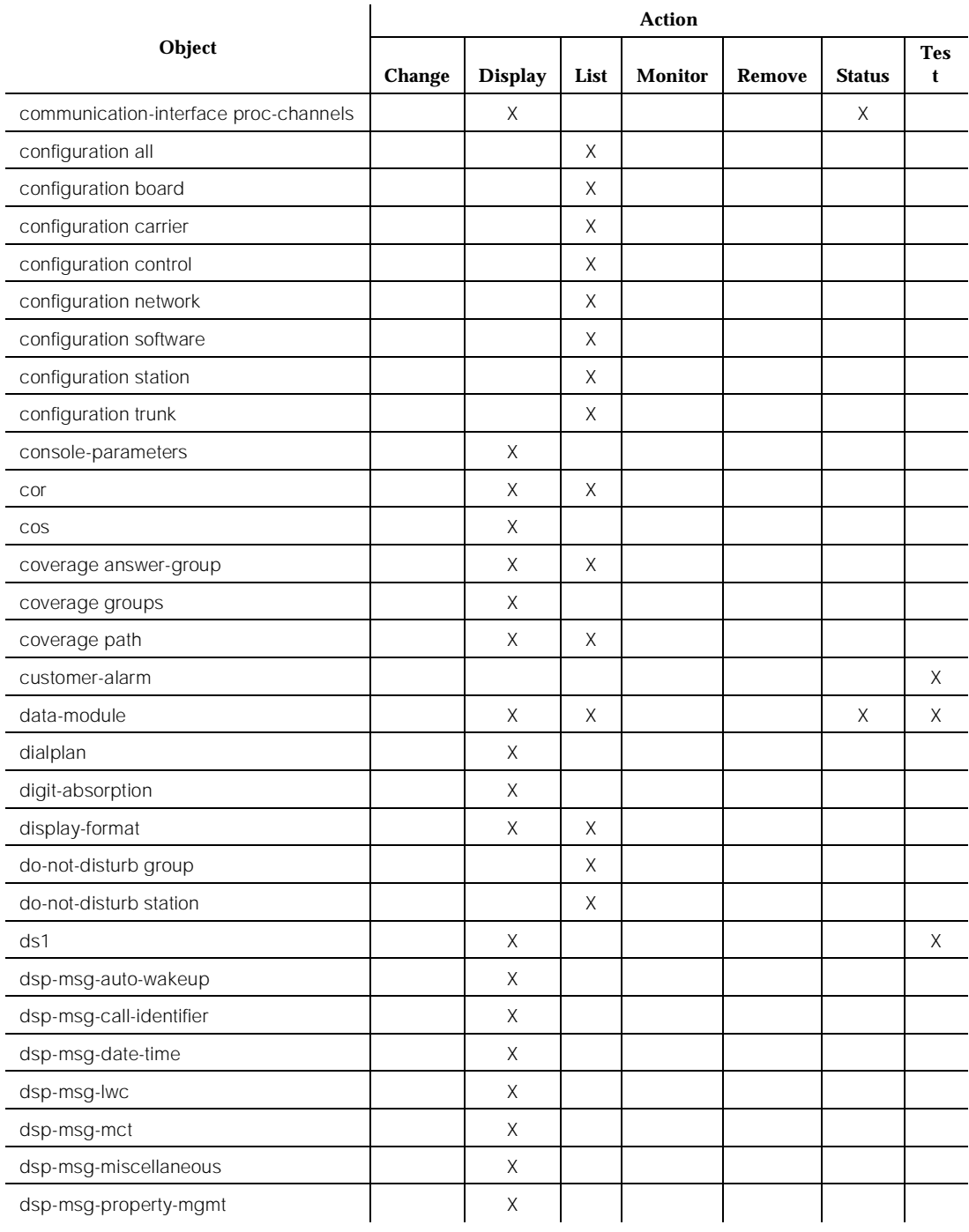

# **Table 3-1. Command Permissions Form Entries — Display Administration and Maintenance —** *Continued*

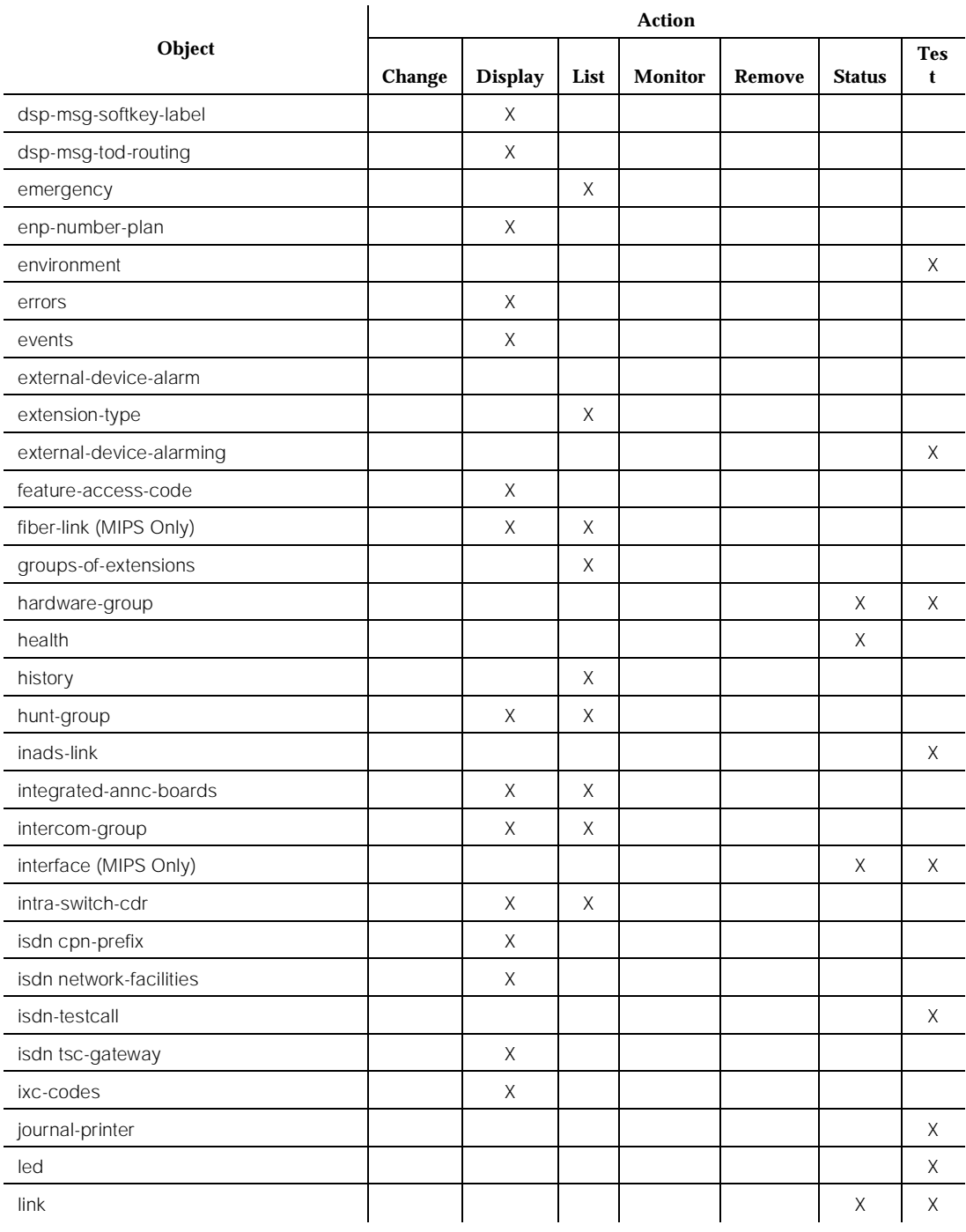
## **Table 3-1. Command Permissions Form Entries — Display Administration and Maintenance —** *Continued*

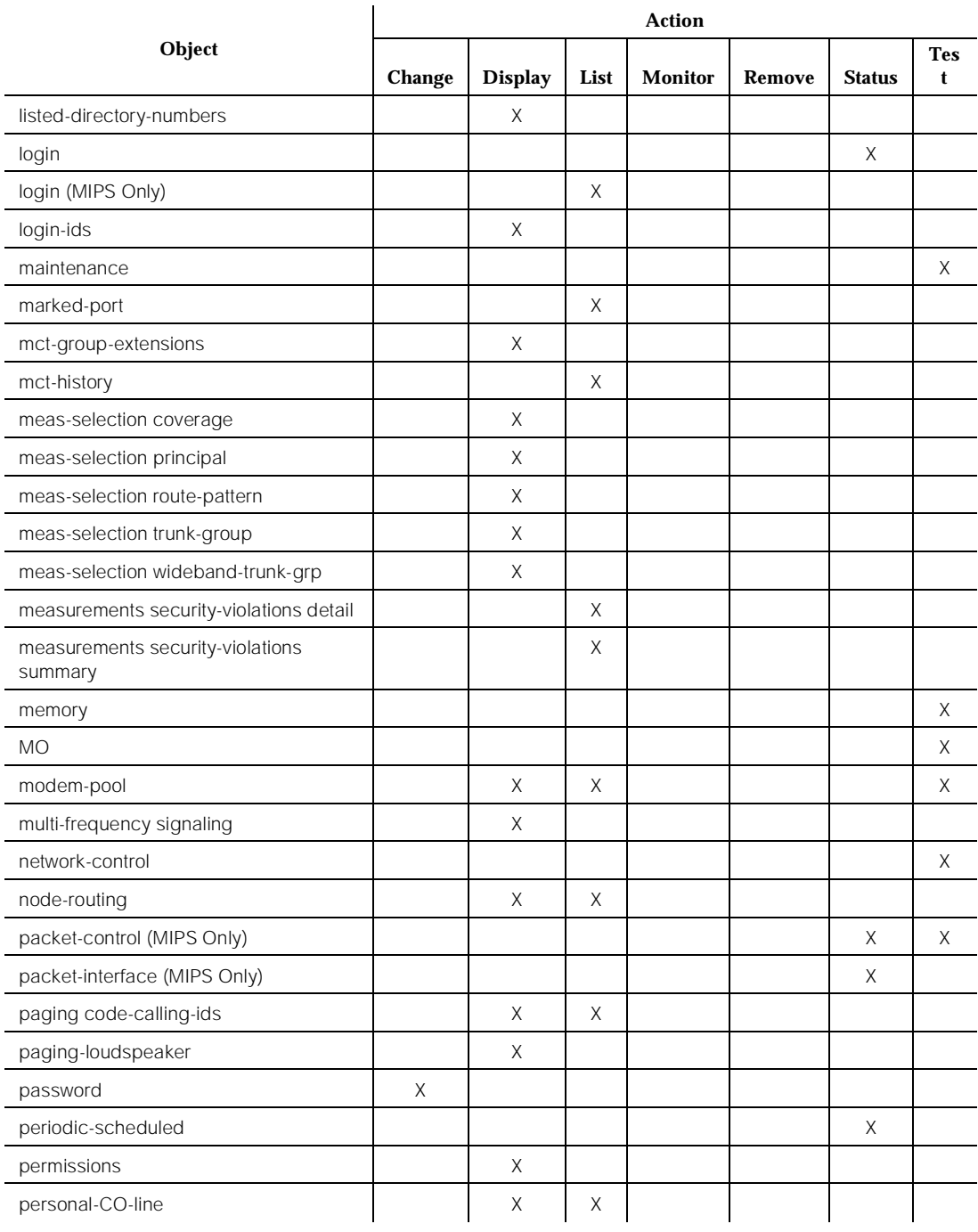

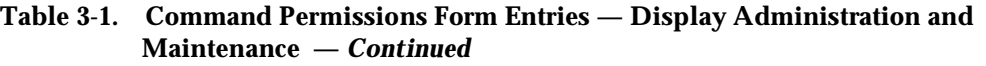

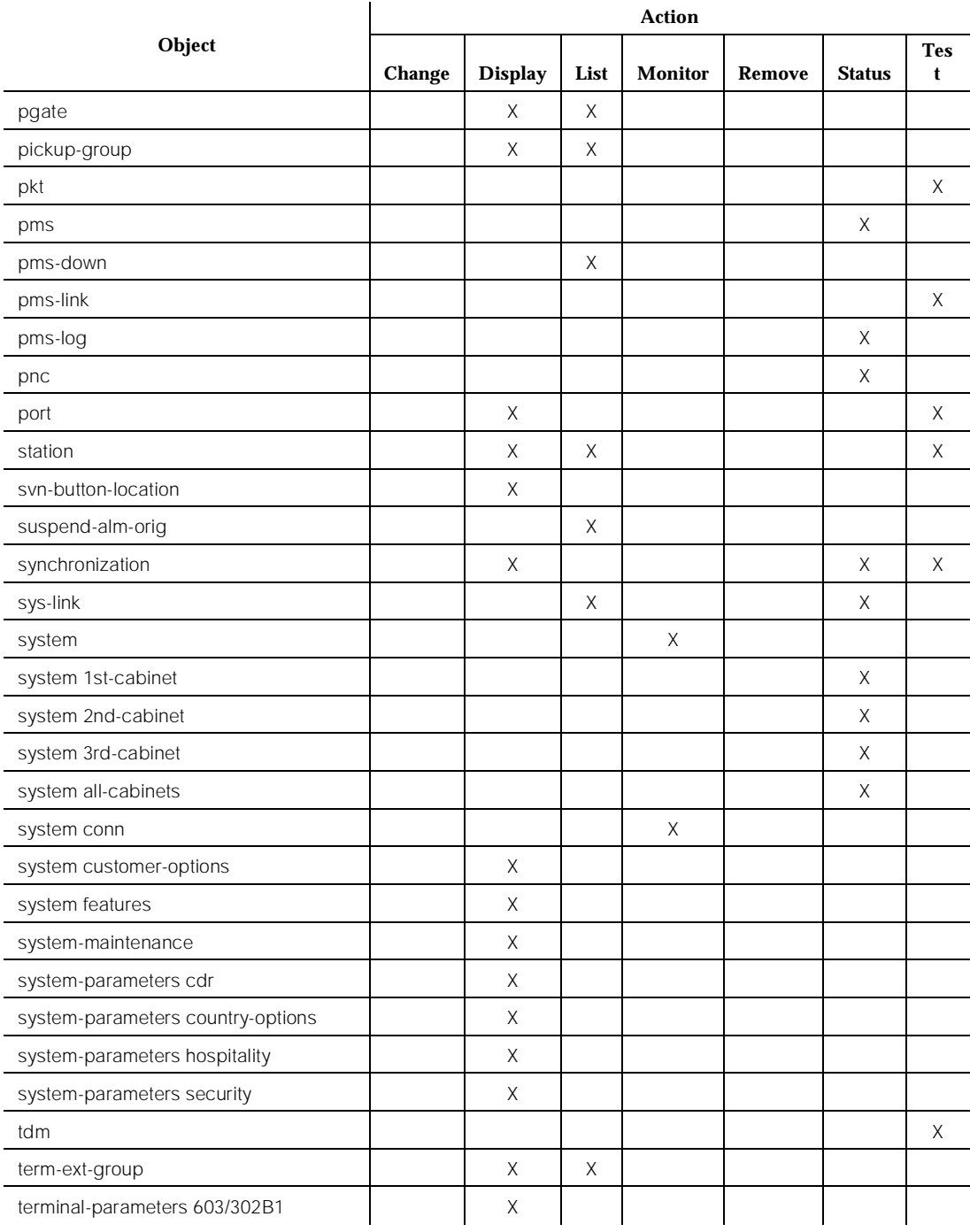

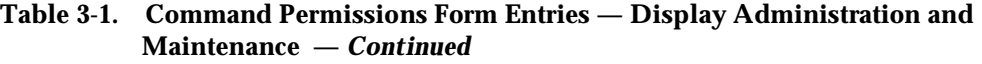

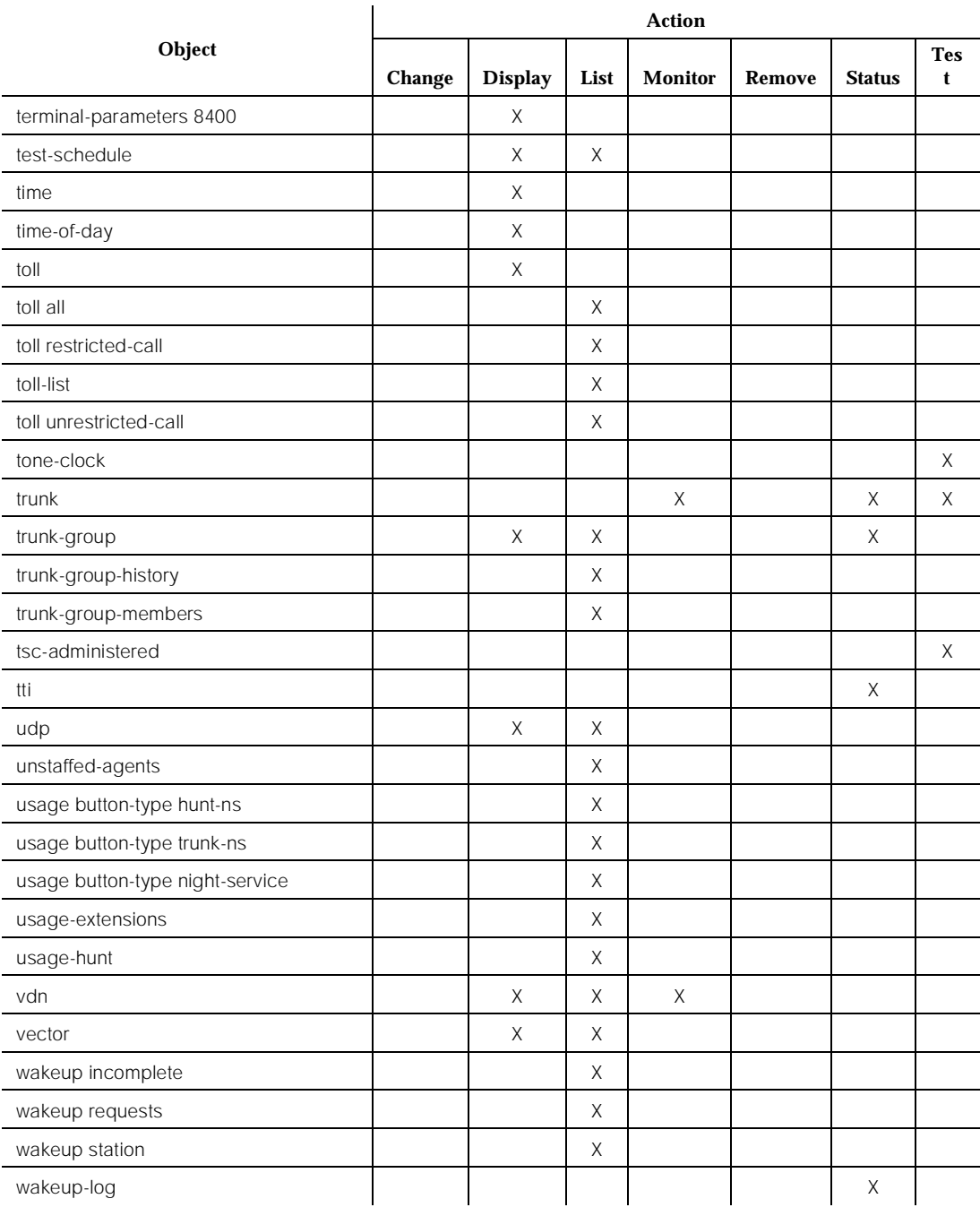

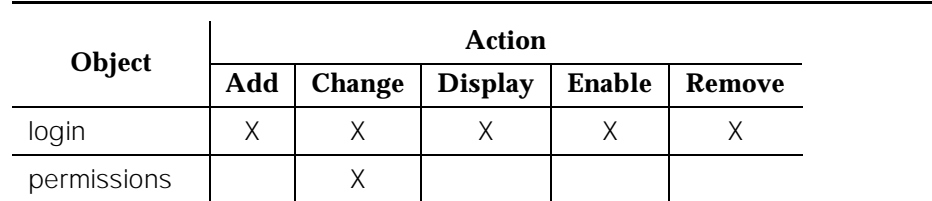

#### **Table 3-2. Command Permissions Form Entries — Administer Permissions**

#### **Table 3-3. Command Permissions Form Entries — Administer Stations**

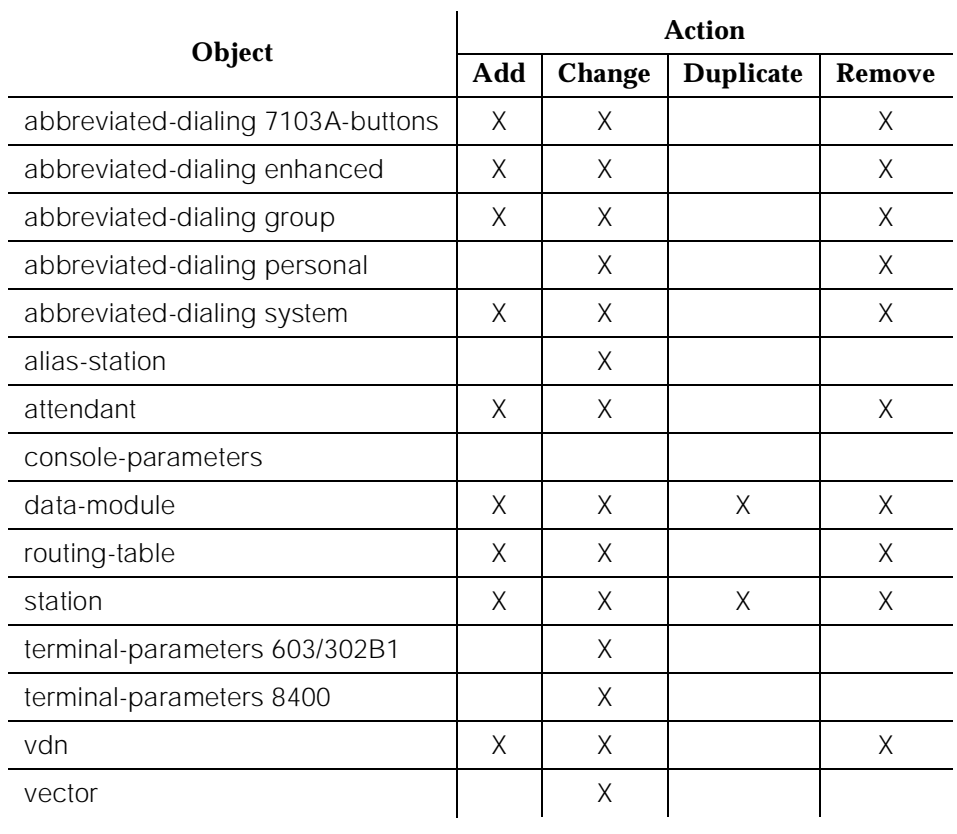

#### **Table 3-4. Command Permissions Form Entries — Administer Trunks**

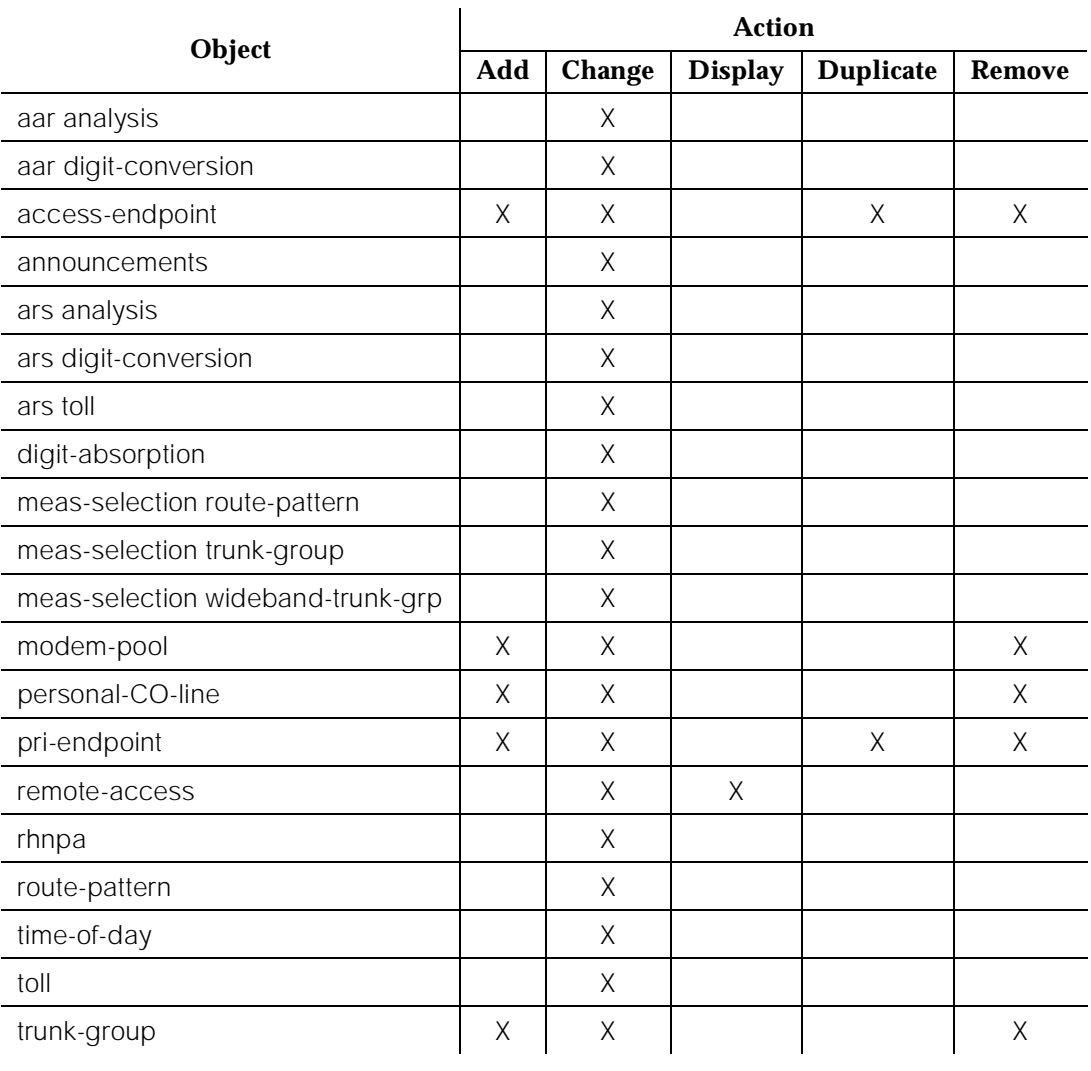

#### **Testing a Login**

1. Enter your login name at the login prompt.

Login: telmgr

Password:

**Screen 3-5. Login Prompt Form**

After the user enters the correct login name and password and the login is administered correctly, the system displays the command line interface.

To log into the system, do the following:

- 1. Turn on the administration terminal. Verify that the screen displays: login:
- 2. Enter your login name, then press Enter. Verify that the screen displays: password:
- 3. Enter your password, then press Enter.

For security reasons, the password is not displayed as you type it. The system verifies that a valid login and password name were entered. If an invalid login or password name was entered, the screen displays:

login incorrect:, and you must repeat the procedure.

If the system recognizes the login and password name, verify that the screen displays the software version.

4. For your terminal type, complete one of the following:

Terminal Type (Enter 513, 715, VT220, 4410, or 4425): [513]

- a. If the terminal is a 513 BCT, press Enter. The 513 in brackets [513] is the system default terminal.
- b. If the terminal is a 610 BCT or a 615 MT that has a 513 emulation cartridge, press Enter.
- c. If the terminal is a 610 BCT or a 615 MT that does not have a 513 emulation cartridge, enter 4410 and press Enter.
- d. If the terminal is any other of the types listed, enter the terminal type and press Enter.
- 5. You can deactivate INADS alarm origination whenever you log in as craft. After you supply the terminal type information requested, the system displays the following if alarm origination is activated on the Maintenance System-Parameters screen:

#### $\implies$  NOTE:

Unless you are in a special situation, please reduce unnecessary trouble tickets by always answering "y" to the following prompt to suppress Alarm Origination.

#### Suppress Alarm Origination: [y]

The default answer is yes. If you do NOT wish to suppress alarm origination, enter no. Any other entry defaults to yes. The **test inads-link** command works regardless of whether you have overridden INADS alarm origination.

6. Verify that the screen displays: enter command:

You may enter the desired command, such as **display station xxxx** or press Help to obtain the list of permissible commands.

#### **Command Line Details**

After a successful login, the administration terminal displays enter command: and waits for entry of a command.

A command is made up of multiple words that are typed on the keyboard and that instruct the system to perform a particular task. The system's command structure follows the format: Action, Object, and Qualifier.

The first word entered is the *Action*. It specifies the operation to be done (for example, test, display, or reset).

The second word entered is the *Object*. It specifies the object to receive the action (for example, station, trunk group, or hunt group).

The third word(s) entered is/are the *Qualifier*. The Qualifier is one or more words or digits used to further identify or complete the Object. Depending on the Object used, a Qualifier may or may not be used.

An example of a command line used to do a short test twice on a station with the extension number 1212 is: *test station 1212 short r 2*. In this example, *test* is the Action, station is the Object, and 1212 short r 2 is the Qualifier.

Spaces separate the Action, Object, and Qualifier on the command line.

#### $\implies$  NOTE:

Command line words do not have to be completely spelled out. All that is required is to type enough letters to make the word unique.

#### **Screen Forms**

After the user completes a command line, the terminal displays the appropriate screen form(s). Screen forms are system-generated forms that are formatted to allow easy entry of translation data.

Screen forms enable the user to change the translations of the system by typing parameters on the keyboard. Screen forms also allow system technician to display errors and alarms. Each screen form consists of a title, page number, body area, and a help and error message line. Specific screen forms exist for each type of administrable function.

DEFINITY Enterprise Communications Server Release 5.4 Administration and Feature Description contains detailed information and examples of the screen forms generated by the system.

Management Terminals **3** Switch-Based Bulletin Board **Page 3-25** and Page 3-25 and Page 3-25 and Page 3-25

Issue 1 April 1997

# **Switch-Based Bulletin Board**

This feature will allow a user to leave messages in the system in order to communicate with other system users.

## $\Rightarrow$  NOTE:

This feature is not intended as a substitute for the existing procedures for escalating problems, but only as an aid to the existing process.

## **Description**

The bulletin board service provides an easy interface for the customer and Lucent Technologies to leave messages on the system.

The bulletin board feature makes it easy for the customer to communicate with Lucent Technologies (and vise-versa). For example, when a new load is installed on a switch in the customer's system, Lucent Technologies can leave the customer messages which describe new functionality. This feature also allows Lucent Technologies to keep the customer informed on the progress of trouble items. In addition, the feature can be used by the customer to provide additional information concerning problems that have already been escalated.

#### **Accessing the Bulletin Board**

Any user with the appropriate permissions can log into the system and have access to the bulletin board. User's who have "Maintain System" or "Administer Features" permissions can enter, change, display, print, or schedule to print a message. Users who have "Display Admen" and "Maintain Data" permission can display the bulletin board. Any user who has "Display" permission can display, print, and schedule to print the contents of the bulletin board.

When logging onto the system, users will be notified of any messages on the bulletin board. The notification message will indicate the last time the bulletin board was updated, if any "High-Priority" message exists, and if the bulletin board is 80% or more full. If a "High-Priority" message exists, the command prompt will change to the following message:

High-Priority Bulletin Board Messages Entered:

After the next command is entered, the default command prompt returns to the screen.

#### **User Considerations**

- Only one user at a time may edit a message on the bulletin board.
- The user must have the proper permissions to access the bulletin board.

■ The user must maintain the information stored on the bulletin board. It is the user's responsibility to delete old messages. If the bulletin board is full, any new messages overwrite old messages.

#### **System Considerations**

The Bulletin Board feature provides up to 3 pages of text for each message. Each page is limited to 20 lines of text, and each line of text is limited to 40 characters per line. The first 10 lines of text on page 1 is reserved for Lucent Technologies Service's High-Priority messages.

## **System Bulletin Board Commands**

The system commands "**change bulletin board**," "**display bulletin board**," and existing commands in the user interface are provided for use in the Switch Based Bulletin Board.

#### **Editing a Bulletin Board Message**

- 1. Log into the system with "Maintain System" or "Administer Features" permissions.
- 2. Enter the command "**change bulletin-board**."
- 3. Follow system prompts.

To display messages on the Switch Based Bulletin Board the user must:

- 1. Log into the system with "Maintain System", "Display Admin", or "Maint Data" permissions.
- 2. Enter the command "**display bulletin board**."
- 3. Follow system prompts.

#### **Editing a Switch-Based Bulletin Board Message**

A message may contain up to three pages of information. Message lines 1 through 10 on page 1 are reserved for Lucent Technologies Services High-Priority messages (the "init" and "inads" logins can edit the first 10 lines on page one). Pages 2 and 3 will allow up to 20 lines of text, and each line of text may be up to 40 characters per line. Each line of text has an associated date field that is populated automatically by the system each time the line is modified.

The control keys used to edit existing feature forms must be used to edit a message in the Switch Based Bulletin Board. The following characters are allowed for use in the text field:

■ Uppercase/Lowercase letters, spaces, numerals, and !@#\$%^&\*()  $-+=[]\{\}\}'''<<>,!/?$ .

## $\Rightarrow$  NOTE:

Tab characters are not allowed. The existing command line interface will cause the cursor to move to the next field if a Tab character is entered.

If a user changes any lines that cause two or more consecutive blank lines, then the bulletin board will be automatically reorganized (upon submittal). Two or more blank lines will be consolidated into a single blank line. If a blank line is at the top of a form, it will also be deleted. This function will help prevent holes in the bulletin board screens as old entries are deleted.

To save a message entered into the bulletin board text field, the user must execute the **save translation** command.

G3V3 software is required for the bulletin board feature. The bulletin board feature, as described in this document is available in G3V4. The G3V3/G3V4 feature on the systems-parameters customers-options form need not be enabled.

The following screen is an example of bulletin board messages between Lucent Technologies and a customer who is having trouble with trunk group translations:

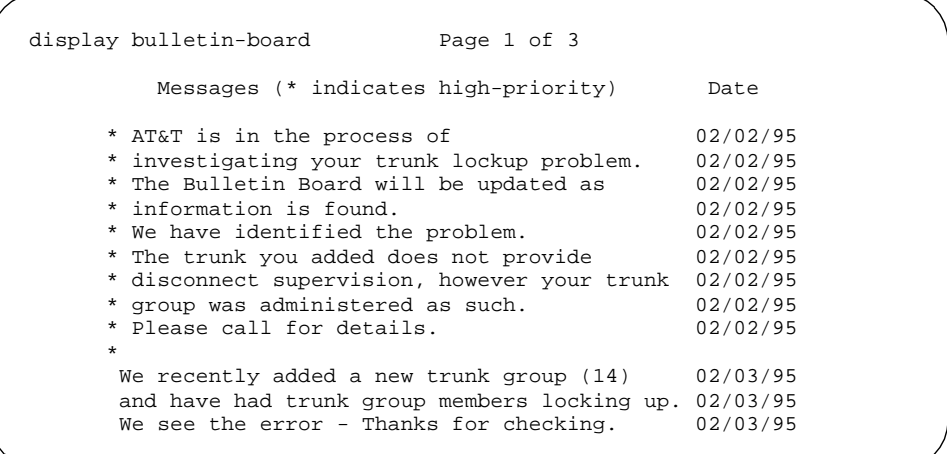

# **System Logoff Procedure**

The system logoff procedure should be done any time the terminal is not being used. This assures that system translations are not accidentally corrupted. The **monitor system** command, when canceled, automatically causes a terminal user to be logged off and, thus, prevents unauthorized use of the terminal. Use the following procedure to log off the system:

1. Verify that the screen displays: enter command:

2. Enter **logoff** and press Enter. The screen displays: login:

If after either logging on as system technician or issuing a system technician command no additional command is issued for 30 minutes, an automatic time-out and logoff occurs. At that time, any alarms in the system previously unreported to INADS are reported. If you are logged in at two separate administration terminals, the system waits until the second terminal times out or until you log off before reporting such alarms to INADS.

**Logoff Notification** alerts system administrators if features that present a significant security risk are enabled. A message displays on the system administration/maintenance interface. Additionally, the user can be required to acknowledge the notification before the logoff is completed.

# **DEC VT220 Terminal**

The system supports use of the DEC VT220 connected to the system and used in the same way as the other terminals. When logging in, at the terminal-type prompt the user should enter "VT220" to initialize the correct parameters. Keyboard definitions shown in Table 3-5 are in effect:

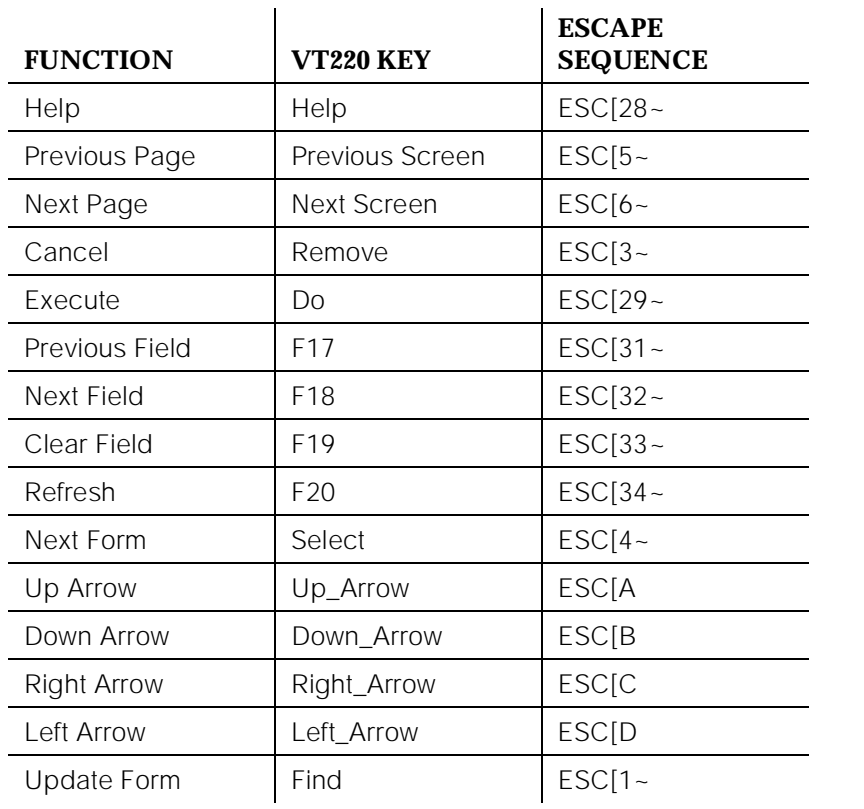

#### **Table 3-5. Keyboard Definitions for the DEC VT220 Terminal**

<span id="page-83-0"></span>Initialization and Recovery **4**

# **4** <sup>4</sup> **Initialization and Recovery**

When the system is powered up, or when it experiences a catastrophic fault that interrupts its basic functions, the system undergoes a reboot. Besides "reboot," there are several less severe resets available to the system that allow it to recover from disrupting errors. The user can initiate these resets by using the reset system commands. These commands are used to manually restart the system at various levels, depending on the required test activity. The reset system commands are discussed in [Chapter 8, ''Maintenance Commands and](#page-219-0)  [Trouble-Clearing Aids''](#page-219-0).

A system is reset due to a loss of power, or via one of the following:

- Reset commands at the administration terminal.
- Maintenance software, from which the system can reset itself. (This process starts when certain software and hardware errors are detected by the software.)
- "Interchange," which is a type of reset that can be scheduled as part of daily maintenance in High or Critical Reliability systems.

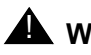

# $\triangle$  WARNING:

When the system is rebooted or reset at level 2, 3, 4, or 5, all voice terminal and attendant console features are adversely affected. Users should be advised of services that are lost and that, as a result, must be reactivated. See "Removing Power" in [Chapter 5,](#page-95-0)  [''Routine Maintenance Procedures''](#page-95-0).

The administration terminal display and circuit pack LEDs indicate the progress of the recovery process. LEDs are discussed in [Chapter 7, ''LED Interpretation''.](#page-211-0)

Issue 1 April 1997

Page 4-1

The sections that follow discuss successful system resets. For each level of reset, a typical administration terminal display is provided. Note that any hexadecimal numbers shown in parentheses, such as"(=8B89)," are only examples and are subject to change. Subsequent sections discuss the recovery process following an SPE-Down Mode and for "duplication interface-processing element communication down."

## $\equiv$  NOTE:

If any of the diagnostic tests fail, the system may or may not function properly, and the LMM may or may not proceed with the restart. If the LMM does not proceed with the restart, the system goes into SPE-Down Mode. In failure cases, the appropriate part (for example, the Processor circuit pack) should be replaced.

## $\Rightarrow$  NOTE:

Use and check the results of the **set/get vector** command found in the "Set Commands" section in [Chapter 8, ''Maintenance Commands and](#page-219-0)  [Trouble-Clearing Aids''](#page-219-0), to determine how much time should be added for the recovery levels. Also, if an update file is applied on a system reset, add from 30 seconds to one minute to the recovery time for that reset.

# **Reset System 1 (System Warm Start)**

This recovery takes about 30 seconds. All stable phone calls remain up. In-progress calls are dropped. No new calls can be made during this time.

In this restart, all software (Oryx/Pecos, drivers, maintenance, and so forth.) is reset.

#### **Typical Display**

RESET 1 (WARM) PERFORMED

# **Reset System 2 (System Cold Start Without Translations Loading)**

All Port circuit packs are reset. All telephone sessions are dropped. Telephones begin to reconnect to the switch within 30 seconds. In a large system, reconnection of all telephones may take up to five minutes.

In this restart, all software (Oryx/Pecos, drivers, maintenance, and so forth) is reset. In addition, the TDM Bus and all port circuit packs are reset. Typical displays in a Release 5vs/si system follow:

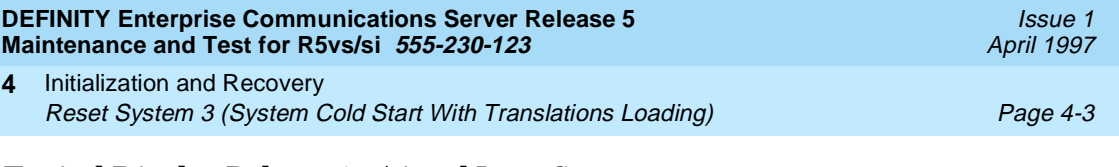

#### **Typical Display Release 5vs/si and Later Systems**

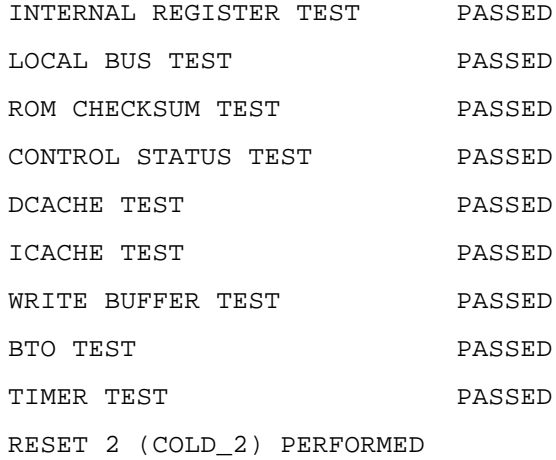

# **Reset System 3 (System Cold Start With Translations Loading)**

Emergency Transfer is invoked. Translations reload from translation card. Depending on the translations, the reloading process could take from five to 30 seconds. Thereafter, all port circuit packs are reset, and all telephone sessions drop. Telephones begin to reconnect to the switch within 30 seconds. In a large system, reconnection of all telephones may take up to five minutes.

In this restart, all software (Oryx/Pecos, drivers, maintenance, and so forth) is reset. After the software is reset, all translations load from translation card. In addition, the TDM Bus and all port circuit packs are reset. Typical displays in a Release 5 vs/si system follow:

<span id="page-86-0"></span>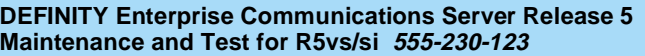

4 Initialization and Recovery Reset System 4 (System Reboot) **Page 4-4** Page 4-4

#### **Typical Display (TN790 Release 5vs/si and Later Systems)**

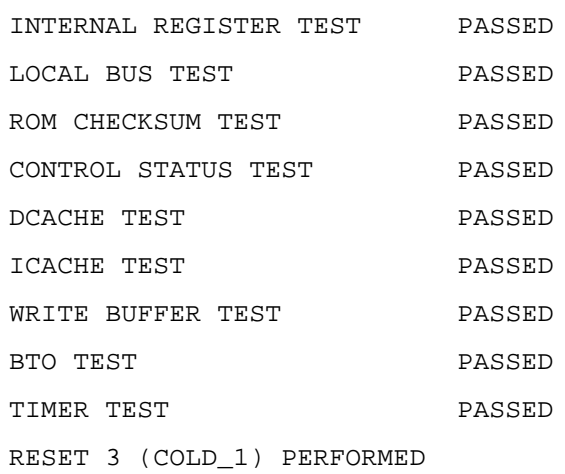

# **Reset System 4 (System Reboot)**

Emergency Transfer is invoked. The boot image is already in the flash ROM memory. The system reboots immediately after the LMM performs a series of diagnostics on the processor and memory. Translations reload from the translation card. Depending on the translation, the reloading process takes from five to 30 seconds.

Thereafter, all port circuit packs are reset, and all telephone sessions drop. Telephones begin to reconnect to the switch within 30 seconds. In a large system, reconnection of all telephones may take up to five minutes. Typical displays in a Release 5 system follow:

# **Typical Display (TN790 Release 5 and Later)**

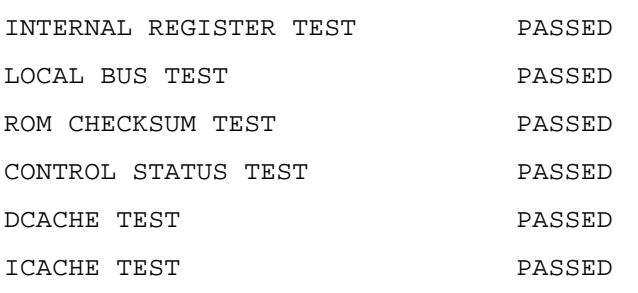

Issue 1 April 1997

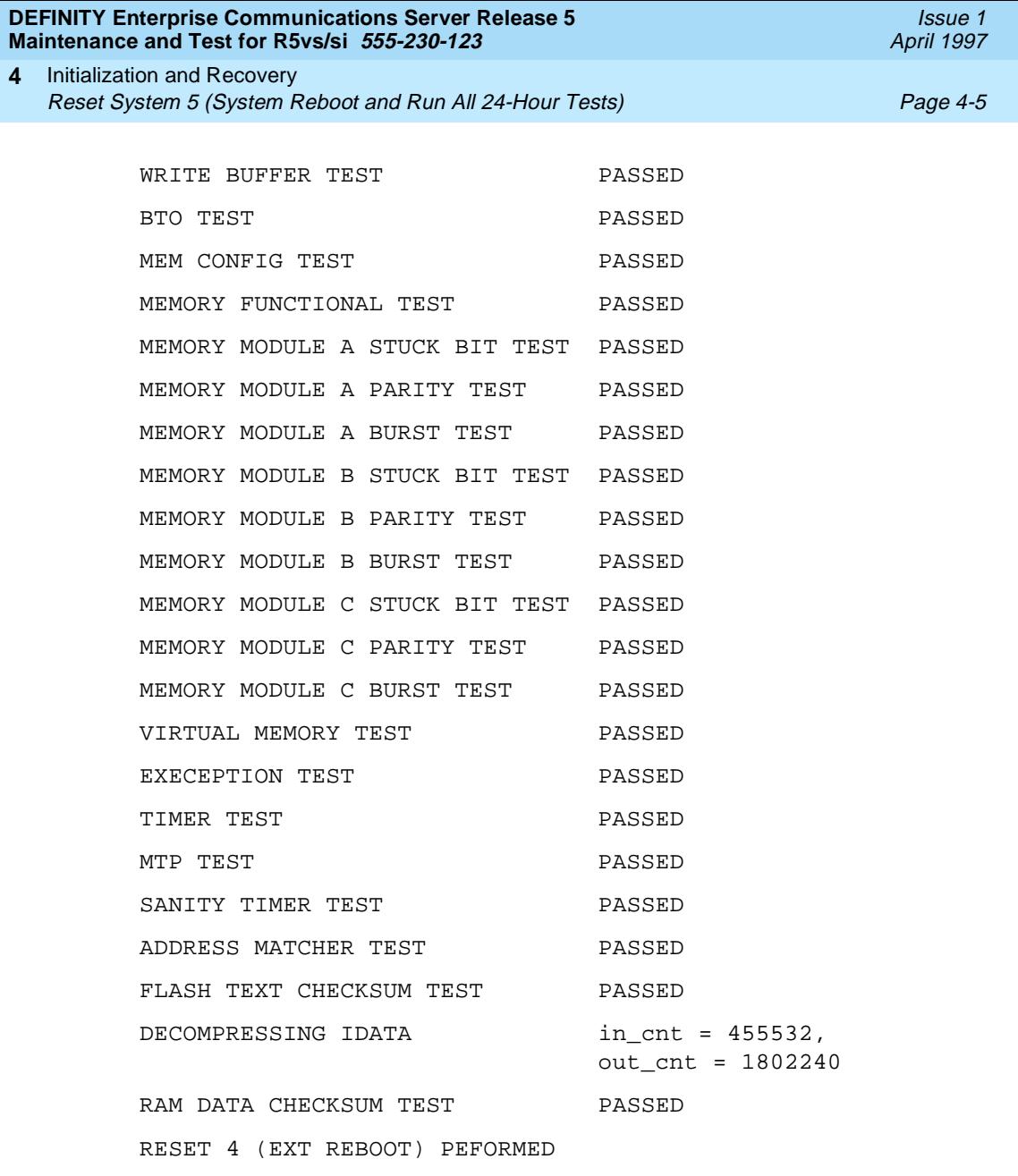

# **Reset System 5 (System Reboot and Run All 24-Hour Tests)**

Emergency Transfer is invoked. The LMM performs a series of diagnostics on the processor, on memory, and on memory card. Some diagnostics perform twice. This takes less than three minutes.

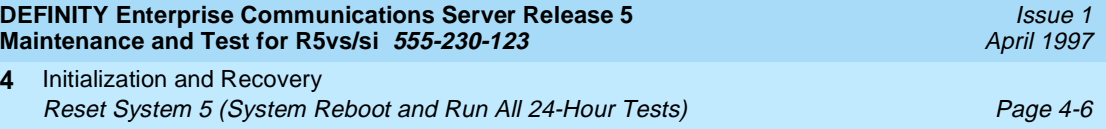

The boot image is already in the flash ROM memory. The system reboots immediately after the LMM performs a series of diagnostics on the processor and memory. Translations reload from the translation card. Depending on the translation, the reloading process takes from five to 30 seconds. Thereafter, all port circuit packs are reset, and all telephone sessions drop. Telephones begin to reconnect to the switch within 30 seconds. In a large system, reconnection of all telephones may take up to five minutes. Finally, scheduled maintenance is initiated. Typical displays in a Release 5vs/si system follow:

#### **Typical Display (TN790 Release 5 and Later)**

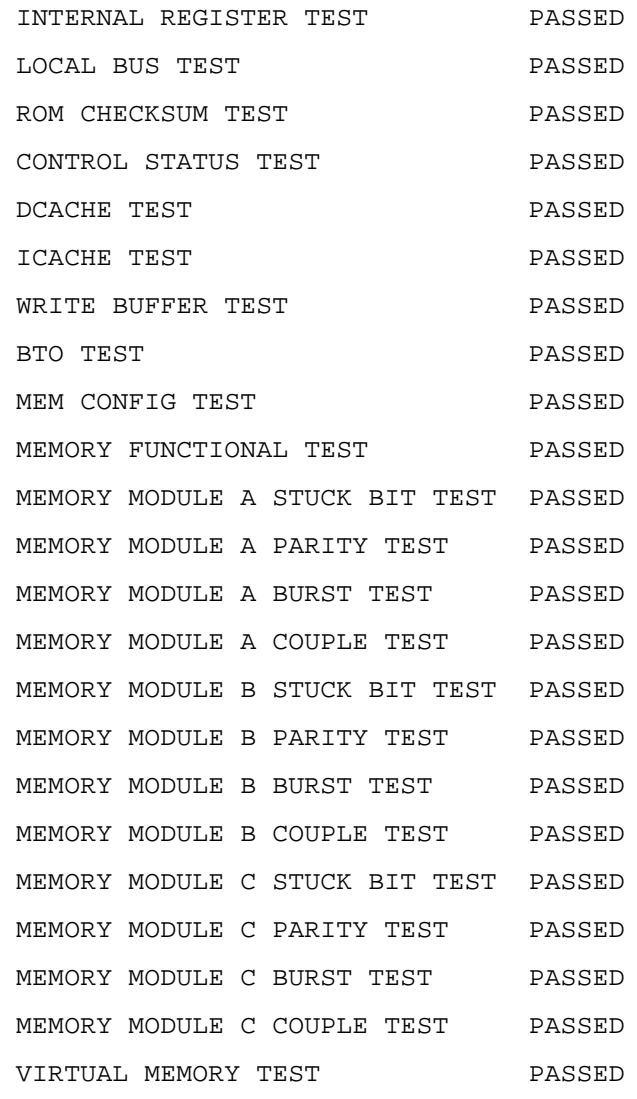

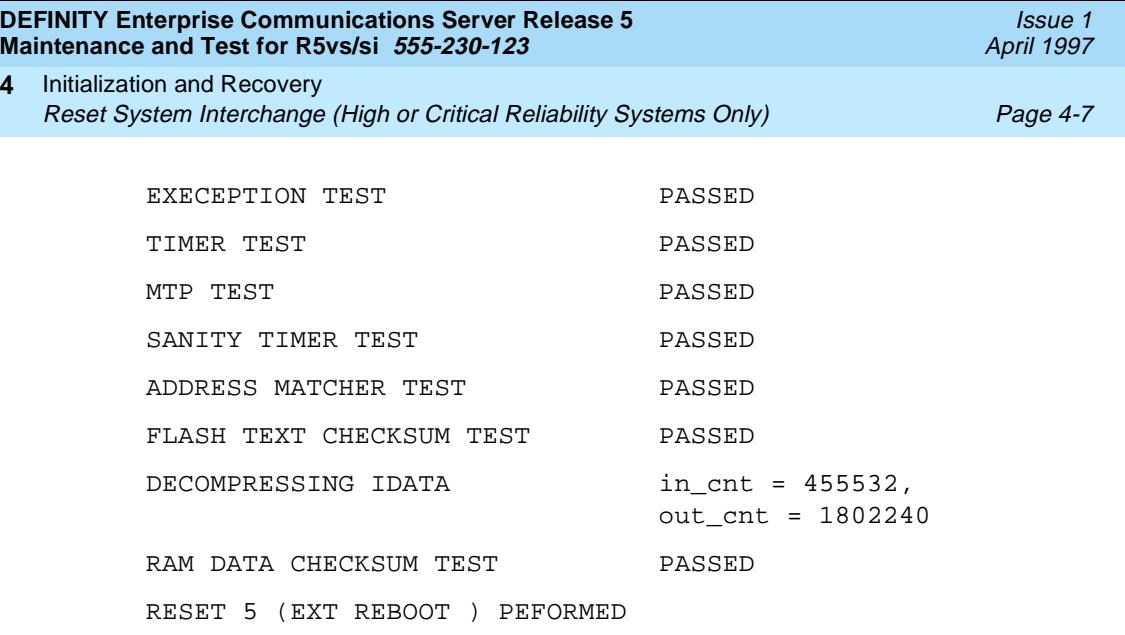

# **Reset System Interchange (High or Critical Reliability Systems Only)**

SPE-interchange (system hot start) is denoted by an "i" in the initcauses log. This restart is used to transfer control from the Active SPE to the Standby SPE in the least disruptive manner. Interchange (i) is the most transparent of all levels of restart and causes no disruption of service to telephone users. This restart takes fewer than two seconds.

## $\implies$  NOTE:

The administration terminal is logged off. No diagnostics are performed, and only the login prompt displays.

An interchange (i) can be performed in one of the following three ways:

- a. System Technician-Demanded: using the **reset system interchange** command
- b. Scheduled Maintenance
- c. Software-Requested: The software requests the interchange when it determines that the Standby SPE is healthier than the current Active SPE

# $\implies$  NOTE:

For most SPE alarms, interchange to the standby SPE is achieved using the hot restart (i). However, there may be other alarms for which another restart level (1 through 4) must be used to achieve a transition to the Standby SPE. See [Table 6-1](#page-188-0), "[Software-Requested Interchanges Caused by Alarm](#page-188-0)  [Conditions"](#page-188-0) in [Chapter 6, ''Reliability Systems: A Maintenance Aid'',](#page-177-0) for a complete list of alarms and restart levels.

Initialization and Recovery Procedure for SPE-Down Mode **Page 4-8** Page 4-8 **4**

# **Procedure for SPE-Down Mode**

Due to fatal hardware and software problems, it is possible for a system to go into SPE-Down Mode. In this mode, the system invokes emergency transfer and does not provide any other service. Moreover, while in this mode, the software does not (or cannot) run at all. In a high or critical reliability system the system goes into SPE-Down mode **only when both SPEs go into SPE-Down mode**.

There is an interface to the system by maintenance. The Processor circuit pack, is responsible for maintenance in a standard reliability system. In a high or critical reliability system, the maintenance is provided by the A-carrier Duplication Interface (DUPINT-A) TN772 circuit pack with help from the processor.

The administration terminal, which connects directly to the processor in a standard reliability system and to DUPINT-A in a high or critical reliability system, provides a very limited interface to the system. Technicians can display alarms or restart the system. Only a subset of control complex alarms displays.

The following are sample displays for SPE-Down mode and the alarms displayed.

Display for SPE-Down in a Standard Reliability system:

\*\*\*\*\*\*\*\*\*\*\*\*\*\*SPE DOWN MODE\*\*\*\*\*\*\*\*\*\* You can display alarms and reset system(4). SPE\_DOWN->

Screen 4-1 and [Screen 4-2](#page-91-0) show all possible SPE-Down alarms in a standard reliability system and in a high or critical reliability system, respectively.

DISPLAY ALARMS:

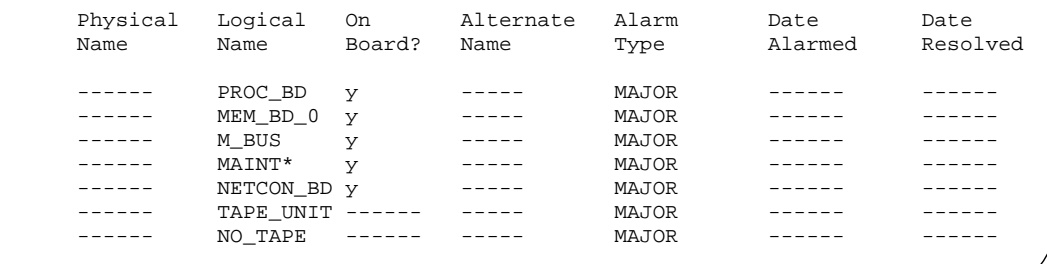

**Screen 4-1. Display Alarms Command** 

<span id="page-91-0"></span>\* The "MAINT" designation is used for PR-MAINT.

Display for SPE-Down in a High or Critical Reliability System:

\*\*\*\*\*\*\*\*\*\*\*\*\*\*SPE DOWN MODE\*\*\*\*\*\*\*\*\*\*\*\* You can display alarms [a|b] and reset system(4) [a|b]. SPE\_DOWN->

Screen 4-2 shows only one SPE-Down alarm in a high or critical reliability system after entering the **display b** command:

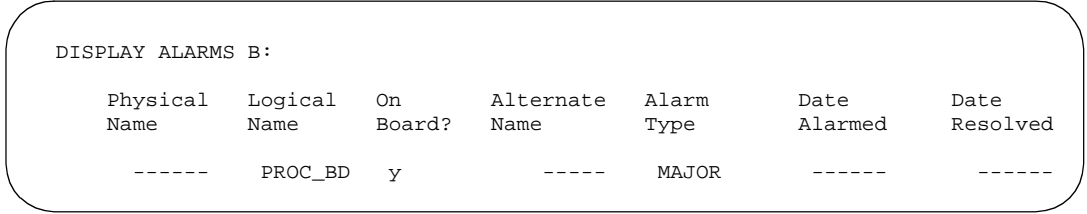

## **Screen 4-2. Display Alarms (one SPE-Down)**

## $\Longrightarrow$  NOTE:

A standard reliability system tries to restart itself every 20 minutes. A high or critical system tries to restart itself every 10 minutes.

The first step is to determine the location of the problem. It is possible for two or more circuit packs to have failed. It is also possible for a fatal problem with one circuit pack to affect another circuit pack. This is especially true for the Processor and Memory circuit packs, where a failure in one affects the other. All three of the following methods should be employed to determine where the fatal fault lies.

1. Use **display alarms** command:

Issuing the **display alarms [a | b]** command at the administration terminal shows where maintenance thinks the problem lies. The alarms are a good indication of why the system went down. They should be used with the following two methods.

2. Observe red LEDs:

Observe the red LEDs on the circuit pack to determine where software or processor firmware (LMM) had a problem.

3. Use the **reset** command:

In 286 system, issuing the **reset** command (Standard Reliability system) or the **reset [a | b ]** command (High or Critical Reliability system) causes the system to attempt a **reset system 4**. Observe all the diagnostics on the screen, and note if the LMM has a problem with any of the diagnostics, as this information should give a good indication of where the problem lies.

The procedure to get a system out of SPE-Down mode follows.

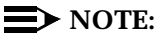

**This is important!** If you cannot complete the first step or have problems with the maintenance interface, then the first step should be to replace the Processor circuit pack. In a high or critical reliability system the DUPINT-A circuit pack can also cause SPE-Down.

- 1. If the alarms indicate a tape failure, replace the tape or tape drive and go to Step 3. Otherwise, verify that there is a good tape in the tape drive. If a tape is not present or if either the tape or tape drive is defective, then restarting the system using the **reset** command causes the system to go down again.
- 2. In a High or Critical Reliability system, select a carrier to repair first.

When it is possible to accurately determine the location of the problem, use the **display alarms [a | b ]** command to display alarms for both SPEs and check the red LEDs on the processor complex circuit packs. Select the carrier where the red LEDs indicate the circuit pack alarmed. Bring up the system on that carrier and then refer to Standby SPE Maintenance documentation to repair the Standby SPE.

In a Standard Reliability system or after a carrier is chosen in a High or Critical Reliability system, determine which circuit pack is defective by displaying alarms and observing the red LEDs (as discussed previously). Depending on the alarms, use [Table 4-1](#page-93-0) to replace the circuit packs indicated, one by one, in the order shown.

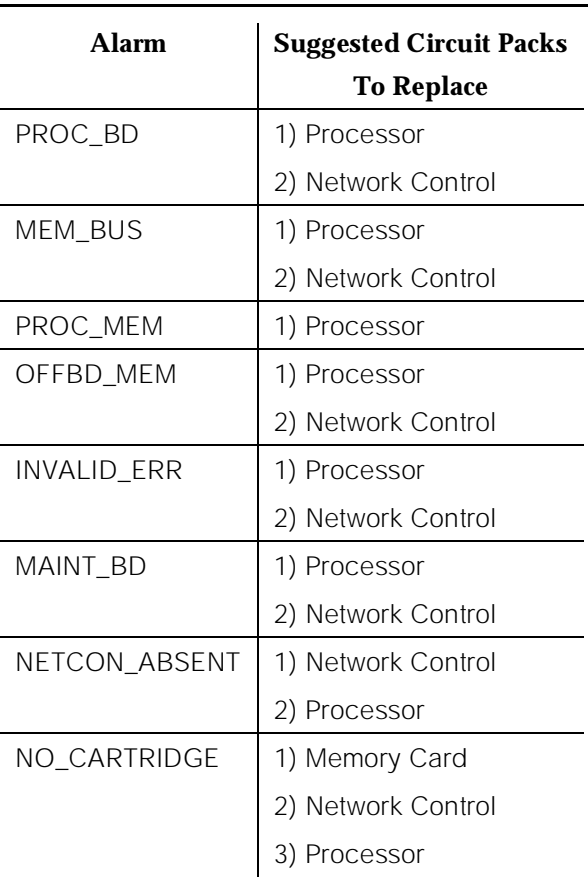

## <span id="page-93-0"></span>**Table 4-1. Order of Circuit Pack Replacement**

# **Procedure for Duplication Interface** — **Processing Element Communication Down**

In a High or Critical Reliability system, it is possible for both SPEs to stop communicating with the A-carrier TN772 Duplication Interface (DUPINT-A) circuit pack. Thus, the DUPINT-A, which is in charge of maintenance, prints the following message on the administration terminal:

Duplication Interface-Processing Element Communication down

The system may continue to function on one of the SPEs. However, the system is not able to provide any interface to the administration terminal.

If the system is still providing service, connect the administration terminal to the Active SPE (check the amber LED on the Processor circuit pack). Then, if

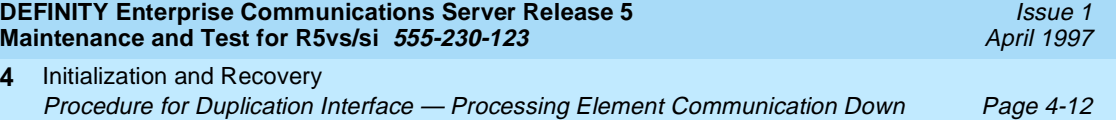

software provides a login on the administration terminal, you can determine the problems via the **display alarms** command.

If the system is not providing service, there is a problem with the Processor circuit packs and/or DUPINT-A. Replace these circuit packs, one by one, until the system starts functioning normally.

<span id="page-95-0"></span>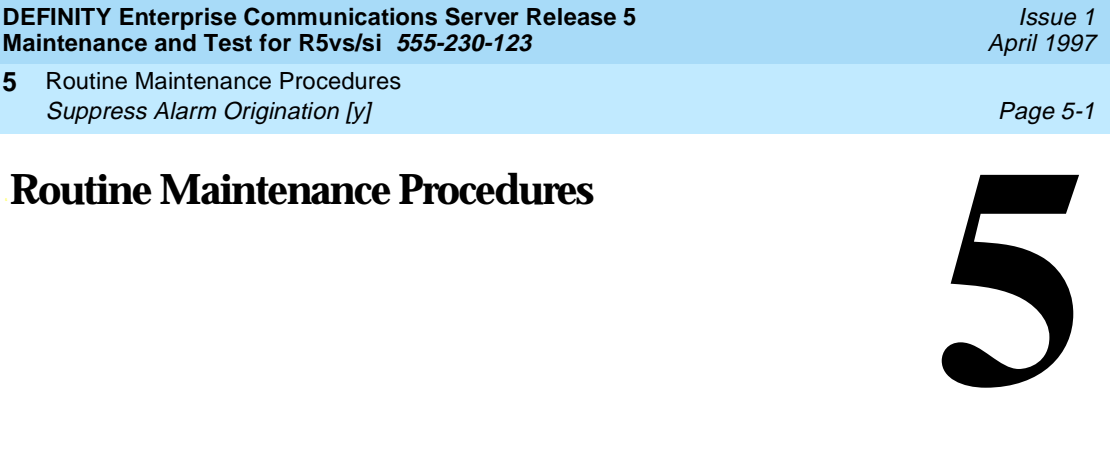

The following general purpose maintenance procedures may be used with other repair strategies to clear system-alarmed and user-reported troubles.

# **Suppress Alarm Origination [y]**

When logged in as "craft", no alarms are reported to INADS. After logging off, INADS automatically reactivates, and any unresolved alarms are reported to INADS.

Also, when logged in as "craft," an automatic logoff of the terminal occurs after 30 minutes of non-use. At that time, any unresolved alarms are reported to INADS. If you are logged in as "craft" at 2 different terminals, the logoff occurs when the second terminal remains unused for 30 minutes.

# $\sum$  NOTE:

The **test inads-link** command functions even if INADS Alarm Origination is overridden.

# **Handling Control Circuit Packs**

# **PPN Control Circuit Packs**

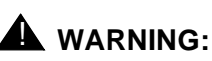

It is NOT recommended that you reseat circuit packs unless the documentation specifically instructs you to do so. If it is required to reseat a circuit pack, follow the instructions below which explain how to unseat, reseat, and replace circuit packs.

The procedures for unseating, reseating, and replacing control circuit packs vary depending on the system configuration. Therefore, before performing these maintenance activities, refer to the appropriate procedure below.

# **Procedure for a Standard Reliability Cabinet**

To unseat a control circuit pack:

- 1. Remove power from the PPN using the procedure provided in [''Removing](#page-98-0)  [Power''](#page-98-0).
- 2. Slide the latch pin upward to unlock the locking lever.
- 3. Pull down on the locking lever until the circuit pack disconnects from its socket.
- 4. Pull the circuit pack just enough to break contact with the backplane connector, but do not remove it from the cabinet.

To reseat a circuit pack:

- 1. Push the unseated circuit pack back into the backplane connector.
- 2. Lift the locking lever until the pin engages.
- 3. Restore power to the PPN using the procedure provided in [''Restoring](#page-100-0)  [Power''](#page-100-0)

To replace Control circuit packs:

- 1. Remove power from the PPN using the procedure in the [''Removing](#page-98-0)  [Power''](#page-98-0)
- 1. Unseat the circuit pack.
- 2. Slide the circuit pack out of the slot.
- 3. Replace the circuit pack as per the following procedure:

## $\Rightarrow$  NOTE:

If a new circuit pack does not correct the problem, install the original circuit pack.

# $\Rightarrow$  NOTE:

If you are replacing a TN790 circuit pack, refer to [''TN790 Processor](#page-98-0)  [Circuit Pack \(Memory\)''](#page-98-0) in this chapter.

To install a new circuit pack or return the original one to service:

1. Carefully insert the circuit pack and push it all the way into its mounting slot.

Routine Maintenance Procedures Handling Control Circuit Packs Page 5-3 **5**

- 2. Lift the locking lever until the latch pin engages.
- 3. Restore power to the PPN using the procedure in [''Restoring Power''.](#page-100-0)
- 4. Verify that the circuit pack LED indications are correct.
- 5. Test the replaced control circuit pack by issuing the system technician commands after power has been restored.

## **Network Control Circuit Pack**

# **A** WARNING:

When a TN777B Network Control circuit pack is reseated or replaced, the correct date and time setting must be manually entered and verified.

The TN777B Network Control Pack holds a translation card. Before this circuit pack is handled, remove the translation card.

- 1. Check that the "card in use" LED is not lighted. Otherwise, removing the memory card may damage the data recorded on it.
- 2. Carefully pull the translation card from the card slot.

To insert the card into the slot:

- 1. Take the translation card and hold it in front of you so that the card's label is facing to your left.
- 2. With the card in this position, insert the shorter edge of the card into the mounting slot. Then, gently push the card forward until you feel some resistance at the opposite edge of the card. Once you feel this resistance, the card is inserted. About 3/4 of an inch of a fully inserted card should appear outside of the card slot.

# A WARNING:

Remember, assuming you are directly facing the circuit pack, the card label should be facing to your left. If this is not the case, remove the card and start again.

3. Test the inserted card by issuing the **test card-mem** system technician command.

# **EPN Control Circuit Packs**

Control circuit packs are unseated, reseated, replaced, and tested in the same way as Port circuit packs. Refer to the [''Handling Control Circuit Packs''](#page-95-0) section in this chapter. Note the special precautions required when handling the TN776 and TN570 Expansion Interface (EXP-INTF) circuit packs and the EPN TN768 and TN780 Tone-Clock circuit packs.

### <span id="page-98-0"></span>**EPN Expansion Interface Circuit Packs**

If the system has high or critical reliability, verify that the Expansion Interface to be unseated or replaced is NOT a part of the Active Expansion Interface Link. Issue the **status system** command. If the Expansion Interface circuit pack is shown to be a part of the Active Expansion Interface Link, use the **set expansion-link PCSS** command to make the current Standby link the Active one.

## **EPN Tone-Clock Circuit Packs**

If the EPN has redundant Tone-Clock circuit packs, make sure the Tone-Clock to be unseated or replaced is the Standby circuit pack. Issue the **status system** command. If the Tone-Clock is shown as Active, use the **set tone-clock PC** command to make the current Standby Tone-Clock the Active one.

# **TN790 Processor Circuit Pack (Memory)**

Unless upgrading memory, the TN790 must have the same number of SIMMs as the replaced circuit pack.

# **A** CAUTION:

Be sure to use a Lucent Technologies-provided SIMM. Other brands may have incompatible edge connectors and could produce unpredictable results.

# **Removing Power**

When power is removed, the following features deactivate:

- Attendant Trunk Group Control
- Automatic Callback
- Call Park
- Make Busy for Direct Department Calling (DDC) and Uniform Call Distribution (UCD)

The procedures for removing power vary depending on the system configuration. Before performing these activities, refer to the following appropriate procedure.

# ! **WARNING:**

Before powering down a cabinet or carrier that contains DEFINITY AUDIX circuit packs (TN566), first power down the AUDIX unit to avoid damaging the AUDIX software. Instructions for powering down this unit are in the

''DEFINITY AUDIX System Power Procedures'' below, on the circuit pack, and in DEFINITY AUDIX documentation.

## **DEFINITY AUDIX System Power Procedures**

## **Manually Power Down AUDIX System**

A yellow caution sticker on the system's power unit notifies technicians to shut down the DEFINITY AUDIX System prior to powering down the system.

- 1. Using a pointed object, such as a paper clip or pen (do not use a pencil), press the Boot/shutdown button. The button is located at the top right portion of the front panel.
- 2. Hold the boot/Shutdown button in until the LCD display flashes the message MSHUT.
- 3. Release the Boot/Shutdown button.

## $\Rightarrow$  NOTE:

The DEFINITY AUDIX System takes about five minutes to shut down. The "heartbeat" indication on the display continues to flash.

## **Procedure for a Single-Carrier Cabinet PPN**

This procedure applies to a single-carrier cabinet PPN with or with high or critical reliability, where the cabinet is powered by either an AC or a DC power source.

# ! **WARNING:**

If a translation card alarm is present, or if a translation card problem is suspected, do not save translations of the translation card that is provided with the system.

# **A** CAUTION:

Check that the translation card is present in the system or check that the translation card is in the TN777B Network Control circuit pack.

- 4. At the administration terminal, enter the **save translation** command.
- 5. In a standard reliability system on the Processor circuit pack in the PPN, and on the Maintenance circuit pack in the EPN, set the Emergency Transfer switch to "ON."

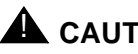

# $\triangle$  CAUTION:

When removing power, Error Log information is lost. If the data is to be retained, enter the **reset system 4** command. This command

<span id="page-100-0"></span>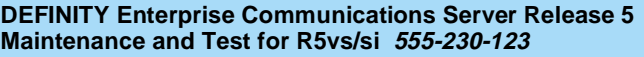

Routine Maintenance Procedures **5** Restoring Power Page 5-6

Issue 1 April 1997

restarts the system and may take several minutes. Wait for the login prompt before proceeding.

- 6. To remove power from the cabinet:
	- In an AC-Powered system, turn off the power in each cabinet individually. The ON/OFF switch is located at the rear of the carrier behind the WP-91153 Power Unit.
	- In a DC-Powered system, turn off the power in each cabinet individually. The ON/OFF switch is located at the rear of the cabinet, behind the 676B Power Unit.

#### **Procedure for a Single-Carrier Cabinet EPN**

This procedure applies to a single-carrier EPN with or without high or critical reliability, where the cabinet is powered by either an AC or a DC power source.

#### **Power may be removed from the EPN without affecting the PPN.**

 $\Rightarrow$  NOTE:

In a high or critical reliability system, if power is to be removed from an individual cabinet only, make sure that the affected cabinet does not contain an Expansion Interface circuit pack that is part of the Active Expansion Link or an Active Tone-Clock. To determine which Expansion Interface Link and Tone-Clock are active, issue the **status system** command. To determine the synchronization reference, use the **display synchronization** command.

- 1. To remove power from the cabinet:
	- In an AC-Powered system, turn off the power in each cabinet individually. The ON/OFF switch is located at the rear of the cabinet behind the WP-91153 Power Unit.
	- In a DC-Powered system, turn off the power in each cabinet individually. The ON/OFF switch is located at the rear of the cabinet behind the 676B Power Unit.

# **Restoring Power**

The procedures you need to restore power depend on the system configuration. Before performing these activities, refer to the following appropriate procedure.

#### $\Rightarrow$  NOTE:

If the AUDIX unit has been powered down, refer to [''Power Up the AUDIX](#page-102-0)  [System'' on page 5-8.](#page-102-0)

Routine Maintenance Procedures Restoring Power Page 5-7 and the state of the state of the state of the state of the state of the state of the state of the state of the state of the state of the state of the state of the state of the state of the state o **5**

#### **Procedure for Single Carrier Cabinet PPN**

This procedure applies to single-carrier cabinet PPNs with or without high or critical reliability, where the cabinet is powered by either AC or DC power.

## $\Rightarrow$  NOTE:

In a high or critical reliability system, if power is to be removed from an individual cabinet only, make sure that the affected cabinet does not contain an Expansion Interface circuit pack that is part of the Active Expansion Link or an Active Tone-Clock. To determine which Expansion Interface Link and Tone-Clock are active, issue the **status system** command. To determine the synchronization reference, use the **display synchronization** command.

1. Restore power as follows:

## $\implies$  NOTE:

If the cabinet is powered by a 676B Power Unit, the 676B must have been powered off for at least 10 seconds before being powered on. If not, the 676B Power Unit does not restart.

- In an AC-Powered system, turn on the power in each cabinet individually. The ON/OFF switch is located at the back of the cabinet behind the WP-91153 Power Unit.
- In a DC-Powered system, turn on the power in each cabinet individually. The ON/OFF switch is located at the back of the cabinet behind the 676B Power Unit.
- 2. Make sure that the translation card is properly inserted into the slot.
- 3. The system now goes through the rebooting process.The translations are loaded from the translation card, and rebooting takes about three minutes.
- 4. When system power is restored, the appropriate display is shown on the administration terminal.

The display is the same as a **reset system 4** that is described in [''Reset](#page-86-0)  [System 4 \(System Reboot\)''](#page-86-0) in [Chapter 4, ''Initialization and Recovery''](#page-83-0).

- 5. After the system reboot is finished and all trouble is cleared, return the EMER XFER (Emergency Transfer) switch(es) to AUTO. This restores the system to the normal operating mode.
- 6. Reset the time using the **set time** command. Use **display time** command to verify.

# **Procedure for Single-Carrier Cabinet EPN**

**Power may be restored to the EPN without affecting the PPN.**

<span id="page-102-0"></span>This procedure applies to single-carrier cabinet EPNs with or without high or critical reliability, where the cabinet is powered by either AC or DC power.

## $\Rightarrow$  NOTE:

In a high or critical reliability system, if power is to be removed from an individual cabinet only, make sure that the affected cabinet does not contain an Expansion Interface circuit pack that is part of the Active Expansion Link or an Active Tone-Clock. To determine which Expansion Interface Link and Tone-Clock are active, issue the **status system** command. To determine the synchronization reference, use the **display synchronization** command.

1. To restore power to the cabinet:

## $\equiv$  NOTE:

If the cabinet is powered by a 676B Power Unit, the 676B must have been powered off for at least 10 seconds before being powered on. If not, the 676B Power Unit does not restart.

- In an AC-Powered single-carrier cabinet system, turn on the power in each cabinet individually. The ON/OFF switch is located at the back of the cabinet behind the WP-91153 Power Unit.
- In a DC-Powered single-carrier cabinet system, turn on the power in each cabinet individually. The ON/OFF switch is located at the back of the cabinet behind the 676B Power Unit.
- 2. The EPN circuit packs is inserted and the EPN is available for call processing.
- 3. After the system reboot is finished and all trouble is cleared, return the Emergency Transfer switch to AUTO. This restores the system to the normal operating mode.

# **Power Up the AUDIX System**

- 1. Using a pointed object such as a paper clip or a pen (do not use a pencil), press the Boot/Shutdown button.
- 2. Hold the boot/Shutdown button in until the display indicates the message, BTEST, steady on.
- 3. Release the Boot/Shutdown button. the DEFINITY AUDIX system takes approximately 5 minutes to power up.
	- The display has the following sequence of steady on messages:
		- OSINIT
		- $-OS$
		- AINIT
		- ADX

■ The DEFINITY AUDIX System is now powered up. When the system is in the active state, the display indicates ADX, and the red LED is off.

## $\Rightarrow$  NOTE:

When powering up, the DEFINITY ADUXI System automatically reboots. This sequence may show an MD or MJ ADX alarm in the display until the system how powered up. When the system has completed its power up sequence, the display reads: ADX.

# **Troubleshooting Control Cabinet Power Units**

- 1. Check that the translation card is in the TN777B circuit pack and enter the **save translation** command.
- 2. On the Processor circuit pack in the PPN, set the EMER XFER (Emergency Transfer) switch to ON. This locks the system in the Transfer Mode until the trouble is cleared.

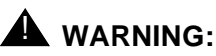

Electrostatic discharge can destroy or severely damage integrated circuits or circuit packs. Always wear the electrostatic discharge (ESD) wrist grounding strap when handling circuit packs. Connect the wrist strap to one of the metal tabs located on the lower left or right side of one of the carriers.

- 3. Unlatch the locking lever and unseat the power unit.
- 4. Unseat all the control circuit packs.
- 5. Reseat the power unit. If the yellow LED on the suspect power unit lights immediately, the control circuit packs can be presumed to be healthy. If the yellow LED on the suspect power unit does **not** light immediately, continue with the next step.
- 6. Reseat the circuit packs one at a time while observing the LED on the power unit.
	- a. If the yellow LED on the power unit lights when a specific circuit pack is reseated, unseat and reseat the same circuit pack again to rule out a transient problem. If the yellow LED lights again, the problem is with the circuit pack, and the power unit is functioning properly. Replace the defective circuit pack.
	- b. If the yellow LED on the suspect power unit does **not** light during the reseating of the control circuit packs, continue with the next step.
- 7. Unseat all port circuit packs.

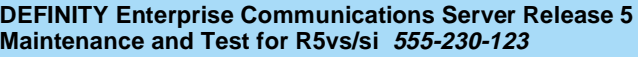

- 8. Reseat the port circuit packs one at a time following the same steps outlined above for control circuit packs.
- 9. If none of the control or port circuit packs appears to be defective, replace the power unit.
- 10. When the system reboot has completed, return the EMER XFER (Emergency Transfer) switch to AUTO. This restores the system to the normal operating mode.

# **Replacing Components (Release 5vs or Later)**

Components within the Release 5vs can be replaced while the unit is attached to the wall. Also, if the wires and cables at the back of the cabinet are neatly bundled, these wires and cables need not be disconnected.

[Figure 5-1](#page-105-0) and [Figure 5-2](#page-106-0) provide views of the power supply sub-assembly. [Figure 5-3](#page-107-0) provides a view of the fan sub-assembly. The sections following the figures discuss how to disassemble the unit and then replace the power supply or fans within the unit.

# **A** CAUTION:

When replacing either the power supply or the fans within a Release 5vs unit that is already attached to the wall, you should disconnect the entire fan panel from the unit. Otherwise, if the fan panel is left to dangle, the cable assemblies leading out from the fans (which are connected to the fan panel) and into the backplane might become damaged or disconnected from the backplane.

<span id="page-105-0"></span>Routine Maintenance Procedures Replacing Components (Release 5vs or Later) **Page 5-11** Page 5-11 **5**

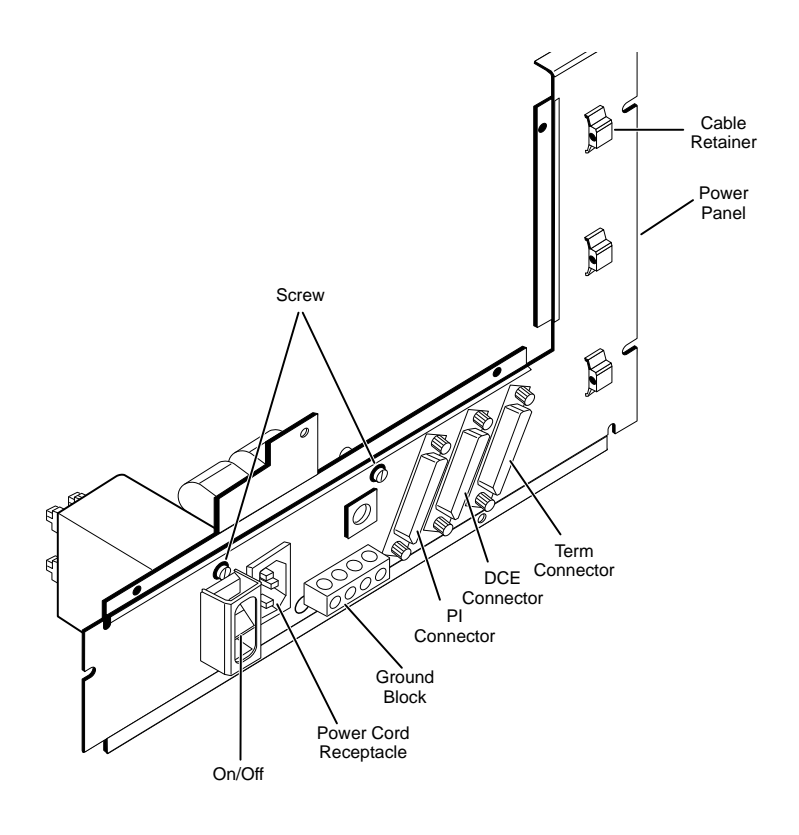

**Figure 5-1. Power Supply Sub-Assembly (Outside View)**

#### **Power Supply**

- 1. Remove the four screws on the top of the cabinet.
- 2. Remove the four screws from the fan panel at the rear of the unit. Then remove the fan panel.
- 3. If the unit is attached to the wall, disconnect the entire fan panel.
- 4. Extending out from the power supply is a cord consisting of numerous individual wires. This cord plugs into the backplane. A Burndy connector is at the end of the cord. Squeeze the sides of the connector to release the latch. Then pull the connector off of the backplane.
- 5. Remove the power supply from the unit. Once the power supply is removed, disconnect the AC power cord.
- 6. Reconnect the AC power cord, insert the new power supply, reconnect the Burndy connector and the cord, reinsert (if removed) the reconnected fan panel, screw the fan panel back onto the unit, and reinsert the screws on the top of the unit.

<span id="page-106-0"></span>Routine Maintenance Procedures Replacing Components (Release 5vs or Later) **Page 5-12** Page 5-12 **5**

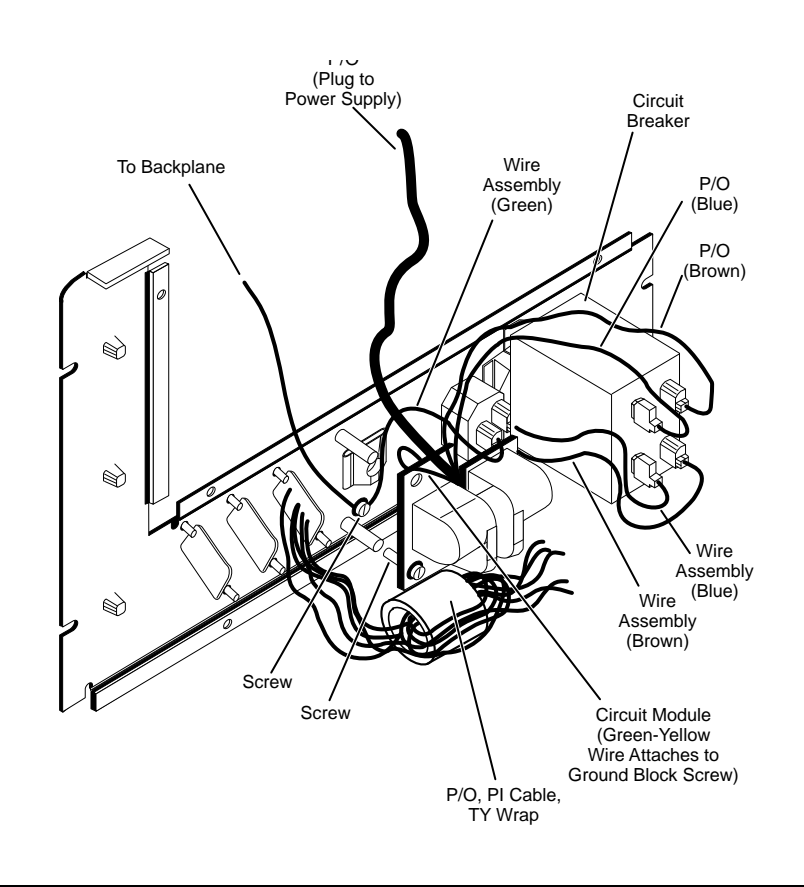

**Figure 5-2. Power Supply Sub-Assembly (Inside View)**

<span id="page-107-0"></span>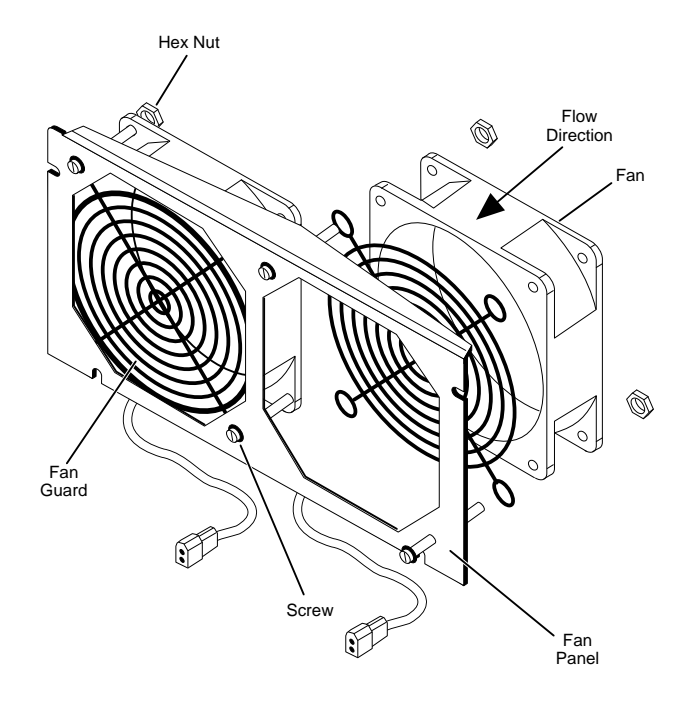

**Figure 5-3. Fan Sub-Assembly**

#### **Fans**

- 1. At the back of the unit, remove the four screws from the fan panel. Then remove the panel.
- 2. If the unit is attached to the wall, disconnect the entire fan panel.

# $\triangle$  CAUTION:

The power cord for each fan extends from a plug on the backplane. Do not tug on any of these cords. Otherwise, the corresponding plug on the backplane might come off.

- 3. Each fan has a power cord. At the end of each power cord is a plug and receptacle. Disconnect the plug for each fan that is to be replaced. Then remove the appropriate fan(s).
- 4. Install the new fan(s), reconnect the fan plug(s), reconnect the fan panel (if disconnected), and screw the fan panel back onto the back of the unit.
#### **DEFINITY Enterprise Communications Server Release 5 Maintenance and Test for R5vs/si 555-230-123**

Routine Maintenance Procedures System Backup **Page 5-14** System Backup Page 5-14 **5**

Issue 1 April 1997

# **System Backup**

System translations can be restored by using the data on the system or on the backup translation card if the length of power failure is appropriate for the corresponding system. Table 5-1 lists the requirements:

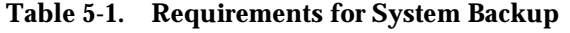

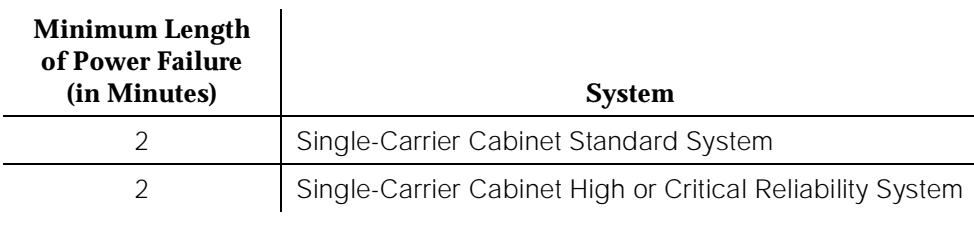

#### **Save Translation**

To ensure that the translation card contains the most recent copy of the translation data, the system can automatically save the translation data onto the translation card every 24 hours. Automatic daily backup of the system translation data is controlled by an entry in the system parameters that defaults to "daily".

If many translation data changes are made, it is recommended that you save the translation data using the **save translation** command. This action saves the new changes to the translation card without having to wait for the next automatic daily translation backup.

#### $\Rightarrow$  note:

The **save translation** command blocks all maintenance commands except some **list, display**, **monitor**, and **status** commands.

The system blocks the execution of any commands that change translations or trigger a maintenance action (for example, **test board**, **busyout port**, and so forth). The **status card-mem** command is blocked during the save translation operation.

In a high or critical reliability system, if the **save translation** command is entered without a qualifier, an attempt is made to save the translations on *both* the Active and Standby SPE. If the command is qualified with either "spe-active" or "spe-standby," the translations are saved only on the specified SPE. For example, if, when the **save translation** command was issued, the translations were successfully saved on the active SPE's translation card, but were not successfully saved on the standby SPE's translation card, issue the **save translation spe-standby** command to save the translations on the standby SPE as well.

The system blocks the execution of any commands that change the translation, access a translation card, or trigger a maintenance action.

# **A** CAUTION:

It is recommended that "save translation" be performed after business hours so that dial tone delays are not encountered.

# **A** CAUTION:

Do not issue the "save translation" command when alarm conditions are present.

### **Save Recorded Announcements**

In a high or critical reliability system, if the **save announcements** command is entered without a qualifier, an attempt is made to save the integrated announcements on both the Active and Standby SPE. If the command is qualified with either "spe-active" or "spe-standby," the integrated announcements are saved only on the specified SPE. For example, if, when the **save announcements** command was issued, the integrated announcements were successfully saved on the Active SPE's translation card, but were not successfully saved on the Standby SPE's translation card, then you would issue the **save announcements spe-standby** command to save the announcements on the Standby SPE as well.

# $\triangle$  WARNING:

The "save announcements" commands should only be used after business hours or when the system is operating during a low usage period. The system takes about 45 minutes to one hour to transfer the recorded announcements from the Announcement circuit pack to the system tape. During this interval, use of the administration terminal is blocked for other activities until the command completes.

# **Translation Card Backup**

In case of a power failure, the system translations can be restored using the translation card. Translation data can be saved during the daily scheduled maintenance. However, if the translation data changes frequently, translations should be saved frequently to ensure that the most up-to-date information is kept.

Note that only one translation card is provided with the system. It is recommended that the customer purchase additional translation cards to serve as backup or replacement. Translation cards should be alternated periodically.

It is also recommended that backup copies of the translation data be made weekly, or after many changes have been made to the translation data. This minimizes the loss of recent translation data changes if the translation card in the system becomes damaged.

Enter the **save announcements** command to save the recorded announcements in the system on the translation card.

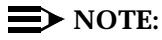

A 10 MByte or larger translation card is required to save and restore announcements.

The system takes about 10 minutes to complete this task. Because the terminal is unavailable during this time, it is recommended that this command be used after business hours. During this time period, the terminal cannot be used to administer the system until the transfer is complete; however, all other terminals (if provided) are allowed to perform administration procedures.

Enter the **restore announcements** command to restore the recorded announcements from the translation card back into system memory. The system takes about 22 minutes to complete this task. After completing the task, the system performs an audit to make sure that the announcements on the announcement circuit pack match the announcements administered in the system.

The working copy of the announcements is stored on the announcement circuit pack. A backup copy should be made on a 10 Mb or larger translation card. The following procedure is used to make a backup Memory Card:

- 1. Remove the translation card from the Netcon circuit pack.
- 2. Insert the backup translation card into the Netcon circuit pack.
- 3. Enter the **save translation** command and press Enter. This instructs the system to take all translation information in memory and transfer it into the translation card. The following display appears:

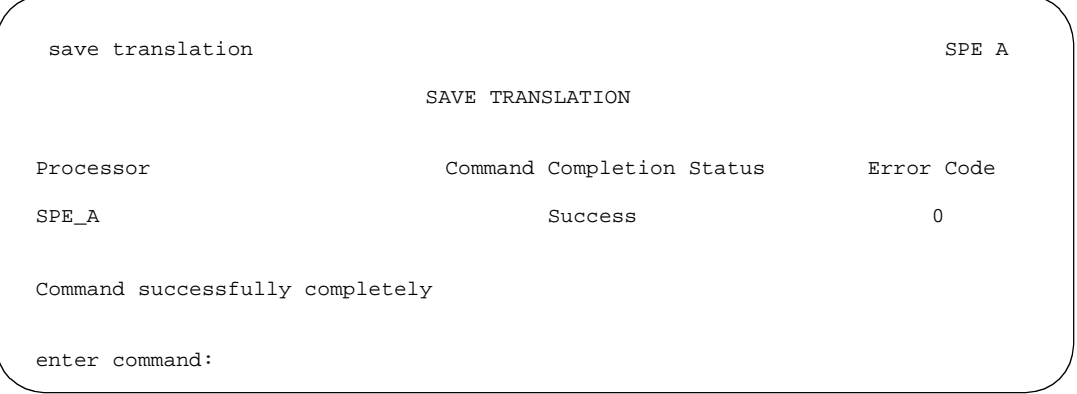

**Screen 5-1. Save Translation — SPEA**

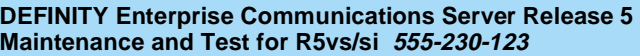

Routine Maintenance Procedures **5** System Backup **Page 5-17** System Backup Page 5-17

- 4. Verify that the command successfully completes. If not, an error message appears. In such a case, refer to the "Translation Card Errors" section.
- 5. If the system is equipped with a TN750 Announcement circuit pack, the recorded announcements can be saved using the **save announcement** commands. Enter the command and press Enter. The following display appears:

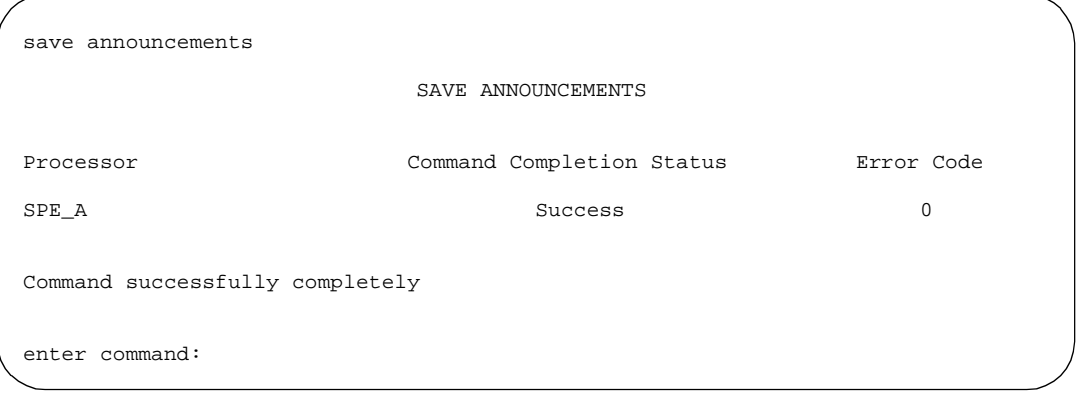

#### **Screen 5-2. Save Announcements Screen — SPEA**

- 6. Verify that the command successfully completes. If not, an error message appears. In such a case, refer to the "Translation Card Errors" section.
- 7. Remove the backup translation card and insert the original translation card.
- 8. Label the backup translation card with the date and time it was updated. A special notation on the card clearly distinguishes it from other cards.
- 9. Store the backup translation card in a secure place.

#### **Translation Card Errors**

Translation card-related failures may occur for two reasons: the card is at fault, or the Netcon circuit pack is at fault. The following is a list of the error messages and recommended responses to each.

1. Cannot access file storage area—Implies that the wrong translation card may be installed.

Response: Check to see which translation card is installed. If the correct one is installed, test it.

2. Cannot turn on 12 volt power supply—Implies that something may be wrong with the Netcon circuit pack, which contains the power supply.

Routine Maintenance Procedures System Backup **Page 5-18 5**

Response: Test the 12-volt power supply by entering the **test card-mem** command from the terminal. Executing this command causes the system to run Test 701 (12 Volt Power Supply Test). If the power supply test fails, replace the Netcon circuit pack. Then repeat whichever command failed.

- 3. Invalid directory on Card-Mem The translation card needs refreshing. Run **test card-mem** and be sure all tests pass.
- 4. Card-Mem is unusable Something is wrong with the translation card. Replace the translation card.
- 5. Could not write to Card-Mem Something is wrong with the translation card. Test the translation card.
- 6. Cannot access mass storage system now; try again later — The storage system is in use. Try again later.
- 7. Request is incompatible with currently running operations — The storage system is in use. Try again later.
- 8. Card-Mem is not inserted in the system Insert the translation card.
- 9. Cannot access file; wrong type of Card-Mem is inserted — The correct translation card for the desired operation has not been inserted. Load the appropriate translation card.
- 10. File size exceeded There is no more file space. Call your Lucent Technologies representative.
- 11. Upgrade Memory Card inserted The system upgrade translation card may have been inserted instead of the translations card. Insert the translation card.
- 12. Card-Mem is write-protected The switch on the top side of the translation card is incorrectly set. Move the switch to the down position.
- 13. Transmission problem; please try later There is a problem communicating with the announcement circuit pack. Check to see that the announcement circuit pack has been correctly administered. Use the **change data <extension\_number>** command. Verify that the announcement circuit pack is in the correct slot in the processor. If so, wait and retry.
- 14. Command has been aborted; please try later The command was pre-empted. Try again later.
- 15. Saved copy of translations is unusable The copy of the translations on your translation card is faulty. Re-enter the **save translation** command.

**DEFINITY Enterprise Communications Server Release 5 Maintenance and Test for R5vs/si 555-230-123** 

Routine Maintenance Procedures Software Upgrade **Page 5-19** Software Upgrade Page 5-19 **5**

# **Software Upgrade**

The software upgrade feature permits a DEFINITY System to upgrade its software to include new features and to fix software problems.Performing an upgrade on a system without high or critical reliability requires a **reset system 4** (reboot) and thus causes a service disruption. Performing an upgrade on a system equipped with high or critical reliability requires only a **reset system 2** (Cold-2) restart that is less disruptive.

# ! **WARNING:**

No administration changes should be entered during the following software upgrade procedure. There can be substantial time gaps between steps and, since the system cannot prevent administration changes, it is up to the system technician to make sure that none are attempted during the entire software upgrade process.

# $\Longrightarrow$  note:

This section does not apply to processor hardware upgrades such as upgrading a 386 system to a Release 5vs/si or later system. See "Upgrades and Additions/Software Upgrades".

## **Procedure on a System using Translation Cards**

The software in a Release 5vs/si or later system can be upgraded to include new features and to fix software problems. Performing an upgrade on a standard reliability system requires a Reset System 4 (reboot) and thus causes a service disruption. Performing an upgrade on a high or critical reliability system requires only a Reset System 2 (Cold-2) restart, which is less disruptive.

# **A** CAUTION:

Do not enter any administration changes during the following software upgrade procedure. There can be substantial time gaps between steps and, since the system cannot prevent administration changes, it is up to the system technician to make sure that none are attempted during the entire software upgrade process. This includes making sure that no one (including the customer) is making administration changes through connections other than through the local administration terminal.

# **Standard Reliability (Simplex) Systems**

The software upgrade for a standard reliability system can take up to 130 minutes, during which time service is interrupted for about 15 minutes. Upgrade software cannot be done remotely, and it must be performed at the local terminal. Ensure that the following items are available before proceeding:

Generic program card with the software release running currently in the system

- Generic program card containing the new software to which the upgrade is to be done
- Translation card on which the system translations are to be saved (the card should already be in the system)
- Software patch (if it exists) that is currently applied to the system (this patch is downloaded if a software backout is required)
- Software release label to be applied to the processor circuit pack after a successful upgrade.

The following table indicates the processes and their corresponding time allotment for the upgrade procedure.

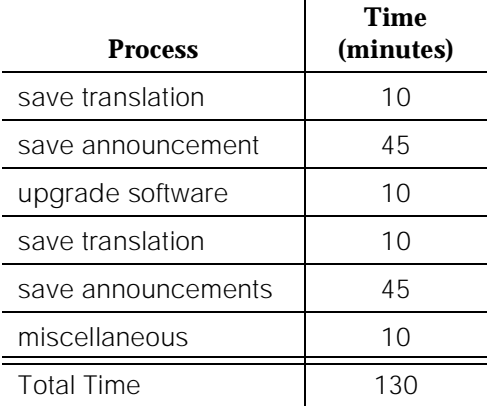

[Figure 5-4](#page-115-0) illustrates the output that appears on the terminal during the upgrade procedure.

<span id="page-115-0"></span>Routine Maintenance Procedures Software Upgrade **Page 5-21** Software Upgrade Page 5-21 Software Page 5-21 Software Page 5-21 Software Page 5-21 **5**

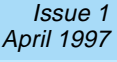

| INTERNAL REGISTER TEST         | PASSED |  |
|--------------------------------|--------|--|
| LOOP DATA TEST                 | PASSED |  |
| DUART TEST                     | PASSED |  |
| ROM CHECKSUM TEST              | PASSED |  |
| CONTROL STATUS TEST            | PASSED |  |
| DCACHE TEST                    | PASSED |  |
| ICACHE TEST                    | PASSED |  |
| WRITE BUFFER TEST              | PASSED |  |
| BTO TEST                       | PASSED |  |
| MEM CONFIG TEST                | PASSED |  |
| MEMORY FUNCTIONAL TEST         | PASSED |  |
| MEMORY MODULE A STUCK BIT TEST | PASSED |  |
| MEMORY MODULE A PARITY TEST    | PASSED |  |
| MEMORY MODULE A BURST TEST     | PASSED |  |
| MEMORY MODULE B STUCK BIT TEST | PASSED |  |
| MEMORY MODULE B PARITY TEST    | PASSED |  |
| MEMORY MODULE B BURST TEST     | PASSED |  |
| MEMORY MODULE C STUCK BIT TEST | PASSED |  |
| MEMORY MODULE C PARITY TEST    | PASSED |  |
| MEMORY MODULE C BURST TEST     | PASSED |  |
| VIRTUAL MEMORY TEST            | PASSED |  |
| EXCEPTION TEST                 | PASSED |  |
| TIMER TEST                     | PASSED |  |
| MTP TEST                       | PASSED |  |
| SANITY TIMER TEST              | PASSED |  |
| ADDRESS MATCHER TEST           | PASSED |  |
| FLASH TEXT CHECKSUM TEST       | PASSED |  |
|                                | PASSED |  |
| RAM DATA CHECKSUM TEST         | PASSED |  |
| RESET 4 (REBOOT PERFORMED)     |        |  |
|                                |        |  |

**Figure 5-4. Typical Start-up Messages (TN790)**

#### **Save Current Translations to Original Translation Card**

- 1. Set the write switch on the original translation card down to record. Insert the card into the slot on the TN777B faceplate.
- 2. Enter **save translation** and press Enter to get translations onto the translation card. This takes about 10 minutes. The yellow LED on the TN777B is on. If the translations were corrupted, the following error message displays when logging in:

# ! **WARNING:**

Translation corruption detected; call Lucent Technologies distributor immediately.

#### $\implies$  NOTE:

The **save translation** command cannot function if the translation corruption message appears.

# **Disable TTI**

Enter **change system-parameters features** and press Enter. Use Page 2 of the form to disable Terminal Translation Initialization (TTI) by changing the value to **n**.

#### **List Configuration Software Version**

Issue the **list configuration software-versions** command to determine if any patches have been applied.

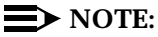

If the system must be restored to the old software, download the correct patches.

#### **Disable Scheduled Maintenance**

Enter **change system-parameters maintenance**, and press Enter. Use this form to prevent scheduled daily maintenance from interfering with the update or upgrade.

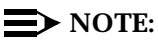

If scheduled maintenance has begun, set the value of the "Stop Time" field to 1 minute after the current time. If scheduled maintenance has not yet begun, change the value of the "Start Time" field to a time after the upgrade is finished.

## **Disable Alarm Origination to INADS**

- 1. Enter **change system-parameters maintenance** and press Enter.
- 2. Enter n in the Alarm Origination field and press Enter.
- 3. For some releases of system software, disable Cleared Alarm Notification and Restart Notification before submitting the form.

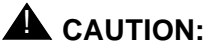

Disabling alarm origination prevents the system from generating alarms, thus preventing unnecessary trouble tickets.

#### **Save Announcements**

1. If the system is equipped with a TN750/B Announcement circuit pack, enter **display announcements**, and press Enter. If administered recorded announcements are listed, enter **save announcements** [from PCSS] and

Routine Maintenance Procedures Software Upgrade **Page 5-23** Software Upgrade Page 5-23 **5**

press Enter. Where P is the port network number (1 for PPN, and 2-4 for EPN), C is the carrier designation (A, B, C, or D), and SS is the number of the slot in which the circuit pack resides (01 to 21).

# $\Rightarrow$  NOTE:

If multiple TN750/B circuit packs are present, you must specify the slot location for the save announcements command. If there is only one announcement circuit pack, the system defaults to the proper location.

## $\Longrightarrow$  NOTE:

The TN750C Announcement circuit pack has on-board non-volatile storage and does not need to be saved to the translation card.

### **Shut Down DEFINITY LAN Gateway System**

If a DEFINITY LAN Gateway system resides in the control cabinet to be upgraded, prepare to shut down the DEFINITY LAN Gateway assembly and allow the disk to completely spin down.

# **A** CAUTION:

Save the system parameters if you plan to reuse the current system.

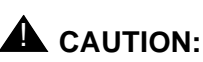

Neglecting to shut down a DEFINITY LAN Gateway assembly before powering down the system cabinet where it resides can damage the LAN Gateway disk.

- 1. Log onto the DEFINITY LAN Gateway. See the DEFINITY Communications System Generic 3 Installation, Administration and Maintenance of CallVisor ASAI over the DEFINITY LAN Gateway, 555-230-223, for the procedure to log on.
- 2. When the main menu appears, select Maintenance.
- 3. Select Reset System from the Maintenance menu.
- 4. Select Shutdown from the Reset System menu.
- 5. Unseat the LAN Gateway assembly from its backplane connectors.

## **Shut Down DEFINITY AUDIX System**

1. If a DEFINITY AUDIX System resides in the control cabinet to be upgraded, shut down the AUDIX assembly and allow the disk to completely spin down.

# $\triangle$  WARNING:

Neglecting to shut down AUDIX before powering down the system cabinet where it resides can damage the AUDIX disk.

2. Unseat the AUDIX assembly from its backplane connectors in the carrier.

#### **Power Down Basic Control Cabinet**

# A CAUTION:

Powering down the PPN cabinet causes important system data, such as BCMS data, records of queued ACD calls, Automatic Wakeup request, and Do Not Disturb requests to be lost. Refer to DEFINITY Enterprise Communications Server Release 5.4 Maintenance for R5vs/si for information about preparing the system for a power down.

1. Set the basic control cabinet power supply circuit breaker to OFF.

#### **Replace Circuit Packs**

- 1. At the basic control cabinet, remove the combined TN786B/CPP1 Processor/Memory circuit pack.
- 2. Install the TN790 Processor circuit pack into the control cabinet slot labeled "PROCR."

#### **Reseat DEFINITY LAN Gateway System**

Reseat the LAN Gateway assembly into its backplane connectors.

#### **Reseat DEFINITY AUDIX System**

Reseat the AUDIX assembly into its backplane connectors.

#### **Reboot the System**

- 1. Set the basic control cabinet power supply circuit breaker to ON.
- 2. The system performs the reset level 4 rebooting process by loading translations from the translation card. This takes 8 to 11 minutes.
- 3. Peel the paper backing from the TN790 Processor circuit pack position label (designation strip) and affix it to the front of the control cabinet.
- 4. Install a circuit pack blank into the slot previously occupied by the CPP1.
- 5. Log in as "craft" at the login: prompt on the terminal.
- 6. Enter **set time**, and press Enter to set the time and ensure that the system is booted properly.
- 7. Enter **list configuration software-version**, and press Enter to compare the version number of the Release 5.4 software program (displayed on the terminal) with the TN790 version number (written on a label on the TN790's faceplate). If the version numbers are not the same, change the version number on the TN790 label so that they agree.
- 8. Perform a sanity check on the system running the new software by executing the following commands in this order:
	- a. **status system 1** (to check out unusual status in the system)
	- b. **list station** (to ensure that the translation is read in properly)
	- c. **display alarm** (to ensure no alarm is raised in the system)
	- d. **list trunk-group** (to ensure the translation is read in properly)
	- e. **list hunt-group** (to ensure the translation is read in properly)

This ensures there is no translation corruption and the translations can be saved with the new software.

# $\Rightarrow$  NOTE:

If the new load must be returned to the previous software load, re-install the TN786B/CPP1 circuit packs and reboot with the previous version's translation card.

9. Get the DOSS order number of the upgrade, and call the regional CSA to request an "init" login. Once logged in as "init," the CSA should assign the Release 5.4 option, which automatically sets the 24-hour password aging for the upgraded system's customer logins.

# $\sum$  NOTE:

Certain forms have changed for DEFINITY ECS R5. Upgraded translations may appear on a different form, fields may shift within a form, and the name assignments to particular fields may change.

10. Notify the switch administrator that any previous login names and passwords still exist, but that the passwords expire in 24 hours. The new login names and passwords must conform to the requirements below.

# $\Rightarrow$  NOTE:

A password must have from 4 to 11 alphanumeric characters including at least 1 alphabetic character and 1 numeric character. A login name must have from 3 to 6 alphanumeric characters.

11. Since an R1V3.0 G3-MA cannot notify users about expiring passwords, disable password aging for any login name used with an R1V3.0 G3-MA.

# **Restart DEFINITY LAN Gateway System**

- 1. Log onto the DEFINITY LAN Gateway.
- 2. When the main menu appears, select Maintenance.
- 3. Select Reset System from the Maintenance menu.
- 4. Select Restart System from the Reset System menu.

### **Save Upgraded Translations onto New Translation Card**

- 1. Enter **status system 1**, and press Enter to verify the system is in "active" mode.
- 2. If the system contains a TN750/B Announcement circuit pack, check for completion of an automatic restore of announcements before removing the original translation card. If the system has been running for at least 45 minutes since power on, this operation should be complete. Check the yellow LED on the TN750/B which is lit during the download. If the restore did not start within 15 minutes of power on, enter **restore announcements**, and press Enter.
- 3. At this point, all telephones should be working properly.
- 4. Insert the new Release 5.4 translation card. Verify the write switch is down.
- 5. The original translation card can be reformatted and reused. Enter **format card-mem announcements** and press Enter. This formats the original translation card into Release 5.4 format (even if no announcement circuit packs are installed).
- 6. Enter **save translation**, and press Enter. This instructs the system to write all translation information from memory onto the translation card.
- 7. If the system is equipped with a TN750/B Announcement circuit pack and announcements were restored in the above step, enter **save announcements ['from' cabinet(1-X). carrier (A-D), slot (0-20)]** and press Enter. Where cabinet/carrier/slot is the location of the TN750/B.

#### $\Rightarrow$  NOTE:

If multiple TN750/B circuit packs are present, you must specify the slot location for the save announcements command. If there is only one announcement circuit pack, the system defaults to the proper location.

## **Enable TTI**

If TTI was optioned prior to the software upgrade:

- 1. Enter **change system-parameters features** and press Enter.
- 2. Use page 2 of the form to change the TTI field back to  $y$ .

#### **Enable Scheduled Maintenance**

Enter **change system-parameters maintenance**, and press Enter. Enable the scheduled daily maintenance.

Routine Maintenance Procedures **5** Software Upgrade **Page 5-27** and the Page 5-27 and the Page 5-27 and the Page 5-27 and the Page 5-27

#### **Enable Customer Options**

- 1. Enter **change system-parameters customer-options**.
- 2. Use these forms to verify the customer options are properly set.

#### $\sum$  NOTE:

In the Basic Call Setup field, if ISDN-PRI? was set to y before the upgrade, be sure to set the field back to  $y$ .

#### **Resolve Alarms**

Examine the alarm log. Resolve any alarms that may exist using DEFINITY Enterprise Communications Server Release 5.4 Maintenance for R5vs/si.

#### **Verify Alarm Origination to INADS**

Be sure the system is part of the existing INADS database by calling the INADS Database Administrator at the Technical Service Center (TSC). Verify that INADS can dial into the system and that the system can dial out to INADS. As part of the system registration process, the INADS Database Administrator enables Alarm Origination.

#### **Return Equipment**

Return the replaced equipment (including the old Translation Card) to Lucent Technologies according to the requirements outlined in the following documents:

BCS/Material Logistics, MSL/Attended Stocking Locations Methods and Procedures for Basic Material Returns

## **High and Critical Reliability (Duplex) Systems**

The upgrade procedure for high and critical reliability systems takes up to two hours. Service is interrupted for about five minutes. The procedure cannot be done remotely, and it must be performed at the PPN (local) terminal.

Ensure that the following items are available before proceeding:

- 1. Generic software card with the software release currently running in the system
- 2. Generic software card containing the new software to which upgrades are to be made
- 3. Translation cards on which to save system translations (these cards should already be in the system)
- 4. Software patch (if it exists) that is currently applied to the system (this patch is downloaded if a software backout is required)

Issue 1

5. Software release label to be applied to the processor circuit pack after a successful upgrade

The following table indicates the processes and their corresponding time allotment for the upgrade procedure.

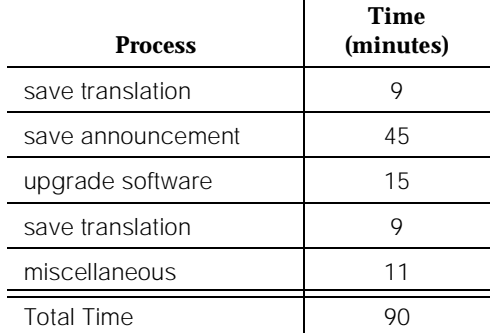

Figure 5-5 presents output that appears on the terminal during this procedure.

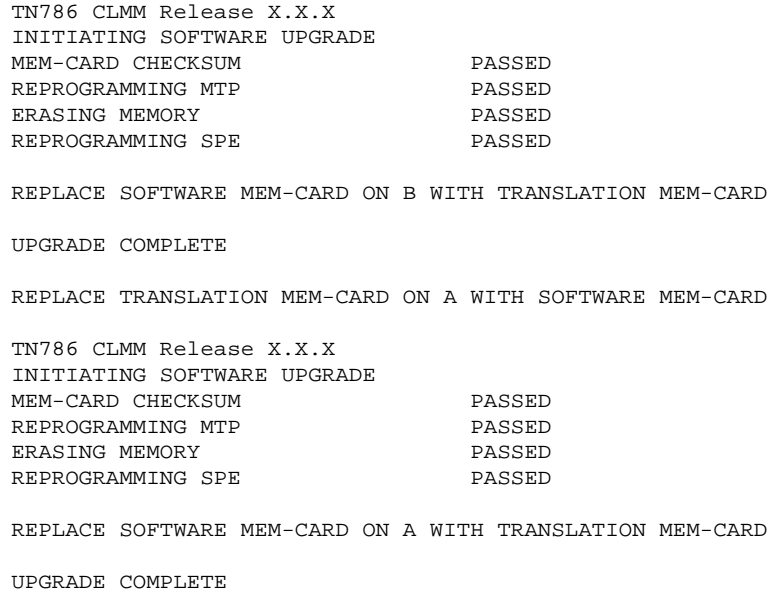

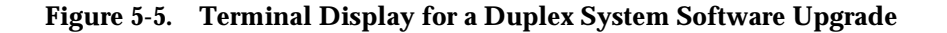

Routine Maintenance Procedures **5** Software Upgrade Page 5-29

#### **Save Current Translations to Original Translation Card**

- 1. Set the write switch on the original translation card down to record. Insert the card into the slot on the TN777B faceplate.
- 2. Enter **save translation** and press Enter to get translations onto the translation card. This takes about 5 minutes. The yellow LED on the TN777B is on. If the translations were corrupted, the following error message displays when logging in:

# ! **WARNING:**

Translation corruption detected; call Lucent Technologies distributor immediately.

# $\Rightarrow$  NOTE:

The **save translation** command cannot function if the translation corruption message appears.

# **Disable TTI**

Enter **change system-parameters features** and press Enter. Use Page 2 of the form to disable Terminal Translation Initialization (TTI) by changing the value to n.

## **List Configuration Software Version**

Issue the **list configuration software-versions** command to determine whether any patches have been applied.

## $\Rightarrow$  NOTE:

If the system must be restored to the old software, download the correct patches back onto the system.

## **Disable Scheduled Maintenance**

1. Enter **change system-parameters maintenance**, and press Enter. Use this form to prevent scheduled daily maintenance from interfering with the update or upgrade.

## $\Rightarrow$  note:

If scheduled maintenance has begun, set the value of the "Stop Time" field to one minute after the current time. If scheduled maintenance has not yet begun, change the value of the "Start Time" field to a time after the upgrade is finished.

# **Disable Alarm Origination to INADS**

1. Enter **change system-parameters maintenance** and press Enter.

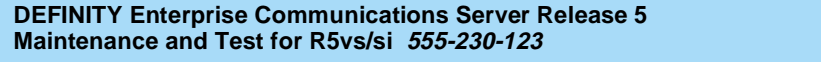

Routine Maintenance Procedures Software Upgrade **Page 5-30** Software Upgrade Page 5-30 **5**

- 2. Enter **n** in the Alarm Origination field and press Enter.
- 3. For some releases of system software, disable Cleared Alarm Notification and Restart Notification before submitting the form.

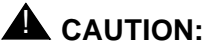

Disabling alarm origination prevents the system from generating alarms, thus preventing unnecessary trouble tickets.

#### **Save Announcements**

1. If the system is equipped with a TN750/B Announcement circuit pack, enter **display announcements**, and press Enter. If administered recorded announcements are listed, enter **save announcements** [from PCSS] and press Enter. Where P is the port network number (1 for PPN, and 2-4 for EPN), C is the carrier designation (A, B, C, or D), and SS is the number of the slot in which the circuit pack resides (01 to 21).

#### $\Rightarrow$  NOTE:

If multiple TN750/B circuit packs are present, you must specify the slot location for the save announcements command. If there is only one announcement circuit pack, the system defaults to the proper location.

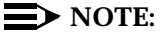

The TN750C Announcement circuit pack contains on-board non-volatile memory. It is not necessary to back up a TN750C.

#### **Shut Down DEFINITY LAN Gateway System**

If a DEFINITY LAN Gateway system resides in the control cabinet to be upgraded, prepare to shut down the DEFINITY LAN Gateway assembly and allow the disk to completely spin down.

# **A** CAUTION:

Save the system parameters if you plan to reuse the current system.

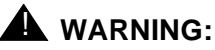

Neglecting to shut down a DEFINITY LAN Gateway assembly before powering down the system cabinet where it resides can damage the LAN Gateway disk.

1. Log onto the DEFINITY LAN Gateway. See the DEFINITY Communications System Generic 3 Installation, Administration and Maintenance of CallVisor ASAI over the DEFINITY LAN Gateway, 555-230-223, for the procedure to log on.

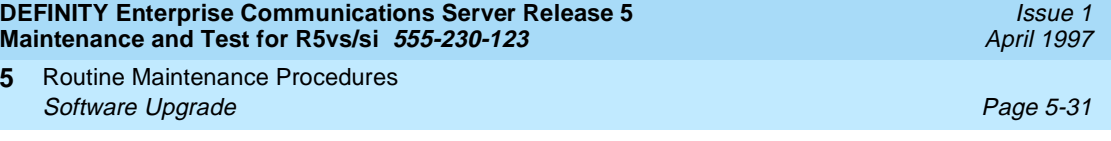

- 2. When the main menu appears, select Maintenance.
- 3. Select Reset System from the Maintenance menu.
- 4. Select Shutdown from the Reset System menu.
- 5. Unseat the LAN Gateway assembly from its backplane connectors.

#### **Shut Down DEFINITY AUDIX System**

**5**

1. If a DEFINITY AUDIX System resides in the control cabinet to be upgraded, shut down the AUDIX assembly and allow the disk to completely spin down.

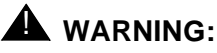

Neglecting to shut down AUDIX before powering down the system cabinet where it resides can damage the AUDIX disk.

2. Manually Power Down AUDIX System

A yellow caution sticker on the system's power unit notifies technicians to shut down the DEFINITY AUDIX System prior to powering down the system.

- a. Using a pointed object, such as a paper clip or pen (do not use a pencil), press the Boot/shutdown button. The button is located at the top right portion of the front panel.
- b. Hold the boot/Shutdown button in until the LCD display flashes the message MSHUT.
- c. Release the Boot/Shutdown button.

## $\Rightarrow$  NOTE:

The DEFINITY AUDIX System takes about five minutes to shut down. The "heartbeat" indication on the display continues to flash.

3. Unseat the AUDIX assembly from its backplane connectors in the carrier.

#### **Power Down Basic Control Cabinet**

# **A** CAUTION:

Do not power down the entire system. This defeats the purpose of high or critical reliability configurations.

# **A** CAUTION:

Powering down the control cabinet causes important system data, such as BCMS data, records of queued ACD calls, Automatic Wakeup request, and Do Not Disturb requests to be lost. Refer to DEFINITY Enterprise

Communications Server Release 5.4 Maintenance for R5vs/si for information about preparing the system for a power down.

Set the basic control cabinet power supply circuit breaker to OFF.

## **Replace Circuit Packs**

- 1. Remove the combined TN786B/CPP1 Processor/Memory circuit pack from the basic control cabinet.
- 2. Install the TN790 Processor circuit pack into the control cabinet slot labeled "PROCR."

#### **Reboot the System**

- 1. Set the basic control cabinet power supply circuit breaker to ON.
- 2. The system performs the reset level 4 rebooting process by loading translations from the translation card. This takes 10 to 15 minutes.
- 3. Peel the paper backing from the new circuit pack position label (designation strip) and affix it to the front of the basic control cabinet.
- 4. Install a circuit pack blank into the slot previously occupied by the CPP1.

## **Power Down Duplicated Control Cabinet**

# **A** CAUTION:

Do not power down the entire system. This defeats the purpose of high or critical reliability configurations.

Set the duplicated control cabinet power supply circuit breaker to OFF.

## **Replace Circuit Packs**

- 1. Remove the combined TN786B/CPP1 Processor/Memory circuit pack from the duplicated control cabinet.
- 2. Install the TN790 Processor circuit pack into the control cabinet slot labeled "PROCR."

## **Reseat DEFINITY LAN Gateway System**

Reseat the LAN Gateway assembly into its backplane connectors in the carrier.

## **Reseat DEFINITY AUDIX System**

Reseat the AUDIX assembly into its backplane connectors.

Routine Maintenance Procedures **5** Software Upgrade **Page 5-33** Software Upgrade Page 5-33

#### **Reboot the System**

- 1. Set the duplicated control cabinet power supply circuit breaker to ON.
- 2. The system performs the reset level 4 rebooting process by loading translations from the translation card. This takes 10 to 15 minutes.
- 3. Peel the paper backing from the new circuit pack position label (designation strip) and affix it to the front of the duplicated control cabinet.
- 4. Install a circuit pack blank into the slot previously occupied by the CPP1.
- 5. Log in as "craft" at the login: prompt on the management terminal.
- 6. Enter **set time**, and press Enter to set the time and ensure that the system is booted properly.
- 7. Enter **list configuration software-version**, and press Enter to compare the version number of the Release 5.4 software program (displayed on the terminal) with the TN790 version number (written on a label on the TN790's faceplate). If the version numbers are not the same, change the version number on the TN790 label so that they agree.
- 8. Perform a sanity check on the system running the new software by executing the following commands in this order:
	- a. **status system 1** (to check out unusual status in the system)
	- b. **list station** (to ensure that the translation is read in properly)
	- c. **display alarm** (to ensure no alarm is raised in the system)
	- d. **list trunk-group** (to ensure the translation is read in properly)
	- e. **list hunt-group** (to ensure the translation is read in properly)

This ensures there is no translation corruption and the translations can be saved with the new software.

#### $\Rightarrow$  NOTE:

If the new load must be returned to the previous software load, re-install the TN786B/CPP1 circuit packs and reboot with the previous version's translation card.

9. Get the DOSS order number of the upgrade, and call the regional CSA to request an "init" login. Once logged in as "init," the CSA should assign the DEFINITY ECS R5 option, which automatically sets the 24-hour password aging for the upgraded system's customer logins.

## $\equiv$  NOTE:

Certain forms have changed for DEFINITY ECS R5. Upgraded translations may appear on a different form, fields may shift within a form, and the name assignments to particular fields may change.

10. Notify the switch administrator that any previous login names and passwords still exist, but that the passwords expire in 24 hours. The new login names and passwords must conform to the requirements below.

Routine Maintenance Procedures Software Upgrade **Page 5-34** Software Upgrade Page 5-34 **5**

# $\Rightarrow$  NOTE:

A password must have from 4 to 11 alphanumeric characters including at least 1 alphabetic character and 1 numeric character. A login name must have from 3 to 6 alphanumeric characters.

11. Since an R1V3.0 G3-MA cannot notify users about expiring passwords, disable password aging for any login name used with an R1V3.0 G3-MA.

### **Restart DEFINITY LAN Gateway System**

- 1. Log onto the DEFINITY LAN Gateway.
- 2. When the main menu appears, select Maintenance.
- 3. Select Reset System from the Maintenance menu.
- 4. Select Restart System from the Reset System menu.

### **Save Upgraded Translations onto New Translation Card**

1. Enter **status system 1**, and press Enter to verify that the system is in the "active/standby" mode.

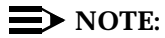

At this point, all telephones should be working properly.

- 2. Insert the new Release 5.4 translation card. Verify the write switch is down.
- 3. The original translation card can be reformatted and reused. Enter **format card-mem announcements** and press Enter. This formats the original translation card into Release 5.4 format (even if no announcement circuit packs are installed).
- 4. Enter **save translation**, and press Enter. This instructs the system to write all translation information from memory onto both translation cards.
- 5. If the system is equipped with a TN750/B Announcement circuit pack and announcements were saved above, enter **restore announcements**, and press Enter. Once the administered recorded announcements are restored, enter **save announcements** [from PCSS] and press Enter. Where P is the port network number (1 for PPN, and 2-4 for EPN), C is the carrier designation (A, B, C, or D), and SS is the number of the slot in which the circuit pack resides (01 to 21).

#### $\Rightarrow$  NOTE:

If multiple TN750/B circuit packs are present, you must specify the slot location for the save announcements command. If there is only one announcement circuit pack, the system defaults to the proper location.

#### $\Rightarrow$  NOTE:

The TN750C Announcement circuit pack has on-board non-volatile storage and does not need to be saved to the translation card.

# **Enable TTI**

If TTI was enabled prior to the software upgrade:

- 1. Enter **change system-parameters features** and press Enter.
- 2. Use page 2 of the form to change the TTI field back to  $\gamma$  (if necessary).

#### **Enable Scheduled Maintenance**

Enter **change system-parameters maintenance**, and press Enter. Use this form to enable scheduled daily maintenance.

#### **Enable Customer Options**

- 1. Enter **change system-parameters customer-options** and press Enter.
- 2. Use these forms to verify the customer options are properly set.

## $\Rightarrow$  **NOTE:**

In the Basic Call Setup field, if ISDN-PRI? was set to y before the upgrade, be sure to set the field back to **y**.

#### **Resolve Alarms**

Examine the alarm log. Resolve any alarms that may exist using DEFINITY Enterprise Communications Server Release 5.4 Maintenance for R5vs/si.

#### **Verify Alarm Origination to INADS**

Be sure the system is part of the existing INADS database by calling the INADS Database Administrator at the Technical Service Center (TSC). Verify that INADS can dial into the system and that the system can dial out to INADS.

As part of the system registration process, the INADS Database Administrator enables Alarm Origination.

#### **Return Equipment**

Return the replaced equipment (including the old Translation Card) to Lucent Technologies according to the requirements outlined in the following documents:

BCS/Material Logistics, MSL/Attended Stocking Locations

Methods and Procedures for Basic Material Returns

**DEFINITY Enterprise Communications Server Release 5 Maintenance and Test for R5vs/si 555-230-123** 

Routine Maintenance Procedures Preventive Maintenance Procedures **Page 5-36** Preventive Maintenance Procedures **Page 5-36 5**

Issue 1 April 1997

# **Preventive Maintenance Procedures**

The following preventive maintenance procedures should be followed when you are visiting customer sites:

#### **Air Filters**

Air filters should be inspected annually. If a filter is dirty or clogged, first tap it on the ground. If the filter is still dirty or clogged, then wash it with warm water and a mild detergent. A vacuum cleaner can be used if one is available. If there is no facility for washing or vacuuming the air filter, then replace the filter. Refer to "CABINET" maintenance object for more information on air filters and fans.

#### **Tape Head/Capstan**

The tape drive head (also called the tape head) should be cleaned at least once a year. Moreover, it should be cleaned as part of the preventive maintenance strategy. It is recommended that you inspect the tape head during each maintenance visit and that you clean the tape head several times a year. In addition, a dated label should be placed on the tape drive unit after the tape head is cleaned. New tapes leave more abrasive particles on the tape head.

The tape head can be accessed for cleaning from the front of the drive by opening the tape access door with your finger. Refer to TAPE Maintenance documentation for more details on cleaning the tape head.

#### **Batteries**

The batteries should be replaced every four years or whenever a POWER alarm occurs in the system.

#### **Preventive Maintenance Log**

[Figure 5-6](#page-131-0) shows a sample of the AT&T Preventive Maintenance Log. Whenever you complete any of the preventive maintenance procedures described in this section, be sure to fill in the requested information on the log form before you leave the customer's premises.

<span id="page-131-0"></span>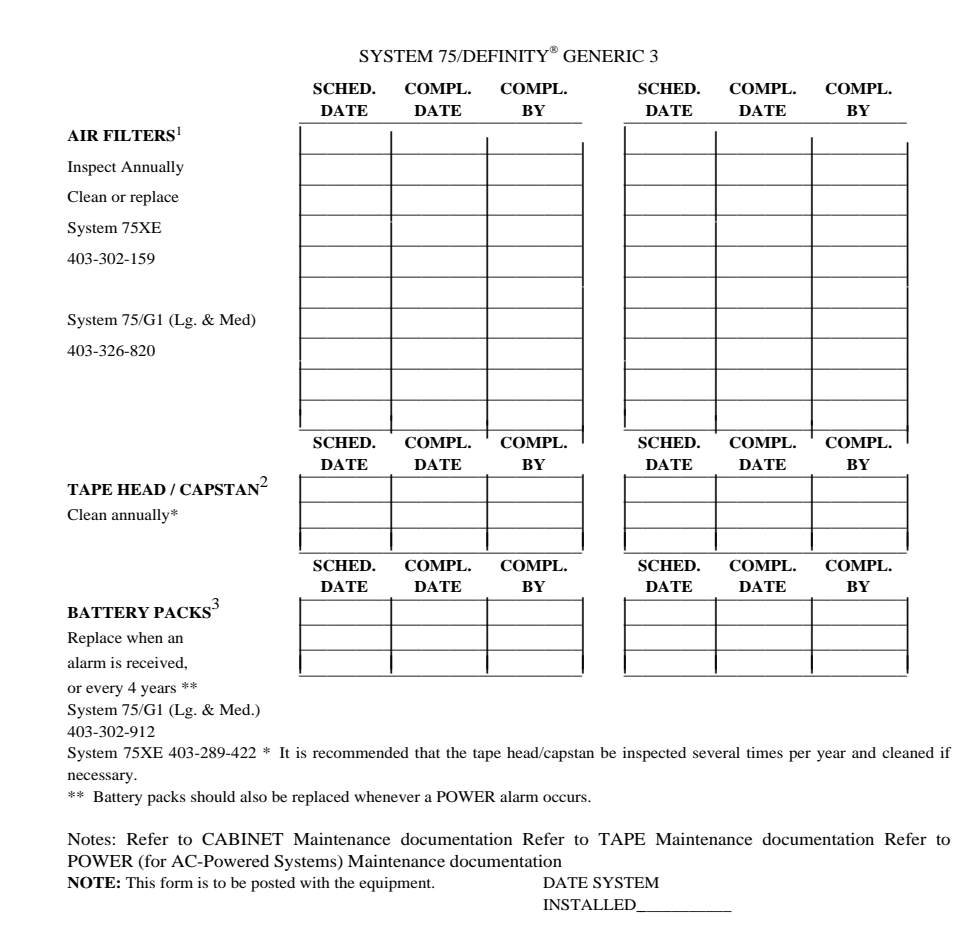

**Figure 5-6. Preventive Maintenance Log**

# **System Features**

In addition to the various maintenance and test commands (described in [Chapter 8, ''Maintenance Commands and Trouble-Clearing Aids''\)](#page-219-0) that are available, the following system features may also be useful in troubleshooting certain system resources:

- Automatic Circuit Assurance (ACA)
- Busy Verification of Terminals and Trunks
- Trunk Group Busy/Warning Indicators to Attendant
- Trunk Identification by Attendant
- Facility Test Calls

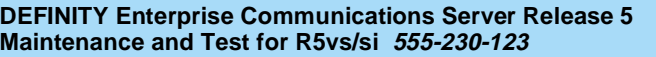

- Analog Tie Trunk Back-to-Back Testing
- **Terminating Trunk Transmission Testing**
- Troubleshooting ISDN-PRI Problems
- Troubleshooting PRI Endpoint Problems
- Troubleshooting ISDN-PRI Test Calls

Complete descriptions of each feature are provided in the DEFINITY Enterprise Communications Server Release 5.4 Administration and Feature Description.

Refer to DEFINITY Communications System Generic 1 and Generic 3 — Console Operations, 555-230-700, and DEFINITY Communications System Generic 1 and Generic 3 Voice Terminal Operations as required for detailed operating procedures (does not include Facility Test Calls, Analog Tie Trunk Back-to-Back Testing, Terminating Trunk Transmission Testing, Troubleshooting ISDN-PRI Problems, Troubleshooting ISDN-PRI Test Calls, or Troubleshooting ISDN-BRI Problems described in this chapter.)

#### **Automatic Circuit Assurance**

Requires the use of a display-equipped voice terminal (may be nondisplay type if the Voice Message Retrieval feature is provided) or an attendant console. An "ACA activate/deactivate" button (one per system) is required on the voice terminal or attendant console.

Automatic Circuit Assurance (ACA) assists users in identifying possible trunk malfunctions. The system maintains a record of the performance of individual trunks relative to short and long holding time calls. The system automatically initiates a referral call to an attendant console or display-equipped voice terminal when a possible failure is detected.

Holding time is the elapsed time from when a trunk is accessed to the time a trunk is released. When ACA is enabled via administration, the system measures the holding time of each call.

A short holding time limit and a long holding time limit are preset by the System Manager for each trunk group. The short holding time limit can be from 0 to 160 seconds. The long holding time limit can be from 0 to 10 hours. The measured holding time for each call is compared to the preset limits for the trunk group being used.

Measurements are not made on personal CO lines, out-of-service trunks, or trunks undergoing maintenance testing.

Routine Maintenance Procedures System Features **Page 5-39** and the system of the system of the system of the system of the system of the system of the system of the system of the system of the system of the system of the system of the system of the syst **5**

#### **Busy Verification of Terminals and Trunks**

Requires the use of a multi-appearance voice terminal or attendant console equipped with a "verify" button.

Busy Verification of Terminals and Trunks allows a user at a voice terminal or attendant console to make test calls to trunks, voice terminals, and hunt groups (DDC/UCD). These test calls check the status of an apparently busy resource. This provides an easy method to distinguish between a voice terminal or resource that is truly busy and one that only appears busy because of a trouble condition.

#### **Trunk Group Busy/Warning Indicators to Attendant**

Requires the use of an attendant console.

Trunk Group Busy/Warning Indicators to Attendant provides the console user with a visual indication of the trunk group status for each trunk group associated with the 12 Trunk Group Select buttons located on the console. Trunk groups with busy indications during nonbusy periods should be checked to ensure that the trunks are busy and not out-of-service. Use the Busy Verification of Terminals and Trunks feature to test the suspected faulty trunks.

#### **Trunk Identification by Attendant**

Requires the use of a display-equipped voice terminal or an attendant console equipped with a "trunk id" button.

Trunk Identification by Attendant allows a voice terminal or attendant console user to identify a specific trunk being used on a call. This is useful when a user experiences noise or poor transmission on a trunk call. The trunk identification (access code and group number) is displayed when the "trunk id" button is pressed while on a trunk call. Use of this feature is denied if there are more than two trunks on a call. If the call is trunk-to-trunk, the identification displayed is of the last trunk added to the call.

#### **Facility Test Calls**

The Facility Test Calls feature provides a voice terminal user the capability of placing test calls to access specific trunks, touch-tone (DTMF) receivers, time slots, and system tones. The test call can be made by a local voice terminal user by dialing an access code.

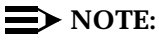

For the ISDN-PRI Test Call feature, see [''Troubleshooting ISDN-PRI Test](#page-152-0)  [Call Problems''](#page-152-0) later in this chapter.

## $\Rightarrow$  NOTE:

The following test call descriptions are for voice terminal users:

### **Trunk Test Call**

The trunk test call accesses specific Tie or CO trunks. DID trunks cannot be accessed.

To place a call:

1. Dial the Facility Test Call Feature Access Code (for example, 197, see Note), and listen for dial tone.

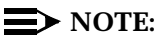

The Facility Test Call Access Code (FAC) is administered on the Feature Access Codes Form. The 197 FAC code used here is an example. For more information on FAC, refer to DEFINITY Communications System Generic 3 Implementation, 555-230-653.

- 2. Dial the 6-digit port number "PCSSpp"
	- P = Port network number (1 for PPN or 2 or 3 for EPN)
	- C = Carrier number  $(A=1, B=2, C=3, D=4, E=5)$
	- $SS =$  Slot number  $(01-20)$
	- pp = Port number

The channels on a DS1 trunk are addressed by using the channel number for the port number.

- 3. Listen for one of the following tones:
	- Dial Tone or Silence—trunk is connected. Go to Step 4. If you hear a dial tone, it is coming from the far end. If the far end has been disabled, you do not hear dial tone. However, depending on far-end administration, you may still be able to dial digits. All digits dialed after the port number are transmitted using end-to-end DTMF signaling; therefore, if the trunk being tested is a rotary trunk, it is not possible to break dial tone.
	- Reorder Tone—trunk is busy or maintenance busy.
	- Intercept Tone— a trunk or touch-tone (DTMF) receiver has not been accessed.
- 4. Place a call. Even if you do not hear a dial tone, you may still be able to dial digits, depending on the administration of the far-end switch.

All digits dialed after the port number are transmitted using end-to-end DTMF signaling; therefore, if the trunk being tested is a rotary trunk, it will not be possible to break dial tone.

If the call does not go through (that is, no ringing), determine if the trunk circuit pack has been removed.

### **Touch-tone (DTMF) Receiver Test Call**

The touch-tone (DTMF) receiver call accesses and tests the four touch-tone (DTMF) receivers located on the Tone Detector circuit pack. **To place the call:**

1. Dial the Facility Test Call Feature Access Code (for example, 197, see Note), and listen for dial tone.

## $\Rightarrow$  **NOTE:**

The Feature Access Code (FAC) is administered on the Feature Access Codes Form. The 197 FAC code used here is an example.

- 2. Dial the 6-digit port number "PCSSpp":
	- P = Part network number (1 for PPN or 2 or 3 for EPN)
	- C = Carrier number  $(A=1, B=2, C=3, D=4, E=5)$
	- $SS =$  Slot number  $(01-20)$
	- pp = Touch-tone (DTMF) Receiver Port number (01, 02, 05, or 06))
- 3. Listen for one of the following tones:
	- Confirmation Tone—touch-tone (DTMF) receiver is connected. Go to Step 4.
	- Reorder Tone—touch-tone (DTMF) receiver is busy.
	- Intercept Tone—a touch-tone (DTMF) receiver or trunk has not been accessed.
- 4. Dial **1234567890\*#** and listen for Confirmation tone (test passed) or intercept tone (test failed). The test fails if the touch-tone (DTMF) receiver does not recognize all the touch-tone (DTMF) signals.
- 5. To test another touch-tone (DTMF) receiver, repeat Steps 2 through 4.
- 6. To terminate the test call, hang up the station set used for testing.

## **Time Slot Test Call**

The time slot test call connects the voice terminal user to a specific time slot located on the TDM Buses (A or B) or out-of-service time slots. **Specific Time Slots To place the call:**

1. Dial the Facility Test Call Feature Access Code (for example, 197, see Note), and listen for dial tone.

#### $\Rightarrow$  NOTE:

The Feature Access Code (FAC) is administered on the Feature Access Codes Form. The 197 FAC code used here is an example.

- 2. Dial port network number (1 for PPN or 2 or 3 for EPN), then press # and the 3-digit time slot number "xxx," where:
	- $xxx =$  Time slot number (000 through 255 on Bus A and 256 through 511 on Bus B)
- 3. Listen for one of the following tones:
	- Confirmation Tone—time slot is idle or maintenance busy
	- Reorder Tone—time slot is busy
	- Dedicated Tone—One of the following tones is heard (see Table [5-2](#page-137-0))

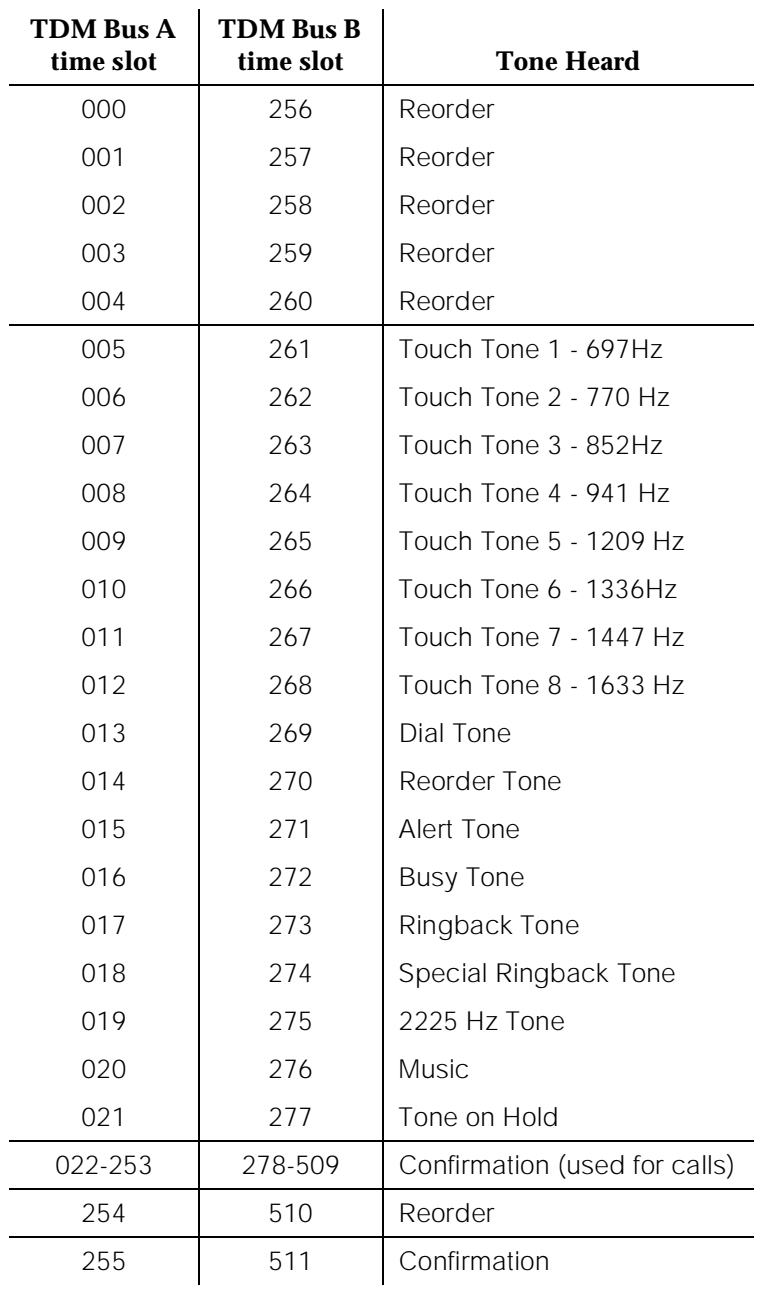

#### <span id="page-137-0"></span>**Table 5-2. TDM Bus Time Slot Numbers**

Out-of-Service Time Slots To place the call:

1. Dial the Facility Test Call Feature Access Code (for instance, 197, see Note), and listen for dial tone.

#### $\Rightarrow$  NOTE:

The Feature Access Code (FAC) is administered on the Feature Access Codes Form. The 197 FAC code used here is an example.

- 2. Dial port network number (1 for PPN or 2 or 3 for EPN), then dial **\*\*** and listen for the following tones:
	- Confirmation Tone—Connection is made. Go to Step 3.
	- Reorder Tone—No time slots are out-of-service.
- 3. Repeat from Step 1 to alternate between out-of-service time slots on TDM Bus A and B.

### **System Tone Test Call**

The system tone test call connects the voice terminal user to a specific system tone. **To place the call:**

1. Dial the Facility Test Call Feature Access Code (for instance, 197, see Note), and listen for dial tone.

## $\sum$  NOTE:

The Facility Test Call Access Code (FAC) is administered on the Feature Access Codes Form. The 197 FAC code used here is an example.

- 2. Dial port network number (1 for PPN or 2 or 3 for EPN), then dial \* followed by the two-digit tone identification number listed in Table 5-3.
- 3. Listen for the tone that was specified.

#### $\sum$  NOTE:

For a definition of Call Progress Tones see DEFINITY Enterprise Communications Server Release 5.4 System Descriptions and Specifications.

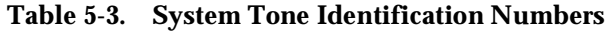

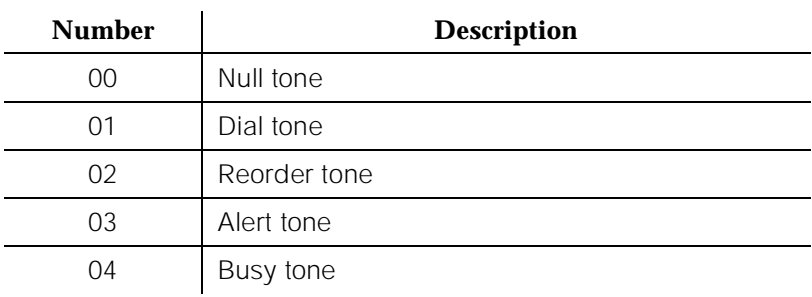

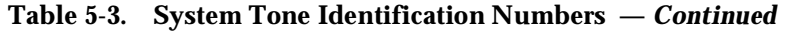

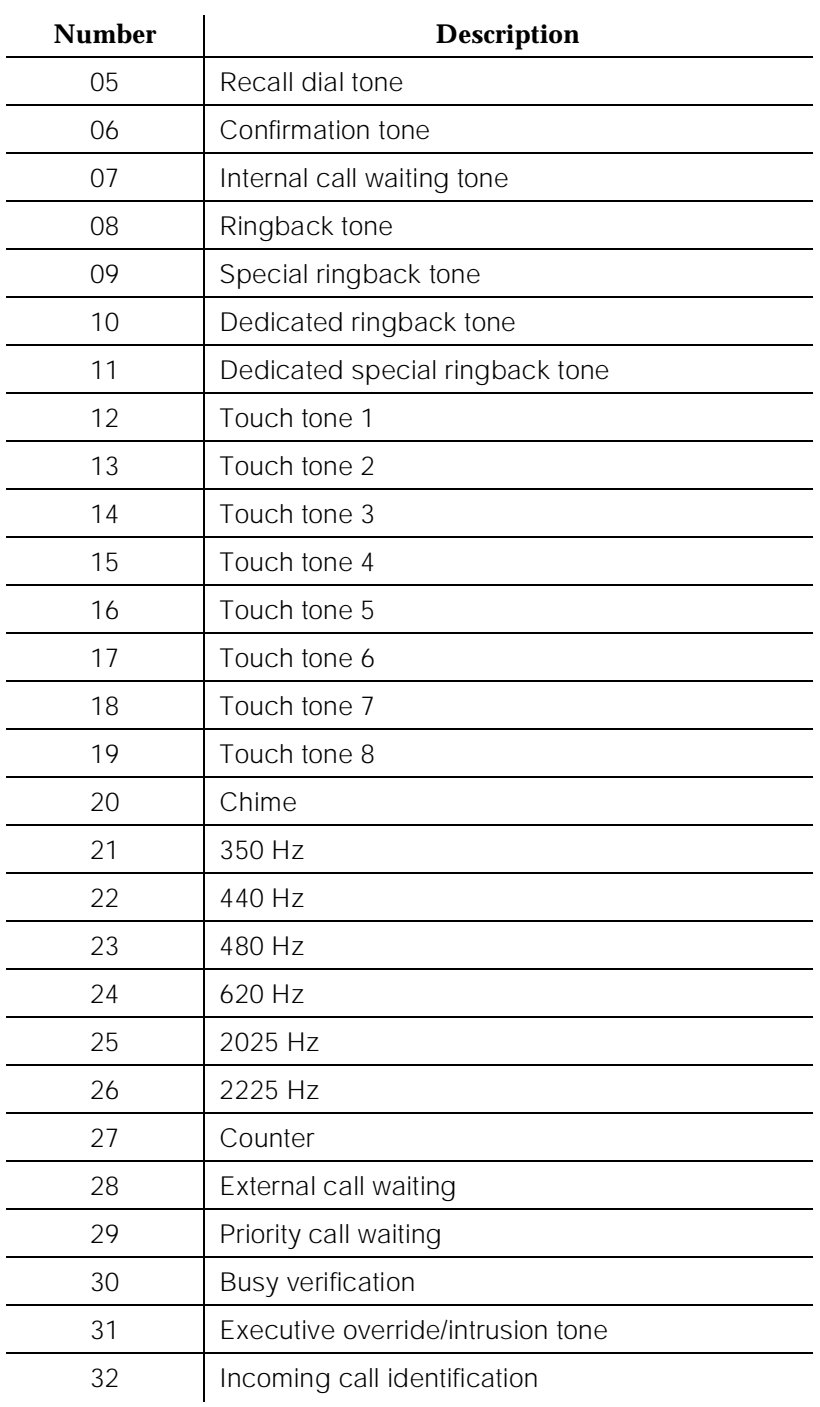

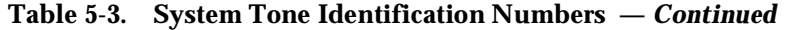

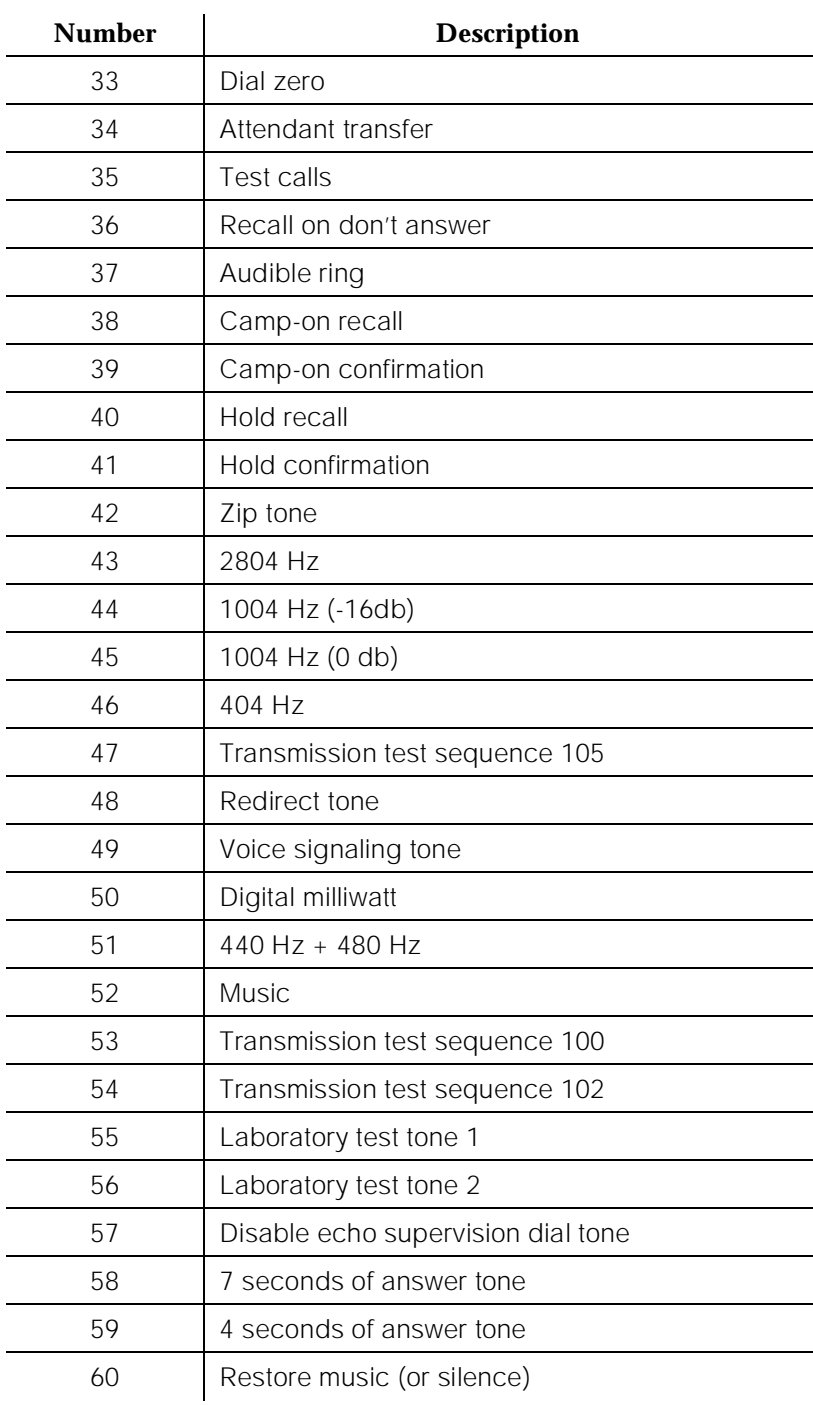

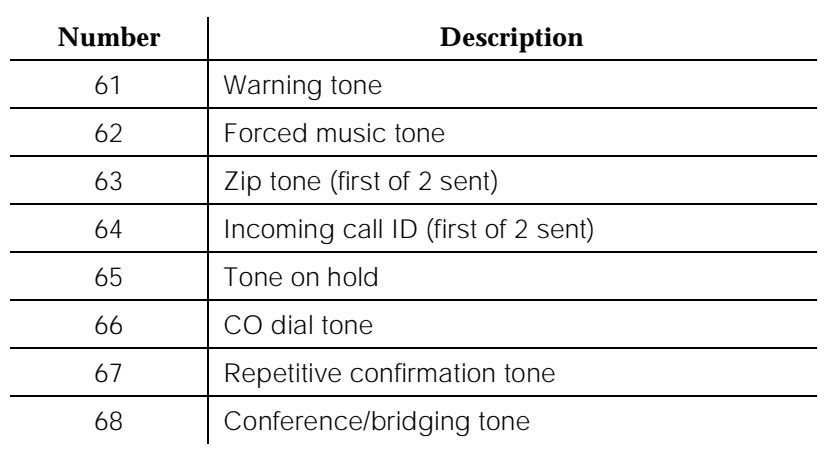

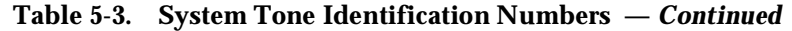

### **Analog Tie Trunk Back-to-Back Testing**

The TN760B circuit pack can be configured for back-to-back testing (also known as connectivity testing) by making translation and cross-connect changes. This testing configuration allows for the connection of Tie Trunks back-to-back in the same switch to verify the operation of Tie Trunk ports. The tests can be performed in either the E & M or simplex modes.

#### **E & M Mode Test Procedure**

The procedures to perform the Analog Tie Trunk port test in the E & M mode are as follows:

- 1. At the administration terminal, enter **list configuration trunks** command to determine which ports are assigned on the Tie Trunk circuit pack.
- 2. Enter **display dialplan** command to determine the Trunk Access Code (TAC) format.
- 3. Enter **display port xx** command for all ports defined in Step 1. This action displays the trunk groups to which the ports belong (that is, of which the ports are members).

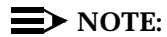

See the [''Handling Control Circuit Packs''](#page-95-0) section in this chapter for details on how to remove and replace port circuit packs.

4. Insert the circuit pack back into the slot.

Routine Maintenance Procedures System Features **Page 5-48** System Features **Page 5-48 5**

- 5. Enter **display trunk xx p** command for each trunk group identified in Step 3. This command displays the specified trunk group on the administration terminal screen and prints a hard copy on the printer. Save this data for later use.
- 6. Remove all members defined by these ports from the trunk group(s) using the **ch trunk xx** command.
- 7. Remove the Tie Trunk circuit pack from the carrier slot.
- 8. Set the dip (option) switches for each of the two ports to be tested on the Tie Trunk circuit pack to "E & M mode" and "unprotected."
- 9. Enter **add trunk n** command to add a new (test) trunk group. Then enter the following information:
	- Group Type tie
	- TAC (use trunk access code obtained from dial plan)
	- $\blacksquare$  Trunk Type (in/out) wink/wink
	- Port assign two of the ports from the tie trunk
	- Mode E & M
	- Type specify one port as t1 standard and other port as t1 compatible

Examples of the Trunk Group forms are shown in Screen 5-3 and [Screen](#page-143-0)  [5-4](#page-143-0)..

```
display trunk-group 10 and the control of 5 and 2 Page 1 of 5
                              TRUNK GROUP
 Group Number: 10 Group Type: tie CDR Reports? y
Group Name: tr 10 COR: 1 COR: 1 TAC: 110
 Direction: two-way Outgoing Display? n Data Restriction? n
 MIS Measured? n
Dial Access? y Busy Threshold: 60 Night Service:
 Queue Length: 0 Internal Alert? n Incoming Destination:
   Comm Type: voice Auth Code? n
 TRUNK PARAMETERS
   Trunk Type (in/out): wink/wink Incoming Rotary Timeout(sec): 5<br>Outgoing Dial Type: tone Incoming Dial Type: t
                                          Incoming Dial Type: tone
                                         Disconnect Timing(msec): 500<br>Digits:
      Digit Treatment:
         Used for DCS? n
        ACA Assignment? n
                 Baud Rate: 1200 Synchronization: async Duplex: full
        Incoming Dial Tone? y Maintenance Tests? y<br>
Supervision Timeout: Suppress # Outpulsing? n
 Answer Supervision Timeout:
```
#### <span id="page-143-0"></span>**DEFINITY Enterprise Communications Server Release 5 Maintenance and Test for R5vs/si 555-230-123**

Routine Maintenance Procedures System Features **Page 5-49** System Features **Page 5-49 5**

Issue 1 April 1997

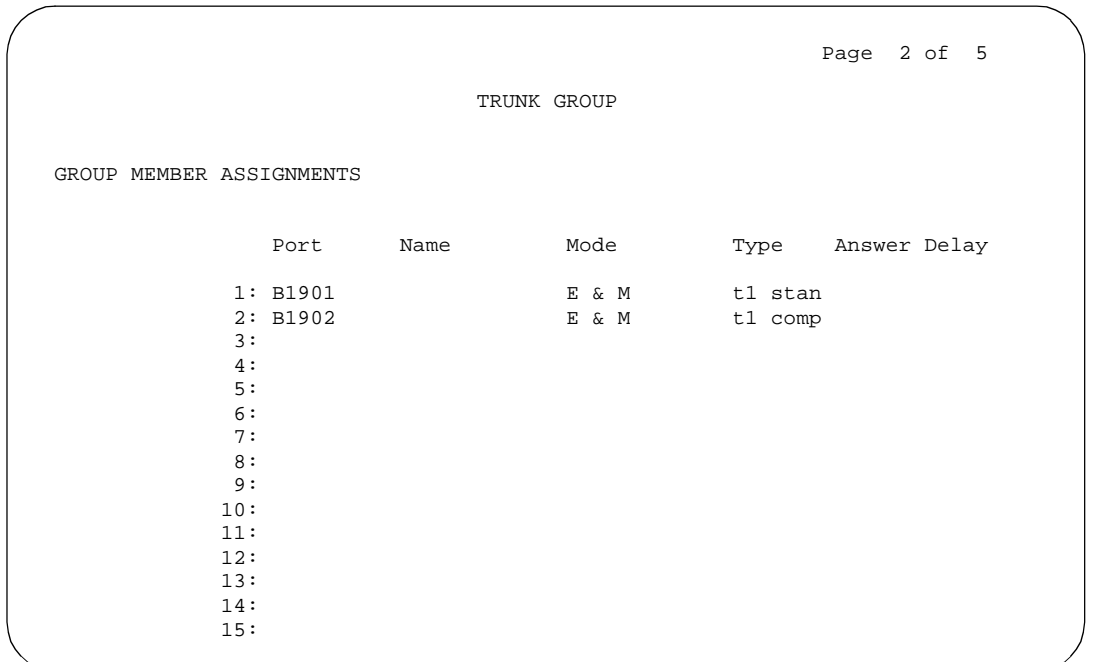

#### **Screen 5-4. Trunk Group Form — E & M Mode (Page 2 of 2)**

- 10. Locate the Tie Trunk port terminal connections at the cross-connect field. See [Table 5-4](#page-144-0).
- 11. At the cross-connect field, disconnect outside trunk facilities from the Tie Trunk ports and mark the disconnected wires for later reconnecting the Tie Trunk ports back to normal operation. The D Impact Tool (AT-8762) is required to perform this step.
- 12. Use jumper wires (DT 24M-Y/BL/R/G and DT 24P-W/BRN) and the D Impact Tool to connect wiring between the two ports assigned in Step 9 at the cross-connect field. For example, if the two ports on the Analog Tie Trunk circuit pack are port 1 and 2, connect the wirings as shown below:

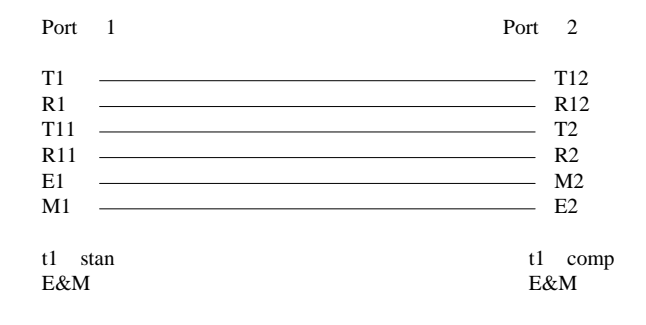
- <span id="page-144-0"></span>13. Check all wirings to verify good connections between the two test ports.
- 14. Place a call from one voice terminal to another voice terminal using the Tie Trunk ports assigned. Dial TAC and extension. For example, if TAC of Tie Trunk group is 110 and station number is 5012, then dial 110 5012. If the call cannot be made, either one of these ports could be defective. There are four ports on TN760B (port 1, 2, 3, and 4), try different combinations to determine defective ports.
- 15. If there is a defective port on the circuit pack, try to switch to an unused port. However, if all ports are normally used, then replace the circuit pack.
- 16. Disconnect the jumpers between two ports. Then use administration terminal and trunk printouts to restore all trunk group changes to normal values.

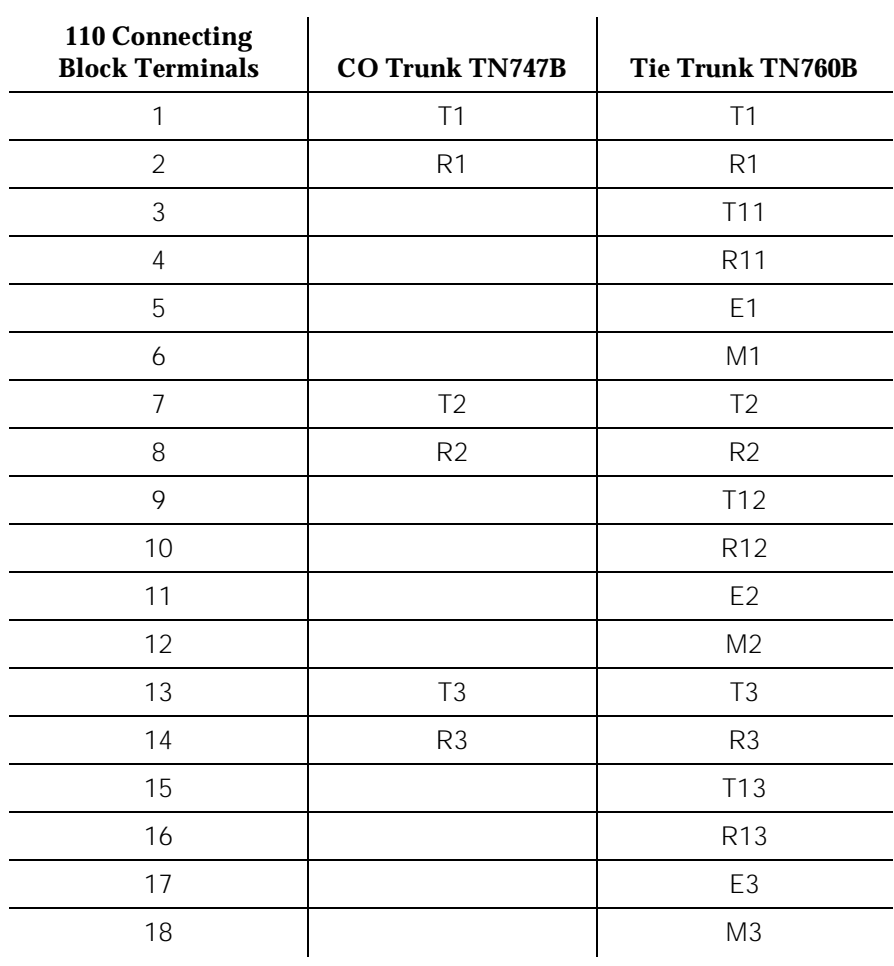

#### **Table 5-4. Carrier Lead Appearances at 110 Cross-Connect Field**

Routine Maintenance Procedures System Features **Page 5-51** System Features **Page 5-51 5**

> 19 T4 T4 20 R4 R4 R4 21 | T14 22 R14 23 E4 24 M4 25 T5 26 R5 27 28 29 30 31 T6 32 R6 32 33 34 36 37 T7 38 R7 39 40 41 42 43 T8 44 R8 45 **110 Connecting Block TN747B** Tie Trunk TN760B

#### **Table 5-4. Carrier Lead Appearances at 110 Cross-Connect Field**

*Continued on next page*

Issue 1 April 1997

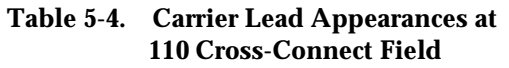

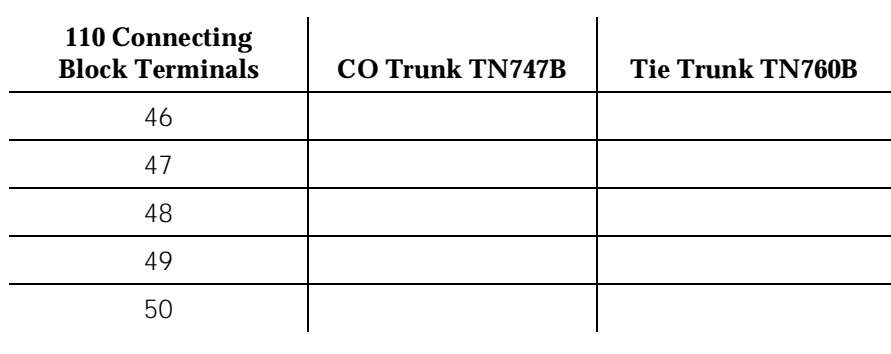

#### **Simplex Mode Test Procedure**

The procedures to perform the Analog Tie Trunk Port Test in the simplex mode are as follows:

- 1. Repeat Steps 1 through 7 of the E & M Mode Test Procedure.
- 2. Set the dip (option) switches for each of the two ports to be tested on the Tie Trunk circuit pack to simplex mode.
- 3. Enter **add trunk n** command to add a new (test) trunk group. Then enter the following information:
	- Group Type tie
	- $\blacksquare$  TAC (use trunk access code obtained from dial plan)
	- Trunk Type (in/out) wink/wink
	- Port assign two of the ports from the tie trunk
	- Mode simplex
	- $\blacksquare$  Type type 5

An example of the Trunk Group Form Page 2 is shown in [Screen 5-5.](#page-147-0)

Issue 1 April 1997

<span id="page-147-0"></span>

|                          |            |      |             |        |              | Page 2 of 5 |  |
|--------------------------|------------|------|-------------|--------|--------------|-------------|--|
|                          |            |      | TRUNK GROUP |        |              |             |  |
|                          |            |      |             |        |              |             |  |
| GROUP MEMBER ASSIGNMENTS |            |      |             |        |              |             |  |
|                          |            |      |             |        |              |             |  |
|                          | Port       | Name | Mode        | Type   | Answer Delay |             |  |
|                          |            |      |             |        |              |             |  |
|                          | 1: B1901   |      | simplex     | type 5 |              |             |  |
|                          | 2: B1902   |      | simplex     | type 5 |              |             |  |
|                          | 3:         |      |             |        |              |             |  |
|                          | 4:         |      |             |        |              |             |  |
|                          | 5:         |      |             |        |              |             |  |
|                          | 6:         |      |             |        |              |             |  |
|                          | 7:         |      |             |        |              |             |  |
|                          | 8:         |      |             |        |              |             |  |
|                          | 9:         |      |             |        |              |             |  |
|                          | 10:        |      |             |        |              |             |  |
|                          | 11:<br>12: |      |             |        |              |             |  |
|                          | 13:        |      |             |        |              |             |  |
|                          | 14:        |      |             |        |              |             |  |
|                          | 15:        |      |             |        |              |             |  |
|                          |            |      |             |        |              |             |  |

**Screen 5-5. Trunk Group Form — Simplex Mode (Page 2 of 5)**

- 4. Locate the Tie Trunk port terminal connections at the cross-connect field. See [Table 5-4](#page-144-0).
- 5. At the cross-connect field, disconnect outside trunk facilities from the Analog Tie Trunk ports and mark the disconnected wires for later when the Tie Trunk ports are placed back into normal operation. The D Impact Tool (AT-8762) is required to perform this step.
- 6. Use jumper wires (DT 24M-Y/BL/R/G) and the D Impact Tool to connect wiring between the two ports assigned in Step 4 at the cross-connect field. For example, if the two ports on the Analog Tie Trunk circuit pack are ports 1 and 2, connect the wirings as shown below:

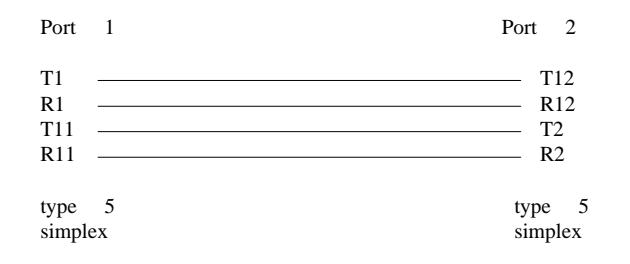

7. Repeat Steps 13 through 16 of the E & M Mode Test Procedure.

Routine Maintenance Procedures System Features **Page 5-54** System Features **Page 5-54 5**

#### **Terminating Trunk Transmission Testing**

The Terminating Trunk Transmission (TTT) (noninteractive) feature provides for extension number access to three tone sequences that can be used for trunk transmission testing from the far end of the trunks.

The three test types should have extension numbers assigned on the Maintenance-Related System Parameters Form.

Test Type 100:\_\_\_\_\_ Test Type 102:\_\_\_\_\_ Test Type 105:\_\_\_\_\_

Test Type 100 provides:

- 1. 5.5 seconds of 1004 Hz tone at 0dB
- 2. Quiet until disconnect; disconnect is forced after one minute

Test Type 102 provides:

- 1. 9 seconds of 1004 Hz tone at 0dB
- 2. 1 second of quiet
- 3. This cycle is repeated until disconnect; disconnect is forced after 24 hours.

Test Type 105 provides:

- 1. nine seconds of 1004 Hz at -16dB
- 2. one second of quiet
- 3. nine seconds of 404 Hz at -16dB
- 4. one second of quiet
- 5. nine seconds of 2804 Hz at -16dB
- 6. 30 seconds of quiet
- 7. one half second of Test Progress Tone (2225 Hz)
- 8. approximately five seconds of quiet
- 9. forced disconnect

#### **Troubleshooting ISDN-PRI Problems**

The following flowchart, [Figure 5-7](#page-149-0) and [Figure 5-8,](#page-150-0) defines a layered approach when troubleshooting ISDN-PRI problems. Since a problem at a lower layer affects upper layers, layers are investigated from low to high. In the flowchart, the DS1 facility is layer 1, the TN765 Processor Interface is layer 2, and the ISDN trunks are layer 3. Transient problems are diagnosed on Page 2 of the flowchart, [Figure 5-8.](#page-150-0)

<span id="page-149-0"></span>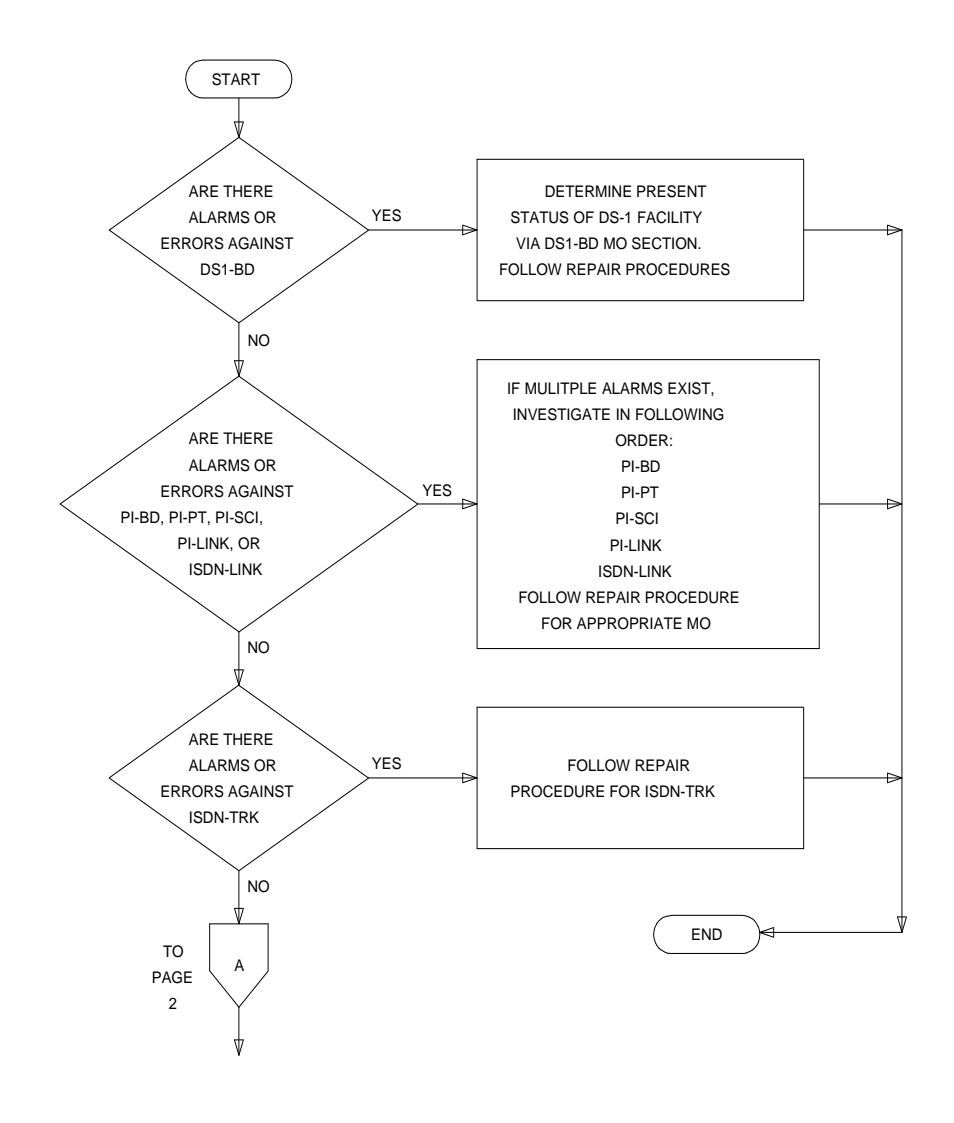

**Figure 5-7. Processing of ISDN-PRI Problems (Page 1 of 2)**

<span id="page-150-0"></span>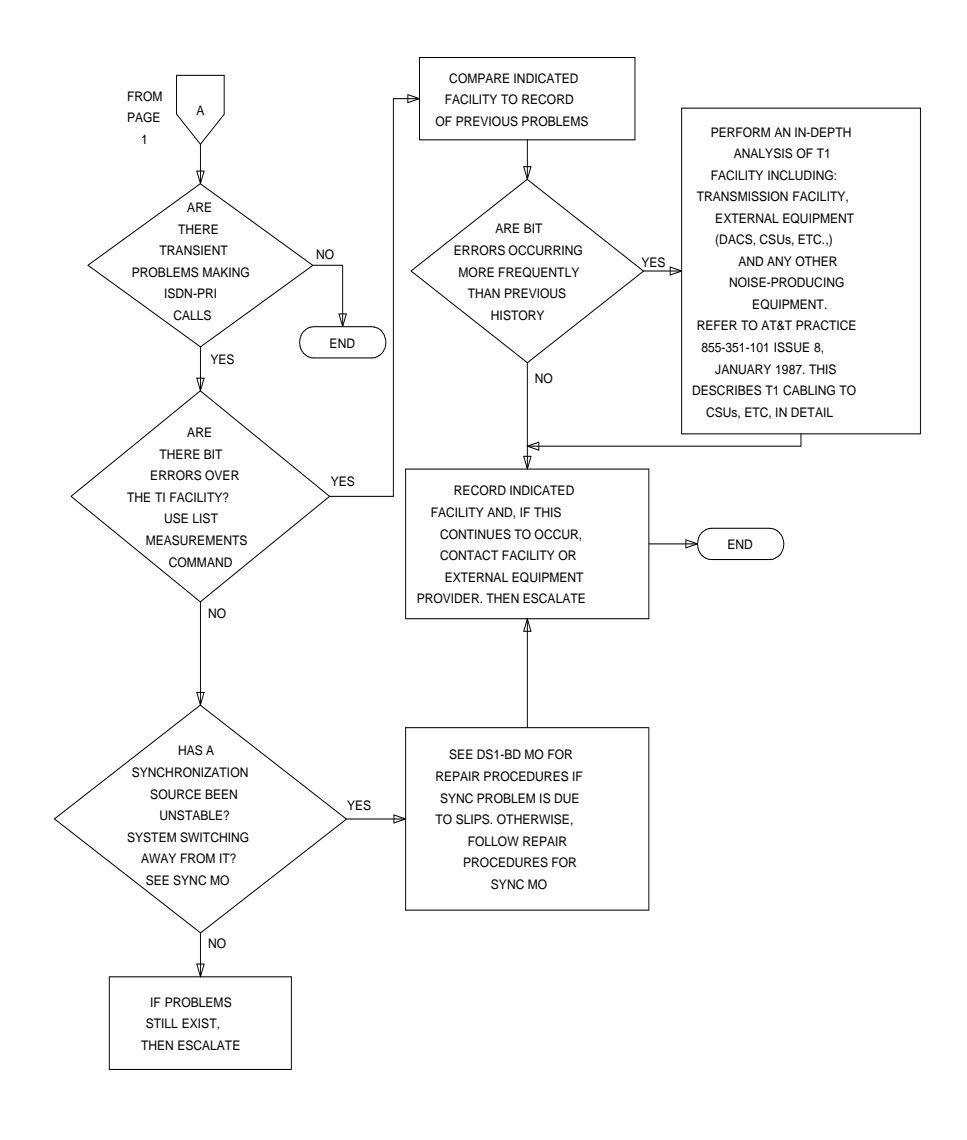

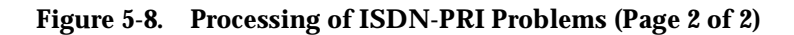

#### **Troubleshooting PRI Endpoint Problems**

The following flowchart, [Figure 5-9](#page-151-0) and [Figure 5-10](#page-152-0), defines a layered approach when troubleshooting PRI endpoint problems. Since a problem at a lower layer affects upper layers, layers are investigated from low to high. In the flowchart, the DS1 facility is layer 1, the TN765 Processor Interface is layer 2, and the ISDN trunks are layer 3.

<span id="page-151-0"></span>Routine Maintenance Procedures System Features **Page 5-57** and the system of the system of the system of the system of the system of the system of the system of the system of the system of the system of the system of the system of the system of the syst **5**

Issue 1 April 1997

The troubleshooting procedure described here diagnoses faults between the switch and the line-side PRI terminal adapter/ISDN-PRI endpoint equipment. Problems encountered on the network-side of a wideband connection or problems with end-to-end equipment compatibility are out of the scope of this section.

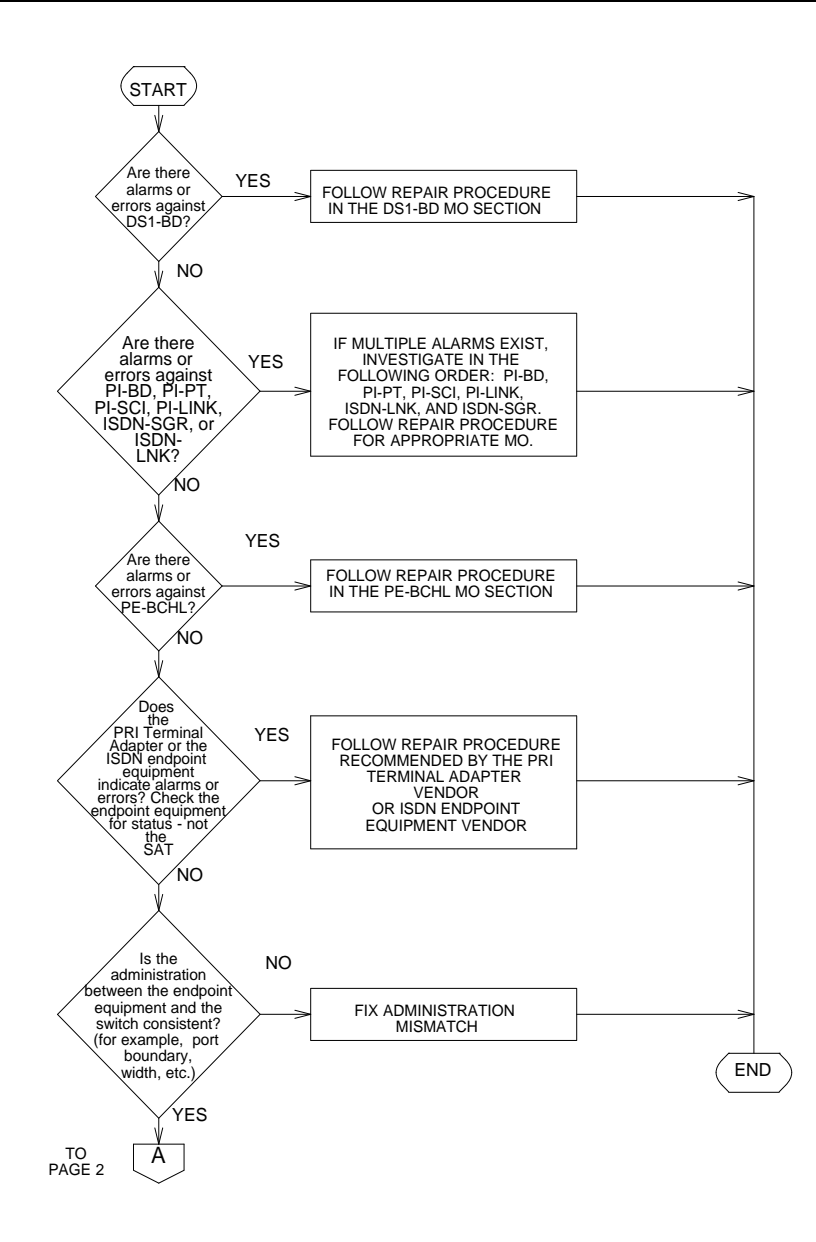

**Figure 5-9. Processing of PRI Endpoint Problems (Page 1 of 2)**

<span id="page-152-0"></span>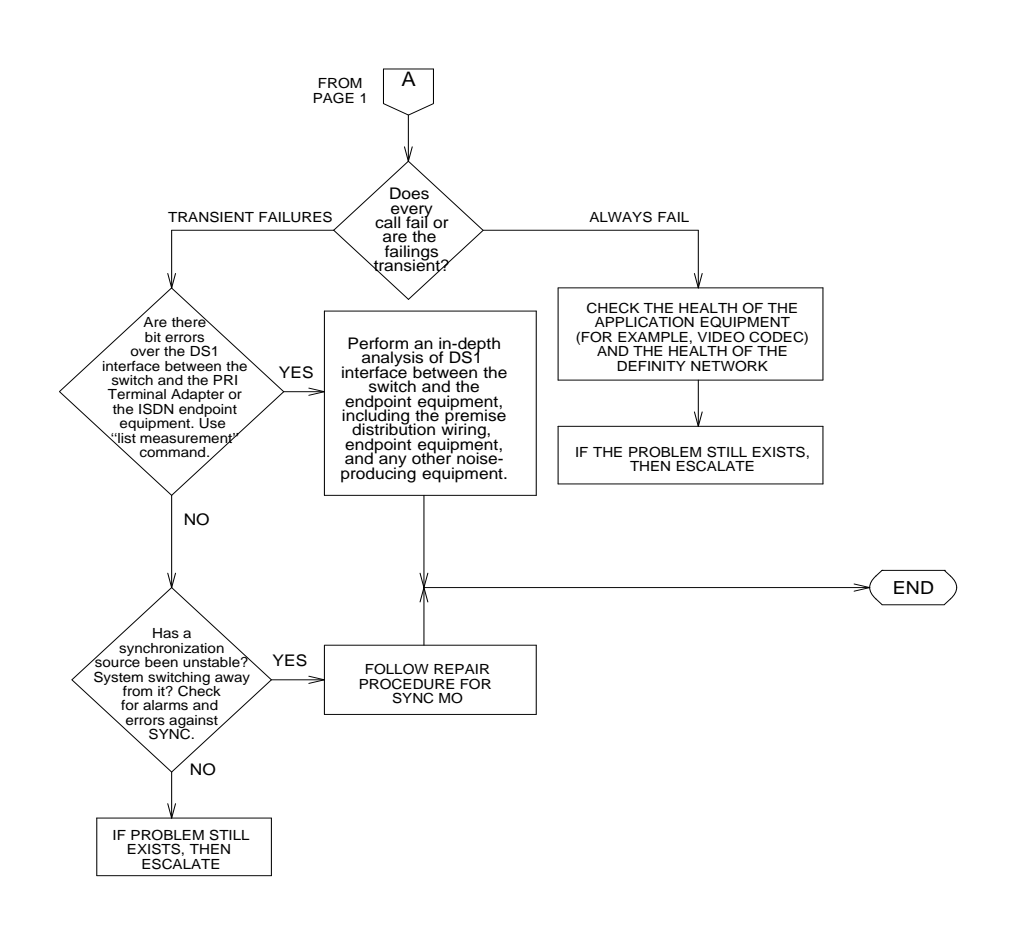

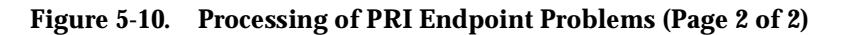

#### **Troubleshooting ISDN-PRI Test Call Problems**

An ISDN-PRI test call is a call of a diagnostic nature that is placed across an ISDN-PRI user-network interface to a previously designated number. An ISDN-PRI test call is also a maintenance procedure concerned with the identification and verification ISDN-PRI user-network interface problems. The ISDN-PRI test call can access ISDN-PRI trunks only.

### **Placing an Outgoing ISDN-PRI Test Call**

### $\Rightarrow$  NOTE:

An ISDN-PRI test call can be placed only if the circuit translates to an ISDN-PRI trunk.

An ISDN-PRI test call can be originated via either the synchronous or the asynchronous method. Each method is described below.

#### **Synchronous Method**

One command is used in this method to start, stop and query an ISDN-PRI test call. In the synchronous method, an outgoing ISDN-PRI test call may be part of a system technician-demanded long test sequence to test a circuit pack, port, or trunk. Therefore, the command line entry can be any of the following:

# **test trunk <grp>/<mbr> long [repeat #] test port PCSSpp long [repeat #] test board PCSS long [repeat #]**

The "long" qualifier must be entered in the above commands in order for the ISDN test call to run. The repeat number (#) can be any number from 1 through 99  $(detault = 1).$ 

The following information is displayed in response to the above commands:

- **Port**: The port address (PCSSpp) is the port network number, carrier designation, slot, and circuit of the maintenance object under test.
- **Maintenance Name**: The type of maintenance object tested.
- **Fest Number:** The actual test that was run.
- **Test Results:** Indicates whether the test passes, fails, or aborts.
- **Error Code**: Additional information about the results of the test. (See the ISDN Trunk Maintenance documentation for details.)

#### **Asynchronous Method**

### $\Rightarrow$  NOTE:

The asynchronous method requires a Maintenance/Test circuit pack to be physically present in the system.

In this method, four commands are used to start, stop, query, and list an outgoing ISDN-PRI test call. These commands are as follows:

**clear isdn-testcall <grp>/<mbr>** (stop)

**list isdn-testcall** (list)

**status isdn-testcall <grp>/<mbr>** (query)

**test isdn-testcall <grp>/<mbr> [minutes]** (start)

## $\equiv$  NOTE:

Before placing an outgoing ISDN-PRI test call, verify that the FAC on the System Features Form has been administered as well as the Far End Test Line No and TestCall Bearer Capability Class (BCC) on the Trunk Group Administration Form. Furthermore, if the ISDN-PRI trunk is of the "cbc" (call by call) service type, then the Testcall Service field on Trunk Group Administration Form must have been administered also.

To initiate an outgoing ISDN-PRI test call in the asynchronous method, issue the following command:

#### **test isdn-testcall <grp>/<mbr> [minutes]**

This command enables you to specify a specific the trunk on which to originate the ISDN-PRI test call.

#### $\Rightarrow$  NOTE:

The optional qualifier can also be used that specifies in minutes the duration of the test call. If no duration is specified, the default duration is used which is 8.4 or 9.6 seconds. The qualifier "minutes" accepts the numeric values one through 120 (that is, two hours = 120 minutes).

Screen 5-6 shows a typical response to the **test isdn-testcall** command:

| test isdn-testcall |                                                     |     |      |  |  |  |
|--------------------|-----------------------------------------------------|-----|------|--|--|--|
| Port               | Maintenance Name Test Number Test Result Error Code |     |      |  |  |  |
| 1B1501             | ISDN-TRK                                            | 258 | PASS |  |  |  |
|                    |                                                     |     |      |  |  |  |

**Screen 5-6. Typical Response to Test ISDN-Testcall Command**

The meaning of the information displayed in response to the above command is described in the following list.

- **Port**: The port address (PCSSpp) is the port network number, carrier designation, slot, and circuit of the maintenance object under test.
- **Maintenance Name**: The type of maintenance object tested.
- **Test Number**: The actual test that was run.
- **Test Results**: Indicates whether the test passes, fails, or aborts.
- **Error Code**: Additional information about the results of the test. (See the ISDN Trunk Maintenance documentation for details.)

The functions of the **clear**, **list**, and **status** commands associated with the ISDN Testcall are summarized in the following list. For more detailed information, refer to the appropriate sections as directed.

- **Clear isdn-testcall <grp>/<mbr>** enables you to cancel an in-progress ISDN-PRI test call and allow another test call to start. For details on this command, refer to the **clear isdn-testcall** command description in the "Clear Commands" section of [Chapter 8, ''Maintenance Commands and](#page-219-0)  [Trouble-Clearing Aids''](#page-219-0).
- List isdn-testcall <grp>/<mbr> enables you to list all the ISDN-PRI trunks in use for an ISDN-PRI test call in the system. For details on this command, refer to the **list isdn-testcall** command description in the "List Commands" section of [Chapter 8, ''Maintenance Commands and Trouble-Clearing](#page-219-0)  [Aids''.](#page-219-0)
- **Status isdn-testcall <grp>/<mbr no> [minutes]** enables you to check on the progress of an outgoing test call. When an outgoing ISDN-PRI test call completes in a specific port network, another ISDN-PRI trunk from the same port network is available for testing (regardless of whether the **status** information has been displayed). For details on this command, refer to the **status isdn-testcall** command description in the "Status Commands" section of [Chapter 8, ''Maintenance Commands and](#page-219-0)  [Trouble-Clearing Aids''](#page-219-0).

#### **Troubleshooting the Outgoing ISDN-Testcall Command**

If the TestCall BCC field appears on the Trunk Group Administration Form, make sure the TestCall BCC field indicates the correct BCC for the service provisioned on the ISDN-PRI trunk. The TestCall BCC values are defined as follows:

- 0—Voice
- 1—Digital Communications Protocol Mode 1
- 2—Mode 2 Asynchronous
- 3—Mode 3 Circuit
- 4—Digital Communications Protocol Mode 0 (which is usually the default).

#### $\Rightarrow$  NOTE:

If the ISDN-PRI trunk is of type "cbc," make sure the TestCall Service field on the Trunk Group Administration Form indicates the correct service so that a network facility message can be sent across the ISDN-PRI network

If the outgoing ISDN-PRI test call keeps aborting, please make sure that the far-end device can handle DCP Mode 0 or DCP Mode 1.

#### $\Rightarrow$  NOTE:

Before attempting to make an ISDN-PRI test call to the public network (that is, the network is the far-end), make sure that test call service is provisioned by the network. The user must subscribe to Test Type 108 service and have the correct far-end test call number administered on the trunk group form for the call to be allowed.

Routine Maintenance Procedures Troubleshooting Backplane Voltage Problems Page 5-62 **5**

# **Troubleshooting Backplane Voltage Problems**

The TN2036 Voltage Range circuit pack is a test tool that allows easy access to the backplane pins that provide various voltages to control and port slots. Probes from a voltmeter can be plugged into the access point for the desired voltage and a ground access point to measure the voltage. This circuit pack itself has instructions for use printed on the side as well as a listing of the voltage tolerance range for each voltage on the front panel. The voltages and tolerances are as follows:

ringing voltage: 75 -> 115 VAC

+12 VDC: 11.4 -> 12.6 VDC

+5 VDC: 4.95 -> 5.35 VDC

-5 VDC: -4.95 -> -5.35 VDC

-48 VDC: -43 -> -53 VDC

neon message waiting voltage: -80 VDC -> -165 VDC

The type of cabinet determines where the circuit is placed to measure the voltages. For single-carrier cabinets, all voltages except +12 VDC and +5 VDC can be measured from any port slot. However, the neon message waiting voltage requires that the system have a TN752 or TN755 Power Unit circuit pack. The Tape Drive slot is used to measure +12 VDC.

#### $\Rightarrow$  NOTE:

All control circuit packs should be removed from the backplane before this measurement is made.

The +5 VDC measurement must be made in two separate cabinet locations since the power unit has two independent  $+5$  VDC outputs  $[+5$  VDC and  $+5$ (B) VDC]. Each output supplies a different section of the cabinet with power. For the control cabinet, make one measurement in the processor slot and another in any port slot. For an EPN control cabinet, make one measurement in any port slot from 1 to 4 and another in any port slot from 5 to 16. For a port cabinet, make 1 measurement in any port slot from 1 to 6 and another in any port slot from 7 to 18.

# **Troubleshooting Multimedia Call Handling (MMCH)**

Before troubleshooting any problems associated with the DEFINITY MMCH, always be sure that the endpoint is operating correctly (audio, video, and data) by making point-to-point test calls. If possible, make the test calls over the

Routine Maintenance Procedures Troubleshooting Multimedia Call Handling (MMCH) North Call 2008 1999 Page 5-63 **5**

network to test the connectivity and routing of network calls from the endpoint. This eliminates problems such as disconnected audio or video cables and network troubles.

#### **64 Kbps Calls Terminate but Far End Receives 56 Kbps Indication**

#### **Description**

Some 2x64 Kbps conferences on the DEFINITY MMCH do not establish because of framing, audio, or video problems.

For calls that are routed in the network through a Lucent Technologies/LEC interface, the originating equipment may launch a 64 Kbps call attempt, and the far end receives either a 56 Kbps or 64 Kbps indication. If the far end receives a 64 Kbps indication, the call may have used 56 Kbps facilities. If so, the call may exhibit any of the following conditions:

- No handshaking in one direction or both (call disconnects after timeouts)
- Call connects, but audio or video is corrupted (audio noise or no video)
- Call succeeds without disruption (this is the least likely since one endpoint must be aware that the call is really 56 Kbps to connect)

If any of the above conditions occur, then 64 Kbps calls from the site are blocked.

#### **Solution**

Administer the conference for connection at 56 Kbps.

#### **Calls Terminate with No Audio**

#### **Description**

To support endpoints that do not support Multipoint Command Conference (MCC), the DEFINITY MMCH changes its capability set and initiates a capability set exchange with the endpoint when the Selected Communications Mode (SCM) changes. If the endpoint does not follow the SCM audio mode, the MCU may include the endpoint as a secondary (audio only) endpoint. If the endpoint sends an unknown or unsupported audio mode, then the TN788B decoder port mutes the endpoint from the conference. The user may hear the conference but may not be heard by other parties in the conference.

#### **Solution**

1. Use the Status Conference x form and check the Audio Mode field for the current operating mode of the conference.

<span id="page-158-0"></span>Routine Maintenance Procedures Troubleshooting Multimedia Call Handling (MMCH) example to the control of the Page 5-64 **5**

Issue 1 April 1997

2. Another indication of the audio modes is in the "Incoming Mode Commands from Endpoint and Outgoing Commands from MMI" on page 3 of the Status Conference x Endpoint y form. Check the Audio fields under the Mode Commands/Communication Modes section of the form.

#### **Some Parties Cannot Be Heard by Others (Audio Subsetting)**

#### **Description**

Problems where varying subsets of the conference hear different things may have problems with the various summing resources/groups that are in use. Traditionally theses faults are caused by the SPE not cleaning up the connections properly. Isolation and diagnosis should focus on the VC resources in use by that conference.

#### **Solution**

- 1. Use the **status conference** command to list the VC resources in use by this conference. Try a hot replacement of any VC boards in use, which refreshes the VC translations and move all of the audio connections to different VC ports.
- 2. If the problem still exists, try dropping the conference and then bringing the conference back up again. Not only does this refresh VC translations, but uses different timeslots as well.
- 3. If the problem still exists, suspect a hardware problem. If practical, wait for the DEFINITY MMCH to be idle (no active conferences), and then check the circuit packs for active (yellow) LEDs. If any of these are unexpected, such as on a VC board, try replacing the board and then bringing the conference up again.

### **Calls Terminate with No Video**

#### **Description**

Generally, loss of video can be divided into 2 types. The first occurs when the DEFINITY MMCH switches to the endpoint, but nobody sees them. The receivers see either "black" video or a frozen image of the previous speaker depending on the codec of the manufacturer. The type occurs when the DEFINITY MMCH does not switch to an endpoint.

#### **Solution**

In the first type described above, wiring problems, power to the camera, or video encoder circuit pack problems in the codec are typical causes.

In the second type, no video from an endpoint typically occurs because it is not a valid video source. This can be checked by looking at page 1 of the Status

Conference x Endpoint y Vid form under the Capability section. In this section, a "y" or "c" suggests that the endpoint has video. An "e" means ept has not declared any video capability in cap set, "n" is audio only, and "blank" means audio add-on.

Also check page 1 of the Status Conference x Endpoint y Vs form for indication of the video state for the endpoint values.

#### **Calls Terminate Correctly but Are Unstable**

#### **Description**

A number of conditions will lead to some or all endpoints having stability problems during the course of a conference. A lack of stability from an endpoint is noticeable by a lack of a video switching while the party is the only talker or excessive disconnects from that endpoint.

#### **Synchronization**

Generally, the most common problem is a mismatch in synchronization sources between the endpoint and the DEFINITY MMCH. This typically causes low-level (Px64) handshake problems that can trigger the endpoint/MMCH to disconnect the call. The MCCH's timers are set to sufficiently high values so that, normally, the endpoint will timeout and disconnect first. If installed in a customer network, it is a good idea to perform an audit of the path synchronization is being supplied. If there are different clock sources between endpoints and the DEFINITY MMCH, some problems are sure to occur. The severity of these problems can range from a handshake failure every few seconds to one per day. Depending on the type of endpoint, this can cause the endpoint to disconnect or just freeze video until the main problem is resolved.

Specifically, PictureTel System 4000 endpoints seem to be the most sensitive to instability. The Lucent Technologies Vistium also disconnects fairly infrequently. Last, the CLI Rembrandt II VP freezes video and waits for framing to be recovered.

#### **Network Configuration Concerns with Synchronization**

When auditing a network for synchronization, avoid unnecessary hops. Thus, a switch providing star-configuration synchronization is preferred over a daisy-chain configuration. Additionally, if there are DEFINITY PBXs that have EPNs, synchronization should be provided to sub nodes from the same port network through which the PBX receives its synchronization. Passing synchronization through the PBX Expansion Interface adds an unnecessary hop to the path and creates another potential point of failure.

#### **Expansion Interface Duplication**

If a customer's network uses PBX EPNs with duplicated Expansion Interfaces, scheduled switching of the Expansion Interface links should be disabled on the PBX via **change system-parameters maintenance**. When scheduled maintenance runs and switches the links, there is a brief corruption of the data path. If endpoints have active calls when the switch occurs, this corruption of the data path causes Px64 handshake problems, which lead to the endpoints losing video source status, and sometimes disconnecting as described above. Disabling the EI switching is in the customer's best interest to prevent the disruption of the Px64 data stream. The customer will get the same level of alarm indications and maintenance on the EI links, regardless of the status of scheduled switching.

#### **PRI D-Channel Backup**

A somewhat unlikely source of call stability problems occur where the translations for PRI D-channel Backup between two non-MCU switches were incorrect. As an example, on switch A, DS1 1A10 was designated as the primary source, and on switch B, the corresponding DS1 was designated as the secondary source. When scheduled maintenance was run on the switch that had an active standby D-channel, an audit disconnected some calls using the link. The problem was corrected when the the D-channel primary/secondary assignments matched.

#### **Processor Duplication on the PBX**

Do not enable the PI link switch on scheduled maintenance. This can cause link stability problems on the Accunet Bandwidth Controller (ABC).

#### **Voice-Activated Switching Problems**

Voice-activated switching on the DEFINITY MMCH does not follow the loudest talker. The MMCH queues all speaking parties and selects a new video broadcaster (the second-oldest speaking party) when the oldest speaking party has stopped talking. The new broadcaster will see the last speaker as its video. The system can also "learn" about the noise coming from an endpoint to help prevent false switches, adapting both to noise level and repetitive sounds such as a fan. This adaptation occurs over approximately 10 seconds.

#### **No Switching, Full Motion Video**

If a room is excessively noisy, the DEFINITY MMCH may receive sufficient audio signal to conclude that there is a speaker present. Use the Status Conference x form to determine if the MMCH thinks an endpoint is talking. The MMCH sets the Ts field to t for each endpoint if there is voice energy detected. This endpoint may have to mute when nobody at the site is speaking to allow the conference to proceed normally. Remind the customer that it may be necessary to mute if a side conversation is going on in the background, just as one would do in an

audio conference. If the system does not switch broadcasters even after the current broadcaster has muted, check the conference administration using the **display conference X** command to ensure that the conference is in voice-activated mode. Also verify that parties who were speaking are valid video sources as described in the ["Calls Terminate with No Video](#page-158-0)" section above.

The See-Me feature (MCV) can also cause VAS to "lock-up." An endpoint can activate MCV to force their site to become the broadcaster. If they do not disable the feature when finished, the system remains in this mode indefinitely. Beginning with Release 3.0, the **status conference X** command shows that MCV is in effect by displaying av in the Video Status (Vs) column. Page 3 of the Status Conference X Endpoint Y form also has a Broadcaster field that indicates MCV is in effect with (SEE-ME) as the broadcaster. The same scenario can occur in a CHAIR or UCC-controlled conference with a designated broadcaster. In this situation the CHAIR/UCC has not released the designated broadcaster and returned to VAS mode. If there is a UCC-designated broadcaster, **status conference X** indicates a Video Status of u. Also, for UCC rollcall the return video may appear to be stuck. Check the Video Status for an "R," indicating rollcall.

If none of the examples above appears to be the cause, and if the room was quiet, all speakers are valid video sources, the conference is voice-activated, and the speaker can be heard, then escalate the problem.

#### **Video Never Switches to a Particular Party**

#### **Description**

Verify that the endpoint is a valid video source as described in the "[Calls](#page-158-0)  [Terminate with No Video"](#page-158-0) section above. If it is, then the audio from the endpoint may not have sufficient voice signal for the hardware to determine the parties at the endpoint are speaking. Check the Talk field on page three of the Status Conference X Endpoint Y form to see if the talking bit is y. Next, check the audio by standing adjacent to the microphone and speaking at a normal level.

#### **Solution**

If the audio is not muffled:

- 1. Use the **status conference** command to determine which port on the TN788B (VC board) is connected to this endpoint.
- 2. Check the VC (TN788B) board using the **test board xxyy long** command.
- 3. Drop the call.
- 4. Find another available port, then:
	- a. Busyout the port to which the endpoint was connected.

b. Make another call to the same conference. If the problem corrects itself, then the previous port may be bad. If there are other VC boards with sufficient available ports to replace calls on the current VC, then pull the board that has the bad endpoint on it (the **status conference** command displays the encoder port associated with the call). The system will automatically reestablish the VC connections without dropping the call. If this fixes the problem, then replace the board, as it has at least one bad port. Reseating the board may temporarily fix the problem due to the hard reset done to the board.

#### **Audio Echo**

Echo in conference calls, particularly those with large delay characteristics, is totally disruptive. When Voice Activated Switching is taken into account, the effects are disastrous. Various arrangements of the microphone(s) and room speaker(s) may be needed.

For some Lucent Technologies Vistium endpoints, if an external speaker is attached or was attached when the system was last rebooted, this endpoint will cause audio echo throughout the conference. First, isolate the offending endpoint by asking each endpoint to mute, one at a time, until the echo disappears.

If the input from an endpoint is located too close to the speakers of an endpoint, then acoustic echo is created. The microphone must be moved away from the speakers.

Normally, if any microphone in the room is moved relative to the speakers, that site will cause echo until the echo canceller in the codec retrains itself, some will require a manual reset. If a PictureTel keypad is configured with external microphones connected to the keypad, then the internal microphone and external microphone(s) "sing" to each other if the "ext mic" bat switch is set to "int mic" on the back of the keypad. In this configuration, VAS locked on that site, and the acoustic "singing" was inaudible.

#### **Rate Adaptation**

Because of a lack of a clear explanation in standards, sometimes endpoints do not work well with each other and the DEFINITY MMCH. The MMCH will only allow a conference to downgrade from 64kbps to 56 kbps operation on conferences that have the Rate Adaptation flag set to y.

When a downgrade does occur, information on the Status Conference form indicates the success or failure of the 64kbps-endpoints that are participants to properly rate adapt to 56kbps. As a general indication that the conference has rate adapted, the Conference Transfer Rate and Effective Transfer Rate fields show initial and current transfer rates, respectively. For each 64-kbps endpoint the column that indicates Rate Adapt shows an n if the endpoint did not follow the procedures as specified by the H.221. If an endpoint shows  $y$ , it did successfully rate adapt. If an endpoint shows c, it joined the conference at 56kbps.

Once the conference rate adapts, the endpoints that do not properly follow suit, will become audio-only endpoints. A conference will not rate adapt from 56 kbps back to 64 kbps until all endpoints disconnect from the conference and it idles.

The PictureTel 1000 Release 1.1C, PictureTel 6.01 software, and the Vistium 2.0 software successfully rate adapt with the MCU. External rate adaptation techniques used by VTEL and CLI are known to cause problems with the endpoint when used with this feature.

#### **Endpoint or I-MUX in Loopback Mode**

Some endpoints have a loopback enable feature. This makes DEFINITY MMCH data loopback at the MMCH when a connection is in progress. The loopback can be enabled prior to or during a connection.

The MMCH does not detect the loop and continues to VAS. In most scenarios, the switch occurs, but within a few seconds, the broadcaster's return video becomes its own image. Once the broadcaster stops speaking, the system "false" switches to an apparently random port that was not speaking.

# **Install DS1 CPE Loopback Jack (T1 Only)**

Using the DS1 CPE Loopback Jack (apparatus code 700A, comcode 107988867), a technician can test the DS1 span between the system and the network interface point. The loopback jack is required when DC power appears at the interface to the ICSU. The loopback jack isolates the ICSU from the DC power and properly loops the DC span power.

#### $\implies$  NOTE:

The loopback jack operates with any vintage of TN767E (or later) or TN464F (or later) DS1 circuit packs and with G3V3 EDI release 3 (or later) software. The loopback jack operates with the 120A2 (or later) Integrated Channel Service Unit (ICSU) only; not the 31xx series of Channel Service Units or other external CSUs or earlier ICSUs.

Routine Maintenance Procedures Install DS1 CPE Loopback Jack (T1 Only) **Page 5-70** Page 5-70 **5**

#### **Loopback Jack Installation**

#### **Configurations Using a Smart Jack**

The preferred location of the loopback jack is at the interface to the Smart Jack. This provides maximum coverage of CPE wiring when remote tests are run using the loopback jack. If the Smart Jack is not accessible, install the loopback jack at the extended demarcation point.

- 1. If there is no extended demarcation point, install the loopback jack directly at the network interface point as shown in [Figure 5-11.](#page-170-0)
- 2. If there is an extended demarcation point and the Smart Jack is not accessible, install the loopback jack as shown in [Figure 5-12](#page-171-0).
- 3. If there is an extended demarcation point, but the Smart Jack is accessible, install the loopback jack as shown in [Figure 5-13](#page-172-0).

#### **Configurations Without a Smart Jack**

1. Install the loopback jack at the point where the cabling from the ICSU plugs into the "dumb" block. If there is more than one "dumb" block, choose the one that is closest to the Interface Termination feed or the fiber MUX. This provides maximum coverage for loopback jack tests. Refer to [Figure 5-14](#page-173-0) and [Figure 5-15](#page-174-0).

#### **Installation**

- 1. To install the loopback jack, simply disconnect the RJ-48 (8-wide) connector (typically an H600-383 cable) at the appropriate interface point and connect the loopback jack in series with the DS1 span. See [Figure](#page-170-0)  [5-11](#page-170-0) through [Figure 5-15](#page-174-0).
- 2. Plug the H600-383 cable from the ICSU into the female connector on the loopback jack.
- 3. Plug the male connector on the loopback jack cable into the network interface point.

#### $\Rightarrow$  NOTE:

Do not remove the loopback jack after installation. This is not a test tool and should always be available to remotely test a DS1 span.

#### **Administration**

- 1. At the management terminal, enter **change ds1 <location>**. The "location" is the DS1 interface circuit pack for which the loopback jack was installed.
- 2. Be sure the "near-end CSU type" is set to integrated.

Routine Maintenance Procedures Install DS1 CPE Loopback Jack (T1 Only) Page 5-71 **5**

Issue 1 April 1997

3. On page 2 of the form, change the supply CPE loopback jack power field to y.

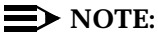

Setting this field to **y** informs the technician that a loopback jack is present on the facility. This allows a technician to determine that the facility is available for remote testing.

4. Enter **save translation** to save the new information.

#### **DS1 Span Test**

This test should only be performed after the DS1 circuit pack and the 120A2 (or later) ICSU have been successfully tested using appropriate maintenance procedures. The DS1 span test consists of 2 sequential parts. Each part provides a result indicating if there is a problem in the CPE wiring. CPE wiring may be considered problem-free only if the results of both parts are successful.

The first part of the span test powers-up the loopback jack and attempts to send a simple code from the DS1 board, through the wiring and loopback jack, and back to the DS1 board. Maintenance software waits about 10 seconds for the loopback jack to loop, sends the indication of the test results to the management terminal, and proceeds to the second part of the test.

The second part of the test sends the standard DS1 3-in-24 stress testing pattern from the DS1 board, through the loopback jack, and back to a bit error detector and counter on the DS1 board. The bit error rate counter may be examined at will via the management terminal, and provides the results of the second part of the test. The test remains in this state until it is terminated so that the CPE wiring may be bit error rate tested for as long as desired.

- 1. Busy out the DS1 circuit pack by entering **busyout board UUCCSS** (where UUCCSS is the cabinet, carrier, and slot number of the DS1 board).
- 2. At the management terminal, enter **change ds1 <location>** and verify the near-end csu type is set to integrated.
- 3. Change to page 2 of the DS1 administration form and confirm that the TX LBO field is 0dB. If not, record the current value and change it to 0dB for testing. Press Enter to implement the changes or press Cancel to change nothing.
- 4. Enter **test ds1-loop <location> cpe-loopback-jack**. This turns on simplex power to the loopback jack and waits about 20 seconds for any active DS1 facility alarms to clear. A "PASS" or "FAIL" displays on the terminal. This is the first of the 2 results. A "FAIL" indicates a fault is present in the wiring between the ICSU and the loopback jack. The loopback jack may also be faulty. A "PASS" only indicates that the loopback jack looped successfully, not that the test data contains no errors. If a "PASS" is obtained, continue with the following steps.

Issue 1 April 1997

#### $\Rightarrow$  NOTE:

The loss of signal (LOS) alarm (demand test #138) is not processed during this test while the 3-in-24 pattern is active.

- 5. Enter **clear meas ds1 loop <location>** to clear the bit error count.
- 6. Enter **clear meas ds1 log <location>** to clear the performance measurement counts.
- 7. Enter **clear meas ds1 esf <location>** to clear the ESF error count.
- 8. Enter **list meas ds1 sum <location>** to display the bit error count. Refer to Table 5-5 for troubleshooting information.

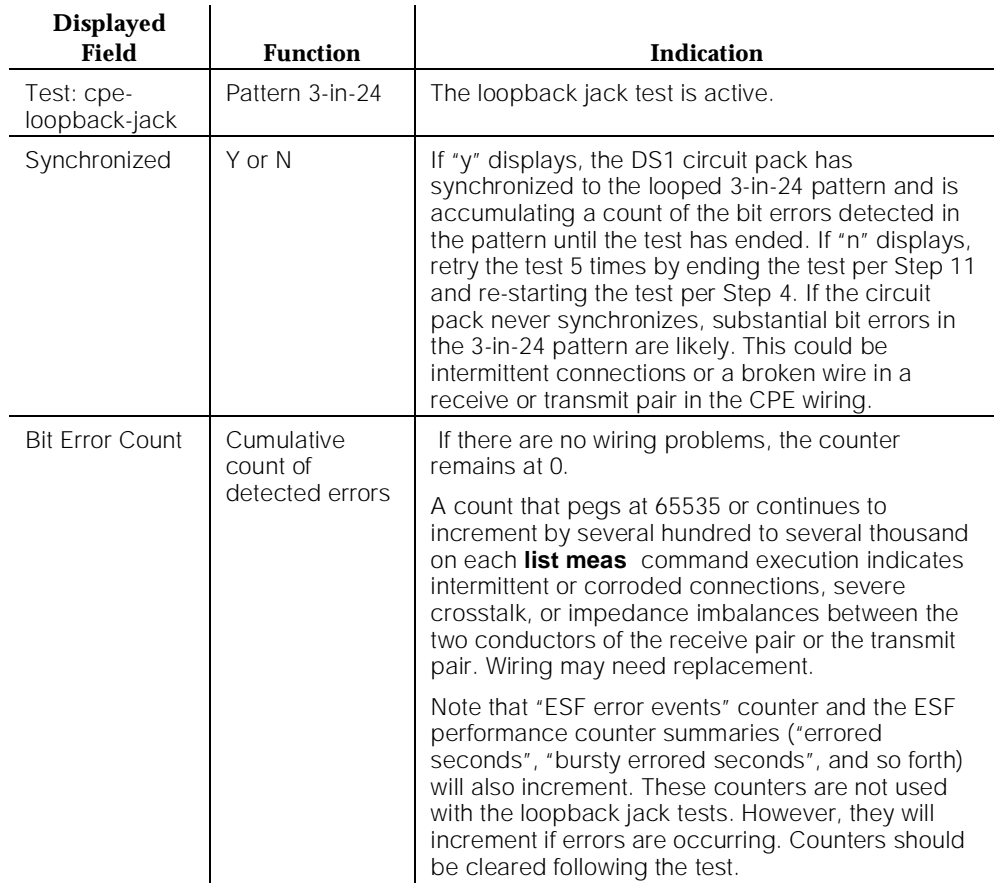

#### **Table 5-5. DS1 Span Troubleshooting**

- 9. Repeat Steps 5 through 8 as desired to observe bit error rate characteristics. Also, wait 1 to 10 minutes between Steps 5 through 7. One minute without errors translates to better than a 1 in 10 to the eighth error rate. Ten minutes without errors translates to better than a 1 in 10 to the ninth error rate.
- 10. If the test runs for 1 minute with an error count of 0, confirm that the 3-in-24 pattern error detector is operating properly by entering **test ds1-loop <location> inject-single-bit-error**. This causes the 3-in-24 pattern generator on the DS1 circuit pack to inject a single-bit error into the transmit pattern. A subsequent **list meas ds1 summary <location>**  command displays the bit error count. If a count greater than 1 is displayed, replace the ICSU and retest. If the problem continues, replace the DS1 circuit pack.
- 11. Terminate the test by entering **test ds1-loop <location> end cpe-loopback-jack-test**. Wait about 30 seconds for the DS1 to re-frame on the incoming signal and clear DS1 facility alarms.

Loopback termination fails under the following conditions:

- a. The span is still looped somewhere. This could be at the loopback jack, at the ICSU, or somewhere in the network. This state is indicated by a fail code of 1313. If the red LED on the loopback jack is on, replace the ICSU. Re-run the test and verify that the loopback test terminates properly. If not, replace the DS1 circuit pack and repeat the test.
- b. The DS1 cannot frame on the incoming span's signal after the loopback jack is powered down. This means that there is something wrong with the receive signal into the loopback jack from the "dumb" block or the Smart Jack. If the service provider successfully looped and tested the span, up to the Smart Jack, this condition isolates the problem to the wiring between the loopback jack and the Smart Jack. Refer to "Loopback Jack Fault Isolation Procedures" for information on how to proceed in this case. The test cannot be successfully terminated until a good signal is received. To properly terminate the test before a good receive signal is available, enter **reset board <location>**.
- 12. Restore the "TX LBO" field to the original value recorded in Step 2.
- 13. Release the DS1 circuit pack using the **release board UUCCSSpp** command.
- 14. Leave the loopback jack connected to the DS1 span.

Routine Maintenance Procedures **5** Install DS1 CPE Loopback Jack (T1 Only) **Page 5-74** Page 5-74

#### **Loopback Jack Fault Isolation Procedures**

This section describes the possible DS1 configurations in which the loopback jack may be used. These configurations are: when the DS1 provider includes a Smart Jack, when no Smart Jack is provided at all, and when sites use fiber multiplexers. These configurations are separated into "Configurations Using a Smart Jack" and "Configurations Without a Smart Jack."

#### **Configurations Using a Smart Jack**

The addition of the loopback jack and the presence of a Smart Jack divides the DS1 span into 3 separate sections for fault isolation. These sections are shown in [Figure 5-11](#page-170-0) through [Figure 5-13](#page-172-0) for the different span configurations. They are:

- Section 1: Between the 120A2 (or later) ICSU and the loopback jack.
- Section 2: Between the loopback jack and the Smart Jack (network interface point).
- Section 3: From the Smart Jack to the CO. It is necessary to contact the DS1 provider to run this test.

A problem can exist in 1 or more of the 3 sections. The field technician is responsible for finding and correcting problems in the first 2 sections. The DS1 service provider is responsible for finding and correcting problems in the third section. Testing is divided into 3 steps.

- Test customer premises wiring (section 1 in the following 3 figures) from the ICSU to the loopback jack as described in "DS1 Span Test."
- Test the CO-to-network interface wiring (section 3 in [Figure 5-11\)](#page-170-0) using the Smart Jack loopback (CO responsibility). Coordinate this test with the DS1 provider.
- Test the short length of customer premises wiring (section 2 in the following 3 figures) between the loopback jack and the Smart Jack. This can be done using a loopback that "overlaps" section 2 of the cable. Any of the following loopbacks can do this:
	- a. The local ICSUs line loopback, which is typically activated, tested, and then deactivated by the DS1 service provider at the CO end.
	- b. The local DS1 interface's payload loopback, activated and tested by the DS1 service provider at the CO end.
	- c. The far-end ICSU's line loopback. This test is activated at the management terminal by entering **test ds1-loop <location> far-csu-loopback-test-begin**. The test is terminated by entering **test ds1-loop <location> end-loopback/span-test**. Bit error counts are examined as described in "DS1 Span Test." This test method is the least preferable because it covers wiring that is not in the local portion of the span. This test only isolates problems to

section 2 wiring if there are no problems in the wiring between the far-end CO and the far-end ICSU. Coordinate this test with the DS1 service provider.

If any of the above tests (a, b, or c) fail, a problem is indicated in section 2 as long as the tests for section 1 and section 3 pass. Since section 2 includes the network interface point, it is necessary to work with the service provider to isolate the fault to the loopback jack cable, the "dumb" block, or the Smart Jack.

<span id="page-170-0"></span>Routine Maintenance Procedures Install DS1 CPE Loopback Jack (T1 Only) Page 5-76 **5**

Issue 1 April 1997

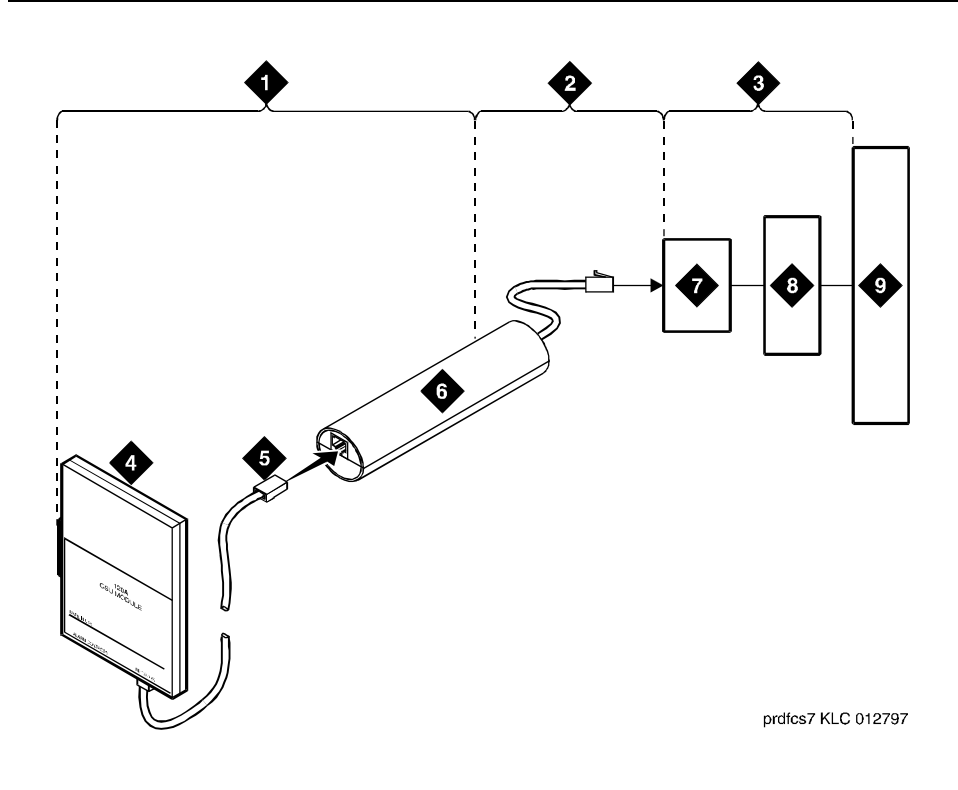

#### **Figure Notes:**

- 1. Span Section 1
- 2. Span Section 2
- 3. Span Section 3
- 4. 120A2 (or later) Integrated Channel Service Unit (ICSU)
- 5. RJ-48 to Network Interface (Up to 1000 Feet) (305 m)
- 6. Loopback Jack
- 7. Network Interface Smart Jack
- 8. Interface Termination or Fiber MUX
- 9. Central Office

#### **Figure 5-11. Network Interface at Smart Jack**

<span id="page-171-0"></span>Routine Maintenance Procedures Install DS1 CPE Loopback Jack (T1 Only) Page 5-77 **5**

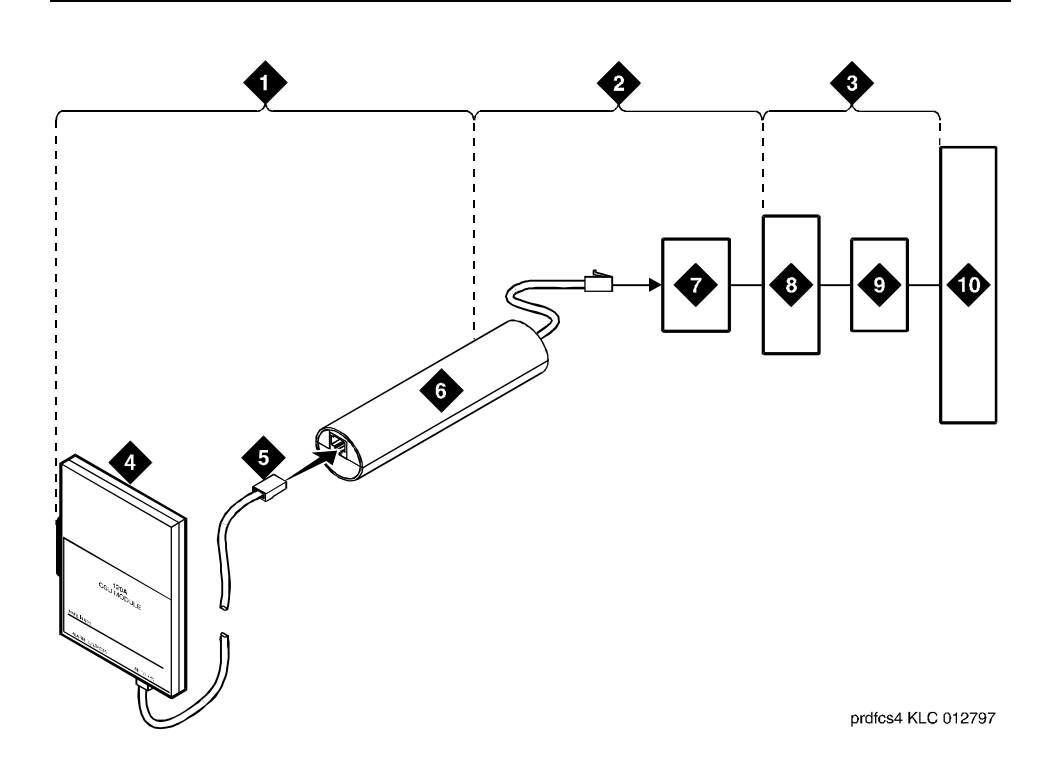

#### **Figure Notes:**

- 1. Span Section 1
- 2. Span Section 2
- 3. Span Section 3
- 4. 120A2 (or later) Integrated Channel Service Unit (ICSU)
- 5. RJ-48 to Network Interface (Up to 1000 Feet) (305 m)
- 6. Loopback Jack
- 7. "Dumb" Block (Extended Demarcation)
- 8. Network Interface Smart Jack
- 9. Interface Termination or Fiber MUX
- 10. Central Office

#### **Figure 5-12. Network Interface at Extended Demarcation Point (Smart Jack Inaccessible)**

<span id="page-172-0"></span>Routine Maintenance Procedures Install DS1 CPE Loopback Jack (T1 Only) **Page 5-78** Page 5-78 **5**

Issue 1 April 1997

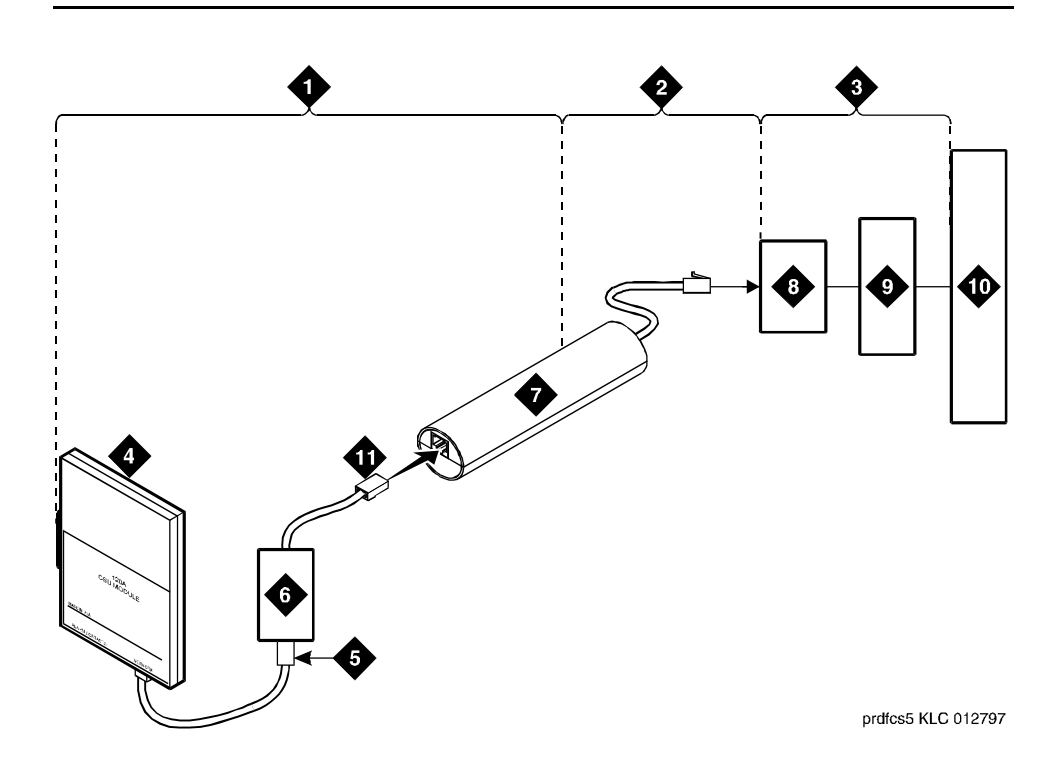

#### **Figure Notes:**

- 1. Span Section 1
- 2. Span Section 2
- 3. Span Section 3
- 4. 120A2 (or later) Integrated Channel Service Unit (ICSU)
- 5. RJ-48 to Network Interface (Up to 1000 Feet) (305 m)
- 6. "Dumb" Block (Extended Demarcation)
- 7. Loopback Jack
- 8. Network Interface Smart Jack
- 9. Interface Termination or Fiber MUX
- 10. Central Office
- 11. "Dumb" Block to Smart Jack RJ-48

#### **Figure 5-13. Network Interface at Extended Demarcation Point (Smart Jack Accessible)**

#### **Configurations Without a Smart Jack**

When the loopback jack is added to a span that does not contain a Smart Jack, the span is divided into 2 sections. See [Figure 5-14](#page-173-0) and [Figure 5-15.](#page-174-0)

- 1. ICSU to the loopback jack.
- 2. Loopback jack to the Central Office (CO).

<span id="page-173-0"></span>Routine Maintenance Procedures Install DS1 CPE Loopback Jack (T1 Only) Page 5-79 **5**

Issue 1 April 1997

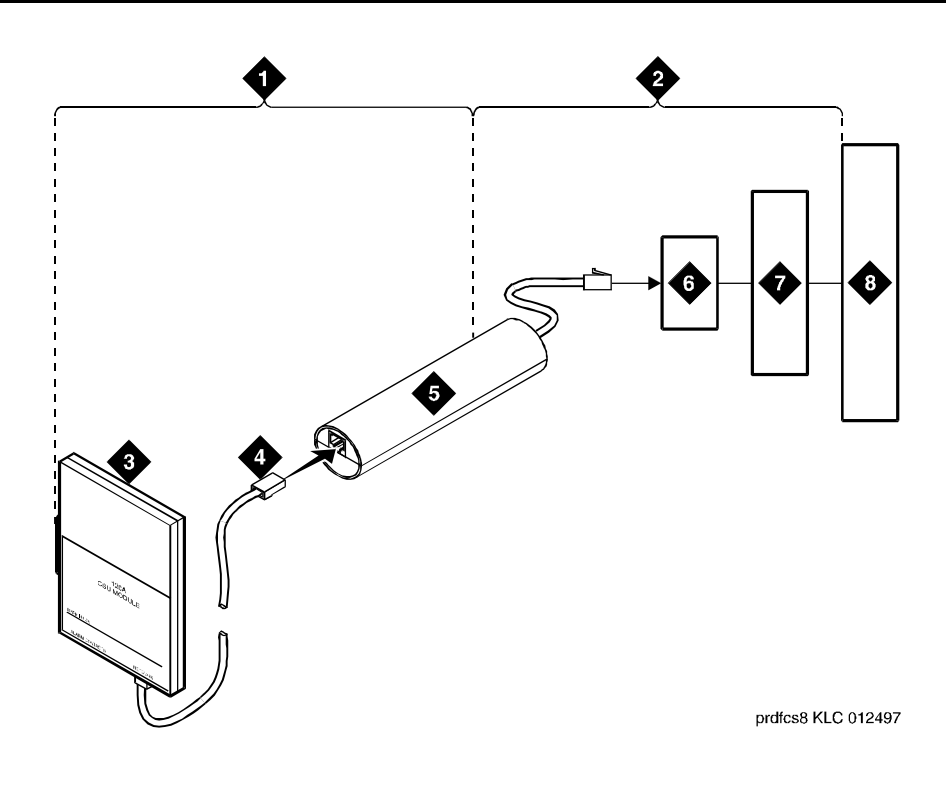

#### **Figure Notes:**

- 1. Span Section 1
- 2. Span Section 2
- 3. 120A2 (or later) Integrated Channel Service Unit (ICSU)
- 4. RJ-48 to Network Interface (Up to 1000 Feet) (305 m)
- 5. Loopback Jack
- 6. "Dumb" Block (Demarcation Point)
- 7. Interface Termination or Fiber MUX
- 8. Central Office

#### **Figure 5-14. Network Interface at "Dumb" Block**

<span id="page-174-0"></span>Routine Maintenance Procedures Install DS1 CPE Loopback Jack (T1 Only) **Page 5-80** Page 5-80 **5**

Issue 1 April 1997

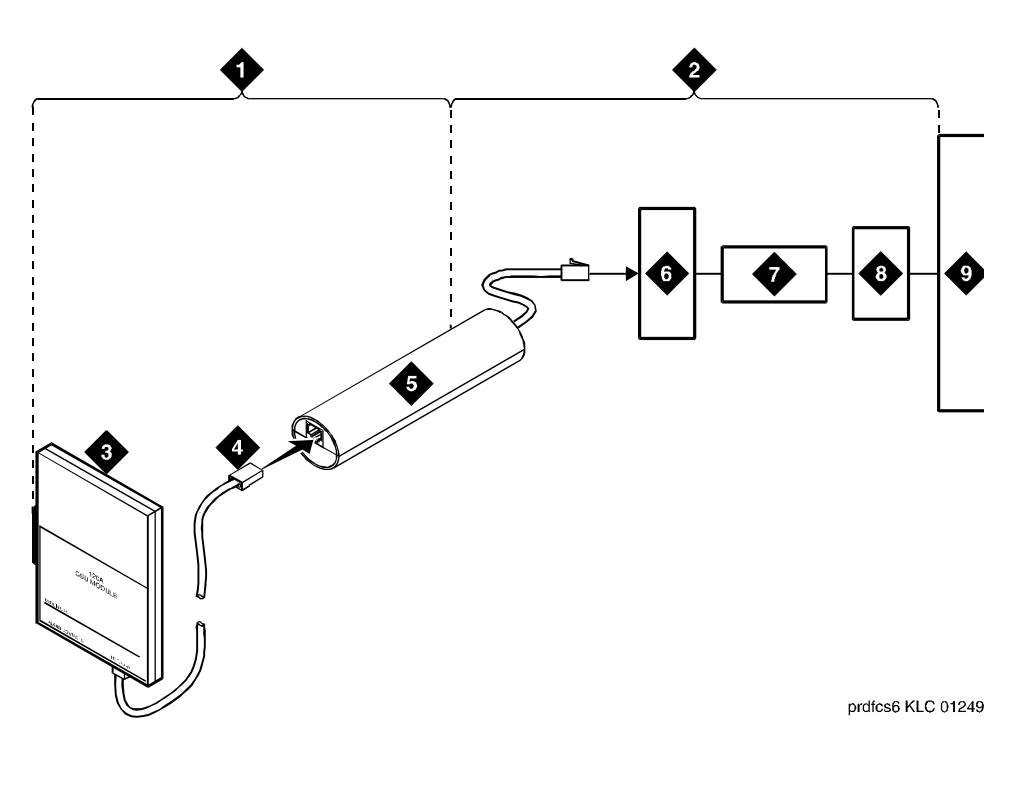

#### **Figure Notes:**

- 1. Span Section 1
- 2. Span Section 2
- 3. 120A2 (or later) Integrated Channel Service Unit (ICSU)
- 4. RJ-48 to Network Interface (Up to 1000 Feet) (305 m)
- 5. Loopback Jack
- 6. "Dumb" Block (Demarcation Point)
- 7. Repeater
- 8. Fiber MUX
- 9. Central Office

#### **Figure 5-15. Network Interface at "Dumb" Block with Repeater Line to Fiber MUX**

Section 2 includes the short cable from the loopback jack to the "dumb" block demarcation point (part of the loopback jack). This is the only portion o f section 2 that is part of customer premises wiring but is not covered in the loopback jack's loopback path.

A problem can exist in 1 or both of the 2 sections. The field technician is responsible for finding and correcting problems in section 1 and the loopback cable portion of section 2. The DS1 service provider is responsible for finding

and correcting problems in the majority of section 2. Testing is divided into 2 steps.

- 1. Test customer premises wiring (section 1 in [Figure 5-14\)](#page-173-0) from the ICSU to the loopback jack as described in the "DS1 Span Test" section.
- 2. Test the loopback jack-to-"dumb" block and "dumb" block-to-CO wiring (section 2 in [Figure 5-14\)](#page-173-0). This can be done using a loopback that "overlaps" the section of the span. Any of the following loopbacks can do this:
	- a. The local ICSUs line loopback, which is typically activated, tested, and then deactivated by the DS1 service provider at the CO end.
	- b. The local DS1 interface's payload loopback, activated and tested by the DS1 service provider at the CO end.
	- c. The far-end ICSU's line loopback. This test is activated at the management terminal by entering **test ds1-loop <location> far-csu-loopback-test-begin**. The test is terminated by entering **test ds1-loop <location> end-loopback/span-test**. Bit error counts are examined as described in the "DS1 Span Test" section. This test only isolates problems to section 2 wiring if there are no problems in the wiring between the far-end CO and the far-end ICSU. Coordinate this test with the DS1 service provider.

If any of the above tests (a, b, or c) fail, a problem is indicated in section 2. This could mean bad loopback jack -to-"dumb" block cabling, but is more likely to indicate a problem somewhere between the "dumb" block and the CO. This is the responsibility of the DS1 service provider. If the DS1 Span Test confirms that there are no problems in section 1, the technician should proceed as follows to avoid unnecessary dispatch.

- Identify and contact the DS1 service provider
- Inform the DS1 provider that loopback tests of the CPE wiring to the "dumb" block (section 1) showed no problems
- If the far-end ICSU line loopback test failed, inform the DS1 provider
- Request that the DS1 provider perform a loopback test of their portion of the section 2 wiring by sending someone out to loop section 2 back to the CO at the "dumb" block.

If this test fails, the problem is in the service provider's wiring.

If the test passes, the problem is in the cable between the loopback jack and the "dumb" block. Replace the loopback jack.

Routine Maintenance Procedures **5** Install DS1 CPE Loopback Jack (T1 Only) Page 5-82

#### **Configurations Using Fiber Multiplexers**

Use the loopback jack when customer premises DS1 wiring connects to an on-site fiber multiplexer (MUX) and allows wiring to the network interface point on the MUX to be remotely tested. This requires that ICSUs be used on DS1 wiring to the MUX.

Fiber MUXes can take the place of Interface termination feeds as shown in [Figure](#page-170-0)  [5-11](#page-170-0) , [Figure 5-12,](#page-171-0) [Figure 5-13](#page-172-0), and [Figure 5-14.](#page-173-0) Test these spans using the same procedures as metallic spans. Note the following points:

- 1. Fiber MUXes may have loopback capabilities that can be activated by the service provider from the CO end. These may loop the signal back to the CO or back to the DS1 board. If the MUX provides the equivalent of a line loopback on the "problem" DS1 facility, this may be activated following a successful loopback jack test and used to isolate problems to the wiring between the loopback jack and the MUX.
- 2. Be aware that there are installations that use repeatered metallic lines between the MUX and the "dumb" block. Theses lines require DC power for the repeaters and this DC power is present at the "dumb" block interface to the CPE equipment. A loopback jack is required in this configuration to properly isolate and terminate the DC power.

To check for the presence of DC, make the following 4 measurements at the network interface jack:

- 1. From Transmit Tip (T, Pin 5) to Receive Tip (T1, Pin 2)
- 2. From Transmit Ring (R, Pin 4) to Receive Ring (R1, Pin 4)
- 3. From Transmit Tip (T, Pin 5) to Transmit Ring (R, Pin 4)
- 4. From Receive Tip (T1, Pin 2) to Receive Ring (R1, Pin 4)

All measurements should read 0 (zero) volts DC. For pin numbers and pin designations, refer to Integrated Channel Service Unit (ICSU) Installation and Operation, 555-230-193.

#### **Operating Charasteristics**

If a TN464F or TN767E and a 120A2 were installed in a system running pre-G3V3 software and the software is later upgraded to G3V3 Release 3 or later, reseat the DS1 circuit pack so that the ICSU administration fields will appear on the DS1 administration form.

Reliability Systems: A Maintenance Aid General Page 6-1 **6**

# Reliability Systems: A Maintenance<br>Aid **Aid**

Issue 1 April 1997

# **General**

A high or critical reliability system provides highly-available call processing because single points-of-failure in the system that result in loss of call processing are minimized. Such a system uses the existing duplicated TDM buses, provides the SPE, translation card, and Tone-Clock circuit pack duplication, and it uses packet bus redundancy. These components are each single points of failure in a standard reliability system.

The SPE is fully duplicated. The two SPEs are mounted in separate carriers and powered by different carrier power supplies. As a result, a high or critical reliability system has two control carriers: the A control cabinet and the B control cabinet.

Since the circuit packs in the two SPEs are the same, the SPEs have identical capabilities. Either SPE can act as the active SPE. However, only one of the SPEs can be the active SPE at any given time. The active SPE performs the same operations that the single SPE performs in a standard system; that is, all call processing, administration, and maintenance activities being performed by the switch. All memory writes performed on the active SPE are copied to the other SPE. The other SPE is known as the standby SPE. Its role is to take over as the active SPE if the current active SPE fails. If the active SPE (or a component of the active SPE) fails, the system automatically switches to the standby SPE.

Under normal conditions, the system operates using both TDM Buses. If the system detects transmission problems on one of the buses, it takes that bus out-of-service and operates with only one bus. This action results in a reduction in capacity. However, if the system detects a problem with one of the Tone-Clock circuit packs, it is able to take that circuit pack out-of-service without any impact on system capacity or performance.

Reliability Systems: A Maintenance Aid **Reliability Options Page 6-2 6**

The Packet Bus is NOT duplicated in the same way that the TDM Bus is duplicated (that is, there is one Packet Bus, while there are two TDM Buses). However, there are several spare leads on the Packet Bus itself that are not normally used. In a High or Critical Reliability system, the TN771 Maintenance/Test circuit pack is provided. This circuit pack has ability to detect faulty Packet Bus leads and to instruct all Packet circuit packs (for example ISDN-BRI, Packet Control, TN570 Expansion Interface circuit packs) to use up to three spare leads in place of defective ones.

The rest of this chapter provides a detailed description of the High and Critical Reliability systems that are available in as well as of the Standard system that is available across the board. The chapter explains the duplicated hardware and includes a description of the TN772 Duplication Interface circuit pack. It provides a look at the following concepts relevant to high and critical reliability systems: memory shadowing, SPE modes, and SPE-interchanges.

In addition, this chapter contains technical descriptions important to the general maintenance of High and Critical Reliability systems, such as a list of the appropriate system technician commands, SPE circuit pack LED strategies, installation and replacement procedures for SPE Control Carrier circuit packs, and for the Inter-Carrier Cable (ICC).

This chapter uses the term "Standard Reliability system" or "Standard system" to denote a system without duplication.

# **Reliability Options**

The Release 5 systems are available in three different reliability options: standard, high and critical reliability. An increased level of reliability is implemented by duplicating various components so that standby components can take over (interchange) when a failure occurs on an active component. Most interchanges take place with no disruption of current service, and they allow for repairs to be made without disruption. Furthermore, duplication allows for the upgrading and maintenance of duplicated components and software without service disruption. The following sections describe which components are duplicated with each option.

#### **Standard Reliability**

On standard reliability systems, the 512-time-slot TDM bus is divided into two duplicate 256-time-slot buses, A and B. Call traffic is shared between the two buses. The first five time slots on each bus are reserved for the control channel, which is active on only one of the two buses at a time. Likewise, the next 17 time slots are reserved for carrying system tones. The tone time slots are not necessarily on the same bus (A or B) as the control channel. If any failure that affects the ability of the active control channel or the tone time slots to function takes place, the other bus becomes active for those time slots. For more

Reliability Systems: A Maintenance Aid **Reliability Options Page 6-3 6**

Issue 1 April 1997

information, see TDM-BUS Maintenance section in [Chapter 10, ''Maintenance](#page-943-0)  [Object Repair Procedures''](#page-943-0), and the **set tdm** command in [Chapter 8,](#page-219-0)  [''Maintenance Commands and Trouble-Clearing Aids''.](#page-219-0)

#### **High Reliability**

High reliability systems duplicate components that are critical to the viability of the system as a whole to prevent a single failure from dropping all service. These components include the following:

- PPN control carrier and carrier power units (OLSs)
- All SPE circuit packs, including the Processor, Memory, Network Controller, Processor Interface, Packet Controller, and Duplication Interface circuit packs
- PPN Tone Clock circuit pack (EPN Tone-Clocks are not duplicated)
- TDM buses (described in the previous section)

The duplicated SPEs operate in active/standby fashion. Operation of this duplication is described in the STBY-SPE and DUPINT MO sections in [Chapter](#page-943-0)  [10, ''Maintenance Object Repair Procedures''.](#page-943-0) Interchanges of the SPE and of PPN Tone-Clocks operate independently unless induced by use of the SPE-select switches.

#### **Critical Reliability**

Critical reliability systems include all of the features of the High Reliability option described in the previous section. Additionally, these systems duplicate components of Port Network Connectivity (PNC) and of other components that are critical to the viability of each EPN. These components include the following:

- PPN and EPN Tone-Clock circuit packs
- PPN and EPN Expansion Interface circuit packs
- Inter-PN cabling

The entire direct-connected fiber connectivity is duplicated between each pair of port networks. Each duplicated fiber pair operates in an active/standby manner with all inter-PN calls set up on both fibers so that the active SPE can assume control without disruption of service. Each fiber pair between a pair of port networks operates independently of the other fiber pairs with respect to the active/standby operation (that is, the A-carrier fiber can be active between the PPN and EPN 1, and the B-carrier fiber can be active between the PPN and EPN 2).

The Tone-Clocks in each EPN operate in an active/standby manner independently from other duplication strategies.
Reliability Systems: A Maintenance Aid **Duplicated Hardware Page 6-4** Page 6-4 **6**

# **Duplicated Hardware**

A description of the hardware components used in a high or critical reliability system follows.

## **SPE Duplication**

Each SPE in a high or critical reliability system consists of the following circuit packs:

- Processor Circuit Pack (TN790)
- Network Control Circuit Pack (TN777B)
- Packet Control Circuit Pack (TN778)

#### $\implies$  NOTE:

There may be zero or one Packet Control circuit pack. However, both SPEs must have an equal number of circuit packs.

■ Processor Interface Circuit Pack(s) (TN765)

## $\equiv$  NOTE:

There may be zero, one, or two Processor Interface circuit pack. However, both SPEs must have an equal number of Processor Interface circuit packs.

Duplication Interface Circuit Pack (TN772)

## **Duplication Interface Circuit Pack**

The Duplication Interface circuit pack is required to support SPE duplication. Duplication Interface A is part of the SPE in the A control carrier, and Duplication Interface B is part of the SPE in the B control carrier.

The Duplication Interface circuit packs provide a broad range of functionality. Alone, Duplication Interface A provides control of the following components: the duplicated Processor circuit packs, the duplicated Tone-Clock circuit packs, the environmental maintenance monitoring and control, and G3MT terminal connection. Together, Duplication Interface A and Duplication Interface B provide memory shadowing from Active SPE Memory to Standby SPE Memory and communication between software on the Active SPE and the Standby SPE.

Duplication Interface A controls a lead that indicates to the duplicated Processor and Network Control circuit packs, respectively, which SPE is currently the Active SPE. This lead is known as the SPE Select lead. Duplication Interface A controls another set of leads that indicate to the duplicated TN768 and TN780 8

Issue 1 April 1997 Tone-Clock circuit packs which of the two is currently the active one. These leads are known as the Tone-Clock Select leads. System software can request that the SPE Select lead and/or the Tone-Clock Select leads be changed. Duplication Interface A controls and monitors in the PPN of a High or Critical Reliability system the same set of environmental leads that the EPN TN775 or TN775B Maintenance circuit pack controls and monitors in an EPN.

The Duplication Interface circuit packs communicate with one another over the Inter-Carrier Cable (ICC). In a multicarrier cabinet, the ICC physically consists of two 25-pin connector cables known as ICC-A and ICC-B. In a single-carrier cabinet, the ICC physically consists of three 25-pin connector cables known as ICC-A, ICC-B, and ICC-C. The ICC connects the Duplication Interface circuit packs via pin fields on the backplane. The pin fields where ICC-A and ICC-B (and ICC-C in a single-carrier cabinet) are connected are labeled on the backplane near the pin fields for the Duplication Interface circuit packs. The ICC carries leads related to maintaining a High or Critical Reliability system. Furthermore, without the ICC properly attached, the system cannot function as either a High or Critical Reliability system or as a Standard system.

The Duplication Interface circuit packs support serial links that provide for G3 MT connection, memory shadowing from Active SPE Memory to Standby SPE Memory, and communication between software on the Active SPE and the Standby SPE. Four serial links are supported:

- 1. The serial link from Duplication Interface A to the G3 MT.
- 2. The serial link from Duplication Interface A to the Maintenance/Tape Processor in carrier A.
- 3. The serial link from Duplication Interface A to the Maintenance/Tape Processor in carrier B.
- 4. The serial link from Duplication Interface A to Duplication Interface B.

#### $\equiv$  NOTE:

The Duplication Interface B circuit pack does not communicate directly with either Maintenance/Tape Processor or with the G3MT.

Duplication Interface A supports the serial channel to the G3MT that is connected to the Duplication Interface A circuit pack by a connector on the back of carrier A labeled "DOT" (Duplication Option Terminal). If the Duplication Interface A circuit pack becomes defective, and the B carrier becomes the Active SPE, the terminal can be connected to the Maintenance/Tape Processor in carrier B by connecting the terminal to the connector labeled "TERM" on the back of carrier B. If the Duplication Interface A circuit pack becomes defective and carrier A becomes the Active SPE, the terminal can be connected to the Maintenance/Tape Processor in carrier A by connecting the terminal to the connector labeled "TERM" on the back of carrier A.

Communication between software on the Active SPE and the Standby SPE is conducted via a message flow between the two Processors. The flow of messages from the Processor in carrier A to the Processor in carrier B is as

follows: Processor A to Maintenance/Tape Processor A over the serial link to Duplication Interface A over the serial link to Maintenance/Tape Processor B to Processor B. The flow in the reverse direction is exactly opposite.

The serial link between Duplication Interface A and Duplication Interface B is involved only in memory shadowing from the Active SPE to the Standby SPE as described in the [''Memory Shadowing''](#page-184-0) section.

#### **SPE Select Switches**

The SPE-SELEC (SPE Select) switches are located on the TN772 Duplication Interface circuit packs and are used to hard-select the Active SPE in a high or critical reliability system. "Hard-select" means that the SPE Select switches can be moved from the AUTO position to force the current Active SPE to remain the Active SPE or to force the current Standby SPE to become the Active SPE. Hard selection of the Active SPE using the SPE Select switches overrides any attempts by the system software to switch to the Standby SPE to make it become the Active SPE.

Each switch has three positions:

- SPE-A (the left position)
- AUTO (the middle position)
- SPE-B (the right position)

To hard-select SPE A as the Active SPE, both SPE Select switches must be moved **one at a time** to the SPE-A position. To hard-select SPE-B as the Active SPE, both SPE Select switches must be moved to the SPE-B position. Any other combination of SPE Select switches leave control of the Active SPE to the system software.

#### **Inter-Cabinet Cable**

As described previously, the ICC connects the two TN772 Duplication Interface circuit packs and is a basis of support for the Duplication Interface circuit pack functionality described previously.

The ICC carries leads related to maintaining a High or Critical Reliability system. The SPE Select lead indicates which SPE is the Active SPE. The Tone-Clock Select leads indicate which Tone-Clock circuit pack is active. SPE Select switch state leads indicate the position of the SPE Select switches. Emergency Transfer leads indicate whether Emergency Transfer is on or off in the PPN cabinet. Other leads "combine" the INADS, CDR, and the Customer-Provided Alarming device channels from the two Maintenance/Tape Processors.

The ICC also carries an indication of whether memory shadowing is enabled or disabled. Information to be shadowed is sent over the serial link between

Duplication Interface B and Duplication Interface A; this serial link is carried over the ICC.

Communication between software on the Active SPE and the Standby SPE is sent over the serial link between Duplication Interface A and the Maintenance/Tape Processor in carrier B. This serial link is also carried over the ICC.

The presence of the ICC also causes ID pins on the backplane to indicate that the system is a high or critical reliability system rather than a standard reliability system.

The ICC is difficult to connect, and its proper connection is critical to the operation of the system. Refer to the [''Procedure for Installing/Replacing the](#page-207-0)  [Inter-Cabinet Cable''](#page-207-0) section for details on how to properly connect the ICC.

#### **Tone-Clock Circuit Pack Duplication**

For more information about the Tone-Clock circuit packs see TONE-BD Maintenance Object in [Chapter 10, ''Maintenance Object Repair Procedures''.](#page-943-0)

The TONE-BD (Tone-Clock) MO functionality is made up of the TONE-PT (Tone Generator) and the TDM-CLK (TDM Bus Clock). The Tone Generator provides all tones required by the system; the TDM Bus Clock provides synchronization for the TDM Bus and aids in monitoring and selection of SYNC (Synchronization) references.

Each High or Critical Reliability system provides two Tone-Clock circuit packs. In this configuration, a failed Tone-Clock circuit pack is switched off-line and an operational circuit pack is put on-line. Duplication Interface A selects the Active Tone-Clock circuit pack by driving the Tone-Clock Select lead. The selection of the Active Tone-Clock circuit pack is independent of the selection of the Active SPE.

#### **Time Division Multiplexing Bus Duplication**

The TDM Bus is composed of two separate, independent buses called bus A and bus B. The first five time slots of both buses are reserved for communication between the SPE and port circuit packs. These time slots are known as the control channel. The control channel is a vital component and must be operational for the system to provide meaningful customer voice and data services. In addition to the control channel time slots, several other time slots are reserved for system use. These additional time slots are for the standard tones. The standard tones include the dial tone and the touch tones.

The ability to move the control channel and tones from a defective TDM Bus to an operational TDM Bus is a key component of a highly-available system. The system can detect transmission errors on the control channel, errors can be diagnosed, and corrective actions can be taken when necessary. If a bus is found to be defective, it is taken out-of-service. All existing calls on the

<span id="page-184-0"></span>out-of-service bus are maintained, but no new calls are assigned to the out-of-service bus.

In addition to the system software's ability to detect a defective bus and perform a TDM Bus switch, the user also has the ability to specify if and when a scheduled control channel switch is to be performed.

#### **Packet Bus Redundancy**

The Packet Bus is used to provide ISDN-BRI signaling via the TN778 Packet Control circuit pack. The Packet Bus is not physically duplicated in the same way that the TDM Bus is duplicated. However, there are several spare leads on the Packet Bus itself that are not normally used. In a High or Critical Reliability system that is using the Packet Bus, a TN771 Maintenance/Test circuit pack is provided for each port network. The Maintenance/Test circuit pack has the ability to test the Packet Bus and discover shorted or open leads on the Packet Bus. When such a fault is discovered, the Maintenance/Test circuit pack sends a message to each circuit pack that uses the Packet Bus, instructing that circuit pack to use one of the spare leads in place of the defective lead.

The Maintenance/Test circuit pack can recover up to three Packet Bus lead failures by this mechanism. This provides high availability by decreasing the chance of a blocking Packet Bus fault by two orders of magnitude.

The Maintenance/Test circuit pack has other capabilities, primarily with respect to ISDN-PRI Test Call features. Because of these other capabilities, the Maintenance/Test circuit pack is available as an option in Standard Reliability systems or in High and Critical Reliability systems that are not using the Packet Bus. In such systems, the Packet Bus redundancy capabilities of the Maintenance/Test circuit pack are NOT enabled.

# **Duplication Concepts**

High and critical reliability systems employ several concepts of duplication. These are described in the following sections.

#### **Memory Shadowing**

Most of the time the Standby SPE is in a mode known as Standby Mode (see [''SPE Modes''](#page-185-0) section) in which it is ready to assume the role of the Active SPE. To be ready to assume the role of the Active SPE. PR-MEM Release 5vs/si and later must be an up-to-date reflection of Active SPE Memory. This is accomplished by the memory shadowing mechanism.

The SHDW-CIR (Common Shadow Circuitry) on the Active SPE TN772 DUPINT (Duplication Interface) detects all memory writes that the Active SPE PROCR (Processor) makes to Active SPE Memory. The Active SPE Common Shadow

<span id="page-185-0"></span>Circuitry sends this information to the Common Shadow Circuitry on the Standby SPE Duplication Interface via the ICC. The Common Shadow Circuitry on the Standby SPE Duplication Interface then writes the data to Standby SPE Memory. This logical connection between Active SPE Memory and Standby SPE Memory is known as the SHDW-LNK (Memory Shadowing Link).

Although most of the components making up the Memory Shadowing Link (that is, Active SPE Memory, both sets of Common Shadow Circuitry, and Standby SPE Memory) are tested and maintained individually, the integrity of the entire logical connection is also tested and maintained to make sure that the shadowing mechanism is functional and that Standby SPE Memory is the same as Active SPE Memory. Therefore, this testing is done under the guise of the Memory Shadowing Link.

#### **SPE Modes**

As described earlier, the Active SPE is the SPE that is currently responsible for all call processing, administration, and maintenance activities being performed by the switch. The Active SPE is always in Active Mode.

The role of the Standby SPE is to be ready to take over as the Active SPE in the event that the current Active SPE fails. The Standby SPE does not perform Call Processing or Administration activities. It does perform Maintenance activity, but this is carried out completely under the direction of the Active SPE in order to monitor and maintain the health of the Standby SPE.

The Standby SPE is always in one of three modes: Standby, Maintenance, Busyout, or Down. Usually the Standby SPE is in Standby Mode. In this mode, the SW-CTL (Switch Control) on the Standby SPE Network Control circuit pack is isolated from the TDM Bus so that it does not attempt to control the bus and interfere with the Switch Control on the Active SPE Network Control circuit pack. Similarly, the Standby SPE Packet Control circuit pack is isolated from the Packet Bus so that it does not attempt to control the Packet bus, and thus interfere with the Active SPE Packet Control circuit pack. The Standby SPE PROCR (Processor) is held in a reset state so that it does not run software. Finally, Standby SPE is being shadowed into from Active SPE Memory—meaning that Standby SPE Memory is updated to reflect every change in Active SPE Memory (for example, calls and administration changes). In Standby Mode, the Standby SPE is available to assume the role of the Active SPE.

In certain circumstances, the Standby SPE is put into Maintenance Mode by the Active SPE. In this mode, the Standby SPE is still isolated from the TDM and Packet Buses, but is no longer having its Memory shadowed into; its Processor is no longer held in a reset state. In Maintenance Mode, the Standby SPE accepts maintenance activity requests from the Active SPE to perform testing on Standby SPE components. For many of the requested activities, system software on the Standby SPE is brought up to conduct the activity. Translation saves and announcement saves may be performed on the Standby SPE when it is in Maintenance Mode. While in Maintenance Mode, the Standby SPE is not as

readily available to assume the role of the Active SPE, but may do so depending on the severity of the Active SPE fault(s).

In Busyout Mode, the Standby SPE is busied out by the busyout SPE-standby command. Only system technician-requested activities are carried out on the Standby SPE until a release SPE-standby command is executed. Refer to the **status system** command in [Chapter 8, ''Maintenance Commands and](#page-219-0)  [Trouble-Clearing Aids''](#page-219-0) for information concerning Standby Modes. Whenever the Standby SPE is returned to Standby Mode from Maintenance Mode, its Memory is refreshed.

#### $\Rightarrow$  NOTE:

Verify that the Standby SPE is functional (no duplication alarms exist and the SPE has returned to the Standby Mode) by running the **status system 1** command. If the standby SPE is in the maint/idle mode with no standby alarms, use the **standby refresh** command to put the standby SPE into the standby mode. Verify the results by using the **status system 1** command. For more information about the **status system** command see [Chapter 8,](#page-219-0)  [''Maintenance Commands and Trouble-Clearing Aids''.](#page-219-0)

## $\Rightarrow$  NOTE:

The system software automatically returns the Standby SPE from Maintenance Mode to Standby Mode at the completion of any maintenance activity. However, it is also possible to force the Standby SPE to return to Standby Mode by issuing the **refresh spe-standby** command from the G3MT terminal. The **refresh spe-standby** command preempts Standby SPE Maintenance Mode except that of entering maintenance mode. See the [''System Technician Commands for High and Critical Reliability](#page-189-0)  [Systems''](#page-189-0) section for a description of the **refresh spe-standby** command.

This means that all of Active SPE DRAM Memory is shadowed over into Standby SPE Memory. The refresh is necessary because, while in Maintenance Mode, memory shadowing to the Standby SPE is disabled, and Standby SPE Memory is not updated to reflect changes in Active SPE Memory. After the refresh, Standby SPE Memory is again an up-to-date reflection of Active SPE Memory.

The Standby SPE goes into Down Mode when certain error conditions are detected. These error conditions are described in detail in the "Hardware Error Log Entries and Test to Clear Values" section of STBY-SPE (Standby SPE) Maintenance documentation in [Chapter 10, ''Maintenance Object Repair](#page-943-0)  [Procedures''](#page-943-0). Once the error condition(s) that caused the Standby SPE to go into Down Mode is (are) corrected, the Standby SPE is first put into Maintenance Mode to conduct testing on Standby SPE components and is then returned to Standby Mode.

The current mode of the Standby SPE can be determined by issuing the **status system** command.

Reliability Systems: A Maintenance Aid **Duplication Concepts Page 6-11 6**

#### **SPE-Interchanges**

The process by which the Standby SPE takes over for the Active SPE is referred to as an SPE-interchange. There are six conditions under which an SPE-interchange is initiated:

■ Upgrade Software

Issuing the **upgrade software** command to upgrade the software on a High or Critical Reliability system reboots the Standby SPE from the standby translation card and then invokes an SPE-interchange so that the system is now running on the new software.

■ System Technician Command

Issuing the **reset system interchange** command on the G3MT terminal causes an SPE-interchange to be initiated.

■ Alarm Condition

If a Major or Minor alarm is activated on any circuit pack, an SPE-interchange is initiated, provided the health of the Standby SPE is better than that of the Active SPE. [Table 6-1](#page-188-0) lists the MOs, the alarm levels, the level of SPE-interchange initiated, and the severity given to the alarm for all MOs that can cause software requested SPE-interchanges. The health of an SPE is based upon the single most severe alarm active within that SPE. The higher the severity level, the more severe the problem. The restart level of the interchange also depends on the single most severe alarm within the active SPE. Hot Restarts occur only when the Standby SPE is in standby mode. For example, the active SPE has a MAJOR SHDW-CIR and a MINOR DATA-BD alarm, and the standby SPE has a MAJOR TAPE alarm. In this case, the severity level of the active is 60, the severity level of the standby is 65, and no SPE-interchange would occur.

■ SPE Select Switches

An SPE-interchange can be initiated by moving both SPE Select Switches, **one at a time**, to the position that selects the Standby SPE for Active Mode. The SPE Select Switches were described earlier in this chapter.

**Scheduled Maintenance** 

An SPE-interchange can be requested as a part of scheduled maintenance. This mechanism is used to exercise both SPEs. An SPE-interchange can be requested as part of scheduled maintenance by issuing the **change system-parameters maintenance** command and updating the form.

■ Processor Insanity

Duplication Interface A (DUPINT, TN772) periodically audits the sanity of each of the Processor circuit packs. If the Active SPE does not respond to the sanity audit, Duplication Interface A initiates an SPE-interchange.

<span id="page-188-0"></span>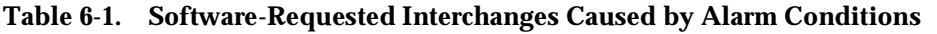

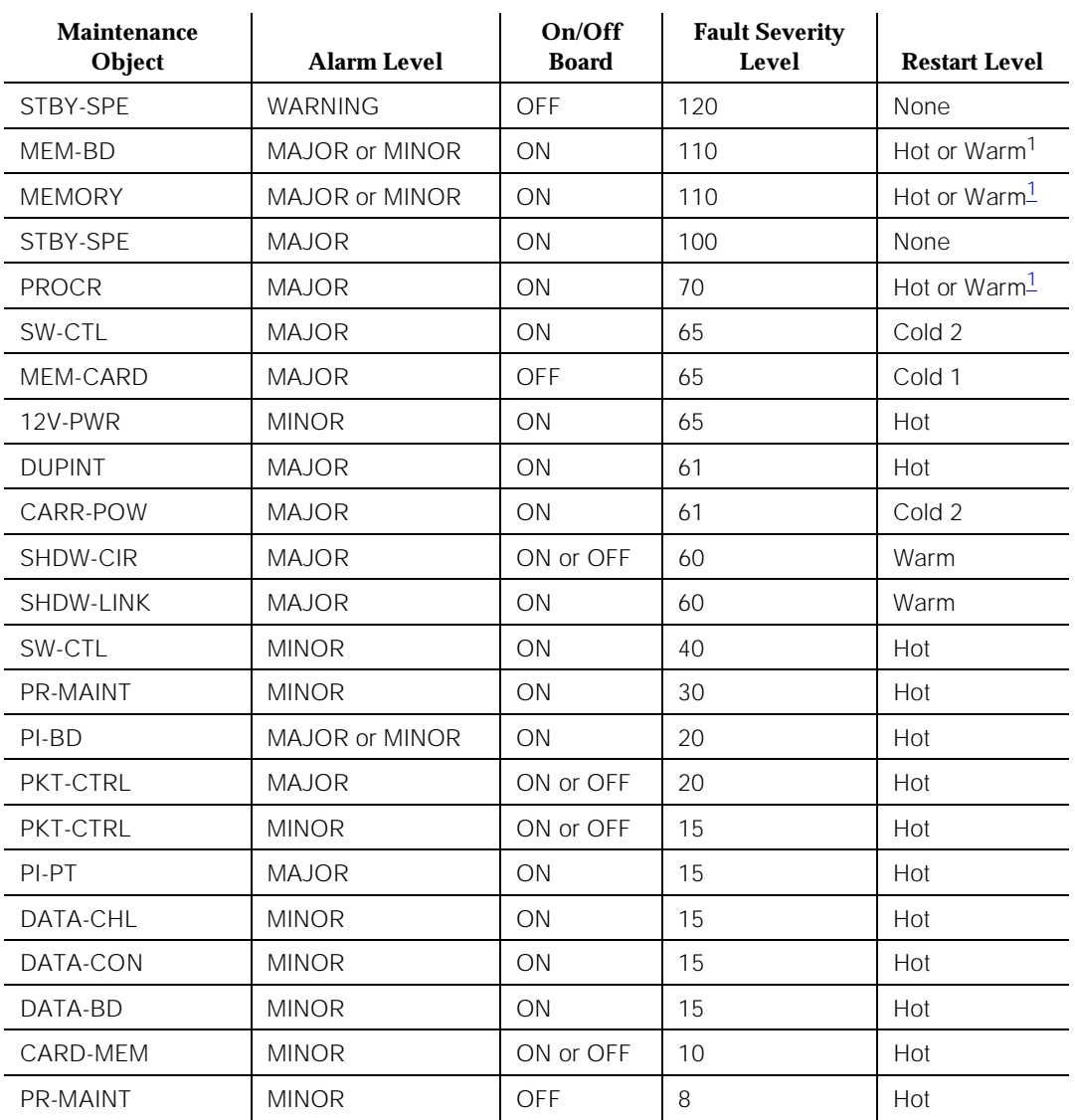

1. If the Standby SPE is in Standby mode when the alarm occurs, a Hot SPE-Interchange occurs. If the Standby is in Maintenance mode when the alarm occurs, however, a Warm SPE-Interchange rather than a Hot SPE-Interchange occurs.

> Regardless of the condition that initiates an SPE-interchange, the G3MT is always logged off as a result of the SPE-interchange. The G3MT is available to log into after the SPE-interchange is complete and the "login" prompt is displayed.

<span id="page-189-0"></span>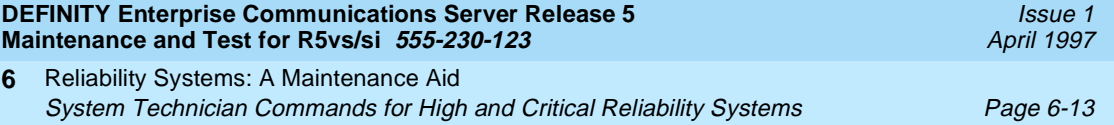

# **System Technician Commands for High and Critical Reliability Systems**

The following system technician commands support high and critical reliability systems. Complete descriptions of these commands are found in Chapter 8, [''Maintenance Commands and Trouble-Clearing Aids''.](#page-219-0)

#### **Commands for SPE Duplication**

- The **busyout SPE-standby** command stops all background maintenance activities on the Standby SPE, and it doubles memory shadowing.
- The **release SPE-standby** command refreshes the Standby SPE, and it allows all background standby maintenance activities to continue.
- The **status system** command displays the status of the Active SPE and the Standby SPE (among other information).

#### $\Rightarrow$  NOTE:

Verify that the Standby SPE is functional (no duplication alarms exist and the SPE has returned to the Standby Mode) by running the **status system 1** command. If the standby SPE is in the maint/idle mode with no standby alarms, use the **standby refresh** command to put the standby SPE into the standby mode. Verify the results by using the **status system 1** command. For more information about the **status system** command see [Chapter 8, ''Maintenance](#page-219-0)  [Commands and Trouble-Clearing Aids''.](#page-219-0)

- The **status mem-card [1] a|b** command displays the status of the Active SPE Memory Card or the status of the Standby SPE Memory Card.
- The **test processor [1] a | b [short | long]** command tests the specified Processor circuit pack.
- The **test memory [1] a | b [short | long]** command tests the specified on-circuit pack memory with an optional Memory Expansion circuit pack.
- The **test card-mem [1] a | b [short | long]** command tests either the Active SPE Memory Card or the Standby SPE Memory Card.
- The **test network-control [1] a | b [short | long]** command tests the specified TN777B Network Control circuit pack and the Memory Card.
- The **test packet-control [1] a | b [short | long]** command tests the specified TN778 Packet Control circuit pack.
- The **test interface [1] a1 | b1 [short | long]** command tests the specified first TN765 Processor Interface circuit pack.
- The **test interface [1] a2 | b2 [short | long]** command tests the specified second TN765 Processor Interface circuit pack.

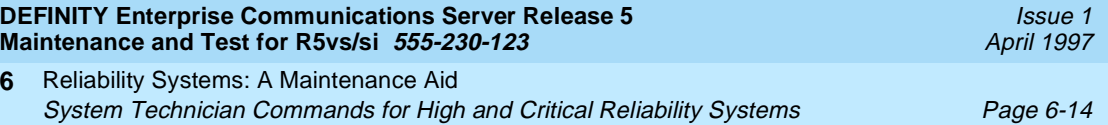

- The **test duplication-interface [1] a | b [short | long]** command tests the specified TN772 Duplication Interface circuit pack.
- The **test shadow-link** command tests the SHDW-LINK (Memory Shadowing Link). Refer to "MEM-BD" in [Chapter 10, ''Maintenance Object](#page-943-0)  [Repair Procedures''](#page-943-0) for a detailed description of this command.
- The **set vector <level> [spe-active | spe-standby | spe-maint]** command requests that a core dump be taken when a system restart of level **<level>** occurs.
- The **reset system interchange** command requests an SPE-interchange.
- The **test spe-standby [short | long]** command tests the Processor, Memory, Network Control, Processor Interface, Duplication Interface, and translation card circuit packs in the control carrier containing the Standby SPE. Refer to "STBY-SPE" in [Chapter 10, ''Maintenance Object Repair](#page-943-0)  [Procedures''](#page-943-0) for a detailed description of this command.
- The **refresh spe-standby** puts the Standby SPE into Standby mode.

# **A** CAUTION:

**6**

Because of the power of the "refresh spe-standby" command, its full impact is described here so that it is clearly understood.

The **refresh spe-standby** command is used to immediately put the Standby SPE into Standby Mode. The command conducts the same activities regardless of whether the Standby SPE is already in Standby Mode or whether it is in Maintenance Mode. When this command is issued, most Standby SPE maintenance activity that is currently in progress is preempted, the Standby SPE Processor is held reset, and the Standby SPE Memory is refreshed (that is, all of Active SPE DRAM Memory is shadowed to Standby SPE Memory). Recall that the refresh is necessary because, while the Standby SPE is in Maintenance Mode, memory shadowing is disabled. When the Standby SPE is returned to Standby Mode, its Memory must be brought up-to-date with Active SPE Memory. If the system was trying to enter Maintenance Mode, the **refresh spe-standby** command aborts with the message, "Cannot interrupt Standby SPE while entering maintenance mode; please try later."

# ! **WARNING:**

Because of its power to preempt Standby SPE maintenance activities, the "refresh spe-standby" command should be used judiciously. If the Standby SPE is in Maintenance Mode when the "refresh spe-standby" command is issued, the maintenance activity that is being conducted by the Standby SPE is immediately terminated.

The following side-effects may occur:

Testing of the Standby SPE components that are the target of the maintenance activity may not have completed. Depending on the maintenance activity and the point at which it is terminated, tests that

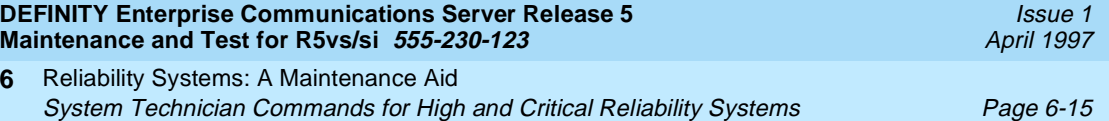

detect faults and/or lack of faults on those Standby SPE components may not have had the opportunity to run. Accordingly, alarms are not raised or retired on the components.

■ If the maintenance activity is scheduled maintenance, and if the **refresh spe-standby** command is issued before a scheduled translation save is performed, the translation save is not done, and the translation data on both the Active SPE and Standby SPE tapes or memory cards do not reflect changes made since the last translation save.

In general, after a **refresh spe-standby** command has been used and the user has finished working with the system, the **test spe-standby long** command should be issued if the **refresh spe-standby** command preempted a Standby SPE maintenance activity.

Additionally, if the **refresh spe-standby** command was used in the time frame in which scheduled maintenance with a translation save was to have been conducted, the **save translation** command should be issued to ensure that the current translation data has been written to the Active SPE and Standby SPE tapes or Memory Cards. When using the **refresh spe-standby** command to preempt Standby SPE maintenance activities, it may be necessary to issue the **refresh spe-standby** command multiple times to preempt all Standby SPE maintenance activity. If the **refresh spe-standby** command successfully completes five times without the Standby SPE becoming labeled "standby" on the status system form, wait 20 minutes. This does not include cases where the command completes with the G3MT terminal message "Refresh not successful; use 'display errors' to check for STBY-SPE errors" or "Cannot interrupt Standby SPE while entering maintenance mode; please try later." Issue the **refresh spe-standby** command once more.

#### **Commands for TDM Bus Duplication**

- The **status system** command displays the bus on which the control channel and tones currently reside (among other information).
- The **test tdm port-network [1 | 2 | 3] [short | long]** command tests both TDM Buses.
- The **set tdm port-network [1 | 2 | 3] a | b [override]** command moves the control channel and dedicated tones to the specified TDM Bus.
- The **busyout tdm port-network [1 | 2 3] bus a | b** command places the specified bus in a maintenance busy state.
- The **release tdm port-network [1 | 2 3] bus a | b** command places a busied-out bus back in service.

Reliability Systems: A Maintenance Aid Processor Complex Circuit Pack LED Strategies **Processor Complex Circuit Pack LED** Strategies **Page 6-16 6**

## **Commands for Packet Bus Redundancy**

- The **status system** command displays the status of the Packet Bus, and the number of faulty and open leads that the Maintenance/Test circuit pack has found.
- The **test pkt port-network [1 | 2 | 3]** command tests the Packet Bus.

## **Commands for Tone-Clock Circuit Pack Duplication**

- The **status system** command displays the Tone-Clock circuit pack that is currently supplying tones and clocks (among other information).
- The **test tone-clock [1 | 2 | 3 ] a | b [short | long]** command tests the specified TN768 Tone-Clock circuit pack.
- The **set tone-clock [1 | 2 |3 ] a | b [override]** command makes the specified Tone-Clock circuit pack active.
- The **busyout tone-clock [1 | 2 | 3 ] a | b** command places the specified Tone-Clock circuit pack in the maintenance busy state.

## $\Rightarrow$  NOTE:

This cannot be the one that is currently active.

■ The **release tone-clock [1 | 2 | 3 ] a | b** command removes the specified Tone-Clock circuit pack from the maintenance busy state.

# **Processor Complex Circuit Pack LED Strategies**

The LEDs on the circuit packs in the two SPEs have the following meanings:

■ Processor Circuit Pack

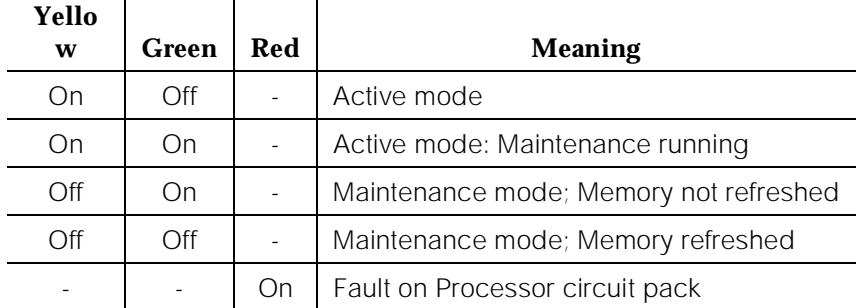

#### $\Rightarrow$  NOTE:

In addition to the standard LEDs, the Processor circuit pack has the red major and minor alarm LEDs, an amber warning LED, a green ack LED, and a red Emergency Transfer LED.

Duplication Interface Circuit Pack (PICP)(B carrier) (TN772)::

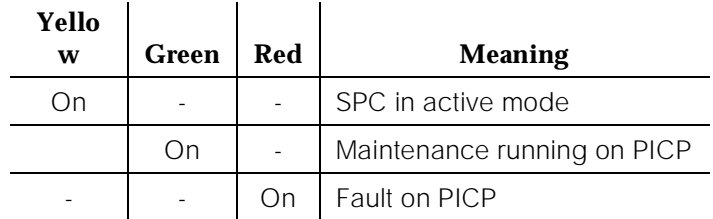

■ Duplication Interface Circuit Pack (DICP)(A carrier) (TN772):

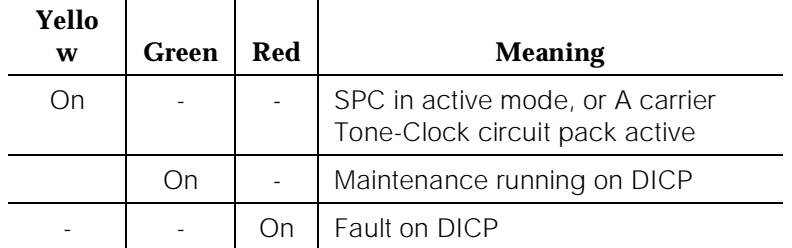

Each Duplication Interface circuit pack has another red LED associated with the SPE Select Switch. The purpose of the red switch LED is to serve as a reminder that an SPE is being forced to be the Active SPE and, therefore, the system is not duplicated. Both SPE Select Switch LEDs (one on each Duplication Interface circuit pack) are on when an SPE is being forced to be the Active SPE by the consistent positions of the two SPE Select Switches. Both LEDs are extinguished when the SPE Select Switch positions are inconsistent or when both SPE Select Switches are in the position. In the latter two cases, the Active SPE is automatically selected by the system software.

■ Processor Interface Circuit Pack (TN765):

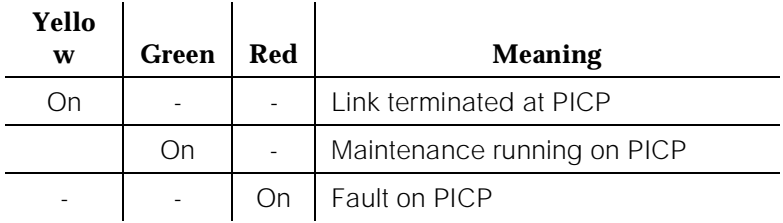

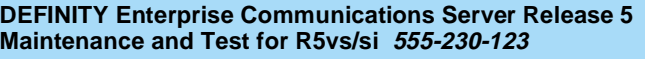

Reliability Systems: A Maintenance Aid Repair Procedures for High and Critical Reliability **Page 6-18** Page 6-18 **6**

■ [Network Control Circ](#page-943-0)uit Pack (TN777B):

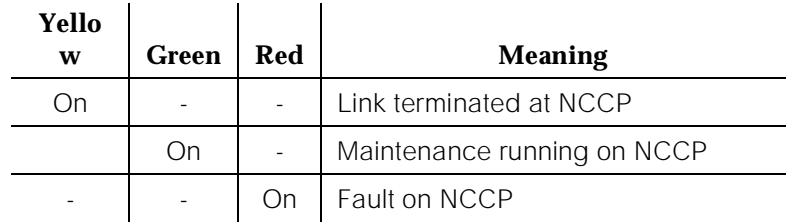

There is also an yellow LED (below Memory Card slot). When ON, the Memory Card is in use.

**Packet Control Circuit Pack(PCCP)(TN778)** 

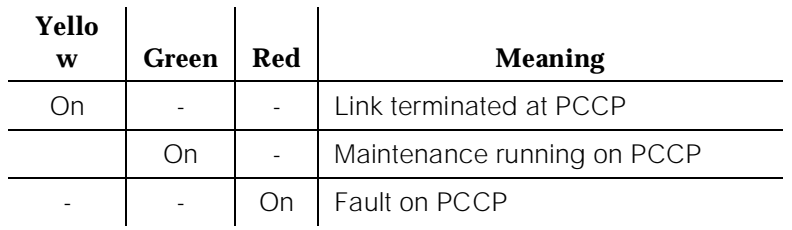

Tone-Clock Circuit Pack:

## $\Rightarrow$  NOTE:

For information on the standard amber/green/red LEDs see TONE-BD Maintenance Object in [Chapter 10, ''Maintenance Object](#page-943-0)  [Repair Procedures''](#page-943-0).

# **Repair Procedures for High and Critical Reliability**

This section describes the procedure for installing or replacing Standby SPE circuit packs. These circuit packs are:

- Processor Circuit Pack (TN790)
- Memory Expansion Board (CPP1)
- Network Control Circuit Pack (TN777[B])
- Packet Control circuit pack (TN778)
- Processor Interface circuit pack(s) (TN765)
- Duplication Interface circuit pack (TN772).

This procedure does **not apply** to the TN768 or TN780 Tone-Clock circuit pack. Refer to 'TONE-BD", "TONE-PT", or "TDM-CLK" in [Chapter 10, ''Maintenance](#page-943-0) 

Issue 1 April 1997

[Object Repair Procedures''](#page-943-0) for the procedure to replace the Tone-Clock circuit pack.

# $\triangle$  CAUTION:

When circuit packs in the Active SPE are to be replaced, this section provides procedures for performing an SPE-interchange to place the circuit packs in the Standby SPE mode. SPE circuit packs should never be replaced while they are located in the Active SPE.

Use this section when:

- 1. Defective (that is, alarmed) Active or Standby SPE circuit packs are to be replaced. The procedure begins at the ''Replacing Defective SPE Circuit Packs'' section. Ignore the [''Upgrading SPE Circuit Packs''](#page-197-0) section, as it does **not apply** to replacing defective Standby SPE circuit packs.
- 2. Healthy Standby SPE circuit packs are to be upgraded. The procedure begins at the [''Upgrading SPE Circuit Packs''](#page-197-0) section. Ignore the ''Replacing Defective SPE Circuit Packs'' as it does **not apply** to upgrading Standby SPE circuit packs.

The [''Circuit Pack Replacement Procedure''](#page-198-0) and [''Additional Tests for Replaced](#page-203-0)  [DATA-CHL, PKT-CTRL, and PROCR Circuit Packs''](#page-203-0) sections apply to both situations but should be referred to only **after** reading the appropriate sections as instructed previously.

## **Replacing Defective SPE Circuit Packs**

Determine that software is running by looking at the G3MT and verifying that it does not have either the "SPE DOWN MODE" or the "Duplication Interface - Processing Element Communication Down" message displayed.

## **Software Not Running**

If system software is not running or if it stops running at any point during this procedure, the suggested order of Processor Complex circuit packs to replace in an attempt to fix the SPE down problem is:

- Processor Circuit Pack (TN790)
- Network Control Circuit Pack (TN777[B])
- Packet Control circuit pack (TN778)
- Duplication Interface circuit pack (TN772)
- Processor Interface circuit pa[ck \(TN765\)](#page-943-0)

Reliability Systems: A Maintenance Aid Repair Procedures for High and Critical Reliability **Page 1996** - Page 6-20 **6**

If system software is running, determine which SPE is the Standby SPE by issuing the **status system** command from the G3MT terminal. Look at the SPE and MODE fields in the upper left corner of the form to determine which SPE (A or B) is the Active SPE; it is labeled as "active." The other SPE is the Standby SPE and is labeled as either "standby," "maint," or "down."

Follow the "Circuit Pack Replacement Procedure" described later for each Standby SPE circuit pack to be replaced. Continue with this procedure as follows.

- 1. If alarms are against the Active SHDW-CIR, Active DUPINT, or SHDW-LNK, replace the Duplication Interface circuit pack. Proceed to the ''Handling SHDW-CIR and SHDW-LNK Alarms in the Active SPE'' or [''Handling DUPINT Alarms in the Active SPE''](#page-197-0) sections as applicable.
- 2. If these sections do not need to be referenced, proceed to the [''Circuit](#page-198-0)  [Pack Replacement Procedure''](#page-198-0) section.

The rest of this section describes how the system behaves when there are faulty circuit packs in the SPEs and is meant to be informative rather than part of the general procedure of replacing SPE circuit packs.

## $\Rightarrow$  NOTE:

When circuit packs **other than the Duplication Interface circuit pack in the Active SPE** are defective, the SPE containing the more severely defective circuit packs is usually in the Standby SPE.

## **Handling SHDW-CIR and SHDW-LNK Alarms in the Active SPE**

Check for the existence of SHDW-CIR alarms against the Active SPE Duplication Interface circuit pack or SHDW-LNK alarms. If there are Active SPE SHDW-CIR or SHDW-LNK alarms, inform the customer that a COLD 2 restart of the system is needed and determine a time at which to restart may be. At that time, complete the following steps:

- 1. Make sure that the tape (memory card) in the Active SPE tape unit (memory card slot) has the most current translations. If it does not, issue the **save translations spe-active** command to put the most current translations on it.
- 2. Exchange the tapes (memory cards) in the Active SPE and Standby SPE so that the Standby SPE tape unit (memory card slot) contains the tape (memory card) from the previous step.
- 3. For a 386 system, if the Standby SPE is not in standby mode, issue the **refresh spe-standby** command to put it into standby mode if possible (see the previous Note). If the Standby SPE was successfully put into standby mode, then issue the **reset system interchange** command to

<span id="page-197-0"></span>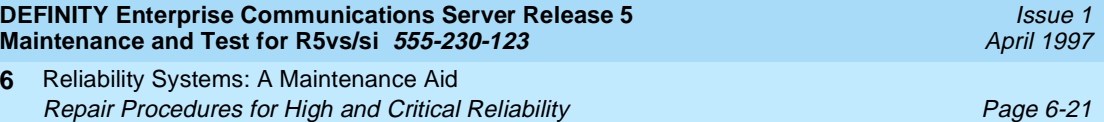

cause a PEI. If the refresh or system interchange are unsuccessful, then use the SPE select switches to hard select the Standby SPE (this will result in a COLD 2 restart of the system).

4. If the **upgrade software** (**reset system interchange**) command is successful, an SPE-interchange results in the new Active SPE performing a COLD 2 (HOT) restart. Follow the "Circuit Pack Replacement Procedure" described later. If the **upgrade software** command failed, determine why the failure occurred, resolve the problem, and repeat this entire procedure.

## **Handling DUPINT Alarms in the Active SPE**

**6**

Check for the existence of DUPINT alarms against the Active SPE Duplication Interface circuit pack. If there are Active SPE DUPINT alarms, inform the customer that a reboot of the system may be required and determine a time at which a reboot may be done. At that time, complete the following steps:

- 1. Make sure that the translation card in the Active SPE has the most current translations. If it does not, issue **save translations spe-active** to put the most current translations on it.
- 2. Exchange the translation cards in the Active SPE and Standby SPE so that the Standby SPE contains the card with the most current translations.
- 3. Throw the SPE Select Switches on the TN772 Duplication Interface circuit packs to force an SPE-interchange so that the current Standby SPE becomes the new Active SPE. If SPE B is currently the Standby SPE, throw both SPE Select Switches to the right. If SPE A is currently the Standby SPE, throw both SPE Select Switches to the left.

If the Duplication Interface circuit pack actually severed the Memory Shadowing Link resulting in corruption of Standby SPE Memory, the SPE-interchange results in the new Active SPE performing a Reboot. However, if the defect in the Duplication Interface circuit pack did not sever the Memory Shadowing Link, the SPE-interchange results in the new Active SPE performing a Warm Start instead.

4. After the SPE-interchange is complete, log into the terminal. Follow the "Circuit Pack Replacement Procedure" described later **for each circuit pack to be replaced in the new Standby SPE.**

#### **Upgrading SPE Circuit Packs**

Determine which SPE is the Standby SPE by issuing the **status system** command. Look at the SPE and MODE fields in the upper left corner of the form. The Active SPE; it is labeled as "active." The other SPE is the Standby SPE and is labeled as either "standby," "maint," or "down."

<span id="page-198-0"></span>When all Standby SPE circuit packs have been upgraded, force the Active SPE to become the Standby SPE as follows:

- 1. Issue the **status system** command from the terminal. Look at the SPE and MODE fields in the upper left corner of the form to determine the status of the Standby SPE. Recall that the Standby SPE is labeled as either "standby," "maint," or "down."
- 2. If the Standby SPE is labeled as "maint," continue issuing the **refresh spe-standby** command followed by the **status system** command until the Standby SPE is labeled "standby."

#### $\Rightarrow$  NOTE:

It may be necessary to issue the **refresh spe-standby** command multiple times to preempt all Standby SPE maintenance activity. If the **refresh spe-standby** command successfully completes five times without the Standby SPE becoming labeled "standby" on the status system form, wait 20 minutes. Issue the **refresh spe-standby** command once more.

- 3. If the Standby SPE is labeled "standby," issue the **reset system interchange** command from the G3MT. After the SPE-interchange is complete, log into the terminal, issue the **status system** command, and verify that the SPEs have reversed roles.
- 4. Then, follow the "Circuit Pack Replacement Procedure" **for each circuit pack to be upgraded in the new Standby SPE.**

## **Circuit Pack Replacement Procedure**

This procedure **does not** apply to the TN768 Tone-Clock circuit pack. Please refer to "TONE-BD", "TONE-PT", or "TDM-CLK" in [Chapter 10, ''Maintenance](#page-943-0)  [Object Repair Procedures''](#page-943-0) for the procedure to replace the Tone-Clock circuit pack.

## $\Rightarrow$  NOTE:

See the flowchart of the procedure for installing or replacing Standby SPE Circuit Packs In Duplication Option Systems at the end of this section, for use as a circuit pack replacement maintenance aid.

The following procedure involves throwing the SPE Select Switches to hard-select the current Active SPE. After completing the circuit pack replacement procedure, verify that the SPE Select Switches have been returned to the AUTO position both by noting their position and by noting that the SPE Select Switch LEDs on the TN772 Duplication Interface circuit packs are not on.

1. Throw the SPE Select Switches, **one at a time**, to force selection of the current Active SPE. If SPE B is currently the Active SPE, throw both SPE Select Switches, **one at a time**, to the right. If SPE A is currently the Active SPE, throw both SPE Select Switches, **one at a time**, to the left. Throwing the SPE Select Switches automatically disables shadowing.

#### $\Rightarrow$  [NOTE:](#page-943-0)

Do not remove power before proceeding with step 2. All PPN Control Carriers used in High or Critical Reliability Systems (A slot for the Duplication Interface circuit pack identifies these carriers.) have staggered pins to support the hot plug-in of circuit packs.

- 2. Unseat the Standby SPE Processor circuit pack. (It is not necessary to entirely remove the Standby SPE Processor circuit pack from its slot.)
- 3. If the circuit pack to be replaced is the TN772 Duplication Interface in the A carrier, continue with this step. Otherwise, proceed to Step 4.

Issue the **status system** command from the terminal, and check the status of the Tone-Clock in the 1B carrier:

- a. If the SERVICE STATE field indicates that the 1B carrier Tone-Clock is "in" (that is, in service) and the SYSTEM CLOCK and SYSTEM TONES fields indicate that it is "active," proceed to Step 4.
- b. If the SERVICE STATE field indicates that the 1B carrier Tone-Clock is "in" (that is, in service) but the SYSTEM CLOCK and SYSTEM TONES fields indicate that it is "standby," then check the Error Log for an active Error Type 3329 against the 1B TONE-BD by issuing the **display error** command. If this error exists, proceed to Step 4.

# $\Rightarrow$  NOTE:

Error Type 3329 implies that the Tone-Clock circuit pack probably cannot provide system clocks and an attempt to set the system clocks to this circuit pack would result in a **reset system 2** of the system. When the 1A Duplication Interface circuit pack is replaced, however, the system experiences a loss of clock, and a **reset system 2** occurs.

If an active Error Type 3329 is not logged against the 1B TONE-BD, issue the **set tone-clock 1B** command from the G3MT terminal to make the 1B carrier Tone-Clock active. Verify that the switch occurs by issuing the **status system** command and checking that the SERVICE STATE, SYSTEM CLOCK and SYSTEM TONES fields are now "in" and "active." Proceed to Step 4.

## $\equiv$  NOTE:

If the 1B Tone-Clock circuit pack is defective the switch may have failed and a **reset system 2** may have occurred. In this case, proceed to Step 4. However, the system experiences a loss of clock and another **reset system 2** when the 1A Duplication Interface circuit pack is replaced.

c. If the SERVICE STATE field indicates that the 1B carrier Tone-Clock is "out" (that is, out-of-service), refer to the TONE-BD (Tone-Clock circuit pack), TONE-PT (Tone Generator), and TDM-CLK (TDM Bus Clock) Maintenance documentation in [Chapter 10, ''Maintenance](#page-943-0) 

Reliability Systems: A Maintenance Aid Repair Procedures for High and Critical Reliability **Page 6-24** Page 6-24 **6**

[Object Repair Procedures'',](#page-943-0) to restore it to service. Proceed to Step 4 regardless of whether or not the attempt to restore the 1B Tone-Clock to service was successful.

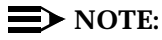

If the 1B Tone-Clock was not successfully restored to service, the system experiences a loss of clock, and a **reset system 2** when the 1A Duplication Interface circuit pack is replaced.

4. If the circuit pack to be replaced is the TN772 Duplication Interface, throw the SPE Select Switch of the replacement Duplication Interface circuit pack to the same position as the SPE Select Switch on the Duplication Interface circuit pack that was removed.

If the Standby Processor is not being replaced Install the replacement circuit pack and reinsert the Standby SPE Processor circuit pack.

- a. If the circuit pack that was replaced was the TN772 Duplication Interface in the A carrier, the G3MT terminal is logged off. Log in to the Manager I terminal and proceed to Step 7.
- 5. If the circuit pack to be replaced is a TN790 Standby SPE Processor circuit pack loaded with the same software as loaded in the Active Processor or is a TN770 Standby SPE Processor circuit pack, install the circuit pack and proceed to Step 7.
- 6. If the circuit pack to be replaced is a TN790 Standby SPE Processor circuit pack and the software is being loaded from the generic program card, continue with the following steps:

## $\Longrightarrow$  NOTE:

The TN790 must have the same number of SIMMs as the replaced circuit pack.

- a. Insert the generic program card into the Active SPE. Issue the **list configuration software-versions** command. If the software matches and the UPDATE FILE Identifier displays **none**, continue with this procedure. Replace the translation card in the Active SPE.
- b. Insert the generic program card into the Standby SPE.
- c. Install the TN790 Standby Processor circuit pack. When the Standby Processor starts to initialize and detects the program card, it does a software upgrade and displays the progress of this upgrade on the terminal.
- d. When prompted, replace the program card in the Standby SPE with the translation card. The [Standby SPE boots up with th](#page-943-0)e translation.

## $\equiv$  NOTE:

Perform this operation within two minutes. Otherwise the Standby SPE will boot up without translations. However, it will recover the translations when the Active SPE enables memory shadowing to the Standby SPE.

- e. At the prompt **REPLACE TRANSLATION MEM-CARD ON <ACTIVE SPE> WITH SOFTWARE MEM-CARD**, wait 3 minutes for the Standby SPE to initialize before proceeding to next step.
- f. Issue the **list configuration software-versions long** command to ensure that both SPEs are running identical software. Use the next step if the this command does not display the software versions, otherwise skip the next step.
- g. Issue the **busyout spe-standby** command followed by the **release spe-standby** command to force the Standby SPE into a mode to accept the **list configuration software-versions long** command. Wait 5 minutes for the Standby SPE to initialize and issue the **status system 1st-cabinet** command. The Standby SPE failed to initialize if the Standby SPE Mode is **down**. If the Standby SPE Mode is **maint/init** or **maint/entering**, execute the **busyout spe-standby** and **release spe-standby** command up to 2 more times. If this step does not succeed, try this procedure again.
- 7. Issue the **status system 1st-cabinet** command. The status system form indicates the presence of MAJOR and MINOR alarms on both SPEs. If SPE alarm counts are displayed, run component tests to resolve these alarms. Allowed tests include **test spe-standby**, **test duplicationinterface**, and **test shadow-link**. Use the next step if the allowed test commands are not accepted, otherwise skip the next step.

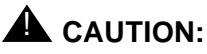

If the Duplication Interface circuit pack is being tested, Test #278 fails because the SPE Select Switches are thrown.

- 8. Issue the **busyout spe-standby** command followed by the **release spe-standby** command to force the Standby SPE into a mode to accept the **test commands** attempted in the previous step. Wait 5 minutes for the Standby SPE to initialize and issue the **status system 1st-cabinet** command. If the Standby SPE failed to initialize if the Standby SPE Mode is **down**. If the Standby SPE Mode is **maint/init** or **maint/entering**, execute the **busyout spe-standby** and **release spe-standby** command up to 2 more times. If this step does not succeed, try this procedure again.
- 9. If other Standby SPE circuit packs are to be replaced, return to Step 2.
- 10. Move each SPE Select Switch back to the AUTO position. If any of the TN777B Network Control or the Processor circuit packs were replaced, please refer to the [''Additional Tests for Replaced DATA-CHL, PKT-CTRL,](#page-203-0)  [and PROCR Circuit Packs''](#page-203-0) section.

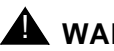

## ! **WARNING:**

Move only one SPE Select Switch at a time. DO NOT move both switches at the same time.

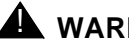

# ! **WARNING:**

If the Active SPE has alarms in it, an SPE-interchange may occur after moving each SPE Select Switch back to the AUTO position.

Maintenance activity is performed automatically on the Standby SPE after the SPE Select Switches are returned to their AUTO positions in Step 10. This can be verified by issuing the **status system** command and noting that the Standby SPE is labeled as "maint." It may take up to 5 minutes for this activity to begin. The maintenance activity itself takes from 10 to 30 minutes to complete.

## $\Rightarrow$  NOTE:

The time required for the maintenance activity to finish depends on the number of TN765 Processor Interface circuit packs, the number of administered ports on the Processor Interface circuit packs, the number of administered data channels on the TN777B Network Control circuit pack, and the current load on the system.

Verify the completion of the maintenance activity by issuing the **status system 1** command and noting whether the Standby SPE is labeled as "standby."

**Although not recommended at this stage of the procedure,** the maintenance activity on the Standby SPE can be preempted using the **refresh spe-standby** command. To preempt the maintenance activity, continue issuing the **refresh spe-standby** command followed by **status system 1** command until the status system form shows that the Standby SPE is labeled "standby."

It may be necessary to issue the **refresh spe-standby** command multiple times to preempt all Standby SPE maintenance activity. If the **refresh spe-standby** command successfully completes five times without the Standby SPE becoming labeled "standby" on the status system form, wait 20 minutes. Issue the **refresh spe-standby** command once more.

If the **status system 1** command continues to show SPE alarms, issue the appropriate command(s) from the G3MT terminal to test these alarmed MOs.

After Step 10, if the Active SPE contains more severely defective circuit packs than the Standby SPE, an SPE-interchange may occur. The presence of alarms in the Active and Standby SPE can be verified by issuing the **status system** command. The status system form indicates the presence of MAJOR and MINOR alarms on both SPEs. If the Active SPE has alarms in it, an SPE-interchange may occur. The occurrence of the SPE-interchange can be verified by issuing the **status system** command to determine which SPE is now the Active SPE.

<span id="page-203-0"></span>Reliability Systems: A Maintenance Aid Repair Procedures for High and Critical Reliability **Page 1996** - Page 6-27 **6**

### **Additional Tests for Replaced DATA-CHL, PKT-CTRL, and PROCR Circuit Packs**

After **all** affected circuit packs have been replaced, if the replaced circuit packs include the TN777B Network Control circuit pack(s), the TN778 Packet Control circuit pack(s), or the Processor circuit pack(s), additional testing is required to ensure that the new circuit packs are healthy. This testing must be done on these circuit packs when they are located in the Active SPE. Issue the **status system** command to determine which SPE is currently the Active SPE and determine the SPE, Active or Standby, in which each replaced Network Control, Packet Control, and/or Processor circuit pack resides.

If any of the replaced circuit packs are located in the Active SPE, test it by issuing the **test network-control [a | b]**, **test packet-control [a | b]**, or **test processor [a | b]** command, as appropriate. If any tests fail or abort, refer to the SW-CTL (Switch Control), DATA-CHL (Network Control Data Channel), PKT-CTRL (Packet Control Circuit Pack, DATA-BD (Network Control Circuit Pack), or PROCR, and PR-MAINT (Maintenance/Tape Processor) Maintenance documentation in [Chapter 10, ''Maintenance Object Repair Procedures'',](#page-943-0) as appropriate.

If any of these circuit packs are located in the Standby SPE, force the Standby SPE to become the Active SPE as described in "Upgrading SPE Circuit Packs." However, before the Standby SPE is made to become the Active SPE, the replaced circuit pack should first be tested while on the Standby SPE. Then, test these circuit packs (that are now located in the Active SPE) by issuing the **test network-control [a | b]**, **test packet-control [a | b]**, or **test processor [a | b]** command, as appropriate. If any tests fail or abort, refer to the SW-CTL (Switch Control), DATA-CHL (Network Control Data Channel), DATA-BD (Network Control Circuit Pack), PKT-CTRL (Packet Control Circuit Pack), or PROCR, and PR-MAINT (Maintenance/Tape Processor) Maintenance documentation in [Chapter 10, ''Maintenance Object Repair Procedures'',](#page-943-0) as appropriate.

# **A** WARNING:

Before leaving the system, verify that the SPE Select Switches have been returned to their proper position. The switches should be in the AUTO position and the SPE Select Switch LEDs should be off on both the TN772 Duplication Interface circuit packs.

See the following flowchart, [Figure 6-1,](#page-204-0) [Figure 6-2](#page-205-0) and [Figure 6-3](#page-206-0), for the procedure for installing or replacing Standby SPE Circuit Packs in Duplication Option System.

Issue 1 April 1997

<span id="page-204-0"></span>Reliability Systems: A Maintenance Aid Repair Procedures for High and Critical Reliability **Page 6-28** Page 6-28 **6**

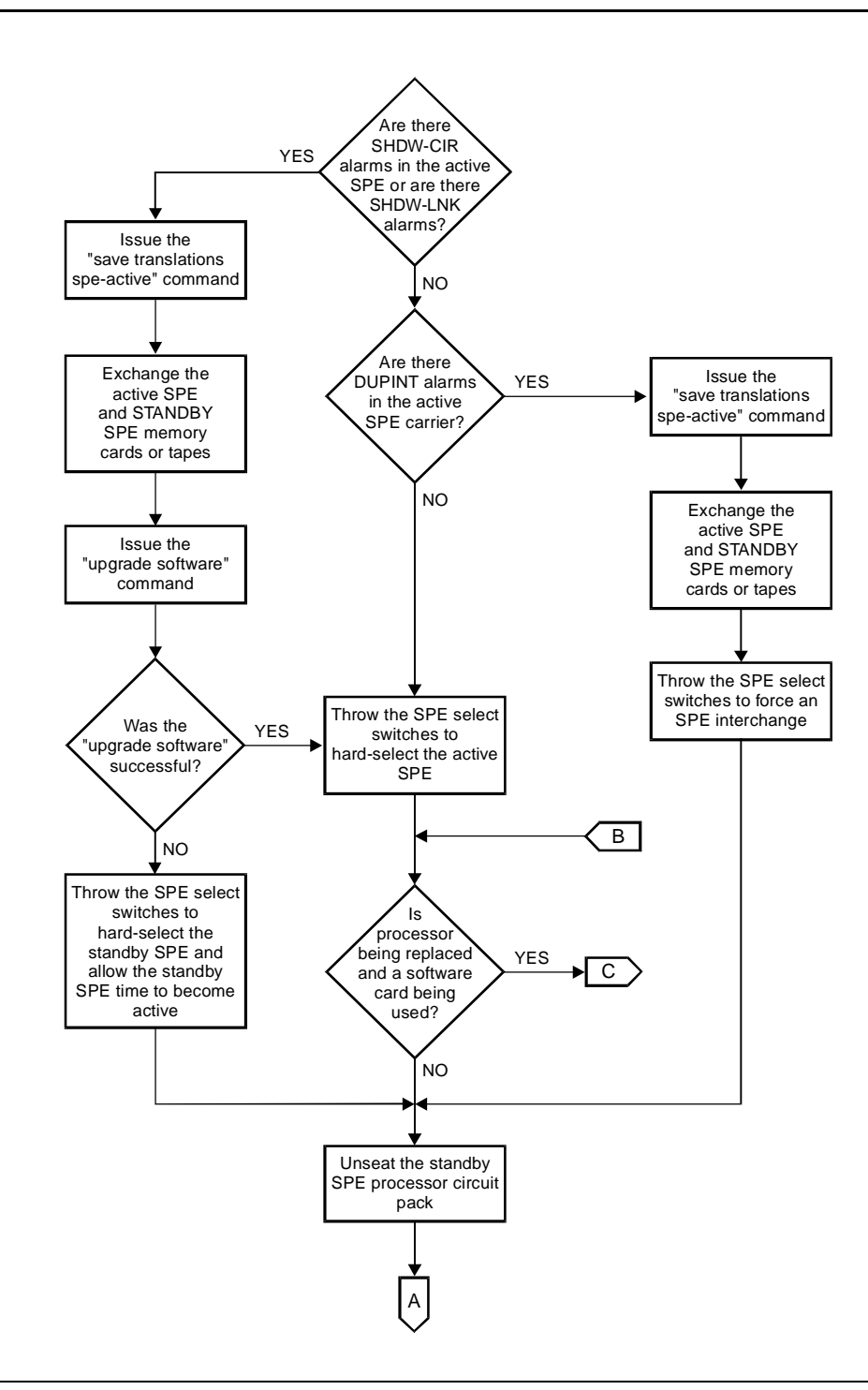

**Figure 6-1. Page 1 Procedure for Replacing Standby SPE Circuit Packs**

Issue 1 April 1997

<span id="page-205-0"></span>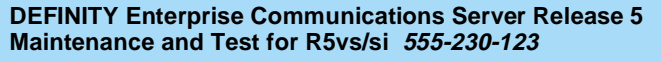

Reliability Systems: A Maintenance Aid Repair Procedures for High and Critical Reliability **Page 6-29** Page 6-29 **6**

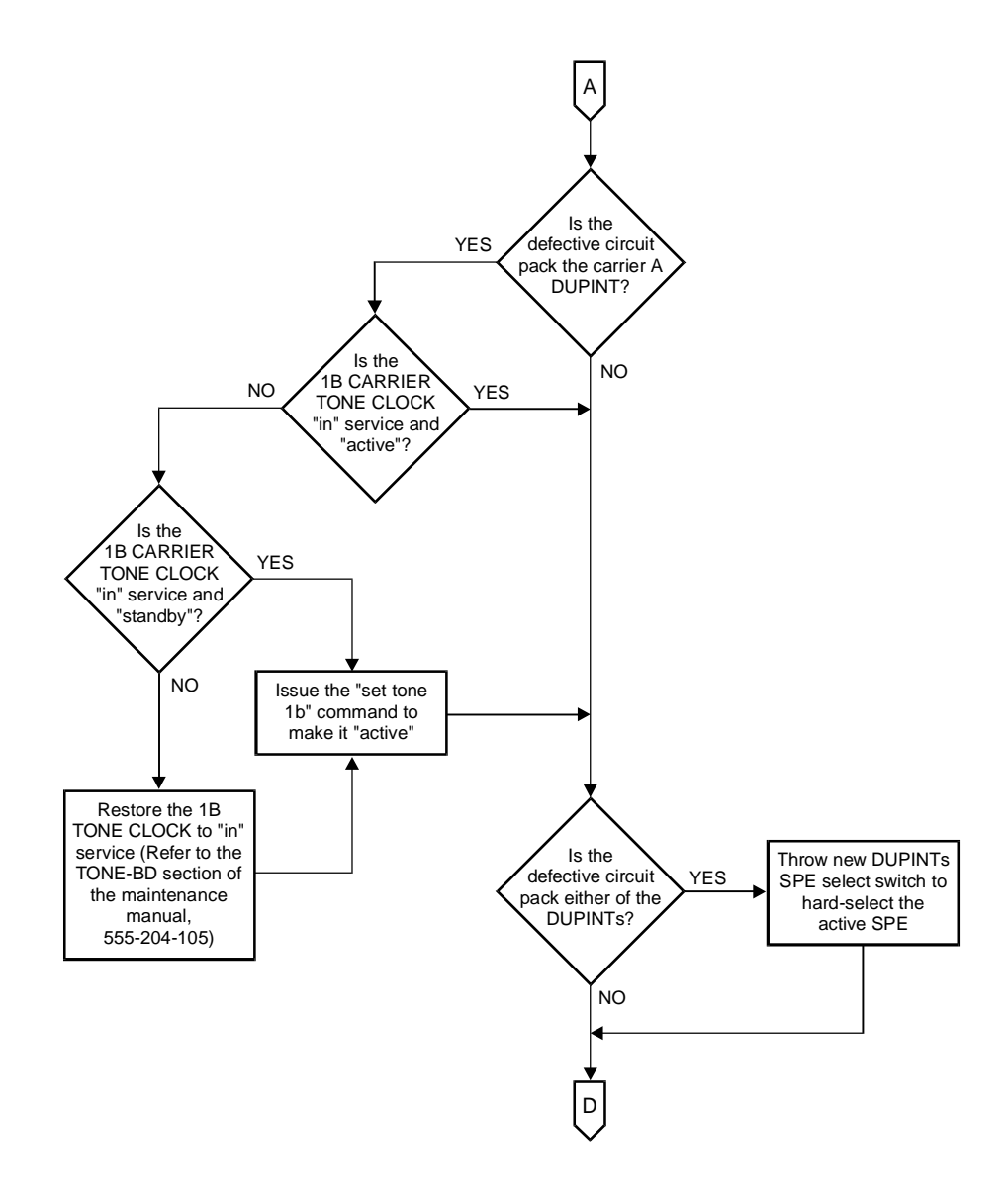

**Figure 6-2. Page 2 Procedure for Replacing Standby SPE Circuit Packs**

<span id="page-206-0"></span>Reliability Systems: A Maintenance Aid Repair Procedures for High and Critical Reliability **Page 1998** Page 6-30 **6**

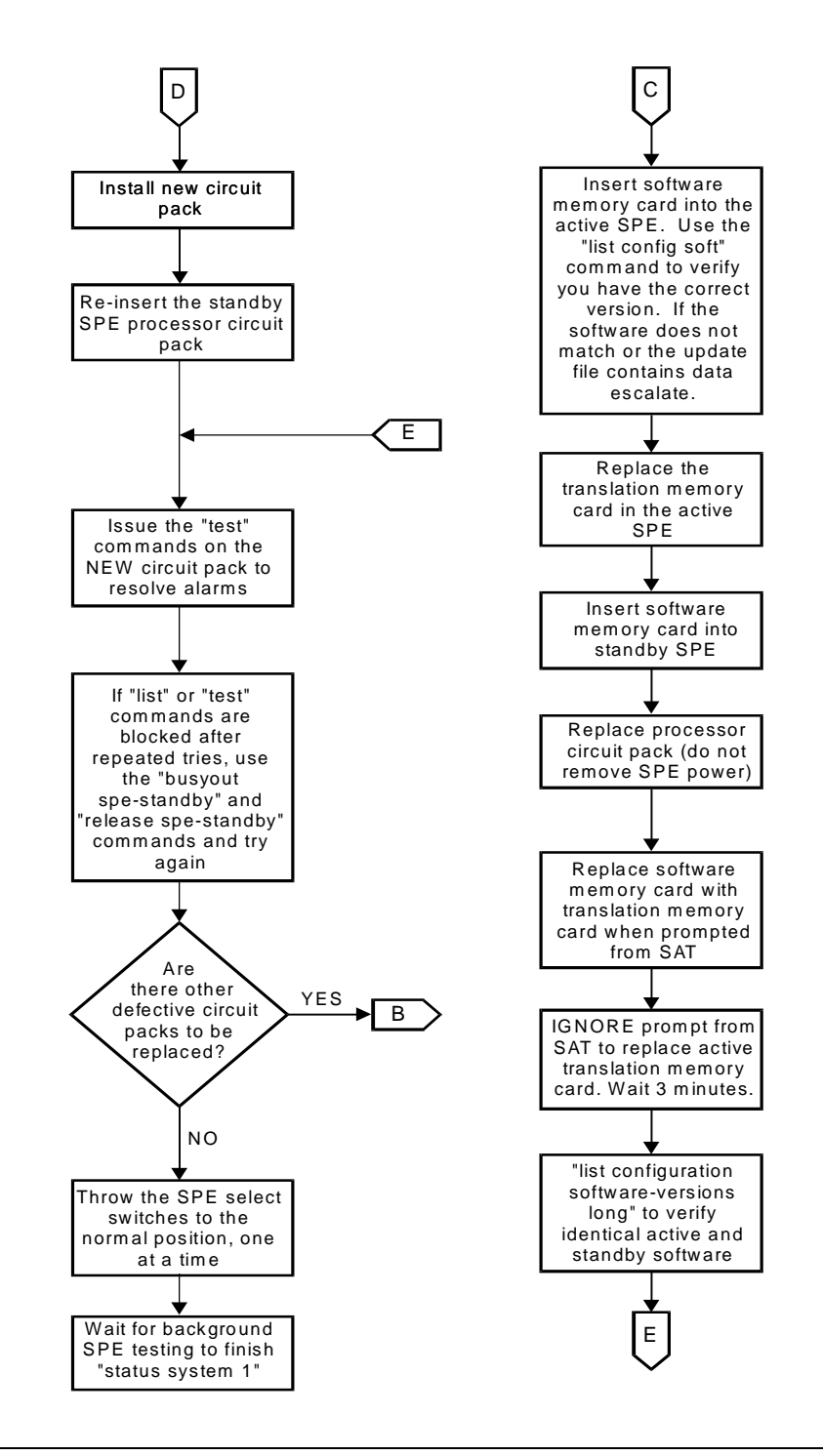

**Figure 6-3. Page 3 Procedure for Replacing Standby SPE Circuit Packs**

<span id="page-207-0"></span>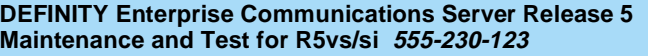

Reliability Systems: A Maintenance Aid **6** Procedure for Installing/Replacing the Inter-Cabinet Cable Page 6-31

April 1997

Issue 1

# **Procedure for Installing/Replacing the Inter-Cabinet Cable**

The Inter-Cabinet Cables (ICCs) are physically located on the back of the cabinet behind the panels and between the A control cabinet and the B control cabinet. The panels must first be opened to see the ICCs.

# ! **WARNING:**

Damage can be done to the Inter-Cabinet Cables during removal or installation. Follow the guidelines listed below to minimize the possibility of damage to the cables and later need of replacement.

To remove ICC-A, ICC-B, or ICC-C:

- 1. Remove power from the system. Refer to the [''Removing Power''](#page-98-0) section in [Chapter 5, ''Routine Maintenance Procedures''.](#page-95-0)
- 2. Grasp the cable connector, not the cable itself. Attempting to remove a cable by pulling on the cable itself can damage the cable-to-connector interface.
- 3. Pull the cable straight out. Pulling the connector from the backplane at an angle can bend the backplane pins.
- 4. Push the ICC connector onto the insulated sleeves.

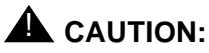

The pins should not show through the back of this connector. If they do, they ICC may be shorted out.

The only way to check the connector-cable-connector integrity is with a continuity test.

To re-install ICC-A, ICC-B, or ICC-C:

- 1. Verify that the backplane pins are not bent. If any are bent, they must be straightened or replaced before continuing.
- 2. Align the ICC connector with the backplane pins and push partially into place.
- 3. Use a dental mirror and light to view the back sides of the connector. Determine that all 50 backplane pins are seated correctly in the ICC connector.
- 4. Push the ICC connectors fully onto the insulated sleeves. The pins should not show through the back of the connectors. If the pins show through, the ICC may be shorted out.

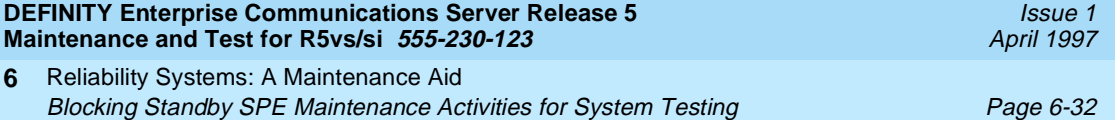

# **Blocking Standby SPE Maintenance Activities for System Testing**

Sometimes it is necessary to block Standby SPE maintenance activities so that system technician commands that test Standby SPE components can be conducted without being blocked with the G3MT terminal message line "Standby SPE busy with another task; for information use 'status system'." To block Standby SPE maintenance activities, perform the steps listed below.

# **A** WARNING:

The following procedure involves throwing the SPE Select Switches to hard-select the current Active SPE. After completing the circuit pack replacement procedure, verify that the SPE Select Switches have been returned to the AUTO position both by noting their position and by noting that the SPE Select Switch LEDs on the TN772 Duplication Interface circuit packs are not on.

- 1. Throw the SPE Select Switches (on the TN772 Duplication Interface circuit packs) to force selection of the current Active SPE. If SPE-B is currently the Active SPE, throw both SPE Select Switches to the right. If SPE-A is currently the Active SPE, throw both SPE Select Switches to the left.
- 2. Issue the **status system 1st-cabinet** command from the G3MT terminal. The status system form indicates the presence of MAJOR and MINOR alarms on both SPEs. If SPE alarm counts are displayed, run component tests to resolve these alarms. Allowed tests include test spe-standby, test duplication-interface, and test shadow-link. Use the next step if the allowed test commands are not accepted, otherwise skip the next step.

# $\triangle$  CAUTION:

If the Duplication Interface circuit pack is being tested, Test #278 fails because the SPE Select Switches are thrown.

- 3. Issue the busyout spe-standby command followed by the release spe-standby command to force the Standby SPE into a mode to accept the **test commands** attempted in the previous step. Wait 5 minutes for the Standby SPE to initialize and issue the status system 1st-cabinet command. If the Standby SPE failed to initialize if the Standby SPE Mode is down. If the Standby SPE Mode is **maint/init** or maint/entering, execute the busyout spe-standby and release spe-standby command up to 2 more times. If this step does not succeed, try this procedure again.
- 4. Move each SPE Select Switch back to the AUTO position.

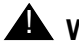

# $\triangle$  WARNING:

Move only one SPE Select Switch at a time. DO NOT move both switches at the same time.

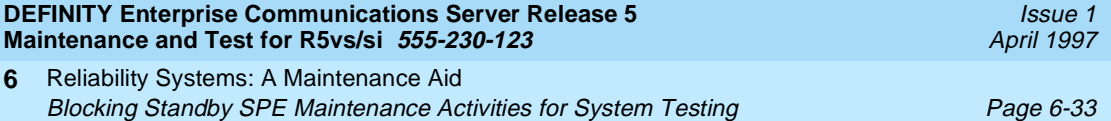

Maintenance activity is performed automatically on the Standby SPE after the SPE Select Switches are returned to their AUTO positions in Step 4. This can be verified by issuing the **status system** command and noting that the Standby SPE is labeled as "maint." The maintenance activity takes from 10 to 30 minutes to complete. (The time required for the maintenance activity to complete depends upon the number of TN765 Processor Interface circuit packs, the number of administered ports on the Processor Interface circuit packs, the number of administered data channels on the TN777B Network Control circuit pack, and the current load on the system.) The completion of the maintenance activity can be verified by issuing the **status system** command and noting whether the Standby SPE is labeled as "standby."

**Although not recommended at this stage of the procedure,** the maintenance activity on the Standby SPE can be preempted using the **refresh spe-standby** command. To preempt the maintenance activity, continue issuing the **refresh spe-standby** command followed by **status system** command until the status system form shows that the Standby SPE is labeled "standby."

It **may** be necessary to issue the **refresh spe-standby** command multiple times to preempt all Standby SPE maintenance activity. If the **refresh spe-standby** command successfully completes five times without the Standby SPE becoming labeled "standby" on the status system form, wait 20 minutes. This **does not include** cases where the command completes with the G3MT terminal message line errors "Refresh not successful; use 'display errors' to check for STBY-SPE errors" or "Cannot interrupt Standby SPE while entering maintenance mode; please try later."

Issue the **refresh spe-standby** command once more.

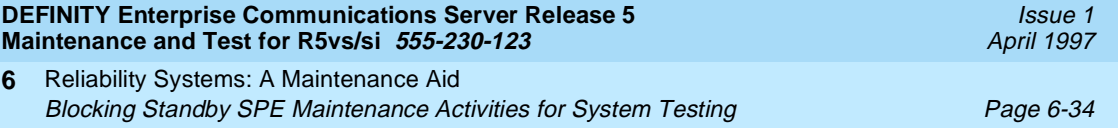

LED Interpretation General Page 7-1 **7**

Issue 1 April 1997

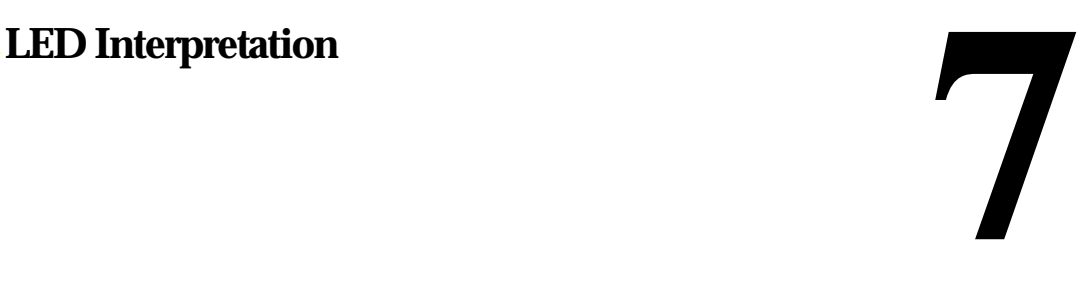

# **General**

The lighting and unlighting of LEDs indicates to the system user the status of various maintenance components in the system. LEDS are located on the attendant console, on all circuit packs in the switch cabinets and, optionally, on customer-designated voice terminals. The following LEDS are included in the system:

- Processor circuit pack and maintenance circuit pack LEDs
- Duplication interface circuit pack LEDs
- Attendant console LEDs
- Carrier power unit LEDs
- Power distribution unit LEDs
- Control and port circuit pack status LEDs

# **Processor and Maintenance Circuit Pack LEDs**

The front panels of the Processor circuit pack and the Maintenance circuit pack are identical. Each has two groups of LEDs. One group indicates the status of the pack, and the other group (which includes the Major, Minor, and Warning alarms described previously) reflects maintenance conditions in the entire system (that is, the PPN and EPN cabinets). See [Figure 7-1.](#page-213-0)

Red (alarm)—the system has detected a fault in this circuit pack.

#### $\Rightarrow$  NOTE:

Alarms on the PROCR, PR-MAINT, MEMORY, and PR-MEM MOs are indicated by the red LED on the Processor circuit pack.

■ Green (test)—the system is running tests on this circuit pack.

## $\Rightarrow$  note:

On the Standby Processor circuit pack, green means that the Standby Switch Processing Element (SPE) is not refreshed (that is, it is in Maintenance or Down Mode).

## $\Rightarrow$  NOTE:

On the Maintenance circuit pack, the green LED may blink very faintly once per second. This is the normal operating state of the Maintenance circuit pack. The faint blink is due to a once-per-second self-test executed by the Maintenance circuit pack.

- Yellow (busy)—this circuit pack is in use. In a high or critical reliability system, the yellow LED is always off for the Standby Processor and Memory circuit packs even when in Maint mode.
- MAJOR ALARMS (red)
- MINOR ALARMS (red)
- WRNG (warning) ALARMS (yellow)
- ACK (acknowledgment) (green)—indicates Major or Minor alarms have been reported to INADS
- EMERGENCY TRANSFER (red)—indicates emergency transfer has been invoked

## $\Rightarrow$  NOTE:

If the AC power cord is unplugged from the control cabinet, the emergency transfer feature invokes, however the EMERGENCY TRANSFER LED (red) is not lit due to loss of AC power.

<span id="page-213-0"></span>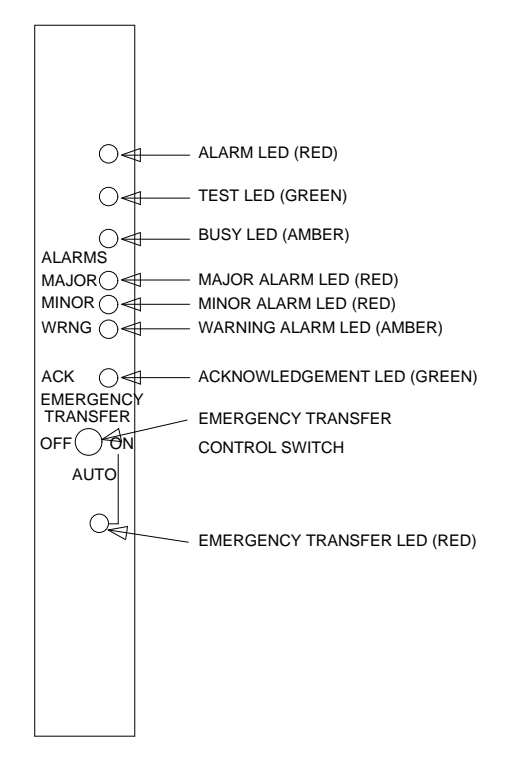

**Figure 7-1. Indicators on Maintenance and Processor Circuit Packs**

# **Duplication Interface Circuit Pack LEDs**

In a High or Critical Reliability system, there are two Duplication Interface circuit packs. One is located in carrier A and one in carrier B of the PPN. Each circuit pack has two groups of LEDs. The top three have the traditional function of indicating the status of the pack. The LED located at the bottom of the faceplate directly beneath the SPE AUTO switch is labeled OVERRIDE. Under normal operating conditions, the SPE AUTO switch is in the AUTO (center) position (see [Figure 7-2\)](#page-214-0). This means that the system controls which SPE is active. However, there will be times (during maintenance activity, for example) when you, the technician, may choose to manually override the SPE selection function. To override system selection of the Active processor, move the SPE Select switches one at a time on both Duplication Interface circuit packs from the AUTO position

Issue 1 April 1997

<span id="page-214-0"></span>to either the ''A'' position or the ''B'' position. Thus, when both SPE Select switches have been moved to either ''A'' or ''B,'' the OVERRIDE LED turns red and lights steadily.

### $\Rightarrow$  NOTE:

Failure to move both SPE Select switches to the same position causes the system to retain control of processor selection.

To return control of the SPE selection to the system, return the SPE Select switches on both Duplication Interface circuit packs to the AUTO position (one at a time to avoid accidentally selecting the other SPE). The OVERRIDE LED goes dark.

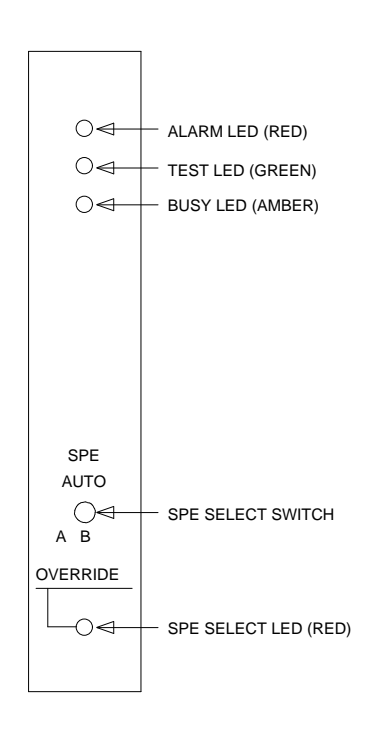

**Figure 7-2. Duplication Interface Circuit Pack Indicators**

LED Interpretation **7** Attendant Console LEDs **Page 7-5** 

The console has two red LEDs, labeled ALM and ACK, on the left side of the dial. The left LED lights steadily when there is a Major or Minor alarm at the switch

cabinet. The right LED lights steadily if the alarm has been successfully reported to INADS. If the system is unable to report the alarm to INADS, the LED flashes; signaling the attendant to call INADS and report the alarm.

# **Cabinet Power Unit LEDs**

**Attendant Console LEDs**

For a description of Cabinet Power Unit LEDs, refer to "AC-POWER" for AC-Powered Systems and "DC-POWER" for DC-Powered Systems in [Chapter 10,](#page-943-0)  [''Maintenance Object Repair Procedures''](#page-943-0).

# **Power Distribution Unit LEDs**

For a description of Power Distribution LEDs, refer to "AC-POWER" for AC-Powered Systems and "DC-POWER" for DC-Powered Systems in [Chapter 10,](#page-943-0)  [''Maintenance Object Repair Procedures''](#page-943-0).

# **Control and Port Circuit Pack Status LEDs**

Each circuit pack has three LEDs on the front panel visible at the front of the carrier. On all circuit packs, except the TN736 Power Unit, the LEDs indicate:

1. Red (alarm) — If the circuit pack is communicating with the system, the system has detected a fault in this circuit pack. An on-board alarm for this circuit pack is displayed in the Alarm Log.

The circuit pack also lights this LED when either the circuit pack has not yet initialized communication with the system or when the circuit pack loses contact with the system and stops functioning (circuit pack is said to be ''in reset''). In these cases, there may not be an alarm in the Alarm Log. To determine if the red LED is lit because the circuit pack is not in contact with the system, issue the **list configuration board PCSS** command, where PCSS refers to the slot containing this circuit pack. If the system does not detect the circuit pack, this command returns ''Identifier not assigned'' or ''no board.''

If the circuit pack has just been inserted, the system may still be initializing the circuit pack. If, after 5 minutes, the circuit pack still has not initialized communications with the system, check the MO for any special instructions (for example, EPN Maintenance circuit pack can stop EXP-INTF circuit pack from initializing). If the MO does not provide the needed information, perform the following steps:
- Check the Error Log for TONE-BD and TDM-BUS errors. Enter **test tdm P** where P is the port network containing the relevant slot. Refer to" Restarting Nonfunctioning Port Circuit Packs" in [Chapter](#page-943-0)  [10, ''Maintenance Object Repair Procedures''](#page-943-0) in the general description of the "TDM-BUS". Enter **test tone-clock PC**, where P is the network containing the relevant slot, and C is the carrier containing the relevant slot. Follow appropriate sections for any "TONE-BD" and "TDM-BUS" errors.
- Reseat the suspect circuit pack.

## ! **WARNING:**

Reseating some circuit packs may be very destructive (for example, Control Carrier circuit packs.)

Wait 5 minutes. Then issue the **list configuration board PCSS** command. If the result indicates that the system still has not registered the circuit pack, go to next step.

- Try to insert the circuit pack into a different slot and try to insert a different circuit pack into the suspect slot (provided the maintenance documentation for this circuit pack does not warn against either of these actions).
- If the system seems to be functioning correctly, but the circuit pack does not start communicating with the system, replace the circuit pack.
- 2. Green (test)—the system is running tests on this circuit pack.
- 3. Yellow (busy)—indicates that the circuit pack is in use.

#### $\Rightarrow$  NOTE:

A port circuit pack also lights its red LED when it performs initialization tests (for example, when the circuit pack is initially inserted into the system). If all initialization tests pass, the red LED is turned off. If any initialization tests fail, the red LED remains lighted and the circuit pack is not placed into service.

Packet circuit packs such as the TN556 ISDN BRI-Line and TN570 Expansion Interface perform extensive initialization tests and light both the red and green LEDs during that testing.

During the various states of operation (start-up testing, normal operation, circuit failure, and so forth) circuit pack status LED indications appear as shown in [Table 7-1.](#page-217-0)

#### <span id="page-217-0"></span>**Table 7-1. Circuit Pack Status LEDs**

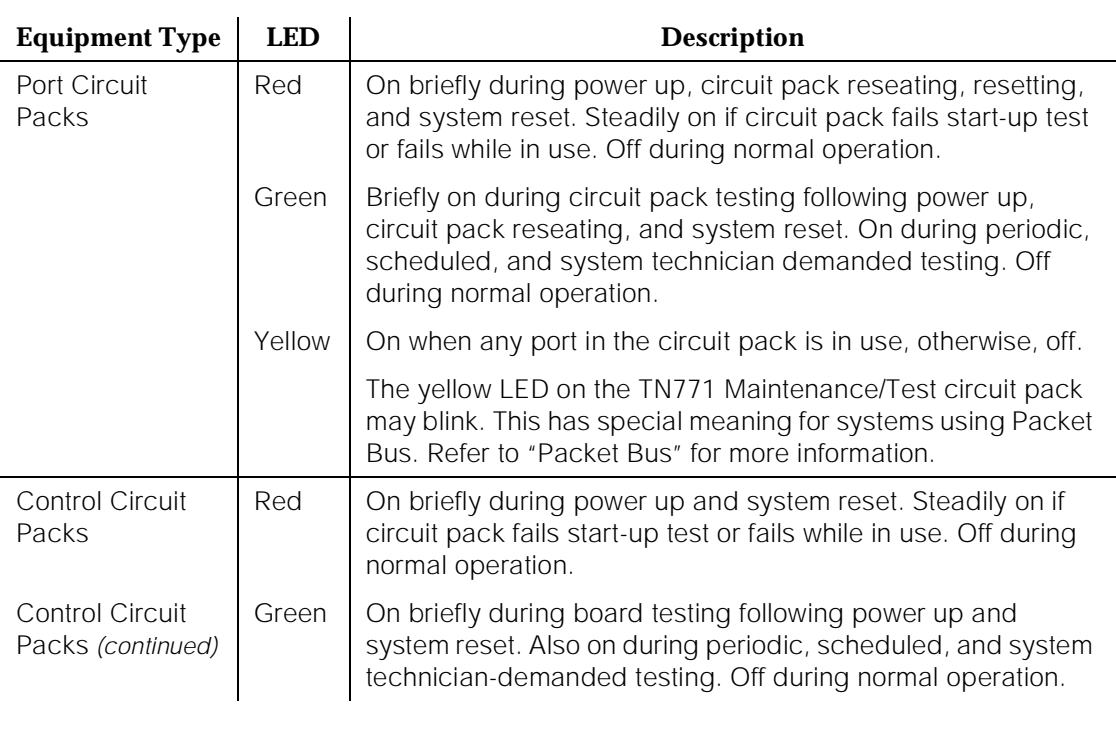

*Continued on next page*

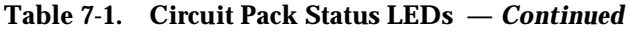

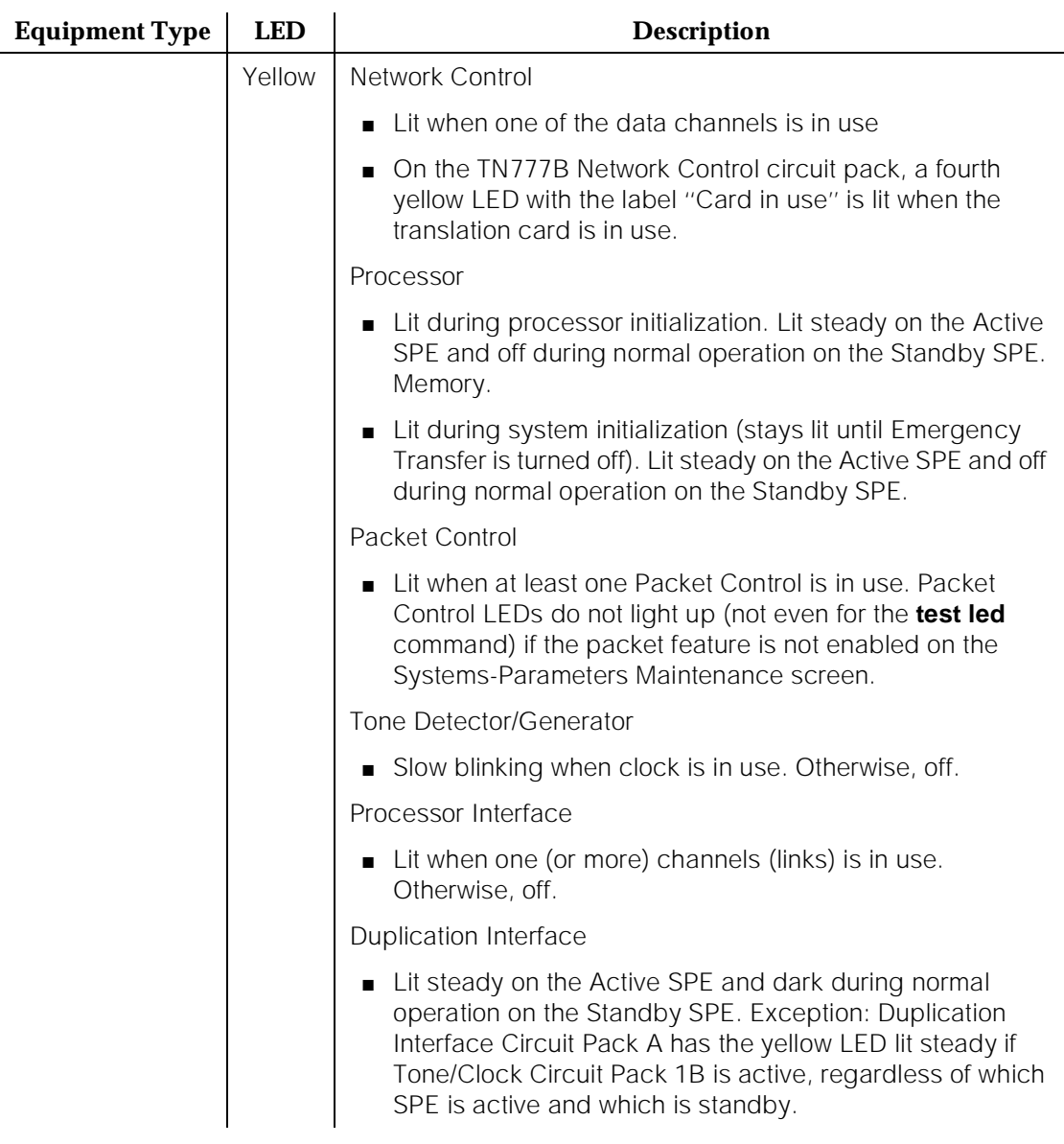

Maintenance Commands and Trouble-Clearing Aids busyout access-endpoint **Page 8-1** and the page 8-1 and the page 8-1 and the page 8-1 and the page 8-1 **8**

# **Maintenance Commands and<br>Trouble-Clearing Aids<br>
<b>8 Trouble-Clearing Aids**

Issue 1 April 1997

For Maintenance Objects and Maintenance Commands for the DEFINITY Wireless Business System (DWBS), refer to the appropriate maintenance documentation that accompanies the DWBS.

This chapter provides additional trouble-clearing information for resolving both system-alarmed and user-reported troubles. This chapter supplements the information found in [Chapter 10, ''Maintenance Object Repair Procedures''.](#page-943-0) The information consists of using the maintenance commands as trouble-clearing aids. The maintenance commands are used to control, test, and obtain information associated with maintenance objects (MOs). The commands require the use of the administration terminal or remote Initialization and Administration System (INADS) interface (a valid login and password to perform maintenance are required).

In this chapter, the commands are first identified and organized into categories. Thereafter, each command is described individually.

## **busyout access-endpoint**

This command will busyout a specified access endpoint.

#### **Synopsis**

busyout access-endpoint extension

#### **Permissions**

The following default logins may execute this command: system technician, inads, init, nms.

Maintenance Commands and Trouble-Clearing Aids busyout access-endpoint **Page 8-2** and the page 8-2 and the page 8-2 and the page 8-2 and the page 8-2 and the page 8-2 and the page 8-2 and the page 8-2 and the page 8-2 and the page 8-2 and the page 8-2 and the page 8-2 **8**

#### **Examples**

#### **busyout access-endpoint 25012 busyout access-endpoint 77868**

#### **Description**

The busyout access-endpoint command will put all the ports associated with the specified access endpoint in a maintenance busy (system technician busy) state. There will be no periodic or scheduled tests performed on the busied out access endpoint ports until they are released. When the access endpoint ports are maintenance busy (system technician busy) then the access endpoint is removed from active service on the switch (i.e., no call processing activity may include the busied objects). Warning alarms are generated on each busied out port in the access endpoint. The release access-endpoint command will return all the ports associated with the specified access endpoint to operation.

#### **Defaults**

No defaults.

#### **Parameters**

Extension An extension number associated with the desired access endpoint. The number of digits in an extension is determined by the dial-plan.

Maintenance Commands and Trouble-Clearing Aids **busyout access-endpoint Page 8-3 8**

#### **Help Messages**

If the user presses HELP after entering "busyout access-endpoint," the following message is displayed:

Enter assigned extension

#### **Error Messages**

If the format for the extension is incorrect, the following error message will be displayed:

Extension invalid

If the EPN on which the access endpoint resides is not accessible, the following message will be displayed:

EPN is not available

If the extension is not administered, the following message will be displayed:

Extension not assigned

If the object associated with the specified extension is not an access endpoint, the following message will be displayed:

Extension assigned to object other than access-endpoint

If the board that contains the access endpoint is not inserted in the system, the following message will be displayed:

Board not inserted

If the command entered is in conflict with another currently executing command, then a message will be displayed showing the login id of the conflicting user and the conflicting command. The message is as follows:

'login id':'command' has a command conflict

If during the execution of a command a resource problem occurs that requires the user to restart the command, then the following message will be displayed:

Command resources busy; Press CANCEL to clear, and then resubmit

If all of the available maintenance resources are currently in use, then the following message will be displayed:

All maintenance resources busy; try again later

Maintenance Commands and Trouble-Clearing Aids busyout board Page 8-4 **8**

#### **Output**

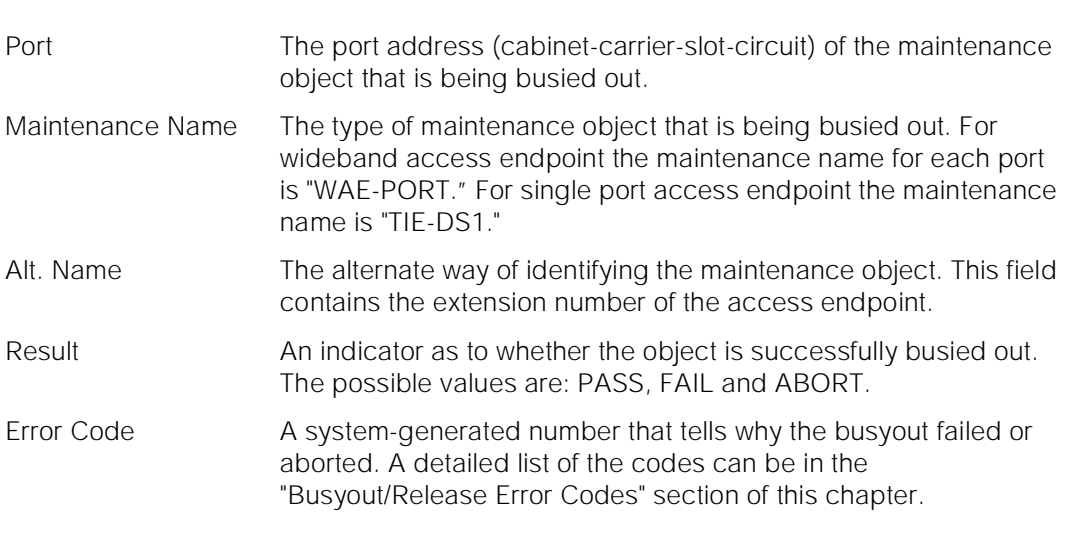

For the following output example, the command "busyout access-endpoint 22502" was entered. Assume that the access endpoint ports for extension 22502 are in cabinet 1, carrier C, slot 11, circuit 1 to 6.

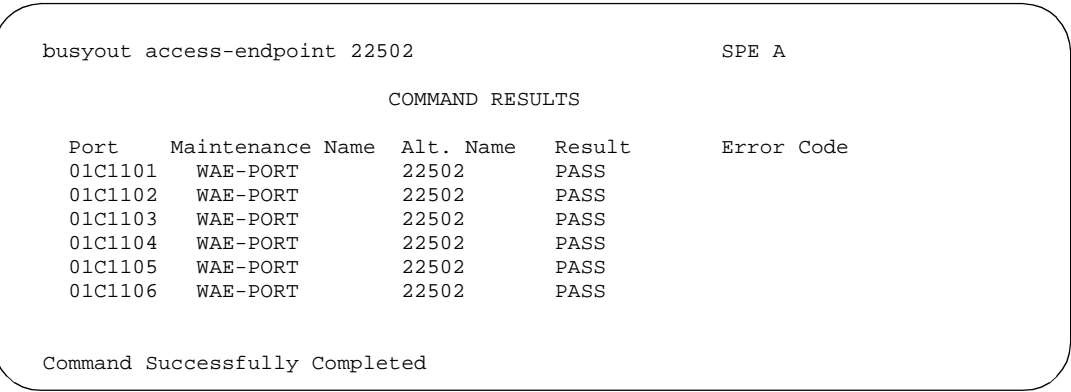

#### **Feature Interactions**

If there is an active call on the specified access endpoint, the busyout command will cause the call to drop. This command is destructive.

## **busyout board**

This command will busyout each maintenance object on the specified board.

Maintenance Commands and Trouble-Clearing Aids busyout board Page 8-5 **8**

## **Synopsis**

busyout board location

## **Permissions**

The following default logins may execute this command: system technician, inads, init.

## **Examples**

**busyout board 01c11 busyout board 02c15**

## **Description**

The busyout board command will put every administered maintenance object on the circuit pack at the specified location in a maintenance busy state. There will be no periodic or scheduled tests performed on the busied out objects until they are released. The ports on the board may not be used for call processing (i.e., terminals on the administered ports will not receive dial-tone, etc.). Warning alarms are generated (error type 18) on each maintenance object busied out, so that INADS can access the state of the objects. The release board command will return every administered maintenance object on the circuit pack at the specified location to operation.

## ! **WARNING:**

This command is service disrupting and may cause extraneous alarms.

### **Defaults**

No defaults.

Issue 1 April 1997

Maintenance Commands and Trouble-Clearing Aids busyout board Page 8-6 **8**

Issue 1 April 1997

#### **Parameters**

location A "location" represents the physical position of the board to be busied out and is entered as "UUcSS" where "UU" represents the cabinet number (1-3), "c" represents the carrier, and "SS" represents the slot position.

> A "location" represents the physical position of the port to be marked and is entered as "PCSSpp" where P is the port network number (1 for PPN, 2 for EPN, and 3 for the second EPN); C is the carrier designation (for example, A, B, C, D, or E); and SS is the address of the slot in the carrier where the circuit pack is located (for example, 01, 02, ...etc.), and "pp" represents the circuit (port). A single digit cabinet (1 - 3) may be entered with or without a leading zero (0).

#### **Help Messages**

If the system technician presses HELP after entering "busyout board," the following message will be displayed:

Enter 5 character board number

#### **Error Messages**

If the format of the board location is incorrect, the following error message will be displayed:

```
Port/Board invalid
```
If the EPN on which the board resides is not available, the following message will be displayed:

EPN is not available

If a board is not inserted in the specified location, the following message will be displayed:

Board not assigned

If the specified board does not have any maintenance objects associated with it, the following message will be displayed:

No MO in this board

If the specified board is part of the DCS link, the board cannot be busied out unless the link itself is busied out first. If the DCS link is not busied out, the following message will be displayed:

Must first busyout SCI link

If the specified board is an EI board and it is part of the active link, the following message will be displayed:

```
Illegal Command for active object; use 'set' to switch to standby
```
Maintenance Commands and Trouble-Clearing Aids busyout board Page 8-7 **8**

> If a busyout is attempted on an invalid board in the service slot, the following message is displayed:

> > Board invalid

If the command entered is in conflict with another currently executing command, then a message will be displayed showing the login id of the conflicting user and the conflicting command. The message is as follows:

'login id':'command' has a command conflict

If during the execution of a command a resource problem occurs that requires the user to restart the command, then the following message will be displayed:

Command resources busy; Press CANCEL to clear, and then resubmit

If all of the available maintenance resources are currently in use, then the following message will be displayed:

All maintenance resources busy; try again later

#### **Output**

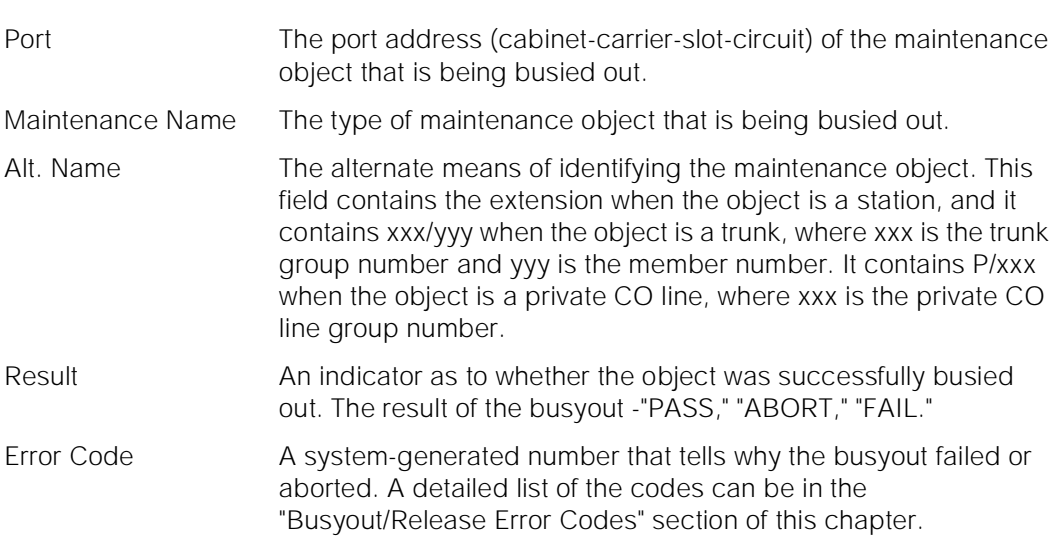

For the following output example, assume that the board in cabinet 1, carrier c, slot 7 is an analog board with three ports administered. The command that was entered is "busyout board 1c07."

Issue 1 April 1997

Maintenance Commands and Trouble-Clearing Aids busyout cdr-link Page 8-8 **8**

busyout board 01C07 SPE A COMMAND RESULTS Port Maintenance Name Alt. Name Result Error Code 01C07 ANL-BD PASS 01C0702 ANL-LINE PASS 01C0701 ANL-LINE 51001 PASS 01C0703 ANL-LINE PASS Command successfully completed

#### **Feature Interactions**

None.

## **busyout cdr-link**

This command will busyout a maintenance object associated with the specified call detail recording (cdr)-link.

#### **Synopsis**

busyout cdr-link link-id

#### **Permissions**

The following default logins may execute this command: system technician, inads, init, nms.

#### **Examples**

**busyout cdr-link primary busyout cdr-link secondary**

#### **Description**

The busyout cdr-link command will put the maintenance object associated with a specified call detail recording (cdr)-link in a maintenance busy state. There will be no periodic or scheduled tests performed on the busied out maintenance object until it is released. When the object is maintenance busy then the object is removed from active service on the switch (no call processing activity may include the busied out object) and the link will be dropped. Warning alarms are

Issue 1

generated (error type 18) on each maintenance object busied out, so that INADS can access the state of the objects. The release cdr-link command will return the object to operation.

A link is made up of several components. It involves a far end data module, a simulated data channel on a PKTINT board, a manager that initiates and maintains the link, and a controller/protocol that services the link. A controller/protocol is usually a transient process that exists for as long as the link is up. A link is considered up if a physical connection is established. A link can be considered to be up while no useful work can be performed over it, in this case the link is insane and should be torn down. These links provide asynchronous data connections from the switch to peripherals.

For information on what a CDR link is and does, see the second paragraph in the Description section of the "status cdr-link" manual pages.

#### **Defaults**

Primary.

#### **Parameters**

link-id The link identifier is either "primary" or "secondary."

#### **Help Messages**

If the system technician presses HELP after entering "busyout cdr-link," the following message will be displayed:

primary secondary

#### **Error Messages**

If the command entered is in conflict with another currently executing command, then a message will be displayed showing the login id of the conflicting user and the conflicting command. The message is as follows:

'login id':'command' has a command conflict

If during the execution of a command a resource problem occurs that requires the user to restart the command, then the following message will be displayed:

Command resources busy; Press CANCEL to clear, and then resubmit

If all of the available maintenance resources are currently in use, then the following message will be displayed:

All maintenance resources busy; try again later

Maintenance Commands and Trouble-Clearing Aids busyout data-module experience of the experience of the experience of the experience of the Page 8-10 **8**

#### **Output**

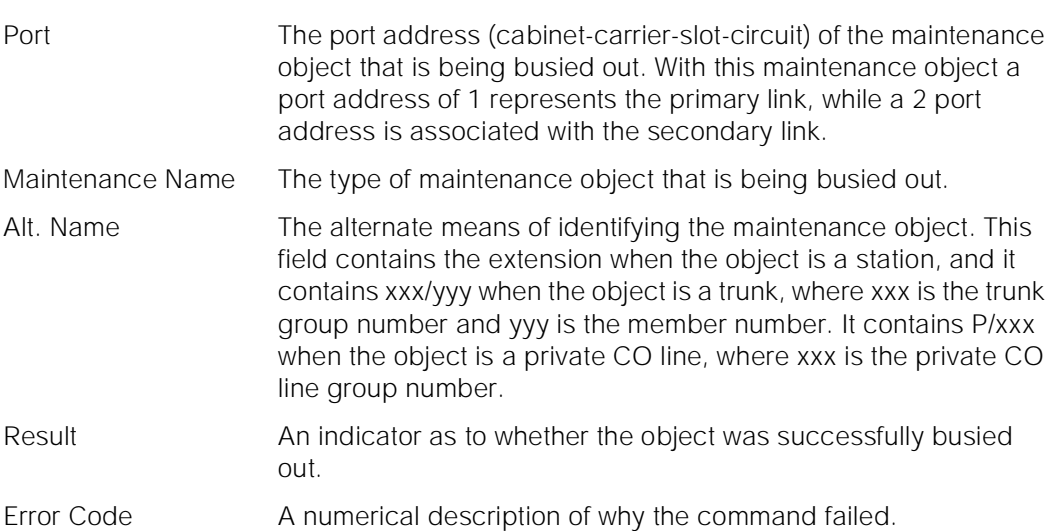

For the following output example, assume that the command that was entered is "busyout cdr-link primary."

 busyout cdr-link primary SPE A COMMAND RESULTS Port Maintenance Name Alt. Name Result Error Code 1 CDR-LNK PASS Command successfully completed

#### **Feature Interactions**

None.

## **busyout data-module**

This command will busyout a system technician specified data module or data channel.

## **Synopsis**

busyout data-module extension

Maintenance Commands and Trouble-Clearing Aids busyout data-module experience of the experience of the experience of the experience of the Page 8-11 **8**

Issue 1 April 1997

#### **Permissions**

The following default logins may execute this command: system technician, inads, cust, init, nms.

#### **Examples**

#### **busyout data-module 31300**

#### **Description**

The busyout data module command will put the specified data module in a maintenance busy state, even those data modules that are not installed. There will be no periodic or scheduled tests performed on the busied out data module or data channel until it is released. Also no call processing may be executed on the data modules or over the data channels. Warning alarms are generated (error type 18) on each maintenance object busied out, so that INADS can access the state of the objects. The release data module command will return the specified data module (or data channel) to operation.

On a system with the duplication option, a busyout of a Network Control Data Channel, DATA-CHL, or a Processor Interface Port Data Channels, PI-PT, will be preserved across SPE interchanges. The data channel extension must be released before the data channel can be brought back into service.

#### **Defaults**

No defaults.

#### **Parameters**

extension An extension number associated with the desired data module or data channel. The number of digits in an extension is determined by a dial-plan.

#### **Help Messages**

If the system technician presses HELP after entering "busyout data-module," the following message will be displayed:

Enter assigned extension

#### **Error Messages**

If the length or format of the extension is incorrect, the following error message will be displayed:

If the specified extension is not administered, then the following message will be displayed:

Extension not assigned

If the specified extension is not a data module or a data channel, then the following message will be displayed:

Extension exists but assigned to a different object

If the EPN that contains the data module port is not available, the following message will be displayed:

EPN is not available

If the board containing the data module port is part of the SCI link, the following message will be displayed:

Cannot busyout/release part of SCI link

If the command entered is in conflict with another currently executing command, then a message will be displayed showing the login id of the conflicting user and the conflicting command. The message is as follows:

'login id':'command' has a command conflict

If during the execution of a command a resource problem occurs that requires the user to restart the command, then the following message will be displayed:

Command resources busy; Press CANCEL to clear, and then resubmit

If all of the available maintenance resources are currently in use, then the following message will be displayed:

All maintenance resources busy; try again later

Maintenance Commands and Trouble-Clearing Aids busyout journal-printer **Page 8-13** and the Page 8-13 and the Page 8-13 and the Page 8-13 and the Page 8-13 and the Page 8-13 and the Page 8-13 and the Page 8-13 and the Page 8-13 and the Page 8-13 and the Page 8-13 and th **8**

#### **Output**

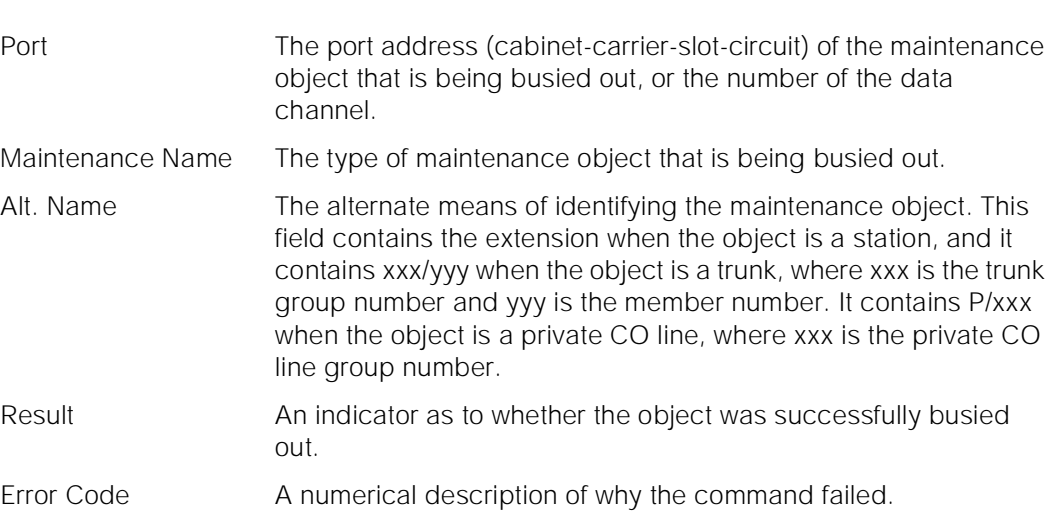

For the following output example, assume that the command that was entered is "busyout data-module 300."

busyout data-module 300 SPE A COMMAND RESULTS Port Maintenance Name Alt. Name Result Error Code<br>01C1103 DIG-LINE 300 PASS 01C1103 DIG-LINE 300 Command successfully completed

#### **Feature Interactions**

None.

## **busyout journal-printer**

This command will busyout a maintenance object associated with the system technician specified pms-log or wakeup-log.

#### **Synopsis**

busyout journal-printer [ pms-log | wakeup-log ]

Maintenance Commands and Trouble-Clearing Aids busyout journal-printer **Page 8-14** and the printer Page 8-14 and the Page 8-14 and the Page 8-14 **8**

#### **Permissions**

The following default logins may execute this command: system technician, inads, init, nms.

#### **Examples**

**busyout journal-printer pms-log busyout journal-printer wakeup-log**

#### **Description**

The busyout journal-printer command will put the maintenance object associated with a specified pms-log or wakeup-log link in a maintenance busy state. There will be no periodic or scheduled tests performed on the busied out maintenance object until it is released. Also, no activity will occur over the links (i.e. no data will be transferred to the printer) and the link will be dropped. Warning alarms are generated (error type 18) on each maintenance object busied out, so that INADS can access the state of the objects. The release journal-printer command will return the object to operation.

A link is comprised of several components. It involves a far end data module, a simulated data channel on a PKTINT board, a manager that initiates and maintains the link, and a controller/protocol that services the link. A controller/protocol is usually a transient process that exists for as long as the link is up. A link is considered up if a physical connection is established. A link can be considered to be up while no useful work can be performed over it, in this case the link is insane and should be torn down. These links provide asynchronous data connections from the switch to peripherals.

For general information on journal printer links, see the second paragraph in the Description section of the [''busyout pms-link''](#page-243-0) manual pages.

For information on what a journal printer is and does, see the second paragraph in the Description section of the "status journal-link" manual pages.

#### **Defaults**

None.

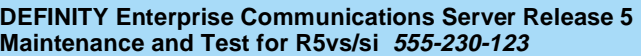

Maintenance Commands and Trouble-Clearing Aids **8** busyout journal-printer **Page 8-15** busyout journal-printer **Page 8-15** 

#### **Parameters**

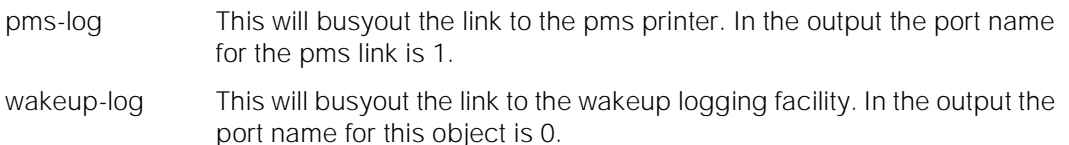

#### **Help Messages**

If the system technician presses HELP after entering "busyout journal-printer," the following object command word choices will be displayed:

pms-log wakeup-log

If the command entered is in conflict with another currently executing command, then a message will be displayed showing the login id of the conflicting user and the conflicting command. The message is as follows:

'login id':'command' has a command conflict

If during the execution of a command a resource problem occurs that requires the user to restart the command, then the following message will be displayed:

Command resources busy; Press CANCEL to clear, and then resubmit

If all of the available maintenance resources are currently in use, then the following message will be displayed:

All maintenance resources busy; try again later

#### **Error Message**

Link not administered not enabled

#### **Output**

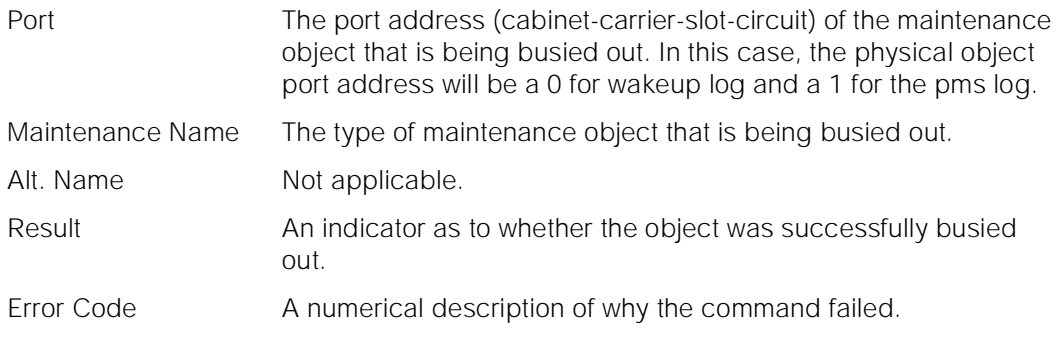

For the following output example, assume that the command that was entered is "busyout journal-printer wakeup-log."

Maintenance Commands and Trouble-Clearing Aids busyout link Page 8-16 **8**

Issue 1 April 1997

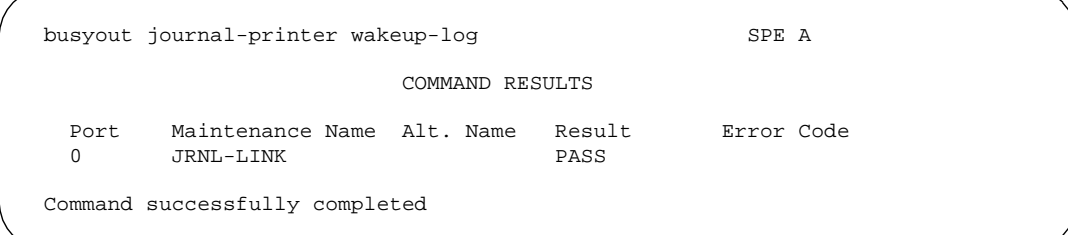

#### **Feature Interactions**

The maintenance of a particular component on a link will sometimes interfere with the maintenance of the link itself. Maintenance can put a link component in a busy state causing link set-up to fail. Frequent attempts at re-setup of a link may delay the recover of a faulty component, due to the maintenance test of a component only taking place when the component is idle. Therefore, the technician needs to be able to disable the attempted re-setup of a link. The busyout command is used to do this, and will not cause the link to be torn down. If the link is already down, the busyout command will stop periodic re-setup trys on the link.

## **busyout link**

This command will busyout the system technician specified link.

#### **Synopsis**

busyout link link-id

#### **Permissions**

The following default logins may execute this command: system technician, inads, init.

#### **Examples**

**busyout link 1**

#### **Description**

The busyout link command will put the maintenance objects associated with a specified link in a maintenance busy state. There will be no periodic or scheduled tests performed on the busied out maintenance objects until they are

Maintenance Commands and Trouble-Clearing Aids **busyout link** Page 8-17 **8**

Issue 1 April 1997

released. Also the link will be marked out of service and inaccessible to call processing for use. Warning alarms are generated (error type 18) on each maintenance object busied out, so that INADS can access the state of the objects. The release link command will return the objects to operation.

#### **Defaults**

None.

#### **Parameters**

link-id The link-id is a number associated with each link between 1-8. Link 1 through 4 reside on Processor Interface circuit pack "1a1" or "1b1" and 5 through 8 reside on Processor Interface circuit pack "1a2" or "1b2."

#### **Help Messages**

If the system technician presses HELP after entering "busyout link," the following message will be displayed:

Enter 1 character link number

#### **Error Messages**

If the link identifier is not valid, the following error message is displayed:

Link out of range, please press HELP

If the link is not administered, the following error message is displayed:

Link not administered or not enabled

If the command entered is in conflict with another currently executing command, then a message will be displayed showing the login id of the conflicting user and the conflicting command. The message is as follows:

'login id':'command' has a command conflict

If during the execution of a command a resource problem occurs that requires the user to restart the command, then the following message is displayed:

Command resources busy; Press CANCEL to clear, and then resubmit

If all of the available maintenance resources are currently in use, then the following message is displayed:

All maintenance resources busy; try again later

Maintenance Commands and Trouble-Clearing Aids busyout mis **Page 8-18 8**

#### **Output**

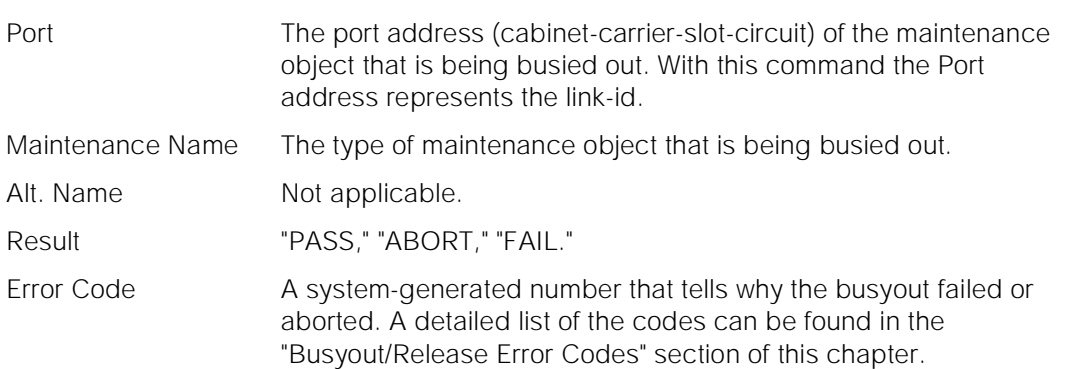

For the following output example, assume that the command that was entered is "busyout link 1."

busyout link 1 SPE A COMMAND RESULTS Port Maintenance Name Alt. Name Result Error Code<br>01C0301 PI-LINK PASS  $01C0301$   $PI-LINK$ Command successfully completed

#### **Feature Interactions**

None.

## **busyout mis**

This will busyout a specified management information system.

#### **Synopsis**

busyout mis

#### **Permissions**

The following default logins may execute this command: system technician, inads, init, cust, rcust.

Maintenance Commands and Trouble-Clearing Aids busyout mis Page 8-19 **8**

#### **Examples**

#### **busyout mis**

#### **Description**

The busyout mis command will put a management information system in the maintenance busy state. There will be no periodic or scheduled maintenance performed on the busied out mis until it is released. When the object is busied out no call processing activity may be performed over the link. A warning alarm is generated (error type 18) on the mis that has been busied out, so that INADS can access the state of it. The release mis command will return the busied out mis to operation.

#### **Defaults**

None.

#### **Parameters**

None.

#### **Help Messages**

If the system technician presses HELP after entering "busyout mis" the following message will be displayed:

#### Entry is not required

#### **Error Messages**

If the command entered is in conflict with another currently executing command, then a message is displayed showing the login id of the conflicting user and the conflicting command. The message is as follows:

'login id':'command' has a command conflict

If during the execution of a command a resource problem occurs that requires the user to restart the command, then the following message will be displayed:

Command resources busy; Press CANCEL to clear, and then resubmit

If all of the available maintenance resources are currently in use, then the following message will be displayed:

All maintenance resources busy; try again later

Maintenance Commands and Trouble-Clearing Aids busyout modem-pool example and the example of the example of the example of the example of the example of the example of the example of the example of the example of the example of the example of the example of the example **8**

Issue 1 April 1997

#### **Output**

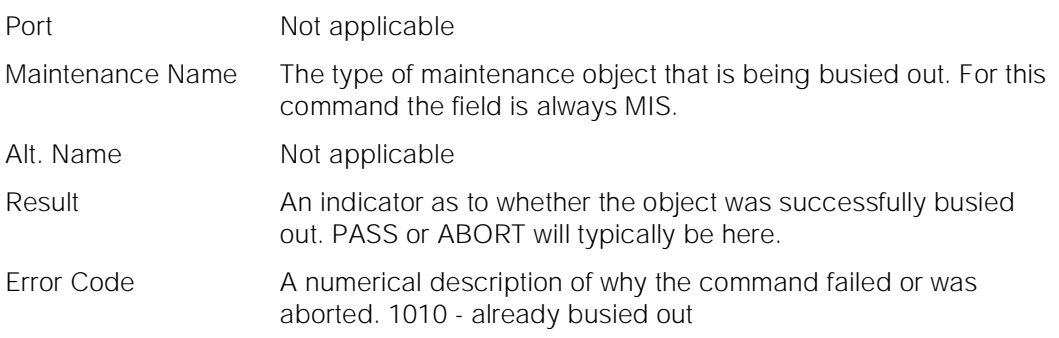

For the following output example, assume that the command that was entered is "busyout mis."

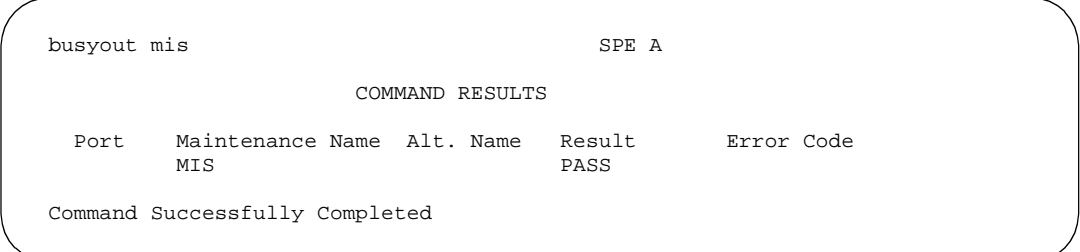

#### **Feature Interactions**

None.

## **busyout modem-pool**

This command will allow all members of a modem pool group to be busied out.

#### **Synopsis**

busyout modem-pool group/member

#### **Permissions**

The following default logins may execute this command: init, inads, system technician.

Maintenance Commands and Trouble-Clearing Aids busyout modem-pool Page 8-21 **8**

#### **Examples**

**busyout modem-pool 1 busyout modem-pool 4/3**

#### **Description**

The "busyout modem-pool" command will put the specified modem pool group or group member in the maintenance busy state, even those groups that are not installed. There will be no periodic or scheduled tests performed on the busied out modem pool groups or group members until they are released. When the object is maintenance busy then the object is removed from active service on the switch (i.e., no call processing activity may include the busied object). A single group member can be busied out by specifying the group number, a "/," and the member number. All members in a modem pool group can be busied out by specifying the modem pool group number only. Warning alarms are generated (error type 18) on each maintenance object busied out, so that INADS can access the state of the objects. The "release modem-pool" command will return the specified modem pool group or group member to operation.

#### **Defaults**

None.

#### **Parameters**

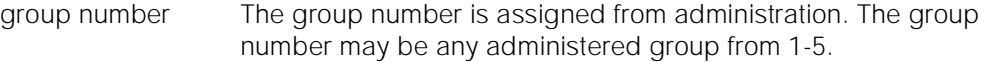

member number The member number is assigned from administration. A member is a pair of analog and digital line ports (or two pair for the Integrated modem-pool case). The member number may be any administered group member from 1-32.

#### **Help Messages**

If the system technician presses HELP after entering "busyout modem-pool" the following message will be displayed:

> Enter assigned group number between 1-5 Or press CANCEL to cancel the command

#### **Error Messages**

If the "busyout modem-pool" command is entered from a login for which the command is not valid, then the following message will be displayed:

"busyout" is an invalid entry; please press HELP

Issue 1 April 1997

If the group or member numbers entered are not in a valid format, the following message will be displayed:

Identifier invalid

If the group number entered is not within the range of groups or the member number is not within the member range, then the following message will be displayed:

Boards not assigned

If the specific group or member are not administered, then the following message will be displayed:

Group not assigned, or group assigned but with no member

If a software fault is encountered while the command is executing, the following message will be displayed:

Error encountered, can't complete request

If the command entered is in conflict with another currently executing command, then a message will be displayed showing the login id of the conflicting user and the conflicting command. The message is as follows:

'login id':'command' has a command conflict

If during the execution of a command a resource problem occurs that requires the user to restart the command, then the following message will be displayed:

Command resources busy; Press CANCEL to clear, and then resubmit

If all of the available maintenance resources are currently in use, then the following message will be displayed:

All maintenance resources busy; try again later

#### **Output**

When each modem pool member has been busied out, the following information will be displayed:

- Port The port address (cabinet-carrier-slot-circuit) of the maintenance object which is being busied out. Maintenance Name The type of maintenance object that is being busied out. This is always MODEM-PT. Alt. Name This field is not applicable to this command. Result The result of the busyout -"PASS," "ABORT," "FAIL,"
- Error Code A system-generated number that tells why the busyout failed or aborted. A detailed list of the codes can be in the "Busyout/Release Error Codes" section of this chapter.

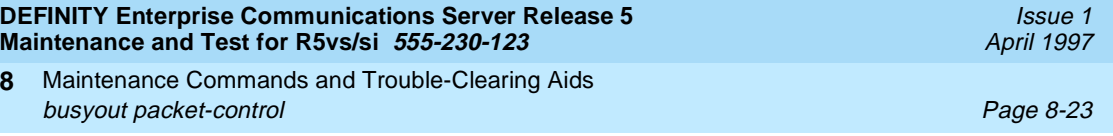

In the following output example, the command "busyout modem-pool 1" was entered.

busyout modem-pool 1 SPE B COMMAND RESULTS Port Maintenance Name Alt. Name Result Error Code 01C0701 MODEM-PT PASS 01C0703 MODEM-PT PASS Command successfully completed

#### **Feature Interactions**

None.

## **busyout packet-control**

This command will busyout the specified packet-control.

#### **Synopsis**

**8**

busyout packet-control location

#### **Permissions**

The following default logins may execute this command: system technician, inads, init

#### **Examples**

**busyout packet-control 1A busyout packet-control 1B**

#### **Description**

The busyout packet-control command will put the packet-control circuit pack in a maintenance busy state, and tear-down each point-to-point signaling link that is terminated on this packet-control. There will be no periodic or scheduled test performed on the busied out packet-control until it is released. A warning alarm is generated (error type 18) on the busied out packet-control so that INADS can

Maintenance Commands and Trouble-Clearing Aids busyout packet-control Page 8-24 **8**

access the state of the object. The release packet-control command will return the board to a normal operation state and initiate recovery on all point-to-point signaling links terminated on this packet-control.

#### **Defaults**

For simplex systems, the location is optional and defaults to cabinet 1, carrier A. For duplex systems, the cabinet default is again cabinet 1, but there is no default for the carrier.

#### **Parameters**

location The location only applies to duplicated configurations. If the configuration is a simplex, the location parameter is not used and thus is not valid. For duplicated configurations, a "location" represents the carrier that the packet-control resides on in the system. Valid locations are either 1A or 1B.

#### **Help Messages**

If the system technician presses HELP after entering "busyout packet-control," the following message is displayed:

Enter Packet Control location: [cabinet(1)];carrier(A-B)

#### **Error Messages**

If this command is entered for a packet-control that resides on the stand-by control complex of a duplicated system, the following message is displayed:

Command only applies to the active Packet Control

If during the execution of a command a resource problem occurs that requires the user to restart the command, then the following message is displayed:

Command resources busy; Press CANCEL to clear, and then resubmit

If all of the available maintenance resources are currently in use, then the following message will be displayed:

All maintenance resources busy; try again later

<span id="page-243-0"></span>Maintenance Commands and Trouble-Clearing Aids busyout pms-link **Page 8-25** and Page 8-25 and Page 8-25 and Page 8-25 and Page 8-25 and Page 8-25 and Page 8-25 **8**

Issue 1 April 1997

#### **Output**

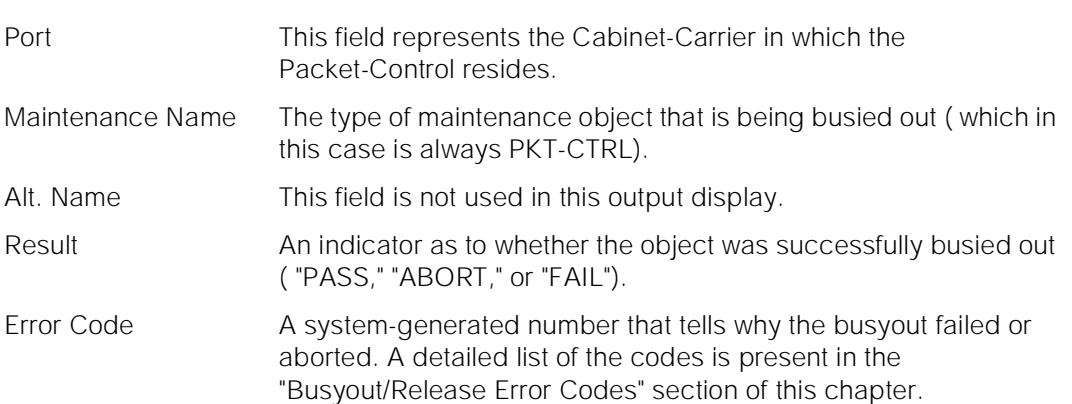

For the following output example, the command busyout packet-control 1A was entered.

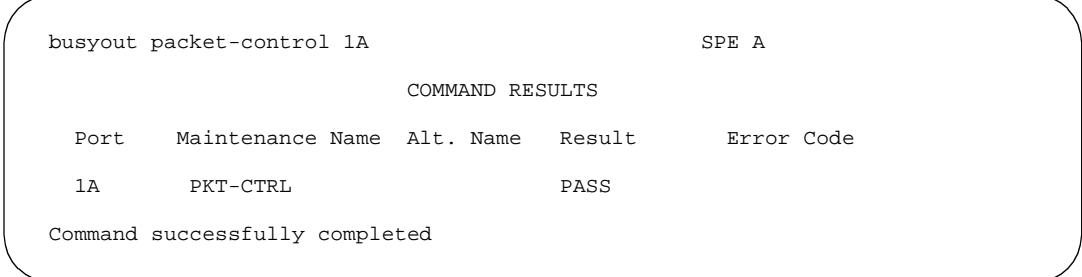

#### **Feature Interactions**

In a duplicated system, an attempt to busyout the packet-control that resides in the standby processor complex will be disallowed.

When the packet-control in the active control complex is busied out, all connectivity across the Packet Bus will be severed. Thus, all ISDN-BRI point-to-point signaling links that have been established via the active packet-control will be torn down by the busyout packet-control command. The release packet-control command will reestablish all Packet Bus connectivity.

## **busyout pms-link**

This command will busyout a specified property management system link.

Maintenance Commands and Trouble-Clearing Aids busyout pms-link Page 8-26 **8**

#### **Synopsis**

busyout pms-link

#### **Permissions**

The following default logins may execute this command: system technician, inads, init.

#### **Examples**

#### **busyout pms-link**

#### **Description**

The busyout pms-link command will put all maintenance objects associated with a property management system link in the maintenance busy state. There will be no periodic or scheduled maintenance performed on the busied out maintenance objects until they are released. When the object is maintenance busy then the object is removed from active service on the switch (i.e., no call processing activity may include the busied object) and the link will be dropped. Warning alarms are generated (error type 18) on each maintenance object busied out, so that INADS can access the state of the objects. The release pms link command will return the busied out objects on the link to operation.

A link is made up of several components. It involves a far end data module, a simulated data channel on a NETCON board, a manager that initiates and maintains the link, and a controller/protocol that services the link. A controller/protocol is usually a transient process that exists for as long as the link is up. A link is considered up if a physical connection is established. A link can be considered to be up while no useful work can be performed over it, in this case the link is insane and should be torn down. These links provide asynchronous data connections from the switch to peripherals.

For information on what a PMS is and does, see the second paragraph in the Description section of the "status pms-link" manual pages.

#### **Defaults**

None.

#### **Parameters**

None.

Maintenance Commands and Trouble-Clearing Aids busyout pms-link Page 8-27 and the set of the set of the set of the set of the set of the set of the set of the set of the set of the set of the set of the set of the set of the set of the set of the set of the set of the **8**

### **Help Messages**

If the system technician presses HELP after entering "busyout pms-link" the following message will be displayed:

Entry is not required

#### **Error Messages**

If the command entered is in conflict with another currently executing command, then a message will be displayed showing the login id of the conflicting user and the conflicting command. The message is as follows:

'login id':'command' has a command conflict

If during the execution of a command a resource problem occurs that requires the user to restart the command, then the following message will be displayed:

Command resources busy; Press CANCEL to clear, and then resubmit

If all of the available maintenance resources are currently in use, then the following message will be displayed:

All maintenance resources busy; try again later

#### **Output**

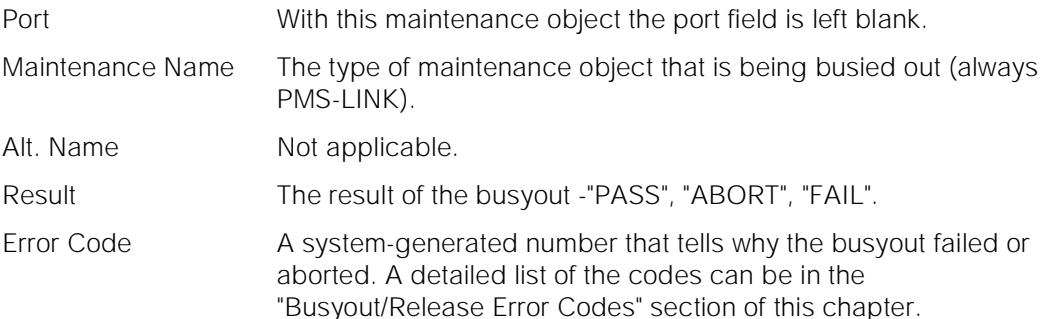

For the following output example, assume that the command that was entered is "busyout pms-link."

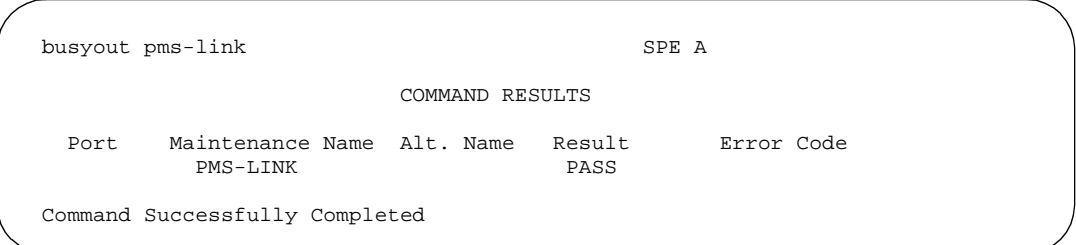

Maintenance Commands and Trouble-Clearing Aids busyout port Page 8-28 **8**

#### **Feature Interactions**

The maintenance of a particular component on a link will sometimes interfere with the maintenance of the link itself. Maintenance can put a link component in a busy state causing link set-up to fail. Frequent attempts at re-setup of a link may delay the recover of a faulty component, due to the maintenance test of a component only taking place when the component is idle. Therefore, the technician needs to be able to disable the attempted re-setup of a link. The busyout command is used to do this, and will not cause the link to be torn down. If the link is already down, the busyout command will stop periodic re-setup trys on the link.

### **busyout port**

This command will busyout a specified port on a circuit pack.

#### **Synopsis**

busyout port location

#### **Permissions**

The following default logins may execute this command: system technician, inads, init.

#### **Examples**

**busyout port 01c1101 busyout port 02c1501**

#### **Description**

The busyout port command will put the specified port on a circuit pack in a maintenance busy state. There will be no periodic or scheduled tests performed on the busied out port until it is released. When the object is maintenance busy then the object is removed from active service on the switch (i.e., no call processing activity may include the busied object). Warning alarms are generated (error type 18) on each maintenance object busied out, so that INADS can access the state of the objects. The release port command will return the administered port on a circuit pack at a specified location to operation.

#### **Defaults**

No defaults.

Issue 1 April 1997

Maintenance Commands and Trouble-Clearing Aids **8** busyout port Page 8-29

Issue 1 April 1997

#### **Parameters**

location A "location" represents the physical position of the port to be busied out and is entered as "UUcSSpp" where "UU" represents the cabinet number (1-3), "c" represents the carrier, "SS" represents the slot position, and "pp" represents the circuit (port).

> A "location" represents the physical position of the port to be marked and is entered as "PCSSpp" where P is the port network number (1 for PPN, 2 for EPN, and 3 for the second EPN); C is the carrier designation (for example, A, B, C, D, or E); and SS is the address of the slot in the carrier where the circuit pack is located (for example, 01, 02, ...etc.), and "pp" represents the circuit (port). A single digit cabinet (1 - 3) may be entered with or without a leading zero (0).

#### **Help Messages**

If the system technician presses HELP after entering "busyout port," the following message will be displayed:

Enter 7 character port number

#### **Error Messages**

If the format of the port location is incorrect, the following error message will be displayed:

```
 Port/Board invalid
```
If the EPN on which the port resides is unavailable, the following message will be displayed:

```
 EPN is not available
```
If the board on which the port resides is not administered, the following error message will be displayed:

```
 Port not assigned
```
If the board on which the port resides is part of the SCI link, the following error message will be displayed:

```
 Cannot busyout/release part of SCI link
```
If the port is translated within a Wideband Access Endpoint, the following error message will be displayed:

Port within wideband access endpt; Use busyout access-endpoint <ext> instead

If the command entered is in conflict with another currently executing command, then a message will be displayed showing the login id of the conflicting user and the conflicting command. The message is as follows:

Maintenance Commands and Trouble-Clearing Aids busyout port Page 8-30 **8**

'login id':'command' has a command conflict

If during the execution of a command a resource problem occurs that requires the user to restart the command, then the following message will be displayed:

Command resources busy; Press CANCEL to clear, and then resubmit

If all of the available maintenance resources are currently in use, then the following message will be displayed:

All maintenance resources busy; try again later

#### **Output**

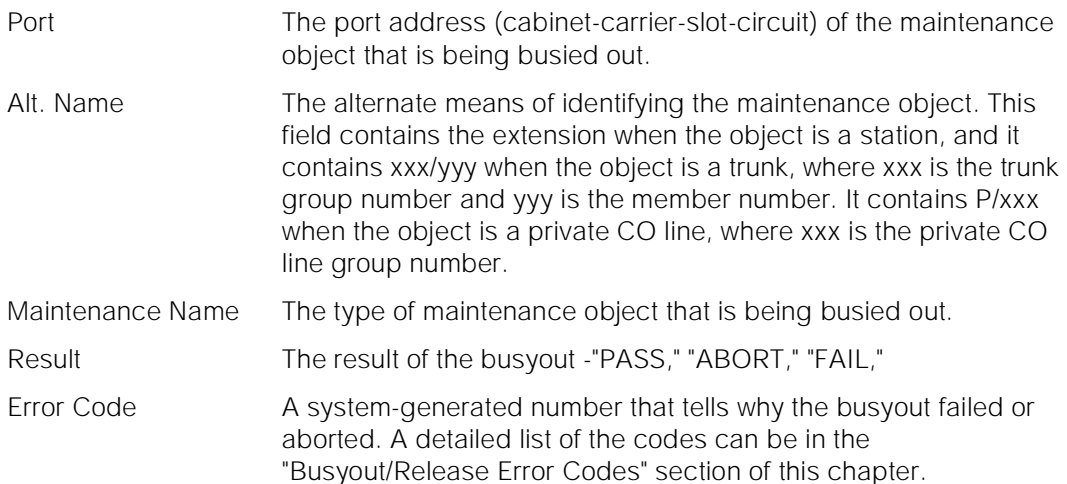

For the following output example, assume that the port in cabinet 1, carrier c, slot 7, circuit 1 is an analog port. The command that was entered is "busyout port 1c0701."

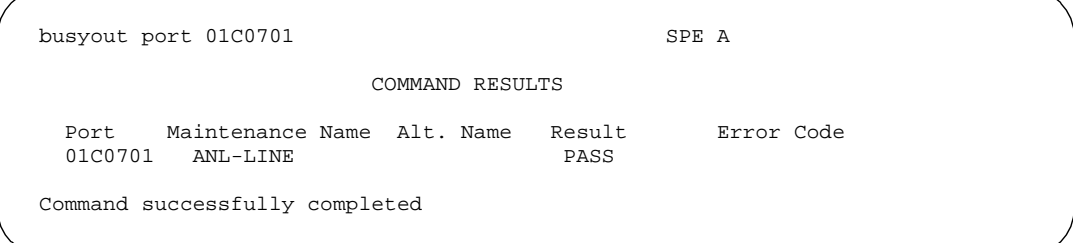

#### **Feature Interactions**

None.

Maintenance Commands and Trouble-Clearing Aids busyout pri-endpoint example of the control of the control of the control of the control of the control of the control of the control of the control of the control of the control of the control of the control of the contro **8**

**busyout pri-endpoint**

This command will busyout a specified PRI endpoint.

#### **Synopsis**

busyout pri-endpoint extension

#### **Permissions**

The following default logins may execute this command: system technician, inads, init, nms.

#### **Examples**

#### **busyout pri-endpoint 25012 busyout pri-endpoint 77868**

#### **Description**

The busyout pri-endpoint command will put all PRI endpoint ports (B-channels) associated with the specified PRI endpoint in a maintenance busy (system technician busy) state. There will be no periodic or scheduled tests performed on the busied out PRI endpoint ports until they are released. When the PRI endpoint port is maintenance busy (system technician busy) then the port is removed from active service on the switch (i.e., no call processing activity may include the busied object). Warning alarms are generated on each busied out port. The release pri-endpoint command will return all ports (B-channels) associated with the specified PRI endpoint extension to operation. When released, the switch will attempt to negotiate with the far-end PRI terminal adapter to put each PRI endpoint port (B-channel) into in-service state.

#### **Defaults**

No defaults.

#### **Parameters**

extension An extension number associated with the desired PRI endpoint. The number of digits in an extension is determined by the dial-plan.

#### **Help Messages**

If the user presses HELP after entering "busyout pri-endpoint," the following message is displayed:

Maintenance Commands and Trouble-Clearing Aids busyout pri-endpoint example of the control of the control of the control of the control of the control of the control of the control of the control of the control of the control of the control of the control of the contro **8**

#### **Error Messages**

If the format for the extension is incorrect, the following error message will be displayed:

Extension invalid

If the EPN on which the PRI endpoint resides is not accessible, the following message will be displayed:

#### EPN is not available

If the extension is not administered, the following message will be displayed:

Extension not assigned

If the object associated with the specified extension is not a PRI endpoint, the following message will be displayed:

Extension assigned to object other than pri-endpoint

If the board that contains the PRI endpoint is not inserted in the system, the following message will be displayed:

Board not inserted

If the command entered is in conflict with another currently executing command, then a message will be displayed showing the login id of the conflicting user and the conflicting command. The message is as follows:

'login id':'command' has a command conflict

If during the execution of a command a resource problem occurs that requires the user to restart the command, then the following message will be displayed:

Command resources busy; Press CANCEL to clear, and then resubmit

If all of the available maintenance resources are currently in use, then the following message will be displayed:

All maintenance resources busy; try again later

Issue 1 April 1997

Maintenance Commands and Trouble-Clearing Aids busyout sp-link **Page 8-33 8**

#### **Output**

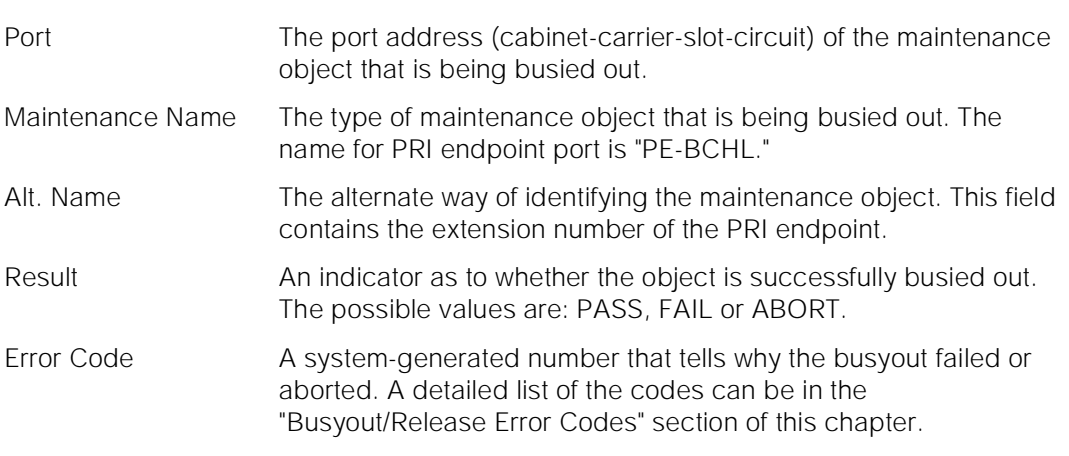

For the following output example, the command "busyout pri-endpoint 22501" was entered. Assume that the PRI endpoint ports for extension 22501 are in cabinet 1, carrier B, slot 20, circuit 1 to 6.

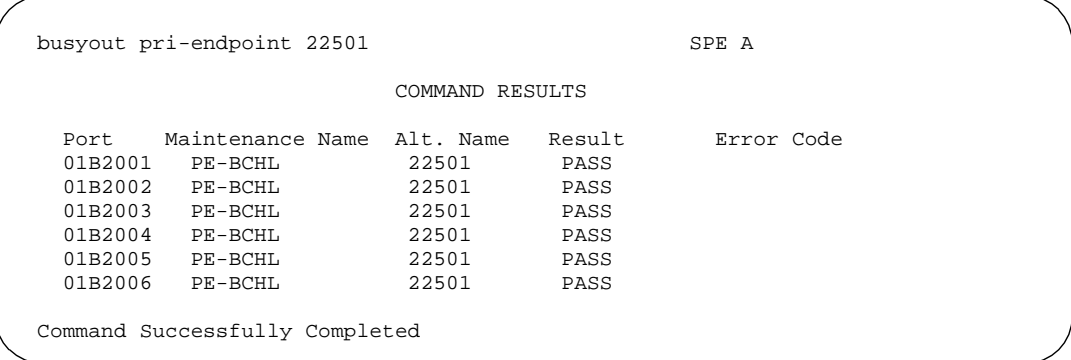

#### **Feature Interactions**

If there is an active call on the specified PRI endpoint, the busyout command will cause the call to drop. This command is destructive.

Once the PRI endpoint is in the maintenance busy (system technician busy) state, all call attempts from the far-end PRI terminal adapter will be denied with a cause value 17 (User Busy).

## **busyout sp-link**

This command will busyout the system printer link.
Maintenance Commands and Trouble-Clearing Aids busyout sp-link Page 8-34 **8**

# **Synopsis**

busyout sp-link

# **Permissions**

The following default logins may execute this command: system technician, inads, init.

# **Examples**

### **busyout sp-link**

# **Description**

The busyout sp-link command will put the system printer link into a maintenance busy state. There will be no periodic or scheduled maintenance performed on the busied out system printer link until it is released. Warning alarms are generated (error type 18) on each maintenance object busied out, so that INADS can access the state of the object. Placing the system printer link in a busyout state will prevent access to the system printer. The release sp-link command will return the system printer link to operation.

The system printer link is a link from the switch to an external printer over which jobs can be printed. This link is created by administering the system printer extension and setting up a call to the system printer.

# **Defaults**

No defaults.

# **Parameters**

None.

# **Help Messages**

If the system technician presses HELP after entering "busyout sp-link," the following is displayed:

Entry is not required

# **Error Messages**

If the system printer link is not administered, the following message is displayed:

Issue 1 April 1997 If during the execution of a command a resource problem occurs that requires the user to restart the command, then the following message is displayed:

Command resources busy; Press CANCEL to clear, and then resubmit

If all of the available maintenance resources are currently in use, then the following message is displayed:

All maintenance resources busy; try again later

# **Output**

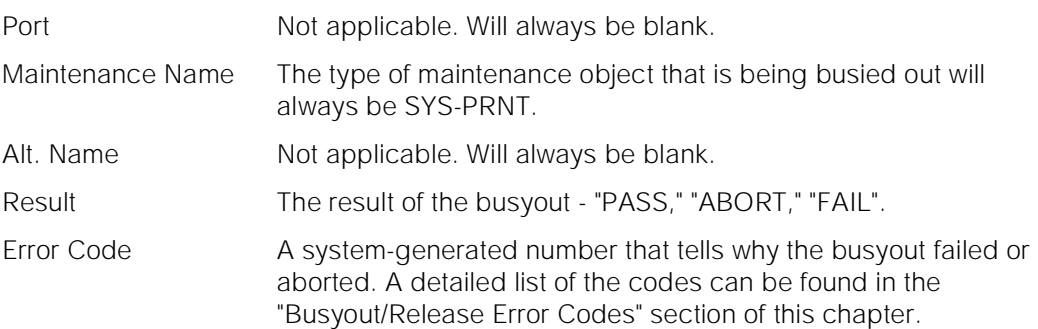

For the following output example the command entered was "busyout sp-link."

busyout sp-link SPE A COMMAND RESULTS Port Maintenance Name Alt. Name Result Error Code SYS-PRNT PASS Command Successfully Completed

#### **Feature Interactions**

None.

# **busyout spe-standby**

This command allows the technician to busyout the standby Switch Processing Element (SPE)

Maintenance Commands and Trouble-Clearing Aids busyout spe-standby **Page 8-36** and the page 8-36 and the page 8-36 and the page 8-36 and the page 8-36 and the page 8-36 and the page 8-36 and the page 8-36 and the page 8-36 and the page 8-36 and the page 8-36 and the pa **8**

#### **Synopsis**

busyout spe-standby

#### **Permissions**

The following default logins may execute this command: system technician, inads, init.

#### **Examples**

#### **busyout spe-standby**

#### **Description**

The busyout spe-standby command raises the Fault Severity Level of the Standby SPE (see reference 5) of the standby Switch Processing Element (SPE) by raising a Warning Off-board alarm against STBY-SPE. Because a Warning Off-board STBY-SPE alarm is defined to have the highest Fault Severity of all alarms the affect the health of an SPE (refer to the Reset System MUS), the chance that an SPE interchange will occur is diminished, but does not guarantee that an SPE interchange will not occur. Once the standby SPE is busied out, an SPE interchange will only occur if the standby SPE is hard selected via the SPE Select switches or the active SPE goes into SPE down mode. This command will also stop any activity currently executing on the standby SPE and will disable memory shadowing to the standby SPE. Periodic and scheduled testing **will** be prevented from starting on the standby SPE while it is busied out. The busyout state of the standby SPE and the STBY-SPE Warning alarm will be maintained across a reset system 1 (Warm restart) and a reset system 2 (Cold 2 restart) but will be removed after all other levels of restart.

#### **Defaults**

No defaults.

#### **Parameters**

None.

#### **Help Messages**

If the system technician presses HELP after entering "busyout spe-standby" the following message will be displayed:

Issue 1 April 1997

Maintenance Commands and Trouble-Clearing Aids busyout spe-standby **Page 8-37 Page 8-37 8**

#### **Error Messages**

If the command entered is in conflict with another currently executing command, then a message will be displayed showing the login id of the conflicting user and the conflicting command. The message is as follows:

'login id':'command' has a command conflict

If this command is issued while an **upgrade software** command is active the following message will be displayed:

Standby SPE upgrade in progress, command denied

# **Output**

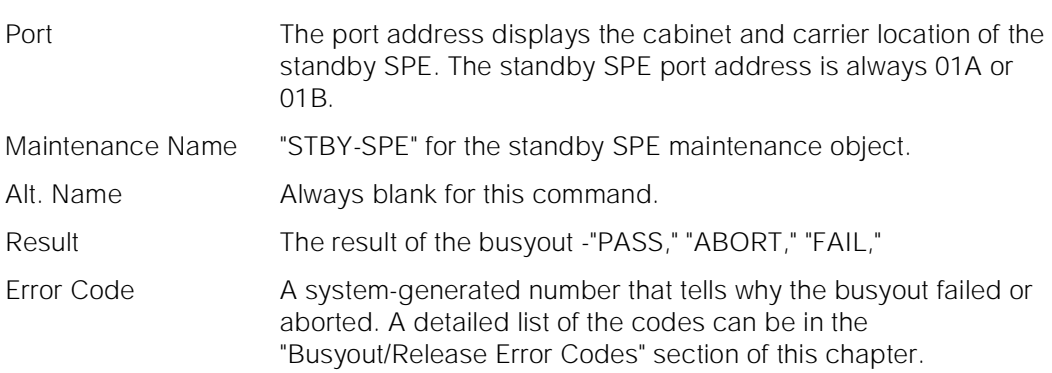

For the following output example, assume that the standby SPE is located in carrier "B." The command that was entered is "busyout spe-standby."

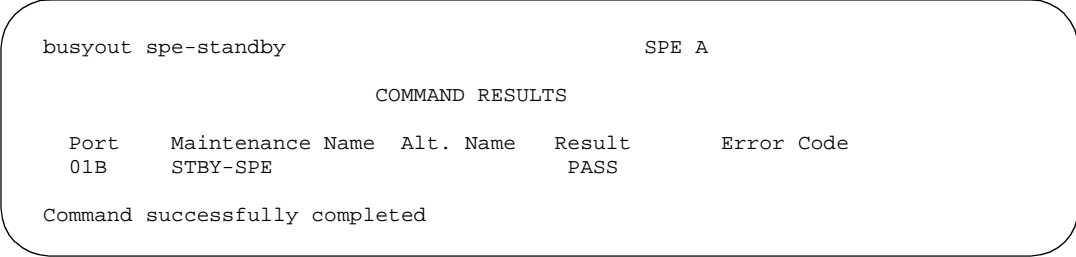

#### **Feature Interactions**

When a busyout of the standby SPE is performed, the fault severity level of the standby SPE is set to the highest possible value and memory shadowing is turned off. This is done to lessen the probability that the system will switch to the standby SPE. However, in some cases a "spontaneous" (hard) interchange of the SPEs may still occur.

Maintenance Commands and Trouble-Clearing Aids busyout station Page 8-38 **8**

This command can be used as a mechanism to turn off memory shadowing of the standby SPE.

If the standby SPE is in poor health (less than optimum), memory shadowing can not be disabled, or communication to the standby is impossible a busyout of the standby SPE will still be successful.

# **busyout station**

This command will busyout a specified station.

#### **Synopsis**

busyout station extension

#### **Permissions**

The following default logins may execute this command: system technician, inads, init.

#### **Examples**

**busyout station 10020 busyout station 32770**

# **Description**

The busyout station command will put the specified administered voice terminal extension (station) in a maintenance busy state, even those stations that are not installed. There will be no periodic or scheduled tests performed on the busied out station until it is released. When the object is maintenance busy then the object is removed from active service on the switch (i.e., no call processing activity may include the busied object). Warning alarms are generated (error type 18) on each maintenance object busied out, so that INADS can access the state of the objects. The release station command will return the specified voice terminal extension to operation.

# **Defaults**

No defaults.

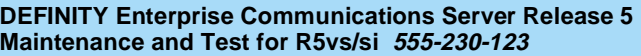

Maintenance Commands and Trouble-Clearing Aids **8** busyout station Page 8-39

Issue 1 April 1997

#### **Parameters**

extension An extension number associated with the desired voice terminal. The number of digits in an extension is determined by a dial-plan.

#### **Help Messages**

If the system technician presses HELP after entering "busyout station," the following message will be displayed:

Enter extension for an assigned station

#### **Error Messages**

If the format of the extension is incorrect, the following error message will be displayed:

Extension invalid

If the specified extension is not administered, then the following message will be displayed:

Extension not assigned

If the specified extension does not belong to a station or attendant console, the following message will be displayed:

Extension exists but assigned to a different object

If the station port resides on an EPN that is unavailable, the following message will be displayed:

EPN is not available

If the station port resides on a board that is not inserted in the system, the following message will be displayed:

Board not assigned

If the station port resides on a board that is part of the SCI link, the following message will be displayed:

Cannot busyout/release part of SCI link

If the command entered is in conflict with another currently executing command, then a message will be displayed showing the login id of the conflicting user and the conflicting command. The message is as follows:

'login id':'command' has a command conflict

If during the execution of a command a resource problem occurs that requires the user to restart the command, then the following message will be displayed:

Maintenance Commands and Trouble-Clearing Aids busyout tdm Page 8-40 **8**

Issue 1 April 1997

If all of the available maintenance resources are currently in use, then the following message will be displayed:

All maintenance resources busy; try again later

### **Output**

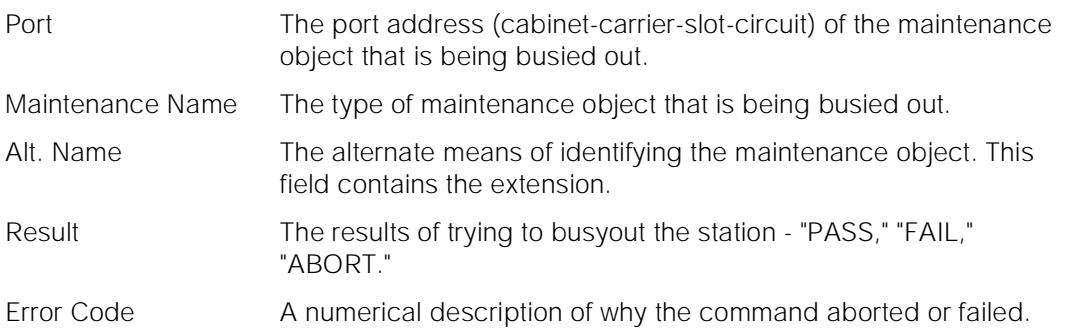

For the following output example, assume that the command that was entered is "busyout station 1002."

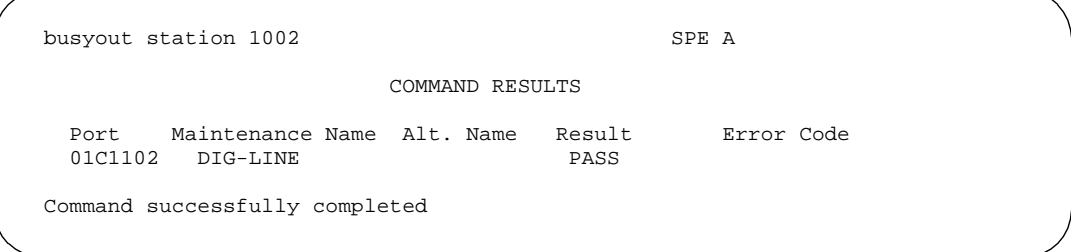

#### **Feature Interactions**

None.

# **busyout tdm**

This command will busyout a TDM bus on the PPN or any EPN. The TDM bus with system tones can not be busied out.

# **Synopsis**

busyout tdm pn number bus

Maintenance Commands and Trouble-Clearing Aids busyout tdm Page 8-41 **8**

# **Permissions**

The following default logins may execute this command: system technician, inads, init.

# **Examples**

## **busyout tdm 1a**

# **Description**

The busyout tdm command will put the specified tdm bus in a maintenance busy state. There will be no periodic or scheduled tests performed on the busied out bus until it is released. When the object is maintenance busy then the object is removed from active service on the switch (i.e., no call processing activity may include the busied object). Warning alarms are generated (error type 18) on each tdm bus busied out, so that INADS can access the state of the objects. The release tdm command will return the specified tdm bus to operation.

# **Defaults**

No defaults.

# **Parameters**

- pn number The PN number specifies the Port Network number of the TDM bus to be busied out.
- bus The TDM bus ("a" or "b") specifies which half of the TDM bus is desired. Each 512 time slot TDM bus is configured as two duplicate 256 time slot buses. This division allows for duplication of control channels and dedicated tone time slots. The default control bus (carrying the control channel) is the "a" bus, while the default tone bus (carrying dedicated tones) is the "b" bus. A port-network number (1 - 3) may be entered with or without a leading zero (0).

# **Help Messages**

If the system technician presses HELP after entering "busyout tdm," the following message will be displayed:

Enter TDM bus location: [network(1-3)];carrier(A-B)

# **Error Messages**

If the technician does not enter a port network number followed by bus, the following message will be displayed:

Maintenance Commands and Trouble-Clearing Aids busyout tdm Page 8-42 **8**

> If the port network on which the desired TDM bus resides is unavailable, the following message will be displayed:

> > EPN is not available

Issue 1 April 1997

If the command entered is in conflict with another currently executing command, then a message will be displayed showing the login id of the conflicting user and the conflicting command. The message is as follows:

'login id':'command' has a command conflict

If during the execution of a command a resource problem occurs that requires the user to restart the command, then the following message will be displayed:

Command resources busy; Press CANCEL to clear, and then resubmit

If all of the available maintenance resources are currently in use, then the following message will be displayed:

All maintenance resources busy; try again later

### **Output**

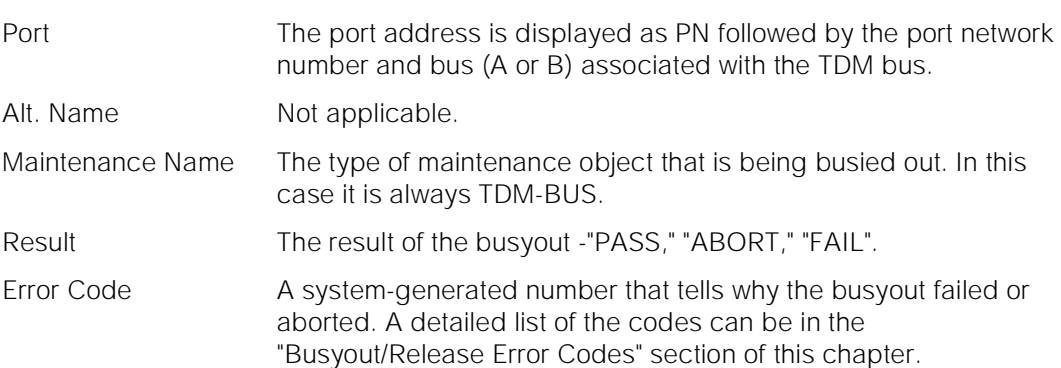

For the following output example, assume that the command that was entered is "busyout tdm port-network 1 bus a."

busyout tdm port-network 1 bus a SPE A COMMAND RESULTS Port Maintenance Name Alt. Name Result Error Code PN 01A TDM-BUS PASS Command successfully completed

Maintenance Commands and Trouble-Clearing Aids busyout tone-clock **Page 8-43 8**

**Feature Interactions**

If a bus is busied out, no calls will be torn down. However, no new calls will be set up on the busied out bus.

Dedicated tone time slots must be moved to another bus (the other half of the duplicated bus) before a busyout of a particular bus will be allowed.

# **busyout tone-clock**

This command will busyout a tone/clock circuit pack.

#### **Synopsis**

busyout tone-clock location

#### **Permissions**

The following default logins may execute this command: system technician, inads, init.

#### **Examples**

**busyout tone-clock 01c busyout tone-clock 03d**

#### **Description**

The busyout tone-clock command will put the specified tone/clock in a maintenance busy state. There will be no periodic or scheduled tests performed on the busied out object until it is released. When the object is maintenance busy then the object is removed from active service on the switch (i.e., no call processing activity may include the busied object). Warning alarms are generated (error type 18) on each tone clock circuit pack busied out, so that INADS can access the state of the objects. The release tone-clock command will return the specified tone/clock to operation.

#### **Defaults**

The cabinet number will default to 1 (one).

Maintenance Commands and Trouble-Clearing Aids **8** busyout tone-clock Page 8-44

Issue 1 April 1997

#### **Parameters**

location A "location" represents the physical position of the tone/clock to be busied out and is entered as "UUc" where "UU" represents the cabinet number, and "c" represents the carrier. A cabinet number (1 - 3) may be entered with or without a leading zero (0).

#### **Help Messages**

If the system technician presses HELP after entering "busyout tone-clock," the following message will be displayed:

```
 Enter tone/clock location: [cabinet(1-3];(carrier(A-E))
```
#### **Error Messages**

If an identifier greater than 3 (three) characters is entered, or the cabinet entered is not a digit (number), the following message will be displayed:

Identifier invalid

If the carrier entered is invalid, the following message will be displayed:

Invalid carrier specified

If the cabinet entered is not within the valid range of cabinets or the cabinet is not administered, the following message will be displayed:

Cabinet number not assigned

If there is no tone/clock board at the specified location, one of the following messages will be displayed:

> Board not inserted Board not assigned

If the specified cabinet carrier location is that of a switch node, the following message will be displayed:

Switch Node carrier specified; invalid command for SN carrier

If the cabinet carrier location entered is that of an EPN that is not available, the following message will be displayed:

EPN is not available

If the tone/clock is active and the specified action is busyout, the following message will be displayed:

Illegal Command for active object; use 'set' to switch to standby

If the command entered is in conflict with another currently executing command, then a message will be displayed showing the login id of the conflicting user and the conflicting command. The message is as follows:

Maintenance Commands and Trouble-Clearing Aids **busyout trunk** Page 8-45 **8**

If during the execution of a command a resource problem occurs that requires the user to restart the command, then the following message will be displayed:

Command resources busy; Press CANCEL to clear, and then resubmit

If all of the available maintenance resources are currently in use, then the following message will be displayed:

All maintenance resources busy; try again later

### **Output**

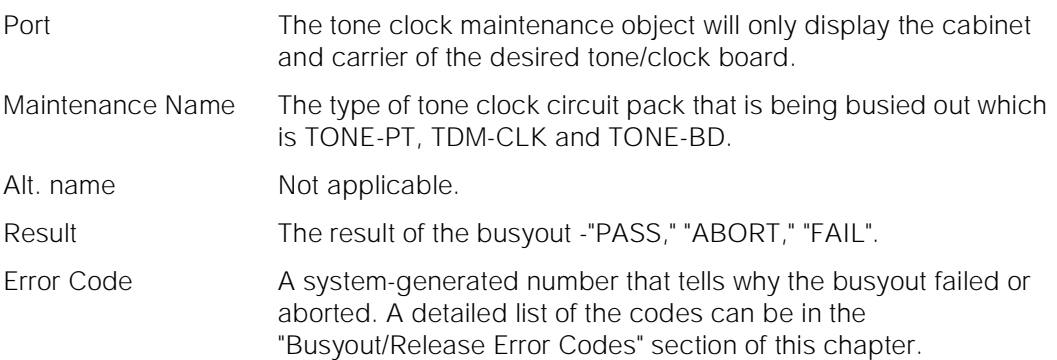

For the following output example, assume that the command that was entered is "busyout tone-clock 1a."

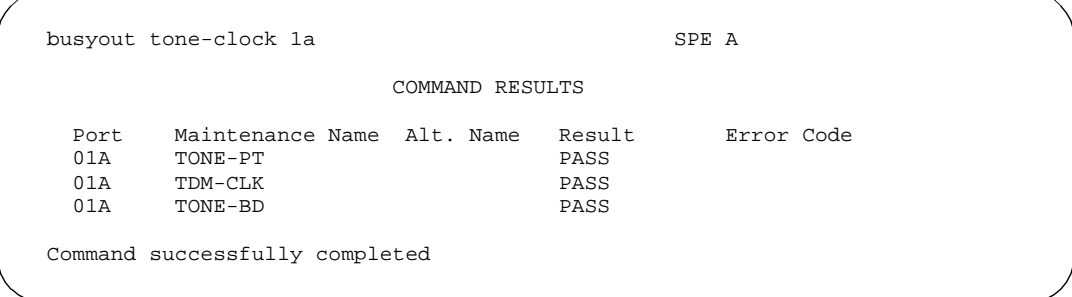

# **Feature Interactions**

None.

# **busyout trunk**

This command will busyout a specified trunk group or trunk group member.

Maintenance Commands and Trouble-Clearing Aids busyout trunk Page 8-46 **8**

#### **Synopsis**

busyout trunk group/member

#### **Permissions**

The following default logins may execute this command: system technician, inads, init.

#### **Examples**

**busyout trunk 78 busyout trunk 78/1**

#### **Description**

The busyout trunk command will put the specified trunk group or trunk group member in a maintenance busy state, even trunk groups that are not installed. There will be no periodic or scheduled tests performed on the busied out trunk groups or trunk group members until they are released. When the object is maintenance busy then the object is removed from active service on the switch (i.e., no call processing activity may include the busied object). A single group member can be busied out by specifying the group number, a "/," and the member number. All members in a trunk group can be busied out by specifying the trunk group number only. Warning alarms are generated (error type 18) on each maintenance object busied out, so that INADS can access the state of the objects. The release trunk command will return the specified trunk group or group member to operation.

#### $\implies$  NOTE:

While not recommended, if the user enters "busyout trunk <group number>/," the lowest port-location in the group will be busied out.

#### **Defaults**

No defaults.

Issue 1 April 1997

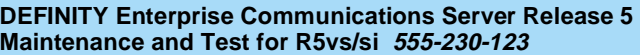

Maintenance Commands and Trouble-Clearing Aids **8** busyout trunk Page 8-47

Issue 1 April 1997

#### **Parameters**

- group The group number is an administered number associated with each trunk group. The valid range is 1 - 99.
- member The member number is an administered number identifying a particular trunk within a trunk group. The valid range is 1 - 99.

#### **Help Messages**

If the system technician presses HELP after entering "busyout trunk," the following message will be displayed:

Enter assigned trunk group number [or group/member]

#### **Error Messages**

If the format of the identifier is invalid, the following message will be displayed:

Format invalid

If the range of the trunk group is incorrect, the following error message will be displayed:

Trunk or trunk group invalid

If the specified trunk group is not administered or has no members, the following message will be displayed:

Group not assigned, or group assigned but with no member

If the specified member is not administered, the following message will be displayed:

Group member not assigned

If the specified trunk group is part of the SCI link, the following message will be displayed:

Cannot busyout/release part of SCI link

If the command entered is in conflict with another currently executing command, then a message will be displayed showing the login id of the conflicting user and the conflicting command. The message is as follows:

'login id':'command' has a command conflict

If during the execution of a command a resource problem occurs that requires the user to restart the command, then the following message will be displayed:

Command resources busy; Press CANCEL to clear, and then resubmit

If all of the available maintenance resources are currently in use, then the following message will be displayed:

Maintenance Commands and Trouble-Clearing Aids cancel hardware-group **Page 8-48** cancel hardware-group **Page 8-48 8**

#### **Output**

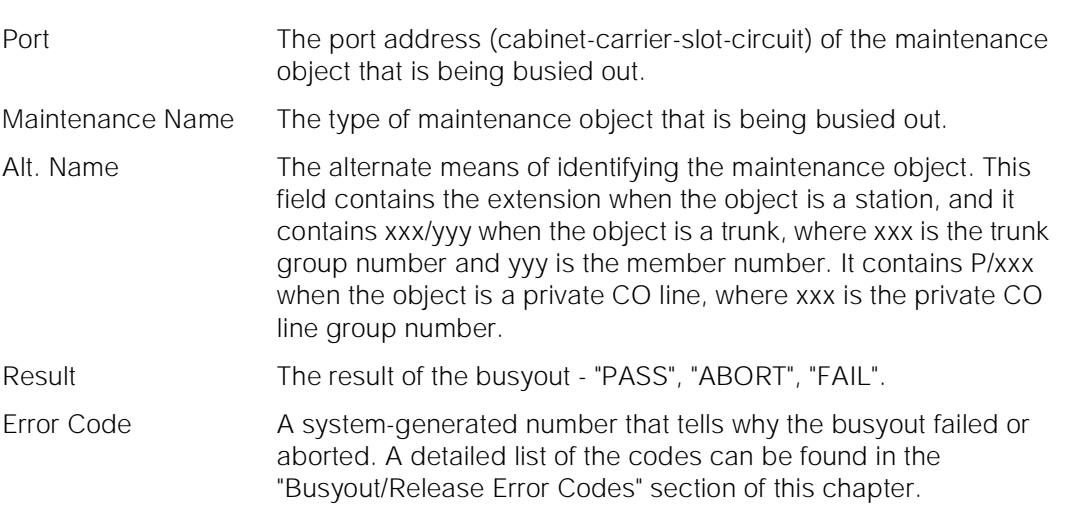

For the following output example, assume that the command that was entered is "busyout trunk 78/1."

busyout trunk  $78/1$  SPE A COMMAND RESULTS Port Maintenance<br/> Name Alt. Name Result Error Code 01C1505 CO-TRK 78/01 PASS 01C1505 CO-TRK 78/01 PASS Command successfully completed

#### **Feature Interactions**

None.

# **cancel hardware-group**

This command allows a user to cancel an active "test hardware-group" command executing in the background or foreground mode.

## **Synopsis**

cancel hardware-group

Maintenance Commands and Trouble-Clearing Aids cancel hardware-group Page 8-49 **8**

Issue 1 April 1997

#### **Permissions**

The following logins may execute this command: inads, init.

#### **Examples**

#### **cancel hardware-group**

#### **Description**

A system technician, in the course of the execution of a "test hardware-group" command may find the need to stop the testing either temporarily or permanently. This can be accomplished by entering the "cancel hardware-group" command on the SAT. This command may be restarted where it left off with the "resume hardware-group" command or another "test hardware-group" may be entered.

In addition to the "cancel hardware-group" command, the 'cancel' key on the SAT cancels a hardware-group command executing in the foreground.

The status of a canceled "test hardware-group" command will show up as 'canceled' on the "status hardware-group" screen.

When a "test hardware-group" command is executing in the foreground with the 'continuously' option and the 'cancel' key on the SAT is pressed or the "cancel hardware-group" command is entered, then the hardware-group command is canceled and for security reasons, the SAT running the "test hardware-group" command will be logged off. However, after logging back on the system, the user still maintains the capability to restart the canceled "test hardware-group" command with the "resume hardware-group" command.

# **Defaults**

None.

#### **Parameters**

None.

#### **Help Messages**

If the system technician presses help after entering "cancel hardware-group" the following message will be displayed:

Maintenance Commands and Trouble-Clearing Aids change circuit-packs Page 8-50 **8**

Issue 1 April 1997

#### **Error Messages**

If there is no "test hardware-group" command currently active to be canceled, the following message will be displayed:

Command aborted - no hardware-group test in progress

If the command entered is in conflict with another currently executing command, then a message will be displayed showing the login id of the conflicting user and the conflicting command. The message is as follows:

'login id':'command' has a command conflict

#### **Output**

If a "test hardware-group" command executing in the background is successfully canceled with the "cancel hardware-group" command, the following response will be displayed:

Hardware-group command successfully canceled

If a "test hardware-group" command executing in the foreground is successfully canceled with a "cancel hardware-group" command from another SAT terminal, the following response will be displayed on the SAT terminal where the hardware-group command was executing:

Hardware-group command aborted with cancel command entered from another SAT

#### **Feature Interactions**

#### **Scheduled and Periodic Maintenance**

When a "test hardware-group" is entered, all activity related to scheduled background maintenance, periodic background maintenance, and data audits is suspended for the duration of the execution of the "test hardware-group" command. All activity related to scheduled background maintenance, periodic background maintenance, and data audits will restart if the "test hardware-group" command is canceled.

#### **Status Hardware-group**

The state of a canceled "test hardware-group" command can be displayed by means of the "status hardware-group" command and the state will show up as 'canceled'.

# **change circuit-packs**

This command allows the user to add, change, or remove circuit packs which are administered.

Maintenance Commands and Trouble-Clearing Aids change circuit-packs **Page 8-51**  $\sim$  Page 8-51 **8**

#### **Synopsis**

change circuit-packs cabinet number

#### **Permissions**

The following default logins may execute this command: system technician, cust, inads, init, nms.

#### **Examples**

**change circuit-packs 1 change circuit-packs 2**

#### **Description**

This command allows the user to administer the circuit packs that are to be inserted into the system port, expansion control, and switch node carriers. It is used to configure the system when the circuit packs have not yet been physically inserted.

## **Defaults**

If no cabinet number is entered, this value defaults to "1."

#### **Parameters**

cabinet number The number of the cabinet containing the circuit packs that the user wishes to modify.

#### **Help Messages**

If the system technician presses HELP after entering "change circuit-packs" the following message is displayed:

Enter number between [1-3]

Issue 1 April 1997

Maintenance Commands and Trouble-Clearing Aids change circuit-packs **Page 8-52** change 8-52 **8**

Issue 1 April 1997

#### **Error Messages**

If the command entered is in conflict with another currently executing command, then a message will be displayed showing the login id of the conflicting user and the conflicting command. The message is as follows:

'login id':'command' has a command conflict

If during the execution of a command a resource problem occurs that requires the user to restart the command, then the following message will be displayed:

Command resources busy; Press CANCEL to clear, and then resubmit

If an invalid cabinet number is entered on the command line the following message will be displayed:

"n" Identifier not assigned

#### **Output**

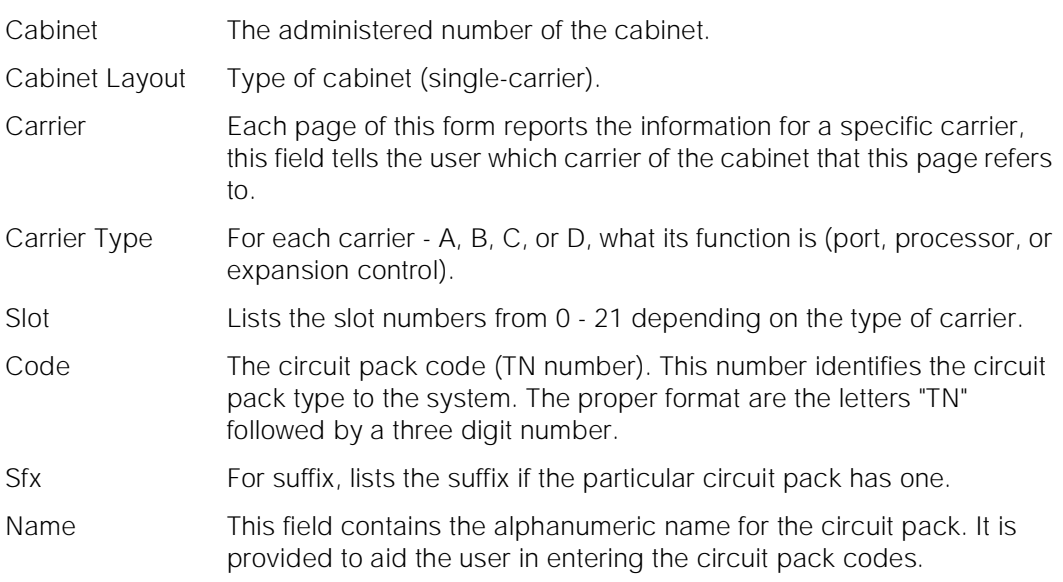

For the following output example, the command entered is "change circuit-packs 1" which is a n single-carrier cabinet. All five pages are shown here.

Maintenance Commands and Trouble-Clearing Aids **8** change circuit-packs **Page 8-53** 

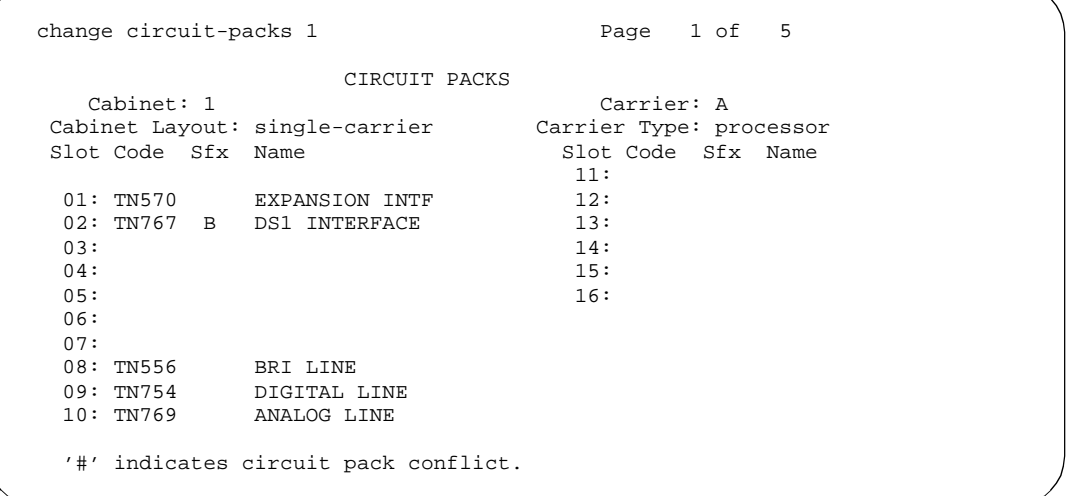

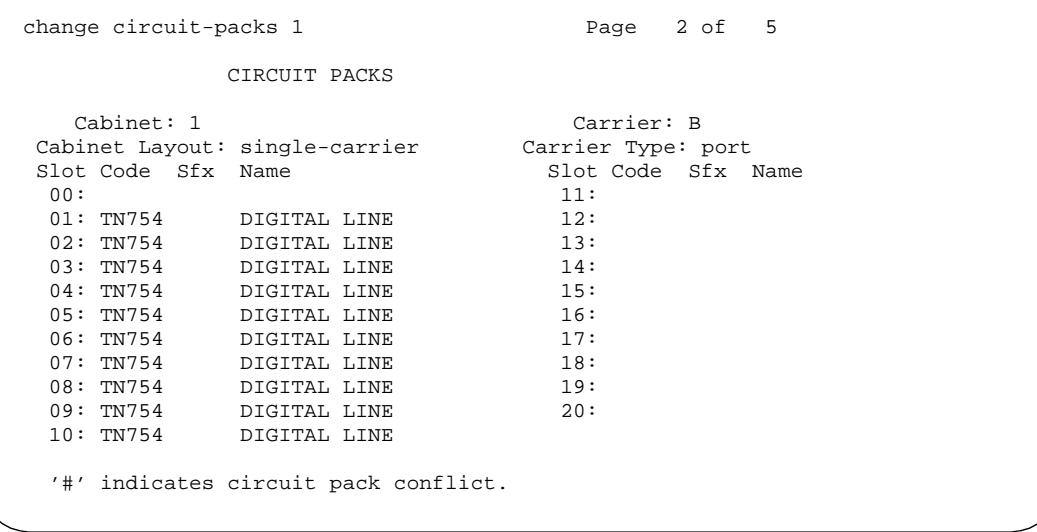

# April 1997

Issue 1

Maintenance Commands and Trouble-Clearing Aids **8** change circuit-packs **Page 8-54** 

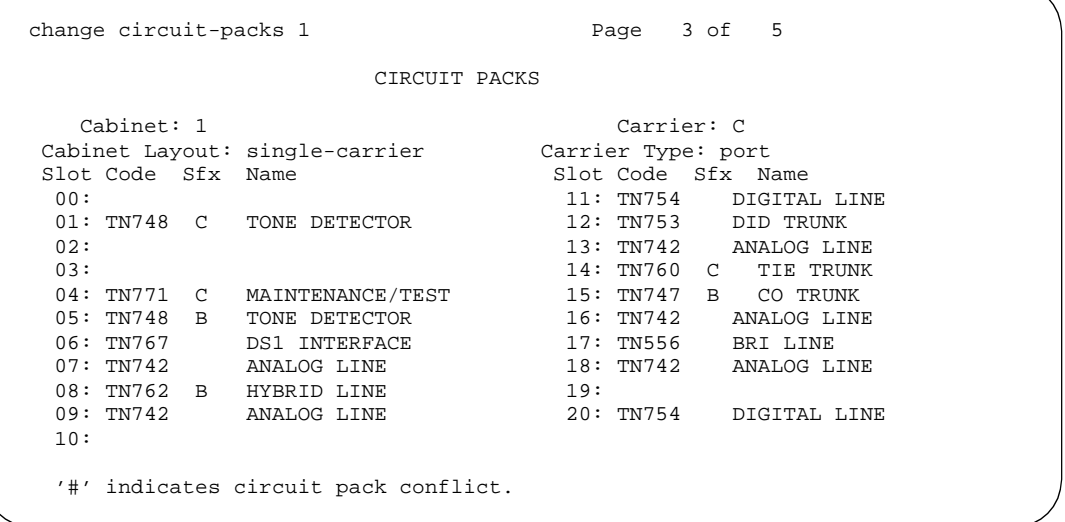

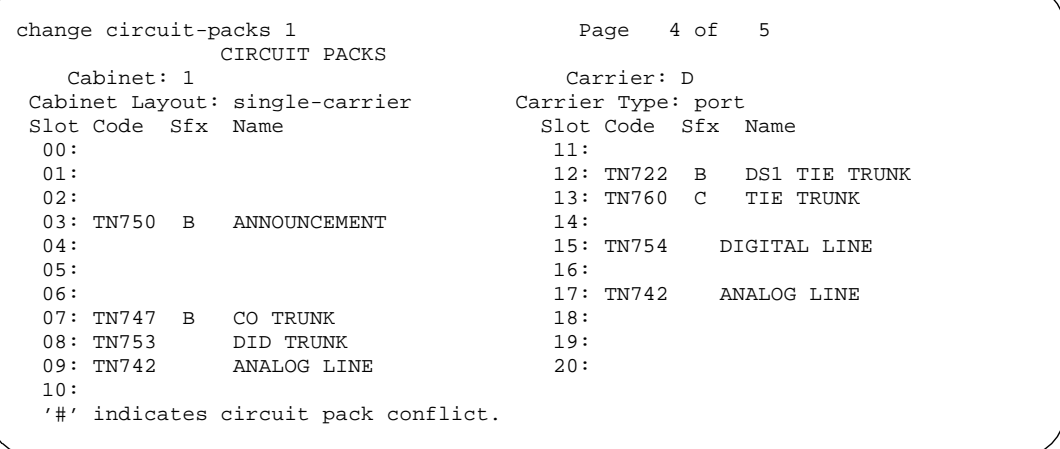

Maintenance Commands and Trouble-Clearing Aids change synchronization **Page 8-55** change 8-55 change 8-55 **8**

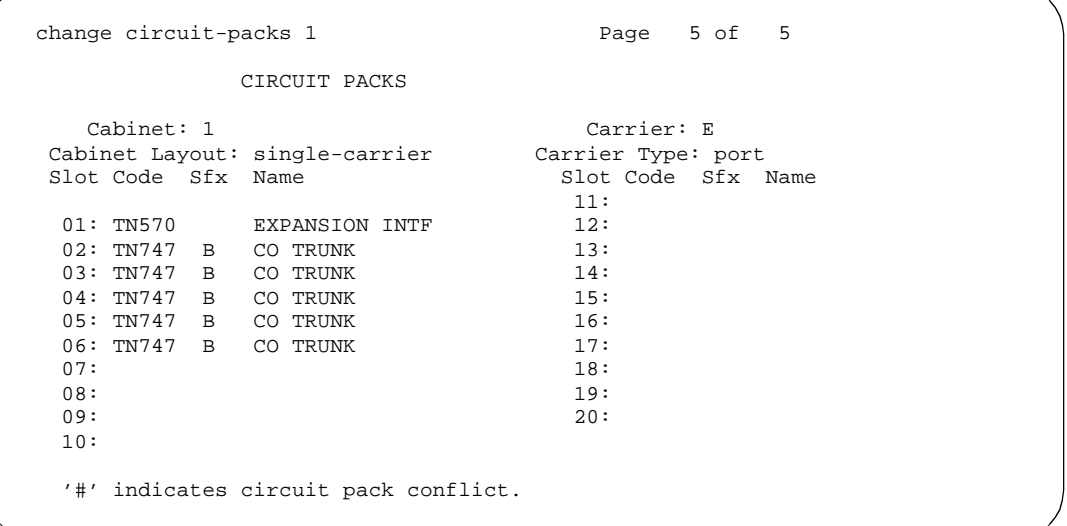

#### **Feature Interactions**

None.

# **change synchronization**

This command changes/updates the translation data associated with the existing synchronization hierarchy.

#### **Synopsis**

change synchronization

## **Permissions**

The following logins may execute this command: system technician, cust, inads, init, rcust, bcms.

#### **Examples**

**change synchronization change synch**

Issue 1 April 1997

Maintenance Commands and Trouble-Clearing Aids change synchronization Page 8-56 **8**

April 1997

Issue 1

#### **Description**

A hierarchy of sources exists within each system that are used for timing synchronization. For stratum 3 synchronization, this hierarchy is reflected by the DS1 inputs to the external stratum 3 clock. For stratum 4 synchronization, this hierarchy is reflected in the primary and secondary fields. If all fields are blank, then the tone clock board within each PN provides timing for that PN.

#### **Defaults**

None.

#### **Parameters**

None.

#### **Help Messages**

If the user presses HELP after entering "change synchronization" the following message is displayed:

Entry is not required

#### **Error Messages**

If the command entered is in conflict with another currently executing command, then a message will be displayed showing the login id of the conflicting user and the conflicting command. The message is as follows:

'login id':'command' has a command conflict.

Maintenance Commands and Trouble-Clearing Aids change synchronization Page 8-57 **8**

# **Output/INPUT**

- Stratum: This field specifies the synchronization stratum that will be used. The only entries that are acceptable are "3" and "4." If "4" is entered in this field, the message
- Primary: This field designates the first choice system synchronization source. A blank entry means no synchronization. This field is valid only if stratum 4 synchronization is specified.
	- FIELD HELP:

```
 Enter 5 character board number;
                    cabinet(1-3):carrier(A-E):slot(0-21)
```
- FIELD ERROR(S):
	- "entry" Board location invalid
	- "entry" Circuit Pack must be a DS1 or a UDS1 board
	- "entry" Circuit pack must be installed first
	- Cannot administer synchronization sources on a port network remoted via DS1C
- Secondary: This field designates the second choice system synchronization source. A blank entry means no synchronization. This field is valid only if stratum 4 synchronization is specified.
	- $-$  FIFLD HELP:

```
 Enter 5 character board number; cabinet(1-3):carrier(A-E):
slot(0-21)
```
- FIELD ERROR(S):
	- "entry" Board location invalid
	- "entry" Circuit Pack must be a DS1 or a UDS1 board
	- "entry" Circuit pack must be installed first
	- Secondary source requires primary synchronization source
	- Duplicate entry
	- Synchronization sources must be in same port network
- Location: The circuit pack location (port network, carrier and board slot) of all administered DS1 circuit packs are listed here.

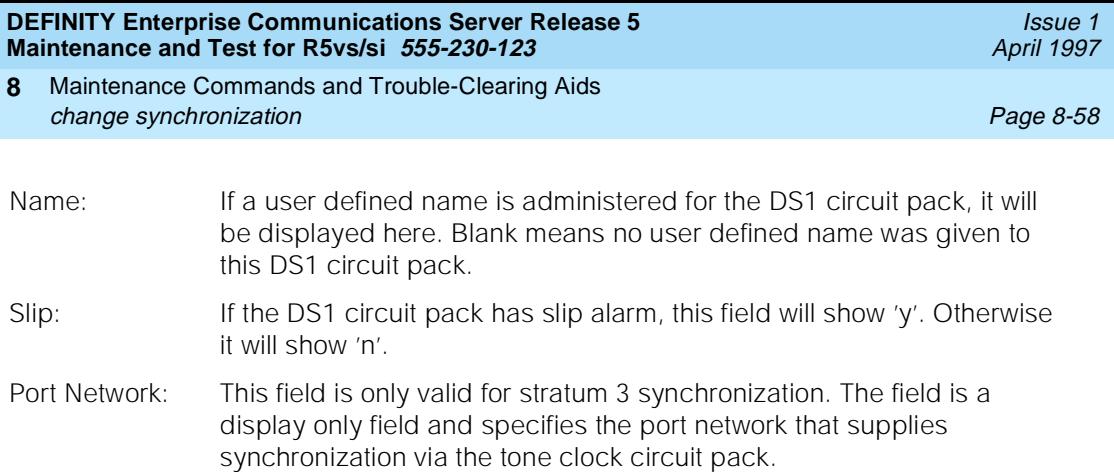

For the following example, the command that was entered is "change synchronization" and "4" was entered in the stratum field.

change synchronization and Page 1 of 1 SYNCHRONIZATION PLAN SYNCHRONIZATION SOURCE (DS1 circuit pack location) Stratum: 4 Primary: Secondary: 2000<br>Name Slip Location Name Slip Location Name Slip NOTE: TN722B DS1 source will result in stratum 4, type II synchronization

> For the following example, the command that was entered is "change synchronization" and "3" was entered in the stratum field.

```
change synchronization Page 1 of 1
           SYNCHRONIZATION PLAN
     SYNCHRONIZATION SOURCE (DS1 circuit pack location)
        Stratum: 3
     Port Network: 1
```
#### **Feature Interactions**

A DS1 interface or a UDS1 board that has been selected as either a primary or secondary synchronization source cannot be removed on the DS1 circuit pack administration form or the regular circuit pack administration form.

Maintenance Commands and Trouble-Clearing Aids change system-parameters maintenance Page 8-59 **8**

# **change system-parameters maintenance**

#### **change system-parameters maintenance**

The maintenance-related system parameters form specifies and displays scheduled maintenance operations and maintenance support functions.

This form activates and deactivates INADS alarm origination when performing repairs. To deactivate alarm origination:

- 1. Make a note of the current entries in the Alarm Origination and CPE Alarm fields so you can restore them when you are done.
- 2. Change the Alarm Origination to OSS Numbers field to "neither."
- 3. Change the CPE Alarm Activation Level field to "none."
- 4. If daily scheduled maintenance must be prevented from starting during a maintenance procedure, set the Start Time field to a time after the session will end. If daily Scheduled Maintenance is already running and needs to be shut off, set the Stop Time field to one minute after the current time.
- 5. Press Enter and verify that the screen displays the message:

Command successfully completed

# $\Rightarrow$  NOTE:

For earlier releases of system software, disable Cleared Alarm Notification and Restart Notification before submitting the form.

# $\equiv$  NOTE:

When finished working on the switch be sure to return all fields to their original settings.

# **Examples**

#### **change system-parameters maintenance**

#### **Output**

An input form displays with the following fields. Defaults for data entry fields are listed in parentheses.

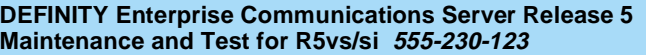

# **Operations Support Parameters**

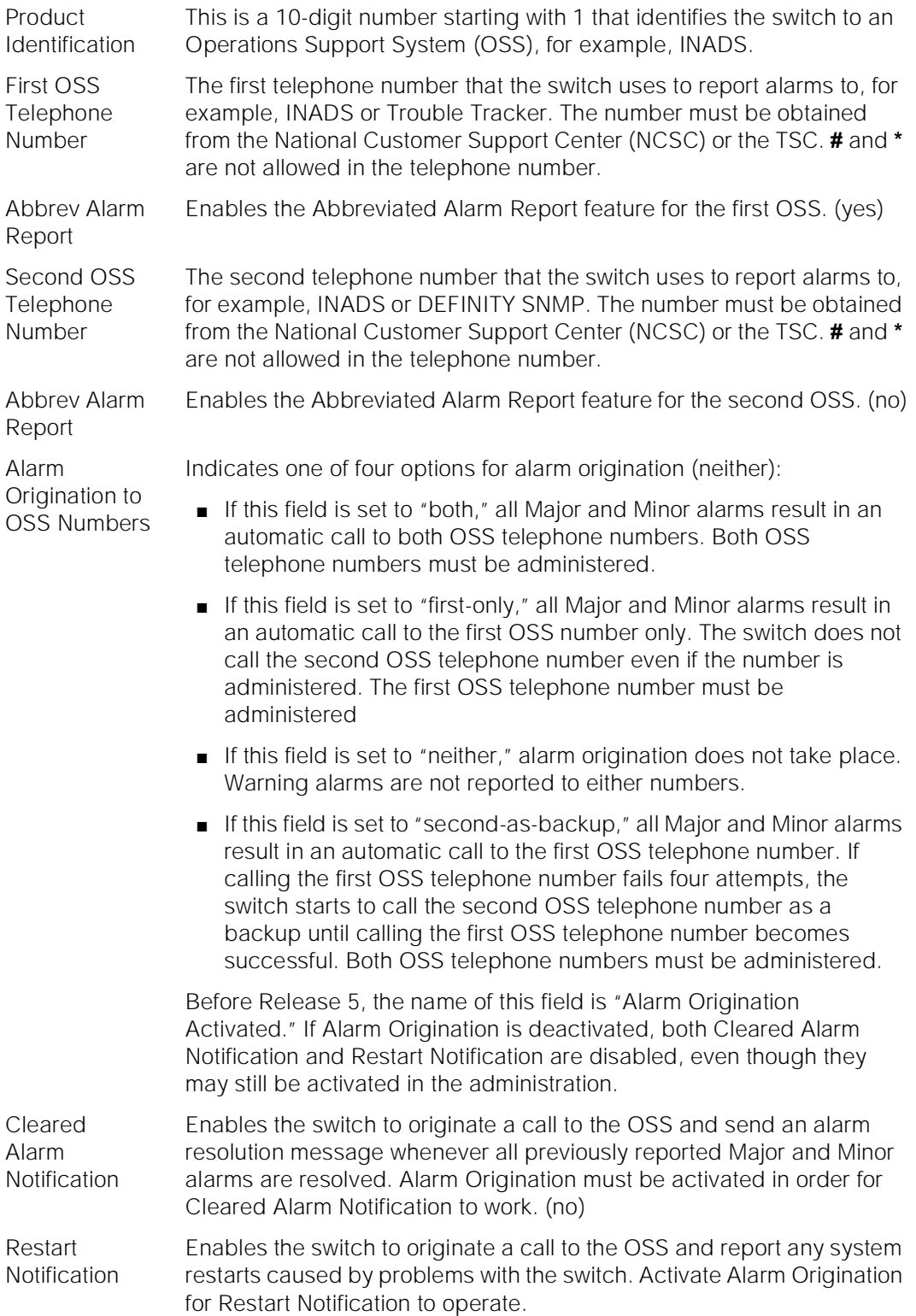

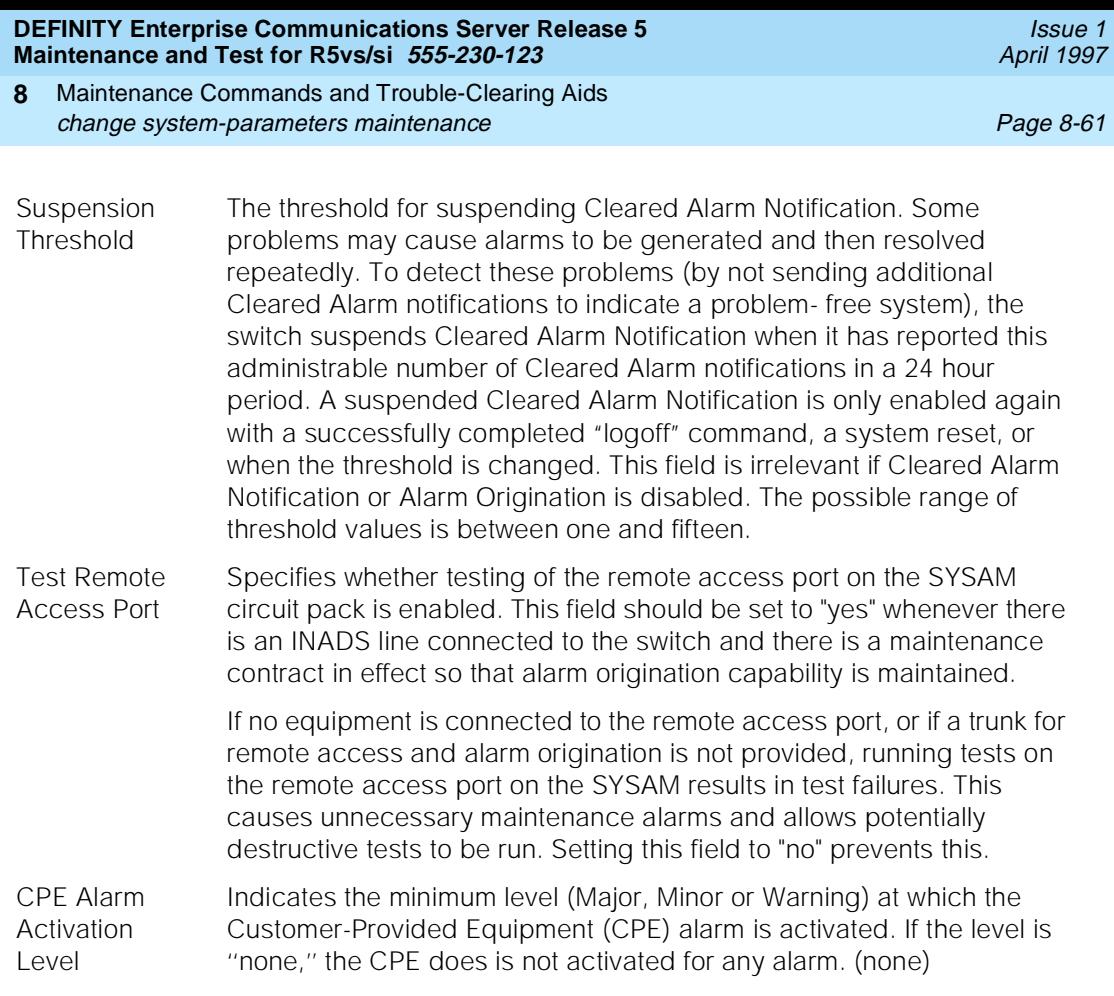

# $\Rightarrow$  **NOTE:**

The CPE alarm is always activated when the switch goes into Emergency Transfer, regardless of the CPE Alarm Activation Level setting.

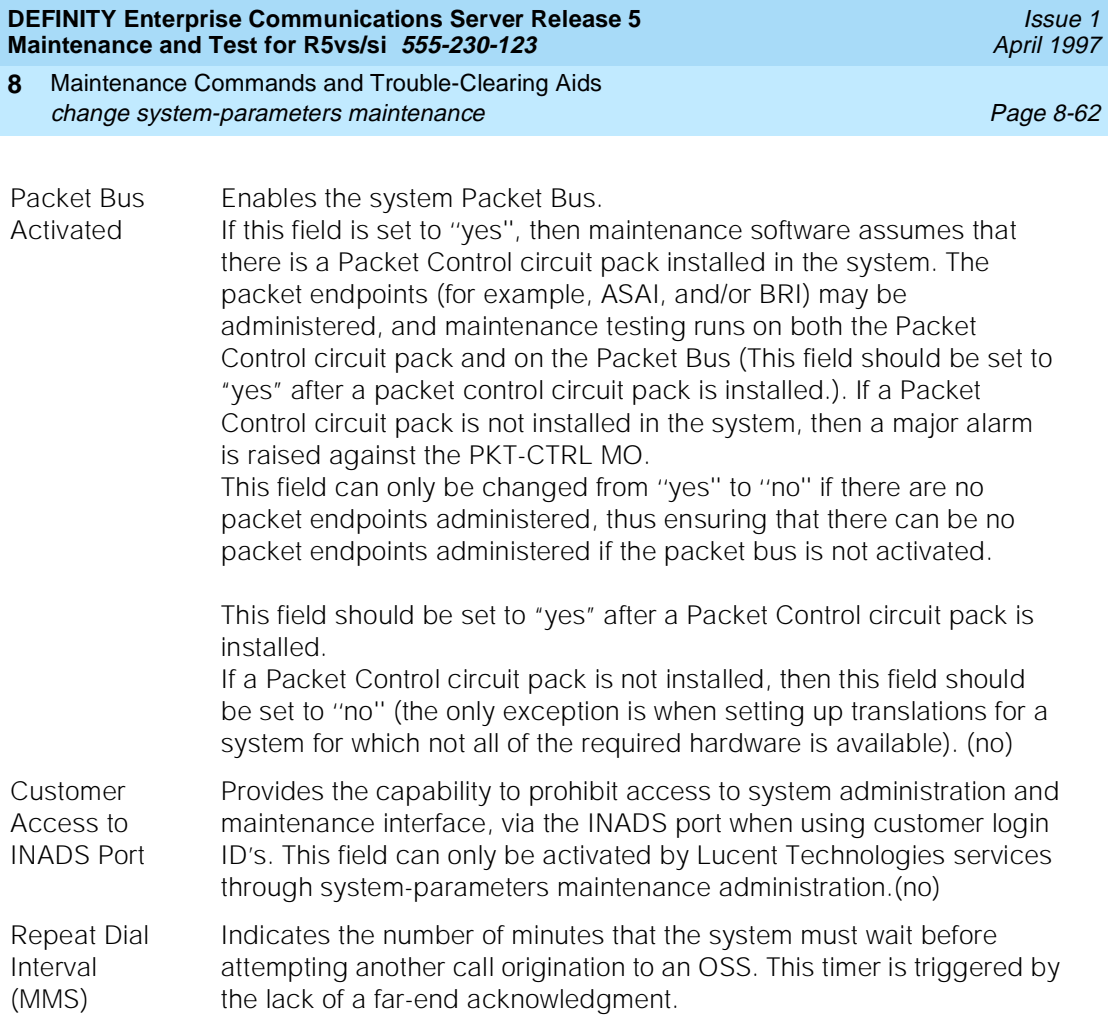

Maintenance Commands and Trouble-Clearing Aids change system-parameters maintenance **Page 8-63** Page 8-63 **8**

#### **Scheduled Maintenance**

A series of maintenance tests and operations runs automatically every day according to the schedule and settings specified in the following fields

#### **Table 8-1. Scheduled Maintenance Settings**

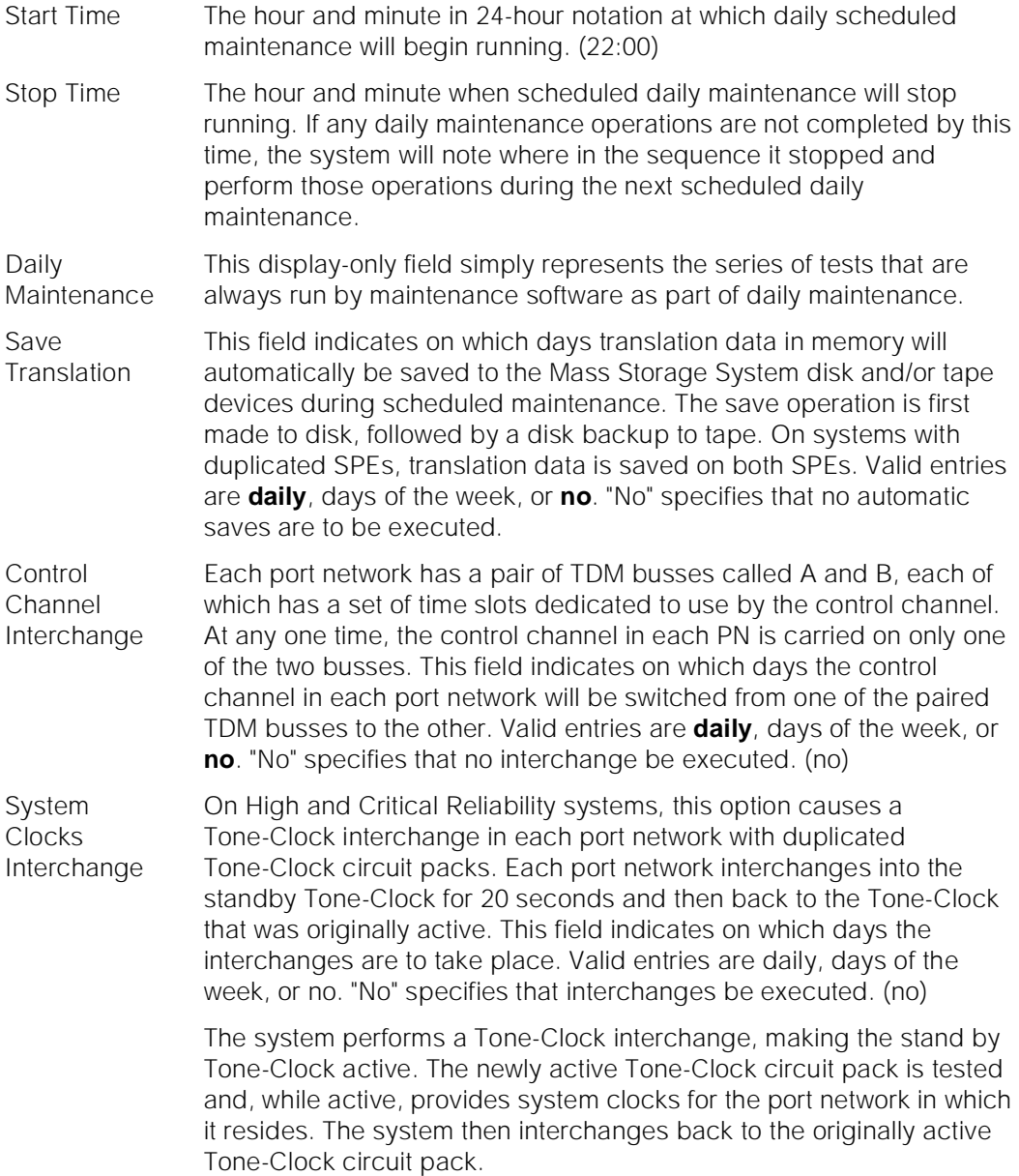

# **Table 8-1. Scheduled Maintenance Settings —** *Continued*

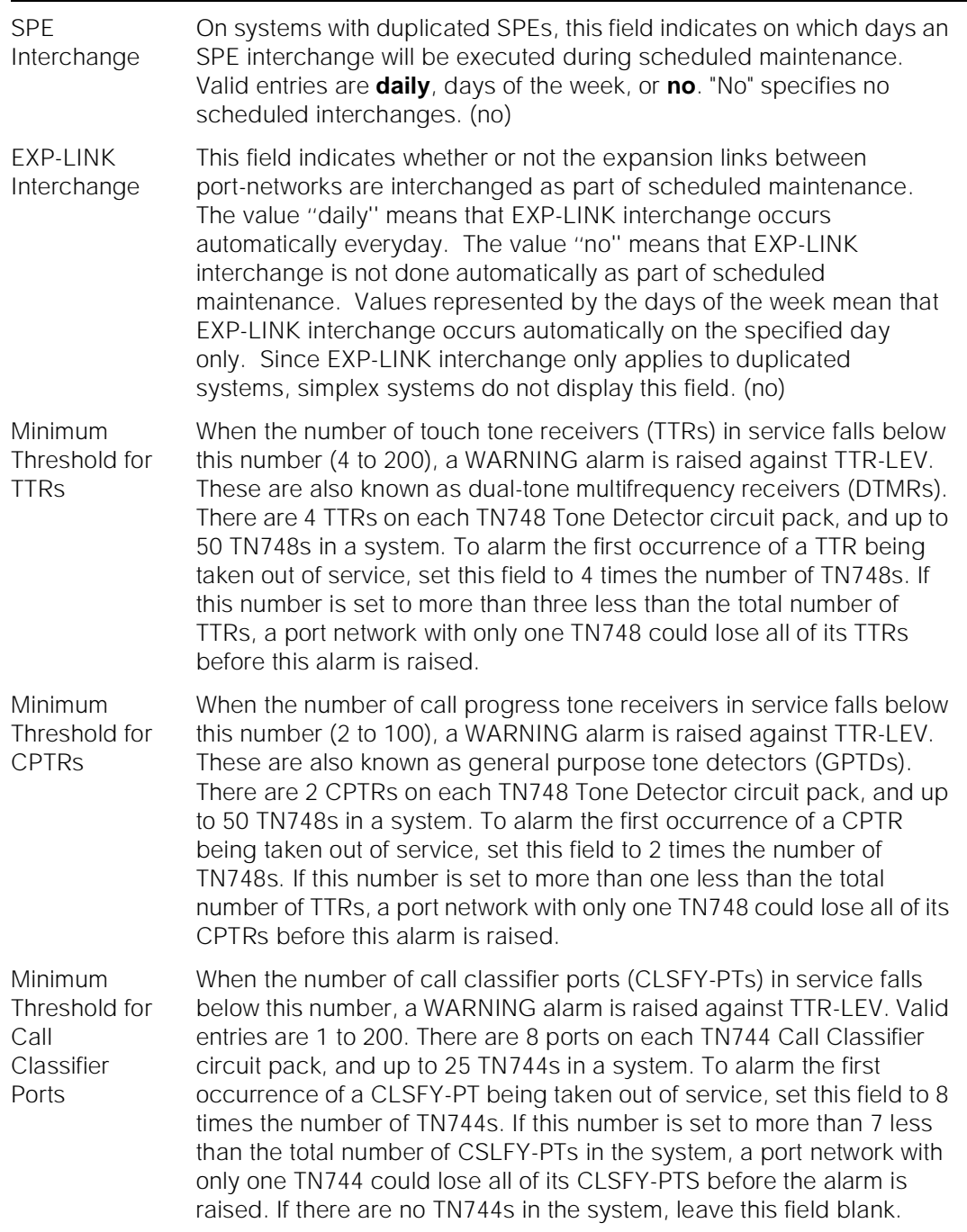

# **Table 8-1. Scheduled Maintenance Settings —** *Continued*

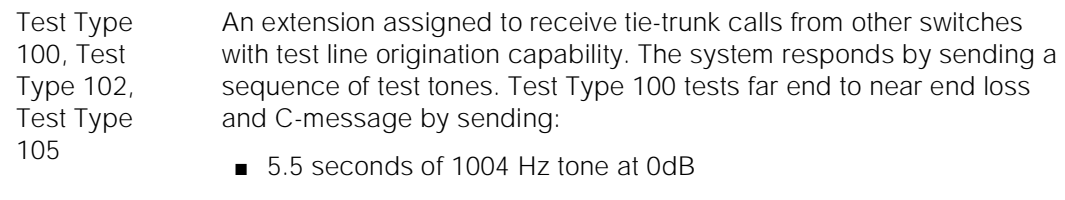

■ Ouiet until disconnect: disconnect is forced after one minute

Test Type 102 tests far end to near end loss by sending:

- 9 seconds of 1004 Hz tone at 0dB
- 1 second of quiet
- This cycle is repeated until disconnect; disconnect is forced after 24 hours.

Test Type 105 tests 2-way loss, gain slope, and C-message and C-notch noise by sending:

- nine seconds of 1004 Hz at -16dB
- one second of quiet
- nine seconds of 404 Hz at -16dB
- one second of quiet
- nine seconds of 2804 Hz at -16dB
- 30 seconds of quiet
- one half second of Test Progress Tone (2225 Hz)
- approximately five seconds of quiet
- forced disconnect

ISDN-PRI Test Call Extension The extension used by a far-end ISDN node to place a call to the system to test the ISDN-PRI trunks between the far-end and the system.

#### *Continued on next page*

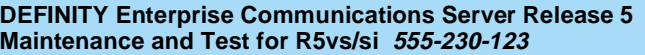

# **Table 8-1. Scheduled Maintenance Settings —** *Continued*

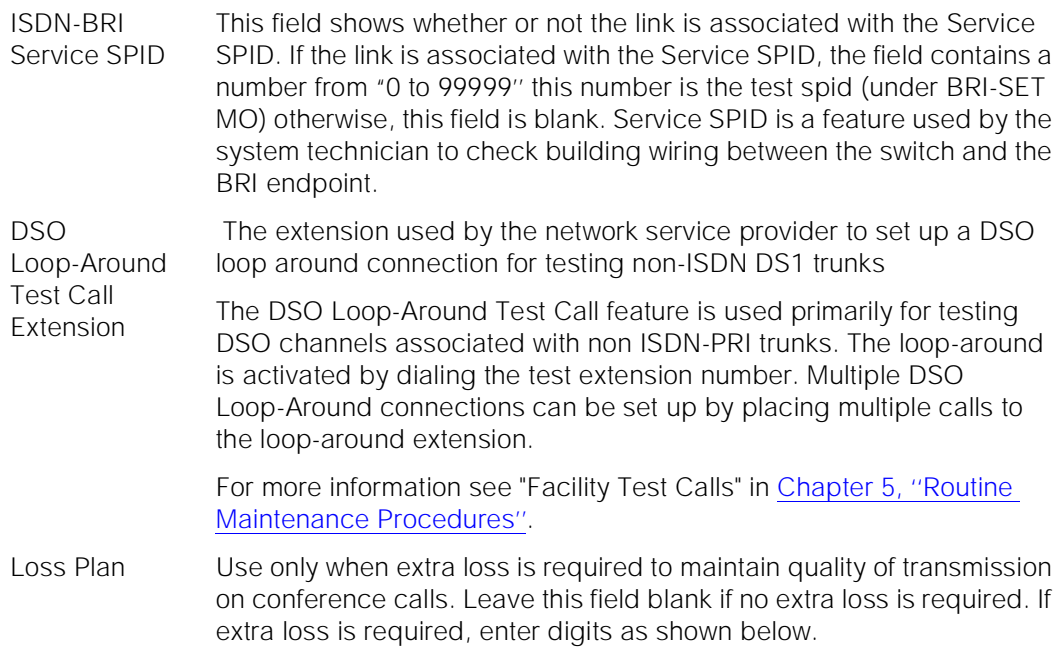

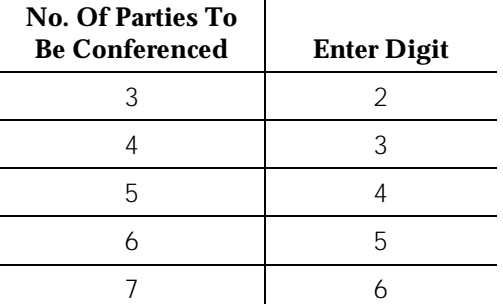

Maintenance Commands and Trouble-Clearing Aids change system-parameters maintenance Page 8-67 **8**

SPE Optional Boards: These fields indicate whether a Disk circuit pack is present in the system, and which Packet Interface slots are administered. If a Packet Interface circuit pack is physically present, the corresponding Packet Interface field is set to y when the system boots, and no change to that field is allowed. If the system is equipped with duplicated SPEs, a Packet Interface field is set to y when either SPE carrier contains a Packet Interface circuit pack in the corresponding position. If a Packet Interface circuit pack is not present, then the value for the Packet Interface field is read from translation data stored on disk or tape. If the field is set to n, a Packet Interface circuit pack may be administered by changing the corresponding Packet Interface field to y.

## **Modem Connection**

On page 3 of the example forms shown below, there are 11 fields that are hidden when the "Modem Connection?" field is set to internal. In this example the "Modem Connection" field is set to "external" and these additional 11 fields are visible.

The first 2 fields on page 3 help setup the data format for the serial data from the switch to the modem. The field names are, "Data Bits:", and "Parity?". There are only two valid combinations for these 2 fields:

- Data Bits =  $8$ , Parity = None
- Data Bits = 7, Parity = (odd, even, mark, or space)

The remaining fields are listed below:

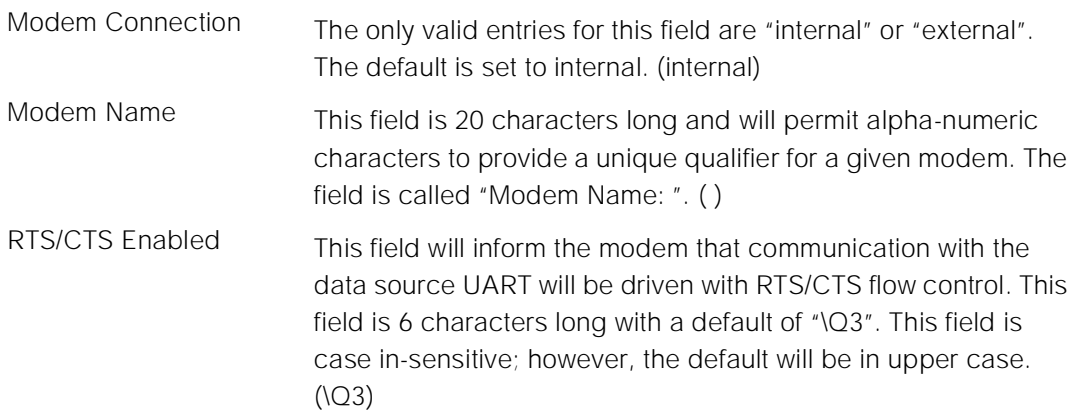

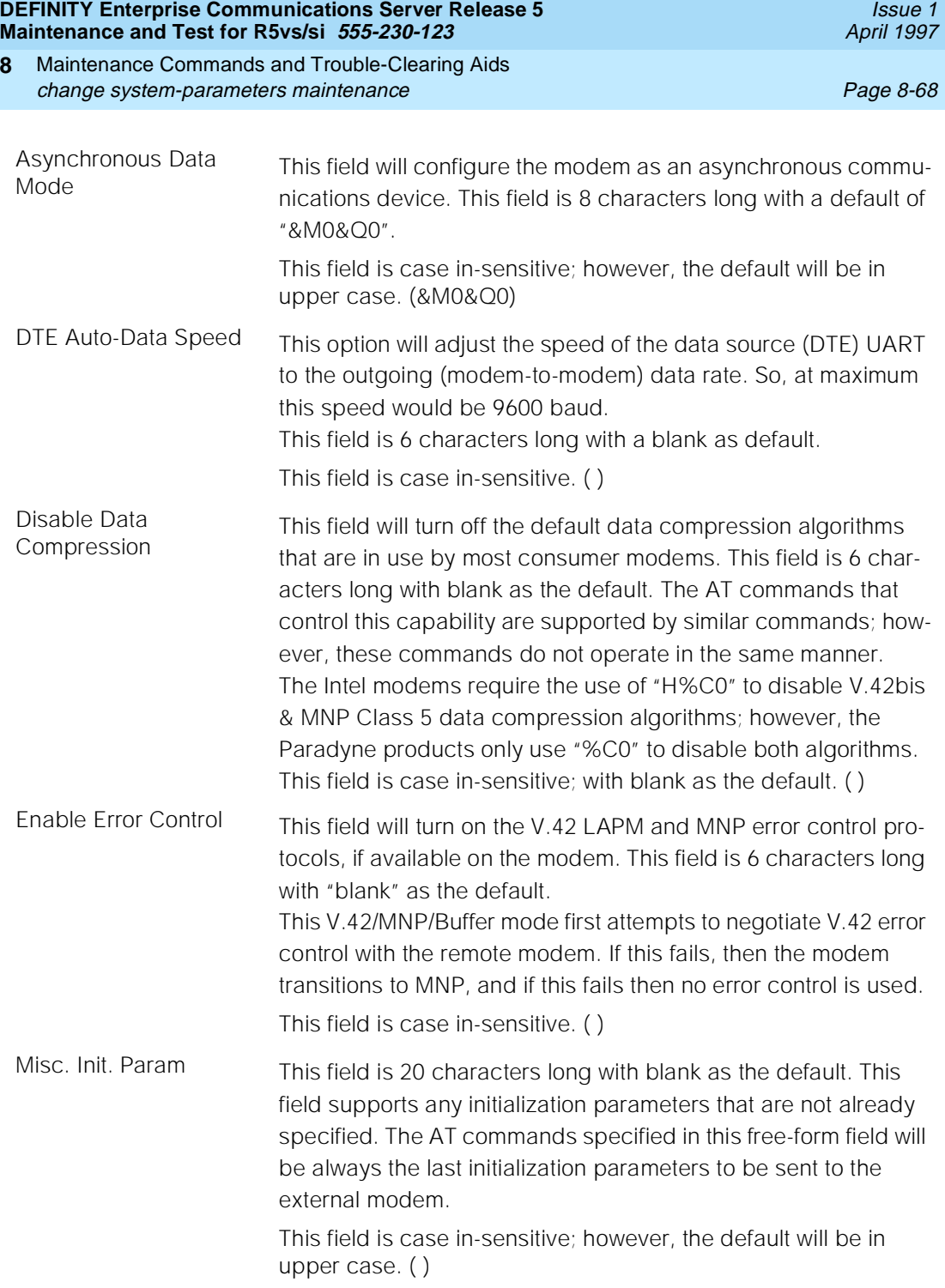

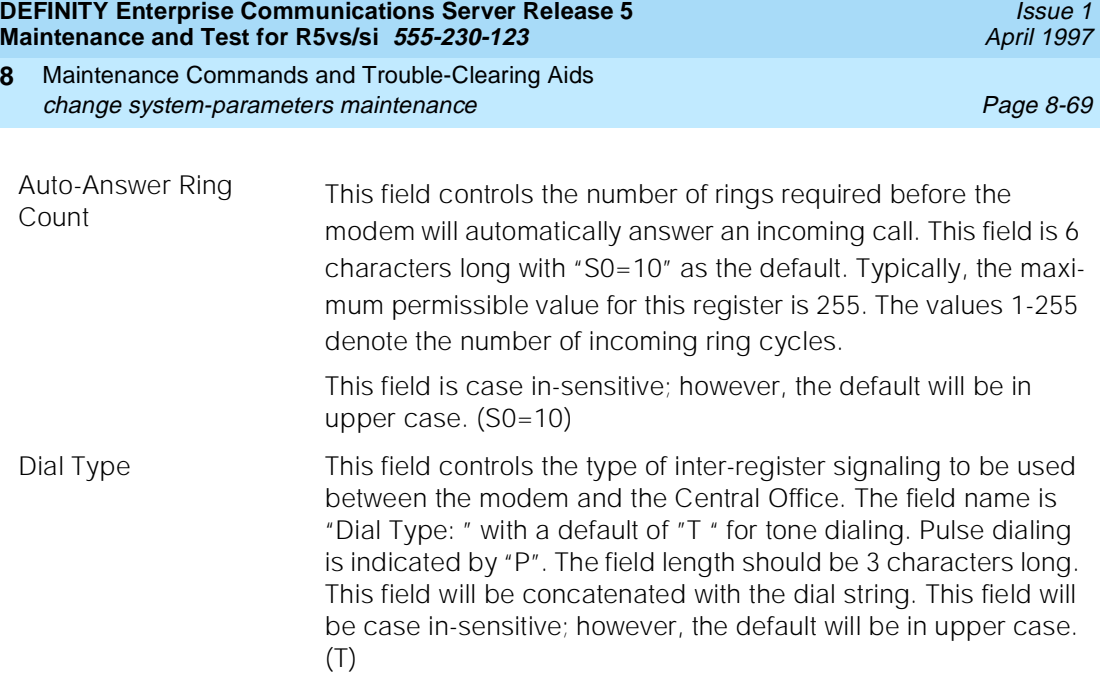
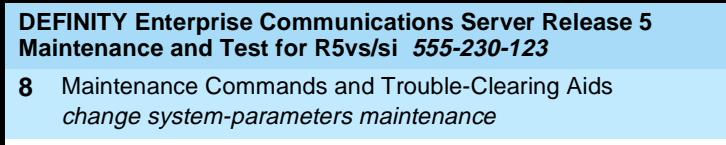

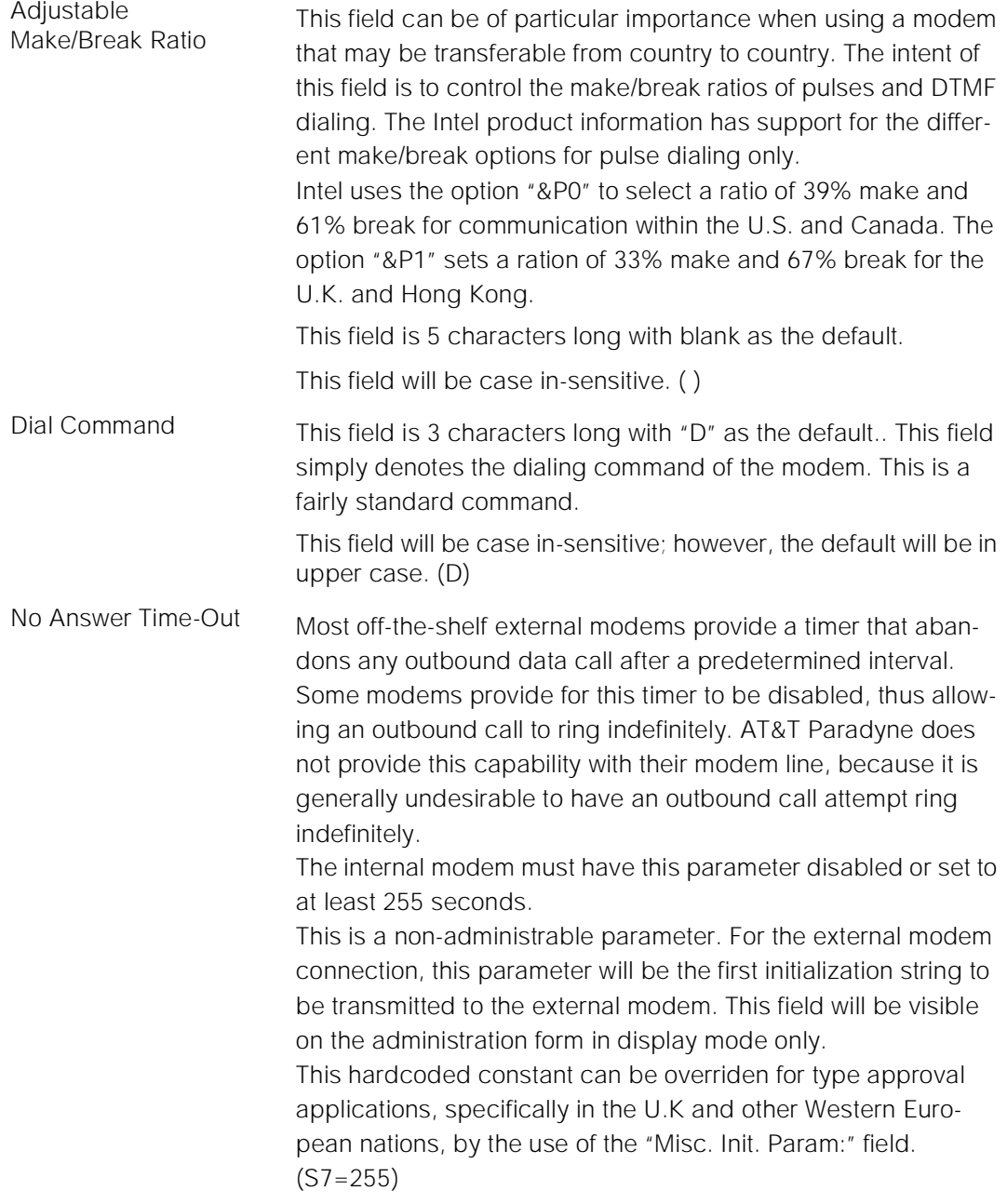

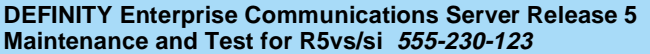

Maintenance Commands and Trouble-Clearing Aids **8** change system-parameters maintenance Page 8-71

Issue 1 April 1997

The following display shows a typical result when **change system-parameters maintenance** is entered

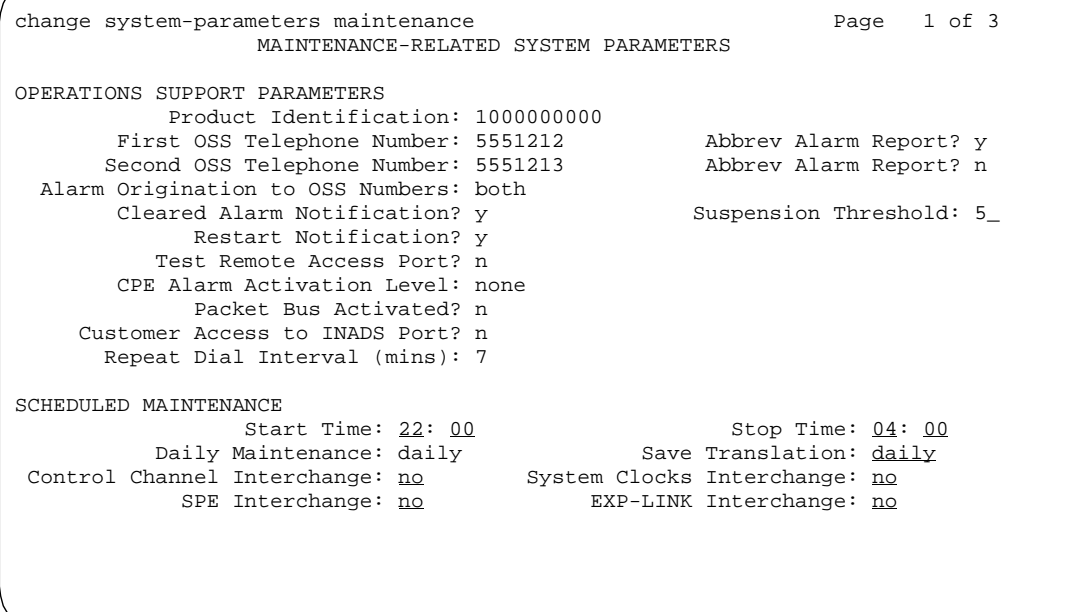

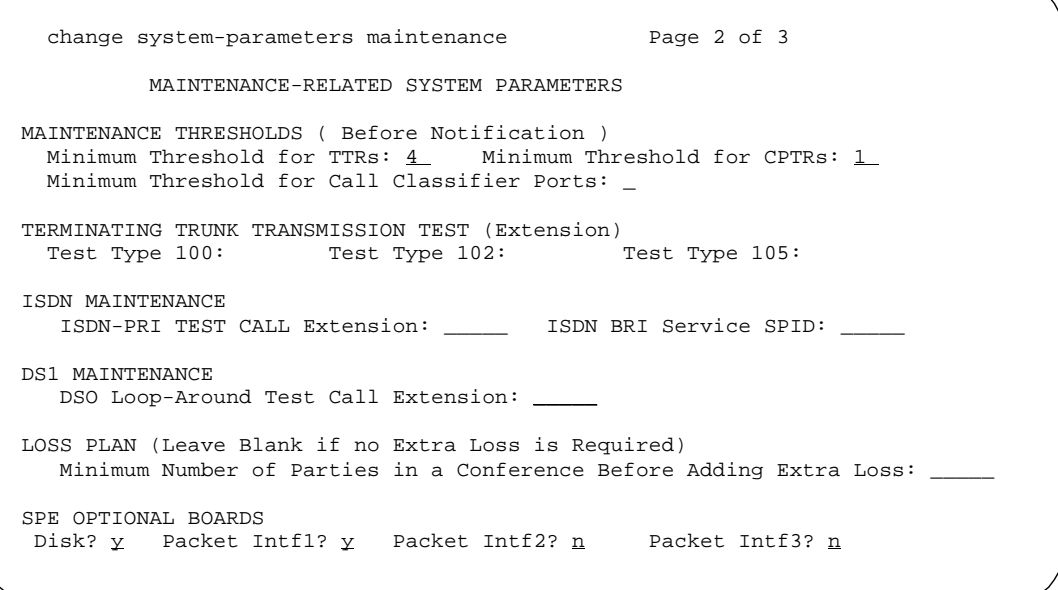

Maintenance Commands and Trouble-Clearing Aids clear audits Page 8-72 **8**

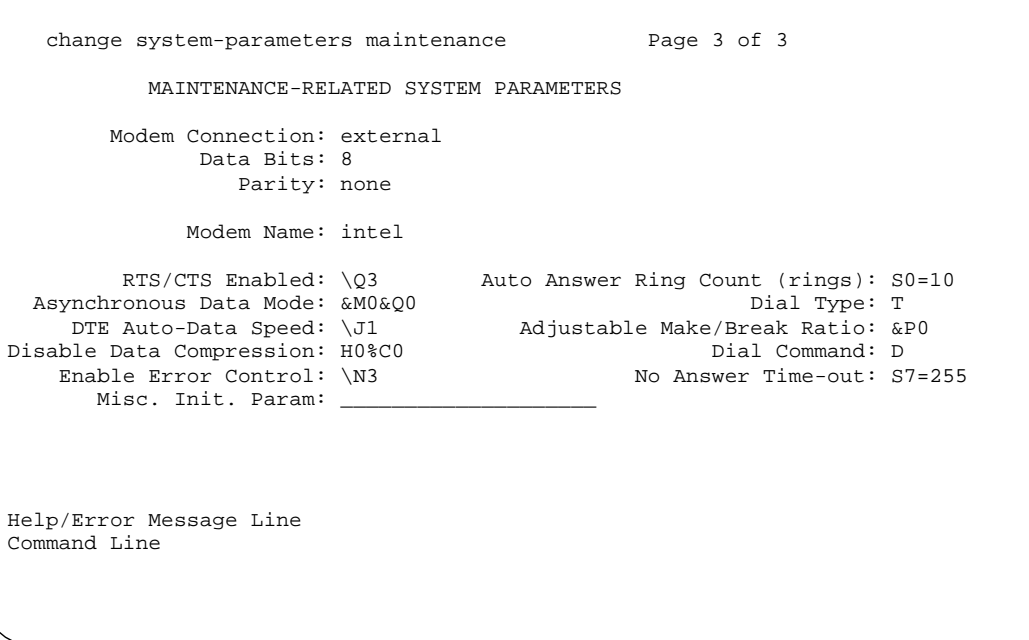

# **clear audits**

This command is used to clear the cumulative and/or peak hour's data that has been collected about the status of each data relation audit.

### **Synopsis**

clear audits [cumulative | peak-hour]

### **Permissions**

The following default logins may execute this command: inads, init.

### **Examples**

**clear audits cumulative clear audits peak-hour**

Issue 1 April 1997

Maintenance Commands and Trouble-Clearing Aids clear audits Page 8-73 **8**

### **Description**

This command is used to clear the cumulative and/or peak hour's data that has been collected for each data relation audit. The purpose of this command is to clear old data so that when the "status audits" command is used only data collected since the last "clear audits" command is displayed. With this command, the user can clear the peak hour's data that has been collected or both the peak hour and cumulative data (refer to the "status audits" manual page for more information).

### **Defaults**

None

### **Parameters**

- cumulative This option will cause the data collected since the last reboot or "clear audits cumulative" command and the data collected about the peak hour to be cleared.
- peak-hour This option will cause the data collected about the peak hour to be cleared.

### **Help Messages**

If the technician presses HELP after entering "clear audits" the following message will be displayed:

peak-hour cumulative

### **Error Messages**

If during the execution of a command a resource problem occurs that requires the user to restart the command, then the following message will be displayed:

Command resources busy; Press CANCEL to clear, and then resubmit

If all of the available maintenance resources are currently in use, then the following message will be displayed:

All maintenance resources busy; try again later

### **Output**

If the clear audits command is successful, the following message will be displayed on the SAT:

Command successfully completed

If the clear audits command is unsuccessful, the following message will be displayed on the SAT:

Maintenance Commands and Trouble-Clearing Aids clear errors Page 8-74 **8**

Issue 1 April 1997

Error encountered, can't complete request

#### **Feature Interactions**

The data cleared by the "clear audits" command is displayed using the "status audits" command. After the "clear audits" command is executed successfully the "display audits cumulative" and/or "display audits peak-hour" commands will only display information collected since the "clear audits" command was executed. The start date displayed on the status audits screen will reflect the time that the "clear audits" command was executed.

### **clear errors**

This command moves errors and resolved alarms to the cleared-error list. alarms from the error log.

#### **Synopsis**

clear errors

#### **Permissions**

The following default logins may execute this command: system technician, inads, init.

#### **Examples**

#### **clear errors**

### **Description**

The clear errors command moves all errors and resolved alarms to the cleared-error list, thereby making room for new incoming error messages which might otherwise be dropped. This command will not clear active alarms from the alarm log. This command should be used with care because the information cleared may be lost if these entries are overwritten.

Cleared error entries will be the first entries overwritten when additional entries are needed to log new errors.

### **Defaults**

No defaults.

Maintenance Commands and Trouble-Clearing Aids clear interface **Page 8-75** contract the extension of the extension of the extension of the extension of the extension of the extension of the extension of the extension of the extension of the extension of the extension o **8**

**Parameters**

None.

### **Help Messages**

If the system technician presses HELP after entering "clear errors," the following message will be displayed:

Entry is not required

#### **Error Messages**

If the command entered is in conflict with another currently executing command, then a message will be displayed showing the login id of the conflicting user and the conflicting command. The message is as follows:

'login id':'command' has a command conflict

If during the execution of a command a resource problem occurs that requires the user to restart the command, then the following message will be displayed:

Command resources busy; Press CANCEL to clear, and then resubmit

If all of the available maintenance resources are currently in use, then the following message will be displayed:

All maintenance resources busy; try again later

### **Output**

If the clear errors command is successful, the following message will be displayed on the SAT:

Command successfully completed

If the clear errors command is unsuccessful, the following message will be displayed on the SAT:

Error encountered, can't complete request

### **Feature Interactions**

Cleared errors can be displayed using the "display errors" command.

## **clear interface**

This command clears all values of counters maintained by the processor interface.

Issue 1 April 1997

Maintenance Commands and Trouble-Clearing Aids clear interface Page 8-76 **8**

#### **Synopsis**

clear interface location

#### **Permissions**

The following default logins may execute this command: system technician, inads, init.

#### **Examples**

**clear interface 01a1 clear interface 01a2 clear interface a2**

#### **Description**

The clear interface command causes all counter values maintained by the Processor Interface (PI) circuit pack to be reinitialized. These counters display via the status interface command which is for use in the development environment only. The PI circuit pack is a front end processor implementing the packet layer and link layer of the BX.25 protocol, and the ISDN procedure-D protocol.

#### **Defaults**

None

#### **Parameters**

location The location (cabinet-carrier-position) of the processor interface. The position determines which processor interface circuit pack will be cleared. A position of 1 is the first processor interface in the carrier, while a position of 2 is the second processor interface in the carrier.

#### **Help Messages**

If HELP is pressed after entering "clear interface," the following message is displayed:

Enter location: [cabinet(1)], carrier(A-B), pos(1-2)

### **Error Messages**

If the specified carrier is not the active PE, the following message is displayed:

Command must be executed from active SPE

Issue 1 April 1997

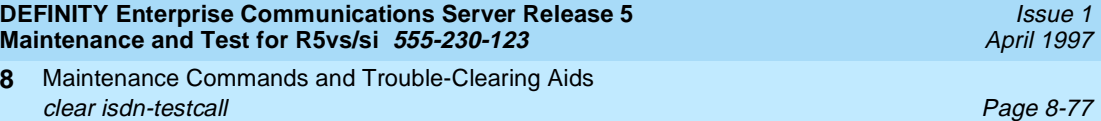

If the cabinet and carrier is invalid for a PPN, the following message is displayed:

#### Invalid port-network specified

If the carrier is not a valid carrier, the following message is displayed:

Invalid carrier specified

If the technician-entered carrier is not active, the following message is displayed:

#### Board invalid

If there is not a PI circuit pack administered for the specified position, but the specified carrier is active, the following error message is displayed:

Processor Interface (TN765) not started or is being started

If the command entered is in conflict with another currently executing command, then a message is displayed showing the login id of the conflicting user and the conflicting command. The message is as follows:

'login id':'command' has a command conflict

If, during the execution of a command, a resource problem occurs that requires the user to restart the command, then the following message is displayed:

Command resources busy; Press CANCEL to clear, and then resubmit

If all of the available maintenance resources are currently in use, then the following message is displayed:

All maintenance resources busy; try again later

### **Output**

**8**

If the clear interface command is successful, the following message is displayed on the SAT:

Command successfully completed

If the clear interface command is unsuccessful, the following message is displayed on the SAT:

Error encountered, can't complete request

### **Feature Interactions**

None.

# **clear isdn-testcall**

This command cancels a ISDN-PRI test call already in progress.

Maintenance Commands and Trouble-Clearing Aids clear isdn-testcall Page 8-78 **8**

#### **Synopsis**

clear isdn-testcall group number/member number

### **Permissions**

The following default logins may execute this command: system technician, inads, init

#### **Examples**

**clear isdn-testcall 80/1 clear isdn-testcall 78/2**

#### **Description**

The clear isdn-testcall command cancels an ISDN-PRI test call if one is currently in progress. Once a running test call is cleared, another test call is allowed to run.

#### **Defaults**

None.

#### **Parameters**

- group number The group number is an administered number associated with each trunk group.
- member number The member number is an administered number identifying a particular trunk within a trunk group.

#### **Help Messages**

If the system technician presses HELP after entering "clear isdn-testcall," the following is displayed:

Enter group #/member #

#### **Error Messages**

If the specified format of the trunk location is incorrect, this message displays:

#### Format invalid

If the specified trunk group or member range is invalid, this message displays:

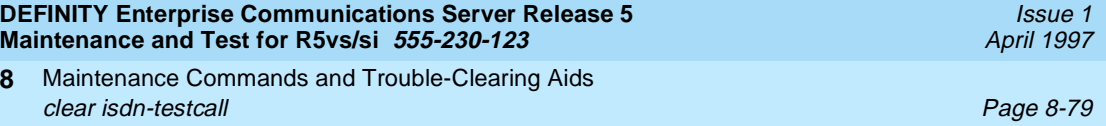

If a trunk group and member is not specified, this message displays:

Must specify group/member pair

If the specified trunk group is not administered or has no members administered, this message displays:

Group not assigned, or group assigned but with no member

If the specified trunk group member is not administered, this message displays:

Group member not assigned

If the board on which the port resides is not administered, this message displays:

Port not assigned

If a test call is currently not in progress when the command is entered, this message displays:

Test Call not in progress

If the specified trunk is not an ISDN-PRI trunk, this message displays:

Invalid non ISDN-PRI trunk specified

If the test call has already completed, the following message is displayed:

Test Call already terminated

If, during the execution of a command, a resource problem occurs that requires the user to restart the command, this message displays:

Command resources busy; Press CANCEL to clear, and then resubmit

If all available maintenance resources are in use, this message displays:

All maintenance resources busy; try again later

### **Output**

If the clear isdn-testcall command is successful, this message displays:

Command successfully completed

If the clear isdn-testcall command is unsuccessful, this message displays: Error encountered, can't complete request

### **Feature Interactions**

None.

Maintenance Commands and Trouble-Clearing Aids clear link Page 8-80 **8**

Issue 1 April 1997

# **clear link**

This command will clear a link by performing a reset.

#### **Synopsis**

clear link link-id

### **Permissions**

The following default logins may execute this command: system technician, inads, init.

#### **Examples**

**clear link 1 clear link 8**

### **Description**

The clear link command will clear the hardware error counters associated with the ports on the Processor Interface circuit pack (displayed via the status link command).

### **Defaults**

None.

### **Parameters**

link-id The link-id is a number associated with each link (1-8). The link number is assigned via the communication-interface links form.

#### **Help Messages**

If the system technician presses HELP after entering "clear link," the following message will be displayed:

Enter 1 character link number

#### **Error Messages**

If the link identifier is not within the valid range, the following error message is displayed:

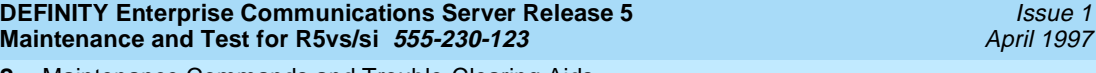

Maintenance Commands and Trouble-Clearing Aids clear mst Page 8-81 **8**

Issue 1

If the link is not administered, the following error message is displayed:

Link not administered or not enabled

If the command entered is in conflict with another currently executing command, then a message will be displayed showing the login id of the conflicting user and the conflicting command. The message is as follows:

'login id':'command' has a command conflict

If during the execution of a command a resource problem occurs that requires the user to restart the command, then the following message is displayed:

Command resources busy; Press CANCEL to clear, and then resubmit

If all of the available maintenance resources are currently in use, then the following message is displayed:

All maintenance resources busy; try again later

#### **Output**

If the clear link command is successful, the following message is displayed on the SAT:

Command successfully completed

If the clear link command is unsuccessful, the following message is displayed on the SAT:

Error encountered, can't complete request

#### **Feature Interactions**

None.

# **clear mst**

This command will clear the trace buffer.

#### **Synopsis**

clear mst

### **Permissions**

The following default logins may execute this command: inads, init.

Maintenance Commands and Trouble-Clearing Aids clear pkt Page 8-82 **8**

## **Examples**

#### **clear mst**

### **Description**

This command is usually used before enabling the trace. It may be used while the trace is enabled to clear unwanted data.

### **Defaults**

None.

### **Parameters**

None.

### **Help Messages**

If HELP is pressed after entering "clear mst," the following message is displayed:

Entry is not required

### **Error Messages**

If the command entered is in conflict with another currently executing command, then a message is displayed showing the login id of the conflicting user and the conflicting command. A conflict could occur if another user was executing an enable, disable or clear message sequence trace command at the same time. The message is as follows:

'login id':'command' has a command conflict

### **Output**

After the user has entered the command the following message appears at the bottom of the screen:

Command successfully completed

### **Feature Interactions**

None.

# **clear pkt**

This command forces a packet bus 'clear stimuli' to be sent over the packet bus.

Maintenance Commands and Trouble-Clearing Aids clear pkt Page 8-83 **8**

**Synopsis**

clear pkt port-network location

### **Permissions**

The following default logins may execute this command: cust, inads, init.

### **Examples**

**clear pkt port-network 1**

### **Description**

This command helps resolve problems with the packet bus.

#### **Parameters**

location A "location" represents the physical position of the packet bus that is forced to send a 'clear stimuli' to all boards connected to it. Enter a digit (1 - 3).

### **Help Messages**

If the technician presses HELP after entering "clear pkt," this message displays:

Enter port-network; port network number (1-3)

#### **Error Messages**

If the packet bus is not administered, this message displays:

Packet Bus is not activated, check system-parameters maintenance form

If all available maintenance resources are in use, this message displays:

All maintenance resources busy; try again later

#### **Output**

If the clear pkt command is successful, this message displays:

Command successfully completed

### **Feature Interactions**

None. For additional information, refer to EDD document 23154.

Issue 1 April 1997

Maintenance Commands and Trouble-Clearing Aids clear port Page 8-84 **8**

Issue 1 April 1997

# **clear port**

This command removes the maintenance mark from a port.

### **Synopsis**

clear port location

### **Permissions**

The following default logins may execute this command: cust, inads, init, nms.

#### **Examples**

#### **clear port 01c1102**

### **Description**

This command is used in conjunction with the "mark port" command. This command will remove the mark from the port and allow it to be usable.

#### **Parameters**

location A "location" represents the physical position of the port to be busied out and is entered as "UUcSSrr" where "UU" represents the cabinet number, "c" represents the carrier, "SS" represents the slot position, and "rr" represents the circuit (port). A single digit cabinet (1 - 9) may be entered with or without a leading zero (0).

#### **Help Messages**

If the system technician presses HELP after entering "clear port," the following message will be displayed:

Enter 7 character port number

#### **Error Messages**

If the port is not administered, the following error message will be displayed:

Port not marked

If the command entered is in conflict with another currently executing command, then a message will be displayed showing the login id of the conflicting user and the conflicting command. The message is as follows:

If during the execution of a command a resource problem occurs that requires the user to restart the command, then the following message will be displayed:

Command resources busy; Press CANCEL to clear, and then resubmit

If all of the available maintenance resources are currently in use, then the following message will be displayed:

All maintenance resources busy; try again later

#### **Output**

If the clear port command is successful, the following message will be displayed on the SAT:

Command successfully completed

If the clear port command is unsuccessful, the following message will be displayed on the SAT:

Error encountered, cannot complete request

### **Feature Interactions**

None.

# **copy update-file**

This command provides a mechanism for copying a field update file from the active SPE to the standby SPE.

#### **Synopsis**

copy update-file override

#### **Permissions**

The following default logins may execute this command: inads and init.

#### **Examples**

**copy update-file copy update-file override**

Maintenance Commands and Trouble-Clearing Aids copy update-file **Page 8-86** control to the Page 8-86 control to the Page 8-86 control to the Page 8-86 **8**

Issue 1 April 1997

### **Description**

In a Duplex system only, the copy update-file will copy a field update file from the active SPE to the standby SPE. This command is intended to permit the user to recover from situations whereby the standby SPE was not available when a field update ("patch") file was downloaded to the switch. All validation checks are made on the standby as it receives the file. If there is a newer, valid update file on the standby, the override option must be used to force the copy.

### **Parameters**

override The override parameter allows the user to copy the update file from the active SPE to the standby SPE regardless of the dates.

### **Help Messages**

If the system technician presses HELP after entering "copy update-file" on a duplex SPE system the following message is displayed:

['override']

### **Error Messages**

If the standby SPE contains a newer patch file than the active SPE and the override option was NOT used, the following message is displayed:

Active SPE's update file is older than standby's

If the vintage of the standby SPE doesn't match the vintage of the active SPE, the following message is displayed:

Update file vintage does not match standby SPE core vintage

If there is no update file on active processor, the following message is displayed:

No update file on tape

If the standby SPE is NOT in standby mode, the following message is displayed: is displayed:

Cannot access the standby SPE at this time

If the active SPE cannot establish a communication path to the standby SPE, the following message is displayed:

Could not establish netcon data call between SPE's

If the command entered is in conflict with another currently executing command, then a message will be displayed showing the login id of the conflicting user and the conflicting command. The message is as follows:

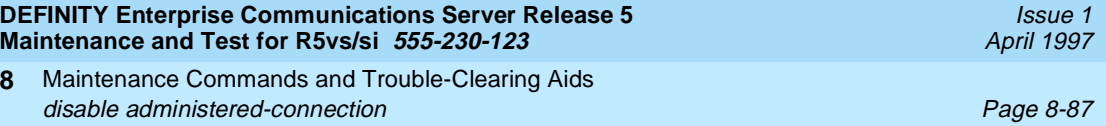

If the update file is too large to fit on device, the following message is displayed:

Update file is too large to fit on device

If the checksum of the files is not correct, the following message is displayed:

Update file checksum failed

If the update is successful the following message is displayed:

Command completed successfully

### **Output**

**8**

None.

### **Feature Interactions**

The form displayed for the list configuration software-vintage command has been modified to reflect the changes imposed by the flash architecture. The "list configuration software" command should allow INADS to determine, with one query, the hardware configuration, software vintage and patch identifier.

There is no interaction with routine periodic or scheduled maintenance because patches are only applied on restarts before the system is in normal operation.

The flash checksum test acts as a backup check to make sure the entire field update file was applied correctly. It can fail because of a bad checksum update from a poorly constructed update file or because the patching operation has aborted. When the flash Checksum Test fails, a MAJOR on-board alarm is raised on the processor/memory circuit pack. Maintenance runs a data consistency test on a daily basis to check that copies of translations, announcements and software files are consistent across both processors in a High or Critical Reliability System. If the test detects a difference, a minor, off-board alarm is generated.

When checking the software, the test compares the memory resident software version and patch identifier. It also checks for the presence of a field update file and, if found, compares the old and new patch identifiers to make sure the same patch file id loaded on each processor. If the software or update files are inconsistent, the "list configuration software" command can be used to display the status of the patch file.

# **disable administered-connection**

This command stops periodic and scheduled maintenance from being performed on a single administered connection or all administered connections.

Maintenance Commands and Trouble-Clearing Aids disable administered-connection **Page 8-88** and Page 8-88 **8**

#### **Synopsis**

disable administered-connection [ac number | all]

#### **Permissions**

The following default logins may execute this command: inads, init, system technician, cust, rcust, mis.

#### **Examples**

**disable administered-connection all disable administered-connection 1 disable administered-connection 128**

#### **Description**

The disable administered connection command inhibits scheduled and periodic testing from being performed on all or a single administered connection(s). This command stops the processing of in-line errors for all or the selected administered connection(s).

#### **Defaults**

None.

### **Parameters**

ac number The number of the administered connection being disabled.

all If "all" is entered then all administered connections are disabled.

#### **Help Messages**

If the user presses HELP after entering "disable administered-connection," the following message will be displayed:

Enter assigned administered connection number(1-128) or 'all'

#### **Error Messages**

If the administered connection number entered is not "all" and is non numeric, the following message is displayed:

Identifier invalid

If the administered connection number entered is not within the valid range of connections, the following message is displayed:

Issue 1 April 1997

Entry out of range

If the connection number entered is not administered, the following message is displayed:

Identifier not assigned

If the administered connection number entered is already disabled, the following message is displayed:

Administered connection already disabled

If the software data cannot be sent to the SAT, the following message will be displayed:

Error encountered, can't complete request

If the command entered is in conflict with another currently executing command, then a message is displayed showing the login id of the conflicting user and the conflicting command. The message is as follows:

'login id':'command' has a command conflict

If during the execution of a command a resource problem occurs that requires the user to restart the command, then the following message will be displayed:

Command resources busy; Press CANCEL to clear, and then resubmit

### **Output**

After the user has entered the command and the command is successful, the following message appears at the bottom of the screen:

Command successfully completed

### **Feature Interactions**

None.

# **disable mst**

This command will allow the user to disable the mst.

## **Synopsis**

disable mst

# **Permissions**

The following default logins may execute this command: inads, init.

Maintenance Commands and Trouble-Clearing Aids disable mst Page 8-90 **8**

#### **Examples**

#### **disable mst**

#### **Description**

The disable mst command will disable the message trace. If the trace was not already disabled for some other reason, a GAP marker will be inserted into the trace. The contents are then frozen, and can be viewed via the "list mst" command.

The command should be executed when done using the trace facility. If left enabled, the trace will continue to use CPU time until the run time limit expires.

Executing a disable mst command when the trace is already disabled will have no effect, and will indicate that it worked.

### **Defaults**

None.

#### **Parameters**

None.

#### **Help Messages**

If the user presses HELP after entering "disable mst," the following message displays:

Entry is not required

#### **Error Messages**

If the command entered is in conflict with another currently executing command, then a message will be displayed showing the login id of the conflicting user and the conflicting command. The message is as follows:

'login id':'command' has a command conflict

#### **Output**

After the user has entered the command the following message appears at the bottom of the screen:

Maintenance Commands and Trouble-Clearing Aids disable suspend-alm-orig **Page 8-91** and the page 8-91 and the page 8-91 and the page 8-91 and the page 8-91 and the page 8-91 and the page 8-91 and the page 8-91 and the page 8-91 and the page 8-91 and the page 8-91 and t **8**

Issue 1 April 1997

#### **Feature Interactions**

None.

# **disable suspend-alm-orig**

This command disables one or more active Suspend Alarm Origination entries.

#### **Synopsis**

disable suspend-alm-orig (board location).

**Examples**

**disable suspend-alm-orig 1C03 disable suspend-alm-orig 1E07**

### **Description**

This command disables one or more active Suspend Alarm Origination entries from the Suspend Alarm Origination table. This command disables all entries (boards and ports) matching the specified physical board location.

### $\Longrightarrow$  NOTE:

A port entry cannot be disabled with this command. Allowing for different ways to disable one or more entries greatly increases the complexity of updating and displaying the Suspend Alarm Origination table.

### **Defaults**

None.

### **Parameter**

board location This parameter specifies the physical board location of the hardware component that has been replaced or corrected. A port location is not supported because of it complexities.

### **Help Messages**

N is the maximum number of cabinets in the switch:

```
Enter board location:[cabinet(1-N)];
    carrier(A-E);slot(0-20)
```
Maintenance Commands and Trouble-Clearing Aids disable synchronization-switch Page 8-92 **8**

### **Output**

The command returns one of the following messages:

1. If the board specifier is not valid:

Board invalid

2. If no entries can be disabled in the Suspend Alarm Origination table:

Entry not found; no entries disabled

### **Feature Interactions**

None.

# **disable synchronization-switch**

This command disables automatic clock switching.

### **Synopsis**

disable synchronization-switch

### **Permissions**

The following default logins may execute this command: system technician, inads, init.

### **Examples**

#### **disable synchronization-switch**

### **Description**

The disable synchronization command stops the automatic clock switching capability of the maintenance subsystem. Clock refers to the oscillator on a tone/clock or DS1 interface.

The synchronization subsystem provides error free digital communication between the switch and other PBXs, COs, or customer premise equipment. The subsystem is made up of system components involved in synchronization: TDM bus clock, DS1 trunk board, maintenance and administration software resident in the SPE.

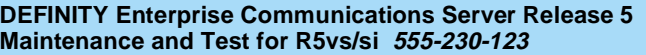

Maintenance Commands and Trouble-Clearing Aids **8** disable synchronization-switch Page 8-93

### **Defaults**

No defaults.

#### **Parameters**

None.

### **Help Messages**

If the system technician presses help after entering "disable synchronization" the following message will be displayed:

Entry is not required

#### **Error Messages**

If the command entered is in conflict with another currently executing command, then a message will be displayed showing the login id of the conflicting user and the conflicting command. The message is as follows:

'login id':'command' has a command conflict

If during the execution of a command a resource problem occurs that requires the user to restart the command, then the following message will be displayed:

Command resources busy; Press CANCEL to clear,and then resubmit

If all of the available maintenance resources are currently in use, then the following message will be displayed:

All maintenance resources busy; try again later

### **Output**

If the disable synchronization command is successful, the following message will be displayed on the SAT:

Command successfully completed

If the disable synchronization command is unsuccessful, the following message will be displayed on the SAT:

Error encountered, can't complete request

If the disable command is run and synchronization is currently disabled, the following message will be displayed on the SAT:

Synchronization-switch already disabled

### **Feature Interactions**

None.

Maintenance Commands and Trouble-Clearing Aids disable test-number and the state of the state of the state of the state of the state  $P$ age 8-94 **8**

**disable test-number**

This command stops a specified test number from being performed during demand and periodic or scheduled maintenance.

## **Synopsis**

disable test-number number [ print | schedule ]

## **Permissions**

The following default logins may execute this command: inads, init.

## **Examples**

**disable test-number 710 disable test-number 710 print disable test-number 510 schedule**

## **Description**

The disable test-number command makes the user specified test number unavailable for any maintenance testing. An enable test-number must be issued to make the test number available.

# **Parameters**

- number The number of the test that is to be maintenance disabled. print If specified, this parameter will cause the information displayed by this command to be sent to the printer attached to the terminal as well as to the screen.
- schedule When the "schedule" option is specified, the command is validated and then a scheduling form is displayed to allow the technician to schedule execution of the command. The command is then placed in the command queue and is executed at the specified time. The information displayed by the command is sent to the system printer instead of the screen. Refer to the Report Scheduler and System Printer feature specification [1] for more details.

# **Help Messages**

If the system technician presses HELP after entering "disable test-number," the following message will be displayed:

Maintenance Commands and Trouble-Clearing Aids display alarms Page 8-95 **8**

#### **Error Messages**

If the test-number entered is not a valid system test number, the following error message will be displayed:

Test number invalid

If the command entered is in conflict with another currently executing command, then a message will be displayed showing the login id of the conflicting user and the conflicting command. The message is as follows:

'login id':'command' has a command conflict

If during the execution of a command a resource problem occurs that requires the user to restart the command, then the following message will be displayed:

Command resources busy; Press CANCEL to clear, and then resubmit

If all of the available maintenance resources are currently in use, then the following message will be displayed:

All maintenance resources busy; try again later

#### **Output**

If the disable test-number command is successful, the following message is displayed:

Command successfully completed

If the disable test-number command is unsuccessful, the following message is displayed:

Error encountered, can't complete request

### **Feature Interactions**

None.

# **display alarms**

This command will display an options form which allows the technician to choose which alarms are to be displayed.

#### **Synopsis**

display alarms [ print | schedule ]

Maintenance Commands and Trouble-Clearing Aids display alarms Page 8-96 **8**

Issue 1 April 1997

### **Permissions**

The following default logins may execute this command: system technician, inads, cust, rcust, bcms, init, browse.

#### **Examples**

**display alarms display alarms print display alarms schedule**

#### **Description**

The display alarms command brings up a hardware alarm report. This screen allows the technician various different options to select which alarms will be displayed on the alarm report. There are no parameters entered on the command line, parameters are selected on the hardware alarm report form instead.

An alarm can occur for any hardware object when it has been determined by the maintenance subsystem that a problem definitely exists. The impact of the problem is indicated by the alarm type:

Warning alarm—A problem which has been deemed important enough to log, or may be external to the system, but not severe enough to cause a noticeable degradation of service.

Minor alarm—A problem which could disable a local area of the system and so noticeably degrade the system.

Major alarm—A problem which widely degrades the system and seriously impairs service. This would cause a call to be placed to INADS.

A resolved alarm is a problem which has been corrected, and the alarmed component of the system is functioning correctly again. The alarm will be stamped with a resolved date and time, indicating that it is no longer a concern (any errors associated with the alarms will also be considered "resolved").

Maintenance Commands and Trouble-Clearing Aids display alarms Page 8-97 **8**

# **System Reboots and the Error and Alarm Logs**

The system attempts to save the error and alarm logs to the memory card, on the active SPE when any of the following events take place:

- The **save translation** command is executed.
- Translations are saved as part of scheduled maintenance (as administered on the maintenance-related system parameters form).
- A demand or software-escalated system reboot takes place.
- The PPN is about to lose all power after having been on battery backup.

Conditions such as unavailability of the MSS can prevent this attempt from succeeding.

Whenever the system reboots, the error log is restored from the disk on the SPE that becomes active with the reboot. Since the logs are saved to the disk on the SPE that was active before the reboot, the versions restored at reboot time may not be current. This occurs when either:

- The attempt to save at reboot did not succeed.
- The SPE that is active coming out of the reboot is not the same one to which the logs were last saved.

In such a case, the logs will not show the errors and alarms that have been logged since the last time a save was made to the SPE that became active with the reboot. When looking at errors that precede the last reboot, look for indications preceding the reboot to determine whether the logs restored at reboot are complete.

System resets less severe than a reboot rarely affect the error and alarm logs.

# $\Rightarrow$  NOTE:

If there are SYSTEM errors in the Error Log, use **display initcauses** to obtain additional information. Information that could not be logged during a system reset may be found here.

# **Defaults**

All alarms will be displayed.

Maintenance Commands and Trouble-Clearing Aids display alarms Page 8-98 **8**

### **Parameters**

print This will cause the report to be printed if a printer is linked to the SAT. schedule When the "schedule" option is specified, the command is validated and then a scheduling form is displayed to allow the technician to schedule execution of the command. The command is then placed in the command queue and is executed at the specified time. The information displayed by the command is sent to the system printer instead of the screen. Refer to the Report Scheduler and System Printer feature specification [4] for more details.

> There are no parameters entered on the command line, parameters are selected on the hardware alarm report form instead.

### **Backward Paging of the Alarm/Error Log**

The user can display the next and previous pages of the alarm/error log. When the user executes the **display alarm/error** command to view the alarm/error log. If more than one page of alarms/errors is stored by the system, the user may use the NEXT PAGE key or the PREV PAGE key (513 or 715 terminals only use  $FS$  or  $F7$  for all other terminals) to toggle between pages (up to a maximum of two pages). If the system has storied one or less than one page of alarms/errors the command will display the alarms/errors and echo Command successfully completed and exit. Help messages/Key actions:

Next Page—The command will display the next page. If the user is not viewing the first page of alarms/errors, is not viewing a page as a result of depressing the Prev Page key, and there are more entries to display, the help message will be:

press CANCEL to abort, NEXT PAGE to complete, or PREV PAGE for previous page.

Prev Page—Press previous page key to return to the previous page. The system will display the help message:

press CANCEL to abort or NEXT PAGE for next page If the user is not viewing the first page of alarms/errors, is not currently viewing a page as a result of pressing the prev Page key, and there are no remaining entries to display, the help message will be:

press CANCEL to abort, NEXT PAGE to complete, or PREV PAGE for previous page.

### **Help Messages**

If the technician presses HELP after entering "display alarms" the following message will be displayed:

Maintenance Commands and Trouble-Clearing Aids display alarms Page 8-99 **8**

Issue 1 April 1997

#### **Error Messages**

If during the execution of a command a resource problem occurs that requires the user to restart the command, then the following message will be displayed:

Command resources busy; Press CANCEL to clear, and then resubmit

If all of the available maintenance resources are currently in use, then the following message will be displayed:

All maintenance resources busy; try again later

### **FORM INPUT**

After entering the command "display alarms," the system technician will be presented with an options form.

Alarm Types The type of alarm to be displayed is specified by placing a 'y' or 'n' in the alarm type fields. The technician can choose a combination of active alarms, major, minor, warning, or resolved alarms.

Interval Display alarm records for the last (m)onth, last (h)our, last (d)ay, last (w)eek, or (a)ll. The default is all.

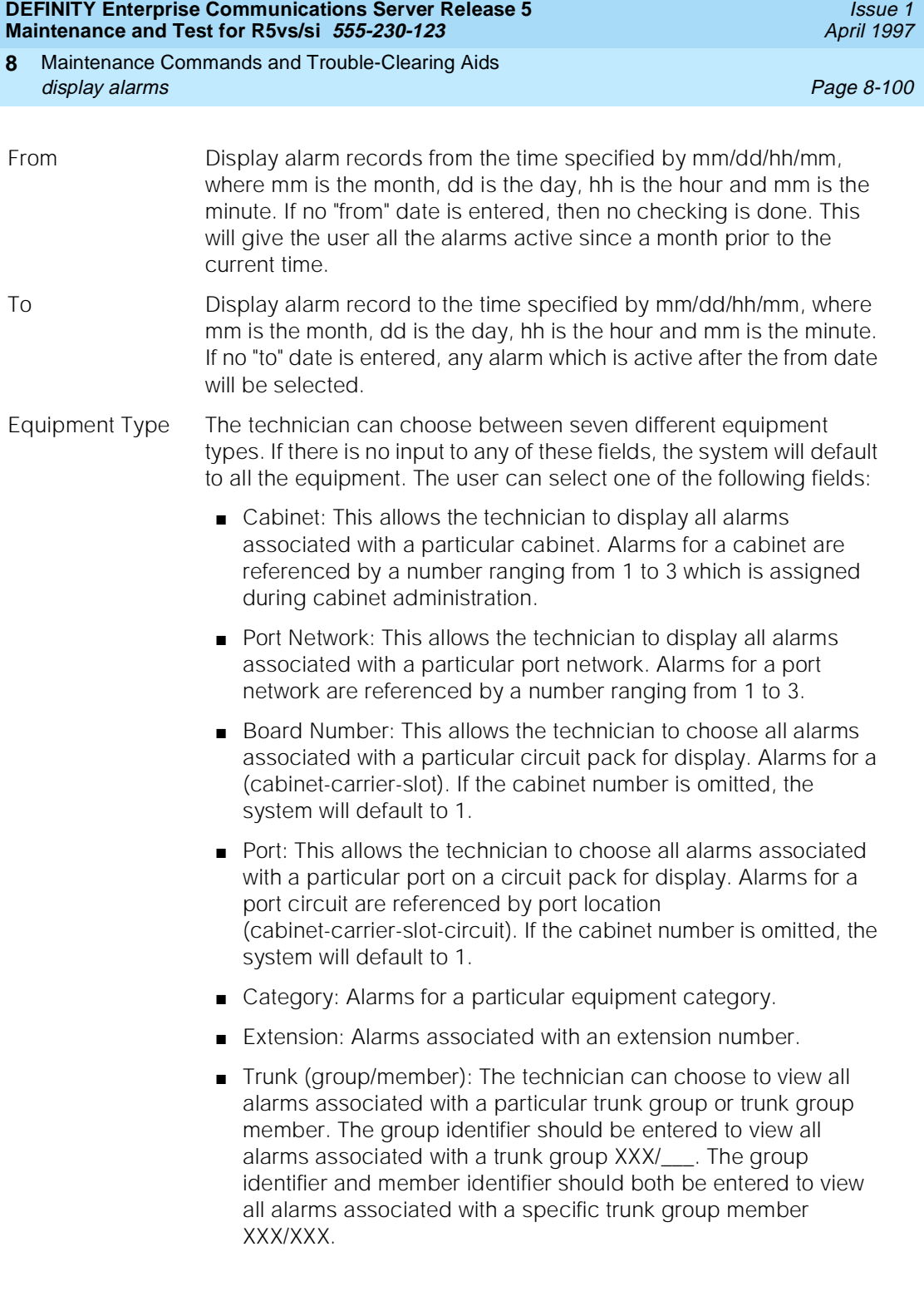

Maintenance Commands and Trouble-Clearing Aids display alarms Page 8-101 **8**

Issue 1 April 1997

```
display alarms Page 1 of 1
                            ALARM REPORTS
       The following options control which alarms will be displayed.
       ALARM TYPES
Active? y_ Resolved? n_
Major? y_+ Minor? y_- Warning? y_- REPORT PERIOD 
             Interval: m_ From: \angle \angle \angle \angle = To: \angle \angle \angle \angle = EQUIPMENT TYPE ( Choose only one, if any, of the following )
                         Cabinet: ____
                     Port Network: __
                     Board Number: ______
                            Port: ________
                        Category: ______
Extension: _____
Trunk ( group/member ): ___/___
```
### **Field Help**

Following are the help messages that the system technician will see upon tabbing to the specified field and pressing the HELP key.

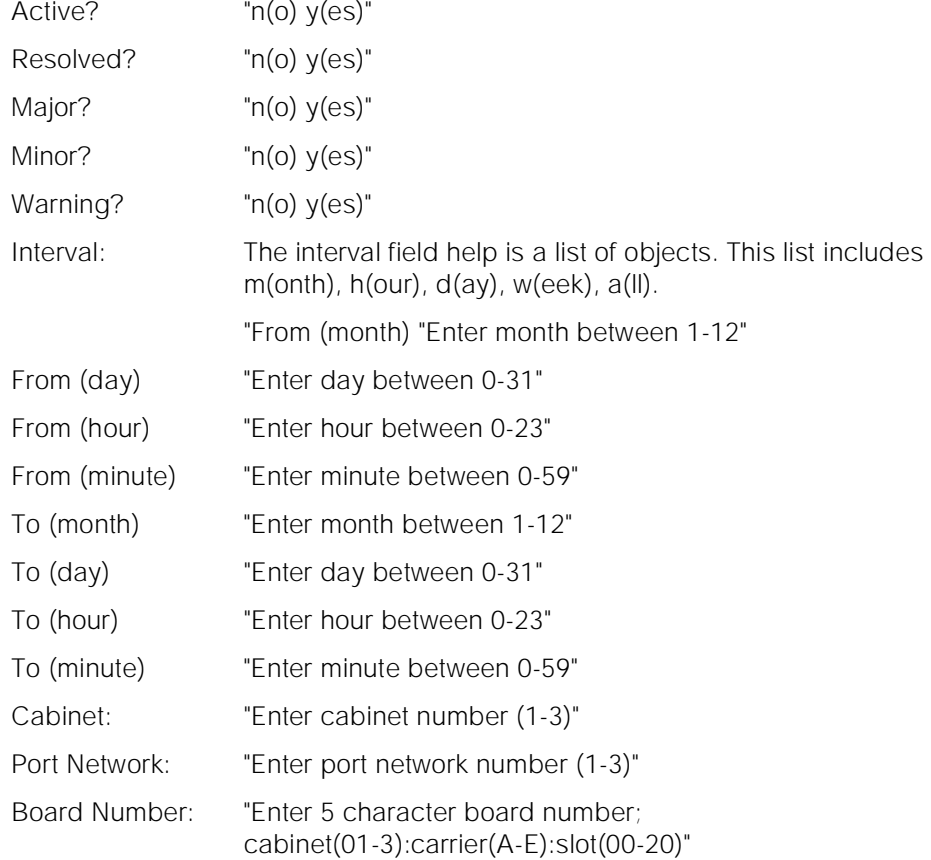

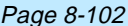

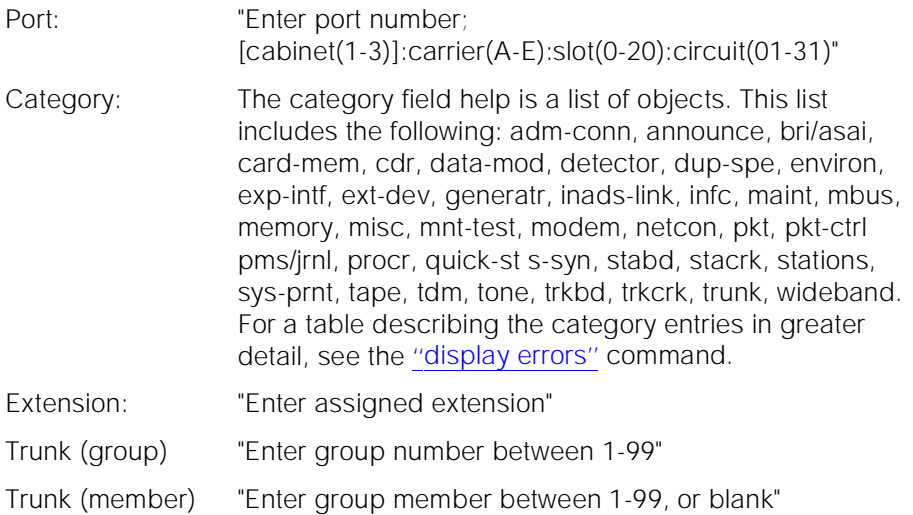

### **Field Error Messages**

Following are the error messages that will be displayed on the screen. The messages are displayed when the system technician tabs out of a field and the validation routines are executed. In the following messages, an "x" represents the character that was entered by the user.

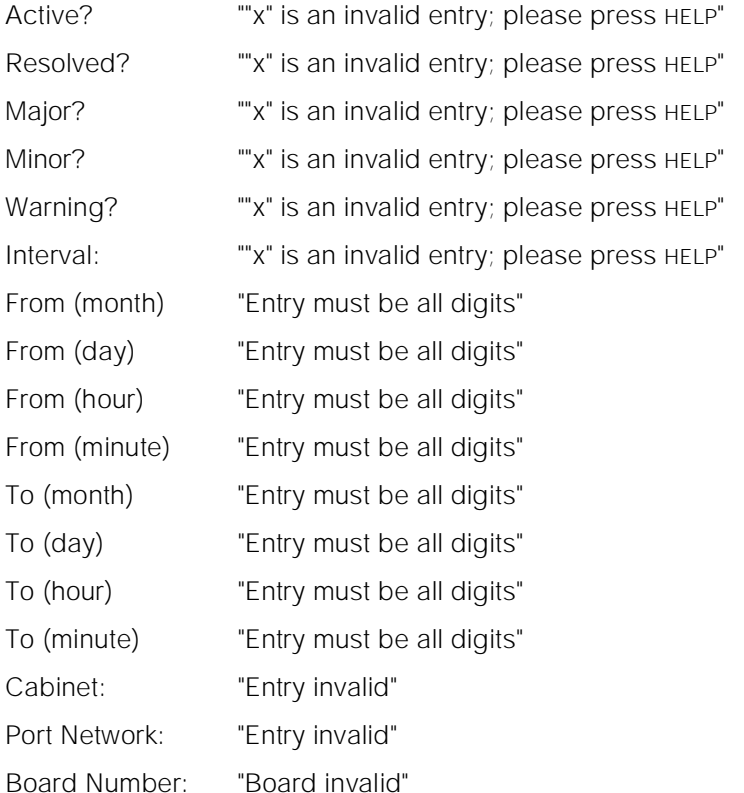

Maintenance Commands and Trouble-Clearing Aids display alarms Page 8-103 **8**

Issue 1 April 1997

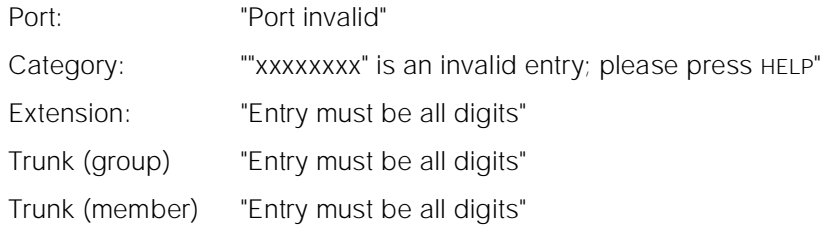

# **FORM Output**

After valid options are entered by the technician, an alarm report is displayed. The data displayed on this form will be:

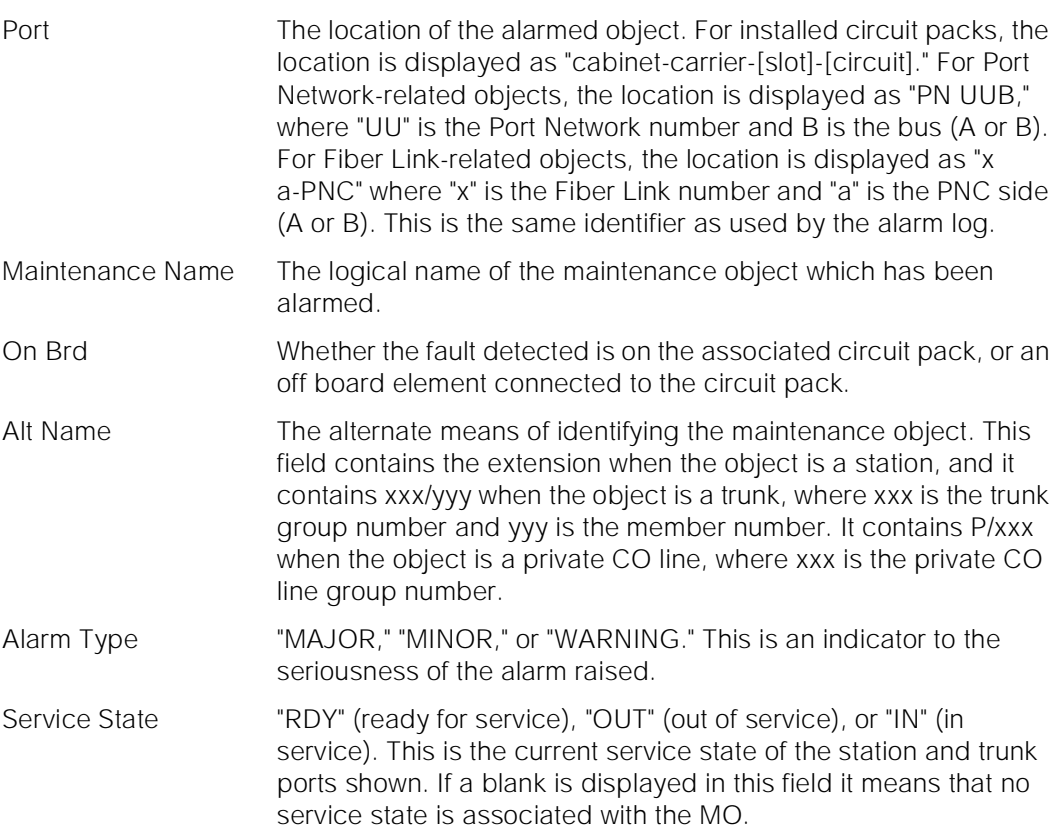

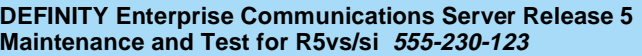

Ack? The columns under the "1" and "2" headings denote if the alarm has been acknowledged by the first and second OSS telephone numbers, respectively. A "y" in this field means that the alarm has been acknowledged. A "n" means that the alarm has not been acknowledged. A "c" means that the alarm resolved and cleared and the alarm notification was acknowledged. A blank means that there will be no attempt to report the alarm.

Date Alarmed Day, hour, and minute of alarm.

Date Resolved Day, hour, and minute of resolution. For active alarms this field will be zero (0).

> For the following output example, the ENTER key was pressed immediately after entering the display alarms command.

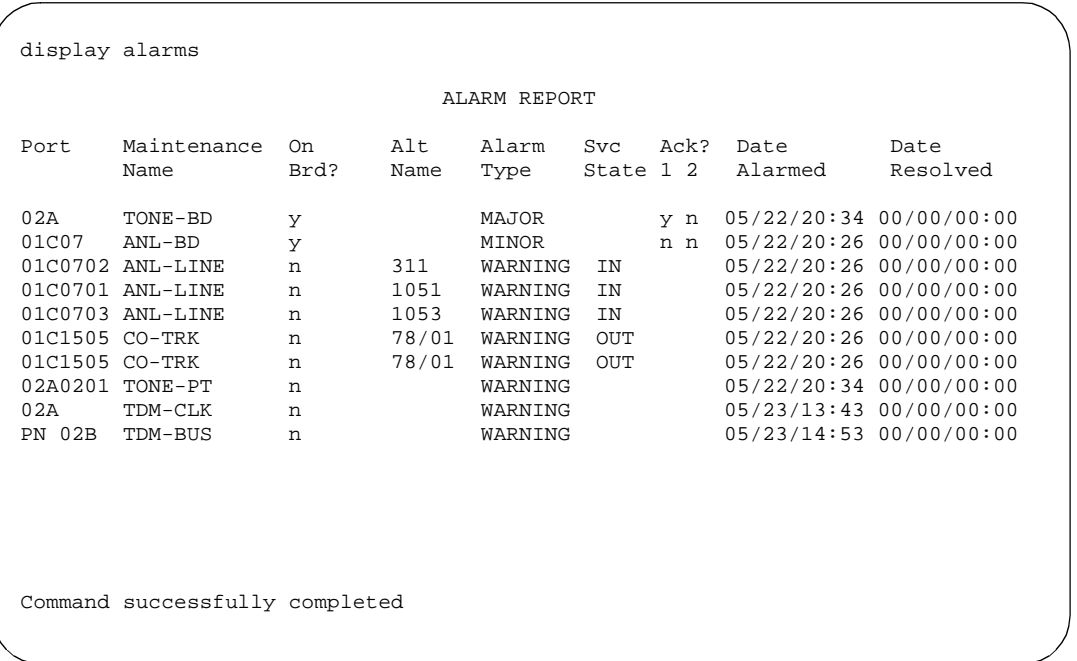

### **Feature Interactions**

If the alarm origination is disabled via "change system-parameters maintenance," the "Ack?" field displays blanks no matter what the true acknowledge state is for the alarm.

Maintenance Commands and Trouble-Clearing Aids **8** display cabinet Page 8-105

# **display cabinet**

## **display cabinet** UU **[print | schedule]**

The display cabinet command displays the port network number, type, layout, room, floor, building, and carriers for the specified cabinet.Output

CABINET Description

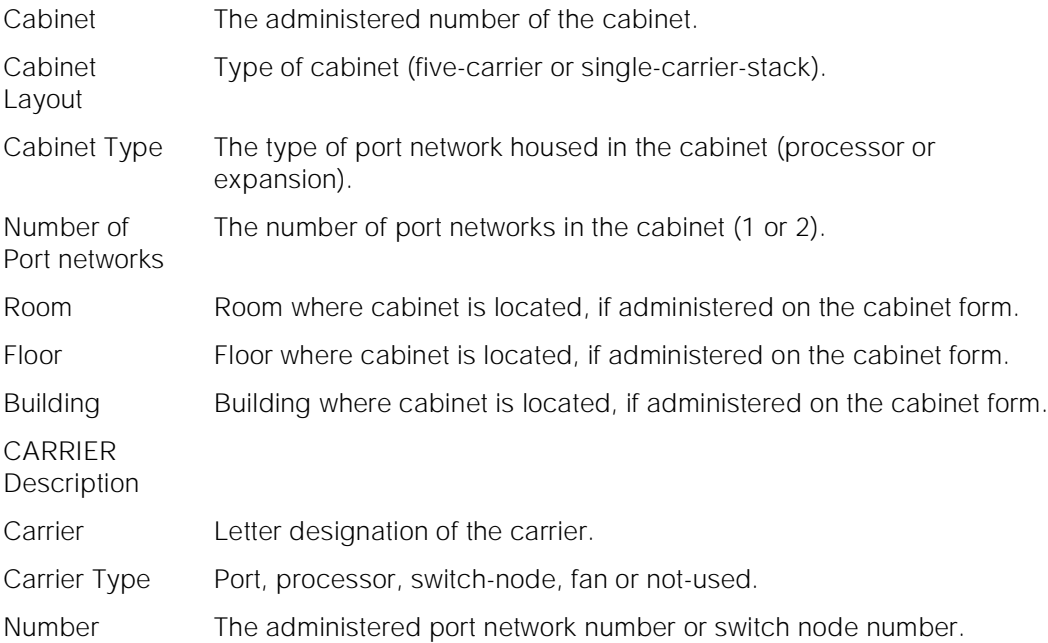
Maintenance Commands and Trouble-Clearing Aids display cabinet Page 8-106 **8**

The following display shows a typical result when **display cabinet 1** is entered.

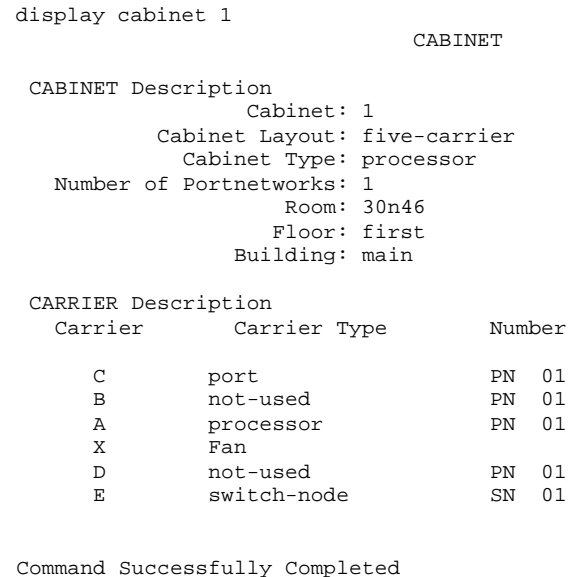

The following display shows a typical result when **display cabinet 3** is entered and cabinet is a stack of single-carrier-cabinets.

```
 display cabinet 3 
                        CABINET 
  CABINET Description
               Cabinet: 3 
          Cabinet Layout: single-carrier-stack
           Cabinet Type: expansion-portnetwork 
   Number of Portnetworks: 1
                 Room: 30n46
                 Floor: first
               Building: main
  CARRIER Description
   Carrier Carrier Type Number
D not-used PN 03
D not-used PN 03
B port PN 03
     B port PN 03<br>
A expansion-control PN 03
```
Maintenance Commands and Trouble-Clearing Aids display communication-interface **Page 8-107** and the extent of the extent of the extent of the extent of the extent of the extent of the extent of the extent of the extent of the extent of the extent of the extent of the e **8**

Issue 1 April 1997

# **display communication-interface**

### **display communication-interface hop-channels | links | processor-channels [print | schedule]**

The display communication-interface command displays three different forms depending on the object specified by the user. See also **status link** for more details.

The **hop-channels** object displays translation data for hop channels. A hop channel is a bi-directional network channel between two interface links for DCS message hopping. A hop channel is used to tandem DCS messages from one interface link to another interface link.

The **processor-channels** object displays translation information for each of the local processor channels. A processor channel is one several data streams which are multiplexed by the X.25 protocol onto a single data link. The system has 128 total processor channels; up to 64 can be assigned to a single link.

The **links** object displays translation information for each communication interface link. A link is an electronic communication channel transmitted over the Packet Bus for carrying packet-switched data. There are 16 links which terminate at one end on the Packet Interface circuit pack in the SPE. At the physical and link layers, the link terminates at the other end on a port on the PBX's switching matrix. At a higher level, the link continues over a transmission facility to another endpoint, such as a DCS node or AUDIX. The link carries application messages between the SPE and other switches or adjuncts.

Maintenance Commands and Trouble-Clearing Aids display communication-interface **Page 8-108** and the Page 8-108 **8**

## **Output for Hop-channels qualifier**

- Link/Channel A Identifies the first of the two link/channels joined by the hop channel. Links range from 1 to 16, channels from 1 to 64. The link/channel must not be assigned to a local processor channel, and the link must not be assigned to a PRI local processor channel.
- Link/Channel B Identifies the second of the two link/channels joined by the hop channel. Links range from 1 to 16, channels from 1 to 64. The link/channel pair must not be assigned to a local processor channel, and the link must not be assigned to a PRI local processor channel.

The number of the local processor channel used to hop the interface link channels is not shown. The following display shows a typical result when **display comm hop** is entered.

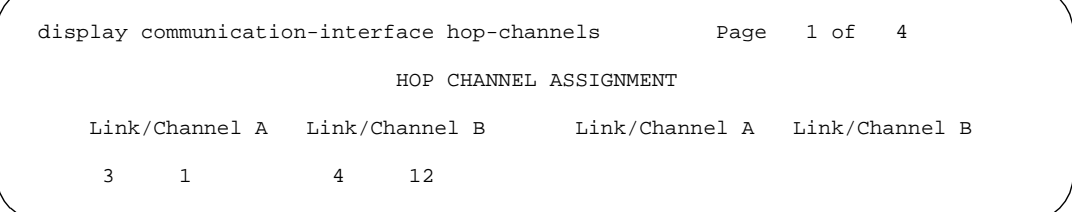

## **Output for Links Object**

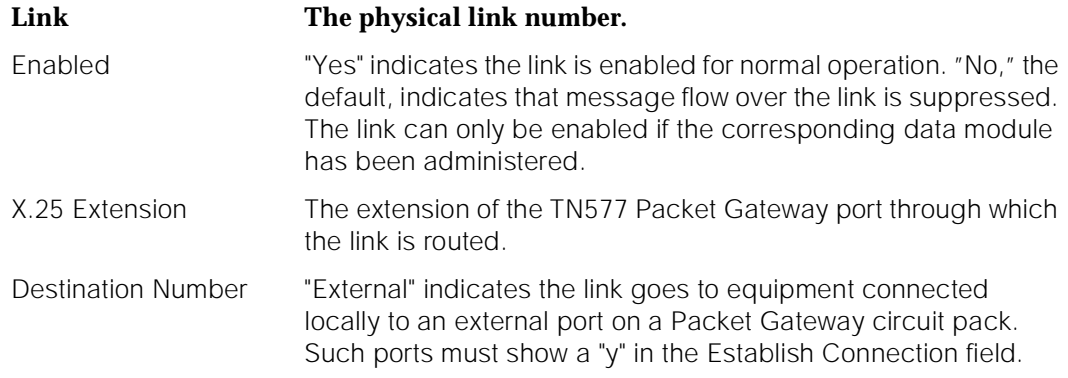

Maintenance Commands and Trouble-Clearing Aids **8** display communication-interface example of the example of the example of the example of the example  $P$ age 8-109

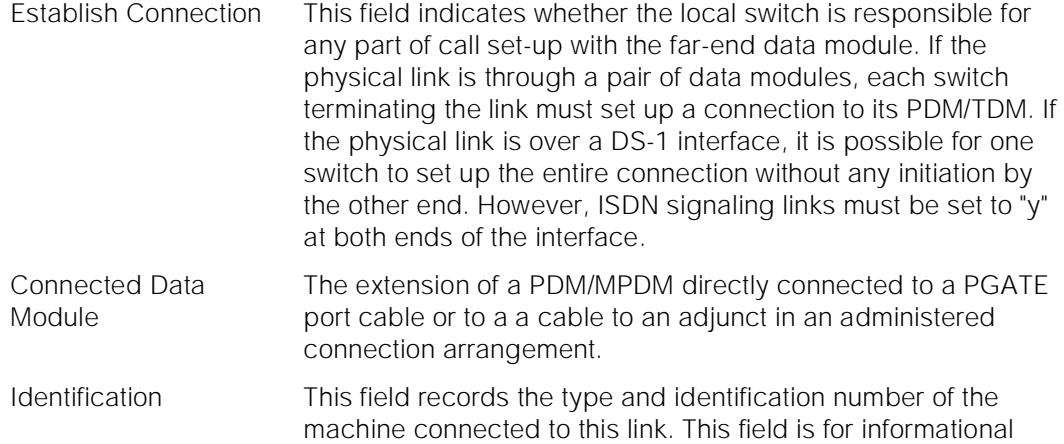

purposes only.

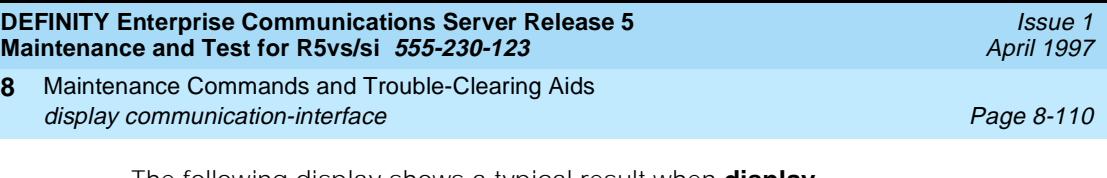

The following display shows a typical result when **display communication-interface links** is entered.

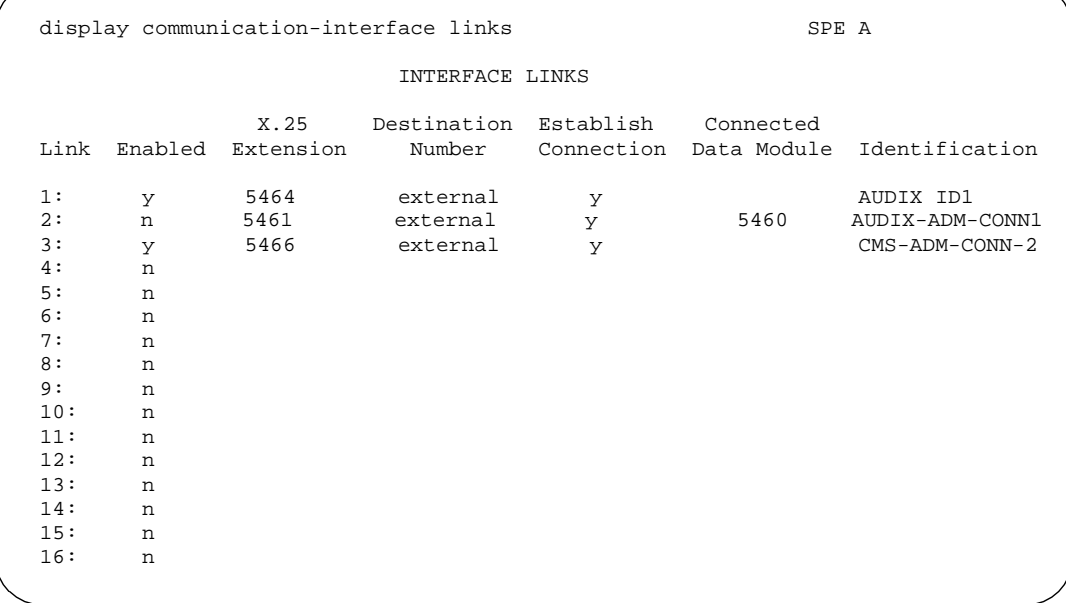

Maintenance Commands and Trouble-Clearing Aids **8** display communication-interface example of the example of the example of the example of the example  $P$ age 8-111

## **Output for Processor-Channel Object**

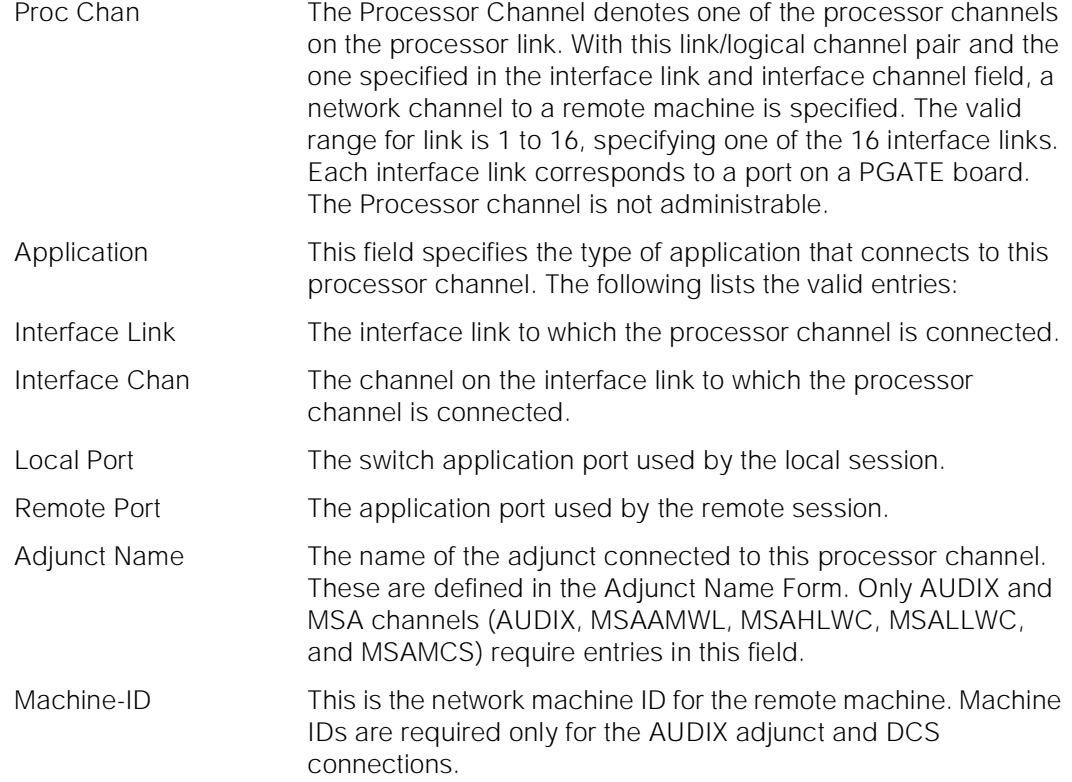

The following display shows a typical result for **display comm proc**.

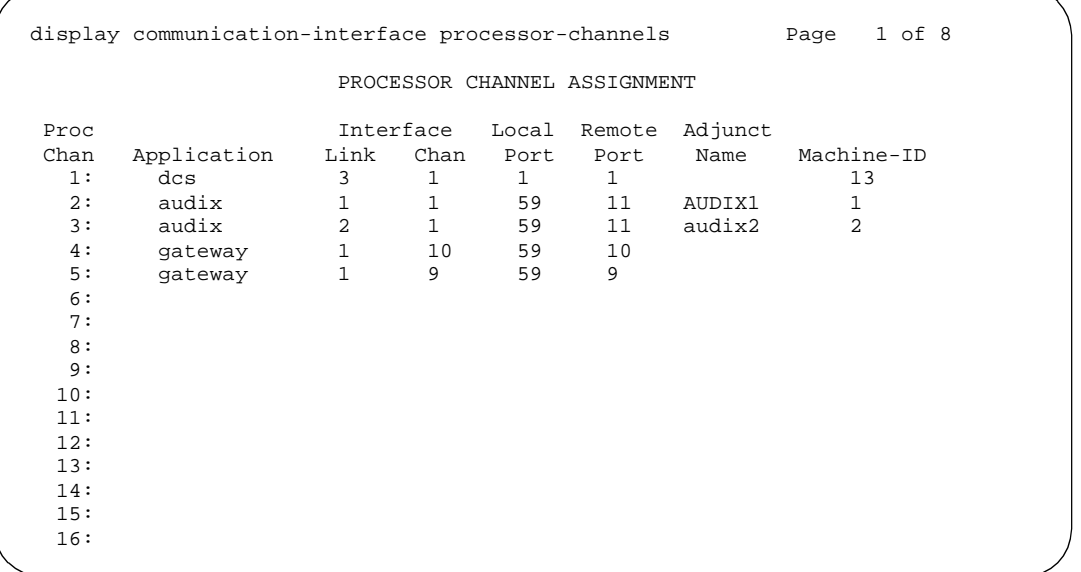

Maintenance Commands and Trouble-Clearing Aids display disabled-tests Page 8-112 **8**

# **display disabled-tests**

### **display disabled-tests [print | schedule]**

The display disabled-tests command displays the numbers off all maintenance tests that have been disabled by INADS. These tests will not be available for background or demand testing.

## **Output**

Test Number The numbers of the disabled tests

The following display shows a typical result when **display disabled-tests** is entered.

display disabled-tests SPE A DISABLED TEST INFORMATION Test Number 710 Command successfully completed

# **display errors**

This command will display an options form that allows the technician to choose which errors are to be displayed.

### **Synopsis**

display errors high-resolution [ print | schedule ]

## **Permissions**

The following default logins may execute this command: system technician, inads, cust, init, nms, browse.

Maintenance Commands and Trouble-Clearing Aids display errors Page 8-113 **8**

Issue 1 April 1997

### **Examples**

**display errors display errors print display errors schedule display errors high-resolution print**

### **Description**

The display errors command brings up an error report. This screen allows the technician various different options to select which errors will be displayed on the hardware error report. There are no query parameters entered on the command line. Those type of parameters are selected on the error report form instead.

Errors can result from in-line firmware errors, periodic tests, failures detected while executing a test command, software inconsistency, or a data audit discrepancy.

### **System Reboots and the Error and Alarm Logs**

The system attempts to save the error and alarm logs to the memory card, on the active SPE when any of the following events take place:

- The **save translation** command is executed.
- Translations are saved as part of scheduled maintenance (as administered on the maintenance-related system parameters form).
- A demand or software-escalated system reboot takes place.
- The PPN is about to lose all power after having been on battery backup.

Conditions such as unavailability of the MSS can prevent this attempt from succeeding.

Whenever the system reboots, the error log is restored from the disk on the SPE that becomes active with the reboot. Since the logs are saved to the disk on the SPE that was active before the reboot, the versions restored at reboot time may not be current. This occurs when either:

- The attempt to save at reboot did not succeed.
- The SPE that is active coming out of the reboot is not the same one to which the logs were last saved.

In such a case, the logs will not show the errors and alarms that have been logged since the last time a save was made to the SPE that became active with the reboot. When looking at errors that precede the last reboot, look for indications preceding the reboot to determine whether the logs restored at reboot are complete.

System resets less severe than a reboot rarely affect the error and alarm logs.

Maintenance Commands and Trouble-Clearing Aids display errors Page 8-114 **8**

### $\Rightarrow$  NOTE:

If there are SYSTEM errors in the Error Log, use **display initcauses** to obtain additional information. Information that could not be logged during a system reset may be found here.

## **Defaults**

All errors will be displayed.

### **Parameters**

high-resolution This option specifies that the error report should be displayed with high resolution time stamps for the first occurrence and last occurrence of the error. This high resolution time stamp includes seconds and a sequence count within a second. The sequence count starts over for each second.

print This will cause the report to be printed if a printer is linked to the SAT.

schedule When the "schedule" option is specified, the command is validated and then a scheduling form is displayed to allow the technician to schedule execution of the command. The command is then placed in the command queue and is executed at the specified time. The information displayed by the command is sent to the system printer instead of the screen. Refer to the Report Scheduler and System Printer feature specification [1] for more details.

### **Backward Paging of the Alarm/Error Log**

The user can display the next and previous pages of the alarm/error log. When the user executes the **display alarm/error** command to view the alarm/error log. If more than one page of alarms/errors is stored by the system, the user may use the NEXT PAGE key or the PREV KEY key (513 or 715 terminals only use  $FS$  or  $F7$  for all other terminals) to toggle between pages (up to a maximum of two pages). If the system has storied one or less than one page of alarms/errors the command will display the alarms/errors and echo Command successfully completed and exit. Help messages/Key actions:

Next Page—The command will display the next page. If the user is not viewing the first page of alarms/errors, is not viewing a page as a result of depressing the PREV PAGE key, and there are more entries to display, the help message will be:

press CANCEL to abort, NEXT PAGE to complete, or PREV PAGE for previous page.

Prev Page—Press previous page key to return to the previous page. The system will display the help message:

press CANCEL to abort or NEXT PAGE for next page If the user is not viewing the first page of alarms/errors, is not currently viewing a page as a result of pressing the PREV PAGE key, and there are no remaining entries to display, the help message will be:

press CANCEL to abort, NEXT PAGE to complete, or PREV PAGE for previous page.

### **Help Messages**

If the technician presses HELP after entering "display errors" the following message will be displayed:

['high-resolution'], ['print' or 'schedule']

### **Error Messages**

If the software data cannot be sent to the SAT, the following message will be displayed:

Error encountered, can't complete request

If during the execution of a command a resource problem occurs that requires the user to restart the command, then the following message will be displayed:

Command resources busy; Press CANCEL to clear, and then resubmit

If all of the available maintenance resources are currently in use, then the following message will be displayed:

All maintenance resources busy; try again later

## **FORM INPUT**

After entering the command "display errors," the system technician will be presented with an options form.

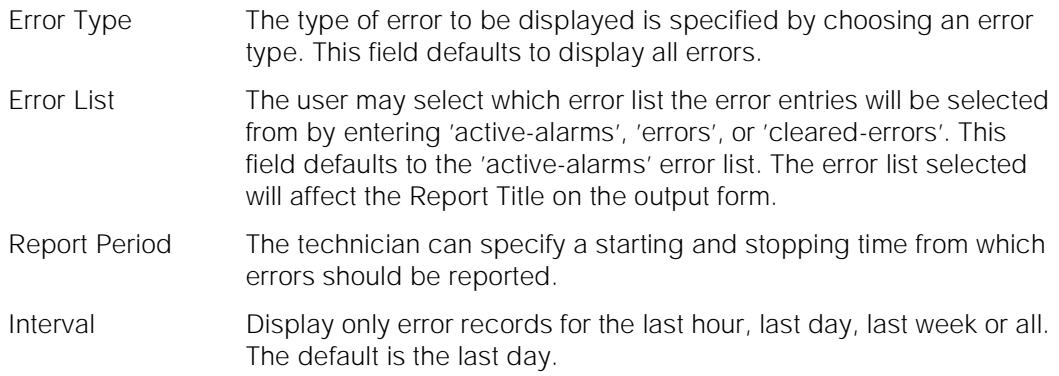

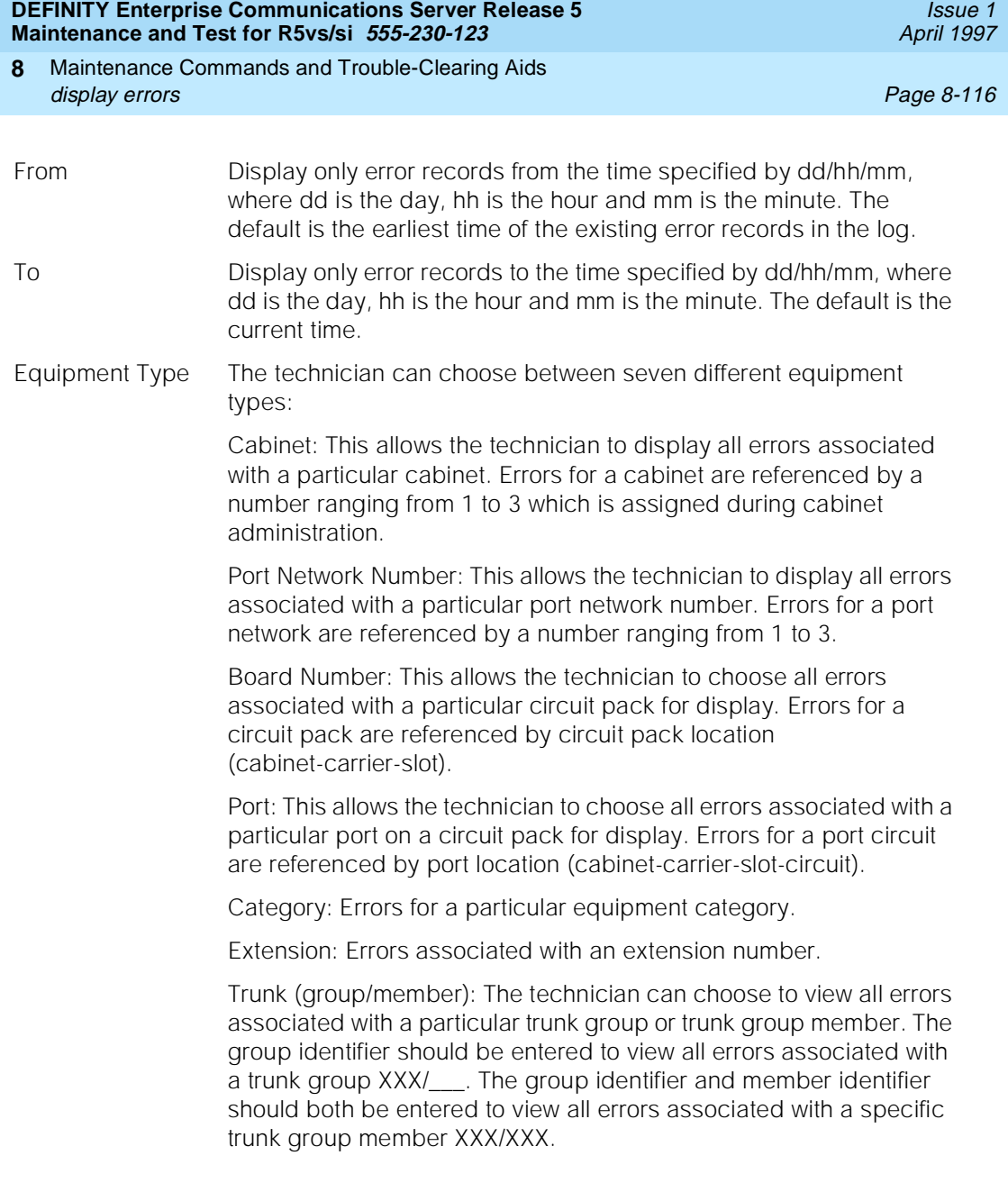

Maintenance Commands and Trouble-Clearing Aids display errors Page 8-117 **8**

Issue 1 April 1997

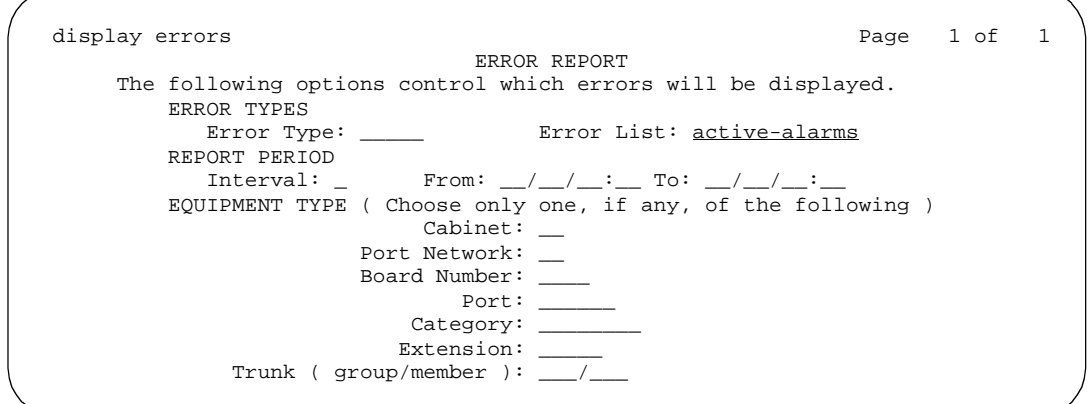

## **Field Help**

Following are the help messages that the system technician will see upon tabbing to the specified field and pressing the HELP key.

Error Type: "Enter error type" Error List: The Error List field help provides the following help list: active-alarms, errors, cleared-errors. Interval: The interval field help provides the following help list: h(our), d(ay), w(eek), m(onth), a(ll). From (month) "Enter month between 1-12" From (day) "Enter day between 0-31" From (hour) "Enter hour between 0-23" From (minute) "Enter minute between 0-59" To (month) "Enter month between 1-12" To (day) "Enter day between 0-31" To (hour) "Enter hour between 0-23" To (minute) "Enter minute between 0-59" Cabinet: "Enter cabinet number (1-3)" Port Network: "Enter port network number (1-3)"

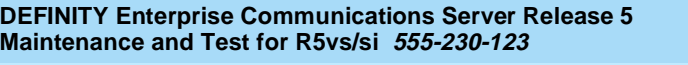

#### Maintenance Commands and Trouble-Clearing Aids display errors **Page 8-118 8**

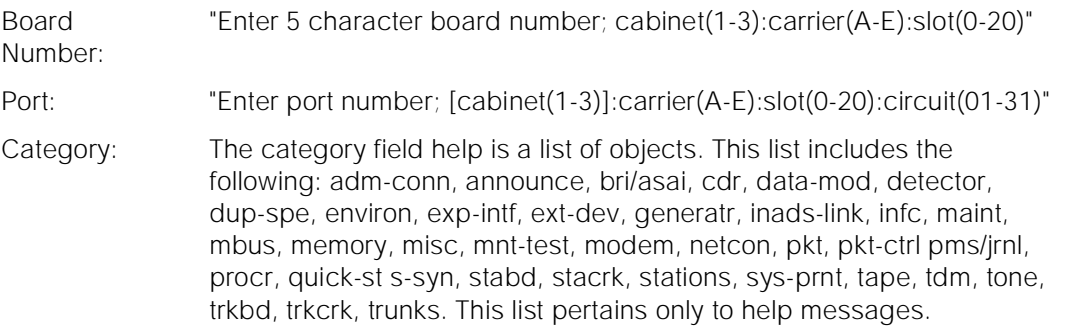

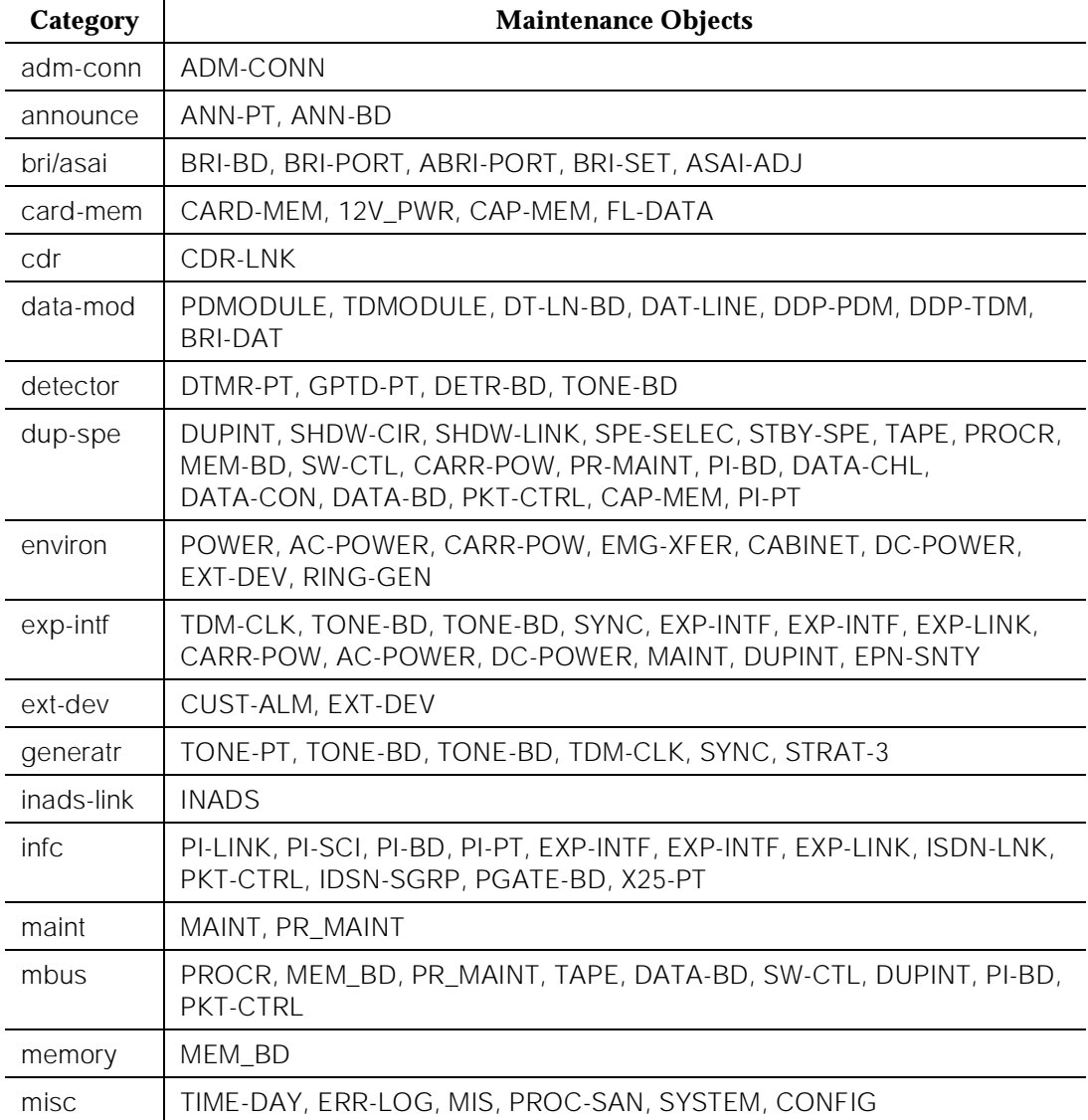

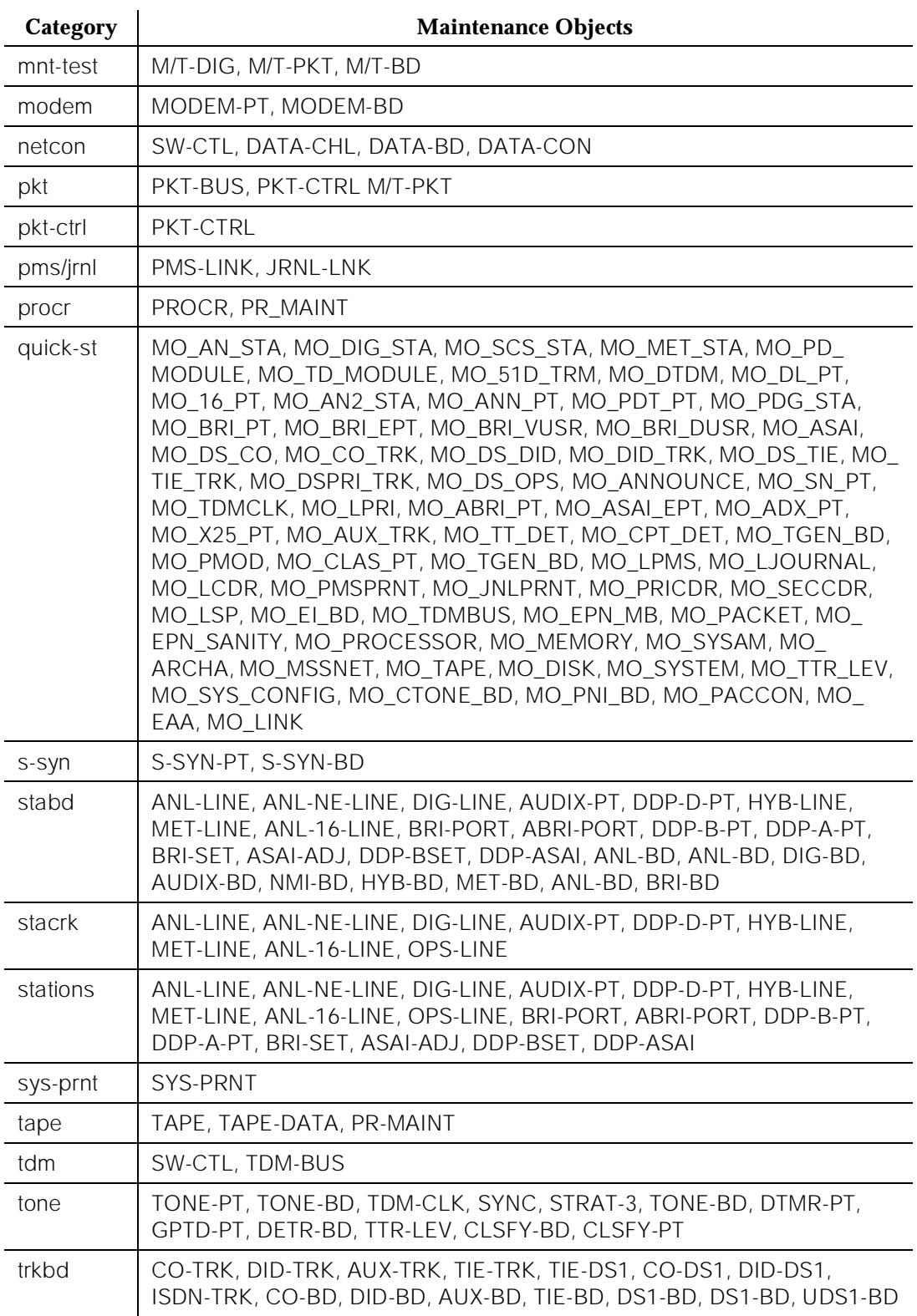

Maintenance Commands and Trouble-Clearing Aids display errors Page 8-120 **8**

April 1997

Issue 1

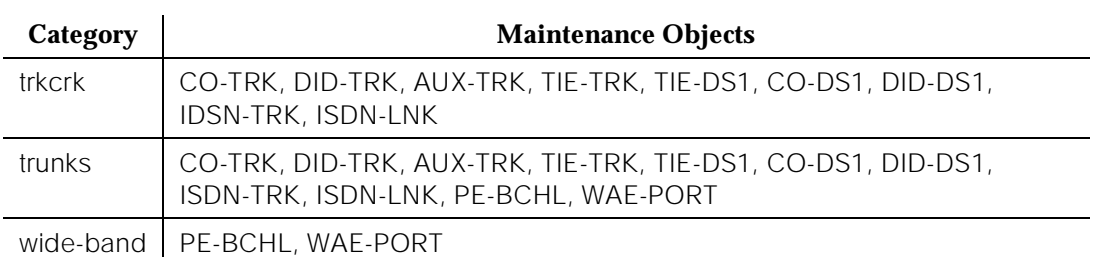

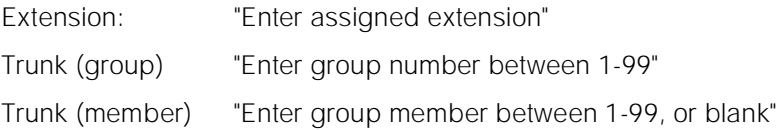

## **Field Error Messages**

Following are the error messages that will be displayed on the screen. The messages are displayed when the system technician tabs out of a field and the validation routines are executed. In the following messages, an "x" or "xxxxxxxx" represents the characters that were entered by the user.

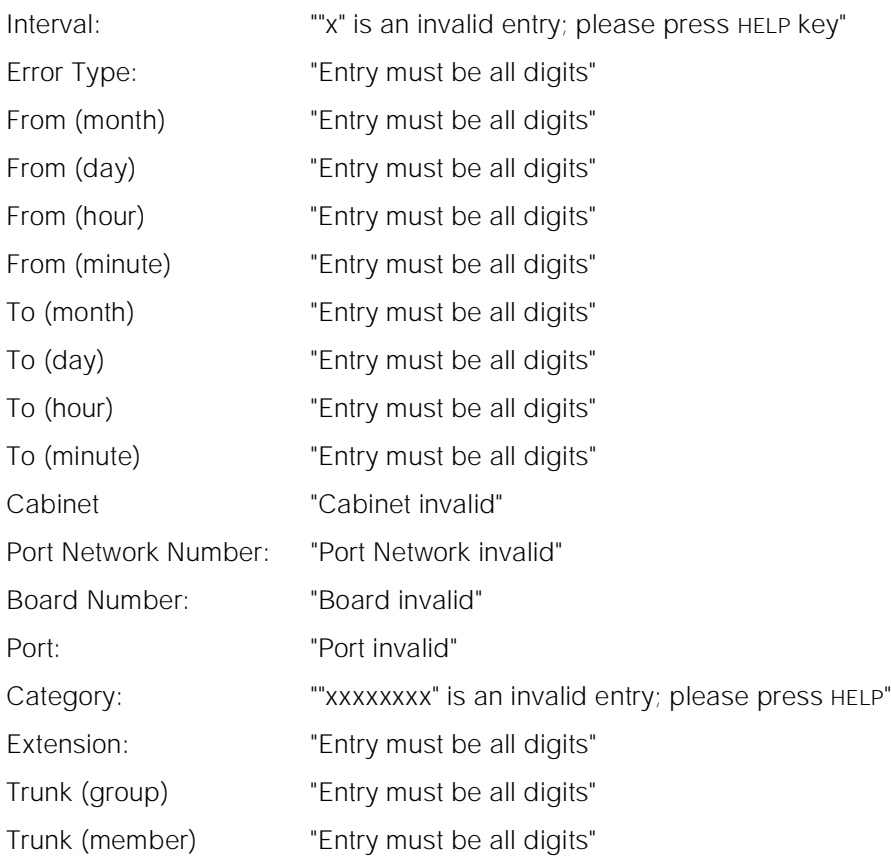

Maintenance Commands and Trouble-Clearing Aids display errors Page 8-121 **8**

## **FORM Output**

After valid options are entered by the technician, a hardware error report is displayed. The data displayed on this form will be:

- Port The location of the maintenance object. For installed circuit packs, the location is displayed as "cabinet-carrier-[slot]-[circuit]." For Port Network-related objects, the location is displayed as "PN xx," where "xx" is the Port Network number.
- Maintenance Name The logical name of the maintenance object which has had an error logged against it.
- Alt Name The alternate means of identifying the maintenance object. This field contains the extension when the object is a station, and it contains xxx/yyy when the object is a trunk, where xxx is the trunk group number and yyy is the member number. It contains P/xx when the object is a private CO line, where xx is the private CO line group number.
- Error Type A code identifying the type of problem encountered for this maintenance object. Because the error code is generally specific to the individual maintenance object and the total number of error codes may be extensive, only the error number is displayed. The technician must use this error number in conjunction with the logical name information to determine the exact nature of the error.
- Aux Data Additional information concerning the maintenance object error condition which may be useful to the technician. Like the error type, this data will be specific to the maintenance object type. However, unlike the error code, only the most recent value of the auxiliary data will be retained for each error record.
- First Occur The month, day, hour, and minute (and second if the high-resolution command line option is used) that the error was first recorded.
- Seq Cnt Sequence Count This number indicates the order of errors logged within a second for the time stamps associated with the first occurrence and last occurrence of an error. This information is displayed only if the "high-resolution" command line option is entered. There may be gaps for the sequence numbers within a given second since the last occurrence of an error may replace an existing entry that had been assigned the missing sequence number, and since sequence counts are also used with software event information not shown in the hardware error log.

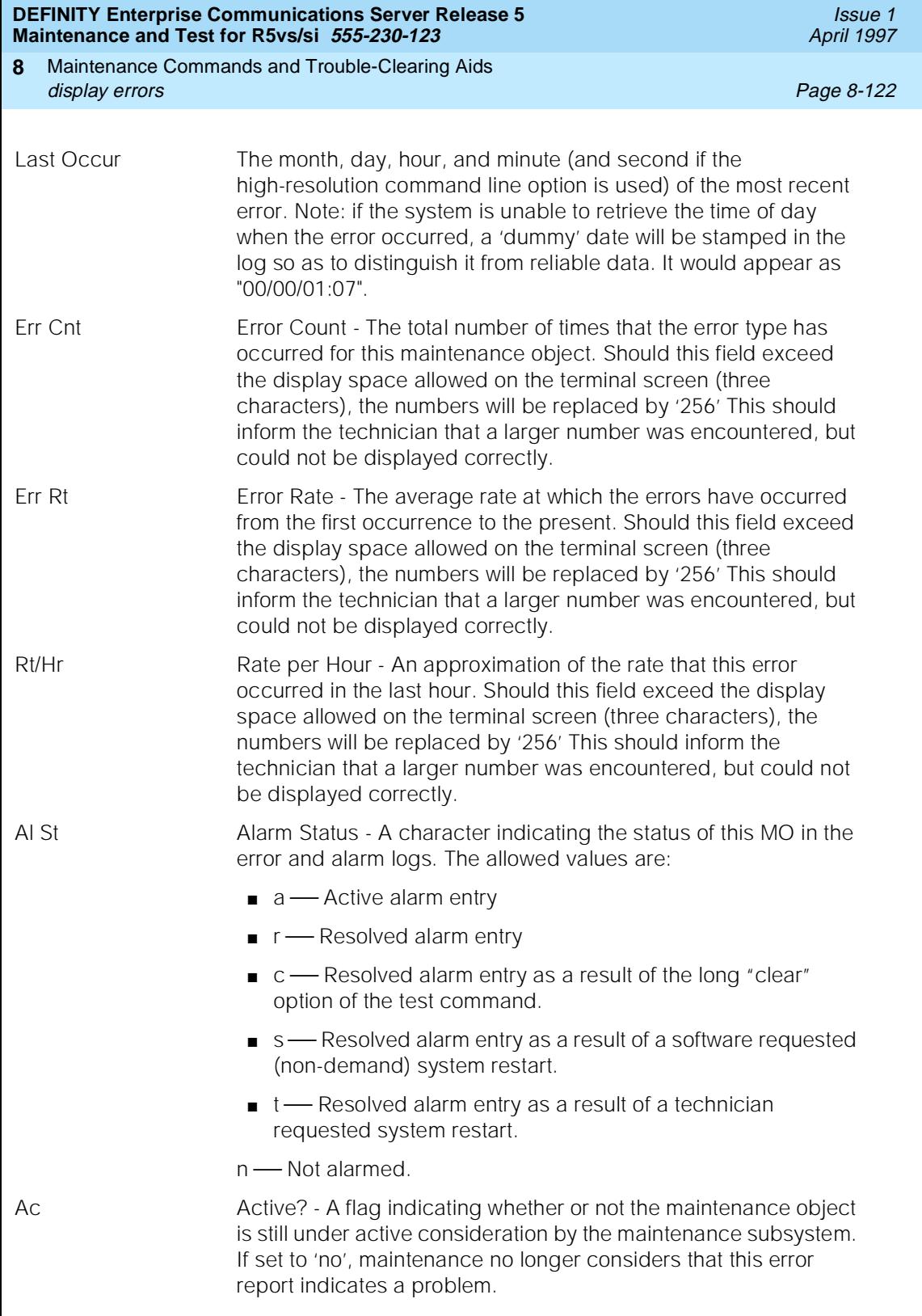

Maintenance Commands and Trouble-Clearing Aids display errors Page 8-123 **8**

## **Example of Error Log Display without the High-Resolution Command Line Option**

For the following output example, the Enter key was pressed immediately after entering the display errors command without the "high-resolution" command line option. Only those errors associated with alarms display since the "Error List" field on the options form defaults to 'active\_alarms'.

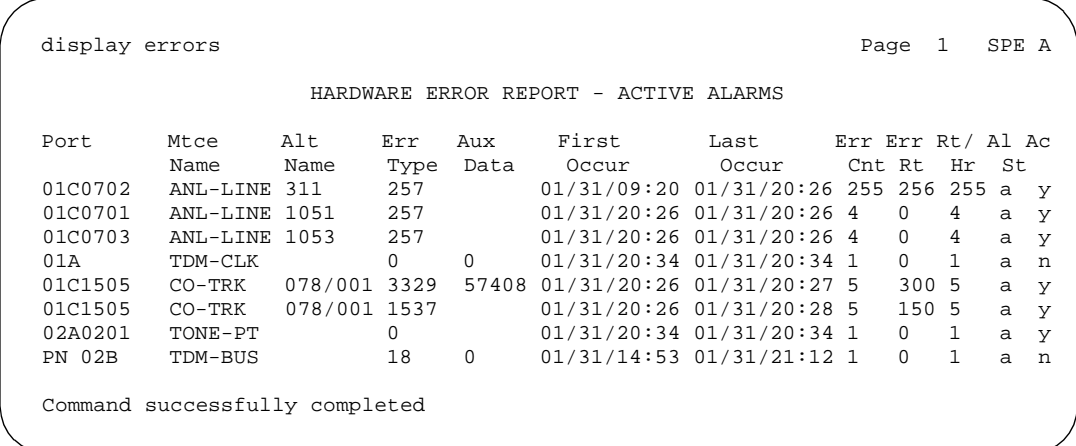

## **Example of Error Log Display with the High-Resolution Command Line Option**

For the following output example, the ENTER key was pressed immediately after entering the display errors command with the "high-resolution" command line option. Only those errors associated with alarms are displayed since the "Error List" field on the options form defaults to 'active\_alarms'.

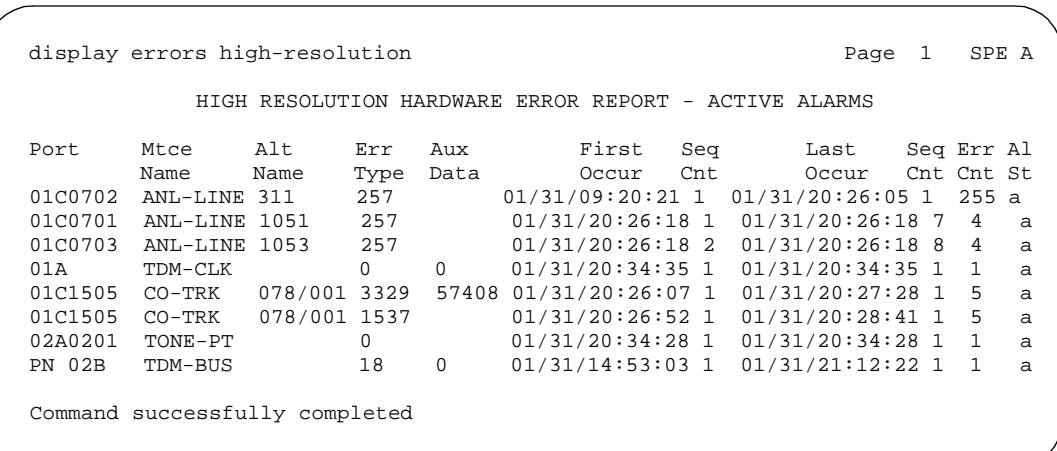

Maintenance Commands and Trouble-Clearing Aids display events Page 8-124 **8**

### Issue 1 April 1997

## **Feature Interactions**

None.

# **display events**

### **display events [print]**

A vector event is the occurrence of something unexpected during a vector-routed call due to resource exhaustion or faulty vector programming. (For example, route-step failures are typically due to the programming of an invalid extension.) These types of failures are not due to faulty hardware or system software error and do not constitute incorrect feature operation. This command allows you to diagnose and correct vectoring problems due to the above-mentioned causes. See DEFINITY Communications System Generic 3 Call Vectoring and Expert Agent Selection (EAS) Guide, 555-230-520, for information on how to interpret this report.

## **Input Form**

The following entry form is displayed to allow limiting the report to events of a certain type or from a certain time period. Enter the desired parameters and press ENTER.

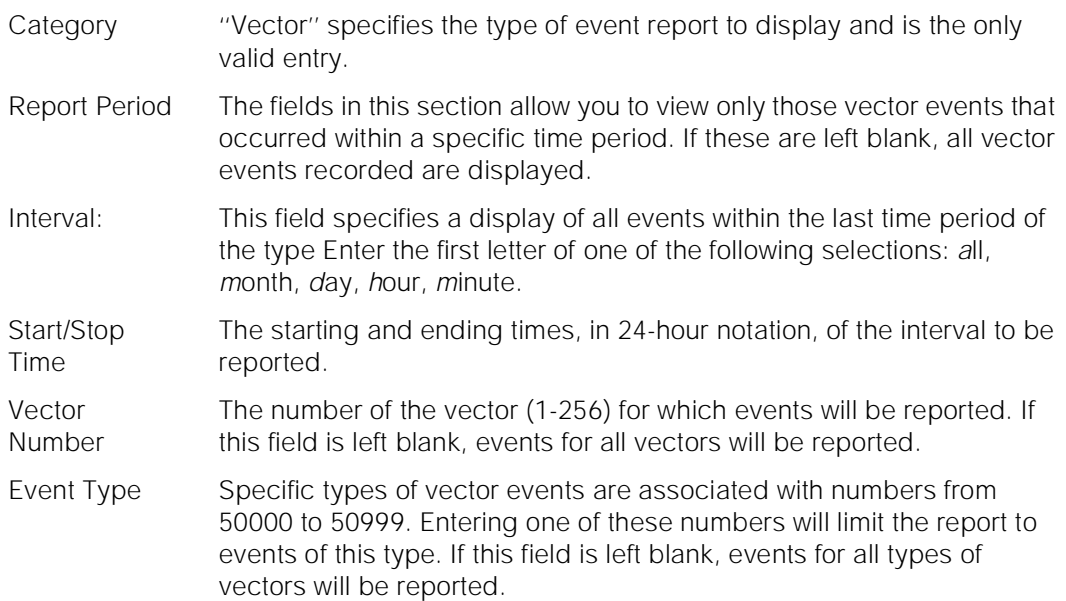

Maintenance Commands and Trouble-Clearing Aids display events Page 8-125 **8**

## **Output**

See DEFINITY Communications System Generic 3 Call Vectoring and Expert Agent Selection (EAS) Guide, 555-230-520, for more information on how to interpret this report. In particular, the Event Data 2 field will be associated with possible causes and repair strategies for the event.

Event Type A number from 50000 to 50999 that identifies what type of vector event occurred.

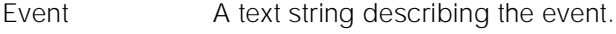

**Description** 

- Event Data 1 If in the format *number/number* such as "200/10", this indicates the vector number and step number associated with the event. If in the format "Split number" such as "Split 2", this indicates the split number.
- Event Data 2 Additional data concerning the event encoded as a hex number.
- First Occur The date and time when the vector event first occurred.
- Last Occur The date and time when the vector event last occurred.
- Evnt Cnt The total number of times, up to 255, that vector events of this type have occurred.

The following example shows the input form for **display events**:

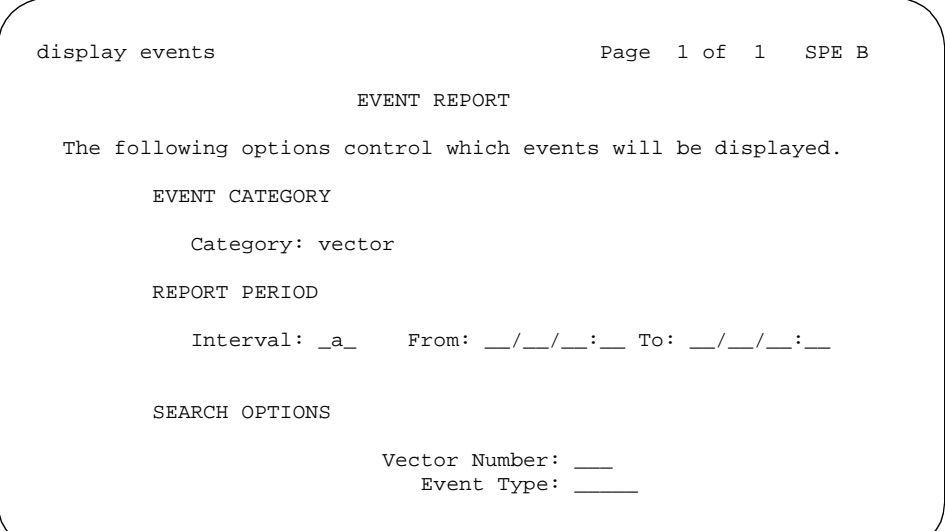

Issue 1 April 1997

The following example shows a typical vector event report.

 display events Page 1 SPE B EVENTS REPORT Event Event Event Event First Last Evnt Type Description Data 1 Data 2 Occur Occur Cnt 50020 Call not queued 256/5 B 09/28/13:43 09/28/13:43 1 50541 Not a messaging split Split 89 4C 09/28/13:43 09/28/13:43 1

# **display initcauses**

This command records and displays a history of restarts performed by the system.

## **Synopsis**

display initcauses [ print | schedule ]

## **Permissions**

The following default logins may execute this command: system technician, inads, init, nms.

### **Examples**

**display initcauses display initcauses print display initcauses schedule**

### **Description**

The display initcauses command displays a history of recovery steps taken by the system. This command displays information for restarts of the active processor only. Each time the system performs some type of recovery (due to user request or a hardware or software problem), the recovery information is stored. The software error log also contains information pertaining to restarts. If a reset 4 (reboot) occurs, the software error log will also be stored on tape. Information in the software error log should be used in conjunction with information in the initcauses log.

The history of the last 16 restarts performed by the system will be recorded to the initcauses buffer in chronological order. This buffer will fill an entire screen with information if it is completely full. Power failures in the processor complex wipe out the entire initcauses buffer which is stored by the software. In duplex systems, both processors have to lose power before the information will be lost.

## **Defaults**

No defaults.

## **Parameters**

print This will cause the report to be printed if a printer is linked to the SAT.

## **Help Messages**

If the system technician presses HELP after entering "display initcauses" the following message will be displayed:

['print' or 'schedule']

### **Error Messages**

If during the execution of a command a resource problem occurs that requires the user to restart the command, then the following message will be displayed:

Command resources busy; Press CANCEL to clear, and then resubmit

If all of the available maintenance resources are currently in use, then the following message will be displayed:

All maintenance resources busy; try again later

Maintenance Commands and Trouble-Clearing Aids display initcauses Page 8-128 **8**

## **Output**

Cause The cause field indicates the reason for the restart.

- **Active Down:** (high or critical reliability system only) The Active SPE went into SPE Down mode. The Duplication Interface initiated an SPE-interchange to the Standby SPE. If this initcause triggers an SPE interchange when the Standby is NOT in Maintenance mode, the previous entry in the log may actually represent a restart that occurred on the Standby SPE. See the preceding description of **display initcauses** for a complete explanation. If a high or critical reliability system does a PEI with a warm start, the system software often requests a Cold 2 restart to recover properly only minutes after the warm start has occurred.
- **Bad Handshake:** (High or Critical Reliability system only) The Duplication Interface received inconsistent handshakes from the Active SPE. Thus, the Duplication Interface initiated an SPE-interchange to the Standby SPE. If this initcause triggers an SPE interchange when the Standby is NOT in Maintenance mode, the previous entry in the log may actually represent a restart that occurred on the Standby SPE. See the preceding description of **display initcauses** for a complete explanation. If a High or Critical Reliability System does a PEI with a warm start, the system software often requests a COLD 2 restart to recover properly only minutes after the warm start has occurred.
- **Bad Memory:** A defective memory circuit pack generating too many errors caused a restart.
- **System Technician Request:** The restart was performed because of system technician demand. A system technician-requested **reset system 4** command entry should always precede an **upgrade software** command entry.
- **Failed Interchange:** A "hot-start" interchange (system technician-demanded, scheduled, or software-requested) failed because shadowing was disabled.
- **From Monitor (mon):** (For Development Environment only)
- **Initialized:** This is always the first entry in the history and is present until more than 15 restarts have been performed. It indicates power-up and also occurs if the Maintenance/Tape Processor is reset during initialization.

Maintenance Commands and Trouble-Clearing Aids display initcauses Page 8-129 **8**

- **LMM Request:** A sanity time-out was requested by the LMM firmware. The three processor circuit pack LEDs blink until the sanity timer goes off. The LMM requests a restart like this when it gets into trouble, usually with memory.
- **Maintenance Reset:** The Maintenance/Tape Processor or Duplication Interface reset the system. This refers to resets of the SPE by maintenance in SPE Down mode in which maintenance periodically tries to awaken the SPE.
- **No Handshake:** (High or Critical Reliability System only) The Duplication Interface lost handshaking with the active SPE. Thus, the Duplication Interface initiated an SPE-interchange to the Standby SPE. A defective tape drive may cause the Active SPE to miss handshakes with the Duplication Interface which, in turn, could result in an initialization cause of "No Handshake." Check the Hardware Error Log for TAPE-related error types and alarms and follow the recommended repair procedures in the TAPE Maintenance documentation. If this initcause triggers an SPE interchange when the Standby is NOT in Maintenance mode, the previous entry in the log may actually represent a restart that occurred on the Standby SPE. See the preceding description of **display initcauses** for a complete explanation. If a High or Critical Reliability System does a PEI with a warm start, the system software often requests a Cold 2 restart to recover properly only minutes after the warm start has occurred.
- **Oryx Request:** A sanity time-out was requested by the Oryx operating system. The three processor circuit pack LEDs blink until the sanity timer goes off. Oryx requests a restart like this when it gets into trouble, usually with software.
- **Sanity Timer Reset:** The sanity timer on the processor timed out and reset the system. This event usually indicates a software fault.
- **Scheduled Interchange:** A scheduled SPE-interchange occurred.
- **Software Request:** Software requested the system restart. In a system equipped with High or Critical Reliability, software can also request SPE-interchanges when it detects problems. See the Software Requested Interchanges Caused by Alarm Conditions table [\(Table 6-1](#page-188-0)) in the "SPE-Interchanges" section of [Chapter 6, ''Reliability](#page-177-0)  [Systems: A Maintenance Aid''.](#page-177-0) If this initcause triggers an SPE interchange when the Standby is NOT in Maintenance mode, the previous entry in the log may actually represent a restart that occurred on the Standby SPE. See the preceding description of **display initcauses** for a complete explanation.

Maintenance Commands and Trouble-Clearing Aids display initcauses Page 8-130 **8**

- **SPE-Select Lead Change:** (High or Critical Reliability System only) The system could not determine why the SPE changed its status from Active or Standby. However, this change usually indicates a transition from Active to Standby. If a High or Critical Reliability System does a PEI with a warm start, the system software often requests a Cold 2 restart to recover properly only minutes after the warm start has occurred.
- **SPE-Select Switch:** (High or Critical Reliability System only) The SPE-Select switches on the Duplication Interface circuit packs were thrown to select the Standby SPE, which became the Active SPE, using the restart level shown. It is also possible to get an initialization cause of SPE-Select Switch when SPE B is active and power to carrier B is lost. In this case, an SPE switch to SPE A occurs and the initialization cause can show either SPE-Select Switch or SPE Down. If this initcause triggers an SPE-interchange when the Standby is NOT in Maintenance mode, the previous entry in the log may actually represent a restart that occurred on the Standby SPE. See the preceding description of **display initcauses** for a complete explanation.
- **Stby-SPE Core Dump:** (High or Critical Reliability System only) The Standby SPE had finished a core dump when an interchange took place that made the Standby SPE the Active SPE. If this initcause triggers an SPE-interchange when the Standby is NOT in Maintenance mode, the previous entry in the log may actually represent a restart that occurred on the Standby SPE. See the preceding description of **display initcauses** for a complete explanation. If a High or Critical Reliability System does a PEI with a warm start, the system software often requests a Cold 2 restart to recover properly only minutes after the warm start has occurred.
- **Stby-SPE Tests:** (high or critical reliability system only) The Standby SPE was in the process of running tests at the request of the Active SPE when an interchange occurred. If this initcause triggers an SPE-interchange when the Standby is NOT in Maintenance mode, the previous entry in the log may actually represent a restart that occurred on the Standby SPE. See the preceding description of **display initcauses** for a complete explanation. If a High or Critical Reliability System does a PEI with a warm start, the system software often requests a Cold 2 restart to recover properly only minutes after the warm start has occurred.
- **Unknown:** A restart that could not be classified. The Software Error Log may contain more information about the restart.
- **Upgrade Software:** (High or Critical Reliability System only) This indicates that the system was upgraded to a new software generic using the Standby SPE to load the new software via the **upgrade software** command. A system technician-requested **reset system 4** command should be the previous entry.
- LMM Put Fail: This initcause occurs when the LMM has failed to place the request for initcause message in the DPR. This could occur if the MTP does not respond to the DPR handshake. Level of Restart: Warm (escalation turned on).
- **EXTURE Fail:** This initcause occurs when the LMM does not receive a response to the request for initcause message from the MTP. This could occur if the MTP is not taking messages out of the DPR. Level of Restart: Warm (escalation turned on).
- **Dupint Unknown:** This initcause occurs when the LMM receives an UNKNOWN initcause from the Dupint. This could occur in a High or Critical Reliability System where the MTP thinks a PEI has occurred but the dupint disagrees. Level of Restart: Warm (escalation turned on).
- **MTP Reset Unknown:** This initcause occurs when the LMM has reset the MTP during the process of trying to get initcause from the MTP. Level of Restart: Warm (escalation turned on).
- **S-vintage Mismatch:** This initcause occurs when a mismatch in the duplication super vintage is detected by the LMM. Level of Restart: Reboot (no escalation).
- **Monitor Reset:** (For Development Environment Only) This initcause occurs when "ini 1" is executed from the Flash Monitor. This initcause can occur only in systems with SBB. Level of Restart: Reboot (no escalation).
- **Bad GDT:** (For Development Environment Only) This initcause occurs when the LMM fails to transfer control to Oryx/Pecos because of absence of entry in GDT to point at O/P. This usually occurs in a system with no Idata. Again, this should only occur in systems with SBB.
- Action The level of recovery performed by the system. The recovery levels follow:
	- Reset system 1 (Warm)
	- Reset system 2 (Cold-2)
	- Reset system 3 (Cold-1)
	- Reset system 4 (Reboot)
	- Reset system 5 (Extended Reboot)
	- Reset system interchange (High or Critical Reliability System only hot restart interchange)
- Escalated Whether the restart was escalated to a higher level to clear the problem. There is a software escalation strategy which can cause a higher level of restart than the one previously performed to be executed if the need arises.

Maintenance Commands and Trouble-Clearing Aids display memory-configuration **Page 8-132** and Page 8-132 **8**

Carrier The "carrier" statement indicates the carrier on which the recovery was performed (possible values are **1A** and **1B**). In most cases, this "carrier" is the Active SPE carrier when the restart occurs. However, it is possible in a High or Critical Reliability System that this carrier was the Standby carrier. See the preceding description of **display initcauses** for a complete explanation.

### Time The date (month and day) and time of the restart.

For the following output example, the command display initcauses was entered.

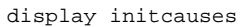

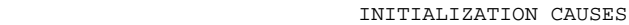

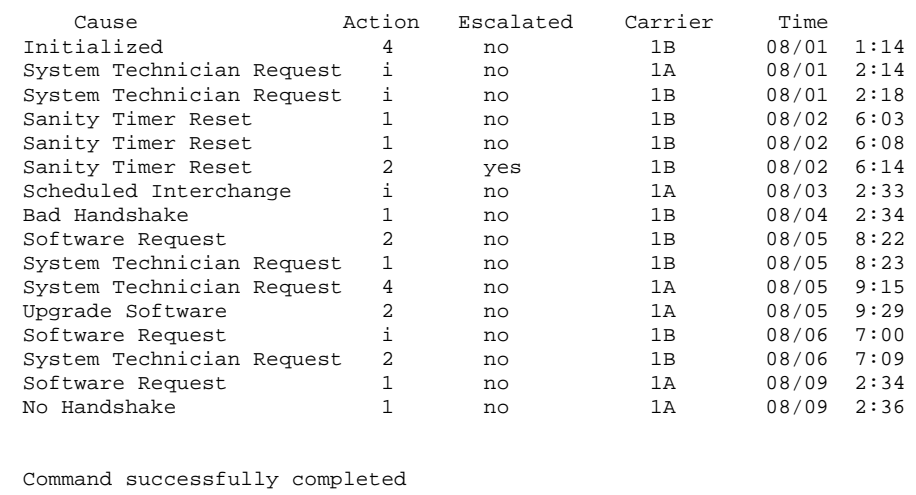

## **Feature Interactions**

None.

# **display memory-configuration**

This command displays the active and standby processor Flash Read-Only Memory and Dynamic Random Access Memory configurations.

## **Synopsis**

Maintenance Commands and Trouble-Clearing Aids display memory-configuration **Page 8-133** and Page 8-133 **8**

### **Permissions**

The following default logins may execute this command: browse, system technician, cust, inads, init.

### **Examples**

**display memory-configuration display memory-configuration long**

### **Description**

The maintenance command, display memory-configuration, will indicate the total memory available for the active, and if present the standby, processor(s). This command is a single page display with hidden fields for the standby-processor; these hidden fields will only be visible if a standby processor is available in the system.

### **Defaults**

No defaults.

### **Parameters**

- long The "long" command parameter is required to display the standby SPE Flash ROM and DRAM configuration.
- print If specified, this parameter will cause the information displayed by this command to be sent to the printer attached to the terminal as well as to the screen.
- schedule When the "schedule" option is specified, the command is validated and then a scheduling form is displayed to allow the technician to schedule execution of the command. The command is then placed in the command queue and is executed at the specified time. The information displayed by the command is sent to the system printer instead of the screen.

### **Help Messages**

If the system technician presses help after entering "display memory-configuration" the following message will be displayed:

Enter ['long'] ['print' or 'schedule']

Issue 1 April 1997

Maintenance Commands and Trouble-Clearing Aids display memory-configuration **Page 8-134** and  $P$  and  $P$  and  $P$  and  $P$  and  $P$  and  $P$  and  $P$  and  $P$  and  $P$  and  $P$  and  $P$  and  $P$  and  $P$  and  $P$  and  $P$  and  $P$  and  $P$  and  $P$  and  $P$  and  $P$  and  $P$  and  $P$  and **8**

Issue 1 April 1997

### **Error Messages**

If "display memory-configuration" is executed, the following error message will appear on the SAT status line:

"memory-configuration" is an invalid entry; please press HELP

If ""display memory-configuration long" is executed on a simplex system, the following error message will appear on the SAT status line:

"long" is an invalid identifier; please press HELP

If "display memory-configuration long" is executed when the standby processor is not available, the following message will appear on the SAT status line:

Cannot access the standby SPE at this time

### **Output**

The following output example is for the **display memory long** command.

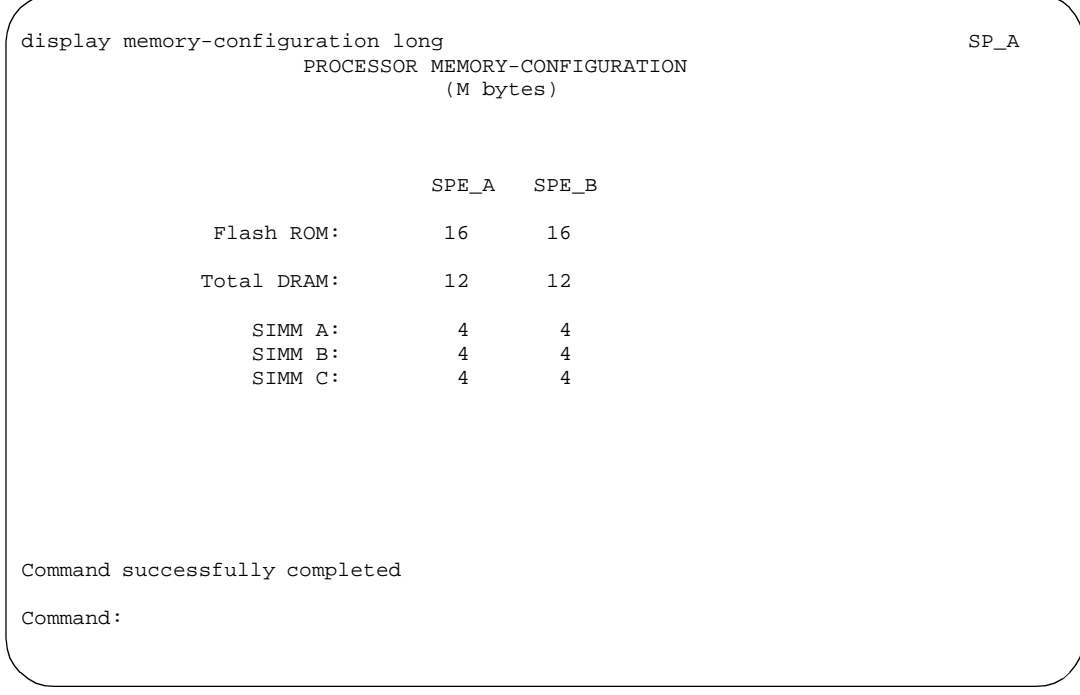

Maintenance Commands and Trouble-Clearing Aids display port Page 8-135 **8**

The following output example is for the **display memory** command.

display memory-configuration  $SP_A$  PROCESSOR MEMORY-CONFIGURATION (M bytes) SPE\_A SPE\_B Flash ROM: 16 Total DRAM: 12 SIMM A: 4 SIMM B:<br>SIMM C: 4 SIMM C: Command successfully completed Command:

## **Feature Interactions**

None

# **display port**

This command displays information for a specified port.

### **Synopsis**

display port location [ print | schedule ]

## **Permissions**

The following default logins may execute this command: browse, system technician, cust, inads, init.

April 1997

Issue 1

Maintenance Commands and Trouble-Clearing Aids display port Page 8-136 **8**

Issue 1 April 1997

### **Examples**

**display port 1c0801 display port 1c0802 print display port 2c1504 schedule**

### **Description**

The display port command displays the port location, the equipment connected to the port, and the means by which the port can be identified (e.g. an extension number, the trunk group and member, etc.).

### **Defaults**

No defaults.

### **Parameters**

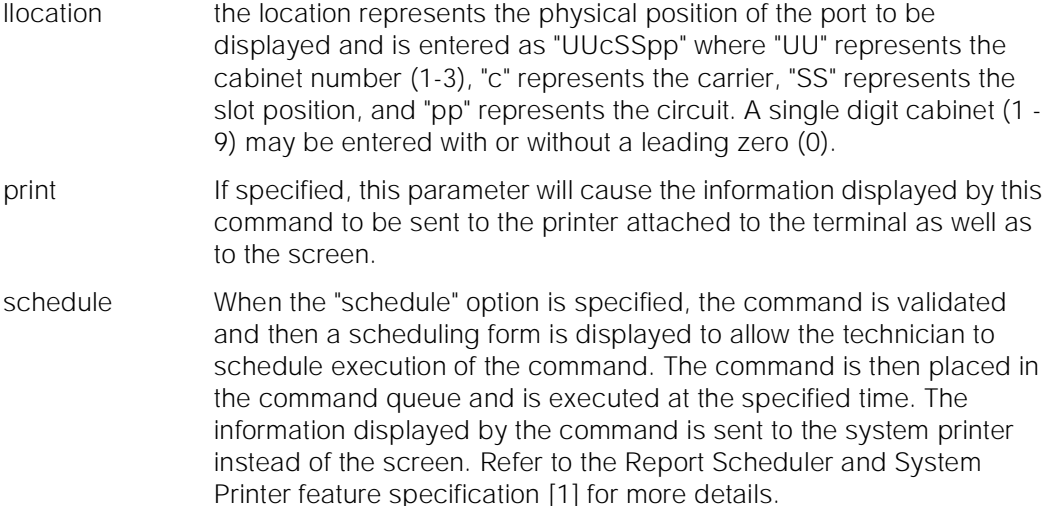

### **Help Messages**

If the system technician presses help after entering "display port" the following message will be displayed:

Enter assigned port, ['print' or 'schedule']

### **Error Messages**

If the format for the port location is incorrect, the following message is displayed:

Issue 1 April 1997

If the port location is not administered, the following message is displayed:

Identifier not assigned

If the specified port location is out of range, the following message is displayed:

Port/Board location invalid

If during the execution of a command a resource problem occurs that requires the user to restart the command, then the following message will be displayed:

Command resources busy; Press CANCEL to clear, and then resubmit

## **Output**

Port: The port address (cabinet-carrier-slot-circuit) of the specified user specified port.

Equipment Type: The hardware that is physically connected to the user specified port.

Identification: This depends on the hardware that is physically connected to the port. If a station is connected to the port the station extension is displayed, if a trunk is connected to the port a trunk group and member is displayed, If a modem pool is connected to the port, the modem pool group is displayed, etc.

> For the following output example the command "display port 1c0801" was entered.

display port 1c0801 SPE A

PORT INFORMATION

 Port: 01C0801 Equipment Type: Station Identification: 1021

### **Feature Interactions**

None

# **display synchronization**

This command displays the system synchronization administration such as stratum level (3,4), primary and secondary synchronization reference sources and DS1 boards.

Maintenance Commands and Trouble-Clearing Aids display synchronization Page 8-138 **8**

## **Synopsis**

display synchronization [ print | schedule ]

## **Permissions**

The following default logins may execute this command: system technician, inads, cust, rcust, bcms, init, browse.

## **Examples**

**display synchronization display synchronization print display synchronization schedule**

## **Description**

The display synchronization command will bring up the synchronization form. The administered synchronization stratum and reference sources will be displayed on this form. This command does not allow for any changes to be made to the system synchronization.

## **Defaults**

No defaults.

## **Parameters**

- print This will cause the report to be printed if a printer is linked to the SAT.
- schedule When the "schedule" option is specified, the command is validated and then a scheduling form is displayed to allow the technician to schedule execution of the command. The command is then placed in the command queue and is executed at the specified time. The information displayed by the command is sent to the system printer instead of the screen.

## **Help Messages**

If the system technician presses HELP after entering "display time" the following message will be displayed:

['print' or 'schedule']

Issue 1 April 1997

Maintenance Commands and Trouble-Clearing Aids display synchronization Page 8-139 **8**

Issue 1 April 1997

### **Error Messages**

If during the execution of a command a resource problem occurs that requires the user to restart the command, then the following message will be displayed:

Command resources busy; Press CANCEL to clear, and then resubmit

If all of the available maintenance resources are currently in use, then the following message will be displayed:

All maintenance resources busy; try again later

### **Output**

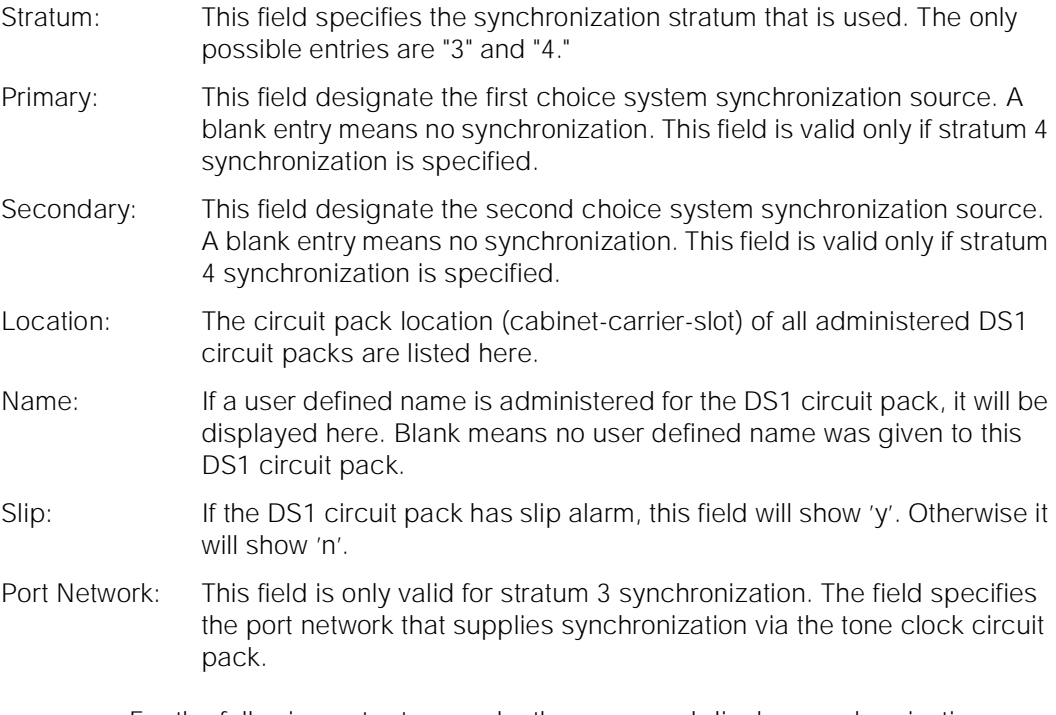

For the following output example, the command display synchronization was entered.

Maintenance Commands and Trouble-Clearing Aids display system-parameters maintenance **Page 8-140** and the Page 8-140 **8**

```
display synchronization example 2
        SYNCHRONIZATION SOURCE (DS1 circuit pack location)
           Stratum: 4
           Primary: Secondary:
                        DS1 CIRCUIT PACKS
 Location Name Slip Location Name Slip
  02B10 D92D1 ds1 2b10 n
 02B11 d92D1 ds1 2b11 n<br>01C10 D92D1 ds1 1c10 n
 01C10 D92D1 ds1 1c10 n<br>01C11 D92D1 ds1 1c11 n
 01C11 D92D1 ds1 1c11
 NOTE: TN722B DS1 sources result in stratum 4, type II synchronization
```
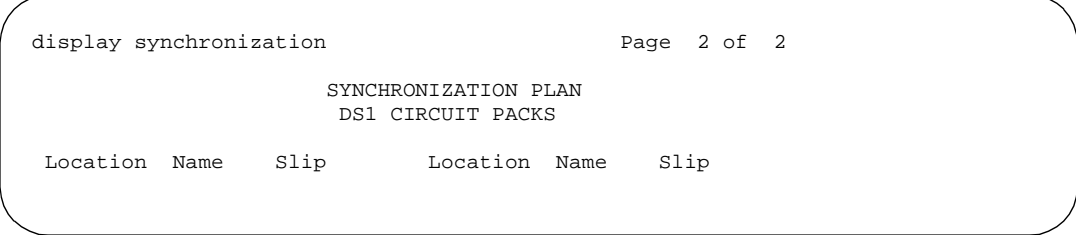

### **Feature Interactions**

A DS1 interface or a UDS1 board that has been selected as either a primary or secondary synchronization source cannot be removed on the DS1 circuit pack administration form or the regular circuit pack administration form.

# **display system-parameters maintenance**

This command displays existing maintenance-related system parameters.

## **Synopsis**

**display system-parameters maintenance [print | schedule]**

Issue 1 April 1997

Maintenance Commands and Trouble-Clearing Aids display system-parameters maintenance **Page 8-141** and the Page 8-141 **8**

### **Permissions**

Logins with the following service levels may execute this command: craft, inads, init, super-user, or logins with Maintain Switch Circuit Packs permissions enabled.

### **Examples**

**display system-parameters maintenance display system-parameters maintenance print display system-parameters maintenance schedule**

### **Description**

The "display system-parameters maintenance" command displays the translation data for maintenance related system parameters.

### **Parameters**

- Print This option will cause the report to be printed if a printer is linked to the **SAT.**
- Schedule When the schedule option is specified, the command is validated and a schedule form is displayed to allow the technician to schedule execution of the command at a specified time. The information displayed by the command will be sent to the system printer instead of the screen.

For more information see "Command Groups" at the beginning of this chapter.

### **Help Messages**

The following help message will be displayed when the system technician presses the help key after entering the **display system-parameters maintenance** command:

['Print' or 'schedule']
Maintenance Commands and Trouble-Clearing Aids **8** display system-parameters maintenance example and the example of  $P$ age 8-142

# **Output**

An input form is displayed with the following fields. Defaults for data entry fields are listed in parentheses.

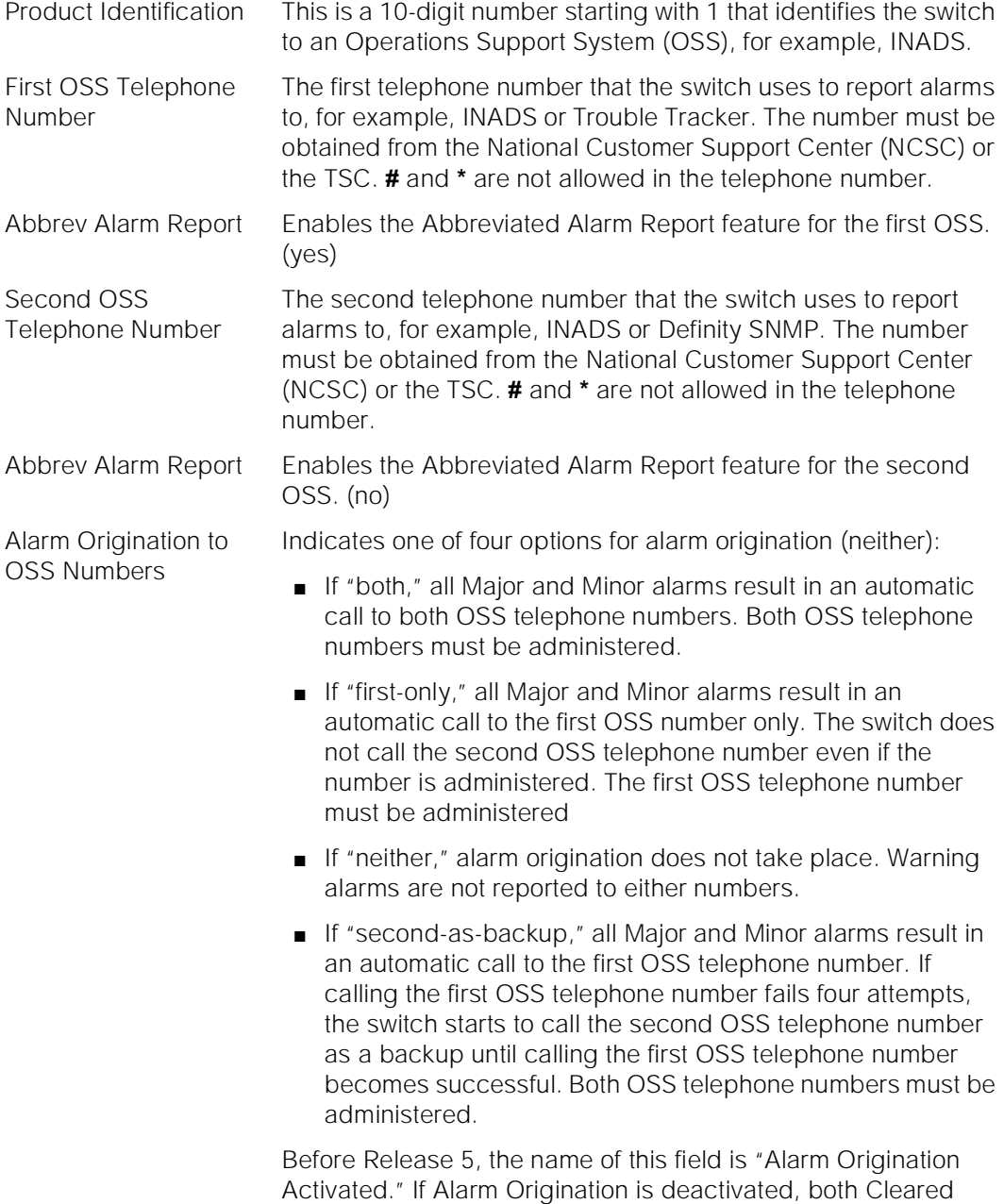

Alarm Notification and Restart Notification are disabled, even though they may still be activated in the administration.

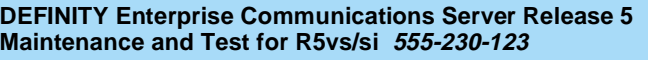

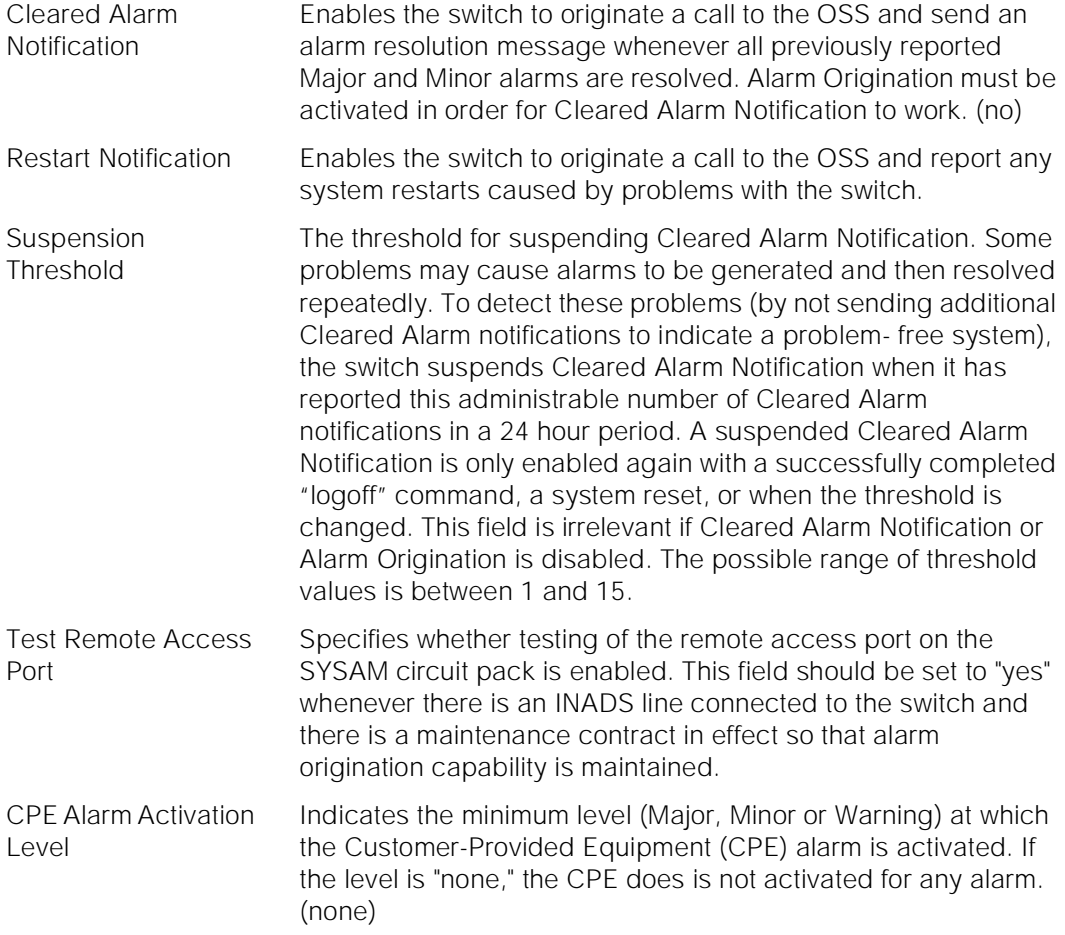

# $\Rightarrow$  NOTE:

The CPE alarm is always activated when the switch goes into Emergency Transfer, regardless of the CPE Alarm Activation Level setting.

Maintenance Commands and Trouble-Clearing Aids display system-parameters maintenance example and the example of  $P$ age 8-144 **8**

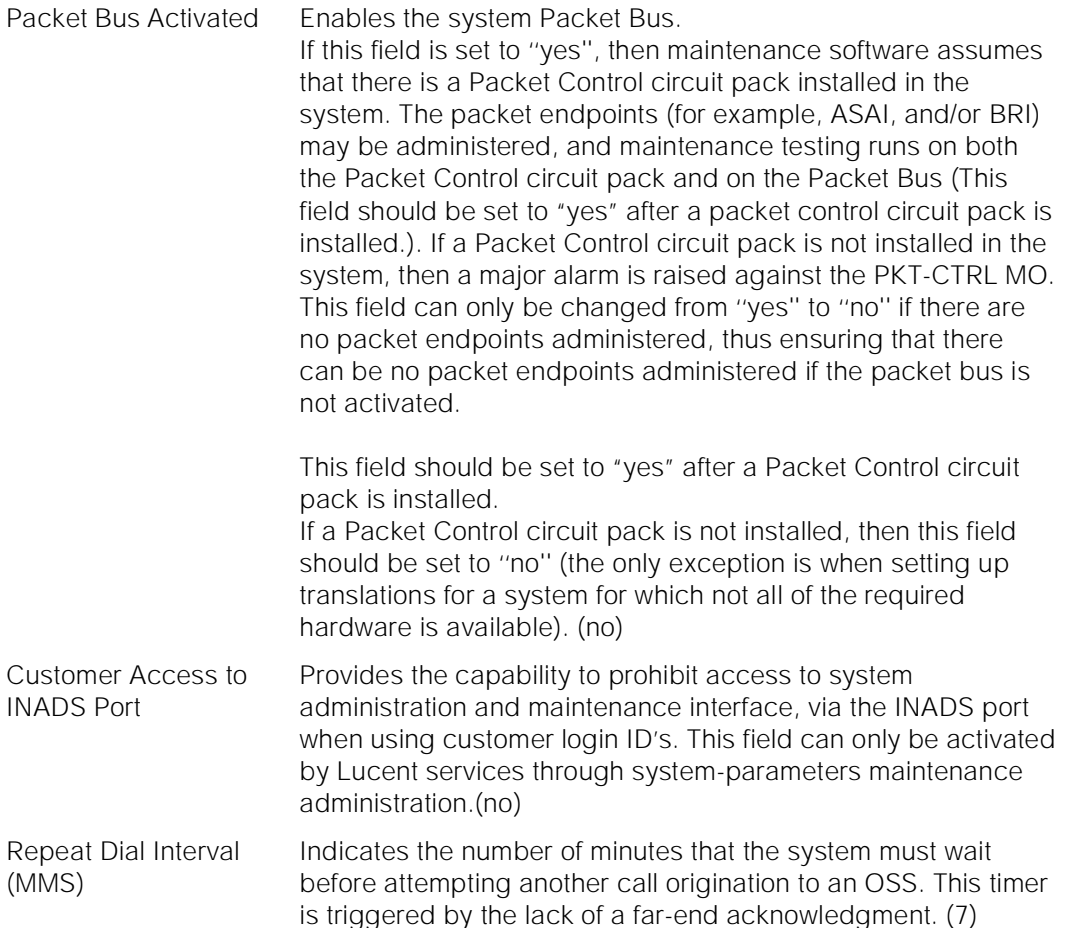

### **Scheduled Maintenance**

A series of maintenance tests and operations runs automatically every day according to the schedule and settings specified in the following fields.

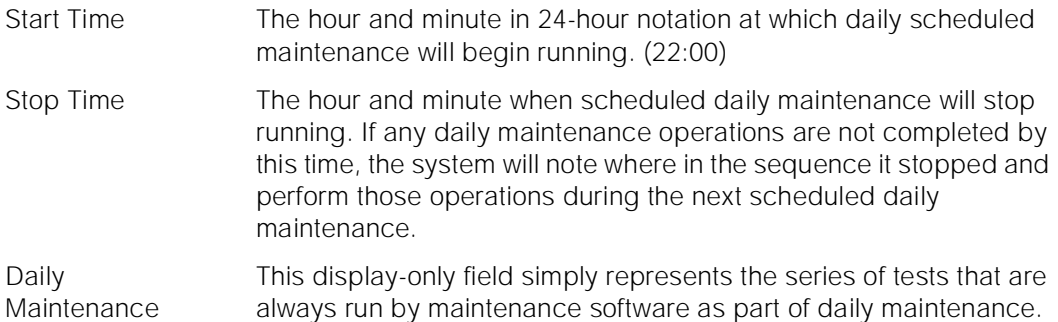

Maintenance Commands and Trouble-Clearing Aids display system-parameters maintenance **Page 8-145** and the Page 8-145 **8**

Issue 1 April 1997

- Save Translation This field indicates on which days translation data in memory will automatically be saved to the Mass Storage System disk and/or tape devices during scheduled maintenance. The save operation is first made to disk, followed by a disk backup to tape. On systems with duplicated SPEs, translation data is saved on both SPEs. Valid entries are **daily**, days of the week, or **no**. "No" specifies that no automatic saves are to be executed. (daily) Control Channel Each port network has a pair of TDM busses called A and B, each
- Interchange of which has a set of time slots dedicated to use by the control channel. At any one time, the control channel in each PN is carried on only one of the two busses. This field indicates on which days the control channel in each port network will be switched from one of the paired TDM busses to the other. Valid entries are **daily**, days of the week, or **no**. "No" specifies that no interchange be executed. (no)
- System Clocks Interchange On High and Critical Reliability systems, this option causes a Tone-Clock interchange in each port network with duplicated Tone-Clock circuit packs. Each port network interchanges into the standby Tone-Clock for 20 seconds and then back to the Tone-Clock that was originally active. This field indicates on which days the interchanges are to take place. Valid entries are **daily**, days of the week, or **no**. "No" specifies that interchanges be executed. (no)
- SPE Interchange On systems with duplicated SPEs, this field indicates on which days an SPE interchange will be executed during scheduled maintenance. Valid entries are **daily**, days of the week, or **no**. "No" specifies no scheduled interchanges. (no)

EXP-LINK Interchange This field indicates whether or not the expansion links between port-networks are interchanged as part of scheduled maintenance. The value ''daily'' means that EXP-LINK interchange occurs automatically everyday. The value ''no'' means that EXP-LINK interchange is not done automatically as part of scheduled maintenance. Values represented by the days of the week mean that EXP-LINK interchange occurs automatically on the specified day only. Since EXP-LINK interchange only applies to duplicated systems, simplex systems do not display this field. (no)

Minimum Threshold for **TTRS** When the number of touch tone receivers (TTRs) in service falls below this number (4 to 200), a WARNING alarm is raised against TTR-LEV. These are also known as dual-tone multifrequency receivers (DTMRs). There are 4 TTRs on each TN748 Tone Detector circuit pack, and up to 50 TN748s in a system. To alarm the first occurrence of a TTR being taken out of service, set this field to 4 times the number of TN748s. If this number is set to more than three less than the total number of TTRs, a port network with only one TN748 could lose all of its TTRs before this alarm is raised.

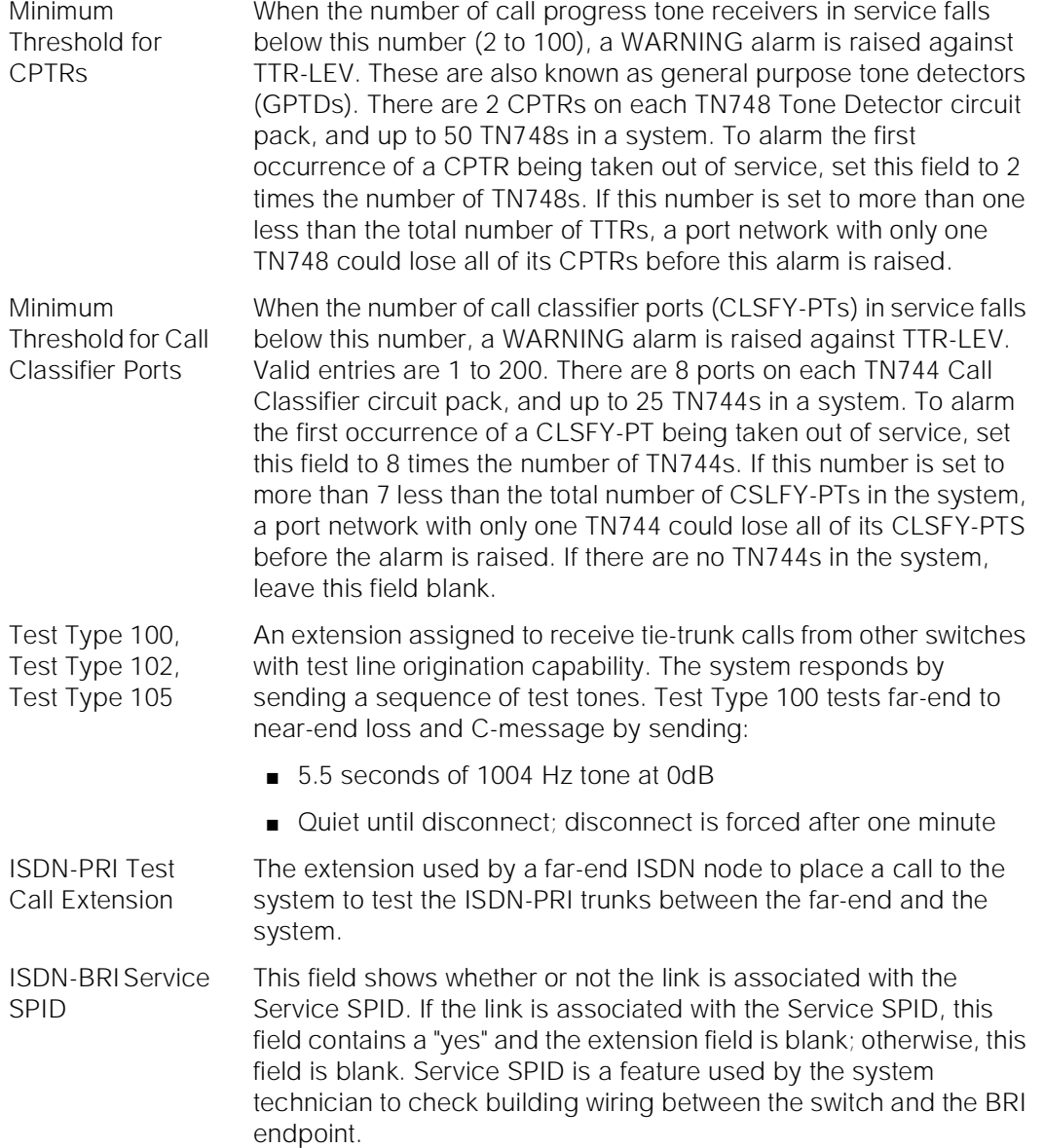

Maintenance Commands and Trouble-Clearing Aids display system-parameters maintenance **Page 8-147** and the Page 8-147 **8**

DSO Loop-Around Test Call Extension

This field contains the extension number for the test call extension number. This test extension number will be used to establish a loop-around connection on the selected trunk.

The DSO Loop-Around Test Call feature is used primarily for testing DSO channels associated with non-ISDN-PRI trunks. The loop-around is activated by dialing the test extension number. Multiple DSO Loop-Around connections can be set up by placing multiple calls to the loop-around extension.

The DS0 Loop Around feature provides a loop around connection for incoming non-ISDN DS1 trunk data calls. This feature is similar to the far-end loop around connection provided for the ISDN Test Call feature. This DS0 loop around is provided primarily to allow a network service provider to perform facility testing at the DS0 level before video teleconferencing terminals are installed at the PBX.

The feature is activated on a call-by-call basis by dialing a test call extension specified on the second page of the System Parameters Maintenance form. No special hardware is required. When the test call extension is received by the PBX, a non-inverting, 64 kbps connection is set up on the PBX's Time Division Multiplexed bus. More than one loop around call can be active at the same time.

For calls routed over the public network using the ACCUNET Switched Digital Service (SDS) or Software Defined Data Network (SDDN), the data transmission rate is 56 Kbps, since robbed bit signaling is used. For calls established over a private network using common channel signaling, the full 64 kbps data rate is available.

When the incoming trunk group is used only for data calls (SDS), the Communications Type on the associated Trunk Group form should be set to "data." When the incoming trunk group is used for robbed bit alternate voice and/or data (SDN/SDDN), the Communications Type on the Trunk Group form should be set to "rbavd" (robbed bit alternate voice data). For private network trunks using common channel signaling, the Communications Type on the associated Trunk Group form can be set to "avd."

Loss Plan Use only when extra loss is required to maintain quality of transmission on conference calls. Leave this field blank if no extra loss is required. If extra loss is required, enter digits as shown below.

Maintenance Commands and Trouble-Clearing Aids display system-parameters maintenance **Page 8-148** and the Page 8-148 **8**

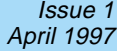

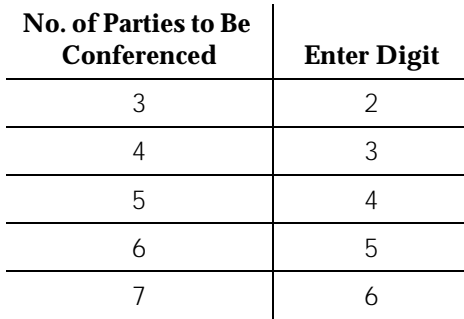

SPE Optional Boards:

These fields indicate whether a Disk circuit pack is present in the system, and which Packet Interface slots are administered. If a Packet Interface circuit pack is physically present, the corresponding Packet Interface field is set to y when the system boots, and no change to that field is allowed. If the system is equipped with duplicated SPEs, a Packet Interface field is set to y when either SPE carrier contains a Packet Interface circuit pack in the corresponding position. If a Packet Interface circuit pack is not present, then the value for the Packet Interface field is read from translation data stored on disk or tape. If the field is set to n, a Packet Interface circuit pack may be administered by changing the corresponding Packet Interface field to y.

# **Modem Connection**

On page 3 of the example forms shown below, there are 11 fields that are hidden when the "Modem Connection?" field is set to internal. In this example the "Modem Connection" field is set to "external" and these additional 11 fields are visible.

The first 2 fields on page 3 help setup the data format for the serial data from the switch to the modem. The field names are, "Data Bits:", and "Parity?". There are only two valid combinations for these 2 fields:

- Data Bits =  $8$ , Parity = None
- Data Bits = 7, Parity = (odd, even, mark, or space)

The remaining fields are listed below:

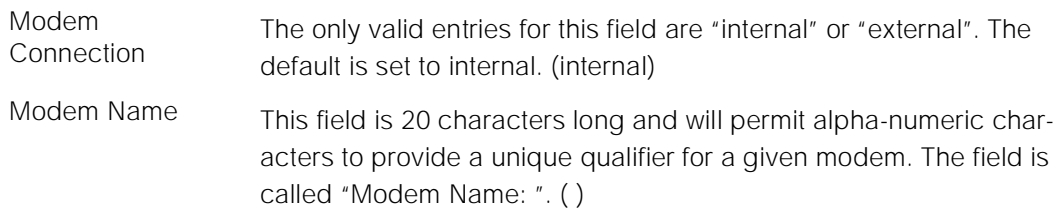

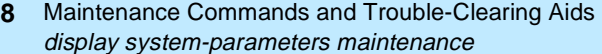

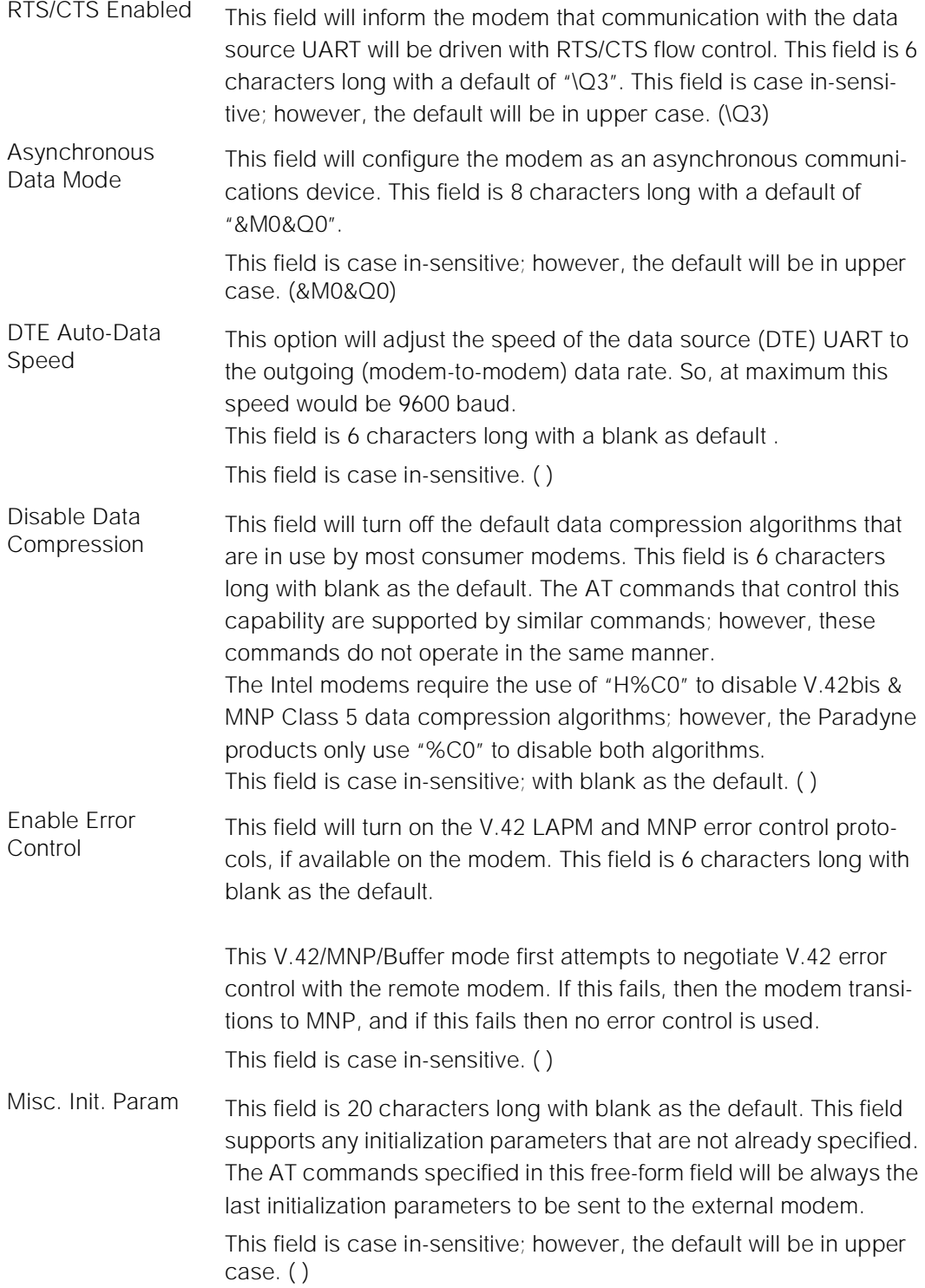

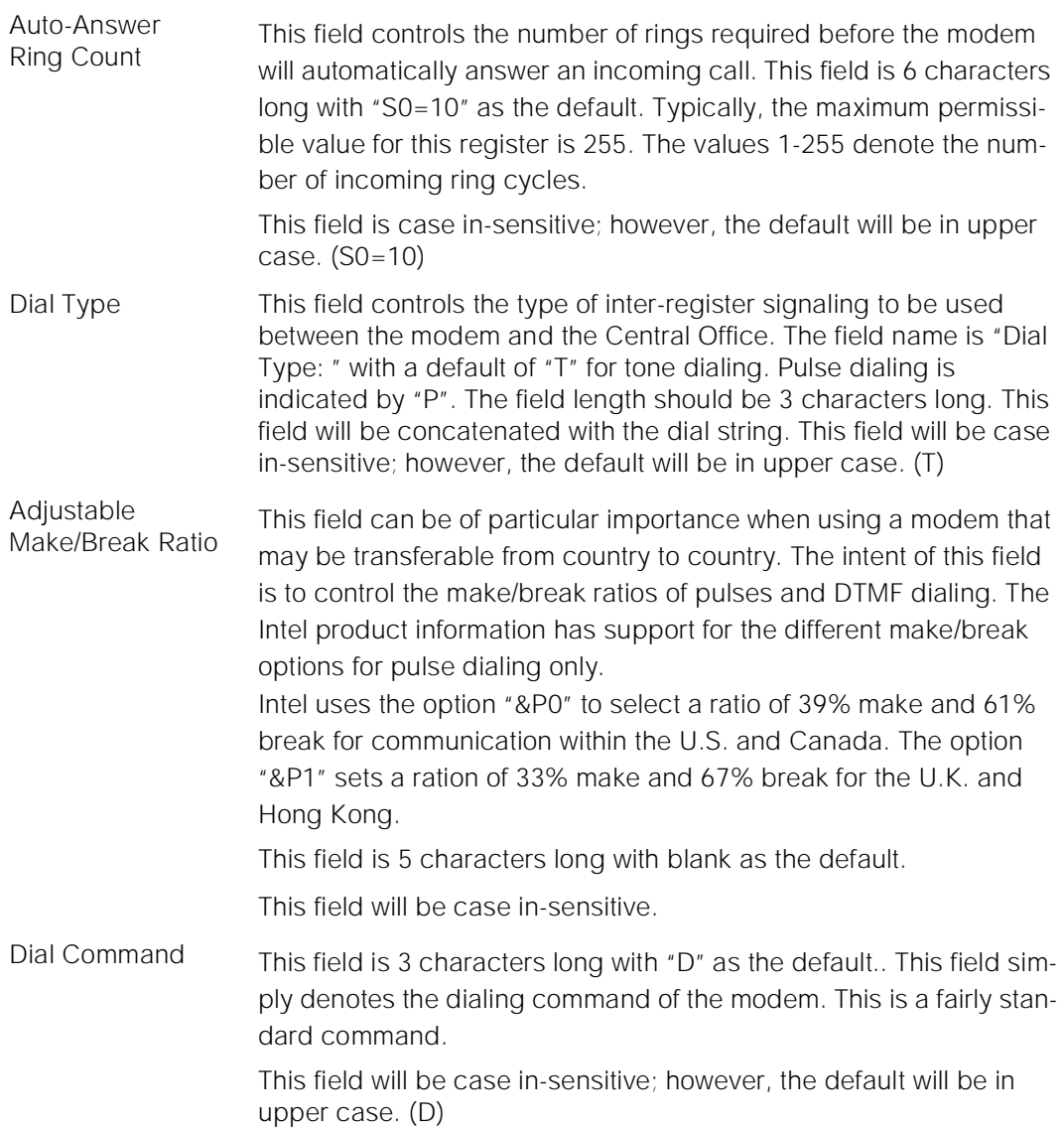

Maintenance Commands and Trouble-Clearing Aids display system-parameters maintenance Page 8-151 **8**

No Answer No Answer Most off-the-shelf external modems provide a timer that abandons Time-Out any outbound data call after a predetermined interval. Some modems provide for this timer to be disabled, thus allowing an outbound call to ring indefinitely. AT&T Paradyne does not provide this capability with their modem line, because it is generally undesirable to have an outbound call attempt ring indefinitely. The internal modem must have this parameter disabled or set to at least 255 seconds. This is a non-administrable parameter. For the external modem connection, this parameter will be the first initialization string to be transmitted to the external modem. This field will be visible on the administration form in display mode only. This hardcoded constant can be overriden for type approval applications, specifically in the U.K and other Western European nations, by the use of the "Misc. Init. Param:" field. (S7=255)

> The following display shows a typical result when **display system-parameters maintenance** is entered.

```
display system-parameters maintenance and a page 1 of 3
                   MAINTENANCE-RELATED SYSTEM PARAMETERS
OPERATIONS SUPPORT PARAMETERS
             Product Identification: 1000000000
       First OSS Telephone Number: 5551212 Abbrev Alarm Report? y<br>Second OSS Telephone Number: 5551213 Abbrev Alarm Report? n
      Second OSS Telephone Number: 5551213
   Alarm Origination to OSS Numbers: both
         Cleared Alarm Notification? y
               Restart Notification? y
           Test Remote Access Port? n
         CPE Alarm Activation Level: none
               Packet Bus Activated? n
      Customer Access to INADS Port? n
        Repeat Dial Interval (mins): 7
SCHEDULED MAINTENANCE
                  Start Time: <u>22: 00</u> Stop Time: 04: 00<br>Maintenance: daily Save Translation: daily
          Daily Maintenance: daily
Control Channel Interchange: no System Clocks Interchange: no
SPE Interchange: no                 EXP-LINK Interchange: <u>no</u>
```
Maintenance Commands and Trouble-Clearing Aids display time Page 8-152 **8**

display system-parameters maintenance Page 2 of 3 MAINTENANCE-RELATED SYSTEM PARAMETERS MAINTENANCE THRESHOLDS ( Before Notification ) Minimum Threshold for TTRs: 4 Minimum Threshold for CPTRs: 1 Minimum Threshold for Call Classifier Ports: \_ TERMINATING TRUNK TRANSMISSION TEST (Extension) Test Type 102: Test Type 105: ISDN MAINTENANCE ISDN-PRI TEST CALL Extension: \_\_\_\_\_ ISDN BRI Service SPID: \_\_\_\_\_ DS1 MAINTENANCE DSO Loop-Around Test Call Extension: 1001 LOSS PLAN (Leave Blank if no Extra Loss is Required) Minimum Number of Parties in a Conference Before Adding Extra Loss: \_ SPE OPTIONAL BOARDS Disk? y Packet Intf1? y Packet Intf2? n Packet Intf3? n

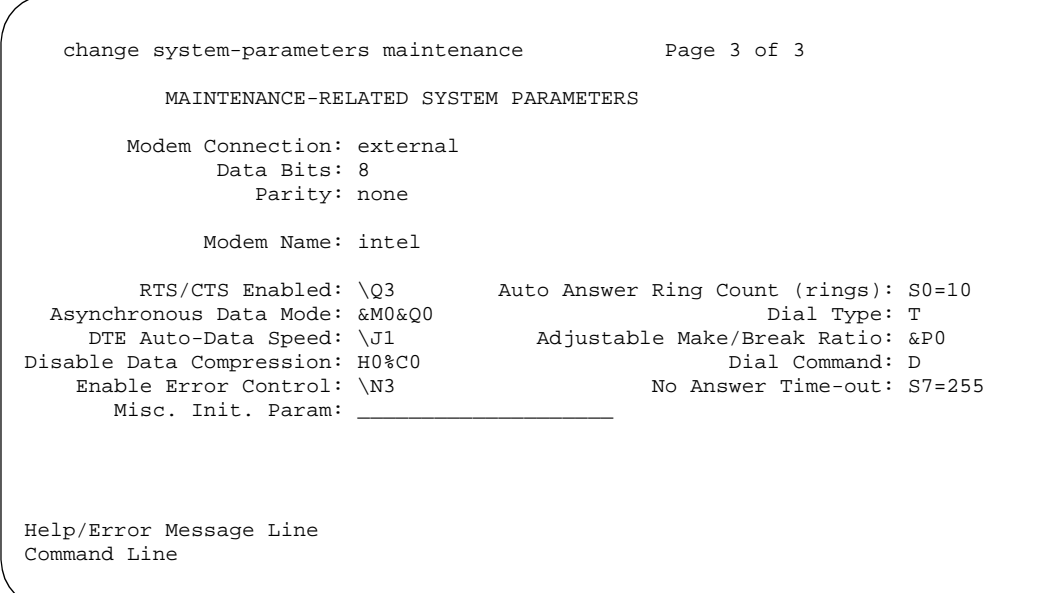

# **display time**

This command displays the system time.

Maintenance Commands and Trouble-Clearing Aids display time Page 8-153 **8**

**Synopsis**

display time [ print | schedule ]

# **Permissions**

The following default logins may execute this command: system technician, inads, cust, init, browse.

# **Examples**

**display time display time print display time schedule**

# **Description**

The display time command will bring up the time form. The system time will be displayed on this form. This command does not allow for any changes to be made to the system time.

# **Defaults**

No defaults.

# **Parameters**

- print This will cause the report to be printed if a printer is linked to the SAT.
- schedule When the "schedule" option is specified, the command is validated and then a scheduling form is displayed to allow the technician to schedule execution of the command. The command is then placed in the command queue and is executed at the specified time. The information displayed by the command is sent to the system printer instead of the screen. Refer to the Report Scheduler and System Printer feature specification [2] for more details.

# **Help Messages**

If the system technician presses HELP after entering "display time" the following message will be displayed:

['print' or 'schedule']

#### Issue 1 April 1997

Maintenance Commands and Trouble-Clearing Aids download update-file **Page 8-154** and the Page 8-154 **8**

Issue 1 April 1997

#### **Error Messages**

If during the execution of a command a resource problem occurs that requires the user to restart the command, then the following message will be displayed:

Command resources busy; Press CANCEL to clear, and then resubmit

If all of the available maintenance resources are currently in use, then the following message will be displayed:

All maintenance resources busy; try again later

#### **Output**

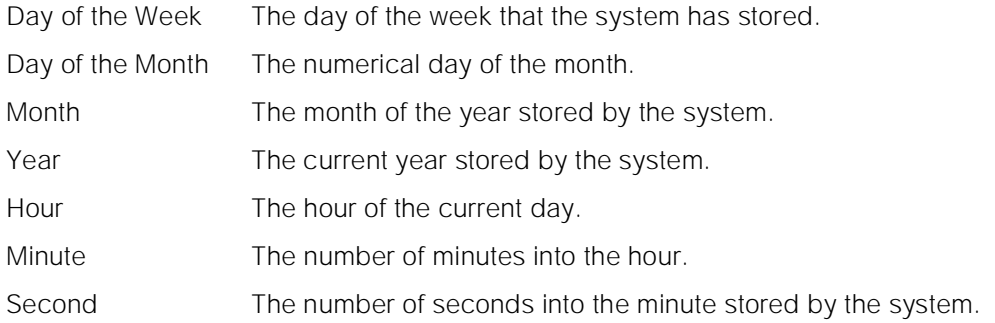

For the following output example, the command display time was entered.

display time DATE AND TIME DATE Day of the Week: Sunday Month: January<br>Day of the Month: 1 Year: 1990 Day of the Month: 1 TIME Hour: 6 Second: 20 Minute: 8

#### **Feature Interactions**

The date and time are generally used by the switch.

# **download update-file**

This command provides a mechanism for downloading a field update file from INADS or a personal computer using the XMODEM protocol.

Maintenance Commands and Trouble-Clearing Aids download update-file **Page 8-155** and the Page 8-155 and the Page 8-155 and the Page 8-155 and the Page 8-155 and the Page 8-155 and the Page 8-155 and the Page 8-155 and the Page 8-155 and the Page 8-155 and the Page 8-15 **8**

Issue 1 April 1997

### **Synopsis**

download update-file

#### **Permissions**

The following default logins may execute this command: inads and init.

## **Examples**

#### **download update-file**

### **Description**

The update file is transferred to the switch asynchronously from either an INADS host or a personnel computer (PC) using the XMODEM protocol. The switch is called asynchronously (either using the "call" command from an INADS host, or by dialing the switch directly with a modem. Once the connection has been established, the user logs into the switch as a remote system access terminal (SAT), using the inads login.

#### **Only the INADS and INIT logins have the necessary permission to send an update file to the switch.**

The command "download update-file" is entered at the SAT to initiate the download of the update file and, when this command is entered, the switch will respond with "Please wait ...". After some initialization at the switch has completed, the command displays: "Please start file transmission now...". At this point, an XMODEM session should be started up on the remote end and the update file should be sent. If an INADS host is being used, enter ~dload <file\_ name> to start the file transmission. If a PC is being used, follow the instructions in the emulator's manual for invoking an XMODEM session to send the update file.

As each block is received by the switch, it is written to tape or flash. Error detection and retransmission are provided by the link level of XMODEM. Additional protection is provided within the application level. After the entire file has been written to tape or flash it is read back and each update file block is validated. The file checksum is also checked. If the file appears to be sound, the status word in the header block is then changed to indicate that there is a valid update file.

There may be a delay (of up to 5 minutes on a duplex system) between the end of the file transmission and command completion. This delay is caused by the patch application of any immediate sub-patches and, if on a duplex system, the automatic copy of the update file to the standby SPE which take place as a result of the reception of a valid update file.

Maintenance Commands and Trouble-Clearing Aids download update-file **Page 8-156** and the Page 8-156 and the Page 8-156 and the Page 8-156 and the Page 8-156 and the Page 8-156 and the Page 8-156 and the Page 8-156 and the Page 8-156 and the Page 8-156 and the Page 8-15 **8**

In a High or Critical Reliability System, the connection to the INADS host computer may be dropped (by the INADS side) but the process of copying the patch file to the standby processor continues. The standby is placed in maintenance mode and a call placed between active and standby via the data channels. The file is transmitted in the same way for both tape and flash based systems. The same checks are made on the receiving side as were made during and after the original download. If no errors are found, the file is marked valid.

There is no feedback to the user on the status of the standby copy. If an error is encountered during the copy or validation process on the standby, an error is logged in the software error log. The data consistency audit will discover that the two patch files are inconsistent and the user must manually copy the valid file on the active processor to the standby processor.

The software does not indicate when the copy has completed, so scripts run by the TSC must not issue an immediate reset on High or Critical Reliability Systems. This will interrupt the copy and guarantee that the field update files on the two processors are inconsistent. This problem can be avoided by using one of the following techniques:

- Use two scripts: the first to apply the patch and a second, to be run later, to issue the reset that applies the patch. This requires two calls to each duplicated switch.
- Put a delay into the scripts which causes the scripts to wait a period of time after downloading the file and before issuing the reset. This requires only one call, but the amount of delay time required is not well defined as it depends on system load.
- Use a manual means of detecting when the copy has completed: either a "PASS" on the data consistency audit or a match on the "list configuration" software" form. This requires only one call and introduces less delay in requesting the reset.

### **Help Messages**

There is no associated help message as the command has no options.

### **Error Messages**

If the vintage of the standby SPE doesn't match the vintage of the active SPE, the following message is displayed:

Update file vintage does not match standby SPE core vintage

If the patch identifier in the update file does not match the patch identifier in memory, the following message is displayed:

Update file patch identifier does not match SPE patch identifier

Maintenance Commands and Trouble-Clearing Aids download update-file **Page 8-157** and the Page 8-157 **8**

If an update file which is created for a different system (i.e.,. a patch file is created for a tape system and downloaded to a flash system), the following message is displayed:

Update file designed for a different configuration, file will not be used

If the update file is too large to fit in the remaining space, the following message is displayed:

Update file is too large to fit on device

If the calculated file checksum is incorrect, the following message will be displayed:

File checksum failed; file will not be used

If an invalid update file block was found, the following message will be displayed:

Found a bad file block; file will not be used

If the total number of blocks listed in the header block of the update file did not match the number of blocks received by the SPE, the following message is displayed:

Received an invalid number of blocks; file will be ignored

The total number of subpatches listed in the header of the update file did not match the number of subpatches received by the switch

Received wrong number of subpatches for update file

#### **Output**

None

#### **Feature Interactions**

The form displayed for the list configuration software-vintage command has been modified to reflect the changes imposed by the flash architecture. The **list configuration software** command should allow INADS to determine, with one query, the hardware configuration, software vintage and patch identifier.

There is no interaction with routine periodic or scheduled maintenance because patches are only applied on restarts before the system is in normal operation.

The flash checksum test acts as a backup check to make sure the entire field update file was applied correctly. It can fail because of a bad checksum update from a poorly constructed update file or because the patching operation has aborted. When the flash Checksum Test fails, a MAJOR on-board alarm is raised on the processor/memory circuit pack. Maintenance runs a data consistency test on a daily basis to check that copies of translations, announcements and software files are consistent across both processors in a High or Critical

Reliability System. If the test detects a difference, a minor, off-board alarm is generated.

When checking the software, the test compares the memory resident software version and patch identifier. It also checks for the presence of a field update file and, if found, compares the old and new patch identifiers to make sure the same patch file id loaded on each processor. If the software or update files are inconsistent, the "list configuration software" command can be used to display the status of the patch file.

# **RECOVERY PROCEDURES**

This sections describes the procedures to be followed to recover from failures encountered during the download and application of the update file. The instructions apply to both simplex and duplex switches; additional detail is given when needed.

## **Error on the Transmission of the Download**

If the error displayed on the terminal indicates that the download step in the process failed, there are several culprits:

- 1. The transmission line could have been noisy. Retry after making all the following checks. Failed attempts take up room in the hard patch file and may require a warm start to clear the file.
- 2. The user may have downloaded the tape/MIPS version of the patch instead of the flash version.
- 3. The vintage of the update file may not match the vintage of software currently running in the system. Check the customer's vintage using "list config software" and patch vintage provided in the documentation.
- 4. The switch may have had difficulty in writing to the hard patch file. Check the hardware error log for processor/memory board failures.
- 5. The hard patch file may be full. Issue a "reset system 1". This should cause valid files to be applied and invalid ones to be erased.

Maintenance Commands and Trouble-Clearing Aids **8** download update-file **Page 8-159** and the Page 8-159 and the Page 8-159 and the Page 8-159 and the Page 8-159 and the Page 8-159 and the Page 8-159 and the Page 8-159 and the Page 8-159 and the Page 8-159 and the Page 8-15

### **Error on Application of the Patch**

A patch may not have been applied for the following reasons:

- 1. The memory card was write-protected. Remove this protection and issue a **reset system x** command
- 2. The patch identifiers were inconsistent. Run **list configuration software** and compare the old patch identifier with the values in the update file.
- 3. The LMM encountered a problem with the patch file. This is unlikely because the same checks, and more, were performed when the file was downloaded, prior to marking the file valid. This implies that the memory which stored the update file was corrupted. Apply the back out file immediately to back out the changes. Run the flash checksum test to make sure the system is back to its prepatch state. Check the validity of the file again with the development community and then try redownloading and applying the patch immediately.
- 4. The LMM reports a hard error. The symptoms of this is an entry in the hardware error log for the processor/memory board, if you're lucky, or extremely odd switch behavior followed by SPE down mode if you're not. The problem is that the LMM couldn't complete the programming of memory with the result that memory is in a corrupted state. The only recovery is to visit the site armed with new software and processor/ memory circuit packs.

In a High or Critical Reliability System, the failure causes a switch to the standby processor. The hardware on the standby must be repaired and the patch redownloaded. (There was nothing wrong with the patch)

### **Good Application - Bad Patch**

This error is caused, not by a failure in the download or application, but by a fault in the patch file itself. To recover from this type of problem, the back out file which backs out the patch should be downloaded and applied. Clearly, this requires that the system be sane enough to receive the file correctly and be able to apply it.

In a High or Critical Reliability System, the user has about eight minutes to recognize that a problem exists and force an interchange to the standby processor. If this can be done, the file on the newly active processor can be invalidated using a file containing a destroy tuple or the  $wp$  byte command. The standby can be restored to a normal state using the back out file.

#### **Inconsistent Software Versions on a Duplicated Switch**

Inconsistent software, as indicated by a failure in the data consistency test, can be caused by problems copying the update file to the standby or validation test failures on the standby. Unlike the tape or MIPS systems which revert to the same version of software as a result of a refresh, a flash system remains inconsistent

until manually initiated steps are taken. Use the *list config software* command to determine the status of the vintages, patch identifiers and patch file data on both the active and standby processor.

- 1. If one processor looks as if it has been patched (updated patch identifier and no update file) and the other looks as if the patch file is still present (no patch identifier and valid update file), the application of the patch can be forced by making that processor active and requesting the system restart indicated in the accompanying documentation.
- 2. If one processor has a copy of the update file and the other doesn't (neither has been patched), the file can be copied using the command copy update-file.
- 3. If patch identifiers disagree but neither side has a valid update file, the missing patch should be redownloaded to the system. During the download process the file will pass the vintage test and be copied to the standby processor. Validation tests will then be run on both machines. On the next restart, the patch will be applied to memory. This procedure is less disruptive to the customer if the unpatched processor is the standby at the time of the restart.

# **enable administered-connection**

This command restarts scheduled and periodic maintenance for a single administered connection or all administered connections.

# **Synopsis**

enable administered-connection [ ac number | all ]

### **Permissions**

The following default logins may execute this command: inads, init, system technician, cust, rcust, mis.

# **Examples**

**enable administered-connection all enable administered-connection 1 enable administered-connection 128**

# **Description**

The enable administered connection command causes scheduled and periodic maintenance to function normally for all or single administered connection(s). This command can be used to track the maintenance processing of

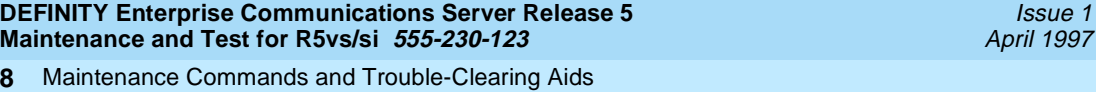

Maintenance Commands and Trouble-Clearing Aids enable administered-connection entries and the connection entries and the connection entries and the Page 8-161

Issue 1

administered connections without interference from other maintenance processing. This commands restarts the processing of in-line errors for all or the selected administered connection.

### **Defaults**

None.

# **Parameters**

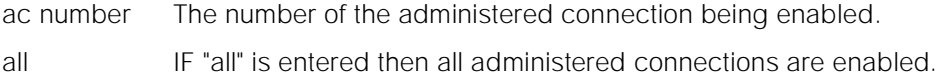

## **Help Messages**

If the user presses HELP after entering "enable administered-connection", the following message will be displayed:

Enter assigned administered connection number(1-128) or 'all'

#### **Error Messages**

If the administered connection number entered is not "all" and is non numeric, the following message is displayed:

Identifier invalid

If the administered connection number entered is not within the valid range of connections, the following message is displayed:

Entry out of range

If the connection number entered is not administered, the following message is displayed:

Identifier not assigned

If the administered connection number entered is already enabled, the following message is displayed:

Administered connection already enabled

If the software data cannot be sent to the SAT, the following message will be displayed:

Error encountered, can't complete request

If the command entered is in conflict with another currently executing command, then a message is displayed showing the login id of the conflicting user and the conflicting command. The message is as follows:

Maintenance Commands and Trouble-Clearing Aids enable mst Page 8-162 **8**

Issue 1 April 1997

If during the execution of a command a resource problem occurs that requires the user to restart the command, then the following message will be displayed:

Command resources busy; Press CANCEL to clear and then resubmit

### **Output**

After the user has entered the command and the command is successful, the following message appears at the bottom of the screen:

Command successfully completed

#### **Feature Interactions**

None.

# **enable mst**

This command allows the user to enable the trace buffer.

#### **Synopsis**

enable mst

### **Permissions**

The following default logins may execute this command: inads, init.

#### **Examples**

**enable mst**

### **Description**

Enables the message trace. The trace is controlled according to the parameters on the "change mst" screen. If executed while the trace is enabled, it has no effect and indicates that it worked.

### **Defaults**

None.

#### **Parameters**

None.

Maintenance Commands and Trouble-Clearing Aids enable suspend-alm-orig Page 8-163 **8**

#### **Help Messages**

If you press Help after entering "enable mst", the following message displays:

Entry is not required

#### **Error Messages**

If the command conflicts with another currently executing command, a message displays the login ID of the conflicting user and the conflicting command.

'login id':'command' has a command conflict

#### **Output**

After you enter the command the following message displays:

Command successfully completed

#### **Feature Interactions**

None.

# **enable suspend-alm-orig**

This command suspends Alarm Origination for alarms generated from a specified hardware component over a time-out duration.

#### **Synopsis**

enable suspend-alm-orig (board or port location) [off-board-only] expires-in-hrs(1-72).

#### **Examples**

**enable suspend-alm-orig 1C03 expires-in-hrs 3 enable suspend-alm-orig 1E0701 expires-in-hrs 72 enable suspend-alm-orig 1E07 off-board-only expires-in-hrs 24**

#### **Description**

This command enables Suspend Alarm Origination for a board (which also includes all ports and endpoints on the board) or for a port (which includes all endpoints on the port), and either for both on- and off-board alarms or for off-board alarms only. Many control circuit packs do not have a board location, so this command cannot support all circuit packs.

On the command line, specify a time-out duration between one and 72 hours. The "off-board-only" keyword is optional; if the keyword is not specified, the entry suspends Alarm Origination for both on-and off-board alarms. Each enable command becomes a new entry or replaces an existing entry in the Suspend Alarm Origination table. A new entry that matches both the physical location and off-only/on- and off-board specifications of an active entry replaces the active entry in the Suspend Alarm Origination table.

This command may be particularly useful for improving control over situations such as the following:

- Improved control over customer requests. For example, to suspend off-board DS1 alarms temporarily for customers that periodically disconnect DS1 trunks for testing or other business related purposes.
- Improved control over external (non-Lucent) problems. For example, to suspend off-board DS1 alarms before a customer resolves facility problems (such as working with the vendor of a T1 trunk that has developed an off-board condition).
- Improved control over internal (Lucent) problems that we cannot resolve right away. For example, to suspend Alarm Origination for a bad circuit pack detected late Friday night and we cannot dispatch personnel to replace the circuit pack until well into Monday.
- Improved control over chronic problems that we have not yet found a solution to.

# $\Rightarrow$  NOTE:

Also see other Suspend Alarm Origination related commands, including "disable suspend-alm-orig" and "list suspend-alm-orig".

# **Defaults**

This command enables Suspend Alarm Origination for both on- and off-board alarms if the "off-board-only" keyword is not specified.

# **Parameter**

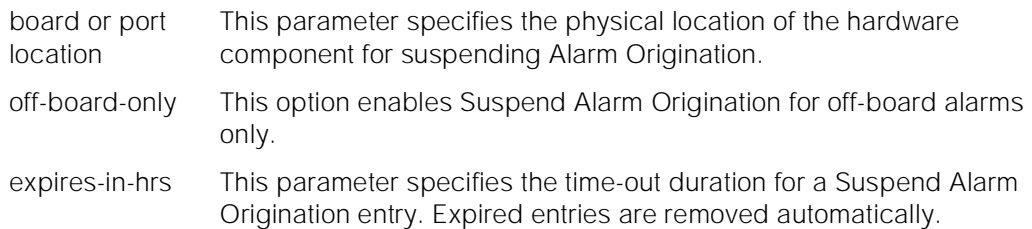

# **Help Messages**

Enter board or port location, ['off-board-only'], expires-in-hrs(1-72)

Maintenance Commands and Trouble-Clearing Aids enable synchronization-switch Page 8-165 **8**

### **Output**

The command returns one of the following messages:

1. If the time-out duration is not between one and 72:

XX is an invalid identifier; please press HELP

2. If the port or board specifier is not valid:

Port/Board invalid

3. If the Suspend Alarm Origination table is full:

Table full; cannot enable a new entry

### **Feature Interactions**

None.

# **enable synchronization-switch**

This command re-enables automatic clock switching.

## **Synopsis**

enable synchronization-switch

### **Permissions**

The following default logins may execute this command: system technician, inads, init.

### **Examples**

#### **enable synchronization-switch**

### **Description**

The enable synchronization-switch command puts the automatic clock switching capability of the maintenance subsystem back into a normal state. Clock refers to the oscillator on a tone/clock or DS1 interface.

The synchronization subsystem provides error free digital communication between the switch and other PBXs, COs, or customer premise equipment. The subsystem is made up of system components involved in synchronization: TDM bus clock, DS1 trunk board, maintenance and administration software resident in the SPE.

Maintenance Commands and Trouble-Clearing Aids enable synchronization-switch Page 8-166 **8**

**Defaults**

No defaults.

### **Parameters**

None.

## **Help Messages**

If the system technician presses help after entering "enable synchronization-switch" the following message will be displayed:

Entry is not required

### **Error Messages**

If the command entered is in conflict with another currently executing command, then a message will be displayed showing the login id of the conflicting user and the conflicting command. The message is as follows:

'login id':'command' has a command conflict

If during the execution of a command a resource problem occurs that requires the user to restart the command, then the following message will be displayed:

Command resources busy; Press CANCEL to clear, and then resubmit

If all of the available maintenance resources are currently in use, then the following message will be displayed:

All maintenance resources busy; try again later

# **Output**

If the enable synchronization-switch command is successful, the following message will be displayed on the SAT:

Command successfully completed

If the enable synchronization-switch command is unsuccessful, the following message will be displayed on the SAT:

Error encountered, can't complete request

If the enable command is run and synchronization-switch is currently enabled, the following message will be displayed on the SAT:

Synchronization-switch already enabled

# **Feature Interactions**

None.

Maintenance Commands and Trouble-Clearing Aids enable test-number and the state of the state of the state of the state of the state  $P$ age 8-167 **8**

# **enable test-number**

This command enables a previously disabled test number.

#### **Synopsis**

enable test-number number

### **Permissions**

The following default logins may execute this command: system technician, inads, init.

#### **Examples**

#### **enable test-number 102**

#### **Description**

This command will re-enable the specified test number that was previously disabled. This will cause that the test number be allowed to run on the next request by maintenance or the technician.

#### **Defaults**

No defaults.

#### **Parameters**

number This is the specific test number to re-enable.

#### **Help Messages**

If the system technician presses help after entering "enable test-number" the following message will be displayed:

Enter test number

#### **Error Messages**

If the command entered is in conflict with another currently executing command, then a message will be displayed showing the login id of the conflicting user and the conflicting command. The message is as follows:

Issue 1 April 1997

Maintenance Commands and Trouble-Clearing Aids format card-mem Page 8-168 **8**

Issue 1 April 1997

If during the execution of a command a resource problem occurs that requires the user to restart the command, then the following message will be displayed:

Command resources busy; Press CANCEL to clear, and then resubmit

If all of the available maintenance resources are currently in use, then the following message will be displayed:

All maintenance resources busy

#### **Output**

If the enable test-number command is successful, the following message will be displayed on the SAT:

Command successfully completed

If the enable test-number command is unsuccessful, the following message will be displayed on the SAT:

Error encountered, cannot complete request

## **Feature Interactions**

The display disabled-tests command gives a list of all disabled tests.

# **format card-mem**

This command formats the active processor Flash Read-Only Memory.

#### **Synopsis**

**format card-mem [translation] [announcements] [coredump] [firmware]**

### **Permissions**

The following default logins may execute this command: browse, system technician, cust, inads, init.

#### **Examples**

**format card-mem translation format card-mem announcements format card-mem coredump format card-mem firmware**

Maintenance Commands and Trouble-Clearing Aids **8** format card-mem Page 8-169

#### **Description**

The maintenance command, "format card-mem" will erase and format the memory card for translations announcements, coredump, and firmware.

### **Defaults**

No defaults.

#### **Parameters**

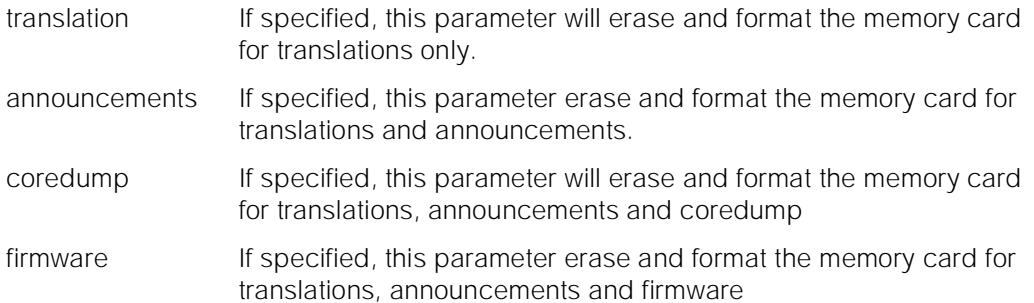

#### **Help Messages**

If the system technician presses help after entering "format card-mem" the following message will be displayed:

Enter 'translation' or 'announcements' or 'coredump' or 'firmware' 'translation' option formats for translation only 'announcements' option formats for translation and announcements 'coredump' option formats for translation, announcements, and code-dump 'firmware' option formats for translation, announcements, and firmware Or press CANCEL to cancel the command

#### **Error Messages**

If the **format memory [translation] [announcements] [coredump] [firmware] maintenance** command is executed and errors occur, one of the following error messages will be displayed:

Memory card is not inserted in the system Cannot turn on 12 volt power supply Memory card is write-protected Unknown type of memory card Could not write to memory card Could not erase memory card Memory card too large for operation requested Memory card too small for operation requested Error encountered, memory card unusable

Maintenance Commands and Trouble-Clearing Aids get vector **Page 8-170 8**

### **Output**

The following output example is for the **format card-mem** command.

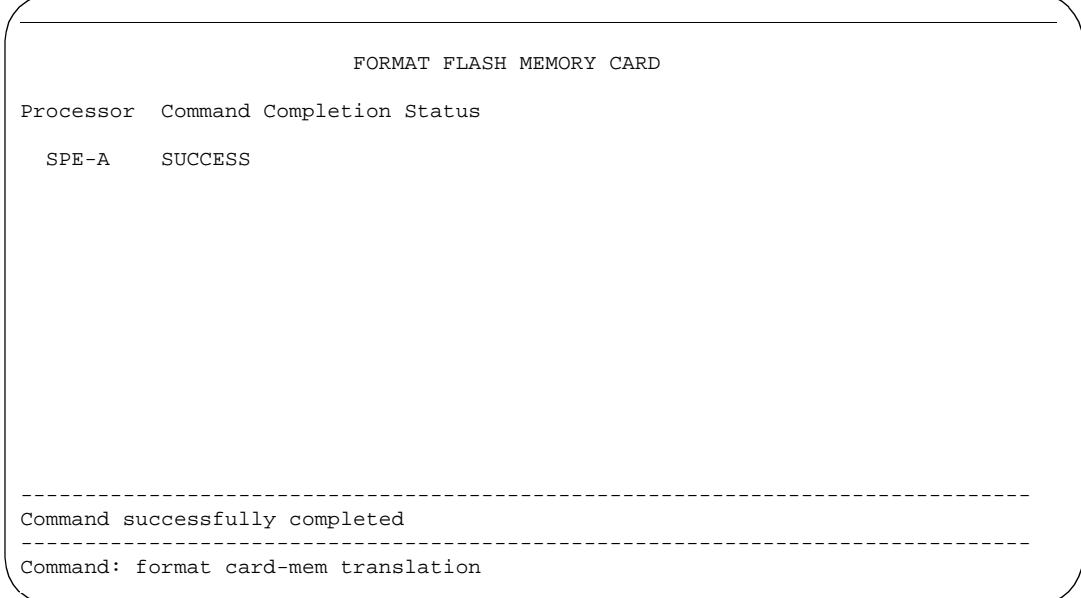

## **Feature Interactions**

None

# **get vector**

This command displays the conditions and the Switch Processing Element (SPE) associated with a core dump of memory to tape or memory card.

**Synopsis**

**get vector long print**

# **Permissions**

The following default logins may execute this command: system technician, inads, init.

April 1997

Issue 1

Maintenance Commands and Trouble-Clearing Aids get vector Page 8-171 **8**

Issue 1 April 1997

### **Examples**

**get vector get vector print get vector long get vector long print**

#### **Description**

The get vector command displays the vector and the Switch Processing Element (SPE) used for a core dump of memory to tape or memory card. The dump occurs on the tape or disk of the previously active SPE (or the SPE previously specified using the "set vector" command in systems with duplicated SPEs).

**The vector is cleared when a system restart of the proper level is performed regardless of whether the core is actually dumped.**

### **Defaults**

No defaults.

### **Parameters**

- long This causes timestamps for the core dump to be printed. If SPEs are duplicated, timestamps are printed for both SPEs (or a message stating why the timestamp cannot be printed is displayed).
- print This causes the report to be printed if a printer is linked to the SAT.

#### **Help Messages**

If the system technician presses help after entering "get vector" the following message will be displayed:

['long'], ['print']

#### **Error Messages**

If a list configuration command is still executing while the "get vector" command is entered, the following message will be displayed:

Still clearing previously canceled command; please try later

If during the execution of a command a resource problem occurs that requires the user to restart the command, the following message is displayed:

Command resources busy; Press CANCEL to clear, and then resubmit

Maintenance Commands and Trouble-Clearing Aids get vector **Page 8-172 8**

Issue 1 April 1997

If all of the available maintenance resources are currently in use, the following message is displayed:

All maintenance resources busy; try again later

#### **Output**

Core Dump Vector The condition(s) which cause(s) a core dump to a tape drive or memory card are represented by a hexadecimal value. The hexadecimal value is a bit map of the four reset conditions which cause the dump. These conditions from least to most significant bit are: warm start, cold 2 restart, cold 1 restart, and reboot. A core dump vector of 0 signifies that the vector is cleared or not set.

| value          | warm-start | cold-2 | cold-1 | reboot       |
|----------------|------------|--------|--------|--------------|
| 0              | n          | n      | n      | n            |
| $\mathbf{1}$   | у          | n      | n      | n            |
| $\overline{2}$ | n          | y      | n      | n            |
| 3              | у          | y      | n      | n            |
| $\overline{4}$ | n          | n      | y      | n            |
| 5              | У          | n      | у      | n            |
| 6              | n          | у      | у      | n            |
| $\overline{7}$ | у          | у      | у      | $\mathsf{n}$ |
| 8              | n          | n      | n      | У            |
| 9              | y          | n      | n      | y            |
| a              | n          | у      | n      | У            |
| b              | у          | y      | n      | y            |
| $\mathsf C$    | n          | n      | у      | y            |
| $\mathsf d$    | у          | n      | у      | y            |
| е              | n          | y      | y      | y            |
| $\mathsf f$    | y          | y      | y      | y            |

**Vector-Condition Mapping**

Set Vector Command Option The user specified SPE prior to the core dump. For simplex SPE systems this field will always be "spe-active" unless the vector is cleared or not set. For duplex SPE systems the field will be either "spe-active" or "spe-standby" unless the vector is cleared or not set. If the vector is cleared or not set in either a duplex or simplex SPE system, this field will display blanks.

Core Dump Time The time that the core dump was taken. This field displays timestamps for both "SPE\_A" and "SPE\_B." If the system has a simplex SPE, a timestamp will be displayed for "SPE\_A" (or the active SPE) and "non duplicated SPE" will be displayed for "SPE\_ B." If the core dump cannot be accessed a message of "can't access" will be displayed for the corresponding SPE (e.g. in a High or Critical Reliability System where SPE B is not refreshed, "SPE\_B" displays "can't access" instead of a timestamp). If the MSS device storing the core dump timestamp is busy for any reason a "device busy" message is displayed.

> For the following output example, the command get vector was entered on a duplex SPE system after a core dump occurred when the vector bit was set. Assume SPE B was the active processor prior to the core dump, but SPE A is the current active processor.

```
get vector
                       GET RESULTS
  Core Dump Vector Set Vector Command Option
     0 spe-active
   Core Dump Time
   SPE_A 
   SPE_B
 Command successfully completed
```
### **Feature Interactions**

None.

# **list configuration**

**list configuration** hardware-group [print | schedule]

Maintenance Commands and Trouble-Clearing Aids **Instructuration** Page 8-174 **8**

#### Issue 1 April 1997

# $\Rightarrow$  NOTE:

The **list configuration software-version** command is discussed separately under its own heading.

Hardware configuration reports list, for each circuit pack in the group specified, the type, code, suffix, and vintage of the requested circuit packs as installed in the switch, and all ports assigned to the circuit pack.

## **Parameters**

Enter one of the following hardware groups.

- **carriers all**—Specifies the display of all circuit packs administered and/or physically inserted in port, switch node and control carriers on the entire system.
- **board** PCSS— Specifies the display of all assigned ports on the circuit pack specified by cabinet, carrier and slot.
- **carrier**  $c$  Specifies the display of all circuit packs and assigned ports on a specified carrier.
- **control** Specifies the display of all circuit packs located in the control complex.
- **ds1** Specifies the display of all the DS1 (TN722, TN767 and TN464) circuit packs administered and/or physically inserted in port carriers on the entire system.
- **port-network pn#** Specifies the display of all circuit packs located in a specified port network. **List cabinet** gives the port network number(s) associated with a particular cabinet. Circuit packs on switch node carriers are not displayed when the port-network qualifier is entered. To display SN circuit packs, use the **all**, **carrier** or **board** qualifiers.
- **stations**—Specifies the display of all circuit packs that can be assigned stations (including DS1 circuit packs for remote stations). All assigned ports are displayed.
- **trunks**—Specifies the display of all circuit packs that can be used for administering trunks. All assigned ports are displayed.

# **Examples**

**list configuration carrier 2c schedule list configuration port-network 5 list configuration stations print**

# **Output**

Assigned Ports:

■ **Board Number**— The functional name of the circuit pack.

Maintenance Commands and Trouble-Clearing Aids **list configuration** Page 8-175 **8**

- **Code** The TN or UN code and suffix of the circuit packs are displayed.
- Vintage 00000000-065535 KKKKKK— The vintage number of the circuit pack.
- **no board** The circuit pack is administered but not physically installed.
- **conflict** The circuit pack administered to the slot differs from the circuit pack that is physically installed.
- **no link** The T1 link is down to a DS1 circuit pack.

Field definitions:

- **Signaling** This field is displayed only when "list configuration ds1" option is selected. The contents of the field are the same as the signaling mode administered for the ds1 circuit pack (via add/change ds1 command) or "none" if the circuit pack is not administered.
- **Name** This field is displayed only when "list configuration ds1" option is selected. The contents of the field are the same as the name administered for the ds1 circuit pack (via add/change ds1 command) or "blank" if the circuit pack is not administered.
- **CSU MOD** This field is displayed only when "list configuration ds1" option is selected. The field contains the identification number of the Integrated CSU module present on the ds1 circuit pack (TN767E or later / TN464F or later) or "none". If the circuit pack is a TN464E or TN767D, "unknown" will be displayed. If the circuit pack is a TN464D or TN767C or earlier suffix DS1 board, then "n/a" will be displayed.

# **Assigned Ports**

Each port on the circuit pack is represented by a position corresponding to its circuit number in ascending order from left to right. The assigned ports are not displayed for "list configuration ds1". Two rows are required for circuit packs with more then 8 ports. The position displays one of the following values depending on its administered status:

- **01-16** The circuit number of an assigned port.
- **u** The port corresponding to this position exists but is unassigned.
- **t** The port is not currently assigned and is supported by the Terminal Translation Initialization feature. Ports in this state can be activated by the TTI association sequence.

Each port on a TN556 ISDN-BRI circuit pack can have two BRI endpoints. BRI ports are displayed once when assigned only one endpoint and twice when fully configured with two endpoints.

Maintenance Commands and Trouble-Clearing Aids list config software-version Page 8-176 **8**

Issue 1 April 1997

The following display shows a typical result when **list configuration all** is entered.

list configuration all states and page 1 SYSTEM CONFIGURATION Board Assigned Ports and Assigned Ports and Assigned Ports and Assigned Ports and Assigned Ports and Assigned Number Board Type Code Vintage u=unassigned t=tti 01C00 MAINTENANCE/TEST TN771C 000003 u 02 03 04 01C01 AUXILIARY TRUNK TN748C conflict u u u u 01C02 EXPANSION INTRFC no board 01C03 PGATE BOARD TN577 000003 u u u u 01C05 TONE DETECTOR TN748B 000002 01 02 03 u 05 06 07 01C06 DS1 INTERFACE TN767 000011 u u u u u u u u u u u u u u u u u u u u u 01C07 ANALOG LINE TN742 000010 u u u u u u u 01C08 HYBRID LINE TN762B 000004 u u u u u u u 01C09 ANALOG LINE TN742 000010 u u u u u u u 01C11 DIGITAL LINE TN754 000004 u u u u u u u 01C12 DID TRUNK TN753 000006 u u u u u u u 01C13 ANALOG LINE TN742 000010 u u u u u u u press CANCEL to quit -- press NEXT PAGE to continue

The following display shows a typical result when **list configuration ds1** is entered.

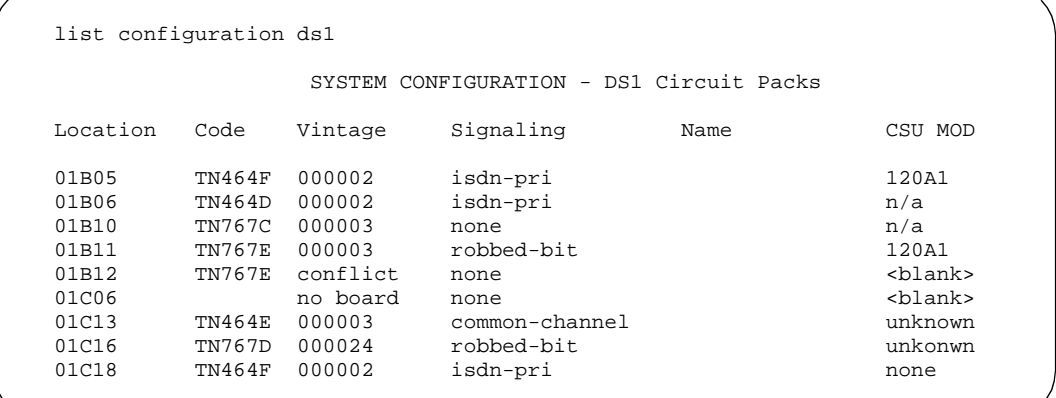

# **list config software-version**

**list configuration software-version [memory-resident | long] [print | schedule]**

This command displays

- Software version numbers and compatibility indexes of the software load modules stored in system memory (RAM) and on the Mass Storage System devices (tape).
- The dates and times when translation and announcement data were last saved to the MSS.
- Information about any software update files that have been applied to the system. See "Software Upgrade" in [Chapter 5, ''Routine Maintenance](#page-95-0)  [Procedures''](#page-95-0) for an explanation of software versions and compatibility indexes.

# **Parameters**

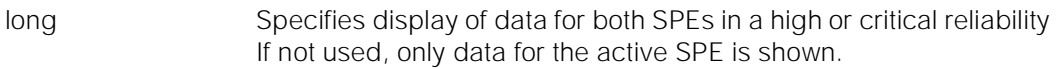

memory-resident Specifies display of RAM-resident files only. Fields for tape data will contain n/a

# **Output**

If the tape or memory card contains a core dump file, fields for tape or memory card data display coredump. When a core dump is present, all other files on the device are marked invalid.

If the memory card cannot be read at the time the command is entered, the relevant fields display no tape or memory card. (This does not indicate that the system does not recognize the presence of the device.)

Fields in the SPE-B column are blank for standard reliability systems. On high and critical reliability systems, only fields for the active SPE are displayed unless the **long** option is specified.

# **UPDATE FILE Section**

The top half of page 1 of the form displays information pertaining to software field-update files (''patches'').

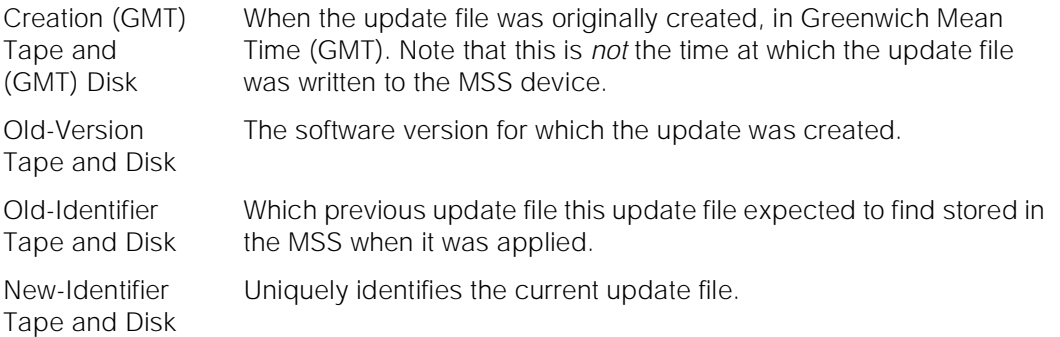
# **SOFTWARE VERSION Section**

This section at the bottom of page 1 of the output form displays information related to the current software-load module stored in memory and in the MSS.

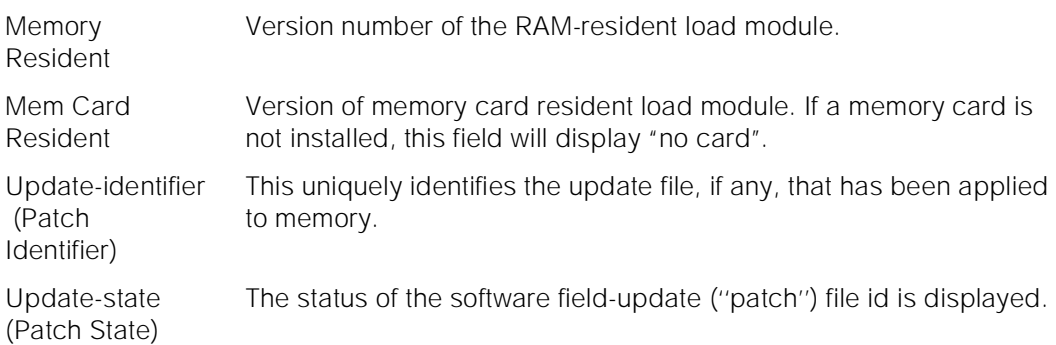

# **TRANSLATION DATE Section**

This section displays information related to the translation files as stored in memory and the MSS.

- Memory Resident Date and time marked on the tape or disk when translation data was last read from the MSS into memory. This is stored in SPE memory and is not modified by changes to translation data. A save translation will update this date. If "Date invalid" is displayed, the timestamp does not contain the expected information.
- Mem Card Resident The last date and time that translation data was saved to the memory card. This date is read from the memory card at command execution. If a memory card is not installed, this field will display "no card".

# **PI FW VERSION Section**

This section displays information related to the Processor Interface (PI) circuit pack firmware. Information is displayed for the PI circuit pack resident copy as well as the corresponding tape file..

- PI 1 Resident The version of firmware in the first PI circuit pack in the control carrier.
- PI 2 Resident The version of firmware in the second PI circuit pack in the control carrier.
- Flash Resident The version of PI firmware residing on the system flash memory.

Maintenance Commands and Trouble-Clearing Aids list config software-version Page 8-179 **8**

## **ANNOUNCEMENT DATE Section**

This section displays information related to the announcement files. Information is displayed for the memory resident copy as well as the corresponding MSS file.

Mem Card Resident The last date and time that announcement data was saved to the memory card. If the memory card is not installed, this field will display "no card"..

## **PKT-CTRL FW VERSION Section**

This section displays information related to the Packet Control firmware. Information is displayed for the Packet Control circuit pack resident copy as well as the corresponding tape file..

Pkt-ctrl Resident The version of firmware in the Packet Control circuit pack.

Flash Resident The version of the Packet Control circuit pack residing on the system flash memory.

> Some things to note when using the **list configuration software-version** command are:

- 1. For simplex systems, the fields under column "SPE\_B are always blank and the optional **Long** qualifier is not part of the command line.
- 2. For a High or Critical Reliability System, the fields under the column of the standby SPE are blank if the optional **long** modifier is not given.
- 3. If the tape or memory card contains a core dump file system, fields for the tape or memory card will contain **coredump**. This is because in a coredump file system all files other than the **coredump** file are marked as invalid.
- 4. If for any reason, MSS can not be read when the command is issued the string **no tape** or **none** for no memory card will be placed in the appropriate fields on the screen. This does not mean that the system thinks there is no tape, only that the software was unable to read the appropriate information when requested.
- 5. If the command is issued using the **memory-resident** option, the fields on the form associated with the tape will contain the string **n/a**.
- 6. When the status of the update field is displayed, the following strings will be used (For more information refer to step 3 of this list):

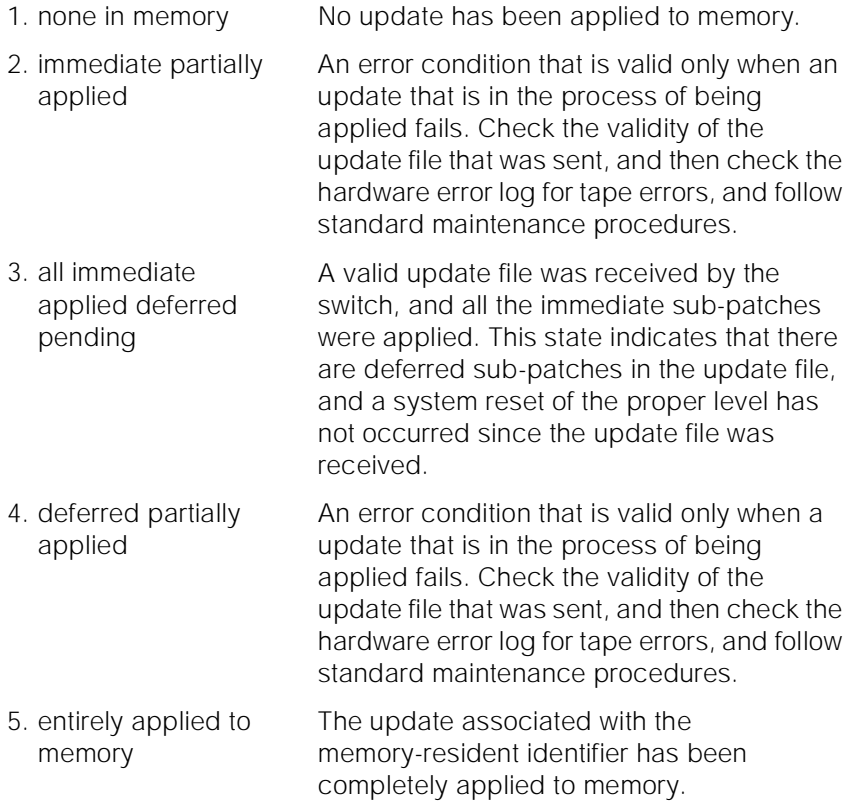

Maintenance Commands and Trouble-Clearing Aids **list config software-version Page 8-181 Page 8-181 8**

The following display shows a typical result when **list configuration software-version** is entered.

 list configuration software-version Page 1 SOFTWARE VERSIONS SPE-A SPE-B UPDATE FILE Creation (GMT) Date: none Old Version Tape: none Old Identifier Tape: none New Identifier Tape: none Update State: none in memory SOFTWARE VERSION Memory Resident: G3V4i.03.0.049.0 Mem Card Resident: none Update Identifier: none TRANSLATION DATE Memory Resident: 1:00 am MON FEB 26, 1992 Mem Card Resident: 1:00 am MON FEB 26, 1992 press CANCEL to quit -- press NEXT PAGE to continue

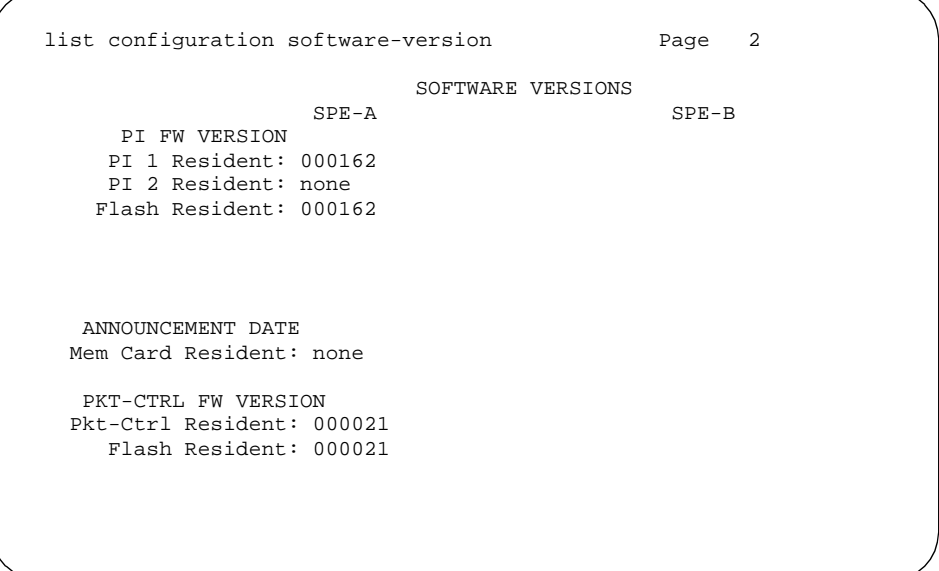

Issue 1 April 1997

Maintenance Commands and Trouble-Clearing Aids list config software-version Page 8-182 **8**

Issue 1 April 1997

list configuration software-version example of the Page 1 SOFTWARE VERSIONS SPE-A SPE-B UPDATE FILE Creation (GMT) Date: 4:17 pm FRI NOV 3,1995 4:17 pm FRI NOV 3, 1995 Old Version Tape: G3V4i.03.0.044.0 G3V4i .03.0.044.0 Old Identifier Tape: none none none New Identifier Tape: 000010 000010<br>Update State: new update ready to be entirely applied Update State: new update ready to be applied to memory SOFTWARE VERSION Memory Resident: G3V4i.03.0.044.0 G3V4i .03.0.044.0 Mem Card Resident: none none Update Identifier: none TRANSLATION DATE Memory Resident: 1:01 pm THU NOV 2, 1995 Mem Card Resident: 1:01 pm THU NOV 2, 1995 list config log applied patch to standby press CANCEL to quit -- press NEXT PAGE to continue

list configuration software-version Page 2 SOFTWARE VERSIONS SPE-A SPE-B PI FW VERSION PI FW VERSION PI 1 Resident: 000162 PI 1 Resident: 00016<br>PI 2 Resident: none PI 2 Resident: none PI 2 Resident: none PI 2 Resident: none<br>Plash Resident: 000162 Plash Resident: 000162 Flash Resident: 000162 Flash Resident: 000162 PI 1 Resident: 000162 PI 1 Resident: 000162 PI 2 Resident: none PI 2 Resident: none Flash Resident: 000162 Flash Resident: 000162 ANNOUNCEMENT DATE ANNOUNCEMENT DATE Mem Card Resident: none PKT-CTRL FW VERSION PKT-CTRL FW VERSION Pkt-Ctrl Resident: 000021 Pkt-Ctrl Resident: 000021 Flash Resident: 000021 Flash Resident: 000021

Maintenance Commands and Trouble-Clearing Aids list disabled-mos Page 8-183 **8**

# **list disabled-mos**

```
 SOFTWARE VERSIONS
SPE-A SPE-B
  COMPATIBILITY INDEX
    Memory Resident: 8.3 
     Tape Resident: 8.3 
      Disk Resident: 8.3
```
This command displays all the MOs that have been maintenance disabled in the system.

### **Synopsis**

list disabled-MOs [ print | schedule ]

### **Permissions**

The following default logins may execute this command: inads, init.

### **Examples**

**list disabled-MOs list disabled-MOs print list disabled-MOs schedule**

### **Description**

This command will display a list of the specific MOs that have been disabled with the disable MO, disable MO-all, or disable all commands.

## **Defaults**

No defaults.

Issue 1 April 1997

Maintenance Commands and Trouble-Clearing Aids list disabled-mos Page 8-184 **8**

### **Parameters**

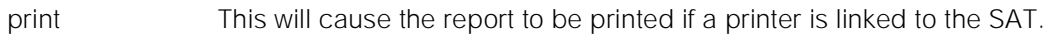

schedule When the "schedule" option is specified, the command is validated and then a scheduling form is displayed to allow the technician to schedule execution of the command. The command is then placed in the command queue and is executed at the specified time. The information displayed by the command is sent to the system printer instead of the screen. Refer to the Report Scheduler and System Printer feature specification [1] for more details.

### **Help Messages**

If the system technician presses help after entering "list disabled-MOs" the following message will be displayed:

['print' or 'schedule']

### **Error Messages**

If during the execution of a command a resource problem occurs that requires the user to restart the command, then the following message will be displayed:

Command resources busy; Press CANCEL to clear, and then resubmit

If all of the available maintenance resources are currently in use, then the following message will be displayed:

All maintenance resources busy, try again later

### **Output**

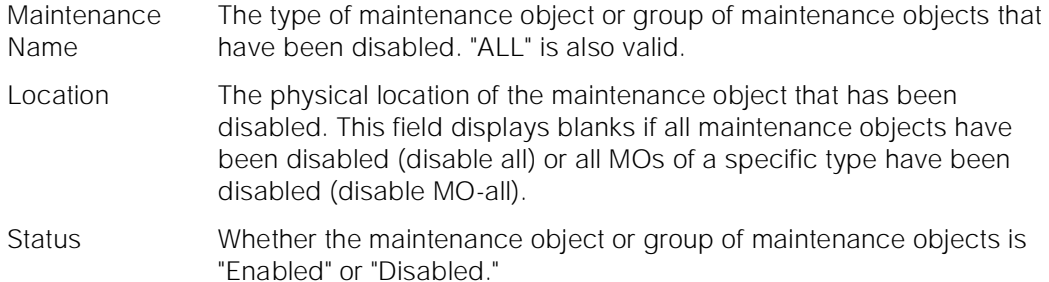

Maintenance Commands and Trouble-Clearing Aids list history Page 8-185 **8**

```
list disabled-MOs
        DISABLED MAINTENANCE OBJECT INFORMATION
      Maintenance Name Location Status
 ALL Enabled
 DIG-LINE 02A1203 Disabled
 Command successfully completed
```
### **Feature Interactions**

None.

# **list history**

This command generates a log listing of the most recent "data affecting" administration and maintenance commands.

### **Synopsis**

list history [ print | schedule ]

## **Permissions**

The following logins may execute this command: browse, system technician, cust, inads, init, nms.

### **Examples**

**list history list history print list history schedule**

### **Description**

The list history command generates a log listing of the most recent "data affecting" administration and maintenance commands successfully completed.

Data commands are those administration and maintenance commands that change the data state associated with any object and qualifier in the system. Administration data commands affect translation data while maintenance data commands affect state information. For example, "change station" would be classed as a data command, whereas "display station" would not.

All information in the transaction log is saved on tape as translation data when the "save translation" command is performed (LIFO order). When the switch COLD I starts or reboots, the saved translation, and thus the transaction log, will be loaded from tape. In this way, the translation data and the data in the transaction log will remain compatible.

## **Defaults**

None.

## **Parameters**

print This will cause the report to be printed if a printer is linked to the SAT.

schedule When the "schedule" option is specified, the command is validated and then a scheduling form is displayed to allow the technician to schedule execution of the command. The command is then placed in the command queue and is executed at the specified time. The information displayed by the command is sent to the system printer instead of the screen. Refer to the Report Scheduler and System Printer feature specification [2] for more details.

## **Help Messages**

If the system technician presses HELP after entering "list history", the following message is displayed:

['print' or 'schedule']

## **Error Messages**

None.

## **Output**

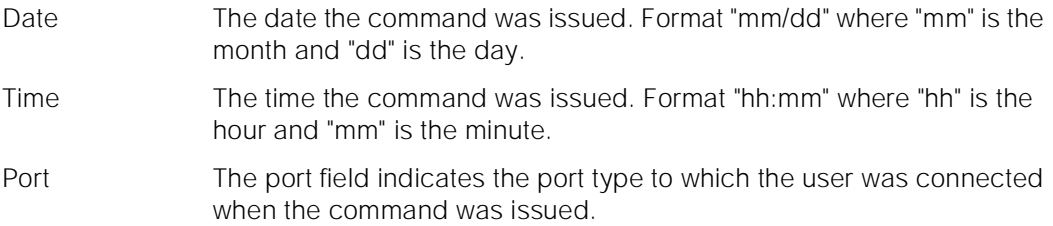

Maintenance Commands and Trouble-Clearing Aids list history Page 8-187 **8**

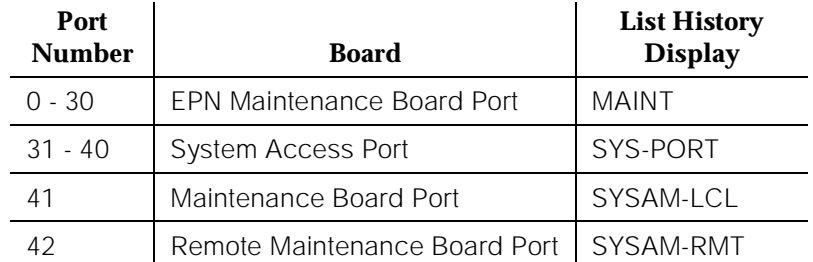

- Login The login of the user performing the data command; for example "system technician."
- Actn The first word (verb) of the command, specifying the operation to be performed. This field is truncated after four characters to allow enough space for objects and qualifiers. Four characters is enough to uniquely identify each action.
- Object The second phrase of the command specifying the particular thing being acted upon by the command. Note: Where the object is multiple words in length, only the first word will be displayed in the object field. All succeeding words will be treated as qualifiers. This field is truncated after twelve characters to allow enough space for qualifiers. Twelve characters is enough to uniquely identify each object.
- Qualifier One or more qualifiers which specify the characteristics of the action/object pair. This field is truncated after 31 characters to keep information for a command on a single line.

Maintenance Commands and Trouble-Clearing Aids list isdn-testcall Page 8-188 **8**

Issue 1 April 1997

The following output is for the **list history** command.

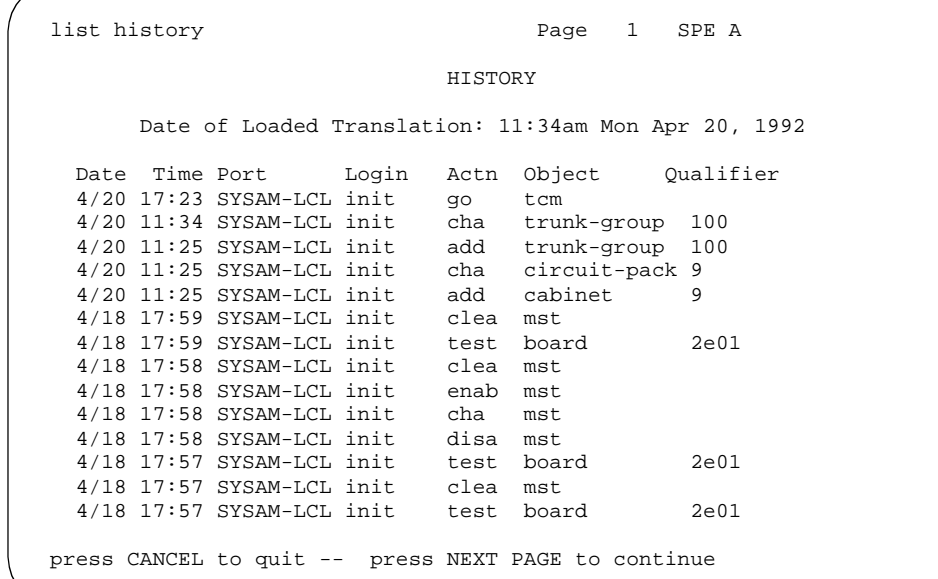

## **Feature Interactions**

The translation log is written to the memory card as translation data when the **save translation** command is executed. The translation data is time stamped when saved. This time stamp is noted when translation is loaded from the memory card and included in all recent change history reports.

When a user requests a recent change history report, there could be other users concurrently issuing data commands and altering the contents of the transaction log. Therefore, if the user pages the entire way through the report, the oldest entries in the transaction log may have been overwritten by data commands issued by these other users. Should this occur, the final entries of the report will show the data commands which have been issued by these other users since the recent change history report was originally requested.

Use of the maintenance command "set time" to alter the system clock could make it look as if the recent change history report is not in true LIFO order.

A maximum of 250 commands are stored in the transaction log.

# **list isdn-testcall**

This command displays the ISDN-PRI trunks in use for ISDN-PRI test calls.

Maintenance Commands and Trouble-Clearing Aids list isdn-testcall Page 8-189 **8**

**Synopsis**

list isdn-testcall [ schedule | print ]

# **Permissions**

The following logins may execute this command: system technician, inads, init.

# **Examples**

**list isdn-testcall list isdn-testcall print list isdn-testcall schedule**

# **Description**

The list isdn-testcall command lists all of the ISDN-PRI trunks that are currently in use for ISDN-PRI test calls in the system. This command is useful to determine which trunk is in use for an outgoing ISDN-PRI test call.

# **Defaults**

No defaults.

# **Parameters**

- schedule When the "schedule" option is specified, the command is validated and then a scheduling form is displayed to allow the technician to schedule execution of the command. The command is then placed in the command queue and is executed at the specified time. The information displayed by the command is sent to the system printer instead of the screen. Refer to the Report Scheduler and System Printer feature specification [1] for more details.
- print This parameter will cause the output to be printed by a printer at the SAT.

Maintenance Commands and Trouble-Clearing Aids list isdn-testcall Page 8-190 **8**

### **Help Messages**

If the system technician presses help after entering "list isdn-testcall" the following message will be displayed:

['print' or 'schedule']

#### **Error Messages**

If the software data cannot be sent to the SAT, the following message will be displayed:

Error encountered, can't complete request.

If during the execution of a command a resource problem occurs that requires the user to restart the command, then the following message will be displayed:

Command resources busy; Press CANCEL to clear, and then resubmit

If all of the available maintenance resources are currently in use, then the following message will be displayed:

All maintenance resources busy

### **Output**

B-Channel This field displays the trunk in use for the ISDN-PRI test call (trunk group number/ member number).

Start Time The time the test call started (DD/HH:MM).

Duration The expected duration of the test call.

M/T Port The TN771 Maintenance/Test circuit pack's digital port address(cabinet/carrier/slot/circuit) in use for the outgoing asynchronous ISDN-PRI test call.

```
list isdn-testcall
              ISDN-PRI TESTCALLS
     B-Channel Start Time Duration M/T Port
    078/001 25/12:36
  Command successfully completed
```
# **Feature Interactions**

None.

Maintenance Commands and Trouble-Clearing Aids list marked-ports Page 8-191 **8**

# **list marked-ports**

This command lists all the ports that have been marked unusable.

# **Synopsis**

list marked-ports [ print | schedule ]

## **Permissions**

The following default logins may execute this command: bcms, browse, system technician, cust, inads, init, rcust.

## **Examples**

**list marked-ports list marked-ports print list marked-ports schedule**

## **Description**

The list marked-ports command displays all of the ports that have been marked unusable via the mark port command. For more information on the mark port command, refer to the [''mark port''](#page-456-0) command description in this chapter.

A maximum of fifteen marked ports are displayed per page.

## **Defaults**

No defaults.

## **Parameters**

- print If specified, this parameter will cause the information displayed by this command to be sent to the printer attached to the terminal as well as to the screen.
- schedule When the "schedule" option is specified, the command is validated and then a scheduling form is displayed to allow the technician to schedule execution of the command. The command is then placed in the command queue and is executed at the specified time. The information displayed by the command is sent to the system printer instead of the screen. Refer to the Report Scheduler and System Printer feature specification [1] for more details.

Maintenance Commands and Trouble-Clearing Aids list marked-ports Page 8-192 **8**

### **Help Messages**

If the system technician presses help after entering "list marked-ports" the following message will be displayed:

['print' or 'schedule']

#### **Error Messages**

If during the execution of a command a resource problem occurs that requires the user to restart the command, then the following message will be displayed:

Command resources busy; Press CANCEL to clear, and then resubmit

If all of the available maintenance resources are currently in use, then the following message will be displayed:

All maintenance resources busy, try again later

### **Output**

Port The port address (cabinet-carrier-slot-circuit) of the marked port.

Board-Type The type of circuit pack containing the marked port. If this circuit pack information is no longer available because the circuit pack was removed after the port was marked, the Board-Type field will be blank.

For the following output example, the command entered was "list marked-ports."

```
list marked-ports
            MARKED-PORT INFORMATION
     Port Board-Type
     1C0101 DIG-BD
     1C0601
     1C0702 DIG-BD
 Command successfully completed
```
### **Feature Interactions**

None.

Maintenance Commands and Trouble-Clearing Aids **list measurements Page 8-193 Page 8-193 8**

## **list measurements**

This command lists reports summarizing measurements associated with DS1 board. **The list measurements command has many more options than those that are documented here. Only those options dealing with DS1 board are documented below.**

### **Synopsis**

list measurements ds1 [ log | summary ] ds1\_location [ print | schedule ]

### **Permissions**

The following logins may execute this command: browse, system technician, cust, inads, init, nms, bcms, rcust.

### **Examples**

**list measurements ds1 log 2a18 list measurements ds1 summary 2a18 print list measurements ds1 summary 2a18 schedule**

#### **Description**

The "list measurements ds1" command provides performance measurements on a DS-1 link. The "ds1 summary" option provides a summary report while the "ds1 log" option provides a detailed report.

The performance measurements of a DS-1 link indicate the quality of the DS-1 physical interface between the system and a far end system.

### **Defaults**

None.

April 1997

Issue 1

Maintenance Commands and Trouble-Clearing Aids **list measurements Page 8-194 Page 8-194 8**

## **Parameters**

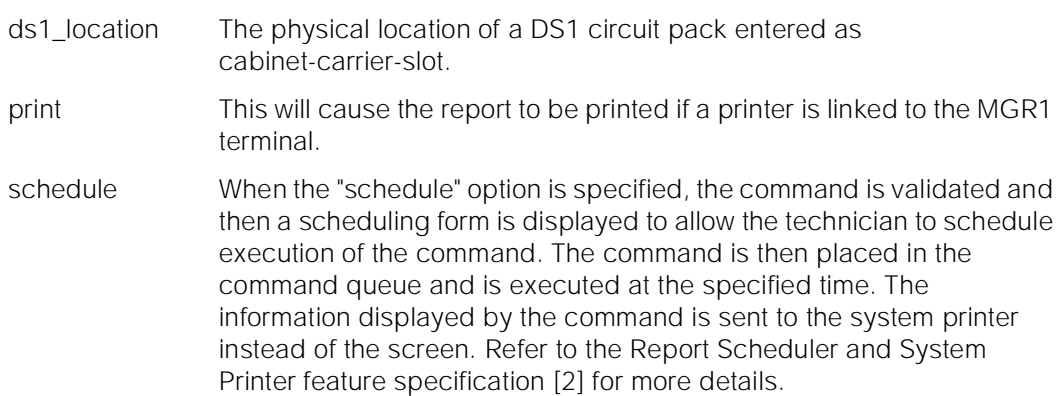

## **Help Messages**

If the system technician presses HELP after entering "list measurements ds1", the following list of options is displayed:

log summary

If the system technician presses HELP after entering "list measurements ds1 log" or "list measurements ds1 summary", the following message is displayed:

```
Enter board location: [cabinet(1-3)]icarrier(A-E)/slot(00-20),
                     ['print' or 'schedule']
```
### **Error Messages**

If the user enters an invalid format for a board location when entering a "list measurements ds1 log" or "list measurements ds1 summary" command, the following error message is displayed:

"entered value" Invalid slot address for DS1 board

If the user enters a board location that is not a DS1 board location or the location of an unadministered DS1 when entering a "list measurements ds1 log" or "list measurements ds1 summary" command, the following error message is displayed:

DS1 board has not been administered

If the user enters anything other than "log" or "summary" following "list measurements ds1", the following error message is displayed:

"entered value" is an invalid entry; please press HELP

If the system time has not been set correctly, after entering "list measurements ds1 log ds1\_location" or "list measurements ds1 summary ds1\_location" the following error message is displayed:

Cannot get time from system clock

# **Output**

The following field descriptions pertain to the summary reports accessed by the "list measurements ds1 summary" command.

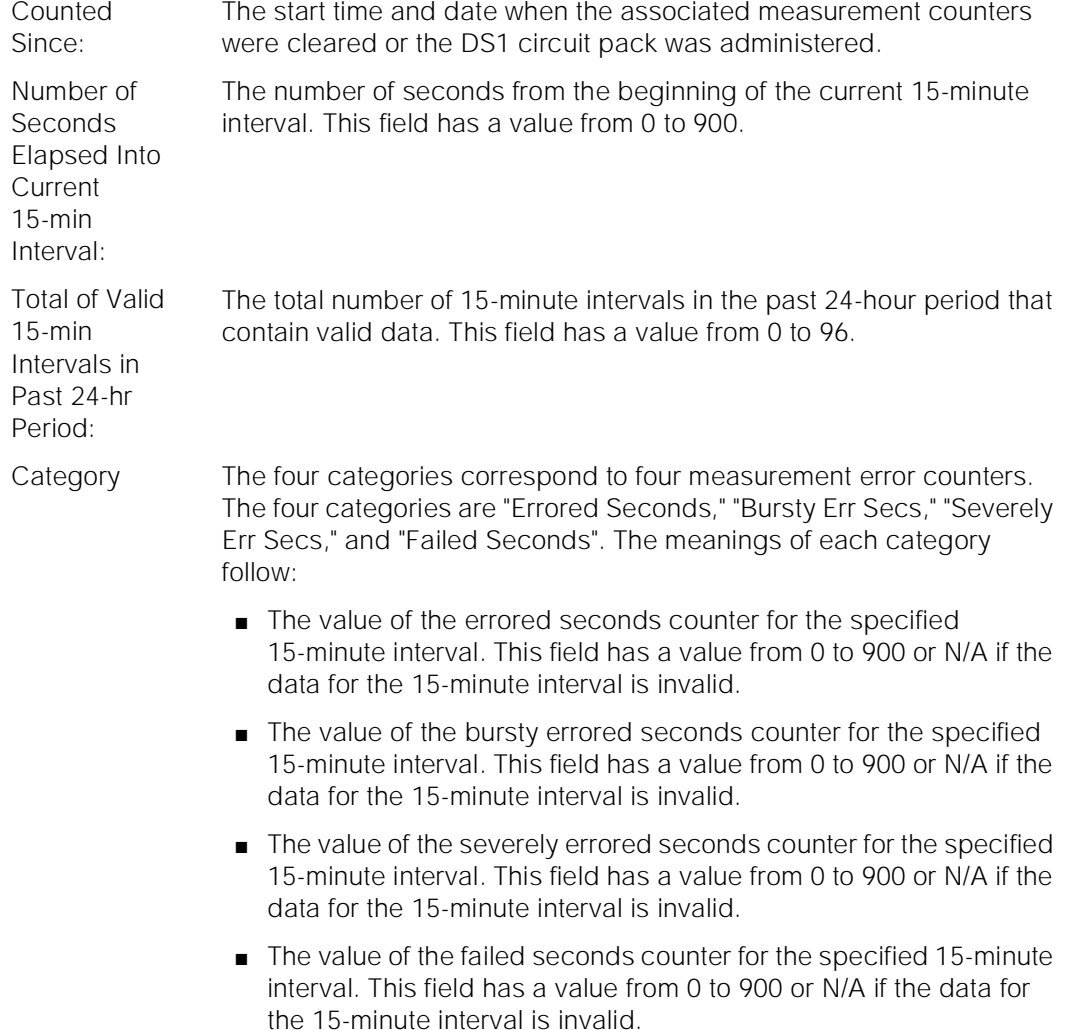

#### Maintenance Commands and Trouble-Clearing Aids **list measurements Page 8-196 Page 8-196 Page 8-196 8**

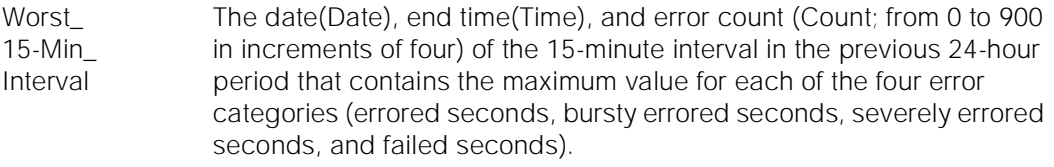

Total of 24-Hour Count The sum of all valid 15-minute counts for the previous 24-hour period for each of the four error categories. This field has a value from 0 to 65535.

Current 15-Minute Interval The error count for the current (incomplete) 15-minute interval for each of the four error categories. This field has a value from 0 to 899 or N/A if the data for the current 15-minute interval is invalid.

> The following field descriptions pertain to the detailed reports accessed by the "list measurements ds1 log" command.

- Counted Since: The start time and date when the associated measurement counters were cleared or the DS1 circuit pack was administered.
- DATE The date of the 15-minute interval.
- TIME The time of the 15-minute interval.
- ERRORED SECONDS The value of the errored seconds counter for the specified 15-minute interval. This field has a value from 0 to 900 or N/A if the data for the 15-minute interval is invalid.
- BURSTY ERR SECS The value of the bursty errored seconds counter for the specified 15-minute interval. This field has a value from 0 to 900 or N/A if the data for the 15-minute interval is invalid.
- SEVERELY ERR SECS The value of the severely errored seconds counter for the specified 15-minute interval. This field has a value from 0 to 900 or N/A if the data for the 15-minute interval is invalid.
- FAILED **SECONDS** The value of the failed seconds counter for the specified 15-minute interval. This field has a value from 0 to 900 or N/A if the data for the 15-minute interval is invalid.
- VALID INTERVAL This field indicates whether the data for the specified 15-minute interval is valid. Data is considered valid when a count for that 15-minute interval. If the field has a value of "y", the data for the four error categories is valid; otherwise, the data is invalid. Data is considered valid when a count for that 15-minute interval is retrieved and none of the following invalid conditions occur. Data is invalid if a system warm start or a system cold start occurred during the interval, if the DS1 circuit pack was not inserted during the interval, if the system time was changed during the interval, or if the system was too busy to respond to a poll request for the interval.

The following output examples show all of the four different DS1 reports.

Maintenance Commands and Trouble-Clearing Aids list mst Page 8-197 **8**

```
list measurements ds1 summary 2a19 SPE A
Switch Name: Date: 1:25 pm THU APR 16, 1992
     DS-1 Link Performance Measurements Summary Report
   Counted Since: 1:20 pm THU APR 16, 1992
   Number of Seconds Elapsed Into Current 15-min Interval: 323
   Total of Valid 15-min Intervals in Past 24-hr Period: 0
                                   Total of Current
               Worst_15-Min_Interval 24-hr 15-Min Interval
   Category Date Time Count Count Count
 Errored Seconds 4/16 13:20 0 0 4
Bursty Err Secs  4/16  13:20  0  0  4
Severely Err Secs 4/16 13:20 0 0 0
Failed Seconds   4/16   13:20   0   0   0
 Command successfully completed
list measurements ds1 log 2a19 SPE A
 Switch Name: Date: 1:26 pm THU APR 16, 1992
       DS-1 Link Performance Measurements Detailed Log Report
   Counted Since: 1:20 pm THU APR 16, 1992
                        SEVERELY FAILED VALID
   DATE TIME SECOND ERR SECS ERR SECS SECONDS INTERVAL
   4/16 13:05 0 0 0 0 y<br>4/16 13:20 0 0 0 0 v
    4/16 13:20 0 0 0 0 y
  Command successfully completed
```
#### **Feature Interactions**

None.

# **list mst**

This command will allow the user to display messages in the MST buffer.

### **Synopsis**

list mst from message number count number [ continuous | LIFO | FIFO ] auto-page

[ schedule | print ]

Maintenance Commands and Trouble-Clearing Aids list mst Page 8-198 **8**

Issue 1 April 1997

## **Permissions**

The following logins may execute this command: inads, init.

### **Examples**

**list mst continuous list mst continuous auto-page list mst LIFO list mst from 222 count 7**

#### **Description**

This command is used to display the messages in the trace buffer. It can be used when the trace is disabled or active, but if active, older messages may be sporadically omitted if wraparound is selected and the message rate is high. This command can be used repeatedly without destroying the integrity of the buffer.

## **Defaults**

The default for the command is to display all messages in FIFO order, i.e., until the displayed message momentarily catches up with the newest message, and not "auto-page".

## **Parameters**

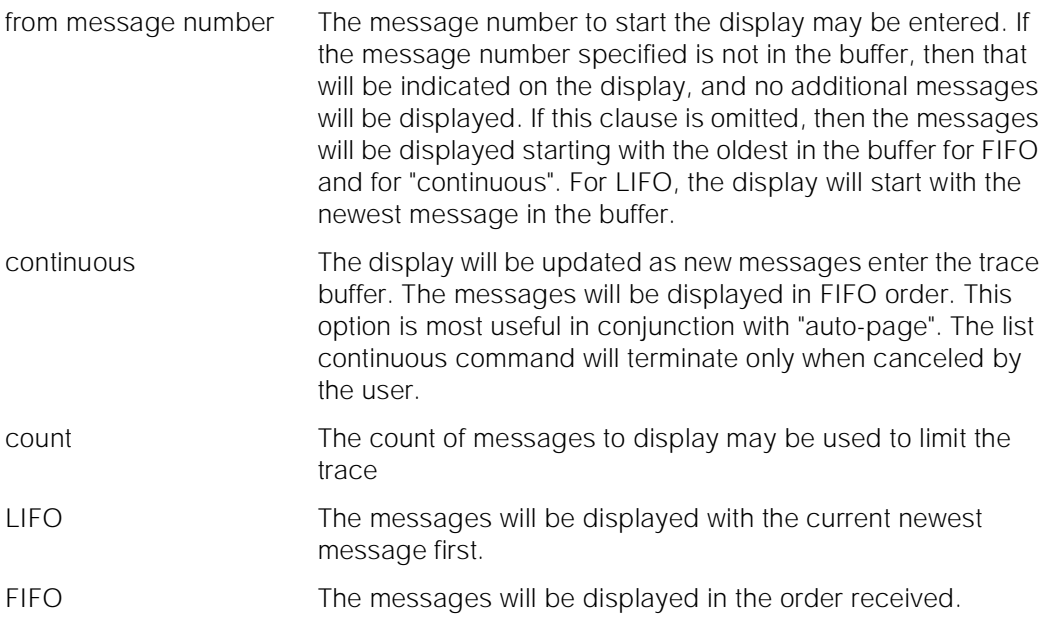

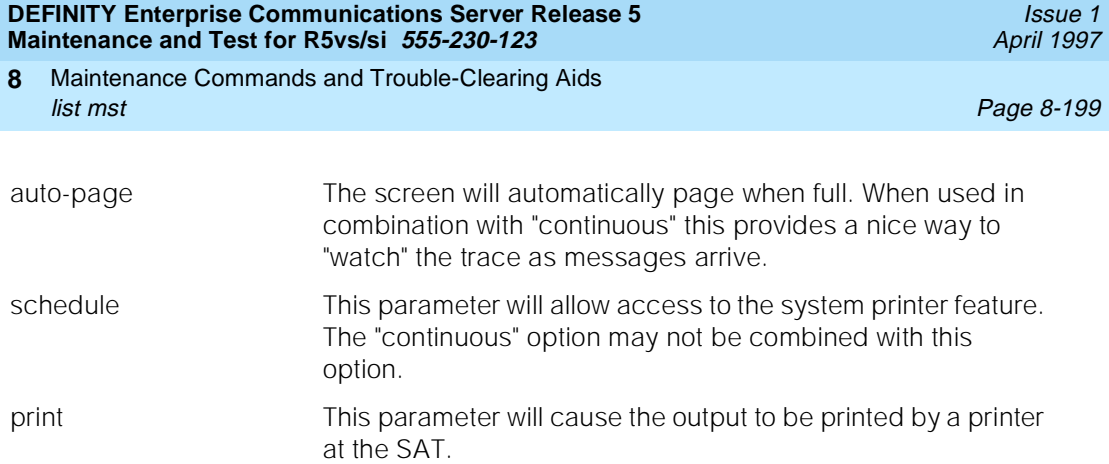

## **Help Messages**

If the user presses HELP after entering "list mst" the following message will be displayed:

> Enter [ 'from' 0-32767 ] [ 'count' 1-9998 ] [ 'fifo' or 'lifo' or 'continuous' ] [ 'auto-page' ] [ 'print' or 'schedule' ]

## **Error Messages**

If the command entered is in conflict with another currently executing command, then a message will be displayed showing the login id of the conflicting user and the conflicting command. The message is as follows:

'login id':'command' has a command conflict

If during the execution of a command a resource problem occurs that requires the user to restart the command, then the following message will be displayed:

Command resources busy; Press CANCEL to clear, and then resubmit

If all of the available maintenance resources are currently in use, then the following message will be displayed:

All maintenance resources busy; try again later

## **Output**

The responses will be displayed on a message by message basis with one or more lines of data displayed for each message traced.

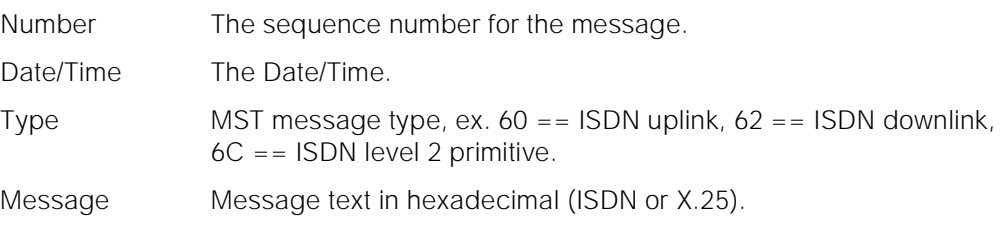

Maintenance Commands and Trouble-Clearing Aids list mst Page 8-200 **8**

For the following output example, assume that the command that was entered was "list mst", and that timestamps were enabled via the "change mst" command.

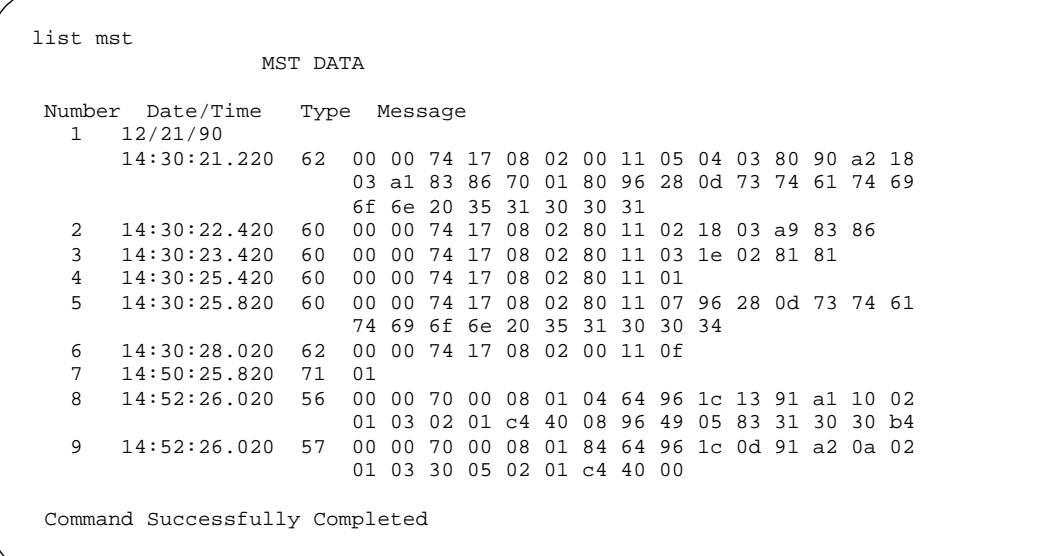

## **Interpretation of Output**

## **Summary of MST Message Types**

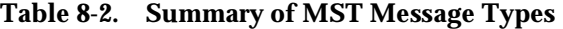

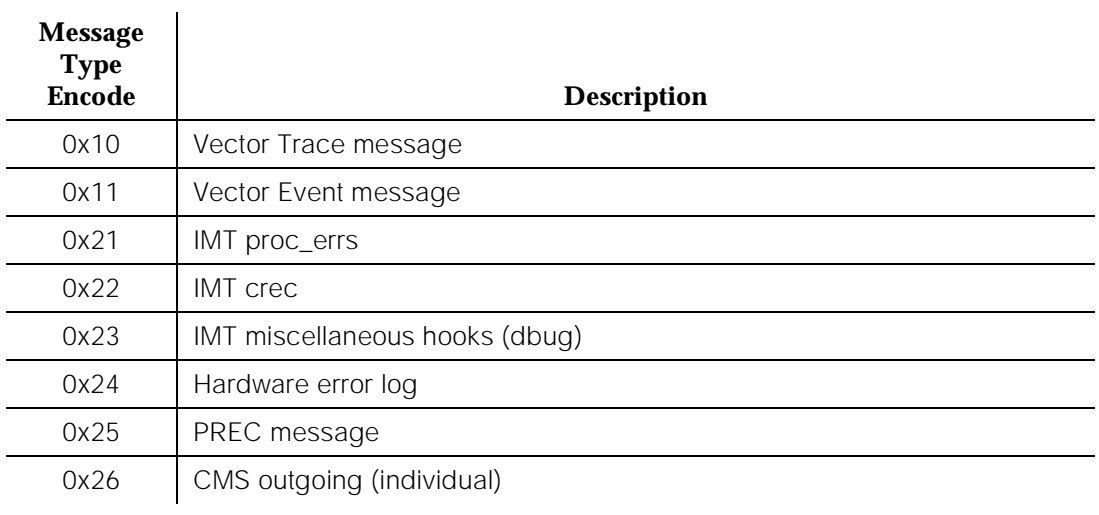

Maintenance Commands and Trouble-Clearing Aids list mst Page 8-201 **8**

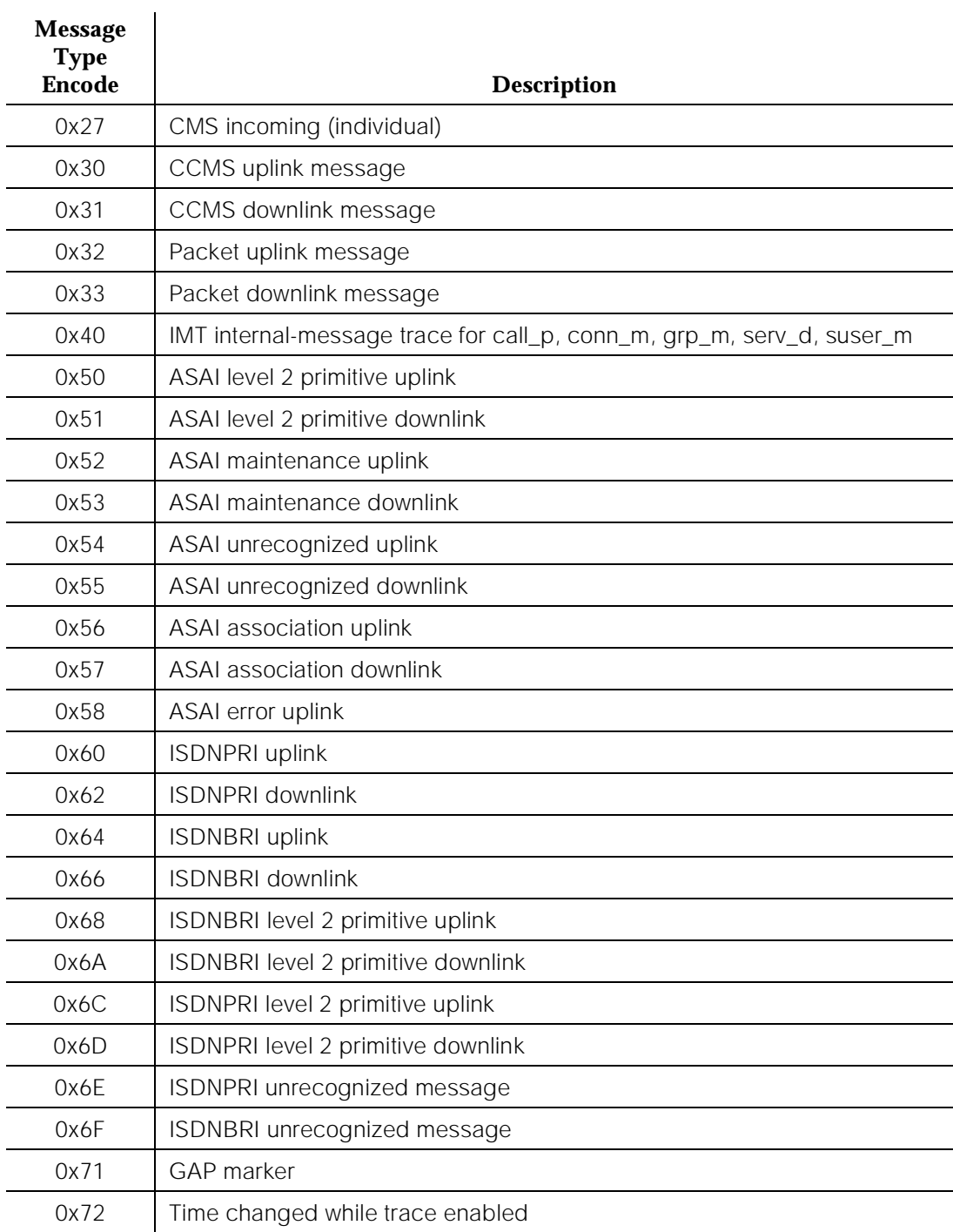

## **Table 8-2. Summary of MST Message Types —** *Continued*

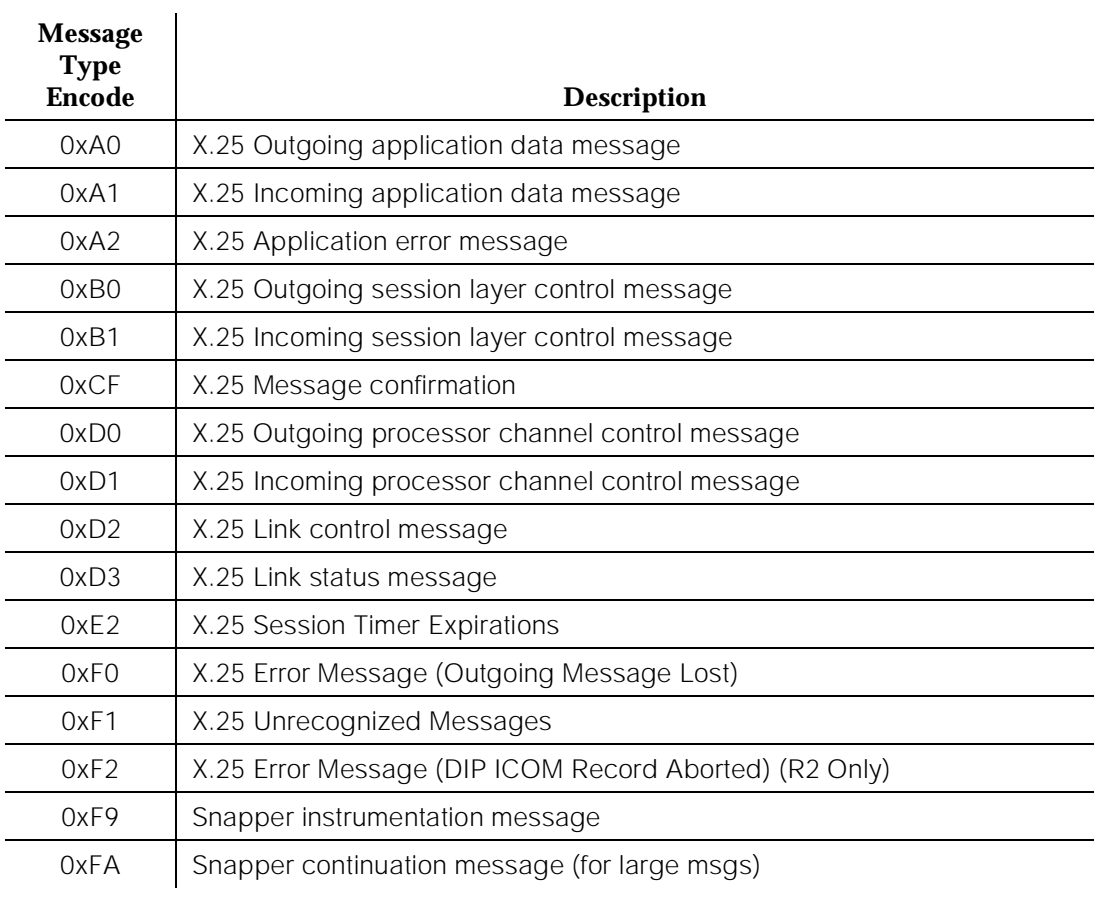

## **Table 8-2. Summary of MST Message Types —** *Continued*

# **Detailed description of Messages\*\***

Note that the X.25 messages discussed below really follow the BX.25 Message Protocol.

\*\* The R2 message set will be defined in the document, OSS Interface Requirement for the Definity Generic 2.2 ISDN-PRI/DCIU Message Sequence Tracer, COMPAS ID 7459DR.

The terminology Message[n] used below refers to the byte at offset n in the message being displayed.

MST message types contain a version number. Whenever the structure of the MST message changes, the version field in the MST buffer will be changed.

Version 1 ( default) displays a blank in the version field which is immediately after the MST message type field. Subsequent versions display the version number after the MST message type field and are connected with a '-'. For example: Version 2 of the X.25 Application error/notification message has added the text of the pm state table stimulus which was ignored.

Version 1 of MST message type 0xA2 would appear on the 'list mst' output:

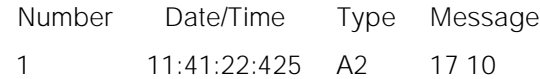

Version 2of MST message type 0xA2 would appear on the 'list mst' output:

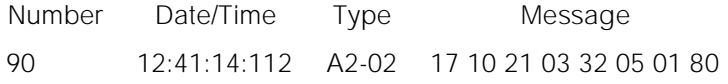

## **Vector Trace**

Message type: 0x10

Message format:

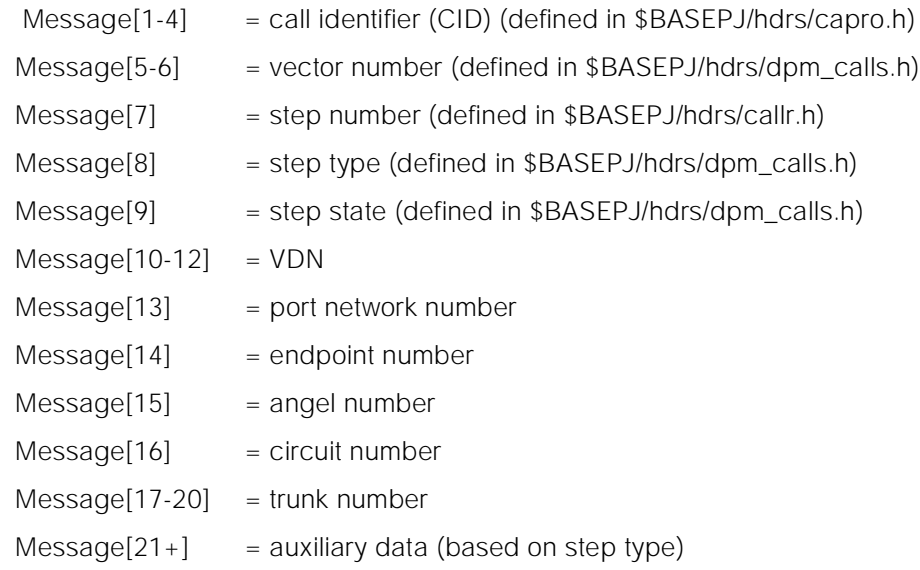

# **Vector Event Trace (D92 Only)**

Message type:

0x11

Maintenance Commands and Trouble-Clearing Aids list mst Page 8-204 **8**

Issue 1 April 1997

Message format:

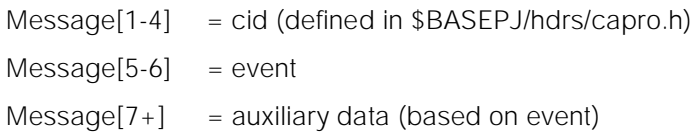

Events are defined in \$BASEPJ/hdrs/evnt\_defs.h. Events based on the call\_p will have the following auxiliary data:

Message[7-8] = vector number  $Message[9-10]$  = step number

Events based on the grp\_m will have the following auxiliary data:

 $Message[7-10] = hunt group number$ 

### **IMT (D92)**

The messages described in this section cannot be controlled directly through any of the MST screens. They are enabled/disabled through TCM but their output goes to the MST buffer. See [IMT] for details on these messages.

A read-only field in the "change mst" screen, "Other Tracing?", alerts the user that one or more of these types of messages is enabled.

### **0x21 - IMT proc\_errs**

Message format:

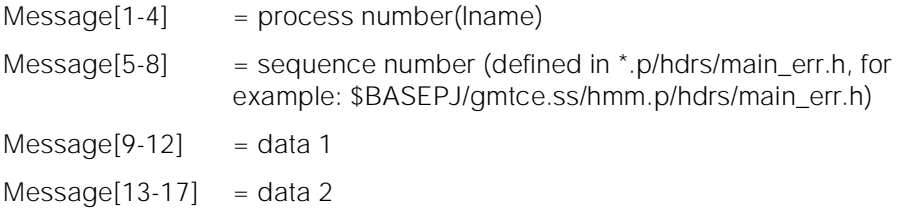

### **0x22 - IMT crec**

Message format:

 $Message[1+] = call record (defined as CALLR typedefin$ \$BASEPJ/hdrs/callr.h)

Maintenance Commands and Trouble-Clearing Aids list mst Page 8-205 **8**

#### Issue 1 April 1997

## **0x23 - MT\_IMT (miscellaneous IMT hooks)**

This message type is for miscellaneous IMT hooks. The only sub-type currently available is for a debug button (dbut). The button number is provided in the debug button MST message so that more than one button can be administered (through IMT) to convey different meanings. For example, depression of button N could signify the start of the problem symptoms, while depression of button  $N + X$ could signify the end of the problem symptoms. Note that the button number being logged represents the position of a button on a particular set type, and will be different depending on set type and module type (feature, coverage, display, ...), etc. The mapping of the button number stored in the IMT\_BUT\_DEBUG\_MST message to a position on the set is not trivial, however, the debug buttons can be administered through TCM, debug button filtering enabled through TCM and MST enabled using the 'enable mst' command and the resultant messages sent to MST when each button is depressed can be examined for the button data and noted.

Message format:

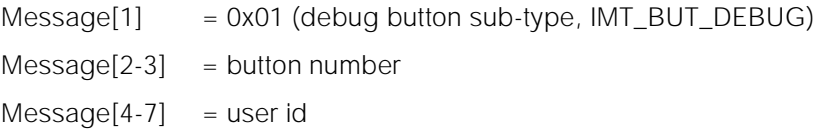

## **0x40 - internal message tracing of call\_p, conn\_m, grp\_m, serv\_d, suser\_m**

Message formats: conn\_m, grp\_m, and suser\_m:

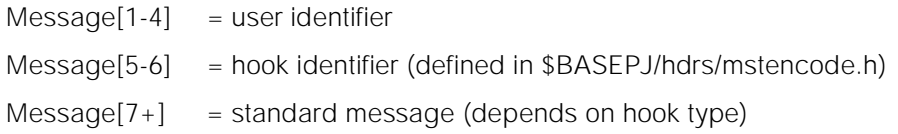

serv\_d (map-type messages):

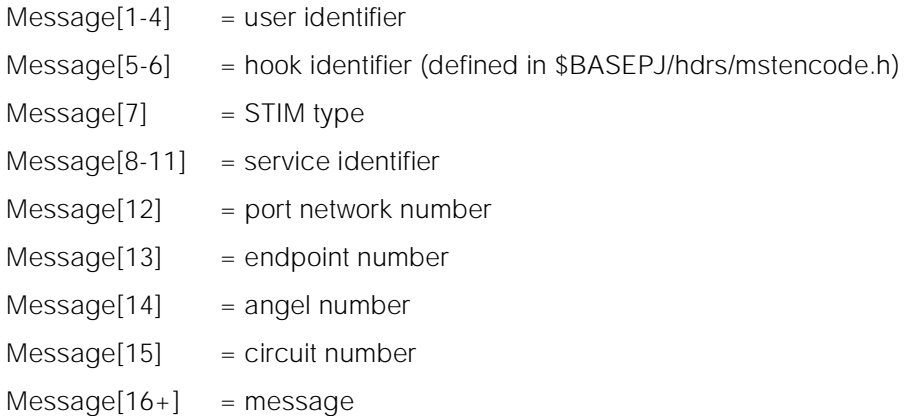

Maintenance Commands and Trouble-Clearing Aids list mst Page 8-206 **8**

serv\_d (other serv\_d messages):

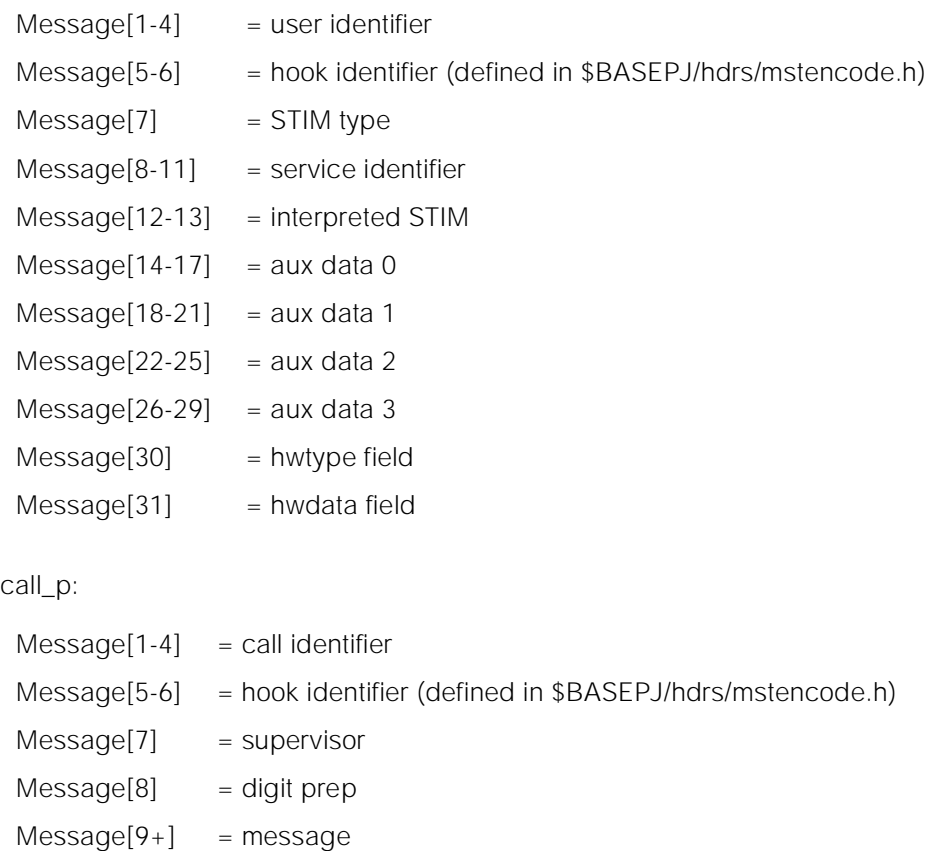

## **CCMS**

Message types:

0x30 uplink 0x31 downlink

Message format:

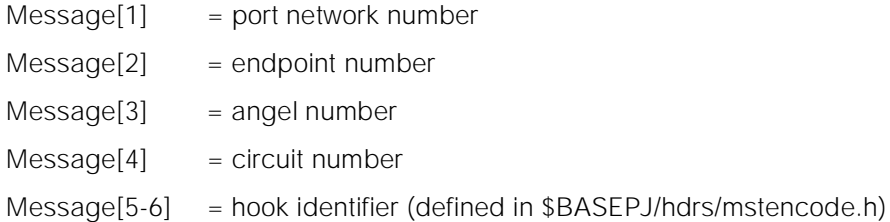

Issue 1 April 1997

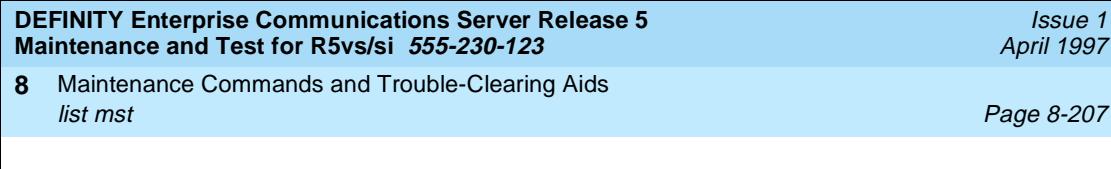

Issue 1

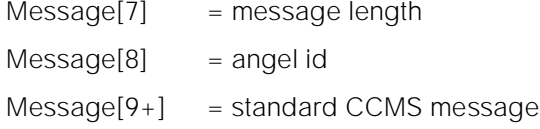

## **Packet (D92)**

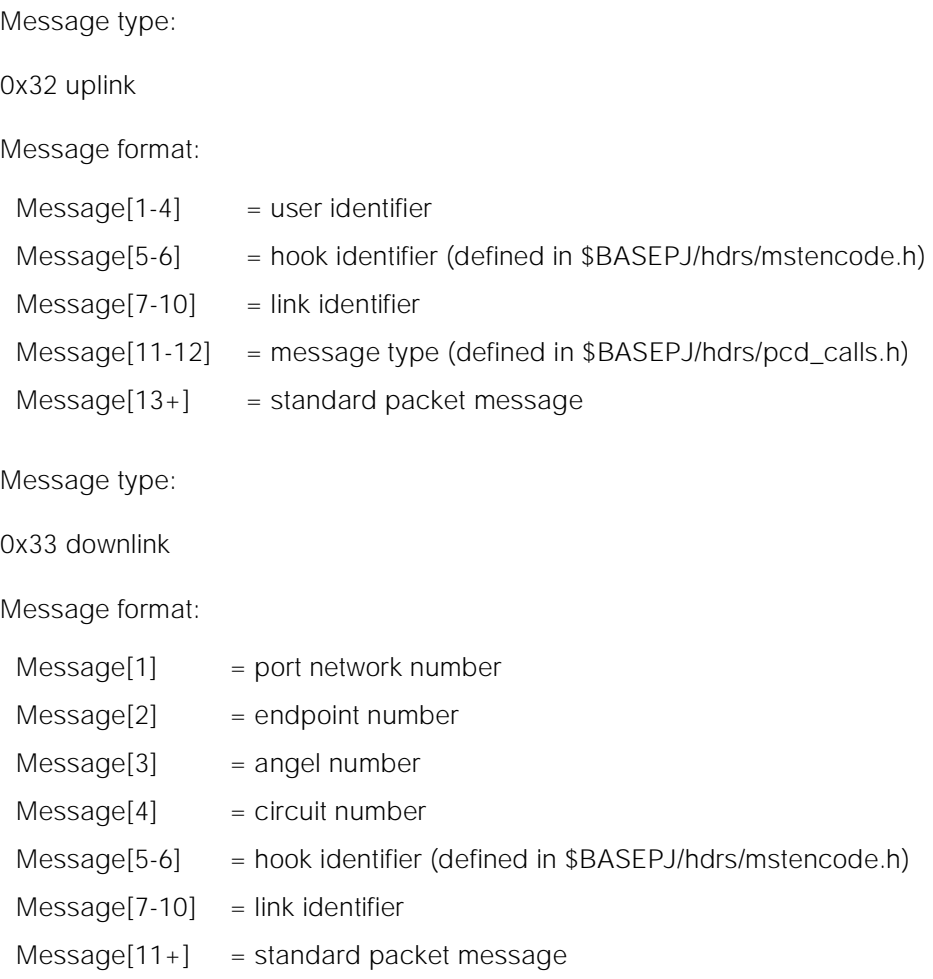

# **ASAI**

ASAI messages listed on the MST screen consist of a 4 octet header and a variable length body. The header contains the ASAI port address encoded with 8 hexadecimal digits. This same encoding is also used for BRI and PRI.

In message types other than 50 and 51 (Level 2 Primitives), following the port address is a one octet field called the qualifier. The meaning of the qualifier varies according to the type (as specified by the MST encode) of ASAI message

Issue 1 April 1997

traced. The body which is a real ASAI message (except for Level 2 Primitives) follows the qualifier.

When the display is administered for abbreviated format, the body contains only the initial part of the ASAI message (all information in beginning of message up to and including the Q.931 IE tag) plus the cause IE (if present).

# **0x50 - ASAI level 2 uplink primitive**

- Message[1] = Port Network Number of ASAI port
- $Message[2] = reserved$
- Message[3] = Carrier Address of ASAI port
- $Message[4] = Port number of ASAI port$
- $Message[5] = SAPI$
- $Message[6] = TEl$

R1:

- $Message[7,8] = Link ID$
- Message[9] = Uplink encode 0x01 - ASAI Link State 0x02 - TEI Management Message 0x03 - XID Message
- $Message[10] = R1/R3$  Link States: 0x00 - the link has gone down
	- 0x01 the link has come up
	- 0x02 the link id has changed
	- 0x03 the link has gone hyperactive
	- 0x04 the link has recovered
	- 0x05 the audit recovery stim
	- 0x06 the link has been reset
	- 0x07 link state hyper (too many SABMEs) disconnect
	- 0x08 broadcast link audit
	- = R1/R3 TEI Management Message
		- 0x01 Identity request
		- 0x05 Identity Check Response
		- 0x07 Identity Verify Request
	- = R1/R3 XID Messages
		- 0x01 XID Request
		- 0x02 XID Response

Maintenance Commands and Trouble-Clearing Aids list mst Page 8-209 **8**

Issue 1 April 1997

R3:

 $Message[7-10] = Link ID$  $Message[11] = Uplink encode$  0x01 - ASAI Link State 0x02 - TEI Management Message 0x03 - XID Message  $Message[12] = ASAI Link State:$  0x00 - the link has gone down 0x01 - the link has come up 0x02 - the link id has changed 0x03 - the link has gone hyperactive 0x04 - the link has recovered 0x05 - the audit recovery stim 0x06 - the link has been reset 0x07 - link state hyper (too many SABMEs) disconnect 0x08 - broadcast link audit = TEI Management Message 0x01 - Identity request 0x05 - Identity Check Response 0x07 - Identity Verify Request

= XID Messages

- 0x01 XID Request
- 0x02 XID Response

# **0x51 - ASAI level 2 downlink primitive**

- Message[1] = Port Network Number of ASAI port
- $Message[2] = Reserved$
- Message[3] = Carrier Address of ASAI port
- $Message[4] = Port number of ASAI port$
- $Message[5] = SAPI$
- $Message[6] = TEl$ 
	- R1:

 $Message[7,8] = Link ID$ 

Maintenance Commands and Trouble-Clearing Aids list mst Page 8-210 **8**

 $\implies$  NOTE:

The Link ID has no meaning for the link establish request, therefore the Link ID field will contain 0xff 0x.ff

- Message[9] = Downlink encode 0x01 - ASAI Link Events 0x02 - TEI Management Message 0x03 - XID Message
- Message[10] = ASAI Link Events: 0x02 - link release request 0x0f - link establish request sent to and received by the lower level
	- = TEI Management Message 0x02 - Identity Assigned 0x04 - Identity Check Request 0x06 - Identity Remove
	- = XID Messages 0x01 - XID Request 0x02 - XID Response
- $Message[11] = 0xCA Cancel Byte$

# $\Rightarrow$  NOTE:

The cancel byte will only be present if the message was built, but could not be sent.

 $R3:$ 

 $Message[7-10]$  = Link ID

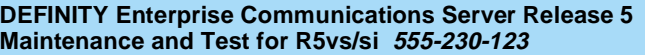

Maintenance Commands and Trouble-Clearing Aids **8 list mst** Page 8-211

## $\Rightarrow$  NOTE:

The Link ID has no meaning for the link establish request, therefore the Link ID field will contain 0xff 0xff 0xff 0x.ff

- $Message[11]$  = Downlink encode 0x01 - ASAI Link Events
	- 0x02 TEI Management Message
	- 0x03 XID Message

- $Message[12]$  = ASAI Link Events: 0x02 - link release request 0x0f - link establish request sent to and received by the lower level
	- = TEI Management Message
		- 0x02 Identity Assigned
		- 0x04 Identity Check Request
		- 0x06 Identity Remove
	- = XID Messages 0x01 - XID Request 0x02 - XID Response
- $Message[13] = 0xCA Cancel Byte$

# $\Rightarrow$  NOTE:

The cancel byte will only be present if the message was built, but could not be sent.

Issue 1 April 1997

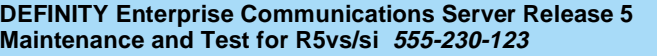

Maintenance Commands and Trouble-Clearing Aids **8** list mst Page 8-212

**0x52 - ASAI maintenance uplink**

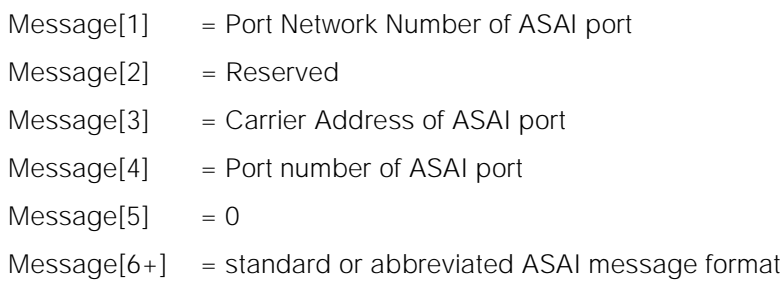

# **0x53 - ASAI maintenance downlink**

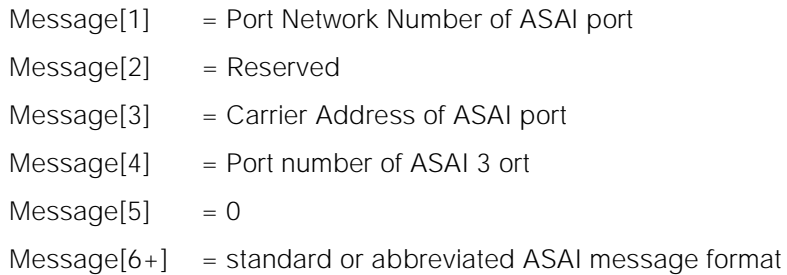

# **0x54 - ASAI unrecognized uplink**

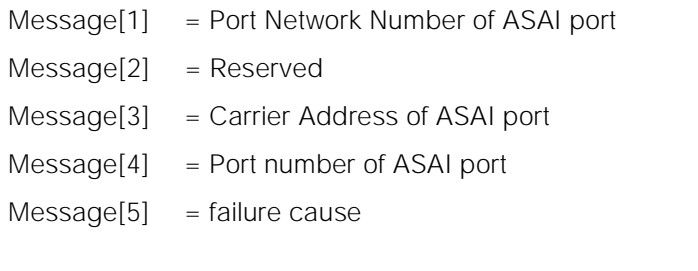

Failure causes

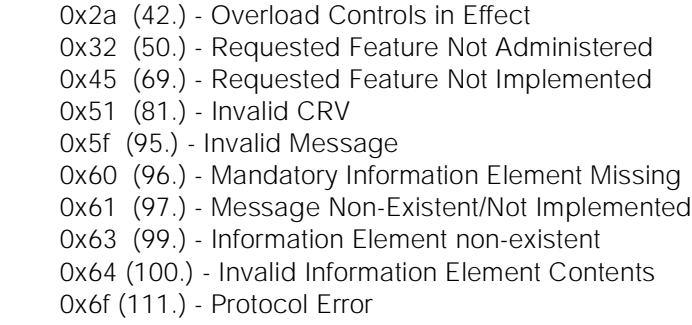

Issue 1 April 1997

Maintenance Commands and Trouble-Clearing Aids list mst Page 8-213 **8**

Issue 1 April 1997

 $Message[6+]$  = standard or abbreviated ASAI message format

# $\Rightarrow$  NOTE:

An unrecognized message displayed in abbreviated format may be missing information (such as cause) because the message was not able to be parsed.

# **0x55 - ASAI unrecognized downlink**

- Message[1] = Port Network Number of ASAI port
- $Message[2] = Reserved$
- Message[3] = Carrier Address of ASAI port
- $Message[4] = Port number of ASAI port$
- $Message[5] = failure reason$

### Failure reasons

- 1 link flow controlled
- 2 internal software error see software error log
- 3 packet interface problem see error log
- $Message[6+]$  = standard or abbreviated ASAI message format

## **0x56 - ASAI association uplink**

- Message[1] = Port Network Number of ASAI port
- $Message[2] = Reserved$
- Message[3] = Carrier Address of ASAI port
- $Message[4] = Port number of ASAI port$
- $Message[5] = association type$

### Association Type

- 0 unknown
- 1 call control
- 2 domain control
- 3 notification
- 4 adjunct routing
- 5 set value
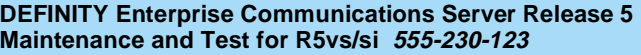

Maintenance Commands and Trouble-Clearing Aids **8 list mst** Page 8-214

Issue 1 April 1997

- 6 value query
- 7 request feature

Message[6+] = standard or abbreviated ASAI message format

# **0x57 - ASAI Association downlink**

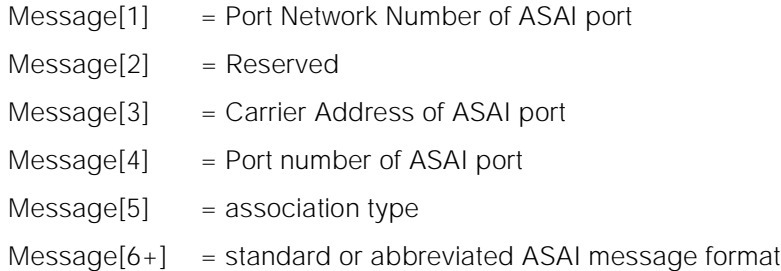

# **0x58 - ASAI error uplink**

- Message[1] = Port Network Number of ASAI port
- $Message[2] = Reserved$
- Message[3] = Carrier Address of ASAI port
- $Message[4] = Port number of ASAI port$
- $Message[5] = failure cause$

Failure causes

- 1 127 are code standard zero cause values 128 - 255 are code standard three cause values (+ 128)
- $Message[6+]$  = standard or abbreviated ASAI message format

Maintenance Commands and Trouble-Clearing Aids list mst Page 8-215 **8**

Issue 1 April 1997

## **ISDN**

### **0x60 - ISDN PRI uplink**

- Message[1] = Port Network Number of D-channel port
- $Message[2] = Reserved$
- $Message[3] = Carrier Address of D-channel port$
- $Message[4] = Port number of D-channel port$
- $Message[5+]$  = standard ISDNPRI format

## $\Rightarrow$  NOTE:

In abbreviated format, the header of the Q.931 message, the cause IE (if present) and the channel id Information Element (IE) (if present) are the only IEs present.

## **0x62 - ISDN PRI downlink**

- $Message[1] = Port Network Number of D-channel port$
- $Message[2] = Reserved$
- Message[3] = Carrier Address of D-channel port
- $Message[4] = Port number of D-channel port$
- $Message[5+]$  = standard ISDNPRI format

## $\Rightarrow$  NOTE:

In abbreviated format, the header of the Q.931 message, the cause IE (if present) and the channel id IE (if present) are the only IEs present.

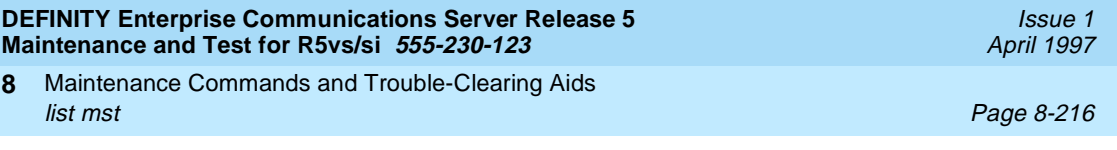

# **0x64 - ISDN BRI uplink**

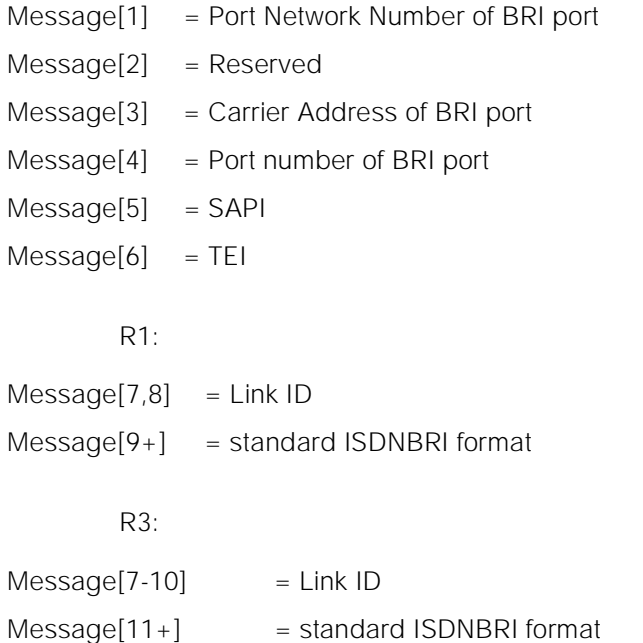

# $\Rightarrow$  **NOTE:**

In abbreviated format, the header of the Q.931 message, the cause IE (if present) and the channel id Information Element (IE) (if present) are the only IEs present.

# **0x66 - ISDN BRI downlink**

- Message[1] = Port Network Number of BRI port
- Message[2] = Reserved
- Message[3] = Carrier Address of BRI port
- $Message[4] = Port number of BRI port$
- $Message[5] = SAPI$
- $Message[6] = TEI$

R1:

- $Message[7,8] = Link ID$
- Message[9+] = standard ISDNBRI format

Maintenance Commands and Trouble-Clearing Aids list mst Page 8-217 **8**

R3:

 $Message[7-10] = Link ID$ 

 $Message[11+]$  = standard ISDNBRI format

# $\equiv$  NOTE:

In abbreviated format, the header of the Q.931 message, the cause IE (if present) and the channel id IE (if present) are the only IEs present.

An additional cancel byte (0xCA) may be present after the standard ISDNBRI formatted message if the message was not sent. The cancel byte will not be appended if the abbreviated format is selected.

# **0x68 - ISDN BRI level 2 uplink primitive**

- Message[1] = Port Network Number of BRI port
- $Message[2] = Reserved$
- Message[3] = Carrier Address of BRI port
- $Message[4] = Port number of BRI port$
- $Message[5] = SAPI$
- $Message[6] = TEl$

R1:

- $Message[7,8] = Link ID$
- Message[9] = Uplink encode 0x01 - BRI Link State 0x02 - TEI Management Message 0x03 - XID Message

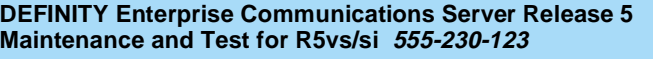

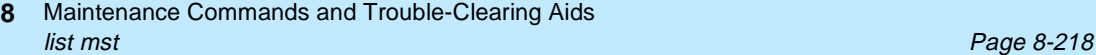

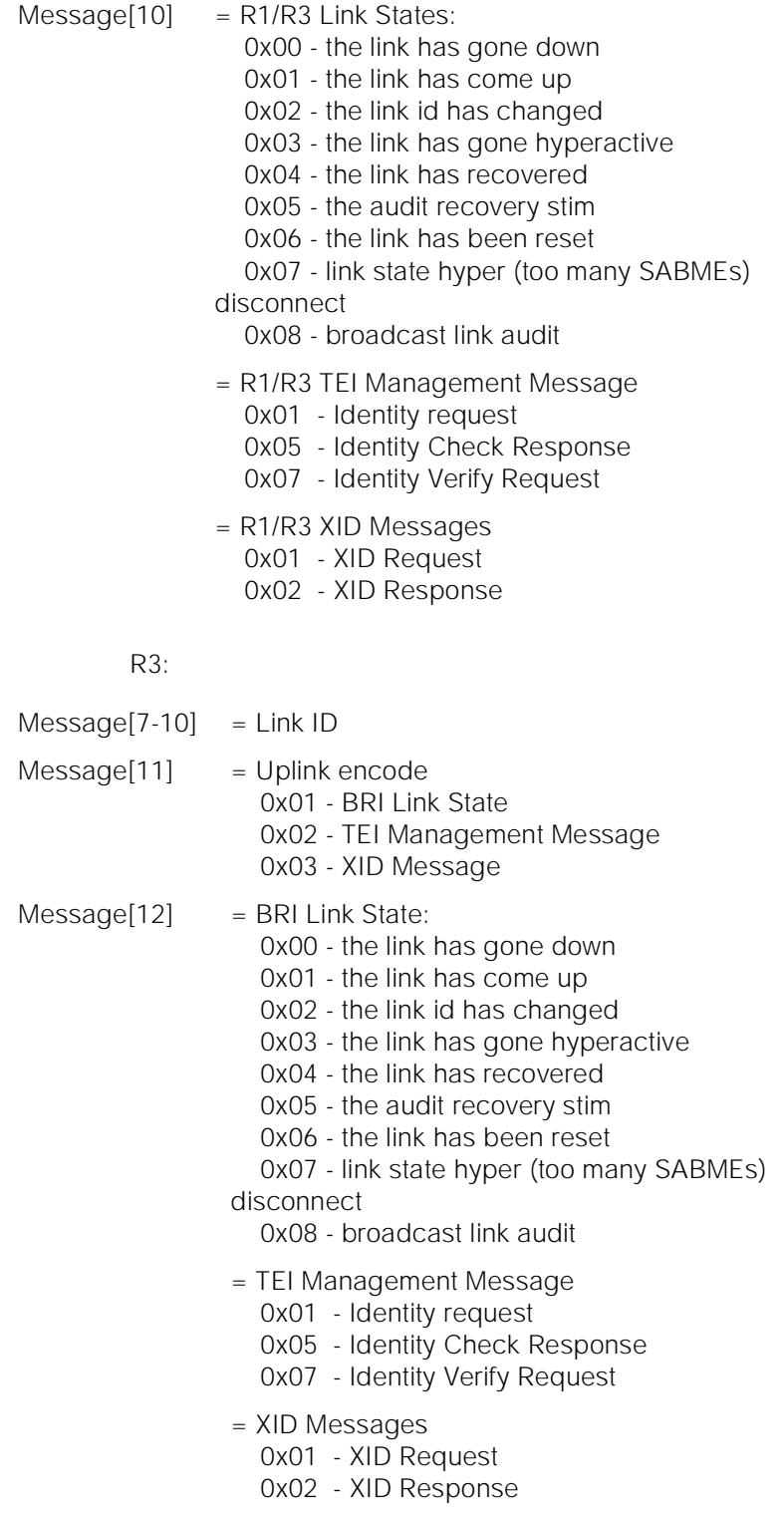

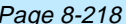

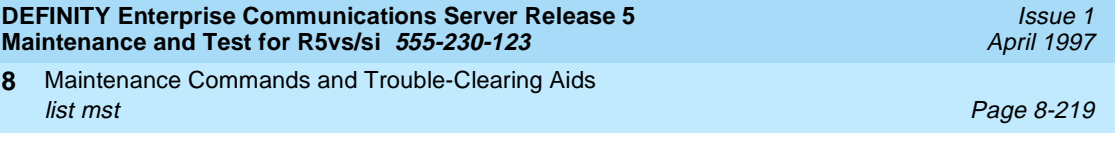

## **0x6A - ISDN BRI level 2 downlink primitive**

- Message[1] = Port Network Number of BRI port
- $Message[2] = Reserved$
- Message[3] = Carrier Address of BRI port
- $Message[4] = Port number of BRI port$
- $Message[5] = SAPI$
- $Message[6] = TEl$ 
	- $R1:$
- $Message[7,8]$  = Link ID

## $\Rightarrow$  NOTE:

The Link ID has no meaning for the link establish request, therefore the Link ID field will contain 0xff 0xff

- Message[9] = Downlink encode 0x01 - BRI Link Events 0x02 - TEI Management Message 0x03 - XID Message
- $Message[10] = BRI Link Events:$  0x02 - link release request 0x0f - link establish request sent to and received by the lower level
	- = TEI Management Message 0x02 - Identity Assigned 0x04 - Identity Check Request 0x06 - Identity Remove
	- = XID Messages 0x01 - XID Request 0x02 - XID Response
- $Message[11] = 0xCA Cancel Byte$

### $\Rightarrow$  note:

The cancel byte will only be present if the message was built, but could not be sent.

 $R3:$ 

 $Message[7-10]$  = Link ID

Maintenance Commands and Trouble-Clearing Aids list mst Page 8-220 **8**

## $\Rightarrow$  NOTE:

The Link ID has no meaning for the link establish request, therefore the Link ID field will contain 0xff 0xff 0xff 0x.ff

- $Message[11] = Downlink encode$  0x01 - BRI Link Events 0x02 - TEI Management Message 0x03 - XID Message
- $Message[12] = BRI Link Events:$  0x02 - link release request 0x0f - link establish request sent to and received by the lower level
	- = TEI Management Message 0x02 - Identity Assigned 0x04 - Identity Check Request 0x06 - Identity Remove
	- = XID Messages 0x01 - XID Request 0x02 - XID Response
- $Message[13] = 0xCA Cancel Byte$

# $\Rightarrow$  NOTE:

The cancel byte will only be present if the message was built, but could not be sent.

# **0x6C - ISDN PRI level 2 uplink primitive**

- Message[1] = Port Network Number of D-channel port
- $Message[2] = Reserved$
- $Message[3] =$  Carrier Address of D-channel port
- $Message[4] = Port number of D-channel port$
- $Message[5] = change type$

R1/R3 change types:

- 0x01 session up notification
- 0x02 Session down notification
- 0x6D ISDN PRI level 2 downlink primitive (not implemented)
- $Message[1] = Port Network Number of D-channel port$
- $Message[2] = Reserved$

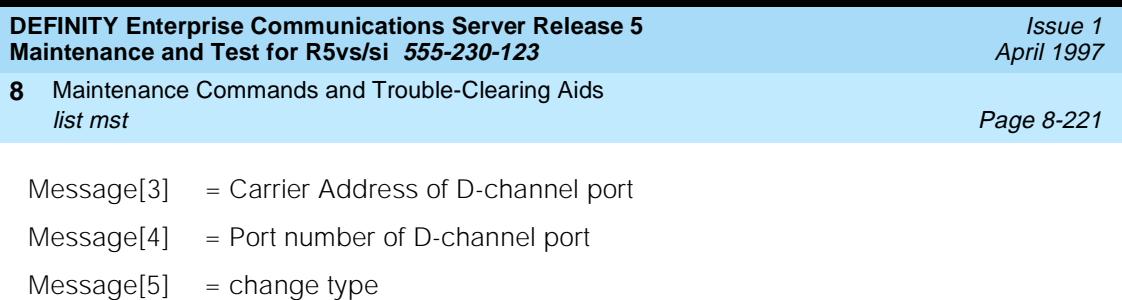

R1/R3 change types: 0x01 - link establish request

0x02 - link release request

## **0x6E - ISDN PRI Unrecognized Messages**

- Message[1] = Port Network Number of D-channel port
- $Message[2] = Reserved$
- Message[3] = Carrier Address of D-channel port
- $Message[4] = Port number of D-channel port$
- $Message[5] = type of failure$

Types of failure: 0x01 - outgoing ISDNPRI 0x02 - incoming ISDNPRI

 $Message[6+]$  = standard ISDN format

# **0x6F - ISDN BRI Unrecognized Messages**

- Message[1] = Port Network Number of BRI port
- Message[2] = Reserved
- Message[3] = Carrier Address of BRI port
- $Message[4] = Port number of BRI port$
- $Message[5] = SAPI$
- $Message[6] = TEl$

 $R1:$ 

- $Message[7,8]$  = Link ID
- $Message[9]$  = type of failure

Types of failure:

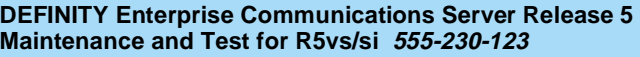

Maintenance Commands and Trouble-Clearing Aids **8** list mst Page 8-222

> 0x01 - outgoing ISDN 0x02 - incoming ISDN

 $Message[10+]$  = standard ISDNBRI format

R3:

 $Message[7-10]$  = Link ID

 $Message[11]$  = type of failure

Types of failure:

 0x01 - outgoing ISDN 0x02 - incoming ISDN

### $\Rightarrow$  NOTE:

In abbreviated format, the header of the Q.931 message, the cause IE (if present) and the channel id IE (if present) are the only IEs present.

An additional cancel byte (0xCA) may be present after the standard ISDNBRI formatted message if the message was not sent. The cancel byte will not be appended if the abbreviated format is selected.

### **General**

## **0x71 - GAP marker**

- $Message[1] = GAP reason$
- $Message[2] = GAP count (since last clear high byte)$
- $Message[3] = GAP count (since last clear low byte)$

GAP reasons:

- 0x01 disabled, disable mst command executed
- 0x02 disabled, mst timer expired
- 0x03 disabled, buffer full on no-wrap
- 0x04 disabled, restart occurred
- 0x05 disabled, by stop trigger or count
- 0x06 disabled, audit error
- 0x07 not disabled, stopped by stop trigger or count

Maintenance Commands and Trouble-Clearing Aids list mst Page 8-223 **8**

## **0x72 - Time changed while trace enabled**

 $Message[1] = 0x00$ 

 $Message[2] = timestamp indication$ 

timestamp indication:

 0x00 - MST timestamp is old time 0x01 - MST timestamp is new time

## **X.25 Application Data**

The processor channel number is the R1/R3 term, and R2 calls it the port number. The processor channel number is equal to the Application port number in R1. In R3, the processor channel admin screen should be inspected to determine the mapping.

## **0xA0 - X.25 outgoing application message**

 $Message[1] = processor channel number$  $Message[2] = sequence number$  $Message[3] = buffer id$  $Message[4] = 0x00$  $Message[5+]$  = application message<sup>1</sup>

1. Application messages will contain the session layer data headers and the data.

In abbreviated mode, the application message is not saved.

# **0xA1 - X.25 incoming application message**

- $Message[1] = processor channel number$
- $Message[2] = sequence number$
- $Message[3+]$  = application message

In abbreviated mode, the application message is not saved.

Maintenance Commands and Trouble-Clearing Aids list mst Page 8-224 **8**

Issue 1 April 1997

## **Application Control**

### **0xA2 - X.25 application error or notification**

### $\Rightarrow$  NOTE:

The 'X.25 application error message' category contains notifications as well as errors.

0xA2, 0xF0 and 0xF2 messages will be turned on by responding 'y' to the 'Application Errors?' field.

Version 1:

- $Message[1] = processor channel number$
- $Message[2] = application error/notation$

Version 2:

- $Message[1]$  = processor channel number  $Message[2]$  = application error/notification
- $Message[3+]$  = pm stimulus ignored (For message[2] == 0x10 only)

Errors/Notifications:

R1/R3:

- 0x01 no outgoing buffer available
- 0x05 pvc session down
- 0x06 pvc session up
- 0x07 pvc session connect
- 0x08 pvc session restart
- 0x09 message buffer overload uplink
- 0x0A message buffer overload downlink
- 0x0B message buffer exhaustion
- 0x0C max # of outgoing msgs allowed
- 0x0D bad msg type in message buffer routine
- 0x0E no message buffers available
- 0x0F message buffer pointer error
- 0x10 pm state table stimulus ignored
- 0x11 bad session connect message

## **Session Layer Control**

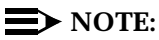

The session layer header is considered part of the session layer message.

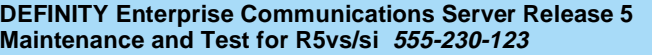

Maintenance Commands and Trouble-Clearing Aids **8** list mst Page 8-225

## **0xB0 - X.25 outgoing session layer control message**

- $Message[1] = processor channel number$
- $Message[2] = session layer message type$
- $Message[3] = buffer id$
- $Message[4] = 0$
- $Message[5+]$  = session layer message

session layer message type:

0x00 - session connect 0x01 - session accept 0x02 - session reject 0x03 - session disconnect 0x04 - reserved 0x05 - reserved 0x06 - resynch 0x07 - reserved 0x08 - resynch acknowledge

In abbreviated mode, the session layer message is not saved.

## **0xB1 - X.25 incoming session layer control message**

- $Message[1] = processor channel number$
- $Message[2] = session message type$
- $Message[3+]$  = session message

session message type:

- 0x00 session connect
- 0x01 session accept
- 0x02 session reject
- 0x03 session disconnect
- 0x04 reserved
- 0x05 reserved
- 0x06 resynch
- 0x07 reserved
- 0x08 reserved

In abbreviated mode, the session layer message is not saved.

Maintenance Commands and Trouble-Clearing Aids list mst Page 8-226 **8**

## **0xCF - message confirmation**

This confirmation is X.25 far end confirmation.

- $Message[1] = processor channel number$
- $Message[2] = internal buffer id$
- $Message[3] = count of outgoing buffers confirmed$

# **Processor Channel Control**

# **0xD0 - outgoing control message**

- $Message[1] = processor channel number$
- $Message[2] = message event$

Message events for R1:

- 0x00 Request Reset of Logical Channel
- 0x05 Ack. Reset of Logical Channel
- 0x06 Flow Control Uplink
- 0x07 Release Uplink Flow Control
- 0x0A Flow Control Downlink
- 0x0B Release Downlink Flow Control

Message events for R3:

- 0x00 Request Reset of Logical Channel
- 0x08 Connect Processor Channel
- 0x09 Disconnect Processor Channel
- 0xD1 X.25 incoming control message
- $Message[1] = processor channel number$
- $Message[2] = message event$

R1 Message events:

- 0x01 Performed Requested Reset of Logical Channel
- 0x06 Resetting Logical Channel
- $0x0A 1$  evel 3 Restart<sup>1</sup>

R3 Message events:

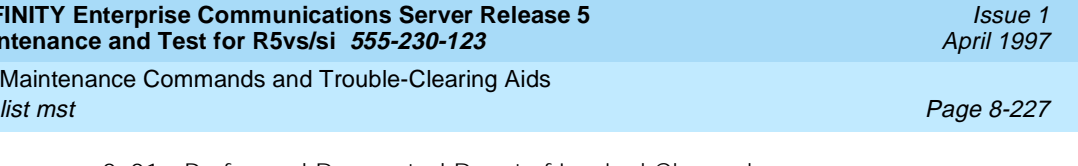

- 0x01 Performed Requested Reset of Logical Channel
- 0x06 Resetting Logical Channel
- 0x08 processor channel connected
- 0x09 processor channel disconnected

### **Link Control**

**DEFINI Mainter** 

**8**

### **0xD2 - link control**

- $Message[1] = interface link number$
- $Message[2] = message event$

R1 Message events:

 0x00 - Busy Out Link 0x01 - Release Busied Out Link 0x0A - Level 3 Restarting

R3 Message events:

 0x00 - Stop Link 0x01 - Start Link 0x0A - Level 3 Restarting

### **0xD3 - link status (R3 Only)**

- $Message[1] = interface link number$
- $Message[2] = message event$

R3 Message events:

 0x02 - Session Down 0x03 - Session Up

### **Session Sanity**

## **0xE2 - X.25 Session Timer Expirations**

 $Message[1] = processor channel number$ 

 $Message[2] = timer$ 

Timers:

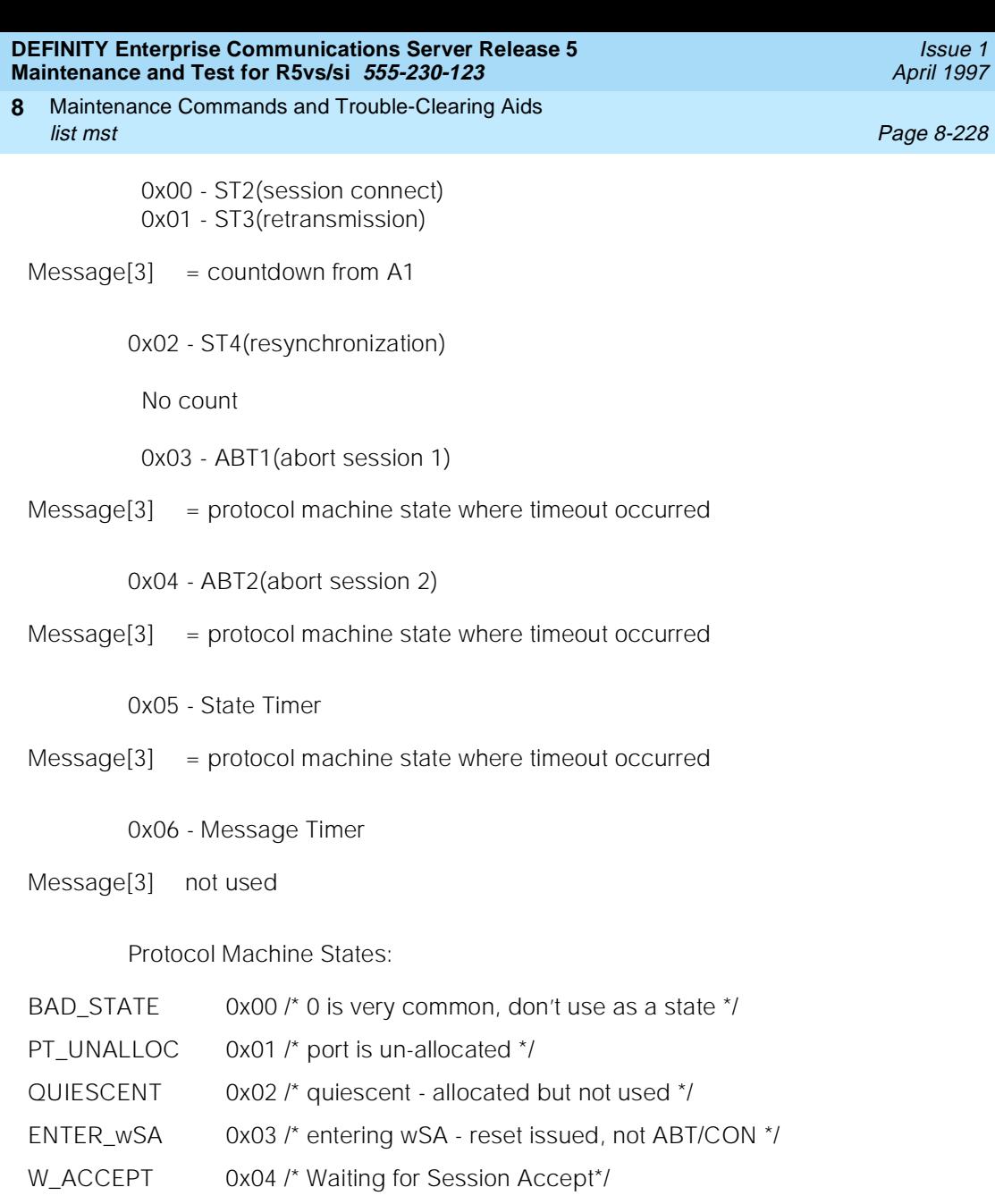

Issue 1

- DATA\_XFER 0x05 /\* Data Transfer State\*/
- DATA\_RESYNC 0x06 /\* Resynchronization state \*/
- PRI\_ALLOC 0x07 /\* pri port allocated but not yet used \*/
- PRI\_CONN 0x08 /\* pri port connected \*/
- HIGH\_STATE 0x08 /\* Highest value a port state can be\*/

Maintenance Commands and Trouble-Clearing Aids list mst Page 8-229 **8**

Issue 1 April 1997

## **X.25 Errors**

## **0xF0 - X.25 Error Message (Outgoing Message Lost)**

Note that 0xA2, 0xF0 and 0xF2 messages will be turned on by responding 'y' to the 'Application Errors?' field.

Version 1:

- $Message[1] = processor channel number$
- $Message[2] = sequence number$
- $Message[3+]$  = message

Version 2:

- $Message[1] = processor channel number$
- $Message[2] = sequence number$
- $Message[3] = reason code$
- $Message[4+]$  = message

Reason Codes:

- 0x00 /\* message lost \*/ /\* 1 reserved \*/
- 0x02 /\* message ignored, sequence number is within window but less \* than expected \*/
- 0x03 /\* message ignored, bad sequence number \*/
- 0x04 /\* message ignored, other port has sent a disconnect message \*/
- 0x05 /\* message ignored, send request is rejected\*/
- 0x06 /\* message ignored, from ig\_l3 \*/
- 0x07 /\* message ignored, from I3\_err \*/
- 0x08 /\* sequence number is within window but less \* than expected (resync) \*/
- 0x09 /\* bad sequence number (resync) \*/

In abbreviated mode, the application message is not saved.

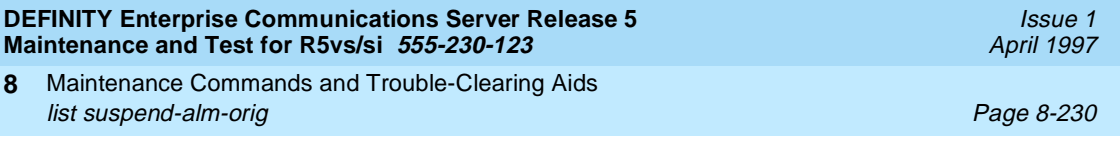

### **0xF1 - Unrecognized X.25 Messages**

- $Message[1] = processor channel number$
- $Message[2] = Failure type$
- $Message[3+]$  = session message

Failure types:

- 0x00 Reserved
- 0x01 Unknown session layer message type
- 0x02 unrecognized control message

### **0xF2 - BX.25 Error Message (DIP ICOM Record Aborted)**

R2 only

### **Feature Interactions**

See documentation on the system printer feature.

# **list suspend-alm-orig**

This command lists entries in the Suspend Alarm Origination table.

## **Synopsis**

list suspend-alm-orig [print | schedule].

### **Examples**

**list suspend-alm-orig list suspend-alm-orig print list suspend-alm-orig schedule**

### **Description**

This command lists active entries in the Suspend Alarm Origination table. Even though this command only lists active entries, an entry that expires during the list process still appears in the output. If the Suspend Alarm Origination table is empty, the output would only contain the title and field headings.

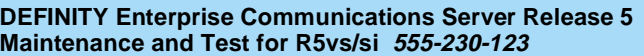

Maintenance Commands and Trouble-Clearing Aids **8 list testcalls Page 8-231** 

Issue 1 April 1997

### **Parameters**

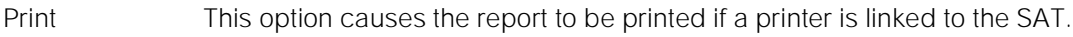

Schedule When the schedule option is specified, the command validates and a schedule form displays to allow the technician to schedule execution of the command at a specified time. The information displayed by the command is sent to the system printer instead of the screen.

### **Help Messages**

['print' or 'help']

### **Output**

list suspend-alm-orig Suspend Alarm Origination Entries Physical Board Expires At 01C03 off-only 06/11/15:06 01E0407 on-and-off 06/11/17:26 01E0406 on-and-off 06/12/45:34

### **Feature Interactions**

None.

# **list testcalls**

This command generates an Automatic Transmission Measurement System (ATMS) measurement report.

Maintenance Commands and Trouble-Clearing Aids **8 list testcalls Page 8-232** 

Issue 1 April 1997

### **Synopsis**

list testcalls detail  $\int qrp$  group number to-grp group number mem member number to-mem member number | port location | [ result result identifier | not-result result identifier ] count count number [ print | schedule ]

list testcalls summary grp group number to-grp group number count count number [ print | schedule ]

## **Permissions**

The following logins may execute this command: browse, system technician, cust, inads, init, nms.

### **Examples**

**list testcalls detail list testcalls detail print list testcalls detail grp 78 list testcalls detail grp 78 result marg count 3 schedule list testcalls detail grp 78 to-grp 80 list testcalls detail grp 78 to-grp 80 mem 1 print list testcalls detail grp 78 to-grp 80 mem 1 not-result pass list testcalls detail grp 78 to-grp 80 mem 1 count 2 schedule list testcalls detail grp 78 to-grp 80 mem 1 to-mem 5 list testcalls detail grp 78 to-grp 80 mem 1 to-mem 5 count 3 print list testcalls detail grp 78 to-grp 80 mem 1 to-mem 5 count 3 result pass list testcalls detail mem 1 count 3 result pass list testcalls detail to-grp 78 to-mem 4 count 3 result pass list testcalls detail to-mem 3 result pass list testcalls detail port 1c1504 list testcalls detail port 1c1504 count 5 schedule list testcalls detail port 1c1504 count 5 not-result marg print list testcalls summary list testcalls summary grp 78 list testcalls summary grp 78 print list testcalls summary grp 78 count 5 list testcalls summary grp 78 count 5 schedule list testcalls summary grp 78 to-grp 80 list testcalls summary grp 78 to-grp 80 count 3 list testcalls summary to-grp 78 list testcalls summary to-grp 78 count 7 schedule**

Maintenance Commands and Trouble-Clearing Aids list testcalls Page 8-233 **8**

## **Description**

The list testcalls command is used to examine ATMS trunk measurements. The ATMS is a feature which allows the voice and data trunk facilities to be measured for satisfactory transmission performance. The performance of the trunks are evaluated according to measurements produced by a series of analog tests and are compared against user defined threshold values. The list testcalls command is a reporting mechanism designed to display the measurements produced by these tests.

The measurement report contains data on trunk signal loss, noise, singing return loss, and echo return loss. The purpose of the report is to provide measurement data to help determine the quality of trunk lines.

The measurements are produced by a set of analog trunk tests. The tests are initiated by a maintenance demand test or by a set of scheduled tests. The largest portion of these measurements are generated through scheduled testing during system quiet hours (hours where the traffic volume is low). Each trunk test performed by the system stores the results in a database. The trunk measurements in this database reflect the state of each trunk at the time of its last test.

## **Defaults**

None.

## **Parameters**

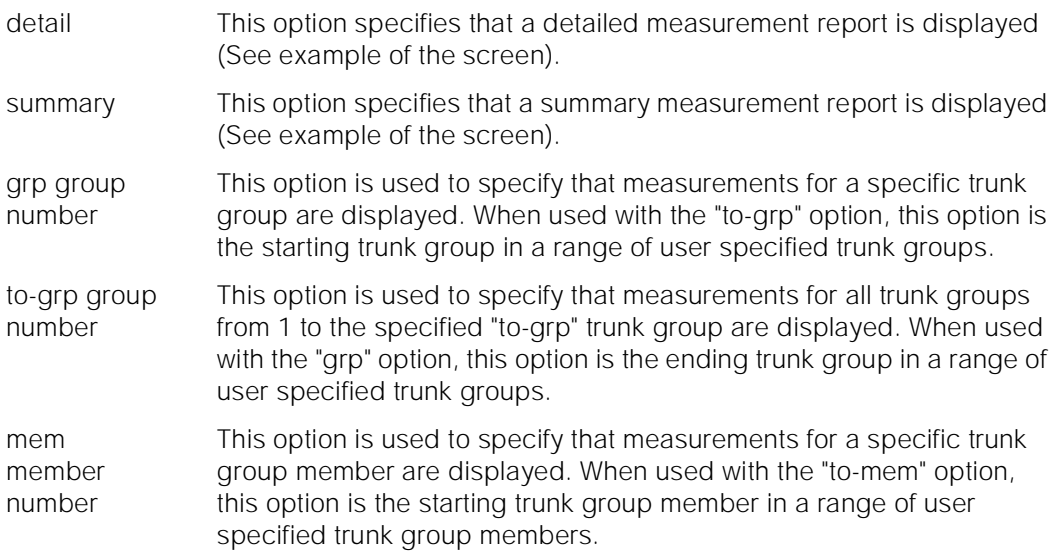

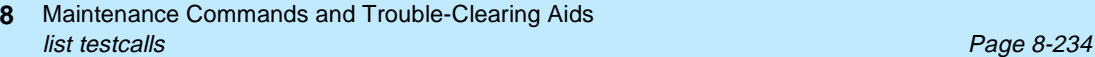

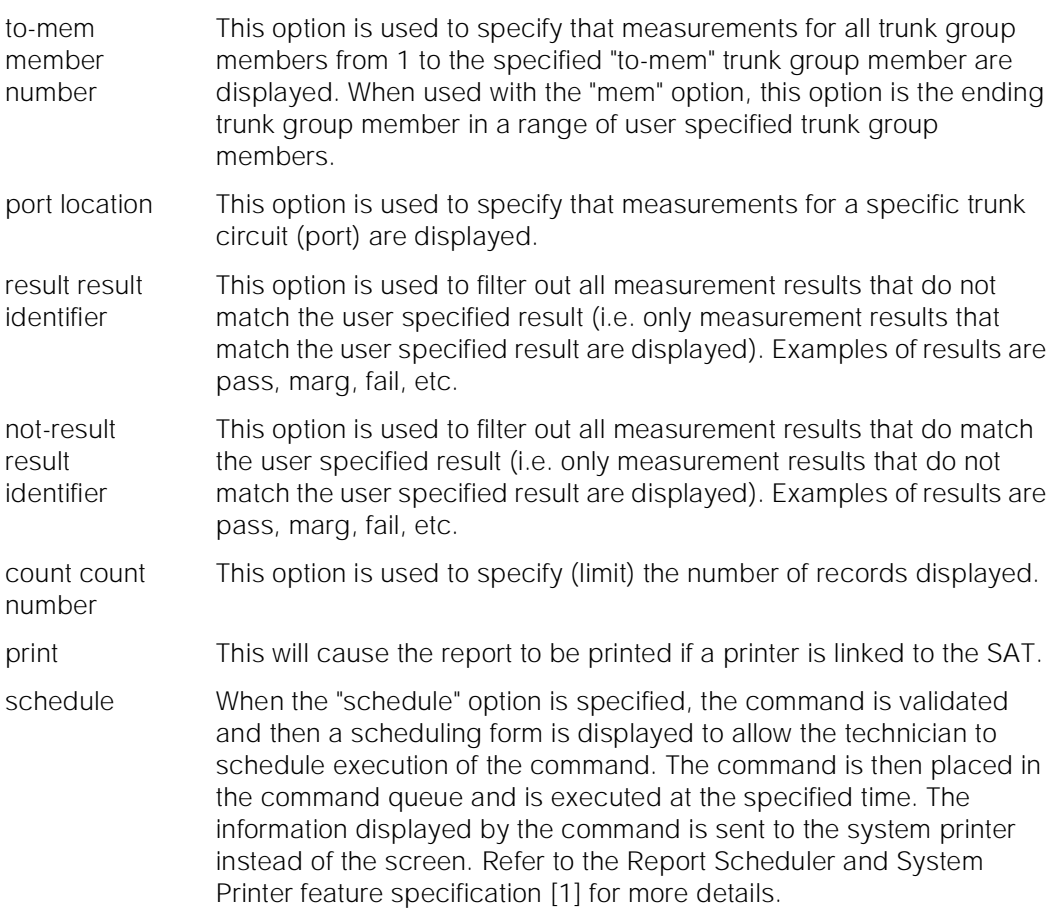

### **Help Messages**

If the system technician presses HELP after entering "list testcalls", the following message is displayed:

> Please enter one of the following object command words: detail summary Or press CANCEL to cancel the command

If the system technician presses HELP after entering "list testcalls detail", the following message is displayed:

```
 Enter [['grp' x],['to-grp' x],['mem' x],['to-mem' x] or ['port' x]],
[['result' x] or ['not-result' x]],['count' x],['print' or 'schedule']
```
If the system technician presses HELP after entering "list testcalls summary", the following message is displayed:

```
 Enter [['grp' x],['to-grp' x],[['count' x],
          ['print'] or ['schedule']
```
Maintenance Commands and Trouble-Clearing Aids list testcalls Page 8-235 **8**

# **Error Messages**

If there are no records in the measurements database, the following message is displayed:

No data in the system to list

If an invalid identifier is entered, the following message is displayed:

"identifier" is an invalid entry; please press HELP

If an invalid count identifier is entered, the following message is displayed:

 "identifier" is an invalid identifier; press RETURN to execute modified command

If an invalid port location or unadministered port location is entered, the following message is displayed:

"identifier" Identifier invalid

If the user entered trunk group number or the trunk group member number is not within a valid range, the following message is displayed:

Entry out of range

If the user entered trunk group number or the trunk group member number is not administered, or the user entered result is not found, the following message is displayed:

No records match the specified query options

Maintenance Commands and Trouble-Clearing Aids **8** list testcalls Page 8-236

# **DETAIL REPORT Output**

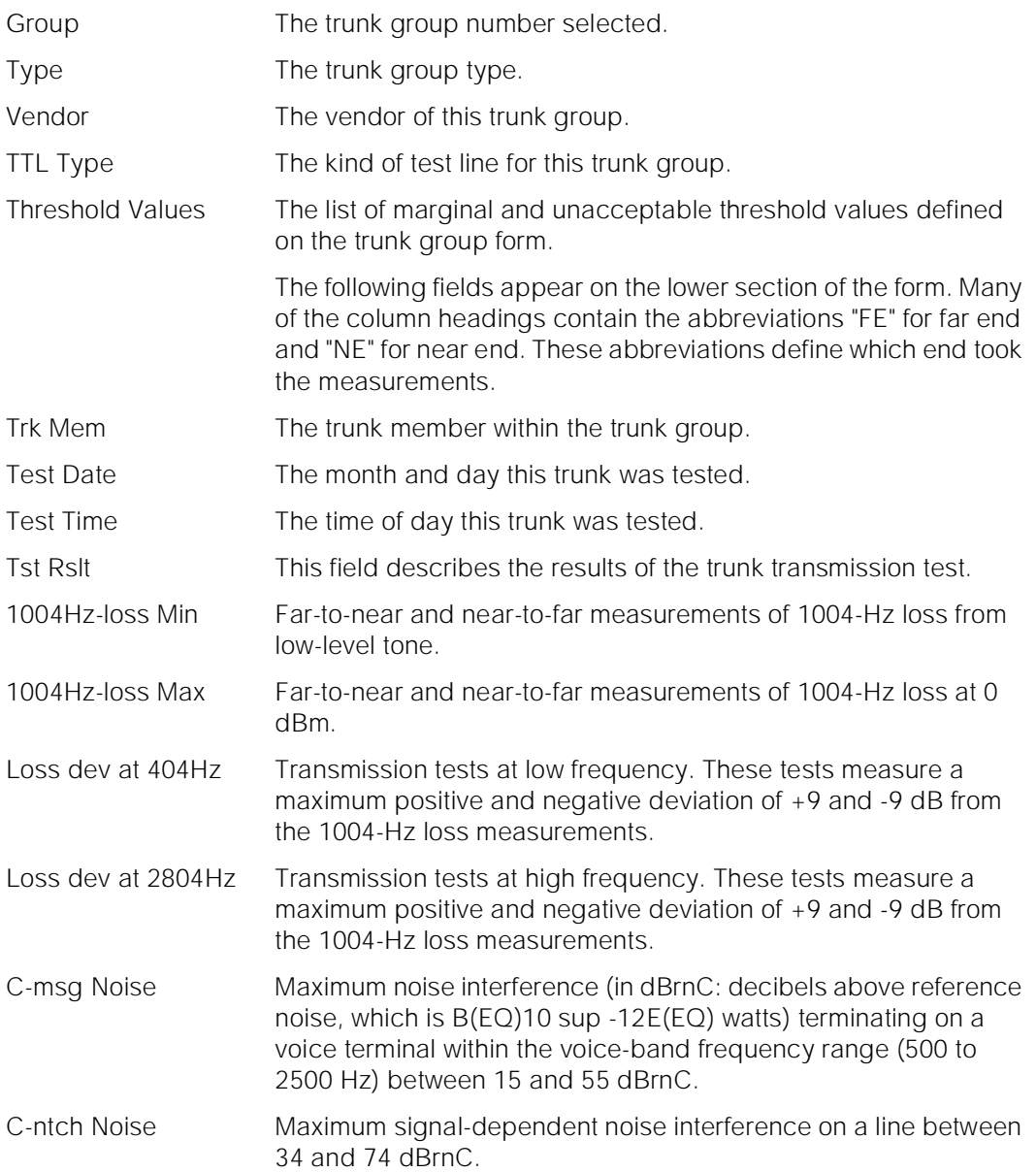

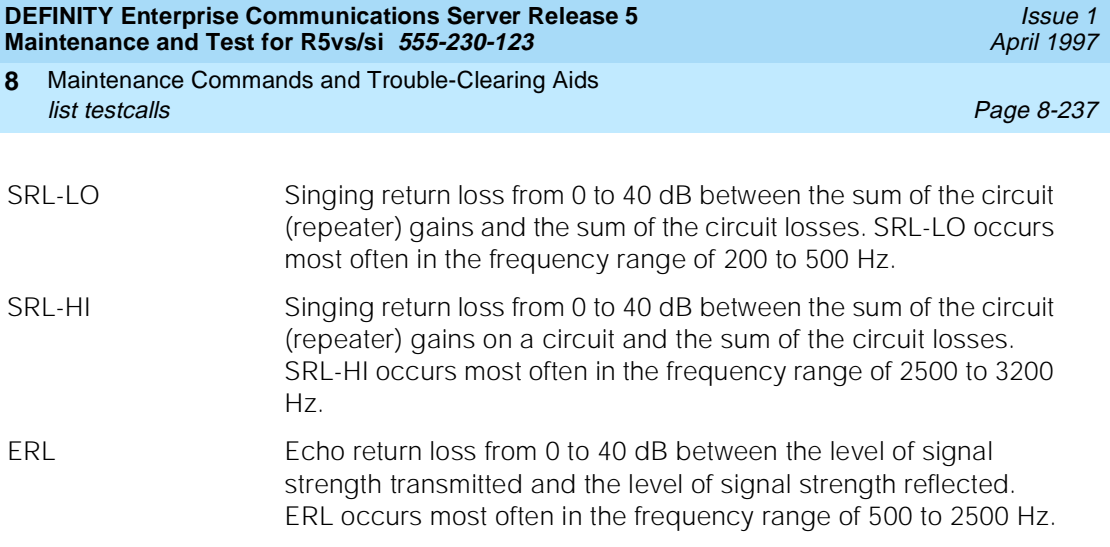

For the following example, the command that was entered is "list testcalls detail grp 80."

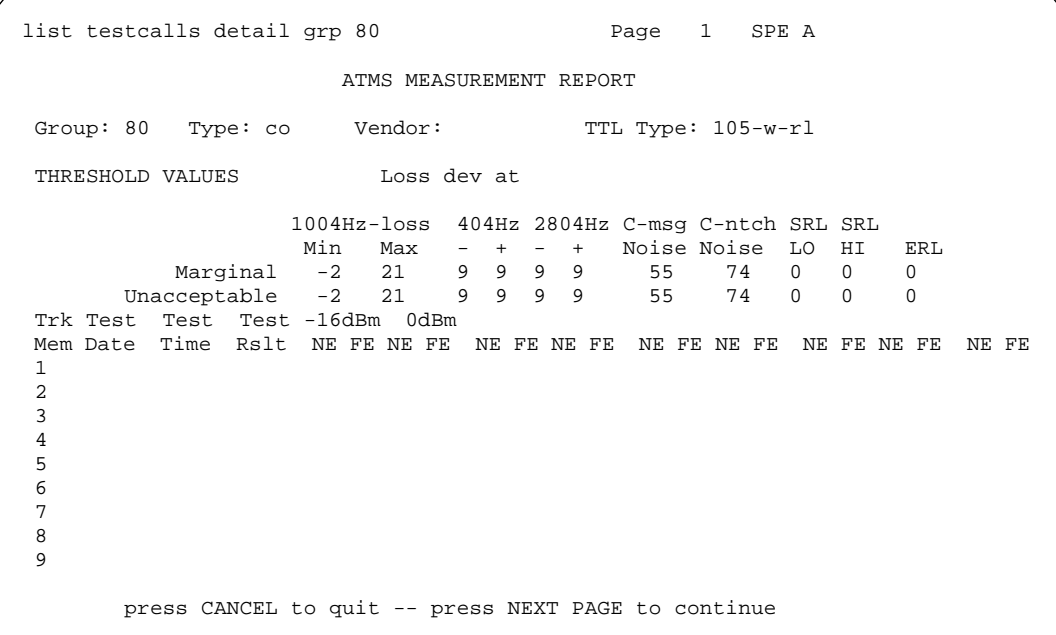

Issue 1 April 1997

Maintenance Commands and Trouble-Clearing Aids mark port Page 8-238 **8**

## **SUMMARY REPORT Output**

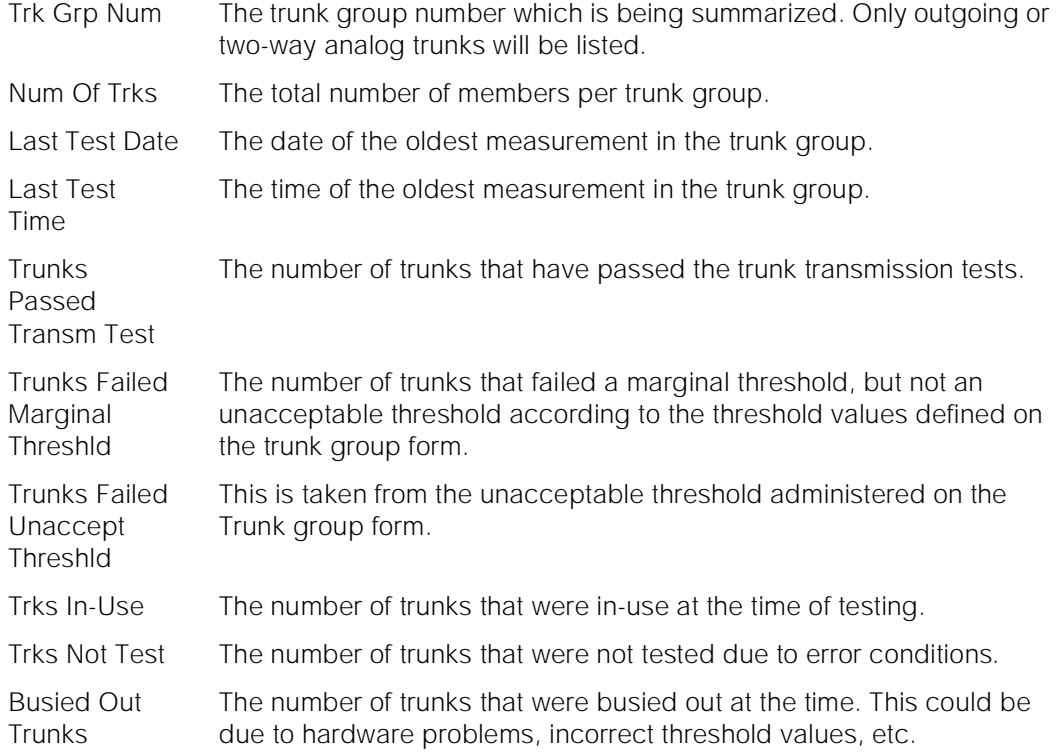

For the following example, the command that was entered is "list testcalls summary grp 80."

list testcalls summary grp 80 SPE A ATMS MEASUREMENT SUMMARY REPORT Trunks Trunks Trunks Trk Num Last Last Passed Failed Failed Trks Trks Busied Grp Of Test Test Transm Marginal Unaccept In- Not Out Num Trks Date Time Test Threshld Threshld Use Test Trunks 80 19 0 0 0 0 19 19 Command successfully completed

# **mark port**

This command marks a port as unusable.

Maintenance Commands and Trouble-Clearing Aids mark port Page 8-239 **8**

**Synopsis**

mark port location

### **Permissions**

The following default logins may execute this command: system technician, inads, init.

### **Examples**

**mark port 1c0208 mark port 2a1001**

### **Description**

The mark port command is used to mark a faulty port as defective to prevent the use of the port in other administrative operations (for example, adding a data-module or station). Ports on any type of circuit pack may be marked except for circuit packs that are administered automatically (for example, Tone Detector, Tone Generator, Announcement, Speech Synthesizer, Call Classifier and Maintenance/Test circuit packs) when the circuit pack is installed. When the mark port command is entered, the specified port is marked. If the port can be administered manually, and if the port is not assigned, then the port is marked as faulty. The port can be restored to service by using the clear port command. All marked ports can be displayed in a list format via the list marked-ports command. All marked port information is saved as part of translations.

### **Defaults**

No defaults.

### **Parameters**

location A "location" represents the physical position of the port to be marked and is entered as "UUcSSpp" where "UU" represents the cabinet number, "c" represents the carrier, "SS" represents the slot position, and "pp" represents the circuit (port). A single digit cabinet (1 - 3) may be entered with or without a leading zero (0).

#### **Help Messages**

If the system technician presses help after entering "mark port" the following message will be displayed:

Maintenance Commands and Trouble-Clearing Aids monitor bcms **Page 8-240 Page 8-240 8**

#### Issue 1 April 1997

### **Error Messages**

If during the execution of a command a resource problem occurs that requires the user to restart the command, then the following message will be displayed:

Command resources busy; Press CANCEL to clear, and then resubmit

If all of the available maintenance resources are currently in use, then the following message will be displayed:

All maintenance resources busy, try again later

### **Output**

If the mark port command is successful the following message will be displayed on the SAT:

Command successfully completed

### **Feature Interactions**

None.

# **monitor bcms**

This command displays real-time status reports for agents and splits summarizing BCMS (basic call management systems).

### **Synopsis**

monitor bcms [ split split number | system system number | skill skill number ]

### **Permissions**

The following default logins may execute this command: init, inads, system technician, cust, rcust, bcms, browse.

#### **Examples**

**monitor bcms split 1 monitor bcms system 1 5 7 8 9 monitor bcms system 1-15 monitor bcms skill 1**

Maintenance Commands and Trouble-Clearing Aids monitor bcms **Page 8-241** and the page 8-241 and the page 8-241 and the page 8-241 and the page 8-241 and the page 8-241 and the page 8-241 and the page 8-241 and the page 8-241 and the page 8-241 and the page 8-241 and th **8**

Issue 1 April 1997

### **Description**

The monitor bcms command displays output for agents and splits summarizing the bcms condition. This on-line status report is automatically updated every 30 seconds (or by pressing the UPDATE key) until the command is canceled by pressing the CANCEL key. Three display options are available: skill, split, and system.

## **Defaults**

No defaults.

## **Parameters**

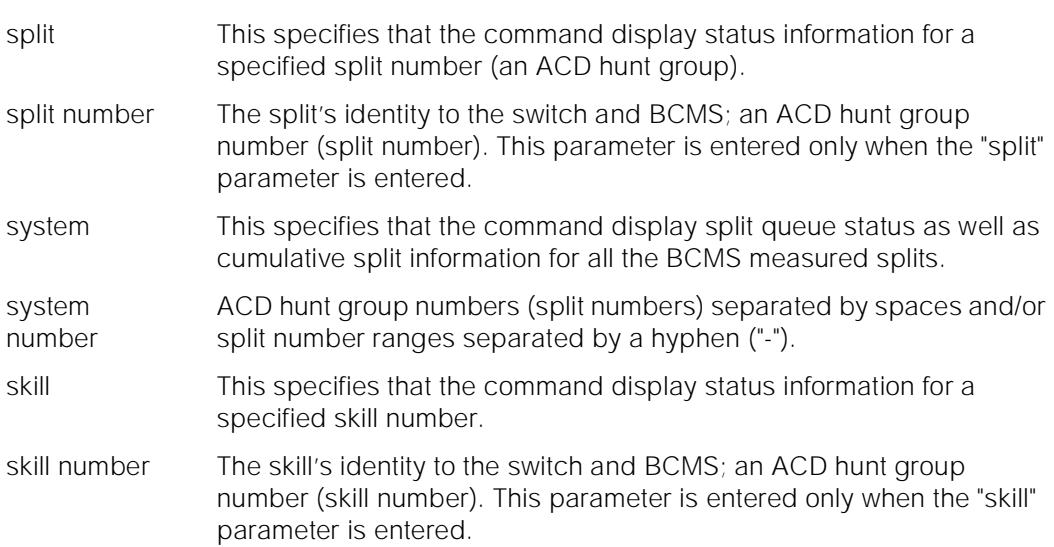

### **Help Messages**

If the system technician presses HELP after entering "monitor bcms", the following object command word choices will be displayed:

> Please enter one of the following object command words: skill split system Or press CANCEL to cancel the command

If the system technician presses HELP after entering "monitor bcms system" the following message will be displayed:

> Enter [measured split numbers separated by one space and/or split range in the format xx-xx], ['print'] Or press CANCEL to cancel the command

If the system technician presses HELP after entering command "monitor bcms split" or "monitor bcms skill" the following message will be displayed:

Maintenance Commands and Trouble-Clearing Aids monitor bcms **Page 8-242 8**

Issue 1 April 1997

 Enter a measured split or skill number(1-99), ['print'] Or press CANCEL to cancel the command

### **Error Messages**

If the split or skill number entered is non numeric, not administered, or invalid in any other way, the following message is displayed:

Invalid split number

If the split or skill number entered is not measured by BCMS or only measured externally, the following message is displayed:

Split is not measured by Basic Call Management System (BCMS)

If during the execution of a command a resource problem occurs that requires the user to restart the command, then the following message will be displayed:

Command resources busy; Press CANCEL to clear, and then resubmit

If all of the available maintenance resources are currently in use, then the following message will be displayed:

All maintenance resources busy; try again later

### **Output**

The following output fields are for the "monitor bcms system" command

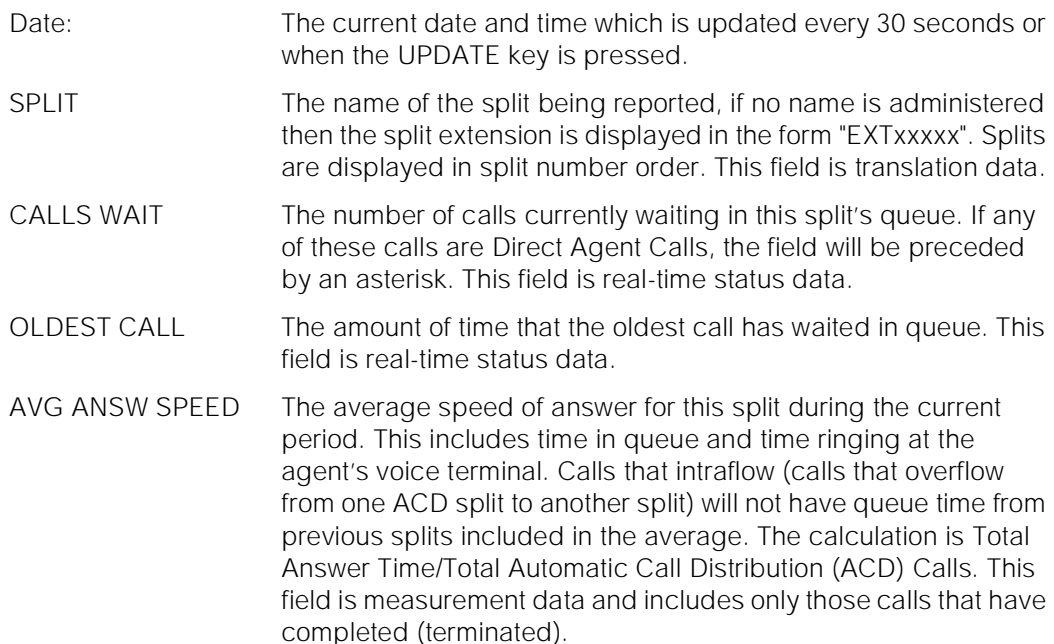

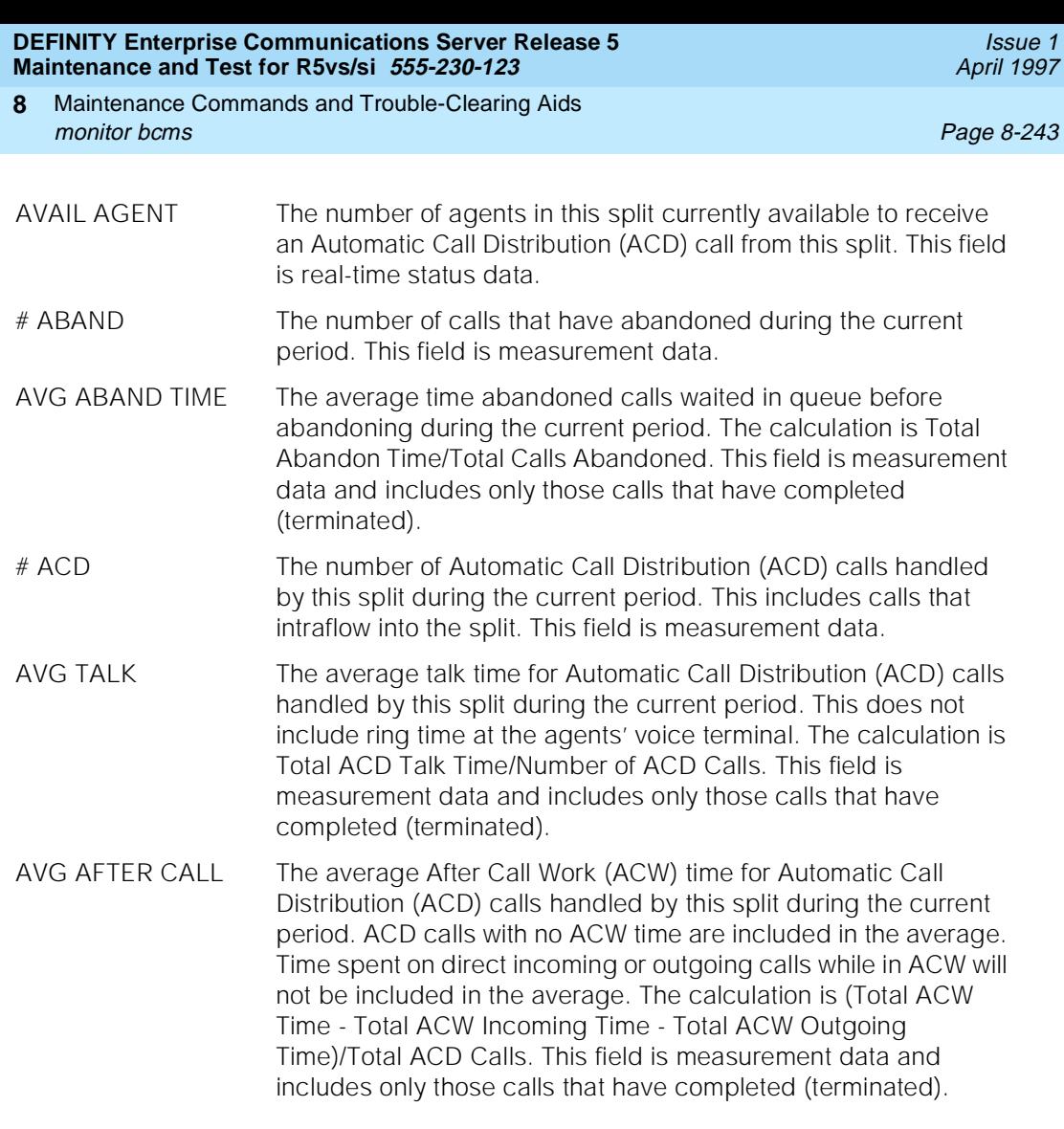

The following display was produced by entering the "monitor bcms system" command.

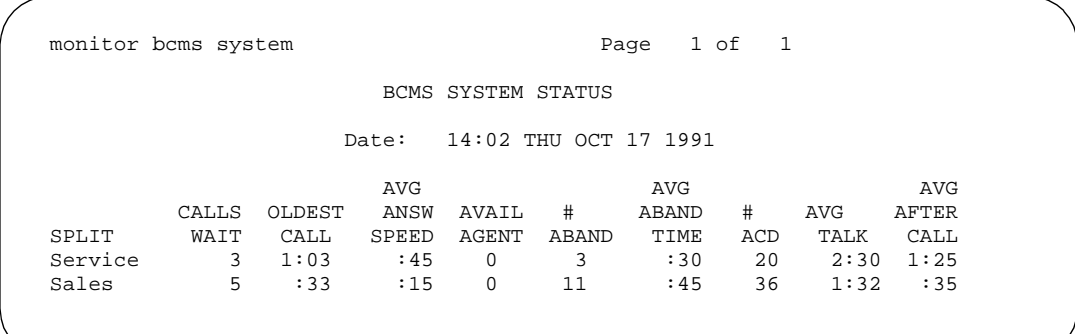

The following output fields are for the "monitor bcms split" command:

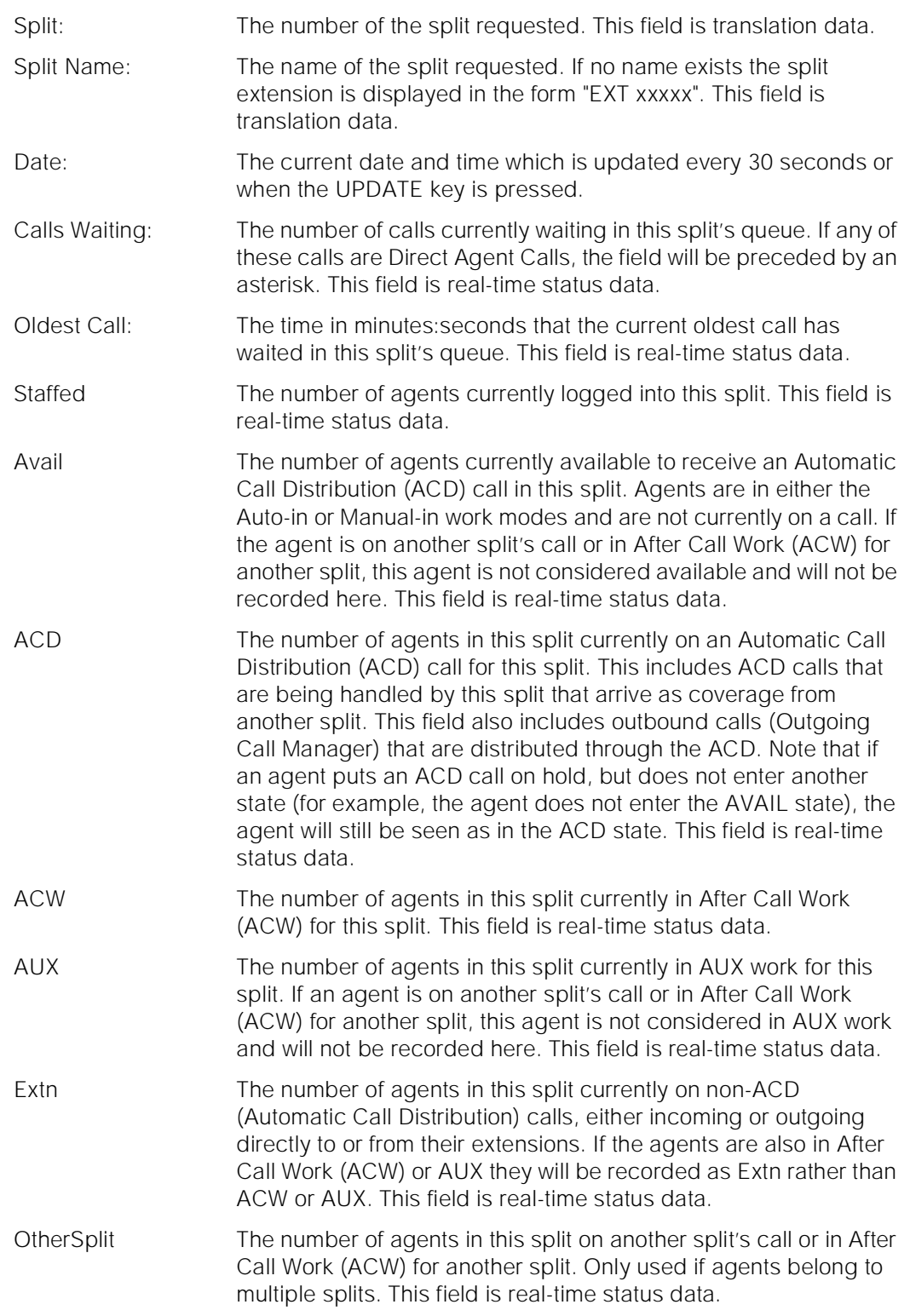

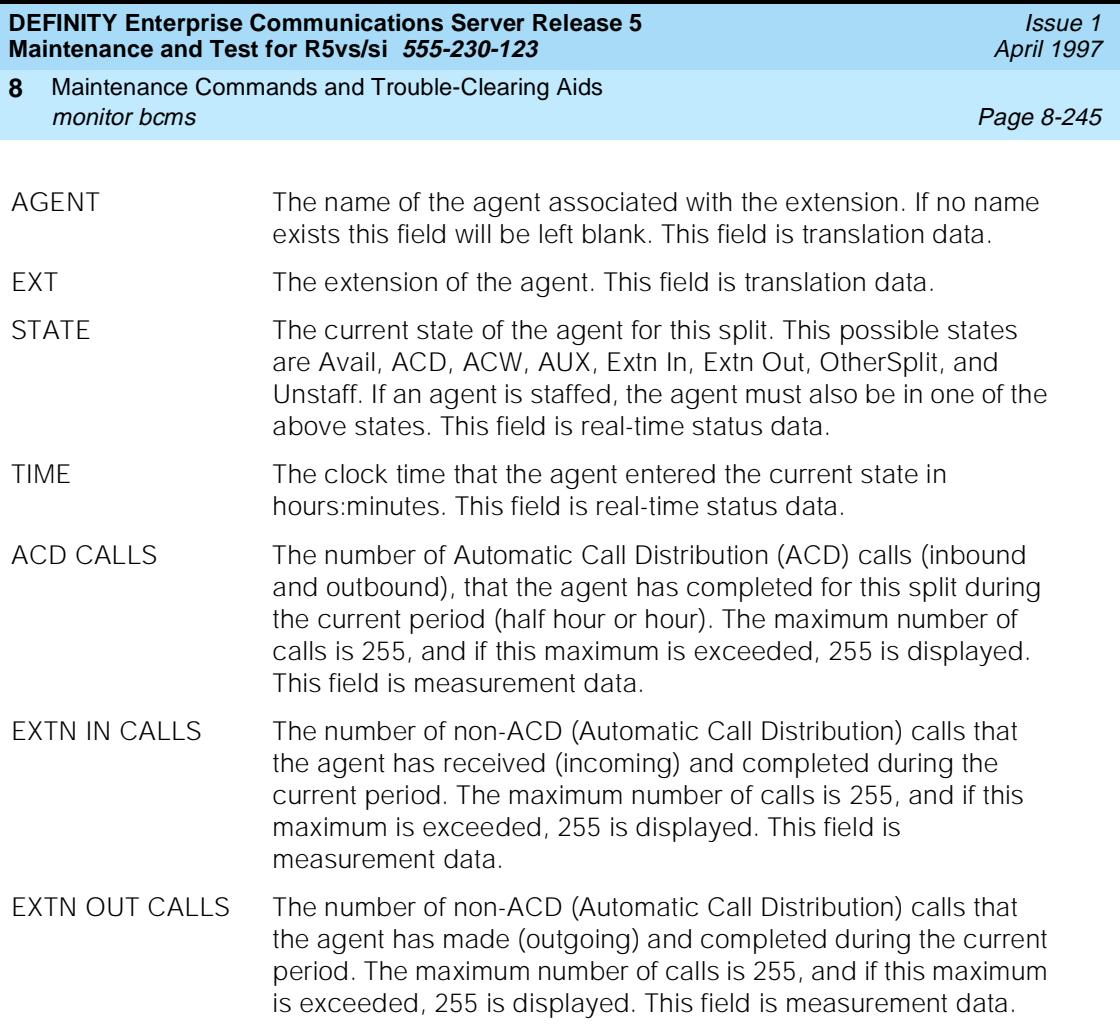

The following display was produced by entering "monitor bcms split 1".

monitor bcms split 1 Page 1 of 1 SPE A BCMS SPLIT (AGENT) STATUS Split: 1 Split Name: hunt group 1 Date: 9:02 TUE OCT 22 1991 Calls Waiting: 0 Oldest Call: 0:00 0=Staffed 0=Avail 0=ACD 0=ACW 0=AUX 0=Extn 0=OtherSplit AGENT EXT STATE TIME ACD EXTN IN EXTN OUT CALLS CALLS CALLS

# **Feature Interactions**

None.

Maintenance Commands and Trouble-Clearing Aids monitor health **Page 8-246 Page 8-246 Page 8-246 8**

# **monitor health**

This command displays one screen page of output summarizing the overall condition of the system.

### **Synopsis**

monitor health

### **Permissions**

The following default logins may execute this command: system technician, inads, cust, init, nms, browse.

#### **Examples**

### **monitor health**

## **Description**

The monitor health command displays the current system alarm summary, maintenance busy summary, user summary, critical system status, and cabinet status, all of which is updated every minute.

The user is logged off of the system after this command is terminated.

### **Defaults**

No defaults.

#### **Parameters**

None.

### **Help Messages**

If the system technician presses HELP after entering "monitor health" the following message will be displayed:

Entry is not required

#### **Error Messages**

If during the execution of a command a resource problem occurs that requires the user to restart the command, then the following message will be displayed:

Command resources busy; Press CANCEL to clear, and then resubmit

Maintenance Commands and Trouble-Clearing Aids monitor health **Page 8-247 Page 8-247 8**

Issue 1 April 1997

If all of the available maintenance resources are currently in use, then the following message will be displayed:

All maintenance resources busy; try again later

### **Output**

Major The number of logged major alarms is displayed as a number ranging from 0 to 200. Up to 200 major alarms can be reported in the alarm log; therefore, this is the maximum which can be displayed. Minor The number of logged minor alarms is displayed as a number ranging from 0 to 200. Up to 200 minor alarms can be reported in the alarm log; therefore, this is the maximum which can be displayed. Warning The number of warnings logged in the alarm file is displayed as a value between 0 and 200, which is the maximum number of warnings permitted. Trunks The number of maintenance busied out trunks is shown. Stations The number of maintenance busied out stations is displayed. Others The combined number of maintenance busied out objects excluding trunks and stations is displayed. Static Static indicates the proportion of the CPU which is currently dedicated to high priority items (e.g. the operating system). This percentage is rounded to the nearest integer, therefore a percentage of 0 means that the occupancy is less than one half of a percent (e.g. an occupancy of 89.6% would be displayed as 90%). SM SM indicates the proportion of the CPU which is currently dedicated to system management or periodic and scheduled maintenance. Therefore, if there is a large amount of periodic or scheduled maintenance testing being performed, this occupancy percentage can be high without affecting service. This percentage is rounded to the nearest integer, therefore a percentage of 0 means that the occupancy is less than one half of a percent (e.g. an occupancy of 89.6% would be displayed as 90%). CP CP indicates the proportion of the CPU which is currently dedicated to call processing. This occupancy has priority over SM and IDLE occupancy categories and if needed, will take processor time away from these occupancy categories. This percentage is rounded to the nearest integer, therefore a percentage of 0 means that the occupancy is less than one half of a percent (e.g. an occupancy of 89.6% would be displayed as 90%).

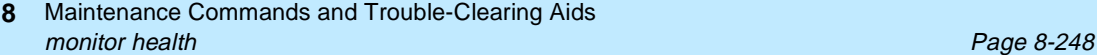

- Idle Idle indicates the proportion of the CPU which is currently available for use. This percentage is rounded to the nearest integer, therefore a percentage of 0 means that the occupancy is less than one half of a percent (e.g. an occupancy of 89.6% would be displayed as 90%).
- Active SPE A or B is displayed to indicate the currently active processor complex. When the active processor complex is locked on-line via lock switching on DUPINT, the "lock" option will be displayed; otherwise, "auto" will be shown.
- Duplicated? The duplication status of the SPE component is indicated. "y" indicates duplication and "n" indicates no duplication.
- SPE Power The current source of power for the processor complex is indicated. The normal state is "commercial". When commercial power is not available, battery backup is in use and will be indicated by "backup".
- Time Source The current timing source is displayed. The display values for this field vary according to the timing source selected. If the site has administered the optional Stratum-3 hardware, "external" will be displayed under normal operating conditions and "internal" will be displayed when an internal source, such as a tone clock, is used. Primary and secondary timing sources must be administered when using the Stratum-4 option. "primary" is displayed when the primary administered source is in use, and "secondary" is displayed when the administered secondary source is in use. When neither the primary or secondary sources are in use, "local" will be displayed.
- # Logins The number of current users is displayed.
- Cab The assigned cabinet number, ranging from 1 to the highest cabinet number in the system, is displayed on the screen.
- Emerg Trans The current setting of the emergency transfer switch on the maintenance board is indicated for each cabinet. Five options are available: auto-on ("auto+" or "a+"), auto-off ("auto-" or "a-"), "on", "off", and "n.a.". Normally, the "auto+" or "auto-" option is enabled. In this state, emergency transfer will be activated automatically upon cabinet failure (The "+" indicates that emergency transfer is currently activated, while the "-" indicates that emergency transfer is currently not activated). When "on" is displayed, emergency transfer is automatically activated. The "off" option shows that the cabinet is prevented from activating emergency transfer. In a system equipped with duplicated SPEs, the switch settings for both processors of the PPN (cabinet 1) will be displayed. In this case, "auto+" will be abbreviated "a+", "auto-" will be abbreviated "a-", and "off" will be abbreviated as "of". "on" will not be changed. If "n.a." is displayed, the emergency transfer switch setting is not available.
- Mj The individual number of major alarms associated with the cabinet is indicated. An asterisk is used to fill the field when the number exceeds 99.

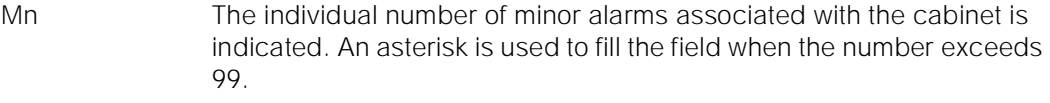

- Wn The individual number of associated with the cabinet is indicated. An asterisk is used to fill the field when the number exceeds 99.
- PNC Current Port Network Connectivity (PNC) status for each of the port networks within a cabinet is displayed. When multiple port networks exist within a cabinet, Carriers A, B, and C are listed first and separated from Carriers D and E by a slash (e.g. up/up). PNC status of a port network is determined on the basis of availability of the Expansion Archangel Link (EAL). An "up" denotes that the EAL is available. When the EAL is not available, then a "dn" (down) is displayed.

Time of Day The current time of day acquired from the system is displayed.

The following display was produced by entering "monitor system health".

```
status health
ALARM SUMMARY CABINET STATUS
Major: 0
Minor: 9 Emerg Alarms
Warning: 4 Cab Trans Mj Mn Wn PNC
1 off 0| 7| 0 up
                        \begin{bmatrix} 1 & \text{off} & 0 & 7 & 0 & \text{up} \\ 2 & \text{off} & 0 & 0 & 4 & \text{up} \\ 3 & \text{n.a.} & 0 & 2 & 0 & \text{up} \end{bmatrix}BUSY-OUT SUMMARY<br>Trunks: 0<br>Stations: 0
                          4 off 0|0|0 up/up
    Others: 0
PROCESSOR OCCUPANCY STATUS
Static: 3% SM: 6%
    CP: 10% Idle: 81%
CRITICAL SYSTEM STATUS
  Active SPE: A/auto
  Duplicated? SPE:n
   SPE Power: commercial
Time Source: external 9:33 TUE JAN 29 1991
   # Logins: 2 - Press CANCEL to quit -
```
# **Feature Interactions**

In a High or Critical Reliability System, if the standby SPE Emergency Transfer Select Switch is changed and handshake is down, the displayed Emerg Trans field will be incorrect until handshake comes up again.

The user is logged off of the system when the monitor health command is terminated.
Maintenance Commands and Trouble-Clearing Aids monitor security-violations **Page 8-250** and the extensive page 8-250 and the extensive page 8-250 and the extension of the extensive page 8-250 and the extensive page 8-250 and the extensive page 8-250 and the extensive p **8**

Issue 1 April 1997

# **monitor security-violations**

This command provides an audit trail of security infractions

# **Synopsis**

monitor security-violations print

# **Permissions**

The following default logins may execute this command: init, inads, system technician, cust, rcust, bcms, browse.

## **Examples**

## **monitor security-violations monitor security-violations print**

# **Description**

The monitor security-violations command displays information about failed attempts to access the system. The time of the violation, the login entered, and the port accessed during the failed login attempt are logged. Also, the trunk group number, member, and extension will be logged for remote access violations. Remote and local invalid access attempts are logged with a total of 16 entries maintained for each access type. This on-line status report is automatically updated every 30 seconds until the command is canceled by pressing the CANCEL key.

# **Defaults**

No defaults.

# **Parameters**

print This will cause the report to be printed if a printer is linked to the SAT.

## **Help Messages**

If the system technician presses HELP after entering "monitor security-violations", the following message is displayed:

Maintenance Commands and Trouble-Clearing Aids monitor security-violations **Page 8-251** monitor security-violations **Page 8-251 8**

Issue 1 April 1997

## **Error Messages**

If during the execution of a command a resource problem occurs that requires the user to restart the command, then the following message will be displayed:

Command resources busy; Press CANCEL to clear, and then resubmit

If all of the available maintenance resources are currently in use, then the following message will be displayed:

All maintenance resources busy; try again later

## **Output**

The following output fields are for the "monitor security-violations" command

SYSTEM MANAGEMENT VIOLATIONS

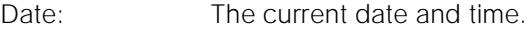

- Date The date of the logged security violation given as MM/DD where MM is the month and DD is the day of the invalid access attempt.
- Time The time of the logged security violation given as HH:MM where HH is the hour and MM is the minute of the invalid access attempt.
- Login This is the login ID that was entered as part of the login violation attempt.
- Port This is the type of port from which the login violation was attempted. The following is a table of the valid port types:

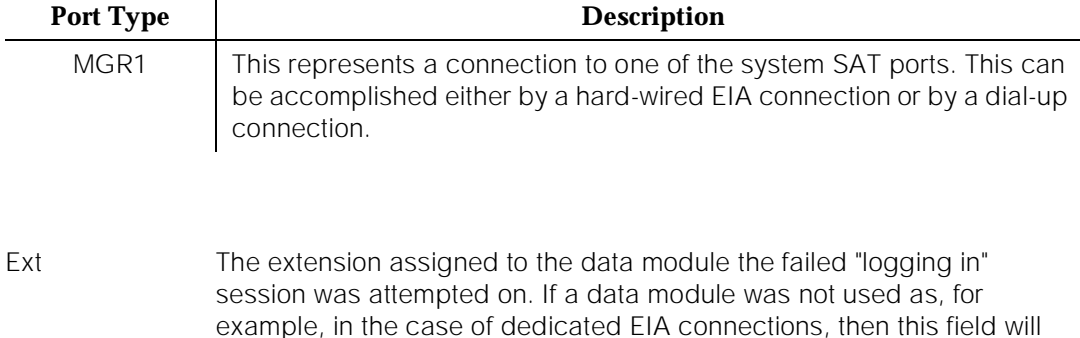

REMOTE ACCESS VIOLATIONS

be blank.

Maintenance Commands and Trouble-Clearing Aids monitor system **Page 8-252** monitor system **8**

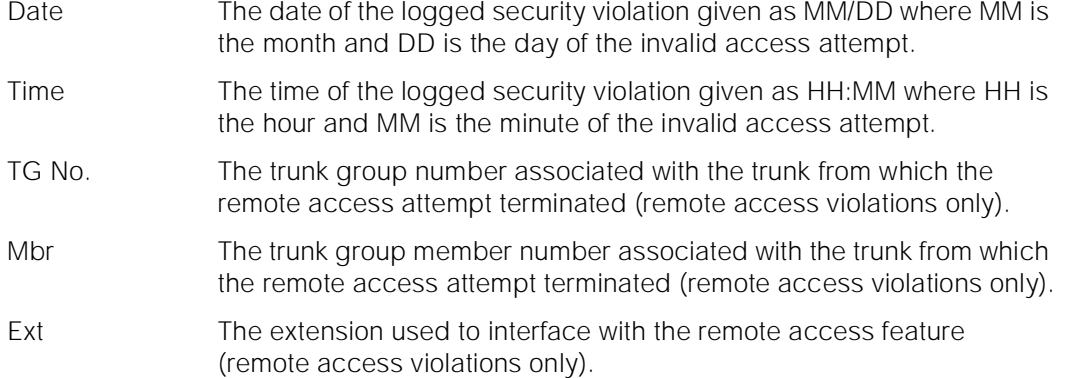

The following display was produced by entering "monitor security-violations".

monitor security-violations and the SPE A SECURITY VIOLATIONS STATUS Date: 9:12 MON DEC 30 1991 SYSTEM MANAGEMENT VIOLATIONS REMOTE ACCESS VIOLATIONS Date Time Login Port Ext Date Time TG No. Mbr Ext 12/30 09:12 init MGR1 12/30 12:42 80 1 1111 12/30 09:12 init MGR1 12/30 09:12 init MGR1

# **Feature Interactions**

None.

# **monitor system**

This command with the view1 or view2 option displays one screen page of output summarizing the overall condition of the system. With the connection option, the command displays the real-time status for time slots and buses. Additionally, there are other miscellaneous parameters displayed that show call rates, intervals, etc.

# **Synopsis**

monitor system [ view1 | view2 | conn [ pnn pnn number 1 pnn number 2 pnn number 311

Maintenance Commands and Trouble-Clearing Aids monitor system **Page 8-253** monitor system **8**

Issue 1 April 1997

# **Permissions**

The following default logins may execute this command: system technician, inads, cust, init, nms, browse.

#### **Examples**

**monitor system view1 monitor system view2 monitor system conn monitor system conn pnn 1 5 7**

# **Description**

The monitor system view1 and view2 commands display a page of output summarizing the condition of the system. This on-line status report is automatically updated until the command is canceled by pressing the CANCEL key. Two display options are available: view1 and view2.

The current overall system status is available with either of the view options. "View1" displays attendant, maintenance, and traffic status. Attendant and maintenance status are updated every minute and traffic status is updated on an hourly basis. When the command is canceled, the technician will be automatically logged off for security reasons. The "view2" report contains everything the "view1" report does, except the hunt group measurements are omitted from the traffic status portion of the "view2" report. These forms contain simplified high-level information from which a basic picture of the system's health can be drawn. The monitor system conn command displays output that shows the status of connections in the connection manager process. Data is collected frequently in the connection manager for certain key information items. It is from this database that this report is drawn. This on-line status report is automatically updated every minute (or by pressing the UPDATE key) until the command is canceled by pressing the CANCEL key. Pressing the CANCEL keys forces a logout of the current login id.

There is one option to the command line entry, monitor system conn. That parameter is pnn. On the gaz target, there are only 3 possible pnns. The command line parameter *pnn* is used to indicate which 3 pnns the user wishes to see.

# **Defaults**

No defaults.

# **Parameters**

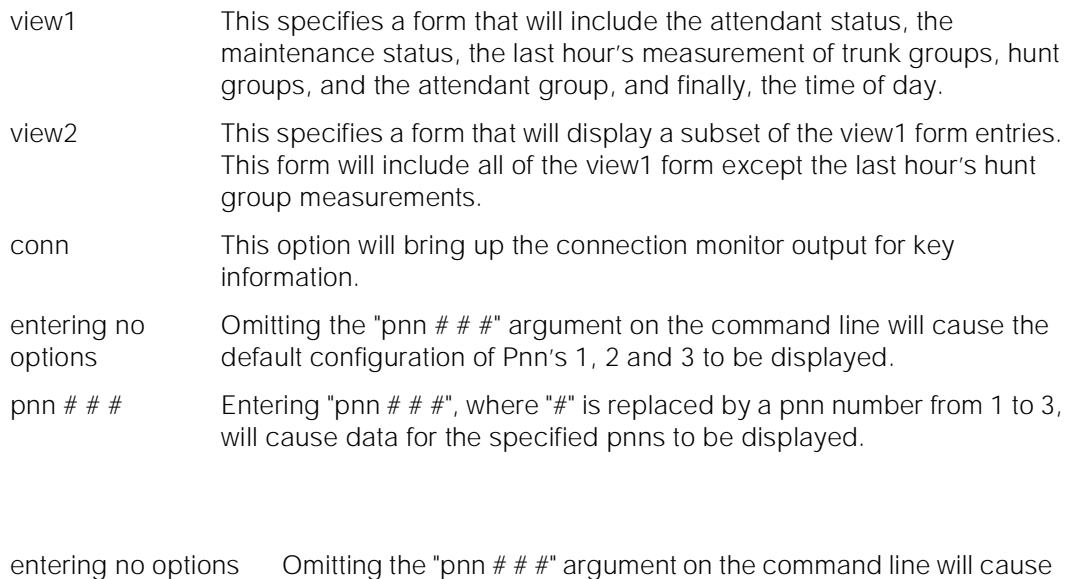

the default configuration of Pnn's 1, 2 and 3 to be displayed. pnn  $\# \#$  Entering "pnn  $\# \#$ ", where " $\#$ " is replaced by a pnn number from

1 to 3, will cause data for the specified pnns to be displayed.

# **Help Messages**

If the system technician presses HELP after entering "monitor system", the following object command word choices will be displayed:

> conn view1 view2 scr

If the system technician presses HELP after entering "monitor system conn" the following message will be displayed:

Enter 3 port network numbers(xx-xx) ['pnn' x x x]

# **Error Messages**

If the pnn number entered is non numeric, not administered, or invalid in any other way, one of following messages will be displayed:

 Object command word omitted; please press HELP "xx" is an invalid identifier; press RETURN to execute modified command

If during the execution of a command a resource problem occurs that requires the user to restart the command, then the following message will be displayed:

Issue 1 April 1997

If all of the available maintenance resources are currently in use, then the following message will be displayed:

All maintenance resources busy; try again later

# **Output**

The following output fields are for the "monitor system view1" and "monitor system view2" commands.

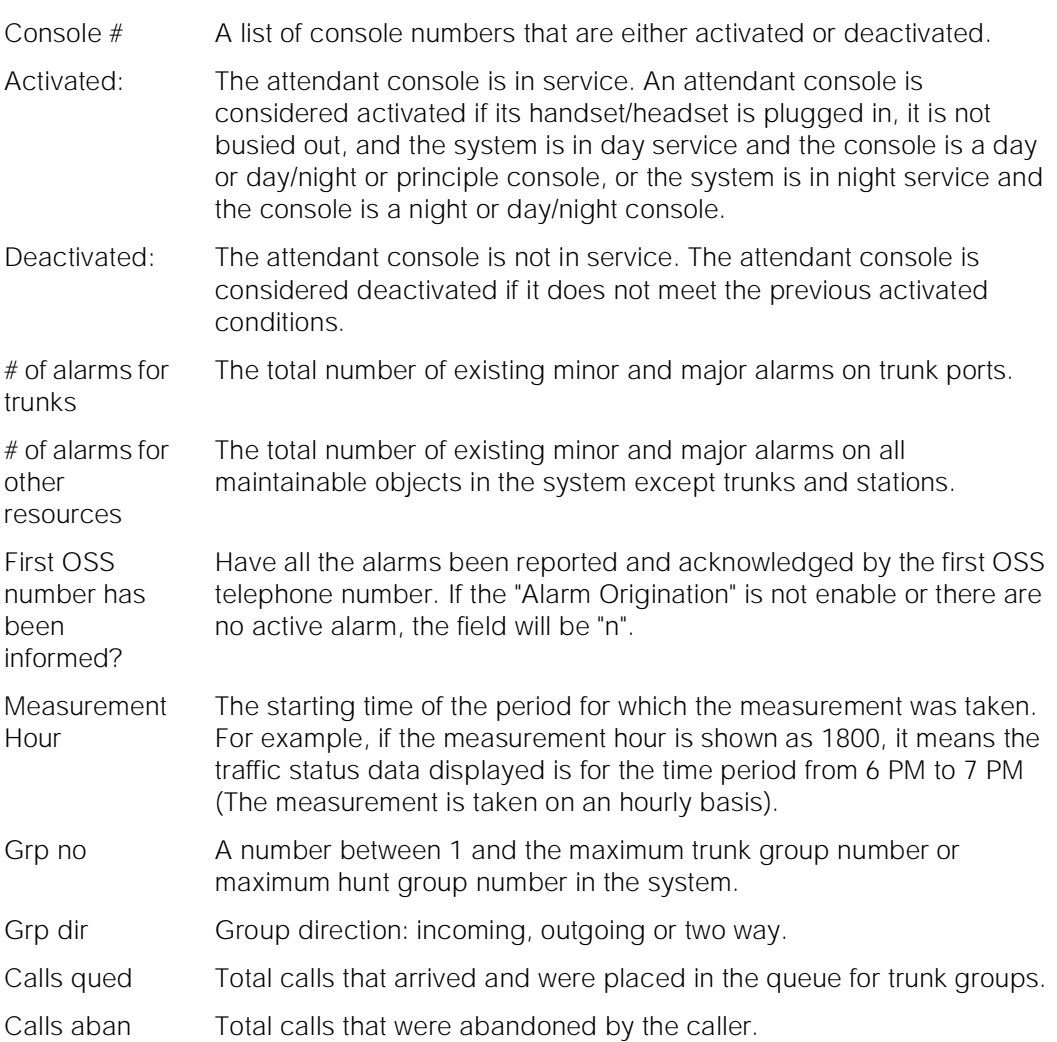

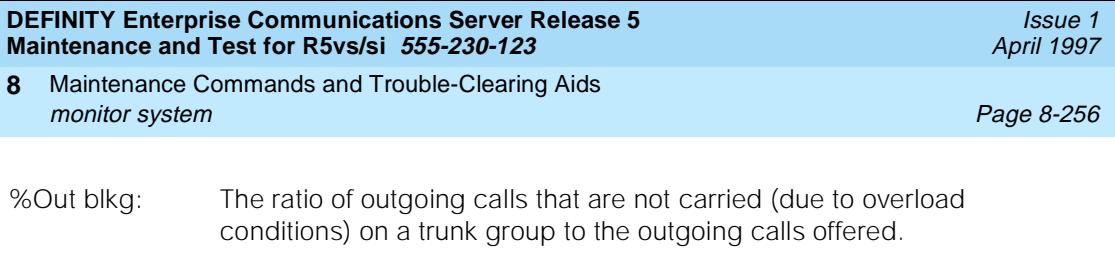

% Time ATB: The percentage of time within the polling interval that all trunks in the trunk group were unavailable for use.

Time of day The current time of day acquired from the system.

For the following output example, the command monitor system view1 was entered.

monitor system view1 ATTENDANT STATUS MAINTENANCE STATUS Console no.  $\begin{array}{ccc}\n & \text{Consider}\n\end{array}$   $\begin{array}{ccc}\n & \text{Consider}\n\end{array}$  # of alarms for trunks: 4<br>Activated: 1 2 3 4 5 6  $\end{array}$  # of alarms for stations: 2 # of alarms for stations: 2 # of alarms for other res: 1 First OSS number has been informed? n TRAFFIC STATUS Measurement Hour: 1800 Trunk Group Measurement Hunt groups Measurement<br>(4 grps with highest # of qued c Figure with highest  $t = 4$  grps with highest  $t = 6$  qued calls)<br>Grp no: 78 Grp no: 16 Grp dir: Calls qued: 2 Calls qued: 1 Calls aban: 1 %Out blkg: Attendant Group Measurement Calls qued: 1 Calls aban: 0 16:06 WED MAR 6 1996 - press CANCEL to quit -

Maintenance Commands and Trouble-Clearing Aids monitor system **Page 8-257** and the page 8-257 and the page 8-257 and the page 8-257 and the page 8-257 and the page 8-257 and the page 8-257 and the page 8-257 and the page 8-257 and the page 8-257 and the page 8-257 and **8**

> For the following output example, the command monitor system view2 was entered.

monitor system view2 MAINTENANCE STATUS Console no.  $\qquad \qquad \qquad \qquad \qquad \text{if } \text{alarms for trunks: }4$ Activated:  $1\ 2\ 3\ 4\ 5\ 6$  # of alarms for stations: 2 # of alarms for other res: 1 Deactivated: 7 8 First OSS number has been informed? n TRAFFIC STATUS Measurement Hour: 1800 Trunk Group Measurement (4 grps with highest %time ATB) Grp no: 78 Grp dir: Calls qued: 1 %Out blkg: %Time ATB: Attendant Group Measurement Calls qued: 1 Calls aban: 0 16:08 WED MAR 6 1996 - press CANCEL to quit -

# **Output**

The following output fields are for the "monitor system conn" command.

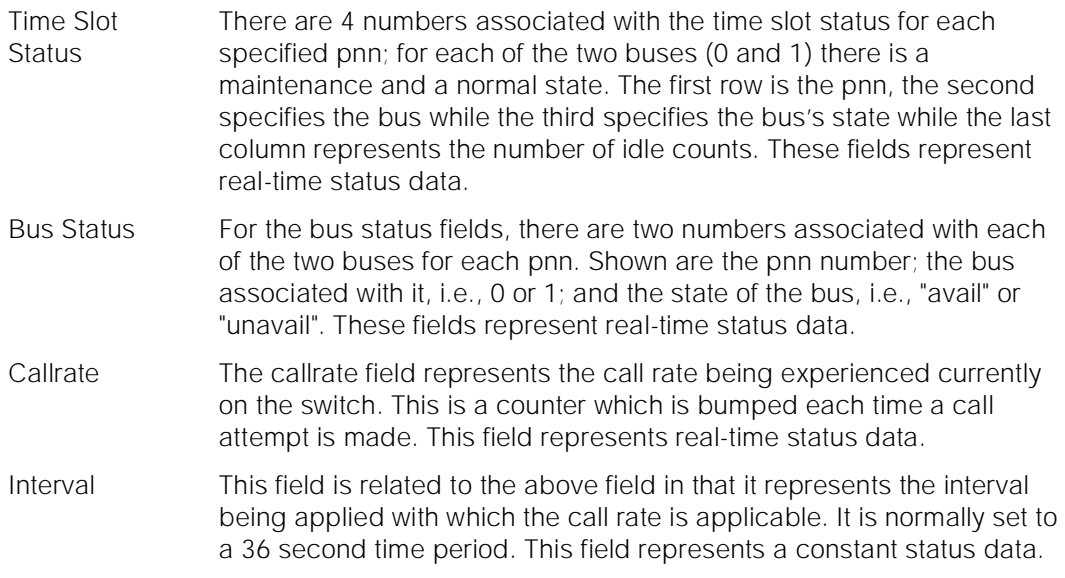

Issue 1 April 1997

Maintenance Commands and Trouble-Clearing Aids monitor system **Page 8-258** and the page 8-258 and the page 8-258 and the page 8-258 and the page 8-258 and the page 8-258 and the page 8-258 and the page 8-258 and the page 8-258 and the page 8-258 and the page 8-258 and **8**

- Max\_callrate This field represents the maximum call rate which has been hit during the time since the last hour has passed. If, for example, at 20 minutes past 12:00 this command is executed, this field will represent the maximum call rate obtained during the past 20 minutes. This field represents real-time status data.
- Next\_hour This field will contain a value of 0 or 1 depending upon if the measurements being taken are for this hour or the next. It is related to the previous field in that the maximum call rate is reflected for this hour. When this flag is set, then statistics begin to accumulate for the next hour and shortly thereafter, the maximum call rate will become zero and accumulations will begin anew.
- tot\_ts\_req This field holds the total time slots in use during the time period elapsed since the top of the last hour. Data is internally collected every 100 seconds. When the timer fires and the data collection occurs, a check is made as to how many time slots are currently in use. That's where the total comes from. There are three numbers displayed for this field on the form; one for each of the pnns requested. This field represents real-time status data.
- ts\_denied This field holds the total time slots requests that were denied during the time period elapsed since the top of the last hour. Data is internally collected every 100 seconds. There are three numbers displayed for this field on the form; one for each of the pnns requested. This field represents real-time status data.
- tot\_fts\_req This field represents the total fiber time slots that have been requested. This field is incremented each time a fiber time slots that have been allocated since the last top of the hour measurements polling. There are three values shown on the form; one for each of the requested pnns. This field represents real-time status data.
- ts\_count This field indicates how many time slots are in use during the last 100 second poling period. An internal timer causing polling to occur every 100 seconds. The value in this field represents the requests for time slots during that 100 second interim. There are three numbers displayed for this field on the form; one for each of the pnns requested. This field represents real-time status data.
- ts\_total This field gets it's value from the time slots count field discussed above every 100 seconds. It represents the total number of time slots requested since the top of the last hour and is real-time status data.
- fts\_count This field indicates how many fiber time slots are in use during the last 100 second poling period. An internal timer causing polling to occur every 100 seconds. The value in this field represents the requests for fiber time slots during that 100 second interim. There are three numbers displayed for this field on the form; one for each of the pnns requested. This field represents real-time status data.

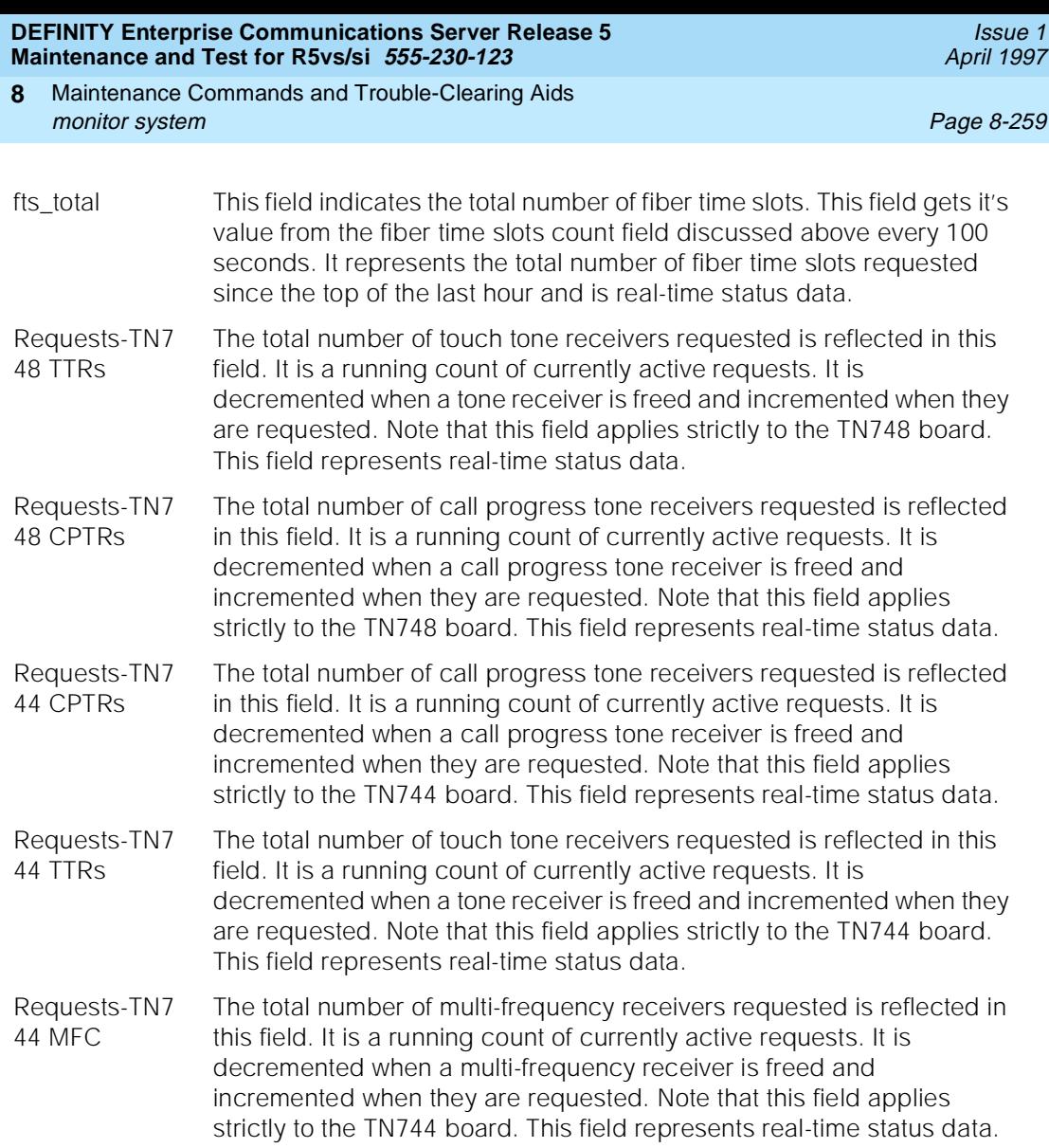

The following display was produced by entering "monitor system conn".

Maintenance Commands and Trouble-Clearing Aids monitor traffic **Page 8-260 Page 8-260 8**

Issue 1 April 1997

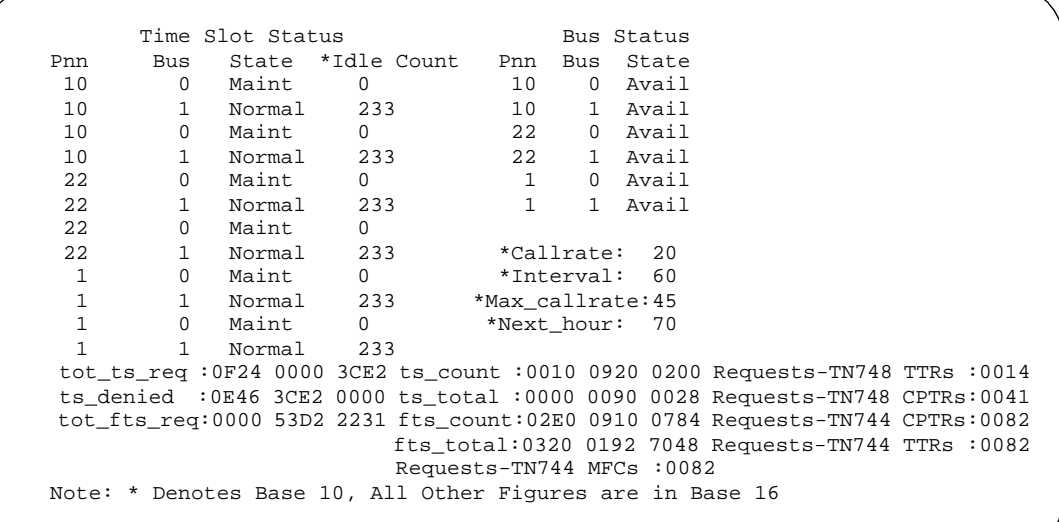

# **Feature Interactions**

None.

# **monitor traffic**

This command monitors the traffic load for trunk or hunt groups.

# **Synopsis**

monitor traffic [ trunk-groups number | hunt-groups ]

# **Permissions**

The following default logins may execute this command: init, inads, system technician, cust, rcust, bcms, browse.

# **Examples**

**monitor traffic trunk-groups monitor traffic trunk-groups 4 monitor traffic hunt-groups**

Maintenance Commands and Trouble-Clearing Aids monitor traffic **Page 8-261 Page 8-261 8**

#### Issue 1 April 1997

# **Description**

The monitor traffic command gives an instant picture of the load on various trunk and hunt groups in terms of number of calls waiting to be serviced, and the time the oldest call in the group has been awaiting service.

# **Defaults**

No defaults.

# **Parameters**

- trunk-groups The trunk group report displays the number of calls in the queue waiting to be serviced, for each trunk group. The number of the members in the group and the number of members which are active on calls in the group are also displayed for comparative analysis. Only the administered trunk groups are displayed, up to a maximum of 60 groups. The user may specify the starting trunk group. For example, if the user entered 5, then the trunks displayed would be from group 5 and up, 1-4 would not be displayed.
- hunt-groups The hunt-group report has a similar format as the trunk-group report. In addition to the trunk-group information, this report displays the time the oldest call has been waiting in the queue for each hunt group. The data on the screen is updated every minute, only the fields whose values have changed are refreshed. All the hunt groups, whether administered or not, are displayed. The hunt groups that are not administered have blank values.

# **Help Messages**

If the system technician presses HELP after entering "monitor traffic", the following object command word choices will be displayed:

hunt-groups trunk-groups

## **Error Messages**

If during the execution of a command a resource problem occurs that requires the user to restart the command, then the following message will be displayed:

Command resources busy; Press CANCEL to clear, and then resubmit

If all of the available maintenance resources are currently in use, then the following message will be displayed:

All maintenance resources busy; try again later

Maintenance Commands and Trouble-Clearing Aids monitor traffic **Page 8-262** Page 8-262 **8**

# **Output**

- # Group number for the trunk or hunt group.
- S The size (number of members administered) of each trunk or hunt group.
- A The number of members in a group that are active on a call. This does not include members which have been busied out.
- Q The length of the queue administered for a group.
- W The number of calls waiting in the group queue to be serviced.
- LCIQ The longest call in queue (LCIQ) indicates the time in seconds the oldest call in the hunt group queue has been waiting to be serviced.

For the following output example, the command "monitor traffic hunt-groups" was entered.

monitor traffic hunt-groups HUNT GROUP STATUS 22:49 SAT DEC 31 1988 # S A Q W LCIQ # S A Q W LCIQ 1 15 10 10 0 20 17 2 18 3 19 4 20 5 21 6 22 7 23 8 24 10 5 0 0 10 9 25 10 26 11 27 12 28 13 29 14 30 15 31 16 32 (#: Group; S: Grp Size; A: Active Members; Q: Q Length; W: Calls Waiting) (LCIQ: Longest Call In Queue in seconds)

> For the following output example, the command monitor traffic trunk-groups was entered.

Maintenance Commands and Trouble-Clearing Aids monitor trunk Page 8-263 **8**

Issue 1 April 1997

monitor traffic trunk-groups

```
 TRUNK GROUP STATUS 22:49 SAT DEC 311988
  # S A Q W # S A Q W # S A Q W # S A Q W
  1 15 10 0 0
  2 22 21 10 10
  9 31 12 20 0
  65 5 5 10 8
  99 12 0 0 0
 (#: Group; S: Grp Size; A: Active Members; Q: Q Length; W: Calls Waiting)
```
#### **Feature Interactions**

None.

# **monitor trunk**

This command monitors the status of an individual trunk group member.

#### **Synopsis**

monitor trunk group/member

## **Permissions**

The following default logins may execute this command: system technician, inads, cust, rcust, bcms, init, browse.

#### **Examples**

**monitor trunk 78 monitor trunk 80/ monitor trunk 78/1 monitor trunk 80/2**

### **Description**

The monitor trunk command displays internal software state information for diagnosis. This command can help locate facilities to which the trunk is communicating.

If a trunk group number is entered without a member number, with or without the "/", it is assumed to be the member 1. If a trunk group number and member number are both entered, status for the specified member is displayed.

Maintenance Commands and Trouble-Clearing Aids monitor trunk Page 8-264 **8**

# **Defaults**

The member number defaults to 1 if a group is specified without a member.

## **Parameters**

- group The group number is an administered number associated with each trunk group. The valid range is 1 - 99. If a group number is entered without a member number, member number defaults to 1.
- member The member number is an administered number identifying a particular member within a trunk group. The valid range is 1 - 99. If a member number is entered, status for that member is displayed.

## **Help Messages**

If the system technician presses HELP after entering "monitor trunk", the following message is displayed:

Enter assigned trunk group(1-99) or [group/member(1-99)]

## **Error Messages**

If the format of the trunk identifier is incorrect, the following error message is displayed:

Format invalid

If the trunk identifier is not in the valid range, the following error message is displayed:

Trunk or trunk group invalid

If the trunk group member is not administered, the following message is displayed:

Group member not assigned

If during the execution of a command a resource problem occurs that requires the user to restart the command, then the following message is displayed:

Command resources busy; Press CANCEL to clear, and then resubmit

If all of the available maintenance resources are currently in use, then the following message is displayed:

All maintenance resources busy; try again later

Maintenance Commands and Trouble-Clearing Aids **8** monitor trunk Page 8-265

# **Output**

Issue 1

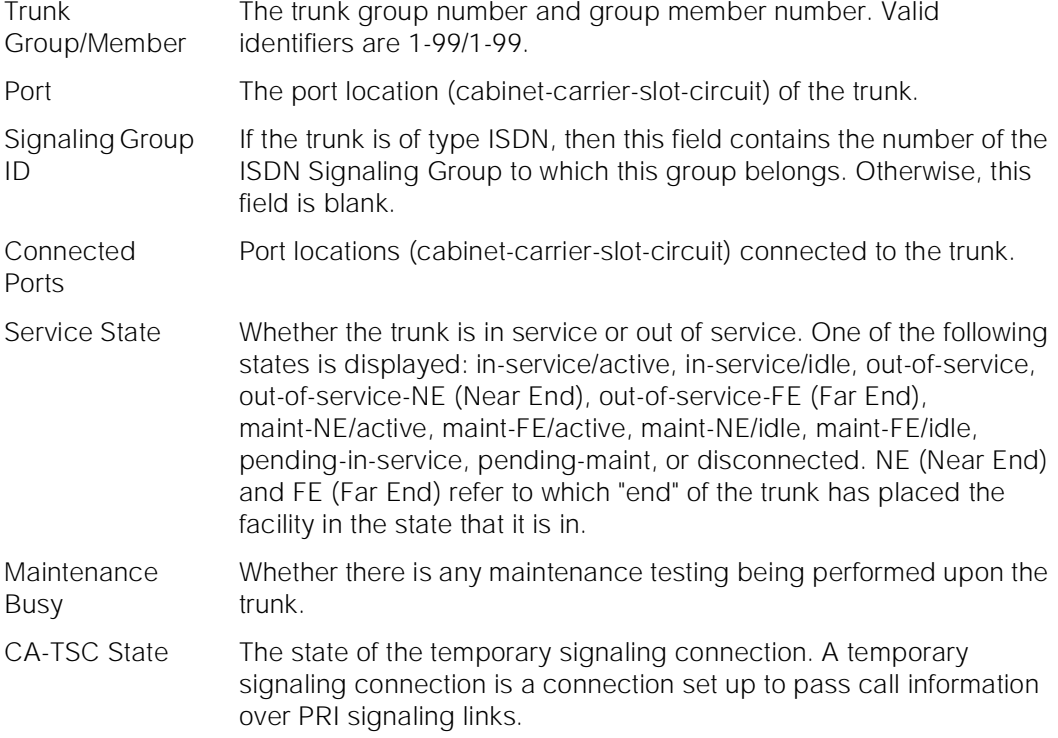

For the following output example, the command that was entered is "monitor trunk 78/1".

```
monitor trunk 78/1
                        TRUNK STATUS
 Trunk Group/Member: 078/001 Service State: in-service/idle
 Port: 01C1505 Maintenance Busy? no
Signaling Group ID: CA-TSC State:
    Connected Ports:
```
# **Feature Interactions**

None.

Maintenance Commands and Trouble-Clearing Aids recycle carrier **Page 8-266 Page 8-266 Page 8-266 8**

# **recycle carrier**

This command recycles power on a carrier.

# **Synopsis**

recycle carrier location

# **Permissions**

The following default logins may execute this command: system technician, inads, init.

#### **Examples**

**recycle carrier c recycle carrier 01c recycle carrier 2b recycle carrier 3d**

## **Description**

The recycle carrier command recycles power on a specific carrier. When a power unit is replaced in a carrier, this command must be entered to recycle the power on that carrier. **The processor carrier and its duplicate if present as well as any EPN control carrier or an SCC carrier cannot be recycled. If a port carrier is recycled, service is interrupted for that port carrier. If a carrier containing an active EI is recycled, communications with that cabinet will be disrupted. If a carrier containing an active tone-clock board is recycled, all ports in port network will have service disrupted.** For more details on recycling and trouble shooting power units, refer to "Troubleshooting Control Carrier Power Units" in [Chapter 5, ''Routine Maintenance Procedures''.](#page-95-0)

# **Defaults**

The default cabinet is cabinet 1. There is no default carrier.

## **Parameters**

location The location designates the physical location of the desired carrier. The location consists of the cabinet number and a carrier letter. The cabinet number is one or two digits from 1 to 3 with leading zeros allowed. Cabinet 1 is the PPN with 2-3 referring to some optional EPN cabinet. The carrier letter may be "b" through "e". The "b" carrier may not be specified for SPE duplex PPNs.

Maintenance Commands and Trouble-Clearing Aids recycle carrier **Page 8-267 Page 8-267 8**

# **Help Messages**

If the system technician presses HELP after entering "recycle carrier" on a simplex SPE system, the following message will be displayed:

Enter [cabinet(1-3)];carrier(B-E)

If the system technician presses HELP after entering "recycle carrier" on a duplex SPE system, the following message will be displayed:

> For cabinet 1 enter  $[$ cabinet(1)];carrier(C-E) For cabinet 2-3 enter cabinet  $(2-3)i$ carrier $(B-E)$

# **Error Messages**

If no location is entered, the following message will be displayed:

Identifier command word(s) omitted; please press help

If a location greater than three characters is entered, the following message will be displayed:

Entry invalid

If the location entered is longer than 3 characters or less than 1 character the following will be displayed:

Invalid carrier specified

If the cabinet and carrier specified are in an EPN that is not available, the following message will be displayed:

EPN is not available

If a cabinet number of "1" or "01" is entered and the carrier specified is "A" or "B" in an SPE duplex system, the carrier specified is "A" in a SPE simplex system or if the "A" carrier is specified with a cabinet other than "1" or "01, or an SCC carrier location is given," the following message will be displayed:

Cannot recycle control carriers or XE carriers

If the command entered is in conflict with another currently executing command, then a message will be displayed showing the login id of the conflicting user and the conflicting command. The message is as follows:

login id':'command' has a command conflict

# **Output**

The responses will be displayed on a test-by-test basis with one line of data displayed for each test result.

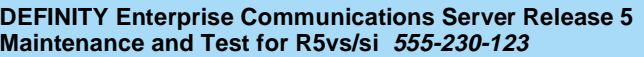

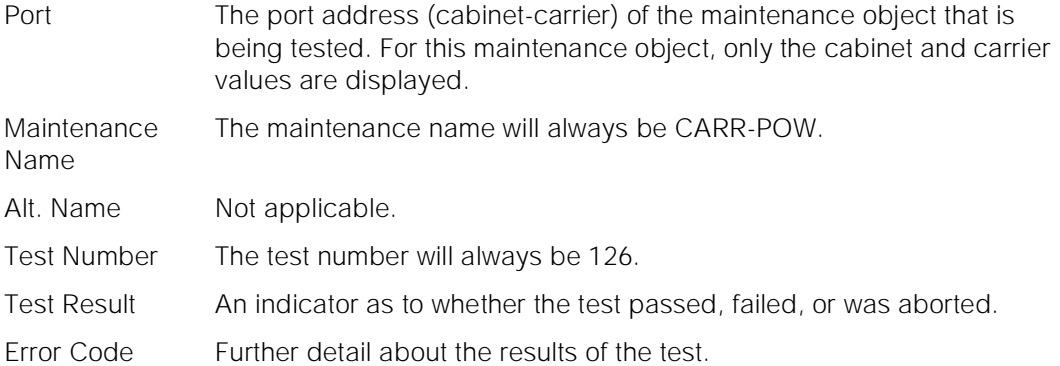

For the following output example, the command recycle carrier c was entered.

 recycle carrier c TEST RESULTS Port Maintenance Name Alt. Name Test No. Result Error Code 01C CARR-POW 126 PASS Command successfully completed

# **Feature Interactions**

The 'a' carrier can never have its power recycled. When the 'b' carrier of the PPN contains SPE duplication hardware, the 'b' carrier similarly is not available for power recycling.

If a port carrier is recycled, service is interrupted for that port carrier. If a carrier containing an active EI is recycled, communications with that cabinet will be disrupted. If a carrier containing an active tone-clock board is recycled, all ports port network will have service disrupted.

Occasionally, circuit packs show red LEDs and "NO BOARD" when a list configuration command is issued after a carrier is recycled. The test tdm command can be used to accelerate retirement of these problems.

# **refresh spe-standby**

This command refreshes the memory of the standby SPE in a High or Critical Reliability System.

Maintenance Commands and Trouble-Clearing Aids refresh spe-standby Page 8-269 **8**

**Synopsis**

refresh spe-standby

# **Permissions**

The following default logins may execute this command: system technician, inads, init.

# **Examples**

# **refresh spe-standby**

# **Description**

The refresh spe-standby command is used to immediately put the Standby SPE into Standby Mode. The command conducts the same activities regardless of whether the Standby SPE is already in Standby or Maintenance Mode. When this command is issued, any Standby SPE maintenance activity that is currently is progress is preempted, the Standby SPE Processor is held reset, and the Standby SPE's DRAM memory is refreshed (that is, all of Active SPE DRAM memory is shadowed to the Standby SPE memory). The refresh is necessary because while the Standby SPE is in Maintenance Mode, memory shadowing is disabled. When the Standby SPE is returned to Standby Mode, its memory must be brought up-to-date with Active SPE memory.

Because of its power to preempt Standby SPE maintenance activities, the refresh spe-standby command should be used judiciously. If the Standby SPE is in Maintenance Mode when the refresh spe-standby command is issued, the maintenance activity that is being conducted by the Standby SPE is immediately terminated with the following potential side-effects:

- Testing of the Standby SPE components that are the target of the maintenance activity may not have completed. Depending on the maintenance activity and the point at which it is terminated, tests that detect faults and/or lack of faults on those Standby SPE components may not have had the opportunity to run. Accordingly, alarms are not raised or retired on the components.
- If the maintenance activity is scheduled and if the refresh spe-standby command is issued before a scheduled translation save is performed, the translation save is not done and the translations data on the Active and Standby SPE mass storage devices do not reflect the changes made since the last translation save.

# **Defaults**

No defaults.

Issue 1 April 1997

Maintenance Commands and Trouble-Clearing Aids refresh spe-standby Page 8-270 **8**

## **Parameters**

None.

### **Help Messages**

If the system technician presses HELP after entering "refresh spe-standby," the following message will be displayed:

Entry is not required

#### **Error Messages**

If the command entered is in conflict with another currently executing command, then a message will be displayed showing the login id of the conflicting user and the conflicting command. The message is as follows:

'login id':'command' has a command conflict

## **Output**

If the refresh command is successful, the following message will be displayed on the SAT:

Command successfully completed

If the refresh command is unsuccessful, the following message will be displayed on the SAT:

 Refresh not successful; use 'display errors' to check for STBY-SPE errors

If the active SPE is held reset via the SPE select switches, then the following will be displayed:

 Could only hold Standby SPE reset because Active SPE is locked via SPE select switches

Maintenance Commands and Trouble-Clearing Aids release access-endpoint Page 8-271 **8**

If the standby is currently entering maintenance mode, then the following will be displayed:

 Cannot interrupt Standby SPE while entering maintenance mode; please try later

If the standby is busy with another task, then the following will be displayed:

 Standby SPE not available; for information use "status system"

If the standby is in the process of doing a software upgrade, then the following will be displayed:

Standby SPE upgrade in progress, command denied

## **Feature Interactions**

The refresh command is not allowed while the standby SPE is being brought out of standby mode into maintenance mode. Once fully in maintenance mode, however, the command can be executed.

# **release access-endpoint**

This command will release a specified access endpoint.

## **Synopsis**

release access-endpoint extension

# **Permissions**

The following default logins may execute this command: system technician, inads, init, nms.

## **Examples**

**release access-endpoint 25012 release access-endpoint 77868**

## **Description**

The release access endpoint command will remove all ports associated with the specified access endpoint from a maintenance busy state. Periodic and scheduled tests will resume on the released ports. Maintenance will do background initialization testing on the released ports. For details of the test sequence, refer to [3].

Maintenance Commands and Trouble-Clearing Aids release access-endpoint Page 8-272 **8**

# **Defaults**

No defaults.

# **Parameters**

extension An extension number associated with the desired access endpoint. The number of digits in an extension is determined by the dial-plan.

# **Help Messages**

If the user presses HELP after entering "release access-endpoint," the following message is displayed:

Enter assigned extension

# **Error Messages**

If the format for the extension is incorrect, the following error message will be displayed:

Extension invalid

If the EPN on which the access endpoint resides is not accessible, the following message will be displayed:

EPN is not available

If the extension is not administered, the following message will be displayed:

Extension not assigned

If the object associated with the specified extension is not an access endpoint, the following message will be displayed:

Extension assigned to object other than access-endpoint

If the board that contains the access endpoint is not inserted in the system, the following message will be displayed:

Board not inserted

If the command entered is in conflict with another currently executing command, then a message will be displayed showing the login id of the conflicting user and the conflicting command. The message is as follows:

'login id':'command' has a command conflict

If during the execution of a command a resource problem occurs that requires the user to restart the command, then the following message will be displayed:

 Command resources busy; Press CANCEL to clear, and then resubmit

Issue 1 April 1997

If all of the available maintenance resources are currently in use, then the following message will be displayed:

All maintenance resources busy; try again later

# **Output**

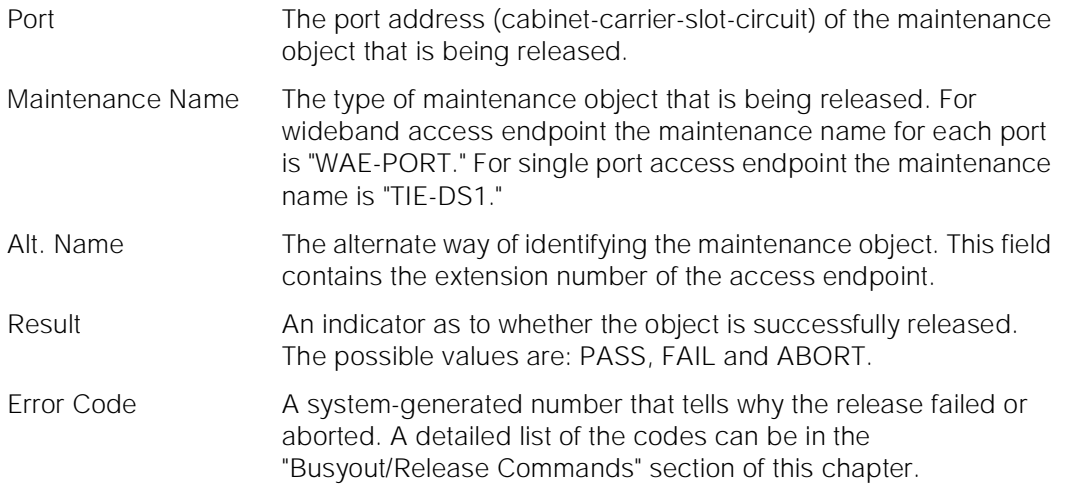

For the following output example, the command "release access-endpoint 22502" was entered. Assume that the access endpoint ports for extension 22502 are in cabinet 1, carrier C, slot 11, circuit 1 to 6.

 release access-endpoint 22502 page 1 of 1 COMMAND RESULTS Port Maintenance Name Alt. Name Result Error Code 01C1101 WAE-PORT 22502 PASS 01C1102 WAE-PORT 22502 PASS 01C1103 WAE-PORT 22502 PASS 01C1104 WAE-PORT 22502 PASS 01C1105 WAE-PORT 22502 PASS 01C1106 WAE-PORT 22502 PASS Command Successfully Completed

# **Feature Interactions**

None.

Maintenance Commands and Trouble-Clearing Aids release board Page 8-274 **8**

April 1997

Issue 1

# **release board**

This command will release each maintenance object on the specified board.

# **Synopsis**

release board location

# **Permissions**

The following default logins may execute this command: system technician, inads, init, nms.

## **Examples**

**release board 01c11 release board 02c15**

# **Description**

The release board command will put every administered maintenance object on the circuit pack at the specified location into operation. Some tests are done on the object to make sure that it can be used.

# **Defaults**

No defaults.

# **Parameters**

location A "location" represents the physical position of the board to be busied out or released and is entered as "UUcSS" where "UU" represents the cabinet number (1-3), "c" represents the carrier, and "SS" represents the slot position.

# **Help Messages**

If the system technician presses HELP after entering "release board," the following message will be displayed:

Enter 5 character board number

Maintenance Commands and Trouble-Clearing Aids release board Page 8-275 **8**

Issue 1 April 1997

## **Error Messages**

If the format of the board location is incorrect, the following error message will be displayed:

Port/Board invalid

If the EPN on which the board resides is not available, the following message will be displayed:

EPN is not available

If a board is not inserted in the specified location, the following message will be displayed:

Board not assigned

If the specified board does not have any maintenance objects associated with it, the following message will be displayed:

No MO in this board

If the specified board is a EI board and it is part of the active link, the following message will be displayed:

 Illegal Command for active object; use 'set' to switch to standby

If a reset is attempted on an invalid board in the service slot, the following message is displayed:

Board invalid

If the command entered is in conflict with another currently executing command, then a message will be displayed showing the login id of the conflicting user and the conflicting command. The message is as follows:

'login id':'command' has a command conflict

If during the execution of a command a resource problem occurs that requires the user to restart the command, then the following message will be displayed:

 Command resources busy; Press CANCEL to clear, and then resubmit

If all of the available maintenance resources are currently in use, then the following message will be displayed:

All maintenance resources busy; try again later

Maintenance Commands and Trouble-Clearing Aids release cdr-link Page 8-276 **8**

# **Output**

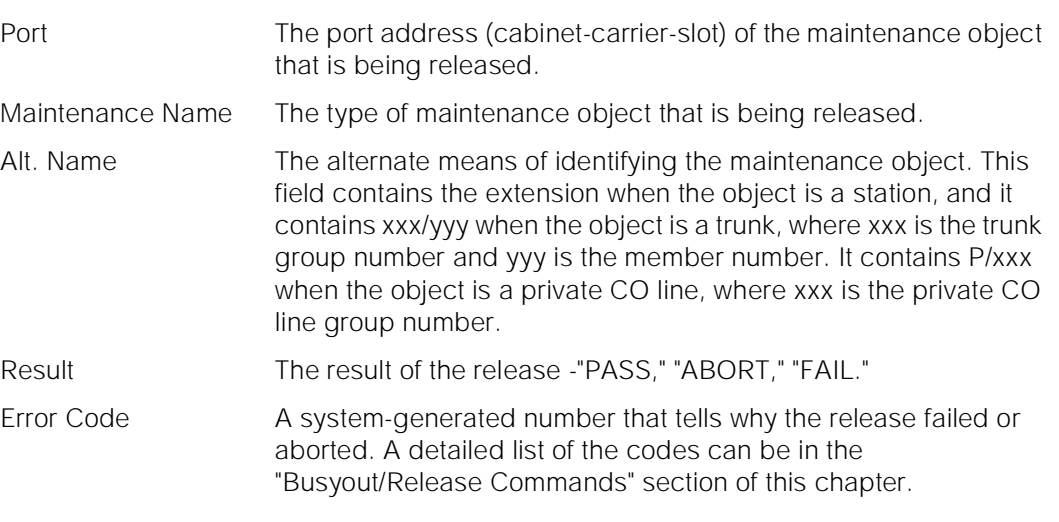

For the following output example, assume that the board in cabinet 1, carrier c, slot 7 is an analog board with three ports administered. The command that was entered is "release board 1c07."

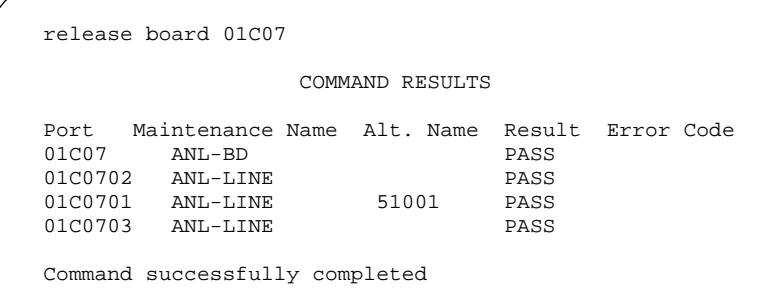

# **Feature Interactions**

None.

# **release cdr-link**

This command will release a maintenance object associated with the specified call detail recording (cdr)-link.

Maintenance Commands and Trouble-Clearing Aids release cdr-link Page 8-277 **8**

## **Synopsis**

release cdr-link link-id

## **Permissions**

The following default logins may execute this command: system technician, inads, init.

## **Examples**

**release cdr-link primary release cdr-link secondary**

## **Description**

The release cdr-link command will remove the maintenance object associated with a specified call detail recording (cdr)-link from a maintenance busy state.

A link is made up of several components. It involves a far end data module, a simulated data channel on a PKTINT board, a manager that initiates and maintains the link, and a controller/protocol that services the link. A controller/protocol is usually a transient process that exists for as long as the link is up. A link is considered up if a physical connection is established. A link can be considered to be up while no useful work can be performed over it, in this case the link is insane and should be torn down. These links provide asynchronous data connections from the switch to peripherals.

For information on what a CDR link is and does, see the second paragraph in the "Description" section of the "status cdr-link" manual pages.

# **Defaults**

No defaults.

## **Parameters**

link-id The link identifier is either "primary" or "secondary."

#### **Help Messages**

If the system technician presses HELP after entering "release cdr-link," the following message will be displayed:

Enter 'primary' or 'secondary'

Maintenance Commands and Trouble-Clearing Aids release cdr-link Page 8-278 **8**

Issue 1 April 1997

## **Error Messages**

If the cdr-link is not administered, then the following message will be displayed:

Link not administered

If the command entered is in conflict with another currently executing command, then a message will be displayed showing the login id of the conflicting user and the conflicting command. The message is as follows:

'login id':'command' has a command conflict

If during the execution of a command a resource problem occurs that requires the user to restart the command, then the following message will be displayed:

 Command resources busy; Press CANCEL to clear, and then resubmit

If all of the available maintenance resources are currently in use, then the following message will be displayed:

All maintenance resources busy; try again later

## **Output**

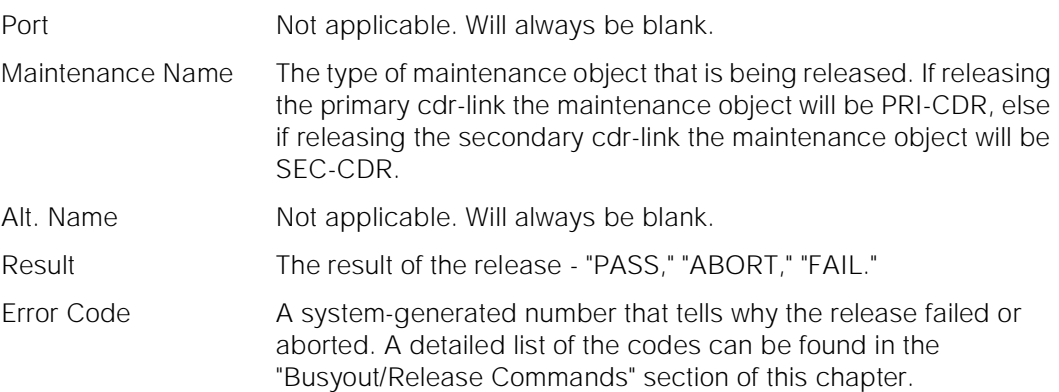

For the following output example, assume that the command that was entered is "release cdr-link primary."

release cdr-link primary

COMMAND RESULTS

 Port Maintenance Name Alt. Name Result Error Code PRI-CDR PASS

Command successfully completed

Maintenance Commands and Trouble-Clearing Aids release data-module Page 8-279 **8**

Issue 1 April 1997

## **Feature Interactions**

None.

# **release data-module**

This command will release a system technician-specified data module or data channel.

#### **Synopsis**

release data-module extension

# **Permissions**

The following default logins may execute this command: system technician, inads, cust, init, nms.

#### **Examples**

## **release data-module 310**

## **Description**

The release data module command will put the specified data module (or data channel) into service. Some tests are executed on the hardware to verify that the equipment is functioning.

# **Defaults**

No defaults.

## **Parameters**

extension An extension number associated with the desired data module or data channel. The number of digits in an extension is determined by a dial-plan.

#### **Help Messages**

If the system technician presses HELP after entering "release data-module," the following message will be displayed:

Maintenance Commands and Trouble-Clearing Aids release data-module Page 8-280 **8**

Issue 1 April 1997

### **Error Messages**

If the length or format of the extension is incorrect, the following error message will be displayed:

Extension invalid

If the specified extension is not administered, then the following message will be displayed:

Extension not assigned

If the specified extension is not a data module or a data channel, then the following message will be displayed:

Extension exists but assigned to a different object

If the EPN that contains the data module port is not available, the following message will be displayed:

EPN is not available

If the board containing the data module port is part of the SCI link, the following message will be displayed:

Cannot busyout/release part of SCI link

If the command entered is in conflict with another currently executing command, then a message will be displayed showing the login id of the conflicting user and the conflicting command. The message is as follows:

'login id':'command' has a command conflict

If during the execution of a command a resource problem occurs that requires the user to restart the command, then the following message will be displayed:

 Command resources busy; Press CANCEL to clear, and then resubmit

If all of the available maintenance resources are currently in use, then the following message will be displayed:

All maintenance resources busy; try again later

# **Output**

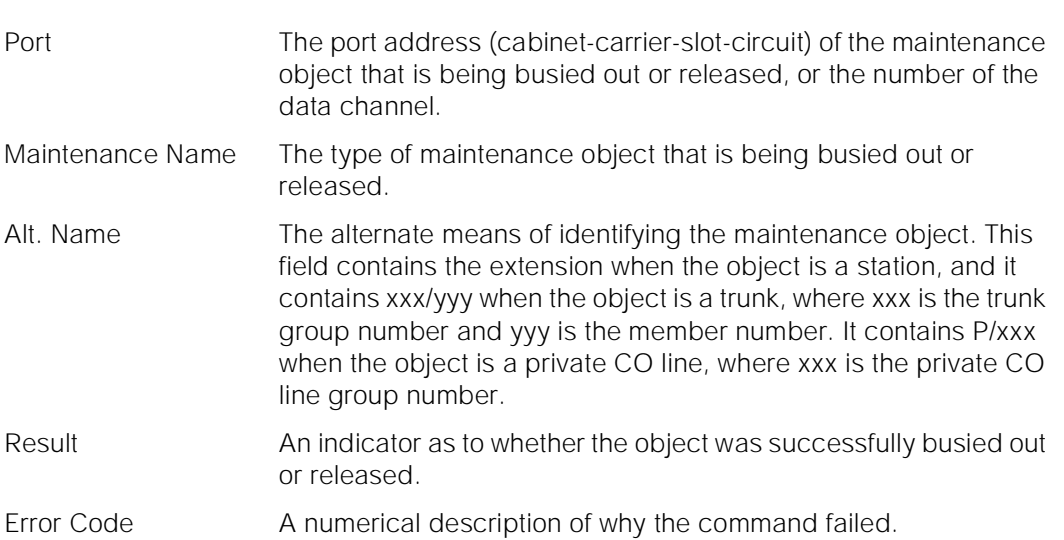

For the following output example, assume that the command that was entered is "release data-module 300."

 release data-module 310 COMMAND RESULTS Port Maintenance Name Alt. Name Result Error Code 01C1103 DIG-LINE PASS Command successfully completed

# **Feature Interactions**

None.

# **release journal-printer**

This command will release a maintenance object associated with the system technician specified pms-log or wakeup-log.

# **Synopsis**

release journal-printer [ pms-log | wakeup-log ]

Maintenance Commands and Trouble-Clearing Aids release journal-printer Page 8-282 and the Page 8-282 and the Page 8-282 and the Page 8-282 **8**

Issue 1 April 1997

# **Permissions**

The following default logins may execute this command: system technician, inads, init, nms.

#### **Examples**

release journal-printer pms-log release journal-printer wakeup-log

# **Description**

The release journal-printer command will put the maintenance object associated with a specified pms-log or wakeup-log link into service. Some tests are executed on the hardware to verify that the equipment is functioning.

For general information on journal printer links, see the second paragraph in the "Description" section of the "busyout pms-link" manual pages.

For information on what a journal printer is and does, see the second paragraph in the "Description" section of the "status journal-link" manual pages.

# **Defaults**

None.

#### **Parameters**

- wakeup-log This will release the link to the wakeup logging facility. In the output the port name for this object is 0.
- pms-log This will release the link to the pms printer. In the output the port name for the pms link is 1.

### **Help Messages**

If the system technician presses HELP after entering "release journal-printer," the following object command word choices will be displayed:

pms-log wakeup-log

If the command entered is in conflict with another currently executing command, then a message will be displayed showing the login id of the conflicting user and the conflicting command. The message is as follows:

'login id':'command' has a command conflict

If during the execution of a command a resource problem occurs that requires the user to restart the command, then the following message will be displayed:

- Issue 1 April 1997
- Maintenance Commands and Trouble-Clearing Aids release journal-printer Page 8-283 **8**

 Command resources busy; Press CANCEL to clear, and then resubmit

If all of the available maintenance resources are currently in use, then the following message will be displayed:

All maintenance resources busy; try again later

## **Output**

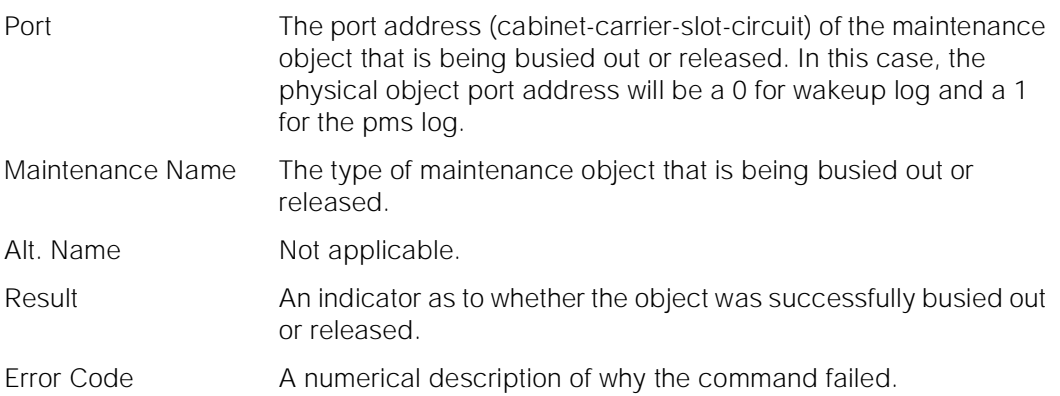

For the following output example, assume that the command that was entered is "release journal-printer wakeup-log."

```
 release journal-printer wakeup-log
                     COMMAND RESULTS
 Port Maintenance Name Alt. Name Result Error Code
 0 JRNL-LINK PASS
 Command successfully completed
```
## **Feature Interactions**

The maintenance of a particular component on a link will sometimes interfere with the maintenance of the link itself. Maintenance can put a link component in a busy state causing link set-up to fail. Frequent attempts at re-setup of a link may delay the recover of a faulty component, due to the maintenance test of a component only taking place when the component is idle. Therefore, the technician needs to be able to disable the attempted re-setup of a link. The busyout command is used to do this, and will not cause the link to be torn down. If the link is already down, the busyout command will stop periodic re-setup attempts on the link.

Maintenance Commands and Trouble-Clearing Aids release link Page 8-284 **8**

Issue 1 April 1997

# **release link**

This command will release the system technician specified link.

## **Synopsis**

release link link-id

# **Permissions**

The following default logins may execute this command: system technician, inads, init.

## **Examples**

**release link 1 release link 8**

# **Description**

The release link command puts the MOs associated with a specified link into service. Some tests execute on the hardware to verify functioning equipment.

# **Defaults**

None.

## **Parameters**

link-id The link-id is a number associated with each link between 1-8. Link 1 through 4 reside on Processor Interface circuit pack "1a1" or "1b1" and 5 through 8 reside on Processor Interface circuit pack "1a2" or "1b2."

## **Help Messages**

If the system technician presses HELP after entering "release link," the following message will be displayed:

Enter 1 character link number

## **Error Messages**

If the link identifier is not valid, the following error message is displayed:

Link out of range, please press HELP

If the link is not administered, the following error message is displayed:

Maintenance Commands and Trouble-Clearing Aids release link Page 8-285 **8**

Link not administered or not enabled

If the command entered is in conflict with another currently executing command, then a message will be displayed showing the login id of the conflicting user and the conflicting command. The message is as follows:

'login id':'command' has a command conflict

If during the execution of a command a resource problem occurs that requires the user to restart the command, then the following message is displayed:

 Command resources busy; Press CANCEL to clear, and then resubmit

If all of the available maintenance resources are currently in use, then the following message is displayed:

All maintenance resources busy; try again later

## **Output**

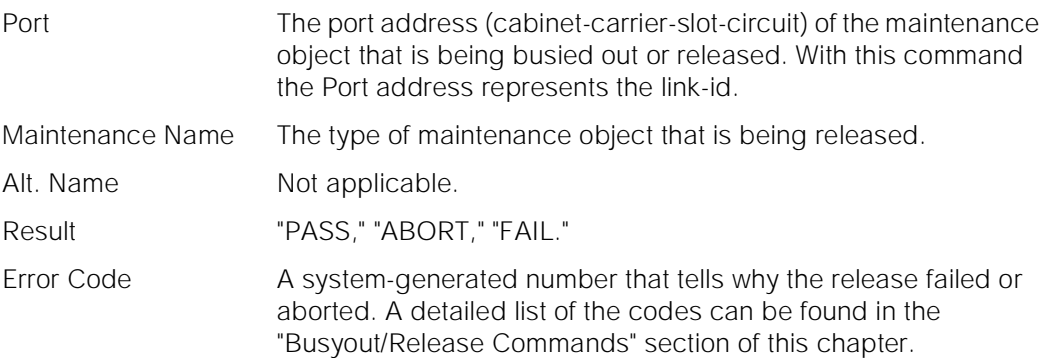

For the following output example, assume that the command that was entered is "release link 1."

 release link 1 COMMAND RESULTS Port Maintenance Name Alt. Name Result Error Code 01C0301 PI-LINK PASS Command successfully completed

# **Feature Interactions**

None.
Maintenance Commands and Trouble-Clearing Aids release mis Page 8-286 **8**

Issue 1 April 1997

# **release mis**

This command will release a specified management information system.

#### **Synopsis**

release mis

## **Permissions**

The following default logins may execute this command: system technician, inads, init, cust, rcust.

#### **Examples**

#### **release mis**

#### **Description**

The release mis command will put a management information system into service. Some tests are executed on the hardware to verify that the equipment is functioning.

# **Defaults**

None.

#### **Parameters**

None.

#### **Help Messages**

If the system technician presses HELP after entering "release mis" the following message will be displayed:

Entry is not required

If the command entered is in conflict with another currently executing command, then a message will be displayed showing the login id of the conflicting user and the conflicting command. The message is as follows:

'login id':'command' has a command conflict

Maintenance Commands and Trouble-Clearing Aids release modem-pool Page 8-287 **8**

If during the execution of a command a resource problem occurs that requires the user to restart the command, then the following message will be displayed:

 Command resources busy; Press CANCEL to clear, and then resubmit

If all of the available maintenance resources are currently in use, then the following message will be displayed:

All maintenance resources busy; try again later

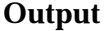

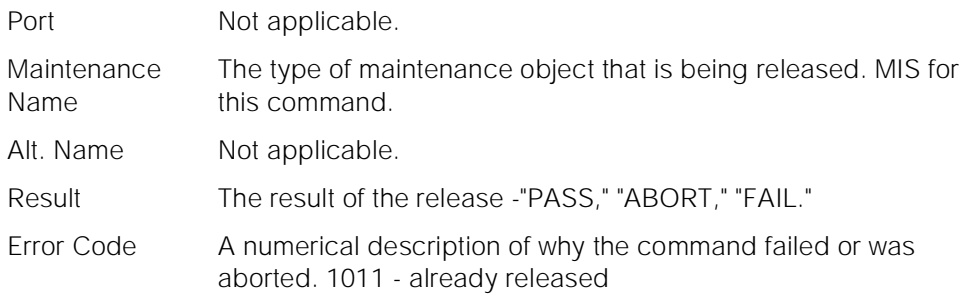

For the following output example, assume that the command that was entered is "release mis."

 release mis COMMAND RESULTS Port Maintenance Name Alt. Name Result Error Code MIS PASS Command Successfully Completed

## **Feature Interactions**

None.

# **release modem-pool**

This command will allow all members of a modem pool group to be released.

Maintenance Commands and Trouble-Clearing Aids release modem-pool Page 8-288 **8**

# **Synopsis**

release modem-pool group/member

# **Permissions**

The following default logins may execute this command: init, inads, system technician.

# **Examples**

**release modem-pool 1 release modem-pool 4/3**

# **Description**

The release modem-pool command will remove the specified modem pool group or group member from the maintenance busy state. A single group member can be released by specifying the group number, a "/," and the member number. All members in a modem pool group can be released by specifying the modem pool group number only.

## **Defaults**

None.

#### **Parameters**

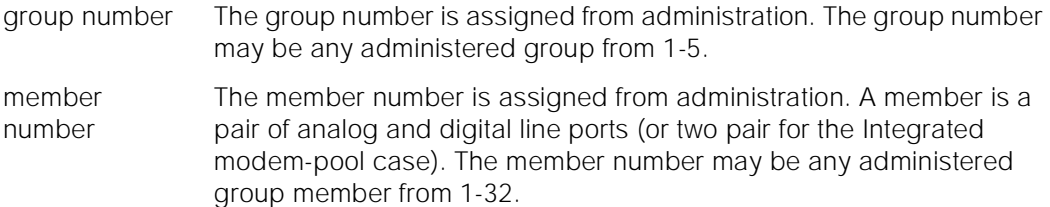

#### **Help Messages**

If the system technician presses HELP after entering "release modem-pool" the following message will be displayed:

 Enter assigned group number between 1-5 Or press CANCEL to cancel the command

# **Error Messages**

If the "release modem-pool" command is entered from a login for which the command is not valid, then the following message will be displayed:

Maintenance Commands and Trouble-Clearing Aids release modem-pool Page 8-289 **8**

"release" is an invalid entry; please press HELP

If the group or member numbers entered are not in a valid format, the following message will be displayed:

Identifier invalid

If the group number entered is not within the range of groups or the member number is not within the member range, then the following message will be displayed:

#### Boards not assigned

If the specific group or member are not administered, then the following message will be displayed:

Group not assigned, or group assigned but with no member

If a software fault is encountered while the command is executing, the following message will be displayed:

Error encountered, can't complete request

If the command entered is in conflict with another currently executing command, then a message will be displayed showing the login id of the conflicting user and the conflicting command. The message is as follows:

'login id':'command' has a command conflict

If during the execution of a command a resource problem occurs that requires the user to restart the command, then the following message will be displayed:

 Command resources busy; Press CANCEL to clear, and then resubmit

If all of the available maintenance resources are currently in use, then the following message will be displayed:

All maintenance resources busy; try again later

#### **Output**

When each modem pool member has been busied out, the following information will be displayed:

- Port The port address (cabinet-carrier-slot-circuit) of the maintenance object which is being busied out.
- Maintenance Name The type of maintenance object that is being busied out or released. This is always MODEM-PT.

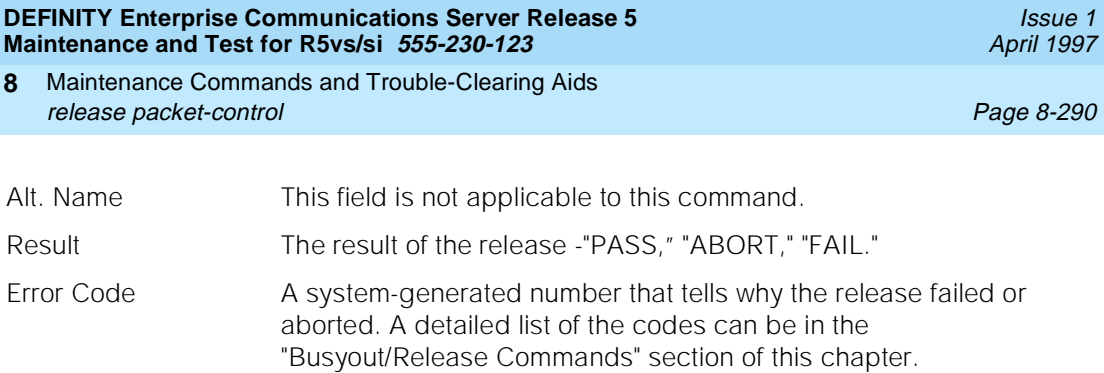

In the following output example, the command "release modem-pool 1" was entered.

 release modem-pool 1 SPE B COMMAND RESULTS Port Maintenance Name Alt. Name Result Error Code 01C0701 MODEM-PT PASS<br>01C0703 MODEM-PT PASS 01C0703 Command successfully completed

# **Feature Interactions**

None.

# **release packet-control**

This command will release the specified packet-control.

# **Synopsis**

release packet-control location

# **Permissions**

The following default logins may execute this command: system technician, inads, init

# **Examples**

**release packet-control 1A release packet-control 1B**

Maintenance Commands and Trouble-Clearing Aids release packet-control Page 8-291 **8**

**Description**

The release packet-control command will put the packet-control circuit pack in-service, and reestablish each point-to-point signaling link that is terminated on this packet-control. This command is the complement to the busyout packet-control command which puts the packet-control in a out-of-service state and tears down all point-to-point signaling links terminated on this packet-control.

# **Defaults**

For simplex systems, the location is optional and defaults to cabinet 1, carrier A. For duplex systems, the cabinet default is again cabinet 1, but there is no default for the carrier.

## **Parameters**

location The location only applies to duplicated configurations. If the configuration is a simplex, the location parameter is not used and thus is not valid. For duplicated configurations, a "location" represents the carrier that the packet-control resides on in the system. Valid locations are either 1A or 1B.

#### **Help Messages**

If the system technician presses HELP after entering "release packet-control," the following message is displayed:

Enter Packet Control location: [cabinet(1)];carrier(A-B)

#### **Error Messages**

If this command is entered for a packet-control that resides on the stand-by control complex of a High or Critical Reliability System, the following message is displayed:

Command only applies to the active Packet Control

If during the execution of a command a resource problem occurs that requires the user to restart the command, then the following message is displayed:

 Command resources busy; Press CANCEL to clear, and then resubmit

If all of the available maintenance resources are currently in use, then the following message will be displayed:

All maintenance resources busy; try again later

Issue 1 April 1997

Maintenance Commands and Trouble-Clearing Aids **8** release packet-control Page 8-292

Issue 1 April 1997

# **Output**

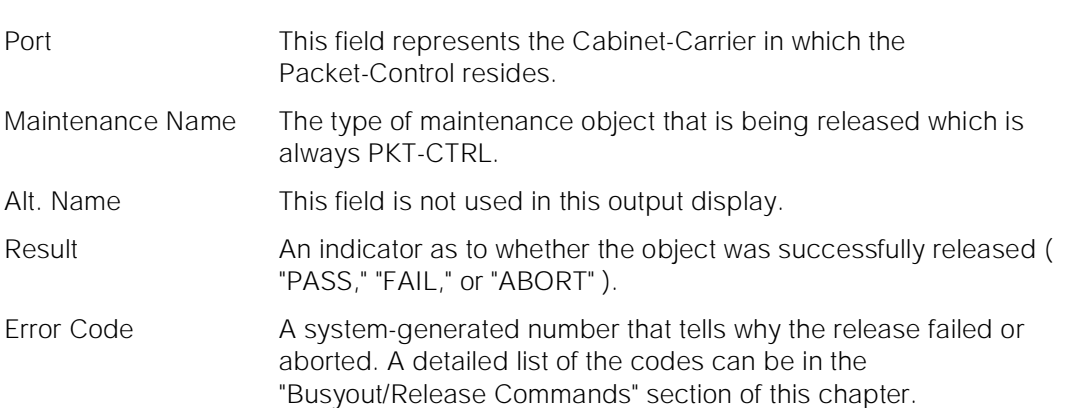

Maintenance Commands and Trouble-Clearing Aids release pms-link Page 8-293 **8**

For the following output example, the command release packet-control 1A was entered.

 release packet-control 1A COMMAND RESULTS Port Maintenance Name Alt. Name Result Error Code 1A PKT-CTRL PASS Command successfully completed

## **Feature Interactions**

In a High or Critical Reliability System, an attempt to release the packet-control that resides in the standby control complex will be disallowed.

When the packet-control in the active control complex is released from a previously busied-out state, all connectivity across the Packet Bus will be reestablished. Thus, all ISDN-BRI point-to-point signaling links that had been established via the packet-control prior to the execution of a busyout packet-control command will be reestablished by the release packet-control command.

# **release pms-link**

This command will release a specified property management system link.

## **Synopsis**

release pms-link

# **Permissions**

The following default logins may execute this command: system technician, inads, init.

## **Examples**

**release pms-link**

Maintenance Commands and Trouble-Clearing Aids release pms-link Page 8-294 **8**

Issue 1 April 1997

# **Description**

The release pms-link command removes all MOs associated with a property management system link from the maintenance busy state. A link is made up of several components. It involves a far-end data module, a simulated data channel on a NETCON board, a manager that initiates and maintains the link, and a controller/protocol that services the link. A link is considered up if a physical connection is established. A link can be considered to be up while no useful work can be performed over it, in this case the link is insane and should be torn down. These links provide asynchronous data connections from the switch to peripherals.

# **Defaults**

None.

## **Parameters**

None.

# **Help Messages**

If you press HELP after entering "release pms-link" the following message displays:

Entry is not required

If the command entered is in conflict with another currently executing command, then a message displays showing the login ID of the conflicting user and the conflicting command. The message is as follows:

'login id':'command' has a command conflict

If during the execution of a command a resource problem occurs that requires the user to restart the command, then the following message will be displayed:

 Command resources busy; Press CANCEL to clear, and then resubmit

If all of the available maintenance resources are currently in use, the following message displays:

All maintenance resources busy; try again later

Maintenance Commands and Trouble-Clearing Aids release port Page 8-295 **8**

Issue 1 April 1997

# **Output**

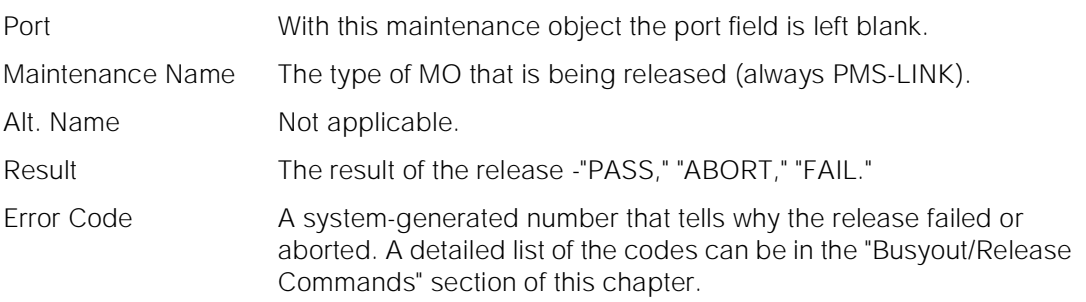

For the following output example, assume that the command that was entered is "release pms-link."

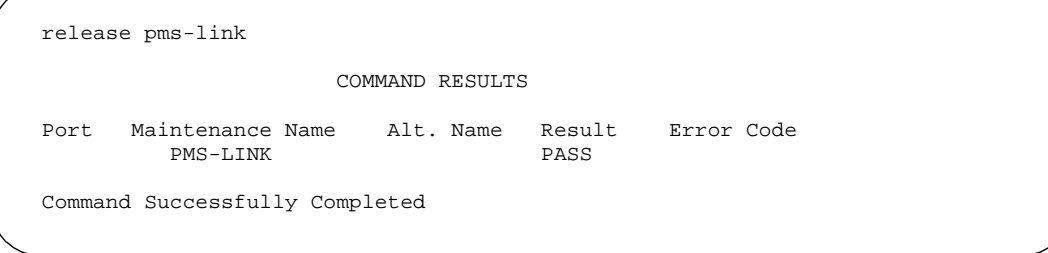

# **Feature Interactions**

The maintenance of a particular component on a link may interfere with the maintenance of the link itself. Maintenance can put a link component in a busy state causing link set-up to fail. Frequent attempts at re-setup of a link may delay the recover of a faulty component, due to the maintenance test of a component only taking place when the component is idle. The technician needs to be able to disable the attempted re-setup of a link. The busyout command is used to do this, and will not cause the link to be torn down. If the link is already down, the busyout command will stop periodic re-setup trys on the link.

# **release port**

This command will release a specified port on a circuit pack.

# **Synopsis**

release port location

Maintenance Commands and Trouble-Clearing Aids release port Page 8-296 **8**

#### **Permissions**

The following default logins may execute this command: system technician, inads, init.

#### **Examples**

**release port 01c1101 release port 02c1501**

## **Description**

The release port command will remove the specified port on a circuit pack from a maintenance busy state.

#### **Defaults**

No defaults.

#### **Parameters**

location A "location" represents the physical position of the port to be released and is entered as "UUcSSpp" where "UU" represents the cabinet number (1-3), "c" represents the carrier, "SS" represents the slot position, and "pp" represents the circuit (port).

#### **Help Messages**

If the system technician presses HELP after entering "release port," the following message will be displayed:

Enter 7 character port number

#### **Error Messages**

If the format of the port location is incorrect, the following error message will be displayed:

Port/Board invalid

If the EPN on which the port resides is unavailable, the following message will be displayed:

EPN is not available

If the board on which the port resides is not administered, the following error message will be displayed:

Port not assigned

Issue 1

Maintenance Commands and Trouble-Clearing Aids release port Page 8-297 **8**

If the board on which the port resides is part of the SCI link, the following error message will be displayed:

Cannot busyout/release part of SCI link

If the port is translated within a Wideband Access Endpoint, the following error message will be displayed:

 Port within wideband access endpt; Use busyout access-endpoint <ext> instead

If the command entered is in conflict with another currently executing command, then a message will be displayed showing the login id of the conflicting user and the conflicting command. The message is as follows:

'login id':'command' has a command conflict

If during the execution of a command a resource problem occurs that requires the user to restart the command, then the following message will be displayed:

Command resources busy; Press CANCEL to clear, and then resubmit

If all of the available maintenance resources are currently in use, then the following message will be displayed:

All maintenance resources busy; try again later

## **Output**

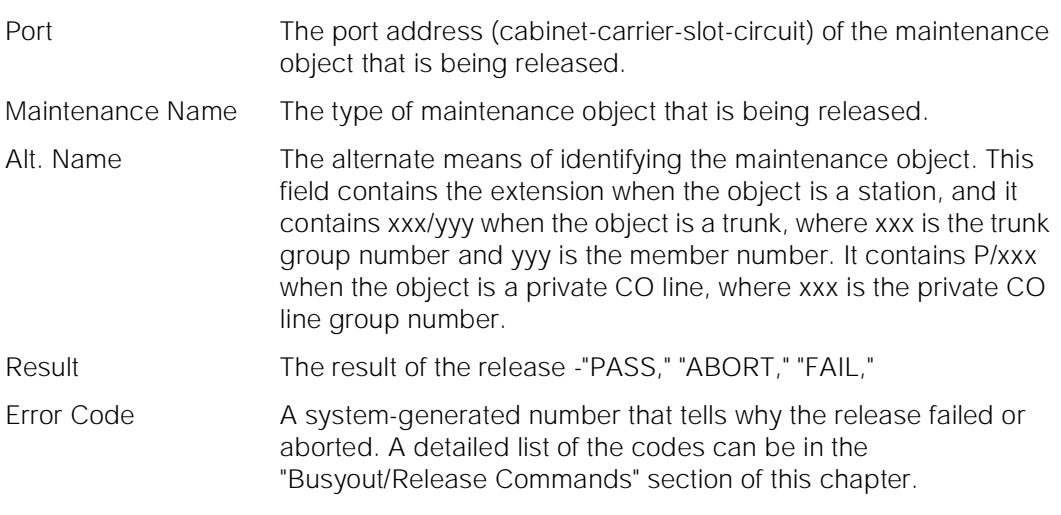

For the following output example, assume that the port in cabinet 1, carrier c, slot 7, circuit 1 is an analog port. The command that was entered is "release port 1c0701."

Maintenance Commands and Trouble-Clearing Aids release pri-endpoint Page 8-298 **8**

April 1997

Issue 1

```
 release port 01C0701
                      COMMAND RESULTS
   Port Maintenance Name Alt. Name Result Error Code
01C0701 ANL-LINE PASS
 Command successfully completed
```
#### **Feature Interactions**

None.

# **release pri-endpoint**

This command will release a specified PRI endpoint.

#### **Synopsis**

release pri-endpoint extension

#### **Permissions**

The following default logins may execute this command: system technician, inads, init, nms.

#### **Examples**

**release pri-endpoint 25012 release pri-endpoint 77868**

#### **Description**

The release PRI endpoint command will remove all PRI endpoint ports (B-channels) associated with the specified PRI endpoint from a maintenance busy state. Periodic and scheduled tests will resume on the released ports. The switch will attempt to negotiate with the far-end PRI terminal adapter to put each PRI endpoint port (B-channel) into in-service state. Maintenance will do background initialization testing on the released ports. For details of the test sequence, refer to [3].

Maintenance Commands and Trouble-Clearing Aids release pri-endpoint Page 8-299 **8**

**Defaults**

No defaults.

# **Parameters**

extension An extension number associated with the desired PRI endpoint. The number of digits in an extension is determined by the dial-plan.

# **Help Messages**

If the user presses HELP after entering "release pri-endpoint," the following message is displayed:

Enter assigned extension

## **Error Messages**

If the format for the extension is incorrect, the following error message will be displayed:

Extension invalid

If the EPN on which the PRI endpoint resides is not accessible, the following message will be displayed:

EPN is not available

If the extension is not administered, the following message will be displayed:

Extension not assigned

If the object associated with the specified extension is not a PRI endpoint, the following message will be displayed:

Extension assigned to object other than pri-endpoint

If the board that contains the PRI endpoint is not inserted in the system, the following message will be displayed:

Board not inserted

If the command entered is in conflict with another currently executing command, then a message will be displayed showing the login id of the conflicting user and the conflicting command. The message is as follows:

'login id':'command' has a command conflict

If during the execution of a command a resource problem occurs that requires the user to restart the command, then the following message will be displayed:

Command resources busy; Press CANCEL to clear, and then resubmit

If all of the available maintenance resources are currently in use, then the following message will be displayed:

All maintenance resources busy; try again later

## **Output**

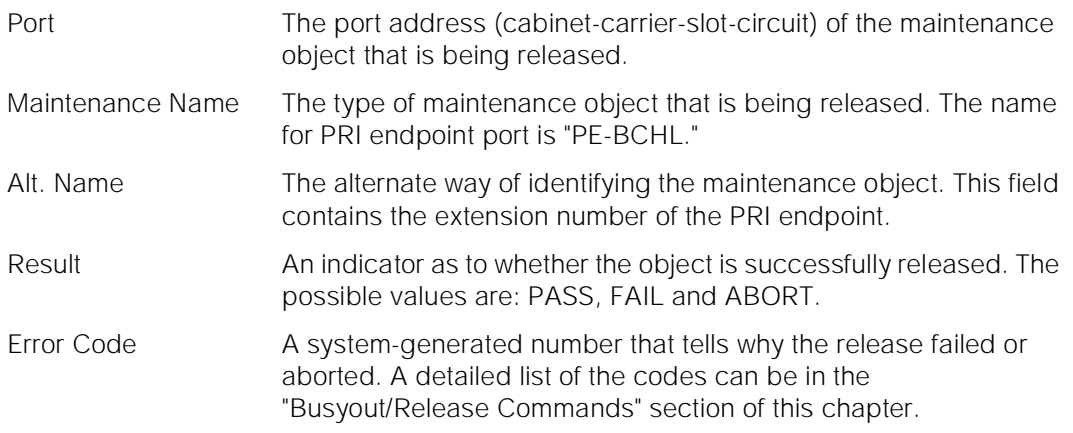

For the following output example, the command "release pri-endpoint 22501" was entered. Assume that the PRI endpoint ports for extension 22501 are in cabinet 1, carrier B, slot 20, circuit 1 to 6.

 release pri-endpoint 22501 page 1 of 1 COMMAND RESULTS Port Maintenance Name Alt. Name Result Error Code 01B2001 PE-BCHL 22501 PASS 01B2002 PE-BCHL 22501 PASS 01B2003 PE-BCHL 22501 PASS<br>01B2004 PE-BCHL 22501 PASS 01B2004 PE-BCHL 22501 PASS<br>01B2005 PE-BCHL 22501 PASS PE-BCHL 01B2006 PE-BCHL 22501 PASS Command Successfully Completed

## **Feature Interactions**

None.

# **release sp-link**

This command will release the system printer link.

Maintenance Commands and Trouble-Clearing Aids release sp-link Page 8-301 **8**

#### **Synopsis**

release sp-link

#### **Permissions**

The following default logins may execute this command: system technician, inads, init.

#### **Examples**

#### **release sp-link**

# **Description**

The release sp-link command will return the busied out system printer link to operation and resolve all active alarms for the system printer link.

The system printer link is a link from the switch to an external printer over which jobs can be printed. This link is created by administering the system printer extension and setting up a call to the system printer.

#### **Defaults**

No defaults.

#### **Parameters**

None.

## **Help Messages**

If the system technician presses HELP after entering "release sp-link," the following is displayed:

Entry is not required

#### **Error Messages**

If the system printer link is not administered, the following message is displayed:

Link not administered or not enabled

If during the execution of a command a resource problem occurs that requires the user to restart the command, then the following message is displayed:

Command resources busy; Press CANCEL to clear, and then resubmit

Issue 1 April 1997

If all of the available maintenance resources are currently in use, then the following message is displayed:

All maintenance resources busy; try again later

# **Output**

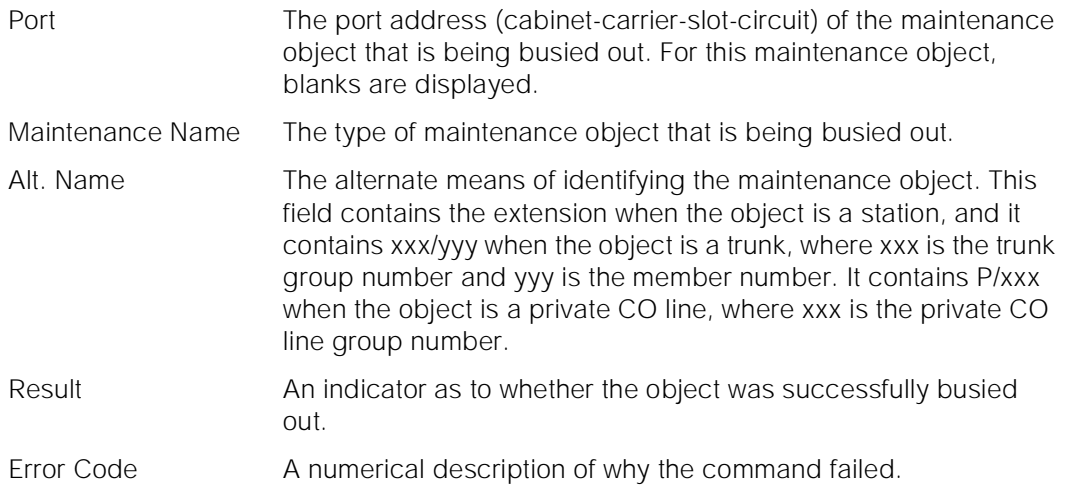

For the following output example the command entered was "release sp-link."

```
release sp-link SPE A
                  COMMAND RESULTS
 Port Maintenance Name Alt. Name Result Error Code
          SYS-PRNT PASS
 Command Successfully Completed
```
# **Feature Interactions**

None.

# **release spe-standby**

This command allows the technician to release the standby Switch Processing Element (SPE).

# **Synopsis**

release spe-standby

Maintenance Commands and Trouble-Clearing Aids release spe-standby Page 8-303 **8**

Issue 1 April 1997

## **Permissions**

The following default logins may execute this command: system technician, inads, init.

#### **Examples**

#### **release spe-standby**

#### **Description**

The release spe-standby command removes the busyout status of the standby SPE. Memory shadowing will be restored, a memory refresh of the standby SPE will occur and 1 minute later the equivalent of scheduled standby SPE maintenance will be performed which will return the standby SPE's Fault Severity Level to the appropriate value.

Release of the standby SPE will be allowed if communication to the standby is down.

## **Defaults**

No defaults.

#### **Parameters**

None.

#### **Help Messages**

If the system technician presses HELP after entering "release spe-standby" the following message will be displayed:

Entry is not required

#### **Error Messages**

If the command entered is in conflict with another currently executing command, then a message will be displayed showing the login id of the conflicting user and the conflicting command. The message is as follows:

'login id':'command' has a command conflict

# **Output**

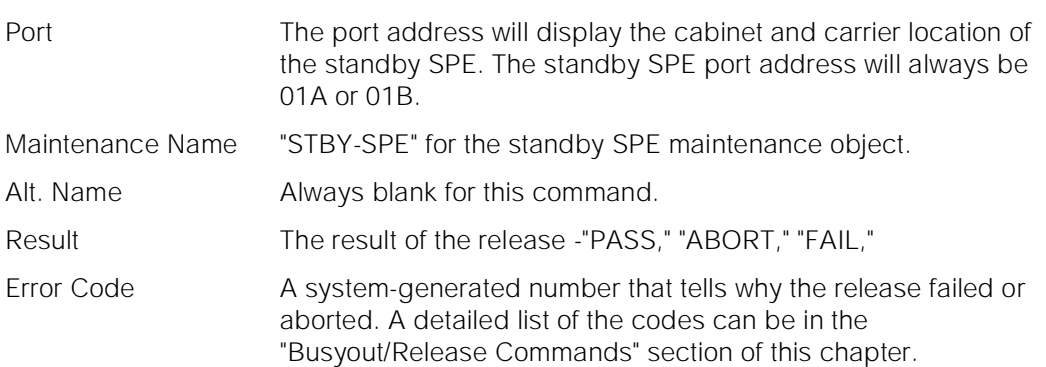

For the following output example, assume that the standby SPE is located in carrier "B." The command that was entered is "release spe-standby."

 release spe-standby SPE A COMMAND RESULTS Port Maintenance Name Alt. Name Result Error Code 01B STBY-SPE PASS Command successfully completed

# **Feature Interactions**

When the standby SPE is released a memory refresh is performed which may take several minutes to complete. The standby Fault Severity Level will be lowered to its appropriate level when a release is requested. One minute later, the equivalent of scheduled standby SPE maintenance will be performed, after which a spontaneous SPE interchange could occur, depending of the Fault Severity Level of the two SPE's.

If the standby SPE is in poor health, memory shadowing can not be enabled or communication to the standby is impossible, a release of the standby SPE will still be successful.

# **release station**

This command will release a specified station.

# **Synopsis**

release station extension

Maintenance Commands and Trouble-Clearing Aids release station Page 8-305 **8**

#### **Permissions**

The following default logins may execute this command: system technician, inads, cust, init.

#### **Examples**

**release station 10020 release station 32770**

#### **Description**

The release station command will remove the specified administered voice terminal extension (station) from a maintenance busy state.

#### **Defaults**

No defaults.

#### **Parameters**

extension An extension number associated with the desired voice terminal. The number of digits in an extension is determined by a dial-plan.

#### **Help Messages**

If the system technician presses HELP after entering "release station," the following message will be displayed:

Enter extension for an assigned station

#### **Error Messages**

If the format of the extension is incorrect, the following error message will be displayed:

Extension invalid

If the specified extension is not administered, then the following message will be displayed:

Extension not assigned

If the specified extension does not belong to a station or attendant console, the following message will be displayed:

Extension exists but assigned to a different object

Maintenance Commands and Trouble-Clearing Aids release station Page 8-306 **8**

If the station port resides on an EPN that is unavailable, the following message will be displayed:

EPN is not available

If the station port resides on a board that is not inserted in the system, the following message will be displayed:

Board not assigned

If the station port resides on a board that is part of the SCI link, the following message will be displayed:

Cannot busyout/release part of SCI link

If the command entered is in conflict with another currently executing command, then a message will be displayed showing the login id of the conflicting user and the conflicting command. The message is as follows:

'login id':'command' has a command conflict

If during the execution of a command a resource problem occurs that requires the user to restart the command, then the following message will be displayed:

Command resources busy; Press CANCEL to clear, and then resubmit

If all of the available maintenance resources are currently in use, then the following message will be displayed:

All maintenance resources busy; try again later

## **Output**

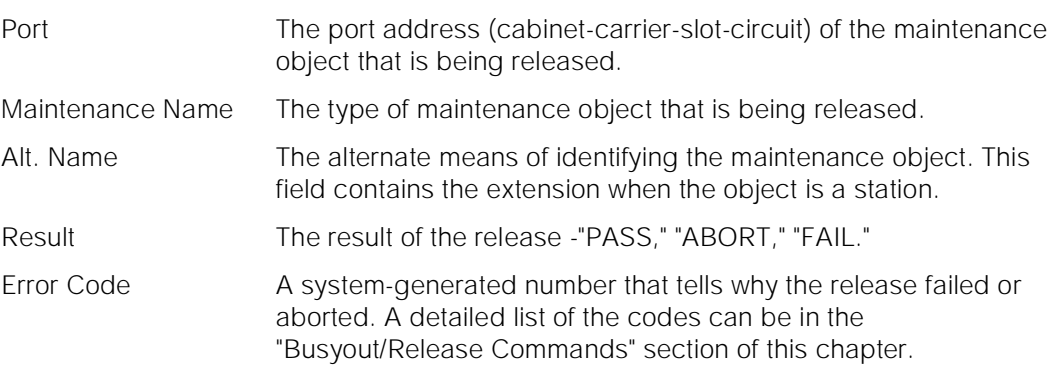

For the following output example, assume that the command that was entered is "release station 1002."

Maintenance Commands and Trouble-Clearing Aids release tdm Page 8-307 **8**

April 1997

Issue 1

 release station 1002 COMMAND RESULTS Port Maintenance Name Alt. Name Result Error Code 01C1102 DIG-LINE PASS Command successfully completed

# **Feature Interactions**

None.

# **release tdm**

This command will release a TDM bus on the PPN or any EPN.

# **Synopsis**

release tdm port-network pn number bus bus

# **Permissions**

The following default logins may execute this command: system technician, inads, init.

#### **Examples**

**release tdm port-network 1 bus a release tdm port-network 1 bus b**

## **Description**

The release tdm command will remove the specified tdm bus from a maintenance busy state.

Maintenance Commands and Trouble-Clearing Aids **8** release tdm Page 8-308

# **Defaults**

No defaults.

pn number The PN number specifies the Port Network number of the TDM bus to be released. bus The TDM bus ("a" or "b") specifies which half of the TDM bus is desired. Each 512 time slot TDM bus is configured as two duplicate 256 time slot buses. This division allows for duplication of control channels and dedicated tone time slots. The default control bus (carrying the control channel) is the "a" bus, while the default tone bus (carrying dedicated tones) is the "b" bus. A port network number (1 - 3) may be entered with or without a leading zero (0).

# **Help Messages**

If the system technician presses HELP after entering "release tdm," the following message will be displayed:

Enter 'port-network', port network number (1-3), 'bus', bus ('a' or 'b')

## **Error Messages**

If the technician enters "bus" before "port-network," the following message will be displayed:

'bus' is an invalid identifier; please press HELP

If the technician does not enter all digits for the port-network number, the following message will be displayed:

Entry must be all digits

If the technician enters a bus other than A or B, the following message will be displayed:

Identifier invalid

If the technician enters a TDM bus identifier with a Port Network number that is not administered, the following message will be displayed:

Port Network number not assigned

If the port network on which the desired TDM bus resides is unavailable, the following message will be displayed:

EPN is not available

If the command entered is in conflict with another currently executing command, then a message will be displayed showing the login id of the conflicting user and the conflicting command. The message is as follows:

Issue 1 April 1997

'login id':'command' has a command conflict

If during the execution of a command a resource problem occurs that requires the user to restart the command, then the following message will be displayed:

Command resources busy; Press CANCEL to clear, and then resubmit

If all of the available maintenance resources are currently in use, then the following message will be displayed:

All maintenance resources busy; try again later

#### **Output**

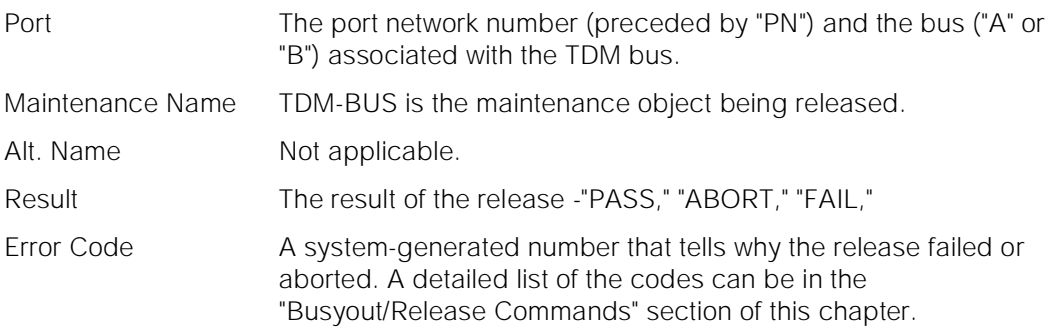

For the following output example, assume that the command that was entered is "release tdm port-network 1 bus a."

 release tdm port-network 1 bus a COMMAND RESULTS Port Maintenance Name Alt. Name Result Error Code<br>PN 01A TDM-BUS PASS PN 01A TDM-BUS Command successfully completed

#### **Feature Interactions**

If a bus is busied out, no calls will be torn down. However, no new calls will be set up on the busied out bus.

Dedicated tone time slots must be moved to another bus (the other half of the duplicated bus) before a busyout of a particular bus will be allowed.

Maintenance Commands and Trouble-Clearing Aids release tone-clock Page 8-310 **8**

**release tone-clock**

This command will release a tone/clock circuit pack.

## **Synopsis**

release tone-clock location

## **Permissions**

The following default logins may execute this command: system technician, inads, init.

#### **Examples**

#### **release tone-clock c**

#### **Description**

The release tone-clock command will remove the specified tone/clock from a maintenance busy state.

## **Defaults**

The cabinet number will default to 1 (one).

#### **Parameters**

location A "location" represents the physical position of the tone/clock to be released and is entered as "UUc" where "UU" represents the cabinet number, and "c" represents the carrier. A single digit cabinet number (1 - 3) may be entered with or without a leading zero (0).

#### **Help Messages**

If the system technician presses HELP after entering "release tone-clock," the following message will be displayed:

Enter tone/clock location:  $[cabinet(1-3)]$ ;  $(carrier(A-E))$ 

#### **Error Messages**

If an identifier greater than 3 (three) characters is entered, or the cabinet entered is not a digit (number), the following message will be displayed:

Identifier invalid

Issue 1 April 1997

If the carrier entered is invalid, the following message will be displayed:

Invalid carrier specified

If the cabinet entered is not within the valid range of cabinets or the cabinet is not administered, the following message will be displayed:

Cabinet number not assigned

If there is no tone/clock board at the specified location, one of the following messages will be displayed:

Board not inserted Board not assigned

If the specified cabinet carrier location is that of a switch node, the following message will be displayed:

Switch Node carrier specified; invalid command for SN carrier

If the cabinet carrier location entered is that of an EPN that is not available, the following message will be displayed:

EPN is not available

If the tone/clock is not busied out and the specified action is release, the following message will be displayed:

Object is not busied out; can't release

If the command entered is in conflict with another currently executing command, then a message will be displayed showing the login id of the conflicting user and the conflicting command. The message is as follows:

'login id':'command' has a command conflict

If during the execution of a command a resource problem occurs that requires the user to restart the command, then the following message will be displayed:

Command resources busy; Press CANCEL to clear, and then resubmit

If all of the available maintenance resources are currently in use, then the following message will be displayed:

All maintenance resources busy; try again later

# **Output**

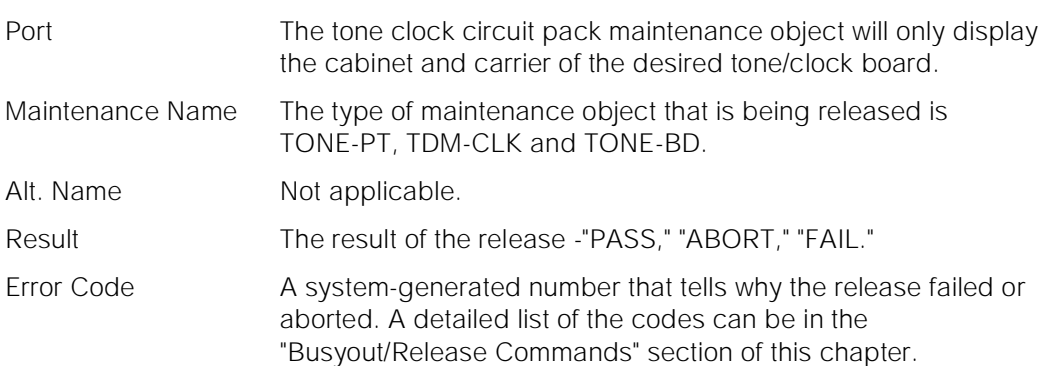

For the following output example, assume that the command that was entered is "release tone-clock 1a."

 release tone-clock 1a COMMAND RESULTS Port Maintenance Name Alt. Name Result Error Code 01A TONE-PT PASS PASS PASS PASS TDM-CLK 01A TONE-BD PASS Command successfully completed

# **Feature Interactions**

None.

# **release trunk**

This command will release a specified trunk group or trunk group member.

# **Synopsis**

release trunk group/member

# **Permissions**

The following default logins may execute this command: system technician, inads, init.

Maintenance Commands and Trouble-Clearing Aids release trunk Page 8-313 **8**

Issue 1 April 1997

#### **Examples**

**release trunk 78 release trunk 78/1**

#### **Description**

The release trunk command will remove the specified trunk group or trunk group member from a maintenance busy state. A single group member can be released by specifying the group number, a "/," and the member number. All members in a trunk group can be released by specifying the trunk group number only.

# **Defaults**

No defaults.

#### **Parameters**

- group The group number is an administered number associated with each trunk group. The valid range is 1 - 99.
- member The member number is an administered number identifying a particular trunk within a trunk group. The valid range is 1 - 99.

#### **Help Messages**

If the system technician presses HELP after entering "release trunk," the following message will be displayed:

Enter assigned trunk group number [or group/member]

#### **Error Messages**

If the format of the identifier is invalid, the following message will be displayed:

Format invalid

If the range of the trunk group is incorrect, the following error message will be displayed:

Trunk or trunk group invalid

If the specified trunk group is not administered or has no members, the following message will be displayed:

Group not assigned, or group assigned but with no member

Maintenance Commands and Trouble-Clearing Aids release trunk Page 8-314 **8**

If the specified member is not administered, the following message will be displayed:

Group member not assigned

If the specified trunk group is part of the SCI link, the following message will be displayed:

Cannot busyout/release part of SCI link

If the command entered is in conflict with another currently executing command, then a message will be displayed showing the login id of the conflicting user and the conflicting command. The message is as follows:

'login id':'command' has a command conflict

If during the execution of a command a resource problem occurs that requires the user to restart the command, then the following message will be displayed:

Command resources busy; Press CANCEL to clear, and then resubmit

If all of the available maintenance resources are currently in use, then the following message will be displayed:

All maintenance resources busy; try again later

# **Output**

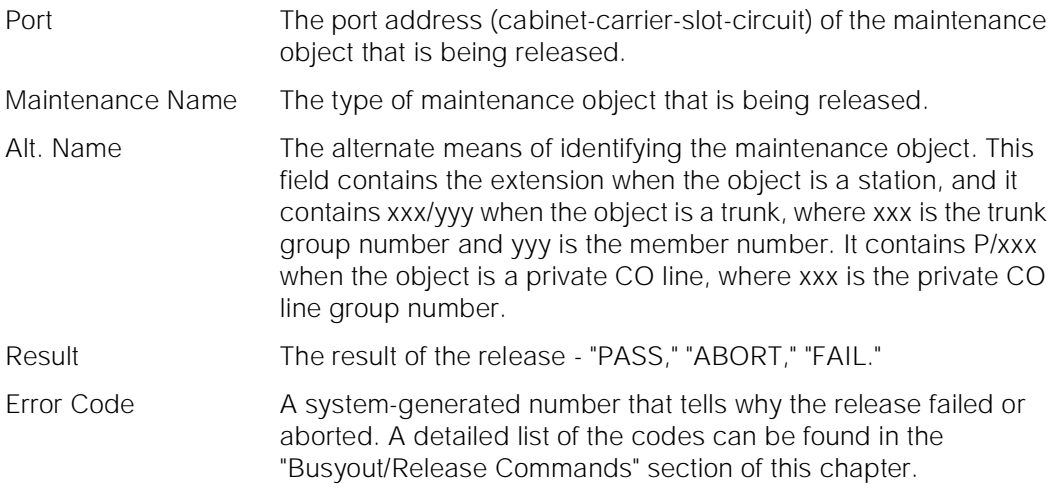

For the following output example, assume that the command that was entered is "release trunk 78/1."

Maintenance Commands and Trouble-Clearing Aids reset board Page 8-315 **8**

```
 release trunk 78/1
                       COMMAND RESULTS
 Port Maintenance Name Alt. Name Result Error Code
01C1505 CO_TRK 78/01 PASS
 Command successfully completed
```
# **Feature Interactions**

None.

# **reset board**

This command will reset the specified board.

## **Synopsis**

reset board location repeat number

## **Permissions**

The following default logins may execute this command: system technician, inads, init, nms.

# **Examples**

**reset board 01c11 reset board c08 reset board 03d12 r 3**

# **Description**

The reset board command will perform a soft (i.e. software) reset of every administered port on the port circuit pack at the specified location. All ports must be busied out before the port circuit pack is reset. The most efficient way of doing this is to perform a busyout of the board before resetting it.

# ! **WARNING:**

This command is service disrupting and may cause extraneous alarms.

Maintenance Commands and Trouble-Clearing Aids reset board Page 8-316 **8**

April 1997

Issue 1

# **Defaults**

The carrier and repeat number default to 1.

#### **Parameters**

- location A "location" represents the physical position of the port board to be reset and is entered as "UUcSS" where "UU" represents the cabinet number ( 1 - 3), "c" represents the carrier, and "SS" represents the slot position.
- number The "number" specifies how many times each board reset is to be repeated. "Number" may be any integer between 1 and 100.

#### **Help Messages**

If the system technician presses HELP after entering "reset board," the following message will be displayed:

Enter board location, ['repeat' (1-100)]

#### **Error Messages**

If the format of the board location is incorrect, the following error message will be displayed:

Port/Board invalid

If the EPN on which the specified board is not available, the following message will be displayed:

EPN is not available

If a board is not inserted in the specified location, then the following message will be displayed:

Board not assigned

If the specified board is active, the following message will be displayed:

Illegal command for active object; use 'set' to switch to standby

If a reset is attempted on an invalid board in the service slot, the following message is displayed:

Board invalid

If the command entered is in conflict with another currently executing command, then a message will be displayed showing the login id of the conflicting user and the conflicting command. The message is as follows:

'login id':'command' has a command conflict

Maintenance Commands and Trouble-Clearing Aids reset board Page 8-317 **8**

If during the execution of a command a resource problem occurs that requires the user to restart the command, then the following message will be displayed:

Command resources busy; Press CANCEL to clear, and then resubmit

If all of the available maintenance resources are currently in use, then the following message will be displayed:

All maintenance resources busy; try again later

## **Output**

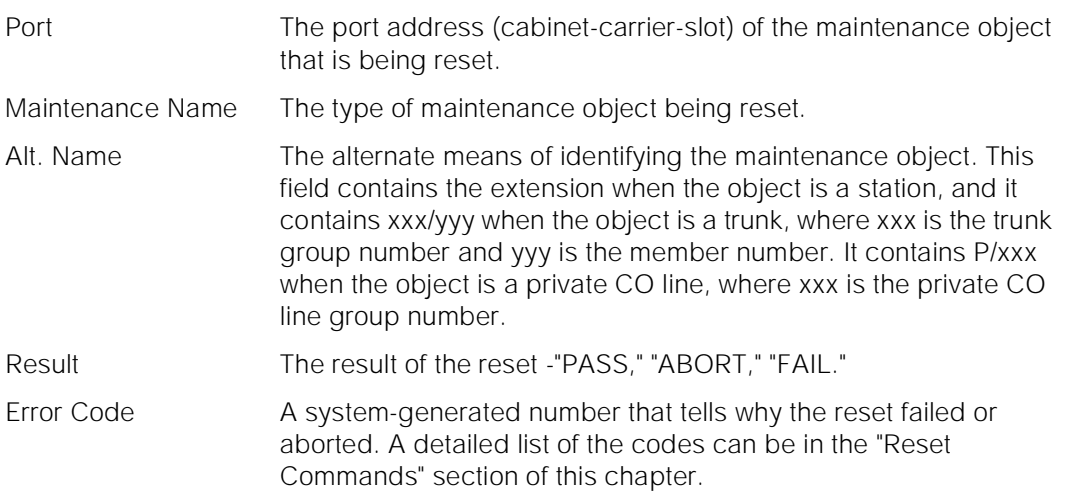

For the following output example, assume that the board in port network 1, carrier c, slot 7 is an analog board with three ports administered. The command that was entered is "reset board 1c07."

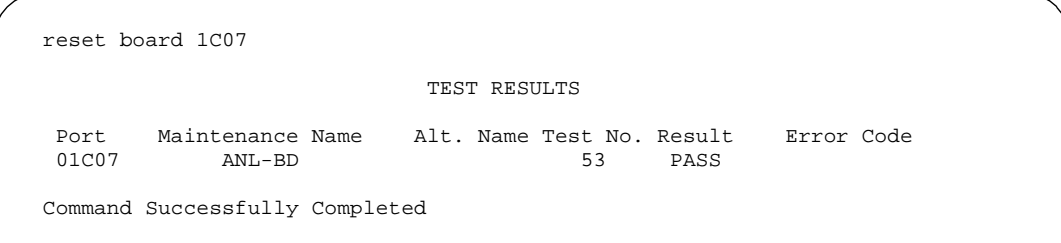

# **Feature Interactions**

None.

Maintenance Commands and Trouble-Clearing Aids reset interface **Page 8-318** Page 8-318 **8**

# **reset interface**

This command will reset the processor interface board (PI).

## **Synopsis**

reset interface location

# **Permissions**

The following default logins may execute this command: system technician, inads, init.

# **Examples**

**reset interface 01a1 reset interface a2 reset interface 01b1 reset interface 01b2**

## **Description**

This command resets the Processor Interface circuit pack, causes its associated software to be read from tape, applications processes to be restarted, permanent switched calls to be re-established, and each enabled link to be setup. If the interface cannot be established, a Major alarm i s raised on the interface and all enabled links are taken out-of-service. When the Message Server Adjunct (MSA), Distributed Communications System (DCS), Audio Information Exchange (AUDIX), or Call Management System (CMS) is first administered and the form submitted, the link for these applications and the submittal of the form restart the interface. Before the Processor Interface circuit pack is replaced, the switch must be powered down and then restarted (unless the system is equipped with High or Critical Reliability).

When resolving troubles, also see the **status interface, status link,** and **status processor-channel** commands to determine where the trouble is located before performing a **reset interfaces** because link traffic is interrupted.

# ! **WARNING:**

The interface command interrupts operation of the AP, DCS, AUDIX, CMS or ISDN-PRI.

# **Defaults**

No defaults.

Issue 1 April 1997

Maintenance Commands and Trouble-Clearing Aids **8** reset interface **Page 8-319** Page 8-319

Issue 1 April 1997

## **Parameters**

location The location (cabinet-carrier-position) of the processor interface (PI board). The position determines which processor interface circuit pack will be cleared. A position of 1 is the first processor interface in the carrier, while a position of 2 is the second processor interface in the carrier.

#### **Help Messages**

If you press HELP after entering "reset interface," the following message displays:

Enter identifier: [cabinet(1)];carrier(A-B);position(1-2)

#### **Error Messages**

If the specified carrier is not the active PE, the following message will be displayed:

Command must be executed from active SPE

If the technician-entered cabinet and carrier is invalid for a PPN, the following message will be displayed:

Invalid port-network specified

If the technician-entered carrier is not a valid carrier, the following message will be displayed:

Invalid carrier specified

If the technician-entered carrier is not active, the following message displays:

Board invalid

If the specified carrier/position processor interface circuit pack is not inserted, but the specified carrier is active, the following error message will be displayed:

Processor Interface (TN765) not started or is being started

If the command entered is in conflict with another currently executing command, then a message will be displayed showing the login id of the conflicting user and the conflicting command. The message is as follows:

'login id':'command' has a command conflict

If the standby is entering maintenance mode when this command is executed, then the following message is displayed:

Cannot interrupt Standby SPE while entering maintenance mode; please try later

Issue 1 April 1997

Maintenance Commands and Trouble-Clearing Aids reset interface **Page 8-320** Page 8-320 **8**

If the standby SPE is not refreshed when this command is executed, then the following message is displayed:

```
Standby SPE memory not refreshed; use the 
"refresh spe-standby" command.
```
If the standby SPE is not refreshed and the active SPE is hard selected via the SPE select switches when this command is executed, then the following message is displayed:

Active SPE locked via select switches; Standby SPE memory not refreshed

If the standby SPE is busy with another task, then the following message is displayed:

Standby SPE busy with another task; for information use "status system 1"

If the standby SPE is not available when this command is executed, then the following message is displayed:

Standby SPE not available; for information use "status system 1"

If during the execution of a command a resource problem occurs that requires the user to restart the command, then the following message will be displayed:

Command resources busy; Press CANCEL to clear, and then resubmit

If all of the available maintenance resources are currently in use, then the following message will be displayed:

All maintenance resources busy; try again later

# **Output**

If the reset interface command is successful, the following message will be displayed on the SAT:

Command successfully completed

If the reset interface command is unsuccessful, the following message will be displayed:

Error encountered, can't complete request

#### **Feature Interactions**

None.

Maintenance Commands and Trouble-Clearing Aids reset maintenance **Page 8-321** Page 8-321 **8**

# **reset maintenance**

This command will reset the EPN maintenance circuit pack in any Expansion Port Network cabinet.

# **Synopsis**

reset maintenance location

# **Permissions**

The following logins may execute this command: system technician, inads, init.

# **Examples**

**reset maintenance 02 reset maintenance 2 reset maintenance 3a**

# **Description**

The reset maintenance command performs a reset on a technician specified EPN maintenance circuit pack. Specifying cabinets 2 or 3 resets the EPN maintenance circuit pack in the 'a' carrier of the specified cabinet.

This command is destructive and will drop a SAT terminal session on the EPN maintenance circuit pack being reset. If this command is run from a EPN maintenance SAT terminal, the results of the reset will not be displayed.

# **Defaults**

None.

# **Parameters**

location The location designates the physical position of the desired EPN maintenance circuit pack. The location consists of a cabinet number and carrier letter. The cabinet number is one digit, 2 through 3 with a leading zero allowed. The carrier is always "a" if entered.

# **Help Messages**

If the system technician presses HELP after entering "reset maintenance" the following message will be displayed:

```
Enter cabinet([0]2-[0]3); [carrier(A)]
```
Maintenance Commands and Trouble-Clearing Aids reset maintenance **Page 8-322** Page 8-322 **8**

Issue 1 April 1997

## **Error Messages**

If the cabinet entered is non numeric or not within a valid range, the following message will be displayed:

Cabinet number out of range; Enter 2 - 3

If the length of the user entered parameter exceeds three (3), or is in any other way invalid, the following message will be displayed:

Entry invalid

If the command entered is in conflict with another currently executing command, then a message displays showing the login ID of the conflicting user and the conflicting command. The message is as follows:

'login id':'command' has a command conflict

## **Output**

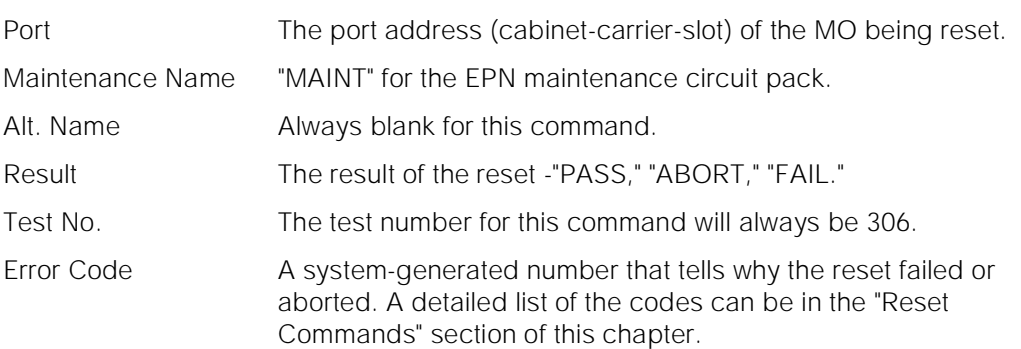

For the following output example, assume that the command that was entered is "reset maintenance 02a."

```
 reset maintenance 02A
                        TEST RESULTS
 Port Maintenance Name Alt. Name Test No. Result Error Code
02A MAINT 306 PASS
 Command successfully completed
```
#### **Feature Interactions**

Running the command from the EPNSAT, will cause the SAT to be dropped before the reset results can be displayed. In this case, the user should examine the error and alarm logs for "MAINT" entries to determine if the reset failed.

Maintenance Commands and Trouble-Clearing Aids reset spe-standby Page 8-323 **8**

**reset spe-standby**

This command resets the standby SPE to a defined level.

## **Synopsis**

reset spe-standby level

## **Permissions**

The following default logins may execute this command: system technician, inads, init.

## **Examples**

**reset spe-standby 1 reset spe-standby 2 reset spe-standby 3 reset spe-standby 4 reset spe-standby 5**

### **Description**

Resetting the standby SPE means bringing that SPE out of standby mode into maintenance mode with the defined restart level. This command is only for a high or critical reliability system.

## **Defaults**

None.

#### **Parameters**

level The reset levels are entered numerically with a range of 1 - 5, the levels are as follows:

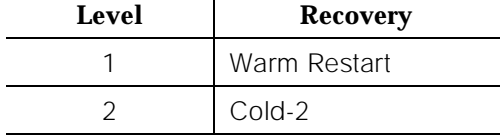

Issue 1 April 1997

Maintenance Commands and Trouble-Clearing Aids reset spe-standby Page 8-324 **8**

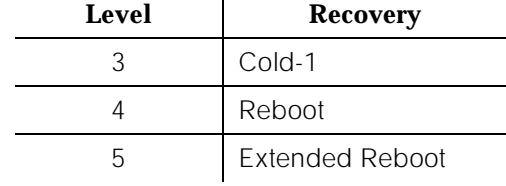

## **Help Messages**

If the system technician presses HELP after entering "reset spe-standby" on a duplex SPE system, the following message will be displayed:

Enter standby SPE recovery level '1'(WARM), '2'(COLDII), '3'(COLDI), '4'(REBOOT) or '5'(EXT REBOOT)

## **Error Messages**

If the specified level is invalid (not 1-5), the following message will be displayed:

System reset level invalid

If the standby SPE is not refreshed and the SPE Select switches are selecting the active SPE, the following message will be displayed:

Active SPE locked via select switches; Standby SPE memory not refreshed

If the standby SPE is not refreshed; the following message will be displayed:

Standby SPE memory not refreshed; use the "refresh spe-standby" command

## **Output**

If the reset command is successful, the following message displays:

Command successfully completed

If the reset command is unsuccessful, the following message displays:

Standby SPE failed to reset with requested level; check for STBY-SPE errors

If the standby is in the process of doing a software upgrade, then the following will be displayed:

Standby SPE upgrade in progress, command denied

Maintenance Commands and Trouble-Clearing Aids reset system Page 8-325 **8**

Issue 1 April 1997

#### **Feature Interactions**

The reset spe-standby command will invoke standby SPE initialization as if low level maintenance had done it. This means that the reset level requested will never be escalated by software. The reset level requested by the technician will always be the level that is performed.

If the standby SPE contains a software memory card and the requested restart level is 4 or 5, then the standby SPE will reload system software before rebooting.

## **reset system**

This command resets the SPE to a defined level, or switch control to the standby SPE.

#### **Synopsis**

reset system [ level | interchange ] health-override

### **Permissions**

The following default logins may execute this command: system technician, inads, init.

#### **Examples**

**reset system 1 reset system 2 reset system 3 reset system 4 reset system 5 reset system interchange reset system interchange health-override**

#### **Description**

This command is increasingly destructive as the reset level increases.

The command can also be used to switch control from the currently active SPE to the standby SPE in a High or Critical Reliability System through a HOT (planned) restart interchange. **Once a planned interchange has been started it cannot**  be aborted by pressing the CANCEL key. If a "reset system interchange" command is rejected because the Fault Severity Level of the standby SPE is higher than that of the active SPE, the "health-override" option can be specified to try to force a HOT interchange.

Maintenance Commands and Trouble-Clearing Aids reset system Page 8-326 **8**

The reset system interchange command does not disrupt in-progress calls. However, it drops links to local and remote administration terminals and also drops and re-establishes connections on the Network Control Circuit Pack data channels. This includes CDR and PMS links. No new calls can be made during the interchange, but stable calls are not affected.

When a system restart occurs with the corresponding vector bit set, a core dump is written to memory card, only if the memory card is the special core dump card), the vector is cleared, and the requested restart is performed.

## **All successful reset system commands will log the user off.**

## **Defaults**

None.

## **Parameters**

llevel The reset levels are entered numerically with a range of 1 - 5, the levels are as follows, and the approximate times are listed for each appropriate level and system configuration:

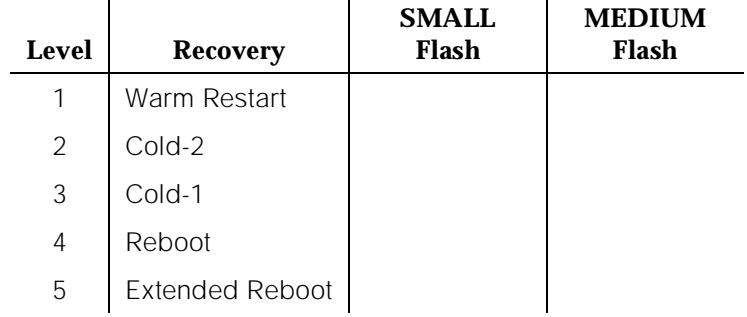

interchange Control of the system passes to the standby SPE as the active SPE becomes the standby SPE and the standby SPE becomes the active SPE. The optional "health-override" qualifier can be entered to force an interchange even if the Fault Severity Level of the standby SPE would normally cause the maintenance software to abort the interchange. The Fault Severity Level of an SPE is determined by the alarmed components in that SPE. Each component is given a severity level, and the single worst alarm (severity) for a SPE defines Fault Severity Level for the SPE. The table below lists the maintenance objects, their alarms, severities and the restart level of the interchange that affect a SPE's Fault Severity Level.

Maintenance Commands and Trouble-Clearing Aids **8** reset system Page 8-327

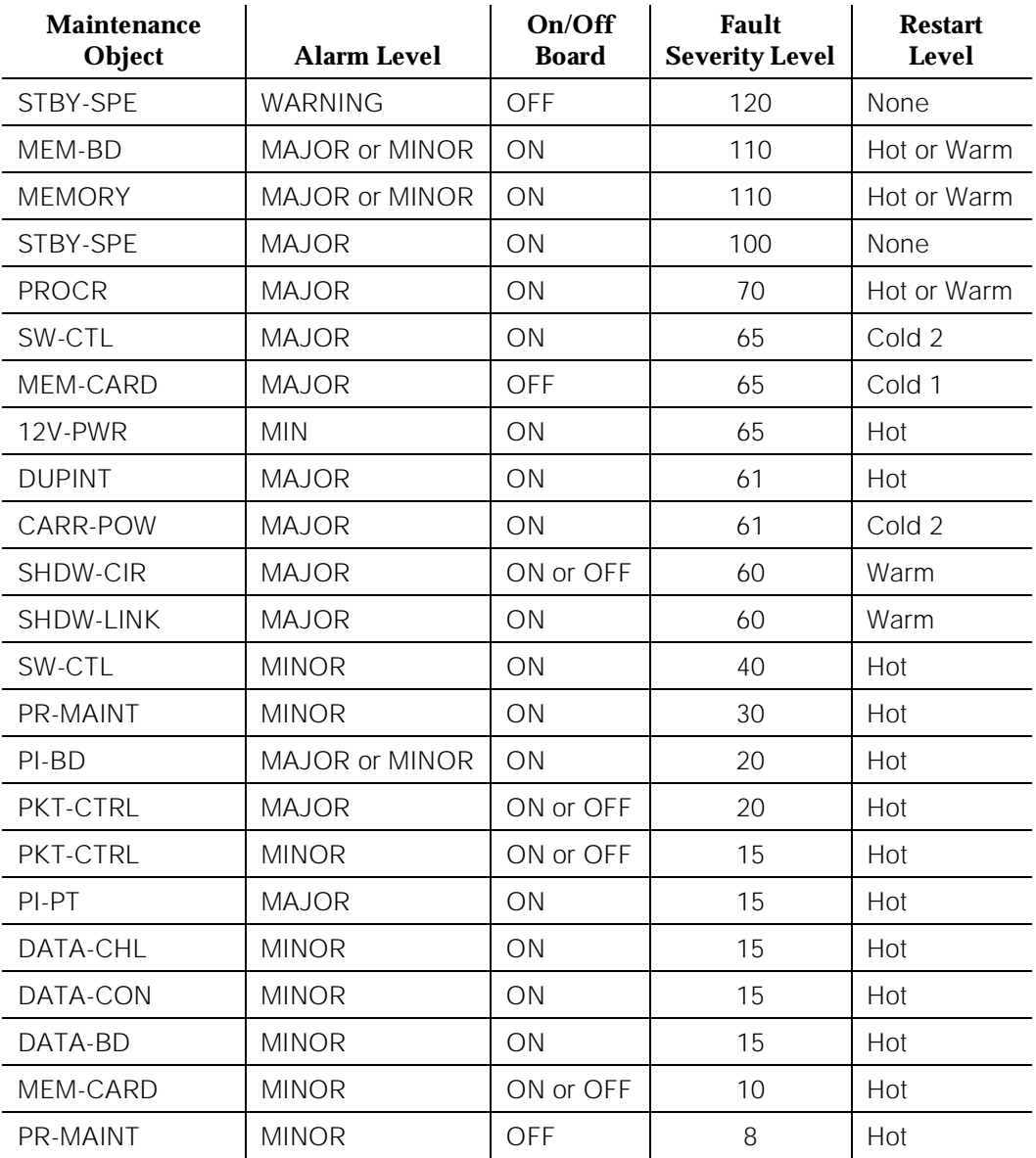

Maintenance Commands and Trouble-Clearing Aids reset system Page 8-328 **8**

A "reset system interchange" command will abort for the following reasons:

- If the standby SPE is down
- If the active SPE is locked active
- If communication to the standby SPE is not possible
- If memory shadowing to the standby SPE is not functioning
- If the standby SPE is not fully refreshed
- If the standby SPE is busied out

health-override If a HOT restart interchange fails because the Fault Severity Level of the standby SPE is higher than that of the active SPE, the "health-override" option can be specified to try to force a switch to occur. If the switch occurs, this option causes the new active SPE Fault Severity Level to be raised as much as possible in hopes that a software initiated HOT SPE interchange switch back to the original active SPE will not occur. This artificial raising of the active Fault Severity Level will last for one hour at which time the Fault Severity Level of both SPEs will return to their normal values based on the alarms listed in the table above.

## **Help Messages**

If the system technician presses HELP after entering "reset system" on a simplex SPE system, the following message will be displayed:

```
Enter system recovery level '1'(WARM), '2'(COLDII),
'3'(COLDI), '4'(REBOOT), or '5'(EXT REBOOT)
```
If the system technician presses HELP after entering "reset system" on a duplex

SPE system, the following message will be displayed:

```
Enter system recovery level '1'(WARM), '2'(COLDII),
'3'(COLDI), '4'(REBOOT), or '5'(EXT REBOOT)
 or 'interchange ['health-override']'
```
#### **Error Messages**

If the CANCEL key is pressed after the command has been started, the following message is displayed:

This command may not be canceled

If the system reset level is not numeric or "interchange," the following message will be displayed:

System reset level invalid

Maintenance Commands and Trouble-Clearing Aids reset system Page 8-329 **8**

If the "health-override" option is specified with any level of 1 - 5, the following message will be displayed:

The 'health-override' option is only used with the 'interchange' level

If the command entered is in conflict with another currently executing command, then a message will be displayed showing the login id of the conflicting user and the conflicting command. The message is as follows:

'login id':'command' has a command conflict

If this command is issued while an **upgrade software** command is active the following message will be displayed:

Standby SPE upgrade in progress, command denied

## **Output**

If the reset command, including the "reset system interchange," is successful the user will be logged off.

If the "reset system interchange" command is not successful one of the following are displayed:

If the "interchange" option is specified and the active SPE is locked active, the following message will be displayed:

```
Unable to interchange because the 
active SPE is locked active
```
If the "interchange" option is specified and only the Fault Severity Level of the standby SPE is preventing the interchange, the following message will be displayed:

```
Unable to interchange due to alarms on the standby SPE;
Use 'health-override' option
```
If the "interchange" option is specified and the standby SPE is busied out, the following message will be displayed:

Unable to interchange; standby SPE is busied out

If the reset interchange command cannot be performed for any other reason, the following message will be displayed on the SAT:

Cannot perform SPE interchange; for information use 'status system'

Maintenance Commands and Trouble-Clearing Aids restore announcements Page 8-330 **8**

Issue 1 April 1997

#### **Feature Interactions**

The reset command will invoke system initialization as if low level maintenance had done it. This means that the reset level requested will never be escalated by software. The reset level requested by the technician will always be the level that is performed.

It should be noted that there are two hardware switches associated with the active and standby SPEs. These hardware switches override any demand maintenance activities that the system technician requests. If the active SPE is locked active with these hardware switches, an interchange will not take place until the active is unlocked using the same hardware switches.

A successful SPE interchange will always logoff the PPNSAT terminal.

Any level of restart will null out the effect of the health-override option.

## **restore announcements**

This command copies announcement data from the specified MSS device (tape or Card-Mem) to the announcement board.

#### **Synopsis**

restore announcements [ print | schedule ]

## **Permissions**

The following default logins may execute this command: system technician, cust, rcust, inads, init.

#### **Examples**

#### **restore announcements**

#### **Description**

The restore announcements command copies announcement data from the active MSS device to the announcement board.

#### **Defaults**

In a tape based system, the announcement data is copied from the active processor's tape to the announcement board. In a Card-Mem based system, the announcement data is copied from the active processor's Card-Mem to the announcement board.

Maintenance Commands and Trouble-Clearing Aids restore announcements Page 8-331 **8**

Issue 1 April 1997

## **Parameters**

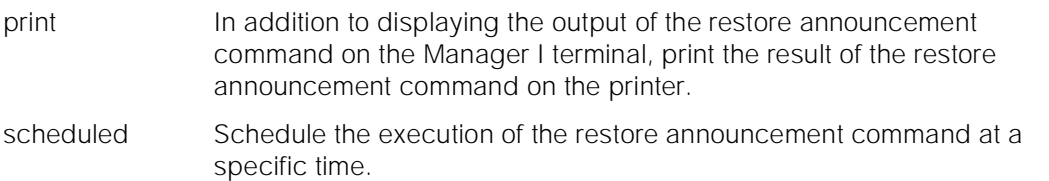

## **Help Messages**

If the system technician presses HELP after entering "restore announcements," the following message is displayed:

Enter ['print' or 'schedule']

### **Error Messages**

If the announcement data module cannot be accessed (upload/download port is active), the following message is displayed:

Announcement data module not available

If the announcement data module has been taken out of service, the following message is displayed:

Announcement data module out of service

If one or more of the announcement ports are in use, the following message is displayed:

Announcement port in use; please try later

If the announcement data module is not administered, the following message is displayed:

Required announcement data module not administered

If the announcement data module is not administered or is currently in use, the following message is displayed:

Required data module not administered or unavailable

If there is no announcement board in the system, the following message is displayed:

Integrated announcement board not present

If the NETCON data module is not administered or out of service the following message is displayed:

Required NETCON data module not administered or out-of-service

If the NETCON data module is busy the following message is displayed:

Required NETCON data module unavailable

If the command entered is in conflict with another currently executing command, then a message will be displayed showing the login id of the conflicting user and the conflicting command. The message is as follows:

'login id':'command' has a command conflict

## **Output**

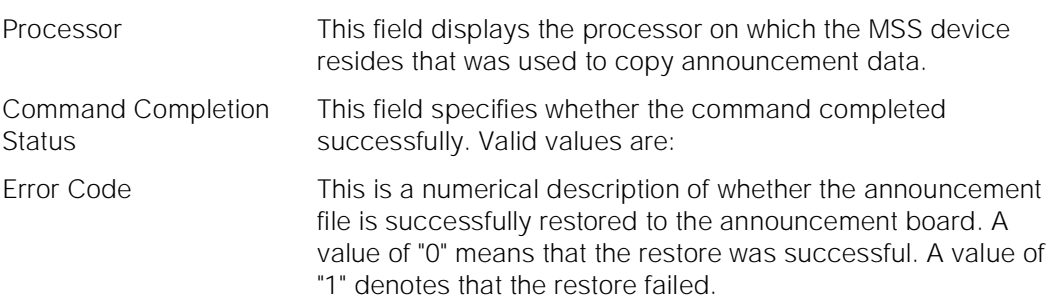

For the following output example, the command entered is "restore announcements" on a simplex SPE system.

 restore announcements Page 1 of 1 SPE A RESTORE ANNOUNCEMENTS Processor Command Completion Status Error Code<br>
SPE-A Success 0  $SPE-A$  Success

## **Feature Interactions**

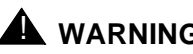

! **WARNING:**

Use of the manager I is blocked for other activities until the command completes, which can take up to 45 minutes

The command is denied if no announcement data module and no NETCON data module has been administered.

The command is denied if the announcement data module port is out of service or active (e.g. performing an announcement playback).

The command is denied if a user is in an integrated announcements session.

The command is denied if the board is currently being uploaded or downloaded. A user cannot save or restore announcement after the restore announcements command has started.

The command aborts if copying from tape and no tape is in the tape drive.

The restore announcements command will not be allowed if the MSS is in use. The MSS may be in use by either another user or by maintenance.

In case of a failure, it is the user's responsibility to make sure the announcement file is completely copied to the announcement board. If an error is the result of a hardware or firmware failure, the MSS software will log a hardware error with maintenance.

The restore announcements command will not be allowed if no announcement file has been saved on the MSS or a corrupted announcement file is on the MSS.

In case of a failure, it is the user's responsibility to make sure the announcement file is completely copied to the announcement board, although the system will continually attempt to download the board in 10 minute intervals until a download is successful, announcements are recorded, or a download is initiated from the SAT. The user should take appropriate action based on the error message returned. If the error is the result of a hardware or firmware failure, the MSS software will log a hardware error with maintenance. Maintenance software will invoke tests to diagnose and attempt to correct the problem. If maintenance software fails to correct the problem, an alarm is raised and the system technician should take appropriate action.

In the case where the system crashes and/or there is a spontaneous processor interchange, the restore operation will fail. In this case, there will not be a valid announcement file on the announcement board. The command should be restarted on the newly active processor to copy the announcements from the active processor's MSS device to the announcement board. Until the announcements are successfully and completely copied to the announcement board, calls will not be connected to any announcements on the ANN board.

When the announcement board is plugged in or reset, maintenance will perform a series of tests, including a DRAM Checksum test. The test will fail due to the power loss to the board, resulting in automatic downloading of the announcement file.

# **resume hardware-group**

A "test hardware-group" command which had been canceled can be resumed by the user with this command. The reactivated hardware-group command will start testing where it previously left off.

Maintenance Commands and Trouble-Clearing Aids resume hardware-group **Page 8-334** Page 8-334 **8**

Issue 1 April 1997

## **Synopsis**

resume hardware-group

## **Permissions**

The following logins may execute this command: inads, init.

## **Examples**

#### **resume hardware-group**

## **Description**

A system technician, in the course of the execution of a "test hardware-group" command, may find the need to halt the testing, either temporarily or permanently. A "test hardware-group" command executing in the background can be canceled with the "cancel hardware-group" command. A "test hardware-group" command executing in the foreground can be canceled by pressing the 'cancel' key on the SAT or by entering the "cancel hardware-group" command from another SAT. The "resume hardware-group" command provides the technician the ability to resume the previous "test hardware-group" command from where it was canceled. This ability to resume a canceled "test hardware-group" command is lost if another "test hardware-group" command is entered.

The state of a canceled "test hardware-group" command will appear on the "status hardware-group" screen as 'canceled'. The state of a resumed "test hardware-group" command will appear on the "status hardware-group" screen as 'active'.

## **Defaults**

None.

## **Parameters**

None.

#### **Help Messages**

If the system technician presses HELP after entering "resume hardware-group," the following message will be displayed:

Entry is not required

Maintenance Commands and Trouble-Clearing Aids **8** resume hardware-group **Page 8-335** and the page 8-335 and the page 8-335 and the page 8-335 and the page 8-335

Issue 1 April 1997

#### **Error Messages**

If there is no "test hardware-group" command to be resumed, i.e, no "test hardware-group" command was previously canceled, or some system recovery had occurred and no "test hardware-group" command had since been entered and subsequently canceled, then the following message will be displayed:

```
Command aborted - no hardware-group 
test available to resume
```
If the command entered is in conflict with another currently executing command, then a message will be displayed showing the login id of the conflicting user and the conflicting command. The message is as follows:

'login id':'command' has a command conflict

If the previously entered hardware-group command used the "all-ports" option the following message will be displayed:

```
Resume disallowed with 'all-ports' 
option in original command
```
If the previously entered hardware-group command used the "SPE-interchange" option the following message will be displayed:

Resume disallowed with 'SPE-interchange' option in original command

## **Output**

If a "test hardware-group" command is successfully resumed as a consequence of the "resume hardware-group" command and the previous "test hardware-group" was executing in the background, then the following response will be displayed:

Hardware-group command successfully resumed in background

If a "test hardware-group" command is successfully resumed as a consequence of the "resume hardware-group" command and the previous "test hardware-group" was executing in the foreground, then the test results will start being displayed on the SAT.

## **Feature Interactions**

#### **Cancel hardware-group**

When a "test hardware-group" command is canceled, the test command is put in an inactive state. This state can be displayed using the "status hardware-group" screen and will show up as 'canceled'.

When the "resume hardware-group" command is entered to resume a previously canceled "test hardware-group" command, the state of the test command will be changed to 'active' on the "status hardware-group" screen.

## **save announcements**

This command copies announcement data from the announcement board to the MSS. (tape or Card-Mem)

#### **Synopsis**

save announcements [ spe-active | spe-standby ]

## **Permissions**

The following default logins may execute this command: system technician, cust, rcust, inads, init.

#### **Examples**

**save announcements save announcements spe-active save announcements spe-standby**

## **Description**

The save announcements command copies announcement data from the announcement board to the MSS. The Card-Mem is the storage device for the system. By default, announcement data is written to the MSS device in a simplex processor (SPE) system, or to both MSS devices in a High or Critical Reliability System. Also, the save announcements command can be directed to write to the MSS device on either of the processors, in a High or Critical Reliability System.

This command is only allowed if there is an integrated announcement board in the system. The save announcement command is denied if no announcement data module has been administered and no NETCON data module has been administered.

## **Simplex**

There are no options for the save announcement in a simplex system. The save announcement command will save the announcement file to the MSS device.

Maintenance Commands and Trouble-Clearing Aids **8** save announcements **Page 8-337** and the same structure of the same structure  $\theta$  and  $\theta$  and  $\theta$  and  $\theta$  and  $\theta$  and  $\theta$  and  $\theta$  and  $\theta$  and  $\theta$  and  $\theta$  and  $\theta$  and  $\theta$  and  $\theta$  and  $\theta$  and  $\theta$  and  $\theta$  and

Issue 1 April 1997

#### **Duplex**

If no options are specified, the system saves the announcement to both processors' MSS devices.

## **Parameters**

- spe-active This option forces the system to write the announcement data to the specified device in the currently active processor.
- spe-standby This forces the system to write the announcement data to the specified device in the standby processor.

### **Help Messages**

If the system technician presses HELP after entering "save announcements" on a simplex SPE system the following message is displayed:

Entry is not required

If the system technician presses HELP after entering "save announcements" on a duplex SPE system the following message is displayed:

Enter ['spe-active' or 'spe-standby']

#### **Error Messages**

If the announcement data module cannot be accessed (upload/download port is active), the following message is displayed:

Announcement data module not available

If the announcement data module is out of service, the following message is displayed:

Announcement data module out of service

If one or more of the announcement ports are in use, the following message is displayed:

Announcement port in use; please try later

If there are no announcements on the announcement board, the following message is displayed:

No announcements on board

If the announcement data module is not administered, the following message is displayed:

Required announcement data module not administered

Maintenance Commands and Trouble-Clearing Aids save announcements **Page 8-338** and the extent of the extent of the extent of the extent of the extent of the extent of the extent of the extent of the extent of the extent of the extent of the extent of the extent of the **8**

If the announcement data module is not administered or is currently in use, the following message is displayed:

Required data module not administered or unavailable

If there is no announcement board in the system, the following message is displayed:

Integrated announcement board not present

If the standby processor times out, the following message is displayed:

Command timed out on standby processor

If an inconsistency between the NETCON data module and the announcement data module exists (e.g. both data modules using the same COR) the following message is displayed:

System error, please try later

If the NETCON data module is not administered or out of service the following message is displayed:

Required NETCON data module not administered or out-of-service

If the NETCON data module is busy the following message is displayed:

Required NETCON data module unavailable

If the time of day is not set, the following message is displayed:

Please set the time of day before proceeding

If the standby SPE is inaccessible, the following message is displayed:

Cannot access the standby SPE at this time

If the command entered is in conflict with another currently executing command, then a message will be displayed showing the login id of the conflicting user and the conflicting command. The message is as follows:

'login id':'command' has a command conflict

Maintenance Commands and Trouble-Clearing Aids save announcements **Page 8-339** and the entity of the entity of the entity of the entity of the entity of the entity of the entity of the entity of the entity of the entity of the entity of the entity of the entity of the **8**

## **Output**

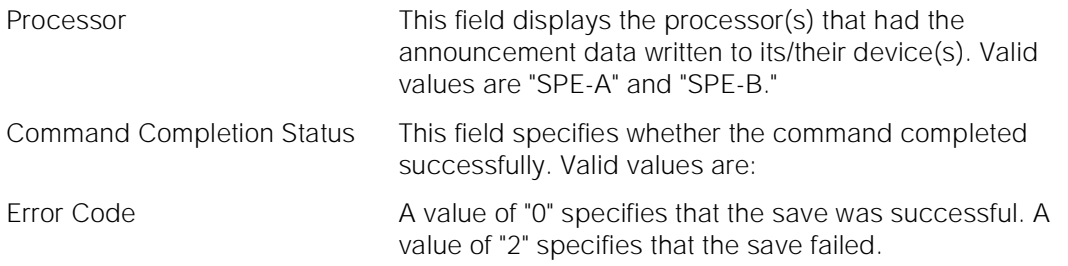

For the following output example, the command entered is "save announcements" on a simplex SPE system.

save announcements Page 1 of 1 SPE A SAVE ANNOUNCEMENTS Processor Command Completion Status Error Code SPE-A Success 0

## **Feature Interactions**

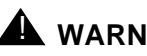

## **A** WARNING:

Use of the manager I is blocked for other activities until the command completes, which can take up to 45 minutes.

The command is denied if no announcement data module and no NETCON data module has been administered.

The command is denied if the announcement data module port is out of service or active (e.g. performing an announcement playback).

The command is denied if no announcements are on the board or a user is in an integrated announcements session.

The command is denied if the board is currently being uploaded or downloaded. A user cannot record an integrated announcement after the save announcements command has started although 15 channels are still available for announcement playback (one is reserved for uploading and downloading).

The command aborts if saving to the tape and no tape is in the tape drive or the tape is write-protected. The command also abort if no NETCON data module is available.

The save announcements command will not be allowed if the MSS is in use. The MSS may be in use by either another user or by maintenance.

If the user requests that announcements be saved to the standby processor, the standby processor must be in service and shadowing must be enabled.

When MSS devices on both processors in a High or Critical Reliability System are specified, the save announcements operation will save announcement data from the announcement board to the active MSS device, then to the standby MSS device. The status of each save operation is reported to the user separately. If one of the save operations fail, the save operation to the other device continues. The goal is to save the new announcement data on some MSS device so that it is not lost totally; this will cause the announcement data to be inconsistent between these MSS devices.

In case of a failure, it is the user's responsibility to make the announcement files on the two MSS devices consistent. The files may become inconsistent due to hardware failures or spontaneous processor interchanges. If announcement files are inconsistent due to failure on the hardware used during the save announcements command, the user should take appropriate action based on the error message returned. Maintenance software monitoring this hardware will log a hardware error with maintenance. Maintenance software will invoke tests to diagnose and attempt to correct the problem. If maintenance software fails to correct the problem, an alarm is raised and the system technician should take appropriate action.

The save announcements command writes two time-stamped identical copies of announcement data to the selected device(s). The time stamp for both copies will be the same, i.e. the time of writing to the first copy. Each copy contains a timestamp and the state of the copy (i.e., "good" or "bad").

If a good copy of the announcement file is not available, then the restore announcements operation can not be executed until the save announcements command is successfully completed. The announcements on the board are still accessible and usable.

# **save translation**

This command allows the user to save the in-memory translation data to the memory card device.

## **Synopsis**

save translation [ spe-active | spe-standby ]

Maintenance Commands and Trouble-Clearing Aids save translation **Page 8-341** Save Control of the Control of the Page 8-341 Save Control of the Page 8-341 Save Control of the Page 8-341 Save Control of the Page 8-341 Save Control of the Page 8-341 Save Control of the Pa **8**

The following default logins may execute this command: system technician, inads, init, cust.

#### **Examples**

**save translation save translation spe-active save translation spe-standby**

#### **Description**

All translation data is dept in memory during system operation. This means that all data would be lost if the switch went down. The save translation operation will allow the user to save to tape or memory card the in-memory translation data. This operation may be done as part of scheduled maintenance and/or on demand by the customer/system technician.

#### **Simplex**

The default is to save translation to the tape/memory-card on SPE\_A.

### **Duplex**

The default is to save translation to the tape/memory-card on both SPE-A and SPE-B.

#### **Parameters**

- spe-active This identifies that the save translation should be done on the active processor's MSS device. spe-standby This identifies that the save translation should be done on the standby
	- processor's MSS device.

#### **Help Messages**

If the system technician presses HELP after entering "save translation" the following message will be displayed:

Enter ['spe-active' or 'spe-standby']

#### **Error Messages**

If there is another tape activity currently running on the system, then the following message will be displayed:

A tape command is active;

Maintenance Commands and Trouble-Clearing Aids save translation **Page 8-342** Save Translation **Page 8-342** Save Translation **Page 8-342 8**

this command is not allowed at this time

If the user chooses that save be done on the standby processor, and the standby processor is inaccessible, then the following message will be displayed:

Cannot access the standby SPE at this time

If the command entered is in conflict with another currently executing command, then a message will be displayed showing the login id of the conflicting user and the conflicting command. The message is as follows:

'login id':'command' has a command conflict

#### **Output**

The responses will be displayed on an SPE basis with one line of data displayed for each SPE.

Processor This identifies the processor carrier that was translation data was saved to. (i.e. SPE-A, or SPE-B). Command Completion Status This may display a variety of messages, to identify the success or failure of the command on the given

processor:

For the following output example, assume that the command, save translation is done on a duplex system.

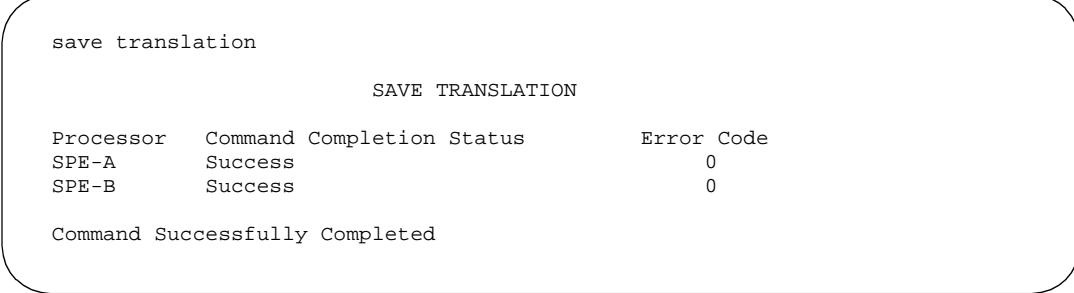

### **Feature Interactions**

The save translation cannot be performed if translation data is being changed by an administration command.

Maintenance Commands and Trouble-Clearing Aids set expansion-link **Page 8-343 Page 8-343 8**

## **set expansion-link**

This command sets the Expansion-Interface Link between the PPN and an EPN or between two EPNs to a specific Interface Link circuit pack between PPN and EPN.

#### **Synopsis**

set expansion-link link-identifier

## **Permissions**

The following default logins may execute this command: system technician, inads, init.

#### **Examples**

**set expansion-link 02a01 set expansion-link 3a02**

## **Description**

This command sets the Expansion-Interface Link between the PPN and an EPN or between two EPNs to a specific Interface Link circuit pack between PPN and EPN.

Note: This command can corrupt any active data links between the PPN and an EPN or between two EPNs.

## **Defaults**

No defaults.

## **Parameters**

link-identifier The circuit pack address of the designated Standby Expansion Interface circuit pack (identified as 1A01, 1A02, 1B01, 1B02, 2A01, 2A02, 2B03, 3A01, 3A02, 3AB02 or 3B03).

#### **Help Messages**

If the system technician presses HELP after entering "set expansion-interface," the following message will be displayed:

Enter board location:  $[cabinet(1-3)]$ ; carrier $(A-E)$ ; slot $(0-20)$ 

Maintenance Commands and Trouble-Clearing Aids set expansion-link **Page 8-344** Page 8-344 **8**

Issue 1 April 1997

#### **Error Messages**

If the format of the specified expansion interface circuit pack is invalid, the following message will be displayed:

Port/Board invalid

If the link associated with the entered EI location is already active, the following message will be displayed:

EXP-INTF is already on active link

If the specified expansion interface is not configured in the system, the following message will be displayed:

Board not assigned

If the specified expansion interface is already the active link, the following message will be displayed:

EXP-INTF is already on active link

If the specified expansion interface is unable to become active, the following message will be displayed:

Standby EXP-INTF Link is unable to take over

If there are no maintenance objects for the specified board, the following message will be displayed:

No MO in this board

If the specified board is not an expansion interface board, the following message will be displayed:

Address is not a valid Expansion Interface Board

If the command entered is in conflict with another currently executing command, then a message will be displayed showing the login id of the conflicting user and the conflicting command. The message is as follows:

'login id':'command' has a command conflict

If during the execution of a command a resource problem occurs that requires the user to restart the command, then the following message will be displayed:

Command resources busy; Press CANCEL to clear, and then resubmit

If all of the available maintenance resources are currently in use, then the following message will be displayed:

All maintenance resources busy; try again later

Maintenance Commands and Trouble-Clearing Aids set options Page 8-345 (Page 8-345 (Page 8-345 (Page 8-345 (Page 8-345 (Page 8-345 (Page 8-345 (Page 8-345 (Pa **8**

## **Output**

The following message indicates that the command completed successfully:

Command successfully completed

The following message indicates that the command was aborted:

Command aborted; please try later

The following message indicates that the command failed:

Error encountered, can't complete request Command failed

#### **Feature Interactions**

None.

## **set options**

This command allows the user to administer whether certain alarms are reported to INADS or whether they are downgraded to a minor alarm, warning alarm, or no alarm.

### **Synopsis**

set options

## **Permissions**

The following default logins may execute this command: inads, init.

## **Examples**

**set options**

#### **Description**

This special command enables the technician (that is, remote user with INADS permission) to select which types of maintenance categories report alarms automatically and which types require the customer to call in. Judicious use of this command can reduce the number of ineffective alarms to the TSC. For the **set options** command to be effective, the default settings specified in this section should always be used. These settings are not intended to be changed on a per-system basis. Special circumstances (for example, special studies) may require temporary changes under the guidance of Tiers 3 and 4.

Maintenance Commands and Trouble-Clearing Aids set options Page 8-346 (Page 8-346 (Page 8-346 (Page 8-346 (Page 8-346 (Page 8-346 (Page 8-346 (Page 8-346 (Pa **8**

Issue 1 April 1997

NOTE: Alarms can't be upgraded.

## **Defaults**

Initially, the alarm reporting options for On-board Trunk Alarms (Alarm Group 1), both Major and Minor, and Minor, and the Memory Card Capacity Alarm are set to "yes" (y); all others are set to "warning" (w). All trunk groups are associated with alarm severity group 1 by default.

## **Parameters**

None.

## **Help Messages**

If the user presses HELP after entering "set options," the following message is displayed:

Entry is not required

## **Error Messages**

If the command entered is in conflict with another currently executing command, then a message is displayed showing the login id of the conflicting user and the conflicting command. The message is as follows:

'login id':'command' has a command conflict

If during the execution of a command a resource problem occurs that requires the user to restart the command, then the following message is displayed:

Command resources busy; Press CANCEL to clear, and then resubmit

If all of the available maintenance resources are currently in use, then the following message is displayed:

All maintenance resources busy; try again later

#### **Form Input**

After entering the command "set options," the user is presented with the following form.

Maintenance Commands and Trouble-Clearing Aids set options Page 8-347 (Page 8-347 (Page 8-347 (Page 8-347 (Page 8-347 (Page 8-347 (Page 8-347 (Page 8-347 (Pag **8**

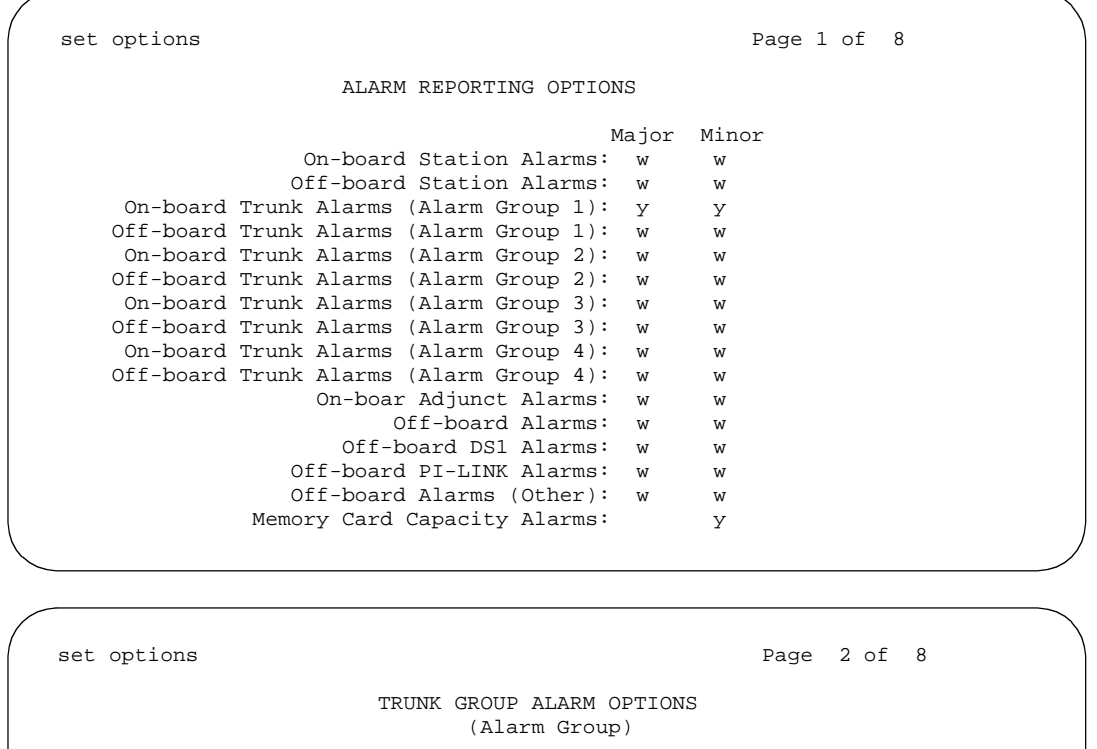

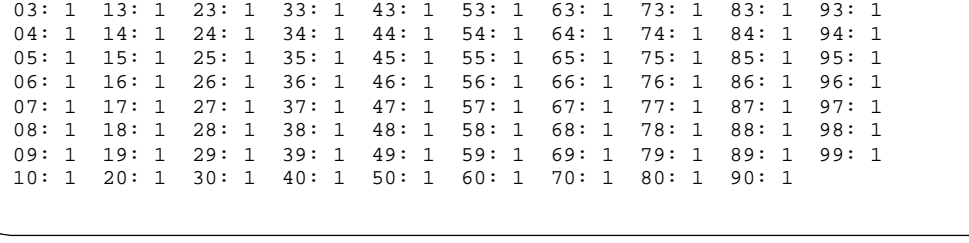

 01: 1 11: 1 21: 1 31: 1 41: 1 51: 1 61: 1 71: 1 81: 1 91: 1 02: 1 12: 1 22: 1 32: 1 42: 1 52: 1 62: 1 72: 1 82: 1 92: 1

## $\Rightarrow$  NOTE:

The remaining Trunk Group information is shown on the next 6 pages and is not documented in this Manual.

On the first page of the Alarm Reporting Options Form, the user selects the alarm severity options for station alarms, the four trunk alarm severity groups, the adjunct alarms, off-board DS1 alarms, and PI-LINK alarms, memory card translation capacity alarms, and other off-board alarms. On the second page, known as the Alarm Reporting Options Form, the user assigns an alarm severity group to each trunk group. This feature enables the technician to reduce the level of alarms reported for on-board or off-board trouble conditions.

The following alarm options are available:

■ Minor

Issue 1 April 1997 Alarms are raised as maintenance testing discovers them but the severity of the alarm is downgraded to a minor. Alarmed resources that would have normally been taken out of service are still taken out of service. LEDs on the port board and maintenance board follow the normal Minor alarm LED strategy and there is a call to the receiving OSS.

■ Warning

Alarms are raised as maintenance testing discovers them, but the severity of the alarm is downgraded to a warning. The advantage to the technician here is that the Alarm Log can still be used to pinpoint trunk or station problems reported by the customer. Alarmed resources that would normally have been taken out-of-service are still taken out-of-service. Alarm LEDs light on the port circuit pack and Maintenance circuit pack as before, but no attendant LEDs or stations reporting alarms are affected. There is no call to INADS.

■ Report

This option treats the alarms in the same way as the warning category with one exception: alarms are reported to INADS using a special WARNING category. When an alarm of this type is received, INADS logs the occurrence and either creates a trouble ticket or closes it immediately. The retry strategy for a call of this type is similar to normal Major or Minor alarm reports. However, the acknowledgment LED on the attendant console or alarm reporting station does not reflect the status of the call.

■ Yes

Alarms are raised in the normal manner. There is no filtering of alarm data.

 $N<sub>0</sub>$ 

Alarms raised on a trunk, station, or adjunct in this category are dropped. Error information is provided as before, but there is no trace of an alarm. There is no LED activity and no call to INADS. Because resources are taken out-of-service without any record, this option is recommended only when other options do not provide the desired result.

The alarm options can be administered only on a system-wide basis for the following alarm categories:

- Major on-board station alarms
- Minor on-board station alarms
- Major off-board station alarms
- Minor off-board station alarms

Four alarm severity groups are provided for trunk alarms. You can administer the alarm options for the categories listed below in each alarm severity group. However, in G1, the alarm options can be administered only on a system-wide basis for the following categories:

■ Major on-board trunk alarms

Maintenance Commands and Trouble-Clearing Aids set options Page 8-349 (Page 8-349 (Page 8-349 (Page 8-349 (Page 8-349 (Page 8-349 (Page 8-349 (Page 8-349 (Pa **8**

Issue 1 April 1997

- Minor on-board trunk alarms
- Major off-board trunk alarms
- Minor off-board trunk alarms

For Adjuncts, an alarm severity option is assigned to each of the following categories:

- Major on-board adjunct alarms
- Major off-board adjunct alarms
- Minor on-board adjunct alarms
- Minor of-board adjunct alarms

You can also administer the options on a system-wide basis for Minor off-board DS1 Interface circuit pack alarms and for the Minor off-board Memory Card Capacity Alarm.

Alarm reporting options information in the Alarm Reporting Options Form is considered translation data and, thus, is preserved through all levels of restart.

This feature affects the alarming of the MOs listed below. Neither the trunk nor the station category applies to alarms raised on the common portion of the circuit pack.

In all cases, if the option associated with the alarm type is set to "n," the alarm report is dropped. All error information about the alarm is intact, but there is no record of an alarm and no LEDs light on the port circuit pack, the Maintenance circuit pack, the attendant console, or alarm reporting station to indicate a problem.

If the option is set to "warning" or "report," port circuit pack LEDs and LEDs on the Maintenance circuit pack are affected the same as normal warning alarms.

The default parameters are as follows:

- Downgrade all station, trunk (except on-board trunk alarms), and Minor DS1-BD alarms to warning alarms.
- On-board Major and Minor trunk alarms, and the Memory Card Capacity alarm should continue to raise alarms and report to INADS.

Station MOs Affected By This Command

## $\equiv$  NOTE:

Although alarms on these MOs may appear as warnings, the alarms should be investigated with user-reported problems.

- Analog Lines (ANL-LINE, ANL-NE-L, ANL-16-L)
- Digital Lines (DIG-LINE)

Maintenance Commands and Trouble-Clearing Aids set options **Page 8-350 8**

Issue 1 April 1997

- Hybrid Lines (HYB-LINE)
- MET Lines (MET-LINE)
- ISDN-BRI Lines (BRI-PORT, BRI-SET)

Trunk maintenance is characterized by an escalation of a Minor alarm to a Major alarm if more than 75 percent of the members of the trunk group are alarmed. If the option for the trunk category is set to "warning," "minor," "report," or "no," this no longer happens. Maintenance removes an individual trunk member out-of-service according to the normal criteria used for Major and Minor alarms.

Trunk MOs Affected By This Command:

# $\Rightarrow$  note:

Although alarms on these MOs may appear as warnings, the alarms should be investigated with user-reported problems.

- Auxiliary Trunks (AUX-TRK)
- Central Office Trunks (CO-TRK)
- Direct Inward Dialing Trunks (DID-TRK)
- Direct Inward and Outward Dial Trunks (DIOD-TRK)
- DS1 Central Office Trunks (CO-DS1)
- DS1 Direct Inward Dialing Trunks (DID-DS1)
- DS1 Tie Trunks (TIE-DS1)
- ISDN Trunks (ISDN-TRK)
- Tie Trunks (TIE-TRK)

Circuit Pack MOs Affected By This Command

## $\Rightarrow$  NOTE:

Although alarms on these MOs may appear as warnings, the alarms should be investigated with user-reported problems.

# $\Rightarrow$  NOTE:

Trunks that are not members of Trunk Groups, (e.g. PCOLs) are downgraded according to the alarm severity of group one.

■ DS1 Interface Circuit Pack (DS1-BD)

Adjunct-Related MOs Affected By This Command

# $\Rightarrow$  note:

Although alarms on these MOs may appear as warnings, the alarms should be investigated with user-reported problems.

- Maintenance Commands and Trouble-Clearing Aids set options Page 8-351 **8**
- Issue 1 April 1997

- ASAI Adjunct (ASAI-ADJ)
- AT&T Adjunct Port (ATT-PORT)
- Ethernet ASAI Port (LGATE-PT)
- Ethernet ASAI Adjunct (LGATE-AJ)
- Ethernet AT&T Port (ATTE-PT)
- Ethernet AT&T Adjunct (ATTE\_AJ)
- ISDN-BRI Ports connected to Adjuncts (ABRI-PORT)

Although adjuncts are administered as stations, the administration of alarm severity for the station alarm group does not affect the alarm severity levels of the adjuncts. Similarly, the administration of alarm severity for the adjunct alarm group does not affect the alarm severity levels for other types of stations.

PI-Link and associated Link MOs affected by this Command:

## $\Rightarrow$  NOTE:

Although alarms on these MOs may appear as warnings, the alarms should be investigated with user-related problems.

■ See Processor Interface Link ["PI-LINK (Processor Interface Link)"] for other associated Link Maintenance Objects.

Memory Card MOs Affected by This Command

## $\Longrightarrow$  NOTE:

While this option does not downgrade the CAP-MEM alarm by default, changes to this options may result in alarms being downgraded to warning. This alarm is raised when the memory card translation capacity is over 98% full and is intended to alert Services to inform the customer of a possible need to upgrade to a larger flash card.

■ Memory Card Capacity (CAP-MEM)

Other MOs Affected by This Command

## $\equiv$  NOTE:

Although alarms on these MOs may appear as warnings, the alarms should be investigated with user-related problems.

- EPN Maintenance Circuit Pack (MAINT)
- Expansion Interface (EXP-INTF)
- ISDN-PRI Signaling Group (ISN-SGR)
- Journal Printer (JNL-PRNT)
- PMS Link (PMS-LINK)

- Maintenance Commands and Trouble-Clearing Aids set options Page 8-352 (Page 8-352 (Page 8-352 (Page 8-352 (Page 8-352 (Page 8-352 (Page 8-352 (Page 8-352 (Pa **8**
	- PMS log printer (PMS-LOG)
	- Primary CDR Link (PRI-CDR)
	- Secondary CDR Link (SEC-CDR)
	- SPE Select Switches (SPE-SELEC)
	- Synchronization (SYNC)
	- System Communication Interface (PI-SCI)
	- System Printer (SYS-PRNT)
	- TDM Clock (TDM-CLK)
	- Tone Generator Circuit Pack (TONE-BD)

## **Field Help**

Since all fields on the first page may have the same values, then pressing HELP in any field on the first page presents the following field help message:

 $m(inor)$   $n(o)$   $r(eport)$   $w(arning)$   $y(es)$ 

The following is a description of the values:

- m(inor) Downgrade the major alarm to a minor alarm and report the alarm to INADS.
- n(o) Do not log the alarm or report it to INADS.
- r(eport) Downgrade the alarm to a warning and report the warning to INADS.
- w(arning) Downgrade the alarm to a warning, log it but do not report the alarm to INADS.
- y(es) Log and report the alarm to INADS.

All fields on page 2 may have the same values. Pressing HELP in any field on page 2 gives the following field help message:

Enter alarm group number: 1 to 4

The alarm group number is a way of distinguishing four different groups of alarms. These alarm groups allow the user to specify that alarms in different groups are handled differently from those in other groups.

#### **Field Error Messages**

All of the fields on the first page allow the same values. Only one error message is printed for all first page fields. If the value is not one of the listed characters (m,n,r,w,or y) then the following message is displayed:

"X" is an invalid entry; please press HELP key

Issue 1 April 1997

Maintenance Commands and Trouble-Clearing Aids set signaling-group **Page 8-353** Set signaling-group **Page 8-353 8**

All of the fields on page 2 allow the same values. If the value in one of these fields is not numeric, the following message is displayed:

Entry must be all digits

All of the fields on pages page 2 allow the same values. If the value in one of these fields is a digit other than 1, 2, 3, or 4, the following message is displayed:

Entry out of range

## **Output**

After the user has entered in the changes to the options and pressed SUBMIT, the following message appears at the bottom of the screen:

Command successfully completed

## **Feature Interactions**

None.

# **set signaling-group**

This command sets the secondary D-channel within the specified group to be the primary D-channel.

#### **Synopsis**

set signaling-group group identifier

#### **Permissions**

The following default logins may execute this command: system technician, inads, init.

#### **Examples**

**set signaling-group 1 set signaling-group 2**

#### **Description**

The set signaling-group command sets the secondary D-channel in the specified signaling group to be the primary D-channel. The primary D-channel then becomes the secondary D-channel.

Maintenance Commands and Trouble-Clearing Aids set signaling-group **Page 8-354** Page 8-354 **8**

A signaling group is a collection of B-channels signaled for by a designated single D-channel or set of D-channels over an ISDN-PRI.

## **Defaults**

None.

## **Parameters**

group identifier The signaling group identifier is an administered number associated with each signaling group.

## **Help Messages**

If the system technician presses HELP after entering "set signaling-group," the following is displayed:

Enter group identifier

## **Error Messages**

If the specified group identifier is non numeric or out of range, the following message is displayed:

Signaling group invalid

If the specified group identifier is not administered, the following message is displayed:

```
No signaling group assigned
```
If during the execution of a command a resource problem occurs that requires the user to restart the command, then the following message is displayed:

```
Command resources busy; 
Press CANCEL to clear, and then resubmit
```
If all of the available maintenance resources are currently in use, then the following message is displayed:

All maintenance resources busy; try again later

#### **Output**

If the set signaling-group command is successful, the following message will be displayed on the SAT:

Command successfully completed

If the set signaling-group command is unsuccessful, the following message will be displayed:

Issue 1 April 1997

Error encountered, can't complete request

### **Feature Interactions**

None.

# **set synchronization**

This command will set the DS1 trunk or tone/clock circuit pack that is to supply an on-line reference for synchronization.

#### **Synopsis**

set synchronization location

## **Permissions**

The following default logins may execute this command: system technician, inads, init.

#### **Examples**

**set synchronization 01c08 set synchronization 02a01 set synchronization 01a set synchronization 02c**

#### **Description**

The set synchronization command will set the DS1 trunk or active tone/clock circuit pack that will supply a reference for synchronization. The set command will work only after synchronization has been disabled via the "disable synchronization" command. Any administered DS1 trunk or active tone/clock may be entered with the set command. The DS1 or tone/clock will remain as the synchronization reference until the set command is run with another board or until the "enable synchronization" command is run.

After the "enable synchronization" command is run, an administered primary or secondary synchronization source will be used as the synchronization reference. If no primary or secondary source is administered, then synchronization will use an active tone/clock board as the synchronization reference after synchronization has been enabled.

The synchronization subsystem provides error free digital communication between the switch and other PBXs, COs, or customer premise equipment. The

Maintenance Commands and Trouble-Clearing Aids set synchronization **Page 8-356 Page 8-356 Page 8-356 8**

subsystem is made up of system components involved in synchronization: TDM bus clock, DS1 trunk board, maintenance and administration software resident in the SPE.

## **Defaults**

No defaults.

## **Parameters**

location A "location" represents the physical position of the board (DS1 trunk or active tone/clock) that will supply a reference for synchronization. The location of a DS1 trunk is entered as "UUcSS" where "UU" represents the cabinet number, "c" represents the carrier, and "SS" represents the slot position. The location of a tone/clock is entered as "UUc" where "UU represents the cabinet number, and "c" represents the carrier. The location of a tone/clock may also be entered as "UUcSS" where "UU represents the cabinet number, "c" represents the carrier, and "SS" represents the slot position. A cabinet number (1 - 3) may be entered with or without a leading zero (0).

## **Help Messages**

If the system technician presses HELP after entering "set synchronization," the following message will be displayed:

```
Enter DS1 board location or Tone-Clock location:
[(cabinet (1-3))]: carrier (A-E))
```
#### **Error Messages**

If the command entered is in conflict with another currently executing command, then a message will be displayed showing the login id of the conflicting user and the conflicting command. The message is as follows:

'login id':'command' has a command conflict

If during the execution of a command a resource problem occurs that requires the user to restart the command, then the following message will be displayed:

```
Command resources busy; 
Press CANCEL to clear, and then resubmit
```
If all of the available maintenance resources are currently in use, then the following message will be displayed:

All maintenance resources busy; try again later

Can not set synchronization to standby tone clock circuit pack.

Cannot set synchronization to standby tone/clock board.

Maintenance Commands and Trouble-Clearing Aids set tdm Page 8-357 **8**

## **Output**

The following message indicates that the command completed successfully:

Command successfully completed

The following message indicates that the command was unsuccessful, due to synchronization not being disabled:

Must disable synchronization-switch first

The following message indicates that the command was unsuccessful, due to the board not being inserted:

Board not inserted

The following message indicates that the command was unsuccessful, due to an invalid board being specified (not a DS1 trunk or tone/clock):

Port/Board invalid

The following message indicates that the command was unsuccessful, due to reasons other than the ones listed above:

Error encountered, can't complete request

### **Feature Interactions**

None.

# **set tdm**

This command will set which TDM bus has the control channel and dedicated tones on it.

## **Synopsis**

set tdm port-network pn number bus bus override

## **Permissions**

The following default logins may execute this command: system technician, inads, init.

## **Examples**

**set tdm port-network 2 bus a set tdm port-network 2 bus b override**
Maintenance Commands and Trouble-Clearing Aids **8** set tdm Page 8-358

## **Description**

The set tdm command sets which TDM bus on a port network has the control channel and dedicated tones on it.

# **Defaults**

No defaults.

# **Parameters**

pn number The PN number specifies the Port Network number of the TDM bus to be set.

- bus The TDM bus ("a" or "b") specifies which half of the TDM bus is desired. Each 512 time slot TDM bus is configured as two duplicate 256 time slot buses. This division allows for duplication of control channels and dedicated tone time slots. The default control bus (carrying the control channel) is the "a" bus, while the default tone bus (carrying dedicated tones) is the "b" bus. A port network number (1 - 3) may be entered with or without a leading zero (0).
- override This qualifier is optional, it will force the setting of a bus which is out of service or a bus whose dedicated tone time slots are in use.

#### **Help Messages**

If the system technician presses HELP after entering "set tdm," the following message will be displayed:

```
Enter 'port-network', port network number (1-3),
'bus', bus ('a' or 'b'); ['override']
```
# **Error Messages**

If the technician enters "bus" before "port-network," the following message will be displayed:

'bus' is an invalid identifier; please press HELP

If the technician does not enter all digits for the port-network number, the following message will be displayed:

Entry must be all digits

If the technician enters a bus other than A or B, the following message will be displayed:

Identifier invalid

If the technician enters a Port Network number that is not administered, the following message will be displayed:

Port Network number not assigned

Maintenance Commands and Trouble-Clearing Aids set tdm Page 8-359 **8**

If the command entered is in conflict with another currently executing command, then a message will be displayed showing the login id of the conflicting user and the conflicting command. The message is as follows:

```
'login id':'command' has a command conflict
```
If during the execution of a command a resource problem occurs that requires the user to restart the command, then the following message will be displayed:

Command resources busy; Press CANCEL to clear, and then resubmit

If all of the available maintenance resources are currently in use, then the following message will be displayed:

All maintenance resources busy; try again later

#### **Output**

The following message indicates that the command completed successfully:

Command successfully completed

The following message indicates that the command was unsuccessful, due to the tdm bus being busied out:

Must release tdm bus first

The following message indicates that the command was unsuccessful, due to the health of the tdm bus:

```
Tdm bus is out-of-service; use 'override' 
option to force 'set' command
```
The following message indicates that the command was unsuccessful, due to the dedicated tone time slots being used:

```
Dedicated tone time slots in use; use 'override'
option to force 'set' command
```
The following message indicates that the command was unsuccessful, due to a tone/clock (TN768) board not being available:

Cannot set tdm bus or tone/clock boards; need a TN768 board

The following message indicates that the command was unsuccessful, due to the expansion port network (EPN) not being available:

EPN is not available

The following message indicates that the command was unsuccessful, due to the link to the expansion port network (EPN) not being available:

Issue 1 April 1997

EXP-INTF not available; please try later

#### **Feature Interactions**

In the rare event that all time slots on a particular bus are being used, and the dedicated tone time slots are on the other half of the bus, the time slots reserved for tones on the bus that has no other time slots available will be used for new calls. If the technician then performs a "set" command to the bus that has calls up on the dedicated tone time slots, these calls will be dropped.

# **set time**

This command will allow the system technician to set the time of day clock on the switch.

# **Synopsis**

set time

## **Permissions**

The following default logins may execute this command: system technician, inads, cust, rcust, bcms, init, browse.

# **Examples**

#### **set time**

#### **Description**

The set time command will present the system technician with a form that contains the current time of day on the switch. The system technician may then edit and submit the form in order to change the time of day. The set time command allows the system technician to change the day of the week, the day of the month, the month, year, hour, and minute. The second field will be reset to zero (0) whenever the time on the clock is altered, but cannot be modified by the technician. The day of the week will be entered as a text string and will be translated to an integer for internal storage.

If no change is made to any field when the command is entered, there will be no update of the clock when the form is submitted. If the command is entered and the form is unchanged, the time will not be reset to the time displayed on the screen, but will remain the same as the current system clock time.

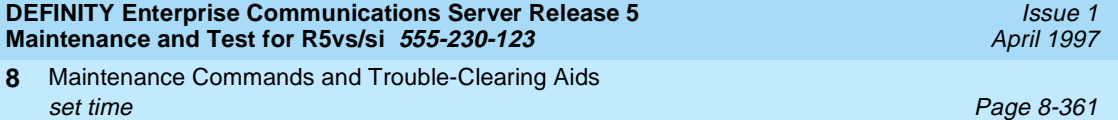

# **Defaults**

If the system clock has never been set, a default time is used.

# **Parameters**

None.

Maintenance Commands and Trouble-Clearing Aids set time Page 8-362 (Page 8-362 (Page 8-362 (Page 8-362 (Page 8-362 (Page 8-362 (Page 8-362 (Page 8-362 (Page **8**

# **Help Messages**

If the system technician presses HELP after entering "set time," the following message will be displayed:

Entry is not required

#### **Error Messages**

If the system encounters an error in getting the current time of day, then the following message will be displayed:

Error encountered, cannot complete request

If the command entered is in conflict with another currently executing command, then a message will be displayed showing the login id of the conflicting user and the conflicting command. The message is as follows:

'login id':'command' has a command conflict

If during the execution of a command a resource problem occurs that requires the user to restart the command, then the following message will be displayed:

Command resources busy; Press CANCEL to clear, and then resubmit

If all of the available maintenance resources are currently in use, then the following message will be displayed:

All maintenance resources busy; try again later

# **FORM INPUT**

After entering the command "set time," the system technician will be presented with the following form. The current time, or default time will be placed in the fields.

- Day of the Week: The day of the week that will be used by the time of day clock on the switch. Valid entries are Monday through Sunday. The timer will maintain the value of the day of the week, incrementing it every twenty-four (24) hours, and resetting it at the seventh day.
- Day of the Month: The day of the month that will be used by the system time of day clock. 1-31 are valid entries. A check for leap year is also made, February can have 29 days in 1984, but only 28 in the year 1990.
- Month: The month that will be used by the system time of day clock. Any of the twelve months are valid entries.

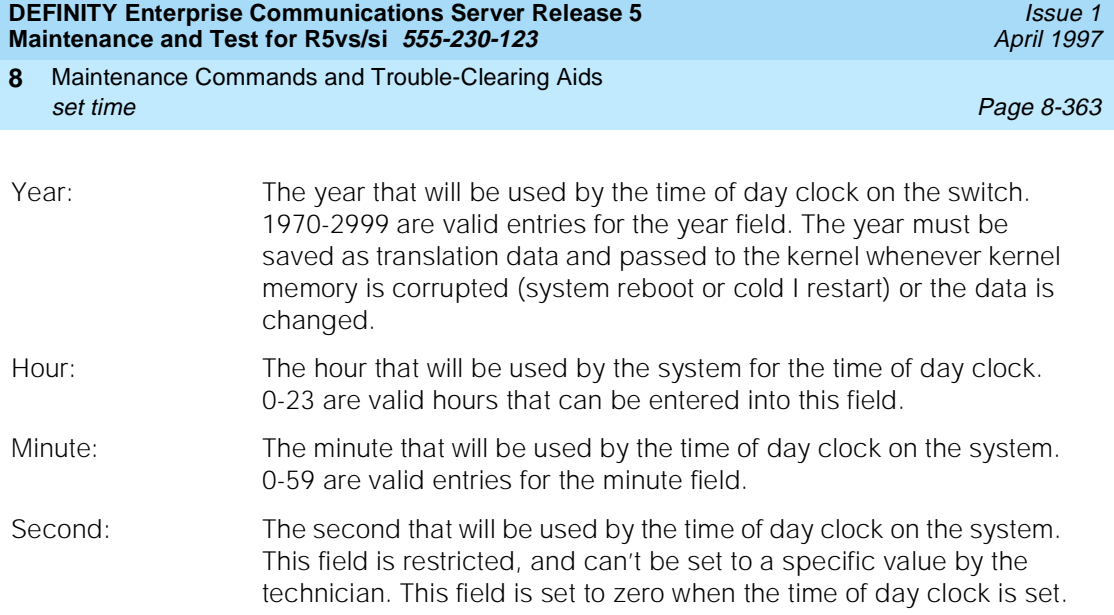

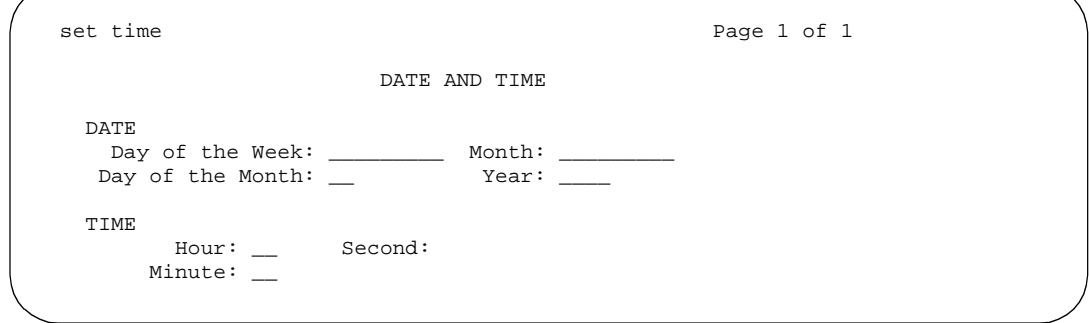

# **Field Help**

Following are the help messages that the system technician will see upon tabbing to the specified field and pressing the HELP key.

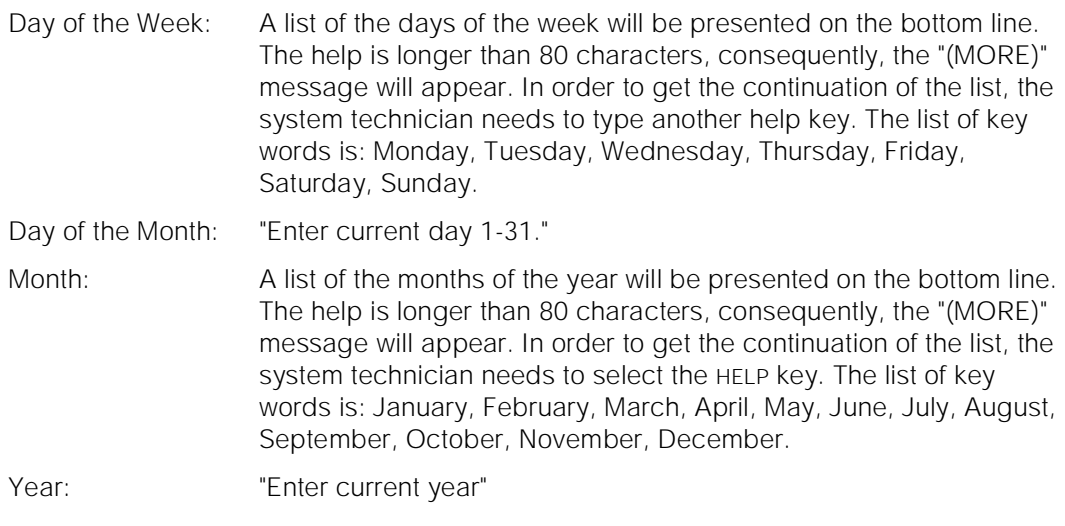

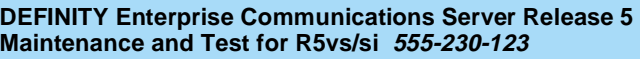

Maintenance Commands and Trouble-Clearing Aids **8** set tone-clock **Page 8-364** 

Issue 1 April 1997

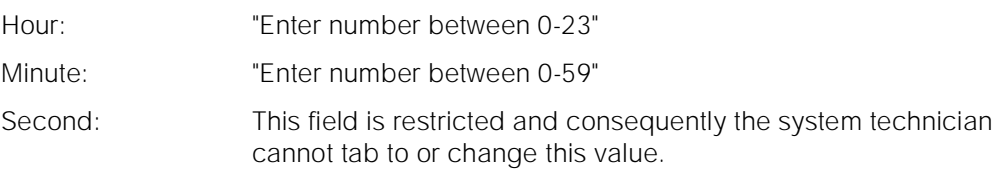

# **Field Error Messages**

Following are the error messages that will be displayed on the bottom of the screen. The messages are displayed when the system technician tabs out of a field and the validation routines are executed.

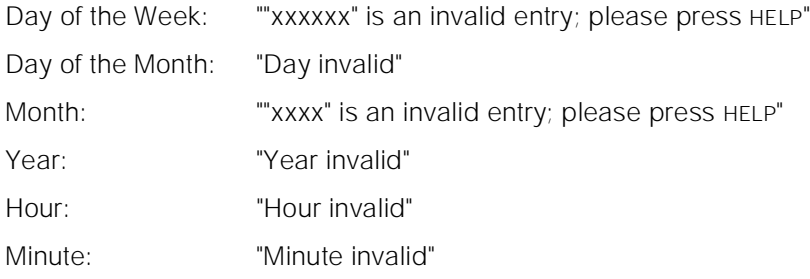

# **Output**

After the system technician has entered in the corrections to the time and pressed the submit key (ENTER), then the following message appears at the bottom of the screen:

Command successfully completed

# **Feature Interactions**

The date and time are generally available to all software via a system primitive.

# **set tone-clock**

This command sets which tone/clock is active in a port network.

# **Synopsis**

set tone-clock location override

# **Permissions**

The following default logins may execute this command: system technician, inads, init.

Maintenance Commands and Trouble-Clearing Aids set tone-clock Page 8-365 **8**

Issue 1 April 1997

#### **Examples**

**set tone-clock 01b set tone-clock 1b set tone-clock 01b override set tone-clock a**

#### **Description**

The set tone-clock command sets which tone/clock is active in a PN. This command is only for use where the tone/clock circuit pack is duplicated in a PN. Set the default active tone clock in each PN back to active after any use of the "set tone-clock" command. If it is not in use, a single failure can result in unnecessary service outage. Schedule maintenance tone-clock switch option does not set the tone-clock back to the default active if it was not active at the beginning of the test.

# **Defaults**

The cabinet number defaults to one (1) if it is not specified.

### **Parameters**

- location A "location" represents the physical position of the tone/clock to be tested and is entered as "UUc" where "UU" represents the cabinet number (1-3), and "c" represents the carrier. The "b" carriers only contain tone-clock circuit packs when the system is equipped with High or Critical Reliability.
- override This qualifier is optional. If used, it will force the set command into effect regardless of the health of the tone/clock circuit pack.

#### **Help Messages**

If you press HELP after entering "set tone-clock," the following message displays:

```
Enter tone/clock location: 
[cabinet(1-3)];(carrier(A-E)) ['override']
```
#### **Error Messages**

If an identifier greater than 3 characters is entered, or the cabinet entered is not a digit (number), the following message will be displayed:

Identifier invalid

If the carrier entered is invalid, the following message will be displayed:

Invalid carrier specified

Maintenance Commands and Trouble-Clearing Aids set tone-clock **Page 8-366** Page 8-366 Page 8-366 Page 8-366 Page 8-366 Page 8-366 Page 8-366 Page 8-366 Page 8-366 **8**

If the cabinet entered is not within the valid range of cabinets or the cabinet is not administered, the following message will be displayed:

Cabinet number not assigned

If there is no tone/clock board at the specified location, one of the following messages will be displayed:

Board not inserted Board not assigned

If the cabinet carrier location entered is that of an EPN that is not available, the following message will be displayed:

EPN is not available

If the board is not a TN768 tone/clock board, the following message displays:

Cannot set tdm bus or tone/clock boards; need a TN768 board

If the command entered is in conflict with another currently executing command, then a message will be displayed showing the login id of the conflicting user and the conflicting command. The message is as follows:

'login id':'command' has a command conflict

If during the execution of a command a resource problem occurs that requires the user to restart the command, then the following message will be displayed:

Command resources busy; Press CANCEL to clear, and then resubmit

If all of the available maintenance resources are currently in use, the following message displays:

All maintenance resources busy; try again later

#### **Output**

If the tone/clock selected is out of service, the following message displays:

Tone/clock board is out-of-service; use 'override' option to force 'set' command

The following message indicates that the command was unsuccessful, due to the tone/clock being busied out:

Must release tone/clock board first

The following message indicates that the command was unsuccessful, due to the epn in which the tone/clock resides not being available:

EPN is not available

Maintenance Commands and Trouble-Clearing Aids set vector Page 8-367 (Page 8-367 (Page 8-367 (Page 8-367 (Page 8-367 (Page 8-367 (Page 8-367 (Page 8-367 (Pag **8**

The following message indicates that the command was unsuccessful, due to the link to the EPN in which the tone/clock resides:

EXP-INTF not available; please try later

This message indicates the command was unsuccessful, due to the standby system clock:

Unable to activate the standby System Clocks; please try later

This message indicates the command was unsuccessful, due to the standby system tones:

Unable to activate the standby System Tones; please try later

#### **Feature Interactions**

None.

# **set vector**

This command will set the conditions that cause a core dump of memory to a core dump memory card.

#### **Synopsis**

set vector condition [ spe-standby | spe-active | spe-maint ]

#### **Permissions**

The following default logins may execute this command: system technician, inads, init.

#### **Examples**

SIMPLEX SYSTEM Examples:  **set vector f set vector 9** DUPLEX SYSTEM Examples:  **set vector f spe-standby set vector f spe-active set vector f spe-maint set vector 9**

Maintenance Commands and Trouble-Clearing Aids set vector Page 8-368 **8**

Issue 1 April 1997

# **Description**

The set vector command specifies what level of restart must occur before a core dump occurs. The memory copy (core dump) is placed on the primary Mass Storage System (a tape in a tape system and a core dump memory card in a memory card system) device so that it may be examined at a later date. The set vector command allows the technician to tailor what level of restarts will cause memory to be copied to the primary Mass Storage System device.

# $\Rightarrow$  NOTE:

An extended reboot will never be requested by software.

To force a core dump to occur immediately by user demand in a simplex or duplex system, the appropriate bit should be set using this command, then a "reset system" should be done at a level that will force a core dump corresponding to the set vector bit.

When a system restart occurs in a simplex Switch Processing Element (SPE) system with the corresponding vector bit set, the core dump is written to secondary storage (the primary MSS device). Once the core dump is written, the vector is cleared and the restart is performed. **This command is always service disruptive in a simplex system.**

When a system restart occurs on the active SPE in a High or Critical Reliability System with the corresponding vector bit set, and the "spe-active" option was selected when the vector bit was set, the active SPE will perform a core dump. **Service will be disrupted while the active SPE is performing the requested core dump.**

When a system restart occurs on the active SPE in a High or Critical Reliability System with the corresponding vector bit set, and the "spe-standby" option was selected when the vector bit was set, the standby SPE will perform a core dump after the standby SPE has refreshed its memory.

When a system restart occurs on the active SPE in a High or Critical Reliability System with the corresponding vector bit set, and the "spe-maint" option was selected when the vector bit was set, the standby SPE will perform a core dump without refreshing its memory first.

In all cases after a core dump has been performed, the vector will be cleared.

# **Defaults**

In a High or Critical Reliability System, the default option is "spe-standby."

Maintenance Commands and Trouble-Clearing Aids set vector Page 8-369 **8**

Issue 1 April 1997

# **Parameters**

condition The condition(s) which cause(s) a core dump represented by a hexadecimal value. The hexadecimal value represents the bit map of the four reset conditions which cause the dump. These conditions from least to most significant bit are: WARM start, COLDII restart, COLDI restart, and REBOOT. To set more than one condition, the logical OR of the bits needed is used to determine the hexadecimal character. Setting a vector to a condition of 0 actually clears the vector, and the vector is not considered set.

Maintenance Commands and Trouble-Clearing Aids set vector Page 8-370 **8**

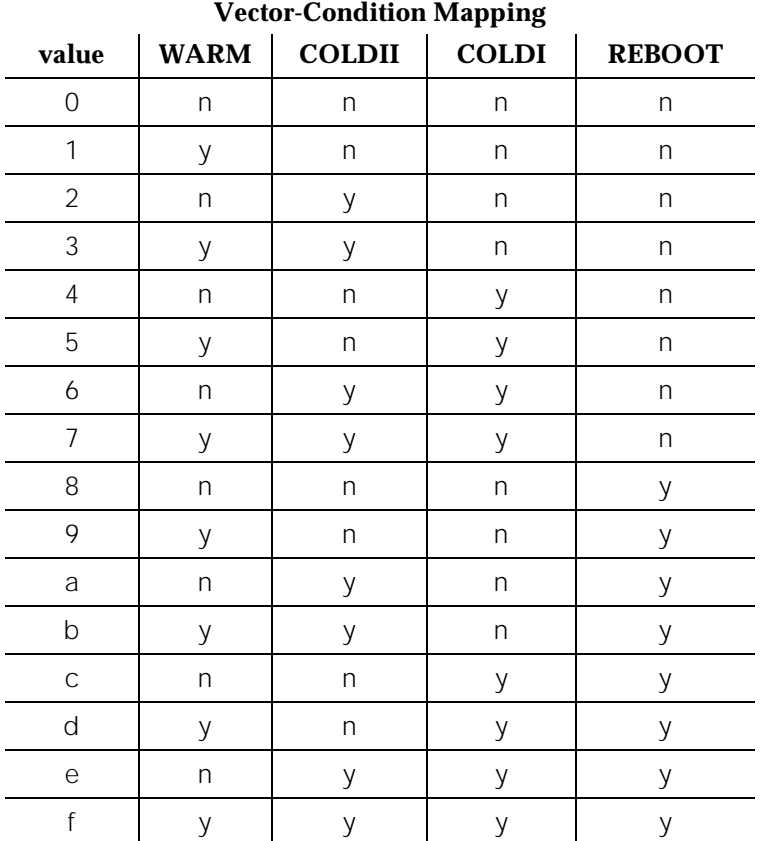

spe-standby This option is only specified for a High or Critical Reliability System and is the default option. It specifies that if a restart occurs on the active SPE and the corresponding vector bit is set, a core dump will be taken on the standby SPE after the standby SPE has performed a refresh of memory.

- spe-active This option is only specified for a High or Critical Reliability System. It specifies that if a restart occurs on the active SPE and the corresponding vector bit is set, a core dump will be taken on the active SPE. This option is the default in simplex SPE systems (no options are specified in a simplex SPE system, but spe-active is always assumed). **This option is service disrupting.**
- spe-maint This option is only specified for a High or Critical Reliability System. It specifies that if a restart occurs on the active SPE and the corresponding vector bit is set, a core dump will be taken on the standby SPE without the standby SPE performing a refresh of memory.

Maintenance Commands and Trouble-Clearing Aids **8** set vector Page 8-371

#### **Help Messages**

If the system technician presses HELP after entering "set vector" on a simplex system, the following message will be displayed:

Enter a memory dump vector value: (0-F)

The memory dump vector value is a hex value representing restart levels A hex value of '1' causes memory dumps to be taken on WARM restarts A hex value of '2' causes memory dumps to be taken on COLDII restarts A hex value of '4' causes memory dumps to be taken on COLDI restarts A hex value of '8' causes memory dumps to be taken on REBOOT restarts

All other hex values represent a combination of restart levels. The combination is determined by adding the hex values of the individual restarts together (e.g. a hex value of '3' causes memory dumps to be taken on WARM and COLDII restarts, a hex value of 'F' causes memory dumps to be taken on WARM, COLDII, COLDI, and REBOOT restarts, etc.)

> If the system technician presses HELP after entering "set vector" on a duplex system, the following message will be displayed:

```
Enter a memory dump vector value: (0-F),
  ['spe-active', 'spe-standby', 'spe-maint']
```
The memory dump vector value is a hex value representing restart levels A hex value of '1' causes memory dumps to be taken on WARM restarts A hex value of '2' causes memory dumps to be taken on COLDII restarts A hex value of '4' causes memory dumps to be taken on COLDI restarts A hex value of '8' causes memory dumps to be taken on REBOOT restarts

All other hex values represent a combination of restart levels. The combination is determined by adding the hex values of the individual restarts together (e.g. a hex value of '3' causes memory dumps to be taken on WARM and COLDII restarts, a hex value of 'F' causes memory dumps to be taken on WARM, COLDII, COLDI, and REBOOT restarts, etc.)

#### **Error Messages**

If the format of the condition (dump vector value) is invalid, the following message will be displayed:

Entry invalid; please press HELP

If the command entered is in conflict with another currently executing command, then a message will be displayed showing the login id of the conflicting user and the conflicting command. The message is as follows:

'login id':'command' has a command conflict

If during the execution of a command a resource problem occurs that requires the user to restart the command, then the following message will be displayed:

Command resources busy; Press CANCEL to clear, and then resubmit

Issue 1

Issue 1 April 1997

If all of the available maintenance resources are currently in use, then the following message will be displayed:

All maintenance resources busy; try again later

# **Output**

The following message indicates that the command completed successfully:

```
Command successfully completed
```
The following message indicates that the command failed:

```
Command failed
Error encountered, can't complete request Feature 
Interactions
```
In a simplex SPE system, service will be disrupted while a core dump is being written to the primary Mass Storage System device. In addition, service will continue to be disrupted until the software is restarted at an appropriate level. These "disruption" times will vary depending upon the particular switch configuration.

If a core dump already exists on the file system (tape or memory card) subsequent core dumps will overwrite the existing core dump.

If the Mass Storage System is not accessible, a core dump can not be executed.

## **The vector will be cleared when a system restart of the proper level is performed regardless of whether the core is actually dumped.**

If handshake is down in a High or Critical Reliability System and one of the "spe-active," "spe-standby," or "spe-maint" options is selected, the active vector will be set, but the standby vector will not be cleared. This could lead to two different vectors on the active and standby SPEs. Therefore, the "set vector" command should be reissued after handshake is up on the standby SPE.

If handshake is up in a High or Critical Reliability System, the active vector will be set and the standby vector will be cleared, or vice versa depending on the option that is selected.

# **status access-endpoint**

This command displays the status of an access endpoint.

# **Synopsis**

status access-endpoint extension print

Maintenance Commands and Trouble-Clearing Aids status access-endpoint **Page 8-373 Page 8-373 8**

Issue 1 April 1997

# **Permissions**

The following default logins may execute this command: system technician, cust, inads, init, nms, browse.

#### **Examples**

**status access-endpoint 25012 status access-endpoint 77868 status access-endpoint 66078 print**

#### **Description**

The status access-endpoint command displays internal software state information for diagnosis. This command can help locate facilities with which an Access Endpoint is communicating.

# **Defaults**

No defaults.

#### **Parameters**

- extension The extension number of the access endpoint to be displayed. The number of digits in an extension is determined by the dial-plan.
- print This will cause the report to be printed if a printer is connected to the SAT.

#### **Help Messages**

If the user presses HELP after entering "status access-endpoint," the following message is displayed:

```
Enter assigned extension, ['print']
```
#### **Error Messages**

If the format for the extension is incorrect, the following message displays:

Extension invalid

If the extension is not administered, the following message displays:

Extension not assigned

If the object associated with the specified extension is not an access endpoint, the following message will be displayed:

Extension assigned to object

Maintenance Commands and Trouble-Clearing Aids status access-endpoint **Page 8-374 Page 8-374 8**

other than access-endpoint

If the board that contains the access endpoint is not inserted in the system, the following message will be displayed:

Board not inserted

If the EPN on which the access endpoint resides is not accessible, the following message will be displayed:

EPN is not available

If during the execution of a command a resource problem occurs that requires the user to restart the command, then the following message will be displayed:

Command resources busy; Press CANCEL to clear, and then resubmit

If all of the available maintenance resources are currently in use, then the following message will be displayed:

All maintenance resources busy; try again later

# **Output**

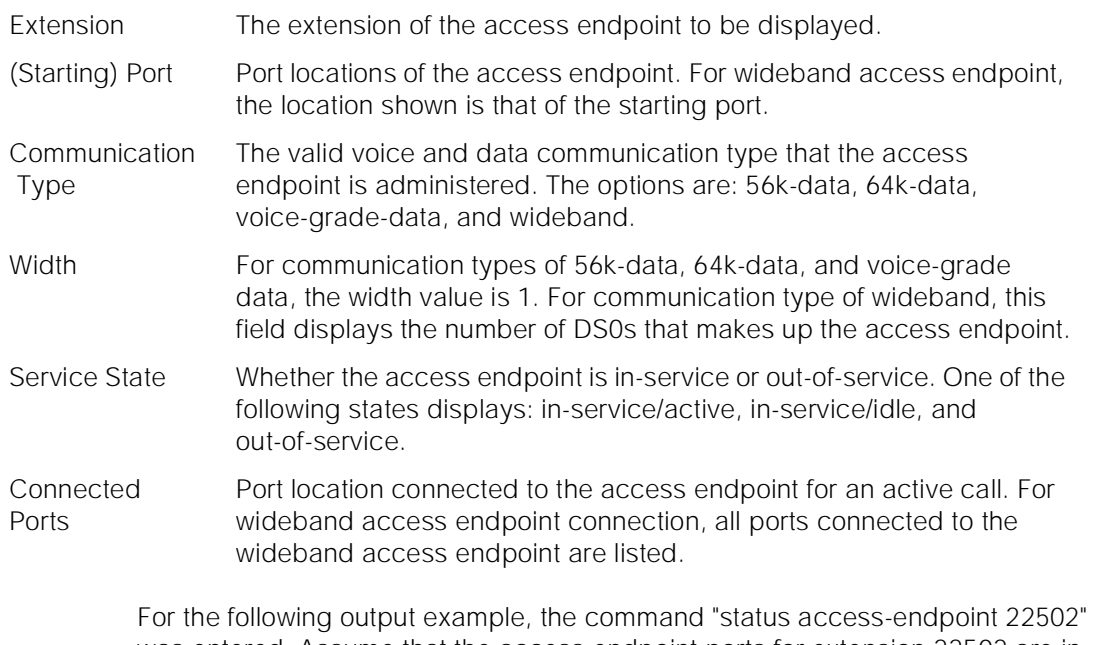

was entered. Assume that the access endpoint ports for extension 22502 are in cabinet 1, carrier C, slot 11, circuit 1 to 6. The access endpoint is connected on an active call to ports 7 to 12 of board in location 1B19 (cabinet 1, carrier B, slot 19). This means port 01C1101 is connected to 01B1907, port 01C1102 is connected to 01B1908, port 01C1103 is connected to 01B1909, and so on.

Maintenance Commands and Trouble-Clearing Aids status administered-connection **Page 8-375** and Page 8-375 **8**

```
status access-endpoint 22502 page 1 of 1
      ACCESS-ENDPOINT STATUS
             Extension: 22502
       (Starting) Port: 01C1101
    Communication Type: wideband
                 Width: 6
         Service State: in-service/active
       Connected Ports: 01B1907 01B1908 01B1909
                        01B1910 01B1911 01B1912
 Command Successfully Completed
```
# **Feature Interactions**

None.

# **status administered-connection**

This commands displays the operational status of an administered connection.

## **Synopsis**

status administered-connection ac number print

## **Permissions**

The following default logins may execute this command: rcust, cust, inads, init, system technician, browse, bcms.

#### **Examples**

**status administered-connection 1 status administered-connection 50 status administered-connection 128 print**

#### **Description**

An administered connection provides the ability to automatically establish an end-to-end connection between two access/data endpoints.

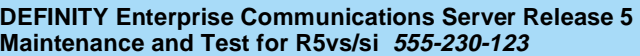

Maintenance Commands and Trouble-Clearing Aids **8** status administered-connection **Page 8-376** and Page 8-376

Issue 1 April 1997

## **Parameters**

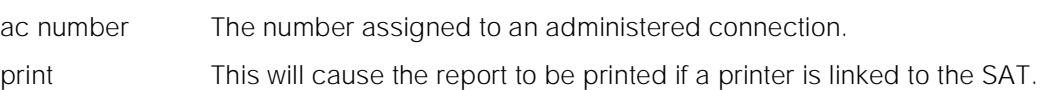

## **Help Messages**

If the system technician presses HELP after entering "status administered-connection," the following message will be displayed:

```
Enter assigned administered connection number(1-128), 
['print']
```
#### **Error Messages**

If the user entered administered-connection number is in the wrong format, the following error message is displayed:

Identifier invalid

If the user entered administered-connection number is out of range (not between 1 and 128), the following error message is displayed:

Entry out of range

If the user entered administered-connection number is not administered, the following error message is displayed:

Identifier not assigned

If the software data cannot be sent to the SAT, the following message is displayed:

Error encountered can't complete request

If during the execution of a command a resource problem occurs that requires the user to restart the command, then the following message will be displayed:

Command resources busy; Press CANCEL to clear, and then resubmit

If all of the available maintenance resources are currently in use, then the following message will be displayed:

All maintenance resources busy; try again later

Maintenance Commands and Trouble-Clearing Aids status administered-connection Page 8-377 **8**

Issue 1 April 1997

# **Output**

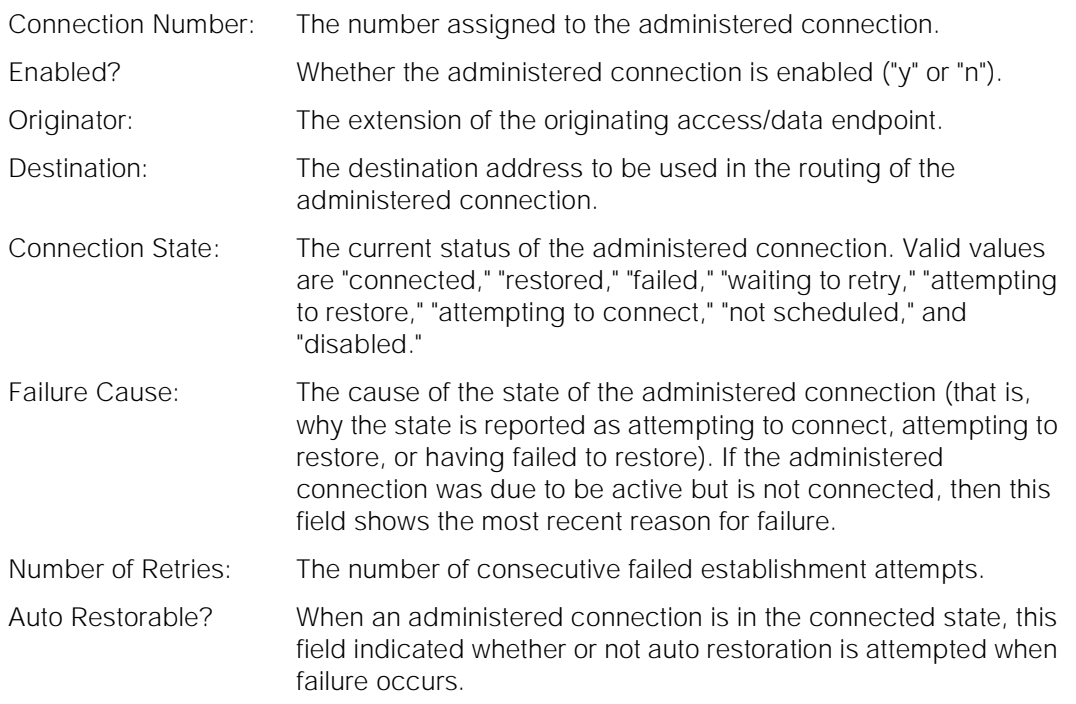

For the following output example, the command status administered-connection 3 was entered.

status administered-connection 3 https://www.page 1 of 1 ADMINISTERED-CONNECTION STATUS Connection Number: Enabled? Originator: Destination: Connection State: Failure Cause: Number of Retries:

# **Feature Interactions**

None.

Auto Restorable?

Maintenance Commands and Trouble-Clearing Aids status attendant Page 8-378 **8**

# **status attendant**

This command displays the status of the attendant console.

## **Synopsis**

status attendant console number print

# **Permissions**

The following default logins may execute this command: system technician, inads, cust, rcust, init, bcms, browse.

#### **Examples**

**status attendant 1 status attendant 2 status attendant 2 print**

#### **Description**

The status attendant command displays internal software state information for diagnosis. This command can help locate facilities to which the attendant console is communicating.

# **Defaults**

No defaults.

#### **Parameters**

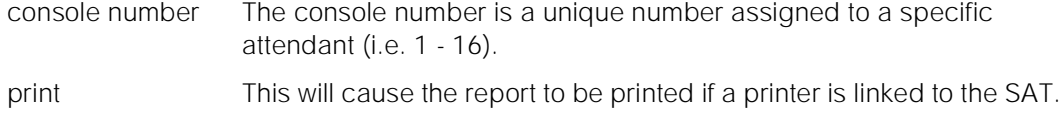

#### **Help Messages**

If the system technician presses HELP after entering "status attendant," the following message will be displayed:

Enter assigned console(1-16), ['print']

# **Error Messages**

If the entered console number is not a valid number from 1 through 16 the following message will be displayed:

Maintenance Commands and Trouble-Clearing Aids status attendant **Page 8-379 Page 8-379 8**

Console number invalid

If the console number is not administered, the following error message will be displayed:

Console number not assigned

If a software fault is encountered while the command is executing, the following message will be displayed:

Error encountered, can't complete request

If during the execution of a command a resource problem occurs that requires the user to restart the command, then the following message will be displayed:

Command resources busy; Press CANCEL to clear, and then resubmit

If all of the available maintenance resources are currently in use, then the following message will be displayed:

All maintenance resources busy; try again later

# **Output**

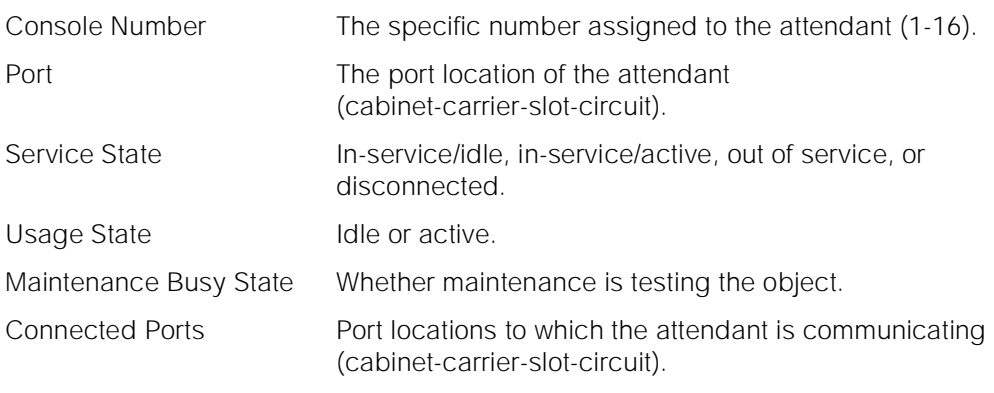

For the following output example, the command that was entered is "status attendant 1."

Maintenance Commands and Trouble-Clearing Aids status audits audits and the control of the control of the control of the control of the control of the control of the control of the control of the control of the control of the control of the control of the control of th **8**

```
 status attendant 1
       ATTENDANT STATUS
 Console Number: 1 Service State: in-service/night service
         Port: 01C1106 Maintenance Busy? no
 Connected Ports:
 Command successfully completed
```
# **Feature Interactions**

None.

# **status audits**

This command will display the status of all of the Data Relation Audits that have detected a problem or that have aborted.

# **Synopsis**

status audits [ peak-hour | cumulative ] [ print | schedule ]

# **Permissions**

The following default logins may execute this command: inads, init.

# **Examples**

**status audits cumulative status audits cumulative print status audits cumulative schedule status audits peak-hour status audits peak-hour print status audits peak-hour schedule**

# **Description**

This command is used to display the results of the execution of the Data Relation Audits that are built into the switch. Data Relation Audits are used to check for inconsistencies between selected data items in the switch, to report any inconsistencies found and to take corrective action if possible. Data Relation

Audits are useful during the development and testing phases of a project to help uncover software errors as well as in the field to help the switch recover from data corruption before that corruption causes an interruption in service.

This command displays the date and time of the beginning of the interval requested, the number of times that the full sequence of audits was executed (audit cycles), and status information about each audit that detected a problem or aborted during the specified interval. The status information contains the name of the audit, the number of times that the audit ran and corrected an error, the number of times that the audit ran and detected an error that it could not correct, the number of times that the audit ran and aborted for some reason, the date and time of the first problem detected by the audit (only for cumulative) and the time of the most recent error detected by the audit (only for cumulative).

The audit data is available since the last reboot or since the last execution of the "clear audits cumulative" command, and for the peak hour since the last reboot or since the last execution of the "clear audits peak-hour" or "clear audits cumulative" command. **Note: This data is not cleared on single process restarts, warm starts, cold 2 restarts, cold 1 restarts, or processor interchanges.**

Audits can be executed directly using the "test MO" command (e.g. test MO l 8192 p 512 t 0 will execute the Station Connections Audit, the audit lnames and numbers (pnames) are included in the Table Of Audits at the end of this main page). When the "test MO" command is used to execute an audit, the results of the audit are displayed on the terminal screen. In general, errors discovered as the result of a demand test are not logged in the error logs. To be consistent with other error logging and to avoid confusion, errors that are discovered as the result of a demand test executing an audit are not included in the data displayed by this command.

The screen does not automatically update, and is a reflection of the system at the time the request was made. More audits may have been run while the information is being displayed. These updates will not be reflected until the next execution of the command.

# **Defaults**

None

Maintenance Commands and Trouble-Clearing Aids status audits **Page 8-382** – Page 8-382 – Page 8-382 – Page 8-382 – Page 8-382 – Page 8-382 – Page 8-382 – Page 8 **8**

# **Parameters**

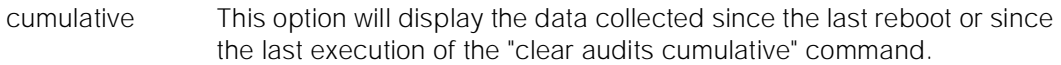

- peak-hour This option will display the data for the peak hour since the last reboot, or since the last execution of the "clear audits cumulative" or "clear audits peak-hour" command. The peak hour is determined by summing, for all audits, the number of times that the audit found and fixed a problem, the number of times that the audit found a problem that it could not fix and the number of times the audit aborted. The data for the hour with the highest number is displayed as the peak hour's data. If two peaks of the same size occur, the most recent is displayed.
- print If specified, this parameter will cause the information displayed by this command to be sent to the printer attached to the terminal as well as to the screen.
- schedule When the "schedule" option is specified, the command is validated and then a scheduling form is displayed to allow the technician to schedule execution of the command. The command is then placed in the command queue and is executed at the specified time. The information displayed by the command is sent to the system printer instead of the screen. Refer to the Report Scheduler and System Printer feature specification [3] for more details.

# **Help Messages**

If the technician presses HELP after entering "status audits," the following message will be displayed:

cumulative peak-hour

#### **Error Messages**

If the "print" option is specified and there is no printer attached to the terminal or if the printer is off line, then the following message will be displayed:

Printer failed

If during the execution of a command a resource problem occurs that requires the user to restart the command, then the following message will be displayed:

Command resources busy; Press CANCEL to clear, and then resubmit

If all of the available maintenance resources are currently in use, then the following message will be displayed:

All maintenance resources busy; try again later

Maintenance Commands and Trouble-Clearing Aids status audits audits and the control of the control of the control of the control of the control of the control of the control of the control of the control of the control of the control of the control of the control of th **8**

Issue 1 April 1997

## **Output**

The audit information will be displayed with one line of data displayed for each audit that has detected an error or aborted. The data for audits that have not detected any errors or aborted is not displayed since all of the numbers would be zero anyway. The output will be sorted in descending order based on the sum of the values in the "# Cycles Fixed Data," "# Cycles Could Not Fix Data" and "# Cycles Audit Aborted" fields for each audit.

- Start Date This field shows the date and time of the beginning of the interval being displayed. For "cumulative" it will be the date and time of the last reboot or of the last execution of the "clear audits cumulative" command. For "peak-hour" it will be the date and time of the beginning of the peak hour since the last reboot or since the last execution of a "clear audits cumulative" or "clear audits peak-hour" command.
- # of Audit Cycles Completed The switch executes the audits in a set order, one after another. When all of the audits have been executed, the switch starts over with the first one in the sequence. An audit cycle is one execution of all audits in the sequence of audits executed by the switch. This field shows how many audit cycles were completed in the specified interval. The number ranges from 0 to 999999, if it exceeds 999999 the string "\*\*\*\*\*\*" will be displayed to indicate overflow.

# $\Rightarrow$  NOTE:

Since this field shows the number of audit cycles completed, it is possible that the individual audit values, described below, could be larger than this value if the switch is part way through another audit cycle. Also, some audits are executed as part of scheduled maintenance instead of in the normal audit sequence, the Audit Cycles number does not apply to these audits.

Audit Name This field shows the name of the audit that detected an error or aborted. There are a few audits that are not run in the normal sequence of audits. Instead, they are executed as part of scheduled maintenance. Those audits will be included in the reports but will be marked with "(SCH)" following the audit name.

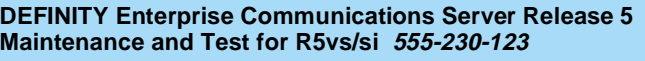

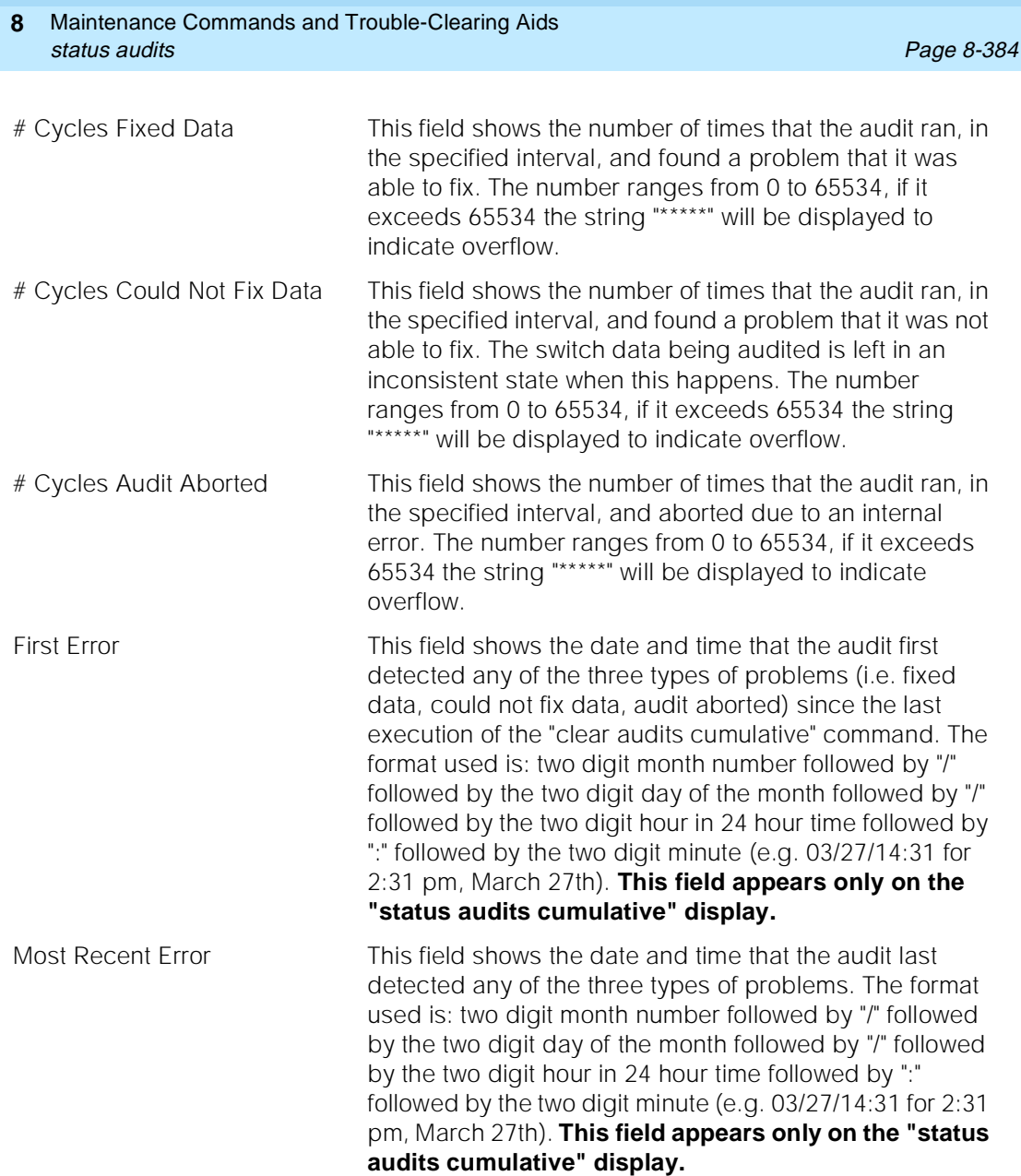

Maintenance Commands and Trouble-Clearing Aids status audits Page 8-385 **8**

Issue 1 April 1997

The following are a sample outputs of the "status audits" command.

 status audits cumulative AUDIT STATUS INFORMATION Start Date: 13:00 MON MAR 19 1990 # of Audit Cycles Completed: 67532 Audit # Cycles # Cycles Could # Cycles First Most Recent Name Fixed Data Not Fix Data Audit Aborted Error Error HTLK 0 \*\*\*\*\* 0 03/22/10:14 06/24/16:03 CR-AUDIT 135 0 0 03/22/10:12 06/10/19:17 HU-CALLS 2 0 0 03/22/10:12 03/22/10:20 SE-CALLS 1 0 1 03/22/10:13 03/22/19:14 TTR-SID 1 0 0 05/01/02:17 05/01/02:17  $\texttt{CO-CALLS}$  1 0 0 05/01/02:16 05/01/02:16 DE-CALLS 1 0 0 03/22/10:12 03/22/10:12 TR-QUE 1 0 0 04/05/13:05 04/05/13:05 CTRK 0 1 0 03/22/10:12 03/22/10:12 AT-ADM 1 0 0 03/22/10:12 03/22/10:12  $\text{CO}-\text{ADM}$  1 0 0 03/22/10:13 03/22/10:13 PC-ADM 1 0 0 04/05/15:05 04/05/15:05 PRI-USR (SCH) 1 0 0 03/22/10:14 03/22/10:14

Command successfully completed

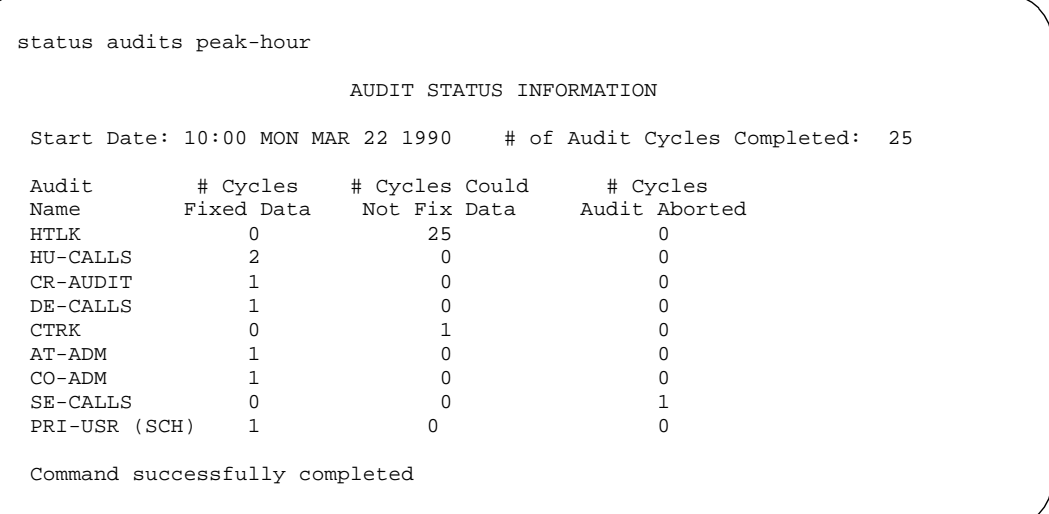

Maintenance Commands and Trouble-Clearing Aids status audits Page 8-386 **8**

# **Feature Interactions**

The data displayed by "status audits cumulative" and "status audits peak-hour" can be affected by the "clear audits" command. The "clear audits cumulative" command clears the data collected to date and resets the start time kept for that data and also clears the peak hour's data. The "clear audits peak-hour" command clears the data kept for the peak hour so that a new peak hour can be established.

When the "schedule" option is specified, the command is validated and then a scheduling form is displayed to allow the technician to schedule execution of the command. Refer to the Report Scheduler and System Printer feature specification [3] for details about the scheduling form.

# **TABLE OF AUDITS**

The following table shows the names of the audits that are run as part of time available maintenance, the audit number (pname) and a short description of each audit. These audits are executed using lname MO\_DR\_AUDIT (8192). These audits may be executed using the test MO command with Iname 8192, pname "audit number," and test number 0 (for example, test MO I 8192 p 607 t 0 will execute the AC state audit).

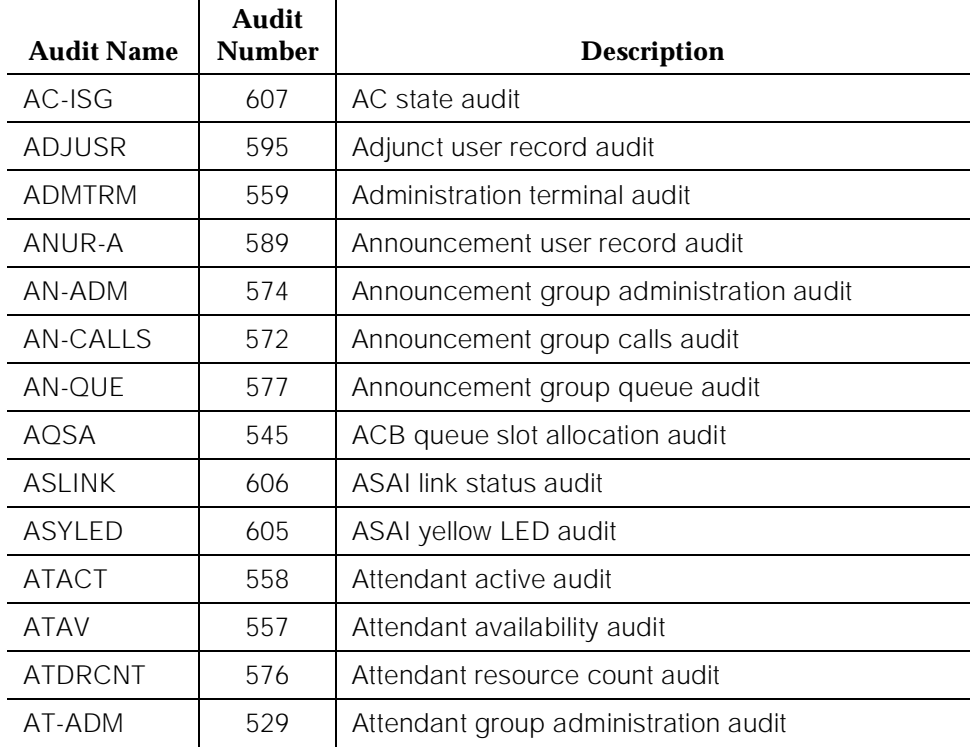

Maintenance Commands and Trouble-Clearing Aids **8** status audits Page 8-387

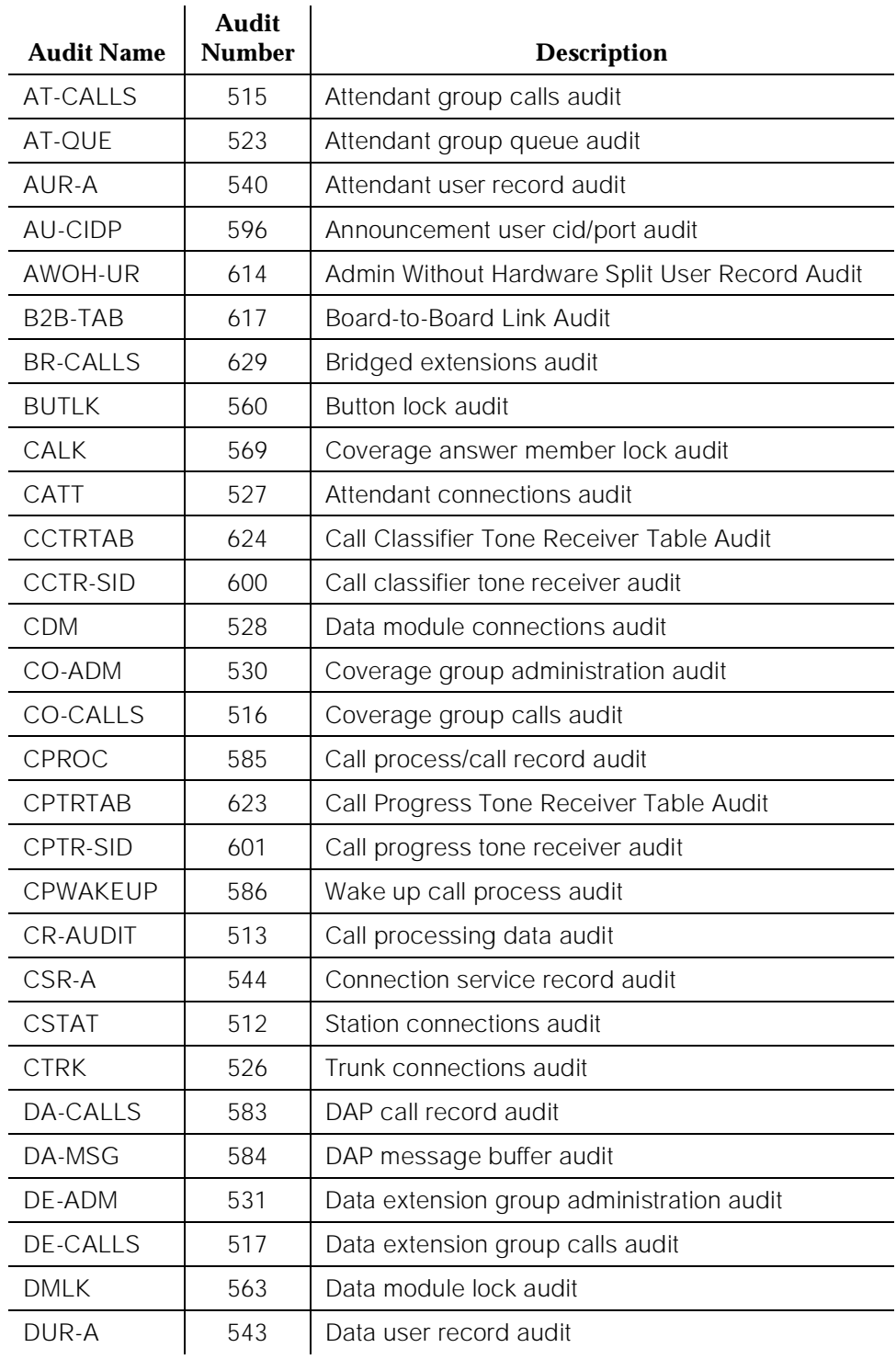

Maintenance Commands and Trouble-Clearing Aids **8** status audits Page 8-388

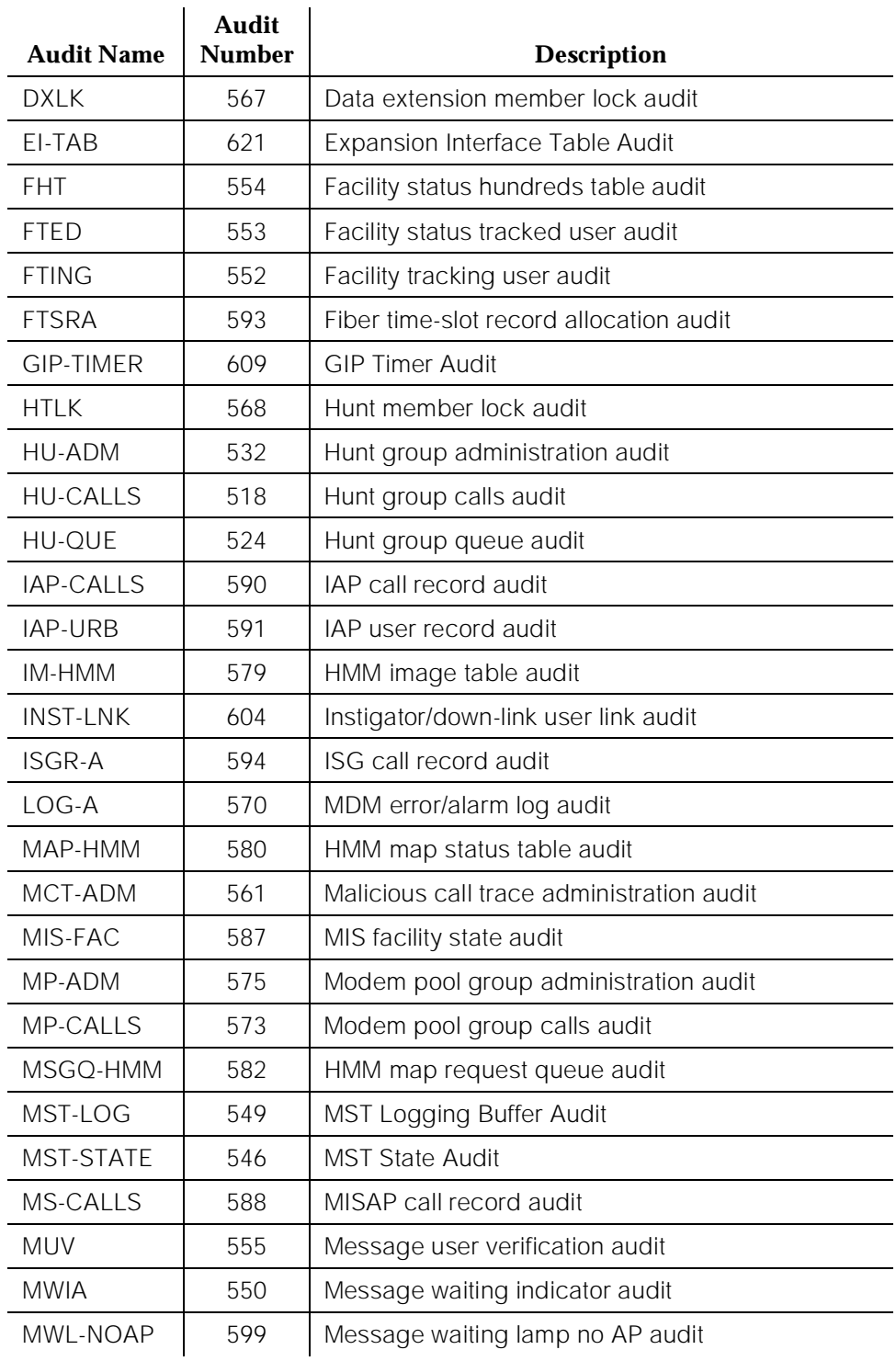

Maintenance Commands and Trouble-Clearing Aids **8** status audits Page 8-389

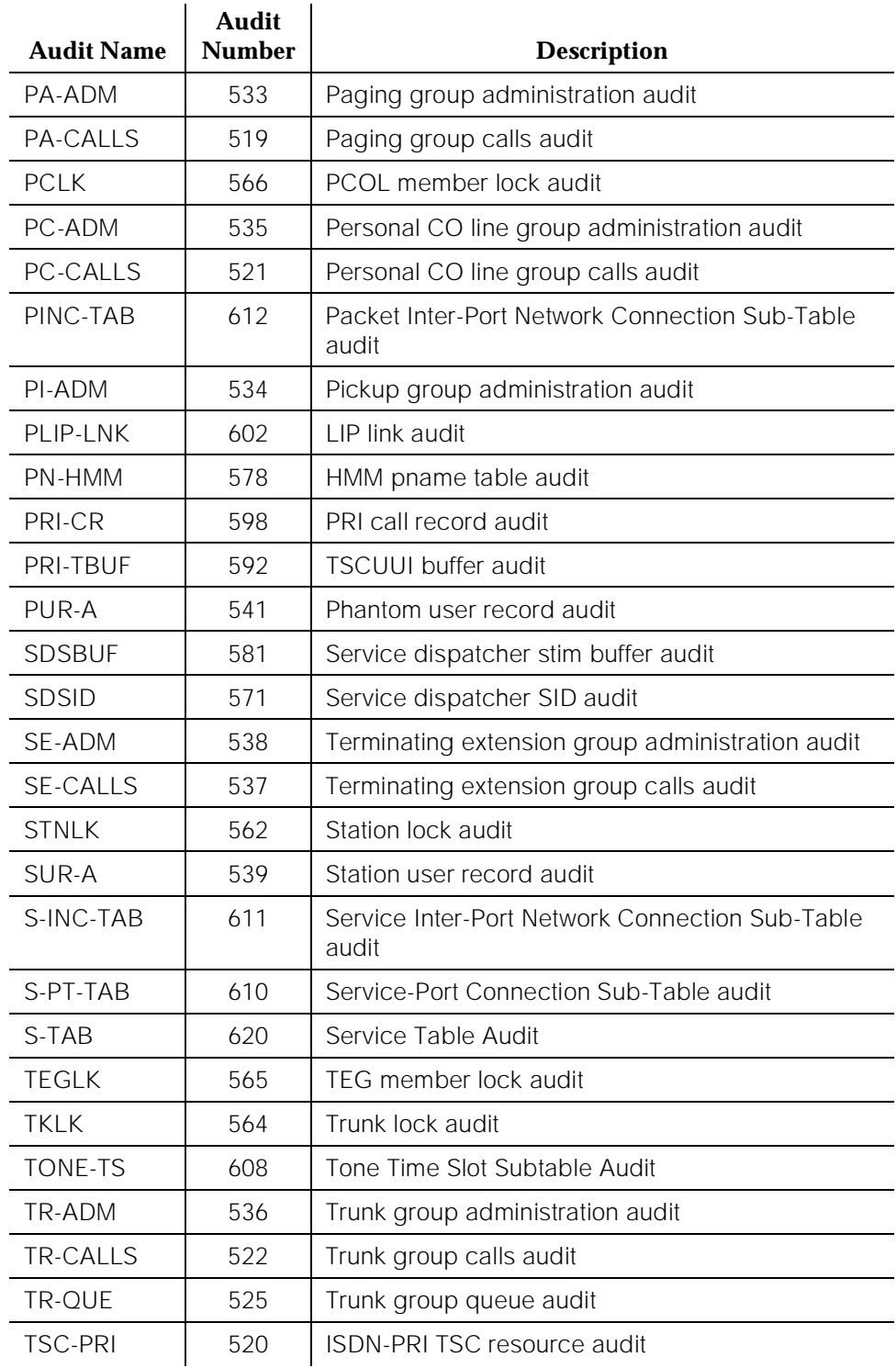

Maintenance Commands and Trouble-Clearing Aids status bri-port Page 8-390 **8**

Issue 1 April 1997

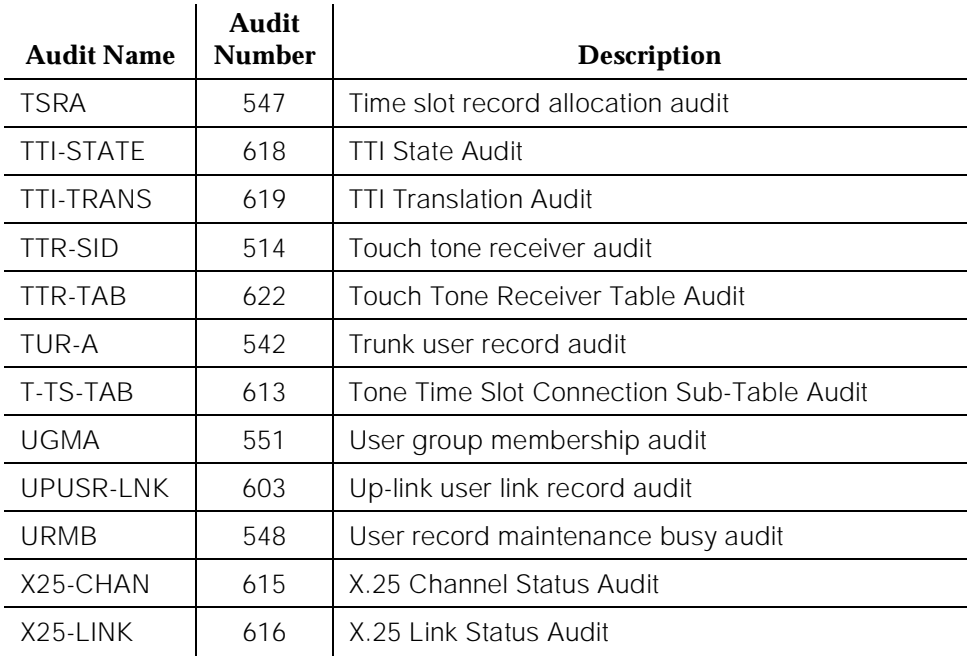

The following table shows the names of the audits that are run as part of scheduled maintenance, the audit number (pname) and a short description of each audit. These audits are executed using lname MO\_SCH\_AUDIT (8193). These audits may be executed using the *test MO* command with lname 8193, pname "audit number," and test number 0 (for example, test MO I 8193 p 556 t 0 will execute the Message Waiting Lamp Audit audit).

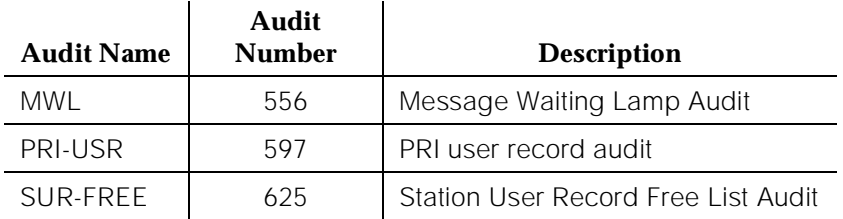

# **status bri-port**

This command displays the current states of the specified ISDN-BRI port.

Maintenance Commands and Trouble-Clearing Aids status bri-port Page 8-391 **8**

**Synopsis**

status bri-port location *print* 

## **Permissions**

The following default logins may execute this command: system technician, inads, cust, init, nms, browse.

# **Examples**

**status bri-port 1c0701 status bri-port 1c0701 print**

#### **Description**

The status bri-port command displays the service state, maintenance state and layer 1 state of an ISDN-BRI port. Also displayed on this form is information on the point-to-point signaling links transported over the port.

## **Defaults**

None.

#### **Parameters**

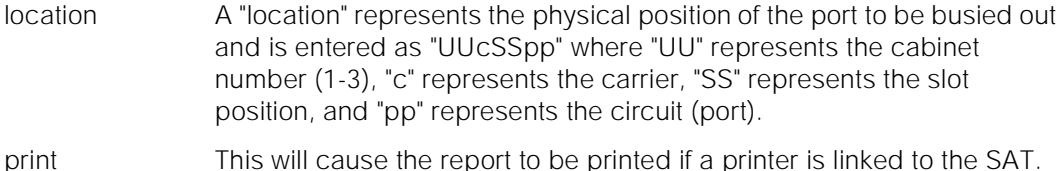

#### **Help Messages**

If the system technician presses HELP after entering "status bri," the following is displayed:

Enter an isdn-bri port location, ['print']

#### **Error Messages**

If the format of the port location is incorrect, the following message is displayed:

Port/Board invalid

If the port location entered is not between 5 and 7 characters long, the following message is displayed:

Maintenance Commands and Trouble-Clearing Aids status bri-port Page 8-392 **8**

Issue 1 April 1997

Port invalid

If the port is not administered, the following message is displayed:

Port not assigned

If the board associated with the entered port location is not inserted, the following message is displayed:

Board not inserted

If during the execution of a command a resource problem occurs that requires the user to restart the command, then the following message is displayed:

Command resources busy; Press CANCEL to clear, and then resubmit

If all of the available maintenance resources are currently in use, then the following message is displayed:

All maintenance resources busy; try again later

# **Output**

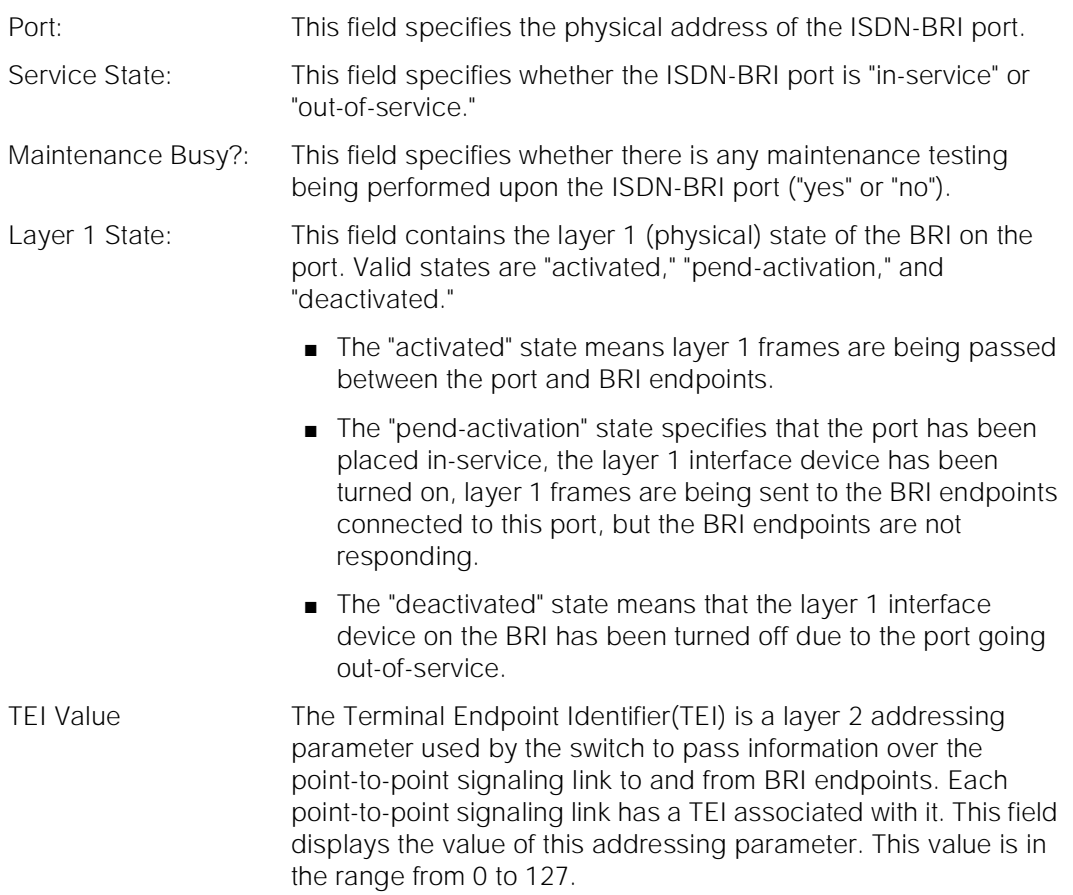
Issue 1 April 1997

Layer2 State: This field contains the point-to-point signaling link layer 2 state. Valid states are "un-assigned," "assigned," "established," "l3-established" or "hyperactive."

- The states of "un-assigned" means the link is in the TEI-UNASSIGN state at Layer 2.
- The "assigned" state specifies the link is currently in the AWAIT\_EST (Await Establish) state at layer 2. If the BRI endpoint supports TEI allocation procedures, this state means that those procedures have been successfully executed and a TEI has been assigned to the endpoint by the switch.
- The state of "established" signifies that the link is in the MF EST\_NORM (Multi-Frame Established Normal) state at layer 2. This state means that the switch has successfully started the link and is now capable of exchanging layer 3 frames with the endpoint. If the endpoint does not support SPID initialization procedures, the extension of the endpoint associated with the link is also displayed. This is the normal state for the link in the point-to-point wiring configuration.
- A state of "l3-established" shows that the link is in the MF\_ EST\_NORM state at layer 2 and SPID initialization procedures have been completed successfully. The extension of the endpoint associated with the link is also displayed. This is the normal state for the link in the multi-point wiring configuration.
- The state of "hyperactive" means that traffic on this link has gone over threshold. The link has been suspended and deemed hyperactive.
- Endpt Extension This field displays the extension of the voice/data endpoint associated with the link only if the link is in the "established" (point-to-point configuration) or "l3-established" (multipoint configuration) layer 2 states, otherwise this field is blank.
- Endpt SPID This field displays the SPID administered on the voice/data endpoint associated with the link. Note that this information is displayed only if the link is in either the "established" (point-to-point configuration) or the "13-established" (multipoint configuration) layer 2 state. Otherwise this field is blank.
- Service SPID This field displays an indication as to whether the link is associated with the Service SPID. If the link is associated with the Service SPID this field contains a "yes" and the endpoint extension field is blank, otherwise this field is blank. Service SPID is a feature used by service technicians to check building wiring between the switch and the BRI endpoint.

For the following output example, the command status bri-port 1c1701 was entered.

Maintenance Commands and Trouble-Clearing Aids status bri-port **Page 8-395 Page 8-395 8**

Issue 1 April 1997

```
status bri-port 1c1701 Page 1 of 1 SPE A
                       STATUS BRI-PORT
           Port: 01C1701
    Service State: in-service
 Maintenance Busy?: no
    Layer 1 State: activated
     TEI Value Layer2 State Endpt Extension Endpt SPID Service SPID?
Link1 64 13-established 1010 1010
 Link2
 Link3
```
### **STATUS INTERPRETATION SECTION**

The meaning of the information on the status bri-port form is as follows.

Maintenance Commands and Trouble-Clearing Aids **8** status bri-port Page 8-396

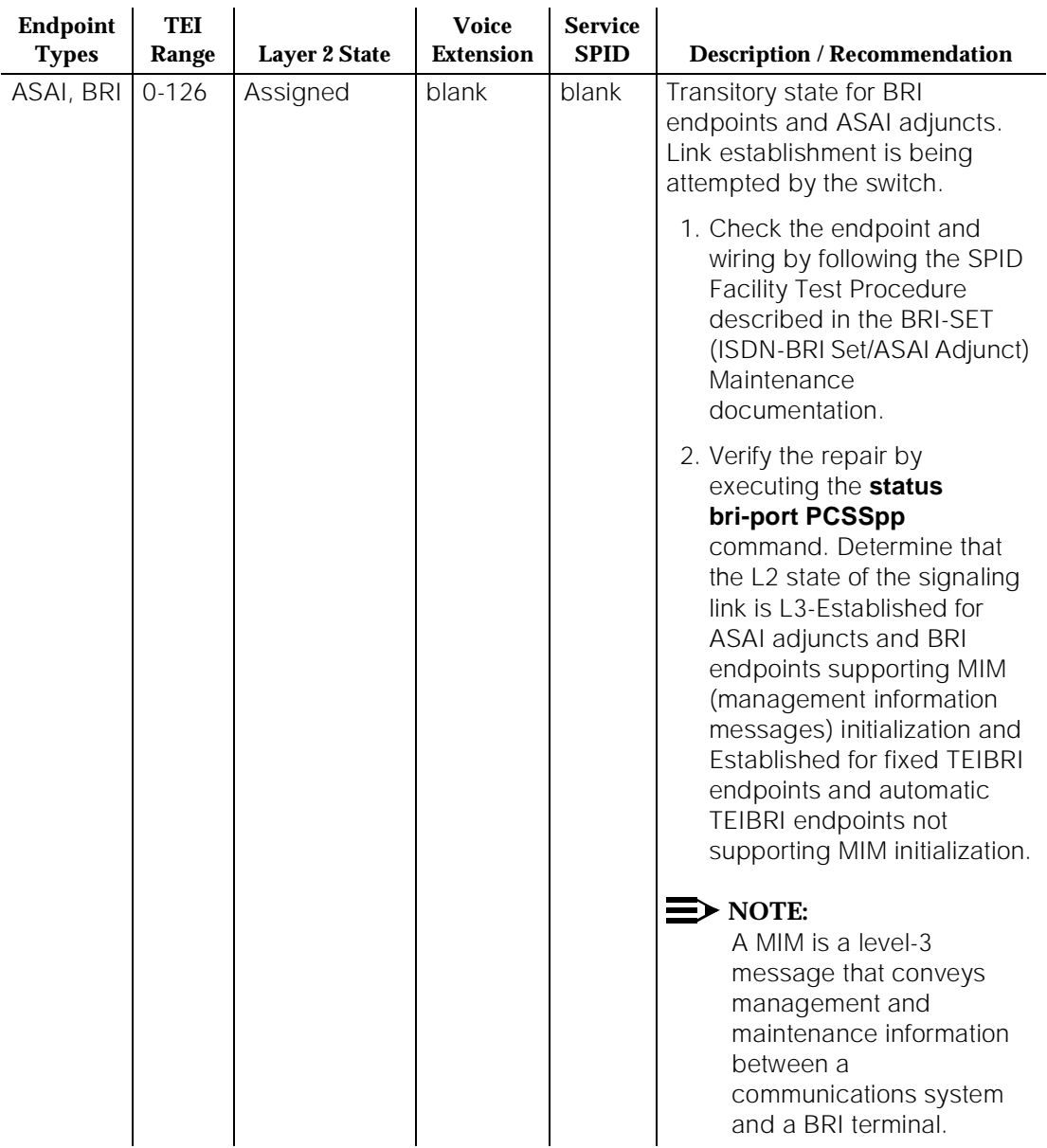

## **Table 8-3. Status BRI-Port Command Interpretation**

Maintenance Commands and Trouble-Clearing Aids **8** status bri-port Page 8-397

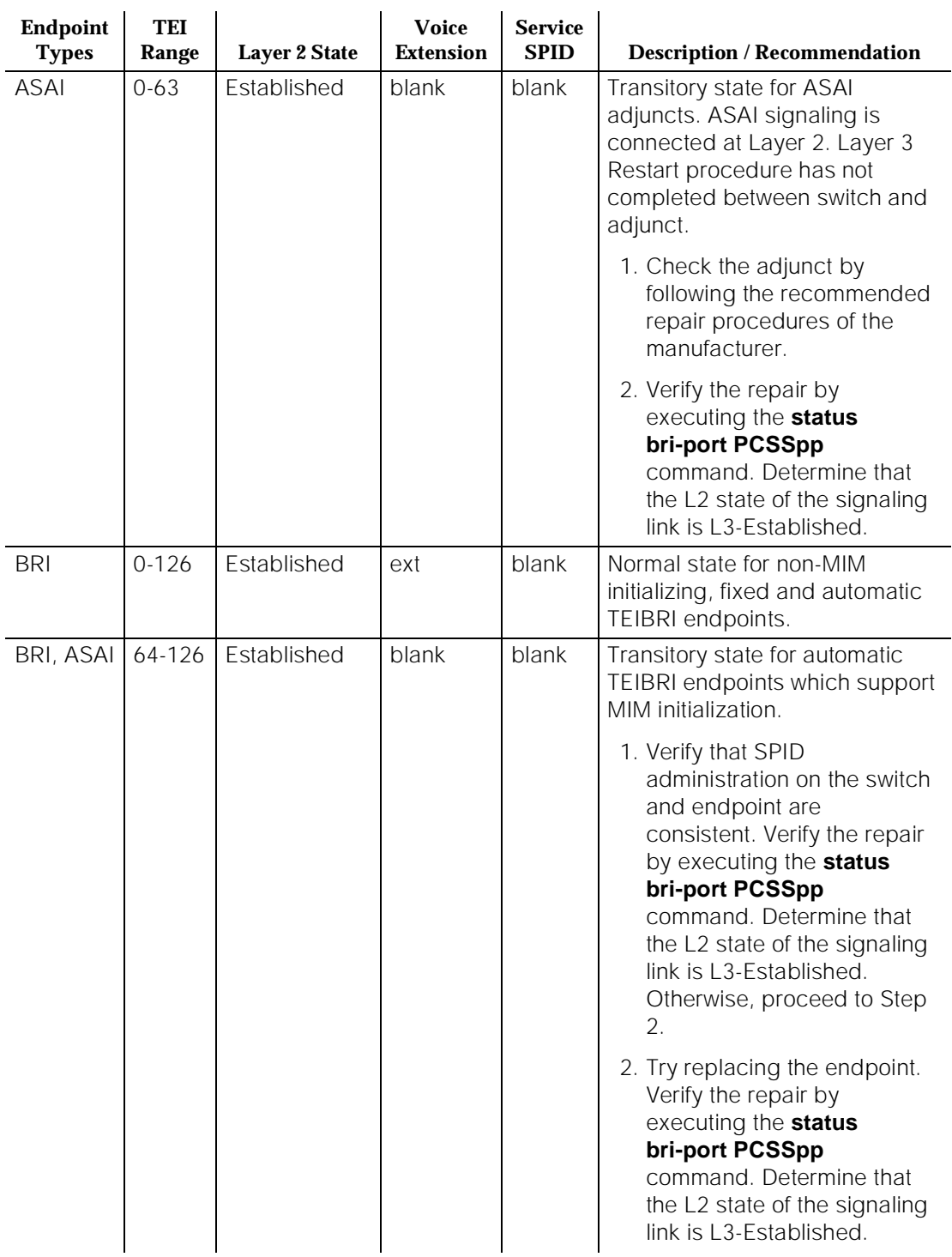

# **Table 8-3. Status BRI-Port Command Interpretation —** *Continued*

Maintenance Commands and Trouble-Clearing Aids **8** status bri-port Page 8-398

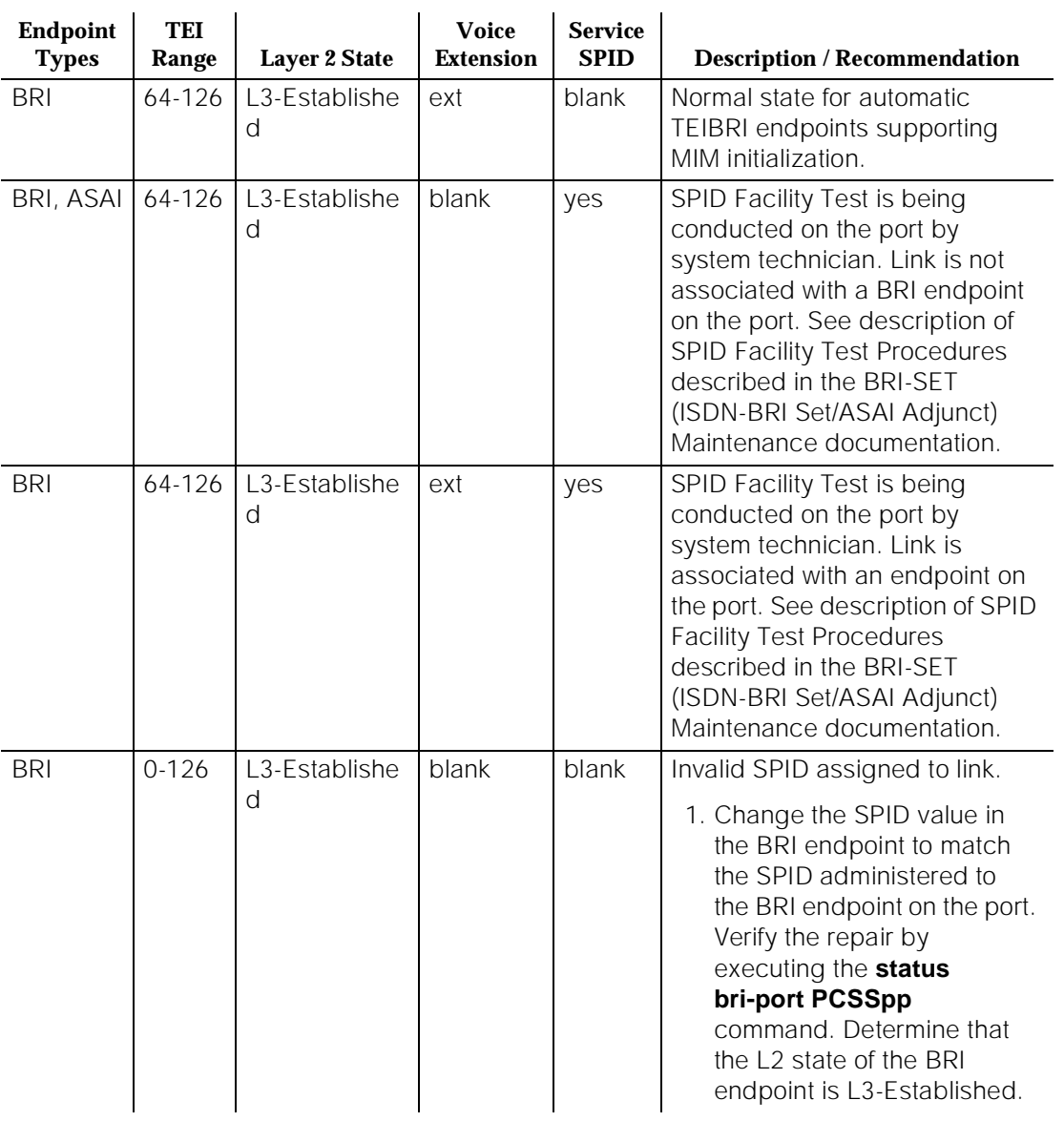

# **Table 8-3. Status BRI-Port Command Interpretation —** *Continued*

Maintenance Commands and Trouble-Clearing Aids **8** status bri-port

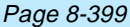

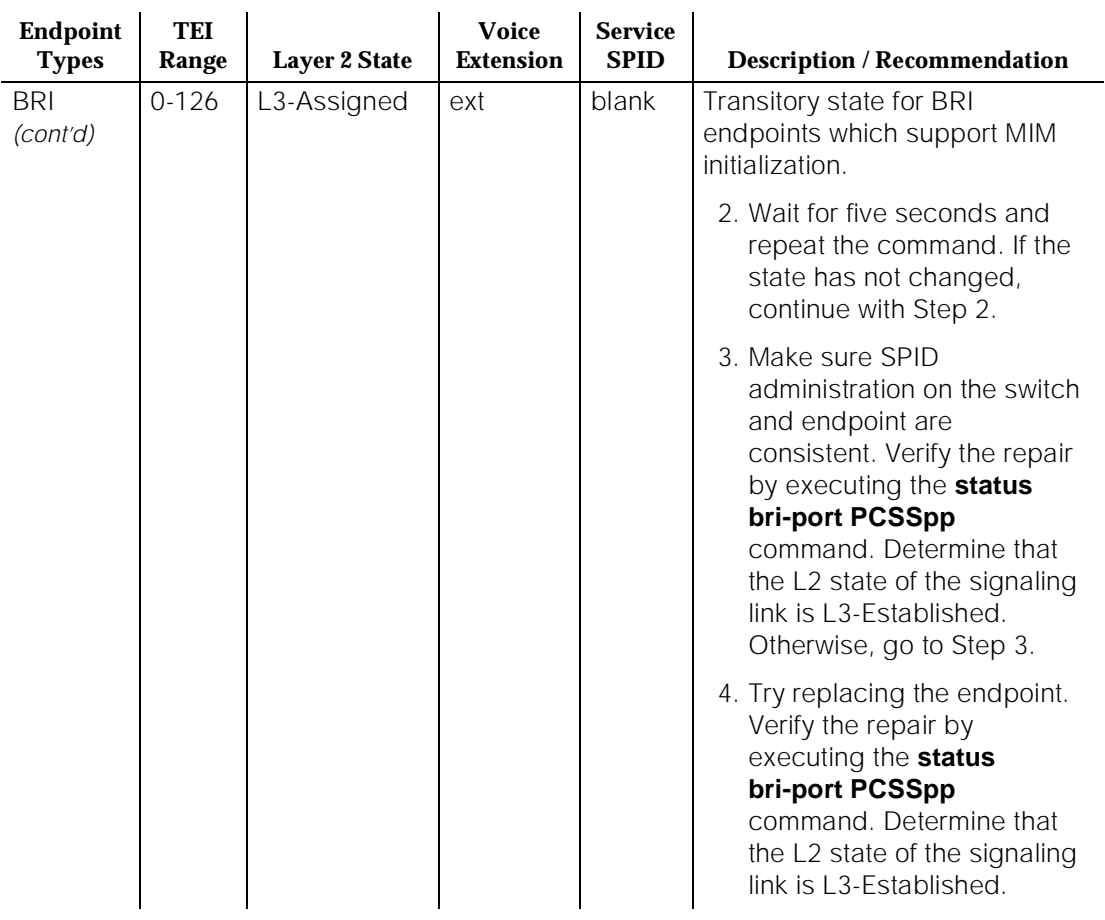

# **Table 8-3. Status BRI-Port Command Interpretation —** *Continued*

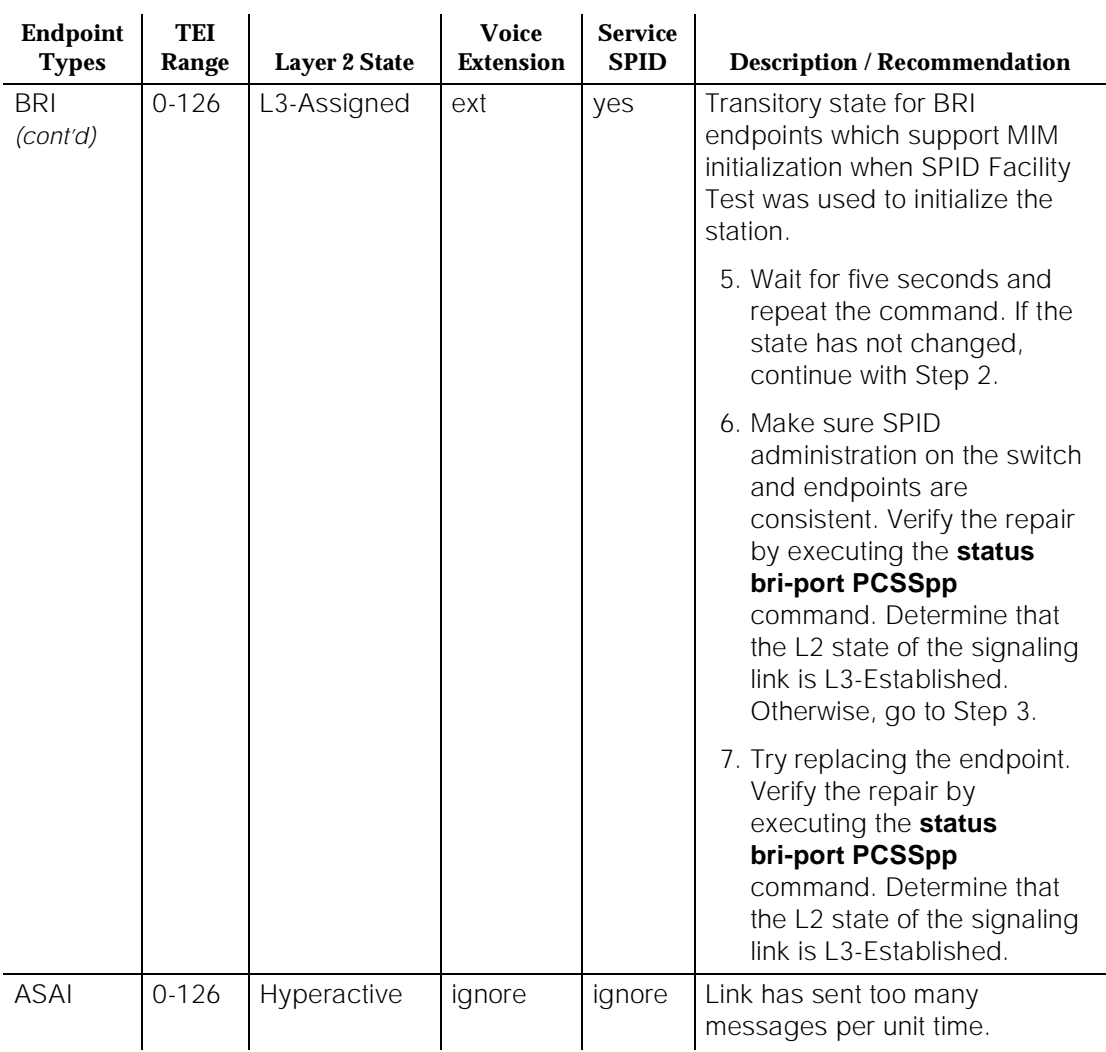

# **Table 8-3. Status BRI-Port Command Interpretation —** *Continued*

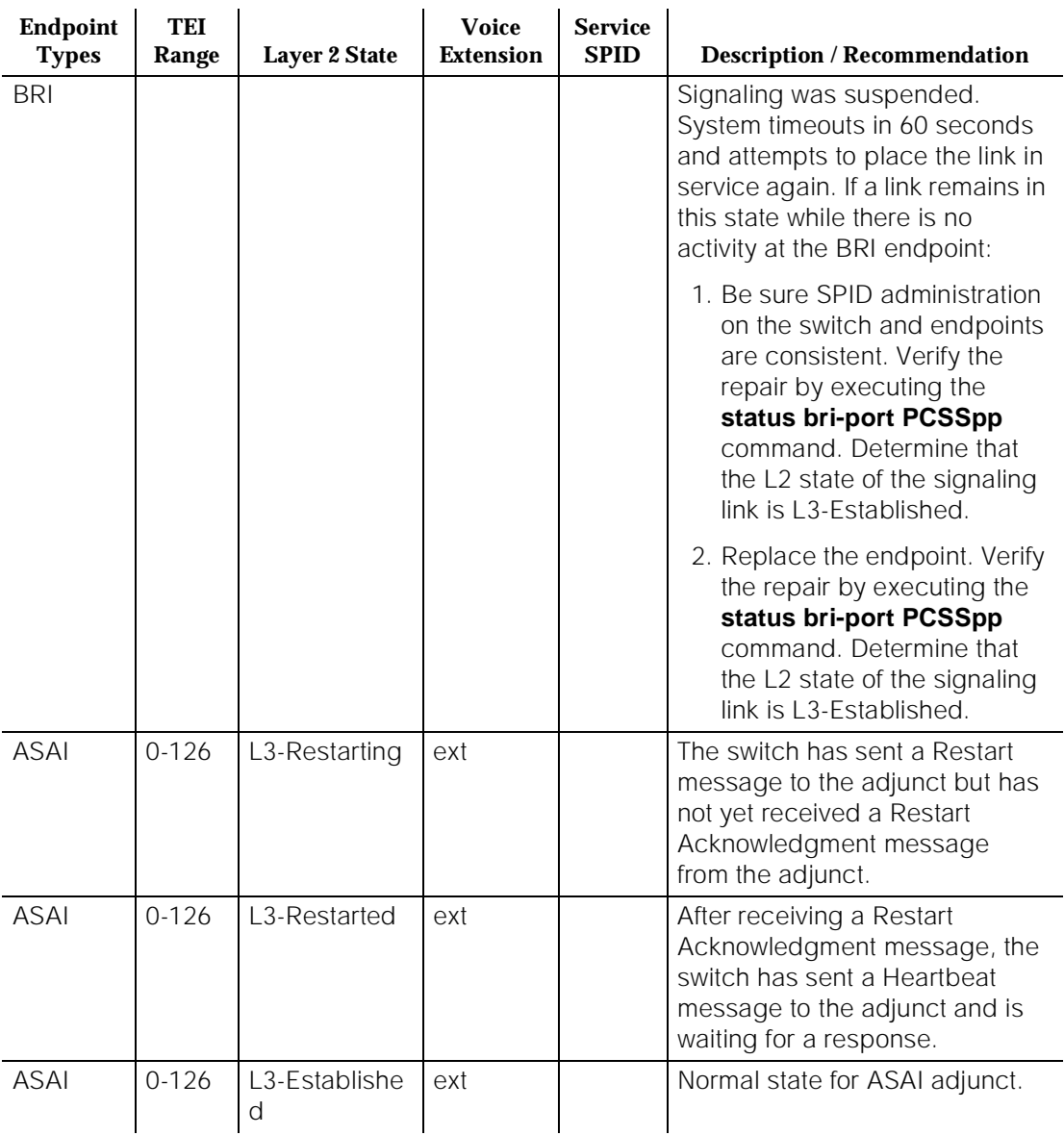

# **Table 8-3. Status BRI-Port Command Interpretation —** *Continued*

*Continued on next page*

# **Feature Interactions**

None.

Maintenance Commands and Trouble-Clearing Aids status card-mem **Page 8-402** status card-mem Page 8-402 **8**

# **status card-mem**

This command views the status of the memory card located at the specified SPE.

# **Synopsis**

status card-mem location print

# **Permissions**

The following default logins may execute this command: cust, init, inads, system technician, nms, rcust, browse, and bcms.

# **Examples**

**status card-mem status card-mem A status card-mem b print**

# **Description**

Memory card is a portable and compact memory card containing a bank of flash EPROM chips. The non-volatile memory card can be erased and randomly programmed with user's data. The system software is stored in the "flash" section of main memory and the memory card used for saving translations doesn't contain a copy of the system software as the tape does. During the system reboot or a system power down condition, the in-core system maintenance hardware error logs are temporarily saved in the memory card before the system goes down and then the error logs file is read back when the system is restarted. The Hard Patch feature also uses the memory card as a temporary storage when LMM applies a patched file to the system software.

The "status card-mem" command can show the following information of a memory card located at either active SPE or standby SPE:

- Is a valid memory card in place?
- Is the memory card write-protected?
- What is the capacity of the inserted memory card?
- What kind of system configuration small or medium?
- What is the number of pulses counted in the last erase operation?
- What is the percentage of translation storage space used?
- What are the names of files stored in the memory card, and what is date and time (if available) when it was saved?

Maintenance Commands and Trouble-Clearing Aids **8** status card-mem **Page 8-403** and the status card-mem Page 8-403

Issue 1 April 1997

# **Defaults**

None.

### **Parameters**

location This parameter indicates the carrier location where the memory card resides in a High or Critical Reliability System. This field is not required in a simplex switch configuration. In a duplex switch configuration, this field is required and it can be either "A" for control carrier A in Processor Port Network (PPN) or "B" for control carrier B in PPN.

print Print the status on the printer attached to the SAT.

### **Help Messages**

If the system technician presses HELP after entering "status card-mem," the following message is displayed for a duplex system:

Enter [cabinet(1)];carrier(A-B), ['print'] ['print']

### **Error Messages**

If the carrier entered is invalid, the following message will be displayed:

"entered value" is an invalid identifier; press RETURN to execute modified command

If the NETCON board is not TN777B, then the following message will be displayed:

Must install TN777B circuit pack

If the system is insane, the following message will be displayed:

Error encountered, can't complete request

If the command entered is in conflict with another currently executing command, then a message will be displayed showing the login id of the conflicting user and the conflicting command. The message is as follows:

'login id':'command' has a command conflict

If the standby is entering maintenance mode when this command is executed, then the following message is displayed:

Cannot interrupt Standby SPE while entering maintenance mode; please try later

If the standby SPE is not refreshed when this command is executed, then the following message is displayed:

Maintenance Commands and Trouble-Clearing Aids status card-mem Page 8-404 **8**

April 1997

Issue 1

Standby SPE memory not refreshed; use the "refresh spe-standby" command.

If the standby SPE is not refreshed and the active SPE is hard selected via the SPE select switches when this command is executed, then the following message is displayed:

Active SPE locked via select switches; Standby SPE memory not refreshed

If the standby SPE is busy with another task, then the following message is displayed:

Standby SPE busy with another task; for information use "status system 1"

If the standby SPE is not available when this command is executed, then the following message is displayed:

Standby SPE not available; for information use "status system 1"

Maintenance Commands and Trouble-Clearing Aids status card-mem **Page 8-405** Status card-mem Page 8-405 **8**

# **Output**

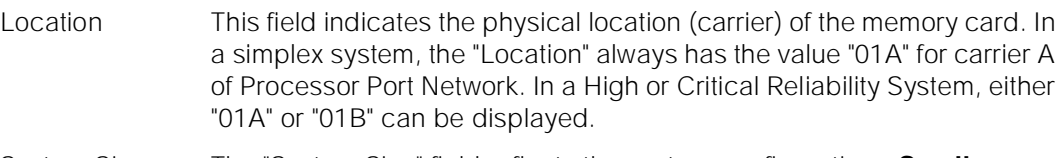

- System Size The "System Size" field reflects the system configuration **Small** or **Medium**. This information is useful for catching errors such as inserting wrong size of memory card into the system.
- Capacity The "Capacity" field shows the capacity of the inserted memory card and the series number of the memory card. This field has a 3-digit format for the size of memory card and the 1-digit format for the series number. Three different capacities of memory cards are used in DEFINITY D92 system. The file contents of each type of memory card are described in the following table.

# **Capacity of Memory Card**

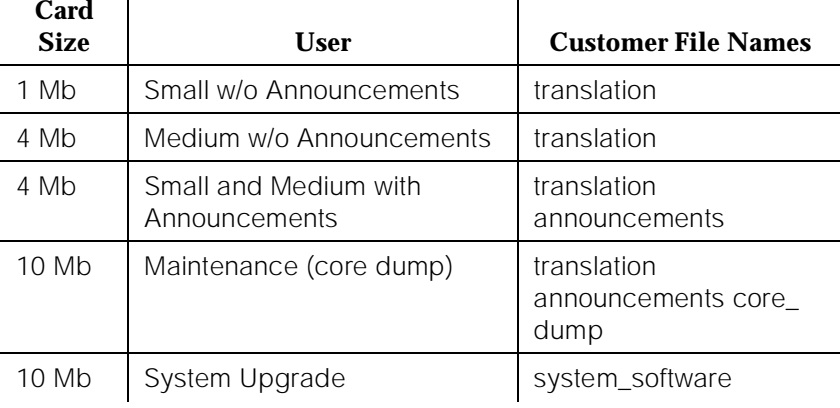

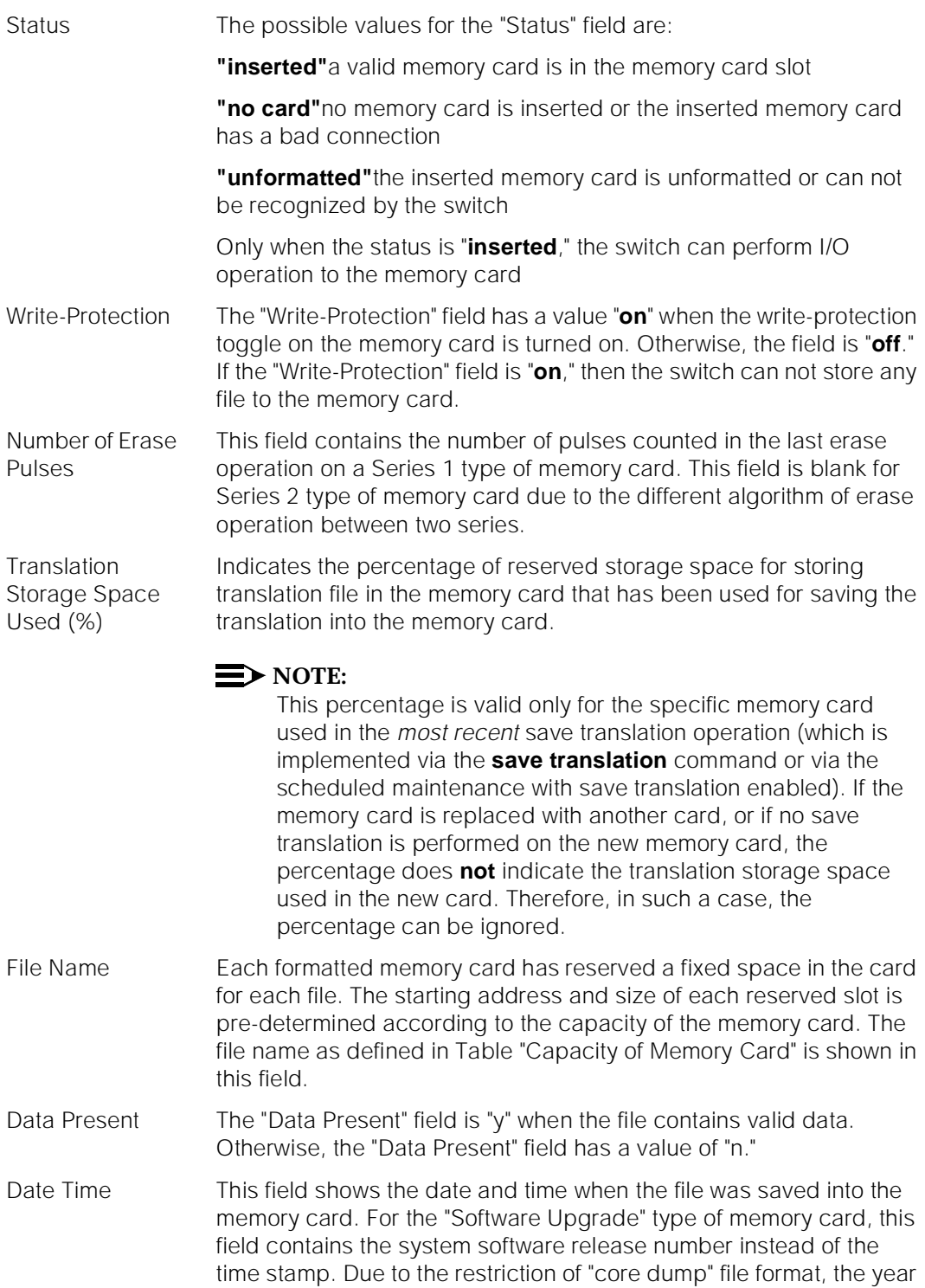

information is not available in the date/time string.

For the following output example, the command "status card-mem" was entered.

 status card-mem MEMORY CARD STATUS Location: 01A Write Protection: off Status: inserted Capacity (MB): 4 Series 1 System Size: Medium Number of Erase Pulses: 78 Translation Storage Space Used (%): 21 File Name Data Present Date Time translation y 2/17/91 9:00 announcements  $y$  2/15/91 20:30 Command successfully completed

### **Feature Interactions**

If the Announcement feature is not available in the system features configuration, then the "Data Present" field is always "n" for the "announcements" file. The Announcement feature requires a memory card with a minimum capacity of 4 MB. If the memory card is less than 4 MB, then the Announcements can not be saved in the memory card.

The Core Dump feature requires a 10 MB memory card for saving the core dump. If the memory card has a capacity less than 10 MB, then the core dump operation will fail.

# **status cdr-link**

This command displays the status of the call detail recording (CDR) links.

# **Synopsis**

status cdr-link *print* 

### **Permissions**

The following default logins may execute this command: system technician, inads, cust, rcust, bcms, init, nms, browse.

# **Examples**

status cdr-link status cdr-link print

Maintenance Commands and Trouble-Clearing Aids status cdr-link Page 8-408 **8**

Issue 1 April 1997

### **Description**

The status cdr-link command displays the status of call detail recording (CDR) links. Whether the link is up or down will be displayed. If a link is down, the number of times the switch has tried to set up the link will be shown.

The call detail recording (CDR) link is the physical link connecting the SPE to a recording device (for example, printer) for sending CDR call records. A CDR link is composed of a data channel on the NETCON board or EIA port on the processor circuit pack, a digital port and a data module. There can be up to two CDR links in the system.

## **Defaults**

No defaults.

### **Parameters**

print This will cause the report to be printed if a printer is linked to the SAT.

### **Help Messages**

If the system technician presses HELP after entering "status cdr-link", the following message will be displayed:

['print']

#### **Error Messages**

If during the execution of a command a resource problem occurs that requires the user to restart the command, then the following message will be displayed:

> Command resources busy; Press CANCEL to clear, and then resubmit

If all of the available maintenance resources are currently in use, then the following message will be displayed:

All maintenance resources busy; try again later

Maintenance Commands and Trouble-Clearing Aids status cleared-alarm-notif **Page 8-409** and  $P_{AB}$  **Page 8-409 8**

### **Output**

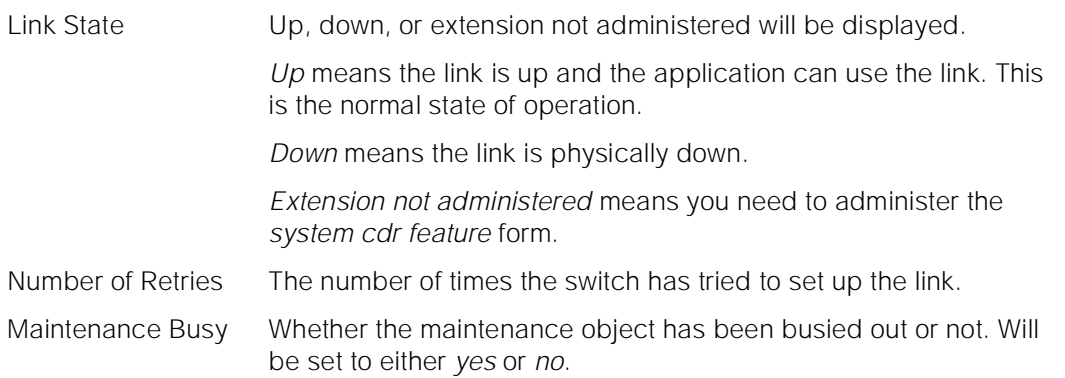

The following is an example of the fields contained on the output form.

 status cdr-link CDR LINK STATUS Primary Secondary Link State: up extension not administered Number of Retries: 0 Maintenance Busy? no

### **Feature Interactions**

None.

# **status cleared-alarm-notif**

This command returns the status of Cleared Alarm Notification.

### **Synopsis**

status cleared-alarm-notif [1 | 2]

# **Examples**

**status cleared-alarm-notif status cleared-alarm-notif 1 status cleared alarm-notif 2**

Maintenance Commands and Trouble-Clearing Aids status conference **Page 8-410 Page 8-410 8**

Issue 1 April 1997

### **Description**

This command is intended to be used by Expert System to detect a chronic alarming condition. If this command returns "Feature is suspended", Expert System can then identify an open trouble ticket as a chronic problem for special considerations.

# **Defaults**

The test defaults to return the status of Cleared Alarm Notification of the first OSS telephone number.

### **Parameter**

- 1 This option returns the status of Cleared Alarm Notification of the first OSS telephone number.
- 2 This option returns the status of Cleared Alarm Notification of the second OSS telephone number.

### **Help Messages**

['1' or '2']

### **Output**

The command returns one of the following messages:

1. If Cleared Alarm Notification is enabled and has not been suspended:

Feature is enabled

2. If Cleared Alarm Notification is disabled:

Feature is disabled

3. If Cleared Alarm Notification is enabled and has been suspended:

Feature is suspended

### **Feature Interactions**

None.

# **status conference**

This command is a troubleshooting aid to help identify problems with a multimedia conference and can help solve more complex problems.

Maintenance Commands and Trouble-Clearing Aids status conference **Page 8-411** Status Conference Page 8-411 **8**

Issue 1 April 1997

### **Synopsis**

The first screen appears when **status conference** is entered and at least 1 valid conference is found.

### **Permissions**

The following default logins may execute this command: system technician, inads, init.

### **Examples**

**status conference status conference 2 print status conference [all \ conference-ID] [print \ schedule] status conference [all \ conference-ID] [endpoint \ endpoint id]** (see [''Field Descriptions \(status conference endpoint\)'' on page 8-426\)](#page-644-0)

# **Description**

Use the **status conference** command to solve the following multimedia problems:

- 1. A user unable to join or remain joined to a conference.
- 2. A conference having poor video quality due to it being downgraded because of the automatic algorithms - audio AUTO mode and the Px64 video picture specifications.
- 3. A user not receiving full service, such as being an audio-only endpoint (no video).
- 4. An audio add-on user unable to join or remain joined to a conference.
- 5. A conferee not being seen by other users due to interworking problems.
- 6. A user not able to participate in the Muiltpoint Communications Service conference.
- 7. A continuous conference not switching endpoints in or out of quadrants.

# **Defaults**

The default for the conference-ID is **all** (all stored data).

**DEFINITY Enterprise Communications Server Release 5 Maintenance and Test for R5vs/si 555-230-123**  Maintenance Commands and Trouble-Clearing Aids status conference Page 8-412 **8**

Issue 1 April 1997

### **Parameters**

**status conference Displays all stored conference data. status conference 2 print** Displays data on conference 2 (current or last completed), and sends it to the SAT printer.

## **Feature Interactions**

None.

# **Output**

Depending on the command entered, it is possible to have many records display. Active conferences display first (in order of conference-ID), followed by completed conferences (most recently completed first). There is no data or information about conferences not yet begun.

The data for each conference displays in 2 parts: the first screen describes the status of the conference and indicates the modes and levels of the conference. It also shows certain endpoint information such as which endpoints are in use and which endpoint caused the conference operating mode to change. This screen is similar to the administration screens. The remainder of the screens display endpoint level data (up to 8 endpoints per screen), displaying the ports and drop reasons.

[Screen 8-1](#page-631-0) shows page 1 of a typical administration screen. The first screen appears when **status conference** is entered and at least 1 valid conference is found.

<span id="page-631-0"></span>Maintenance Commands and Trouble-Clearing Aids status conference Page 8-413 **8**

```
Page 1 of
                                                                              \overline{2}status 50
                        STATUS OF CONFERENCE: 50 Status: in-use
Conference Name: MMCH DYNAMIC Conference Mode: voice-activated
 Password Scope:
       Password:
                                             Cascade Mode:
          Class: dedicated
                                               Audio Mode: G.728
Start Time/Date: 09:08 OCT 28 Data Mode: none MLP Rate:<br>Stop Time/Date: 00:00 000 00 Admin Bandwidth: 64k No of Channels: 2
                                 Conf Bandwidth: 64k Rate Adaptation? y
          Chair:
Format (in/out): CIF
                                 FPS: 7.5 QPPS: 7.5 Lo/Hi Interworking? n
                              Dial In ----Capability---- Rate Bond
  Type Ext Meet-Me Number Type Use Chl Aud Vid Mlp Gx Adpt Mode Ts Vs
                              in c y y c<br>out y y y
1: P64\mathbf{e}h2: ACD3:4:5:6:
```
sddfsoc KLC 010397

**Screen 8-1. status conference: page 1 of 2**

# **Field Descriptions (status conference, page 1)**

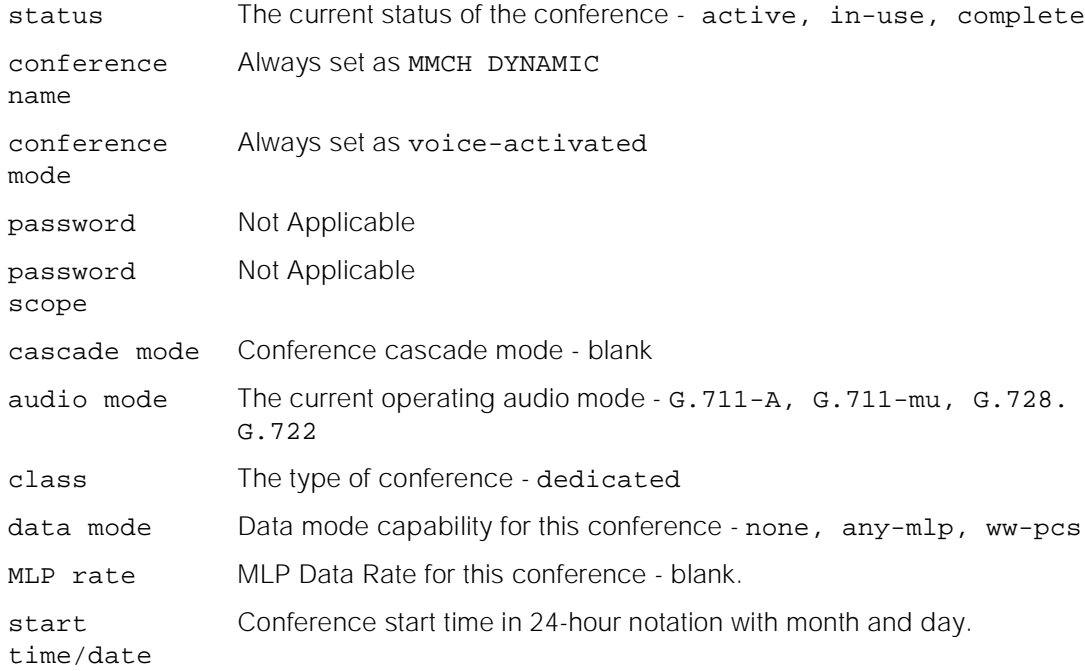

April 1997

Issue 1

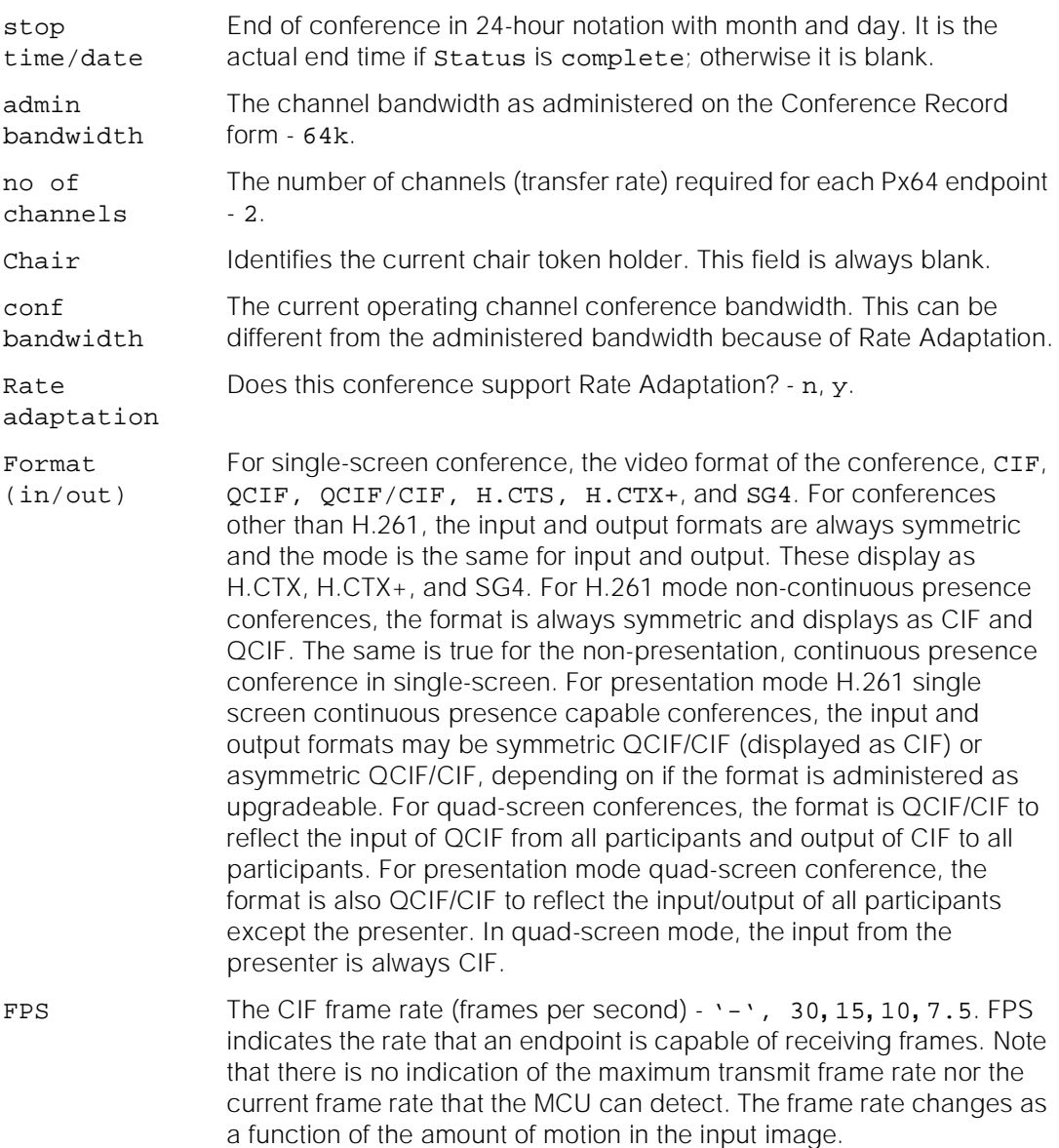

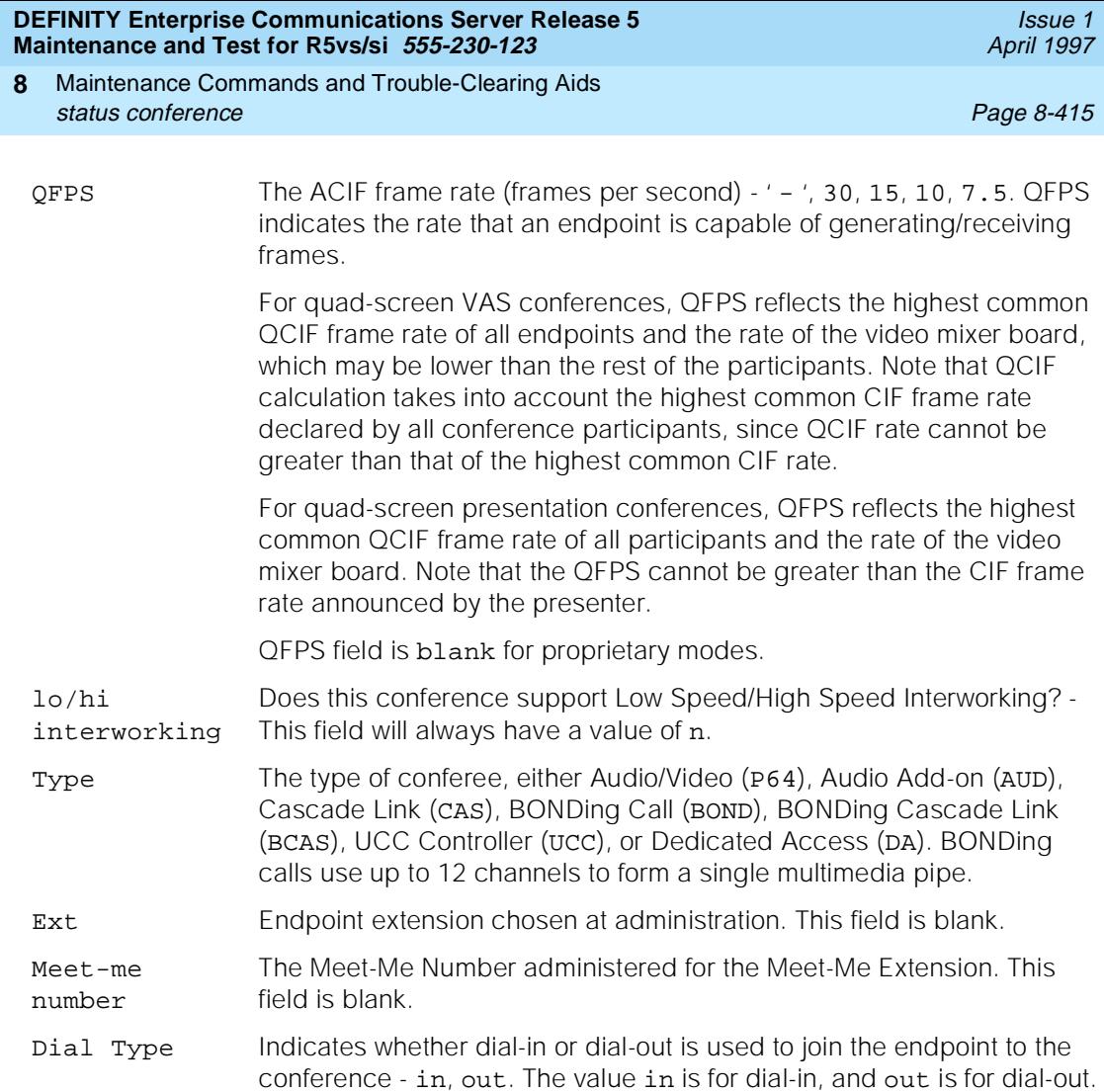

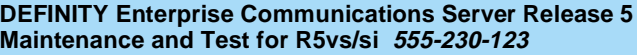

In Use Is the endpoint currently participating in the conference or in process of connecting to the conference?  $-y$ , c, e, f, n, blank.

> y means that the endpoint is in use and is fully connected on all media in an active conference.

> c means that the endpoint is in use and is fully connected, however the endpoint has changed the conference audio or video capability or has changed the rate of the conference because of rate adaptation. This condition requires analysis of this endpoint's capabilities and mode fields to identify which capability was reduced.

> e means that the endpoint is in use but the endpoint had capability problems. The endpoint does not have one of the required capabilities (Vid, Bhl, MLP) to be a full participant. For MLP capabilities, see the "T120" field. This condition requires analysis of this endpoint's capabilities and mode field to identify the missing capability.

> f means that the endpoint is in use but is not connected to all media. This indicates that the endpoint has declared all the required capabilities (channel/video/ audio/data) but is not fully connected to all conference media at this time. This endpoint may be in the process of connecting, has failed to connect, or is not a valid video source. This condition requires analysis of this endpoint's capabilities and mode fields to identify the problem.

> n means that the endpoint was connected in a conference but has/was disconnected or attempted to connect to a conference but was unsuccessful.

blank means the field is blank until the first call is made from/to the endpoint.

Chl Data on the quantify and quality of channels (transfer rate)? -  $y_i$ , e, n, blank

y the endpoint has the required number of channels.

e means that the endpoint has not declared support for the correct number of channels and cannot participate fully in the conference.

n means that the endpoint has declared the correct number of channels, but all the channels have not yet joined the conference, due to either a network or endpoint problem.

blank Audio add-on endpoints always have the Chl field set to blank.

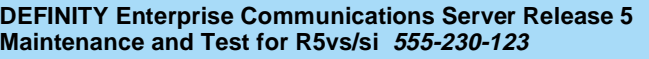

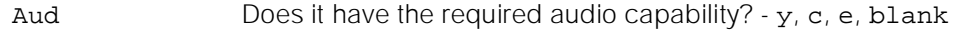

y the endpoint has the required audio capability. Audio add-on endpoint always have the Aud field set to y once the endpoint has joined the conference.

c this endpoint is PCM only and it changed the video quality of the conference by changing the operating audio from G.728 to G.711. If the administered audio mode is auto and the administered bandwidth is 112 kbps (56 k/channel) or 128 kbps (64 k/channel), the system starts out with the highest common audio of G.728. When the administered bandwidth is greater than 128 kbps, the system starts out with the highest common bandwidth of 7 kHz.

e A PCM-only endpoint that did not have the capability of supporting the administered audio mode of G.728 (such as a data conference), or G. 278/G.711 endpoint that did not have the capability of supporting the administered audio mode of 7 kHz. Such endpoints operate with PCM audio and interwork with the current operating audio mode.

blank the field is blank until the first call is made from/to the endpoint.

Vid Does it have the required video capability and is receiving video? - y, c, e, n, blank

> y the endpoint has the required video capability and should be receiving video if the Chl, Aud, and Dat fields are y.

c means it downgraded the conference's video quality - either from CIF to ACIF or by decreasing the frame rate. The conference video mode is set by default to CIF and if a QCIF-only endpoint joins the conference, then the entire conference is made to operate in QCIF, with the video clarity downgraded. Also, the conference frame rate is initially set to the highest frame rate that can then be reduced by any endpoint. If the conference video mode is not administered with upgrade capability, then if the video parameters for a conference have been "downgraded," they are not "upgraded" until all endpoints disconnect from the conference.

e means that the endpoint has not declared any video capability in its cap-set.

n means audio only, not receiving video, possibly due to an audio or data problem.

blank Audio add-on endpoint always have the Vid field set to blank.

Mlp The state of the Control Link to the ESM (T.120 stack terminator), the endpoint MLP data capability, and the state of the data connection in the T.120 stack. This field value is always blank, indicating that the Data Mode for the conference is none, and therefore, the data does not apply, or the endpoint has never joined the conference.

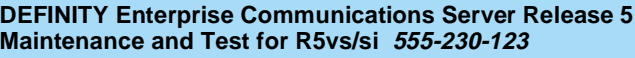

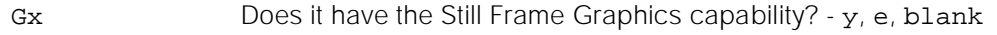

y This endpoint has this capability.

e This endpoint did not declare this capability. The conference retains the still frame graphics capability when a non-compliant endpoint joins the conference.

blank This endpoint has never joined the conference.

Rate Adpt Rate adaptation/Interworking indicator  $-5$ , 6,  $y$ ,  $c$ ,  $e$ ,  $n$ , blank. Values of 5 and 6 apply only to Low Speed/High Speed Interworking. All other values apply only to Rate Adaptation.

> 5 A 56-kbps (Low Speed) endpoint has joined a High Speed (128 kbps or above) conference. This endpoint is connected with audio only capability but is not a valid video source and destination.

> 6 A 64-kbps (Low Speed) endpoint has joined a High Speed (128 kbps or above) conference. This endpoint is connected with audio only capability but is not a valid video source and destination.

y This endpoint has joined the conference at the administered rate of 64 kbps, but because rate adaptation to 56 kbps was triggered by another endpoint, this endpoint has successfully rate adapted to 56 kbps.

c The administered bandwidth of the conference is 64 kbps and this endpoint has joined the conference at 56 kbps. The first 56 kbps endpoint that joins 64 kbps rate adaptable conference triggers rate adaptation (see Join Time below).

n A 64-kbps conference was triggered to rate adapt to 56 kbps by some other endpoint. This endpoint joined the conference at the bandwidth of 64 kbps, but encountered problems in rate adapting down to 56 kbps. This endpoint may have the audio and may be receiving video, but is not a valid video source.

blank Rate adaptation was never triggered by any endpoint, and if this endpoint is in use and connected, then it has joined the conference at the administered bandwidth.

Bond Mode BONDing Mode - blank. This field is blank for calls that are not related to bonding.

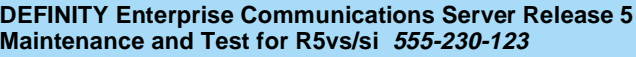

Ts Indication of the talking state of the endpoint - t, m, M, S, blank.

t At the time the command was invoked, voice energy (talking) was detected from the endpoint.

m At the time the command was invoked, the endpoint indicated to the MCU that it was muted. It is possible that an endpoint may mute, but not send any indication to the MCU. In this situation the MCU does not display a mute indication.

M At the time the command was invoked, the endpoint's audio was muted via UDD/CRCS Agent interface. M displays when both the endpoint and the UCC/CRCS Agent have muted the endpoint audio.

s At the time the command was invoked, the endpoint's audio was muted because of solo-audio state set by UCC/CRCS Agent. While in solo-audio state, new endpoints joining the conference are automatically muted.

blank At the time the command was invoked voice energy (talking) was not being detected from the endpoint.

Vs Indication of the MCU video state for this endpoint  $-a, b, B, c, i, r, R, s$ , S, u, U, v, blank.

> For quad-screen conferences an \* is affixed before the value of Vs to indicate that an endpoint is currently part of the mixed image. A # may be affixed before the value of Vs to indicate that an endpoint was fixed to be in the mixed image (via administration or UCC/CRCS Agent), but instead, a Fill video is shown in its place. This occurs when the video of an endpoint that is fixed in a quadrant cannot be used as a video source because the endpoint is currently not joined to the conference, has suppressed its video, or has invalid video to be the video source. Notice that at most four endpoints have an  $*$  or  $\#$  affixed before the Vs field value.

> For quad-screen conference in VAS mode, the mixed image is broadcast to all endpoints. For quad-screen conference in presentation mode, the mixed image is return video to the presenter.

Vs (cont'd.) a This value applies only to quad-screen conferences. \*a indicates that an endpoint is part of the current mixed image and is fixed in one of the quadrants via administration. A value of \*a indicates that the endpoint is fixed in a quadrant but is not currently connected (Fill image displays).

b For full-screen conference it indicates that at the time the command was invoked, this endpoint's video was being broadcast to other sites. This conference was in VAS, broadcast, or presentation mode. For quad-screen VAS conference it is prefixed with an asterisk (\*) and indicates that this endpoint's video is part of the mixed image because of VAS. For quad-screen presentation conferences, b (without an asterisk) identifies the presenter as the broadcaster.

B At the time the command was invoked the endpoint's video was being broadcast to other sites because of the UCC roll call feature. UCC roll call feature can only be performed in full-screen mode.

c At the time the command was invoked this endpoint's video was being broadcast to other sites. The conference was in chair mode and the broadcaster was designated by the chair. Chair features can only be performed in full-screen mode.

i At the time the command was invoked the endpoint was not a valid video source. For continuous presence conference, if this endpoint is fixed in a particular quadrant, an asterisk (#) is affixed before i.

r For full-screen conferences, at the time the command was invoked the endpoint's video was the return video to the broadcaster. For continuous presence conference in presentation mode, \*r represents a VAS quadrant that is part of the mixed image.

R At the time the command was invoked, the endpoint's video was the return video to the broadcaster because of the UCC browse feature. UCC Browse feature can only be performed in full-screen mode.

s At the time the command was invoked this endpoint's video was suppressed at the request of the endpoint. For continuous presence conference with fixed quadrant participants, if this endpoint is fixed in a particular quadrant a # is affixed before s.

### Maintenance Commands and Trouble-Clearing Aids **8** status conference Page 8-421 and the Page 8-421 and the Page 8-421 and the Page 8-421 and the Page 8-421 and the Page 8-421 and the Page 8-421 and the Page 8-421 and the Page 8-421 and the Page 8-421 and the Page 8-421 and

Vs (cont'd)

s At the time the command was invoked this endpoint's video was suppressed via UCC/CRCS Agent interface. For continuous presence conference with fixed quadrant participants, if this endpoint is fixed in a particular quadrant, # is affixed before S. S displays when both the endpoint and the UCC/CRCS Agent have suppressed the endpoint video.

u For full-screen conferences, at the time the command was invoked this endpoint's video was being broadcast to other sites. The conference was in VAS mode and the broadcaster was designated by the UCC/CRSCS Agent interface. For quad-screen conferences, it indicates that UCC/CRCS Agent designated this endpoint as fixed in a quadrant. An asterisk (\*) is affixed before u if the endpoint is currently part of the quad image, and # is affixed if the endpoint is not currently joined.

U Applies only to quad-screen conference and indicates that UCC/CRCS Agent designated a quadrant as VAS. An asterisk (\*) is affixed before u to indicate that this endpoint is part of the current quad image.

v At the time the command was invoked this endpoint's video was being broadcast to other sites. The conference was in VAS mode but the endpoint has asked to be a broadcaster via "See-Me" request and was granted a MCV (Multipoint Command Visualize) token. The See-Me feature is only performed in full-screen mode.

blank At the time of the request the endpoint's video was not broadcast, return, video, or part of the mixed-image, but it is a valid video source.

status conference page 2 of 2 STATUS OF CONFERENCE: Sum Grp: Group1 Group2 Group3 Group 4 L1:  $L2$ : Join Drop Drop AC --------Ports--------- Sum Ext Time Time Reason Num Trunk Video Aud/Esm Grp Software 1: 2: 3: 4: 5: 6:

### **Screen 8-2. status conference: page 2 of 2**

# **Field Descriptions (status conference, page 2)**

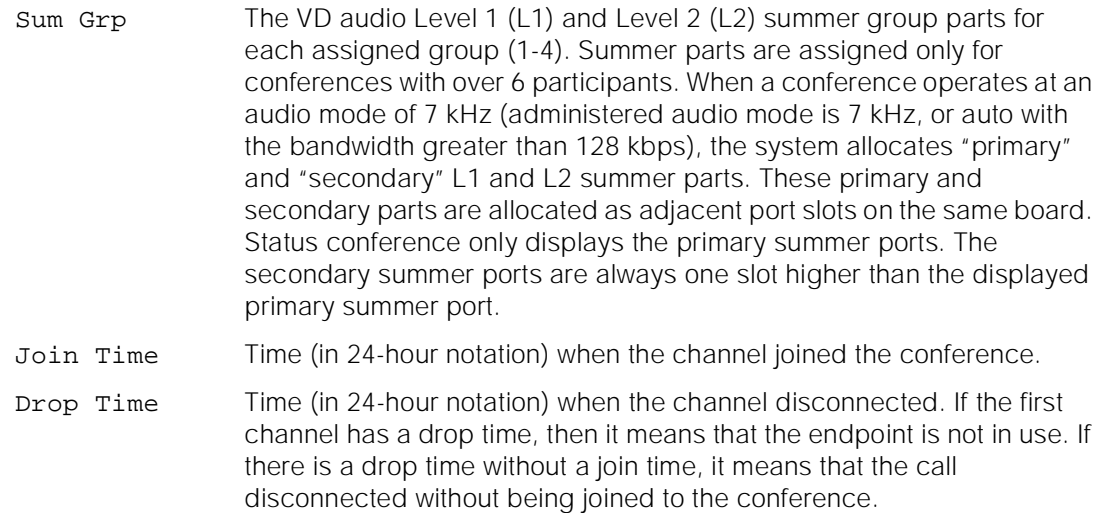

April 1997

Issue 1

Drop Reason The reason for the channel's disconnect:

2-pri This drop reason occurs when an administration error causes a mismatch in primary-secondary designation for a cascade link. This mismatch shows that both MCUs are administered as primaries (see "Cascading" for a description of primary-secondary compatibility).

2-sec This drop reason occurs when an administration error causes a mismatch in primary-secondary designation for a cascade link. This mismatch shows that both MCUs are administered as secondaries (see "Cascading" for a description of primary-secondary compatibility).

Agent The reservation agent has caused the call to disconnect (for example, the agent has changed a connected dial-out destination number).

Bandwidth mismatch between a call and the conference it attempted to join. For example, a 56-kbps call attempted to join a 64-kbps conference that does not allow rate adaptation.

BondHshake BONDing handshake drop reason can be caused due to the following reasons: information channel parameter not supported or invalid, parameter negotiation terminated out of sequence, timer expired because of the secondary channels did not establish, or BONDing framing was not detected for one of the other channels.

Busy This dial-out drop reason occurs when the MCU detects that the conferee's terminal equipment is busy. This drop reason is detected by an ISDN cause value (for example h0). See "Dial-out" for a description of CPTR usage.

Chair disconnected the endpoint, using either Chair Command Disconnect (CCD) or Chair Command Kill (CCK) signals.

Conf End The conference was ended due to reaching stop time for a reserved conference or due to an active conference being converted to file.

Drop Reason (cont'd) Endpoint Clearing received from DS1 - the disconnect came from the endpoint. The endpoint notified the MCU that it intended to disconnect.

> Far-end Clearing received from DS1 - the disconnect came from either the network or the endpoint.

> Handshake Either framing was never found (the endpoint could not complete initialization - problems finding Frame Alignment Signal (FAS), Multi Frame Alignment (MFA) and getting a corrected coded cap-set) or framing was lost for some time (over 40 seconds) and the endpoint was disconnected.

> IDtimeout The MCU has not received response to the UIN/password Query from the H.320 user after three attempts. Each attempt has a system administered timeout period.

> Internal MCU has a problem allocating trunk resources necessary to route the dial-out call for the specified dial-numbers. This problem can be associated with routing pattern or trunk associated translation (for example, TAC specified in the dial-out number or routing pattern points to a trunk group without members), or it can indicate a lack of trunk resources (for example, all trunk members are maintenance busy or all in-service members are busy on a call).

Network Clearing received from DS1 - the disconnect came from the network. The endpoint that had the disconnect notification capability disconnected without notifying the MCU.

Not-MCU The dial-out destination number(s) of the "CAS" extension has terminated to a number that is not a dial-in cascade MCU extension.

No-ring This dial-out drop reason occurs when the call has been up for 30 seconds and no ringing is detected.

Reorder This dial-out drop reason occurs when the MCU detects that there are no available trunks in the network to place the call. This drop reason is detected by MCU CPTR resources. See "Dial-out" for a description of CPTR usage.

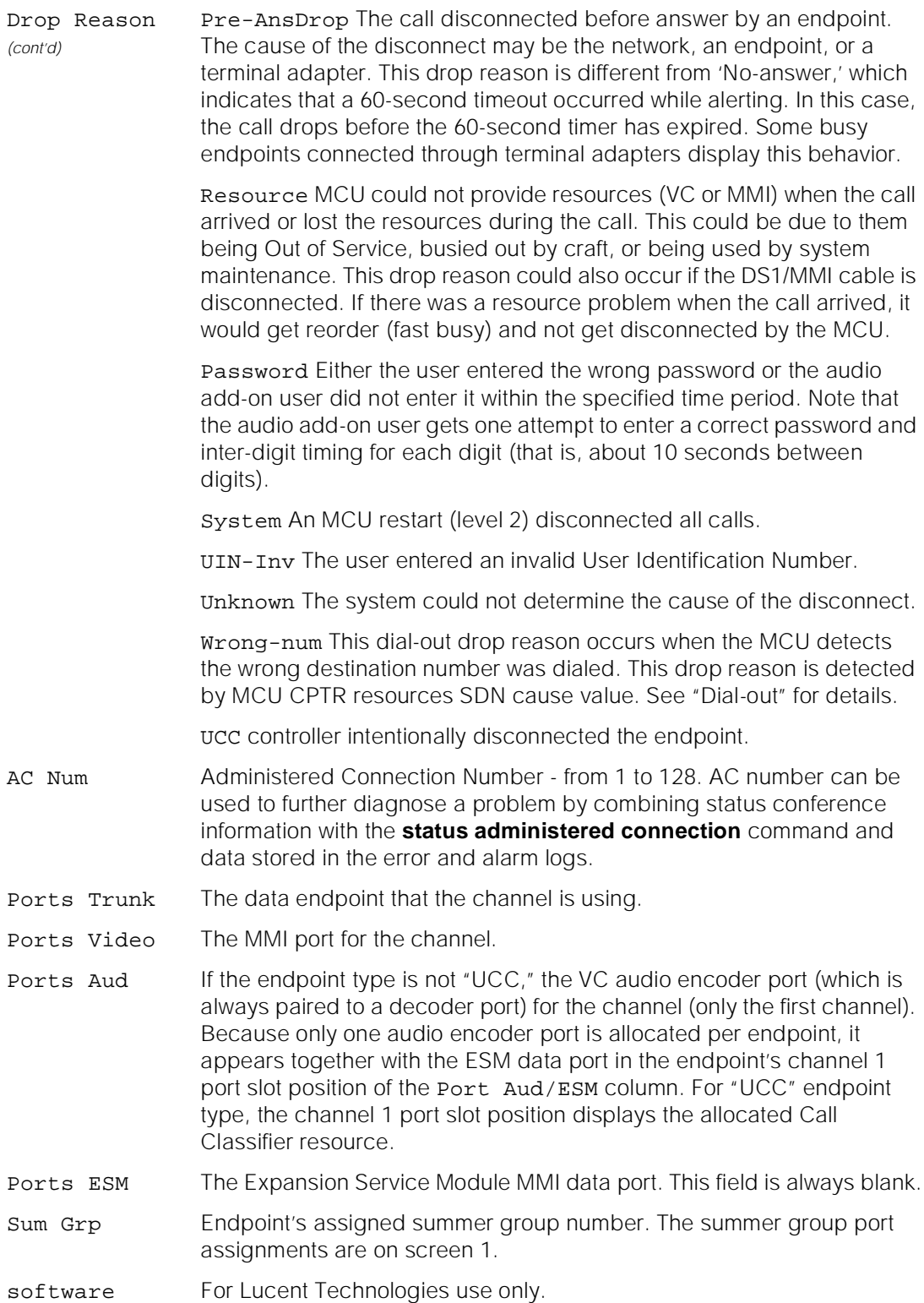

<span id="page-644-0"></span>Maintenance Commands and Trouble-Clearing Aids status conference **Page 8-426** Page 8-426 **8**

# **Field Descriptions (status conference endpoint)**

## **status conference x endpoint y**

The first screen appears when **status conference x endpoint y** is entered and the specified conference is found. Data relevant for each endpoint displays in 6 pages. If the endpoint-ID of **all** is used, all possible endpoints associated with the specified conference display.

# **Page 1 - Status Conference Endpoint**

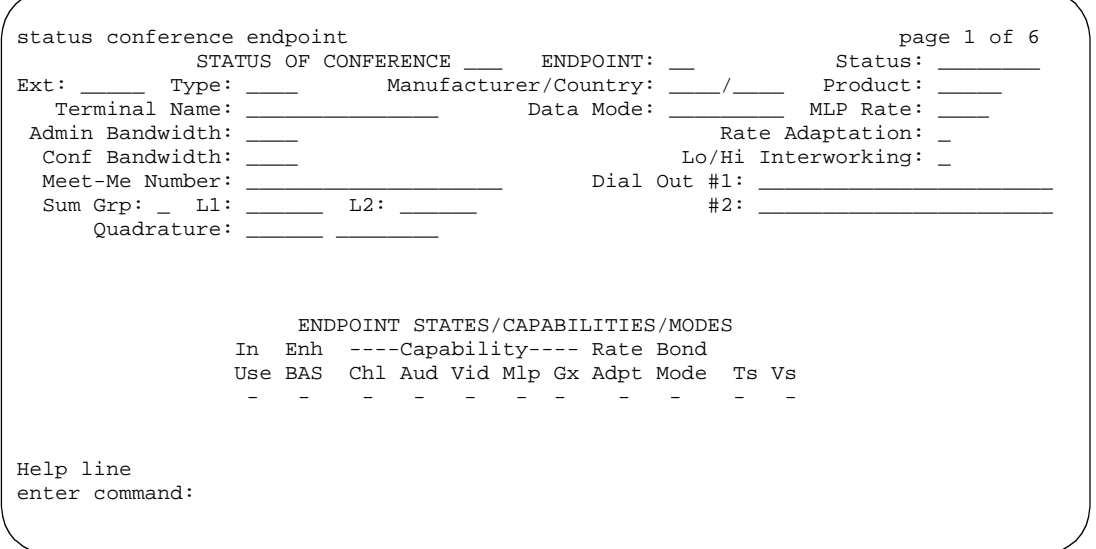

### **Screen 8-3. Page 1 of 6: status conference x endpoint y**

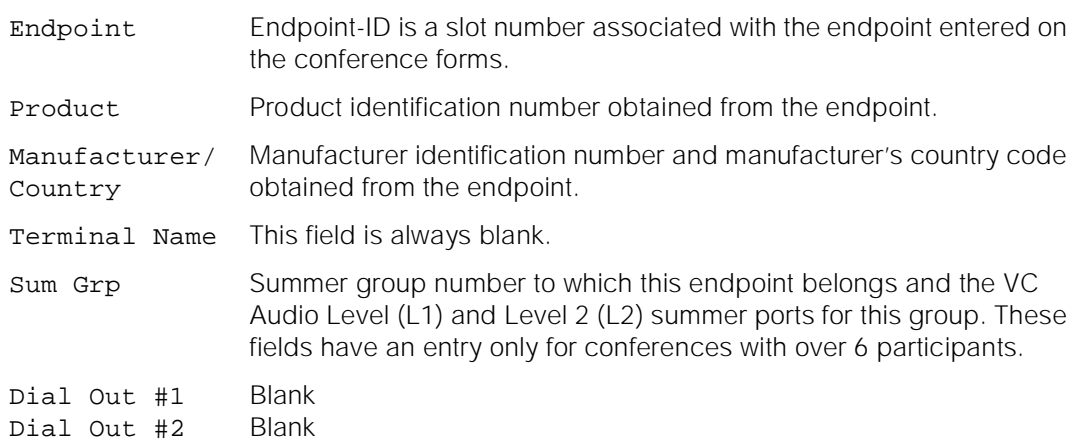

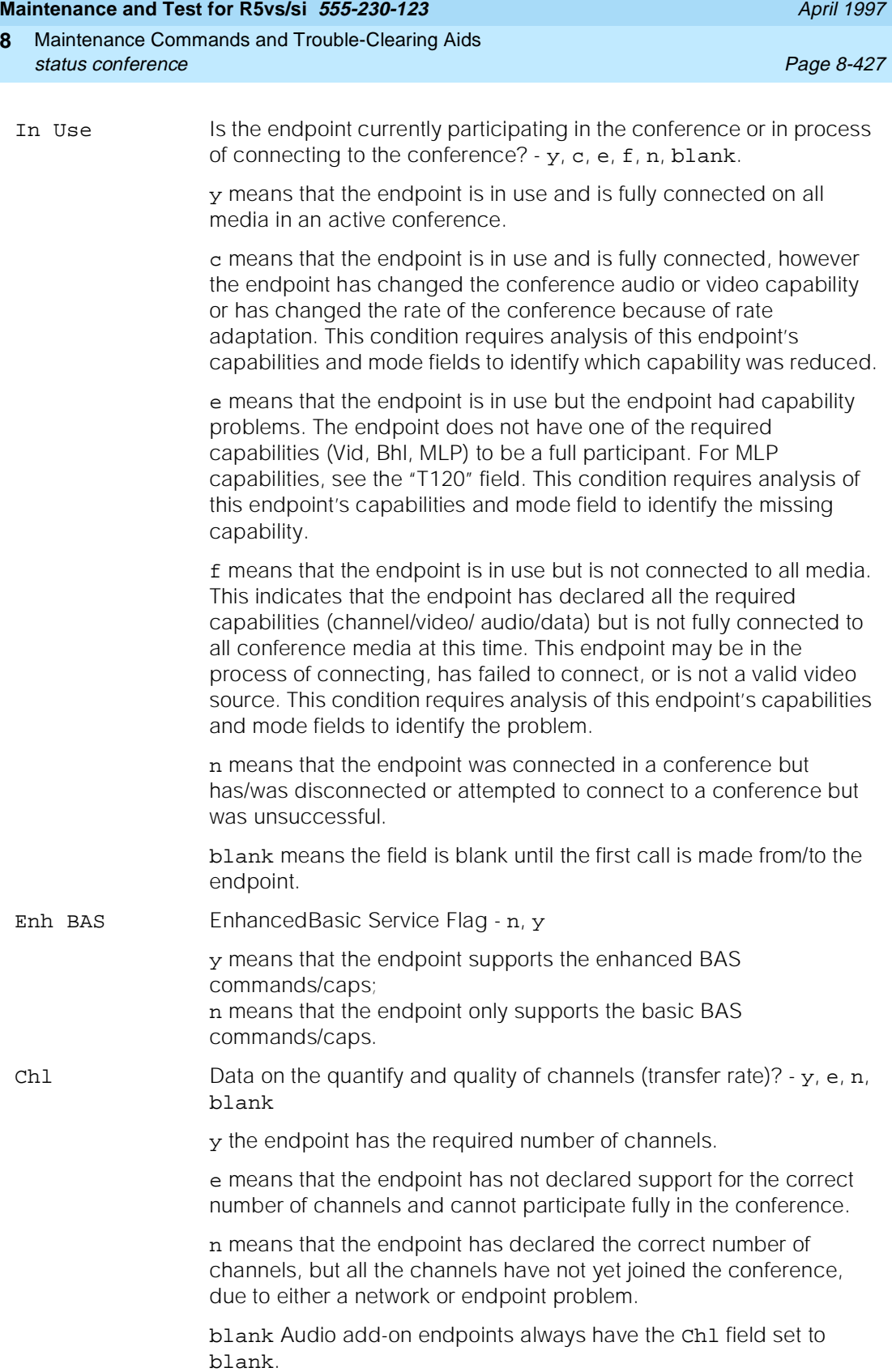

Issue 1

**DEFINITY Enterprise Communications Server Release 5**

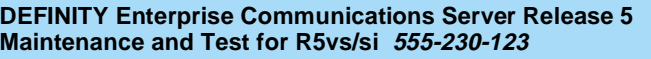

Aud Does it have the required audio capability?  $-y$ , c, e, blank

y the endpoint has the required audio capability. Audio add-on endpoint always have the Aud field set to y once the endpoint has joined the conference.

c this endpoint is PCM only and it changed the video quality of the conference by changing the operating audio from G.728 to G.711. If the administered audio mode is auto and the administered bandwidth is 112 kbps (56 k/channel) or 128 kbps (64 k/channel), the system starts out with the highest common audio of G.728. When the administered bandwidth is greater than 128 kbps, the system starts out with the highest common bandwidth of 7 kHz.

e A PCM-only endpoint that did not have the capability of supporting the administered audio mode of G.728 (such as a data conference), or G. 278/G.711 endpoint that did not have the capability of supporting the administered audio mode of 7 kHz. Such endpoints operate with PCM audio and interwork with the current operating audio mode.

blank the field is blank until the first call is made from/to the endpoint.

Vid Does it have the required video capability and is receiving video? - y, c, e, n, blank

> y the endpoint has the required video capability and should be receiving video if the Chl, Aud, and Dat fields are y.

c means it downgraded the conference's video quality - either from CIF to ACIF or by decreasing the frame rate. The conference video mode is set by default to CIF and if a QCIF-only endpoint joins the conference, then the entire conference is made to operate in QCIF, with the video clarity downgraded. Also, the conference frame rate is initially set to the highest frame rate that can then be reduced by any endpoint. If the conference video mode is not administered with upgrade capability, then if the video parameters for a conference have been "downgraded," they are not "upgraded" until all endpoints disconnect from the conference.

e means that the endpoint has not declared any video capability in its cap-set.

n means audio only, not receiving video, possibly due to an audio or data problem.

blank Audio add-on endpoint always have the Vid field set to blank.

Mlp The state of the Control Link to the ESM (T.120 stack terminator), the endpoint MLP data capability, and the state of the data connection in the T.120 stack. This field value is always blank, indicating that the Data Mode for the conference is none, and therefore, the data does not apply, or the endpoint has never joined the conference.

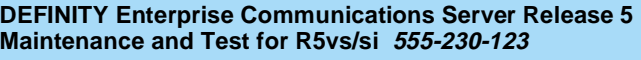

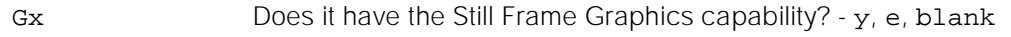

y This endpoint has this capability.

e This endpoint did not declare this capability. The conference retains the still frame graphics capability when a non-compliant endpoint joins the conference.

blank This endpoint has never joined the conference.

Rate Adpt Rate adaptation/Interworking indicator - 5, 6,  $y$ , c, e, n, blank. Values of 5 and 6 apply only to Low Speed/High Speed Interworking. All other values apply only to Rate Adaptation.

> 5 A 56-kbps (Low Speed) endpoint has joined a High Speed (128 kbps or above) conference. This endpoint is connected with audio only capability but is not a valid video source and destination.

> 6 A 64-kbps (Low Speed) endpoint has joined a High Speed (128 kbps or above) conference. This endpoint is connected with audio only capability but is not a valid video source and destination.

y This endpoint has joined the conference at the administered rate of 64 kbps, but because rate adaptation to 56 kbps was triggered by another endpoint, this endpoint has successfully rate adapted to 56 kbps.

c The administered bandwidth of the conference is 64 kbps and this endpoint has joined the conference at 56 kbps. The first 56 kbps endpoint that joins 64 kbps rate adaptable conference triggers rate adaptation (see Join Time below).

n A 64-kbps conference was triggered to rate adapt to 56 kbps by some other endpoint. This endpoint joined the conference at the bandwidth of 64 kbps, but encountered problems in rate adapting down to 56 kbps. This endpoint may have the audio and may be receiving video, but is not a valid video source.

blank Rate adaptation was never triggered by any endpoint, and if this endpoint is in use and connected, then it has joined the conference at the administered bandwidth.

Bond Mode BONDing Mode - blank. This field is blank for calls that are not related to bonding.
#### Maintenance Commands and Trouble-Clearing Aids status conference **Page 8-430 Page 8-430 8**

Ts Indication of the talking state of the endpoint - t, m, M, S, blank.

t At the time the command was invoked, voice energy (talking) was detected from the endpoint.

m At the time the command was invoked, the endpoint indicated to the MCU that it was muted. It is possible that an endpoint may mute, but not send any indication to the MCU. In this situation the MCU does not display a mute indication.

M At the time the command was invoked, the endpoint's audio was muted via UDD/CRCS Agent interface. M displays when both the endpoint and the UCC/CRCS Agent have muted the endpoint audio.

S At the time the command was invoked, the endpoint's audio was muted because of solo-audio state set by UCC/CRCS Agent. While in solo-audio state, new endpoints joining the conference are automatically muted.

blank At the time the command was invoked voice energy (talking) was not being detected from the endpoint.

Vs Indication of the MCU video state for this endpoint -  $a, b, B, c, i, r, R$ , s, S, u, U, v, blank.

> For quad-screen conferences an \* is affixed before the value of Vs to indicate that an endpoint is currently part of the mixed image. A # may be affixed before the value of Vs to indicate that an endpoint was fixed to be in the mixed image (via administration or UCC/CRCS Agent), but instead, a Fill video is shown in its place. This occurs when the video of an endpoint that is fixed in a quadrant cannot be used as a video source because the endpoint is currently not joined to the conference, has suppressed its video, or has invalid video to be the video source. Notice that at most four endpoints have an \* or # affixed before the Vs field value.

> For quad-screen conference in VAS mode, the mixed image is broadcast to all endpoints. For quad-screen conference in presentation mode, the mixed image is return video to the presenter.

> a This value applies only to quad-screen conferences. \*a indicates that an endpoint is part of the current mixed image and is fixed in one of the quadrants via administration. A value of \*a indicates that the endpoint is fixed in a quadrant but is not currently connected (Fill image displays).

> b For full-screen conference it indicates that at the time the command was invoked, this endpoint's video was being broadcast to other sites. This conference was in VAS, broadcast, or presentation mode. For quad-screen VAS conference it is prefixed with an asterisk (\*) and indicates that this endpoint's video is part of the mixed image because of VAS. For quad-screen presentation conferences, b (without an asterisk) identifies the presenter as the broadcaster.

B At the time the command was invoked the endpoint's video was being broadcast to other sites because of the UCC roll call feature. UCC roll call feature can only be performed in full-screen mode.

c At the time the command was invoked this endpoint's video was being broadcast to other sites. The conference was in chair mode and the broadcaster was designated by the chair. Chair features can only be performed in full-screen mode.

Vs (cont'd.)

i At the time the command was invoked the endpoint was not a valid video source. For continuous presence conference, if this endpoint is fixed in a particular quadrant, an asterisk (#) is affixed before i.

r For full-screen conferences, at the time the command was invoked the endpoint's video was the return video to the broadcaster. For continuous presence conference in presentation mode, \*r represents a VAS quadrant that is part of the mixed image.

R At the time the command was invoked, the endpoint's video was the return video to the broadcaster because of the UCC browse feature. UCC Browse feature can only be performed in full-screen mode.

s At the time the command was invoked this endpoint's video was suppressed at the request of the endpoint. For continuous presence conference with fixed quadrant participants, if this endpoint is fixed in a particular quadrant a # is affixed before s.

S At the time the command was invoked this endpoint's video was suppressed via UCC/CRCS Agent interface. For continuous presence conference with fixed quadrant participants, if this endpoint is fixed in a particular quadrant, # is affixed before S. S displays when both the endpoint and the UCC/CRCS Agent have suppressed the endpoint video.

u For full-screen conferences, at the time the command was invoked this endpoint's video was being broadcast to other sites. The conference was in VAS mode and the broadcaster was designated by the UCC/CRSCS Agent interface. For quad-screen conferences, it indicates that UCC/CRCS Agent designated this endpoint as fixed in a quadrant. An asterisk (\*) is affixed before u if the endpoint is currently part of the quad image, and # is affixed if the endpoint is not currently joined.

U Applies only to quad-screen conference and indicates that UCC/CRCS Agent designated a quadrant as VAS. An asterisk (\*) is affixed before U to indicate that this endpoint is part of the current quad image.

v At the time the command was invoked this endpoint's video was being broadcast to other sites. The conference was in VAS mode but the endpoint has asked to be a broadcaster via "See-Me" request and was granted a MCV (Multipoint Command Visualize) token. The See-Me feature is only performed in full-screen mode.

blank At the time of the request the endpoint's video was not broadcast, return, video, or part of the mixed-image, but it is a valid video source.

# **Page 2 - Endpoint Channel Information**

This section only describes the fields that are specific to the endpoint-level command output.

Issue 1

<span id="page-651-0"></span>status conference endpoint page 2 of 6 ENDPOINT CHANNEL INFORMATION Chan. Join Drop ----Drop---- AC ------------Ports---------- Fr No. Time Time Reason Code Num Trunk Video Aud/ESM BONDng Err Software  $1:$   $\_\_$   $\_\_$   $\_\_$   $\_\_$   $\_\_$   $\_\_$   $\_\_$   $\_\_$   $\_\_$   $\_\_$   $\_\_$   $\_\_$   $\_\_$   $\_\_$   $\_\_$   $\_\_$  $2:$   $\_\_$   $\_\_$   $\_\_$   $\_\_$   $\_\_$   $\_\_$   $\_\_$   $\_\_$   $\_\_$   $\_\_$   $\_\_$   $\_\_$   $\_\_$   $\_\_$   $\_\_$   $\_\_$   $\_\_$   $\_\_$   $\_\_$  3: \_\_\_\_\_ \_\_\_\_\_ \_\_\_\_\_\_\_\_\_ \_\_ \_\_\_ \_\_\_\_\_\_ \_\_\_\_\_\_ \_\_\_\_\_\_ \_\_\_ \_\_\_\_\_\_\_\_ 4: \_\_\_\_\_ \_\_\_\_\_ \_\_\_\_\_\_\_\_\_ \_\_ \_\_\_ \_\_\_\_\_\_ \_\_\_\_\_\_ \_\_\_\_\_\_ \_\_\_ \_\_\_\_\_\_\_\_ 5: \_\_\_\_\_ \_\_\_\_\_ \_\_\_\_\_\_\_\_\_ \_\_ \_\_\_ \_\_\_\_\_\_ \_\_\_\_\_\_ \_\_\_\_\_\_ \_\_\_ \_\_\_\_\_\_\_\_ 6: \_\_\_\_\_ \_\_\_\_\_ \_\_\_\_\_\_\_\_\_ \_\_ \_\_\_ \_\_\_\_\_\_ \_\_\_\_\_\_ \_\_\_\_\_\_ \_\_\_ \_\_\_\_\_\_\_\_ 7: \_\_\_\_\_ \_\_\_\_\_ \_\_\_\_\_\_\_\_\_ \_\_ \_\_\_ \_\_\_\_\_\_ \_\_\_\_\_\_ \_\_\_\_\_\_ \_\_\_ \_\_\_\_\_\_\_\_  $8: \ \ \, \underline{\hspace{1cm}} \quad \underline{\hspace{1cm}} \qquad \underline{\hspace{1cm}} \qquad \underline{\hspace{1cm}}$  9: \_\_\_\_\_ \_\_\_\_\_ \_\_\_\_\_\_\_\_\_ \_\_ \_\_\_ \_\_\_\_\_\_ \_\_\_\_\_\_ \_\_\_\_\_\_ \_\_\_ \_\_\_\_\_\_\_\_  $10: \begin{array}{llll} \multicolumn{1}{l}{} & \multicolumn{1}{l}{} &$  $11:$   $\_\_$   $\_\_$   $\_\_$   $\_\_$   $\_\_$   $\_\_$   $\_\_$   $\_\_$   $\_\_$   $\_\_$   $\_\_$   $\_\_$   $\_\_$  $12:$  \_\_\_\_\_\_ \_\_\_\_\_ \_\_\_\_\_\_\_\_\_\_ \_\_\_ Help line enter command:

#### **Screen 8-4. Page 2 of 6: status conference** *x* **endpoint** *y*

- Join Time Time (in 24-hour notation) when the channel joined the conference.
- Drop Time Time (in 24-hour notation) when the channel disconnected. If the first channel has a drop time, then it means that the endpoint is not in use. If there is a drop time without a join time, it means that the call disconnected without being joined to the conference.

Drop Reason The reason for the channel's disconnect:

2-pri This drop reason occurs when an administration error causes a mismatch in primary-secondary designation for a cascade link. This mismatch shows that both MCUs are administered as primaries (see "Cascading" for a description of primary-secondary compatibility).

2-sec This drop reason occurs when an administration error causes a mismatch in primary-secondary designation for a cascade link. This mismatch shows that both MCUs are administered as secondaries (see "Cascading" for a description of primary-secondary compatibility).

Agent The reservation agent has caused the call to disconnect (for example, the agent has changed a connected dial-out destination number).

Bandwidth mismatch between a call and the conference it attempted to join. For example, a 56-kbps call attempted to join a 64-kbps conference that does not allow rate adaptation.

BondHshake BONDing handshake drop reason can be caused due to the following reasons: information channel parameter not supported or invalid, parameter negotiation terminated out of sequence, timer expired because of the secondary channels did not establish, or BONDing framing was not detected for one of the other channels.

Busy This dial-out drop reason occurs when the MCU detects that the conferee's terminal equipment is busy. This drop reason is detected by an ISDN cause value (for example h0). See "Dial-out" for a description of CPTR usage.

Chair disconnected the endpoint, using either Chair Command Disconnect (CCD) or Chair Command Kill (CCK) signals.

Conf End The conference was ended due to reaching stop time for a reserved conference or due to an active conference being converted to file.

#### Maintenance Commands and Trouble-Clearing Aids **8** status conference **Page 8-435 Page 8-435**

Drop Reason (cont'd) Endpoint Clearing received from DS1 - the disconnect came from the endpoint. The endpoint notified the MCU that it intended to disconnect.

> Far-end Clearing received from DS1 - the disconnect came from either the network or the endpoint.

Handshake Either framing was never found (the endpoint could not complete initialization - problems finding Frame Alignment Signal (FAS), Multi Frame Alignment (MFA) and getting a corrected coded cap-set) or framing was lost for some time (over 40 seconds) and the endpoint was disconnected.

IDtimeout The MCU has not received response to the UIN/password Query from the H.320 user after three attempts. Each attempt has a system administered timeout period.

Internal MCU has a problem allocating trunk resources necessary to route the dial-out call for the specified dial-numbers. This problem can be associated with routing pattern or trunk associated translation (for example, TAC specified in the dial-out number or routing pattern points to a trunk group without members), or it can indicate a lack of trunk resources (for example, all trunk members are maintenance busy or all in-service members are busy on a call).

Network Clearing received from DS1 - the disconnect came from the network. The endpoint that had the disconnect notification capability disconnected without notifying the MCU.

Not-MCU The dial-out destination number(s) of the "CAS" extension has terminated to a number that is not a dial-in cascade MCU extension.

No-ring This dial-out drop reason occurs when the call has been up for 30 seconds and no ringing is detected.

Reorder This dial-out drop reason occurs when the MCU detects that there are no available trunks in the network to place the call. This drop reason is detected by MCU CPTR resources. See "Dial-out" for a description of CPTR usage.

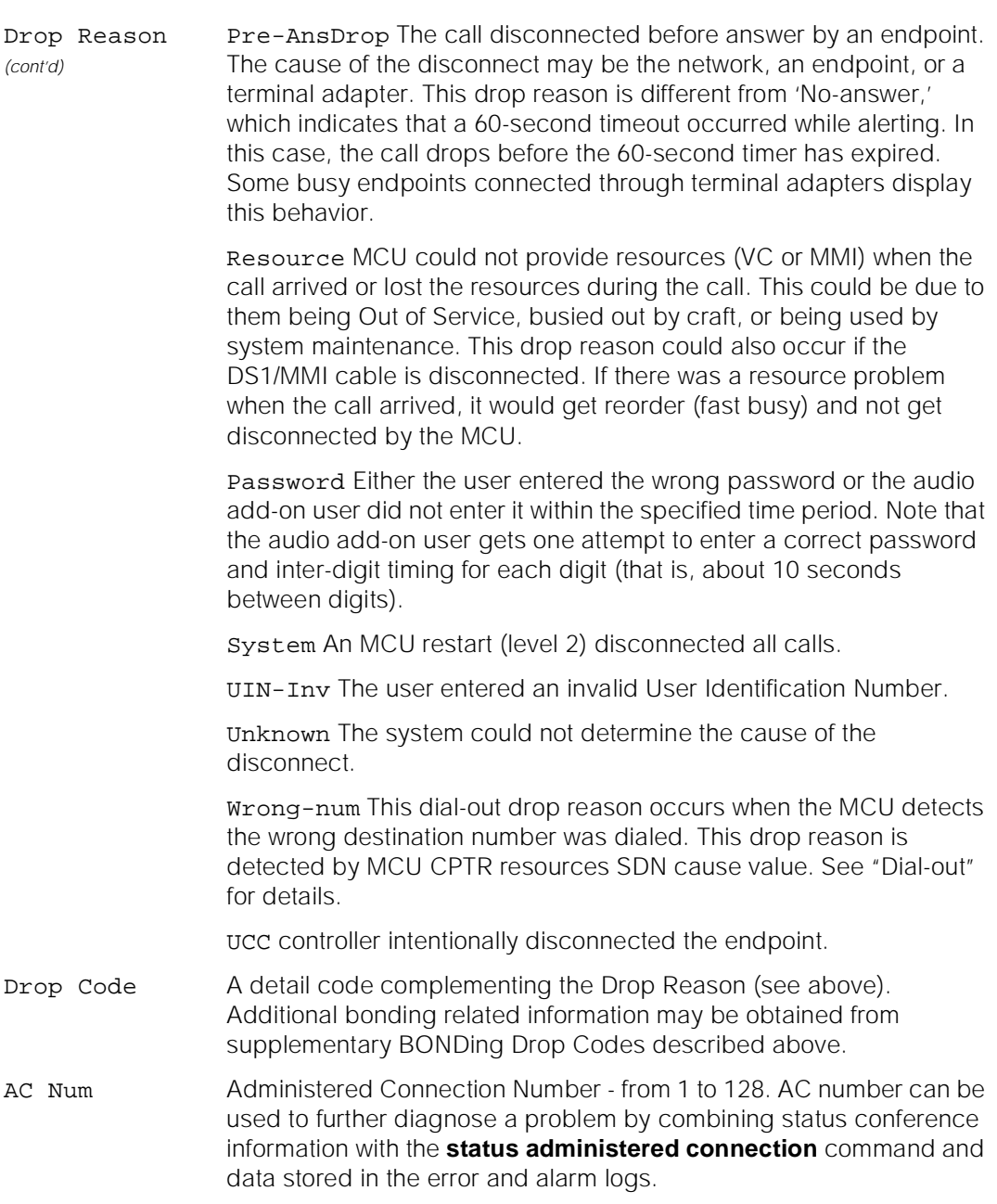

Ports Trunk The data endpoint that the channel is using.

Ports Video The MMI port for the channel.

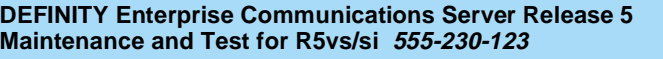

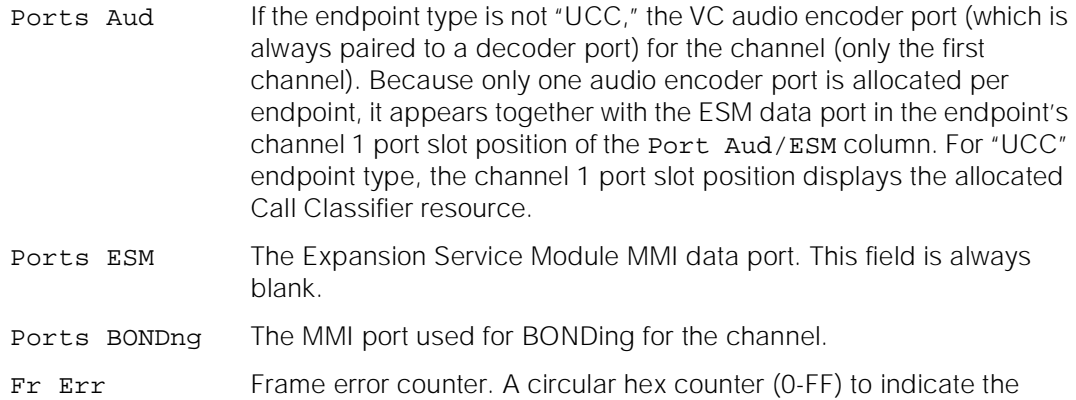

# **Page 3 - Conference Information**

occurrence of framing errors.

This section only describes the fields that are specific to the endpoint-level command output.

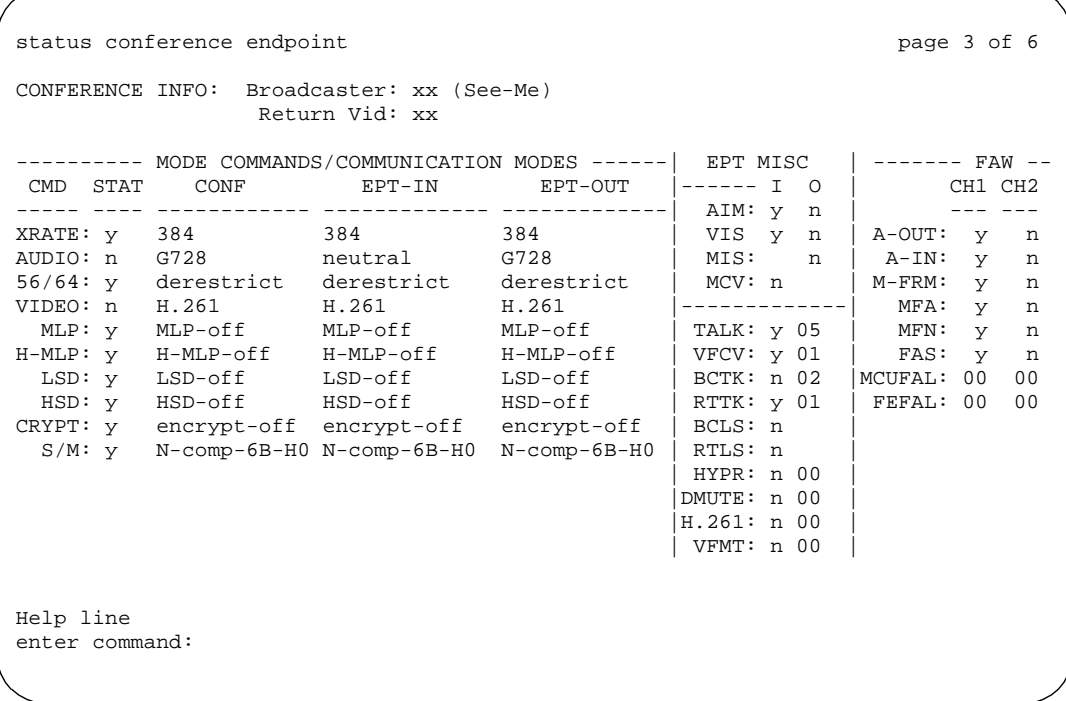

# **Screen 8-5. Page 3 of 6: status conference** *x* **endpoint** *y*

**Conference Info.** This information applies mostly to full-screen conferences. The Broadcaster field also applies to quad-screen presentation mode conferences.

Maintenance Commands and Trouble-Clearing Aids **8** status conference **Page 8-438** 

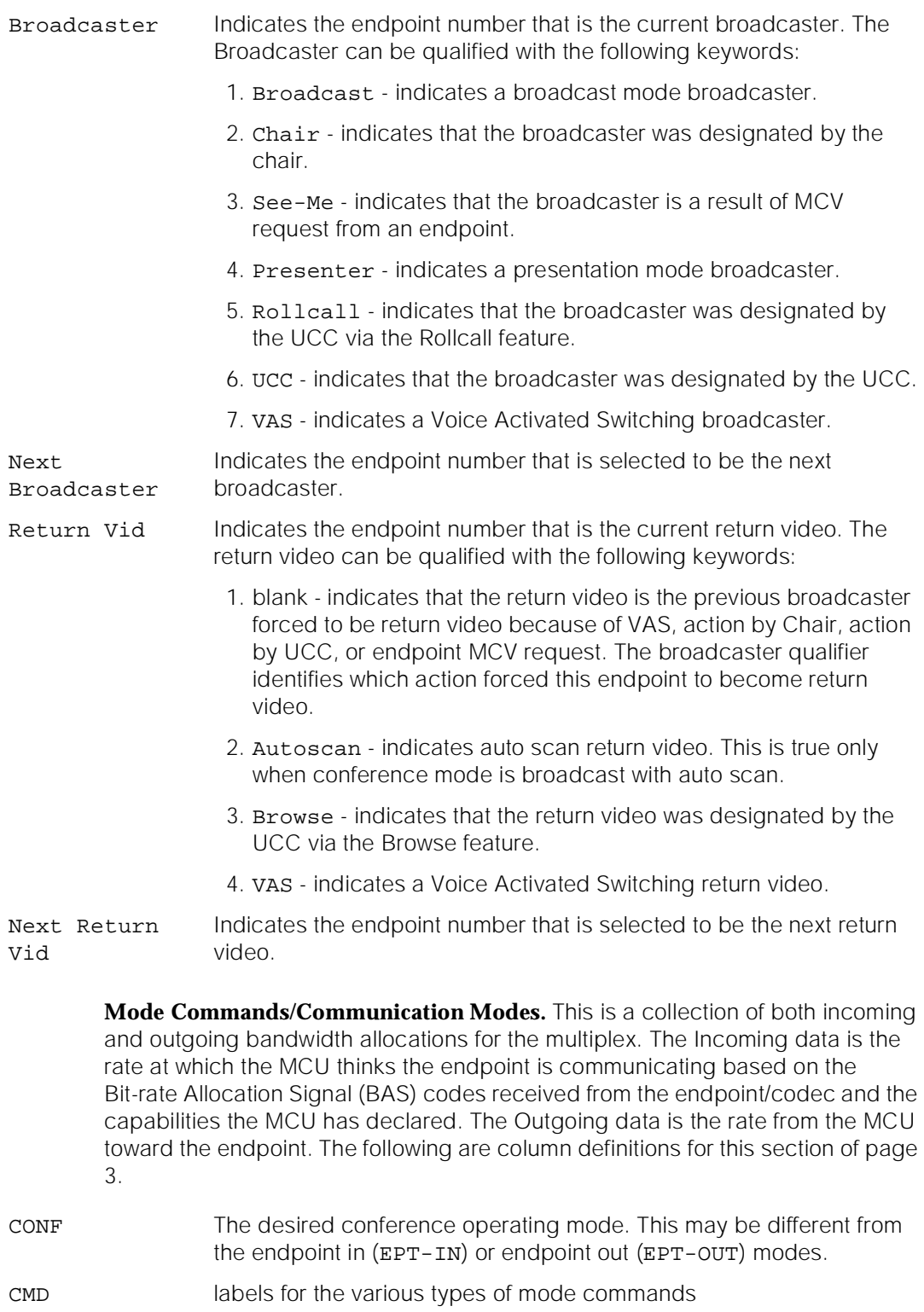

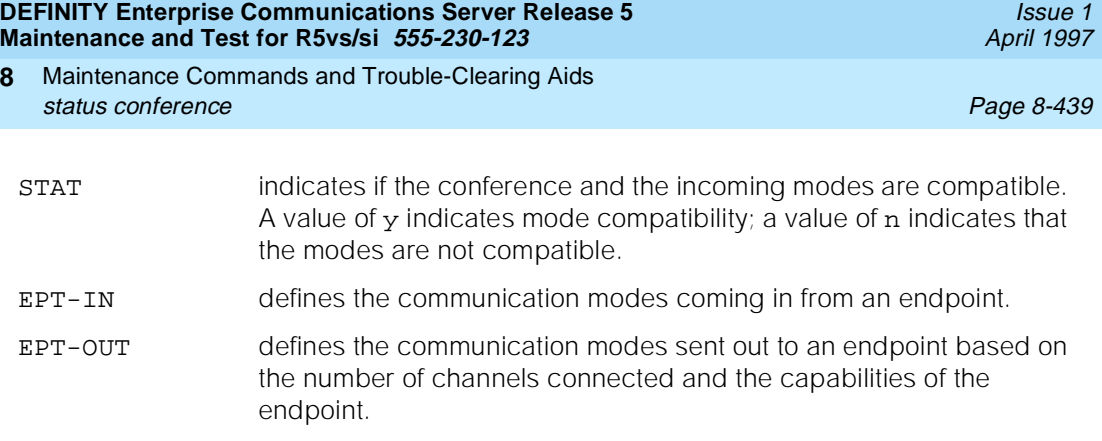

The following are field definitions for the Mode Commands/Communication Modes section of Page 3.

XRATE One of the supported rates in Table 8-4:

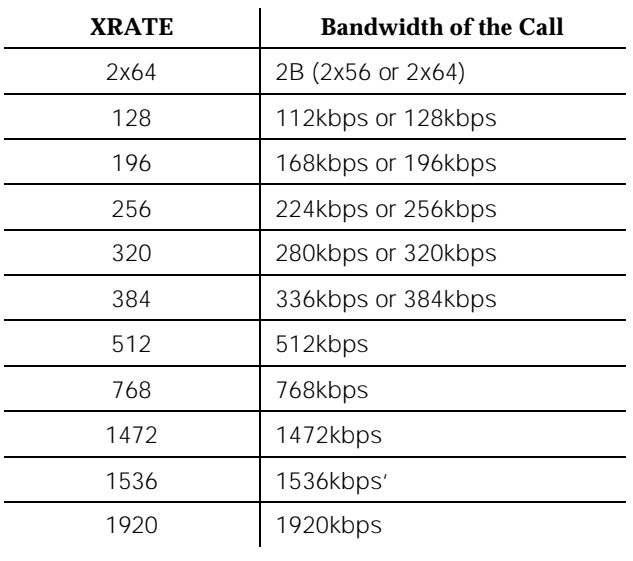

#### **Table 8-4. Supported Transfer Rates s**

XRATE (cont'd.)

XRATE may be 64 when the endpoint is just dialing in, or in the event of problems. It implies that only one B channel is being used.

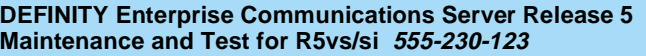

Maintenance Commands and Trouble-Clearing Aids **8** status conference **Page 8-440 Page 8-440** 

AUDIO Audio rate (kbps bandwidth) of the conference and the endpoint must be the same but not necessarily their mode. When the audio rate of the conference and the endpoint are different the endpoint's audio will interwork but the endpoint's video will be invalid. MCU may or may not send video to such an endpoint.

> Table 8-5 summarizes expected endpoint audio mode with different configurations of transfer rate, facility bandwidth, conference mode, and whether or not all endpoints support the highest common audio mode (HC audio) when the administered mode is auto. The highest common conference mode is dependent on the administered bandwidth. A '-' in the table indicates 'does not apply.'

**Table 8-5. Audio Mode Configurations** 

| Admin Mode<br>(HC Audio) | All<br><b>Support</b><br><b>HC</b> Audio | Xfer<br>Rate             | Facility<br><b>BW</b>    | <b>Conf Mode</b>  | <b>Expected Endpoint Mode</b>      |
|--------------------------|------------------------------------------|--------------------------|--------------------------|-------------------|------------------------------------|
| auto (G.728)             | yes                                      | $\leq$ = 128 $k$         | $\overline{\phantom{a}}$ | G.728             | G.728                              |
| auto (G.728)             | no                                       | $\leq$ = 128 $k$         | 64k                      | $G.711 - A - 56k$ | G.711-A-56k B.711-Mu-56k           |
| auto (G.728)             | no                                       | $\leq$ = 128 $k$         | 56k                      | $G.711 - A - 48k$ | G.711-A-48k G.711-MU-48k           |
| auto (G.722)             | $\overline{\phantom{a}}$                 | >128k                    | 64k                      | G.722-56k         | G.722-56k G.711-A-56k G.711-Mu-56k |
| auto (G.722)             | $\overline{\phantom{a}}$                 | >128k                    | 56k                      | G. 722-48k        | G.722-48k G.711-A-48k G.711-Mu-48k |
| G.728                    |                                          |                          |                          | G.728             | G.728                              |
| G.711                    |                                          |                          | 64k                      | $G.711 - A - 56k$ | G.711-A-56k G.711-Mu-56k           |
| G.711                    |                                          |                          | 56k                      | $G.711 - A - 48k$ | G.711-A-48k G.711-Mu-48k           |
| G.722                    | $\sim$                                   | $\overline{\phantom{a}}$ | 64k                      | G.722-56k         | G.722-56k G.711-A-56k G.711-mu-56k |
| G.722                    |                                          |                          | 56k                      | $G.722 - 48k$     | G.722-48k G.711-A-48k G.711-Mu-48k |
|                          |                                          |                          |                          |                   |                                    |

AUDIO (cont'd.)

Other possible AUDIO mode values include neutral (neutralized I-channel) and Au-off, Frm (no audio signal) which never match conference mode and are not supported by MCU.

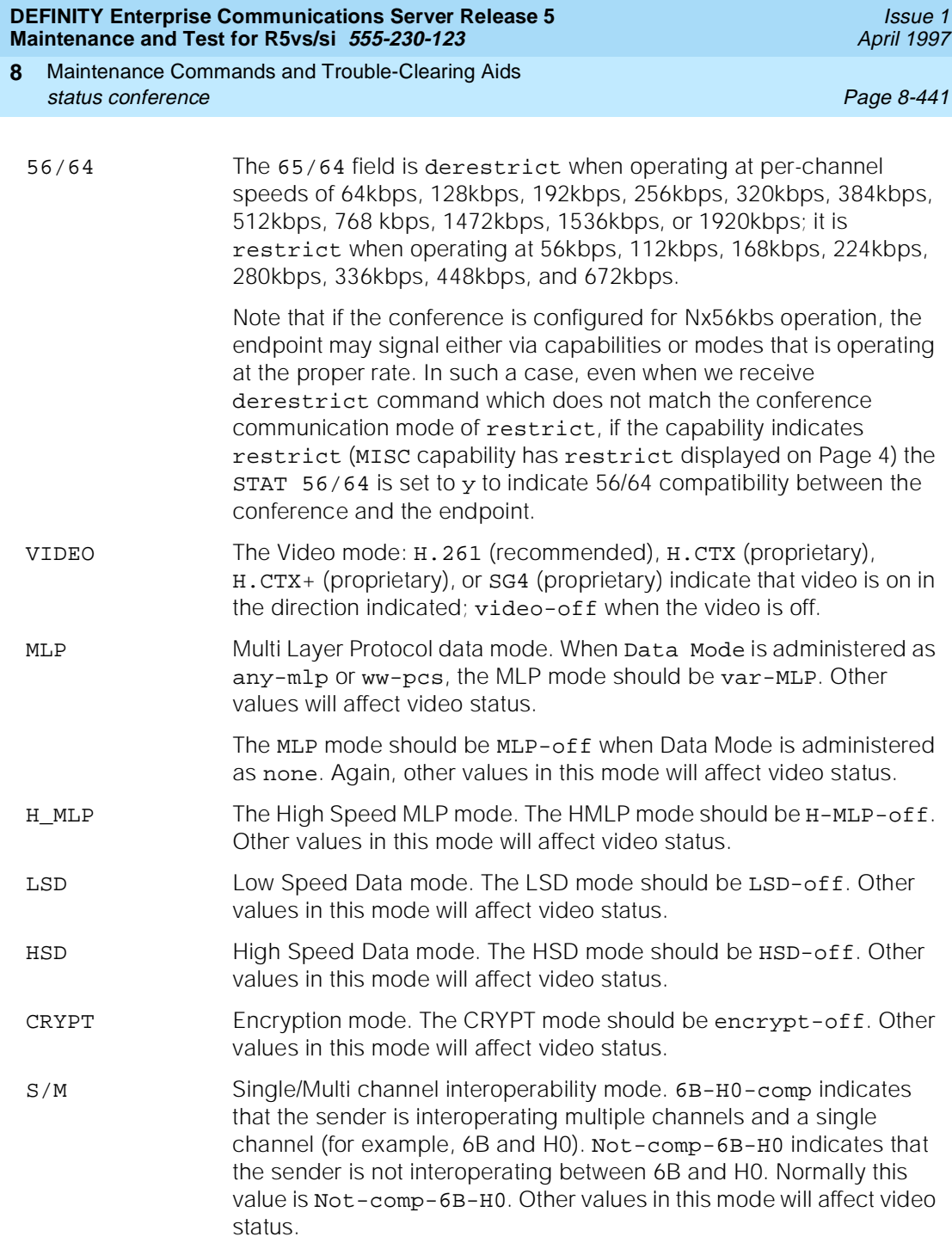

**Endpoint Miscellaneous (EPT MISC) Information.** EPT MISC contains miscellaneous states and counters for an endpoint. The flags can be a value of  $_Y$ or n. The counters start with initial value of 0x00, they increment to 0xff, and then wrap around to 0x01. AIM and VIS are BAS commands which can be sent as input (I) to MCU from an endpoint or as output (O) from MCU to an endpoint.

- AIM Audio Indicate Muted. Value of y on input (I) indicates that this endpoint has muted its audio. MCU will not VAS to an endpoint displaying mute indicate. Value of n on input indicates that this endpoint has not muted (only if endpoint audio mode is turned on). Value of  $\vee$  on output (O) indicates that all other endpoints in the conference have muted their audio (have sent AIM to MCU). MCU in turn tells this endpoint (by sending it AIM) that there is no audio output from MCU. A value of n on output indicates that there is an audio path open across the bridge. VIS Video Indicate Suppressed. Value of y on input (I) indicates that this endpoint has suppressed its video (indicated video is muted). Value of y on output (O) indicates that the MCU is not sending video to this endpoint because there is no video broadcaster (broadcaster has not joined or broadcaster's video is not valid). MIS Multipoint Indicate Secondary-status. This command is only sent as
- output (O) to an endpoint. A value of n indicates that the endpoint is viewed as capable of being a valid source (although not necessarily at this moment). A value of n is the correct state to be in for video. A value of y indicates that MIS was sent to an endpoint and that this endpoint is viewed as a secondary endpoint. The endpoint is included in the audio portion of the conference but not the video portion. Video will not be sent.
- MCV Multipoint Command Visualize. This command is only sent as input (I) from an endpoint. A value of  $y$  indicates that an endpoint has requested to become a broadcaster. This is used during Still Frame Graphics and to force "presentation" mode.
- TALK A value of y indicates that the VC board is detecting voice energy from the endpoint. The TALK counter indicates the number of times a start/stop was detected.
- VRCV Value of y indicates if the endpoint is receiving video (MCU is sending video to the endpoint). The VRCV counter indicates the number of times video was sent/not sent to this endpoint.
- BCTK Applies to single screen and quad-screen presentation mode conferences. A value of y indicates that the endpoint is the video broadcast source. The BCTK counter indicates the number of times this endpoint was the video broadcast source.
- RTTK Applies only to single screen conferences. A value of y indicates that the endpoint is the return video source. The RTTK counter indicates the number of times this endpoint was the return video source.
- BCLS Applies to single screen and quad-screen presentation mode conferences. A value of y indicates that the endpoint is watching the video of the broadcast source.

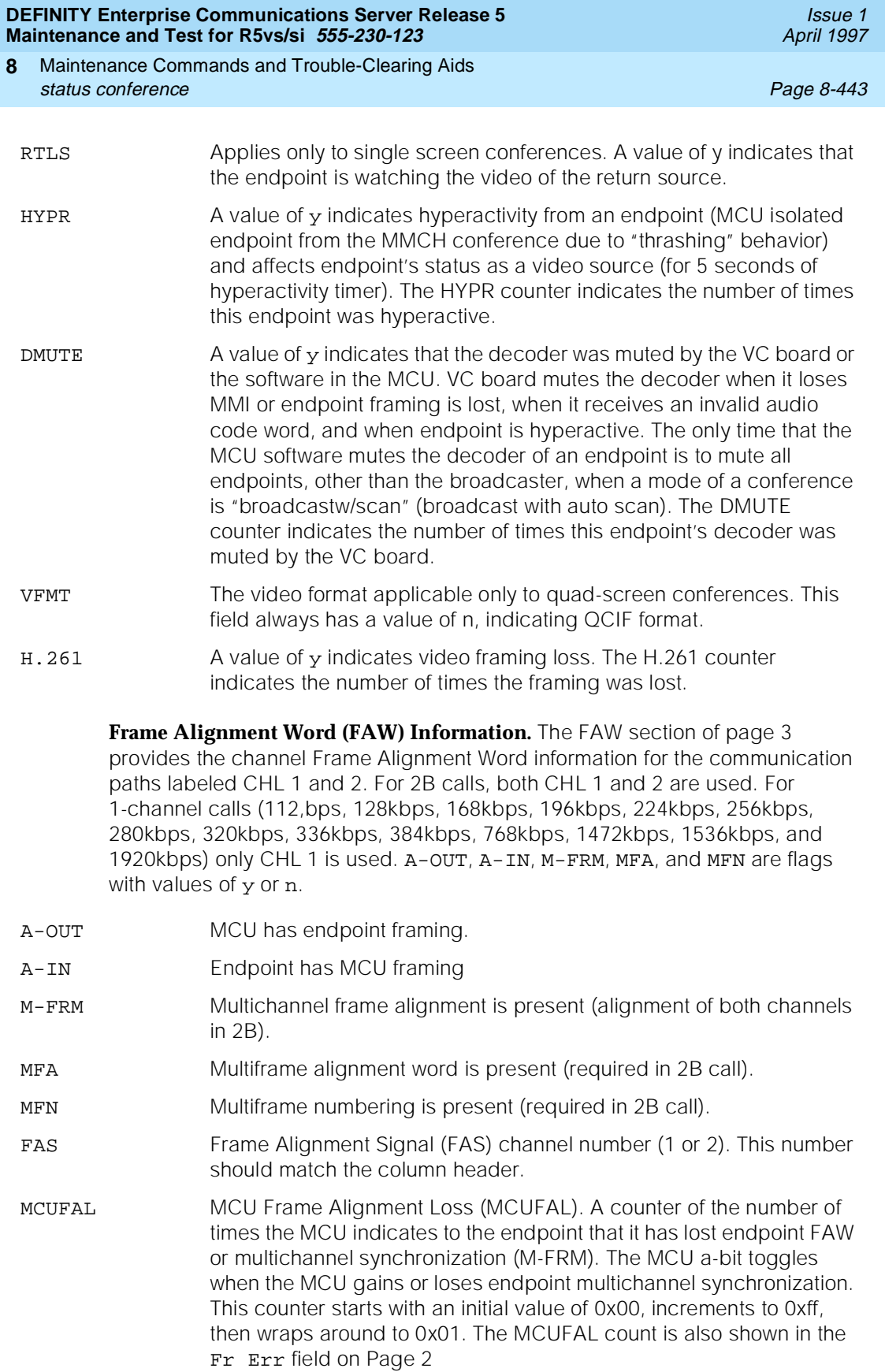

Maintenance Commands and Trouble-Clearing Aids **8** status conference **Page 8-444** Page 8-444

Issue 1 April 1997

FEFAL Far End Frame Alignment Loss (FEFAL). A counter of the number of changes the MCU detects in the endpoint's a-bit (A-OUT). The endpoint a-bit toggles when an endpoint gains or loses MCU framing. This counter starts with an initial value of 0x00, increments to 0xff, then wraps around to 0x01.

# **Page 4 - Endpoint Capability Information**

This section only describes the fields that are specific to the endpoint-level command output.

|     |                                                                                   |                                             | ENDPOINT CAPABILITY INFORMATION |                               |  |  |
|-----|-----------------------------------------------------------------------------------|---------------------------------------------|---------------------------------|-------------------------------|--|--|
| VID | vfmt: QCIF cmpi: 30 H.CTX SG4 imp<br>da_sfg qmpi: 7.5 H.CTX+ SG4_sfg              |                                             |                                 |                               |  |  |
|     | MISC derestrict S/M mbe dcomp cic                                                 |                                             |                                 |                               |  |  |
|     | XR   64 64x2 64x3 64x4 64x5 64x6 384 384x2 384x3 384x4 384x5                      | 128 192 256 320 512 768 1152 1472 1536 1920 |                                 | _____________________________ |  |  |
|     | AUD   ntrl 711m 711a g728 g722_64 g722_48                                         |                                             |                                 |                               |  |  |
| LSD | <u>  var 300 1200 4800 6400 8000 9600 14.4k 16k 24k 32k 40k 48k 56k 62.4k 64k</u> |                                             |                                 |                               |  |  |
|     | HSD   var 64k 128k 192k 256k 320k 348k 512k 768k 1152k 1536k                      |                                             |                                 |                               |  |  |
|     | MLP   var 4k 6.4k 14.4k 16k 22.4k 24k 30.4k 32k 38.4k 40k 46.4k 62.4k             |                                             |                                 |                               |  |  |
|     | HMLP   var 62.4k 68k 128k 192k 256k 320k 384k                                     |                                             |                                 |                               |  |  |

**Screen 8-6. Page 4 of 6: status conference** *x* **endpoint** *y*

Maintenance Commands and Trouble-Clearing Aids **8** status conference **Page 8-445** 

**Endpoint Capability Information.** Fields on this page will only be displayed if an endpoint declares the specific capability. For example, if an endpoint does not declare the VID H.CTX capability, the H.CTX field will not be displayed.

VID Provides information about the type of video and frame rate the endpoint supports.

> vfmt - does not display if the endpoint has no video capability. All values are blank if there is an active call or this is an audio-only endpoint. Otherwise, values for this field include:

- FCIF for full CIF
- OCIF for quarter CIF. Support of CIF implies support of QCIF. In general, for larger screens, CIF displays sharper resolution video, which ZCIF is blocked, but may run at higher frame rates and less clear. The differences are less observable on very small displays.
- cfps and qfps are the maximum frame rate (frames/second) at which the endpoint can receive video for CIF and QCIF operating modes. CIF frame rate values are 30fps, 15fps, 10fps, and 7.4fps. If the endpoint does not support CIF (that is, the vfmt field is OCIF), the cfps value should be blank.
- da\_sfg indicates support for H.261 Still Frame Graphics transfers.
- H.CTX, H.CTX+ and SG4 are proprietary video format capabilities.
- SG4 sfg indicates support for SG4 Still Frame Graphics

MISC The restrict field is 1 way for an endpoint to indicate that it is operating at 56 kbps per channel, the other way is the 56/64 command mode with a value of restrict. An endpoint on a 56 kbps conference must send one or both of the 2 indications that they are operating at 56 kbps before they become a video source in a 56 kbps conference. If they signal either way that they are operating at 56 kbps in a 64 kbps or 384 kbps conference, they are an audio-only source, but the MCU continues to send Selected Communication Mode (SCM) toward them when possible.

A MISC capability of derestrict and a 56/64 command of derestrict together indicate that an endpoint is operating at 64 kbps. If either is restrict, the conference operates at 56 kbps. Other field values include:

- dcomp indicates support for WorldWorx PCS data compliance.
- mbe indicates support for Multi Byte Extension. MBE capability is used for the exchange of passwords, terminal names, and other special capabilities, such as, support of WorldWorx PCS specific features.
- cic (Chair Indicate Capability) indicates chair control capability.

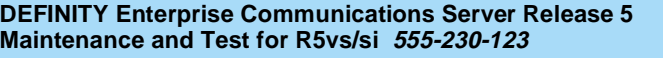

XR Transfer rate capabilities are statement about the speeds at which the endpoint can operate over the current connection and operate a Px64 Multiplex.

> For a 384 kbps (H0) call, the endpoint sends its capabilities to indicate 384 kbps support, which displays as 384. On a 336 kbps call, the endpoint must signal 384 kbps support. If an endpoint does not indicate support for 384 kbps on a 384/336 kbps conference, the MCU provides Audio Only Communications Mode (ACOM). For a 2B conference, the MCU sets the rate to 2x64, expecting the endpoints to do likewise (64x2 is displayed; if this is not displayed, there is no 64x2 capability). Endpoints may occasionally take 2x64 (or the current channel rate: 384, 768, 1472, 1536) out of their capability. This is Mode 0 forcing and is part of normal procedures. The MCU will provide AOCM if the endpoint does not signal support matching the configuration of the conference.

- AUD The audio fields are statements of the audio protocols that the endpoint supports. 711m and 711a are PCM (G.711) and support Mu and A-law, respectively, and at least one is required of endpoints. The g728 field indicates whether G.728 is supported (LB\_CELP). This value depends upon the type of the endpoint and how that endpoint is currently configured. The g722\_48 field indicates endpoint support for G.722 (7 kHz) at both 48 kbps and 56 kbps. Therefore, g722\_48 indicates that the endpoint supports G.722 audio at both rates. The g722\_64 field indicates endpoint support for G.722 at 64 kbps in an unframed (not supported by the MCU) mode.
- LSD The LSD fields indicate the capabilities for Low Speed Data conferencing.
- HSD The HSD fields indicate the capabilities for High speed Data conferencing.
- MLP The MLP fields indicate the capabilities for Multi Layer Protocol Data capabilities.
- HMLP The HMLP fields indicate the conference's capability for High Speed MLP data conferencing.

# **Page 5 - Endpoint Call Status Information**

This page summarizes such call-related status as per-channel join counts, join/drop time, drop reason, drop code, and auxiliary bonding drop code. In addition, it contains a drop code and software fields from the previous call. The data on the page is always retained. The Endpoint Call Status Information section groups together all call-related fields. The only new field in this section is Join Count; all other fields are described in [Screen 8-3](#page-644-0) and [Screen 8-4](#page-651-0).

Maintenance Commands and Trouble-Clearing Aids **8** status conference **Page 8-447 Page 8-447** 

| status conference endpoint                                                                                                    |                                                         |                                                                                                   |  | page 5 of 6 |  |  |  |
|----------------------------------------------------------------------------------------------------|---------------------------------------------------------|---------------------------------------------------------------------------------------------------|--|-------------|--|--|--|
|                                                                                                    | ENDPOINT CALL STATUS INFORMATION                        |                                                                                                   |  |             |  |  |  |
| Join<br>Chan Count<br>1:<br>2:<br>$\sim$<br>3:<br>4:<br>$\overline{\phantom{a}}$<br>5:<br>$\sim$<br>6 :<br>7:<br>8:<br>$\overline{\phantom{a}}$<br>9:<br>10:<br>11:<br>12: | Join Drop<br><u> 1989 - Alexandr Alexandr III e a s</u> | ------------ Drop -------- --- Previous -----<br>Time Time Reason Code BondCode DropCode Software |  |             |  |  |  |

**Screen 8-7. Page 5 of 6: status conference** *x* **endpoint** *y*

Join Count This field displays a count of the number of times this endpoint joined this conference during this conference session. This counter starts with an initial value of 0, can increment to 64, and wraps around back to 1.

# **Page 6 - Administered Connections**

This page summarizes information on the administered connections associated with this endpoint. This data can only be viewed while the conference is active.

Maintenance Commands and Trouble-Clearing Aids **8** status conference **Page 8-448** 

| status conference endpoint | page 6 of 6                                   |             |               |
|----------------------------|-----------------------------------------------|-------------|---------------|
| AC                         | Chan Num Dial-out Number 600 Connection State | Count Cause | Retry Failure |
|                            |                                               |             |               |
|                            |                                               |             |               |
|                            |                                               |             |               |
|                            |                                               |             |               |
| 7:                         |                                               |             |               |
|                            |                                               |             |               |
| 9:                         |                                               |             |               |
| 10:                        |                                               |             |               |
|                            |                                               |             |               |
|                            |                                               |             |               |
|                            |                                               |             |               |

**Screen 8-8. Page 6 of 6: status conference** *x* **endpoint** *y*

Dial-out number The actual numbers that are dialed out by the administered connections for each channel in the call. Note that the dial Out #1 and #2 on page 1 of the forms display the DCP endpoint number. This is particularly useful with bonding dial-out calls.

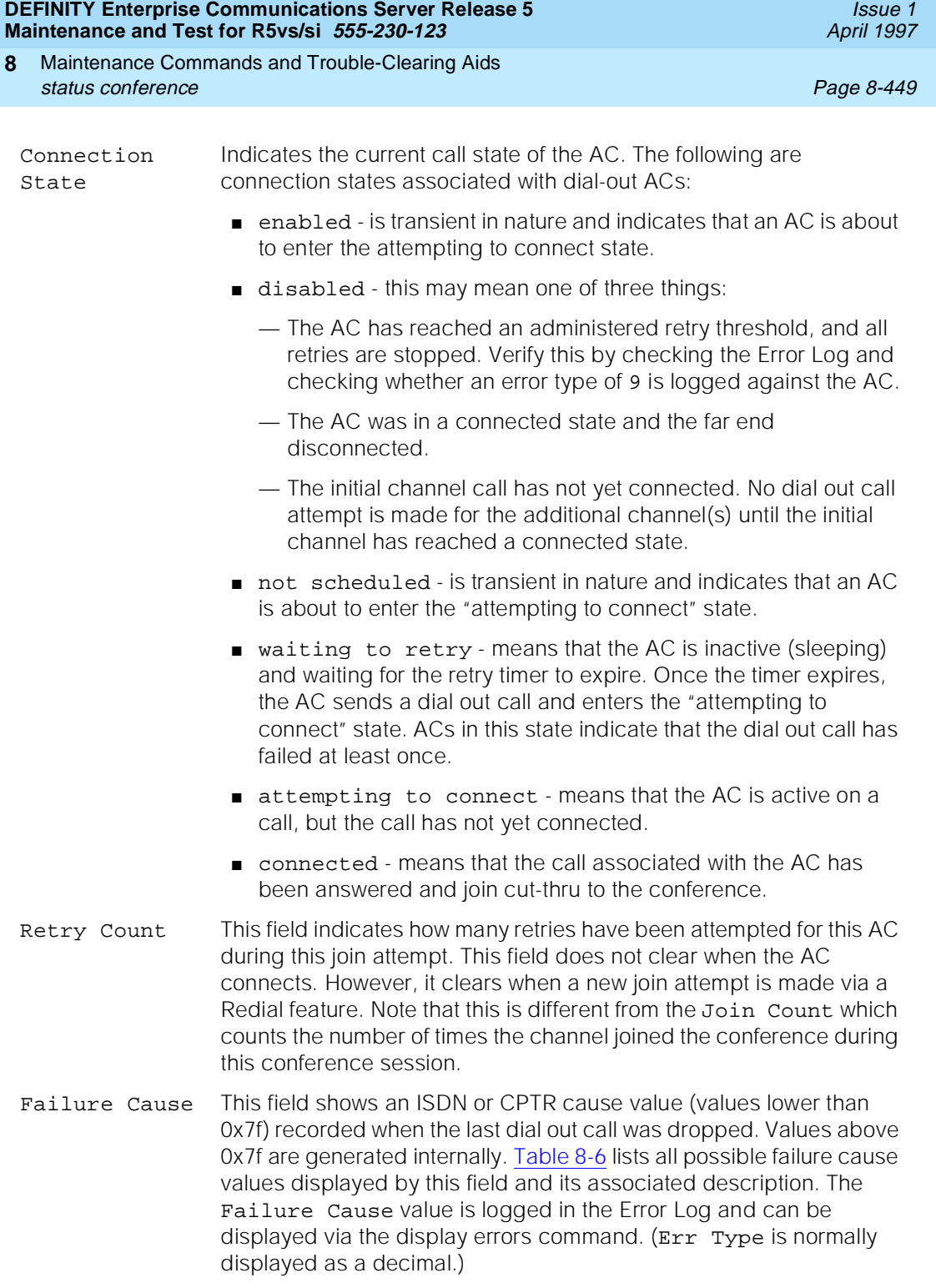

<span id="page-668-0"></span>Maintenance Commands and Trouble-Clearing Aids **8** status conference **Page 8-450** 

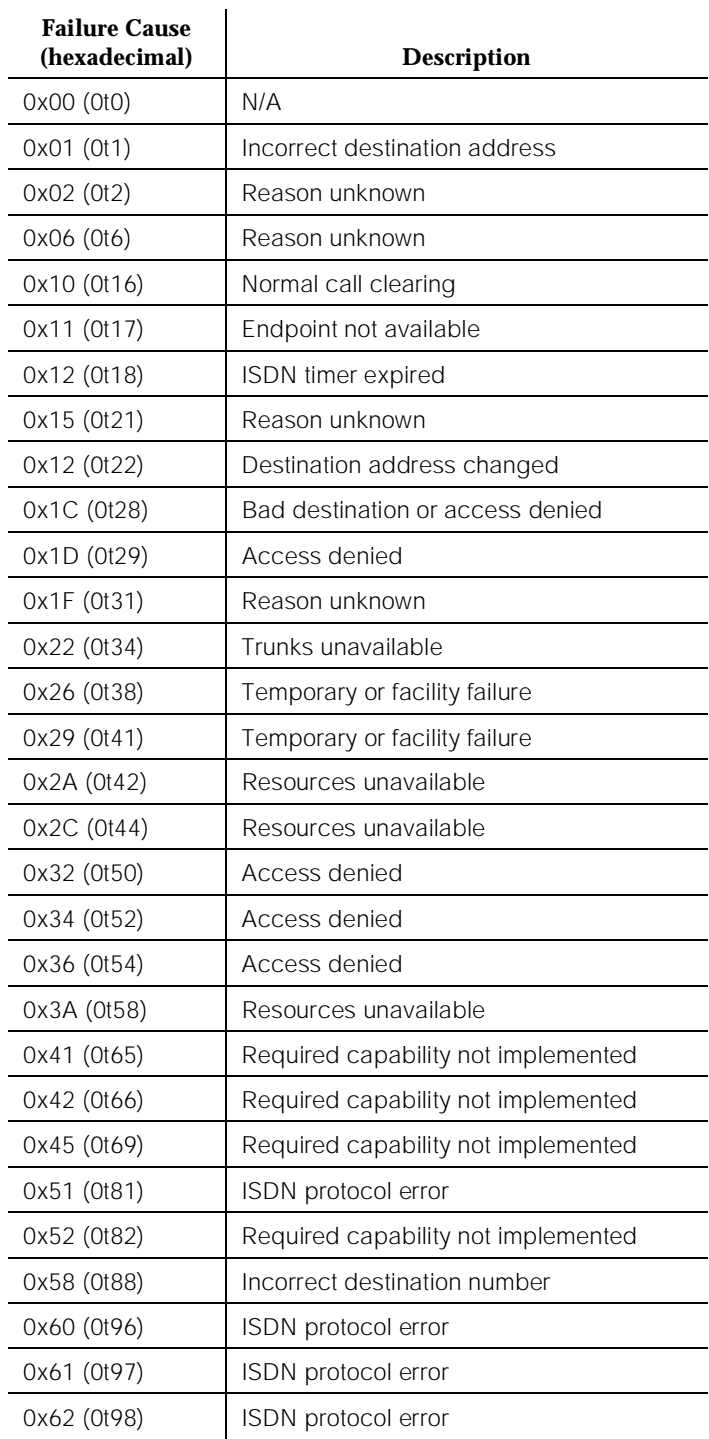

#### **Table 8-6. Status AC - Failure Cause Values**

Maintenance Commands and Trouble-Clearing Aids status data-module **8**

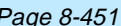

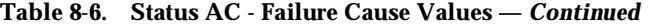

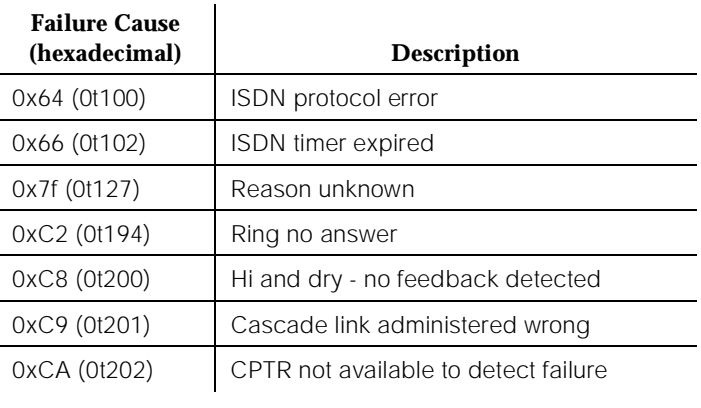

# **status data-module**

This command displays the status of a data-module.

## **Synopsis**

status data-module extension print

# **Permissions**

The following default logins may execute this command: system technician, inads, cust, rcust, bcms, init, browse.

# **Examples**

**status data-module 30000 status data-module 32770 status data-module 32770 print**

#### **Description**

The status data-module command displays internal software state information for diagnosis. This command can help locate facilities to which the data module is communicating.

Maintenance Commands and Trouble-Clearing Aids status data-module **Page 8-452 Page 8-452 8**

**Defaults**

No defaults.

# **Parameters**

extension The extension of the data module to be displayed. The number of digits in an extension is determined by a dial-plan.

print This will cause the report to be printed if a printer is linked to the SAT.

# **Help Messages**

If the system technician presses HELP after entering "status data-module", the following message will be displayed:

Enter assigned extension, ['print']

# **Error Messages**

If the format of the extension is incorrect, the following error message will be displayed:

Extension invalid

If the extension is not administered, the following message will be displayed:

Extension not assigned

If the object associated with the extension is not a data module, the following message will be displayed:

Extension exists but assigned to a different object

If software fails to complete the command, one of the following messages will be displayed:

> No tests for this MO EPN is not available Board not assigned Port not assigned Error encountered, can't complete request

If during the execution of a command a resource problem occurs that requires the user to restart the command, then the following message will be displayed:

> Command resources busy; Press CANCEL to clear, and then resubmit

If all of the available maintenance resources are currently in use, then the following message will be displayed:

All maintenance resources busy; try again later

# **Output**

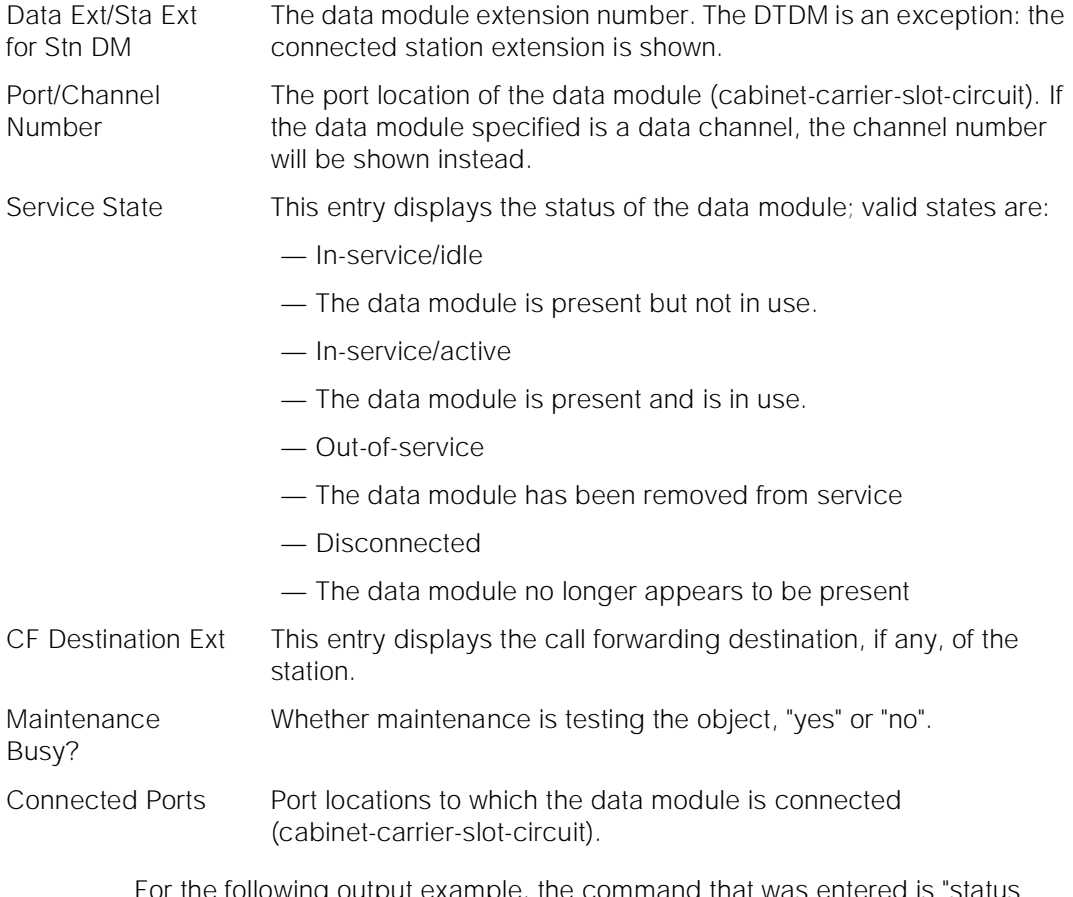

For the following output example, the command that was entered is "status data-module 301".

```
 status data-module 301
                          DATA-MODULE STATUS
Data Ext/Stn Ext for Stn DM: 301 Service State: out-of-service
        Port/Channel Number: 01C1103 Maintenance Busy? no
         CF Destination Ext:
            Connected Ports:
```
# **Feature Interactions**

None.

Maintenance Commands and Trouble-Clearing Aids status hardware-group **Page 8-454** Page 8-454 **8**

Issue 1 April 1997

# **status hardware-group**

This command displays the status of the hardware group maintenance test.

# **Synopsis**

status hardware-group print

# **Permissions**

The following default logins may execute this command: bcms, browse, system technician, inads, cust, init, rcust.

# **Examples**

#### **status hardware-group status hardware-group print**

# **Description**

Summary information on the active or last hardware group tests will be displayed. This display includes the number and percentage of maintenance objects tested, the percentage of tests passed, failed, and aborted, the time elapsed since initiating the hardware group test, the specific hardware group test command (see [''test hardware-group''](#page-802-0) command) initiated, and the state (active/canceled/complete) of the hardware-group test.

# **Defaults**

No defaults.

#### **Parameters**

print This will cause the report to be printed if a printer is linked to the SAT.

# **Help Messages**

If the system technician presses HELP after entering "status hardware-group", the following message will be displayed:

['print']

Maintenance Commands and Trouble-Clearing Aids **8** status hardware-group **Page 8-455** and the page 8-455 and the page 8-455 and the page 8-455 and the page 8-455

# **Output**

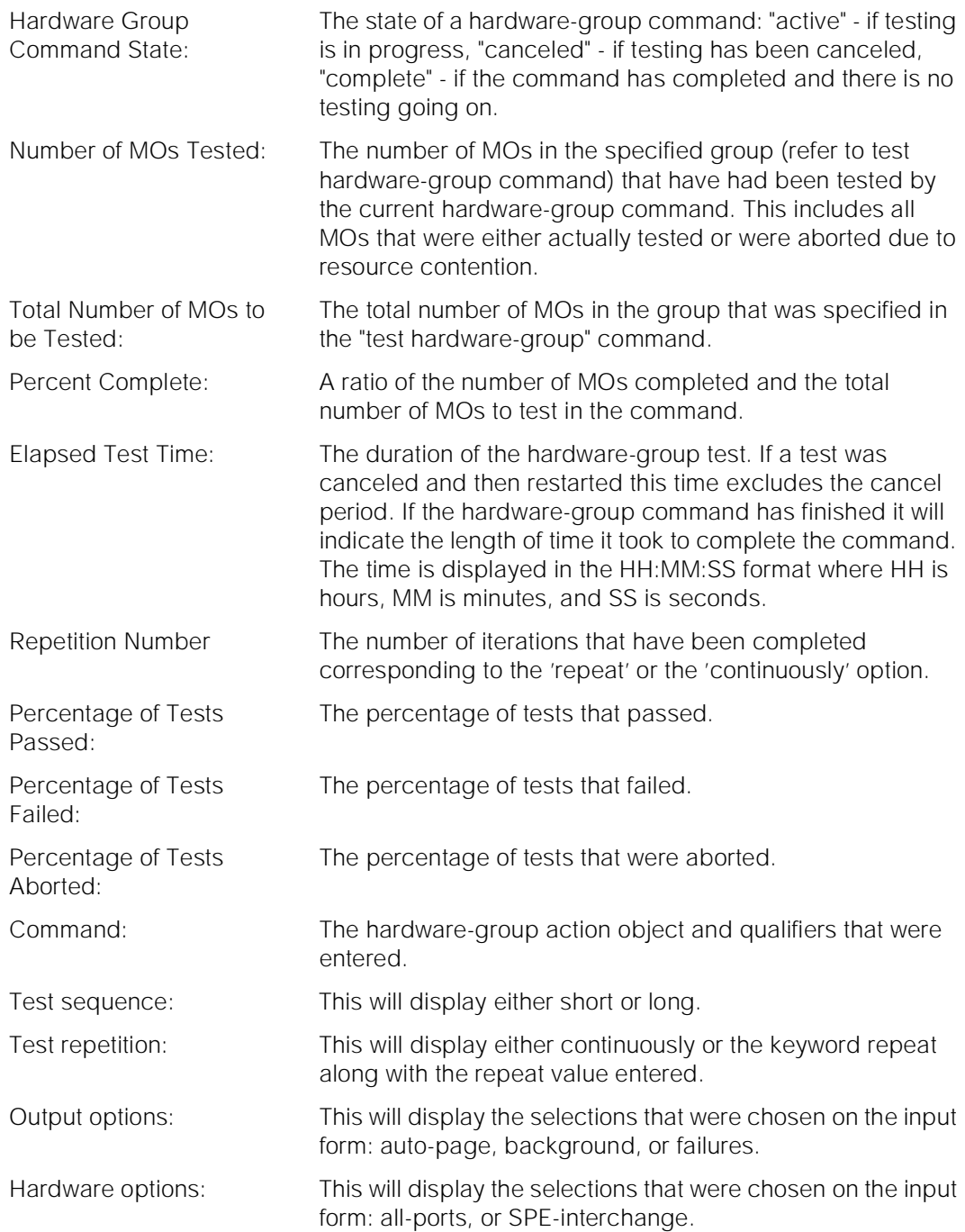

For the following output example, the command "status hardware-group" was entered.

Maintenance Commands and Trouble-Clearing Aids status health Page 8-456 **8**

```
status hardware-group bage 1 of 1
                 HARDWARE GROUP STATUS
          Hardware Group Command State: active
                Number of MOs Tested:
       Total Number of MOs to be Tested: 12300
                    Percent Complete:
        Elapsed Test Time (hr:min:sec): 0:15:30
                   Repetition Number: 1
Percentage of Tests Passed: 82%
Percentage of Tests Failed: 11%
          Percentage of Tests Aborted: 7%
              ENTERED HARDWARE GROUP COMMAND
         Command: test hardware-group system
    Test sequence: short
  Test repetition: repeat 3
   Output Options: failures
 Hardware Options: SPE-interchange
```
# **Feature Interactions**

None.

# **status health**

This command displays the status of the overall health of the system.

#### **Synopsis**

status health print

# **Permissions**

The following default logins may execute this command: system technician, inads, cust, init, nms, browse.

#### **Examples**

**status health status health print**

Issue 1 April 1997

Maintenance Commands and Trouble-Clearing Aids status health **Page 8-457 Page 8-457 8**

April 1997

Issue 1

# **Description**

The status health command displays the current system alarm summary, maintenance busy summary, user summary, critical system status, and cabinet status. This is the same page that is displayed when "monitor health" is entered, except with the "status health" command the output page is not updated periodically.

# **Defaults**

None.

# **Parameters**

print This will cause the report to be printed if a printer is linked to the SAT.

# **Help Messages**

If the system technician presses HELP after entering "status health", the following object command word choices will be displayed:

['print']

# **Error Messages**

If during the execution of a command a resource problem occurs that requires the user to restart the command, then the following message will be displayed:

> Command resources busy; Press CANCEL to clear, and then resubmit

If all of the available maintenance resources are currently in use, then the following message will be displayed:

All maintenance resources busy; try again later

# **Output**

Major The number of logged major alarms is displayed as a number ranging from 0 to 200. Up to 200 major alarms can be reported in the alarm log; therefore, this is the maximum which can be displayed. Minor The number of logged minor alarms is displayed as a number ranging from 0 to 200. Up to 200 minor alarms can be reported in the alarm log; therefore, this is the maximum which can be displayed. Warning The number of warnings logged in the alarm file is displayed as a value between 0 and 200, which is the maximum number of warnings permitted.

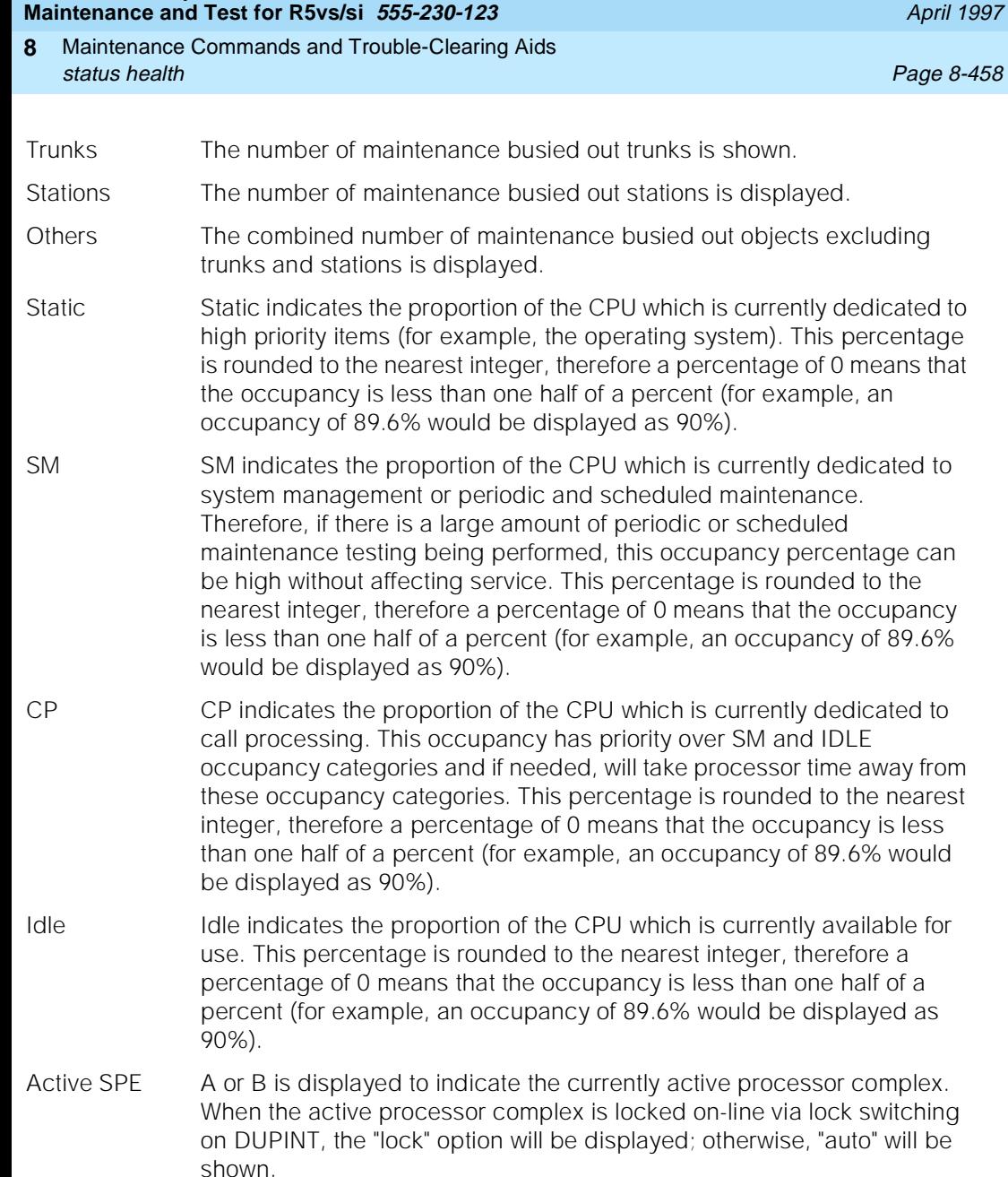

Issue 1

**DEFINITY Enterprise Communications Server Release 5**

# Duplicated? The duplication status of the SPE component is indicated. "y" indicates duplication and "n" indicates no duplication.

SPE Power The current source of power for the processor complex is indicated. The normal state is "commercial". When commercial power is not available, battery backup is in use and will be indicated by "backup".

Maintenance Commands and Trouble-Clearing Aids status health Page 8-459 **8**

Time Source The current timing source is displayed. The display values for this field vary according to the timing source selected. If the site has administered the optional Stratum-3 hardware, "external" will be displayed under normal operating conditions and "internal" will be displayed when an internal source, such as a tone clock, is used. Primary and secondary timing sources must be administered when using the Stratum-4 option. "primary" is displayed when the primary administered source is in use, and "secondary" is displayed when the administered secondary source is in use. When neither the primary or secondary sources are in use, "local" will be displayed.

# # Logins The number of current users is displayed.

- Cab The assigned cabinet number, ranging from 1 to the highest cabinet number in the system, is displayed on the screen.
- Emerg Trans The current setting of the emergency transfer switch on the maintenance board is indicated for each cabinet. Five options are available: auto-on ("auto+" or "a+"), auto-off ("auto-" or "a-"), "on", "off", and "n.a.". Normally, the "auto+" or "auto-" option is enabled. In this state, emergency transfer will be activated automatically upon cabinet failure (The "+" indicates that emergency transfer is currently activated, while the "-" indicates that emergency transfer is currently not activated). When "on" is displayed, emergency transfer is automatically activated. The "off" option shows that the cabinet is prevented from activating emergency transfer. In a system equipped with duplicated SPEs, the switch settings for both processors of the PPN (cabinet 1) will be displayed. In this case, "auto+" will be abbreviated "a+", "auto-" will be abbreviated "a-", and "off" will be abbreviated as "of". "on" will not be changed. If "n.a." is displayed, the emergency transfer switch setting is not available.
- Mj The individual number of major alarms associated with the cabinet is indicated. An asterisk is used to fill the field when the number exceeds 99.
- Mn The individual number of minor alarms associated with the cabinet is indicated. An asterisk is used to fill the field when the number exceeds 99.
- Wn The individual number of associated with the cabinet is indicated. An asterisk is used to fill the field when the number exceeds 99.
- PNC Current Port Network Connectivity (PNC) status for each of the port networks within a cabinet is displayed. When multiple port networks exist within a cabinet, Carriers A, B, and C are listed first and separated from Carriers D and E by a slash (for example, up/up). PNC status of a port network is determined on the basis of availability of the Expansion Archangel Link (EAL). An "up" denotes that the EAL is available. When the EAL is not available, then a "dn" (down) is displayed.
- Time of Day The current time of day acquired from the system is displayed.

For the following output example, the command "status health" was entered.

 status health SPE: A/Auto B/functional OCC: ST: 9% Cp: 25% Sm: 10% Idl:66% PNC: A-PNC/Auto B-PNC/functional ALARM:Maj: 0 Min: 2 Wrn: 9 Pwr: Comm Sync:local Logins:4 BUSYOUTS:Trk: 0 Stn: 0 Oth: 0 Cab EmTr Mj Mn Wn PNC Cab EmTr Mj Mn PNC Cab EmTr Mj Mn Wn PNC 1 off 0| 7| 0 up 2 off 0| 0| 4 up 3 nia 0| 2| 0 up -Press CANCEL to quit - 9:33 THU APR 16 :1993

# **Feature Interactions**

In a High or Critical Reliability System, if the standby SPE Emergency Transfer Select Switch is changed and handshake is down, the displayed Emerg Trans field will be incorrect until handshake comes up again.

# **status interface**

This command displays the current value of a number of counters maintained by the processor interface (PI). The information displayed by this command is only useful to development environment.

# **Synopsis**

status interface location *print* 

# **Permissions**

The following default logins may execute this command: system technician, inads, cust, init, browse, bcms, rcust.

# **Examples**

**status interface a1 status interface 01a2 status interface 01b1 status interface b2 status interface b2 print**

Maintenance Commands and Trouble-Clearing Aids status interface **Page 8-461 Page 8-461 Page 8-461 8**

Issue 1 April 1997

# **Description**

The status interface command displays the current value of a number of counters maintained by the PI, which is a front end processor implementing the packet layer and link layer of the BX.25 protocol and the integrated services digital network (ISDN) procedure-D protocol.

# **Defaults**

The cabinet number defaults to one (1) if it is not specified.

### **Parameters**

location The location (cabinet-carrier-position) of the processor interface (PI board). A position of 1 is the first processor interface in the carrier, while a position of 2 is the second processor interface in the carrier.

print This will cause the report to be printed if a printer is linked to the **SAT.** 

#### **Help Messages**

If the system technician presses HELP after entering "status interface", the following message will be displayed:

```
Enter location: [cabinet(1)], carrier (A-B),
          position(1-2); ['print']
```
#### **Error Messages**

If the specified carrier is not the active PE, the following message will be displayed:

```
Port invalid
```
If the technician-entered cabinet and carrier is invalid for a PPN, the following message will be displayed:

```
Entry is bad
```
If the technician-entered carrier is not a valid carrier, the following message will be displayed:

```
Invalid carrier specified
```
If the technician-entered carrier is not active, the following error message will be entered:

Maintenance Commands and Trouble-Clearing Aids status interface **Page 8-462 Page 8-462 8**

April 1997

Issue 1

If the specified carrier/position processor interface circuit pack is not inserted, but the specified carrier is active, the following error message will be displayed:

> Processor Interface (TN765) not started or is being started

If during the execution of a command a resource problem occurs that requires the user to restart the command, then the following message will be displayed:

> Command resources busy; Press CANCEL to clear, and then resubmit

If all of the available maintenance resources are currently in use, then the following message will be displayed:

All maintenance resources busy; try again later

#### **Output**

Base Level Occupancy (Low)

Base Level Occupancy (High)

Primary Queue Audit Error

Secondary Queue Audit Error

Translation Audit Error

Protocol Timer Audit Error

Hardware Sanity Timeout

Hardware Resource Error

Hardware Overload Error

The following is an example of the fields contained on the output form.

 status interface a1 PROCESSOR INTERFACE STATUS Base Level Occupancy(low): 10 Base Level Occupancy(high): 25 Primary Queue Audit Error: 4 Secondary Queue Audit Error: 10 Translation Audit Error: 12 Protocol Timer Audit Error: 0 Hardware Sanity Timeout: 1 Hardware Resource Error: 12 Hardware Overload Error: 8

Maintenance Commands and Trouble-Clearing Aids status isdn-testcall **Page 8-463 Page 8-463 8**

Issue 1 April 1997

# **Feature Interactions**

None.

# **status isdn-testcall**

This command displays the operational status (progress) of an outgoing ISDN-PRI test call.

#### **Synopsis**

status isdn-testcall group number/member number print

### **Permissions**

The following default logins may execute this command: system technician, inads, init

#### **Examples**

**status isdn-testcall 80/1 status isdn-testcall 78/1 print**

# **Description**

The status isdn-testcall command displays the progress of an outgoing ISDN-PRI test call. The tested ISDN-PRI B-channel port number, bit error rate, number of bits transmitted, block error rate, number of blocks transmitted, start time, duration specified, duration of test call and reason of termination are displayed on the status form.

# **Defaults**

None.

# **Parameters**

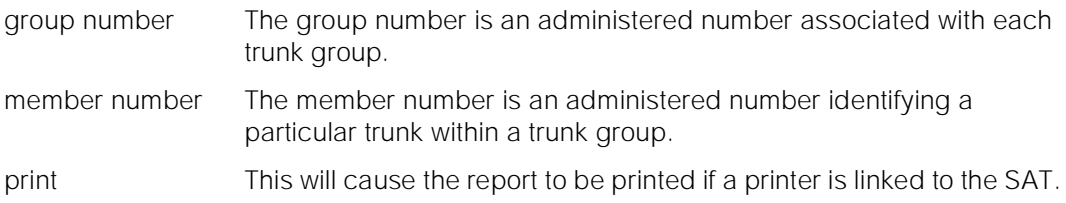

Maintenance Commands and Trouble-Clearing Aids **8** status isdn-testcall **Page 8-464 Page 8-464 Page 8-464** 

# **Help Messages**

If the system technician presses HELP after entering "status isdn-testcall", the following is displayed:

Enter group #/member # ['print']

#### **Error Messages**

If the specified format of the trunk location is incorrect, the following message is displayed:

Format invalid

If the specified trunk group or member range is invalid, the following message is displayed:

Trunk or trunk group invalid

If a trunk group and member is not specified, the following message is displayed:

Must specify group/member pair

\If the specified trunk group is not administered or has no members administered, the following message is displayed:

> Group not assigned, or group assigned but with no member

If the specified trunk group member is not administered, the following message is displayed:

Group member not assigned

If a test call is currently not in progress when the command is entered, the following message is displayed:

Test Call not in progress

If the specified trunk is not an ISDN-PRI trunk, the following message is displayed:

Invalid non ISDN-PRI trunk specified

If software data cannot be sent to the SAT, the following message is displayed:

Error encountered, can't complete request

If during the execution of a command a resource problem occurs that requires the user to restart the command, then the following message is displayed:

> Command resources busy; Press CANCEL to clear, and then resubmit

If all of the available maintenance resources are currently in use, then the following message is displayed:

Maintenance Commands and Trouble-Clearing Aids **8** status isdn-testcall and the contract of the contract of the contract of the contract of the Page 8-465

All maintenance resources busy; try again later

# **Output**

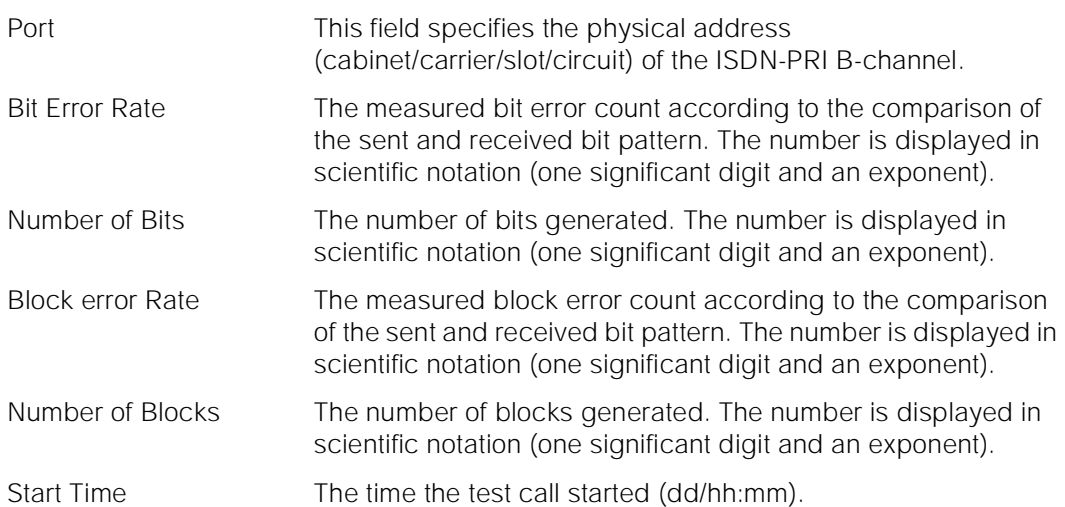
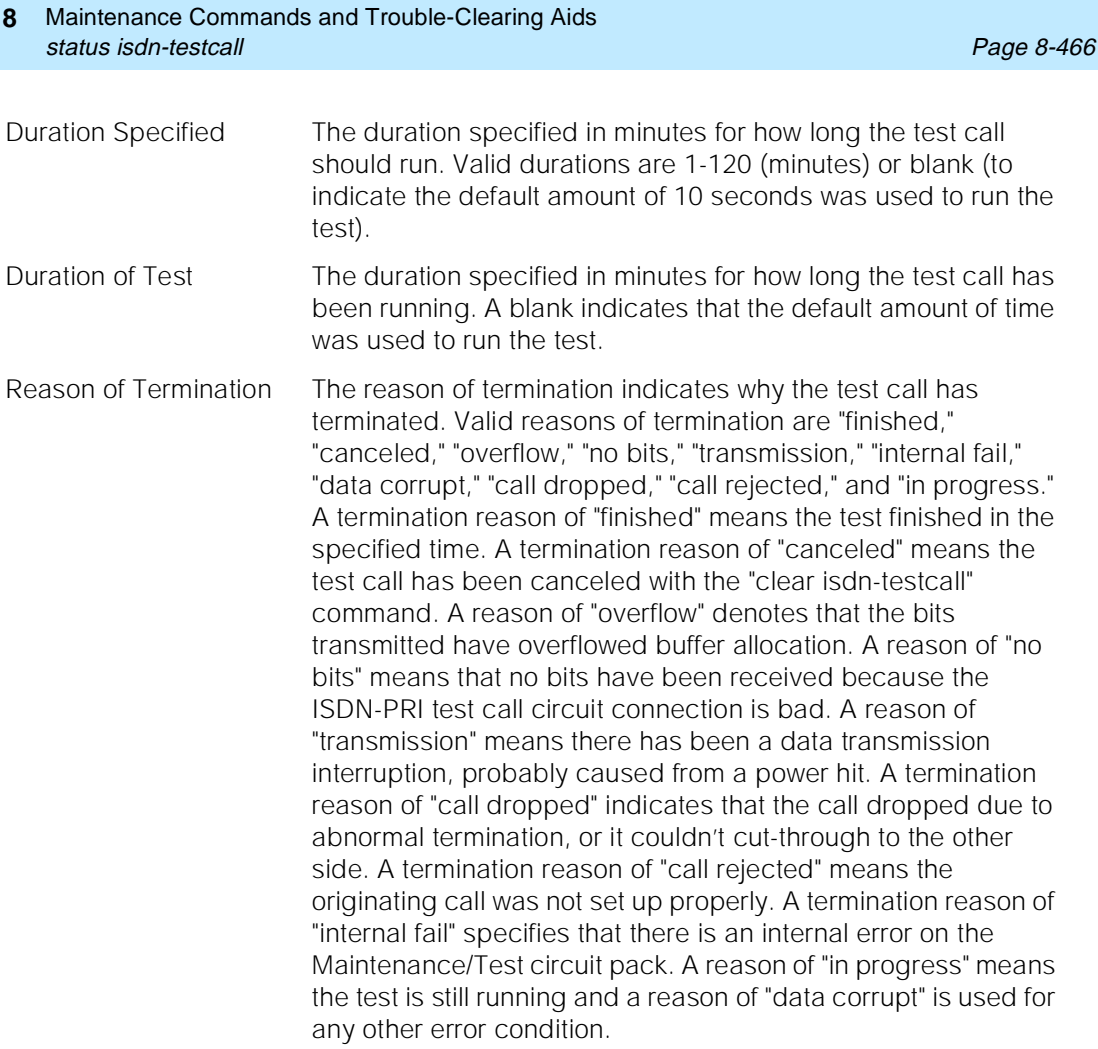

For the following output example, the command status idsn-testcall 80/1 was entered.

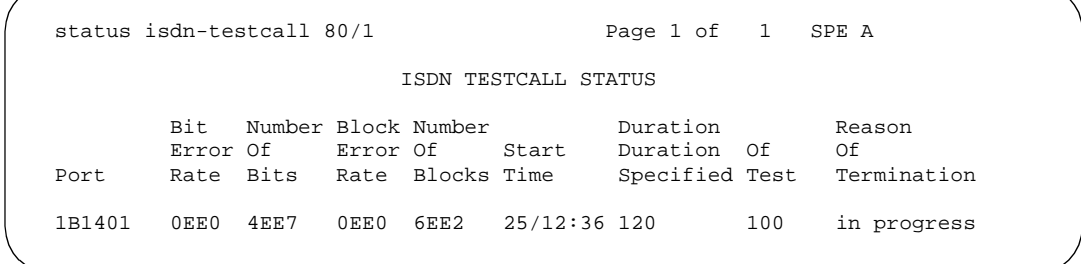

### **Feature Interactions**

If the bit error rate or block error rate is greater than zero, the ISDN-PRI trunk "may" be in a troubled state. Based on the statistical information displayed on the terminal, it can be decided to take the ISDN trunk out of service. This is

Maintenance Commands and Trouble-Clearing Aids status journal-link Page 8-467 and the extensive properties of the extensive properties of the extensive proper **8**

Issue 1 April 1997

subjective data because the ISDN trunk may be used for data or voice. If the trunk is used for data and the rates are high, the trunk should be taken out of service. If the trunk is used for voice, the trunk may not have to be taken out of service. Also, high rates may be due to some type of power hit on the line.

# **status journal-link**

This command displays the status of a wakeup-log or a pms-log printer link.

#### **Synopsis**

status journal-link [ wakeup-log | pms-log ] print

#### **Permissions**

The following default logins may execute this command: system technician, inads, cust, rcust, bcms, init, browse.

#### **Examples**

**status journal-link wakeup-log status journal-link pms-log status journal-link pms-log print**

### **Description**

Either command displays whether the link is up or down. If the link is down, the number of times the switch has tried to set up the link is shown. A journal printer documents the automatic wake-up events, emergency access to attendant events, and housekeeping events when the property management system is not functional. A journal printer may also generate reports of the automatic wake-up events and the emergency access events at a scheduled time. If system configuration includes two printers, one is for the housekeeping events only and the second is for automatic wake-up events and emergency access events only.

For general information on journal printer links, see the second paragraph in the "Description" section of the "busyout journal-printer" pages.

#### **Defaults**

No defaults.

Maintenance Commands and Trouble-Clearing Aids status journal-link Page 8-468 and the extensive product of the extensive product of the extensive product of the extensive product of the extensive product of the extensive product of the extensive product of the extensiv **8**

Issue 1 April 1997

#### **Parameters**

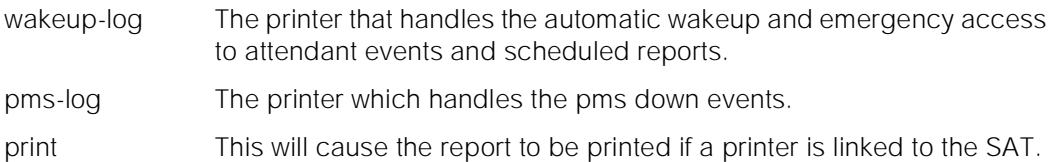

### **Help Messages**

If the system technician presses HELP after entering "status journal-link", the following object command word choices will be displayed:

pms-log wakeup-log

#### **Error Messages**

If during the execution of a command a resource problem occurs that requires the user to restart the command, then the following message will be displayed:

> Command resources busy; Press CANCEL to clear, and then resubmit

If all of the available maintenance resources are currently in use, then the following message will be displayed:

All maintenance resources busy; try again later

# **Output**

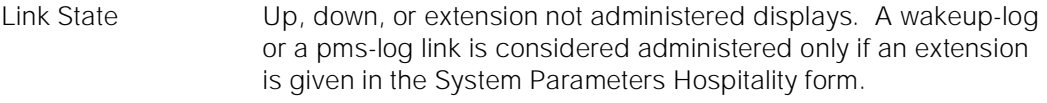

Maintenance Busy Whether there is any maintenance testing being performed upon the link.

The following is an example of the fields contained on the output form.

```
 status journal-link wakeup-log
                       JOURNAL LINK STATUS
        Link State: up
 Maintenance Busy? no
```
#### **Feature Interactions**

None.

Maintenance Commands and Trouble-Clearing Aids status link Page 8-469 **8**

Issue 1 April 1997

# **status link**

This command displays the status of an Processor Interface (PI) link.

### **Synopsis**

status link link number print

### **Permissions**

The following default logins may execute this command: system technician, inads, cust, rcust, init, bcms, browse.

#### **Examples**

**status link 1 status link 8 status link 4 print**

#### **Description**

The status link command displays the operational status associated with a specified processor interface link.

# **Defaults**

No defaults.

# **Parameters**

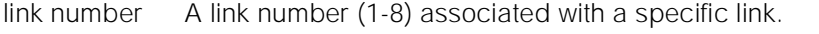

print This will cause the report to be printed if a printer is linked to the SAT.

#### **Help Messages**

If the system technician presses HELP after entering "status link", the following message will be displayed:

Enter 1 character link number ['print']

Maintenance Commands and Trouble-Clearing Aids status link Page 8-470 **8**

# **Error Messages**

If the specified link number is invalid, the following message is displayed:

Link out of range, please press HELP

If the specified link number is not administered, the following message is displayed:

Link not administered

If during the execution of a command a resource problem occurs that requires the user to restart the command, then the following message is displayed:

> Command resources busy; Press CANCEL to clear, and then resubmit

If all of the available maintenance resources are currently in use, then the following message is displayed:

All maintenance resources busy; try again later

# **DEFINITIONS**

Link A synchronous connection between the Definity system and an adjunct or another switch. The link consists of three protocol levels. The entire link is identified by a link number which is specified on the "change communications-interface links" form.

Level 1 Physical connection of a port on a Processor Interface board to hardware which serves the same purpose on the adjunct or switch (for example, a PI board or an SCP board on Audix). There can be several components between these two endpoints (modems, DS1 facilities, cables, and so forth).

Issue 1 April 1997

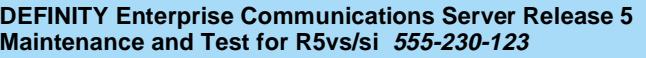

Maintenance Commands and Trouble-Clearing Aids **8** status link Page 8-471

- Level 2 The logical protocol that allows data communication between these two endpoints. BX.25 specifies that this is the LAPB (Link Access Protocol on the B-channel) protocol. Frames are sent at level 2. Establishment of the protocol requires one end to send a SABM (Set Asynchronous Balanced Mode) frame and the other to respond with a UA (User Acknowledgment) frame. Both sides send SABMs until they receive a UA at which time level 2 is up and the Link Status field indicates "restarting". This should be a temporary condition, because the link is unusable until level 3 comes up, and that occurs immediately.
- Level 3 The logical protocol that allows multiplexing of many channels onto one level 2 link. BX.25 specifies that this will be the X.25 data phase protocol. Packets are sent at level 3 and are included in level 2 frames. This protocol is established after level 2 is established by one end sending a Restart packet, and the other end sending a Restart Confirm packet.
- Processor channel The connection of an application running inside the SPE to a particular channel on a particular link. Processor channels are identified by a number associated with an entry on the "change communication-interface processor-channel" form. There the link number and level channel number on that link are specified as well as the application (for example, dcs) that uses that processor channel are specified.

Maintenance Commands and Trouble-Clearing Aids **8** status link **Page 8-472** 

April 1997

Issue 1

# **Output**

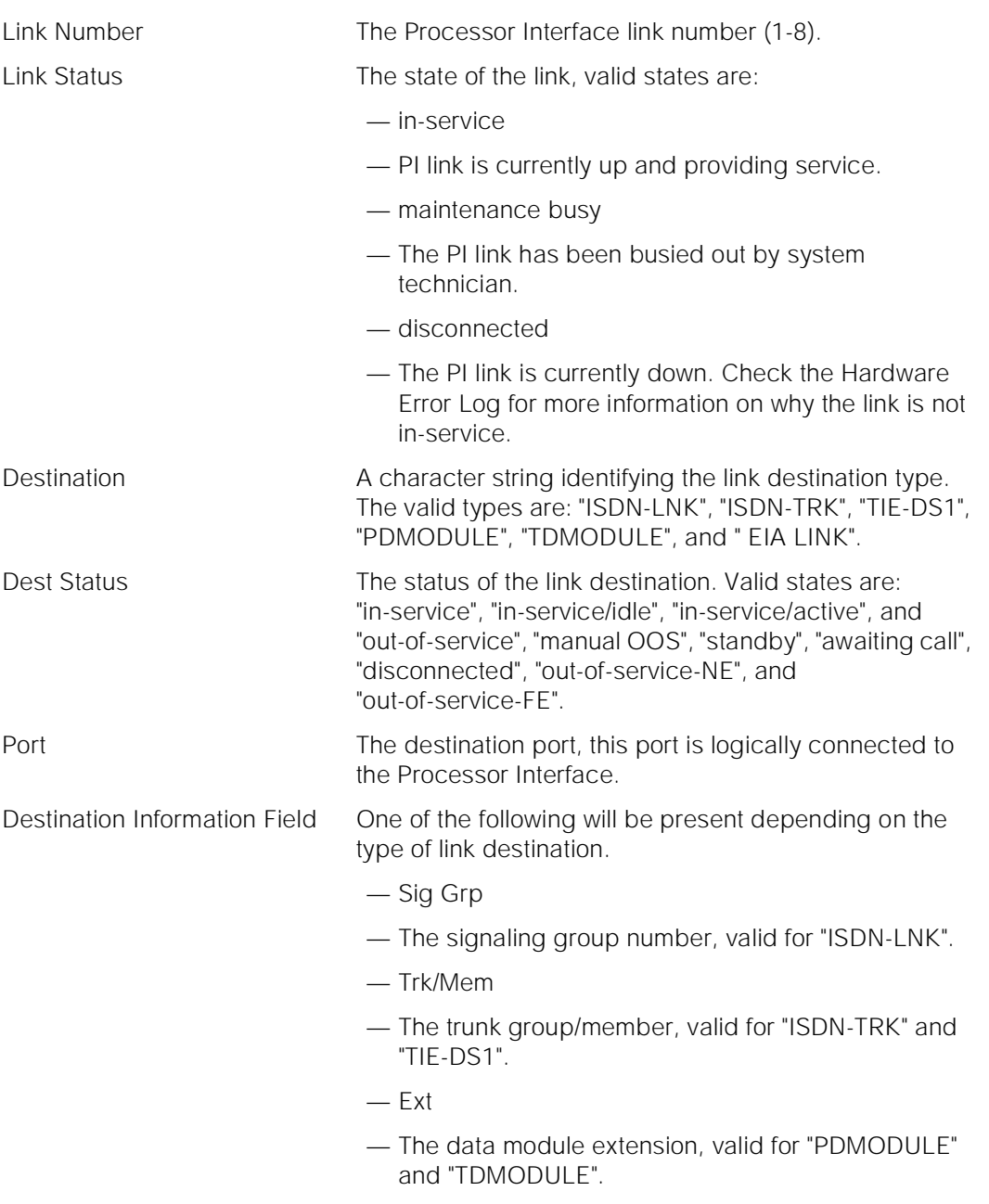

The following fields represent values of counters read from the Packet Interface board. These counters are not initialized on board insertion. It is therefore recommended that "clear link" command be issued and the counters are read after a period of time (15 min) to get a reliable readout.

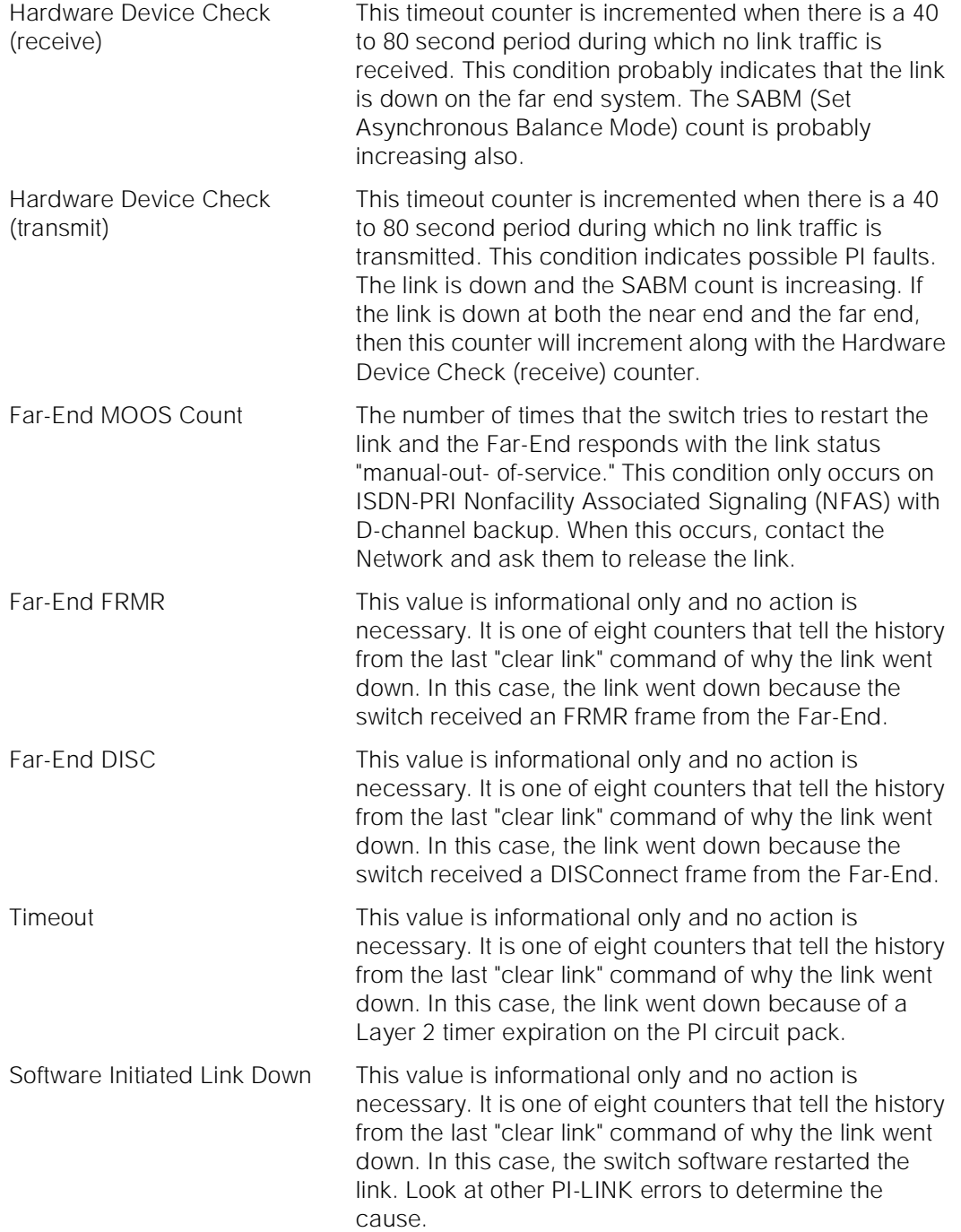

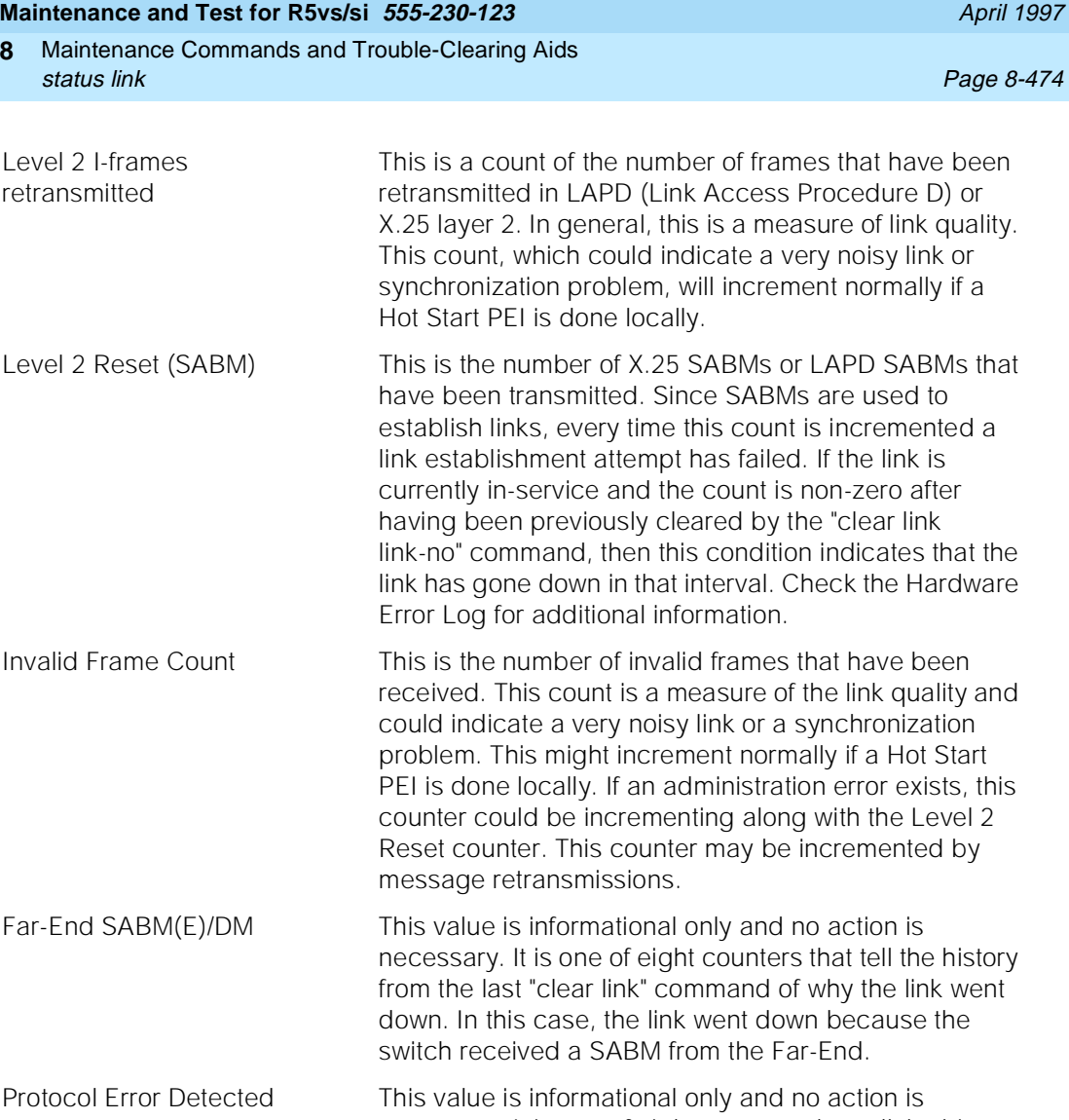

Issue 1

necessary. It is one of eight counters that tell the history from the last "clear link" command of why the link went down. In this case, the link went down because the PI circuit pack detected a Layer 2 protocol error in its communications with the Far-End of the link.

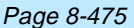

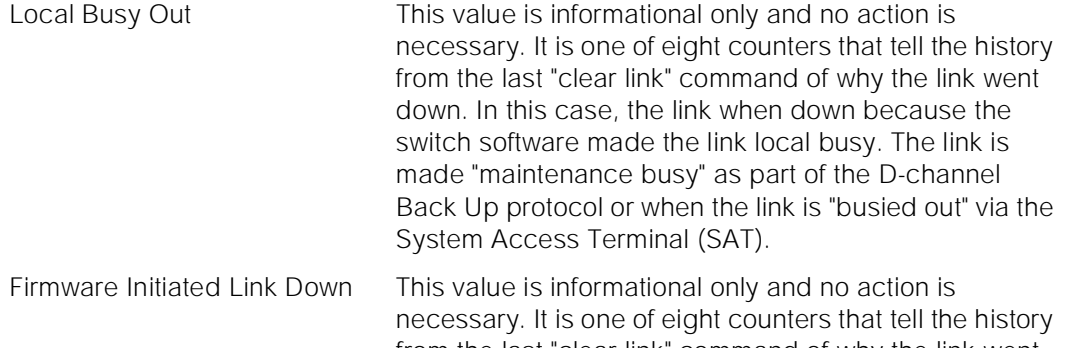

from the last "clear link" command of why the link went down. In this case, the PI firmware initiated the link down. Please consult SCI-BD or PROTOCOL errors to determine the cause.

LOCAL/REMOTE PROCESSOR CHANNELS Local/remote processor channel pairs. Each pair consists of a processor channel on the local machine and a processor channel on the remote machine that are connected in the communication session.

# $\Longrightarrow$  NOTE:

For "ISDN-LNK" links, this is no correlation between the local and remote processor channels. Therefore, only the local processor channel is shown (the remote processor channel is blank).

The following are examples of the fields contained on the output form. The command entered, for each example, was "status link 1." Each example shown is for a different type of link connection.

Maintenance Commands and Trouble-Clearing Aids status link Page 8-476 **8**

Issue 1 April 1997

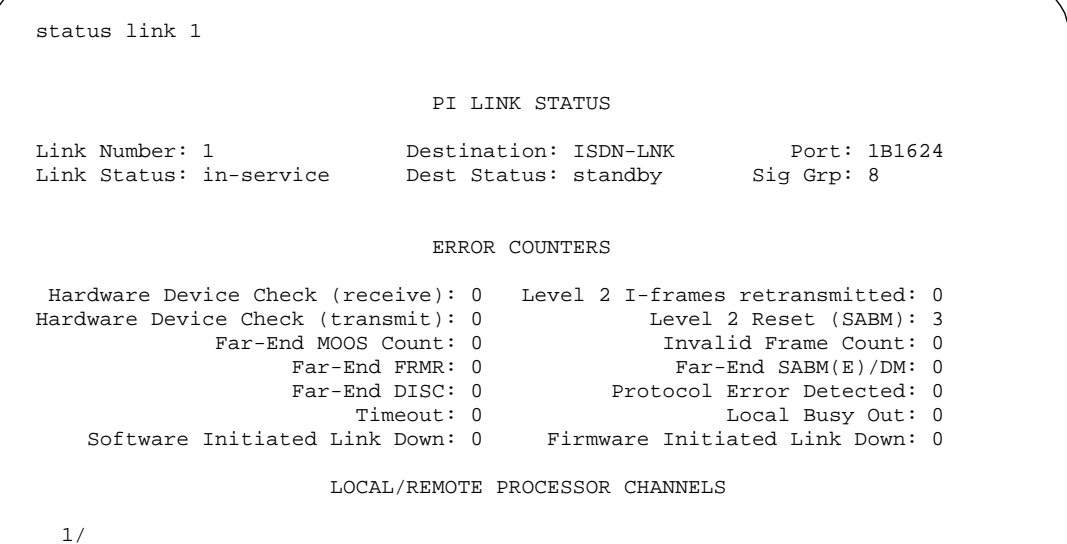

 status link 1 PI LINK STATUS Link Number: 1 Destination: ISDN-TRK Port: 1B1623 Link Status: in-service Dest Status: in-service/active Trk/Mem: 20/01 ERROR COUNTERS Hardware Device Check (receive): 0 Level 2 I-frames retransmitted: 0 Hardware Device Check (transmit): 0 Far-End MOOS Count: 0 Invalid Frame Count: 0 Far-End FRMR: 0 Far-End SABM(E)/DM: 0 Far-End DISC: 0 Protocol Error Detected: 0<br>Timeout: 0 Local Busy Out: 0 Local Busy Out: 0 Software Initiated Link Down: 0 Firmware Initiated Link Down: 0 LOCAL/REMOTE PROCESSOR CHANNELS 1/1

Maintenance Commands and Trouble-Clearing Aids **8** status link **Page 8-477** 

April 1997

Issue 1

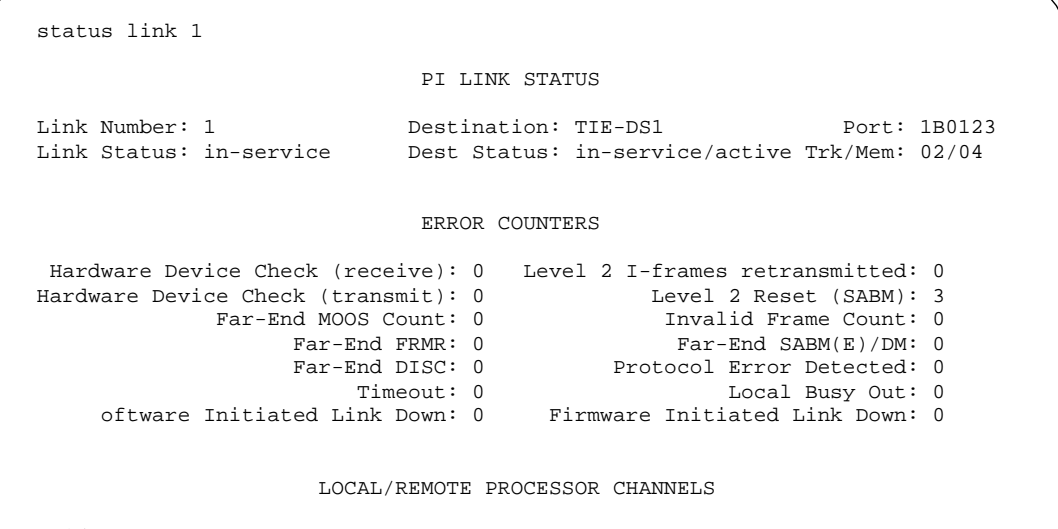

1/

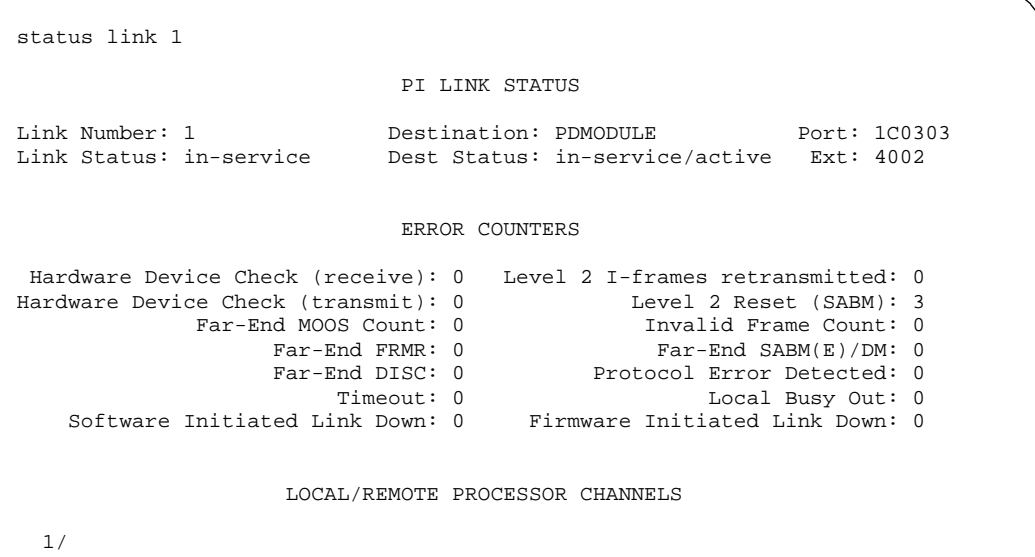

Maintenance Commands and Trouble-Clearing Aids status logins **Page 8-478** Status 1999 **Contract Contract Contract Contract Contract Contract Contract Contract Contract Contract Contract Contract Contract Contract Contract Contract Contract Contract Contract Contract Co 8**

```
 status link 1
                              PI LINK STATUS
 Link Number: 1 Destination: TDMODULE Port: 1C0303
 Link Status: in-service Dest Status: in-service/active Ext: 4002
                               ERROR COUNTERS
  Hardware Device Check (receive): 0 Level 2 I-frames retransmitted: 0
Hardware Device Check (transmit): 0<br>Far-End MOOS Count: 0
                     d MOOS Count: 0 Invalid Frame Count: 0<br>Far-End FRMR: 0 Far-End SABM(E)/DM: 0
                     Far-End FRMR: 0 Far-End SABM(E)/DM: 0<br>Far-End DISC: 0 Protocol Error Detected: 0
                          End DISC: 0 Protocol Error Detected: 0<br>Timeout: 0 Local Busy Out: 0
 Timeout: 0 Local Busy Out: 0
 oftware Initiated Link Down: 0 Firmware Initiated Link Down: 0
                      LOCAL/REMOTE PROCESSOR CHANNELS
   1/
```
#### **Feature Interactions**

None.

# **status logins**

This command will list the status all of the users that are currently logged into the system.

#### **Synopsis**

status logins *print* 

#### **Permissions**

The following default logins may execute this command: system technician, inads, init, rcust, bcms, browse, cust.

#### **Examples**

**status logins status logins print**

Issue 1 April 1997

Maintenance Commands and Trouble-Clearing Aids status logins **Page 8-479 Contract Contract Contract Contract Contract Contract Contract Contract Contract Contract Contract Contract Contract Contract Contract Contract Contract Contract Contract Contract Contract Contr 8**

Issue 1 April 1997

#### **Description**

This command will display information about all of the users that are currently logged into the system. This information will contain their login names, location of physical access, and their currently executing command.

The screen does not automatically update, and is a reflection of the system at the time the request was made. Users may have logged off, or on, or the command may have finished executing while the information is being displayed. These updates will not be reflected until the next execution of the command.

#### **Defaults**

None.

#### **Parameters**

print This will cause the report to be printed if a printer is linked to the SAT.

#### **Help Messages**

If the technician presses HELP after entering "status logins" the following message will be displayed:

['print']

#### **Error Messages**

If during the execution of a command a resource problem occurs that requires the user to restart the command, then the following message will be displayed:

> Command resources busy; Press CANCEL to clear, and then resubmit

If all of the available maintenance resources are currently in use, then the following message will be displayed:

All maintenance resources busy; try again later

#### **Output**

The login information will be displayed with one line of data displayed for each user.

Maintenance Commands and Trouble-Clearing Aids status logins **Page 8-480 Page 8-480 8**

**Login** 

Issue 1 April 1997

- Login Id This field shows the login id of the user that is currently logged into the system. The value of "LOGIN" means that the terminal is connected to that port and the login prompt is displayed, but no user is currently logged on. An asterisk in the login id field identifies your login.
- Type This identifies the type of connection that is associated with the login session. Following are the values for this field:

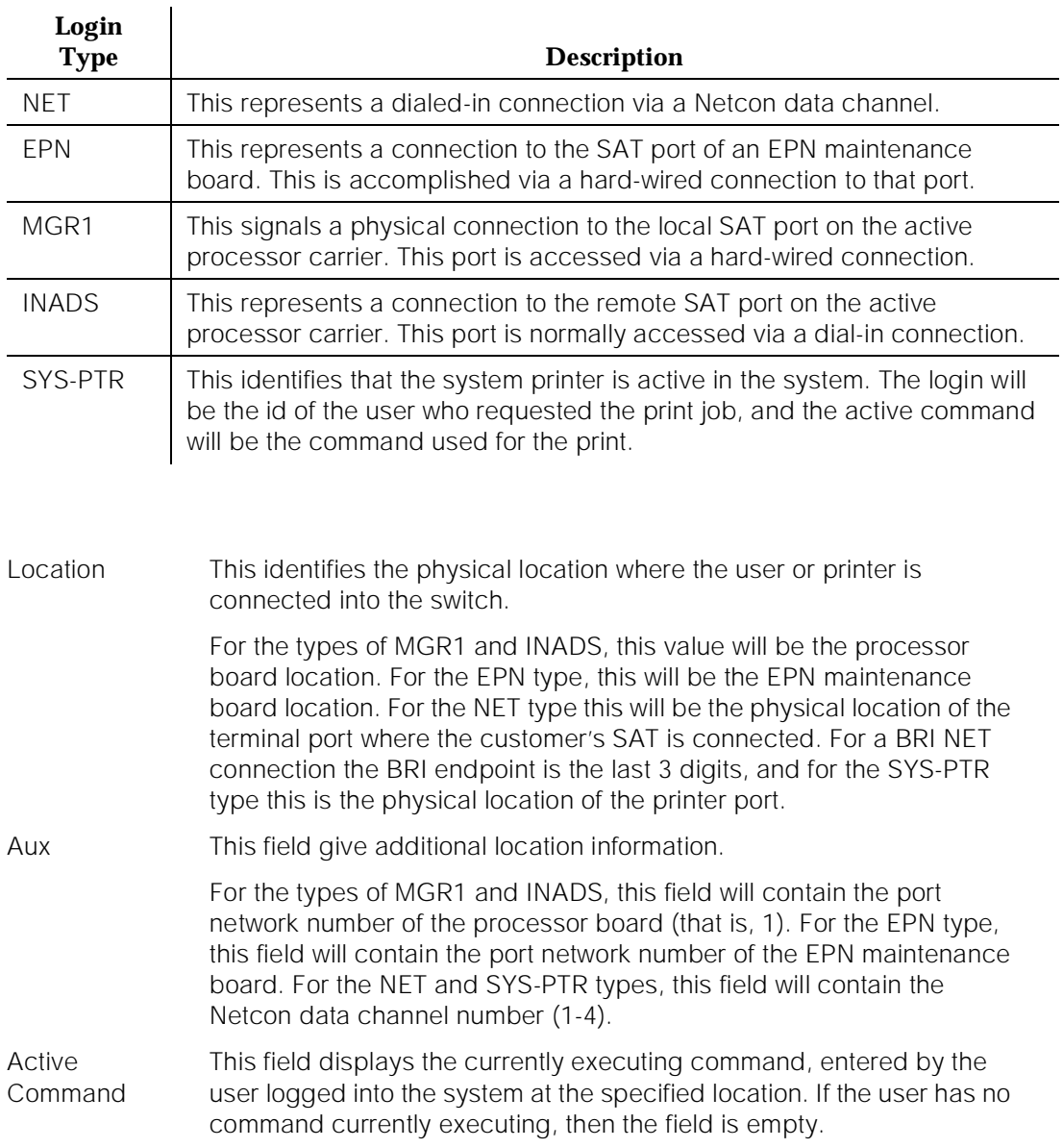

Issue 1 April 1997

The following is a sample output of a "status logins" command.

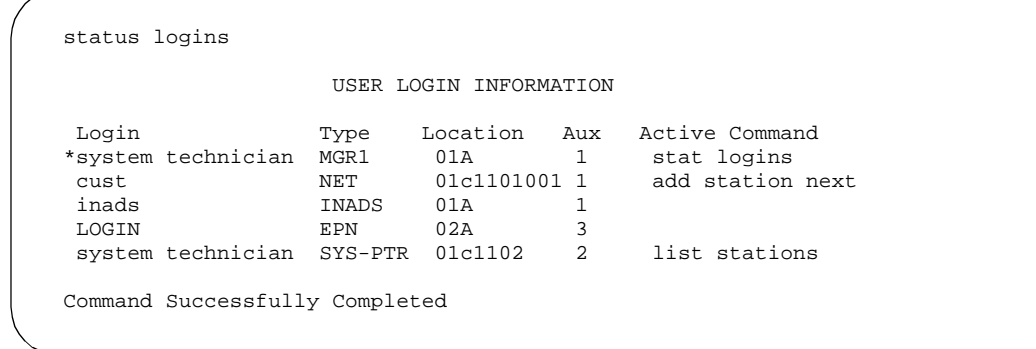

### **Feature Interactions**

The command will take a snapshot of the commands that the users on the system are currently executing. Because of timing, the command could be terminated by the time this command finishes displaying the list (i.e., the active command may not be accurate).

# **status mst**

This command allows the user to display the trigger and buffer status of the mst.

#### **Synopsis**

status mst

### **Permissions**

The following default logins may execute this command: inads, init.

#### **Examples**

**status mst**

# **Description**

The status mst command will present the user with the form that contains the current status for the mst triggers and buffers.

Maintenance Commands and Trouble-Clearing Aids status mst Page 8-482 **8**

**Parameters**

None.

### **Help Messages**

If you press HELP after entering "status mst", the following message displays:

Entry is not required

#### **Error Messages**

If the command entered is in conflict with another currently executing command, then a message will be displayed showing the login id of the conflicting user and the conflicting command. The message is as follows:

'login id':'command' has a command conflict

If during the execution of a command a resource problem occurs that requires the user to restart the command, then the following message will be displayed:

> Command resources busy; Press CANCEL to clear, and then resubmit

If all of the available maintenance resources are currently in use, then the following message will be displayed:

All maintenance resources busy; try again later

### **FORM Output**

After entering the command "status mst", the user will be presented with the following form. The current settings will be placed in the fields.

#### MST STATUS

```
 Trace Status: enabled
    Start Trigger Status: triggered
     Stop Trigger Status: not triggered
      Pending Stop Count: 5
       Enable Trace Time: 1/21/90 10:30
     Disable Trace Time : 3/31/90 10:30
 Percent of Current Wrap: 100
       Wraparound Count: 2
  Oldest Message Number: 3345
  Newest Message Number: 3923
    Completed Snapshots: 0
```
Issue 1 April 1997

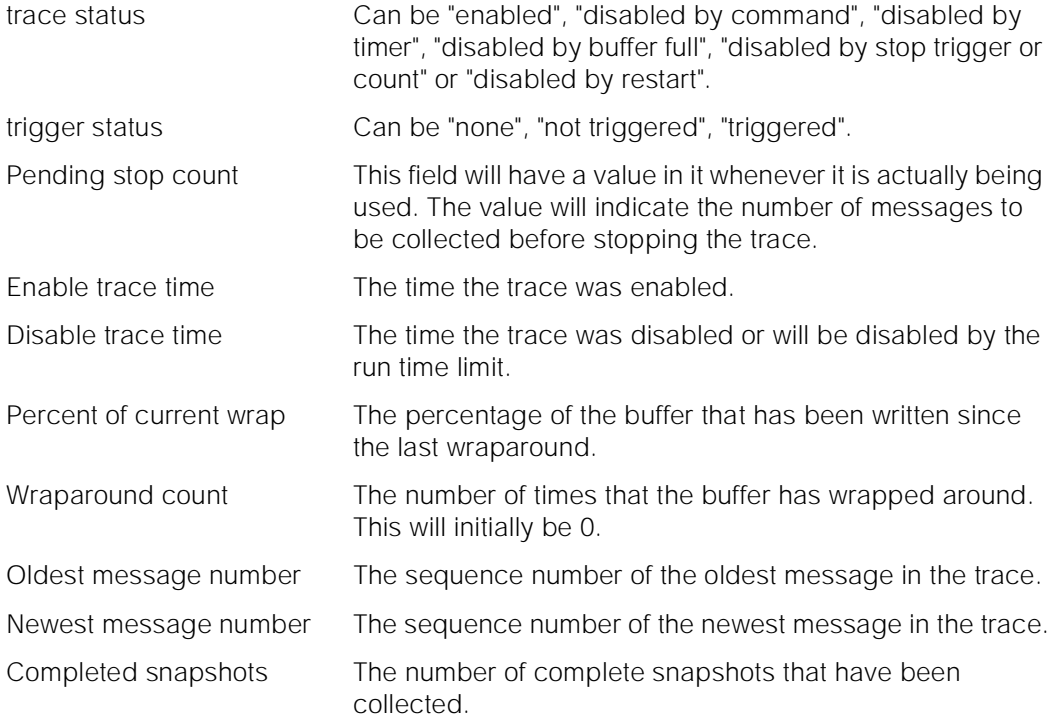

# **Feature Interactions**

None.

# **status packet-control**

This command displays the status of the specified packet-control.

# **Synopsis**

status packet-control location

# **Permissions**

The following default logins may execute this command: system technician, inads, init, nms

Maintenance Commands and Trouble-Clearing Aids status packet-control Page 8-484 **8**

#### **Examples**

#### **status packet-control 1A status packet-control 1B**

#### **Description**

The status packet-control command will display the service state of the specified packet-control, and link statistics for links that are terminated on this packet-control. The service state can be either in-service or out-of-service. The link statistics describe the connectivity picture for links terminated by this packet-control. The total number of links is the number of links that have been administered or translated. The number of established links is the number of links that have transitioned from a translated (tie-assigned) state to a state of normal operation (Multi-Frame Established Normal state). Proper handshaking is required for links to be in the established state.

### **Defaults**

For simplex systems, the location is optional and defaults to cabinet 1, carrier A. For duplex systems, the cabinet default is again cabinet 1, but there is no default for the carrier.

#### **Parameters**

location The location only applies to duplicated configurations. If the configuration is a simplex, the location parameter is not used and thus is not valid. For duplicated configurations, a "location" represents the carrier that the packet-control resides on in the system. Valid locations are either 1A or 1B.

#### **Help Messages**

If the system technician presses HELP after entering "status packet-control", the following message is displayed:

> Enter Packet Control location: [cabinet(1)];carrier(A-B)

#### **Error Messages**

If this command is entered for a packet-control that resides on the stand-by control complex of a High or Critical Reliability System, the following message is displayed:

Command only applies to the active Packet Control

Issue 1 April 1997

If during the execution of a command a resource problem occurs that requires the user to restart the command, then the following message is displayed:

> Command resources busy; Press CANCEL to clear, and then resubmit

If all of the available maintenance resources are currently in use, then the following message will be displayed:

All maintenance resources busy; try again later

#### **Output**

Service State: This field describes the service state of the packet-control. Valid service states are "in-service" and "out-of-service". In-service means that the packet-control is providing service. Out-of-service means that the packet-control is not providing service. Typical reasons for the out-of-service state are:

- The packet-control is busied out.
- The packet-control has failed.
- Total No. of links: The total number of links that require establishment for normal operation. Point-to-point signaling links are an example of links that require establishment. There is usually one point-to-point signaling link per endpoint with packet-bus connectivity (for example, ISDN-BRI endpoints).

No. of links that are established: The number of links that are established out of the total number of links. Ideally, all point-to-point signaling links are in the established state and thus, the number of established links will be equal to the total number of links.

> For the following output example, the command status packet-control 1A was entered.

 status packet-control 1A PACKET CONTROL STATUS Service State: in-service Total No. of links: 10 No. of links that are established: 10 Command successfully completed

Maintenance Commands and Trouble-Clearing Aids status periodic-scheduled **Page 8-486** and Page 8-486 and Page 8-486 and Page 8-486 and Page 8-486 and Page 8-486 **8**

**STATUS INTERPRETATION SECTION**

The "Total No. of Links" minus the "No. of links that are established" equals the number of links which are down. Links that are down do not necessarily imply that there is a Packet Control circuit pack failure. A link goes down if there is a failure on any of the components through which it passes. These components include the Packet Control circuit pack, the Packet Bus, the Expansion Interface circuit pack, the BRI circuit pack, and the endpoint itself. By knowing which components can cause a link terminating on the Packet Control circuit pack to go down, and by having an idea of how many links go through each component, it is possible to determine which components are the most likely to have failed.

For example, when all of the links are down (no links are established) it is likely that there is a failure with a component through which all of the links pass. All links always pass through the Packet Control circuit pack and the PPN Packet Bus. Thus, these two components are likely to have failed. If all of the packet endpoints are in one EPN, then that EPN's Packet Bus is also a likely to have failed. It is unlikely that the failure is with an individual BRI circuit pack, since that only affects links passing through that one circuit pack (unless there is only one BRI circuit pack in the system, in which case that circuit pack may have failed).

Conversely, if only a few links are down, then it is not likely that the fault is with the Packet Control circuit pack or the PPN Packet Bus, since a fault on either of these would normally affect all links equally. In this case, the fault is more likely to be on an individual BRI circuit pack or endpoint.

# **A** CAUTION:

The purpose of the information described above is to provide general information about the causes of link failures. This information should be used in conjunction with the procedures found throughout this manual, and not as a replacement for those procedures.

# **Feature Interactions**

In a high or critical reliability system, an attempt to get the status of the packet-control that resides in the standby processor complex is not allowed.

# **status periodic-scheduled**

This command displays the status of periodic and scheduled maintenance testing performed by the system.

**Synopsis**

Issue 1 April 1997

Maintenance Commands and Trouble-Clearing Aids status periodic-scheduled **Page 8-487** and Page 8-487 and Page 8-487 **8**

#### **Permissions**

The following default logins may execute this command: system technician, inads, init.

#### **Examples**

**status periodic-scheduled status periodic-scheduled print**

### **Description**

The status periodic-scheduled command displays summary information on active scheduled and periodic testing. Periodic tests are run every hour, while scheduled tests are run every 24 hours. Scheduled tests can have their starting and stopping times administered. For periodic maintenance, the completion percentage for all resources will be displayed for the current cycle of testing as well as the previous cycle of testing. For scheduled maintenance, the completion percentage of all resources will be displayed for the last 24 hour testing cycle.

### **Defaults**

No defaults.

#### **Parameters**

print This will cause the report to be printed if a printer is linked to the SAT.

#### **Help Messages**

If the system technician presses HELP after entering "status period-scheduled", the following message will be displayed:

['print']

#### **Error Messages**

If during the execution of a command a resource problem occurs that requires the user to restart the command, then the following message will be displayed:

> Command resources busy; Press CANCEL to clear, and then resubmit.

If all of the available maintenance resources are currently in use, then the following message will be displayed:

Maintenance Commands and Trouble-Clearing Aids **8** status periodic-scheduled **Page 8-488** Status periodic-scheduled Page 8-488

# **Output**

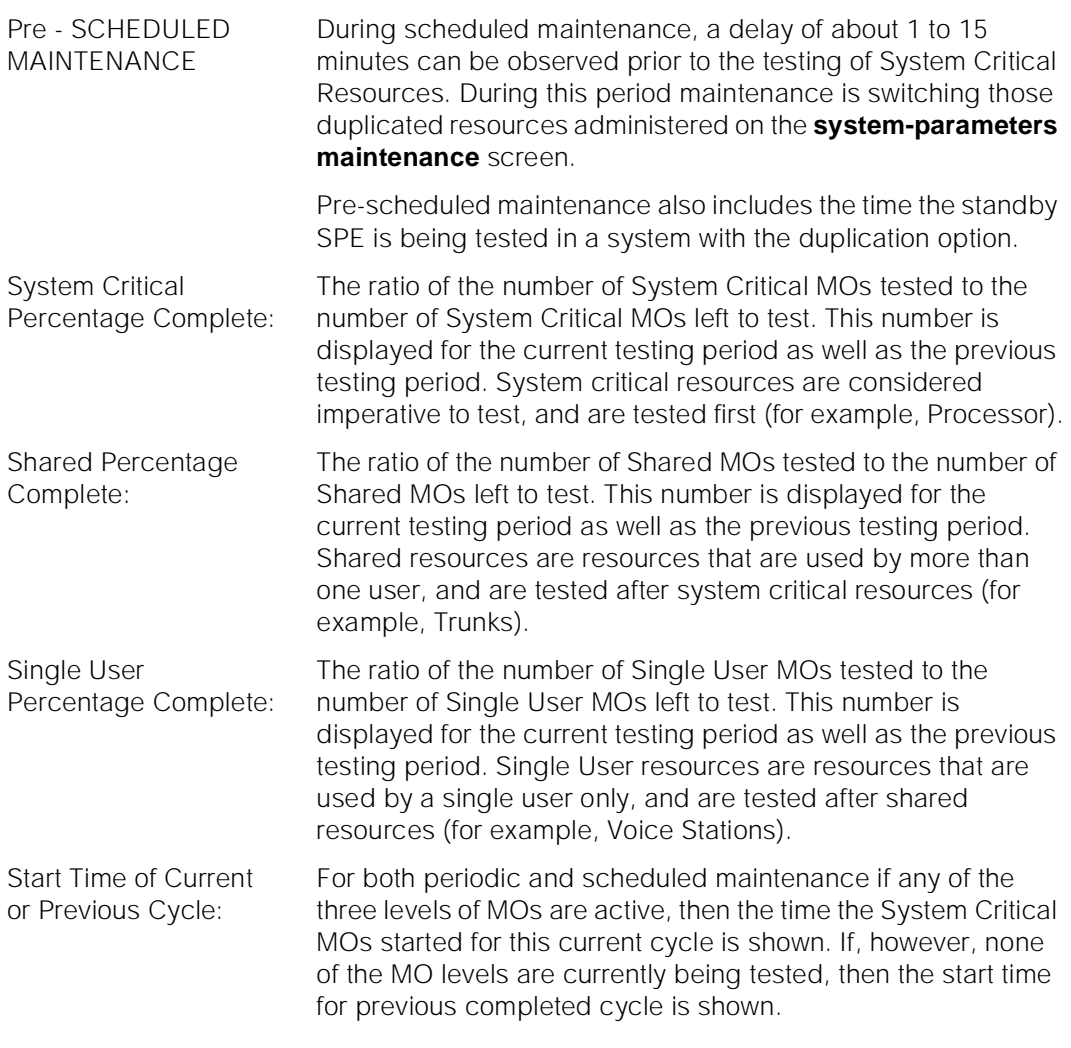

For the following output example, the command "status periodic-scheduled" was entered.

Maintenance Commands and Trouble-Clearing Aids status pms-link **Page 8-489 8**

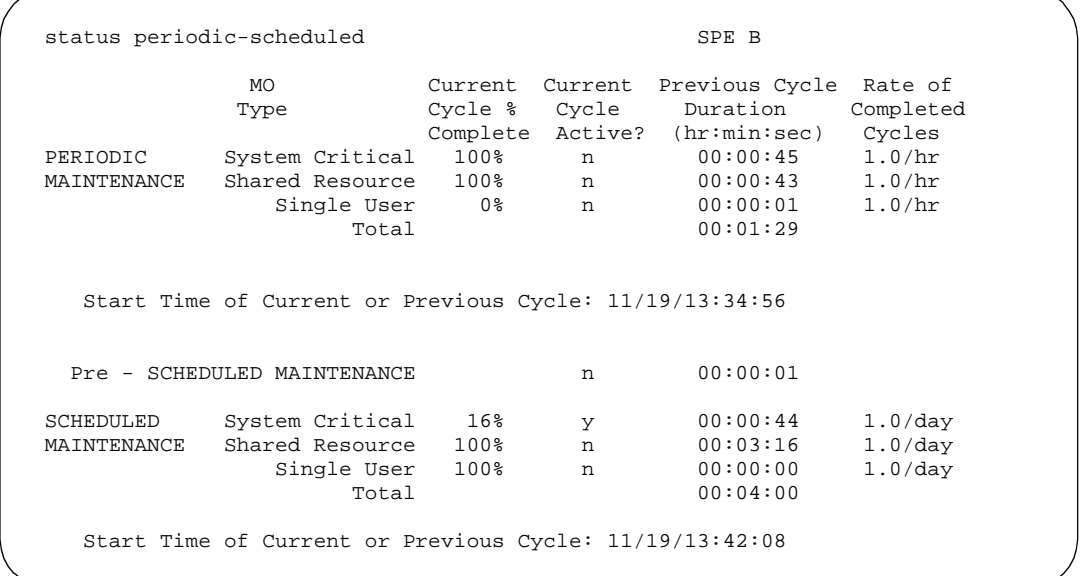

### **Feature Interactions**

None.

# **status pms-link**

This command displays the status of the property management system interface link.

## **Synopsis**

status pms-link print

#### **Permissions**

The following default logins may execute this command: system technician, inads, cust, init, browse.

#### **Examples**

**status pms-link status pms-link print**

Maintenance Commands and Trouble-Clearing Aids status pms-link **Page 8-490 Contract Contract Contract Contract Contract Contract Contract Contract Contract Contract Contract Contract Contract Contract Contract Contract Contract Contract Contract Contract Contract Con 8**

Issue 1 April 1997

#### **Description**

The status pms-link command displays the status of the property management system interface link. If the link is up, whether or not a data base swap is taking place between the switch and PMS, will be shown. If the link is down, the number of times the switch has tried to set up the link will be shown.

A property management system (PMS) is a stand alone computer system which can be integrated with the switch to enhance the service capability for a hotel/motel.

For general information on PMS links, see the second paragraph in the "Description" section of the "busyout pms-link" manual pages.

# **Defaults**

No defaults.

#### **Parameters**

print This will cause the report to be printed if a printer is linked to the SAT.

#### **Help Messages**

If the system technician presses HELP after entering "status pms-link", the following message will be displayed:

['print']

#### **Error Messages**

If during the execution of a command a resource problem occurs that requires the user to restart the command, then the following message will be displayed:

> Command resources busy; Press CANCEL to clear, and then resubmit

If all of the available maintenance resources are currently in use, then the following message will be displayed:

All maintenance resources busy; try again later

Maintenance Commands and Trouble-Clearing Aids status pri-endpoint **Page 8-491 Page 8-491 8**

#### **Output**

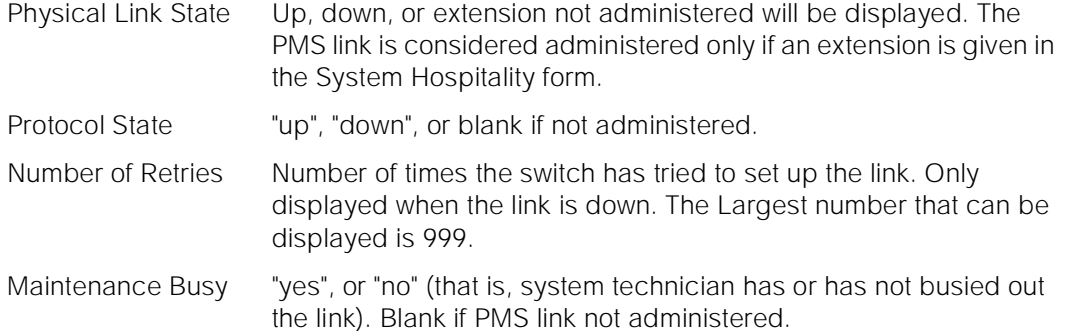

The following is an example of the fields contained on the output form.

status pms-link

PMS LINK STATUS

```
 Physical Link State: down
     Protocol State: down
  Number of Retries: 3
   Maintenance Busy? no
```
# **Feature Interactions**

None.

# **status pri-endpoint**

This command displays the status of a PRI endpoint.

#### **Synopsis**

status pri-endpoint extension print

#### **Permissions**

The following default logins may execute this command: system technician, cust, inads, init, nms, browse.

Maintenance Commands and Trouble-Clearing Aids status pri-endpoint **Page 8-492 Contract Contract Contract Contract Contract Contract Contract Contract Contract Contract Contract Contract Contract Contract Contract Contract Contract Contract Contract Contract Contract 8**

Issue 1 April 1997

#### **Examples**

**status pri-endpoint 25012 status pri-endpoint 77868 status pri-endpoint 66078 print**

#### **Description**

The status pri-endpoint command displays internal software state information for diagnosis. This command can help locate facilities with which a PRI endpoint is communicating. Status information for each of the B-channels making up the PRI endpoint are displayed in addition to some overall PRI endpoint information.

## **Defaults**

No defaults.

#### **Parameters**

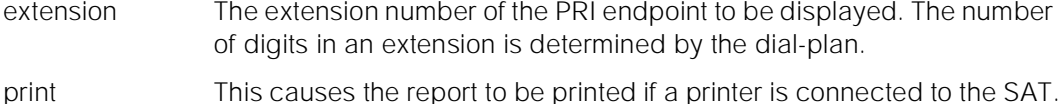

#### **Help Messages**

If the user presses HELP after entering "status pri-endpoint", the following message is displayed:

Enter assigned extension, ['print']

#### **Error Messages**

If the format for the extension is incorrect, the following error message will be displayed:

Extension invalid

If the extension is not administered, the following message will be displayed:

Extension not assigned

If the object associated with the specified extension is not a PRI endpoint, the following message will be displayed:

Extension assigned to object other than pri-endpoint

If the board that contains the PRI endpoint is not inserted in the system, the following message will be displayed:

Maintenance Commands and Trouble-Clearing Aids status pri-endpoint **Page 8-493 Page 8-493 8**

Issue 1 April 1997

Board not inserted

If the EPN on which the PRI endpoint resides is not accessible, the following message will be displayed:

EPN is not available

If during the execution of a command a resource problem occurs that requires the user to restart the command, then the following message will be displayed:

> Command resources busy; Press CANCEL to clear, and then resubmit

If all of the available maintenance resources are currently in use, then the following message will be displayed:

All maintenance resources busy; try again later

### **Output**

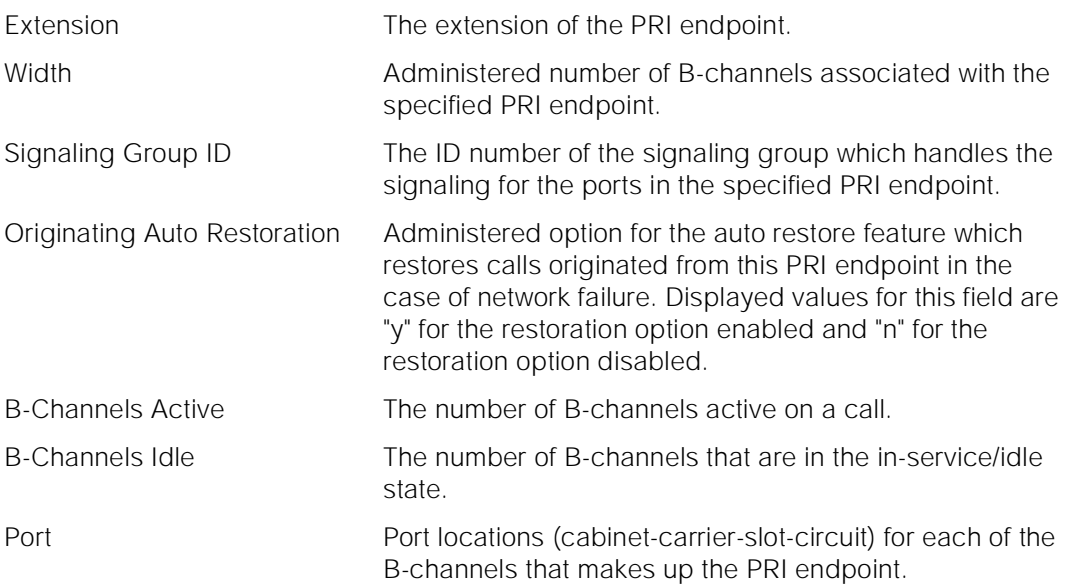

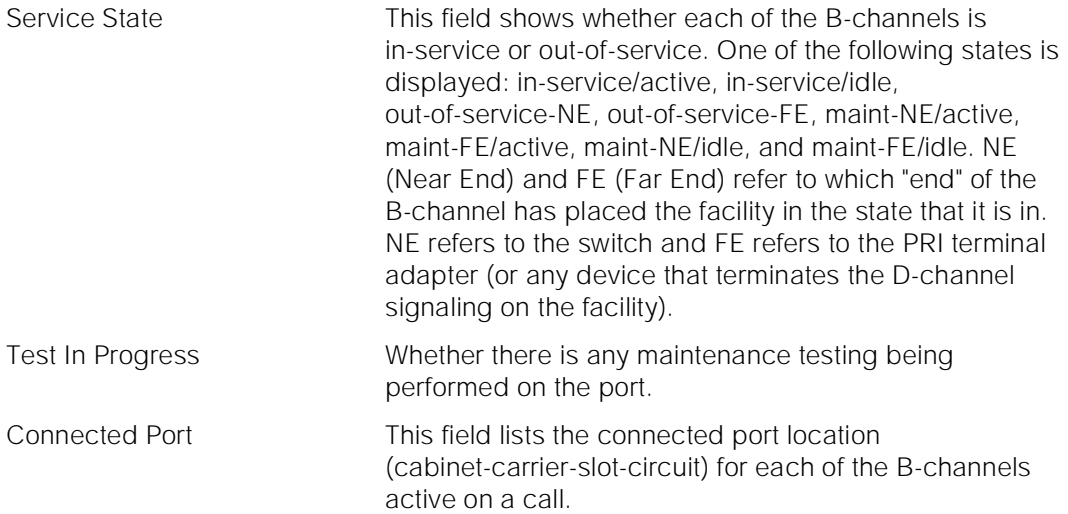

For the following output example, the command "status pri-endpoint 22501" was entered. Assume that the PRI endpoint ports for extension 22501 are in cabinet 1, carrier B, slot 20, circuit 1 to 6. The ports 1 to 3 of the specified PRI endpoint are connected on an active call to ports 13 to 15 of board in location 1B19 (cabinet 1, carrier B, slot 19). Ports 4 and 5 of the specified PRI endpoint are idle. Port 6 of the specified PRI endpoint is out of service and background maintenance testing is being performed on the port.

Note that a PRI endpoint can initiate and receive a call on any one or more of the B-channels making up the PRI endpoint.

 status pri-endpoint 22501 page 1 of 1 PRI-ENDPOINT STATUS Extension: 22501 Width: 6 Signaling Group ID: 3 B-Channels Active: 3 Originating Auto Restoration? n B-Channels Idle: 2 Port Service State Test In Progress Connected Port 01B2001 in-service/active n 01B1913 01B2002 in-service/active n 01B1914 01B2003 in-service/active n 01B1915 01B2004 in-service/idle n 01B2005 in-service/idle n 01B2006 out-of-service-NE y Command Successfully Completed

> Note that the line listing of each B-channel's status may continue on to the next page. The user is prompted to hit <NxtPg> key to continue the display.

Maintenance Commands and Trouble-Clearing Aids status processor-channel **Page 8-495** and Page 8-495 **8**

Issue 1 April 1997

#### **Feature Interactions**

None.

# **status processor-channel**

status processor-channel - This command displays the status of a processor channel.

#### **Synopsis**

status processor-channel channel number print

#### **Permissions**

The following default logins may execute this command: system technician, inads, cust, init, browse, bcms, rcust.

#### **Examples**

**status processor-channel 1 status processor-channel 10 status processor-channel 64 status processor-channel 64 print**

#### **Description**

The status processor-channel command displays the status of the technician specified processor channel and the values of its various counters. A processor channel is one 64 logical channels associated with an SCI link. Each processor channel terminates in the switch processing element with a session.

### **Defaults**

No defaults.

### **Parameters**

channel number The processor channel number (1-64). print This will cause the report to be printed if a printer is linked to the SAT.

Maintenance Commands and Trouble-Clearing Aids status processor-channel **Page 8-496 Page 8-496 Page 8-496 8**

# **Help Messages**

If the system technician presses HELP after entering "status processor-channel", the following message will be displayed:

Enter a processor-channel number 1-64 ['print']

# **Error Messages**

If the technician-entered channel number is invalid, the following message will be displayed:

Channel invalid

If during the execution of a command a resource problem occurs that requires the user to restart the command, then the following message will be displayed:

> Command resources busy; Press CANCEL to clear, and then resubmit

If all of the available maintenance resources are currently in use, then the following message will be displayed:

All maintenance resources busy; try again later

Issue 1 April 1997

Maintenance Commands and Trouble-Clearing Aids **8** status processor-channel **Page 8-497** and Page 8-497

# **Output**

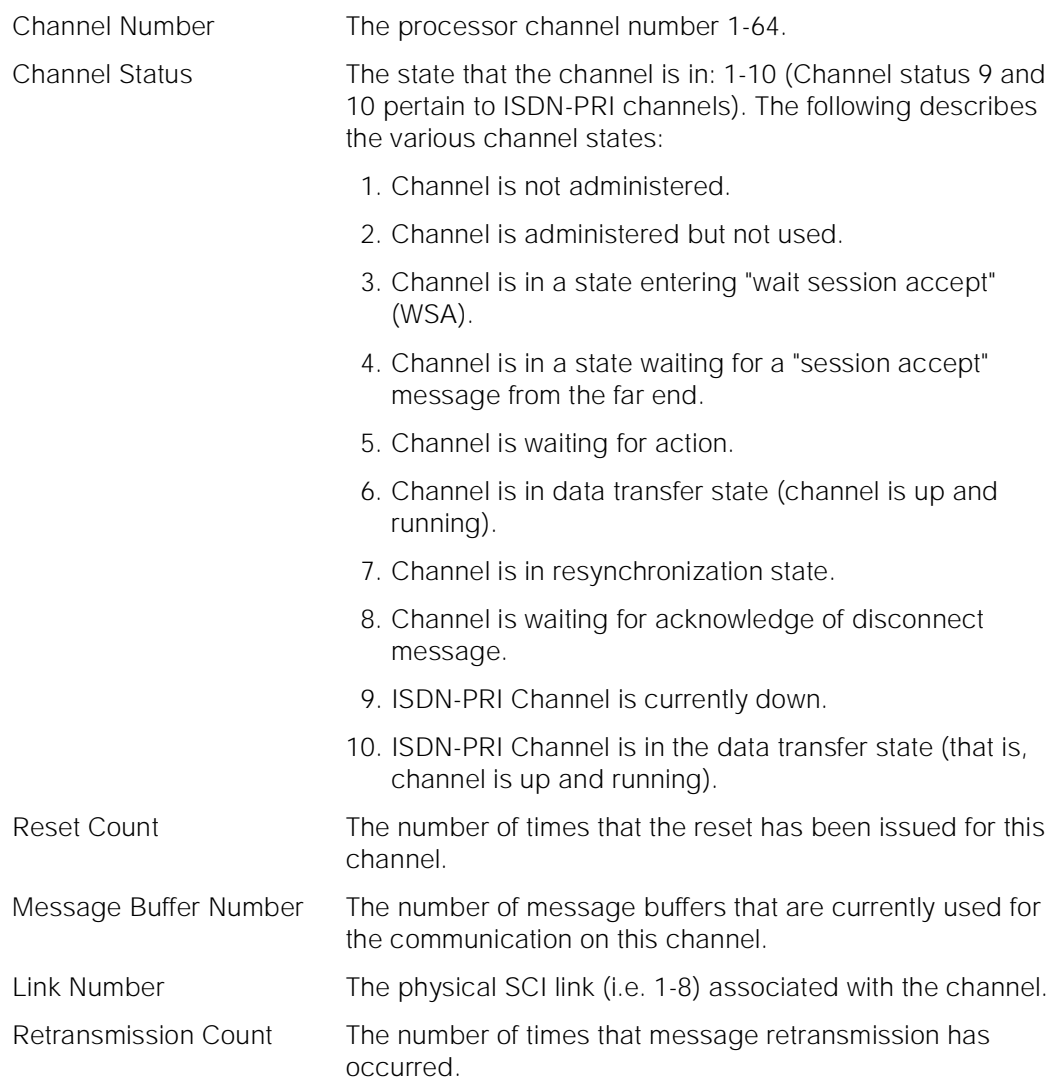

The following is an example of the fields contained on the output form.

Maintenance Commands and Trouble-Clearing Aids status signaling-group **Page 8-498** Status Signaling-group **Page 8-498** Status Signaling-group **Page 8-498 8**

Issue 1 April 1997

```
 status processor-channels 1
                       PROCESSOR CHANNEL STATUS
         Channel Number: 1
         Channel Status: 6: In data transfer state
           Reset Count: 3
 Message Buffer Number: 1
           Link Number: 4
   Retransmission Count: 5
```
#### **Feature Interactions**

None.

# **status signaling-group**

status signaling-group - This command displays the operational status of the specified ISDN-PRI signaling group.

## **Synopsis**

status signaling-group group identifier print

#### **Permissions**

The following default logins may execute this command: system technician, inads, cust, init, browse.

#### **Examples**

**status signaling-group 1 status signaling-group 2 print**

#### **Description**

The status signaling-group command displays the state, type, port location, and state of the Primary and Secondary D-channels within the group.

A signaling group is a collection of B-channels signaled for by a designated single D-channel or set of D-channels over an ISDN-PRI.

Maintenance Commands and Trouble-Clearing Aids status signaling-group **Page 8-499** and the extensive page 8-499 and the extensive Page 8-499 **8**

Issue 1 April 1997

### **Defaults**

None.

### **Parameters**

- group identifier The signaling group identifier is an administered number associated with each signaling group (1-8).
- print This will cause the report to be printed if a printer is linked to the SAT.

#### **Help Messages**

If the system technician presses HELP after entering "status signaling-group", the following is displayed:

Enter group identifier (1-8) ['print']

#### **Error Messages**

If the specified group identifier is non numeric or out of range, the following message is displayed:

Signaling group invalid

If the specified group identifier is not administered, the following message is displayed:

No signaling group assigned

If the software data cannot be sent to the SAT, the following message is displayed:

Error encountered, can't complete request

If during the execution of a command a resource problem occurs that requires the user to restart the command, then the following message is displayed:

> Command resources busy; Press CANCEL to clear, and then resubmit

If all of the available maintenance resources are currently in use, then the following message is displayed:

All maintenance resources busy; try again later

Maintenance Commands and Trouble-Clearing Aids status signaling-group **Page 8-500** and the page 8-500 and the page 8-500 and the page 8-500 and the page 8-500 and the page 8-500 and the page 8-500 and the page 8-500 and the page 8-500 and the page 8-500 and the page 8-**8**

### **Output**

Group ID: The numerical ID of the signaling group. Valid identifiers are 1-8.

- Type: The signaling group can be either "facility associated signaling" or "non-facility associated signaling." In the "facility associated signaling" type all members are on a single DS-1 facility. Facility associated signaling groups support only the simplex D-channel configuration. In the "non-facility associated signaling" type members can be carried by multiple DS-1 facilities. The DS-1 facility is identified across the ISDN-PRI using an explicit facility identifier. In a simplex configuration one D-channel is used to signal for B-channel members, while in a duplex configuration two D-channels are used to signal for B-channel members (one channel is active and the other is used as a backup to the active channel).
- Group State: The signaling group state can be either "in-service" or "out-of-service." The group is "in-service" when one of the D-channels signaling for the group is in service. The group is "out-of-service" when neither D-channel in the group is in service. NOTE: If there is no D-channel backup and the primary D-channel is out-of-service, then the signaling group is in an "out-of-service" state.

Link: The link transporting the D-channel.

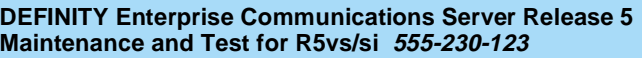

Maintenance Commands and Trouble-Clearing Aids **8** status signaling-group **Page 8-501 Page 8-501** 

### Port: The physical address of the port transporting either the primary or secondary D-channel.

Level 3 State: The state of the primary or secondary D-channels. The state can be "in-service," "standby," "wait," "maintenance busy," "manual-out-of-service," "out-of-service," or "no-link."

> in-service:A D-channel is "in-service" when it is in the multiple-frame-established state at layer 2 carrying normal call-control signaling at layer 3.

standby:A D-channel is "standby" when it is in the multiple-frame-established state at layer 2, and not carrying any layer 3 call-control messages on logical link 0,0.

wait:A D-channel is in a "wait" state when an attempt has been made by one side of the interface to establish layer 3 peer communications as part of the process of going to the "in-service" state. This state is transitional in nature. As ISDN SERVICE message is sent over the interface, When the far end of the interface responds with a SERVICE ACKnowledge message the D-channel is placed in the "in-service" state.

maintenance-busy:A D-channel is "maintenance-busy" when it is not in the multiple-frame-established state at layer 2. This state is entered automatically when an active D-channel is declared failed. A D-channel which has been placed in the "maintenance-busy" state may be place in the "out-of-service" state without system technician intervention.

manual-out-of-service:A D-channel is "manual-out-of-service" when system technician intervention has caused it to be placed in the TEI-assigned state at layer 2. System Technician intervention is required to retrieve a D-channel from this state.

out-of-service:A D-channel is "out-of-service" when it is in the TEI-assigned state at layer 2, but is periodically requested by layer 3 to attempt to establish the link.

no-link:No link is administered for the D-channel.

For the following output example, the command status signaling-group 1 was entered.
Maintenance Commands and Trouble-Clearing Aids status sp-link Page 8-502 **8**

Issue 1 April 1997

```
status signaling-group 1 1 Page 1 of 1 SPE A
                    STATUS SIGNALING-GROUP
      Group ID: 1
          Type: facility associated signaling
   Group State: in-service
                    Primary D-Channel
 Link: 1 Port: 01C1924 Level 3 State: in-service
                   Secondary D-Channel
 Link: Port: Level 3 State:
```
### **Feature Interactions**

None.

# **status sp-link**

This command displays the operational attributes of the system printer link.

#### **Synopsis**

status sp-link print

# **Permissions**

The following default logins may execute this command: system technician, cust, rcust, bcms, inads, init, browse.

#### **Examples**

**status sp-link status sp-link print**

# **Description**

The status sp-link command displays a page of output summarizing the operational status of the system printer link. The link state, number of retries, and whether the link is maintenance busy is displayed.

Maintenance Commands and Trouble-Clearing Aids status sp-link Page 8-503 **8**

**Defaults**

None.

# **Parameters**

print This will cause the report to be printed if a printer is linked to the SAT.

# **Help Messages**

If the system technician presses HELP after entering "status sp-link", the following message will be displayed:

['print']

### **Error Messages**

If during the execution of a command a resource problem occurs that requires the user to restart the command, then the following message will be displayed:

> Command resources busy; Press CANCEL to clear, and then resubmit

If all of the available maintenance resources are currently in use, then the following message will be displayed:

All maintenance resources busy; try again later

Issue 1 April 1997

Maintenance Commands and Trouble-Clearing Aids status station **Page 8-504** Station **Page 8-504** Station **Page 8-504** Station **Page 8-504 8**

# **Output**

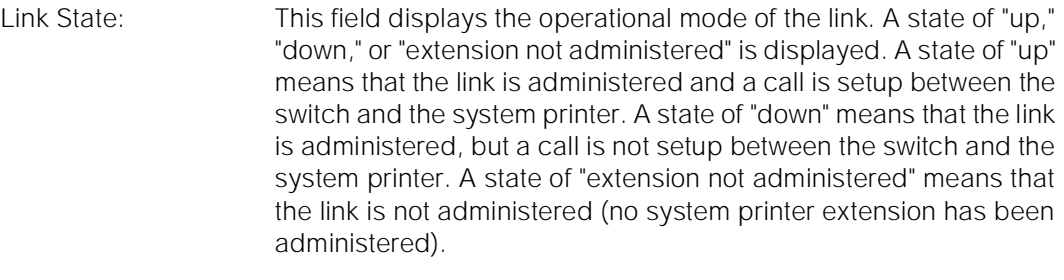

- Number of Retries: This field is displayed only if the "Link State:" is "down." The field displays the number of times the switch has tried to set up the link since a request to set up the link has been received. The largest number that can be displayed is "999". If more than "999" retries have occurred, "999" is still displayed.
- Maintenance Busy? This field displays whether any maintenance testing is being performed on the system printer link. Values of "yes" and "no" are displayed if the system printer link is administered (the system printer extension is administered). Blanks are displayed if the system printer link is not administered.

For the following output example, the command status sp-link was entered.

status sp-link SPE A

SYSTEM PRINTER LINK STATUS

```
 Link State: up
 Number of Retries:
 Maintenance Busy? no
```
# **Feature Interactions**

None.

# **status station**

status station - This command displays the status of a station.

# **Synopsis**

Maintenance Commands and Trouble-Clearing Aids status station Page 8-505 **8**

Issue 1 April 1997

# **Permissions**

The following default logins may execute this command: system technician, inads, cust, init, browse.

#### **Examples**

**status station 10020 status station 83277 status station 83277 print**

#### **Description**

The status station command displays internal software state information for diagnosis. This command can help locate facilities to which the station is communicating.

# **Defaults**

No defaults.

# **Parameters**

- extension The extension of the station to be displayed. The number of digits in an extension is determined by a dial-plan.
- print This will cause the report to be printed if a printer is linked to the SAT.

#### **Help Messages**

If the system technician presses HELP after entering "status station", the following message will be displayed:

Enter assigned extension, ['print']

#### **Error Messages**

If the extension format is incorrect, the following message will be displayed:

Extension invalid

If the extension is not administered, the following message will be displayed:

#### Extension not assigned

If the object associated with the extension is not a station or an attendant console, the following message will be displayed:

Maintenance Commands and Trouble-Clearing Aids status station **Page 8-506 Page 8-506 8**

# **Error Messages**

If during the execution of a command a resource problem occurs that requires the user to restart the command, then the following message will be displayed:

> Command resources busy; Press CANCEL to clear, and then resubmit

If all of the available maintenance resources are currently in use, then the following message will be displayed:

All maintenance resources busy; try again later

# **Output**

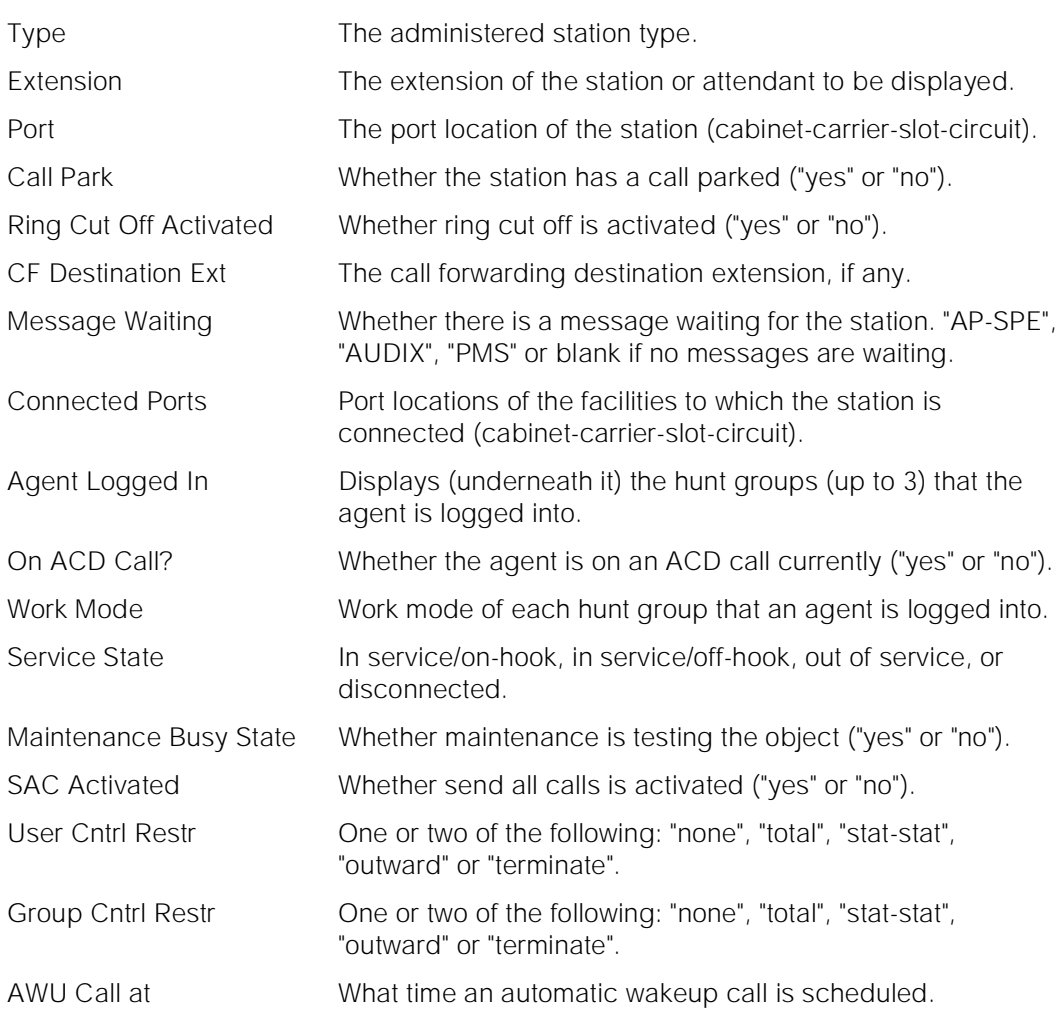

Issue 1 April 1997

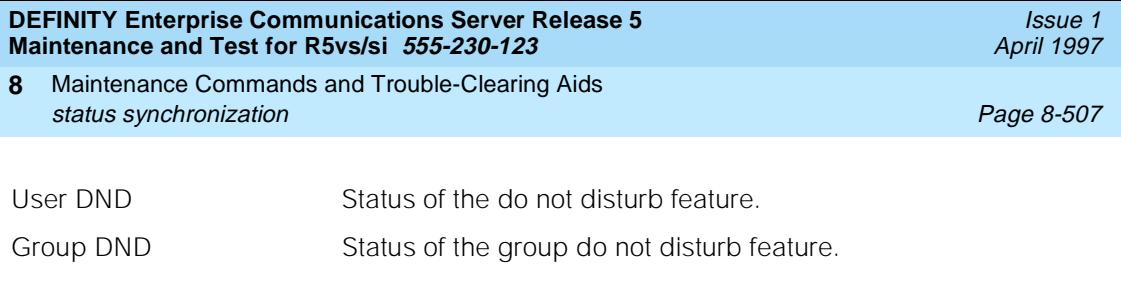

Room Status Whether a room is occupied or not ("non-guest room", "vacant" or "occupied").

> For the following output example, the command that was entered is "status station 1002".

 status station 1002 GENERAL STATUS Type: 7405D Service State: in-service/on-hook Extension: 1002 Maintenance Busy? no Port: 01C0702 SAC Activated? no Call Parked? no User Cntrl Restr: none Ring Cut Off Act? no Group Cntrl Restr: none CF Destination Ext: Message Waiting: Connected Ports: ACD STATUS **HOSPITALITY STATUS** Agent Logged In Work Mode AWU Call At: User DND: not activated Group DND: not activated Room Status: non-guest room On ACD Call? no

# **Feature Interactions**

None.

# **status synchronization**

This command displays the current status of synchronization.

# **Synopsis**

status synchronization print

# **Permissions**

The following default logins may execute this command: system technician, inads, cust, init, browse.

Maintenance Commands and Trouble-Clearing Aids status synchronization Page 8-508 **8**

#### **Examples**

#### **status synchronization status synchronization print**

#### **Description**

The status synchronization command displays the location of the DS1 or tone-clock circuit pack that is used for an on-line synchronization reference.

The synchronization subsystem provides error free digital communication between the switch and other PBXs, COs, or customer premise equipment. The subsystem is made up of system components involved in synchronization: TDM bus clock, DS1 trunk board, maintenance and administration software resident in the SPE.

# **Defaults**

No defaults.

# **Parameters**

print This will cause the report to be printed if a printer is linked to the SAT.

#### **Help Messages**

If the system technician presses HELP after entering "status synchronization", the following message will be displayed:

['print']

#### **Error Messages**

If the command entered is in conflict with another currently executing command, then a message will be displayed showing the login id of the conflicting user and the conflicting command. The message is as follows:

'login id':'command' has a command conflict

If during the execution of a command a resource problem occurs that requires the user to restart the command, then the following message will be displayed:

> Command resources busy; Press CANCEL to clear, and then resubmit

If all of the available maintenance resources are currently in use, then the following message will be displayed:

All maintenance resources busy; try again later

Maintenance Commands and Trouble-Clearing Aids status system Page 8-509 **8**

# **Output**

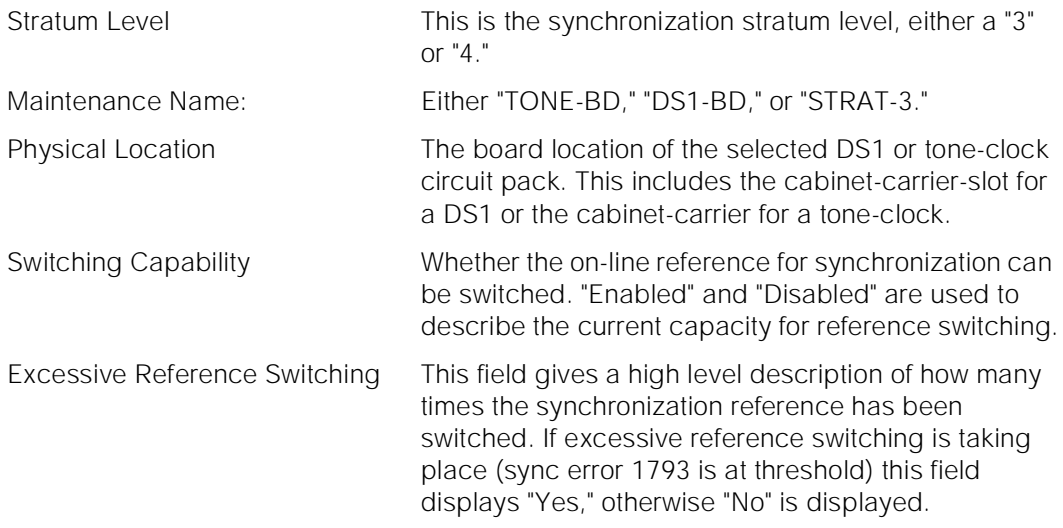

For the following output example, the command that was entered is "status synchronization".

status synchronization

SYNCHRONIZATION STATUS

```
 Stratum Level:4
              Maintenance Name: TONE-BD Physical Location: 01A
          Switching Capability: Enabled
 Excessive Reference Switching: No
```
# **Feature Interactions**

None.

# **status system**

This command displays the status, mode, and operational attributes of the SPE(s), TDM and Packet busses, tone-clock circuit pack(s), expansion interface links (exp-links), and emergency transfer switch of a single cabinets or all cabinets in the system.

Maintenance Commands and Trouble-Clearing Aids status system Page 8-510 **8**

**Synopsis**

status system cabinet

# **Permissions**

The following logins may execute this command: bcms, browse, system technician, cust, inads, init, rcust.

# **Examples**

**status system 1st-cabinet status system 2nd-cabinet status system 3rd-cabinet status system all-cabinets**

# **Description**

status system - This command displays the status, mode, and operational attributes of the SPE(s), TDM and Packet busses, tone-clock circuit pack(s), expansion interface links (exp-links), and emergency transfer switch of a single cabinets or all cabinets in the system.

# **Defaults**

No defaults.

# **Parameters**

cabinet The cabinet specifies for which cabinet to display status. "**1st-cabinet**" always refers to the PPN, "**2nd-cabinet**" refers to the 1st EPN, and "**3rd-cabinet**" refers to the 2nd EPN. The status for one cabinet is displayed on one page of output. If "**all-cabinets**" are specified, then the user gets a 3 page output, one for each cabinet in the system. The status displayed for a cabinet is always related to that cabinet except in the case of status for EPNs and the SPE attributes. SPE attributes always refer to PPN status regardless of which cabinet is being displayed.

# **Help Messages**

If the system technician presses HELP after entering "status system", the following message will be displayed:

> Please enter one of the following object command words: 1st-cabinet 2nd-cabinet

Issue 1 April 1997

Maintenance Commands and Trouble-Clearing Aids status system Page 8-511 **8**

Issue 1 April 1997

3rd-cabinet all-cabinets

If the system technician presses HELP after entering "status system cabinet", where "cabinet" is one of the object described above, the following message will be displayed:

['print']

# **Error Messages**

None

# **Output**

# **A** CAUTION:

The purpose of this command is to provide general information about the cabinet status. This information may not display correctly when the cabinet is in a transient period. In this case, wait for 1 minute and enter the command again.

- SPE The identifier of the Switch Process Element (SPE). Valid identifiers are **1A** or **1B**.
- MODE The modes of an SPE are different for simplex systems versus those for systems with the duplication option.

# **1. SIMPLEX SPE MODES**

- **active** The **1A**SPE in a simplex system is always the **active** SPE.
- **<blank>** The **1B**SPE in a simplex system always displays **<blank>** indicating there is no 1B SPE.

# **2. DUPLEX SPE MODES**

The modes for the active and standby SPE in a system with the duplication option are different.

# **3. DUPLEX ACTIVE SPE MODES**

- **active** This SPE is performing its designed functions for the system as the active SPE.
- **active/override-on** This SPE is performing its designed functions for the system as the active SPE, however, this SPE is active because it was forced active via a **reset system interchange health-override** command.
- **selected** This SPE is the "active" SPE and is performing its designed functions for the system, however, the SPE select switches will **not** allow this SPE to become the standby SPE.

Maintenance Commands and Trouble-Clearing Aids status system **Page 8-512 Status system** Page 8-512 **8**

The modes of the standby SPE can be classified into one of the following four areas: **Standby Mode**, **Busyout Modes**, **Maintenance Modes** and **Down Modes**.

# **5. STANDBY MODE**

**standby** This SPE is held reset, its memory is being shadowed from the active SPE, and is ready to take over the functions being performed by the active SPE.

# **6. BUSYOUT MODES**

Busyout modes occur when the standby SPE has been busied out via the **busyout spe-standby** command. The active SPE could be either **active** or **selected** when the standby SPE is in one of the **Busyout** modes.

- **busyout/idle** This standby SPE has been busied out and no maintenance activity is currently taking place. The active SPE could be either **active** or **selected**.
- **busyout/entering** This standby SPE has been busied out and is currently in the process restarting the switch software on this SPE. As soon as the switch software on this SPE finishes its initialization, the standby SPE will be ready to perform SAT requested maintenance functions on the standby SPE and the mode will change.
- **busyout/testing** This standby SPE has been busied out, however the switch software on this SPE has been restarted and is currently in the process of executing a SAT demanded **test** command.
- **busyout/not-refreshed** This standby SPE has been busied out, however the **busyout spe-standby** command was executed at a time when the standby memory was not refreshed. The standby SPE will not be able to perform any maintenance or SAT requested activities until a successful **refresh spe-standby** command is executed.
- **busyout/list-config** This standby SPE has been busied out, however the switch software on this SPE has been restarted and is currently in the process of executing a SAT demanded **list configuration** command.
- **busyout/status** This standby SPE has been busied out, however the switch software on this SPE has been restarted and is currently in the process of executing a SAT demanded **status card-mem** command.

# **7. MAINTENANCE MODES**

Maintenance modes occur when the standby SPE is taken out of **standby**  mode to perform a maintenance or SAT requested function. Unlike the **busyout** and **down** modes, being in **maintenance** mode implies this SPE can be returned to **standby** mode when the requested activity is

Maintenance Commands and Trouble-Clearing Aids status system Page 8-513 **8**

completed assuming there are no faults in the standby SPE complex. The active SPE could be either **active** or **selected** when the standby SPE is in one of the **Maintenance** modes.

- **maint/init** The standby SPE is in maintenance mode because the system has restarted within the last 10 minutes. During this 10 minute interval, the standby SPE is not placed into standby mode just in case a core dump is being written to the tape or memory card on the standby SPE.
- **maint/idle** This standby SPE is in maintenance mode, however no maintenance activity is currently taking place. The active SPE could be either **active** or **selected**.
- **maint/entering** This standby SPE is currently in the process of restarting the switch software on this SPE. As soon as the switch software on this SPE finishes its initialization, the standby SPE will be ready to perform SAT requested maintenance function and the mode will change.
- **maint/testing** This standby SPE is in maintenance mode executing a SAT demanded **test** command.
- **maint/not-refreshed** This standby SPE is in maintenance mode executing a destructive background maintenance test that has temporarily left the standby memory not refreshed. Once the current test has completed a refresh of the standby SPE will be performed by background maintenance and the mode will change.
- **maint/not-tested** This standby SPE is in maintenance mode because previously the active SPE had been selected with the SPE select switches and since the active was unselected the standby has not been tested to ensure the standby can enter standby mode. Once the standby is tested successfully, the standby will go back to standby mode.
- **maint/list-config** This standby SPE is in maintenance mode and is currently in the process of executing a SAT demanded **list configuration** command.
- **maint/save~trans** This standby SPE is in maintenance mode and is currently in the process of executing a SAT demanded **save translation** command.
- **maint/save~announce** This standby SPE is in maintenance mode and is currently in the process of executing a SAT demanded **save announcement** command.
- **maint/status** This standby SPE is in maintenance mode and is currently in the process of executing a SAT demanded **status card-mem** command.
- **maint/patching** This standby SPE is in maintenance mode and is currently in the process of applying a software patch to the standby SPE memory.
- **maint/periodic** This standby SPE is in maintenance mode and is currently in the process of performing periodic background maintenance. Periodic background maintenance is performed on the standby SPE every two hours if some component of the standby SPE is currently alarmed.
- **maint/scheduled** This standby SPE is in maintenance mode and is currently in the process of performing daily scheduled background maintenance.
- **maint/analysis** This standby SPE is in maintenance mode and is currently in the process of performing background maintenance testing in response to a reported trouble by some component in the active or standby SPE complex that relates to the standby SPE.
- **maint/upgrade** This standby SPE is in maintenance mode and is currently in the process of performing software upgrade.

# **8. DOWN MODES**

The standby SPE is placed in **down** mode when a fault occurs in the standby SPE complex that would prevent that SPE from performing system functions. **Down** mode is always associated with **STBY-SPE** alarms and errors. The active SPE could be either **active** or **selected** when the standby SPE is in one of the **Down** modes.

- **down/bad\_upgrade** This standby SPE is in down mode because a software upgrade attempt failed. The standby SPE will stay in down mode until a successful software upgrade is performed.
- **down/idle** This standby SPE is in down mode, however, no maintenance activity is currently taking place. The active SPE could be either **active** or **selected**.
- **down/entering** This standby SPE is in down mode, but is currently in the process of trying to restart the switch software on this SPE. As soon as the switch software on this SPE finishes its initialization, the standby SPE will be ready to perform background or SAT requested maintenance activity.
- **down/mismatch\_soft** This standby SPE is in down mode because the vintage of software in flash memory of the standby SPE does not match the vintage of the software in the active SPE. The standby SPE will stay in down mode until a successful software upgrade is performed to fix the software mismatch.
- **down/testing** This standby SPE is in down mode attempting to execute a SAT demanded **test** command.
- **down/not-refreshed** This standby SPE is in down mode executing a destructive background maintenance test that has temporarily left the standby memory not refreshed. Once the current test has completed a refresh of the standby SPE will be attempted by background maintenance and the mode will change.

Maintenance Commands and Trouble-Clearing Aids status system Page 8-515 **8**

■ **down/analysis** This standby SPE is in down mode and is currently in the process of performing background maintenance testing in an effort to determine if the problem has been corrected.

SELECT SWITCH The position of the SPE select switch on the Duplication Interface circuit pack is displayed in the SPE related information section. The switch can be in one of three positions:

#### — **auto**

The switch is in the position.

— **spe-a**

The switch is in the left position.

— **spe-b**

The switch is in the right position.

— **<blank>**

Always appears for the 1A and 1B SPE in a simplex system. In a system with High or Critical Reliability, a **"blank"** implies a hardware problem with the Duplication Interface circuit pack.

- PE ALARMS MA JOR The number of Major alarms associated with the SPE complex that affect the fault severity level of this SPE is shown. If the system is simplex system, then the 1B SPE always shows blank.
- SPE ALARMS MINOR The number of Minor alarms associated with the SPE complex that affect the fault severity level of this SPE is shown. If the system is simplex system, then the 1B SPE always shows blank.
- TONE/CLOCK The location of the tone-clock circuit pack. Valid locations are **1A**, **1B**, **2A**, **2B**, **3A** and **3B**.
- SERVICE STATE The operational state of the Tone-Clock circuit pack. The possible states are as follows:

— **in**

The Tone-Clock is installed in the system and is in-service.

— **out**

The Tone-Clock has failed certain maintenance tests and has been removed from service.

#### — **<blank>**

If the system is not duplicated, then there is no B carrier Tone-Clock and this field displays **"blank"**.

Maintenance Commands and Trouble-Clearing Aids status system Page 8-516 **8**

Issue 1 April 1997

# SYSTEM CLOCK This field shows which Tone-Clock circuit pack supplies the system clock for the cabinet being displayed.

#### — **active**

This Tone-Clock is active and is supplying the system clock for this cabinet.

#### — **standby**

This Tone-Clock is standby and is ready to supply the system clock for this cabinet if the active clock fails.

#### — **down**

This Tone-Clock has failed some maintenance activity and can not supply the system clock for this cabinet.

### — **unavail**

If the system has an EPN that is currently down, then **unavail** is displayed for the Tone-Clock.

#### — **<blank>**

If the system is Simplex, then the 1B Tone-Clock for the PPN will display a blank. If the system does not have an EPN, then both the 1A and 1B Tone-Clock for this EPN will display a blank.

SYSTEM TONE This field shows which Tone-Clock circuit pack supplies the system tones for the cabinet being displayed.

#### — **active**

This Tone-Clock is active and is supplying the system tones for this cabinet.

#### — **standby**

This Tone-Clock is standby and is ready to supply the system tones for this cabinet if the active clock fails.

# — **down**

This Tone-Clock has failed some maintenance activity and can not supply the system tones for this cabinet.

#### — **unavail**

If the system has an EPN that is currently down, then **unavail** is displayed for the Tone-Clock.

#### — **<blank>**

If the system is Simplex, then the 1B Tone-Clock for the PPN will display a blank. If the system does not have an EPN, then both the 1A and 1B Tone-Clock for this EPN will display a blank.

TDM The TDM Bus identifier. Valid identifiers are **1A**, **1B**, **2A**, **2B**, **3A** and **3B**.

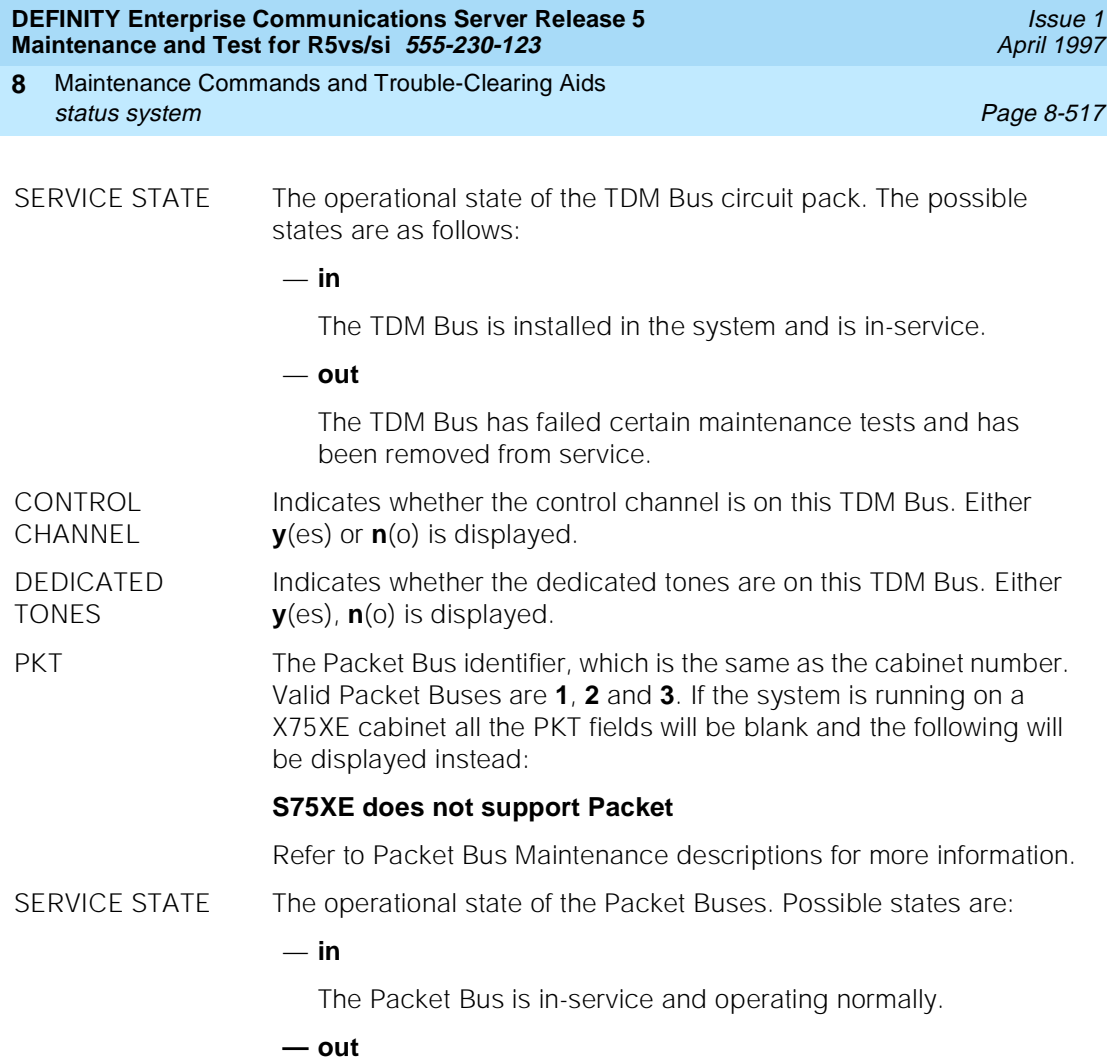

The Packet Bus has failed certain maintenance tests and has been removed from service.

#### — **reconfig**

The Maintenance/Test circuit pack has swapped one or more signal leads because of lead faults detected during testing (High or Critical Reliability System only).

#### — **open lds**

The Maintenance/Test circuit pack can not correct all of the Packet Bus faults. There are open leads, but the Packet Bus is still at least partly functional (on a High or Critical Reliability System only).

# — **unavail**

If the system has an EPN that is currently down, then **unavail** is displayed for the Packet Bus.

— **<blank>**

If the system does not have the Packet Bus feature, a blank is displayed.

BUS ALARMS-MAJOR This **y**(es) or **n**(o) field shows whether Major alarms exist for packet bus components.

BUS ALARMS-MINOR This **y**(es) or **n**(o) field shows whether Minor alarms exist for packet bus components.

- BUS FAULTS This field indicates the number of faulty bus leads, where a fault is defined as either shorted to another lead, stuck at some value or an open lead. This field may take on any integer between 0 and 24. The system displays a blank if the Maintenance/Test circuit pack is not present, if the Packet Bus port of the Maintenance/Test circuit pack has been taken out-of-service or if the system does not have the Packet Bus feature.
- OPEN BUS LEADS This field indicates the number of bus leads which tests indicate have an open circuit between the Maintenance/Test circuit pack and bus terminator. Bus leads test open as a result of physical damage to the backplane or its connectors OR because a bus terminator is missing. This field may contain values between 0 and 24. The system displays a blank if the Maintenance/Test circuit pack is not present or has been take out-of-service, if the Packet Bus port of the Maintenance/Test circuit pack has been take out-of-service or if the system does not have the Packet Bus feature.
- **EMERGENCY** TRANSFER The location of the Processor or EPN Maintenance circuit pack containing the Emergency Transfer Select Switch is displayed. Valid locations are **1A** and **1B** for the PPN, and **2A** or **3A** for the EPNs.

Maintenance Commands and Trouble-Clearing Aids status system Page 8-519 **8**

Issue 1 April 1997

SELECT SWITCH The position of the Emergency Transfer Switch on the Processor(s) or the EPN maintenance circuit pack and the state of Emergency Transfer in the cabinet are displayed as follows:

— **on**

The switch is in the right position. If this is a Simplex PPN or an EPN, then designated analog phones in this cabinet are cut through to CO trunk lines. The switch should only be in this state in an emergency situation. In a High or Critical Reliability System, the Emergency Transfer Switches on both SPEs in the PPN must be in the **on** position before Emergency Transfer is invoked for the PPN.

— **off**

The switch is in the left position and regardless of Simplex or Duplex, PPN or EPN, Emergency Transfer is off and can not be invoked by the system software. The switch should only be in this state when a service technician is on sight.

— **auto-on**

The switch is in the or auto position, however, because of a serious system fault, system software has invoked Emergency Transfer.

— **auto-off**

The switch is in the or auto position and because the system has no serious faults, system software has **not** invoked Emergency Transfer.

#### — **unavail**

If the system has an EPN that is currently down, then **unavail** is displayed for the Emergency Transfer.

#### — **<blank>**

If the system is Simplex, then the 1B Emergency Transfer indication for the PPN will display a blank. If the system does not have an EPN, then both the 1A and 1B Emergency Transfer indications for the EPN will display a blank.

Maintenance Commands and Trouble-Clearing Aids **8** status system Page 8-520

# EXP-LINK An identifier of the Expansion Links that originate from this cabinet showing the locations of the two Expansion Interface circuit packs that make up the link. If the Expansion Link does not exist in the system then a **-** is displayed.

The following are valid Expansion Link identifiers for the PPN or Cabinet 1:

# "**1A01-2A01**", "**1B01-2B02**", "**1A02-3A01**", "**1B02-3B02**"

The following are valid Expansion Link identifiers for the first EPN or Cabinet 2:

# "**1A01-2A01**", "**1B01-2B02**", "**2A02-3A02**", "**2B03-3B03**"

The following are valid Expansion Link identifiers for the second EPN or Cabinet 3:

# "**1A02-3A01**", "**1B02-3B02**", "**2A02-3A02**", "**2B03-3B03**"

Maintenance Commands and Trouble-Clearing Aids status system Page 8-521 **8**

Issue 1 April 1997

SERVICE STATE The operational state of the Expansion Interface Link. The possible states are as follows:

— **in**

The Expansion Interface Link is installed in the system and is in-service.

#### — **out**

The Expansion Interface Link has failed certain maintenance tests and has been removed from service.

— **<blank>**

The Expansion Interface Link does not exist in the system.

#### MODE — **active**

The Expansion Interface Link is in-service and is providing the active connectivity between the two cabinets.

#### — **standby**

The Expansion Interface Link is in-service and is ready to provide connectivity between the two cabinets should the active link fail.

#### — **down**

The Expansion Interface Link is out-of-service and can not provide connectivity between the two cabinets.

#### — **<blank>**

The Expansion Interface Link does not exist in the system.

CABINET TYPE Indicates the type of physical cabinet containing this cabinet.

# — **MCC-**

A Medium Carrier Cabinet capable of supporting up to 5 carriers. An MCC can run as either simplex or duplex as a PPN.

# — **SCC**

A Single Carrier Cabinet capable of supporting up to 4 carriers. An SCC can run as either simplex or duplex as a PPN.

# — **EMCC-**

A Enhanced Medium Carrier Cabinet capable of supporting up to 5 carriers. An EMCC can only be a PPN cabinet. An EMCC can run as either simplex or duplex as a PPN.

# — **ESCC-**

A Enhanced Medium Carrier Cabinet capable of supporting up to 4 carriers. A ESCC can only be a PPN cabinet. An ESCC can run as either simplex or duplex as a PPN.

# — **MICRO**

A Mirco or Wall Mounted cabinet always exists alone as an A carrier in the PPN. A MICRO cabinet can be only used in simplex systems.

April 1997

Issue 1

The following is an example of the fields contained on the output form.

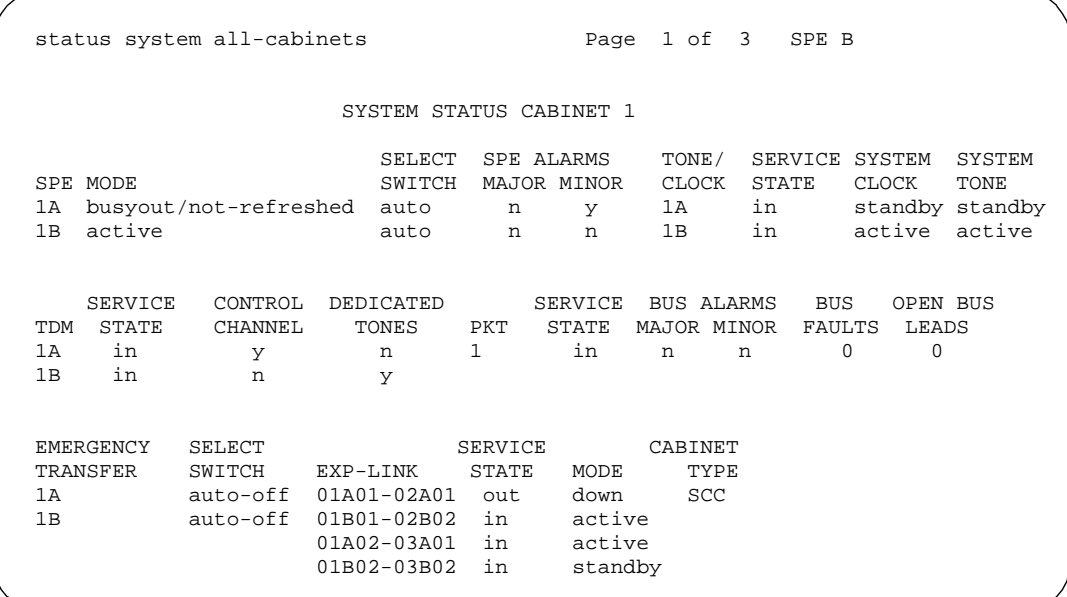

# **Feature Interactions**

None.

# **status trunk**

This command displays the status of an individual trunk group member or all of the members in a particular group.

# **Synopsis**

status trunk group/member print

#### **Permissions**

The following default logins may execute this command: system technician, inads, cust, rcust, bcms, init, browse.

Maintenance Commands and Trouble-Clearing Aids status trunk Page 8-524 **8**

Issue 1 April 1997

# **Examples**

**status trunk 78 status trunk 80 status trunk 78/1 status trunk 80/2 status trunk 80/2 print**

# **Description**

The status trunk command displays internal software state information for diagnosis. This command can help locate facilities to which the trunk is communicating.

If a trunk group number is entered without a member number, a list showing the status for each member in the specified group is displayed. If a trunk group number and member number are both entered, only status for the specified member is displayed.

# **Defaults**

None.

# **Parameters**

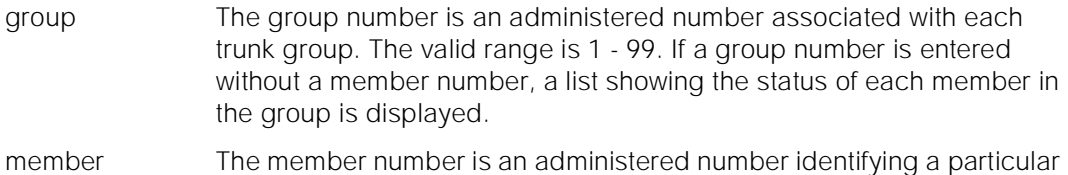

member within a trunk group. The valid range is 1 - 99. If a member number is entered, status for that member only is displayed.

print This will cause the report to be printed if a printer is linked to the SAT.

# **Help Messages**

If the system technician presses HELP after entering "status trunk", the following message is displayed:

> Enter assigned trunk group(1-99) or [group/member(1-99)], ['print']

# **Error Messages**

If the format of the trunk identifier is incorrect, the following error message is displayed:

Maintenance Commands and Trouble-Clearing Aids status trunk Page 8-525 **8**

> If the trunk identifier is not in the valid range, the following error message is displayed:

> > Trunk or trunk group invalid

If the trunk group is not administered or has no members, the following message is displayed:

> Group not assigned, or group assigned but with no member

If the trunk group member is not administered, the following message is displayed:

Group member not assigned

If during the execution of a command a resource problem occurs that requires the user to restart the command, then the following message is displayed:

> Command resources busy; Press CANCEL to clear, and then resubmit

If all of the available maintenance resources are currently in use, then the following message is displayed:

All maintenance resources busy; try again later

# **MEMBER Output**

The following is output when a user enters a trunk group and member:

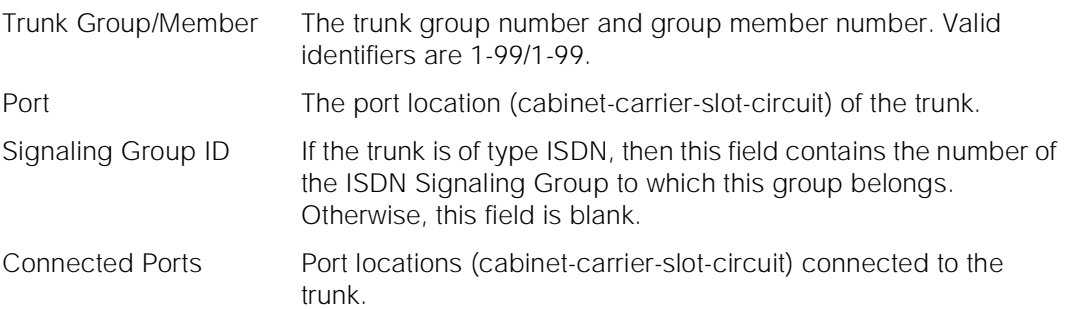

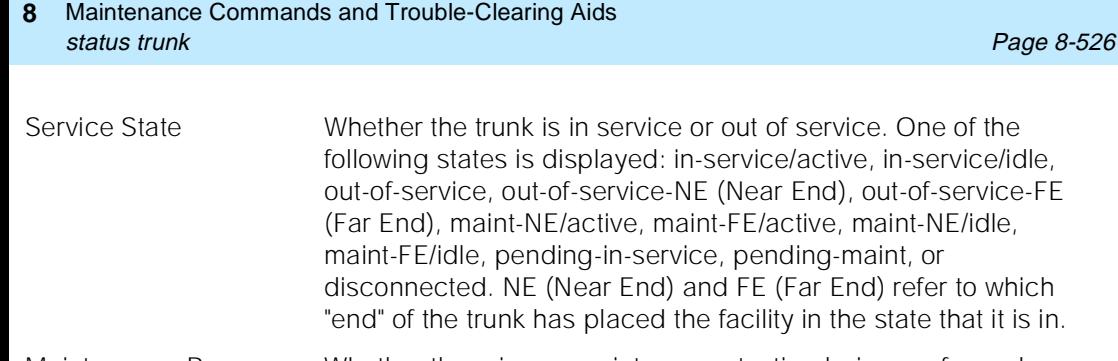

Maintenance Busy Whether there is any maintenance testing being performed upon the trunk.

CA-TSC State The state of the temporary signaling connection. A temporary signaling connection is a connection set up to pass call information over PRI signaling links.

> For the following output example, the command that was entered is "status trunk 78/1".

```
 status trunk 78/1
Signaling Group ID:
   Connected Ports:
```
Trunk Group/Member: 078/001 Service State: in-service/idle<br>Port: 01C1505 Maintenance Busy? no OUL VICULE 2.1<br>Maintenance Busy? no<br>CA-TSC State:

# **GROUP Output**

The following is output when a user enters only a trunk group:

TRUNK STATUS

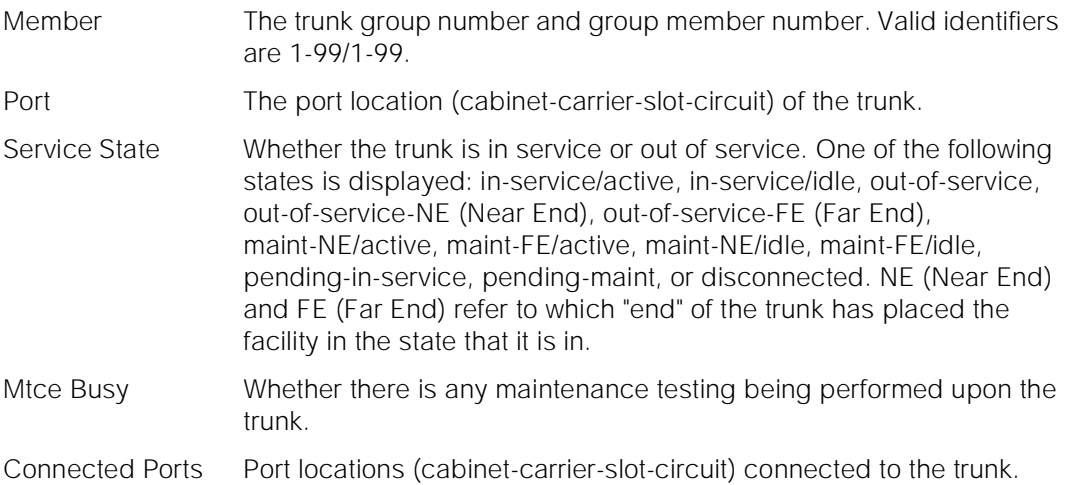

Maintenance Commands and Trouble-Clearing Aids status tsc-administered **Page 8-527 Page 8-527 8**

For the following output example, the command that was entered is "status trunk 78".

```
 status trunk 78
                       TRUNK GROUP STATUS
 Member Port Service State Mtce Connected Ports
                                 Busy
 078/001 01C1505 in-service/idle no
 078/002 01C1506 in-service/idle no
```
#### **Feature Interactions**

None.

# **status tsc-administered**

This command displays the operational status of Temporary Signaling Connections (TSCs) for a signaling group.

# **Synopsis**

status tsc-administered signaling group #/tsc index print

#### **Permissions**

The following default logins may execute this command: system technician, inads, init.

#### **Examples**

**status tsc-administered 1 status tsc-administered 1/1 status tsc-administered 1/2 print**

# **Description**

The status tsc-administered command displays the operational status of TSC's administered for an administered signaling group. The status represents the state of the TSC according to switched services.

Maintenance Commands and Trouble-Clearing Aids status tsc-administered **Page 8-528 Page 8-528 8**

# **Defaults**

None.

# **Parameters**

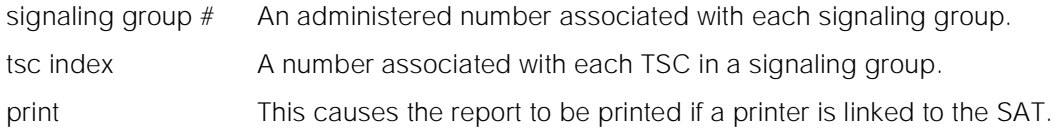

# **Help Messages**

If the system technician presses HELP after entering "status tsc-administered" the following message will be displayed:

> Enter sig group  $# (1-8)$  /tsc index  $# (1-64)$ , ['print']

# **Error Messages**

If the format for the specified signaling group or the signaling group and TSC is incorrect, the following message is displayed:

Format invalid

If the specified signaling group number is out of range, the following message is displayed:

Signaling group invalid

If the specified signaling group is not administered, the following message is displayed:

No signaling group assigned

If the specified signaling group has no TSC assigned or the specified TSC is unadministered, the following message is displayed:

```
No TSC assigned
```
If the specified TSC number is out of range, the following message is displayed:

Tsc index invalid

If the software data cannot be sent to the SAT, the following message is displayed:

```
Error encountered, can't complete request
```
If during the execution of a command a resource problem occurs that requires the user to restart the command, then the following message will be displayed:

Issue 1 April 1997

If all of the available maintenance resources are currently in use, then the following message will be displayed:

All maintenance resources busy; try again later

# **Output**

TSC Index The administered TSC index (1-64). TSC State The state of the administered TSC. A state of "inactive" means that the administered TSC is not functioning (i.e. D-channel out-of-service, or disabled, etc.). A state of "active" indicates that the administered TSC is up and user information can be exchanged end-to-end. A state of "pending-inactive" shows that the TSC is being released. A state of "pending-active" means that the TSC is about to come up. Establish This field refers to the switch responsible for the origination of the administered TSC. A state of "as-needed" shows that the TSC is established on an as needed basis. A state of "permanent" shows that the TSC is permanently established. Enabled Indicates if the administered TSC's have been enabled ("yes" or "no"). Congested This field indicates the administered TSC congestion history (i.e. whether the network can handle the receipt of USER INFORMATION messages for the administered TSC). A "yes" in this field indicates that the administered TSC is congested. A "no" indicates that the administered TSC is not congested. A "clear" in this field denotes the administered TSC congestion was cleared during its' active period.

> For the following output example, the command that was entered was "status tsc-administered 1/1".

```
 status tsc-administered 1/1
        ADMINISTERED NON-CALL-ASSOCIATED TSC STATUS
 TSC TSC
 Index State Establish Enabled Congested
 1 inactive as-needed yes no
```
# **Feature Interactions**

None.

Maintenance Commands and Trouble-Clearing Aids status tti Page 8-530 **8**

Issue 1 April 1997

# **status tti**

This command displays the status of the TTI (Terminal Translation Initialization) background maintenance task.

### **Synopsis**

status tti *print* 

# **Permissions**

The following default logins may execute this command: system technician, inads, cust init, nms, browse.

#### **Examples**

**status tt status tti print**

#### **Description**

The status tti command displays the status (active/not active) of the tti background maintenance task and if it is active, then it will display whether tti ports are being generated or removed, the number of tti-supported boards that have processed, and the number of tti-supported boards that have not yet been processed. The display also includes the elapsed time since the background maintenance task started.

# **Defaults**

No defaults.

#### **Parameters**

print This will cause the report to be printed if a printer is linked to the SAT.

#### **Help Messages**

If the system technician presses HELP after entering "status tti", the following message will be displayed:

Maintenance Commands and Trouble-Clearing Aids **8** status tti **Page 8-531** 

Issue 1 April 1997

# **Error Messages**

If during the execution of a command a resource problem occurs that requires the user to restart the command, then the following message will be displayed:

> Command resources busy; Press CANCEL to clear, and then resubmit.

If all of the available maintenance resources are currently in use, then the following message will be displayed:

All maintenance resources busy; try again later.

# **Output**

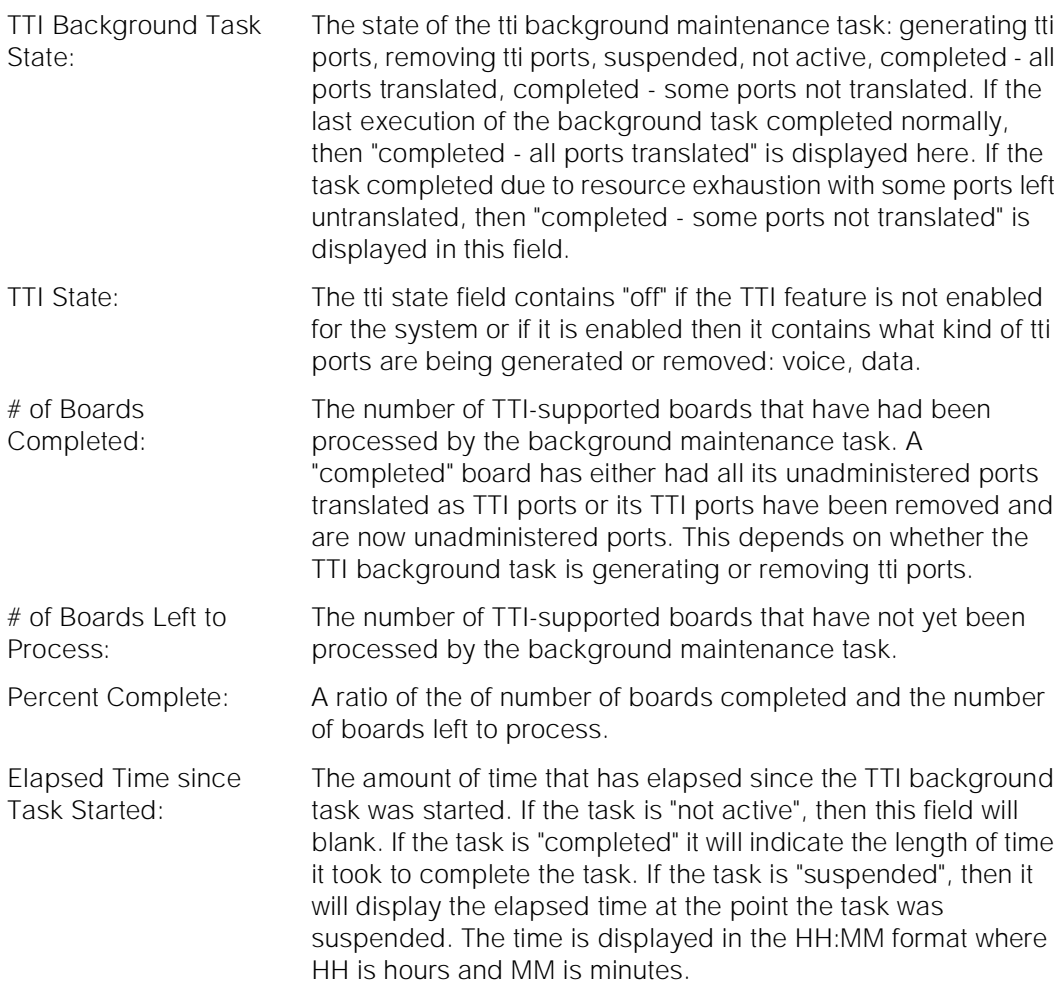

For the following output example, the command "status tti" was entered.

Maintenance Commands and Trouble-Clearing Aids test access-endpoint **Page 8-532 Page 8-532 8**

```
 status tti Page 1 of 1
                     TTI STATUS
       TTI Background Task State: generating tti ports
 TTI State: voice
 # of Boards Completed: 30
      # of Boards Left to Process: 120
             Percent Complete: 25
   Elapsed Time since Task Started: 0:15
```
### **Feature Interactions**

The TTI Background maintenance task is activated by enabling the TTI system parameter on the system-parameters features administration form.

# **test access-endpoint**

This command will perform hardware diagnostic tests on all port circuits that are associated with the specified access endpoint extension.

#### **Synopsis**

test access-endpoint extension [ short | long ] repeat number schedule

#### **Permissions**

The following default logins may execute this command: system technician, inads, init, nms.

# **Examples**

**test access-endpoint 25012 test access-endpoint 45002 sh test access-endpoint 45892 l test access-endpoint 24389 sh r 4 test access-endpoint 34899 l r 6 test access-endpoint 34912 l r 5 schedule test access-endpoint 93483 r 2 test access-endpoint 10022 c test access-endpoint 92349 schedule**

Issue 1 April 1997

Maintenance Commands and Trouble-Clearing Aids **8** test access-endpoint **Page 8-533** and the endpoint **Page 8-533** 

April 1997

Issue 1

### **Description**

The test access-endpoint command performs hardware diagnostic tests on all port circuits that are associated with the specified access endpoint.

# **Defaults**

The default for the command is short with repeat number of 1.

### **Parameters**

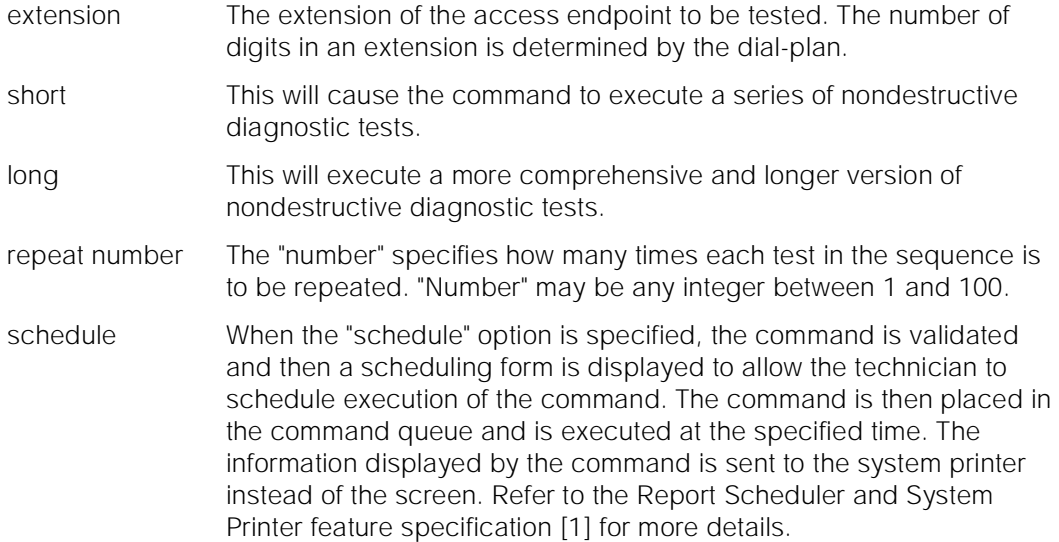

#### **Help Messages**

If the user presses HELP after entering "test access-endpoint", the following message is displayed:

> Enter extension number, ['long' or 'short'], ['repeat' (1-100)], ['schedule']

#### **Error Messages**

If the format for the extension is incorrect, the following error message will be displayed:

Extension invalid

If the EPN on which the access endpoint resides is not accessible, the following message will be displayed:

```
EPN is not available
```
If the extension is not administered, the following message will be displayed:

Maintenance Commands and Trouble-Clearing Aids test access-endpoint **Page 8-534** and the endpoint **Page 8-534** and the endpoint **Page 8-534 8**

Issue 1 April 1997

Extension not assigned

If the object associated with the specified extension is not an access endpoint, the following message will be displayed:

> Extension assigned to object other than access-endpoint

If the board that contains the access endpoint is not inserted in the system, the following message will be displayed:

Board not inserted

If the command entered is in conflict with another currently executing command, then a message will be displayed showing the login id of the conflicting user and the conflicting command. The message is as follows:

'login id':'command' has a command conflict

If during the execution of a command a resource problem occurs that requires the user to restart the command, then the following message will be displayed:

> Command resources busy; Press CANCEL to clear, and then resubmit

If all of the available maintenance resources are currently in use, then the following message will be displayed:

All maintenance resources busy; try again later

# **Output**

The responses will be displayed on a port-by-port and test-by-test basis with one line of data displayed for each test result.

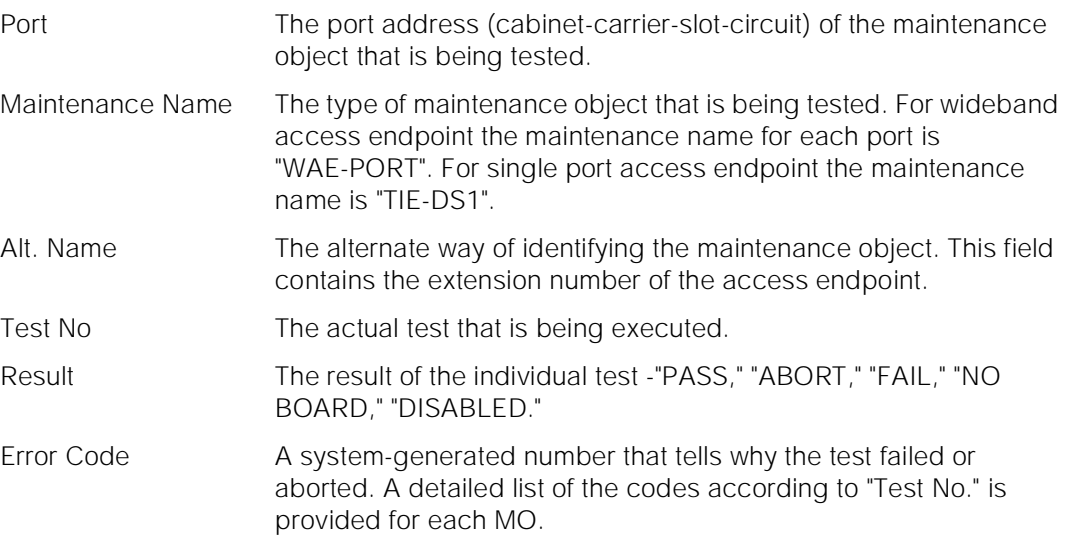

Maintenance Commands and Trouble-Clearing Aids test alarms Page 8-535 **8**

Issue 1 April 1997

For the following output example, the command "test access-endpoint 22502" was entered. Assume that the access endpoint ports for extension 22502 are in cabinet 1, carrier C, slot 11, circuit 1 to 6.

 test access-endpoint 22502 short page 1 of 1 TEST RESULTS Port Maintenance Name Alt. Name Test No. Result Error Code 01C1101 WAE-PORT 22502 36 PASS 01C1102 WAE-PORT 22502 36 PASS 01C1103 WAE-PORT 22502 36 PASS 01C1104 WAE-PORT 22502 36 PASS 01C1105 WAE-PORT 22502 36 PASS 01C1106 WAE-PORT 22502 36 PASS Command Successfully Completed

# **Feature Interactions**

None.

# **test alarms**

This command tests the hardware associated with selected alarms

#### **Synopsis**

test alarms auto-page failures step [ short | long ][ repeat number | clear ]

# **Permissions**

The following default logins may execute this command: system technician, inads, init, nms.

#### **Examples**

**test alarms test alarms step failures test alarms long clear auto-page test alarms long failures**

Maintenance Commands and Trouble-Clearing Aids test alarms Page 8-536 **8**

Issue 1 April 1997

# **Description**

This command allows the technician to automatically test all of the hardware that is associated with the active alarms in the alarm log. This command provides a query form to help the user narrow the selection of alarmed objects. Once the form is filled out, the user presses "ENTER" and the hardware associated with the selected alarm log entries is tested. The results will be displayed in standard test output and status information will be displayed on the message line as the command progresses.

Several alarms may be logged against a single maintenance object, each alarm representing a different problem. Even if there are multiple entries in the alarm log for a single object, the test alarms command will only test each physical object once.

# **Defaults**

The default options for this command are: short, repeat of 1.

Maintenance Commands and Trouble-Clearing Aids test alarms Page 8-537 **8**

# **Parameters**

auto-page This option provides the ability to continue testing and displaying test results, by providing a new screen every time the SAT screen is filled with test results. The screen does not scroll to accommodate new results; instead a new screen is provided after the current screen fills up.

> If the auto-page option is not specified, the SAT screen will not be refreshed once it is filled with test results and testing will stop until the user enters the "PAGE" key to continue or the "CANCEL" key to halt the testing.

- failures This requests that only the failures be displayed on the screen. All passes will not be displayed on the output screen. Hardware failures as well as aborts, conflicts and EPN-down failures will be displayed.
- step This option will allow the user to step to the next or previous alarm and not have the current alarm tested. When this option is specified, the user is presented with the alarm information and prompted for a keypress. The user may enter CANCEL to abort the command, ENTER to test the currently displayed alarm, NEXT ALARM (function key) to move to the next alarm, PREV ALARM (function key) to move to the previous alarm without testing the currently displayed alarm. If this option is given, then the NEXT ALARM (function key) or PREV ALARM (function key) may be pressed at any time during the command (even during test results). If the NEXT ALARM or PREV ALARM is pressed during a test, the test is aborted, testing of the current alarm stops, and the next alarm or previous alarm is displayed. If the first alarms is displayed, and the PREV ALARM is pressed, then the last alarm is displayed. Also, if the last alarm is currently displayed, and the NEXT ALARM is requested, then the first alarm will be shown.

# $\Rightarrow$  NOTE:

When this option is given the only way to terminate this command is to press CANCEL**.**

short This will cause the command to execute a series of nondestructive diagnostic tests.
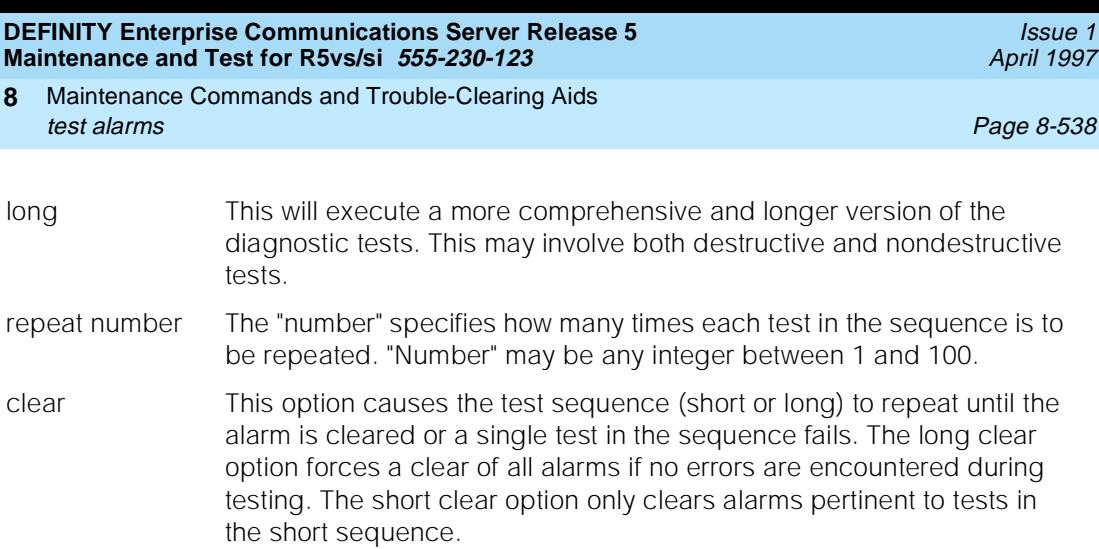

## ! **WARNING:**

 Executing a clear with short option, may not clear all alarms even if all tests pass.

## **A** WARNING:

Since the "clear long" options clear all counters if tests pass, it is possible for firmware counters to be cleared even when a problem exists. In some cases customer service might degrade since calls may be routed over defective equipment.

### **Help Messages**

If the technician presses HELP after entering "test alarms" the following message will be displayed:

> Enter ['auto-page'], ['failures'], ['step'], ['short' or 'long'], ['repeat' (1-100) or 'clear']

#### **Error Messages**

If the command entered is in conflict with another currently executing command, then a message will be displayed showing the login id of the conflicting user and the conflicting command. The message is as follows:

'login id':'command' has a command conflict

If during the execution of a command a resource problem occurs that requires the user to restart the command, then the following message will be displayed:

> Command resources busy; Press CANCEL to clear, and then resubmit

Maintenance Commands and Trouble-Clearing Aids test alarms Page 8-539 **8**

> If all of the available maintenance resources are currently in use, then the following message will be displayed:

> > All maintenance resources busy; try again later

#### **QUERY FORM INPUT**

After entering the command "test alarms", the system technician will be presented with an options form for alarm selection.

```
 test alarms repeat 1
                        HARDWARE TEST ALARM QUERY
        The following options control which alarms will be tested.
        ALARM TYPES
                  Major? y_ Minor? y_ Warning? y_ REPORT PERIOD
                 \begin{tabular}{lllll} \bf{Interval: m\_ From:} & \text{\_}/\text{\_}/\text{\_}: & \text{\_} & \text{\_} & \text{\ EQUIPMENT TYPE ( Choose only one, if any, of the following )
                                                     Cabinet: __
                                           Port Network: _
                                            Board Number: ____
                                                           Port: _____
                                                    Category: ________
                                                 Extension: _____
                        Trunk ( group/member ): __/__
```
Alarm Types The type of alarm to be tested is specified by placing a 'y' or 'n' in the alarm type fields. The technician can choose a combination of active alarms: major, minor, and/or warning. Interval Test alarms for records for the last hour (h), last day (d), last week (w) or all (a). The default is all.

April 1997

Issue 1

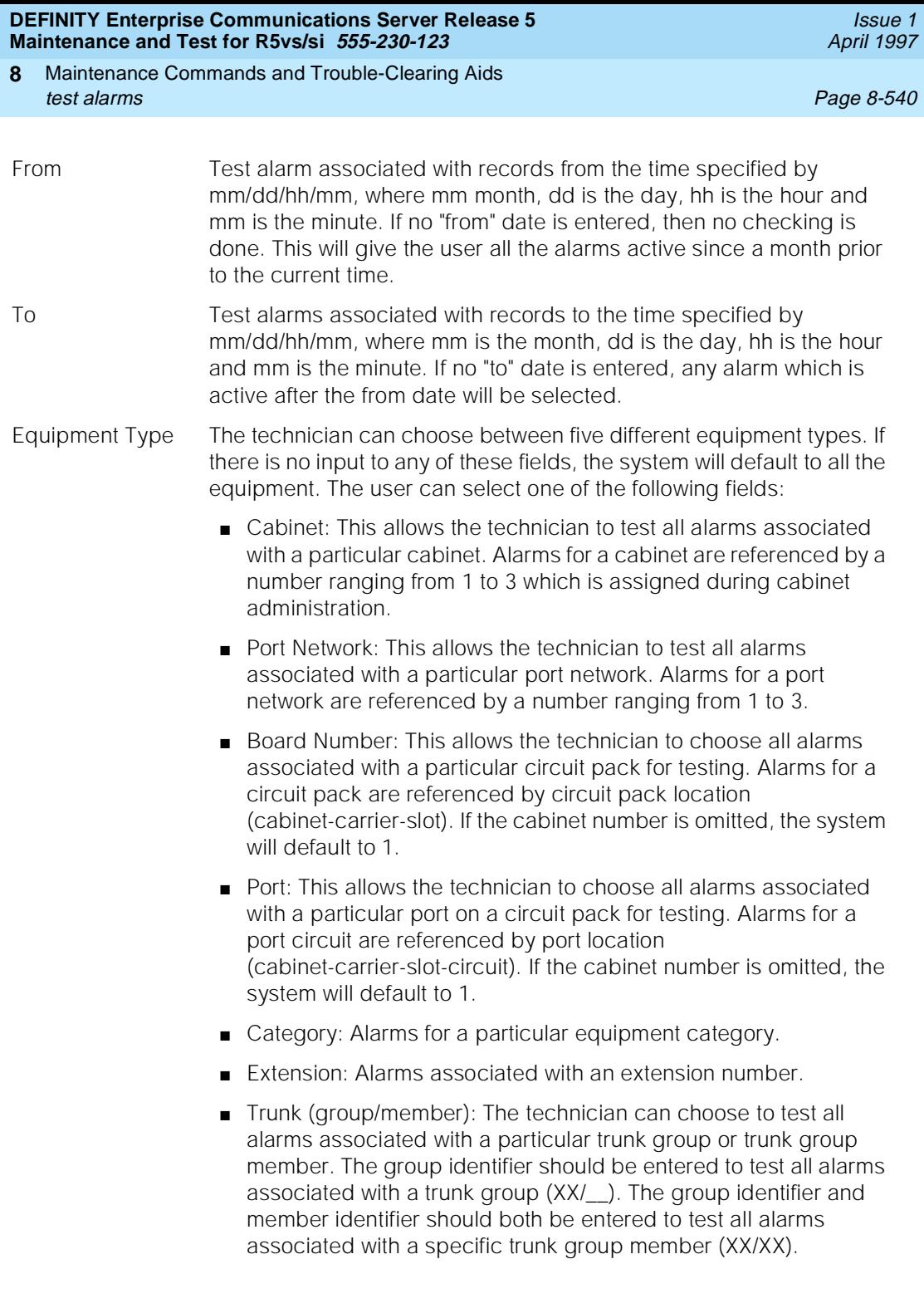

Maintenance Commands and Trouble-Clearing Aids **8** test alarms Page 8-541

## **Field Help**

Following are the help messages that the system technician will see upon tabbing to the specified field and pressing the HELP key.

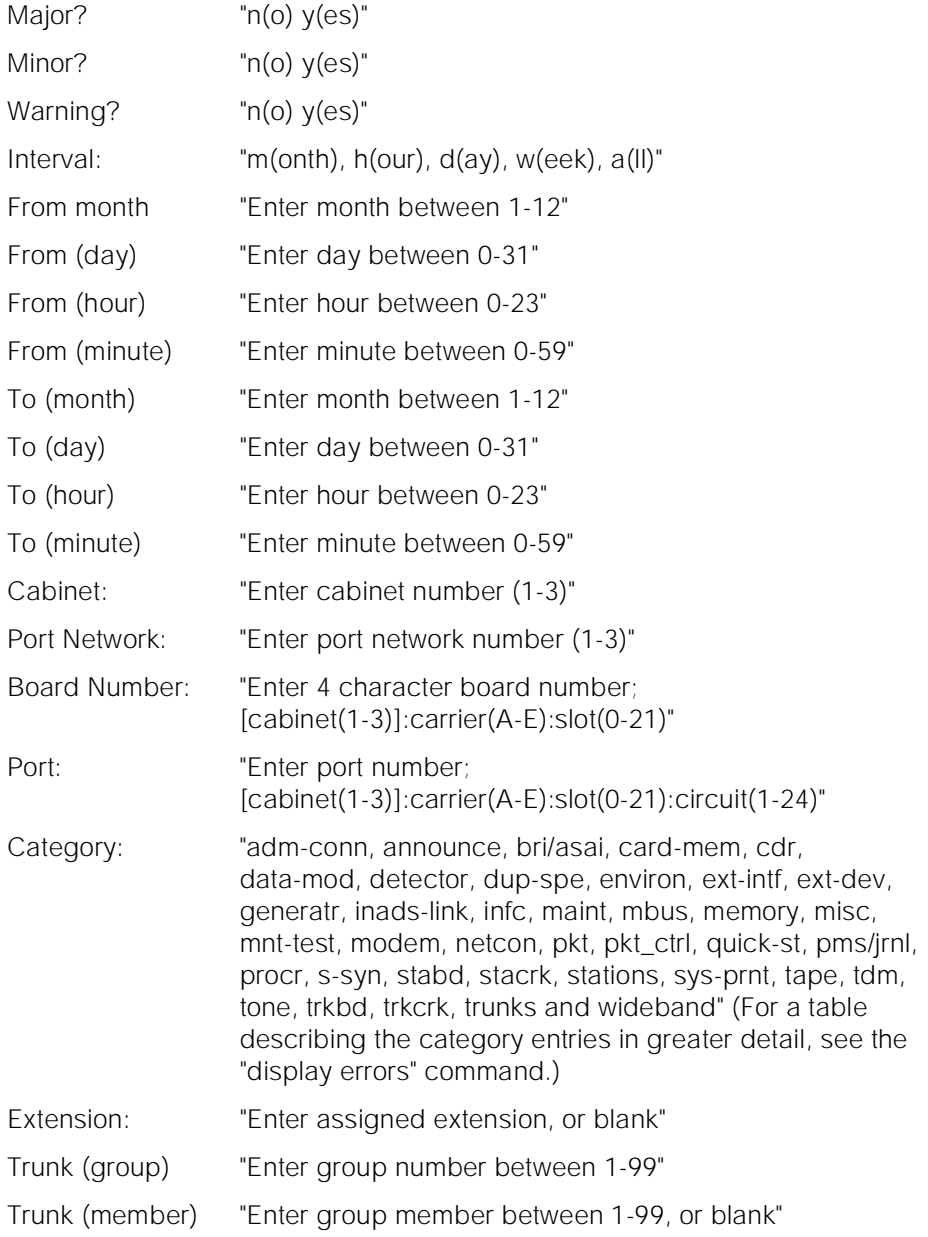

Maintenance Commands and Trouble-Clearing Aids **8** test alarms Page 8-542

**Field Error Messages**

Following are the error messages that will be displayed on the screen. The messages are displayed when the system technician tabs out of a field and the validation routines are executed. In the following messages, an "x" represents the character that was entered by the user.

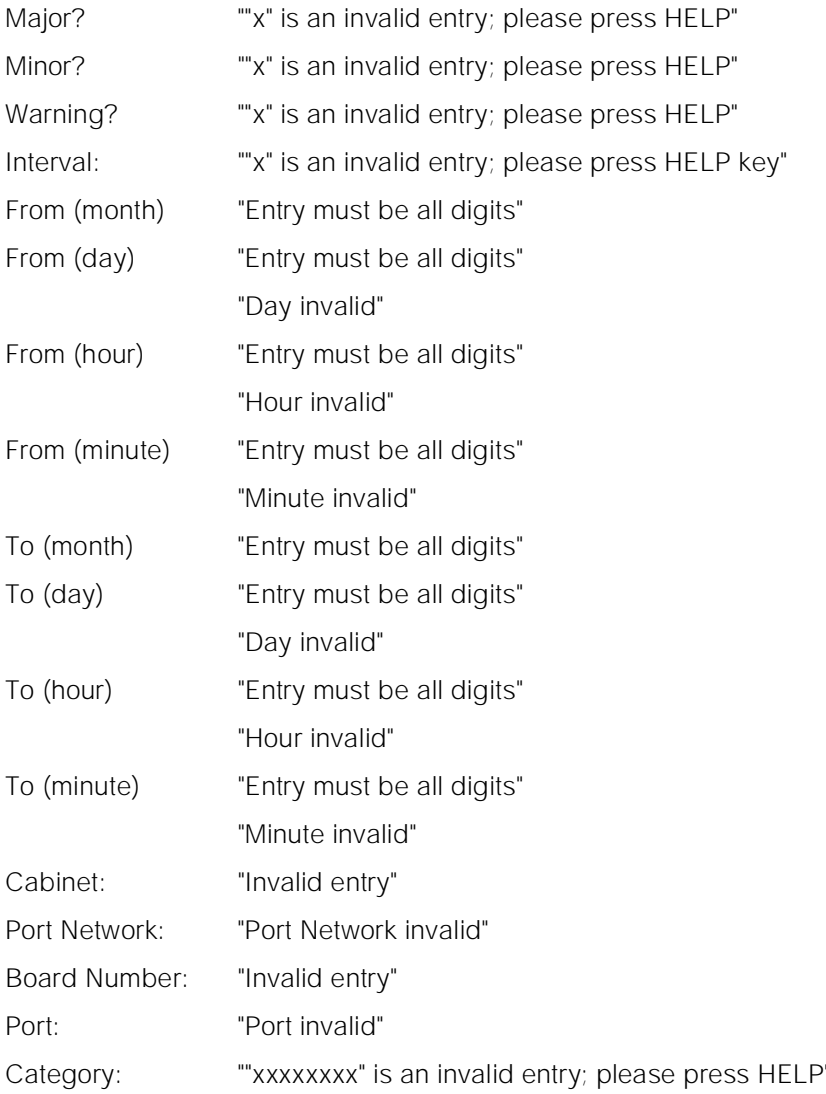

Issue 1 April 1997

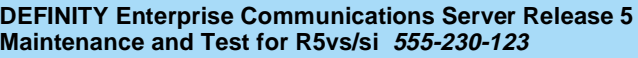

Maintenance Commands and Trouble-Clearing Aids **8** test alarms **Page 8-543** 

April 1997

Issue 1

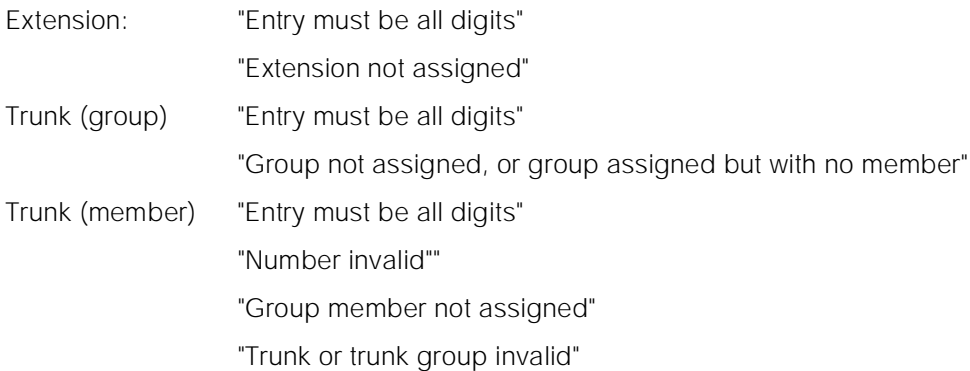

#### **Output**

The responses, with normal output, will be displayed on a test-by-test basis with one line of data displayed for each test result. With the failures option only the tests that have failed will be displayed.

The following output fields are for the ALARM ENTRY section:

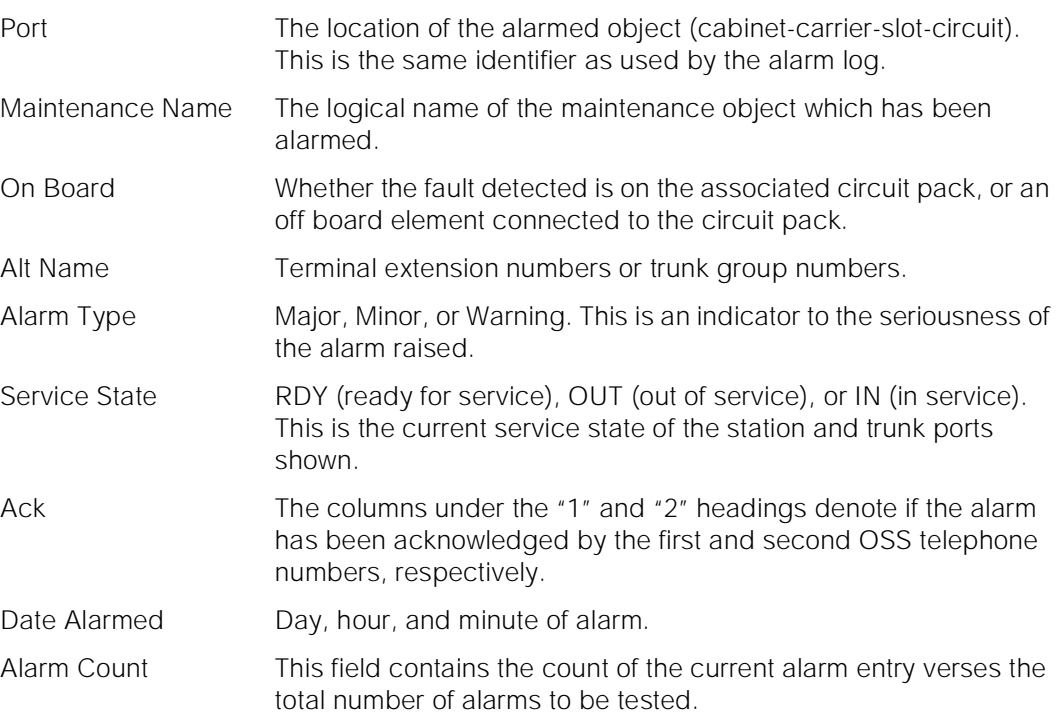

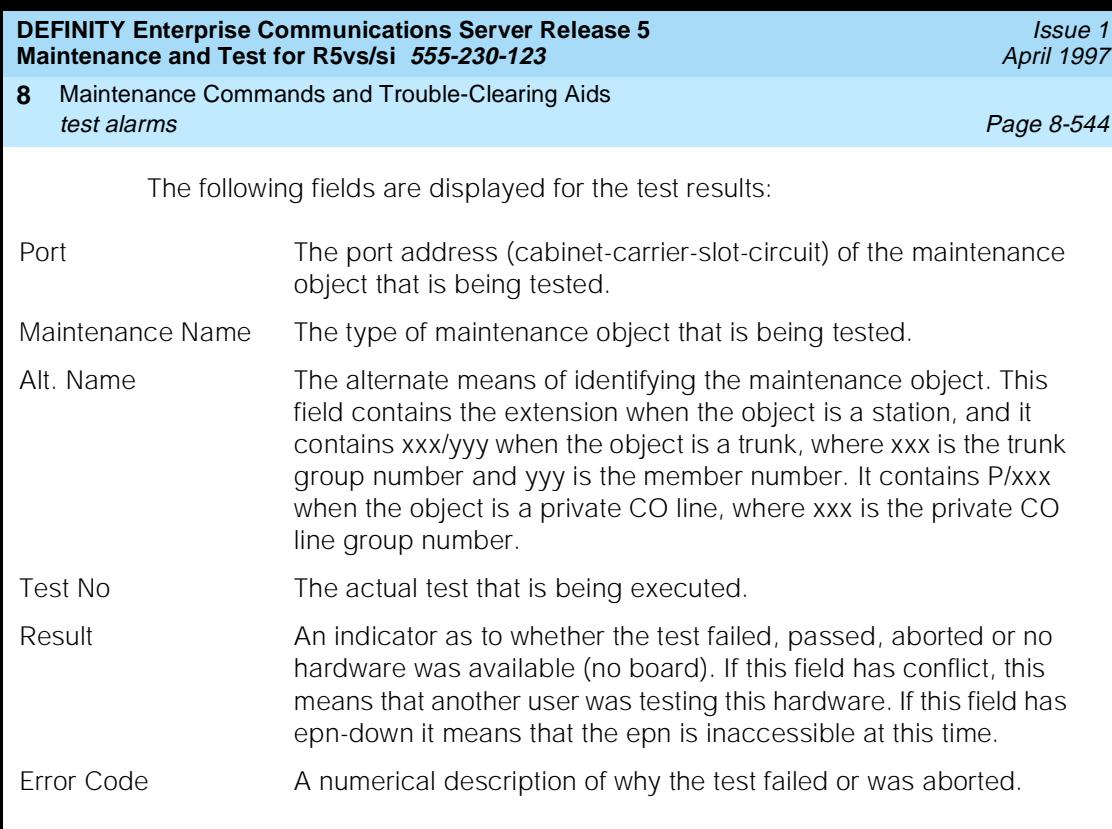

When errors are encountered preparing a particular object to be tested (not inserted, contention, etc.) the an error message will be displayed. This error message will be displayed in the TEST RESULTS data.

For the following output example, assume that only one alarm was in the alarm log and it is on the board in cabinet 1, carrier c, slot 7. The command that was entered was "test alarms" and the query form was left empty by just pressing "ENTER"

.

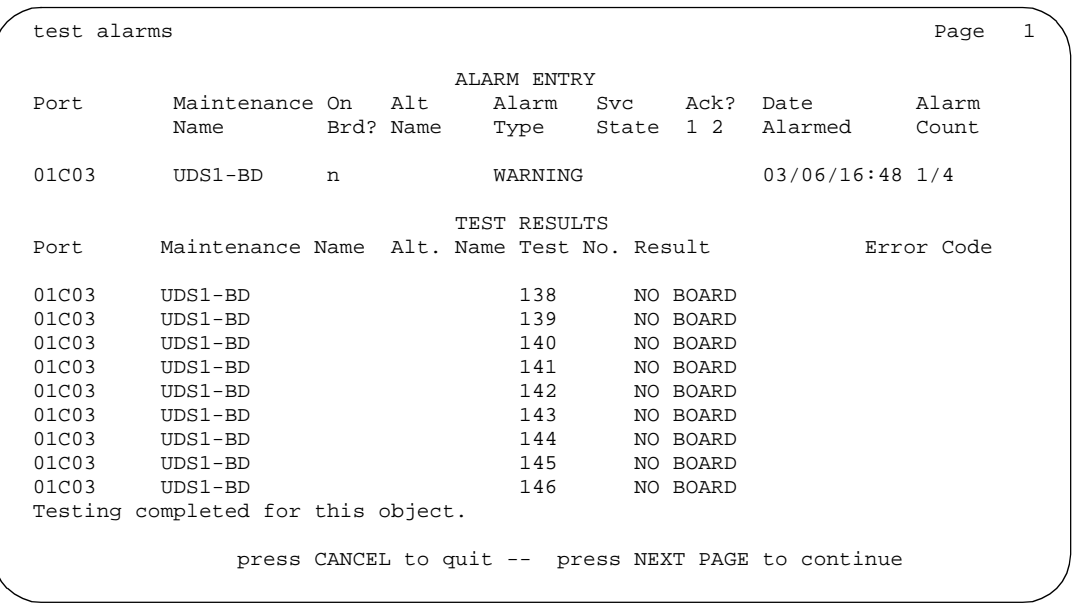

Maintenance Commands and Trouble-Clearing Aids test analog-testcall **Page 8-545** Page 8-545 **8**

Issue 1 April 1997

#### **Feature Interactions**

With the enhancement of multiple maintenance users, there may be a possibility of two users attempting to test the same physical hardware (for example, one via the test alarms command and another through the test board command). If this command should attempt to test a board that is currently being tested by another user, a error message is displayed.

## **test analog-testcall**

This command will place an analog test call on a trunk or a group of trunks.

#### **Synopsis**

test analog-testcall [ trunk group number/member number | port location | board location ] [ full | supervision | no-selftest | no-return-loss | no-st-or-rl ][ repeat number ] schedule

#### **Permissions**

The following logins may execute this command: system technician, inads, cust, init.

#### **Examples**

**test analog-testcall trunk 78 f test analog-testcall trunk 78 f schedule test analog-testcall trunk 80/1 s r 2 test analog-testcall trunk 80/1 s r 2 schedule test analog-testcall trunk 78/2 no-selftest r 10 test analog-testcall trunk 78/2 no-selftest r 10 schedule test analog-testcall trunk 78 r 4 test analog-testcall trunk 78 r 4 schedule test analog-testcall port 2a1505 no-st-or-rl r 4 test analog-testcall port 2a1505 no-st-or-rl r 4 schedule test analog-testcall board 2a15 test analog-testcall board 2a15 schedule test analog-testcall port 2a1505 no-return-loss test analog-testcall port 2a1505 no-return-loss schedule te an t 80 te an t 80 schedule**

Maintenance Commands and Trouble-Clearing Aids test analog-testcall Page 8-546 **8**

Issue 1 April 1997

#### **Description**

The test analog-testcall command performs facility diagnostic tests on an entire trunk group, an individual trunk group member, an individual trunk port or on all trunks on a board, depending on the options entered by the technician. The type of test call, the far end test line number and the various other test call related parameters must be administered on the trunk group form before executing the command. Press HELP.

Normally the user should only invoke the full or supervision test. The other options are provided primarily for testing when setting up an ATMS schedule.

#### **Defaults**

The default for the command is full with the repeat of 1.

#### **Parameters**

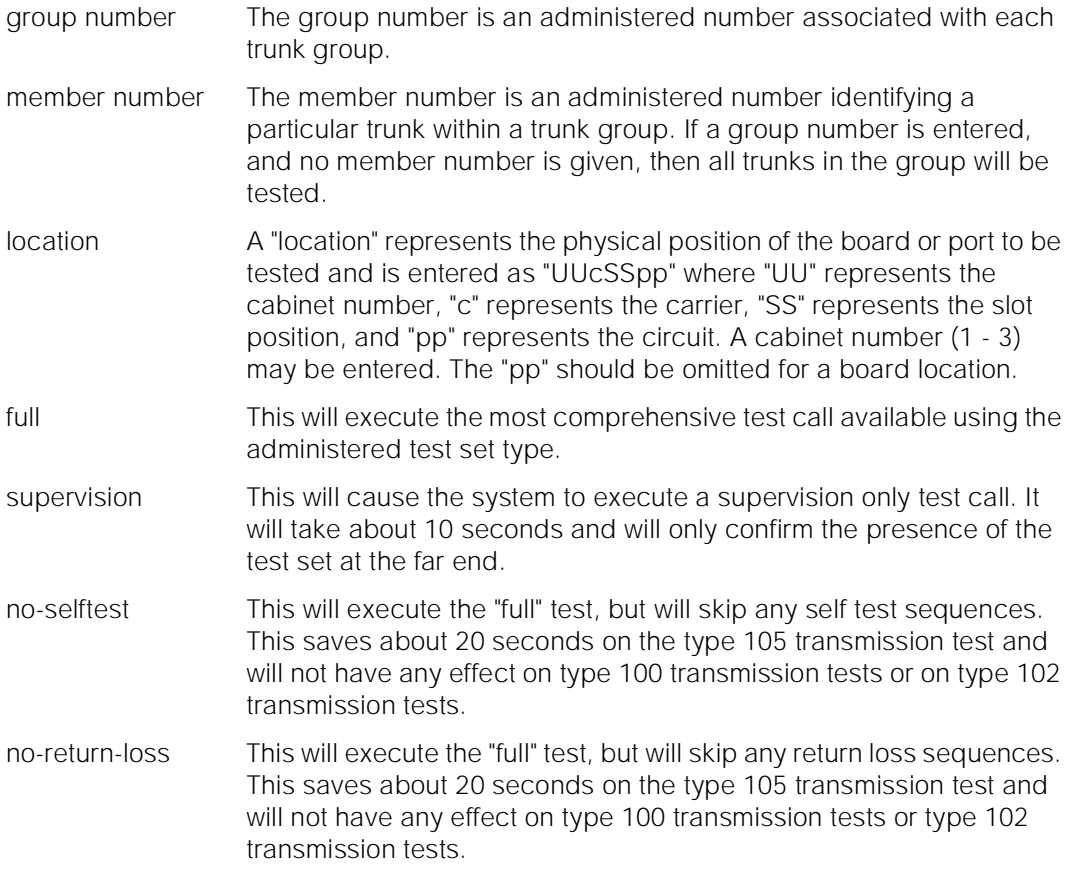

#### Maintenance Commands and Trouble-Clearing Aids test analog-testcall Page 8-547 **8**

- no-st-or-rl This will execute the "full" test, but will skip all self test and return loss sequences. This saves about 40 seconds on the type 105 transmission test and will not have any effect on type 100 transmission tests or type 102 transmission tests.
- repeat number The "number" specifies how many times each test in the sequence is to be repeated. "Number" may be any integer between 1 and 100.
- schedule When the "schedule" option is specified, the command is validated and then a scheduling form is displayed to allow the technician to schedule execution of the command. The command is then placed in the command queue and is executed at the specified time. The information displayed by the command is sent to the system printer instead of the screen. Refer to the Report Scheduler and System Printer feature specification [1] for more details.

#### **Help Messages**

If the system technician presses HELP after entering "test analog-testcall" a message showing the following keywords is displayed:

trunk board port

If the system technician presses HELP after entering "test analog-testcall trunk," the following message will be displayed:

```
Enter group number or group number/member number,
   ['full' or 'supervision' or 'no-selftest'
     or 'no-return-loss' or 'no-st-or-rl'],
         ['repeat 1-100'], ['schedule']
```
If the system technician presses HELP after entering "test analog-testcall port" the following message will be displayed:

> Enter trunk port number ['full' or 'supervision' or 'no-selftest' or'no-return-loss' or 'no-st-or-rl'], ['repeat 1-100'], ['schedule']

If the system technician presses HELP after entering "test analog-testcall board" the following message will be displayed:

```
Enter trunk board number, ['full' or 'supervision'
      or 'no-selftest' or 'no-return-loss' 
or 'no-st-or-rl'], ['repeat 1-100'], ['schedule']
```
#### **Error Messages**

If the format for the trunk location is incorrect, the following message displays:

Format invalid

If the trunk group or member range is invalid, the following message displays:

Maintenance Commands and Trouble-Clearing Aids test analog-testcall Page 8-548 **8**

Issue 1 April 1997

If the board is not inserted, the following message will be displayed:

Board not inserted

If the specified board does not have any maintenance objects associated with it, the following message will be displayed:

No MO in this board

If the EPN on which the board resides is not available, the following message will be displayed:

EPN is not available

If there is a software communication problem, the following message displays:

Error encountered, can't complete request

If the trunk group is not administered, the following message displays:

Group not assigned, or group assigned but with no member

If the trunk group member is not administered, the following message displays:

Group member not assigned

If no tests can be found for the associated MO, the following message is displayed:

No tests for this MO

If the command entered is in conflict with another currently executing command, then a message will be displayed showing the login id of the conflicting user and the conflicting command. The message is as follows:

'login id':'command' has a command conflict

If during the execution of a command a resource problem occurs that requires the user to restart the command, then the following message will be displayed:

> Command resources busy; Press CANCEL to clear, and then resubmit

If all of the available maintenance resources are currently in use, then the following message will be displayed:

All maintenance resources busy; try again later

If the format for the board or port location is incorrect, the following message displays:

Port/Board invalid

Maintenance Commands and Trouble-Clearing Aids test analog-testcall **Page 8-549 8**

#### **Output**

The responses will be displayed on a test-by-test basis with one line of data displayed for each test result.

Port The port address (cabinet-carrier-slot-circuit) of the maintenance object that is being tested.

Maintenance Name The type of maintenance object that is being tested.

- Alt. Name The alternate means of identifying the maintenance object. This field contains xxx/yyy when the object is a trunk, where xxx is the trunk group number and yyy is the member number.
- Test No. The actual test that is being executed.
- Result The result of the individual test -"PASS," "ABORT," "FAIL," "NO BOARD," "DISABLED," "EXTRA BD."
- Error Code A system-generated number that tells why the test failed or aborted. A detailed list of the codes according to "Test No." is provided for each MO (for example, CO\_TRK Transmission Tests (#844-849).

For the following output example, assume that the command that was entered was "test analog-testcall trunk 78".

 test analog-testcall trunk 78 TEST RESULTS Port Maintenance Name Alt. Name Test No. Result Error Code 01C1505 CO-TRK 78/1 845 PASS  $01C1507$   $CO-TRK$ Command Successfully Completed

#### **Feature Interactions**

Additional data is available after running a test. See the list measurements test-calls command for details on how to access the additional data.

If the trunk is in use by call processing the test will abort.

If the trunk is in use by maintenance, the test will queue and will run when the current maintenance activity finishes.

Maintenance Commands and Trouble-Clearing Aids test board Page 8-550 **8**

April 1997

Issue 1

## **test board**

This command will perform a set of hardware diagnostic tests on the specified circuit pack. The tests will vary according to the type of pack and short or long request.

#### **Synopsis**

test board location [ short | long ][ repeat number | clear ] schedule

#### **Permissions**

The following default logins may execute this command: system technician, inads, init, nms.

#### **Examples**

**test board 01c11 l test board 01c11 l schedule test board 02e15 sh r 2 test board 01c08 test board 02d12 r 4 test board 02d12 c**

#### **Description**

The test board command will validate that the board exists at the specified location. Based on the logical type (e.g., Analog, Digital, Hybrid, etc.) of board a series of tests will be executed. Each individual test will exercise diagnostics on the board and then return results of the test along with any possible error codes.

Some of the tests can be disabled by administering forms on the administration terminal.

#### **Defaults**

The default for the command is short with the repeat of 1.

Maintenance Commands and Trouble-Clearing Aids test board Page 8-551 **8**

Issue 1 April 1997

#### **Parameters**

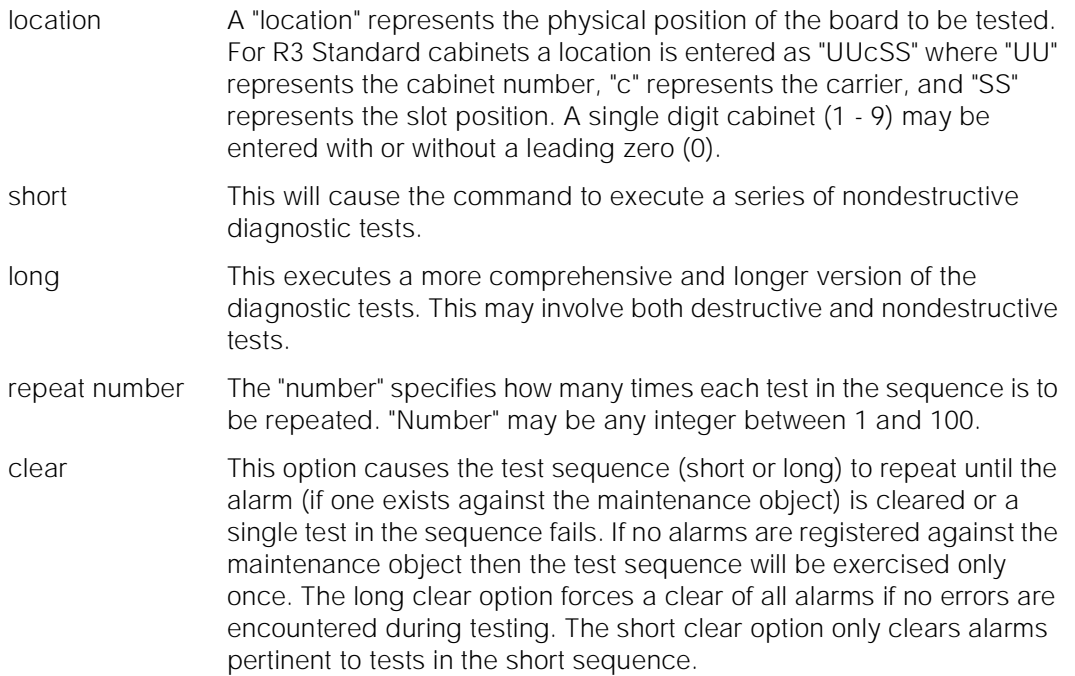

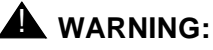

Since the "clear long" options clear all counters if tests pass, it is possible for firmware counters to be cleared even when a problem exists. In some cases customer service might degrade since calls may be routed over defective equipment.

schedule When the "schedule" option is specified, the command is validated and then a scheduling form is displayed to allow the technician to schedule execution of the command. The command is then placed in the command queue and is executed at the specified time. The information displayed by the command is sent to the system printer instead of the screen. Refer to the Report Scheduler and System Printer feature specification [1] for more details.

#### **Help Messages**

If the system technician presses HELP after entering "test board" the following message will be displayed:

> Enter board location, ['long' or 'short'], ['repeat' (1-100) or 'clear'], ['schedule']

#### **Error Messages**

If the format for the board location is incorrect, the following error message will be displayed:

Maintenance Commands and Trouble-Clearing Aids test board Page 8-552 **8**

Issue 1 April 1997

Port/Board invalid

If the EPN in which the specified board resides is not available, the following message will be displayed:

EPN is not available

If the specified board is not configured in the system, the following message will be displayed:

Board not assigned

If the request for all maintenance objects associated with the board fails, the following message will be displayed:

No MO in this board

If no tests can be found for the associated MO, the following message displays:

No tests for this MO

If the specified board is a Switch Node Interface (SNI) board which resides on the active Port Network Connectivity (assuming PNC is duplicated) and a long test has been specified, the following message will be displayed:

Must busyout specified object first

If the command entered is in conflict with another currently executing command, then a message will be displayed showing the login id of the conflicting user and the conflicting command. The message is as follows:

'login id':'command' has a command conflict

If during the execution of a command a resource problem occurs that requires the user to restart the command, then the following message will be displayed:

> Command resources busy; Press CANCEL to clear, and then resubmit

If all of the available maintenance resources are currently in use, then the following message will be displayed:

All maintenance resources busy; try again later

Maintenance Commands and Trouble-Clearing Aids test board **Page 8-553 8**

#### **Output**

The responses display on a test-by-test basis with one line of data displayed for each test result.

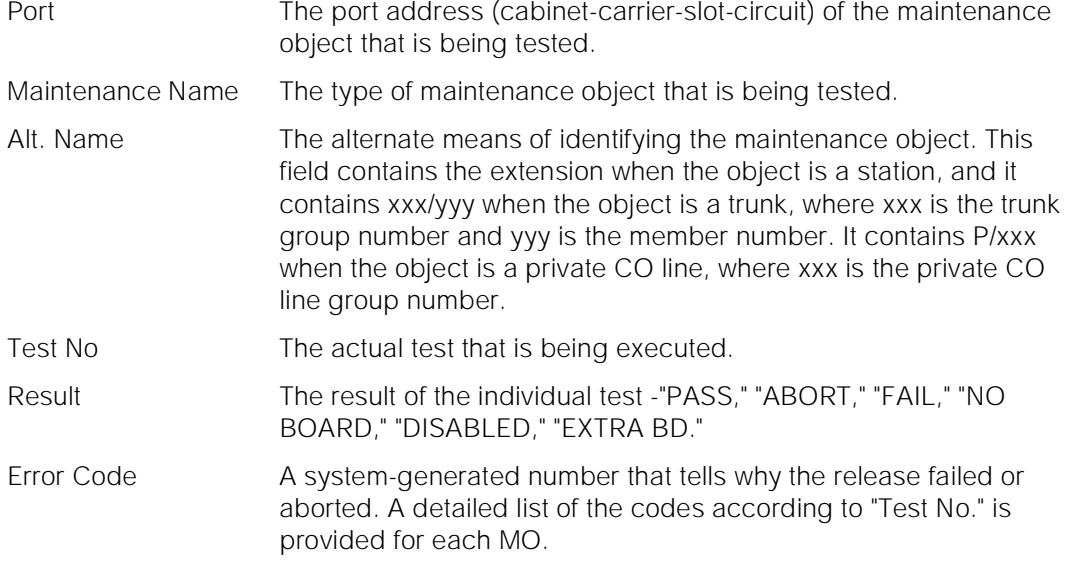

For the following output example, the command entered was "test board 1c07".

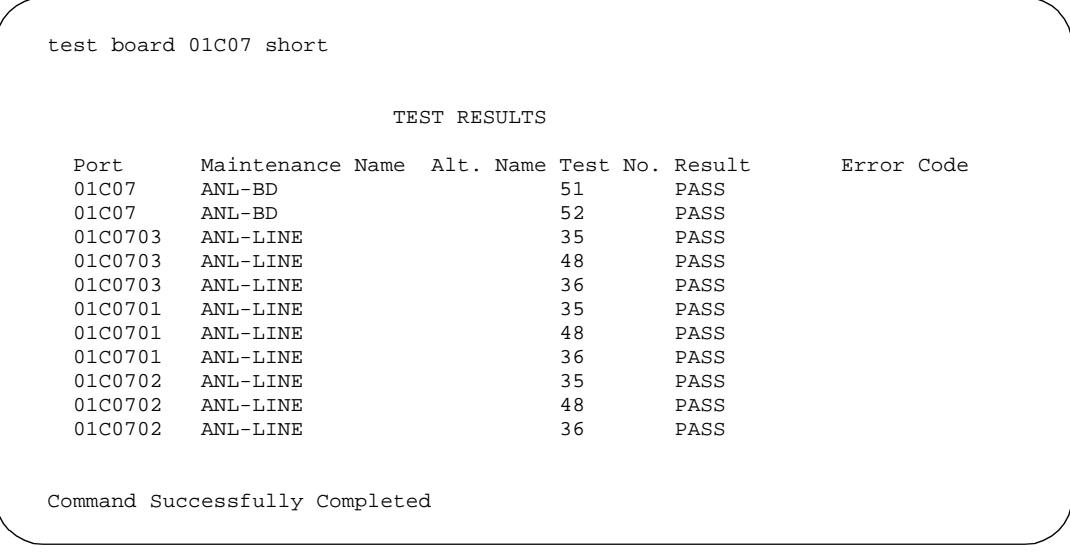

#### **Feature Interactions**

Destructive long tests on a Switch Node Interface (SNI) board are not allowed unless the board has been busied out.

Maintenance Commands and Trouble-Clearing Aids test card-mem Page 8-554 **8**

## **test card-mem**

This command will initiate a test sequence on the specified memory card.

### **Synopsis**

test card-mem location [ short | long ] [ repeat number | clear ] schedule

#### **Permissions**

The following default logins may execute this command: init, inads, system technician.

#### **Examples**

**test card-mem test card-mem a l test card-mem b sh r 2 test card-mem a sch test card-mem a c**

#### **Description**

The "test card-mem" command executes a sequence of tests on the memory card in the specified switch processor element. The test sequences in order for both "long" and "short" versions are described in the following table:

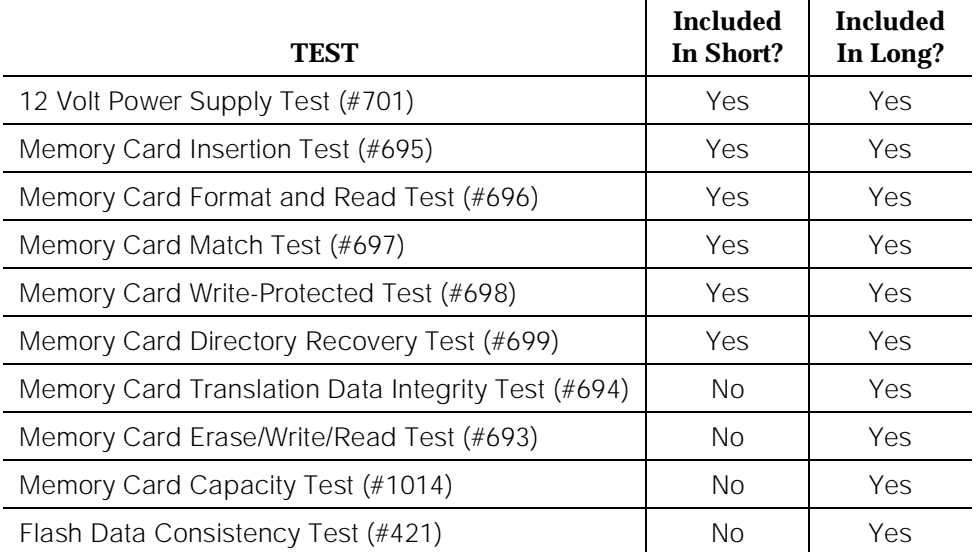

Issue 1 April 1997 The tests in the sequence can verify the sanity of the memory card device, the basic read/erase/write operations to the memory card, the integrity of the translation data stored in the memory card, the function of 12 volt power supply in TN777B NETCON circuit pack used for memory card erase/write operations, the translation capacity of the memory card, and the consistency of data stored in both memory cards in a High or Critical Reliability System. This command can help system technician to trouble-shoot the hardware errors related to maintenance objects such as "CARD-MEM", "12V-PWR", CAP-MEM, and "FL-DATA" logged in the system hardware error log. The details of test results and the repair procedures for recovery are described in Maintenance Service Document associated with each maintenance object.

If the switch is a simplex system, then the "Flash Data Consistency Test" is not executed.

#### **Defaults**

The defaults for this test command are "short" with a repeat number of "1". The location of carrier where the memory card resides must be specified in the command line for a High or Critical Reliability System.

Maintenance Commands and Trouble-Clearing Aids test card-mem Page 8-556 **8**

Issue 1 April 1997

#### **Parameters**

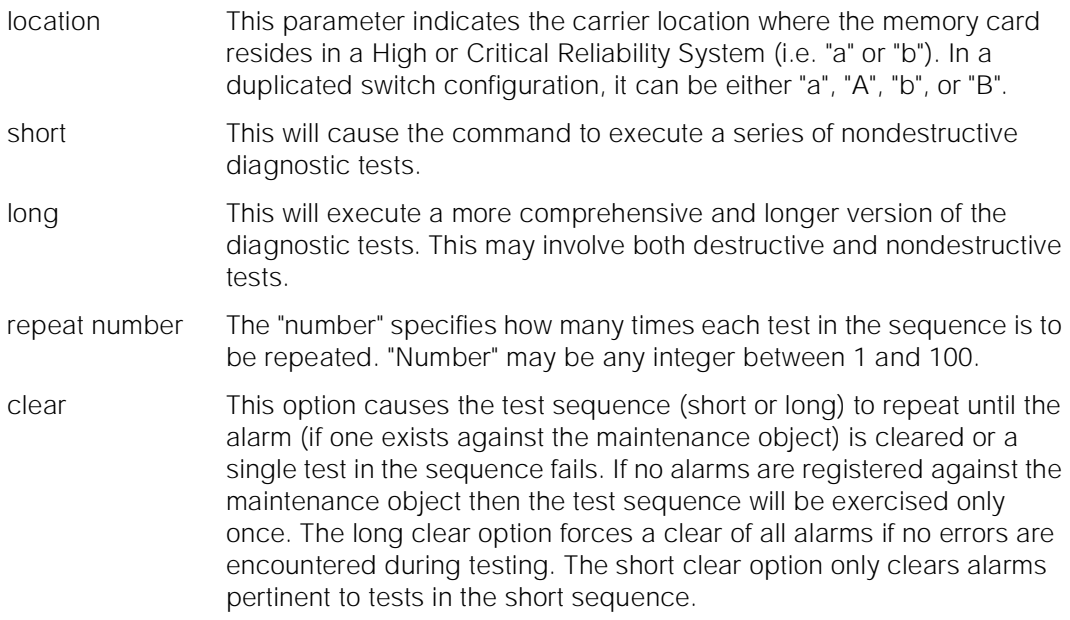

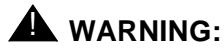

 Since the "clear long" options clear all counters if tests pass, it is possible for firmware counters to be cleared even when a problem exists. In some cases customer service might degrade since calls may be routed over defective equipment**.**

schedule When the "schedule" option is specified, the command is validated and then a scheduling form is displayed to allow the technician to schedule execution of the command. The command is then placed in the command queue and is executed at the specified time. The information displayed by the command is sent to the system printer instead of the screen. Refer to the Report Scheduler and System Printer feature specification [1] for more details.

#### **Help Messages**

If the system technician presses HELP after entering "test card-mem", the following message is displayed for a simplex switch configuration:

> Enter ['long' or 'short'], ['repeat' (1-100) or 'clear'], ['schedule']

Issue 1 April 1997

For a duplex switch configuration, the following message will be displayed:

Enter [cabinet(1)];carrier(A-B), ['long' or 'short'], ['repeat' (1-100) or 'clear'], ['schedule']

#### **Error Messages**

If the SPE is not active, the following message will be displayed:

Command must be executed from active SPE

If the carrier entered is invalid, the following message will be displayed:

"entered value" is an invalid identifier; press RETURN to execute modified command

If the NETCON board is not TN777B, the following message is displayed:

Must install TN777B circuit pack

If the command entered is in conflict with another currently executing command, then a message will be displayed showing the login id of the conflicting user and the conflicting command. The message is as follows:

'login id':'command' has a command conflict

If the standby is entering maintenance mode when this command is executed, then the following message is displayed:

> Cannot interrupt Standby SPE while entering maintenance mode; please try later

If the standby SPE is not refreshed when this command is executed, then the following message is displayed:

> Standby SPE memory not refreshed; use the "refresh spe-standby" command.

If the standby SPE is not refreshed and the active SPE is hard selected via the SPE select switches when this command is executed, then the following message is displayed:

> Active SPE locked via select switches; Standby SPE memory not refreshed

If the standby SPE is busy with another task, then the following message is displayed

> Standby SPE busy with another task; for information use "status system 1"

If the standby SPE is not available when this command is executed, then the following message is displayed:

> Standby SPE not available; for information use "status system 1"

Maintenance Commands and Trouble-Clearing Aids test card-mem Page 8-558 **8**

# April 1997

Issue 1

#### **Output**

The responses will be displayed on a test-by-test basis with one line of data displayed for each test result.

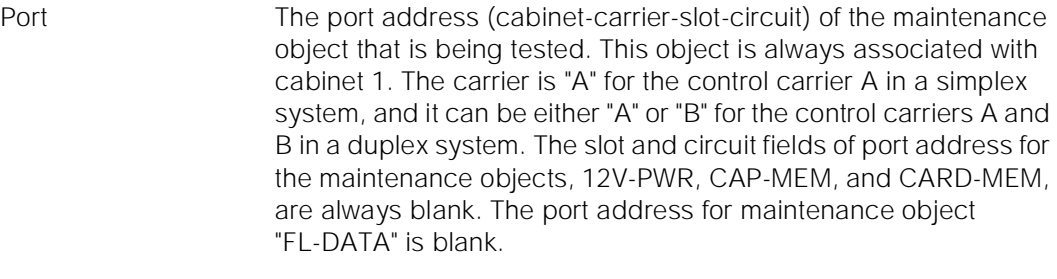

- Maintenance Name The type of maintenance object that is being tested "CARD-MEM" for the memory card; "12V-PWR" for 12 volt power supply in TN777B NETCON board; "CAP-MEM" for memory card capacity; and "FL-DATA" for the data consistency stored in memory cards in a duplicated switch.
- Test No The actual test that is being executed.
- Result **An indicator such as PASS for test passed, FAIL for test failed,** ABORT for test was aborted.
- Error Code A system-generated number that tells why the individual test failed or was aborted. A detailed list of the codes according to "Test No." is provided for each maintenance object.

For the following output example, the command "test card-mem" was entered.

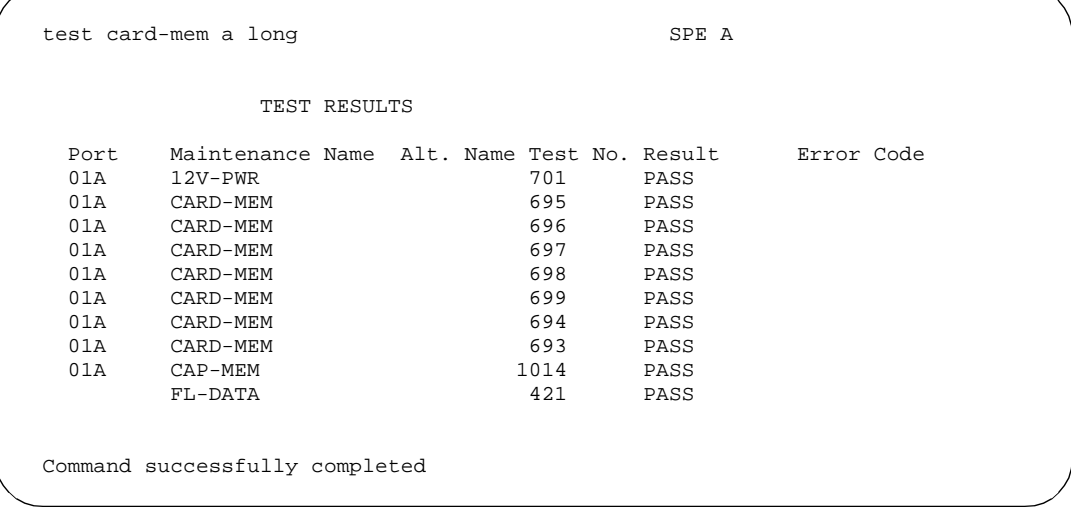

Maintenance Commands and Trouble-Clearing Aids test cdr-link Page 8-559 **8**

Issue 1 April 1997

#### **Feature Interactions**

The "test card-mem long" command will invoke the Memory Card Erase/Write/Read Test. This means that the "save translation" and "save announcement" commands will be rejected while a write-to-memory-card operation is active.

The "test card-mem long" command will also invoke the Memory Card Capacity Test which will check if the memory card is more than 98% full or not. This test will also be invoked after a "save translation" command.

In a High or Critical Reliability System, running "test card-mem" command for a memory card in the standby SPE means that the standby SPE is put into the maintenance mode and no SPE interchange is allowed through the "reset system interchange" command or scheduled SPE interchange.

## **test cdr-link**

This command will perform a set of tests on a call detail recording (cdr)-link.

#### **Synopsis**

test cdr-link [ primary | secondary ] [ short | long ] [ repeat number | clear ] schedule

#### **Permissions**

The following default logins may execute this command: system technician, inads, init.

#### **Examples**

**test cdr-link primary l test cdr-link secondary sh r 2 test cdr-link primary test cdr-link secondary test cdr-link secondary c test cdr-link primary schedule**

#### **Description**

The test cdr-link command will validate that the call detail recording (cdr)-link has been administered and exists in the PBX. Each individual test will exercise diagnostics on the link and then return results of the test along with any possible error codes.

Maintenance Commands and Trouble-Clearing Aids **8** test cdr-link Page 8-560

For information on what a CDR link is and does, see the second paragraph in the "Description" section of the "status cdr-link" manual pages.

#### **Defaults**

The default for the command is short with the repeat of 1.

#### **Parameters**

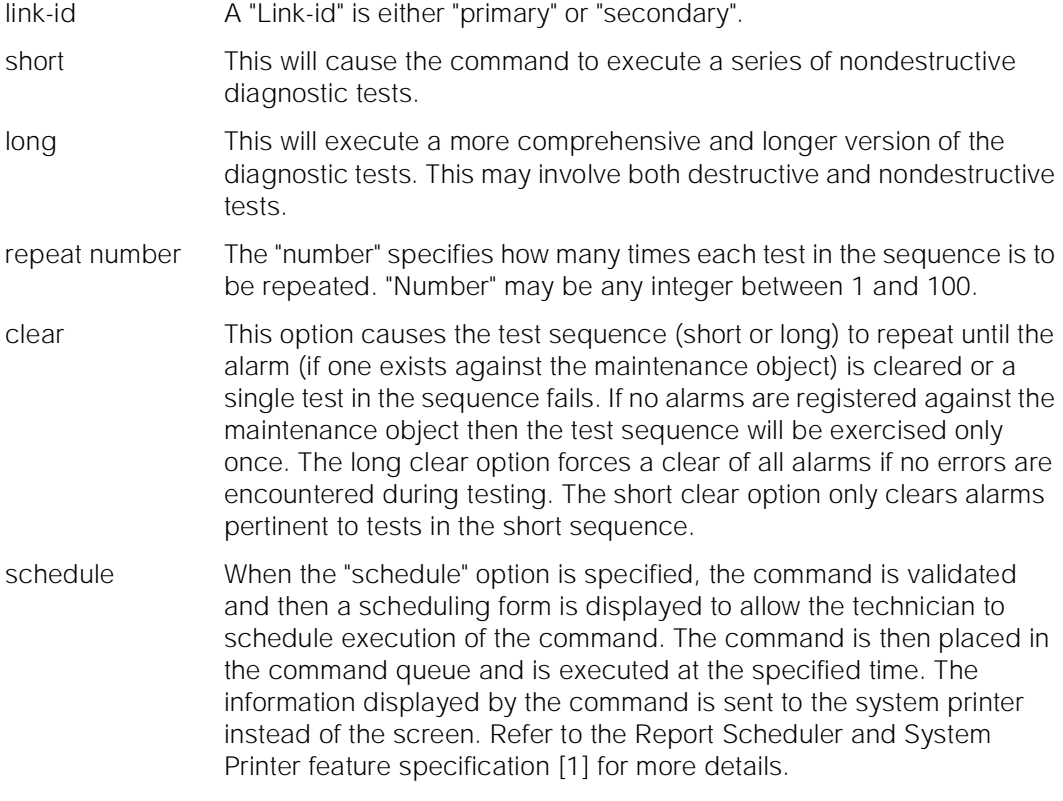

#### **Help Messages**

If the system technician presses HELP after entering "test cdr-link" the following message will be displayed:

Enter 'primary' or 'secondary'

If the system technician presses HELP after entering "test cdr-link primary" or "test cdr-link secondary" the following message will be displayed:

> Enter ['long' or 'short'], ['repeat' (1-100) or 'clear'], ['schedule']

#### **Error Messages**

If the link is not administered, the following error message will be displayed:

Maintenance Commands and Trouble-Clearing Aids test cdr-link Page 8-561 **8**

Issue 1 April 1997

Link not administered or not enabled

If no tests can be found for the link, the following message will be displayed:

No tests for this MO

If the command entered is in conflict with another currently executing command, then a message will be displayed showing the login id of the conflicting user and the conflicting command. The message is as follows:

'login id':'command' has a command conflict

If during the execution of a command a resource problem occurs that requires the user to restart the command, then the following message will be displayed:

> Command resources busy; Press CANCEL to clear, and then resubmit

If all of the available maintenance resources are currently in use, then the following message will be displayed:

All maintenance resources busy; try again later

#### **Output**

The responses will be displayed on a test-by-test basis with one line of data displayed for each test result.

Port Not applicable. Will always be blank.

Maintenance Name The type of MO being tested. If testing primary cdr-link the MO is PRI-CDR, else if testing secondary cdr-link the MO is SEC-CDR.

- Alt. Name Not applicable. Will always be blank.
- Test No The actual test that is being executed.
- Result The result of the individual test "PASS", "ABORT", "FAIL", "DISABLED".
- Error Code A system-generated number that tells why the test failed or aborted. A detailed list of the codes according to "Test No." is provided for each MO.

For the following example, the command entered was "test cdr-link primary".

test cdr-link primary short

TEST RESULTS

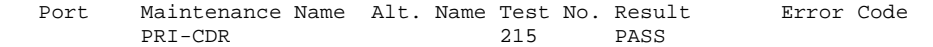

Command Successfully Completed

Maintenance Commands and Trouble-Clearing Aids test customer-alarm Page 8-562 **8**

#### **Feature Interactions**

None.

## **test customer-alarm**

This command allows the technician to test the leads for a customer-provided alarming device on the Processor and EPN maintenance circuit packs.

#### **Synopsis**

test customer-alarm location [ short | long ][ repeat number | clear ] schedule

#### **Permissions**

The following default logins may execute this command: system technician, inads, init.

#### **Examples**

**test customer-alarm test customer-alarm schedule test customer-alarm 02 r 2 test customer-alarm 01b r 25 test customer-alarm 01b r 25 schedule test customer-alarm 2a test customer-alarm 2a sh test customer-alarm 01b l schedule test customer-alarm 3 c**

#### **Description**

The test customer-alarm command performs hardware diagnostic tests on the leads of the Processor and EPN maintenance circuit packs. These are used for customer provided alarms by closing the appropriate relay for one minute. Failure is verified by the technician checking the customer alarm attached to the circuit pack that was specified.

#### **Defaults**

The default cabinet is cabinet 1. The default carrier is carrier "a" except for SPE duplex system PPNs. In this case the carrier has no default and either "a" or "b" must be entered. The default for the remaining parameter is a repeat of 1.

Maintenance Commands and Trouble-Clearing Aids test customer-alarm Page 8-563 **8**

Issue 1 April 1997

#### **Parameters**

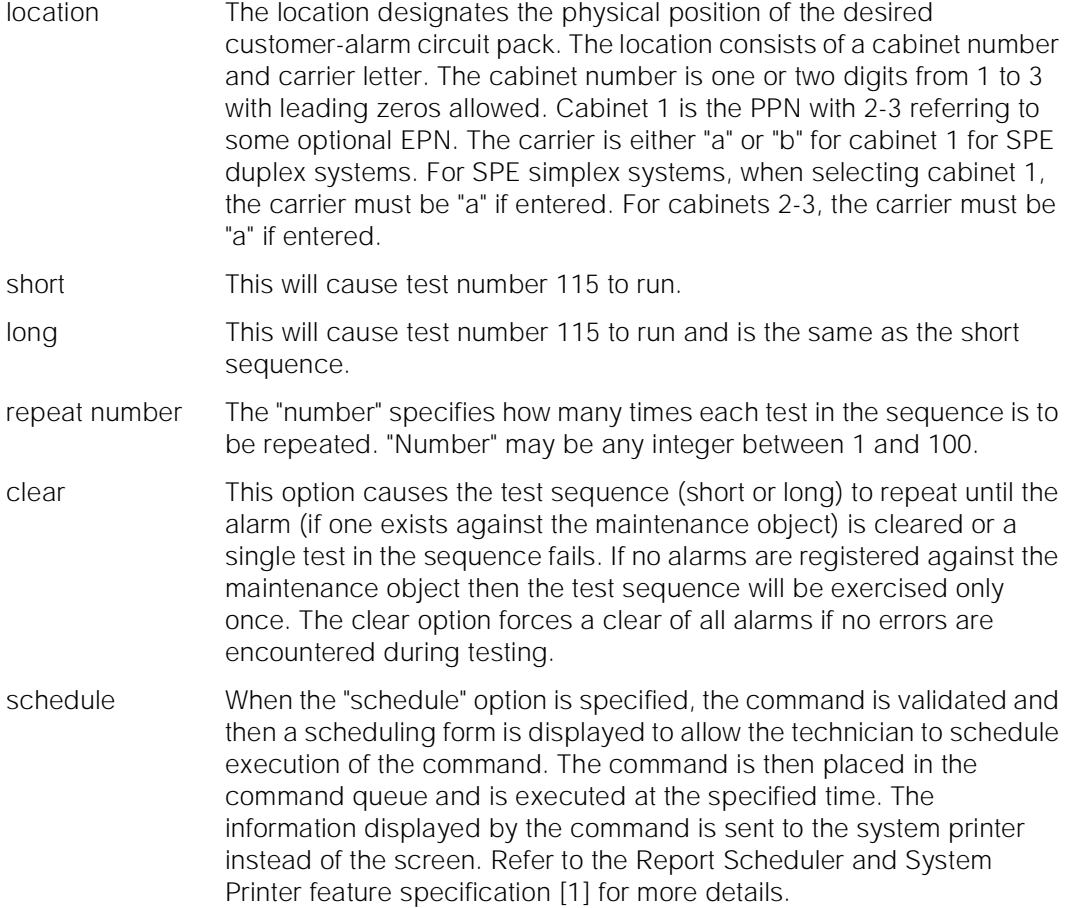

#### **Help Messages**

If the system technician presses HELP after entering "test customer-alarm" on a simplex SPE system, the following message will be displayed:

> Enter [cabinet(1-3)],['long' or 'short'], ['repeat'(1-100) or 'clear'], ['schedule']

If the system technician presses HELP after entering "test customer-alarm" on a duplex SPE system the following message will be displayed:

> For cabinet 1 enter [cabinet(1)]; carrier (A-B),['long' or 'short'], ['repeat'(1-100) or 'clear'], ['schedule'] For cabinet 2-3 enter cabinet(2-3),['long' or 'short'], ['repeat'(1-100) or 'clear'], ['schedule']

Maintenance Commands and Trouble-Clearing Aids test data-module **Page 8-564** and the page 8-564 and the page 8-564 and the page 8-564 and the page 8-564 **8**

Issue 1 April 1997

#### **Error Messages**

If the location identifier entered is not valid, the following message will be displayed:

Command aborted; please try later

If the command entered is in conflict with another currently executing command, then a message will be displayed showing the login id of the conflicting user and the conflicting command. The message is as follows:

'login id':'command' has a command conflict

#### **Output**

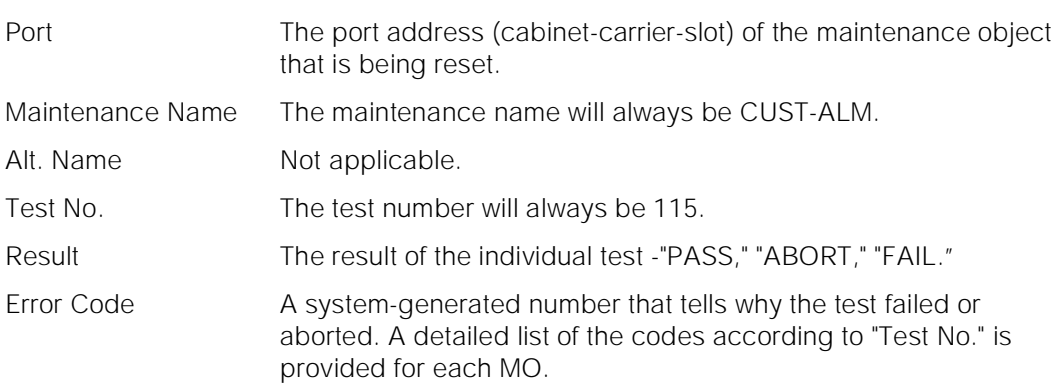

For the following output example, assume that the command that was entered is "test customer-alarm 02a".

 test customer-alarm 02A TEST RESULTS Port Maintenance Name Alt. Name Test No. Result Error Code 02A CUST-ALM 115 PASS Command Successfully Completed

#### **Feature Interactions**

None.

## **test data-module**

This command allows the technician to test a data module or a data channel.

Maintenance Commands and Trouble-Clearing Aids test data-module **Page 8-565** and the extent of the extent of the extent of the extent of the extent of the extent of the extent of the extent of the extent of the extent of the extent of the extent of the extent of the ex **8**

Issue 1 April 1997

#### **Synopsis**

test data-module extension [ short | long ][ repeat number | clear ] schedule

#### **Permissions**

The following default logins may execute this command: system technician, inads, cust, init, nms.

#### **Examples**

**test data-module 30000 l test data-module 30000 test data-module 32000 sh r 2 test data-module 33000 l r 25 test data-module 33000 l r 25 schedule test data-module 30000 c**

#### **Description**

The test data-module command performs hardware diagnostic tests on a data module or a data channel. Test results are determined by the interface to the digital switch-data line port, digital line port, or network control data channel.

#### **Defaults**

The default for the command is short with the repeat of 1.

Maintenance Commands and Trouble-Clearing Aids test data-module Page 8-566 **8**

#### **Parameters**

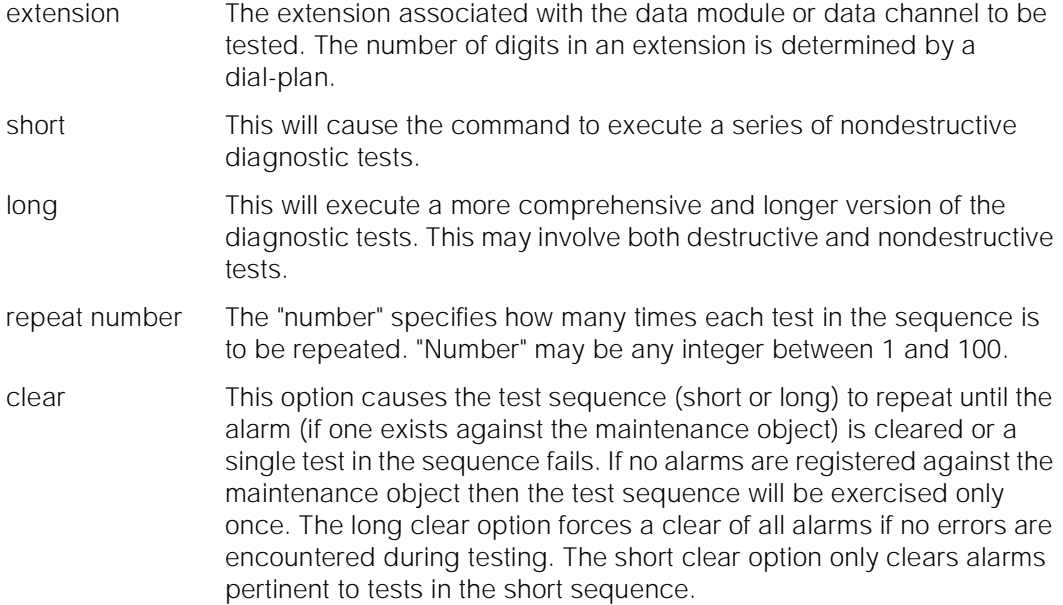

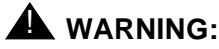

Since the "clear long" options clear all counters if tests pass, it is possible for firmware counters to be cleared even when a problem exists. In some cases customer service might degrade since calls may be routed over defective equipment**.**

schedule When the "schedule" option is specified, the command is validated and then a scheduling form is displayed to allow the technician to schedule execution of the command. The command is then placed in the command queue and is executed at the specified time. The information displayed by the command is sent to the system printer instead of the screen. Refer to the Report Scheduler and System Printer feature specification [1] for more details.

#### **Help Messages**

If the system technician presses HELP after entering "test data-module" the following message will be displayed:

> Enter extension, ['long' or 'short'], ['repeat' (1-100) or 'clear'], ['schedule']

#### **Error Messages**

If the extension format is invalid, the following error message would be displayed:

#### Extension invalid

If the extension is not administered, the following message will be displayed:

Maintenance Commands and Trouble-Clearing Aids test data-module **Page 8-567** and the page 8-567 and the page 8-567 and the page 8-567 and the page 8-567 and the page 8-567 and the page 8-567 and the page 8-567 and the page 8-567 and the page 8-567 and the page 8-567 an **8**

Issue 1 April 1997

Extension not assigned

If the object associated with the specified extension is not a data module or a data channel, the following message will be displayed:

```
Extension exists but assigned to a different object
```
If the EPN that contains the data module port is not accessible, the following message will be displayed:

#### EPN is not available

If the board that contains the data port is not configured in the system, the following message will be displayed:

Board not assigned

If no tests can be found for the current MO, the following message will be displayed:

No tests for this MO

If the command entered is in conflict with another currently executing command, then a message will be displayed showing the login id of the conflicting user and the conflicting command. The message is as follows:

'login id':'command' has a command conflict

If during the execution of a command a resource problem occurs that requires the user to restart the command, then the following message will be displayed:

> Command resources busy; Press CANCEL to clear, and then resubmit

If all of the available maintenance resources are currently in use, then the following message will be displayed:

All maintenance resources busy; try again later

#### **Output**

The responses will be displayed on a test-by-test basis with one line of data displayed for each test result.

- Port The port address (cabinet-carrier-slot-circuit) of the maintenance object that is being tested. Maintenance Name The type of maintenance object that is being tested.
- Alt. Name The alternate means of identifying the maintenance object. This field contains the extension when the object is a station, and it contains xxx/yyy when the object is a trunk, where xxx is the trunk group number and yyy is the member number. It contains P/xxx when the object is a private CO line, where xxx is the private CO line group number.

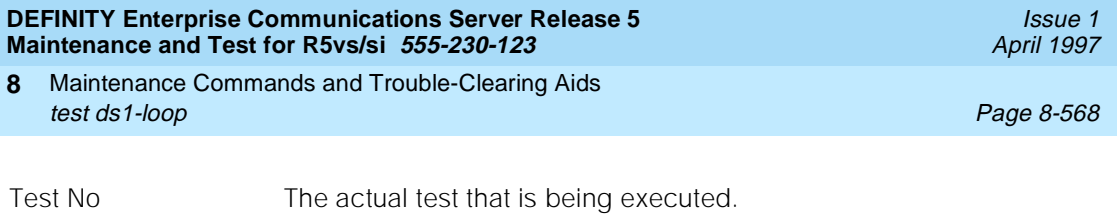

Result **An indicator as to whether the test failed, passed, aborted or no** hardware was available (no board).

Error Code **A** numerical description of why the test failed or was aborted.

For the following output example, the command entered was "test data-module 300".

 test data-module 300 TEST RESULTS Port Maintenance Name Alt. Name Test No. Result Error Code 01C1103 PDMODULE 17 PASS Command successfully completed

#### **Feature Interactions**

None.

## **test ds1-loop**

test ds1-loop - For TN464F or TN767E or later suffix DS1 Interface circuit packs, this command is used for loopback and one-way span testing of the DS1 span.

#### **Synopsis**

test ds1-loop location [ cpe-loopback-jack-test-begin [number-of-bits bit-pattern] | far-csu-loopback-test-begin | one-way-span-test-begin | end-loopback/span-test | inject-single-bit-error | ds1/csu-loopback-tests]

#### **Permissions**

Logins with the following service levels may execute this command: system technician, inads, init, super-user, or logins with Maintain Switch Circuit Packs permissions enabled.

Maintenance Commands and Trouble-Clearing Aids test ds1-loop Page 8-569 **8**

Issue 1 April 1997

#### **Examples**

**test ds1-loop 01c08 test ds1-loop 1-3c03 cpe-loopback-jack test ds1-loop 1-3c03 cpe test ds1-loop 10c03 end test ds1-loop 02d12 fa test ds1-loop 02d12 inj**

#### **Description**

The test ds1-loop command will validate that the board exists at the specified location, that the board is a TN464F or TN767E or later suffix DS1 Interface board. Based on the command parameter, a long-duration loopback/span test or series of short-duration loopback tests will be executed.

Long-duration loopback tests execute for an extended period of time until the system technician terminates it. Short-duration loopback tests return the result of the test to the screen when finished executing. The "list measurements ds1 summary" command should be used to monitor the status of a long-duration loopback/span test.

#### **Defaults**

The default for the command is ds1/csu-loopback-tests.

## **Parameters**

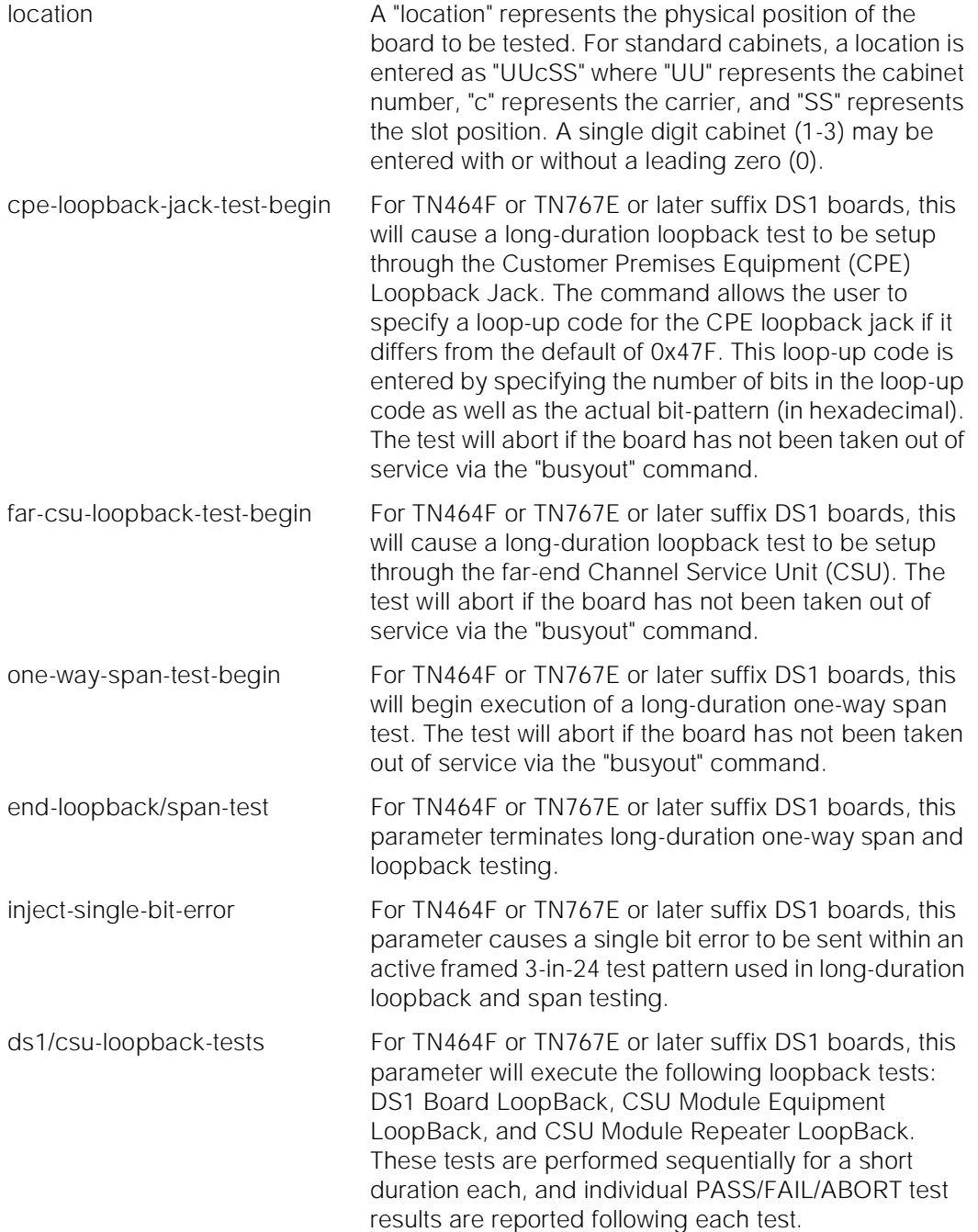

Maintenance Commands and Trouble-Clearing Aids test ds1-loop Page 8-571 **8**

Issue 1 April 1997

#### **Help Messages**

If the system technician presses HELP after entering "test ds1-loop" the following message will be displayed:

 Enter DS1 board location, ['cpe-loopback-jack-test-begin [number-of-bits bit-pattern]' or 'far-csu-loopback-test-begin' or 'one-way-span-test-begin' or 'end-loopback/span-test' or 'inject-single-bit-error' or 'ds1/csu-loopback-tests']

#### **Error Messages**

If the format for the board location is incorrect, the following error message will be displayed:

Port/Board invalid

If the EPN in which the specified board resides is not available, the following message will be displayed:

EPN is not available

If the specified board is not inserted in the system, the following message will be displayed:

Board not inserted

If the command entered is in conflict with another currently executing command, then a message will be displayed showing the login id of the conflicting user and the conflicting command. The message is as follows:

'login id':'command' has a command conflict

If during the execution of a command a resource problem occurs that requires the user to restart the command, then the following message will be displayed:

Command resources busy; Press CANCEL to clear, and then resubmit

If all of the available maintenance resources are currently in use, then the following message will be displayed:

All maintenance resources busy; try again later

If the "test ds1-loop" command is executed and the "Version" field on the "system-parameters customer-options" form is not V5 or later, then the following message will be displayed:

G3 Version must be V5 or later

If the "test ds1-loop" command is executed on a circuit pack other than TN464F or TN767E or later DS1 board, then the following message will be displayed:

> Command valid for TN464F or TN767E or later release DS1 circuit packs

- Issue 1 April 1997
- Maintenance Commands and Trouble-Clearing Aids test ds1-loop Page 8-572 **8**

If the "inject-single-bit-error" parameter is selected, but no CPE Loopback Jack, far-end CSU, or one-way span test is active on the DS1 circuit pack, then the following message will be displayed:

Parameter valid only if a loopback/span test is active on the DS1

#### **Output**

The responses will be displayed on a test-by-test basis with one line of data displayed for each test result. Port The port address (cabinet-carrier-slot-circuit) of the maintenance object that is being tested. Maintenance Name The type of maintenance object that is being tested. Alt. Name The alternate means of identifying the maintenance object. Test No The actual test that is being executed. Result The result of the individual test - "PASS," "ABORT," "FAIL," "NO BOARD," "DISABLED," "EXTRA BD". Error Code A system-generated number that tells why the release failed or aborted. A detailed list of the codes according to "Test No." is provided for each MO.

> For the following output example, assume that the board in cabinet 1, carrier c, slot 7 is a TN767E DS1 board. The command that was entered was "test ds1-loop 1c07."

```
 test ds1-loop 01C07 ds1/csu-loopback-tests
                                TEST RESULTS
 Port Maintenance Name Alt. Name Test No. Result Error Code 01C07 DS1-BD 1209 PASS
                                     1209 PASS<br>1210 PASS
 01C07 DS1-BD 01C07 DS1-BD 1211 PASS
 Command Successfully Completed
```
#### **Feature Interactions**

Loopback or span tests will not be allowed on DS1 boards unless the board has been busied out.

Only one of the CPE Loopback Jack, far-end CSU, one-way span, or DS1/CSU loopback tests may be active at any given time on a DS1 span.

Maintenance Commands and Trouble-Clearing Aids test duplication-interface **Page 8-573 Page 8-573 8**

## **test duplication-interface**

This command will test the indicated duplication-interface board.

#### **Synopsis**

test duplication-interface location [ short | long ][ repeat number | clear ] schedule

#### **Permissions**

The following default logins may execute this command: system technician, inads, init.

#### **Examples**

**test duplication-interface a test duplication-interface b sh test duplication-interface a l r 25 test duplication-interface 1b l r 25 schedule test duplication-interface 1a l c**

#### **Description**

The test duplication-interface command performs hardware diagnostic tests on the indicated duplication interface circuit pack. Testing is under control of the active SPE. The SHDW-CIR, SPE-SELECT and DUPINT maintenance objects are tested using this command. The SHDW-CIR maintenance object is associated with that portion of the duplication interface circuit pack that handles memory shadowing from the active to the standby SPE. The SPE-SELECT maintenance objects is associated with the SPE Select switch located on the front of the circuit pack. The DUPINT maintenance object is associated with the duplication interface circuit packs other functions which include SPE to SPE communication, SAT connection and environmental maintenance leads.

#### **Defaults**

Defaults for the parameters are short with a repeat of 1.

Issue 1 April 1997
Maintenance Commands and Trouble-Clearing Aids test duplication-interface **Page 8-574 Page 8-574 8**

## **Parameters**

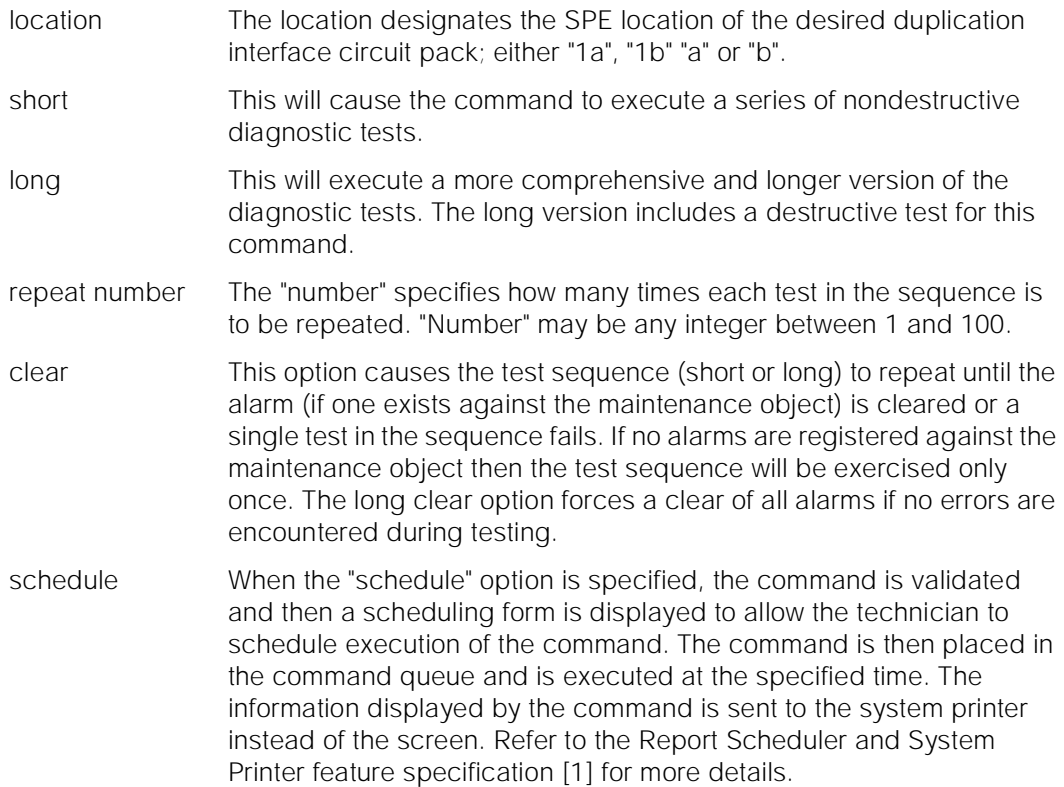

# **Help Messages**

If the system technician presses HELP after entering "test duplication-interface," the following message is displayed:

```
Enter [network(1);carrier(A-B) ['long' or 'short'],
     ['repeat' (1-100) or 'clear'], ['schedule']
```
# **Error Messages**

For any system, if a user entered parameter is not among those listed in the "Parameters" section, the following message is displayed:

Entry invalid

If an invalid port network is specified, the following message is displayed:

Invalid port-network specified

If an invalid carrier is specified, the following message is displayed:

Invalid carrier specified

If the standby is entering maintenance mode when this command is executed, then the following message is displayed:

Maintenance Commands and Trouble-Clearing Aids test duplication-interface **Page 8-575** and the extensive page 8-575 and the extensive page 8-575 **8**

Issue 1 April 1997

Cannot interrupt Standby SPE while entering maintenance mode; please try later

If the standby SPE is not refreshed when this command is executed, then the following message is displayed:

> Standby SPE memory not refreshed; use the "refresh spe-standby" command.

If the standby SPE is not refreshed and the active SPE is hard selected via the SPE select switches when this command is executed, then the following message is displayed:

> Active SPE locked via select switches; Standby SPE memory not refreshed

If the standby SPE is busy with another task, then the following message is displayed:

> Standby SPE busy with another task; for information use "status system 1"

If the standby SPE is not available when this command is executed, then the following message is displayed:

> Standby SPE not available; for information use "status system 1"

If the command entered is in conflict with another currently executing command, then a message will be displayed showing the login id of the conflicting user and the conflicting command. The message is as follows:

'login id':'command' has a command conflict

### **Output**

The responses will be displayed on a test-by-test basis with one line of data displayed for each test result.

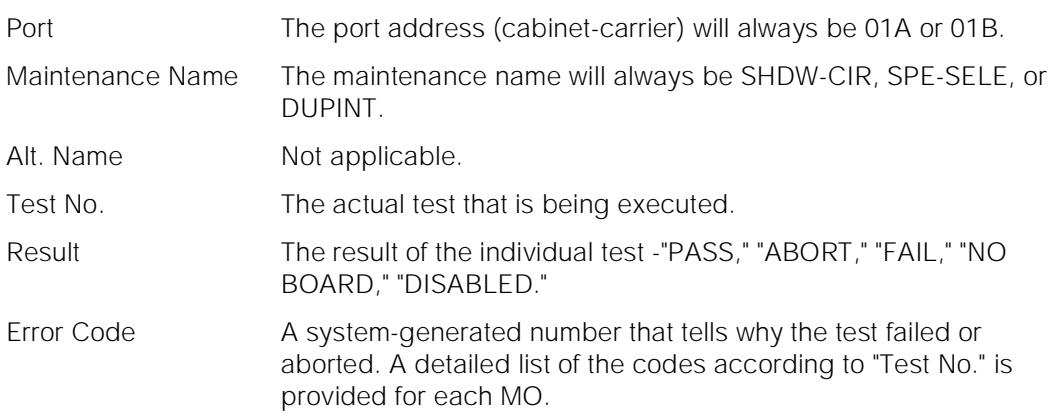

Maintenance Commands and Trouble-Clearing Aids test eda-external-device-alrm Page 8-576 **8**

For the following output example, assume that the command that was entered was "test duplication-interface 1A" while "A" was the active carrier in an SPE duplex system.

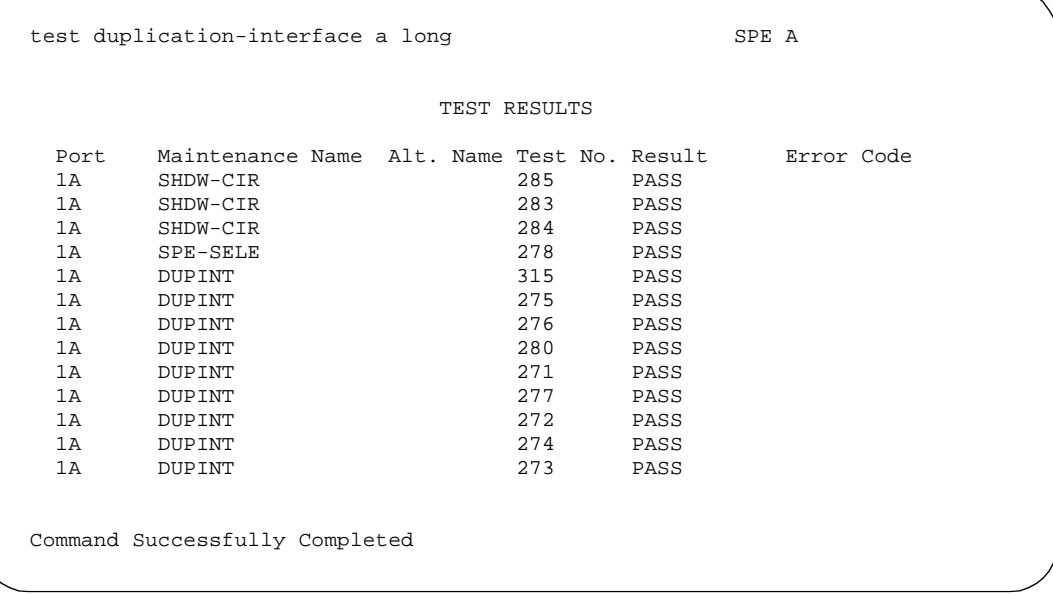

# **Feature Interactions**

Failures of the duplication-interface may prevent SPE switching.

# **test eda-external-device-alrm**

#### **test eda-external-device-alrm all | physical location [ repeat number | clear ][ schedule ]**

This test will perform hardware diagnostic tests on an individual external-device-alarm port or on all external-device-alarm ports.

The **test eda-external-device-alrm** command performs a hardware diagnostic test on all administered external device alarms if all is entered. If an administered external device alarm port is entered, the test external-device-alarm command performs a hardware diagnostic test on that port. The test PASSES if the external device is not reporting an external device alarm and FAILS if the external device is reporting an external device alarm. If the technician specifies the port it must be administered as an external device alarm port on a maintenance board or on an analog line port carrier board.

April 1997

Issue 1

Maintenance Commands and Trouble-Clearing Aids **8** test eda-external-device-alrm Page 8-577

Issue 1 April 1997

# **Defaults**

The default for this command is a repeat of 1.

Maintenance Commands and Trouble-Clearing Aids test eda-external-device-alrm Page 8-578 **8**

### **Parameters**

physical location In addition to entering the word "physical" the system technician must specify the physical location. For an administered external device alarm analog line port, a "physical location" represents the physical position of the port to be tested and is entered as "**UUcSSpp**" where "**UU**" represents the cabinet number (1-MAX\_ CABS), "**c**" represents the carrier, "**SS**" represents the slot position, and "**pp**" represents the circuit.

> Since the "maintenance board" alarm connections connect to control carrier boards that are in unnumbered slots, the standard port format cannot be used to designate these alarm connections. The special ports **UUmajor** and **UUminor** are used designate the major or minor maintenance board alarm connection for cabinet **UU**.

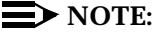

The major/minor designation specifies the pair of wires, not the alarm level associated with the connection  $(i.e.$  the "major" port can be administered as a major, minor or warning alarm and the "minor" port can be administered as a major, minor or warning alarm).

The "all" location is used to test all administered external device alarm ports on analog line boards and maintenance boards.

repeat number The "number" specifies how many times the "test physical location" is to be repeated. "Number" may be any integer between 1 and 100.

- clear This option causes the test sequence (short or long) to repeat until the alarm (if one exists against the maintenance object) is cleared or a single test in the sequence fails. If no alarms are registered against the maintenance object then the test sequence will be exercised only once.
- schedule When the "schedule" option is specified, the command is validated and then a scheduling form is displayed to allow the technician to schedule execution of the command. The command is then placed in the command queue and is executed at the specified time. The information displayed by the command is sent to the system printer instead of the screen. Refer to the Report Scheduler and System Printer feature specifications [1] for more details.

## **Examples**

**test eda-external-device-alrm all test eda-external-device-alrm all schedule test eda-external-device-alrm physical 1major r 10 test eda-external-device-alrm physical 2c1101 c**

Maintenance Commands and Trouble-Clearing Aids **8** test eda-external-device-alrm Page 8-579

# **Output**

For the following output example the command that was entered was "**test external-device-alarm all**":

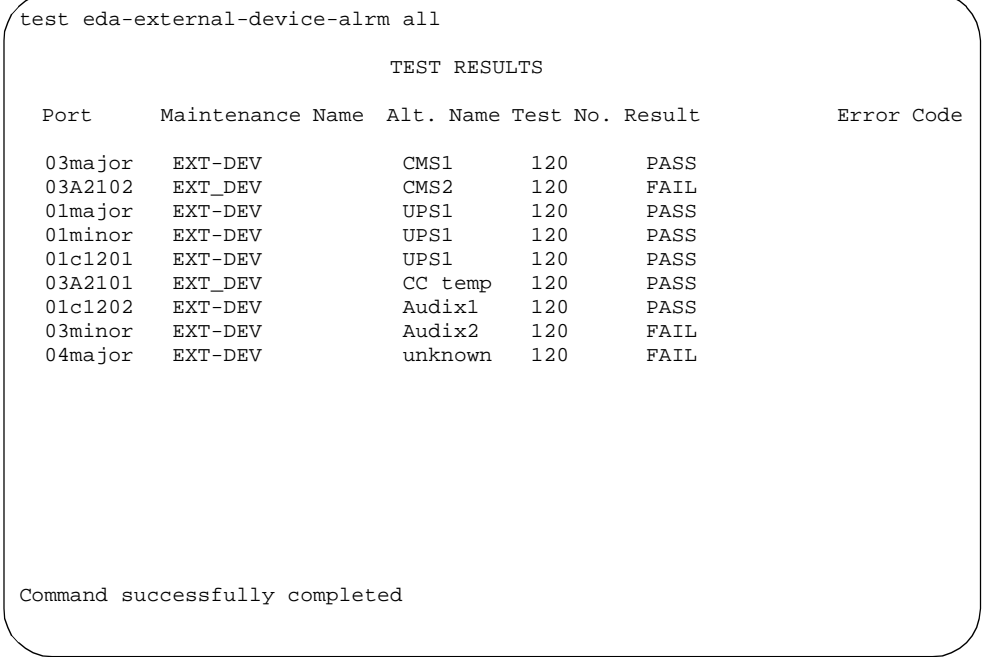

The responses will be displayed on a test-by-test basis with one line of data displayed for each test result.

Field definitions:

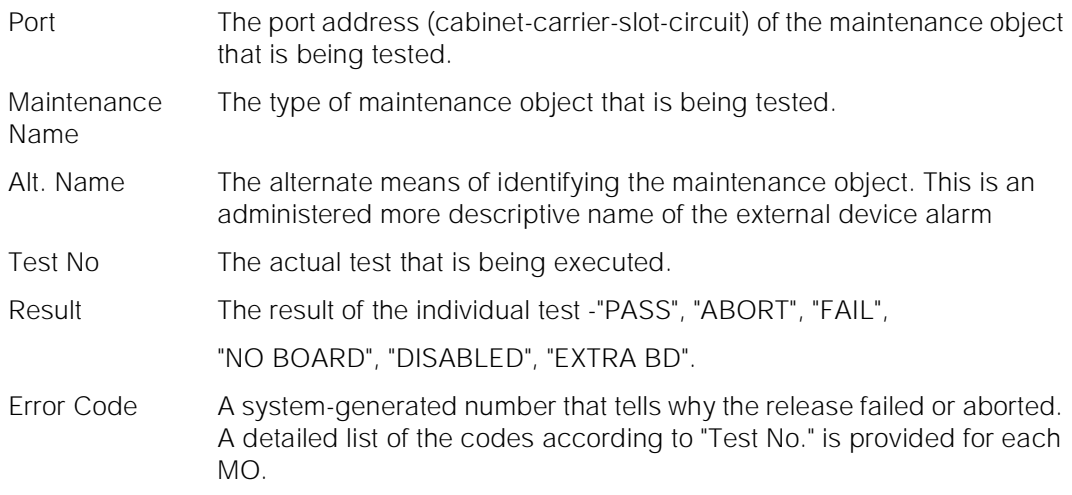

Maintenance Commands and Trouble-Clearing Aids test environment Page 8-580 **8**

Issue 1 April 1997

# **test environment**

This command will test the environment monitoring and control capabilities including emergency transfer in any cabinet.

### **Synopsis**

test environment location [ short | long ][ repeat number | clear ] schedule

### **Permissions**

The following default logins may execute this command: system technician, inads, init.

#### **Examples**

**test environment test environment schedule test environment 1 sh test environment 1 l r 25 test environment 01 l r 25 test environment 01 l r 25 schedule test environment 2 l c test environment 3 c**

## **Description**

The test environment command performs hardware diagnostic tests of the environment monitoring and control, and emergency transfer functions of a technician specified cabinet. This command will test both Processor Port Network (PPN) cabinets and Expansion Port Network (EPN) cabinets. Circuit packs involved are the Processor circuit pack (PPN simplex systems), the Duplication Interface circuit pack (PPN duplex systems) and EPN Maintenance circuit packs. The tone/clock circuit pack is involved in tests of the ring generator.

There are 8 Maintenance Objects involved in this testing. DC-POWER tests power availability, battery charging and temperature functions in SCC cabinets only. EMG-XFER tests emergency transfer status, and EXT-DEV tests external (i.e. AUDIX) alarm status for both the SCC and MCC cabinet systems. POWER tests battery backup, AC-POWER tests AC power availability, CARR\_POW tests carrier DC power availability, CABINET tests air flow and temperature, RING\_ GEN tests ringing voltage are tested in MCC cabinets only.

Note that the long test of CARR\_POW includes a power recycle test for non-Processor Element (SPE) carriers and is destructive. There is one instance of CARR\_POW for each carrier in the cabinet.

Maintenance Commands and Trouble-Clearing Aids test environment **Page 8-581 8**

Issue 1 April 1997

# $\Rightarrow$  NOTE:

The processor carrier and its duplicate if present as well as any EPN control carrier or an SCC carrier will not be recycled. All port carriers are recycled, and service is interrupted for each port carrier. If a carrier containing an active EI is recycled, communications with that cabinet will be disrupted. If a carrier containing an active tone-clock board is recycled, all ports in the cabinet or port network will have service disrupted.

# **Defaults**

The default cabinet is cabinet 1. Defaults for the remaining parameters are short with a repeat of 1.

# **Parameters**

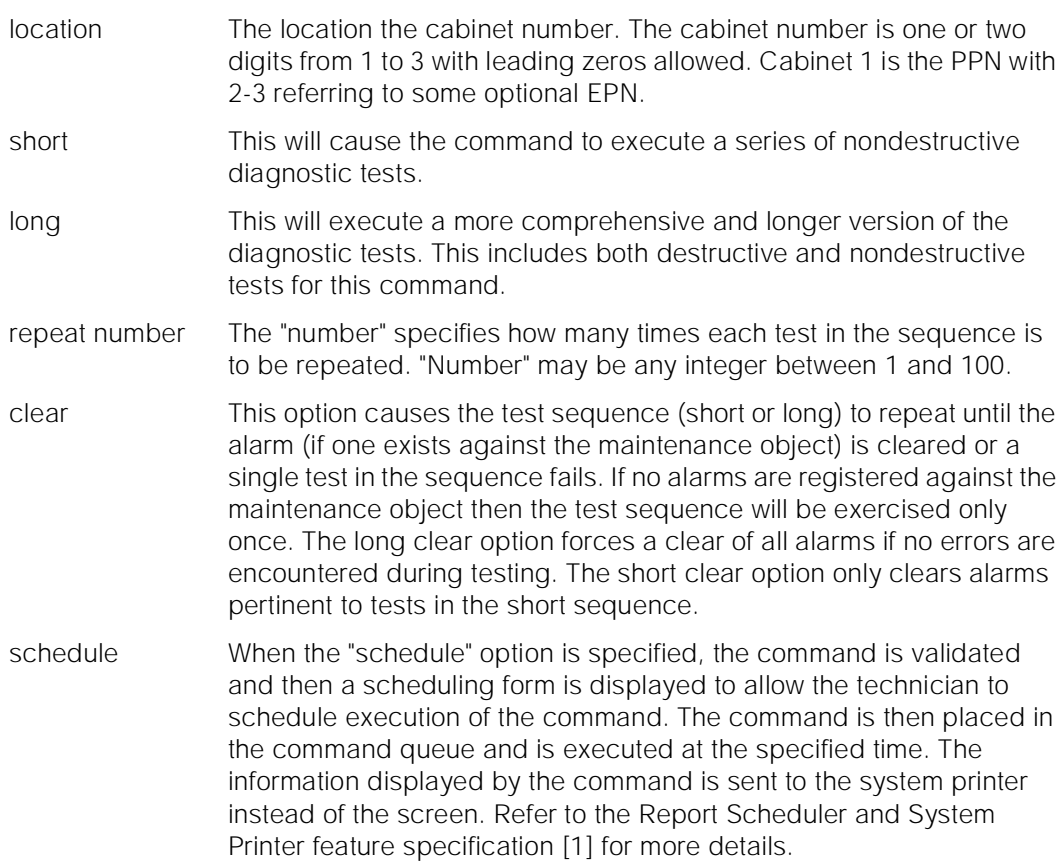

# **Help Messages**

If the system technician presses HELP after entering "test environment," the following message will be displayed:

> Enter [cabinet(1-3)],['long' or 'short'], ['repeat'(1-100) or 'clear'],['schedule']

Maintenance Commands and Trouble-Clearing Aids test environment **Page 8-582 8**

# **Error Messages**

If the entered cabinet location is greater than two characters or otherwise invalid, the following error message is displayed:

Identifier invalid

If the indicated EPN is not available, the following message is displayed:

EPN is not available

If the command entered is in conflict with another currently executing command, then a message is displayed showing the login id of the conflicting user and the conflicting command. The message is as follows:

'login id':'command' has a command conflict

# **Output**

The responses will be displayed on a test-by-test basis with one line of data displayed for each test result.

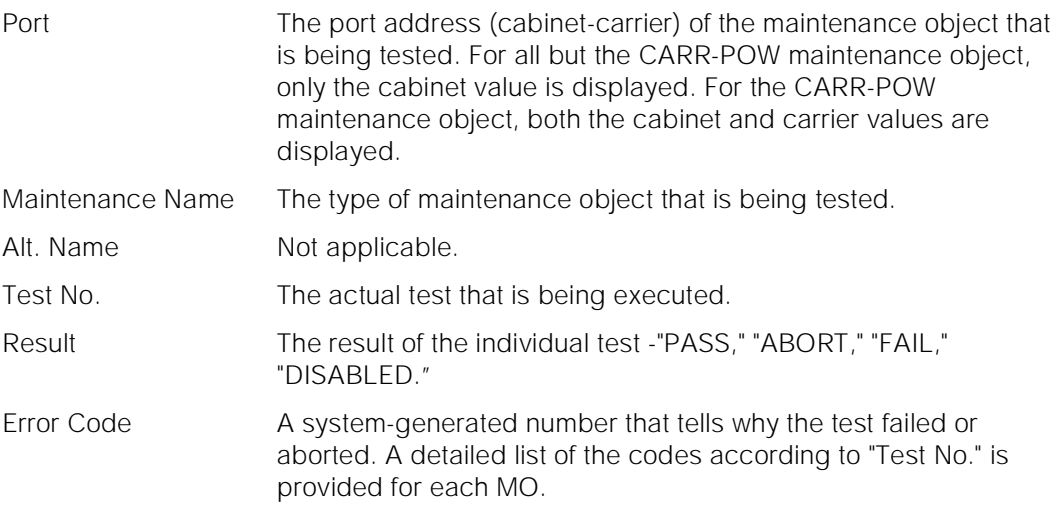

For the following output example, assume that the command that was entered was "test environment 1" to test a MCCPPN cabinet.

Issue 1 April 1997

Maintenance Commands and Trouble-Clearing Aids test environment **Page 8-583** Page 8-583 **8**

Issue 1 April 1997

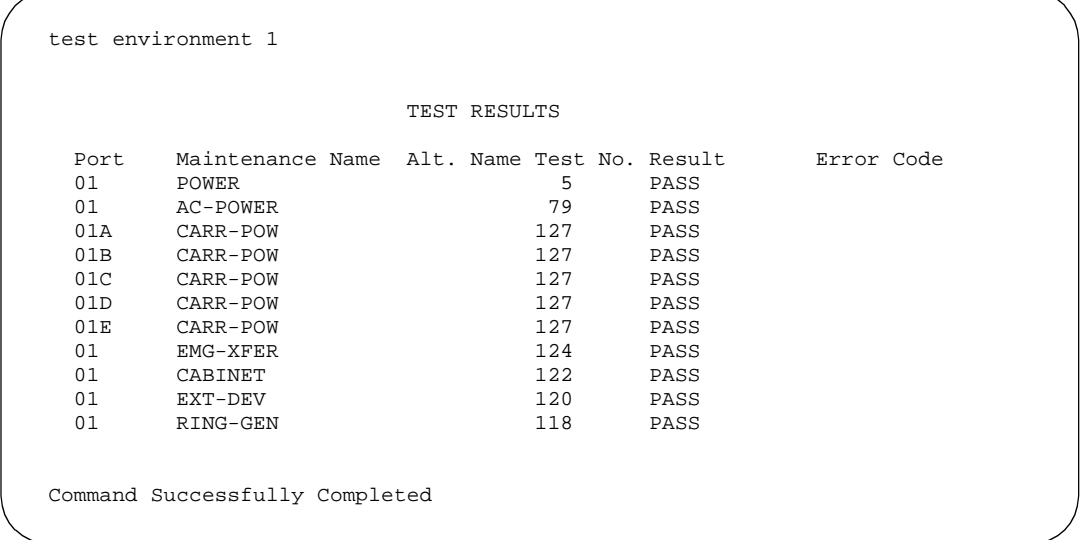

For the following output example, assume that the command that was entered was "test environment 2" where cabinet 2 is an SCC cabinet.

```
 test environment 2
                                 TEST RESULTS
  Port Maintenance Name Alt. Name Test No. Result Error Code<br>02 DC-POWER 5 PASS
  02 DC-POWER 5 PASS 62 BMG-XFER 124 PASS
  \begin{array}{cccccccccc} 02 & & & {\tt EMG-XFER} & & & & & 124 & & & {\tt PASS} \\ 02 & & & {\tt EXT-DEV} & & & & & 120 & & & {\tt PASS} \end{array}02 EXT-DEV 120 PASS 22 RING-GEN 117 PASS
  02 RING-GEN 117
  02 RING-GEN 118 PASS
 Command Successfully Completed
```
### **Feature Interactions**

The long test will recycle power in some specified cabinet on non-SPE and maintenance board carriers and is destructive. Specifically, the 'a' carrier of PPNs and EPNs does not have power recycled. In PPNs containing duplicated SPEs the 'b' carrier also does not have power recycled.

All port carriers are recycled, and service is interrupted for each port carrier. If a carrier containing an active EI is recycled, communications with that cabinet will be disrupted. If a carrier containing an active tone-clock board is recycled, all ports in the cabinet or port network will have service disrupted.

Maintenance Commands and Trouble-Clearing Aids **8** test hardware-group **Page 8-584** Page 8-584

# **test hardware-group**

This command allows a user to perform a set of hardware diagnostic tests on the whole system, a carrier, cabinet, spe, or board. The tests will vary according to the configuration of the system and the specified command options.

# **Synopsis**

test hardware-group [ system | carrier carrier location |

cabinet cabinet location | board board location | spe ]

[ print | schedule ]

## **Permissions**

The following logins may execute this command: inads, init.

#### **Examples**

**test hardware-group system test hardware-group system print test hardware-group carrier 1a test hardware-group carrier 1a schedule test hardware-group cabinet 2 test hardware-group board 01c07 test hardware-group board 01c07 schedule test hardware-group spe test hardware-group spe print test hardware-group spe schedule**

## **Description**

The "test hardware-group" command will run a series of tests on all the hardware on the entire system, an individual carrier, cabinet, spe, or board. The tests will vary depending on options chosen and board types. Each individual test will exercise diagnostics on all the hardware in the specified hardware group and return results of the test along with any possible error codes. Concurrent testing is done to enhance performance, therefore, test results are displayed on the SAT in the order they are received. Consequently, test results of one maintenance object may be intermixed with test results of other maintenance objects.

Because the tests in the "test hardware-group" command are not destructive, the tests performed on a particular maintenance object with either the 'short' or the 'long' option of the "test hardware-group" command may not be the same as the corresponding demand tests.

Issue 1 April 1997

A hardware-group command executing in the foreground may be aborted by either pressing the 'cancel' key on the SAT or by entering the "cancel hardware-group" command on a different SAT.

However, if the system technician wishes to cancel a "test hardware-group" command running in the background the "cancel hardware-group" command needs to be entered on any SAT.

A canceled "test hardware-group" command can be resumed at the point it left off by entering the "resume hardware-group" command on the SAT. Restarts are not allowed for "test hardware-group" commands entered with either the "all-ports" option or the "spe-interchange" option.

# **Defaults**

The default for the command is short with a repeat of 1.

# **Parameters**

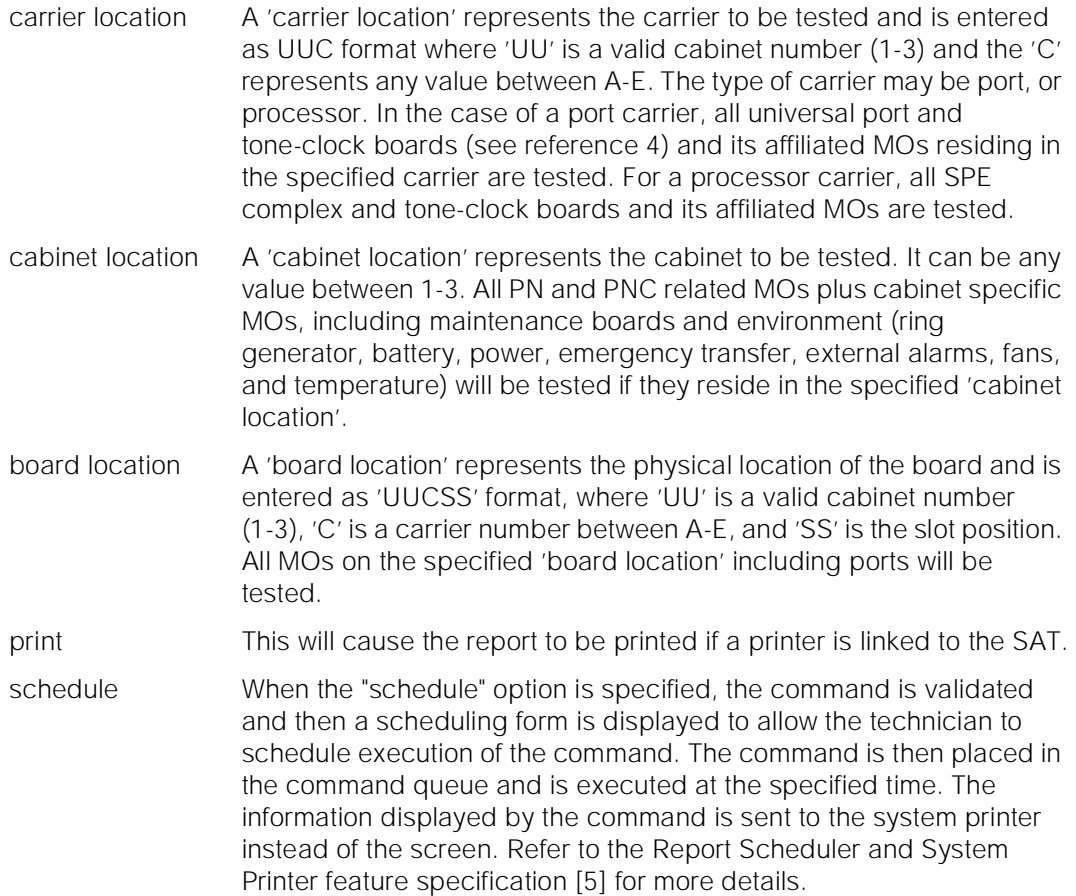

Maintenance Commands and Trouble-Clearing Aids test hardware-group **Page 8-586** test hardware-group **Page 8-586 8**

### **Help Messages**

If the system technician presses HELP after entering "test hardware-group" the following message will be displayed:

board cabinet carrier spe system

If the system technician presses HELP after entering "test hardware-group board" the following message will be displayed:

> Enter board location: [cabinet (1-3); carrier (A-E); slot(00-20)]

If the system technician presses HELP after entering "test hardware-group cabinet" the following message will be displayed:

Enter cabinet (1-3)

If the system technician presses HELP after entering "test hardware-group carrier" the following message will be displayed:

> Enter carrier location: ['cabinet'(1-3)]; carrier (A-E)

If the system technician presses HELP after entering "test hardware-group system" the following message will be displayed:

Entry is not required

If the system technician presses HELP after entering "test hardware-group spe" the following message will be displayed:

Entry is not required

#### **Error Messages**

If there is another "test hardware-group" active the following message will be displayed:

> Command aborted - another hardware-group test already in progress

If an "add station" command is entered for a non-customer translated port at the same time as it is being tested because of the "test hardware-group" command with the 'all-ports' option the request to "add station" will fail and the following message will be displayed:

Object in use; please try later

If an invalid physical location is specified with the "test hardware-group board" command the following message will be displayed:

Board invalid

If an unassigned board is specified with the "test hardware-group board" command the following message will be displayed:

Issue 1 April 1997 Board not assigned

If an invalid carrier is specified with the "test hardware-group carrier" command the following message will be displayed:

Invalid carrier specified

If an invalid cabinet is specified with the "test hardware-group cabinet" command the following message will be displayed:

Invalid cabinet specified

If the command entered is in conflict with another currently executing command, then a message will be displayed showing the login id of the conflicting user and the conflicting command. The message is as follows:

'login id':'command' has a command conflict

# **FORM INPUT**

Once the user has entered the desired action (test hardware-group) and the object (board, carrier, etc.), then the user is presented with an options form.

- Test sequence This allows the user to specify whether the short (nondestructive) or the long (more comprehensive and still nondestructive) test sequence should be exercised.
- Test Repetition This allows the user to enter either 'repeat' with a corresponding repeat value (between 1 and 99) or 'continuously'. The repeat option will cause each test to be executed the number of times specified on each physical object. The continuously option, on the other hand, will cause all tests on all the hardware specified to be executed until the CANCEL key is hit or the 'cancel hardware-group' command is run.
- count: This field allows the technician to enter a repeat value between 1 and 99. If the 'test sequence' field is set to continuously, then this field is removed from the screen. When the 'test sequence' field is set to repeat, then this field is added to the screen.
- Auto-page? This option provides the ability to continue testing and display of test results by providing a new screen every time the SAT screen is filled with test results. The screen does not scroll to accommodate new results; instead a new screen is provided after the current screen fills up.

This option is not allowed if the 'background' option has been chosen.

If the 'auto-page' option is not specified, the SAT screen will not be refreshed once it is filled with test results and testing will stop until the user enters the 'page' key to continue or 'cancel' key to halt the testing.

Maintenance Commands and Trouble-Clearing Aids test hardware-group **Page 8-588** and the state of the state of the state of the state of the state of the state of the state of the state of the state of the state of the state of the state of the state of the state of the **8**

Background? This option provides the ability to run the command in the background thus freeing up the SAT. The error results will be tabulated in the error log but no results will be displayed on the terminal.

> This option may not be used if the 'continuously' option or the 'auto-page' option is specified.

- Failures? This option will select only failing test results to be displayed on the test results screen. Test results which pass or abort are not displayed. The 'failures' option has no effect if entered with the 'background' option.
- All-ports? The 'all-ports' option will allow testing of all customer translated line and trunk ports and also a set of line and trunk ports without customer translations. Untranslated ports for the following board types will be tested:

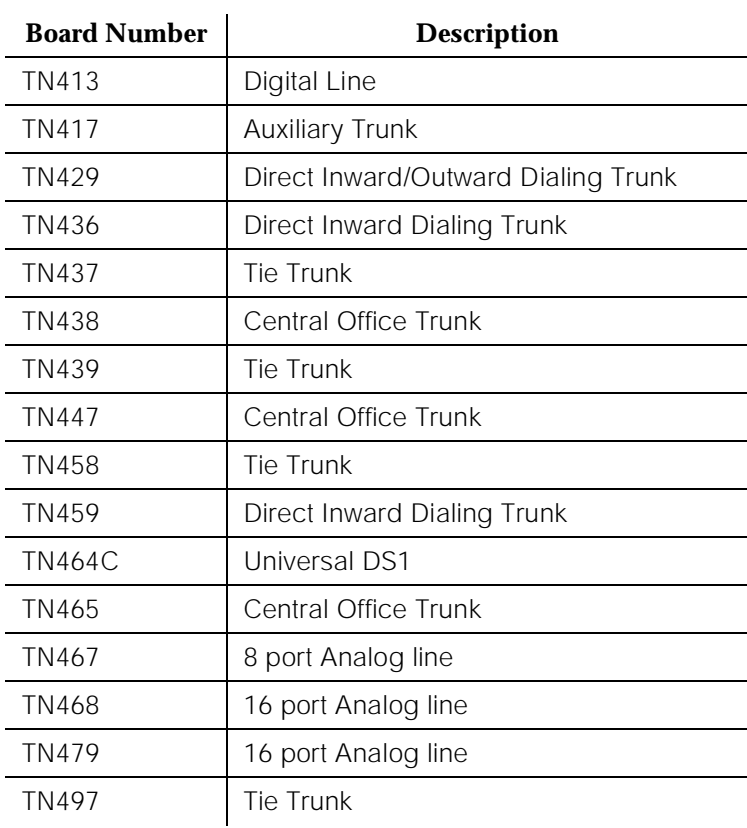

# **Table 8-7. Test of 'all ports' option for the following boards:**

Maintenance Commands and Trouble-Clearing Aids **8** test hardware-group **Page 8-589** 

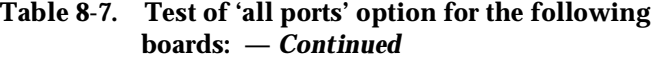

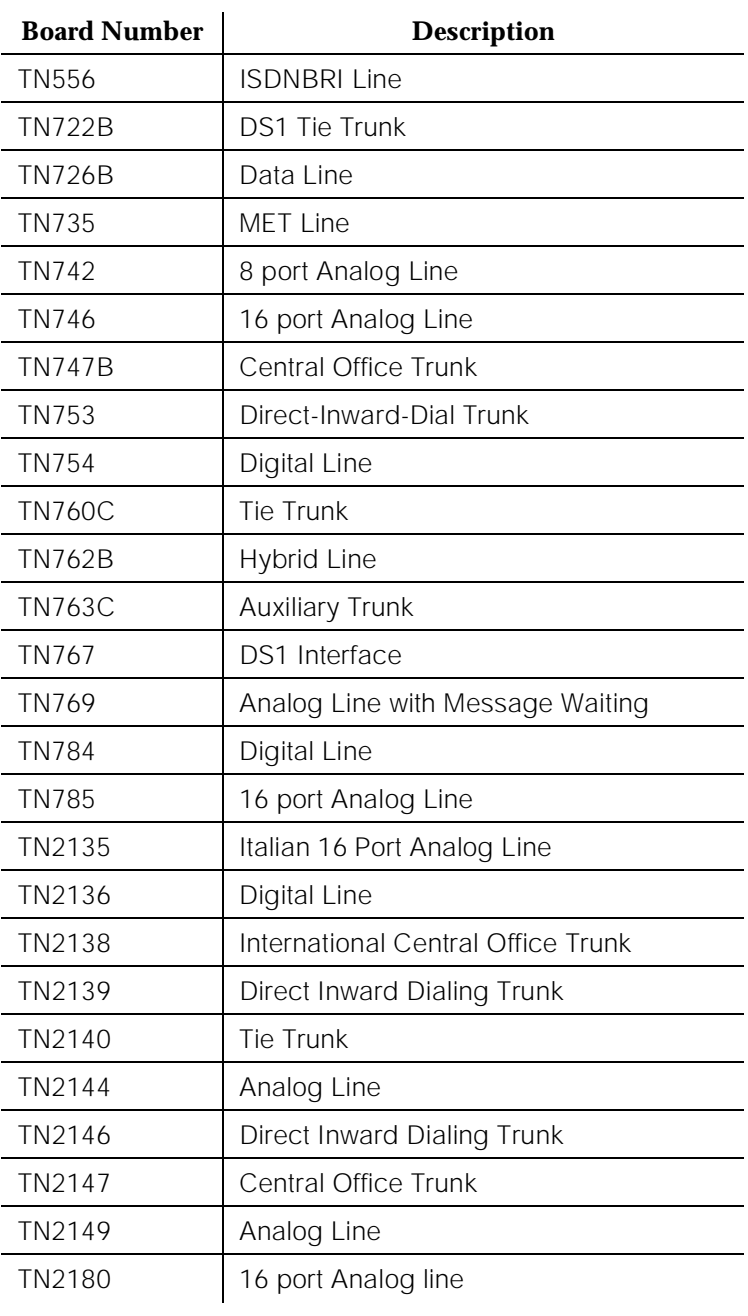

Maintenance Commands and Trouble-Clearing Aids test hardware-group **Page 8-590** and the page 8-590 and the page 8-590 and the page 8-590 and the page 8-590 and the page 8-590 and the page 8-590 and the page 8-590 and the page 8-590 and the page 8-590 and the page 8-590 **8**

Issue 1 April 1997

SPE-interchange? The 'spe-interchange' option will allow for the planned interchange of duplicated SPEs and subsequent testing of both the active and standby SPEs.

```
test hardware-group system extended to the Page 1 of 1
          TEST HARDWARE-GROUP SELECTIONS
      Select the desired options for the specified test.
         Test sequence: short
        Test repetition: repeat count: 1
 Output OPTIONS: HARDWARE OPTIONS:
Auto-page? n All-ports? n
Background? <u>n</u> SPE-interchange? <u>n</u>
        Failures? n
```
# **Field Help**

Following are the help message that the system technician will see upon tabbing to the specified field and pressing the HELP key.

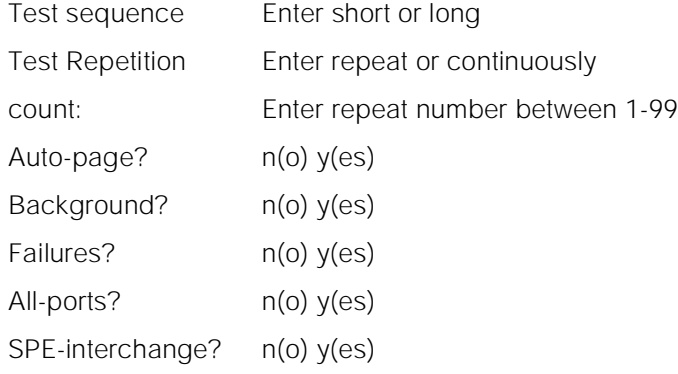

Maintenance Commands and Trouble-Clearing Aids test hardware-group **Page 8-591 Page 8-591 8**

# **Field Error Message**

Following are the error message that will be displayed on the screen. The message are displayed when the system technician tabs out of a field and the validation routines are executed. In the following messages, an "x" represents what was entered by the user.

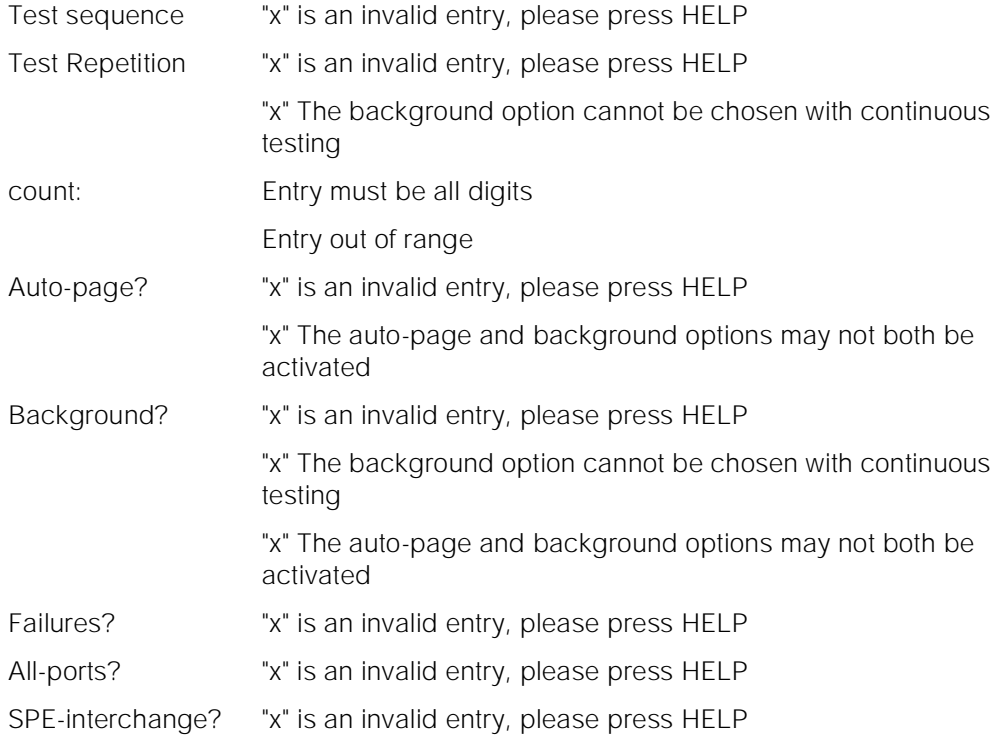

## **Output**

If the 'background' option was chosen then the following message is displayed:

Command started in background mode

Progress information will be displayed on the SAT screen for a "test hardware-group" command run in the foreground. While testing is in progress, a running count of MOs tested, the total number of MOs to be tested, and the current pass number will be displayed on the screen.

If the all-ports option is entered the following message will be displayed before testing has begun:

Preparing unadministered ports for testing

If the "failures" option was selected and no tests fail the following message will be displayed:

Maintenance Commands and Trouble-Clearing Aids test hardware-group **Page 8-592 Page 8-592 8**

> If no tests are available for the MOs in the specified hardware group the following message is displayed:

> > No tests available for MOs in the specified hardware group

If the spe-interchange option was selected and the command was run from a non-PPNSAT the following message is displayed while the interchange takes place:

```
SPE interchange in progress, please wait
```
If the spe-interchange option was selected and the command was run from the PPNSAT, the interchange will be the last operation to run and then the SAT will be logged off as part of the interchange.

If an interchange cannot be performed the following message is displayed:

Cannot perform SPE interchange, for information use 'status spe'

The responses to a "test hardware-group" command run in the foreground will be displayed on a test-by-test basis with one line of data displayed for each test result.

- Port The port address (cabinet-carrier-slot-circuit) of the maintenance object that has been tested.
- Maintenance Name The type of maintenance object that has been tested.
- Alt. Name The alternate means of identifying the maintenance object. This field contains the extension when the object is a station, and it contains xxx/yyy when the object is a trunk, where xxx is the trunk group number and yyy is the member number. It contains P/xxx when the object is a private CO line, where xxx is the private CO line group number.

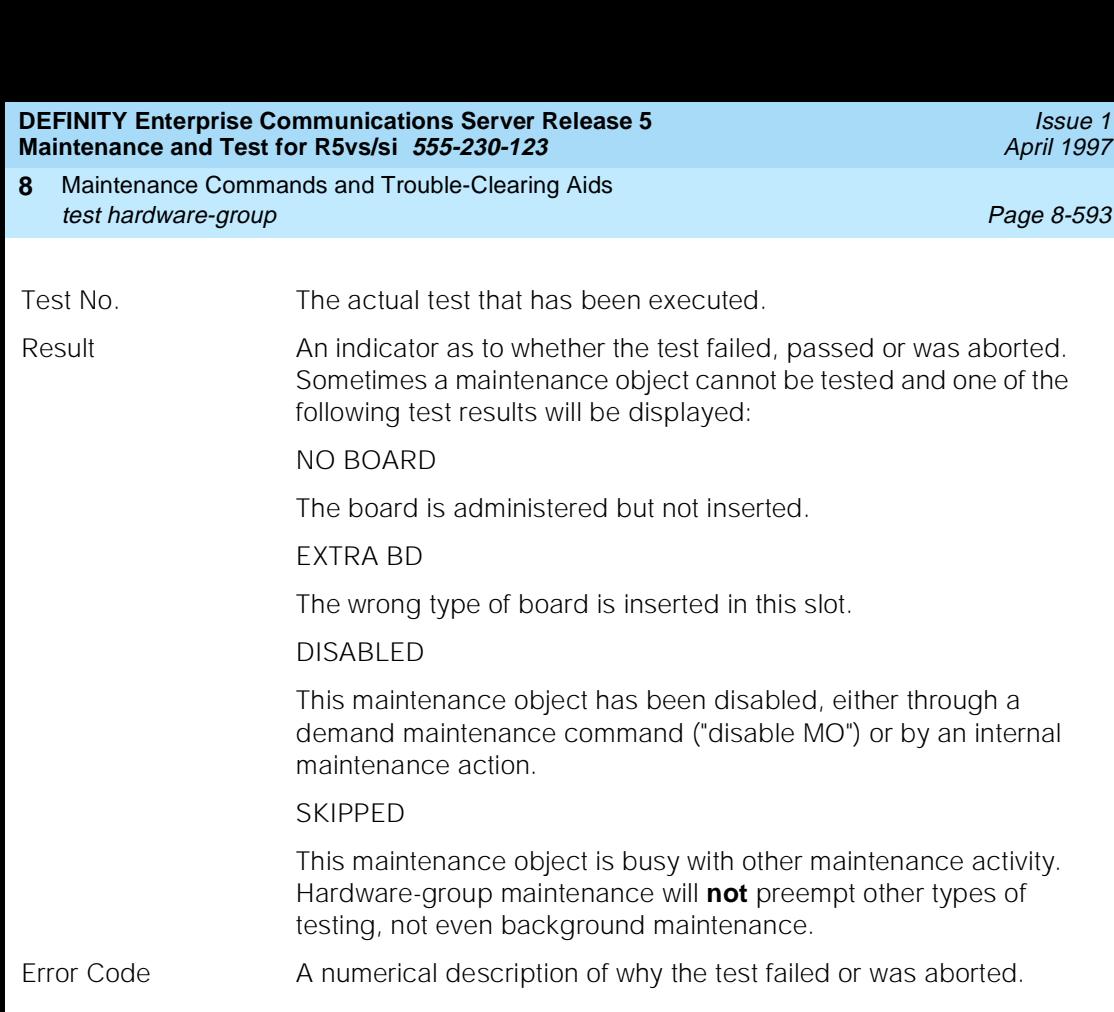

For the following output example, assume that the board in port network 1, carrier c, slot 7 is an analog board with three ports administered. The command that was entered was "test hardware-group system" and a repeat with count of 3 was chosen.

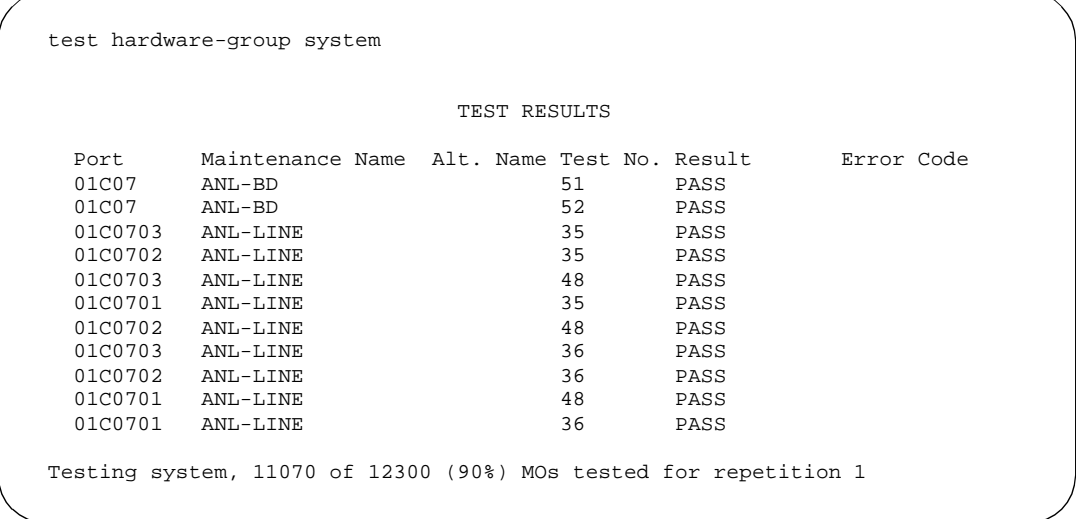

For the following output example, the command that was entered was "test hardware-group system" and the background option was chosen.

Maintenance Commands and Trouble-Clearing Aids **8** test hardware-group **Page 8-594** and the state of the state of the state of the state  $P$ 

test hardware-group system

Command started in background mode

## **Feature Interactions**

### **Test hardware-group**

Only one "test hardware-group" command can be active at any given time.

# **TTI**

If the "test hardware-group" command is issued with the 'all-ports' option when the TTI background task is active, some unadministered ports may not be tested. In addition, active alarms on line ports may be cleared by this task. The "status tti" command may be used to determine the state of the TTI background task.

# **Add Station**

If a "add station" command is entered for an untranslated port at the same time as it is being tested because of the "test hardware-group" command with the 'all-ports' option, the request to "add station" will fail and the following message will be displayed:

Object in use; please try later

### **Trunk Administration**

If an attempt is made to add an unadministered trunk port to a trunk group at the same time as it is being tested because of the "test hardware-group" command with the 'all-ports' option, the request will fail and the following message will be displayed:

Object in use; please try later

### **Save Translation**

If the "test hardware-group" command is issued with the 'all-ports' option when a translation save operation is active, some unadministered ports may not be tested. All other hardware will be tested normally.

#### **Hardware Alarms**

When a hardware error is detected by the "test hardware-group" command the hardware goes through the standard escalation strategy. Alarms are raised on hardware that manifest 'hard' errors. This alarming strategy is the same, regardless of whether the ports are translated or not.

Maintenance Commands and Trouble-Clearing Aids **8** test inads-link Page 8-595

The performance of "test hardware-group" is affected by call processing traffic, administration activity, choice of the 'short' or 'long' option, whether the 'all-ports' option was chosen, whether the 'spe-interchange' option was chosen, and other demand maintenance activity.

### **Scheduled and Periodic maintenance**

When a "test hardware-group" command is entered, all activity related to scheduled background maintenance, periodic background maintenance, and data audits is suspended for the duration of the execution of the "test hardware-group" command. When a "test hardware-group" command is canceled or when the "test hardware-group" command completes, all suspended periodic, scheduled, and data audits background maintenance activity will be restarted where it left off.

# **test inads-link**

This command will perform hardware diagnostic tests from the inads port that is accessible through the maintenance board to an OSS telephone number.

## **Synopsis**

test inads-link [1 | 2]

## **Permissions**

The following default logins may execute this command: system technician, inads, init, nms.

## **Examples**

**test inads-link test inads-link 1 test inads-link 2**

#### **Description**

The test inads-link command attempts to make a call over the inads port on the maintenance board to verify the INADS alarm notification process. By default, the link to the first OSS telephone number is tested. If there is an alarm pending to be reported or the call is in progress or up, then the test will be aborted. If the alarm origination to the OSS telephone number to be tested is disabled, the test generates an informative error and the test continues. The test will wait 2 minutes before executing to allow the remote maintenance technician to logoff freeing the line. The line must be free so the system can place a call to INADS. A local SAT user entering the "test inads-link" command need not log off for the system to place a call to INADS, but the two minute delay still exists.

Once the call is answered by INADS, the system will send a message with a test alarm type. INADS acknowledges receipt of the message and creates a trouble ticket. The trouble ticket will be closed immediately and have a "INADS LINK TEST" message entered in the description field. If an alarm is raised while the test call is up, the system will not send an alarm message over the existing link. The normal retry mechanism will be followed, which means an attempt to make a call to INADS to report the error will take place seven (7) minutes later. An INADS trouble ticket will be created only if the connection is successfully established, and a message is sent to the system acknowledging that INADS received the system message.

The "Maintain Process Circuit Packs" field must be set to yes on the inads and technician permission forms. This will provide permissions to execute the "test inads-link" command. The field can be changed by executing a "change permission login" command.

There will be no alarms raised on the system as a result of the "test inads-link" command. Attendant alarm and acknowledgment lamp states will not be changed as a result of the command. The test will not be run during periodic or scheduled maintenance.

# **Defaults**

The test will default to test the link to the first OSS telephone number.

## **Parameter**

- 1 This option causes testing of the link to the first OSS telephone number.
- 2 This option causes testing of the link to the second OSS telephone number.

## **Help Messages**

If the system technician presses HELP after entering "test inads-link" the following message will be displayed:

['1' or '2']

Or press CANCEL to cancel the command

If the command entered is in conflict with another currently executing command, then a message will be displayed showing the login id of the conflicting user and the conflicting command. The message is as follows:

Maintenance Commands and Trouble-Clearing Aids test interface **Page 8-597 Page 8-597 8**

If during the execution of a command a resource problem occurs that requires the user to restart the command, then the following message will be displayed:

> Command resources busy; Press CANCEL to clear, and then resubmit

If all of the available maintenance resources are currently in use, then the following message will be displayed:

All maintenance resources busy; try again later

# **Output**

If the test passed then the following message will be displayed:

Command successfully completed

If the test failed, because the link was up or because there was an active alarm that the switch needs to report or there was a problem with the call, the following message will be displayed:

Command failed

NOTE: An entry is made in the error log describing why the inads-link test failed.

# **Feature Interactions**

None.

# **test interface**

This command will test a processor interface board.

# **Synopsis**

test interface location [ short | long ][ repeat number | clear ] schedule

# **Permissions**

The following default logins may execute this command: system technician, inads, init, nms.

Issue 1 April 1997

Maintenance Commands and Trouble-Clearing Aids test interface Page 8-598 to the extensive page 8-598 to the extensive page 8-598 to the extensive page 8-598 **8**

Issue 1 April 1997

## **Examples**

**test interface 01a1 l test interface 01b2 s r 2 test interface 01b2 s r 2 schedule test interface b1 l r 25 test interface a2**

### **Description**

The test interface command performs hardware diagnostic tests on the technician specified processor interface circuit pack. In addition to testing the PI board, the tests will examine the protocol and link interface that is transmitted over the board.

# **Defaults**

The default for the command is short with the repeat of 1.

# **Parameters**

- location The location (cabinet-carrier-position) of the processor interface. The position determines which processor interface circuit pack will be cleared. A position of 1 is the first processor interface in the carrier, while a position of 2 is the second processor interface in the carrier.
- short This will cause the command to execute a series of nondestructive diagnostic tests.
- long This will execute a more comprehensive and longer version of the diagnostic tests. This may involve both destructive and nondestructive tests.

Maintenance Commands and Trouble-Clearing Aids **8** test interface Page 8-599  $\sim$  Page 8-599  $\sim$  Page 8-599  $\sim$ 

repeat number The "number" specifies how many times each test in the sequence is to be repeated. "Number" may be any integer between 1 and 100.

clear This option causes the test sequence (short or long) to repeat until the alarm (if one exists against the maintenance object) is cleared or a single test in the sequence fails. If no alarms are registered against the maintenance object then the test sequence will be exercised only once. The long clear option forces a clear of all alarms if no errors are encountered during testing. The short clear option only clears alarms pertinent to tests in the short sequence

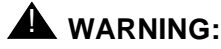

Since the "clear long" options clear all counters if tests pass, it is possible for firmware counters to be cleared even when a problem exists. In some cases customer service might degrade since calls may be routed over defective equipment.

schedule When the "schedule" option is specified, the command is validated and then a scheduling form is displayed to allow the technician to schedule execution of the command. The command is then placed in the command queue and is executed at the specified time. The information displayed by the command is sent to the system printer instead of the screen. Refer to the Report Scheduler and System Printer feature specification [1] for more details.

# **Help Messages**

If the system technician presses HELP after entering "test interface" the following message will be displayed:

```
Enter [cabinet(1)]icarrier(A-B), pos(1-2),
  ['long' or 'short'], ['repeat' (1-100)
        or 'clear'], ['schedule']
```
# **Error Messages**

If the specified carrier is not the active PE, the following message will be displayed:

Command must be executed from active SPE

If the technician-entered cabinet and carrier is invalid for a PPN, the following message will be displayed:

Invalid port-network specified

If the technician-entered carrier is not a valid carrier, the following message will be displayed:

Maintenance Commands and Trouble-Clearing Aids test interface Page 8-600 to the extensive page 8-600 to the extensive page 8-600 to the extensive page 8-600 **8**

> If the technician-entered carrier is not active, the following error message will be entered:

> > Board invalid

If the specified carrier/position processor interface circuit pack is not inserted, but the specified carrier is active, the following error message will be displayed:

No such MO's lname/pname

If the command entered is in conflict with another currently executing command, then a message will be displayed showing the login id of the conflicting user and the conflicting command. The message is as follows:

```
'login id':'command' has a command conflict
```
If the standby is entering maintenance mode when this command is executed, then the following message is displayed:

> Cannot interrupt Standby SPE while entering maintenance mode; please try later

If the standby SPE is not refreshed when this command is executed, then the following message is displayed:

> Standby SPE memory not refreshed; use the "refresh spe-standby" command.

If the standby SPE is not refreshed and the active SPE is hard selected via the SPE select switches when this command is executed, then the following message is displayed:

> Active SPE locked via select switches; Standby SPE memory not refreshed

If the standby SPE is busy with another task, then the following message is displayed:

> Standby SPE busy with another task; for information use "status system 1"

If the standby SPE is not available when this command is executed, then the following message is displayed:

> Standby SPE not available; for information use "status system 1"

If during the execution of a command a resource problem occurs that requires the user to restart the command, then the following message will be displayed:

> Command resources busy; Press CANCEL to clear, and then resubmit

If all of the available maintenance resources are currently in use, then the following message will be displayed:

All maintenance resources busy; try again later

Maintenance Commands and Trouble-Clearing Aids **8** test isdn-testcall Page 8-601

Issue 1 April 1997

#### **Output**

The responses will be displayed on a test-by-test basis with one line of data displayed for each test result.

- Port The port address (cabinet-carrier-slot) of the maintenance object that is being tested. With this particular maintenance object, the port address represents the carrier associated with the particular processor interface board.
- Maintenance Name The type of maintenance object that is being tested.
- Alt. Name Not applicable.
- Test No The actual test that is being executed.
- Result The result of the individual test "PASS," "ABORT," "FAIL," "NO BOARD," "DISABLED," "EXTRA BD."
- Error Code A system-generated number that tells why the release failed or aborted. A detailed list of the codes according to "Test No." is provided for each MO.

For the following output example, assume that the command that was entered was "test interface a1".

 test interface a1 TEST RESULTS Port Maintenance Name Alt. Name Test No. Result Error Code 01A1 PI-SCI 231 PASS 01A1 PI-BD 52 PASS Command Successfully Completed

#### **Feature Interactions**

None.

# **test isdn-testcall**

This command starts an outgoing ISDN-PRI test call.

#### **Synopsis**

test isdn-testcall group number/member number minutes minute number schedule

Maintenance Commands and Trouble-Clearing Aids test isdn-testcall Page 8-602 **8**

Issue 1 April 1997

# **Permissions**

The following default logins may execute this command: system technician, inads, init.

#### **Examples**

**test isdn-testcall 80/1 test isdn-testcall 80/1 schedule test isdn-testcall 78/2 minutes 10 test isdn-testcall 78/3 minutes 100 schedule**

### **Description**

The test isdn-testcall command starts an outgoing ISDN-PRI test call in the asynchronous method. The trunk to originate the ISDN-PRI test call from is specified. If the test results are "PASS" the test call is started. A test result of "ABORT" means that a resource wasn't available (i.e. B-channel, Maintenance/Test circuit pack). A test result of "FAIL" denotes that the outgoing ISDN-PRI test call was not established.

# **Defaults**

The duration of the test call defaults to 8.4 or 9.6 seconds.

#### **Parameters**

- group number The group number is an administered number associated with each trunk group.
- member number The member number is an administered number identifying a particular trunk within a trunk group.
- minute number The duration of the test call specified in minutes (1-120).
- schedule When the "schedule" option is specified, the command is validated and then a scheduling form is displayed to allow the technician to schedule execution of the command. The command is then placed in the command queue and is executed at the specified time. The information displayed by the command is sent to the system printer instead of the screen. Refer to the Report Scheduler and System Printer feature specification [1] for more details.

#### **Help Messages**

If the system technician presses HELP after entering "test isdn-testcall" the following message will be displayed:

Maintenance Commands and Trouble-Clearing Aids **8** test isdn-testcall Page 8-603

# **Error Messages**

If the specified format of the trunk location is incorrect, the following message is displayed:

Format invalid

If the specified trunk group or member range is invalid, the following message is displayed:

Trunk or trunk group invalid

If a trunk group and member is not specified, the following message is displayed:

Must specify group/member pair

If the specified trunk group is not administered or has no members administered, the following message is displayed:

> Group not assigned, or group assigned but with no member

If the specified trunk group member is not administered, the following message is displayed:

Group member not assigned

If the specified trunk is not an ISDN-PRI trunk, the following message is displayed:

Invalid non ISDN-PRI trunk specified

If no tests can be found for the associated MO, the following message is displayed:

No tests for this MO

If an ISDN-PRI test call has already been started, the following message is displayed:

There is a test call already in progress

If the software data cannot be sent to the SAT, the following message is displayed:

Error encountered, can't complete request

If the command entered is in conflict with another currently executing command, then a message will be displayed showing the login id of the conflicting user and the conflicting command. The message is as follows:

'login id':'command' has a command conflict

If during the execution of a command a resource problem occurs that requires the user to restart the command, then the following message will be displayed:

Maintenance Commands and Trouble-Clearing Aids test isdn-testcall Page 8-604 **8**

Issue 1 April 1997

Press CANCEL to clear, and then resubmit

If all of the available maintenance resources are currently in use, then the following message will be displayed:

All maintenance resources busy; try again later

# **Output**

The responses will be displayed on a test-by-test basis with one line of data displayed for each test result.

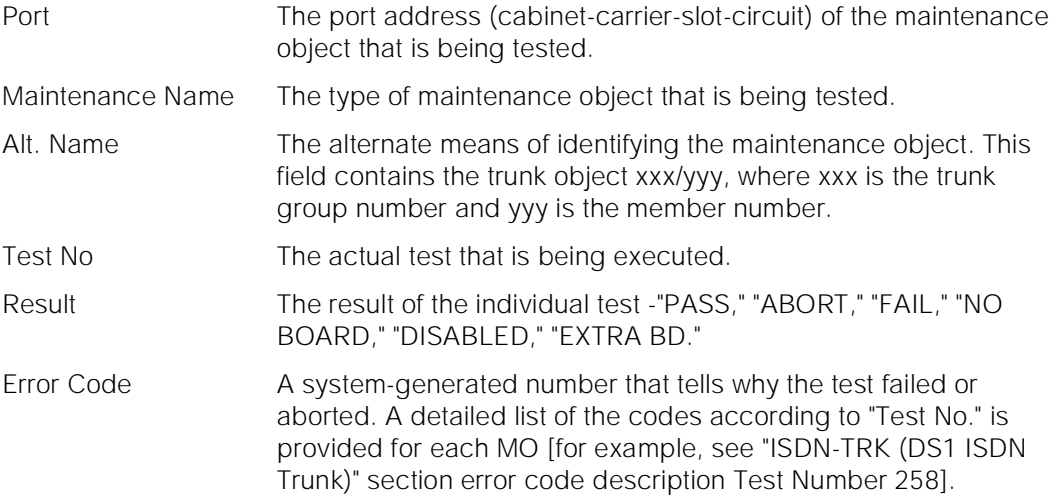

For the following output example the command entered was "test isdn-testcall 80/1".

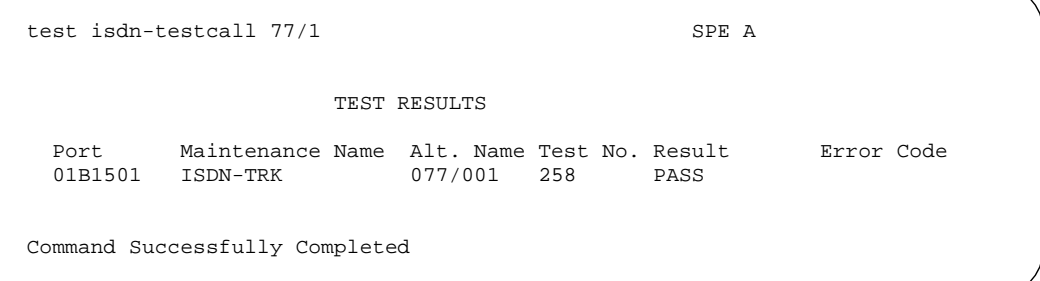

## **Feature Interactions**

Additional data is available after running the test. See the status isdn-testcall command for details on how to access the additional data.

Maintenance Commands and Trouble-Clearing Aids test journal-printer **Page 8-605 8**

Issue 1 April 1997

Only one ISDN trunk can be tested per port network at a time. Once testing is completed, another ISDN trunk can be tested in that port network.

The maximum number of asynchronous outgoing test calls running, depends on the number of Maintenance/Test circuit packs in the system.

# **test journal-printer**

This command will perform tests on the journal printer links.

# **Synopsis**

test journal-printer [ pms-log | wakeup-log ] [ short | long ][ repeat number | clear ] schedule

## **Permissions**

The following default logins may execute this command: system technician, inads, init.

#### **Examples**

**test journal-printer pms-log l test journal-printer pms-log l schedule test journal-printer wakeup-log r 2 test journal-printer wakeup-log r 2 schedule test journ pm r 3 test journ pm r 3 schedule**

### **Description**

The test journal-printer command will perform hardware diagnostics on the link between the switch and one of the technician specified journal printer links. There are two types of journal printer links (pms-log wakeup-log).

For general information on journal printer links, see the second paragraph in the "Description" section of the "busyout pms-link" manual pages.

For information on what a journal printer is and does, see the second paragraph in the [''Description''](#page-685-0) section of the [''status journal-link''](#page-685-0) manual pages.

# **Defaults**

The default for the command is short with the repeat of 1.

# **Parameters**

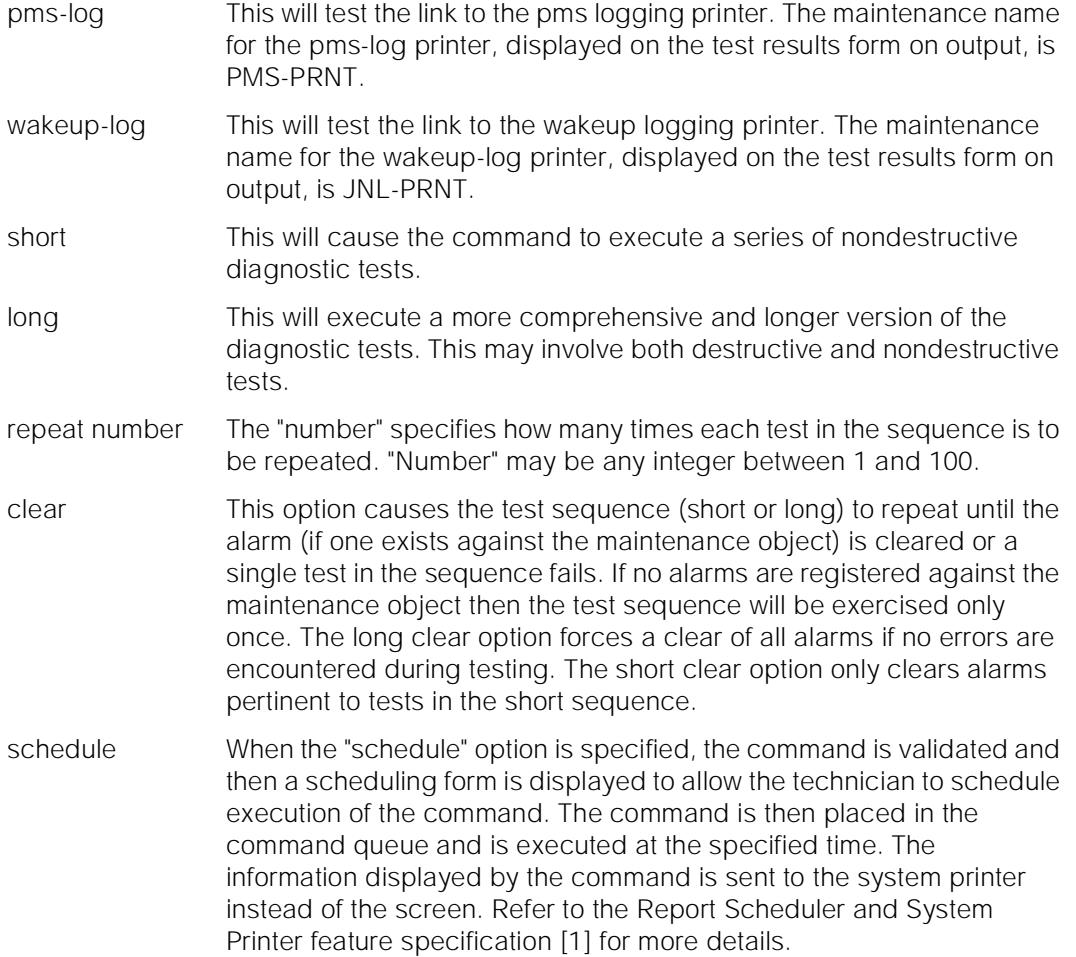

# **Help Messages**

If the system technician presses HELP after entering "test journal-printer", the following object command word choices will be displayed:

pms-log wakeup-log

# **Error Messages**

If the link is not administered, the following error message will be displayed:

Link not administered or not enabled

If no tests can be found for the link, the following message will be displayed:

No tests for this MO

Issue 1 April 1997

If the command entered is in conflict with another currently executing command, then a message will be displayed showing the login id of the conflicting user and the conflicting command. The message is as follows:

'login id':'command' has a command conflict

If during the execution of a command a resource problem occurs that requires the user to restart the command, then the following message will be displayed:

> Command resources busy; Press CANCEL to clear, and then resubmit

If all of the available maintenance resources are currently in use, then the following message will be displayed:

All maintenance resources busy; try again later

The responses will be displayed on a test-by-test basis with one line of data

### **Output**

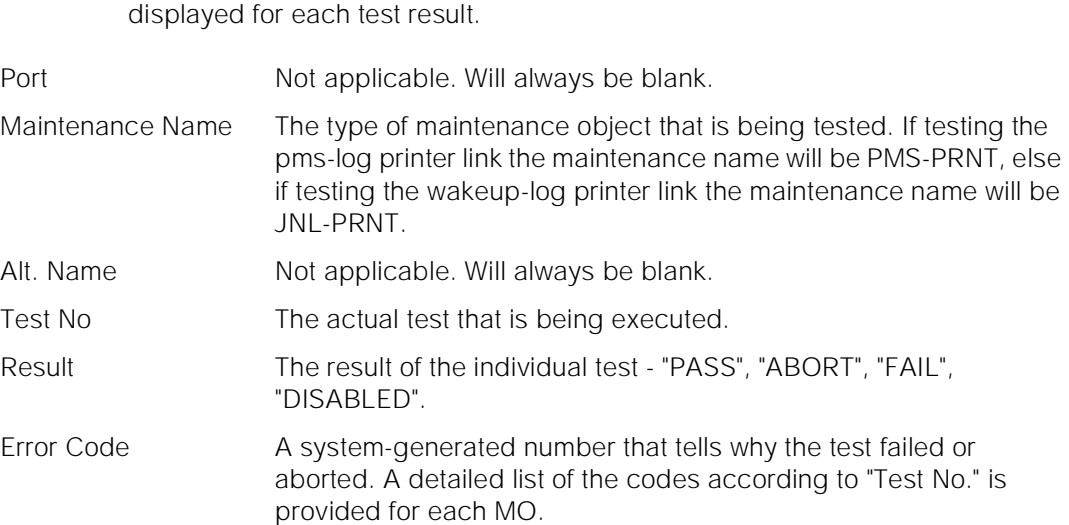

For the following output example, assume that the command that was entered was "test journal-printer pms-log".

 test journal-printer pms-log short TEST RESULTS Port Maintenance Name Alt. Name Test No. Result Error Code JRNL-LINK 215 PASS Command Successfully Completed

Maintenance Commands and Trouble-Clearing Aids test led Page 8-608 **8**

April 1997

Issue 1

### **Feature Interactions**

The maintenance of a particular component on a link will sometimes interfere with the maintenance of the link itself. Maintenance can put a link component in a busy state causing link set-up to fail. Frequent attempts at re-setup of a link may delay the recovery of a faulty component, due to the maintenance test of a component only taking place when the component is idle. Therefore, the technician needs to be able to disable the attempted re-setup of a link. The busyout command is used to do this, and will cause the link to be torn down. If the link is already down, the busyout command will stop periodic re-setup trys on the link.

# **test led**

This command will perform a test on all the LEDs in a specified cabinet. The test consists of turning all the LEDs on all circuit packs on and then off.

#### **Synopsis**

test led [ all | cabinet number ] [ short | long ] repeat number

# **Permissions**

The following default logins may execute this command: system technician, inads, init.

### **Examples**

**test led test led all r 2 test led cabinet 1 test led c 1 test led 1 long**

### **Description**

The test led command will validate that the specified cabinet exists. Once the range of circuit packs is determined, the test LED command will turn on all LEDs on the circuit packs contained in each carrier until all affected carriers are lit. Once all the LEDs are on there will be a 2 second pause and then all the LEDs will be turned off in the same order as they were lit. Once all of the repeat cycles are completed, all affected LEDs will be restored to the current status.

On a duplex PPN, only the long option will test the leds in the standby SPE. When executing the test led long command, the standby Processor, Memory and Packet Control circuit pack LEDs can take up to 20 seconds to light.

Maintenance Commands and Trouble-Clearing Aids test led Page 8-609 **8**

The following LEDs are NOT lighted by the test led command:

- SPE Select LEDs on the Duplication Interface Circuit Packs.
- Power Unit LEDs.
- The yellow (amber) LED on the tape drive.

# **Defaults**

The default for the command is "all" with a repeat of 1 and short in a duplex system.

## **Parameters**

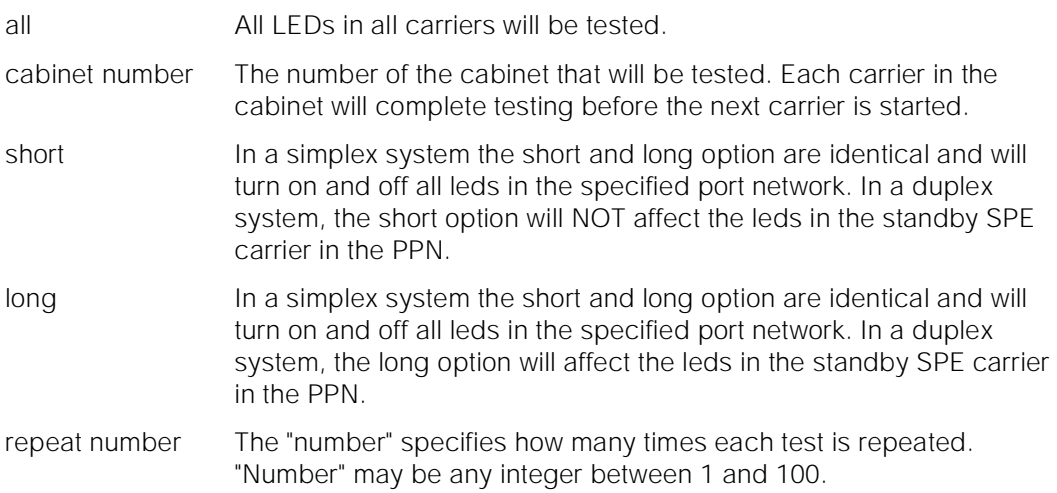

## **Help Messages**

If the system technician presses HELP after entering "test led" the following message will be displayed:

> Enter ['all' or 'cabinet' (1-3)], ['long' or 'short' ], ['repeat' (1-100)]

#### **Error Messages**

If there is an error in the input to the command, where "x" is the invalid input, the following message will be displayed:

> "x" is an invalid identifier; press RETURN to execute modified command

If the command entered is in conflict with another currently executing command, then a message will be displayed showing the login id of the conflicting user and the conflicting command. The message is as follows:
Maintenance Commands and Trouble-Clearing Aids test link Page 8-610 **8**

Issue 1 April 1997

#### **Output**

If the command is successful, the following message will be displayed:

Command successfully completed

#### **Feature Interactions**

None.

# **test link**

This command will perform a set of hardware diagnostic tests on the specified link.

#### **Synopsis**

test link link-id [ short | long ][ repeat number | clear ] schedule

#### **Permissions**

The following default logins may execute this command: system technician, inads, init.

#### **Examples**

**test link 1 test link 1 schedule test link 3 l test link 2 sh test link 2 r 2 test link 2 l c**

#### **Description**

The test link command will validate that the link specified is administered. Then the tests for a link will be executed on the specified link. The results of the test along with any possible error codes are displayed.

#### **Defaults**

The default for the command is short with the repeat of 1.

Maintenance Commands and Trouble-Clearing Aids test link Page 8-611 **8**

#### **Parameters**

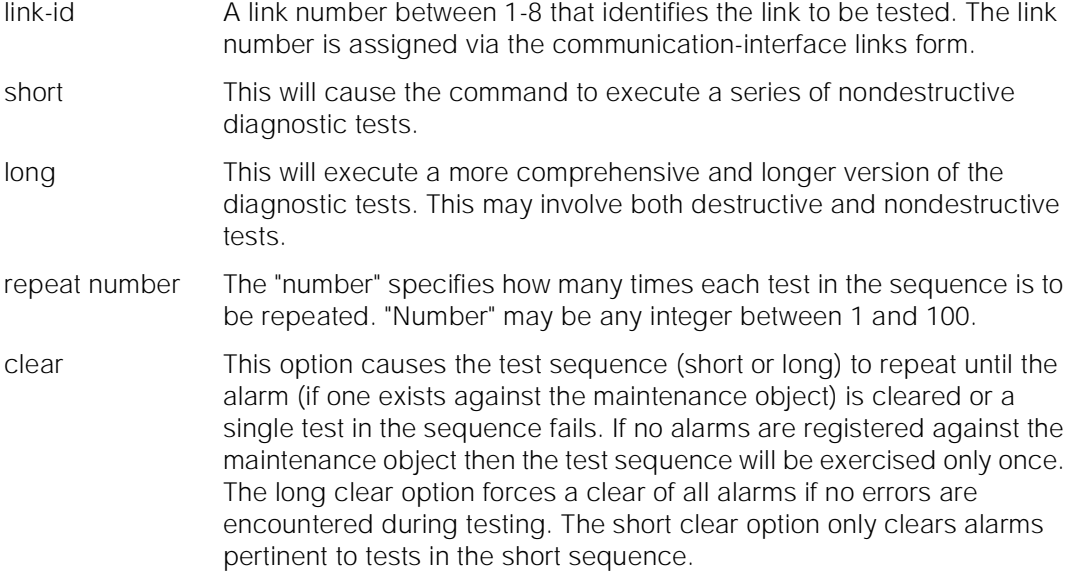

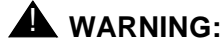

Since the "clear long" options clear all counters if tests pass, it is possible for firmware counters to be cleared even when a problem exists. In some cases customer service might degrade since calls may be routed over defective equipment.

schedule When the "schedule" option is specified, the command is validated and then a scheduling form is displayed to allow the technician to schedule execution of the command. The command is then placed in the command queue and is executed at the specified time. The information displayed by the command is sent to the system printer instead of the screen. Refer to the Report Scheduler and System Printer feature specification [1] for more details.

#### **Help Messages**

If the system technician presses HELP after entering "test link" the following message will be displayed:

> Enter link number(1-8), ['long' or 'short'], ['repeat' (1-100) or 'clear'], ['schedule']

#### **Error Messages**

If the link number is not within the valid range, then the following error message is displayed:

Maintenance Commands and Trouble-Clearing Aids test link Page 8-612 (Page 8-612 (Page 8-612 (Page 8-612 (Page 8-612 (Page 8-612 (Page 8-612 (Page 8-612 (Page **8**

Issue 1 April 1997

If the link has not been administered, then the following message is displayed:

Link not administered or not enabled

If there are no tests for the current MO, the following message is displayed:

No tests for this MO

If the command entered is in conflict with another currently executing command, then a message will be displayed showing the login id of the conflicting user and the conflicting command. The message is as follows:

'login id':'command' has a command conflict

If during the execution of a command a resource problem occurs that requires the user to restart the command, then the following message is displayed:

> Command resources busy; Press CANCEL to clear, and then resubmit

If all of the available maintenance resources are currently in use, then the following message is displayed:

All maintenance resources busy; try again later

#### **Output**

The responses will be displayed on a test-by-test basis with one line of data displayed for each test result.

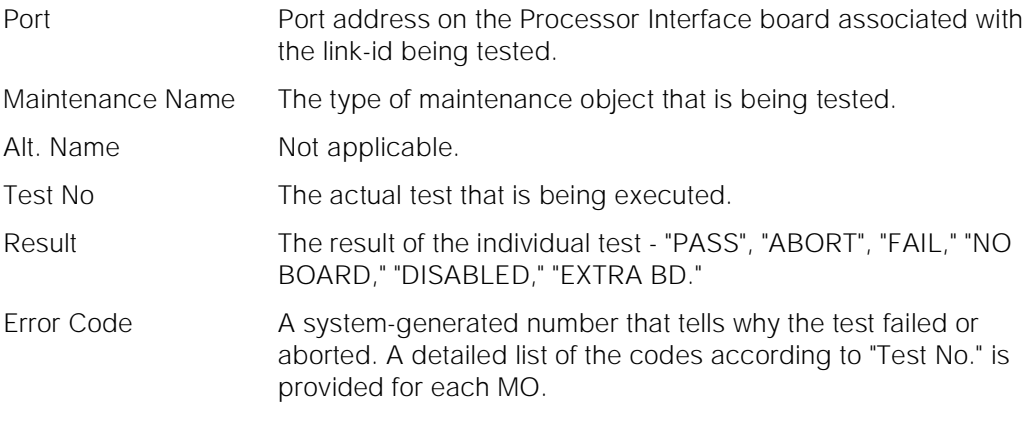

Following is an sample output for the command "test link 1 long".

Maintenance Commands and Trouble-Clearing Aids test maintenance **Page 8-613 8**

```
 test link 1 long
                    TEST RESULTS
  Port Maintenance Name Alt. Name Test No. Result Error Code
01AXX01 PI-LINK 182 PASS
01AXX01 PI-LINK 183 PASS
01AXX01 PI-LINK 234 PASS
01AXX01 PI-LINK 233 PASS
 Command Successfully Completed
```
#### **Feature Interactions**

None.

## **test maintenance**

This command will test the EPN maintenance circuit pack in any Expansion Port Network control carrier.

#### **Synopsis**

test maintenance location [ short | long ][ repeat number | clear ] schedule

#### **Permissions**

The following default logins may execute this command: system technician, inads, init.

#### **Examples**

**test maintenance 2 test maintenance 3 schedule test maintenance 2 sh test maintenance 2 l c**

#### **Description**

The test maintenance command performs hardware diagnostic tests on a technician specified maintenance circuit pack. Specifying cabinets 2 through 3 will allow testing of any connected EPN maintenance circuit packs.

Issue 1 April 1997

Maintenance Commands and Trouble-Clearing Aids test maintenance **Page 8-614** Page 8-614 **8**

For the EPN maintenance circuit pack, the SAT interface, EI link, reset and sanity functions are tested. The long test resets the EPN maintenance circuit pack causing the EPNSAT link to be dropped and is destructive.

## **Defaults**

The default for the parameters are short with a repeat of 1.

#### **Parameters**

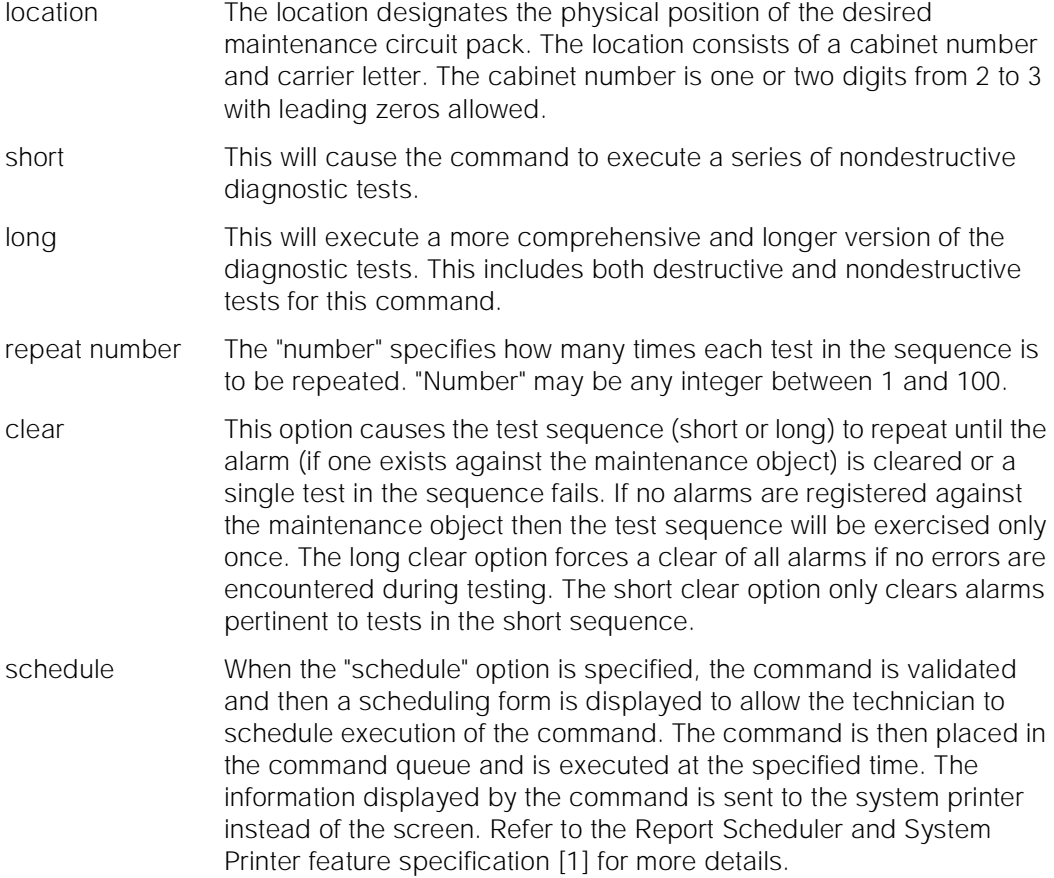

#### **Help Messages**

If the system technician presses HELP after entering "test maintenance", the following message will be displayed:

```
Enter [cabinet(2-3)];carrier(A)],
['long' or 'short'], ['repeat'(1-100)
      or 'clear'], ['schedule']
```
Maintenance Commands and Trouble-Clearing Aids test maintenance **Page 8-615 8**

## **Error Messages**

For any system, if the entered value is invalid, the following message will be displayed:

Identifier invalid

If the port network specified is not available, the following message will be displayed:

EPN is not available

If the command entered is in conflict with another currently executing command, then a message will be displayed showing the login id of the conflicting user and the conflicting command. The message is as follows:

'login id':'command' has a command conflict

The responses will be displayed on a test-by-test basis with one line of data

## **Output**

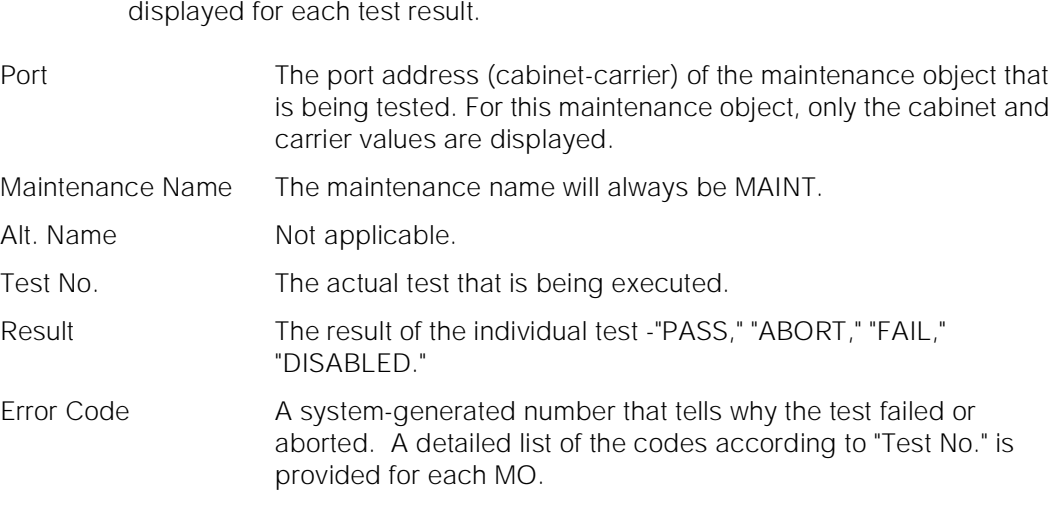

For the following output example, assume that the command that was entered was "test maintenance 2".

Issue 1 April 1997

Maintenance Commands and Trouble-Clearing Aids test memory Page 8-616 **8**

Issue 1 April 1997

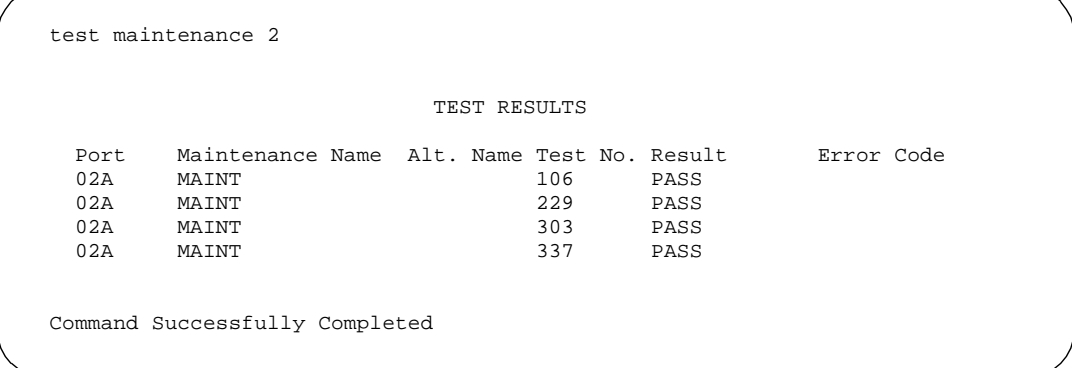

#### **Feature Interactions**

The long test on EPN maintenance circuit packs will cause the EPNSAT link to be dropped. The reset test is the last test and drops this link.

### **test memory**

This command will test memory circuit packs.

#### **Synopsis**

test memory location [ short | long ][ repeat number | clear ] schedule

#### **Permissions**

The following default logins may execute this command: system technician, inads, init, nms.

#### **Examples**

**test memory test memory a test memory a schedule test memory 1a2 test memory b1 sh test memory b l r 25 test memory a l c**

Maintenance Commands and Trouble-Clearing Aids **8** test memory **Page 8-617** 

#### **Description**

This command performs hardware diagnostic tests on any one memory circuit packs or on all memory circuit packs in the technician specified carrier. Neither the short nor the long test is destructive when testing memory.

#### **Defaults**

The cabinet default is always cabinet 1. For SPE simplex systems, the default carrier is the "a" carrier. For SPE duplex systems, there is no default carrier. The defaults for the remaining parameters are short with a repeat of 1.

#### **Parameters**

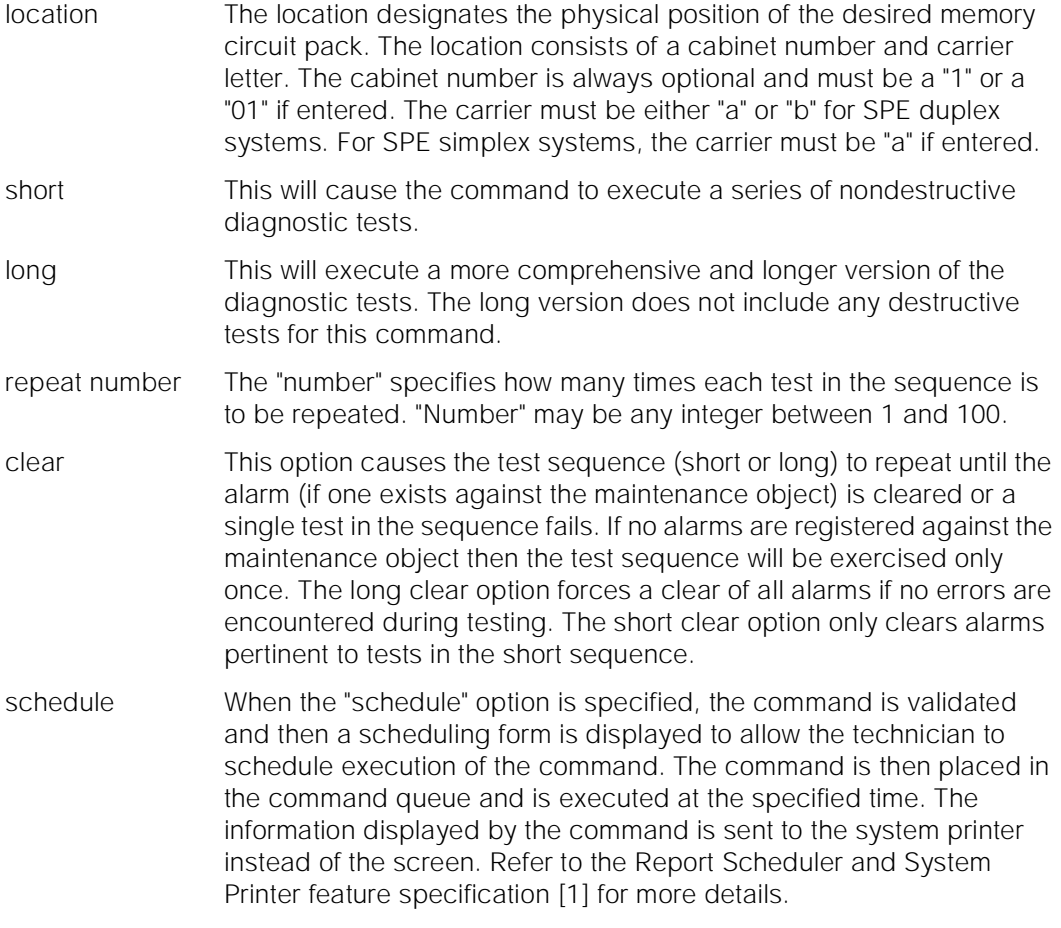

#### **Help Messages**

If the system technician presses HELP after entering "test memory" on a simplex SPE system the following message will be displayed:

Maintenance Commands and Trouble-Clearing Aids **8** test memory Page 8-618

Issue 1 April 1997

['long' or 'short'], ['repeat' (1-100) or 'clear'], ['schedule']

Maintenance Commands and Trouble-Clearing Aids **8** test memory Page 8-619

> If the system technician presses HELP after entering "test disk" on a duplex SPE system the following message will be displayed:

```
Enter [cabinet(1)];carrier(A-B),
['long' or 'short'], ['repeat' (1-100)
       or 'clear'], ['schedule']
```
#### **Error Messages**

For SPE duplex systems, if no carrier is entered on the command line, the following message will be displayed:

A carrier must be specified for duplex systems

For any system, if the length of the user entered parameter exceeds five (5), the following message will be displayed:

Entry invalid

On any system, if any cabinet other than "1" or "01" is specified, the following message will be displayed:

Only cabinet '1' may be specified for this command

If a carrier is entered which is not valid for the current system configuration (for example, anything other than "A" or "B" for SPE duplex and anything other than the 'a' carrier for SPE simplex), the following message will be displayed:

> Carrier out of range; Enter 'a' if SPE simplex, 'a' or 'b' if SPE duplex

If the standby SPE was specified, and it does not respond, the following message will be displayed:

> Standby SPE not available; for information use 'status system'

If an invalid position number is entered, the following message will be displayed:

Board position is invalid

If a non administered circuit pack location is entered, the following message will be displayed:

Memory Board not assigned

If the command entered is in conflict with another currently executing command, then a message will be displayed showing the login id of the conflicting user and the conflicting command. The message is as follows:

'login id':'command' has a command conflict

Issue 1 April 1997

Maintenance Commands and Trouble-Clearing Aids test memory Page 8-620 **8**

Issue 1 April 1997

If during the execution of a command a resource problem occurs that requires the user to restart the command, then the following message will be displayed:

> Command resources busy; Press CANCEL to clear, and then resubmit

If all of the available maintenance resources are currently in use, then the following message will be displayed:

All maintenance resources busy; try again later

#### **Output**

The responses will be displayed on a test-by-test basis with one line of data displayed for each test result.

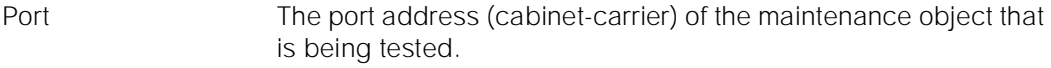

- Maintenance Name The type of maintenance object that is being tested will be MEMORY.
- Alt. Name Not applicable.

Test No. The actual test that is being executed.

- Result The result of the individual test -"PASS," "ABORT," "FAIL".
- Error Code A system-generated number that tells why the release failed or aborted. A detailed list of the codes according to "Test No." is provided for each MO.

For the following output example, assume that the command that was entered was "test memory 1b".

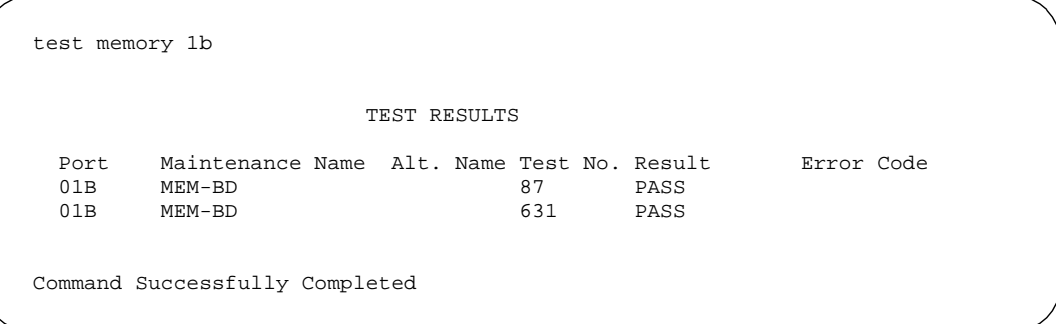

## **Feature Interactions**

None.

Maintenance Commands and Trouble-Clearing Aids test modem-pool Page 8-621 **8**

# **test modem-pool**

This command will perform hardware diagnostic tests on the specified modem pool group or an individual member of a specified group.

#### **Synopsis**

test modem-pool group/member [ short | long ] repeat number schedule

#### **Permissions**

The following default logins may execute this command: init, inads, system technician.

#### **Examples**

**test modem-pool 1 test modem-pool 1 schedule test modem-pool 1/3 l r 2 test modem-pool 1/3 l r 2 schedule test modem-pool 2 r 2 test modem-pool 2 l**

#### **Description**

The "test modem-pool" command performs hardware diagnostic tests on all of the members that are in a modem-pool group or, on a single member if the optional member number is supplied.

If the member number is supplied, what is tested depends on the type of modem-pool group, Combined or Integrated. A Combined modem-pool group consists of pairs of Analog and Digital Line ports. One pair of Analog and Digital Line ports used for modem-pooling is called a conversion resource. An Integrated group, on the other hand, consists of modem-pool circuit packs each of which contains two conversion resources. Therefore, when a member number is specified for a Combined modem-pool group, one conversion resource is tested and when a member number is specified for an Integrated modem-pool group, two conversion resources are tested.

## **Defaults**

The default for the command is short with a repeat number of 1.

Maintenance Commands and Trouble-Clearing Aids test modem-pool Page 8-622 **8**

#### **Parameters**

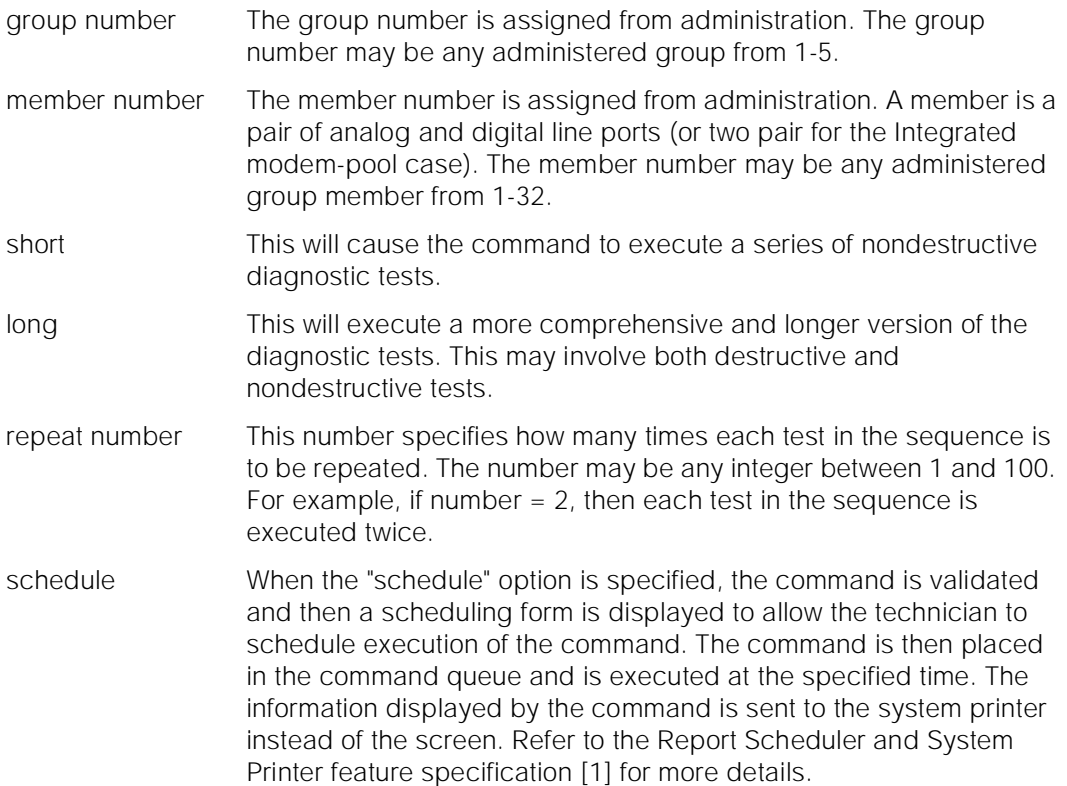

# **Help Messages**

If the system technician presses HELP after entering "test modem-pool" the following message will be displayed:

> Enter group  $\#(1-5)$  or group  $\#/$ member  $\#$ , ['long' or 'short'], ['repeat' (1-100)], ['schedule'] or press CANCEL to cancel the command

#### **Error Messages**

If the "test modem-pool" command is entered from a login for which the command is not valid, then the following message will be displayed:

"test" is an invalid entry; please press HELP

If the group or member numbers entered are not digits, then the following message will be displayed:

Identifier invalid

If the group number or member number entered is not within the valid range of groups or members, the following message will be displayed:

Maintenance Commands and Trouble-Clearing Aids test modem-pool Page 8-623 **8**

> If the group is not administered or is administered but with no members, the following message will be displayed:

> > Group not assigned, or group assigned but with no member

If the a member is assigned, but the port is does not exist in the system, then the following message is displayed:

Port not assigned

If there are no tests found for the maintenance object, the following message will be displayed:

No tests for this MO

If the command entered is in conflict with another currently executing command, then a message will be displayed showing the login id of the conflicting user and the conflicting command. The message is as follows:

'login id':'command' has a command conflict

If during the execution of a command a resource problem occurs that requires the user to restart the command, then the following message will be displayed:

> Command resources busy; Press CANCEL to clear, and then resubmit

If all of the available maintenance resources are currently in use, then the following message will be displayed:

All maintenance resources busy; try again later

#### **Output**

The responses will be displayed on a test-by-test basis with one line of data displayed for each test result.

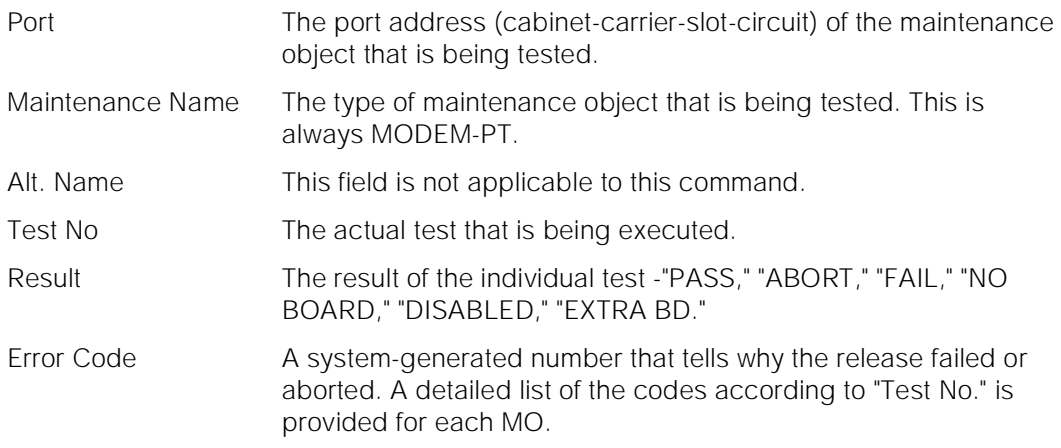

Issue 1 April 1997

Maintenance Commands and Trouble-Clearing Aids test network-control Page 8-624 **8**

Issue 1 April 1997

In the following output example, the command "test modem-pool 1/3" was entered.

test modem-pool 1/3 short SPE B TEST RESULTS Port Maintenance Name Alt. Name Test No. Result Error Code 01C0701 MODEM-PT 98 PASS<br>01C0701 MODEM-PT 99 PASS 01C0701 MODEM-PT Command Successfully Completed

#### **Feature Interactions**

None.

# **test network-control**

This command will test a network control board.

#### **Synopsis**

test network-control location [ short | long ][ repeat number | clear ] schedule

#### **Permissions**

The following default logins may execute this command: system technician, inads, init.

#### **Examples**

**test network-control test network-control a l test network-control b sh r 2 test network-control b l r 25 test network-control a test network-control a c**

#### **Description**

The test network-control command performs hardware diagnostic tests on a technician specified network control circuit pack.

Maintenance Commands and Trouble-Clearing Aids test network-control Page 8-625 **8**

## **Defaults**

The default for the command is cabinet 1, carrier a, short with a repeat of 1.

#### **Parameters**

location The location designates the desired network control board carrier in a High or Critical Reliability System (i.e. "a" or "b"). short This will cause the command to execute a series of nondestructive diagnostic tests. long This will execute a more comprehensive and longer version of the diagnostic tests. This may involve both destructive and nondestructive tests. repeat number The "number" specifies how many times each test in the sequence is to be repeated. "Number" may be any integer between 1 and 100. clear This option causes the test sequence (short or long) to repeat until the alarm (if one exists against the maintenance object) is cleared or a single test in the sequence fails. If no alarms are registered against the maintenance object then the test sequence will be exercised only once. The long clear option forces a clear of all alarms if no errors are encountered during testing. The short clear option only clears alarms pertinent to tests in the short sequence.

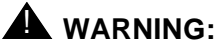

Since the "clear long" options clear all counters if tests pass, it is possible for firmware counters to be cleared even when a problem exists. In some cases customer service might degrade since calls may be routed over defective equipment.

schedule When the "schedule" option is specified, the command is validated and then a scheduling form is displayed to allow the technician to schedule execution of the command. The command is then placed in the command queue and is executed at the specified time. The information displayed by the command is sent to the system printer instead of the screen. Refer to the Report Scheduler and System Printer feature specification [1] for more details.

#### **Help Messages**

If the system technician presses HELP after entering "test network-control" the following message will be displayed for a simplex switch configuration:

> Enter ['long' or 'short'], ['repeat' (1-100) or 'clear'], ['schedule']

Issue 1 April 1997

For a duplex switch configuration, the following message will be displayed:

```
Enter [cabinet(1)];carrier(A-B),
['long' or 'short'], ['repeat' (1-100)
      or 'clear'], ['schedule']
```
#### **Error Messages**

If the SPE is not active, the following message will be displayed:

Command must be executed from active SPE

If the carrier entered is invalid, the following message will be displayed:

"entered value" is an invalid identifier; press RETURN to execute modified command

If the NETCON board is not TN777B, the following message will be displayed:

Must install TN777B circuit pack

If the entered standby carrier cannot be retrieved, the following message will be displayed:

Error encountered, can't complete request

If there aren't any tests found for this MO, the following message will be displayed:

No tests for this MO

If the command entered is in conflict with another currently executing command, then a message will be displayed showing the login id of the conflicting user and the conflicting command. The message is as follows:

'login id':'command' has a command conflict

If during the execution of a command a resource problem occurs that requires the user to restart the command, then the following message will be displayed:

> Command resources busy; Press CANCEL to clear, and then resubmit

If all of the available maintenance resources are currently in use, then the following message will be displayed:

All maintenance resources busy; try again later

If the standby is entering maintenance mode when this command is executed, then the following message is displayed:

> Cannot interrupt Standby SPE while entering maintenance mode; please try later

If the standby SPE is not refreshed when this command is executed, then the following message is displayed:

use the "refresh spe-standby" command.

If the standby SPE is not refreshed and the active SPE is hard selected via the SPE select switches when this command is executed, then the following message is displayed:

> Active SPE locked via select switches; Standby SPE memory not refreshed

If the standby SPE is busy with another task, then the following message is displayed:

> Standby SPE busy with another task; for information use "status system 1"

If the standby SPE is not available when this command is executed, then the following message is displayed:

> Standby SPE not available; for information use "status system 1"

## **Output**

The responses will be displayed on a test-by-test basis with one line of data displayed for each test result.

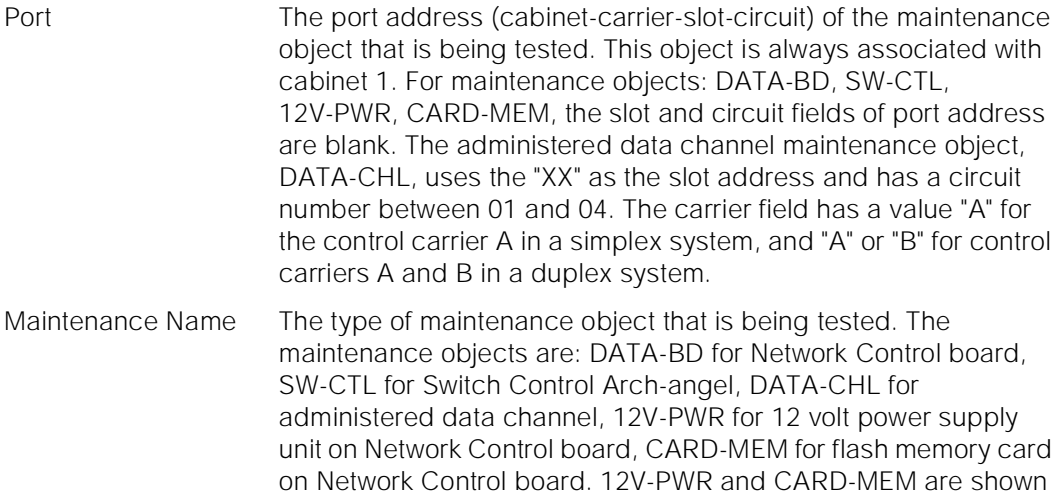

#### Alt. Name This field contains the extension number of the DATA-CHL if administered. For other maintenance objects, this field is not applicable and left empty.

only when the Network Control board is TN777B.

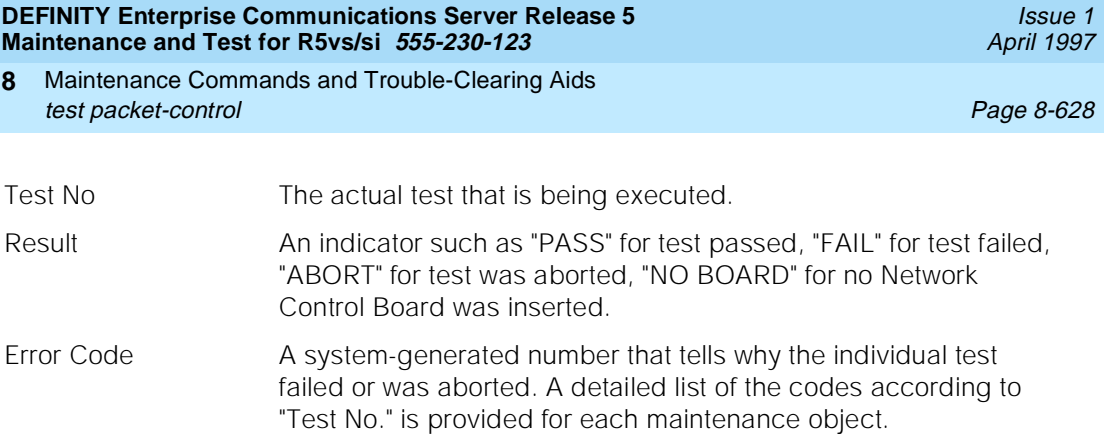

For the following output example, assume that the entered command was "test network-control a".

 test network-control a TEST RESULTS Port Maintenance Name Alt. Name Test No. Result Error Code<br>01A DATA-BD 52 PASS 01A DATA-BD 52 PASS 01AXX01 DATA-CHL 4001 109 PASS 01AXX01 DATA-CHL 4001 110 PASS 01AXX01 DATA-CHL 4001 111<br>01A SW-CTL 95 01A SW-CTL 95 PASS<br>01A SW-CTL 92 PASS 01A SW-CTL 92 PASS 92<br>01A SW-CTL 94 PASS 01A SW-CTL 94 PASS 01A SW-CTL 324 PASS 324 PASS 01A 12V-PWR 701 PASS 01A CARD-MEM 701 PASS 01A CARD-MEM 695 PASS 01A CARD-MEM 696 PASS 01A CARD-MEM 697 PASS 01A CARD-MEM 698 PASS 01A CARD-MEM 699 PASS Command Successfully Completed

#### **Feature Interactions**

None.

# **test packet-control**

This command will test the specified packet-control.

# **Synopsis**

test packet-control location [ short | long ][ repeat (1-100) | clear ] [ schedule ]

Maintenance Commands and Trouble-Clearing Aids test packet-control Page 8-629 **8**

#### **Permissions**

The following default logins may execute this command: system technician, inads, init, nms

#### **Examples**

**test packet-control test packet-control A test packet-control B test packet-control 1A test packet-control 1B test packet-control a short test packet-control a s repeat 5 test packet-control b s r 5 test packet-control b long clear test packet-control b l r 25**

#### **Description**

The test packet-control command performs hardware diagnostic tests on a technician specified packet-control circuit pack.

#### **Defaults**

For simplex systems, the location is optional and defaults to cabinet 1, carrier A. For duplex systems, the cabinet default is again cabinet 1, but there is no default for the carrier.

#### **Parameters**

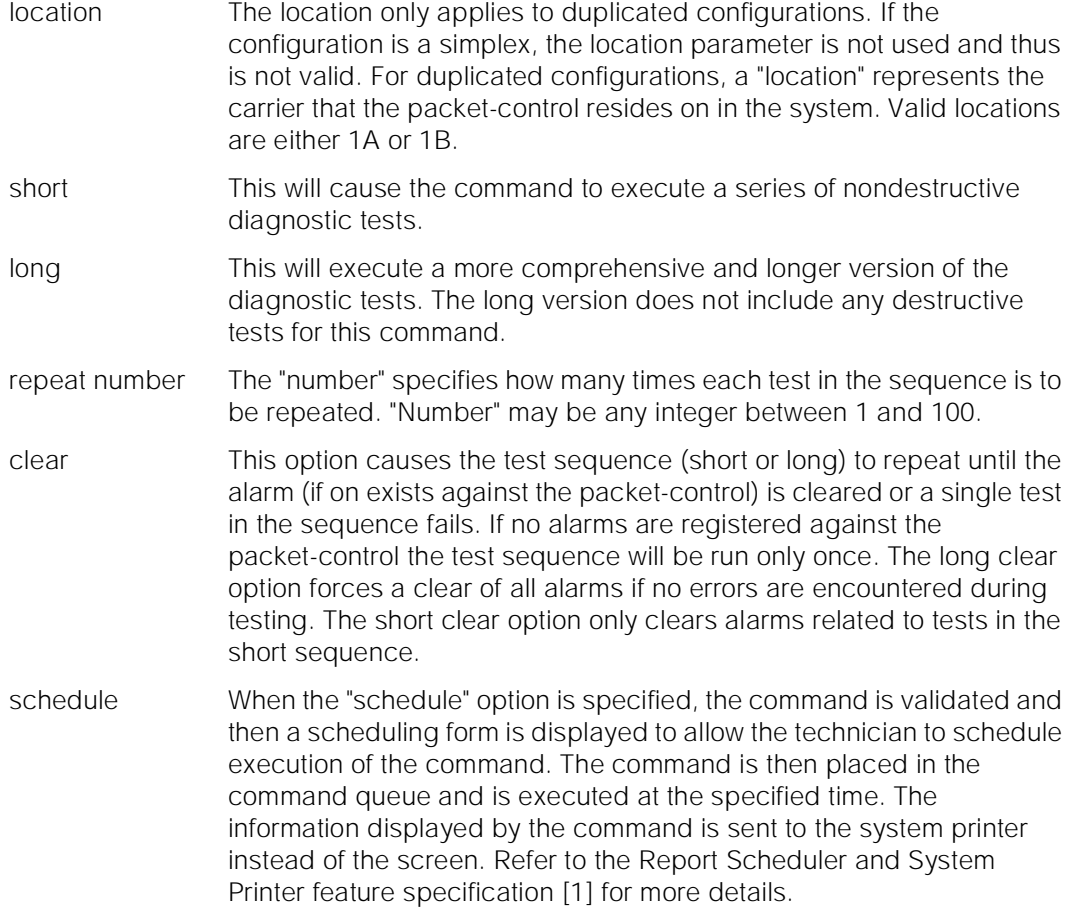

## **Help Messages**

If the system technician presses HELP after entering "test packet-control", the following message is displayed:

> Enter [cabinet(1)]; carrier (A-B), ['long' or 'short'], ['repeat' (1-100) or 'clear'], ['schedule']

#### **Error Messages**

If this command is executed on the standby SPE and this SPE is busy at the moment, the following will be displayed:

> Standby SPE busy; See status system for more details

If during the execution of a command a resource problem occurs that requires the user to restart the command, then the following message is displayed:

Maintenance Commands and Trouble-Clearing Aids test packet-control experience of the extensive part of the extensive page 8-631 **8**

Issue 1 April 1997

Command resources busy; Press CANCEL to clear, and then resubmit

If all of the available maintenance resources are currently in use, then the following message will be displayed:

All maintenance resources busy; try again later

## **Output**

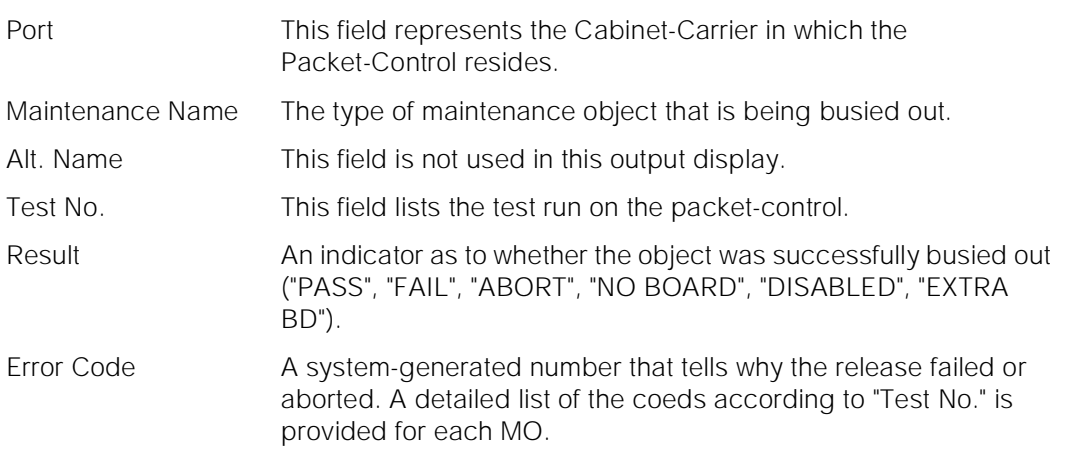

For the following output example, the command test packet-control 1B long was entered. Note that carrier B is the active carrier in these example outputs.

 test packet-control 1B l TEST RESULTS Port Maintenance Name Alt. Name Test No. Result Error Code 01B PKT-CTRL 583 PASS 01B PKT-CTRL 584 PASS 01B PKT-CTRL 585 PASS Command successfully completed

Maintenance Commands and Trouble-Clearing Aids test pkt Page 8-632 (page 8-632 (page 8-632 (page 8-632 (page 8-632 (page 8-632 (page 8-632 (page 8-632 (page **8**

For the following output example, the command test packet-control 1B was entered. Note that carrier B is the active carrier in these example outputs.

 test packet-control 1B TEST RESULTS Port Maintenance Name Alt. Name Test No. Result Error Code 01B PKT-CTRL 585 PASS Command successfully completed

For the following output example, the command test packet-control 1A was entered. Note that carrier A is the standby carrier in these example outputs.

 test packet-control 1A TEST RESULTS Port Maintenance Name Alt. Name Test No. Result Error Code 01A PKT-CTRL 586 PASS 01A PKT-CTRL 583 PASS 01A PKT-CTRL 585 PASS Command successfully completed

#### **Feature Interactions**

The reset packet-control test (586) does not run on the active packet-control. This test is part of the standby packet-control test sequence as illustrated in the Output section of this manual page.

# **test pkt**

This command will test the Packet bus on the specified PPN or EPN.

#### **Synopsis**

test pkt port-network pn number [ short | long ][ repeat number | clear ] schedule

April 1997

Issue 1

Maintenance Commands and Trouble-Clearing Aids test pkt **Page 8-633 8**

**Permissions**

The following default logins may execute this command: system technician, inads, init.

## **Examples**

**test pkt port-network 1 l test pkt port-network 2 sh r 2 test pkt port-network 2 sh schedule test pkt port-network 1 l r 25 test pkt port-network 2 test pkt port-network 1 c**

#### **Description**

The test pkt runs a series of diagnostic packet bus tests that return results of the test along with possible error codes to the user.

#### **Defaults**

The default for this command is short with a repeat of 1.

Issue 1 April 1997

Maintenance Commands and Trouble-Clearing Aids test pkt Page 8-634 **8**

#### **Parameters**

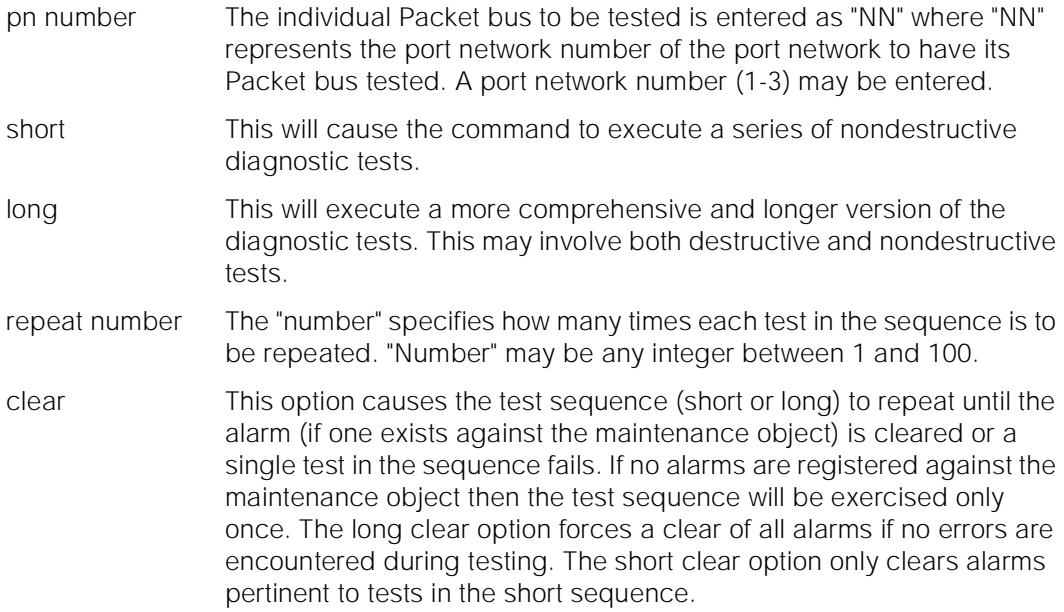

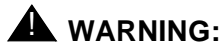

Since the "clear long" options clear all counters if tests pass, it is possible for firmware counters to be cleared even when a problem exists. In some cases customer service might degrade since calls may be routed over defective equipment.

schedule When the "schedule" option is specified, the command is validated and then a scheduling form is displayed to allow the technician to schedule execution of the command. The command is then placed in the command queue and is executed at the specified time. The information displayed by the command is sent to the system printer instead of the screen. Refer to the Report Scheduler and System Printer feature specification [1] for more details.

## **Help Messages**

If the system technician presses HELP after entering "test pkt" the following message will be displayed:

> Enter 'port-network', port network number (1-3), ['long' or 'short'], ['repeat' (1-100) or 'clear'], ['schedule']

#### **Error Messages**

If the technician does not enter all digits for the port-network number, the following message will be displayed:

Maintenance Commands and Trouble-Clearing Aids test pkt Page 8-635 i 1999 i 1999 i 1999 i 1999 i 1999 i 1999 i 1999 i 1999 i 1999 i 1999 i 1999 i 1999 i 199 **8**

> If the port network on which the desired Packet bus resides is unavailable, the following message will be displayed:

> > EPN is not available

For any system, if the length of the user entered parameter "port network" exceeds 3 the following message will be displayed:

Entry invalid

If the packet bus is not activated the following message will be displayed:

Packet Bus is not activated, check system-parameters maintenance form

If no tests can be found for the associated MO, the following message is displayed:

No tests for this MO

If the software data cannot be sent to the SAT, the following message is displayed:

Error encountered, can't complete request

If the command entered is in conflict with another currently executing command, then a message will be displayed showing the login id of the conflicting user and the conflicting command. The message is as follows:

'login id':'command' has a command conflict

If during the execution of a command a resource problem occurs that requires the user to restart the command, then the following message will be displayed:

> Command resources busy; Press CANCEL to clear, and then resubmit

If all of the available maintenance resources are currently in use, then the following message will be displayed:

All maintenance resources busy; try again later

# **Output**

The responses will be displayed on a test-by-test basis with one line of data displayed for each test result.

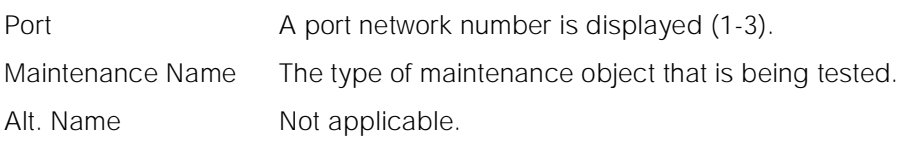

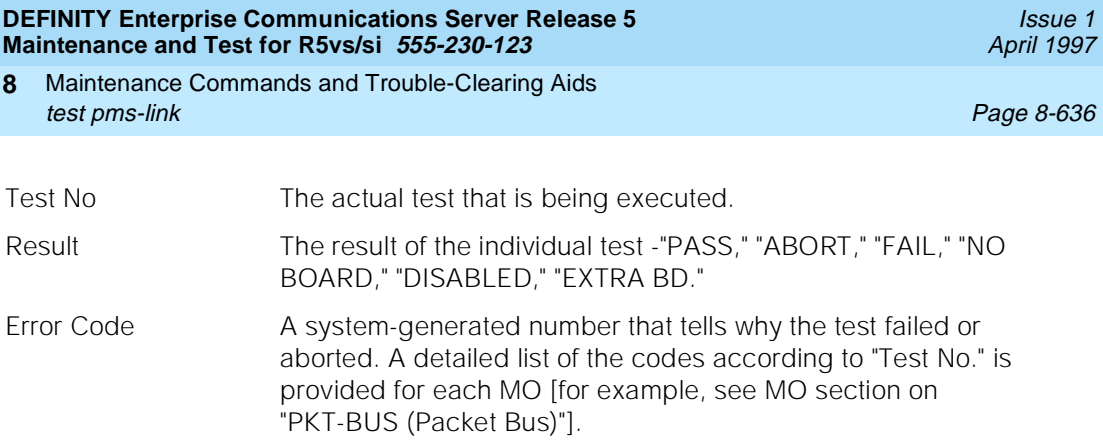

For the following output example, assume that the command that was entered was "test pkt port-network 1".

```
 test pkt port-network 1
              TEST RESULTS
  Port Maintenance Name Alt. Name Test No. Result Error Code
  PN 01 PKT-BUS 571 PASS
 PN 01 PKT-BUSPN 01 PKT-BUS
 Command successfully completed
```
#### **Feature Interactions**

None.

# **test pms-link**

This command will test a property management system link.

# **Synopsis**

test pms-link [ short | long ][ repeat number | clear ] schedule

#### **Permissions**

The following default logins may execute this command: system technician, inads, init.

Maintenance Commands and Trouble-Clearing Aids test pms-link Page 8-637 **8**

Issue 1 April 1997

#### **Examples**

**test pms-link sh r 5 test pms-link l test pms-link test pms-link c test pms-link c sch**

#### **Description**

The test pms-link command will perform the specified property management system link tests on the specified pms link, by checking to see if the link is accessible and then performing a reset on the link. The above scenario is for the long test only.

For general information on PMS links, see the second paragraph in the "Description" section of the "busyout pms-link" manual pages.

For information on what a PMS is and does, see the second paragraph in the [''Description''](#page-708-0) section of the [''status pms-link''](#page-707-0) manual pages.

## **Defaults**

The default for the command is short with the repeat of 1.

Maintenance Commands and Trouble-Clearing Aids test pms-link Page 8-638 **8**

## **Parameters**

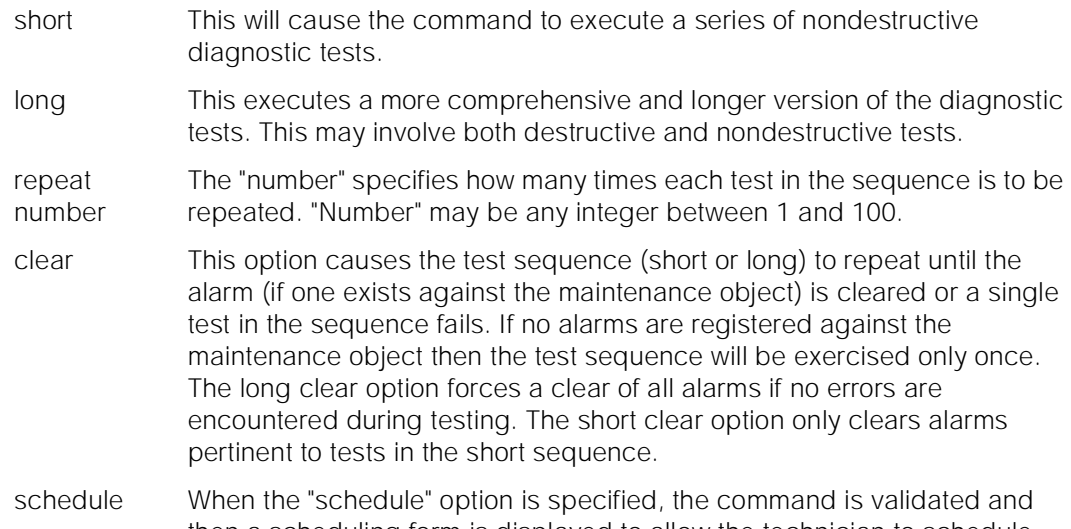

then a scheduling form is displayed to allow the technician to schedule execution of the command. The command is then placed in the command queue and is executed at the specified time. The information displayed by the command is sent to the system printer instead of the screen. Refer to the Report Scheduler and System Printer feature specification [1] for more details.

# **Help Messages**

If the system technician presses HELP after entering "test pms-link" the following message will be displayed:

> Enter ['long' or 'short'], ['repeat' (1-100) or 'clear'], ['schedule']

## **Error Messages**

If the link is not administered, the following error message will be displayed:

Link not administered or not enabled

If no tests can be found for the link, the following message will be displayed:

No tests for this MO

If the command entered is in conflict with another currently executing command, then a message will be displayed showing the login id of the conflicting user and the conflicting command. The message is as follows:

'login id':'command' has a command conflict

If during the execution of a command a resource problem occurs that requires the user to restart the command, then the following message will be displayed:

Maintenance Commands and Trouble-Clearing Aids test pms-link Page 8-639 **8**

Issue 1 April 1997

Press CANCEL to clear, and then resubmit

If all of the available maintenance resources are currently in use, then the following message will be displayed:

All maintenance resources busy; try again later

## **Output**

The responses will be displayed on a test-by-test basis with one line of data displayed for each test result.

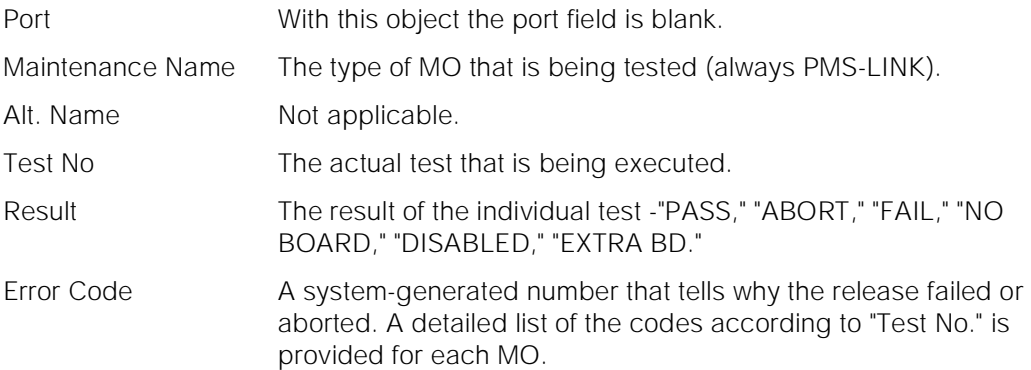

For the following example, the command entered was "test pms-link l".

 test pms-link long TEST RESULTS Port Maintenance Name Alt. Name Test No. Result Error Code<br>PMS-LINK 214 PASS PMS-LINK 214 PASS Command Successfully Completed

#### **Feature Interactions**

The maintenance of a particular component on a link may interfere with the maintenance of the link itself. Maintenance can put a link component in a busy state causing link set-up to fail. Frequent attempts at re-setup of a link may delay the recovery of a faulty component, due to the maintenance test of a component only taking place when the component is idle. Therefore, the technician needs to be able to disable the attempted re-setup of a link. The busyout command is used to do this, and causes the link to be torn down. If the link is already down, the busyout command stops periodic re-setup tries on the link.

Maintenance Commands and Trouble-Clearing Aids test port Page 8-640 **8**

#### Issue 1 April 1997

# **test port**

This command performs hardware diagnostic tests on an individual port circuit.

#### **Synopsis**

test port location [ short | long ][ repeat number | clear ] schedule

#### **Permissions**

The following default logins may execute this command: system technician, inads, init.

#### **Examples**

**test port 01c1101 l test port 01c1101 l schedule test port 02e1502 sh r 2 test port 02d1201 r 4 test port 01c1101 c**

#### **Description**

The test port command performs hardware diagnostic tests on an individual port circuit. In most cases, tests will be performed on hardware that is connected to the port. The technician must specify the port on the port carrier board which the tests are to be performed on.

### **Defaults**

The default for the command is short with the repeat of 1.

Maintenance Commands and Trouble-Clearing Aids test port Page 8-641 **8**

## **Parameters**

- location A "location" represents the physical position of the port to be tested and is entered as "UUcSSpp" where "UU" represents the cabinet number (1-3), "c" represents the carrier, "SS" represents the slot position, and "pp" represents the circuit.
- short This will cause the command to execute a series of nondestructive diagnostic tests.
- long This executes a more comprehensive and longer version of the diagnostic tests. This may involve both destructive and nondestructive tests.

#### repeat number The "number" specifies how many times each test in the sequence is to be repeated. "Number" may be any integer between 1 and 100.

clear This option causes the test sequence (short or long) to repeat until the alarm (if one exists against the maintenance object) is cleared or a single test in the sequence fails. If no alarms are registered against the maintenance object then the test sequence will be exercised only once. The long clear option forces a clear of all alarms if no errors are encountered during testing. The short clear option only clears alarms pertinent to tests in the short sequence.

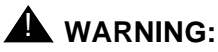

Since the "clear long" options clear all counters if tests pass, it is possible for firmware counters to be cleared even when a problem exists. In some cases customer service might degrade since calls may be routed over defective equipment.

schedule When the "schedule" option is specified, the command is validated and then a scheduling form is displayed to allow the technician to schedule execution of the command. The command is then placed in the command queue and is executed at the specified time. The information displayed by the command is sent to the system printer instead of the screen. Refer to the Report Scheduler and System Printer feature specification [1] for more details.

## **Help Messages**

If the system technician presses HELP after entering "test port" the following message will be displayed:

> Enter port location, ['long' or 'short'], ['repeat' (1-100) or 'clear'], ['schedule']

#### **Error Messages**

If the format for the port location is incorrect, the following error message will be displayed:

Maintenance Commands and Trouble-Clearing Aids test port Page 8-642 **8**

> If the EPN on which the port resides is not accessible, the following message will be displayed:

> > EPN is not available

If the board on which the port resides is not configured in the system, the following message will be displayed:

Port not assigned

If there are no tests found for this maintenance object, the following message will be displayed:

No tests for this MO

If the command entered is in conflict with another currently executing command, then a message will be displayed showing the login id of the conflicting user and the conflicting command. The message is as follows:

'login id':'command' has a command conflict

If during the execution of a command a resource problem occurs that requires the user to restart the command, then the following message will be displayed:

> Command resources busy; Press CANCEL to clear, and then resubmit

If all of the available maintenance resources are currently in use, then the following message will be displayed:

All maintenance resources busy; try again later

#### **Output**

The responses will be displayed on a test-by-test basis with one line of data displayed for each test result.

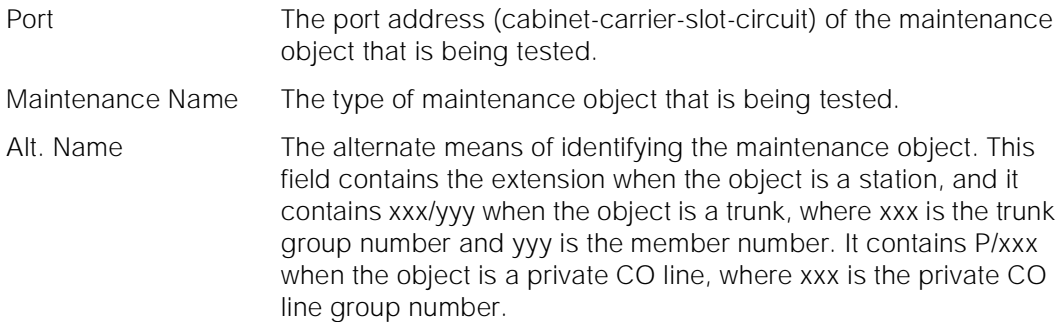

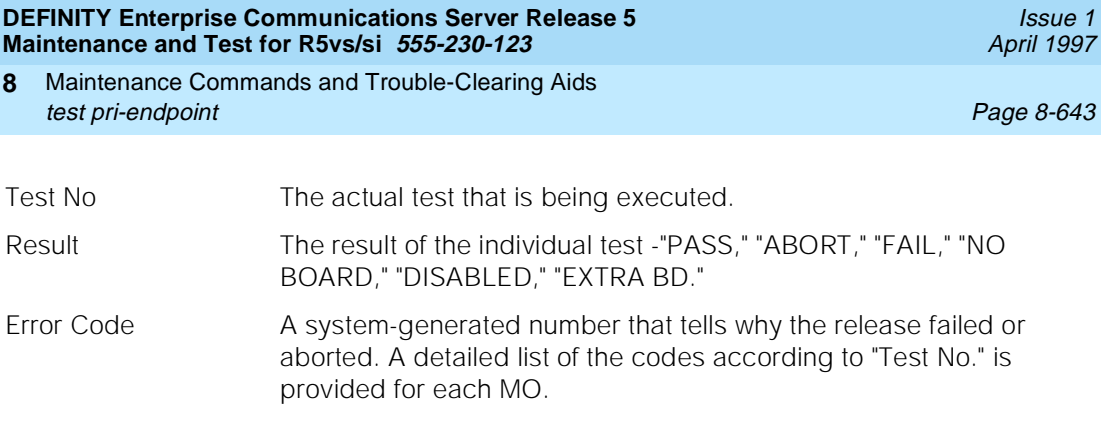

For the following output example, assume that the port in cabinet 1, carrier c, slot 7, circuit 1 is an analog port. The command that was entered was "test port 1c0701".

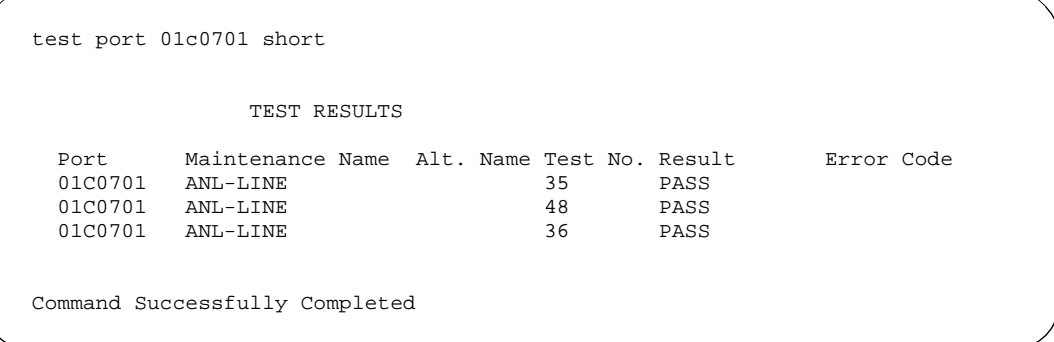

#### **Feature Interactions**

None.

# **test pri-endpoint**

This command will perform hardware diagnostic tests on all port circuits (B-channels) that are associated with the PRI endpoint extension.

## **Synopsis**

test pri-endpoint extension [ short | long ] repeat number schedule

## **Permissions**

The following default logins may execute this command: system technician, inads, init, nms.

Maintenance Commands and Trouble-Clearing Aids test pri-endpoint **Page 8-644** Page 8-644 **8**

Issue 1 April 1997

#### **Examples**

**test pri-endpoint 25012 test pri-endpoint 45002 sh test pri-endpoint 45892 l test pri-endpoint 24389 sh r 4 test pri-endpoint 34899 l r 6 test pri-endpoint 34912 l r 5 schedule test pri-endpoint 93483 r 2 test pri-endpoint 10022 c test pri-endpoint 92349 schedule**

#### **Description**

The test pri-endpoint command performs hardware diagnostic tests on all port circuits (B-channels) that are associated with the specified PRI endpoint.

#### **Defaults**

The default for the command is short with repeat number of 1.

#### **Parameters**

extension The extension of the PRI endpoint to be tested. The number of digits in an extension is determined by the dial-plan. short This will cause the command to execute a series of nondestructive diagnostic tests. long This will execute a more comprehensive and longer version of nondestructive diagnostic tests. repeat number The "number" specifies how many times each test in the sequence is to be repeated. "Number" may be any integer between 1 and 100. schedule When the "schedule" option is specified, the command is validated and then a scheduling form is displayed to allow the technician to schedule execution of the command. The command is then placed in the command queue and is executed at the specified time. The information displayed by the command is sent to the system printer instead of the screen. Refer to the Report Scheduler and System Printer feature specification [1] for more details.

#### **Help Messages**

If the user presses HELP after entering "test pri-endpoint", the following message is displayed:

Maintenance Commands and Trouble-Clearing Aids test pri-endpoint **Page 8-645** test pri-endpoint **8**

#### **Error Messages**

If the format for the extension is incorrect, the following error message will be displayed:

Extension invalid

If the EPN on which the PRI endpoint resides is not accessible, the following message will be displayed:

EPN is not available

If the extension is not administered, the following message will be displayed:

Extension not assigned

If the object associated with the specified extension is not a PRI endpoint, the following message will be displayed:

Extension assigned to object other than pri-endpoint

If the board that contains the PRI endpoint is not inserted in the system, the following message will be displayed:

Board not inserted

If the command entered is in conflict with another currently executing command, then a message will be displayed showing the login id of the conflicting user and the conflicting command. The message is as follows:

'login id':'command' has a command conflict

If during the execution of a command a resource problem occurs that requires the user to restart the command, then the following message will be displayed:

> Command resources busy; Press CANCEL to clear, and then resubmit

If all of the available maintenance resources are currently in use, then the following message will be displayed:

All maintenance resources busy; try again later

#### **Output**

The responses will be displayed on a port-by-port and test-by-test basis with one line of data displayed for each test result.

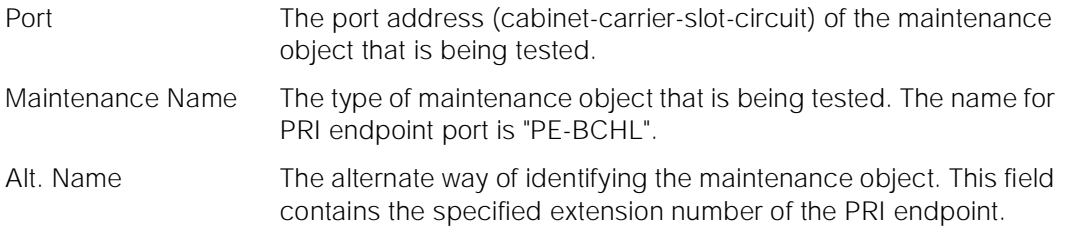
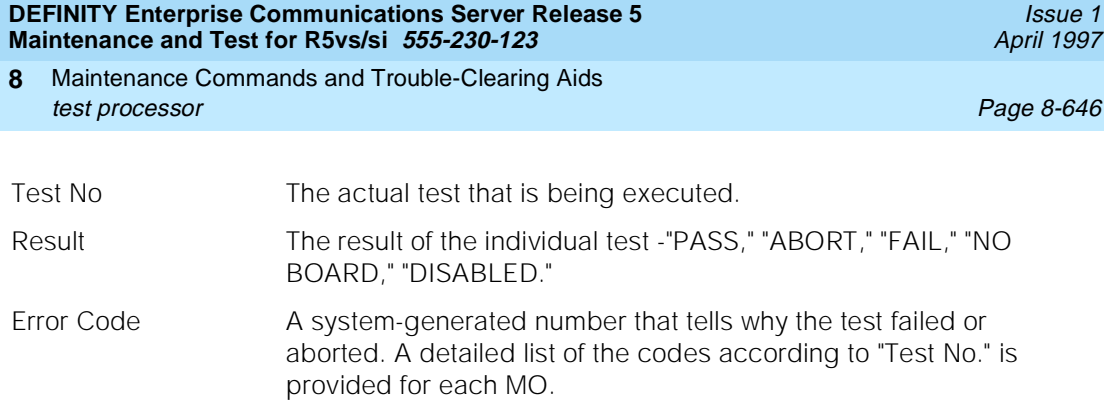

For the following output example, the command "test pri-endpoint 22501" was entered. Assume that the PRI endpoint ports for extension 22501 are in cabinet 1, carrier B, slot 20, circuit 1 to 3.

test pri-endpoint 22501 short page 1 of 1 TEST RESULTS Port Maintenance Name Alt. Name Test No. Result Error Code 01B2001 PE-BCHL 22501 36 PASS<br>01B2001 PE-BCHL 22501 255 PASS<br>01B2001 PE-BCHL 22501 256 PASS 01B2001 PE-BCHL 22501 255 PASS<br>01B2001 PE-BCHL 22501 256 PASS 01B2001 PE-BCHL 22501 256 PASS<br>01B2001 PE-BCHL 22501 257 PASS 01B2001 PE-BCHL 22501 257 PASS 01B2002 PE-BCHL 22501 36 PASS 01B2002 PE-BCHL 22501 255<br>01B2002 PE-BCHL 22501 256 01B2002 PE-BCHL 22501 256 PASS 01B2002 PE-BCHL 22501 257 PASS 01B2003 PE-BCHL 22501 36 PASS 01B2003 PE-BCHL 01B2003 PE-BCHL 22501 256 PASS 01B2003 PE-BCHL 22501 257 PASS Command Successfully Completed

#### **Feature Interactions**

None.

# **test processor**

This command will test the processor circuit pack.

# **Synopsis**

test processor location [ short | long ] clear schedule

Maintenance Commands and Trouble-Clearing Aids test processor **Page 8-647 Page 8-647 8**

#### **Permissions**

The following default logins may execute this command: system technician, inads, init.

#### **Examples**

**test processor test processor schedule test processor a test processor 1a test processor b sh test processor a l c**

#### **Description**

The test processor command performs hardware diagnostic tests on a technician specified processor circuit pack.

#### **Defaults**

For SPE simplex systems, the location is optional and defaults to cabinet 1, carrier "a". For SPE duplex systems, the cabinet default is again cabinet 1 but there is no default for the carrier. Defaults for the remaining parameters are short with a repeat of 1.

Maintenance Commands and Trouble-Clearing Aids **8** test processor Page 8-648

Issue 1 April 1997

# **Parameters**

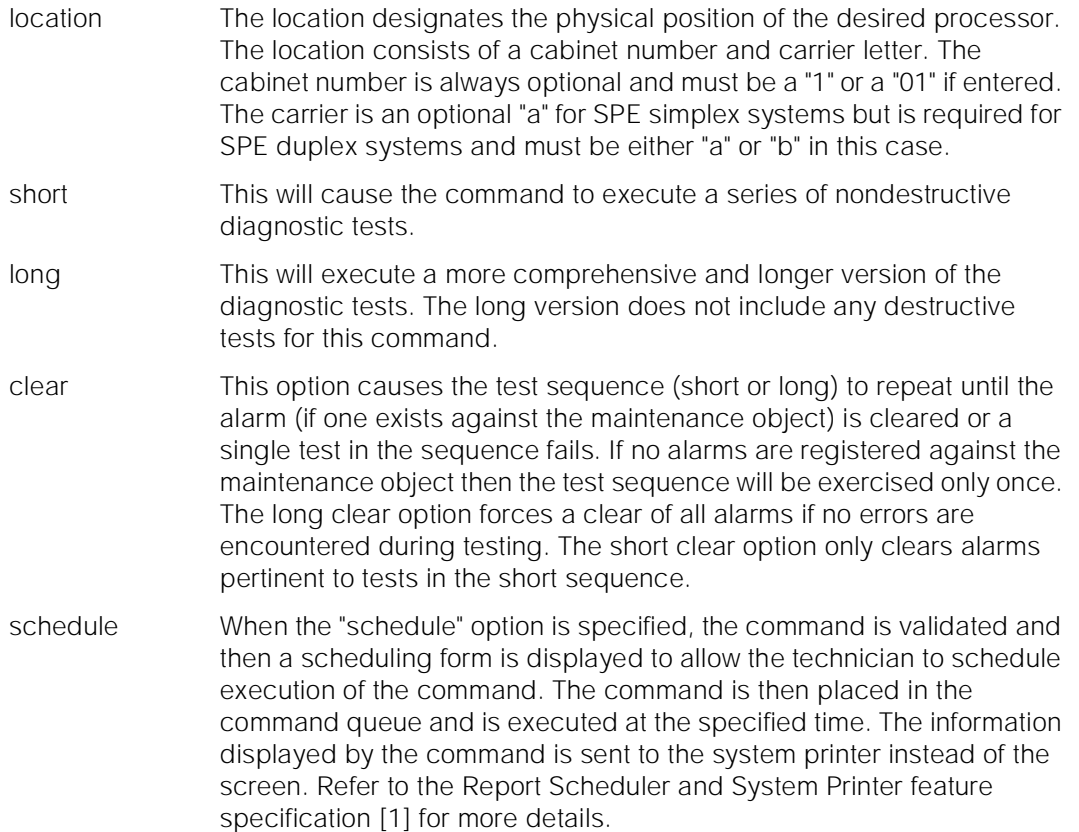

# **Help Messages**

If the system technician presses HELP after entering "test processor" on a simplex SPE system the following message will be displayed:

> Enter ['long' or 'short'], ['repeat'(1-100) or 'clear'], ['schedule']

If the system technician presses HELP after entering "test processor" on a duplex SPE system the following message will be displayed:

> Enter [cabinet(1)];carrier(A-B), ['long' or 'short'], ['repeat'(1-100) or 'clear'], ['schedule']

# **Error Messages**

For SPE duplex systems, if no carrier is entered on the command line, the following message will be displayed:

A carrier must be specified for duplex systems

For any system, if the length of the user entered parameter exceeds three (3), the following message will be displayed:

Entry invalid

On any system, if any cabinet other than "1" or "01" is specified, the following message will be displayed:

Only cabinet '1' may be specified for this command

If a carrier is entered which is not valid for the current system configuration (for example, anything other than "A" or "B" for SPE duplex and anything other than the 'a' carrier for SPE simplex), the following message will be displayed:

> Carrier out of range; Enter 'a' if SPE simplex, 'a' or 'b' if SPE duplex

If the standby SPE was specified, and it does not respond, the following message will be displayed:

> Standby SPE not available; for information use 'status system'

If the command entered is in conflict with another currently executing command, then a message will be displayed showing the login id of the conflicting user and the conflicting command. The message is as follows:

'login id':'command' has a command conflict

If during the execution of a command a resource problem occurs that requires the user to restart the command, then the following message will be displayed:

> Command resources busy; Press CANCEL to clear, and then resubmit

If all of the available maintenance resources are currently in use, then the following message will be displayed:

All maintenance resources busy; try again later

Maintenance Commands and Trouble-Clearing Aids test shadow-link Page 8-650 **8**

#### **Output**

The responses will be displayed on a test-by-test basis with one line of data displayed for each test result.

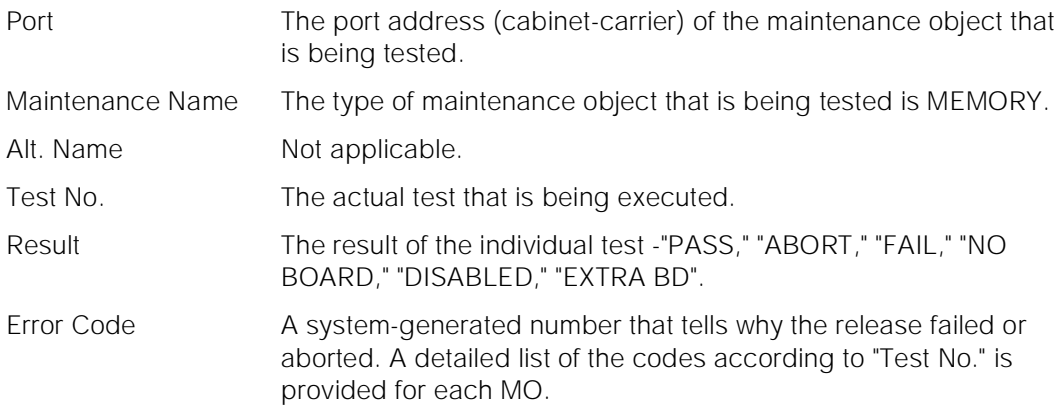

For the following output example, assume that the command that was entered was "test processor a".

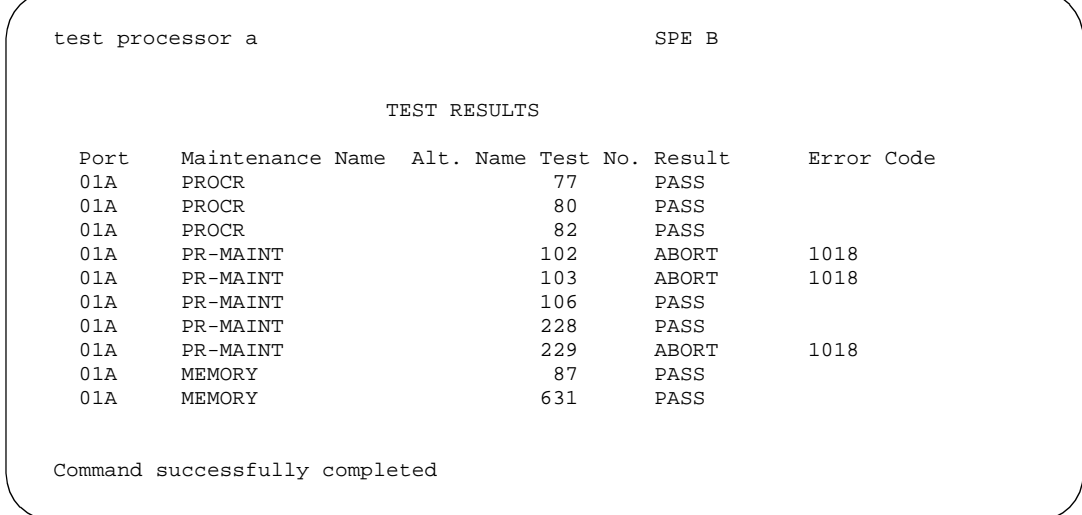

#### **Feature Interactions**

None.

# **test shadow-link**

This command allows the technician to test the shadow link.

Maintenance Commands and Trouble-Clearing Aids test shadow-link Page 8-651 **8**

#### Issue 1 April 1997

#### **Synopsis**

test shadow-link [ short | long ][ repeat number | clear ] schedule

#### **Permissions**

The following default logins may execute this command: system technician, inads, init.

# **Examples**

**test shadow-link l test shadow-link sh r 2 test shadow-link sh r 2 schedule test shadow-link c**

#### **Description**

The test shadow-link command performs hardware diagnostics for the shadow link between the two duplication-interface circuit packs. This command works only with a High or Critical Reliability System. Refer to [Chapter 6, ''Reliability](#page-177-0)  [Systems: A Maintenance Aid''](#page-177-0) for more details.

#### **Defaults**

The default for the command is short with the repeat of 1.

## **Parameters**

- short The short and long test sequence both execute only test #318.
- long The short and long test sequence both execute only test #318.

#### repeat number The "number" specifies how many times each test in the sequence is to be repeated. "Number" may be any integer between 1 and 100.

- clear This option causes the test sequence (short or long) to repeat until the alarm (if one exists against the maintenance object) is cleared or a single test in the sequence fails. If no alarms are registered against the maintenance object then the test sequence will be exercised only once. The long clear option forces a clear of all alarms if no errors are encountered during testing. The short clear option only clears alarms pertinent to tests in the short sequence.
- schedule When the "schedule" option is specified, the command is validated and then a scheduling form is displayed to allow the technician to schedule execution of the command. The command is then placed in the command queue and is executed at the specified time. The information displayed by the command is sent to the system printer instead of the screen. Refer to the Report Scheduler and System Printer feature specification [1] for more details.

#### **Help Messages**

If the system technician presses HELP after entering "test shadow-link" the following message will be displayed:

> Enter ['long' or 'short'], ['repeat' (1-100) or 'clear'], ['schedule']

#### **Error Messages**

If the command entered is in conflict with another currently executing command, then a message will be displayed showing the login id of the conflicting user and the conflicting command. The message is as follows:

'login id':'command' has a command conflict

If the standby is entering maintenance mode when this command is executed, then the following message is displayed:

> Cannot interrupt Standby SPE while entering maintenance mode; please try later

If the standby SPE is not refreshed when this command is executed, then the following message is displayed:

> Standby SPE memory not refreshed; use the "refresh spe-standby" command.

If the standby SPE is not refreshed and the active SPE is hard selected via the SPE select switches when this command is executed, then the following message is displayed:

> Active SPE locked via select switches; Standby SPE memory not refreshed

Maintenance Commands and Trouble-Clearing Aids test shadow-link Page 8-653 **8**

> If the standby SPE is busy with another task, then the following message is displayed

> > Standby SPE busy with another task; for information use "status system 1"

Issue 1 April 1997

If the standby SPE is not available when this command is executed, then the following message is displayed:

> Standby SPE not available; for information use "status system 1"

#### **Output**

The responses will be displayed on a test-by-test basis with one line of data displayed for each test result.

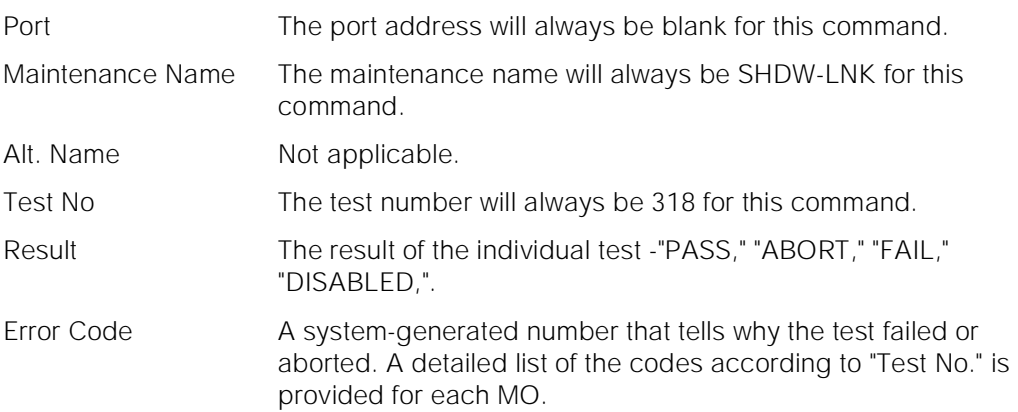

For the following output example, assume that the command that was entered was "test shadow-link"

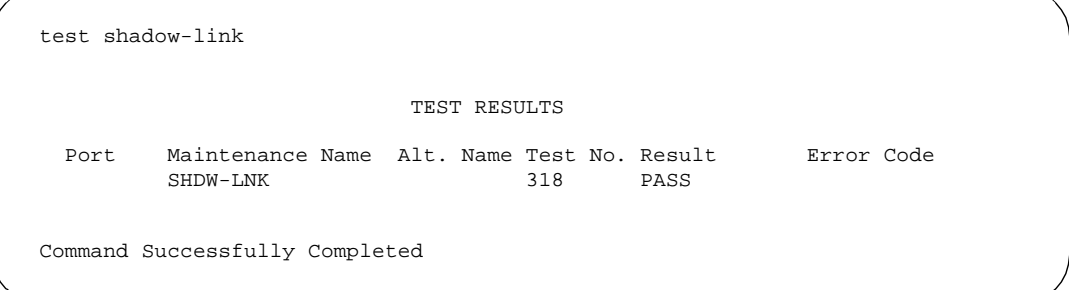

#### **Feature Interactions**

None.

Maintenance Commands and Trouble-Clearing Aids test signaling-group **Page 8-654** test signaling-group **Page 8-654 8**

# **test signaling-group**

This command performs a set of hardware diagnostic tests on the specified signaling group. The tests vary according to whether a short or long option is specified.

#### **Synopsis**

test signaling-group group identifier [ short | long ][ repeat number | clear ] schedule

# **Permissions**

The following default logins may execute this command: system technician, inads, init.

#### **Examples**

**test signaling-group 1 test signaling-group 1 repeat 10 test signaling-group 2 short test signaling-group 4 long test signaling-group 4 long clear test signaling-group 2 schedule**

# **Description**

The test signaling-group validates that the specified signaling group is administered and runs a series of diagnostic tests that return results of the test along with possible error codes to the user.

A signaling group is a collection of B-channels signaled for by a designated single D-channel or set of D-channels over an ISDN-PRI.

#### **Defaults**

The default for the command is short with the repeat of 1.

Issue 1 April 1997

Maintenance Commands and Trouble-Clearing Aids test signaling-group Page 8-655 **8**

#### **Parameters**

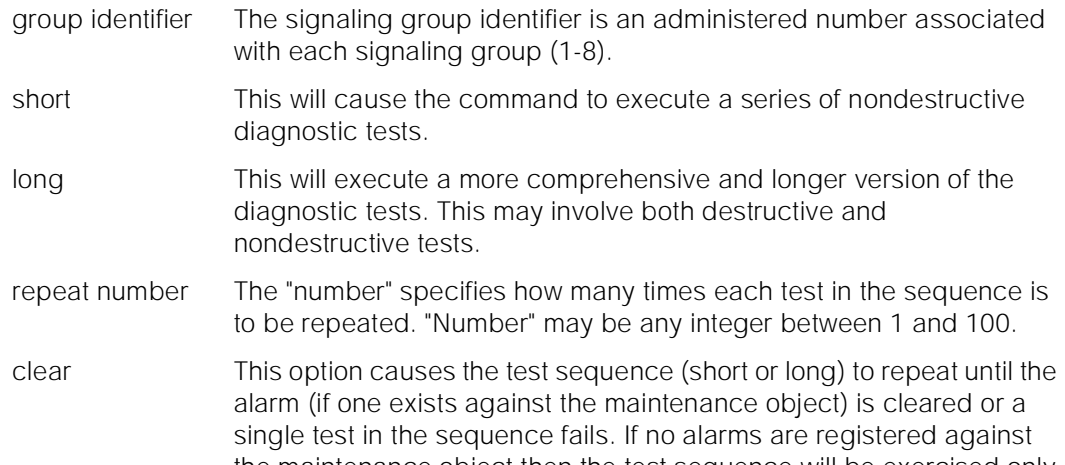

the maintenance object then the test sequence will be exercised only once. The long clear option forces a clear of all alarms if no errors are encountered during testing. The short clear option only clears alarms pertinent to tests in the short sequence.

# **A** WARNING:

Since the "clear long" options clear all counters if tests pass, it is possible for firmware counters to be cleared even when a problem exists. In some cases customer service might degrade since calls may be routed over defective equipment.

schedule When the "schedule" option is specified, the command is validated and then a scheduling form is displayed to allow the technician to schedule execution of the command. The command is then placed in the command queue and is executed at the specified time. The information displayed by the command is sent to the system printer instead of the screen. Refer to the Report Scheduler and System Printer feature specification [1] for more details.

#### **Help Messages**

If the system technician presses HELP after entering "test signaling-group", the following is displayed:

> Enter group identifier (1-8), ['long' or 'short'], ['repeat' (1-100) or 'clear'], ['schedule']

#### **Error Messages**

If the specified group identifier is non numeric or out of range, the following message is displayed:

Maintenance Commands and Trouble-Clearing Aids test signaling-group **Page 8-656** test signaling-group **Page 8-656 8**

> If the specified group identifier is not administered, the following message is displayed:

> > No signaling group assigned

If no tests can be found for the associated MO, the following message is displayed:

No tests for this MO

If the software data cannot be sent to the SAT, the following message is displayed:

Error encountered, can't complete request

If during the execution of a command a resource problem occurs that requires the user to restart the command, then the following message is displayed:

> Command resources busy; Press CANCEL to clear, and then resubmit

If all of the available maintenance resources are currently in use, then the following message is displayed:

All maintenance resources busy; try again later

#### **Output**

The responses will be displayed on a test-by-test basis with one line of data displayed for each test result.

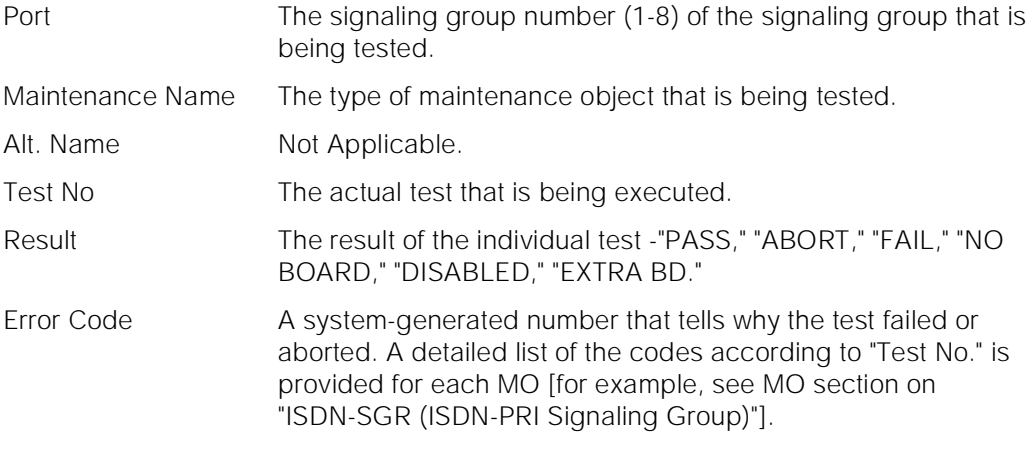

For the following output example, assume that the command "test signaling-group 1" was entered.

Issue 1 April 1997

Maintenance Commands and Trouble-Clearing Aids test sp-link Page 8-657 **8**

Issue 1 April 1997

```
test signaling-group 1 SPE A
                TEST RESULTS
 Port Maintenance Name Alt. Name Test No. Result Error Code
 1 ISDN-SGR 636 PASS
1 ISDN-SGR 639 PASS
1 ISDN-SGR 637 PASS
Command Successfully Completed
```
# **Feature Interactions**

Additional data is available after running a test. See the status signaling-group command for details on how to access the additional data.

# **test sp-link**

This command performs a set of hardware diagnostic tests on the system printer link (if one exists). The tests vary according to whether a short or long option is specified.

#### **Synopsis**

test sp-link [ short | long ] schedule

#### **Permissions**

The following default logins may execute this command: system technician, inads, init.

#### **Examples**

**test sp-link test sp-link sh test sp-link l test sp-link schedule test sp-link sh sch**

Maintenance Commands and Trouble-Clearing Aids **8** test sp-link Page 8-658

Issue 1 April 1997

#### **Description**

The test sp-link command validates that the system printer link is administered and runs a series of diagnostic tests that return results of the test along with possible error codes to the user.

The system printer link is a link from the switch to an external printer over which jobs can be printed. This link is created by administering the system printer extension and setting up a call to the system printer.

#### **Defaults**

The default for the command is short.

#### **Parameters**

- short This will cause the command to execute a series of nondestructive diagnostic tests.
- long This will execute a more comprehensive and longer version of the diagnostic tests. This may involve both destructive and nondestructive tests.
- schedule When the "schedule" option is specified, the command is validated and then a scheduling form is displayed to allow the technician to schedule execution of the command. The command is then placed in the command queue and is executed at the specified time. The information displayed by the command is sent to the system printer instead of the screen. Refer to the Report Scheduler and System Printer feature specification [1] for more details.

#### **Help Messages**

If the system technician presses HELP after entering "test sp-link", the following is displayed:

Enter ['long' or 'short'], ['schedule']

#### **Error Messages**

If the system printer link is not administered, the following message is displayed:

Link not administered or not enabled

If during the execution of a command a resource problem occurs that requires the user to restart the command, then the following message is displayed:

> Command resources busy; Press CANCEL to clear, and then resubmit

If all of the available maintenance resources are currently in use, then the following message is displayed:

Maintenance Commands and Trouble-Clearing Aids test spe-standby **Page 8-659 8**

All maintenance resources busy; try again later

## **Output**

The responses will be displayed on a test-by-test basis with one line of data displayed for each test result.

Port Not applicable. Will always be blank.

- Maintenance Name The type of maintenance object that is being tested. This will always be "SYS-PRNT".
- Alt. Name Not applicable. Will always be blank.
- Test No The actual test that is being executed.
- Result The result of the individual test "PASS", "ABORT", "FAIL", "NO BOARD", "DISABLED", "EXTRA BD".
- Error Code A system-generated number that tells why the test failed or aborted. A detailed list of the codes according to "Test No." is provided for each MO.

For the following output example the command entered was "test sp-link".

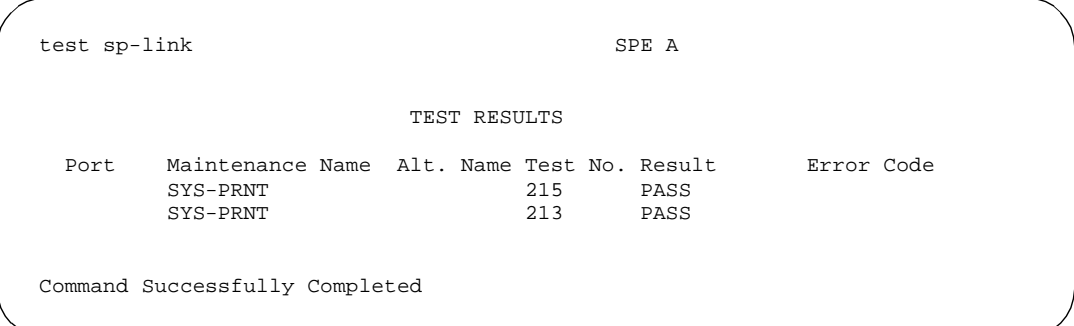

# **Feature Interactions**

None.

# **test spe-standby**

This command allows the technician to test the standby Switch Processing Element.

# **Synopsis**

test spe-standby [ short | long ][ repeat number | clear ]

Maintenance Commands and Trouble-Clearing Aids test spe-standby **Page 8-660 Page 8-660 8**

#### **Permissions**

The following default logins may execute this command: system technician, inads, init.

#### **Examples**

**test spe-standby long test spe-standby l test spe-standby s r 2 test spe-standby c**

#### **Description**

The test spe-standby command performs hardware diagnostic tests on the standby Switch Processing Element (SPE) in a duplex SPE system. This command tests all MOs in the standby MO. The STBY-SPE MO itself does not have any defined tests. Instead tests are run on the following MOs when the **test spe-standby** command is run. Refer to the sections for these MOs for more details. This command is only for a High or Critical Reliability System. This command will run the following tests on the standby SPE:

- 9. MEMORY
- 10. SHDW-LNK
- 11. SHDW-CIR
- 12. SPE\_SELEC
- 13. DUPINT
- 14. DATA-BD
- 15. DATA-CHL
- 16. SW-CTL
- 17. PROCR
- 18. PR-MAINT
- 19. 12V-PWR
- 20. CARD-MEM
- 21. FL-DATA
- 22. PI-BD
- 23. PI-PT
- 24. PKT-CTRL

Maintenance Commands and Trouble-Clearing Aids test spe-standby Page 8-661 **8**

Issue 1 April 1997

#### **Defaults**

The defaults for this command are short with a repeat of 1.

#### **Parameters**

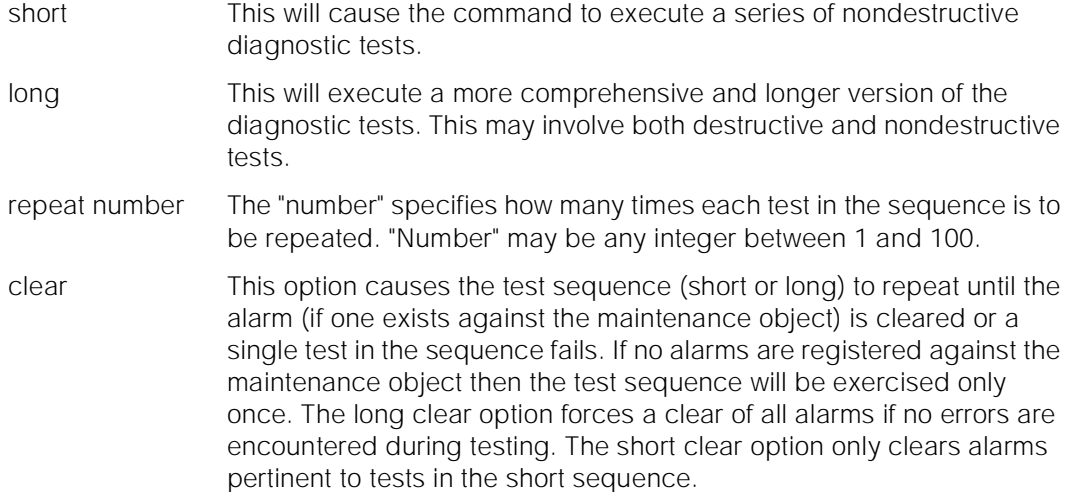

#### **Help Messages**

If the system technician presses HELP after entering "test spe-standby" the following message will be displayed:

> Enter ['long' or 'short'], ['repeat' (1-100) or 'clear'], ['schedule']

#### **Error Messages**

If the command entered is in conflict with another currently executing command, then a message will be displayed showing the login id of the conflicting user and the conflicting command. The message is as follows:

'login id':'command' has a command conflict

If the standby is entering maintenance mode when this command is executed, then the following message is displayed:

> Cannot interrupt Standby SPE while entering maintenance mode; please try later

If the standby SPE is not refreshed when this command is executed, then the following message is displayed:

> Standby SPE memory not refreshed; use the "refresh spe-standby" command.

Maintenance Commands and Trouble-Clearing Aids test spe-standby **Page 8-662 8**

Issue 1 April 1997

If the standby SPE is not refreshed and the active SPE is hard selected via the SPE select switches when this command is executed, then the following message is displayed:

> Active SPE locked via select switches; Standby SPE memory not refreshed

If the standby SPE is busy with another task, then the following message is displayed:

> Standby SPE busy with another task; for information use "status system 1"

If the standby SPE is not available when this command is executed, then the following message is displayed:

> Standby SPE not available; for information use "status system 1"

#### **Output**

The responses will be displayed on a test-by-test basis with one line of data displayed for each test result.

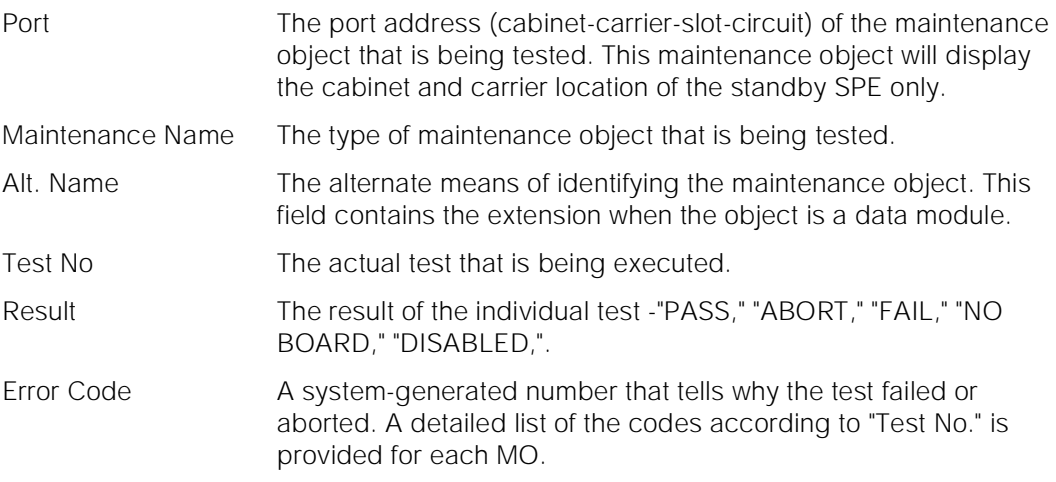

For the following output example, assume that the standby SPE is located in carrier B and the command entered is "test spe-standby".

Maintenance Commands and Trouble-Clearing Aids test station Page 8-663 **8**

Issue 1 April 1997

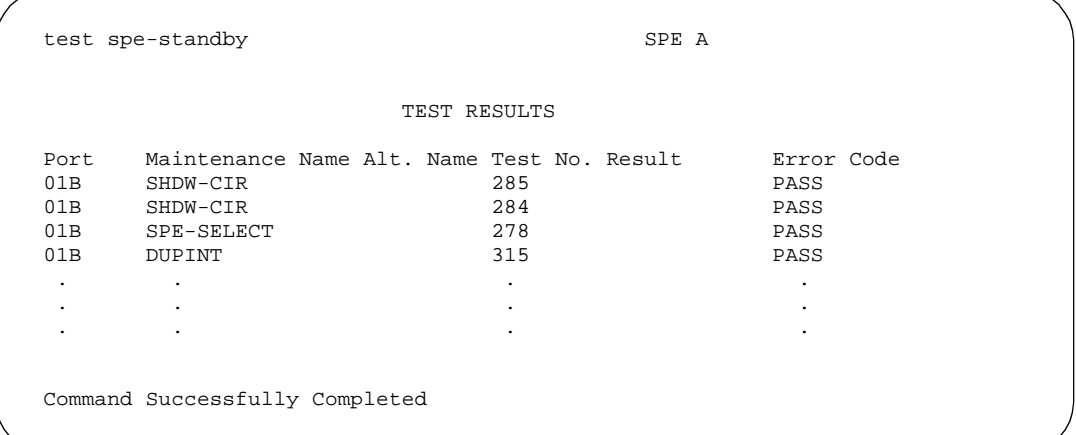

#### **Feature Interactions**

The testing of the standby SPE maintenance object makes the standby SPE unavailable to take over for the active SPE.

# **test station**

This command performs hardware diagnostic tests on an individual port circuit that is associated with the extension.

#### **Synopsis**

test station extension [ short | long ][ repeat number | clear ] schedule

## **Permissions**

The following default logins may execute this command: system technician, inads, cust, init, nms.

#### **Examples**

**test station 81709 l test station 85136 s r 2 test station 85036 l r 25 test station 85036 l r 25 schedule test station 84297 r 4 test station 81709 c**

Maintenance Commands and Trouble-Clearing Aids test station **Page 8-664** Page 8-664 **8**

Issue 1 April 1997

# **Description**

The test station command performs hardware diagnostic tests on an individual port circuit assigned to that extension. Tests will be performed on the hardware that is connected to the port. The technician must specify the extension and a translation is automatically done to the physical port location.

## **Defaults**

The default for the command is short with the repeat of 1.

Maintenance Commands and Trouble-Clearing Aids test station Page 8-665 **8**

Issue 1 April 1997

#### **Parameters**

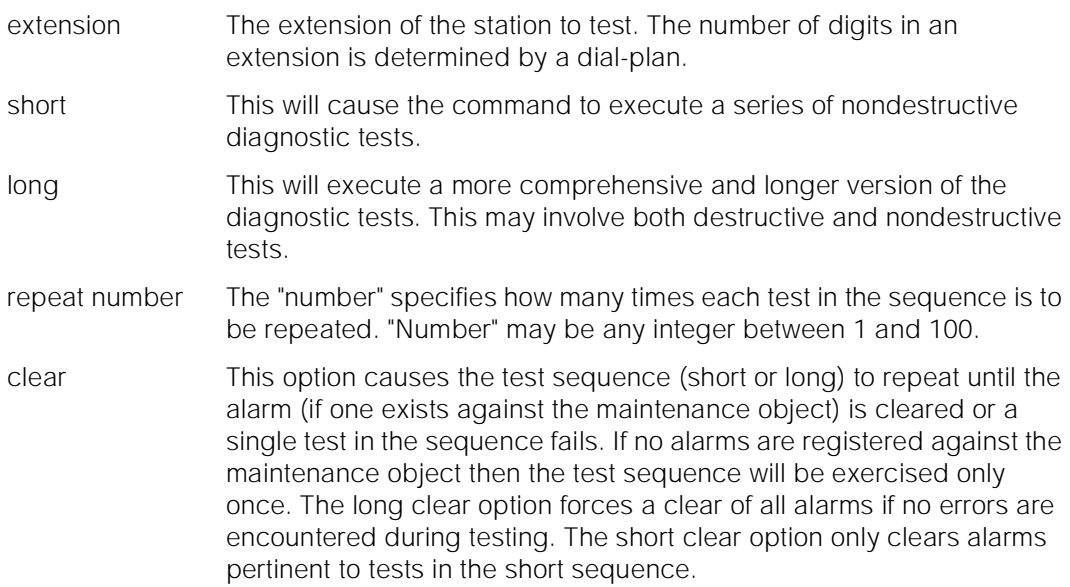

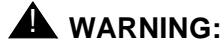

Since the "clear long" options clear all counters if tests pass, it is possible for firmware counters to be cleared even when a problem exists. In some cases customer service might degrade since calls may be routed over defective equipment.

schedule When the "schedule" option is specified, the command is validated and then a scheduling form is displayed to allow the technician to schedule execution of the command. The command is then placed in the command queue and is executed at the specified time. The information displayed by the command is sent to the system printer instead of the screen. Refer to the Report Scheduler and System Printer feature specification [1] for more details.

# **Help Messages**

If the system technician presses HELP after entering "test station" the following message will be displayed:

> Enter extension, ['long' or 'short'], ['repeat' (1-100) or 'clear'], ['schedule']

#### **Error Messages**

If the format for the extension is incorrect, the following error message will be displayed:

Maintenance Commands and Trouble-Clearing Aids test station Page 8-666 **8**

> If the EPN on which the port resides is not accessible, the following message will be displayed:

> > EPN is not available

If the extension is not administered, the following message will be displayed:

Extension not assigned

If the object associated with the specified extension is not a station, the following message will be displayed:

Extension exists but assigned to a different object

If the board that contains the port is not inserted in the system, the following message will be displayed:

Board not assigned

If the command entered is in conflict with another currently executing command, then a message will be displayed showing the login id of the conflicting user and the conflicting command. The message is as follows:

'login id':'command' has a command conflict

If during the execution of a command a resource problem occurs that requires the user to restart the command, then the following message will be displayed:

> Command resources busy; Press CANCEL to clear, and then resubmit

If all of the available maintenance resources are currently in use, then the following message will be displayed:

All maintenance resources busy; try again later

#### **Output**

The responses will be displayed on a test-by-test basis with one line of data displayed for each test result.

- Port The port address (cabinet-carrier-slot-circuit) of the maintenance object that is being tested.
- Maintenance Name The type of maintenance object that is being tested.
- Alt. Name The alternate means of identifying the maintenance object. This field contains the extension when the object is a station.

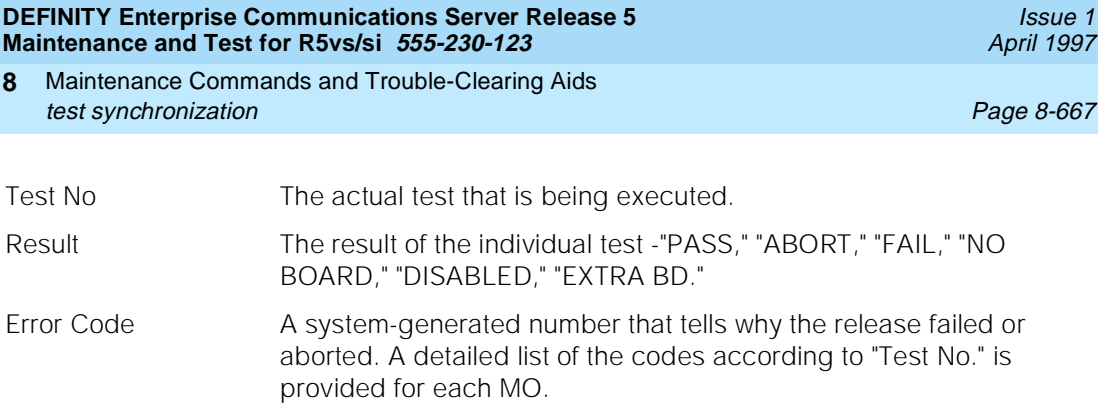

For the following output example, assume that the port in cabinet 1, carrier c, slot 7, circuit 1 is an analog port and extension 81902 is connected to that port. The command that was entered was "test station 81902".

```
 test station 81902 short
                                                              TEST RESULTS
    Port Maintenance Name Alt. Name Test No. Result Error Code
   \begin{tabular}{lllllllllllll} \multicolumn{4}{c}{0100701} & \multicolumn{4}{c}{\multicolumn{4}{c}{01C0701 ANL-LINE 48
   01C0701 ANL-LINE 36 PASS
Command Successfully Completed
```
# **Feature Interactions**

None.

# **test synchronization**

This command updates all the boards involved with synchronization.

# **Synopsis**

test synchronization [ short | long ][ repeat number | clear ] schedule

# **Permissions**

The following default logins may execute this command: system technician, inads, init.

Maintenance Commands and Trouble-Clearing Aids test synchronization **Page 8-668 Page 8-668 8**

## **Examples**

**test synchronization r 3 test synchronization sh r 1 test synchronization sh r 1 schedule test synchronization l**

#### **Description**

The test synchronization command makes sure that the proper sources are being used for timing synchronization and updatse the boards with the correct synchronization parameters. The tone-clocks, DS1s, and EIs are all sent down-link messages to place them in the correct synchronization configuration given the current on-line synchronization reference.

The synchronization subsystem provides error free digital communication between the switch and other PBXs, COs, or customer premise equipment. The subsystem is made up of: TDM bus clock, DS1 trunk board, and maintenance and administration software resident in the SPE.

#### **Defaults**

The default for this command is short with a repeat of 1.

Maintenance Commands and Trouble-Clearing Aids test synchronization and the synchronization control of the synchronization and the synchronization control of the synchronization and the synchronization control of the synchronization and the synchronization control of t **8**

#### **Parameters**

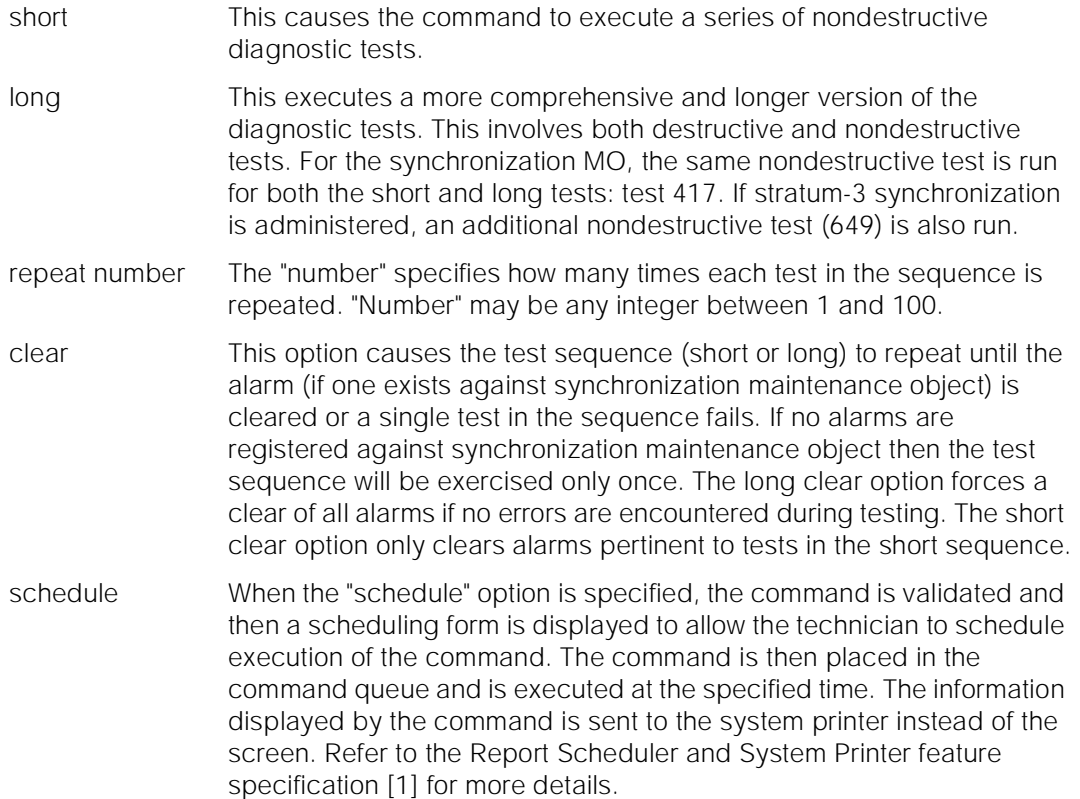

# **Help Messages**

If the system technician presses HELP after entering "test synchronization", the following message will be displayed:

> Enter ['long' or 'short'], ['repeat' (1-100) or 'clear'], ['schedule']

#### **Error Messages**

If there are no tests found for synchronization maintenance object, the following message will be displayed:

No tests for this MO

If the command entered is in conflict with another currently executing command, then a message will be displayed showing the login id of the conflicting user and the conflicting command. The message is as follows:

'login id':'command' has a command conflict

If during the execution of a command a resource problem occurs that requires the user to restart the command, then the following message will be displayed:

Maintenance Commands and Trouble-Clearing Aids test tdm Page 8-670 **8**

Command resources busy; Press CANCEL to clear, and then resubmit

If all of the available maintenance resources are currently in use, then the following message will be displayed:

All maintenance resources busy; try again later

# **Output**

The responses will be displayed on a test-by-test basis with one line of data displayed for each test result.

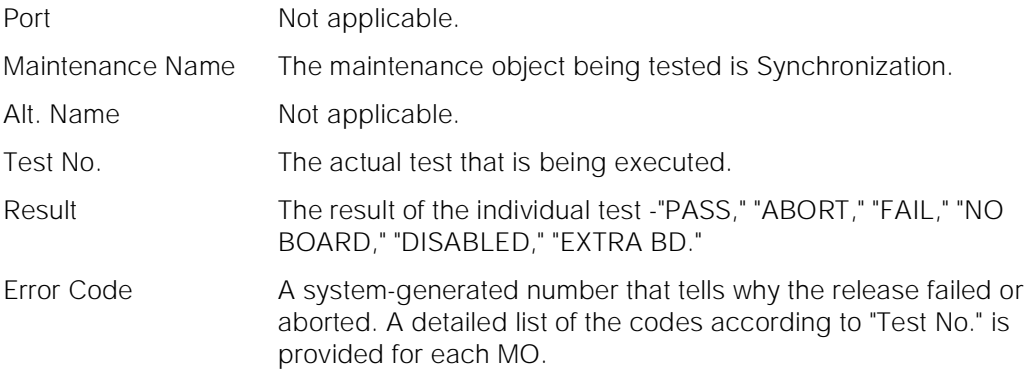

The command that was entered was "test synchronization short".

 test synchronization short TEST RESULTS Port Maintenance Name Alt. Name Test No. Result Error Code<br>SYNC 417 PASS SYNC 417 PASS Command Successfully Completed

#### **Feature Interactions**

None.

# **test tdm**

This command tests all the time slots on a bus associated with a PPN or an EPN.

Maintenance Commands and Trouble-Clearing Aids test tdm Page 8-671 **8**

#### **Synopsis**

test tdm port-network pn number [ short | long ][ repeat number | clear ][ schedule 1

# **Permissions**

The following default logins may execute this command: system technician, inads, init.

## **Examples**

**test tdm port-network 1 l test tdm port-network 2 sh r 2 test tdm port-network 2 sh sch test tdm port-network 1 l r 25 test tdm port-network 2 test tdm port-network 1 c**

#### **Description**

The test tdm command performs hardware diagnostic tests on the time slots of the desired bus.

#### **Defaults**

The default for this command is short with a repeat of 1.

Issue 1 April 1997

# **Parameters**

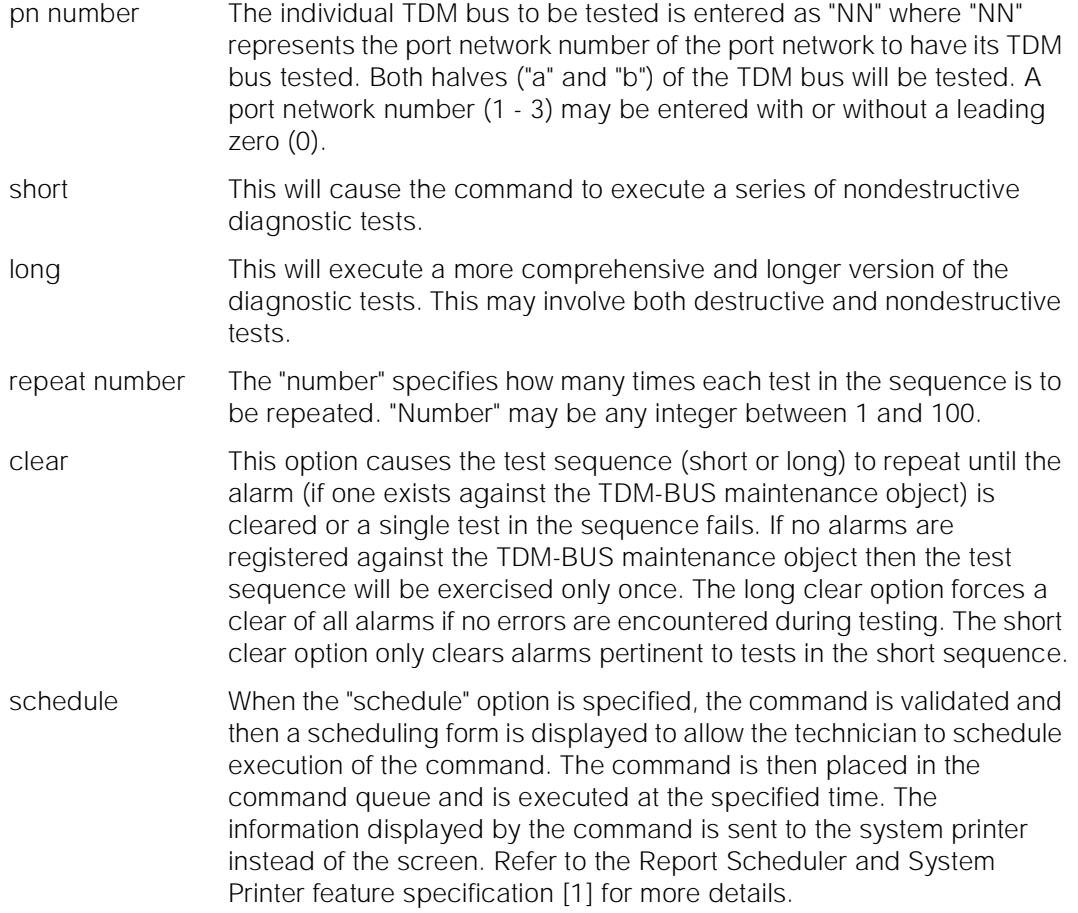

# **Help Messages**

If the system technician presses HELP after entering "test tdm" the following message will be displayed:

Enter 'port-network', port network number (1-3), ['long' or 'short'], ['repeat' (1-100) or 'clear'], ['schedule']

#### **Error Messages**

If the technician does not enter all digits for the port-network number, the following message will be displayed:

Entry must be all digits

If the technician enters a Port Network number that is not administered, the following message will be displayed:

Maintenance Commands and Trouble-Clearing Aids test tdm Page 8-673 **8**

> If the port network on which the desired TDM bus resides is unavailable, the following message will be displayed:

> > EPN is not available

If the command entered is in conflict with another currently executing command, then a message will be displayed showing the login id of the conflicting user and the conflicting command. The message is as follows:

'login id':'command' has a command conflict

If during the execution of a command a resource problem occurs that requires the user to restart the command, then the following message will be displayed:

Command resources busy; Press CANCEL to clear, and then resubmit

If all of the available maintenance resources are currently in use, then the following message will be displayed:

All maintenance resources busy; try again later

#### **Output**

The responses will be displayed on a test-by-test basis with one line of data displayed for each test result.

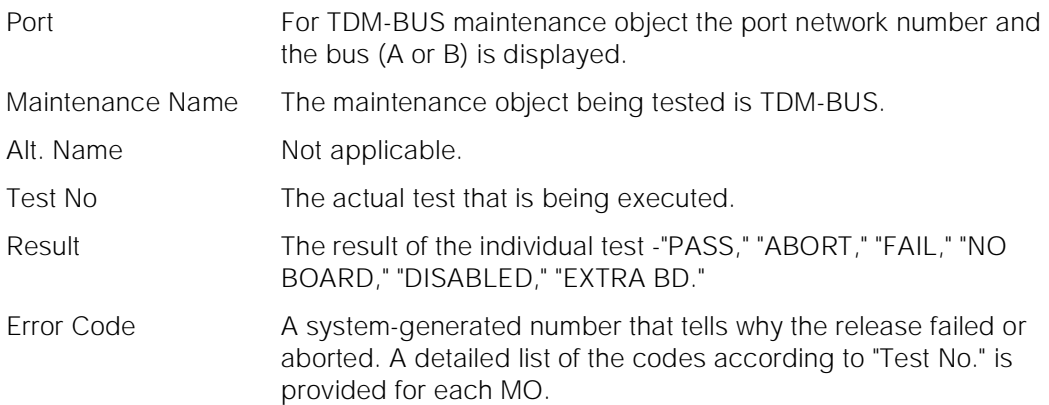

Maintenance Commands and Trouble-Clearing Aids test tone-clock **Page 8-674 8**

Issue 1 April 1997

For the following output example, assume that the command that was entered was "test tdm port-network 1".

```
 test tdm port-network 1
                          TEST RESULTS
 Port Maintenance Name Alt. Name Test No. Result Error Code
PN 01A TDM-BUS 294 PASS 2014 PASS 296 PASS
PN 01A TDM-BUS
PN 01A TDM-BUS 297 PASS 2018 TDM-BUS 2018 2018 2021
PN 01B TDM-BUS
PN 01B TDM-BUS 296 PASS PN 01B TDM-BUS 297 PASS
PN 01B TDM-BUS
Command Successfully Completed
```
#### **Feature Interactions**

None.

# **test tone-clock**

This command will test a tone/clock board.

#### **Synopsis**

test tone-clock location [ short | long ][ repeat number | clear ] schedule

#### **Permissions**

The following default logins may execute this command: system technician, inads, init.

#### **Examples**

**test tone-clock 01a l test tone-clock 01b l schedule**

#### **Description**

The test tone/clock command performs hardware diagnostic tests on a technician specified tone/clock circuit pack.

Maintenance Commands and Trouble-Clearing Aids **8** test tone-clock Page 8-675

#### **Defaults**

The default for the command is short with a repeat of 1.

#### **Parameters**

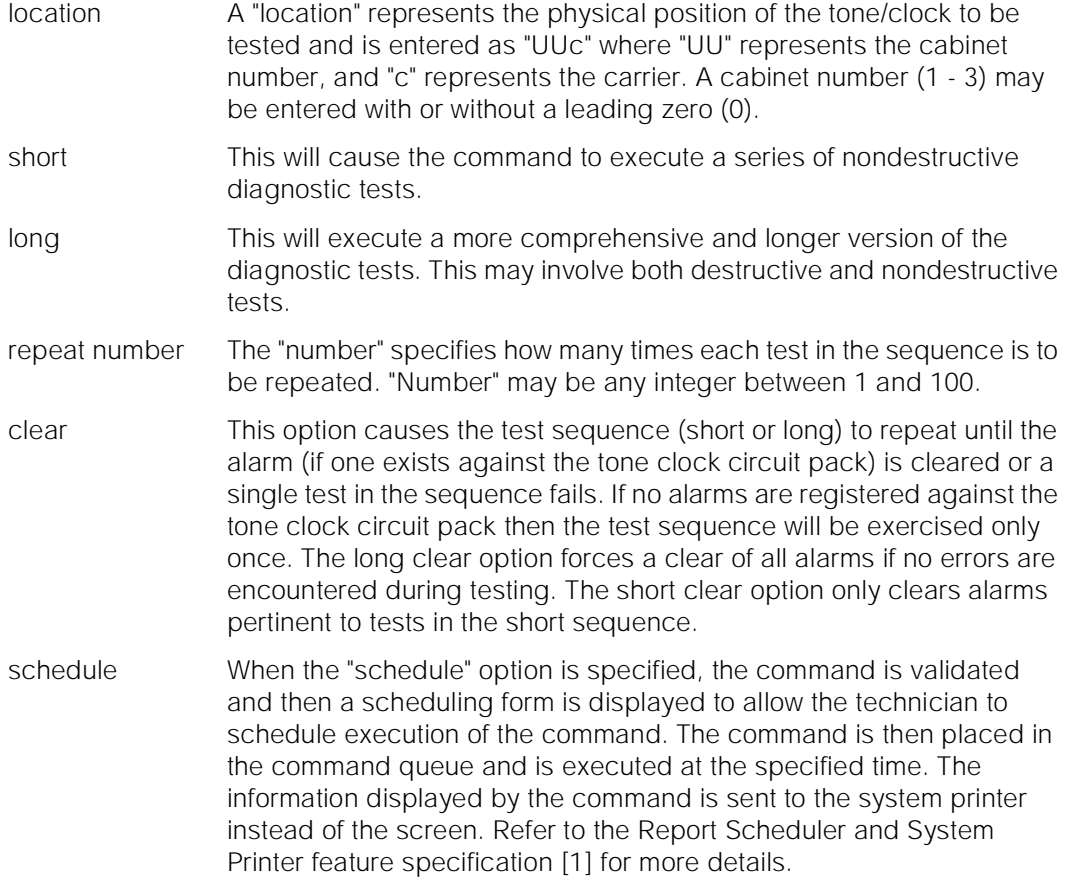

#### **Help Messages**

If the system technician presses HELP after entering "test tone-clock" the following message will be displayed:

> Enter [[cabinet(1-3)];carr(A-B)],['long' or 'short'], ['repeat' (1-100) or 'clear'], ['schedule']

#### **Error Messages**

If an identifier greater than 3 (three) characters is entered, or the cabinet entered is not a digit (number), the following message will be displayed:

```
Identifier invalid
```
If the carrier entered is invalid, the following message will be displayed:

Maintenance Commands and Trouble-Clearing Aids test tone-clock Page 8-676 **8**

Issue 1 April 1997

Invalid carrier specified

If the cabinet entered is not within the valid range of cabinets or the cabinet is not administered, the following message will be displayed:

Cabinet number not assigned

If there is no tone/clock board at the specified location, one of the following messages will be displayed:

> Board not inserted Board not assigned

If the specified cabinet carrier location is that of a switch node, the following message will be displayed:

Switch Node carrier specified; invalid command for SN carrier

If the cabinet carrier location entered is that of an EPN that is not available, the following message will be displayed:

EPN is not available

If the command entered is in conflict with another currently executing command, then a message will be displayed showing the login id of the conflicting user and the conflicting command. The message is as follows:

'login id':'command' has a command conflict

If during the execution of a command a resource problem occurs that requires the user to restart the command, then the following message will be displayed:

Command resources busy; Press CANCEL to clear, and then resubmit

If all of the available maintenance resources are currently in use, then the following message will be displayed:

All maintenance resources busy; try again later

The responses will be displayed on a test-by-test basis with one line of data

#### **Output**

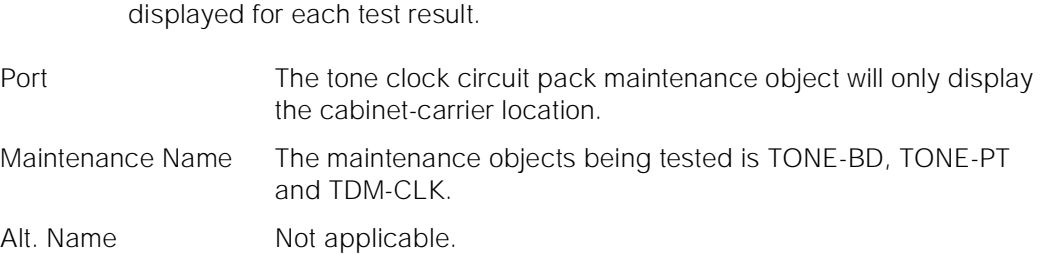

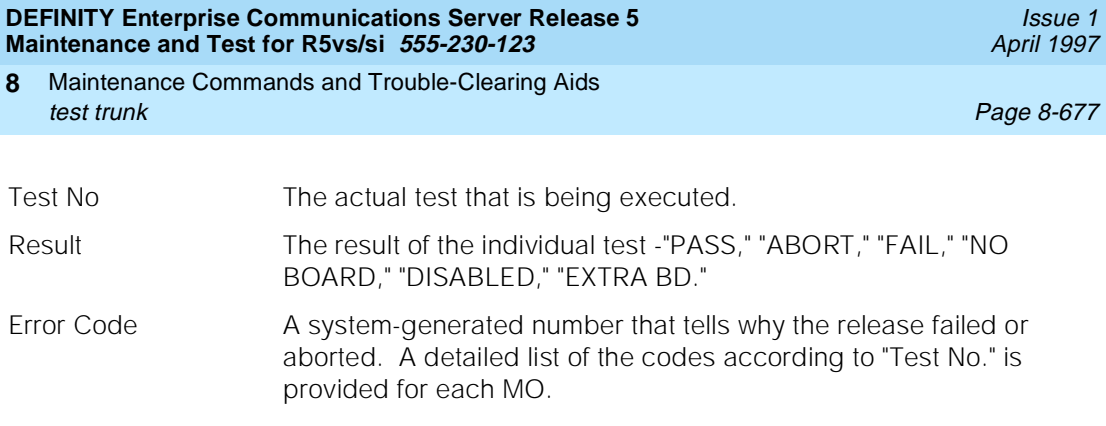

For the following output example, assume that the command that was entered was "test tone-clock 1a".

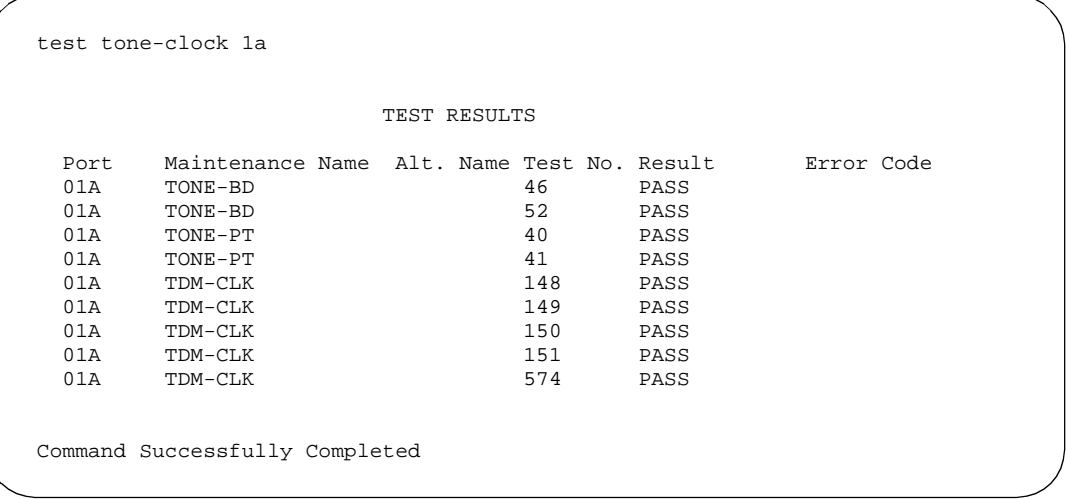

#### **Feature Interactions**

None.

# **test trunk**

This command will test an entire trunk group or a specific trunk group member.

# **Synopsis**

test trunk group number/member number [ short | long ][ repeat number | clear ] schedule

# **Permissions**

The following default logins may execute this command: system technician, inads, cust, init.

Maintenance Commands and Trouble-Clearing Aids **8** test trunk Page 8-678

Issue 1 April 1997

# **Examples**

**test trunk 78 l test trunk 80/1 sh r 2 test trunk 78/2 l r 25 test trunk 78/2 l r 25 schedule test trunk 80 test trunk 80 schedule test trunk 78 r 4 test trunk 78 c**

# **Description**

The test trunk command performs hardware diagnostic tests on an entire trunk group or an individual trunk group member, depending on the options entered by the technician.

#### **Defaults**

The default for the command is short with the repeat of 1.

Maintenance Commands and Trouble-Clearing Aids test trunk Page 8-679 **8**

# **Parameters**

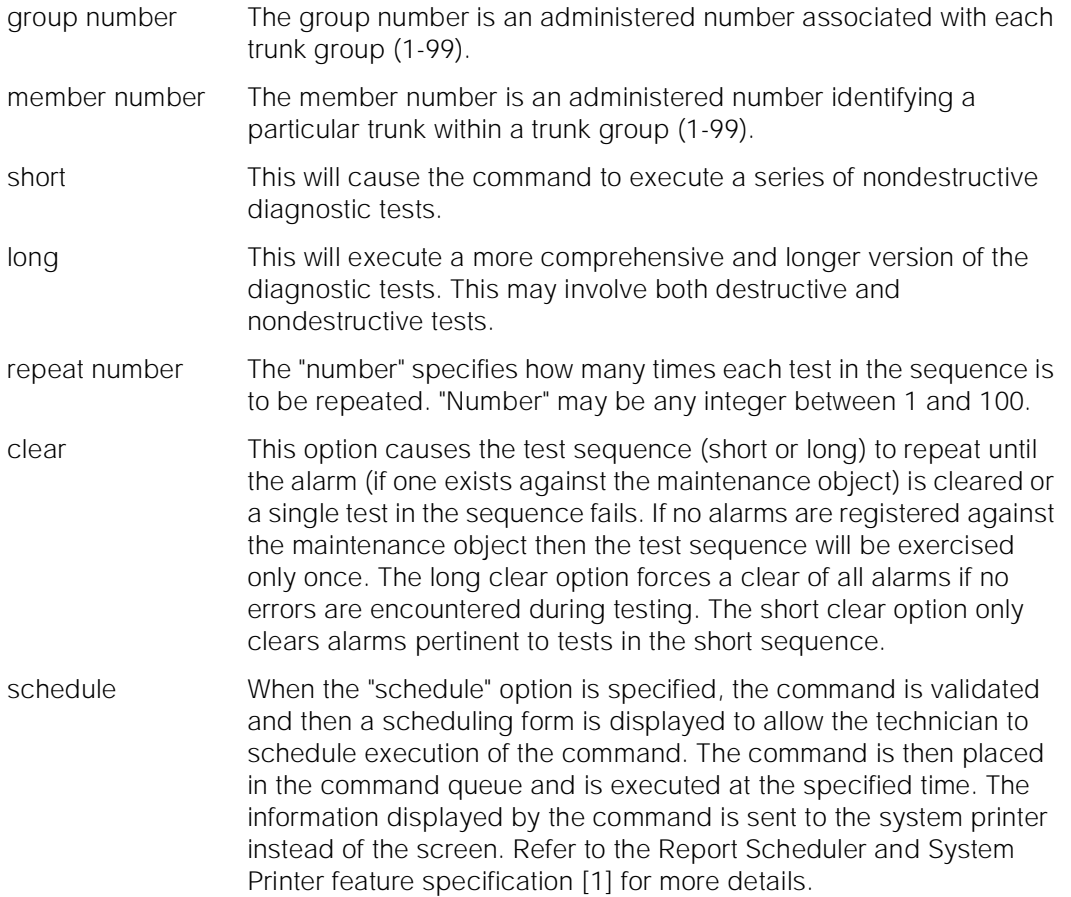

# **Help Messages**

If the system technician presses HELP after entering "test trunk" the following message will be displayed:

> Enter group # or group #/member #, ['long' or 'short'], ['repeat' (1-100) or 'clear'], ['schedule']

# **Error Messages**

If the format for the trunk location is incorrect, the following error message would be displayed:

Format invalid

If the trunk group or member range is invalid, the following message will be displayed:

Maintenance Commands and Trouble-Clearing Aids test trunk Page 8-680 **8**

> If a software fault is encountered while the command is executing, the following message will be displayed:

> > Error encountered, can't complete request

If the trunk group is not administered, the following message will be displayed:

Group not assigned, or group assigned but with no member

If the trunk group member is not administered, the following message will be displayed:

Group member not assigned

If there are no tests found for this maintenance object, the following message will be displayed:

No tests for this MO

If the command entered is in conflict with another currently executing command, then a message will be displayed showing the login id of the conflicting user and the conflicting command. The message is as follows:

'login id':'command' has a command conflict

If during the execution of a command a resource problem occurs that requires the user to restart the command, then the following message will be displayed:

> Command resources busy; Press CANCEL to clear, and then resubmit

If all of the available maintenance resources are currently in use, then the following message will be displayed:

All maintenance resources busy; try again later

#### **Output**

The responses will be displayed on a test-by-test basis with one line of data displayed for each test result.

Port The port address (cabinet-carrier-slot-circuit) of the maintenance object that is being tested.

Maintenance Name The type of maintenance object that is being tested.

Alt. Name The alternate means of identifying the maintenance object. This field contains xxx/yyy when the object is a trunk, where xxx is the trunk group number and yyy is the member number. It contains P/xxx when the object is a private CO line, where xxx is the private CO line group number.

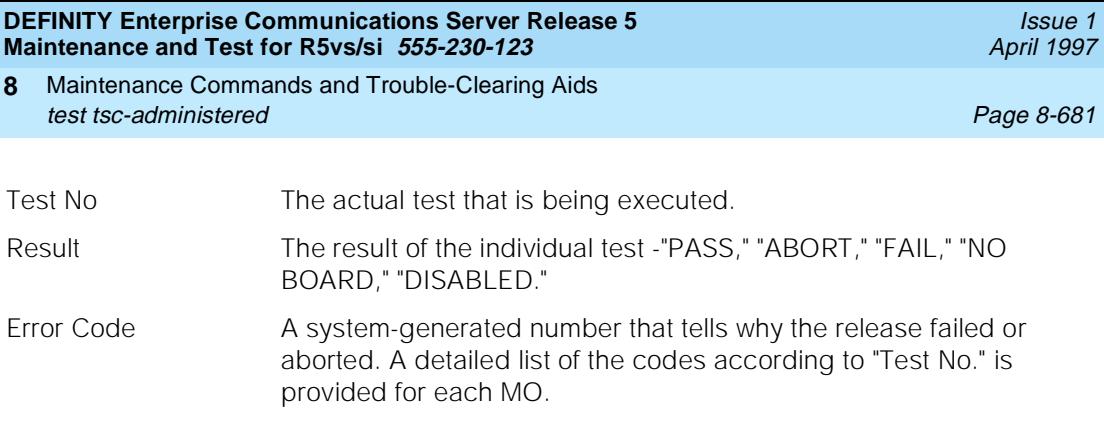

For the following output example, assume that the command that was entered was "test trunk 78".

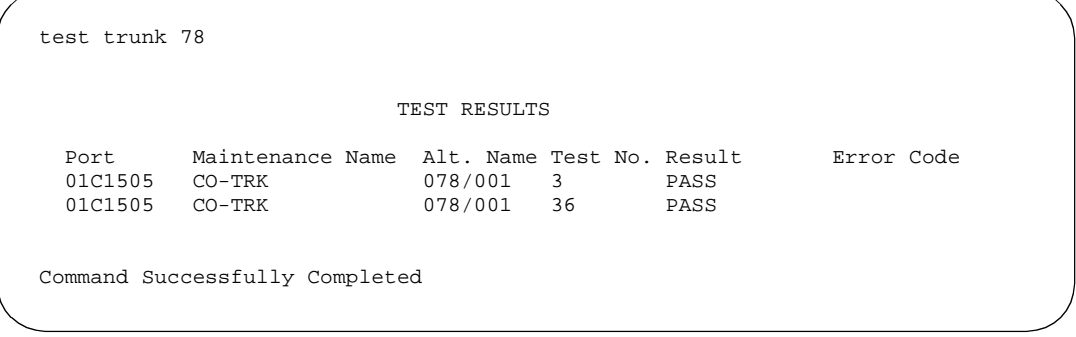

#### **Feature Interactions**

None.

# **test tsc-administered**

This command performs switched services request to run a heartbeat test on any type of administered Temporary Signaling Connection (TSC).

# **Synopsis**

test tsc-administered signaling group number/tsc index repeat number schedule

# **Permissions**

The following default logins may execute this command: system technician, inads, init.
Maintenance Commands and Trouble-Clearing Aids test tsc-administered Page 8-682 **8**

Issue 1 April 1997

#### **Examples**

**test tsc-administered 1 test tsc-administered 1/1 repeat 2 test tsc-administered 1/2 schedule**

#### **Description**

The test tsc-administered command runs a switched services request to run the TSC heartbeat test is for administered Temporary Signaling Connection's (TSCs) on a signaling group.

#### **Defaults**

The default for the command is a repeat of 1.

#### **Parameters**

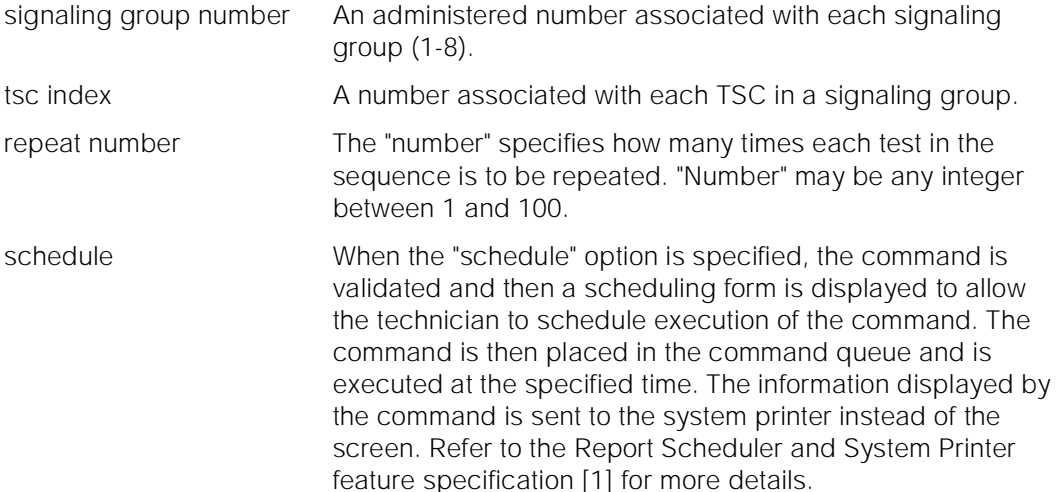

#### **Help Messages**

If the system technician presses HELP after entering "test tsc-administered" the following message will be displayed:

> Enter group  $# (1-8)$  or group  $#$ ,  $[75]$  /  $[75]$  /  $[1-64]$ ,  $[7]$ ['repeat' (1-100)], ['schedule']

#### **Error Messages**

If the format for the specified signaling group or the signaling group and TSC is incorrect, the following message is displayed:

Maintenance Commands and Trouble-Clearing Aids test tsc-administered Page 8-683 **8**

> If the specified signaling group number is out of range, the following message is displayed:

> > Signaling group invalid

If the specified signaling group is not administered, the following message is displayed:

No signaling group assigned

If the specified signaling group has no TSC assigned or the specified TSC is unadministered, the following message is displayed:

No TSC assigned

If the specified TSC number is out of range, the following message is displayed:

Tsc index invalid

If the software data cannot be sent to the SAT, the following message is displayed:

Error encountered, can't complete request

If no tests can be found for the associated MO, the following message is displayed:

No tests for this MO

If the command entered is in conflict with another currently executing command, then a message will be displayed showing the login id of the conflicting user and the conflicting command. The message is as follows:

'login id':'command' has a command conflict

If during the execution of a command a resource problem occurs that requires the user to restart the command, then the following message will be displayed:

> Command resources busy; Press CANCEL to clear, and then resubmit

If all of the available maintenance resources are currently in use, then the following message will be displayed:

All maintenance resources busy; try again later

Maintenance Commands and Trouble-Clearing Aids upgrade software **Page 8-684** and the Page 8-684 and the Page 8-684 and the Page 8-684 and the Page 8-684 and the Page 8-684 and the Page 8-684 and the Page 8-684 and the Page 8-684 and the Page 8-684 and the Page 8-684 an **8**

#### **Output**

The responses will be displayed on a test-by-test basis with one line of data displayed for each test result.

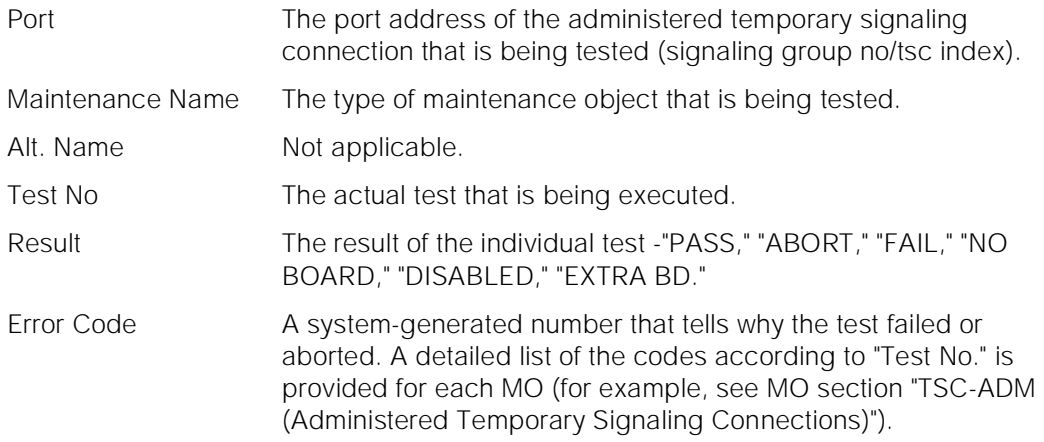

For the following output example, the command that was entered was "test tsc-administered 1/1".

```
 test tsc-administered 1/1
                               TEST RESULTS
 Port Maintenance Name Alt. Name Test No. Result Error Code<br>1/1 TSC-ADM 604 PASS
        TSC-ADM
Command Successfully Completed
```
#### **Feature Interactions**

Additional data is available after running the test. See the status tsc-administered command for details on how to access the additional data.

# **upgrade software**

This command allows the software text image, the flash component of the LMM firmware, the MTP firmware, the Packet Control (PACCON) and the Processor Interface (PI) firmwares to be upgraded. Save translation must be done before this command.

#### **Synopsis**

#### **Simplex/Duplex<sup>2</sup>**

**upgrade software**

#### **Permissions**

The following logins may execute this command: system technician, inads, init.

#### **Examples**

#### **Simplex/Duplex**

**upgrade software**

#### **Description**

#### **Simplex**

The command verifies that a software card-mem is present and then, if present, proceeds to reprogram the flash memory and perform a level-4 restart. During the restart of the system, the system technician is prompted to replace the software card-mem with the translation card-mem. Service is provided upon completion of the system restart. Service down time is between 5 to 12 minutes.

#### **Duplex**

The command verifies that a software card-mem is present in the standby SPE, programs the flash memory, resets the standby SPE, and prompt the system technician to replace the software card-mem with the translation card-mem as in the simplex case. An interchange of SPE's is performed upon completion of a successful standby upgrade. At the same time, the old active SPE is upgraded automatically with the new software through similar swapping of card-mems. The service disruption is between 1 to 4 minutes, which is less disruptive than the simplex case.

#### **Defaults**

None.

<sup>2.</sup> In this context, simplex is equivalent to the stand reliability option

In this context, *duplex* is equivalent to the high reliability option or *critical reliability option*.

Maintenance Commands and Trouble-Clearing Aids upgrade software **Page 8-686** and the Page 8-686 and the Page 8-686 and the Page 8-686 and the Page 8-686 and the Page 8-686 and the Page 8-686 and the Page 8-686 and the Page 8-686 and the Page 8-686 and the Page 8-686 an **8**

**Parameters**

None.

#### **Help Messages**

If the system technician presses HELP after entering "upgrade software," the following message is displayed:

Entry is not required If no card-mem is loaded into the system, the following message will be displayed:

Software card-mem is not inserted in the system

If a wrong card-mem is loaded into the system, the following message will be displayed:

Incorrect card-mem loaded; insert software card-mem

If the directory information on the software card-mem is corrupted or the card-mem is not formatted properly, the following message will be displayed:

Software card-mem not readable; try another card-mem If this command is in conflict with another currently executing command, then a message will be displayed showing the login id of the conflicting user and the conflicting command. The message is as follows:

'login id':'command' has a command conflict If the checksum on the software card-mem is bad, the following message will be displayed:

Bad checksum on software card-mem; try another card-mem

If the software upgrade failed in the standby SPE, the following message will be displayed:

No response on upgrade status from standby SPE, command failed

If the software card-mem in the standby SPE is not replaced with a translation card-mem within 2 minutes, the following message will be displayed:

> No translation card-mem inserted in the standby SPE, command aborted

If the flash text checksum failed after the standby upgrade, the following message will be displayed:

Standby SPE text checksum failed, command aborted

If the software card-mem is not inserted in the active SPE within 2 minutes after the prompting string: "REPLACE TRANSLATION CARD-MEM ON <active carrier> WITH SOFTWARE CARD-MEM," the command has to be retried again and the following message will be displayed:

Maintenance Commands and Trouble-Clearing Aids upgrade software **Page 8-687** and the Page 8-687 and the Page 8-687 and the Page 8-687 **8**

If the SPE-select switches are thrown to prevent the SPE-interchange during a software upgrade, the following message is displayed:

SPE select switches thrown; upgrade complete only on standby

If the standby SPE is not in the standby mode and is busy running tests, the following message will be displayed:

> Standby SPE busy with another task; for information use 'status system'

If the standby SPE has not completed initialization, the following message will be displayed:

Standby SPE memory not refreshed; Use 'refresh spe-standby'

If the active SPE cannot communicate with the standby SPE after the standby SPE is properly upgraded, the following message will be displayed:

> Upgrade failed; no communication with standby after new software booted

If the SPE-interchange failed and the new software cannot be run in the active SPE, the following message is displayed:

Software upgrade failed, could not perform an interchange

#### **Output**

The following is the output of a successful simplex upgrade upon entering the "upgrade software" command:

 INITIATING SOFTWARE UPGRADE MEM-CARD CHECKSUMPASSED REPROGRAMMING MTPPASSED ERASING MEMORYPASSED REPROGRAMMING SPEPASSED FLASH TEXT CHECKSUM PASSED UPGRADE COMPLETE <beep> REPLACE SOFTWARE MEM-CARD WITH TRANSLATION MEM-CARD <beep>

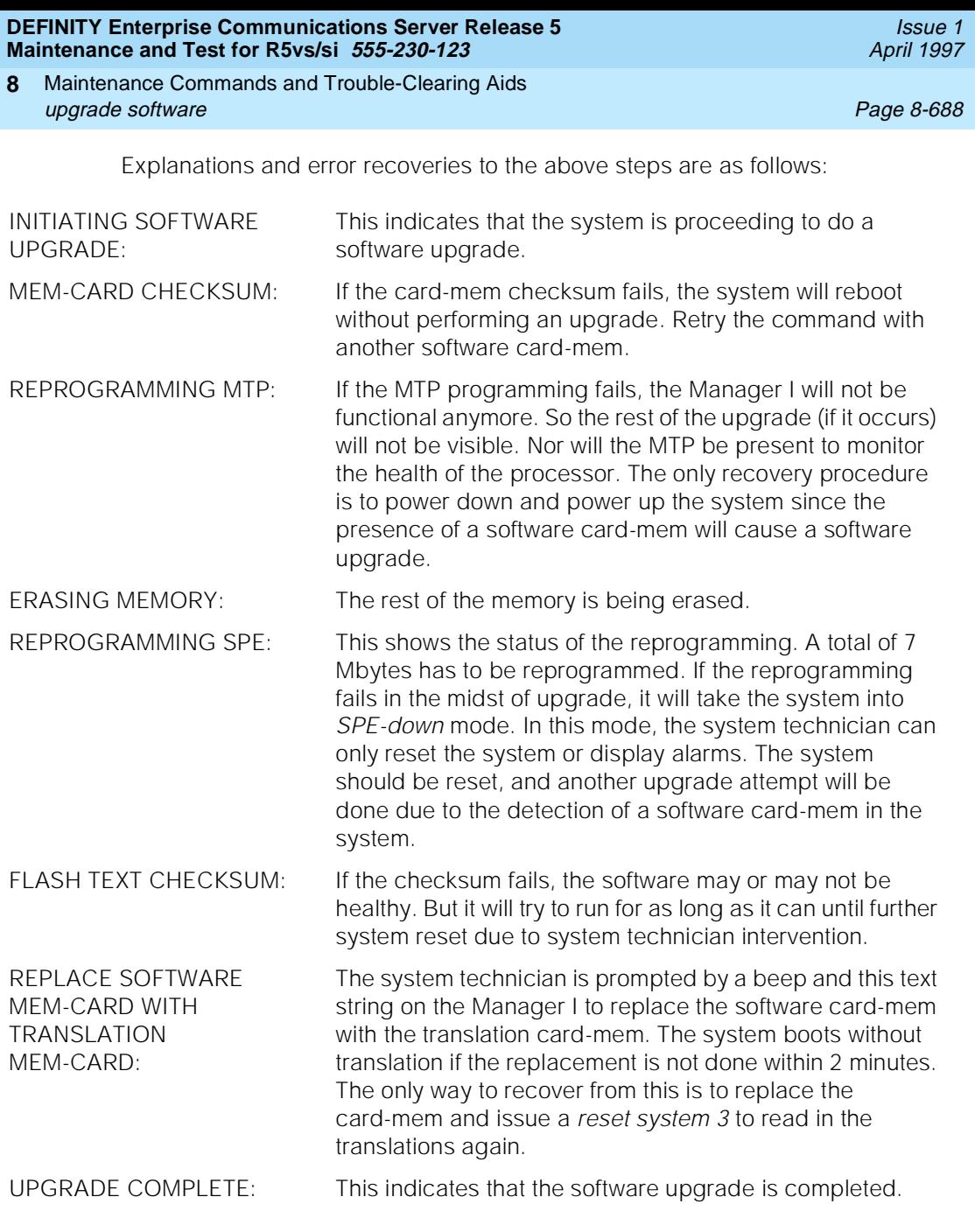

# **Feature Interactions**

#### **System Restarts**

An upgrade will cause a system restart. Simplex systems will result in a level-4 restart. Duplex system will undergo a level-2 SPE-interchange after the standby is upgraded through a level-4 restart.

Maintenance Commands and Trouble-Clearing Aids upgrade software **Page 8-689** and the Page 8-689 and the Page 8-689 and the Page 8-689 and the Page 8-689 and the **8**

#### **Initcauses**

Executing "display initcauses" shows that software upgrade and the level of system reset being done.

#### **Multi-user Contention**

When this command is executing, all other maintenance commands will be blocked. Exceptions to these are most of the status or display type commands. All administrations commands are not blocked. It is the user's responsibility to make sure that no new translations are added between the last save translation operation and the completion of the *upgrade software* command.

#### **Recent Change History Log**

The *upgrade software* command will not be logged for both simplex and duplex systems. This is due to the clearing of memory during the level 4 reset.

#### **Periodic and Scheduled Maintenance**

Periodic and scheduled maintenance will be suspended while the upgrade command is executing.

#### **Error and Alarm Log**

Error and alarm logs before the software upgrade will be lost.

#### **Demand Busyout Objects**

Maintenance objects that have been demand busyout will be released when the processor reboots or interchanges during the software upgrade. If the command is cancelled before the actual reboot or interchange starts, then all demand busyout objects status will be preserved.

#### **Standby SPE Maintenance**

Data consistency alarms will be generated if the software in the active and standby are not consistent.

#### **Disabled Objects**

All disabled objects retain their "disabled" status after a software upgrade according to status recorded in the last successful save translation command.

April 1997

Issue 1

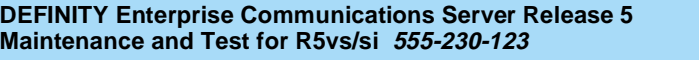

Maintenance Commands and Trouble-Clearing Aids upgrade software **Page 8-690 8**

Issue 1 April 1997

Packet Bus Fault Isolation and Correction General Page 9-1 **9**

# **9** <sup>9</sup>**Packet Bus Fault Isolation and Correction**

# **General**

This chapter describes the fault isolation/correction procedures for the Packet Bus and for the various MOs that use the Packet Bus. Because the Packet Bus is shared by all circuit packs that must communicate on it, a faulty circuit pack can disrupt communication over the Packet Bus. In addition, a circuit pack that does not use the Packet Bus can cause service disruptions if the physical configuration of the switch is being modified (this is discussed in more detail later). For these reasons, isolating the cause of Packet Bus failure can be complicated. In this chapter, a flowchart is provided to aid in this isolation effort, as are detailed discussions of the tools and procedures used in the fault isolation and correction.

This chapter is organized into several sections that provide introductory information, as well as packet bus fault isolation and correction procedures. The sections of the chapter are as follows:

- "Remote Maintenance versus On-Site Maintenance" discusses the strategy and the requirements for performing remote maintenance and on-site maintenance for the Packet Bus.
- "Tools for Packet Bus Fault Isolation and Correction" discusses the tools that are needed to isolate and correct Packet Bus faults.
- "Packet Bus" describes the Packet Bus, its use, and the types of faults that can occur on the Packet Bus. A diagram that shows the physical and logical connections between circuit packs connected to the Packet Bus is also included.

Issue 1 April 1997

- <span id="page-910-0"></span>■ "Circuit Packs That Use the Packet Bus" describes the various circuit packs, ports, and endpoints that use the Packet Bus. The section discusses how these maintenance objects interact, how a failure of one maintenance object can affect another, and also the failure symptoms of these maintenance objects.
- "Maintenance of the Packet Bus" describes the Packet Bus maintenance software strategy. Similarities and differences between the Packet Bus and the TDM Bus are discussed. An overview of the Fault Isolation and Correction Procedures is also presented.
- "The Maintenance/Test Circuit Pack (TN771D)" discusses the use of the Maintenance/Test circuit pack in normal switch maintenance, as well as its role in Packet Bus fault isolation. The standalone mode of the Maintenance/Test (which is used to perform the Packet Bus Fault Isolation and Correction procedures on-site) is discussed in detail.
- [''Packet Bus Fault Isolation Flowchart''](#page-927-0)presents a flowchart that is used to isolate a Packet Bus problem. This flowchart is the starting point for this process, and it is used to determine if a failure of service is caused by the Packet Bus itself or by another maintenance object on the Packet Bus.
- "Packet Bus Fault Correction" presents the procedures required to correct either a problem with the Packet Bus itself or one that is caused by a circuit pack connected to the Packet Bus.

The Packet Bus Fault Isolation Flowchart is intended to be the normal starting point for isolating and resolving Packet Bus problems. However, anyone who is unfamiliar with Packet Bus maintenance should read the introductory sections to gain a good understanding of the Packet Bus maintenance and the procedures involved.

# **Remote Maintenance versus On-Site Maintenance**

Most packet bus fault isolation and repair procedures require a technician to be on-site. This is true because a packet bus failure is caused by a hardware failure of the packet bus itself or by a circuit pack that is connected to it. However, initial diagnoses can be made via use of the flowchart presented in the [''Packet Bus](#page-927-0)  [Fault Isolation Flowchart''](#page-927-0) section of this chapter. However, before implementing the Maintenance/Test Standalone Mode Procedure (described later) and the Packet Bus Fault Correction Procedure, a technician must be on-site.

The flowchart as presented refers to the repair procedures in [Chapter 10,](#page-943-0)  [''Maintenance Object Repair Procedures''](#page-943-0), for various MOs. When one of the decision points is reached, a remote technician can refer to the appropriate section and attempt to resolve any fault conditions. In addition, the remote technician can examine some of the other MOs on the flowchart. Keep in mind that if an MO that appears early on the flowchart fails, this failure can cause alarms with MOs that appear later in the flowchart.

<span id="page-911-0"></span>The Maintenance/Test Packet Bus port (described in detail later in this chapter) can give the remote technician information about the state of the packet bus. This information can be obtained via the **status system** command and via the PKT-BUS test sequence. As described later, the Maintenance/Test circuit pack may or may not be present at a customer site, depending on system configuration. If a Maintenance/Test circuit pack is not present, one must be taken to the customer site.

In a high or critical reliability system, a Processor Interchange may resolve the packet bus problem. This operation can be done remotely, and is discussed in the [''Packet Bus Fault Correction''](#page-932-0) section in this chapter.

# **Tools for Packet Bus Fault Isolation and Correction**

The following list discusses several tools that are (or may be) required to perform Packet Bus Fault Isolation and Correction. The technician should be provided with these tools at the customer site:

- TN771 Maintenance/Test circuit pack for use in standalone mode, as well as the required connectors and cables. (Refer to the [''The](#page-918-0)  [Maintenance/Test Circuit Pack \(TN771D\)''](#page-918-0) section in this chapter.)
- Replacement TN771 Maintenance/Test circuit pack may be needed. Conditions for requirement, and the relevant implementation steps are documented in the [''Special Precaution Concerning the TN771''](#page-926-0) section in this chapter.
- Backplane pin-replacement kit may be required in the procedures described in the [''Packet Bus Fault Correction''](#page-932-0) section of this chapter. If the kit is not available, replacement of a carrier may be required.

# **Packet Bus**

Each port network has its own packet bus, and, accordingly, there is one packet bus MO in each port network. The packet bus is not duplicated, as is the TDM Bus. However, there are several spare leads on the packet bus and, in high and critical reliability systems, these spare leads are used to recover from some failures on the packet bus.

#### **Packet Bus Usage**

The packet bus carries ISDN-BRI signaling information for ISDN-BRI stations and data modules and for ASAI adjunct connections. The TN556 ISDN-BRI circuit pack is used for these connections. The SPE interface to the packet bus is the TN778 Packet Control (in high and critical reliability systems, there is one TN778 in each SPE). For systems with multiple port networks, the TN570 Expansion Interface is used to pass messages from the packet bus in one port network to

Packet Bus Fault Isolation and Correction Packet Bus Page 9-4 **9**

Issue 1 April 1997

the packet bus in its neighbor. The TN771 Maintenance/Test Circuit Pack (discussed in detail later) provides packet bus maintenance testing and reconfiguration capabilities.

#### **Packet Bus Faults**

Two types of packet bus failures can occur:

- **Shorts**. A short occurs when leads on the packet bus become connected together. Such a connection can occur due to component failures on the packet bus interface of a circuit pack, a failure of the cables between carriers or the TDM/LAN terminators, or by pins being bent together on the backplane. Usually, a failure that occurs during normal operation is caused by a circuit pack failure. However, if the system configuration is being modified (for example, circuit packs are being moved), the cause of a subsequent packet bus failure is probably bent pins.
- **Dpens**. An open occurs when there is a break on the packet bus such that the electrical path to the termination resistors is broken. Usually, this break is caused by a failed TDM/LAN cable or by a failed TDM/LAN terminator. The break can also be caused by a failure in the backplane of a carrier, although this is unlikely.

Shorts on the packet bus occur much more often than do opens. This is because the incorrect insertion of a circuit pack can cause leads to be shorted together. It is possible for a circuit pack to be the cause of a packet bus fault but still exhibit trouble-free operation. For example, the insertion of a TDM-only circuit pack (TN754B Digital Line) could bend the packet bus pins on the backplane. However, since the circuit pack does not communicate on the packet bus, the pack is not affected by the problem.

Packet bus faults do not necessarily cause service interruptions. However, most packet bus shorts do cause these interruptions. Depending on what leads are defective, the system may be able to recover and continue to communicate. This can be detrimental because it makes isolating the fault difficult. The Maintenance/Test circuit pack provides the capability to detect, and, in some cases, correct packet bus faults.

#### **Packet Bus Connectivity**

Various circuit packs communicate on the packet bus (see next section).

For details on ISDN-BRI and ASAI connectivity, refer to "BRI-PORT" and "BRI-SET/ASAI-ADJ" in [Chapter 10, ''Maintenance Object Repair Procedures''](#page-943-0). For details on Expansion Interface connectivity, refer to "EXP-INTF".

<span id="page-913-0"></span>Packet Bus Fault Isolation and Correction Circuit Packs That Use the Packet Bus Page 9-5 **9**

# **Circuit Packs That Use the Packet Bus**

Four circuit packs can use the packet bus. The following list identifies and discusses each circuit pack. An explanation of how each circuit pack assists in packet bus maintenance is also included.

# $\sum$  NOTE:

The MOs involved with each circuit pack are listed in brackets. Documentation for each maintenance object is provided in [Chapter 10,](#page-943-0)  [''Maintenance Object Repair Procedures''](#page-943-0).

■ **TN778 Packet Control** [PKT-CTRL] provides the SPE interface to the packet bus, just as the TN777 Network Control does to the TDM Bus. All traffic on the packet bus passes through the packet control.

The packet control can detect failures of certain control leads on the bus. Such failures are indicated by an inability to transmit data. The packet control can also detect data errors on the packet bus.

■ **TN570 Expansion Interface** [EXP-INTF] is used to connect the PNs in the system. For systems that use the packet bus, all Port Network connections must be made with TN570 circuit packs. All packet traffic between PNs passes through a pair of TN570s (one in each port network).

The Expansion Interface can detect a subset of control lead failures (though not as many as the packet control), and it can detect many data lead failures via parity errors on received data.

- **TN556, TN2198 and TN2208 ISDN-BRI circuit packs** [BRI-BD, BRI-PORT, ABRI-PORT, BRI-SET, BRI-DAT, ASAI-ADJ] provides connections for ISDN-BRI station sets and data modules and for ASAI adjuncts. The Packet Bus is used to carry signaling information for sets and data modules. The Packet Bus passes signaling information and ASAI messages between the SPE and the ASAI adjunct. The ISDN-BRI circuit pack has the same fault detection capabilities as the TN570 Expansion **Interface**
- **TN771D (or later) Maintenance/Test circuit pack** is the workhorse of packet bus maintenance. This circuit pack can detect all packet bus failures for the PN in which it resides. In High and Critical Reliability systems, the circuit pack enables the reconfiguring of the packet bus around a small number of failed leads. The TN771D circuit pack provides a standalone mode (that is, one that does not involve communication with the SPE) for inspecting the packet bus for faults. This is a critical tool for the packet bus fault correction procedures, which are described later.

Packet Bus Fault Isolation and Correction Circuit Packs That Use the Packet Bus Page 9-6 **9**

## **Effect of Circuit Pack Failures on the Packet Bus**

A failure of any of the circuit packs described in the previous section can disrupt traffic on the Packet Bus. Some failures cause actual Packet Bus failures with corresponding alarms, while others cause service outages without alarming the Packet Bus (although the failed circuit pack(s) should be alarmed).

The following list discusses the effects on the Packet Bus of a failure on each circuit pack that uses the Packet Bus.

**TN778 Packet Control**. A failure of the Packet Control typically causes all Packet traffic in the system to fail. As a result, ISDN-BRI sets are not able to make or receive calls, and communication with an ASAI adjunct fails. A failure of the Packet Control may also cause a failure of the Packet Bus itself if the failure is on the interface circuitry. Otherwise, only the Packet Control is alarmed.

In a High or Critical Reliability system, there is one TN778 Packet Control in each SPE. If a Packet Control failure in the active SPE causes a Packet Bus disruption, performing an SPE interchange may restore service. In some cases, circuit pack failures may require that the circuit pack be replaced before service is restored.

**TN570 Expansion Interface**. A failure of the Expansion Interface typically causes all Packet traffic in the connected EPN to fail. If the failure is on the Packet Bus interface, the Packet Bus may be alarmed as well.

In a High or Critical Reliability system, there is one EPN link in each control carrier for each EPN. If an active Expansion Interface failure causes a Packet Bus disruption, performing an Expansion Link switch may restore service. In some cases, circuit pack failures may require that the circuit pack be replaced before service is restored.

- **TN556 ISDN-BRI Circuit Pack**. A failure of the ISDN-BRI circuit pack typically causes some or all ISDN-BRI sets and data modules and/or an ASAI adjunct connected to the circuit pack to fail to function. If the failure is on the Packet Bus interface, the Packet Bus may be alarmed as well.
- **TN771 Maintenance/Test**. A failure of the Maintenance/Test may cause an incorrect indication of a packet bus failure or the inability to detect such a failure. A failure of the packet bus interface of the circuit pack may cause the packet bus to be alarmed.

A failure of the packet bus interface on any of the circuit packs discussed can cause the packet bus to be alarmed. This is true because such a failure may result in shorting packet bus leads together. This typically disrupts ALL packet bus traffic in the affected port network. A failure of the packet bus in the PPN affects packet traffic in the EPNs as well. Also, packet bus failures that do not affect all endpoints on that packet bus may occur. Therefore, a packet bus failure should not be ruled out even if some packet service is still present.

<span id="page-915-0"></span>A circuit pack can fail in a manner such that it transmits bad data on the Packet Bus. If the Packet Control fails in such a fashion, all Packet traffic is disrupted (because all traffic requires the Packet Control). Likewise, such a failure on the Expansion Interface may disrupt all Packet traffic in that port network.

However, if an ISDN-BRI circuit pack fails such that it transmits bad data, all devices connected to the circuit pack fail to function. This failure may also disrupt the entire Packet Bus whenever the circuit pack tries to transmit data. Such a disruption may be indicated by Packet Bus alarms that occur and go away, intermittent failures of other Packet circuit packs, and/or interference with other connected endpoints. The failures mentioned are difficult to isolate because of their intermittent nature. In most cases, the failed circuit pack is usually alarmed, and all connected endpoints on the circuit pack are out of service until the circuit pack is replaced. These symptoms help in isolating the fault.

# **Maintenance of the Packet Bus**

The following topics are discussed:

- Comparison between the Packet Bus and the TDM Bus
- Packet Bus Maintenance Software
- Overview of Fault Correction Procedures

#### **Packet Bus and TDM Bus: a Comparison**

Although the Packet Bus is similar to the TDM Bus in many ways, there are some important differences. For example, there are two physical TDM Busses in the switch (refer to the TDM-BUS section in [Chapter 10, ''Maintenance Object Repair](#page-943-0)  [Procedures''](#page-943-0), for more information), and one of these busses can fail without affecting the other (although half of the call-carrying capacity is lost in this case). On the other hand, there is only a single Packet Bus in the switch, and a failure of that bus can disrupt all traffic on the Packet Bus.

In High or Critical Reliability systems, the Maintenance/Test circuit pack provides Packet Bus reconfiguration capabilities. This allows the Packet Bus to remain in service with up to three lead failures. There is no corresponding facility on the TDM Bus, where the second physical TDM Bus continues to carry traffic until repairs are completed.

In addition, the system response varies according to the type of bus failure. Specifically, a catastrophic TDM Bus failure (one that affects both TDM Buses) disables ALL traffic in the system, while a catastrophic Packet Bus failure affects only Packet traffic. This means that all TDM traffic is unaffected, while all BRI and ASAI traffic does not work. The significance of this distinction depends on the customer's application. (For example, a customer whose primary application requires ASAI would consider the switch to be out of service, while a customer

Packet Bus Fault Isolation and Correction Maintenance of the Packet Bus **Page 9-8** National According to the Page 9-8 National According to the Page 9-8 **9**

Issue 1 April 1997

with a large number of Digital/Analog/Hybrid sets and a small number of ISDN-BRI sets would probably not consider the Packet Bus failure a catastrophic problem.) The only way a Packet Bus failure can affect TDM traffic is via possible impact on system response time in a large switch due to ISDN-BRI endpoint maintenance running. This should rarely happen because the Packet Bus maintenance software is able to prevent this impact for most Packet Bus faults (see the next section).

# A CAUTION:

Since the correction procedures and some of the fault isolation procedures for the Packet Bus are highly destructive to service throughout the system (inasmuch as the procedures primarily involve removing circuit packs), particular attention must be paid to nondestructive fault isolation. Also, for the same reason, the time taken with destructive procedures must be minimized. This is the major reason that maintenance of the Packet Bus and of the Packet maintenance objects is described in such detail.

#### **Packet Bus Maintenance Software**

Packet Bus maintenance software involves the traditional set of error conditions, tests, and alarms relevant to Packet Bus faults. These are described in the PKT-BUS section in [Chapter 10, ''Maintenance Object Repair Procedures'',](#page-943-0) and they are similar in design to the maintenance strategy for most maintenance objects.

In addition, because a Packet Bus failure can cause all BRI/ASAI endpoints in the affected Port Network (and their associated ports and circuit packs) to report failures, special care must be taken to ensure that the flood of error messages from the affected maintenance objects does not overload the system and interfere with TDM Bus traffic. When such a failure occurs, maintenance of Packet circuit packs is affected in the following manner:

- ISDN-BRI circuit pack (BRI-BD) in-line errors indicating possible Packet Bus failures are placed into the error log, but are not acted upon.
- ISDN-BRI port (BRI-PORT, ABRI-PORT) in-line errors indicating possible Packet Bus failures **are neither placed into the error log nor acted upon.**
- ISDN-BRI endpoint (BRI-SET, BRI-DAT, ASAI-ADJ) in-line error **are neither placed into the error log nor acted upon.**
- Circuit pack and port in-line errors that are not related to the Packet Bus, or that indicate a circuit pack failure, are acted upon in the normal fashion.
- Normal background maintenance (periodic and scheduled) is not affected.
- Foreground maintenance (for example, commands executed on the Manager I terminal) are not affected.

These interactions allow normal, non-Packet, system traffic to continue unaffected, and they reduce the number of extraneous entries into the Error/Alarm Logs. If the Packet Bus failure is caused by a failed circuit pack, the circuit pack should appear in the Error/Alarm Logs, which aids in fault isolation.

The following events indicate a Packet Bus failure that requires the actions in the previous paragraph to occur:

- In-line errors that indicate a possible Packet Bus failure reported by two or more Packet circuit packs
- Packet Bus Uncorrectable report from the Maintenance/Test Packet Bus port (M/T-PKT)
- Packet Bus Interface Failure from the Packet Control (PKT-CTRL)

If such a failure occurs, this information will be available in an Error Log entry for PKT-BUS. Refer to the PKT-BUS section in Chapter 10, "Maintenance Object [Repair Procedures''](#page-943-0), for more detailed information.

#### **Overview of Fault Correction Procedures**

This section gives an overview of the procedures used to (1) isolate the cause of Packet Bus faults and to (2) correct the Packet Bus faults. These procedures are applicable to High and Critical Reliability systems, and they are detailed fully later in this chapter:

- 1. The first procedure attempts to determine if a circuit pack that interfaces to the Packet Bus is the cause of the Packet Bus problem. The error and alarm logs are examined for entries for these circuit packs, and the normal maintenance procedures for those circuit packs are attempted.
- 2. If the Packet Bus problem still exists, port circuit packs (those in the purple slots) are removed to look for circuit pack(s) that have failed and/or have damaged the Packet Bus pins (a diagram of the backplane pins is provided later).
- 3. If the Packet Bus problem is still not resolved, the same procedure is attempted for the control complex circuit packs.
- 4. If the problem is still not resolved, or if the Packet Bus faults are known to have open leads, a procedure is undertaken in which the bus terminators and cables are replaced. If this does not resolve the problem, the carrier connectivity of the port network is reconfigured to attempt to isolate a faulty carrier.

<span id="page-918-0"></span>Packet Bus Fault Isolation and Correction The Maintenance/Test Circuit Pack (TN771D) Page 9-10 **9**

# **The Maintenance/Test Circuit Pack (TN771D)**

#### **Description**

Packet bus reconfiguration is available only in high and critical reliability systems. In such systems that use the packet bus, a Maintenance/Test is required in each port network. In other configurations (for example, Standard Systems, no packet bus use), the circuit pack is optional.

# **A** CAUTION:

All TN771 circuit packs must be of TN771D vintage or later.

#### **Normal Packet Functionality**

The Maintenance/Test Packet Bus Port provides the packet bus testing and reconfiguration capabilities. When the port is in service, the port continuously monitors the packet bus for faults (or recovery from faults), and it reports this information to packet bus maintenance.

The yellow LED on the TN771D Maintenance/Test circuit pack provides a visual indication of the state of the packet bus, as follows:

- **Blinking** at a rate of 1 per sec the Maintenance/Test Packet Bus port cannot swap leads to correct a Packet Bus fault (that is, there are too many faults). **The Packet Bus may be unusable**. If the failures detected by the Maintenance/Test Packet Bus port are open lead failures, the Packet Bus may still be operating.
- **On steady** the Maintenance/Test Packet Bus port has swapped leads on the Packet Bus. **The Packet Bus is still operating**.

#### $\Rightarrow$  NOTE:

Because the yellow LED on the Maintenance/Test circuit pack can also be on steady when the other ports on the circuit pack are in use, the ports on the Maintenance/Test circuit pack used for ISDN-PRI trunk testing must be busied out before the Maintenance/Test circuit pack is used to help resolve Packet Bus faults. This is done via the **busyout port PCSS02** and **busyout port PCSS03** commands. Also, be sure to release these ports when the process is completed.

**Off** — there is no Packet Bus fault present.

#### $\Rightarrow$  NOTE:

It takes 5 to 10 seconds for the LED to respond to a change in the state of the Packet Bus.

Packet Bus Fault Isolation and Correction The Maintenance/Test Circuit Pack (TN771D) example the control of the Page 9-11 **9**

In normal switch operation, the Maintenance/Test provides the visual feedback of the Packet Bus state. When standalone mode (described in the next section) is in effect, these visual indications are still provided; however, the Packet Bus is never reconfigured, and, as a result, the yellow LED either blinks or is off.

#### **Standalone Mode**

The TN771D Maintenance/Test provides a standalone mode for detecting Packet Bus faults. In the standalone mode, a terminal is connected to the Maintenance/Test circuit pack via the Amphenol™ connector on the back of the cabinet. This setup allows the System Technician to determine the state of the Packet Bus without having to access the Manager I terminal to provide these functions, even if the switch is not in service. Note that the Maintenance/Test does not reconfigure the Packet Bus when it is operating in standalone mode.

Standalone mode is used in the Packet Bus Fault Correction procedures. As a result, **a TN771 and a corresponding terminal must be available to the technician who is to perform such procedures**. A High or Critical Reliability system has a TN771 in each port network. However, the customer of a system that does not have High or Critical Reliability may have purchased a TN771 for ISDN-PRI trunk testing, or to increase the system's ability to detect Packet Bus failures.

The **list configuration** command is used to check for the presence of a circuit pack in the system. If a circuit pack is not present in the system, one must be taken to the customer site. The [''Special Precaution Concerning the TN771''](#page-926-0) section in this chapter discusses the special cases when a spare TN771 must be taken to the customer site.

#### $\Rightarrow$  NOTE:

When in standalone mode, the yellow LED on the TN771 blinks if there is a Packet Bus fault. If there is no such fault, the yellow LED is off. This is true because Packet Bus reconfiguration cannot occur in standalone mode.

#### **Required Hardware for Standalone Mode**

In addition to the TN771, the following equipment is required to use the standalone mode:

- 1. Terminal or PC with terminal-emulation software. The EIA-232 (RS-232) port should be configured at 1200 baud, no parity, 8 data bits, and one stop bit. This is **not** the same configuration as for the Manager I terminal. Therefore, if the Manager I can be used for this operation (and this depends on the switch configuration and on customer requirements), remember to restore the original communication parameters before returning the Manager I to service.
- 2. 355A EIA-232 Adapter (COMCODE 105 012 637).
- 3. 258B Six-Port Male Amphenol Adapter (COMCODE 103 923 025).

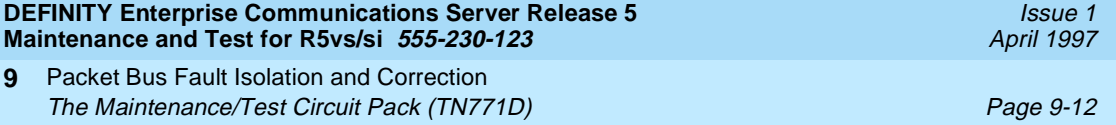

- 4. D8W 8-wire modular cable of an appropriate length to connect the 258A on the back of the cabinet to the 355A adapter. The relevant COMCODE is determined by the length of the cable, as follows:
	- 103 786 786 (7 feet)
	- 103 786 802 (14 feet)
	- 103 786 828 (25 feet)
	- 103 866 109 (50 feet)

#### **Slot Selection for Standalone Mode**

When selecting a carrier slot to use for standalone mode in a port network that does not already contain a TN771, keep the following points in mind:

- A port circuit slot (indicated by a purple label) should be used.
- -5 volt power supply must be available in the carrier. This section describes the power supply configurations that provide this power supply.
- It is preferable that the slot chosen is in the A carrier if a free slot that matches the criteria presented in the first two items of information in this list is available.

#### **Entering and Exiting Standalone Mode**

#### $\equiv$ **NOTE:**

When in standalone mode, the red LED on the TN771 is lit. This function is correct, and it serves as a reminder to remove the TN771 from standalone mode.

# $\triangle$  CAUTION:

The TN771 in standalone must be the ONLY TN771 in the port network. If a TN771 is already in the port network, place that TN771 in standalone mode. Do not insert a second TN771 into standalone mode. System behavior is rendered as undefined if this is done. In addition, the system is not able to detect the extra circuit pack in this case because a TN771 in standalone mode is invisible to the SPE.

# $\triangle$  CAUTION:

If the TN771 Packet Bus port has reconfigured the Packet Bus in a switch with a High or Critical Reliability system, (indicated by error type 2049 against PKT-BUS), placing the Maintenance/Test in standalone mode causes a loss of service to the Packet Bus. This is true because reconfiguration is not performed in standalone mode. Therefore, this procedure should be considered a service-disrupting procedure.

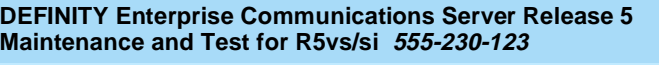

If the system has a TN771 installed in the Port Network to be examined, use the following steps to enter the standalone mode:

- 1. Ensure that Alarm Origination is suppressed either at login time or via the Maintenance-Related System Parameters form.
- 2. Attach the 258B Six-Port Male Amphenol Adapter to the Amphenol connector for the TN771's slot. Connect one end of a D8W 8-wire modular cable to port 1 of the 258B. Connect the other end of the cable to a 355A EIA-232 Adapter. Plug the EIA-232 Adapter into the terminal to be used, and turn the terminal on.
- 3. Reseat the TN771 circuit pack.

#### $\Rightarrow$  NOTE:

In a High or Critical Reliability system, this causes a Minor, Off-board alarm to be raised against the Packet Bus. This alarm is not resolved until the TN771 (in particular, the Packet Bus port is returned to service. To ensure that Packet Bus alarms have been cleared, it may be necessary to restore the TN771 to normal mode.

If there is no TN771 in the Port Network, use the following steps to enter the standalone mode:

- 1. Attach the 258A Six-Port Male Amphenol Adapter to the Amphenol connector for the slot into which the TN771 is to be inserted. Connect one end of a D8W 8-wire modular cable to port 1 of the 258A. Connect the other end of the cable to a 355A EIA-232 Adapter. Plug the EIA-232 Adapter into the terminal to be used, and turn the terminal on.
- 2. Insert the TN771 circuit pack into the slot. The system does not recognize the presence of the circuit pack.

If the standalone mode is entered successfully, the following is displayed on the connected terminal:

Packet Bus Fault Isolation and Correction The Maintenance/Test Circuit Pack (TN771D) example the control of the Page 9-14 **9**

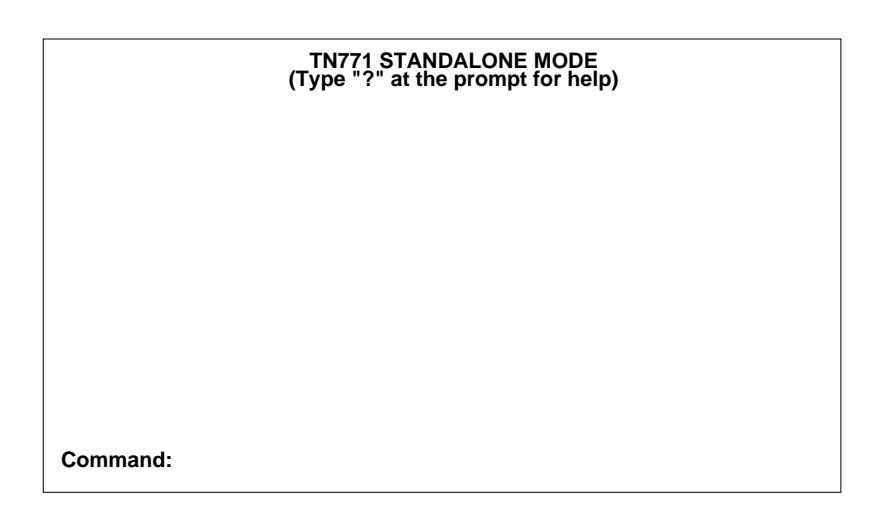

#### **Figure 9-1. Normal Standalone Mode Display**

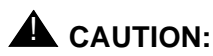

If the display in Figure 9-1 does not appear, be sure to check the wiring between the terminal and the TN771, and also the terminal parameters. If these are correct, the TN771 may be defective. In such a case, follow the procedures to exit standalone mode (described in the next paragraph). Then test the Maintenance/Test circuit pack.

#### $\Rightarrow$  note:

If the TN771 fails while in standalone mode, the message TN771 circuit pack failed is displayed, and no further input is accepted on the terminal. The circuit pack must be replaced.

Use the following procedures to exit standalone mode:

- 1. Remove the 258A Adapter from the Amphenol connector.
- 2. If the TN771 was installed for this procedure, remove it. Otherwise, reseat the TN771.
- 3. Be sure that alarm origination is re-enabled on the Maintenance-Related System Parameters form if it was disabled there (if it was disabled at login, it is automatically re-enabled at logoff).

Packet Bus Fault Isolation and Correction The Maintenance/Test Circuit Pack (TN771D) Page 9-15 **9**

#### **Using Standalone Mode in Packet Bus Fault Isolation and Correction**

When the TN771 is in standalone mode, three commands can be used at the terminal:

- **ds** displays the current state of the Packet Bus leads.
- **dsa** toggles auto-report mode on and off. In auto-report mode, the state of the Packet Bus leads are displayed and the terminal beeps whenever a change occurs.
- **?** displays the available commands.

Figure 9-2 presents an example of a standalone mode display. In the display, an 'S' indicates a shorted lead, an 'O' indicates an open lead, and a blank indicates no fault.

L L L L L L L L L L H H H H H H H H H S S S L<br>P 0 1 2 3 4 5 6 7 8 P 0 1 2 3 4 5 6 7 8 S F B F<br>S S Command:

#### **Figure 9-2. Example Standalone Mode Display**

The information within a standalone mode display is used in the Packet Bus Fault Correction procedures that follow. The TN771 display indicates the specific leads on the backplane to examine for bent or damaged pins. [Figure 9-3](#page-924-0) shows the location of the packet bus leads on the backplane as viewed from the front of the carrier, while [Figure 9-4](#page-925-0) shows the same slot as viewed from the back of the carrier.

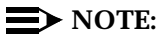

This information is available only from the standalone mode and with an on-site connected terminal. This information is not available from the Manager I, and, thus, it is not available remotely. This is not a concern, inasmuch as this information cannot be used effectively if testing is not on site.

<span id="page-924-0"></span>Packet Bus Fault Isolation and Correction The Maintenance/Test Circuit Pack (TN771D) example the control of the Page 9-16 **9**

Issue 1 April 1997

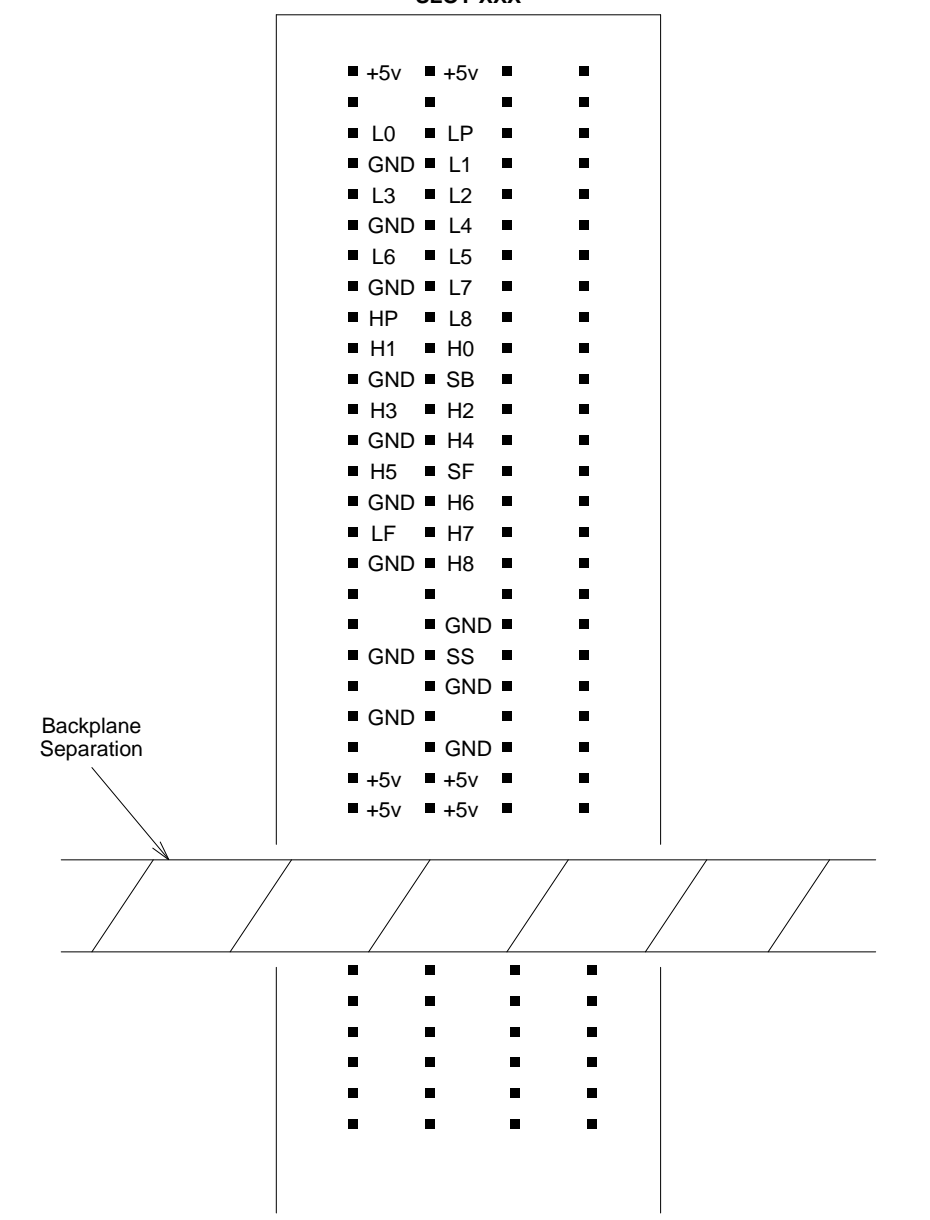

#### **SLOT XXX**

**Figure 9-3. Packet Bus Leads on the Backplane - Front View**

<span id="page-925-0"></span>Packet Bus Fault Isolation and Correction The Maintenance/Test Circuit Pack (TN771D) example the control of the Page 9-17 **9**

Issue 1 April 1997

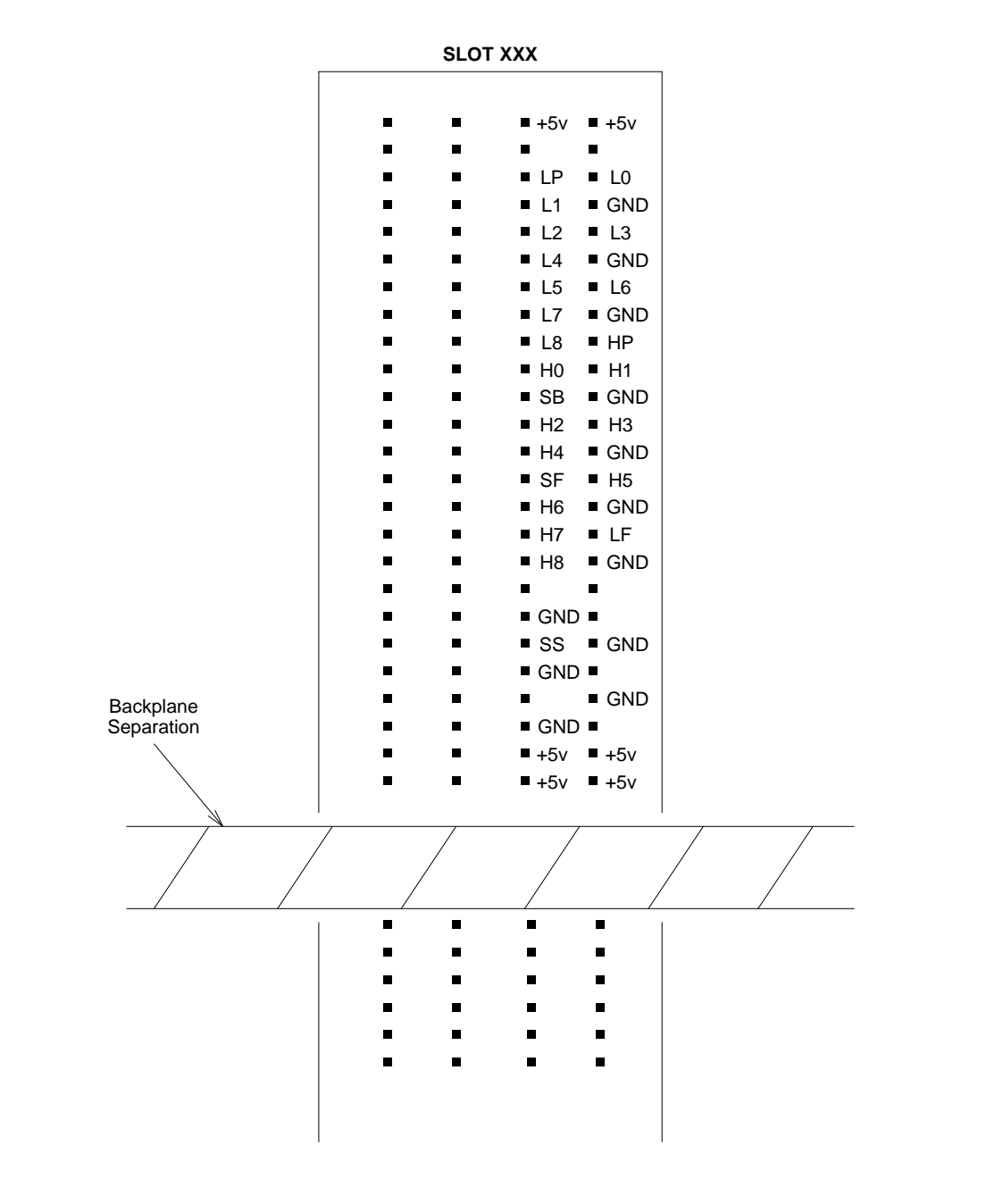

**Figure 9-4. Packet Bus Leads on the Backplane - Back View**

<span id="page-926-0"></span>Packet Bus Fault Isolation and Correction The Maintenance/Test Circuit Pack (TN771D) Page 9-18 **9**

Issue 1 April 1997

#### **Special Precaution Concerning the TN771**

#### $\Rightarrow$  NOTE:

A new TN771 Maintenance/Test circuit pack must be taken to the customer site whenever the following is true:

■ Maintenance/Test Packet Bus port indicates that a Packet Bus fault is present.

#### $\Rightarrow$  NOTE:

Such a fault is indicated by a Major or Minor alarm against the Packet Bus. A Major alarm is indicated in the error log by Error Type 513, while a Minor alarm is indicated by Error Type 2049.

■ Test #572 of the PKT-BUS test sequence is the only test that fails.

This precaution is taken because certain failures of the Maintenance/Test circuit pack can appear as Packet Bus failures. To ensure that the problem is indeed with the Packet Bus, implement the following steps:

- 1. Refer to the M/T-PKT Maintenance documentation in [Chapter 10,](#page-943-0)  [''Maintenance Object Repair Procedures''](#page-943-0). Correct any problems with the TN771 Maintenance/Test Packet Bus port as described in that section. If the TN771 Maintenance/Test circuit pack is replaced during the correction process, enter the **test pkt P long** command to determine if the Packet Bus faults have been resolved. If there are still Packet Bus problems, correct them by using the procedures in the sections that follow.
- 2. If the Maintenance/Test circuit pack was not replaced, enter the **test pkt P** command. Record the results (PASS/FAIL/ABORT) and error codes for Test #572.
- 3. Enter the **status system P** command. Record the information listed for the Packet Bus.
- 4. Busyout the Maintenance/Test circuit pack by entering the **busyout board PCSS** command.
- 5. Replace the Maintenance/Test circuit pack with the new circuit pack.
- 6. Release the Maintenance/Test circuit pack by entering the **release board PCSS** command.
- 7. Enter the **test pkt P** and **status system P** commands as described in Steps 2 and 3.

<span id="page-927-0"></span>Packet Bus Fault Isolation and Correction Packet Bus Fault Isolation Flowchart Page 9-19 **9**

- 8. If the data matches the previously recorded data, a Packet Bus problem exists. The original TN771 Maintenance/Test circuit pack is not defective, and it does not need to be returned to the factory. Replace the original TN771, then correct the Packet Bus problem by using the procedures in the sections that follow.
- 9. If the data does not match the previously recorded data, the original TN771 Maintenance/Test circuit pack is defective. If there are still indications of Packet Bus problems, correct them by using the procedures in the sections that follow.

# **Packet Bus Fault Isolation Flowchart**

The flowchart in this section presents the steps to be taken for isolating and resolving Packet Bus problems. The order in which the maintenance objects should be examined can be determined by assessing how wide-spread the failure is. For example, since all ISDN-BRI devices communicate with the TN778 Packet Control circuit pack, this MO should be examined early in the sequence. On the other hand, a failure of a TN570 circuit pack in an EPN may cause ISDN-BRI failure in an EPN, but it could not be the cause of a failure in the PPN.

Whenever the flowchart refers to the Maintenance documentation for a specific MO, keep in mind that the repair procedure for that MO may in turn refer to another MO's repair procedure. The flowchart tries to coordinate these procedures so that a logical flow is maintained if the Packet Bus problems are not resolved via the first set of repair procedures. However, a Packet Bus failure can lead to a somewhat haphazard referencing of various MO procedures that may result in your implementing steps that either have already been completed or are not necessary. If this occurs, return to the flowchart at the step that follows the reference to [Chapter 10, ''Maintenance Object Repair Procedures''](#page-943-0), and then continue.

#### $\Rightarrow$  NOTE:

The following **status** commands can also help diagnose Packet Bus problems:

- **status system**
- **status packet-control**
- **status bri-port**
- **status station**
- **status data-module**

For a description of these commands, refer to the "Status Commands" section in [Chapter 8, ''Maintenance Commands and Trouble-Clearing](#page-219-0)  [Aids''.](#page-219-0) The commands provide information about the service state of various Packet maintenance objects. This information can be useful for remote maintenance, inasmuch it can explain the impact of the failure(s) on the system.

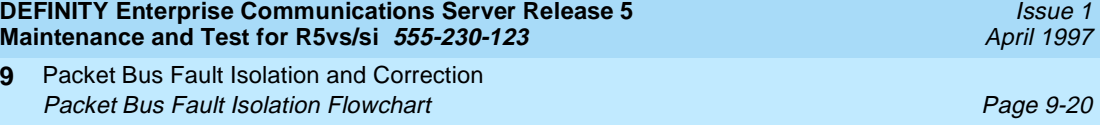

The Packet Bus Fault Isolation Flowchart appears on the following two pages.

#### $\Rightarrow$  NOTE:

**9**

See the [''Flowchart Description and Supplement''](#page-930-0) section following the flowchart for a description of the flowchart as well as for supplementary information, the availability of which is indicated by the uppercase letters that appear in the flowchart.

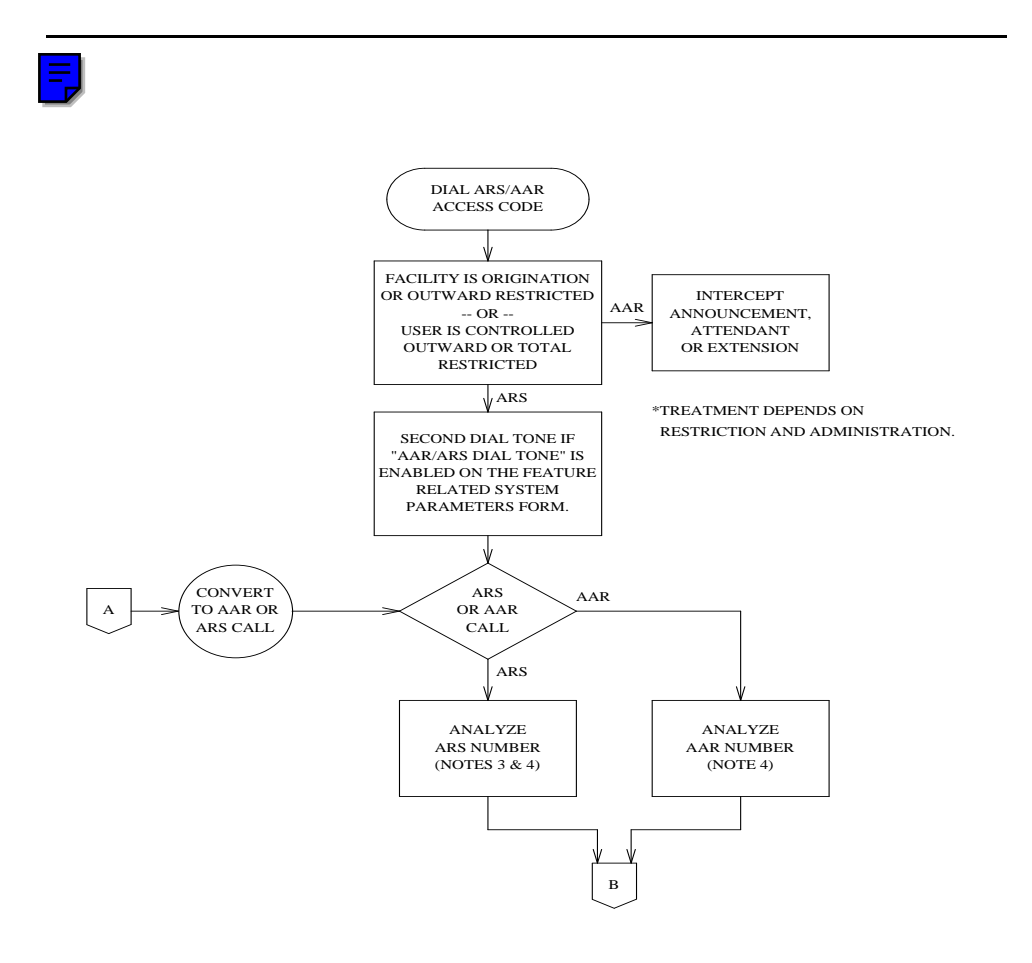

**Figure 9-5. Processing of Packet Bus Problems (Page 1 of 2)**

Packet Bus Fault Isolation and Correction Packet Bus Fault Isolation Flowchart Page 1940 and Page 9-21 **9**

Issue 1 April 1997

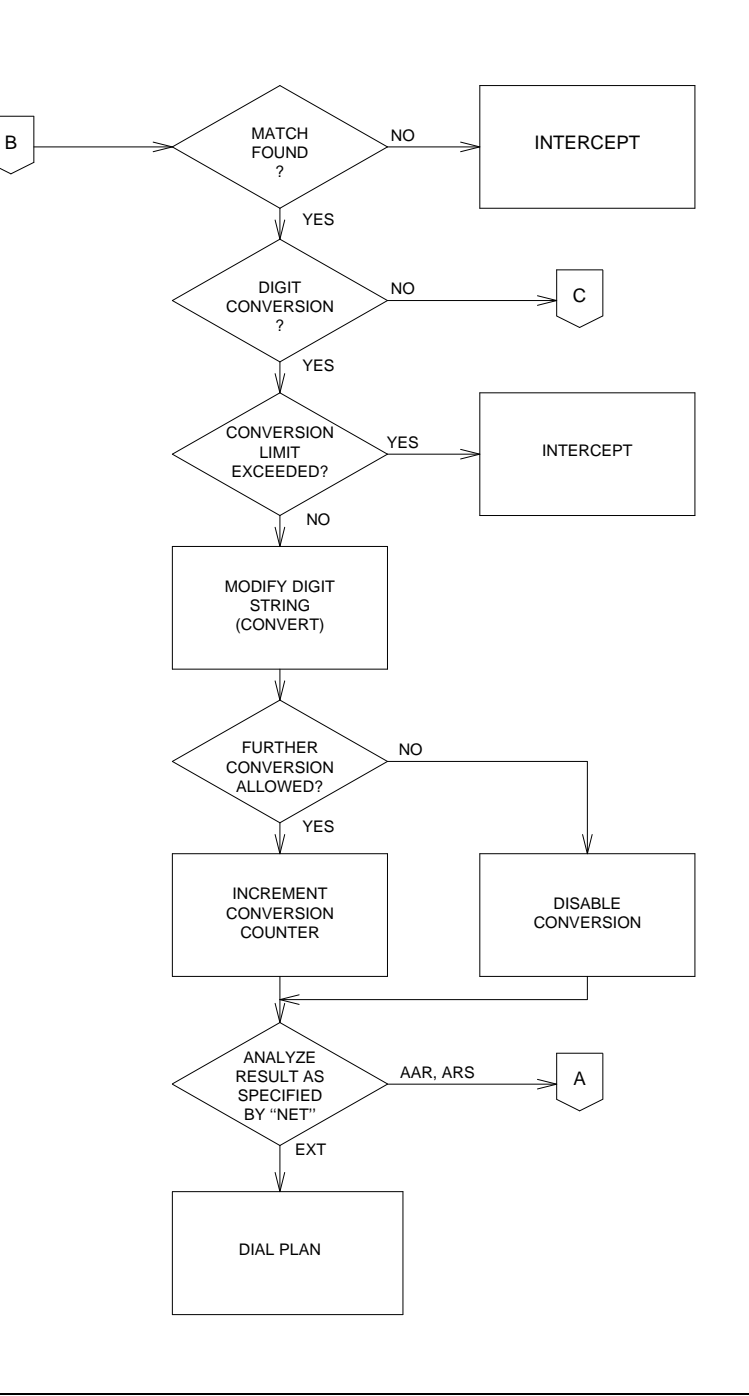

**Figure 9-6. Processing of Packet Bus Problems (Page 2 of 2)**

<span id="page-930-0"></span>Packet Bus Fault Isolation and Correction **9** Packet Bus Fault Isolation Flowchart **Page 9-22 Page 9-22** 

#### **Flowchart Description and Supplement**

An uppercase letter in bold (for example, **A, B, C,** etc.) indicates that there is supplemental information with details about the relevant process that could not fit into the appropriate box or diamond.

### $\Rightarrow$  NOTE:

Due to space restrictions, individual error codes and alarms are not detailed on the flowchart. The maintenance object descriptions in [Chapter](#page-943-0)  [10, ''Maintenance Object Repair Procedures'',](#page-943-0) discuss which errors and alarms could cause or be indicative of Packet Bus problems. In general, unless an error, alarm, or test refers explicitly to the TDM Bus, the error, alarm, or test should be considered a possible cause of Packet Bus problems.

The following paragraphs supplement the corresponding letter in the flowchart.

a. Problems with the system clock (TDM-CLK) can cause service disruptions on the Packet Bus as well as on the TDM Bus. Therefore, if there are alarms active against TDM-CLK, these alarms should be resolved before any other Packet Bus fault isolation is attempted.

#### $\Rightarrow$  NOTE:

All TDM-CLK problems should be resolved before the process is continued, even if the problems refer only to the TDM Bus. (This is an exception to the previous note.) This is recommended because a Packet Bus problem cannot cause a TDM-CLK problem, while a TDM-CLK problem can cause a Packet Bus problem.

- b. The question ''Are the Packet Bus problems resolved?'' appears several times on the flowchart. This is a general question that can involve several checks. The basic question is ''Are the problems that caused you to use this flowchart resolved?'' Some of the more specific questions might be:
	- Are all Packet Bus alarms resolved?
	- Are all Packet circuit pack (port, endpoint) alarms resolved?

#### $\sum$  NOTE:

If all alarms are resolved, issue the **clear pkt** command. This command attempts to put the switch back into the service state by resolving any BRI problems that exist. Refer to [Chapter 8, ''Maintenance Commands and Trouble-Clearing](#page-219-0)  [Aids'',](#page-219-0) for more information.

- Are all ISDN-BRI stations/data modules and/or ASAI adjuncts in service?
- Does the Maintenance/Test Packet Bus port (in normal or standalone mode) still indicate a Packet Bus fault?
- c. If only a single EPN is affected, the Packet Control is probably not the source of the problem. However, if all of the ISDN-BRI circuit packs are located in a single EPN, assume that the answer to this question is ''No,'' and check the Packet Control.
- d. A Packet problem that affects more than one port network is probably caused by either a Packet Control failure or a PPN Packet Bus failure. The Packet Control is checked before the Packet Bus Fault Correction procedures are implemented.
- e. Because the Packet Bus in each port network is physically separate, each affected port network must be checked individually. The PPN should be checked first, however, since any EPN Packet problems are usually resolved once the PPN Packet problem is resolved. After resolving the problem in one port network, be sure to check if the problems in other port networks have also been resolved.
- f. This step applies only when an attempt to resolve an EPN Packet Bus problem is made. When checking the Expansion Interfaces in an EPN, be sure to check the corresponding ones in the PPN. Also, recall that all Expansion Interfaces in 286 systems, 386 systems, or later systems that are using the Packet Bus must be TN570s. Using TN776s results in an EPN where TDM traffic works but Packet traffic does not work.
- g. If a TN771 is not present, one must be installed to accommodate the standalone mode, which is discussed earlier in this chapter.
- h. If a TN771 is present, it can fail in such a fashion that it eventually disrupts the Packet Bus or misinterprets a Packet Bus problem.
- i. If work is being done on-site, follow the procedures described earlier in this chapter for placing the TN771 into standalone mode. If work is not being done on-site, go to the next step.
- j. The answer is ''Yes'' if the TN771 in standalone mode indicates any faulty leads. The answer is also ''Yes'' if Test #572 in the PKT-BUS test sequence fails, and/or if the **status system** display indicates that faulty leads are present and the TN771 in the port network is known to be functioning correctly.
- k. If the non-functional endpoints are isolated to a single circuit pack, the circuit pack is probably the cause of the problem.
- l. The procedures that must be executed are determined by which maintenance objects on the circuit packs are alarmed. Start with the procedures for the circuit pack errors/alarms, then continue with those for the port. Finally, execute the procedures for the endpoint.
- m. Follow the procedures outlined later in this chapter.

<span id="page-932-0"></span>Packet Bus Fault Isolation and Correction **Packet Bus Fault Correction Page 9-24 Packet Bus Fault Correction 9**

Issue 1 April 1997

# **Packet Bus Fault Correction**

#### **Using and Interpreting Results from the Status System Command**

The **status system** command can be issued to retrieve information about the Packet Bus. This command is described fully in the "Status Commands" section in [Chapter 8, ''Maintenance Commands and Trouble-Clearing Aids''](#page-219-0).

The **status system** command provides the service state, alarm status, and (if the Maintenance/Test Packet Bus port is activated) the number of faulty and open leads. This information can be used to determine the urgency of the repair. In general, a service state of ''out'' indicates extreme urgency, while a service state of ''reconfig'' indicates moderate urgency.

# **A** CAUTION:

Ultimately, the urgency of a repair is determined by the customer's requirements. A customer who uses ISDN-BRI for station sets probably considers a Packet Bus failure critical. However, a customer with only a small percentage of ISDN-BRI service may consider even an uncorrectable Packet Bus fault to be of minor importance and may prefer to delay performing repairs, due to their destructive nature.

#### $\implies$  NOTE:

If maintenance is actively running on the Packet Bus at the time the **status system** command is issued, the data reported for the Packet Bus may be inconsistent. The reason is that this data is updated by the maintenance tests that are running. If the data seems inconsistent, enter the command again.

If test results or the results of the **status system** command indicate that there are 24 faults on the Packet Bus, the problem is probably caused by faulty cables between carriers, or by defective bus terminators. However, before proceeding, make sure that the report is not being falsely given by the Maintenance/Test Packet Bus port. Accordingly, look for an M/T-PKT error in the error log. Then test the Maintenance/Test Packet Bus port by entering the **test port** command. Refer to the [''Special Precaution Concerning the TN771''](#page-926-0) section earlier in this chapter if any problems are suspected.

If the carrier into which a TN771 Maintenance/Test circuit pack is installed does not have a -5 volt power supply, the Maintenance/Test Packet Bus port reports 24 open leads on the Packet Bus (via the **status system** command and via Test #572 of the PKT-BUS test sequence). No failure of the TN771 is indicated in this case because the TN771 is not defective. Refer to CARR-POW maintenance in [Chapter 10, ''Maintenance Object Repair Procedures'',](#page-943-0) and ensure that a -5 volt power supply is available.

Packet Bus Fault Isolation and Correction **9 Packet Bus Fault Correction Page 9-25 Packet Bus Fault Correction** 

#### **Considerations for High and Critical Reliability Systems**

If a High or Critical Reliability system is involved, special considerations involving the features of this type of system must be kept in mind. In particular, if a Packet Bus problem is caused by a duplicated component, switching to the standby component may both alleviate the problem and isolate the faulty circuit pack. Therefore, the commands in the following list should be executed first in a High or Critical reliability system. For more information on these commands, refer to [Chapter 8, ''Maintenance Commands and Trouble-Clearing Aids''.](#page-219-0)

- **reset system interchange** If this command resolves the Packet Bus problem, the problem is with the Packet Control in the (new) standby SPE. Refer to PKT-CTRL maintenance in [Chapter 10, ''Maintenance Object](#page-943-0)  [Repair Procedures''](#page-943-0).
- **set exp-link** If this command resolves the Packet Bus problem, the problem is with either the (new) standby EI Link or the EIs at either end. Refer to EXP-INTF maintenance in [Chapter 10, ''Maintenance Object](#page-943-0)  [Repair Procedures''](#page-943-0).
- **set tone-clock** If this command resolves the Packet Bus problem, the problem is with the (new) standby Tone-Clock. Refer to TDM-CLK maintenance in [Chapter 10, ''Maintenance Object Repair Procedures''.](#page-943-0)

#### $\Rightarrow$  NOTE:

Keep in mind that, even though the steps discussed in the previous list may fail to resolve the problem, the steps are not necessarily fault-proof. Continue with the procedures in the next section.

#### **Troubleshooting Procedures**

As we discussed earlier in this chapter, Packet Bus faults are usually caused by a defective circuit pack connected to the backplane, by bent pins on the backplane, or by defective cables/terminators that make up the Packet Bus. The first two faults cause shorts, while the third fault causes either shorts or opens.

There are four procedures for correcting Packet Bus faults. The number of procedures that are to be used to correct faults depends upon a number of factors relevant to system performance and to the content of the procedures themselves. For example, if the Maintenance/Test Packet Bus port is activated, and if there is an indication of open leads on the Packet Bus (either via the **status system** command or via Test #572 failure), **go directly to Procedure 4**. The reason for this is that Procedures 1 through 3 try to locate faulty circuit packs or bent pins behind circuit packs. Since these types of failures can never cause open faults, Procedures 1 through 3 need not be implemented in this case. However, if there are both shorts and opens, execute Procedure 4, then return to Procedure 1 if there are still shorts after the open lead problems are resolved.

Packet Bus Fault Isolation and Correction Packet Bus Fault Correction **Page 9-26** Packet Bus Fault Correction **Page 9-26 9**

# $\triangle$  **CAUTION:**

Since Packet Bus fault isolation procedures involve removing circuit packs and possibly disconnecting entire carriers, these procedure have a profound effect on service. Therefore, if possible, implement these procedures after hours or during hours of minimum system use.

#### $\Rightarrow$  NOTE:

Each of these procedures contains one or more steps that require a determination as to whether the Packet Bus problem has been resolved. Accordingly, several condition checks must be performed. We can present each such check in the form of a question, as follows:

- Did the Maintenance/Test circuit pack standalone mode initially indicate the existence of faulty leads, and are these leads no longer indicated?
- Have all alarms against the Packet Bus and Packet circuit packs been resolved?

#### $\Rightarrow$  NOTE:

If all alarms are resolved, issue the **clear pkt** command. This command attempts to put the switch back into the service state by resolving any BRI problems that exist. Refer to [Chapter 8,](#page-219-0)  [''Maintenance Commands and Trouble-Clearing Aids'',](#page-219-0) for more information.

■ Are all ISDN-BRI stations and data modules as well as any relevant ASAI adjuncts in service?

Note that if one of these conditions is not yet met, the others need not be checked.

The following sections discuss the four procedures for correcting Packet Bus faults.

#### **Procedure 1**

Procedure 1 determines if any circuit packs that use the Packet Bus have faults. For each circuit pack type (see [Table 9-1\)](#page-935-0), perform the following steps:

#### **ED** NOTE:

The circuit packs need not be checked in the order presented if the flowchart in this chapter has been followed. However, if newly added circuit packs are involved, check these packs first, inasmuch as the packs are most likely to have caused a problem.

1. Display the Error and Alarm Logs for the circuit pack via the **display errors** and **display alarms** commands.

- <span id="page-935-0"></span>2. If there are errors for the circuit pack, refer to the appropriate maintenance documentation in [Chapter 10, ''Maintenance Object Repair Procedures'',](#page-943-0) and follow the recommended maintenance procedure to resolve the errors. Note that some of these procedures may refer to PKT-BUS maintenance as the cause of the fault; if so, implement these Packet Bus Fault Correction procedures at that point.
- 3. After implementing the repair procedure for the circuit pack (and regardless of whether this procedure succeeds or fails), determine if the Packet Bus fault is still present.
- 4. If the Packet Bus fault is still present, implement Procedure 1 for the next circuit pack.
- 5. If there are no more circuit packs in the list, go to Procedure 2.
- 6. If the Packet Bus fault has been resolved, the procedures are completed.

| <b>Circuit Pack Name</b>   | <b>Circuit Pack</b><br>Code | <b>Associated Maintenance Objects</b>                      |
|----------------------------|-----------------------------|------------------------------------------------------------|
| ISDN-BRI                   | TN556                       | BRI-BD, BRI-PORT, ABRI-PORT,<br>BRI-SET, BRI-DAT, ASAI-ADJ |
| Maintenance/Test           | TN 771                      | M/T-BD, M/T-PKT                                            |
| Packet Control             | TN778                       | <b>PKT-CTRL</b>                                            |
| <b>Expansion Interface</b> | TN570                       | EXP-INTF                                                   |

**Table 9-1. Packet Circuit Packs**

#### **Procedure 2**

Procedure 2 removes and reinserts port circuit packs (those in the purple slots) one or several at a time. Use Procedure 2 for each port circuit pack in the port network until either (1) the problem is resolved or (2) there are no more circuit packs in the port network.

# $\sum$  NOTE:

This procedure should also be used for the TN570 Expansion Interface circuit pack in a standard system. For a High or Critical Reliability system, refer to Procedure 3 for the Expansion Interface circuit pack. Also, refer to Procedure 3 for the TN768 or TN780 Tone-Clock circuit pack in a switch with a High or Critical Reliability system.

# **A** CAUTION:

The Expansion Interface circuit pack should be the last one checked in this procedure, since removing this circuit pack disconnects its EPN. The Tone-Clock circuit pack should be the next-to-last one checked. In addition, the TN771 must be reseated after the Tone-Clock is reinstalled.
Packet Bus Fault Isolation and Correction **Packet Bus Fault Correction Page 9-28 Packet Bus Fault Correction 9**

If the Packet Bus problem is present when the circuit pack is inserted, but is resolved when the circuit pack is removed, either the circuit pack or the backplane pins in that slot caused the problem. If the backplane pins are intact, replace the circuit pack.

# $\Rightarrow$  NOTE:

In a multiple failure situation, the circuit pack could be one cause of the Packet Bus problem. However, there could also be other failures that are causing Packet Bus faults.

In Procedure 2, an option of working either with one circuit pack at a time or with multiple circuit packs simultaneously is available. In view of this, determine the level of service interruption to be allowed during this procedure. If causing a disruption to all users in the port network is deemed permissible, large groups of circuit packs should be worked with. This option allows faster job completion. However, if large service disruptions are to be avoided, work with one circuit pack at a time. This option is slower, but it disrupts only the users of a single circuit pack.

# A CAUTION:

If the TN771 Standalone mode does NOT indicate Packet Bus faults, perform Procedure 2 for ONLY the port (purple) slot Packet circuit packs listed in [Table 9-1](#page-935-0). Also, problems with the backplane pins need not be checked for. Determining if the problem is resolved by removing circuit packs is sufficient.

Steps for Procedure 2:

1. Remove one or several circuit packs as appropriate, according to the considerations presented in the previous paragraphs. Any circuit pack(s) (whether Packet or non-Packet) that have been recently inserted should be checked first. It is likely that such a circuit pack caused a new problem. Keep in mind that Packet circuit packs should be checked before non-Packet circuit packs.

If the decision is made to remove multiple circuit packs, consider working with an entire carrier at a time to ensure a good granularity.

- 2. Determine if the Packet Bus fault is still present.
- 3. If the Packet Bus fault is still present:
	- Determine if the backplane pins in the removed circuit pack's slot are bent. Use the output from the Maintenance/Test standalone mode and [Figure 9-3](#page-924-0) and [Figure 9-4](#page-925-0).
	- If the backplane pins are bent, power down the carrier (refer to the "Removing Power" section in [Chapter 5, ''Routine Maintenance](#page-95-0)  [Procedures''](#page-95-0), straighten or replace the pins, reinsert the circuit pack, restore power (refer to the [''Restoring Power''](#page-100-0) section in [Chapter 5](#page-95-0), and repeat Procedure 2, beginning with Step 2, for the same circuit pack.

# ! **WARNING:**

If this is a High or Critical Reliability system, and if the slot is in the Active control carrier, perform an SPE interchange before changing the circuit pack. Follow the procedures presented in [Chapter 6,](#page-177-0)  [''Reliability Systems: A Maintenance Aid''](#page-177-0).

- $\blacksquare$  If the backplane pins are not bent, reinsert the circuit pack(s), and perform Procedure 2 for the next set of circuit packs.
- 4. If the Packet Bus fault is not present, do the following:
	- Reinsert a circuit pack. If multiple circuit packs have been removed, reinsert the circuit packs **one at a time**, and repeat the following substeps until all of the circuit packs have been reinserted.
	- Determine if the Packet Bus fault has returned.
	- If the Packet Bus fault has returned, the reinserted circuit pack is defective. Replace the circuit pack and then continue.
	- If the Packet Bus fault does not return when all of the circuit packs have been reinserted, the procedure is completed.

Continue with Procedure 3 if all the port circuit packs have been checked, but the Packet Bus fault is still not resolved.

### **Procedure 3**

Procedure 3 removes and reinserts control carrier circuit packs one at a time. The Packet Control, Tone-Clock, and Expansion Interface circuit packs are the only processor complex circuit packs that communicate on the Packet Bus. In addition, the Memory 1 and EPN Maintenance Board circuit packs are connected to the Packet Bus in the backplane (while the Memory 2 circuit pack is not). Therefore, these are the only processor complex circuit packs that are likely to cause a Packet Bus problem in a stable system. As a result, Procedure 3 should be performed only on the Packet Control, Memory 1, and EPN Maintenance Board circuit packs in all systems, and on the Expansion Interface and Tone-Clock circuit packs in High and Critical Reliability systems.

# **A** CAUTION:

If the TN771 Standalone mode does NOT indicate Packet Bus faults, perform Procedure 3 for ONLY the Packet Control, Expansion Interface, and Tone-Clock circuit packs. Also, problems with the backplane pins need not be checked for. Determining if the problem is resolved by removing circuit packs is sufficient.

In a system without High or Critical Reliability, do the following:

Packet Bus Fault Isolation and Correction **Packet Bus Fault Correction Page 9-30 Packet Bus Fault Correction 9**

- 1. Power down the control carrier. Refer to the [''Removing Power''](#page-98-0) section in [Chapter 5, ''Routine Maintenance Procedures''.](#page-95-0)
- 2. Remove the suspect circuit pack.
- 3. As in Procedure 2, determine if the backplane pins in the removed circuit pack's slot are bent.
- 4. If the backplane pins are bent, do the following:
	- a. Straighten or replace the pins
	- b. Insert the same circuit pack
- 5. If the backplane pins are not bent, replace the circuit pack (reinsert the circuit pack if a replacement is not available).
- 6. Turn the power back on to reboot the system. Refer to the [''Restoring](#page-100-0)  [Power''](#page-100-0) section in [Chapter 5, ''Routine Maintenance Procedures''.](#page-95-0)
- 7. Determine if the Packet Bus fault is still present.
- 8. If the Packet Bus fault is still present, do the following:
	- a. If the circuit pack was reinserted in Step 5, replace the circuit pack, and repeat Procedure 3.
	- b. If the circuit pack was replaced in Step 5, repeat Procedure 3 for the next processor complex circuit pack.
- 9. If the Packet Bus fault does not recur, the procedure is completed.

If Procedure 3 fails to identify the cause of the problem, go to Procedure 4.

- In a High or Critical Reliability System, do the following:
	- 1. If the circuit pack to be replaced is in the SPE, perform an SPE interchange by entering the **reset system interchange** command. For an Expansion Interface circuit pack, enter the **set exp-link** command to switch to the standby expansion link. For a Tone-Clock circuit pack, enter the **set tone-clock** command to switch to the standby Tone-Clock circuit pack.
	- 2. Remove the newly-inactive suspect circuit pack. For a circuit pack in the processor complex, use the procedures in [Chapter 6, ''Reliability](#page-177-0)  [Systems: A Maintenance Aid''.](#page-177-0)
	- 3. As in Procedure 2, determine if the backplane pins in the removed circuit pack's slot are bent.
	- 4. If the pins are bent, do the following:
		- a. Power down the carrier. Refer to the [''Removing Power''](#page-98-0) section in [Chapter 5, ''Routine Maintenance Procedures''.](#page-95-0)
		- b. Straighten or replace the pins.
		- c. Insert the same circuit pack.

Packet Bus Fault Isolation and Correction Packet Bus Fault Correction **Page 9-31** Packet Bus Fault Correction **Page 9-31 9**

- d. Restore power to the carrier. Refer to the [''Restoring Power''](#page-100-0) section in [Chapter 5, ''Routine Maintenance Procedures''](#page-95-0).
- 5. If the backplane pins are not bent, insert or replace the circuit pack.
- 6. Determine if the Packet Bus fault is still present.
- 7. If the Packet Bus fault is still present, do the following:
	- a. If the circuit pack was reinserted in Step 5, replace the circuit pack. Then repeat Procedure 3, starting at Step 2.
	- b. If the circuit pack was replaced in Step 5, continue with Step 9.
- 8. If the Packet Bus fault does not recur, then the procedure is completed.
- 9. If the suspect circuit pack has been tested in the other control carrier, go to Step 10. Otherwise, implement Step 1, then Steps 2 through 8.
- 10. Repeat the procedure in the previous step for the next suspect circuit pack.

If all processor complex circuit packs have been checked and the problem is not resolved, continue with Procedure 4.

### **Procedure 4**

Procedure 4 tries to isolate the failure to a particular set of carriers. Only the circuit packs in those carriers are checked. Procedure 4 is used if the preceding procedures fail, because it can help locate multiple circuit pack failures as well as failures of the carrier hardware. The procedure is also used if there are open leads on the Packet Bus. (The faults detected by Procedures 1 through 3 cannot cause open leads.)

In Procedure 4, the TDM/LAN Cable Assemblies and TDM/LAN termination resistor packs are replaced. If this action does not resolve the Packet Bus fault, the carriers are reconfigured by moving the termination resistor packs in such a manner that certain carriers are disconnected from the bus. This is done by moving the termination resistors on the carrier backplanes. To terminate the Packet Bus at the end of a particular carrier, first unplug the cable that connects the carrier to the next carrier and then replace the cable with a termination resistor (see [Figure 9-6\)](#page-929-0). When the length of the Packet Bus is modified via this procedure, circuit packs that are essential to system operation (for example, Processor Complex, Tone-Clock) must still be connected to the new ''shortened'' Packet (and TDM) Bus. In addition, the Maintenance/Test circuit pack (in standalone mode) must be connected to the ''shortened'' bus.

# ! **WARNING:**

Power must be removed from the entire port network before any cables or terminators are removed. Failure to do so can cause damage to circuit packs and power supplies and can be hazardous to the technician. After cabling changes are made and verified, power must be restored to the port

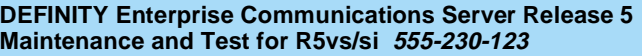

Packet Bus Fault Isolation and Correction **9** Packet Bus Fault Correction **Page 9-32 Packet Bus Fault Correction** 

network. Use the TN771 Standalone mode to determine if the Packet Bus fault is resolved.

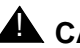

# **A** CAUTION:

Circuit packs in carriers that are not part of the shortened bus are not inserted. As a result, these circuit packs are not alarmed. Ignore these alarms for now. All alarms should be resolved when the cabinet is restored to its original configuration.

#### **Figure 9-7. Carrier Rewiring Example**

Procedure 4 is organized into two parts, as follows:

#### **Part 1:**

- 1. Power down the PN. See [''Removing Power''](#page-98-0) section in [Chapter 5,](#page-95-0)  [''Routine Maintenance Procedures''.](#page-95-0)
- 2. Replace all of the TDM/LAN cables and both TDM/LAN terminators.
- 3. Restore power to the PN. See [''Restoring Power''](#page-100-0) section in [Chapter 5,](#page-95-0)  [''Routine Maintenance Procedures''.](#page-95-0)
- 4. Determine if the packet bus fault is still present.
- 5. If the fault is present, go to Part 2.

Packet Bus Fault Isolation and Correction **Packet Bus Fault Correction Page 9-33 Packet Bus Fault Correction 9**

#### Issue 1 April 1997

### **Part 2:**

#### **Processor Port Network:**

- 1. Terminate the Packet Bus so that it extends only from the Active control carrier (that is, the carrier that contains the Active SPE) to the carrier that contains the Maintenance/Test circuit pack. To allow this procedure to isolate the failure to the smallest possible number of carriers, place the Maintenance/Test circuit pack into a carrier that contains a processor complex, if possible.
- 2. Determine if the Packet Bus fault is still present. If so, and if there are shorts on the Packet Bus, perform Procedure 2 and/or Procedure 3 for only the circuit packs in those carriers that are connected to the ''shortened'' Packet Bus. (Procedure 2 is performed for port circuit packs, and Procedure 3 is performed for processor complex circuit packs.)
- 3. If the Packet Bus fault is not present, extend the Packet Bus to another carrier, and repeat the procedure in the previous step. When a carrier that causes the fault to recur is added, and if there are shorts, perform Procedure 2 and/or Procedure 3 for only the circuit packs in that carrier.
- 4. If the Packet Bus fault recurs as the Packet Bus is extended, and if Procedures 2 and 3 (if performed) do not resolve the problem, the added carrier(s) that caused the problem to recur are defective and must be replaced.

#### **Other Port Networks:**

- 1. Terminate the Packet Bus so that it extends only from the carrier that contains the Active Expansion Interface to the nearest carrier that contains the Maintenance/Test circuit pack. Place the Maintenance/Test circuit pack into a carrier that contains an Expansion Interface circuit pack in order to allow the procedure to isolate the failure to the smallest possible number of carriers.
- 2. Determine if the Packet Bus fault is still present. If so, and if there are shorts on the Packet Bus, perform Procedure 2 and/or Procedure 3 for only the circuit packs in those carriers that are connected to the ''shortened'' Packet Bus.
- 3. If the Packet Bus fault is not present, extend the Packet Bus to another carrier, and repeat the procedure in the previous step. When a carrier that causes the fault to recur is added, and if there are shorts, perform Procedure 2 and/or Procedure 3 for only the circuit packs in that carrier.
- 4. If the packet bus fault recurs as the packet bus is extended, and if Procedures 2 and 3 (if performed) do not resolve the problem, the added carrier(s) that caused the problem to recur are defective and must be replaced.

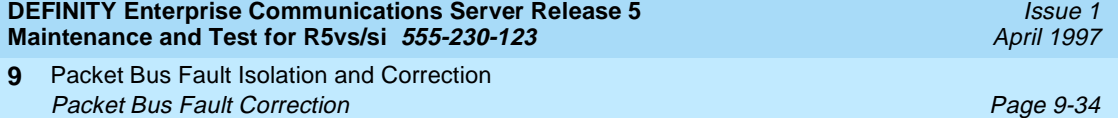

10 Maintenance Object Repair Procedures **Escalation Procedures Page 10-1 Page 10-1 Page 10-1** 

# **Procedures**

Issue 1 April 1997

Maintenance Object Repair **Procedures** 

For Maintenance Objects on the DEFINITY Wireless Business System (DWBS), refer to the appropriate documentation that accompanies the DWBS.

Trouble-clearing is based on the type of indication received, system-alarmed troubles, or user-reported troubles. When viewing the Alarm Log, all major alarms display first, followed by minor alarms, and warning alarms. Resovle the first alarmed entry first because it may affect the rest of the alarmed entries. System-alarmed and user-reported troubles may exist at the same time. Always clear the alarmed troubles first. This often clears the user-reported faults without additional maintenance.

# **Escalation Procedures**

This document is not intended to solve all troubles. When the limits of these procedures are reached and the problem is not resolved, it is the technician's responsibility to escalate to a higher level of technical support. Escalation must conform to the procedures in the Technical and Administration Plan.

# **Cabling Precautions**

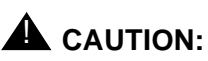

Do not cut or bend fiber optic cables. Doing so may adversely affect communication between the EPN and the PPN cabinets.

10 Maintenance Object Repair Procedures **Cabling Precautions Page 10-2** 

Issue 1 April 1997

# $\triangle$  CAUTION:

To avoid damaging the cable-to-connector interface when removing any Inter-Carrier Cable, grasp the cable connector, not the cable itself.

# **12V-PWR (12 Volt Power Supply)**

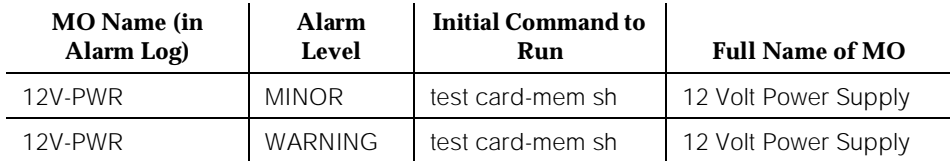

The 12 Volt Power Supply unit in the TN777B NETCON circuit pack is required for programming flash memory devices in circuit packs such as the TN786B or TN790 Processor circuit pack and the removable translation card. During the erase and write operations of a flash memory or translation card, the 12 volt power supply must be turned on under the instruction of software. For the read-only operation, the 12 volt power supply is not required.

If the 12-volt power supply cannot be turned on, all the erase and write operations to a flash device fail. Features such as "save translation," "save announcements," "system upgrade," "hard patching," and "core dump" always fail in this case.

# **Error Log Entries and Test to Clear Values**

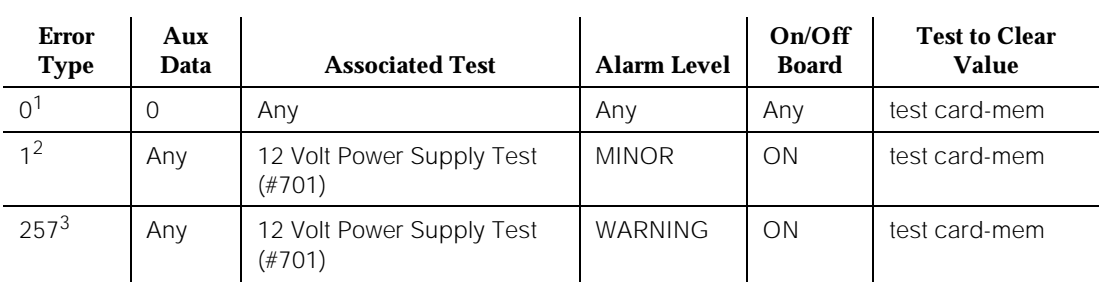

### **Table 10-1. 12 Volt Power Supply Error Log Entries**

<sup>1.</sup> Run the Short Test Sequence first. If all tests pass, run the Long Test Sequence. Refer to the appropriate test description and follow the recommended procedures.

<sup>2.</sup> Software cannot turn on the 12 volt power supply to provide 12 volt power to the flash memory or to the translation card.

<sup>3.</sup> Software can turn on the 12 volt power supply, and 12 volt power is available. However, the software cannot turn the power supply off after operations are completed. The 12 volt power remains on. This error does not affect the normal operations involved in accessing the memory or the translation card.

### **System Technician-Demanded Tests: Descriptions and Error Codes**

Always investigate tests in the order presented in the following table. By clearing error codes associated with the 12 Volt Power Supply Test for example, you may also clear errors generated from other tests in the testing sequence. The 12 Volt Power Supply Test can be initiated via either the **test card-mem** command or the **test network-control** command.

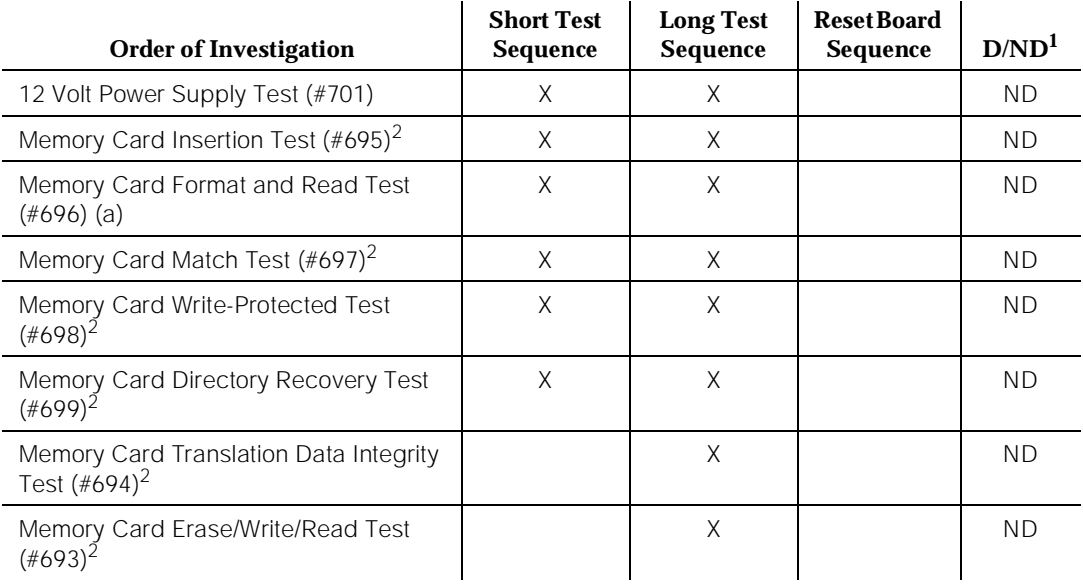

1. D = Destructive; ND = Nondestructive

2. Refer to "CARD-MEM (Memory Card)" information for a description of this test.

# **12 Volt Power Supply Test (#701)**

#### **This test is nondestructive.**

The purpose of the test is to diagnose the 12 volt power supply unit in the TN777B NETCON circuit pack. No erase and write-to-memory operations are started or verified during the test. The contents of flash memory and of the memory card should not be changed.

The test turns on the power supply, and it verifies that 12 volt power appears by reading the control register in the TN777B NETCON circuit pack. After the power supply is turned on, the maintenance software waits for three seconds before verifying the appearance of 12 volt power. After the 12 volt power supply can be turned on and verified, the test turns the power supply off and then verifies that

Issue 1

the power is off. The control register in the TN777B NETCON circuit pack is read again for the verification.

If, while this test is running, an application attempts to erase or write a flash memory or a memory card, this test remains active, and the application is barred.

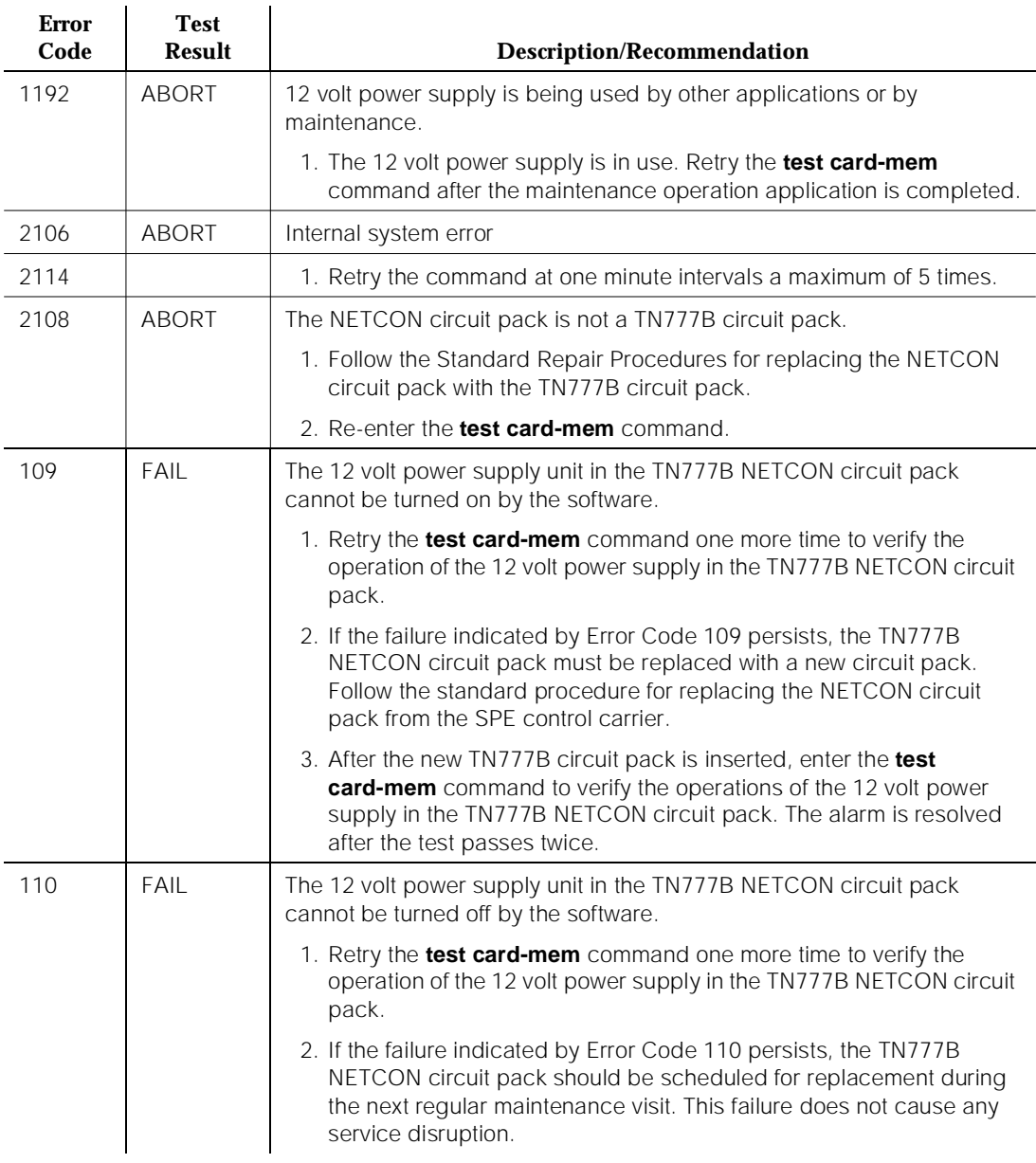

#### **Table 10-2. 12 Volt Power Supply Test**

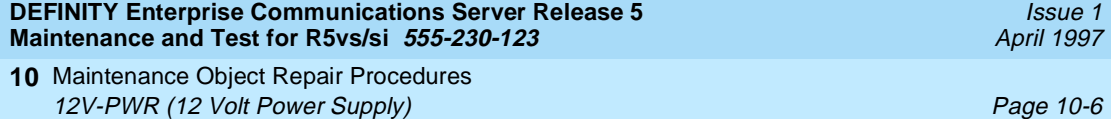

### **Table 10-2. 12 Volt Power Supply Test —** *Continued*

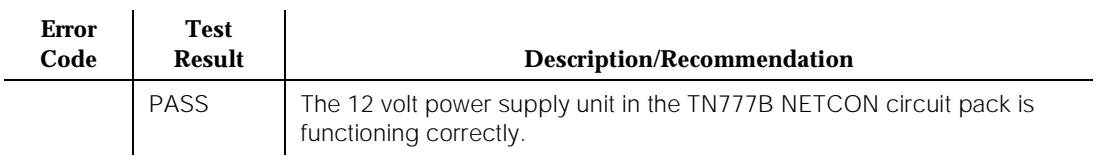

# **ABRI-PORT (ASAI ISDN-BRI Port)**

| <b>MO</b> Name (in<br>Alarm Log) | <b>Alarm Level</b> | Initial Command to Run <sup>1</sup> | <b>Full Name of MO</b> |
|----------------------------------|--------------------|-------------------------------------|------------------------|
| ABRI-PORT <sup>2</sup>           | MAJOR(b)           | test port PCSSpp I                  | ASAI ISDN-BRI Port     |
| ABRI-PORT                        | <b>MINOR</b>       | test port PCSSpp I                  | ASAI ISDN-BRI Port     |

<sup>1.</sup> Where P is the port network number (1 for PPN and 2 or 3 for EPN); C is the carrier designation (A, B, C, D, or E); and SS is the address of the slot in the carrier where the circuit pack is located (01, 02, ..., and so forth); and pp is the 2-digit port number (for example, 01).

<sup>2.</sup> The alarm level for ABRI ports may be administered using the **set options** command. The alarm level can be set independently for Off-Board and On-Board alarms to MAJOR for all ABRI ports in the system.

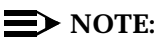

Refer to "BRI-PORT (ISDN-BRI Port), ABRI-PORT (ASAI ISDN-BRI Port)" for repair procedures.

10 Maintenance Object Repair Procedures AC-POWER Page 10-8

# **AC-POWER**

# **AC Power for AC-Powered Systems**

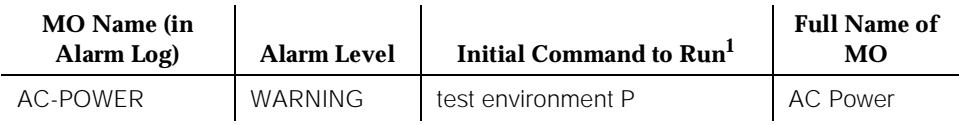

1. Where P is an appropriate port network number determined via the PORT field from the Alarm or Error Log.

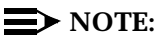

For environment maintenance, PPN or EPN cabinet configuration aspects in a high or critical reliabilty system are irrelevant.

The environment maintenance strategy to be used depends on both the cabinet configuration and the type of powering. Also refer to the DC-POWER (DC Power) for environment maintenance strategy.

The AC Power MO represents the AC power provided to the system from a wall outlet. The AC power comes from the wall outlet, through the Power Distribution Unit (PDU), if installed, and is then distributed to the various cabinets. The battery charger monitors AC power via fuse F3. See Figure 10-1. If no PDU is installed, the power is supplied directly to each cabinet from each individual wall outlets.

When the system loses power (for example, a power outage in the building), a Major alarm is logged against AC Power and the system goes on battery backup, which is known as Nominal Power Holdover (NPH). If power is restored before the NPH time expires, the alarm is resolved. Each basic control cabinet has separate batteries for NPH. The nominal power holdover provided is as follows:

- The batteries power the system for 10 seconds in a PPN cabinet, for 15 seconds in an EPN cabinet, and for 10 minutes in the control carrier in a standard reliability system.
- The batteries also provide system power for five minutes in the control carrier in high and critical reliability systems.

# ! **WARNING:**

Before powering down a cabinet or carrier that contains DEFINITY AUDIX circuit packs (TN566), first power down the AUDIX unit to avoid damaging the AUDIX software. Instructions for powering down this unit are in the "DEFINITY AUDIX System Power Procedures" in Chapter 5, "Routine

Maintenance Procedures", on the circuit pack, and in DEFINITY AUDIX documentation.

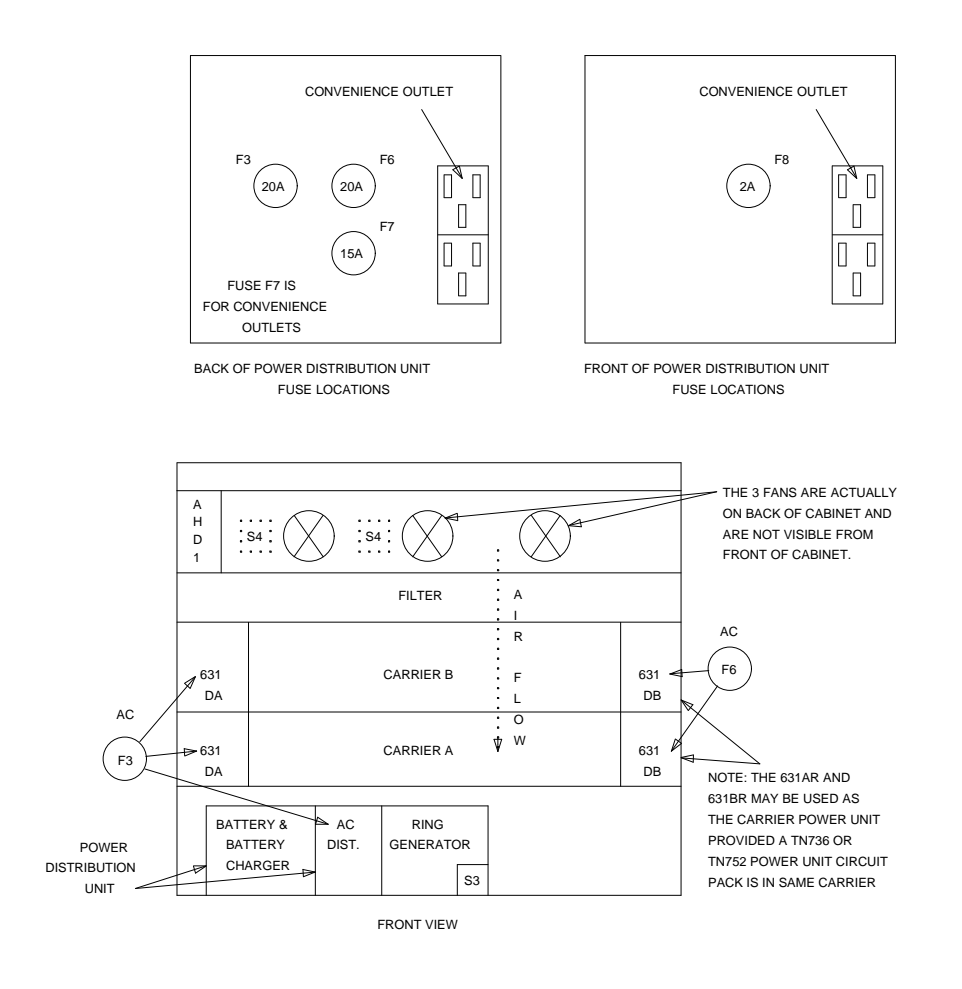

**Figure 10-1. Small Cabinet Environment Components (AC-POWER)**

# **Error Log Entries and Test to Clear Values**

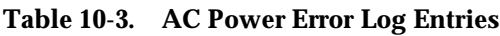

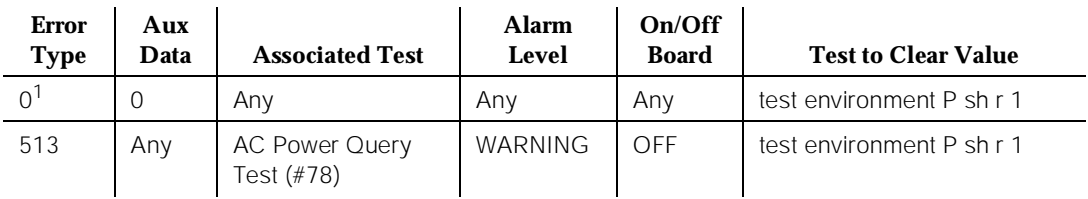

1. Run the Short Test Sequence first. If all tests pass, run the Long Test Sequence.

Refer to the appropriate test description and follow the recommended procedures.

# **AC Power Query Test (#78)**

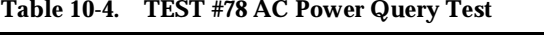

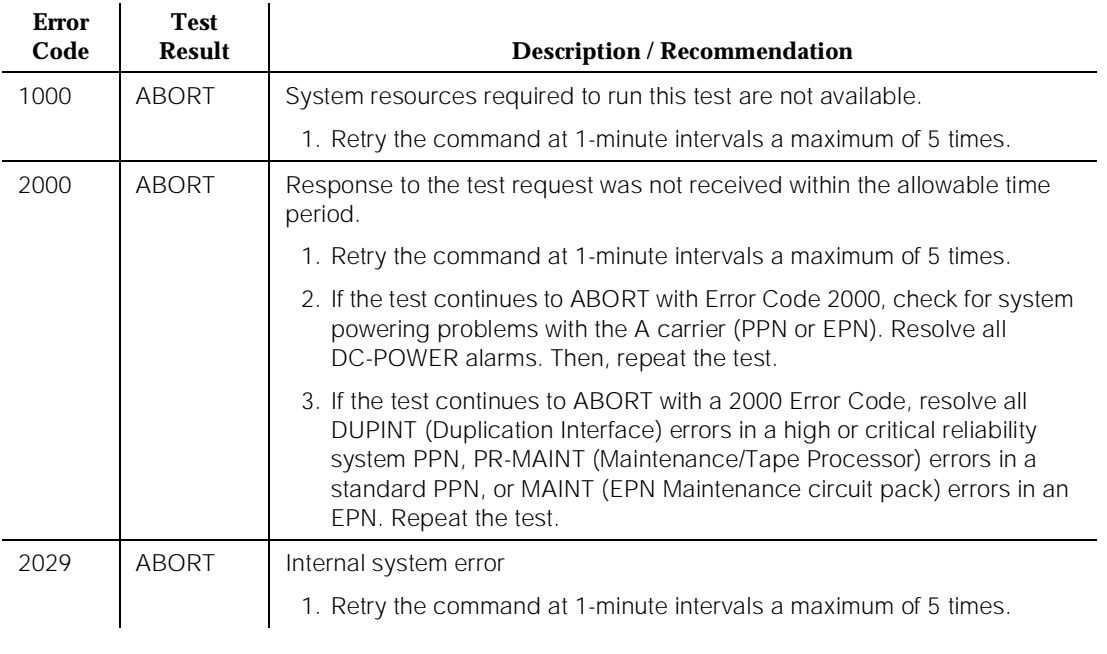

*Continued on next page*

10 Maintenance Object Repair Procedures AC-POWER **Page 10-11 Page 10-11** 

Issue 1

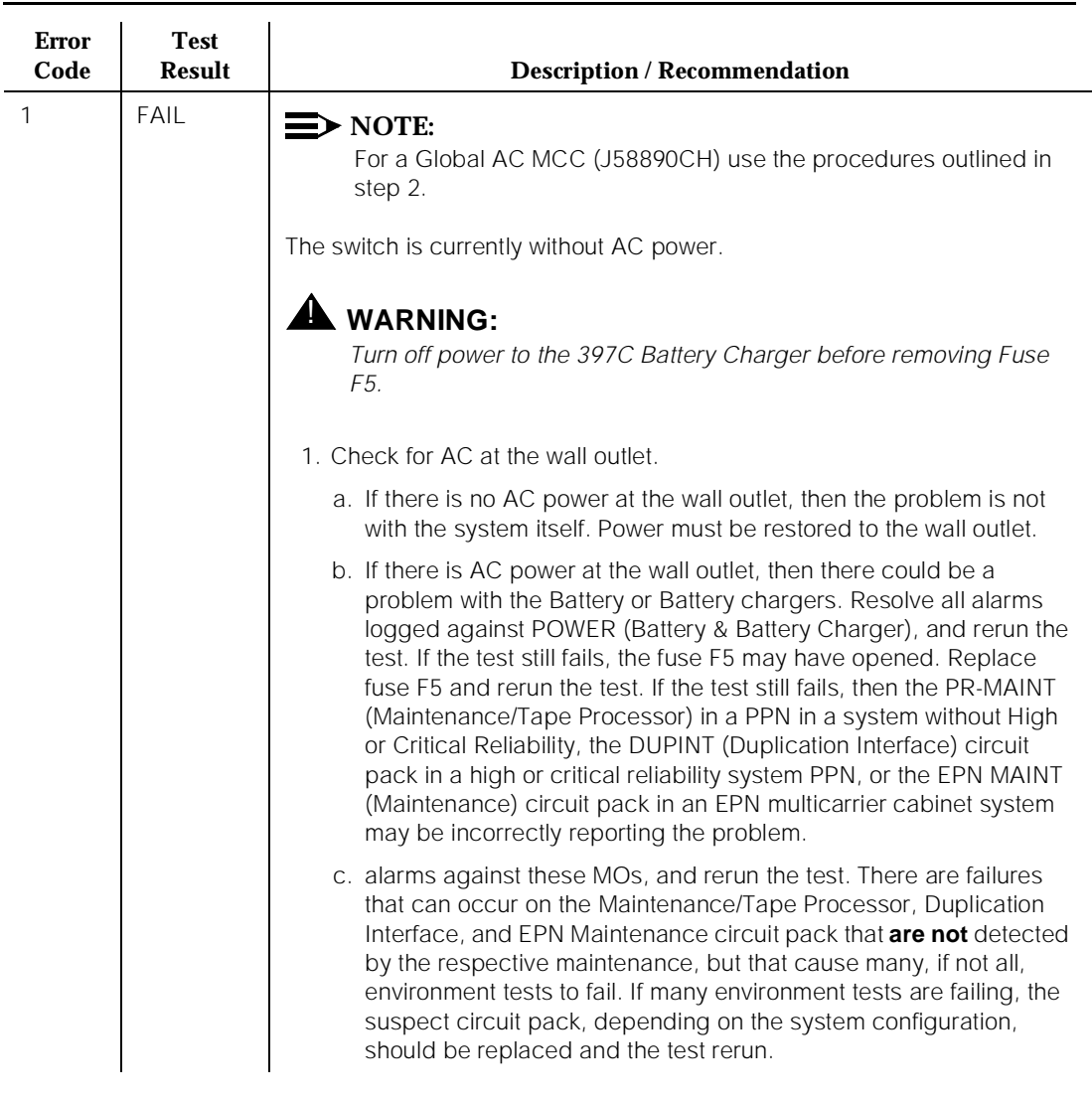

### Table 10-4. TEST #78 AC Power Query Test - *Continued*

*Continued on next page*

10 Maintenance Object Repair Procedures AC-POWER Page 10-12

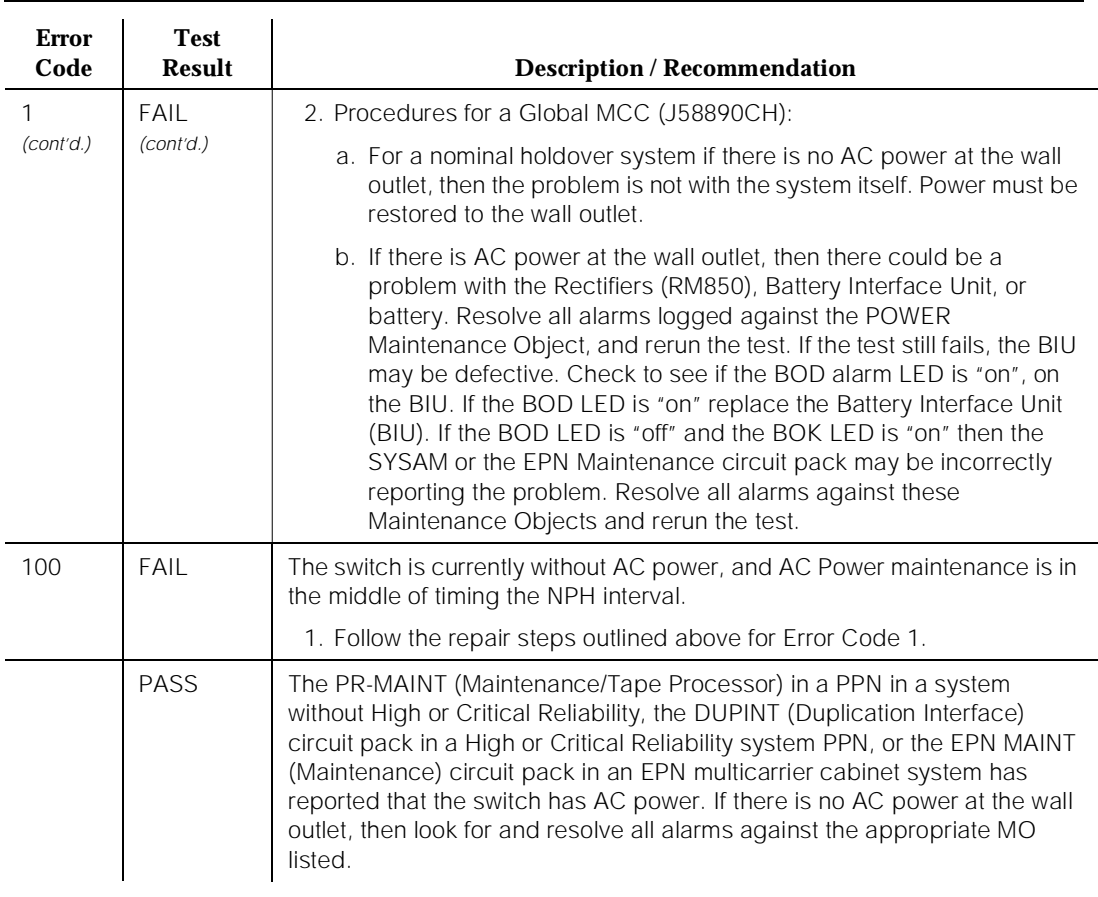

#### **Table 10-4. TEST #78 AC Power Query Test —** *Continued*

### **AC Power for DC-Powered Systems**

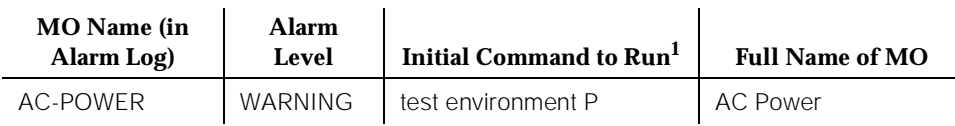

1. Where P is an appropriate port network number determined via the PORT field from the Alarm or Error Log.

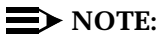

For environment maintenance, the PPN or EPN cabinet configuration aspects in a High or Critical Reliability system are irrelevant.

The environment maintenance strategy to be used depends on both the cabinet configuration and the type of powering. Refer to the "DC-POWER (Single-Carrier Cabinet Power)" information for environment maintenance strategy.

In a DC-powered multicarrier cabinet system, the AC-POWER maintenance object still exists, but serves no functional purpose. Because the system cannot determine the type of powering provided, all AC-POWER tests should always either pass or abort.

# **Error Log Entries and Test to Clear Values**

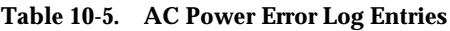

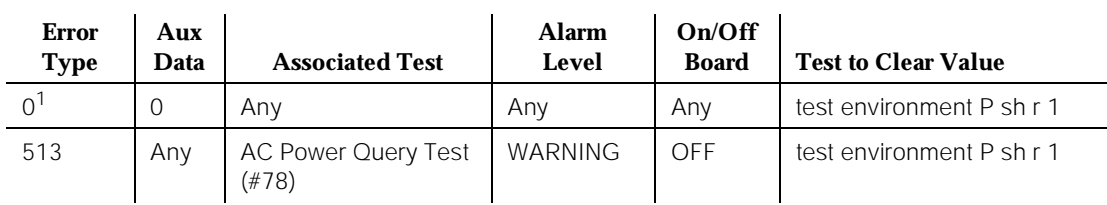

1. Run the Short Test Sequence first. If all tests pass, run the Long Test Sequence. Refer to the appropriate test description and follow the recommended procedures.

# **System Technician-Demanded Tests: Descriptions and Error Codes**

Always investigate tests in the order presented in the following table. By clearing error codes associated with the AC Power Query Test, for example, you may also clear errors generated from other tests in the testing sequence.

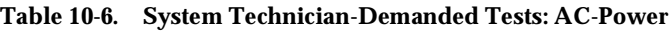

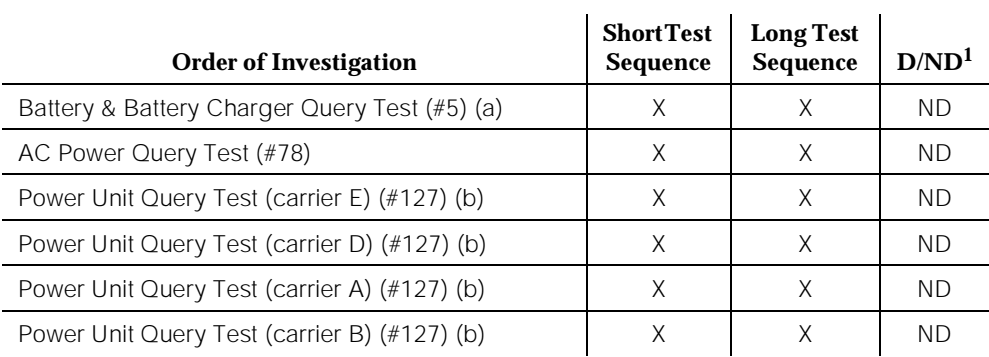

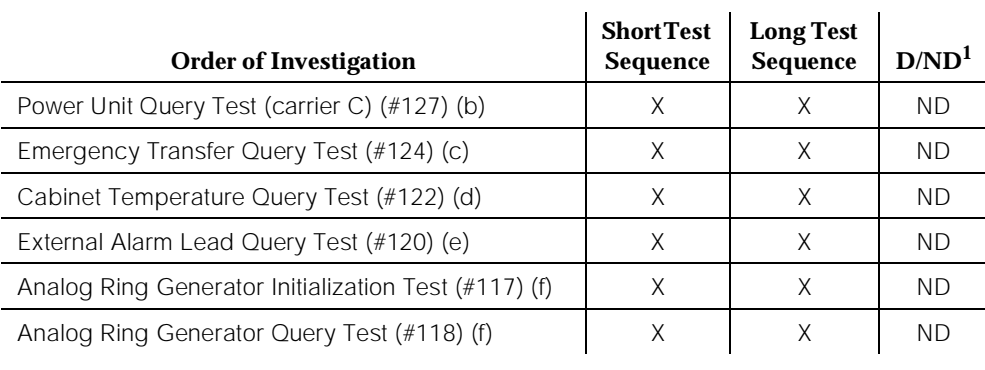

#### **Table 10-6. System Technician-Demanded Tests: AC-Power —** *Continued*

*Continued on next page*

1. D = Destructive, ND = Non-destructive

Notes:

- a. Refer to "POWER" for a description of this test.
- b. Refer to "CARR-POW" for a description of this test.
- c. Refer to "EMG-XFER" for a description of this test.
- d. Refer to "CABINET" for a description of this test.
- e. Refer to "EXT-DEV ADMIN? N" or "EXT-DEV ADMIN? Y" for a description of this test.
- f. Refer to "RING-GEN" for a description of this test.

### **AC Power Query Test (#78)**

This test queries the Maintenance/Tape Processor in a PPN in a system without High or Critical Reliability, the Duplication Interface circuit pack in a High or Critical Reliability system PPN, or the EPN Maintenance circuit pack in an EPN multicarrier cabinet system for the status of AC power to the switch. In a DC-powered system, this test should never fail.

### **Table 10-7. TEST #78 AC Power Query Test**

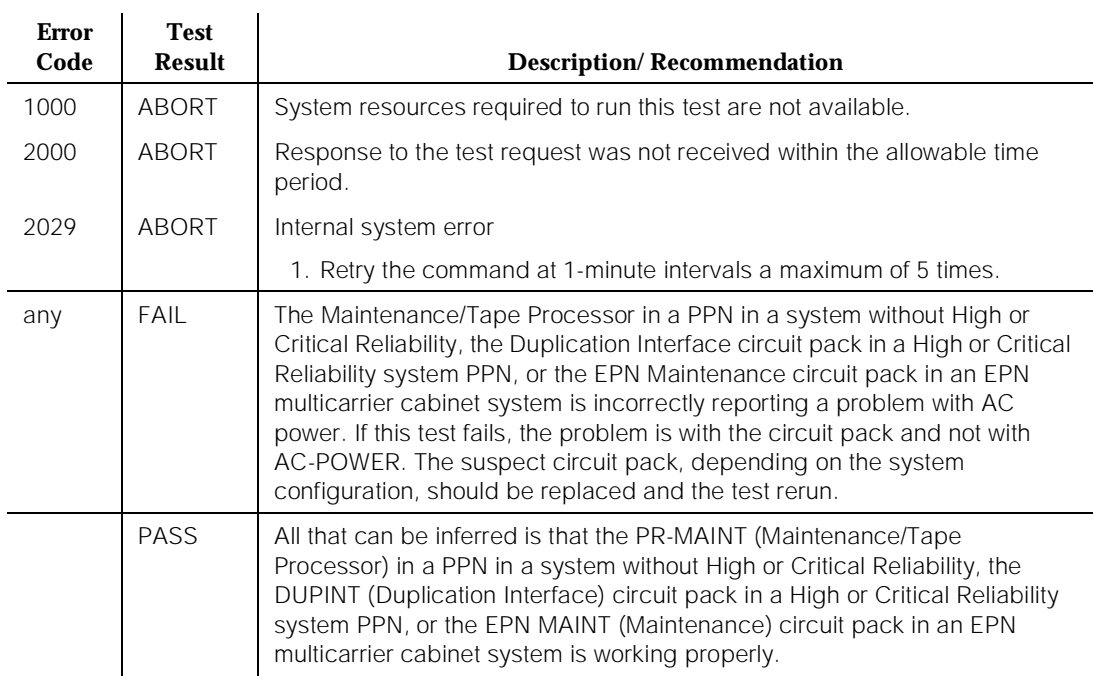

10 Maintenance Object Repair Procedures ADM-CONN (Administered Connection) Page 10-16

# **ADM-CONN (Administered Connection)**

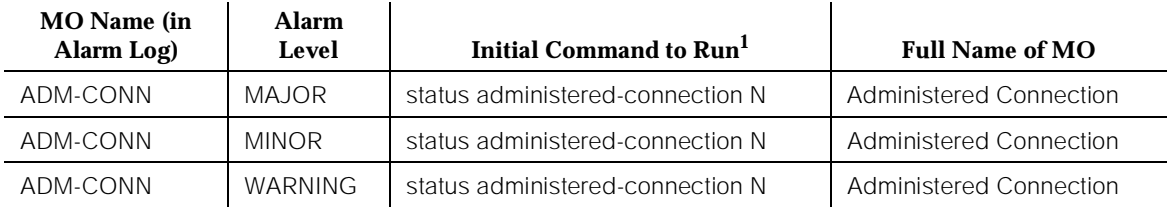

1. Where N is an appropriate Administered Connection number determined via the PORT field from the Alarm or Error Log.

> An Administered Connection provides an end-to-end connection between two access endpoints or data modules. This connection is automatically established when the administered connection is administered and is due to be active. An error is logged when an administered connection cannot be established or when an established administered connection fails. An alarm is logged when a connection cannot initially be established or fails and cannot be reestablished. An alarming strategy is supported on a per administered connection basis. An alarm is raised for a connection when either the number of consecutive failed attempts to establish the connection reaches the alarm threshold or it can be determined that a failed attempt to establish was due to an administered error. The alarm raised ("major," "minor," "warning," or "none") is specified in the "Alarm Type" field of the Administered Connection Administration Form.

### **Error Log Entries and Test to Clear Values**

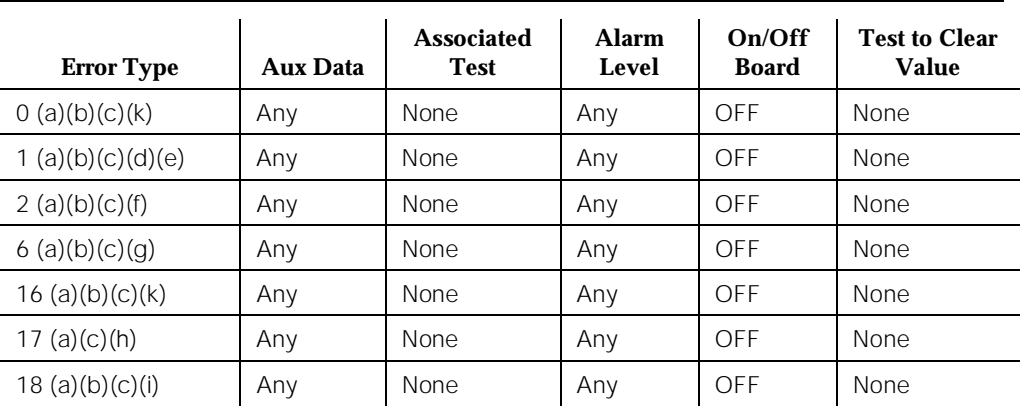

#### **Table 10-8. Administered Connection Error Log Entries**

#### **Table 10-8. Administered Connection Error Log Entries —** *Continued*

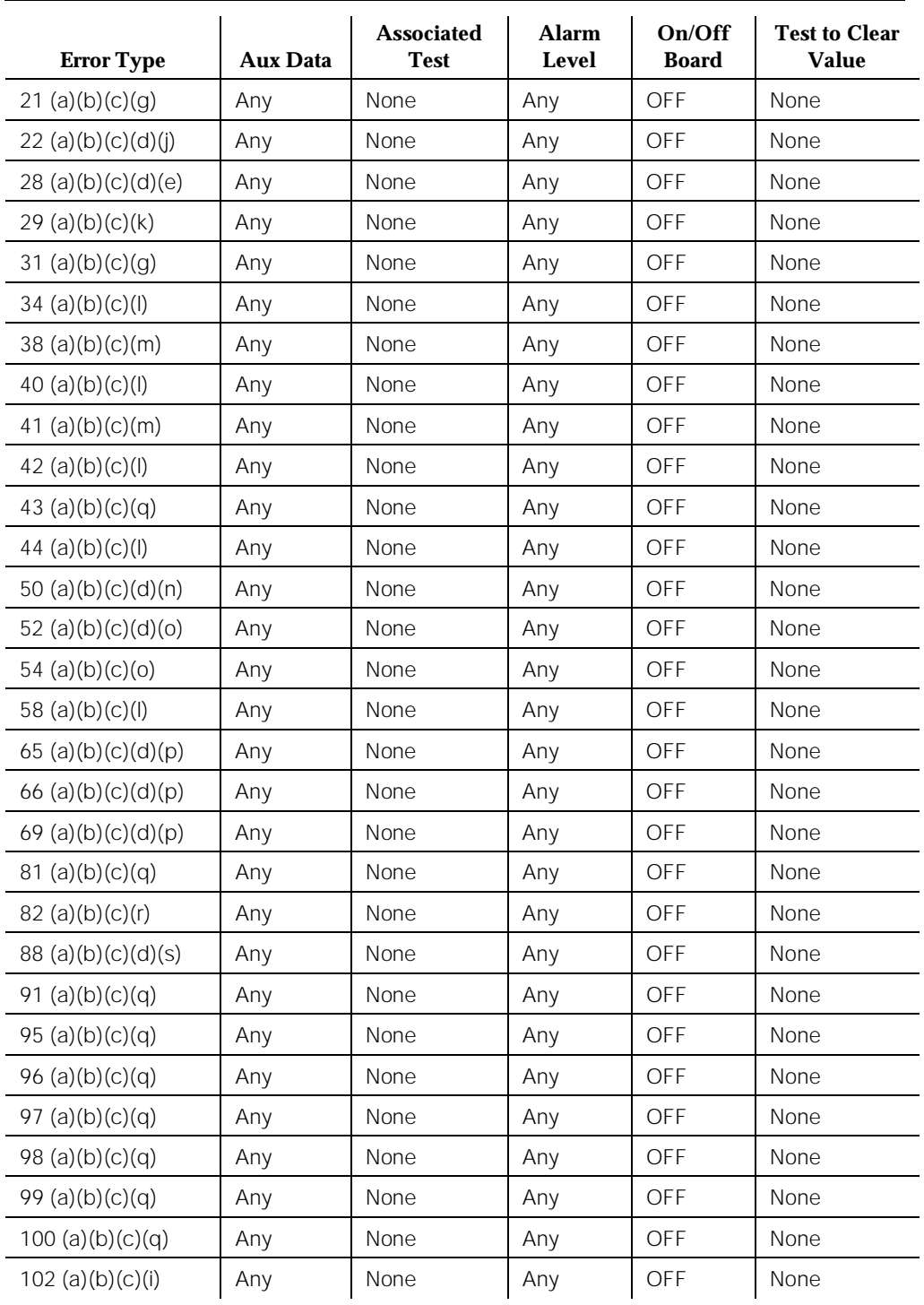

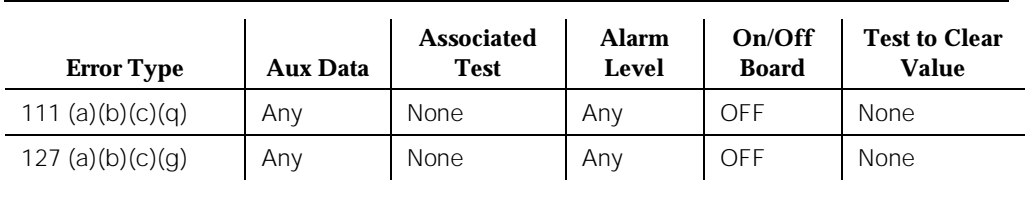

#### **Table 10-8. Administered Connection Error Log Entries —** *Continued*

Notes:

- a. These errors have no specific test associated with them. Refer to Notes b through p for an explanation and appropriate action.
- b. These errors are valid only for administered connection established over ISDN facilities; only error 127 is valid for administered connection established over non-ISDN facilities (or between two endpoints on the same switch).
	- Aux Data 1—Administered connection establishment failed
	- Aux Data 2—Active administered connection failed; attempting reestablishment via auto restoration
	- Aux Data 3—Auto restoration failed
	- Aux Data 4—Active administered connection failed; attempting reestablishment via fast retry
	- Aux Data 5—Fast retry failed
- c. These errors are typically associated with administrative problems and are not expected to be of a temporary nature. Therefore, the administered connection is not retried and the failure is alarmed immediately (the alarm threshold specified by the customer is ignored).
- d. The address of the destination endpoint is: an unassigned number  $(1)$ ; has an invalid number format (28); or is restricted form terminating calls ("Access Denied") [due to COR (Class of Restriction)]. Verify that the destination address is correct and that the destination endpoint is administered. The destination endpoint is not administered on the switch where this error is logged.
- e. A request has been made to use a transit network or common carrier that cannot be accessed. Check the routing pattern used by this Administered Connection and verify that the inter-exchange carrier specified is correct.
- f. The exact failure cause is unknown or has been mapped to one of these values. If this is not a temporary condition, try reversing the direction of the Administered Connection (that is, originate the Administered Connection from the destination switch). This may yield another failure cause.
- g. The destination endpoint is not available. Check the status of the destination endpoint (using **status access-endpoint** or **status data-module**) and verify that the endpoint is not busy or otherwise unavailable (for example, out-of-service). The status for the destination endpoint is not available on the switch where this error is logged.
- h. This switch sent an ISDN message to another switch, which either did not respond (18) or did not respond within the allotted time (102). This could be due to link failure or congestion or outage at the other switch.
- i. The address of the destination endpoint has changed. Verify that the new address is correct and change the Administered Connection accordingly. The destination endpoint is not administered on the switch logging this error.
- j. Indicate that a resource (for example, a circuit or bearer capability) required by the administered cConnection is not presently available.
- k. A network failure (38) or temporary failure (41) has occurred. Error Log entries for other maintenance objects (for example, DS1-BD or ISDN-LNK) may indicate a local problem.
- l. A request to use a network service has been denied because the service has not been purchased. Check the routing pattern used by this Administered Connection and verify that the service type is correct. If the service type appears correct, check with the customer or network provider or both to determine what services have been purchased by the customer.
- m. Indicate that outgoing calls may be barred on the originating switch (52) or that incoming calls may be barred on the destination switch (54). To restore an administered connection failure, issue the **status administered connection** command for current administered connection state (observe the retry count). If the administered connection state is "failed," then verify and correct the Administered Connection Administration Form.
- n. The requested bearer capability (65), channel type (66), or facility (69) is not implemented or is unknown to the network. Check the address of the destination endpoint and the routing pattern used by this Administered Connection, and verify that they are correct and available.
- o. These errors indicate that an ISDN protocol error has occurred.
- p. The destination endpoint (or some intermediate facility) is not compatible with the originating endpoint. Check the BCC fields of the routing pattern used by this Administered Connection. Also, check if the originating and destination endpoints are compatible (for example, the originating access endpoint is voice-grade data, and the destination access endpoint is 64k data).

# **ADX8D-BD (AUDIX Circuit Pack)**

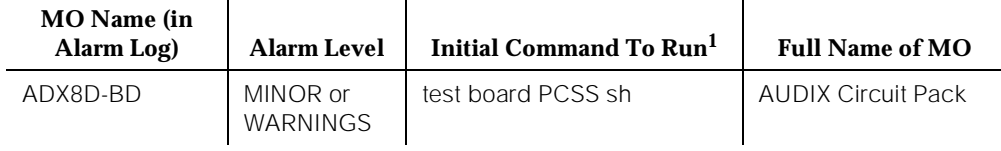

1. UU is the universal cabinet number (1 for PPN, 2 - 44 for EPNs). C is the carrier designation  $(A, B, C, D, or E)$ . SS is the number of the slot in which the circuit pack resides  $(01 \text{ to } 21)$ .

> The ADX8D-BD maintenance object represents a TN566/TN2169 DEFINITY AUDIX circuit pack (sometimes called Embedded AUDIX) operating in digital-port (DP) mode. For circuit pack problems, see "XXX-BD (Common Port Circuit Pack)". Port level problems are covered by ADX8D-PT.

DEFINITY AUDIX consists of two circuit packs that occupy 5 slots on a port cabinet. The tests described in this manual apply only to switch-side maintenance which tests circuit pack components related to the TDM bus interface. The AUDIX system has an extensive maintenance strategy that is described in DEFINITY AUDIX System Maintenance, 585-300-110.

Issue 1 April 1997

# **ADX8D-PT (AUDIX Digital Port)**

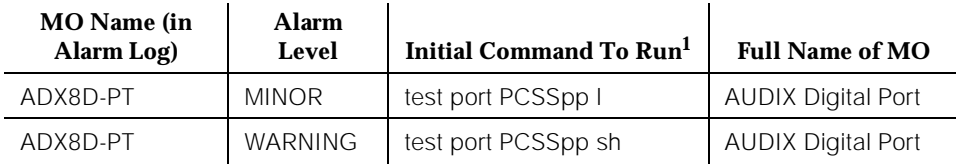

1. UU is the universal cabinet number (1 for PPN, 2 - 44 for EPNs). C is the carrier designation (A, B, C, D, or E). SS is the number of the slot in which the circuit pack resides (01 to 21).  $pp$  is the two digit port number (01, 02, ...).

> The ADX8D-PT maintenance object represents a port on a TN566/TN2169 DEFINITY AUDIX circuit pack (sometimes called Embedded AUDIX) operating in digital-port (DP) mode. The maintenance strategy for ports on the TN566 operating in control-link mode is described in ADX16A-PT.

> The tests described in this section apply only to switch-side maintenance which tests circuit pack components related to the TDM bus interface. The AUDIX system has an extensive maintenance strategy that is described in *DEFINITY* AUDIX System Maintenance, 585-300-110.

> AUDIX resides on a combined pair of circuit packs: the TN566 Multifunction Board (MFB) and the TN2169 Alarm Board (ALB). Because of its size this combination occupies 5 slots, but only 1 slot is functional as far as the switch is concerned. The other 4 slots are seen by the switch as ''AUDIX-reserved'' slots (or ADXDP-RS/ADX8D-RS.)

In DP mode the TN566 pack supports up to 8 voice ports, each with a primary information channel and a secondary information channel. Ports are administered in increments of two. When a call to a station with an AUDIX login is not answered, AUDIX answers the call using one of the available voice ports.

Unlike other AUDIX systems, DEFINITY AUDIX is not an adjunct.

# **A** CAUTION:

Never do any of the following without first shutting down AUDIX. Follow instructions on the TN566/TN2169 faceplate:

- Remove DEFINITY AUDIX circuit packs
- Cycle power to a carrier containing DEFINITY AUDIX circuit packs
- Remove power to a carrier containing DEFINITY AUDIX circuit packs

10 Maintenance Object Repair Procedures ADX8D-PT (AUDIX Digital Port) Page 10-22

# **Error Log Entries and Test to Clear Values**

### **Table 10-9. DEFINITY AUDIX Digital Port Error Log Entries**

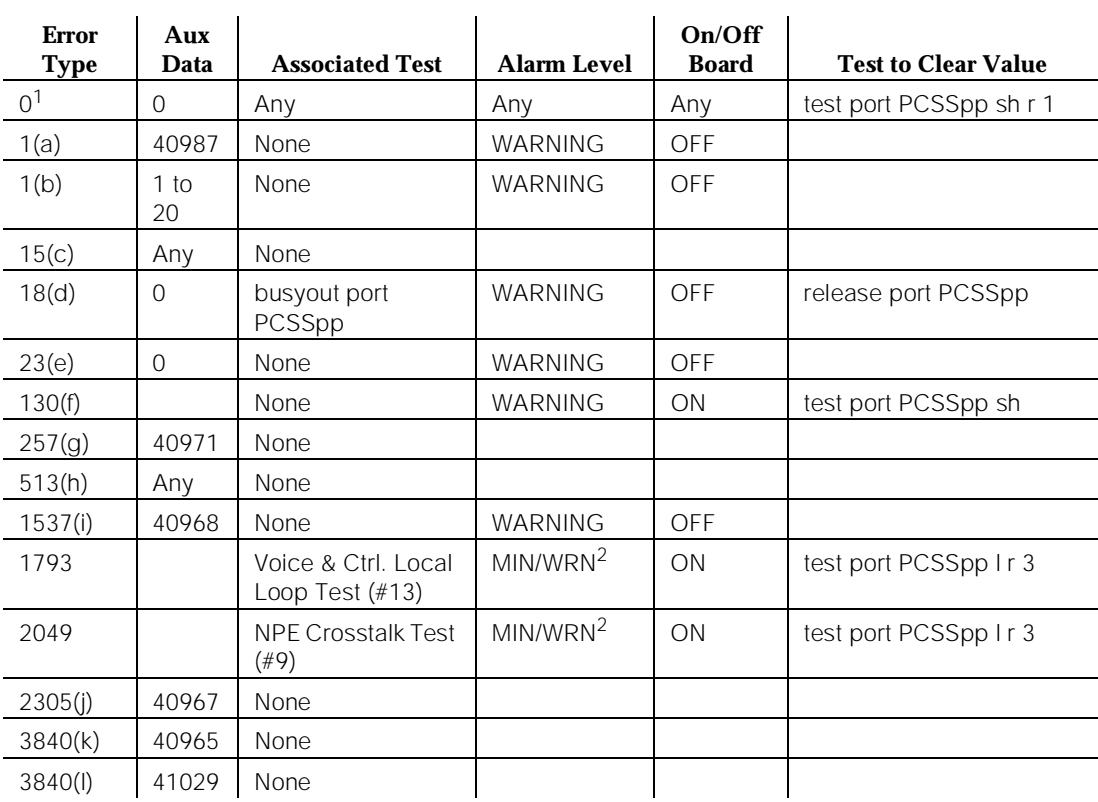

1. Run the Short Test Sequence first. If all tests pass, run the Long Test Sequence. Refer to the appropriate test description and follow the recommended procedures.

2. Minor alarms on this MO may be downgraded to Warning alarms based on the values used in the **set options** command.

Notes:

- a. The user may experience a noisy port or link. This is an off-board problem that is detected by the port circuit. If this problem exists, replace the circuit pack (see caution at the beginning of this section). Once the problem is resolved, the alarm is retired after a predetermined time.
- b. At least 15 off-board problems have been detected with the link to the voice port. When an error with the link is detected, an on-board counter is incremented. Also see Note (a).
- c. This is an internal type error that occurs when an audit request fails.
- d. The port is busied-out by command. You can release the port via the **release port** PCSSpp command.

- e. The circuit pack is administered but not physically installed. The alarm will clear when a circuit pack is inserted.
- f. The circuit pack has been removed or has been insane for more than 21 minutes. To clear the error, reinsert or replace the AUDIX circuit pack (see pcaution at the beginning of this section).
- g. Something is interfering with transmitting to the voice port. This is usually an on-board problem and can be ignored if no user complaints are received.
- h. AUDIX is not available to the switch, possibly due to a busyout on the AUDIX system. Check out the AUDIX system referring DEFINITY AUDIX System Maintenance, 585-300-110, if necessary.
- i. An in-line maintenance error has generated an off-board warning due to some problem with the link to the voice port. This can be ignored if no user complaints are received. If the problem persists, replace the circuit pack (see precaution at the beginning of this section). Once the problem is resolved, the alarm is retired after a certain period of time.
- j. The link between the circuit pack and the voice port is successfully reset. No craft action is necessary.
- k. No voice ports are connected to the DEFINITY AUDIX circuit pack. No maintenance action is required.
- l. The message buffer in the circuit pack is full.

# **System Technician-Demanded Tests: Descriptions and Error Codes**

Always investigate tests in the order presented in the table below when you are inspecting errors in the system. By clearing error codes associated with the Voice and Control Channel Local Loop Around Test for example, you may also clear errors generated from other tests in the testing sequence.

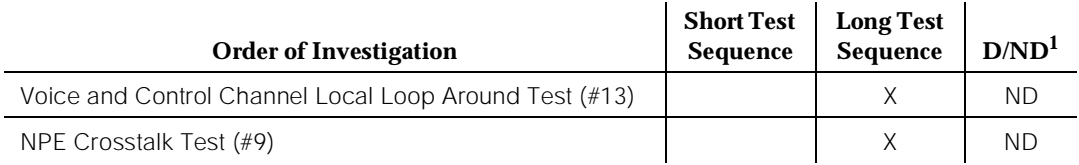

1.  $D =$  Destructive;  $ND =$  Nondestructive

10 Maintenance Object Repair Procedures ADX8D-PT (AUDIX Digital Port) Page 10-24

The maintenance strategy for DEFINITY AUDIX emulates the one for DIG-LINE. The tests listed below apply only to DIG-LINE and not to DEFINITY AUDIX. These are referred to as NO-OP tests, and they always return PASS.

- Electronic Power Feed Test (#11)
- Station Lamp Updates Test (#16)
- Station (Digital) Audits Test (#17)

### **NPE Crosstalk Test (#9)**

This test verifies that this port's NPE channel talks on the selected time slot and that it never crosses over to time slots reserved for other connections. If the NPE is not working correctly, one-way and noisy connections may be observed. This test is part of a port's Long Test Sequence, and it takes about 20 to 30 seconds to complete.

Crosstalk testing is performed on both the primary information channel (voice) and on the secondary information channel (data) associated with each DEFINITY AUDIX port. If this test fails on either channel, the voice port is taken out-of-service.

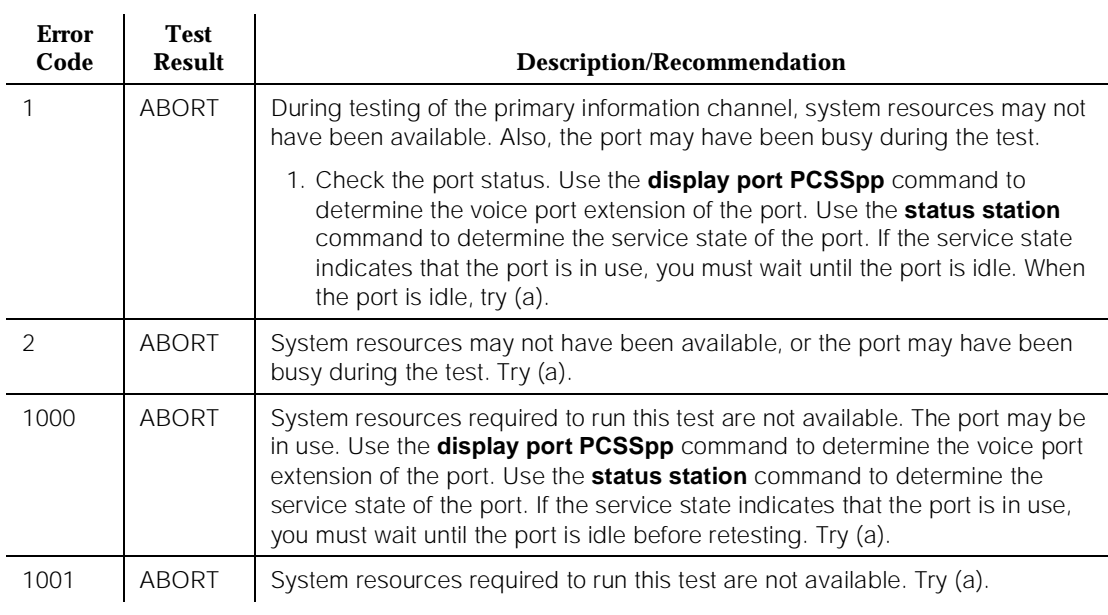

#### **Table 10-10. TEST #9 NPE Crosstalk Test**

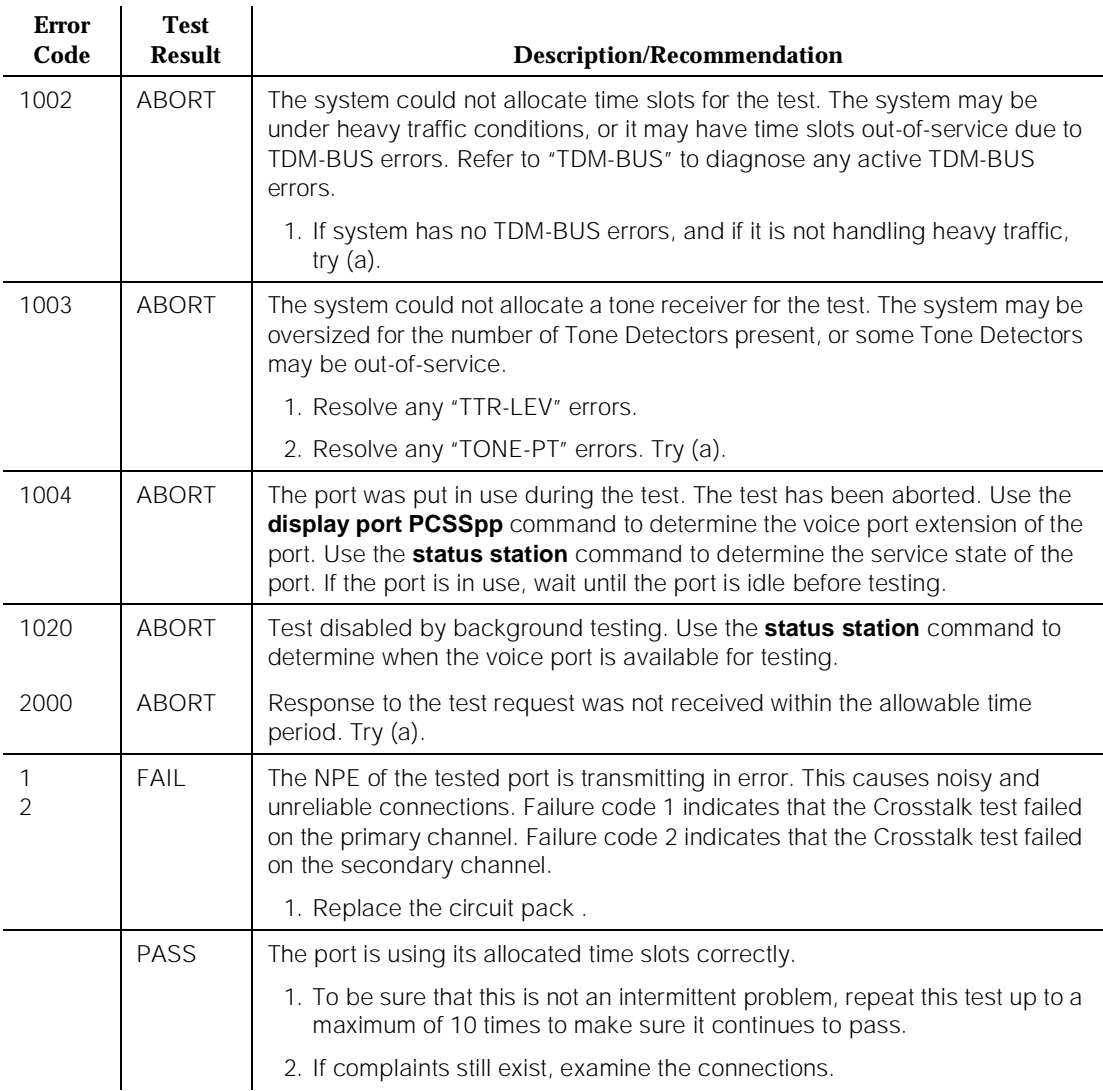

### **Table 10-10. TEST #9 NPE Crosstalk Test —** *Continued*

Note:

a. Retry the command at 1-minute intervals a maximum of 5 times.

# **Voice and Control Channel Local Loop Test (#13)**

This test checks the information and control channels between the Switch Processing Element (SPE) and the DEFINITY AUDIX port circuit. First, the primary information (voice) channel loop back test is run.

 $\mathbf{r}$ 

 $\mathbf{r}$ 

While the primary information channel is still looped around, the Control Channel Loop Around Test is performed. The Loop Around Test for the secondary information (data) channel is then performed. This test is the same as the primary information channel loop around test.

Next, a Conference Test is implemented for the primary information channel. This test is the same as Conference Test #6.

Only one value (Pass, Fail, or Abort) is generated as a result of the four tests run. If any test fails or aborts, the sequence is stopped.

| <b>Error</b><br>Code | <b>Test</b><br><b>Result</b> | <b>Description/Recommendation</b>                                                                                                    |  |
|----------------------|------------------------------|----------------------------------------------------------------------------------------------------|--|
|                      | <b>ABORT</b>                 | Internal System Error. Try (a).                                                                                                    |  |
| 1000                 | <b>ABORT</b>                 | System resources required to run this test are not available. The port may be in<br>use. Use the display port PCSSpp command to determine the voice port<br>extension of the port. Use the status station command to determine the<br>service state of the port. If the service state indicates that the port is in use, you<br>must wait until the port is idle before retesting. Try (a). |  |
| 1001                 | <b>ABORT</b>                 | System resources required for this test are not available. Try (a).                                                                                                    |  |
| 1002                 | <b>ABORT</b>                 | The system could not allocate time slots for the test. The system may be under<br>heavy traffic conditions, or may have time slots that are out-of-service due to<br>TDM-BUS errors. Refer to "TDM-BUS" to diagnose TDM-BUS errors.                                                                                                    |  |
|                      |                              | 1. If the system has no TDM-BUS errors, and is not handling heavy traffic, try<br>$(a)$ .                                                                                                    |  |
| 1003                 | <b>ABORT</b>                 | The system could not allocate a tone receiver for the test. The system may be<br>oversized for the number of Tone Detectors present, or some Tone Detectors<br>may be out-of-service.                                                                                                    |  |
|                      |                              | 1. Resolve any "TTR-LEV" errors.                                                                                                    |  |
|                      |                              | 2. Resolve any "TONE-PT" errors.                                                                                                    |  |
|                      |                              | 3. If neither condition exists, try (a).                                                                                                    |  |
| 1004                 | <b>ABORT</b>                 | The port was put in use during the test. Use the display port PCSSpp to<br>determine the voice port extension of the port. Use the status station<br>command to determine the service state of the port. If the service state<br>indicates that the port is in use, you must wait until the port is idle before<br>retesting. Try (a).                                                      |  |
| 2000                 | <b>ABORT</b>                 | Response to the test was not received within the allowable time period. Try (a).                                                                                                    |  |
| 2100                 | <b>ABORT</b>                 | Could not allocate the necessary system resources for this test. Try (a).                                                                                                    |  |

**Table 10-11. TEST #13 Voice and Control Channel Local Loop Test** 

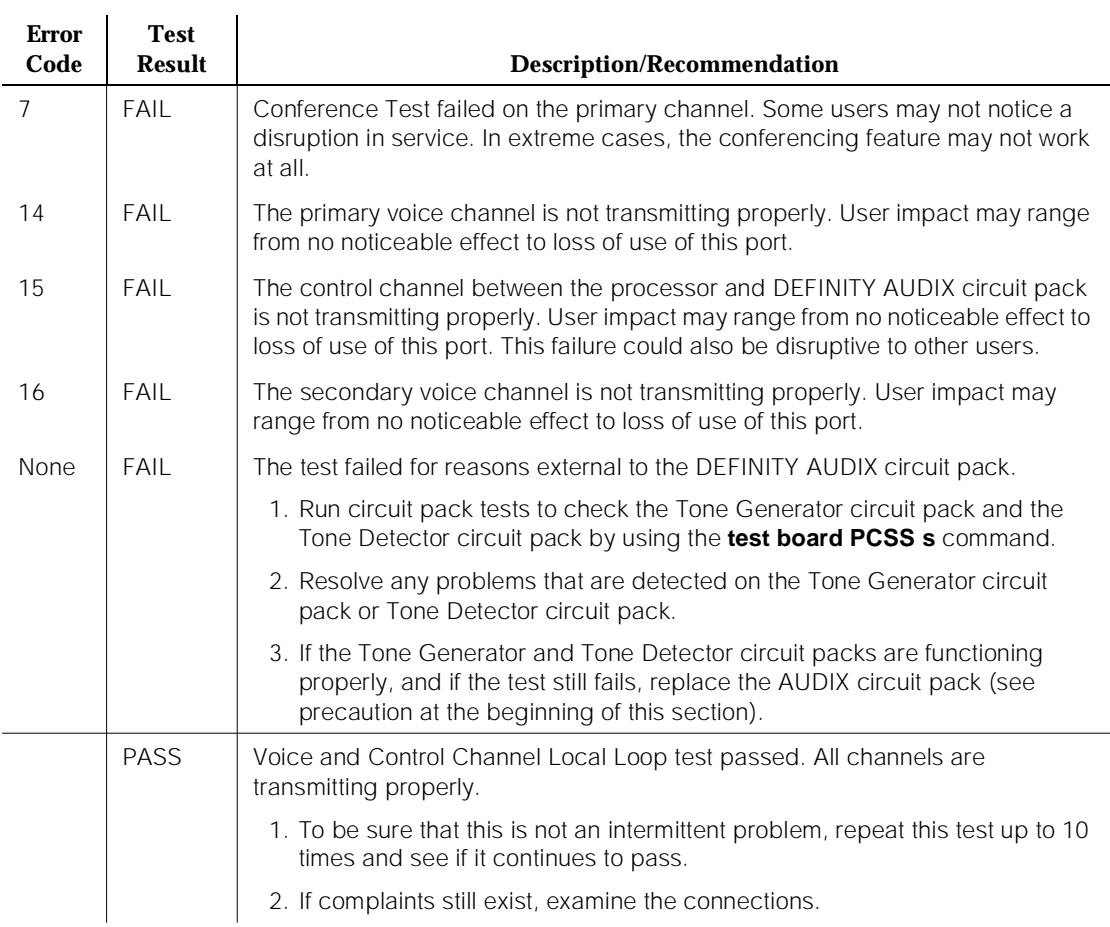

#### **Table 10-11. TEST #13 Voice and Control Channel Local Loop Test —** *Continued*

# **ADX16D-B (16 Port AUDIX Circuit Pack)**

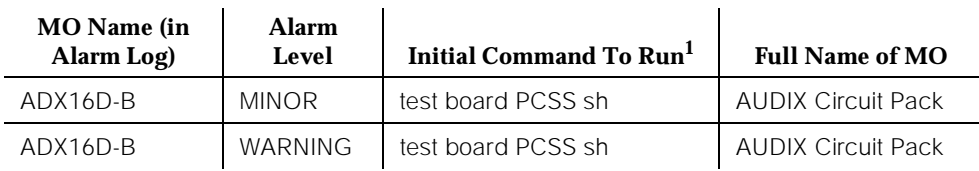

1. UU is the universal cabinet number (1 for PPN, 2 - 44 for EPNs). C is the carrier designation (A, B, C, D, or E). SS is the number of the slot in which the circuit pack resides (01 to 21).

> The ADX16D-BD maintenance object represents a TN566/TN2169 DEFINITY AUDIX circuit pack combination operating in 16 port mode digital (DP). For circuit-pack-level problems, see "XXX-BD (Common Port Circuit Pack)". Port-level maintenance is covered by ADX16D-PT.

DEFINITY AUDIX consists of 2 circuit packs that occupy 5 slots on a port carrier. The tests described in this manual apply only to switch-side maintenance which tests circuit pack components related to the TDM bus interface. The AUDIX system has an extensive maintenance strategy of its own that is described in DEFINITY AUDIX System Maintenance, 585-300-110.

# **ADX16A-BD (AUDIX Circuit Pack)**

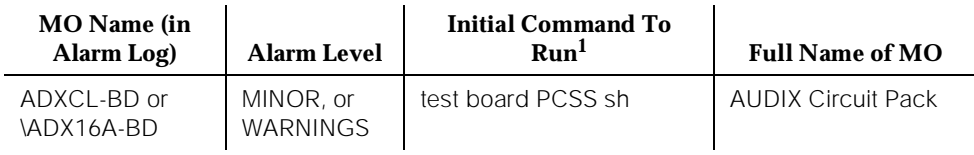

1. UU is the universal cabinet number (1 for PPN, 2 - 44 for EPNs). C is the carrier designation (A, B, C, D, or E). SS is the number of the slot in which the circuit pack resides (01 to 21).

> The ADX16A-BD maintenance object represents a TN566/TN2169 DEFINITY AUDIX circuit pack combination operating in control-link (CL) mode. For circuit-pack-level problems, see "XXX-BD (Common Port Circuit Pack)". Port-level maintenance is covered by ADX16A-PT.

DEFINITY AUDIX consists of 2 circuit packs that occupy 5 slots on a port carrier. The tests described in this manual apply only to switch-side maintenance which tests circuit pack components related to the TDM bus interface. The AUDIX system has an extensive maintenance strategy that is described in DEFINITY AUDIX System Maintenance, 585-300-110.
## **ADX16D-P (16-Port AUDIX Digital Port)**

| <b>MO</b> Name (in<br>Alarm Log)<br><b>Alarm Level</b> |  | Initial Command To Run <sup>1</sup> | <b>Full Name of MO</b> |
|--------------------------------------------------------|--|-------------------------------------|------------------------|
| MINOR or WARNINGS<br>$ADX16D-P$                        |  | test port PCSSpp I                  | AUDIX Digital Port     |

<sup>1.</sup> UU is the universal cabinet number (1 for PPN, 2-44 for EPNs). C is the carrier designation (A, B, C, D, or E). SS is the number of the slot in which the circuit pack resides (01 to 21).  $pp$  is the two digit port number (01, 02, ...).

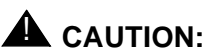

Never do any of the following without first shutting down AUDIX. Follow the instructions on the TN566/TN2169 faceplate:

- Remove DEFINITY AUDIX circuit packs
- Cycle power to a carrier containing DEFINITY AUDIX circuit packs
- Remove power to a carrier or cabinet containing DEFINITY AUDIX circuit pack.

The ADX16D-P maintenance object represents a port on a TN566/TN2169 DEFINITY AUDIX circuit pack operating in digital-port (DP) mode. The maintenance strategy for ports on the TN566 operating in control-link mode is described in ADX16A-PT.

The tests described in this section apply only to switch-side maintenance which tests circuit pack components related to the TDM bus interface. The AUDIX system has an extensive maintenance strategy that is described in DEFINITY AUDIX System Maintenance, 585-300-110.

AUDIX resides on a combined pair of circuit packs: the TN566 Multifunction Board (MFB) and the TN2169 Alarm Board (ALB). Because of its size this combination occupies 5 slots, but only 1 slot is functional as far as the system is concerned. The other 4 slots are seen by the switch as ''AUDIX-reserved'' slots (or ADX16-RES/ADX16D-RS).

In 16 Port DP mode, the TN566 pack supports up to 16 voice ports, each with a primary information channel and a secondary information channel. Ports are administered in increments of two. When a call to a station with an AUDIX login is not answered, AUDIX answers the call using one of the available voice ports.

Unlike other AUDIX systems, DEFINITY AUDIX is not an adjunct.

10 Maintenance Object Repair Procedures ADX16D-P (16-Port AUDIX Digital Port) Page 10-31

### **Error Log Entries and Test to Clear Values**

#### **Table 10-12. DEFINITY AUDIX Digital Port Error Log Entries**

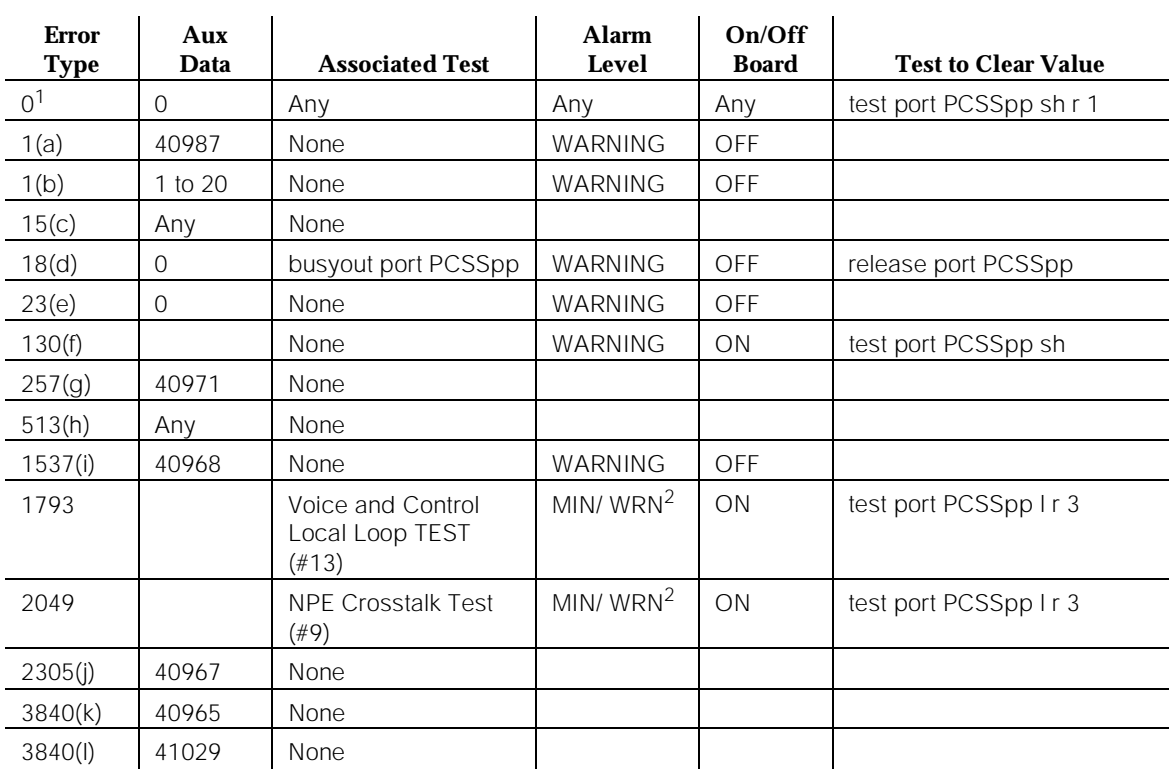

1. Run the Short Test Sequence first. If all tests pass, run the Long Test Sequence. Refer to the appropriate test description and follow the recommended procedures.

2. Minor alarms may be downgraded to Warning alarms based on the values used in the **set options** command.

Notes:

- a. The user may experience a noisy port or link. This is an off-board problem that is detected by the port circuit. If this problem exists, replace the circuit pack (see caution at the beginning of this section). Once the problem is resolved, the alarm is retired after a predetermined time.
- b. At least 15 off-board problems have been detected with the link to the voice port. When an error with the link is detected, an on-board counter is incremented. Also see Note a, above.
- c. This is an internal type error that occurs when an audit request fails.
- d. The port is busied-out by command. Release the port with the **release port PCSSpp** command.
- e. The circuit pack is administered but not physically installed. The alarm will clear when a circuit pack is inserted.
- f. The circuit pack has been removed or has been insane for more than 21 minutes. To clear the error, reseat or replace the AUDIX circuit pack (see caution at the beginning of this section).
- g. Something is interfering with transmitting to the voice port. This is usually an on-board problem and can be ignored if no user complaints are received.
- h. AUDIX is not available to the switch, possibly due to a busyout on the AUDIX system. Refer to DEFINITY AUDIX System Maintenance, 585-300-110, if necessary.
- i. An in-line maintenance error has generated an off-board warning due to some problem with the link to the voice port. This can be ignored if no user complaints are received. If the problem persists, replace the circuit pack (see caution at the beginning of this section). Once the problem is resolved, the alarm is retired after a certain period of time.
- j. The link between the circuit pack and the voice port is successfully reset. No craft action is necessary.
- k. No voice ports are connected to the DEFINITY AUDIX circuit pack. No maintenance action is required.
- l. The message buffer in the circuit pack is full.

## **System Technician-Demanded Tests: Descriptions and Error Codes**

Always investigate tests in the order presented in the table below. By clearing error codes associated with the Voice and Control Channel Local Loop Around Test for example, you may also clear errors generated from other tests in the testing sequence.

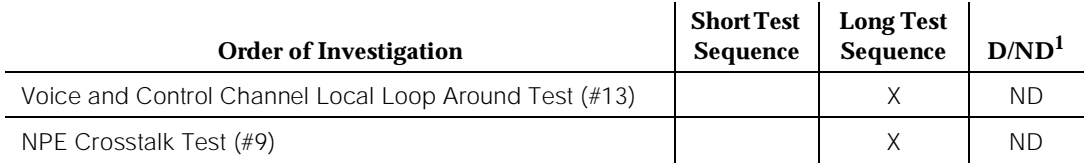

1. D = Destructive; ND = Nondestructive

## **NO-OP Tests**

The maintenance strategy for DEFINITY AUDIX emulates the one for DIG-LINE. The tests listed below apply only to DIG-LINE and not to DEFINITY AUDIX. These tests always return PASS.

- Station Lamp Updates Test (#16)
- Station (Digital) Audits Test (#17)
- Digital Terminal Remote Loop Around Test (1201)

## **NPE Crosstalk Test (#9)**

This test verifies that this port's NPE channel talks on the selected time slot and that it never crosses over to time slots reserved for other connections. If the NPE is not working correctly, one-way and noisy connections may be observed. This test is part of a port's Long Test Sequence, and it takes about 20 to 30 seconds to complete.

Crosstalk testing is performed on both the primary information channel (voice) and on the secondary information channel (data) associated with each DEFINITY AUDIX port. If this test fails on either channel, the voice port is taken out-of-service.

| <b>Error</b><br>Code | <b>Test</b><br><b>Result</b> | <b>Description/Recommendation</b>                                                                                                    |
|----------------------|------------------------------|----------------------------------------------------------------------------------------------------|
|                      | <b>ABORT</b>                 | During testing of the primary information channel, system resources may<br>not have been available. Also, the port may have been busy during the<br>test.                                                                                                    |
|                      |                              | 1. Check the port status. Use the <b>display port PCSSpp</b> command to<br>determine the voice port extension of the port. Use the <b>status station</b><br>command to determine the service state of the port. If the port is in<br>use, it is unavailable for this test. Wait until the port is idle (a).                                                                                                    |
| $\mathcal{L}$        | <b>ABORT</b>                 | System resources may not have been available, or the port may have been<br>busy during the test.                                                                                                    |
|                      |                              | 1. Check if port is being used try (a)                                                                                                    |
| 1000                 | <b>ABORT</b>                 | System resources required to run this test are not available. The port may<br>be in use. Use the <b>display port PCSSpp</b> command to determine the voice<br>port extension of the port. Use the <b>status station</b> command to determine<br>the service state of the port. If the port is in use, it is unavailable for certain<br>tests. Refer to "Status" commands in Chapter 8, "Maintenance Commands<br>and Trouble-Clearing Aids", for a full description of all possible states. Wait<br>until the port is idle before testing.<br>1. If the port status is idle, try (a) |
|                      |                              |                                                                                                    |
| 1001                 | <b>ABORT</b>                 | System resources required to run this test are not available. Try (a)                                                                                                    |

**Table 10-13. TEST #9 NPE Crosstalk Test** 

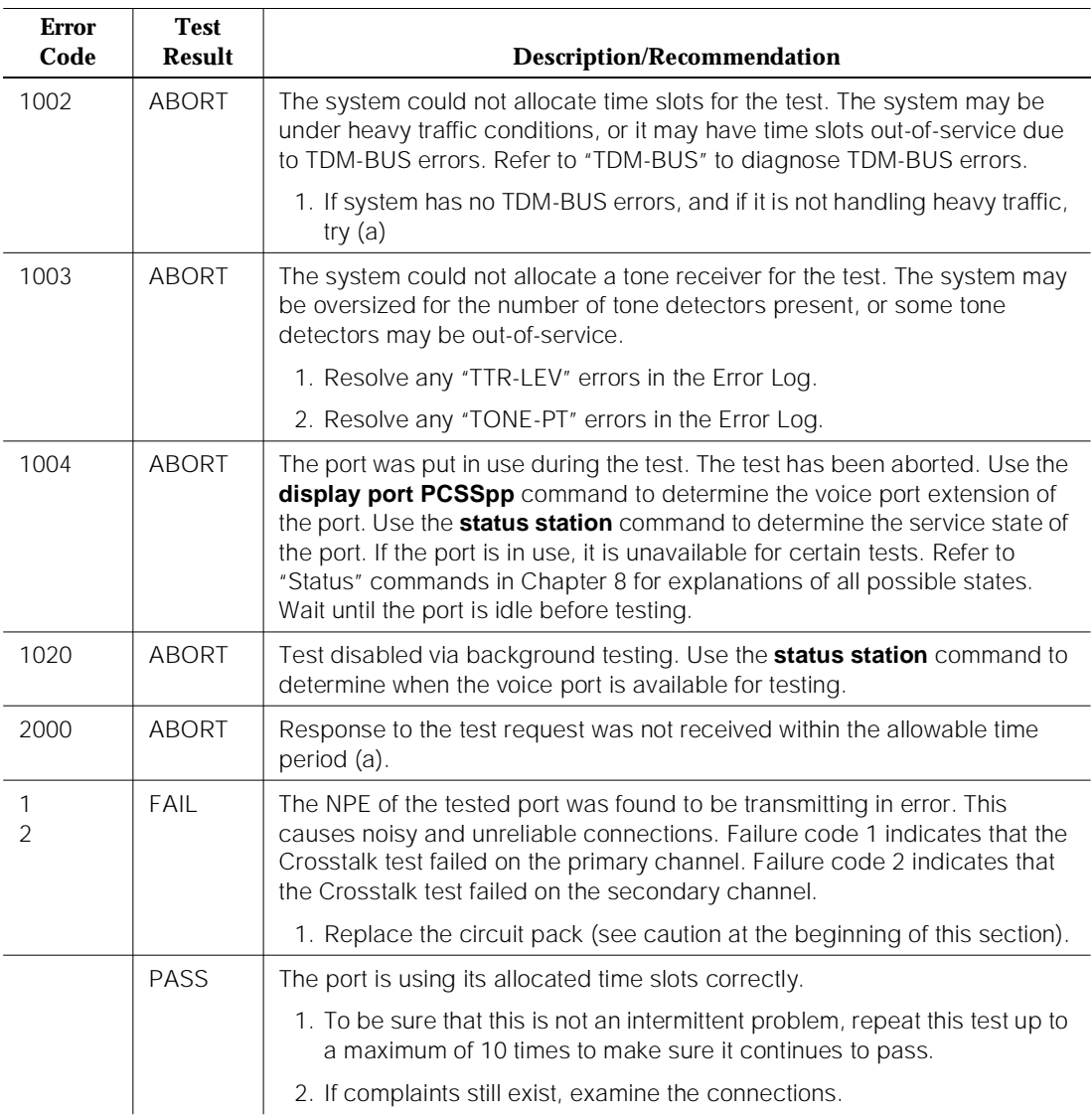

#### **Table 10-13. TEST #9 NPE Crosstalk Test —** *Continued*

Note:

a. Retry the command at 1-minute intervals a maximum of 5 times.

## **Voice and Control Channel Local Loop Test (#13)**

This test checks the information and control channels between the Switch Processing Element (SPE) and the DEFINITY AUDIX port circuit. The SPE sends a message to loop around both the information and control channels for the port. First, the primary information (voice) channel loop back test is run.

While the primary information channel is still looped around, the Control Channel Loop Around Test is performed. The Loop Around Test for the secondary information (data) channel is then performed. This test is the same as the primary information channel loop around test.

Next, a Conference Test is implemented for the primary information channel. This test is the same as Conference Test #6.

Only one value (Pass, Fail, or Abort) is generated as a result of the four tests run. If any test fails or aborts, the sequence is stopped.

| <b>Error</b><br>Code | <b>Test</b><br><b>Result</b> | <b>Description/Recommendation</b>                                                                                                    |
|----------------------|------------------------------|----------------------------------------------------------------------------------------------------|
|                      | <b>ABORT</b>                 | Internal System Error (a)                                                                                                    |
| 1000                 | <b>ABORT</b>                 | System resources required to run this test are not available. The port may<br>be in use. Use the <b>display port PCSSpp</b> command to determine the voice<br>port extension of the port. Use the status station command to determine<br>the service state of the port. If the port is in use, it is unavailable for certain<br>tests. Refer to "Status" commands in Chapter 8, "Maintenance Commands<br>and Trouble-Clearing Aids" for explanations of all possible states. Wait<br>until the port is idle before retesting, then try (a). |
| 1001                 | <b>ABORT</b>                 | System resources required to run this test are not available; try (a).                                                                                                    |
| 1002                 | <b>ABORT</b>                 | The system could not allocate time slots for the test. The system may be<br>under heavy traffic conditions, or it may have time slots that are<br>out-of-service due to TDM-BUS errors. Refer to "TDM-BUS" to diagnose<br>TDM-BUS errors.                                                                                                    |
|                      |                              | 1. If the system has no TDM-BUS errors and if it is not handling heavy<br>traffic, try $(a)$ .                                                                                                    |
| 1003                 | <b>ABORT</b>                 | The system could not allocate a tone receiver for the test. The system may<br>be oversized for the number of tone detectors present, or some tone<br>detectors may be out-of-service.                                                                                                    |
|                      |                              | 1. Resolve any "TTR-LEV" errors.                                                                                                    |
|                      |                              | 2. Resolve any "TONE-PT" errors. Try (a).                                                                                                    |

**Table 10-14. TEST #13 Voice and Control Channel Local Loop Test** 

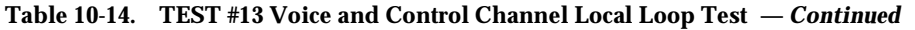

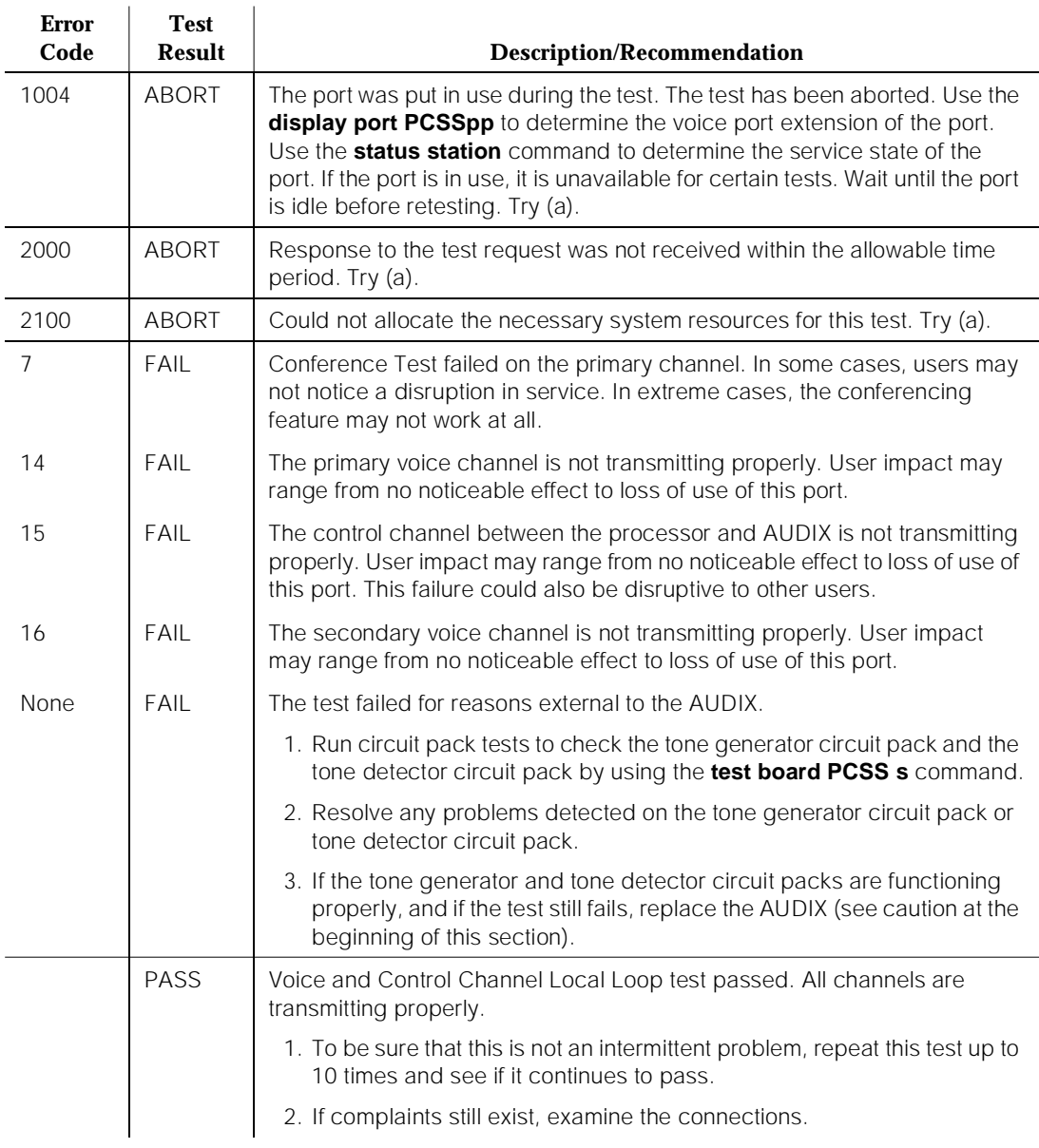

Notes:

a. Retry the command at 1-minute intervals a maximum of 5 times.

10 Maintenance Object Repair Procedures ADX16A-PT (AUDIX Analog Line/Control Link) Page 10-37

## **ADX16A-PT (AUDIX Analog Line/Control Link)**

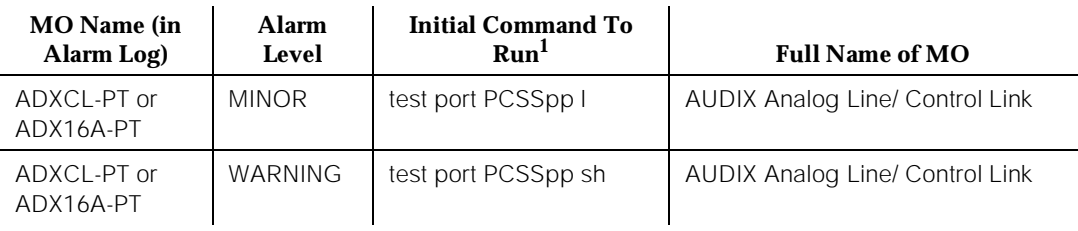

1. UU is the universal cabinet number (1 for PPN, 2 - 44 for EPNs). C is the carrier designation (A, B, C, D, or E). SS is the number of the slot in which the circuit pack resides (01 to 21).  $pp$  is the two digit port number (01, 02, ...).

# $\triangle$  **CAUTION:**

Never do any of the following without first shutting down AUDIX. Follow the instructions on the TN566/TN2169 faceplate:

- Remove DEFINITY AUDIX circuit packs
- Cycle power to a carrier containing DEFINITY AUDIX circuit packs
- Remove power to a carrier containing DEFINITY AUDIX circuit packs

The ADX16A-PT maintenance object represents a port on a TN566/TN2169 DEFINITY AUDIX circuit pack that is operating in control-link (CL) mode. For circuit-pack-level problems (ADX16A-BD or ANL-16-BD), see "XXX-BD (Common Port Circuit Pack)". For port-level problems with AUDIX operating in digital-port mode, see ADXDP-PT/ADX8D-PT.

The tests described in this section apply only to switch-side maintenance which tests circuit pack components related to the TDM bus interface. The AUDIX system has an extensive maintenance strategy that is described in *DEFINITY* AUDIX System Maintenance, 585-300-110.

AUDIX resides on a combined pair of circuit packs: the TN566 Multifunction Board (MFB) and the TN2169 Alarm Board (ALB). Because of its size this combination occupies 5 slots, but only 1 slot is functional as far as the switch is concerned. The other 4 slots are seen by the switch as ''AUDIX-reserved'' slots.

In CL mode the TN566 pack supports up to 16 voice ports. When a call to a station with an AUDIX login is not answered, AUDIX answers the call using one of the available voice ports.

Unlike other AUDIX systems, DEFINITY AUDIX is not an adjunct.

Issue 1

10 Maintenance Object Repair Procedures ADX16A-PT (AUDIX Analog Line/Control Link) Page 10-38

Issue 1

## **Error Log Entries and Test to Clear Values**

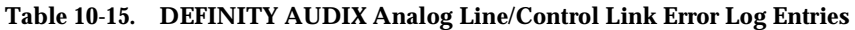

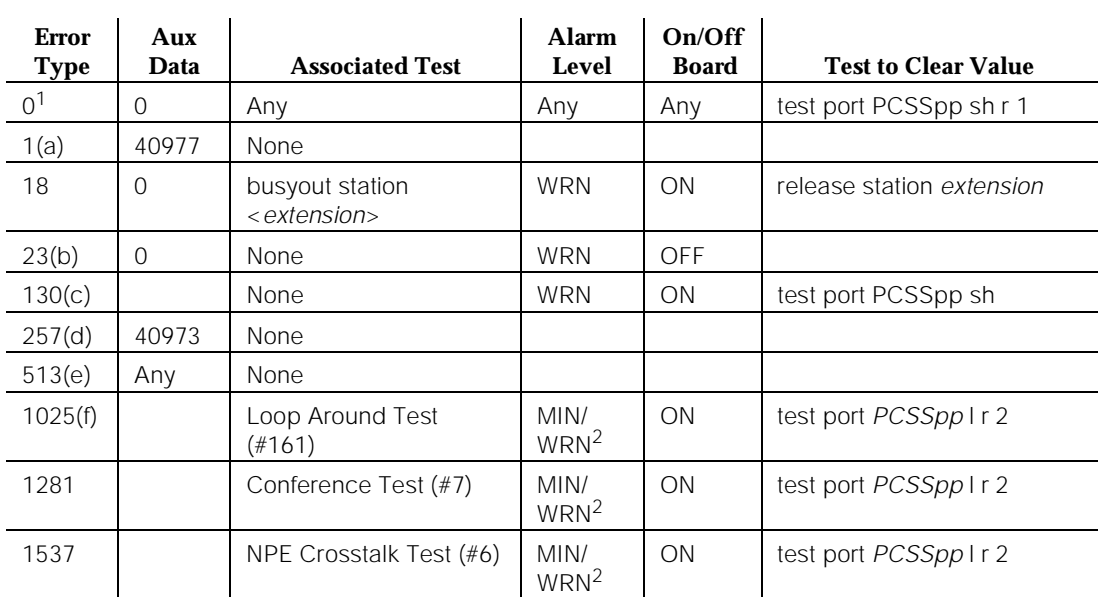

1. Run the Short Test Sequence first. If all tests pass, run the Long Test Sequence. Refer to the appropriate test description and follow the recommended procedures.

2. Minor alarms on this MO may be downgraded to Warning alarms based on the values used in the **set options** command.

Notes:

- a. This is an in-line error and can only be resolved over time. This indicates that no terminal equipment was present when ringing was attempted. Execute the short **test port PCSSpp** command.
- b. The circuit pack has been logically administered but not physically installed. The alarm will be cleared when the circuit pack is installed.
- c. The circuit pack has been removed or has been insane for more than 11 minutes. To clear the error, reseat or replace the circuit pack.
- d. This is an in-line error and can only be resolved over time. This error indicates that ringing voltage is absent. If only one analog circuit pack in the system has this problem, then replace the circuit pack. If only analog circuit packs on a particular carrier have this error, then the ringing generator may not be connected to this carrier. If analog circuit packs on many carriers have this error, check the ringing generator.
- e. AUDIX is not available to the switch. Check the AUDIX system, referring to DEFINITY AUDIX System Maintenance, 585-300-110.

f. The TDM bus is out of service. See the "TDM-BUS" section.

## **System Technician-Demanded Tests: Descriptions and Error Codes**

Always investigate tests in the order presented in the table below. By clearing error codes associated with the Loop Around Test #161 for example, you may also clear errors generated from other tests in the testing sequence.

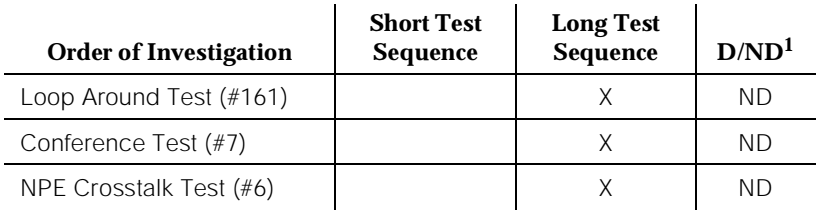

1. D = Destructive; ND = Nondestructive

## **NO-OP Tests**

The maintenance strategy for DEFINITY AUDIX emulates the one for ANL-16-L. The tests listed below apply only to ANL-16-L and not to DEFINITY AUDIX. These tests always return PASS.

- Battery Feed Test (#35)
- Audits and Updates Test (#36)
- Station Present Test (#48)

Tests 36 and 48 ABORT when AUDIX is not running.

## **NPE Crosstalk Test (#6)**

This test verifies that this port's NPE channel talks on the selected time slot and never crosses over to time slots reserved for other connections. If the NPE is not working correctly, one-way and noisy connections may be observed. This test is part of the long test sequence and takes about 25 seconds to complete.

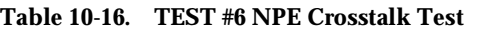

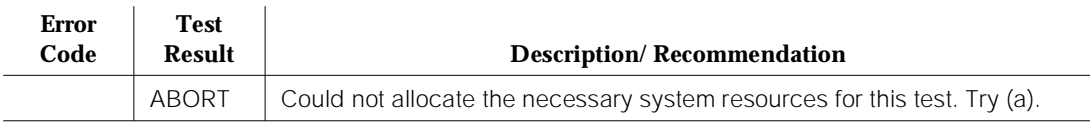

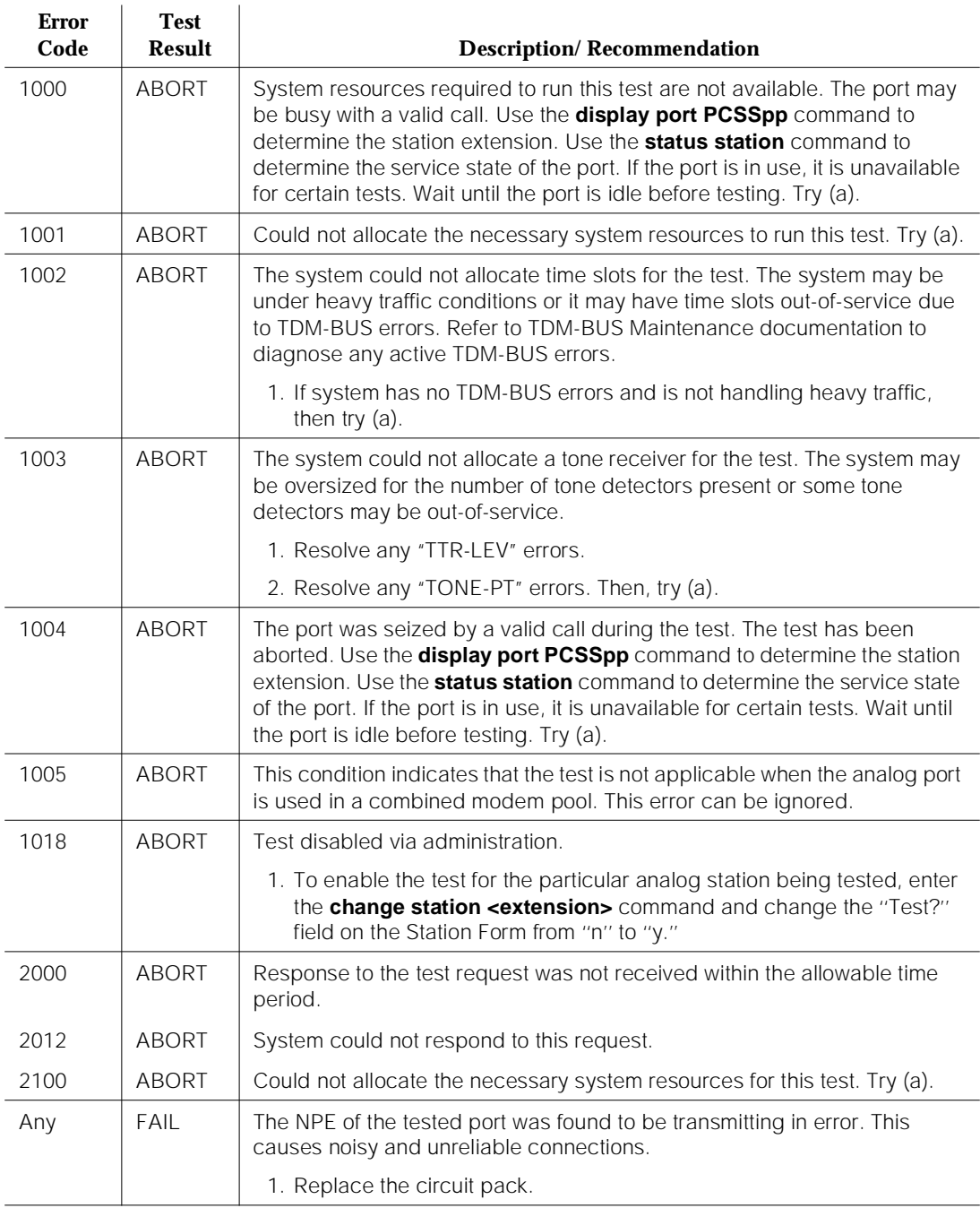

#### **Table 10-16. TEST #6 NPE Crosstalk Test —** *Continued*

#### **Table 10-16. TEST #6 NPE Crosstalk Test —** *Continued*

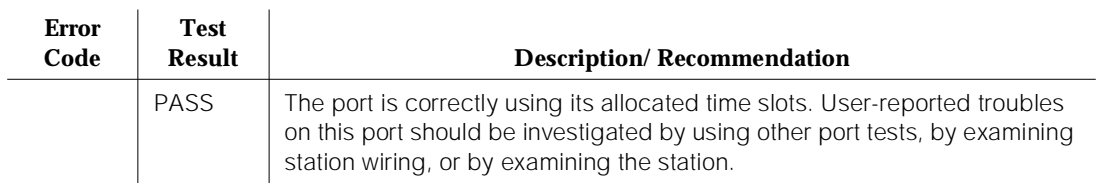

Note:

a. Retry the command at 1-minute intervals a maximum of 5 times

## **Conference Circuit Test (#7)**

This test verifies that the NPE channel for the port being tested can correctly perform the conferencing function.

**Table 10-17. TEST #7 Conference Circuit Test** 

| <b>Error</b><br>Code | <b>Test</b><br>Result | Description/Recommendation                                                                                                    |  |
|----------------------|-----------------------|----------------------------------------------------------------------------------------------------|--|
|                      | <b>ABORT</b>          | Could not allocate the necessary system resources to run this test. (a)                                                                                                    |  |
| 1000                 | <b>ABORT</b>          | System resources required to run test are not available. The port may be busy<br>with a valid call. Use the <b>display port PCSSpp</b> command to determine the<br>station extension. Use the <b>status station</b> command to determine the service<br>state of the port. If the port is in use, wait until it is idle before retesting. (a) |  |
| 1004                 | <b>ABORT</b>          | The port was seized by a valid call during the test. The test has been aborted.<br>Use the <b>display port PCSSpp</b> command to determine the station extension.<br>Use the <b>status station</b> command to determine the service state of the port. If<br>the port is in use, wait until it is idle before testing. Try (a).               |  |
| 1018                 | <b>ABORT</b>          | Test disabled by administration. This only applies to analog stations.                                                                                                    |  |
|                      |                       | 1. To enable the test for the analog station being tested, enter the <b>change</b><br>station <extension> command and change the "Test?" field on the<br/>Station Form from "n" to "y."</extension>                                                                                                    |  |
| 2000                 | <b>ABORT</b>          | Response to the test request was not received within the allowable time period.                                                                                                    |  |
| 2100                 | <b>ABORT</b>          | Could not allocate the necessary system resources for this test. Try (a).                                                                                                    |  |

#### **Table 10-17. TEST #7 Conference Circuit Test —** *Continued*

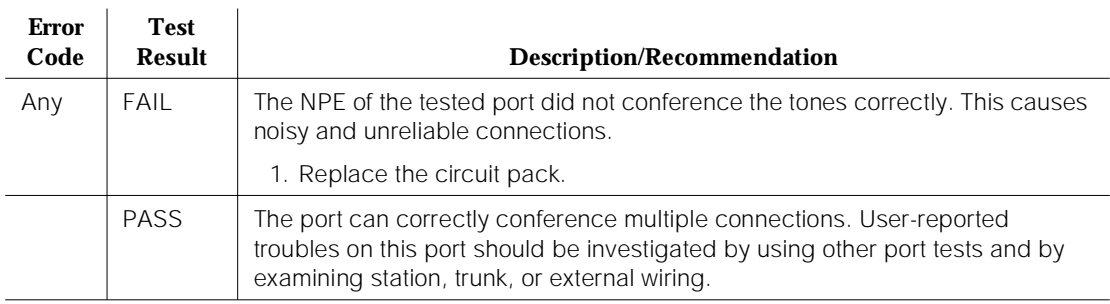

Note:

a. Retry the command at 1-minute intervals a maximum of 5 times.

## **Loop Around Test (#161)**

This test is designed to check the on-board transmission capabilities of the NPE on the analog port.

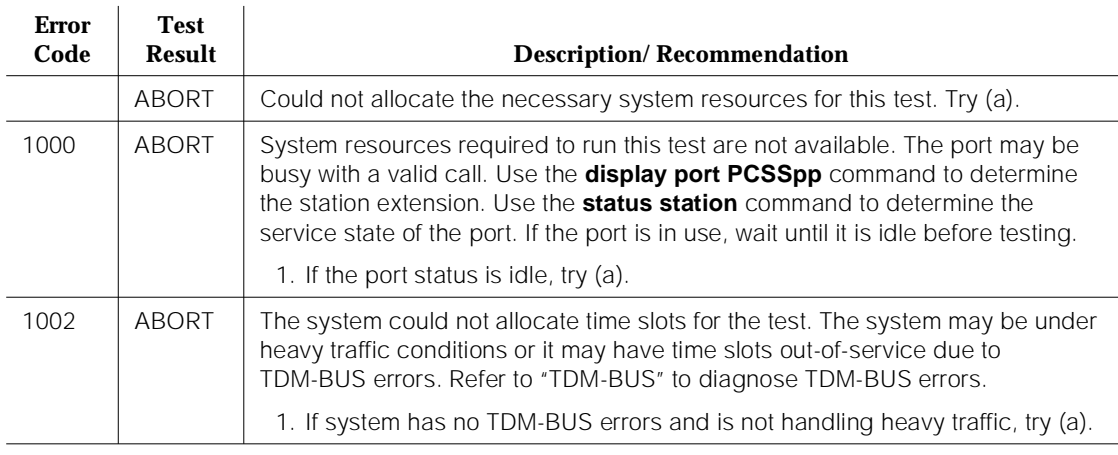

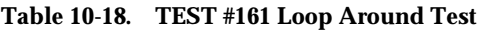

*Continued on next page*

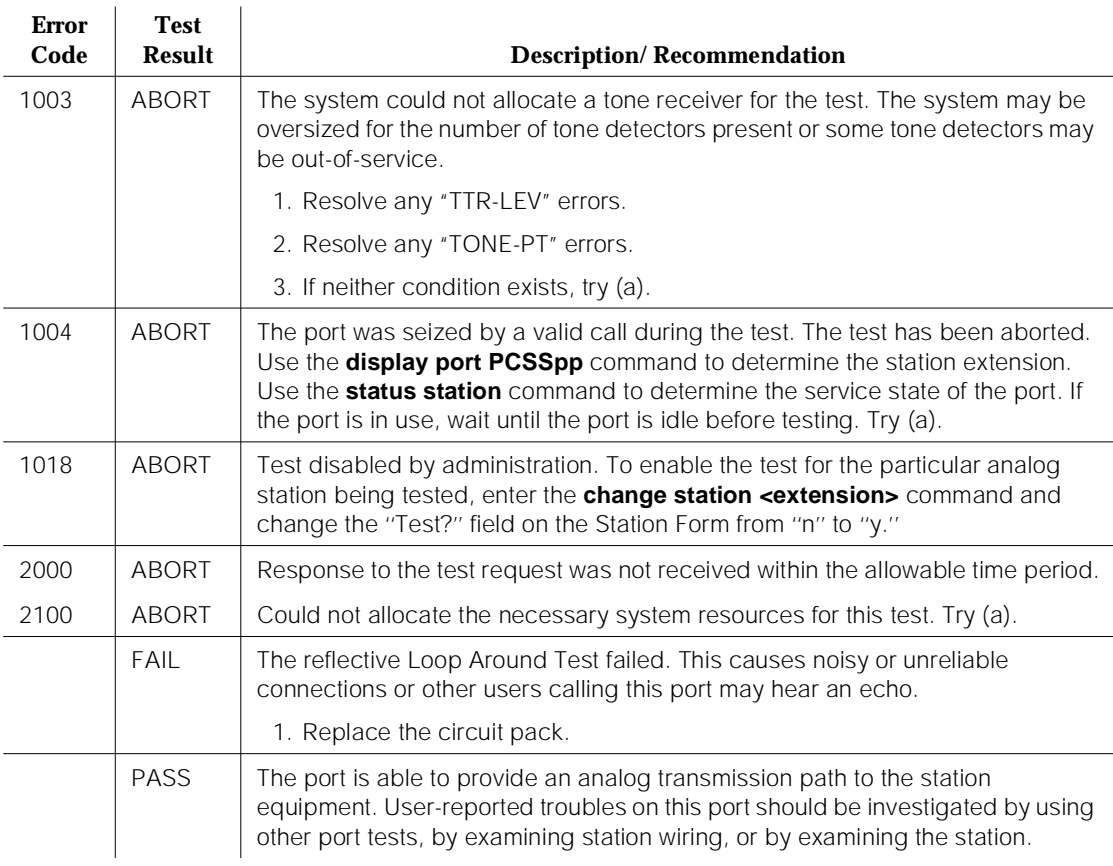

#### **Table 10-18. TEST #161 Loop Around Test —** *Continued*

Note:

a. Retry the command at 1-minute intervals a maximum of 5 times.

10 Maintenance Object Repair Procedures ALARM-PT (ALARM PORT) Page 10-44

# **ALARM-PT (ALARM PORT)**

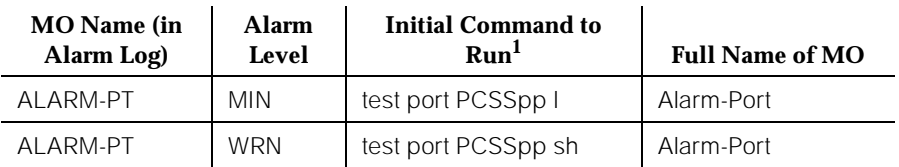

1. Where P is the port network number (1 for PPN and 2 or 3 for EPN); C is the carrier designation (for example, A, B, C, D, or E); SS is the address of the slot in the carrier where the circuit pack is located (for example, 01, 02, ..., etc.); and pp is the 2-digit port number (for example, 01).

> The Alarm Port Maintenance Object provides on-board maintenance for an analog line port that is administered as an external device alarm port. Tests are provided to verify the analog line port's ability to detect an external device alarm. The External Device Alarm (EXT-DEV) Maintenance Object is used for the off-board external device alarm.

## **ANL-16-L (16-Port Neon Analog Line)**

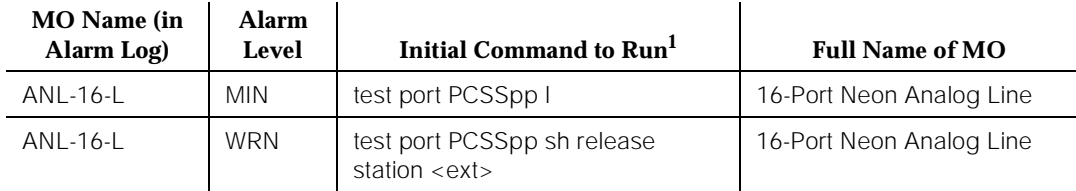

1. Where P is the port network number (1 for PPN and 2 or 3 for EPN); C is the carrier designation (for example, A, B, C, D, or E); SS is the address of the slot in the carrier where the circuit pack is located (for example, 01, 02, ..., etc.); and pp is the 2-digit port number (for example, 01).

The following are 16-Port Analog Line circuit packs:

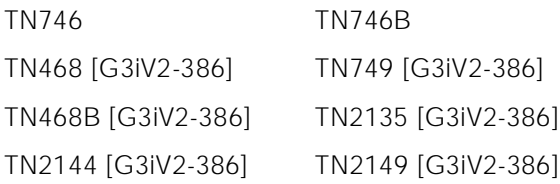

These circuit packs provide 16 ports for analog voice terminals. The TN746, TN468, and TN749 support only single-line, on-premises/in-building, analog voice terminals, and not off-premises stations, since these circuit packs are not equipped with lightning protection. The TN746B, TN2144, TN2149, and TN468B support both on-premises and off-premises (that is, out-of-building) analog voice terminals. The TN468, TN468B, TN479, TN2135, TN2144, and TN2149 do NOT support the neon message waiting feature.

Test #48 may cause some terminal equipment to ring briefly during daily maintenance. If this ringing is disturbing the customer or the terminal equipment, it should be disabled via the **change station <extension>** command. However, on some releases of the software, this action disables Tests #6, #7, #161, and #35 as well as Test #48.

No maintenance of the terminal connected to the 16-Port Neon Analog Line circuit pack is performed, except to determine whether or not the terminal is connected. Failures of the neon message waiting lamp power and the common ringing application circuitry are reported as part of the Common Port Circuit Pack errors (see errors 1281 and 1793 in the XXX-BD (Common Port Circuit Pack) Maintenance documentation).

10 Maintenance Object Repair Procedures ANL-16-L (16-Port Neon Analog Line) Page 10-46

## **Hardware Error Log Entries and Test to Clear Values**

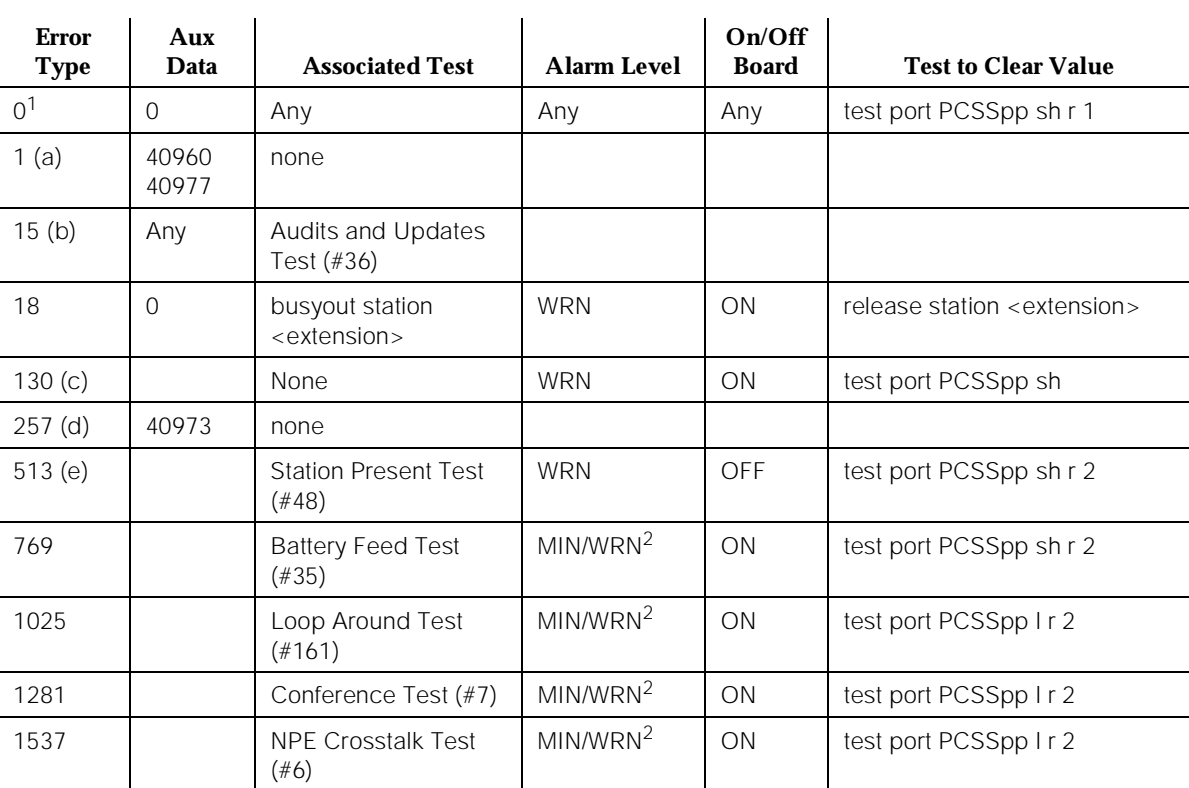

#### **Table 10-19. 16-Port Neon Analog Line Error Log Entries**

1. Run the Short Test Sequence first. If all tests pass, run the Long Test Sequence. Refer to the appropriate test description and follow the recommended procedures.

2. Minor alarms on this MO may be downgraded to Warning alarms based on the values used in the **set options** command.

Notes:

- a. This is an in-line error and can only be resolved over time. This indicates that no terminal equipment was present when ringing was attempted. Execute the short **test port PCSSpp** command, and follow the procedure for the results of Test #48.
	- 40960—indicates that too many simultaneous incoming ringing attempts were made on this board. Only four ports on a board may be ringing simultaneously. A fifth incoming call will cause an inline error from the board.

Issue 1 April 1997

- 40977—indicates that no terminal equipment was connected when ringing was attempted. Run the short Test via the **test port PCSSpp** command, and follow the procedure for the results of Test #48.
- b. This is a software audit error that does not indicate any hardware malfunction. Run Short Test Sequence and investigate associated errors (if any).
- c. This error type indicates that the circuit pack has been removed or has been insane for more than 11 minutes. To clear the error, reinsert or replace the circuit pack.
- d. This is an in-line error and can only be resolved over time. This error indicates that ringing voltage is absent. If only one Analog circuit pack in the system has this problem, then replace the circuit pack. If only Analog circuit packs on a particular carrier have this error, then the ringing generator may not be connected to this carrier. If Analog circuit packs on many carriers have this error, then it is probably a problem with the ringing generator.
- e. Test #48 may cause some terminal equipment to ring briefly during daily maintenance. If this ringing is disturbing the customer or the terminal equipment, it should be disabled using the **change station <extension>** command. However, on some releases of the software, this action disables Tests  $#6, #7, #161,$  and  $#35$  as well as Test  $#48.$

## **System Technician-Demanded Tests: Descriptions and Error Codes**

Always investigate tests in the order presented in the following table when inspecting errors in the system. By clearing error codes associated with the Battery Feed Test, for example, you may also clear errors generated from other tests in the testing sequence.

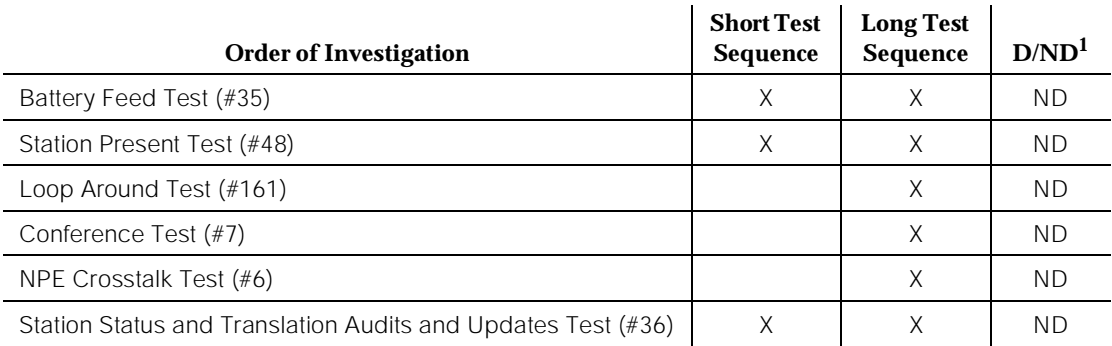

10 Maintenance Object Repair Procedures ANL-16-L (16-Port Neon Analog Line) Page 10-48

### **NPE Crosstalk Test (#6)**

One or more Network Processing Elements (NPEs) reside on each circuit pack with a TDM Bus interface. The NPE controls port connectivity and gain, and provides conferencing functions on a per-port basis. The NPE Crosstalk Test verifies that this port's NPE channel talks on the selected time slot and never crosses over to time slots reserved for other connections. If the NPE is not working correctly, one-way and noisy connections may be observed. This test is usually only part of a port's Long Test Sequence and takes about 20 to 30 seconds to complete.

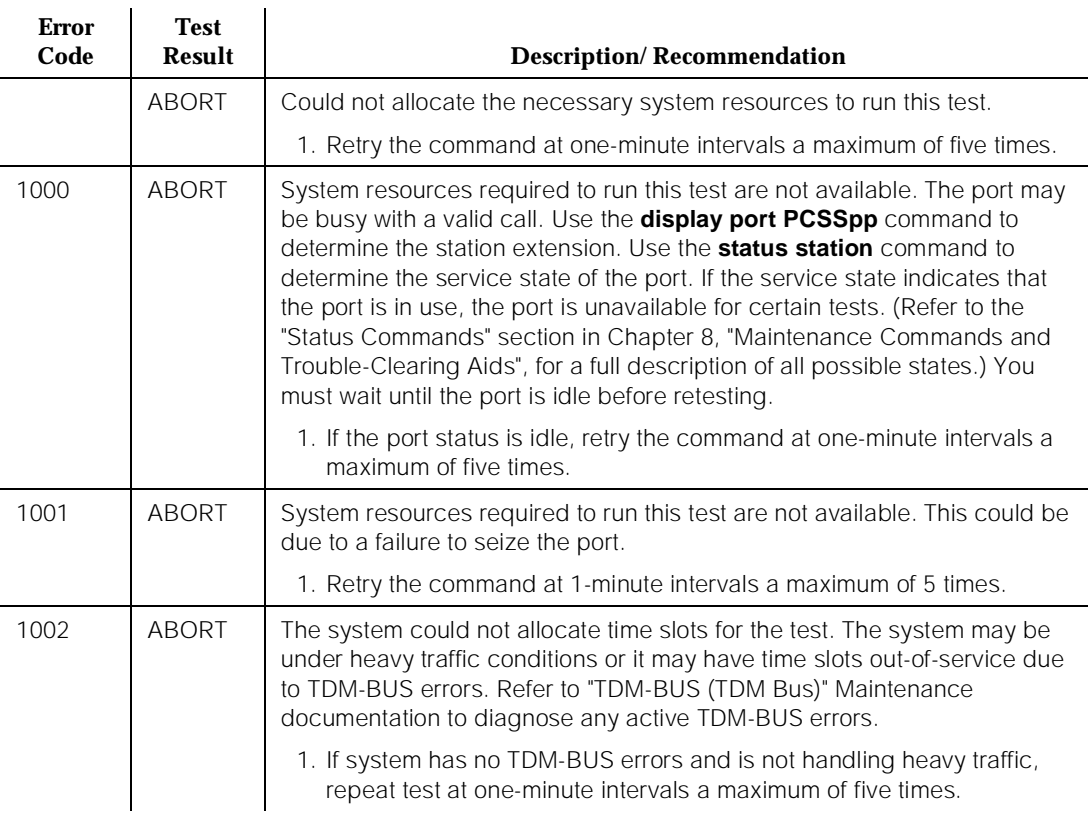

#### **Table 10-20. TEST #6 NPE Crosstalk Test**

*Continued on next page*

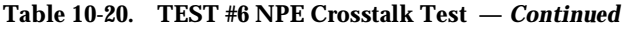

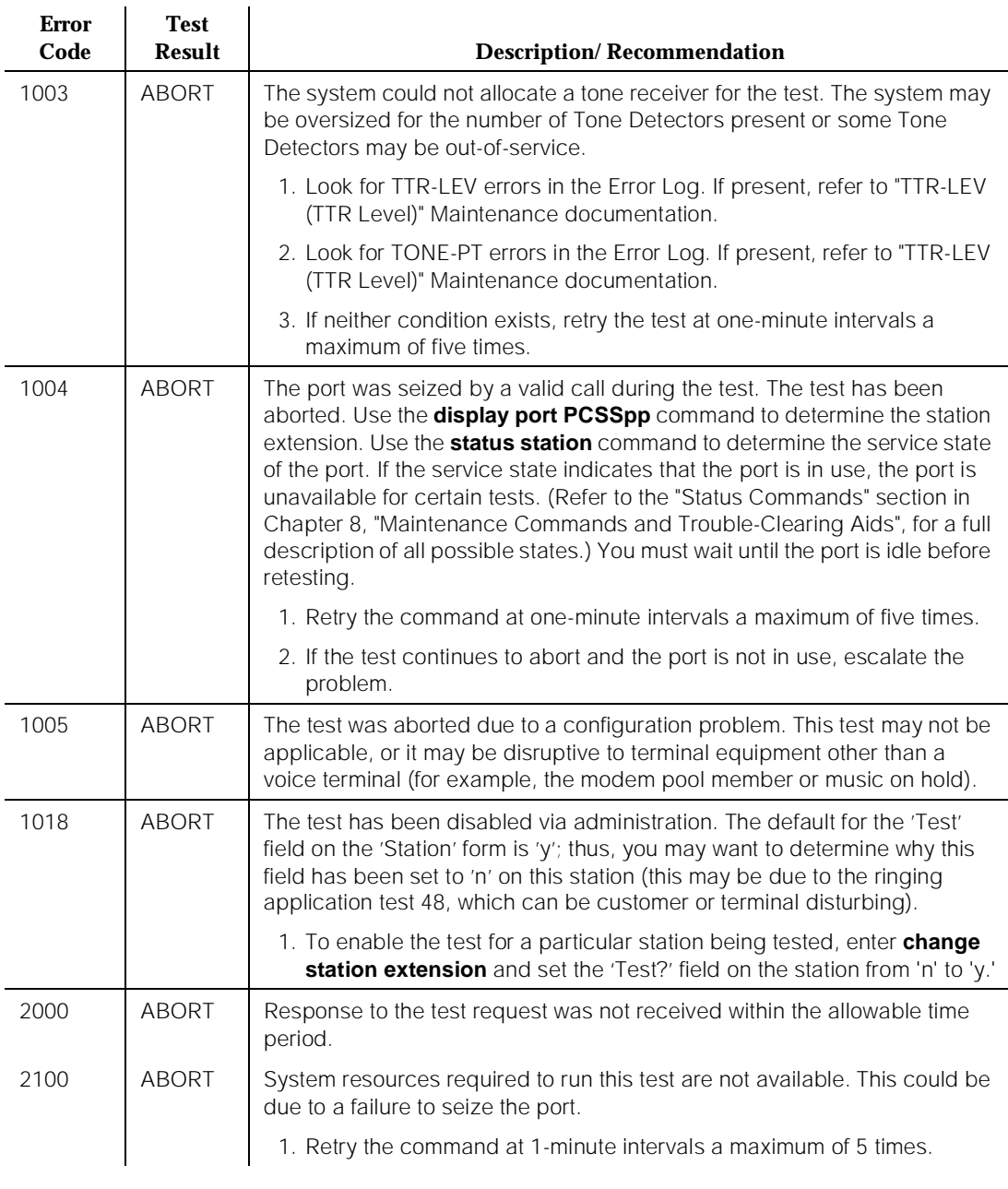

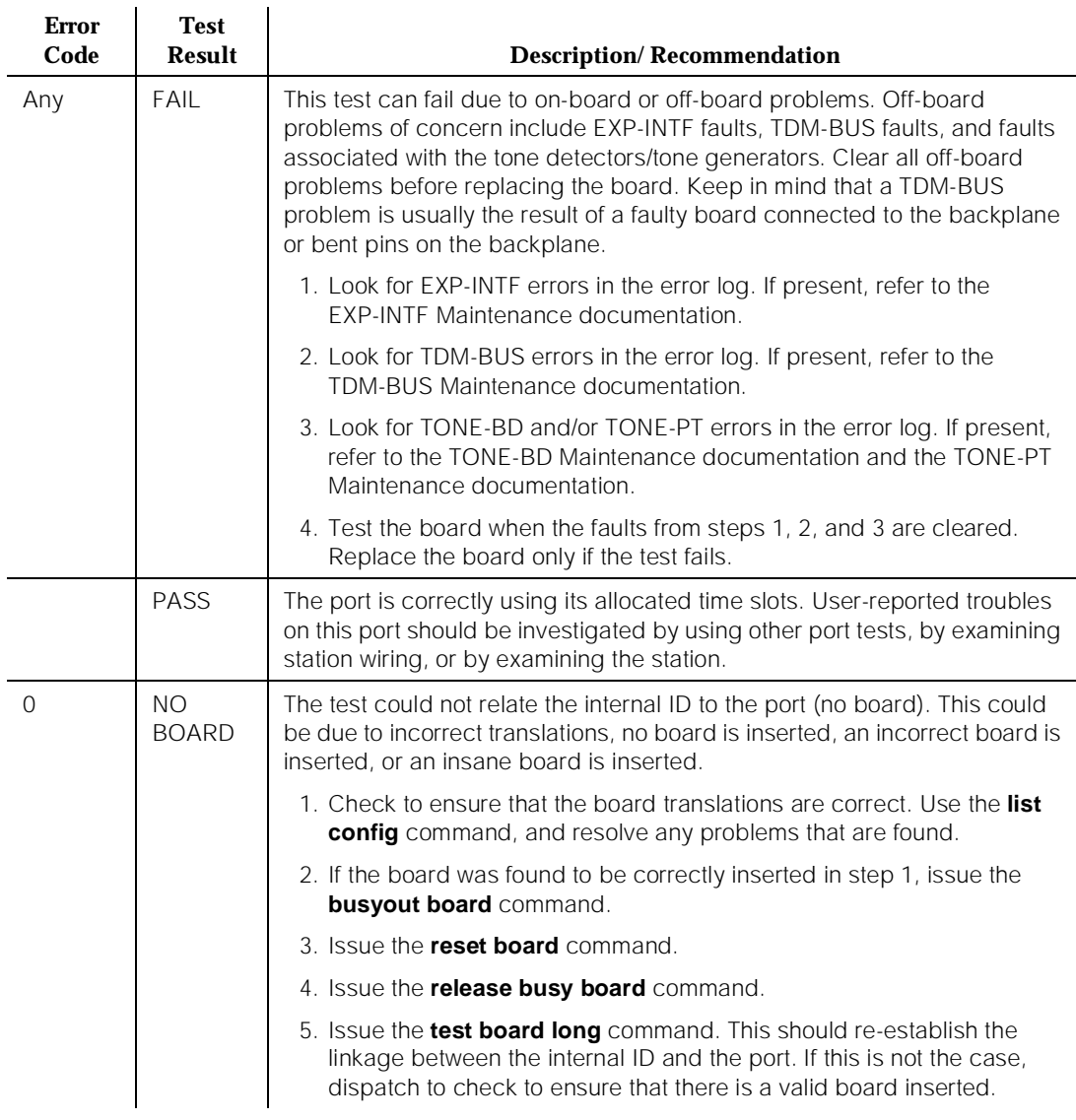

#### **Table 10-20. TEST #6 NPE Crosstalk Test —** *Continued*

#### **Conference Circuit Test (#7)**

One or more NPEs reside on each circuit pack with a TDM Bus interface. The NPE controls port connectivity and gain, and provides conferencing functions on a per-port basis. The Conference Circuit Test verifies that the NPE channel for the port being tested can correctly perform the conferencing function. The NPE is 10 Maintenance Object Repair Procedures ANL-16-L (16-Port Neon Analog Line) Page 10-51

instructed to listen to several different tones and conference the tones together. The resulting signal is then measured by a Tone Detector port. If the level of the tone is within a certain range, the test passes.

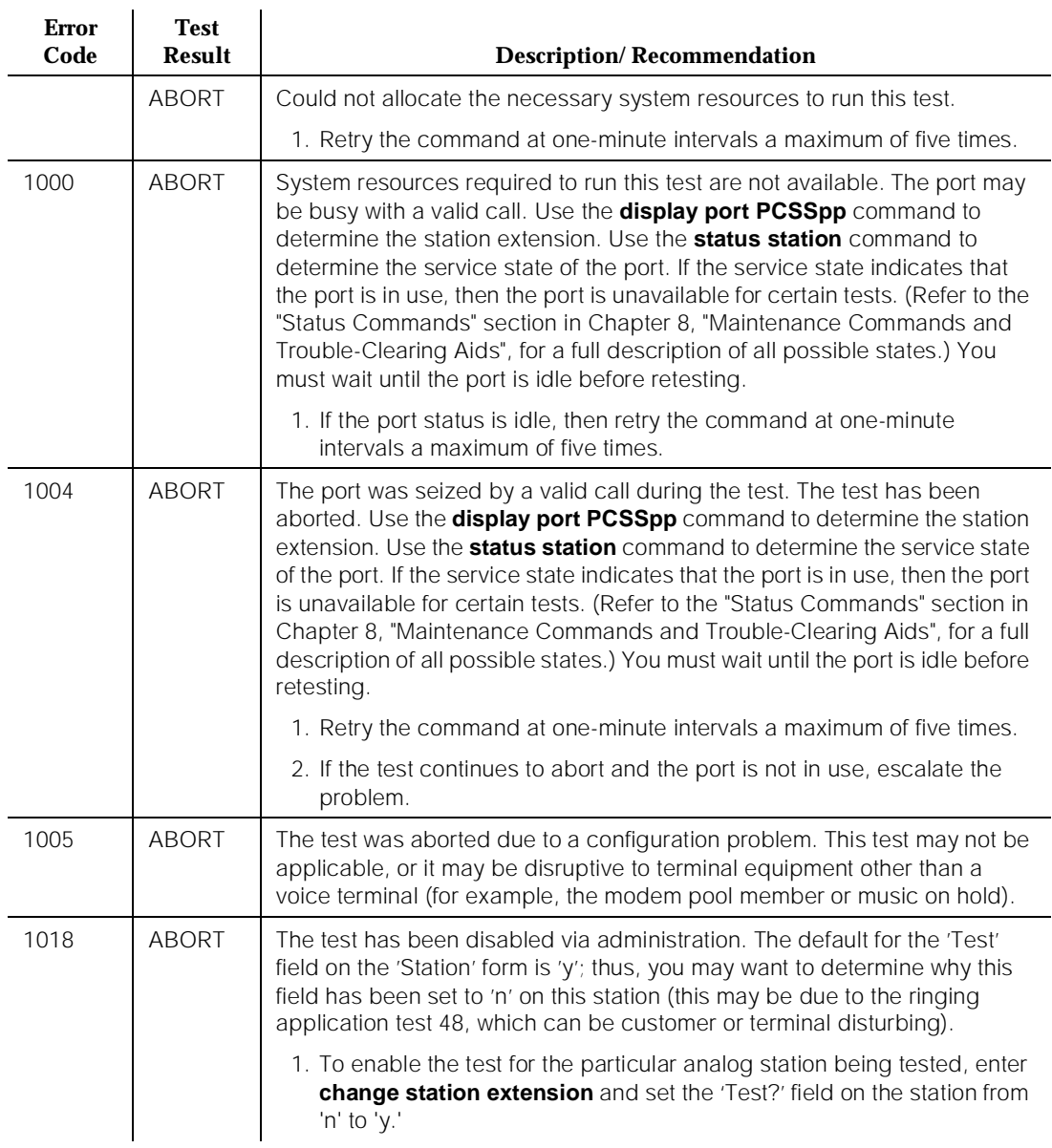

## **Table 10-21. TEST #7 Conference Circuit Test**

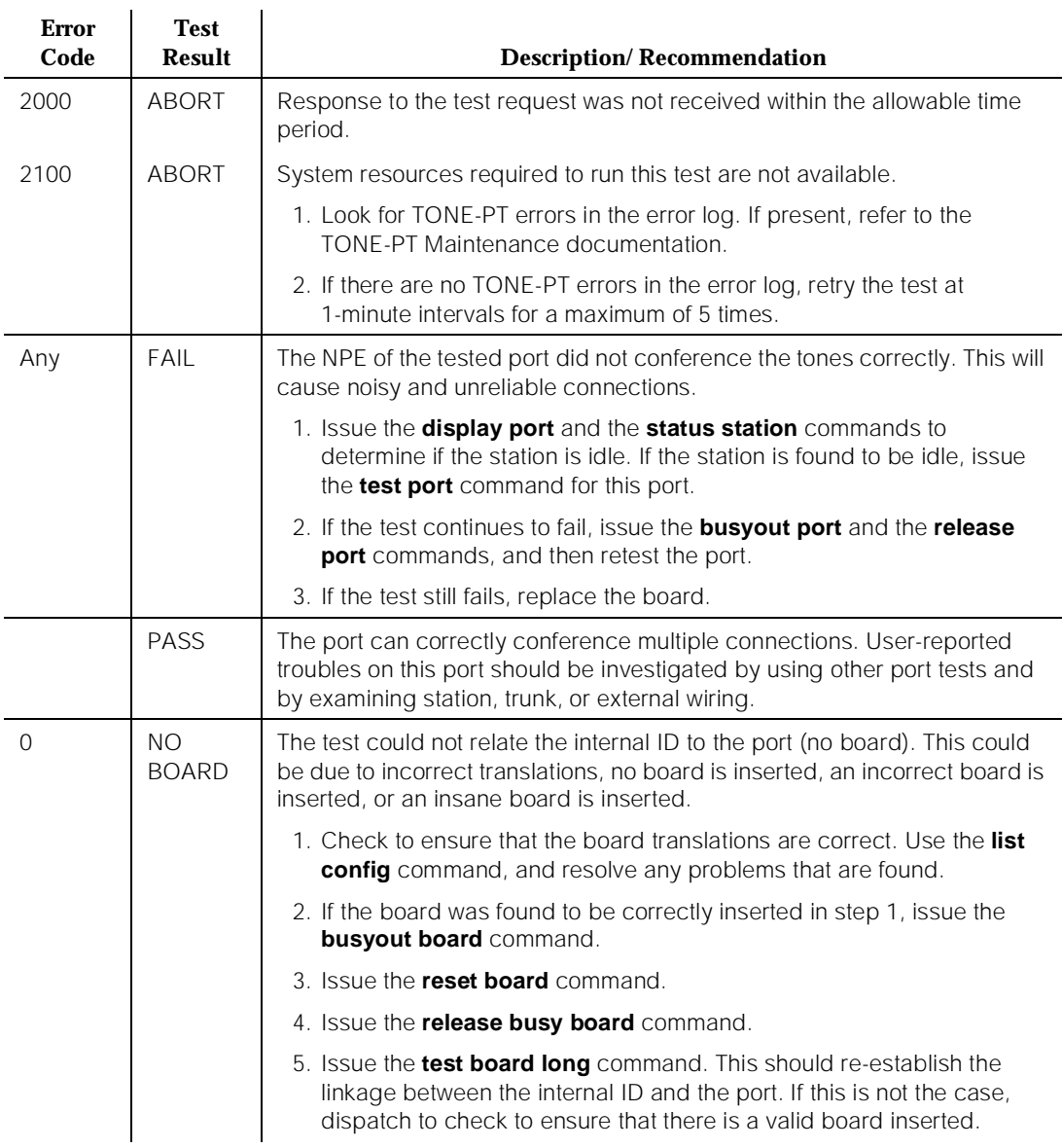

## **Table 10-21. TEST #7 Conference Circuit Test —** *Continued*

10 Maintenance Object Repair Procedures ANL-16-L (16-Port Neon Analog Line) Page 10-53

Issue 1 April 1997

## **Battery Feed Test (also called Port Diagnostic Test) (#35)**

The battery feed chip provides power to the telephone equipment, signaling, rotary dial pulsing, transmission, and balance. This test checks the signaling and switchhook capabilities of the battery feed chip by terminating the port, applying battery, and by trying to detect a current.

## $\equiv$  NOTE:

For the TN746B 16-Port Neon Analog Line circuit pack, Test #35 always "passes." No actual testing is performed on the TN746B while the test is running. Test #35 operates in the normal manner for TN746.

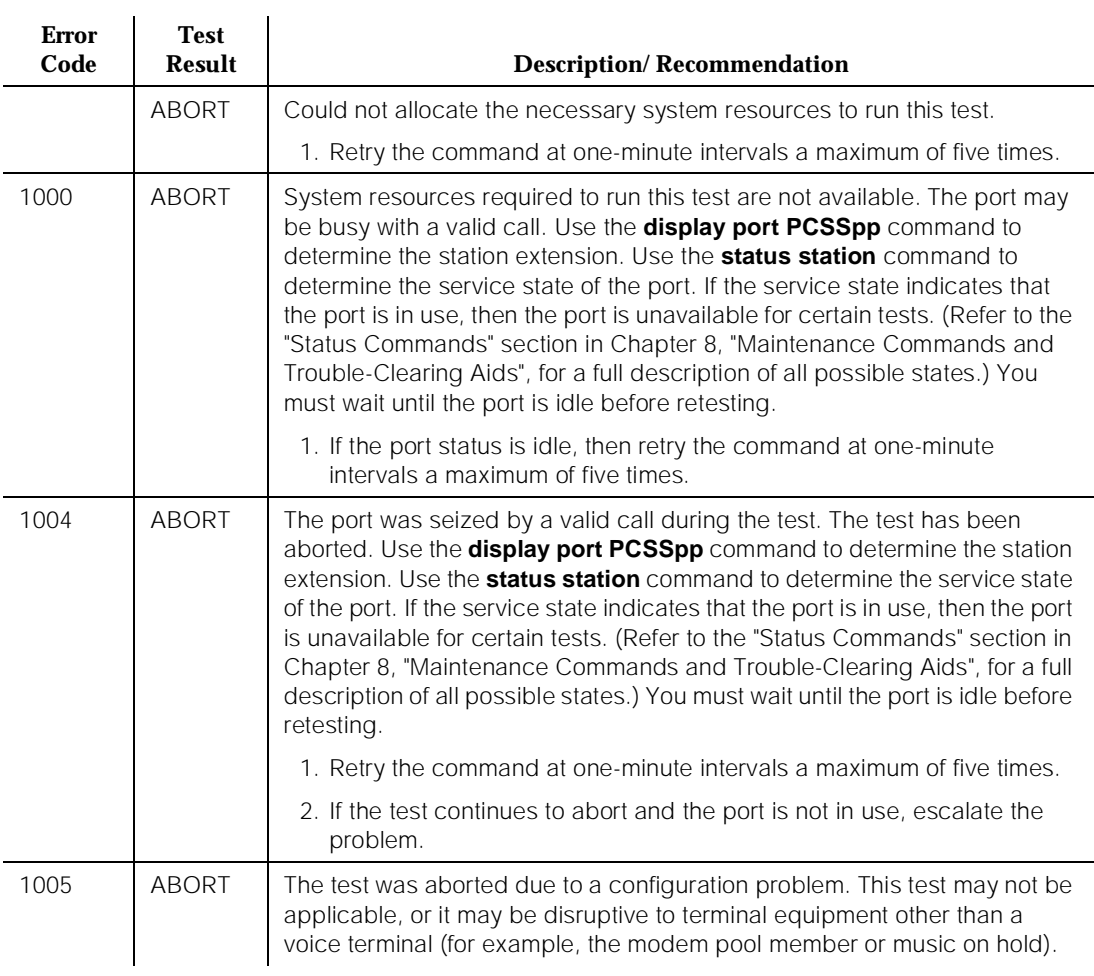

#### **Table 10-22. TEST #35 Battery Feed Test**

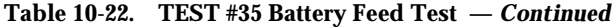

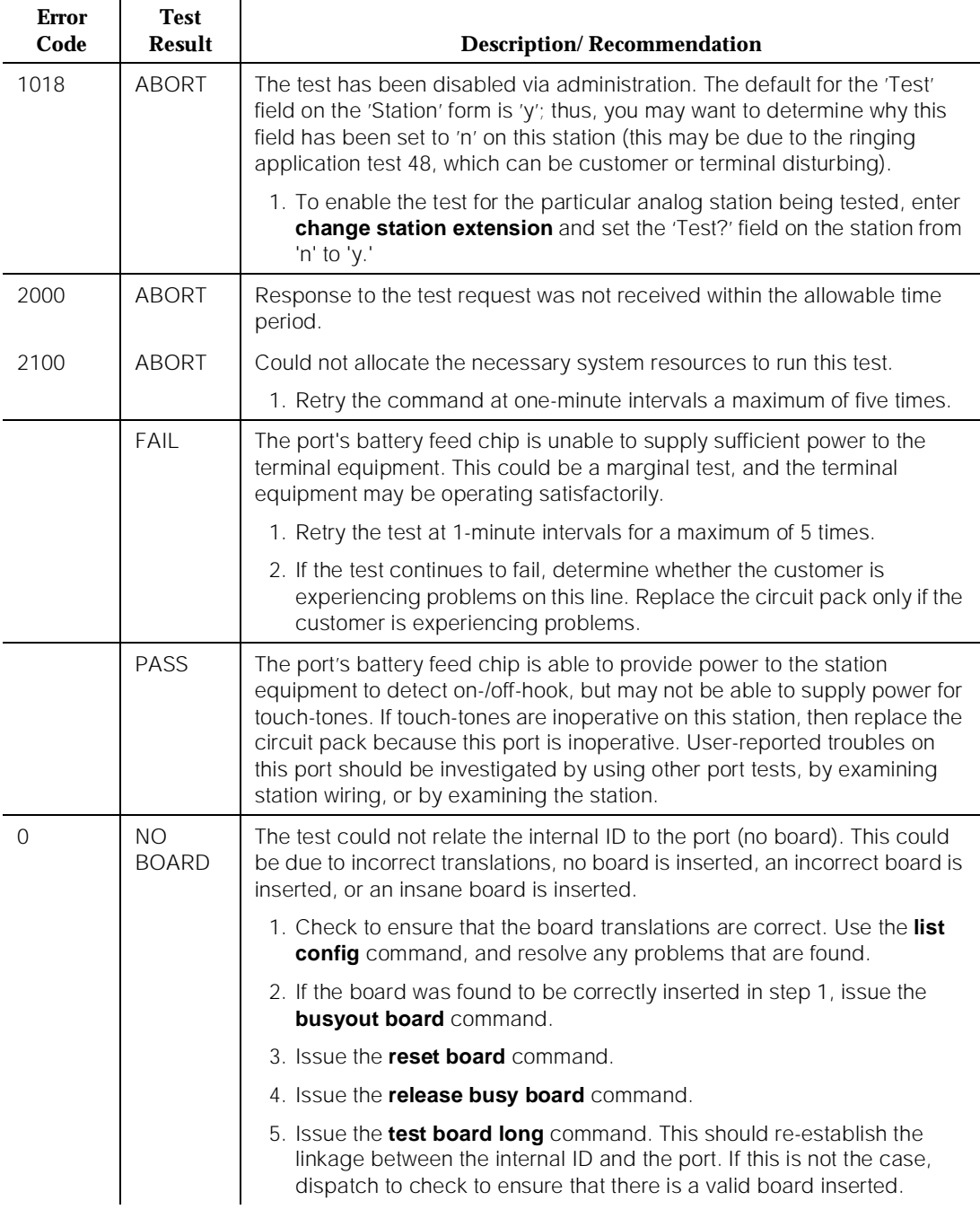

This test updates the Analog port's message lamp state (if it has one) and translations (such as station type, dial type, network connection) with information kept in the software. The software is updated with the switchhook state reported by the port processor. When the ringer is in the off state, this test also turns off the station's ringer to prevent constant ringing caused by defective hardware.

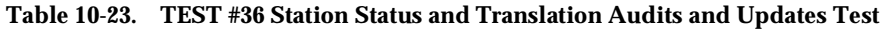

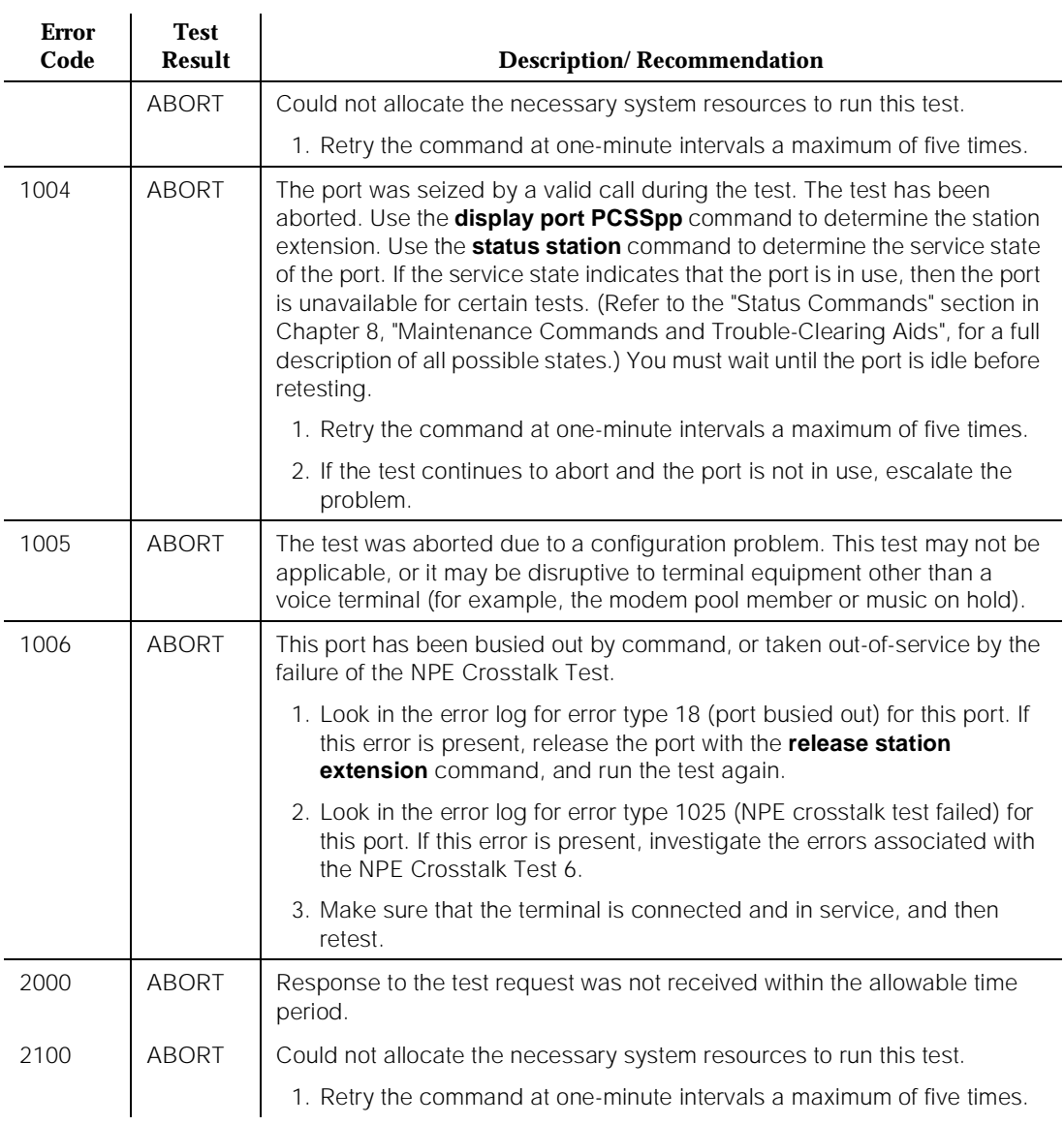

*Continued on next page*

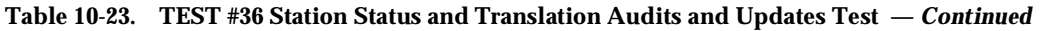

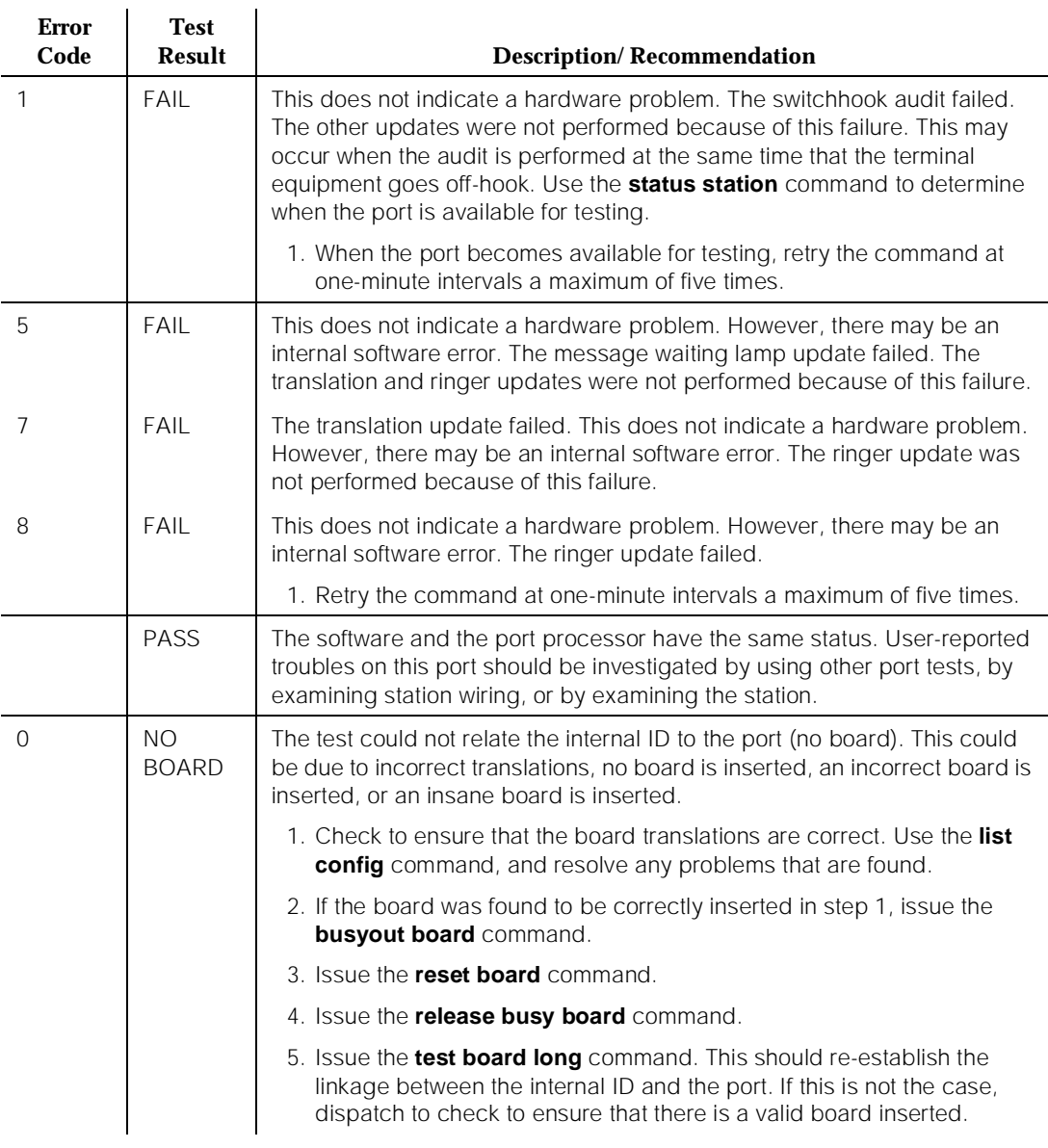

## **Station Present Test (also called Ringing Application Test) (#48)**

This test provides a burst of ringing current to the terminal equipment and detects that current flows. This test ascertains whether terminal equipment is connected to the port.

This test may cause some terminal equipment to ring briefly during daily maintenance. If this ringing is disturbing the customer or the terminal equipment, it should be disabled using the Tests field of the station administration screen form. However, on some releases of the software, this action disables Tests #6, #7, #161, and #35 as well as Test #48.

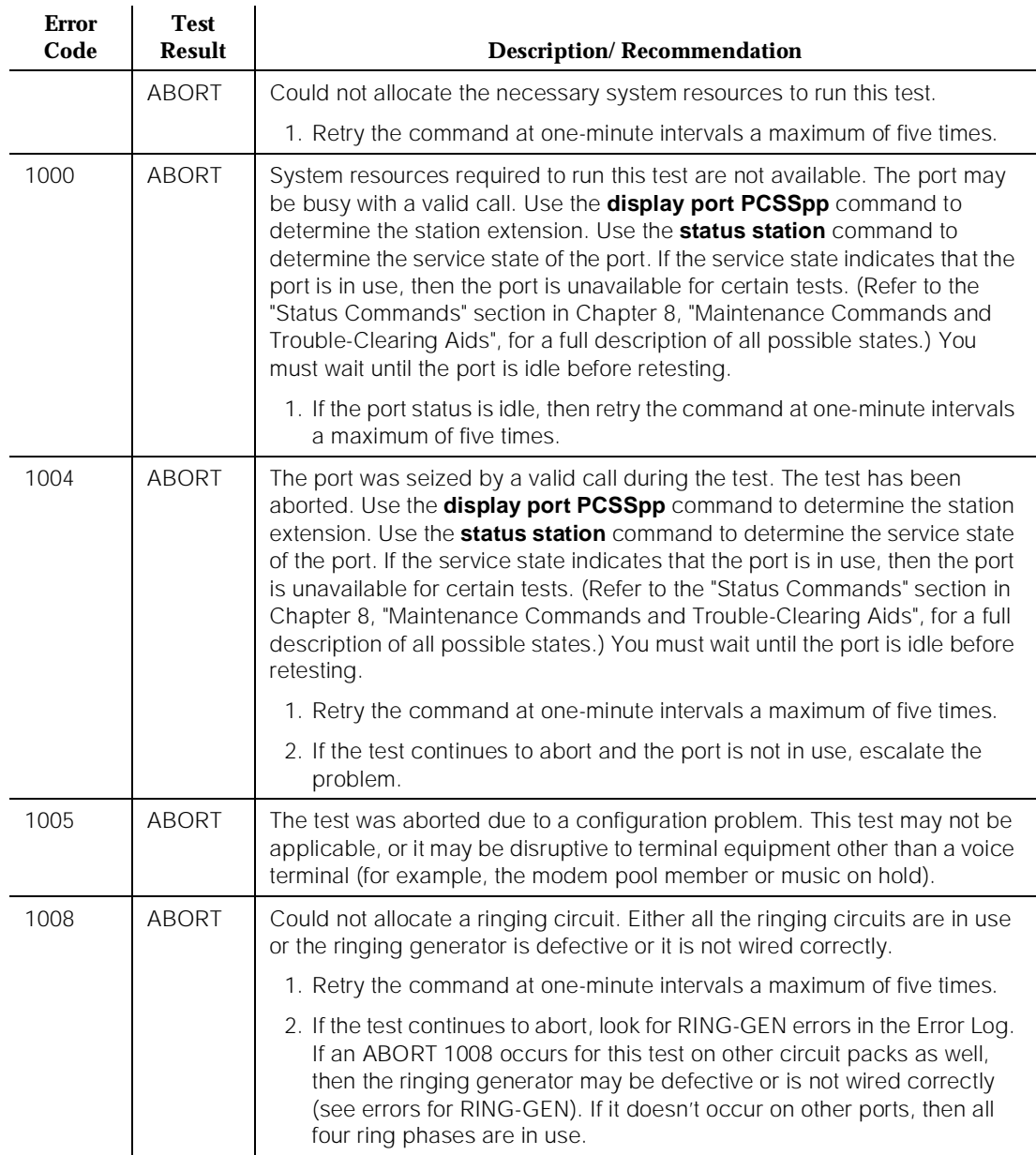

#### **Table 10-24. TEST #48 Station Present Test**

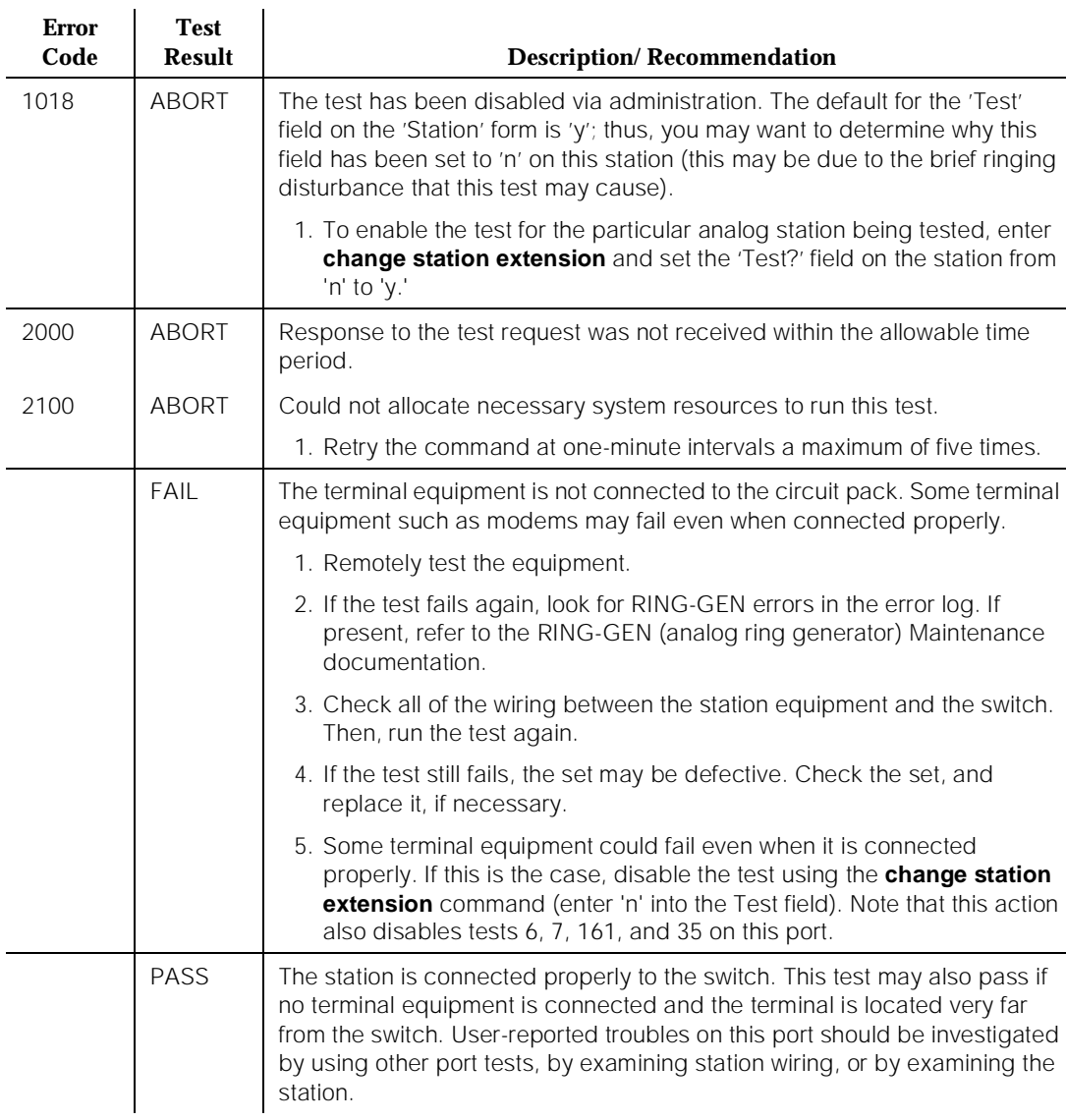

#### **Table 10-24. TEST #48 Station Present Test —** *Continued*

*Continued on next page*

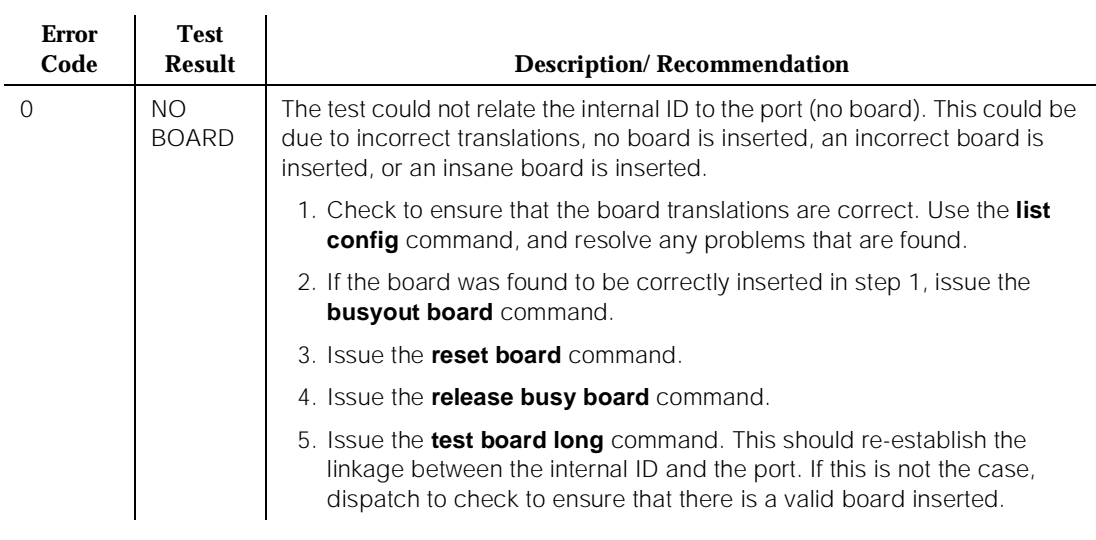

#### **Table 10-24. TEST #48 Station Present Test —** *Continued*

## **Loop Around Test (#161)**

Each Analog port consists of:

- an NPE for port connectivity and gain, and conferencing functionality
- a code that converts the digital signals of the TDM Bus to analog signals
- a battery feed chip that provides power to the telephone set for signaling, dial pulsing, transmission, and balance

This test is designed to check the on-board transmission capabilities of the NPE, the codec, and the battery feed chip of the analog port. A Tone Detector and a Tone Generator talk and listen on the same pair of time slots as the Analog Port. The Analog Port is then instructed to go into loop around mode (see the following below). The test passes if the signal measured by the Tone Detector is within acceptable limits.

10 Maintenance Object Repair Procedures ANL-16-L (16-Port Neon Analog Line) 2008 2014 12:30 Page 10-60

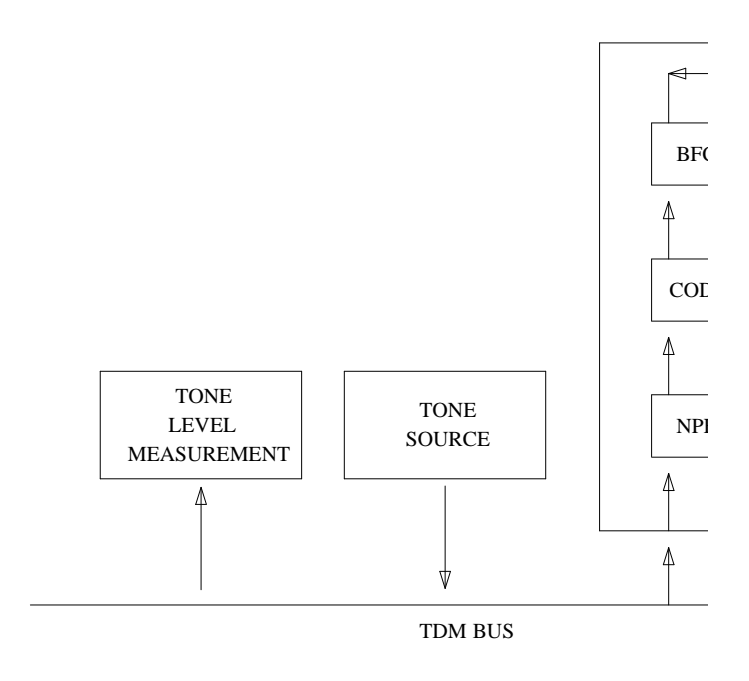

 $\ast$  BEC  $_{\rm -}$  BATTERV EEED CHIP

**Figure 10-2. Analog Loop Around Test**

#### **Table 10-25. TEST #161 Loop Around Test**

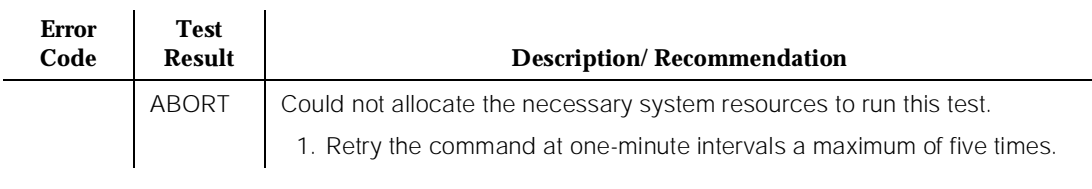

*Continued on next page*

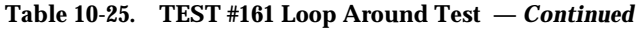

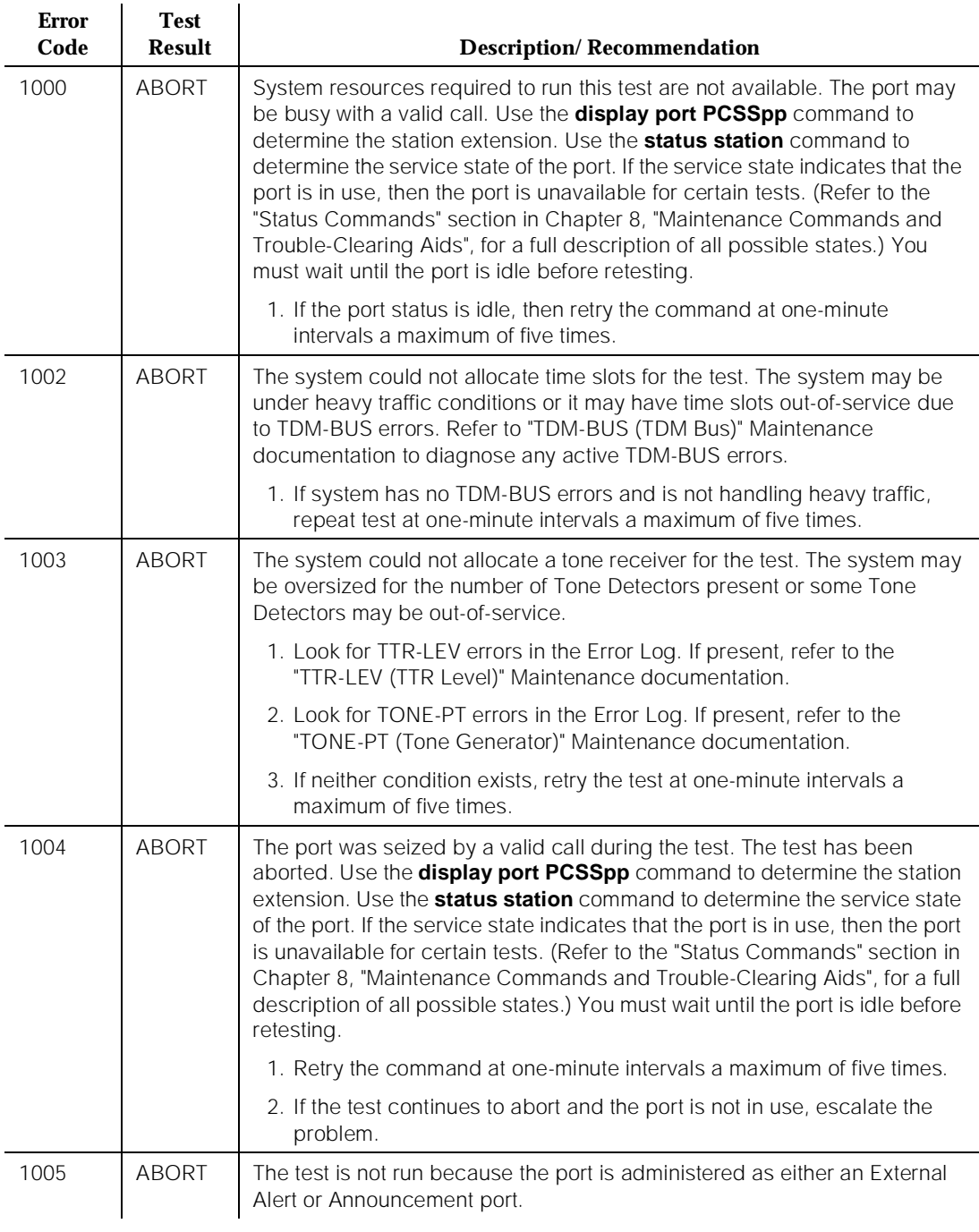

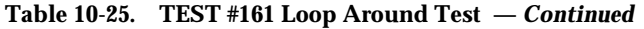

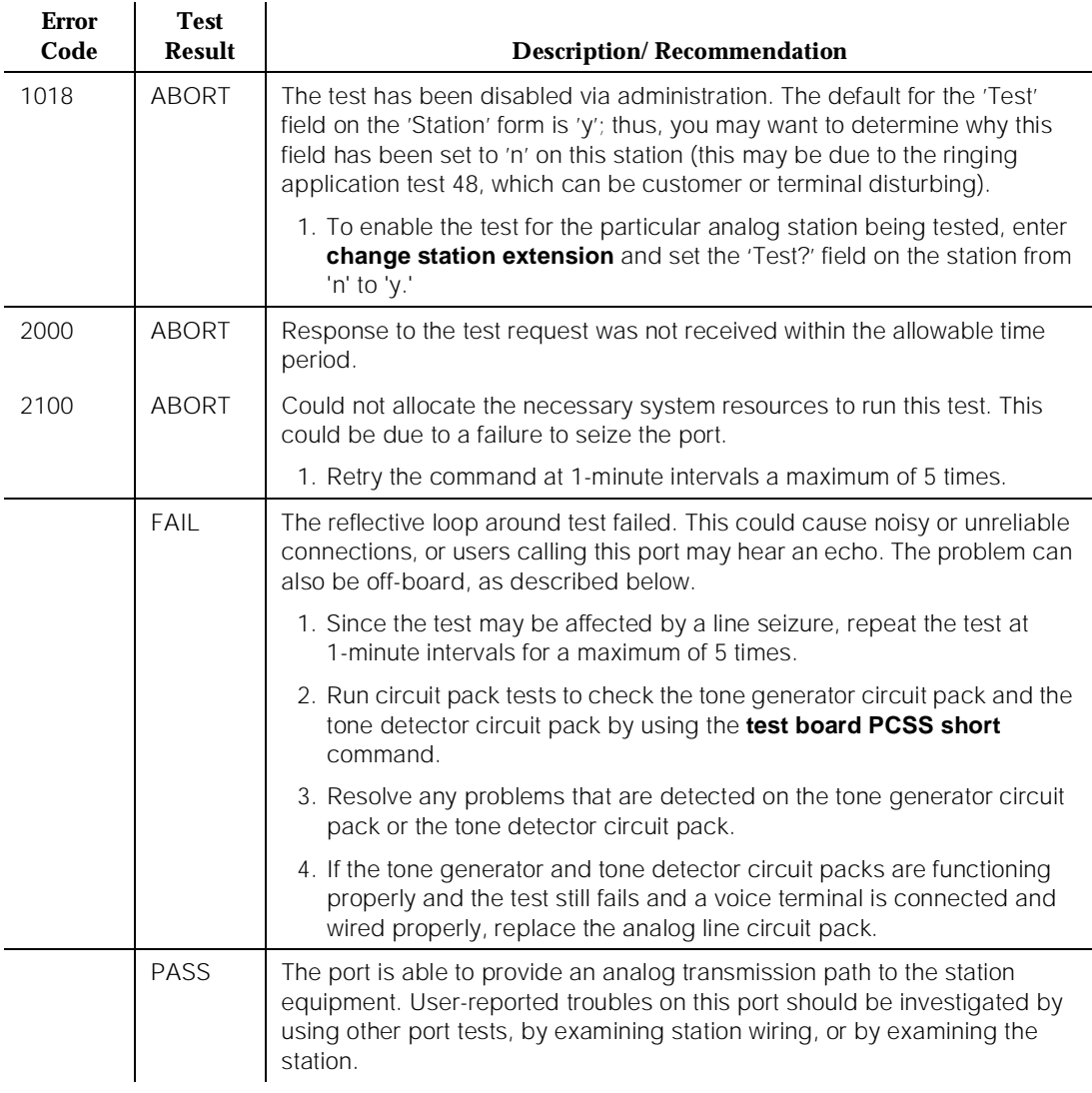

*Continued on next page*

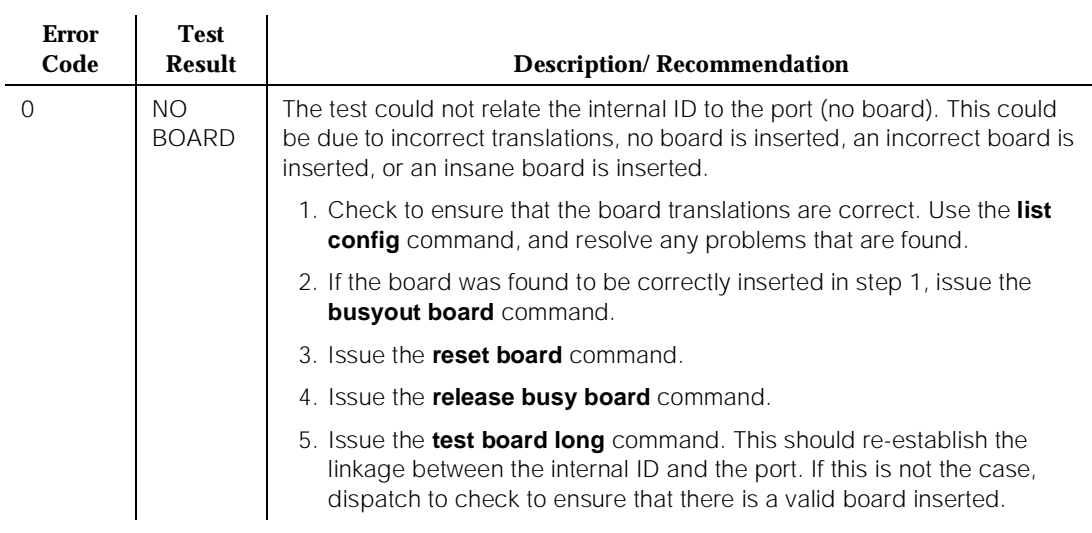

#### **Table 10-25. TEST #161 Loop Around Test —** *Continued*

# **ANL-BD (Analog Line Circuit Pack)**

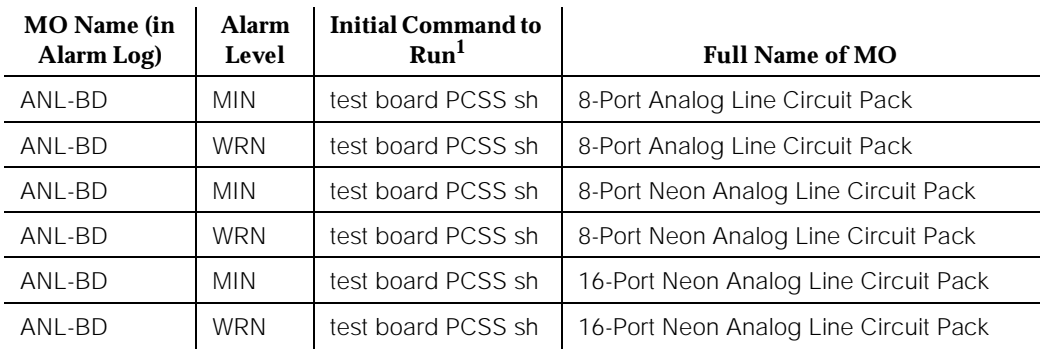

1. Where P is the port network number (1 for PPN and 2 or [G.1] 3 for EPN); C is the carrier designation (for example, A, B, C, D, or E); and SS is the address of the slot in the carrier where the circuit pack is located (for example, 01, 02, ..., etc.).

> Refer to "XXX-BD (Common Port Circuit Pack)" Maintenance documentation for circuit pack level errors. See also "ANL-LINE (8-Port Analog Line), ANL-NE-L (8-Port Neon Analog Line)", and "ANL-16-L (16-Port Neon Analog Line)" Maintenance documentation for related line information.

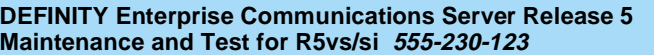

## **ANL-LINE (8-Port Analog Line), ANL-NE-L (8-Port Neon Analog Line)**

| <b>MO</b> Name (in<br>Alarm Log) | <b>Alarm</b><br>Level | <b>Initial Command to</b><br>Run <sup>1</sup> | <b>Full Name of MO</b>  |
|----------------------------------|-----------------------|-----------------------------------------------|-------------------------|
| ANL-LINE                         | <b>MIN</b>            | test port PCSSpp I                            | 8-Port Analog Line      |
| ANL-LINE                         | <b>WRN</b>            | test port PCSSpp sh                           | 8-Port Analog Line      |
| ANL-NE-L                         | <b>MIN</b>            | test port PCSSpp I                            | 8-Port Neon Analog Line |
| ANL-NE-L                         | <b>WRN</b>            | test port PCSSpp sh                           | 8-Port Neon Analog Line |

<sup>1.</sup> Where P is the port network number (1 for PPN and 2 or 3 for EPN); C is the carrier designation (for example, A, B, C, D, or E); SS is the address of the slot in the carrier where the circuit pack is located (for example, 01, 02, ..., etc.); and pp is the 2-digit port number (for example, 01).

The 8-Port Analog Line circuit packs are:

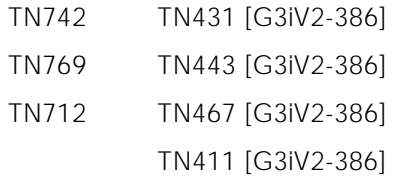

These circuit packs provide eight ports for single line on-premises or off-premises analog endpoints such as analog voice terminals, queue warning level lamps, recorded announcements, dictation machines, PagePac™ paging equipment, external alerting devices, modems, facsimile machines, and AUDIX voice ports. The TN769 supports a neon message waiting lamp. The other eight-port analog lines do not support the lamp.

Test #48 may cause some terminal equipment to ring briefly during daily maintenance. If this ringing is disturbing the customer or the terminal equipment, it should be disabled using the Tests field of the station administration screen. However, on some releases of the software, this action disables Tests #6, #47, and #35 as well as Test #48. Test #47 may cause a false alarm when the port is connected to off-premises equipment, some non-voice terminal equipment, and some loop equipment. If this is the case, then the test should be disabled using the Tests field of the **change station <extension>** command.

No maintenance of the terminal connected to the 8-Port Analog Line circuit pack or 8-Port Neon Analog Line circuit pack is performed, except to determine whether or not the terminal is connected. Failures of the neon message waiting lamp power (for ANL-NE-L only) and the common ringing application circuitry are
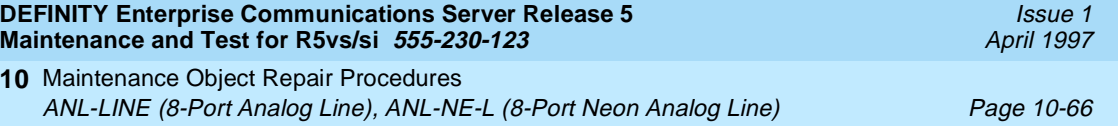

reported as part of the Common Port Circuit Pack errors (see errors 1281 and 1793 in the XXX-BD (Common Port Circuit Pack) Maintenance documentation).

## **Hardware Error Log Entries and Test to Clear Values**

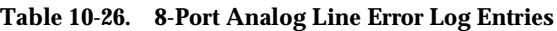

| <b>Error</b><br><b>Type</b> | Aux<br>Data             | <b>Associated Test</b>                     | <b>Alarm</b><br>Level    | On/Off<br><b>Board</b> | <b>Test to Clear Value</b>              |
|-----------------------------|-------------------------|--------------------------------------------|--------------------------|------------------------|-----------------------------------------|
| 0 <sup>1</sup>              | $\Omega$                | Any                                        | Any                      | Any                    | test port PCSSpp sh r 1                 |
| 1(a)                        | 40960<br>40975<br>40977 | None                                       |                          |                        |                                         |
| 15(b)                       | Any                     | Audits and Updates<br>Test $(\#36)$        |                          |                        |                                         |
| 18                          | $\Omega$                | busyout station<br><extension></extension> | <b>WRN</b>               | OFF                    | release station <extension></extension> |
| 130(c)                      |                         | None                                       | <b>WRN</b>               | ON                     | test port PCSSpp sh                     |
| $257$ (d)                   |                         | <b>Station Present Test</b><br>$(\#48)$    | <b>WRN</b>               | OFF                    | test port PCSSpp sh r 3                 |
| 513                         |                         | <b>Battery Feed Test</b><br>$(\#35)$       | MIN/<br>WRN <sup>2</sup> | ON                     | test port PCSSpp sh r 2                 |
| 769 (e)                     |                         | Loop Around and<br>Conference Test(#47)    |                          |                        | test port PCSSpp I r 3                  |
| 1025                        |                         | <b>NPE Crosstalk Test</b><br>$(\#6)$       | MIN/WR<br>$N^2$          | ON                     | test port PCSSpp I r 3                  |
| 1281 $(f)$                  |                         |                                            |                          |                        |                                         |
| 1793 (f)                    |                         |                                            |                          |                        |                                         |

<sup>1.</sup> Run the Short Test Sequence first. If all tests pass, run the Long Test Sequence. Refer to the appropriate test description and follow the recommended procedures.

Notes:

- a. These are in-line errors and can only be resolved over time.
	- 40960—indicates that too many simultaneous incoming ringing attempts were made on this board. Only four ports on a board may be ringing simultaneously. A fifth incoming call will cause an inline error from the board.

<sup>2.</sup> Major or Minor alarms on this MO may be downgraded to Warning alarms based on the values used in the **set options** command.

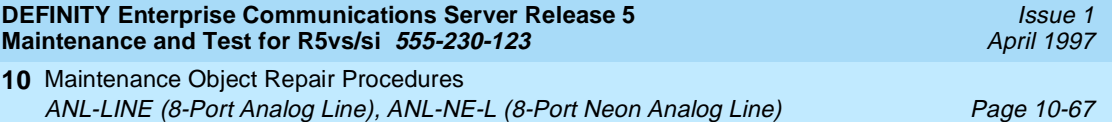

- 40975—indicates that the terminal equipment was on-hook when ring-tip was detected during ringing. This usually indicates a failure in the terminal equipment or the type of terminal has a low ringer impedance. Call the terminal equipment and verify that the terminal rings. If the terminal doesn't ring, then replace it. Otherwise, issue the **test port PCSSpp** command, and follow the procedure for Test #48.
- 40977—indicates that no terminal equipment was connected when ringing was attempted. Run the Short Test via the **test port PCSSpp** command, and follow the procedure for the results of Test #48.
- b. This is a software audit error that does not indicate any hardware malfunction. Run Short Test Sequence and investigate errors (if any).
- c. This error type indicates that the circuit pack has been removed or has been insane for more than 11 minutes. To clear the error, reinsert or replace the circuit pack.
- d. Test #48 may cause some terminal equipment to ring briefly during daily maintenance. If this ringing is disturbing the customer or the terminal equipment, it should be disabled via the **change station <extension>** command. However, on some releases of the software, this disables Tests #6, #47, and #35 as well as Test #48.
- e. Test #47 may cause a false alarm when the port is connected to off-premises equipment, some non-voice terminal equipment, and some loop equipment. If this causes a false alarm, then disable the test by changing the Tests field of the **change station** command to "no."
- f. Refer to "XXX-BD (Common Port Circuit Pack)" Maintenance documentation.

## **System Technician-Demanded Tests: Descriptions and Error Codes**

Always investigate tests in the order presented in the table below when inspecting errors in the system. By clearing error codes associated with the Battery Feed Test, for example, you may also clear errors generated from other tests in the testing sequence.

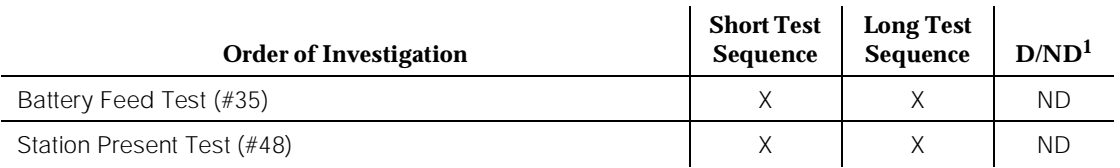

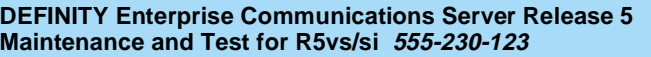

10 Maintenance Object Repair Procedures ANL-LINE (8-Port Analog Line), ANL-NE-L (8-Port Neon Analog Line) Page 10-68

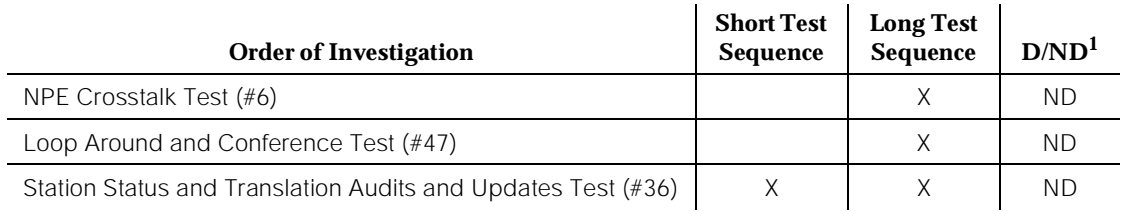

1. D = Destructive; ND = Nondestructive

## **NPE Crosstalk Test (#6)**

One or more NPEs reside on each circuit pack with a TDM Bus interface. The NPE controls port connectivity and gain, and provides conferencing functions on a per-port basis. The NPE Crosstalk Test verifies that this port's NPE channel talks on the selected time slot and never crosses over to time slots reserved for other connections. If the NPE is not working correctly, one-way and noisy connections may be observed. This test is usually only part of a port's Long Test Sequence and takes about 20 to 30 seconds to complete.

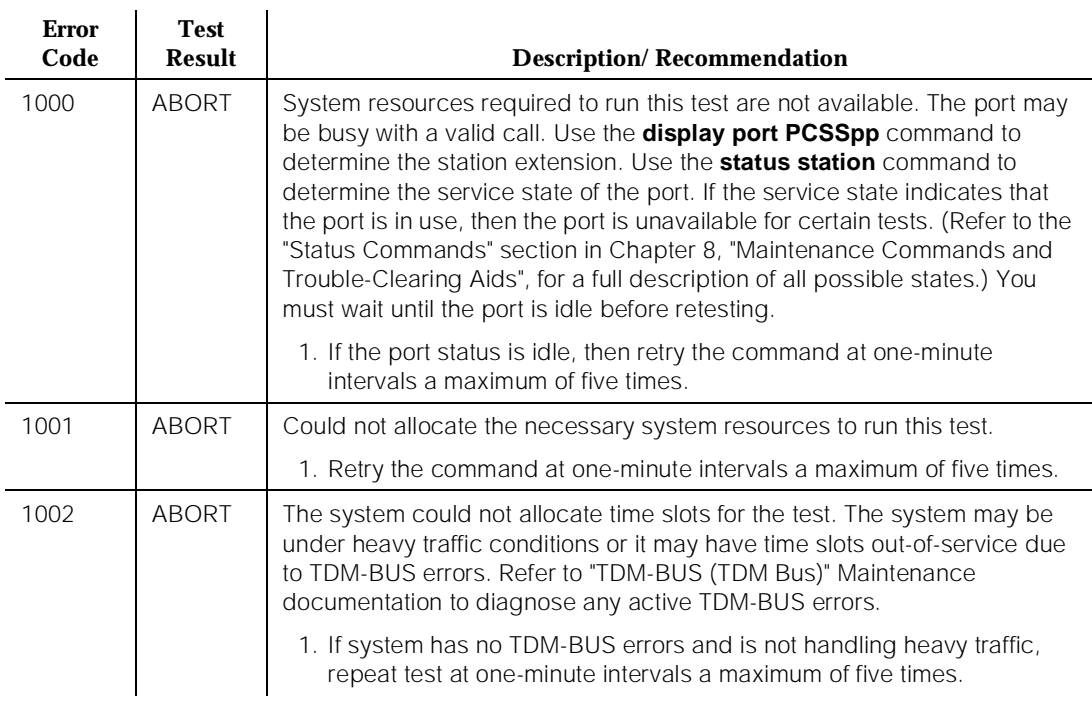

#### **Table 10-27. TEST #6 NPE Crosstalk Test**

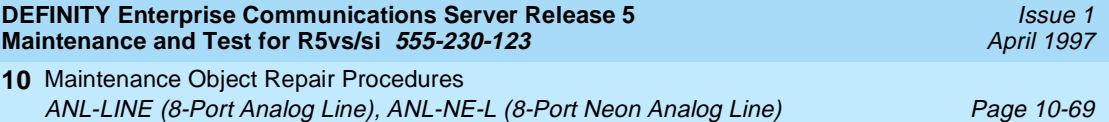

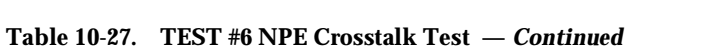

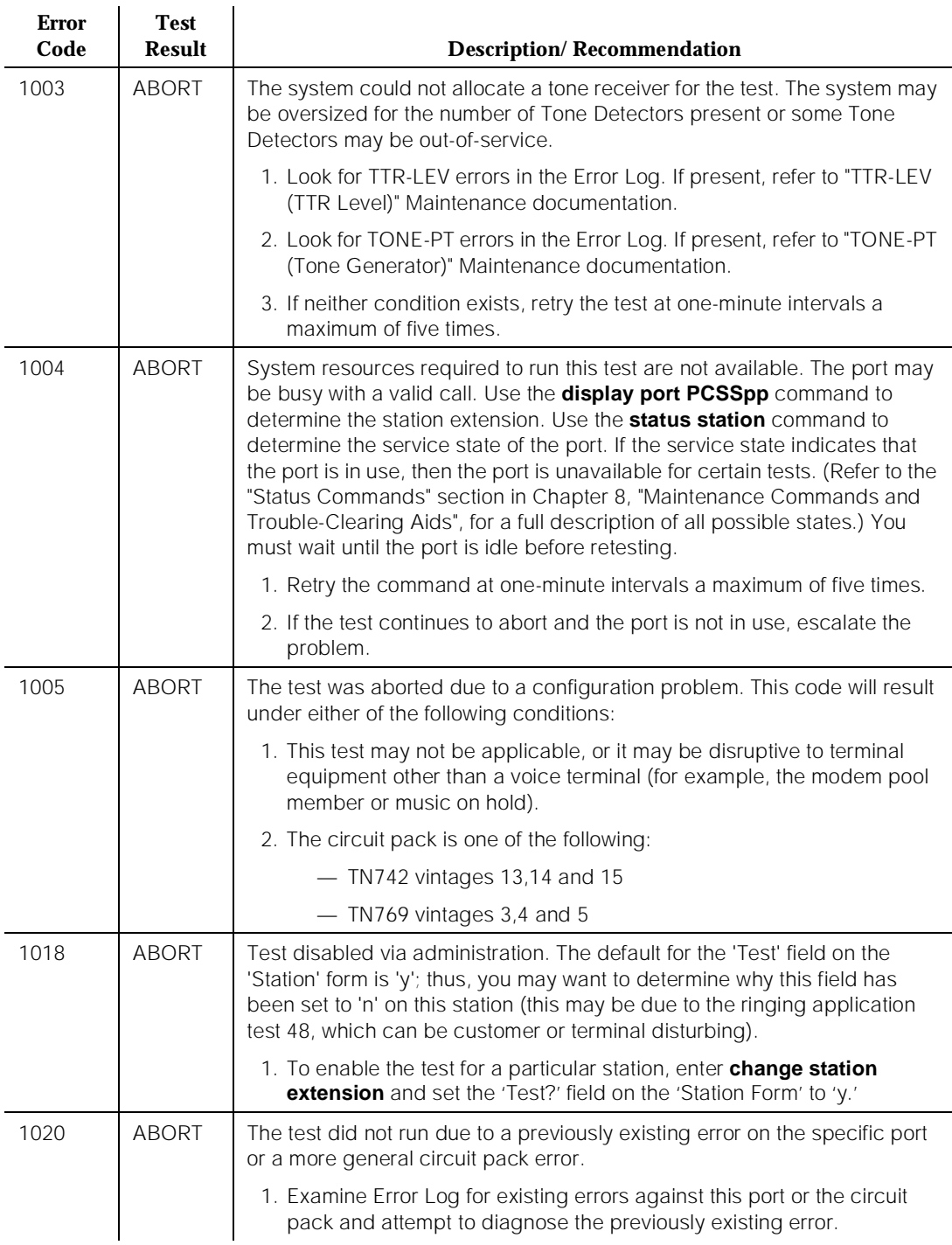

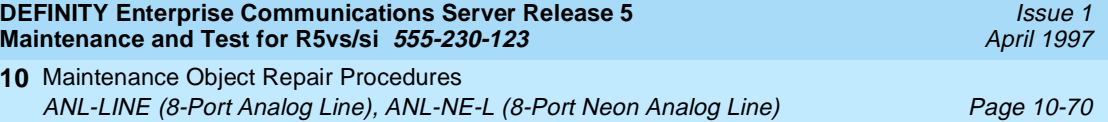

#### **Table 10-27. TEST #6 NPE Crosstalk Test —** *Continued*

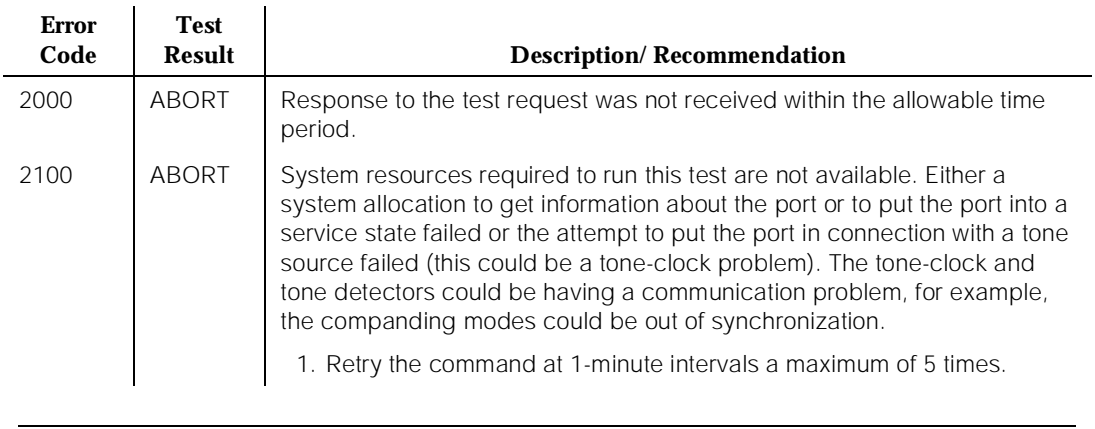

*Continued on next page*

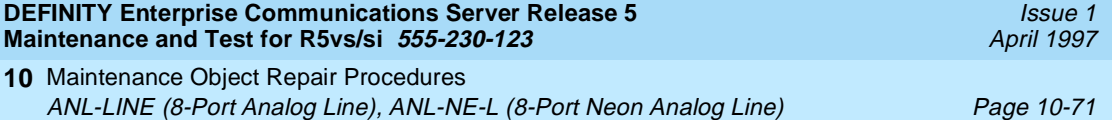

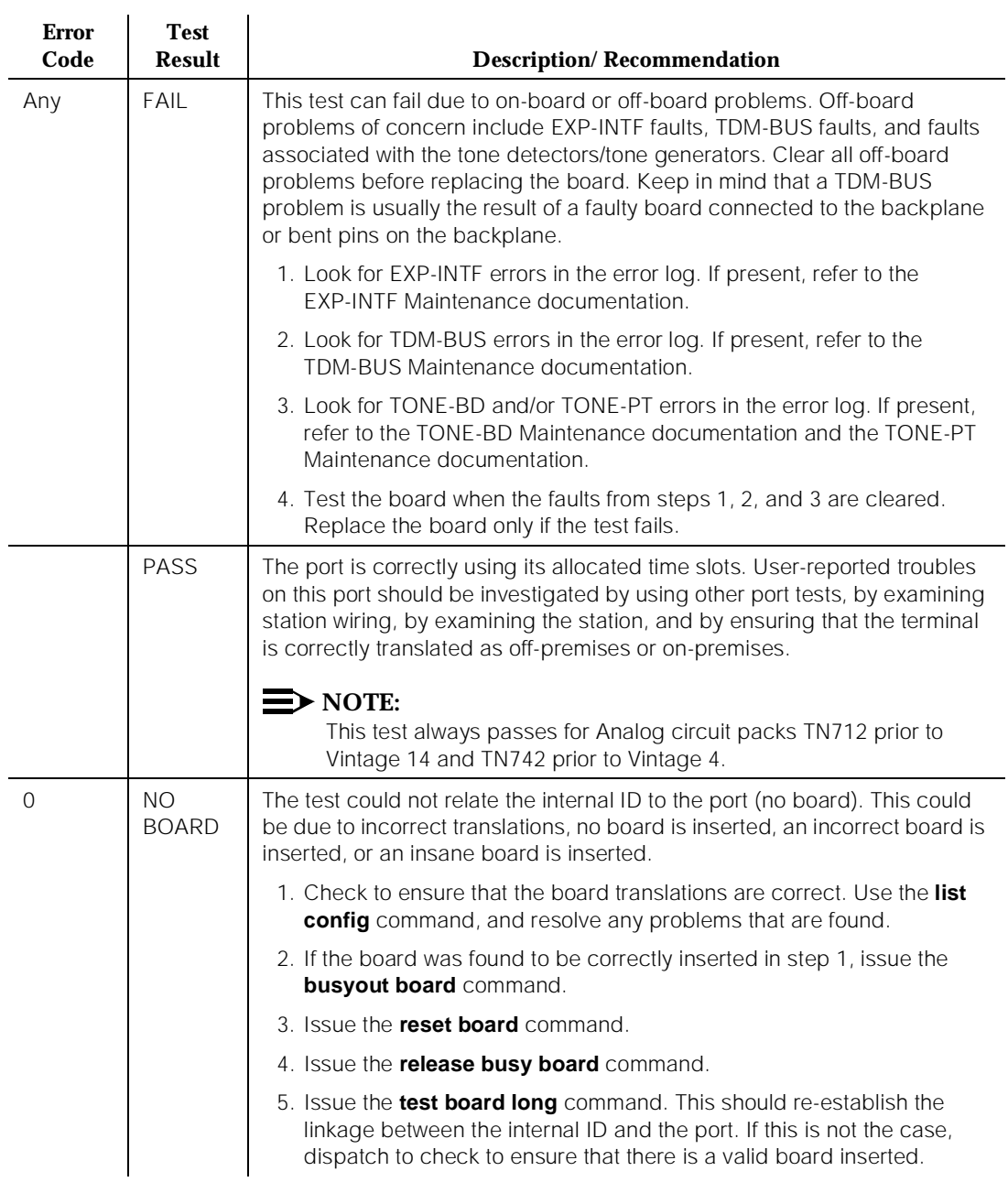

# **Table 10-27. TEST #6 NPE Crosstalk Test —** *Continued*

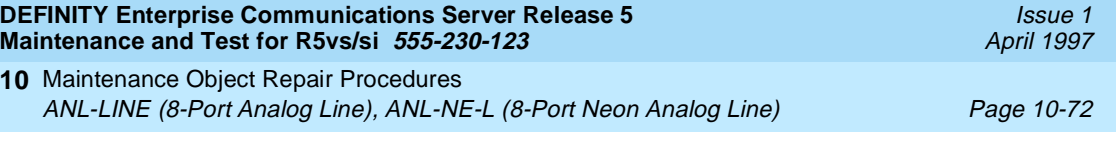

# **Battery Feed Test (also called Port Diagnostic Test) (#35)**

The battery feed chip provides power to the telephone equipment, signaling, rotary dial pulsing, transmission, and balance. This test checks the signaling and switchhook capabilities of the battery feed chip by terminating the port, applying battery, and trying to detect a current.

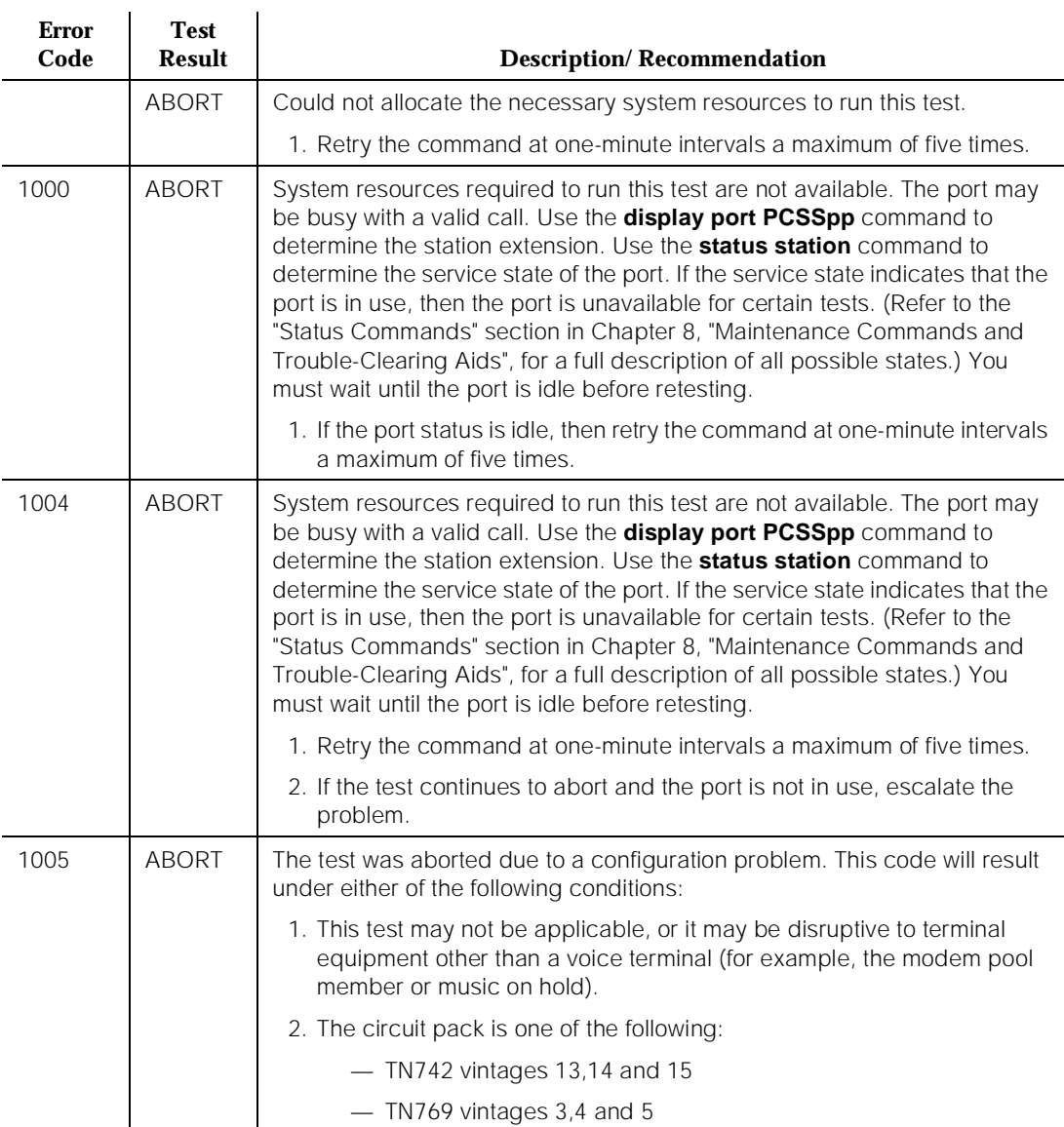

#### **Table 10-28. TEST #35 Battery Feed Test**

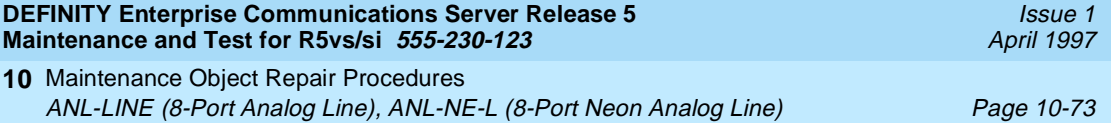

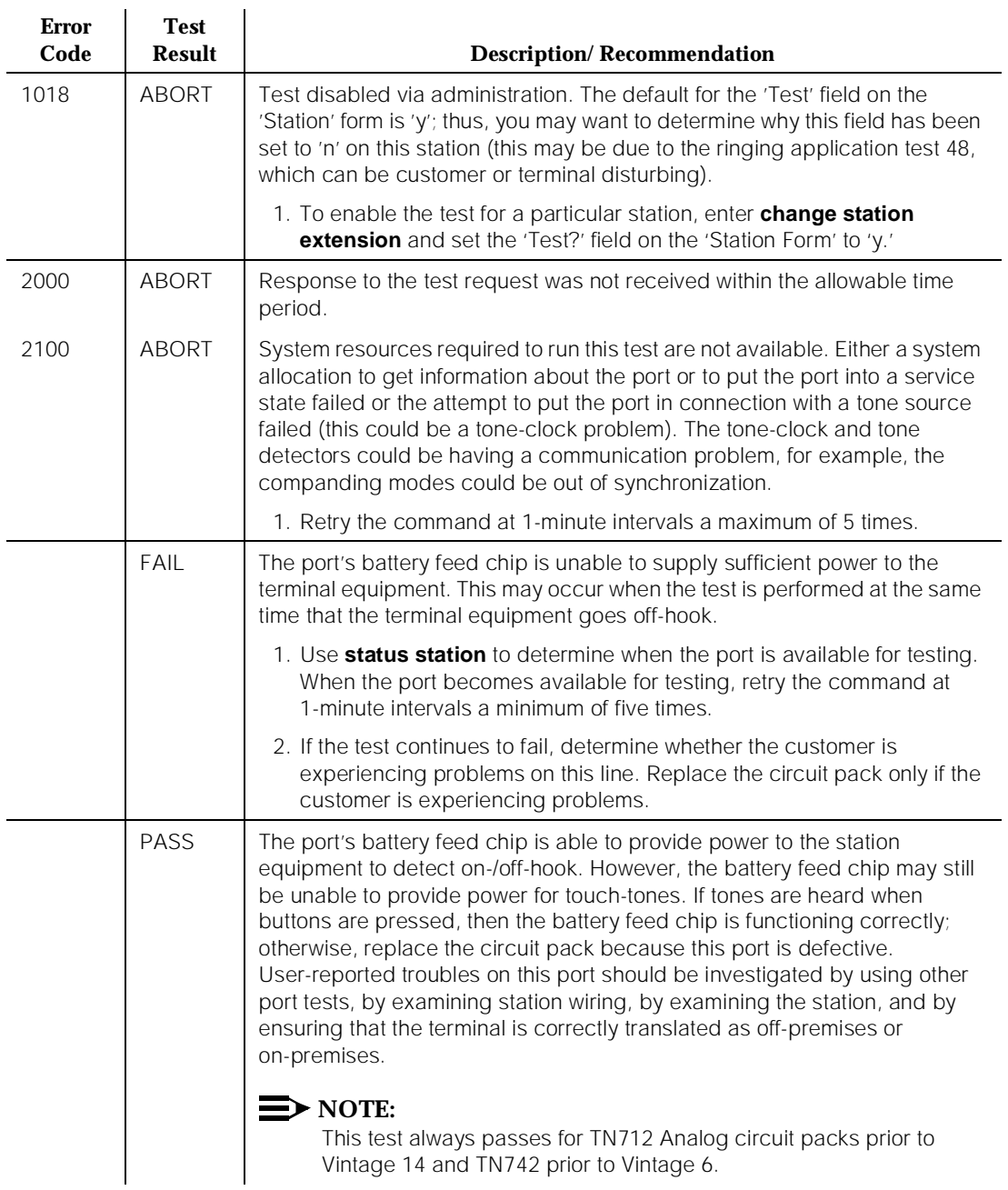

## **Table 10-28. TEST #35 Battery Feed Test —** *Continued*

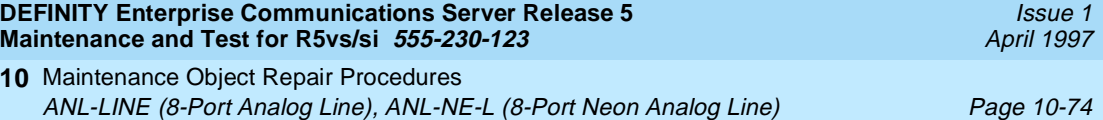

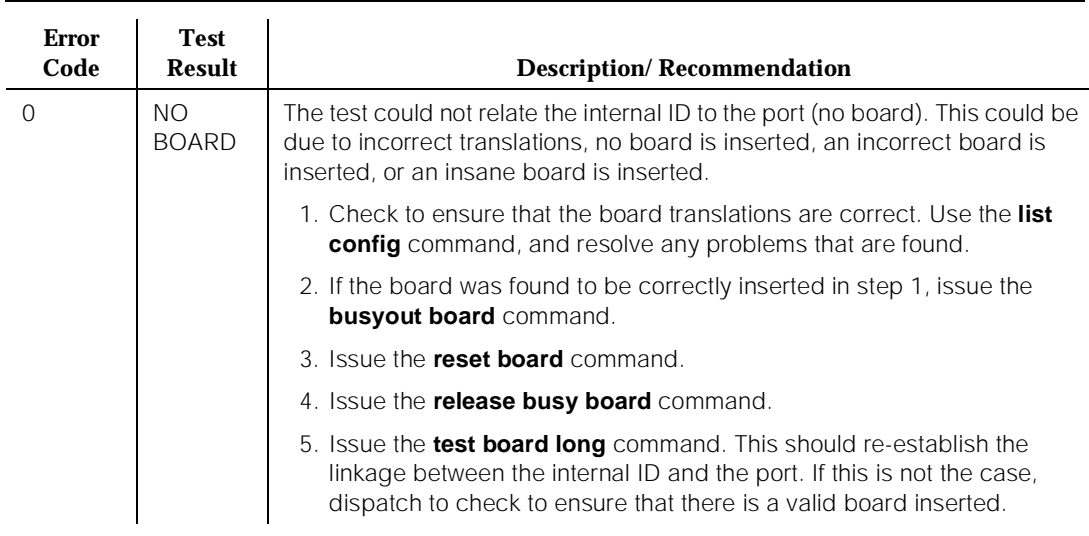

#### **Table 10-28. TEST #35 Battery Feed Test —** *Continued*

## **Station Status and Translation Audits and Updates Test (#36)**

This test updates the analog port's message lamp state (if it has one) and translations (such as station type, dial type, network connection) with information kept in the software. The software is updated with the switchhook state reported by the port processor. When the ringer is in the off state, this test also turns off the station's ringer to prevent constant ringing caused by defective hardware.

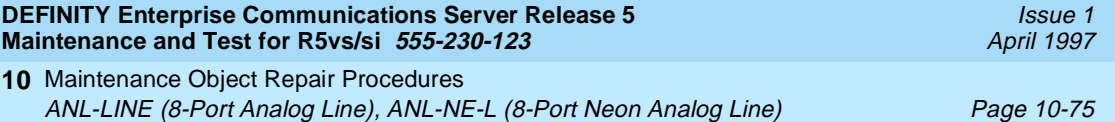

# **Table 10-29. TEST #36 Station Status and Translation Audits and Updates Test**

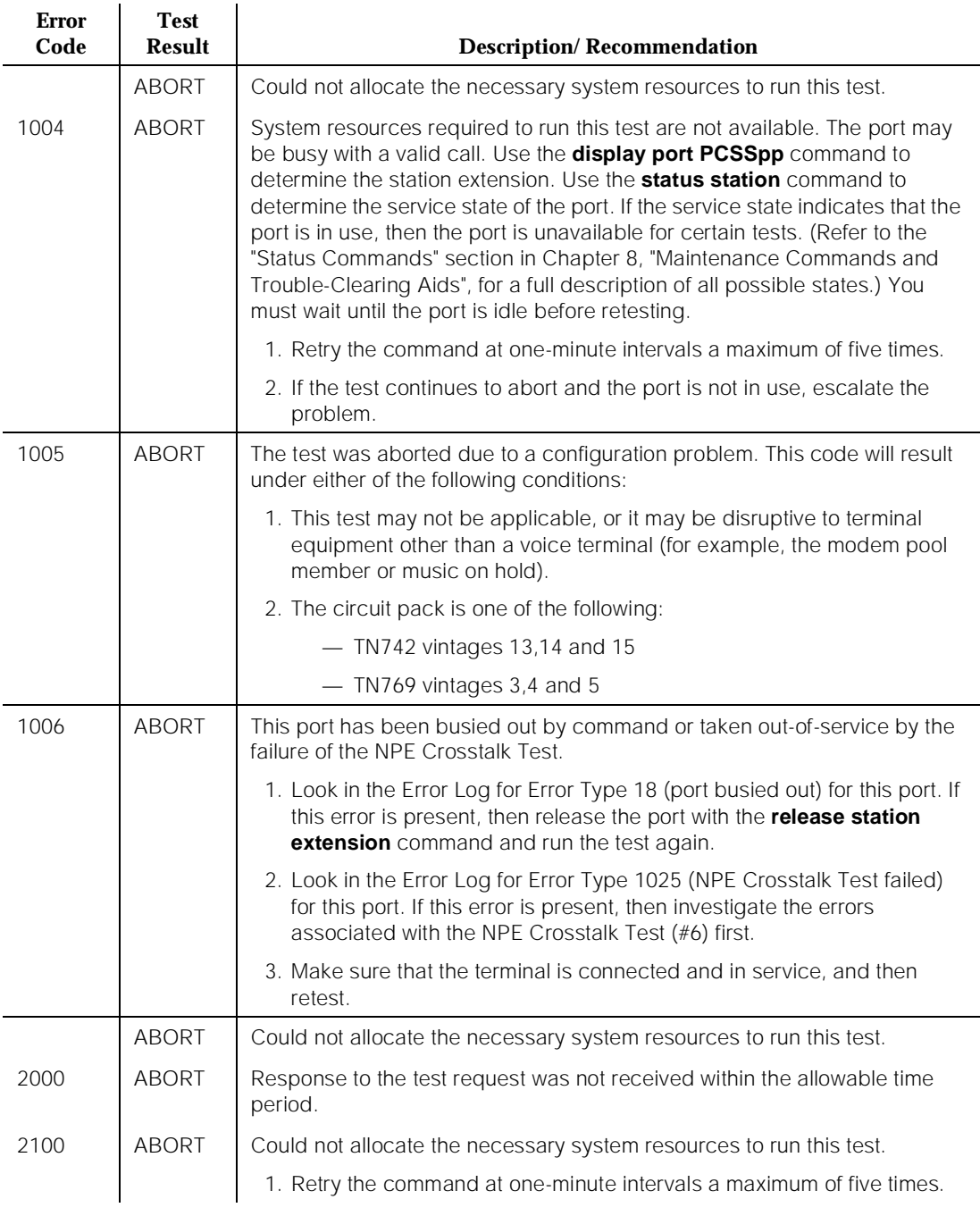

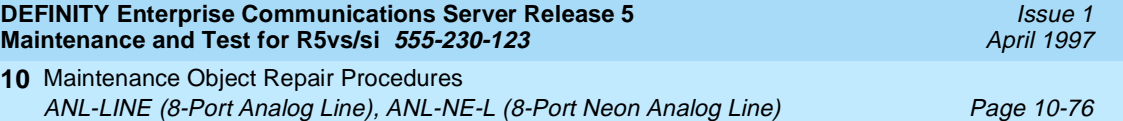

## **Table 10-29. TEST #36 Station Status and Translation Audits and Updates Test —** *Continued*

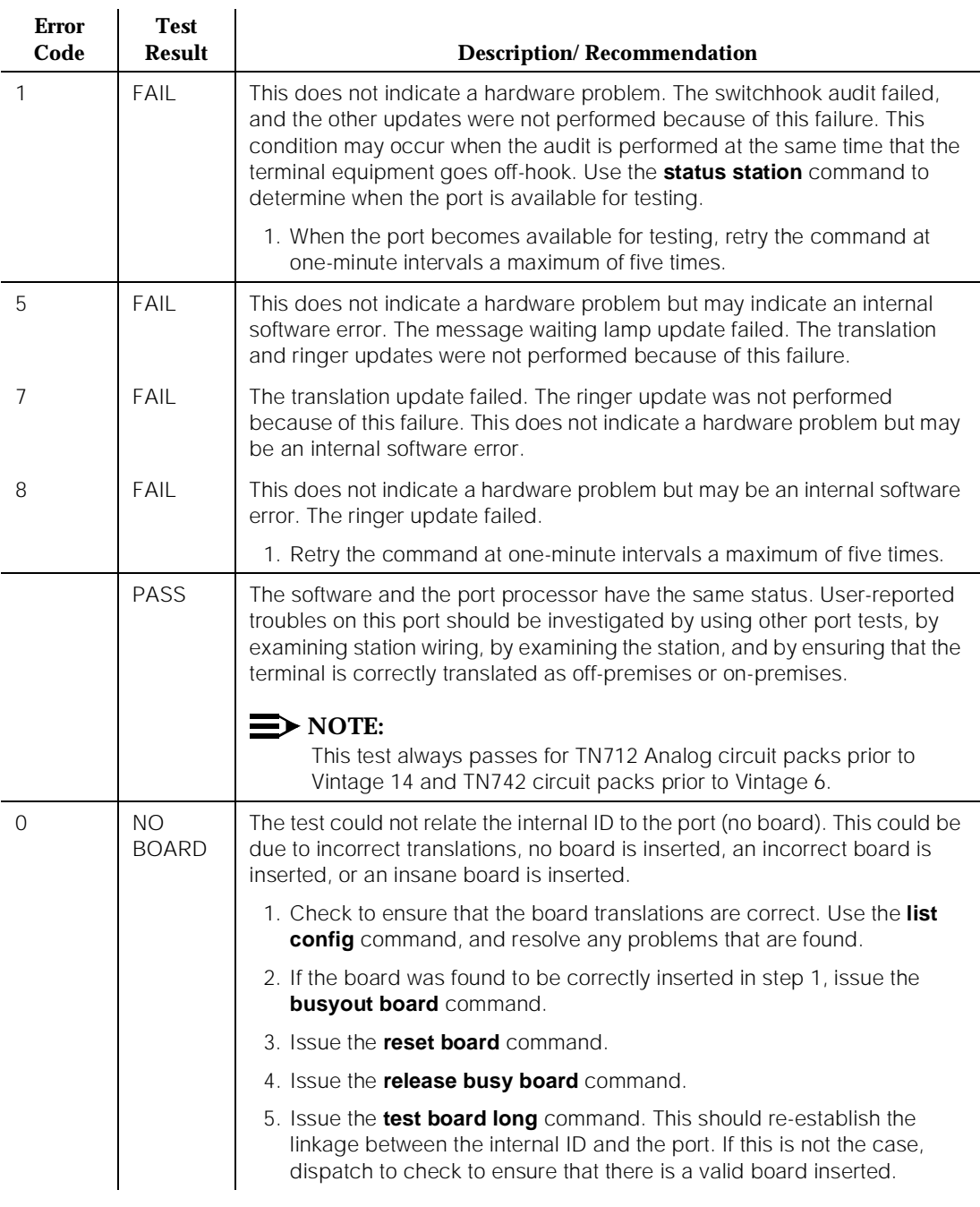

## **Loop Around and Conference Test (#47)**

Each Analog Port consists of:

- an NPE for port connectivity and gain, and conferencing functionality
- a code that converts the digital signals of the TDM Bus to analog signals
- a battery feed chip that provides power to the telephone set for signaling, dial pulsing, transmission, and balance.

This test is designed to check the on-board transmission capabilities of the NPE, the code, and the battery feed chip of the Analog Port. A Tone Detector and a Tone Generator talk and listen on the same pair of time slots as the Analog Port. The Analog Port is then instructed to go into loop around mode (see Figure 10-2). The test passes if the signal measured by the Tone Detector is within acceptable limits.

The Conference Circuit Test verifies that the NPE channel for the port being tested can correctly perform the conferencing function. As part of Test #47, the operation of the port conference circuits in the NPE for three and four parties is also tested. In addition, a test is run to measure noise. The NPE is instructed to listen to several different tones and conference the tones together. The resulting signal is then measured by a Tone Detector port. If the level of the tone is within a certain range, the test passes.

The noise test is performed by filtering out the tone, and then measuring inherent port noise.

# $\Rightarrow$  NOTE:

This Loop Around Test is sensitive to the length of the loop, the equipment in the loop, or the equipment terminating the loop, such as off-premises stations. If this test is causing a false alarm, then disable the test by changing the Tests field to "no" using the **change station** command for this station.

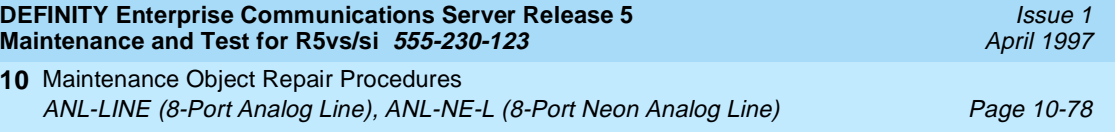

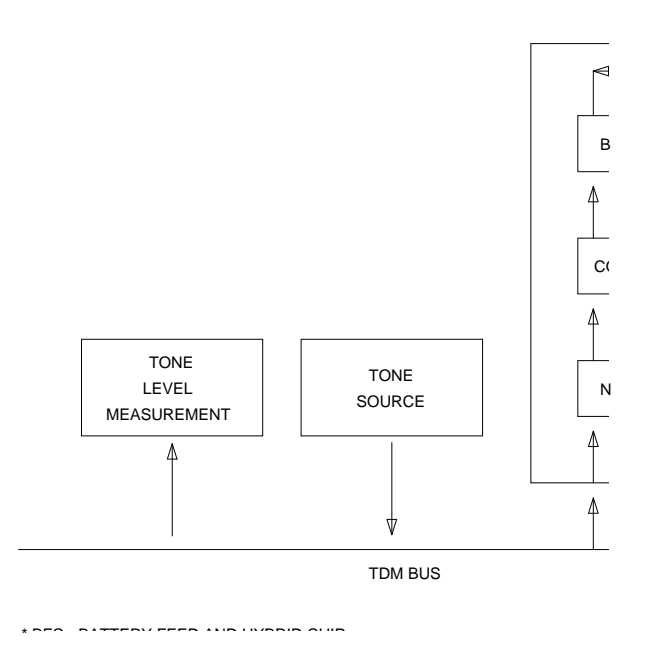

**Figure 10-3. Analog Loop Around and Conference Test**

**Table 10-30. TEST #47 Loop Around and Conference Test**

| <b>Error</b><br>Code | <b>Test</b><br><b>Result</b> | <b>Description/Recommendation</b>                                                                                                    |
|----------------------|------------------------------|----------------------------------------------------------------------------------------------------|
|                      | <b>ABORT</b>                 | Could not allocate the necessary system resources to run this test.                                                                                                    |
|                      |                              | 1. Retry the command at one-minute intervals a maximum of five times.                                                                                                    |
|                      | ABORT                        | The port was seized by a user for a valid call.                                                                                                    |
|                      |                              | 1. Enter <b>display port PCSSpp</b> to determine the station's extension. Enter<br>status station extension to determine the service state of the port. If<br>the port is in use, it will be unavailable for certain tests. Wait until the<br>port is idle before retesting. |
|                      |                              | 2. If the port is idle, retry the command at 1-minute intervals up to 5 times.                                                                                                    |
|                      |                              |                                                                                                    |

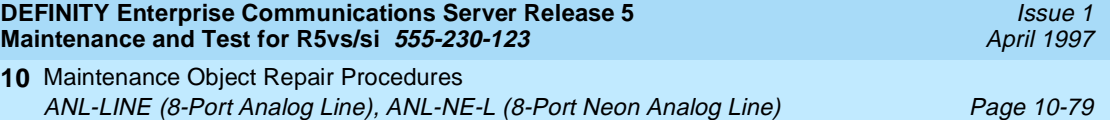

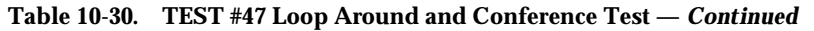

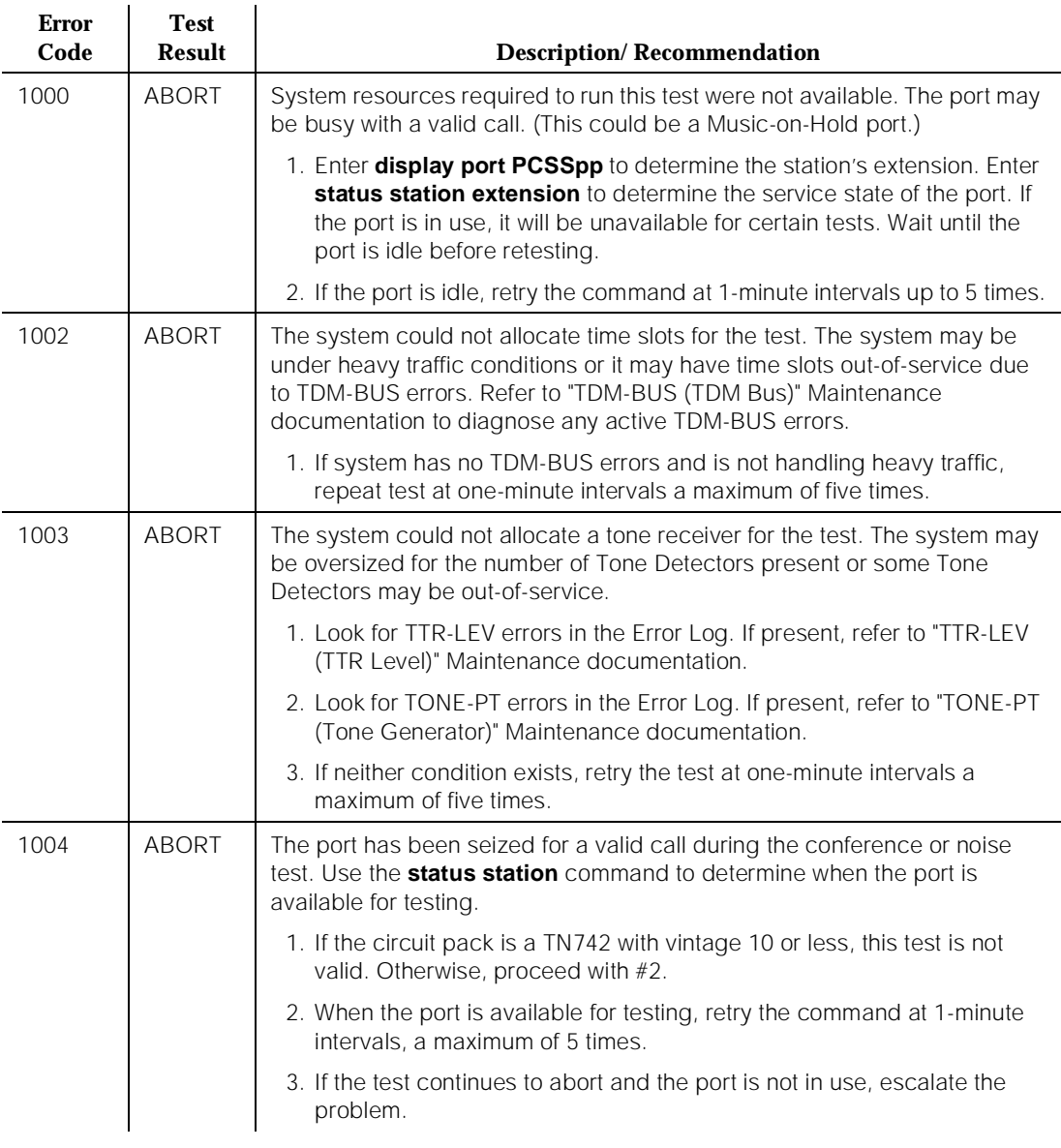

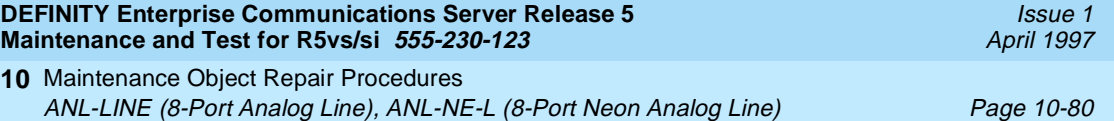

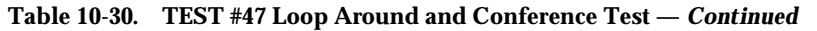

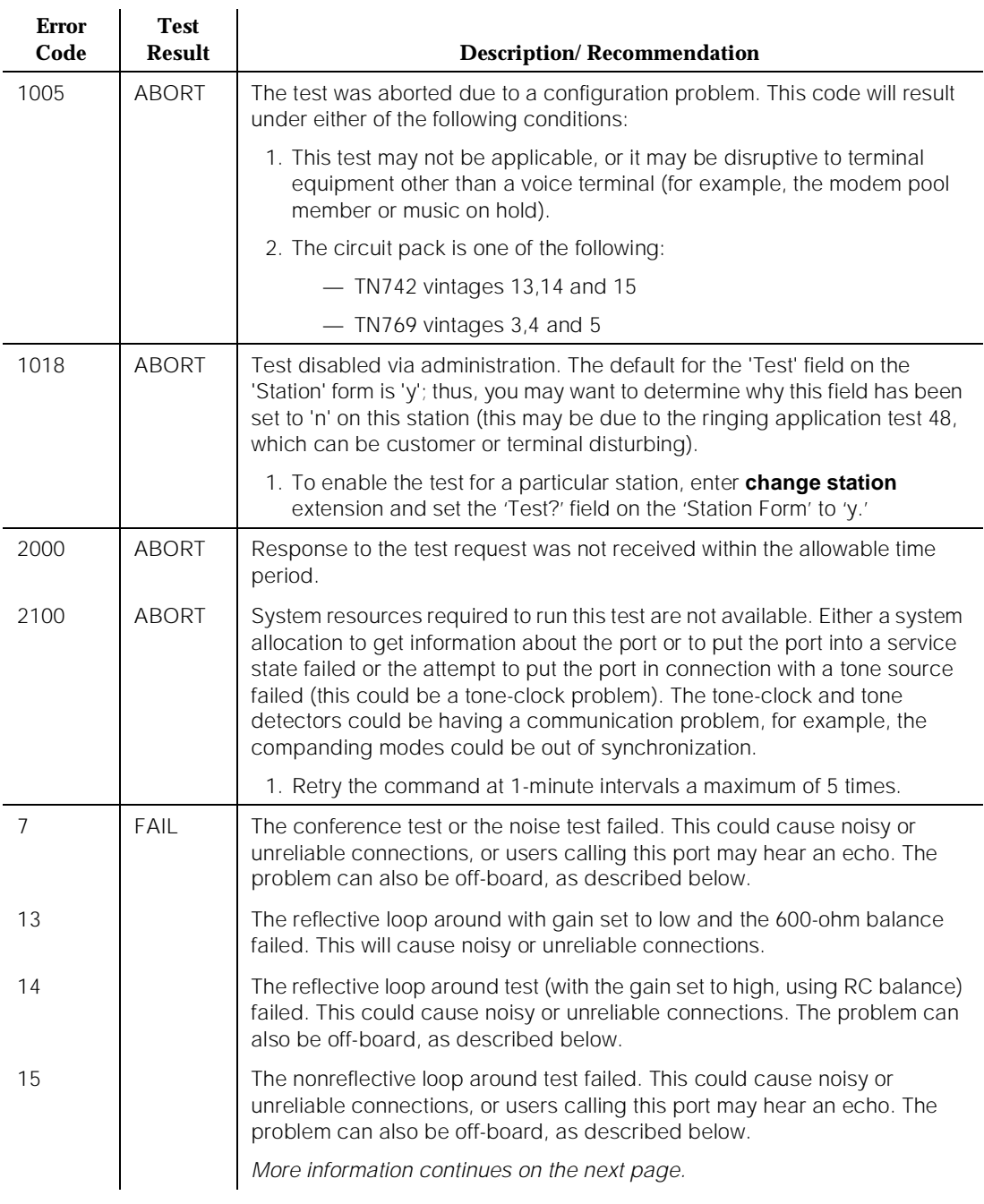

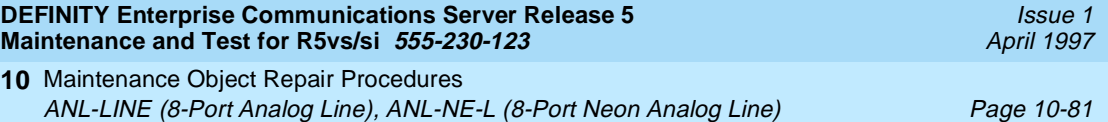

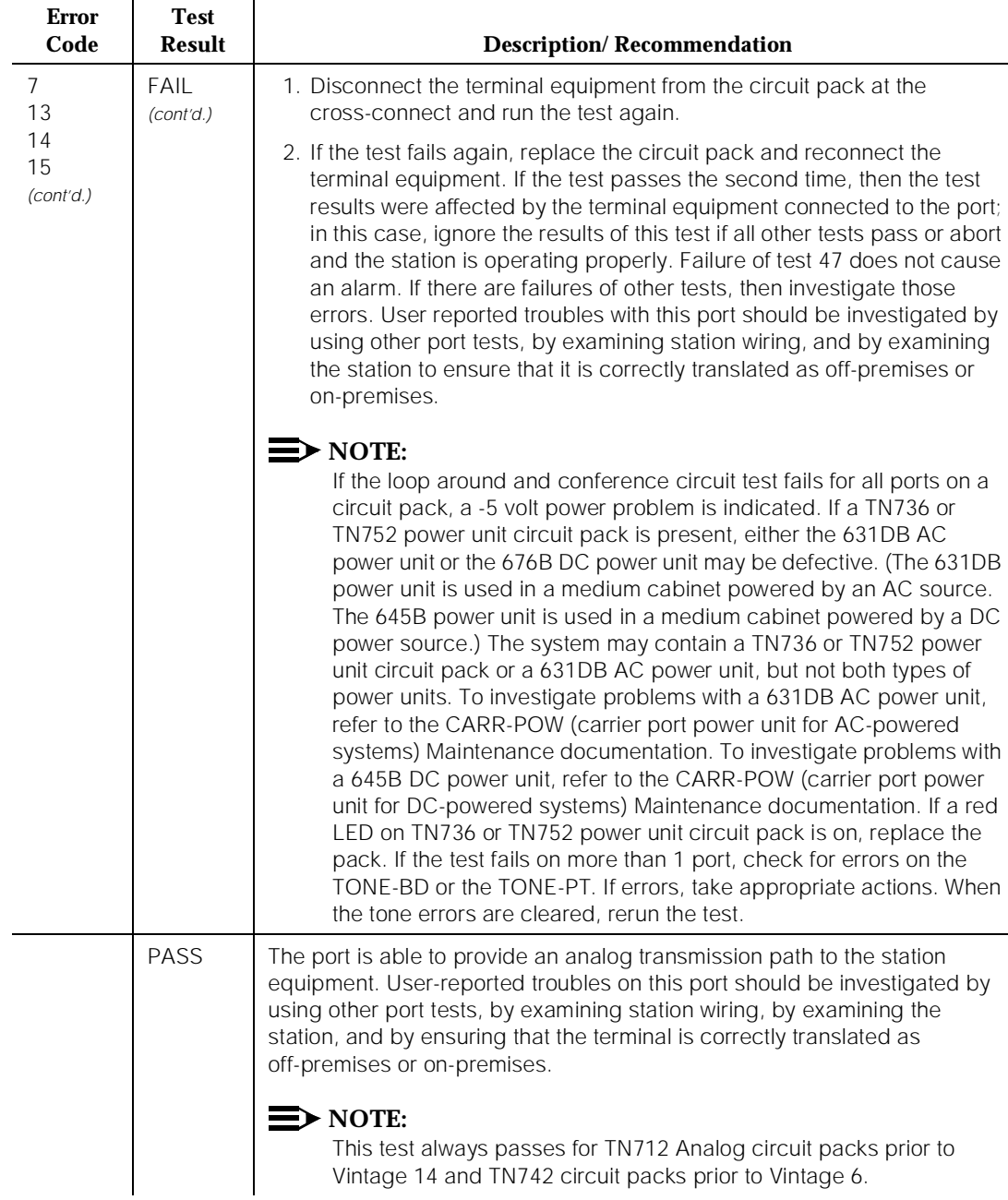

# **Table 10-30. TEST #47 Loop Around and Conference Test —** *Continued*

**Error** 

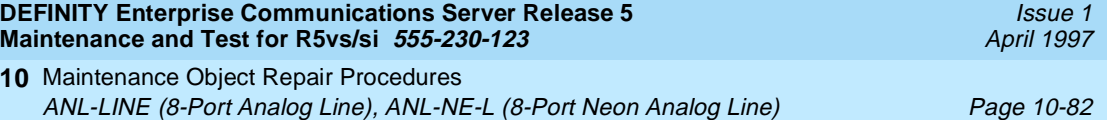

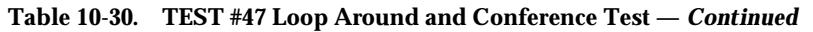

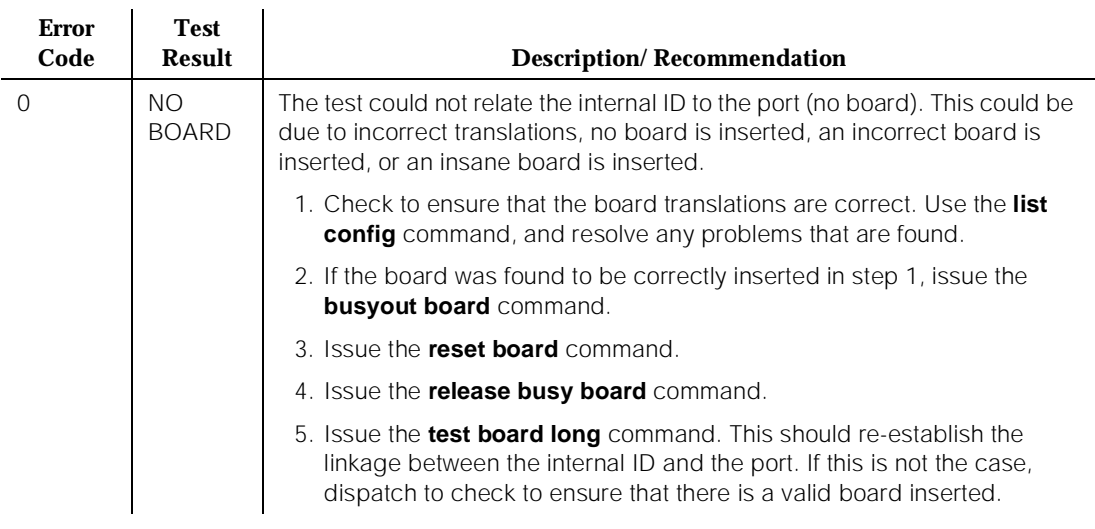

# **Station Present Test (also called Ringing Application Test) (#48)**

This test provides a burst of ringing current to the terminal equipment and detects that current flows. This test is to ascertain whether or not terminal equipment is connected to the port.

This test may cause some terminal equipment to ring briefly during daily maintenance. If this ringing is disturbing the customer or the terminal equipment, it should be disabled using the Tests field of the station administration screen. However, on some releases of the software, this action disables Tests #6, #47, and #35 as well as Test #48.

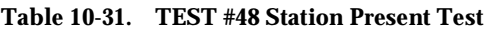

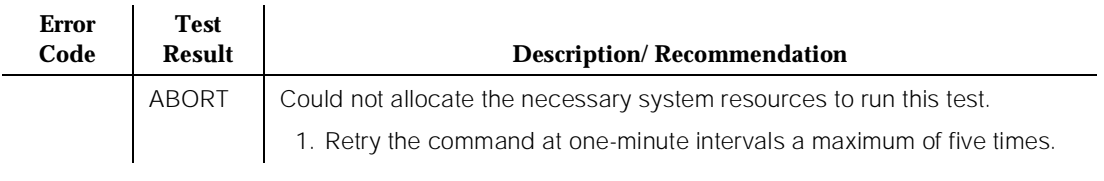

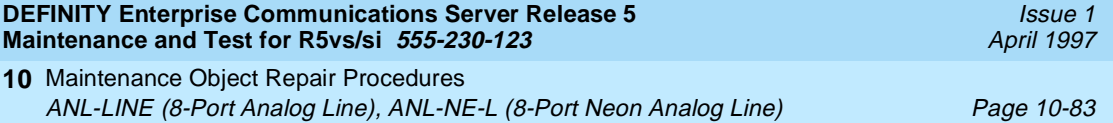

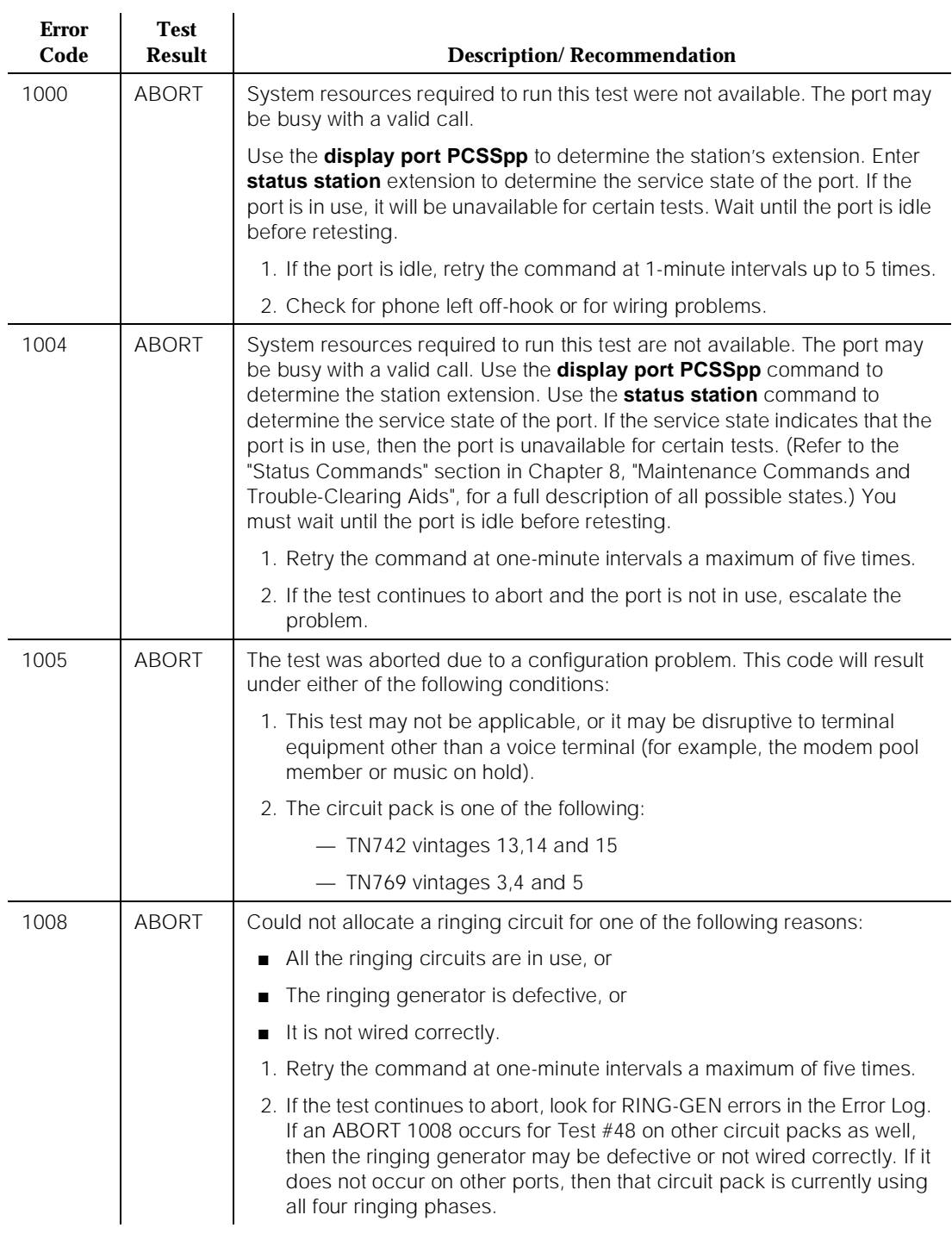

### **Table 10-31. TEST #48 Station Present Test —** *Continued*

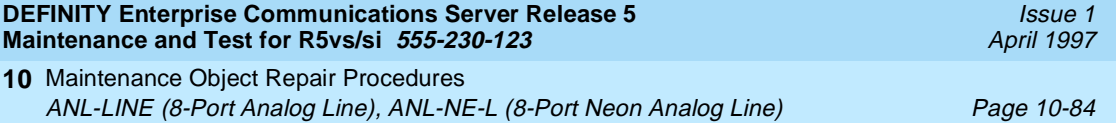

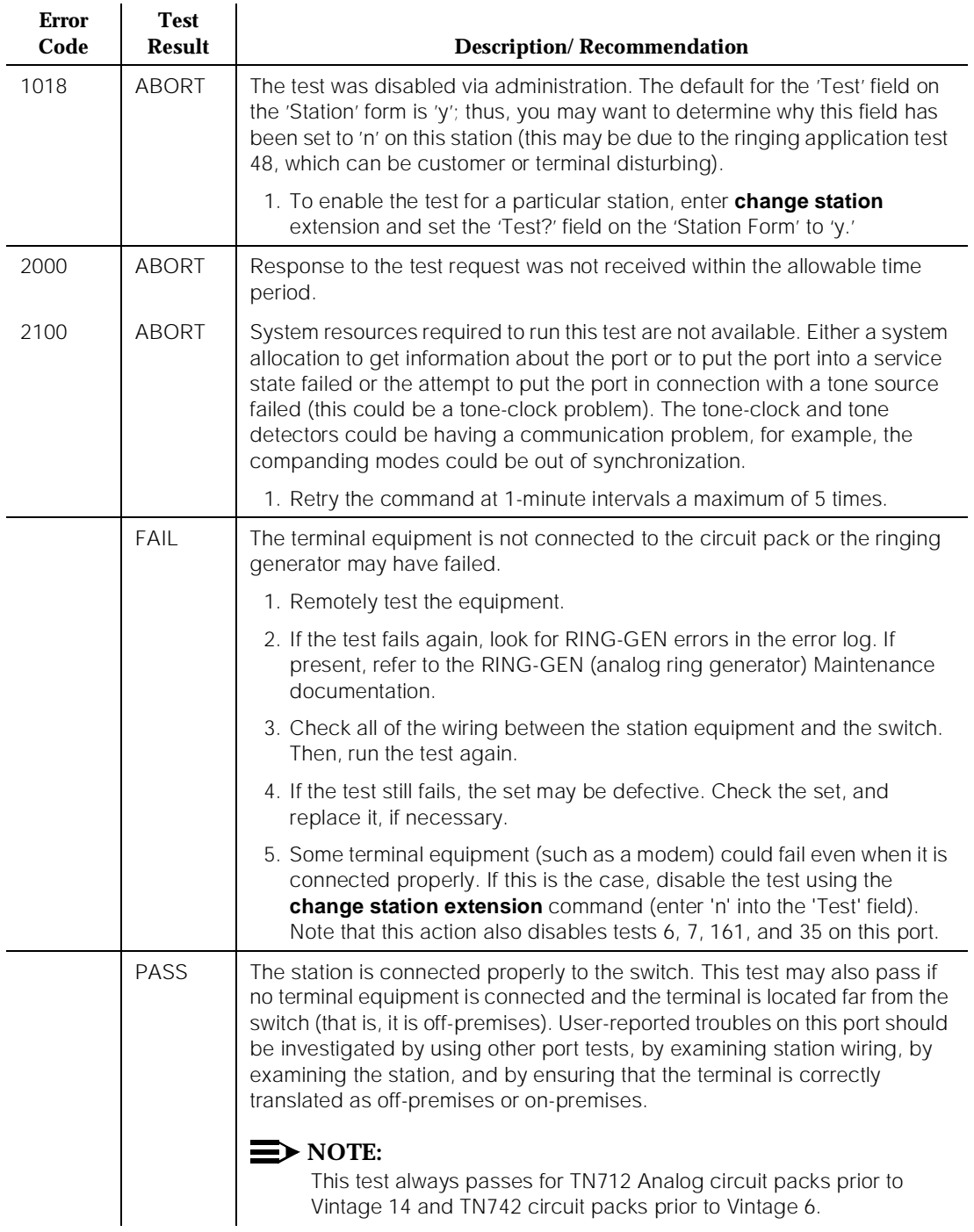

## **Table 10-31. TEST #48 Station Present Test —** *Continued*

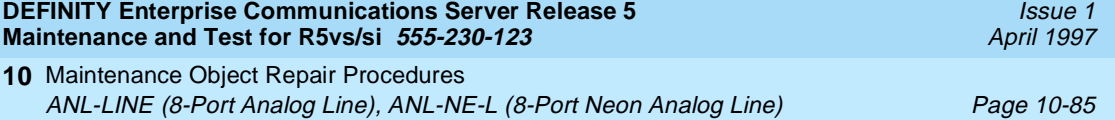

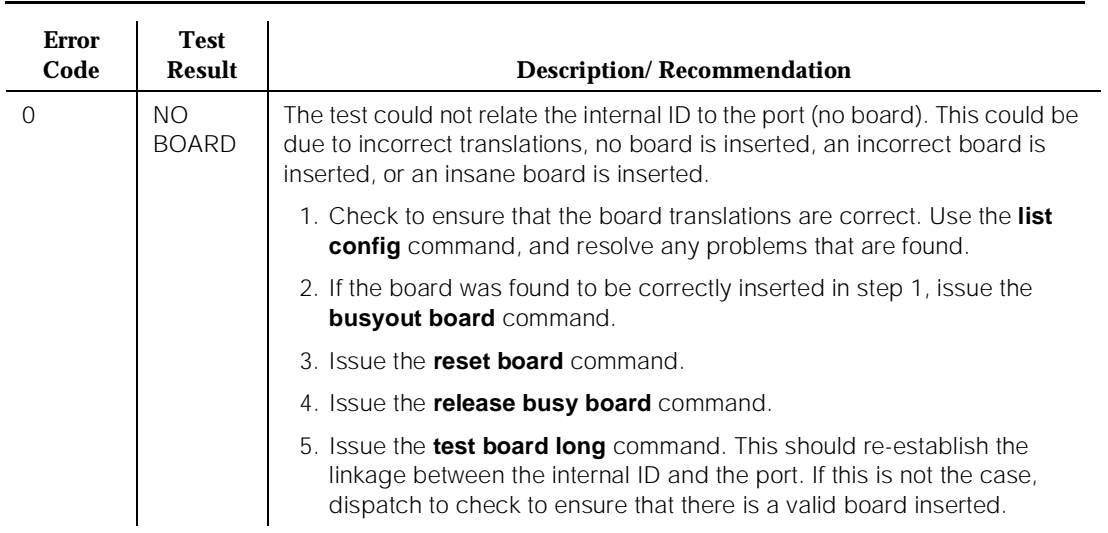

### **Table 10-31. TEST #48 Station Present Test —** *Continued*

10 Maintenance Object Repair Procedures ANN-BD (Announcement Circuit Pack) Page 10-86

# **ANN-BD (Announcement Circuit Pack)**

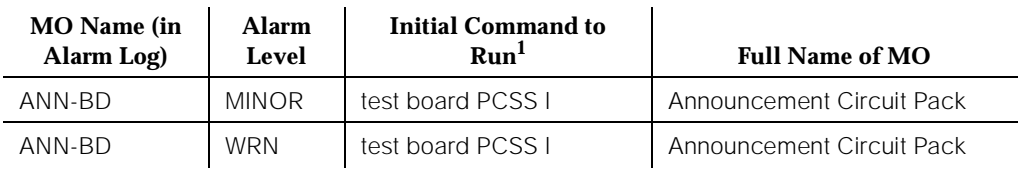

1. Where P is the port network number (1 for PPN and 2 or 3 for EPN); C is the carrier designation (for example, A, B, C, D, or E); and SS is the address of the slot in the carrier where the circuit pack is located (for example, 01, 02, ..., etc.).

> The TN750 Announcement circuit pack is a service circuit which provides a DEFINITY Generic 3 customer with an integrated means for recording announcements that can be played back on demand by call processing as part of a calling feature (for example, announcements on hunt group calls). There are 16 Announcement Ports on the Announcement circuit pack. Each port can play any integrated announcement, independently of the other ports. In addition to the 16 Announcement Ports, the Announcement circuit pack also has one Data Line Circuit Port (port 17). The Data Line Circuit Port is used for uploading/downloading the announcement memory to/from the system tape [G3iV1.1-286] or memory card [G3sV2, G3iV2-386, G3vsV2]. If there are any errors associated with port 17, refer to "DAT-LINE (Data Line)" Maintenance documentation. If there are any errors associated with any other port, refer to "ANN-PT (Announcement Port)" Maintenance documentation.

# $\Rightarrow$  NOTE:

TN750C is required if your system will have multiple announcement boards. To use multiple announcement boards, you must have G3V4 software, and at least one TN750C (up to ten are allowed). Only one TN750A/B may be present in the system when a TN750C is used. The announcements from a TN750A/B can be saved and restored to a TN750C — but once the announcements are recorded onto a TN750C, they are not backward compatible with the TN750A/B.

The Announcement circuit pack has two processors on it. The first processor, or Angel, controls the circuit pack and communicates with the switch via the control channel on the TDM Bus. The second processor, or Speech Processor (SP), controls the speech memory and announcements. Digital speech is converted from its TDM Bus form to an internal storage form (for recording) and vice versa (for playbacks) by the 140AY device on the circuit pack, which has 16 channels (one for each Announcement Port).

Issue 1 April 1997 **DEFINITY Enterprise Communications Server Release 5 Maintenance and Test for R5vs/si 555-230-123** 

10 Maintenance Object Repair Procedures ANN-BD (Announcement Circuit Pack) Page 10-87

## **General Notes**

Here are a few **very important** general notes that apply to any problem on the Announcement circuit pack. The user should read this before attempting to work on the TN750 Announcement circuit pack or Announcement Ports, **especially if the circuit pack needs to be replaced.**

- 1. The Announcement circuit pack retains all integrated announcements as long as the circuit pack has power. For this reason, whenever there is a problem with either the Announcement circuit pack or an Announcement Port that may require the circuit pack to be reset, it is always best to try to reset the circuit pack via the **reset board PCSS** command first. If that does not work, replace the circuit pack. **Announcements are preserved through a software reset, but they are lost when the circuit pack is reseated.**
- 2. **If a customer has announcements on the Announcement circuit pack that cannot be rerecorded easily, then announcements must be saved on the system tape [G3iV1.1-286] or memory card [G3sV2, G3iV2-386, G3vsV2] to ensure that they are not lost.** This should be done as soon as the announcements are recorded on the circuit pack (or whenever they are changed), assuming that the circuit pack is in proper working order (see Note).

## $\equiv$ **>** NOTE:

Unlike translations, announcements are NEVER automatically saved to the system tape [G3iV1.1-286] or memory card [G3sV2, G3iV2-386, G3vsV2].

- 3. The administration terminal **save announcements** command replaces the announcement file on the system tape [G3iV1.1-286] or memory card [G3sV2, G3iV2-386, G3vsV2] the Announcement circuit pack speech memory. Care must be taken not to mistakenly enter this command and, as a result, destroy a valid file on the system tape [G3iV1.1-286] or memory card [G3sV2, G3iV2-386, G3vsV2].
- 4. The **restore announcements** command replaces the Announcement circuit pack speech memory with the announcement file on the system tape [G3iV1.1-286] or memory card [G3sV2, G3iV2-386, G3vsV2]. Care must be taken not to mistakenly enter this command, destroying valid speech memory (especially if the system tape [G3iV1.1-286] or memory card [G3sV2, G3iV2-386, G3vsV2] does not have a valid announcement file on it).
- 5. Whenever the Announcement circuit pack is replaced, announcements must always be rerecorded or downloaded to the new circuit pack. Otherwise, call processing is not able to use the pack.
- 6. If announcement speech memory is corrupted, announcements should not be saved [that is, if the Announcement Checksum Test (#209) fails, or if the speech sounds corrupted on playback]. This can ruin a good announcement file on the system tape [G3iV1.1-286] or memory card

[G3sV2, G3iV2-386, G3vsV2] and potentially cause errors/alarms on any circuit pack to which the new file is downloaded. However, if the customer does not have a valid announcement file on the system tape [G3iV1.1-286] or memory card [G3sV2, G3iV2-386, G3vsV2], announcements can be saved in an effort to try to retain some of them (all of the announcements recorded may not be corrupted).

- 7. Due to a hardware fault in the TN750 announcement board, the following sequence of events my cause the announcement file to become corrupted and unusable:
	- Fill the board with recorded announcements.
	- Delete the last few announcements recorded.
	- Re-record the announcements deleted.

If the announcement file becomes corrupted, the only solution is to re-record all announcements. To do this, follow these steps:

- a. Remove the announcement board.
- b. Remove the tape cartridge from the tape drive. Do this so that announcements are not automatically restored from tape.
- c. Re-insert the announcement board.
- d. Re-record all announcements.
- e. Insert the tape cartridge in the tape drive.
- f. Issue the save announcements command to save all the announcements on the tape.

This hardware fault is fixed in the TN750B announcement board. However, the TN750B board will not automatically correct an announcement file which has previously been corrupted by a TN750 board. The only way to correct an announcement file corrupted by the TN750 board is to follow the steps above.

## **Announcement Administration**

A brief description of the integrated announcement administration is given here to aid in troubleshooting the Announcement circuit pack and its ports. In many cases, it is necessary to record, play back, and/or delete announcements to resolve an alarm. It may also be necessary to save and restore announcements as part of the maintenance procedures. For a complete description of integrated announcement administration, please refer to the following manuals:

- 1. DEFINITY Communications System Generic 3 Implementation, 555-230-653
- 2. DEFINITY Communications System Generic 1 and Generic 3 System Management, 555-230-500
- 3. DEFINITY Communications System Generic 3 V2 Traffic Reports, 555-230-511
- 4. DEFINITY Communications System Generic 1 and Generic 3 Voice Terminal Operations, 555-230-701

## **Announcement Session**

Announcements can be recorded, played back, and deleted from an announcement session. A station's COS needs to include console permissions in order for that station to be able to enter an announcement session. To enter an announcement session, go off-hook on a station that has console permissions and enter the appropriate Feature Access Code (FAC), administered as Announcement access code on the FACs form. Dial tone should be returned at this point. Enter the extension of the announcement that needs to be recorded, deleted, or played back. Again, dial tone should be heard. To record an announcement, press station keypad digit 1, record after the tone, and hang up when done. To play back an announcement, press 2. To delete an announcement, press 3 (confirmation tone is given if the delete worked). Announcements can also be played back by simply calling the announcement extension associated with them.

### **Uploading/Downloading Announcements**

Integrated announcements on the TN750 Announcement circuit pack can be uploaded to the system tape [G3iV1.1-286] or memory card [G3sV2, G3iV2-386, G3vsV2] with the administration terminal **save announcements** command. Likewise, integrated announcements can be downloaded to the Announcement circuit pack with the **restore announcements** command. Both of these commands require a free data module of NETCON type to be administered, a data module of announcement type (on the Announcement circuit pack) to be administered, and a tape cartridge to be in the system's tape drive (must not be write-protected) or a memory card (must not be write-protected). These commands are useful in maintaining the customer's recorded announcements. Depending on system traffic, announcement uploads and/or downloads take between 30 and 45 minutes.

The system **automatically** tries to download the Announcement circuit pack five minutes after it is inserted. This automatic download procedure is aborted if:

- 1. An announcement is recorded within 10 minutes of circuit pack insertion.
- 2. An announcement download is invoked sooner with the administration terminal **restore announcements** command.
- 3. No announcement and/or NETCON data module is administered.
- 4. Either the announcement data module is busy or all the administered NETCON data modules are busy.

**DEFINITY Enterprise Communications Server Release 5 Maintenance and Test for R5vs/si 555-230-123** 

10 Maintenance Object Repair Procedures ANN-BD (Announcement Circuit Pack) Page 10-90

Issue 1 April 1997

- 5. No tape [G3iV1.1-286] or memory card [G3sV2, G3iV2-386, G3vsV2] is in the system.
- 6. The tape or memory card in the system does not have a valid announcement file saved on it.

### $\Rightarrow$  NOTE:

Unlike translations, there is no provision in the Generic 3 system for automatically saving announcements to the system tape or memory card.

#### **Hardware Error Log Entries and Test to Clear Values**

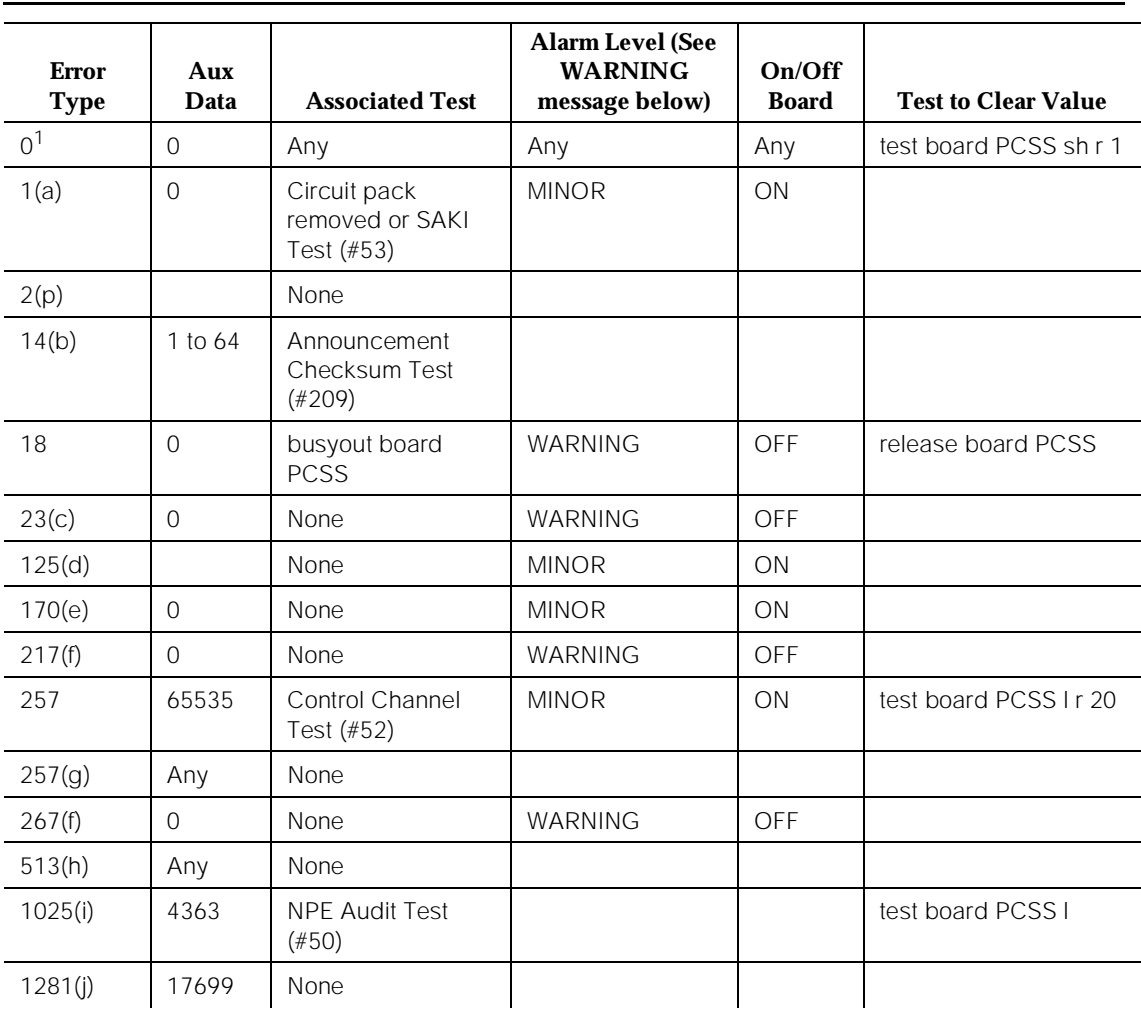

#### **Table 10-32. Announcement Circuit Pack Error Log Entries**

**DEFINITY Enterprise Communications Server Release 5 Maintenance and Test for R5vs/si 555-230-123** 

*Continued on next page*

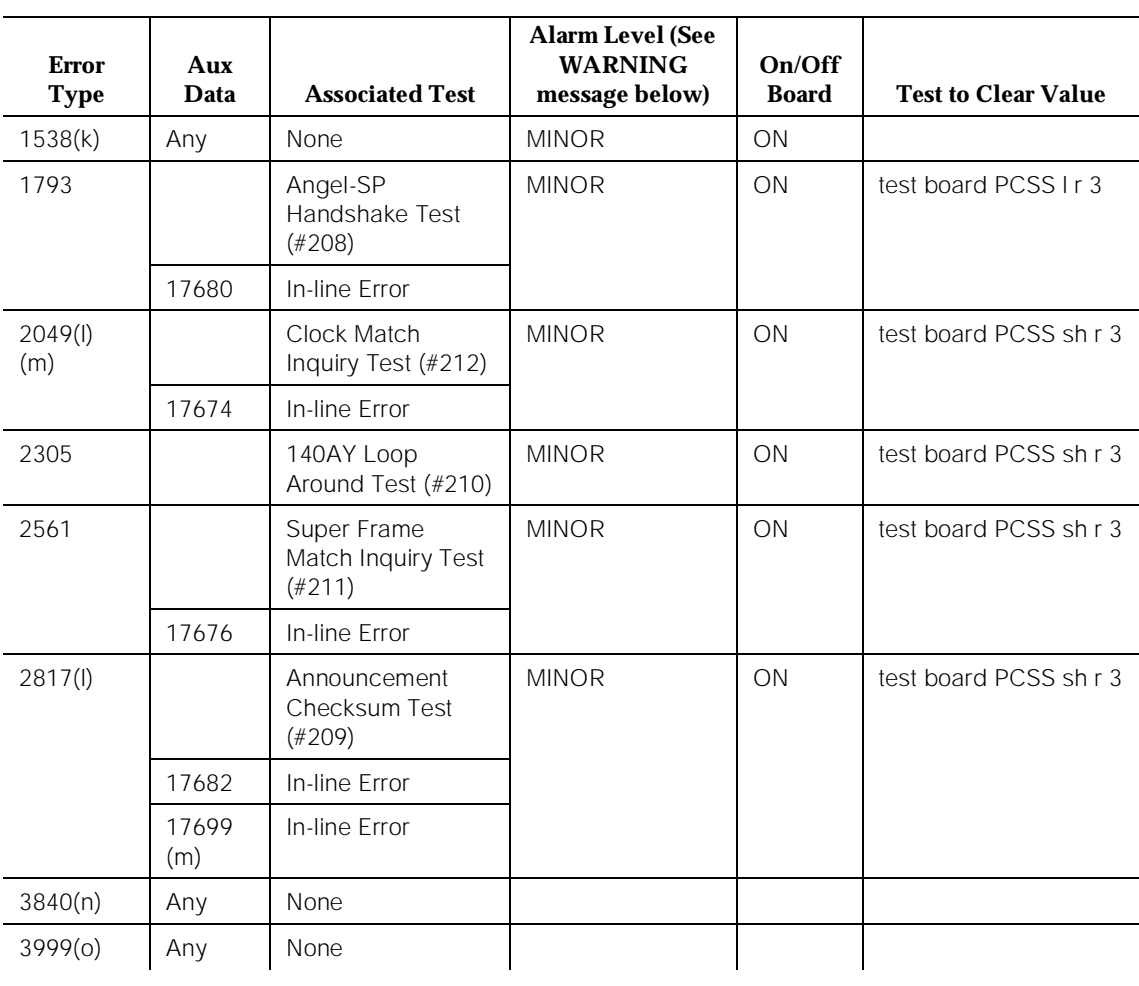

#### **Table 10-32. Announcement Circuit Pack Error Log Entries —** *Continued*

1. Run the Short Test Sequence first. If all tests pass, run the Long Test Sequence. Refer to the appropriate test description and follow the recommended procedures.

# ! **WARNING:**

All alarms are upgraded to MAJOR when the BASE Tone Generator is set to 12. (France).

Notes:

a. Error Type 1- This error indicates the circuit pack totally stopped functioning or it was physically removed from the system.

## $\implies$  NOTE:

The alarm is logged about 11 minutes after the circuit pack has been removed and/or SAKI Test (#53) fails.

If the circuit pack is not in the system, insert a circuit pack (in the same slot as the error indicates) to resolve this error. Or, if the circuit pack is in the system and the red LED is on, follow the instructions for "Red (alarm)" in the "Control and Port Circuit Pack Status LEDs" section in Chapter 7, "LED Interpretation".

# $\Longrightarrow$  note:

The alarm is logged about 11 minutes after the circuit pack has been removed and/or SAKI Test (#53) fails.

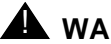

# $\triangle$  WARNING:

Reseating and/or replacing the circuit pack results in loss of integrated announcements. See "General Notes" near the beginning of this Maintenance procedure.

- b. Error Type 14— Whenever the Announcement Checksum Test (#209) fails, this error is logged. The Aux Data indicates the number of the first defective announcement found. This number corresponds to the announcement numbers on the announcement form. The extension relating to the announcement can be determined by the **display announcement** command. This error only appears in the Error Log in conjunction with Error Type 2817. Follow the procedures for Error Type 2817 to troubleshoot Error Type 14.
- c. Error Type 23—The circuit pack has been logically administered but not physically installed. The alarm is cleared when the circuit pack is installed.
- d. Error Type 125-A wrong circuit pack is inserted in the slot where this circuit pack is logically administered. To resolve this problem, either remove the wrong circuit pack and insert the logically administered circuit pack OR use the **change circuit-pack** command to readminister this slot to match the circuit pack inserted.
- e. Error Type 170—Announcement board is not allowed in slot A03 for a system with Enhanced SCC cabinet. The red led of announcement board is turned on and the error message "Announcement board is not allowed in slot A03" is shown on SAT when **test/busyout/release board A03** commands are entered. The announcement board must be removed and inserted into a different slot.
- f. Error Type 217 and 267— Indicate that there is more than one TN750 Announcement circuit pack inserted in the system. Remove the alarmed circuit pack..
- g. Error Type 257—This error indicates transient communication problems with this circuit pack. This error is not service-affecting and no action is required.

10 Maintenance Object Repair Procedures ANN-BD (Announcement Circuit Pack) **Page 10-93** Page 10-93

h. Error Type 513—This error, when reported with Aux Data in the range of 4352 to 4358, indicates the circuit pack has reported a hardware failure on the circuit pack. The circuit pack should be replaced.

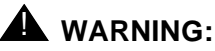

Replacing the circuit pack results in loss of integrated announcements. See "General Notes" near the beginning of this Maintenance procedure.

- i. Error Type 1025—This error is not service-affecting and no action is required.
- j. Error Type 1281—The SP found a fault in the speech main memory (SMM) (that is, it found one or more faulty memory locations). Whenever this error is logged, error 2817 is also logged [see Note (k)], which causes the maintenance system to run the Announcement Checksum Test (#209) to determine if the bad memory location was being used by an announcement.
- k. Error Type 1538—The hyperactive circuit pack is out-of-service and may exhibit one or more of the following symptoms:
	- 1. The tests run on the ports of this circuit pack are returning with a NO-BOARD.
	- 2. A busyout/release of the circuit pack has no effect on test results.
	- 3. A **list configuration** command shows that the circuit pack and ports are properly installed.

The system tries to restore the circuit pack within 15 minutes. If the error recurs after 15 minutes, replace the circuit pack. (Refer to Chapter 5, "Routine Maintenance Procedures".)

I. Error Type 2049 and 2817—These errors are logged in conjunction with Error Type 1281, Aux Data 17699. Since that error [see Note (j)] means that a defective speech memory location was found, the announcement checksum error is also logged. This causes the Announcement Checksum Test (#209) to run, which determines if the defective memory location has corrupted any recorded announcements. If the Checksum Test passes, the faulty memory location is currently not being used, and the SP marks the location as faulty to ensure that future announcements do not attempt to use it.

# $\Rightarrow$  NOTE:

As memory locations are marked faulty, the amount of available memory decreases, which decreases the total amount of announcement time available on the circuit pack.

m. Error Type 2049—A transient error that does not cause an alarm can occasionally occur during a SPE, TDM BUS, or Tone Clock interchange. It is possible for a marginal Tone-Clock circuit pack to cause this error

against the ANN-BD without alarming the TONE-BD. If this error occurs again, replacing the Tone-Clock circuit pack may clear up this error. See the FAIL case in the Clock Match Inquiry Test (#212).

- n. Error Type 3840— This error is not service-affecting and no action is required.
- o. Error type 3999— Indicates that the circuit pack sent a large number of control channel messages to the switch within a short period of time. If error type 1538 is also present, then the circuit pack was taken out-of-service due to hyperactivity. If error type 1538 is not present, then the circuit pack has not been taken out-of-service, but it has generated 50% of the messages necessary to be considered hyperactive. This may be completely normal during heavy traffic periods. However, if this error type is logged when the circuit pack is being lightly used, it may indicate a problem with the circuit pack or the equipment attached to it.
- p. Error Type 2—Check the Class of Restriction (COR) administered for the Data Line extension assigned to the TN750 for uploading and downloading announcements. The extension can be found by using **list data-module**.

## **System Technician-Demanded Tests: Descriptions and Error Codes**

Always investigate tests in the order presented in Table 10-33 when inspecting errors in the system. By clearing error codes associated with the Control Channel Loop Around Test, for example, you may also clear errors generated from other tests in the testing sequence.

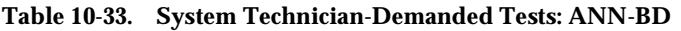

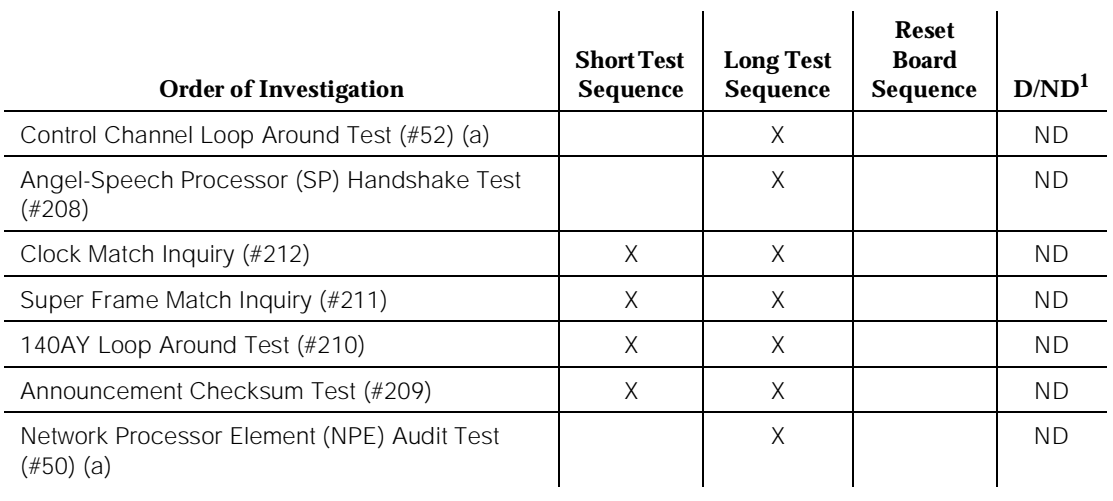

#### **Table 10-33. System Technician-Demanded Tests: ANN-BD —** *Continued*

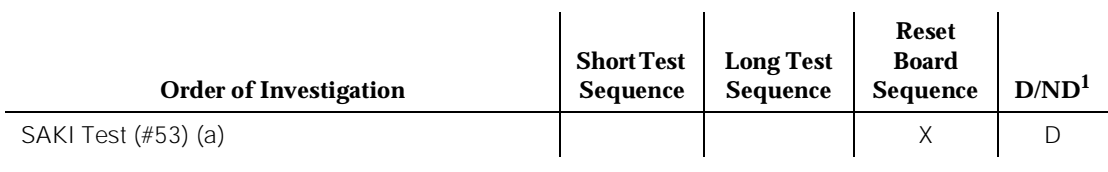

*Continued on next page*

1. D = Destructive, ND = Non-destructive

Note:

a. For a complete description of these tests, refer to the "XXX-BD (Common Port Circuit Pack)" Maintenance documentation.

### **Angel-Speech Processor (SP) Handshake Test (#208)**

This test checks the integrity of the communication link between the two processors on the Announcement circuit pack. Failure of this test indicates that the Speech Processor is insane and **results in the loss of all integrated announcements on the circuit pack.**

#### **Table 10-34. TEST #208 Angel-Speech Processor (SP) Handshake Test**

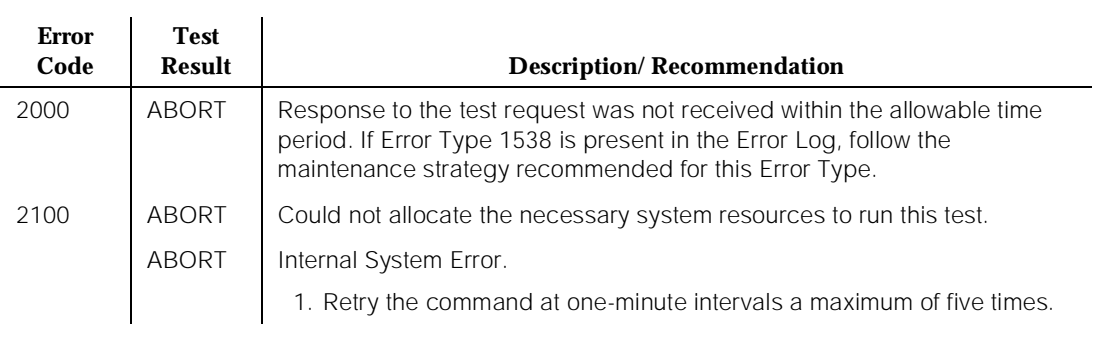

*Continued on next page*

**DEFINITY Enterprise Communications Server Release 5 Maintenance and Test for R5vs/si 555-230-123** 

#### **Table 10-34. TEST #208 Angel-Speech Processor (SP) Handshake Test —** *Continued*

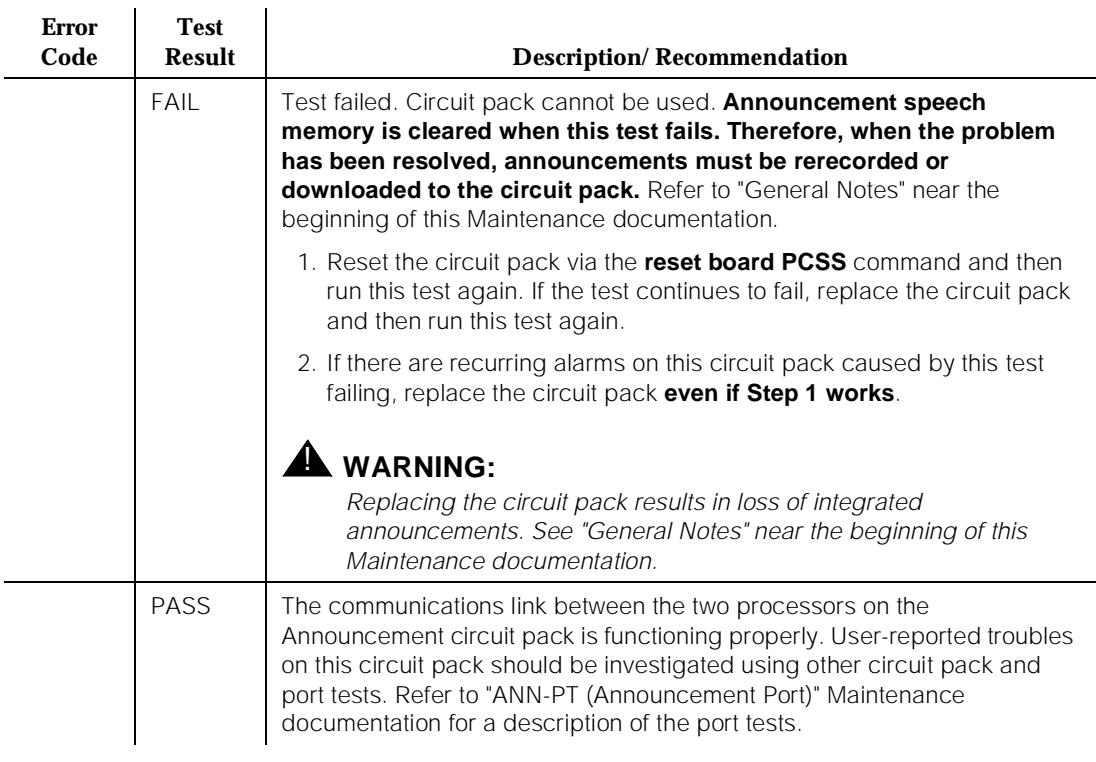

#### **Announcement Checksum Test (#209)**

Associated with every recorded announcement is a checksum. In this test, the SP checks a stored global checksum covering all recorded announcements against a calculated one and returns the results to the maintenance system. If the global checksum failed, maintenance requests the SP to check each individual announcement's checksum.

If the test fails, then it returns the total number of defective announcements found. In addition, associated with each failure is an error in the Error Log (Error Type 14). The Aux Data indicates the number of the first defective announcement found. This number corresponds to the announcement numbers on the announcement form. The extension relating to the announcement can be determined by the **display announcement** command.

#### **DEFINITY Enterprise Communications Server Release 5 Maintenance and Test for R5vs/si 555-230-123**

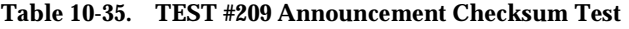

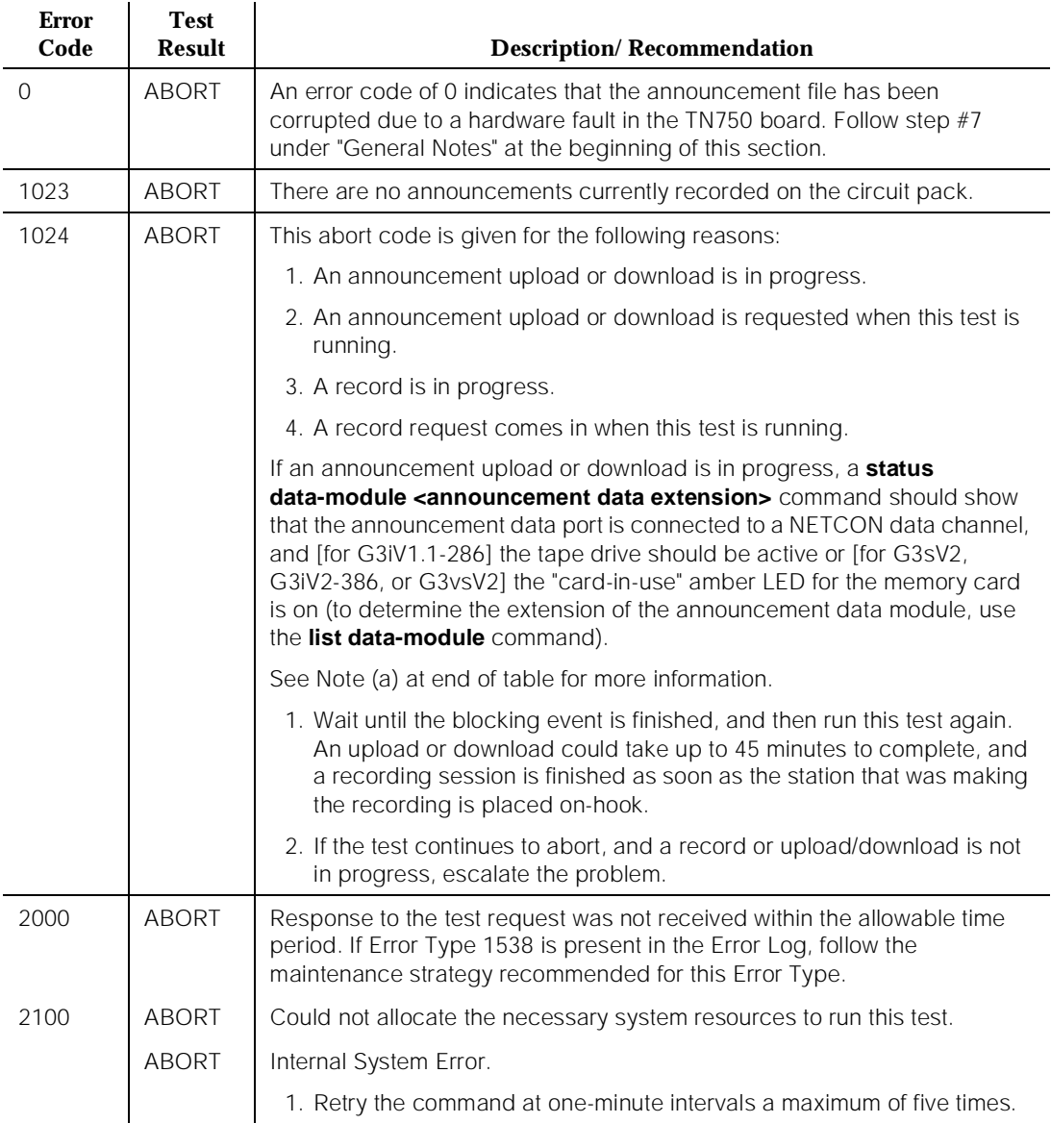

*Continued on next page*

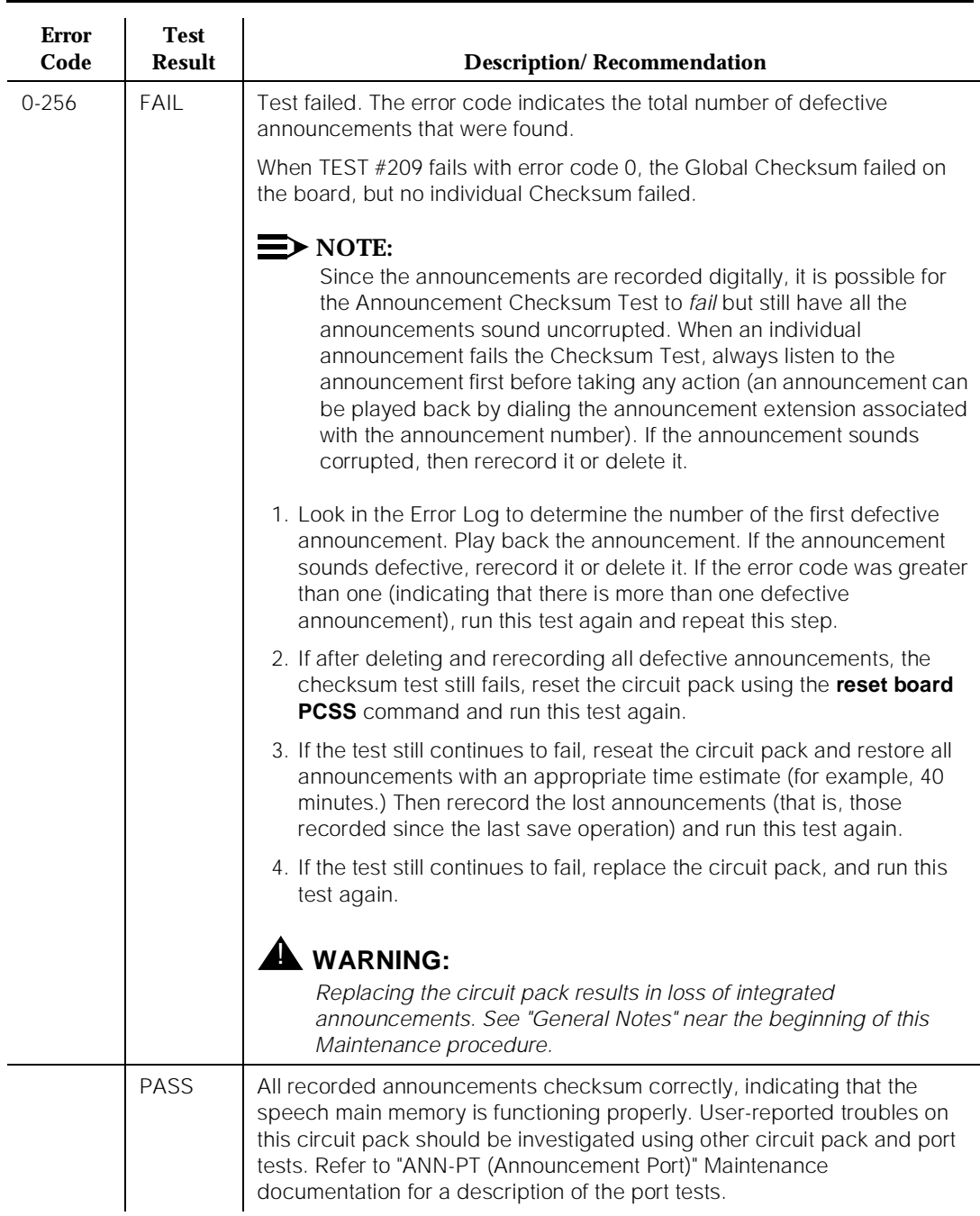

## **Table 10-35. TEST #209 Announcement Checksum Test —** *Continued*

Notes:

a. The Announcement circuit pack can exhibit a condition that does not allow recording.

If the circuit pack gets locked into this state (this is an extremely rare condition), two of the Announcement Ports on the circuit pack will be unusable by software, one of which is the record port. Also, **save/restore announcements** will not work, since the record port looks busy to the circuit pack. Note that software does not have any way of knowing this, and attempts to use the ports.

If the circuit pack is locked into this state, the following symptoms are observed:

- 1. When attempting to record an announcement, users hear the proper record tone, but the announcement do not record (they do not know it until the announcement is played back).
- 2. Performing a **test board long** when the circuit pack is in this state yield the following abort codes:
	- Ports 1 AND 9 abort Test #206 with code 1024
	- Ports 1 AND 9 abort Test #205 with code 2000
	- Board level Tests #209 and #210 abort with code 1024
- 3. The **save/restore announcements** command times out with:

Error encountered, can't complete request

The Announcement circuit pack lock-up can be cleared remotely by performing a soft reset to the circuit pack:

- **busyout board PCSS** (this command drops all calls in progress on the Announcement circuit pack)
- reset circuit pack using the **reset board PCSS** command
- release circuit pack using the **release board PCSS** command

## **140AY Loop Around Test (#210)**

This test checks the integrity of the record channel on the Announcement circuit pack (Announcement Port 1). The main function of the 140AY device is to accept Pulse Code Modulation (PCM)/Adaptive Differential Pulse Code Modulation (ADPCM) samples and compress/expand the samples using ADPCM. This test connects a Tone Generator to one port (Announcement Port 1, the recording port), and a Tone Detector to another port (Announcement Port 9). A tone is generated by the Tone Generator on the first port and looped through the 140AY device to the second port. The Tone Detector then responds with a tone present/absent message. The 140AY Loop Around Test is repeated at three different speech compression rates.

10 Maintenance Object Repair Procedures ANN-BD (Announcement Circuit Pack) **Page 10-100** Page 10-100

Since this test involves sending a tone through two different ports, the Playback Speech Memory Array (PSMA) Test (#206) [see ANN-PT (Announcement Port) Maintenance documentation for a description of this test] is run on the two ports first to make sure that they are working properly.

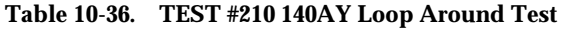

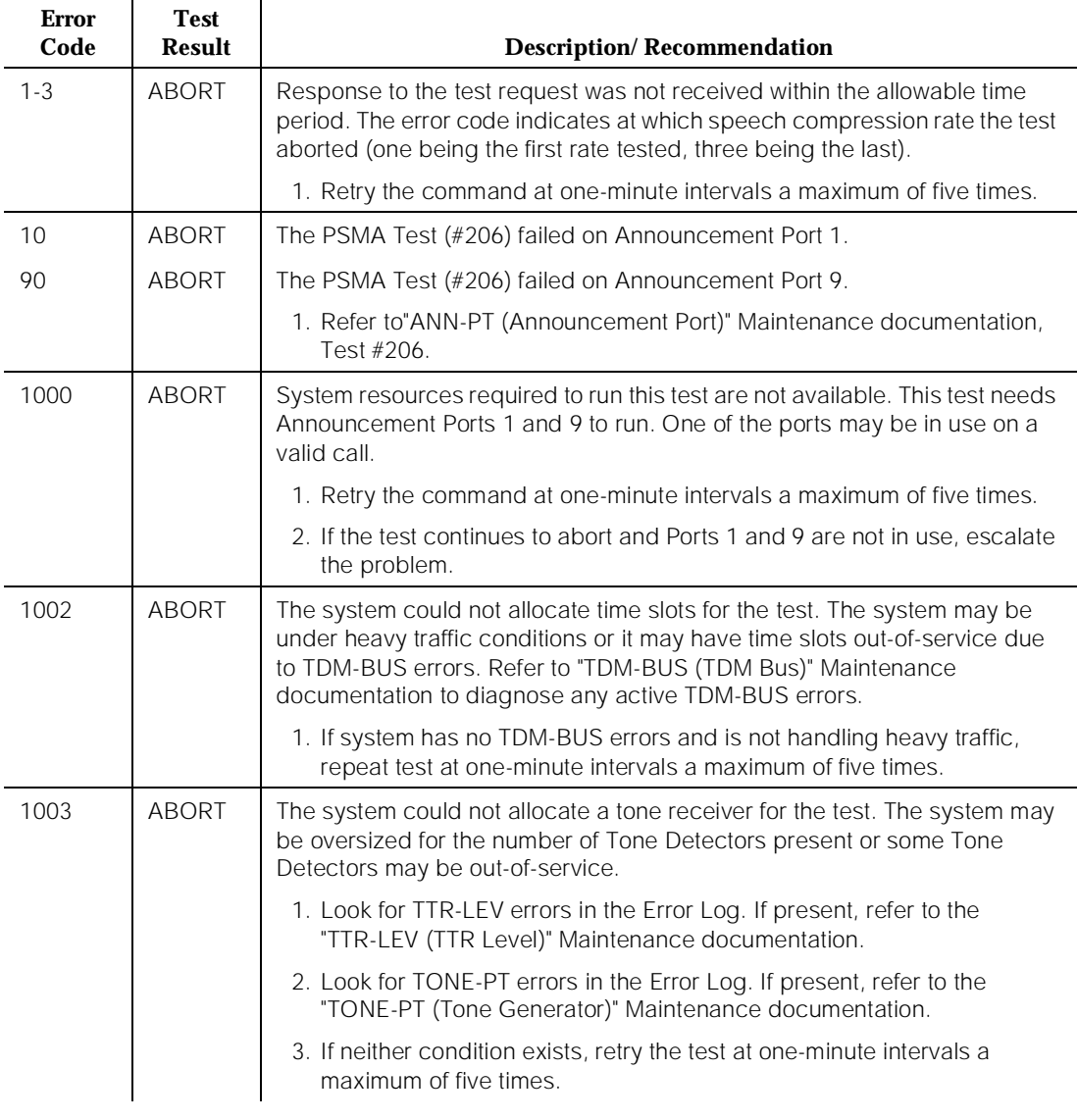

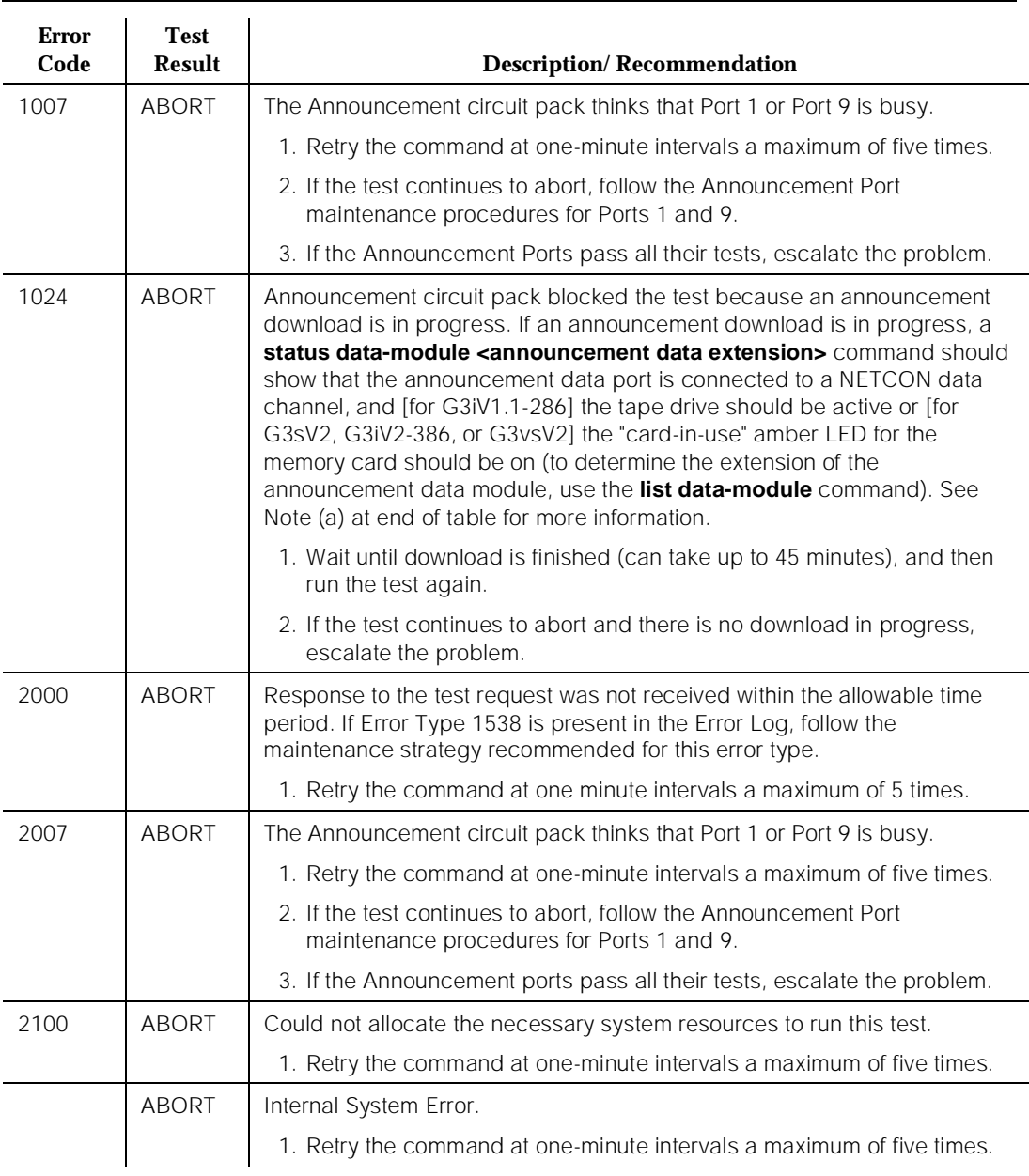

## **Table 10-36. TEST #210 140AY Loop Around Test —** *Continued*

*Continued on next page*
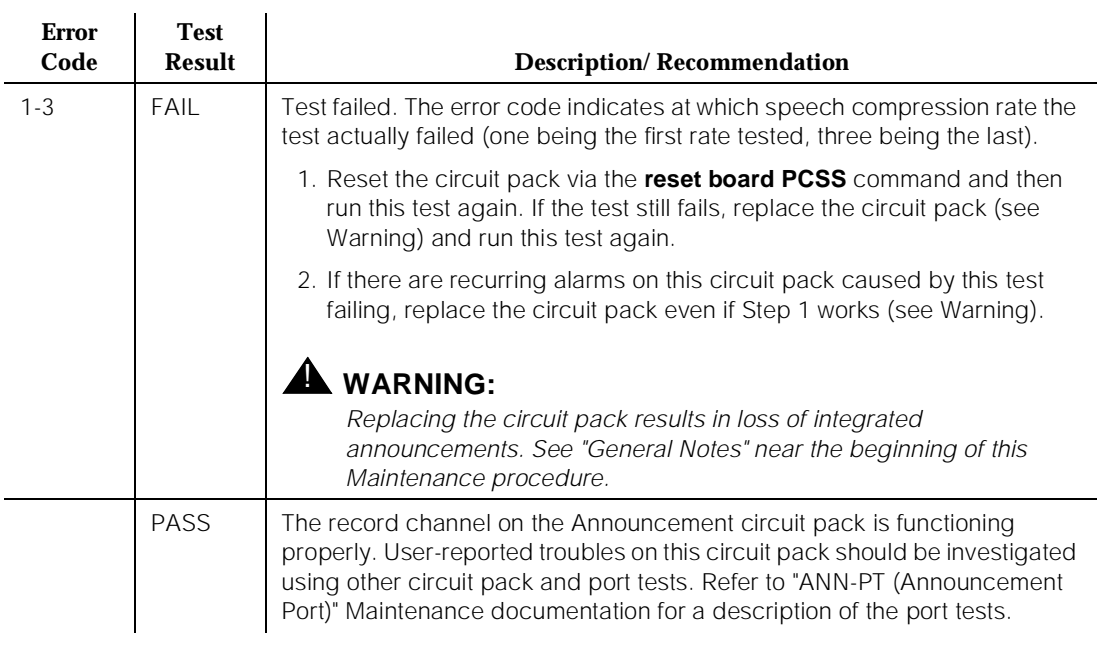

#### **Table 10-36. TEST #210 140AY Loop Around Test —** *Continued*

Notes:

a. The Announcement circuit pack can exhibit a condition that does not allow recording.

If the circuit pack gets locked into this state (this is an extremely rare condition), two of the Announcement Ports on the circuit pack will be unusable by software, one of which is the record port. Also, **save/restore announcements** will not work since the record port looks busy to the circuit pack. Note that software does not have any way of knowing this, and attempts to use the ports.

If the circuit pack is locked into this state, the following symptoms are observed:

- 1. When attempting to record an announcement, users hear the proper record tone, but the announcement does not record (they do not know it until the announcement is played back).
- 2. Performing a **test board long** when the circuit pack is in this state yields the following abort codes:
	- Ports 1 AND 9 abort Test #206 with code 1024
	- Ports 1 AND 9 abort Test #205 with code 2000
	- Board level Tests  $#209$  and  $#210$  abort with code 1024

3. The **save/restore announcements** command times out with:

Error encountered, can't complete request

The Announcement circuit pack lock-up can be cleared remotely by performing a soft reset to the circuit pack:

- **busyout board PCSS** (this command drops all calls in progress on the Announcement circuit pack)
- reset circuit pack using the **reset board PCSS** command
- release circuit pack using the **release board PCSS** command

## **Super Frame Match Inquiry Test (#211)**

The super frame is a means by which the SP synchronizes with the 140AY device on the Announcement circuit pack. If the super frame is not synchronized, the SP is not able to properly process record/playback requests. Both the SP and the hardware generate a super frame pulse. When these two pulses are out of synch, the SP sets a flag to indicate the mismatch. When this test is run, the state of this flag is returned.

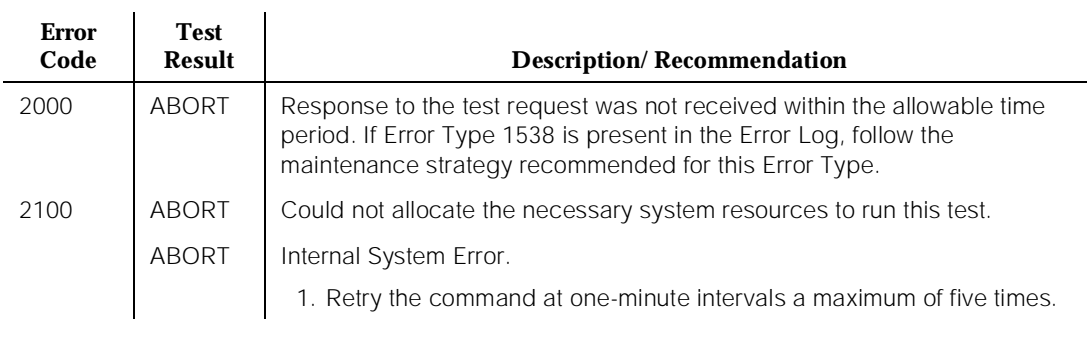

#### **Table 10-37. TEST #211 Super Frame Match Inquiry**

*Continued on next page*

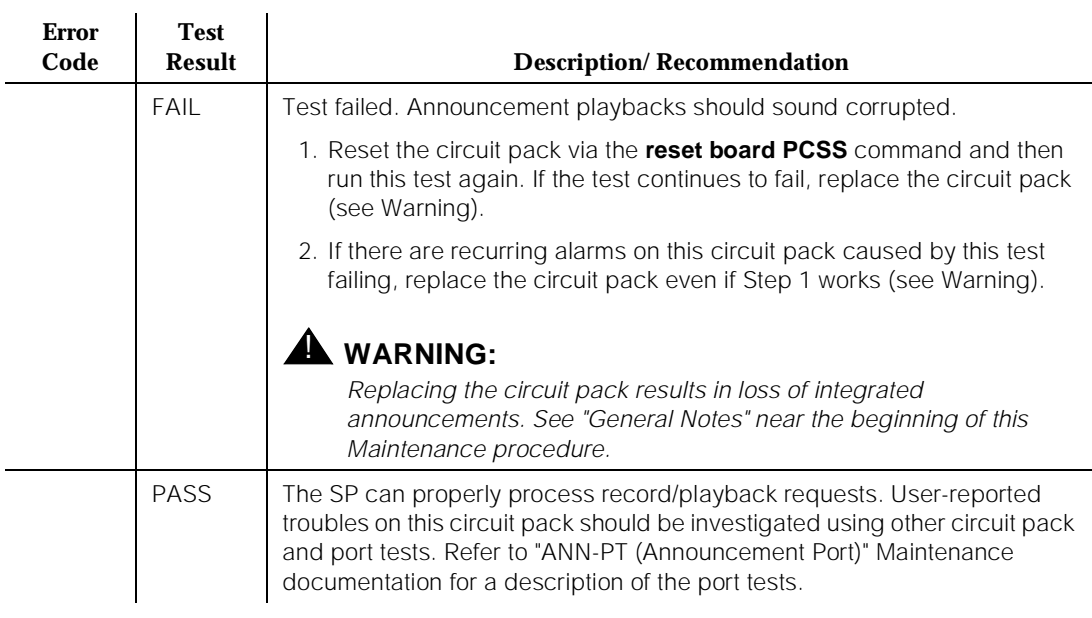

#### **Table 10-37. TEST #211 Super Frame Match Inquiry —** *Continued*

# **Clock Match Inquiry Test (#212)**

This test is supported to determine the state of the clock generation circuitry on the Announcement circuit pack. This circuitry is used for controlling various pieces of the hardware, like the 140AY device. It is also used to synchronize the Announcement circuit pack with the clock that is on the backplane.

| <b>Error</b><br>Code | Test<br>Result | <b>Description/Recommendation</b>                                                                                                    |  |  |
|----------------------|----------------|----------------------------------------------------------------------------------------------------|--|--|
| 2000                 | ABORT          | Response to the test request was not received within the allowable time<br>period. If Error Type 1538 is present in the Error Log, follow the<br>maintenance strategy recommended for this Error Type. |  |  |
| 2100                 | ABORT          | Could not allocate the necessary system resources to run this test.                                                                                                    |  |  |
|                      | ABORT          | Internal System Error.                                                                                                    |  |  |
|                      |                | 1. Retry the command at one-minute intervals a maximum of five times.                                                                                                    |  |  |

**Table 10-38. TEST #212 Clock Match Inquiry Test** 

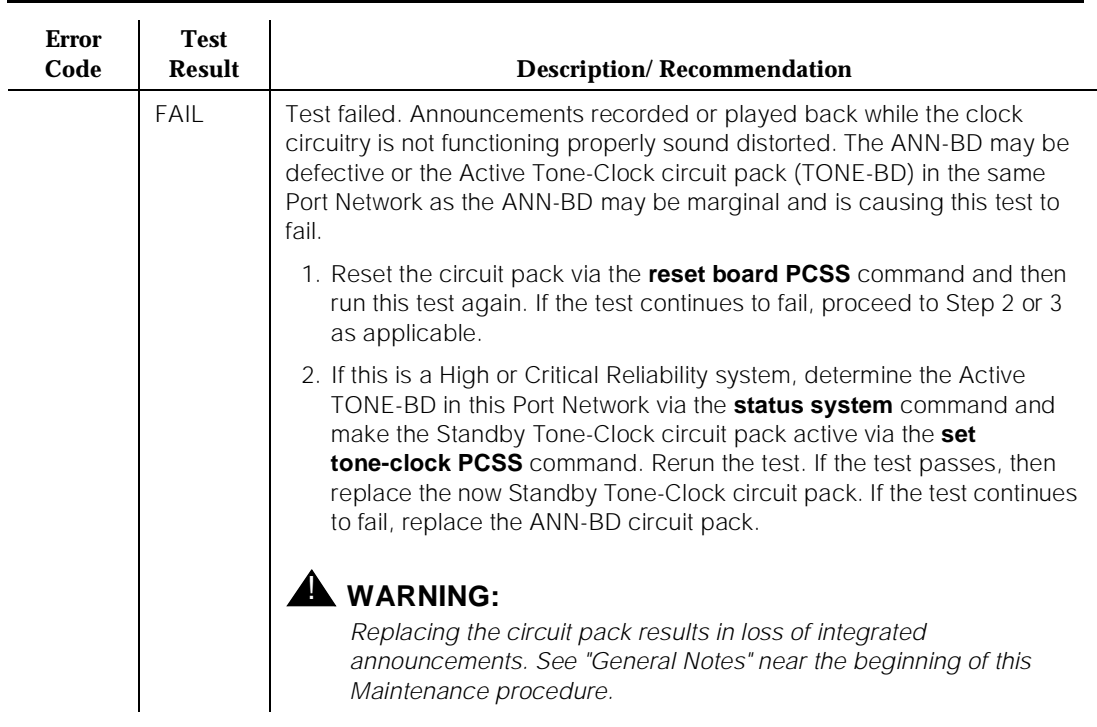

## **Table 10-38. TEST #212 Clock Match Inquiry Test —** *Continued*

*Continued on next page*

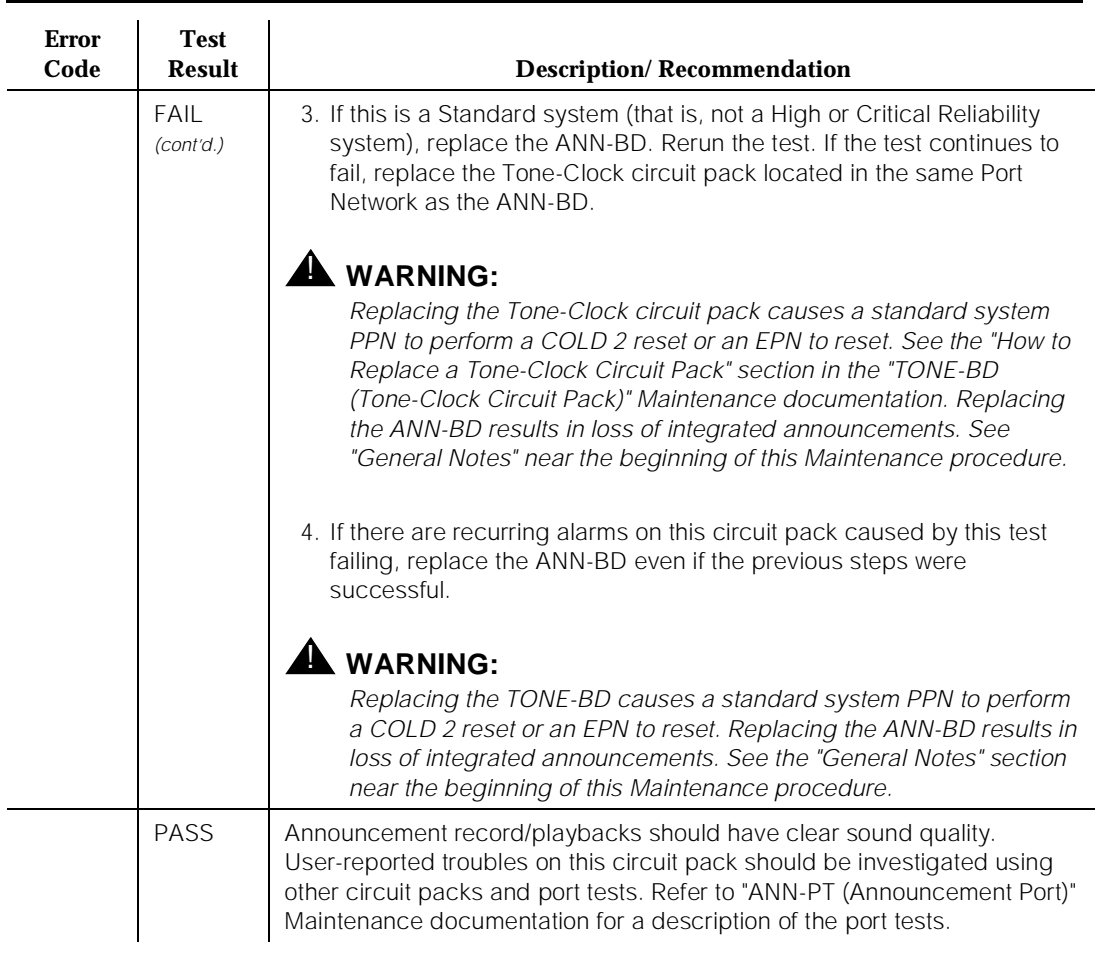

## **Table 10-38. TEST #212 Clock Match Inquiry Test —** *Continued*

# **ANN-PT (Announcement Port)**

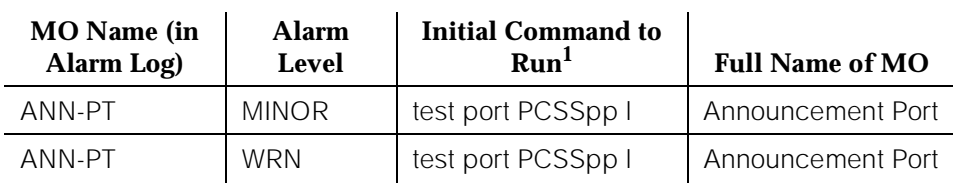

1. Where P is the port network number (1 for PPN and 2 or 3 for EPN); C is the carrier designation (for example, A, B, C, D, or E); and SS is the address of the slot in the carrier where the circuit pack is located (for example, 01, 02, ..., etc.).

The TN750 Announcement circuit pack is a service circuit pack that provides a customer with an integrated means for recording announcements that can be played back on demand by call processing as part of a calling feature (that is, announcements on hunt group calls). There are 16 Announcement Ports on the Announcement circuit pack. Each port can play any integrated announcement, independently of the other ports. In addition to the 16 Announcement Ports, the Announcement circuit pack also has one Data Line Circuit Port (Port 17). The Data Line Circuit Port is used for uploading/downloading the announcement memory to/from the system tape. If there are any errors associated with Port 17, refer to "DAT-LINE (Data Line)" Maintenance documentation. If there are any errors associated with the circuit pack, refer to "ANN-BD (Announcement Circuit Pack)" Maintenance documentation.

The Announcement circuit pack has two processors on it. The first processor, or Angel, controls the circuit pack, and communicates with the switch via the control channel on the TDM Bus. The second processor, or SP, controls the speech memory and announcements. Digital speech is converted from its TDM Bus form to an internal storage form (for recording) and vice versa (for playbacks) by the 140AY device on the circuit pack, which has 16 channels (one for each Announcement Port).

# **General Notes**

Here are a few **very important** general notes that apply to any problem on the Announcement circuit pack. The user should read this before attempting to work on the TN750 Announcement circuit pack or Announcement Ports, **especially if the circuit pack needs to be replaced.**

1. The Announcement circuit pack retains all integrated announcements as long as the circuit pack has power. For this reason, whenever there is a problem with either the Announcement circuit pack or an Announcement Port that may require the circuit pack to be reset, it is always better to try to reset the circuit pack via the **reset board PCSS** command first and, if that 10 Maintenance Object Repair Procedures ANN-PT (Announcement Port) Page 10-108

does not work, then try to reseat it. **Announcements are preserved through a software reset, but they are lost when the circuit pack is reseated.**

2. **If a customer has announcements on the Announcement circuit pack that cannot be re-recorded easily, then announcements must be saved on the system tape to ensure that they are not lost.** This should be done as soon as the announcements are recorded on the circuit pack (or whenever they are changed), assuming that the pack is in proper working order (see Note).

This should be done as soon as the announcements are recorded on the circuit pack (or whenever they are changed), assuming that the pack is in proper working order (see Note).

# $\Rightarrow$  NOTE:

Unlike translations, announcements are NEVER automatically saved to the system tape.

- 3. The administration terminal **save announcements** command replaces the announcement file on tape with the Announcement circuit pack speech memory. Care must be taken not to mistakenly enter this command, thereby destroying a valid file on tape.
- 4. The terminal **restore announcements** command replaces the Announcement circuit pack speech memory with the announcement file on the system tape. Care must be taken not to mistakenly enter this command, thereby destroying valid speech memory (especially if the system tape does not have a valid announcement file on it).
- 5. Whenever the Announcement circuit pack is replaced, announcements must always be re-recorded or downloaded to the new circuit pack. Otherwise, call processing is not able to use the circuit pack.
- 6. If announcement speech memory is corrupted, **announcements should not be saved**, that is, if the Announcement Checksum Test (#209) fails or if the speech sounds corrupted on playback. This can ruin a good announcement file on tape and potentially cause errors/alarms on any circuit pack to which the new file is downloaded. However, if the customer does not have a valid announcement file on tape, then announcements can be saved in an effort to try to retain some of them (all of the announcements recorded may not be corrupted).
- 7. Although Announcement Port 5 and Data Line Circuit Port 17 on the Announcement circuit pack are logically two separate ports, they are physically the same port. Therefore, if one of the ports is in use, the other one will be busy. Also, if Announcement Port 5 is out-of-service, the Data Line Circuit Port is taken out-of-service. However, if the Data Line Circuit Port is out-of-service, the Announcement Port remains in-service.

#### **Announcement Administration**

A brief description of the integrated announcement administration is given here to aid in the troubleshooting of the Announcement circuit pack and its ports. In many cases, it is necessary to record, play back, and/or delete announcements to resolve an alarm. It may also be necessary to save and restore announcements as part of the maintenance procedures. For a complete description of integrated announcement administration, please refer to the following manuals:

- 1. DEFINITY Communications System Generic 3 Implementation, 555-230-653
- 2. DEFINITY Communications System Generic 1 and Generic 3 Voice Terminal Operations, 555-230-701
- 3. DEFINITY Communications System Generic 1 and Generic 3 System Management, 555-230-500
- 4. DEFINITY Communications System Generic 3 V2 Traffic Reports, 555-230-511

#### **Announcement Session**

Announcements can be recorded, played back, and deleted from an announcement session. A station's COS needs to include console permissions in order for that station to be able to enter an announcement session. To enter an announcement session, go off-hook on a station that has console permissions and enter the appropriate FAC (administered as Announcement access code on the FACs form). Dial tone should be returned at this point. Enter the extension of the announcement that needs to be recorded, deleted or played back. Again, dial tone should be heard. To record an announcement, press station keypad digit 1, record after the tone, and hang up when done. To play back an announcement, press station keypad digit 2. To delete an announcement, press station keypad digit 3 (confirmation tone is given if the delete worked). Announcements can also be played back by simply calling the announcement extension associated with them.

#### **Uploading/Downloading Announcements**

Integrated announcements on the TN750 Announcement circuit pack can be uploaded to the system tape with the administration terminal **save announcements** commands. Similarly, integrated announcements can be downloaded to the Announcement circuit pack with the administration terminal **restore announcements** command. Both of these commands require a free data module of NETCON type to be administered, a data module of announcement type (on the Announcement circuit pack) to be administered, and a tape cartridge to be in the system's tape drive (must not be write-protected).

These commands are useful in maintaining the customer's recorded announcements. Depending on system traffic, announcement uploads/downloads take between 30 and 45 minutes.

The system **automatically** tries to download the Announcement circuit pack five minutes after it is inserted. This automatic download procedure is aborted if:

- 1. An announcement is recorded within 10 minutes of circuit pack insertion.
- 2. An announcement download is invoked sooner with the administration terminal **restore announcements** command.
- 3. There is no announcement and/or NETCON data module administered.
- 4. Either the announcement data module is busy or all the administered NETCON data modules are busy.
- 5. There is no tape in the system.
- 6. The tape in the system does not have a valid announcement file saved on it.

 $\Rightarrow$  NOTE:

Unlike translations, there is no provision in the system for automatically saving announcements to the system tape.

10 Maintenance Object Repair Procedures ANN-PT (Announcement Port) Page 10-111

#### **Hardware Error Log Entries and Test to Clear Values**

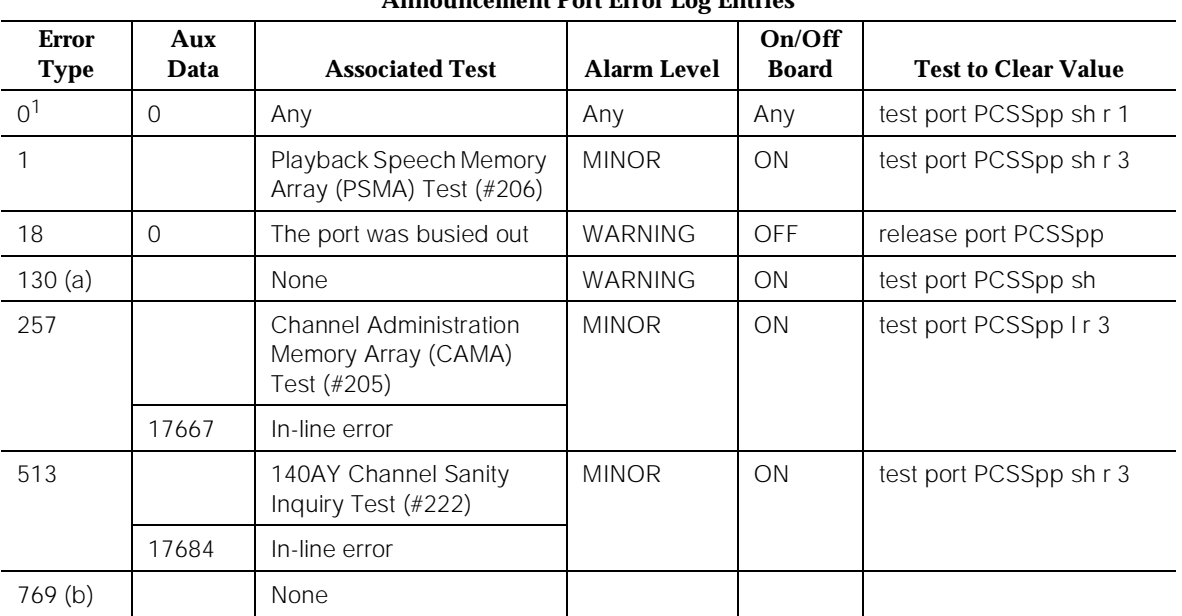

#### **Announcement Port Error Log Entries**

1. Run the Short Test Sequence first. If all tests pass, run the Long Test Sequence. Refer to the appropriate test description and follow the recommended procedures.

Notes:

- a. This error type indicates that the circuit pack has been removed or has been insane for more than 11 minutes. To clear the error, reinsert or replace the circuit pack.
- b. This error is logged and the port is alarmed when an alarm is raised on the Announcement circuit pack because of a faulty condition with a common circuit pack resource. Any one of the following alarmed errors on the Announcement circuit pack causes this error to be logged against the Announcement Port: 1793, 2049, 2305, 2561. Follow the ANN-BD (Announcement Circuit Pack) Maintenance documentation to resolve these alarms. When the corresponding circuit pack alarm is cleared, this alarm clears.

# **System Technician-Demanded Tests: Descriptions and Error Codes**

Always investigate tests in the order presented in the table below when inspecting errors in the system. By clearing error codes associated with the Channel Administration Memory Array (CAMA) Test, for example, you may also clear errors generated from other tests in the testing sequence.

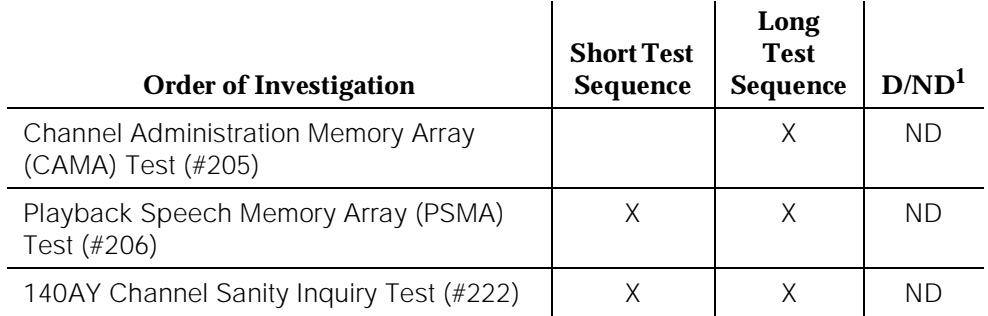

1. D = Destructive; ND = Nondestructive

# **Channel Administration Memory Array (CAMA) Test (#205)**

This test is a memory device that stores information used to control the 140AY device. The Angel asynchronously feeds the CAMA with the control information. During the CAMA test, the Angel writes patterns into the CAMA, reads them back, and verifies that they match. If the patterns do not match, the test fails. This test is run periodically by the switch maintenance and by the Announcement circuit pack in the background.

10 Maintenance Object Repair Procedures ANN-PT (Announcement Port) Page 10-113

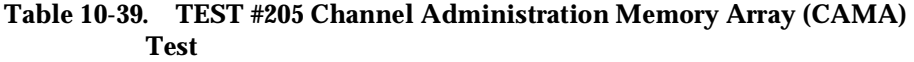

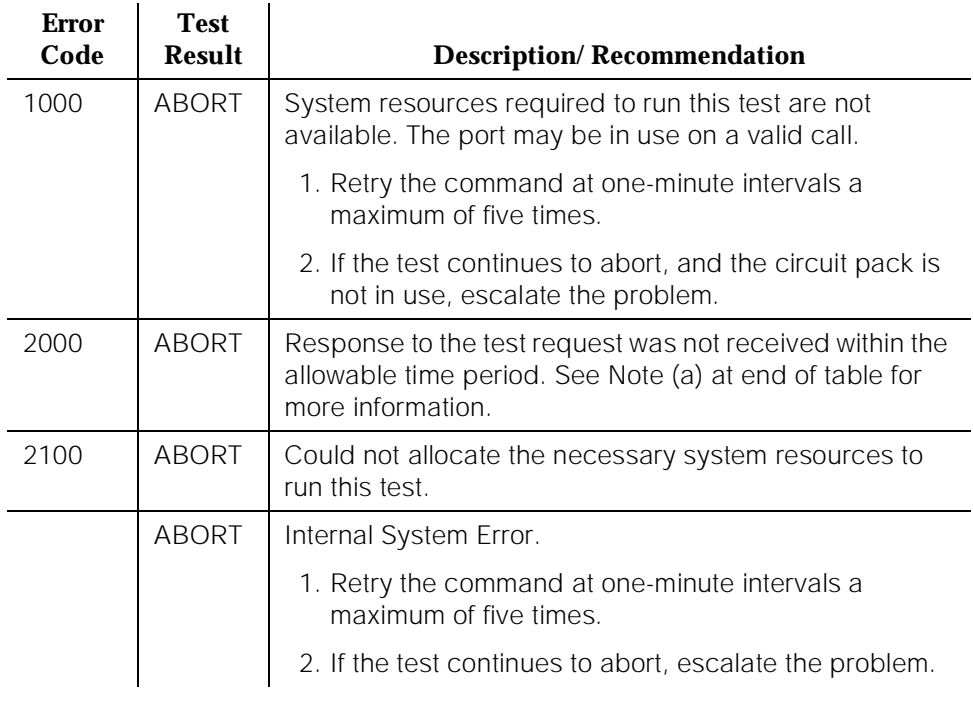

*Continued on next page*

Issue 1 April 1997

10 Maintenance Object Repair Procedures ANN-PT (Announcement Port) Page 10-114

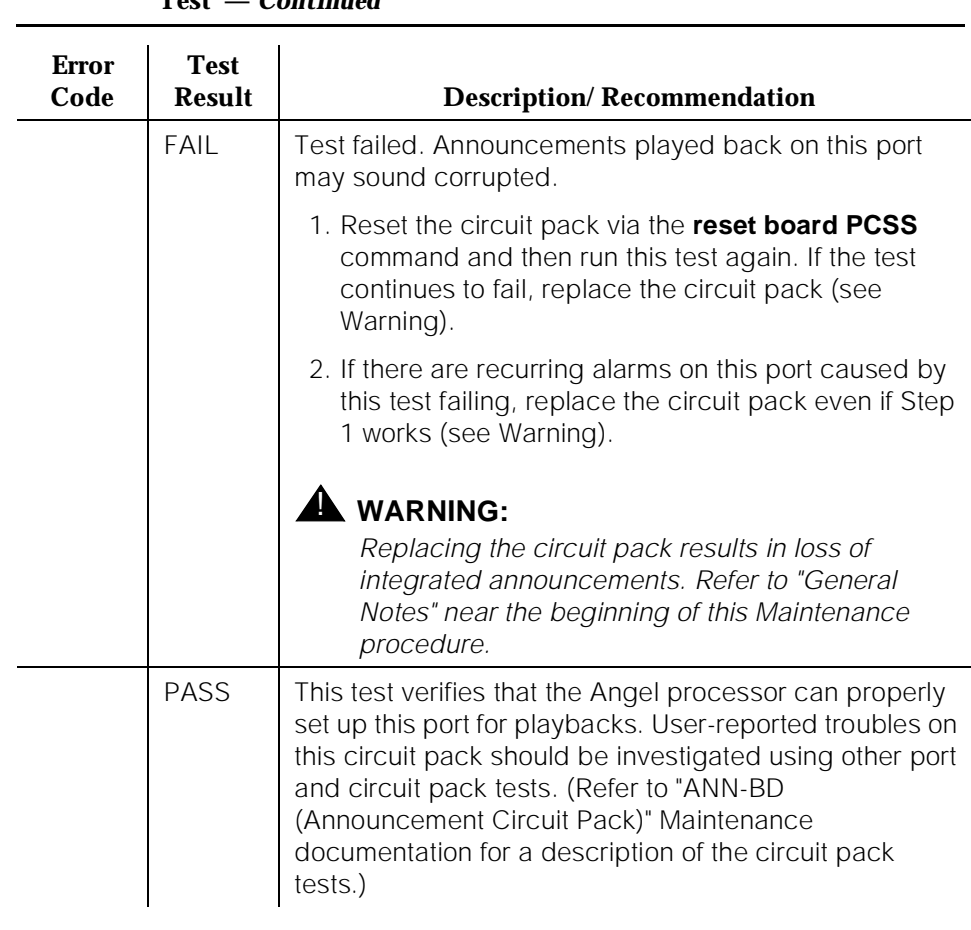

#### **Table 10-39. TEST #205 Channel Administration Memory Array (CAMA) Test —** *Continued*

Notes:

a. The Announcement circuit pack can exhibit a condition that does not allow recording.

If the circuit pack gets locked into this state (this is an extremely rare condition), two of the Announcement Ports on the circuit pack (one of which is the record port) will be unusable by software. Also, **save/restore announcements** will not work since the record port looks busy to the circuit pack. Note that software does not have any way of knowing this and attempts to use the ports.

If the circuit pack is locked into this state, the following symptoms are observed:

- 1. When attempting to record an announcement, users hear the proper record tone, but the announcement does not record (they do not know it until the announcement is played back).
- 2. Performing a **test board long** when the circuit pack is in this state yields the following abort codes:
	- Ports 1 AND 9 abort Test #206 with code 1024
	- Ports 1 AND 9 abort Test #205 with code 2000
	- Board level Tests #209 and #210 abort with code 1024
- 3. The **save/restore announcements** command times out with:

#### **Error encountered, can't complete request**

The Announcement circuit pack lock-up can be cleared remotely by performing a soft reset to the circuit pack:

- **busyout board PCSS** (this command drops all calls in progress on the Announcement circuit pack)
- reset circuit pack using the **reset board PCSS** command
- release circuit pack using the **release board PCSS** command

#### **Playback Speech Memory Array (PSMA) Test (#206)**

The PSMA test checks the integrity of a playback channel's interface to the speech memory and the TDM Bus. The SP has an internal buffer that contains a specific 256-byte sequence. During this test, the byte sequence is "played" through the 140AY device onto the TDM Bus. A General Purpose Tone Detector is used to confirm that the proper sequence was played. **This test is very important.** It is the only test that actually checks an Announcement Port's ability to play back an announcement on the TDM Bus. If the test fails, the Tone Detector returns the number of bytes that did not match the expected sequence. The larger the number, the more severe the problem with that port. If this test fails, announcements played over this port should sound corrupted.

It is the only test that actually checks an Announcement Port's ability to play back an announcement on the TDM Bus. If the test fails, the Tone Detector returns the number of bytes that did not match the expected sequence. The larger the number, the more severe the problem with that port. If this test fails, announcements played over this port should sound corrupted.

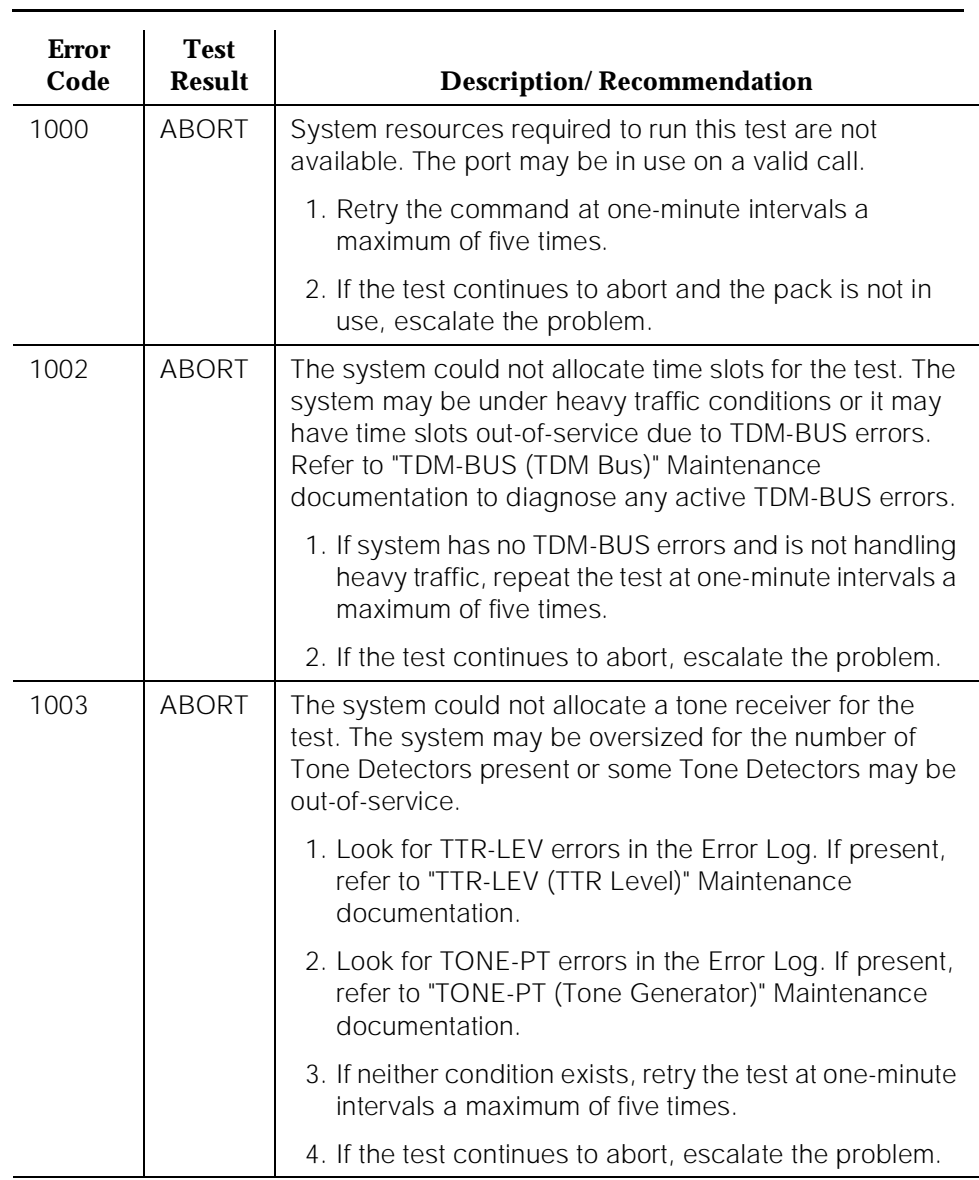

## **Table 10-40. TEST #206 Playback Speech Memory Array (PSMA) Test**

*Continued on next page*

10 Maintenance Object Repair Procedures ANN-PT (Announcement Port) Page 10-117

## **Table 10-40. TEST #206 Playback Speech Memory Array (PSMA) Test —** *Continued*

l.

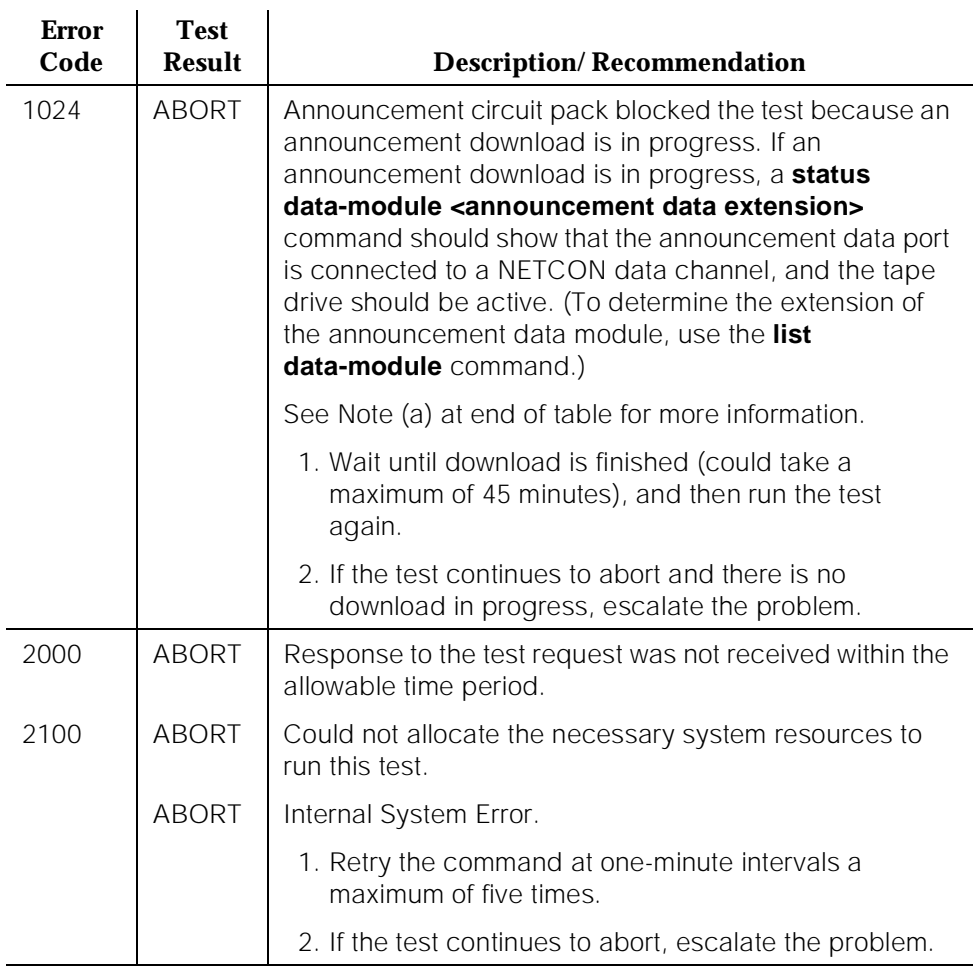

#### *Continued on next page*

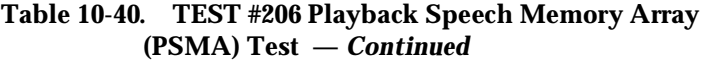

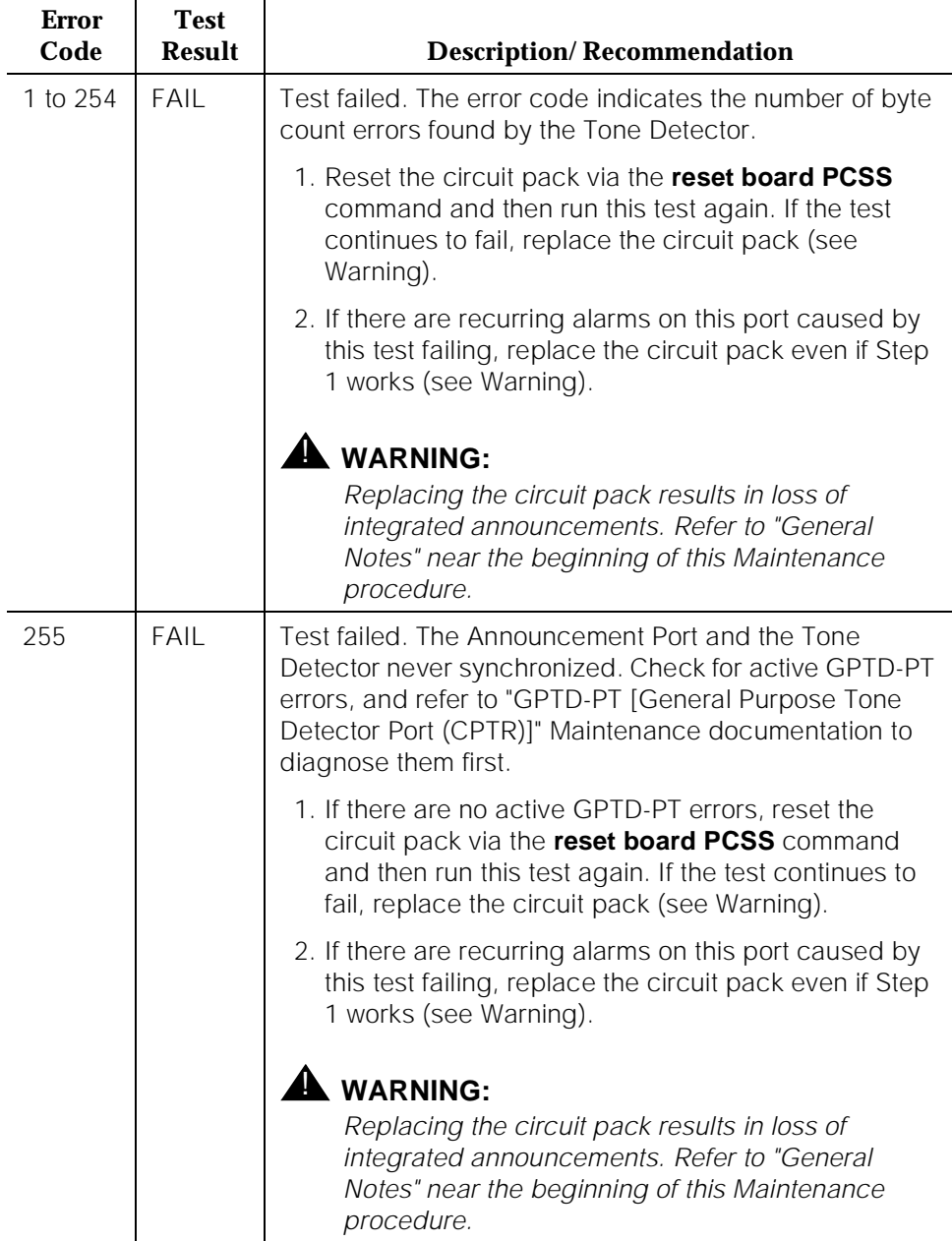

#### **Table 10-40. TEST #206 Playback Speech Memory Array (PSMA) Test —** *Continued*

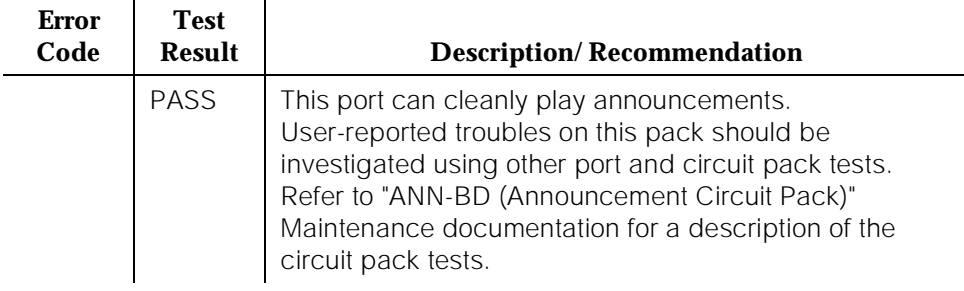

Notes:

a. The Announcement circuit pack can exhibit a condition that does not allow recording.

If the circuit pack gets locked into this state (this is an extremely rare condition), two of the Announcement Ports on the circuit pack (one of which is the record port) will be unusable by software. Also, **save/restore announcements** will not work, since the record port looks busy to the circuit pack. Note that software does not have any way of knowing this and attempts to use the ports.

If the circuit pack is locked into this state, the following symptoms are observed:

- 1. When attempting to record an announcement, users hear the proper record tone, but the announcement does not record (they do not know it until the announcement is played back).
- 2. Performing a **test board long** when the circuit pack is in this state yields the following abort codes:
	- Ports 1 and 9 abort Test #206 with code 1024
	- Ports 1 and 9 abort Test #205 with code 2000
	- Board level Tests #209 and #210 abort with code 1024
- 3. The **save/restore announcements** command times out with:

#### **Error encountered, can't complete request**

The Announcement circuit pack lock-up can be cleared remotely by performing a soft reset to the circuit pack:

- **busyout board PCSS** (this command drops all calls in progress on the Announcement circuit pack)
- reset circuit pack using the **reset board PCSS** command

■ release circuit pack using the **release board PCSS** command

# **140AY Channel Sanity Inquiry Test (#222)**

The Angel keeps a sanity status bit for each of the 16 channels on the 140AY device. This test queries the Angel to determine the status for a particular channel. If a channel is insane, that implies that announcements cannot be played back on that channel.

**Table 10-41. TEST #222 140AY Channel Sanity Inquiry Test** 

| <b>Error</b><br>Code | <b>Test</b><br><b>Result</b> | <b>Description/Recommendation</b>                                                                                                    |  |  |
|----------------------|------------------------------|----------------------------------------------------------------------------------------------------|--|--|
| 2000                 | <b>ABORT</b>                 | Response to the test request was not received within the<br>allowable time period.                                                                                                    |  |  |
| 2100                 | <b>ABORT</b>                 | Could not allocate the necessary system resources to<br>run this test.                                                                                                    |  |  |
|                      | <b>ABORT</b>                 | Internal System Error.                                                                                                    |  |  |
|                      |                              | 1. Retry the command at one-minute intervals a<br>maximum of five times.                                                                                                    |  |  |
|                      |                              | 2. If the test continues to abort, escalate the problem.                                                                                                    |  |  |
| FAIL<br>this port.   |                              | Test failed. Announcements cannot be played back over                                                                                                    |  |  |
|                      |                              | 1. Reset the circuit pack via the reset board PCSS<br>command and then run this test again. If the test<br>continues to fail, replace the circuit pack (see<br>Warning).                 |  |  |
|                      |                              | 2. If there are recurring alarms on this port caused by<br>this test failing, replace the circuit pack even if Step<br>1 works (see Warning).                                            |  |  |
|                      |                              | $\blacktriangle$ WARNING:<br>Replacing the circuit pack results in loss of<br>integrated announcements. Refer to "General<br>Notes" near the beginning of this Maintenance<br>procedure. |  |  |

10 Maintenance Object Repair Procedures ANN-PT (Announcement Port) Page 10-121

## **Table 10-41. TEST #222 140AY Channel Sanity Inquiry Test —** *Continued*

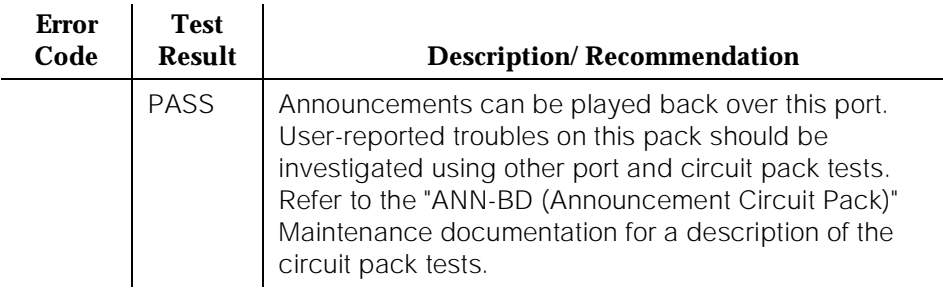

# **ANNOUNCE (Announce)**

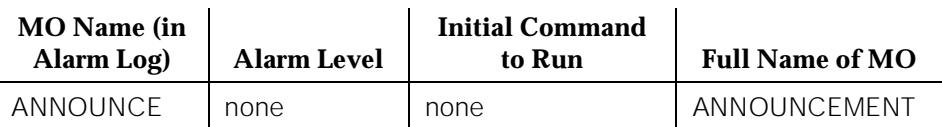

The ANNOUNCE MO logs an error in the hardware error log if at least one of the following is true:

- The **save announcements** or **restore announcements** command does not complete successfully, or the
- System fails to restore announcements from the memory card [386 system] or tape [286 system] at boot time.

Figure 10-4 shows the connection of the Announcement Circuit Pack to the system. To save or restore announcements, an ANNOUNCEMENT Data Extension must be administered, and at least one DATA-CHL (Network Control Data Channel) must be in the in-service/idle state.

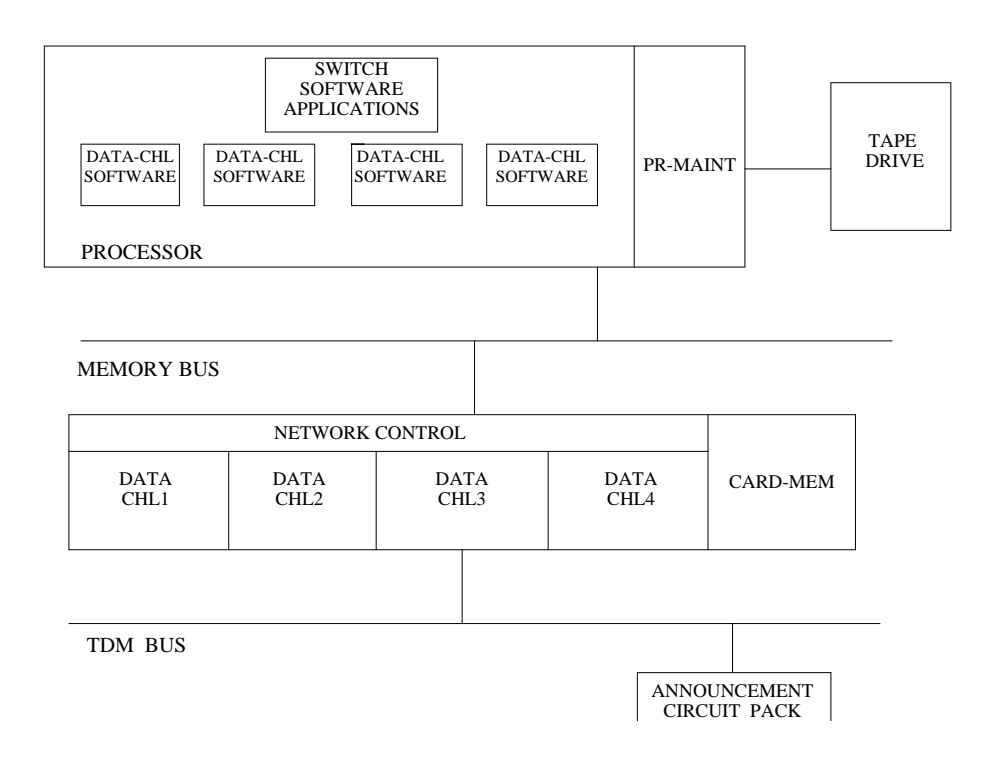

#### **Hardware Error Log Entries**

#### **ANNOUNCE Error Log Entries**

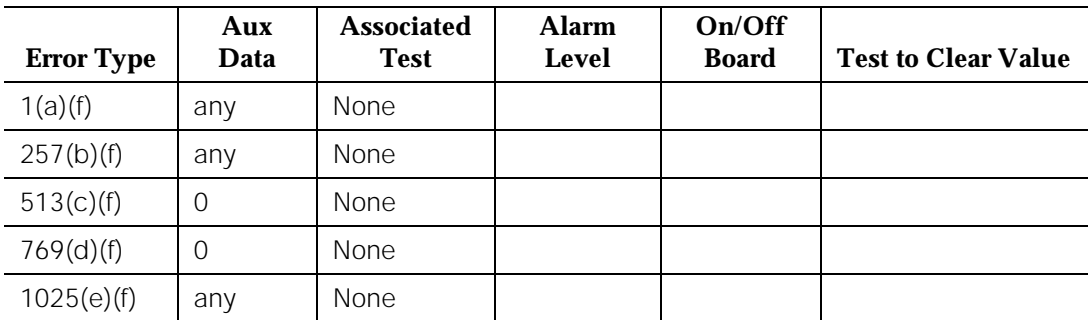

Notes:

- a. Error occurred while saving announcements. (See Table 10-42 in the next section for an explanation of Aux Data and for recommended repair actions.)
- b. Error occurred while saving announcements to the standby SPE. (See Table 10-42 in the next section for an explanation of Aux Data and for recommended repair actions.)
- c. User pressed cancel while announcements were being saved by the active PE.
- d. User pressed cancel while announcements were being saved by the standby PE.
- e. Error occurred while restoring announcements. (See Table 10-42 in the next section for an explanation of Aux Data and for recommended repair actions.)
- f. The port field for this error contained the active PE complex when the error occurred.

# **Aux Data Error Codes and Recommended Repair Procedures**

## **Table 10-42. Aux Data Error Codes and Recommended Repair Procedures**

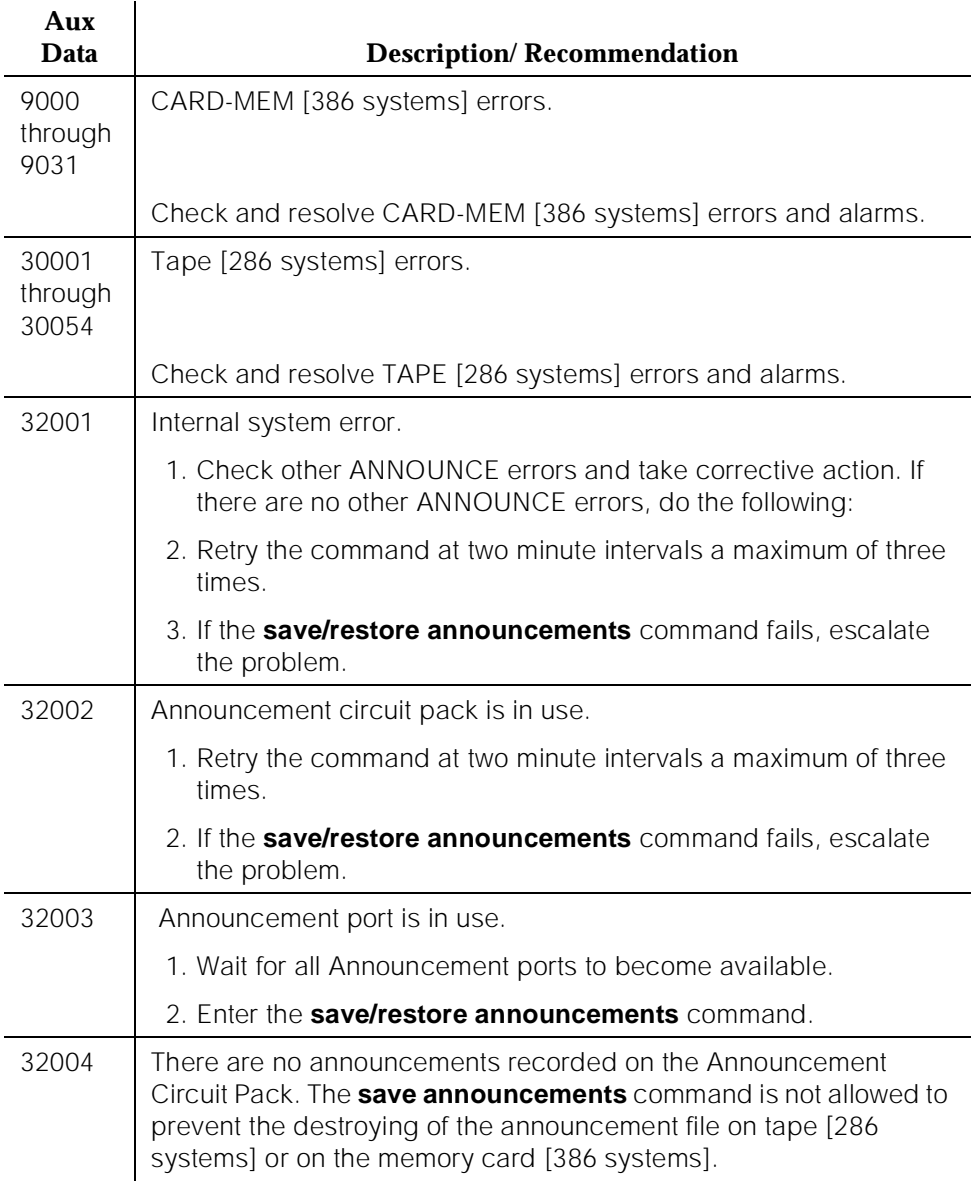

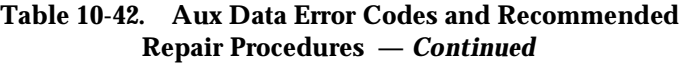

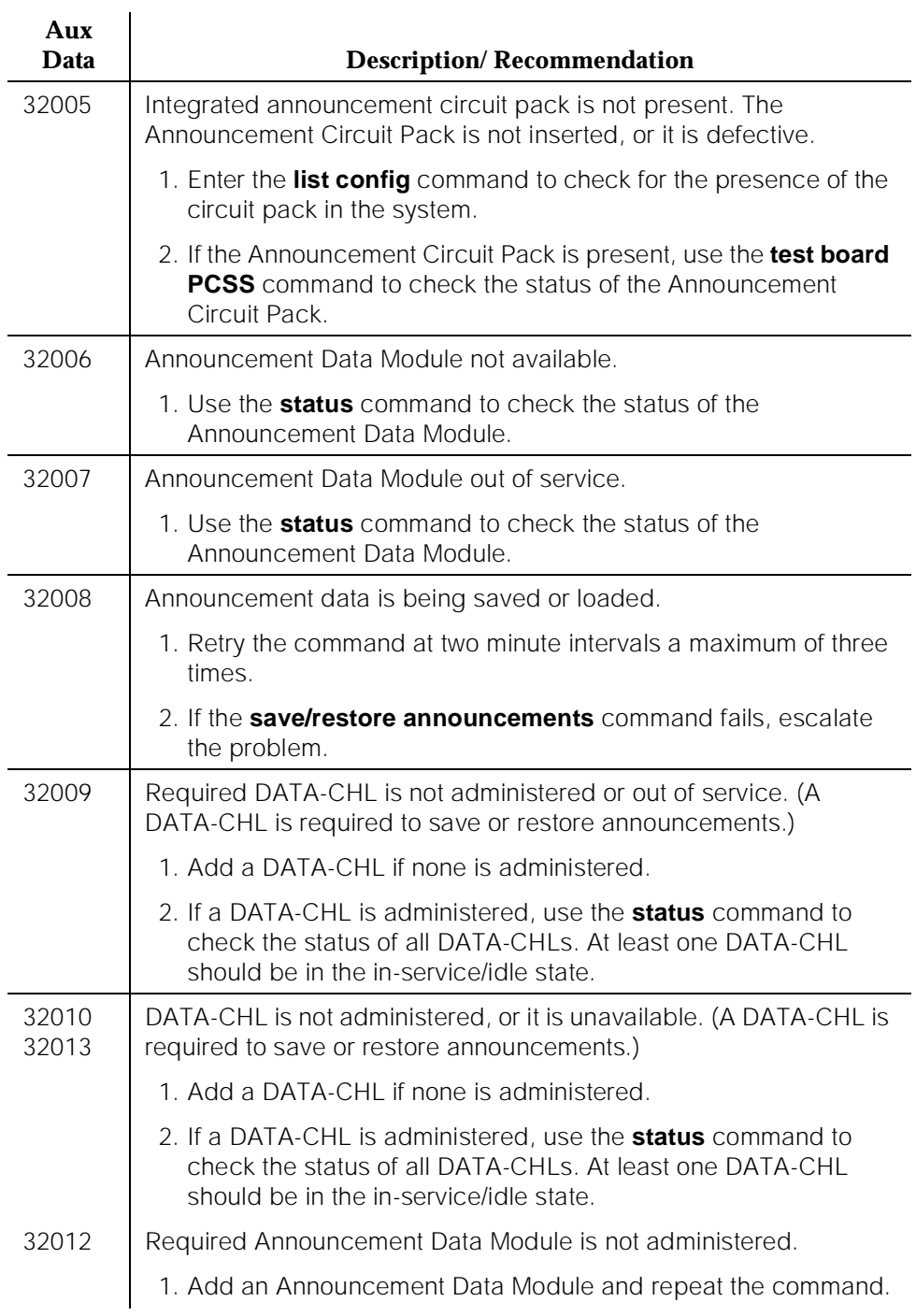

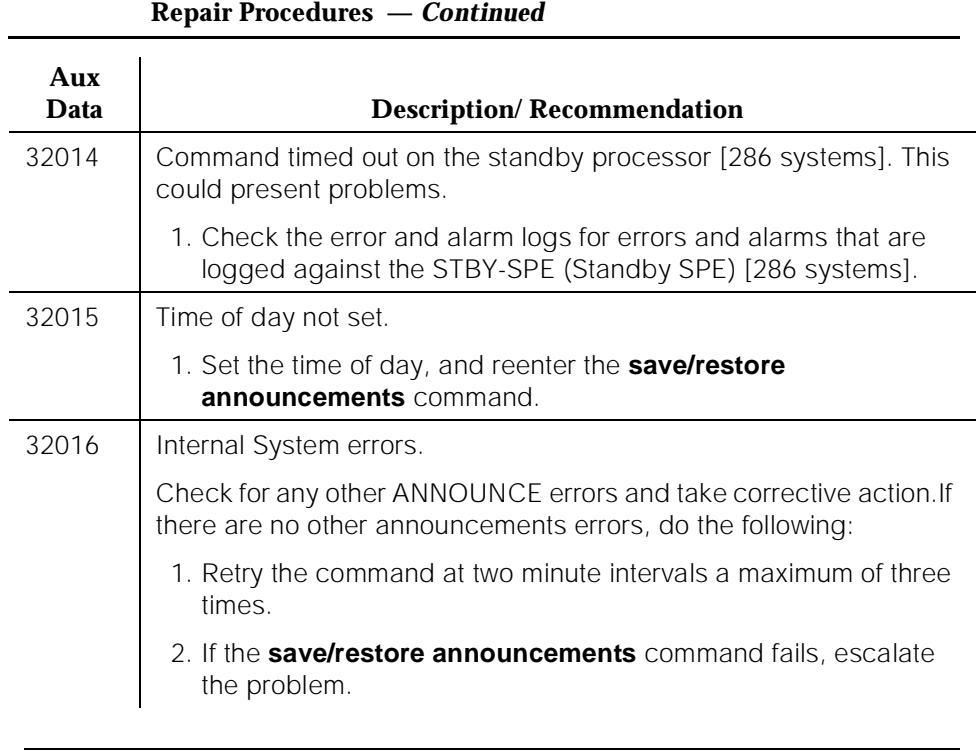

# **Table 10-42. Aux Data Error Codes and Recommended**

10 Maintenance Object Repair Procedures ASAI-BD (Multi-Application Platform Board) New York 100 127

# **ASAI-BD (Multi-Application Platform Board)**

| <b>MO</b> Name (in<br>Alarm Log) | <b>Alarm</b><br>Level | Initial Command to Run <sup>1</sup> | <b>Full Name of MO</b> |
|----------------------------------|-----------------------|-------------------------------------|------------------------|
| ASAI-BD                          | <b>MIN</b>            | test board PCSS sh                  | ASAI-BD                |
| ASAI-BD                          | <b>WRN</b>            | test board PCSS sh                  | ASAI-BD                |

<sup>1.</sup> Where P is the port network number (1 for PPN and 2 or 3 for EPN); C is the carrier designation (for example, A, B, C, or D); and SS is the address of the slot in the carrier where the circuit pack is located (for example, 01, 02, ..., and so forth).

Maintenance testing of the common circuit pack is handled by on-board firmware and SPE-controlled tests. Maintenance software queries the firmware for error and alarm information, status, and test results. Firmware automatically reports error conditions that result in SPE-controlled testing.

For MAPD board insertion, the switch makes an additional board query if any of the following circuit packs are inserted:

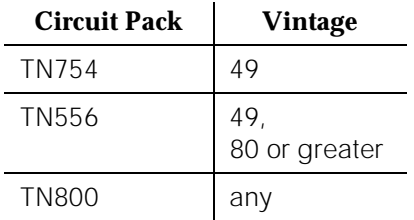

For any of the above initial board uplinks, the switch queries the board for administration data, as well as reporting the switch software release and the system type.

For the native mode, the response to the board query downlink messages consists of several CCMS uplink messages that identify the true board code, vintage, suffix, emulation type, and number of reserved slots needed.

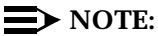

Refer to LAN-BD Maintenance documentation for circuit pack level errors. See also ASAI-PT/ASAI-EPT (BRI Line) maintenance documentation for related line information. See the following exceptions listed below:

■ Hyperactivity: currently, the common circuit pack is considered "hyperactive" if the Service Dispatcher receives 200 uplink messages from the circuit pack in a 10-second period. Since MAPD has 32 ports, the hyperactivity limit increases to 500 uplink messages per 10 seconds. The switch issues an alarm when the limit reaches 400; when it reaches 500 up-link messages in 10 seconds, the board is taken out of service.

- LED use: the LED Control Message 038x requests the Angel to drive the red, yellow, and green LEDs on the face plate of a typical port board on or off. On the MAPD, only the red LED is controlled by this message. Yellow and green change requests received from the switch by the MAPD drive LCD behavior rather than LED behavior. The DEFINITY switch continues to send the same LED control messages to the MAPD that the DEFINITY switch currently sends to all other port boards. The MAPD handles proper interpretation of these messages. You should note that the PC on the MAPD and the switch itself control the LEDs and the LCD on the MAPD.
- Port Administration: in Administration Without Hardware (AWOH), the switch allows administration of up to 8 ports in any of the first 12 ports. If the port type later reported by the board does not match the existing type, the switch assumes it to be a MAPD board with a different configuration and rejects the board.

# $\equiv$  NOTE:

Refer to the LAN-BD documentation for circuit pack level errors. For related information, see ASAI-PT and ASAI-EPT maintenance documentation.

10 Maintenance Object Repair Procedures ASAI-EPT Page 10-129

# **ASAI-EPT**

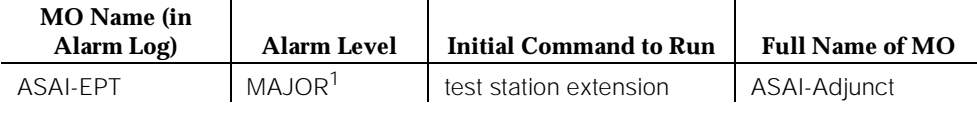

1. The alarm level for ASAI adjuncts is administered using the **set options** command. The alarm level can be set independently for off-board and on-board alarms to WARNING, MINOR, or MAJOR for all ASAI adjuncts in the system.

> The maintenance strategy for this endpoint MO is built on maintenance facilities offered in the Lucent ISDN-BRI protocol and in the ASAI adjuncts. Currently there are no facilities in the protocol that provide for maintenance of set data features.

> The TN800 is a PC-based platform that allows interaction of multiple applications with DEFINITY at any time. DEFINITY Release 5 software (Native mode) supports emulation of three types of port MOs on this board. The type of ports to be emulated is defined by the applications running on the TN800.

# $\Rightarrow$  NOTE:

If the TN800 is emulating BRI, the software/firmware supports a maximum of 12 ports, but only 8 of the 12 ports can be administered at any one time.

# **Error Log Entries and Test to Clear Values**

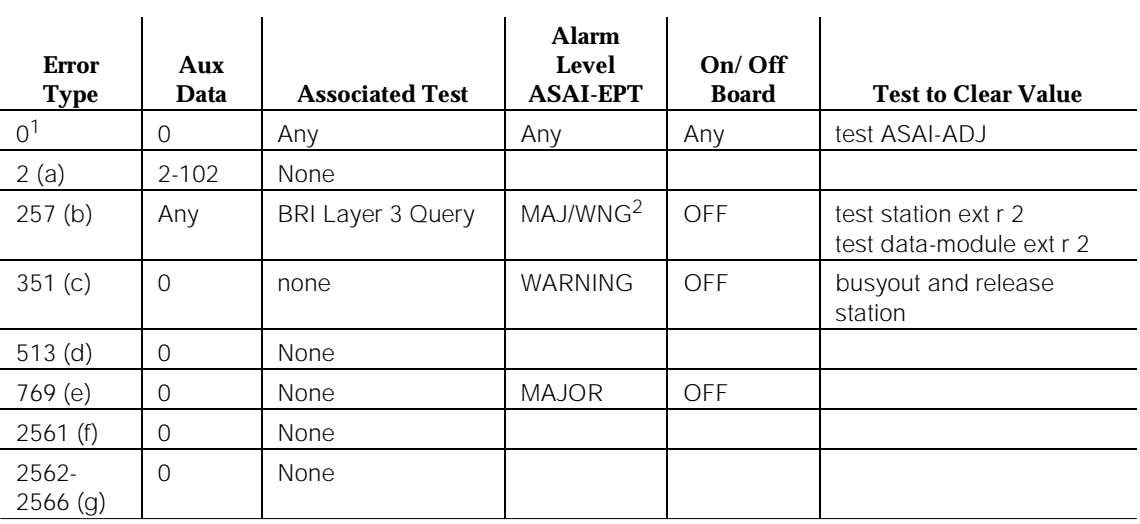

#### **Table 10-43. ASAI-EPT Error Log Entries**

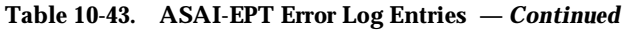

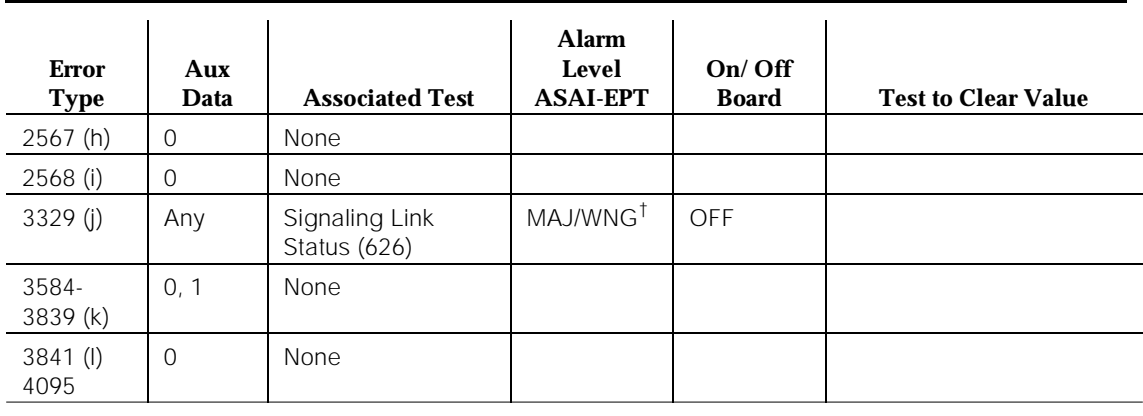

*Continued on next page*

Notes:

a. Errors of this type indicate violations of the ISDN-BRI signaling protocol. Timers associated with certain Layer 3 messages have expired before a required response was received. In the following table, the aux data column indicates which timer has just expired. For more information, refer to the Lucent ISDN-BRI Specification.

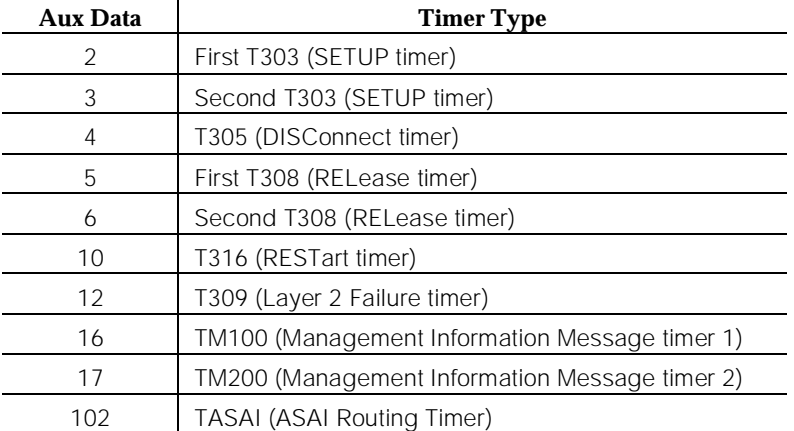

The switch sent a message to an endpoint that did not respond in the allotted time. This may be due to failure of the point-to-point signaling link or because of a problem in the ASAI adjunct. To repair:

<sup>1.</sup> Run the Short Test Sequence first. If all tests pass, run the Long Test Sequence. Refer to the appropriate test description and follow the recommended procedures.

<sup>2.</sup> Major alarms on this MO may be downgraded to Warning alarms based on the value used in the **set options** command.

- Execute the **test station extension** command and perform the associated repair procedures for those tests.
- b. An endpoint is not responding to the service state query message sent to the adjunct or to the endpoint. This error causes an alarm to be raised. The alarm is retired when the switch receives a response to the service state query to the endpoint or to the adjunct.

When this error occurs for an ASAI adjunct, the Aux Data field indicates the state of the ASAI link and whether an invalid response or no response was received to the query from the switch, as shown in the following table:

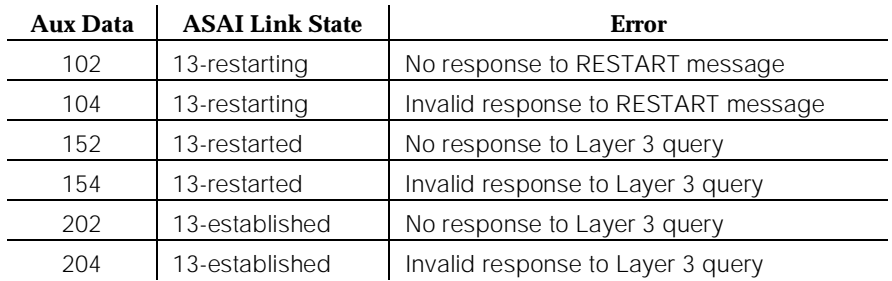

See "status bri-port" in Chapter 8 for an explanation of the ASAI link states.

For ASAI or Lucent adjuncts, the switch queries the adjunct every two minutes. The Layer 3 Query Test is not executed for ASAI or Lucent adjuncts through a command issued from the management terminal. While alarmed for this error, the switch takes the associated port out-of-service for five seconds every 15 minutes. This action attempts to stimulate recovery actions to be taken by the adjunct.

When this error occurs for an ASAI or Lucent adjunct, the service technician should:

- 1. Execute the **test station extension** command and perform the associated repair procedures for those tests.
- 2. Check the health of the adjunct by following the recommended repair procedures of the manufacturer of the adjunct if the preceding step does not resolve the problem.
- c. This error and associated warning alarm are logged against an ASAI endpoint when the adjunct has asked the switch to suspend maintenance on the ASAI endpoint. Busying out and releasing the ASAI station clears this alarm.
- d. This error occurs when the endpoint sends more messages than the switch can handle. The switch suspends the reception of messages from the endpoint for a short period of time. There is no repair procedure for this error. If the condition persists, replace the endpoint.
- e. This error occurs when the signaling link associated with the ASAI endpoint has too much link-establishment related traffic. This occurs if the signaling link is alternating between assigned and established states. If this problem persists, replace the endpoint.
- f. This error occurs when the ASAI-EPT message is not transmitted because the PKT-CTRL (packet control circuit pack) transmit buffers are exhausted. Frequent or persistent occurrence of these events may indicate a hardware problem or traffic overload on the PKT-CTRL, the signaling link, or the ASAI adjunct. Resolve the problem by following the repair procedures for the PKT-CTRL. If these attempts fail, re-engineering the traffic on the PKT-CTRL, signaling link, or adjunct may be necessary.
- g. The ASAI message is not transmitted because the transmit buffer for the ASAI link is full, causing the link to be flow-controlled. Frequent or persistent occurrence of these events may indicate a hardware problem or traffic overload on the PKT-CTRL, the signaling link, or the ASAI adjunct. Resolve the problem by following the repair procedures issued by the manufacturer of the adjunct. If these attempts fail, re-engineering of the traffic on the PKT-CTRL, signaling link, or adjunct may be necessary.
- h. This version of ASAI is not supported. Check the software version that is running on the ASAI adjunct.
- i. The adjunct identification is invalid. Check the vendor ID or software running on the ASAI adjunct.
- j. This occurs when the point-to-point signaling link to the endpoint goes down, except when the link goes down because either a system technician has busied out the PKT-CTRL or the PKT-BUS, or they have failed. This error raises an alarm against the endpoint or adjunct. Execute the **test station extension short** command and note the results of the Signaling Link Status Test (#626). If this test fails, follow the repair procedure for Test #626. The alarm is retired when the signaling link is re-established to the endpoint or adjunct.
- k. The switch software logs certain ASAI cause values. The cause value is determined from the following formulas:
	- If the error type is greater than 3712, then the ASAI cause value is equal to the error type minus 3712. The switch sent this value to the adjunct.
	- If the error type is less than 3712, then the ASAI cause value is equal to the error type minus 3584. The switch sent this value to the adjunct.

Table 10-44 contains a description of the various ASAI cause values and recommended system technician actions associated with the cause value. The ISDN-BRI Specification (AT&T PUB 801-802-100) contains further information. In addition, the Aux Data field of the Error Log entry contains additional diagnostic information.

- l. The switch software logs certain ASAI cause values. The cause value is determined from the following formula:
	- If the error type is greater than 3968, then the ASAI cause value is equal to the error type minus 3968. The switch sent this value to the endpoint.

— If the error type is less than 3968, then the ASAI cause code is equal to the error type minus 3840. The switch sent this value to the endpoint.

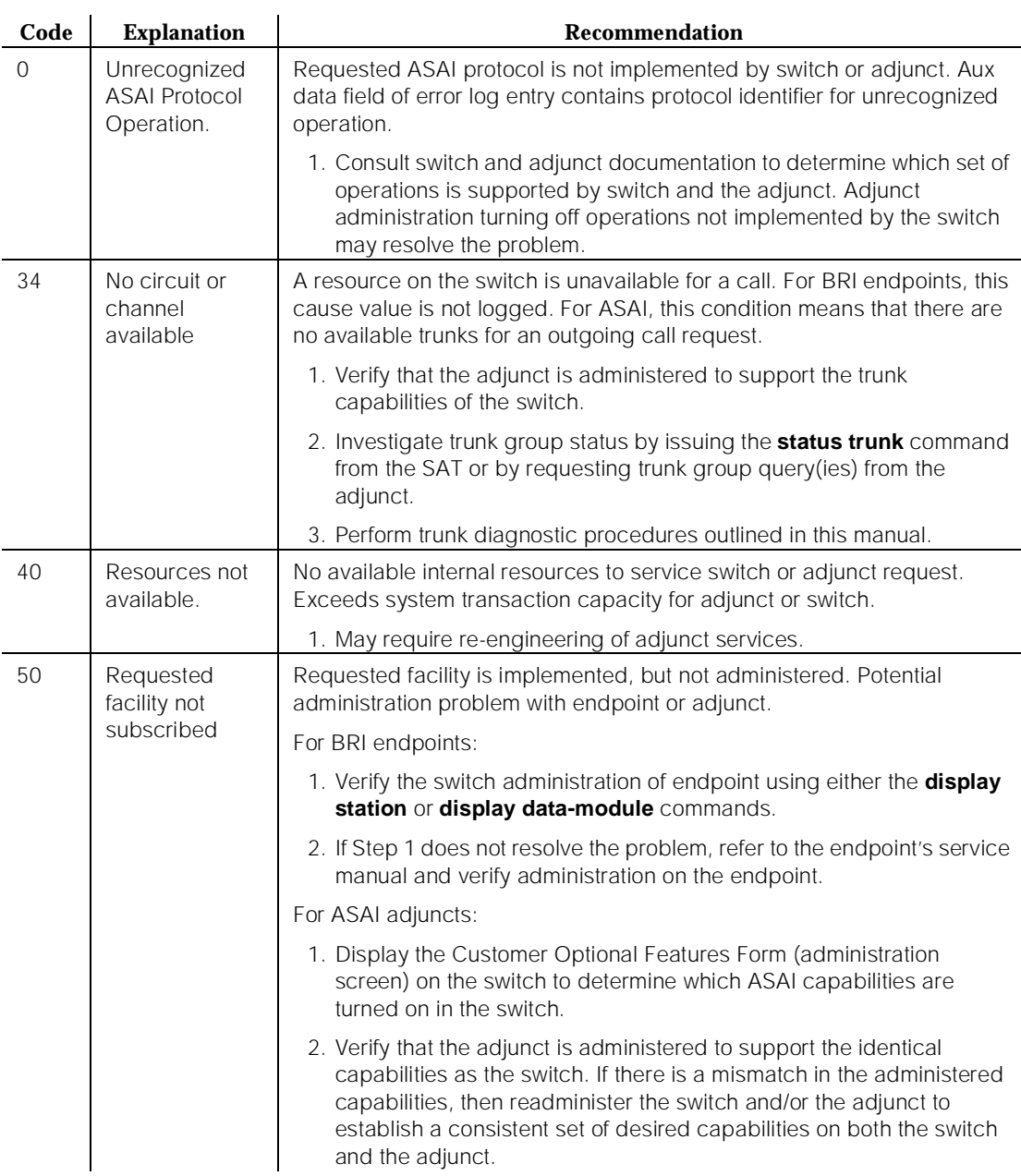

## **Table 10-44. ASAI Cause Values**

10 Maintenance Object Repair Procedures ASAI-EPT Page 10-134

Issue 1 April 1997

*Continued on next page*

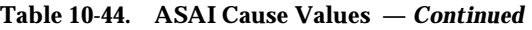

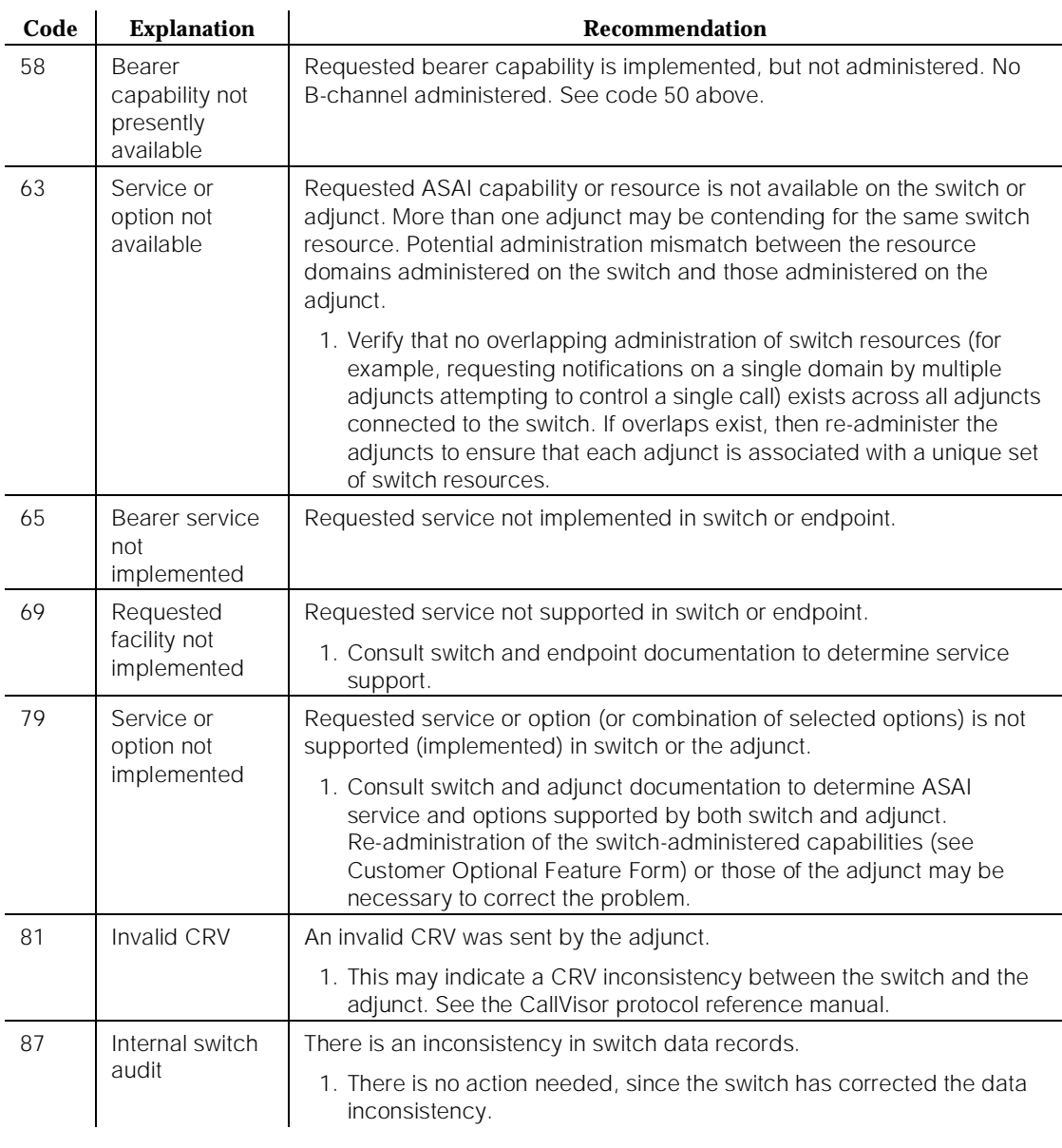

#### **System Technician-Demanded Tests: Descriptions and Error Codes**

When inspecting errors in the system, always investigate errors associated with the circuit pack and port first. Clearing these error codes first may also clear errors generated against the endpoint. When all circuit pack and port errors have been cleared, but errors still exist against the endpoint, investigate errors in the table below. By clearing error codes associated with the Signaling Link Status Test, for example, you may also clear errors generated from other tests in the testing sequence.

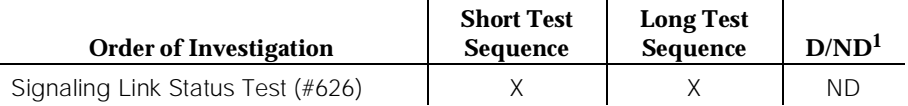

1. D = Destructive; ND = Nondestructive

#### **BRI Layer 3 Query Test (#629)**

This test is not used by the ASAI-ADJ maintenance object. For information about this test, see BRI-SET in the maintenance documentation.

#### **Signaling Link Status Test (#626)**

This test determines the current status of the signaling link. This test passes if the link is "bound" to an endpoint and fails if the link is "not bound."

The definition of the term "bound" for a link depends upon the type of endpoint and may depend on the successful completion of procedures at both Layers 2 and 3 of the protocol. The definition of "bound" for ASAI type of endpoint is:

■ ASAI adjuncts and BRI endpoints not administered for MIM initialization (point-to-point):

For endpoints of this type, the signaling link is "bound" when the link is connected at Layer 2 (L2 established).

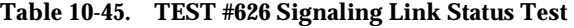

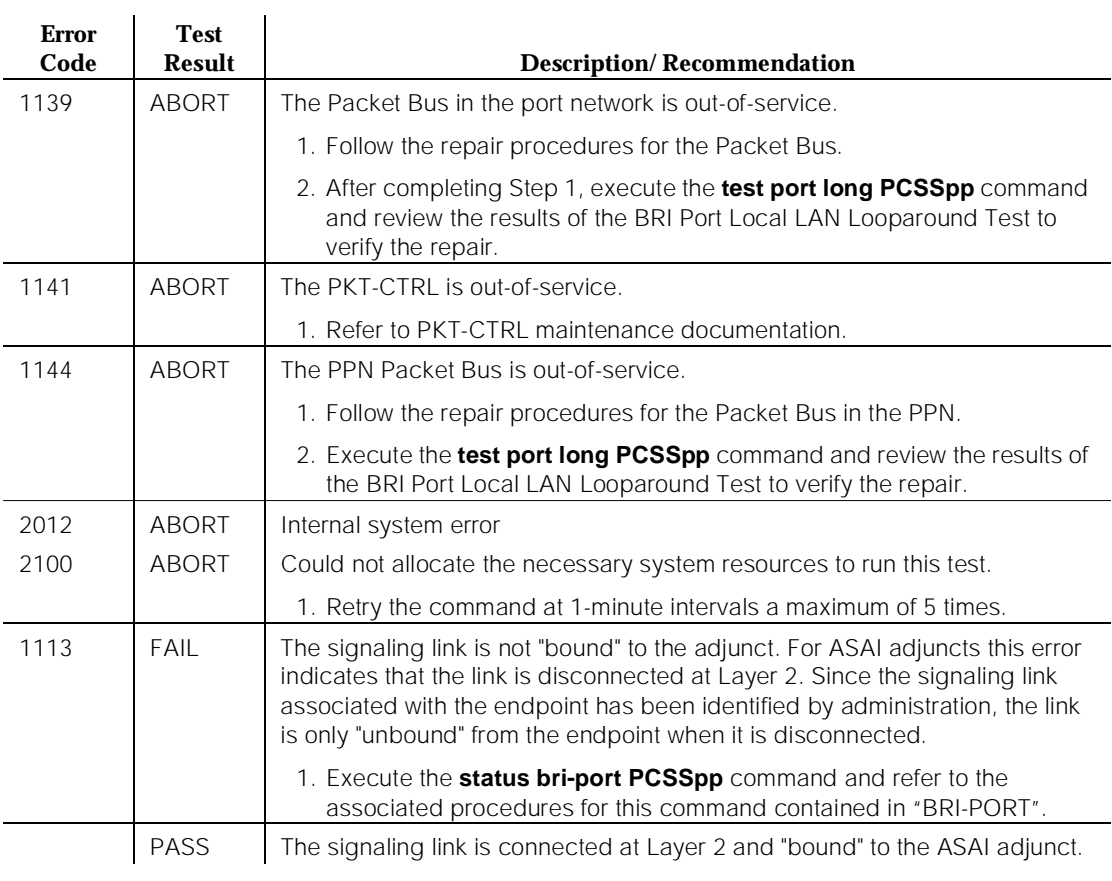

10 Maintenance Object Repair Procedures ASAI-PT Page 10-137

# **ASAI-PT**

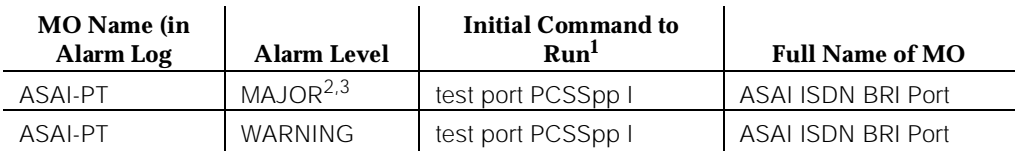

1. Where P is the port network number (1 for PPN and 2 or 3 for EPN); C is the carrier designation (for example, A, B, C, or D); and SS is the address of the slot in the carrier where the circuit pack is located (for example, 01, 02, ..., and so forth).

- 2. The alarm level for ASAI adjunct ports may be administered using the **set options** command. The alarm level can be set independently for off-board and on-board alarms to WARNING, MINOR, or MAJOR for all ASAI adjunct ports in the system.
- 3. All alarming for an ASAI adjunct and off-board alarming for an ASAI port is disabled if the ASAI adjunct asks the switch to suspend maintenance. When this occurs, an error and a WARNING alarm is logged against the ASAI adjunct. Check the Hardware Error and Alarm Logs to see if the adjunct has disabled alarming.

Unless otherwise stated, all maintenance actions contained in this section apply to ASAI-PT and ISDN-BRI ports connected to ASAI adjuncts. This port type is administered as an ASAI-BD on the TN800 circuit pack.

The TN800 circuit pack is a PC-based platform that allows interaction of multiple applications with DEFINITY at any time. DEFINITY Release 5 software (Native mode) will support emulation of three types of port MOs on this board. The type of ports to be emulated are defined by the applications running on the TN800. The TN800 can support a maximum of 32 ports (time slots) at a time.

The TN800 connects to the switch through a single slot in the backplane, however its width is not limited to one slot. The number of slots occupied by the TN800 is supplied by the board during its insertion. The TN800 in Release 5 is 3 slots wide. The blank (reserve) slots are to the left of the functional slot.

In non-native mode the TN800 is recognized as TN556, TN2181, TN754, or TN746 based on the switch software and the application running on the TN800. In non-native mode only one type of port MOs will run at any time, and the port type depends on the application running on the TN800. If the TN800 fails diagnostics in non-native mode, the system's alarm and error logs would show a failure for the board type the TN800 is emulating.
### **Error Log Entries and Test to Clear Values**

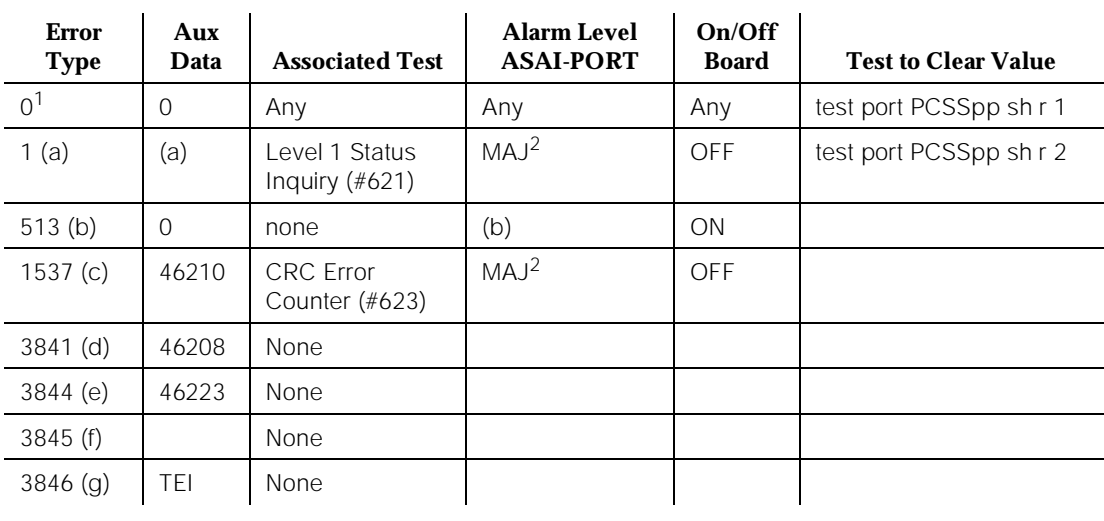

#### **Table 10-46. ASAI-PT Port Error Log Entries**

*Continued on next page*

Notes:

- a. This error occurs when the Level 1 Status Inquiry fails or when the BRI circuit pack detects that Level 1 has been deactivated on the port. The aux data field contains one of the following values:
	- Blank This indicates that the Level 1 Status Inquiry failed.
	- 32773 This is a message from the ASAI-Line circuit pack indicating Level 1 has been deactivated.

Refer to the repair procedures for Test #621.

b. The circuit pack is having problems transmitting data to the Packet Bus, thus affecting the conveyance of signalling information over D-channel. This error occurs when the Packet Bus transmit FIFO buffer overflows. This condition probably indicates a hardware problem as well. The ASAI-PORT alarm level is MAJOR with aux data 0. Use troubleshooting procedures for both on-board hardware problems and potential off-board Packet Bus problems.

<sup>1.</sup> Run the Short Test Sequence first. If all tests pass, run the Long Test Sequence. Refer to the appropriate test description and follow the recommended procedures.

<sup>2.</sup> Major and Minor alarms may be downgraded to warning alarms based on the value used in the **set options** command.

c. The port received an invalid frame over the D-channel. When the Cyclical Redundancy Check (CRC) errors exceed 5 within 15 minutes, the port is taken out of service for 5 seconds. If 5 more CRC errors are received within 15 minutes of the first set of 5 errors, the port is taken out of service for one minute. If 5 more CRC errors are received within 15 minutes of the last 5, the port is taken out of service for 15 minutes.

This error is most likely due to a problem with the wiring to the set or adjunct, interference on the wiring due to a noise source, or no termination (an open circuit). It usually does not indicate a problem with the circuit pack.

- Check the wiring to the endpoints or the adjunct.
- If the problem persists, replace the endpoints or adjuncts.
- d. This error occurs when a Layer 1 Transmission error is detected for the port. Run the Long Test Sequence and note the results of the Layer 1 Transmission Error Counter Test (#624).
- e. This error occurs when the circuit pack detects an overflow of its receive buffers. Run the Long Test Sequence and note the results of the Receive FIFO Overflow Counter Test (#625).
- f. This error occurs when the BRI Port Local LAN Looparound Test (#618) fails. Run the Long Test Sequence and note the results of Test (#618).
- g. The Terminal Endpoint Identifier (TEI) administered for the ASAI endpoint most likely does not match the TEI administered in the ASAI adjunct. Check the switch administration of the TEI against that of the adjunct, and make sure that both are using the same TEI.

# **System Technician-Demanded Tests: Descriptions and Error Codes**

Always investigate tests in the order presented in the following tables when inspecting errors in the system. For example, by clearing error codes associated with the NPE Crosstalk Test, you may also clear errors generated from other tests in the testing sequence.

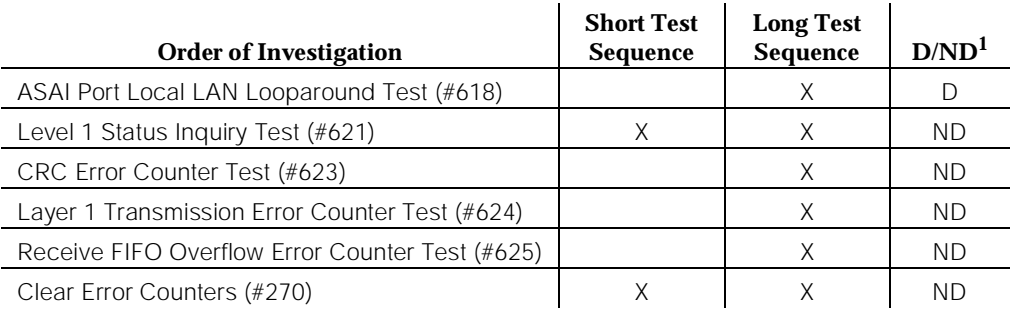

10 Maintenance Object Repair Procedures ASAI-PT Page 10-140

1. D = Destructive; ND = Nondestructive

# **BRI Port Local LAN Looparound Test (#618)**

#### **This test is destructive.**

This test verifies the connectivity of a BRI port across the LAN Bus and executes only if the port is out-of-service. The test aborts if calls associated with the port are in-progress. Failures of this test indicate either on-board faults associated with the ASAI-PT hardware on the circuit pack or problems with the LAN Bus, which is used to form connectivity between the switch and the ASAI-PT.

The dotted lines in Figure 10-5 show how a Looparound Test is performed across the Packet Bus for the D-channel.

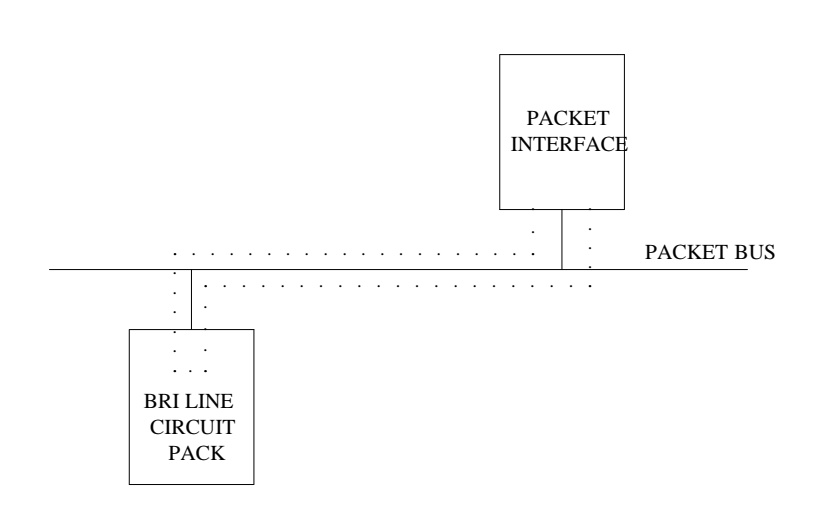

**Figure 10-5. BRI Port Local LAN Looparound Path**

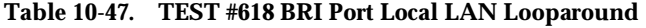

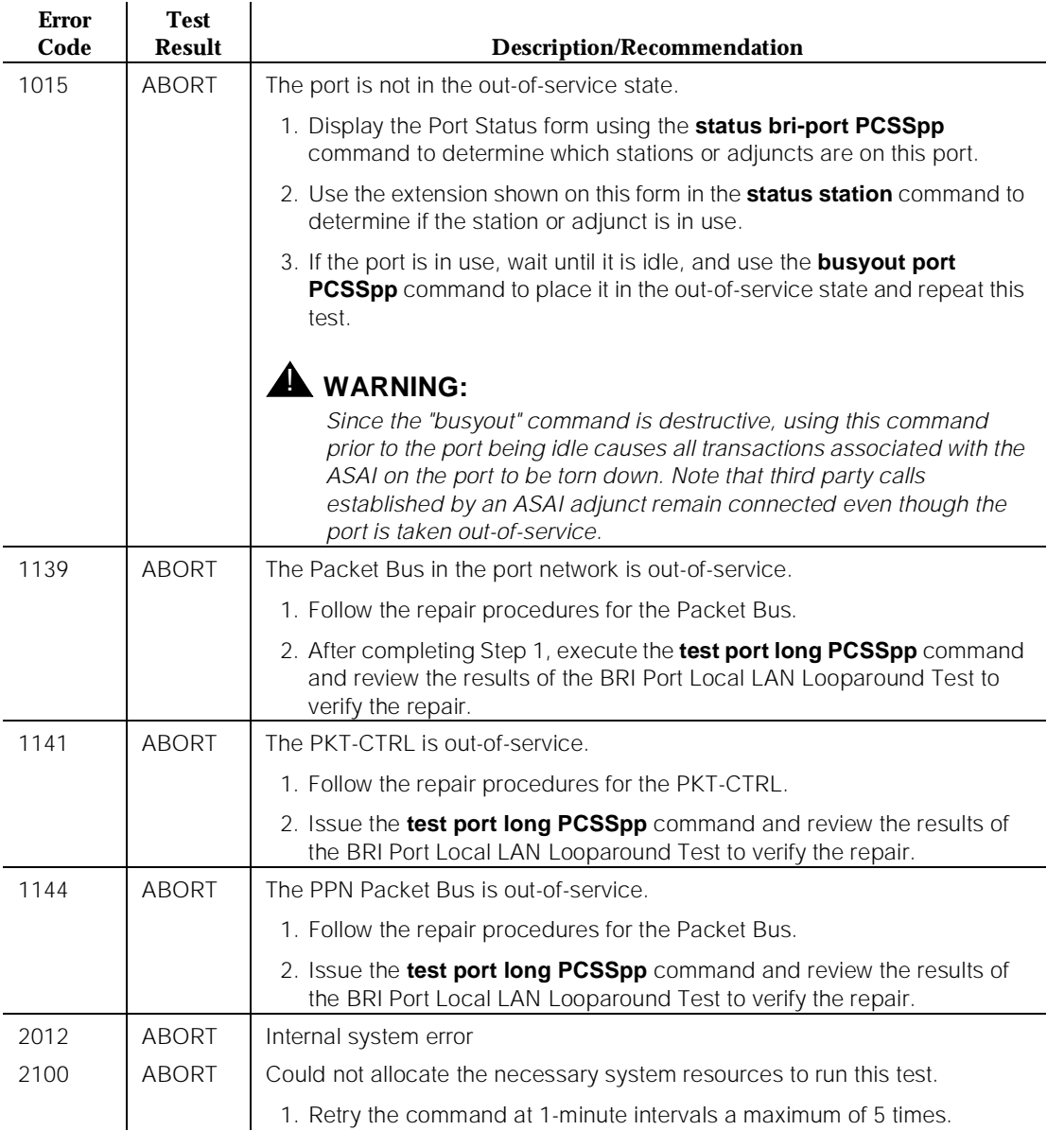

*Continued on next page*

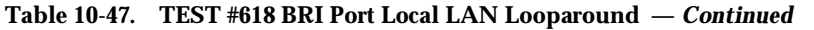

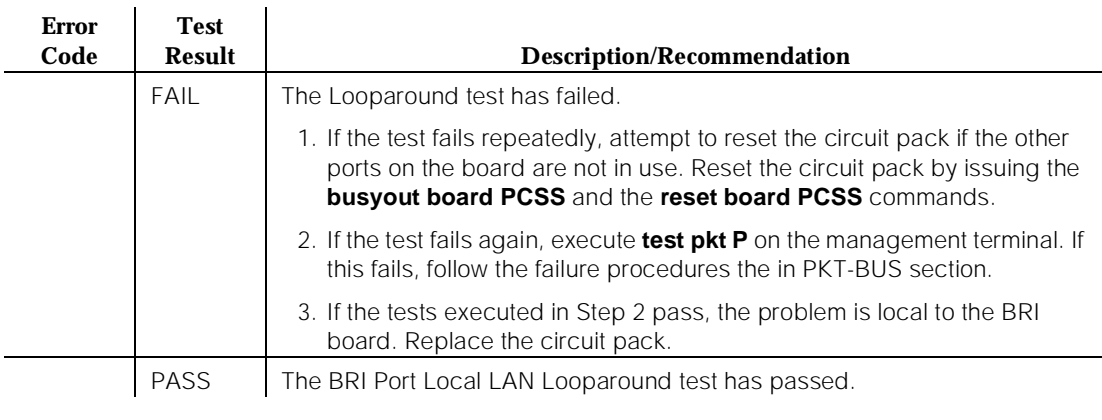

# **Level 1 Status Inquiry Test (#621)**

This test determines the state of the transmission facility of a BRI port at the Level 1 (L1) or physical layer. L1 can be in one of two possible states: Activated or Deactivated.

The Activated state is the correct state for an ISDN-BRI port. In this state the Level 1 interface can communicate with the BRI endpoint or ASAI adjunct administered on this port. This test passes if the state of L1 is activated. This test also passes if software has taken this port out of service.

The Deactivated state indicates a problem with the ASAI circuit pack. When in this state, the Level 1 interface is idle and is not trying to communicate with the BRI endpoints or adjunct. When an ASAI port is placed in the out-of-service state, Level 1 is also put into the deactivated state. This could be due either to the system detecting a fault with the port or in response to a **busyout port PCSSpp** request.

### **Table 10-48. TEST #621 Level 1 Status Inquiry**

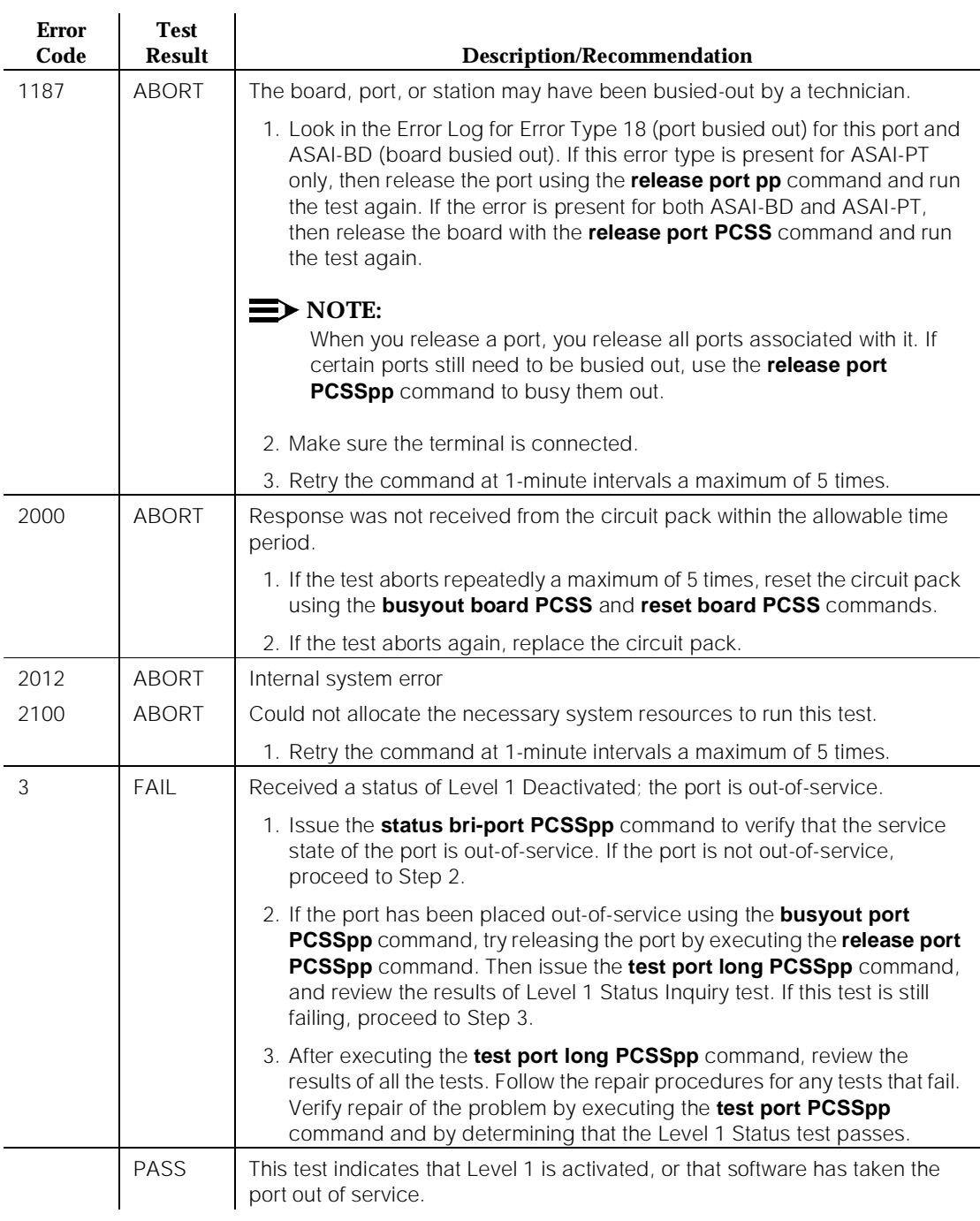

### **Layer 1 Transmission Error Counter Test (#624)**

This test reads and clears the BRI port's Layer 1 Transmission error counter maintained on the ASAI circuit pack. This counter is incremented by the circuit pack when it detects a Layer 1 transmission problem. The test passes if the value of the counter is 0 (that is, the error is cleared). If the counter is not zero, the test fails, and the value of the counter is displayed in the Error Code field.

This error is most likely due to a problem with the wiring or adjunct (verify that the wiring meets the configuration rules defined in DEFINITY Communications System Generic 1 and Generic 3i Wiring, 555-204-111). It does not indicate a problem with the TN800 circuit pack. This test is useful for verifying the repair of the problem

#### **Table 10-49. TEST #624 Layer 1 Transmission Error Counter Test**

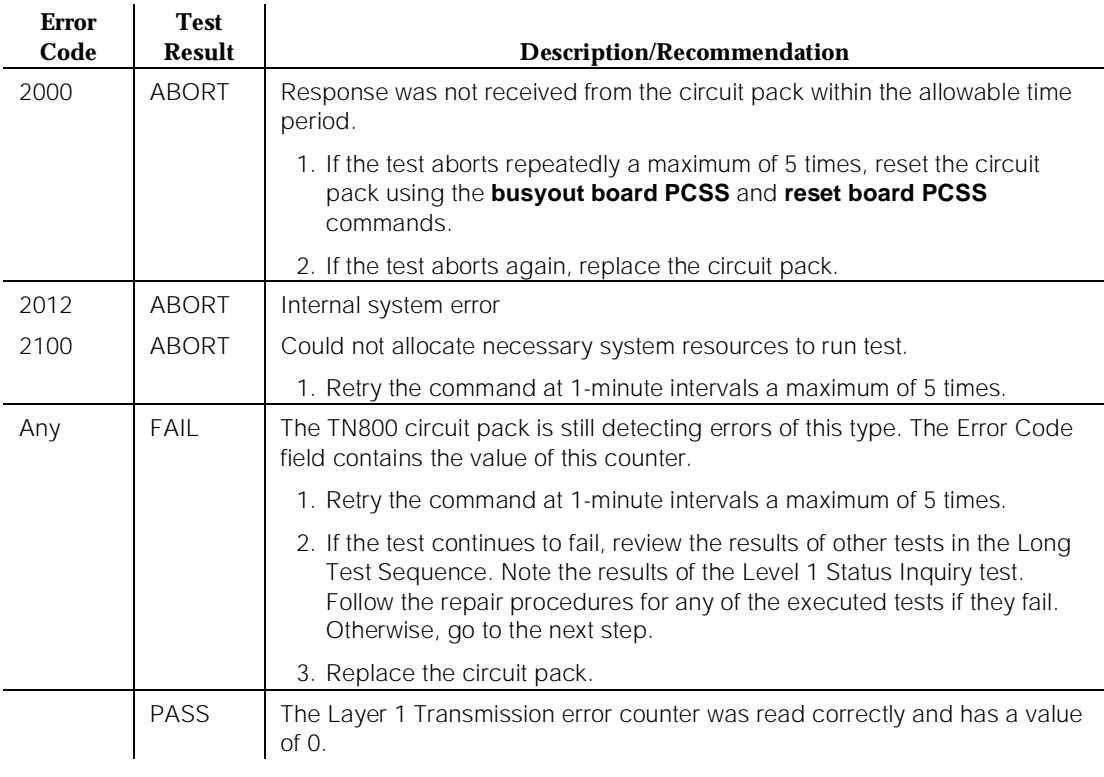

# **Receive FIFO Error Counter Test (#625)**

This test reads and clears the BRI port's Receive FIFO error counter maintained on the TN800 circuit pack. This counter is incremented by the circuit pack when it detects an overflow of its receive buffers. The test passes if the value of the counter is 0 (that is, the error is cleared). If the counter is not zero, the test fails, and the value of the counter is displayed in the Error Code field.

This error can occur if signaling frames are being received from a Packet Bus at a rate sufficient to overflow the receive buffers on the circuit pack for a port or if hardware fault is causing the receive buffers not to be emptied properly. This test is useful for verifying the repair of the problem.

#### **Table 10-50. TEST #625 Receive FIFO Error Counter Test**

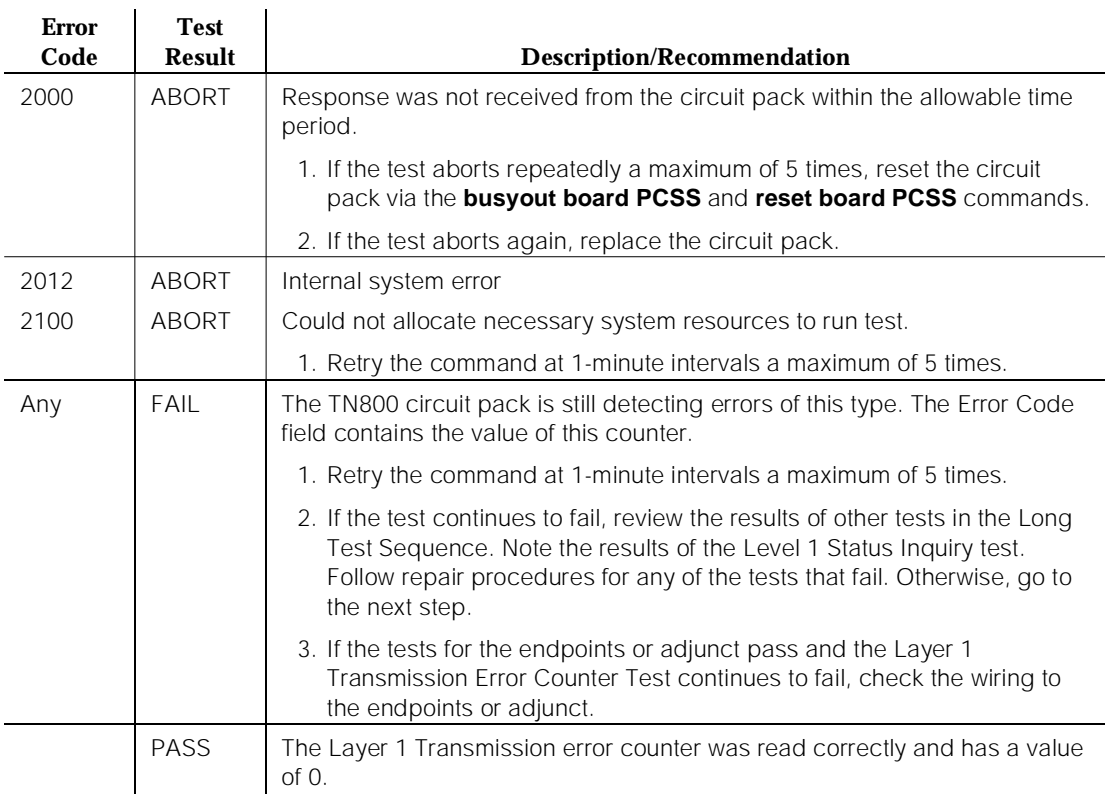

# **Clear Error Counters Test (#270)**

There are various error counters associated with each ASAI-PT. This test clears those counters and triggers the auditing of Layer 3 reinitialization. This test is used only to send messages to the ASAI-PT and, therefore, should neither abort nor fail. ASAI uses a fixed TEI value of 1.

10 Maintenance Object Repair Procedures ASAI-PT Page 10-146

Issue 1 April 1997

# **Table 10-51. TEST #270 Clear Error Counters**

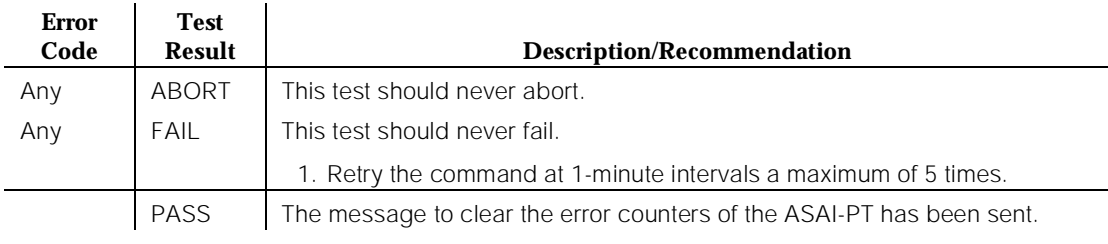

# **ASAI-RES/E-DIG-RES (TN800 reserve slot)**

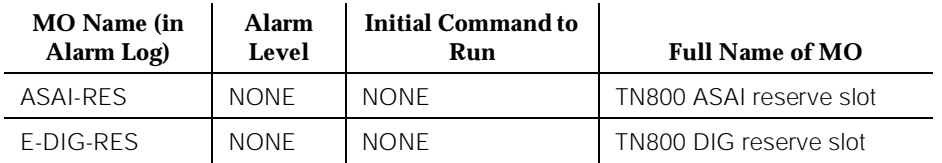

There are no tests associated with these MOs. Both the **test board** and **busy out board** commands abort when either is attempted on a reserved slot. An error message indicates the slot is associated with the circuit pack that the TN800 is emulating, but the requested operation is not valid.

The TN800 MAPD (Multi-Application Platform for DEFINITY) circuit pack connects to the switch through a single slot in the backplane. The number of slots occupied by the MAPD pack is supplied by the board when inserted. The TN800 in R5EM is 3 slots wide. The TN800 requires 2 reserve slots to its left. The reserve (blank) slots are to left of the functional slot and are place holders on the switch, and do not have any interaction with the switch.

Each instance of these MOs represents a reserve slot associated with respective circuit pack mode in which the MAPD is working.

10 Maintenance Object Repair Procedures BRI-BD/LGATE-BD (ISDN-BRI Line Circuit Pack) Page 10-148

# **BRI-BD/LGATE-BD (ISDN-BRI Line Circuit Pack)**

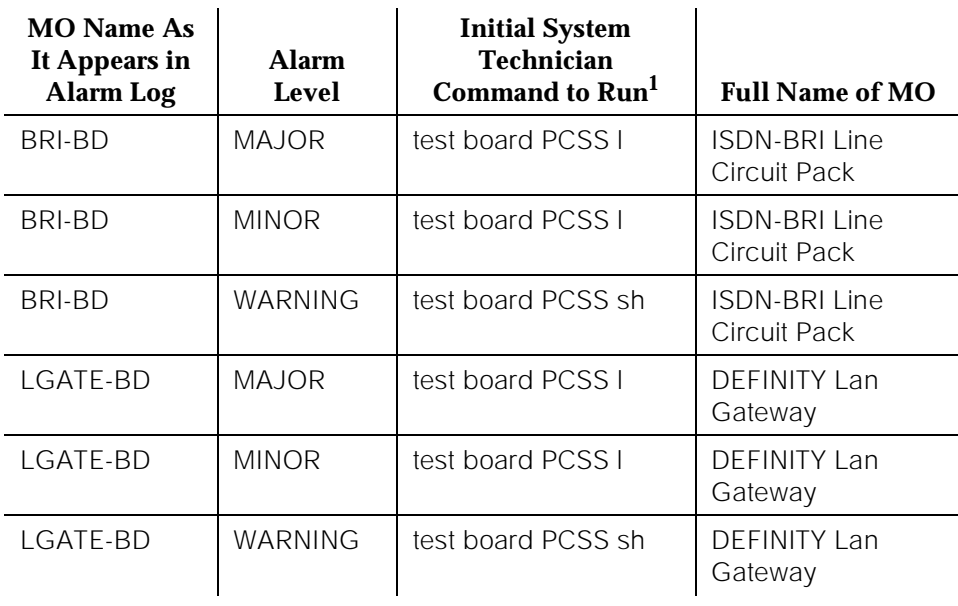

1. Where P is the port network number (1 for PPN and 2 or 3 for EPN); C is the carrier designation (A, B, C, D, or E); and SS is the address of the slot in the carrier where the circuit pack is located (01, 02, ..., etc.).

#### $\Longrightarrow$  NOTE:

Some of the information in this section is reserved for future use.

# **A** CAUTION:

A detailed flowchart for isolating and resolving Packet Bus faults is included in Chapter 9, "Packet Bus Fault Isolation and Correction". This flowchart, along with the other information presented in the chapter, can help in resolving problems that involve more than a single station or circuit pack. Whenever the repair procedures for this Maintenance Object refer to Packet Bus and/or Packet Control maintenance, be sure to reference Chapter 9, "Packet Bus Fault Isolation and Correction", in addition to the relevant MO documentation.

ISDN-BRI Line is a packet port circuit pack that provides access to ISDN-BRI endpoints. The ISDN-BRI Line circuit pack supports 12 ports, each of which provides access to ISDN stations. Voice and circuit-switched data from the ISDN stations are carried on the Time Division Multiplex (TDM) Bus. Signaling is carried over the Packet Bus.

10 Maintenance Object Repair Procedures BRI-BD/LGATE-BD (ISDN-BRI Line Circuit Pack) Page 10-149

Issue 1 April 1997

# **LEDS**

The ISDN-BRI Line circuit pack performs extensive initialization tests and lights both the red and green LEDS during the initialization testing. See Chapter 7, "LED Interpretation", for more details on circuit pack status LEDs.

10 Maintenance Object Repair Procedures BRI-BD/LGATE-BD (ISDN-BRI Line Circuit Pack) Page 10-150

### **Hardware Error Log Entries and Test to Clear Values**

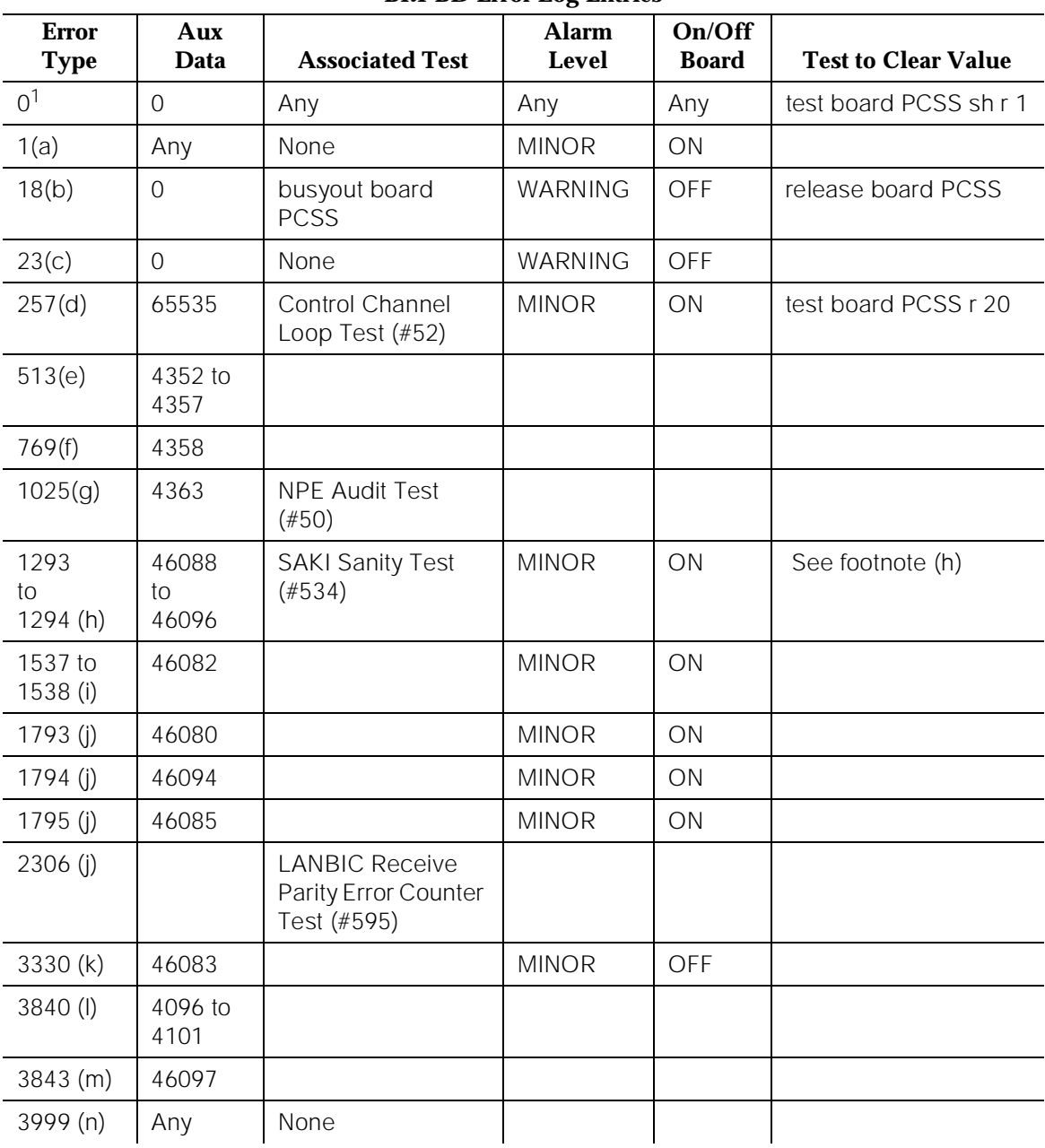

#### **BRI-BD Error Log Entries**

<sup>1.</sup> Run the Short Test Sequence first. If all tests pass, run the Long Test Sequence. Refer to the appropriate test description and follow the recommended procedures.

Notes:

a. This error indicates the circuit pack totally stopped functioning or it was physically removed from the system.

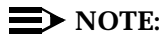

The alarm is logged approximately 11 minutes after the circuit pack has been removed and/or SAKI Sanity Test (#53) fails.

If the circuit pack is not in the system, insert a circuit pack (in the same slot as the error indicates) to resolve this error. Or, if the circuit pack is in the system and the red LED is on, then follow the instructions for "Red (alarm)" in the "Control and Port Circuit Pack Status LEDs" section in Chapter 7, "LED Interpretation". (Also, refer to the "Handling Control Circuit Packs" section in Chapter 5, "Routine Maintenance Procedures".

- b. This circuit pack has been busied out via the **busyout board PCSS** command.
- c. Port(s) has(have) been administered on this circuit pack but the circuit pack is not physically present.
- d. This error indicates transient communication problems between the switch and this circuit pack. Execute the **test board PCSS** command and refer to the repair procedures for the Control Channel Loop Around Test (#52).
- e. An on-board hardware failure has been detected by the circuit pack.

The reported aux data values correspond to the following detected errors:

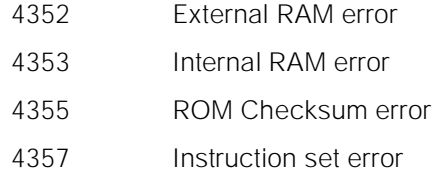

Reset the circuit pack by executing the **busyout board PCSS** and **reset board PCSS** commands. When it is reset, the circuit pack executes a set of tests to detect the presence of any of the above faults. The detection of one of these errors during initialization causes the circuit pack to lock-up and appear insane to the system. See the repair procedure in footnote (a) for error type 1.

- f. This error is reported by the circuit pack when it detects a program logic error. While no action is required, this error may lead to errors of other types being reported against this circuit pack.
- g. This error is reported by the circuit pack when it cannot update NPE memory and read it back. This error type can be ignored, but may lead to errors of other types being reported against this circuit pack.

h. A critical hardware failure has been detected on the circuit pack. Reset the circuit pack via the **busyout board PCSS** and **reset board PCSS** commands. If the Circuit Pack Restart Test (#594) passes, then the on-board circuitry is healthy. Retire the alarm via the **test board PCSS long clear** command. If the Circuit Pack Restart Test (#594) fails, replace the circuit pack.

The reported error types correspond to the following detected errors:

- 1293 On-board auxiliary processor insane
- 1294 Internal memory access error
- i. These error types are reported when the following errors are detected:
	- 1537 Frame overrun at Packet Bus interface. This condition may be caused by an on-board fault or by faulty data received on one of the circuit pack's external ports. If any of the ports on this circuit pack are alarmed, refer to the repair procedures for those maintenance objects.
	- 1538 Circuit packet is hyperactive; that is, it is flooding the switch with messages sent over the control channel. The circuit pack is taken out-of-service when a threshold number of these errors is reported to the switch. Clear the alarm via the following commands: **busyout board PCSS**, **reset board PCSS**, **test board PCSS long clear**, **release board PCSS**. If the error recurs within 10 minutes, then replace the circuit pack.
- j. These errors indicate that the circuit pack is having problems transmitting data to the Packet Bus.
	- 1793 Parity errors are detected when transmitting data to the Packet Bus.
- 1794 Overflow of Packet Bus transmit buffers has occurred.
- 1795 Circuit pack cannot find end of frame when transmitting to Packet Bus. Clear the alarm via the following commands: **busyout board PCSS**, **reset board PCSS**, **test board PCSS long clear**, **release board PCSS**. If the error recurs within 10 minutes, then replace the circuit pack.
- 2306 This error occurs when the circuit pack detects an error in a received frame from the packet bus. These errors are most likely caused by a packet bus problem, but may be due to a circuit pack fault.An invalid Link Access Procedure Data (LAPD) frame error occurs if the frame contains a bad Cyclical Redundancy Checking (CRC), is greater than the maximum length, or violates the link level protocol.When bus parity errors are reported, the LANBIC Receive Parity Error Counter Test (#595) should be performed to determine if the condition had cleared. Refer to the "PKT-BUS (Packet Bus)" Maintenance documentation to determine if the problem is isolated to this circuit pack or if the problem is caused by Packet Bus faults.
- k. A critical failure has been detected in the Packet Bus interface of the circuit pack. This failure may be due to either a Packet Bus fault or an on-board fault. If the Packet Bus is alarmed, refer to the "PKT-BUS (Packet Bus)" section and Chapter 9, "Packet Bus Fault Isolation and Correction" for recommended repair procedures. The probability of this error being related to Packet bus problems increases with the number of ISDN-BRI circuit packs displaying this error.

If the Packet Bus is not alarmed, reset the circuit pack via the **busyout board PCSS** and **reset board PCSS** commands. If the Circuit Pack Restart Test (#594) passes, then the on-board circuitry is healthy. Retire the alarm via the **test board PCSS long clear** command. If the Circuit Pack Restart Test (#594) fails, replace the circuit pack. If the problem persists after complying with the above instructions, then follow normal escalation procedures.

l. These errors are not service-affecting. No action is required. These errors are reported by the circuit pack when it receives a bad control channel message from the switch. The auxiliary data identifies the following error events:

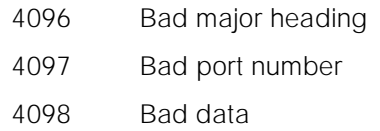

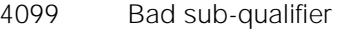

- 4100 State inconsistency
- 4101 Inconsistent downlink message
- m. This error is not service-affecting. No action is required.
	- 3843 Bad translation RAM detected, but call continues by using another translation location.
- n. Error type 3999— Indicates that the circuit pack sent a large number of control channel messages to the switch within a short period of time. If error type 1538 is also present, then the circuit pack was taken out-of-service due to hyperactivity. If error type 1538 is not present, then the circuit pack has not been taken out-of-service, but it has generated 50% of the messages necessary to be considered hyperactive. This may be completely normal during heavy traffic periods. However, if this error type is logged when the circuit pack is being lightly used, it may indicate a problem with the circuit pack or the equipment attached to it.

# **System Technician-Demanded Tests: Descriptions and Error Codes**

Always investigate tests in the order presented in the following tables when inspecting errors in the system. By clearing error codes associated with the Control Channel Loop Around Test, for example, you may also clear errors generated from other tests in the testing sequence.

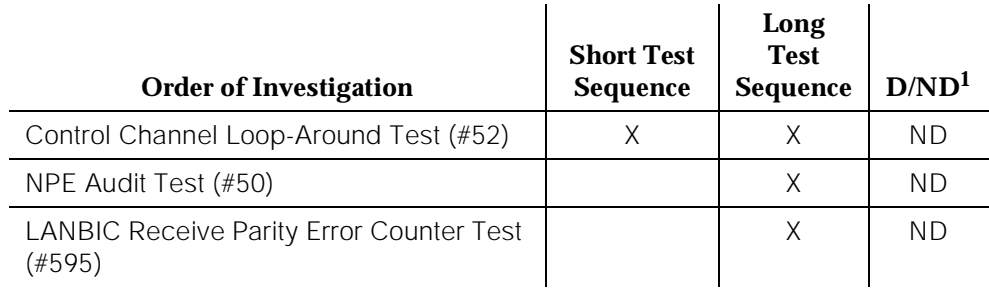

1. D = Destructive; ND = Nondestructive

# **NPE Audit Test (#50)**

Refer to the repair procedure described in the "XXX-BD (Common Port Circuit Pack)" Maintenance documentation as NPE Audit Test (#50).

# **Control Channel Loop Around Test (#52)**

Refer to the repair procedure described in the "XXX-BD (Common Port Circuit Pack)" Maintenance documentation as Control Channel Loop Around Test (#52).

# **SAKI Sanity Test (#53)**

Refer to the repair procedure described in the "XXX-BD (Common Port Circuit Pack)" Maintenance documentation as SAKI Sanity Test (#53).

# **LANBIC Receive Parity Error Counter Test (#595)**

#### **This test is destructive**.

The test reads and clears the LANBIC Receive Parity Error Counter on the circuit pack. This counter is incremented by the circuit pack when it detects a parity error in data received from the Packet Bus.

These errors may be indicative of a circuit pack problem, Packet Bus problem, or a problem with another circuit pack on the bus. This test is useful for verifying the repair of the problem.

#### **Table 10-52. TEST #595 LANBIC Receive Parity Error Counter Test**

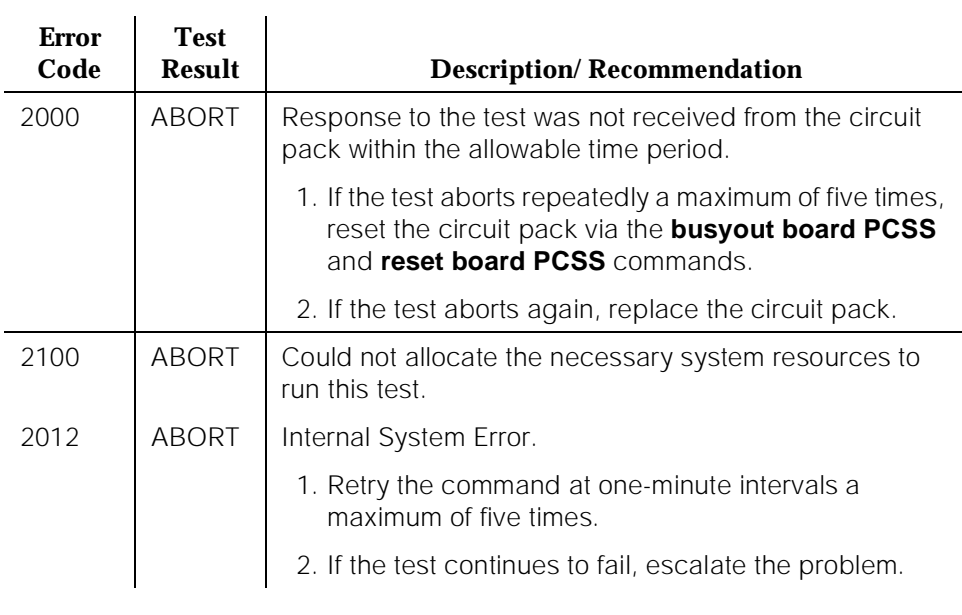

Issue 1 April 1997

10 Maintenance Object Repair Procedures BRI-BD/LGATE-BD (ISDN-BRI Line Circuit Pack) Name of the Case 10-156

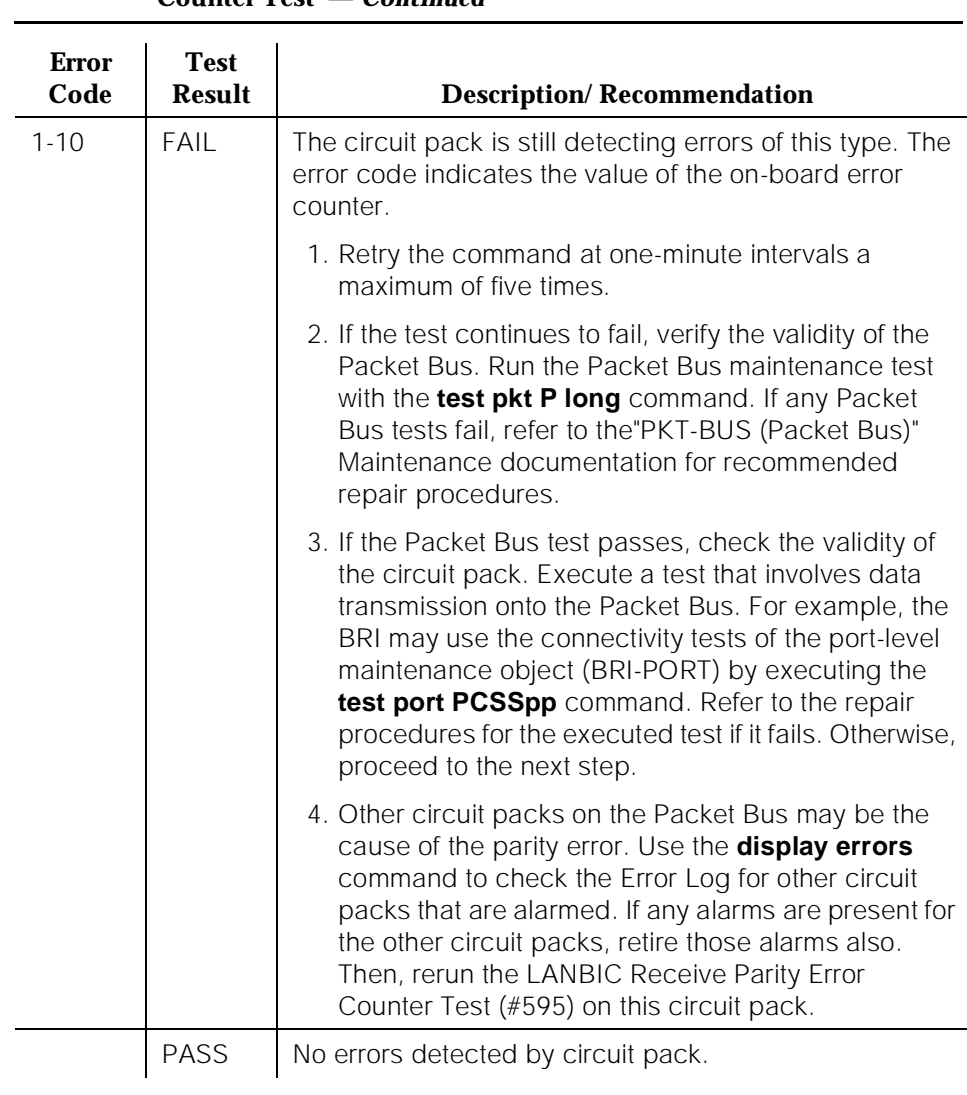

# **Table 10-52. TEST #595 LANBIC Receive Parity Error Counter Test —** *Continued*

10 Maintenance Object Repair Procedures BRI-DAT (ISDN-BRI) Page 10-157

# **BRI-DAT (ISDN-BRI)**

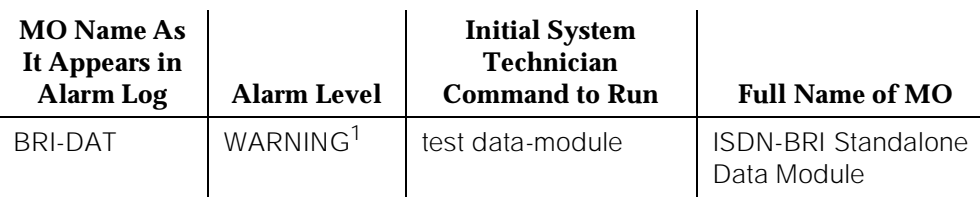

1. The alarm level for ASAI adjuncts may be administered using the **set options** command. The alarm level can be set independently for Off-Board and On-Board alarms to WARNING, MINOR, or MAJOR for all ASAI adjuncts in the system.

Refer to BRI-SET (ISDN-BRI Set) Maintenance documentation.

# **BRI-PORT (ISDN-BRI Port), ABRI-PORT (ASAI ISDN-BRI Port)**

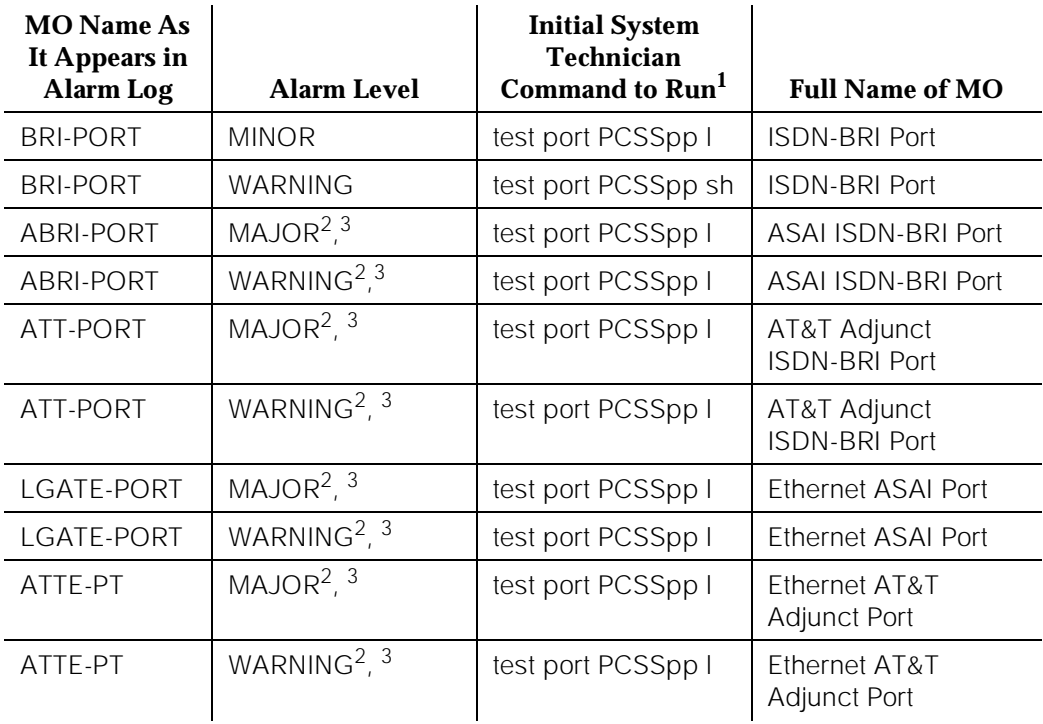

1. Where P is the port network number (1 for PPN and 2 or 3 for EPN); C is the carrier designation (A, B, C, D, or E); and SS is the address of the slot in the carrier where the circuit pack is located (01, 02, ..., etc.); and pp is the 2-digit port number (for example, 01).

- 2. The alarm level for ASAI and AT&T adjunct ports may be administered using the **set options** command. The alarm level can be set independently for Off-Board and On-Board alarms to WARNING, MINOR, or MAJOR for all ASAI and AT&T adjunct ports in the system.
- 3. All alarming for an ASAI and AT&T adjunct and OFF-BOARD alarming for an ASAI or AT&T port is disabled if the ASAI or AT&T adjunct asks the switch to suspend maintenance. When this occurs, an error and a WARNING alarm is logged against the ASAI or AT&T adjunct. The Hardware Error and Alarm Logs should be checked to see if the adjunct has disabled alarming.

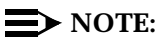

Some of the information in this section is reserved for future use.

# **A** CAUTION:

A detailed flowchart for isolating and resolving Packet Bus faults is included in Chapter 9, "Packet Bus Fault Isolation and Correction". This flowchart, along with the other information presented in the chapter, can help in resolving problems that involve more than a single station or circuit pack. Whenever the repair procedures for this Maintenance Object refer to

Packet Bus and/or Packet Control maintenance, be sure to reference Chapter 9, "Packet Bus Fault Isolation and Correction" in addition to the relevant MO documentation.

# ! **WARNING:**

If a significant Packet Bus failure occurs, errors and alarms may not be logged as expected for

BRI-PORT/ABRI-PORT/ATT-PORT/LGATE-PT/ATTE-PT. Conditions under which this occurs are detailed in the "Maintenance of the Packet Bus" section of Chapter 9, "Packet Bus Fault Isolation and Correction".

The TN2208 LGATE MFB provides DEFINITY with the interface to Adjunct-Switch Application Interface (ASAI) and AT&T adjuncts (for example, CONVERSANT<sup>®</sup>. Voice System). The circuit pack contains 12 ports of line circuit interface (although only 8 are usable by the switch), each of which operates with two B-channels (referred to as B1 and B2 throughout this section) and one D-channel as specified in the AT&T ISDN-BRI Specification. In this context, the term "ISDN-BRI port" is used to refer collectively to ports on the TN2208 circuit pack which are connected to ASAI or AT&T adjuncts.

The TN556 and TN2198 ISDN-BRI Line circuit packs provide DEFINITY with the interface to ISDN-BRI end points, Adjunct-Switch Application Interface (ASAI) and AT&T adjuncts (for example, CONVERSANT®. Voice System). The circuit packs contain 12 ports of line circuit interface, each of which operates with two B-channels (referred to as B1 and B2 throughout this section) and one D-channel as specified in the AT&T ISDN-BRI Specification. In this context, the term "ISDN-BRI port" is used to refer collectively to ports on the TN556 an TN2198 circuit packs which are connected to either BRI endpoints or ASAI or AT&T adjuncts.

For BRI endpoints, each B-channel may support voice or circuit-switched data and may be circuit-switched simultaneously. The B-channels are not used on ports connected to ASAI or AT&T adjuncts. The D-channel is used for conveying signaling between the switch and a BRI endpoint(s) or ASAI or AT&T adjunct. Each ISDN-BRI D-channel is connected to the switch processor and the ISDN-BRI port through the Packet Control circuit pack and the Packet Bus.

ISDN-BRI endpoints are available in various configurations. All endpoints require the D-channel to convey signaling information to the switch. Only one B-channel is required for a voice-only set or a stand-alone data module (BRI-DAT). A voice and data-capable set requires both B-channels (one for voice and one for data). Therefore, each TN556 or TN2198 port can support either two voice-only sets, two stand-alone data modules (BRI-DAT), or one voice and data-capable set. Only a single ASAI or AT&T adjunct may be connected to an ISDN-BRI port. Multiple adjuncts per line are not supported.

Figure 10-6 illustrates the physical connection (solid line) between an ISDN-BRI Port and its associated ISDN-BRI set(s). Each physical connection allows for two

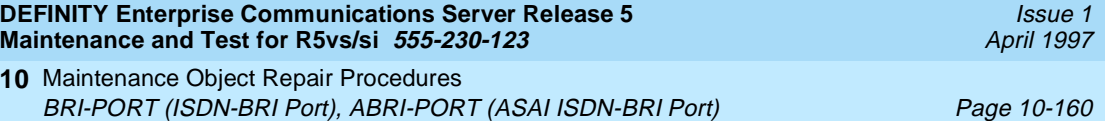

B-channels and one D-channel. Each ISDN-BRI circuit pack can support up to 12 of these *physical* connections to different voice and voice/data sets or ASAI or AT&T adjuncts. On a TN2198 each ISDN-BRI circuit pack can support up to 12 physical connections to a NT1, which, in turn, connects to 2 terminals.

This section covers the maintenance documentation for ISDN-BRI ports. Some of the results of maintenance testing of ISDN-BRI ports may be affected by the health of the ISDN-BRI Line circuit pack (BRI-BD), BRI endpoint (BRI-SET), or ASAI adjunct (ASAI-AJ/LGATE-AJ) or AT&T adjunct (ATT\_AJ/ATTE-AJ). These interactions should be kept in mind when investigating the cause of ISDN-BRI port problems. For more information on the circuit pack and endpoints, refer to the BRI-BD (ISDN-BRI Line Circuit Pack) Maintenance documentation, the BRI-SET (ISDN-BRI Endpoint) Maintenance documentation, and ASAI-AJ (Adjunct-Switch Application Interface) Maintenance documentation, ATT-AJ (AT&T Adjunct) Maintenance documentation, LGATE-AJ (Ethernet Adjunct-Switch Application Interface) Maintenance documentation, and ATTE-AJ (Ethernet AT&T Adjunct) Maintenance documentation.

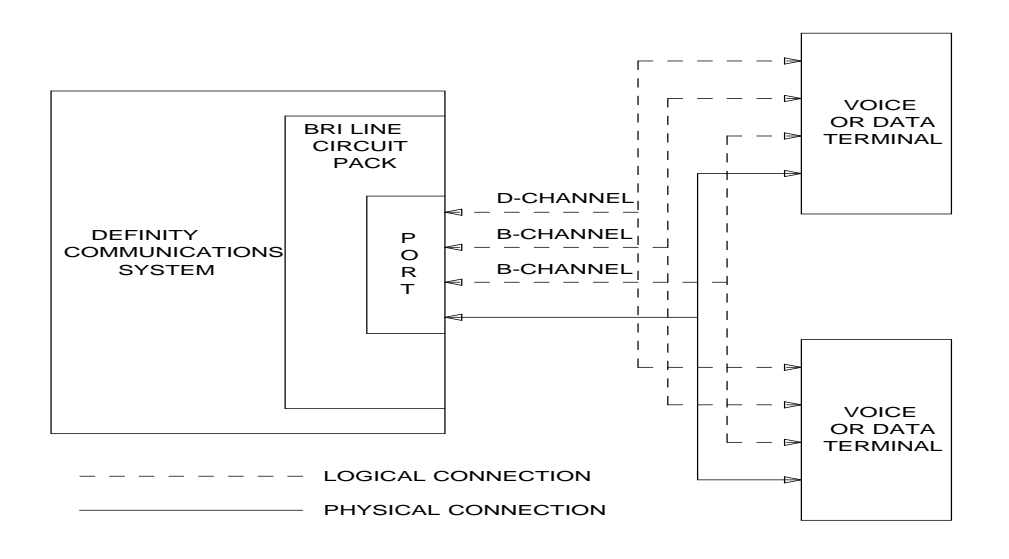

**Figure 10-6. ISDN-BRI Port Interactions**

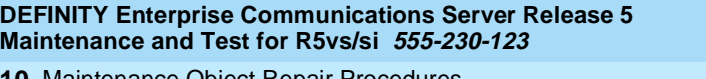

### **Hardware Error Log Entries and Test to Clear Values**

#### **Error Type Aux Data Associated Test Alarm Level BRI-POR T Alarm Level ABRI-PORT ATT-PORT LGATE-PORT ATTE-PT On/ Off Board Test to Clear Value** 0<sup>1</sup> | 0 | Any | Any | Any | Any | test port PCSSpp sh r 1 1 (a) (a) Level 1 Status Inquiry (#621) WRN MAJ/MIN/  $WRN<sup>2</sup>$ OFF lest port PCSSpp sh r 2 18 and the busyout port PCSSpp WRN | OFF | release port PCSSpp 130 (b)  $\vert$  WRN  $\vert$  ON test port PCSS sh  $257 (c)$  (c) EPF Inquiry (#622) WRN MAJ/MIN/  $W$ RN<sup>2</sup>  $OFF$   $test$  port PCSSpp sh r 1 513 (d) | (d) | none  $|$  (d) | (d) | ON 769 (e) 0 none WRN MAJ OFF 1281 (f) NPE Crosstalk (#617) MIN/  $WRN<sup>2</sup>$ ON test port PCSSpp l r 2 1537 (g) 46210 CRC Error Counter (#623) WRN MAJ/MIN/  $WRN<sup>2</sup>$ OFF 1793 (h) BRI Port Local TDM MIN/ WRN<sup>2</sup> ON test port PCSSpp l r 2 Loop Around (#619) 3841 (i) 46208 None 3842 (j) 0 None 3843 (k) 0 None 3844 (l) 46223 None 3845 (m) None 3846 (n) TEI None 3847 (o) 0 None

#### **Table 10-53. ISDN-BRI Port Error Log Entries**

*Continued on next page*

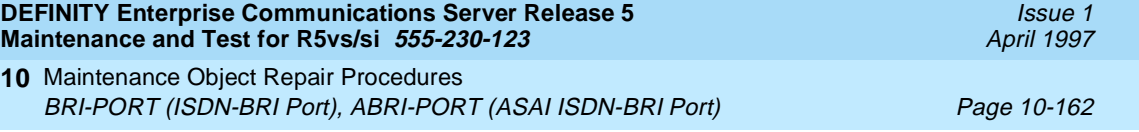

2. Major and Minor alarms on this MO may be downgraded to Warning alarms based on the value used in the **set options** command.

Notes:

- a. This error occurs when the Level 1 Status Inquiry fails or when the BRI circuit pack detects that Level 1 has been deactivated on the port. The aux data field contains one of the following values:
	- blank this indicates that the Level 1 Status Inquiry failed.
	- 32773 this is a message from the BRI-LINE circuit pack indicating Level 1 has been deactivated.

Refer to the repair procedures for Test #621.

- b. This error type indicates that the circuit pack has been removed or has been insane for more than 11 minutes. To clear the error, replace or reinsert the circuit pack.
- c. This error occurs when the EPF Status Inquiry fails due to an overcurrent condition or when the BRI-LINE circuit pack detects that the EPF is in an over current condition. The aux data field contains one of the following values:
	- blank this indicates that the EPF Status Inquiry failed due to an overcurrent condition.
	- 40988 this indicates that the BRI-LINE circuit pack has detected an overcurrent condition and has turned the EPF off.

Execute the Short Test Sequence and see the repair procedures for Test #622.

d. This error indicates that the circuit pack is having problems transmitting data to the Packet Bus, thus affecting the conveyance of signaling information over the D-channel. With Aux Data 46222, this error occurs when the Packet Bus transmit buffers overflow. This condition probably indicates a hardware problem. The BRI-PORT Alarm Level for the error with Aux Data 46222 is "MIN/WRN," and the ABRI-PORT/ATT-PORT/LGATE-PT/ATTE-PT Alarm Level is "MAJ/MIN/WNR." With Aux Data 0, this error occurs whenever the Packet Bus transmit FIFO buffers overflow. This condition can be caused by an on-board hardware problem as well as by problems on the Packet Bus that disrupt the BRI circuit pack's ability to transmit data onto the Packet Bus. Use troubleshooting procedures for both on-board hardware problems and potential off-board Packet Bus problems. See the "PKT-BUS (Packet Bus)" Maintenance section in this chapter as well as Chapter 9, "Packet Bus Fault Isolation and Correction" for more details on Packet Bus

<sup>1.</sup> Run the Short Test Sequence first. If all tests pass, run the Long Test Sequence. Refer to the appropriate test description, and follow the recommended procedures.

troubleshooting procedures. The BRI-PORT Alarm Level for the error with Aux Data 0 is "MINOR," and the ABRI-PORT/ATT-PORT/LGATE-PT/ATTE-PT Alarm Level is "MAJOR."

- e. This error occurs when the NPE Crosstalk Test (#617) fails. Run the Long Test Sequence, and pay particular attention to the results of Test #617.
- f. This error occurs when broadcast signaling links associated with this port have too much link establishment related traffic. This could occur if an endpoint on this port is sending link establishment traffic on a port level broadcast link, or if there are Level 1 problems on the port. Check the error logs for Level 1 errors. If Level 1 problems exist, follow the repair procedures listed for test #621. Software will suspend activity to this port for 75 minutes when the port is alarmed due to this error (note that service suspension does not occur if the port is an ABRI-PORT/LGATE-PT/ATTE-PT/ATT-PORT). If this problem persists, replace the endpoint or endpoints associated with this port. If replacing the endpoints does not fix the problem, follow normal escalation

procedures.

g. This error occurs when the port receives an invalid frame over the D-channel. When CRC errors exceed five within 15 minutes, the port is taken out of service for five seconds. If five more CRC errors are received within 15 minutes of the first set of five errors, the port is taken out of service for one minute. If five more CRC errors are received within 15 minutes of the last five, the port is taken out of service for 15 minutes.

This error is most likely due to a problem with the wiring to the set or adjunct, interference on the wiring due to a noise source or no termination (an open circuit). It usually does not indicate a problem with the circuit pack.

- Check the wiring to the endpoints or the adjunct.
- If the problem persists, replace the endpoints or adjuncts, or escalate the problem.
- h. This error occurs when the BRI Port Local TDM Loop Around Test (#619) fails. Run the Long Test Sequence, and pay particular attention to the results of Test #619.

There are no Test to Clear Values for the following error types. The error types are simply provided as additional data that may prove useful while troubleshooting.

- i. This error occurs when a Layer 1 Transmission error is detected for the port. Run the Long Test Sequence, and pay particular attention to the results of the Layer 1 Transmission Error Counter Test (#624).
- j. A BRI port supports up to three Terminal Endpoint Identifiers (TEIs). This error occurs when the switch receives a request for a fourth TEI on a port. Check the number of endpoints administered for this port.

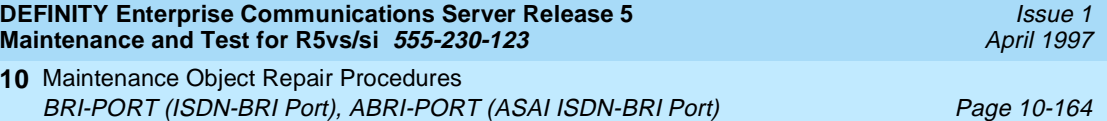

- k. This error occurs when an SPID initialization request is made from an endpoint and the switch determines that the SPID value is invalid or is a duplicate of another SPID that is already initialized at Layer 3 on the port. Check the administration of the endpoints.
- l. This error occurs when the circuit pack detects an overflow of its receive buffers. Run the Long Test Sequence, and pay particular attention to the results of the Receive First In First Out (FIFO) Overflow Error Counter Test (#625).
- m. This error occurs when the BRI Port Local LAN Loop Around Test (#618) fails. Run the Long Test Sequence, and pay particular attention to the results of Test #618.
- n. This error most likely occurs when the Terminal Endpoint Identifier (TEI) administered for the ASAI or AT&T endpoint does not match the TEI administered in the ASAI or AT&T adjunct. Check the switch administration of the TEI against that of the adjunct, and make sure that both are using the same TEI.
- o. Indicates that sets on the port do not support Layer 3 initialization. Consult the Service Set documentation.

# **System Technician-Demanded Tests: Descriptions and Error Codes**

**10**

Always investigate tests in the order presented in the following tables when inspecting errors in the system. By clearing error codes associated with the NPE Crosstalk Test, for example, you may also clear errors generated from other tests in the testing sequence.

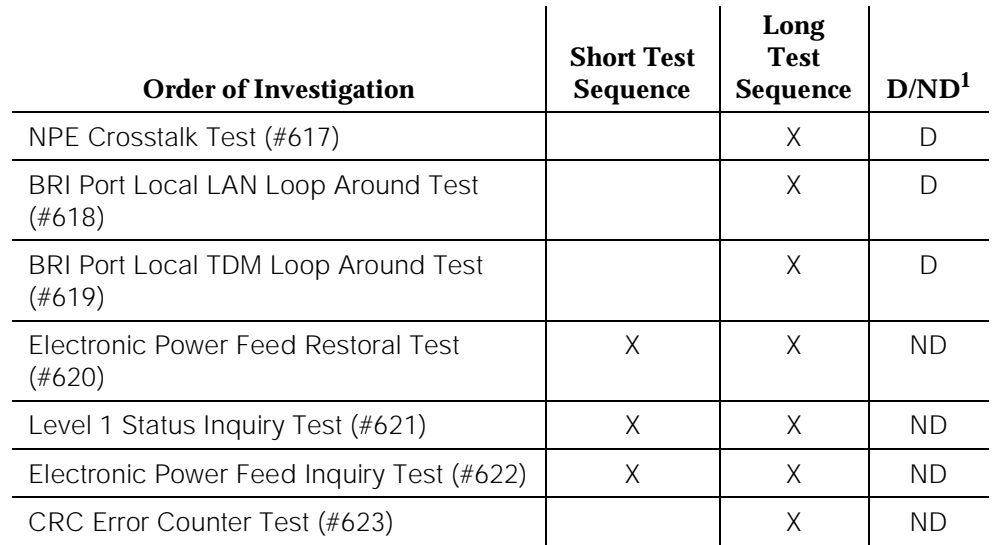

10 Maintenance Object Repair Procedures BRI-PORT (ISDN-BRI Port), ABRI-PORT (ASAI ISDN-BRI Port) Page 10-165

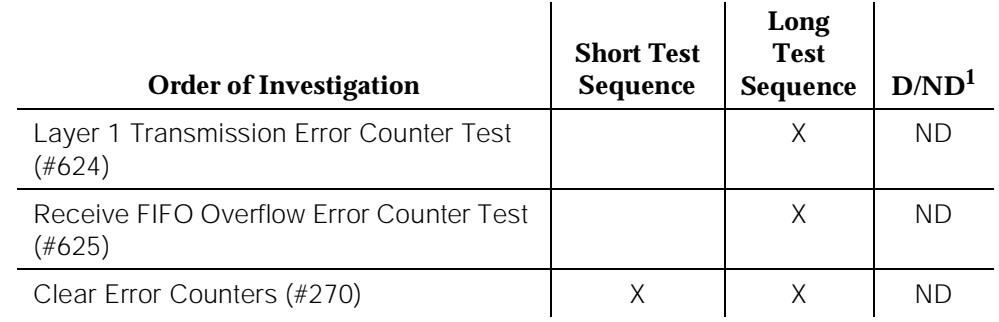

1. D = Destructive; ND = Nondestructive

# $\implies$  NOTE:

The NPE Crosstalk Test and the BRI Port Local TDM Loop Around Test are not executed for ABRI-PORT/ATT-PORT/LGATE-PT/ATTE-PT.

# **NPE Crosstalk Test (#617)**

### **This test is destructive**.

One or more NPEs reside on each circuit pack with a TDM Bus interface. The NPE controls port connectivity and gain and provides conferencing functions on a per-port basis. The NPE Crosstalk Test verifies that this port's NPE channel talks on the selected time slot and never crosses over to time slots reserved for other connections. If the NPE is not working correctly, one-way and noisy connections may be observed. This test is part of a port's Long Test Sequence and takes approximately 20 to 30 seconds to complete. Crosstalk testing is performed on both B-channels (B1 and B2) associated with a BRI port. If this test fails on either channel, any endpoints connected to the port are taken out-of-service.

This test is not executed for ABRI-PORT/ATT-PORT/LGATE-PT/ATTE-PT because the B-channels associated with the port are not used by ASAI or AT&T adjuncts.

10 Maintenance Object Repair Procedures BRI-PORT (ISDN-BRI Port), ABRI-PORT (ASAI ISDN-BRI Port) Page 10-166

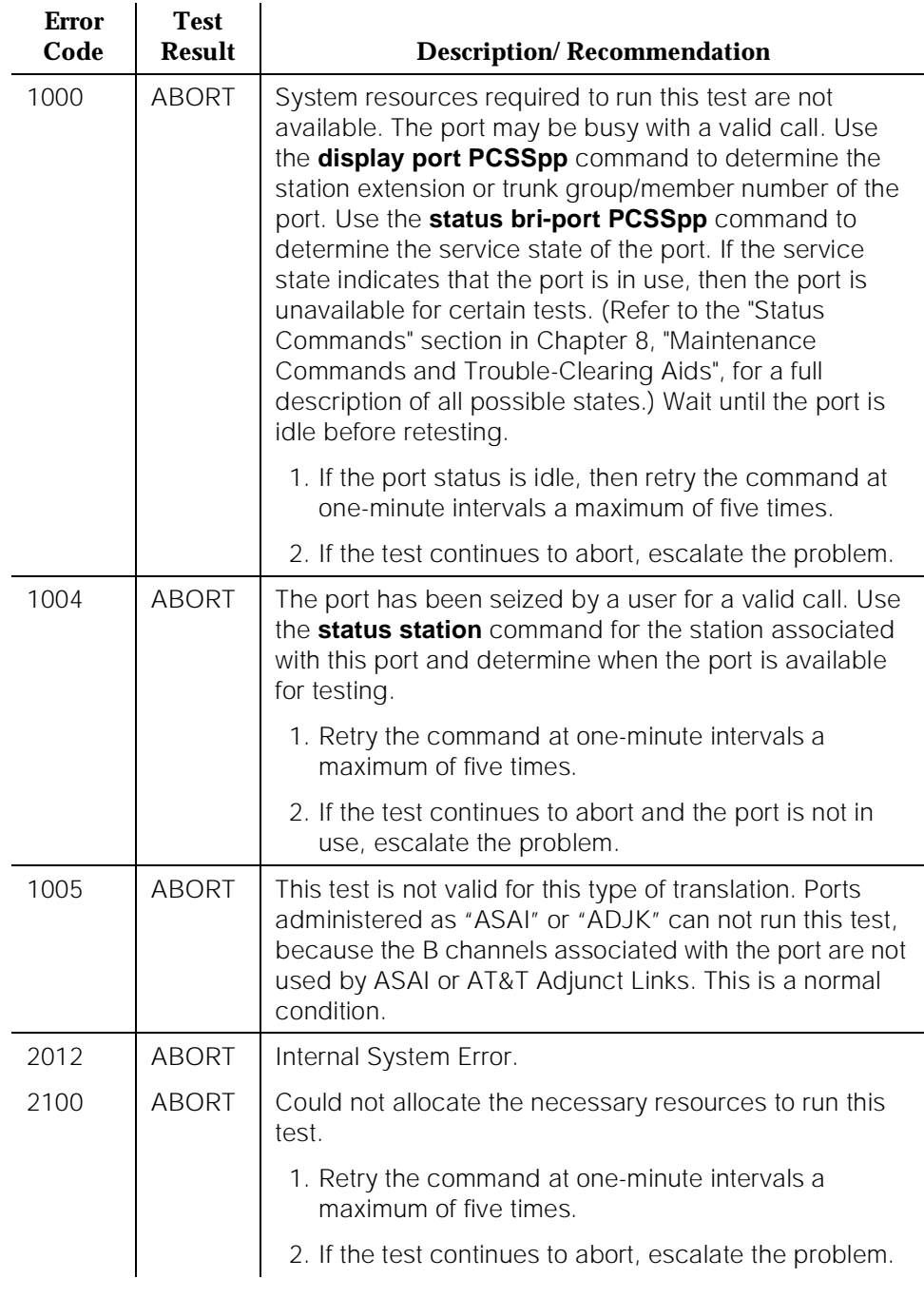

# **Table 10-54. TEST #161 Loop Around Test**

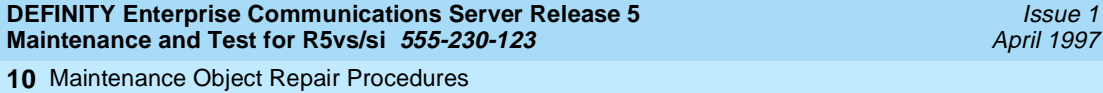

BRI-PORT (ISDN-BRI Port), ABRI-PORT (ASAI ISDN-BRI Port) Page 10-167

Issue 1

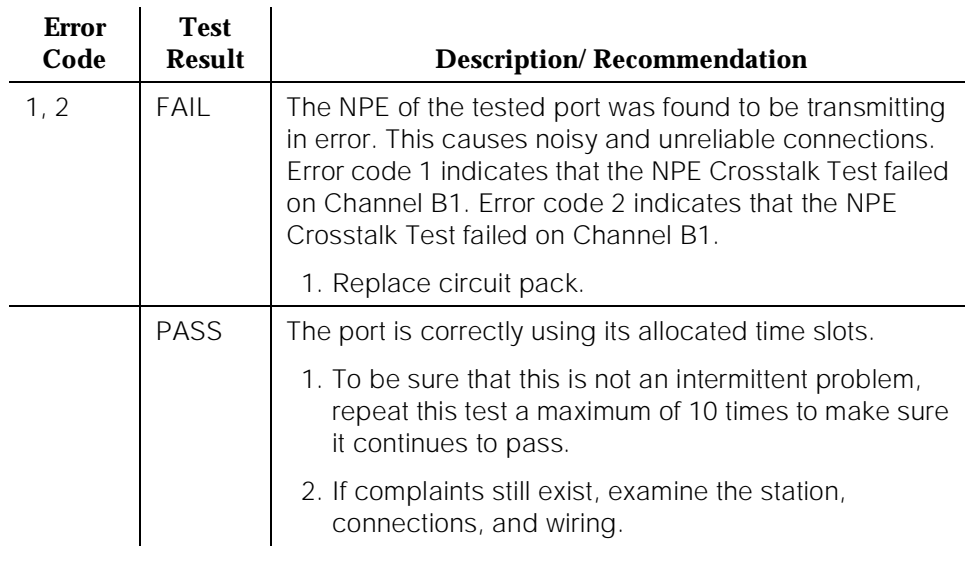

### **Table 10-54. TEST #161 Loop Around Test —** *Continued*

# **BRI Port Local LAN Loop Around Test (#618)**

### **This test is destructive**.

This test, which verifies the connectivity of a BRI port across the LAN Bus, executes only if the port is out-of-service. The test aborts if calls associated with the port are in-progress. Failures of this test indicate either on-board faults associated with the BRI-PORT hardware on the circuit pack or problems with the LAN Bus, which is used to form connectivity between the switch and the BRI-PORT.

The dotted lines in Figure 10-7 show how a Loop Around Test is performed across the Packet Bus for the D-channel.

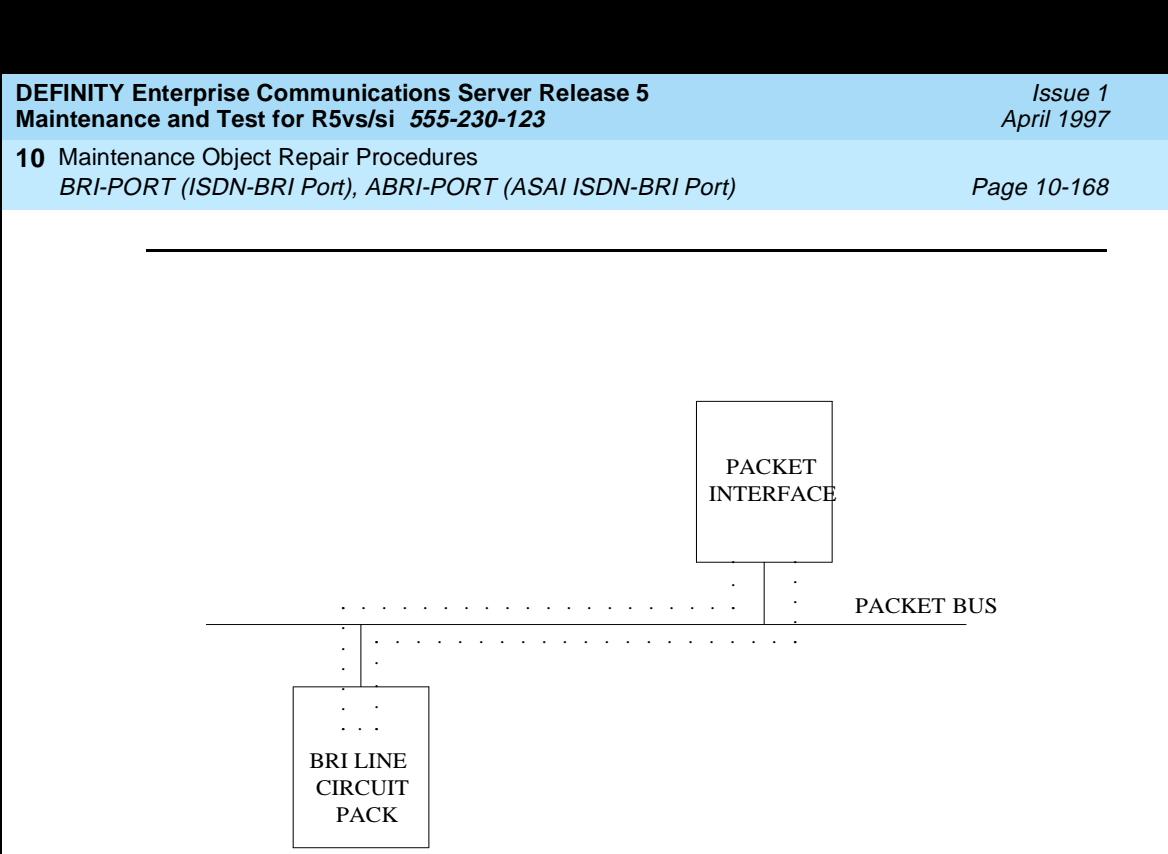

**Figure 10-7. Path of the BRI Port Local LAN Loop Around**

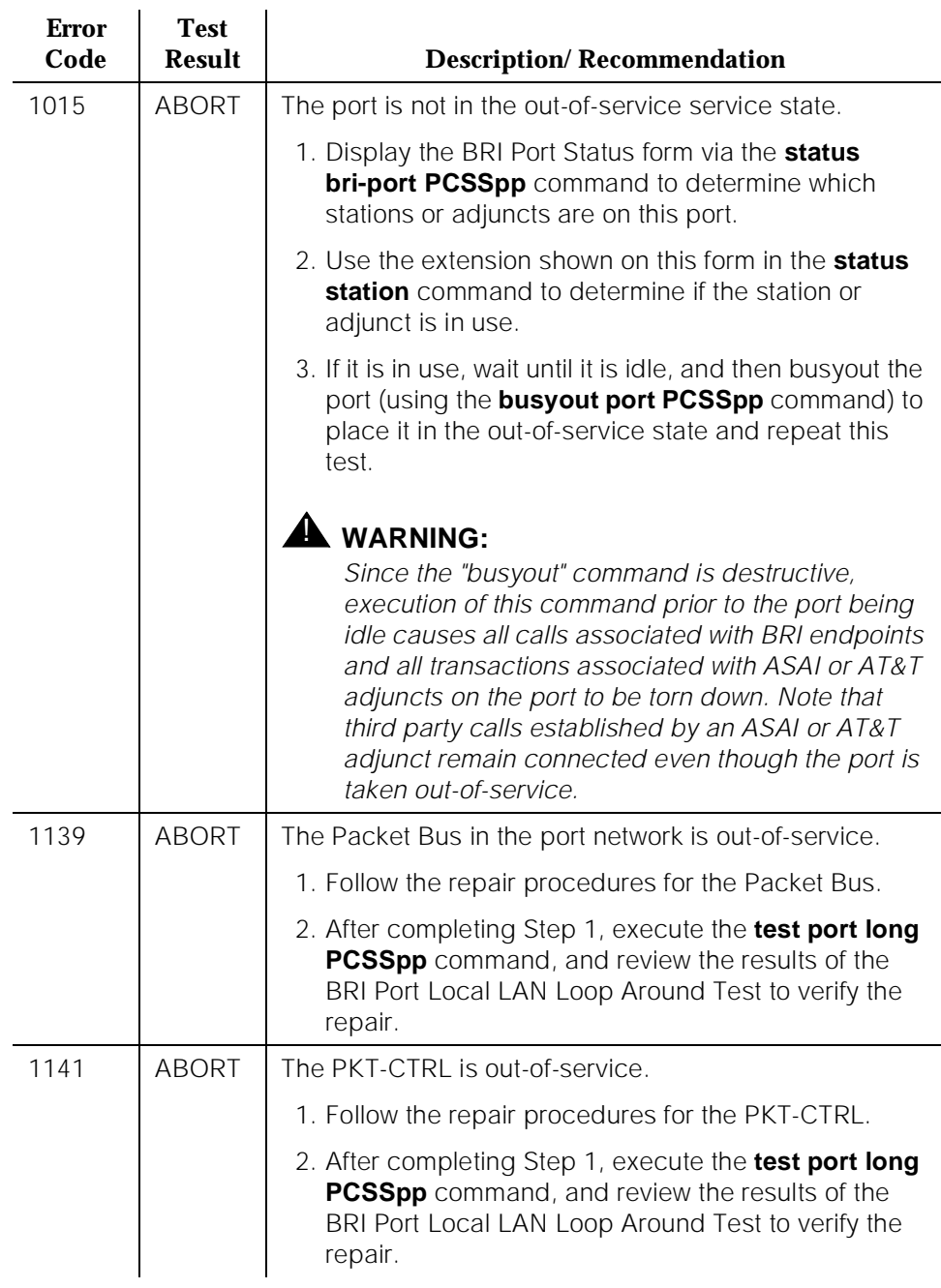

#### **Table 10-55. TEST #618 BRI Port Local LAN Loop Around**

ù.

#### **Table 10-55. TEST #618 BRI Port Local LAN Loop Around —** *Continued*

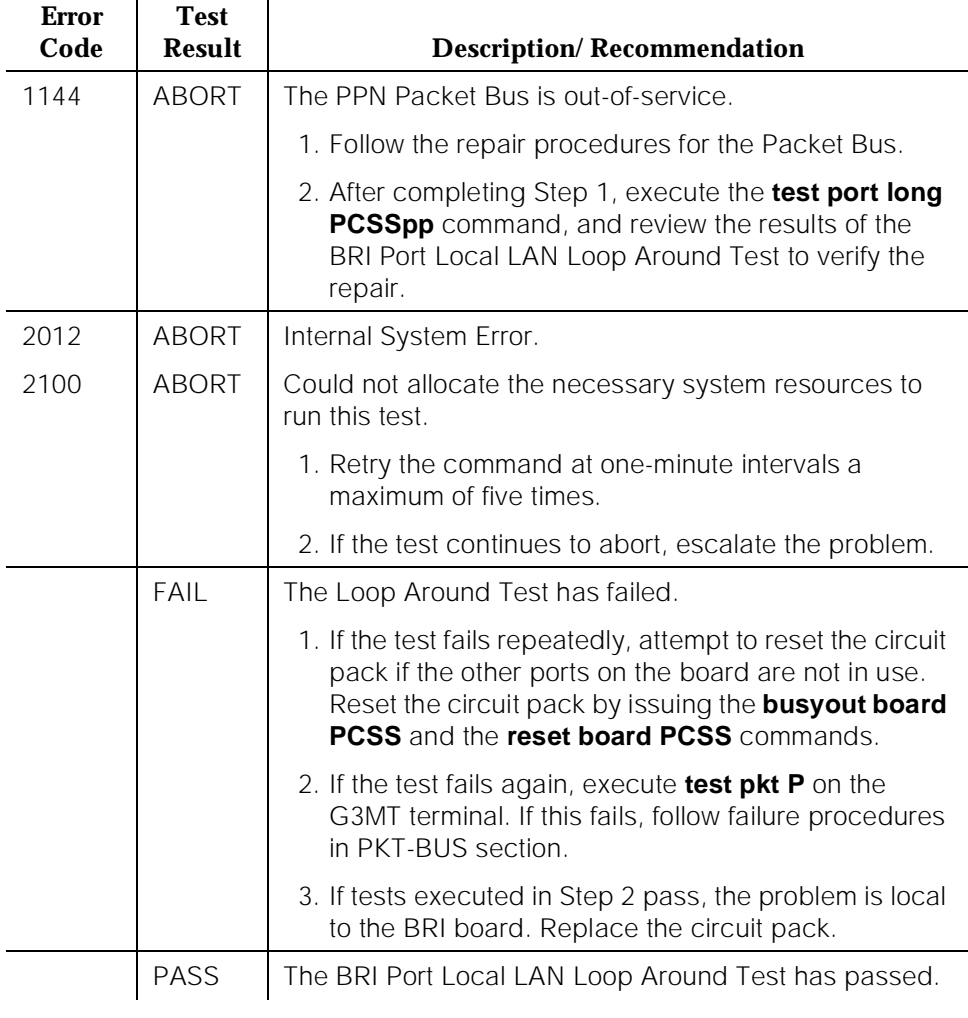

# **BRI Port Local TDM Loop Around Test (#619)**

#### **This test is destructive**.

This test verifies the connectivity of a BRI port across the TDM Bus. It aborts if calls associated with the port are in progress. Failure of this test indicates an on-board fault associated with the port hardware on the circuit pack.

This Loop Around Test runs a series of individual tests on the two B-channels (B1 and B2) associated with the port. It is a collection of the following:

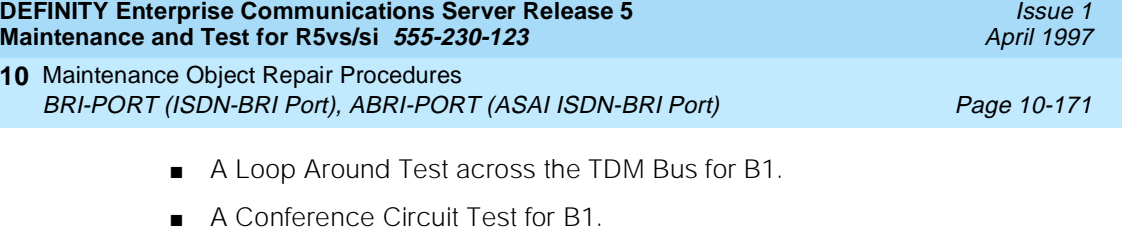

- A Loop Around Test across the TDM Bus for B2.
- A Conference Circuit Test for B2.

The tests are run in the above order. If one fails, the remaining tests in the sequence are not executed. An error code is returned at that point.

This test is not executed for ABRI-PORT/ATT-PORT/LGATE-PT/ATTE-PT because the B-channels associated with the port are not used by ASAI or AT&T adjuncts.

The dotted lines in Figure 10-8 show how a Loop Around Test is performed for the B-channels. The figure shows a terminal connected to a BRI line board using a TN556. If a TN2198 is used, the terminal would be connected to a NT1, and the NT1 to the BRI board.

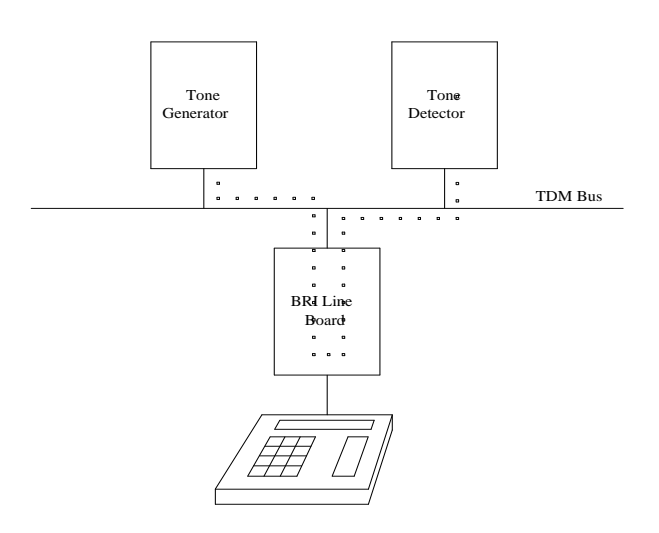

**Figure 10-8. Path of the BRI Port Local TDM Loop Around**

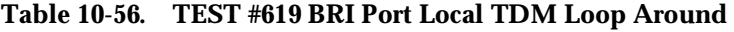

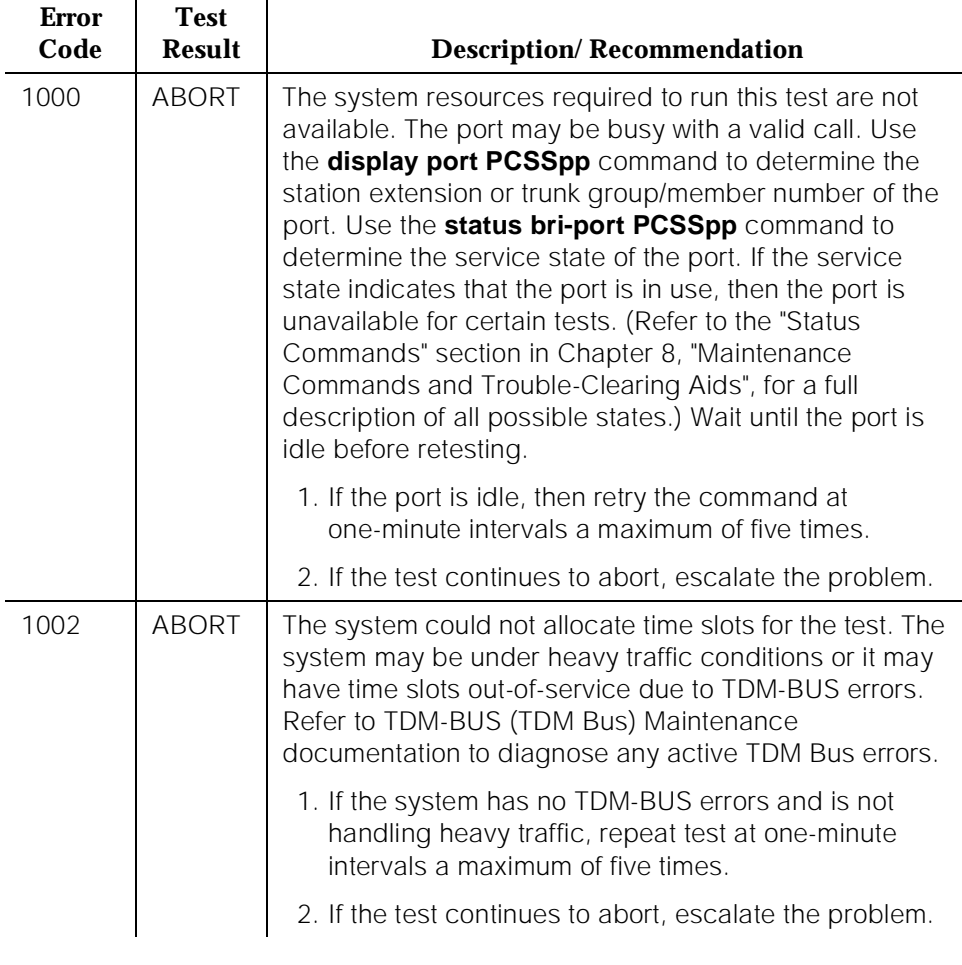

### *Continued on next page*

### **Table 10-56. TEST #619 BRI Port Local TDM Loop Around —** *Continued*

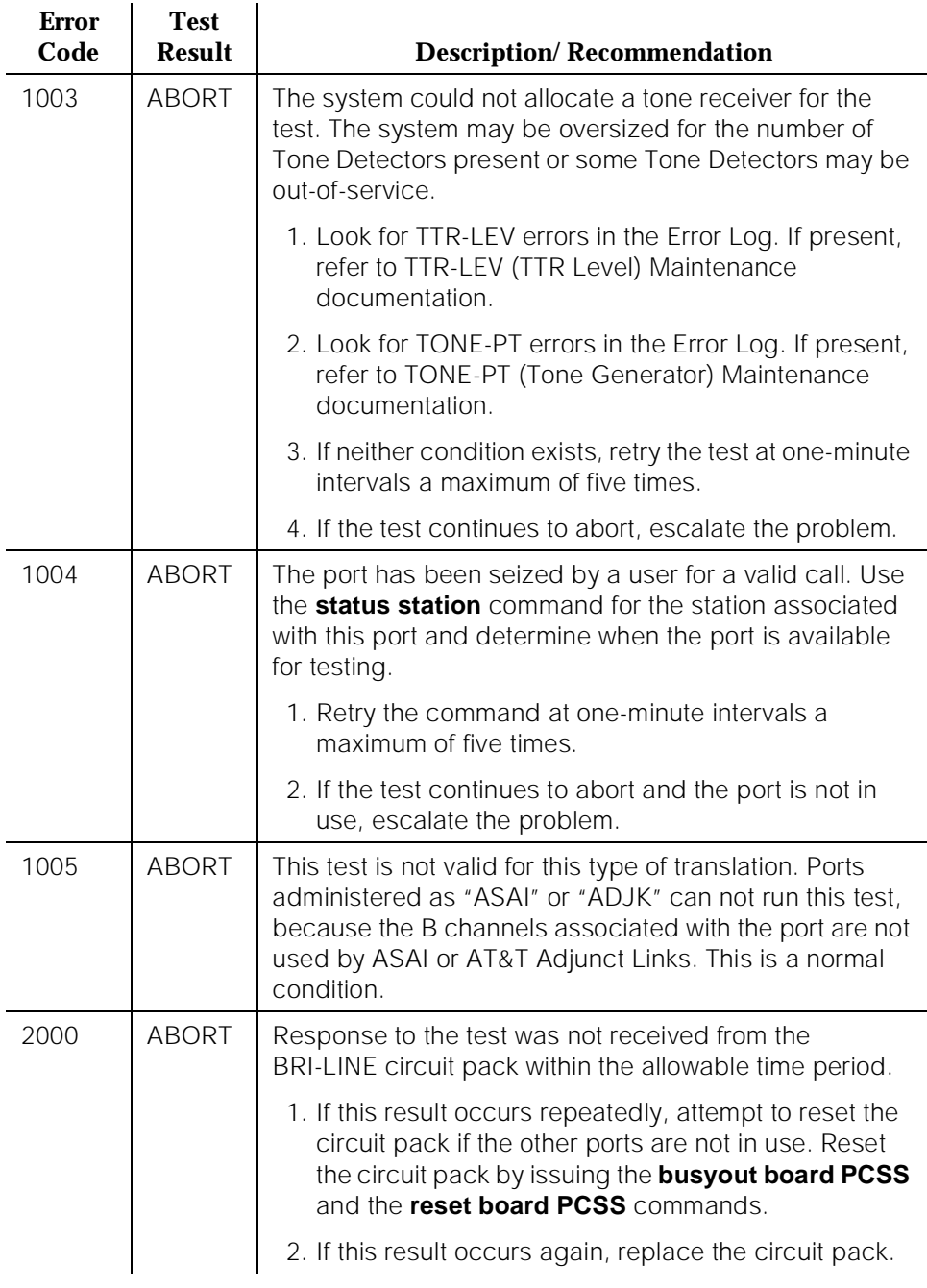
# **Table 10-56. TEST #619 BRI Port Local TDM Loop Around —** *Continued*

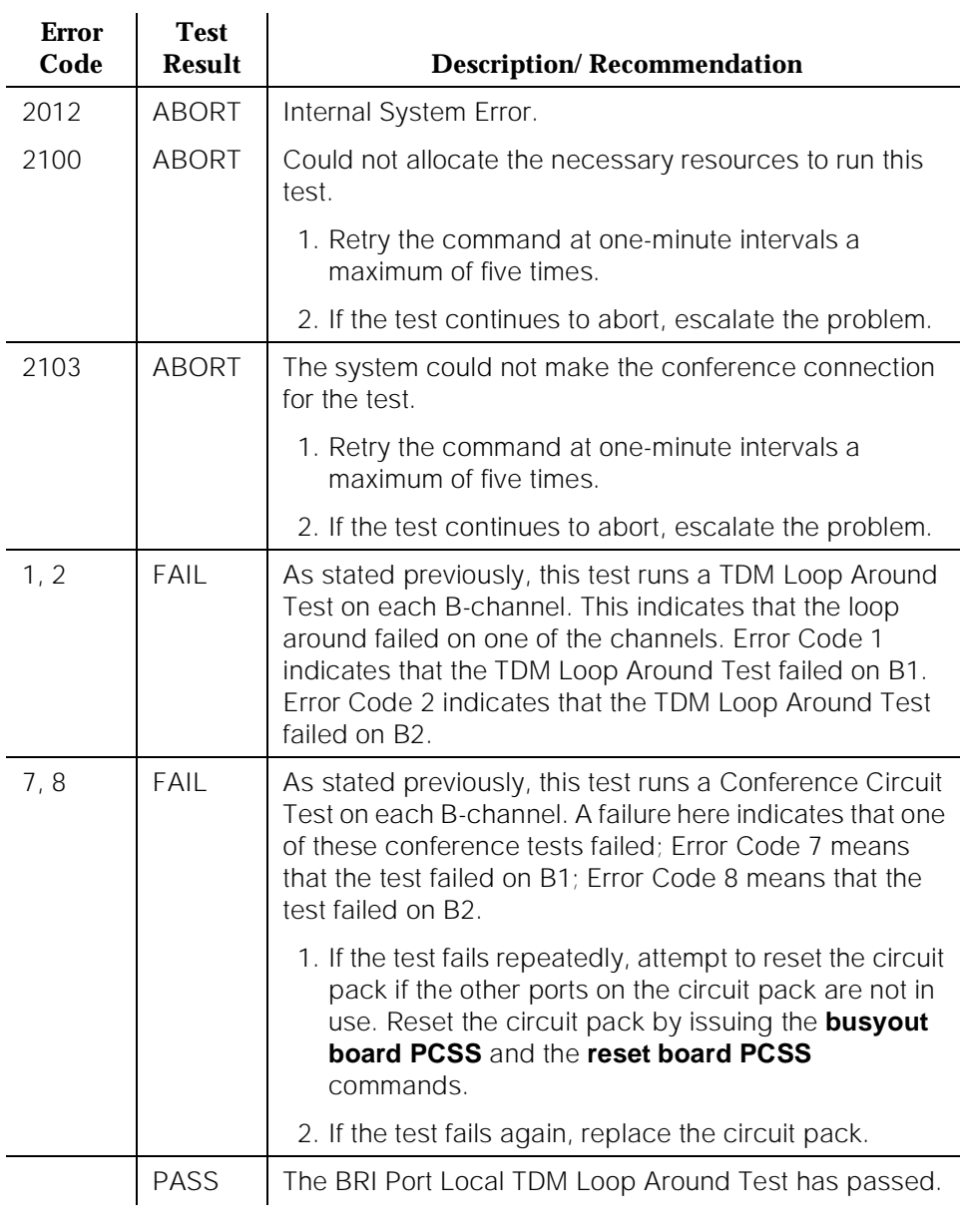

# **Electronic Power Feed Restoral Test (#620)**

This test attempts to restore the Electronic Power Feed (EPF) on an ISDN-BRI port twice. In this test, the processor requests that the EPF be turned on for a given port. An attempt is made to turn on the power unit to the station or adjunct. BRI-PORT (ISDN-BRI Port), ABRI-PORT (ASAI ISDN-BRI Port) Page 10-175

If no current is being drawn by a station, this probably indicates that the station is not connected. No current being drawn by an adjunct is the normal condition. If an overcurrent condition is sensed (that is, too much current is being drawn), this condition may indicate a short in the wiring to the endpoint or adjunct. Depending on what condition is sensed, a message is returned stating that either the EPF was turned on successfully with no problems or that an overcurrent condition is sensed. This response is reported by the Electronic Power Feed Inquiry (#622), which follows in the testing sequence. EPF Restoral is attempted again by this test five seconds later. This test always passes for the TN2198 because it has no EPF. This test will always abort when run on the TN2208.

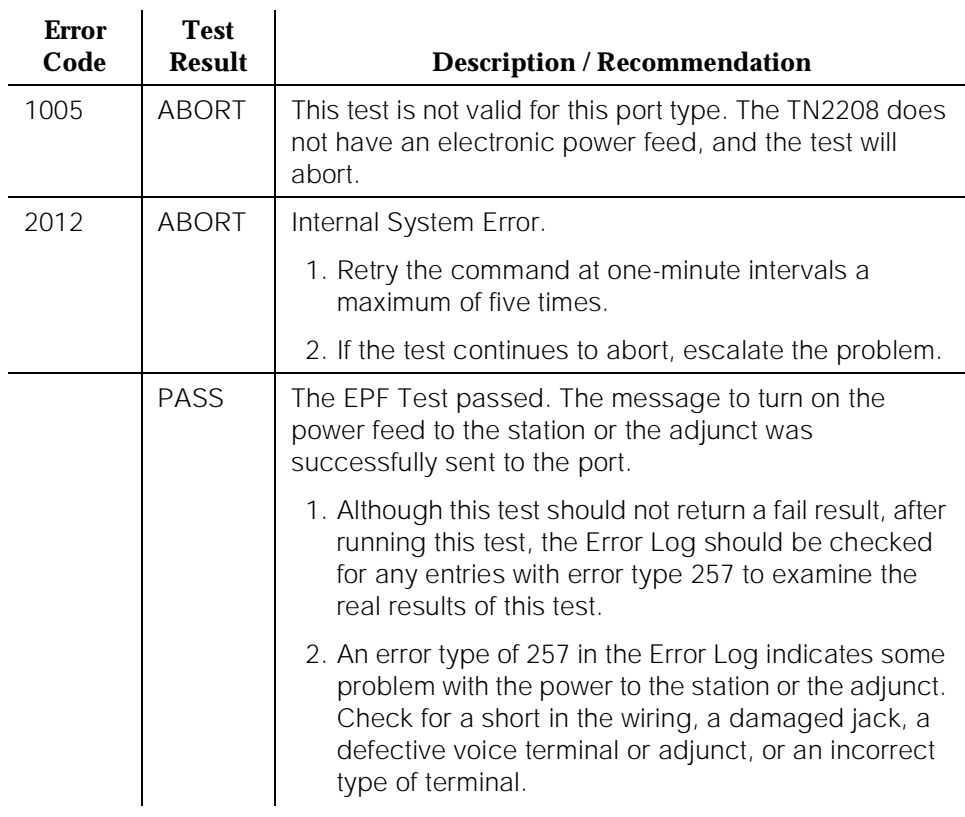

### **Table 10-57. TEST #620 Electronic Power Feed Restoral**

10 Maintenance Object Repair Procedures BRI-PORT (ISDN-BRI Port), ABRI-PORT (ASAI ISDN-BRI Port) Page 10-176

#### **Level 1 Status Inquiry Test (#621)**

This test determines the state of the transmission facility of a BRI port at the physical layer (that is, Level 1). Level 1 can be in one of three possible states: Activated, Pending Activation, or Deactivated.

The Activated state is the correct state for an ISDN-BRI port. In this state the Level 1 interface can communicate with the BRI endpoint or ASAI or AT&T adjunct administered on this port. This test passes if the state of Level 1 (L1) is Activated. This test also passes if software has taken this port out of service. See the description of the Level 1 "Deactivated State" below for more details.

The Pending Activation state indicates a problem with the endpoints or adjunct, the wiring to the sets or adjunct, or the BRI-LINE circuit pack. When in this state, the Level 1 interface is either not receiving any L1 framing from the endpoint or adjunct (Endpoint Idle), or it is communicating with the endpoint or adjunct but cannot transition to the Activated state (Endpoint Active).

The Deactivated state indicates a problem with the BRI-LINE circuit pack. When in this state, the Level 1 interface is idle and is not trying to communicate with the BRI endpoints or adjunct. When an ISDN-BRI port is placed in the out-of-service state, Level 1 is also put into the Deactivated state. This could be due either to the system detecting a fault with the port or to a **busyout port PCSSpp** request.

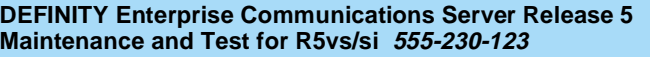

10 Maintenance Object Repair Procedures BRI-PORT (ISDN-BRI Port), ABRI-PORT (ASAI ISDN-BRI Port) Page 10-177

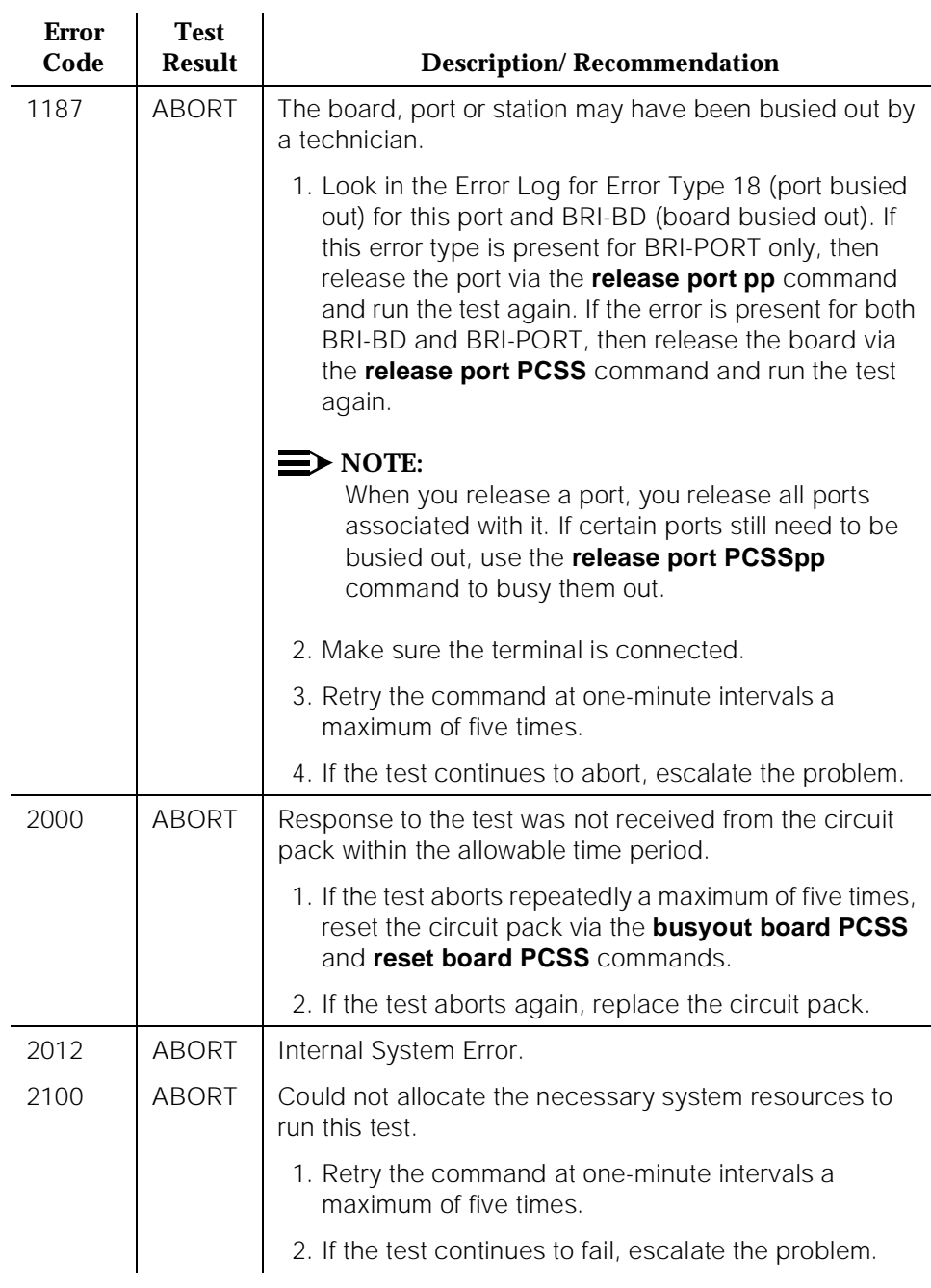

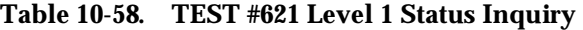

10 Maintenance Object Repair Procedures BRI-PORT (ISDN-BRI Port), ABRI-PORT (ASAI ISDN-BRI Port) Page 10-178

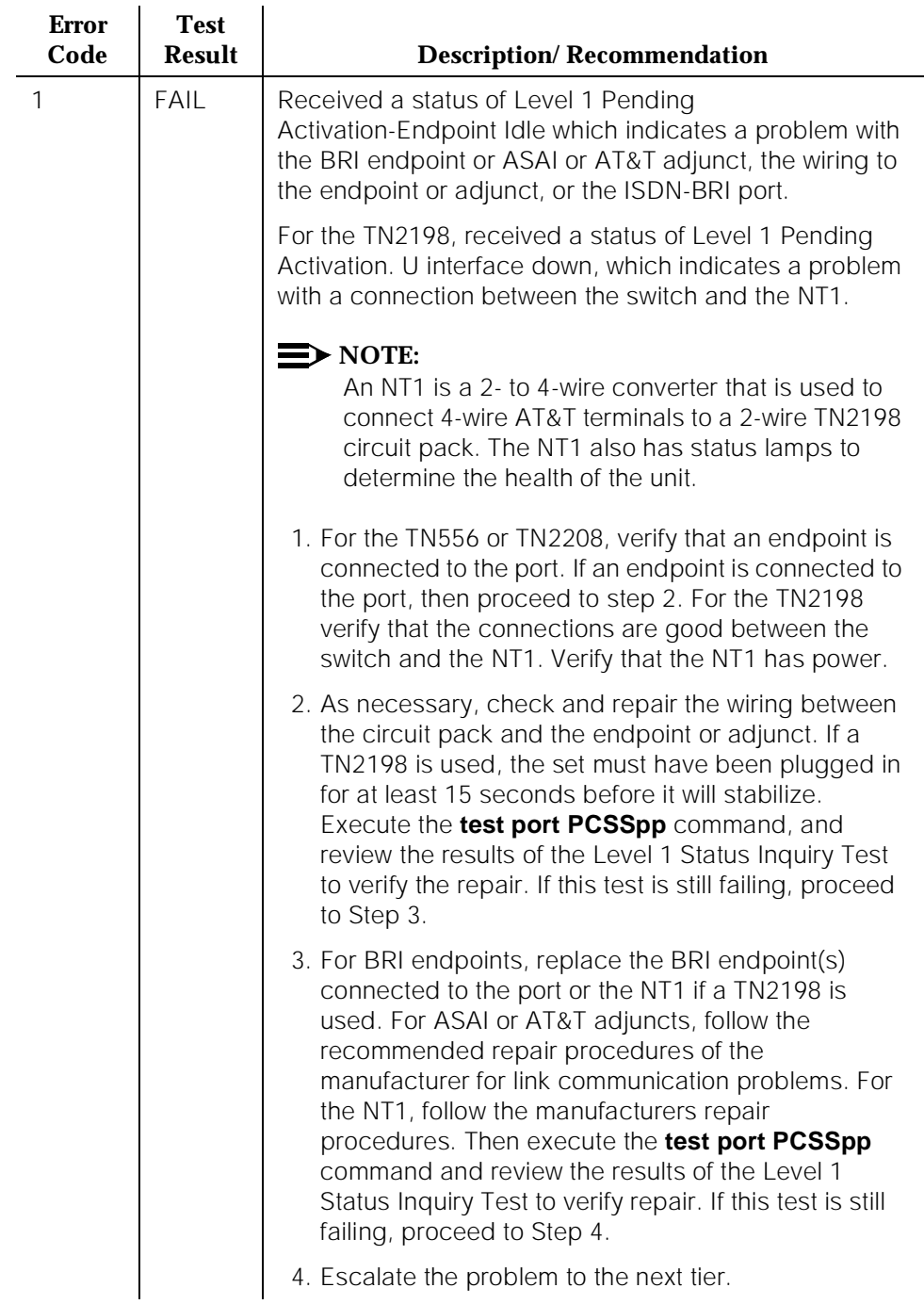

# **Table 10-58. TEST #621 Level 1 Status Inquiry —** *Continued*

10 Maintenance Object Repair Procedures BRI-PORT (ISDN-BRI Port), ABRI-PORT (ASAI ISDN-BRI Port) Page 10-179

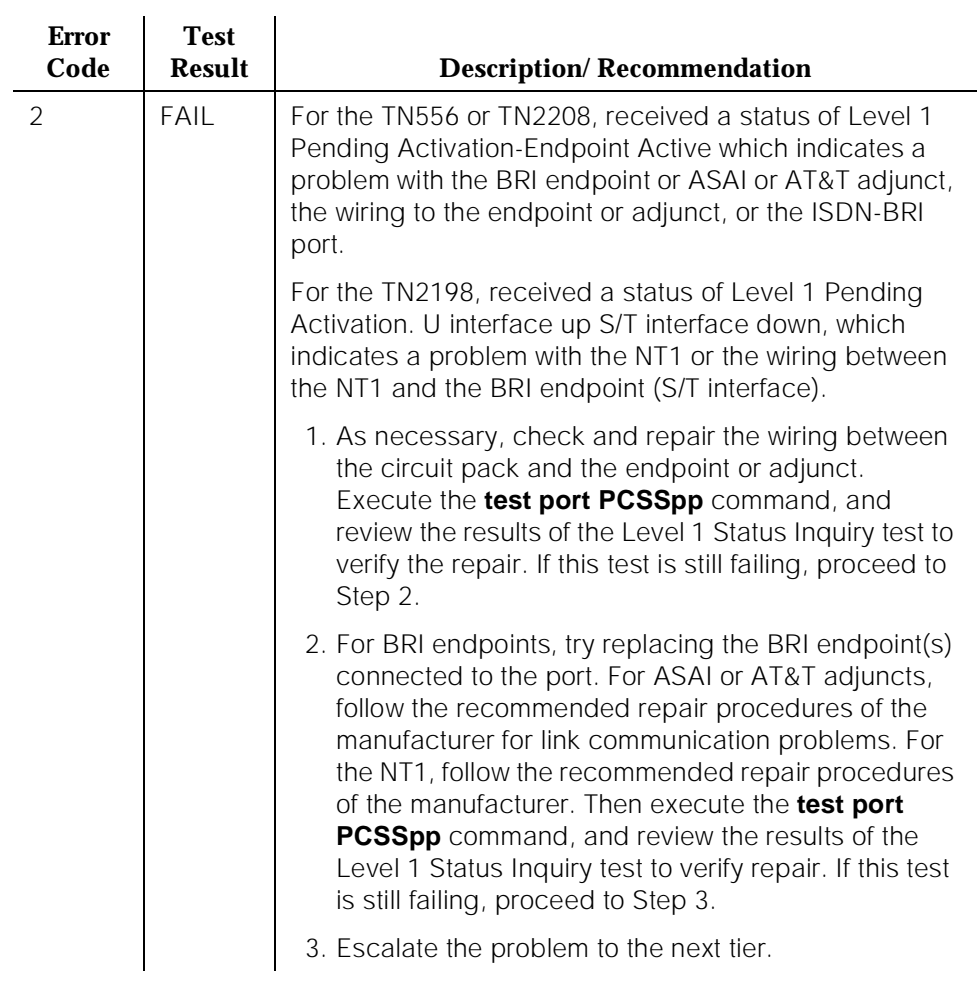

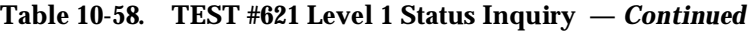

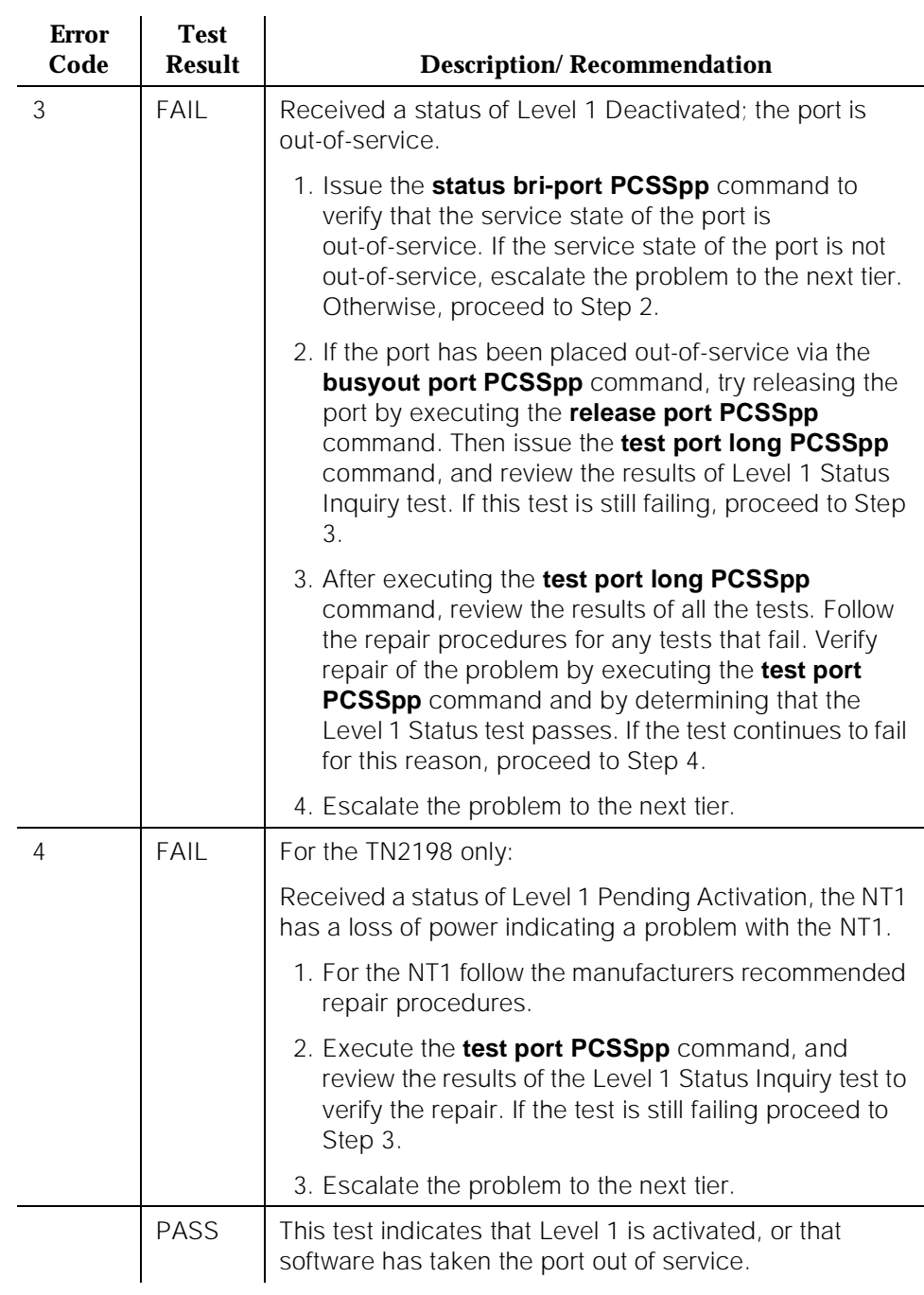

### **Table 10-58. TEST #621 Level 1 Status Inquiry —** *Continued*

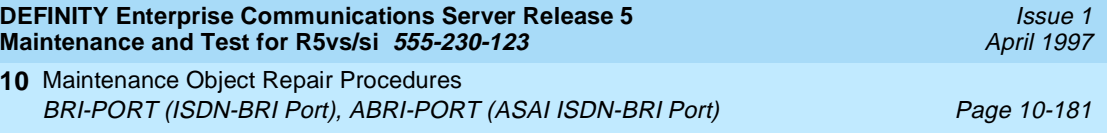

### **Electronic Power Feed Inquiry (#622)**

**10**

This test queries the BRI-LINE circuit pack for the status of the Electronic Power Feed (EPF) supplied to a BRI endpoint or an ASAI or AT&T adjunct. If the EPF is on and no overcurrent condition exists, this test passes. All other states are not normal and indicate a problem with the endpoint or adjunct, the wiring to the endpoint or adjunct, or the BRI-LINE circuit pack. This test is not run on the TN2208 circuit pack or the TN2198 and will always return a pass for a TN2198. The TN2208 has no power feeds.

| <b>Error</b><br>Code | <b>Test</b><br><b>Result</b> | <b>Description/Recommendation</b>                                                                                                    |  |
|----------------------|------------------------------|----------------------------------------------------------------------------------------------------|--|
| 1005                 | <b>ABORT</b>                 | This test is not valid for this port type. Ports on the<br>TN2208 cannot run this test because this board does<br>not have an electronic power feed.    |  |
| 2000                 | <b>ABORT</b>                 | Response to the test was not received from the circuit<br>pack within the allowable time period.                                                        |  |
|                      |                              | 1. If the test aborts repeatedly a maximum of five times,<br>reset the circuit pack via the <b>busyout board PCSS</b><br>and reset board PCSS commands. |  |
|                      |                              | 2. If the test aborts again, replace the circuit pack.                                                                                                  |  |
| 2012                 | ABORT                        | Internal System Error.                                                                                                    |  |
| 2100                 | <b>ABORT</b>                 | Could not allocate the necessary system resources to<br>run this test.                                                                                  |  |
|                      |                              | 1. Retry the command at one-minute intervals a<br>maximum of five times.                                                                                |  |
|                      |                              | 2. If the test continues to abort, escalate the problem.                                                                                                |  |

**Table 10-59. TEST #622 Electronic Power Feed Inquiry** 

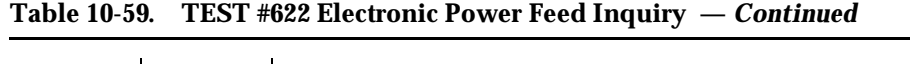

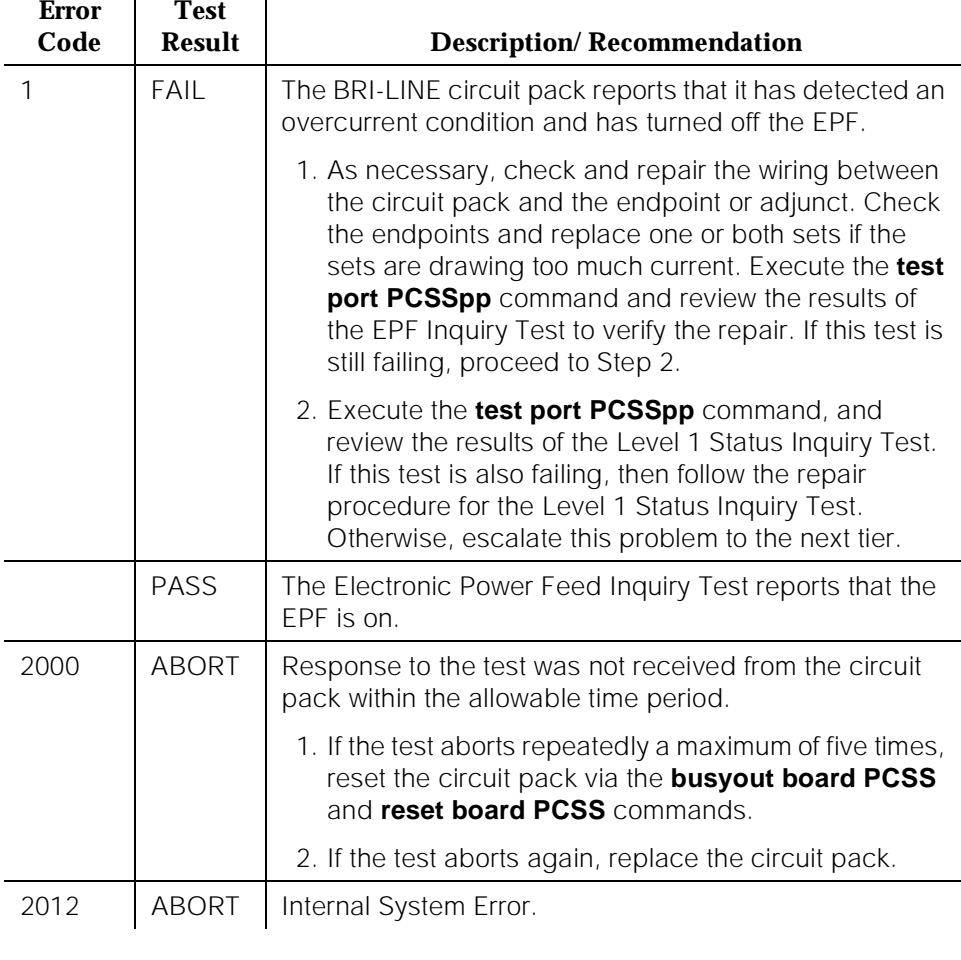

# **Layer 1 Transmission Error Counter Test (#624)**

This test reads and clears the BRI port's Layer 1 Transmission error counter maintained on the BRI-LINE circuit pack. This counter is incremented by the circuit pack when it detects a Layer 1 transmission problem. The test passes if the value of the counter is 0 (that is, the error is cleared). If the counter is not zero, the test fails, and the value of the counter is displayed in the Error Code field.

This error is most likely due to a problem with the wiring or the endpoint or adjunct (verify that the wiring meets the configuration rules defined in *DEFINITY* Communications System Generic 1 and Generic 3i Wiring, 555-204-111). It does

not indicate a problem with the ISDN-BRI circuit pack. This test is useful for verifying the repair of the problem.

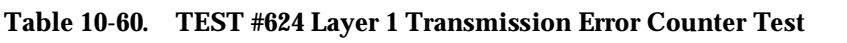

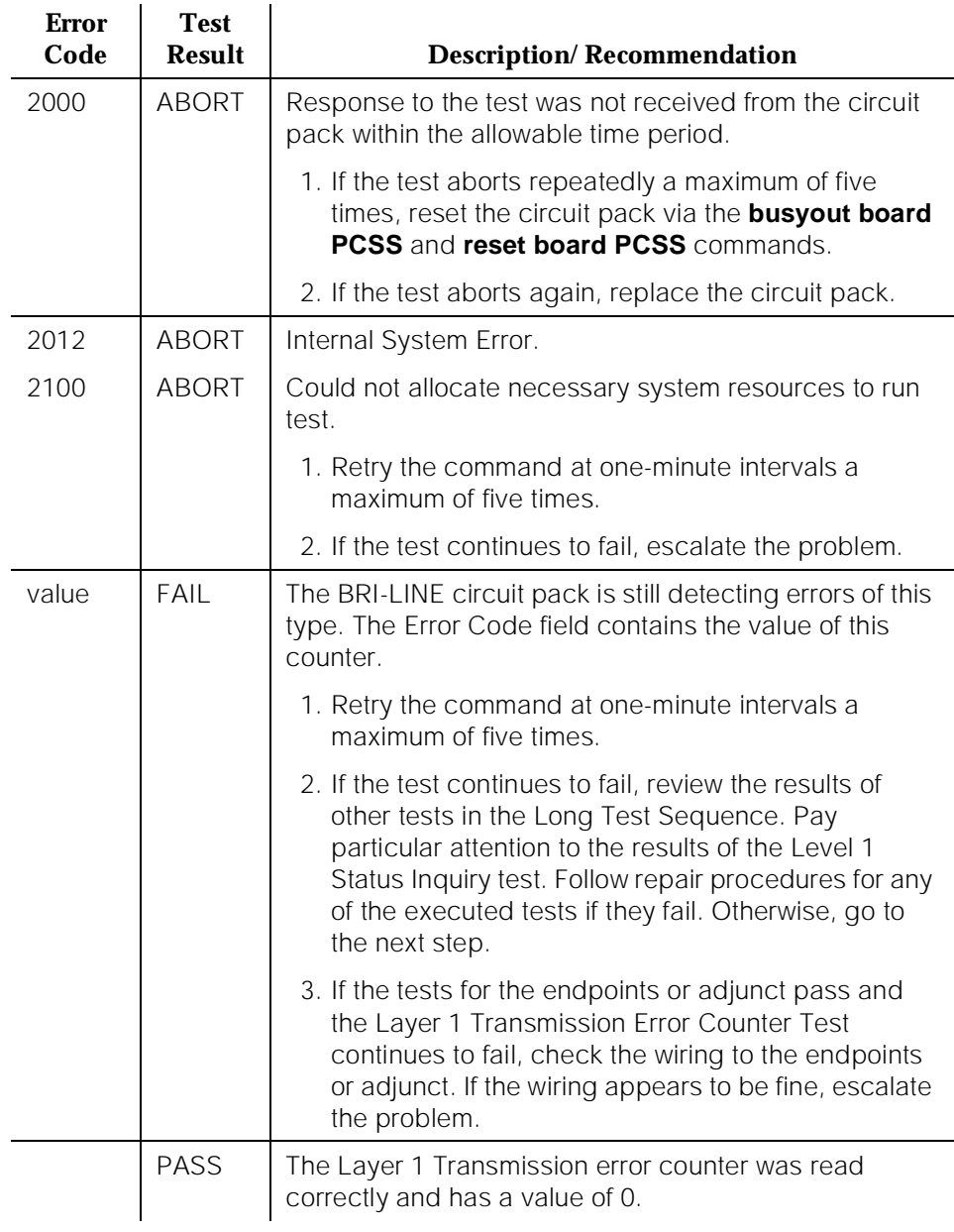

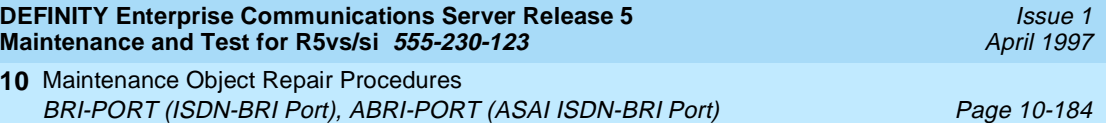

# **Receive FIFO Overflow Error Counter Test (#625)**

**10**

This test reads and clears the BRI port's Receive FIFO Overflow error counter maintained on the BRI-LINE circuit pack. This counter is incremented by the circuit pack when it detects an overflow of its receive buffers. The test passes if the value of the counter is 0 (that is, the error is cleared). If the counter is non-zero, the test fails, and the value of the counter is displayed in the Error Code field.

This error can occur if signaling frames are being received from the Packet Bus at a rate sufficient to overflow the receive buffers on the circuit pack for a port OR if a hardware fault is causing the receive buffers not to be emptied properly by the circuit pack. This test is useful for verifying the repair of the problem.

## **Table 10-61. TEST #625 Receive FIFO Overflow Error Counter Test**

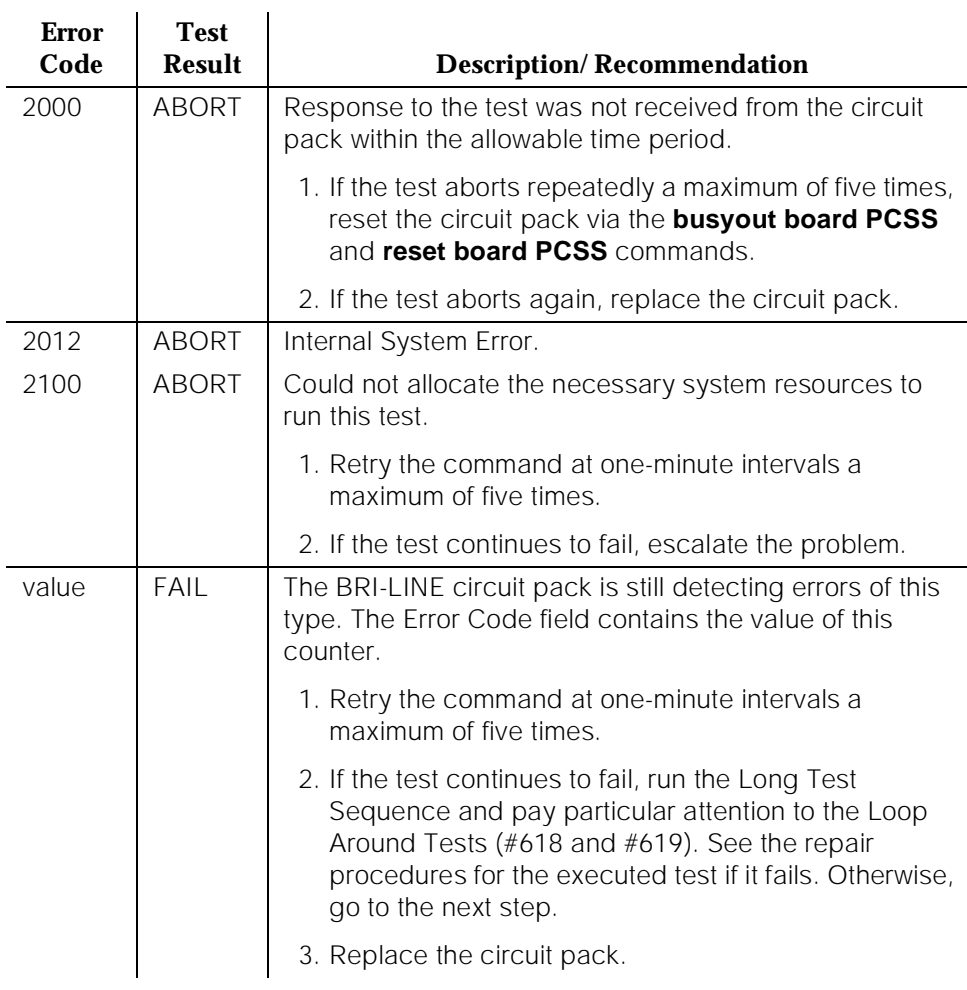

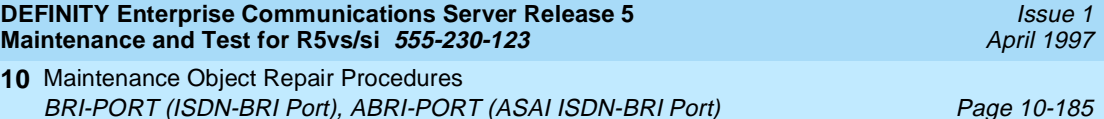

# **Table 10-61. TEST #625 Receive FIFO Overflow Error Counter Test —** *Continued*

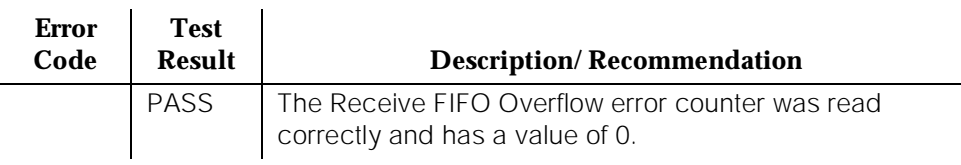

# **Clear Error Counters Test (#270)**

This test is not an actual test in the strict sense of the word. There are various error counters associated with each

BRI-PORT/ABRI-PORT/ATT-PORT/LGATE-PT/ATTE-PT. This test clears those counters and triggers the auditing of Terminal Endpoint Identifier (TEI) values and layer 3 reinitialization. This test is used only to send messages to the BRI-PORT/ABRI-PORT/ATT-PORT/LGATE-PT/ATTE-PT and, therefore, should neither abort nor fail.

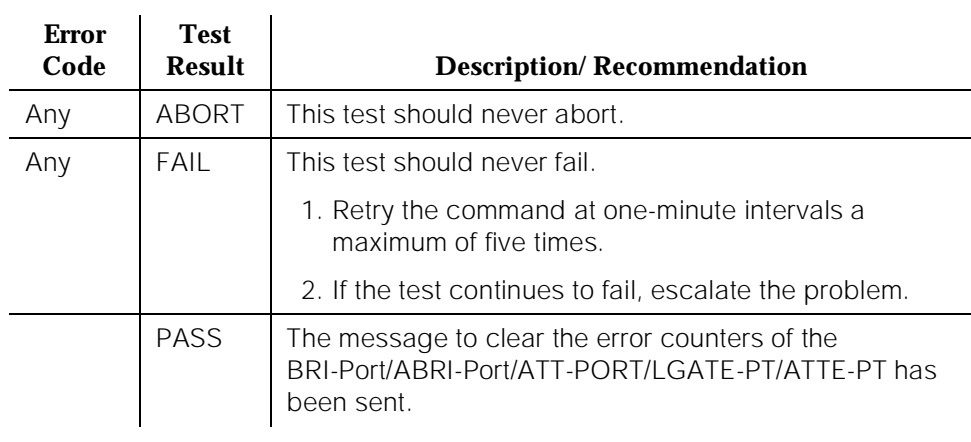

### **Table 10-62. TEST #270 Clear Error Counters**

10 Maintenance Object Repair Procedures BRI-SET, ASAI-ADJ, BRI-DAT Page 10-186

# **BRI-SET, ASAI-ADJ, BRI-DAT**

| <b>MO Name As</b><br>It Appears in<br><b>Alarm Log</b> | <b>Alarm Level</b>   | <b>Initial System</b><br><b>Technician</b><br>Command to Run <sup>1</sup> | <b>Full Name of MO</b> |
|--------------------------------------------------------|----------------------|---------------------------------------------------------------------------|------------------------|
| <b>BRI-SET</b>                                         | WARNING <sup>2</sup> | test station extension<br>I, test data-module<br>extension                | <b>ISDN-BRI Set</b>    |
| ASAI-ADJ                                               | MAJOR <sup>2</sup>   | test station extension                                                    | ASAI-Adjunct           |
| ASAI-ADJ                                               | MAJOR <sup>2</sup>   | test data-module<br>extension                                             | ASAI-Adjunct           |
| ASAI-ADJ                                               | WARNING <sup>3</sup> | test data-module<br>extension                                             | ASAI-Adjunct           |
| ATT-ADJ                                                | MAJOR <sup>2</sup>   | test station extension                                                    | AT&T-Adjunct           |
| ATT-ADJ                                                | MAJOR <sup>2</sup>   | test station extension                                                    | AT&T-Adjunct           |
| ATT-ADJ                                                | WARNING <sup>3</sup> | test station extension                                                    | AT&T-Adjunct           |
| LGATE-AJ                                               | MAJOR <sup>2</sup>   | test station extension                                                    | Ethernet ASAI-Adjunct  |
| LGATE-AJ                                               | MAJOR <sup>2</sup>   | test station extension                                                    | Ethernet ASAI-Adjunct  |
| LGATE-AJ                                               | WARNING <sup>3</sup> | test station extension                                                    | Ethernet ASAI-Adjunct  |
| ATTE-AJ                                                | MAJOR <sup>2</sup>   | test station extension                                                    | Ethernet AT&T-Adjunct  |
| ATTF-AJ                                                | MAJOR <sup>2</sup>   | test station extension                                                    | Ethernet AT&T-Adjunct  |
| ATTE-AJ                                                | WARNING <sup>3</sup> | test station extension                                                    | Ethernet AT&T-Adjunct  |
| <b>BRI-DAT</b>                                         |                      | test data-module                                                          |                        |

<sup>1.</sup> Where P is the port network number (1 for PPN and 2 or 3 for EPN); C is the carrier designation (A, B, C, D, or E); SS is the address of the slot in the carrier where the circuit pack is located (01, 02, ..., etc.); and pp is the 2-digit port number (for example, 01). The alternate name field contains the extension of the endpoint. This field is used to distinguish between endpoints on the same port.

- 2. The alarm level for ASAI and AT&T adjuncts may be administered using the **set options** command. The alarm level can be set independently for Off-Board and On-Board alarms to WARNING, MINOR, or MAJOR for all ASAI and AT&T adjuncts in the system.
- 3. Alarming for an ASAI and AT&T adjuncts is disabled if the adjunct asks the switch to suspend maintenance. When this occurs, an error and a WARNING alarm are logged against the endpoint. Busying out and releasing the ASAI station or ADJLK station will clear the alarm.

in Chapter 9, "Packet Bus Fault Isolation and Correction". this flowchart, along with the other information presented in the chapter, can help in resolving problems that involve more than a single station or circuit pack. Whenever the repair procedures for this Maintenance Object refer to Packet Bus and/or Packet Control maintenance, be sure to reference Chapter 9, "Packet Bus Fault Isolation and Correction" in addition to the relevant MO documentation.

# ! **WARNING:**

If a significant Packet Bus failure occurs, errors and alarms may not be logged as expected for BRI-SET/BRI-DAT/ASAI-ADJ/ATT-ADJ/LGATE-AJ/ATTE-AJ. Conditions under which this occurs are detailed in the ""Maintenance of the Packet Bus" section of Chapter 9, "Packet Bus Fault Isolation and Correction".

The TN2208 ESAI MFB provides DEFINITY with an Ethernet interface to Adjunct-Switch Application Interface (ASAI) and AT&T adjuncts (for example, CONVERSANT® Voice System). This circuit pack contains 8 ports of line circuit interface, each of which operates with two B-channels (referred to as B1 and B2 throughout this section) and one D-channel as specified in the AT&T ISDN-BRI Specification. In this context, the term ''ISDN-BRI port'' is used to refer collectively to ports on the TN2208 MFB circuit pack which is connected to ASAI or AT&T adjuncts. The TN2208 ESAI MFB is handled by switch software as it is an ISDN BRI compatible board and all maintenance actions referring to ASAI and AT&T Adjunct Links in this section apply.

In G3iV1.1-286 and G3iV2-386, two types of ISDN-BRI endpoints may be connected to ISDN-BRI (ISDN Basic Rate Interface Line) TN556 and TN2198 circuit packs: ISDN-BRI station endpoints, ASAI (Adjunct-Switch Application Interface) and AT&T adjuncts (for example CONVERSANT® Voice System). These circuit packs contain 12 ports of line circuit interfaces, each of which operates at 192 kilobits per second (kbps) with two B-channels and one D-channel as specified in the AT&T ISDN-BRI specification (PUB 801-802-100). For BRI endpoints, each B-channel may support voice or circuit-switched data and may be circuit-switched simultaneously. The B-channels are not used by ASAI or AT&T adjuncts. The D-channel is used for conveying signaling between the switch and a BRI endpoint(s) or ASAI or AT&T adjuncts. Each ISDN-BRI D-channel is connected to the switch processor and the ISDN-BRI port through the PKT-CTRL (Packet Control) and the PKT-BUS (Packet Bus).

ISDN-BRI endpoints come in a number of configurations. All endpoints require the D-channel to convey signaling information to the switch. A voice-only set requires only one B-channel. A voice and data-capable set requires both B-channels (one for voice and one for data). Therefore, each TN556 port can support either two voice-only sets or one voice and data-capable set. Only a single ASAI or AT&T adjunct may be connected to an ISDN-BRI port. Multiple adjuncts per line are not supported.

10 Maintenance Object Repair Procedures BRI-SET, ASAI-ADJ, BRI-DAT Page 10-188

Issue 1 April 1997

Figure 10-9 illustrates the physical connection (solid line) between an ISDN-BRI Circuit Pack and a voice or voice/data set. Each physical connection allows for two B-channels, as stated above, plus one D-channel. Each ISDN-BRI circuit pack can support up to 12 of these PHYSICAL connections to different voice and voice/data sets or ASAI and AT&T adjuncts.

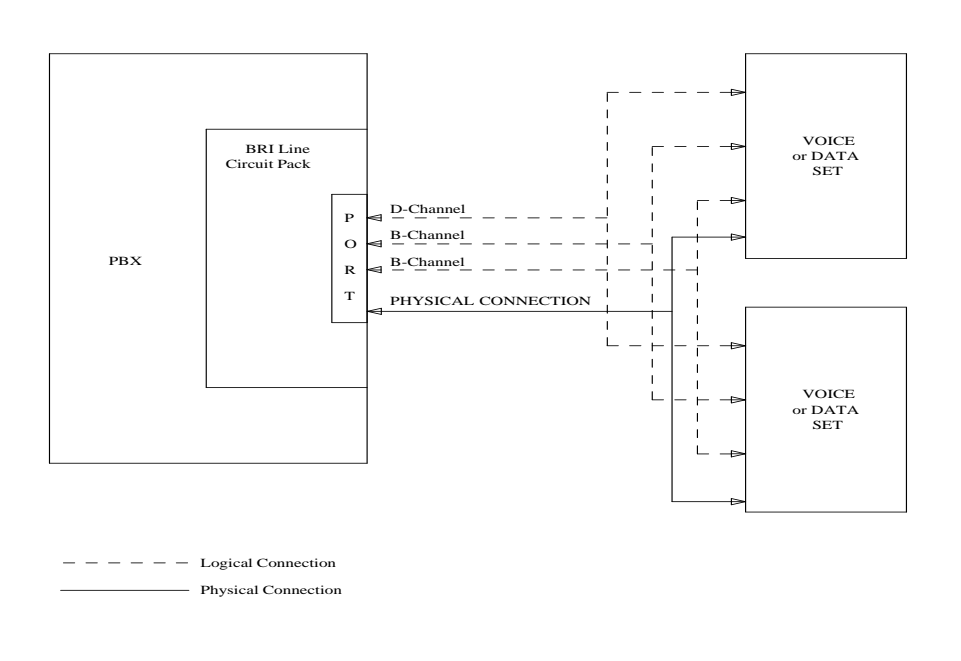

### **Figure 10-9. ISDN-BRI Set Interactions**

This section contains the ISDN-BRI Set, ASAI Adjunct, and AT&T Adjunct Maintenance documentation. Some of the results of maintenance testing of the ISDN-BRI Set or the ASAI and AT&T Adjunct may be affected by the health of the ISDN-BRI circuit pack and Port. These interactions should be kept in mind when investigating the cause of ISDN-BRI Set problems.

**Hardware Error Log Entries and Test to Clear Values**

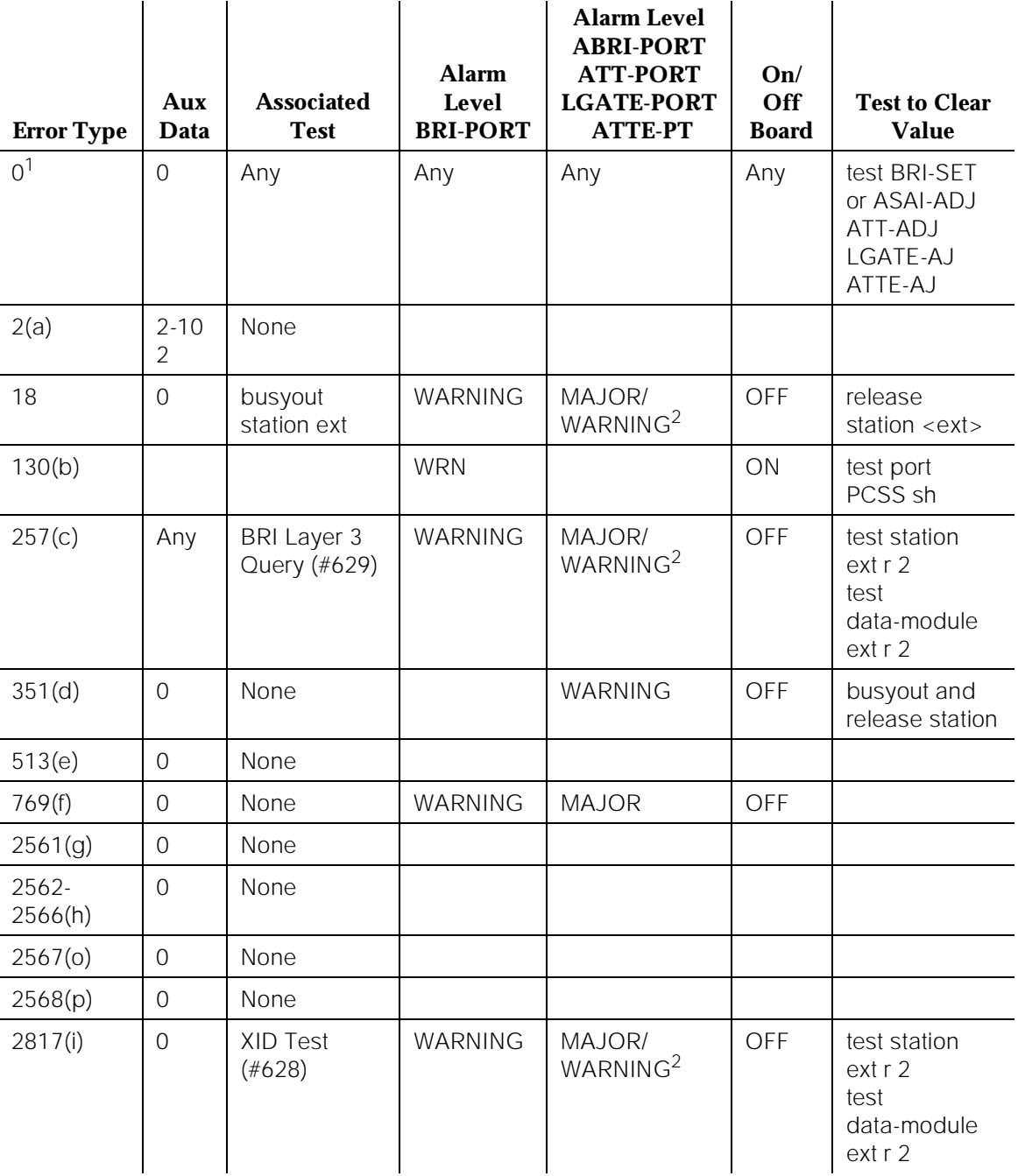

# **Table 10-63. BRI-SET/ASAI-ADJ Error Log Entries**

#### **Table 10-63. BRI-SET/ASAI-ADJ Error Log Entries —** *Continued*

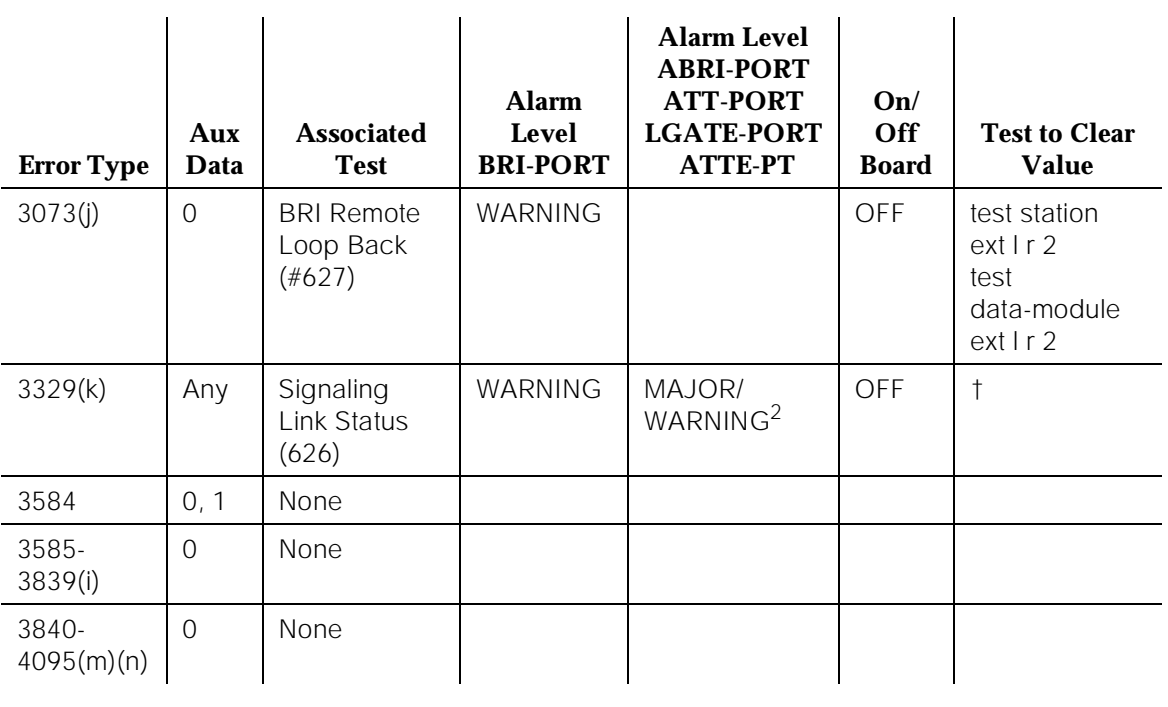

*Continued on next page*

Notes:

a. Errors of this type indicate violations of the ISDN-BRI signaling protocol; timers associated with certain Layer 3 messages have expired before a required response was received. In the following table, the aux data field indicates which timer has just expired. (For more information, refer to the AT&T ISDN-BRI Specification.)

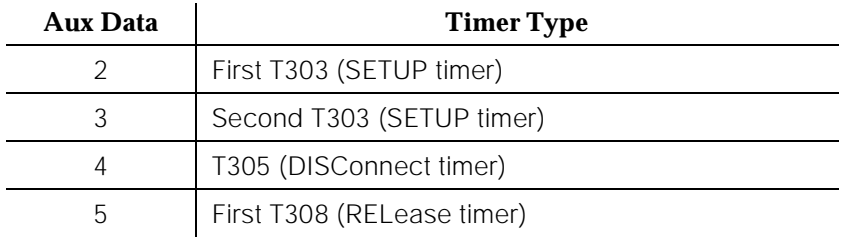

<sup>1.</sup> Run the Short Test Sequence first. If all tests pass, run the Long Test Sequence. Refer to the appropriate test description and follow the recommended procedures.

<sup>2.</sup> Major alarms on this MO may be downgraded to Warning alarms based on the value used in the **set options** command.

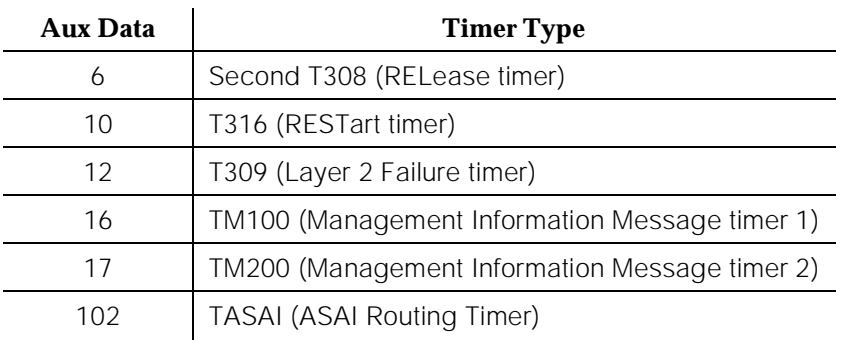

The switch sent a message to the endpoint which did not respond in the allotted time. This can happen occasionally due to failure of the point-to-point signaling link or because of a problem in the BRI endpoint or ASAI adjunct or AT&T adjunct. Execute the **test station extension sh** command and pay particular attention to the results of the BRI Layer 3 Query Test (#629). If this test fails, follow the repair procedure for Test #629.

- b. This error type indicates that the circuit pack has been removed or has been insane for more than 11 minutes. To clear the error, replace or reinsert the circuit pack.
- c. This error occurs when the endpoint does not respond to the service state query message sent to the adjunct or the endpoint. This error causes an alarm to be raised. The alarm is retired when the switch receives a response to the service state query to the endpoint or the adjunct.

For BRI endpoints, the Aux Data field for this error contains "0." When it occurs, execute the **test station extension sh** command and pay particular attention to the results of the BRI Layer 3 Query Test (#629). If this test fails, follow the repair procedure for Test #629.

When this error occurs for an ASAI or AT&T adjunct, the Aux Data field indicates the state of the ASAI link or AT&T link and whether an invalid response or no response was received to the query from the switch, as shown in the following table:

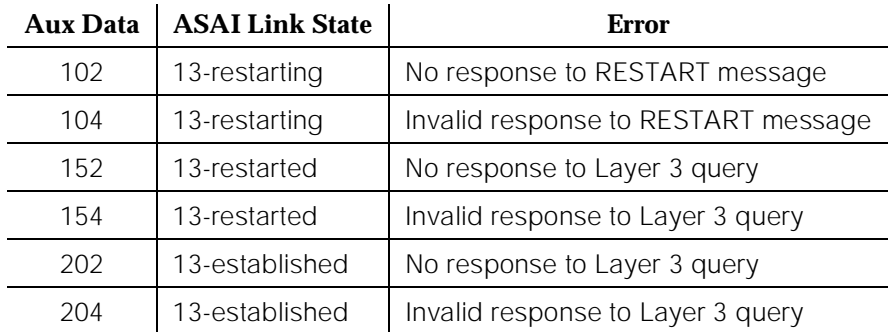

(See "Status BRI-Port" in Chapter 8, "Maintenance Commands and Trouble-Clearing Aids" for an explanation of the ASAI link states.)

For ASAI or AT&T adjuncts, the switch automatically queries the adjunct every two minutes (and therefore the Layer 3 Query Test is not executed for ASAI or AT&T adjuncts via a command issued from the G3MT terminal). While alarmed for this error, the switch momentarily (for five seconds) takes the associated port out-of-service every 15 minutes. This action is taken in an attempt to stimulate recovery actions to be taken by the adjunct.

When this error occurs for an ASAI or AT&T adjunct, the service technician should:

- 1. Execute the **test station extension** command, paying particular attention to any tests which fail, and perform the associated repair procedures for those tests.
- 2. Check the health of the adjunct by following the recommended repair procedures of the manufacturer of the adjunct if the preceding step does not resolve the problem.
- 3. The alarm condition persists and, if the above steps do not resolve the problem, follow normal escalation procedures.
- d. This error and associated WARNING alarm are logged against an ASAI or AT&T endpoint when the adjunct has asked the switch to suspend Maintenance on the ASAI or AT&T endpoint. Busying out and releasing the ASAI station or ADJLK station will clear this alarm.
- e. This error occurs when the endpoint sends more messages than the switch can handle. The switch suspends the reception of messages from the endpoint for a short period of time. There is no repair procedure for this error. If the condition persists, replace the endpoint.
- f. This error occurs when the signaling link associated with a BRI endpoint has too much link establishment related traffic. This could occur if the signaling link is bouncing between assigned and established states. Software will suspend activity to this endpoint for 75 minutes when the endpoint is alarmed due to this problem (note that service suspension does not occur if the endpoint is an ASAI or AT&T adjunct). If this problem persists, replace the endpoint. If replacing the endpoint does not fix the problem, follow normal escalation procedures.
- g. This error occurs when the ASAI-ADJ or ATT-ADJ or LGATE-AJ or ATTE-AJ message is not transmitted because the PKT-CTRL (Packet Control Circuit Pack) transmit buffers are exhausted. Frequent or persistent occurrence of these events may indicate a hardware problem or traffic overload on the PKT-CTRL, the signaling link, or the ASAI or AT&T adjunct. Attempt to resolve the problem by following the repair procedures for the PKT-CTRL. If these attempts fail, the problem should be escalated because re-engineering of the traffic on the PKT-CTRL, signaling link, or adjunct may be necessary.
- h. This error occurs when the ASAI message is not transmitted because the transmit buffer for the ASAI link is full, causing the link to be flow controlled. Frequent or persistent occurrence of these events may

indicate a hardware problem or traffic overload on the PKT-CTRL, the signaling link, or the ASAI or AT&T adjunct. Attempt to resolve the problem by following the repair procedures issued by the manufacturer of the adjunct. If these attempts fail, the problem should be escalated because re-engineering of the traffic on the PKT-CTRL, signaling link, or adjunct may be necessary.

- i. This error indicates a problem with Layer 2 over the D-channel between the switch and the endpoint. When this error occurs, an alarm is raised against the station or adjunct. Execute the **test station extension short** command and pay particular attention to the results of the BRI XID Test (#628). If this test fails, follow the repair procedure for Test #628.
- j. This error indicates a problem with the B-channel connection between the switch and the endpoint. When this error occurs, a warning alarm is raised against the endpoint. Execute the **test station extension l** command, and pay particular attention to the results of the BRI Remote Loop Back Test (#627). If this test fails, follow the repair procedure for Test #627.
- k. This error occurs whenever the point-to-point signaling link to the endpoint goes down (except when it goes down because either the PKT-CTRL or the PKT-BUS has failed or has been busied out by system technician). When this error occurs, an alarm is raised against the endpoint or adjunct. Execute the **test station extension short** command and pay particular attention to the results of the Signaling Link Status Test (#626). If this test fails, follow the repair procedure for Test #626. The alarm is retired when the signaling link is reestablished to the endpoint or adjunct.
- l. Certain ASAI protocol-specific cause codes are logged by switch software. The cause code can be determined from the following formula:

If the error type is greater than 3712, then the ASAI cause code is equal to the error type minus 3712. This code was sent to the adjunct by the switch.

If the error type is less than 3712, then the ASAI cause code is equal to the error type minus 3584. This code was sent to the switch by the adjunct.

A description of the various ASAI cause values is contained in the Table 10-64. This table also contains recommended system technician actions associated with the cause value. Further information can also be found in the AT&T ASAI Specification (AT&T PUB 288-500-03). In addition, the Aux Data field of the Error Log entry contains additional diagnostic information.

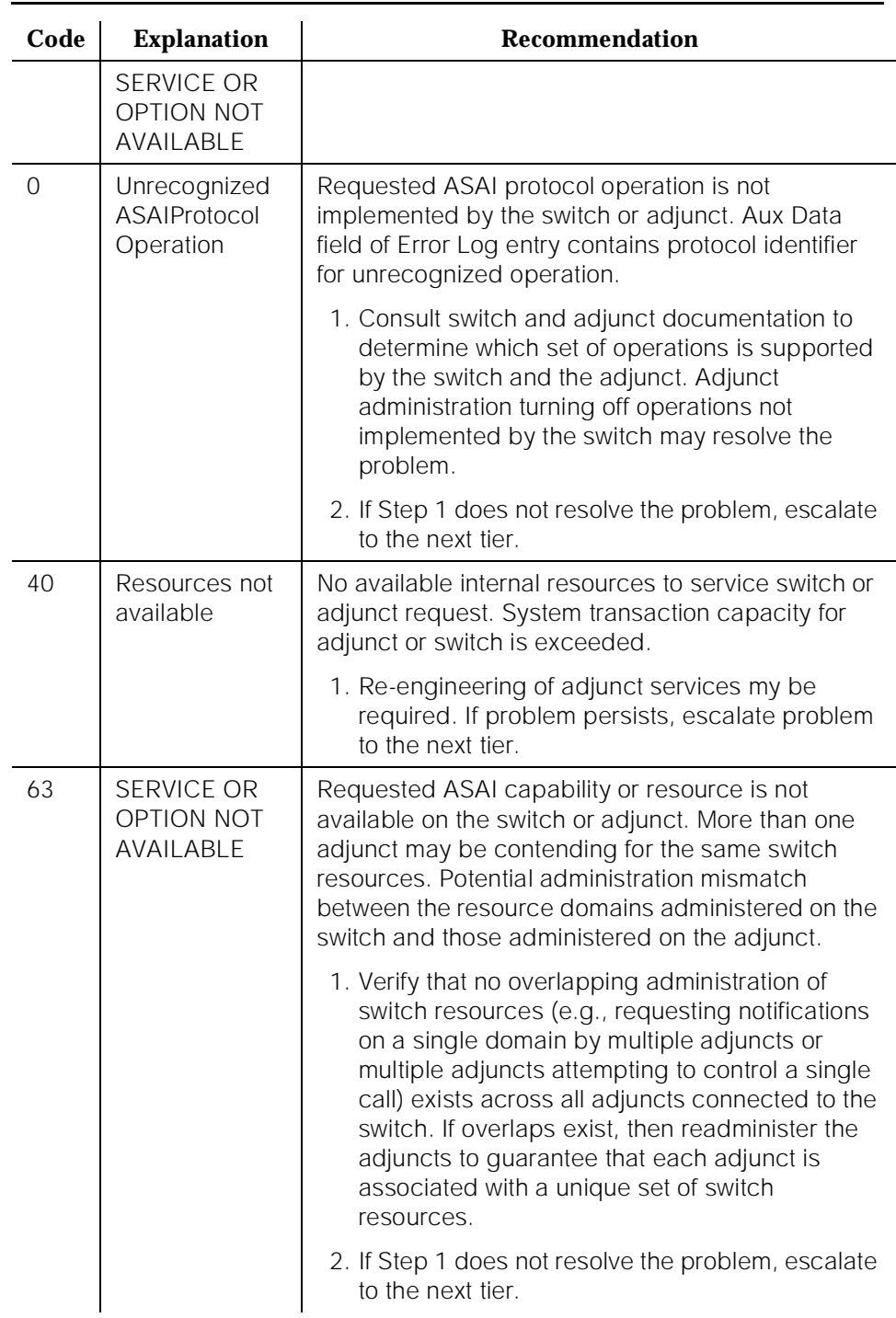

# **Table 10-64. ASAI Cause Values**

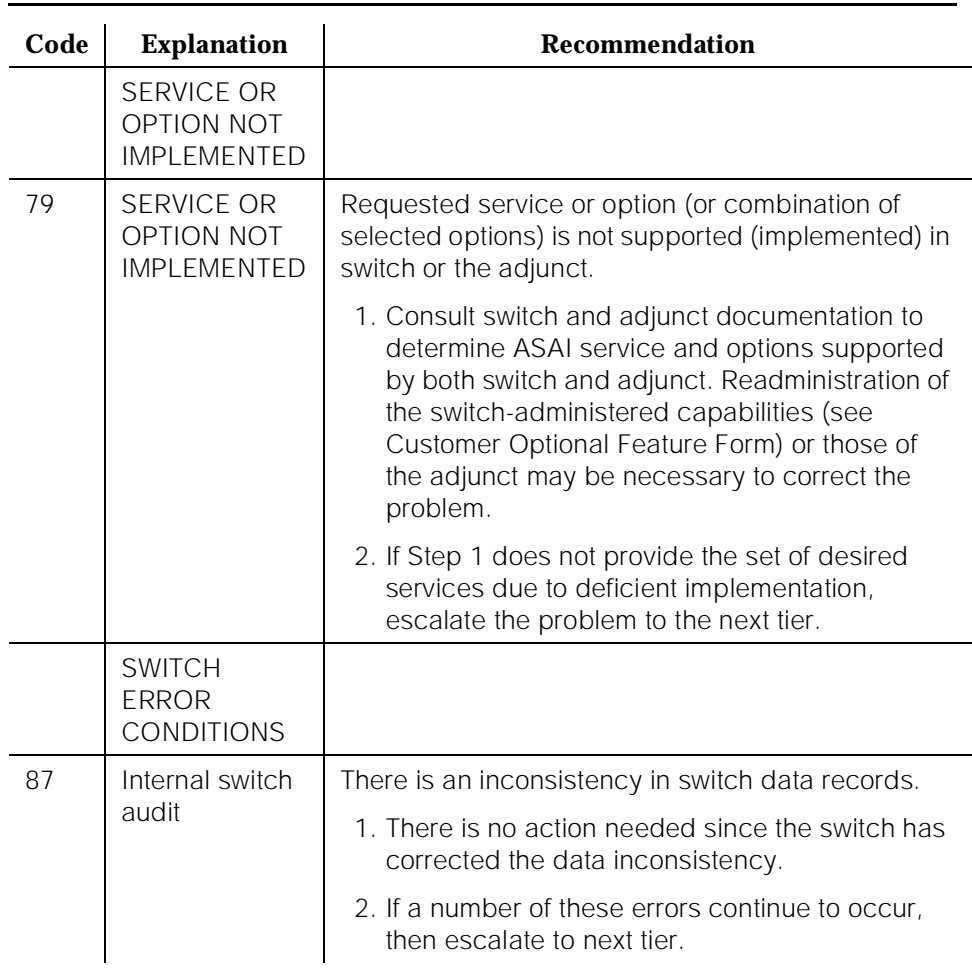

### **Table 10-64. ASAI Cause Values —** *Continued*

m. Certain ISDN-BRI cause codes are logged by switch software. The cause code can be determined from the following formula:

If the error type is greater than 3968, then the ISDN-BRI cause code is equal to the error type minus 3968. This code was sent to the endpoint by the switch.

If the error type is less than 3968, then the ISDN-BRI cause code is equal to the error type minus 3840. This code was sent to the switch by the endpoint.

A description of the various ISDN-BRI cause values is contained in Table 10-65. This table also contains recommended system technician actions associated with the cause value. Further information can also be found in the AT&T ISDN-BRI Specification (AT&T PUB 801-802-100). In addition, the Aux Data field of the Error Log entry contains additional diagnostic information.

- n. Error 3847 indicates that sets on the port do not support level 3 initialization. Consult the Set Service documentation
- o. For the Error 2567 indicates that the version of ASAI is not supported, check version of the software running on the ASAI or AT&T adjunct.
- p. For Error 2568 indicates that the adjunct id is invalid, check the vender id or software running on the AT&T adjunct.

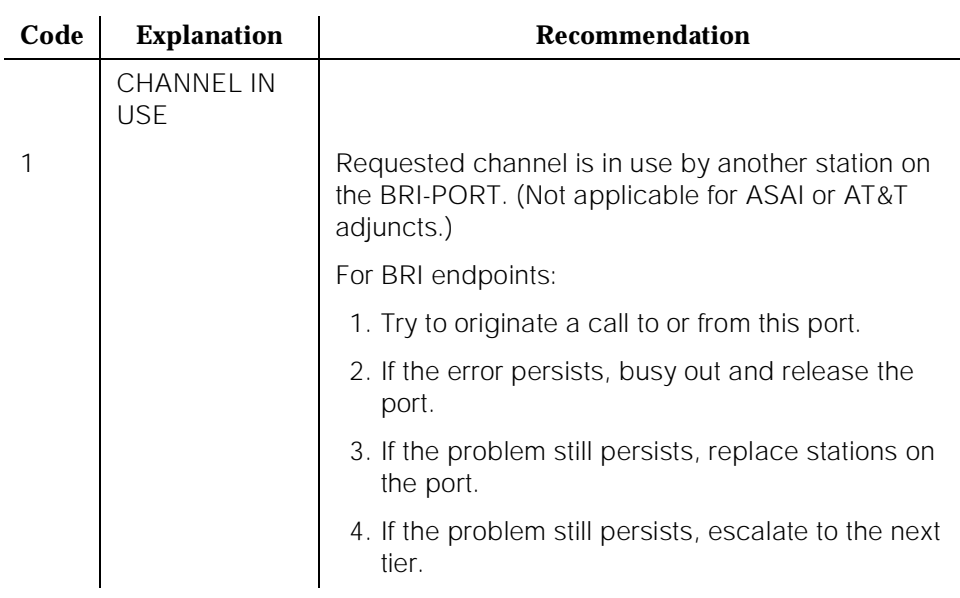

# **Table 10-65. ISDN-BRI Cause Values**

*Continued on next page*

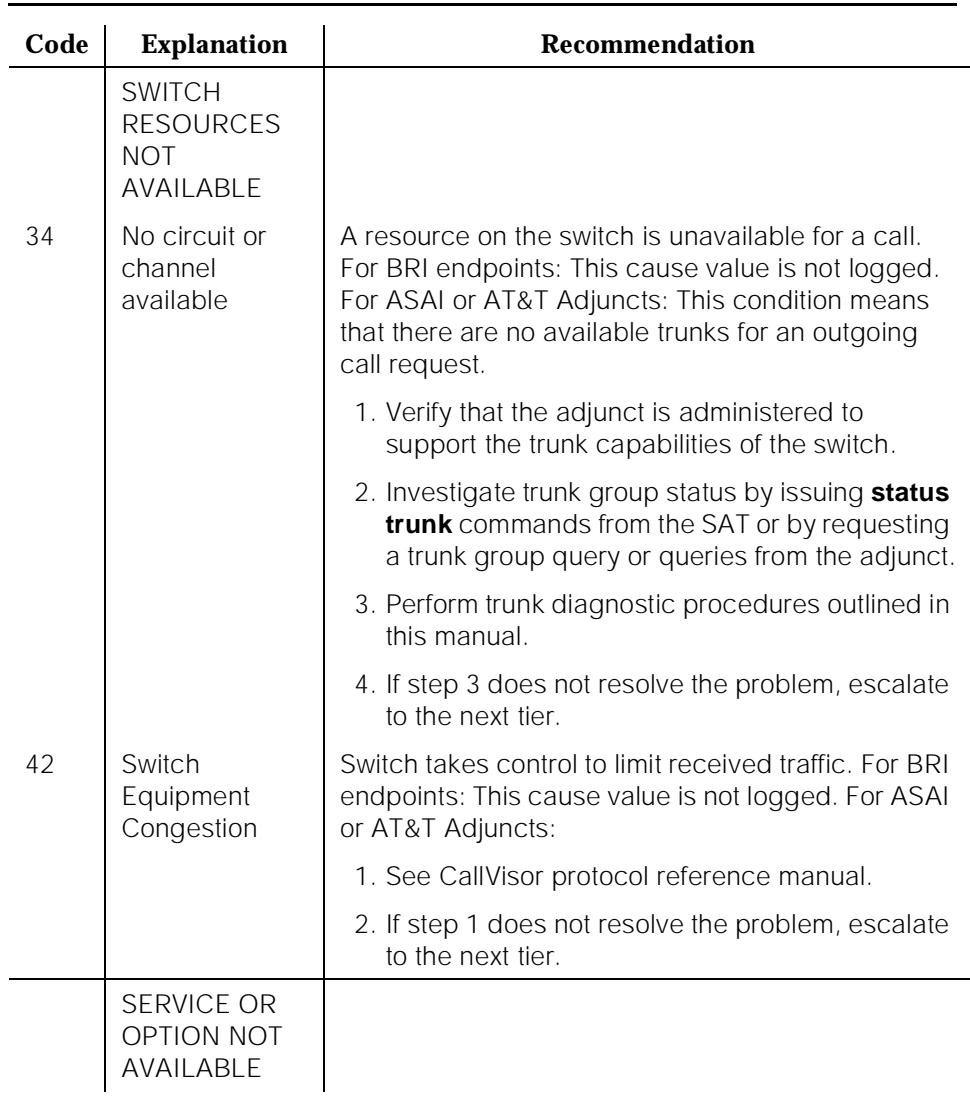

# **Table 10-65. ISDN-BRI Cause Values —** *Continued*

Issue 1

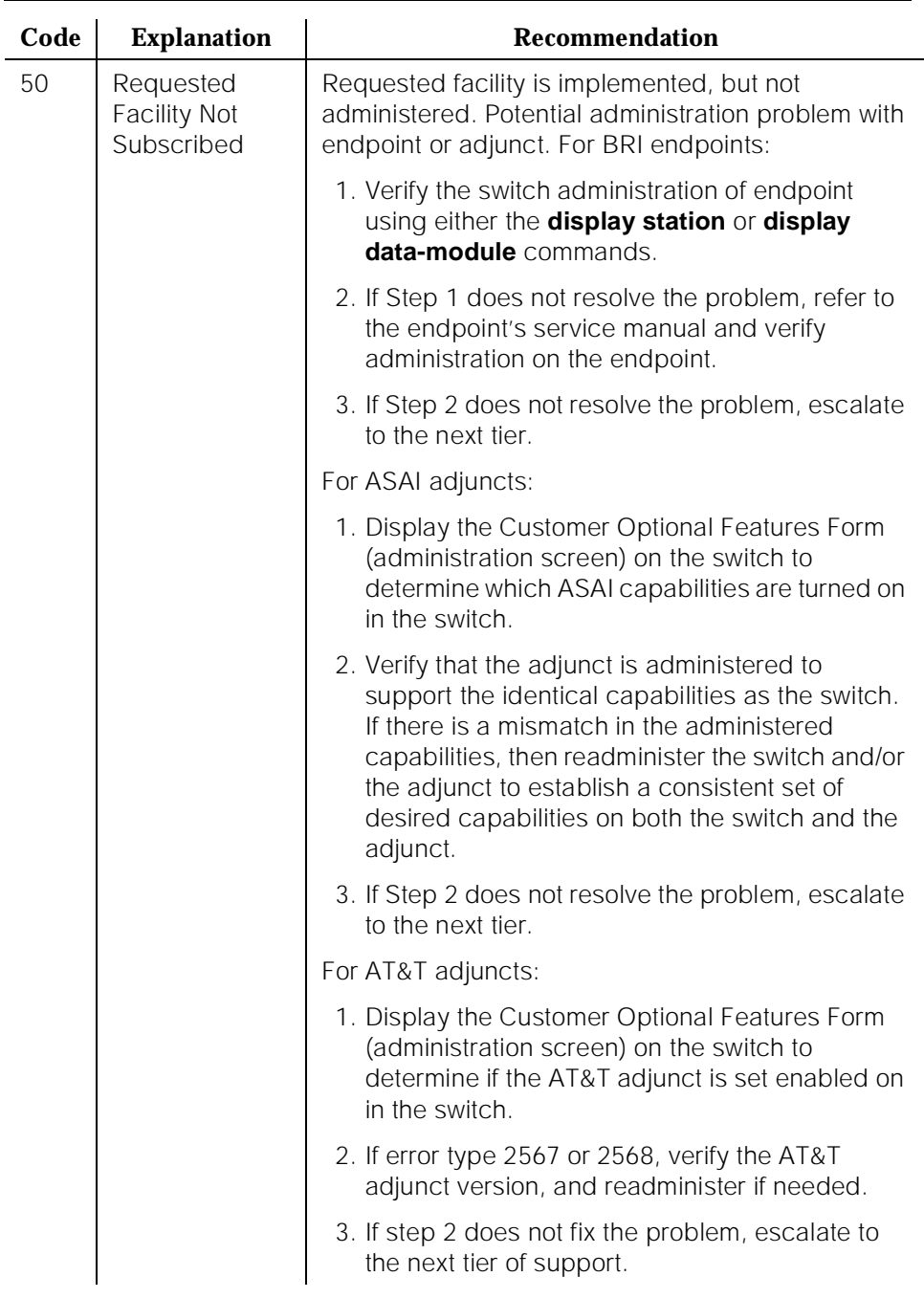

## **Table 10-65. ISDN-BRI Cause Values —** *Continued*

10 Maintenance Object Repair Procedures BRI-SET, ASAI-ADJ, BRI-DAT Page 10-199

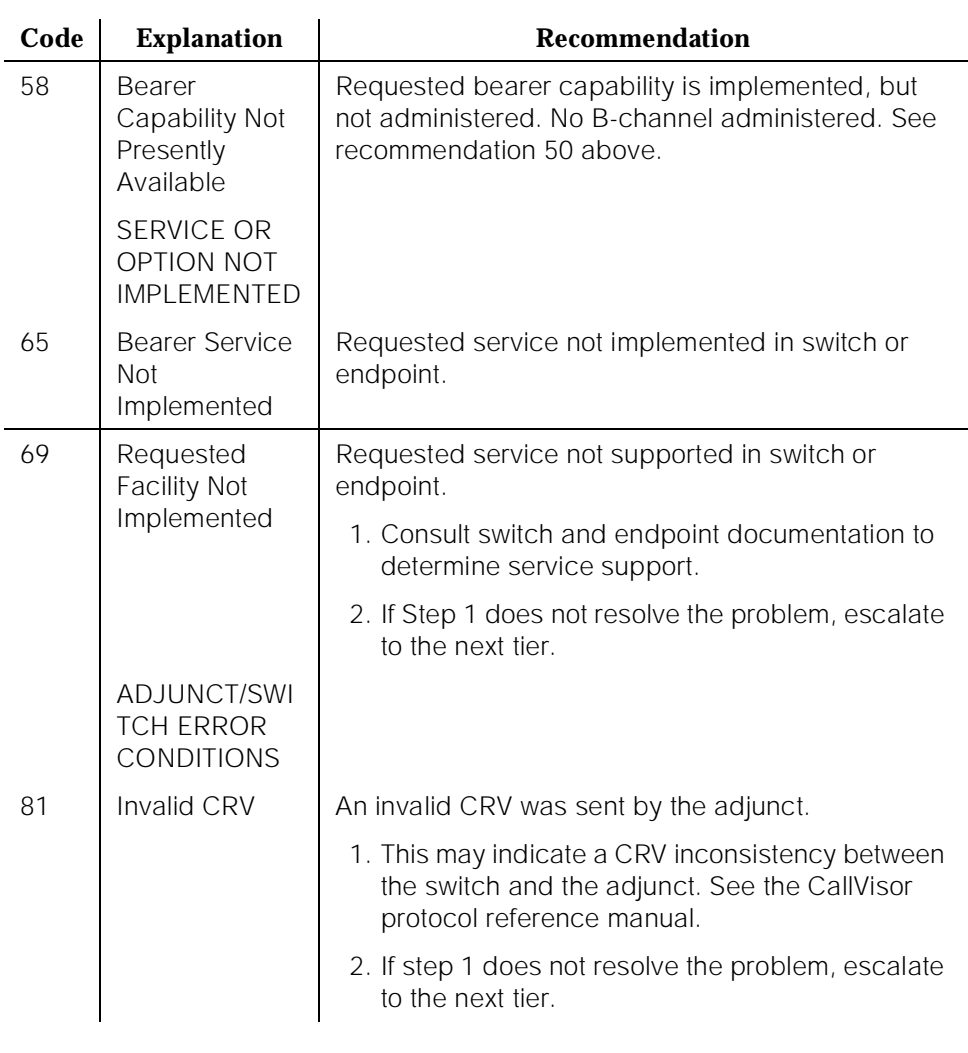

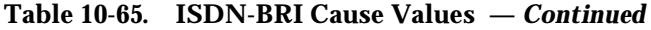

# **System Technician-Demanded Tests: Descriptions and Error Codes**

When inspecting errors in the system and deciding which ones to address, always investigate errors associated with the circuit pack and port first. Clearing these error codes first may also clear errors generated against the endpoint. When all circuit pack and port errors have been cleared, and errors still exist against the endpoint, always investigate errors in the order they are presented in 10 Maintenance Object Repair Procedures BRI-SET, ASAI-ADJ, BRI-DAT Page 10-200

the table below. By clearing error codes associated with the *Signaling Link* Status Test, for example, you may also clear errors generated from other tests in the testing sequence.

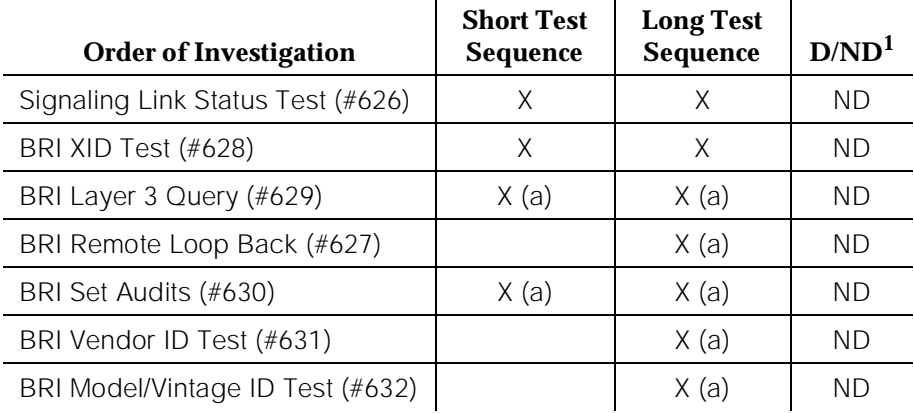

1. D = Destructive; ND = Nondestructive

Note:

a. Will execute the **test port long PCSSpp** command, and review the results of the BRI Port Local LAN Loop Around Test to verify the repair.

### **Signaling Link Status Test (#626)**

This test determines the current status of the signaling link. This test passes if the link is "bound" to an endpoint and fails if the link is "not bound."

The definition of the term "bound" for a link depends upon the type of endpoint and may depend on the successful completion of procedures at both Layers 2 and 3 of the protocol. The definition of "bound" for each type of endpoint is as follows:

### **BRI endpoints administered for MIM (management information messages) initialization (multipoint):**

### $\implies$  NOTE:

An MIM is a level 3 message that conveys management and maintenance information between a communications system and a BRI terminal.

For endpoints of this type, the signaling link is "bound" when the link is connected at Layer 2 and the link has been associated with an endpoint, [that is, the endpoint has completed SPID initialization (L3 established)].

# ■ **ASAI adjuncts and BRI endpoints not administered for MIM initialization (point-to-point):**

For endpoints of this type, the signaling link is "bound" when the link is connected at Layer 2 (L2 established).

For all endpoint types, a signaling link becomes "unbound" when it is disconnected at Layer 2. For BRI endpoints supporting MIM initialization, a signaling link may also become "unbound" if a subsequent attempt to perform SPID initialization on a "bound" link fails, (that is, wrong SPID is entered into the endpoint by the user).

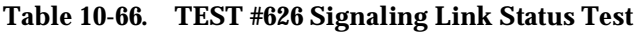

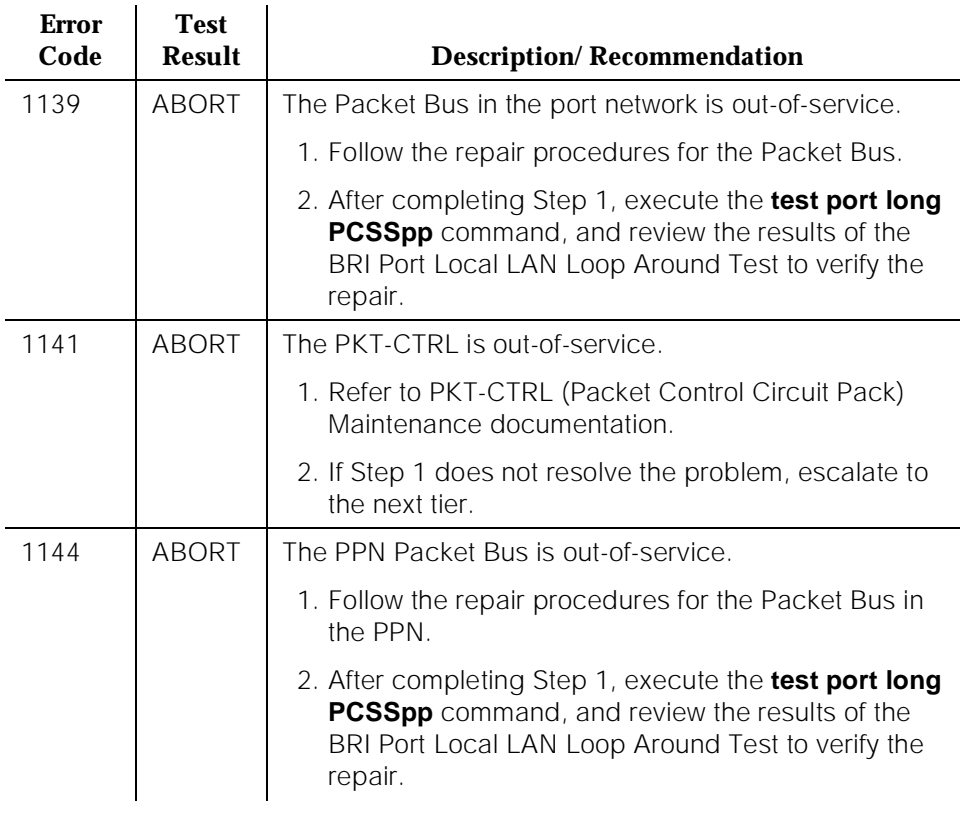

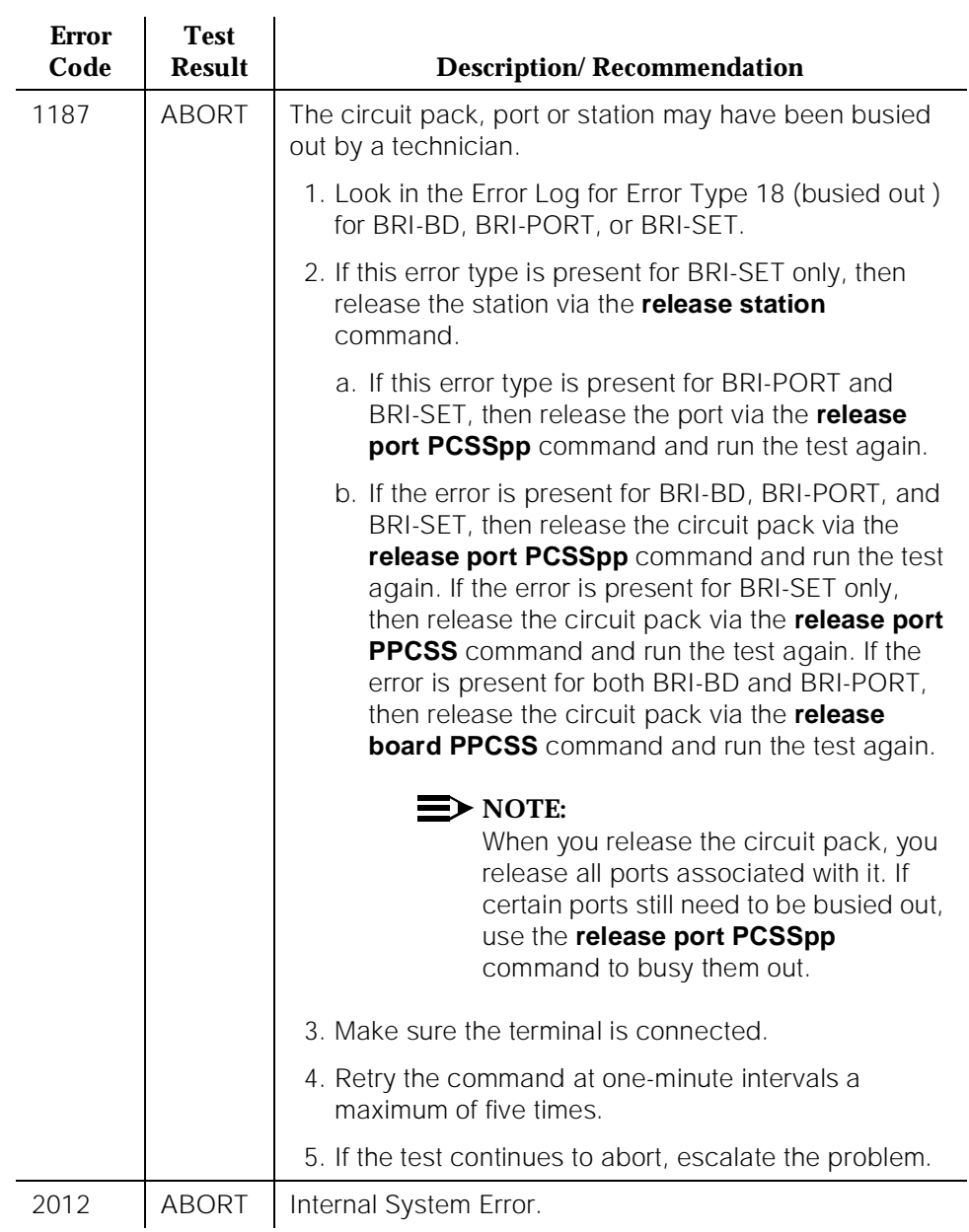

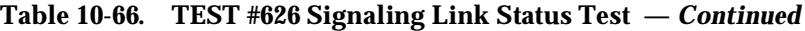

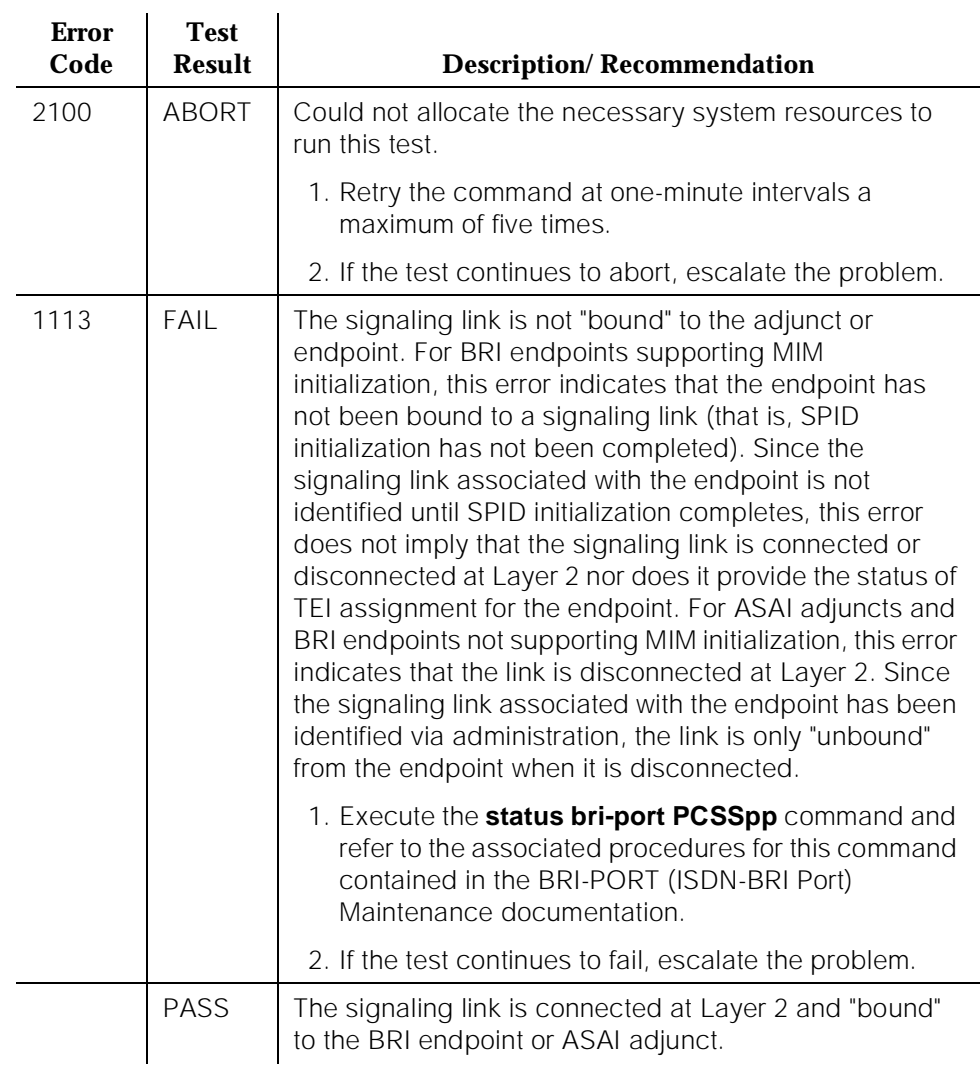

# **Table 10-66. TEST #626 Signaling Link Status Test —** *Continued*

10 Maintenance Object Repair Procedures BRI-SET, ASAI-ADJ, BRI-DAT Page 10-204

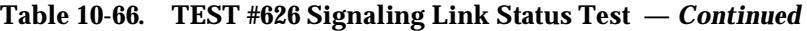

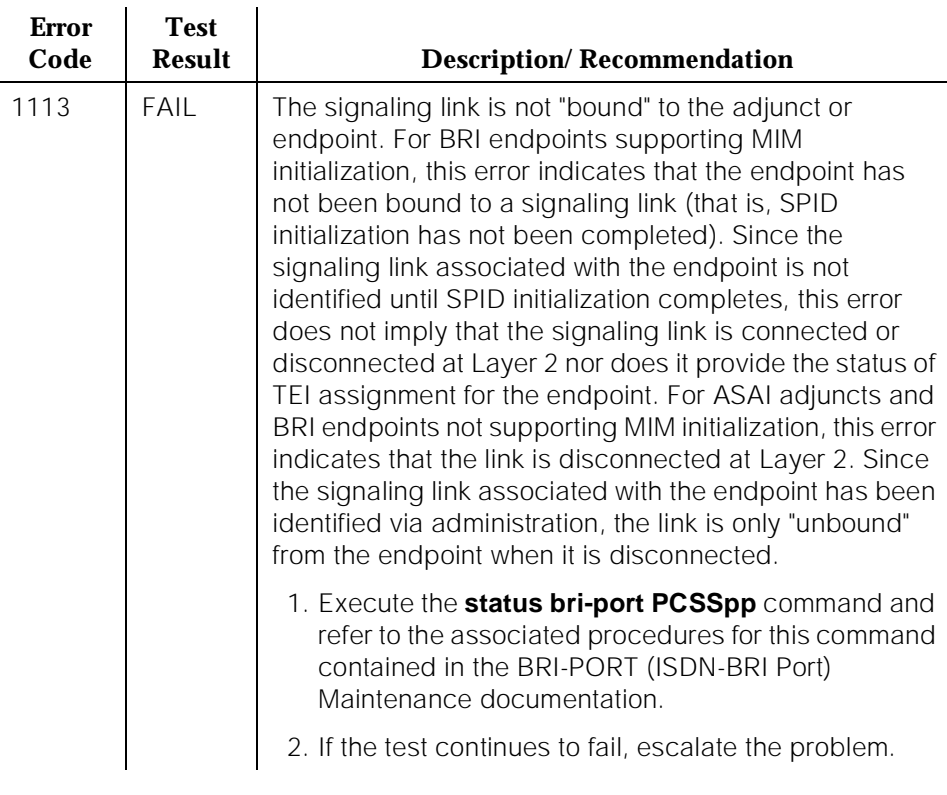

### **BRI Remote Loop Back Test (#627)**

This test checks the integrity of a circuit switched B-channel connection between the switch and the endpoint.

In this test, the endpoint is put in the "maintenance busy" state to prevent the switch from issuing calls to the endpoint during the test. An application message containing a loop back activate request for the appropriate B-channel is sent to the endpoint. The endpoint responds with a loop back activated response. Maintenance then sends data to the endpoint over the B-channel under test. Since the B-channel is looped back at the endpoint, maintenance should receive the data that it sent. If no data is detected, the test fails. An application message containing a loop back deactivate request is then sent to the endpoint to terminate the remote loop back test. The endpoint responds with an MIM message containing a loop back deactivate response. Maintenance then releases the endpoint so that it is available to terminate calls.

10 Maintenance Object Repair Procedures BRI-SET, ASAI-ADJ, BRI-DAT Page 10-205

This test is not executed for ASAI adjuncts because adjuncts do not support MIMs upon which this test is based.

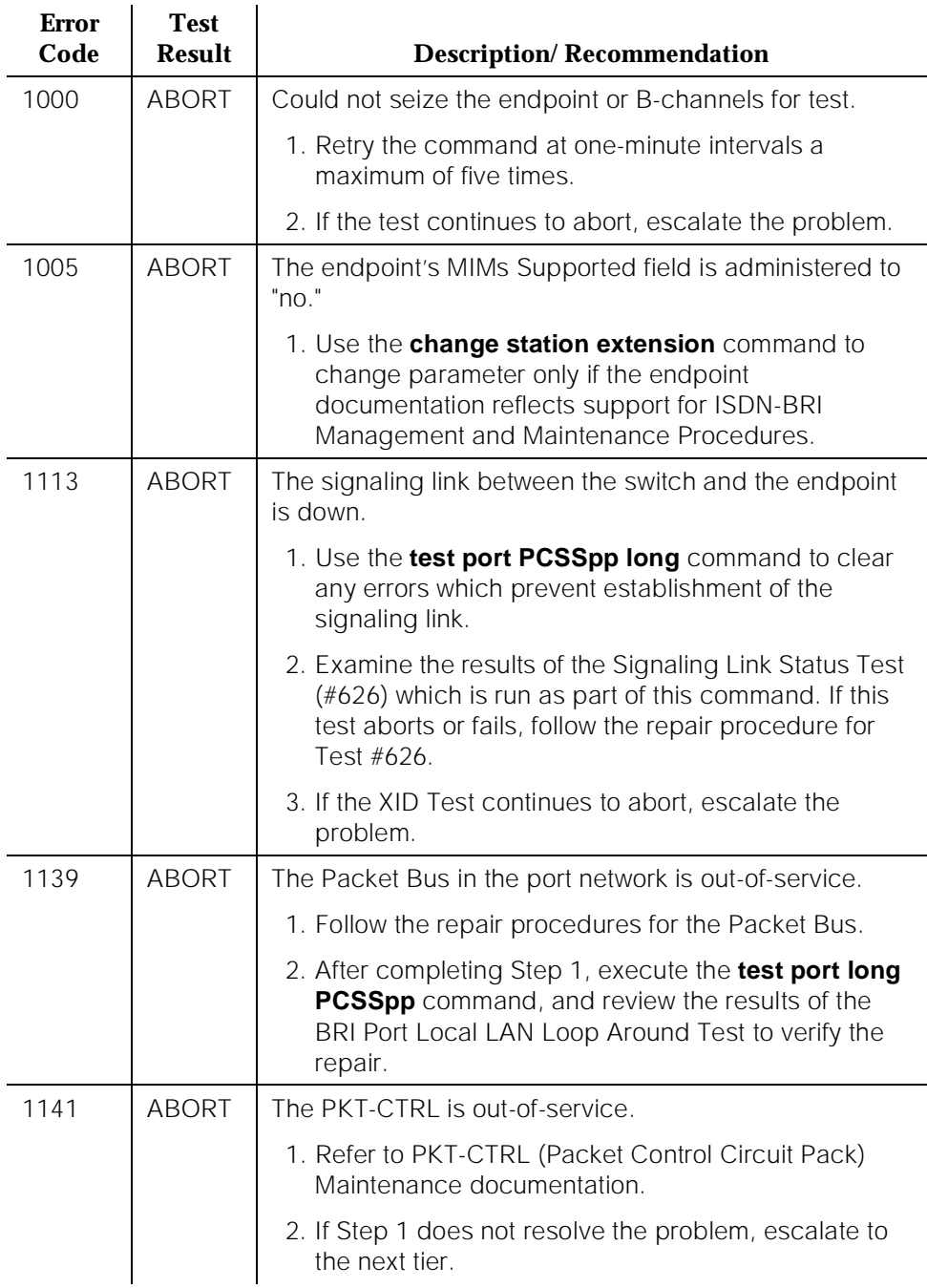

# **Table 10-67. TEST #627 BRI Remote Loop Back**

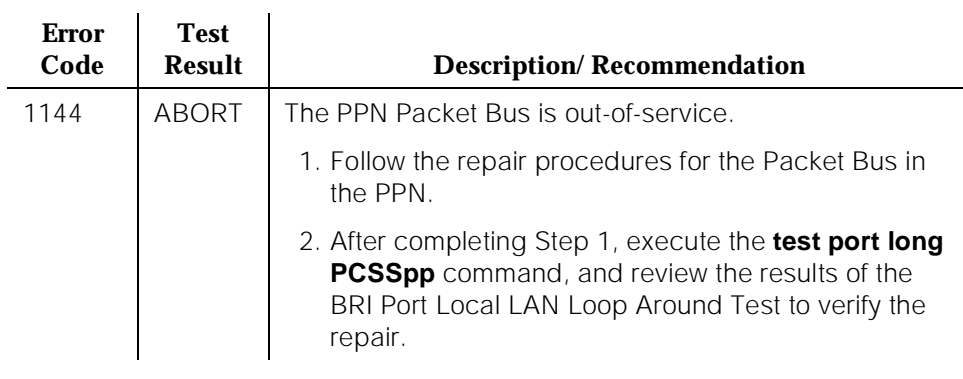

# **Table 10-67. TEST #627 BRI Remote Loop Back —** *Continued*

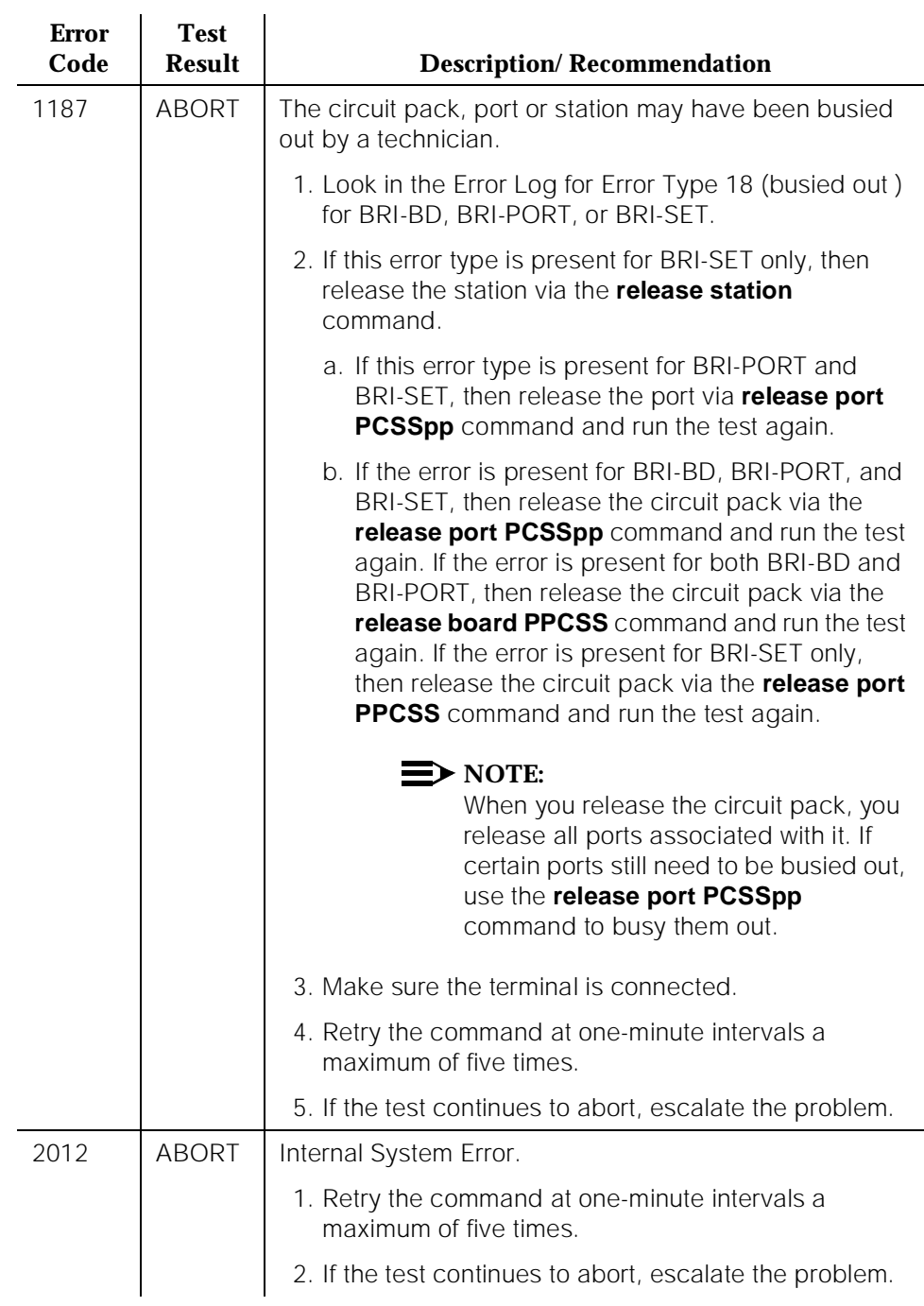

# **Table 10-67. TEST #627 BRI Remote Loop Back —** *Continued*

10 Maintenance Object Repair Procedures BRI-SET, ASAI-ADJ, BRI-DAT Page 10-208

# **Table 10-67. TEST #627 BRI Remote Loop Back —** *Continued*

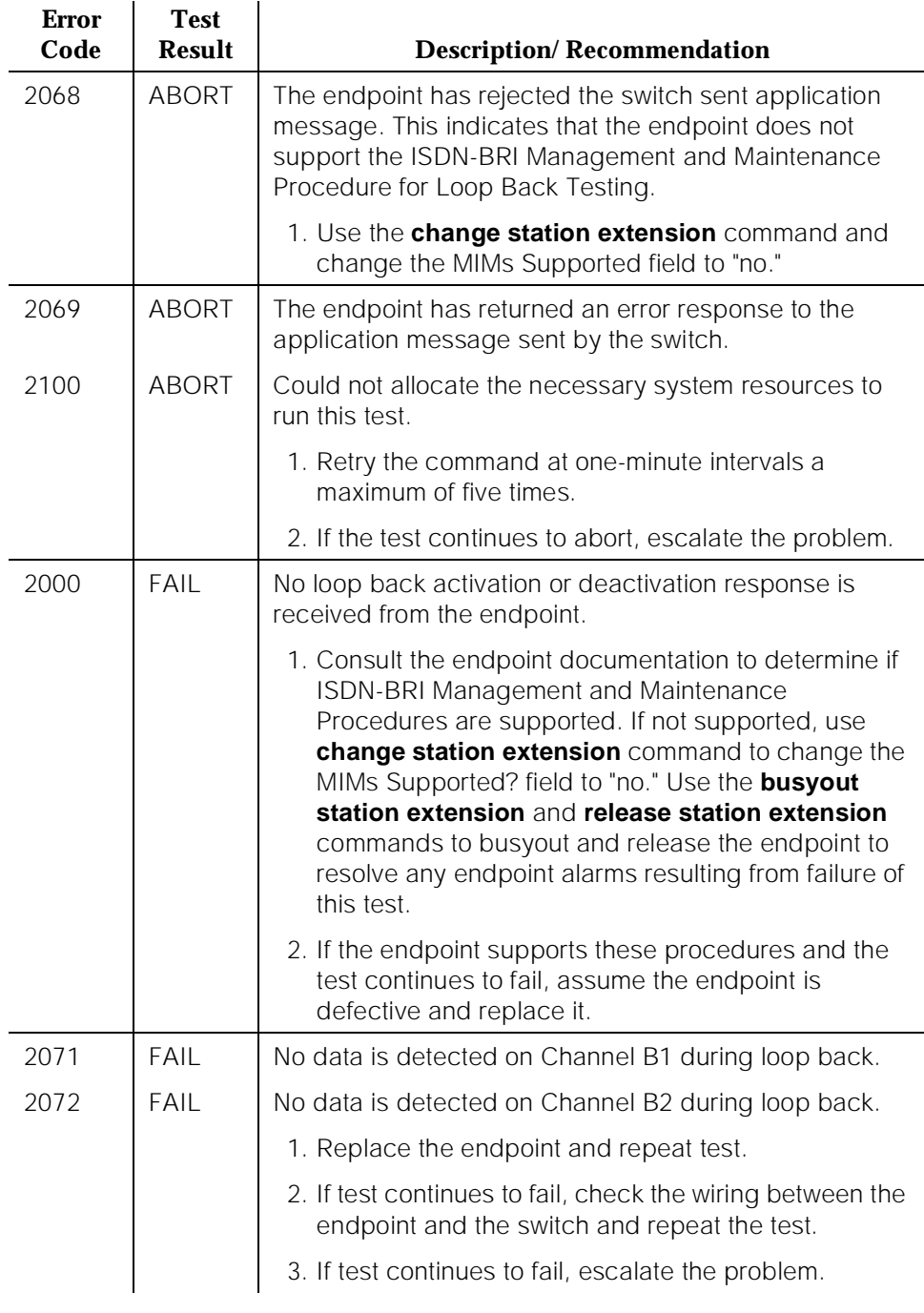

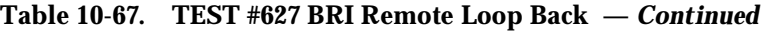

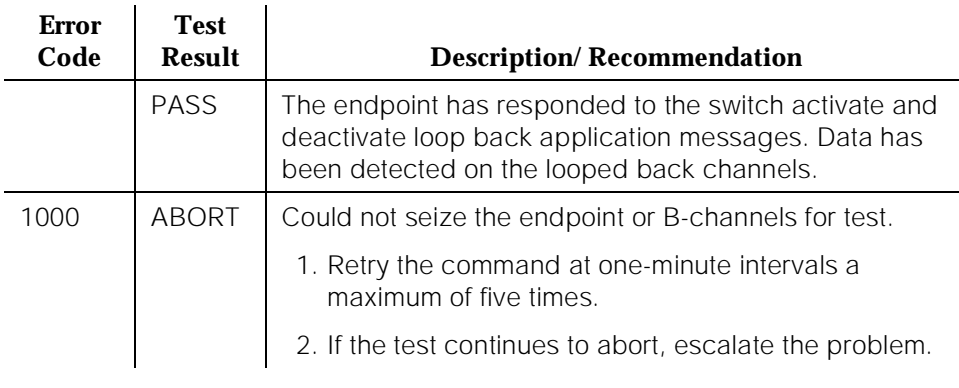

# **BRI XID Test (#628)**

This test checks the D-channel connection between the SPE and the endpoint or adjunct.

In this test, a D-channel XID frame is sent to the endpoint or adjunct over the point-to-point signaling link. The test passes if the endpoint or adjunct responds with a Layer 2 XID-RESPONSE frame.

This test must be administered to not run in the station administration form for ports on a TN2208.
10 Maintenance Object Repair Procedures BRI-SET, ASAI-ADJ, BRI-DAT Page 10-210

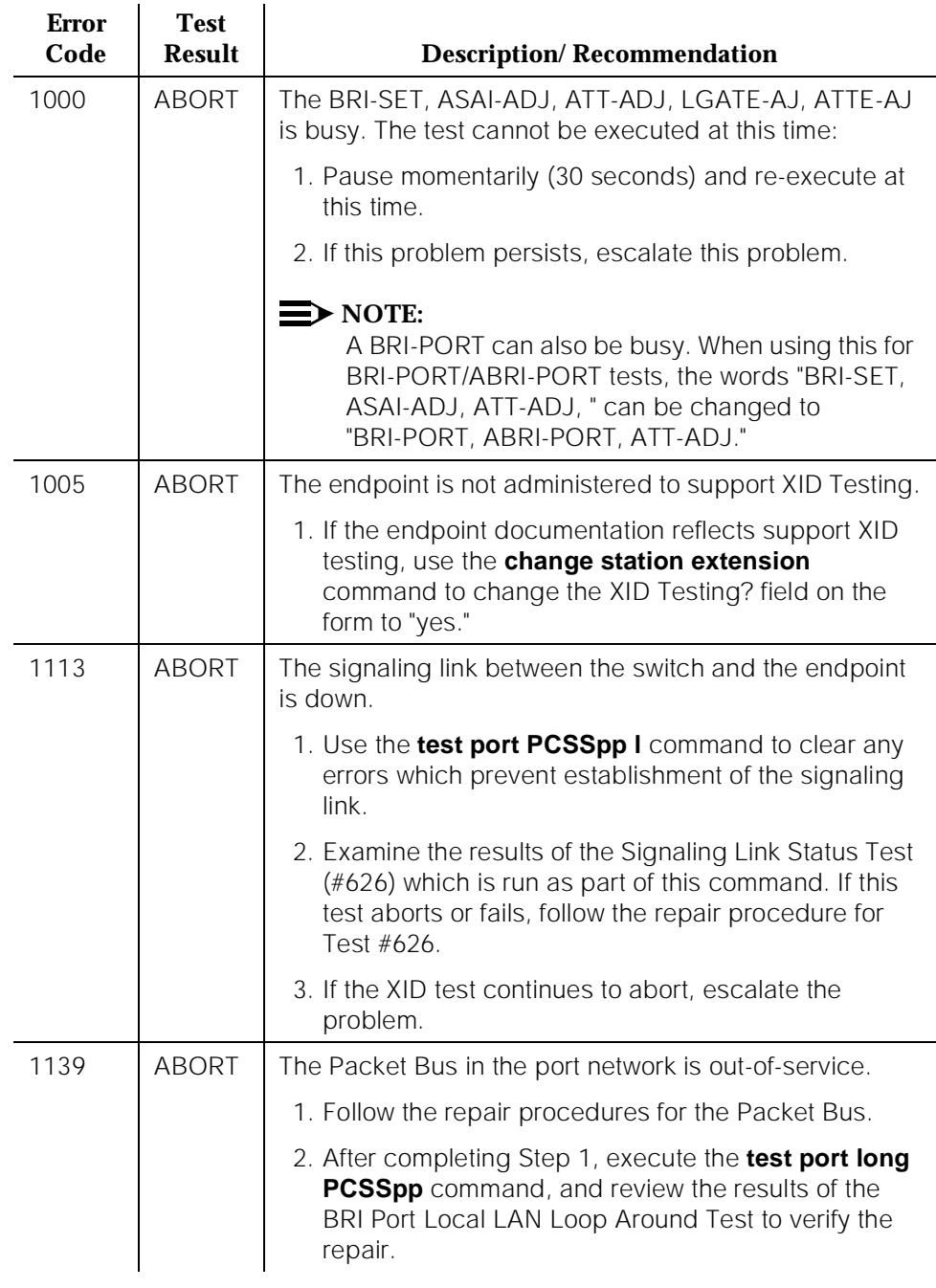

#### **Table 10-68. TEST #628 BRI XID**

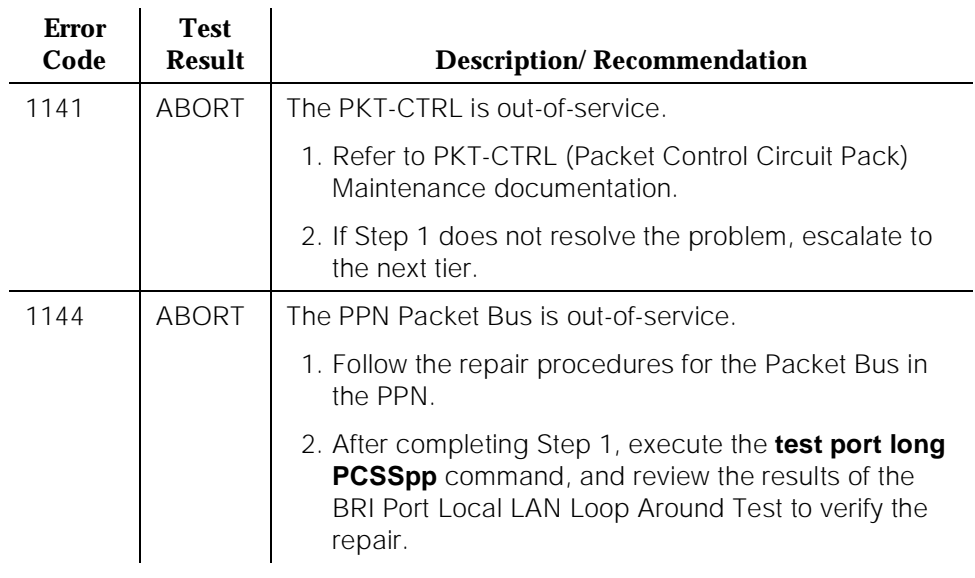

## **Table 10-68. TEST #628 BRI XID —** *Continued*

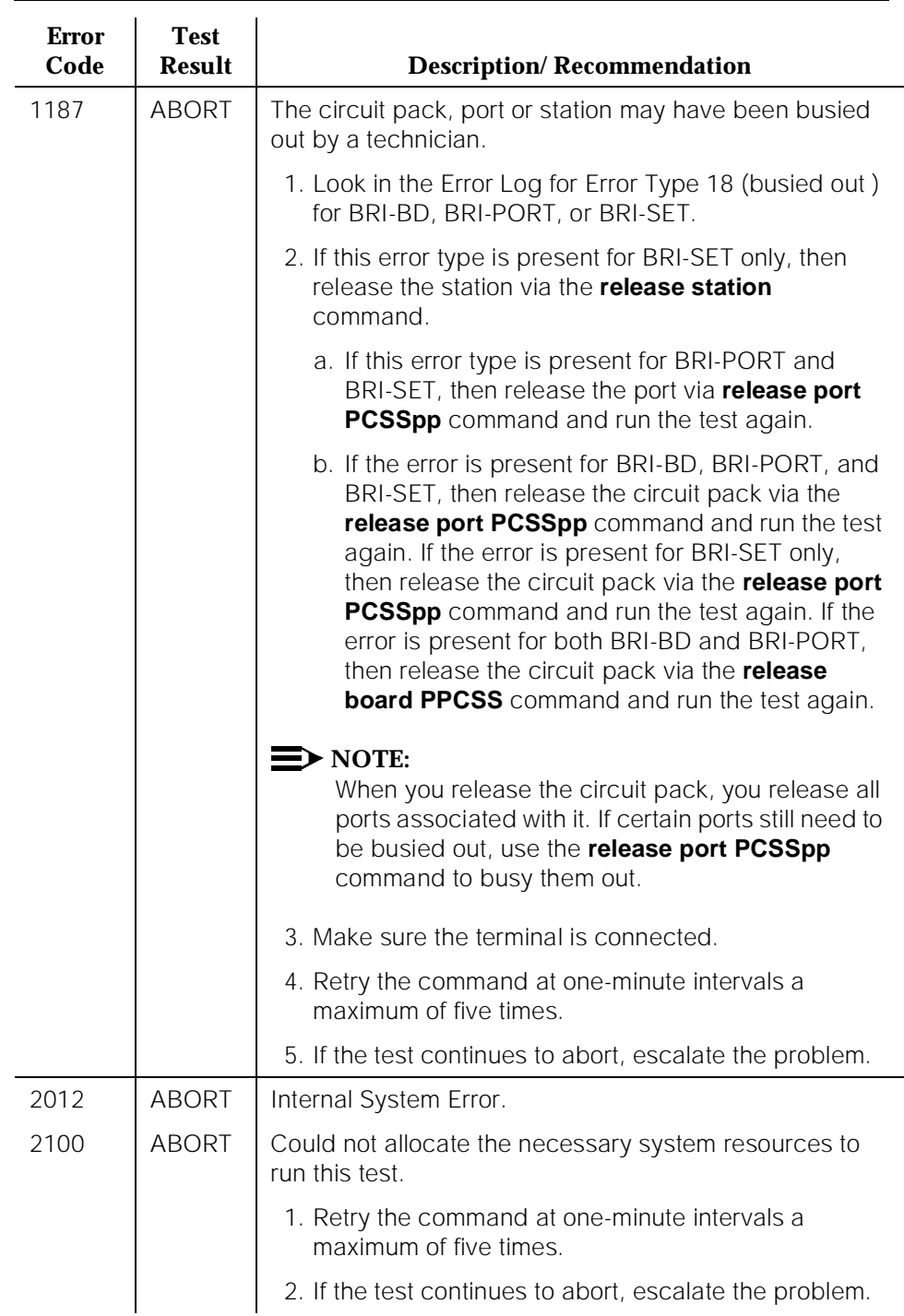

#### **Table 10-68. TEST #628 BRI XID —** *Continued*

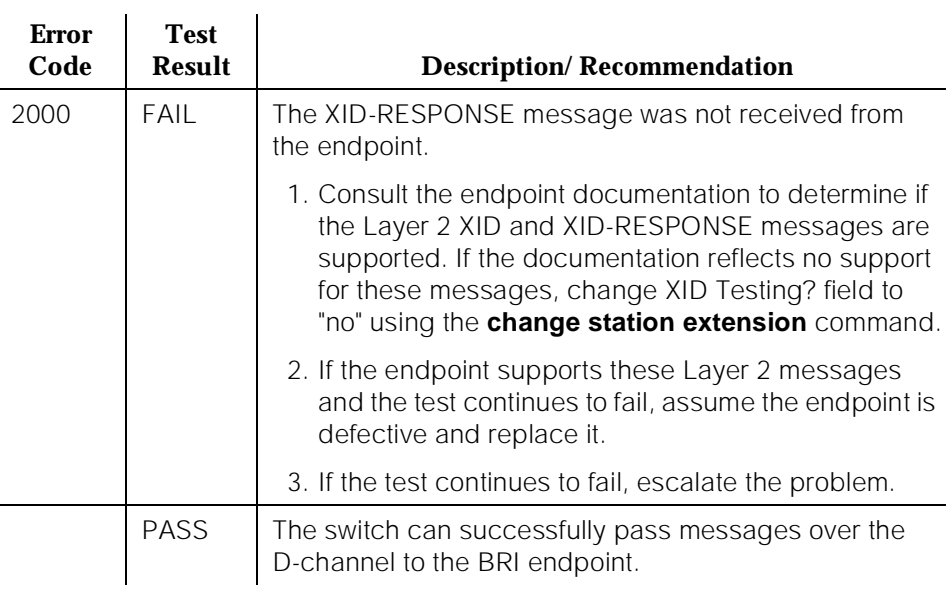

## **Table 10-68. TEST #628 BRI XID —** *Continued*

## **BRI Layer 3 Query Test (#629)**

This test is used to check the application layer communications between the switch and the endpoint or adjunct.

For BRI endpoints, an application message containing the appropriate endpoint service state is sent by the switch to the endpoint. The endpoint responds with an acknowledgment to the application message.

For ASAI and AT&T adjuncts, this test is not executed from the administration terminal. Rather, a query message is automatically sent by the switch every two minutes. Failure of the switch to receive a response to a query from the adjunct is logged in the Hardware Error Log.

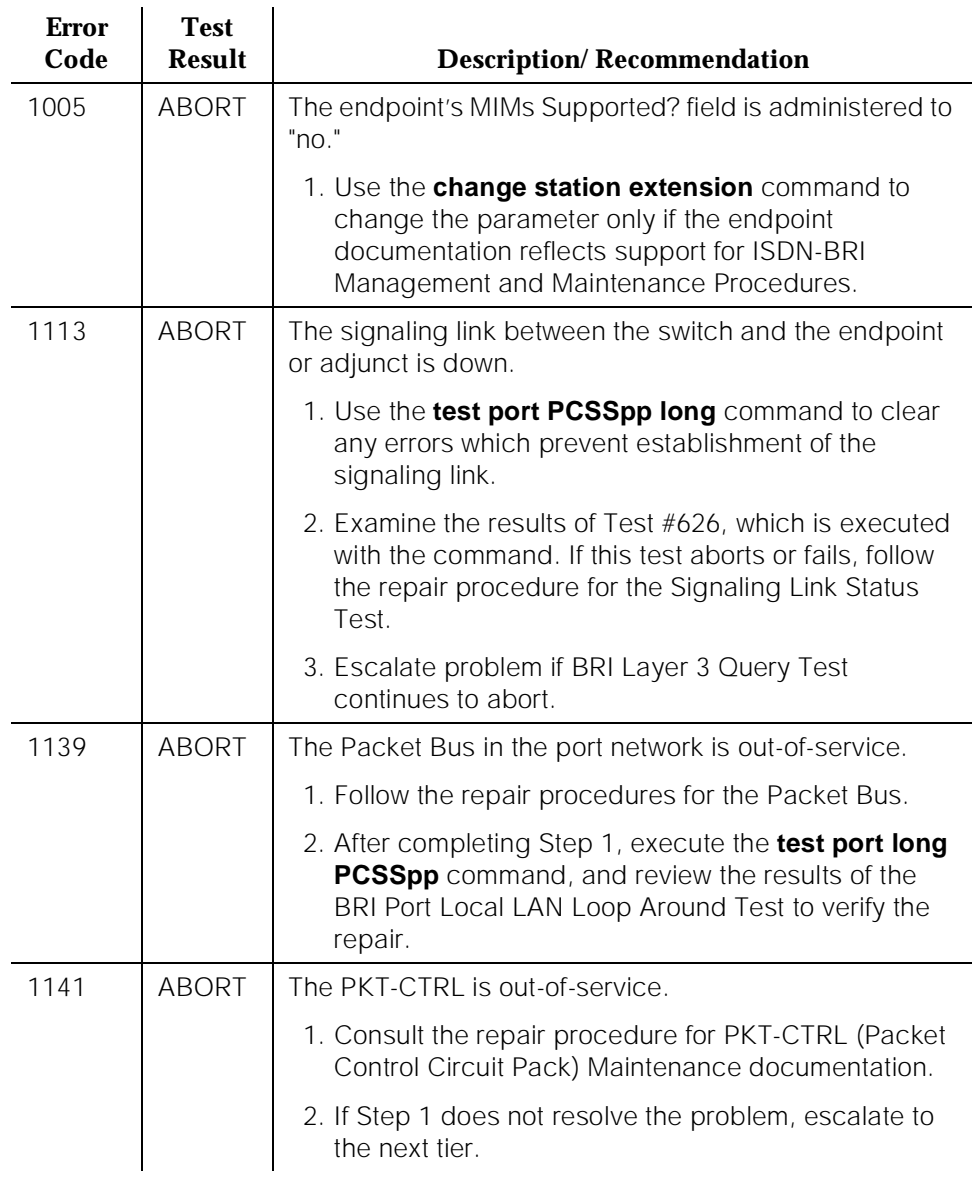

## **Table 10-69. TEST #629 BRI Layer 3 Query**

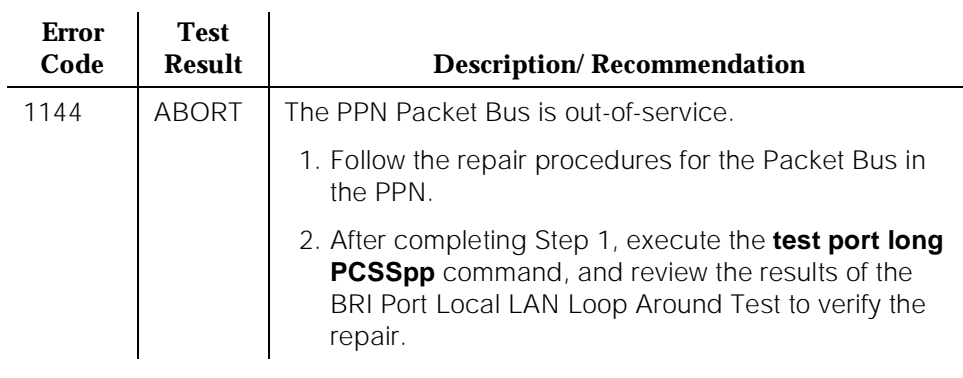

### **Table 10-69. TEST #629 BRI Layer 3 Query —** *Continued*

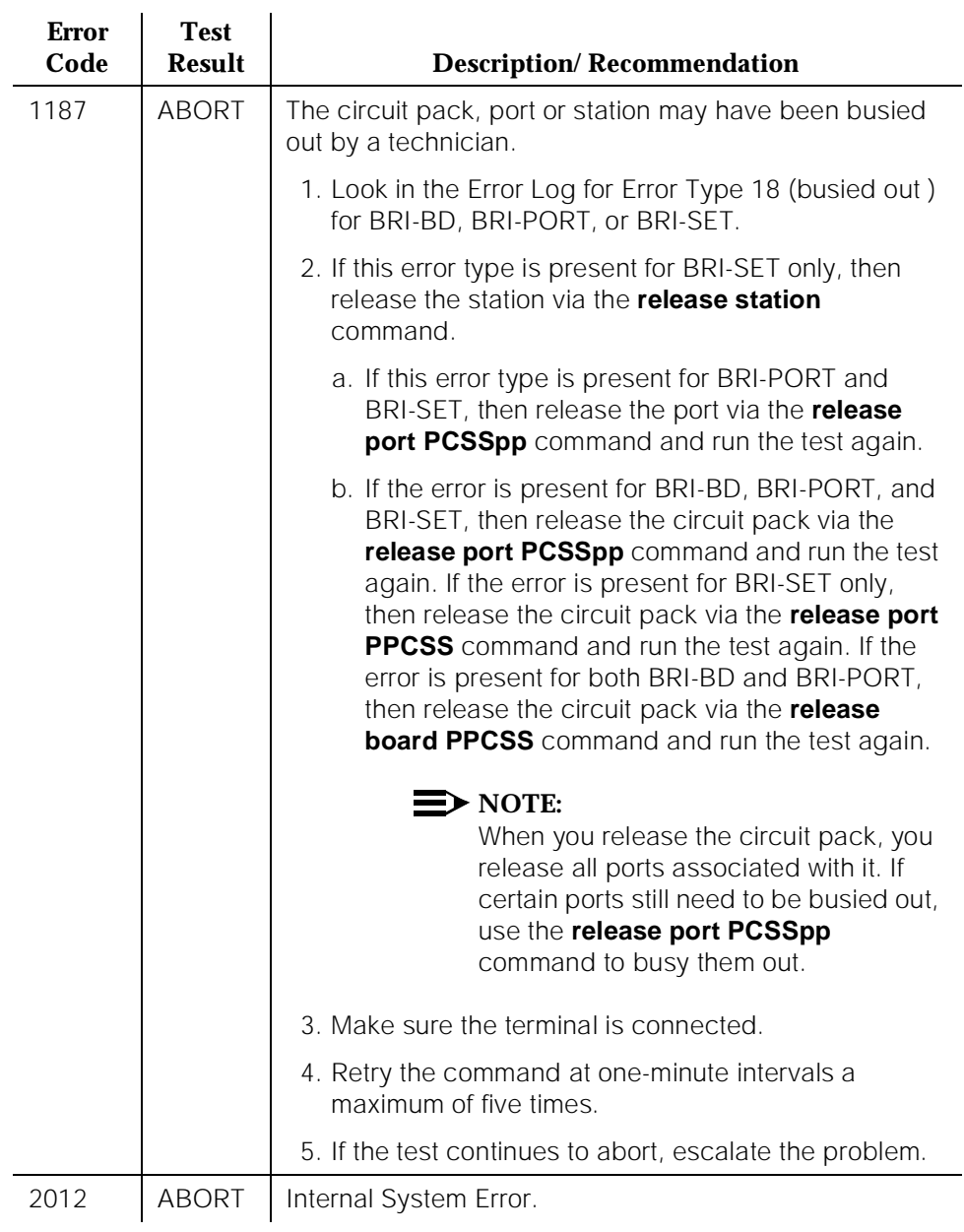

## **Table 10-69. TEST #629 BRI Layer 3 Query —** *Continued*

10 Maintenance Object Repair Procedures BRI-SET, ASAI-ADJ, BRI-DAT Page 10-217

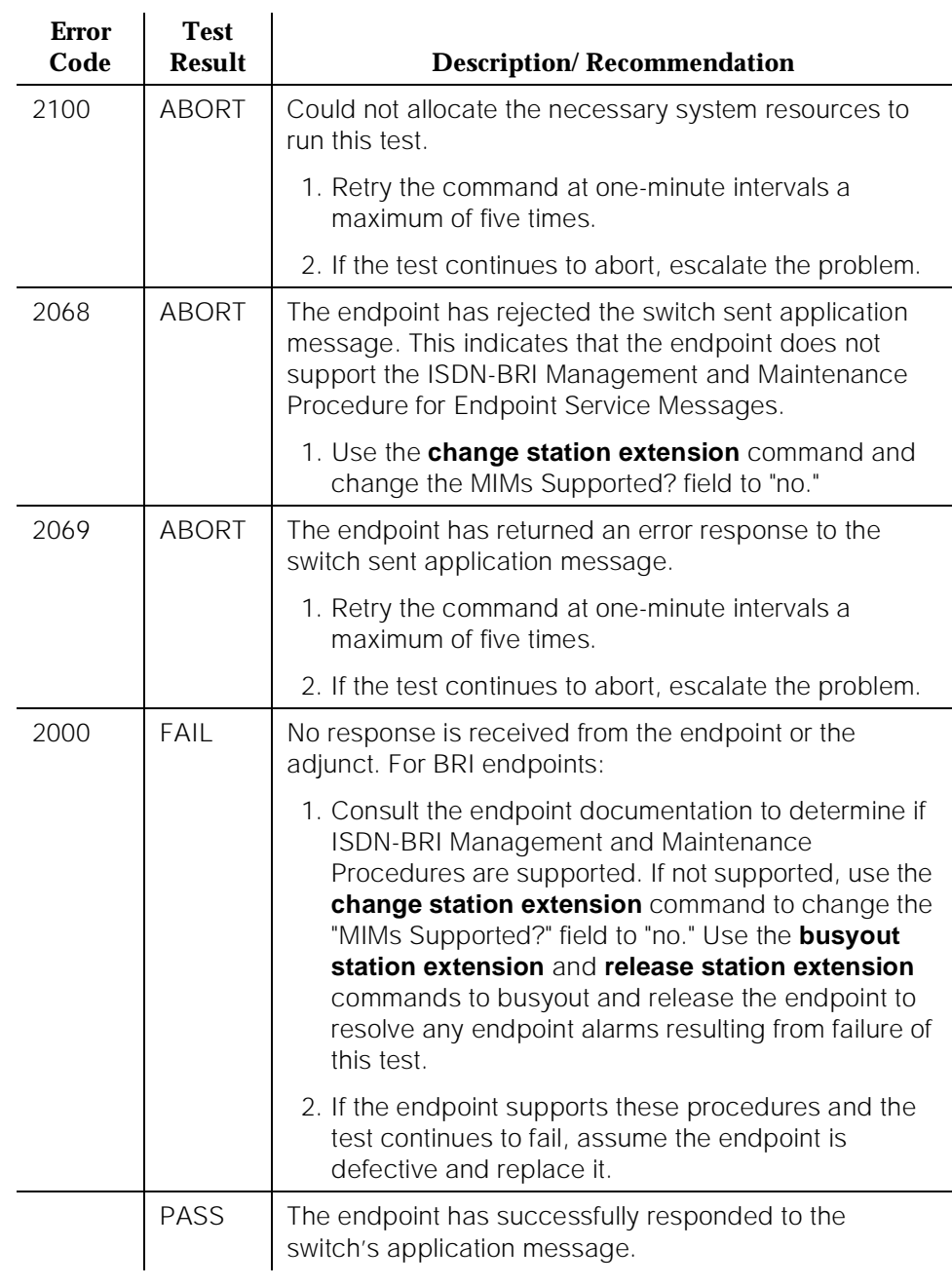

## **Table 10-69. TEST #629 BRI Layer 3 Query —** *Continued*

## **BRI Set Audits Test (#630)**

This is a series of two tests which are classified as audits. The switch sends messages to the BRI endpoint to perform the following tests:

- Ringer Audit This audit ensures that both the switch and the endpoint agree as to the current state of the endpoint's ringer.
- Lamps Audit This audit ensures that both the switch and the endpoint agree as to the current state of the endpoint's lamps.
- Call Activity Audit This audit ensures that the state of calls is consistent between the switch and the endpoint.

This test is not executed for ASAI or AT&T adjunct because adjuncts do not employ ringers or lamps, or establish calls on the B-channels associated with the BRI interface.

| <b>Error</b><br>Code | <b>Test</b><br><b>Result</b> | <b>Description/Recommendation</b>                                                                                                    |  |
|----------------------|------------------------------|----------------------------------------------------------------------------------------------------|--|
| 1113                 | ABORT                        | The signaling link between the switch and the endpoint<br>is down.                                                                                                    |  |
|                      |                              | 1. Use the test port PCSSpp long command to clear<br>any errors which prevent establishment of the<br>signaling link.                                                                   |  |
|                      |                              | 2. Examine the results of the Signaling Link Status Test<br>(#626) which is run as part of this command. If this<br>test aborts or fails, follow the repair procedure for<br>Test #626. |  |
|                      |                              | 3. If the BRI Set Audits test continues to abort, escalate<br>the problem.                                                                                                    |  |
| 1139                 | <b>ABORT</b>                 | The Packet Bus in the port network is out-of-service.                                                                                                    |  |
|                      |                              | 1. Follow the repair procedures for the Packet Bus.                                                                                                    |  |
|                      |                              | 2. After completing Step 1, execute the <b>test port long</b><br><b>PCSSpp</b> command, and review the results of the<br>BRI Port Local LAN Loop Around Test to verify the<br>repair.   |  |

**Table 10-70. TEST #630 BRI Set Audits** 

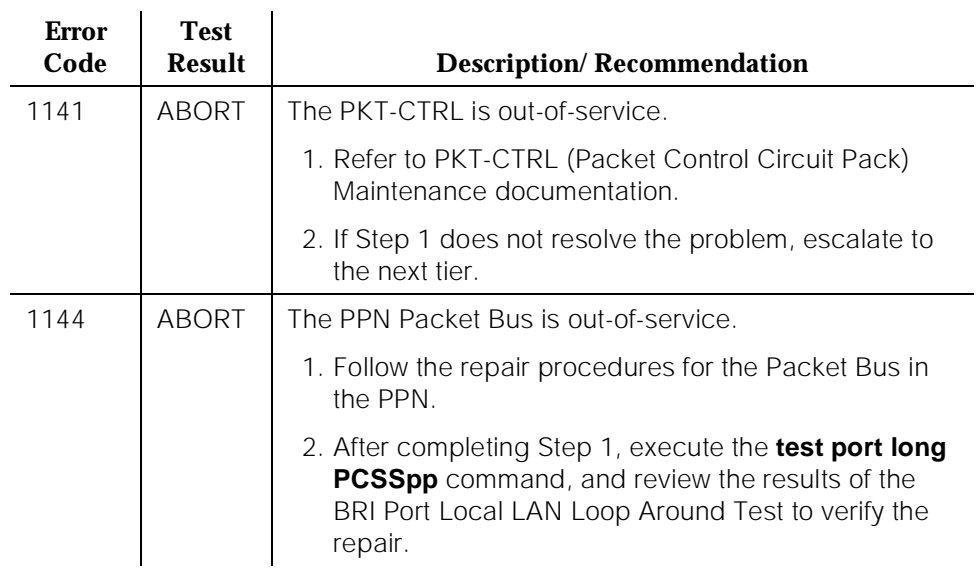

#### **Table 10-70. TEST #630 BRI Set Audits —** *Continued*

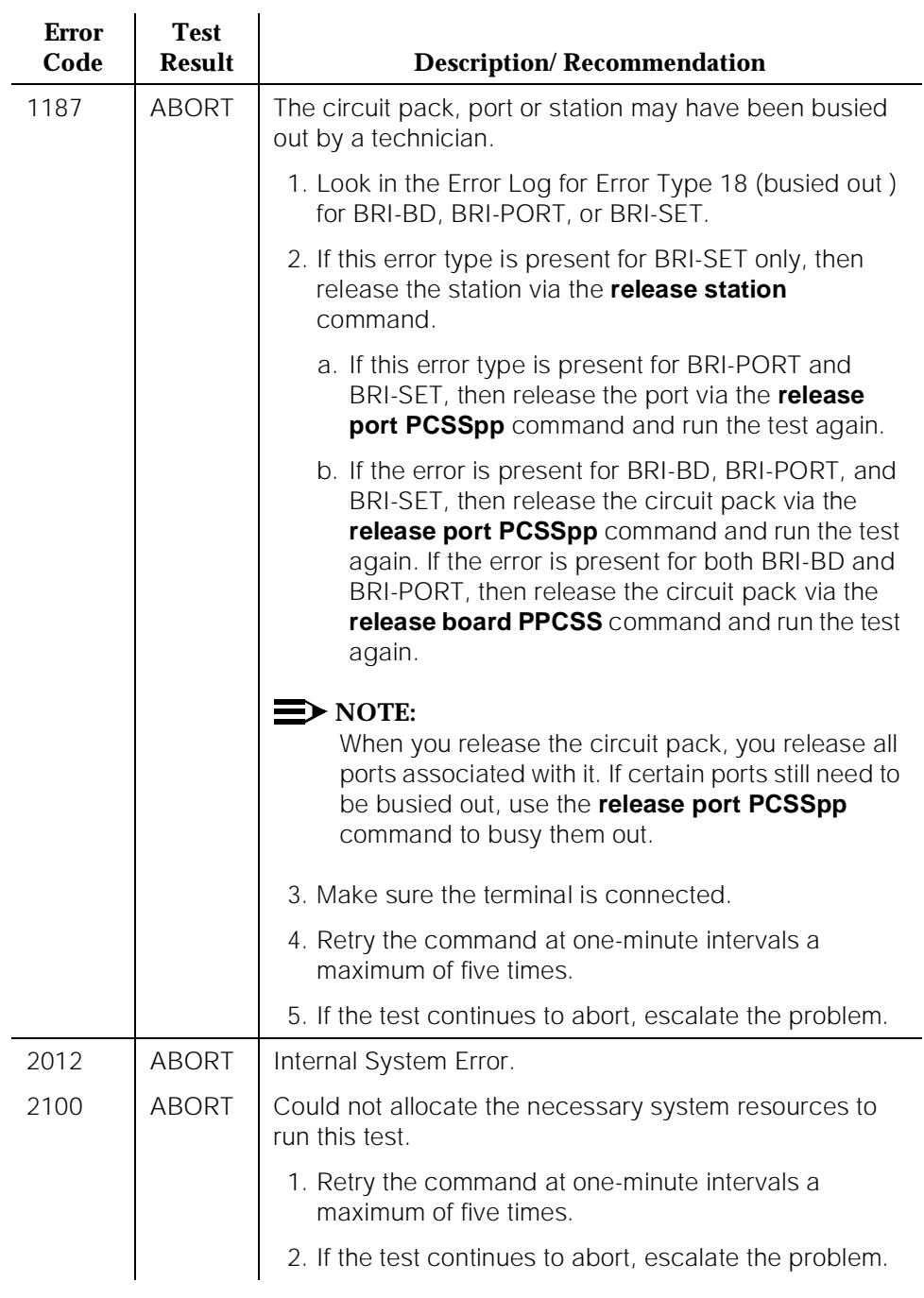

#### **Table 10-70. TEST #630 BRI Set Audits —** *Continued*

10 Maintenance Object Repair Procedures BRI-SET, ASAI-ADJ, BRI-DAT Page 10-221

Issue 1 April 1997

## **SPID Facility Test**

This test is used to verify the wiring and operation of the signaling link between the switch and a endpoint or adjunct on a BRI interface. **This test is not executed from the administration terminal, but rather is executed by using a BRI test set equipped with a display.** The test set may replace the BRI set, ASAI or AT&T adjunct under test by plugging it into the same jack or by bridging it onto the wiring at some point between the switch and the endpoint (or adjunct), thereby creating a pseudo-BRI multipoint configuration.

When plugged into the port in this manner, the test set establishes a signaling link connection with the switch and attempts to complete SPID initialization by using the Service SPID administered for the system (see the System Maintenance Administration Form). If the test set displays the correct administered port address for the endpoint or adjunct under test, the test passes (see Service SPID Display which follows). If after one-minute nothing is displayed on the test set, the test fails.

#### **SPID Facility Test**

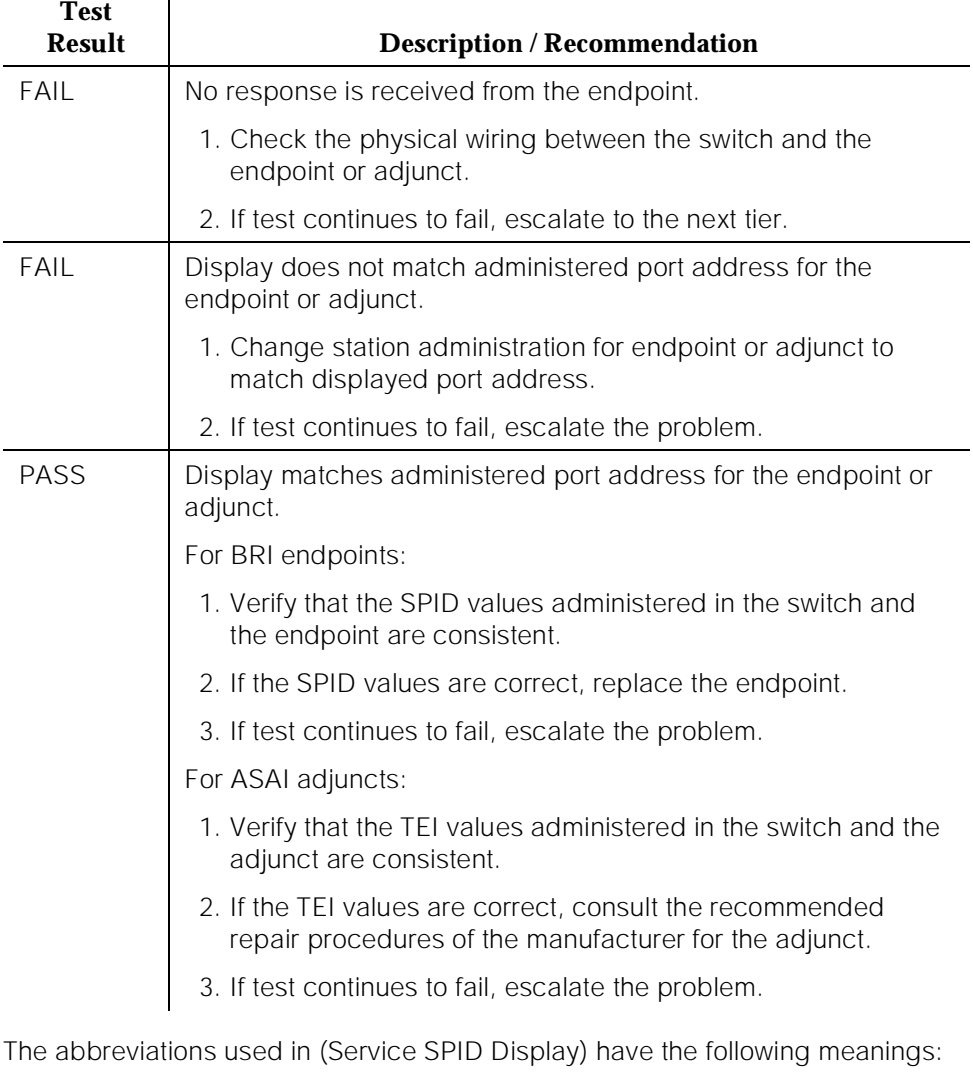

- P port network  $(1, 2, ...)$
- C Carrier (A,B,C, ...)
- SS Slot (01, 02, ...)
- pp port (01-12)
- ext extension one and two (one through 99999)
- SPID service order profile identifier

### **Restricted Service starting display column**

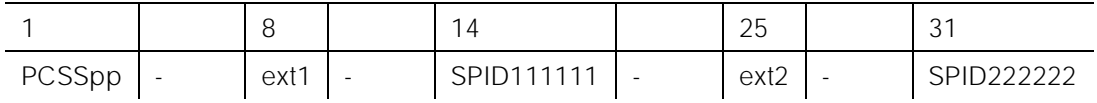

## **Bound to First Endpoint Translation starting display column**

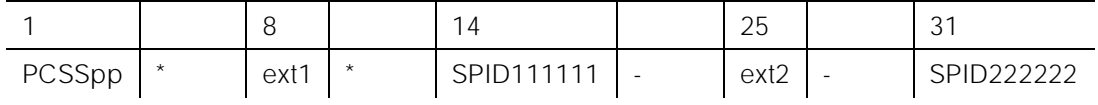

#### **Bound to Second Endpoint Translation starting display column**

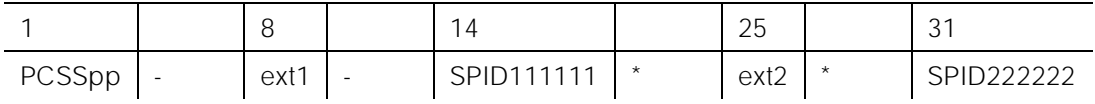

## **CABINET (Cabinet Sensors)**

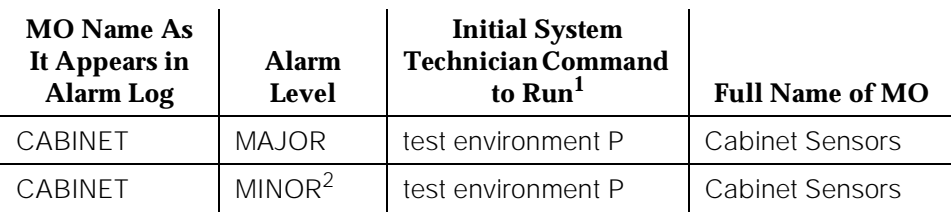

1. Where P is an appropriate port network number determined via the Port field from the Alarm or Error Log.

2. If a minor alarm occurs for a variable speed fan, the fan should be checked for a dirty filter. If the filter is not dirty, the fan should be replaced.

## $\Rightarrow$  NOTE:

CABINET is valid only in a multicarrier cabinet system. For information concerning single-carrier cabinet systems, refer to the DC-POWER (Single-Carrier Cabinet Power) Maintenance documentation.

Each multicarrier cabinet is equipped either with six non-variable speed fans or with six variable speed fans.

**Non-Variable Speed (Standard) Fan Option.** A non-variable speed (standard) fan is indicated by one of the following Product Codes: "ED67077 G1," "ED67077 G2," or "ED67077 G3." Multicarrier cabinets with non-variable speed fans contain a fan speed control unit known as the AHD1 circuit pack. This circuit pack is designed to keep the temperature within the cabinet below 65<sup>0</sup> C (149<sup>0</sup> F). Air is drawn in by the three fans located in the front of the cabinet. The air is channeled upwards through a filter, then through carriers A, B, and C and out the top of the cabinet. Air is drawn in by the three fans located in the back of the cabinet as well. The air is channeled down through a filter, then through carriers D and E and out the bottom of the cabinet. The AHD1 circuit pack monitors five of the six temperature sensors located throughout the multicarrier cabinet, and it uses the output of these sensors to adjust fan speed and to report air flow problems. The Maintenance/Tape Processor in a Standard system PPN, the Duplication Interface circuit pack, a PPN for a High or Critical Reliability system, and the EPN Maintenance circuit pack in an EPN multicarrier cabinet system directly monitor the sixth sensor (S1) to report temperature problems. The Cabinet Sensors maintenance object represents the air flow and temperature problems reported by the AHD1 circuit pack and by the Maintenance/Tape Processor, the Duplication Interface circuit pack, or the EPN Maintenance circuit pack in the multicarrier cabinet systems.

The fans and the AHD1 circuit pack obtain their power from the -48 volt DC power supply of the 631 DB DC power unit in the A carrier. In a PPN cabinet for a High or Critical Reliability system, the 631 DB DC power unit in the B carrier can also provide power to the fans. The power goes from the power unit(s) to the

current limiter card (982LS), over a wiring harness from the A carrier to the back of the fan unit, through the AHD1 circuit pack, and then to the fans. The front fans are wired in parallel with a rear fan. The repair scenarios that follow rely on the technician's ability to distinguish between high fan speed and low fan speed. The only way to distinguish between the fan speeds is by the sound of the fans. When operating at high speed, the fans make a higher pitched sound than when they run at low speed. The technician probably knows from prior experience what the fans sound like at low speed as well as at high speed.

Figure 10-10 shows a multicarrier cabinet system and the location of the temperature sensors S1 through S4 (there are actually two S3 sensors and two S4 sensors) as well as the location of the fans, the AHD1 circuit pack, and the filters. The figure also shows other environment-related components of a multicarrier cabinet system and can be ignored for this section on Cabinet Sensors.

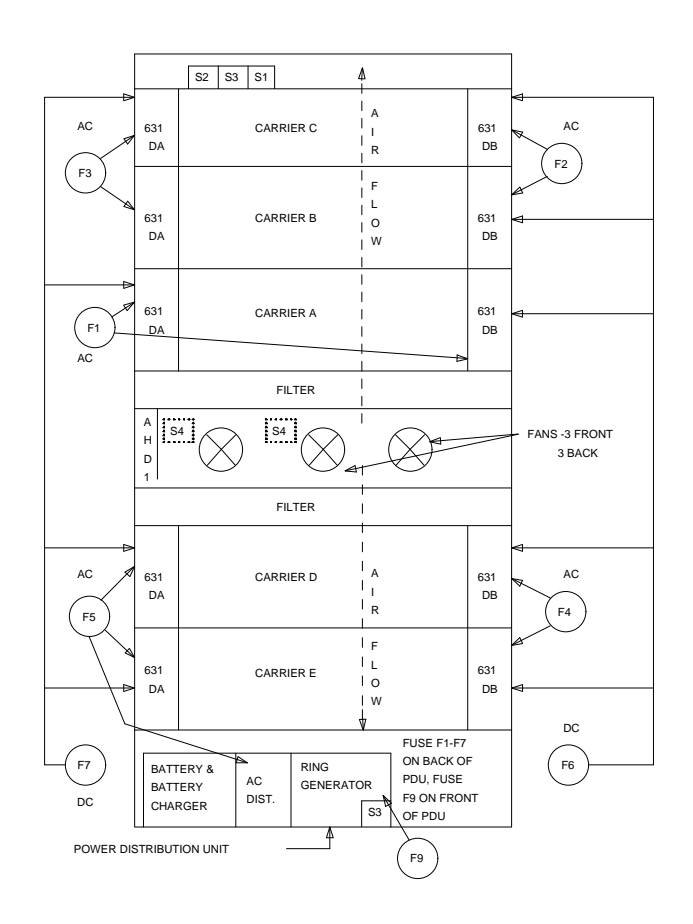

#### **Figure 10-10. Multicarrier Cabinet Environment Components (CABINET) [Non-Variable Speed Fan Option]**

Sensor S1 informs the Maintenance/Tape Processor, the Duplication Interface circuit pack, or the EPN Maintenance circuit pack when the temperature at the top of the cabinet reaches 65<sup>0</sup> C (149<sup>0</sup> F). Sensor S2 is not monitored by any circuit pack. However, when the temperature at the top of the cabinet reaches  $70^0$  C (158<sup>0</sup> F), this sensor causes the Power Distribution Unit to shut down power to the entire cabinet. At this point, Emergency Transfer is invoked, and no other system functions are provided.

The S3 and S4 sensors constantly report the temperature at the air exhaust in the cabinet (top and bottom S3 sensors) and at the air intake (S4 sensors). The AHD1 circuit pack uses this information to determine fan speed and air flow

alarm state. If there is at least a 15<sup> $^{\circ}$ </sup>C (27<sup> $^{\circ}$ F) air temperature difference between</sup> the air exhaust and air intake, **and** if the air exhaust temperature is greater than 50  $^0$ C (122  $^0$ F), all the fans are turned up to high speed. If this condition exists, the AHD1 circuit pack reports an air flow problem which results in a Minor alarm against the Cabinet Sensors.

**Variable Speed Fan Option**. A variable speed fan is indicated by the Product Code "ED67077 G'x,"' where 'x' is '4' or a number greater than '4.' A variable speed fan contains Thermal Speed Control and an alarm circuit. As a result, the AHD1 circuit pack is not required in this type of fan.

A variable speed fan has two connectors: a two pin connector for the -48 volt input power for backward compatibility, and the five pin Molex connector for speed control and alarm circuitry. The -48 volt power circuitry is isolated from the speed control and the alarm circuitry.

An alarm lead from all six variable speed fans is tied to a single lead leading to the processor circuit pack. Three fans on the front of the system are connected to an S3 sensor, which monitors the exhaust air temperature above carrier position "C." Three fans on the back of the system are connected to another S3 sensor, which monitors the exhaust air in the power distribution unit. The speed of the variable speed fans is determined by the temperature detected by the S3 sensors. Thus, the fans' speed changes continuously according to the temperature of the exhaust air. If the fan speed drops below the preset limit, or if the fan fails, the fan alarm circuit reports an air flow problem, which results in a minor alarm.

A multicarrier cabinet containing variable speed fans is presented in Figure 10-11. Note that the two S4 sensors that are included with non-variable speed fans are not required with variable speed fans.

#### $\Rightarrow$  NOTE:

The new variable speed fans are backward compatible to the carriers for the non-variable speed fans. However, the carriers for the variable speed fans are not backward compatible to cabinets configured for the carriers for the non-variable speed fans. Finally, the carriers for the non-variable speed fans are not forward compatible to cabinets configured for the carriers for variable speed fans.

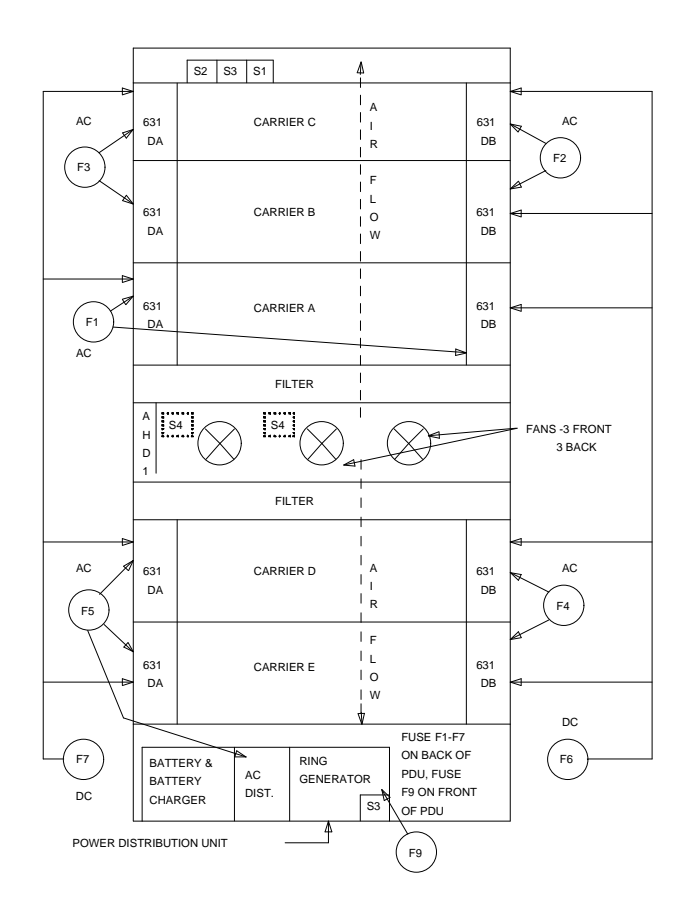

**Figure 10-11. Multicarrier Cabinet Environment Components (CABINET) [Variable Speed Fan Option]**

## **Replacement Procedures for AHD1 Fan Speed Controller Circuit Packs and Fans**

**AHD1 Fan Speed Controller Circuit Pack Replacement Procedure**

## $\Rightarrow$  NOTE:

The procedures in this section pertain only to non-variable speed (standard) fans.

- 1. Refer to Chapter 5, "Routine Maintenance Procedures", for details on removing power from the system.
- 2. Remove the fan assembly cover by pulling the cover outward.
- 3. Loosen and remove the retaining screw nearest the power plug on the front fan located to the extreme left.
- 4. Disconnect the power plug from the fan.
- 5. Loosen and remove the other retaining screw on the fan.
- 6. Remove the fan from the fan assembly.

## **A** CAUTION: **DO NOT TOUCH! Resistors on the circuit pack are hot.**

- 7. Lift the latch on the AHD1 fan speed controller circuit pack.
- 8. Using the latch as a handle, pull the circuit pack up and out of its holder.
- 9. Insert a replacement AHD1 circuit pack, and push down on the latch until the latch snaps in place.
- 10. Position the fan, and reconnect the fan power plug.
- 11. Insert and tighten the retaining screws.
- 12. Replace the fan assembly cover.
- 13. Refer to Chapter 5, "Routine Maintenance Procedures", for details on restoring power to the switch.

#### **Fan Replacement Procedure**

## $\Rightarrow$  NOTE:

The procedures in this section pertain to both non-variable speed (standard) fans and variable speed fans.

First, determine which fans are defective:

## $\Rightarrow$  NOTE:

The following instructions are for servicing a Medium Cabinet. For a Small Cabinet (only two fans in the rear), follow Step 2A below, but start from the rear of the cabinet.

1. If any fan is **not** rotating, a more detailed inspection is required to determine why the fan has stopped operating. The fact that a fan is not spinning is not always proof that it is damaged. Since each front fan is electrically in parallel with a rear fan, an internal short circuit in a front fan prevents power from reaching the rear fan (and vice versa).

Remove the fan assembly cover by pulling the cover outward. Remove the power connector from each inoperative front fan.

- 2. The following must be done to determine if the front fan or the rear fan has failed:
	- a. Test the front fan:

Measure the input impedance between the (+) and (-) input terminals of the front fan with an ohmmeter. **IMPORTANT: Attach the "common" lead of the ohmmeter to the fan's (-) input terminal and the "ohms" or "+" lead of the ohmmeter to the fan's (+) input terminal.**

Follow the guidelines in the table below:

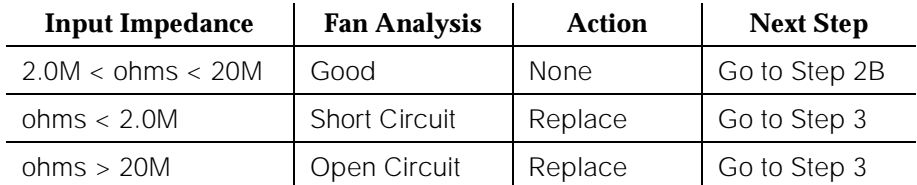

b. Test the "paired" rear fan:

From the front of the cabinet, use a voltmeter to measure the DC voltage across the two female contact pins in the connector housing of the fan wire harness removed from the inoperative front fan in Step 1. (This voltage is the same voltage seen across the input terminals of the paired fan in the rear of the assembly.)

Follow the guidelines in the table below:

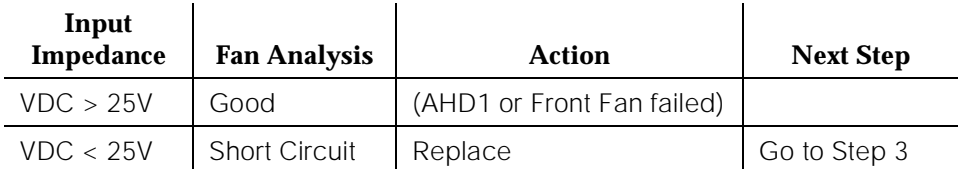

- 3. To replace a fan located at the front of the switch cabinet, remove the fan assembly cover by pulling the cover outward. To replace a fan located at the rear of the switch cabinet, use a No. 10 slot screwdriver or 5/16-inch (8mm) wrench and remove the panel covering the fan assembly.
- 4. Loosen and remove the retaining screw nearest the power plug on the defective fan.

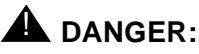

48-volt power is present on the fan plug.

- 5. Disconnect the power plug from the defective fan.
- 6. Loosen and remove the other retaining screw on the fan.
- 7. Remove the fan from the fan assembly.
- 8. Position the replacement fan and reconnect the fan power plug.
- 9. Insert and tighten the retaining screws.
- 10. Replace the fan assembly cover or panel.

## **Hardware Error Log Entries and Test to Clear Values**

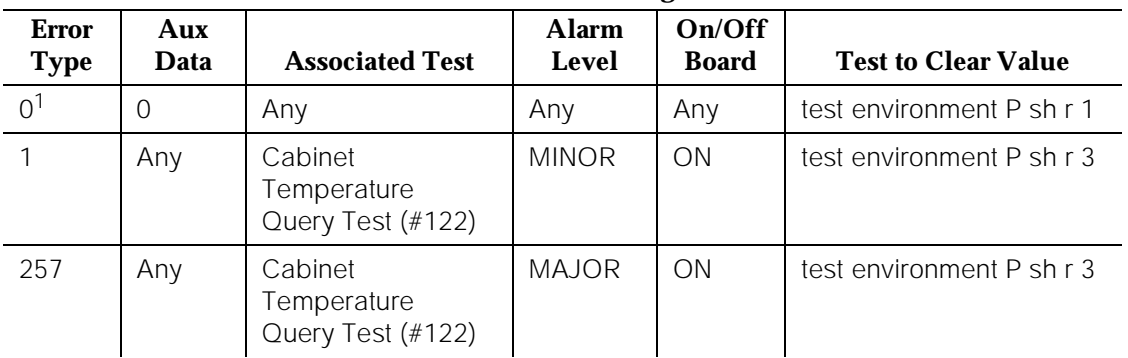

#### **Cabinet Sensors Error Log Entries**

<sup>1.</sup> Run the Short Test Sequence first. If all tests pass, run the Long Test Sequence. Refer to the appropriate test description and follow the recommended procedures.

## **System Technician-Demanded Tests: Descriptions and Error Codes**

Always investigate tests in the order presented in the table below when inspecting errors in the system. By clearing error codes associated with the Battery & Battery Charger Query Test, for example, you may also clear errors generated from other tests in the testing sequence.

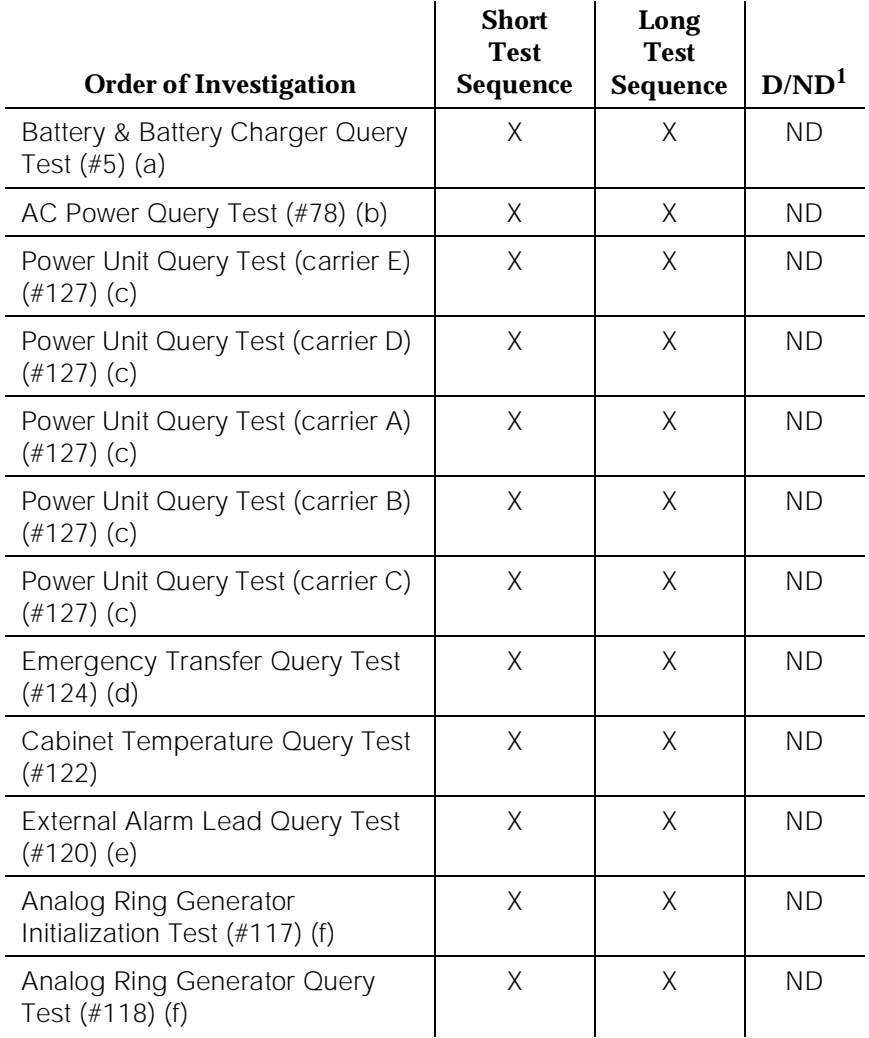

1. D = Destructive; ND = Nondestructive

Notes:

a. Refer to POWER (Battery & Battery Charger) Maintenance documentation for a description of this test.

- b. Refer to AC-POWER (AC-Power) Maintenance documentation for a description of this test.
- c. Refer to CARR-POW (Carrier Port Power Unit for AC- and DC-Powered Systems) Maintenance documentation for a description of this test.
- d. Refer to EMG-XFER (Emergency Transfer) Maintenance documentation for a description of this test.
- e. Refer to EXT-DEV (External Alarm) Maintenance documentation for a description of this test.
- f. Refer to RING-GEN (Analog Ring Generator) Maintenance documentation for a description of this test. This test shows up in the test sequence only if there is a TN768 Tone-Clock circuit pack in the port network being tested.

## **Cabinet Temperature Query Test [for Non-Variable Speed Fans] (#122)**

This test queries the Maintenance/Tape Processor in a Standard system PPN, the Duplication Interface circuit pack in a PPN for a High or Critical Reliability system, or the EPN Maintenance circuit pack in an EPN for the status of the cabinet sensors in the cabinet that contains non-variable speed fans.

## $\equiv$  NOTE:

The descriptions for Error Codes 1 and 2 (FAIL) in the following table are reversed for Generic 1 systems that use a TN731B maintenance circuit pack . That is, Error Code 1 indicates an "over temperature" problem while Error Code 2 indicates and "air flow" problem. If you are servicing a Generic 1 system, be sure to follow the proper service strategy.

## **Table 10-71. TEST #122 Cabinet Temperature Query Test [Non-Variable Speed Fans]**

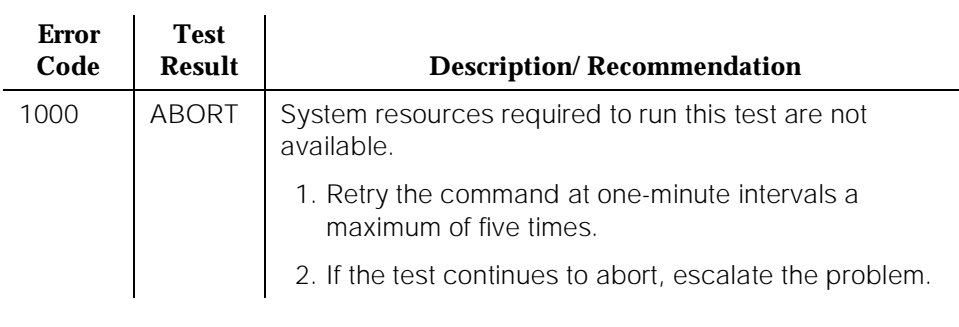

Issue 1 April 1997

10 Maintenance Object Repair Procedures CABINET (Cabinet Sensors) **Page 10-234** 

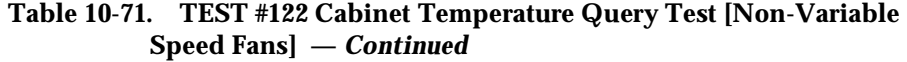

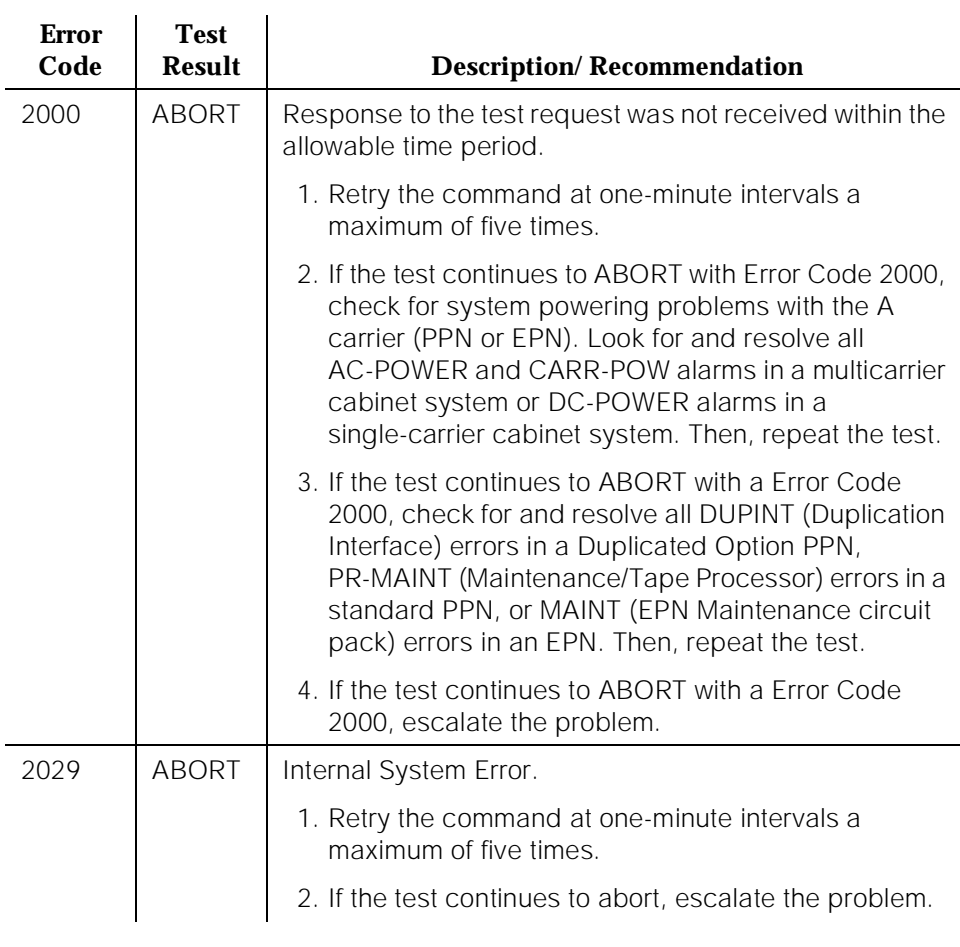

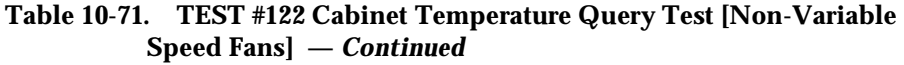

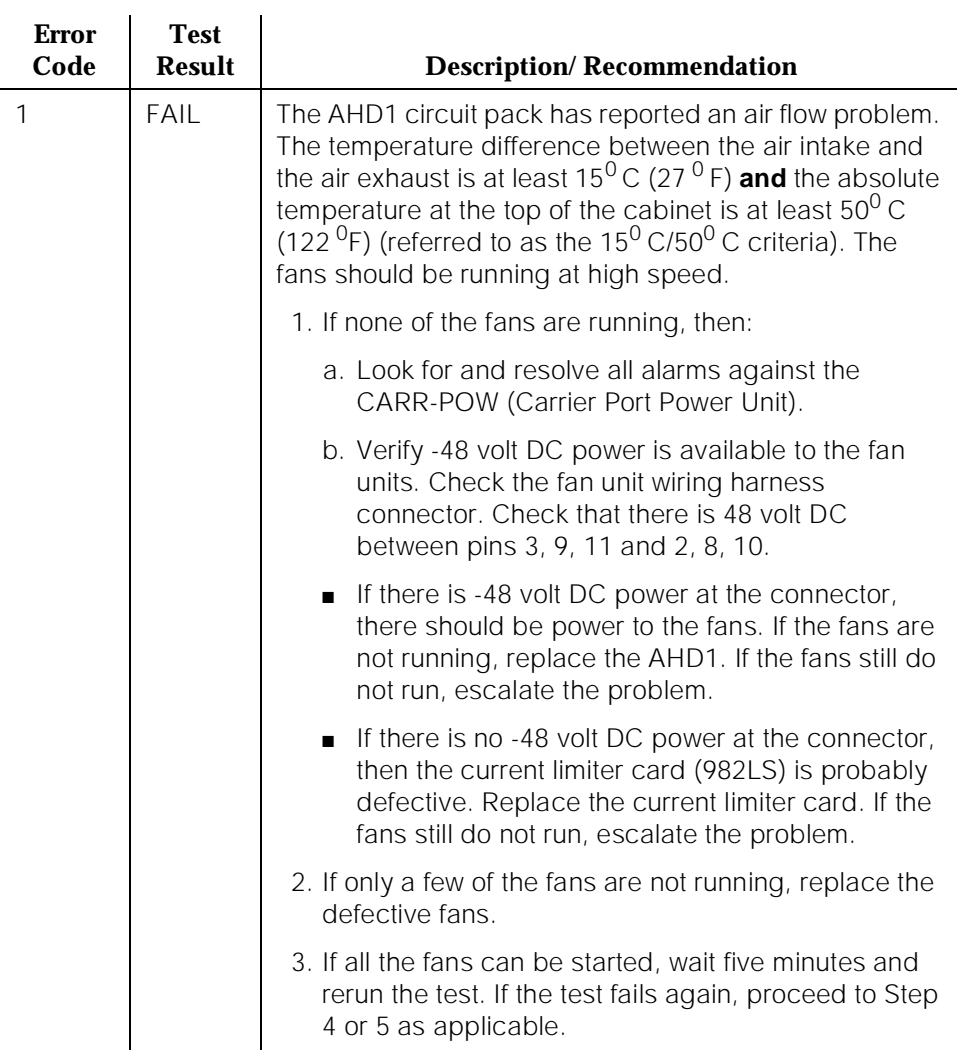

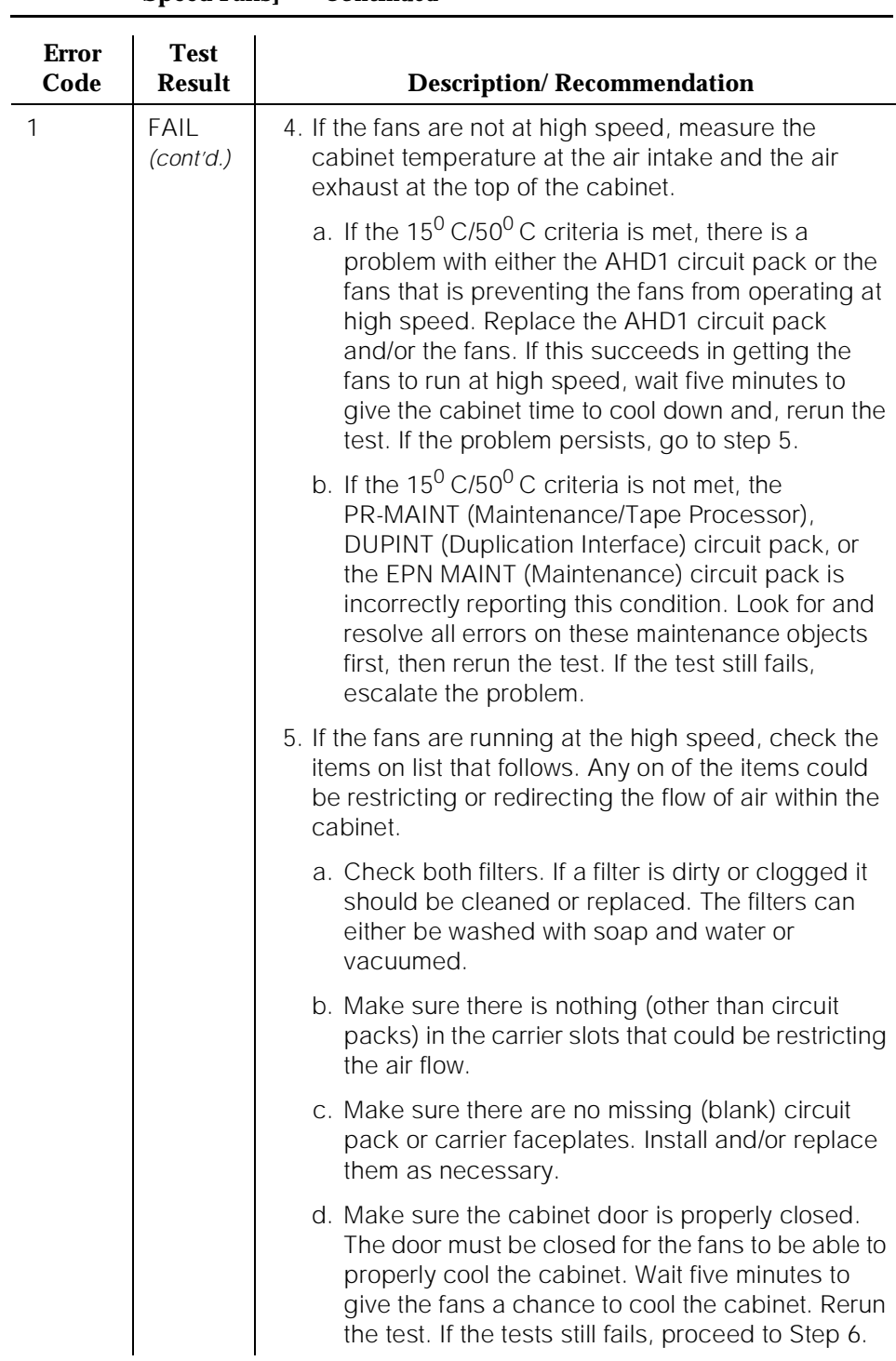

#### **Table 10-71. TEST #122 Cabinet Temperature Query Test [Non-Variable Speed Fans] —** *Continued*

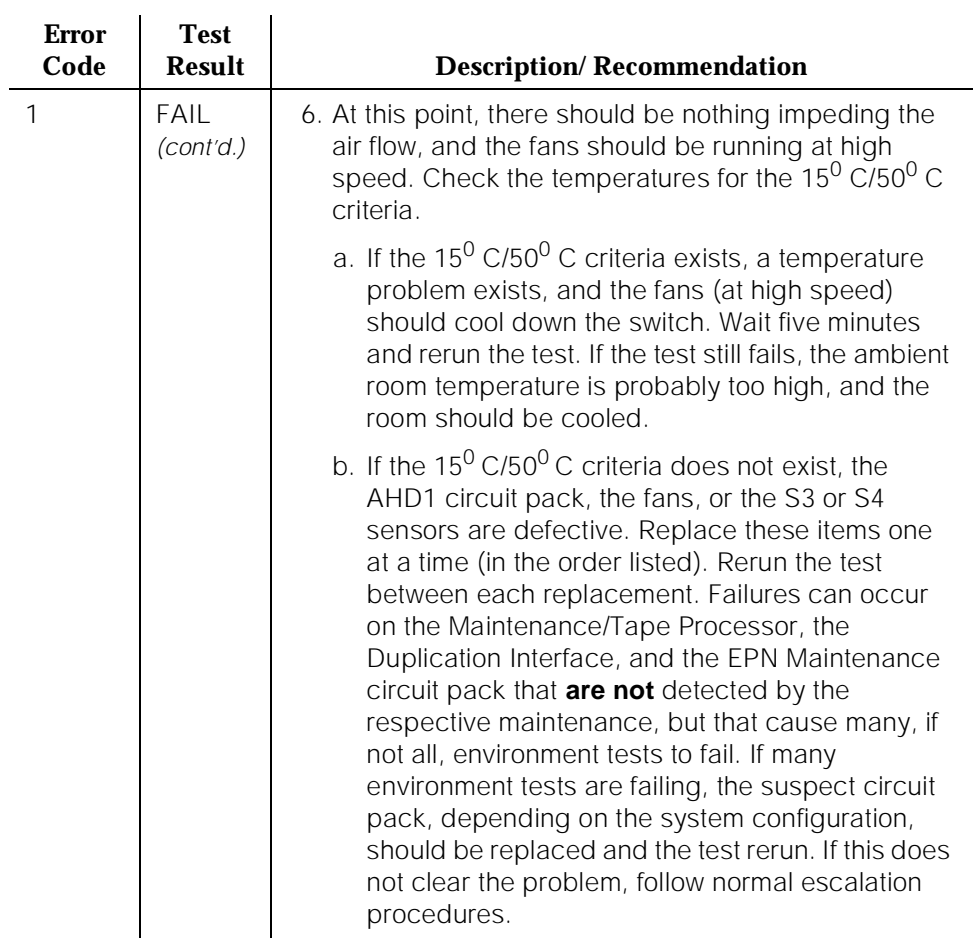

## **Table 10-71. TEST #122 Cabinet Temperature Query Test [Non-Variable Speed Fans] —** *Continued*

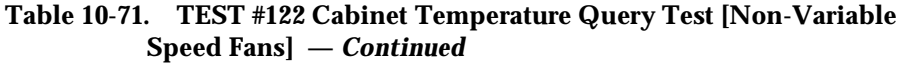

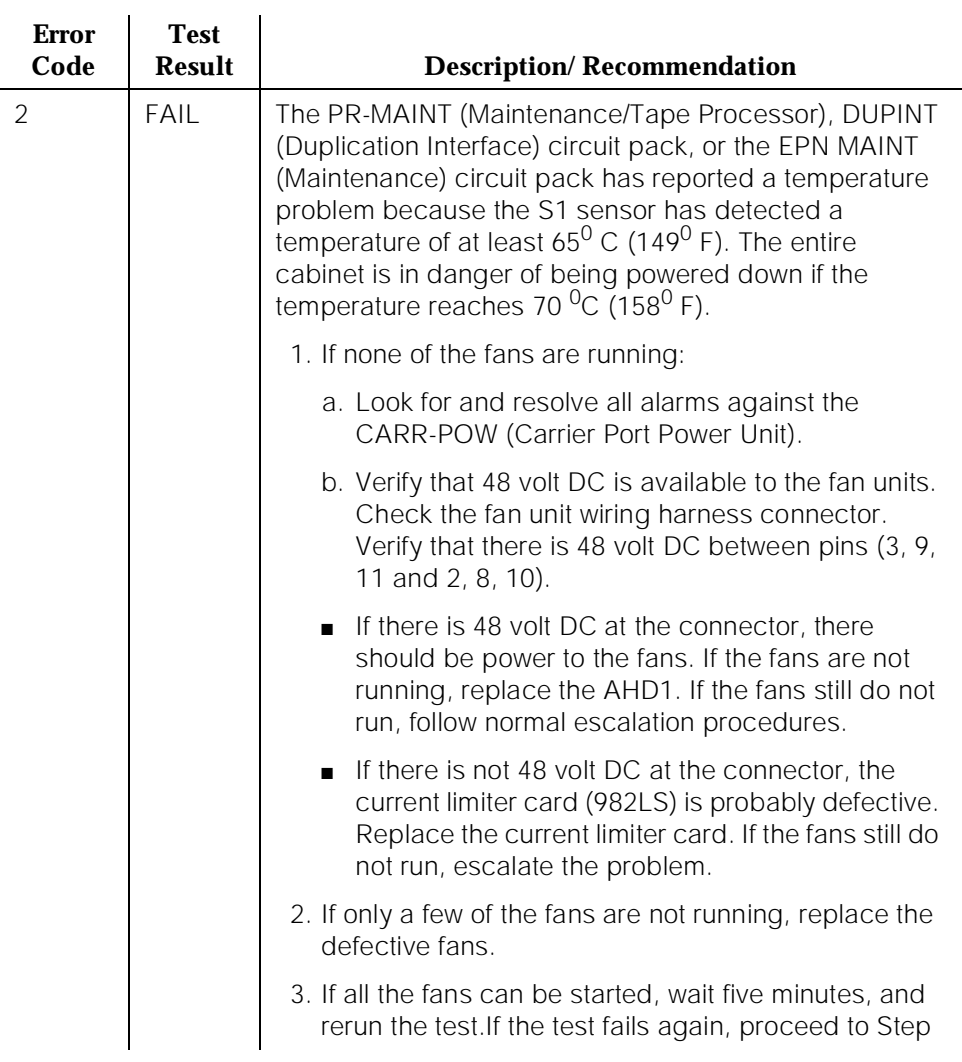

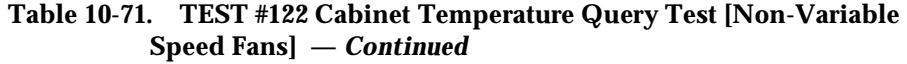

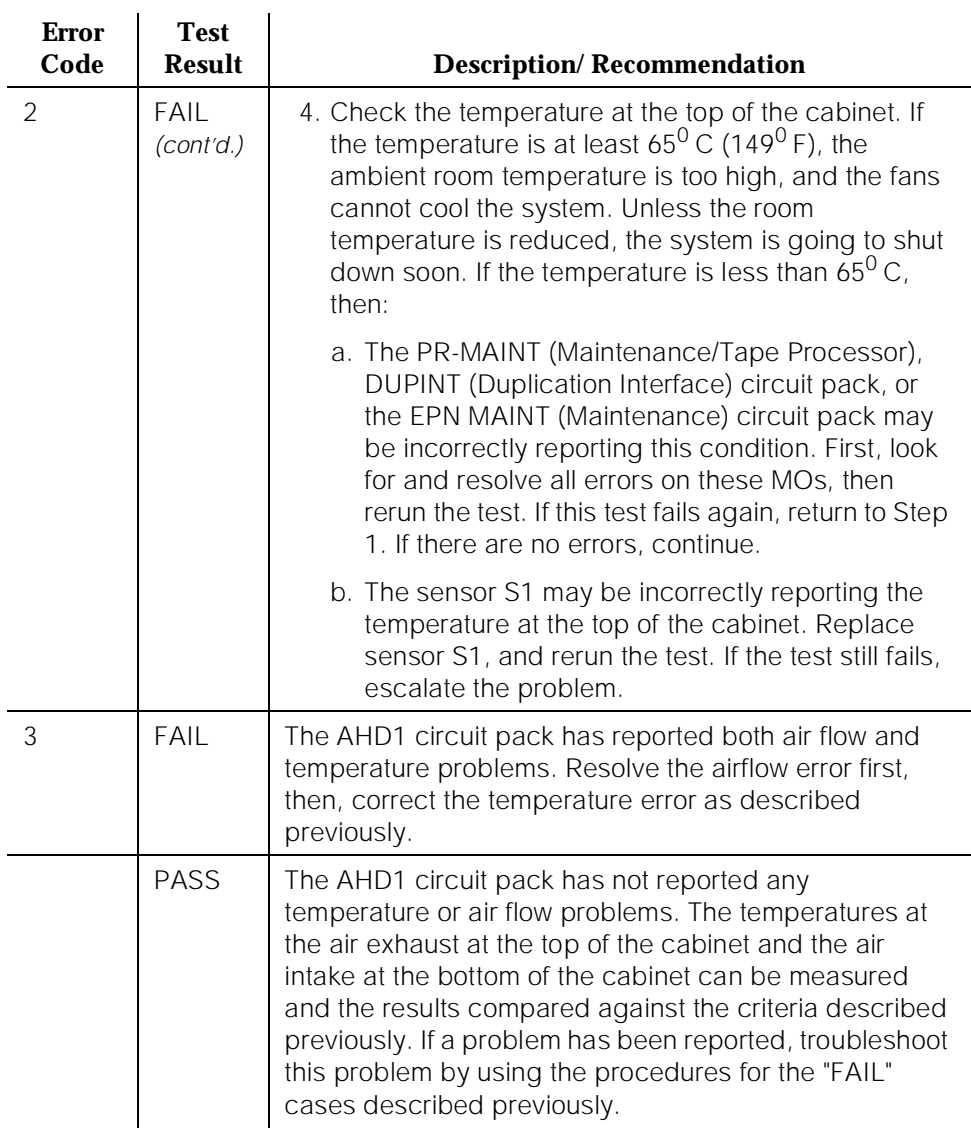

# **CAP-MEM (Memory Card Capacity)**

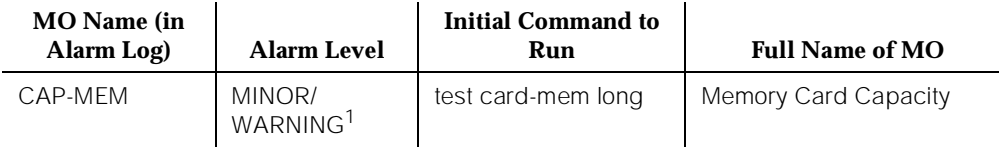

1. The WARNING alarm is generated when the alarm is downgraded by using the **set option** command.

> Memory Card Capacity tracks the percentage of used translation storage space on the memory card. Whenever translation space usage on the memory card reaches 98% of capacity, an alarm is generated. This alarm serves to inform the user that a larger flash card may be required for the system.

## **Error Log Entries and Test to Clear Values**

### **Table 10-72. Memory Card Capacity Error Log Entries**

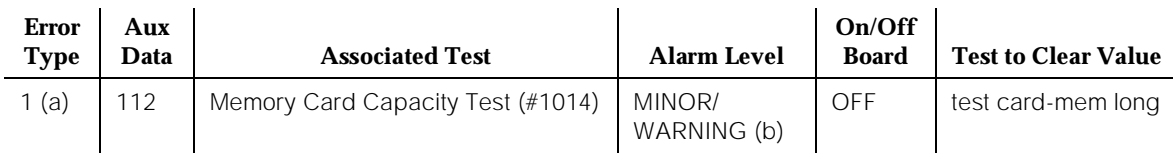

Notes:

- a. The memory card translation storage space is at least or more than 98% full.
- b. This alarm has been downgraded by the **set option** command.

## **System Technician-Demanded Tests: Descriptions and Error Codes**

Always investigate tests in the order presented in the table that follows when you are inspecting errors in the system. By clearing error codes associated with the "Memory Card Capacity Test," for example, you may also clear errors generated from other tests in the testing sequence. The "Memory Card Capacity Test" can be initiated via either the **test card-mem long** command or after a **save translation** command.

Issue 1 April 1997

10 Maintenance Object Repair Procedures CAP-MEM (Memory Card Capacity) **Page 10-241 Page 10-241** 

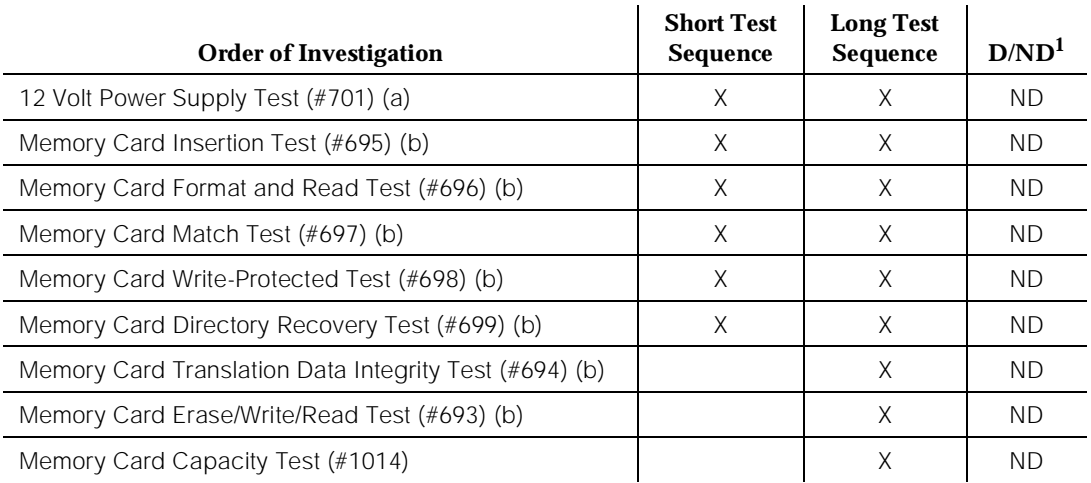

1. D = Destructive; ND = Nondestructive

Notes:

- a. Refer to 12V-PWR (12 Volt Power Supply) Maintenance documentation for a description of this test.
- b. Refer to CARD-MEM (Memory Card) Maintenance documentation for a description of this test.

## **Memory Card Capacity Test (#1014)**

This test is a nondestructive test. The purpose of the test is to verify that the percentage of translation storage space used in the memory card is less than 98%.

This test can be initiated through a system technician demanded **test card-mem long** command, or it can be executed as part of a maintenance test sequence after the **save translation** operation.

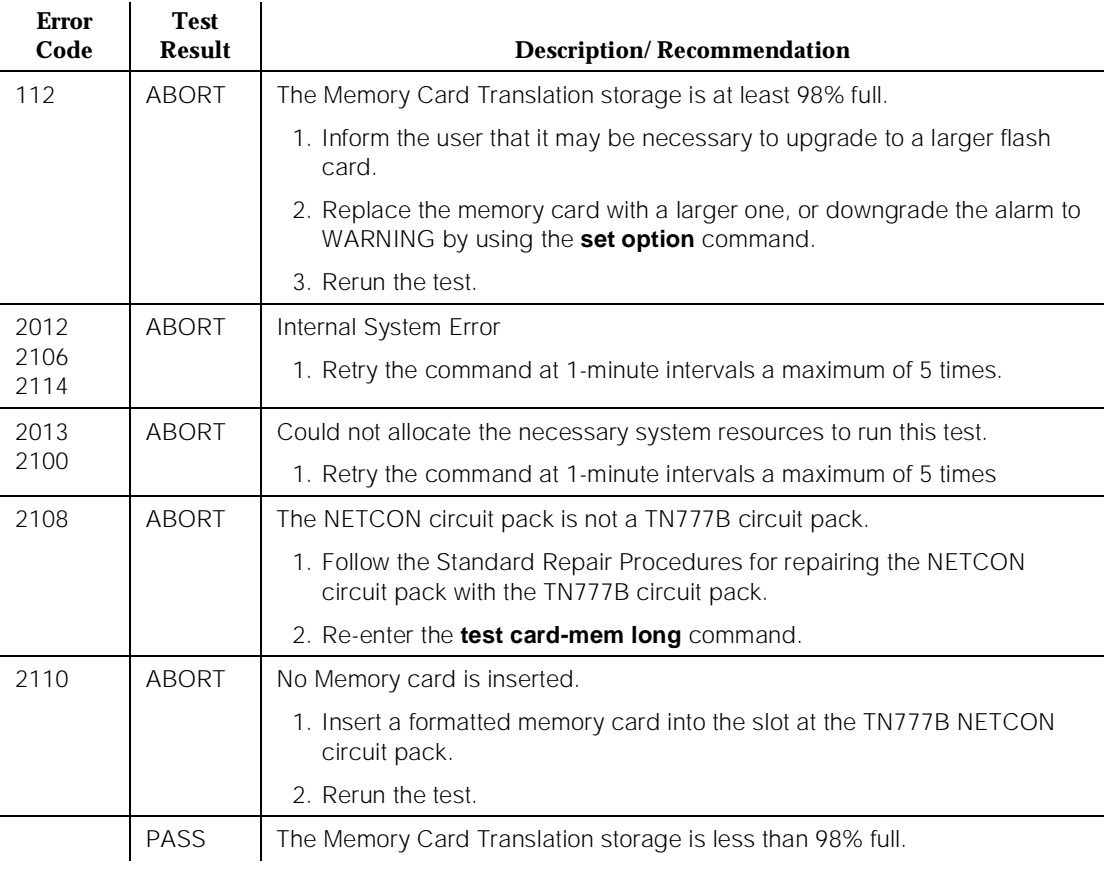

## **Table 10-73. TEST #1014 Memory Card Capacity Test**

## **CARD-MEM (Memory Card)**

| <b>MO</b> Name (in<br>Alarm Log) | <b>Alarm Level</b> | <b>Initial Command to Run</b> | <b>Full Name of MO</b> |
|----------------------------------|--------------------|-------------------------------|------------------------|
| CARD-MFM                         | MAJOR <sup>1</sup> |                               | Memory Card            |
| CARD-MEM                         | <b>MINOR</b>       | test card-mem long            | Memory Card            |
| CARD-MFM                         | WARNING            | test card-mem sh              | Memory Card            |

<sup>1.</sup> The "MAJOR" alarm occurs only at power-up time or on a Reset System 3, 4, or 5 when the switch cannot load all translations from the memory card.

A memory card contains a set of flash EPROM memory devices. The data can be stored in a memory card and can remain nonvolatile, even when the power is off. The memory card is installed into the TN777B NETCON circuit pack to save the translations, announcements, and core dumps. During the system reboot or a system power down condition, the in-core system maintenance hardware error logs are temporarily saved in the memory card before the system goes down. When the system is restarted, the error logs file is read back from the memory card.

The Hard Patch feature also uses the memory card as temporary storage when LMM applies an update file to the in-core system software. The system software is stored in the "flash" section of main memory. The memory card used for saving translations doesn't contain a copy of the system software.

The recommended size of a memory card for each configuration is described in the following table.

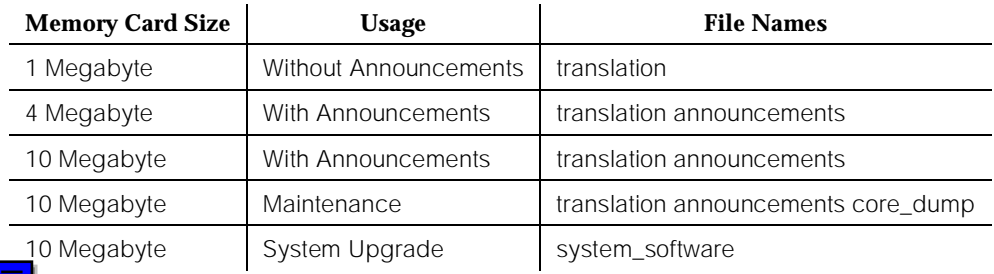

Customers can have either 1 MB, 4 MB, or 10 MB memory cards for the normal operations. 10 MB memory cards are also used for maintenance and software upgrades. The software upgrade memory card cannot be used for saving translations.

Always use 4 MB memory Cards, 10 MB memory cards should only be used when a 4MB card gives an error in the CAP-MEM Maintenance Object Test #1014 (Memory Card Capacity Test).

A memory card has a write-protection switch along its edge. If the write-protection switch is enabled, the memory card cannot be written to.

The 12 volt power supply unit located in TN777B NETCON circuit pack supports the erase and write operations of flash memory devices in the TN786B or TN790 Processor circuit pack. The unit also supports the memory card inserted in the TN777B NETCON circuit pack. If the 12 volt power supply unit cannot be turned on to supply 12 volts, all erase and write operations fail. Refer to 12V-PWR (12 volt power supply) Maintenance documentation for a detailed description.

To write data (for example, translations) onto a memory card, the system software first erases the memory card and then writes the data. An erased bit can be written again, but a written bit cannot be changed or written again until after the next erasure. Software erase and write operations on a memory card take longer as the card usage increases. A memory card that cannot be erased or written to by software should be replaced.

## **Removing A Memory Card From The Slot**

A memory card can be removed from the slot at the TN777B NETCON circuit pack only when the fourth yellow LED with a label "card-in-use" is not glowing. Otherwise, the memory card operation might be interrupted abnormally, and the files stored in the memory card may become corrupted.

#### **Resolving an Alarm Raised Against a Memory Card**

The list that follows discusses the procedures for resolving an alarm that is raised against a memory card:

- 1. Remove the inserted memory card from the slot at the TN777B NETCON circuit pack while the "card-in-use" amber LED on TN777B is not glowing.
- 2. Insert the new formatted memory card firmly into the slot at the TN777B NETCON circuit pack.
- 3. Enter the **test card-mem** command to verify the new memory card.
- 4. If the alarm cannot be resolved by replacing the memory card, do the following:
	- a. Remove the memory card from the TN777B NETCON circuit pack.
	- b. Replace the TN777B NETCON circuit pack in the appropriate control carrier. Since the TN777B is in the SPE control complex, follow the standard procedures for replacing an SPE circuit pack.
	- c. Insert the memory card back into the slot at the TN777B circuit pack.
	- d. Enter the **test network-control [long]** command to verify the new TN777B and the memory card.

10 Maintenance Object Repair Procedures **CARD-MEM (Memory Card)** Page 10-245

Issue 1 April 1997

- 5. Once the alarm is resolved, enter the **save translation** command to store the current system translations to the memory card.
- 6. If applicable, enter the **save announcements** command to store the current announcements to the memory card.

## **Error Log Entries and Test to Clear Values**

#### **Error Type Aux Data Associated Test Alarm Level On/Off Board Test to Clear Value** 0<sup>1</sup> 0 Any Any Any Any test card-mem 1(a) Memory Card Insertion Test (#695) MINOR OFF test card-mem 257(b) Memory Card Format and Read Test (#696) MINOR OFF test card-mem 513(c) Any Memory Card Match and Read Test (#697) WARNING OFF I test card-mem 769(d) Memory Card Write-Protected Test (#698) WARNING OFF test card-mem 1025(e) 104 105 106 107 108 Memory Card Dir. Recovery Test (#699) MINOR OFF test card-mem 1281(f) Any Memory Card Translation Data Integrity Test (#694) MINOR OFF test card-mem long 1537(g) 104 105 106 107 108 Memory Card Erase/Write/Read Test (#693) MINOR OFF test card-mem long  $3329(h)$  any None MINOR MAJOR OFF 3841(i) Any Save Translation MINOR OFF save translation 3843(j) | Any | Save Translation | MINOR | OFF | save translation

#### **Table 10-74. Mrmory Card Error Log Entries**

<sup>1.</sup> Run the Short Test sequence first. If all tests pass, run the Long Test Sequence. Refer to the appropriate test description and follow the recommended procedures.
Notes:

- a. System detects that no memory card is inserted in the slot at the TN777B NETCON circuit pack. If a memory card is in place, the memory card may have a bad physical connection.
- b. System software cannot recognize the inserted memory card because the inserted memory card is not formatted or the directories in the memory card are corrupted. The system cannot use this memory card. The memory card must be replaced with a good memory card.
- c. The inserted memory card does not have enough storage space to support system operations, such as saving translations and, if applicable, announcements; or, the memory card is a system-upgrade memory card that cannot be used for saving translations. This hardware error raises a WARNING/OFF\_BOARD alarm. The memory card should be replaced with one of the recommended size.

The "Aux Data" field contains the following error codes:

- 101: Inserted memory card is a system-upgrade memory card
- 102: While the announcement feature is in use, no announcement file is available in the memory card
- 103: The inserted memory card is a system-upgrade memory card, and, while the announcement feature is in use, no announcement file is available in the memory card.
- 116: The capacity of the inserted memory card doesn't match the system configuration.
- 118: While the announcement feature is in use, no announcement file is available in the memory card, and the capacity of the inserted memory card doesn't match the system configuration.
- 132: System translation reaches a 98% capacity of the memory card reserved storage space.
- 134: While the announcement feature is in use, no announcement file is available in the memory card, and system translation reaches a 98% capacity of the memory card reserved storage space.
- 148: The capacity of the inserted memory card doesn't match the system configuration, and system translation reaches a 98% capacity of the memory card reserved storage space.
- 150: While the announcement feature is in use, no announcement file is available in the memory card, and the capacity of the inserted memory card doesn't match the system configuration. Also, the system translation reaches a 98% capacity of the memory card reserved storage space.
- d. The write-protection switch of the memory card is in the "protected" position. A write-protected memory card can not be erased or written. Before entering the **test** command to resolve the alarm, follow the

standard procedure for taking the memory card out of the slot. Then, change the "write-protection" switch to the "not-protected" position. Finally, insert the memory card back into the slot.

e. The memory card has been detected with a broken directory. A MINOR/OFF\_BOARD alarm is raised when maintenance cannot restore the broken directory. The memory card must be replaced before the test to resolve the alarm is run.

The "Aux Data" field contains the following error codes:

- 104: Directories on the memory card are corrupted and cannot be recovered.
- 105: "0" cannot be written into the memory card before an erase operation.
- 106: Memory card cannot be erased.
- 107: Data cannot be written into a memory card after an erasure.
- 108: 12 volt power supply for directory recovery can't be turned on. The 12 volt power supply on TN777B NETCON circuit pack may be defective. Follow the standard procedure to replace the TN777B NETCON circuit pack.
- f. The translations file stored in the memory card is corrupted with a checksum error during the read operation. The memory card can no longer hold the written data. Enter the **save translation** command to restore the translations. Then, run the **test** command to clear the alarm. If the error occurs repeatedly, replace the memory card.
- g. The maintenance test "Memory Card Erase/Write/Read Test" failed. Enter the **status card-mem** command to verify that a user's memory card is inserted and that the write-protection switch of the memory card is off. Rerun the **test card-mem** command to verify that the 12 volt power supply is functional.

Enter the **test card-mem long** command again to verify the test result of the "Memory Card Erase/Write/Read Test." If the test still fails, the memory card should be replaced. After the new memory card is inserted, enter the **test card-mem long** command again to resolve the alarm.

The "Aux Data" field contains the same error codes as for Error Type "1025." See Note (e).

h. There was an error while translations were being loaded. The relevant alarm occurs at power-up or on a Reset System 3, 4, or 5 if the switch cannot load translations.

In a standard system, the alarm invokes Emergency Transfer. The repair procedure for a standard system is provided in the list that follows:

## $\Rightarrow$  NOTE:

Follow this procedure **only** if there are no other memory card errors or alarms. If such errors or alarms exist, resolve them before trying to resolve this alarm.

- 1. After you resolve all other memory card problems, issue the **reset system 3** command.
- 2. After the system is restarted, issue the **status card-mem** command.
- 3. If the "translation" is not present, insert a backup memory card and then issue the **reset system 3** command.

# $\Rightarrow$  NOTE:

In a High or Critical Reliability System where the problem is in the Standby SPE, use the procedure above substituting **reset spe-standby 3** and **status card-mem a/b** for the Standby SPE.

i. The "save translation" operation failed. The reasons for failure are described in the "Aux Data" field and include the following:

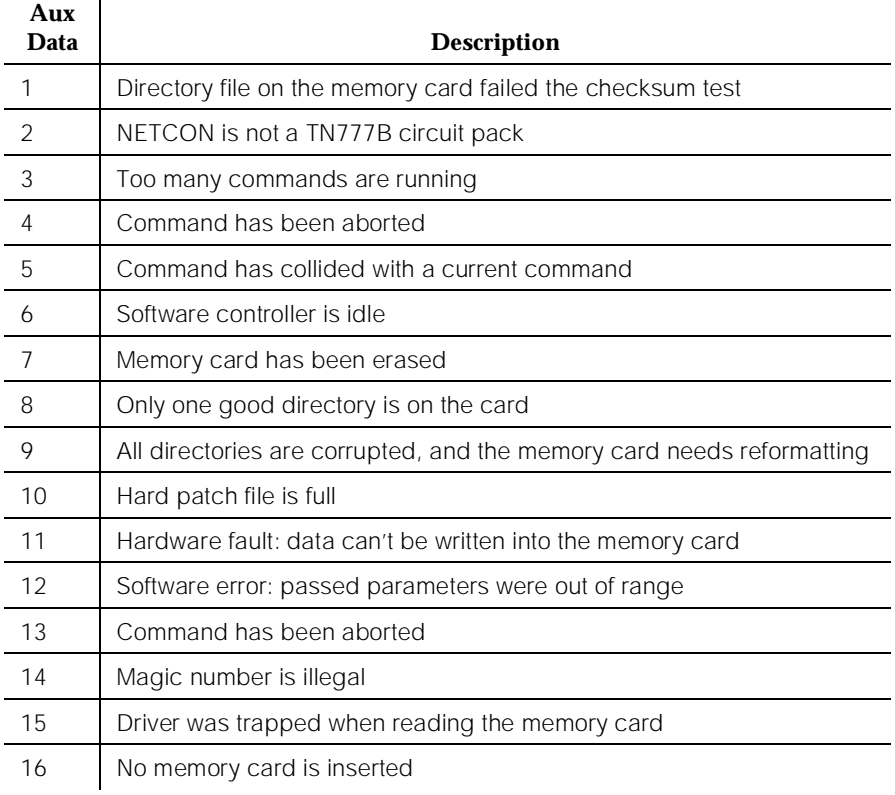

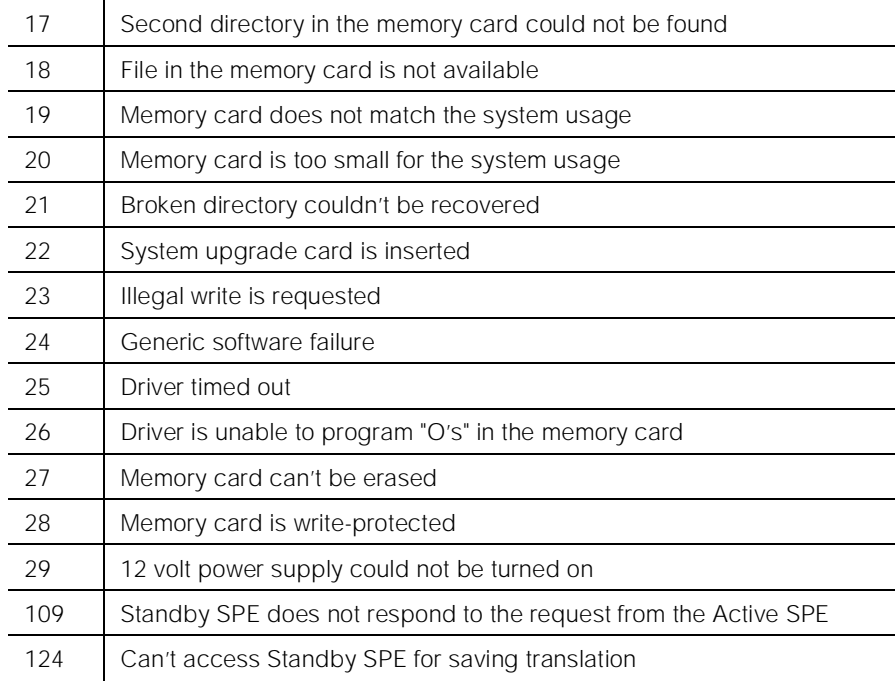

A MINOR/OFF\_BOARD alarm is raised when two consecutive "save translation" operations fail. The alarm is resolved only when the translation is saved onto the memory card successfully.

j. The save translations failure is due to other hardware failures. Enter the **test card-mem long** command and resolve other card-mem failures first. After the all test card-mem pass message is received, use the **save translation** command to resolve this error.

10 Maintenance Object Repair Procedures CARD-MEM (Memory Card) **Page 10-250** Page 10-250

## **System Technician-Demanded Tests: Descriptions and Error Codes**

Always investigate tests in the order presented in the table below. By clearing error codes associated with the Memory Card Insertion Test for example, you may also clear errors generated from other tests in the testing sequence.

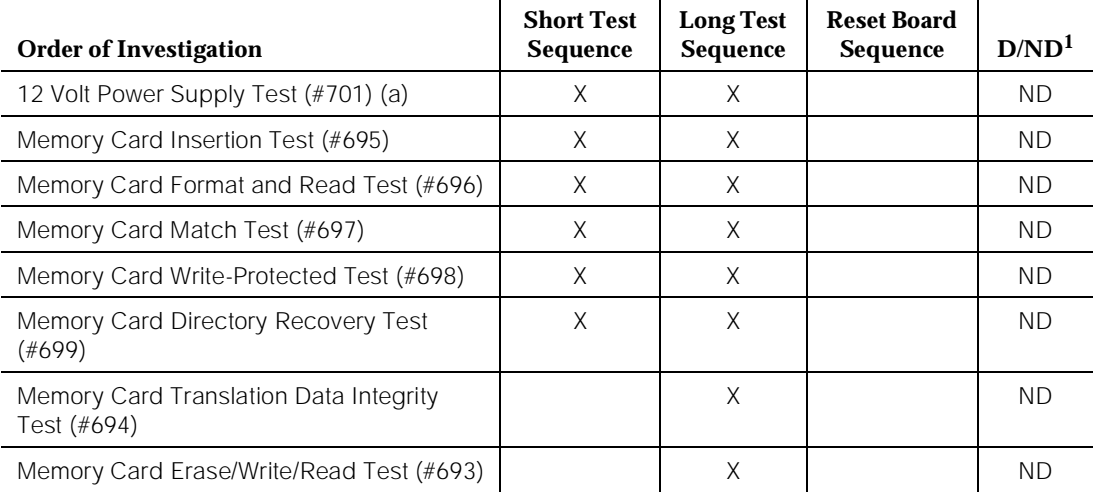

1. D = Destructive; ND = Nondestructive

Note:

a. Refer to 12V-PWR (12 Volt Power Supply) Maintenance documentation for a description of this test.

## **Memory Card Erase/Write/Read Test (#693)**

The purpose of this test, which is nondestructive, is to verify the erase, write, and read operations. The test erases the backup copy of the translation file stored in the memory card, and it verifies that the erase operation works. The test then writes the primary copy of the translation file from the same memory card to the erased flash segment, and it verifies that the translation file is written successfully.

This test can be initiated through a system technician demanded **test card-mem long** command, or it can be executed as part of a maintenance test sequence when the **save translation** and **save announcements** operations fail. The test and relevant applications (for example, saving translations, saving announcements) cannot be executed at the same time.

### **Table 10-75. TEST #693 Memory Card Erase/Write/Read Test**

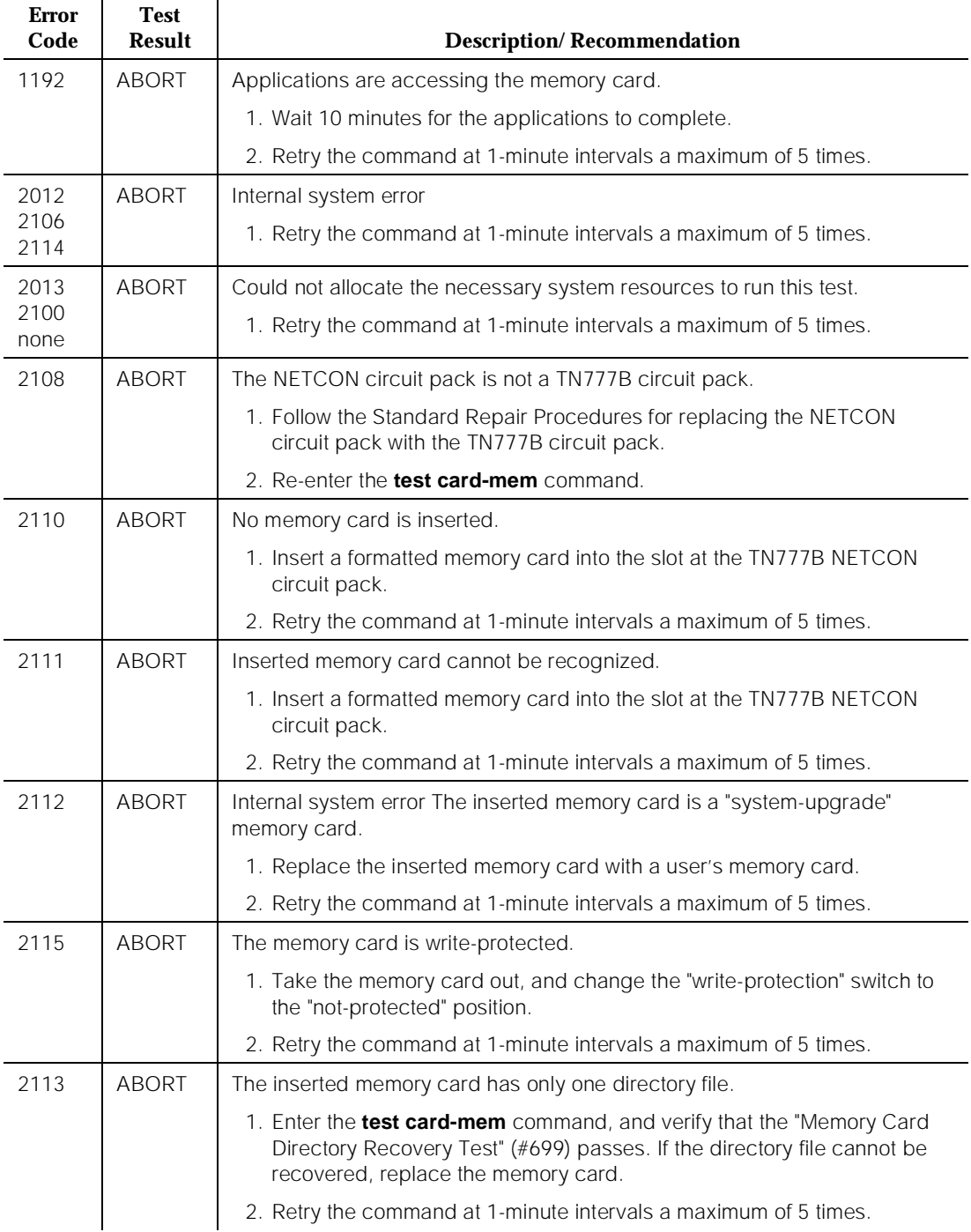

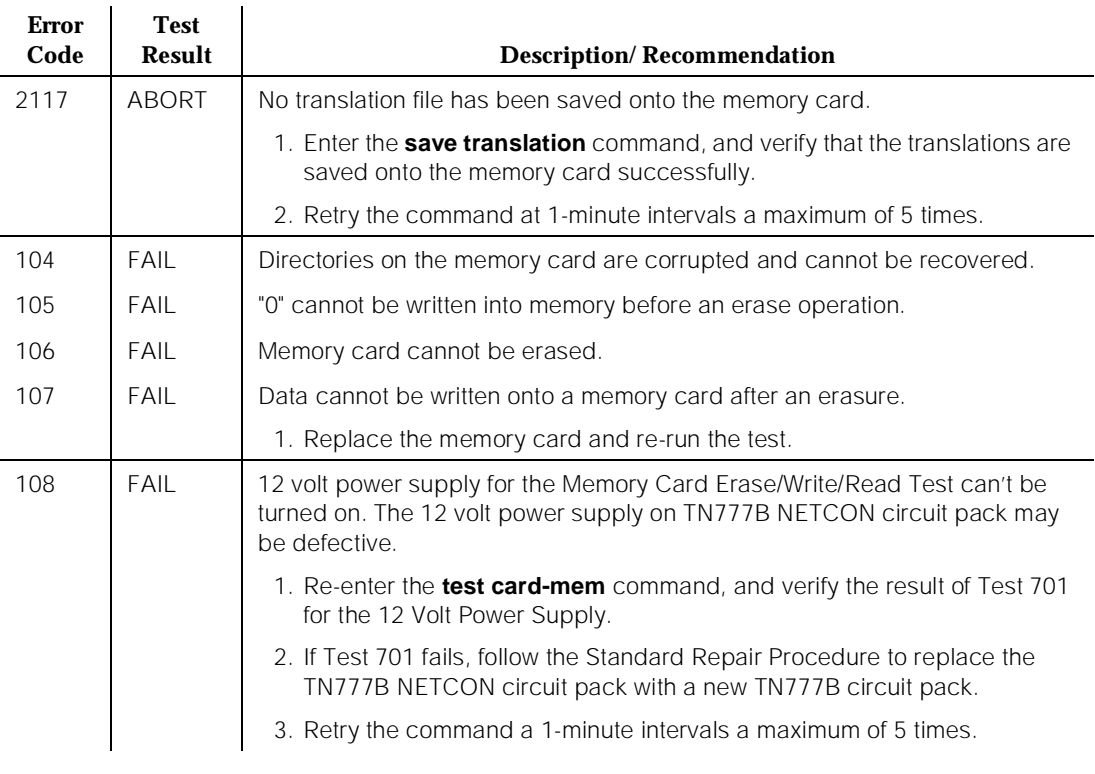

### **Table 10-75. TEST #693 Memory Card Erase/Write/Read Test —** *Continued*

## **Memory Card Translation Data Integrity Test (#694)**

This test, which is nondestructive, verifies the integrity of the translation file stored in the memory card by reading (without any PREC updates) the translation file from the memory card and by then performing a checksum error checking. The calculated checksum value is compared with the recorded checksum value in the translation file. If these two values are different, this indicates that the translation file is corrupted.

### **Table 10-76. TEST #694 Memory Card Translation Data Integrity Test**

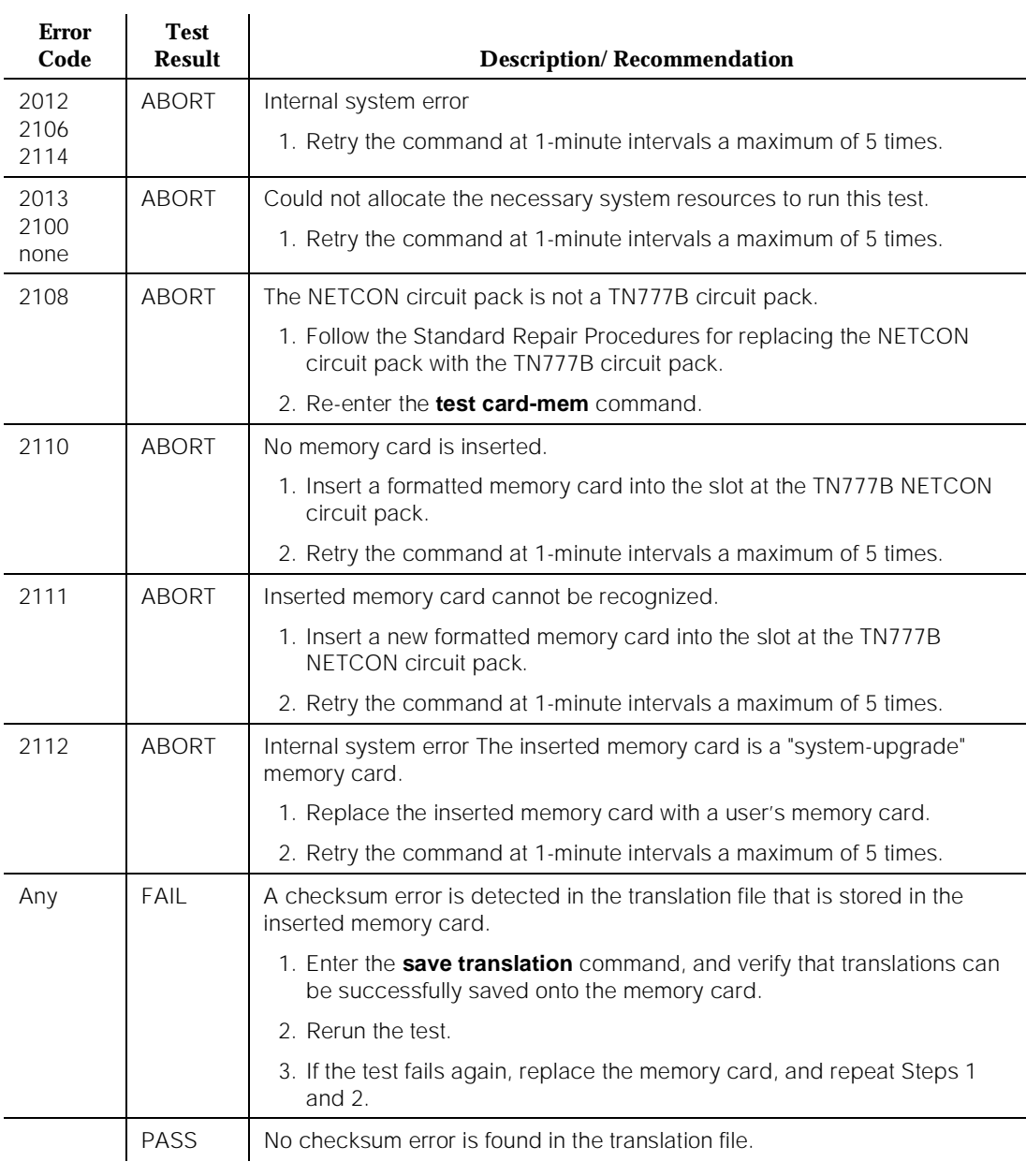

# **Memory Card Insertion Test (#695)**

This test, which is nondestructive, verifies whether a memory card is inserted into the memory card slot at the TN777B NETCON circuit pack and also whether the system can detect its existence.

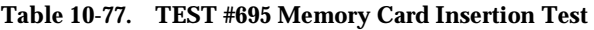

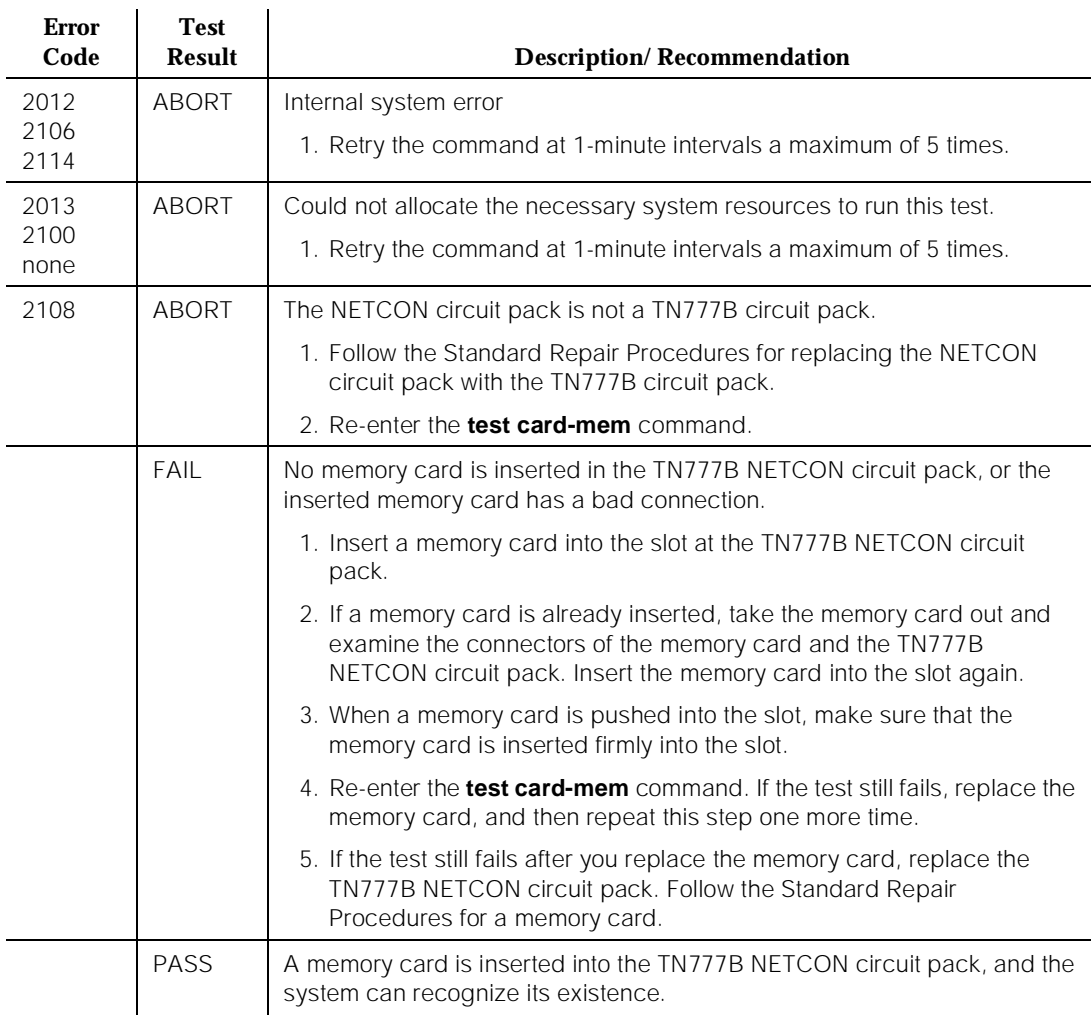

# **Memory Card Format and Read Test (#696)**

This test is a nondestructive test. The memory card must be formatted before an application. The test reads the directory file from the memory card, and it verifies the integrity of the directory file.

### **Table 10-78. TEST #696 Memory Card Format and Read Test**

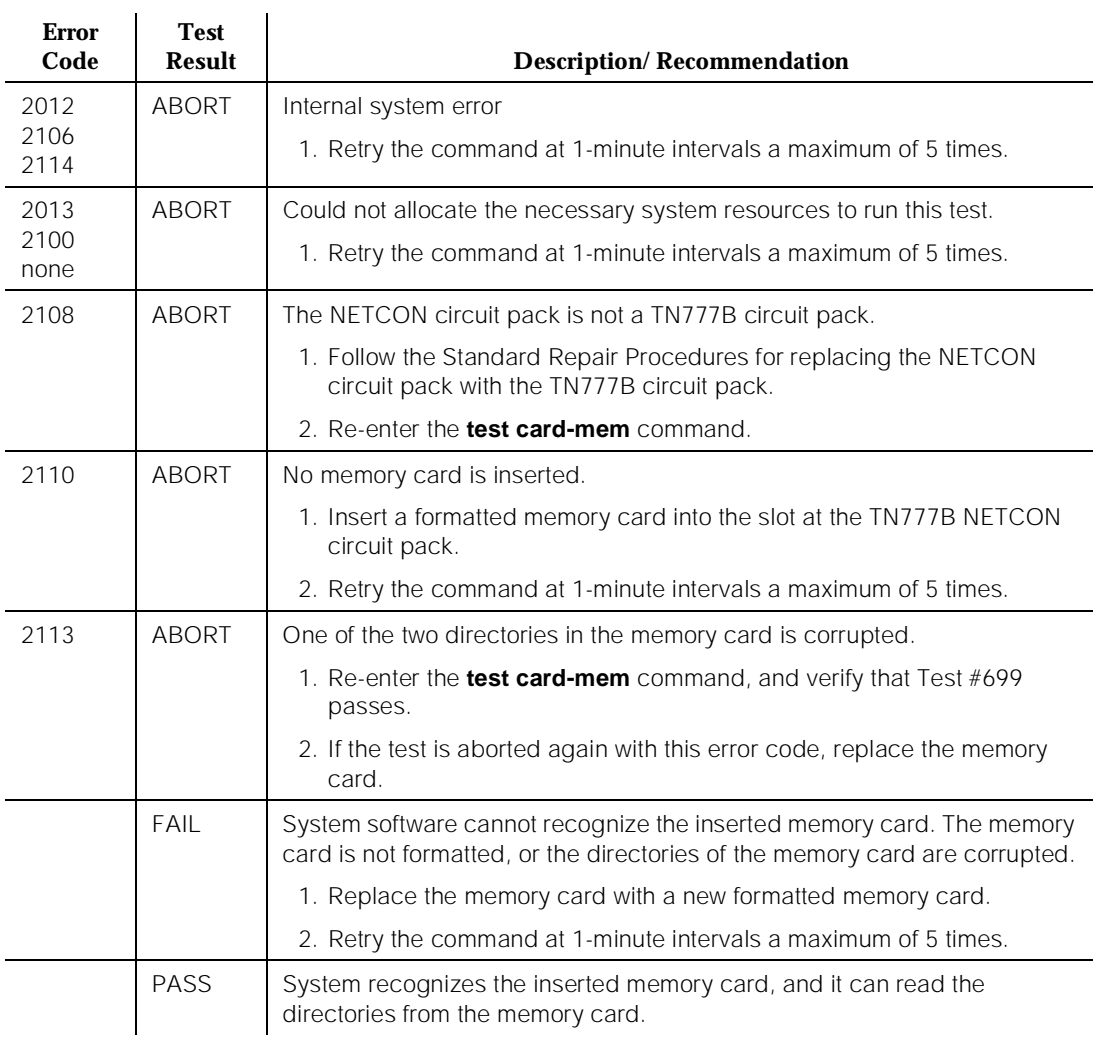

# **Memory Card Match Test (#697)**

This test is a nondestructive test. The test verifies the inserted memory card for consistency with the system configuration. The test helps answer the following questions:

- Is the inserted memory card a system software upgrade card?
- Does the size of the inserted memory card match the capacity of the system configuration?
- Does the inserted memory card contain the Announcement file for a system with an Announcement circuit pack?
- Does the size of the translations in the system reach 98% of the reserved storage space on the memory card?

If the answer to any of these questions is "yes," maintenance raises a WARNING alarm for service attention. A new memory card is usually required.

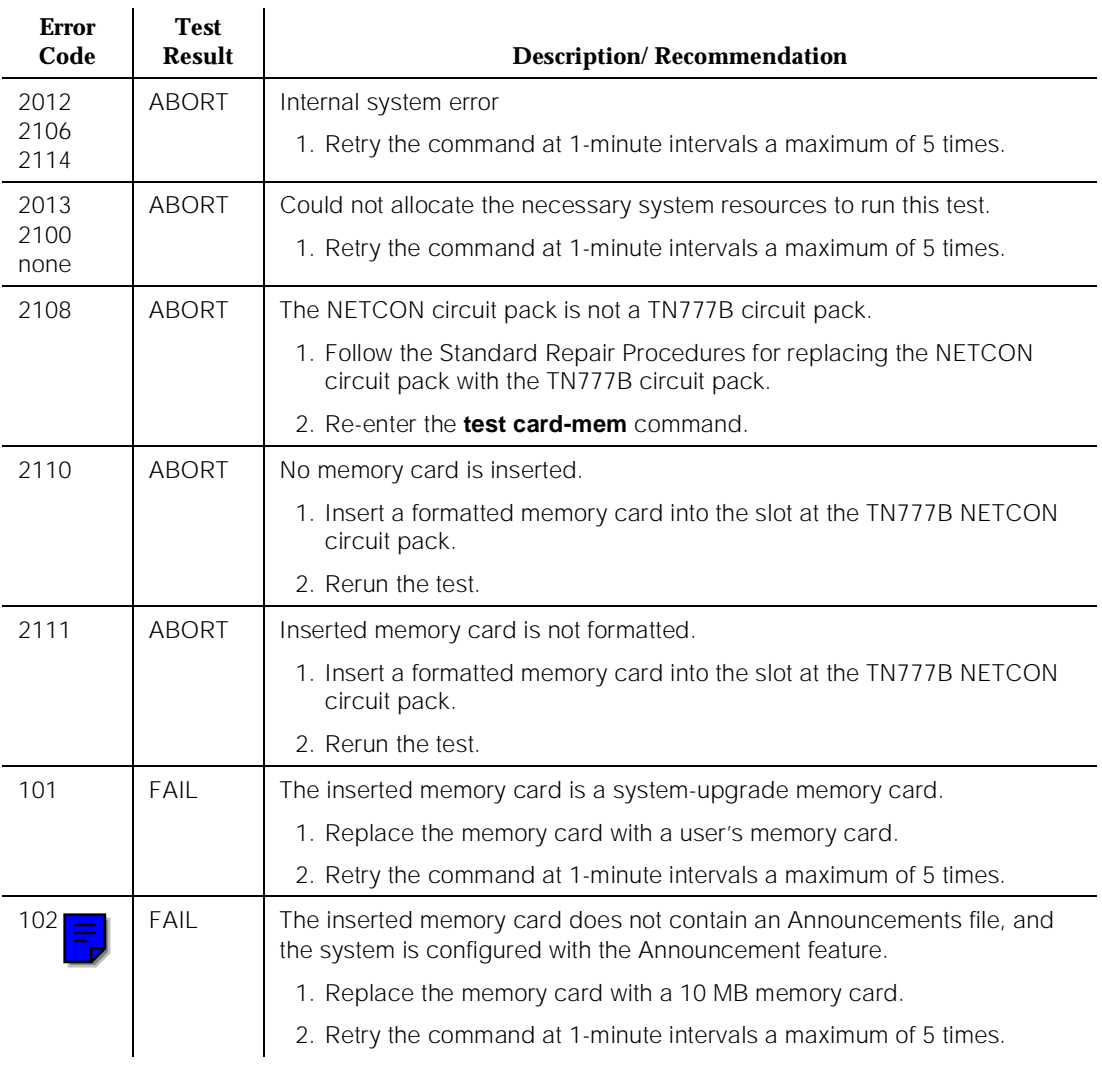

### **Table 10-79. TEST #697 Memory Card Match Test**

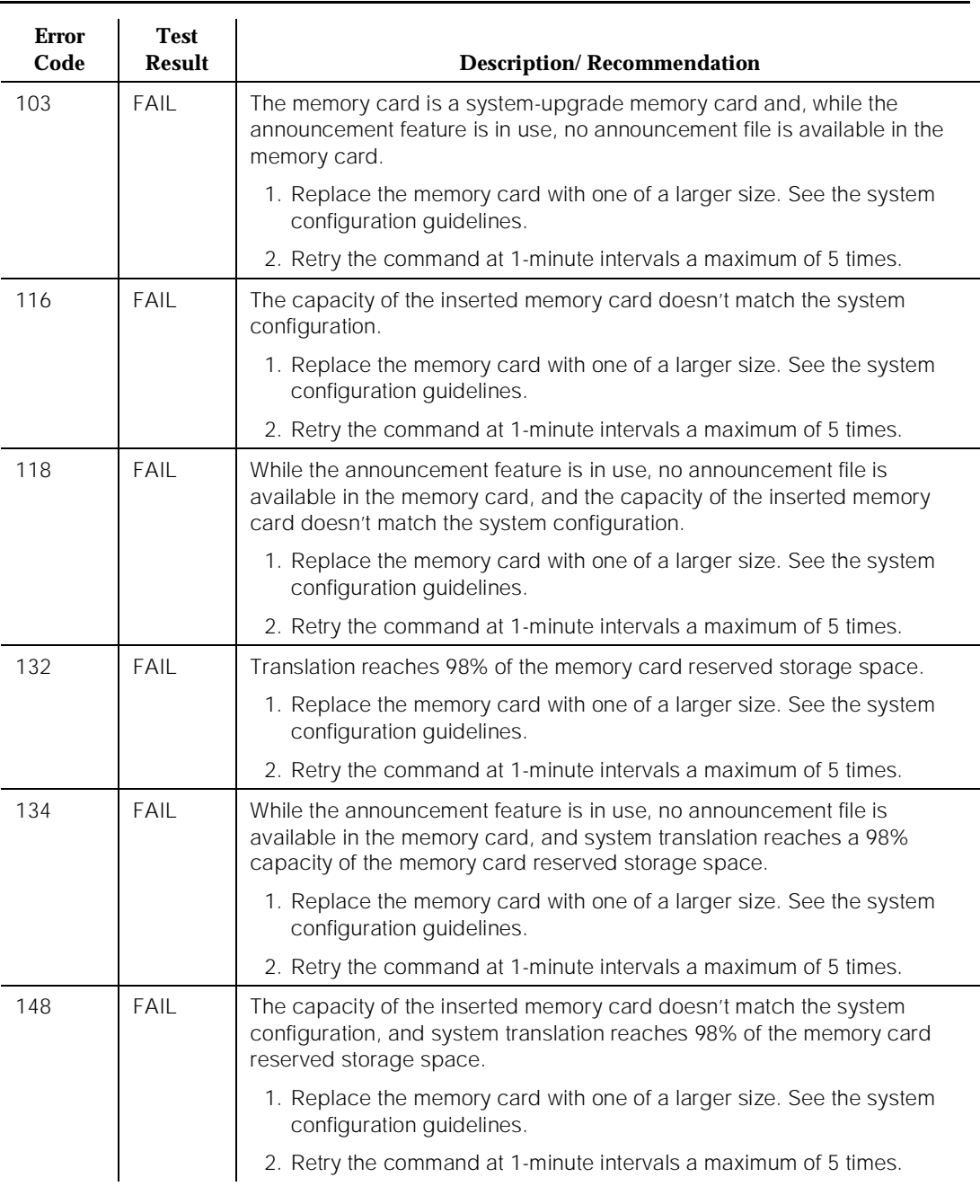

## **Table 10-79. TEST #697 Memory Card Match Test —** *Continued*

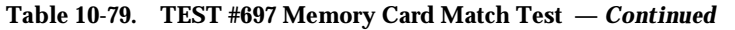

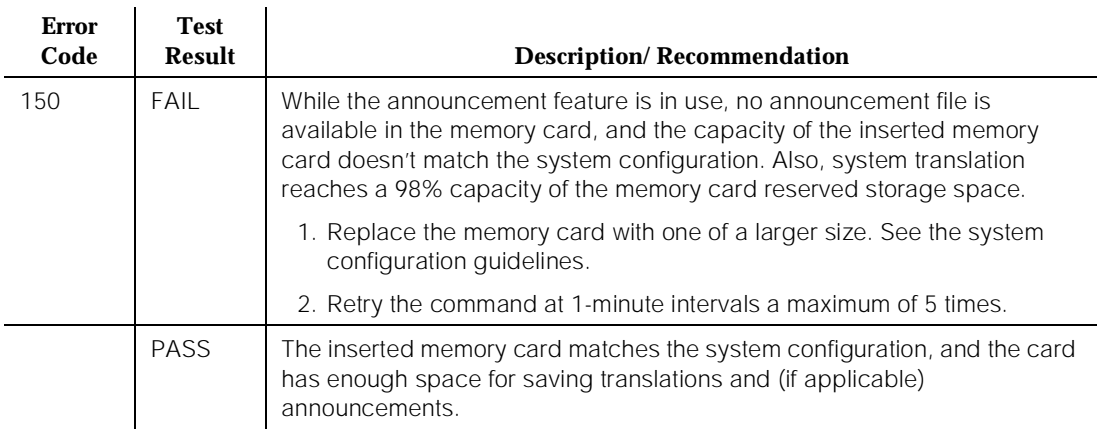

## **Memory Card Write-Protection Test (#698)**

This test, which is nondestructive, verifies whether the write-protected switch on the memory card is turned on. The memory card cannot be erased or written to when the write-protected switch is on.

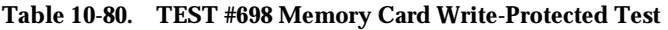

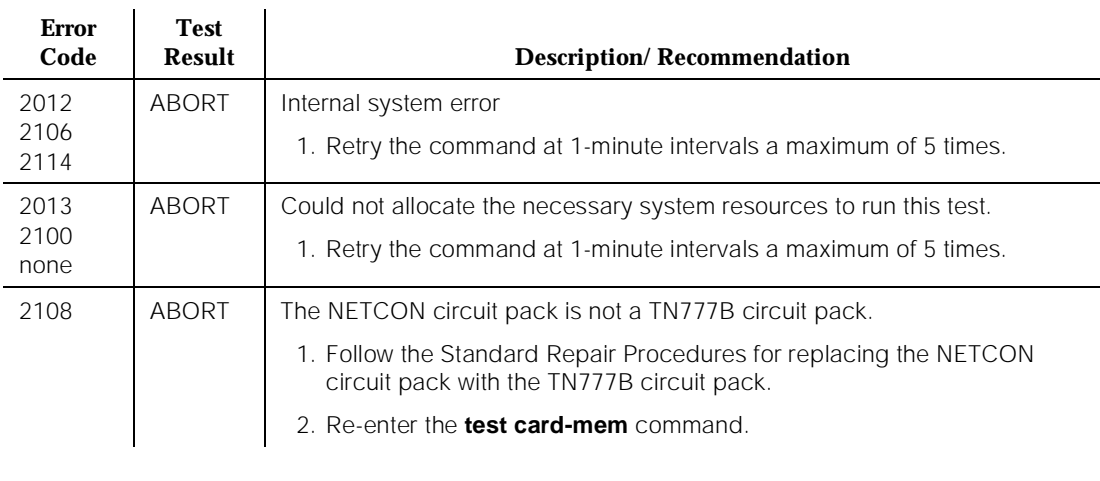

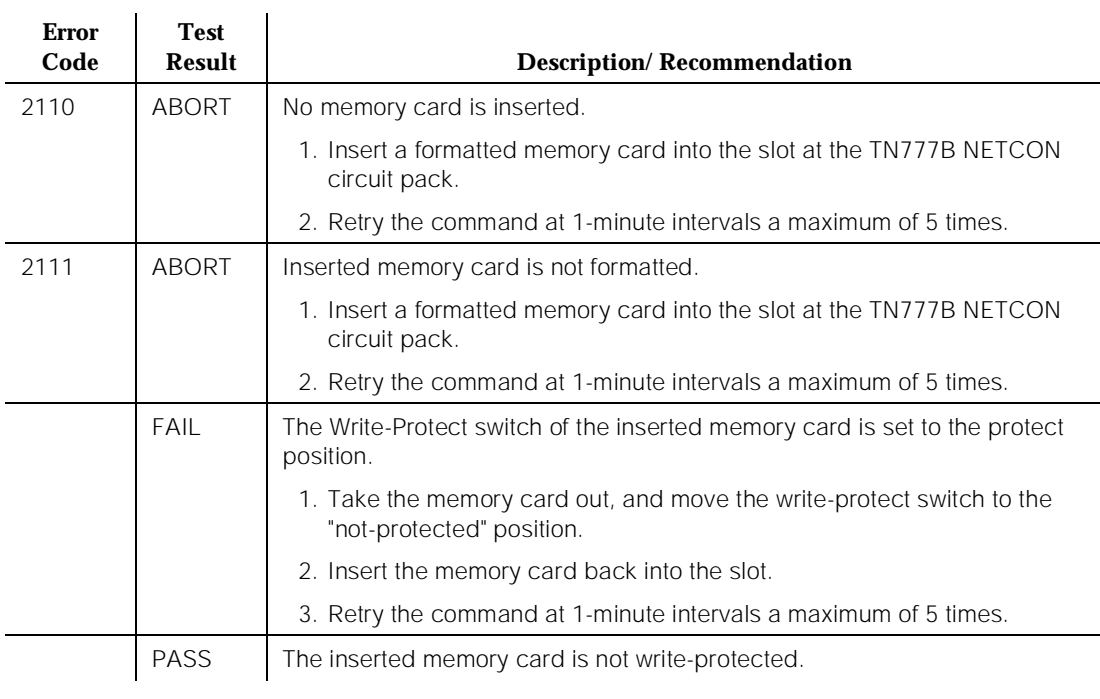

### **Table 10-80. TEST #698 Memory Card Write-Protected Test —** *Continued*

## **Memory Card Directory Recovery Test (#699)**

This test is a nondestructive test. All memory cards, except the memory card for system software upgrade, have two copies of both directory files and translation files to ensure that there is at least a good translation file in the memory card at any time, especially during the "save translation" operation.

If one of the two directory files (for example, the directory file) is missing or broken (for example, the directory file has a bad checksum), maintenance can build the directory file. The Memory Card Directory Recovery Test

- Verifies the integrity of both active and backup directory files in a memory card, and
- Requests a rebuilding of the directory file if the file is missing or corrupted.

When the test passes, both directories are sane. If the memory card is a system-upgrade memory card, the test is aborted. If the test fails, the broken or missing directory cannot be rebuilt. As a result, all subsequent "write-to-memory card" operations are blocked. When an alarm is raised and Error Type 1025 for "CARD-MEM" is active, replace the memory card.

10 Maintenance Object Repair Procedures CARD-MEM (Memory Card) 260 Page 10-260

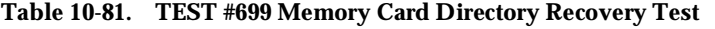

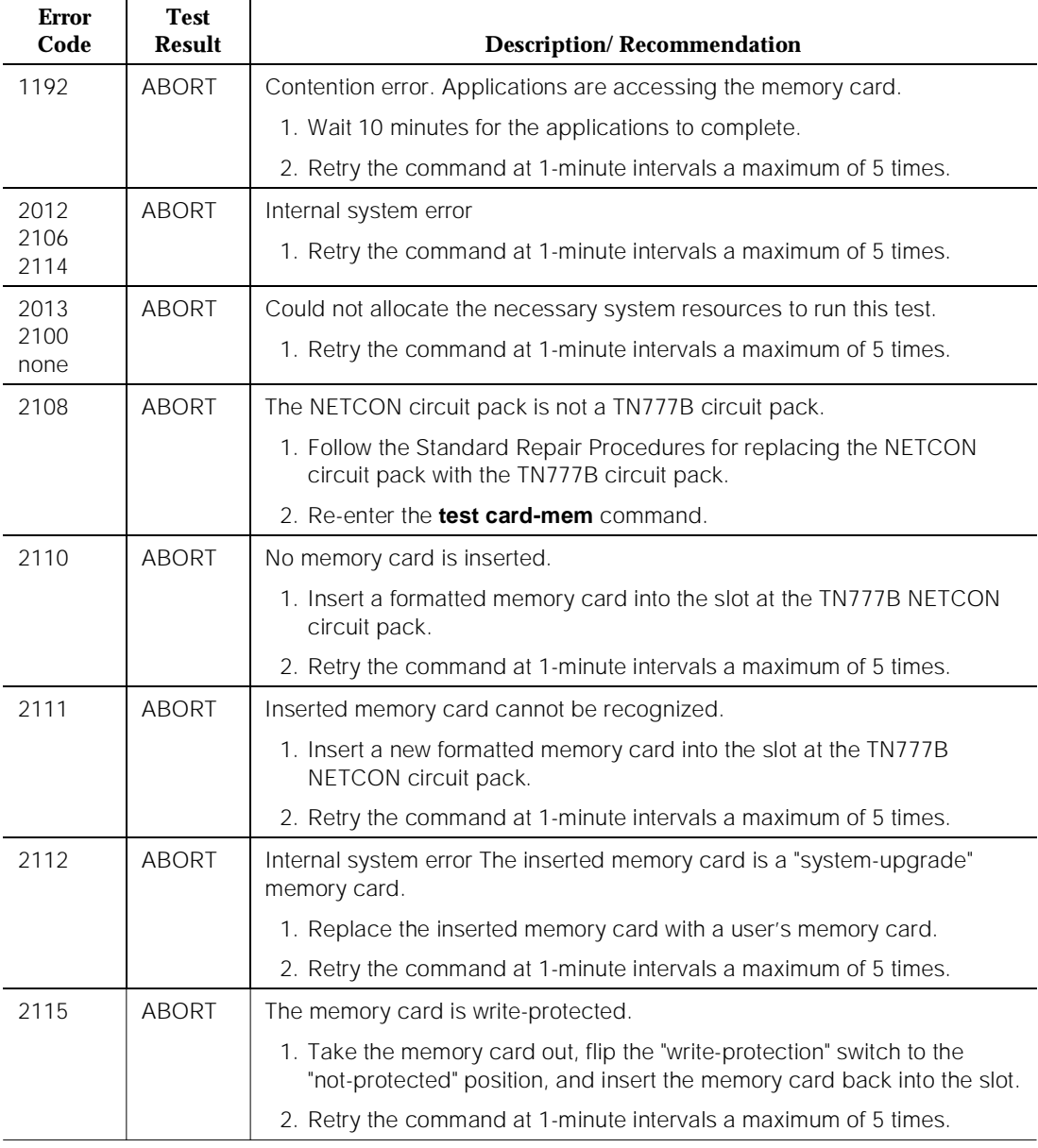

*Continued on next page*

10 Maintenance Object Repair Procedures CARD-MEM (Memory Card) 2008 2009 2012 2022 2023 2024 2022 2023 2024 2022 2023 2024 2022 2023 2024 2022 2023 20

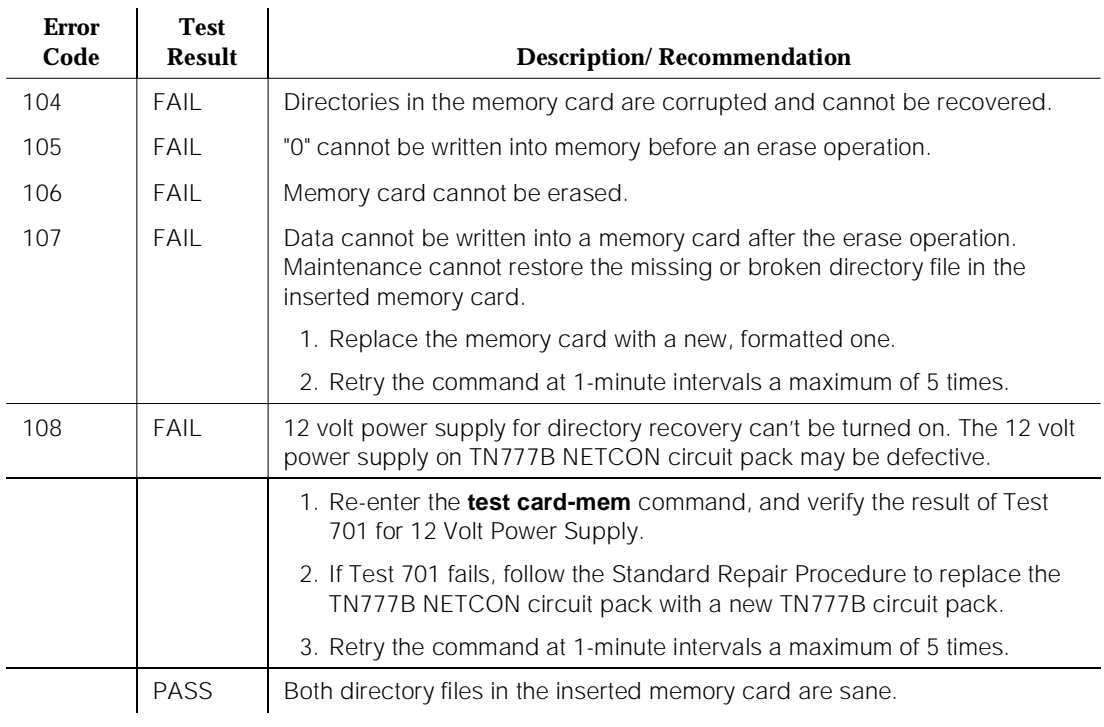

### **Table 10-81. TEST #699 Memory Card Directory Recovery Test —** *Continued*

# **CARR-POW (Carrier Port Power Unit) for AC-Powered Systems**

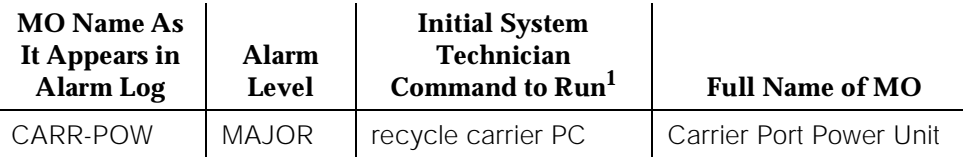

1. Recycle the carrier indicated by the PORT field in the Alarm Log.

DEFINITY Generic 1 offers two basic cabinet type configurations: (1) the multicarrier cabinet system and (2) the single-carrier cabinet system. Both cabinet system configurations may be powered by either an external AC or DC power source.

## $\Rightarrow$  NOTE:

For environment maintenance, the aspects of a PPN configuration for a High or Critical Reliability system or of an EPN cabinet configuration are irrelevant.

The environment maintenance strategy to be used depends on both the cabinet configuration and the type of powering. Therefore, refer to the following list to find the appropriate MO section(s).

- For a single-carrier cabinet system, refer to the "DC-POWER" Maintenance documentation for environment maintenance strategy.
- For a multicarrier cabinet system using an external AC power source, refer to one or more of the following Maintenance documentation sections: "AC-POWER", "CUST-ALM (Customer-Provided Alarming Device)", or "POWER (Battery & Battery Charger) for AC-Powered Systems".
- For a multicarrier cabinet system using an external DC power source, refer to one or more of the following Maintenance documentation sections: "AC-POWER (AC Power) for DC-Powered Systems", "CUST-ALM (Customer-Provided Alarming Device)", or "POWER (Battery & Battery Charger) for DC-Powered Systems".

Every carrier in the system must be supplied with +5 volt, -48 volt, and -5 volt DC power for the various circuit packs to operate properly. This power is supplied to the carriers as follows: AC from a wall outlet comes into the PDU, which distributes the power via a set of fuses (F1 to F7) to the power units. Each carrier in the system is equipped with two power units: the 631 DA AC power unit and the 631 DB AC power unit, which together supply the required voltages to the carrier. Figure 10-12 illustrates the position of the power unit and the power distribution unit (PDU) and shows which power unit each fuse controls (Figure 10-12 also shows other Environment maintenance-related items that can be

10 Maintenance Object Repair Procedures CARR-POW (Carrier Port Power Unit) for AC-Powered Systems Page 10-263

ignored for this section on Carrier Port Power Unit). Figure 10-13 illustrates the position of the power unit and the PDU and shows which power unit each fuse controls in a small cabinet (from a System 75 R1V3 upgrade). Figure 10-14 shows the position of the fuses on the PDU and describes how to replace a fuse. The TN2036 Voltage Range circuit pack provides easy access for testing the various voltages on the backplane pins. For more information, refer to the "Troubleshooting Backplane Voltage Problems" section found in Chapter 5, "Routine Maintenance Procedures".

The power unit has two LEDs: if the yellow LED is lit it means the power unit is operating as normal; if the red LED is lit it means the power unit has a fault; and if neither is lit it LED means no external power is being supplied. The CARR-POW (Carrier Port Power Unit) MO represents the pair of power units that power each carrier in a multicarrier cabinet system. If a problem is reported by hardware for a power unit on a port carrier, the system can recycle the pair of power units in a port carrier; however, if the problem is reported on a control carrier, the system cannot recycle the pair of power units in a control carrier. In a standard multicarrier cabinet (PPN or EPN) carrier A is the control carrier, and carriers B, C, D, and E are the port carriers. In a High or Critical Reliability system multicarrier cabinet (PPN or EPN), carriers A and B are the control carriers, and carriers C, D, and E are the port carriers. However, carrier B can be recycled only if the Active Expansion Interface Link and Active Tone-Clock circuit pack are in the A carrier.

Loss of the 631 DB Carrier Port DC Power Unit in the active control carrier (the A carrier for a standard system and either the A or B carrier for a High or Critical Reliability system) causes loss of the administration terminal. In a High or Critical Reliability system, the Active SPE should switch to the Standby SPE if there is a CARR-POW alarm.

Recycling a carrier turns off the pair of power units, and turns them back on two seconds later.

# ! **WARNING:**

Recycling carriers disrupts service for all circuit packs on the carrier.

The DEFINITY Generic 1 can also support neon message waiting lamps on analog telephones. If this is required, then the carrier(s) that contains the TN769 Analog Neon circuit packs must also be supplied with 165 volt to power the neon lights. The 165 volt can only be supplied by a TN752 or a TN755B power unit circuit pack. The following table lists all power unit and power-related circuit packs for the system and indicates the voltages they can supply. Figure 10-12 through Figure 10-17 show a schematic of each power unit type. The TN2036 Voltage Range circuit pack provides easy access for testing the various voltages CARR-POW (Carrier Port Power Unit) for AC-Powered Systems Page 10-264

on the backplane pins. Refer to Chapter 2 in DEFINITY Communications System Generic 1 and Generic 3 Installation and Test, 555-230-104.

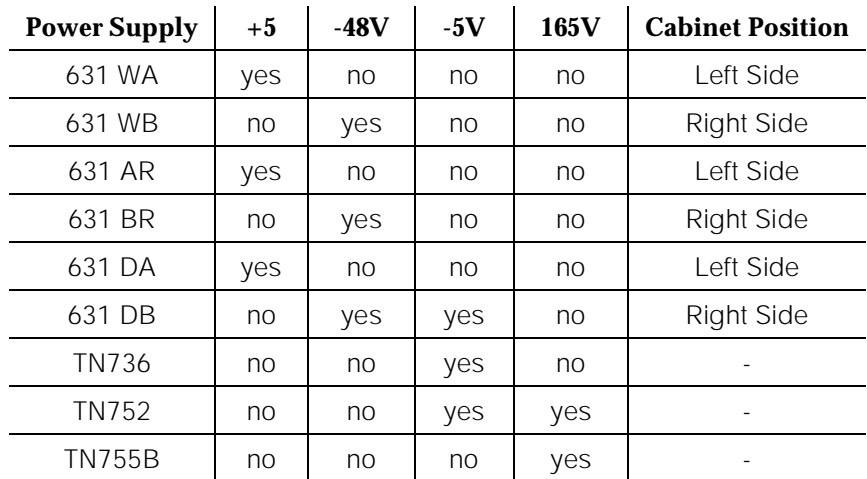

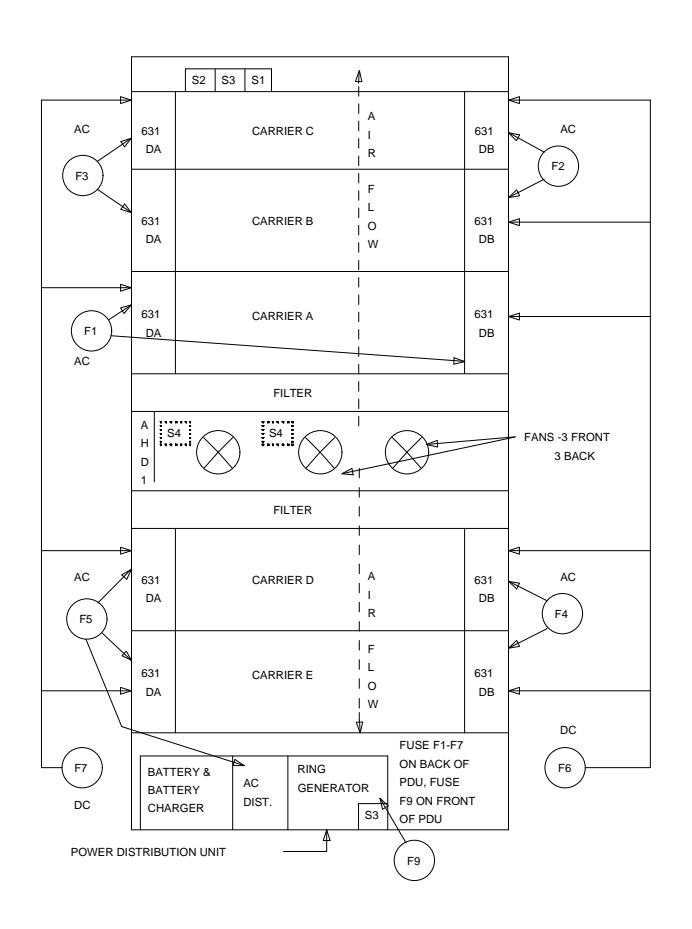

**Figure 10-12. Multicarrier Cabinet Environment Components (CARR-POW)**

10 Maintenance Object Repair Procedures CARR-POW (Carrier Port Power Unit) for AC-Powered Systems Page 10-266

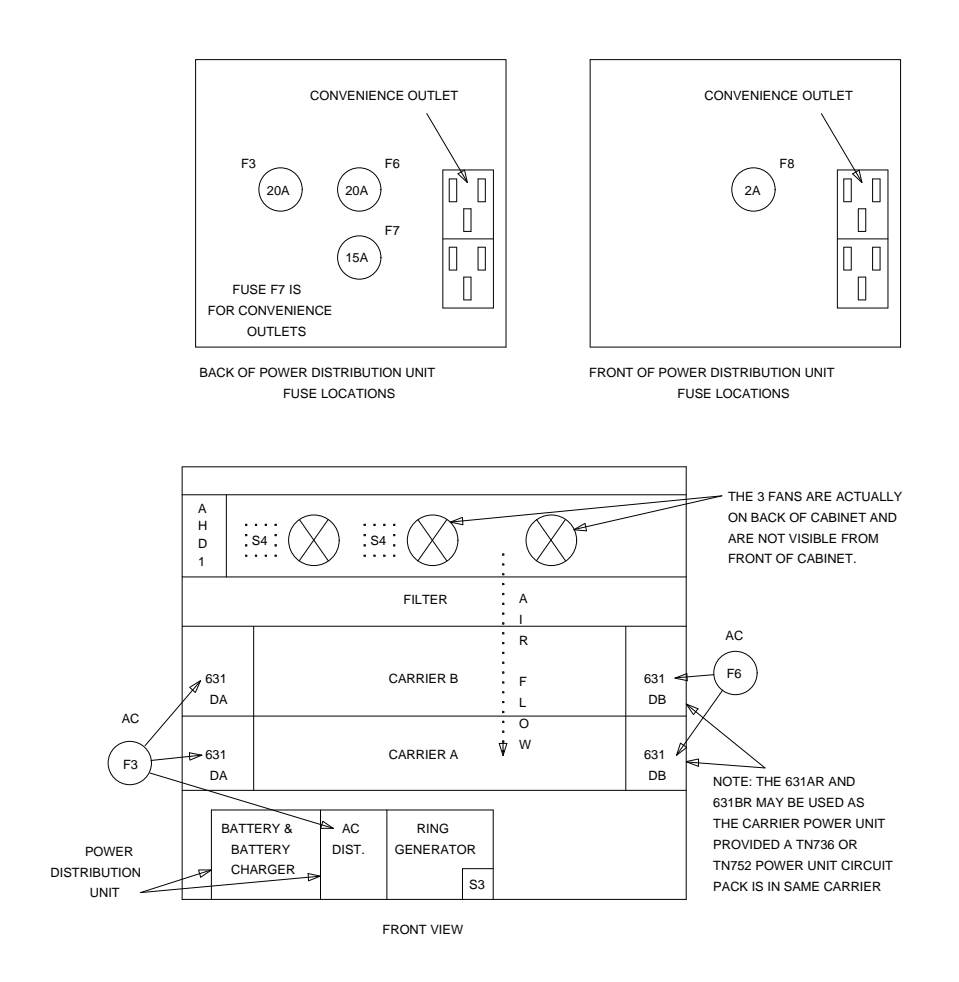

**Figure 10-13. Small Cabinet Environment Components (CARR-POW)**

10 Maintenance Object Repair Procedures CARR-POW (Carrier Port Power Unit) for AC-Powered Systems Page 10-267

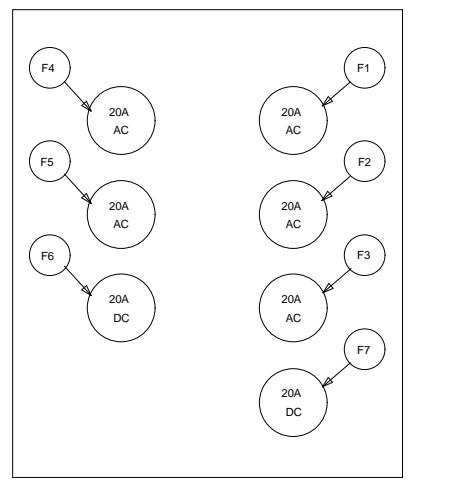

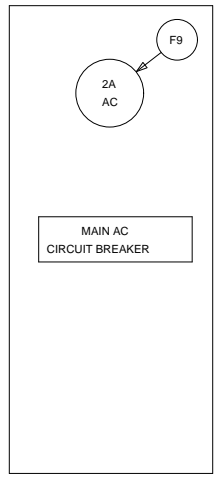

BACK OF POWER DISTRIBUTION UNIT FRONT OF POWER DISTRIBUTION UNIT

FUSE F8 (5A AC) IS LOCATED ON THE BACK OF THE PDU ABOVE THE CONVENIENCE OUTLET AND IS NOT SHOWN

> FUSE RETAINER

FUSES F8-F9 ARE SYMMETRICAL AND CAN BE MUST BE TAKEN TO INSTALL THEM FUSE TIP FIRST. INSERTED EITHER WAY. WHEN REPLACING ONE OF THESE FUSES, CARE

FUSES F1-F7 ARE ILLUSTRATED AT THE LEFT.

**Figure 10-14. Multicarrier Cabinet Fuse Location and Replacement**

FUSE TIP

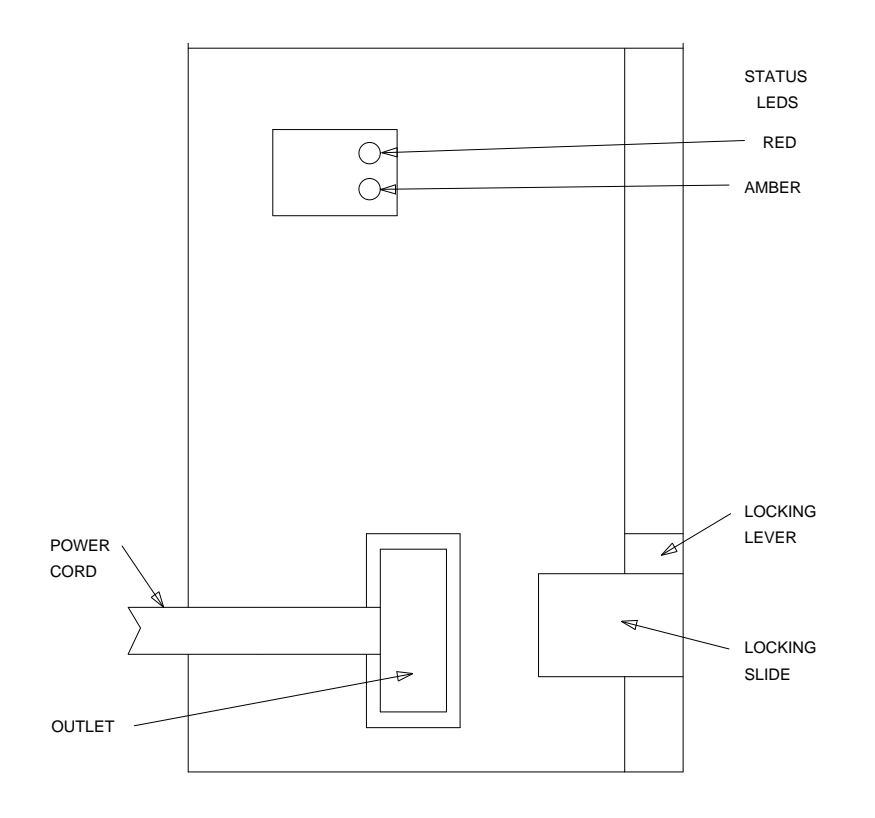

**Figure 10-15. 631WA or 631WB AC Power Unit**

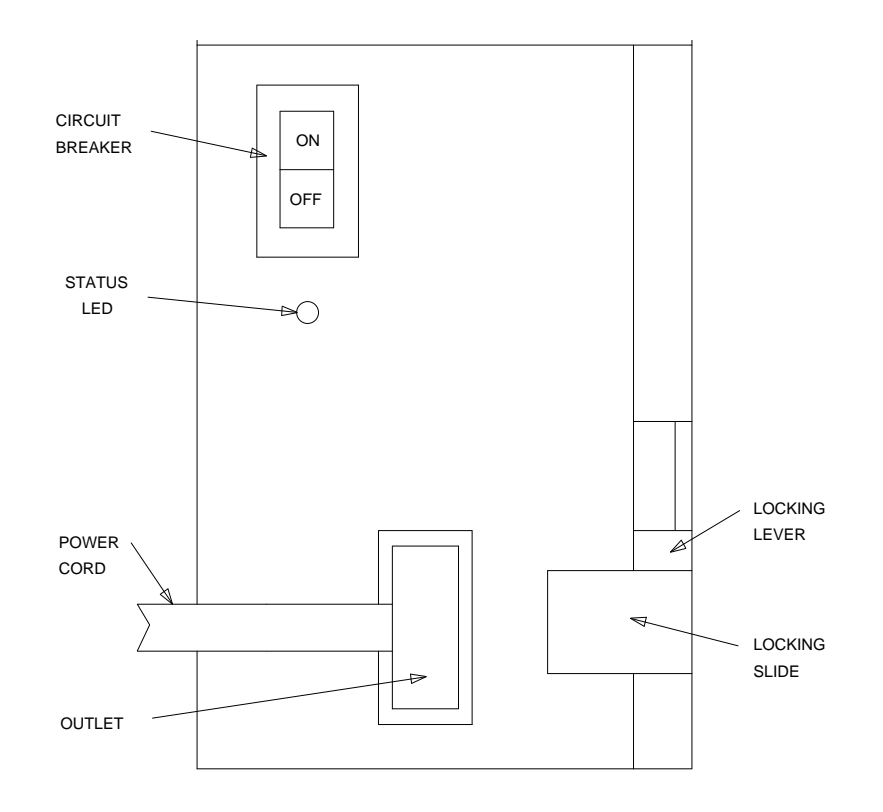

**Figure 10-16. 631AR or 631BR AC Power Unit**

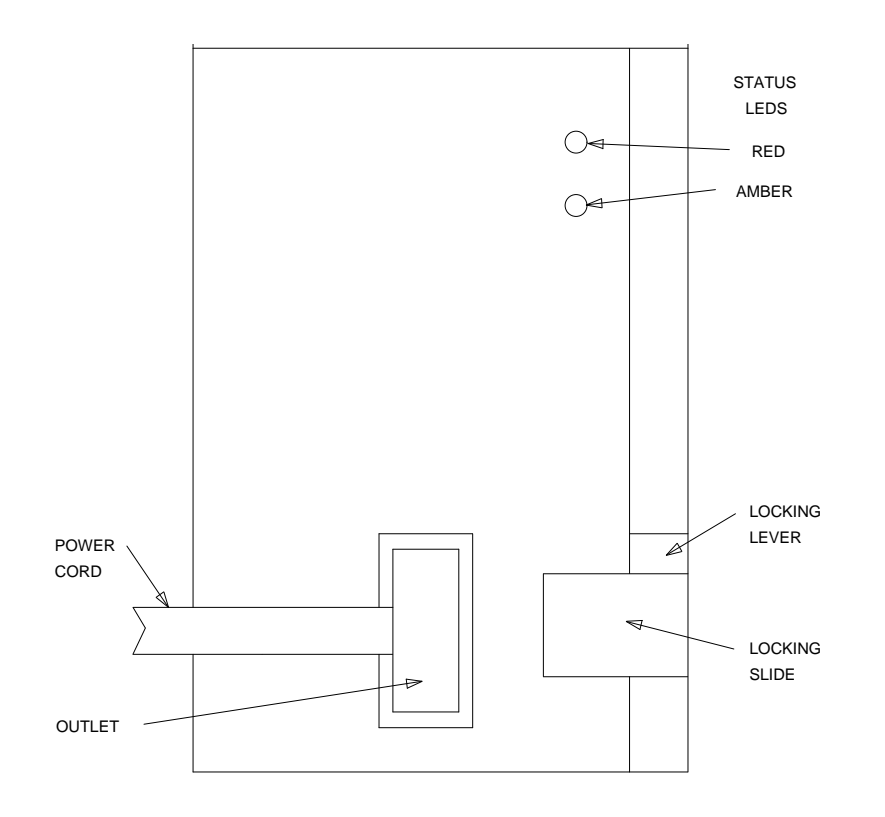

**Figure 10-17. 631DA or 631DB AC Power Unit**

## **Power Unit Replacement Procedures**

The procedures for replacing the various power units are given below:

# **Replacing a 631AR or 631BR AC Power Unit**

If the power unit to be replaced is in a control carrier of a PPN system, refer to "Removing Power" and "Restoring Power" in Chapter 5, "Routine Maintenance Procedures", before replacing the power unit. To replace the power unit, implement the following steps:

- 1. Set the power switch to OFF, and unplug the power cord.
- 2. Move the locking slide on the power unit to its leftmost position and unlatch the locking lever.
- 3. Remove the power unit from the carrier.

10 Maintenance Object Repair Procedures CARR-POW (Carrier Port Power Unit) for AC-Powered Systems Page 10-271

4. Before installing the replacement power unit in the carrier, turn the power unit on its side and operate rocker switches 1 through 4 on the dip switch as follows:

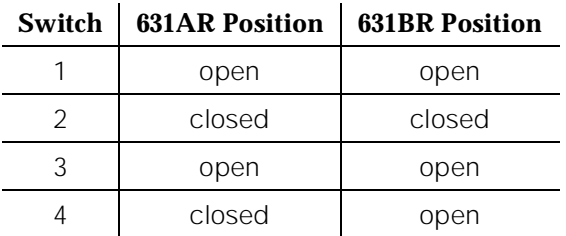

# $\Rightarrow$  NOTE:

In the open position, the rocker is down on the side opposite the number. In the closed position, the rocker is down on the side adjacent to the number.

- 5. Move the locking slide on the replacement power unit to the extreme left position and open the locking lever.
- 6. Insert the power unit into the carrier until some resistance is felt.
- 7. Lift the locking lever upward until it latches.
- 8. Move the locking lever slide on the power unit to the extreme right position.
- 9. Connect the power cord and set the power switch to ON.

# **Replacing a 631DA or 631DB AC Power Unit**

If the power unit to be replaced is in a control carrier of a PPN system, refer to "Removing Power" and "Restoring Power" in Chapter 5, "Routine Maintenance Procedures" before replacing the power unit. To replace the power unit, follow the procedure below:

- 1. Unplug the power cord.
- 2. Move the locking slide on the power unit to the extreme left position and unlatch the locking lever.
- 3. Remove the power unit from the carrier.
- 4. Move the locking slide on the replacement power unit to the extreme left position and open the locking lever.
- 5. Insert the power unit into the carrier until some resistance is felt.
- 6. Lift the locking lever upward until it latches.
- 7. Move the locking lever slide on the power unit to the extreme right position.
- 8. Connect the power cord and set the power switch to ON.

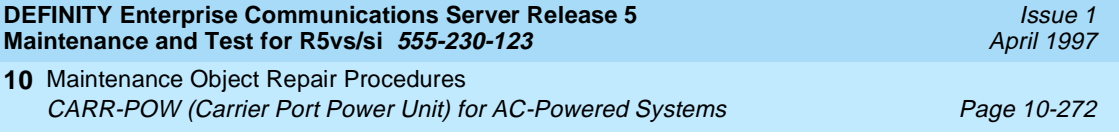

### **Replacing a TN736 or TN752 Power Unit Circuit Pack**

If the TN736 or TN752 power unit circuit pack is in a control carrier of a PPN system, then refer to the "Handling Control Circuit Packs" section in Chapter 5, "Routine Maintenance Procedures". Replacing either power unit interrupts the -5 volt supply to the carrier. This causes all the analog circuit packs in the carrier to fail their Loop Around Tests and may cause failures in circuit packs in the control complex. After the power unit has been replaced, look for alarms against these maintenance objects. If ANL-LINE alarms exist, refer to Test #47 (Loop Around and Conference Test) in ANL-LINE Maintenance documentation. For CO-TRK alarms, refer to Test #33 (Loop Around and Conference Test) in CO-TRK Maintenance documentation.

### **Hardware Error Log Entries and Test to Clear Values**

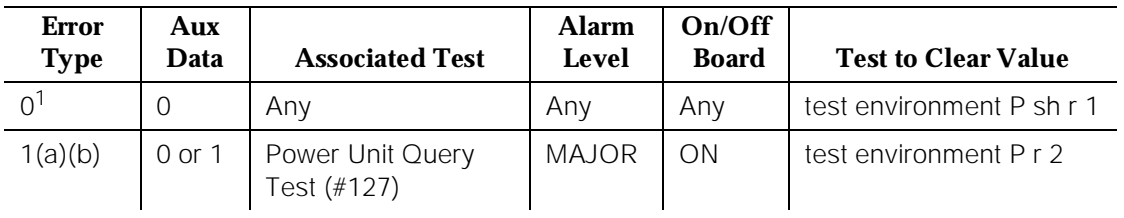

### **Carrier Port Power Unit Error Log Entries**

1. Run the Short Test Sequence first. If all tests pass, run the Long Test Sequence. Refer to the appropriate test description and follow the recommended procedures.

### **Notes:**

- a. Where P is an appropriate port network number taken for the PORT field of the Error Log.
- b. Run the Power Unit Query Test (#127) first using the **test environment P r 2** command. Then, if a carrier must be recycled to clear the CARR-POW alarm, use the **recycle carrier PC** command to run the Power Unit Recycle Test (#126). The Power Unit Recycle Test (#126) is not included in either the long or Short Test Sequences.

# **A** WARNING:

The Power Unit Recycle Test (#126) is destructive. For more information, refer to the description of this test.

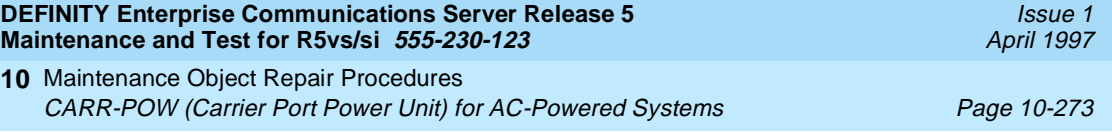

## **System Technician-Demanded Tests: Descriptions and Error Codes**

Always investigate tests in the order presented in the table below when inspecting errors in the system. By clearing error codes associated with the Battery & Battery Charger Query Test, for example, you may also clear errors generated from other tests in the testing sequence.

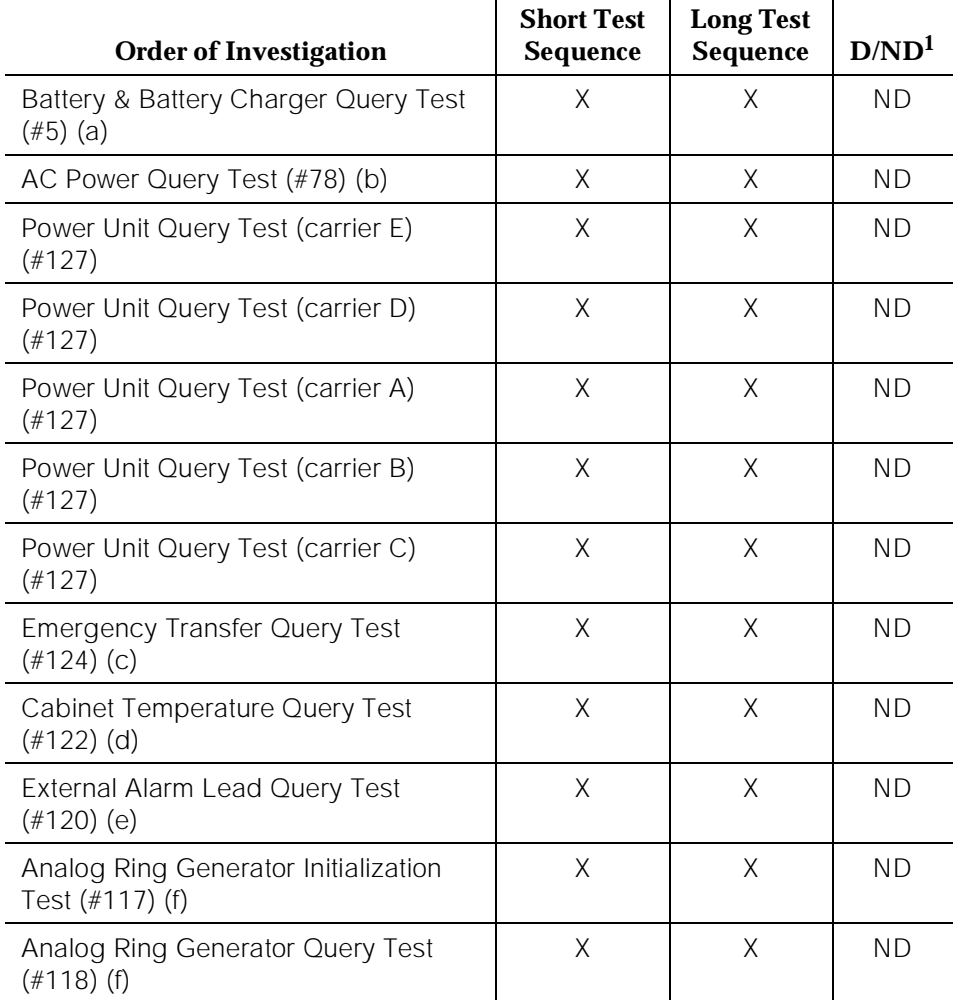

1. D = Destructive; ND = Nondestructive

## **Notes:**

a. Refer to POWER (Battery & Battery Charger) Maintenance documentation for a description of this test.

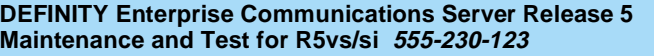

- b. Refer to AC-POWER (AC Power) Maintenance documentation for a description of this test.
- c. Refer to EMG-XFER (Emergency Transfer) Maintenance documentation for a description of this test.
- d. Refer to CABINET (Cabinet Sensors) Maintenance documentation for a description of this test.
- e. Refer to EXT-DEV (External Alarm) Maintenance documentation for a description of this test.
- f. Refer to RING-GEN (Analog Ring Generator) Maintenance documentation for a description of this test. This test only shows up in the test sequence if there is a TN768 Tone-Clock circuit pack in the port network being tested.

# **Power Unit Recycle Test (#126)**

## **This test is destructive.**

This test is destructive because it requires all circuit packs in the recycled carrier to be removed and inserted. These actions cause all calls originating or terminating on circuit packs in this carrier to be dropped. The pair of power units in the specified carrier is recycled. Both power units in the carrier are turned off for two seconds and then back on again. After the power units have been turned back on, the test queries the Maintenance/Tape Processor in Standard system PPN, the Duplication Interface circuit pack in a PPN for a system with High or Critical Reliability, or the EPN Maintenance circuit pack in an EPN multicarrier cabinet system for the status of pair of power units in the specified carrier. If both power units are on and functioning, then the test passes. If both power units are not on and functioning, the test fails, and BOTH power units are turned off.

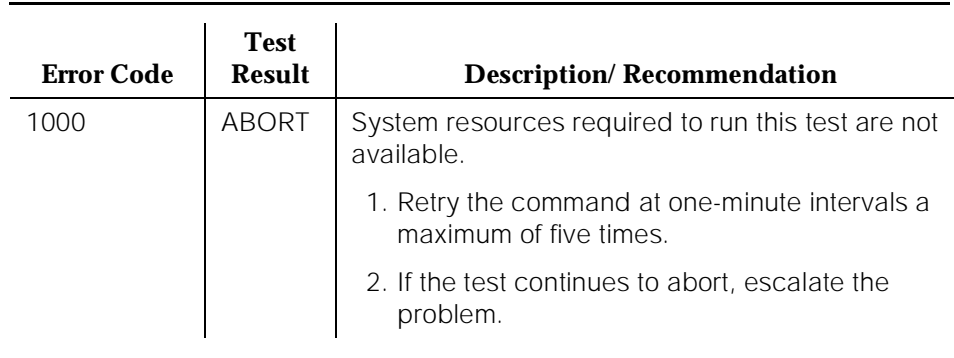

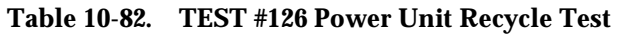

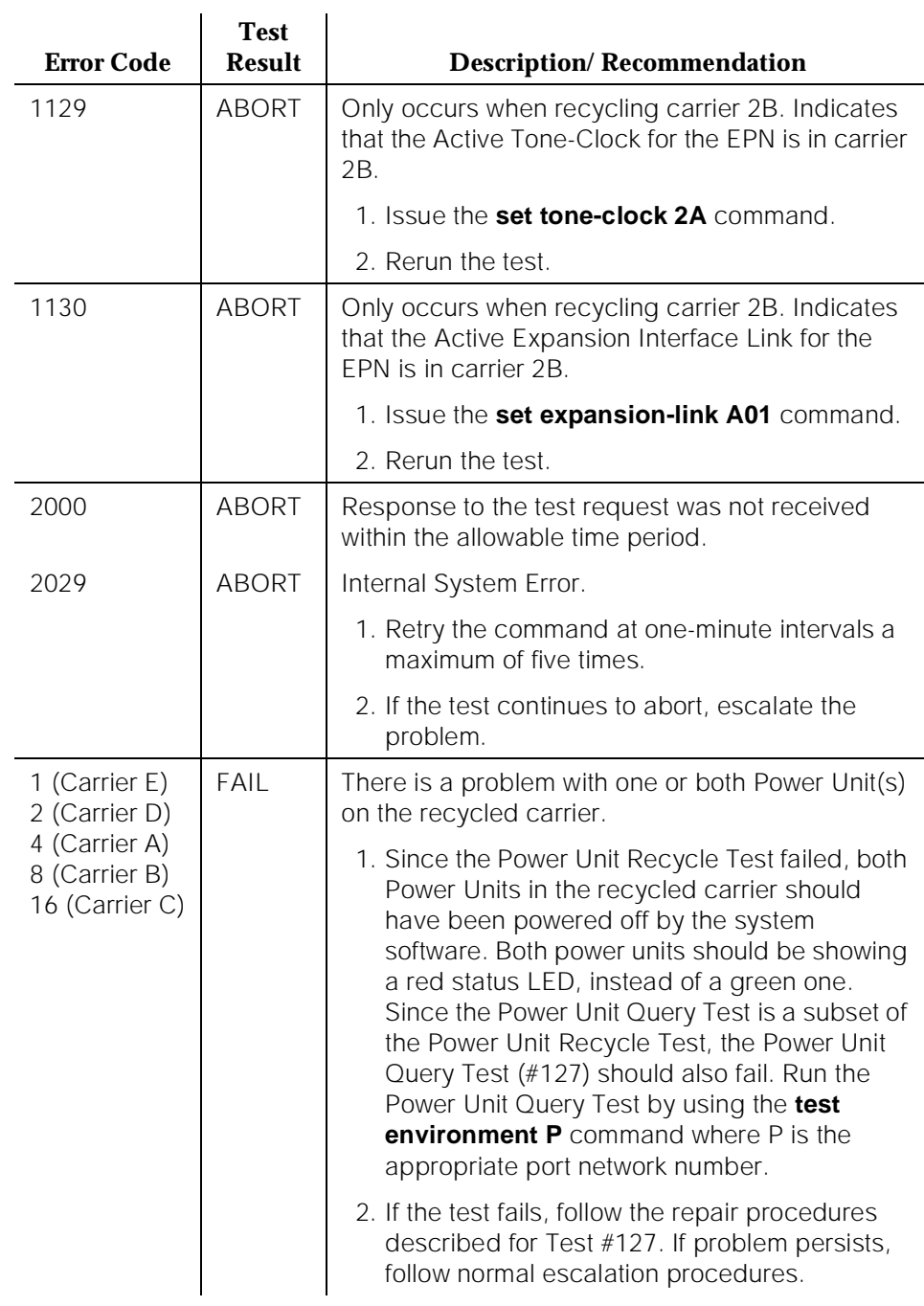

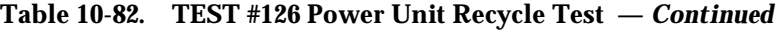

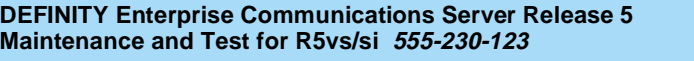

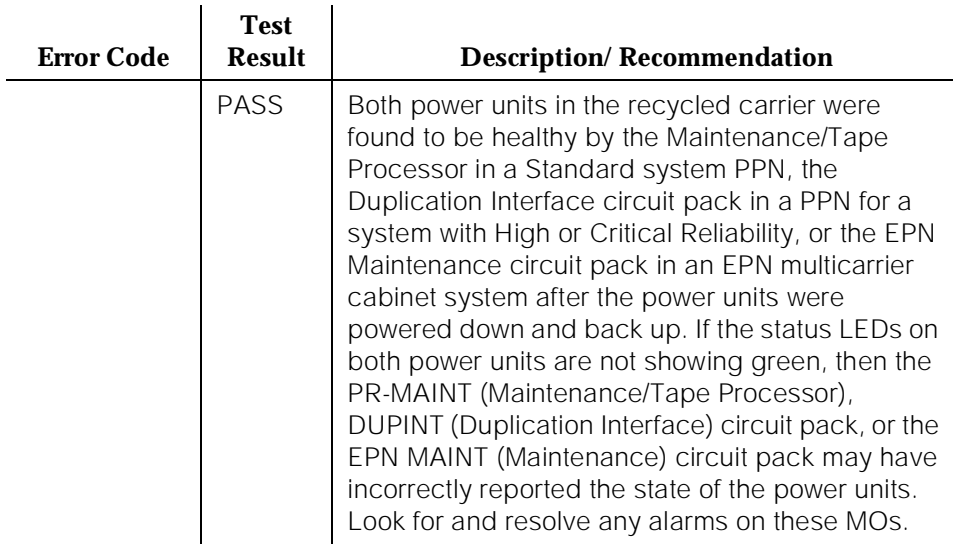

## **Table 10-82. TEST #126 Power Unit Recycle Test —** *Continued*

## **Power Unit Query Test (#127)**

This test queries the Maintenance/Tape Processor in a Standard system PPN, the Duplication Interface circuit pack in a PPN for a system with High or Critical Reliability, or the EPN Maintenance circuit pack in an EPN multicarrier cabinet system for the status of pair of power units in the specified carrier. If both power units are on and functioning, then the test passes. If both are not on and functioning, it fails.

| Error<br>Code | <b>Test</b><br><b>Result</b> | <b>Description/Recommendation</b>                                        |
|---------------|------------------------------|--------------------------------------------------------------------------|
| 1000          | ABORT                        | System resources required to run this test are not<br>available.         |
|               |                              | 1. Retry the command at one minute intervals a<br>maximum of five times. |
|               |                              | 2. If the test continues to abort, escalate the problem.                 |

**Table 10-83. TEST #127 Power Unit Query Test** 

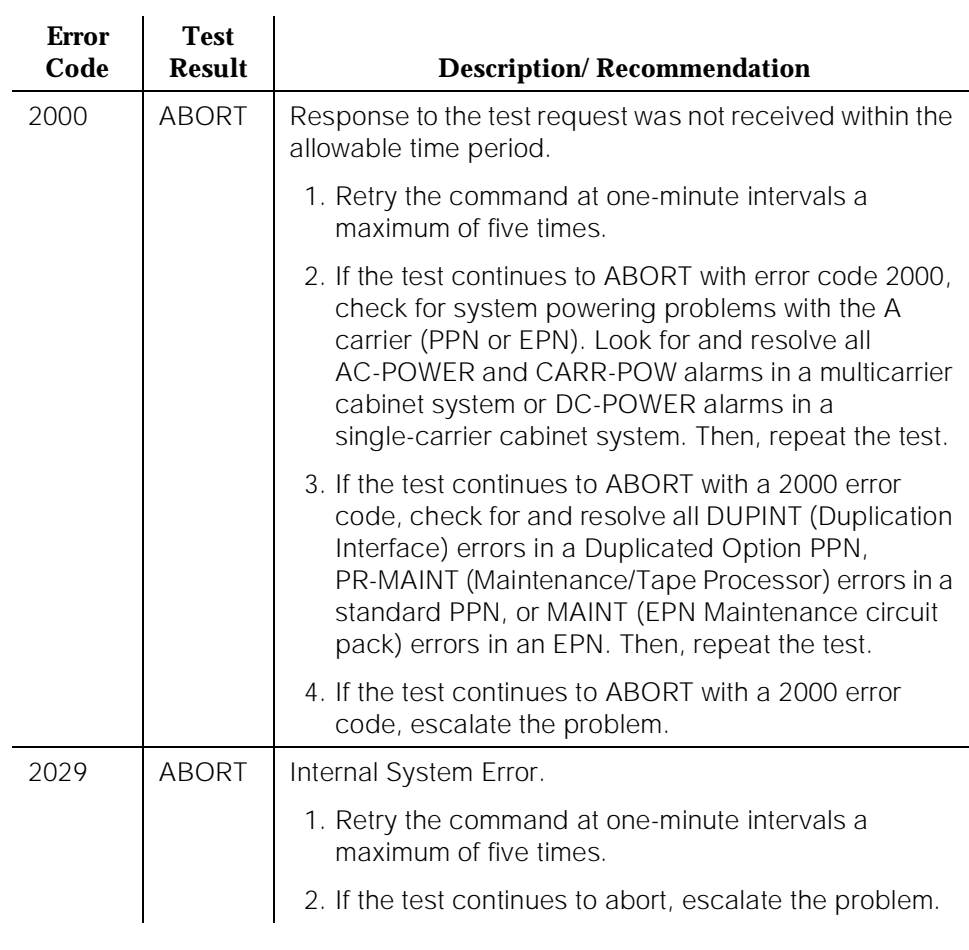

## **Table 10-83. TEST #127 Power Unit Query Test —** *Continued*

### *Continued on next page*

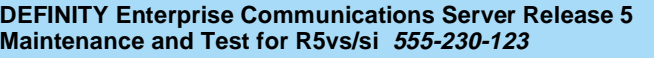

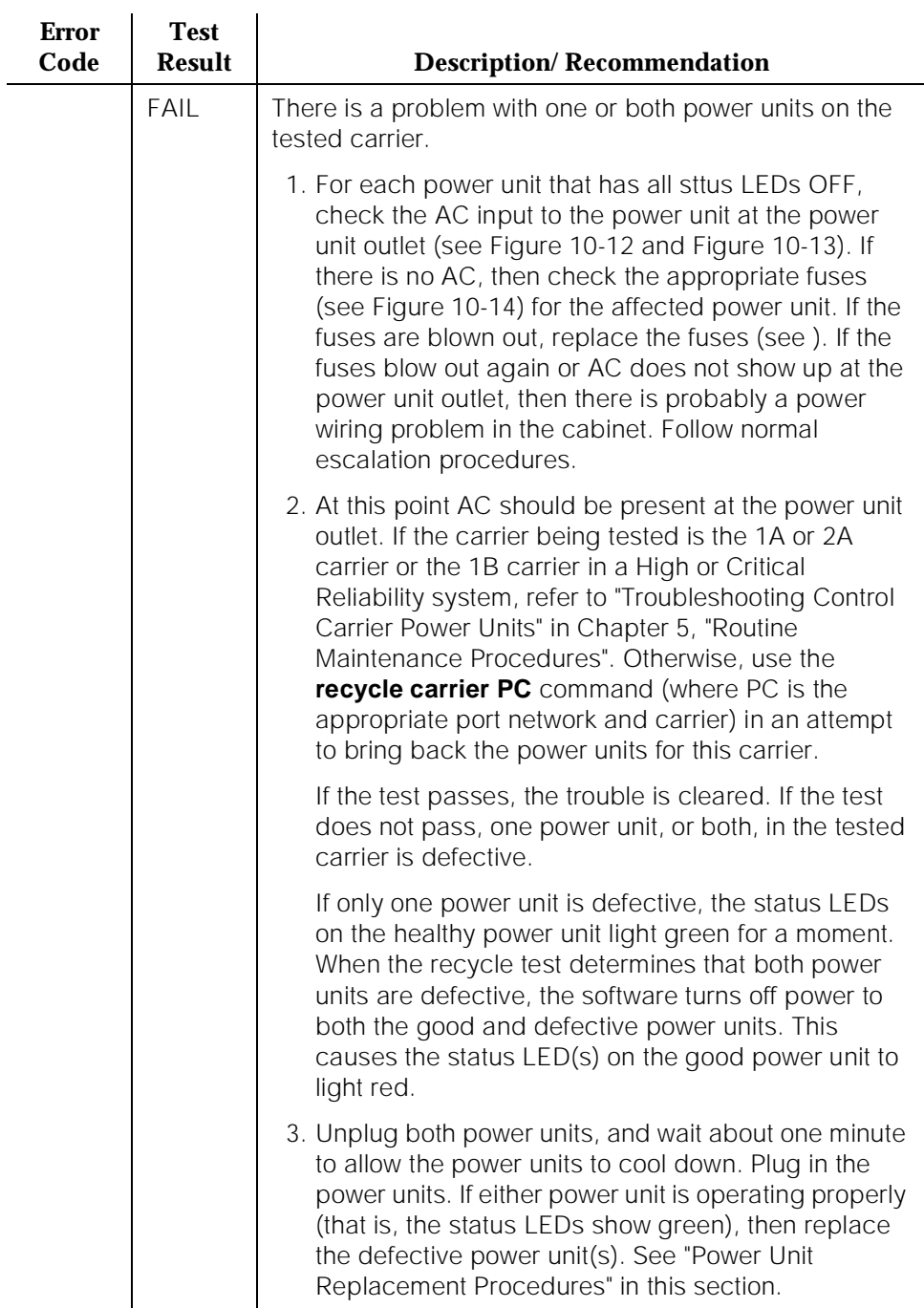

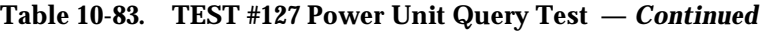

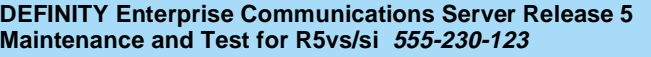

10 Maintenance Object Repair Procedures CARR-POW (Carrier Port Power Unit) for AC-Powered Systems Page 10-279

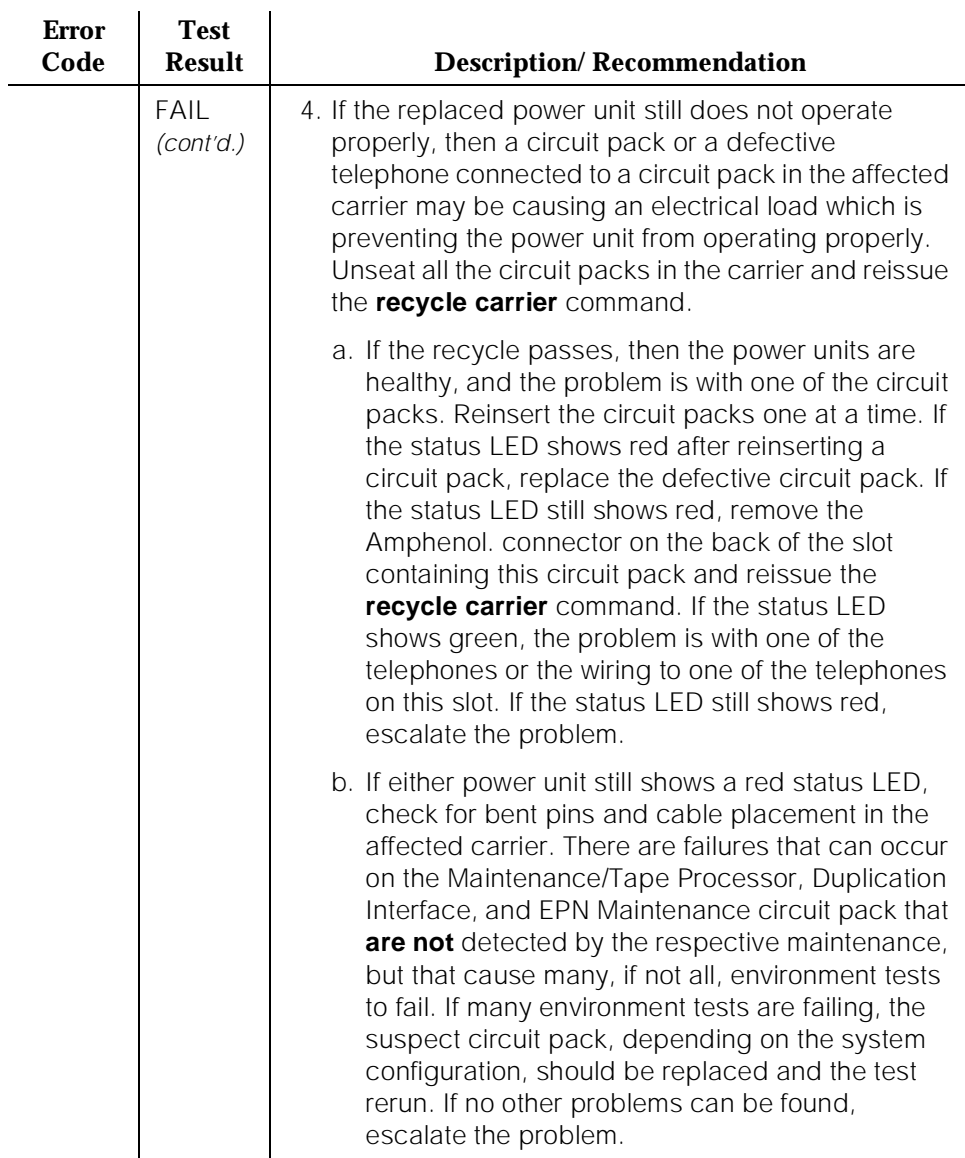

## **Table 10-83. TEST #127 Power Unit Query Test —** *Continued*

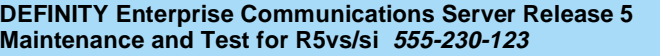

10 Maintenance Object Repair Procedures CARR-POW (Carrier Port Power Unit) for AC-Powered Systems Page 10-280

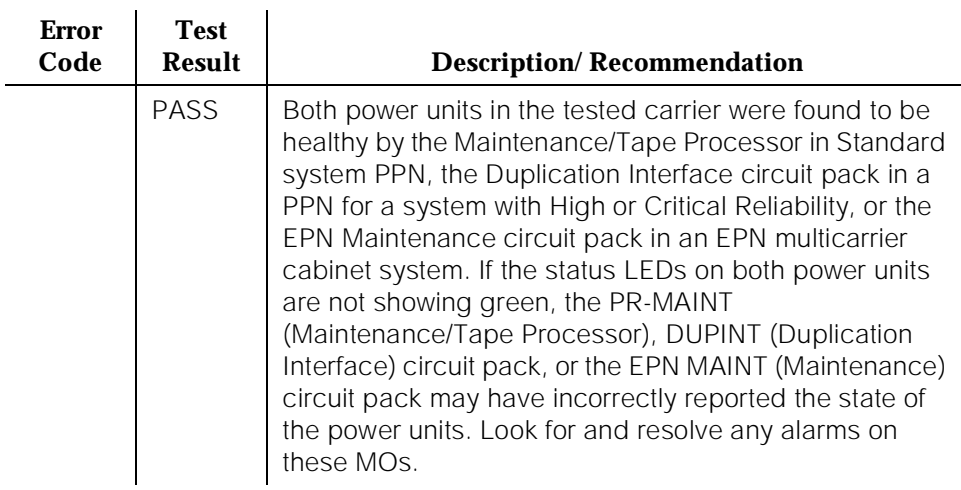

## **Table 10-83. TEST #127 Power Unit Query Test —** *Continued*

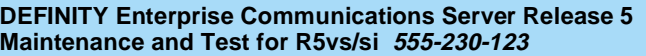

# **CARR-POW (Carrier Port Power Unit) for DC-Powered Systems**

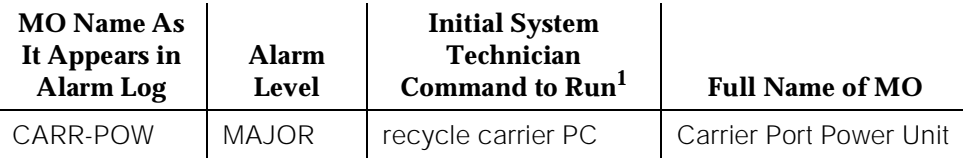

1. Recycle the carrier indicated by the Port field in the Alarm Log.

Generic 1 offers two basic cabinet type configurations: (1) the multicarrier cabinet system and (2) the single-carrier cabinet system. Both cabinet system configurations may be powered by either an external AC or DC power source.

# $\implies$  NOTE:

For environment maintenance, the PPN or EPN cabinet configuration aspects for a High or Critical Reliability system are irrelevant.

The environment maintenance strategy to be used depends on both the cabinet configuration and the type of powering. Therefore, refer to the following list to find the appropriate MO section(s).

- For a single-carrier cabinet system, refer to the "DC-POWER (Single-Carrier Cabinet Power)" Maintenance documentation for environment maintenance strategy.
- For a multicarrier cabinet system using an external AC power source, refer to one or more of the following Maintenance documentation sections: "AC-POWER (AC Power) for AC-Powered Systems", "CUST-ALM (Customer-Provided Alarming Device)", or "POWER (Battery & Battery Charger) for AC-Powered Systems".
- For a multicarrier cabinet system using an external DC power source, refer to one or more of the following Maintenance documentation sections: "AC-POWER (AC Power) for DC-Powered Systems", "CUST-ALM (Customer-Provided Alarming Device)", or "POWER (Battery & Battery Charger) for DC-Powered Systems".

Every carrier in the system must be supplied with +5 volt, -48 volt, and -5 volt DC power for the various circuit packs to operate properly. A multicarrier system can be supplied by an external AC power source or an external DC power source.

In a DC-powered system, power is supplied to the carriers as follows: DC power from an external device comes into Power Distribution Units (PDU J58890CF and PDU J58890CF-1), which distribute the power via circuit breakers (CB1-CB12 for PDU J58890CF, CB1-CB6 for J58890Cf-1) to the carrier power units. Each carrier in the system is equipped with two power units, the 644A and the 645B, which
10 Maintenance Object Repair Procedures CARR-POW (Carrier Port Power Unit) for DC-Powered Systems Page 10-282

together supply the required voltages to the carrier. Figure 10-17 illustrates the position of the carrier power units and PDU J58890CF and shows which power unit each circuit breaker controls (Figure 10-17 also shows other Environment maintenance-related items that can be ignored for this section on Carrier Port Power Unit). Figure 10-18 shows the position of the circuit breakers on the PDU J58890CF. Figure 10-19 illustrates the position of the carrier power units and PDU J58890CF-1 and shows which power unit each circuit breaker controls (Figure 10-19 also shows other Environment maintenance-related items that can be ignored for this section on Carrier Port Power Unit). Figure 10-20 shows the position of the circuit breakers on the PDU J58890CF-1. The TN2036 Voltage Range circuit pack provides easy access for testing the various voltages on the backplane pins. Refer to Chapter 2 in DEFINITY Communications System Generic 1 and Generic 3 Installation and Test, 555-230-104. The CARR-POW (Carrier Port Power Unit) MO represents the pair of power units for each carrier in a multicarrier cabinet system. If a problem is reported by hardware for a power unit on a port carrier, the system can recycle the pair of power units in a port carrier; however, if the problem is reported on a control carrier, the system cannot recycle the pair of power units in a control carrier. In a standard multicarrier cabinet (PPN or EPN), carrier A is the control carrier, and carriers B, C, D, and E are the port carriers. In a High or Critical Reliability system multicarrier cabinet (PPN or EPN), carriers A and B are the control carriers, and carriers C, D, and E are the port carriers. However, carrier B in the EPN can be recycled only if the Active Expansion Interface Link and Active Tone-Clock circuit pack are in the A carrier.

The carrier port power unit has one LED: the yellow LED on means operating as normal and the LED off means no external power is being supplied or that the power unit has a fault.

Loss of the 645B Carrier Port Power Unit in the active control carrier (the A carrier for a standard system and either the A or B carrier for a High or Critical Reliability system) causes loss of the administration terminal. In a High or Critical Reliability system, the Active SPE should switch to the Standby SPE if there is a CARR-POW alarm.

Recycling a carrier turns off the pair of carrier power units and turns them back on two seconds later.

# ! **WARNING:**

Recycling carriers disrupts service for all circuit packs on the carrier.

Generic 1 can also support neon message waiting lamps on analog telephones. If this is required, then the carrier(s) that contains the TN769 Analog Neon circuit packs must also be supplied with 165 volt DC power to power the neon lights. The 165 volt DC power can only be supplied by a TN752 or a TN755B power unit circuit pack. The following table lists the power units and power-related circuit packs that can be used in a DC-powered system and indicates the voltages they can supply. Figure 10-21 and Figure 10-22 show a schematic of the 644A and 645B power supplies, respectively. The TN2036 Voltage Range circuit pack

provides easy access for testing the various voltages on the backplane pins. Refer to Chapter 2 in DEFINITY Communications System Generic 1 and Generic 3 Installation and Test, 555-230-104.

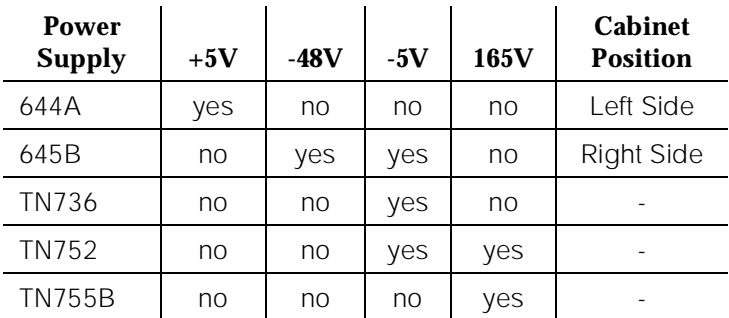

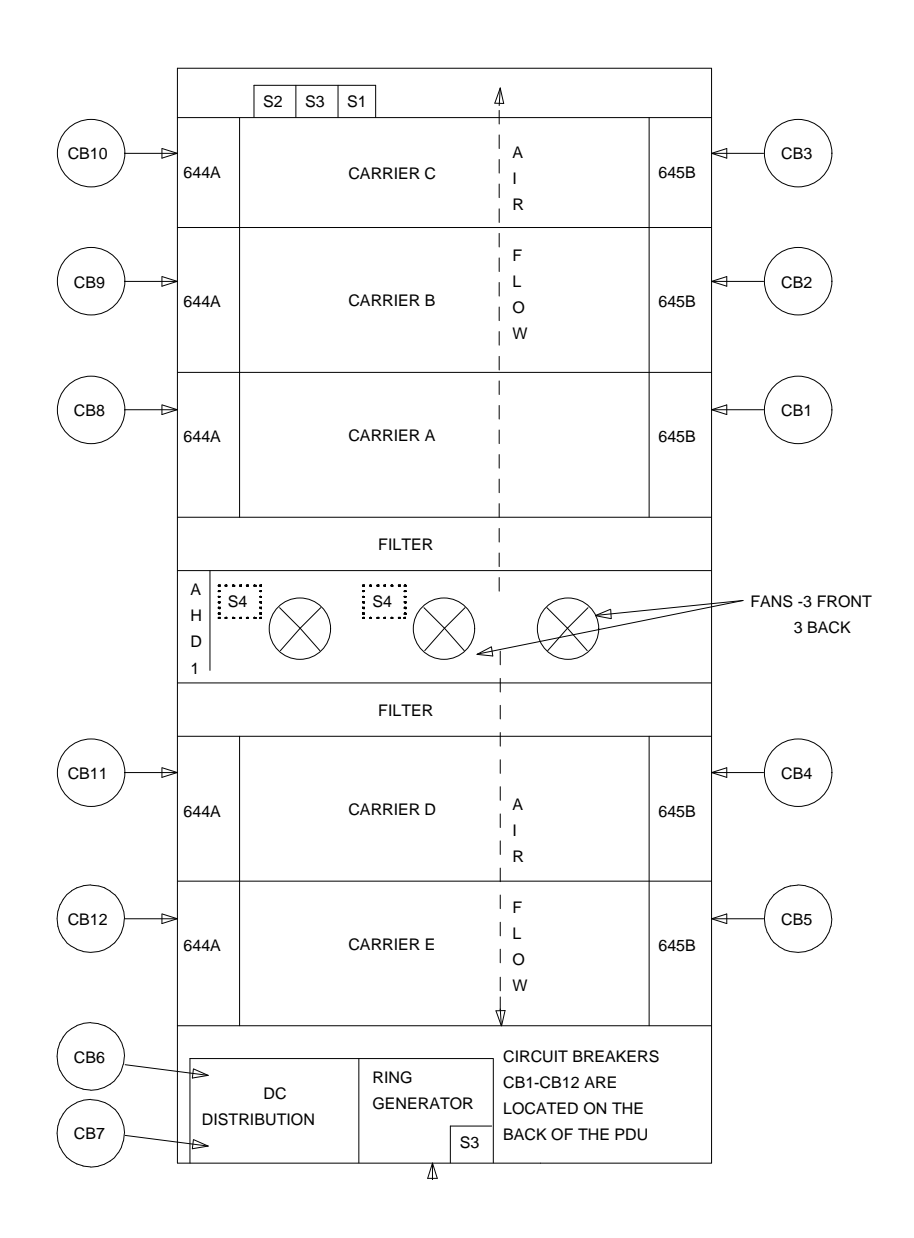

**Figure 10-18. Power Distribution Unit for DC-Powered Systems (PDU8890CF)**

10 Maintenance Object Repair Procedures CARR-POW (Carrier Port Power Unit) for DC-Powered Systems Page 10-285

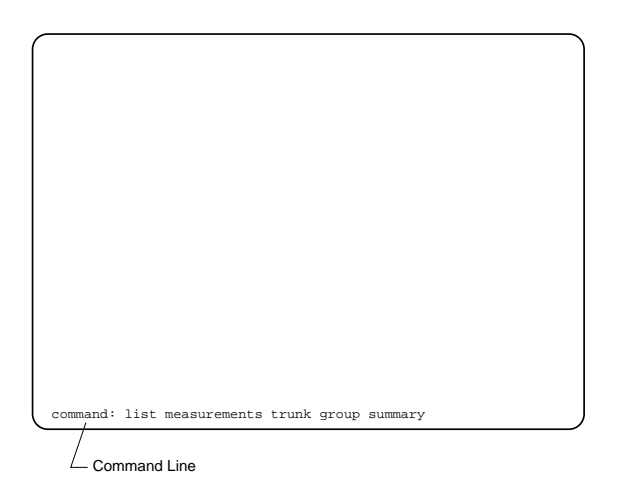

**Power Distribution Unit for DC-Powered Systems (PDU Figure 10-19. Power 168890CF)** 

10 Maintenance Object Repair Procedures CARR-POW (Carrier Port Power Unit) for DC-Powered Systems Page 10-286

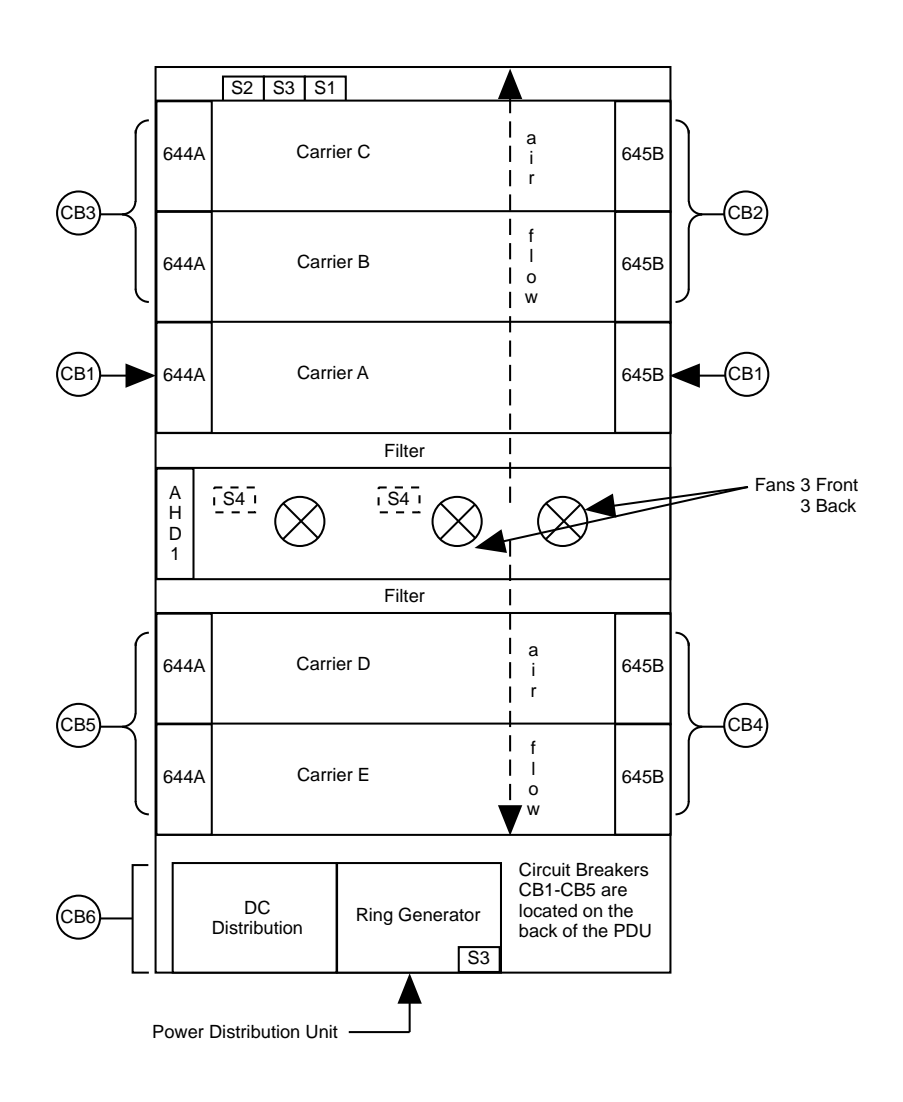

**Figure 10-20. Power Distribution Unit for DC-Powered Systems (PDU8890CF-1)**

10 Maintenance Object Repair Procedures CARR-POW (Carrier Port Power Unit) for DC-Powered Systems Page 10-287

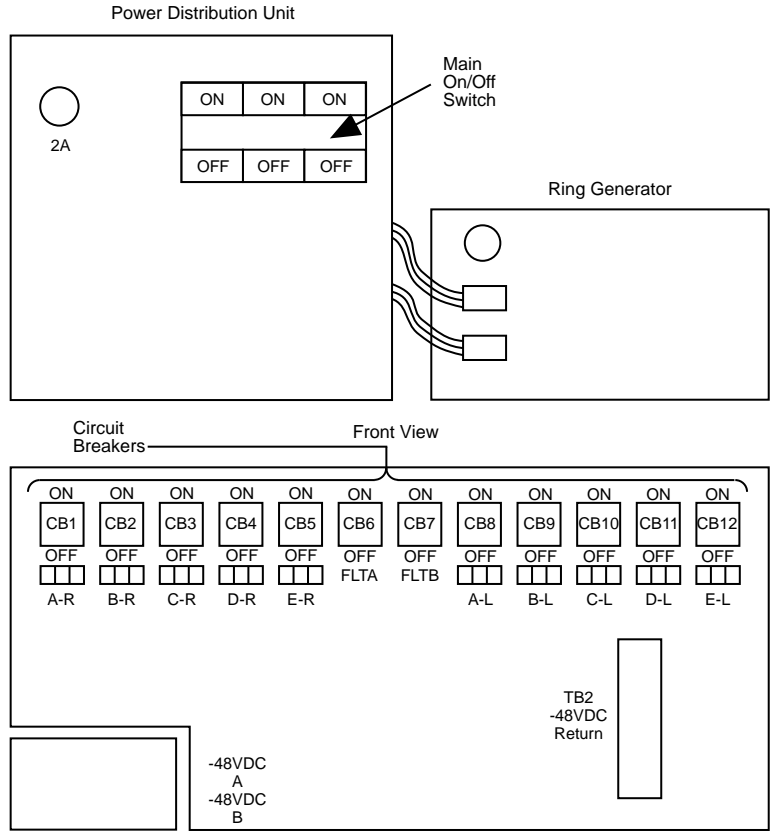

Back View

**Figure 10-21. Power Distribution Unit for DC-Powered Systems (PDU 58890CF-1)**

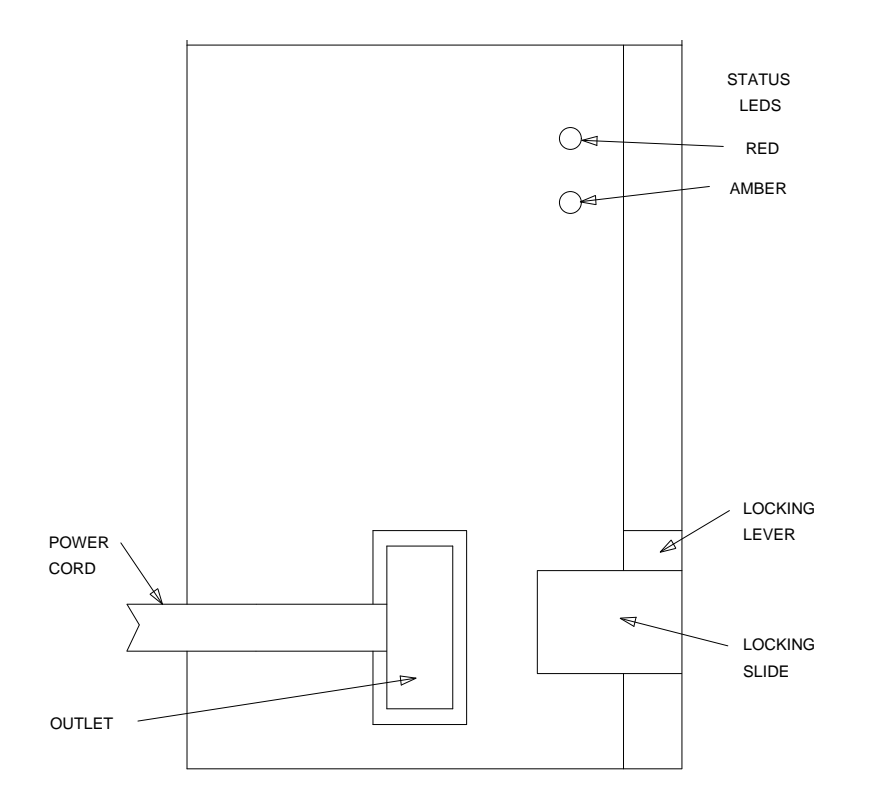

**Figure 10-22. 644A Port Carrier Power Unit for DC-Powered Systems**

10 Maintenance Object Repair Procedures CARR-POW (Carrier Port Power Unit) for DC-Powered Systems Page 10-289

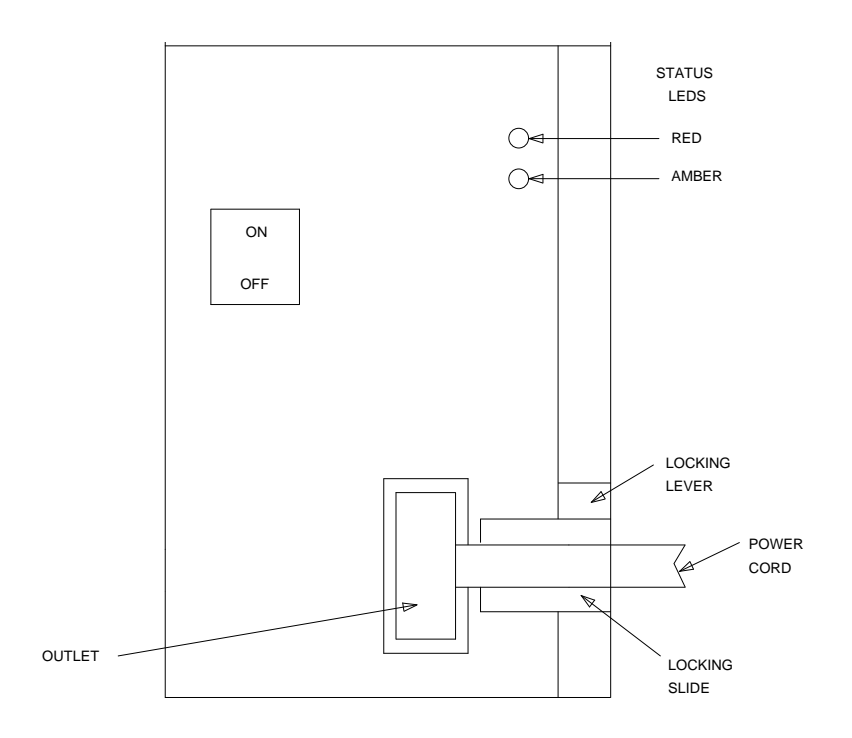

**Figure 10-23. 645B Port Carrier Power Unit for DC-Powered Systems**

## **Port Carrier Power Unit Replacement Procedures**

The procedures for replacing a 644A or 645B carrier DC power unit are given below.

If the port carrier power unit to be replaced is in a control carrier of a PPN system, refer to the "Removing Power" and "Restoring Power" sections in Chapter 5, "Routine Maintenance Procedures" before replacing the port carrier power unit. To replace the port carrier power unit, follow the procedure below:

- 1. If this is a 645B power unit, set the power switch to OFF.
- 2. Unplug the power cord.
- 3. Move the locking slide on the power unit to the extreme left position, and unlatch the locking lever.
- 4. Remove the power unit from the carrier.

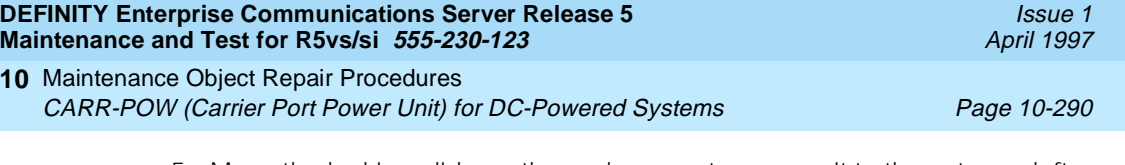

- 5. Move the locking slide on the replacement power unit to the extreme left position and open the locking lever.
- 6. Insert the power unit into the carrier until some resistance is felt.
- 7. Lift the locking lever upward until it latches.
- 8. Move the locking lever slide on the power unit to the extreme right position.
- 9. Connect the power cord.
- 10. If this is a 645B power unit, set the power switch to ON.

# **Hardware Error Log Entries and Test to Clear Values**

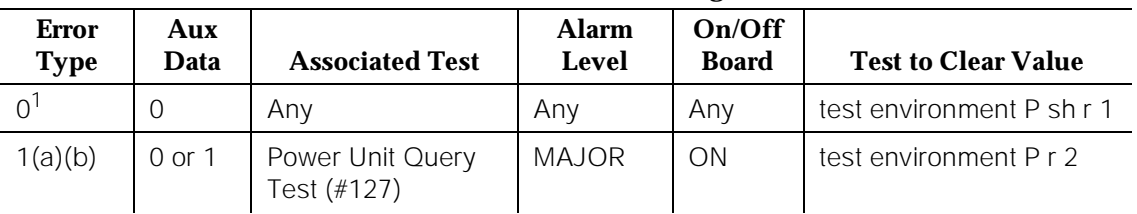

### **Carrier Port Power Unit Error Log Entries**

1. Run the Short Test Sequence first. If all tests pass, run the Long Test Sequence. Refer to the appropriate test description and follow the recommended procedures.

- a. Where P is an appropriate port network number taken for the Port field of the Error Log.
- b. Run the Power Unit Query Test (#127) first using the **test environment P r 2** command. Then, if a carrier must be recycled to clear the CARR-POW alarm, use the **recycle carrier PC** command to run the Power Unit Recycle Test (#126). The Power Unit Recycle Test (#126) is not included in either the long or Short Test Sequences.

# ! **WARNING:**

The Power Unit Recycle Test (#126) is destructive. For more information, refer to the description of this test.

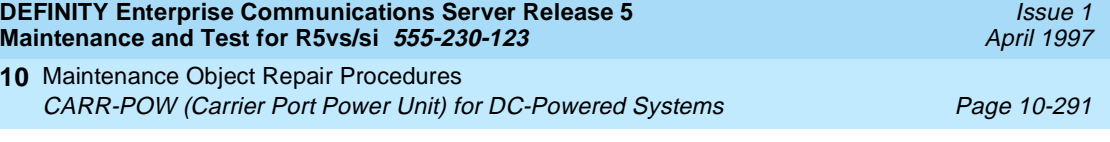

## **System Technician-Demanded Tests: Descriptions and Error Codes**

Always investigate tests in the order presented in the table below when inspecting errors in the system. By clearing error codes associated with the Battery & Battery Charger Query Test, for example, you may also clear errors generated from other tests in the testing sequence.

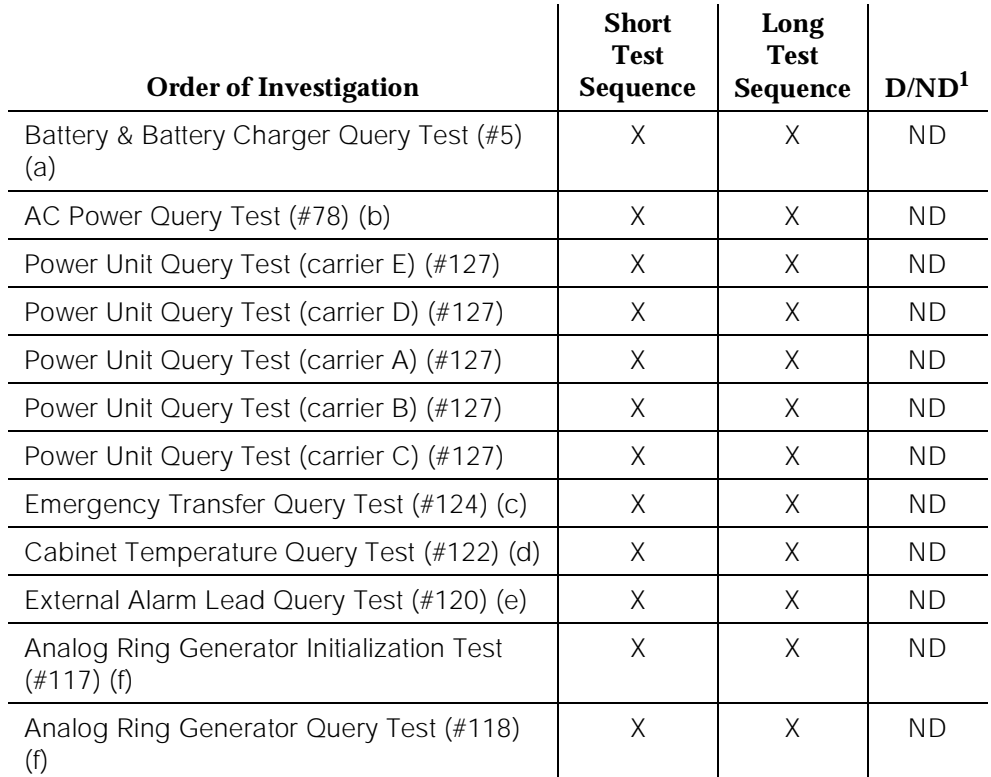

1. D = Destructive; ND = Nondestructive

- a. Refer to POWER (Battery & Battery Charger) Maintenance documentation for a description of this test.
- b. Refer to AC-POWER (AC Power) Maintenance documentation for a description of this test.
- c. Refer to EMG-XFER (Emergency Transfer) Maintenance documentation for a description of this test.
- d. Refer to CABINET (Cabinet Sensors) Maintenance documentation for a description of this test.
- e. Refer to EXT-DEV (External Alarm) Maintenance documentation for a description of this test.

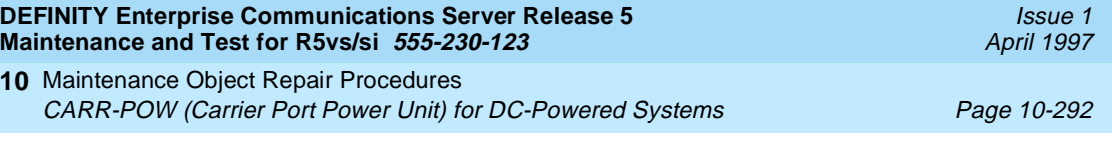

f. Refer to RING-GEN (Analog Ring Generator) Maintenance documentation for a description of this test.

# $\Longrightarrow$  NOTE:

This test only shows up in the test sequence if there is a TN768 Tone-Clock circuit pack in the port network being tested.

## **Power Unit Recycle Test (#126)**

### **This test is destructive.**

This test is destructive because it requires all circuit packs in the recycled carrier to be removed and inserted. These actions cause all calls originating or terminating on circuit packs in this carrier to be dropped. The pair of port carrier power units in the specified carrier is recycled. Both port carrier power units in the carrier are turned off for two seconds and then back on. After the port carrier power units have been turned back on, the test queries the Maintenance/Tape Processor in Standard system PPN, the Duplication Interface circuit pack in a PPN for a High or Critical Reliability system, or the EPN Maintenance circuit pack in an EPN multicarrier cabinet system for the status of the pair of port carrier power units in the specified carrier. If both port carrier power units are on and functioning, then the test passes. If both port carrier power units are not on and functioning, the test fails, and BOTH port carrier power units are turned off.

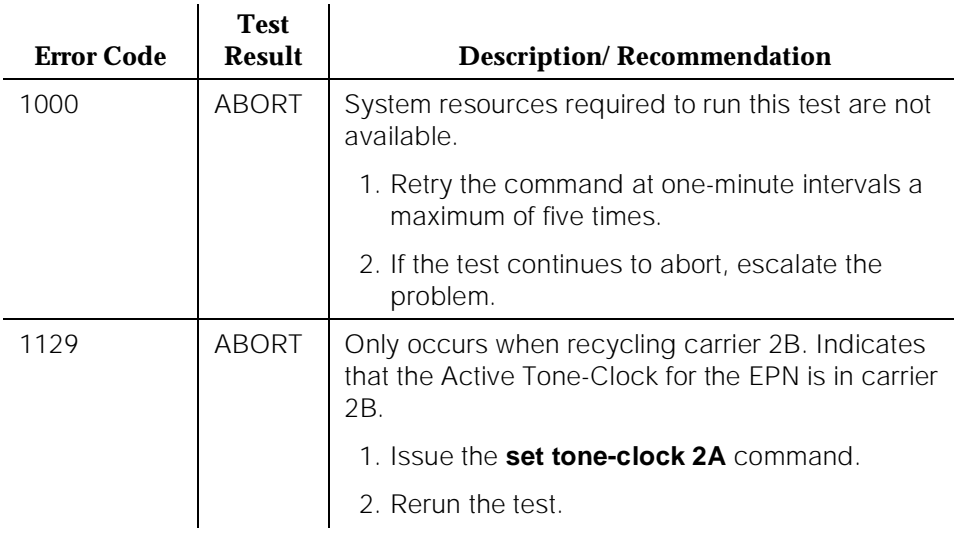

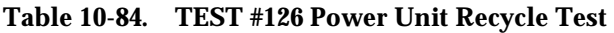

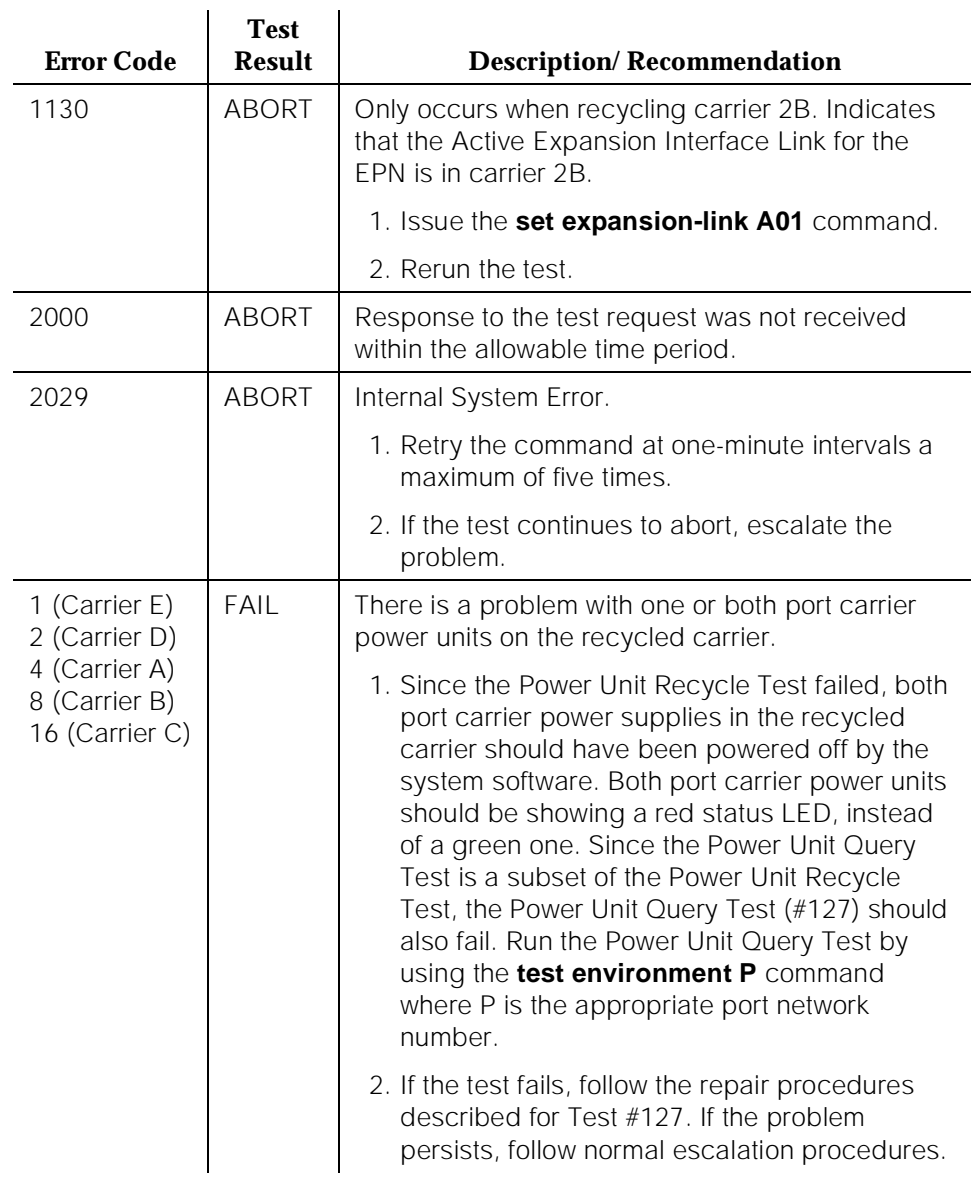

## **Table 10-84. TEST #126 Power Unit Recycle Test —** *Continued*

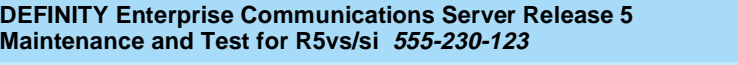

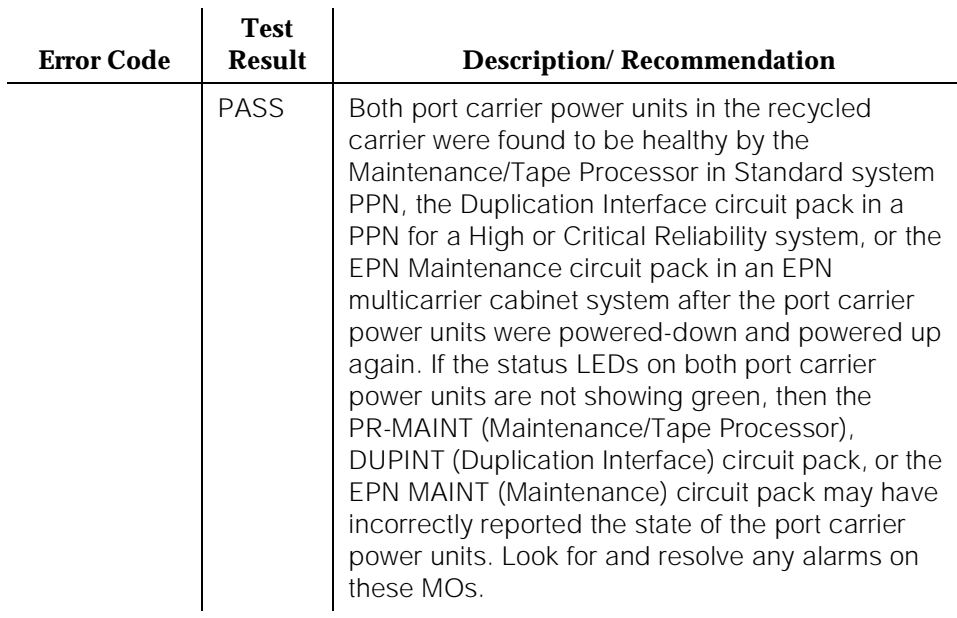

# **Table 10-84. TEST #126 Power Unit Recycle Test —** *Continued*

# **Power Unit Query Test (#127)**

This test queries the Maintenance/Tape Processor in a Standard system PPN, the Duplication Interface circuit pack in a PPN for a High or Critical Reliability system, or the EPN Maintenance circuit pack in an EPN multicarrier cabinet system for the status of the pair of port carrier power units in the specified carrier. If both port carrier units are on and functioning, the test passes. If both are not on and functioning, the test fails.

| <b>Error</b><br>Code | <b>Test</b><br>Result | <b>Description/Recommendation</b>                                                  |
|----------------------|-----------------------|------------------------------------------------------------------------------------|
| 1000                 | <b>ABORT</b>          | System resources required to run this test are not<br>available.                   |
| 2000                 | <b>ABORT</b>          | Response to the test request was not received within the<br>allowable time period. |

**Table 10-85. TEST #127 Power Unit Query Test** 

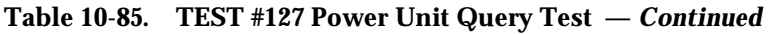

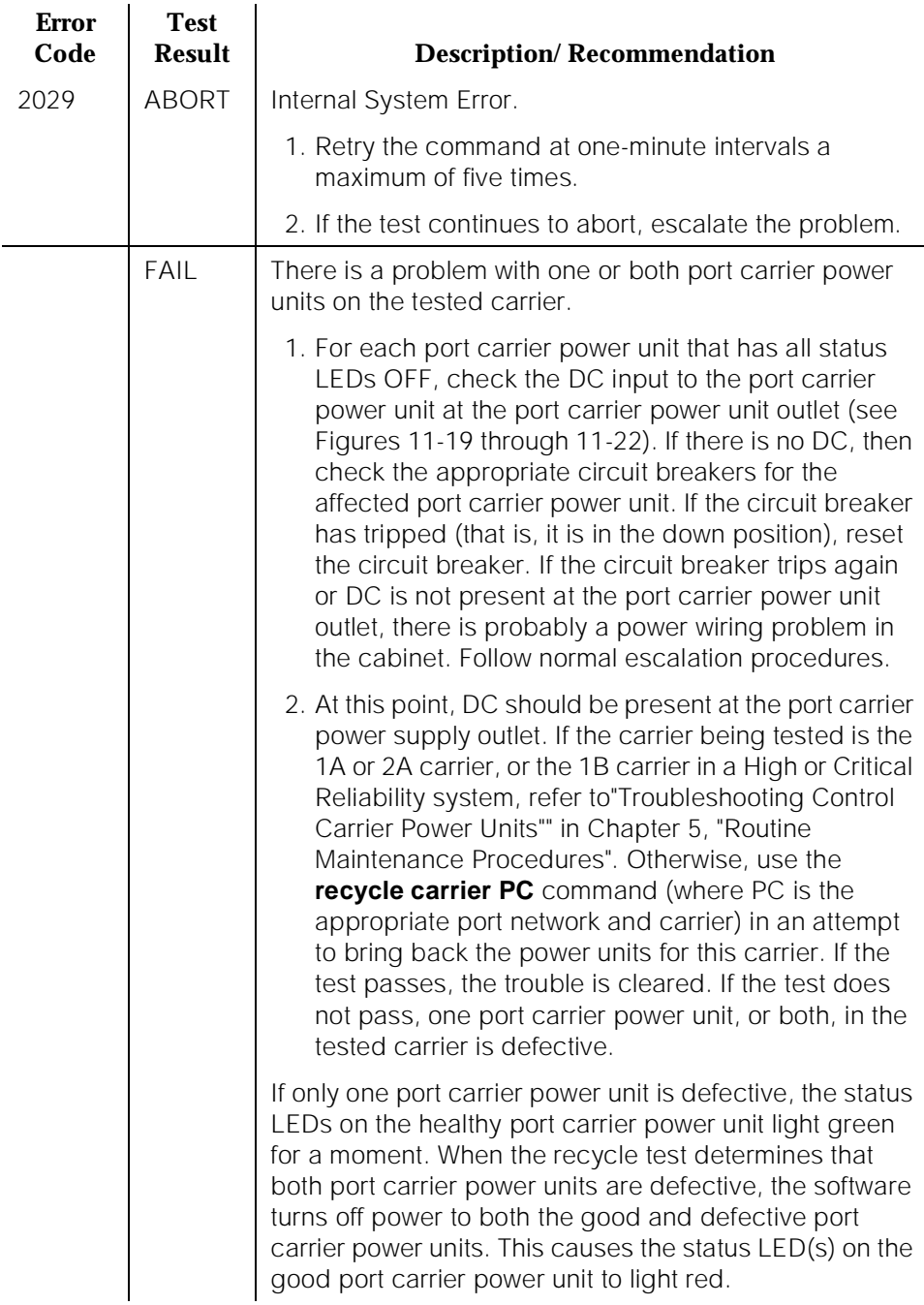

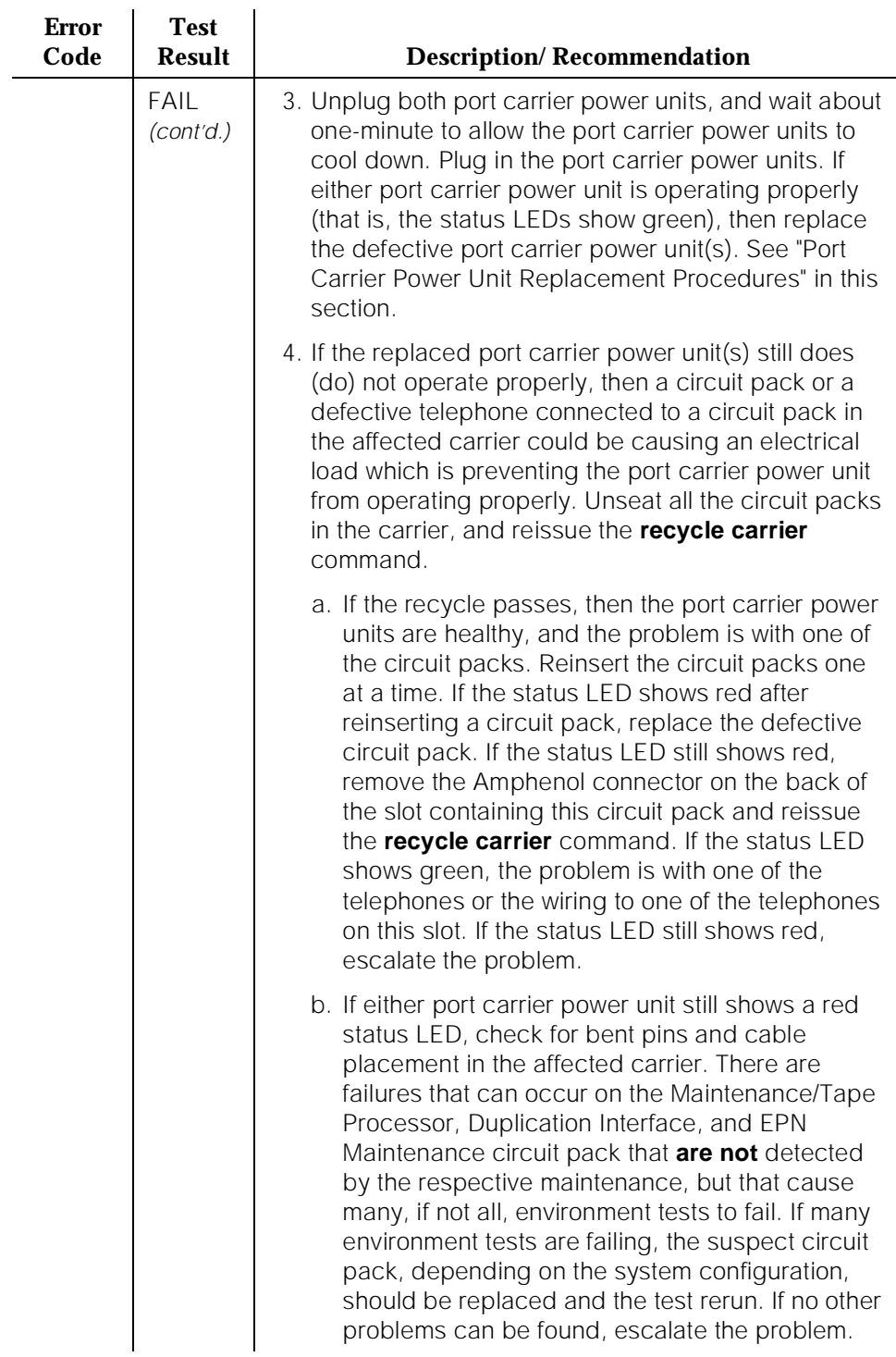

## **Table 10-85. TEST #127 Power Unit Query Test —** *Continued*

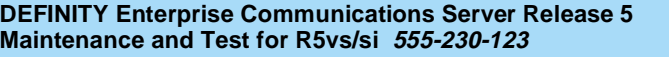

10 Maintenance Object Repair Procedures CARR-POW (Carrier Port Power Unit) for DC-Powered Systems Page 10-297

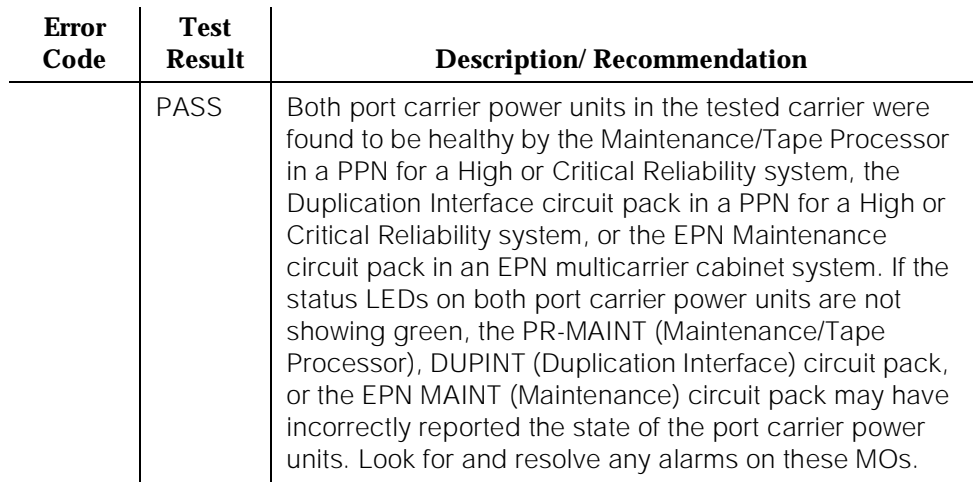

## **Table 10-85. TEST #127 Power Unit Query Test —** *Continued*

# **CLSFY-BD (Call Classifier Circuit Pack)**

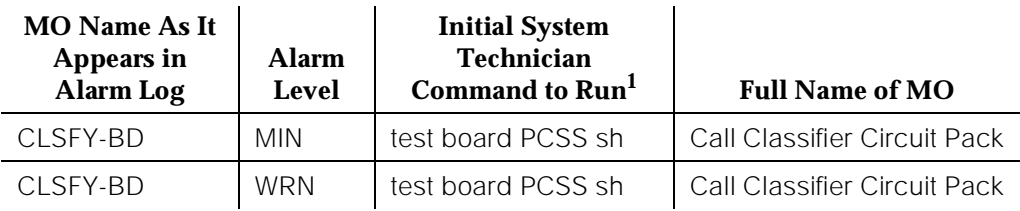

1. Where P is the port network number (1 for PPN and 2 or 3 for EPN); C is the carrier designation (for example, A, B, C, D, or E); and SS is the address of the slot in the carrier where the circuit pack is located (for example, 01, 02, ..., etc.).

Refer to XXX-BD (Common Port Circuit Pack) Maintenance documentation for circuit pack level errors. See also Call Classifier Port (CLSFY-PT) Maintenance documentation for related port information.

# **CLSFY-PT (Call Classifier Port)**

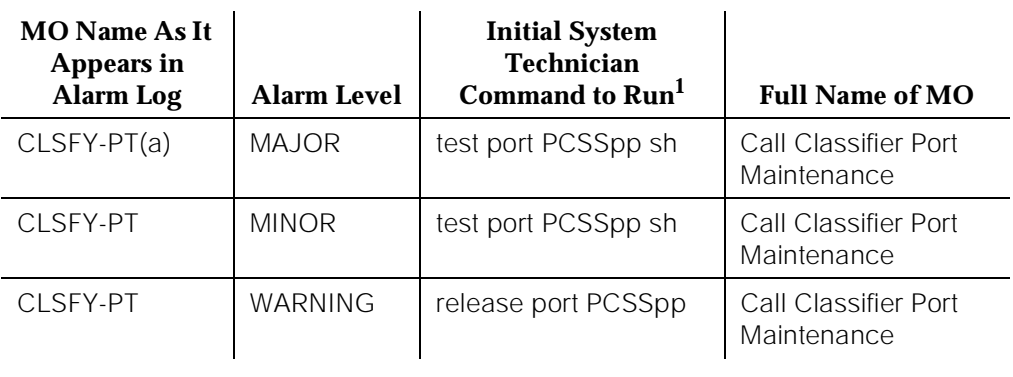

1. Where P is the port network number (1 for PPN and 2 or 3 for EPN); C is the carrier designation (e.g., A, B, C, D, or E); SS is the address of the slot in the carrier where the circuit pack is located (e.g., 01, 02, ..., etc.); and pp is the 2-digit port number (e.g.., 01).

The TN744 Call Classifier (CLSFY-BD) circuit pack is a service circuit pack that enables usage of the Outbound Call Management (OCM) and the Inbound Call Management (ICM) features. On a G3iV2-386 system, the TN744 also enables usage of R2-MFC signaling for incoming and outgoing feature operation. There are eight ports (CLSFY-PTs) on the Call Classifier circuit pack. Each port can handle call classification, touch-tone reception, or, for G3iV2-386 systems, MFC tone generation and detection or touch-tone reception.

The CLSFY-PT maintenance feature defines a set of tests to ensure that the Call Classifier circuit pack ports are capable of detecting tones for call classification, and detecting and generating necessary tones for correct MFC feature operation.

10 Maintenance Object Repair Procedures CLSFY-PT (Call Classifier Port) Page 10-300

### **Hardware Error Log Entries and Test to Clear Values**

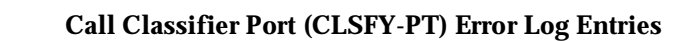

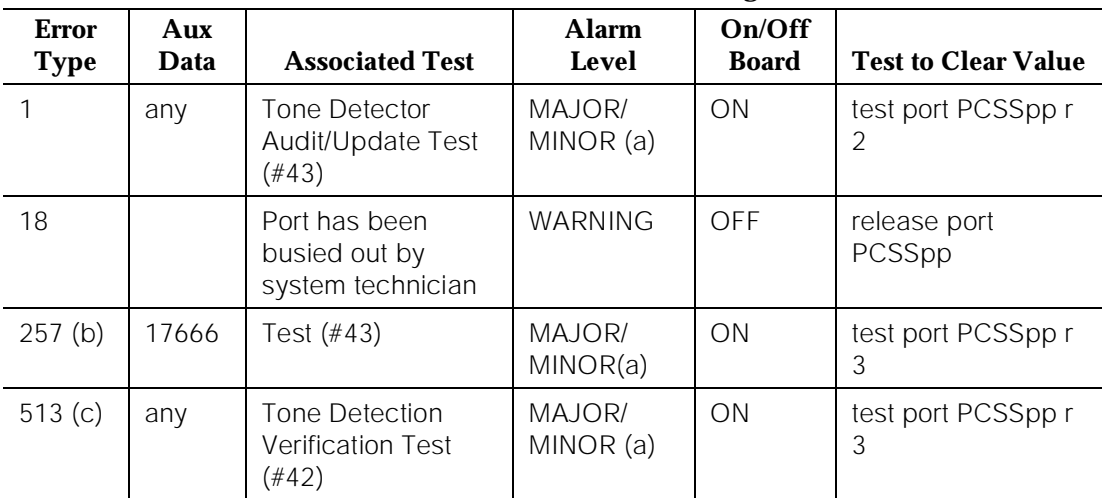

#### **Notes:**

a. There are two possible alarm levels for this error type: major alarm and minor alarm. A major alarm is raised if the total number of call classifier ports currently in-service is less than or equal to 1/2 of the administered threshold number. Otherwise, a minor alarm is raised. In either case, run the short test sequence against the port and follow the error code procedures for the individual tests.

The threshold number of call classifier ports for service is administered using the **change system-parameters maintenance** command. For details, refer to Chapter 5, "Routine Maintenance Procedures".

- b. The call classifier port lost its translation. Testing the call classifier port is sufficient to reload its translation. If testing the call classifier port does not clear the error, then the call classifier circuit pack containing the defective call classifier port should be replaced.
- c. This error indicates the call classifier port is having problems detecting system tones (DTMF, etc.) or detecting and generating necessary R2-MFC tones. This error should accompany some percentage of failed calls. If this error type is persistently logged, then the call classifier circuit pack containing the defective call classifier port should be replaced.

## **System Technician-Demanded Tests: Descriptions and Error Codes**

Always investigate tests in the order presented in the following tables when inspecting errors in the system. By clearing error codes associated with the Tone Detection Verification Test, for example, you may also clear errors generated from other tests in the testing sequence.

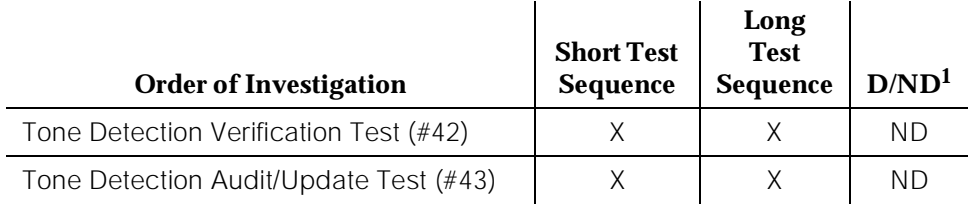

1. D = Destructive; ND = Nondestructive

## **Tone Detection Verification Test (#42)**

This test checks out each port in both the touch-tone receiver mode and in the R2-MFC tone detection/generation mode. During the first half of the test, the touch-tone receiver mode is tested. In the second half of the test, each port is put into the R2-MFC mode. During this portion of the test, each port's ability to accurately detect and generate all forward and backward MFC tones is verified.

| <b>Error</b><br>Code | <b>Test</b><br><b>Result</b> | <b>Description/Recommendation</b>                                                                                       |
|----------------------|------------------------------|----------------------------------------------------------------------------------------------------|
| none                 | ABORT                        | The system was not able to allocate all the resources<br>needed for this test OR there was an Internal System<br>Error. |
|                      | ABORT                        | The system could not allocate all the resources needed<br>to test the tones.                                            |
| 1001                 | ABORT                        | The system was unable to put the Call Classifier port in<br>the appropriate mode to test it.                            |

**Table 10-86. TEST #42 Tone Detection Verification Test** 

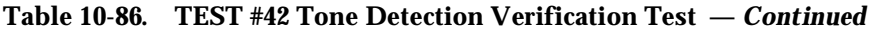

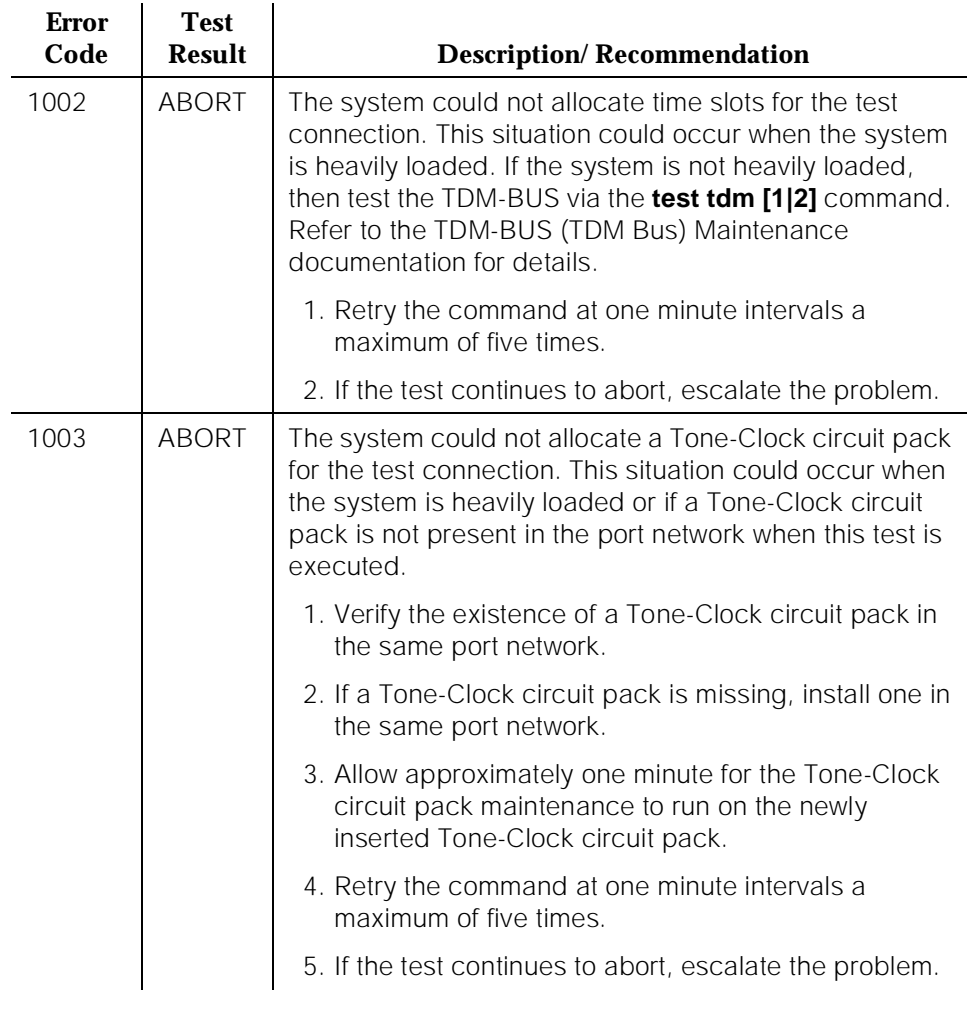

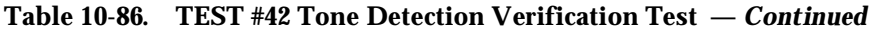

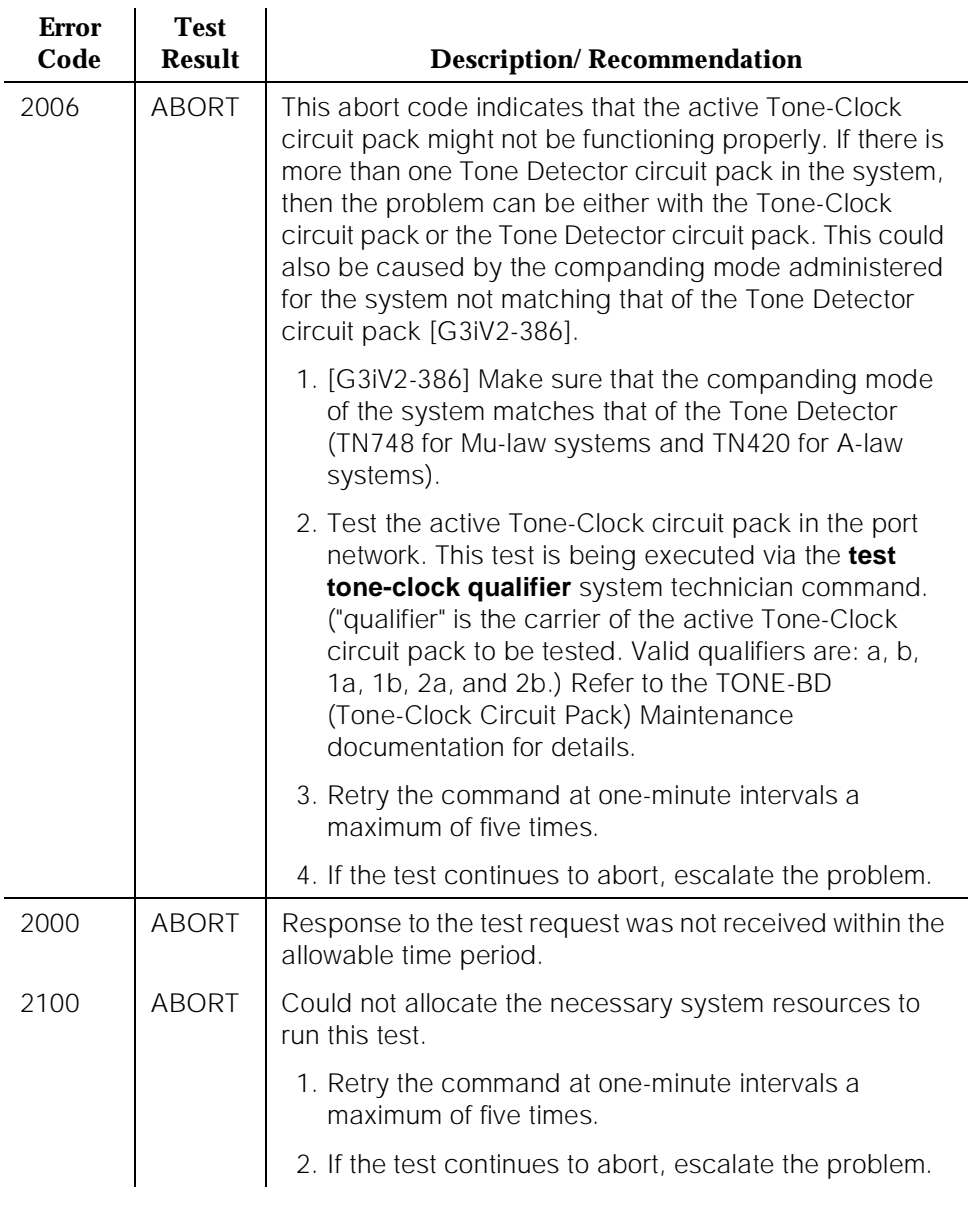

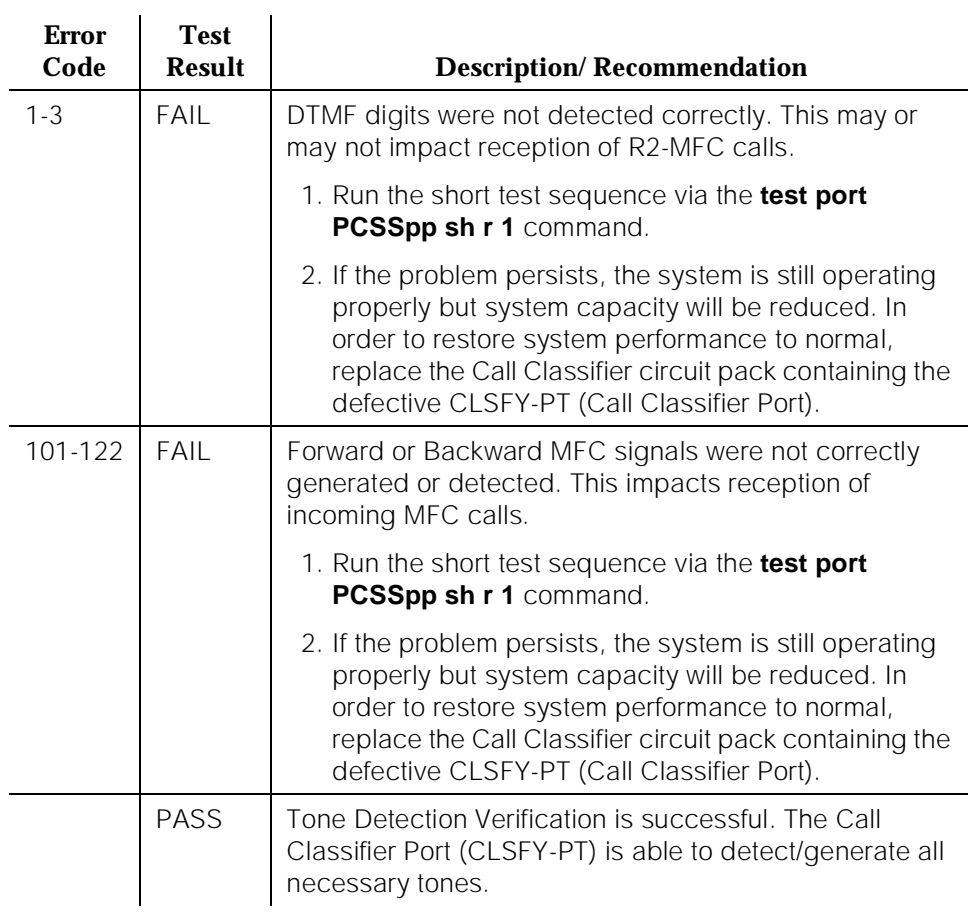

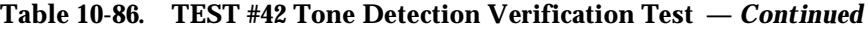

# **Tone Detector Audit/Update Test (#43)**

A sanity audit is performed on the CLSFY-PT (Call Classifier Port).

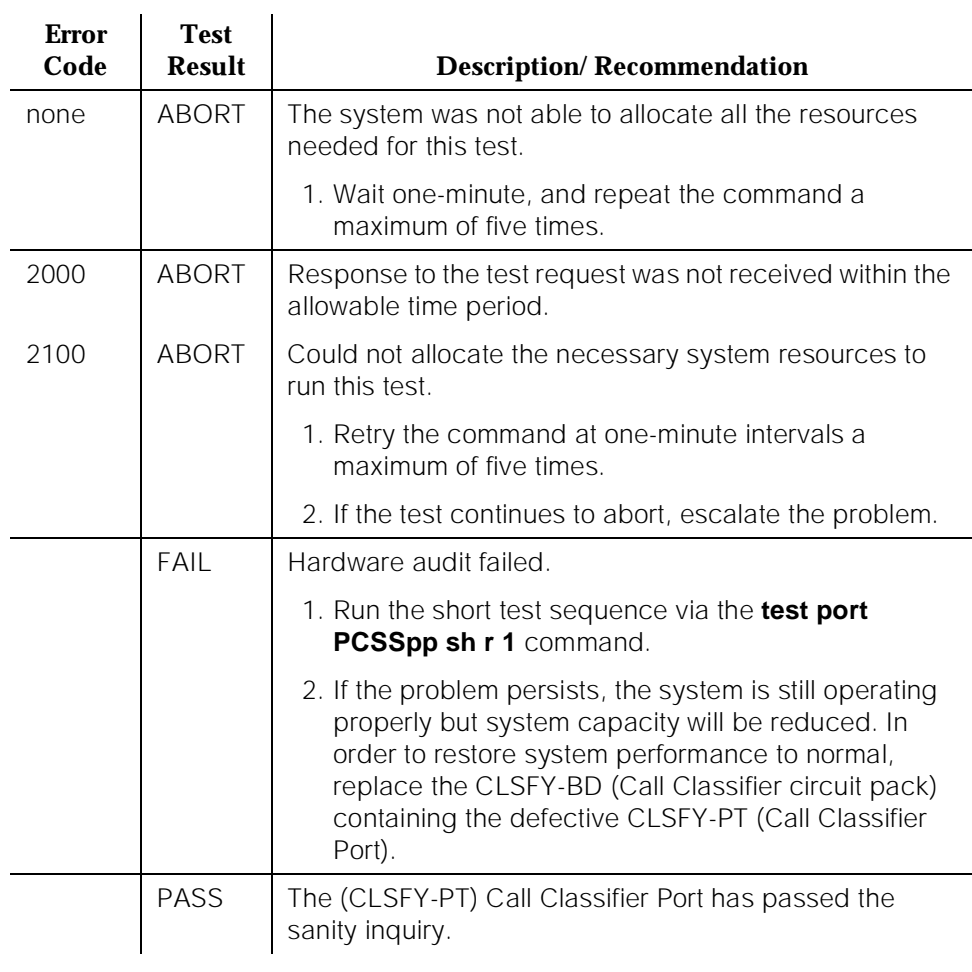

## **Table 10-87. Tone Detector Audit/Update Test (#43)**

# **CO-BD (Central Office Trunk Circuit Pack)**

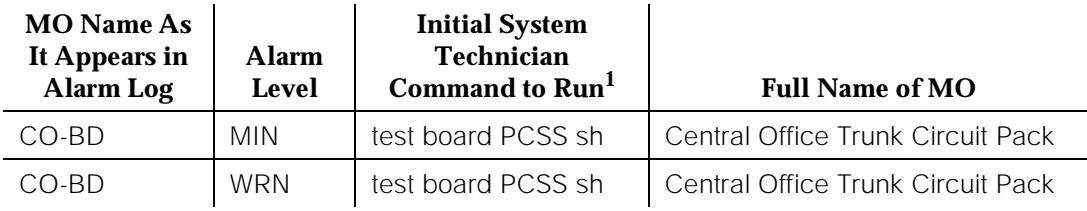

1. Where P is the port network number (1 for PPN and 2 or 3 for EPN); C is the carrier designation (for example, A, B, C, D, or E); and SS is the address of the slot in the carrier where the circuit pack is located (for example, 01, 02, ..., etc.).

Refer to XXX-BD (Common Port Circuit Pack) Maintenance documentation for circuit pack level errors. See also CO-TRK (CO Trunk) Maintenance documentation for related trunk information.

10 Maintenance Object Repair Procedures CO-DS1 (DS1 CO Trunk) Page 10-307

# **CO-DS1 (DS1 CO Trunk)**

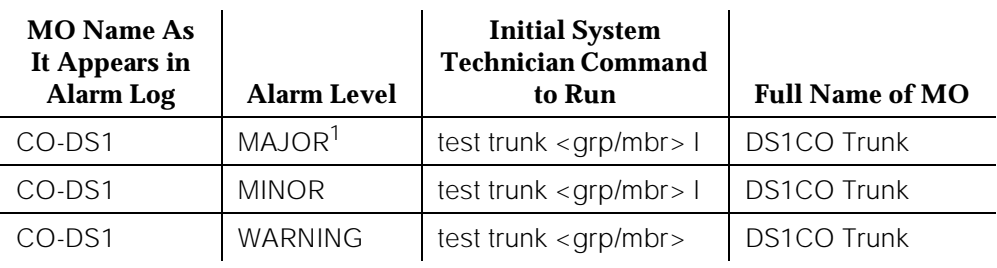

1. A Major alarm on a trunk indicates that alarms on these trunks are not downgraded by the **set options** command and that at least 75 percent of the trunks in this trunk group are alarmed.

A DS1CO (central office) trunk provides a communications channel between the system and a central office switch through either a 1.544 Mbps or a 2.048 Mbps [G3iV2-386] DS1 link. A 24 channel DS1 link consists of 24 digital DS1CO trunks. A 32 channel DS1 link [G3iV2-386] consists of 30 digital DS1CO trunks. A DS1CO trunk can be used for both voice and data communication.

The DS1CO Trunk Maintenance provides a strategy in the system to maintain a CO trunk via a port on the DS1 Interface circuit pack. The TN767 and TN464 [G3iV2-386] DS1 Interface circuit packs support the low level CO trunk signaling interfaces, ground-start and loop-start. This strategy covers the in-line errors log, initialization tests, periodic tests, system technician-demanded tests, and alarm resolution and escalation.

Three trunk service states are specified in the DS1CO trunk maintenance. They are: out-of-service in which the trunk is in a deactivated state and cannot be used for either incoming or outgoing calls; *in-service* in which the trunk is in an activated state and can be used for both incoming and outgoing calls; disconnect (ready-for-service) in which the trunk is in an activated state but can only be used for an incoming call. If the DS1 Interface circuit pack is out-of-service, then all trunks on the DS1 Interface circuit pack are also in the out-of-service state, and a Warning alarm is raised for each trunk.

10 Maintenance Object Repair Procedures CO-DS1 (DS1 CO Trunk) Page 10-308

## **Hardware Error Log Entries and Test to Clear Values**

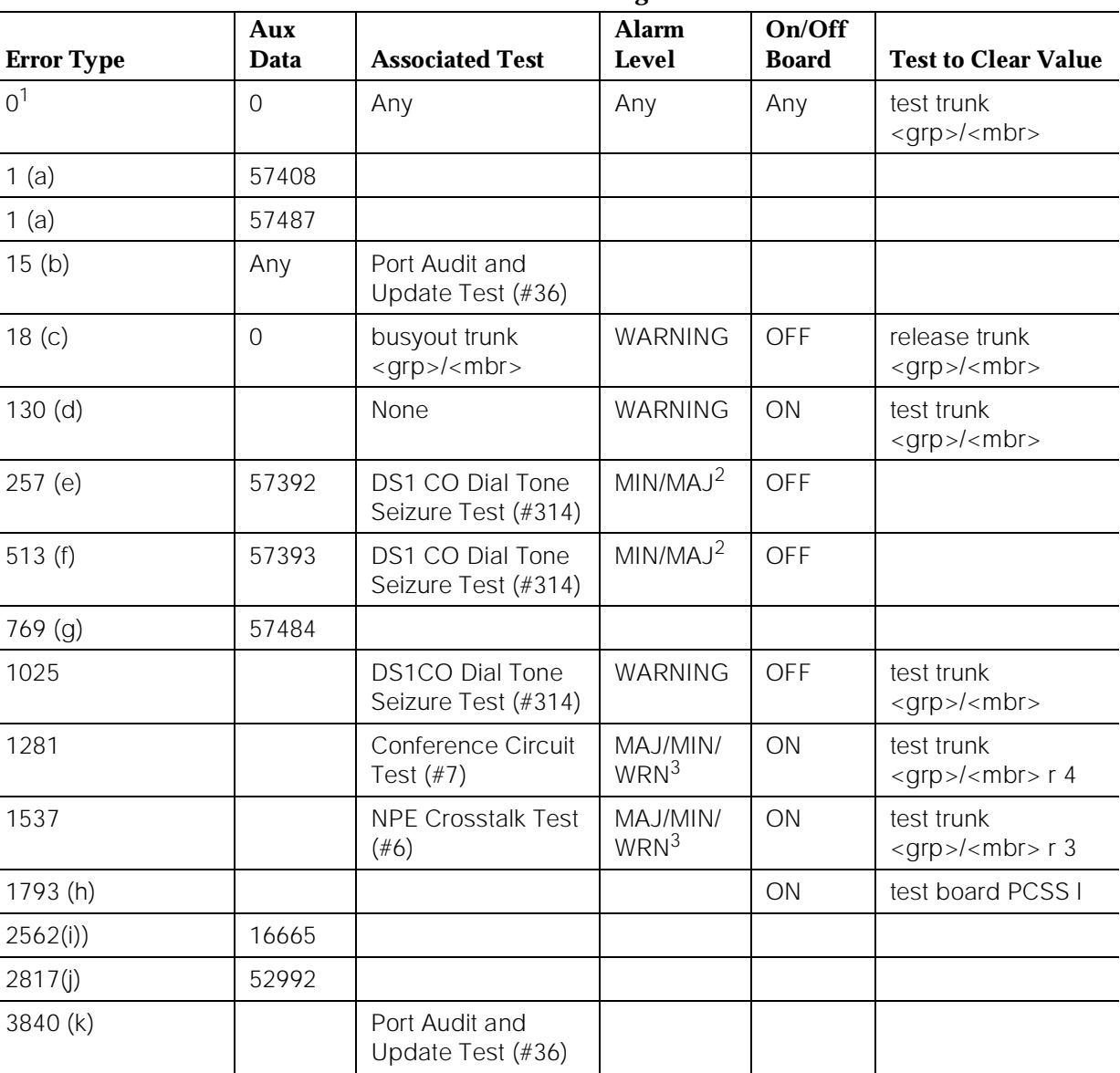

### **DS1CO Trunk Error Log Entries**

Issue 1 April 1997

<sup>1.</sup> Run the Short Test Sequence first. If all tests pass, run the Long Test Sequence. Refer to the appropriate test description and follow the recommended procedures.

<sup>2.</sup> This alarm will only be raised when the System-Parameter Country form has the Base Tone Generator field set to 4 (Italy). This alarm will be a MINOR alarm unless 75% or more trunks in this trunk group are out of service, then the alarm will be upgraded to a MAJOR alarm.

10 Maintenance Object Repair Procedures CO-DS1 (DS1 CO Trunk) Page 10-309

Issue 1 April 1997

3. Minor alarms on this maintenance object (MO) may be downgraded to Warning alarms based on the values used in the **set options** command. If the Minor alarm is not downgraded by the **set options** values, the Minor alarm is upgraded to a Major alarm if 75 percent of the trunks in this group are alarmed.

#### **Notes:**

a. Error Type 1—Aux Data 57408—No tip ground is detected on an outgoing call.

Aux Data 57487—PBX could not get "loop close" signal (TN767).

The DS1 Interface circuit pack detected a hardware fault. These errors cause the Dial Tone Test (#314) to run and are only considered a problem if the Dial Tone Test fails (in which case Error Type 1025 also shows up). In this case, the trunk may be put in ready-for-service state (shown as "disconnected" by status command), which allows only incoming calls. Run the Dial Tone Test (#314) and follow its outlined procedures.

- b. Error Type 15—This is a software audit error that does not indicate any hardware malfunction. Run Short Test Sequence and investigate associated errors (if any).
- c. Error Type 18—System Technician has busied-out the trunk to the out-of-service state. No calls can be made on this trunk except the Facility Access Test Call. For details on this feature, refer to "Facility Test Calls" section in Chapter 5, "Routine Maintenance Procedures".
- d. Error Type 130—This error type indicates that the circuit pack has been removed or has been insane for more than 11 minutes. To clear the error, reinsert or replace the circuit pack.
- e. Error Type 257—The DS1 Interface circuit pack detects a hardware fault. The Aux Data field contains the following error type: 57392—no external release on PBX disconnect [E030]. Escalate the problem.
- f. Error Type 513—The DS1 Interface circuit pack detects a hardware fault. The Aux Data field contains the following error type: 57393—belated external release on PBX disconnect [E031]. Escalate the problem.
- g. Error Type 769—The DS1 Interface circuit pack detects a hardware fault. The Aux Data field contains the following error type:—57484, fault is detected on tip/ring [E08C]. Escalate the error.
- h. Error Type 1793—DS1 Interface circuit pack is out-of-service. Look for DS1-BD errors in the Hardware Error Log. Refer to the DS1-BD (DS1 Trunk Circuit Pack) Maintenance documentation for details.
- i. Error Type 2562—Retry Failure error. This error is logged only. It is not a hardware failure and hence does not start any testing or generate any alarms. This error comes from call processing and is generated when a second attempt (retry) to seize an outgoing trunk fails.
- j. Error Type 2817—Glare error. This error is logged only. It is not a hardware failure and hence does not start any testing or generate any alarms. This error is the result of a simultaneous seizure of a two-way trunk

from both the near-end and the far-end. Attempt to place the call again. If the error persists, execute the Dial Tone Seizure Test (#314) and follow those procedures.

k. Error Type 3840—Port Audit and Update Test (#36) failed due to an internal system error. Enter the **status trunk** command to verify the status of the trunk. If the trunk is out-of-service, then enter the **release trunk** command to put it back into in-service. Retry the test command. If the test continues to abort, then escalate the problem.

## **System Technician-Demanded Tests: Descriptions and Error Codes**

Always investigate tests in the order they are presented in the table below when inspecting errors in the system. By clearing error codes associated with the NPE Crosstalk Test, for example, you may also clear errors generated from other tests in the testing sequence.

For example, you may also clear errors generated from other tests in the testing sequence.

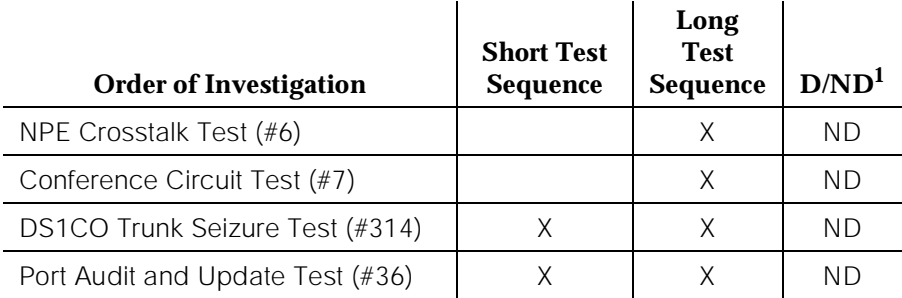

1. D = Destructive; ND = Nondestructive

## **NPE Crosstalk Test (#6)**

One or more Network Processing Elements (NPEs) resides on each circuit pack with a TDM Bus interface. The NPE controls port connectivity and gain, and provides conferencing functions on a per-port basis. The NPE Crosstalk Test verifies that this port's NPE channel talks on the selected time slot and never crosses over to time slots reserved for other connections. If the NPE is not working correctly, one-way and noisy connections may be observed. This test is usually only part of a port's Long Test Sequence and takes about 20 to 30 seconds to complete.

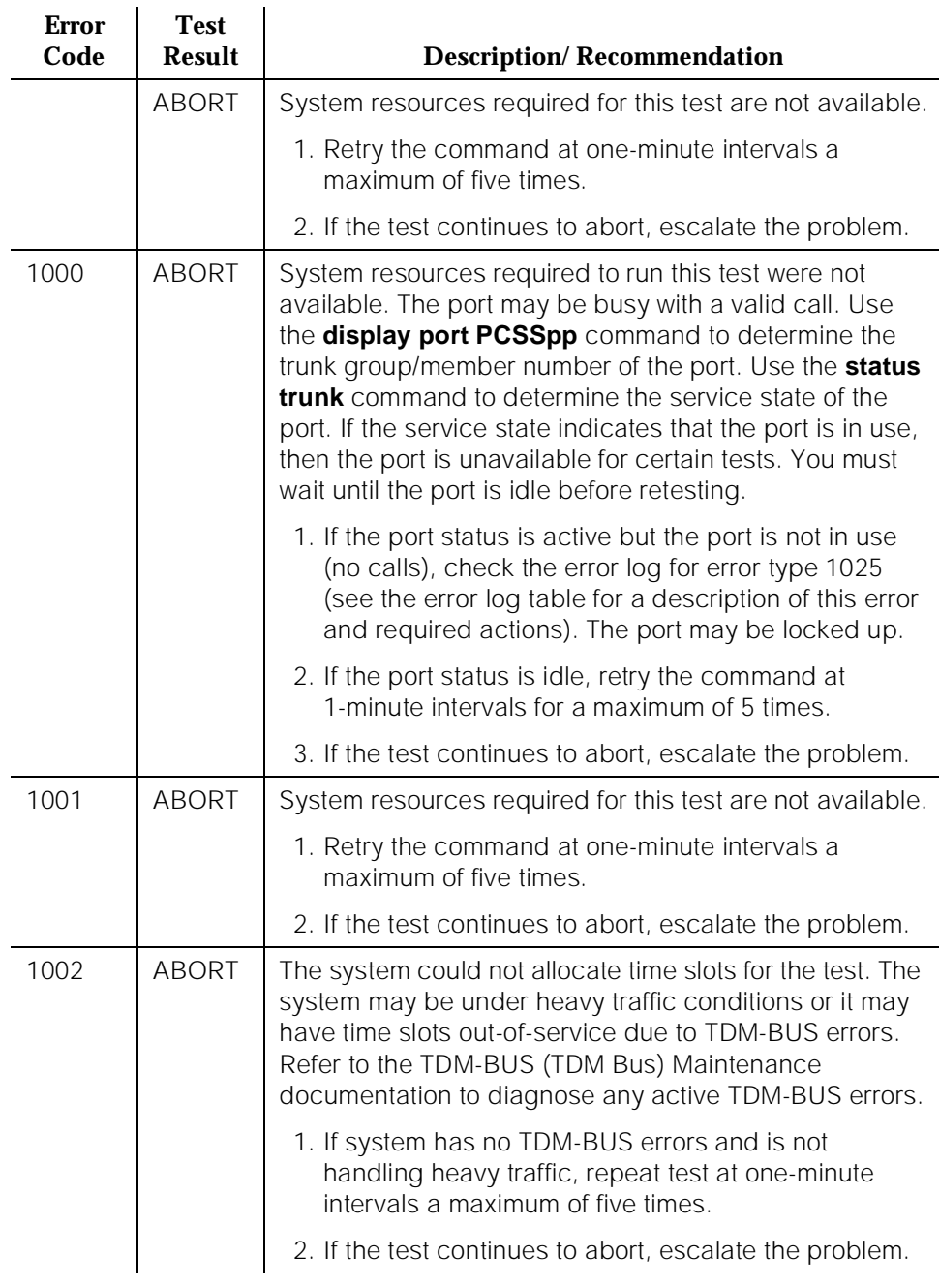

## **Table 10-88. TEST #6 NPE Crosstalk Test**

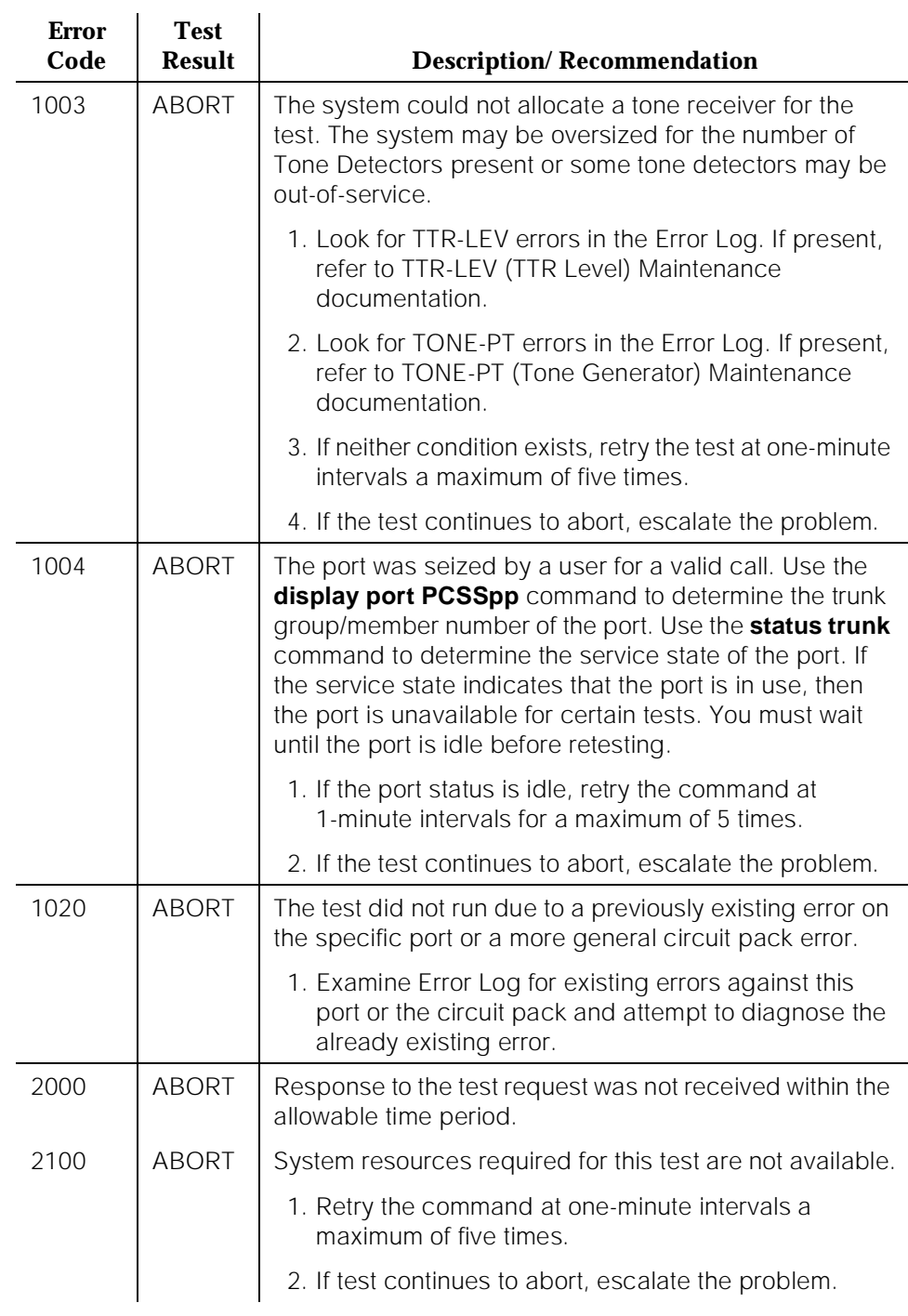

#### **Table 10-88. TEST #6 NPE Crosstalk Test —** *Continued*

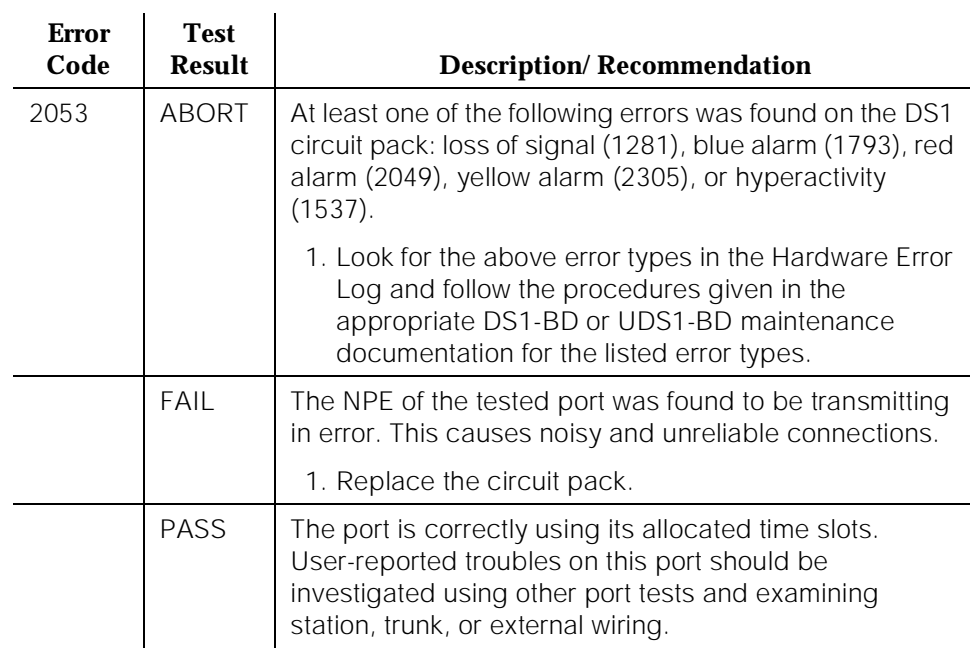

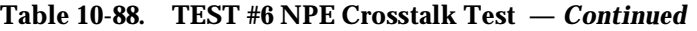

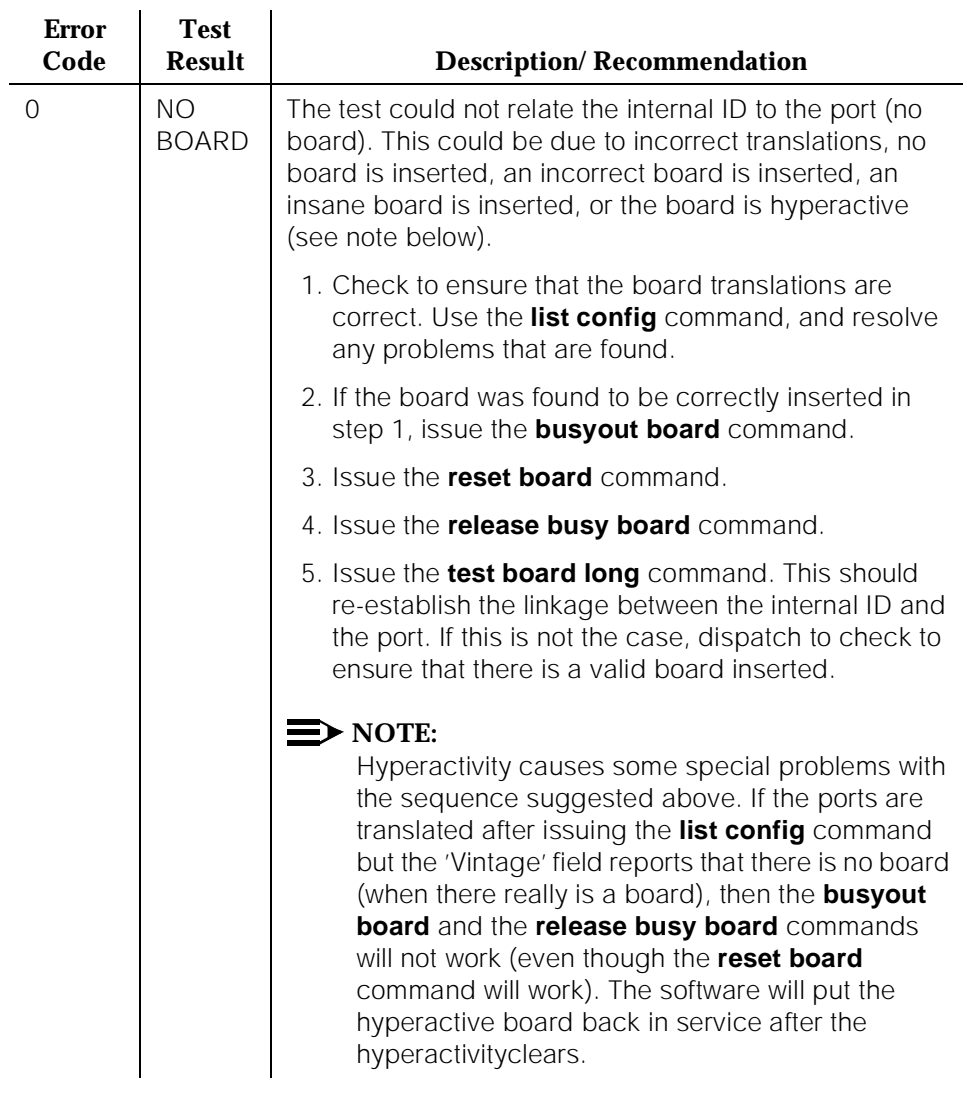

### **Table 10-88. TEST #6 NPE Crosstalk Test —** *Continued*

## **Conference Circuit Test (#7)**

One or more Network Processing Elements (NPEs) reside on each circuit pack with a TDM Bus interface. The NPE controls port connectivity and gain, and provides conferencing functions on a per-port basis. The Conference Circuit Test verifies that the NPE channel for the port being tested can correctly perform the conferencing function. The NPE is instructed to listen to several different tones

10 Maintenance Object Repair Procedures CO-DS1 (DS1 CO Trunk) Page 10-315

and conference the tones together. The resulting signal is then measured by a tone detector port. If the level of the tone is within a certain range, the test passes.

| <b>Error</b><br>Code | <b>Test</b><br><b>Result</b> | <b>Description/Recommendation</b>                                                                                                    |
|----------------------|------------------------------|----------------------------------------------------------------------------------------------------|
|                      | <b>ABORT</b>                 | System resources required for this test are not available.                                                                                                    |
|                      |                              | 1. Retry the command at one-minute intervals a<br>maximum of five times.                                                                                                    |
|                      |                              | 2. If the test continues to abort, escalate the problem.                                                                                                    |
| 1000                 | <b>ABORT</b>                 | The test was aborted. System resources required to run<br>this test were not available. The port may be busy with a<br>valid call. Use the display port PCSSpp command to<br>determine the trunk group/member number of the port.<br>Use the <b>status trunk</b> command to determine the service<br>state of the port. If the service state indicates that the<br>port is in use, then the port is unavailable for certain<br>tests. You must wait until the port is idle before retesting.<br>1. If the port status is active but the port is not in use<br>(no calls), check the error log for error type 1025 |
|                      |                              | (see the error log table for a description of this error<br>and required actions). The port may be locked up.                                                                                                    |
|                      |                              | 2. If the port status is idle, retry the command at<br>1-minute intervals for a maximum of 5 times.                                                                                                    |
|                      |                              | 3. If the test continues to abort, escalate the problem.                                                                                                    |
| 1002                 | <b>ABORT</b>                 | The test was aborted. The system could not allocate<br>time slots for the test. The system may be under heavy<br>traffic conditions, or it may have time slots out of service<br>due to TDM-BUS errors. Refer to the TDM-BUS (TDM<br>bus) maintenance documentation to diagnose any<br>active TDM-BUS errors.                                                                                                    |
|                      |                              | 1. If the system has no TDM-BUS errors and is not<br>handling heavy traffic and the port status is idle,<br>retry the command at 1-minute intervals for a<br>maximum of 5 times.                                                                                                    |
|                      |                              | 2. If the test continues to abort, escalate the problem.                                                                                                    |

**Table 10-89. TEST #7 Conference Circuit Test** 

10 Maintenance Object Repair Procedures CO-DS1 (DS1 CO Trunk) 2008 Page 10-316

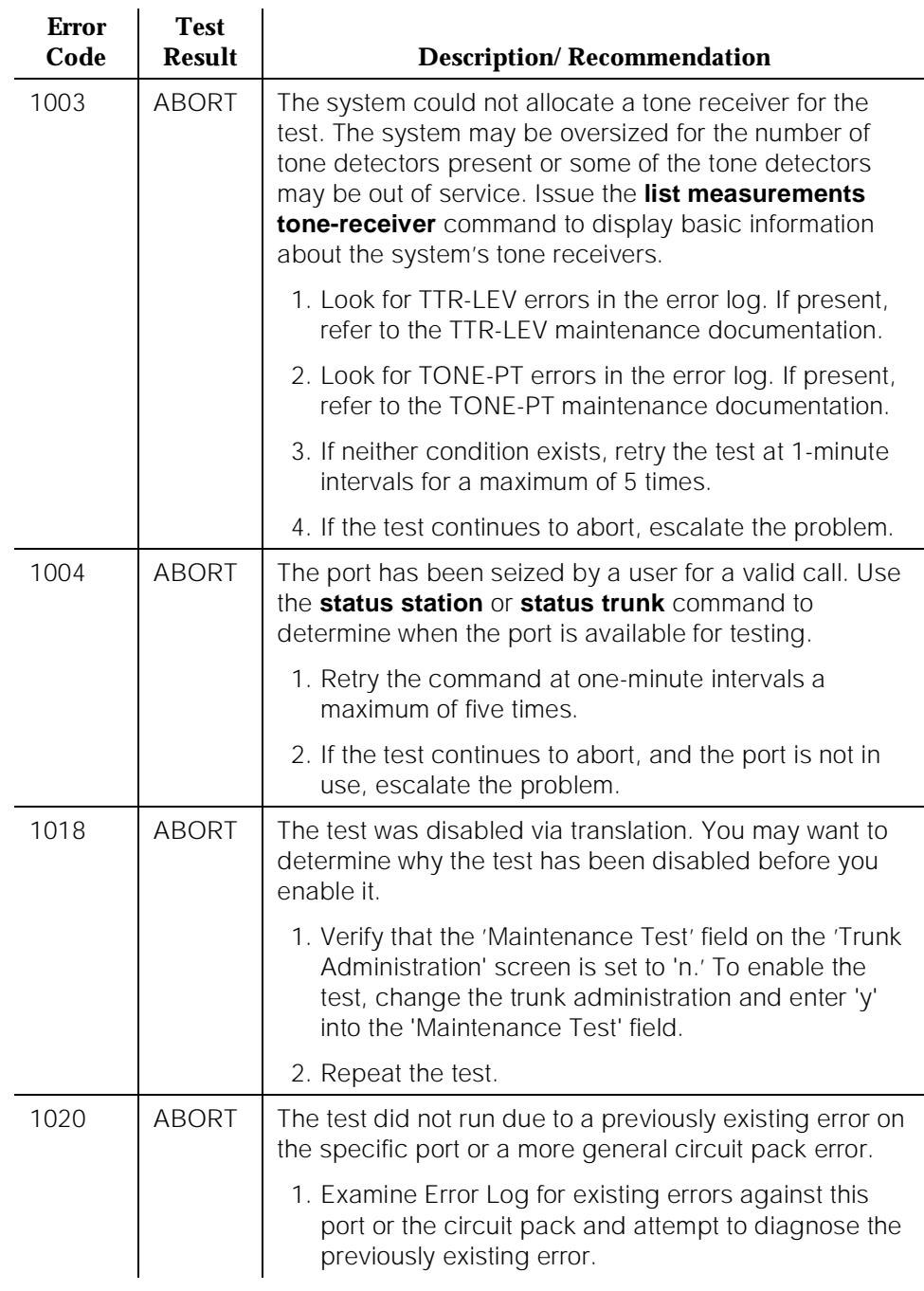

# **Table 10-89. TEST #7 Conference Circuit Test —** *Continued*

10 Maintenance Object Repair Procedures CO-DS1 (DS1 CO Trunk) Page 10-317

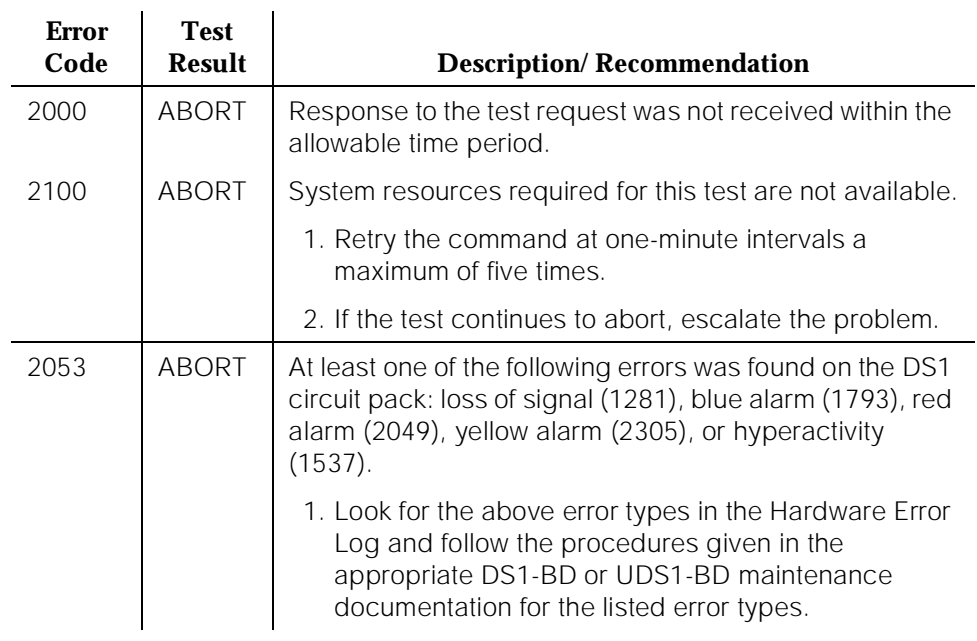

# **Table 10-89. TEST #7 Conference Circuit Test —** *Continued*
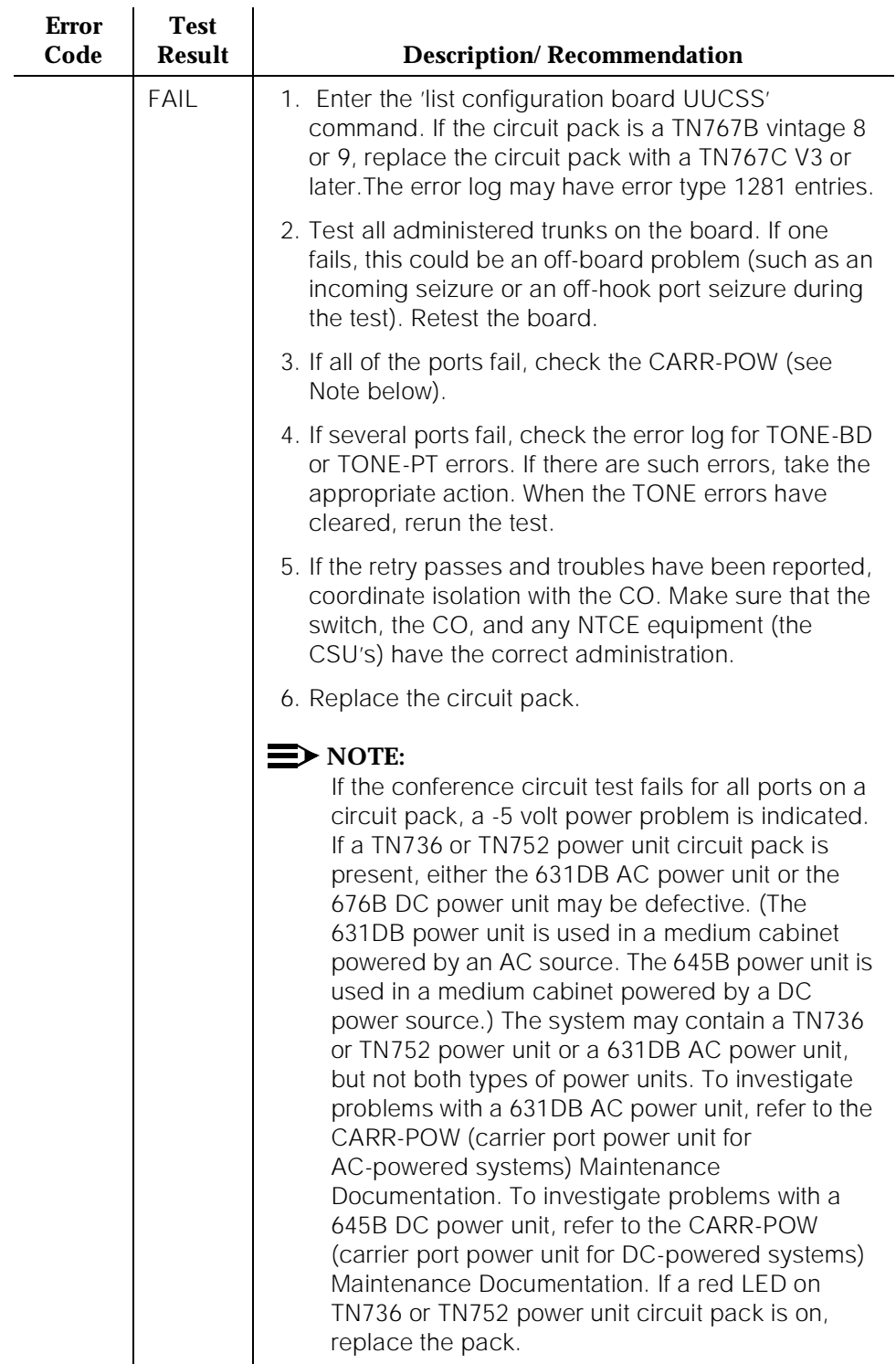

# **Table 10-89. TEST #7 Conference Circuit Test —** *Continued*

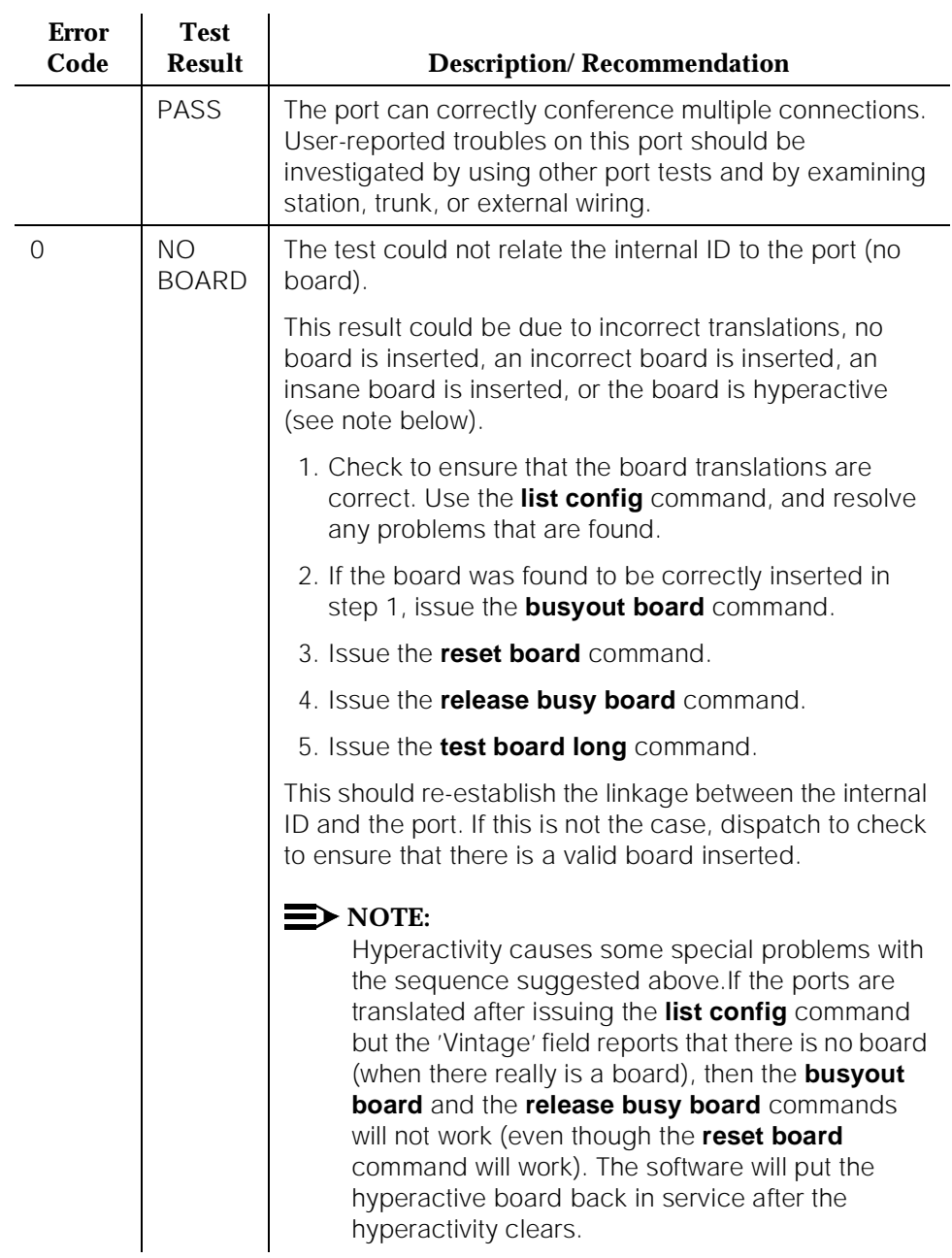

# **Table 10-89. TEST #7 Conference Circuit Test —** *Continued*

10 Maintenance Object Repair Procedures CO-DS1 (DS1 CO Trunk) Page 10-320

# **Port Audit and Update Test (#36)**

This test sends port level translation data from switch processor to the DS1 Interface circuit pack to assure that the trunk's translation is correct. Translation updates include the following data: trunk type (in/out), dial type, timing parameters, and signaling bits enabled. The port audit operation verifies the consistency of the current state of trunk kept in the DS1 Interface circuit pack and in the switch software.

| <b>Error</b><br>Code | <b>Test</b><br><b>Result</b> | <b>Description/Recommendation</b>                                                                                                    |
|----------------------|------------------------------|----------------------------------------------------------------------------------------------------|
|                      | <b>ABORT</b>                 | Internal System Error.                                                                                                    |
|                      |                              | 1. Retry the command at one-minute intervals a<br>maximum of five times.                                                                                                    |
|                      |                              | 2. If the test continues to abort, escalate the problem.                                                                                                    |
| 1000                 | <b>ABORT</b>                 | The test was aborted because system resources<br>required to run this test were not available. The port may<br>be busy with a valid call. Issue the display port<br><b>PCSSpp</b> command to determine the trunk<br>group/member number of the port. Use the status trunk<br>command to determine the service state of the port. If<br>the service state indicates that the port is in use, then<br>the port is unavailable for certain tests. You must wait<br>until the port is idle before retesting.<br>1. If the port status is active but the port is not in use<br>(no calls), check the error log for error type 1025<br>(see the error log table for a description of this error<br>and required actions). The port may be locked up.<br>2. If the port status is idle, retry the command at<br>1-minute intervals for a maximum of 5 times. |
|                      |                              | 3. If the test continues to abort, escalate the problem.                                                                                                    |
| 2000                 | <b>ABORT</b>                 | Response to the test request was not received within the<br>allowable time period.                                                                                                    |
| 2100                 | <b>ABORT</b>                 | Could not allocate the necessary system resources to<br>run this test.                                                                                                    |
|                      | FAIL                         | Test failed due to internal system error.                                                                                                    |
|                      |                              | 1. Retry the command at one-minute intervals a<br>maximum of five times.                                                                                                    |
|                      |                              | 2. If test continues to fail, escalate the problem.                                                                                                    |

**Table 10-90. TEST #36 Port Audit and Update Test** 

10 Maintenance Object Repair Procedures CO-DS1 (DS1 CO Trunk) Page 10-321

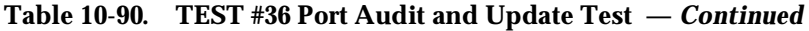

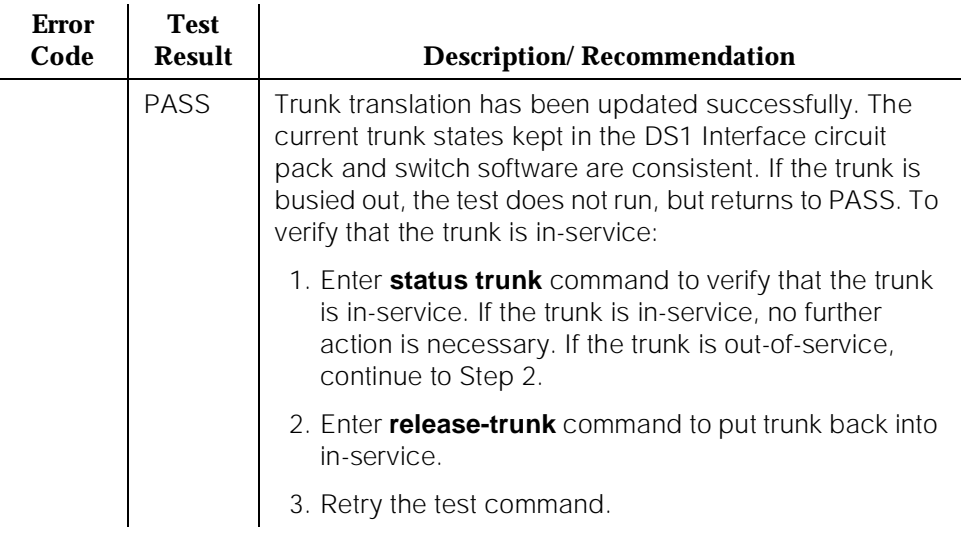

10 Maintenance Object Repair Procedures CO-DS1 (DS1 CO Trunk) Page 10-322

Issue 1 April 1997

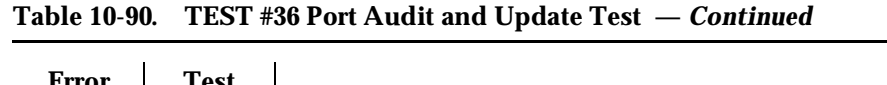

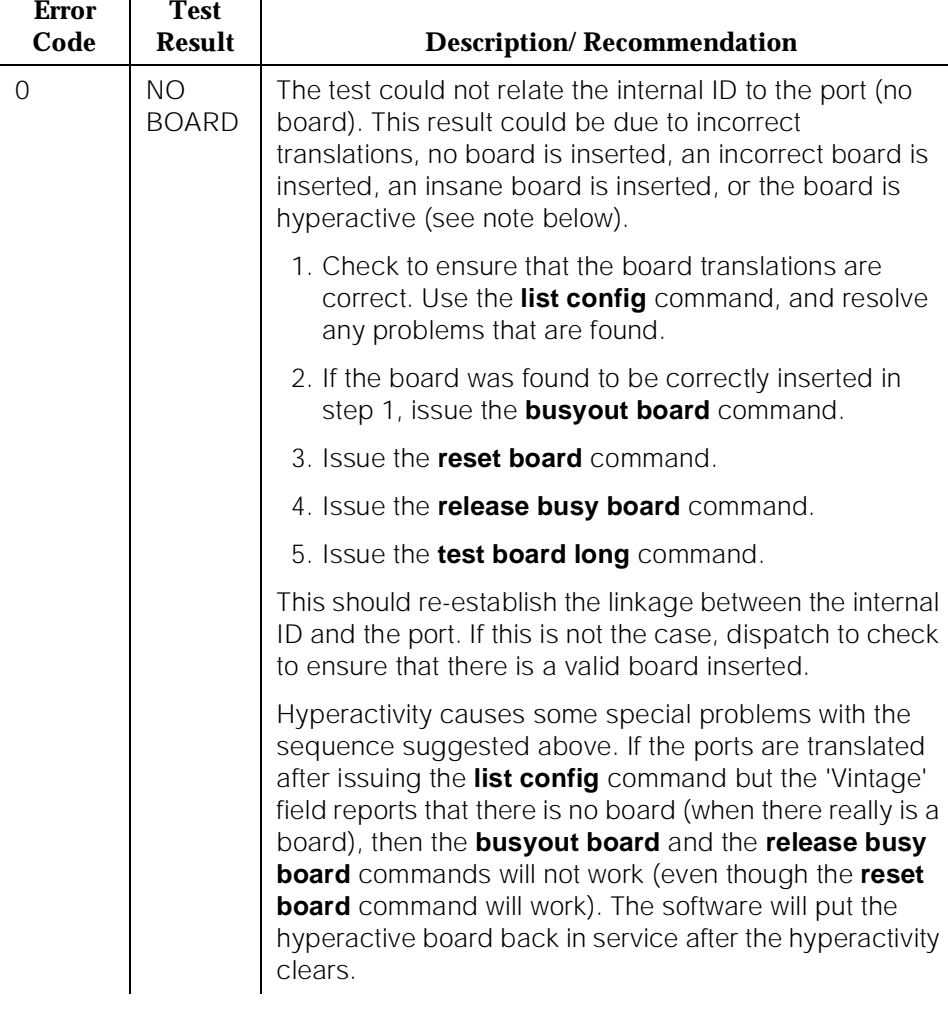

# **DS1 CO Dial Tone Seizure Test (#314)**

DS1CO Dial Tone Seizure Test checks the trunk's signaling capability provided by the DS1 Interface circuit pack. The maintenance software initiates the test by sending a "seizure" message to the DS1 Interface circuit pack and expects an "active" reply from the DS1 interface circuit pack. If the "active" message is received, then the test passes. If no message is received and the timer expires, the test is aborted. If the DS1 Interface circuit pack sends a "reorder" message back to maintenance software, then the test fails.

The test **CANNOT** be run on a trunk if one of the following cases is true:

- a. The trunk direction is administered as an incoming only trunk.
- b. The trunk has been seized by a normal trunk call.
- c. The trunk is administered with maintenance test disabled.

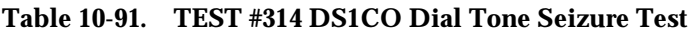

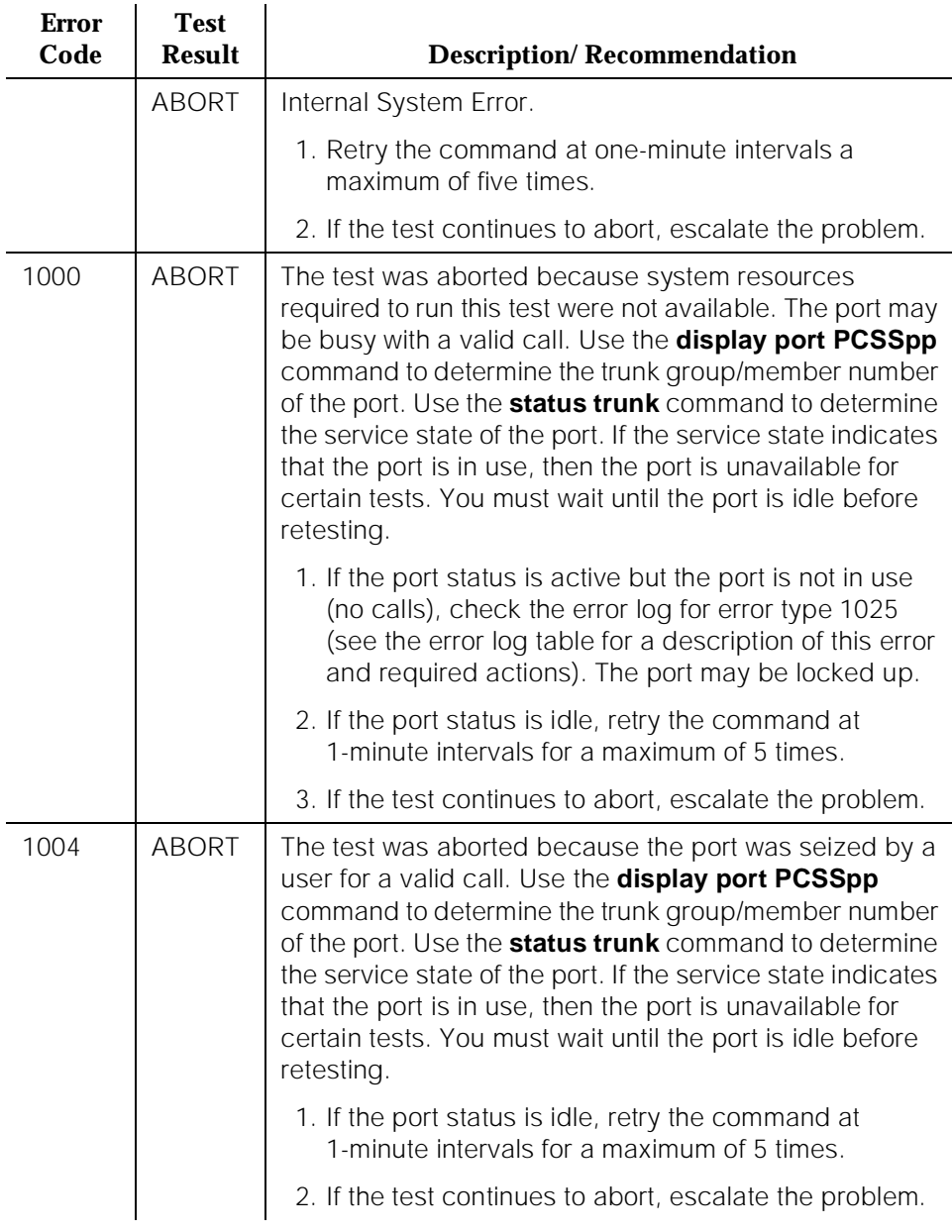

10 Maintenance Object Repair Procedures CO-DS1 (DS1 CO Trunk) 2008 Page 10-324

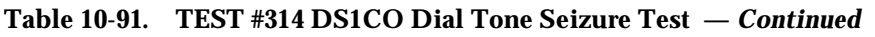

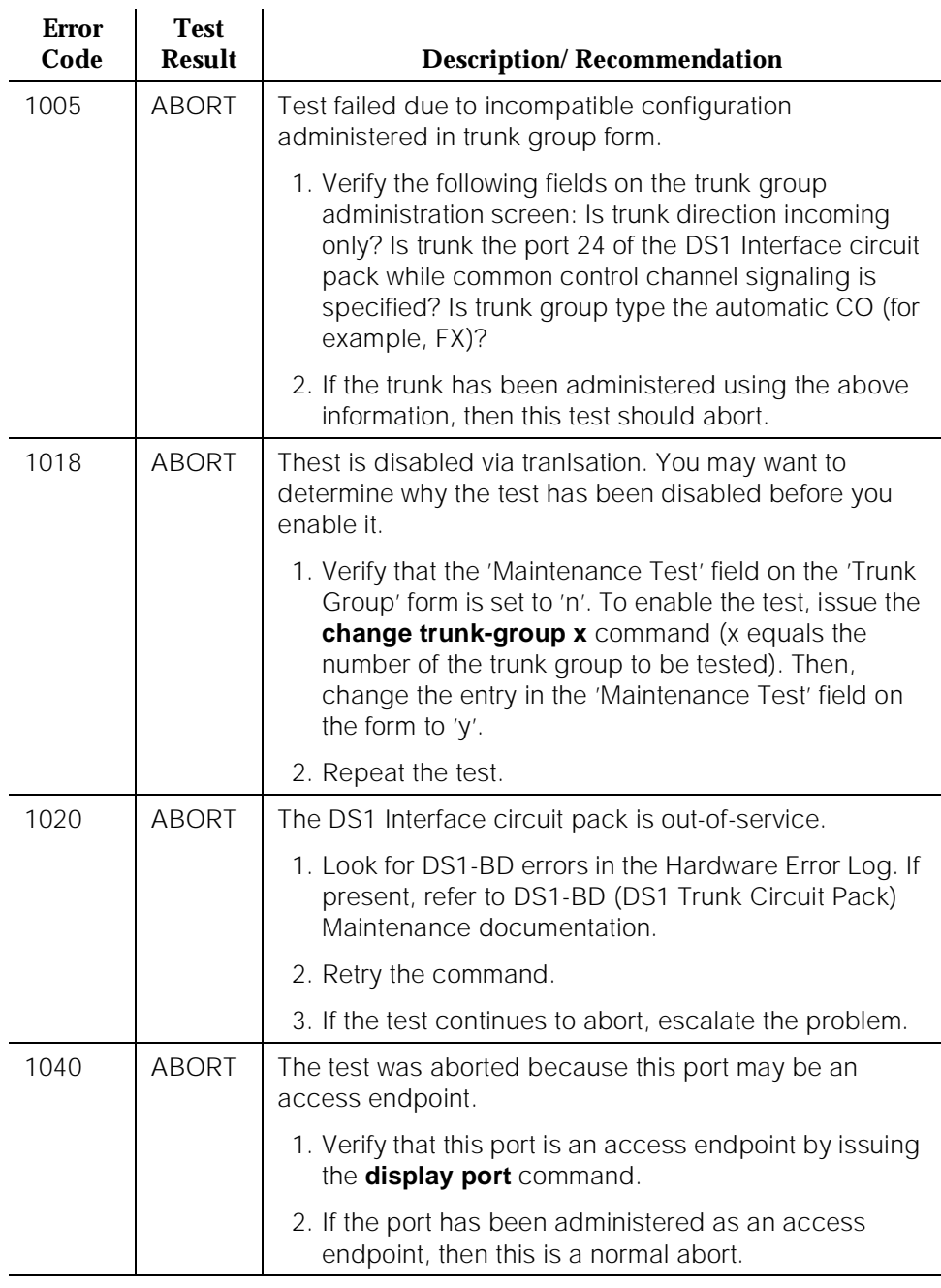

10 Maintenance Object Repair Procedures CO-DS1 (DS1 CO Trunk) Page 10-325

# **Table 10-91. TEST #314 DS1CO Dial Tone Seizure Test —** *Continued*

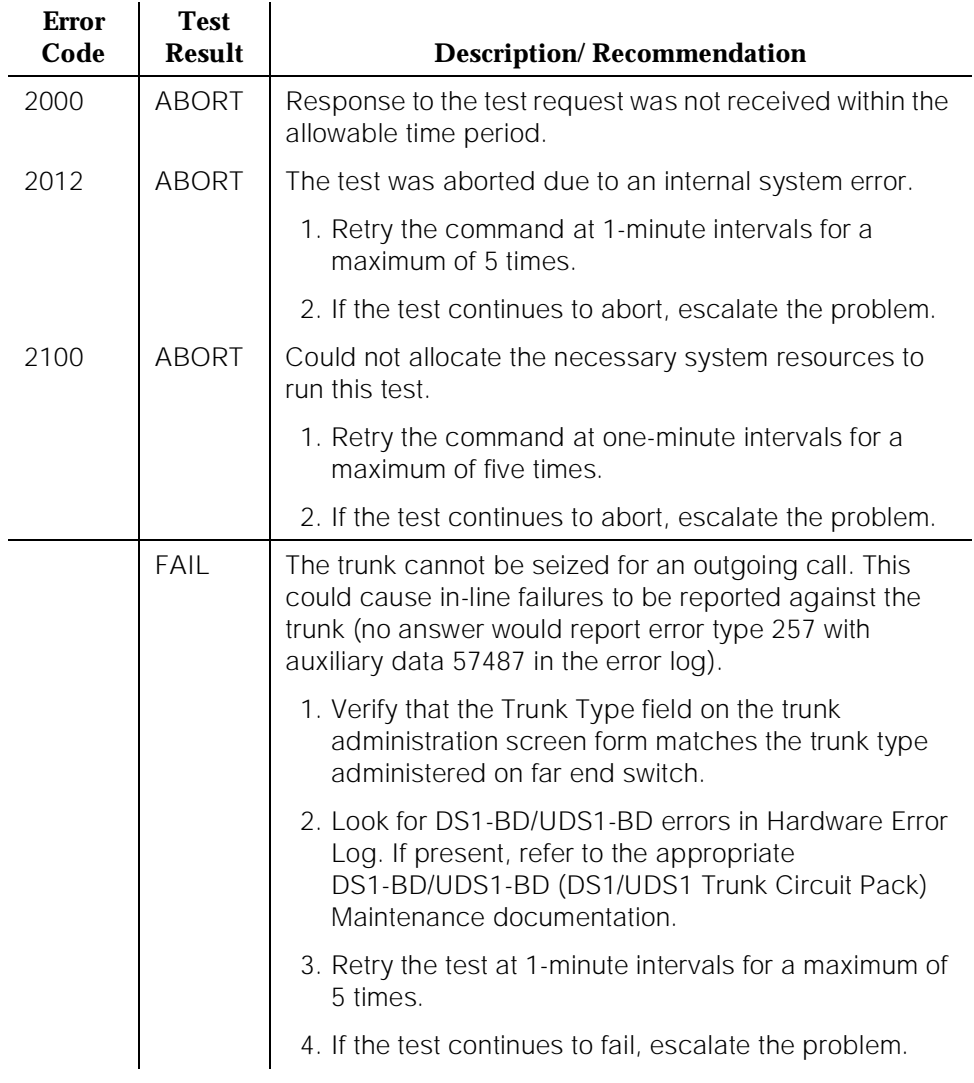

10 Maintenance Object Repair Procedures CO-DS1 (DS1 CO Trunk) 2008 Page 10-326

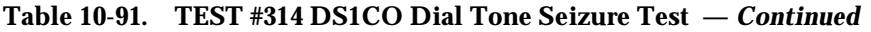

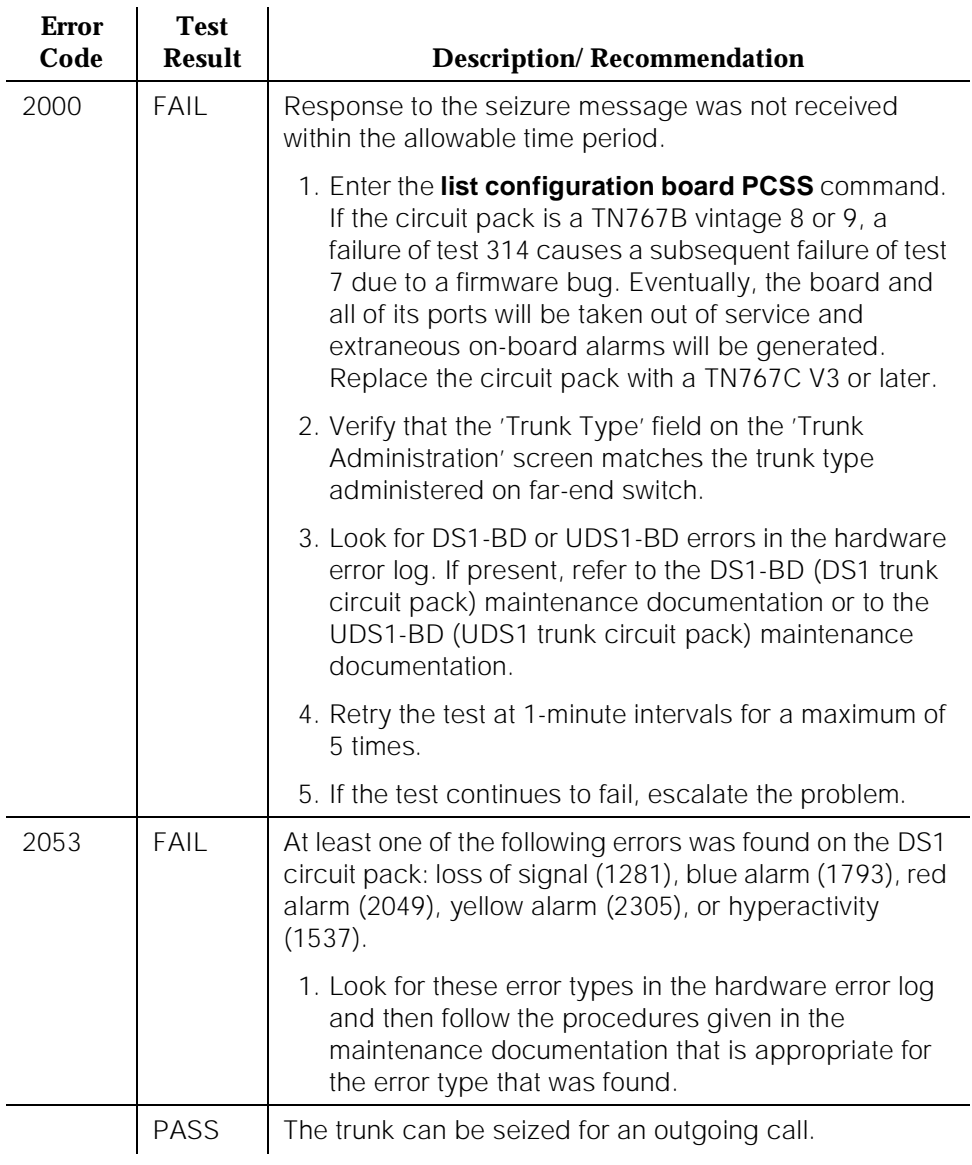

10 Maintenance Object Repair Procedures CO-DS1 (DS1 CO Trunk) 2008 Page 10-327

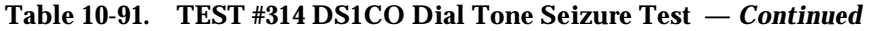

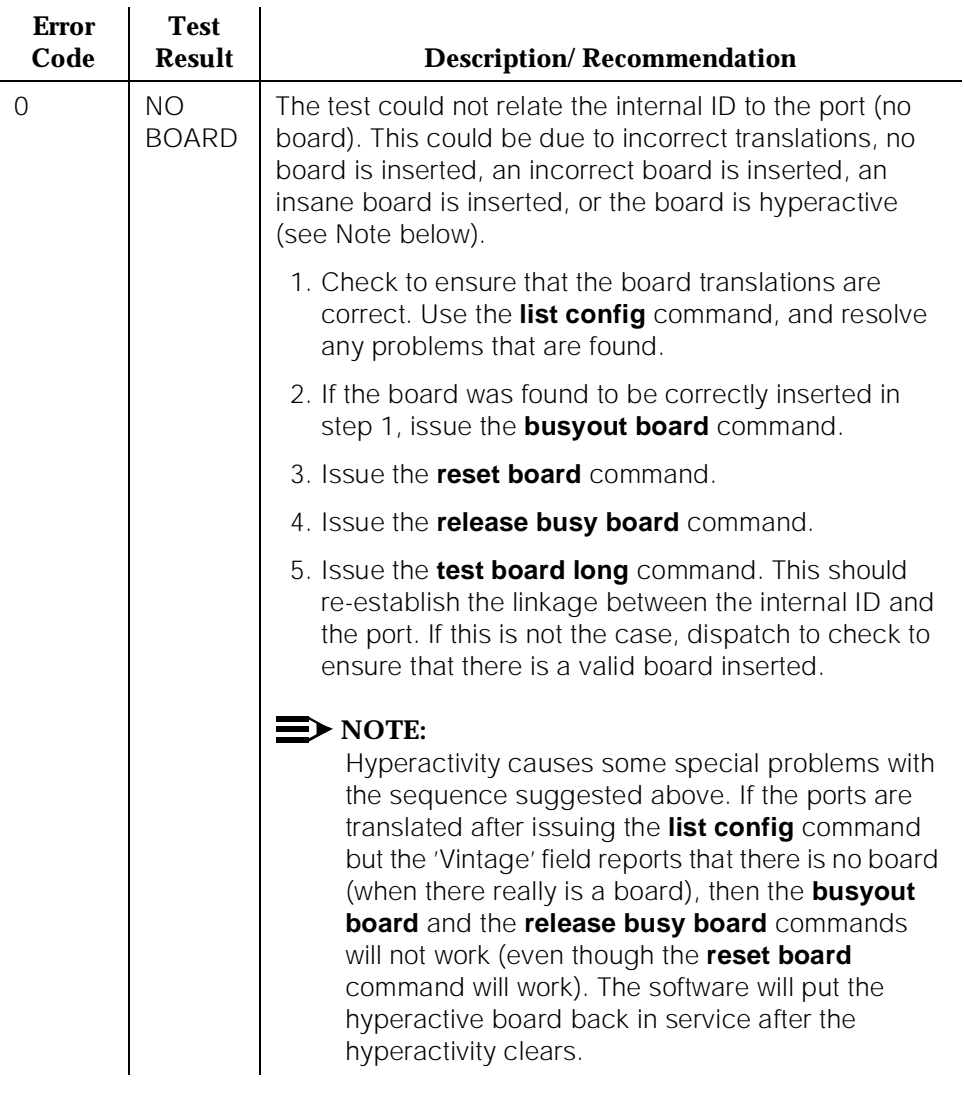

# **CO-TRK (CO Trunk)**

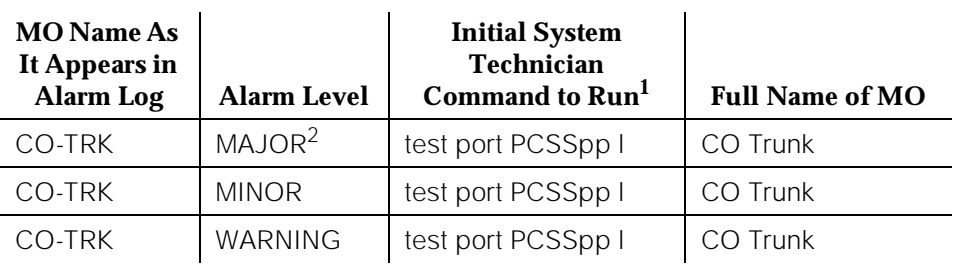

1. Where P is the port network number (1 for PPN and 2 or 3 for EPN); c is the carrier designation (for example, A, B, C, D, or E); and SS is the address of the slot in the carrier where the circuit pack is located (for example, 01, 02, ...etc.).

2. A MAJOR alarm on a trunk indicates that alarms on these trunks are not downgraded by the **set options** command and that at least 75 percent of the trunks in this trunk group are alarmed.

# $\Rightarrow$  NOTE:

If ATMS testing is enabled, check the error log for ATMS Errors #3840 and #3841. If the error log indicates that measurements exceeded acceptable thresholds, and if no other trouble is found with the **test trunk** command, run the ATMS test call with the **test analog-testcall port UUCCSSpp full** command.

Central Office (CO) trunks are 2-wire analog lines to the CO which support both incoming and outgoing calls. A CO trunk circuit pack provides an interface between the 2-wire analog line from the CO and the system's (4-wire) Time Division Multiplex (TDM) Bus. The CO Trunk circuit packs include:

- TN747B (United States), 8 port loop start or ground start CO, foreign exchange (FX), or Wide Area Telecommunications (WATS) trunks.
- TN438B (Australia), 8 port loop start.
- TN447 (United Kingdom), 8 port ground start.
- TN465 (multiple countries), 8 port loop start.
- TN2138 (Italy), 8 port loop start.
- TN2147 (multiple countries), 8 port loop start and United Kingdom Earth Calling or Loop Calling Guarded Clearing.

# **LOOP START AND UK LOOP CALLING GUARDED CLEARING OPERATION**

Idle State -  $Tip$  ground,  $Ring = CO$  Battery

### A. Outgoing Call

1. PBX Off-Hook (Seize Message): Closes the Tip-Ring Loop

- a. CO Response: DC loop current + Dial tone
- 2. PBX On-Hook (Drop Message): Open Tip-Ring loop, no loop current
	- a. CO Response: CO goes to idle state (see Note)

### B. Incoming Call

- 1. CO Applies Ringing Voltage
	- a. PBX Response: Detect ringing current
- 2. PBX Off-Hook (Answer Message): Close loop
	- a. CO Response: Trip ringing, provide loop current
- 3. PBX On-Hook (Drop Message): Open Tip-Ring loop, no loop current
	- a. CO Response: CO goes to idle state (see Note)

### $\Rightarrow$  note:

Except for the Netherlands Loop Start and UK Loop Calling Guarded Clearing trunks, CO does not normally provide an On-Hook (Disconnect) signal.

# **GROUND START AND UK EARTH CALLING OPERATION**

Idle state -  $Tip \_ open$ , Ring =  $CO$  Battery

### A. Outgoing Call

- 1. PBX Off-Hook(Seize Message): Places ground on Ring
	- a. CO Response: Places ground on Tip
	- b. PBX Response: close the loop
	- c. CO Response: provide loop current
	- d. PBX response: dial out digits
- 2. PBX On-Hook first (Drop Message): Open the Tip-Ring Loop, no loop current
	- a. CO Response: Open circuit on Tip
- 3. CO On-Hook first (Disconnect): Open circuit on Tip, no loop current.
	- a. PBX Response: Open Tip-Ring loop
- B. Incoming Call
	- 1. CO Off-Hook (Seizure): CO applies ground on Tip, CO applies ringing voltage
		- a. PBX Response: Detect ringing, ring destination
	- 2. PBX Off-Hook (Answer Message): Close loop
		- a. CO Response: Trip ringing, provide loop current

Issue 1 April 1997

- 3. PBX On-Hook first (Drop Message): Open the Tip-Ring Loop, no loop current
	- a. CO Response: Open circuit on Tip
- 4. CO On-Hook first (Disconnect): Open circuit on Tip, no loop current

# **Hardware Error Log Entries and Test to Clear Values**

### **Table 10-92. CO Trunk Error Log Entries**

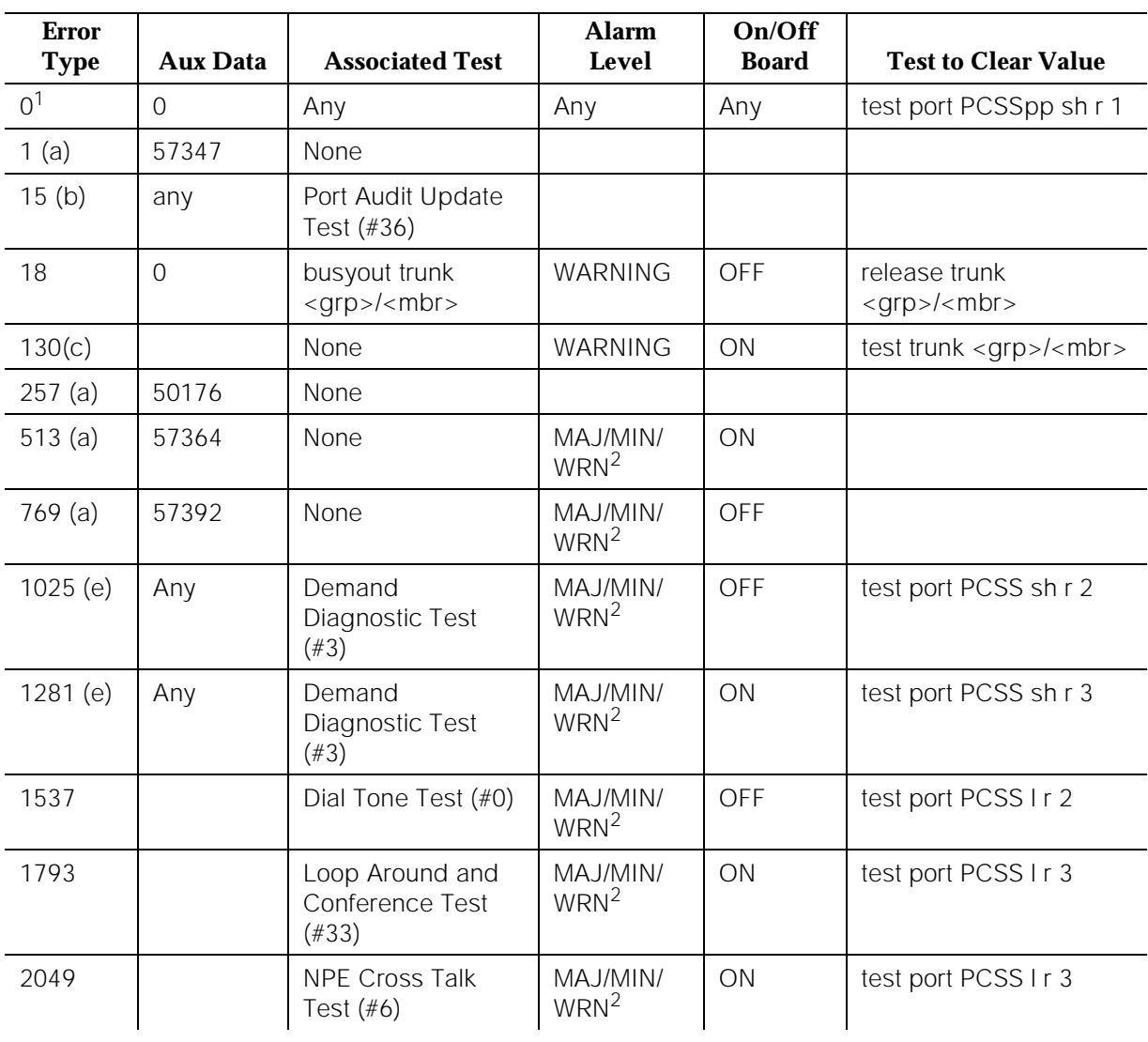

10 Maintenance Object Repair Procedures CO-TRK (CO Trunk) Page 10-331

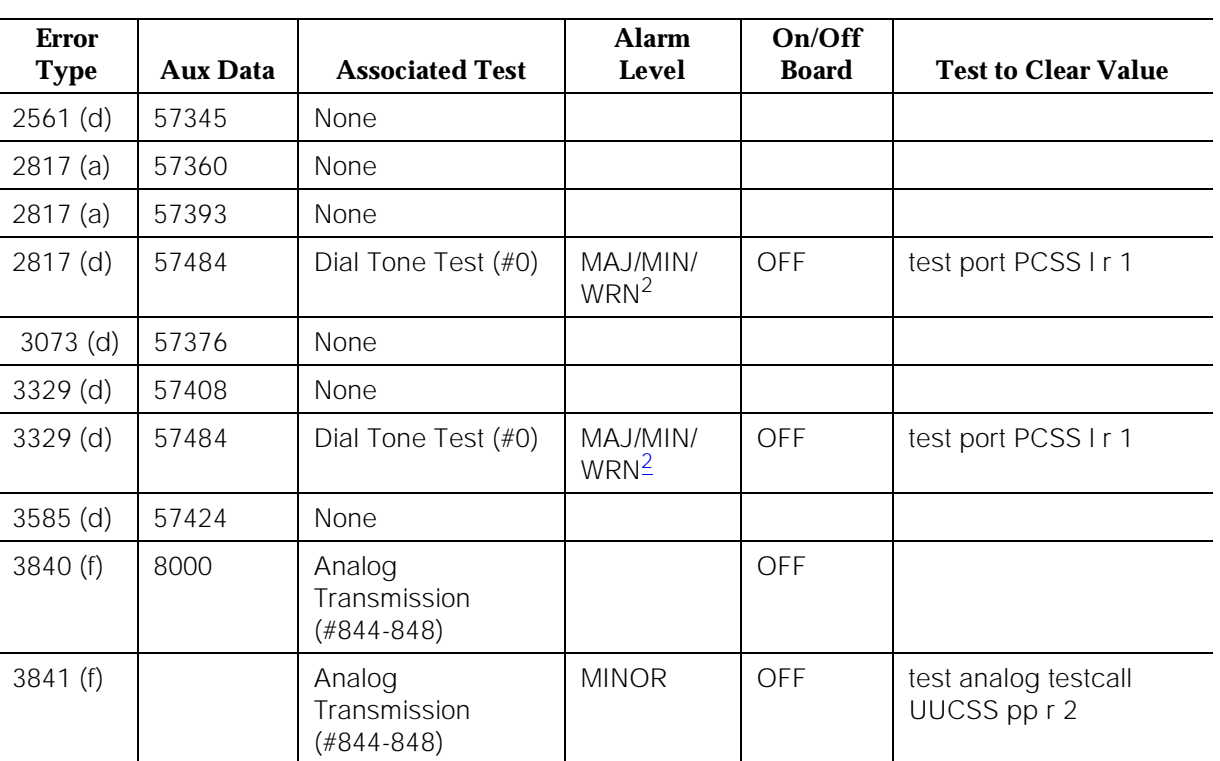

#### **Table 10-92. CO Trunk Error Log Entries —** *Continued*

#### *Continued on next page*

1. Run the Short Test Sequence first. If all tests pass, run the Long Test Sequence. Refer to the appropriate test description and follow the recommended procedures.

2. Minor alarms on this MO may be downgraded to warning alarms based on the values used in the **set options** command. If the Minor alarm is not downgraded by the **set-options** values, the Minor alarm is upgraded to a Major alarm if 75 percent of the trunks in this trunk group are alarmed.

Notes:

- a. These are in-line errors that have no specific test associated with them. Refer to Table 10-93 for an explanation and appropriate action.
- b. This is a software audit error that does not indicate any hardware malfunction. Run the Short Test Sequence and investigate associated errors (if any).
- c. This error type indicates that the circuit pack has been removed or has been insane for more than 11 minutes. To clear the error, reinsert or replace the circuit pack.

Issue 1 April 1997

d. Aux data 57345 -- Single polarity ringing current Aux data 57376 -- No loop current on incoming call Aux data 57408 -- No tip ground detected on outgoing call Aux data 57424 -- No loop current on outgoing call Aux data 57484 -- No dial tone on outgoing call

These errors cause the Dial Tone Test (#0) to run and are only considered a problem if the Dial Tone Test fails (in which case Error Type 1537 also shows up). In this case, the trunk may be put in "Ready-for-Service" state (shown as "disconnected" by status command), which allows only incoming calls. Run the Dial Tone Test (#0) and follow its outlined procedures.

If error count associated with this error type is very high (that is, 255) and if Alarm Status on the Hardware Error Report is "n" (not alarmed), then the existence of this error type indicates that, despite the fact that many in-line error messages have been received, all Call Seizure Tests have passed. Problems at the CO may cause this condition rather than problems with the PBX.

e. These errors are logged for all versions of the CO-TRK/CO-BD. However, no MINOR alarms are generated for Central Office Trunks [TN747B] with vintages V8 or greater. Any failures received by this test are still logged as Error type 1025/1281 as additional information for the system technician person.

The system technician person should check for the use of MFT/Range extenders. If there are extenders present, and there are no other complaints or maintenance errors against this trunk, then there is a good chance that Test #3 failed due to excessive loop current and may be ignored.

f. Test calls made by the Automatic Transmission Measurement System (ATMS) returned measurements that were outside the acceptable limits. Use the **list testcall detail** command to examine specific transmission parameters that are out of spec, and investigate the trunk for that kind of noise. If the noise is acceptable, the limits administered on the "change trunk" screen should be changed.

10 Maintenance Object Repair Procedures CO-TRK (CO Trunk) Page 10-333

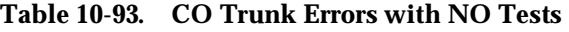

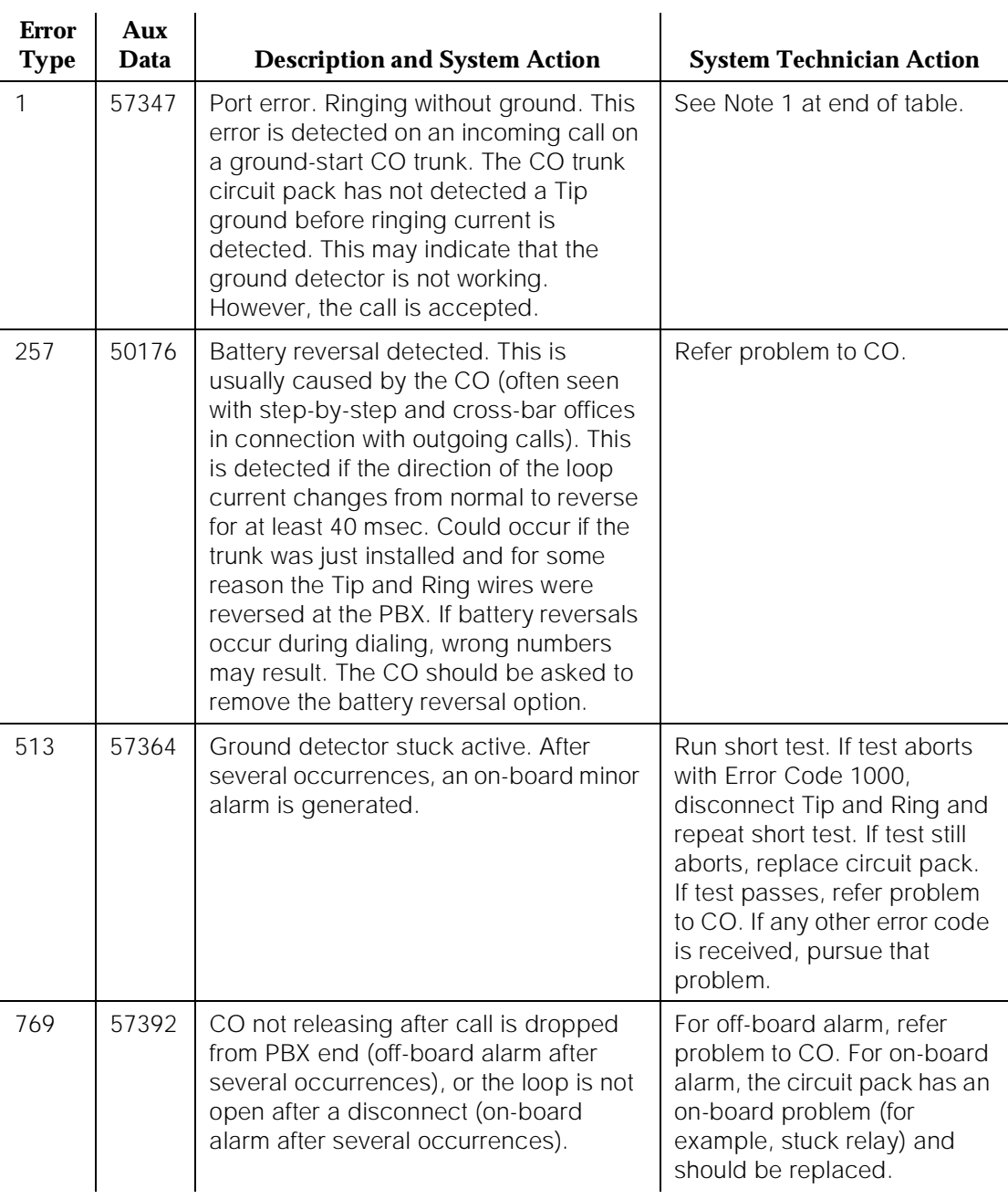

Issue 1 April 1997

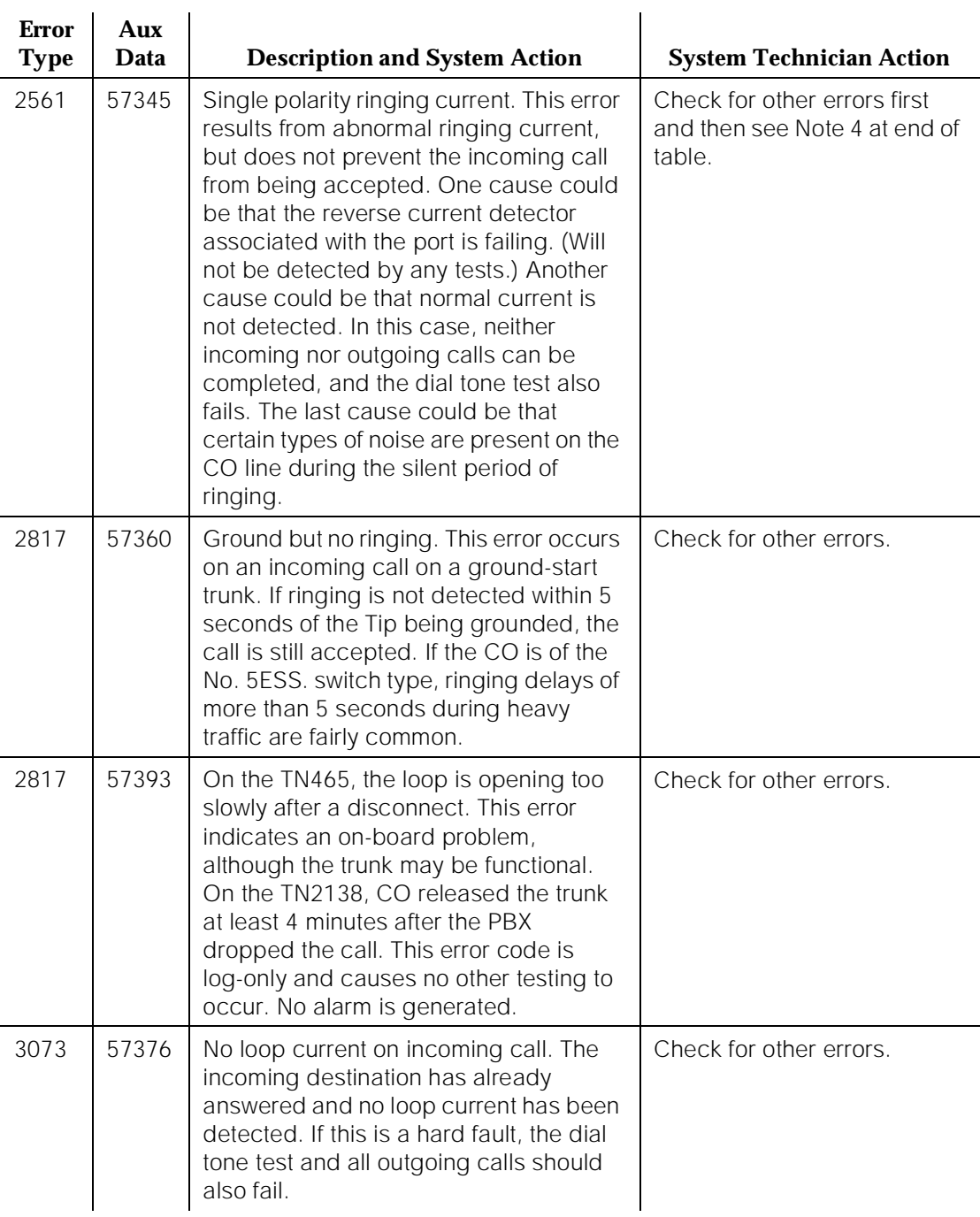

# **Table 10-93. CO Trunk Errors with NO Tests —** *Continued*

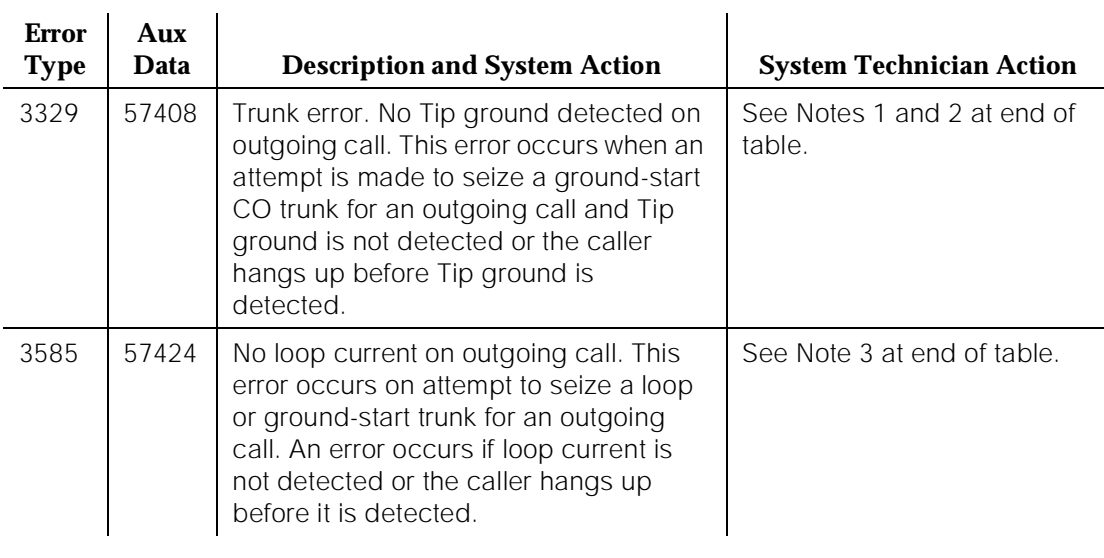

### **Table 10-93. CO Trunk Errors with NO Tests —** *Continued*

#### **Notes:**

- 1. At the administration terminal, busyout the affected port, and run a Long Test Sequence. Observe the test results. If any tests fail, refer to the description of the tests and the associated error codes. Release the port. If users continue to report troubles, check for other errors and make test calls to determine whether the problem should be escalated or referred to the CO.
- 2. At the administration terminal, busyout the affected port, and run a Long Test Sequence. If Dial Tone Test #0 passes, ignore this error. Release the port.
- 3. At the administration terminal, busyout the affected port, and run a Long Test Sequence. If CO Demand Diagnostic Test #3 passes and this error keeps occurring, refer problems to CO. Release the port.
- 4. If the error count associated with this error type is very high (that is, 255) and all tests pass, then either the reverse current detector is defective or the CO line is noisy. If the CO line is suspected, Tip and Ring observations should be made. If the line is determined to be noisy, the problem should be referred to the CO. If the reverse current detector is defective, ignore this error.

# **System Technician-Demanded Tests: Descriptions and Error Codes**

Always investigate tests in the order they are presented in the table below when inspecting errors in the system. By clearing error codes associated with the NPE Crosstalk Test, for example, you may also clear errors generated from other tests in the testing sequence.

For example, you may also clear errors generated from other tests in the testing sequence.

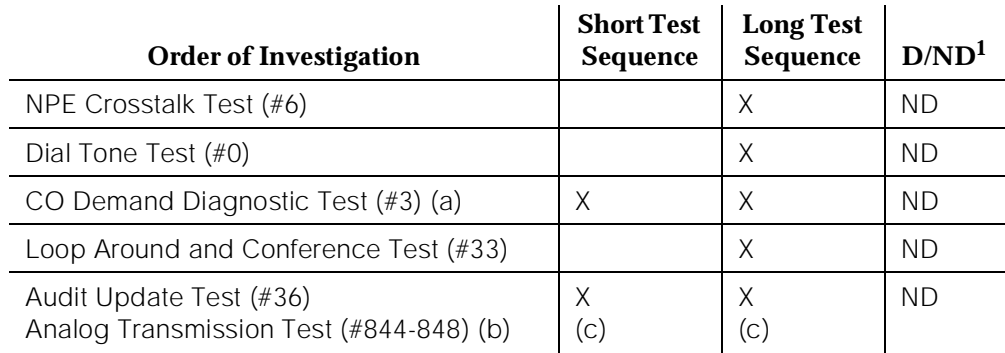

1. D = Destructive; ND = Nondestructive

### **Notes**:

a. A demand test of Diagnostic Test (#3) always returns a PASS indication for CO-TRK/CO-BD [TN747B] version 8 or greater. However, any errors produced as a result of this test are logged and produce no alarms.

If errors logged by Test #3 are the only complaints against this trunk, then the system technician person should check if MFT/Range Extenders are being used. If extenders are present, then there is a good chance that there is excessive loop current, which causes Test #3 to log errors.

However, all else being normal, these errors should not affect the customer.

- b. Refer to TIE-TRK (Tie Trunk) Maintenance documentation for a description of this test.
- c. ATMS test are not part of either sequence. They are run either on demand with the **test analog-testcall** command or via the ATMS schedule.

# **Dial Tone Test (#0)**

This test attempts to seize a port and checks for the return of a dial tone.

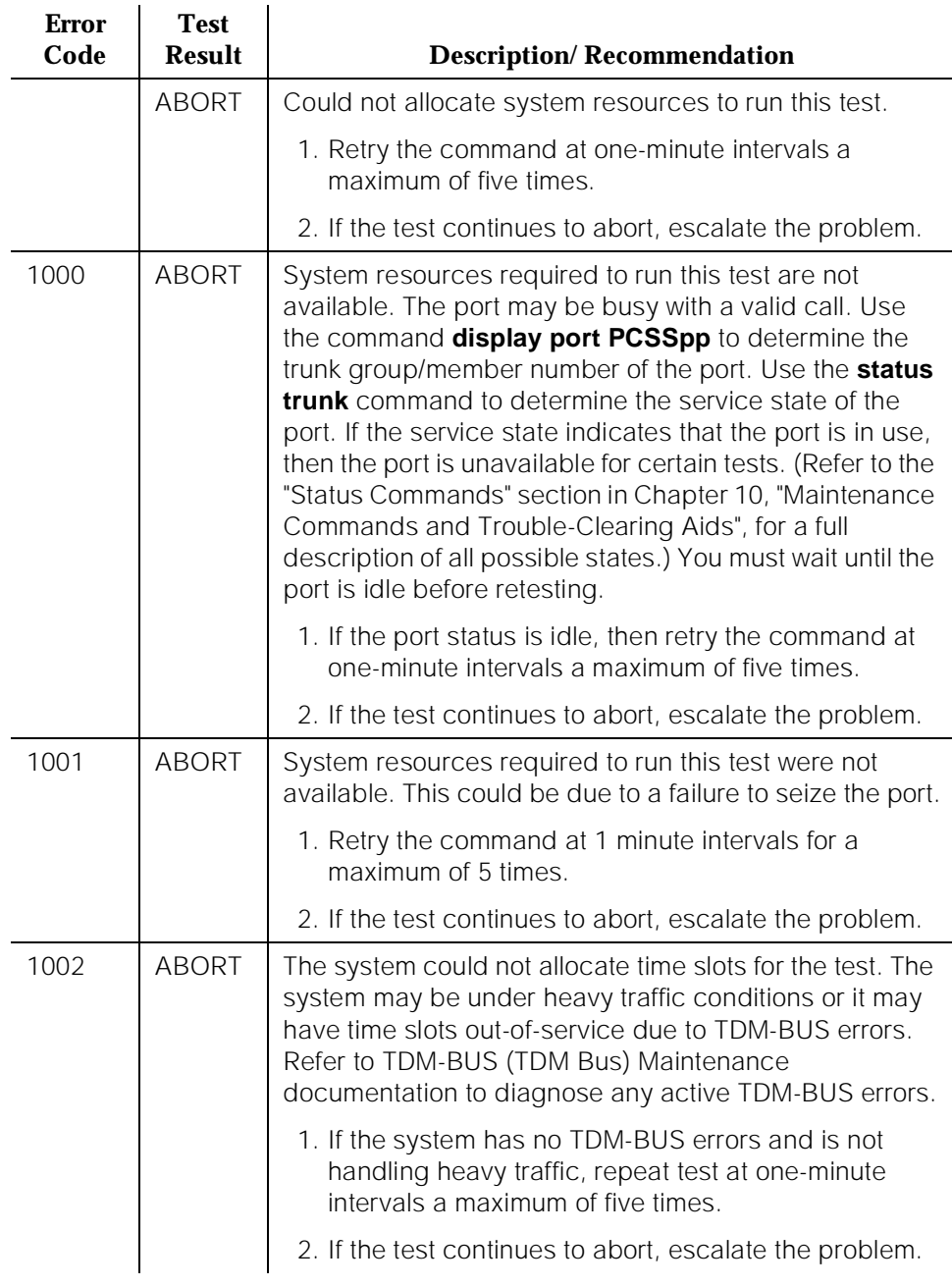

# **Table 10-94. TEST #0 Dial Tone Test**

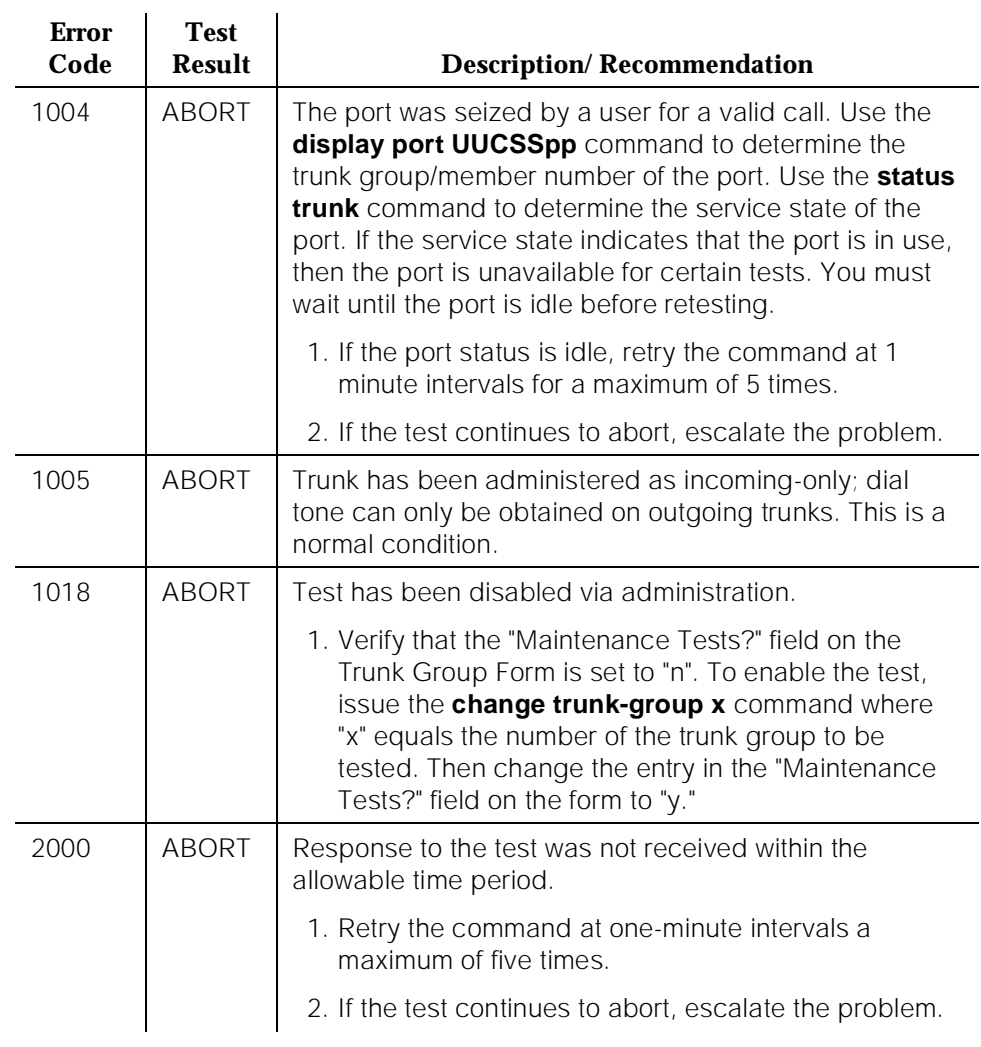

### **Table 10-94. TEST #0 Dial Tone Test —** *Continued*

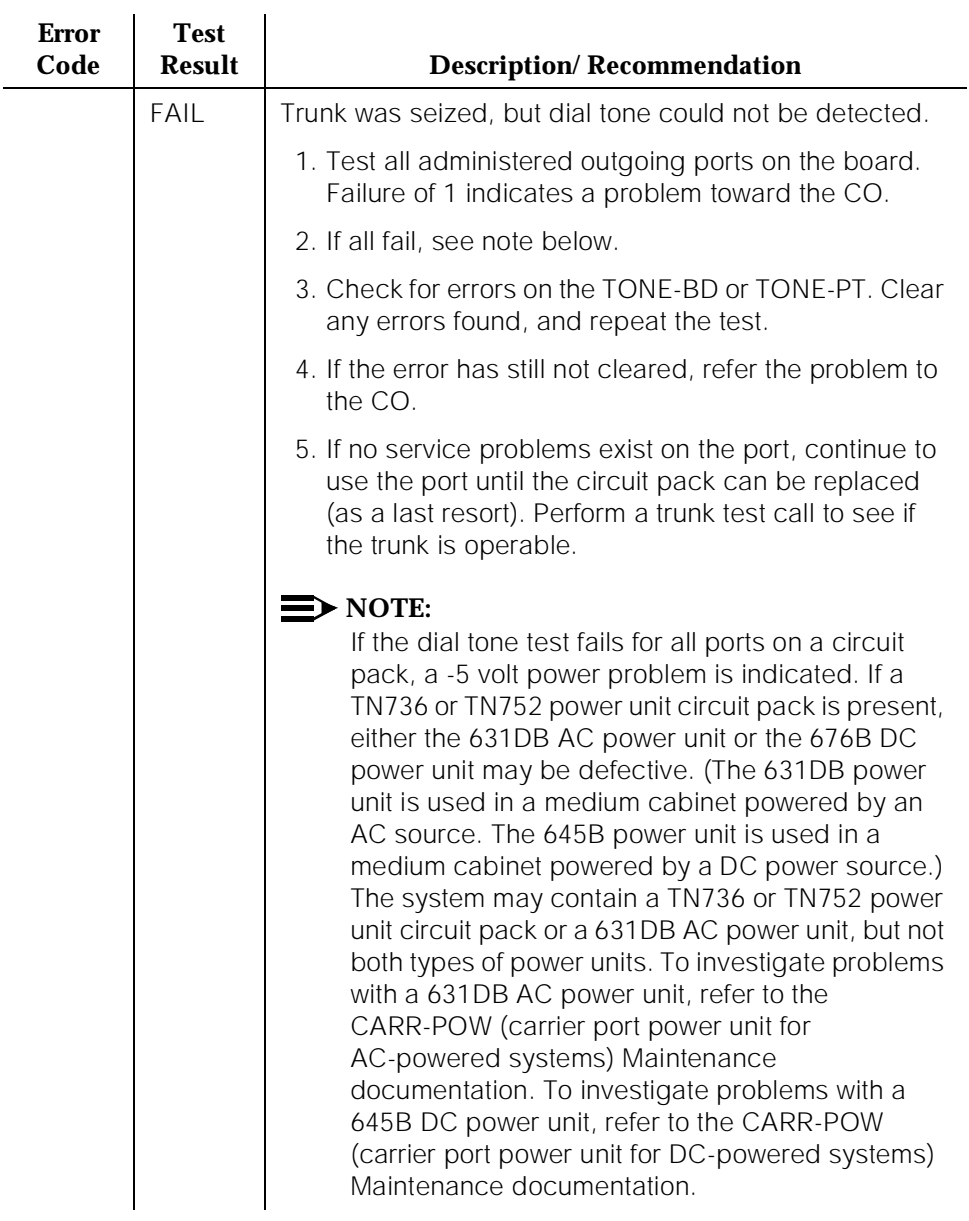

### **Table 10-94. TEST #0 Dial Tone Test —** *Continued*

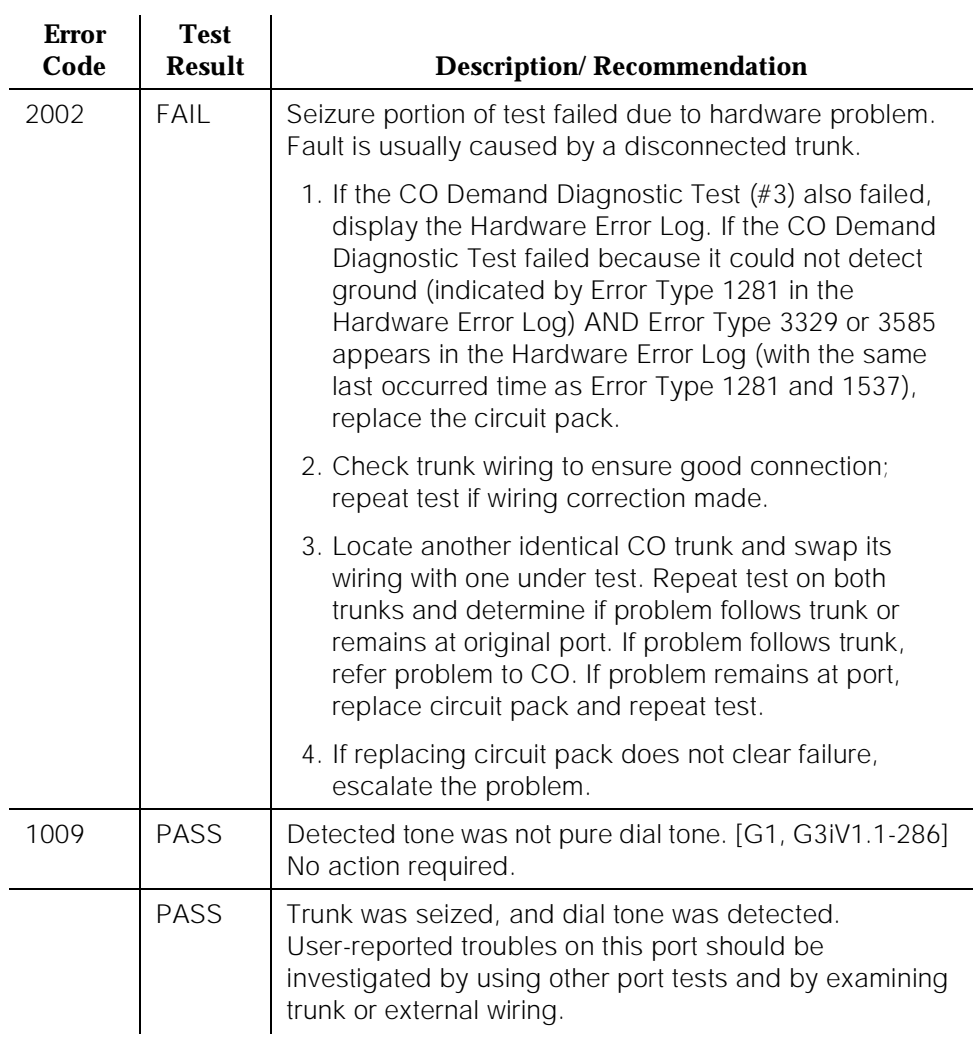

#### **Table 10-94. TEST #0 Dial Tone Test —** *Continued*

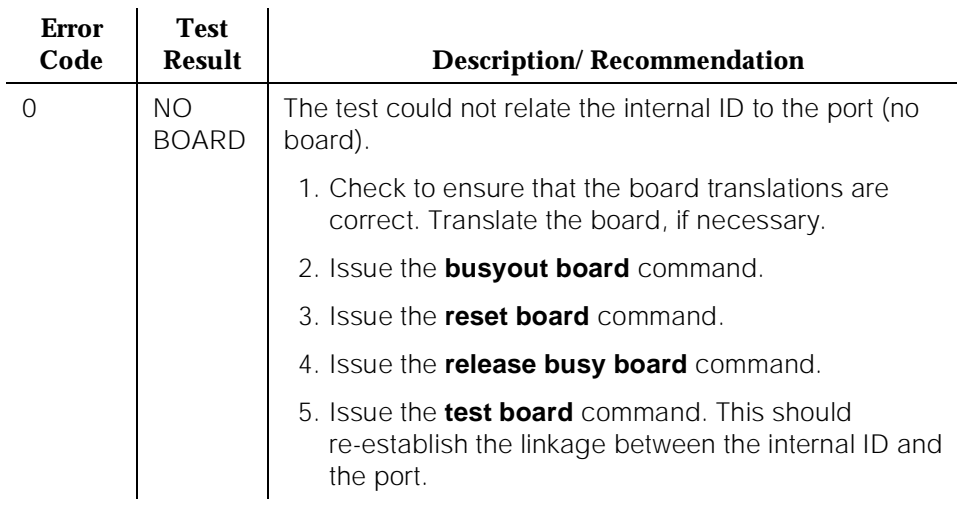

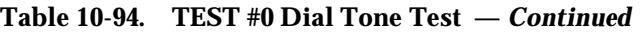

# **CO Demand Diagnostic Test (#3)**

For ground start trunks only, port circuit pack relays are operated and checks are made to see if the port can detect and apply ground on the Tip lead. This test also verifies that there is no external ground on the Ring lead. In the absence of other failures, the circuit pack should be replaced only if this test fails with the CO line disconnected.

For the TN2147 World Class Central Office circuit pack, this test also checks the on-board programmable transmission circuitry that allows the circuit pack to support the transmission characteristics of several countries.

| <b>Error</b><br>Code | <b>Test</b><br><b>Result</b> | <b>Description/Recommendation</b>                                        |
|----------------------|------------------------------|--------------------------------------------------------------------------|
|                      | ABORT                        | Could not allocate system resources to run this test.                    |
|                      |                              | 1. Retry the command at one-minute intervals a<br>maximum of five times. |
|                      |                              | 2. If the test continues to abort, escalate the problem.                 |

**Table 10-95. TEST #3 CO Demand Diagnostic Test** 

10 Maintenance Object Repair Procedures CO-TRK (CO Trunk) Page 10-342

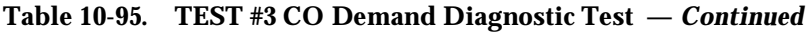

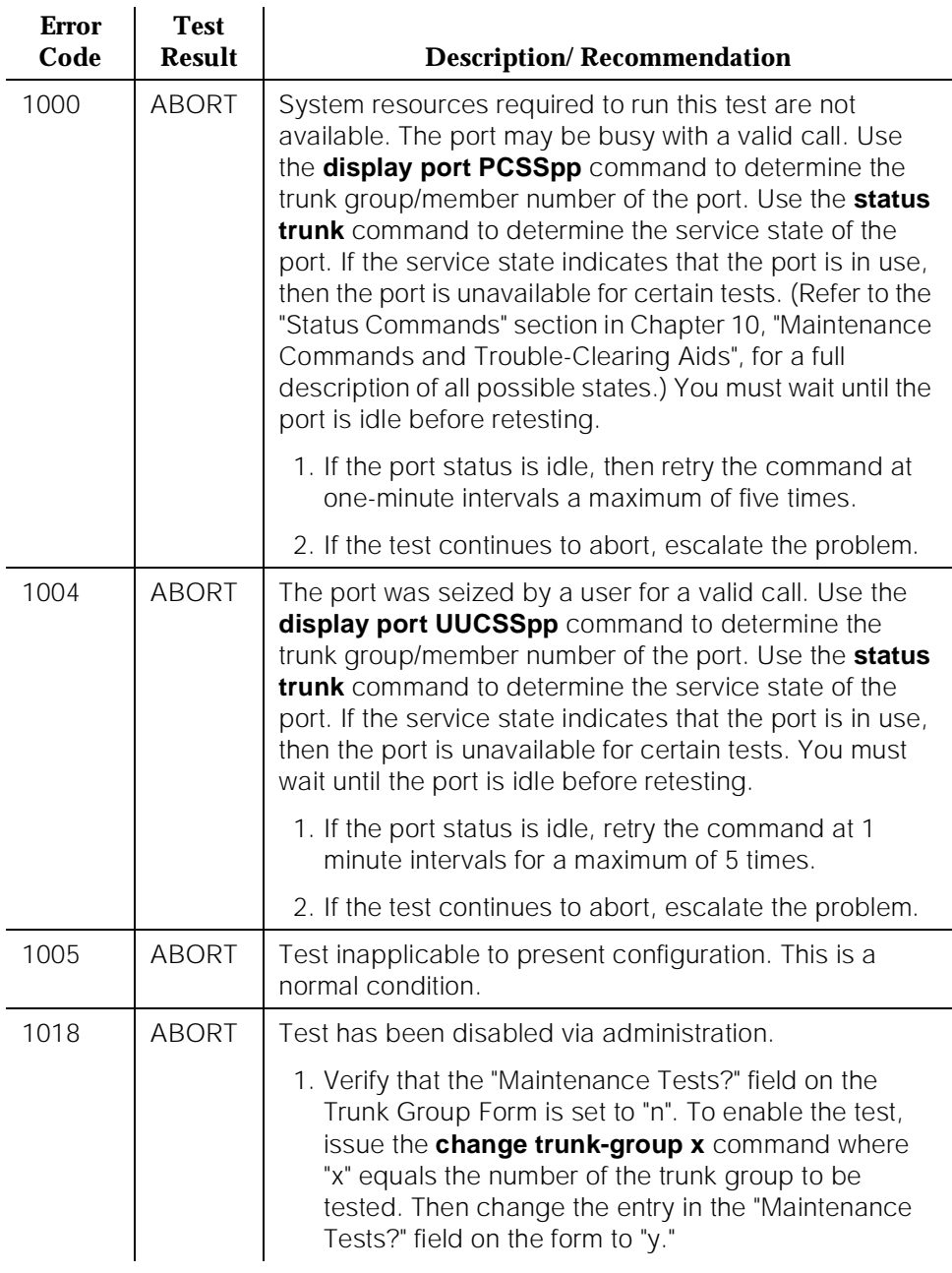

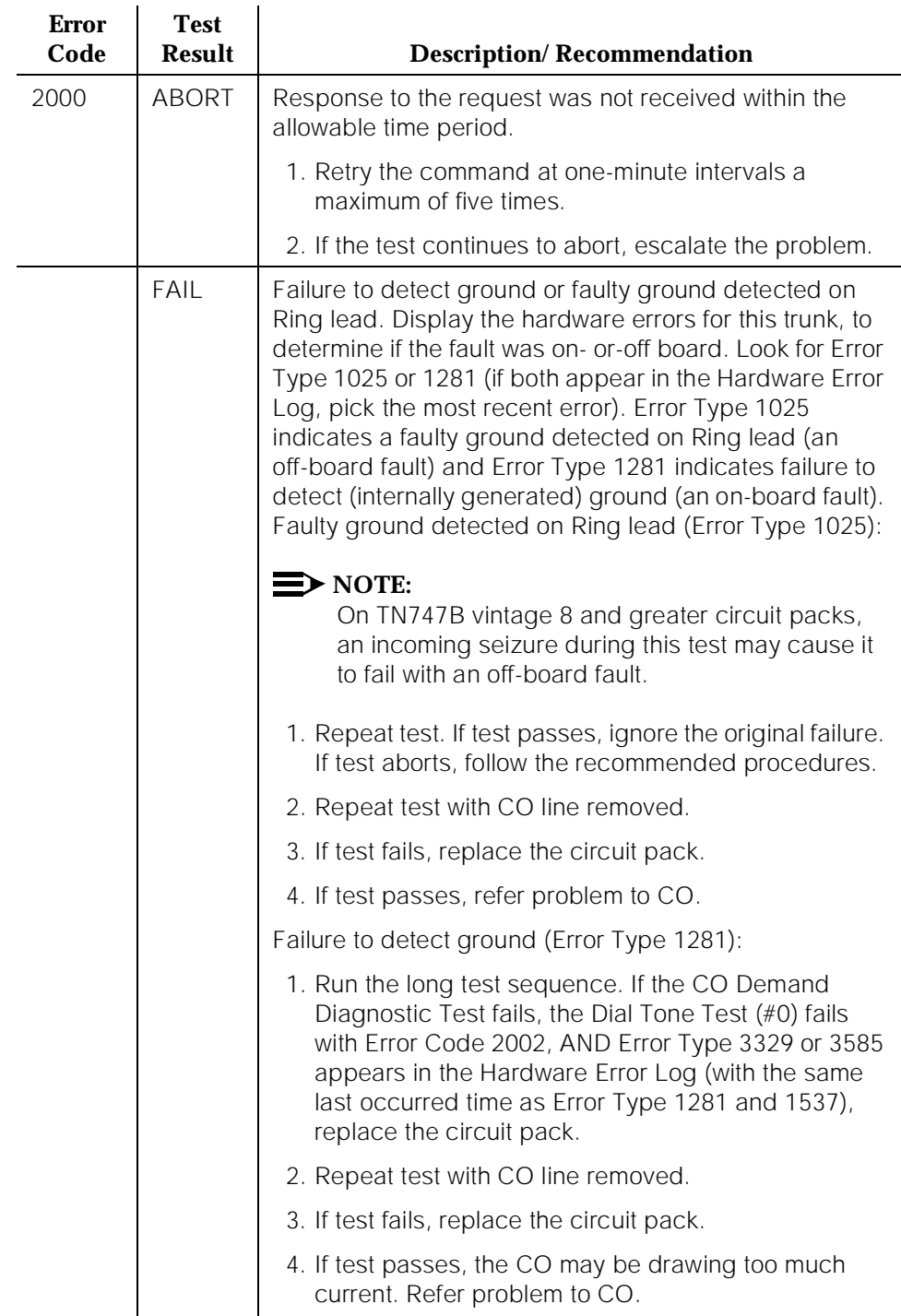

### **Table 10-95. TEST #3 CO Demand Diagnostic Test —** *Continued*

10 Maintenance Object Repair Procedures CO-TRK (CO Trunk) Page 10-344

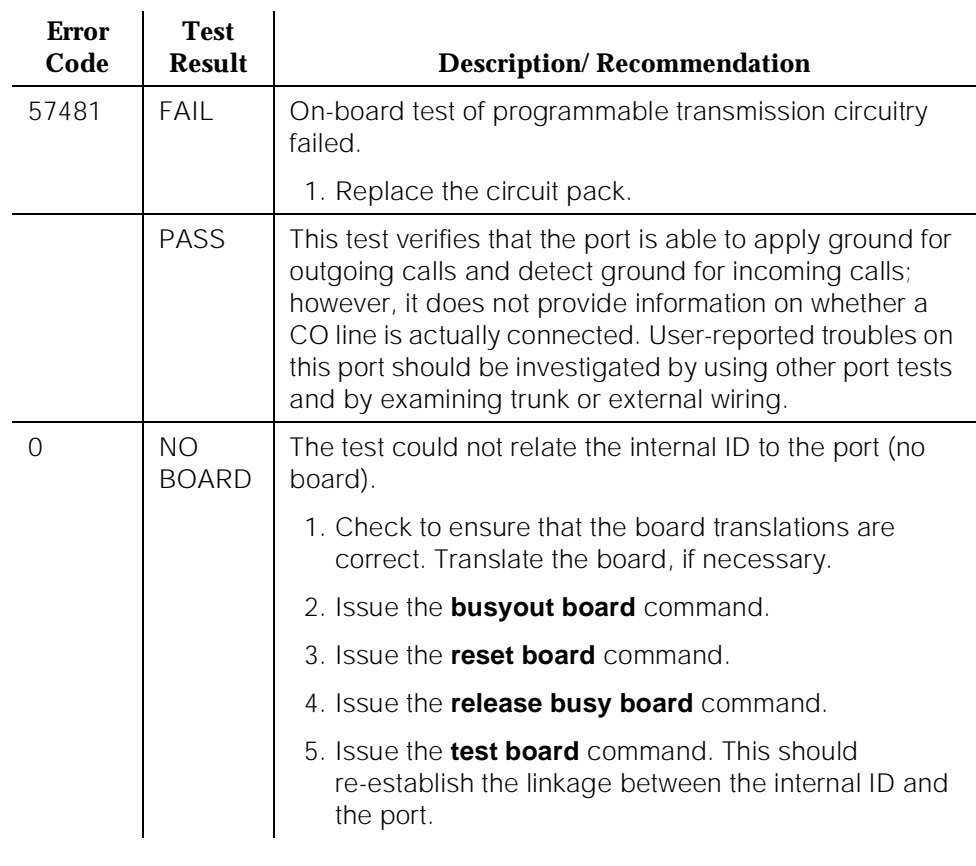

### **Table 10-95. TEST #3 CO Demand Diagnostic Test —** *Continued*

### **NPE Crosstalk Test (#6)**

One or more Network Processing Elements (NPEs) reside on each circuit pack with a TDM Bus interface. The NPE controls port connectivity and gain, and provides conferencing functions on a per port basis. The NPE Crosstalk Test verifies that this port's NPE channel talks on the selected time slot and never crosses over to time slots reserved for other connections. If the NPE is not working correctly, one way and noisy connections may be observed. This test is usually only part of a port's long test sequence and takes approximately 20 to 30 seconds to complete.

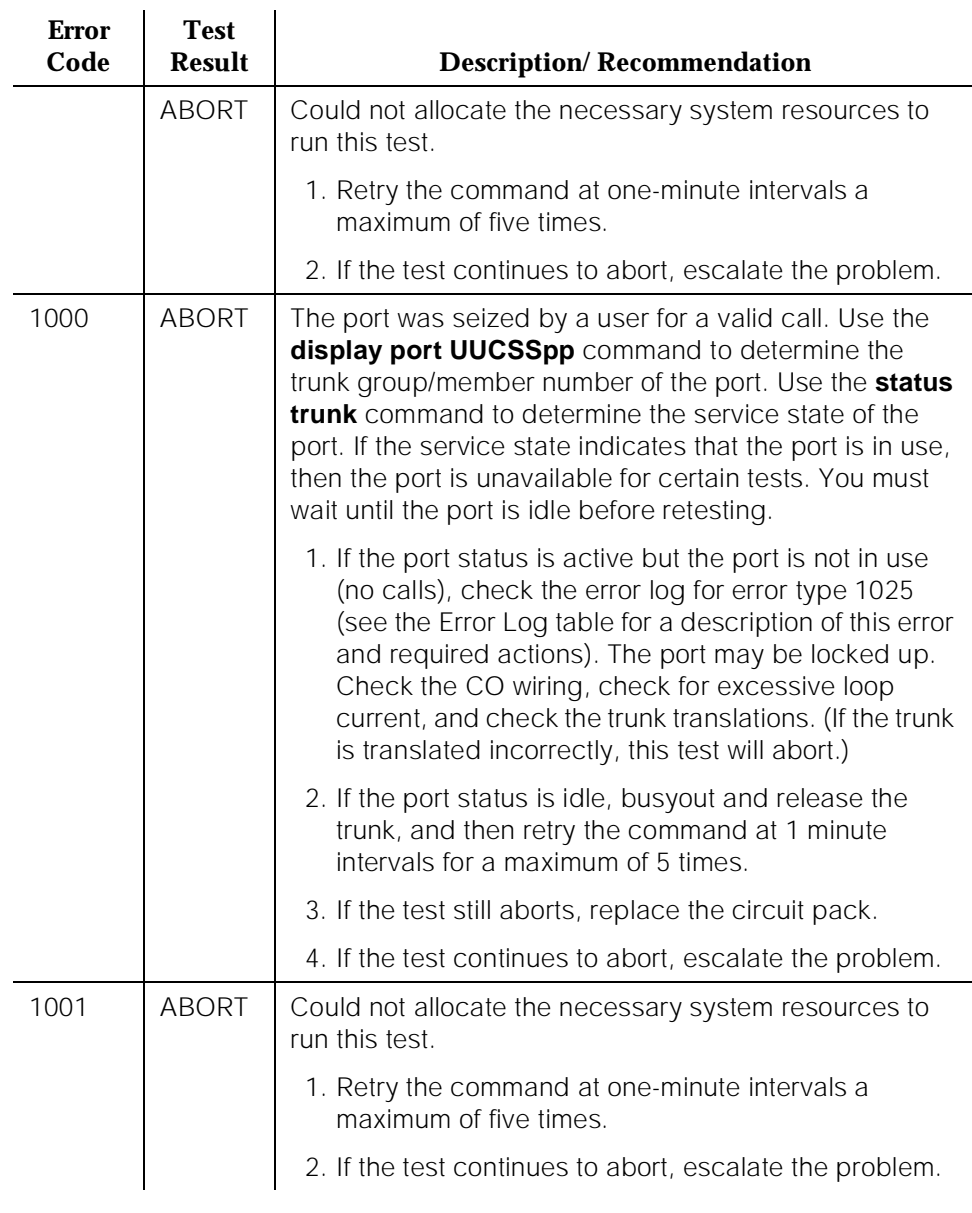

# **Table 10-96. TEST #6 NPE Crosstalk Test**

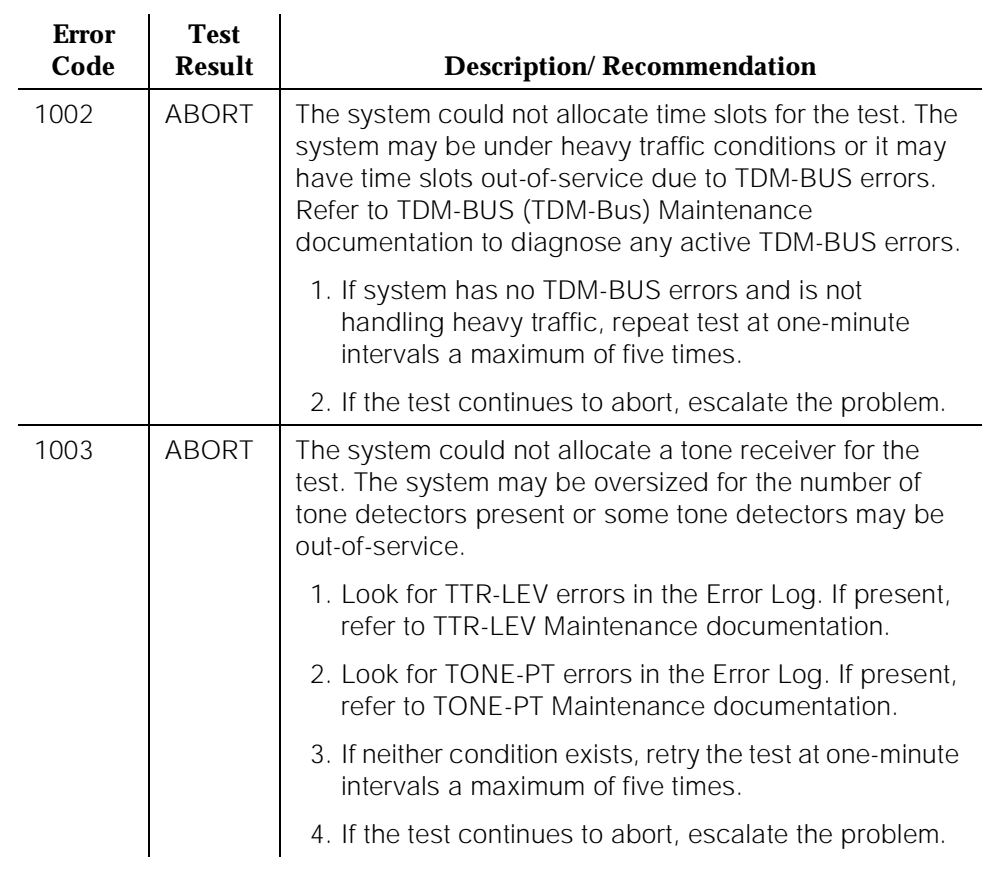

### **Table 10-96. TEST #6 NPE Crosstalk Test —** *Continued*

10 Maintenance Object Repair Procedures CO-TRK (CO Trunk) **Page 10-347** 

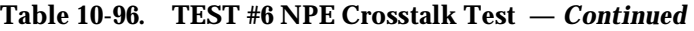

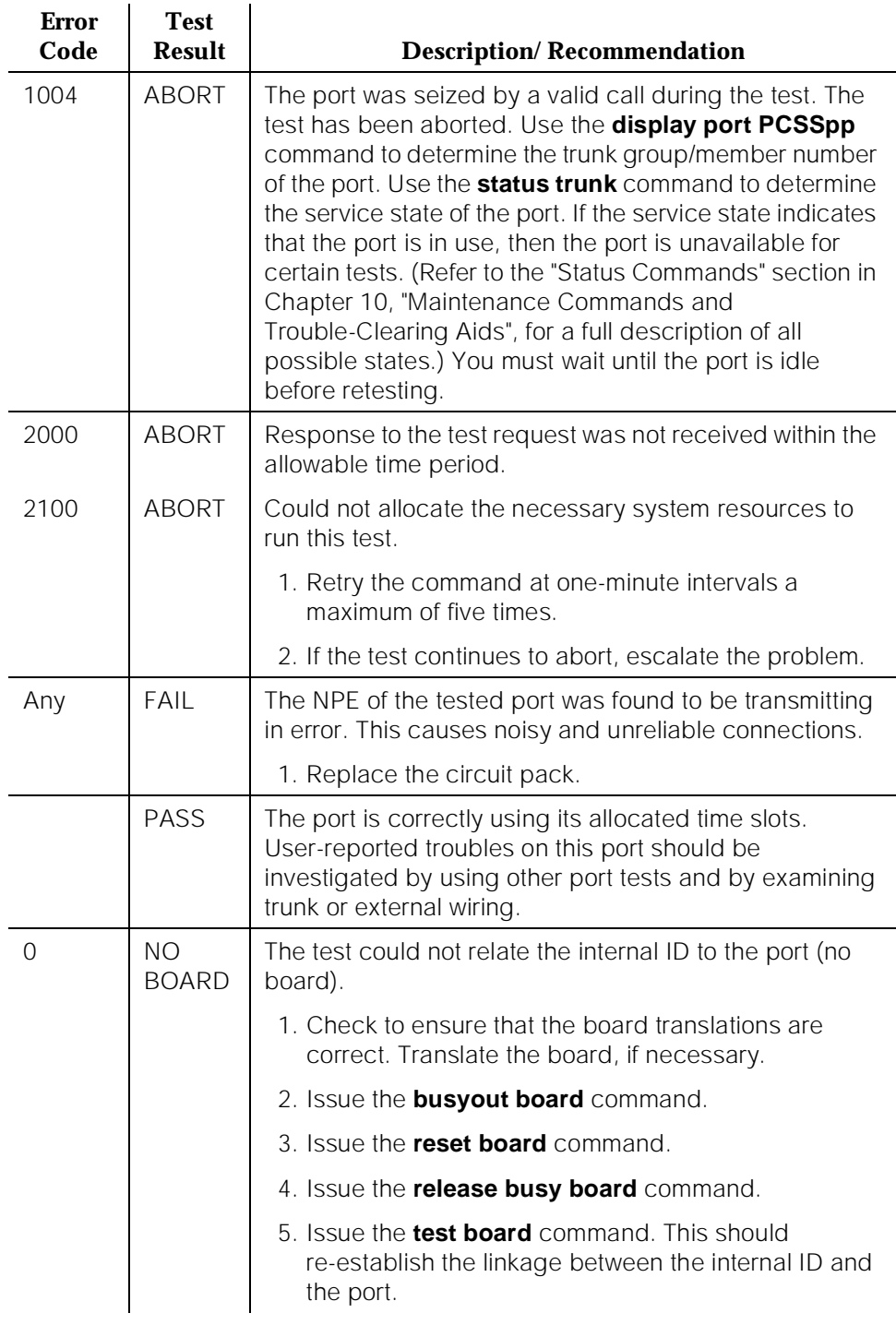

10 Maintenance Object Repair Procedures CO-TRK (CO Trunk) **Page 10-348** 

# **Loop Around and Conference Circuit Test (#33)**

This test checks the reflective loop around and conference capabilities of a CO port circuit. The test uses 404-Hz, 1004-Hz, and 2804-Hz tones. Each tone is transmitted separately through the loop and checked.

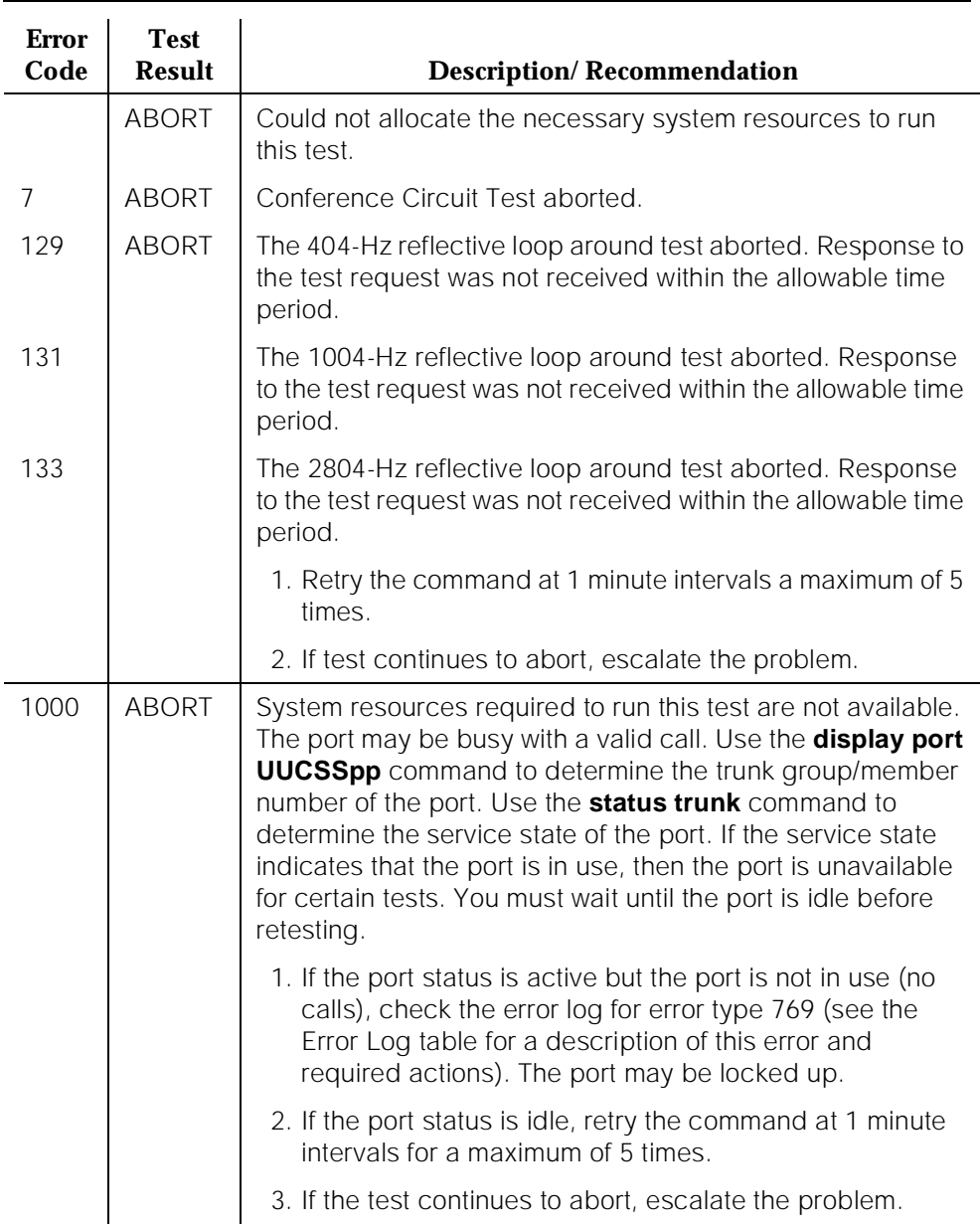

### **Table 10-97. TEST #33 Loop Around and Conference Circuit Test**

Issue 1 April 1997

# **Table 10-97. TEST #33 Loop Around and Conference Circuit Test —** *Continued*

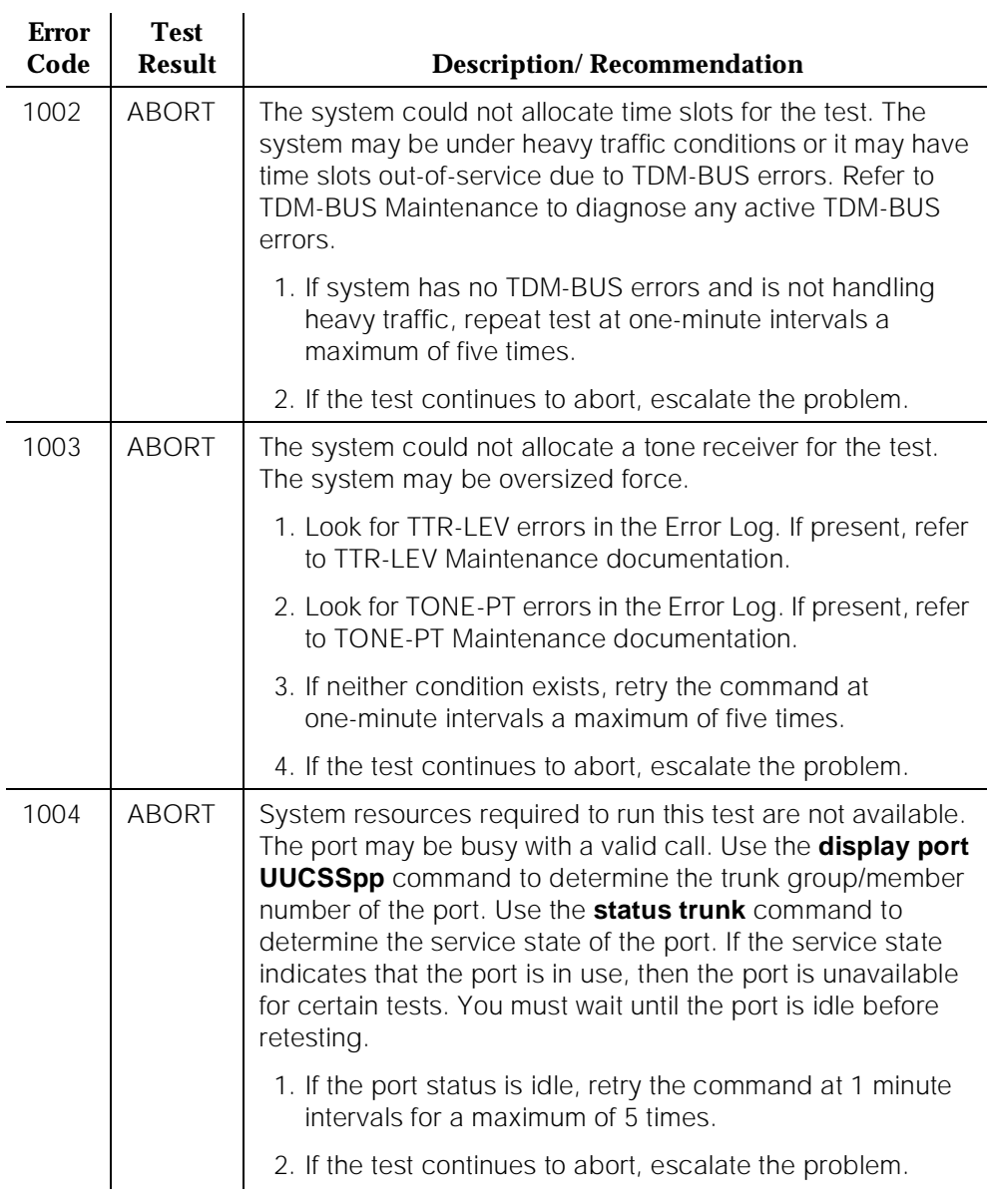

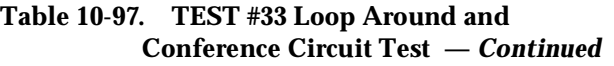

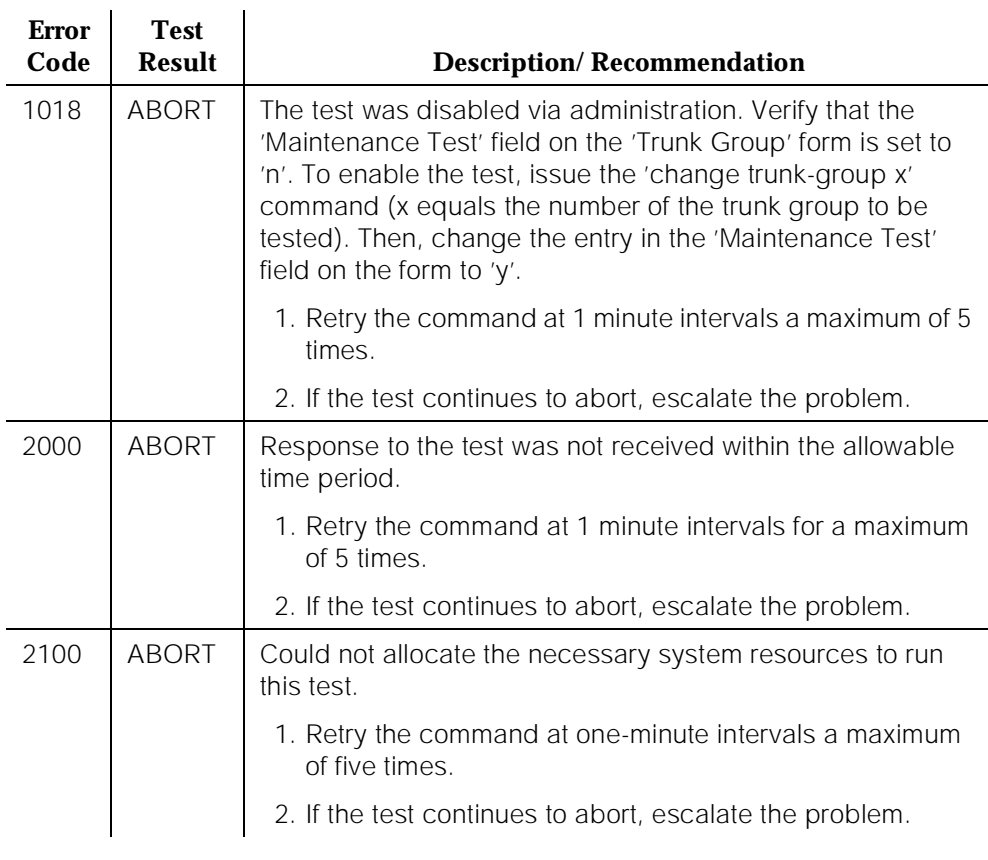

10 Maintenance Object Repair Procedures CO-TRK (CO Trunk) Page 10-351

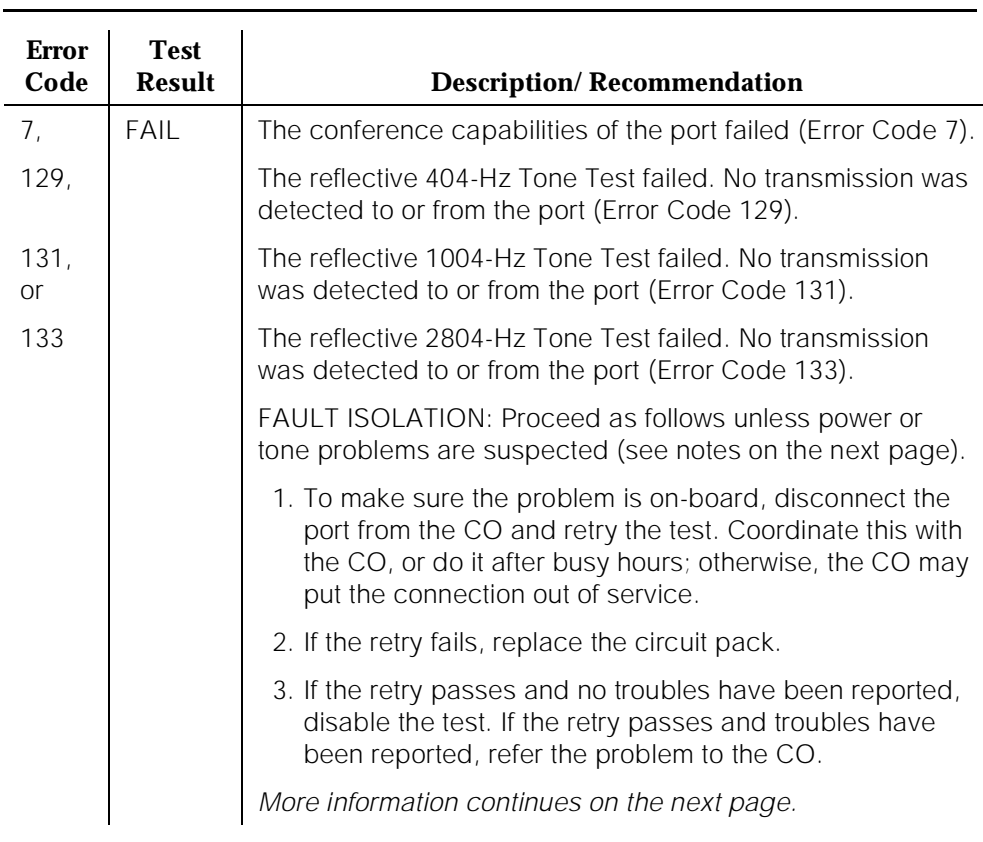

### **Table 10-97. TEST #33 Loop Around and Conference Circuit Test —** *Continued*

10 Maintenance Object Repair Procedures CO-TRK (CO Trunk) Page 10-352

# **Table 10-97. TEST #33 Loop Around and Conference Circuit Test —** *Continued*

 $\overline{a}$ 

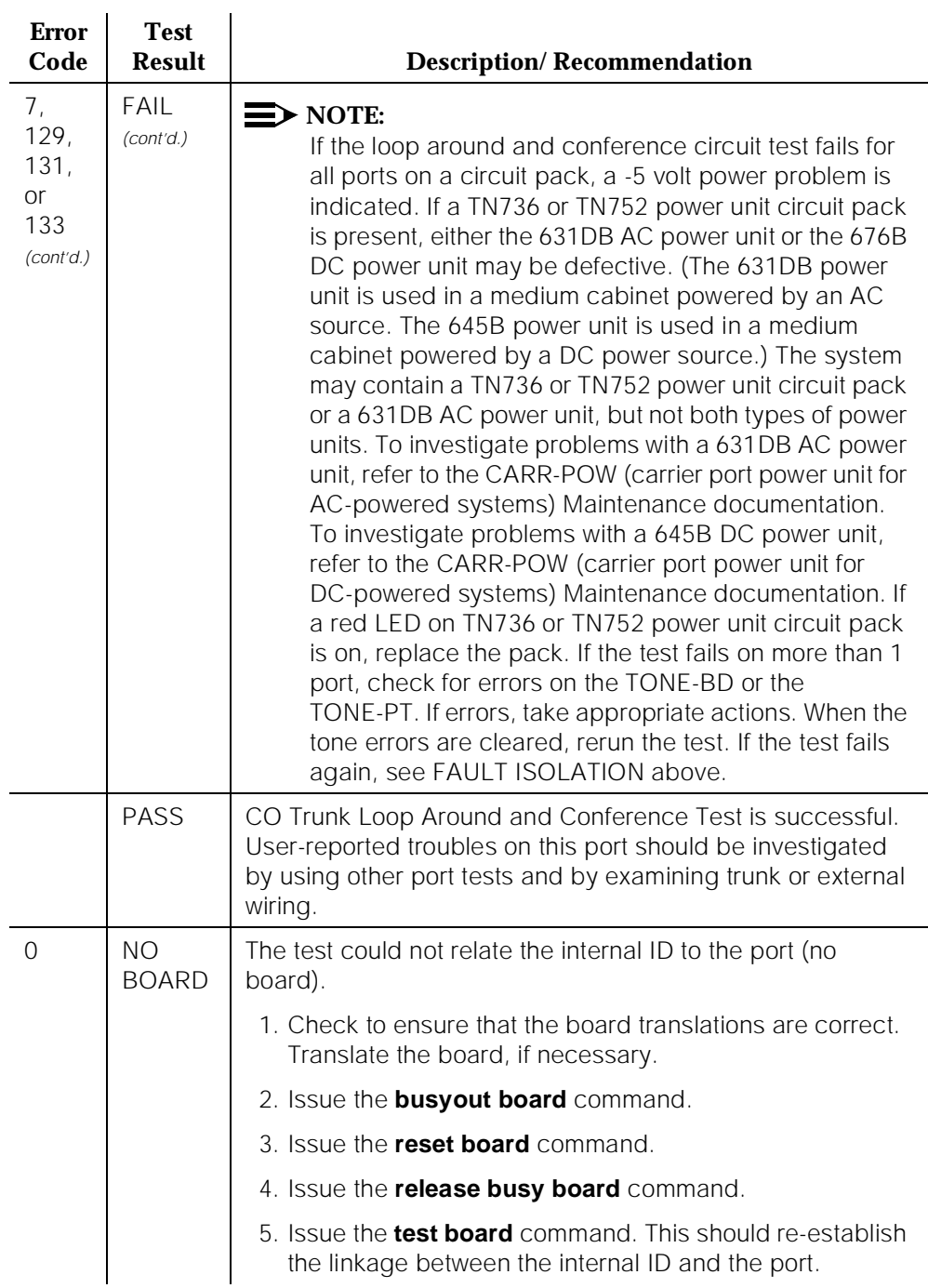

10 Maintenance Object Repair Procedures CO-TRK (CO Trunk) Page 10-353

**Port Audit Update Test (#36)**

This test sends updates of the CO port translation for all ports on the circuit pack that have been translated. The update is non-disruptive and guards against possible corruption of translation data contained on the circuit pack. No response message is expected from the circuit pack once it receives translation updates. The port translation data includes: ground or loop start trunk, tone or rotary dialing trunk, rotary dialing inter-digit timing, network balance R/RC, and disconnect timing.

| <b>Error</b><br>Code | <b>Test</b><br><b>Result</b> | <b>Description/Recommendation</b>                                                                                                    |
|----------------------|------------------------------|----------------------------------------------------------------------------------------------------|
|                      | <b>ABORT</b>                 | Could not allocate the necessary system resources to<br>run this test.                                                                                                    |
|                      |                              | 1. Retry the command at one-minute intervals a<br>maximum of five times.                                                                                                    |
|                      |                              | 2. If the test continues to abort, escalate the problem.                                                                                                    |
| 1006                 | <b>ABORT</b>                 | The port has been placed out of service, perhaps by<br>craft busyout. Use the display port UUCSSpp<br>command to determine the trunk group/member number<br>of the port. Use the status trunk command to determine<br>the service state of the port. If the service state indicates<br>that the port is in use, then the port is unavailable for<br>certain tests. You must wait until the port is idle before<br>retesting. |
|                      |                              | 1. If the port status is idle, retry the command at 1<br>minute intervals for a maximum of 5 times.                                                                                                    |
|                      |                              | 2. If the test continues to abort, escalate the problem.                                                                                                    |
| 2100                 | <b>ABORT</b>                 | System resources required to run this test were not<br>available.                                                                                                    |
|                      |                              | 1. If the port status is idle, retry the command at 1<br>minute intervals for a maximum of 5 times.                                                                                                    |
|                      |                              | 2. If the test continues to abort, escalate the problem.                                                                                                    |
|                      | FAIL                         | Internal system error.                                                                                                    |
|                      |                              | 1. Retry the command at one-minute intervals a<br>maximum of five times.                                                                                                    |
|                      |                              | 2. If test continues to fail, escalate the problem.                                                                                                    |

**Table 10-98. TEST #36 Port Audit Update Test**
10 Maintenance Object Repair Procedures CO-TRK (CO Trunk) **Page 10-354** 

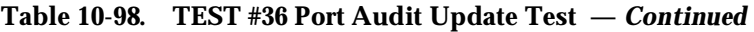

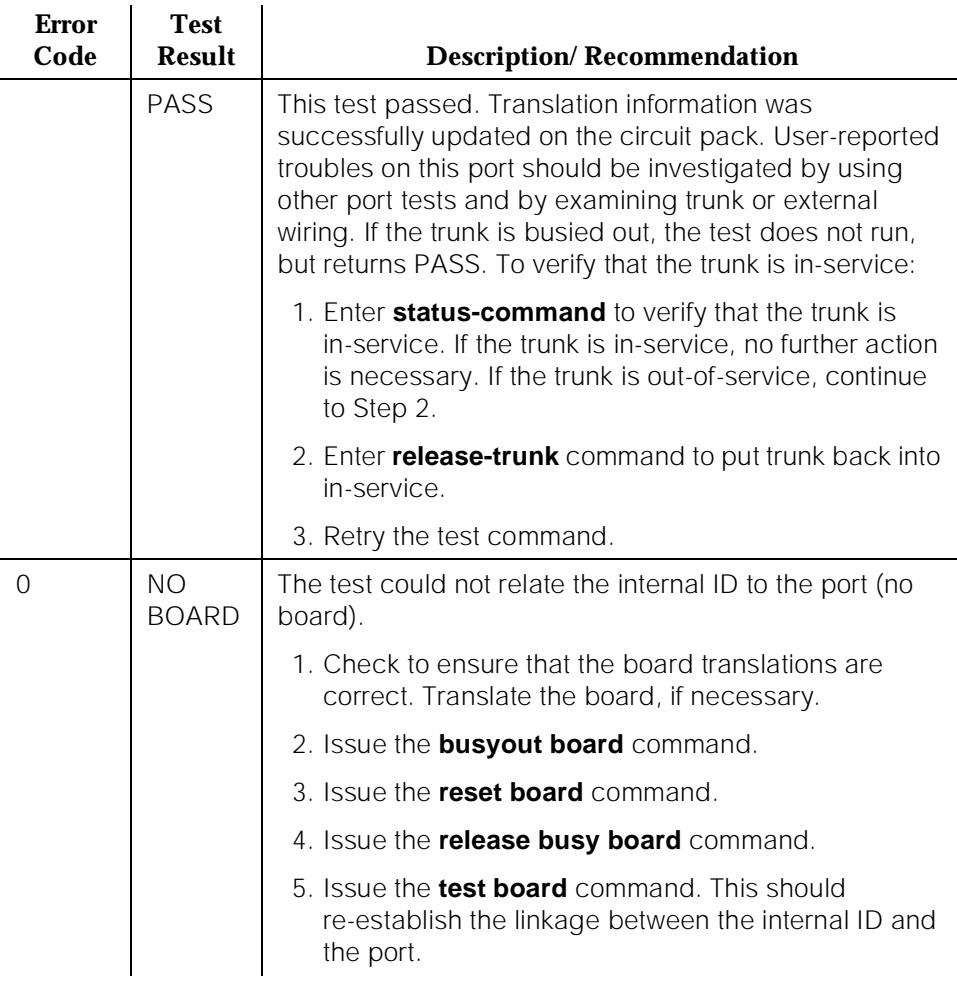

## **Transmission Test (#844-848)**

This test is non-destructive.

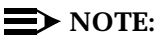

Tests #844-848 are not supported on a International switch.

These tests are run by the Automatic Transmission Measurement System (ATMS). They are not part of the long or short trunk test sequences. Instead, they are run on demand with the **test analog-testcall** command or as part of ATMS scheduled testing.

10 Maintenance Object Repair Procedures CO-TRK (CO Trunk) Page 10-355

The test call is run from an analog port on a TN771 Maintenance/Test circuit pack. It attempts to seize a port and make a call to a terminating test line (TTL) on the trunk's far end. Transmission performance measurements are made and compared to administered thresholds. Errors are generated when results fall outside of ''marginal'' or ''unacceptable'' thresholds. Detail and summary measurement reports are obtainable via the **list testcalls** command.

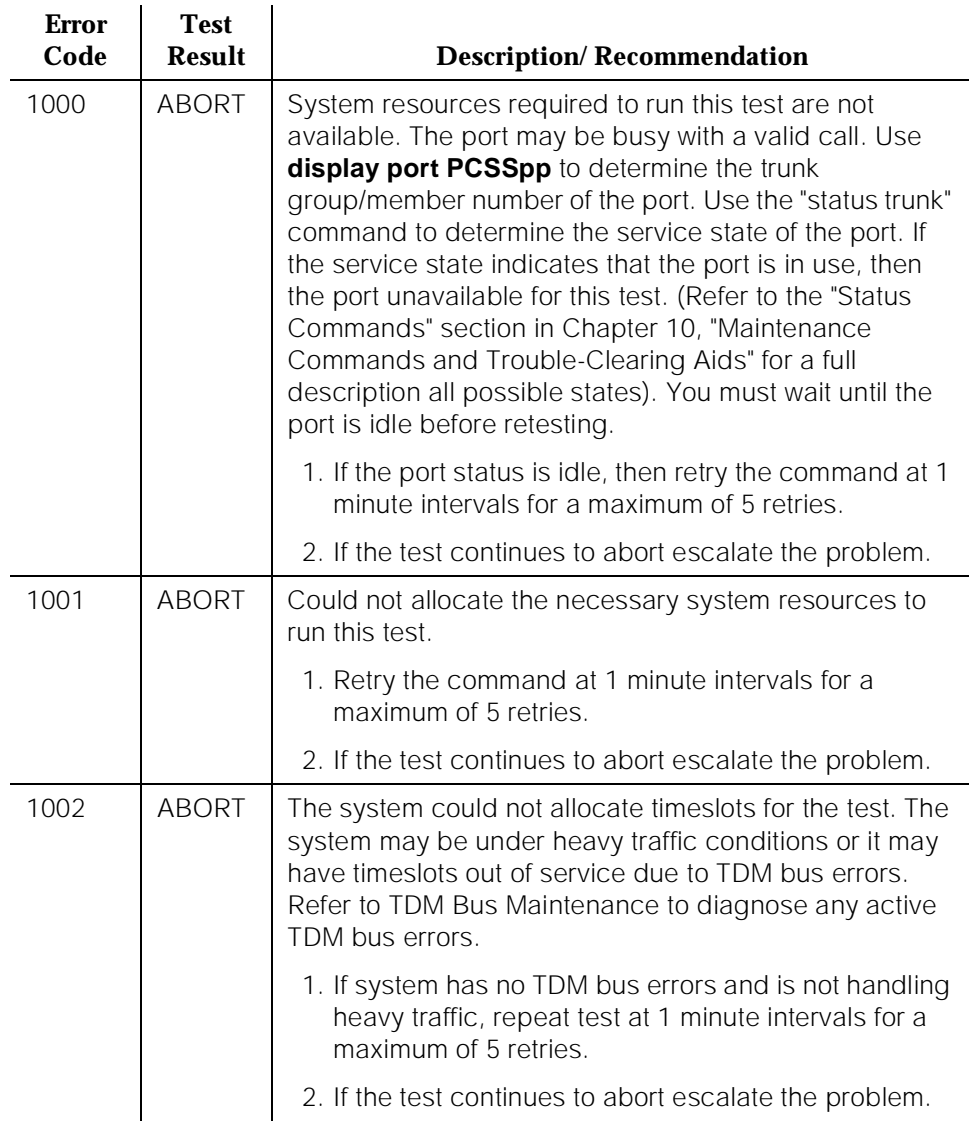

## **Table 10-99. TEST #844-848 Transmission Test**

10 Maintenance Object Repair Procedures CO-TRK (CO Trunk) Page 10-356

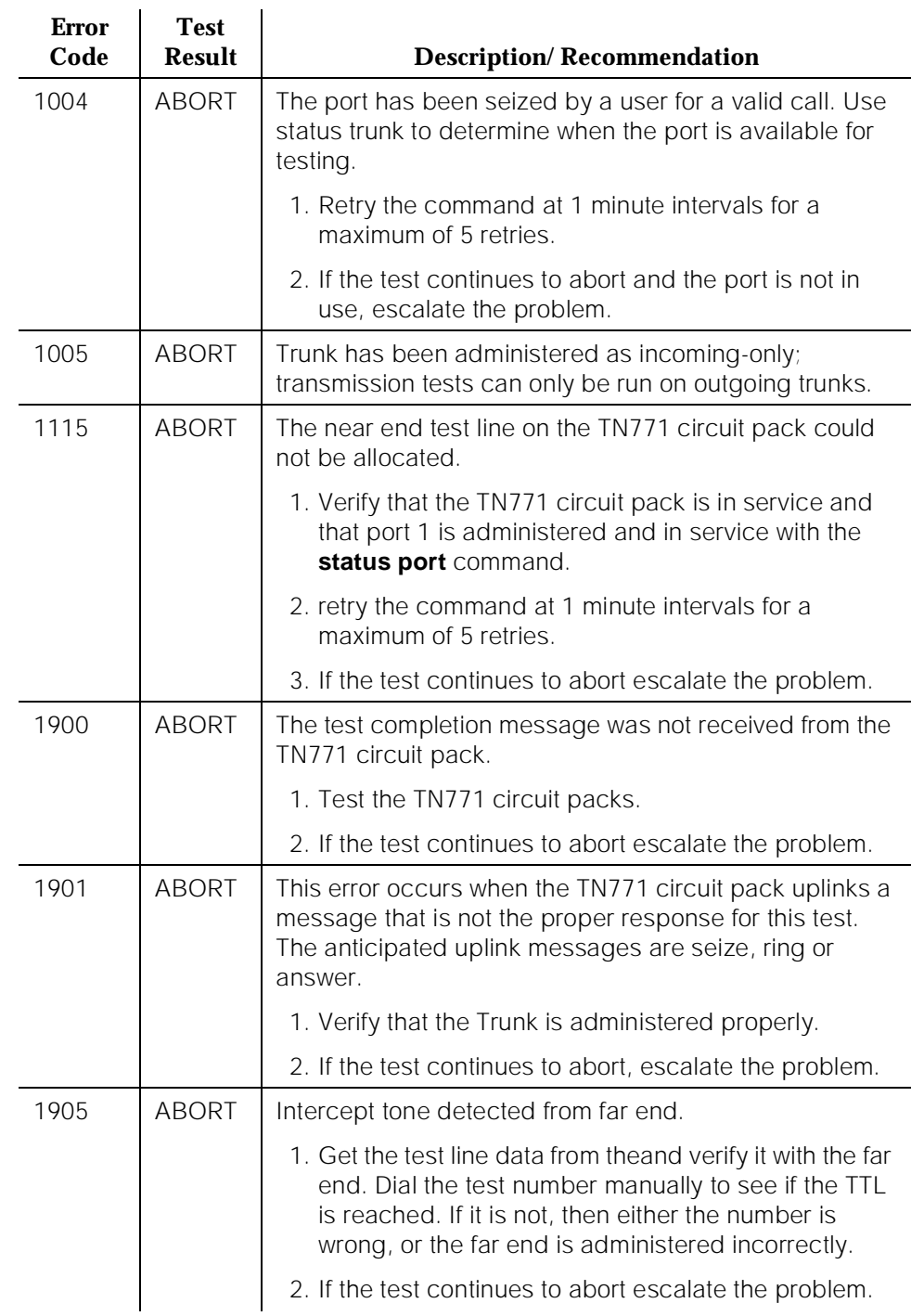

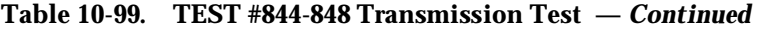

10 Maintenance Object Repair Procedures CO-TRK (CO Trunk) Page 10-357

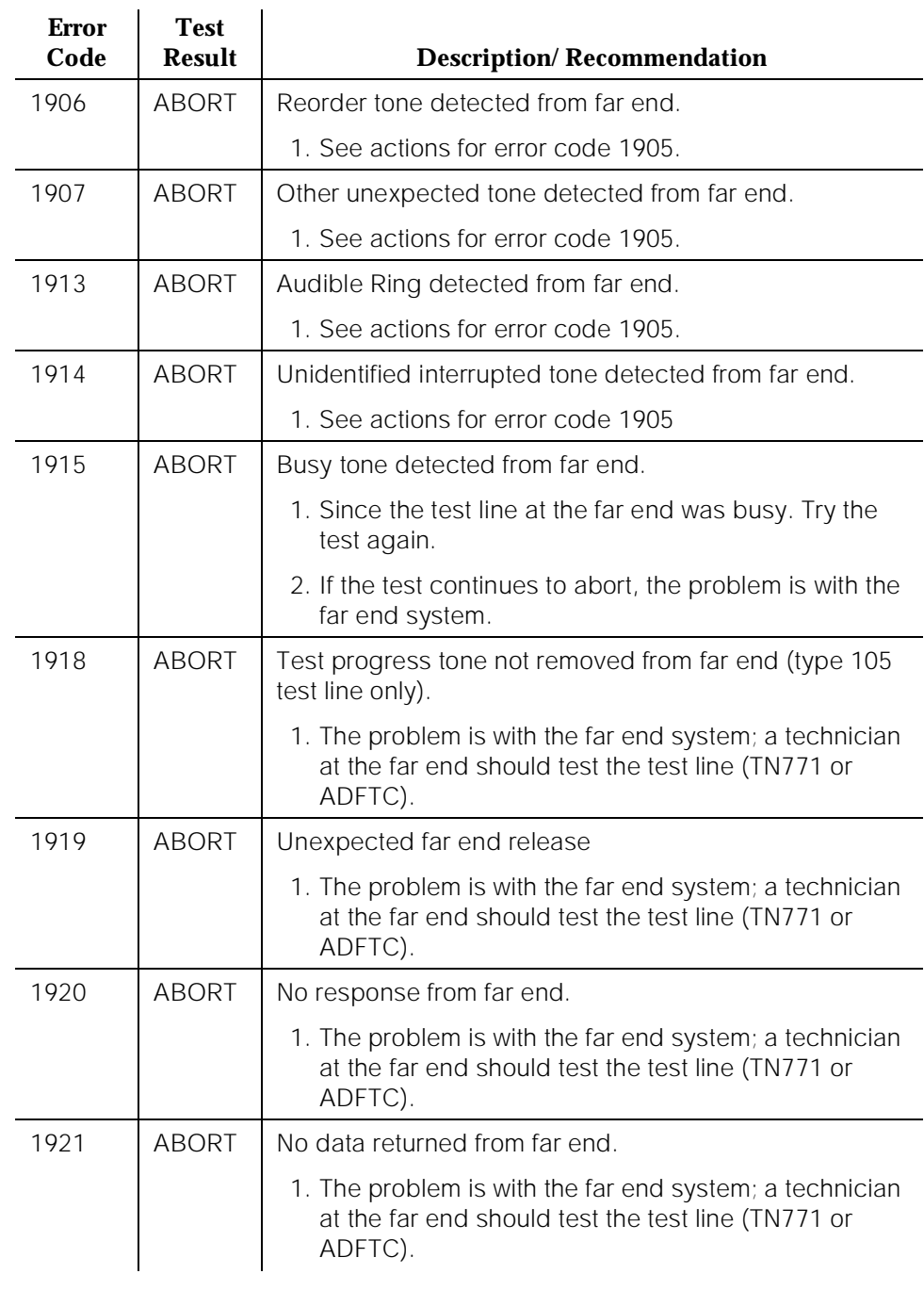

## **Table 10-99. TEST #844-848 Transmission Test —** *Continued*

10 Maintenance Object Repair Procedures CO-TRK (CO Trunk) Page 10-358

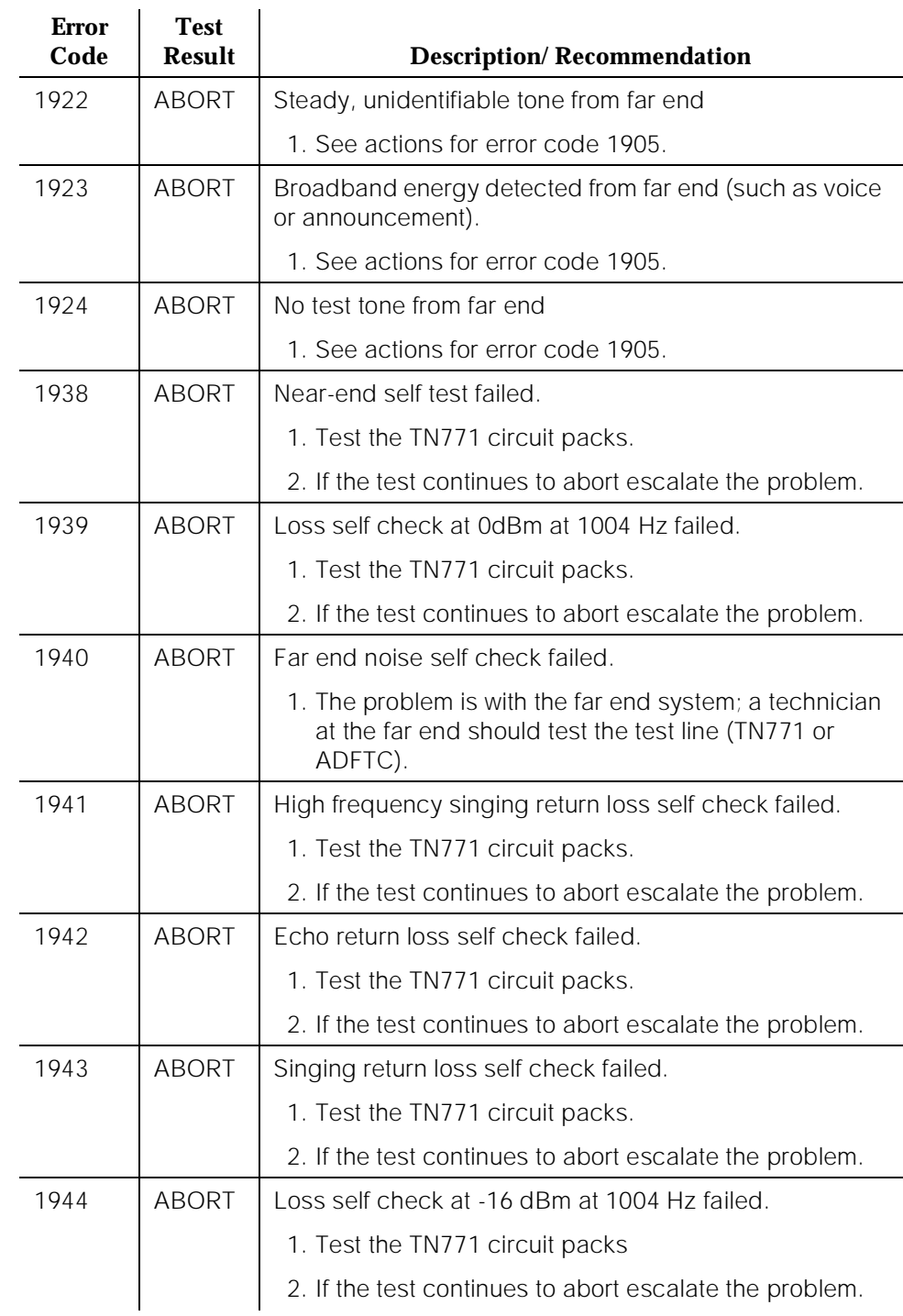

## **Table 10-99. TEST #844-848 Transmission Test —** *Continued*

10 Maintenance Object Repair Procedures CO-TRK (CO Trunk) Page 10-359

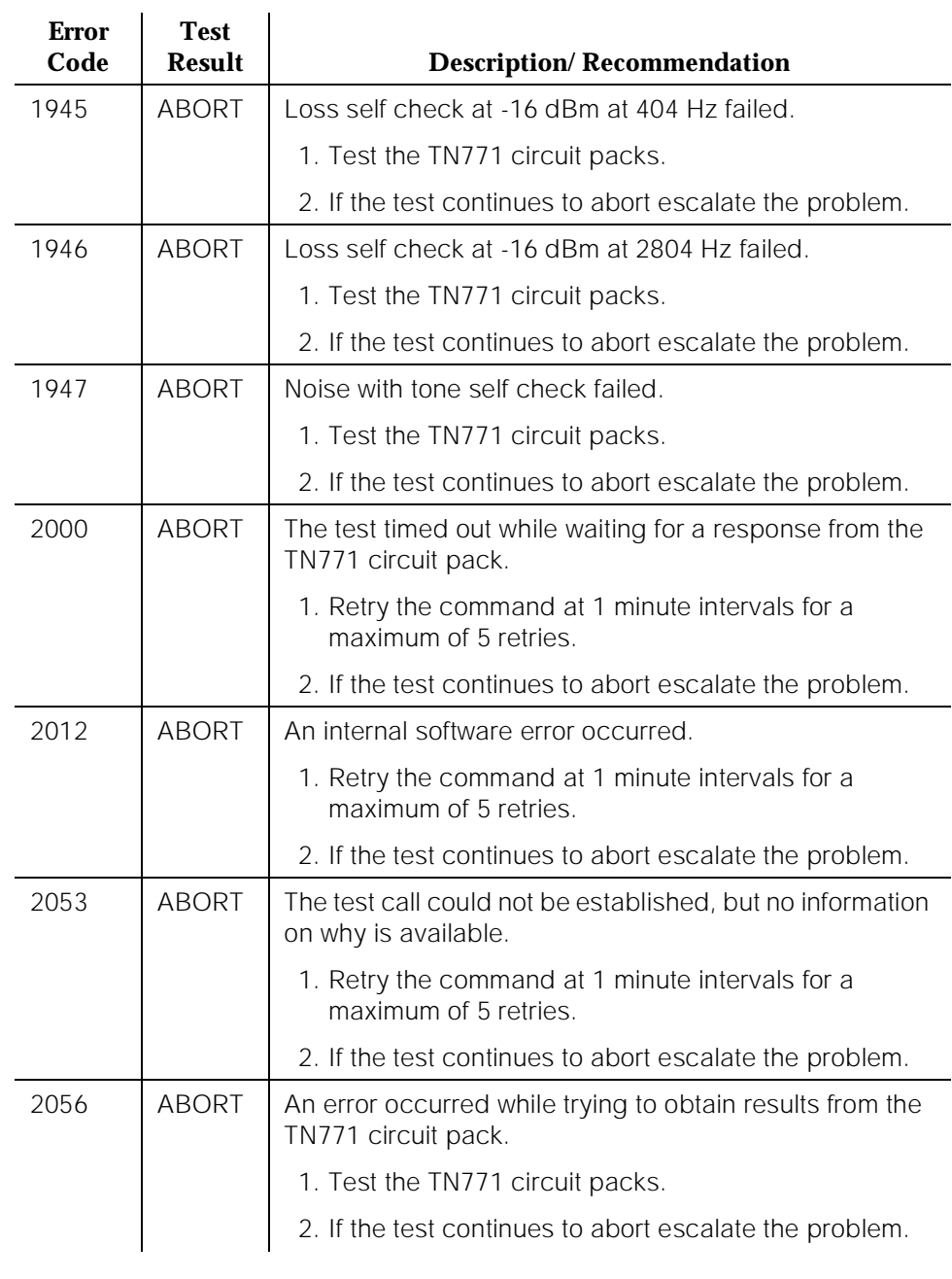

### **Table 10-99. TEST #844-848 Transmission Test —** *Continued*

10 Maintenance Object Repair Procedures CO-TRK (CO Trunk) Page 10-360

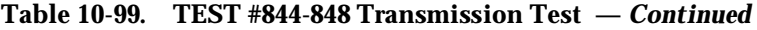

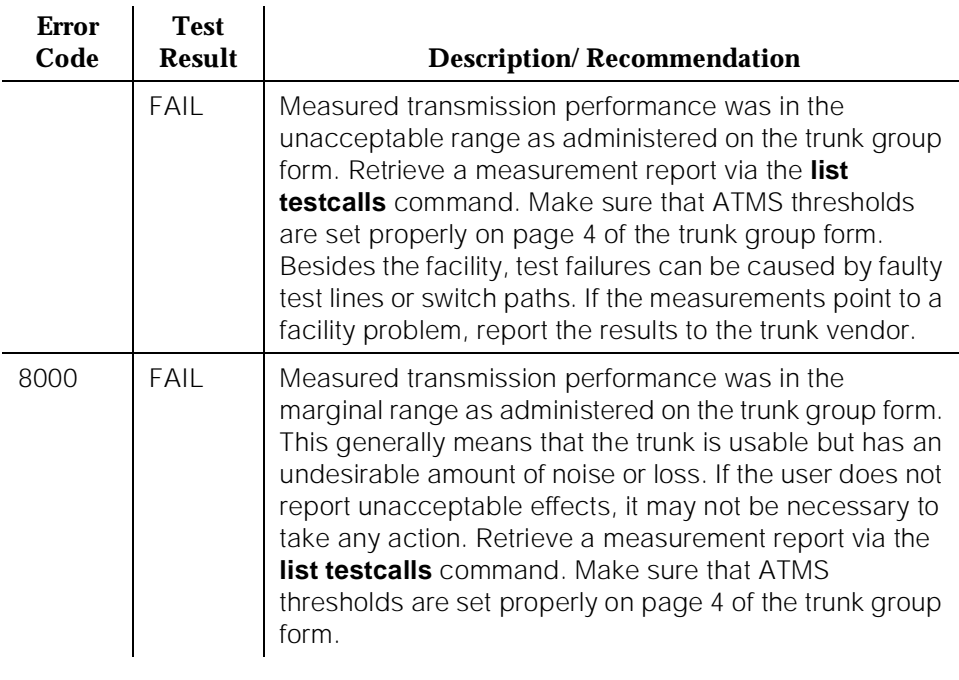

10 Maintenance Object Repair Procedures **CONFIG (System Configuration) Page 10-361 Page 10-361** 

# **CONFIG (System Configuration)**

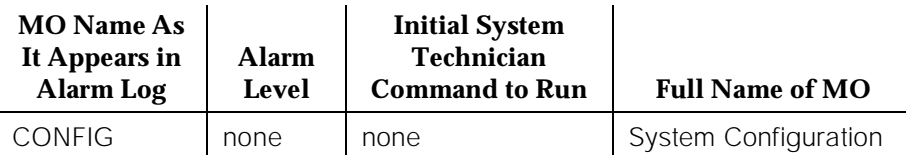

The System Configuration maintenance object (MO) oversees logical insertion and removal of circuit packs in the system. When Switch Control detects that a circuit pack is present in a port slot, it informs System Configuration and System Configuration queries the circuit pack to determine the type and vintage of the circuit pack. Similarly, when Switch Control detects that a circuit pack has been removed from a port slot, it informs System Configuration.

There are no alarms or tests for System Configuration, but three types of errors are logged to the Hardware Error Log (see below).

### **Hardware Error Log Entries and Test to Clear Values**

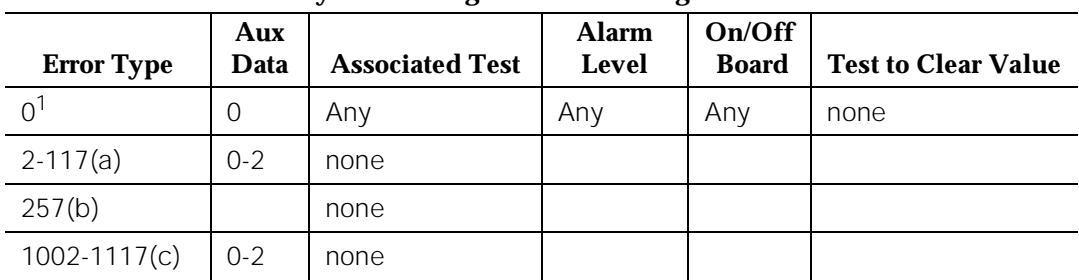

### **System Configuration Error Log Entries**

1. Run the Short Test Sequence first. If all tests pass, run the Long Test Sequence. Refer to the appropriate test description and follow the recommended procedures.

### **Notes:**

- a. This error indicates that a Port circuit pack in the system did not respond to a circuit pack type inquiry. Follow the procedures outlined in (b) to determine if there is an error.
- b. This error indicates that less than 25% of Trunk Group is available.
- c. This error indicates that a Port circuit pack in the system did not respond to a vintage inquiry.

As a result of either of these errors, a Port circuit pack may be physically inserted in a Port slot, but the system may not recognize its existence. The Error Type and Aux Data fields specify the location of the port circuit pack that caused the error as indicated in Table 10-100. If the Error Type field is greater than 1000, subtract 1000 from the Error Type field before consulting the table.

If more than one CONFIG error is logged with an Aux Data of 1 at the same time, investigate any EXP-INTF (Expansion Interface) errors before proceeding.

Once the Port circuit pack location has been determined from Table 10-100, use the **list configuration all** command to determine if the circuit pack is inserted. If not, insert the pack. If the circuit pack has already been inserted but the error persists, replace the circuit pack.

| <b>Error Type</b> | <b>Aux Data</b> | <b>Port Circuit Pack Location</b> |
|-------------------|-----------------|-----------------------------------|
| $\mathbf{1}$      | 0               | GAMUT Circuit Pack <sup>1</sup>   |
| $\mathbf{1}$      | 1               | GAMUT Circuit Pack <sup>1</sup>   |
| $\overline{2}$    | $\Omega$        | <b>1E01</b>                       |
| $\overline{2}$    | 1               | 2E01                              |
| $\overline{2}$    | $\overline{2}$  | 3E01                              |
| $\mathfrak{Z}$    | 0               | <b>1E02</b>                       |
| $\mathfrak{Z}$    | 1               | 2E02                              |
| 3                 | $\overline{2}$  | 3E02                              |
| $\overline{4}$    | 0               | <b>1E03</b>                       |
| $\overline{4}$    | 1               | 2E03                              |
| $\overline{4}$    | $\overline{2}$  | 3E03                              |
| 5                 | 0               | <b>1E04</b>                       |
| 5                 | $\mathbf{1}$    | 2E04                              |
| 5                 | $\overline{2}$  | 3E04                              |
| 6                 | 0               | <b>1E05</b>                       |
| 6                 | 1               | 2E05                              |
| 6                 | $\overline{2}$  | 3E05                              |
| $\overline{7}$    | $\overline{O}$  | <b>1E06</b>                       |
| $\overline{7}$    | $\mathbf{1}$    | 2E06                              |

**Table 10-100. System Configuration Error Log Entries** 

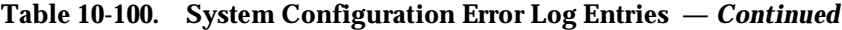

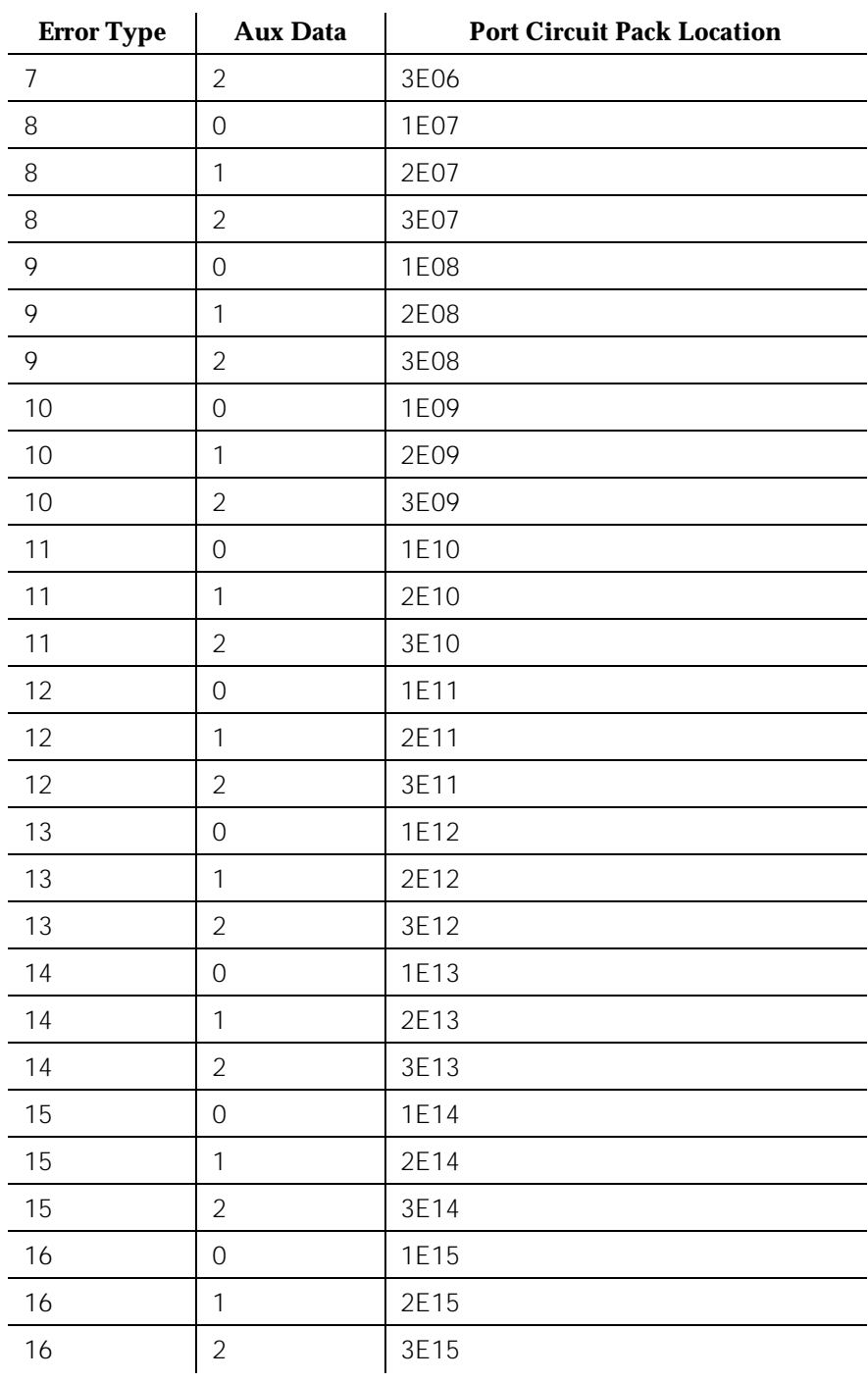

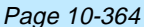

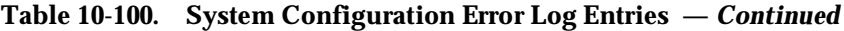

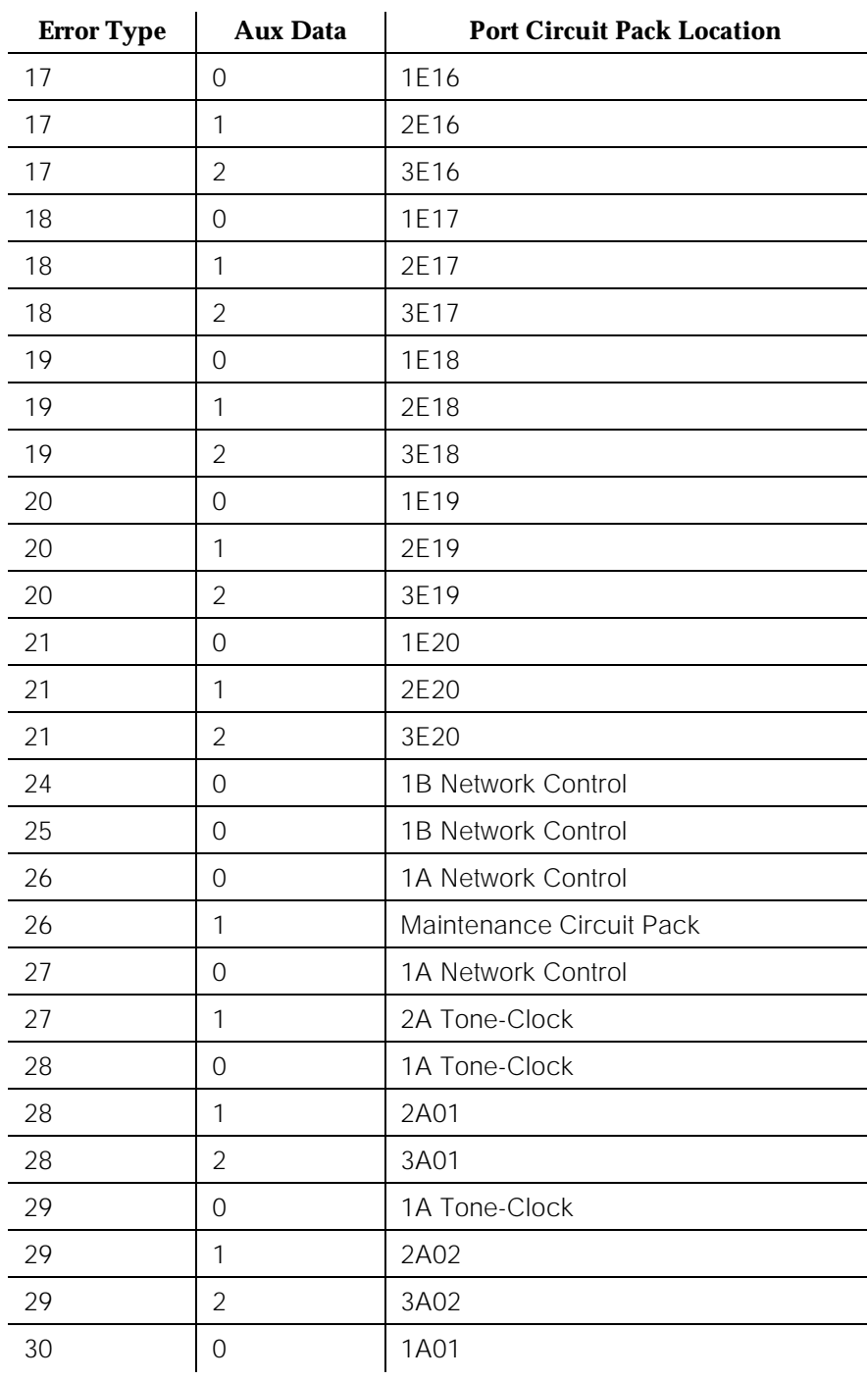

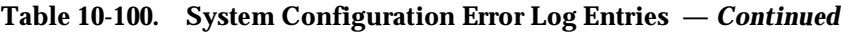

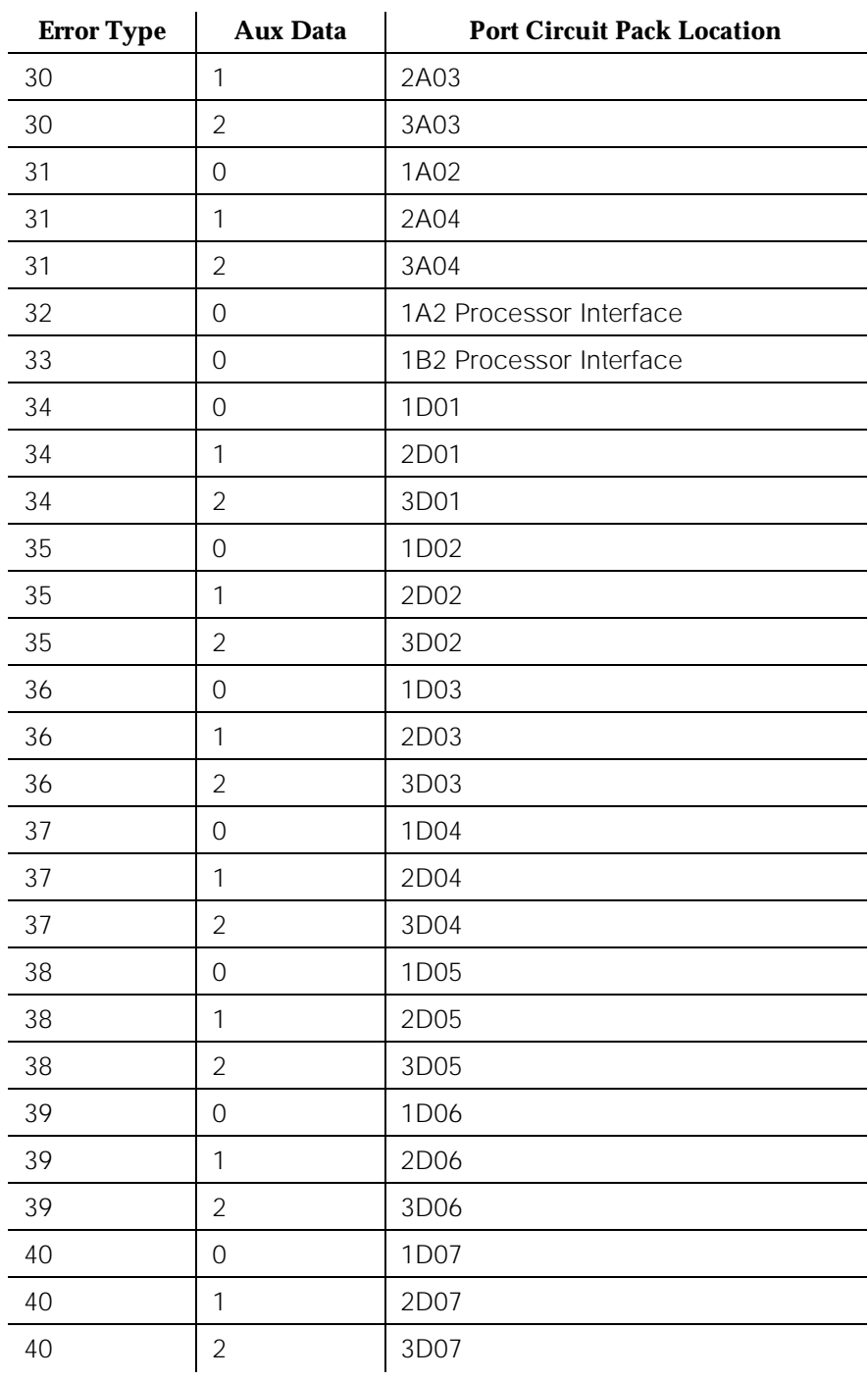

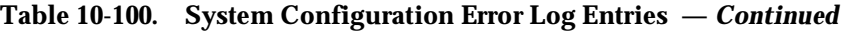

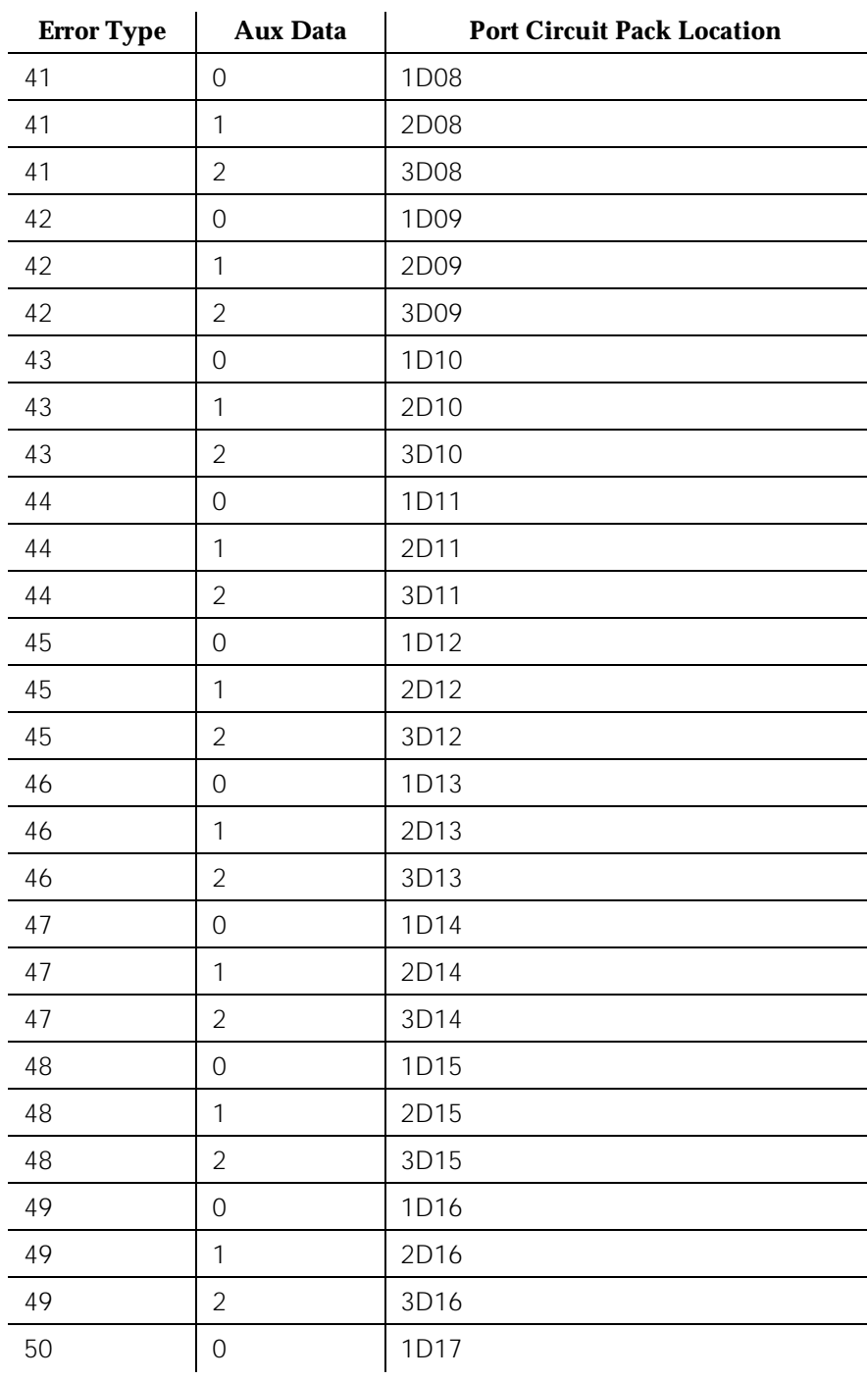

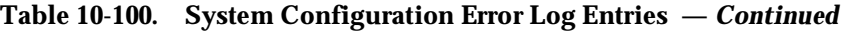

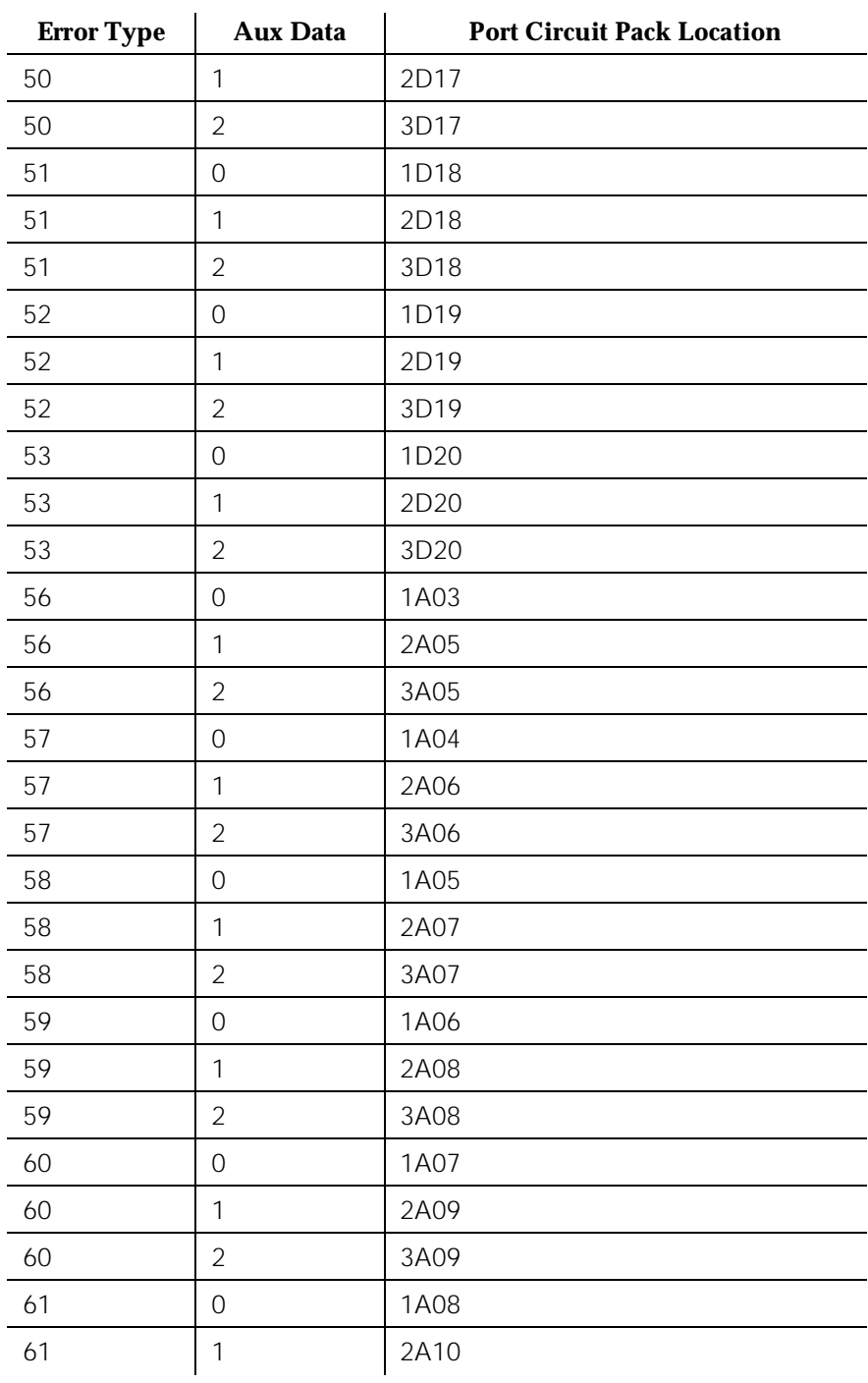

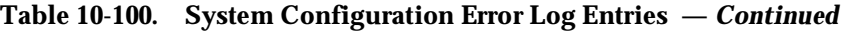

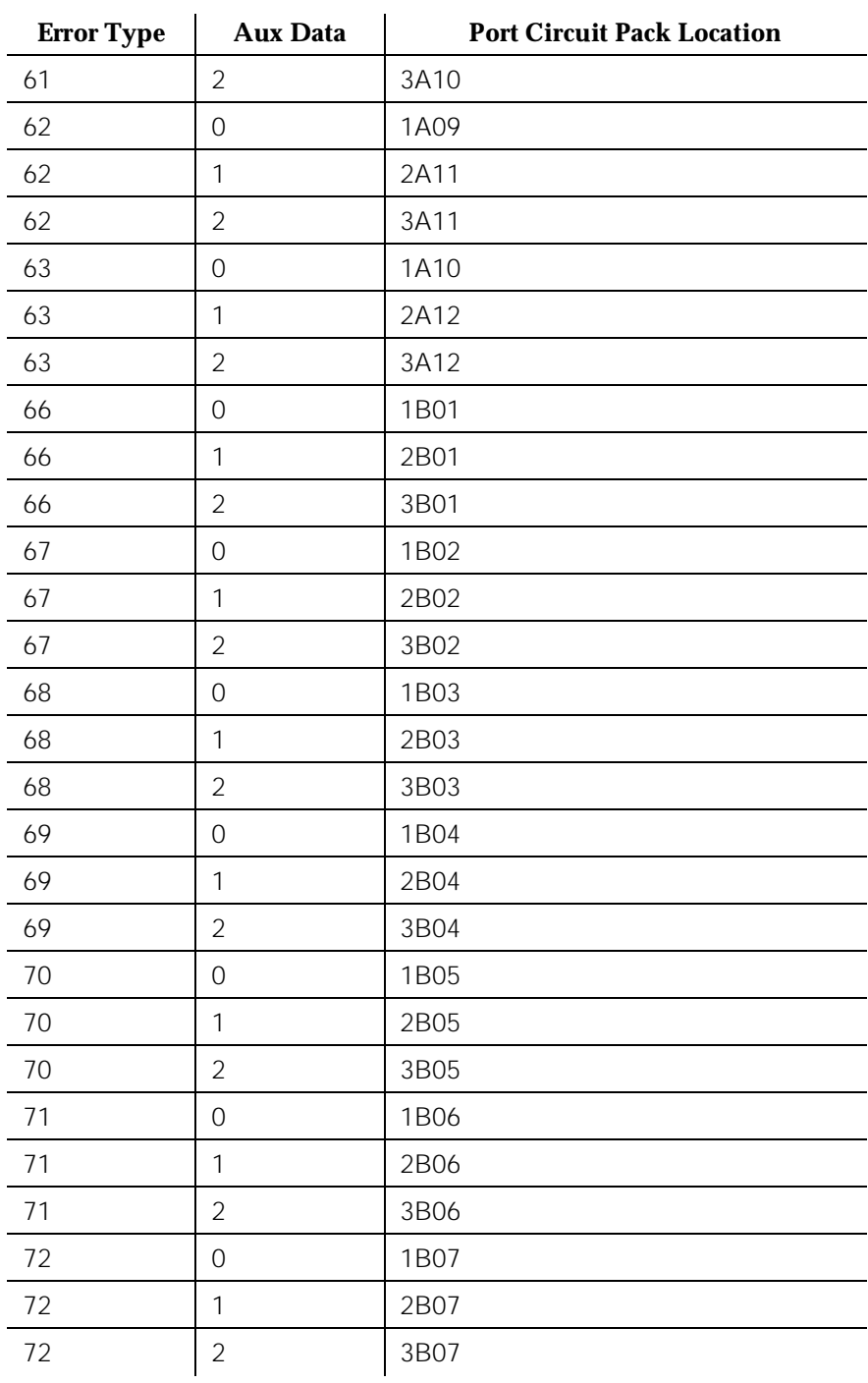

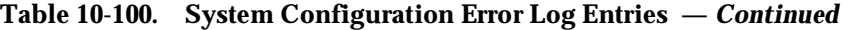

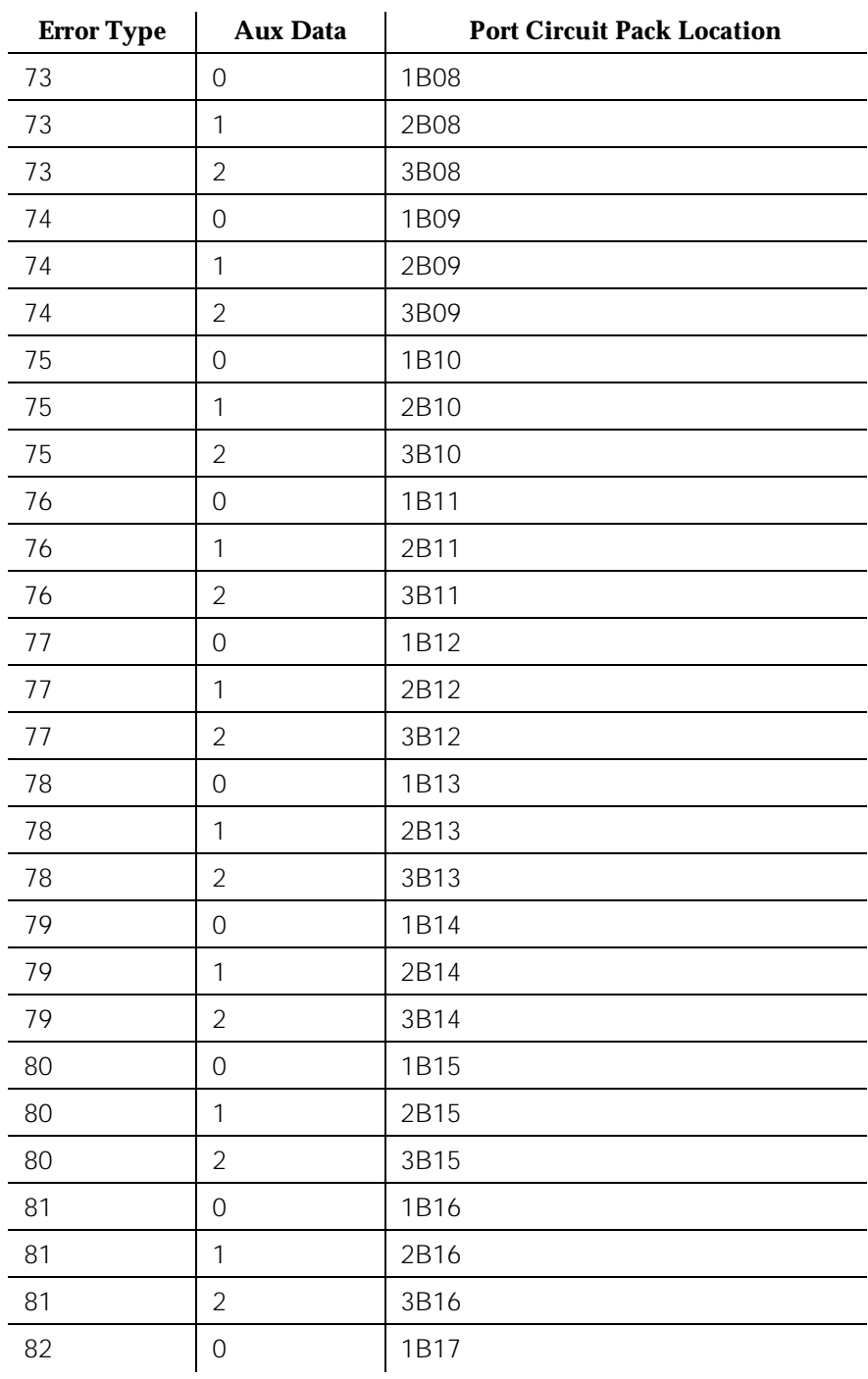

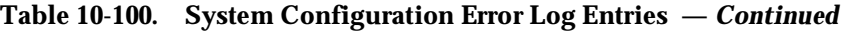

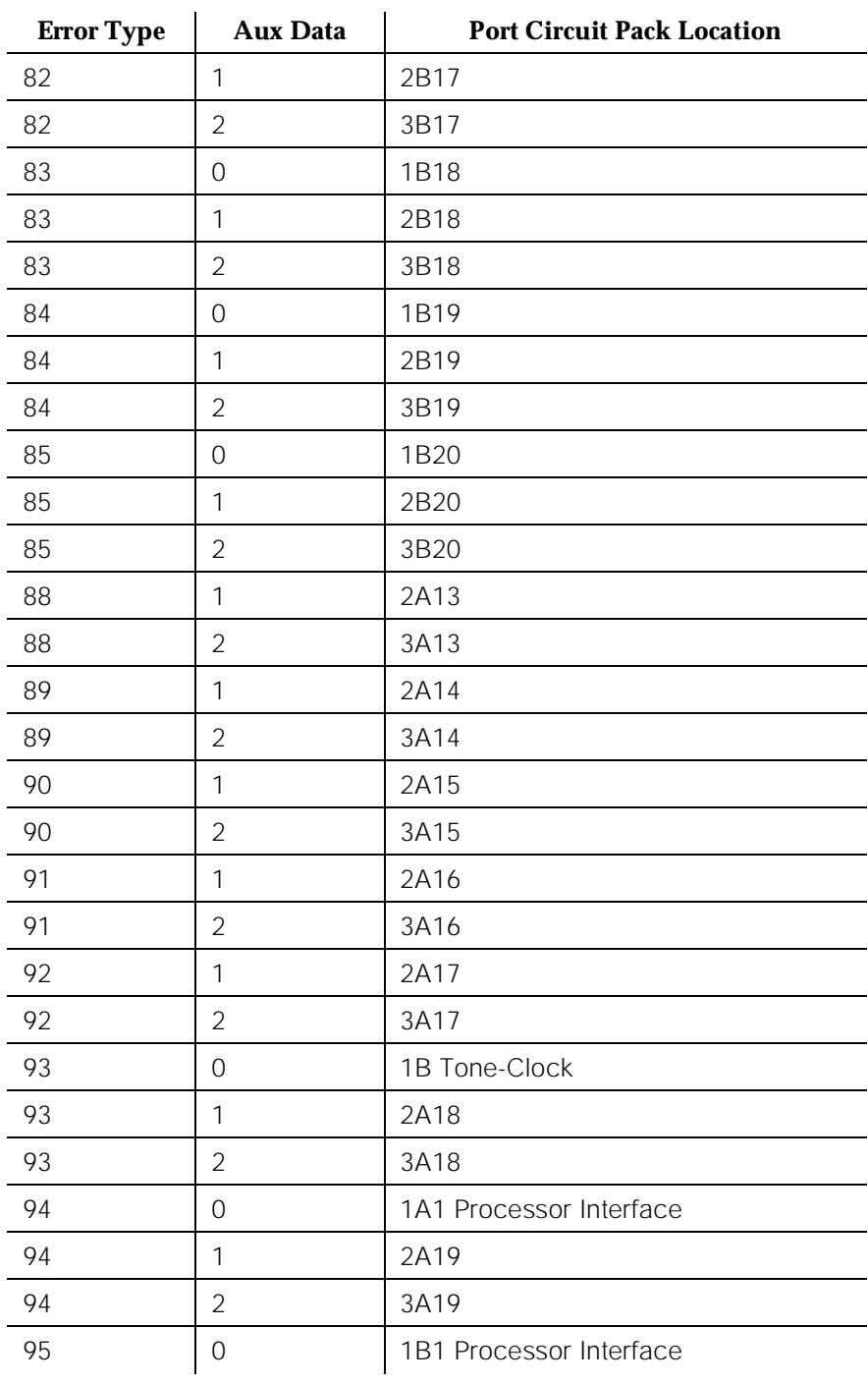

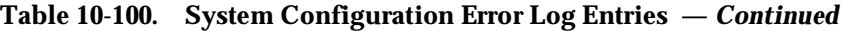

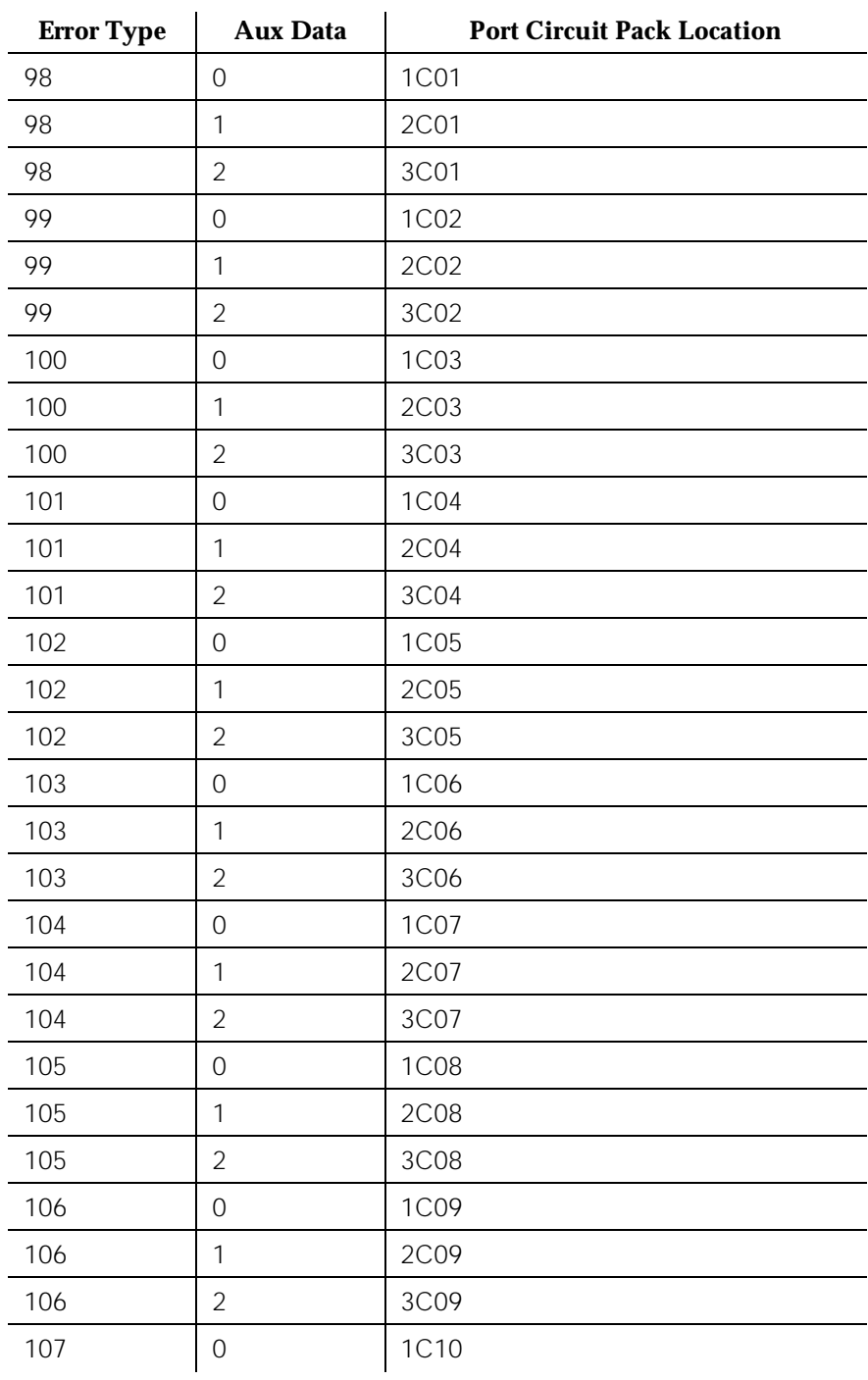

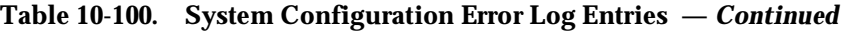

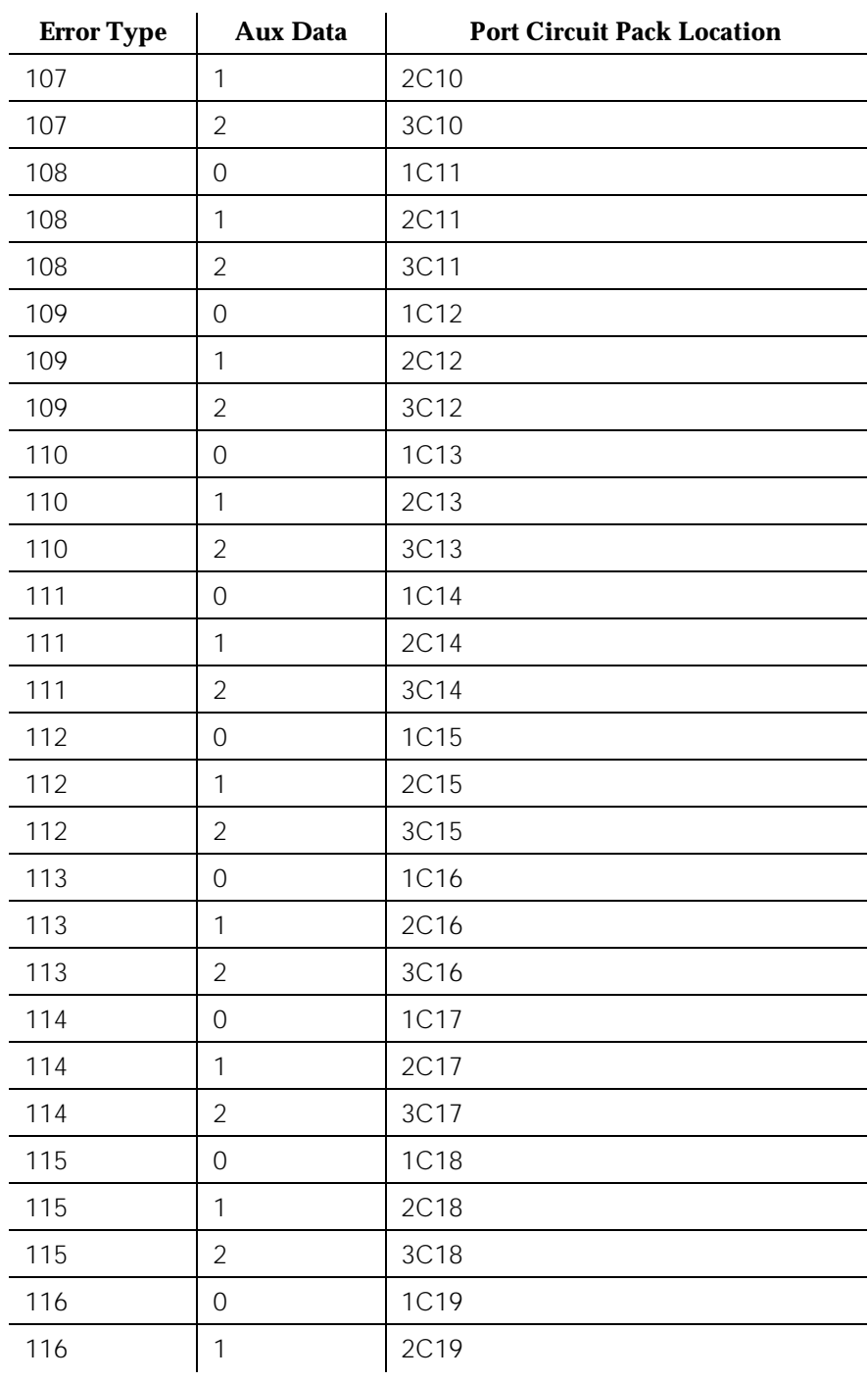

<span id="page-1315-0"></span>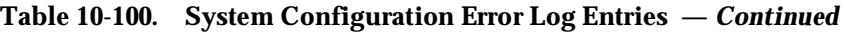

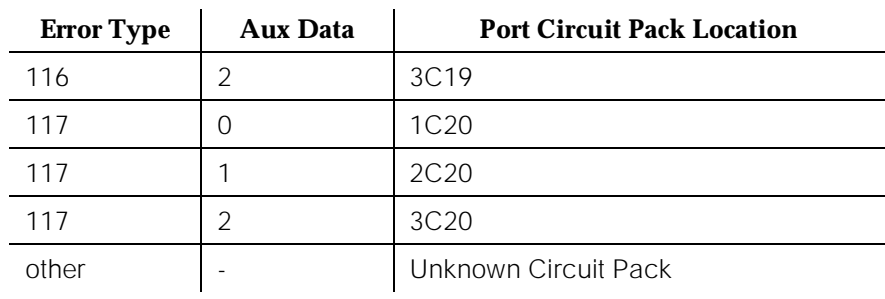

*Continued on next page*

1. Development Laboratory only

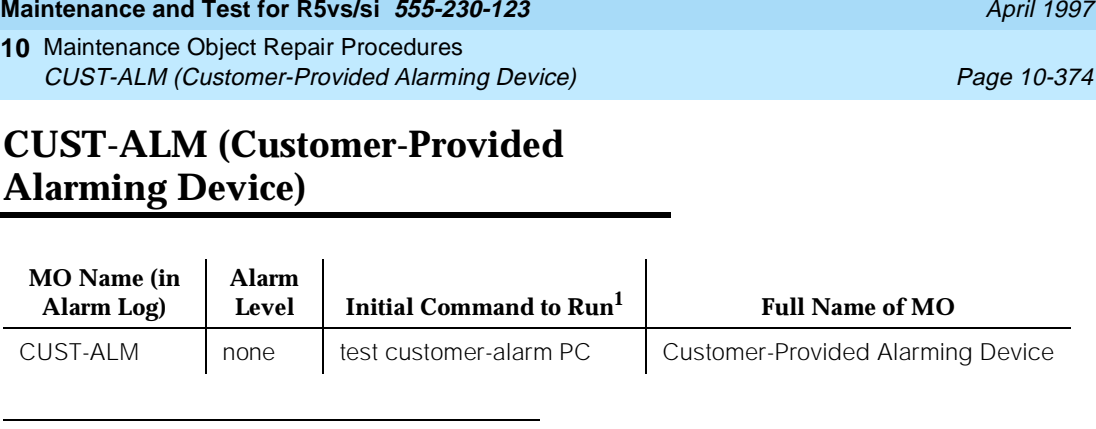

1. Where PC is an appropriate port network number and carrier (for a High or Critical Reliability

The system provides customers a way to connect their own alarm indication device to a switch. The CUST-ALM maintenance object represents this Customer-Provided Alarming Device (CPAD). When an alarm occurs at least to the level to which the CPAD is administered, the CPAD in the Processor Port Network (PPN) and in the Expansion Port Network (EPN) are activated. The CPAD is administered by the Maintenance-Related System Parameters Form (CPE Alarm Activation Level field). The CPAD is connected to the Maintenance/Tape Processor in the PPN (in a High or Critical Reliability system, the CPAD is connected to both Maintenance/Tape Processors) and to the EPN Maintenance circuit pack in the EPN. The valid levels to which to set the CPE Alarm Activation Level are: none, warning, minor, or major. The CPAD is also activated within a cabinet whenever Emergency Transfer is invoked within that cabinet. The CUST-ALM MO is not maintained by the system, and does not generate any alarms. If a problem is suspected with the CPAD, it may be tested using the **test customer-alarm** command, which activates the device by closing the relay on either the Maintenance/Tape Processor or the EPN Maintenance circuit pack (whichever is specified) for 1 minute. In a High or Critical Reliability system, the CPAD on the PPN is connected to the Maintenance/Tape Processor on both carrier A and carrier B, and the **test customer-alarm** command can specify which Maintenance/Tape Processor should close its relay. The repeat parameter may be used to close the relay for a longer length of time (5 minutes is the suggested repeat value).

The CPAD is also activated within a cabinet whenever Emergency Transfer is invoked within that cabinet. The CUST-ALM MO is not maintained by the system, and does not generate any alarms. If a problem is suspected with the CPAD, it may be tested using the **test customer-alarm** command, which activates the device by closing the relay on either the Maintenance/Tape Processor or the EPN Maintenance circuit pack (whichever is specified) for 1 minute. In a High or Critical Reliability system, the CPAD on the PPN is connected to the Maintenance/Tape Processor on both carrier A and carrier B, and the **test customer-alarm** command can specify which Maintenance/Tape Processor should close its relay. The repeat parameter may be used to close the relay for a longer length of time (5 minutes is the suggested repeat value).

system, specify 1a or 1b).

Issue 1

**Table 10-101. Customer Provided Alarming Device Error Log Entries**

10 Maintenance Object Repair Procedures CUST-ALM (Customer-Provided Alarming Device) Page 10-375

## **Error Log Entries and Test to Clear Values**

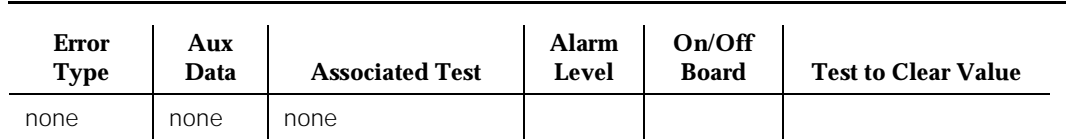

## **System Technician-Demanded Tests: Descriptions and Error Codes**

There are no errors associated with the CPAD CUST-ALM MO. The **test customer-alarm PC** command is provided to allow a technician to check that the customer-provided alarming device is correctly installed and functional. It is recommended that this test be run at least once after both the switch and the customer alarm have been installed.

Always investigate tests in the order presented in the table below when inspecting errors in the system. By clearing error codes associated with the Customer-Provided Alarming Device Test, for example, you may also clear errors generated from other tests in the testing sequence.

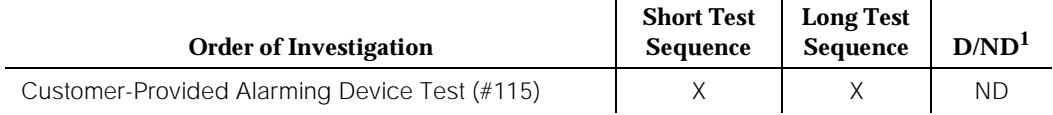

1. D = Destructive; ND = Nondestructive

## **Customer-Provided Alarming Device Test (#115)**

This test closes the relay that activates the CPAD for 1 minute only within the port network specified. If it takes longer than 1 minute to check that the CPAD has been activated, the Repeat field on the **test customer-alarm PC** command can be used to close the relay for up to 99 minutes. Note that when the repeat option is used, the results for Test #115 come back immediately and, for each test that passed, the CPAD is kept on for that many minutes. The CPAD does not go off after 1 minute and then come back on. Instead, the CPAD is kept on continuously for the entire time. If the CPAD is being activated and deactivated in a flickering fashion, there is a problem with either the CPAD, or the Maintenance/Tape Processor, or the EPN Maintenance circuit pack.

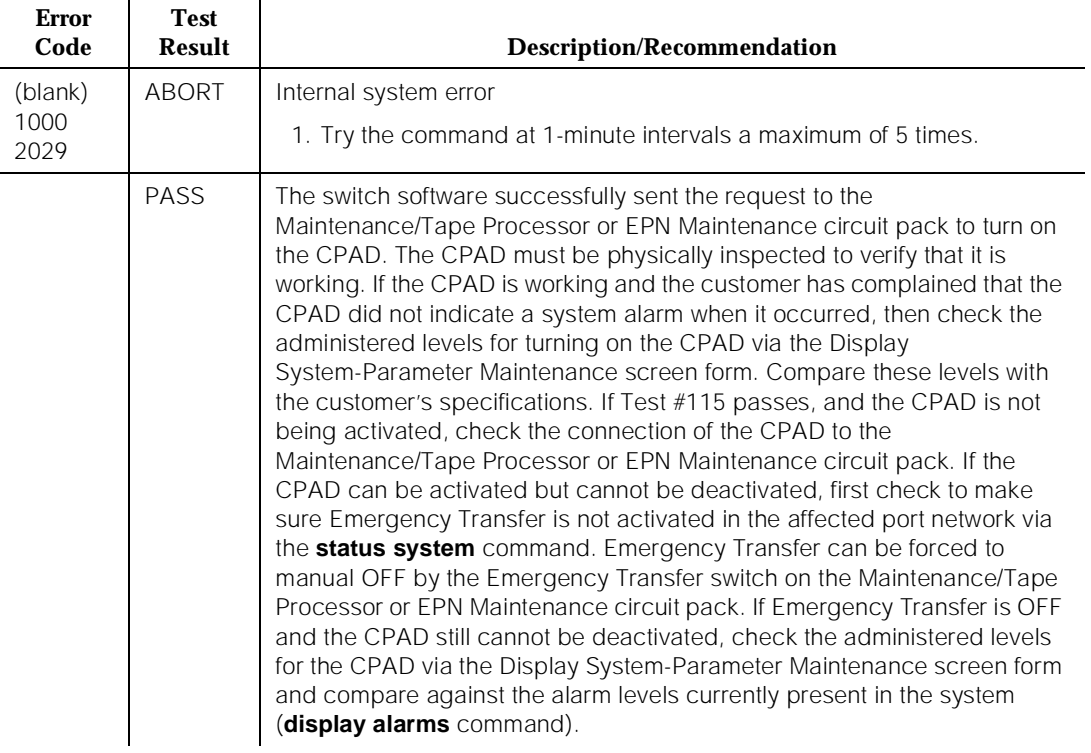

### **Table 10-102. TEST #115 Customer-Provided Alarming Device Test**

10 Maintenance Object Repair Procedures DATA-BD (Network Control Circuit Pack) Page 10-377

# **DATA-BD (Network Control Circuit Pack)**

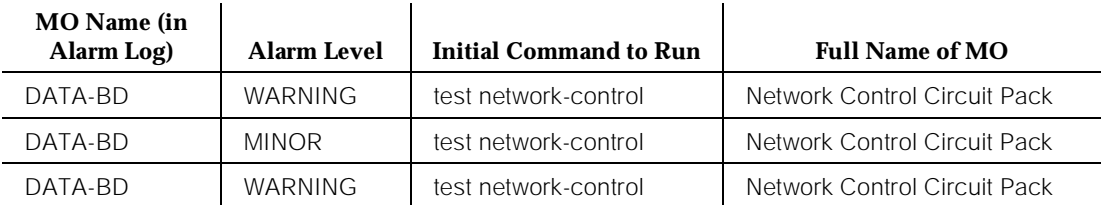

The TN777 or TN777B Network Control circuit pack contains the following objects: the SW-CTL (Switch Control), four DATA-CHLs (Network Control Data Channels), the DATA-CON (Network Control Driver), and the generic hardware that interfaces with the TDM Bus (that is, DATA-BD). The generic hardware DATA-BD is described here.

All circuit packs that have an interface with the TDM Bus have a common set of generic hardware that provides the TDM Bus interface. Consequently, these circuit packs share a common set of tests that verify the integrity of the generic hardware. The circuit packs and common set of tests that they share are described in XXX-BD (Common Port Circuit Pack) Maintenance documentation. Because the Network Control circuit pack has this common set of hardware, it is classified in the XXX-BD Maintenance documentation as a service port circuit pack.

A DEFINITY system with a single SPE has a single Network Control circuit pack. A High or Critical Reliability system has two Network Control circuit packs: one that resides in the Active SPE control carrier, and one that resides in the Standby SPE control carrier. Refer to Chapter 6, "Reliability Systems: A Maintenance Aid", and the STBY-SPE (Standby SPE) Maintenance documentation for a description of High and Critical Reliability systems.

Because the Network Control circuit pack is a SPE circuit pack, it has two important characteristics that make maintenance on the DATA-BD MO different from the maintenance on other XXX-BD (Common Port Circuit Pack) MOs. First, because the Network Control circuit pack has the SW-CTL (Switch Control) on it, it must always be physically installed in the system. Therefore, the DATA-BD MO is always logically administered. Second, because the Network Control circuit pack is a SPE circuit pack, it has no PCSS designation. Therefore, the DATA-BD MO **cannot** be accessed by system technician via the **test board PCSS**, **reset board PCSS**, **busyout board PCSS**, or **release board PCSS** commands. The only system technician access to the DATA-BD MO is via the **test network-control [a | b] [short | long]** command.

10 Maintenance Object Repair Procedures DATA-BD (Network Control Circuit Pack) Page 10-378

Issue 1

## **Error Log Entries and Test to Clear Values**

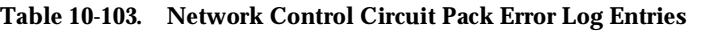

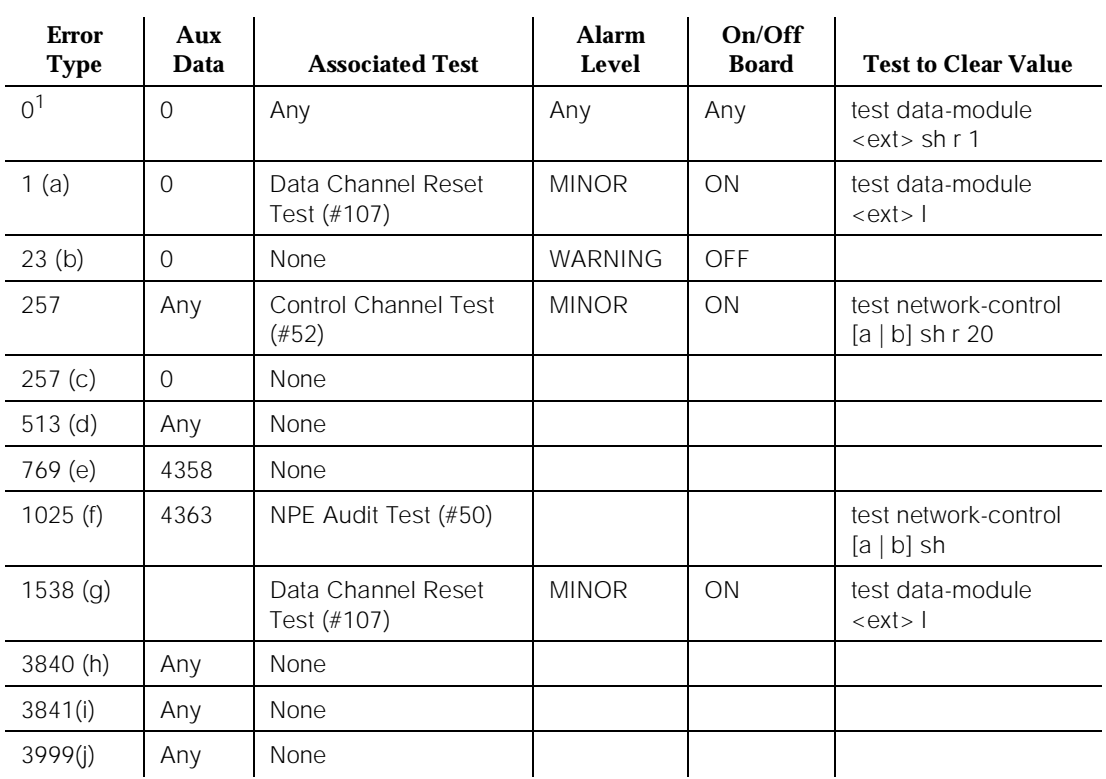

1. Run the Short Test Sequence first. If all tests pass, run the Long Test Sequence. Refer to the appropriate test description and follow the recommended procedures.

Notes:

- a. This error indicates the DATA-BD portion of the Network Control circuit pack stopped functioning. Since the Network Control circuit pack cannot be reset via the **reset board PCSS** command, the Data Channel Reset Test (#107) in the Long Test Sequence for the DATA-CHLs and DATA-CON must be used to reset it as follows:
	- 1. Issue the **list data** command to determine if one, or more, Network Control Data Channels (DATA-CHLs) is administered.

## $\sum$  NOTE:

A Network Control Data Channel (DATA-CHL) is identified by a "type" value of "netcon."

2. If a Network Control Data Channel (DATA-CHL) is not administered, use the **add data-module [<ext> | next]** command to administer a DATA-CHL.

- 3. From the form resulting from the **list data** command, choose a Network Control Data Channel (DATA-CHL) whose port field value indicates that it is on the same carrier (A or B) as the Network Control circuit pack to be reset.
- 4. Issue the **test data-module <ext> long** command using the extension for the DATA-CHL chosen in Step 3.

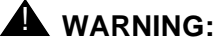

Issuing this command drops all data channel extensions. See DATA-CHL (Network Control Data Channel) Maintenance documentation first.

If the red LED stays on, then replace the circuit pack.

- b. The circuit pack has been logically administered but not physically installed. The alarm is cleared when the circuit pact is installed.
- c. This error indicates transient communications problems with this circuit pack. This error is not service-affecting and no action is required.
- d. This error indicates the circuit pack has reported a hardware failure on the circuit pack. The circuit pack should be replaced.
- e. This error can be ignored, but look for other errors on this circuit pack.
- f. This error is not service-affecting and no action is required.
- g. This error indicates the DATA-BD portion of the Network Control circuit pack is out-of-service. Since the Network Control circuit pack cannot be reset via the **reset board PCSS** command, the Data Channel Reset Test (#107) in the Long Test Sequence for the DATA-CHL and DATA-CON must be used to reset it as follows:
	- 1. Issue the **list data** command to determine if one or more Network Control Data Channels (DATA-CHLs) are administered.

## $\equiv$  NOTE:

A Network Control Data Channel (DATA-CHL) is identified by a "type" value of "netcon."

- 2. If a Network Control Data Channel (DATA-CHL) is not administered, use the **add data-module [<ext> | next]** command to administer a DATA-CHL.
- 3. From the form resulting from the **list data** command, choose a Network Control Data Channel (DATA-CHL) whose port field value indicates that it is on the same carrier (A or B) as the Network Control circuit pack to be reset.
- Refer to "DATA-CHL" before issuing the **test networkcontrol [a | b] long** command to determine if CDR, System Printer, Journal Printer, and/or PMS Links are using the DATA-CHLs and how to busyout these links prior to running destructive tests on the DATA-CHLs.
- Refer to "SW-CTL" before issuing the **test network-control [a | b] long** command to determine the consequences of running the Switch Control Reset Test (Test #93).
- 4. Issue the **test data-module <ext> long** command using the extension for the DATA-CHL chosen in Step 3.

If the error happens again within 15 minutes, then replace the circuit pack.

- h. This error is not service-affecting and no action is required.
- i. In a High Critical Reliability system, the vintage number of the TN777B Network Control circuit pack must be greater than or equal to 17. The aux value for error 3841 indicates the vintage of the current TN777B installed.
- j. Error type 3999— Indicates that the circuit pack sent a large number of control channel messages to the switch within a short period of time. If error type 1538 is also present, then the circuit pack was taken out-of-service due to hyperactivity. If error type 1538 is not present, then the circuit pack has not been taken out-of-service, but it has generated 50% of the messages necessary to be considered hyperactive. This may be completely normal during heavy traffic periods. However, if this error type is logged when the circuit pack is being lightly used, it may indicate a problem with the circuit pack or the equipment attached to it.

## **System Technician-Demanded Tests: Descriptions and Error Codes**

Always investigate tests in the order presented in the table below. By clearing error codes associated with the NPE Audit Test, for example, you may also clear errors generated from other tests in the testing sequence.

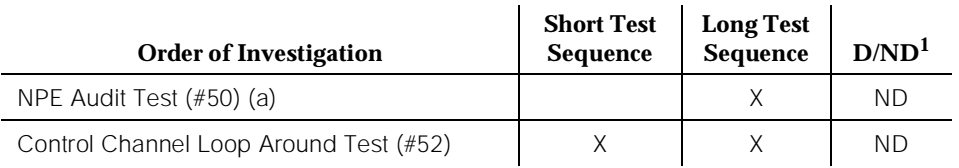

1. D = Destructive; ND = Nondestructive

Issue 1 April 1997

Note:

a. Refer to "DATA-CHL" and "SW-CTL" for other tests associated with DATA-BD maintenance.

## **NPE Audit Test (#50)**

The system sends a message to the on-board microprocessor to update the network connectivity information for all the NPEs on the circuit pack.

**Table 10-104. TEST #50 NPE Audit Test** 

| <b>Test</b><br><b>Result</b> | <b>Description/Recommendation</b>                                   |
|------------------------------|---------------------------------------------------------------------|
| ABORT                        | Could not allocate the necessary system resources to run this test. |
| ABORT                        | Could not allocate the necessary system resources to run this test. |
| <b>ABORT</b>                 | Test already in progress.                                           |
| FAIL                         | Internal system error                                               |
|                              | 1. Retry the command at 1-minute intervals a maximum of 5 times.    |
| <b>PASS</b>                  | The circuit pack's NPEs have been updated with their translation.   |
|                              |                                                                     |

## **Control Channel Loop Around Test (#52)**

This test queries the circuit pack for its circuit pack code and vintage and verifies its records.

**Table 10-105. TEST #52 Control Channel Loop Around Test** 

| <b>Error</b><br>Code | Test<br><b>Result</b> | <b>Description/Recommendation</b>                                   |
|----------------------|-----------------------|---------------------------------------------------------------------|
|                      | ABORT                 | Could not allocate the necessary system resources to run this test. |
|                      | FAIL                  | Internal system error                                               |
|                      |                       | 1. Retry the command at 1-minute intervals a maximum of 5 times.    |
|                      | <b>PASS</b>           | Communication with this circuit pack is successful.                 |

10 Maintenance Object Repair Procedures DATA-CHL (Network Control Data Channel) and the control of the Page 10-382

# **DATA-CHL (Network Control Data Channel)**

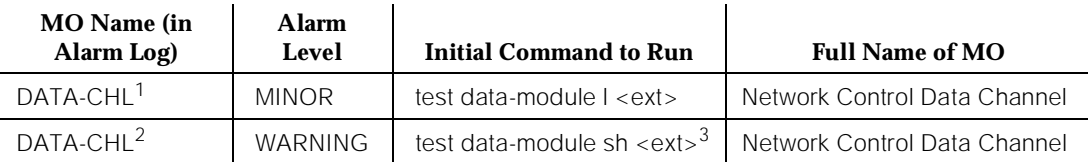

- 1. The **test data-module <ext> long** command drops all sessions on all of the Network Control ports. Refer to Data Channel Reset Test (#107).
- 2. <ext> is the extension of the Data Channel to be tested. The extension can be determined by issuing the **list data-module** command from the administration terminal. The resulting form provides a mapping from the 1CXXpp designation of the Data Channel to its corresponding extension, where pp indicates which one of the four Data Channels is alarmed (01, 02, 03, or 04) and C indicates the carrier on which the alarmed Data Channel resides (A for carrier A or B for carrier B).
- 3. The **test data-module <ext> long** command drops all sessions on all of the Network Control ports. Refer to Data Channel Reset Test (#107).

The TN777 or TN777B Network Control circuit pack contains the following objects: the SW-CTL (Switch Control), four Data Channels, the Driver, and the generic hardware that interfaces with the TDM Bus (that is, DATA-BD). The Data Channels are the subject of this section. The Driver is also described.

Together, the four DATA-CHLs and the DATA-CON provide a data communications interface that allows data terminal equipment connected to port circuit packs to communicate with software applications running on the system. The DATA-CON represents the interface to the control channel of the TDM Bus. Each DATA-CHL represents a dial-up/dial-out asynchronous communications port that interfaces to the TDM Bus. The DATA-CON supports the signaling required to establish and tear down a connection between the terminal equipment and a software application. Data is transported between the terminal equipment and the software application over the connection established over the DATA-CHL.

A system with a single SPE has a single Network Control circuit pack (DATA-BD). Thus, there is single set of four DATA-CHLs. A High or Critical Reliability system has two Network Control circuit packs: one that resides in the Active SPE control carrier, and one that resides in the Standby SPE control carrier. Refer to Chapter 6, "Reliability Systems: A Maintenance Aid", and the STBY-SPE (Standby SPE) Maintenance documentation for descriptions of High and Critical Reliability systems.

Network Control Data Channels (DATA-CHLs) may be used to support the following features and functions:

- Establishment of a connection over which to log CDR data to a printer or other storage unit. This connection is called PRI-CDR/SEC-CDR (PRI-CDR Link).
- Establishment of connection(s) over which to log PMS, Automatic Wakeup, and Emergency Access to Attendant data to a Journal printer. This connection is called PMS-PRINT/JRNL-PRNT (PMS Printer Link).
- Establishment of a connection to a customer-owned PMS. This connection is called the PMS-LINK.
- Establishment of a connection to system printer. This connection is called the System Printer Link (SYS-PRNT).
- Establishment of connection(s) for up to two secondary administration terminals.
- Saving announcements from the ANN-BD (Announcement Circuit Pack) to tape.
- Restoring announcements from tape to the ANN-BD (Announcement Circuit Pack).
- Maintenance testing of the DATA-CHLs and DATA-CON.

From the viewpoint of administration, the four DATA-CHLs on a Network Control circuit pack are numbered 01 through 04. In a system with a single SPE or in the Active SPE of a system with High or Critical Reliability, each DATA-CHL may be assigned a unique extension using the **add data-module [ <ext> | next ]** command. These extensions are called active extensions. When assigning an active extension to a DATA-CHL XX (where XX is 01, 02, 03, or 04) the Add Data-Module form also requires the user to assign a unique maintenance extension to the corresponding Standby SPE DATA-CHL XX. The maintenance extension is required even when the system does not High or Critical Reliability; that is, even when there are no Standby SPE DATA-CHLs. In a High or Critical Reliability system, a Standby SPE DATA-CHL is tested by using its maintenance extension to identify it.

## $\Rightarrow$  NOTE:

If a DATA-CHL or the DATA-CON becomes defective on the Network Control in a system with a single SPE, the Network Control circuit pack cannot be replaced without powering down the system.

Figure 10-24 illustrates the logical decomposition of DATA-CHL (Network Control Channel) and the DATA-CON (Network Control Driver) into software and hardware components. The figure also shows the interface to the switch software via the memory bus and to terminal equipment via the TDM Bus and port circuit packs.

As indicated in the figure, DATA-CHLs 1 and 2 share a common Dual Port RAM (DPR) and TDM Bus interface hardware, and DATA-CHLs 3 and 4 share a common DPR and TDM Bus interface hardware. Thus, if DATA-CHL 1 is defective, then DATA-CHL 2 is likely to be defective and vice versa. Similarly, if

DATA-CHL 3 is defective, then DATA-CHL 4 is likely to be defective and vice versa.

- 1. Determine if CDR, System Printer, Journal Printer, and/or PMS Links are using the DATA-CHLs and busyout these links if it is necessary to use the **test network-control [a | b] long** command.
- 2. Refer to SW-CTL (Switch Control) Maintenance documentation before executing the **test network-control [a | b] long** command to determine the consequences of running the Switch Control Reset Test (Test #93).

10 Maintenance Object Repair Procedures DATA-CHL (Network Control Data Channel) and the control of the Page 10-385

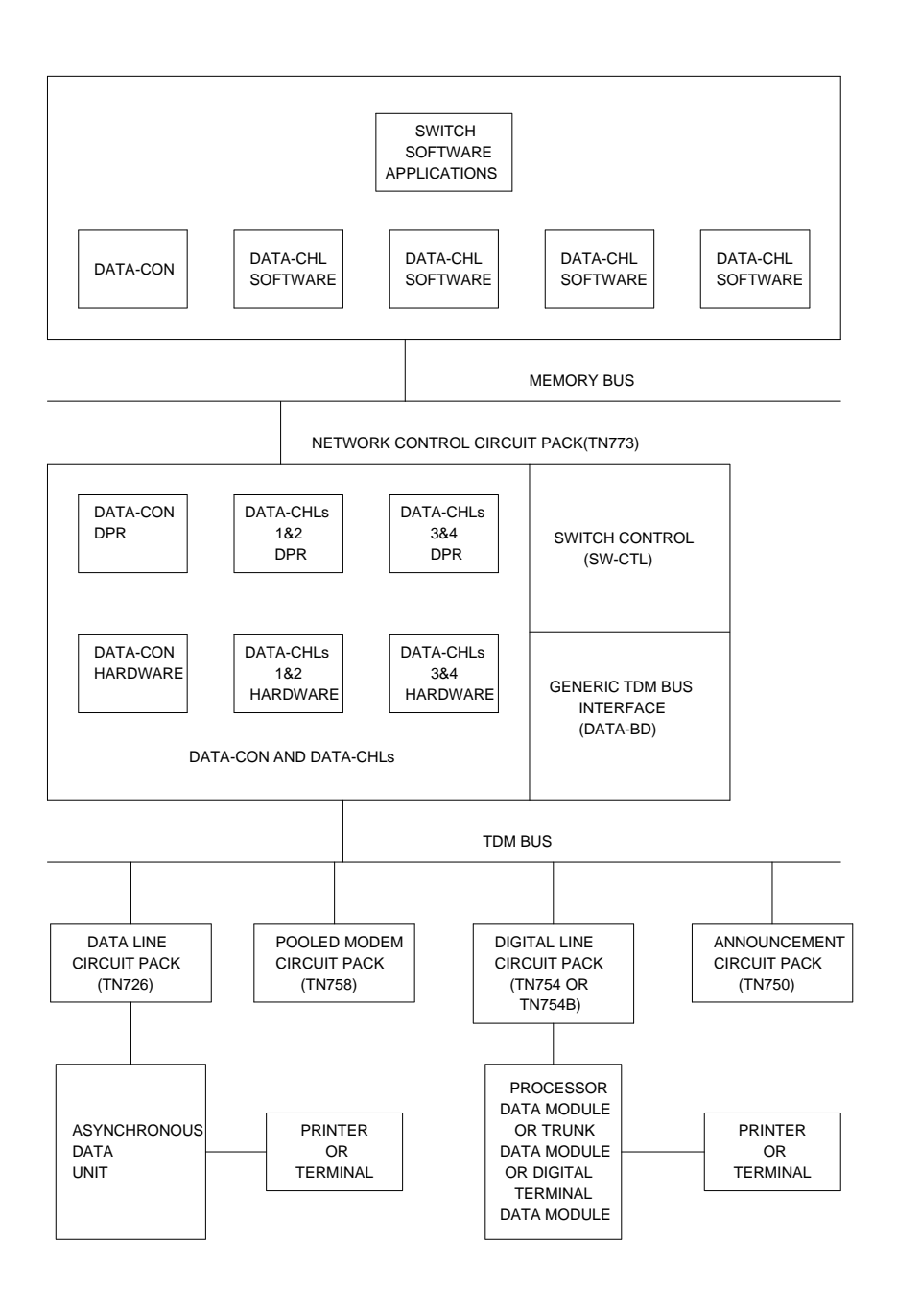

**Figure 10-24. DATA-CON (Network Control Driver)**

10 Maintenance Object Repair Procedures DATA-CHL (Network Control Data Channel) and the control of the Page 10-386

Issue 1 April 1997

## **Status of Network Control Data Channels**

In order to perform maintenance testing on the Network Control DATA-CHLs, the DATA-CHLs cannot be busy with one of the functions described previously. A series of system technician commands can be used to determine if the DATA-CHLs are busy and, if so, to determine the function for which they are being used. This series of system technician commands is described below and should be done before testing the DATA-CHLs.

Issue the **list data-module** command to determine the extensions for the administered Network Control Data Channels (DATA-CHLs).

## $\equiv$ **NOTE:**

A Network Control Data Channel (DATA-CHL) is identified by a "type" value of "netcon."

For each Network Control Data Channel (DATA-CHL) on the Active SPE, determine if the DATA-CHL is busy by issuing the **status data-module <ext>** command using the DATA-CHL's extension. If the DATA-CHL is busy, the Service State field in the resulting form will be in service/active. However, the form does not indicate the reason the DATA-CHL is busy. This must be determined using other system technician commands.

Use the procedures below to determine whether busy Network Control Data Channels (DATA-CHLs) are being used for CDR, Journal Printer, or PMS Links. If a DATA-CHL is busy with one of these links then, in order to test the DATA-CHL, the link must be busied out using **busyout smdr-link**, **busyout journal-printer wakeup-log**, **busyout journal-printer pms-log**, or **busyout pms-link** command, respectively. Do not issue any of these busyout commands unless instructed to do so while investigating Error Codes according to the "System Technician-Demanded Tests: Descriptions and Error Codes" subsection. If one of these links must be busied out to perform maintenance testing, restore the link to service according to PRI-CDR/SEC-CDR (PRI-CDR Link), PMS-PRNT/JNL-PRNT (PMS Printer Link), and PMS-LINK Maintenance documentation, respectively.

If a DATA-CHL is busy but is not being used for one of these links, then it is being used for a secondary administration terminal connection or for maintenance testing. If it is being used for a secondary administration terminal connection, then in order to test the DATA-CHL that the connection is using, the DATA-CHL must be busied out using the **busyout data-module <ext>** command.

## $\Rightarrow$  NOTE:

The **busyout data-module <ext>** command causes the connection over the associated DATA-CHL to be dropped. Do not issue this command unless instructed to do so.

If the DATA-CHL must be busied out in order to perform maintenance testing, the secondary administration terminal connection must be re-established by redialing the DATA-CHL.

## **CDR Links**

- 1. Issue the **status smdr-link** command to see if an CDR Link has been established. If the Link State field is "Up," then the CDR Link may be using one of the Network Control Data Channels (DATA-CHLs).
- 2. Issue the **display system features** command and go to the CDR subsection on Page 2 of the resulting form. Note the values in the Primary Output Extension and Secondary Output Extension fields. If the values are extensions, then the CDR Link is using one of the Network Control Data Channels (DATA-CHLs).
- 3. For each of the extensions in the Primary Output Extension and Secondary Output Extension fields, issue the **status data-module <ext>** command using the extension. Note the value in the Connected Ports field of the resulting form. If there is a port value in the field, then the indicated port is a Network Control Data Channel (DATA-CHL).
- 4. Issue the **list data-module** command, locate each port indicated in the Connected Ports fields, and determine if that port has a "type" value of "netcon." If so, then there is an CDR Link over that DATA-CHL.

## **System Printer Links**

- 1. Issue the **status sp-link** command to see if a System Printer Link has been established. If the Link State field is "Up," then the System Printer Link may be using one of the Network Control Data Channels (DATA-CHLs).
- 2. Issue the **display system features** command and go to the System Printer subsection on Page 2 of the resulting form. Note the values in the Primary Output Extension and Secondary Output Extension fields. If the values are extensions, then the System Printer Link is using one of the Network Control Data Channels (DATA-CHLs).
- 3. For each of the extensions in the Primary Output Extension and Secondary Output Extension fields, issue the **status data-module <ext>** command using the extension. Note the value in the Connected Ports field of the resulting form. If there is a port value in the field, then the indicated port is a Network Control Data Channel (DATA-CHL).
- 4. Issue the **list data-module** command, locate each port indicated in the Connected Ports fields, and determine if that port has a "type" value of "netcon." If so, then there is a System Printer Link over that DATA-CHL.

10 Maintenance Object Repair Procedures DATA-CHL (Network Control Data Channel) and the control of the Page 10-388

## **Journal Printer Links**

- 1. Issue the **status journal-link wakeup-log** and **status journal-link pms-log** commands to see if one or both of these Journal Printer Links have been established. If the Link State field is "Up" for either of these, then that Journal Printer Link may be using one of the Network Control Data Channels (DATA-CHLs).
- 2. Issue the **display system hospitality** command and note the values in the Extension of Journal/System Printer and Extension of PMS Log Printer fields. If either of these values are extensions, then that Journal Printer Link is using one of the Network Control Data Channels (DATA-CHLs).
- 3. For each of the extensions in the Extension of Journal/Schedule Printer and Extension of PMS Log Printer fields, issue the **status data-module <ext>** command using the extension. Note the value in the Connected Ports field of the resulting form. If there is a port value in the field, then the indicated port is a Network Control Data Channel (DATA-CHL).
- 4. Issue the **list data-module** command, locate each port indicated in the Connected Ports fields, and determine if that port has a "type" value of "netcon." If so, then there is a Journal Printer Link over that DATA-CHL.

## **PMS Link**

- 1. Issue the **status pms-link** command to see if a PMS Link has been established. If the Link State field is "Up," the PMS Link may be using one of the Network Control Data Channels (DATA-CHLs).
- 2. Issue the **display system hospitality** command and note the value in the Extension of the PMS field. If this value is an extension, the PMS Link is using one of the Network Control Data Channels (DATA-CHLs).
- 3. For the extension in the Extension of PMS field, issue the **status data-module <ext>** command using the extension. Note the value in the Connected Ports field of the resulting form. If there is a port value in the field, the indicated port is a Network Control Data Channel (DATA-CHL).
- 4. Issue the **list data-module** command, locate the port indicated in the Connected Ports field, and determine if that port has a "type" value of "netcon." If so, there is a PMS Link over that DATA-CHL.

Issue 1 April 1997 10 Maintenance Object Repair Procedures DATA-CHL (Network Control Data Channel) and the control of the Page 10-389

## **Error Log Entries and Test to Clear Values**

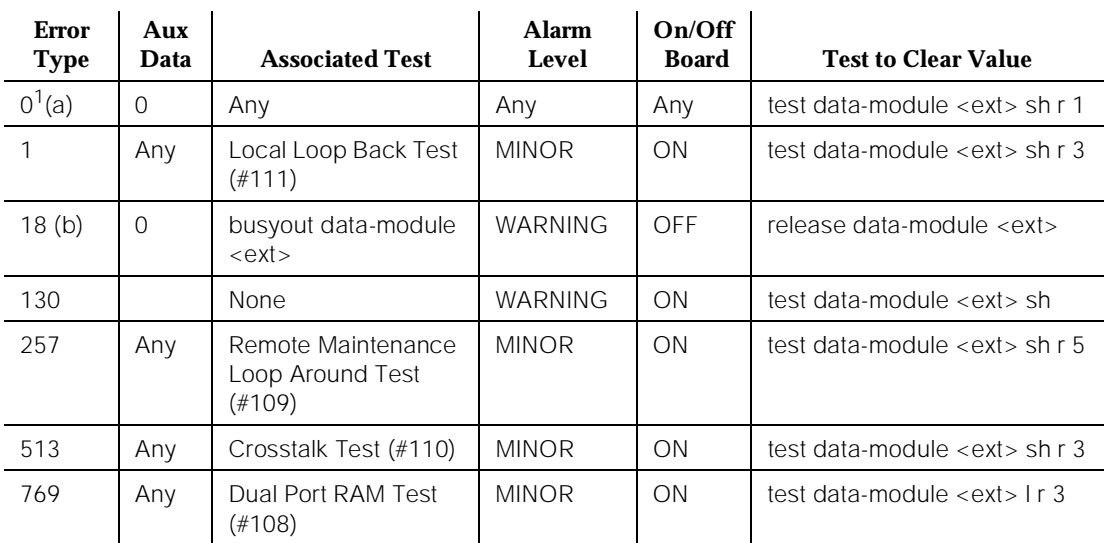

#### **Table 10-106. Network Control Data Channel Error Log Entries**

1. Run the Short Test Sequence first. If all tests pass, run the Long Test Sequence. Refer to the appropriate test description and follow the recommended procedures.

Notes:

- a. This error type indicates that the circuit pack has been removed or has been insane for more than 11 minutes. To clear the error, reinsert or replace the circuit pack.
- b. In a system with the duplication option, a busyout of the DATA-CHL is preserved across an SPE interchange. When an SPE interchange occurs, and the DATA-CHL is busied out, the busyout state is transferred to the corresponding DATA-CHL on the new active SPE while the DATA-CHL on the former active SPE is released.

## **System Technician-Demanded Tests: Descriptions and Error Codes**

There are two system technician test commands that include the Network Control Data Channels (DATA-CHLs). The **test data-module <ext> [short | long]** command tests the single DATA-CHL that has the extension specified by <ext>. The **test network-control [a | b] [short | long]** command tests each administered DATA-CHL that resides on the Network Control circuit pack in the specified carrier.
10 Maintenance Object Repair Procedures DATA-CHL (Network Control Data Channel) **Page 10-390** Page 10-390

Always investigate tests in the order presented in the following tables when inspecting errors in the system. By clearing error codes associated with the Data Channel Reset Test, for example, you may also clear errors generated from other tests in the testing sequence.

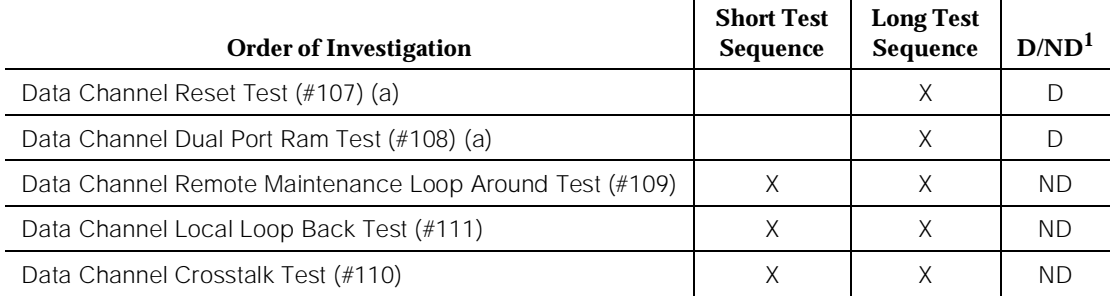

1. D = Destructive; ND = Nondestructive

Note:

a. Determine if CDR, System Printer, Journal Printer, and/or PMS Links are using the DATA-CHLs and busyout these links if it is necessary to use the **test network-control [a | b] long** command.

#### **Table 10-107. System Technician-Demanded Tests: DATA-CHL**

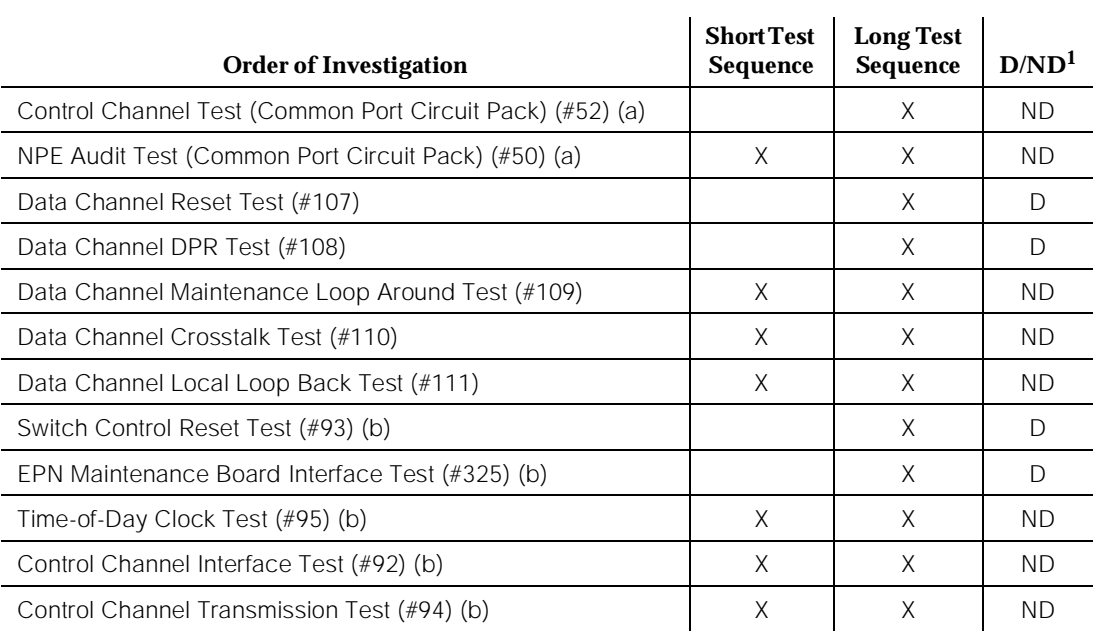

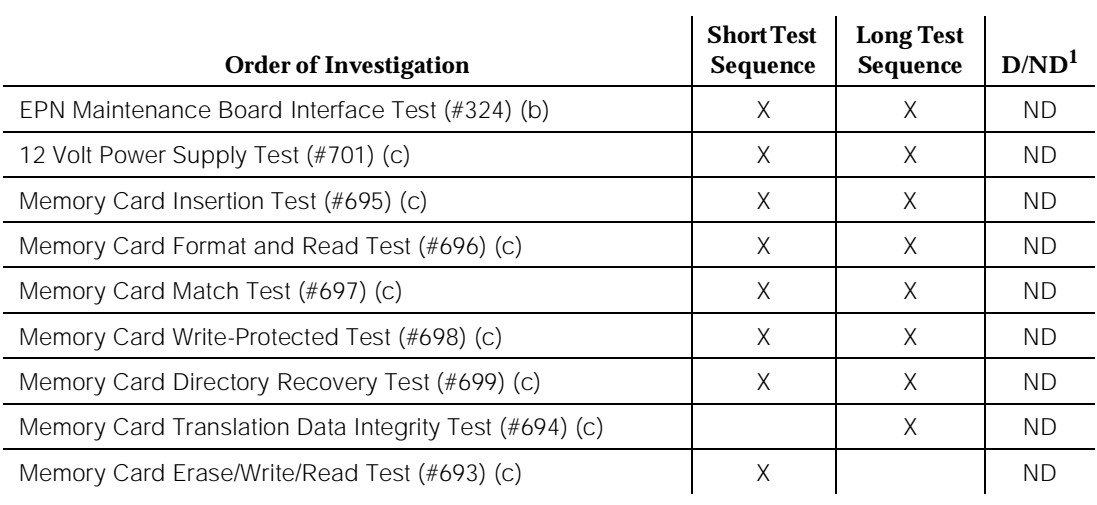

#### **Table 10-107. System Technician-Demanded Tests: DATA-CHL —** *Continued*

*Continued on next page*

1. D = Destructive, ND = Non-destructive

Notes:

- a. Refer to DATA-BD (Network Control Circuit Pack) Maintenance documentation for a description of these tests.
- b. Refer to SW-CTL (Switch Control) Maintenance documentation for a description of these tests.
- c. Refer to the CARD-MEM MO section for information on this test.

### **Data Channel Reset Test (#107)**

### **This test is destructive.**

This test resets the entire data communications interface provided by the DATA-CON and the four DATA-CHLs. All existing connections over the DATA-CHLs are dropped.

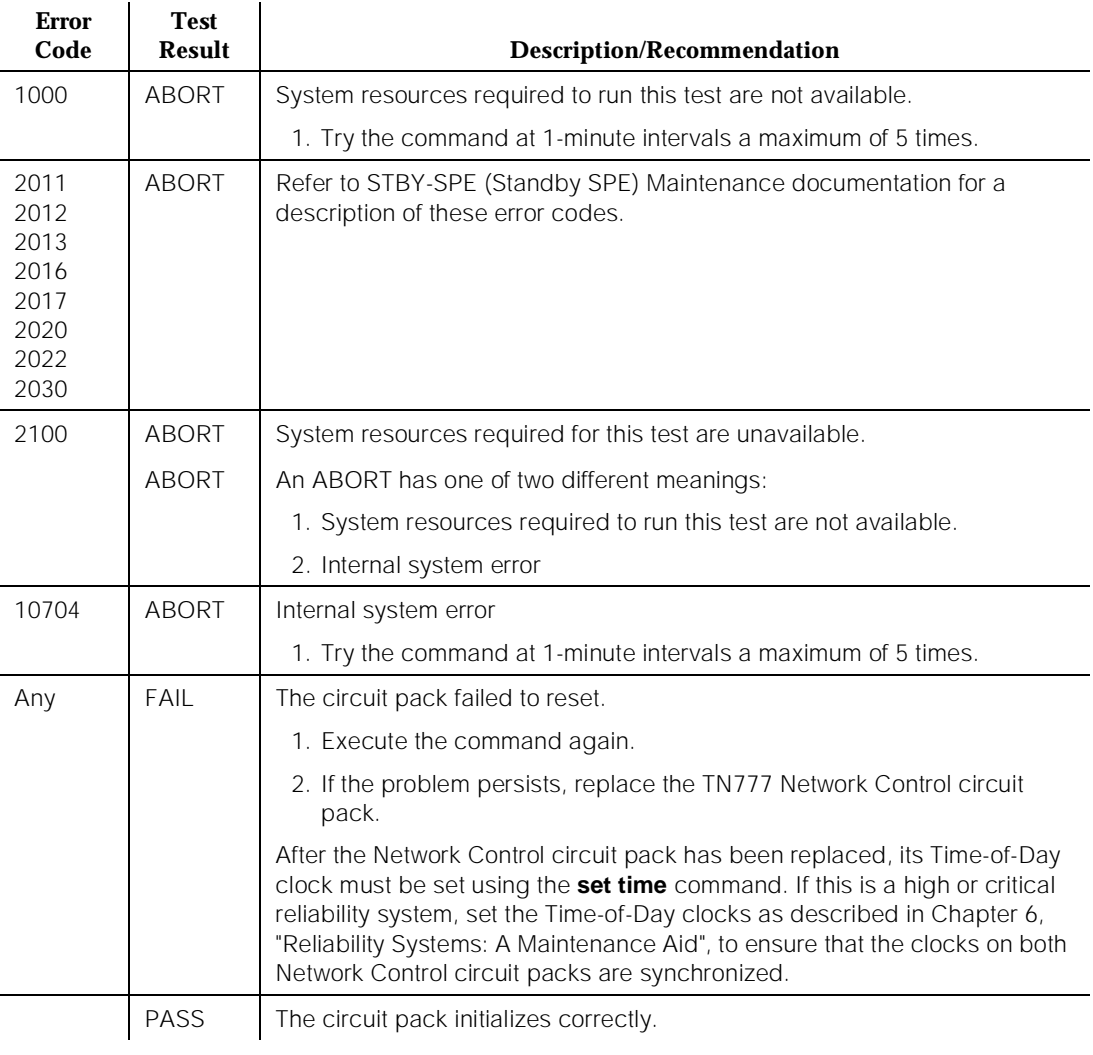

### **Table 10-108. TEST #107 Data Channel Reset Test**

# **Data Channel Dual Port RAM Test (#108)**

# **This test is destructive.**

This is a coordinated test of the dual port RAM that is shared between the hardware and software composing the DATA-CON. Control messages and data are passed through this dual port RAM to establish and tear down connections over the DATA-CHLs. This test requests each side to read and write the dual port RAM, first one at a time and then simultaneously in alternate locations.

10 Maintenance Object Repair Procedures DATA-CHL (Network Control Data Channel) **Page 10-393** Page 10-393

This test prevents any control stimuli from being received from or sent to the TDM Bus control channel preventing the establishment of new connections over the DATA-CHLs. However, existing connections are not (and cannot) be dropped.

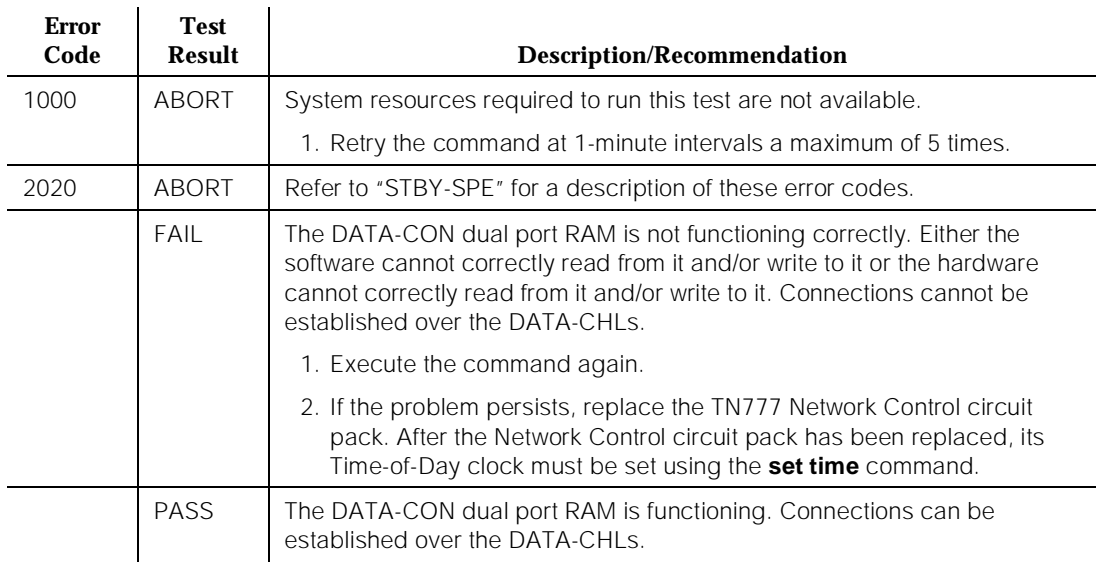

#### **Table 10-109. TEST #108 Data Channel Dual Port RAM Test**

# **Data Channel Remote Maintenance Loop Around Test (#109)**

This test verifies the integrity of the entire DATA-CHL (that is, the software, dual port RAM, and hardware that compose it). It verifies that a connection can be established over the DATA-CHL and that the DATA-CHL can correctly send and receive data over the connection (that is, over the TDM Bus). The test actually involves two DATA-CHLs: the DATA-CHL that is the target of the test and a second, arbitrary, unbusy DATA-CHL. A connection is set up by placing a call out from the arbitrary DATA-CHL and into the target DATA-CHL. Data is looped over the connection in each direction (that is, the target DATA-CHL is tested as both a sender of data and a receiver of data). The test checks that the data received by one DATA-CHL is the same as the data that was sent by the other DATA-CHL.

Because it establishes a connection between two Network Control Data Channels (DATA-CHLs) across the TDM Bus, this test does more than just verify the integrity of the target DATA-CHL. It also verifies the integrity of the DATA-CON (by establishing the connection) and of the TDM Bus and Tone-Clock circuit pack (by sending and receiving data).

If this test aborts or fails, it is impossible to determine from this test alone whether the defective DATA-CHL is the target DATA-CHL or the arbitrarily chosen DATA-CHL, or if the problem lies with the DATA-CON, TDM Bus, or Tone-Clock circuit pack. The results of running Tests #107, #108, #110, and #111 on the DATA-CHL can be used to determine whether the target DATA-CHL is defective.

Finally, recall from the description of that DATA-CHLs 1 and 2 share a common Dual Port RAM (DPR) and TDM Bus interface hardware and DATA-CHLs 3 and 4 share a common DPR and TDM Bus interface hardware. Thus, if this test finds that DATA-CHL 1 is defective, then DATA-CHL 2 is likely to be defective and vice versa. Similarly, if this test finds that DATA-CHL 3 is defective, then DATA-CHL 4 is likely to be defective and vice versa.

# $\Rightarrow$  NOTE:

If an Error Code is encountered recommending that an CDR, System Printer, Journal Printer, and/or PMS Link be busied out, restore each busied out link to service according to PRI-CDR/SEC-CDR (PRI-CDR Link), SYS-PRNT (System Printer Link), JNL-PRNT (Journal Printer Link), or PMS-PRNT/JNL-PRNT (PMS Printer Link) Maintenance documentation, respectively, before concluding work on the problem.

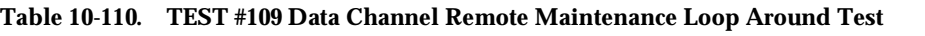

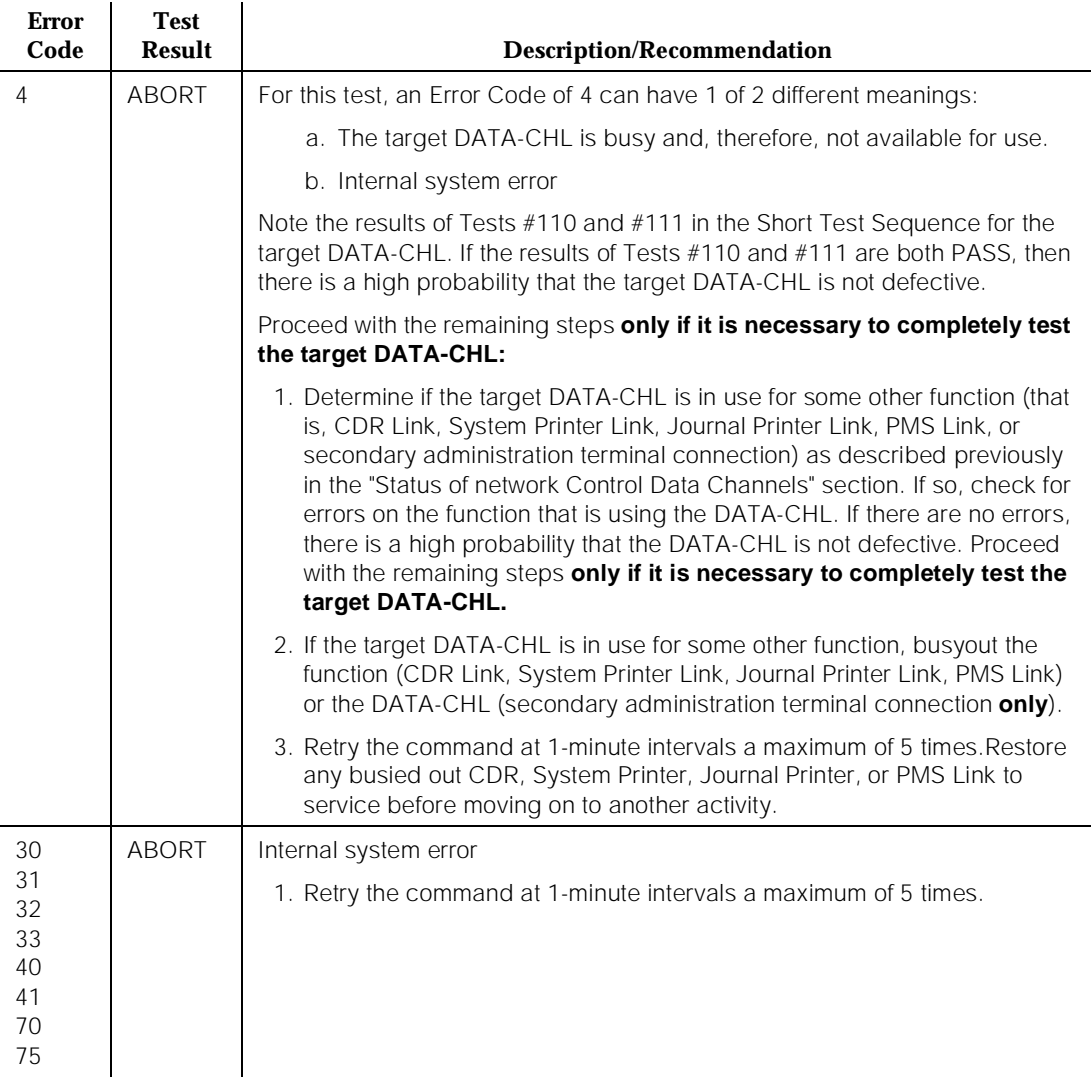

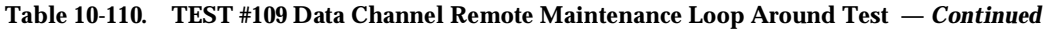

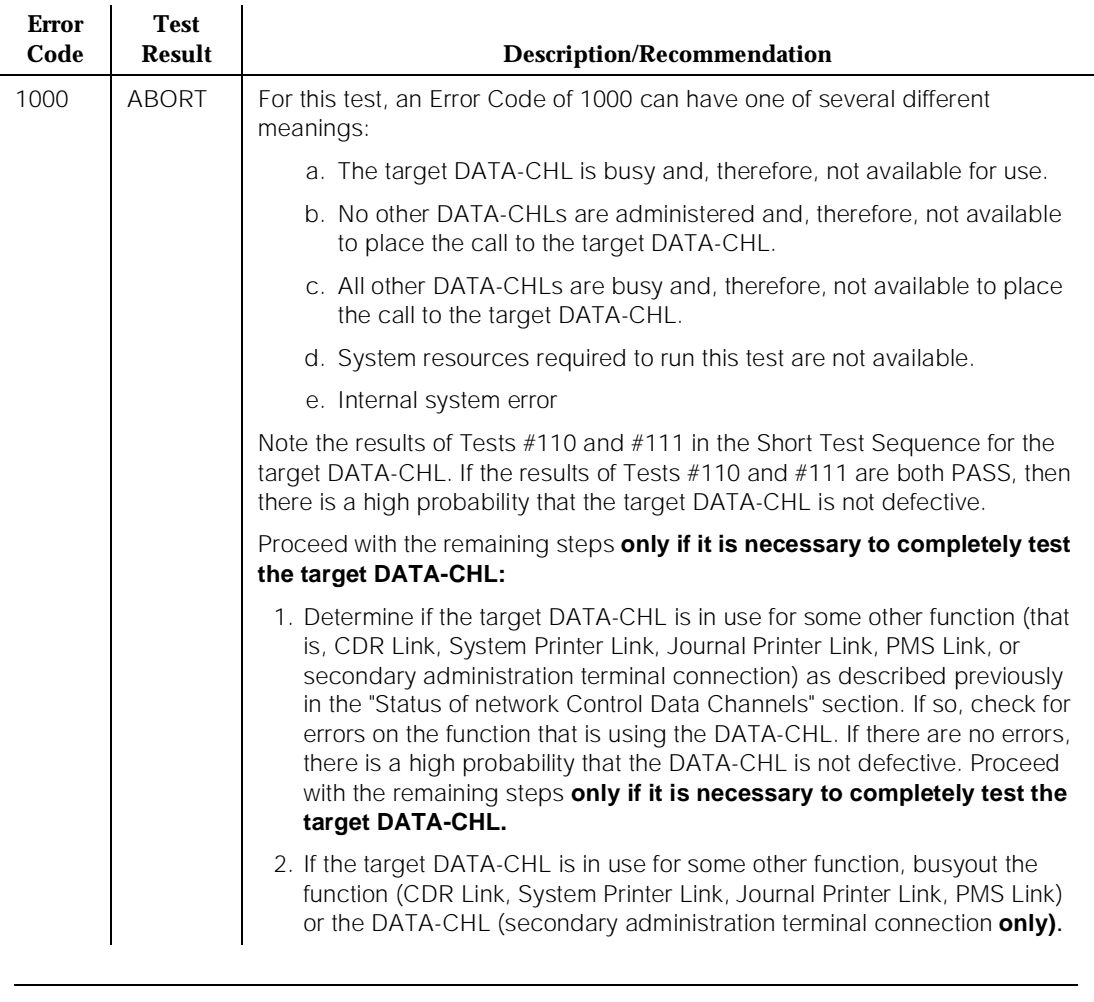

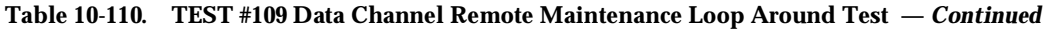

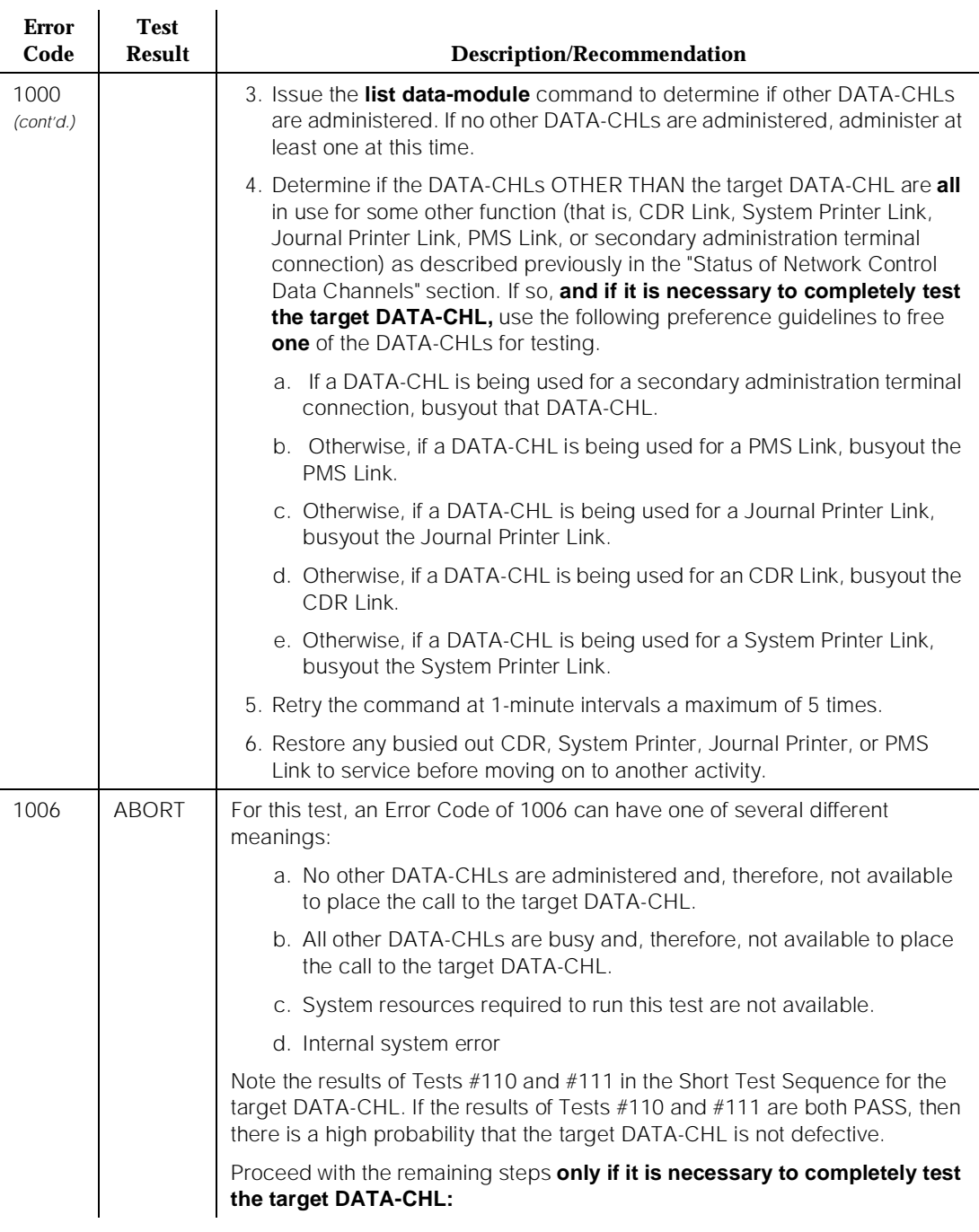

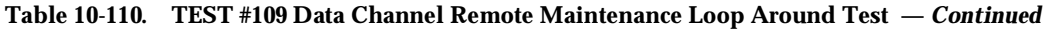

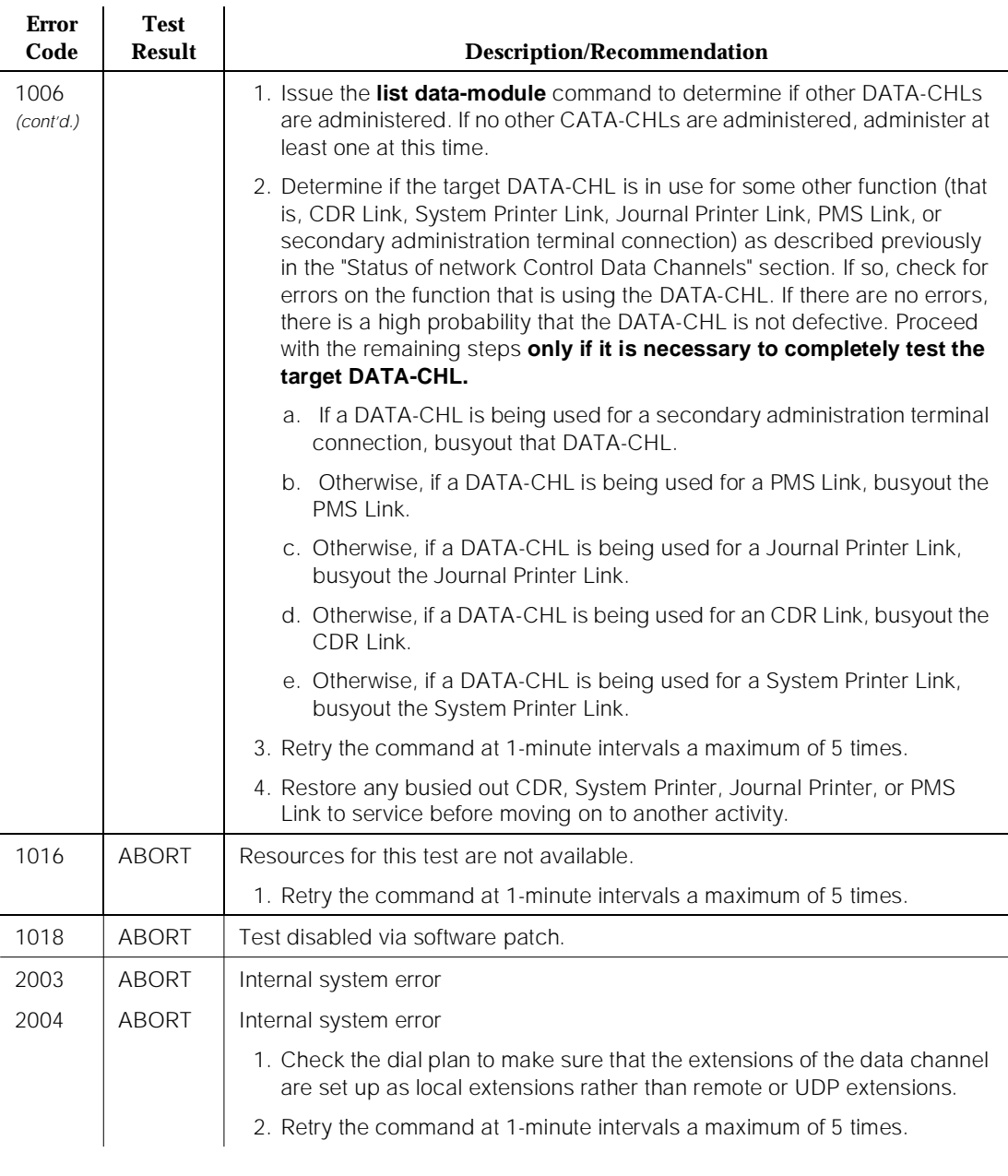

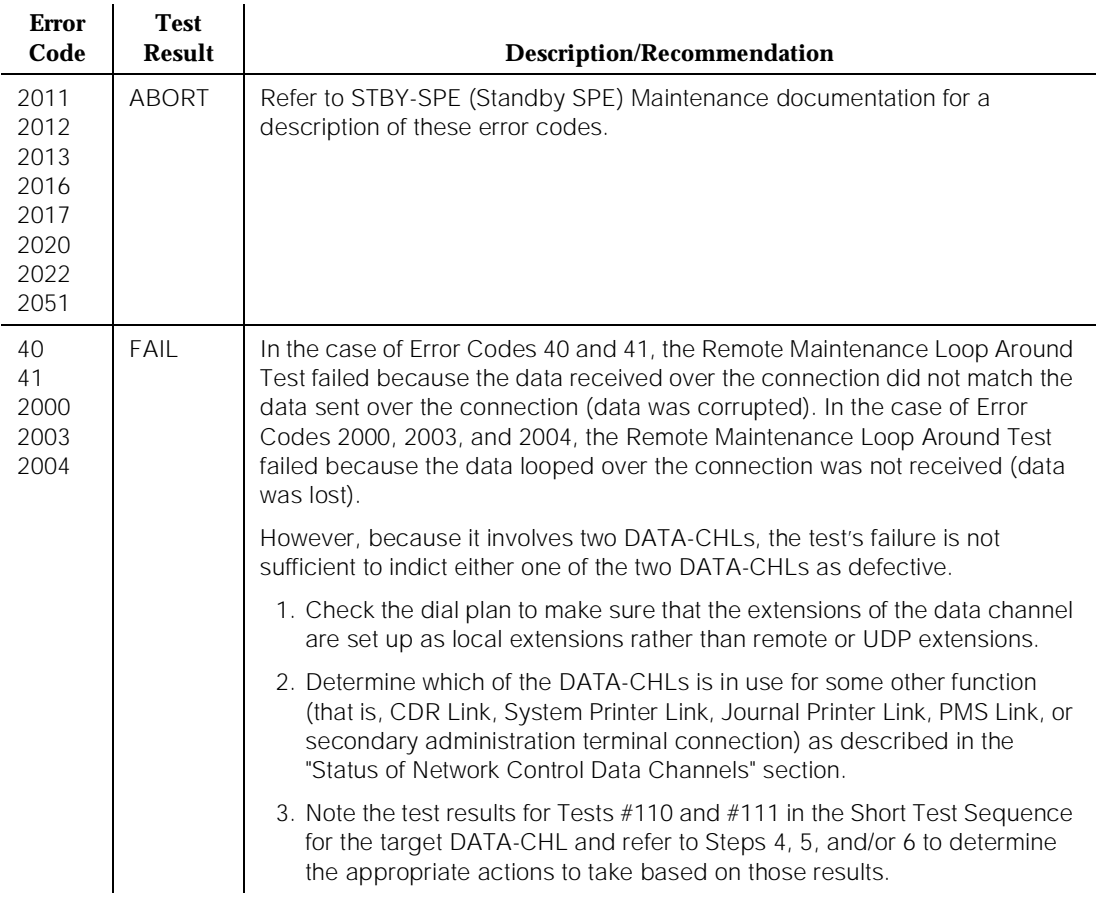

#### **Table 10-110. TEST #109 Data Channel Remote Maintenance Loop Around Test —** *Continued*

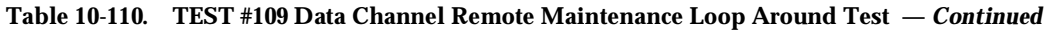

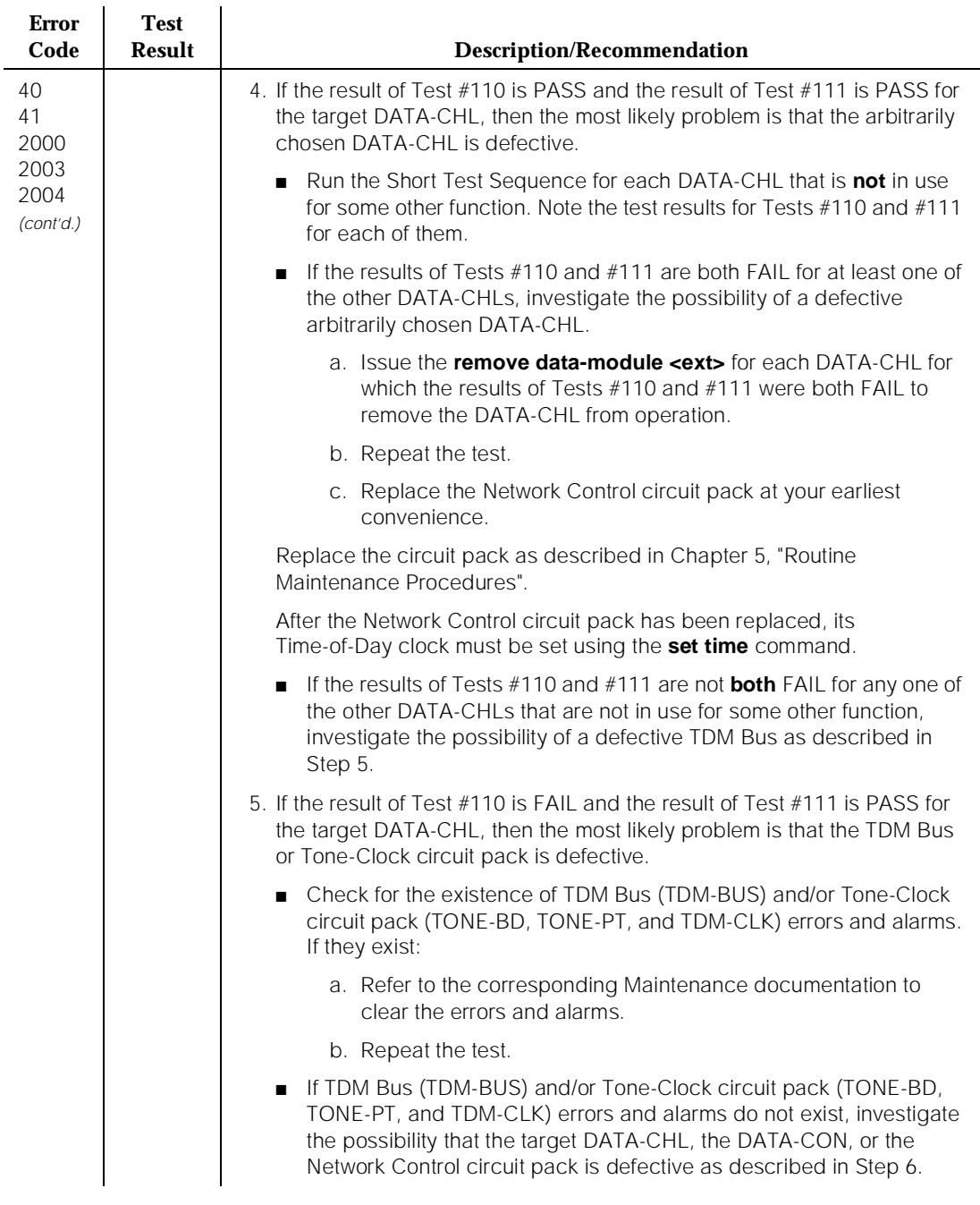

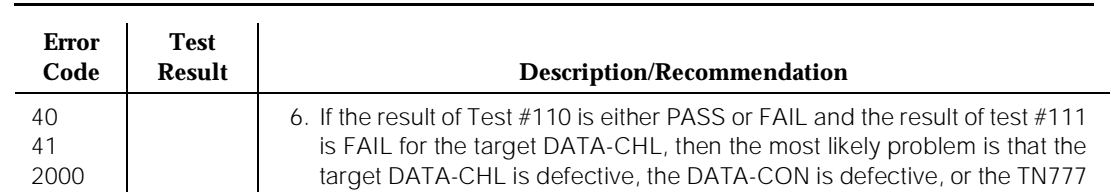

#### **Table 10-110. TEST #109 Data Channel Remote Maintenance Loop Around Test —** *Continued*

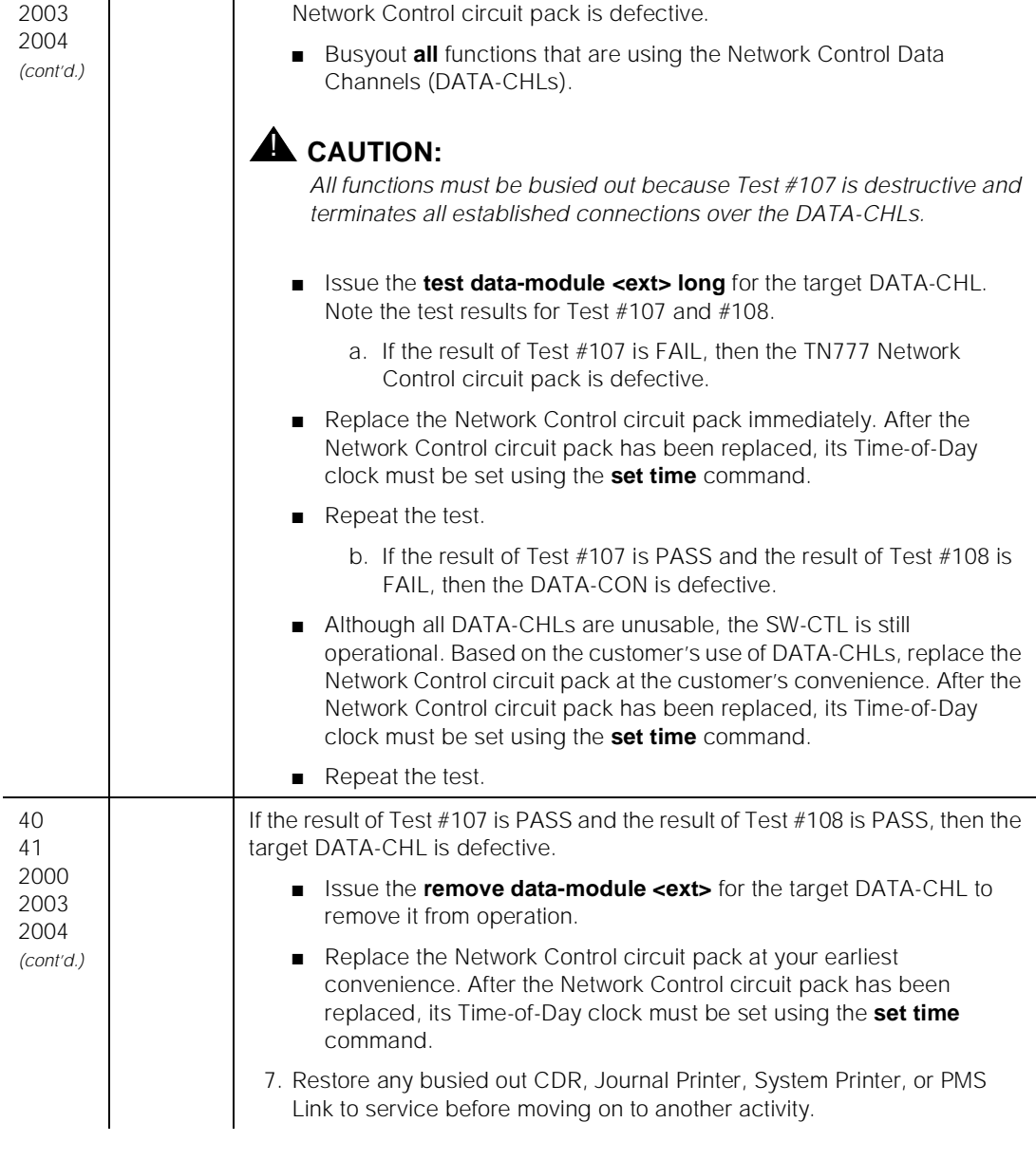

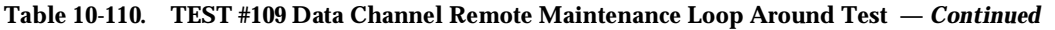

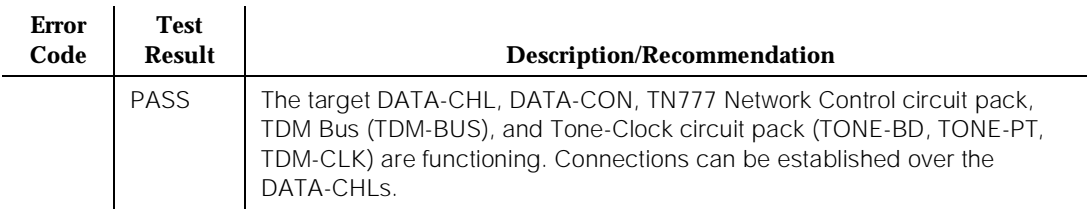

# **Data Channel Crosstalk Test (#110)**

This test verifies the integrity of the entire DATA-CHL, that is, the software, dual port RAM, and hardware that composes it. However, unlike the Remote Maintenance Loop Around Test (#109), this test only involves the single DATA-CHL that is the target of the test. A loop around connection is established over the TDM Bus from the DATA-CHL back to itself. Data is looped over the connection in each direction, that is, the DATA-CHL is tested as both a sender of data and a receiver of data. The test checks that the data received by the DATA-CHL is the same as the data that was sent by the DATA-CHL.

Because it establishes a loop around connection from the Network Control DATA-CHL back to itself across the TDM Bus, this test does more than just verify the integrity of the target DATA-CHL. It also verifies the integrity of the DATA-CON (by establishing the connection) and of the TDM Bus and Tone-Clock circuit pack (by sending and receiving data).

If this test aborts or fails, it is impossible to determine from this test alone whether the target DATA-CHL is defective or if the problem lies with the DATA-CON, TDM Bus, or Tone-Clock circuit pack. The results of running Tests #107, #108, and #111 on the DATA-CHL can be used to determine whether the target DATA-CHL is defective.

Finally, recall from the description of that DATA-CHLs 1 and 2 share a common DPR and TDM Bus interface hardware and DATA-CHLs 3 and 4 share a common DPR and TDM Bus interface hardware. Thus, if this test finds that DATA-CHL 1 is defective, then DATA-CHL 2 is likely to be defective and vice versa. Similarly, if this test finds that DATA-CHL 3 is defective, then DATA-CHL 4 is likely to be defective and vice versa.

# $\implies$  NOTE:

If an Error Code is encountered that recommends that an CDR Link, System Printer Link, PMS Log Printer, Wakeup-Log Printer Link, and/or PMS Link be busied out, restore each busied-out link to service according to the PRI-CDR/SEC-CDR (PRI-CDR Link), SYS-PRNT, or PMS-LINK Maintenance documentation, respectively, before concluding work on the problem.

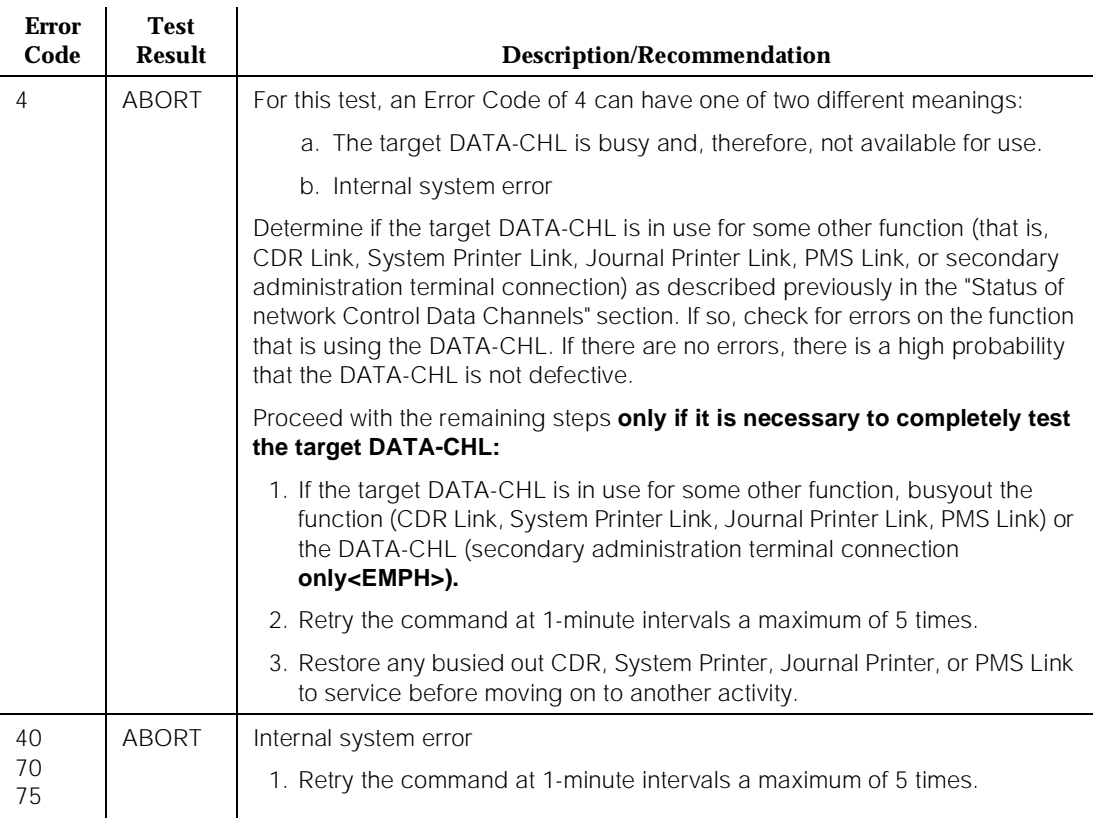

# **Table 10-111. TEST #110 Data Channel Crosstalk Test**

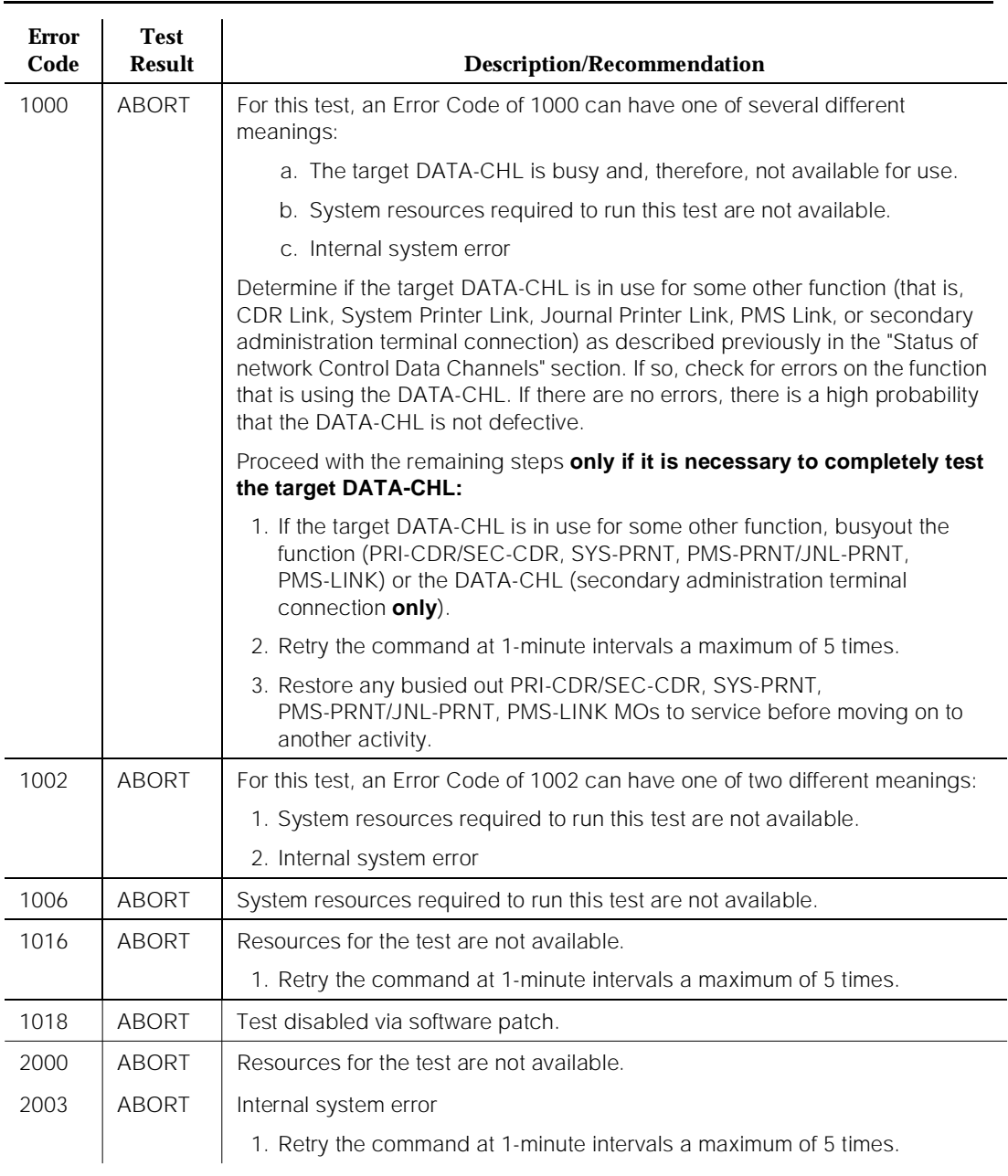

## **Table 10-111. TEST #110 Data Channel Crosstalk Test —** *Continued*

10 Maintenance Object Repair Procedures DATA-CHL (Network Control Data Channel) and the control Data Channel Page 10-405

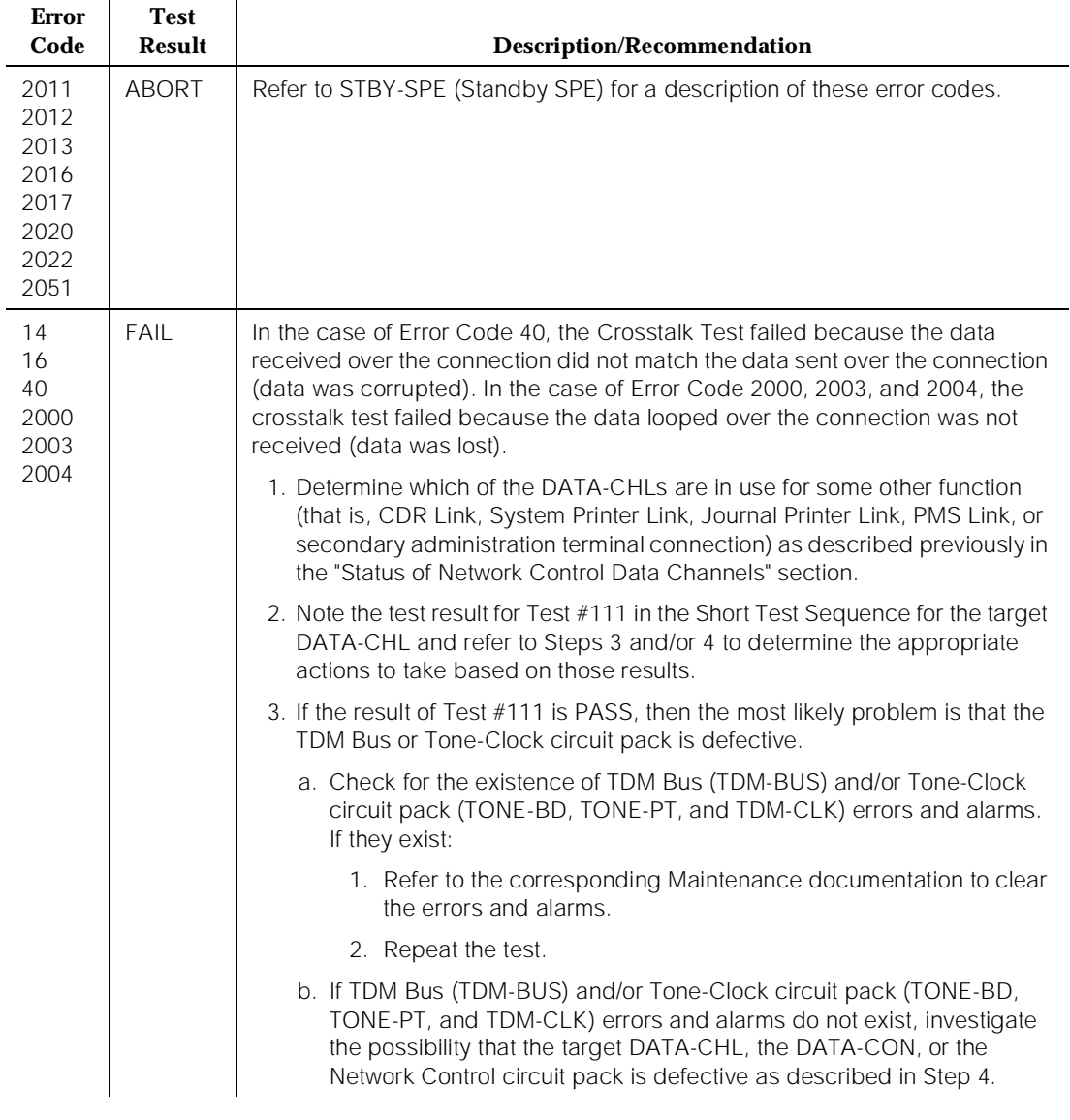

### **Table 10-111. TEST #110 Data Channel Crosstalk Test —** *Continued*

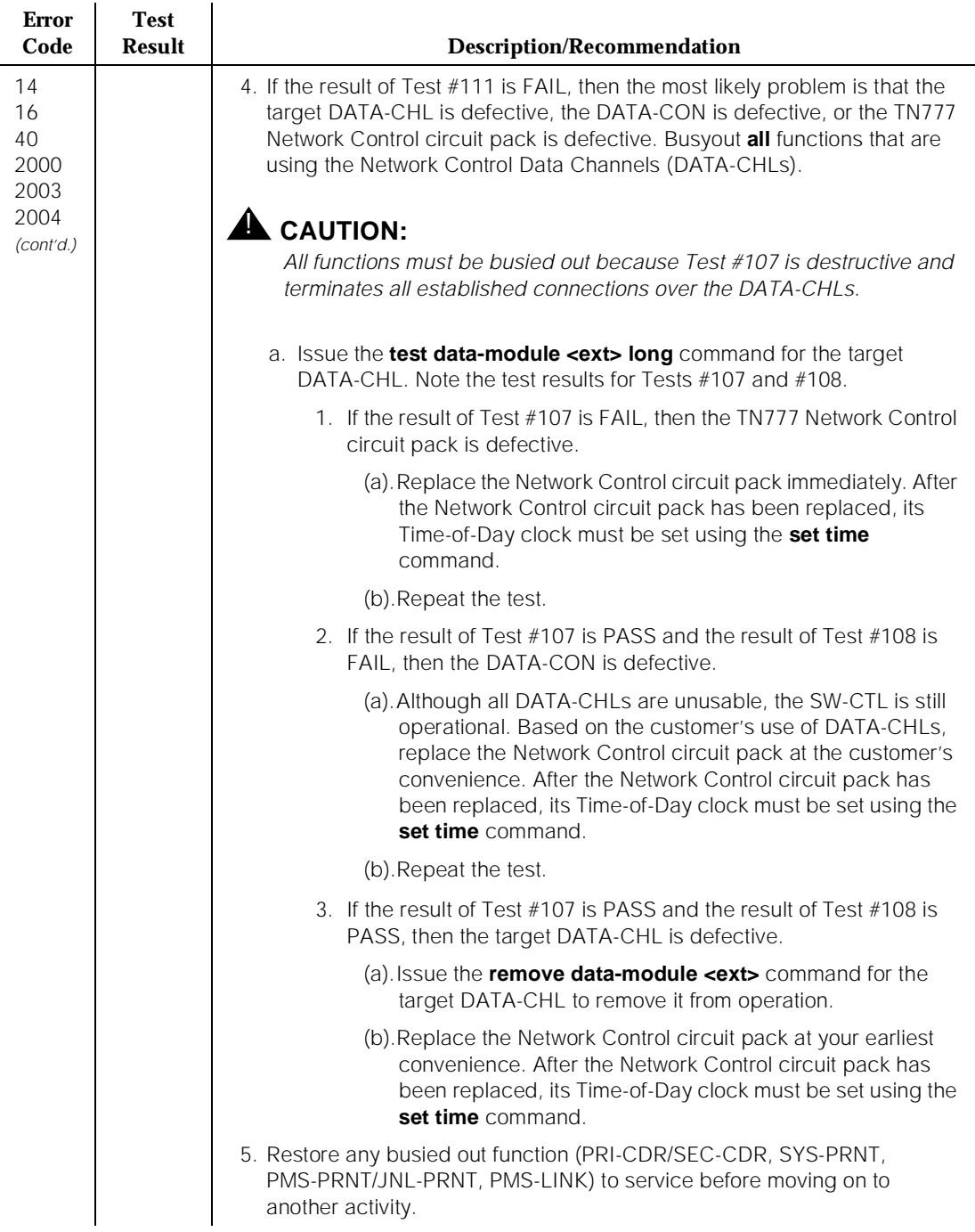

### **Table 10-111. TEST #110 Data Channel Crosstalk Test —** *Continued*

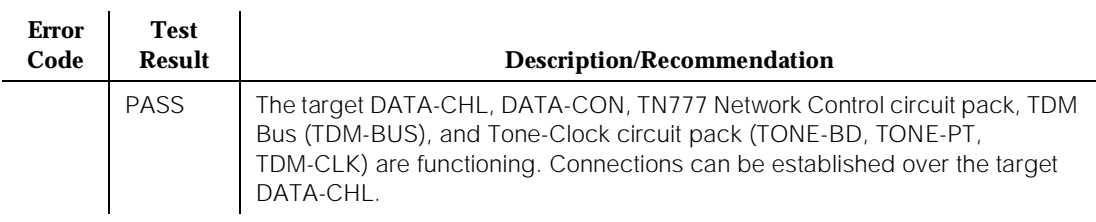

#### **Table 10-111. TEST #110 Data Channel Crosstalk Test —** *Continued*

# **Data Channel Local Loop Back Test (#111)**

This test verifies the integrity of the dual port RAM that is shared between the software and hardware that composes the DATA-CHL. The dual port RAM is placed in local loop back mode such that data to be sent by the DATA-CHL is instead looped back to be received by the DATA-CHL. The loop back is done within the dual port RAM, that is, the data is never sent over the TDM Bus. The test checks that the data received by the DATA-CHL is the same as the data that was sent by the DATA-CHL.

This test actually does more than just verify the integrity of the target DATA-CHL. Because it is the DATA-CON that actually puts the Dual Port RAM in local loop back mode and loops the data from the Dual Port RAM back into the Dual Port RAM, the test also verifies the integrity of the DATA-CON.

If this test aborts or fails, it is impossible to determine from this test alone whether the target DATA-CHL is defective or if the problem lies with the DATA-CON. The results of running Tests #107 and #108 on the DATA-CHL can be used to determine whether the target DATA-CHL is defective.

Finally, recall from the description of that DATA-CHLs 1 and 2 share a common Dual Port RAM (DPR) and TDM Bus interface hardware and DATA-CHLs 3 and 4 share a common DPR and TDM Bus interface hardware. Thus, if this test finds that DATA-CHL 1 is defective, then DATA-CHL 2 is likely to be defective and vice versa. Similarly, if this test finds that DATA-CHL 3 is defective, then DATA-CHL 4 is likely to be defective and vice versa.

# $\implies$  NOTE:

If an Error Code is encountered that recommends that an CDR Link, System Printer Link, PMS Log Printer, Wakeup-Log Printer, and/or PMS Link be busied out, restore each busied-out link to service according to the PRI-CDR/SEC-CDR (PRI-CDR Link), SYS-PRNT (System Printer Link), PMS-PRNT/JNL-PRNT (PMS Printer Link), or PMS-LINK (Property Management System Link) Maintenance documentation, respectively, before concluding work on the problem.

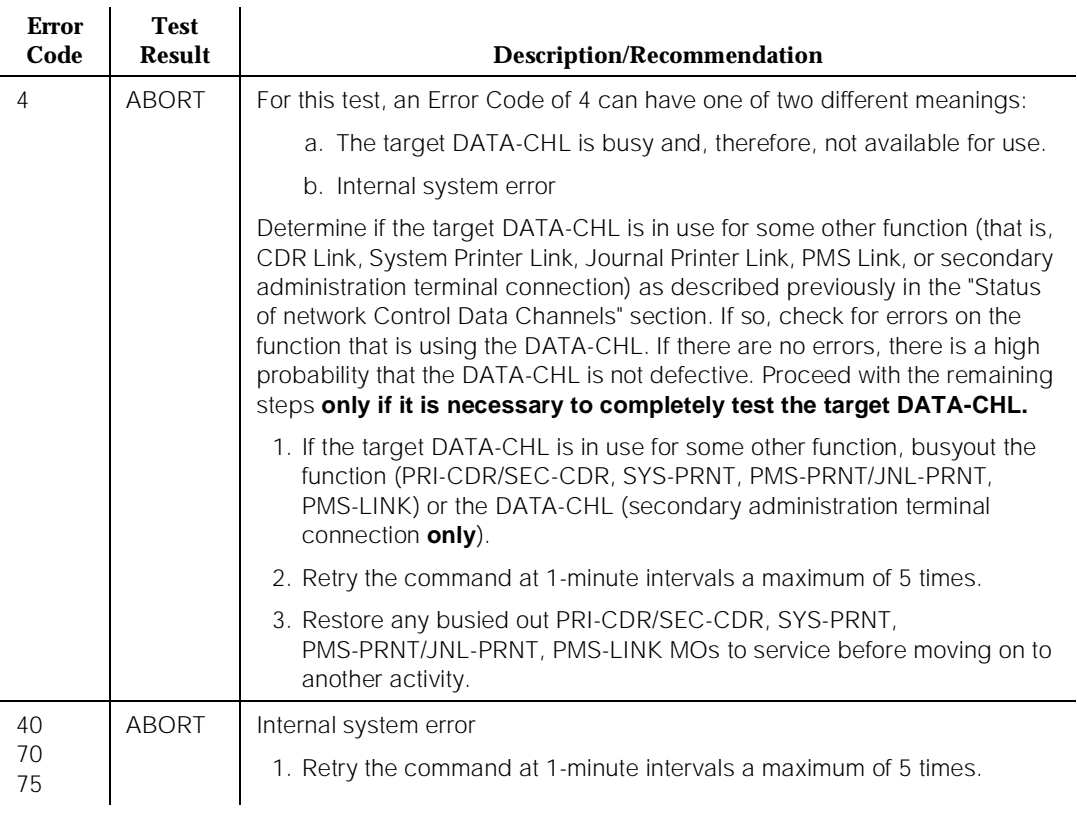

### **Table 10-112. TEST #111 Data Channel Local Loop Back Test**

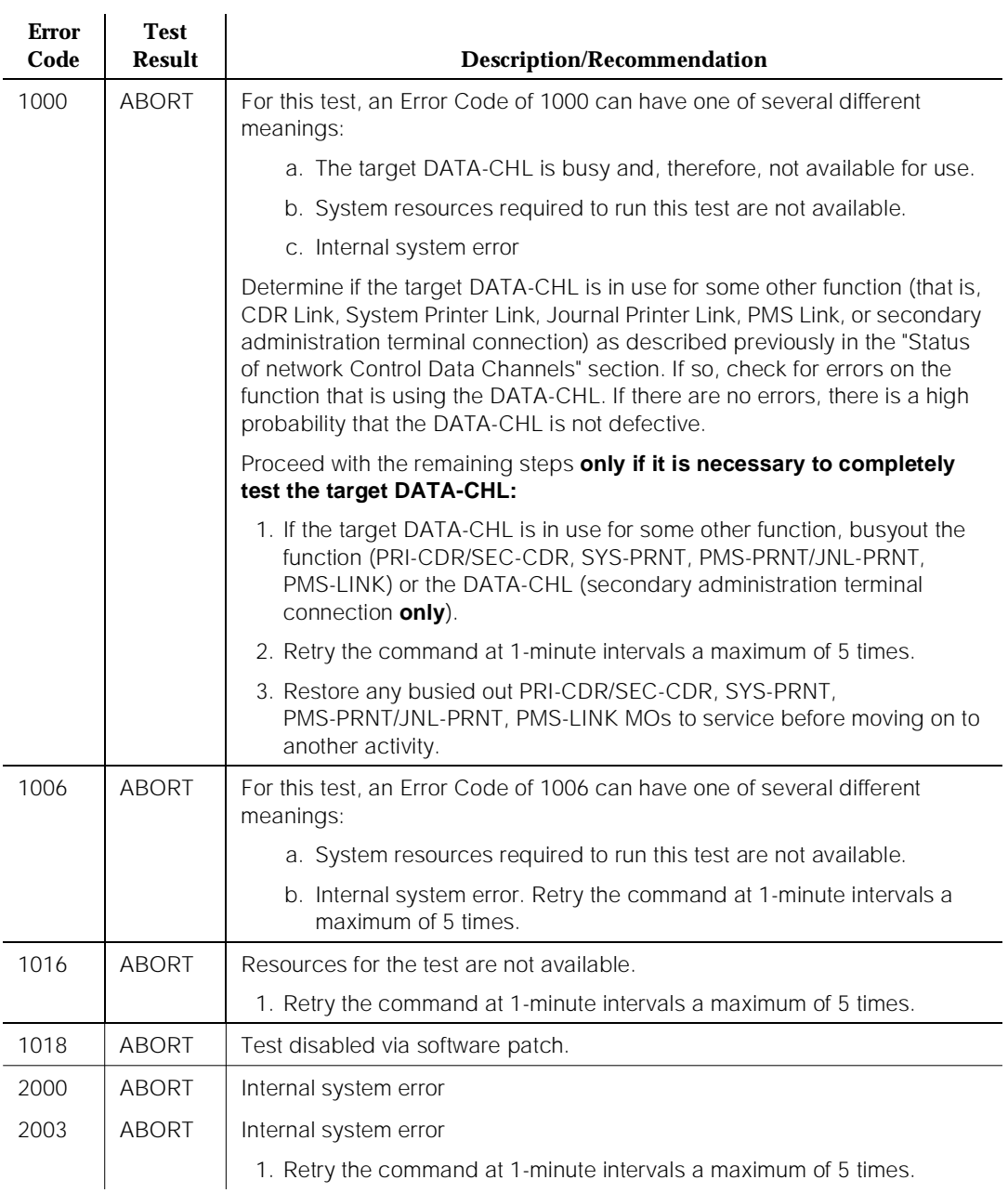

#### **Table 10-112. TEST #111 Data Channel Local Loop Back Test —** *Continued*

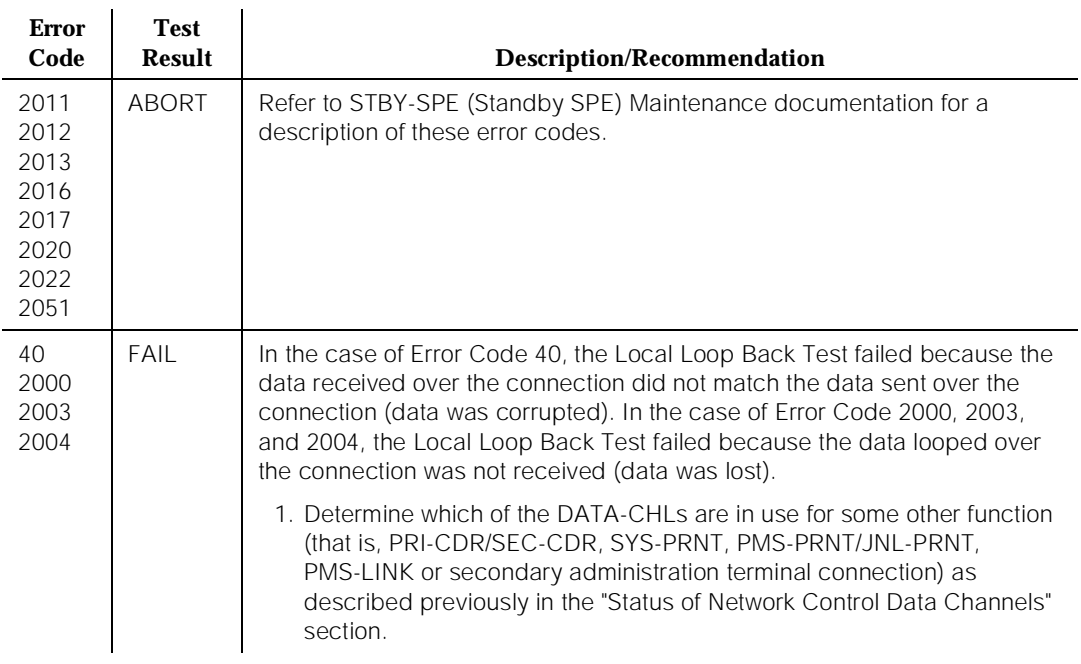

#### **Table 10-112. TEST #111 Data Channel Local Loop Back Test —** *Continued*

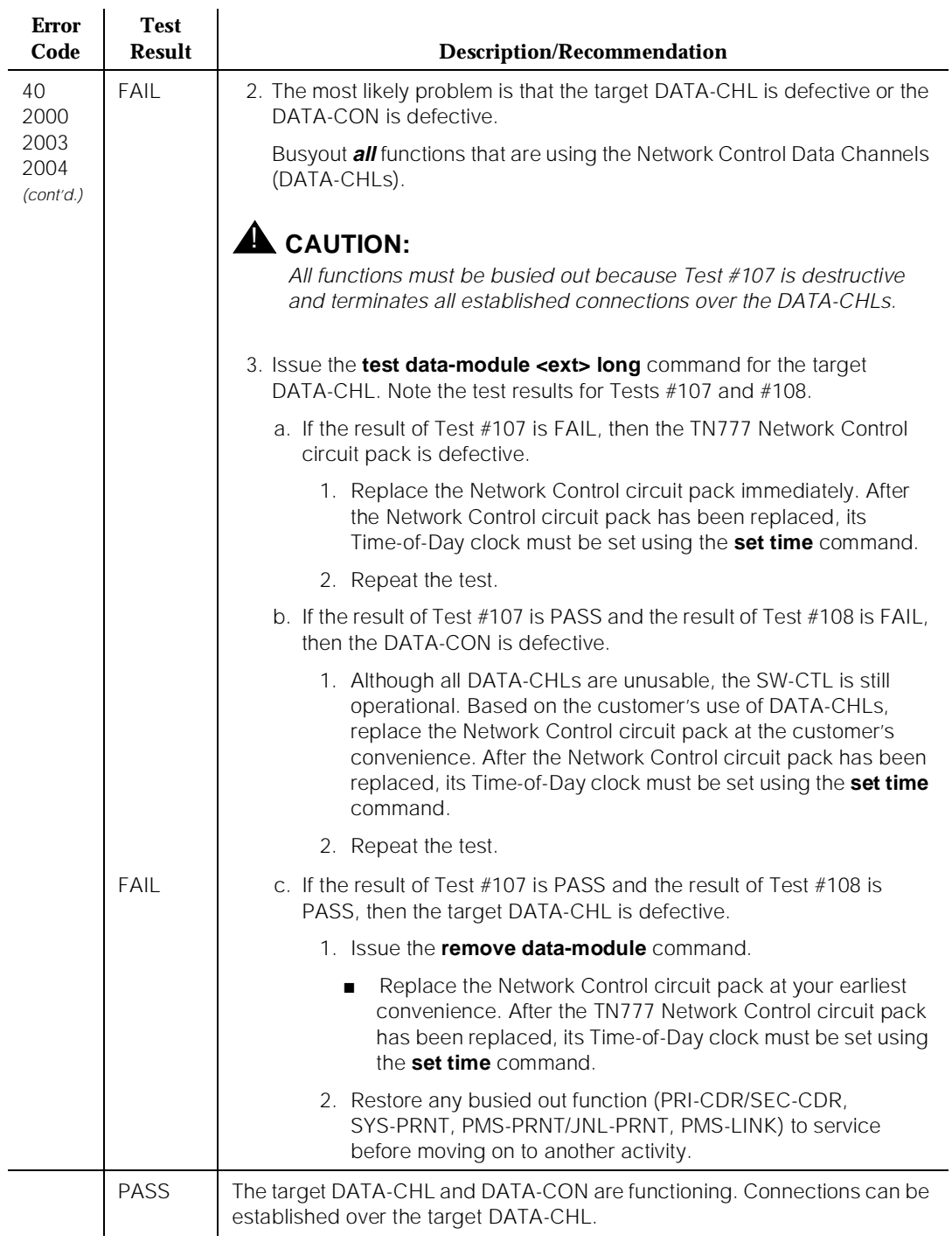

#### **Table 10-112. TEST #111 Data Channel Local Loop Back Test —** *Continued*

# **DATA-CON (Network Control Driver)**

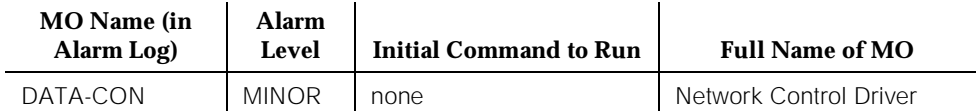

The TN777B Network Control circuit pack contains the following objects: the SW-CTL (Switch Control), four DATA-CHLs (Data Channels), the DATA-CON (Network Control Driver), and the generic hardware that interfaces with the TDM Bus (DATA-BD). The DATA-CON (Network Control Driver) is the subject of this section. The DATA-CHLs (Network Control Channels) are also described.

Together the four DATA-CHLs and the DATA-CON provide a data communications interface that allows DTE equipment connected to port circuit packs to communicate with software applications running on the system. The DATA-CON represents the interface to the control channel of the TDM Bus. Each DATA-CHL represents a dial-up/dial-out asynchronous communication port that interfaces to the TDM Bus. The DATA-CON supports the signaling required to establish and tear down a connection between the terminal equipment and a software application. Data is transported between the terminal equipment and the software over the connection established over the DATA-CHL.

A system with a single SPE has a single Network Control circuit pack. Thus, there is a single DATA-CON. A High or Critical Reliability system has two Network Control circuit packs, one in each of the two SPEs. Thus, there is a DATA-CON on the Network Control circuit pack that resides in the Active SPE control carrier and a DATA-CON on the Network Control circuit pack that resides in the Standby SPE control carrier. Refer to Chapter 6, "Reliability Systems: A Maintenance Aid", and the STBY-SPE (Standby SPE) Maintenance documentation for discussions of High and Critical Reliability systems.

From an external (user) point of view, the DATA-CON is not directly accessible via a system technician command; that is, there is no object command word that represents it. Instead, the DATA-CON is tested under the guise of the DATA-CHLs that it controls. The **test data-module <ext> [short | long]** command tests the DATA-CON along with the DATA-CHL designated by <ext> but all Test Results are associated with the DATA-CHL Maintenance Name.

From an internal (system software) point of view, the DATA-CON uses the same set of tests as the DATA-CHLs. Therefore, the DATA-CON assumes the same Error Type and Aux Data values as the DATA-CHLs in the Hardware Error Log. It is also alarmed at the same Alarm Level (that is, MINOR, ON BOARD) in the Alarm Log. In both logs, the Maintenance Name is DATA-CON.

10 Maintenance Object Repair Procedures DATA-CON (Network Control Driver) Page 10-413

### **Error Log Entries and Test to Clear Values**

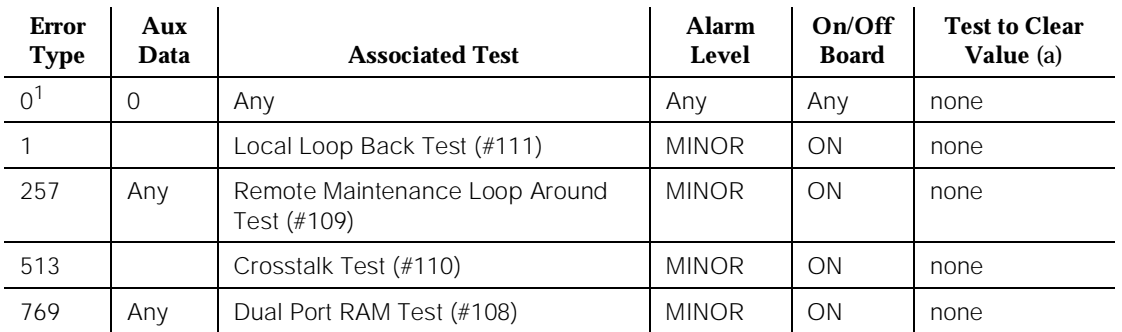

#### **Table 10-113. Network Control Driver Error Log Entries**

1. Run the Short Test Sequence first. If all tests pass, run the Long Test Sequence. Refer to the appropriate test description and follow the recommended procedures.

Note:

a. As previously described, the DATA-CON is not directly accessible via a system technician command so there is no Test to Clear value that can be used to directly clear errors and alarms raised against the DATA-CON. However, since the DATA-CON and the DATA-CHLs share the same set of tests (that is, test the same set of hardware, firmware, and software), DATA-CON errors and alarms are accompanied by DATA-CHL errors and alarms.

Therefore, the strategy to clear DATA-CON errors and alarms is to first clear all DATA-CHL errors and alarms. After DATA-CHL errors and alarms have been cleared, allow about 60 minutes for maintenance software to run internally and to automatically clear the DATA-CON errors and alarms.

# **System Technician-Demanded Tests: Descriptions and Error Codes**

Because the DATA-CON uses the same set of tests as the DATA-CHLs, refer to the "System Technician-Demanded Tests: Descriptions and Error Codes" in the DATA-CHL (Network Control Data Channel) Maintenance documentation for a description of the tests and their associated error codes.

Issue 1 April 1997

# **DAT-LINE (Data Line)**

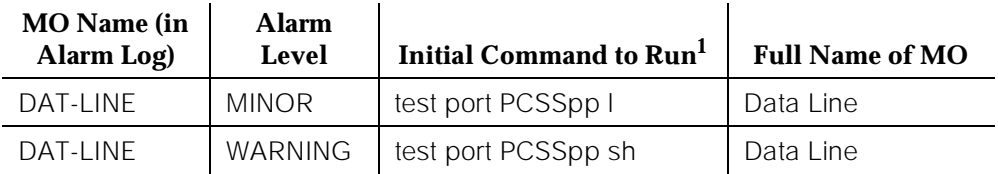

1. Where P is the port network number (1 for PPN and 2 or 3 for EPN); C is the carrier designation (for example, A, B, C, D, or E); and SS is the address of the slot in the carrier where the circuit pack is located (for example, 01, 02, ..., etc.).

> The TN726 Data Line circuit pack is a port circuit that provides connectivity from the system to asynchronous CPE having RS232-compatible serial interfaces. There are eight data lines (DAT-LINEs) on the Data Line circuit pack. If there are errors associated with the DT-LN-BD (Data Line Circuit Pack), refer to the XXX-BD (Common Port Circuit Pack) Maintenance documentation.

Data Lines are administered via the administration terminal **add data-module** command. The data module type is data-line. The **list data-module** command lists all administered data modules in the system.

The TN750 Announcement circuit pack has one Data Line on it. The Data Line is used for saving and restoring announcements. For a description of this feature, refer to ANN-BD (Announcement Circuit Pack) Maintenance documentation. Also, if there are errors associated with the Announcement circuit pack, refer to the ANN-BD Maintenance documentation.

# $\Rightarrow$  NOTE:

If the tests for the Data Line in question pass and there are still user-reported problems, there is probably an external problem. Test the ADU, following the procedures outlined in User Manual Z3A Asynchronous Data Unit, 555-401-701. If the ADU appears to be working properly, check the external wiring and, finally, check the customer equipment.

10 Maintenance Object Repair Procedures DAT-LINE (Data Line) **Page 10-415** Page 10-415

### **Error Log Entries and Test to Clear Value**

#### **Table 10-114. Data Line Error Log Entries**

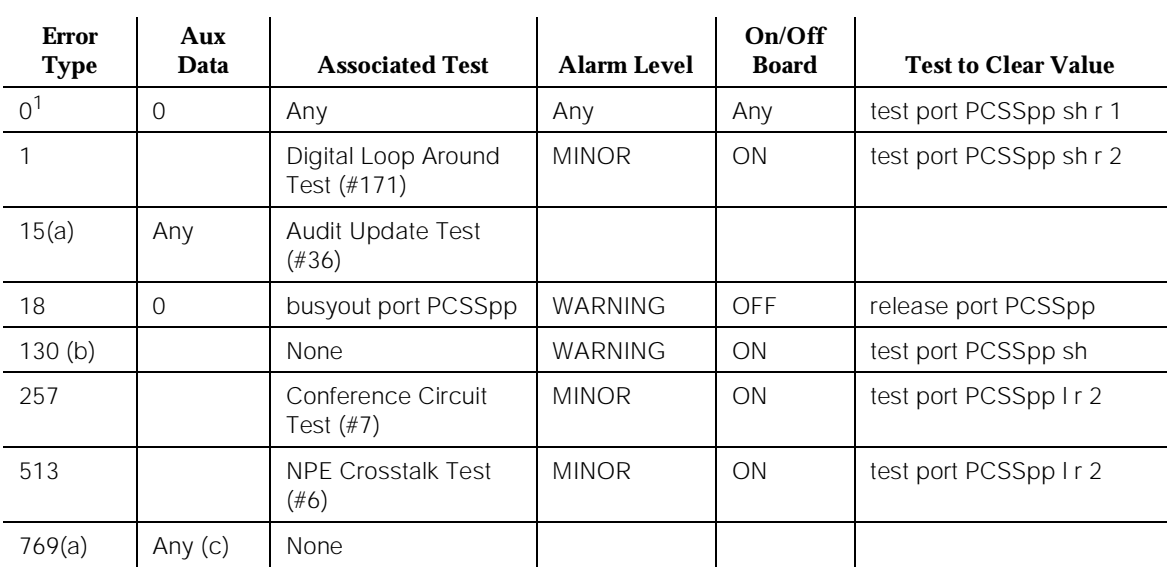

1. Run the Short Test Sequence first. If all tests pass, run the Long Test Sequence. Refer to the appropriate test description and follow the recommended procedures.

Notes:

- a. This is a software audit error that does not indicate any hardware malfunction. Run the Short Test Sequence and investigate errors (if any).
- b. This error type indicates that the circuit pack has been removed or has been insane for more than 11 minutes. To clear the error, reinsert or replace the circuit pack.
- c. This error is logged when the Data Line circuit pack finds an error with the transmit/receive circuitry of an administered Data Line on circuit pack insertion. Perform the following procedure:
	- 1. Issue the **busyout board PCSS** command to busyout the Data Line circuit pack on which this port resides.
	- 2. Issue the **reset board PCSS** command. Check the Hardware Error Log to determine if Error Type 769 is logged again for the DAT-LINE MO.

# $\Longrightarrow$  NOTE:

When displaying errors, set the Active Alarms Only field to "n."

If Error Type 769 reappears, replace the DAT-LINE circuit pack. If Error Type 769 does not reappear, proceed to Step 3.

3. Issue the **release board PCSS** command to release the Data Line circuit pack on which this port resides.

## **System Technician-Demanded Tests: Descriptions and Error Codes**

Always investigate tests in the order presented in the table below when inspecting errors in the system. By clearing error codes associated with the Digital Loop Around Test, for example, you may also clear errors generated from other tests in the testing sequence.

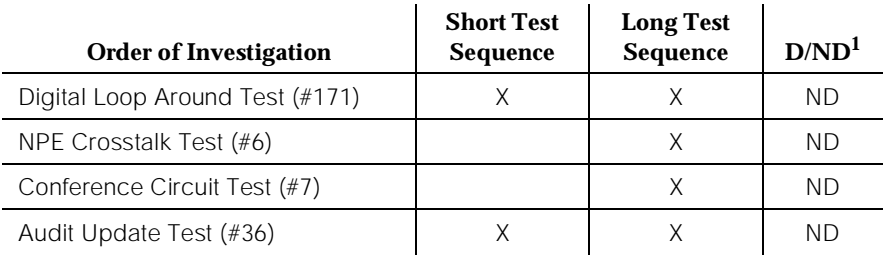

1. D = Destructive; ND = Nondestructive

# **NPE Crosstalk Test (#6)**

The NPE Crosstalk Test verifies that this port's NPE channel talks on the selected time slot and never crosses over to time slots reserved for other connections. If the NPE is not working correctly, one-way and noisy connections may be observed. This test is usually part of a port's Long Test Sequence and takes about 20 to 30 seconds to complete.

**Table 10-115. TEST #6 NPE Crosstalk Test** 

| <b>Error</b><br>Code | <b>Test</b><br>Result | Description/Recommendation                                                                                                    |
|----------------------|-----------------------|----------------------------------------------------------------------------------------------------|
|                      | <b>ABORT</b>          | Could not allocate the necessary system resources to run this test.                                                                                                    |
|                      |                       | 1. Retry the command at 1-minute intervals a maximum of 5 times.                                                                                                    |
| 1000                 | ABORT                 | System resources required to run this test are not available. The port may<br>be in use on a valid call. Use status data-module to determine when the<br>port is available for testing.<br>1. Retry the command at 1-minute intervals a maximum of 5 times. |

### **Table 10-115. TEST #6 NPE Crosstalk Test —** *Continued*

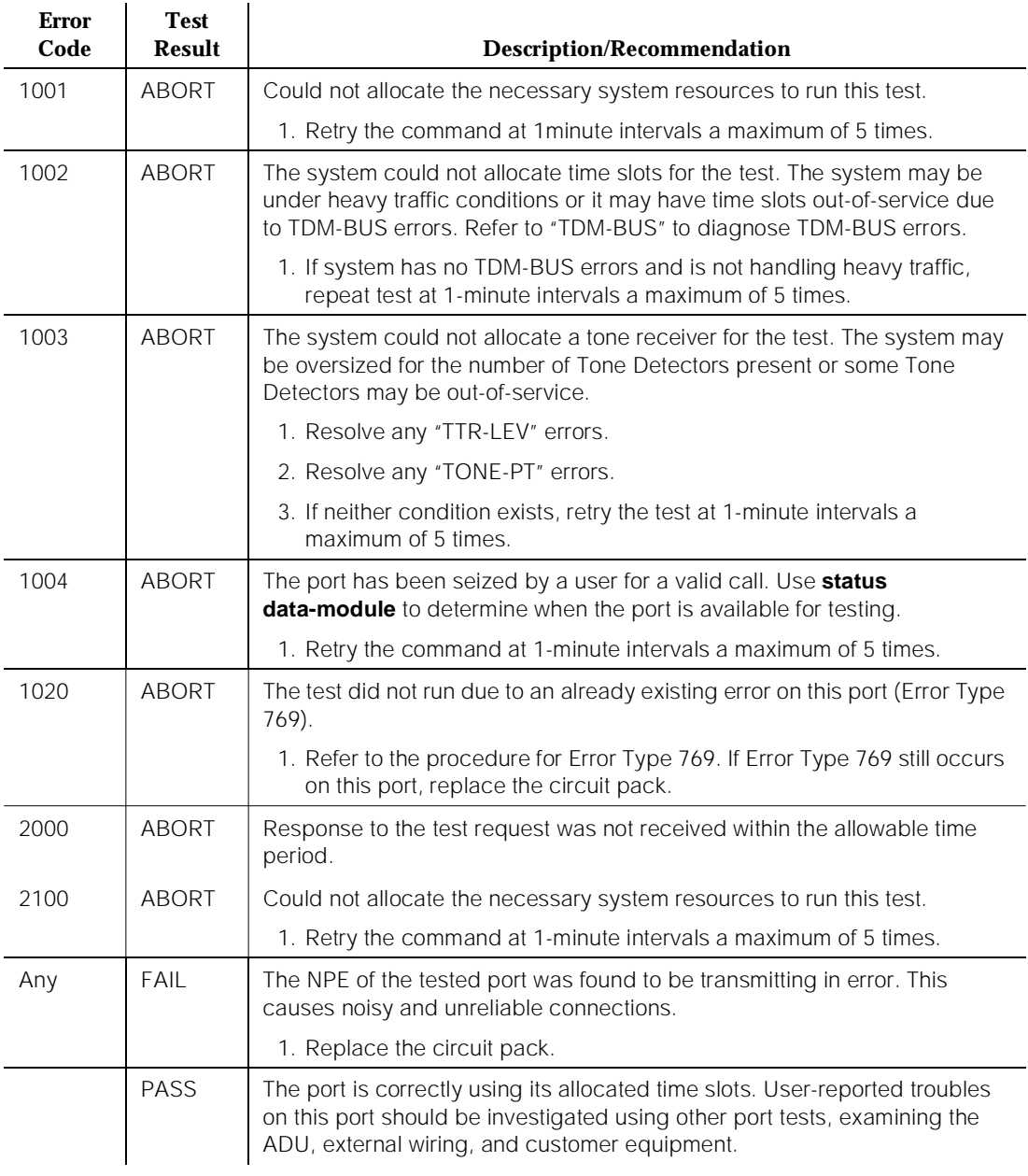

10 Maintenance Object Repair Procedures DAT-LINE (Data Line) **Page 10-418** Page 10-418

# **Conference Circuit Test (#7)**

The Conference Circuit Test verifies that the NPE channel for the port being tested can correctly perform the conferencing function. The NPE is instructed to listen to several different tones and conference the tones together. The resulting signal is then measured by a Tone Detector port. If the level of the tone is within a certain range, the test passes.

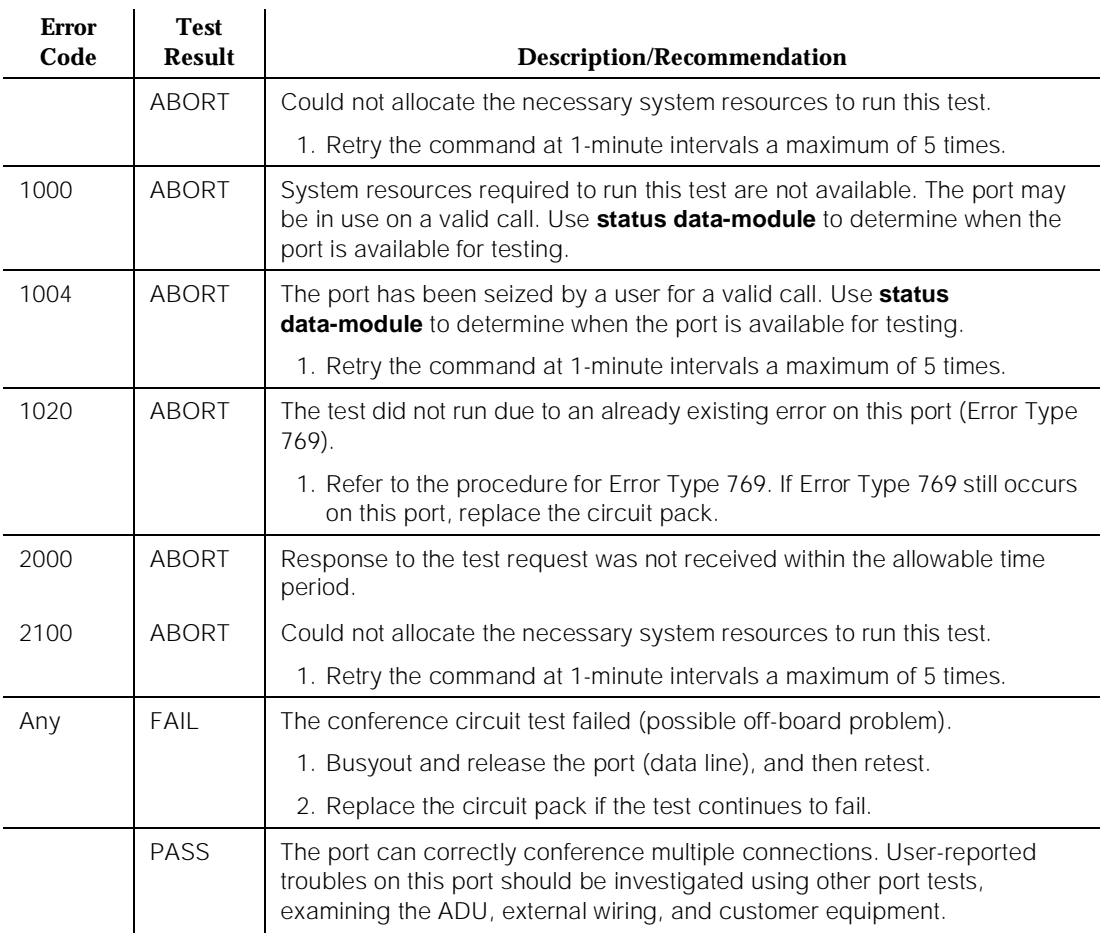

#### **Table 10-116. TEST #7 Conference Circuit Test**

# **Audit Update Test (#36)**

This audit makes sure that the hardware state of the Data Line is consistent with the system translations. When this audit is run, the port is queried for the switchhook state, and the software state is updated according to the returned value. Also, the data line options are sent down to the port.

10 Maintenance Object Repair Procedures DAT-LINE (Data Line) **Page 10-419** Page 10-419

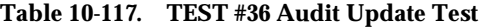

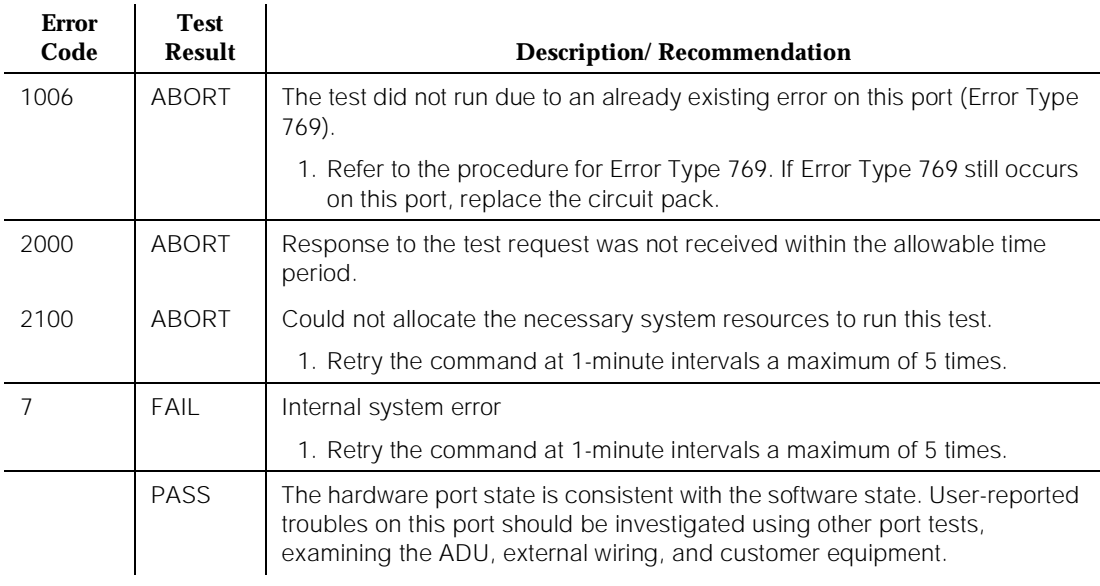

# **Digital Loop Around Test (#171)**

The Digital Loop Around Test checks the Data Line's ability to transmit and receive data on the TDM Bus. Data is sent through Network Control Data Channel 3 (data channel port 3) over the TDM Bus, internally looped through the Data Line back onto the TDM Bus, and received again by Network Control Data Channel 3.

If data channel 3 is in use or not administered, this test aborts. This test may fail if Network Control Data Channel 3 is not functioning properly. If there are any DATA-CHL errors in the Error Log, refer to the DATA-BD (Network Control Circuit Pack) Maintenance documentation to clear them up first. This test passes regardless of any customer equipment that may be connected to the port, as long as the port is not in use by the equipment.

## **Table 10-118. TEST #171 Digital Loop Around Test**

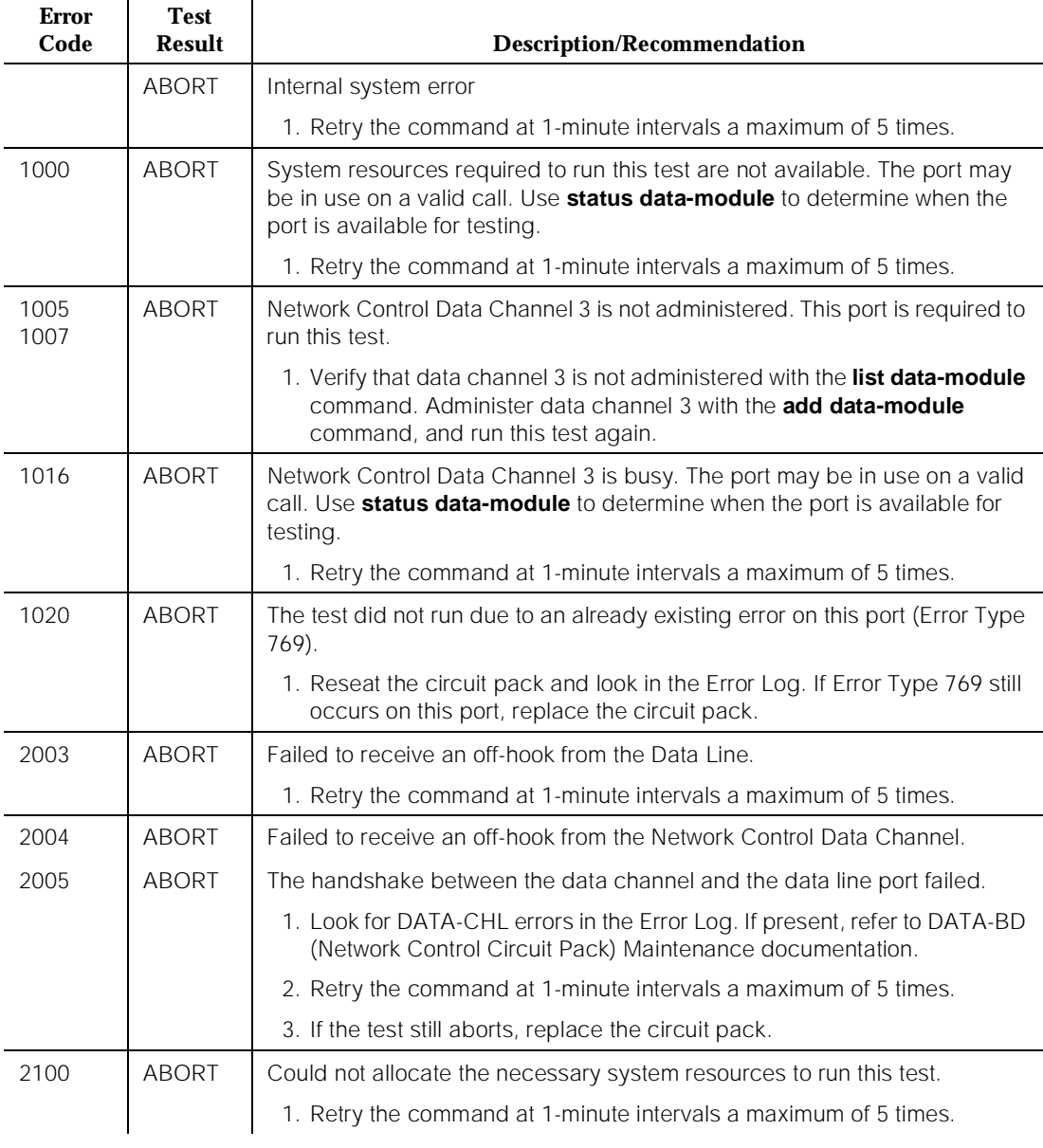

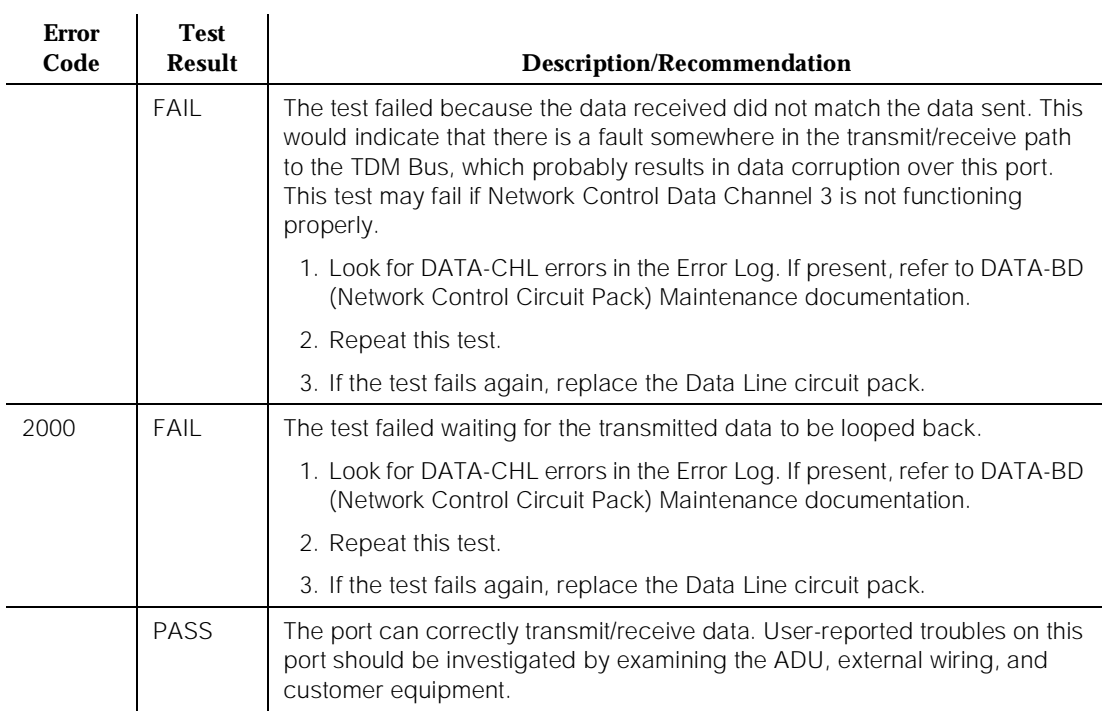

#### **Table 10-118. TEST #171 Digital Loop Around Test —** *Continued*

10 Maintenance Object Repair Procedures **DC-POWER** Page 10-422

# **DC-POWER**

# **Single-Carrier Cabinet Power**

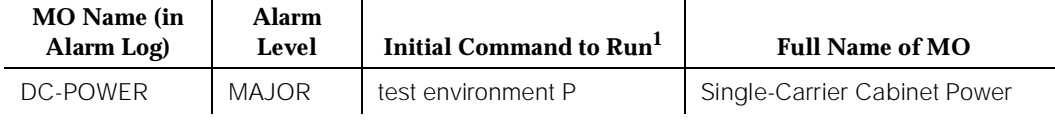

1. Where P is an appropriate port network number determined from the PORT field of the alarm log.

# $\Rightarrow$  NOTE:

For environment maintenance, the high or critical reliability system, PPN, or EPN cabinet configuration aspects are irrelevant.

The DC-POWER MO represents all the environmental maintenance for a single-carrier cabinet system. It includes an external power unit and all the port power units in the Port Network. The external power unit can be either a DC or an AC power source. If the external power unit is AC, then the Carrier Port Power Units must be WP-91153 power units. If the external power unit is DC, then the Carrier Port Power Units must be 676B power units. If the hardware detects a problem with any one of these elements, it reports the information to the system software through a single lead. The system software cannot differentiate between different environmental failures. All environmental alarms on a single-carrier cabinet system are logged as a major DC-POWER alarm. Therefore, it is possible to get a DC-POWER alarm when there is still power to the system. The yellow LED on the power unit means operating as normal. If the LED is off, no external power is being supplied or that the power unit has a fault.

# $\implies$  NOTE:

Physically removing a Carrier Port Power Unit from a single-carrier cabinet system does not raise a DC-POWER alarm. The removal of the power unit is equivalent to the carrier being physically absent since DC-POWER maintenance cannot distinguish between these two situations.

A single-carrier cabinet system powered by an AC external power source with WP-91153 Carrier Port Power Units has a minimal Nominal Power Holdover (NPH) for the PPN only in standard, high, and critical reliability systems. There is no NPH for a DC- powered PPN or for an AC- or DC-powered EPN. NPH in the PPN of an AC-powered system without high or critical reliability provides full powering for 0.25 seconds, and power to the control complex for an additional two minutes.

# **A** WARNING:

Before powering down a cabinet or carrier that contains DEFINITY AUDIX circuit packs (TN566), first power down the AUDIX unit to avoid damaging the AUDIX software. Instructions for powering down this unit are in the "DEFINITY AUDIX System Power Procedures" in Chapter 5, "Routine Maintenance Procedures", on the circuit pack, and in DEFINITY AUDIX documentation.

### **Error Log Entries and Test to Clear Values**

#### **Table 10-119. Single-Carrier Cabinet Power Error Log Entries**

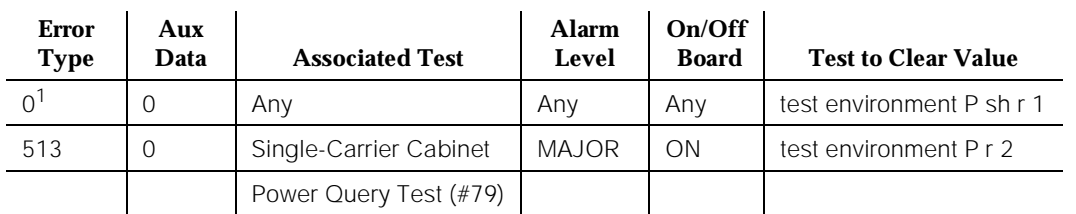

1. Run the Short Test Sequence first. If all tests pass, run the Long Test Sequence. Refer to the appropriate test description and follow the recommended procedures.

# **System Technician-Demanded Tests: Descriptions and Error Codes**

Always investigate tests in the order presented in the following table. By clearing error codes associated with the Single-Carrier Cabinet Power Query Test, for example, you may also clear errors generated from other tests in the testing sequence. Test descriptions and recommended maintenance procedures follow for all errors that can occur during system technician-demanded testing.

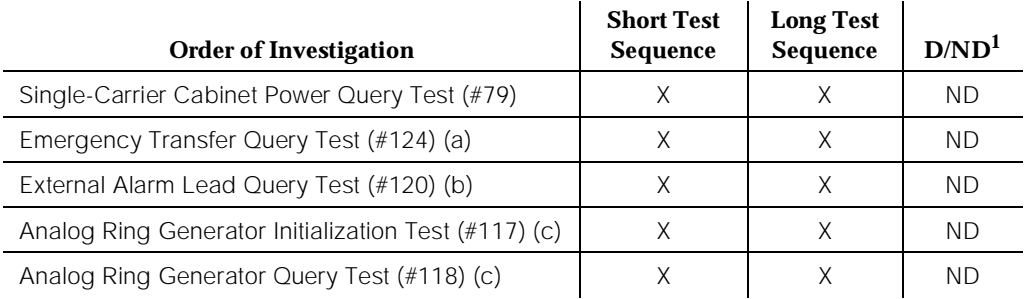

1. D = Destructive; ND = Nondestructive

Notes:

- a. Refer to "EMG-XFER" for a description of this test.
- b. Refer to "EXT-DEV" for a description of this test.

c. Refer to "RING-GEN" for a description of this test.

# $\Rightarrow$  NOTE:

Tests #117 and #118 only show up in the test sequence if there is a TN768 Tone-Clock circuit pack in the port network being tested.

# **Single-Carrier Cabinet Power Query Test (#79)**

This test queries the Maintenance/Tape Processor (in a PPN) or the EPN Maintenance circuit pack (in an EPN) about the status of the power in a single-carrier cabinet system. This test can only detect power problems in carriers in the Port Network for which the Carrier Port Power Unit is physically present.

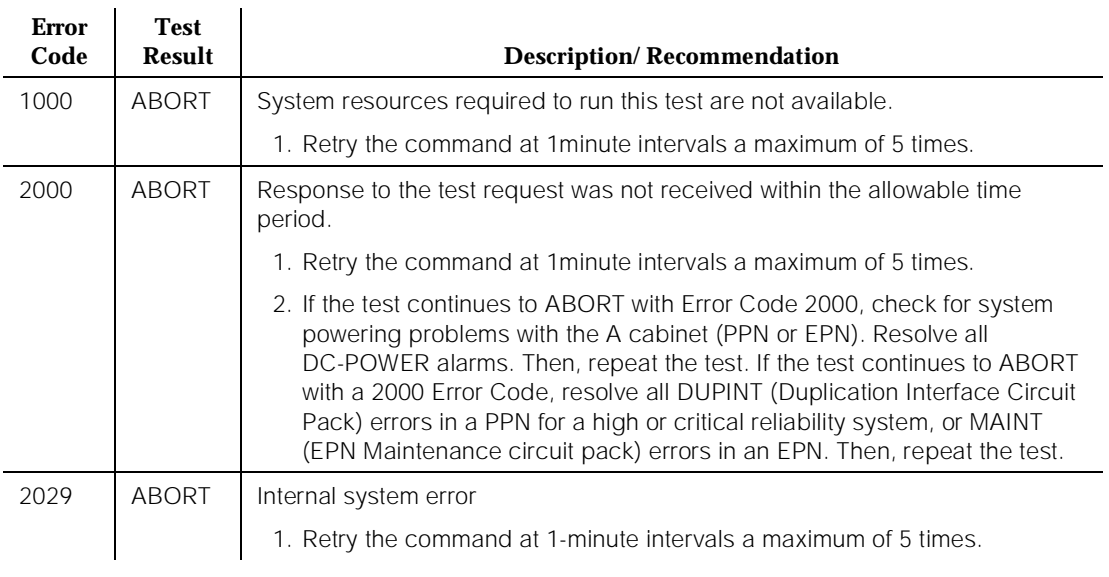

#### **Table 10-120. TEST #79 Single-Carrier Cabinet Power Query Test**

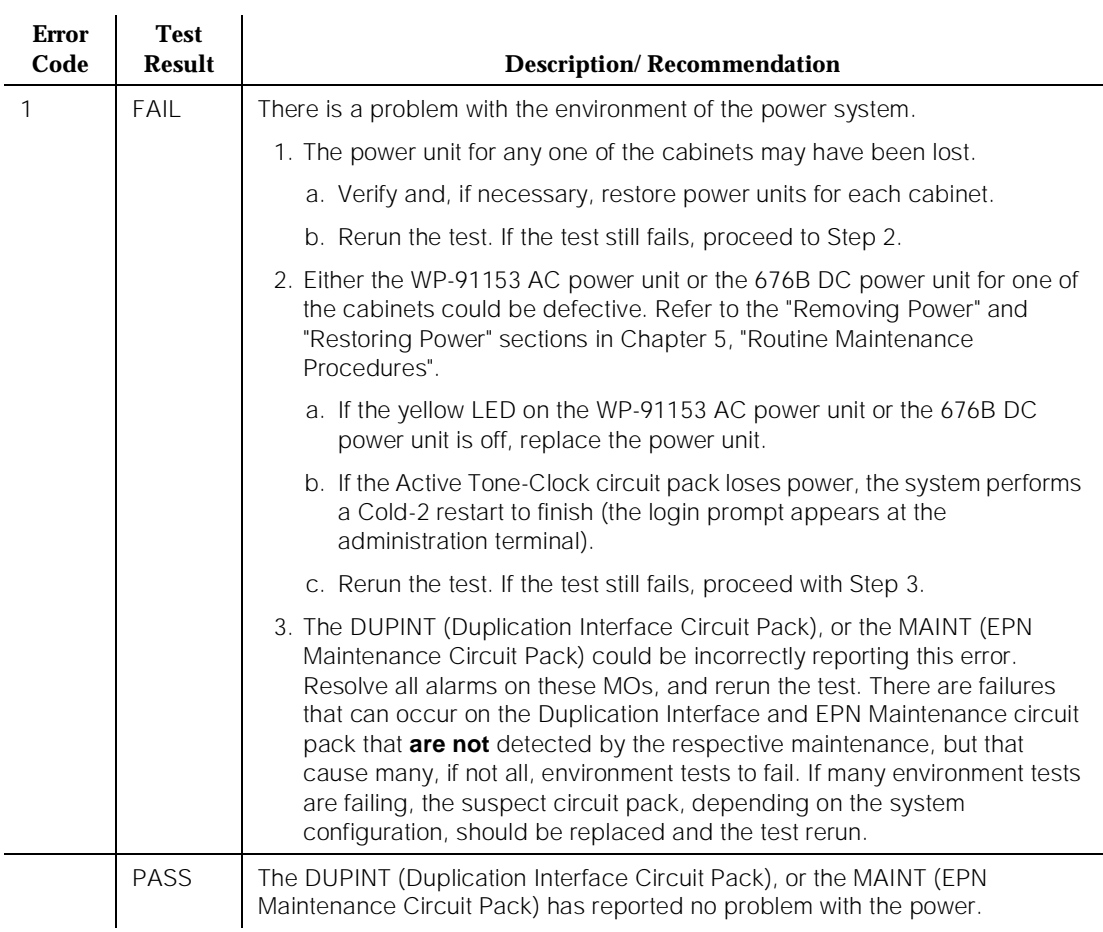

# **Table 10-120. TEST #79 Single-Carrier Cabinet Power Query Test —** *Continued*
10 Maintenance Object Repair Procedures DETR-BD Page 10-426

# **DETR-BD**

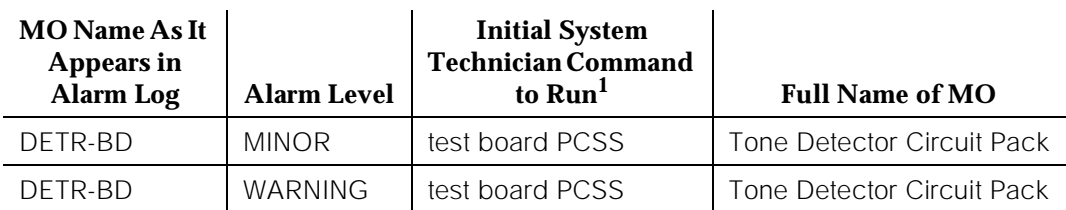

1. Where P is the port network number (1 for PPN, 2 for EPN, and 3 for EPN2); C is the carrier number (for example, A, B, C, D, or E); SS is the address of the slot in the carrier where the circuit pack is located (for example, 01, 02, ..., etc.).

G1, G3iV1.1-286, and those G3iV2-386 systems that use the Mu-law companding mode use TN748 Tone Detector circuit packs or TN756 combination Tone Detector-Tone-Clock circuit packs. G3iV2-386 systems that use the A-Law companding mode use TN420B (and higher suffixes) Tone Detector circuit packs. The companding mode of the DETR-BD circuit pack must match that administered for the system for proper tone detection. The companding mode is administered on the System-Parameters Country-Options form. Refer to DEFINITY Communications System Generic 3 Implementation, 555-230-653.

For all DETR-BD circuit pack level errors, refer to XXX-BD (Common Port Board) Maintenance documentation.

10 Maintenance Object Repair Procedures DID-BD (Direct Inward Dial Trunk Circuit Pack) Page 10-427

# **DID-BD (Direct Inward Dial Trunk Circuit Pack)**

| <b>MO</b> Name As<br>It Appears in<br><b>Alarm Log</b> | Alarm<br>Level | <b>Initial System</b><br><b>Technician</b><br>Command to Run <sup>1</sup> | <b>Full Name of MO</b>                          |
|--------------------------------------------------------|----------------|---------------------------------------------------------------------------|-------------------------------------------------|
| DID-BD                                                 | <b>MIN</b>     | test board PCSS sh                                                        | Direct Inward Dial<br>Trunk Circuit Pack        |
| DID-BD                                                 | <b>WRN</b>     | test board PCSS sh                                                        | Direct Inward Dial<br><b>Trunk Circuit Pack</b> |

<sup>1.</sup> Where P is the port network number (1 for PPN and 2 or; C is the carrier designation (for example,  $\overrightarrow{A}$ ,  $\overrightarrow{B}$ ,  $\overrightarrow{C}$ ,  $\overrightarrow{D}$ , or E); and SS is the address of the slot in the carrier where the circuit pack is located (for example, 01, 02, ..., etc.).

Refer to XXX-BD (Common Port Circuit Pack) Maintenance documentation for circuit pack level errors. See also DID-TRK (DID Trunk) Maintenance documentation for related trunk information.

# **DID-DS1 (DS1 DID Trunk)**

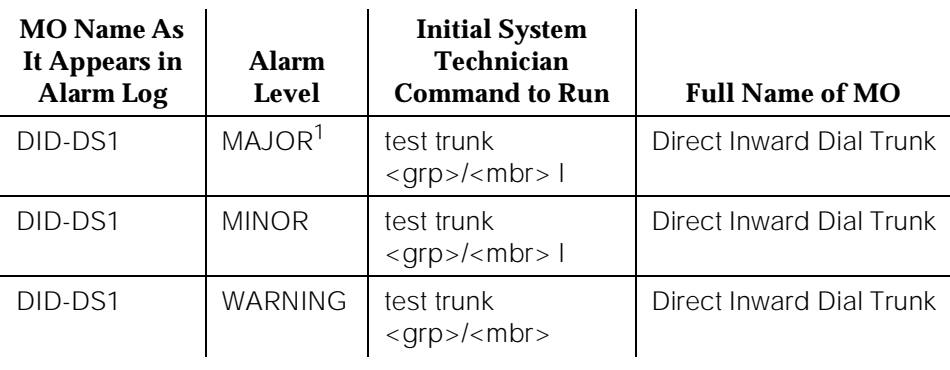

1. A major alarm on a trunk indicates that alarms on these trunks are not downgraded by the **set options** command and that at least 75 percent of the trunks in this trunk group are alarmed.

The DID-DS1 trunk provides a digital DID trunk from a CO switch into the system through a DS1 link. A 24 channel DS1 link can support up to 24 DID-DS1 trunk calls simultaneously. A 32 channel DS1 link [G3iV2-386] can support up to 30 DID-DS1 trunk calls simultaneously. A DID-DS1 trunk can be used for both voice and data communications with appropriate DS1 signaling mode (for example, common channel signaling). Only the TN767 and TN464 [G3iV2-386] DS1 Interface circuit packs support the DID-DS1 trunk call processing signalings, wink-start, and immediate-start.

DID-DS1 trunk maintenance provides a means to maintain a DID trunk on a port of DS1 Interface circuit pack. Information included covers the in-line errors log, initialization tests, periodic tests, system technician demand tests, and alarms escalation and elimination. Two trunk service states are specified in the DID-DS1 trunk maintenance. They are: *out-of-service*, the trunk is in a deactivated state and can't be used for incoming calls; in-service, the trunk is in an activated state and can be used for incoming calls. If the DS1 Interface circuit pack is out-of-service, then all trunks on the DS1 Interface circuit pack are put into out-of-service state and a Warning alarm is raised.

10 Maintenance Object Repair Procedures DID-DS1 (DS1 DID Trunk) Page 10-429

## **Hardware Error Log Entries and Test to Clear Values**

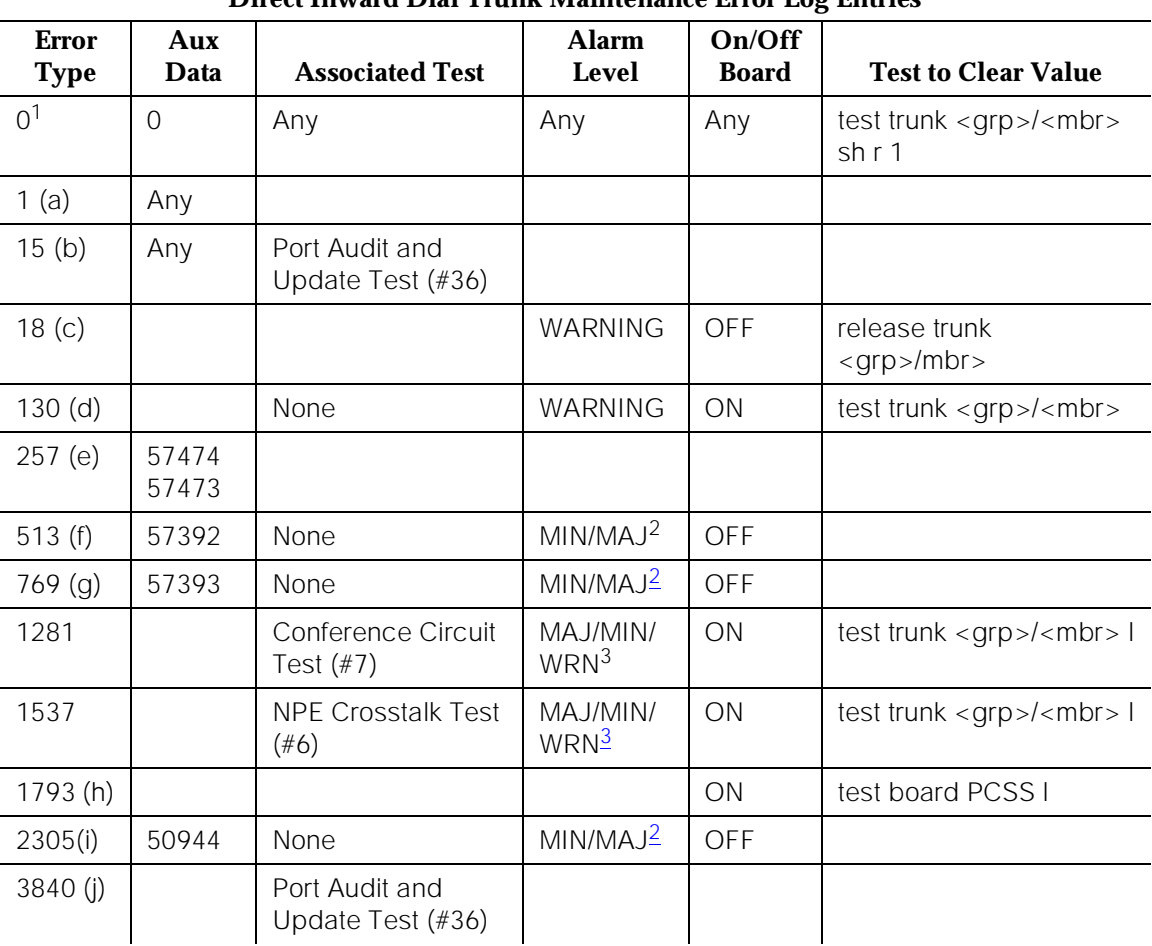

## **Direct Inward Dial Trunk Maintenance Error Log Entries**

Notes:

a. DS1 Interface circuit pack detects a hardware error. The Aux Data field contains the Error Type: 57476, on-hook before wink; 57477, on-hook before ready to receive digits; 57485, wink too short for valid signal. Escalate the error.

<sup>1.</sup> Run the Short Test Sequence first. If all tests pass, run the Long Test Sequence. Refer to the appropriate test description and follow the recommended procedures.

<sup>2.</sup> This alarm will only be raised when the System-Parameter Country form has the Base Tone Generator field set to 4 (Italy). This alarm will be a MINOR alarm unless 75% or more trunks in this trunk group are out of service, then the alarm will be upgraded to a MAJOR alarm.

<sup>3.</sup> Minor alarms on this MO may be downgraded to Warning alarms based on the values used in the **set options** command. If the Minor alarm is not downgraded by the **set options** values, the Minor alarm is upgraded to a Major alarm if 75 percent of the trunks in this trunk group are alarmed.

- b. This is a software audit error that does not indicate any hardware malfunction. Run the Short Test Sequence and investigate errors (if any).
- c. System Technician has busied out the trunk to out-of-service state. No calls can be made on this trunk.
- d. This error type indicates that the circuit pack has been removed or has been insane for more than 11 minutes. To clear the error, reinsert or replace the circuit pack.
- e. DS1 Interface circuit pack detects a hardware error. The Aux Data field contains the Error Type: 57474, rotary dial rate above 12 pulses per second; 57473, rotary dial rate below eight pulses per second. Escalate the error.
- f. DS1 Interface circuit pack detects a hardware error. The Aux Data field contains the Error Type: 57392, no external release on PBX disconnect. Escalate the error.
- g. DS1 Interface circuit pack detects a hardware error. The Aux Data field contains the Error Type: 57393, belated external release on PBX disconnect. Escalate the error.
- h. DS1 Interface circuit pack is out-of-service. Look for DS1-BD errors in Hardware Error Log. Refer to the DS1-BD (DS1 Trunk Circuit Pack) Maintenance documentation for details.
- i. Error Type 2305—This error indicates that a signaling change was detected by the PBX trunk circuit pack which is inconsistent with the present state of the trunk.
- j. Port Audit and Update Test (#36) failed due to an internal system error. Enter **status trunk** command to verify the status of the trunk. If the trunk is out-of-service, then enter the **release trunk** command to put it back to in-service. Retry the test command. If the test continues to abort, then escalate the problem.

10 Maintenance Object Repair Procedures DID-DS1 (DS1 DID Trunk) Page 10-431

**System Technician-Demanded Tests: Descriptions and Error Codes**

> Always investigate tests in the order they are presented in the table below when inspecting errors in the system. By clearing error codes associated with the NPE Crosstalk Test, for example, you may also clear errors generated from other tests in the testing sequence..

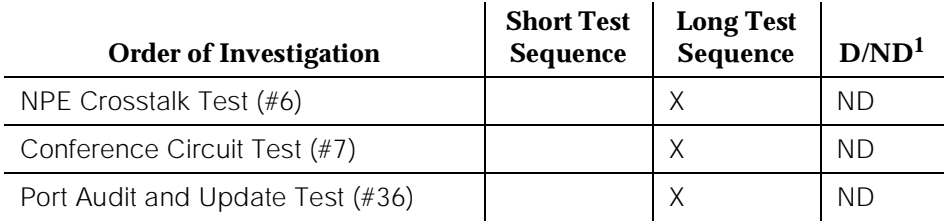

1. D = Destructive; ND = Nondestructive

## **NPE Crosstalk Test (#6)**

One or more NPEs reside on each circuit pack with a TDM Bus interface. The NPE controls port connectivity and gain, and provides conferencing functions on a per-port basis. The NPE Crosstalk Test verifies that this port's NPE channel talks on the selected time slot and never crosses over to time slots reserved for other connections. If the NPE is not working correctly, one-way and noisy connections may be observed. This test is usually only part of a port's Long Test Sequence and takes about 20 to 30 seconds to complete.

**Table 10-121. TEST #6 NPE Crosstalk Test** 

| <b>Error</b><br>Code | <b>Test</b><br>Result | <b>Description/Recommendation</b>                                        |  |
|----------------------|-----------------------|--------------------------------------------------------------------------|--|
|                      | ABORT                 | System resources required for this test are not available.               |  |
|                      |                       | 1. Retry the command at one-minute intervals a<br>maximum of five times. |  |
|                      |                       | 2. If the test continues to abort, escalate the problem.                 |  |

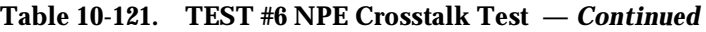

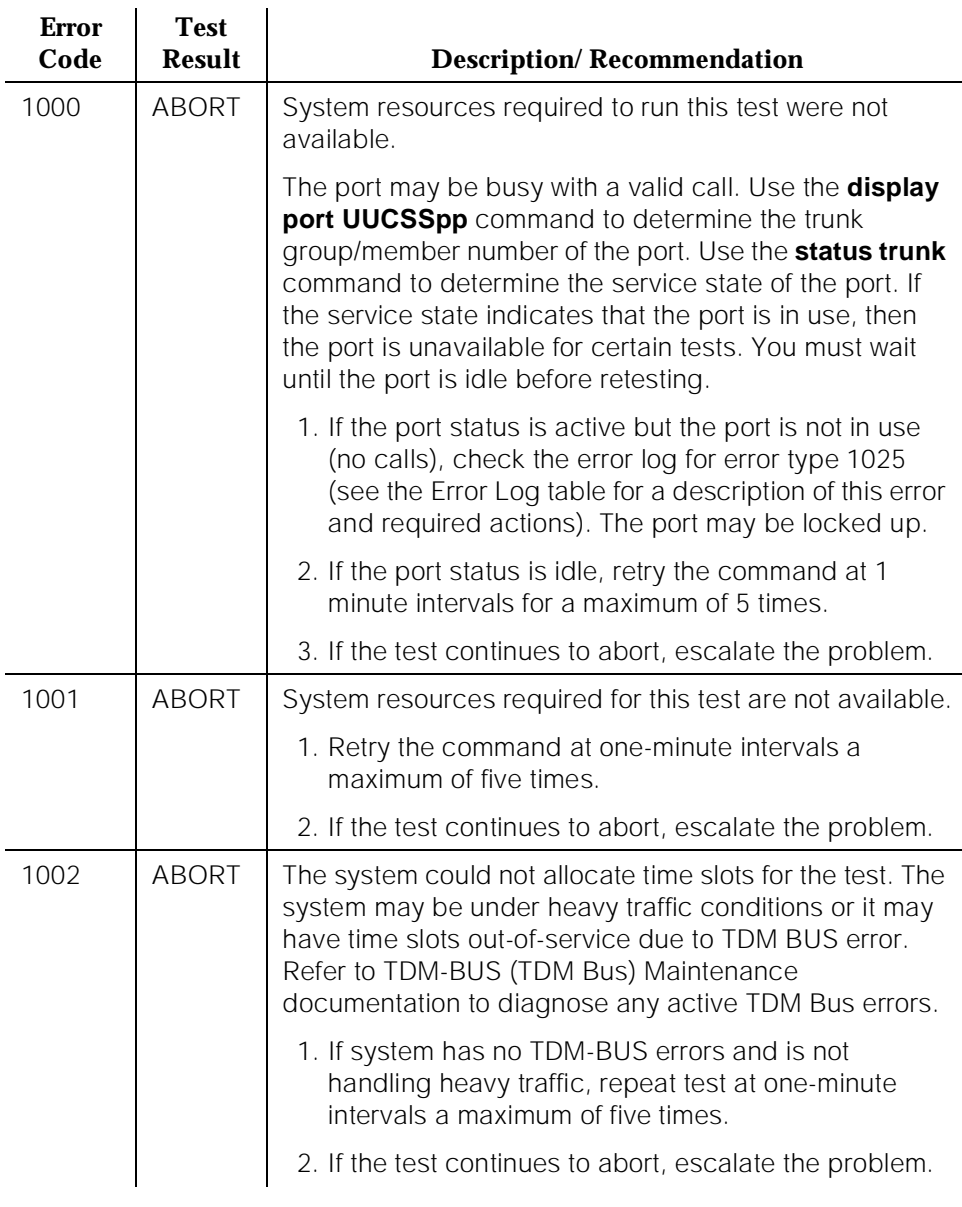

10 Maintenance Object Repair Procedures DID-DS1 (DS1 DID Trunk) **Page 10-433** 

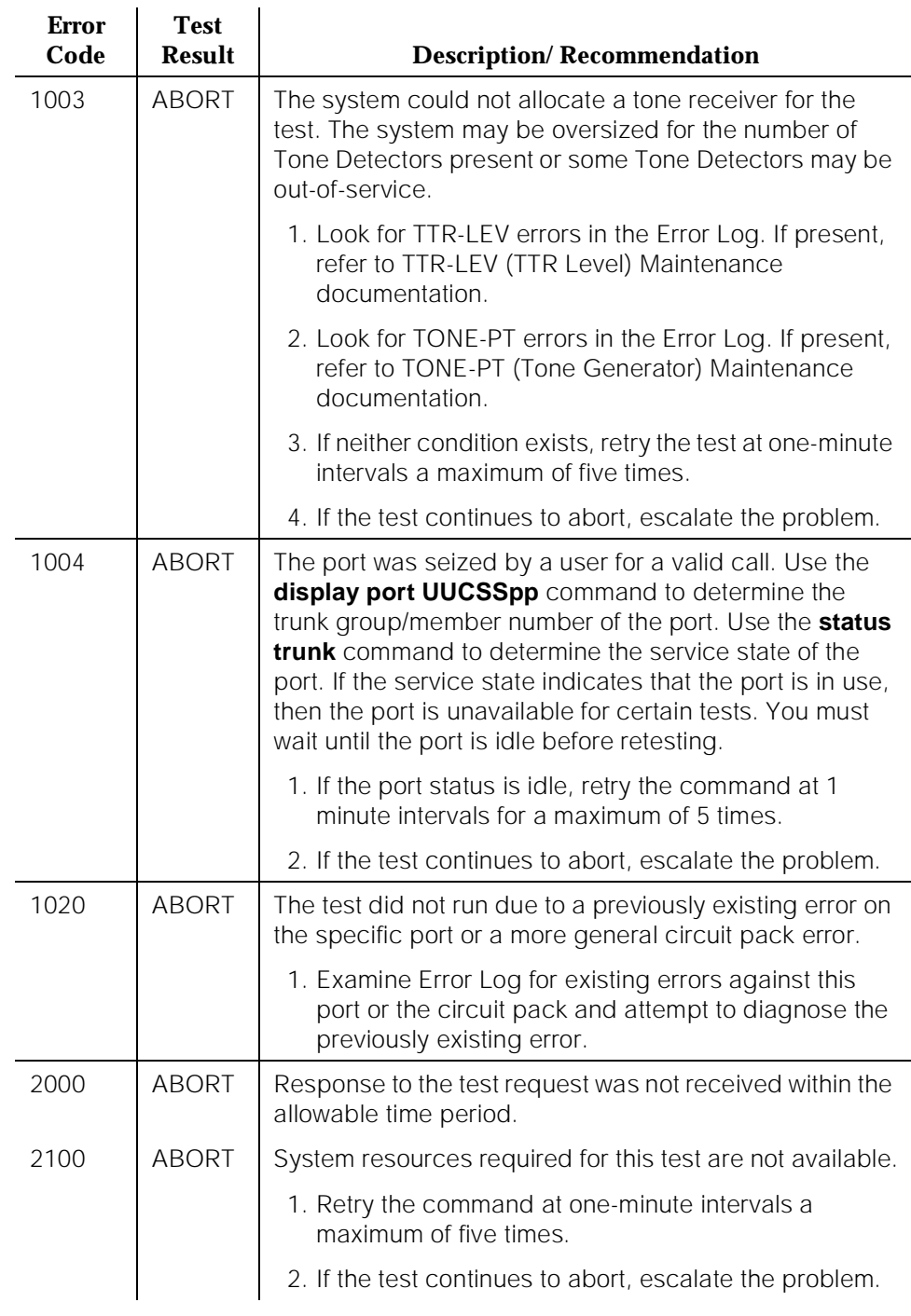

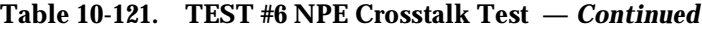

10 Maintenance Object Repair Procedures DID-DS1 (DS1 DID Trunk) Page 10-434

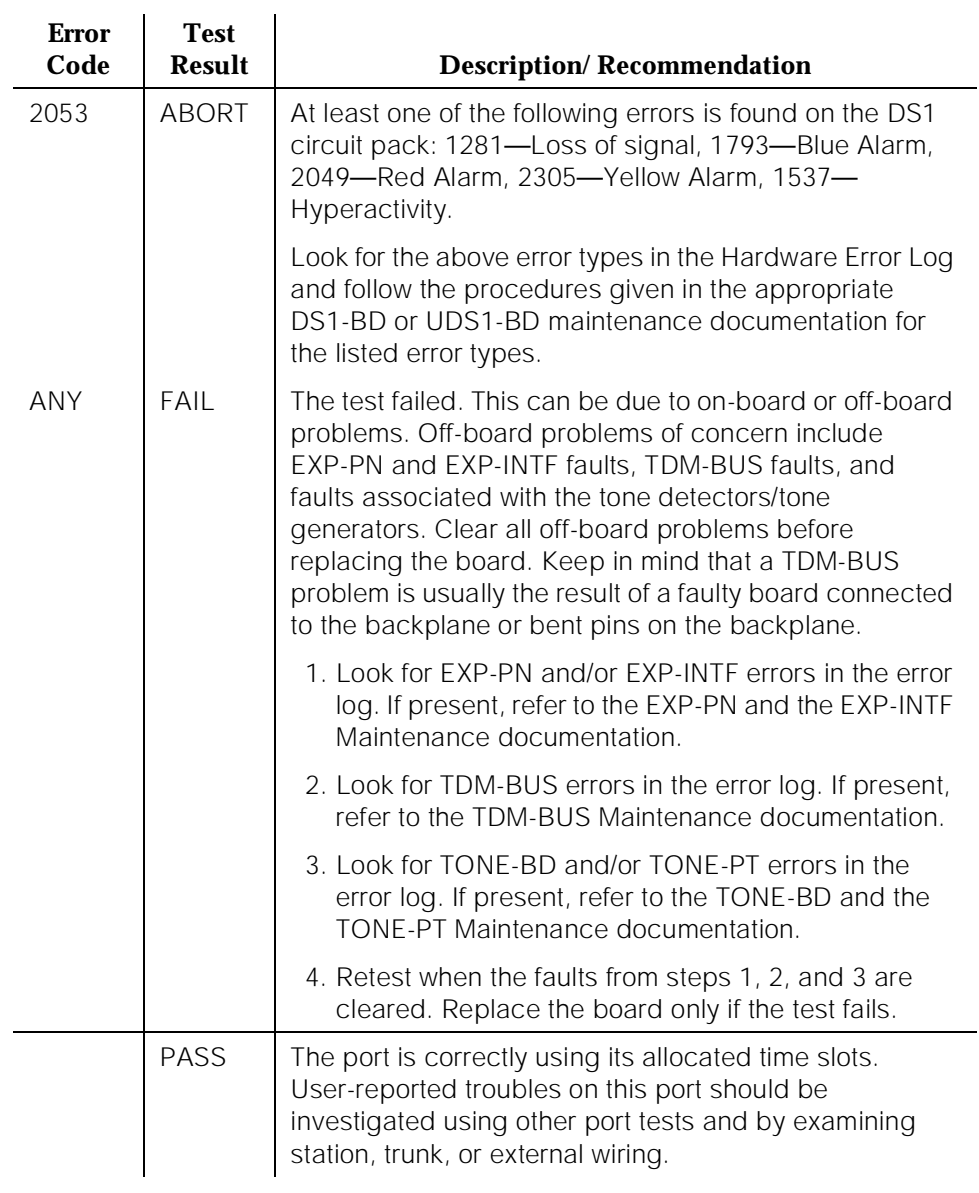

#### **Table 10-121. TEST #6 NPE Crosstalk Test —** *Continued*

10 Maintenance Object Repair Procedures DID-DS1 (DS1 DID Trunk) Page 10-435

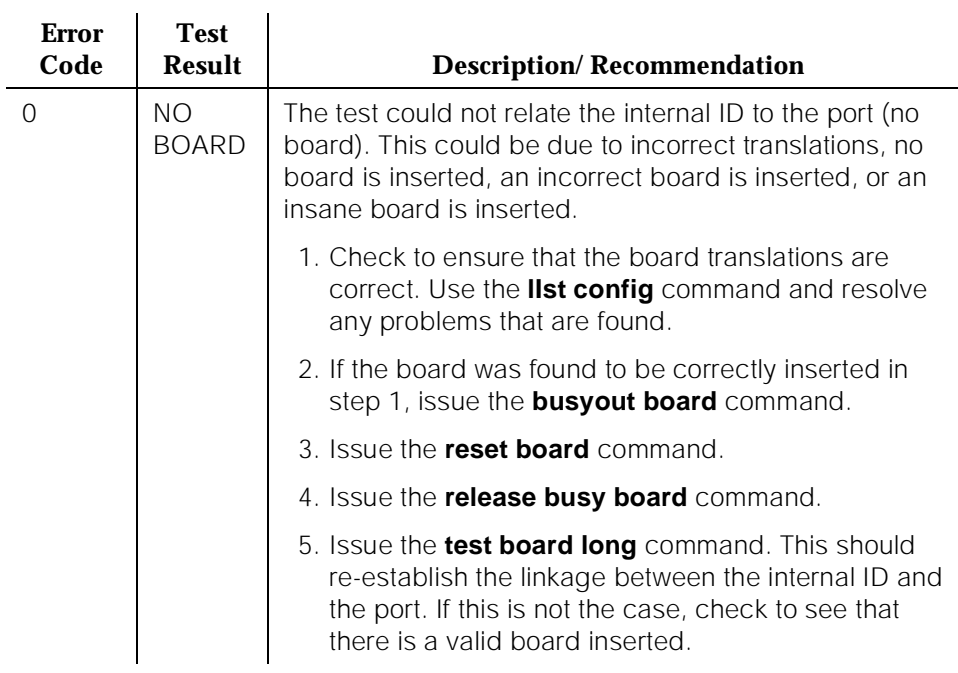

#### **Table 10-121. TEST #6 NPE Crosstalk Test —** *Continued*

## **Conference Circuit Test (#7)**

One or more NPEs reside on each circuit pack with a TDM Bus interface. The NPE controls port connectivity and gain, and provides conferencing functions on a per-port basis. The Conference Circuit Test verifies that the NPE channel for the port being tested can correctly perform the conferencing function. The NPE is instructed to listen to several different tones and conference the tones together. The resulting signal is then measured by a Tone Detector port. If the level of the tone is within a certain range, the test passed.

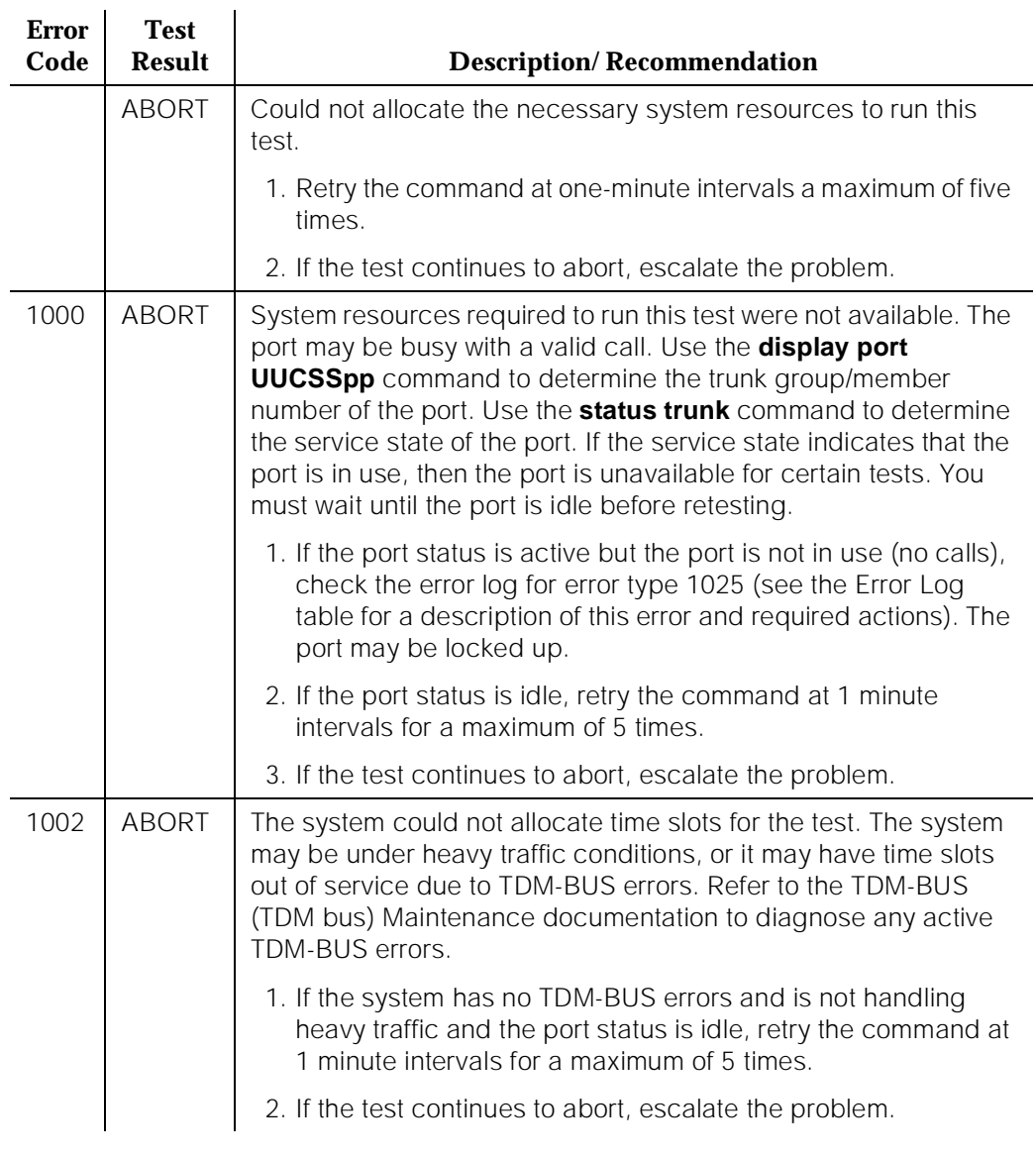

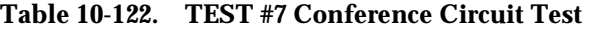

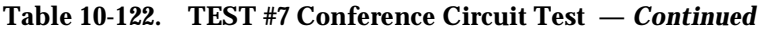

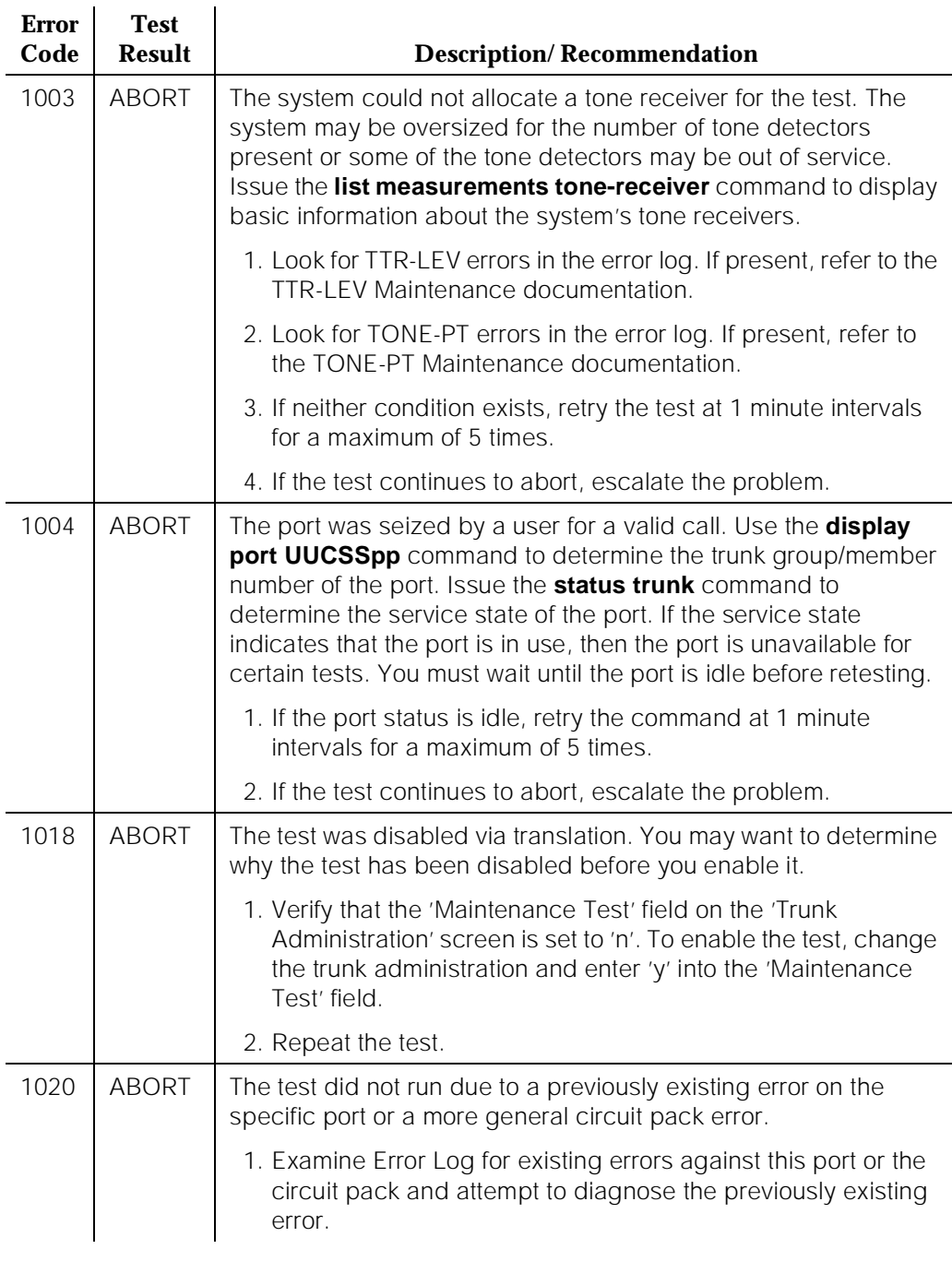

10 Maintenance Object Repair Procedures DID-DS1 (DS1 DID Trunk) Page 10-438

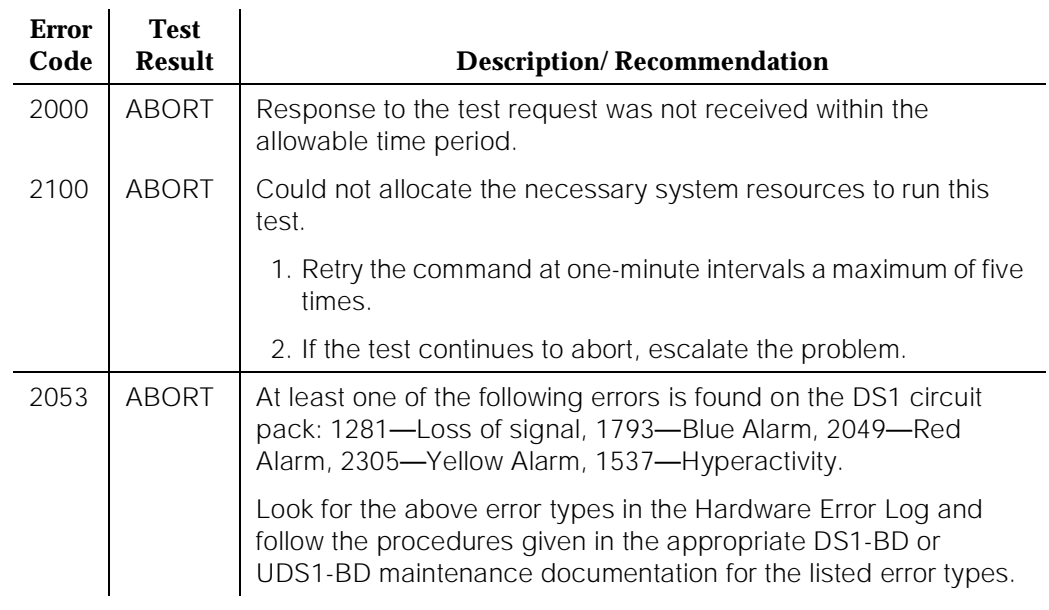

## **Table 10-122. TEST #7 Conference Circuit Test —** *Continued*

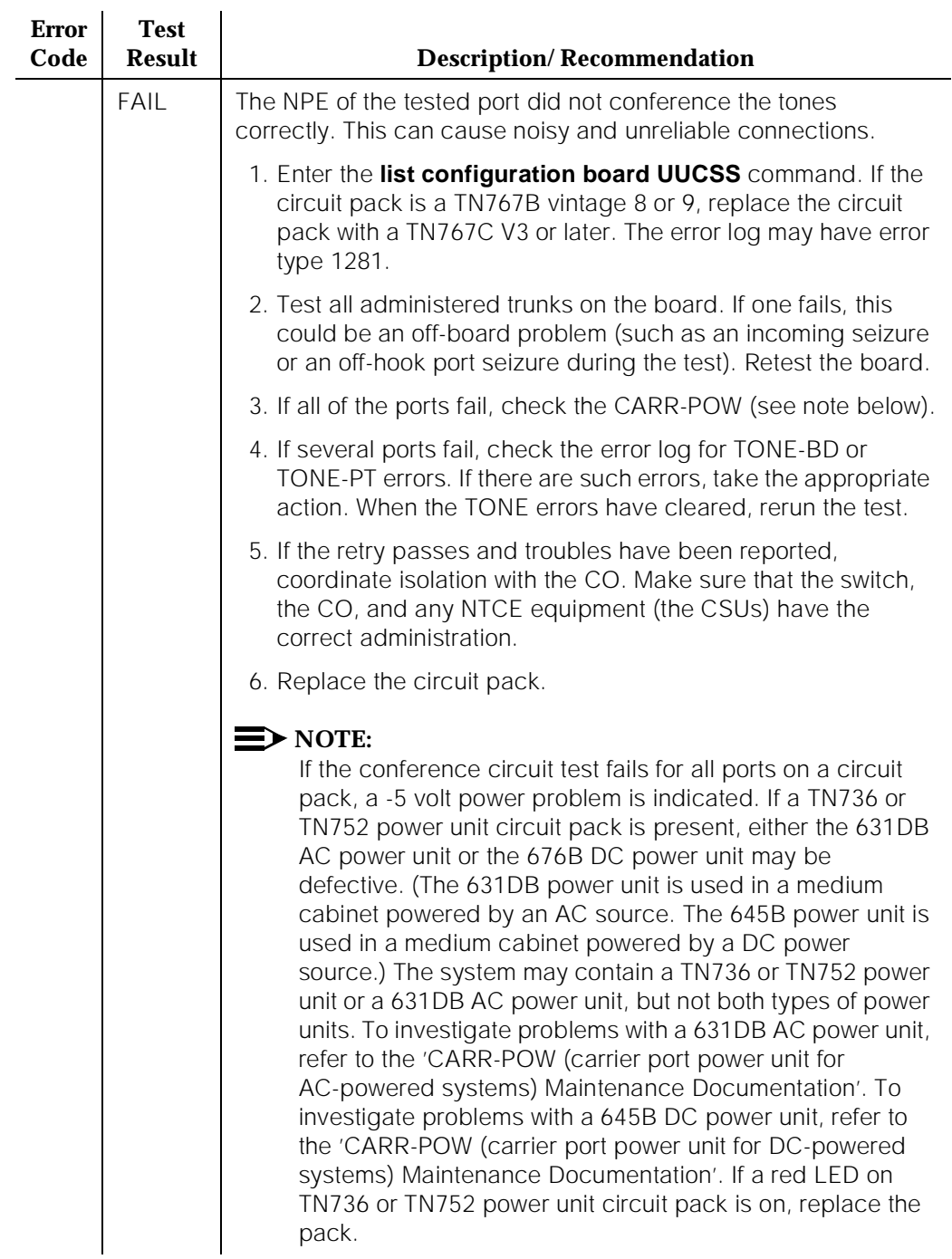

# **Table 10-122. TEST #7 Conference Circuit Test —** *Continued*

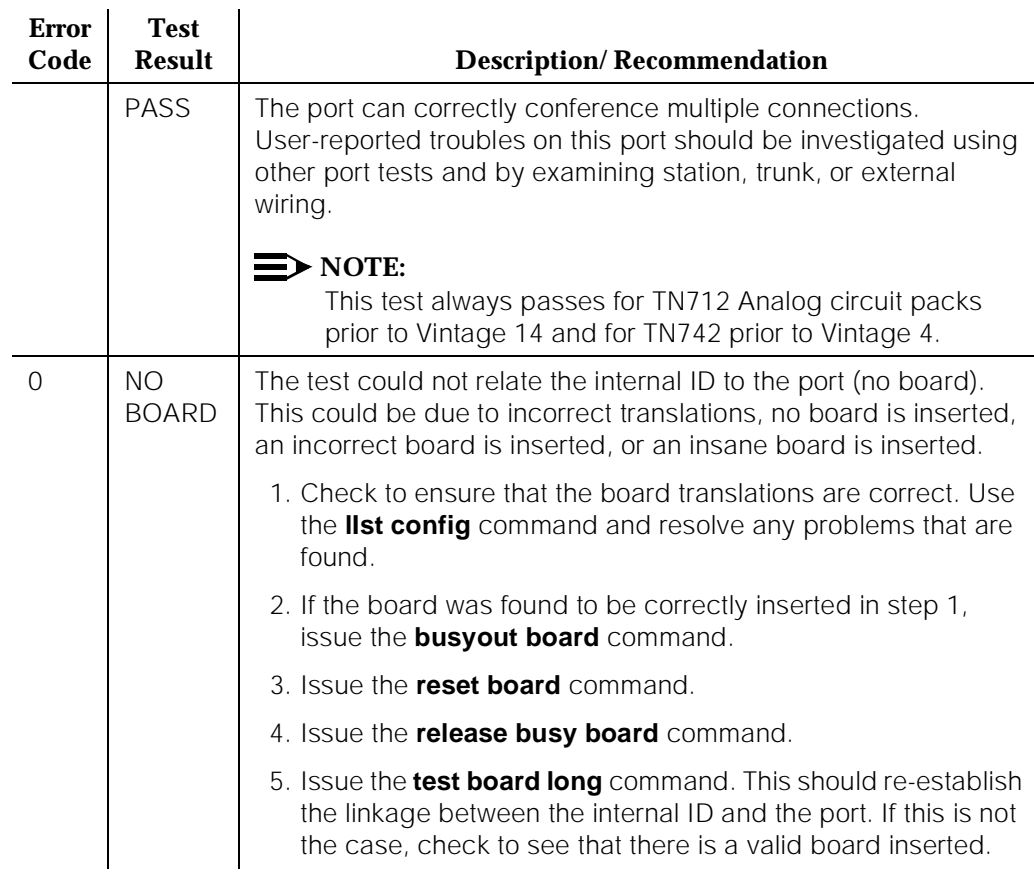

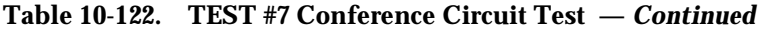

## **Port Audit and Update Test (#36)**

This test sends port level translation data from the switch processor to the DS1 Interface circuit pack to assure that the trunk's translation is correct. Translation updates include the following data: trunk type (in/out), dial type, timing parameters, and signaling bits enabled. The port audit operation verifies the consistency of the current state of the trunk as kept in the DS1 Interface circuit pack and in the switch software.

10 Maintenance Object Repair Procedures DID-DS1 (DS1 DID Trunk) Page 10-441

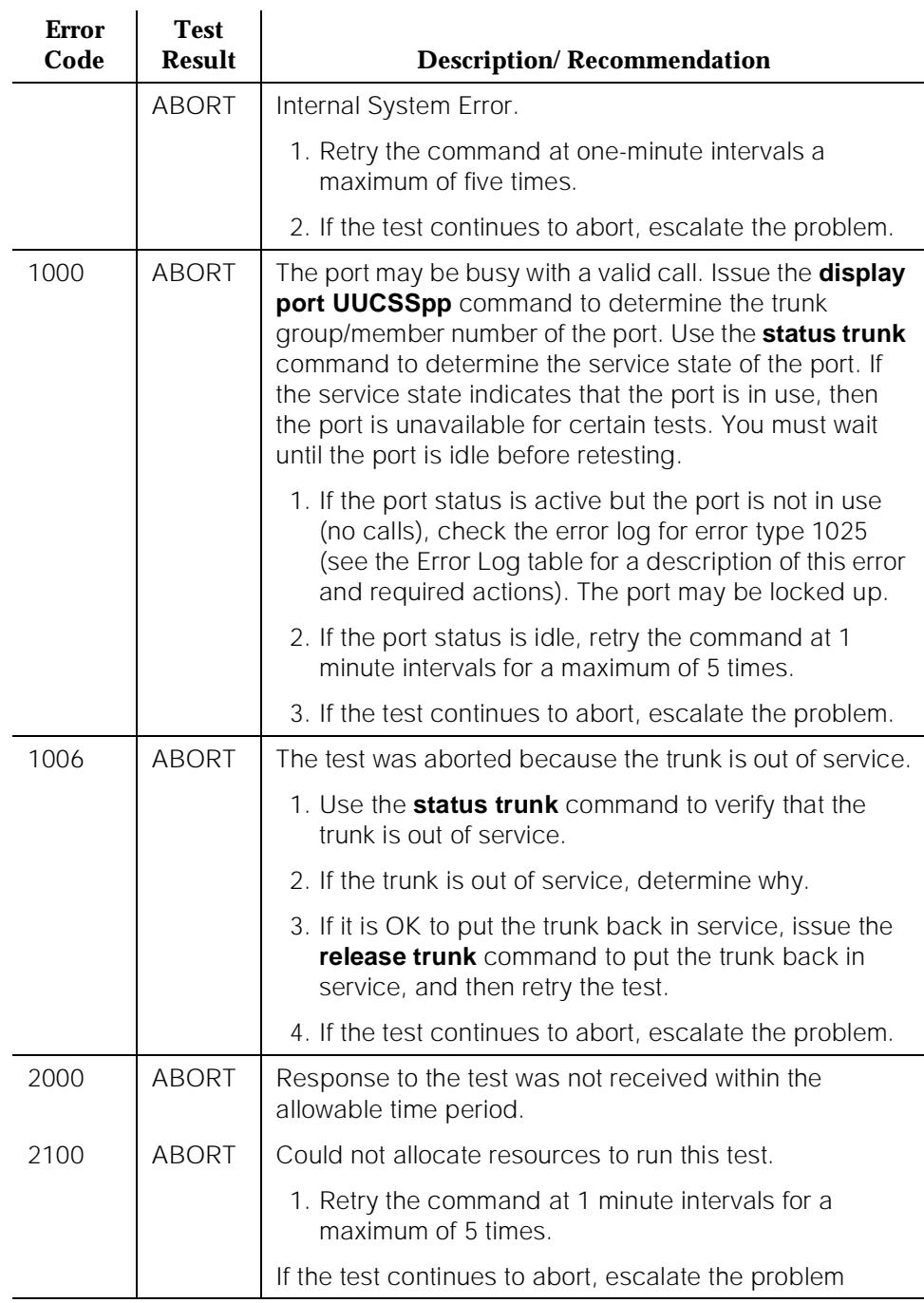

### **Table 10-123. TEST #36 Port Audit and Update Test**

10 Maintenance Object Repair Procedures DID-DS1 (DS1 DID Trunk) Page 10-442

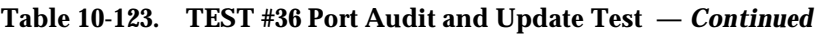

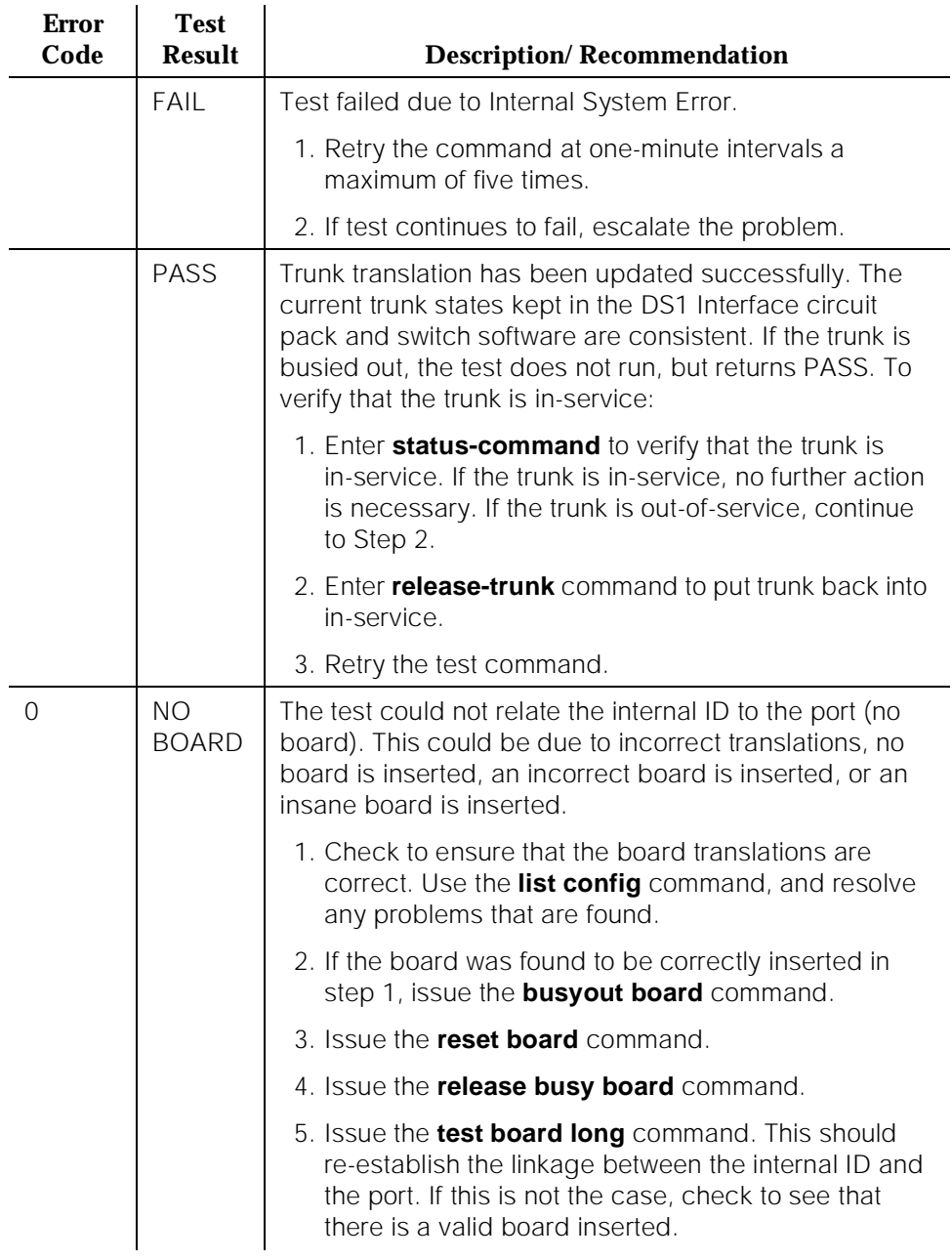

# **DID-TRK (DID Trunk)**

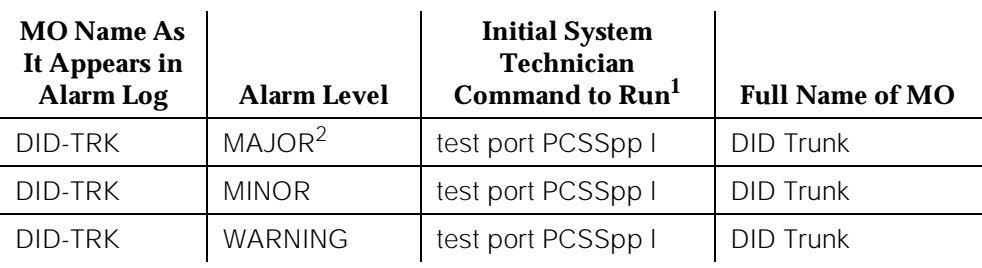

1. Where P is the port network number (1 for PPN and 2 or 3 for EPN); C is the carrier designation (for example, A, B, C, D, or E); and SS is the address of the slot in the carrier where the circuit pack is located (for example, 01, 02, ..., etc.).

2. A MAJOR alarm on a trunk indicates that alarms on these trunks are not downgraded by the **set options** command and that at least 75 percent of the trunks in this trunk group are alarmed.

Direct Inward Dial (DID) trunks, coming from the Central Office (CO), allow outside parties to call directly to an extension in the system. DID Trunk circuit packs include:

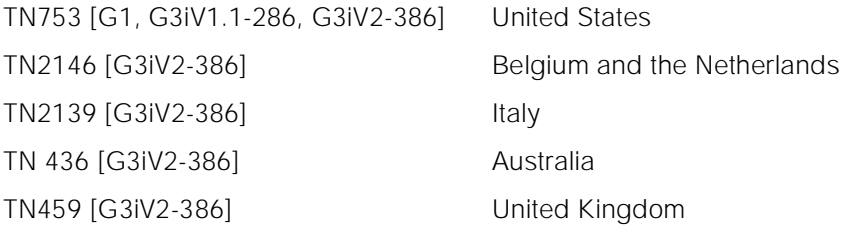

The DID Trunk circuit packs support eight, incoming-only, ports. Each port provides an interface between the 2-wire analog line from the CO and the DEFINITY system. The DID port receives 3 to 5 digits from the CO that is used to directly connect an outside caller to the called station without assistance from an attendant. See Figure 10-25.

10 Maintenance Object Repair Procedures DID-TRK (DID Trunk) Page 10-444

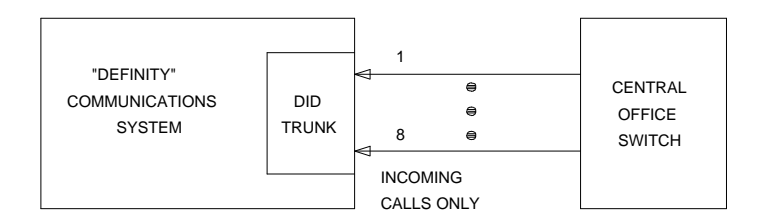

#### **Figure 10-25. DID Trunk Interactions**

For each call, the CO switch signals the system by opening and closing individual DID loops (one of the eight ports) and causing the starting or stopping of loop current.

A DID trunk operation involves three significant aspects:

- 1. Transmission—deals with the interface requirements regarding all AC signals. Transmission includes gain, analog to digital encoding, and digital to analog decoding.
- 2. Signaling—involves interpretation of DC signals appearing on Tip and Ring to and from the CO. These signals include off-hook, on-hook, and dial pulse detection.
- 3. Switch Connection—involves the connection between the trunk circuitry and the TDM Bus of the system. It operates the switchhook connection to the TDM Bus.

Four tests are implemented to diagnose the health of a DID trunk. All of them test on-board circuitry only. They are:

1. Loop Around and Conference Circuit Test—verifies the transmission operation of the circuit pack (loop around within the port), and checks the conference capabilities of all ports.

This test may fail due to noise induced by adjacent electric power lines. Customers having this problem should resolve it with their local power company. To temporarily alleviate the alarm caused by the failure of this test, the test may be disabled from trunk administration Test field. (This also disables the port diagnostic test).

2. NPE Crosstalk Test—verifies the switch connection operation of the circuit pack. The test also verifies that the trunk circuitry only talks on the selected time slot on the TDM Bus and never crosses over to time slots reserved for other connections.

- 3. Port Diagnostic Test—the battery feed circuitry is tested for hook detection.
- 4. Port Audit Update Test—updates the DID translation information on individual ports of the DID trunk. The port translation data consists of signaling parameters whose values depend on the CO switch connected to the trunk. These parameters include:
	- wink (signal indicating PBX is ready to receive digits) or immediate start
	- dial tone or rotary dialing trunk
	- rotary dialing inter-digit timing
	- network balance R/RC
	- disconnect timing

Additional in-line testing is performed while a call is in progress. Thus, in-line errors may occur during operation. See Error Log table for a description of these errors. These errors may be reproduced by using the trunk (that is, placing a call) and checking their occurrence in the Hardware Error Log.

Problems detected during signaling may be caused by faults off-board (in the CO switch or connections) for which a Warning alarm is raised.

Before a maintenance test can be run on a port, the port must be idle. If an incoming call seizes the port which is being tested by maintenance, the test is aborted, and the incoming call proceeds.

For transmission and signaling standard specification, refer to Digital PBX Standards document RS4648.

10 Maintenance Object Repair Procedures DID-TRK (DID Trunk) Page 10-446

## **Hardware Error Log Entries and Test to Clear Values**

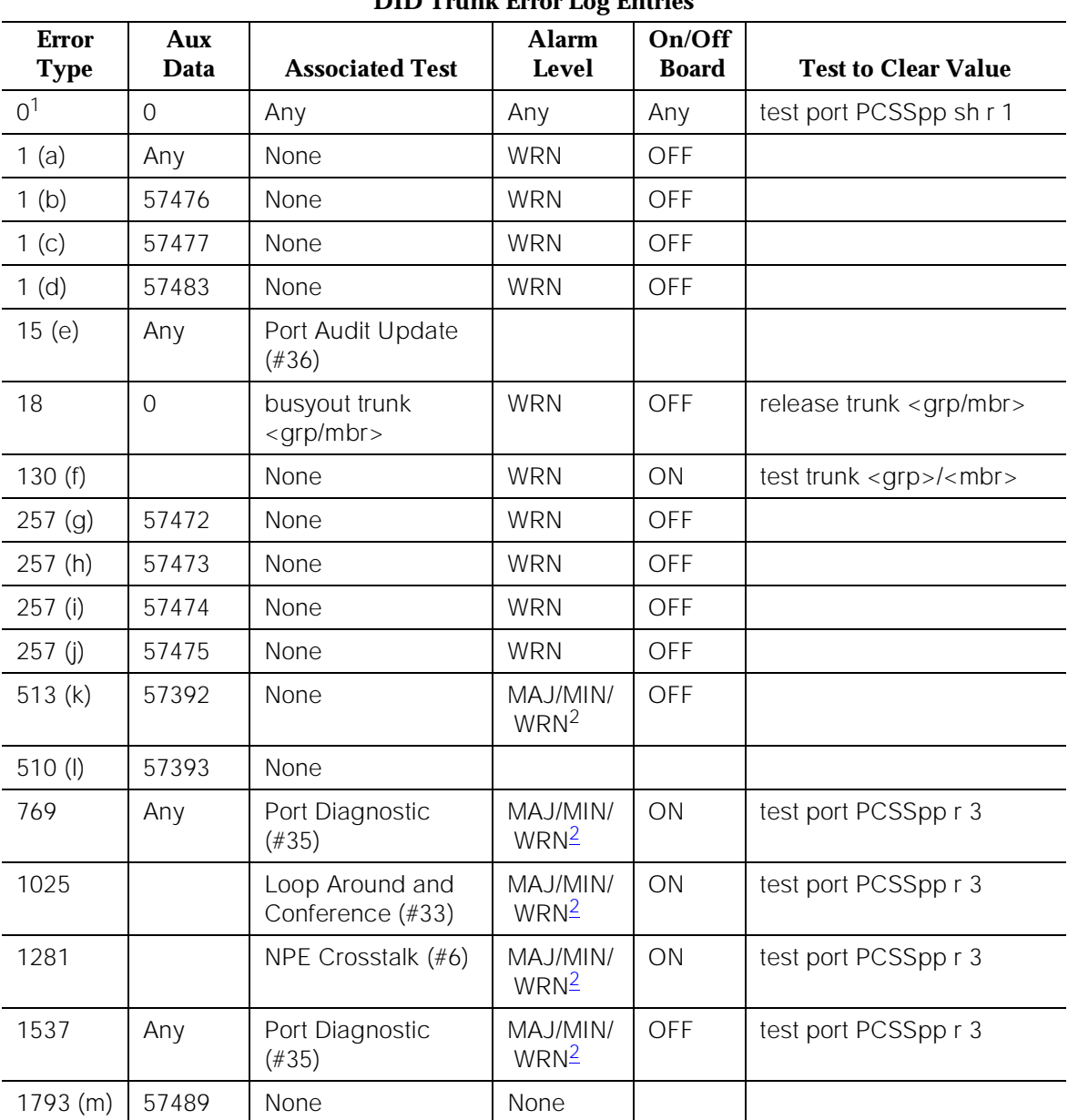

# **DID Trunk Error Log Entries**

Issue 1 April 1997

<sup>1.</sup> Run the Short Test Sequence first. If all tests pass, run the Long Test Sequence. Refer to the appropriate test description and follow the recommended procedures.

<sup>2.</sup> Minor alarms on this MO may be downgraded to Warning alarms based on the values used in the **set options** command. If the Minor alarm is not downgraded by the **set-options** values, the Minor alarm is upgraded to a Major alarm if 75 percent of the trunks in this trunk group are alarmed.

10 Maintenance Object Repair Procedures DID-TRK (DID Trunk) Page 10-447

#### **Notes:**

A common trouble on DID trunks, which reports no errors or alarms, occurs when the CO busies out the port (disconnects port). This situation occurs when the CO thinks there are problems with the DID port. In this case, no incoming calls are possible through this port. In addition to complaints received from outside callers trying unsuccessfully to call in, this problem can be diagnosed by listing measurements on lightly used trunks. If a particular port is detected as not in use, a call to the CO is necessary to get the connection back in service.

- a. This condition occurs when the tone detector times out waiting for digits.
	- 1 Verify trunk administered wink/immediate-start parameter.
	- 2 Verify the dial type.
	- 3 Refer problem to the CO.
- b. Rotary dial before wink This condition occurs when the CO starts dialing before the PBX sends wink on a wink-start trunk. 1 – Verify trunk administered wink/immediate-start parameter.
	- 2 Refer problem to CO.
- c. Rotary dial too early This condition occurs when the CO starts dialing too soon after seizure on an immediate-start trunk.
	- 1 Verify trunk administered wink/immediate-start parameter.
	- 2 Refer problem to CO.
- d. Rotary dial pulse during wink This condition occurs when the CO sends rotary dial digits too soon after seizure on a wink-start trunk.
	- 1 Verify trunk administered wink/immediate-start parameter.
	- 2 Refer problem to CO.
- e. This is a software audit error that does not indicate any hardware malfunction. Run the Short Test Sequence and investigate associated errors (if any).
- f. This error type indicates that the circuit pack has been removed or has been insane for more than 11 minutes. To clear the error, reinsert or replace the circuit pack.
- g. Rotary dial pulse on-hook longer than 105 msec Break between rotary pulses is too long.
	- 1 Test trunk by performing an incoming test call.
	- 2 Refer problem to CO.
- h. Rotary dial rate below eight pulses/sec More than 135 msec between two successive breaks.
	- 1 Verify trunk administered interdigit-timing parameters.
	- 2 Refer problem to CO.
- i. Rotary dial rate above 12 pulses/sec Less than 75 msec between two successive breaks.
	- 1 Verify trunk administered interdigit-timing parameters.
	- 2 Refer problem to CO.
- j. Digit detection Co is starting new rotary dial digit within 150 msec of previous digit.
	- 1 Verify trunk administered interdigit timing parameters.
	- 2 Refer problem to CO.
- k. Loop current active CO not releasing trunk after PBX disconnect. Occurs when the PBX end drops first and the CO does not release the trunk within four minutes.

1 – Verify the interface to the network with a hand telephone set. If calls are placed correctly, then refer problem to the CO.

2 – If unable to place calls or this equipment is not available, check the status on port using the **status trunk** command. If active but not connected, disconnect bridging clips at the network interface. Check status on the trunk. If trunk went idle, then replace clips. If trunk is still active but unable to place calls, refer problem to the CO.

- l. Late CO trunk release This event only happens after the occurrence of Error Type 513. The CO released the trunk four minutes after the PBX dropped the call. This event decrements the severity (error count) of Error Type 513, or may mean the problem related to Error Type 513 has been fixed.
	- 1 Verify that Error Type 513 does not occur again. Refer to Error 513.
- m. Incomplete Dial timer expired. This error applies only to the TN459. Problem with incoming dialing stream. Refer problem to the CO.

## **System Technician-Demanded Tests: Descriptions and Error Codes**

Always investigate tests in the order presented in the table below when inspecting errors in the system. By clearing error codes associated with the DID-TRK Loop Around and Conference Circuit Test, for example, you may also clear errors generated from subsequent tests in the testing sequence.

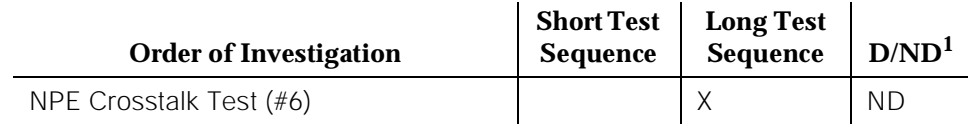

10 Maintenance Object Repair Procedures DID-TRK (DID Trunk) Page 10-449

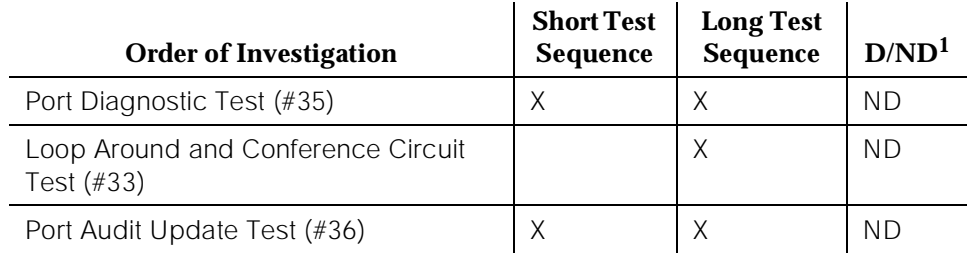

1. D = Destructive; ND = Nondestructive

## **NPE Crosstalk Test (#6)**

One or more NPEs reside on each circuit pack with a TDM Bus interface. The NPE controls port connectivity and gain, and provides conferencing functions on a per-port basis. The NPE Crosstalk Test verifies that this port's NPE channel talks on the selected time slot and never crosses over to time slots reserved for other connections. If the NPE is not working correctly, one-way and noisy connections may be observed. This test is usually only part of a port's Long Test Sequence and takes about 20 to 30 seconds to complete.

#### **Table 10-124. TEST #6 NPE Crosstalk Test**

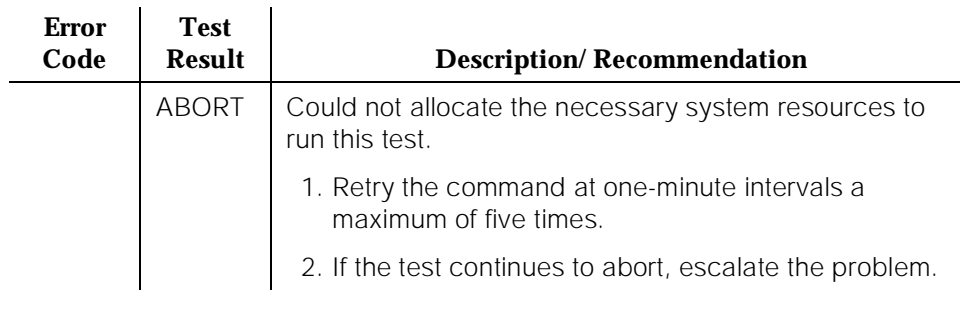

10 Maintenance Object Repair Procedures DID-TRK (DID Trunk) Page 10-450

#### **Table 10-124. TEST #6 NPE Crosstalk Test —** *Continued*

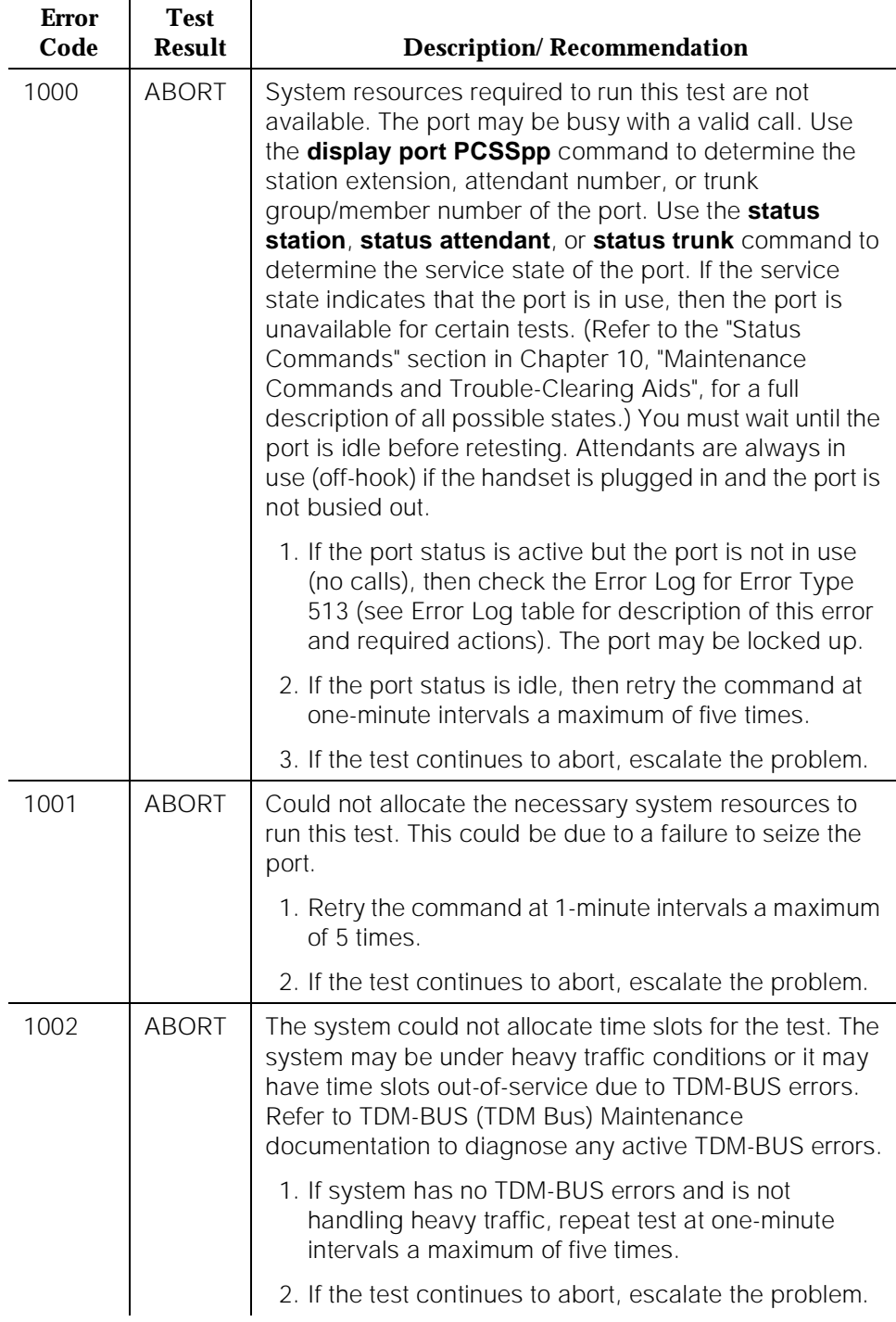

10 Maintenance Object Repair Procedures DID-TRK (DID Trunk) Page 10-451

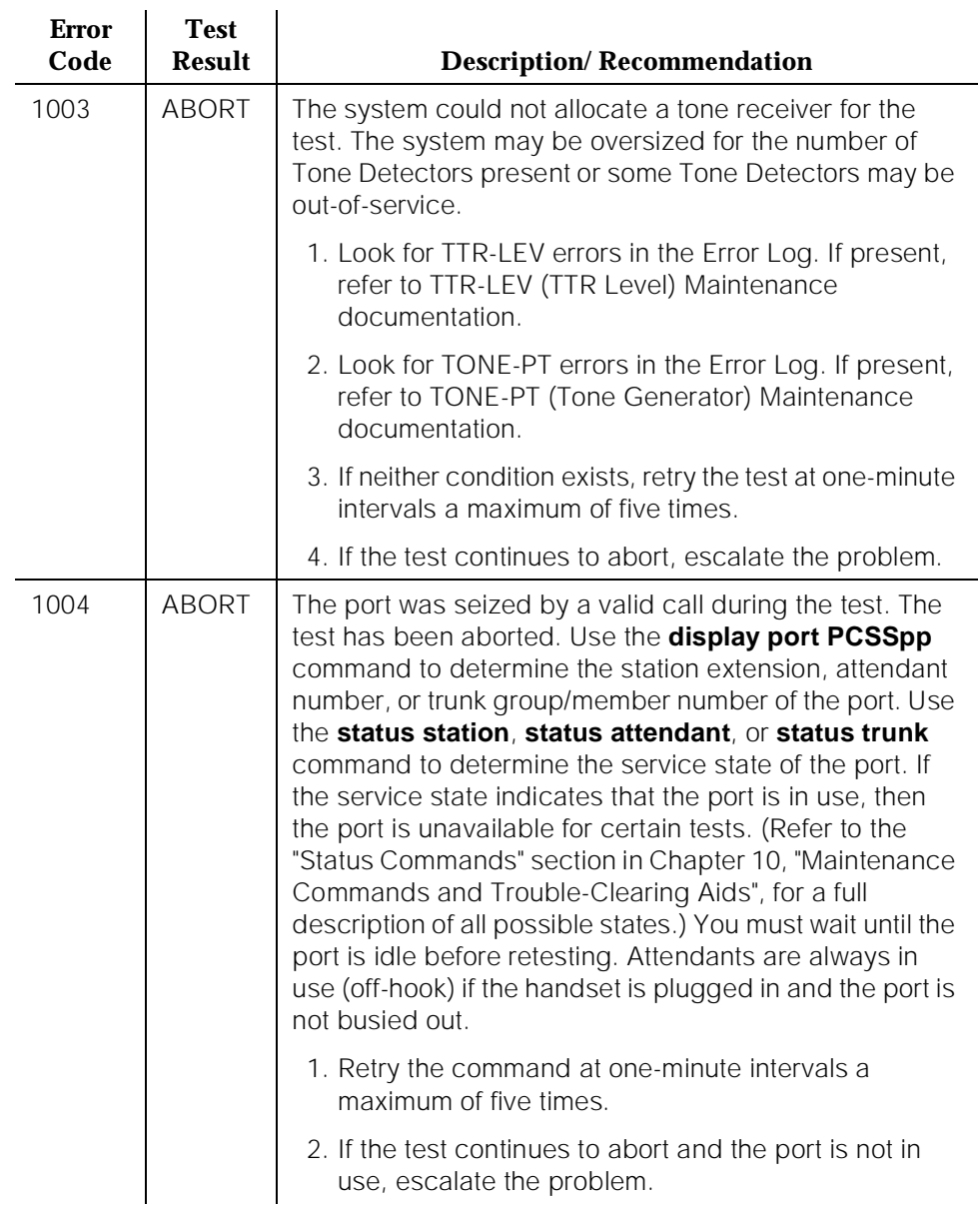

#### **Table 10-124. TEST #6 NPE Crosstalk Test —** *Continued*

10 Maintenance Object Repair Procedures DID-TRK (DID Trunk) Page 10-452

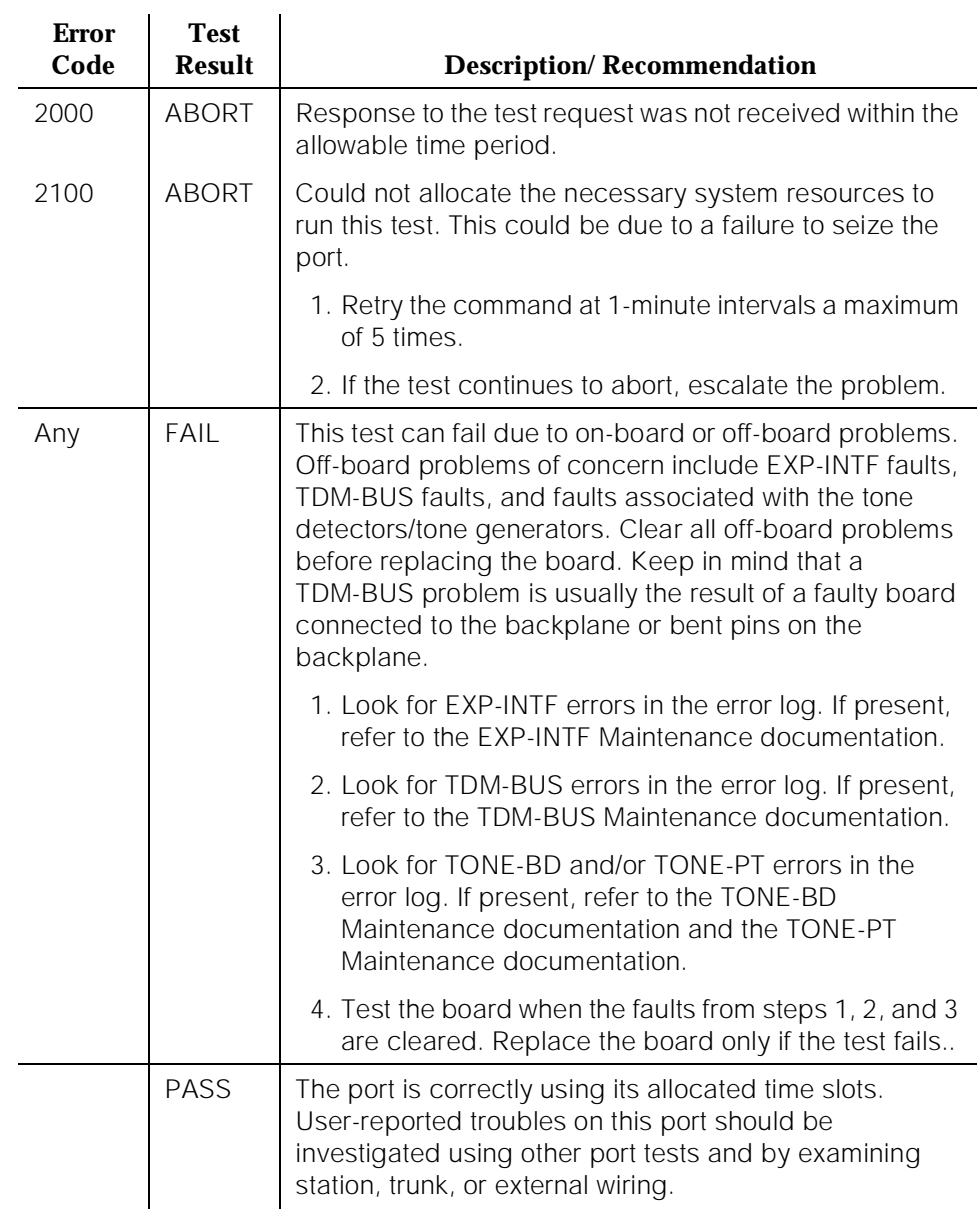

#### **Table 10-124. TEST #6 NPE Crosstalk Test —** *Continued*

10 Maintenance Object Repair Procedures DID-TRK (DID Trunk) Page 10-453

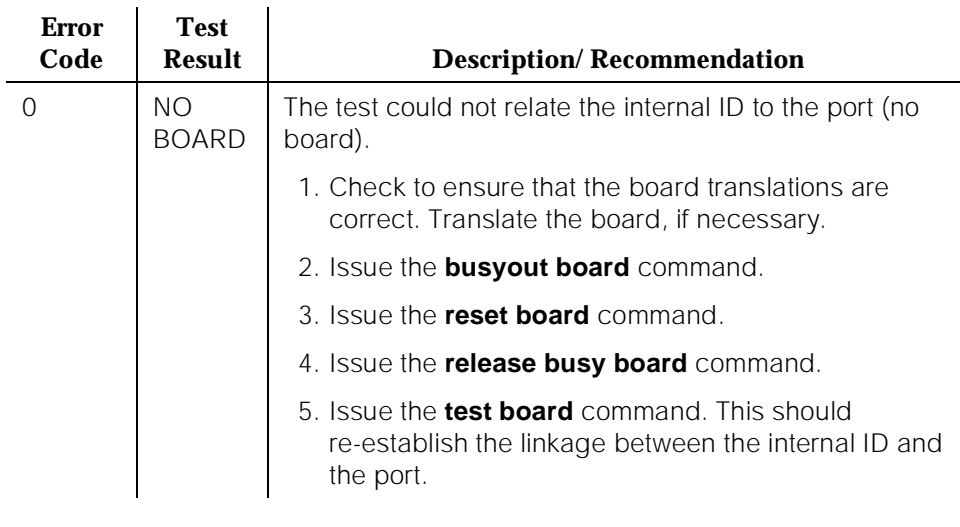

#### **Table 10-124. TEST #6 NPE Crosstalk Test —** *Continued*

## **Loop Around and Conference Circuit Test (#33)**

This test checks the reflective and non-reflective loop around and conference capabilities of a DID port circuit. The test that uses 404-Hz, 1004-Hz, and 2804-Hz tones is an on-board test only. Each tone is separately transmitted to and from the port (loop around within the port) and verified.

This test may fail due to noise induced by adjacent electric power lines. Customers having this problem should resolve it with their local power company. To temporarily alleviate the alarm caused by the failure of this test, the test may be disabled from trunk administration Test field. (This also disables the port diagnostic test.

10 Maintenance Object Repair Procedures DID-TRK (DID Trunk) Page 10-454

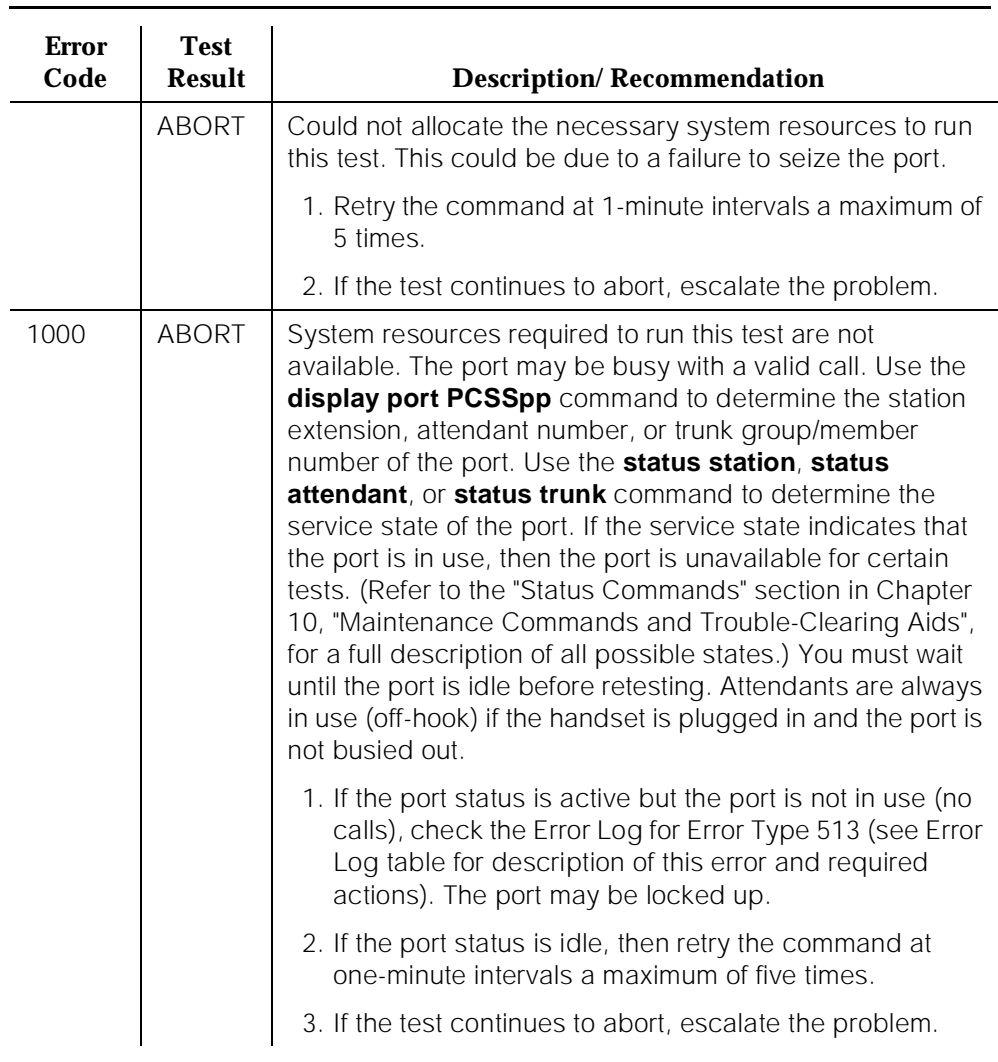

# **Table 10-125. TEST #33 Loop Around and Conference Circuit Test**

# **Table 10-125. TEST #33 Loop Around and Conference Circuit Test —** *Continued*

 $\mathbf{r}$ 

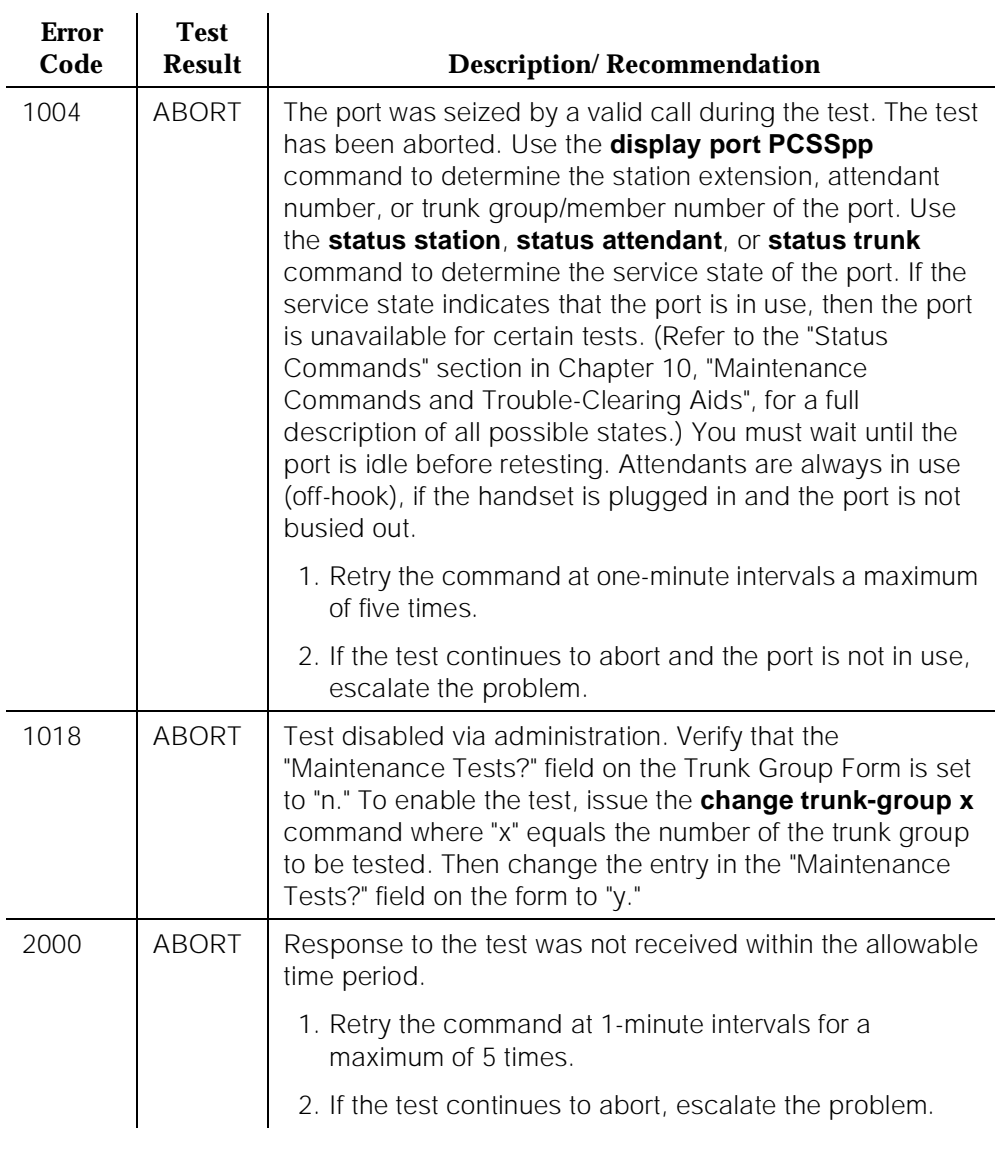

# **Table 10-125. TEST #33 Loop Around and Conference Circuit Test —** *Continued*

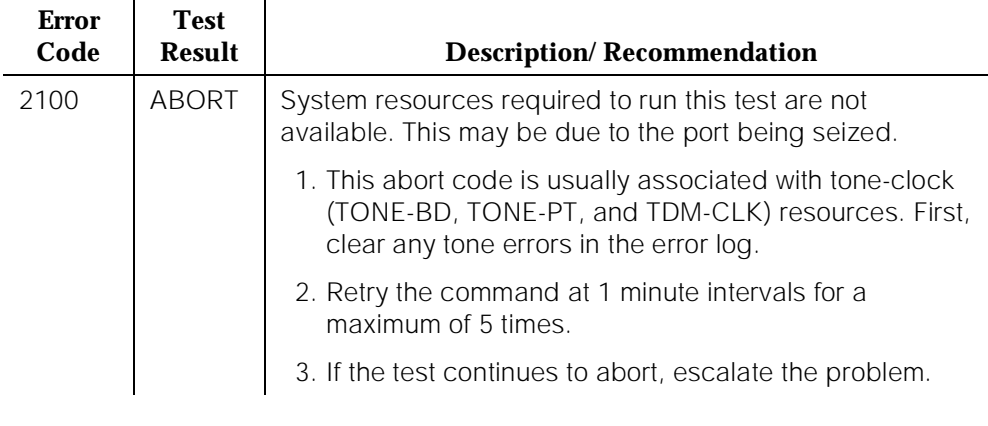

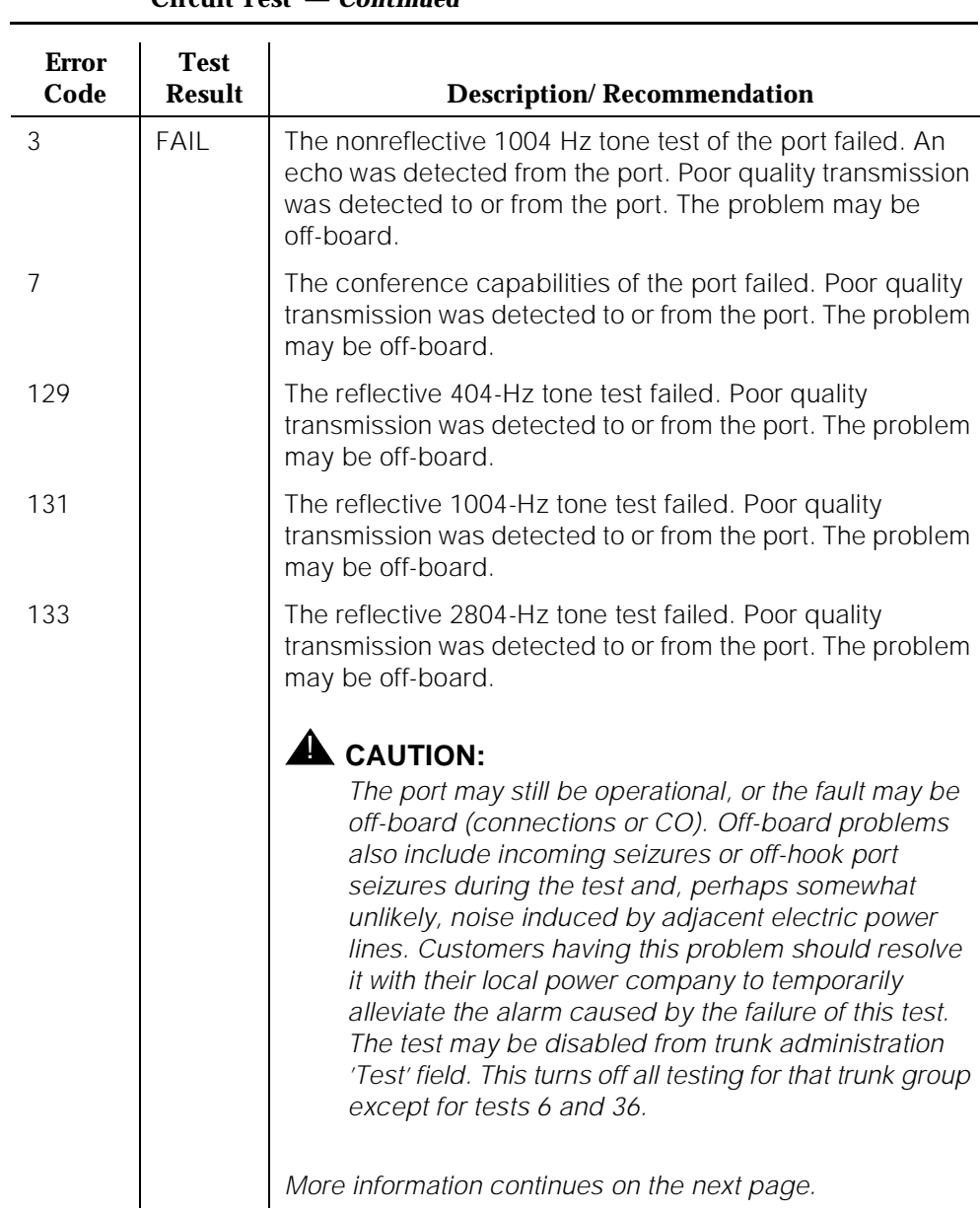

# **Table 10-125. TEST #33 Loop Around and Conference Circuit Test —** *Continued*

10 Maintenance Object Repair Procedures DID-TRK (DID Trunk) Page 10-458

Issue 1 April 1997

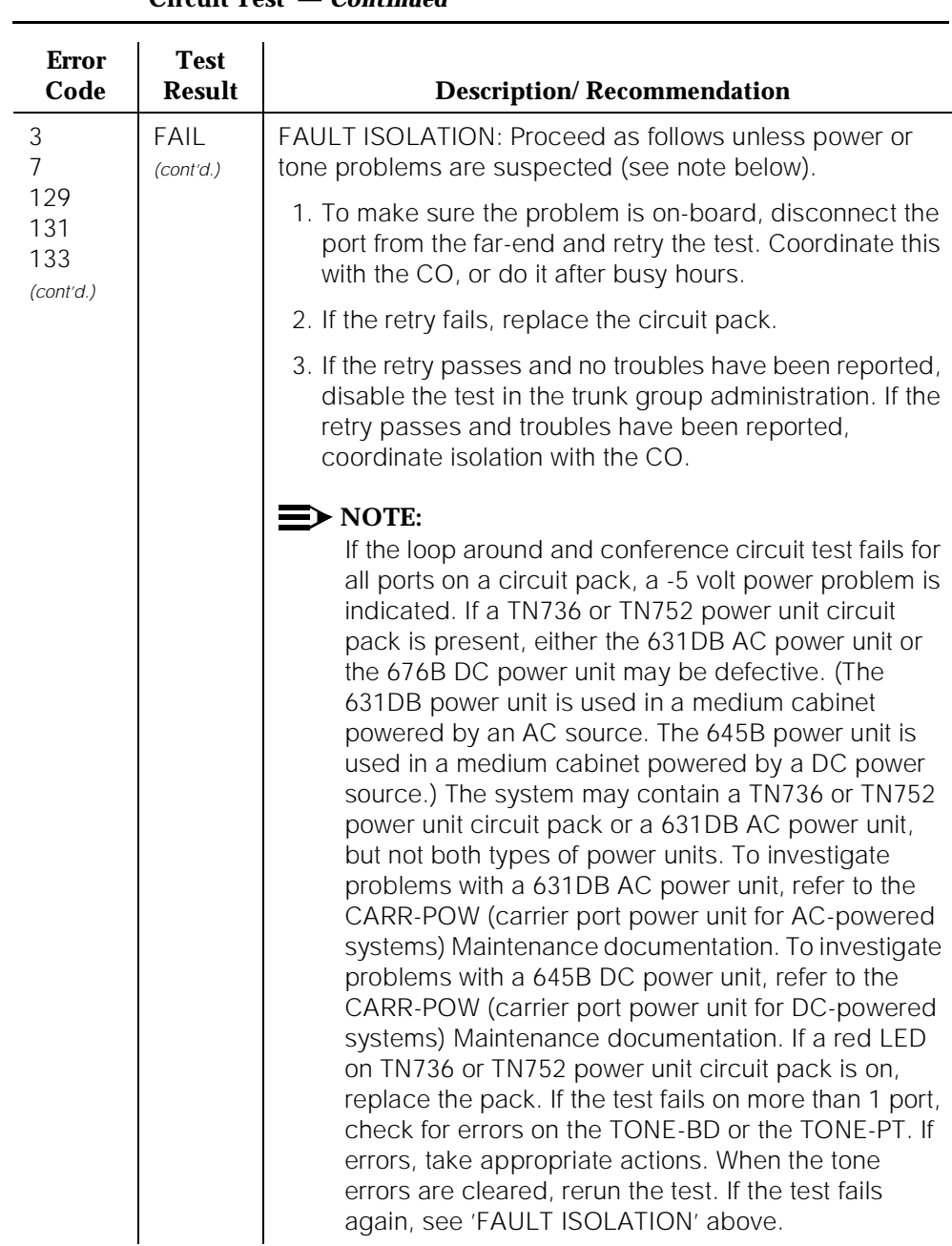

# **Table 10-125. TEST #33 Loop Around and Conference Circuit Test —** *Continued*

## **Table 10-125. TEST #33 Loop Around and Conference Circuit Test —** *Continued*

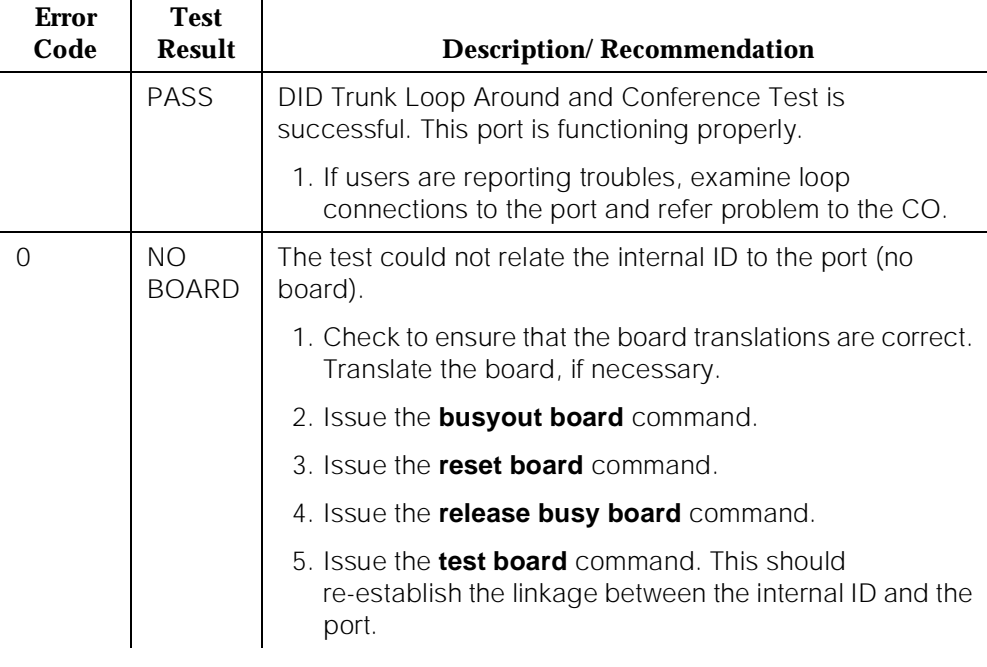

# **Port Diagnostic Test (#35)**

This test checks a port's battery feed circuitry. The battery feed circuitry is tested for on-/off-hook detection, battery shutdown, and battery reversal (WINK) capabilities.

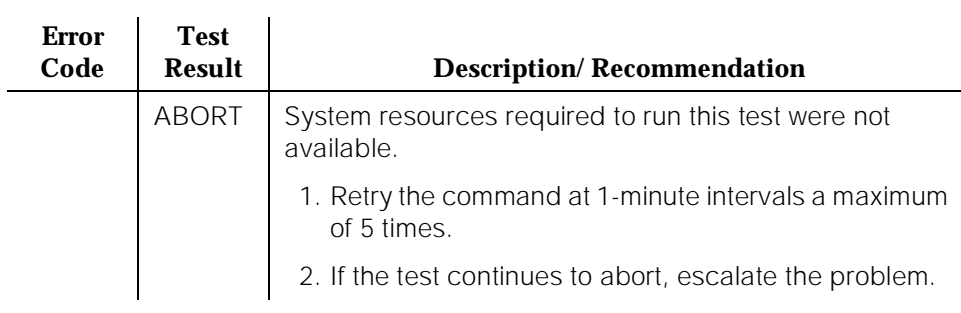

## **Table 10-126. TEST #35 Port Diagnostic Test**

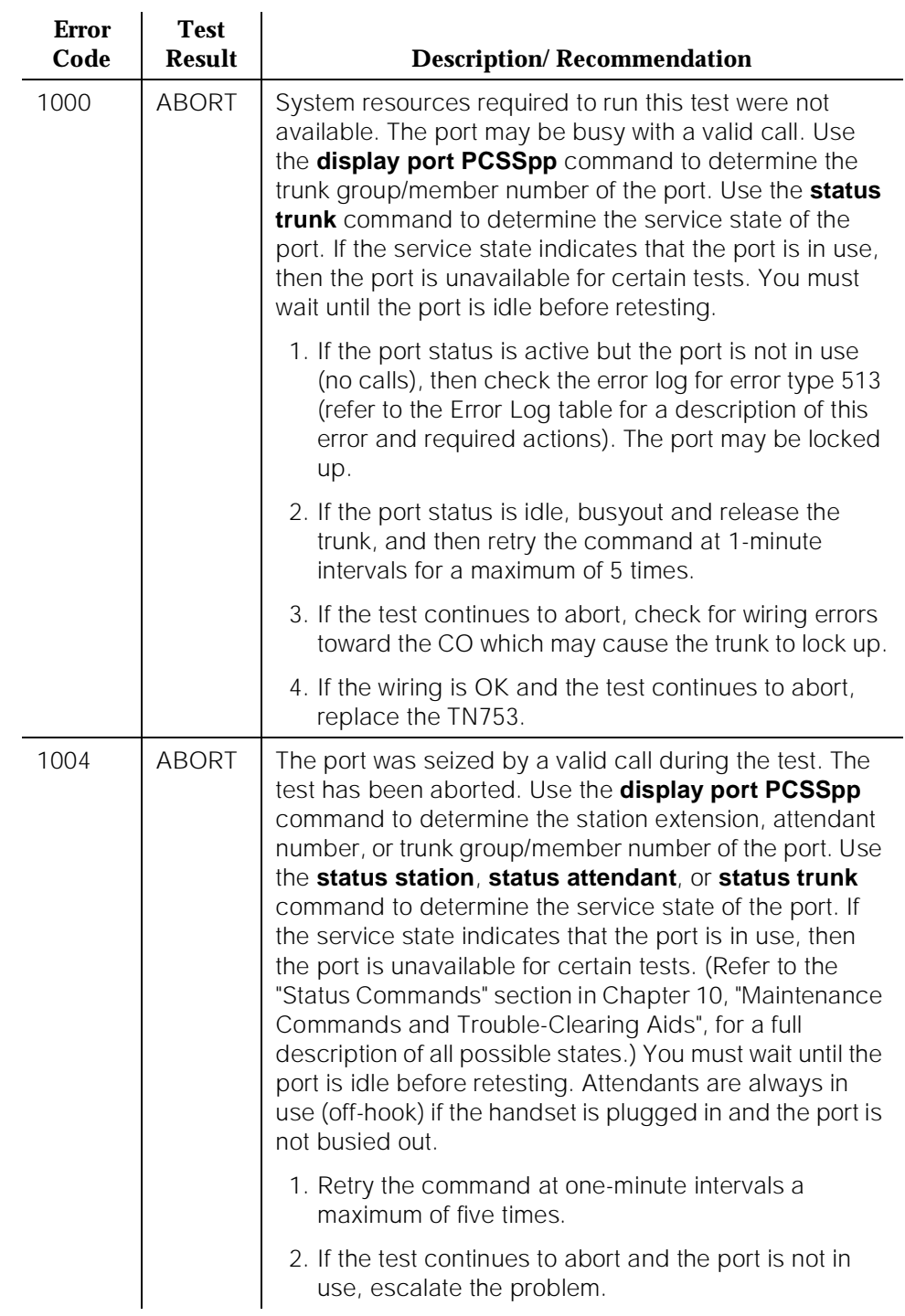

#### **Table 10-126. TEST #35 Port Diagnostic Test —** *Continued*

10 Maintenance Object Repair Procedures DID-TRK (DID Trunk) **Page 10-461** 

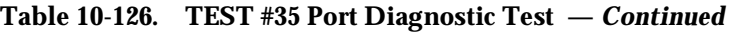

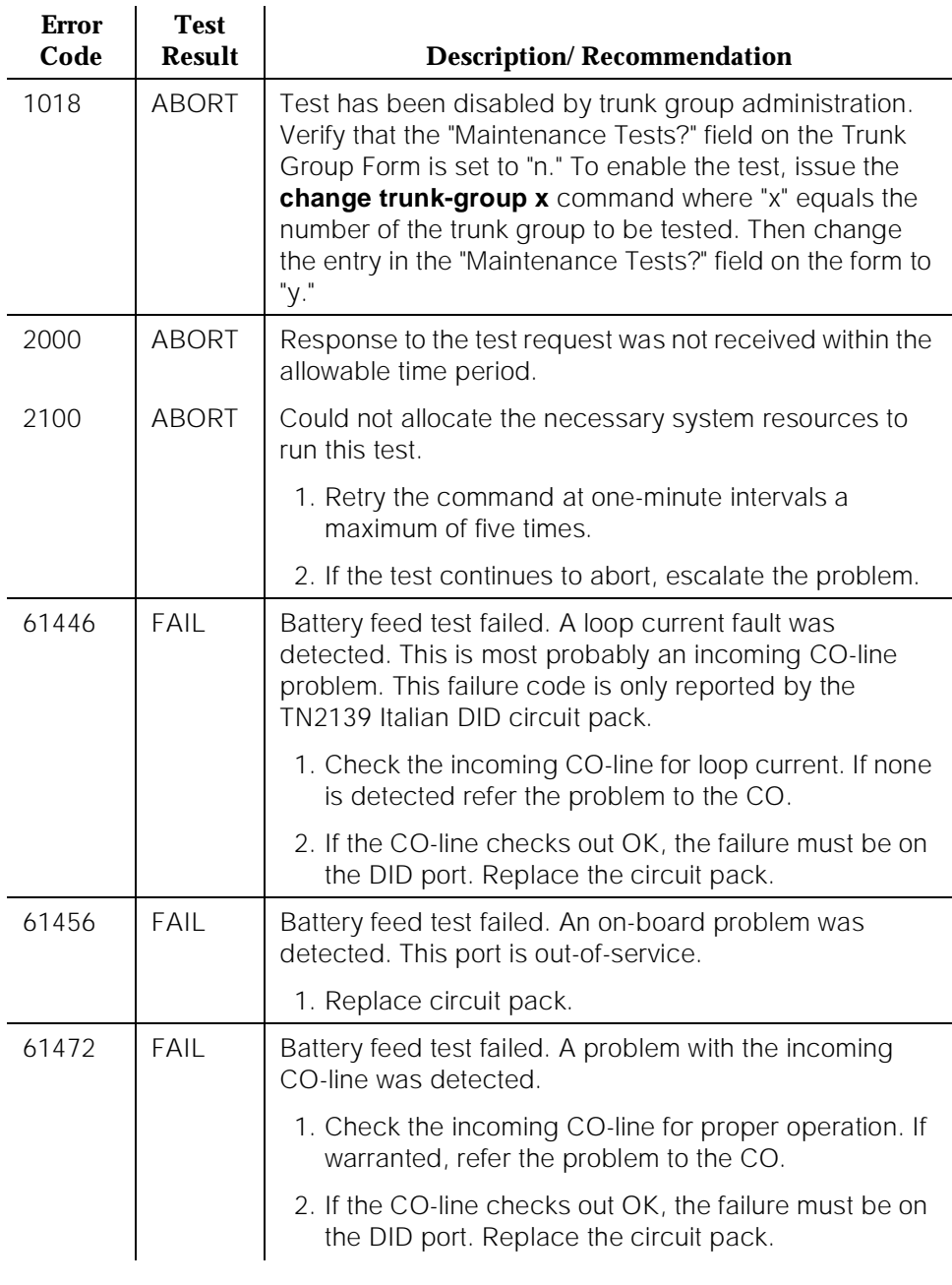
10 Maintenance Object Repair Procedures DID-TRK (DID Trunk) Page 10-462

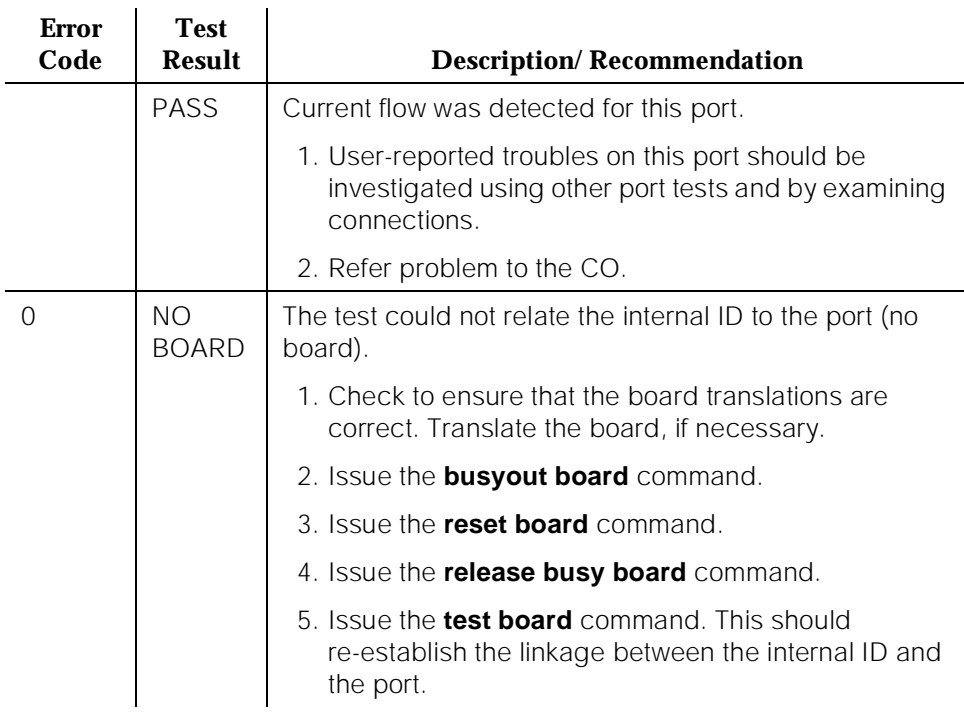

#### **Table 10-126. TEST #35 Port Diagnostic Test —** *Continued*

## **Port Audit Update Test (#36)**

This test sends updates of the DID port translation for all ports on the circuit pack that have been translated. The update is non-disruptive and guards against possible corruption of translation data contained on the circuit pack. No response message is expected from the circuit pack once it receives translation updates. The port translation data includes: wink or immediate start trunk, dial tone or rotary dialing trunk, rotary dialing inter-digit timing, Network balance R/RC, and disconnect timing.

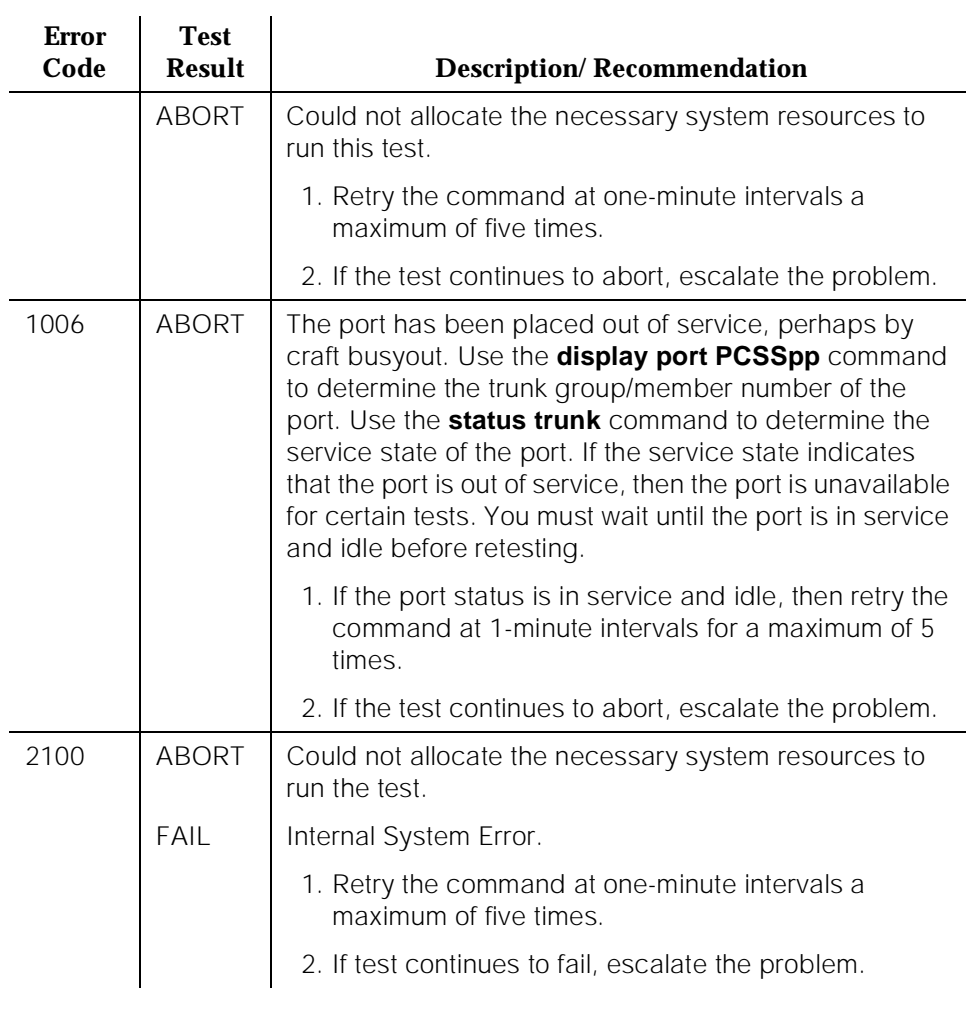

# **Table 10-127. TEST #36 Port Audit Update Test**

10 Maintenance Object Repair Procedures DID-TRK (DID Trunk) Page 10-464

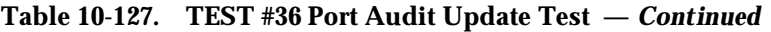

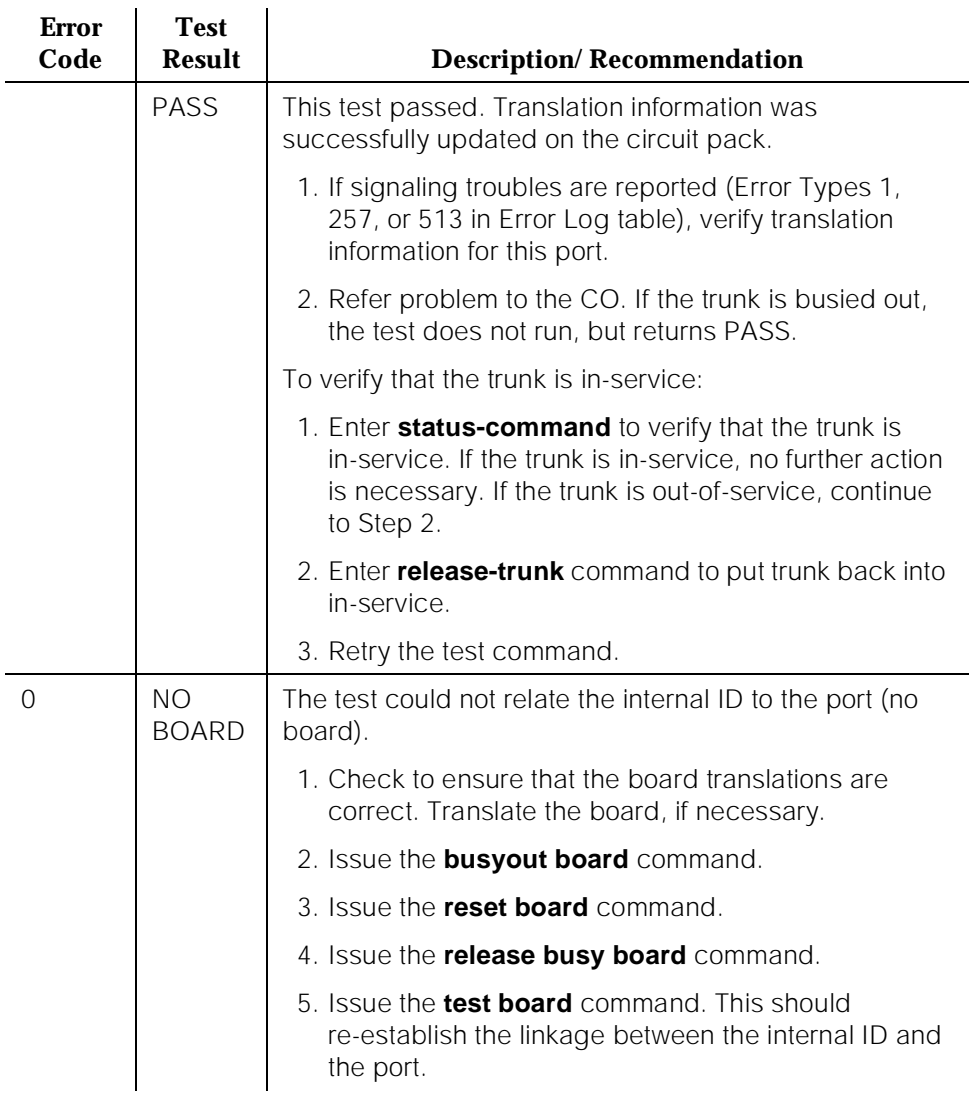

10 Maintenance Object Repair Procedures DIG-BD (Digital Line Circuit Pack) **Page 10-465** Page 10-465

Issue 1 April 1997

# **DIG-BD (Digital Line Circuit Pack)**

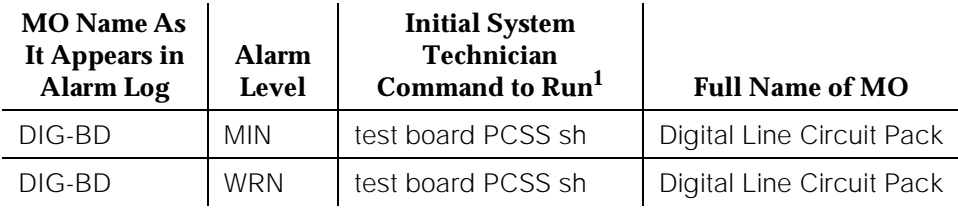

1. Where P is the port network number (1 for PPN and 2 or 3 for EPN); C is the carrier designation (for example, A, B, C, D, or E); and SS is the address of the slot in the carrier where the circuit pack is located (for example, 01, 02, ..., etc.).

Refer to XXX-BD (Common Port Circuit Pack) Maintenance documentation for circuit pack level errors. See also DIG-LINE (Digital Line) Maintenance documentation for related line information.

# **DIG-LINE (Digital Line)**

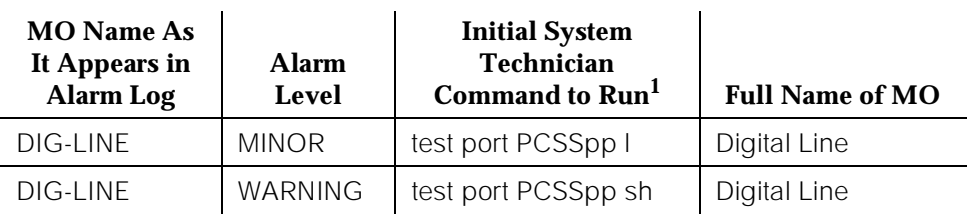

1. Where P is the port network number (1 for PPN and 2 or 3 for EPN); C is the carrier designation (for example, A, B, C, D, or E); SS is the address of the slot in the carrier where the circuit pack is located (for example, 01, 02, ..., etc.); and pp is the 2-digit port number (for example, 01).

DIG-LINE maintenance monitors and tests ports on Digital Line circuit packs and the hardware connected to those ports for lines administered as a digital station. These include stations with just a digital voice terminal and stations with a digital voice terminal and a linked data module. Stand-alone data modules, and data adaptors in stand-alone mode, are covered by the PDMODULE and TDMODULE maintenance objects. Circuit pack-level maintenance is covered by DIG-BD whose strategy is described in the XXX-BD section of this chapter. The following circuit packs support digital lines:

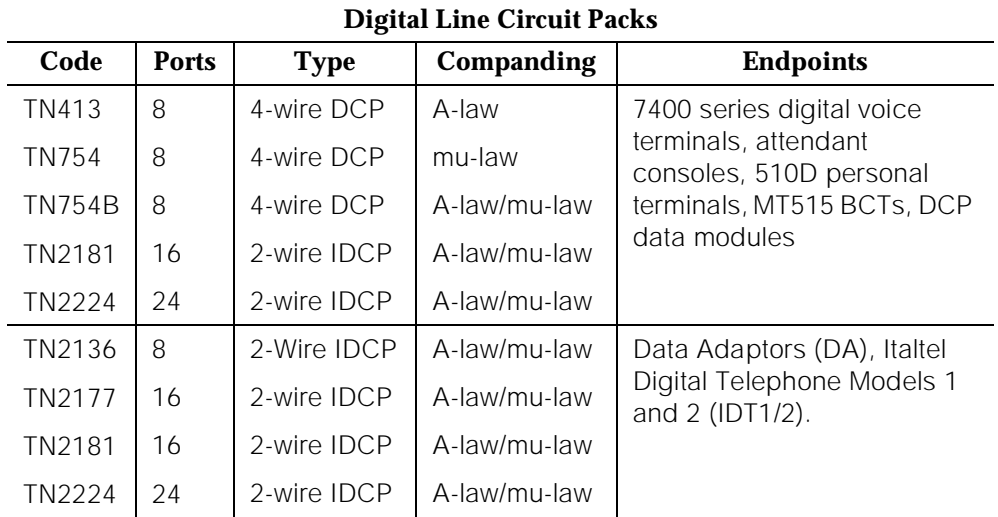

G3r V1 systems support only TN754 and TN754B. TN413 and TN754 are found only in upgraded cabinets.

Each digital line port supports two 64 kbps information channels (primary and secondary) and one 8kbps signaling channel. Digital voice terminals always use the primary information channel. Thus only one voice terminal can be connected to each port. The secondary information channel can be used to connect a data

terminal via a Digital Terminal Data Module (DTDM) or a Data Adaptor (DA). All other devices currently supported by Digital Line circuit packs communicate on the primary information channel. Figure 10-26 shows examples of digital line connectivity.

Only the TN754B or TN2136 should be used in out-of-building applications. For important information pertaining to protection required for out-of-building digital voice terminals, see DEFINITY Communications System Generic 1 and Generic 3 Installation and Test, 555-230-104.

It should be noted that TN2181 and TN2224 supports both modes as shown in Figure 10-26 and Figure 10-27.

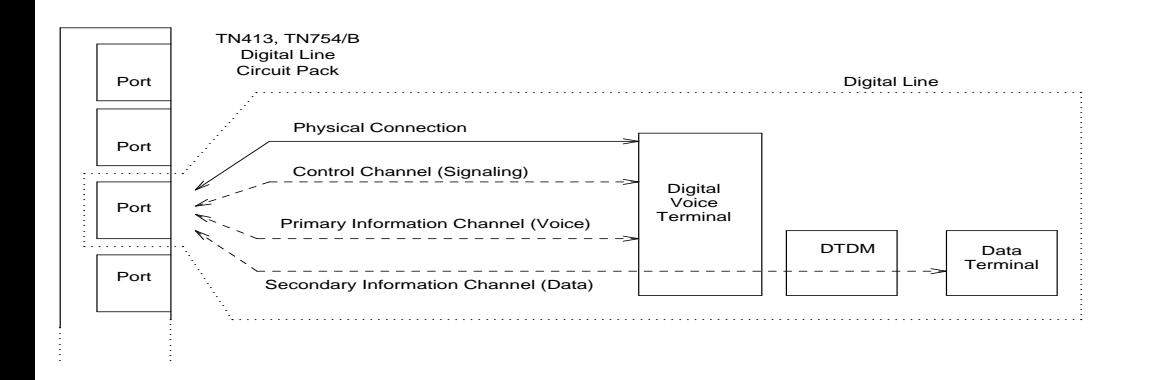

**Figure 10-26. Digital Line Connectivity**

10 Maintenance Object Repair Procedures DIG-LINE (Digital Line) **Page 10-468** Page 10-468

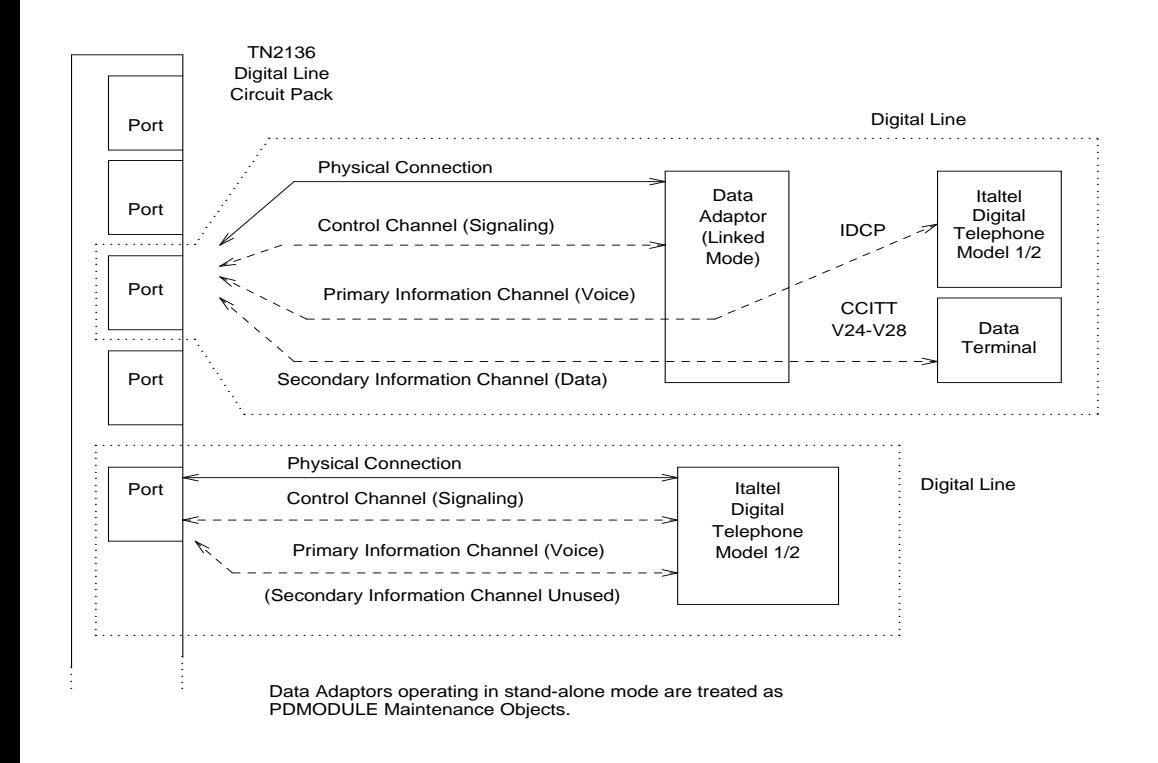

#### **Figure 10-27. Digital Line Connectivity**

Only 2-wire Italtel Digital Telephone Models 1 and 2 (IDT1/2) or DAs can be directly connected to a TN2136. AT&T DCP (4-wire) digital voice terminals and data modules can be connected to these circuit packs via Italtel's 2/4-wire adapter. DAs can operate in either of two modes which are covered by different maintenance objects:

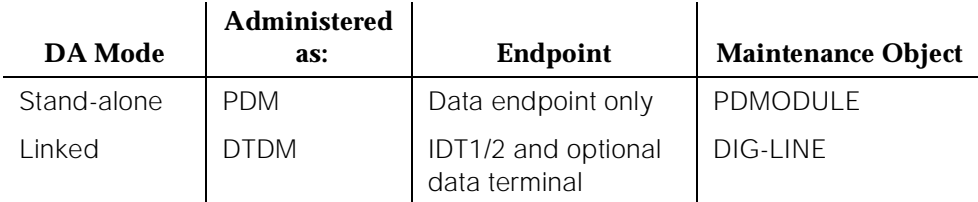

Digital Line maintenance interacts with Digital Line circuit pack (DIG-BD) maintenance, and results of DIG-LINE testing can be affected by the health of the Digital Line circuit pack. Keep this in mind when investigating reported Digital Line problems.

There are instances where the service state of a station is mentioned. It is helpful to understand what os ment by the different service states that may exist. The

different service states which apply to digital line station are explained as follows.:

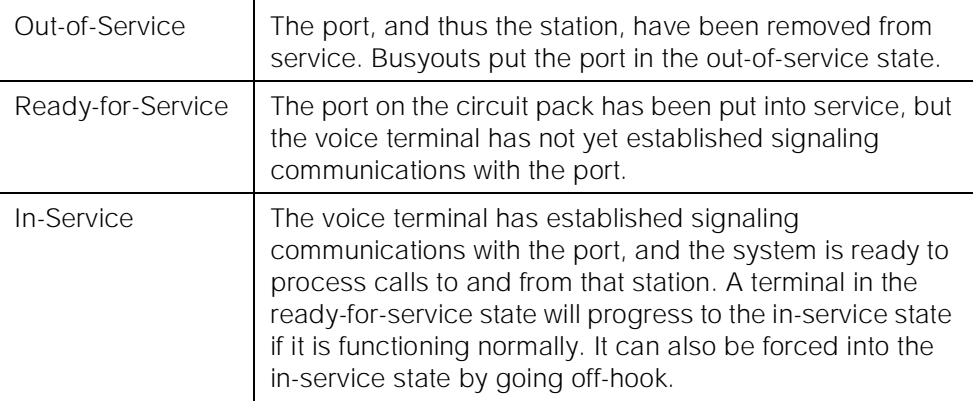

# **Downloading of Terminal Parameters**

## **Programmable Terminals**

The following information is presented as background information to help understand how maintenance software interacts with terminal parameter downloading.

# **Terminal Types:**

The following terminals can be downloaded for Definity G3V3 and later versions:

- a. 84xx multibutton digital voice terminals (8403D01A, 8410B, 8410D02A, 8434D01A) with optional expansion module.
- b. 603A1 and 603D1 Callmaster terminals for telemarketing applications.
- c. 302B1 attendant console.

# **Circuit Packs:**

- 1. 8400x, 302B1 Terminals
	- a. TN754 (4-wire, Mu-law)

#### **Minimum usable vintage for 8410D and 8434D terminals - V11**

- b. TN413 (4-wire, A-law)
- c. TN754B (4-wire, A-law/Mu-law selectable)
- d. TN2177 (2-wire, 16-port, A-law/Mu-law selectable)
- e. TN2181 (2-wire, 16-port, A-law/Mu-law selectable)
- f. TN2224 (2-wire, 24-port, A-law/mu-law selectable)
- 10 Maintenance Object Repair Procedures DIG-LINE (Digital Line) **Page 10-470** Page 10-470
	- 2. 603A1/D1 Terminals
		- a. TN754 (4-wire, Mu-law),
		- b. TN413 (4-wire, A-law)
		- c. TN754B (4-wire, A-law/Mu-law selectable)

### **Downloadable Terminal Parameters**

The following parameters are downloaded to programmable terminals:

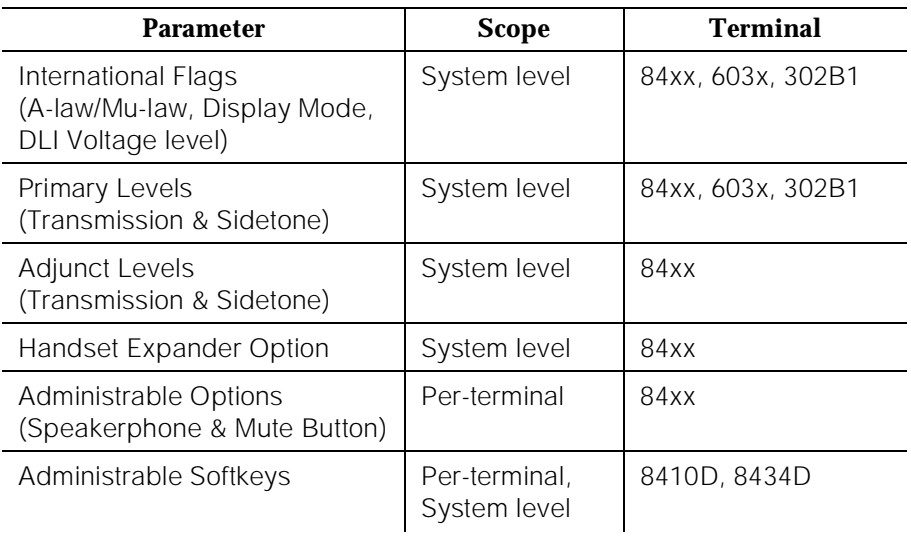

#### **DOWNLOADABLE PARAMETERS**

# **Nonvolatile Memory**

Nonvolatile memory is used to store downloadable parameters in programmable terminals. Therefore, once the terminal has been downloaded, it is not be necessary to download it again, even if power is removed from the terminal.

If the nonvolatile memory fails with power still present, the terminal will revert to its default factory settings except for its A-law/Mu-law companding settings which are stored in RAM. If power is removed after the nonvolatile memory fails, the terminal will revert to its factory default settings.

Mu-law companding is assigned as a default setting at the factory, so, for domestic use, a programmable terminal can place calls even though it has not been downloaded from the PBX.

Issue 1 April 1997

Issue 1 April 1997

# **Download Actions**

There are several different scenarios which will cause a terminal to be downloaded. As described below, these can occur as part of background maintenance activity or on demand from the System Access Terminal or from a station.

For the background actions described below, the terminal will be downloaded automatically if a download retry flag for the terminal is set in software. This flag is set at the time translation is loaded at boot time, when translation which affects the parameters of a terminal is changed as part of system administration actions, and when a port is inserted in software as a result of board insertion or translation change.

#### **Automatic Download Actions**

1. System Reboot/Restart

A global download action is started when periodic maintenance tests start after a system reboot/restart regardless of whether the parameters have been downloaded previously.

2. Periodic Tests

If the download flag is still set when periodic tests are run on a terminal, a download action will occur. This operation is required in case a terminal could not be downloaded previously because it was off-hook at the time the system first booted or because the terminal was off-hook at the time translation associated with downloadable parameters was changed.

Note that it may take more than an hour for periodic tests to reach the terminal that needs to be downloaded.

3. Terminal Administration

A downloadable terminal is automatically downloaded when translation changes associated with downloadable parameters are made as part of system administration. As shown in Table 10-128, these changes can be for a specified terminal or may be system-wide. If the change is for system-level parameter, a background global update request is made to download all programmable terminals.

This global update may take more than an hour for a system with several thousand programmable terminals.

4. Port Insertion

Whenever maintenance software initiates a request to place a port into service, a terminal download action is started on that terminal if that terminal is programmable. This port insertion action occurs under the following circumstances:

a. A digital line circuit pack that is physically inserted into the system has ports currently administered for programmable terminals.

If more than 20 port insertion requests are received within a few seconds, a global download request is started up as a background task. This action updates all programmable terminals instead of just those being inserted. This is done to avoid system overload for situations where there is massive board insertion. This could occur when connectivity to an EPN is reestablished after that EPN was down.

- b. A station port is added to the system by a "**add station**" or "**change station**" command.
- c. A TTI port is activated.
- 5. Audits

As part of periodic maintenance, the hardware status audit test queries programmable terminals to determine which levels and/or options are being used. If the reported values are not equal to the administered values, the system will initiate a terminal download action. This audit does NOT check the parameters used for softkeys.

6. Activation of TTI

A terminal is downloaded automatically when it is activated using the Terminal Translation Initialization feature. Therefore, no special user actions are required for TTI.

# $\Rightarrow$  NOTE:

Plugging the station cord into a terminal does not automatically cause the terminal to be downloaded. If this terminal has factory defaults or if the terminal has been previously downloaded with parameters different than those desired, use one of the demand download actions described below to download the terminal.

# **Demand Download Actions**

1. Busyout/Release Command

A maintenance demand busyout/release request for a station will cause the terminal to be downloaded regardless of its previous download status.

2. Feature Access Code

A Refresh Terminal Parameters Feature Access Code can be used to request a terminal download action. When this code is followed by a "#", the programmable parameters for the current terminal are downloaded when the terminal goes on hook. When this code is followed by an extension, the programmable parameters for the specified station are downloaded.

This Refresh Terminal Parameters Feature Access Code is assigned on the second page of the "feature-access-codes" screen.

A confirmation is returned if the download request is accepted. A busy tone is returned if the request is made from a different station when the target station is off-hook.

The first three green call appearance LEDs on the 84xx 603x terminal will be turned on for three seconds if the station was successfully downloaded as a result of an entry of a Refresh Terminal Parameters Facility Access Code. This is not true for the 302B1 terminal.

There is no visible display on a station for the other background or demand download actions. As described below, the "status station" and "status attendant" screens can be used to check the download status of a specified terminal.

#### **Status of Parameter Downloads**

The "status station" and "status attendant" screens display the current download status of individual 84xx, 603, and 301B1 terminals in the Download Status field. The possible download states are:

| <b>Status</b>  | <b>Terminal Down Load State</b>                                                                                                    |
|----------------|----------------------------------------------------------------------------------------------------|
| Complete       | Terminal successfully downloaded sometime in the past.                                                                                                    |
| Pending        | System waiting to download the terminal. This may<br>require the execution of a background periodic test<br>which could take more than an hour. A demand<br>download as described above may also be used to<br>initiate an immediate download. |
| Not Applicable | Not a programmable terminal.                                                                                                    |

**Table 10-128. Terminal Download Status**

Possible reasons for terminal being not downloaded include:

- Terminal is off-hook.
- Terminal detected a bad checksum.
- Terminal detected a bad or missing EEPROM (refer to hardware error log).
- Terminal is busy programming data from a previous PROGRAM message.
- Terminal is in the Programming Disabled state.
- Terminal is in the Local Program Options Mode.
- Terminal is disconnected or out of service (use **status station** command).

10 Maintenance Object Repair Procedures DIG-LINE (Digital Line) 2008 Page 10-474

# **Hardware Error Log Entries and Test to Clear Values**

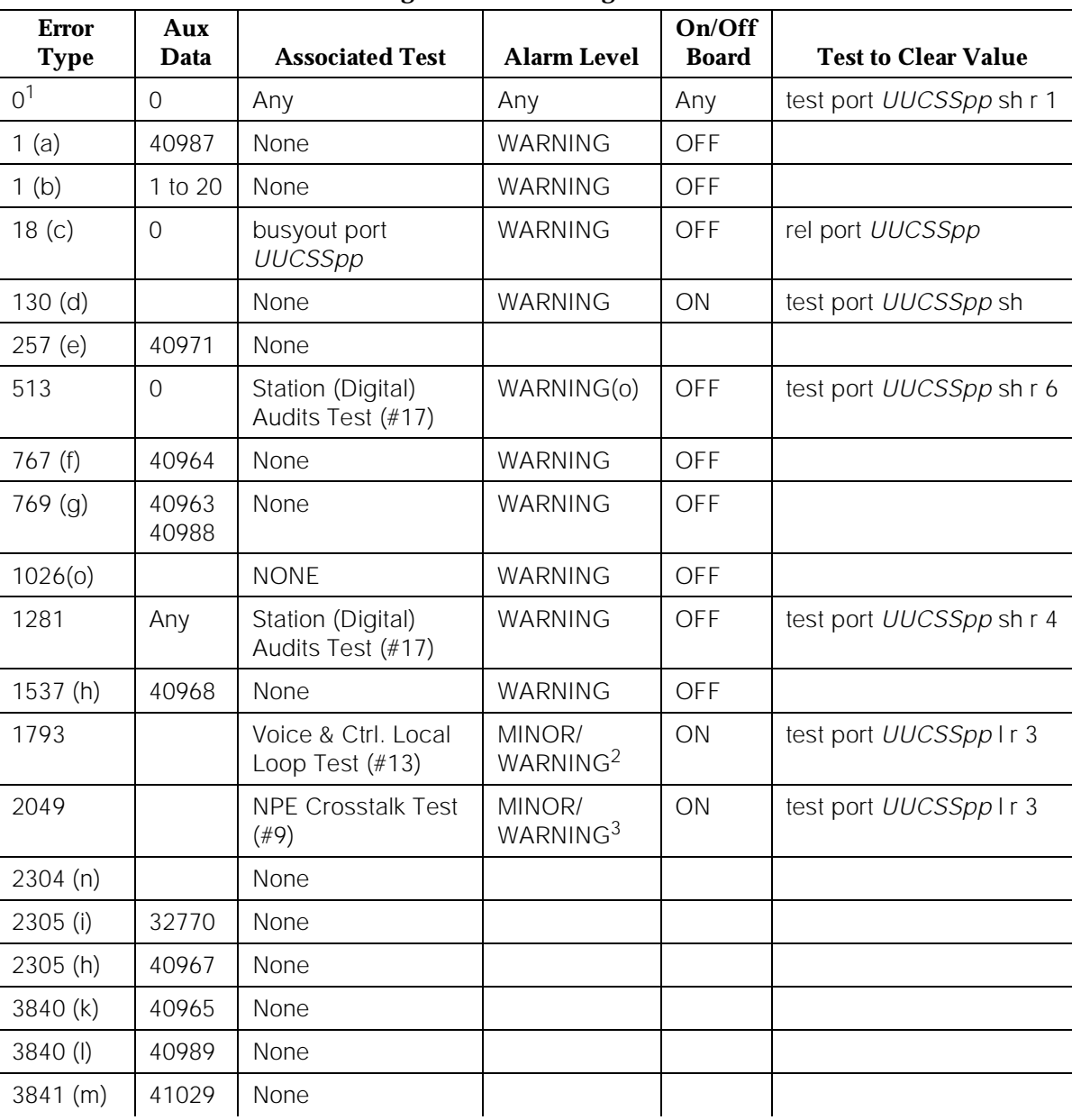

#### **Digital Line Error Log Entries**

Issue 1 April 1997

<sup>1.</sup> Run the Short Test Sequence first. If all tests pass, run the Long Test Sequence. Refer to the appropriate test description and follow the recommended procedures.

<sup>2.</sup> Major alarms on this MO may be downgraded to Warning alarms based on the value used in the set options command.

3. Major alarms on this MO may be downgraded to Warning alarms based on the value used in the set options command.

Notes:

- a. Could experience a noisy port or link. This is an off-board problem detected by the port circuit. Check for defective wiring, a defective voice terminal, or move voice terminal closer to the switch (in terms of feet of wire from the jack to the switch). If the problem still exists, replace the circuit pack. Once the problem has been resolved, the alarm will be retired after a predetermined amount of time.
- b. This Error Type and Aux Data will occur when at least 15 off-board problems have been detected with the link to the terminal. When an error with the link is detected, an on-board counter is incremented.

The user could experience a noisy port or link. This is an off-board problem detected by the port circuit. Check for defective wiring, a defective voice terminal, or move voice terminal closer to the switch (in terms of feet of wire from the jack to the switch). If the problem still exists, replace the circuit pack. Once the problem has been resolved, the alarm will be retired after a predetermined amount of time.

- c. This error type is logged when the port in question is busied out by maintenance personnel. Make sure port is released from busyout via the **release port UUCSS pp/PCSSpp** command.
- d. This error type indicates that the circuit pack has been removed or has been insane for more than 21 minutes. To clear the error, reinsert or replace the circuit pack.
- e. Problems transmitting to the voice terminal. This problem can be caused by defective wiring. Defective wiring can cause varying degrees of problems on different types of sets. Sets such as the 7410 appear to be more susceptible to wiring problems than other sets. This is usually an on-board problem and can be ignored if no user complaints are received.
- f. This is an in-line event that produces this error type when a favorable response is received from running the Digital Line Electronic Power Feed Test (#11). No craft action is necessary. This alarm will be resolved with the passing of time.
- g. With Aux Data 40963, this error type is a result of an unfavorable response to the Electronic Power Feed/ Positive Temperature Coefficient Test (#11). With Aux Data 40988, this error type indicates that the EPF/PTC circuit has been turned off due to an overcurrent condition.

For TN754 vintage 13 or earlier and TN413, the EPF circuit senses an overcurrent condition at the voice terminal. Check for a short in the wiring, a damaged jack, an incorrect type of voice terminal, or a defective voice terminal.

For TN754 vintage 14 or later, TN754B and TN2136, the PTC will open if there is a short on the power line for 1/2 second or longer. The voice terminal is probably not operating properly. Unplug the voice terminal for 30 seconds and then plug it back in. If the voice terminal still does not operate, then check for a short in the wiring, a damaged jack, an incorrect type of voice terminal, or a defective voice terminal.

Once the problem has been resolved, it may take up to 1 hour for the alarm to clear due to ''leaky bucket'' strategy. If the problem cannot be resolved by one of the steps above, then replace the circuit pack.

- h. An in-line maintenance error has generated an off-board warning due to some problem with the link to the voice terminal. This can be ignored if no user complaints are received. Otherwise, make sure the voice terminal is connected, check for defective wiring, check for a defective voice terminal, and move voice terminal to a jack that is closer to the switch (in terms of feet of wiring between the jack and the switch). If the problem still exists, replace the circuit pack. Once the problem has been resolved, the alarm will be retired after a predetermined amount of time.
- i. This indicates that the station went off-hook while it was in the ready-for-service state. Use the **status station** command to determine the state of the station. The off-hook should have moved the station to ready-for-service. No craft action is necessary.
- j. This is the code that is generated when the link between the circuit pack and the voice terminal is successfully reset. No craft action is necessary.
- k. No terminal is connected to the Digital Line board. No maintenance action is required.
- l. An uplink message has been logged indicating that the Electric Power Feed (EPF) is on with no load on it. No action is necessary.
- m. The circuit pack's message buffer is full. This may be caused by having many display phones with heavy traffic connected to the circuit pack. No action is necessary.
- n. Internal system error. No action is necessary.
- o. There is a problem with the voice terminal EEPROM. When the voice terminal is repaired the alarm will be resolved with the passing of time.

# **System Technician-Demanded Tests: Descriptions and Error Codes**

Always investigate tests in the order presented in the table below when inspecting errors in the system. By clearing error codes associated with the Voice and Control Channel Local Loop Around Test, for example, you may also clear errors generated from other tests in the testing sequence.

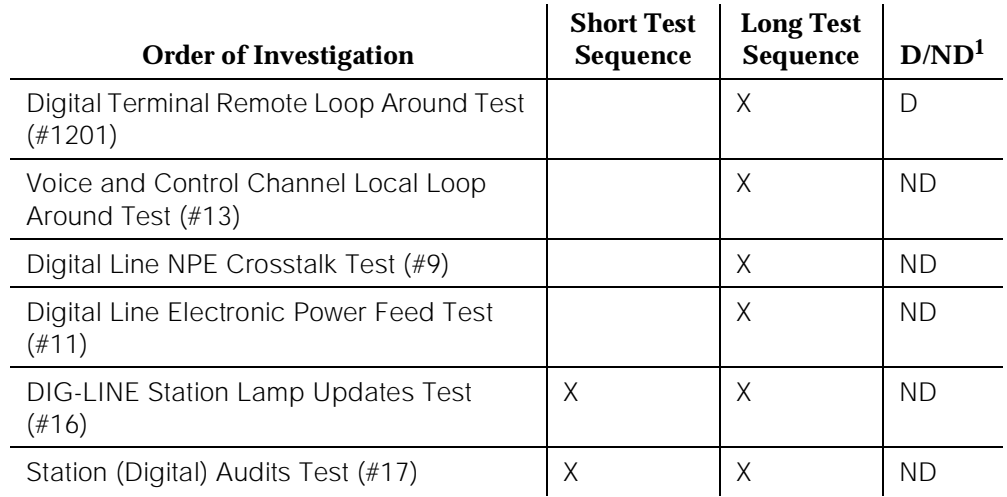

1. D = Destructive; ND = Nondestructive

# **Digital Terminal Remote Loop Around Test (#1201)**

This test checks the integrity of the connection between the SPE and the attached Digital Terminal and the ability of the terminal and the associated port to send and receive data. This test is based, in principal, on procedure 622 used in system 85 to help isolate digital terminal problems.

A request is presented to the terminal to go into loop back mode. Then data is sent to the terminal and when received back, checked for consistency. This test is run as a part of the craft command "test long" procedure. It is not included in any error recovery strategy and generates no Error Log entries or alarms. To begin the test, Maintenance will ask Call Processing to make the associated end point and port " Maintenance Busy". This test will succeed if the endpoint is "idle". If the reserve request fails then the test will abort. If the request succeeds then the SPE sends a message to loop around both information channels for the digital terminal. First the primary information (voice, Information Channel 1 or I1) channel loop back test is run. The test is performed by sending a digital count from the Tone/Clock circuit pack on the primary information channel time slot and receiving the same digital count with a general purpose tone detector.

If the primary information channel test is successful, the loop around test for the secondary information (data, Information Channel 2 or I2) channel is then performed. This test is the same as the primary information channel loop around test and is performed only if a DTDM is administered, which is also the case for a linked DA.

Only one value (Pass. Fail, or Abort) is generated as a result of the two tests run. If any test fails aborts, the sequence is stopped. Upon completion of this test the associated endpoint and port are moved back into the previous service state.

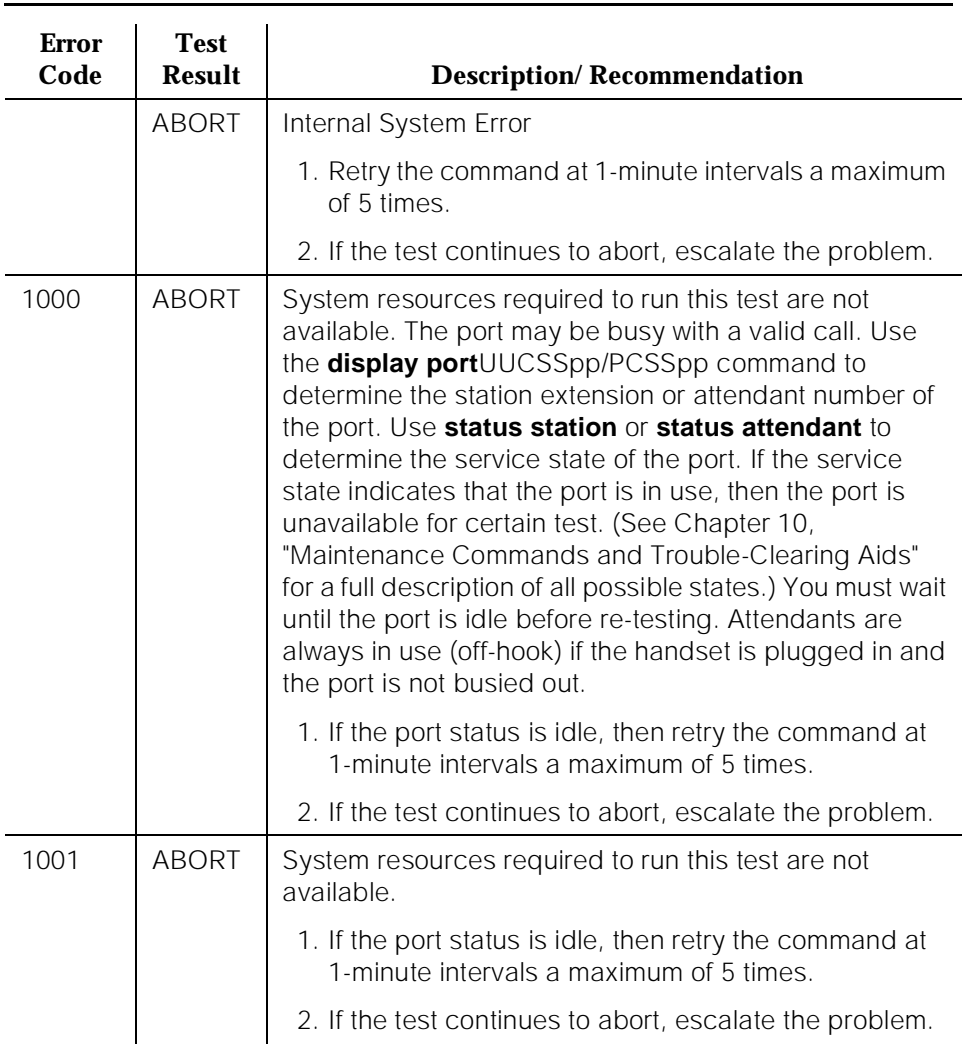

# **Table 10-129. TEST #1201 Digital Terminal Remote Loop Around Test**

10 Maintenance Object Repair Procedures **DIG-LINE** (Digital Line) **Page 10-479** 

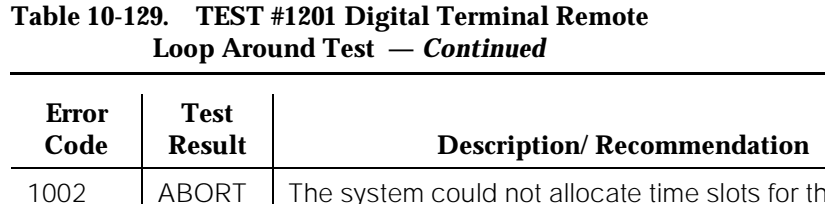

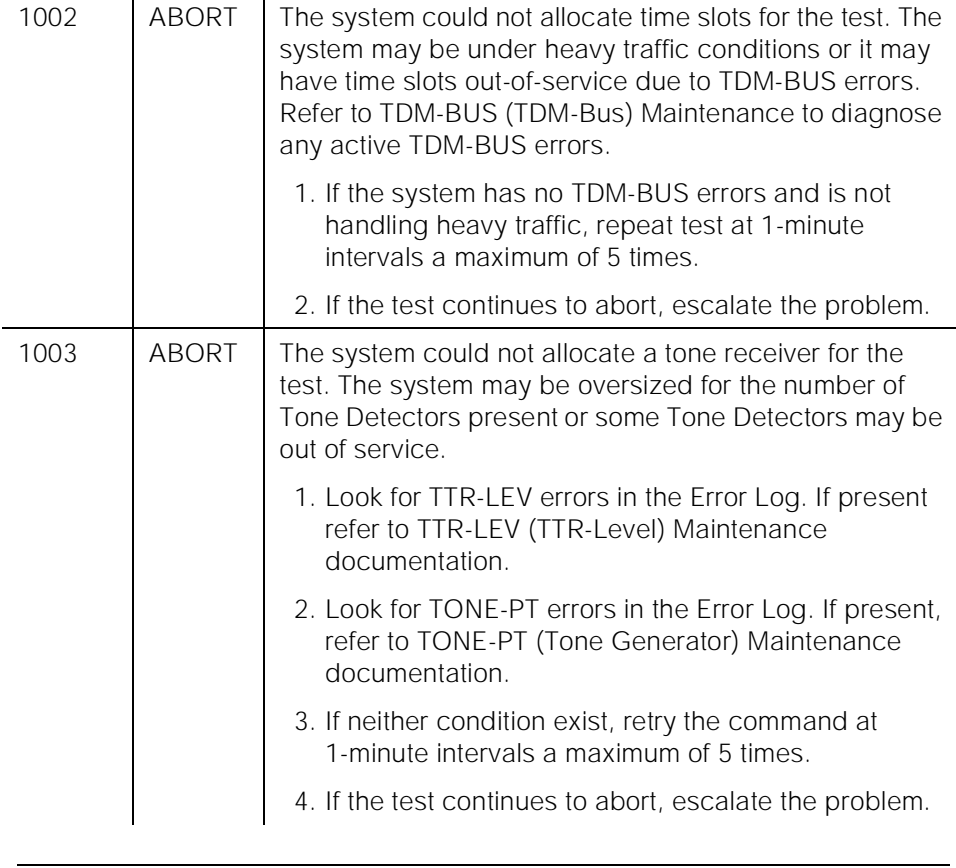

10 Maintenance Object Repair Procedures **DIG-LINE** (Digital Line) **Page 10-480** 

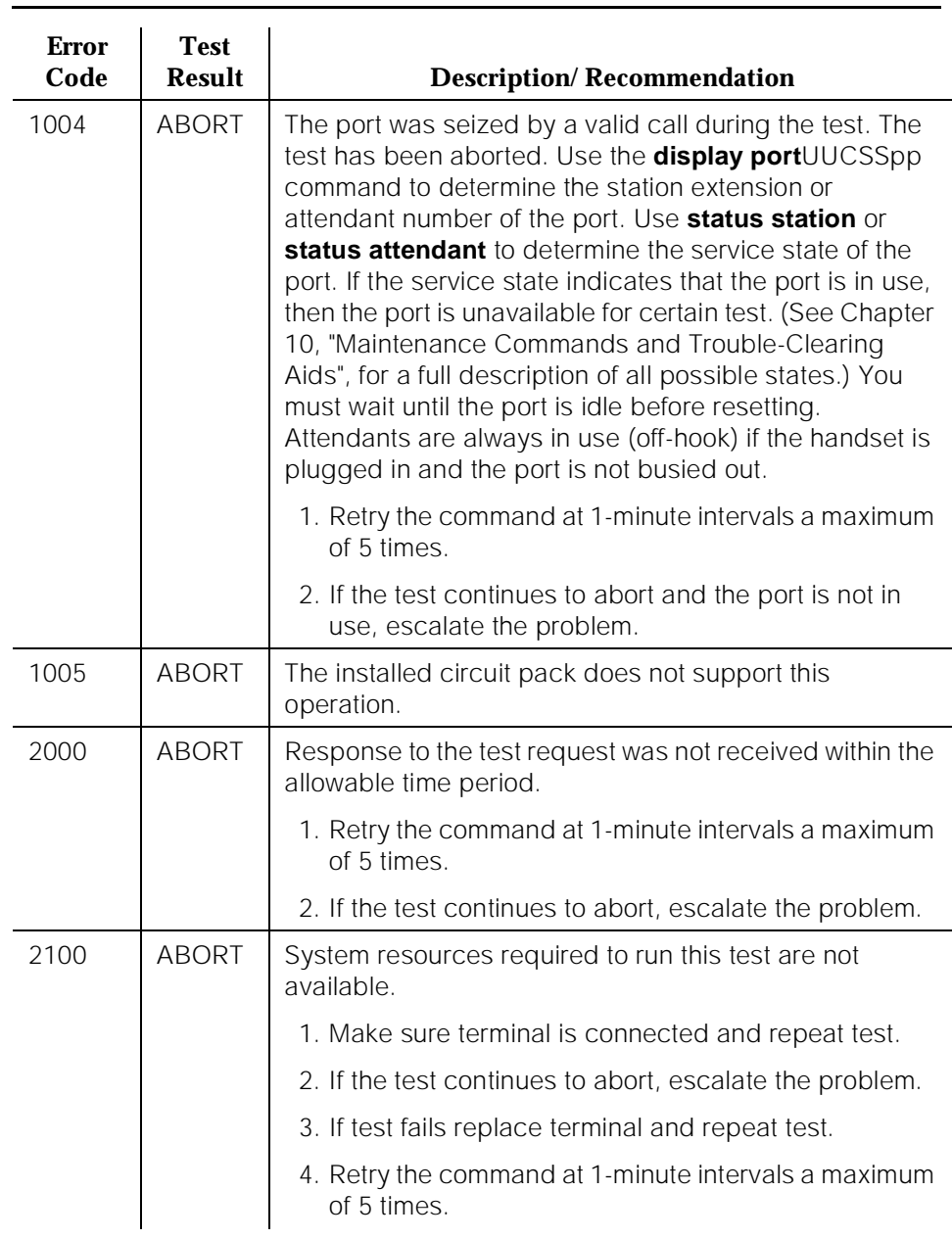

# **Table 10-129. TEST #1201 Digital Terminal Remote Loop Around Test —** *Continued*

10 Maintenance Object Repair Procedures **DIG-LINE (Digital Line)** Page 10-481

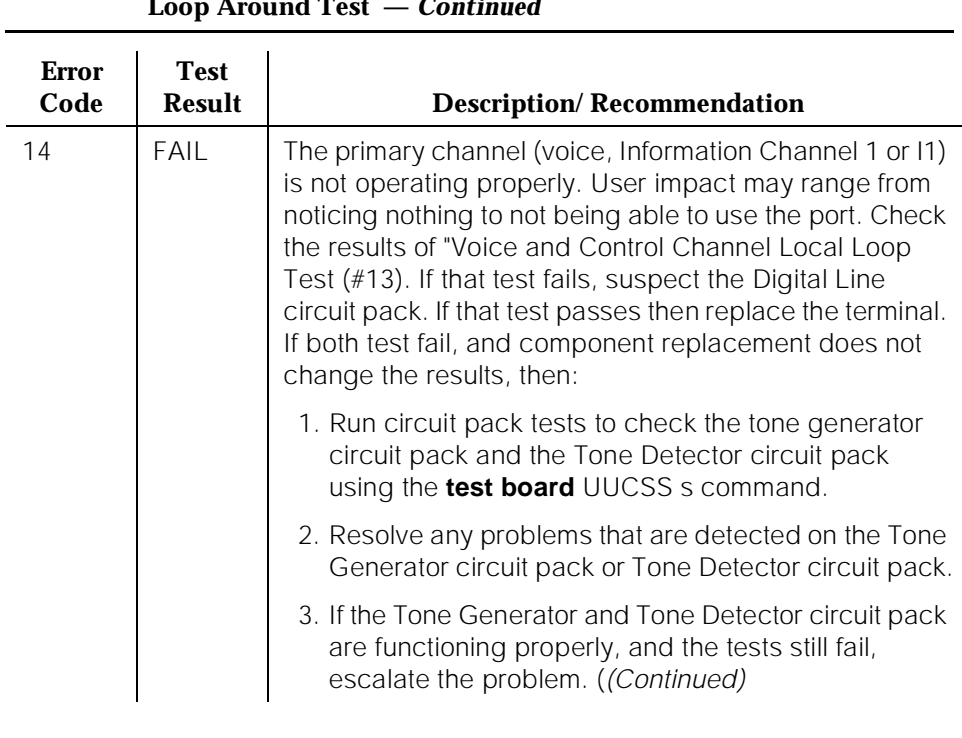

#### **Table 10-129. TEST #1201 Digital Terminal Remote Loop Around Test —** *Continued*

10 Maintenance Object Repair Procedures DIG-LINE (Digital Line) **Page 10-482** Page 10-482

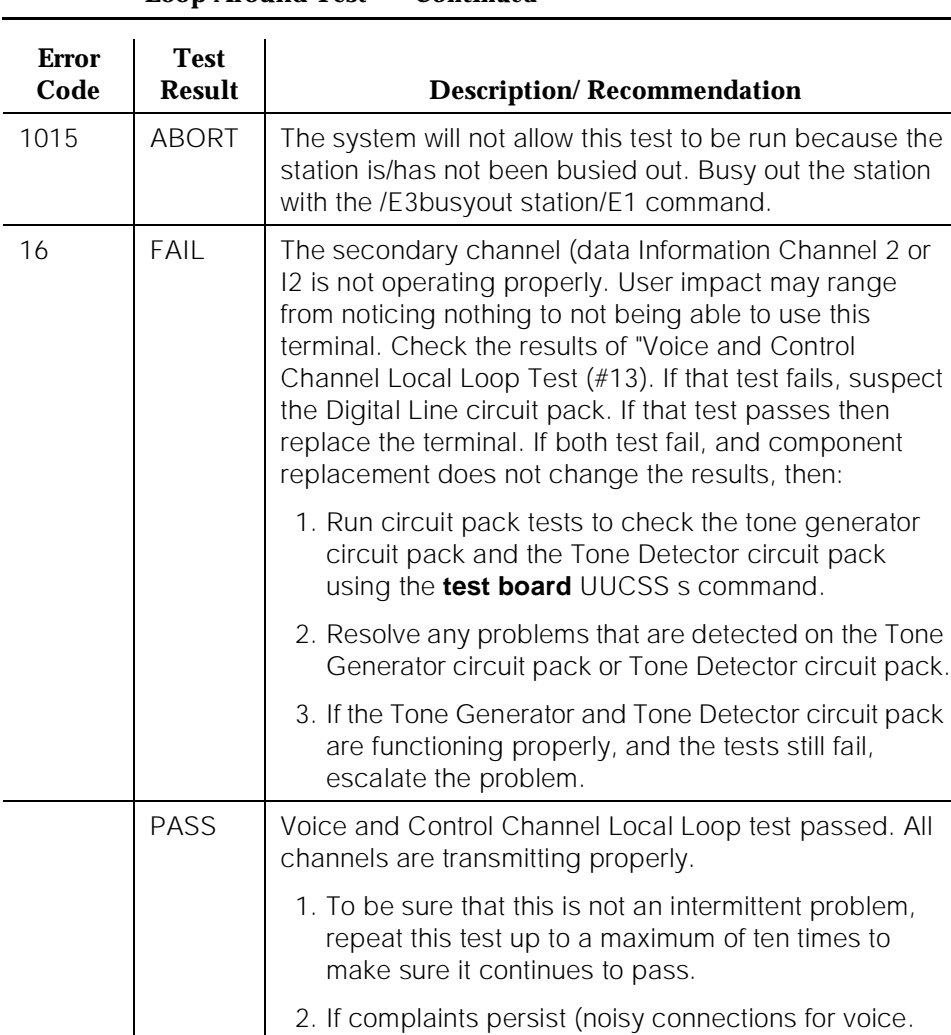

# **Table 10-129. TEST #1201 Digital Terminal Remote Loop Around Test —** *Continued*

# **Digital Line NPE Crosstalk Test (#9)**

One or more Network Processing Elements (NPEs) reside on each circuit pack with a TDM Bus interface. The NPE controls port connectivity and gain, and provides conferencing functions on a per-port basis. The NPE Crosstalk Test verifies that this port's NPE channel talks on the selected time slot and never crosses over to time slots reserved for other connections. If the NPE is not working correctly, one-way and noisy connections may be observed. This test is part of a port's Long Test Sequence and takes about 20 to 30 seconds to

corrupted data transfer for data), examine the

station, connections, and wiring.

complete. Crosstalk testing is performed on both the primary information channel (voice) and the secondary information channel (data) associated with each digital station port. If this test fails on either channel, the station and the DTDM are taken out-of-service.

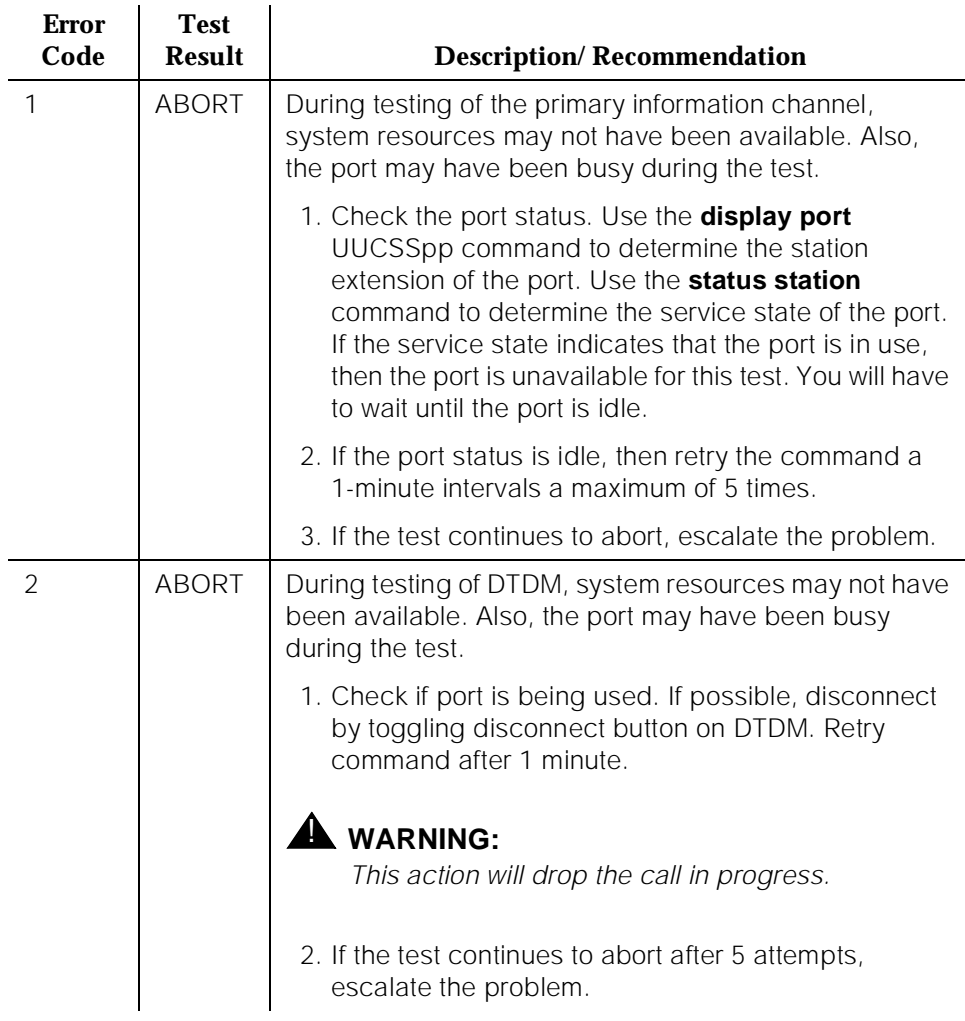

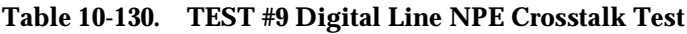

10 Maintenance Object Repair Procedures DIG-LINE (Digital Line) **Page 10-484** 

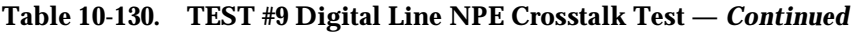

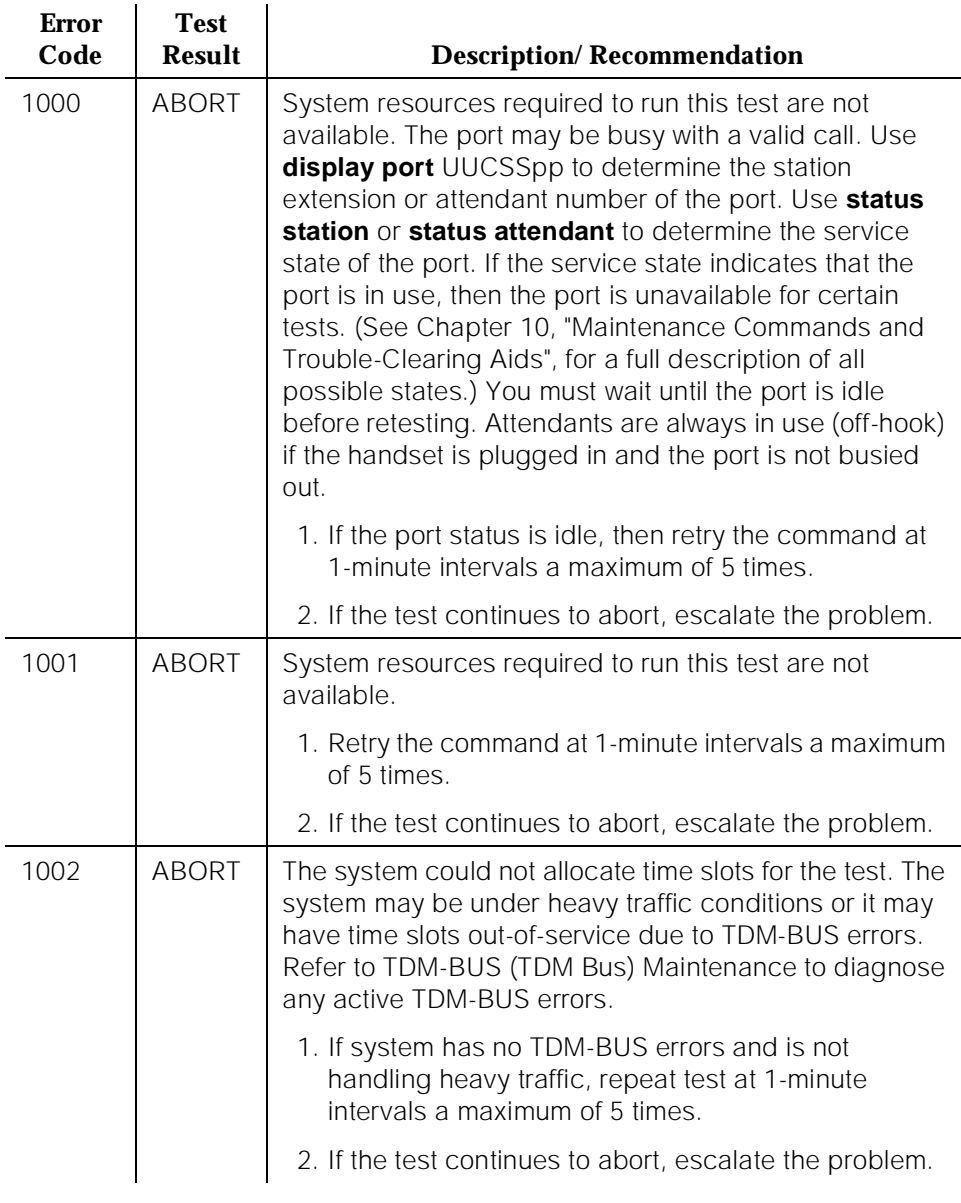

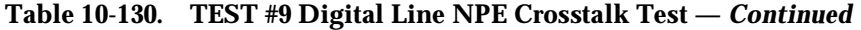

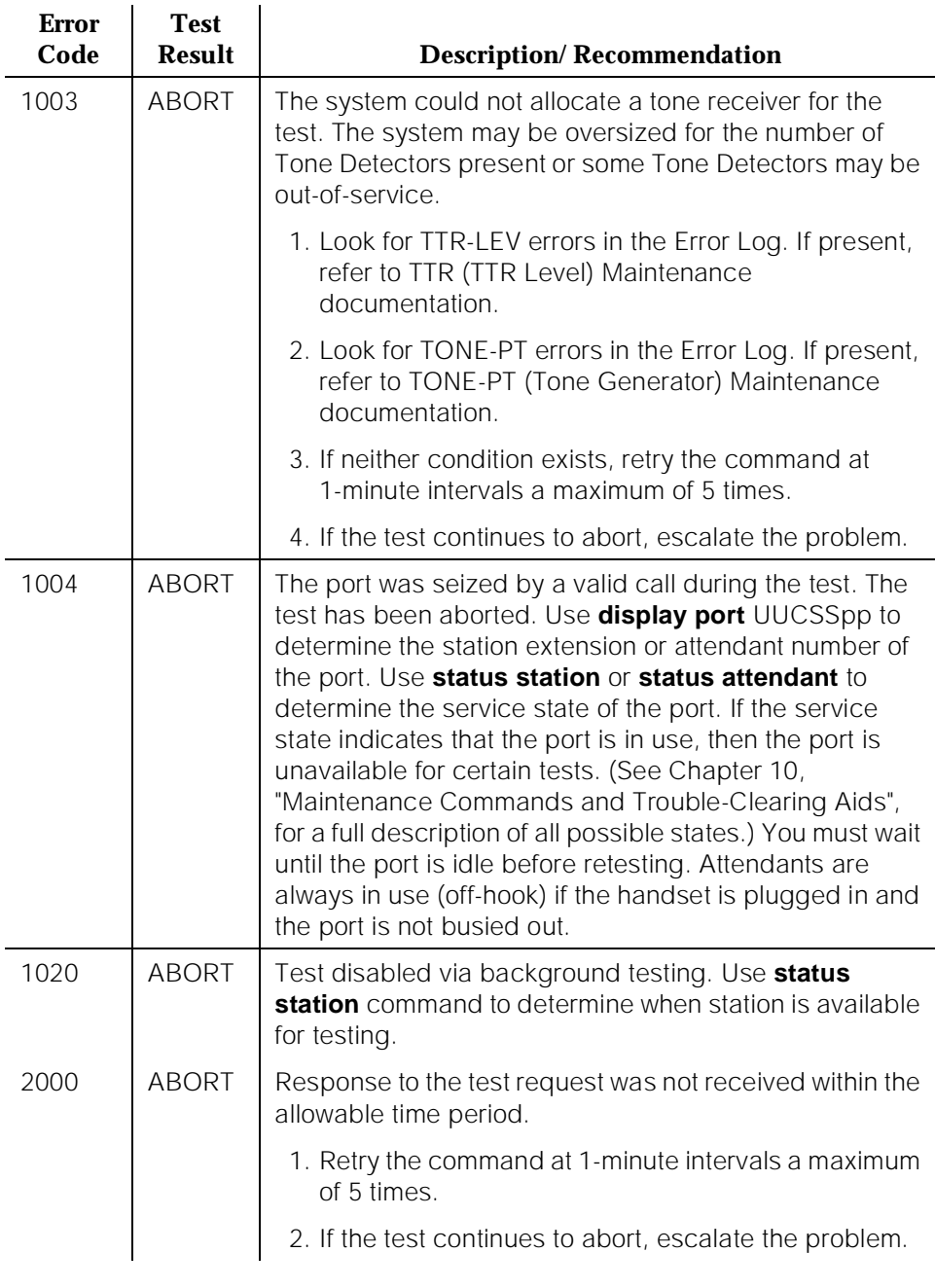

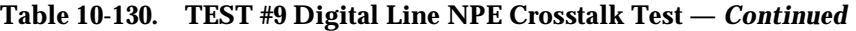

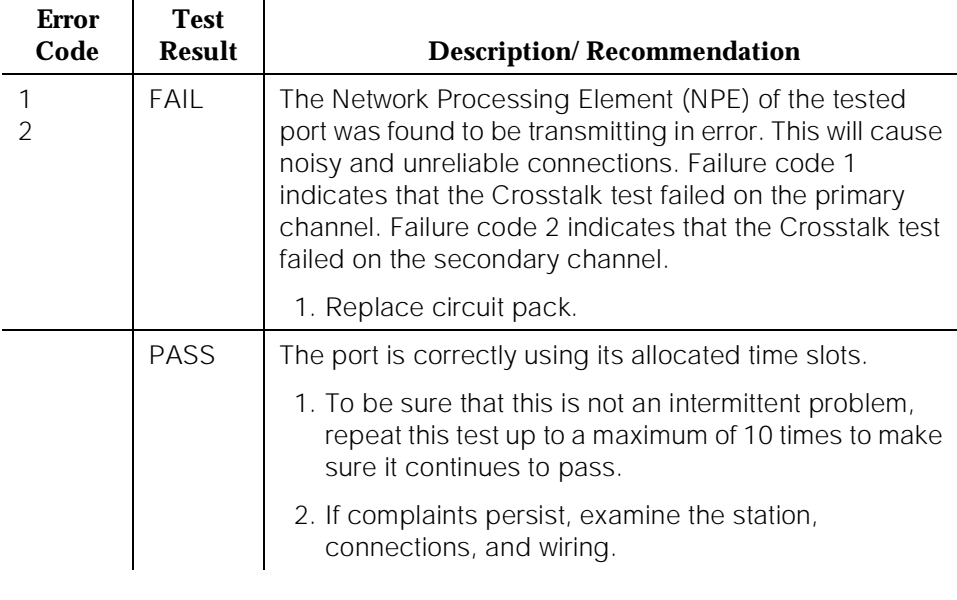

*Continued on next page*

# **Digital Line Electronic Power Feed/Positive Temperature Coefficient/PPF Test(#11)**

For TN413, and TN754 vintage 13 or earlier, this is an Electronic Power Feed (EPF) restoral test. In this test, the processor requests that the EPF be turned on for a given port, and an attempt is made to turn on the power supply to the station. If no current is drawn, the station is probably not connected. If an overcurrent condition is sensed, there may be a short in the loop. A message is returned reporting that either the EPF was successfully turned on, or that an overcurrent condition was sensed. This test is repeated again 5 seconds later.

For TN754 vintage 14 or later, TN754B and TN2136 this is a Positive Temperature Coefficient (PTC) restoral test. In this test, the processor requests that the PTC be turned on for a given port, and an attempt is made to turn on the power supply to the station. If an overcurrent condition is sensed, there is probably a short on the power line that causing the PTC to open and disconnect the voice terminal. Since the PTC does not have self-restoral capability, the voice terminal must be manually unplugged for 30 seconds and then plugged back in to restore the PTC. A message is returned reporting that either the PTC was successfully turned on successfully with no problem or an overcurrent condition was sensed. This test is repeated again 5 seconds later.

TN2181 and TN2224 boards carry a Protected Power Feed (PPF) relays, one for each port. Therefore this will be a Protected Power Feed restoral test. The test procedure and its response is same as that of EPF. One of differences between

EFP and PPF is that, if the port goes into a overcurrent state, PPF does not report this change of state because it is a transient state which will not last more than 50ms. If the over current persists the power will be shut off automatically and an EPF\_off\_overcurrent message is sent uplink.

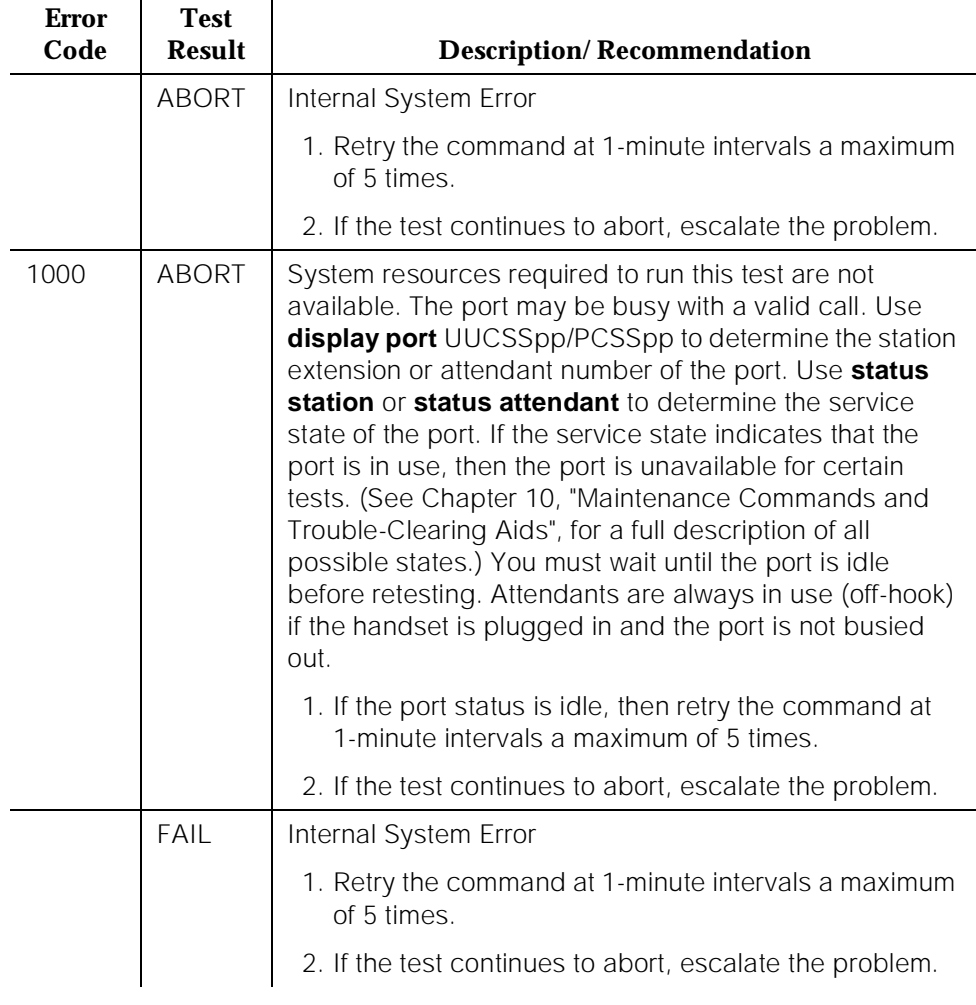

# **Table 10-131. TEST #11 Digital Line Electronic Power Feed Test**

10 Maintenance Object Repair Procedures DIG-LINE (Digital Line) 2008 - 2009 - 2010 - 2020 - 2020 - 2020 - 2020 - 2020 - 2020 - 2020 - 2020 - 2020 - 20

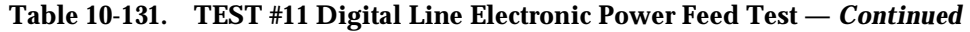

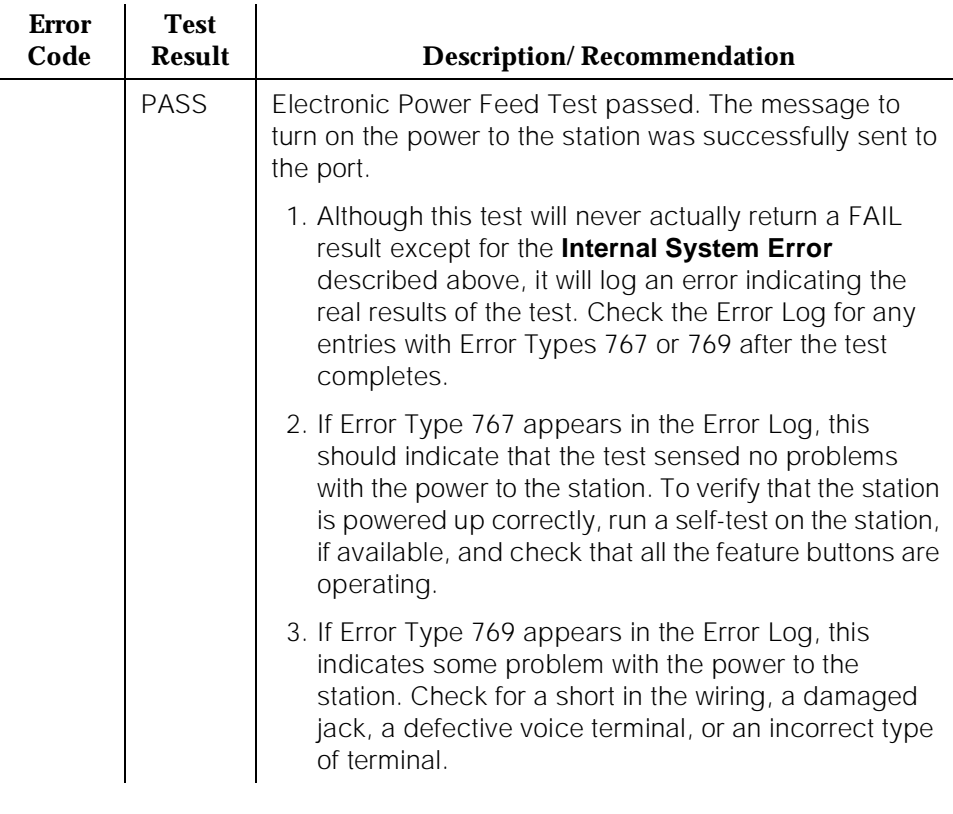

# **Voice and Control Channel Local Loop Test (#13)**

These tests check the information and control channels between the Switch Processing Element (SPE) and the Digital Line port circuit. The SPE sends a message to loop around both the information and control channels for the port. First, the primary information (voice) channel loop back test is run. The test is performed by sending a digital count from the Tone-Clock circuit pack on the primary information channel time slot and receiving the same digital count with a general purpose Tone Detector.

While the primary information channel is still looped around, the Control Channel Loop Around Test is performed. This test consists of sending four different transparent patterns to the on-board microprocessor, receiving them back, and comparing them.

The Loop Around Test for the secondary information (data) channel is then performed. This test is the same as the primary information channel loop around test and is performed only if a DTDM is administered.

A Conference Test is done next for the primary information channel. This test is the same as Conference Test #6.

Only one value (Pass, Fail, or Abort) is generated as a result of four tests run. If any test fails or aborts, the sequence is stopped.

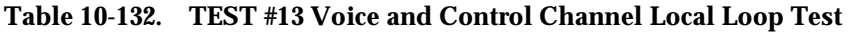

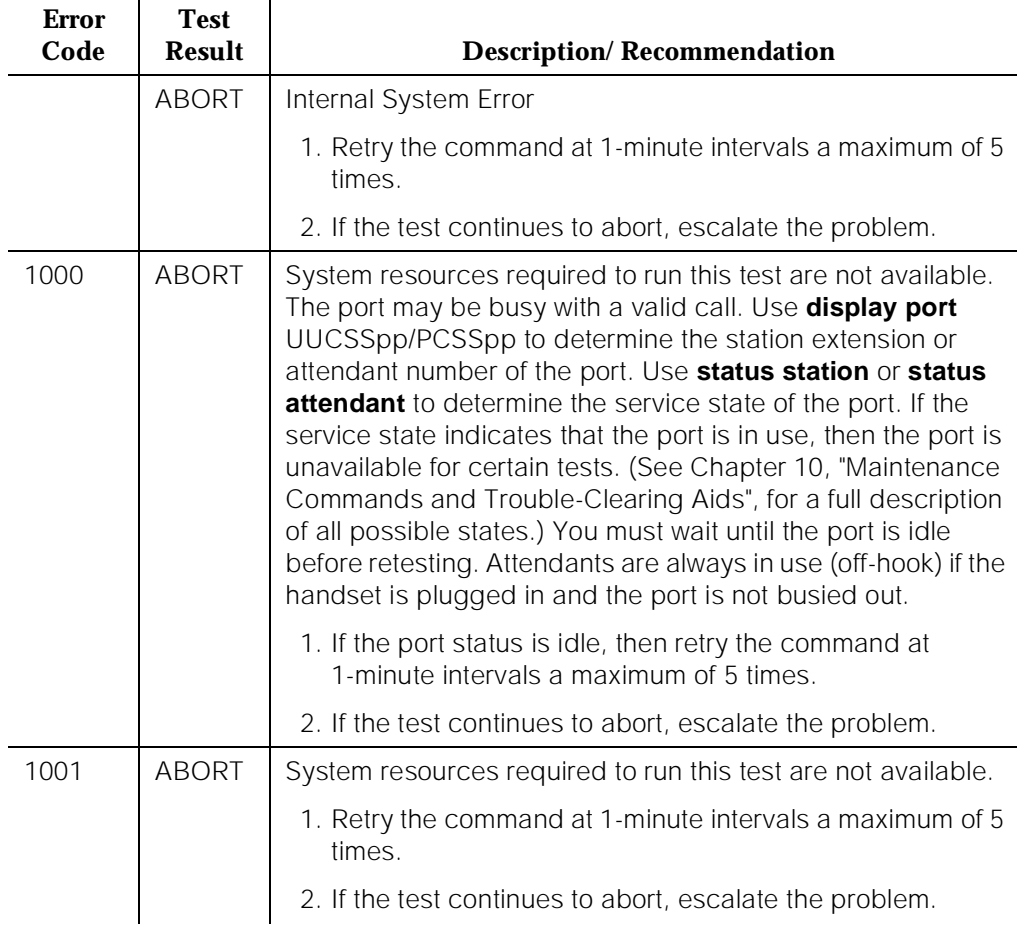

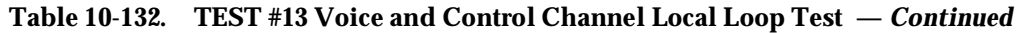

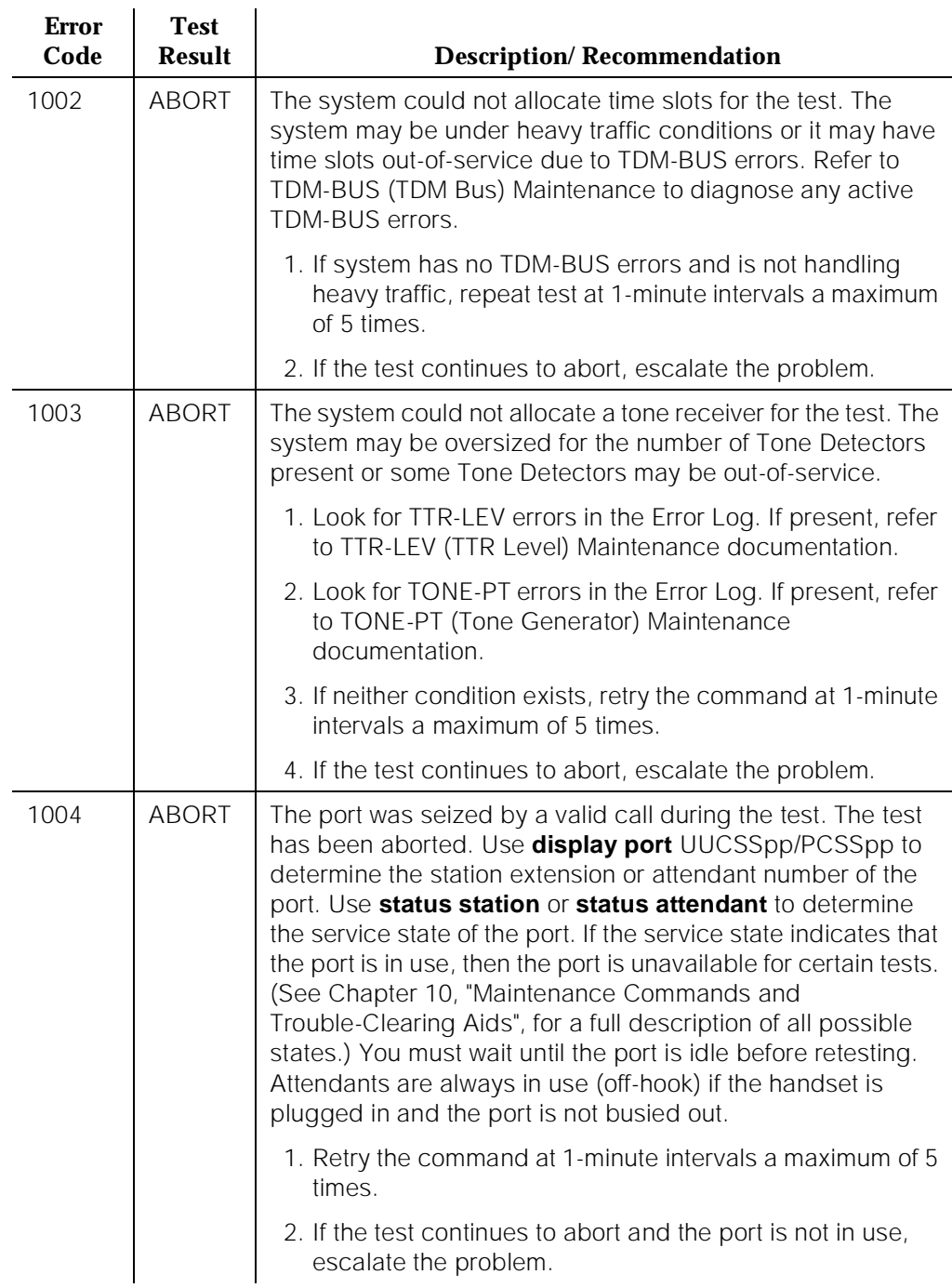

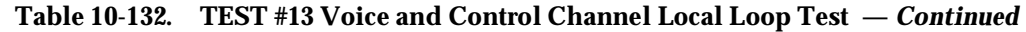

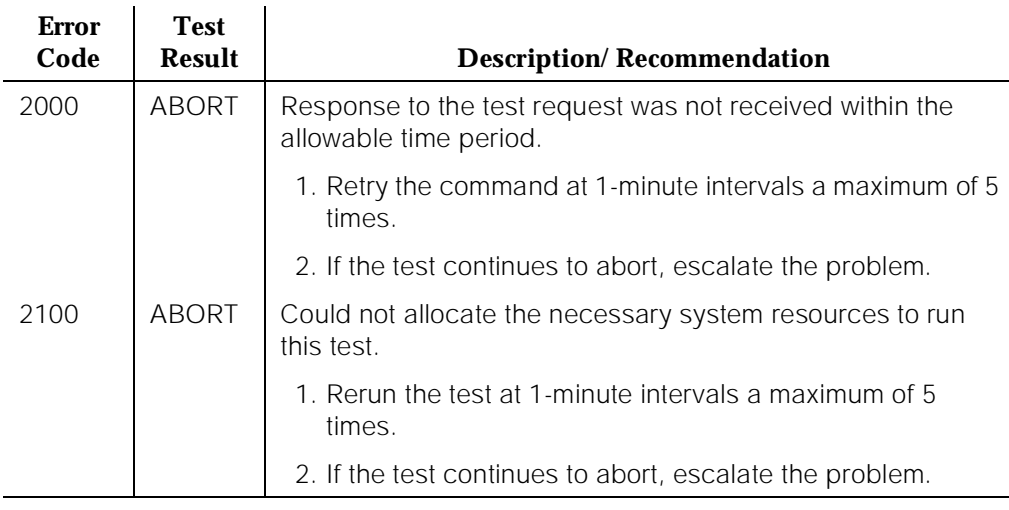

10 Maintenance Object Repair Procedures DIG-LINE (Digital Line) 2008 Page 10-492

#### **Table 10-132. TEST #13 Voice and Control Channel Local Loop Test —** *Continued*

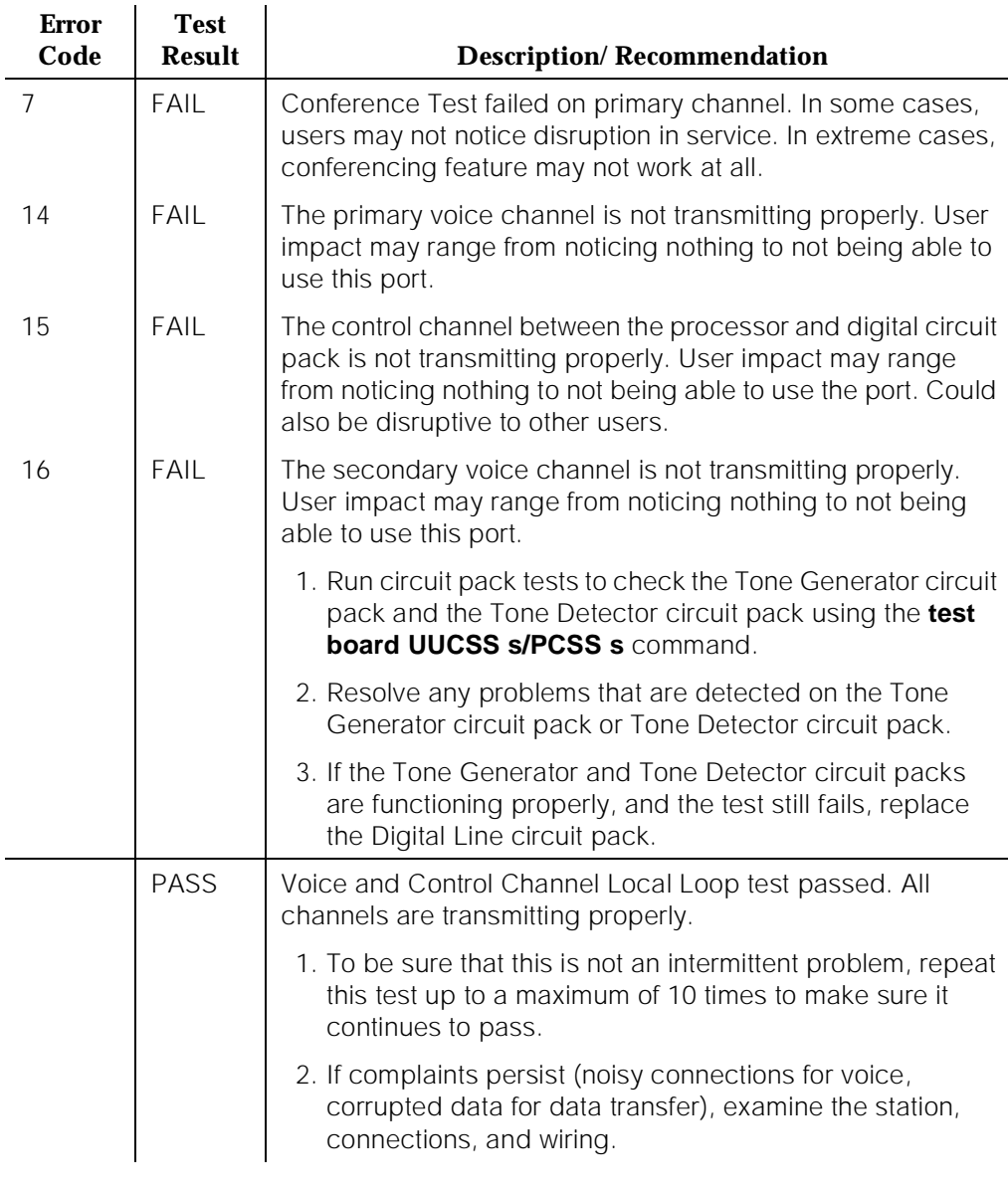

# **DIG-LINE Station Lamp Updates Test (#16)**

This test lights all lamps on the terminal as specified. The lamp updates will run only if the station is in-service. The status of the station is checked and the lamp updates are blocked from taking place if the station is not in the in-service state. This test does not affect the status of the Message Waiting lamp.

10 Maintenance Object Repair Procedures **DIG-LINE** (Digital Line) **Page 10-493** 

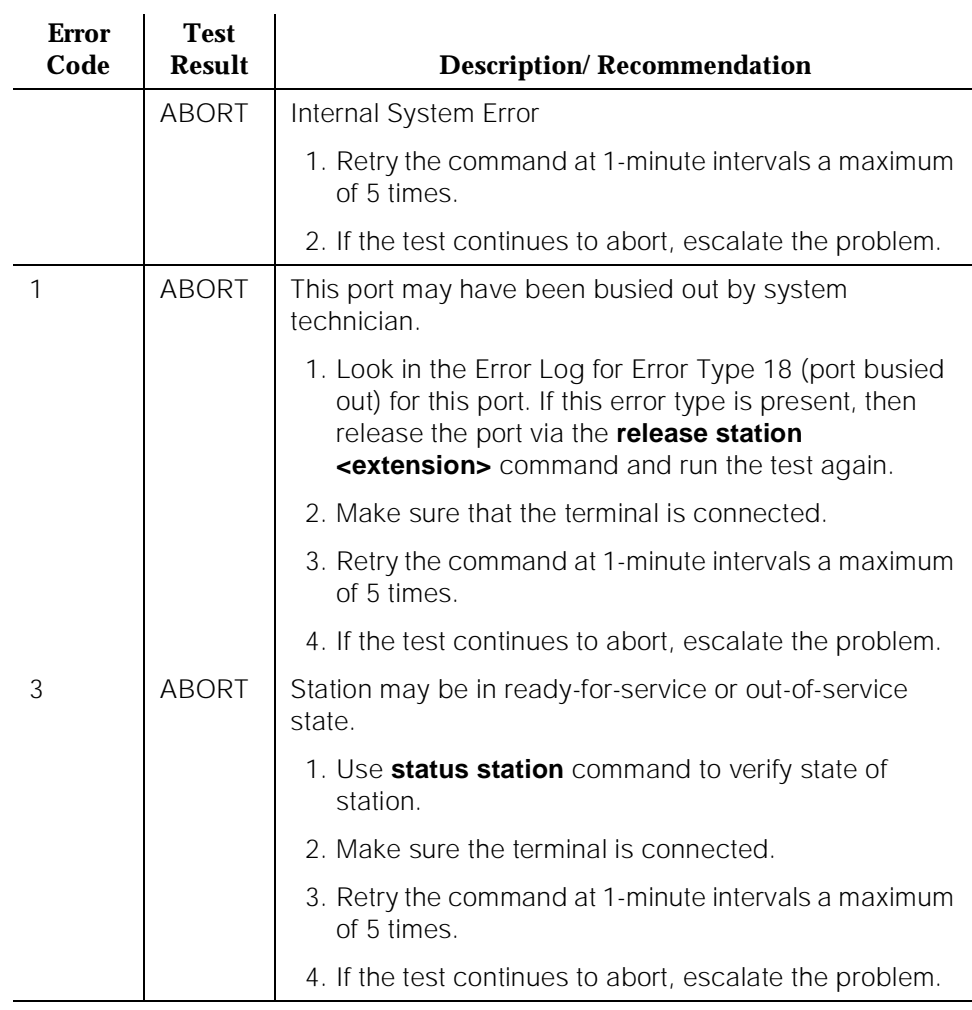

# **Table 10-133. TEST #16 DIG-LINE Station Lamp Updates Test**

Issue 1 April 1997

10 Maintenance Object Repair Procedures **DIG-LINE** (Digital Line) **Page 10-494** 

## **Table 10-133. TEST #16 DIG-LINE Station Lamp Updates Test —** *Continued*

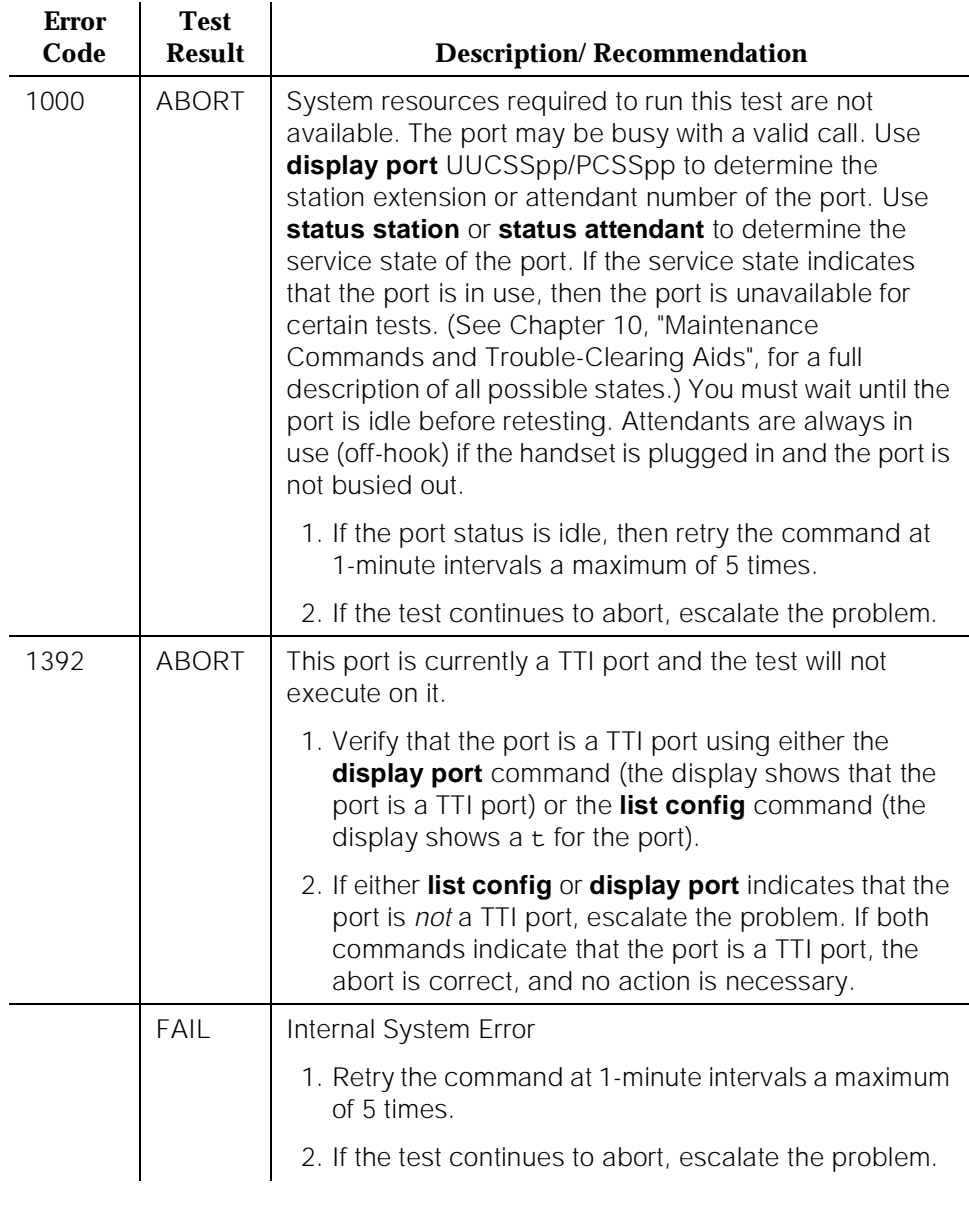

#### **Table 10-133. TEST #16 DIG-LINE Station Lamp Updates Test —** *Continued*

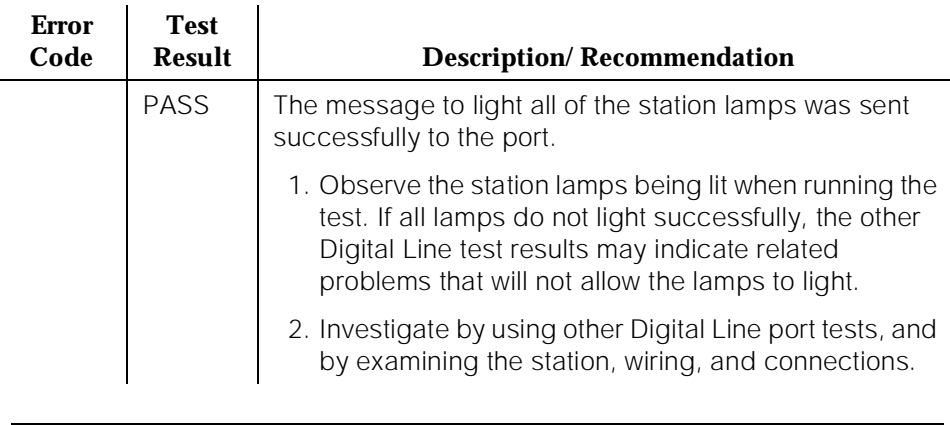

# **Digital Station Audits Test (#17)**

This is a series of six tests which are classified as audits. The SPE sends messages to the on-board microprocessor to perform the following tests. These audits run only if the station is in-service.

- Switchhook Inquiry Test This is an update of the SPE records according to the circuit pack's records. This inquiry is sent all the way to the voice terminal.
- Bad Scan Inquiry Test A message is sent uplink which contains a count that is generated due to certain events relating to the link conditions. This can be an indication of communications problems between the Processor and Digital Port circuit pack.
- EPF/PTC Inquiry Test For a TN413 or a TN754 vintage 13 or earlier, the status of the Electronic Power Feed (EPF) is sent uplink. Possible conditions are: EPF-on-ok, EPF-off, and EPF-no-load. For TN754 vintage 14 or later, TN754B or TN2136, TN2181, TN2224, the status of the Positive Temperature Coefficient (PTC) is sent uplink. Possible conditions are: PTC-on-ok, PTC-off, and PTC-no-load.
- ID Request Test A request is made to the station for its status. The station sends its configuration information and health information back. This information is checked and a pass/fail result is provided.
- Ringer Update Test This updates the digital telephone ringer state according to the processor records.
- DTMF Administration Update Test This is a message to the digital station to refresh the default value which causes the station to send touch-tones only in the primary information channel. This value is set initially when the station is put in-service and every time the station's state changes from other states to in-service.

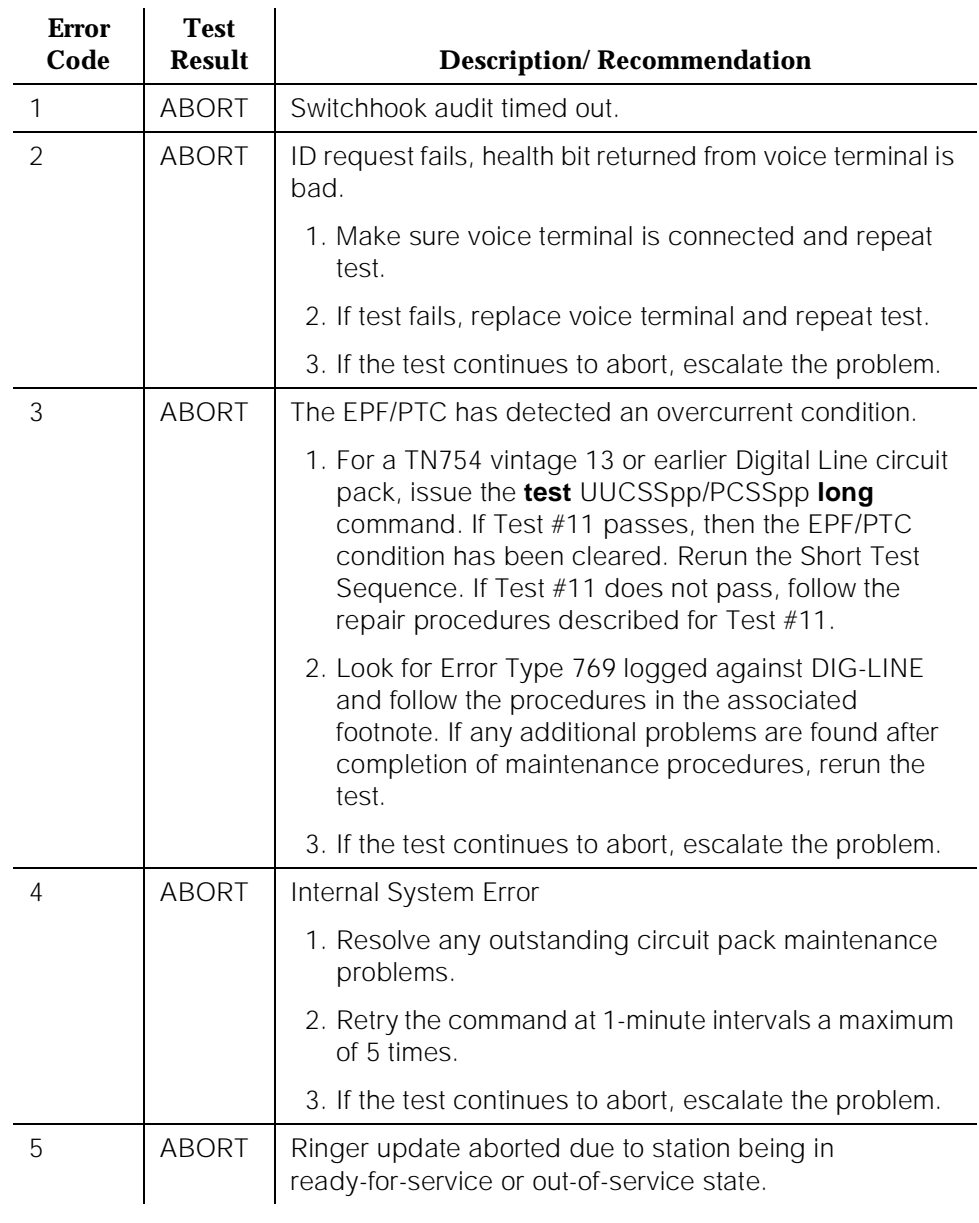

# **Table 10-134. TEST #17 Station (Digital) Audits Test**

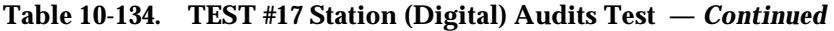

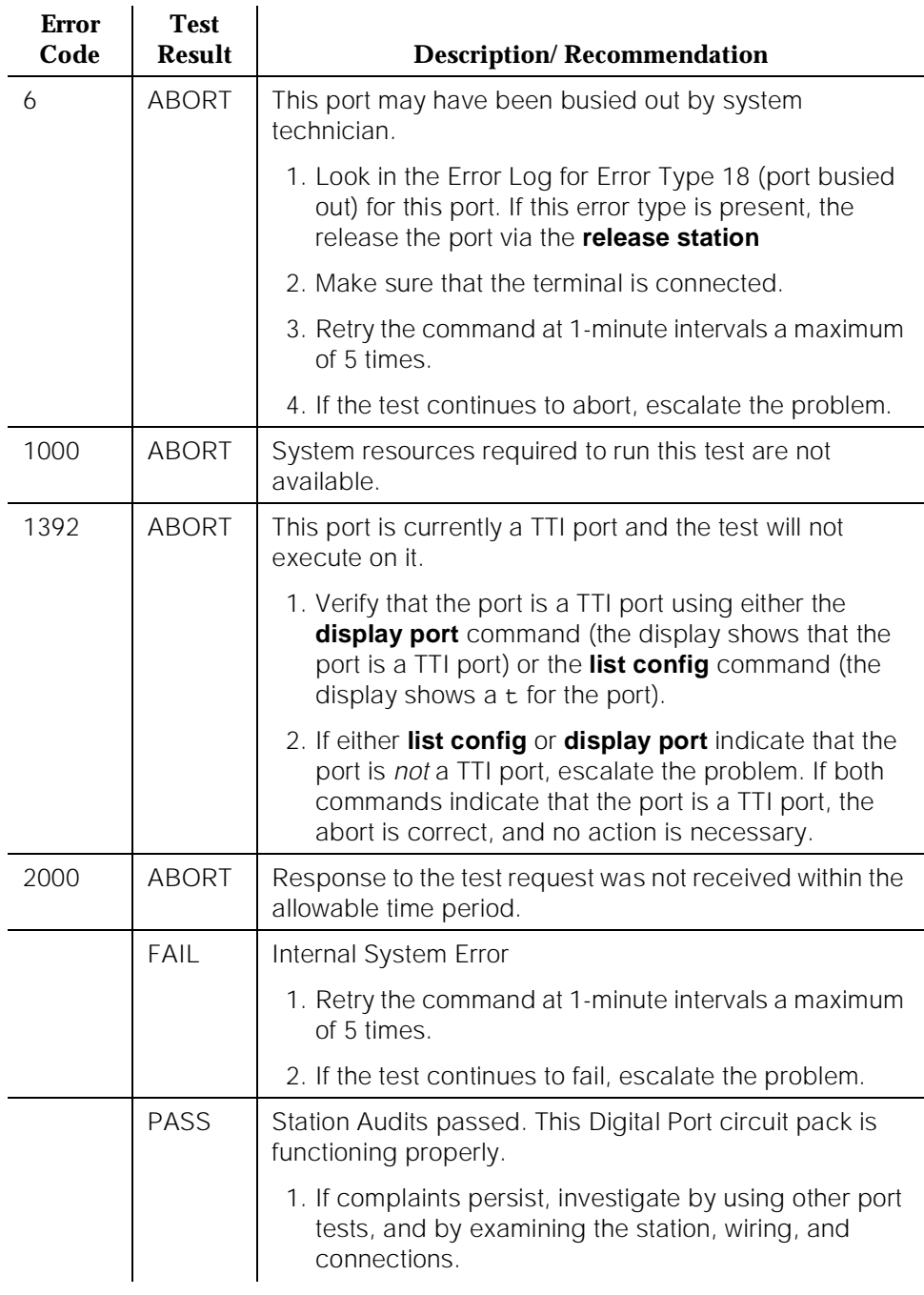
# **DIOD-DS1 (DS1 DIOD Trunk)**

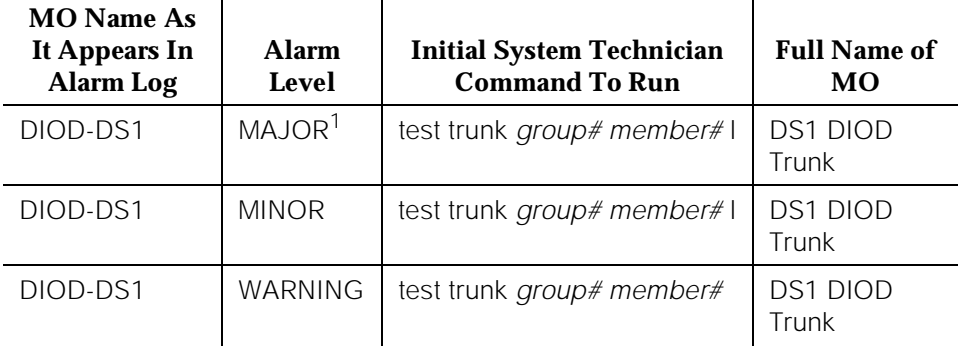

1. A Major alarm on a trunk indicates that alarms on these trunks are not downgraded by the **set options** command and that at least 75 percent of the trunks in this trunk group are alarmed. For more information on the **set options** command, see Chapter 10, "Maintenance Commands and Trouble-Clearing Aids".

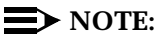

Many trunk problems are caused by incorrect settings of parameters on the trunk group administration form. Settings must be compatible with the local environment and with parameter settings on the far-end. Refer to DEFINITY Communications System Generic 3 V2 Implementation, 555-230-653, for information on how to administer trunks. The Application Notes section of that book shows the correct settings for administrable timers and other parameters on a country-by-country basis.

A DS1 DIOD trunk provides a link for digitized voice or data communications between the system and a central office switch. There are two types of DS1 interfaces:

- 24 DS0 channels on a 1.544 Mbps link
- 31 DS0 channels + 1 framing channel on a 2.048 Mbps link
- 32-channel mode is supported only on TN464 circuit packs and on G3r V2 systems.

The DS1-DIOD maintenance object monitors and maintains a DIOD trunk port on a TN464 UDS1 Interface circuit pack. See UDS1-BD in this chapter for more information about this circuit pack. The DS1 circuit pack supports low level CO trunk signaling interfaces for both ground-start and loop-start trunks. This maintenance strategy covers the in-line errors log, initialization tests, periodic tests, scheduled tests, demand tests, and alarm resolution and escalation.

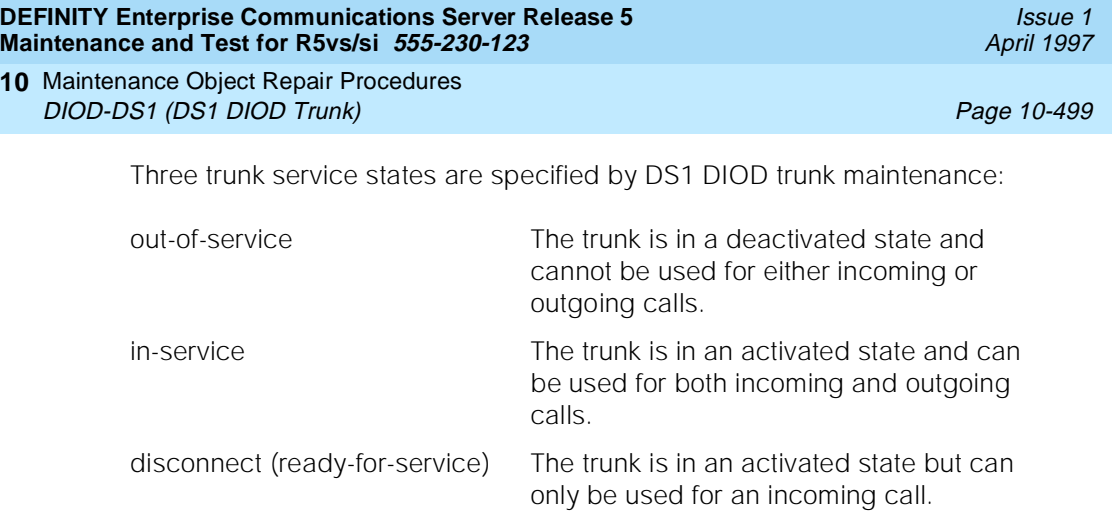

# **Hardware Error Log Entries and Test to Clear Values**

**10**

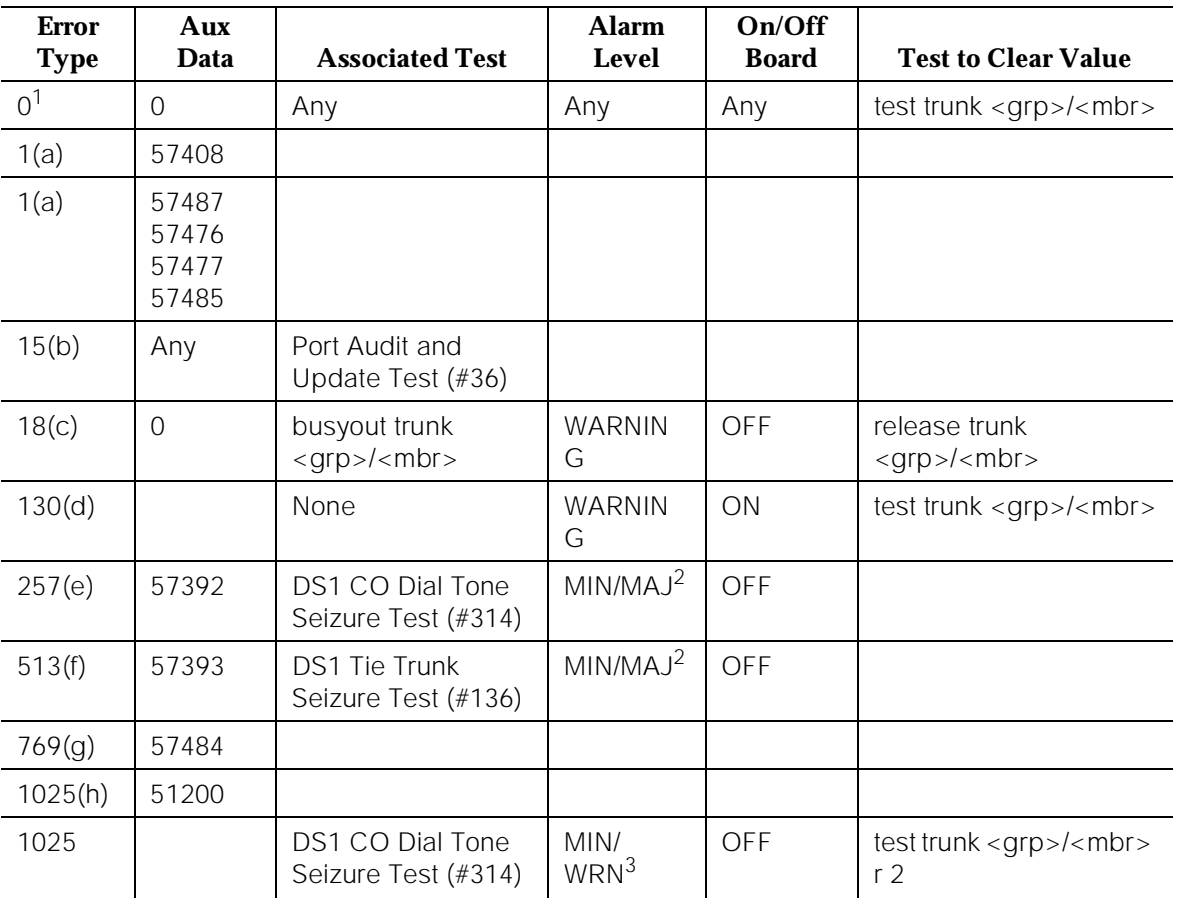

# **DS1** DIOD **Trunk Error Log Entries**

(#6)

Update Test (#36)

10 Maintenance Object Repair Procedures DIOD-DS1 (DS1 DIOD Trunk) Page 10-500

2049(j) 57473

2305(k) 50944 2562(l) 16665 2817(m) 52992

57474 57475

3840(n) Port Audit and

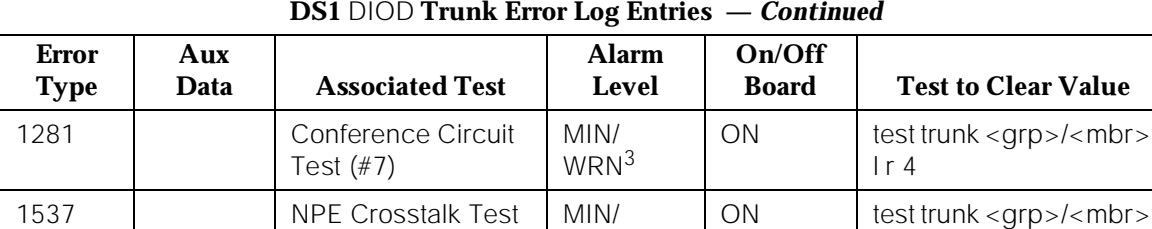

1793(i) the contract of the contract of the contract of the contract of the contract of the contract of the contract of the contract of the contract of the contract of the contract of the contract of the contract of the co

WRN<sup>3</sup>

Notes:

a. Error Type 1—Aux Data 57408—No tip ground is detected on an outgoing call.

## Aux Data 57476—Rotary Dial before Wink.

## Aux Data 57477—Rotary Dial pulse too early.

Aux Data 57485—Wink too short for a valid signal.

Aux Data 57487—PBX could not get ''loop close'' signal.

The DS1 Interface circuit pack detected a hardware fault. These errors will cause the Dial Tone Test (#314) to run and are only considered a problem if the Dial Tone Test fails (in which case Error Type 1025 will also show up). In this case, the trunk may be put in the ready-for-service state (shown as ''disconnected'' by the status command), which allows only incoming calls. Run the Dial Tone Test (#314) and follow the procedures.

 $lr<sub>3</sub>$ 

<sup>1.</sup> Run the Short Test Sequence first. If all tests pass, run the Long Test Sequence. Refer to the appropriate test description and follow the recommended procedures.

<sup>2.</sup> This alarm will only be raised when the System-Parameter Country form has the Base Tone Generator field set to 4 (Italy). This alarm will be a MINOR alarm unless 75% or more trunks in this trunk group are out of service, then the alarm will be upgraded to a MAJOR alarm.

<sup>3.</sup> Major alarms on this MO may be downgraded to Warning alarms based on the value used in the set options command.

- b. Error Type 15—This is a software audit error that does not indicate any hardware malfunction. Run Short Test Sequence and investigate associated errors (if any).
- c. Error Type 18—System Technician has busied out the trunk to the out-of-service state. No calls can be made on this trunk except the Facility Access Test Call. For details on this feature, refer to "Facility Test Calls" section in Chapter 5, "Routine Maintenance Procedures".
- d. Error Type 130—This error type indicates that the circuit pack has been removed or has been insane for more than 11 minutes. To clear the error, reinsert or replace the circuit pack.
- e. Error Type 257—The DS1 Interface circuit pack detects a hardware fault. Aux Data 57392 indicates no external release on PBX disconnect. Escalate the problem.
- f. Error Type 513—The DS1 Interface circuit pack detects a hardware fault. Aux Data 57393 indicates belated external release on PBX disconnect. Escalate the problem.
- g. Error Type 769—The DS1 Interface circuit pack detects a hardware fault. The Aux Data field contains the following error type:—57484, fault is detected on tip/ring. Escalate the error.
- h. The DS1Interface circuit pack detects a hardware fault, and the Aux Data field contains the following error type: 51200, port is unavailable. Run the Dial Tone Test (#314) and follow procedures.
- i. Error Type 1793—DS1 Interface circuit pack is out-of-service. Look for UDS1-BD errors in the Hardware Error Log if the port is on a TN464 UDS1 board. Refer to the UDS1-BD (DS1 Trunk Circuit Pack) Maintenance documentation for details
- j. Error Type 2049—With the following Aux Data:

Aux Data 57473—Rotary dial rate below 8 pulses per second.

Aux Data 57474—Rotary dial rate above 12 pulses per second.

Aux Data 57475—Rotary Dial interdigit time is too short.

The DS1 interface circuit pack detects a hardware error on the DS1 DIOD trunk. The trunk can not communicate with the far-end because it is unable to interpret digits sent from the far-end switch. Check with the far-end switch or Operating Company for proper trunk connection.

#### k. Error Type 2305—Recorder message, trunk could not be seized (Aux Data 50944). Run Test #314 and follow the outlined procedures.

l. Error Type 2562—Retry Failure error. This error is logged only. It is not a hardware failure and hence does not start any testing or generate any alarms. This error comes from call processing and is generated when a second attempt (retry) to seize an outgoing trunk fails.

- m. Error Type 2817—Glare error. This error is logged only. It is not a hardware failure and hence does not start any testing or generate any alarms. This error is the result of a simultaneous seizure of a two-way trunk from both the near-end and the far-end. Attempt to place the call again. If the error persists, execute the Dial Tone Seizure Test (#314) and follow those procedures.
- n. Error Type 3840—Port Audit and Update Test (#36) failed due to an internal system error. Enter the **status trunk** command to verify the status of the trunk. If the trunk is out-of-service, then enter the **release trunk** command to put it back into in-service. Retry the test command. If the test continues to abort, then escalate the problem.

### **System Technician-Demanded Tests: Descriptions and Error Codes**

Always investigate tests in the order they are presented in the table below when inspecting errors in the system. By clearing error codes associated with the NPE Crosstalk Test, for example, you may also clear errors generated from other tests in the testing sequence.

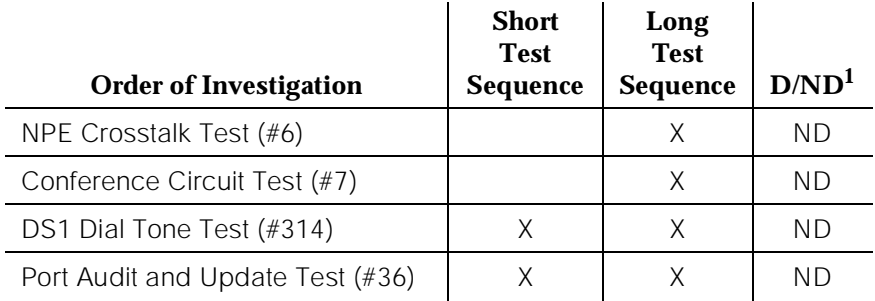

1. D = Destructive; ND = Nondestructive

## **NPE Crosstalk Test (#6)**

One or more Network Processing Elements (NPEs) resides on each circuit pack with a TDM Bus interface. (The TN464 UDS1 circuit pack has one SCOTCH-NPE chip instead of several NPE chips.) The NPE controls port connectivity and gain, and provides conferencing functions on a per-port basis. The NPE Crosstalk Test verifies that this port's NPE channel talks on the selected time slot and never crosses over to time slots reserved for other connections. If the NPE is not working correctly, one-way and noisy connections may be observed. This test is usually only part of a port's Long Test Sequence and takes about 20 to 30 seconds to complete.

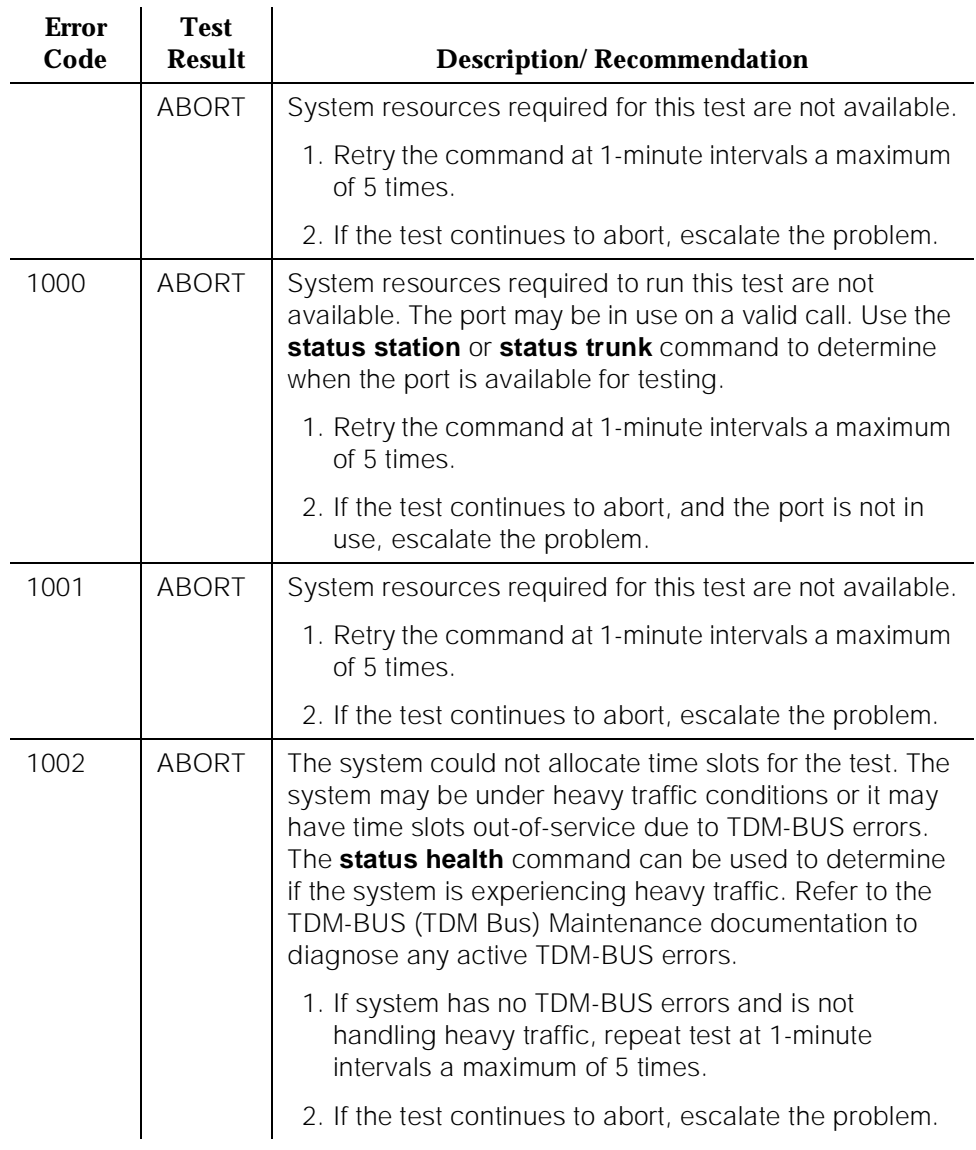

# **Table 10-135. TEST #6 NPE Crosstalk Test**

*Continued on next page*

10 Maintenance Object Repair Procedures DIOD-DS1 (DS1 DIOD Trunk) **Page 10-504** 

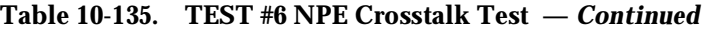

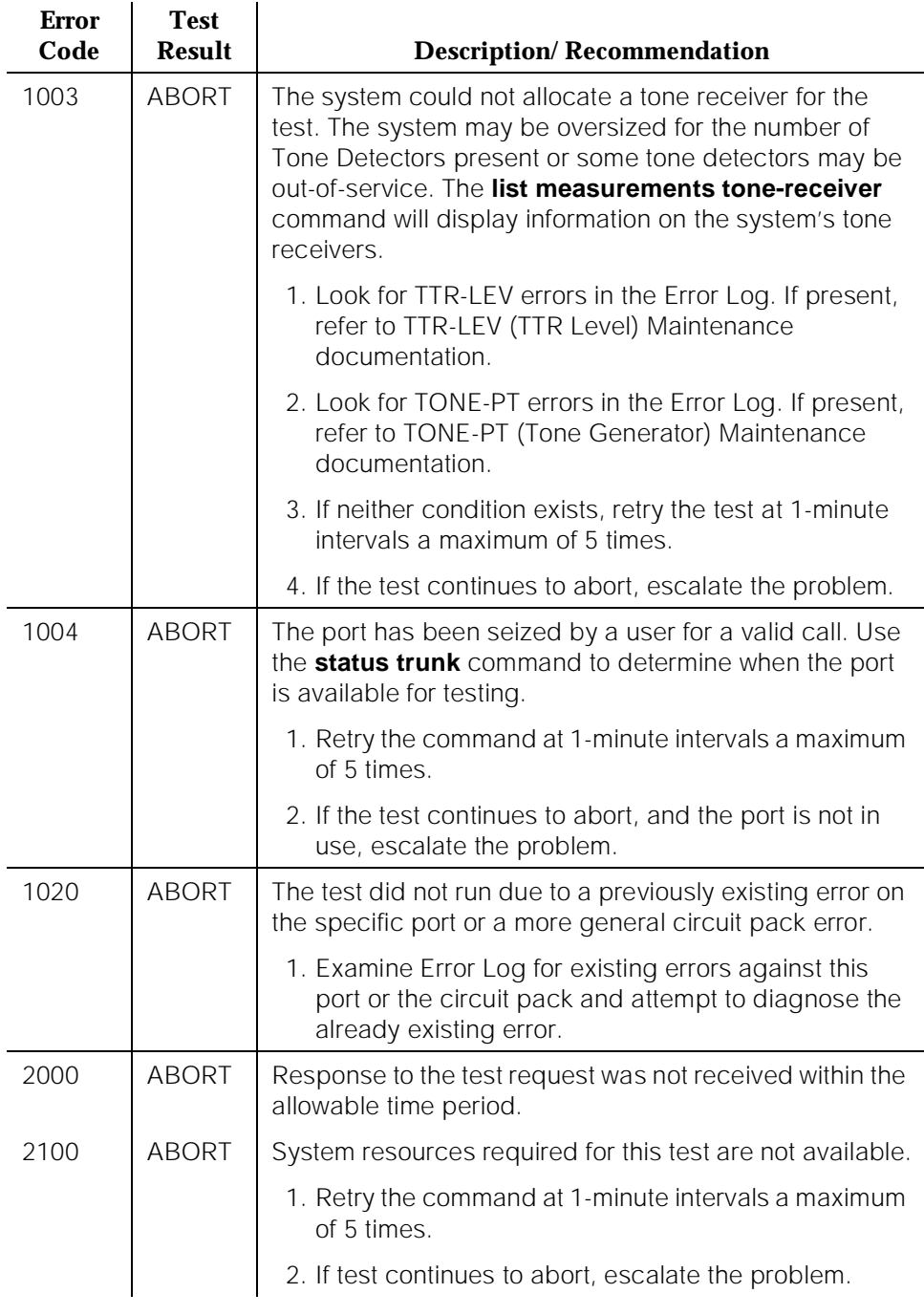

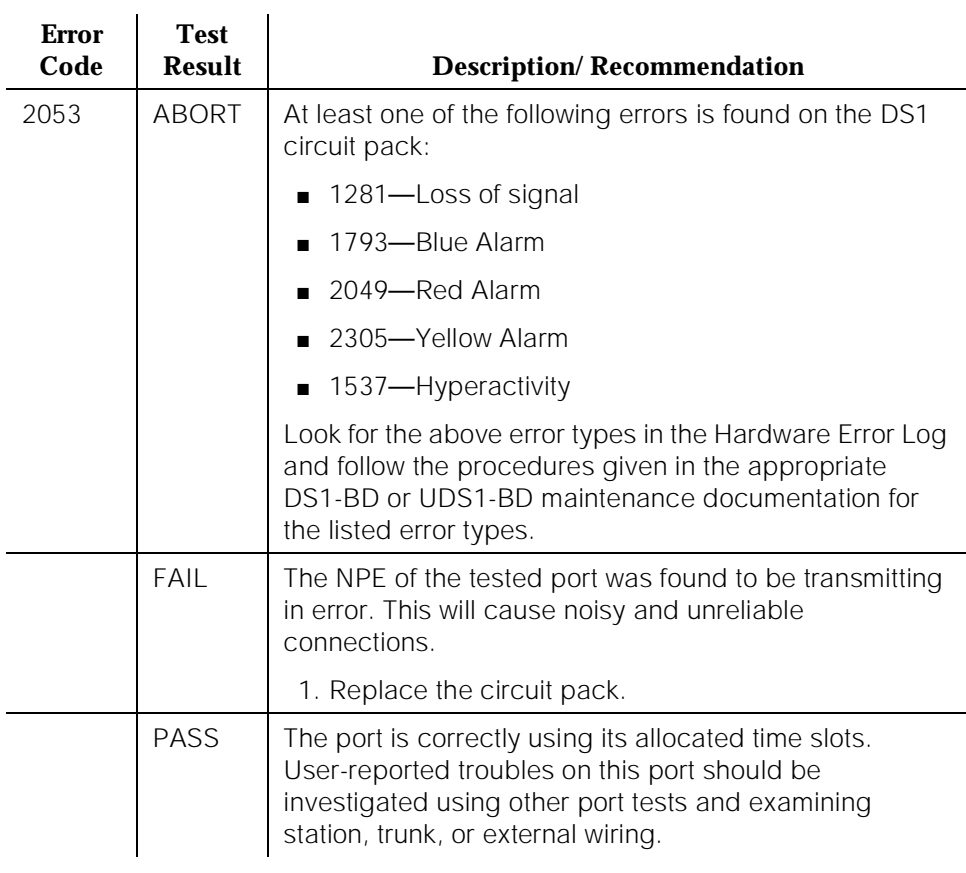

#### **Table 10-135. TEST #6 NPE Crosstalk Test —** *Continued*

## **Conference Circuit Test (#7)**

One or more Network Processing Elements (NPEs) reside on each circuit pack with a TDM Bus interface. (The TN464 UDS1 circuit pack has one SCOTCH-NPE chip instead of several NPE chips). The NPE controls port connectivity and gain, and provides conferencing functions on a per-port basis. The Conference Circuit Test verifies that the NPE channel for the port being tested can correctly perform the conferencing function. The NPE is instructed to listen to several different tones and conference the tones together. The resulting signal is then measured by a tone detector port. If the level of the tone is within a certain range, the test passes.

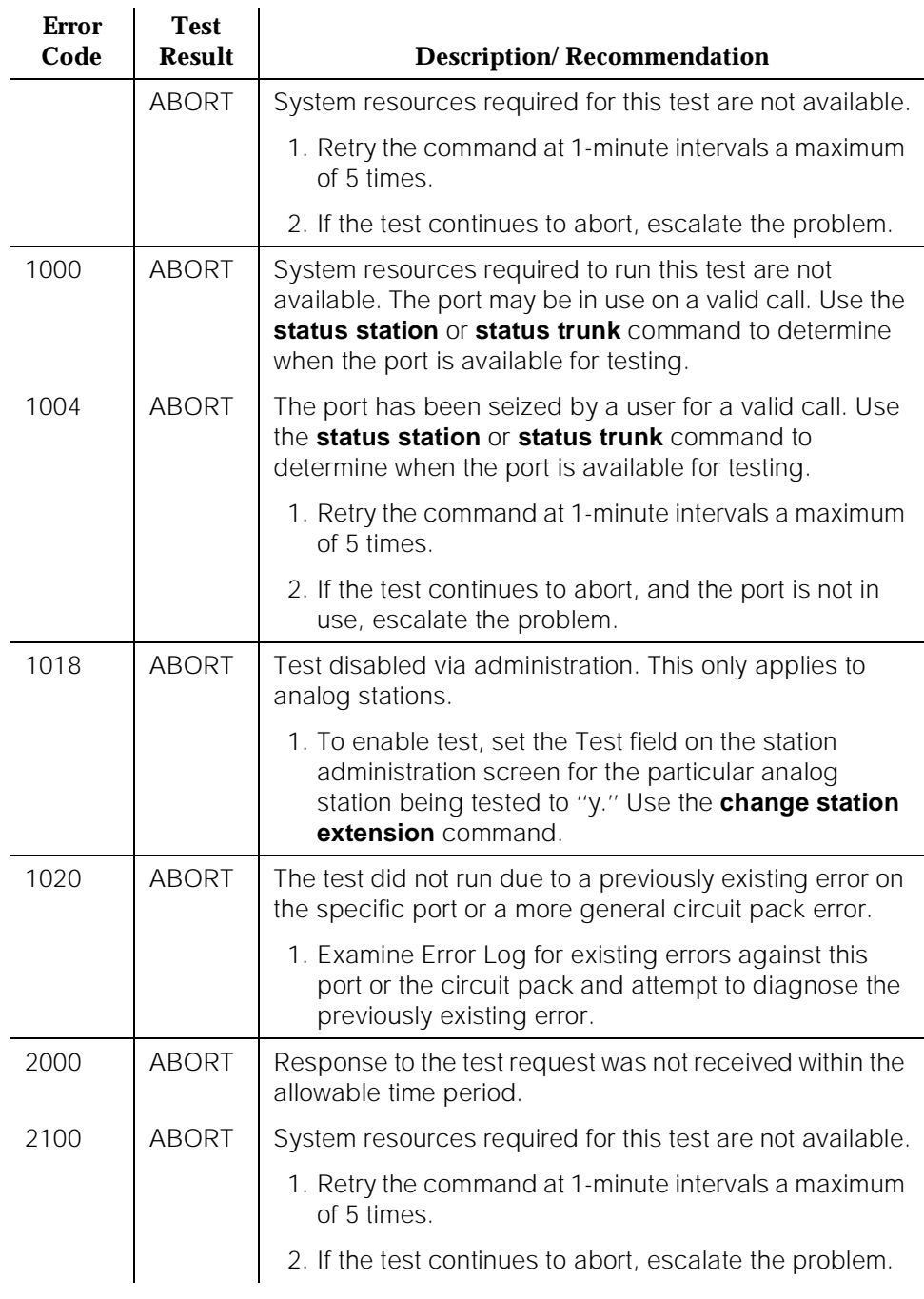

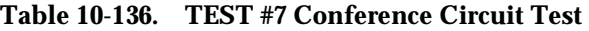

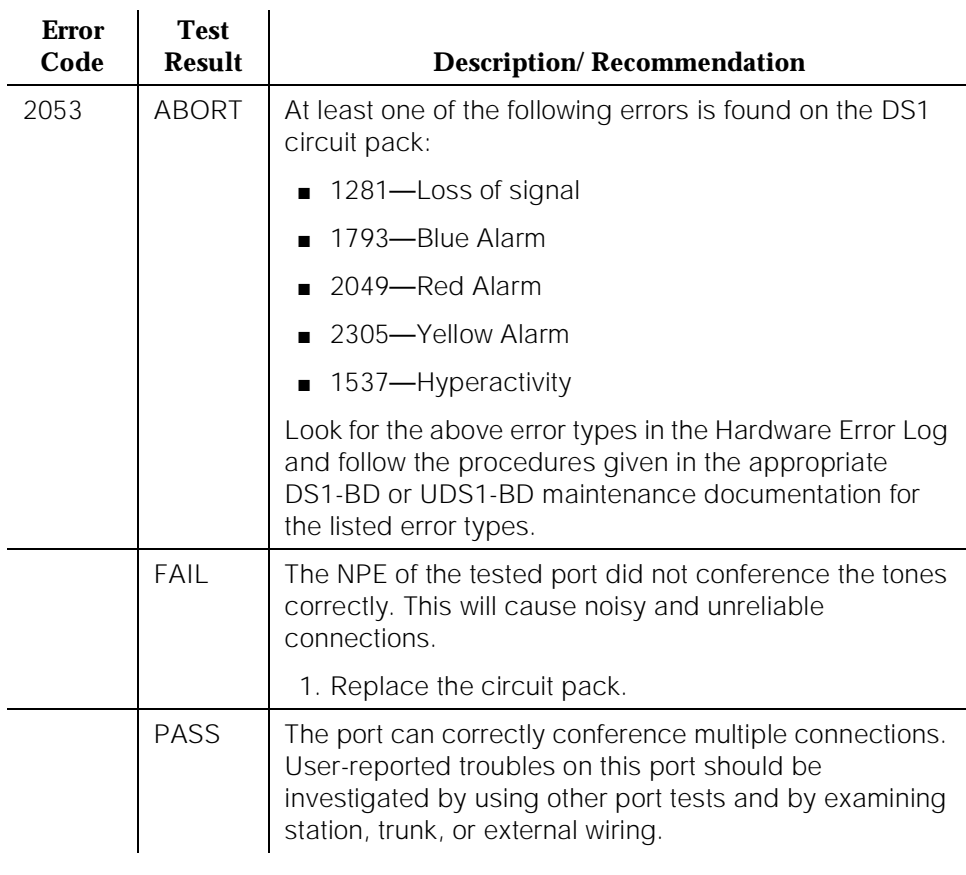

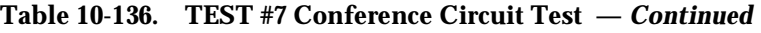

# **Port Audit and Update Test (#36)**

This test sends port level translation data from switch processor to the DS1 Interface circuit pack to assure that the trunk's translation is correct. Translation updates include the following data: trunk type (in/out), dial type, timing parameters, and signaling bits enabled. The port audit operation verifies the consistency of the current state of trunk kept in the DS1 Interface circuit pack and in the switch software.

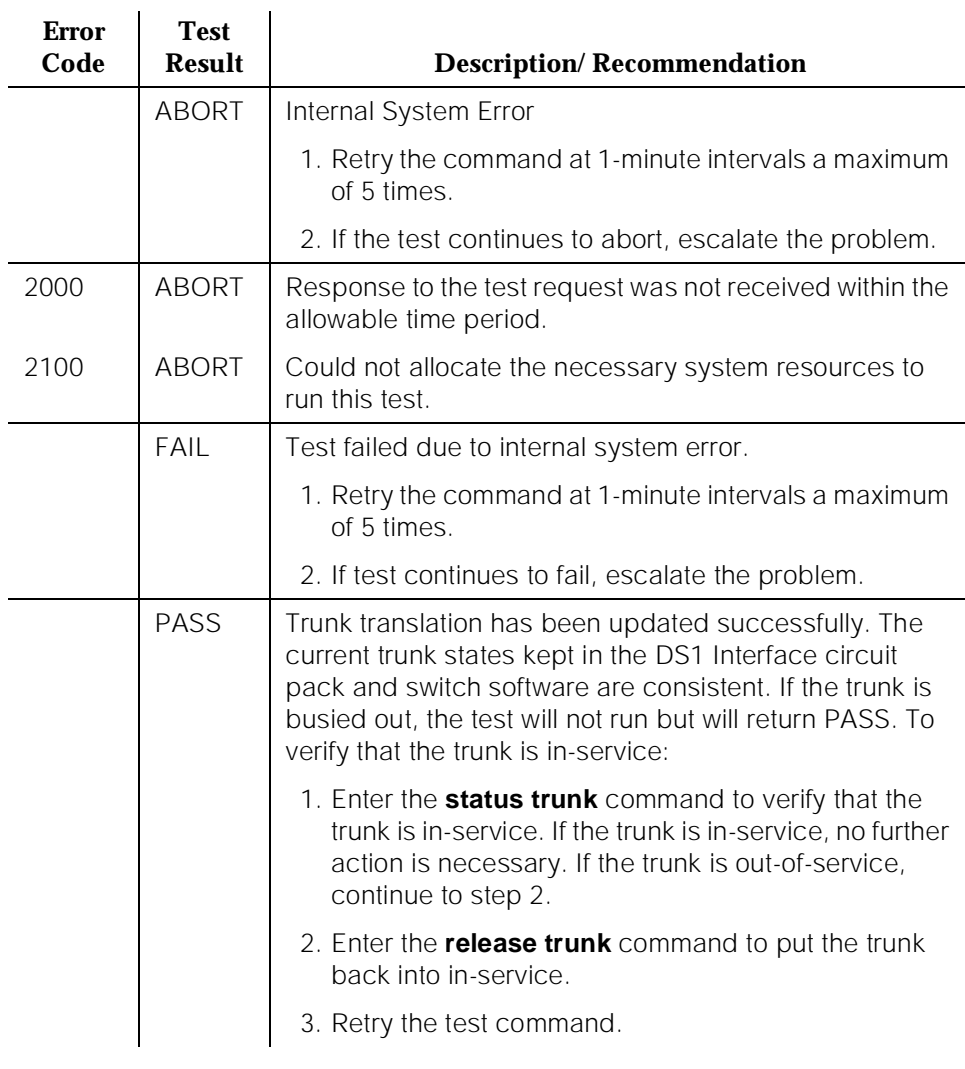

#### **Table 10-137. TEST #36 Port Audit and Update Test**

# **DS1 CO Dial Tone Seizure Test (#314)**

DS1 CO Dial Tone Seizure Test checks the trunk's signaling capability provided by the DS1 Interface circuit pack. The maintenance software initiates the test by sending a ''seizure'' message to the DS1 Interface circuit pack and expects an "active" reply from the DS1 interface circuit pack. If the "active" message is received, then the test passes. If no message is received and the timer expires, the test is aborted. If the DS1 Interface circuit pack sends a ''reorder'' message back to maintenance software, then the test fails.

This test cannot be run on a trunk in any of the following conditions:

- a. The trunk direction is administered as an incoming only trunk.
- b. The trunk has been seized by a normal trunk call.
- c. The trunk is administered with maintenance test disabled.

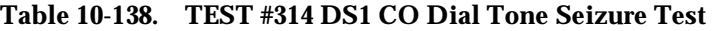

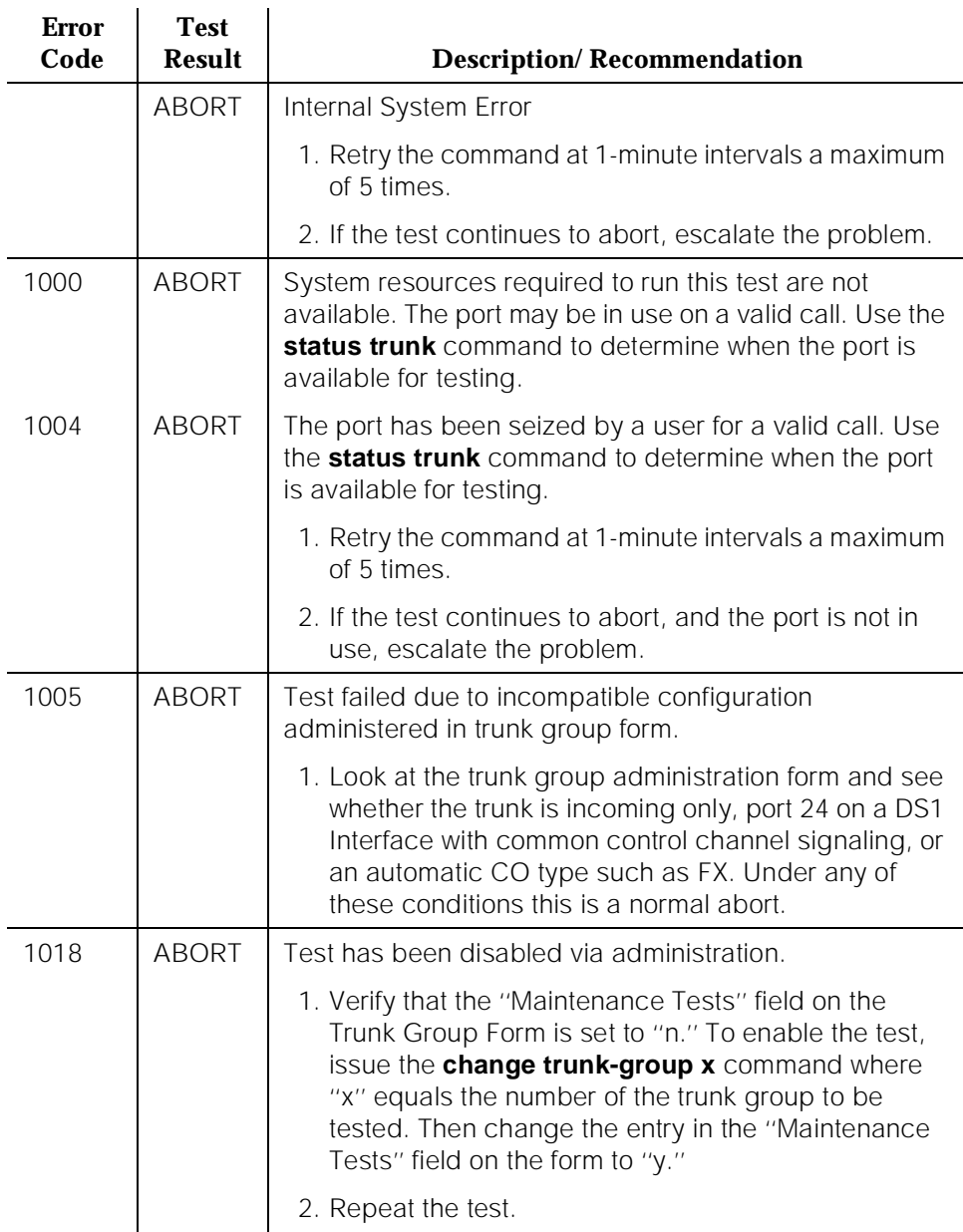

10 Maintenance Object Repair Procedures DIOD-DS1 (DS1 DIOD Trunk) Page 10-510

# **Table 10-138. TEST #314 DS1 CO Dial Tone Seizure Test —** *Continued*

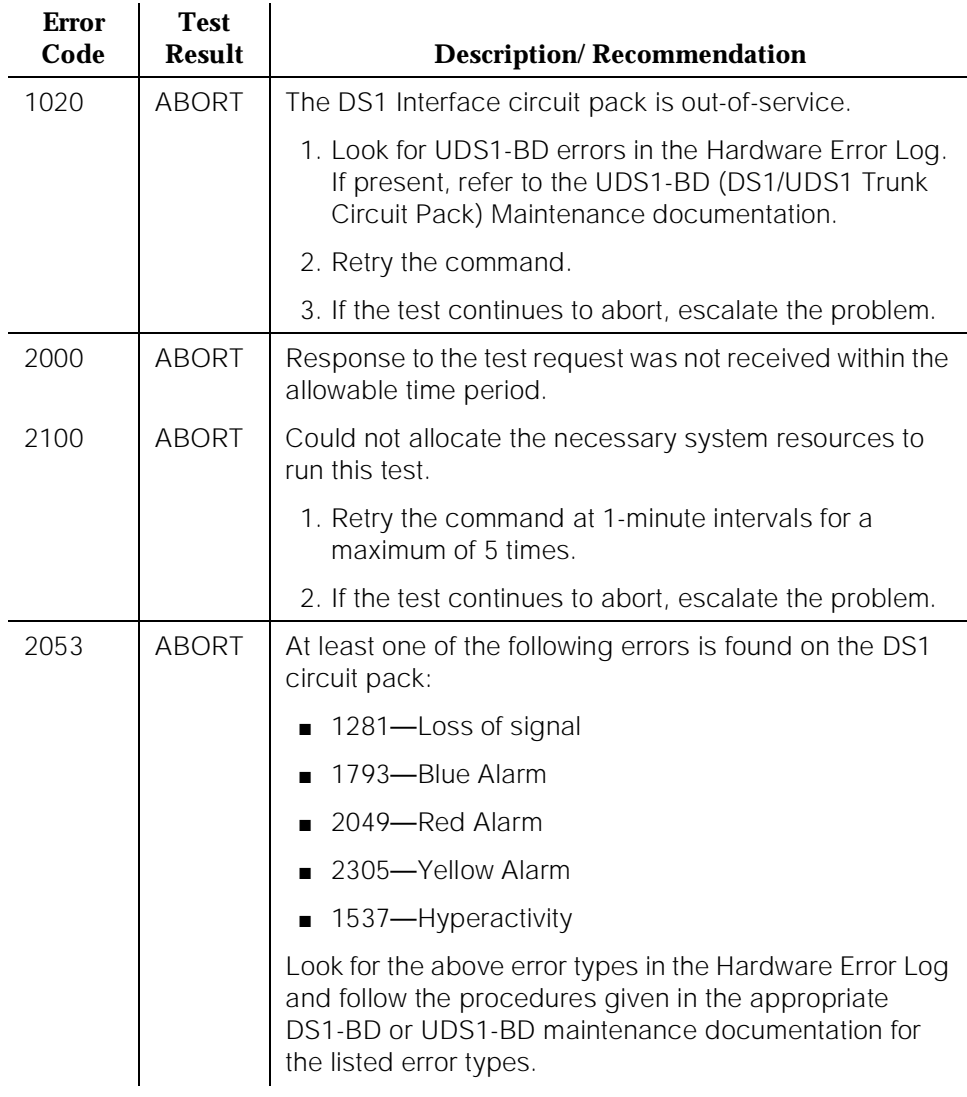

*Continued on next page*

10 Maintenance Object Repair Procedures DIOD-DS1 (DS1 DIOD Trunk) **Page 10-511** 

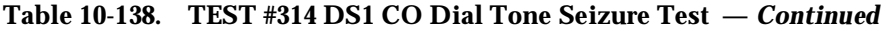

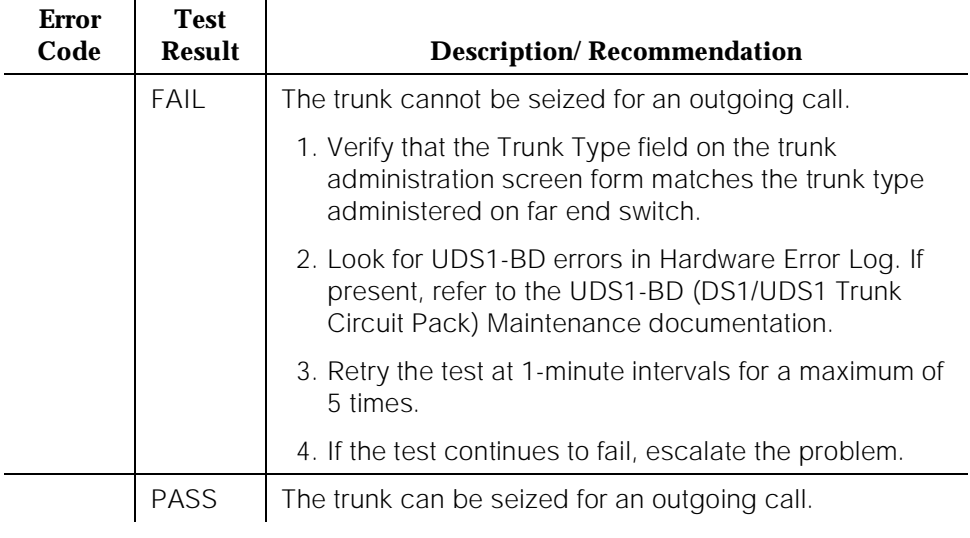

# **DIOD-TRK (DIOD Trunk), DIOD-BD (DIOD Circuit Pack) [G1.2SE]**

| <b>MO Name As It</b><br><b>Appears in</b><br><b>Alarm Log</b> | <b>Alarm</b><br>Level | <b>Initial System</b><br><b>Technician</b><br>Command to Run <sup>1</sup> | <b>Full Name of MO</b>   |
|---------------------------------------------------------------|-----------------------|---------------------------------------------------------------------------|--------------------------|
| $DIOD-BD2$                                                    | <b>MINOR</b>          | test port PCSS s                                                          | <b>DIOD Circuit Pack</b> |

<sup>1.</sup> Where P is the port network number (1 for PPN, 2 for EPN, and 3 for the second EPN); C is the carrier designation (for example, A, B, C, D, or E); and SS is the address of the slot in the carrier where the circuit pack is located (for example, 01, 02, ...etc.)

<sup>2.</sup> Where **1** is Long, **s** is Short, and **r** is repeat. Refer to the XXX-BD (Common Port Board) Maintenance Documentation.

# **DIOD-TRK (DIOD Trunk) [G1.2SE]**

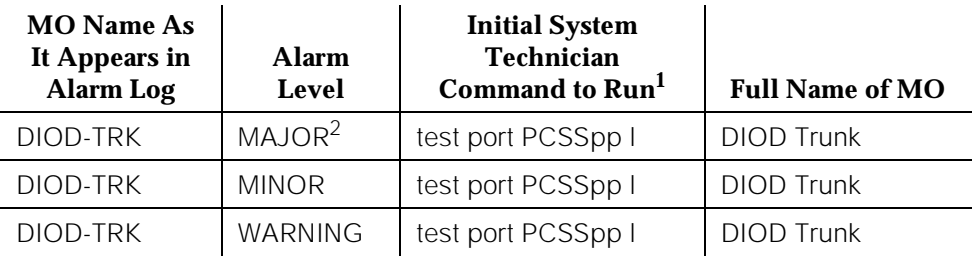

1. Where P is the port network number (1 for PPN, 2 for EPN, and 3 for the second EPN); C is the carrier designation (for example, A, B, C, D, or E); and SS is the address of the slot in the carrier where the circuit pack is located (for example, 01, 02, ...etc.).

2. A MAJOR alarm on a trunk indicates that alarms on these trunks are not downgraded by the **set options** command and that at least 75 percent of the trunks in this trunk group are alarmed.

Direct Inward and Outward Dial (TN429 DIOD) trunks are 2-wire analog lines to the CO which support the following services:

- both incoming and outgoing CO calls
- DID trunk
- DID Trunk and 1-way Outgoing DIOD

The DIOD Trunk circuit pack provides eight ports for loop-start CO. The circuit pack is an interface between the 2-wire analog line from the CO and the system's (4-wire) TDM Bus.

LOOP START OPERATION

Idle State -  $Tip = ground$ , Ring  $= CO$  Battery

A. Outgoing Call

- 1. PBX Off-Hook (Seize Message): Closes the Tip-Ring Loop
	- a. CO Response: DC loop current + Dial tone
- 2. PBX On-Hook (Drop Message): Open Tip-Ring loop, no loop current
	- a. CO Response: CO goes to idle state (see Note)

B. Incoming Call

- 1. CO Applies Ringing Voltage
	- a. PBX Response: Detect ringing current
- 2. PBX Off-Hook (Answer Message): Close loop
	- a. CO Response: Trip ringing, provide loop current
- 3. PBX On-Hook (Drop Message): Open Tip-Ring loop, no loop current
	- a. CO Response: CO goes to idle state (see Note)
- C. Direct Inward Dialing (DID)
	- 1. CO Applies Ringing Voltage
		- a. PBX Response: Detect ringing current and close loop
		- b. CO Response: Send DTMF digits
		- c. PBX Response: Acknowledge of Number dialed and open loop
	- 2. PBX Off-Hook (Answer Message): Close loop
		- a. CO Response: Trip ringing, provide loop current
	- 3. PBX On-Hook (Drop Message): Open Tip-Ring loop, no loop current
		- a. CO Response: CO goes to idle state (see Note)

# $\Rightarrow$  note:

CO does not normally provide an On-Hook (Disconnect) signal.

10 Maintenance Object Repair Procedures DIOD-TRK (DIOD Trunk) [G1.2SE] Page 10-515

#### **Hardware Error Log Entries and Test to Clear Values**

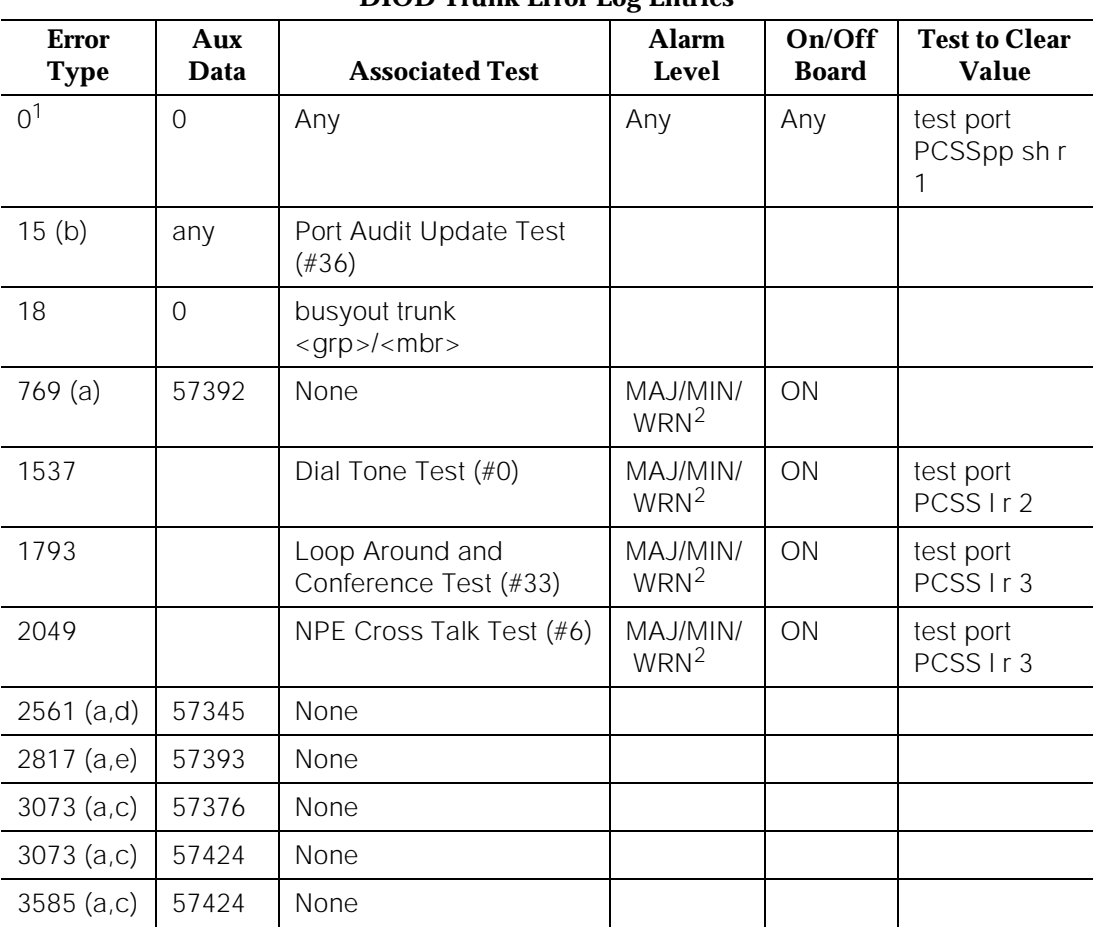

# **DIOD Trunk Error Log Entries**

1. Run the Short Test Sequence first. If all tests pass, run the Long Test Sequence. Refer to the appropriate test description and follow the recommended procedures.

2. Minor alarms on this MO may be downgraded to warning alarms based on the values used in the **set options** command. If the Minor alarm is not downgraded by the **set-options** values, the Minor alarm is upgraded to a Major alarm if 75 percent of the trunks in this trunk group are alarmed.

#### **Notes:**

- a. These are in-line errors that have no specific test associated with them. Refer to the following table for an explanation and appropriate action.
- b. This is a software audit error that does not indicate any hardware malfunction. Run the Short Test Sequence and investigate associated errors (if any).

c. Aux data 57376 - No loop current on incoming call

Aux data 57424 - No loop current on outgoing call

These errors cause the Dial Tone Test (#0) to run and are only considered a problem if the Dial Tone Test fails (in which case Error Type 1537 also shows up). In this case, the trunk may be put in "Ready-for-Service" state (shown as "disconnected" by status command), which allows only incoming calls. Run the Dial Tone Test (#0) and follow its outlined procedures.

- d. Single polarity ringing current This error results from abnormal ringing current, but does not prevent the incoming call from being accepted. This error code is only logged as an informational event and causes no other testing to occur.
- e. Late CO Trunk release This error indicates that the CO releases the trunk at least four minutes after the PBX dropped the call. This error code is only logged as an informational event and causes no other testing to occur.

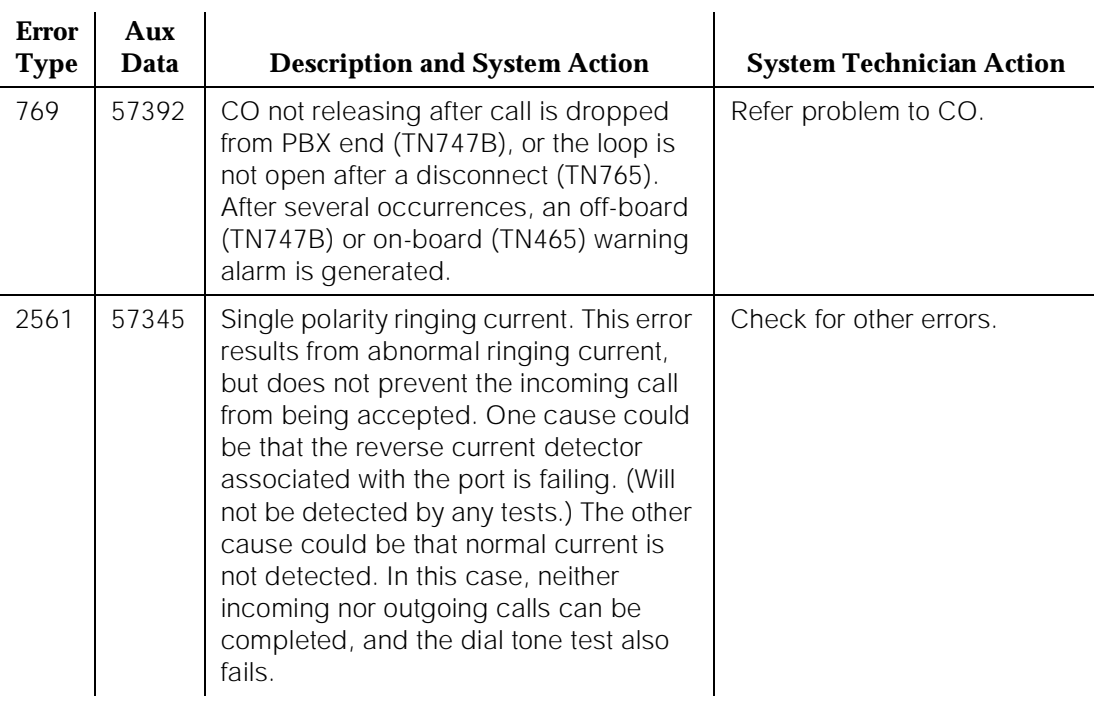

#### **Table 10-139. DIOD Trunk Errors with NO Tests**

*Continued on next page*

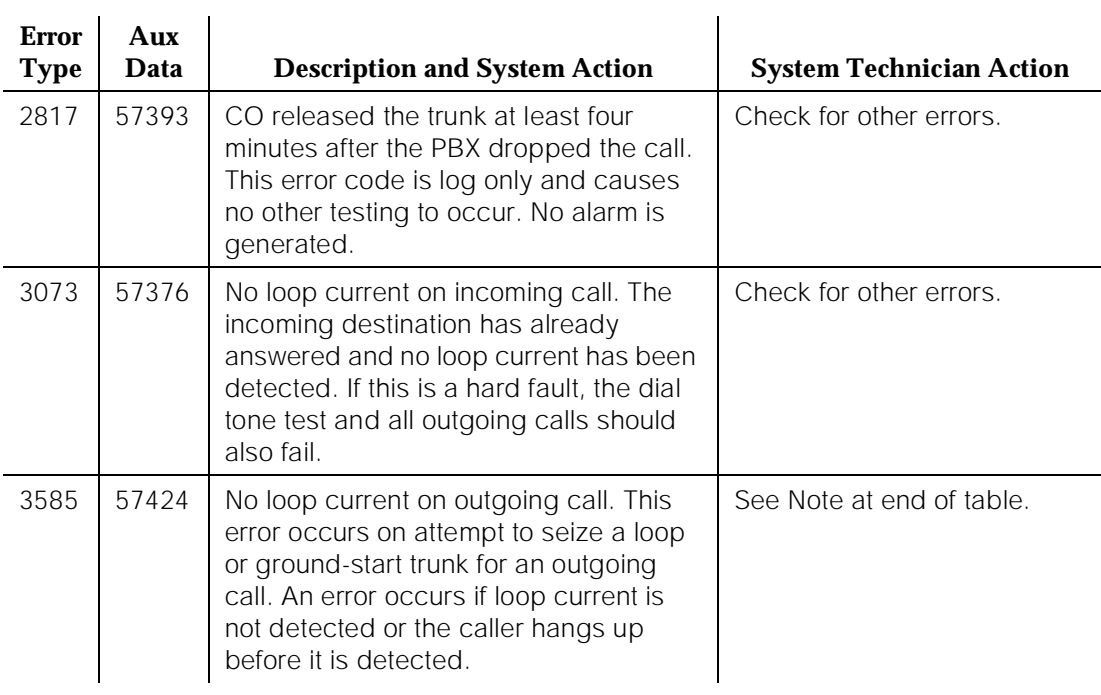

#### **Table 10-139. DIOD Trunk Errors with NO Tests —** *Continued*

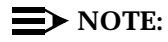

At the administration terminal, busyout the affected port, and run a Long test. If Dial Tone Test #0 passes, ignore this error. Release the port.

# **System Technician-Demanded Tests: Descriptions and Error Codes**

Always investigate tests in the order they are presented in the table below when inspecting errors in the system. By clearing error codes associated with the NPE Crosstalk Test, for example, you may also clear errors generated from other tests in the testing sequence.

10 Maintenance Object Repair Procedures DIOD-TRK (DIOD Trunk) [G1.2SE] Page 10-518

For example, you may also clear errors generated from other tests in the testing sequence.

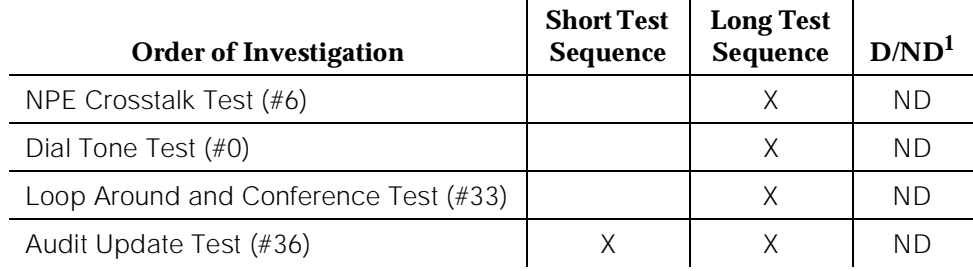

1. D = Destructive; ND = Nondestructive

# **Dial Tone Test (#0)**

This test attempts to seize a port and checks for the return of a dial tone.

| <b>Error</b><br>Code | <b>Test</b><br><b>Result</b> | <b>Description/Recommendation</b>                                                                                                    |  |
|----------------------|------------------------------|----------------------------------------------------------------------------------------------------|--|
|                      | <b>ABORT</b>                 | Could not allocate system resources to run this test.                                                                                                    |  |
|                      |                              | 1. Retry the command at one-minute intervals a<br>maximum of five times.                                                                                                    |  |
|                      |                              | 2. If the test continues to abort, escalate the problem.                                                                                                    |  |
| 1000                 | <b>ABORT</b>                 | System resources required to run this test are not<br>available. The port may be busy with a valid call. Use<br>the command display port PCSSpp to determine the<br>trunk group/member number of the port. Use the status<br><b>trunk</b> command to determine the service state of the<br>port. If the service state indicates that the port is in use,<br>then the port is unavailable for certain tests. (Refer to the<br>"Status Commands" section in Chapter 10, "Maintenance<br>Commands and Trouble-Clearing Aids" for a full<br>description of all possible states.) You must wait until the<br>port is idle before retesting.<br>1. If the port status is idle, then retry the command at<br>one-minute intervals a maximum of five times.<br>2. If the test continues to abort, escalate the problem. |  |

**Table 10-140. TEST #0 Dial Tone Test** 

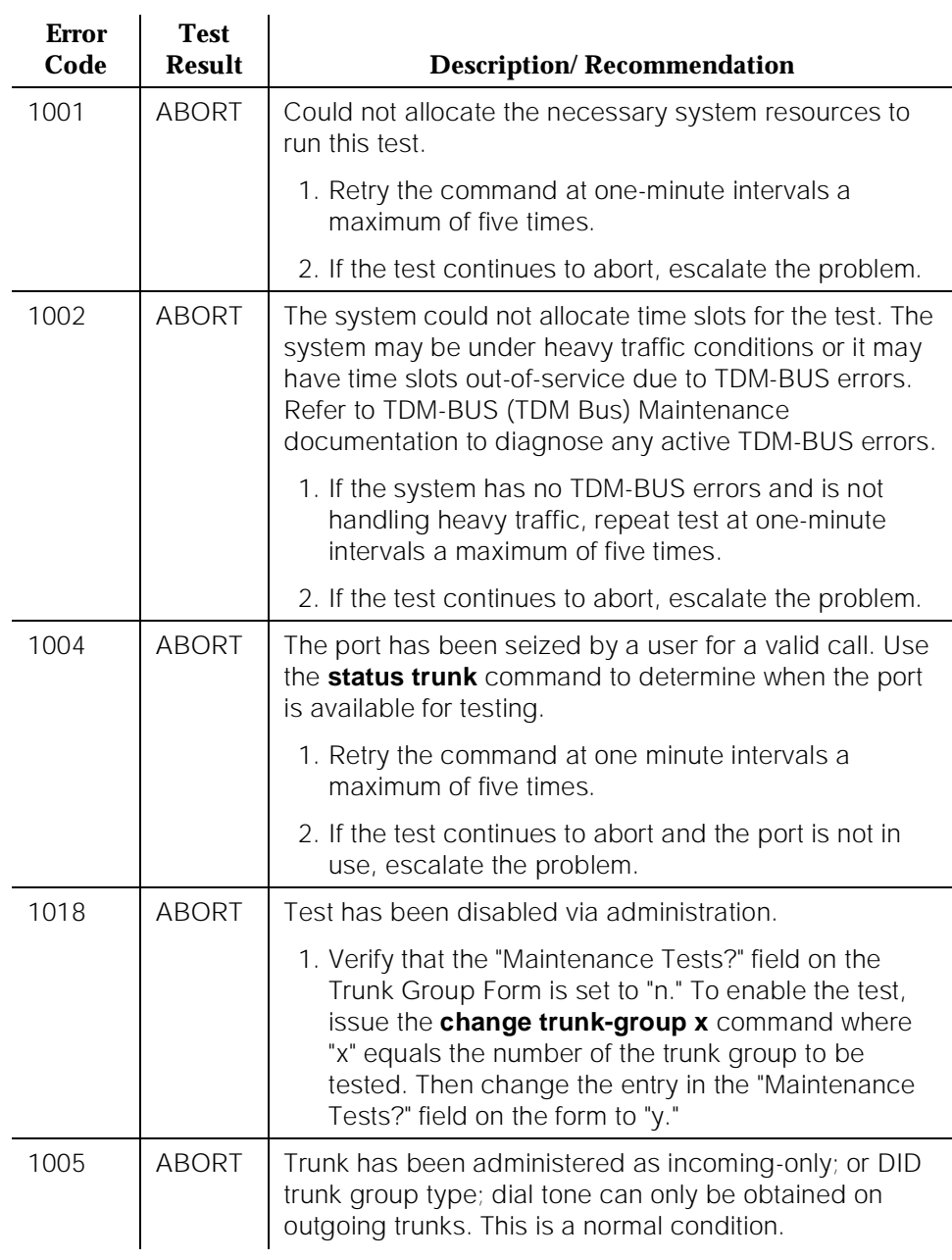

#### **Table 10-140. TEST #0 Dial Tone Test —** *Continued*

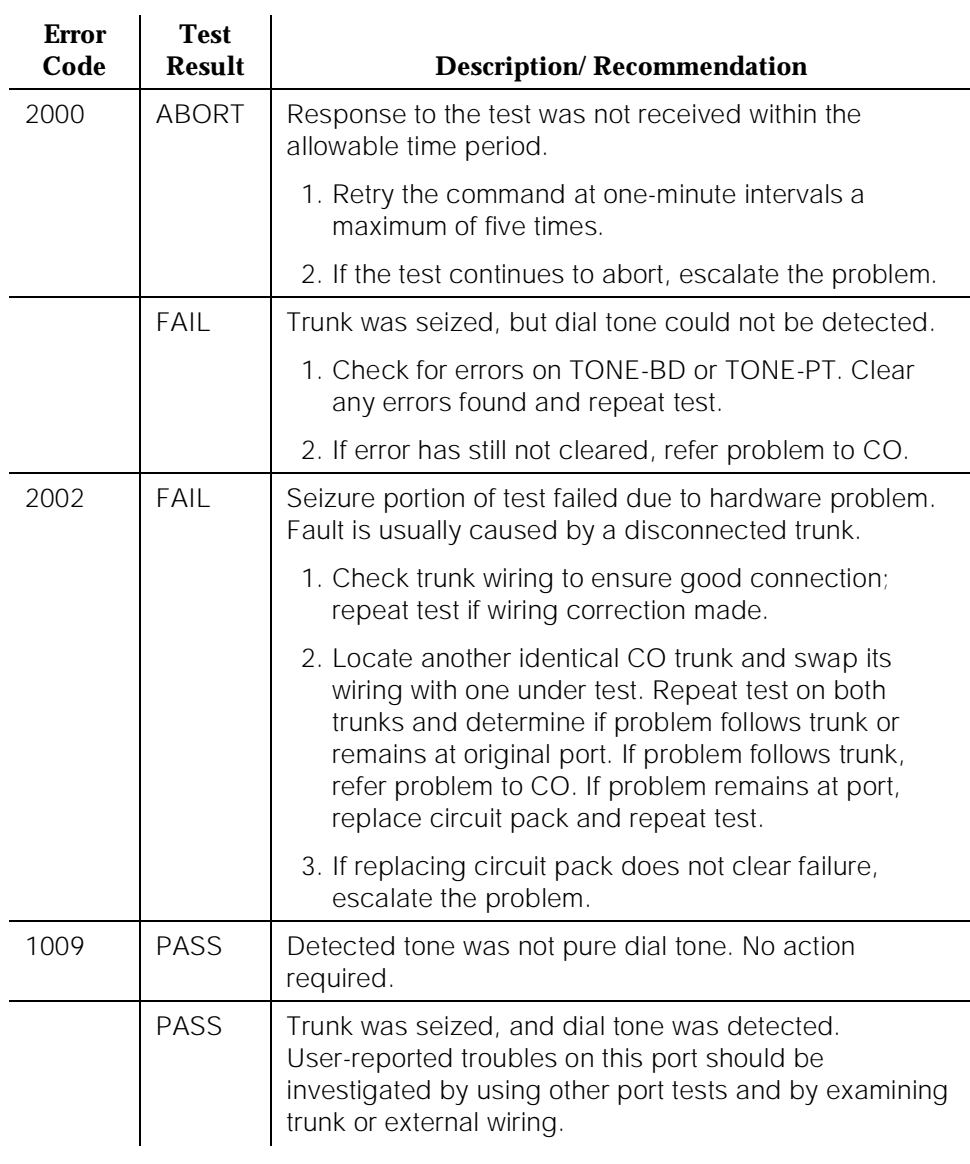

#### **Table 10-140. TEST #0 Dial Tone Test —** *Continued*

# **NPE Crosstalk Test (#6)**

One or more NPEs reside on each circuit pack with a TDM Bus interface. The NPE controls port connectivity and gain, and provides conferencing functions on a per port basis. The NPE Crosstalk Test verifies that this port's NPE channel talks on the selected time slot and never crosses over to time slots reserved for

10 Maintenance Object Repair Procedures DIOD-TRK (DIOD Trunk) [G1.2SE] Page 10-521

other connections. If the NPE is not working correctly, one way and noisy connections may be observed. This test is usually only part of a port's long test sequence and takes approximately 20 to 30 seconds to complete.

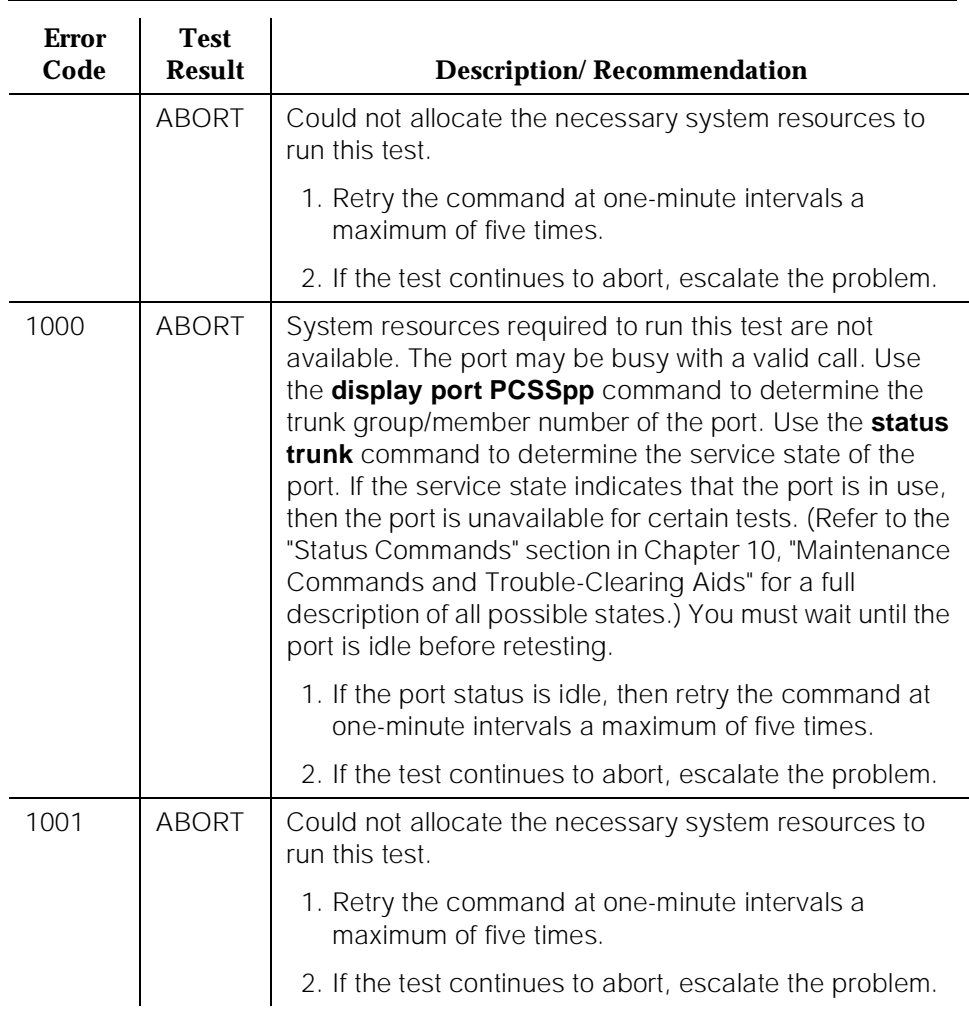

# **Table 10-141. TEST #6 NPE Crosstalk Test**

*Continued on next page*

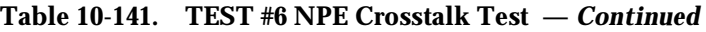

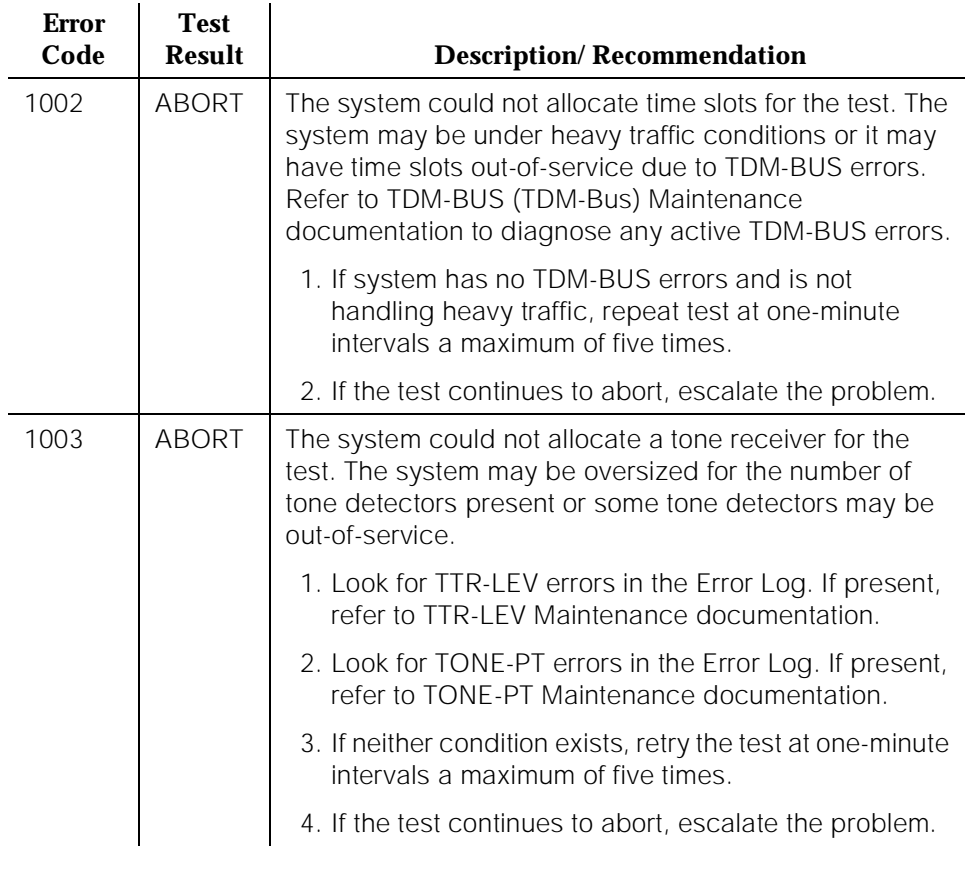

*Continued on next page*

10 Maintenance Object Repair Procedures DIOD-TRK (DIOD Trunk) [G1.2SE] Page 10-523

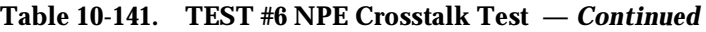

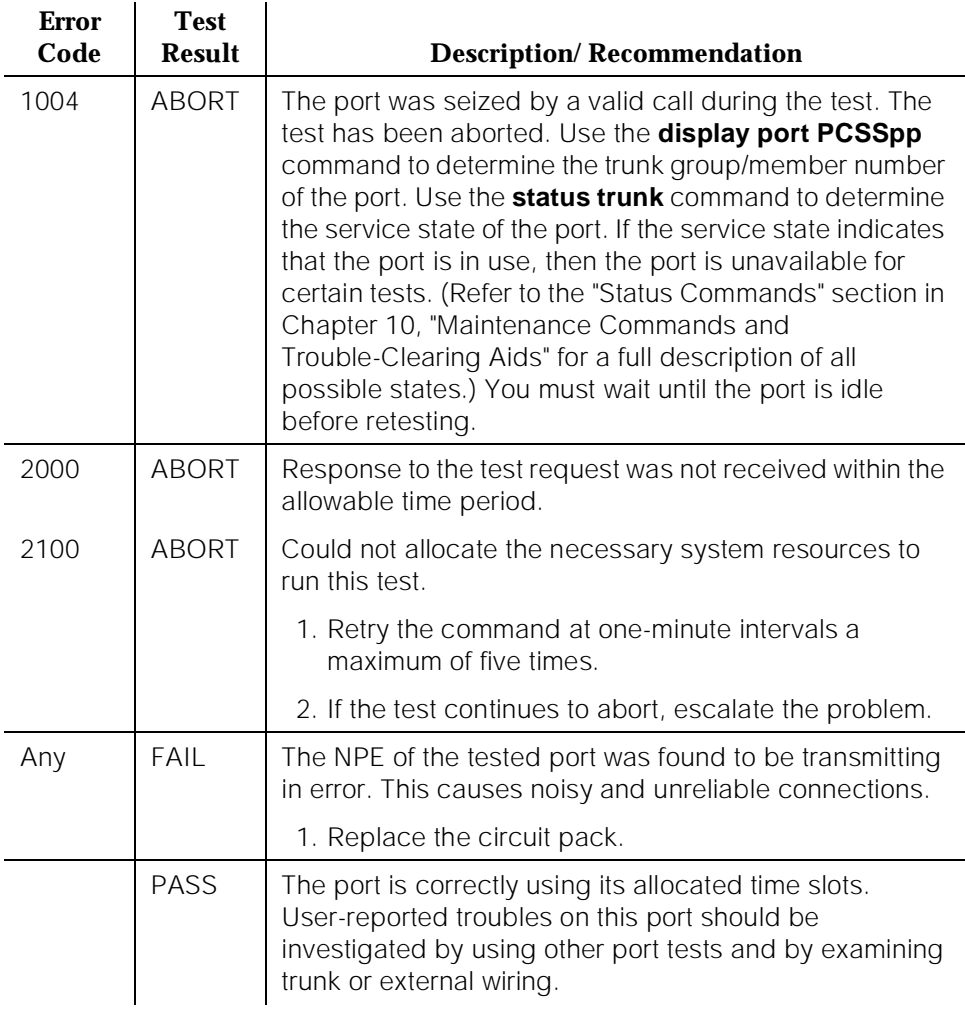

# **Loop Around and Conference Circuit Test (#33)**

This test checks the reflective loop and conference abilities of a CO port circuit. The test uses 404 Hz, 1004 Hz, and 2804 Hz tones. Each tone is transmitted separately through the loop and checked.

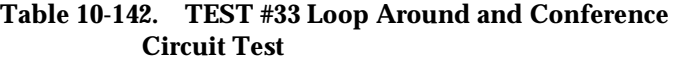

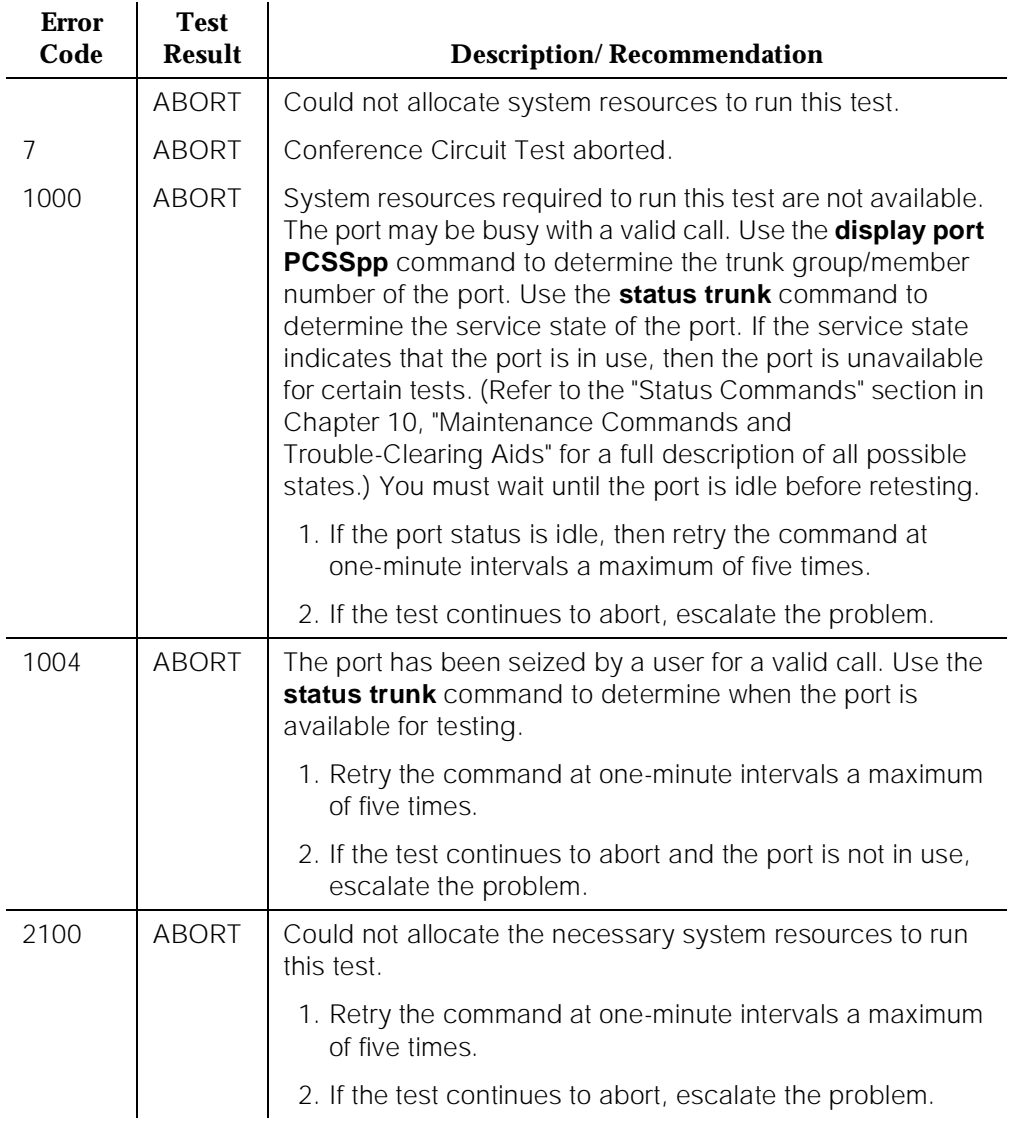

*Continued on next page*

10 Maintenance Object Repair Procedures DIOD-TRK (DIOD Trunk) [G1.2SE] Page 10-525

Issue 1 April 1997

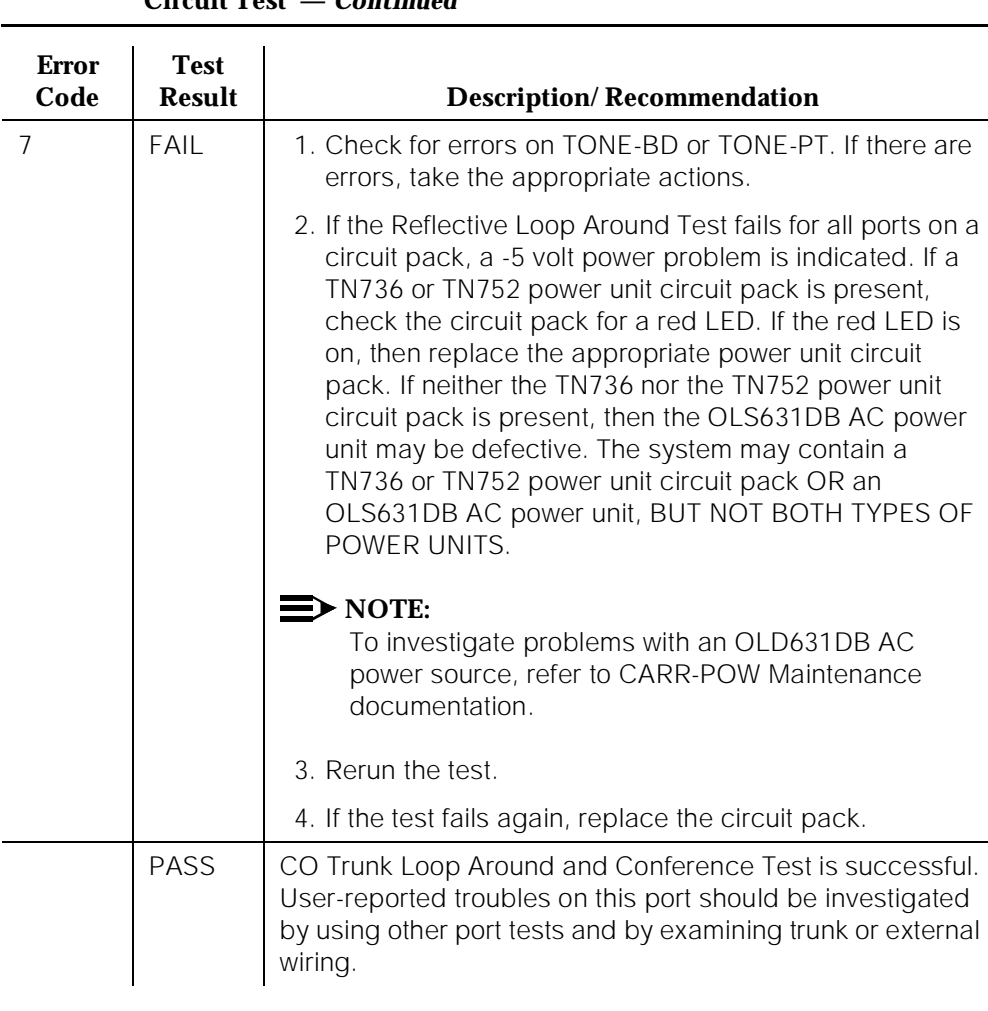

## **Table 10-142. TEST #33 Loop Around and Conference**   $C$ ircuit Tost —

## **Port Audit Update Test (#36)**

This test sends updates of the CO port translation for all ports on the circuit pack which have been translated. The update is non-disruptive and guards against possible corruption of translation data contained on the circuit pack. No response message is expected from the circuit pack once it receives translation updates. The port translation data includes: ground or loop start trunk, tone or rotary dialing trunk, rotary dialing inter-digit timing, network balance R/RC, and disconnect timing.

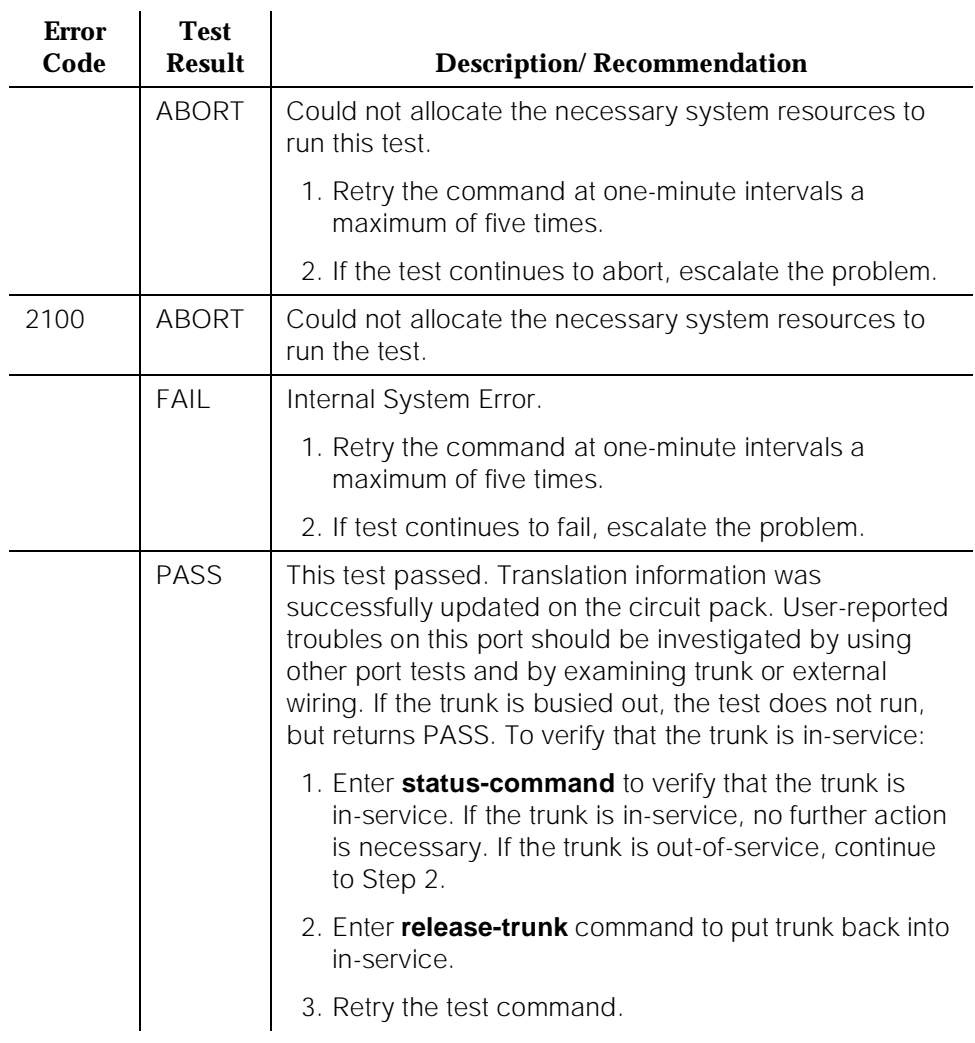

## **Table 10-143. TEST #36 Port Audit Update Test**

# **DLY-MTCE (MO-DAILY)**

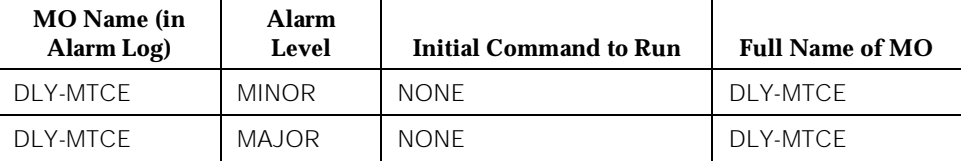

The DLY-MTCE maintenance object monitors daily translation saves. If a translation save times out or fails to run, an error is logged against this maintenance object. If the save fails three times in a row, a MINOR alarm is raised; if the save fails for seven consecutive attempts, a MAJOR alarm is raised.

# **DS1-BD (DS1 Interface Circuit Pack)**

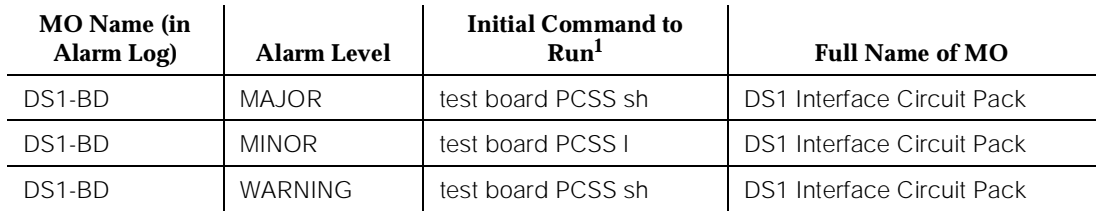

1. UU is the universal cabinet number (1 for PPN, 2 - 44 for EPNs). C is the carrier designation (A, B, C, D, or E). SS is the number of the slot in which the circuit pack resides (01 to 21).

> The DS1 Interface circuit pack provides an interface to an external DS1 facility and supports 24 DS0 channels carried on a 1.544 Mbps DS1 link. These DS0 channels can be administered as either trunks to other switches or lines to off-premises stations. The TN464C and later suffix Universal DS1 Interface also supports a 32-channel interface on a 2.048Mbps link. The functions and maintenance strategy for the TN464 circuit packs are covered under a separate maintenance object, UDS1-BD.

> DS1-BD maintenance logs in-line errors reported by the DS1 Interface circuit pack, runs tests for error diagnosis and recovery, and raises and clears alarms. The following table shows the capabilities of each DS1 circuit pack. The TN722 and TN722B are not supported on G3r V1 or later systems.

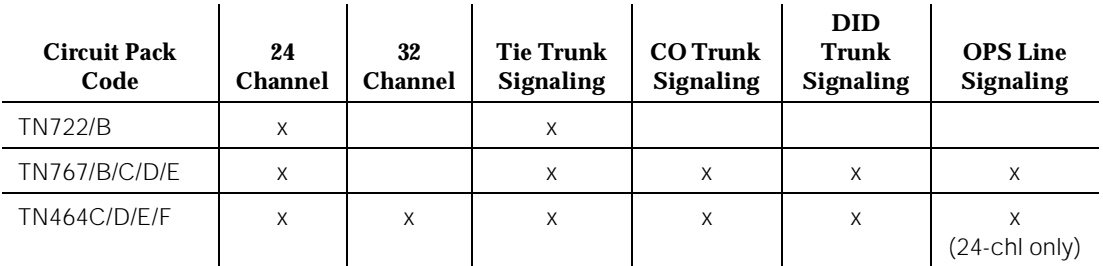

ISDN-PRI Trunk signaling (for example, Q.921, Q.931) requires a TN464D and is handled by system software. The TN464 is covered in the "UDS1-BD (UDS1 Interface Circuit Pack)" section of Chapter 9.

Each trunk and line have their own maintenance strategies. However, they all depend on the health of the DS1 Interface circuit pack. Refer to the following sections for details: TIE-DS1, CO-DS1, DID-DS1, OPS-LINE, ISDN-TRK, and ISDN-PLK. Signaling over the DS1 link must be synchronized between the transmitting and receiving ends to ensure error-free communication. Refer to "SYNC (Synchronization)" for details.

The TN767E circuit pack combined with AT&T's new 120A1 CSU Module forms an Enhanced Integrated CSU. The new 120A1 CSU Module, when combined with the functionality provided by the TN767E hardware and firmware, and new switch software, provides functionality equivalent to an external stand-alone AT&T ESF T1 CSU. The 120A1 CSU Module connects to the TN767E circuit pack on the I/O connector panel on the back of the port carrier. The new CSU Module, thus becomes an integrated part of the DEFINITY. system. Throughout the document, the term 120A1 will mean a 120A1 or later suffix CSU Module.

The Enhanced Integrated CSU is for use in the United States of America with 1.544 Mbps DS1 service. For further details on the 120A1 CSU Module see DEFINITY. Communications System Generic 1, Generic 2, and Generic 3 V1 and V2 - Integrated CSU Module Installation and Operation, 555-230-193.

The TN767E and 120A1 CSU Module support on-demand loopback tests that assist in the detection of faults between the TN767E circuit pack and the CSU Module, between the Integrated CSU and the optional Customer Premises Loopback Jack, or between the Integrated CSU and remote CSU. These loopback tests are explained in detail later in this DS1-BD section, but Figure 10-28 gives a high level overview of the loopback points.

The following list of acronym definitions are for Figure 10-28:

- $\blacksquare$  PLB = Payload Loopback
- BLB = Board Loopback
- $\blacksquare$  ELB = Equipment Loopback
- $\blacksquare$  LLB = Line Loopback
- $\blacksquare$  RLB = Repeater Loopback
- CLJ = Loopback Jack Loopback
- $R$ -LLB = Remote Line Loopback
- $SMRT = Smart Jack$
- LPBK = Loopback

For more information about DS1 interfaces, see the DEFINITY Communications System DS1/CEPT1/ISDN-PRI Reference, 555-025-107.

10 Maintenance Object Repair Procedures DS1-BD (DS1 Interface Circuit Pack) **Page 10-530** Page 10-530

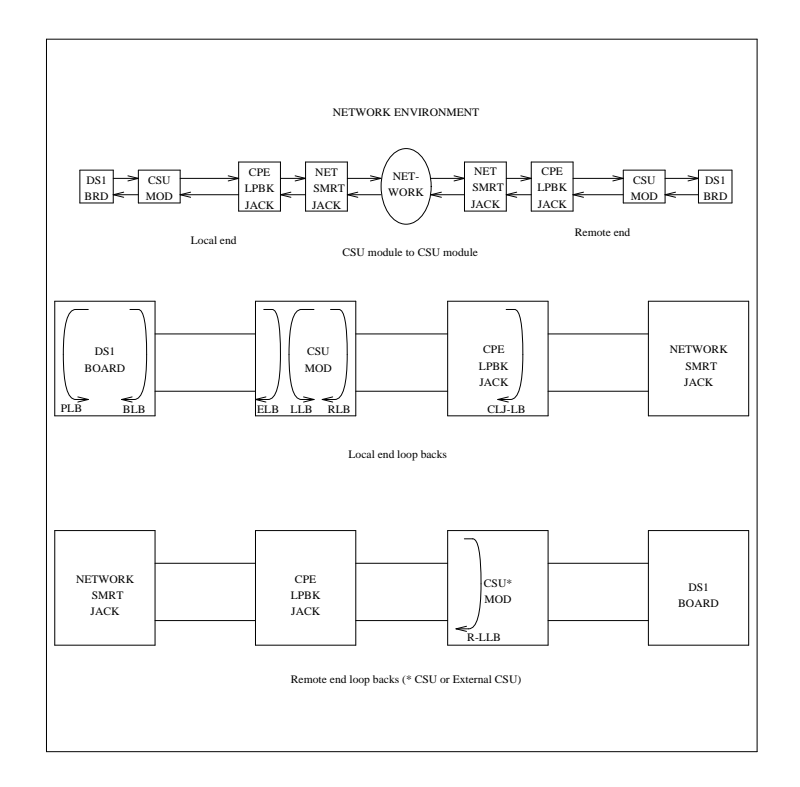

**Figure 10-28. High Level Overview Of Loopback Points**

# **Error Log Entries and Test to Clear Values**

**Table 10-144. DS1 Interface Circuit Pack Maintenance Error Log Entries** 

| <b>Error</b><br><b>Type</b> | Aux<br>Data    | <b>Associated Test</b>                     | <b>Alarm</b><br>Level | On/Off<br><b>Board</b> | <b>Test to Clear Value</b> |
|-----------------------------|----------------|--------------------------------------------|-----------------------|------------------------|----------------------------|
| $\Omega$                    | 0              | Any                                        | Any                   | Any                    | test board PCSS            |
| 1(a)                        | 0              | Circuit pack removed or<br>SAKI Test (#53) | MIN/WRNt              | ON                     |                            |
| 18(b)                       | 0              | busy-out board PCSS                        | <b>WARNING</b>        | <b>OFF</b>             | release board PCSS         |
| 23(c)                       | $\overline{0}$ |                                            | WARNING               | OFF                    | add ds1 PCSS               |

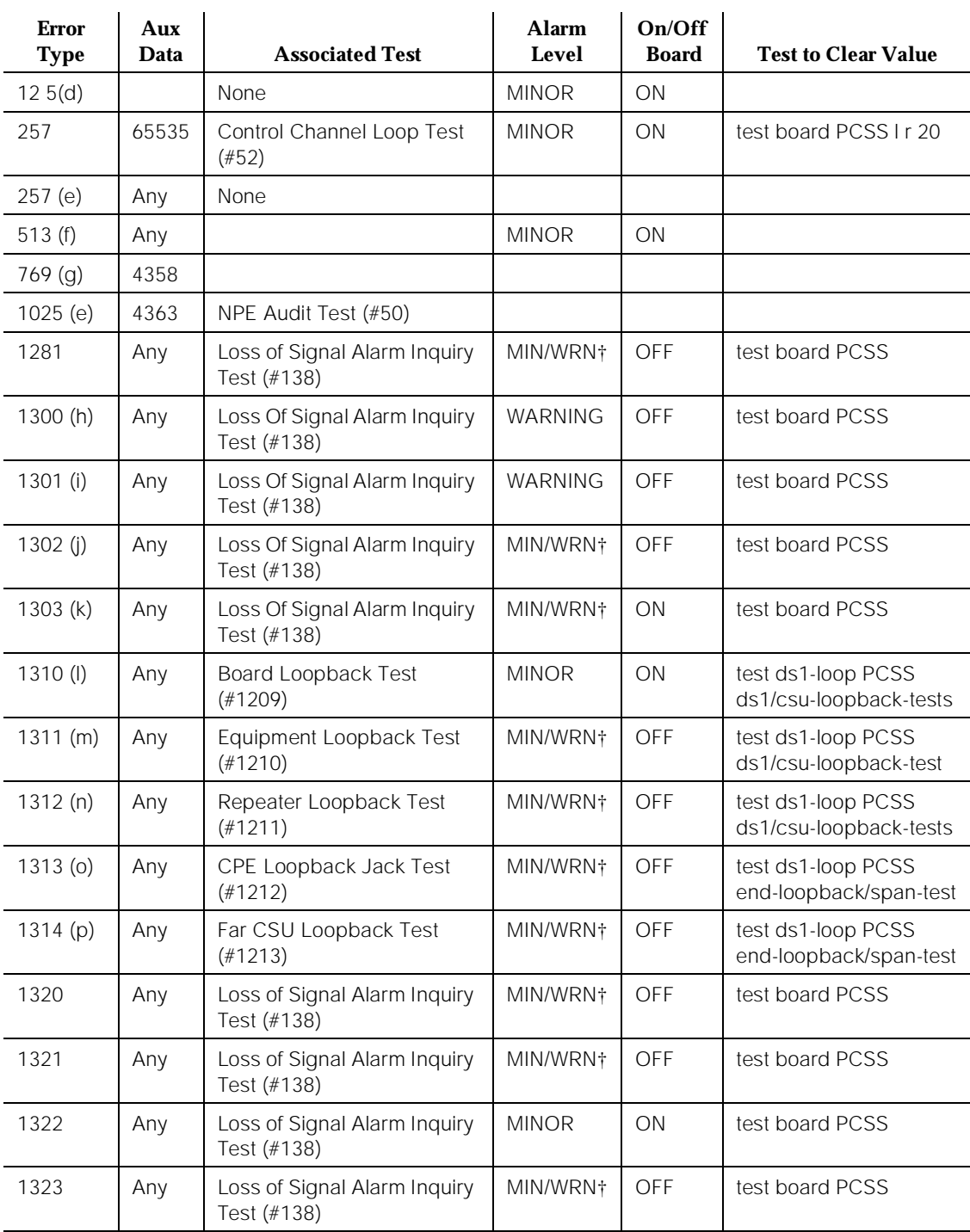

#### **Table 10-144. DS1 Interface Circuit Pack Maintenance Error Log Entries —** *Continued*

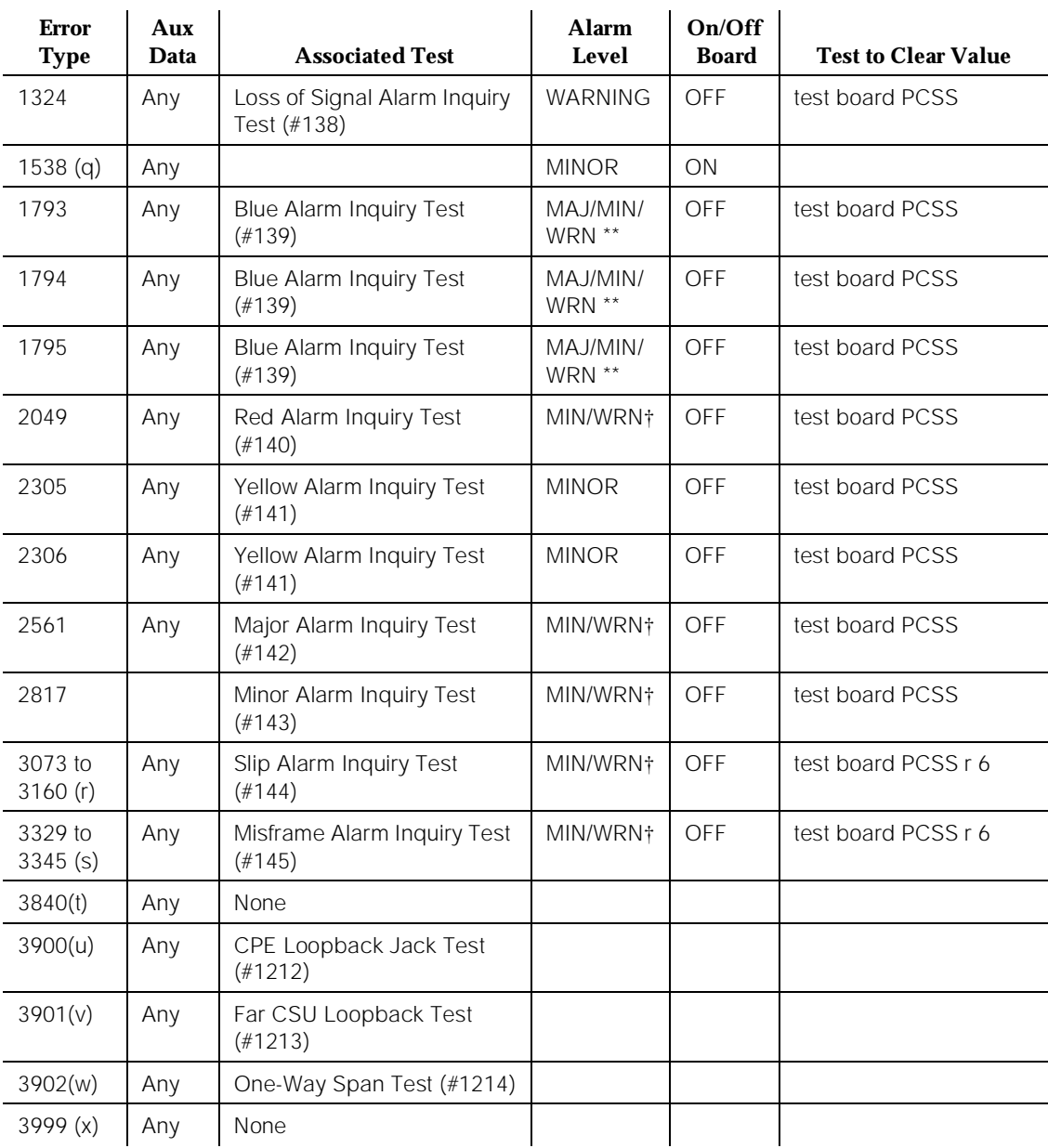

#### **Table 10-144. DS1 Interface Circuit Pack Maintenance Error Log Entries —** *Continued*

<sup>1.</sup> Run the Short Test Sequence first. If all tests pass, run the Long Test Sequence. Refer to the appropriate test description and follow the recommended procedures.

Notes:

a. This error indicates that the circuit pack has stopped functioning or is not completely administered. The alarm is logged about 15 minutes after the circuit pack has been removed or 11 minutes after the SAKI Test (#53) fails.

To be completely administered, a DS1 circuit pack must meet all 3 of the following conditions:

- 1. Have an entry in the circuit plan via the **change circuit pack** command
- 2. Be administered via the **add ds1 PCSS** command
- 3. Be physically inserted in the appropriate slot

If the circuit pack has an entry in the circuit plan and either of the other two conditions are not met, a MINOR alarm is logged. To resolve the error either

- 1. Make sure all conditions for administration are met and that a functioning DS1 circuit pack is inserted in the correct slot.
- 2. Completely remove the DS1-BD from the system using the following steps:
	- a. Remove any administered DS1 trunks or access endpoints associated with the circuit pack from their trunk groups.
	- b. Execute the **remove ds1 PCSS** and **change circuit pack PCSS commands.**

If all the administration conditions are met for this circuit pack and the red LED is still on, follow the instructions for LED Alarms with Error Type 1 in Chapter 7.

- b. The DS1 Interface circuit pack has been busied out by a **busy-out board**  PCSS command.
- c. The DS1-BD circuit pack is not completely administered. A completely administered DS1-BD circuit pack should have an entry in the circuit plan via the **change circuit pack** command, should have been administered via the **add ds1 PCSS** command, and should have been inserted into the appropriate port slot.
- d. The circuit pack in the slot does not match the type administered to that position. Either replace the circuit pack with one of the type administered, or use **change circuit-pack** to readminister the slot. This error may also indicate that the 24/32-channel selection on the DS1 administration form does not match the configuration of the circuit pack.
- e. This error is associated with the Common Port Circuit Pack Maintenance Test. Refer to "XXX-BD (Common Port Circuit Pack)" for details.
- f. The DS1 Interface circuit pack has detected a transient hardware problem (for example, external RAM failure, internal RAM failure, internal ROM failure, or instruction set failure). This error will disappear when no faults
are detected for 30 minutes. The value in the Aux Data field indicates the type of hardware problem. However, when this error is reported with Aux Data in the range of 4352 to 4358, it indicates the circuit pack has reported a hardware failure such that the circuit pack should be replaced.

- g. The DS1 Interface circuit pack has detected a transient hardware logic error (for example, program logic inconsistency). This error will disappear when no faults are detected for 100 minutes. The value in Aux Data field indicates the type of hardware problem.
- h. CSU Module missing. The Near-End CSU Type field on the **add ds1** form has been administered as integrated but the 120A1 CSU Module is not physically connected (or is improperly connected) to the TN767E board on the back of the port carrier.

If using the 120A1 CSU Module, plug (or replug) the CSU Module into the TN767E circuit pack's connector on the I/O connector panel on back of the carrier. Otherwise, change the Near-End CSU Type field using the **change ds1** form to other.

If this error remains after plugging the CSU Module into the board's connector, there could be a problem with the I/O connector panel.

i. CSU Module not expected. The 120A1 CSU Module is physically connected to the TN767E board on the back of the port carrier but the Near-End CSU Type field on the **add ds1** form has not been administered as integrated.

If the 120A1 CSU Module is to be used, use the **change ds1** command to change the Near-End CSU Type field to integrated. Otherwise, physically remove the 120A1 CSU Module from the back of the port carrier.

- j. DS1 configuration error. Attempting to use the 120A1 CSU Module with a TN767E circuit pack that is configured for 32-channel (2.048 Mbps) operation. The CSU Module only works with a DS1 board configured for 24-channel (1.544 Mbps) operation in the United States of America.
- k. DS1 circuit pack suffix incorrect for CSU Module. The Near-End CSU Type field on the **add ds1** form has been administered as integrated but the DS1 circuit pack is not a TN767E or later suffix DS1 board.

If the 120A1 CSU Module is to be used, remove the circuit pack and replace it with a TN767E or later suffix board. Otherwise, use the **change ds1** command to change the Near-End CSU Type field to other.

- l. BLB failure. This error occurs when the DS1 Board Loopback (BLB) demand test fails. Repeat the test using the following commands: **busyout board PCSS**, **test ds1-loop PCSS ds1/csu-loopback-tests**, **release board PCSS**. If the BLB test continues to fail, then the TN767E circuit pack needs to be replaced.
- m. ELB failure. This error occurs when the Integrated CSU (I-CSU) Module Equipment Loopback (ELB) test fails. This test is executed by the I-CSU during I-CSU power-up/reset (i.e., TN767E board physically inserted and

120A1 CSU Module already installed) or when the 120A1 CSU Module is plugged on to an already initialized DS1 board. The ELB test is also executed as part of the command **test ds1-loop PCSS ds1/csu-loopback-tests**.

Attempt to clear the alarm via the following commands: **busyout board PCSS**, **test ds1-loop PCSS ds1/csu-loopback-tests**, and **release board PCSS**. If the ELB test continues to fail, then either the TN767E board, the CSU Module, or the I/O cable between the backplane and the CSU module (or any combination thereof) has failed. Attempt to isolate where the failure is occurring by re-executing the test by replacing one piece of hardware at a time.

n. RLB failure. This error occurs when the Integrated CSU (I-CSU) Module Repeater Loopback (RLB) test fails. This test is executed by the I-CSU during I-CSU power-up/reset (i.e., TN767E board physically inserted and 120A1 CSU Module already installed) or when the 120A1 CSU Module is plugged on to an already initialized DS1 board. The RLB test is also executed as part of the command **test ds1-loop PCSS ds1/csu-loopback-tests**.

Attempt to clear the alarm via the following commands: **busyout board PCSS**, **test ds1-loop PCSS ds1/csu-loopback-tests**, and **release board PCSS.** If the RLB test continues to fail, then the CSU Module needs to be replaced.

o. CPE Loopback Jack deactivation error. This error occurs when the TN767E circuit pack could not deactivate a CPE Loopback Jack loopback.

Attempt to clear the alarm via the following commands: **busyout board PCSS**, **test ds1-loop PCSS end-loopback/span-test**, and **release board PCSS**. If the attempt to deactivate the CPE Loopback Jack loopback continues to fail, other steps must be taken to deactivate the loopback.

p. Far CSU Loopback deactivation error. This error occurs when the TN767E circuit pack could not deactivate a far-end CSU loopback on power-up/reset or upon software request.

Attempt to clear the alarm via the following commands: busyout board PCSS, test ds1-loop PCSS end-loopback/span-test, release board PCSS. If the attempt to deactivate the Far CSU loopback continues to fail, then escalate the problem.

- q. The hyperactive circuit pack is out-of-service and may exhibit one or more of the following symptoms:
	- 1. The common circuit pack level tests such as Test #51 and/or Test #220 are aborting with error code 2000.
	- 2. The tests run on the ports of this circuit pack are returning NO BOARD.
	- 3. A busy-out/release of the circuit pack has no affect on test results.

4. A **list configuration** command shows that the circuit pack and ports are properly installed.

The circuit pack is isolated from the system and all trunks of this circuit pack are placed into the out-of-service state. The system will try to restore the circuit pack within 15 minutes. When no faults are detected for 15 minutes, the DS1 Interface circuit pack is restored to normal operation. All trunks of the DS1 Interface circuit pack are then returned to the in-service state. If the error recurs after 15 minutes, then replace the circuit pack.

- r. For later releases of G3V4 and beyond, only error 3073 will show that this board is receiving Slips and the AUX data shows the last Slip count that was reported.
- s. For later releases of G3V4 and beyond, only error 3329 will show that this board is receiving misframes and the AUX data shows the last misframe count that was reported.
- t. This error is not service-affecting and can be ignored.
- u. Error 3900 is used to give status information on a CPE Loopback Jack Test. The value in the Aux Data field indicates the status of the loopback test.
	- 1 Test is currently running.
	- <sup>2</sup> Test failed because loopback could not be activated.
	- <sup>3</sup> Test failed because test pattern could not be detected.
	- <sup>4</sup> Test has been terminated.
- v. Error 3901 is used to give status information on a Far CSU Loopback Test. The value in the Aux Data field indicates the status of the loopback test.
	- 1 Test is currently running.
	- <sup>2</sup> Test failed because loopback could not be activated.
	- <sup>3</sup> Test failed because test pattern could not be detected.
	- <sup>4</sup> Test has been terminated.
- w. Error 3902 is used to give status information on a One-Way Span Test. The value in the Aux Data field indicates the status of the span test.
	- 1 Test is currently running.
	- <sup>2</sup> Test has failed because test could not be activated.
	- 3 Test pattern was not received from the far end.
	- <sup>4</sup> Test has been terminated.
- x. Error type 3999 indicates that the circuit pack sent a large number of control channel messages to the switch within a short period of time. If error type 1538 is also present, then the circuit pack was taken out-of-service due to hyperactivity. If error type 1538 is not present, then

the circuit pack has not been taken out-of-service, but it has generated 50% of the messages necessary to be considered hyperactive. This may be completely normal during heavy traffic periods. However, if this error type is logged when the circuit pack is being lightly used, it may indicate a problem with the circuit pack or the equipment attached to it.

## **System Technician-Demanded Tests: Descriptions and Error Codes**

Always investigate tests in the order they are presented in Table 10-145. By clearing error codes associated with the NPE Connection Audit Test, for example, you may also clear errors generated from other tests in the testing sequence

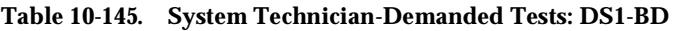

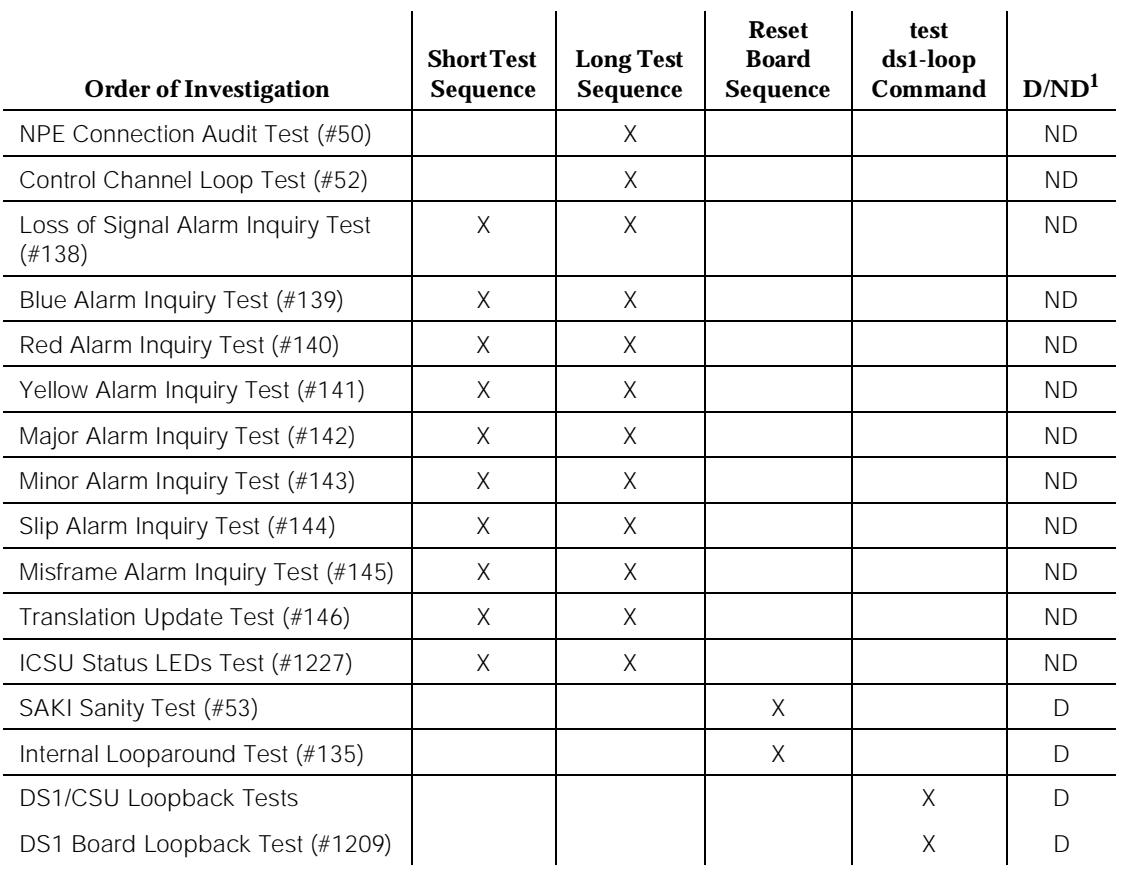

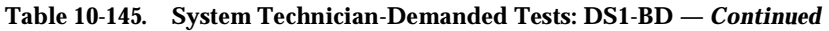

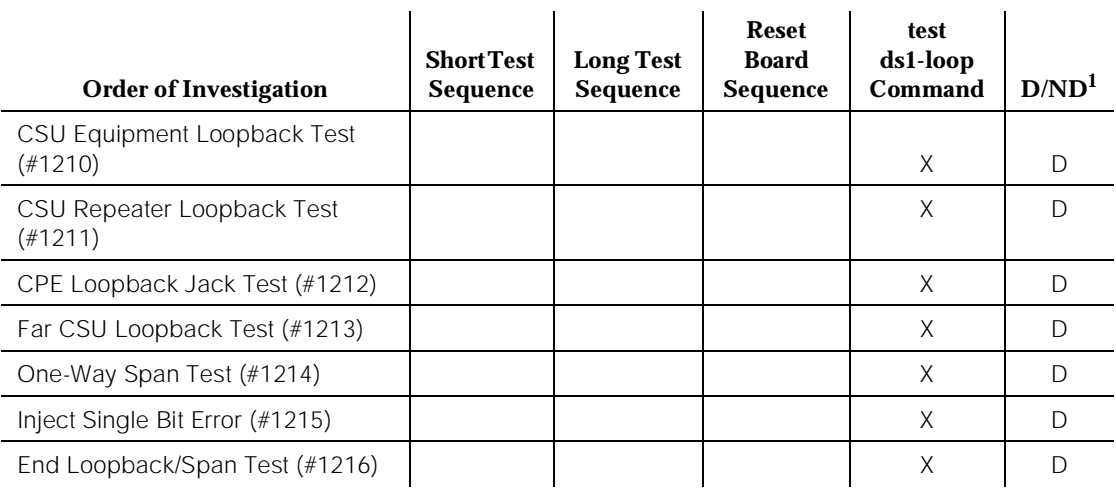

*Continued on next page*

1. D = Destructive, ND = Non-destructive

## **NPE Connection Audit Test (#50):**

The system sends a message to the on-board microprocessor to update the network connectivity translation for all the Network Processing Elements (NPEs) on the circuit pack.

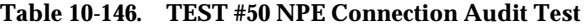

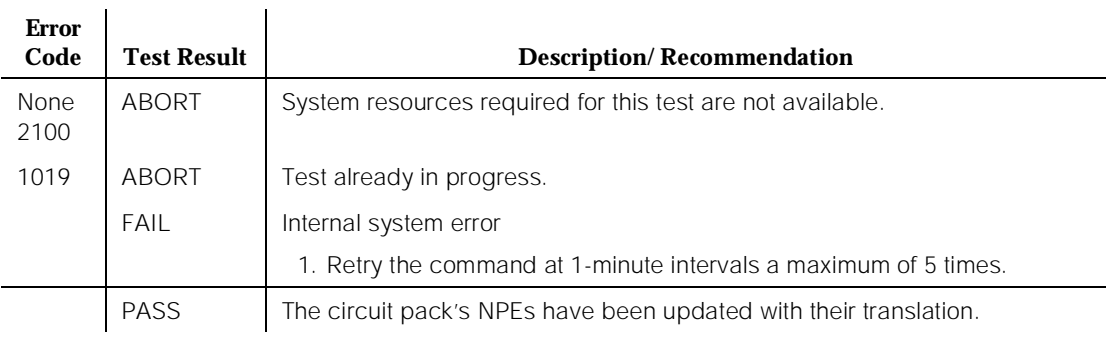

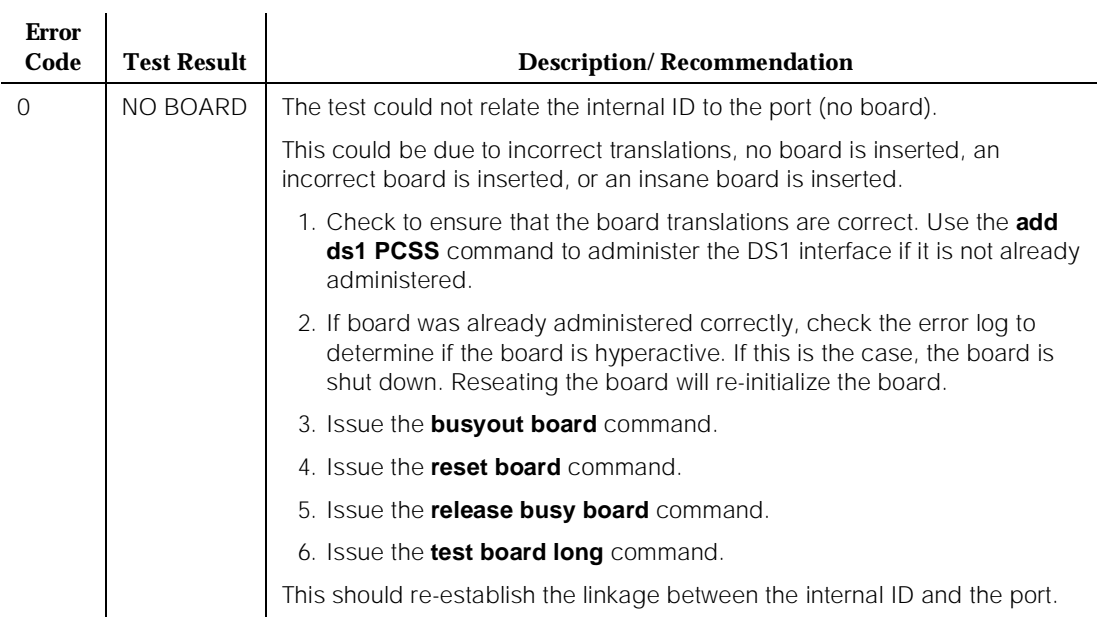

### **Table 10-146. TEST #50 NPE Connection Audit Test —** *Continued*

## **Control Channel Looparound Test (#52)**

This test queries the circuit pack for its circuit pack code and vintage and verifies its records.

**Table 10-147. TEST #52 Control Channel Looparound Test** 

| <b>Error</b><br>Code | <b>Test Result</b> | <b>Description/Recommendation</b>                                |
|----------------------|--------------------|------------------------------------------------------------------|
| None<br>2100         | ABORT              | System resources required for this test are not available.       |
|                      |                    | 1. Retry the command at 1-minute intervals a maximum of 5 times. |

**DEFINITY Enterprise Communications Server Release 5 Maintenance and Test for R5vs/si 555-230-123** 

10 Maintenance Object Repair Procedures DS1-BD (DS1 Interface Circuit Pack) and the contract of the Page 10-540

 $\ddot{\phantom{0}}$ 

J.

Issue 1

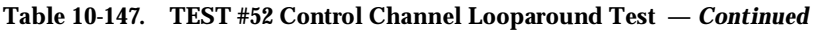

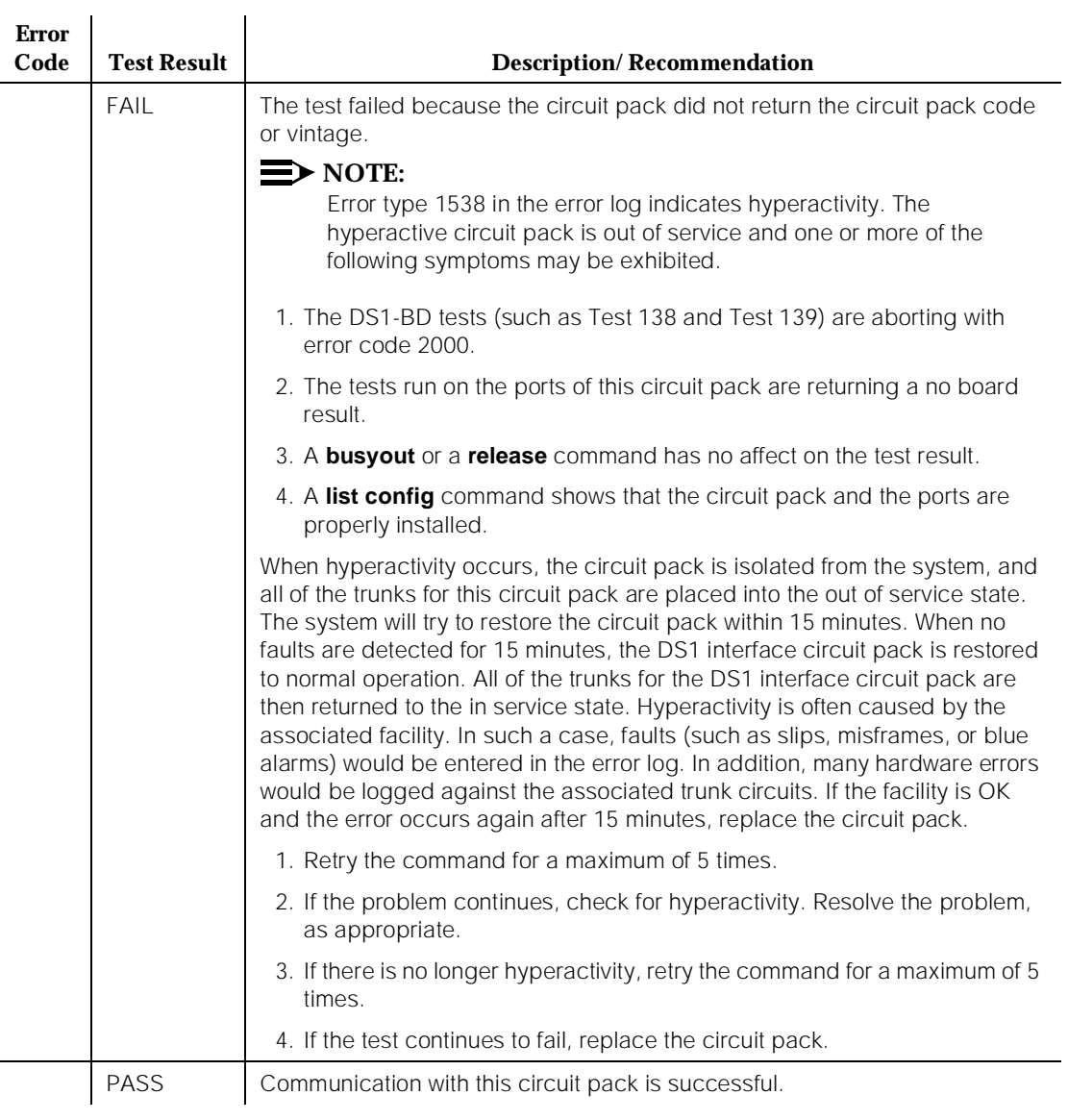

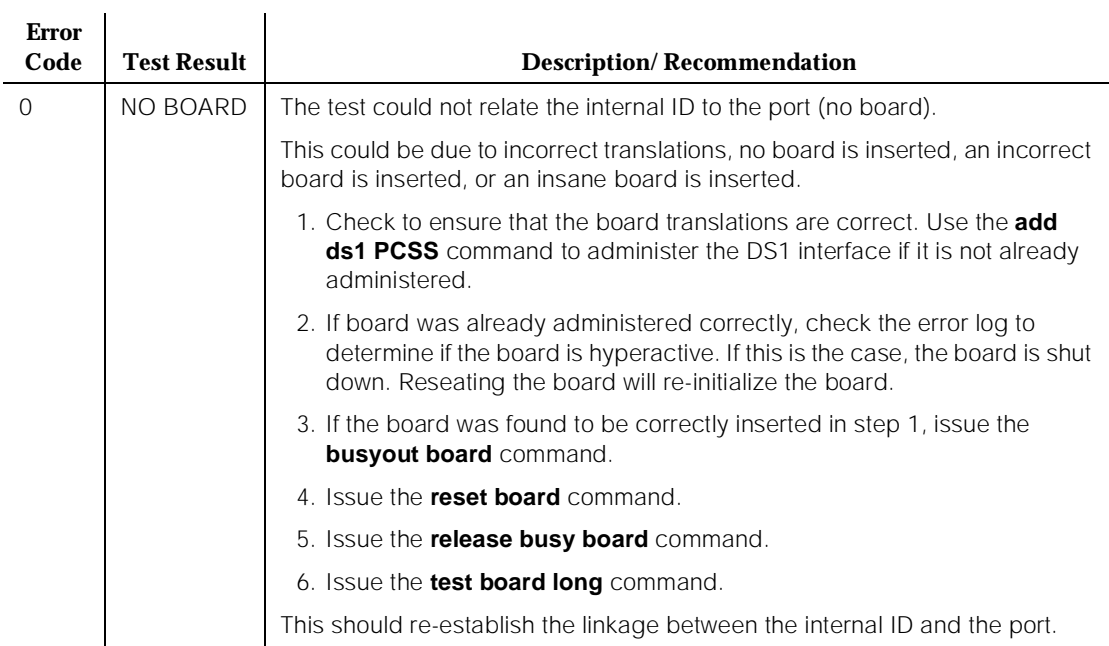

### **Table 10-147. TEST #52 Control Channel Looparound Test —** *Continued*

## **SAKI Sanity Test (#53)**

## **This test is destructive. This test resets the circuit pack.**

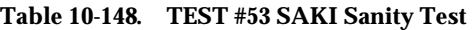

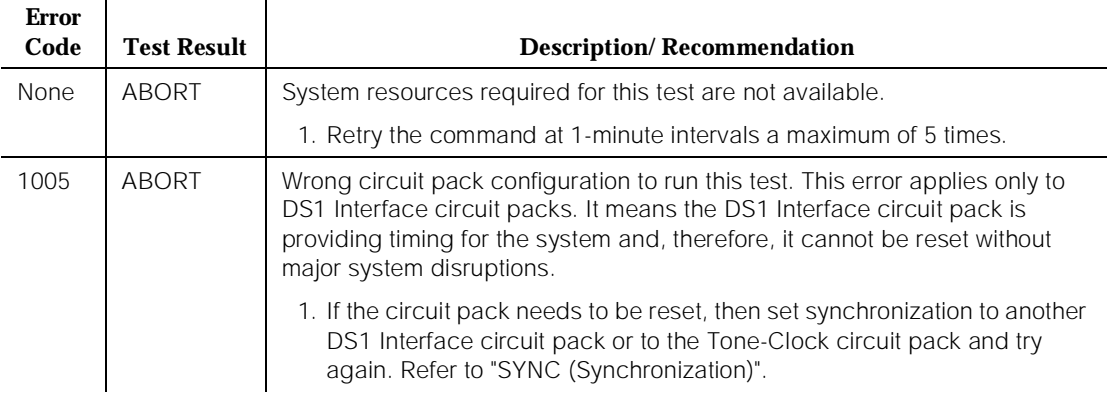

#### **DEFINITY Enterprise Communications Server Release 5 Maintenance and Test for R5vs/si 555-230-123**

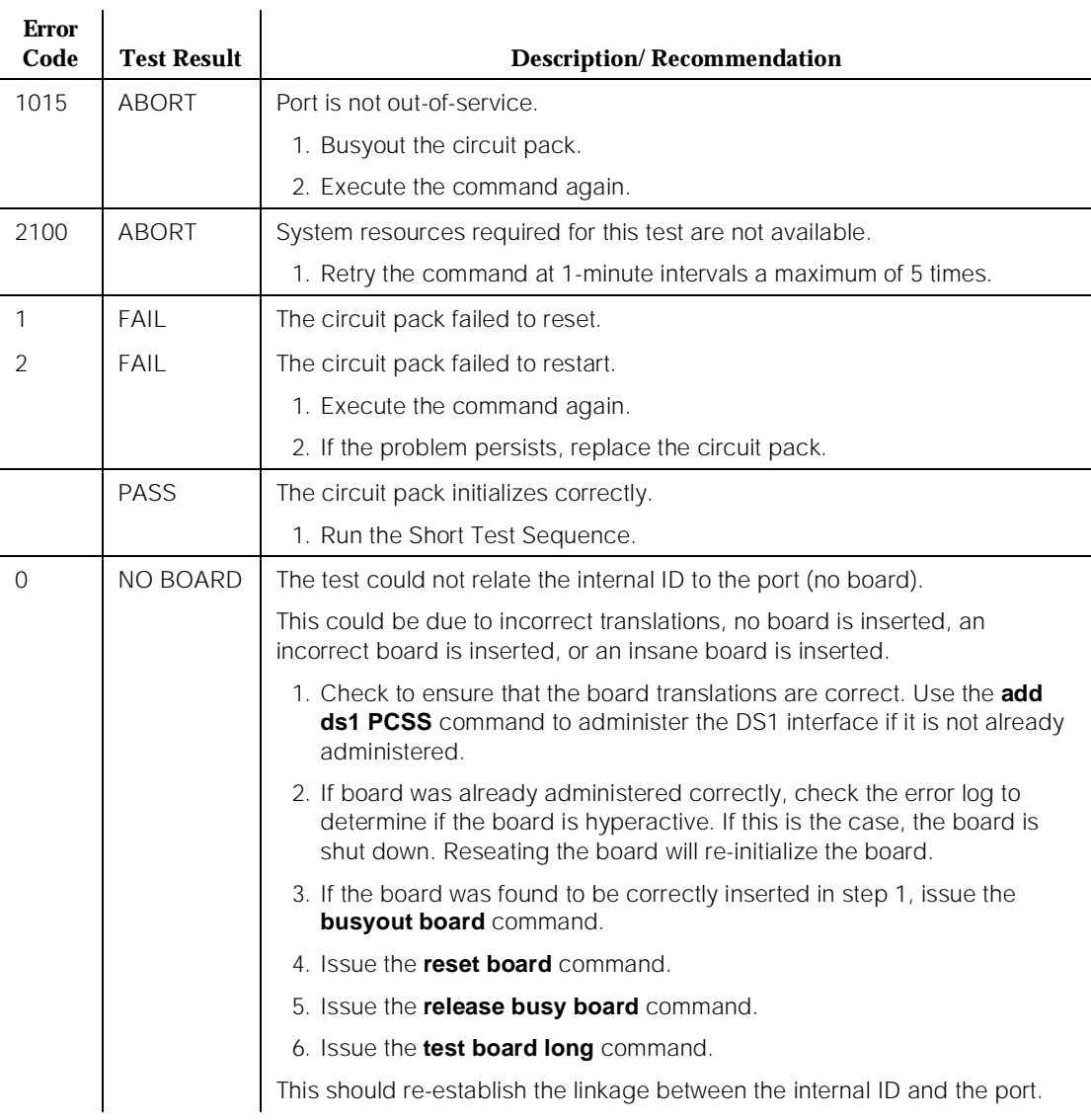

### **Table 10-148. TEST #53 SAKI Sanity Test —** *Continued*

# **Internal Looparound Test (#135)**

### **This test is destructive.**

The Internal Looparound Test is run by looping the transmitted DS1 bit stream back into the DS1's board receiver. The loop occurs just before the DS1 facility interface. The test is highly destructive and can only be initiated by a system technician-demanded **reset board PCSS** command.

All trunks on the DS1 Interface circuit pack must be busied out via the system technician **busy-out board** command before running the Internal Looparound Test. When the Internal Looparound Test is initiated, maintenance software sends appropriate messages to the DS1 Interface circuit pack to start the test. The test uses the Tone Generator and Tone Detector to exercise a bit pattern consistency test for all ports. If the transmitted and received bit patterns on a trunk are different, the test fails.

When the test is complete, the maintenance software sends a stop loop around message to the DS1 Interface circuit pack to put the circuit pack back into the normal operation mode. All trunks of the DS1 Interface circuit pack are restored to the in-service state after the **release board** command is entered

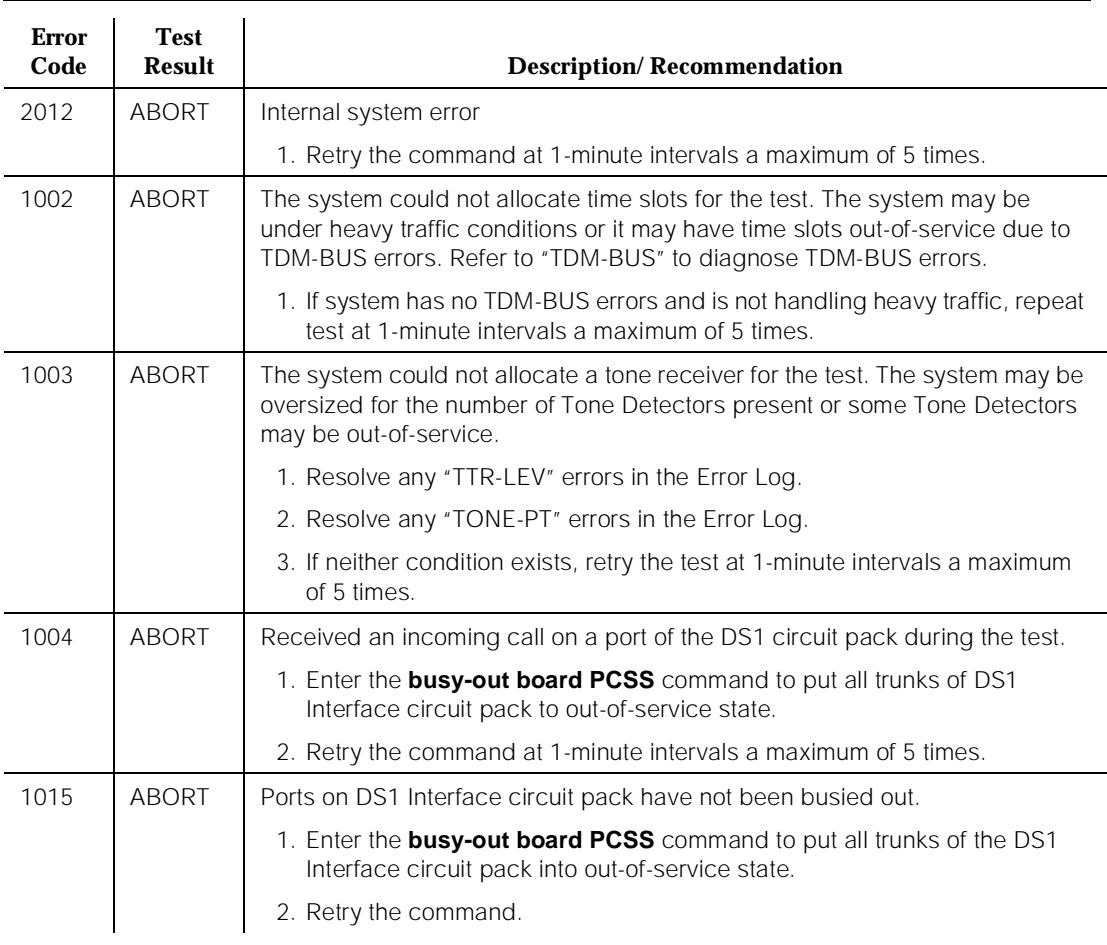

#### **Table 10-149. TEST #135 Internal Looparound Test**

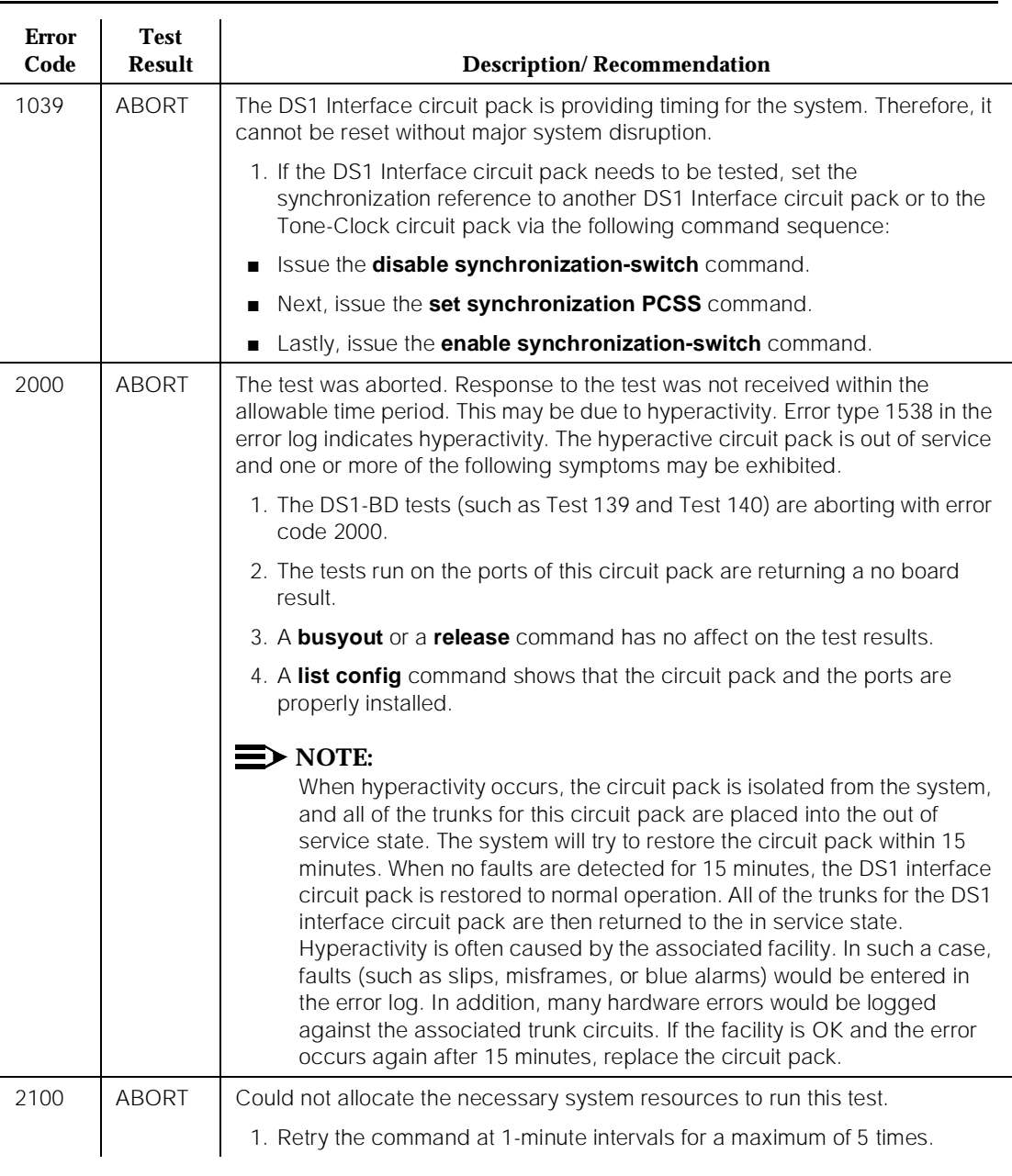

# **Table 10-149. TEST #135 Internal Looparound Test —** *Continued*

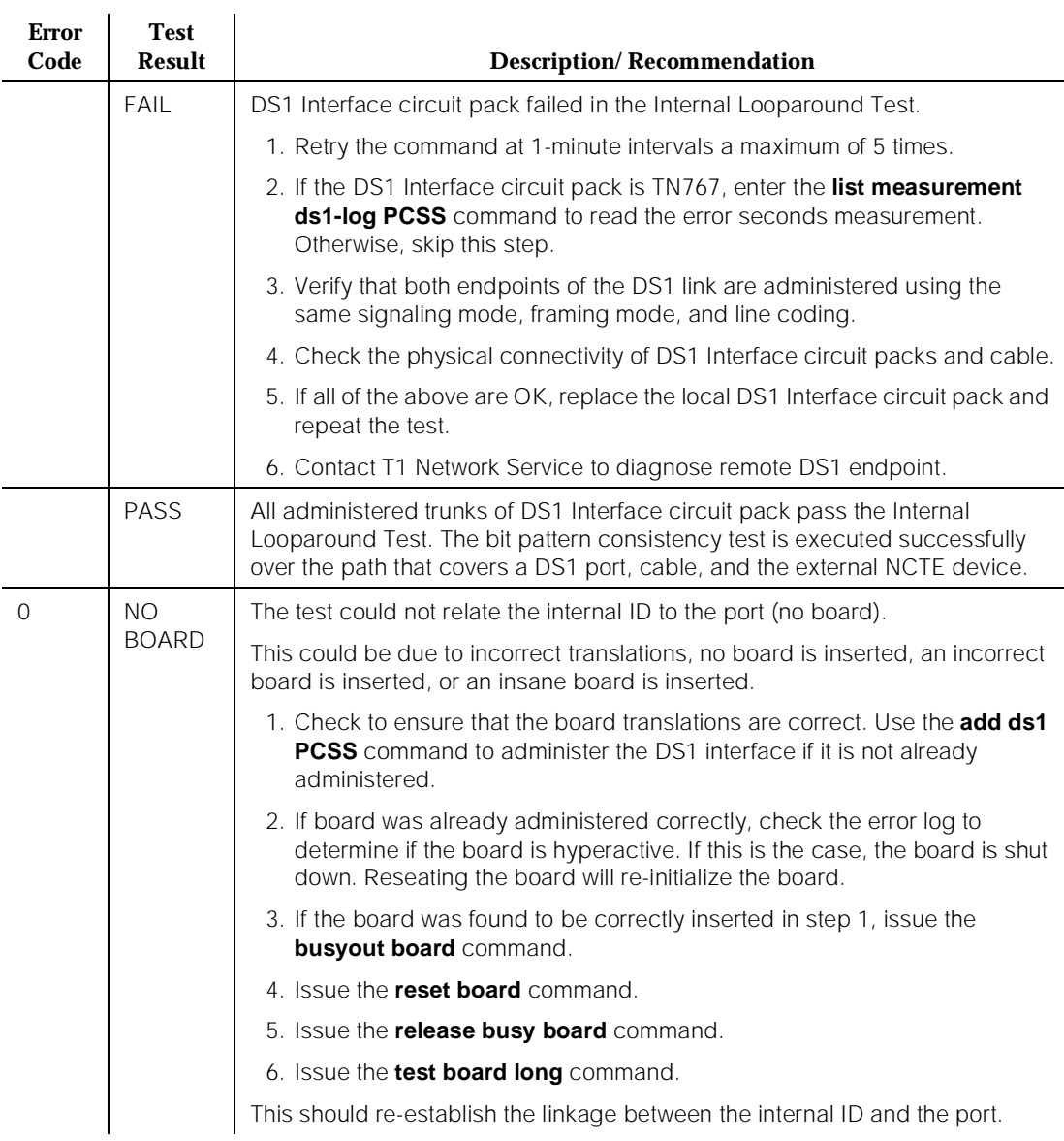

### **Table 10-149. TEST #135 Internal Looparound Test —** *Continued*

# **Loss of Signal Alarm Inquiry Test (#138)**

This test verifies the synchronization status and continuity of the DS1 link. The Loss of Signal alarm indicates that the DS1 Interface circuit pack is unable to derive the synchronization clock from the DS1 facility. When the DS1 Interface circuit pack detects a Loss of Signal alarm, it stops providing the synchronization clock for the system if it is administered as a timing source and transmits a Yellow alarm to the remote DS1 endpoint.

When the Loss of Signal alarm is confirmed, the maintenance software places all trunks or ports of the DS1 Interface circuit pack into the out-of-service state. The inquiry test will run every 10 minutes until the loss of signal has been restored. The DS1 Interface circuit pack raises a Loss of Signal alarm after the signal has been lost for about 1second. It will not retire the alarm until the signal has returned for about 10 seconds.

This test is also used to maintain the new 120A CSU Module. This Module, when combined with the functionality provided by the TN767E circuit pack, provides functionality equivalent to an external standalone ESF T1 CSU.

If a TN767E circuit pack detects certain ICSU hardware errors, it will notify maintenance. When the maintenance subsystem receives notification of the I-CSU error, it will execute this Loss of Signal Inquiry test. The test, in addition to querying for a Loss Of Signal alarm condition, will also query the TN767E board to confirm the I-CSU error. A Minor or Warning alarm will be raised depending on the severity of the ICSU error. The trunks on the board may be taken out of service if the ICSU error is deemed serious.

If a Loss Of Signal alarm and an ICSU error co-exist, the Loss Of Signal alarm condition will take priority and the board and all trunks on the board will be put in the out-of-service state. Errors will be logged, however, for both.

When the maintenance subsystem receives notification that the ICSU hardware error condition no longer exists, maintenance will restore the board and all trunks to their previous service state if the alarm can be cleared (no other ICSU errors or Loss Of Signal alarm exist)

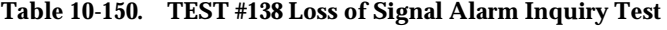

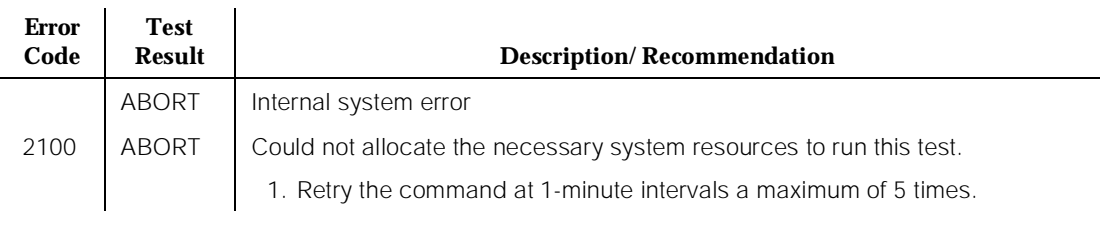

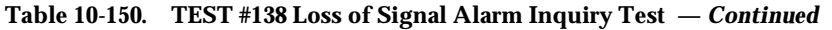

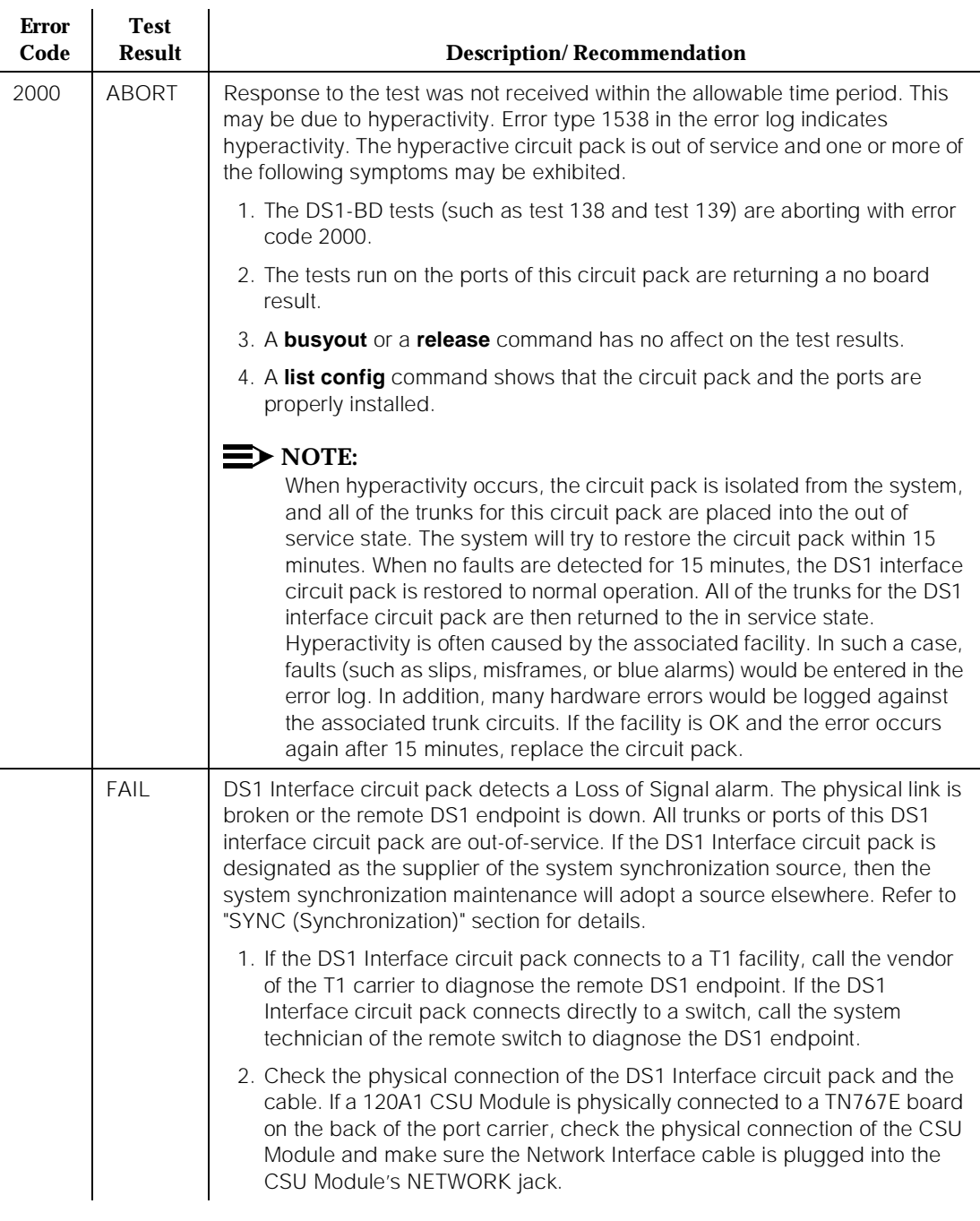

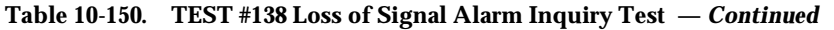

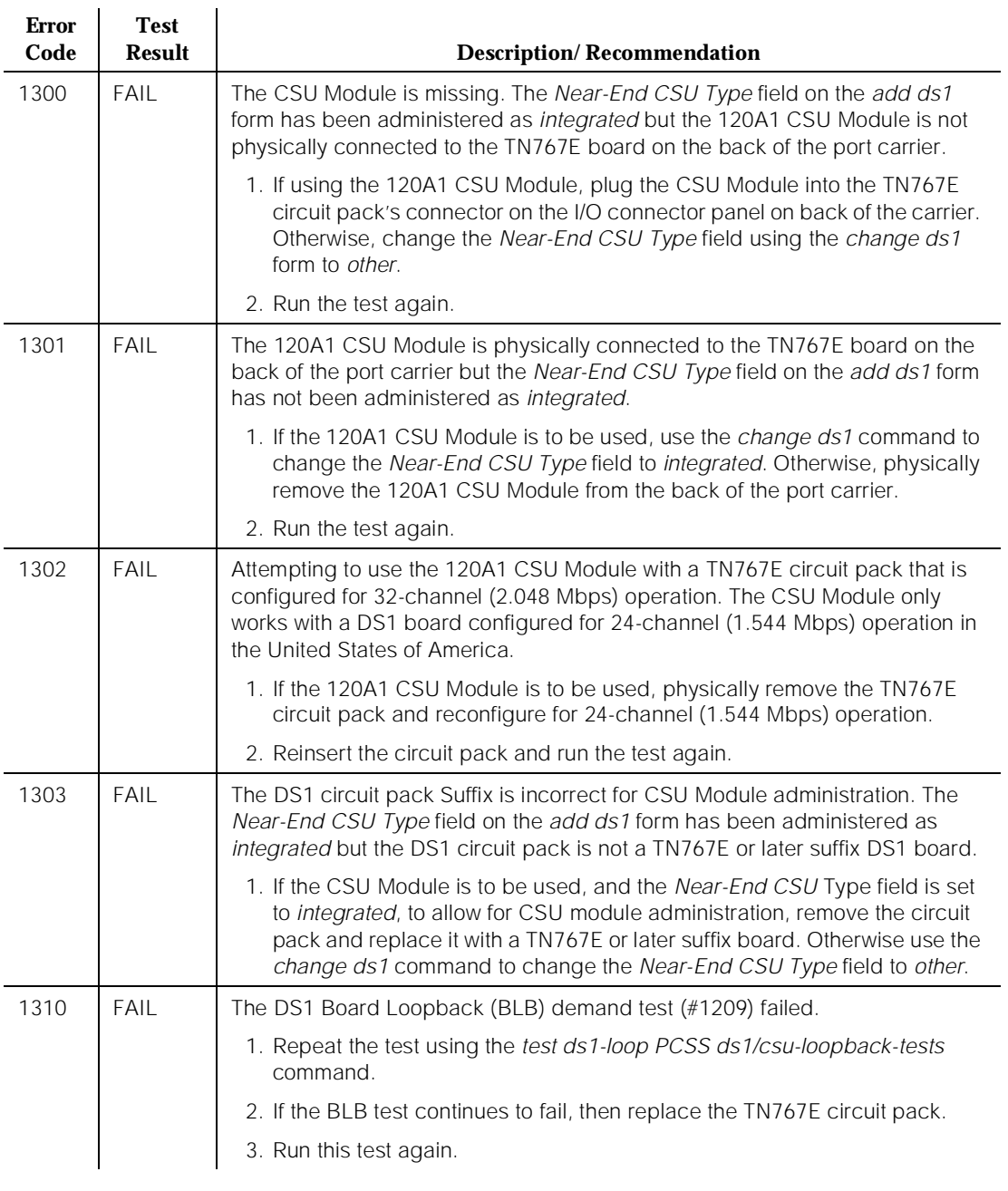

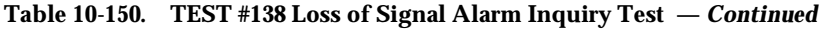

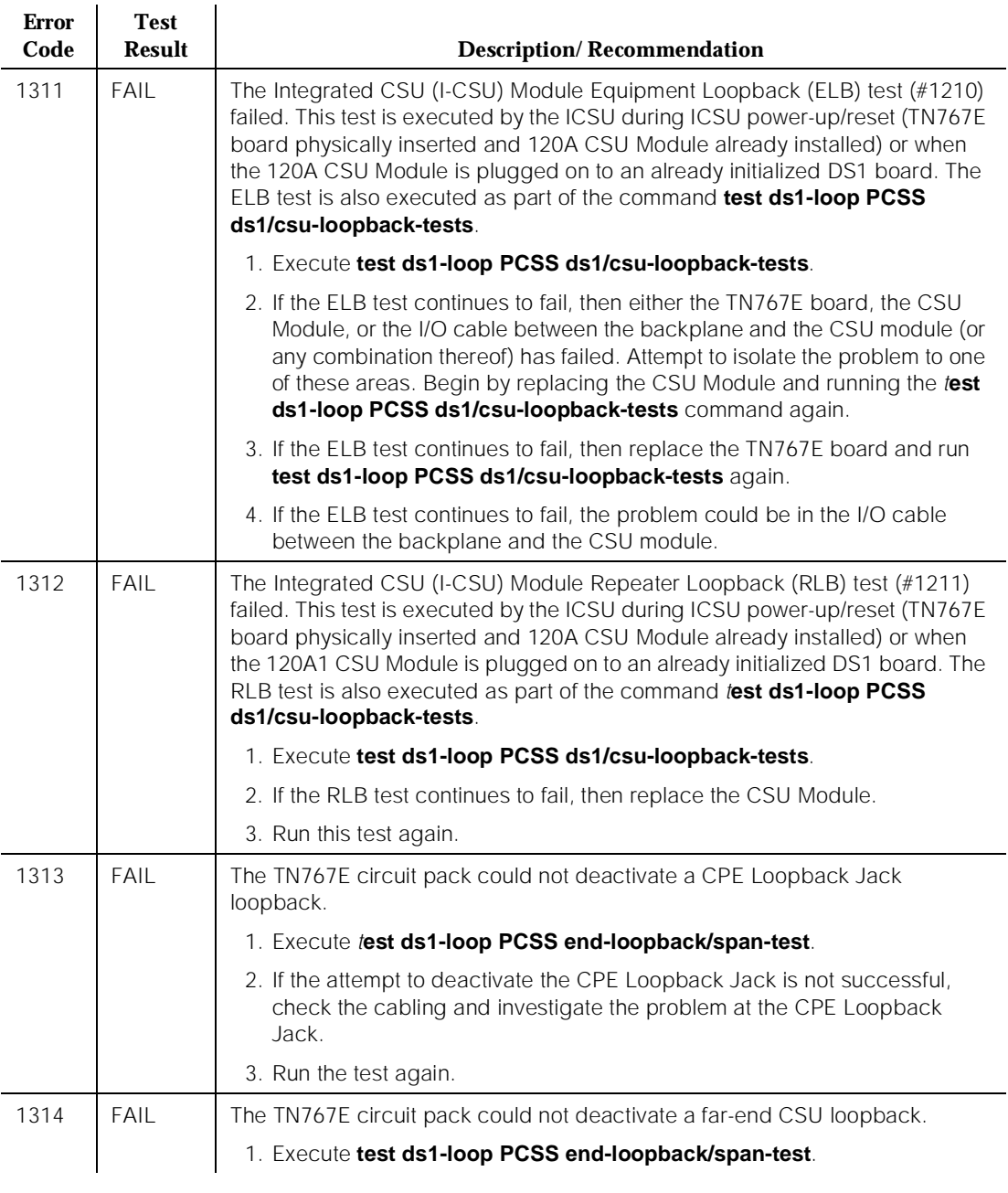

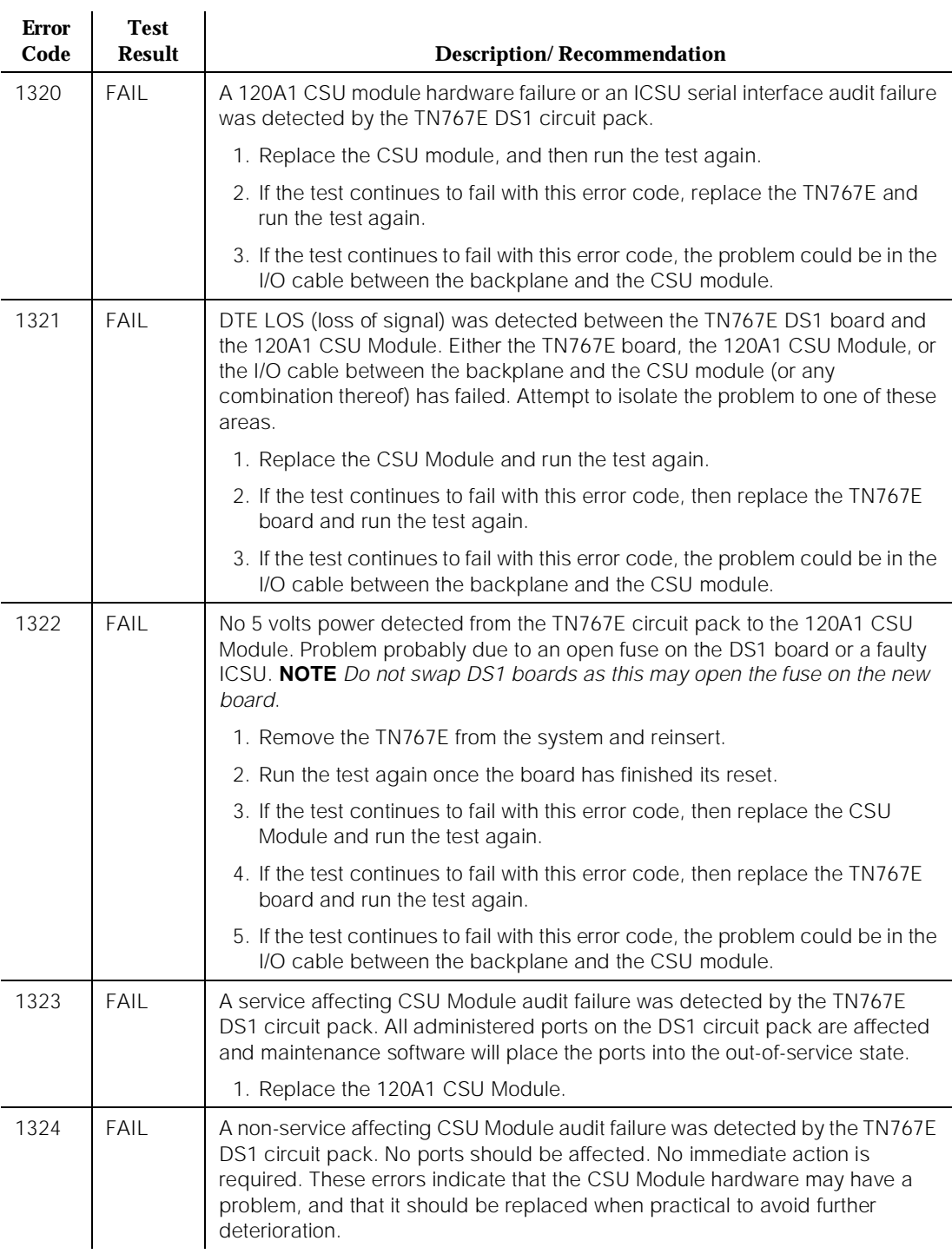

#### **Table 10-150. TEST #138 Loss of Signal Alarm Inquiry Test —** *Continued*

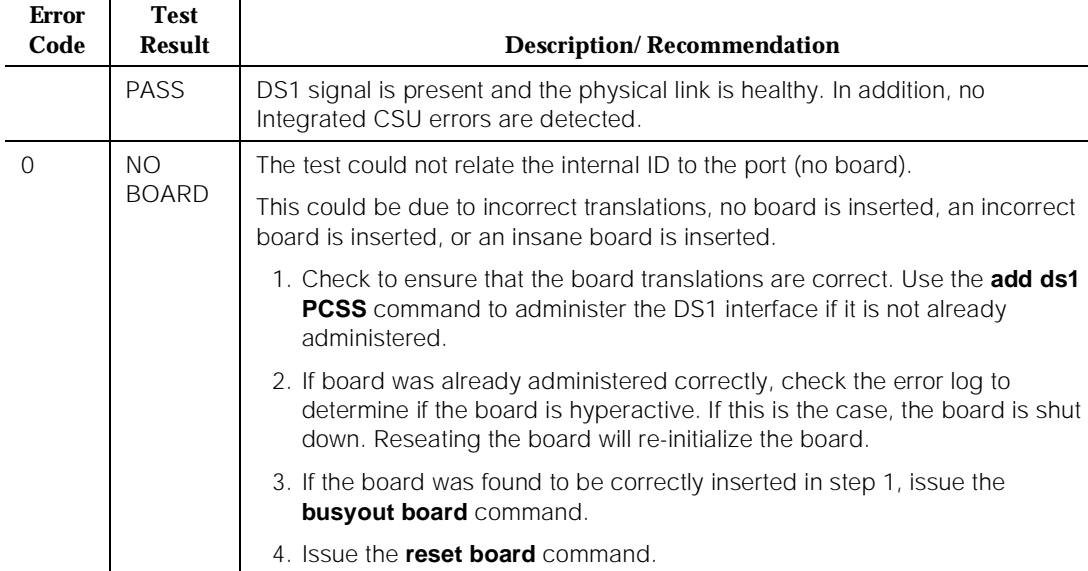

5. Issue the **release busy board** command. 6. Issue the **test board long** command.

#### **Table 10-150. TEST #138 Loss of Signal Alarm Inquiry Test —** *Continued*

### **Blue Alarm Inquiry Test (#139)**

The Blue Alarm is a signal sent by the remote DS1 endpoint when it is out-of-service. The Blue Alarm Inquiry Test checks the blue alarm status of the remote DS1 endpoint.

This should re-establish the link between the internal ID and the port.

When the DS1 Interface circuit pack detects a Blue Alarm signal from the remote DS1 endpoint, the circuit pack will transmit a Yellow alarm to the remote DS1 endpoint and send a BLUE ALARM message to the maintenance software. When the Blue alarm is confirmed, the maintenance software places all trunks of the DS1 Interface circuit pack into the out-of-service state. The inquiry test will be run every 10 minutes until the Blue alarm is cleared.

The DS1 Interface circuit pack takes 2 seconds to recognize and report a Blue alarm and 16 seconds to recognize and report the resolution of a Blue alarm. When the Blue alarm is cleared, the DS1 Interface circuit pack stops transmitting the Yellow alarm and places the trunks back into the service state before the Blue alarm occurs.

**DEFINITY Enterprise Communications Server Release 5 Maintenance and Test for R5vs/si 555-230-123** 

10 Maintenance Object Repair Procedures DS1-BD (DS1 Interface Circuit Pack) **Page 10-552** Page 10-552

## **Line Loopback Alarm**

The Line Loopback (LLB) is used by the remote DS1 endpoint to put the ICSU or DS1 into a loopback mode. When the ICSU or DS1 Board is in the LLB mode, the arriving bit pattern is regenerated and sent back. Line Loopback (LLB) Alarm is activated when the in-band activate LLB bit pattern has been arriving continuously for 5 seconds on the DS1 line. LLB is deactivated when the in-band deactivate LLB bit pattern has been arriving continuously for 5 seconds on the DS1 line.

Since LLB is a maintenance condition rendering all DS0 channels unavailable for signaling or bearer traffic, maintenance software treats this the same as a Blue Alarm.

## **Payload Loopback Alarm**

The Payload Loopback (PLB) is used by the remote DS1 endpoint to put the switch DS1 into a loopback mode. PLB Alarm is activated when a network protocol activate bit pattern arrives over the 4-Kbps ESF data link on the DS1 line. PLB is deactivated when a network protocol deactivate bit pattern arrives over the 4-Kbps ESF data link on the DS1 line.

Since PLB is a maintenance condition rendering all DS0 channels unavailable for signaling or bearer traffic, maintenance software treats this the same as a Blue Alarm

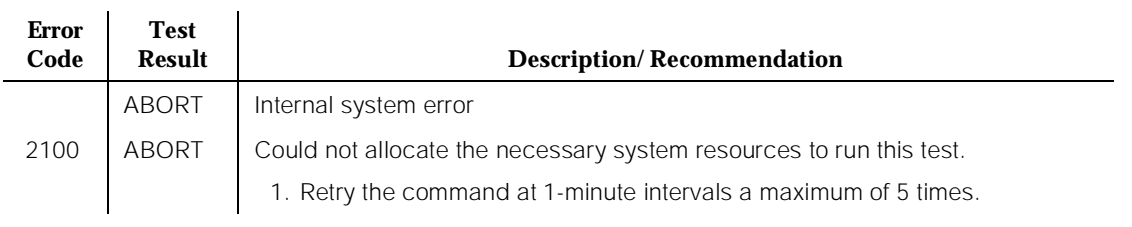

### **Table 10-151. TEST #139 Blue Alarm Inquiry Test**

*Continued on next page*

Issue 1 April 1997

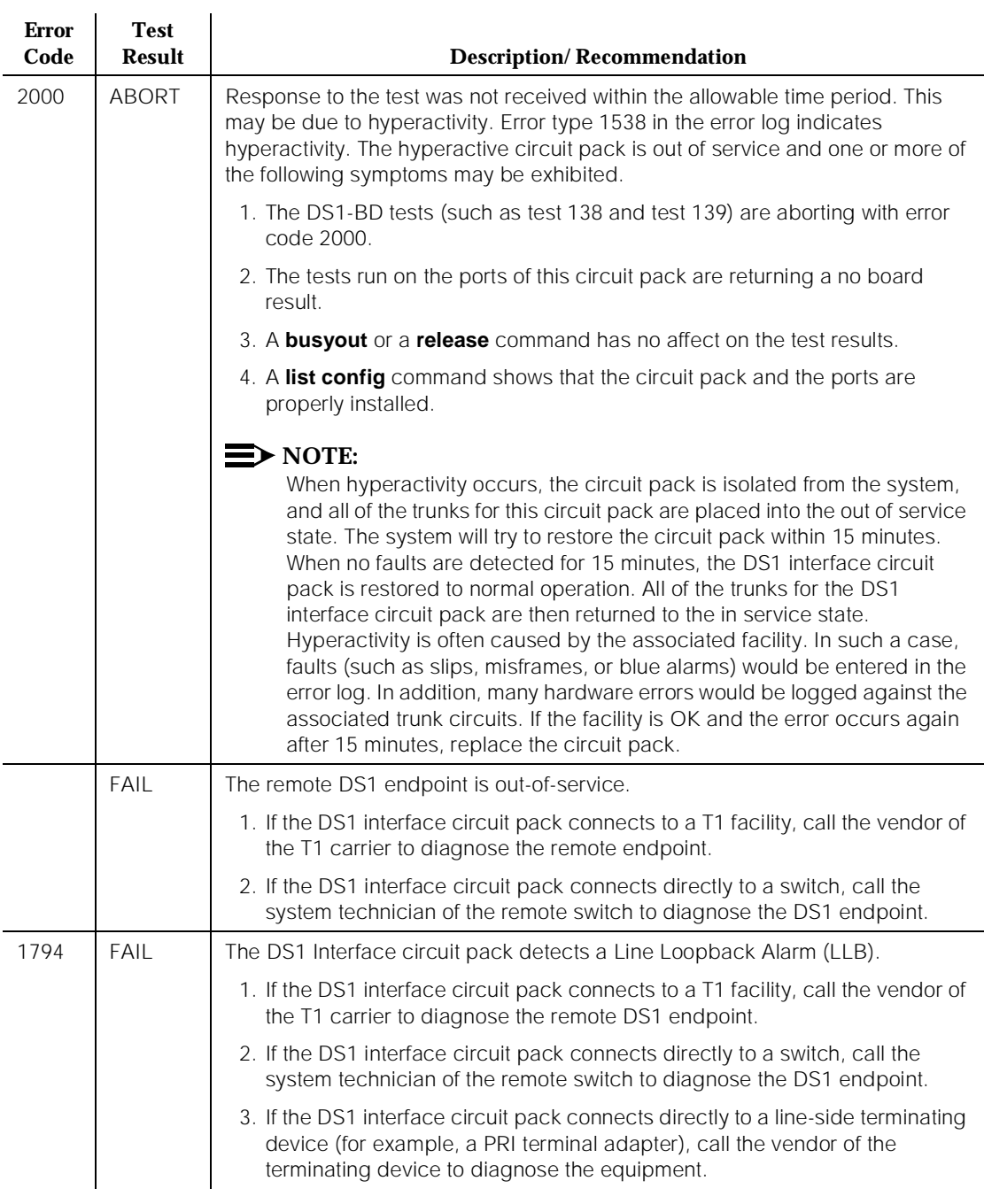

## **Table 10-151. TEST #139 Blue Alarm Inquiry Test —** *Continued*

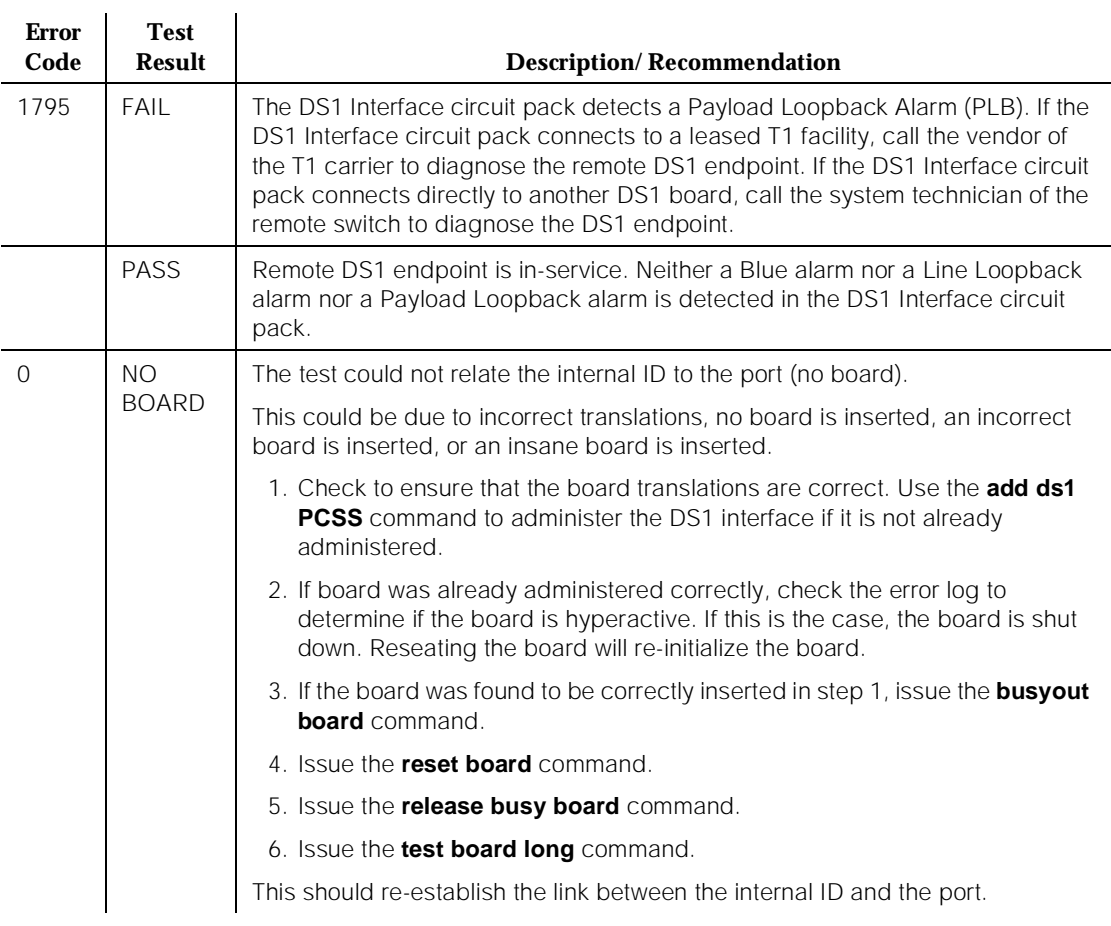

#### **Table 10-151. TEST #139 Blue Alarm Inquiry Test —** *Continued*

## **Red Alarm Inquiry Test (#140)**

DS1 Interface circuit pack raises a Red alarm when the framing pattern of the incoming DS1 bit stream has been lost. The Red Alarm Inquiry Test checks the framing status of a DS1 Interface circuit pack. DS1 Interface circuit pack takes 3 seconds to recognize and report a Red alarm and 10 seconds to recognize and report the resolution of a Red alarm.

When the DS1 Interface circuit pack detects a Red alarm, the circuit pack will transmit a Yellow alarm to the remote DS1 endpoint and send a RED ALARM message to the maintenance software. After the Red alarm is confirmed, the maintenance software places all trunks of the circuit pack into the out-of-service state. The inquiry test will be run every 10 minutes until the Red alarm is cleared. When the Red alarm is cleared, the DS1 Interface circuit pack will stop transmitting the Yellow alarm to the remote DS1 endpoint. The maintenance software restores all trunks of the DS1 Interface circuit pack to the service state before the Red alarm occurs.

Loss of Multiframe Alarm: If the DS1 Interface circuit pack is administered using DMI-BOS signaling, the DS1 Interface circuit pack raises a Loss of Multiframe Alarm (LMA) when it cannot interpret the incoming signaling bits to synchronize to the multiframe pattern received in the 24th channel. Once DS1 Interface circuit pack detects an LMA, the circuit pack will transmit a Remote Multiframe Alarm (RMA) to the remote DS1 endpoint. Maintenance software handles both Red alarm and LMA alarm(s) using the same mechanism.

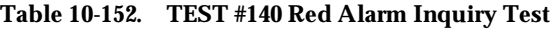

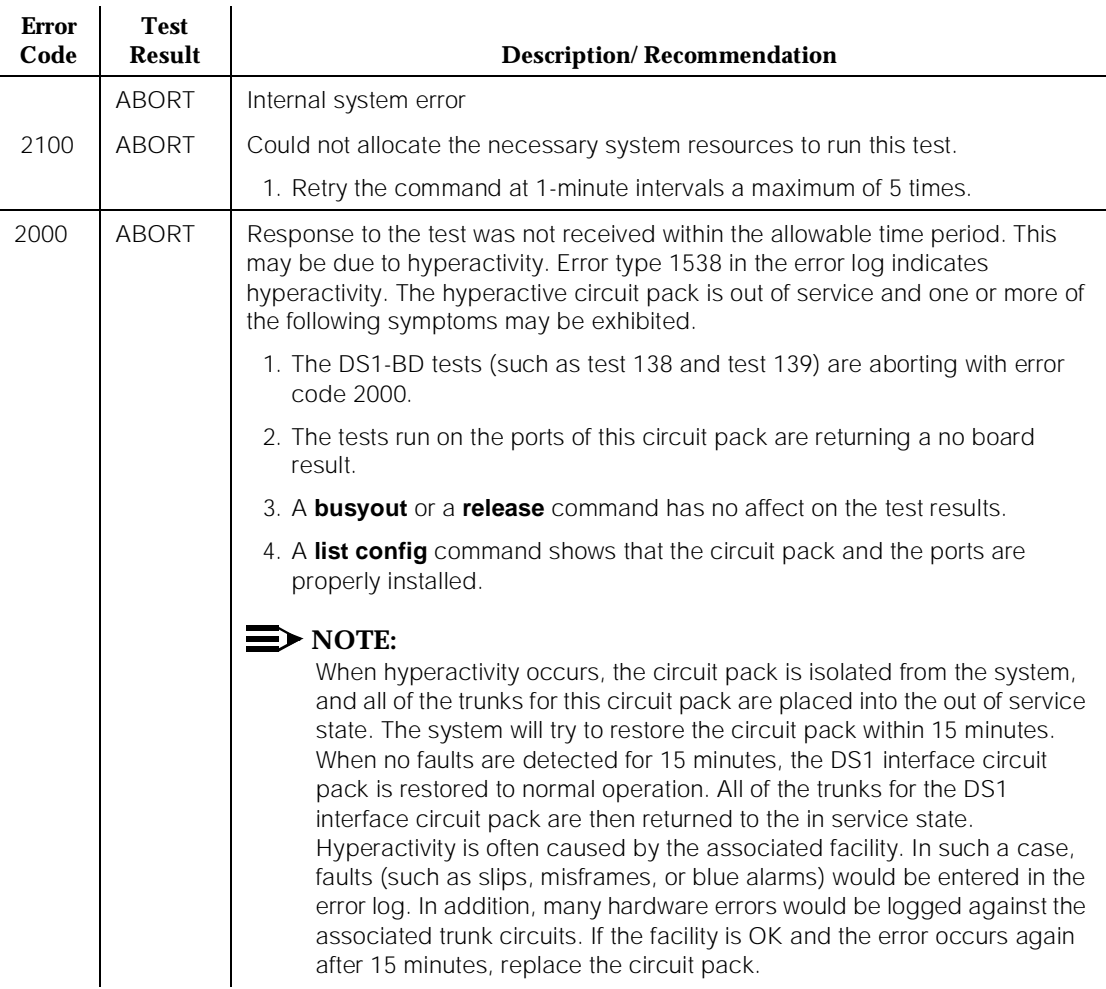

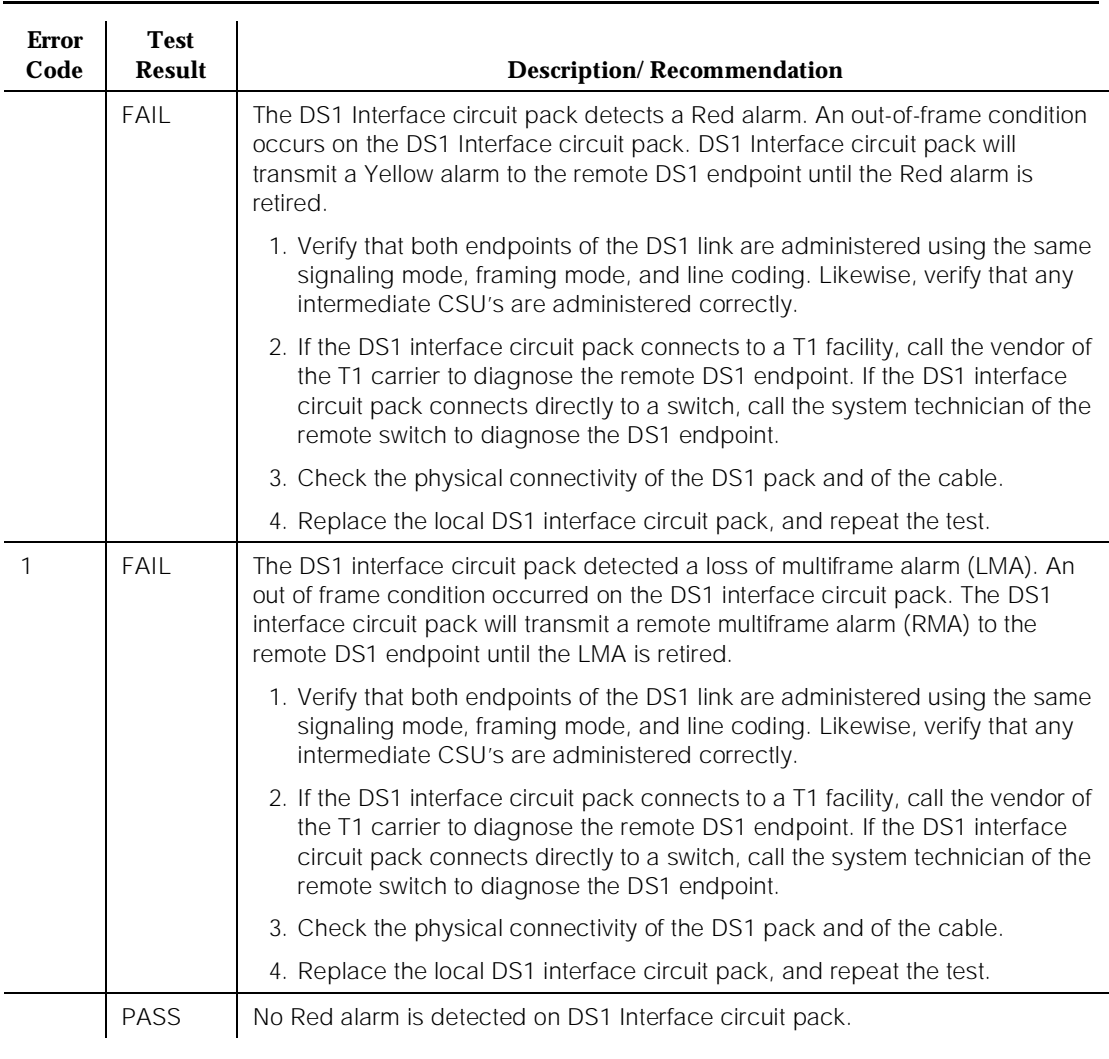

## **Table 10-152. TEST #140 Red Alarm Inquiry Test —** *Continued*

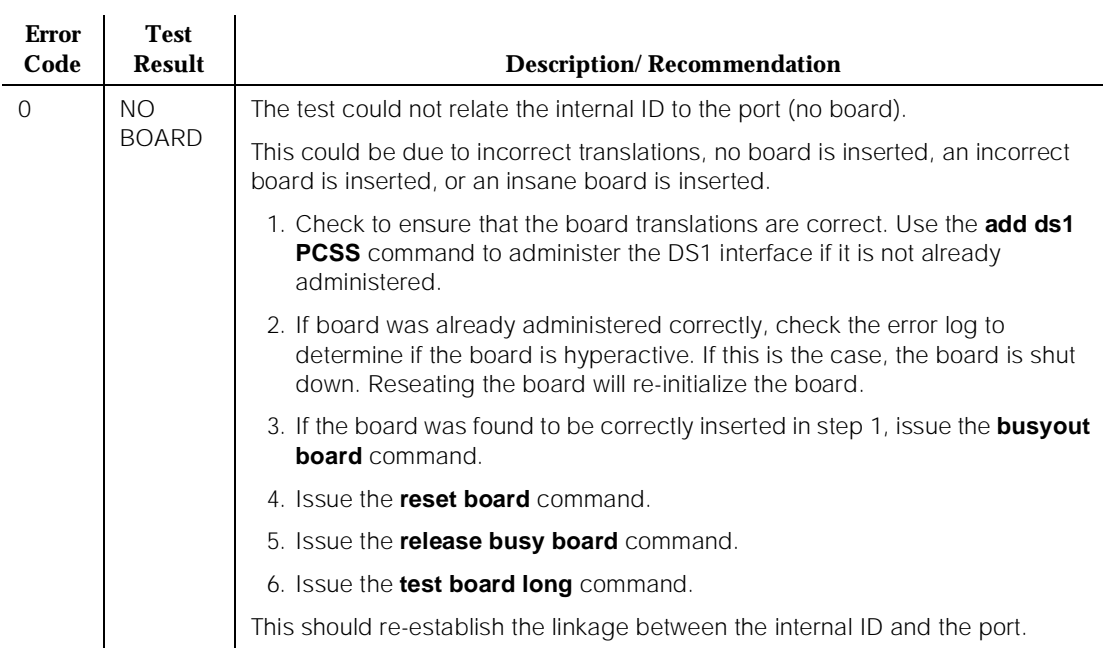

### **Table 10-152. TEST #140 Red Alarm Inquiry Test —** *Continued*

## **Yellow Alarm Inquiry Test (#141)**

Receiving a Yellow alarm from remote DS1 endpoint indicates that the remote DS1 endpoint has an out-of-frame condition. The Yellow Alarm Inquiry Test is used to determine whether the remote DS1 endpoint is transmitting a Yellow alarm. The DS1 Interface circuit pack takes 500 msec to recognize and report a Yellow alarm and 500 msec to recognize and report that a Yellow alarm condition is cleared.

When the DS1 Interface circuit pack detects a Yellow alarm from the remote DS1 endpoint, it will send a YELLOW-ALARM uplink message to the maintenance software. After the maintenance software receives the YELLOW-ALARM message, the Yellow Alarm Inquiry Test is run to confirm the Yellow alarm. Once the Yellow alarm is confirmed, the maintenance software places all trunks on the circuit pack into the out-of-service state. The Inquiry Test will be run every 10 minutes until the Yellow alarm is cleared.

When the Yellow alarm is cleared, the maintenance software restores all trunks on the DS1 Interface circuit pack back to their previous service state before the Yellow alarm is raised.

This Yellow Alarm corresponds to the yellow F2 state documented in CCITT recommendation I.431.

Remote Multiframe Alarm: Remote Multiframe Alarm (RMA) indicates that the remote DS1 endpoint is in a Loss of Multiframe Alarm condition while the DS1 Interface circuit pack is administered using the DMI-BOS common channel signaling. The RMA is handled as a Yellow alarm.

Yellow F5 State Alarm: For 32-channel E1 operation with CRC4 on, the F5 fault state is defined as a fault in the user-network interface, specifically in the direction from the user (PBX) to the network. Refer to CCITT recommendation I.431

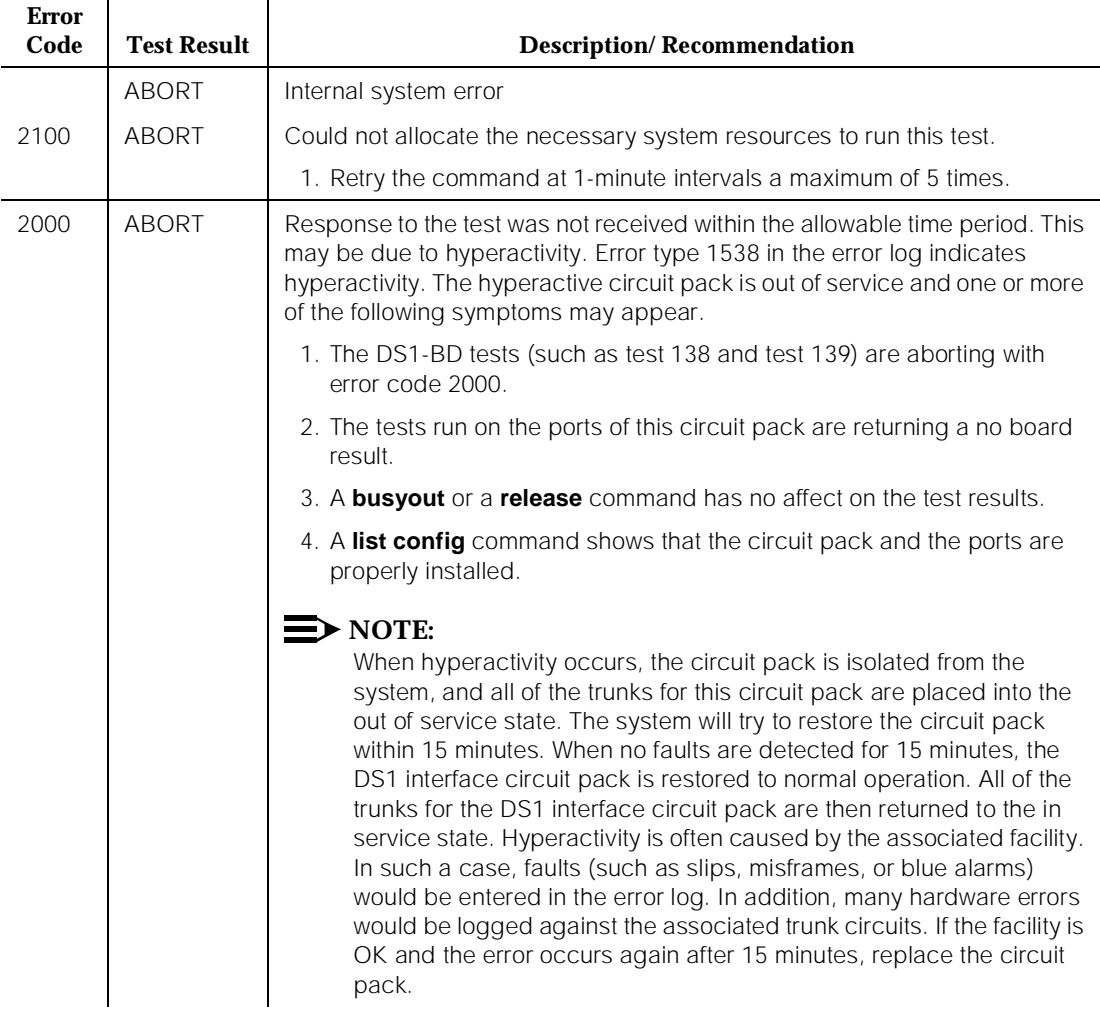

## **Table 10-153. TEST #141 Yellow Alarm Inquiry Test**

 $\ddot{\phantom{a}}$ 

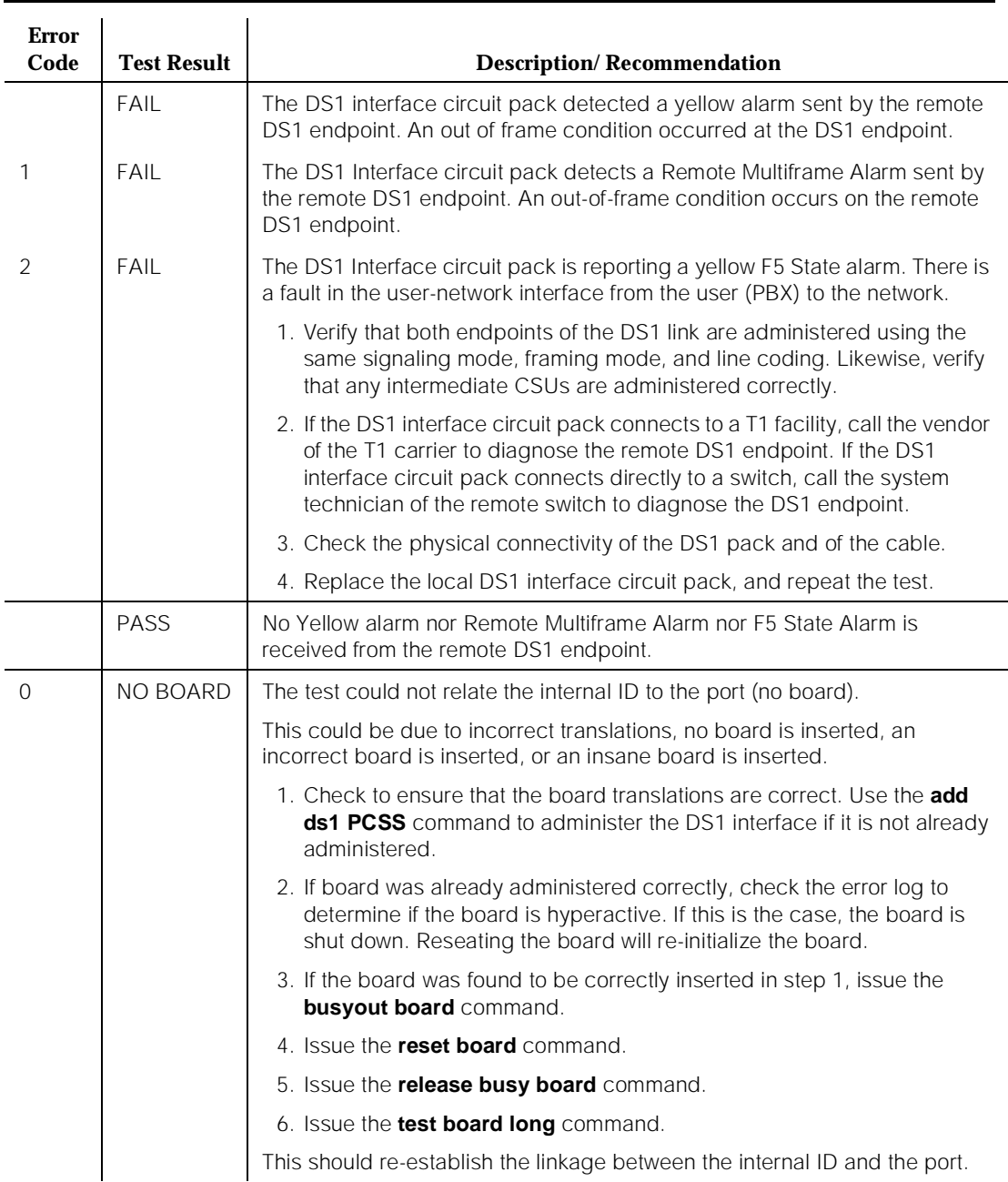

## **Table 10-153. TEST #141 Yellow Alarm Inquiry Test —** *Continued*

**DEFINITY Enterprise Communications Server Release 5 Maintenance and Test for R5vs/si 555-230-123** 

10 Maintenance Object Repair Procedures DS1-BD (DS1 Interface Circuit Pack) Page 10-560

Issue 1 April 1997

## **Major Alarm Inquiry Test (#142)**

The Major alarm raised by a DS1 Interface circuit pack indicates that the average bit error rate on the DS1 facility is greater than 1/1000. The Major Alarm Inquiry Test is used to determine that the received DS1 bit error rate is greater than 1/1000. When D4 framing mode is selected, the DS1 Interface circuit pack takes 16 seconds to recognize and report a Major alarm and 16 seconds to recognize and report that a Major alarm condition is cleared. If ESF framing mode is selected, the DS1 Interface circuit pack takes 10 seconds to recognize and report a Major alarm and 10 seconds to recognize and report that a Major alarm condition is cleared.

When the DS1 Interface circuit pack detects a Major alarm, it will send a MAJOR-ALARM message to the maintenance software. After the maintenance software receives a MAJOR-ALARM message, the Major Alarm Inquiry Test is initiated to confirm the Major alarm on the DS1 Interface circuit pack. The Inquiry Test will be run every 10 minutes until the Major alarm is cleared. The maintenance software places all trunks on the circuit pack in the out-of-service state if the Major alarm persists for more than 20 minutes.

When the Major alarm is cleared, the maintenance software restores all trunks on the circuit pack to their previous service state before a Major alarm occurs.

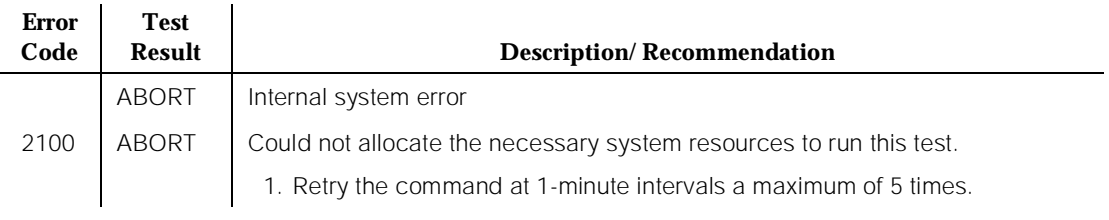

### **Table 10-154. TEST #142 Major Alarm Inquiry Test**

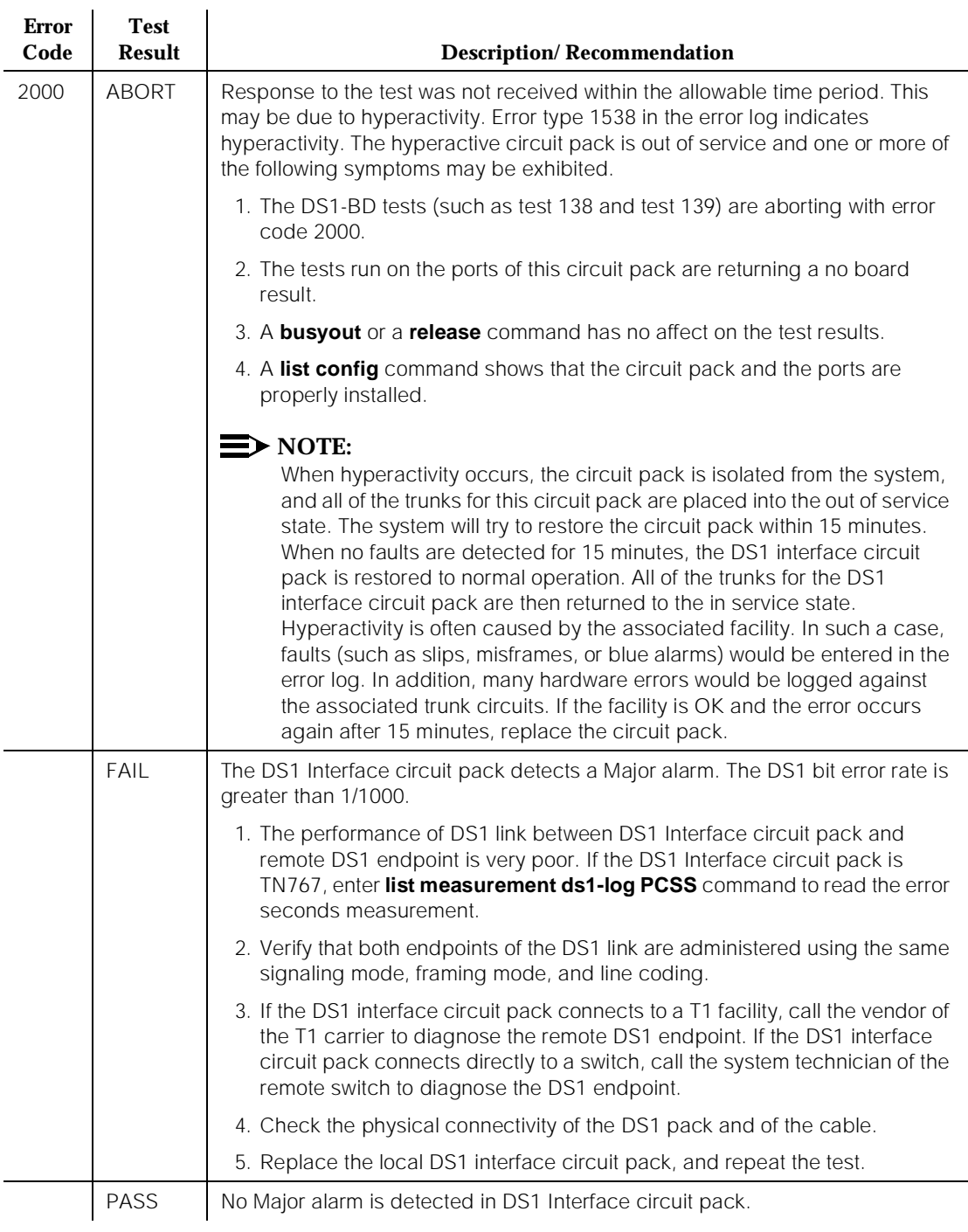

### **Table 10-154. TEST #142 Major Alarm Inquiry Test —** *Continued*

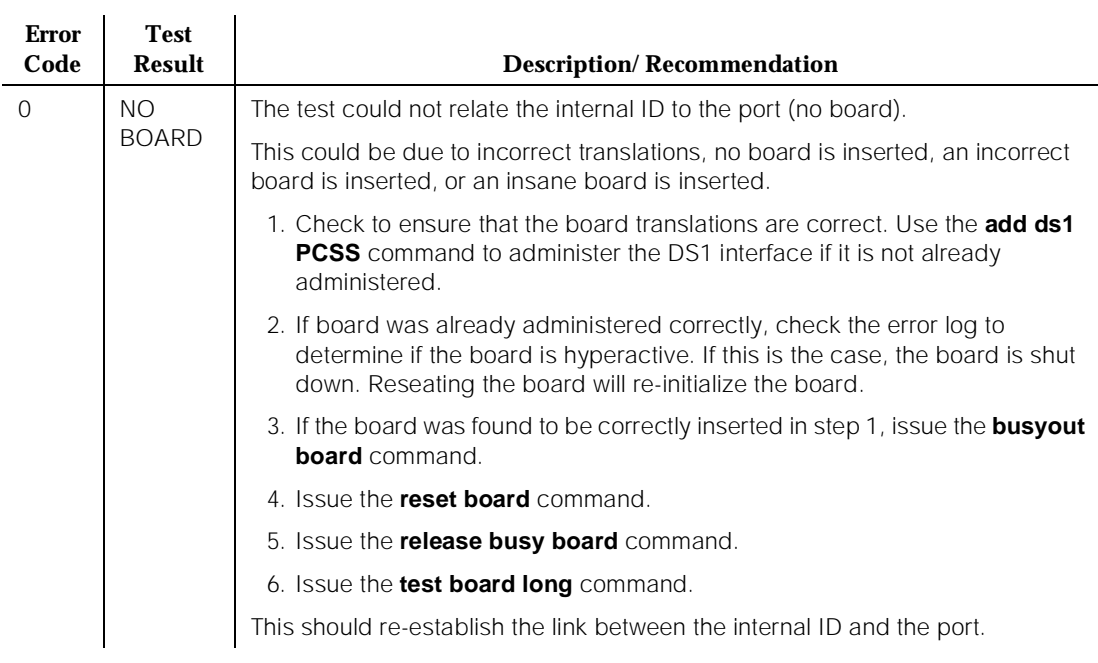

#### **Table 10-154. TEST #142 Major Alarm Inquiry Test —** *Continued*

## **Minor Alarm Inquiry Test (#143)**

The Minor alarm raised by a DS1 Interface circuit pack indicates that the average bit error rate on the DS1 facility is greater than 1/1,000,000, but less than 1/1000. The Minor Alarm Inquiry Test is used to determine that the received DS1 bit error rate is greater than 1/1,000,000 and less than 1/1000. When D4 framing mode is selected, the DS1 Interface circuit pack takes 41 minutes to recognize and report a Minor alarm and 41 minutes to recognize and report that a Minor alarm condition is cleared. If ESF framing mode is selected, the DS1 Interface circuit pack takes 10 minutes to recognize and report a Minor alarm and 10 minutes to recognize and report that a Minor alarm condition is cleared.

When the DS1 Interface circuit pack detects a Minor alarm condition, it will send a MINOR-ALARM message to the maintenance software. After the maintenance software receives a MINOR-ALARM message, the Minor Alarm Inquiry Test is initiated to confirm the Minor alarm. All trunks on the circuit pack are kept in the in-service state after the Minor alarm is confirmed. The Minor Alarm Inquiry Test is run every 10 minutes until the Minor alarm is cleared.

#### **DEFINITY Enterprise Communications Server Release 5 Maintenance and Test for R5vs/si 555-230-123**

10 Maintenance Object Repair Procedures DS1-BD (DS1 Interface Circuit Pack) Page 10-563

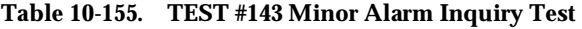

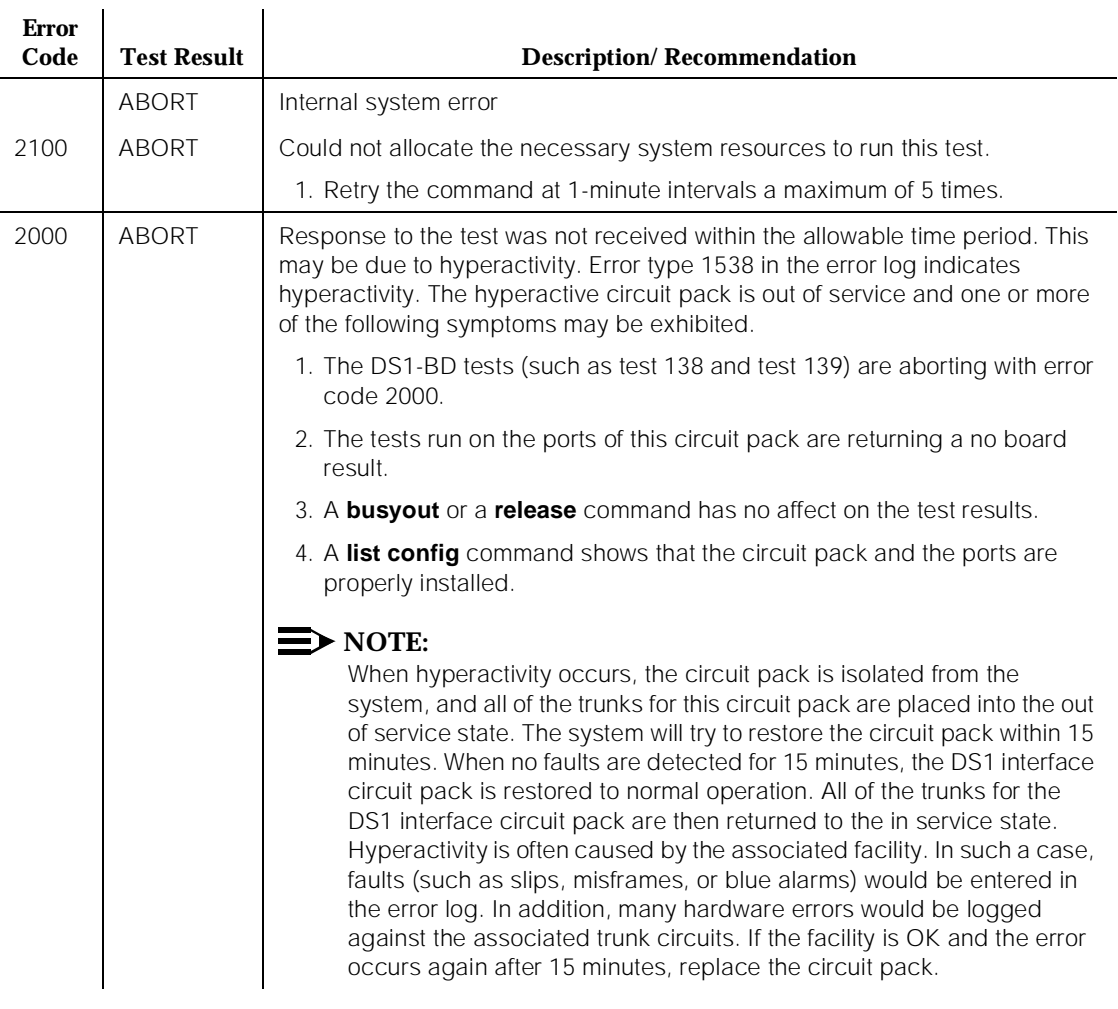

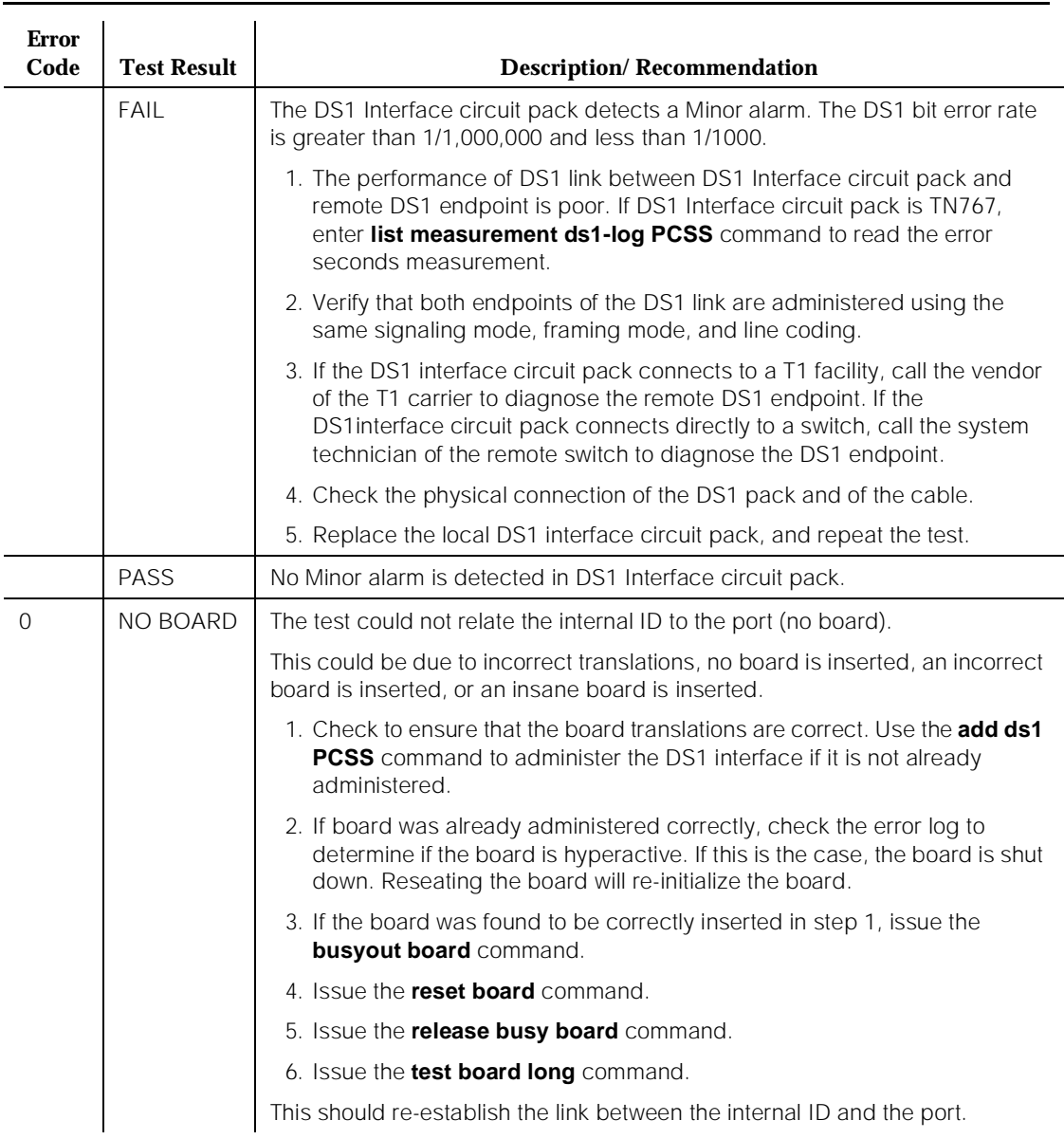

#### **Table 10-155. TEST #143 Minor Alarm Inquiry Test —** *Continued*

## **Slip Alarm Inquiry Test (144)**

Slips occur when transmitter and receiver are not running at precisely the same clock rate. The DS1 Interface circuit pack can detect both positive and negative slips on the DS1 facility. The Slip Alarm Inquiry Test is used to acquire the total number of slips occurred on a DS1 link.

When the DS1 Interface circuit pack detects a slip condition, the circuit pack will increase the on-board slip counter by 1. A SLIP-COUNT message is spontaneously sent to the system software after the counter reaches a threshold (for example, 88). When the maintenance software receives the SLIP-COUNT message, the Slip Alarm Inquiry Test is initiated to query the slip counters on DS1 Interface circuit pack and total the slip counts in the maintenance software.

If the count of slips is over the threshold, a Minor alarm is raised against the DS1 Interface circuit pack. All trunks of the DS1 Interface circuit pack are still in the in-service state. If the DS1 Interface circuit pack is used to supply the system synchronization source, the MINOR alarm will initiate a synchronization source switch. See "TDM-BUS" and "SYNC (Synchronization)" for details.

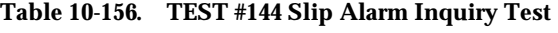

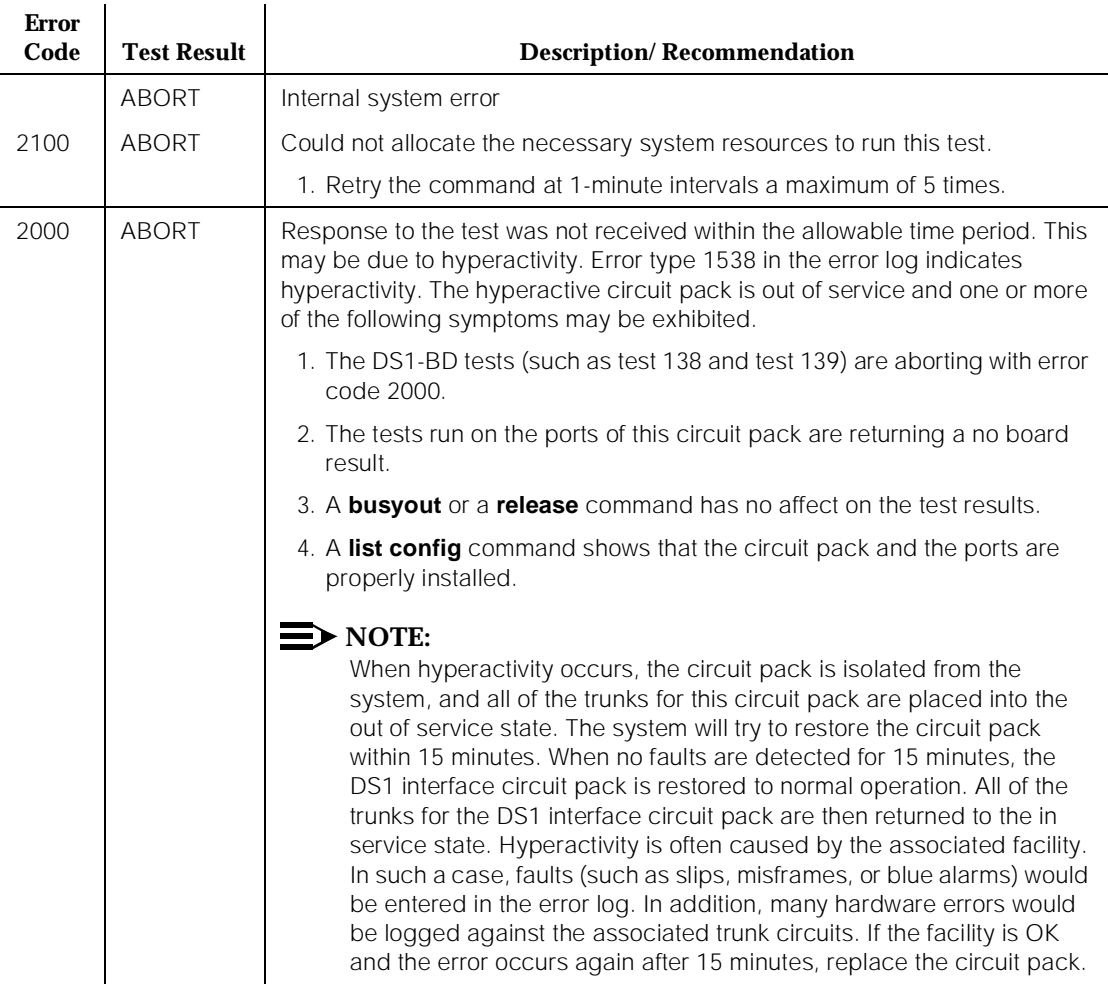

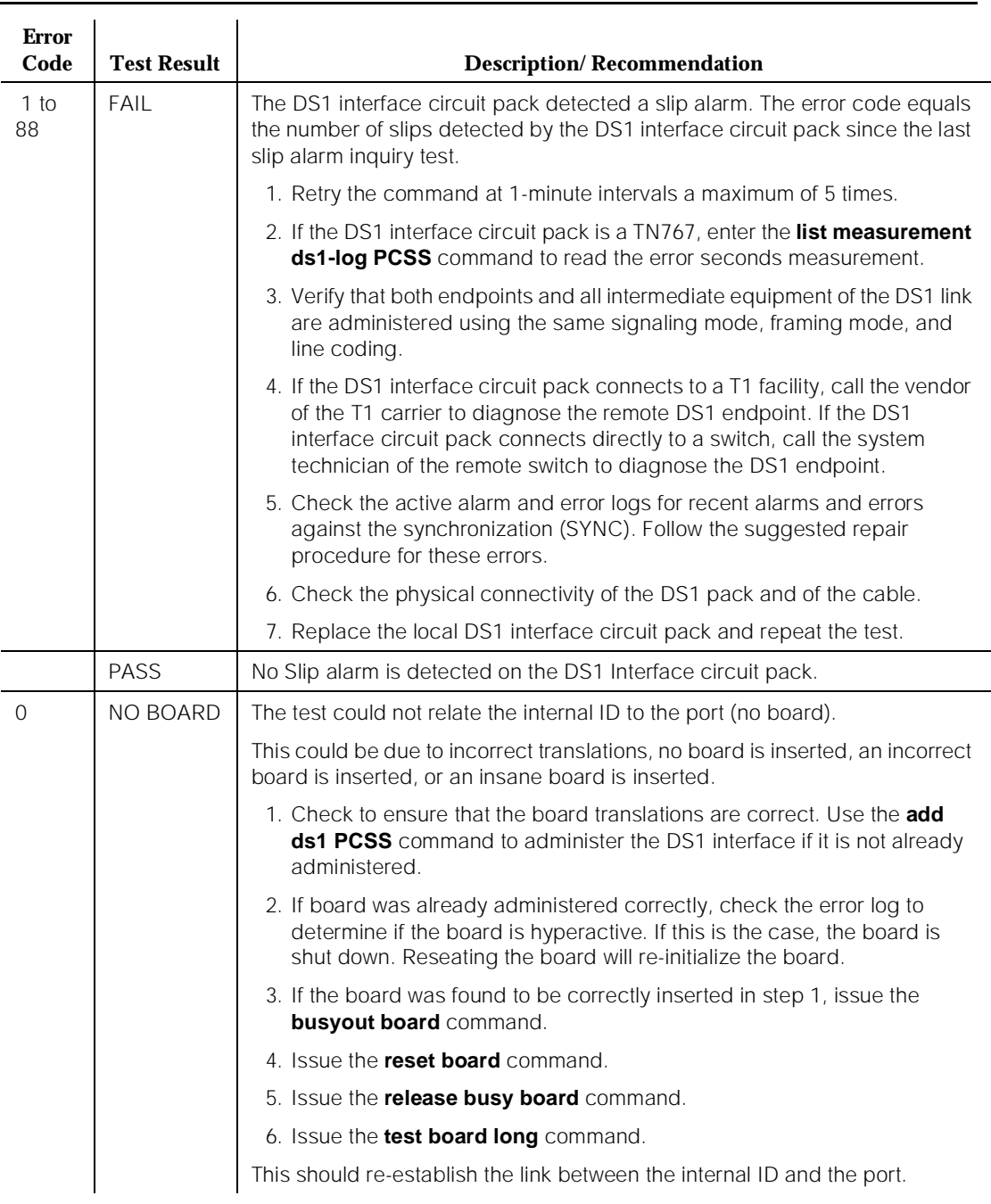

## **Table 10-156. TEST #144 Slip Alarm Inquiry Test —** *Continued*

## **Misframe Alarm Inquiry Test (#145)**

Misframe Alarm indicates that framing bits observed on a DS1 Interface circuit pack are in error. Misframe Alarm Inquiry Test queries the total number of misframes that occurred on a DS1 Interface circuit pack since the last inquiry.

When the DS1 Interface circuit pack detects a misframe error, it will increase its misframe counter by 1. If the counter reaches the threshold, a MISFRAME-COUNT message is automatically sent to the switch maintenance software. After the maintenance software receives the MISFRAME-COUNT message, the Misframe Alarm Inquiry Test is initiated to collect the misframe counts from the DS1 Interface circuit pack.

When the threshold of misframes is reached, if the DS1 Interface circuit pack is supplying the system synchronization source, then a switching synchronization source message is sent to the TDM Bus Clock. See TDM-BUS (TDM Bus) Maintenance documentation for details. A Minor alarm against the DS1 Interface circuit pack is raised, but all trunks of the DS1 Interface circuit pack are still in the in-service state.

### **Table 10-157. TEST #145 Misframe Alarm Inquiry Test**

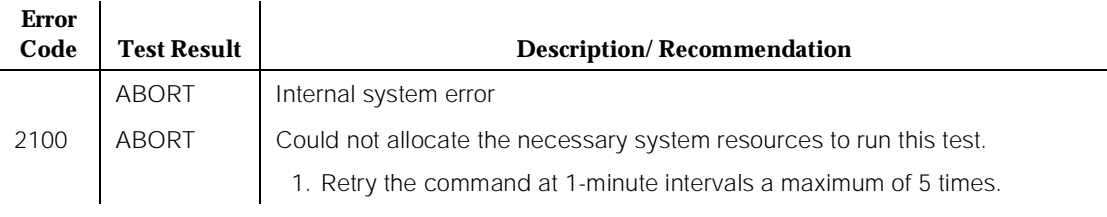

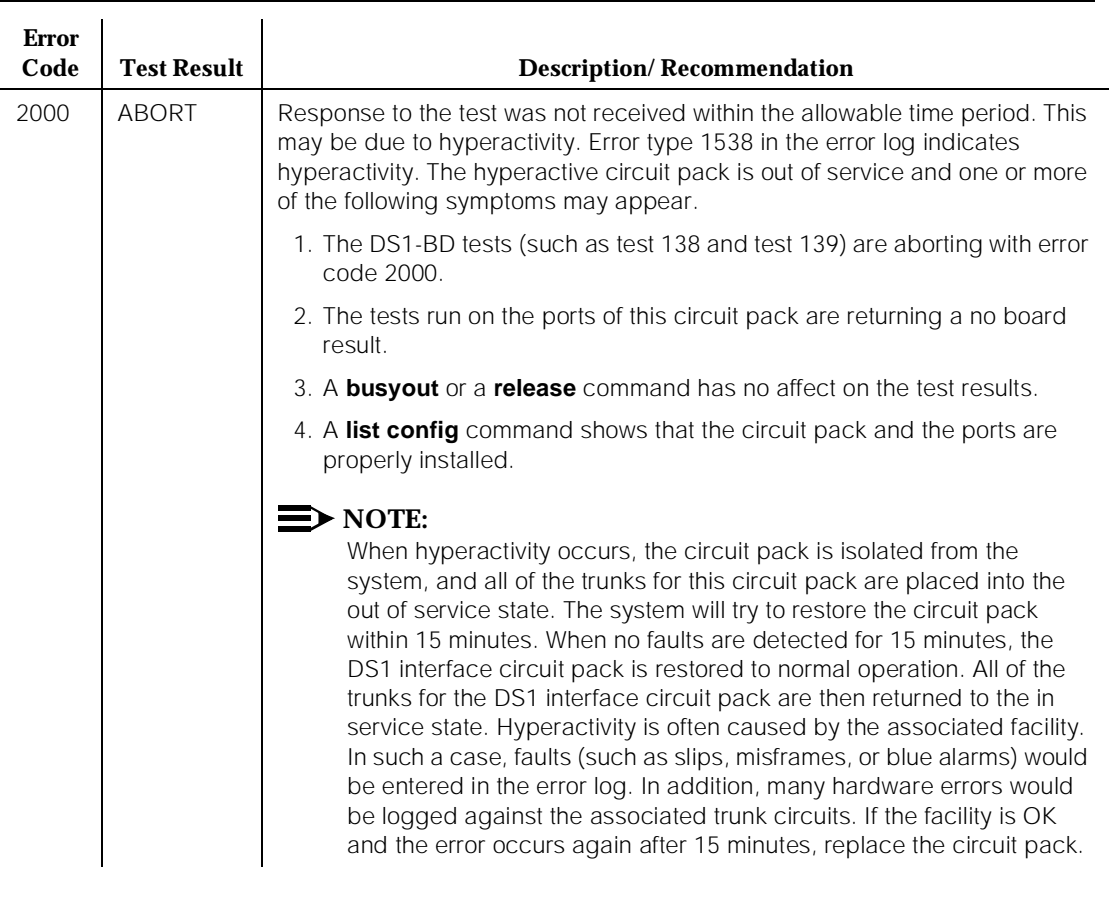

#### **Table 10-157. TEST #145 Misframe Alarm Inquiry Test —** *Continued*

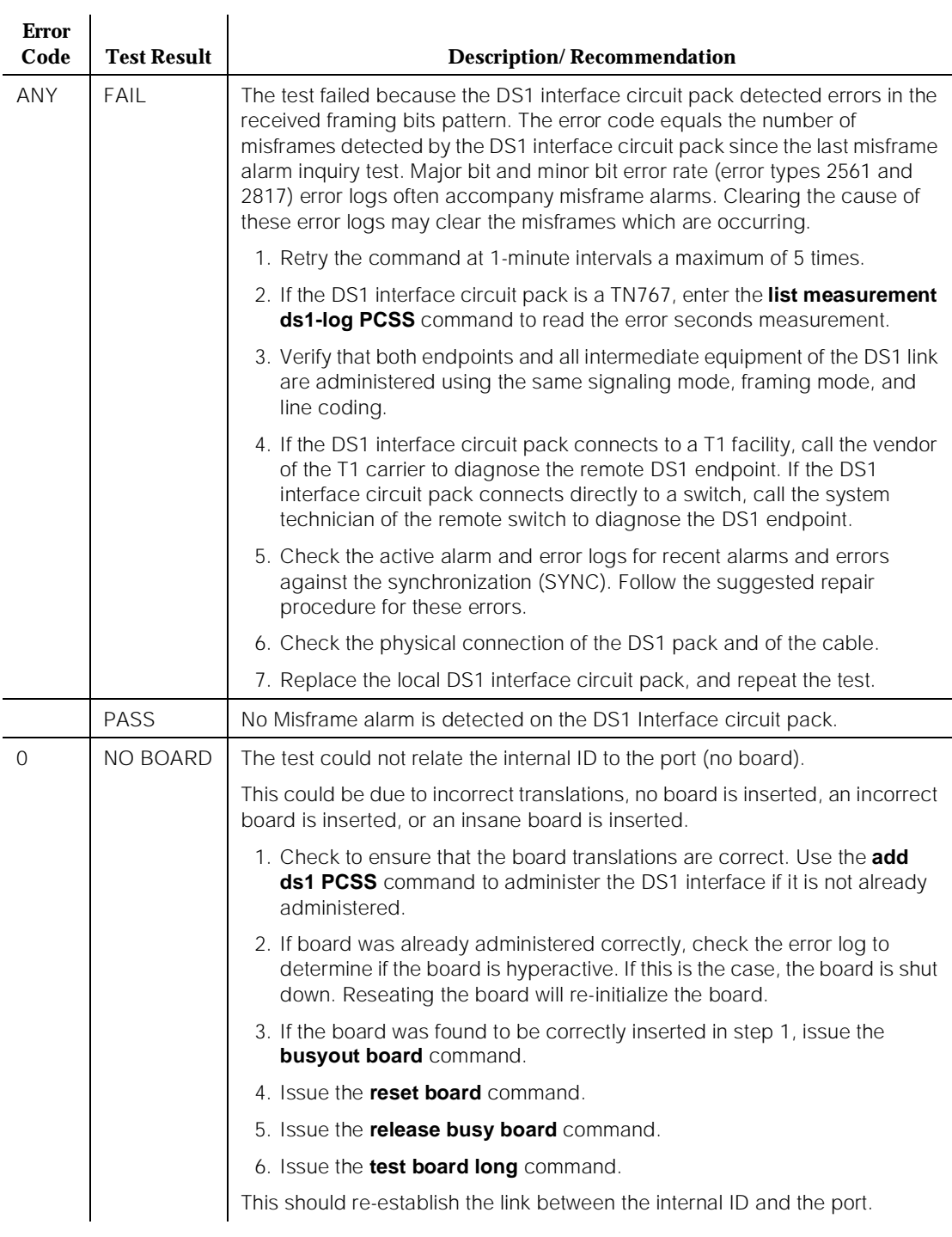

### **Table 10-157. TEST #145 Misframe Alarm Inquiry Test —** *Continued*
# **Translation Update Test (#146)**

The Translation Update Test sends the circuit-pack-level information specified by System Administration to the DS1 Interface circuit pack. Translation includes the following data administered for a DS1 Interface circuit pack (see output of **display ds1 PCSS** command): DS1 Link Length between two DS1 endpoints, Synchronization Source Control, All Zero Suppression, Framing Mode, Signaling Mode, Time Slot Number of 697-Hz Tone, Time Slot Number of 700-Hz Tone, etc.

If a TN767E or later DS1 circuit pack is combined with a 120A CSU Module to form and Integrated CSU Module, this test will also send the administration for this Integrated CSU to the circuit pack to assure the board's translations are correct. The administration of the CSU Module is done using the DS1 circuit pack administration form. Translation for the CSU Module includes the following data: Transmit LBO, Receive ALBO, Supply CPE Loopback Jack Power?, and so forth.

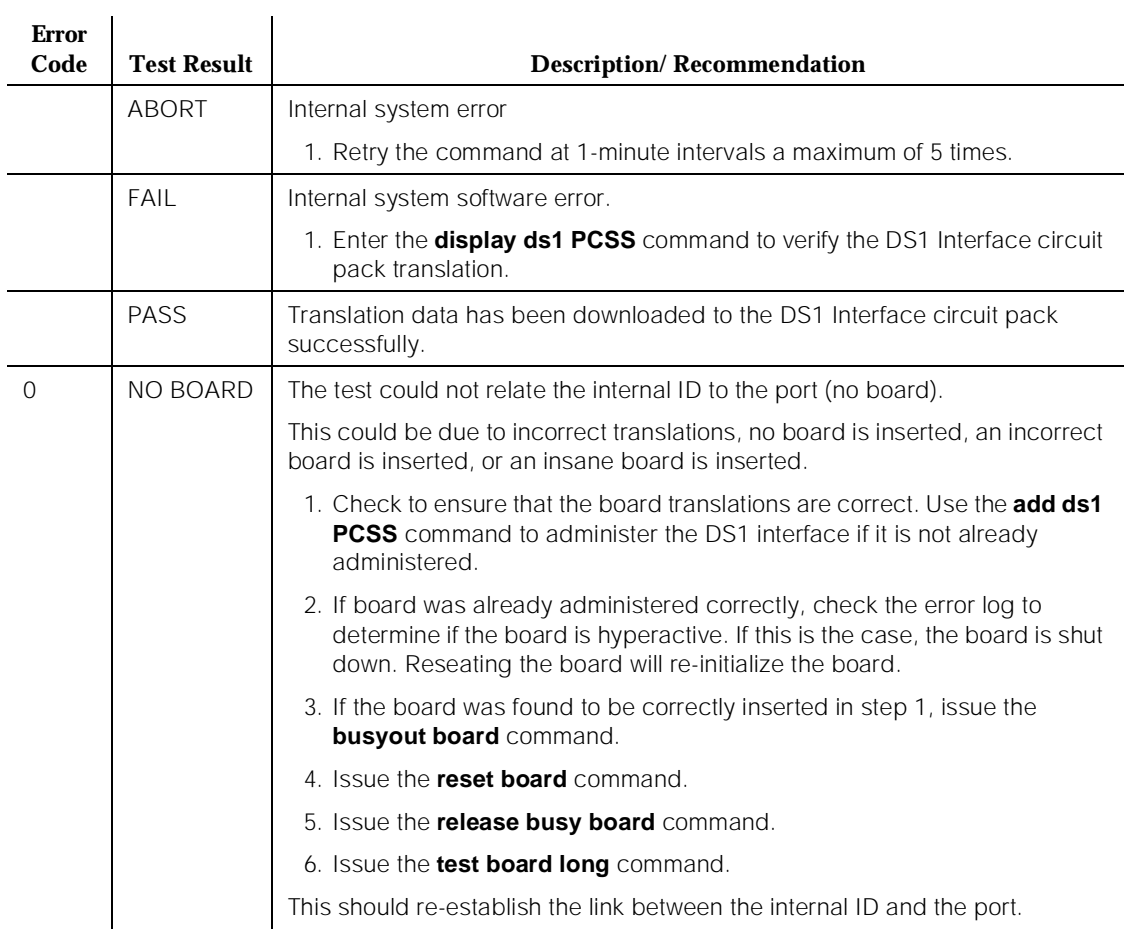

#### **Table 10-158. TEST #146 Translation Update Test**

# **DS1 Board Loopback Test (#1209)**

## **This test is destructive.**

The DS1 Board Loopback (BLB) Test causes a loopback at the TN767E DS1 board edge and tests DS1 board internal circuitry.

The test is destructive and can only be initiated by a system technician demanded t**est ds1-loop PCSS ds1/csu-loopback-tests** command.

All trunks or ports on the DS1 Interface circuit pack must be busied out via the system technician **busyout board** command before running the BLB Test.

When the BLB Test is initiated, maintenance software sends an appropriate message to the TN767E DS1 Interface circuit pack to start the test. The board will set up the BLB loopback, transmit a test pattern, and verify that the pattern is received unaltered through the loopback. If the transmitted and received pattern is different, the test fails.

When the test is complete, all trunks or ports on the TN767E DS1 Interface circuit pack are restored to the in-service state after the **release board** command is entered

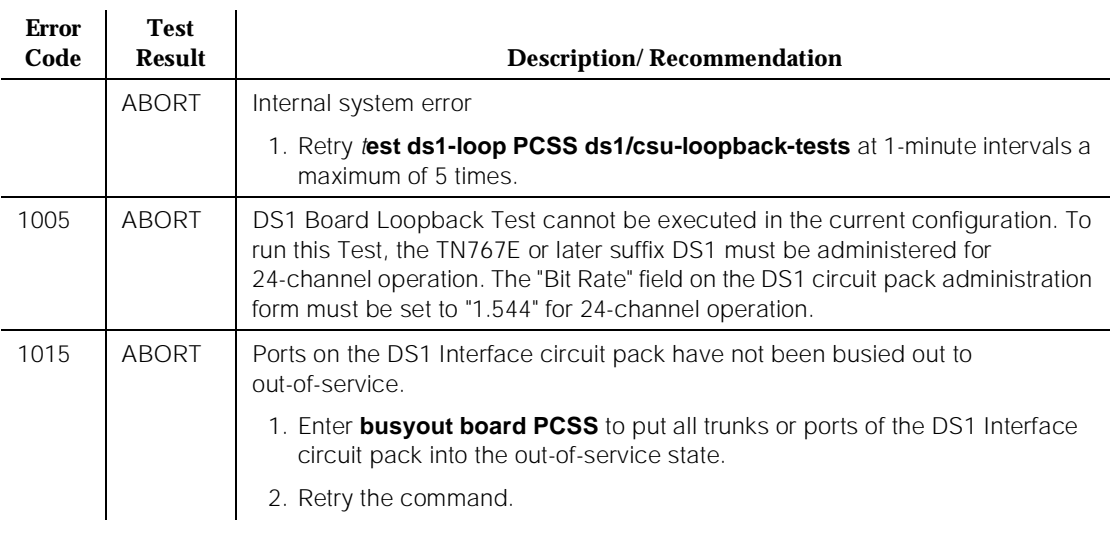

#### **Table 10-159. TEST #1209 DS1 Board Loopback Test**

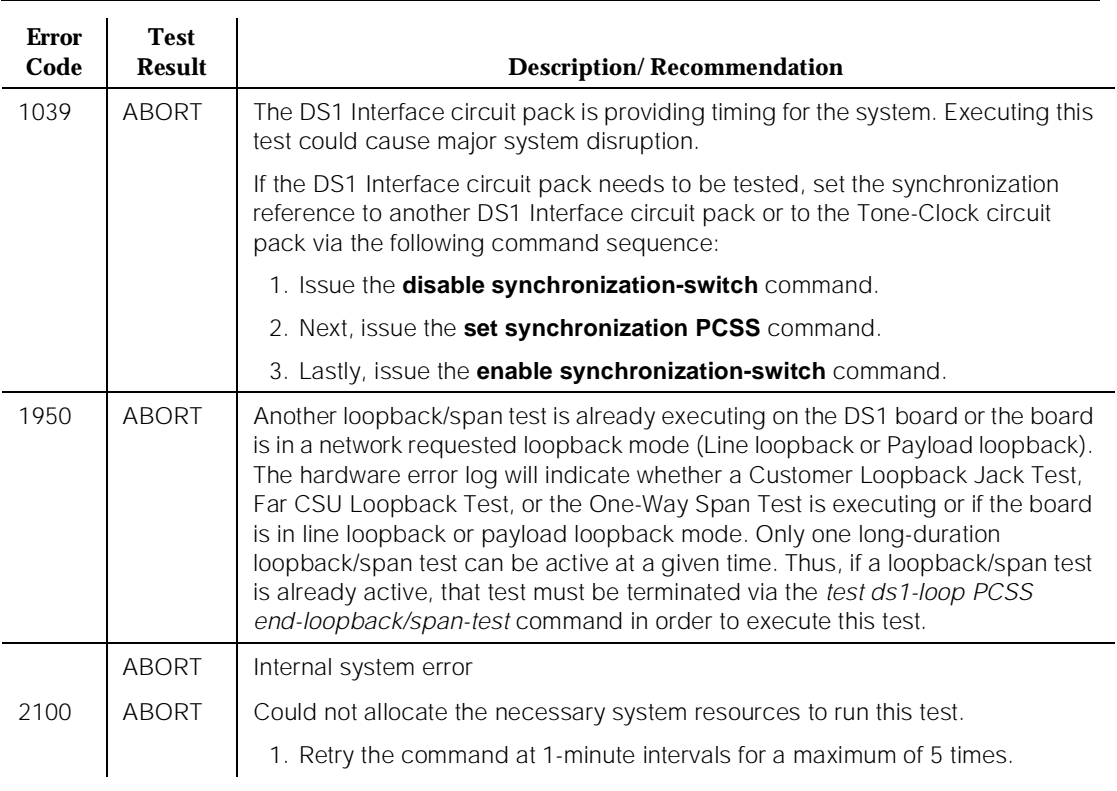

#### **Table 10-159. TEST #1209 DS1 Board Loopback Test —** *Continued*

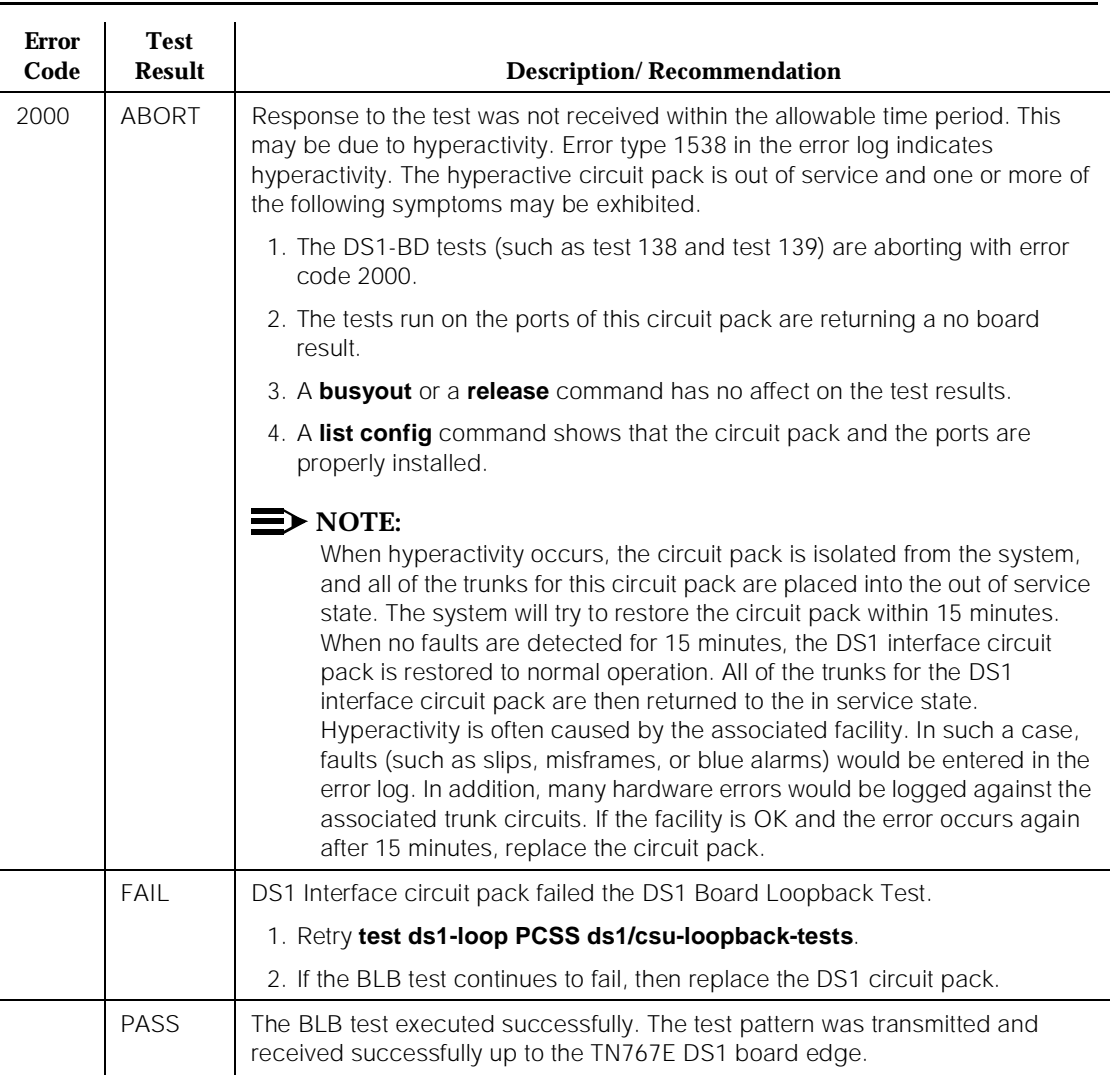

# **Table 10-159. TEST #1209 DS1 Board Loopback Test —** *Continued*

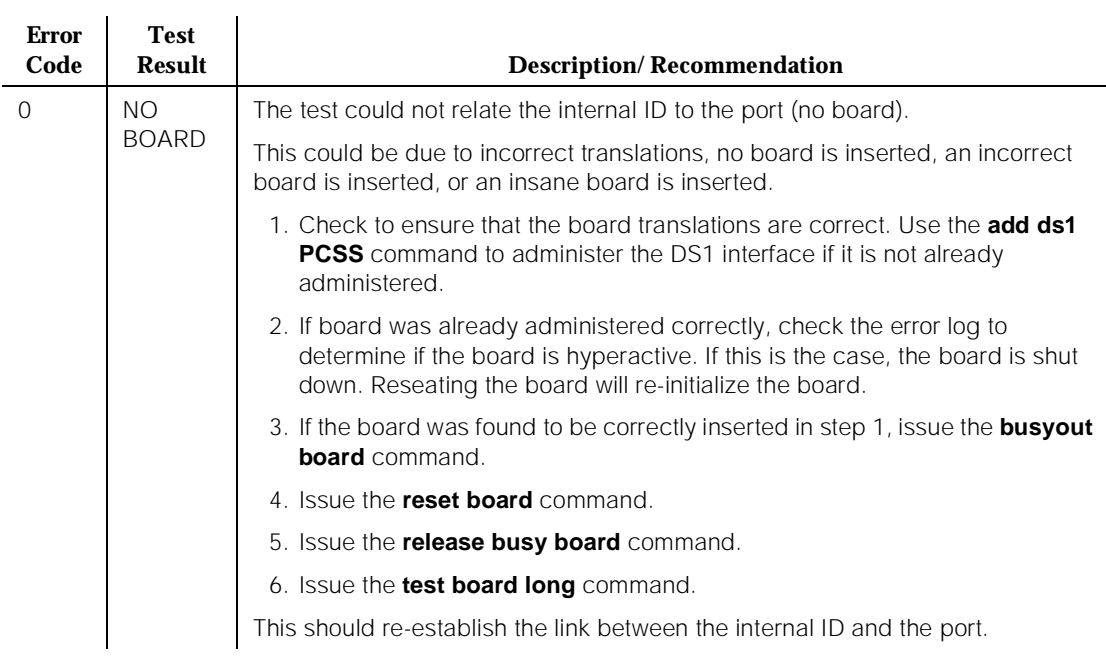

#### **Table 10-159. TEST #1209 DS1 Board Loopback Test —** *Continued*

## **CSU Equipment Loopback Test (#1210)**

## **This test is destructive.**

The CSU Equipment Loopback (ELB) Test causes a loopback at the near-edge of the local 120A CSU Module and tests the connection from the TN767E DS1 board to the CSU Module (DS1 board edge interconnecting cable, and CSU Module edge). This test will only be performed if the 120A CSU Module is present, administered, and connected to a 1.544Mbps TN767E DS1 circuit pack on the back of the port carrier.

The test is destructive and can only be initiated by a system technician demanded **test ds1-loop PCSS ds1/csu-loopback-tests** command.

All trunks or ports on the DS1 Interface circuit pack must be busied out via the system technician **busyout board** command before running the ELB Test.

When the ELB Test is initiated, maintenance software sends an appropriate message to the TN767E DS1 Interface circuit pack to start the test. The board sets up the ELB loopback, transmit a test pattern, and verify that the pattern is received unaltered through the loopback. If the transmitted and received pattern is different, the test fails.

In addition, the DS1 circuit pack hardware applies a DC current while the test is running in order to detect any broken wires which may not be detected by the loopback pattern.

When the test is complete, all trunks or ports on the TN767E DS1 Interface circuit pack are restored to the in-service state after the **release board** command is entered.

| <b>Error</b><br>Code | <b>Test</b><br><b>Result</b> | <b>Description/Recommendation</b>                                                                                                    |
|----------------------|------------------------------|----------------------------------------------------------------------------------------------------|
|                      | <b>ABORT</b>                 | Internal system error                                                                                                    |
|                      |                              | 1. Retry test ds1-loop PCSS ds1/csu-loopback-tests at 1-minute intervals a<br>maximum of 5 times.                                                                                                    |
| 1005                 | <b>ABORT</b>                 | CSU Equipment Loopback Test cannot be executed in the current<br>configuration. To run this test, the Near-End CSU Type field on the DS1 circuit<br>pack administration form must be set to integrated and the "Bit Rate" field must<br>be set to "1.544" (24-channel operation). |
|                      |                              | 1. Use the change ds1 PCSS command to set the Near-End CSU Type field<br>on the DS1 circuit pack administration form to integrated, and/or change<br>the "Bit Rate" field to "1.544" if the board is to be used in the 24-channel<br>configuration.                               |
|                      |                              | 2. Retry test ds1-loop PCSS ds1/csu-loopback-tests.                                                                                                    |
| 1015                 | <b>ABORT</b>                 | Ports on the DS1 Interface circuit pack have not been busied out to<br>out-of-service.                                                                                                    |
|                      |                              | 1. Enter the <b>busyout board PCSS</b> command to put all trunks or ports of the<br>DS1 Interface circuit pack into the out-of-service state.                                                                                                    |
|                      |                              | 2. Retry the command.                                                                                                    |
| 1039                 | <b>ABORT</b>                 | The DS1 Interface circuit pack is providing timing for the system. Executing this<br>test could cause major system disruption.                                                                                                    |
|                      |                              | If the DS1 Interface circuit pack needs to be tested, set the synchronization<br>reference to another DS1 Interface circuit pack or to the Tone-Clock circuit pack<br>via the following command sequence:                                                                         |
|                      |                              | 1. Issue the disable synchronization-switch command.                                                                                                    |
|                      |                              | 2. Next, issue the set synchronization PCSS command.                                                                                                    |
|                      |                              | 3. Lastly, issue the enable synchronization-switch command.                                                                                                    |

**Table 10-160. TEST #1210 CSU Equipment Loopback Test** 

#### **Table 10-160. TEST #1210 CSU Equipment Loopback Test —** *Continued*

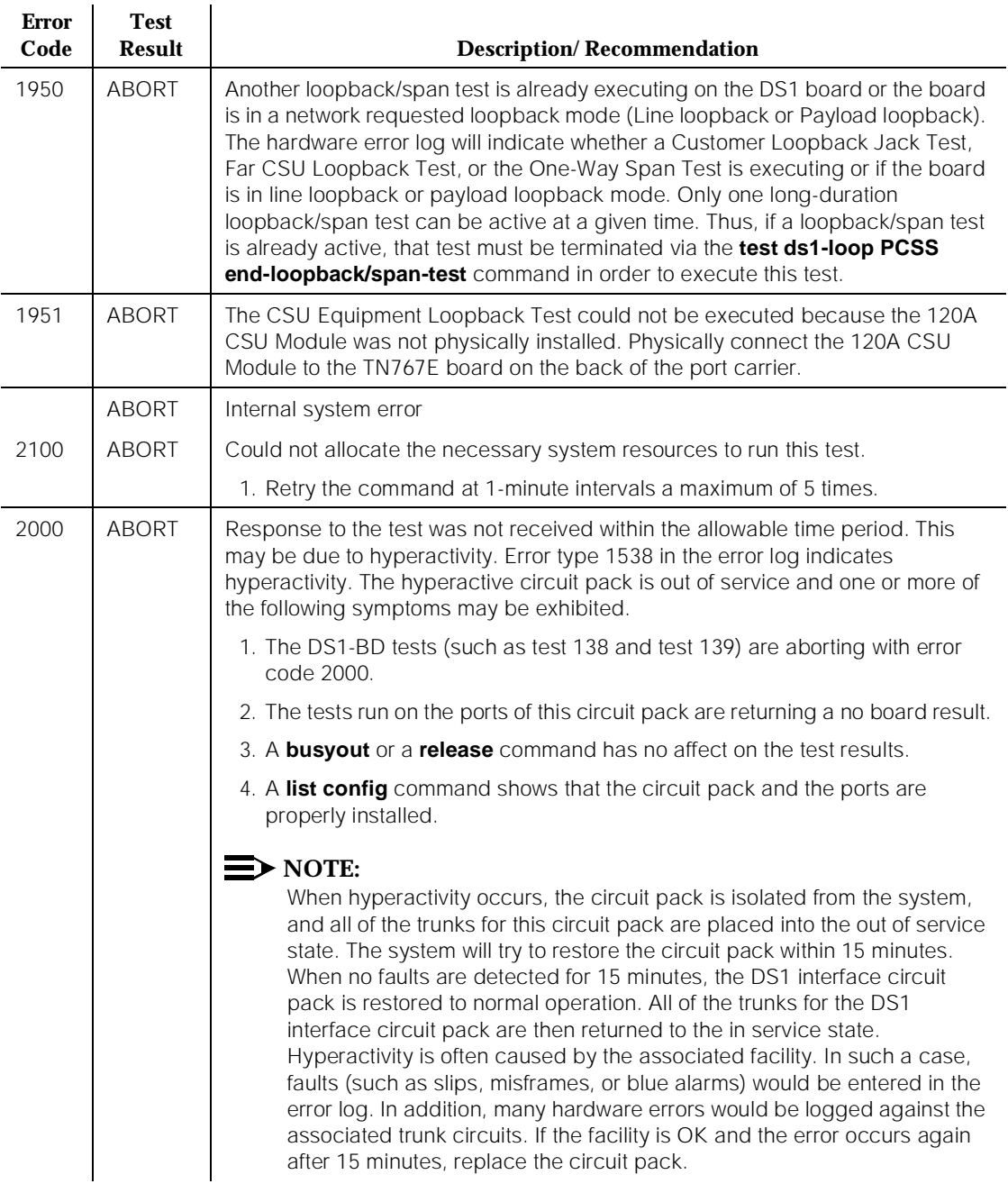

#### **Table 10-160. TEST #1210 CSU Equipment Loopback Test —** *Continued*

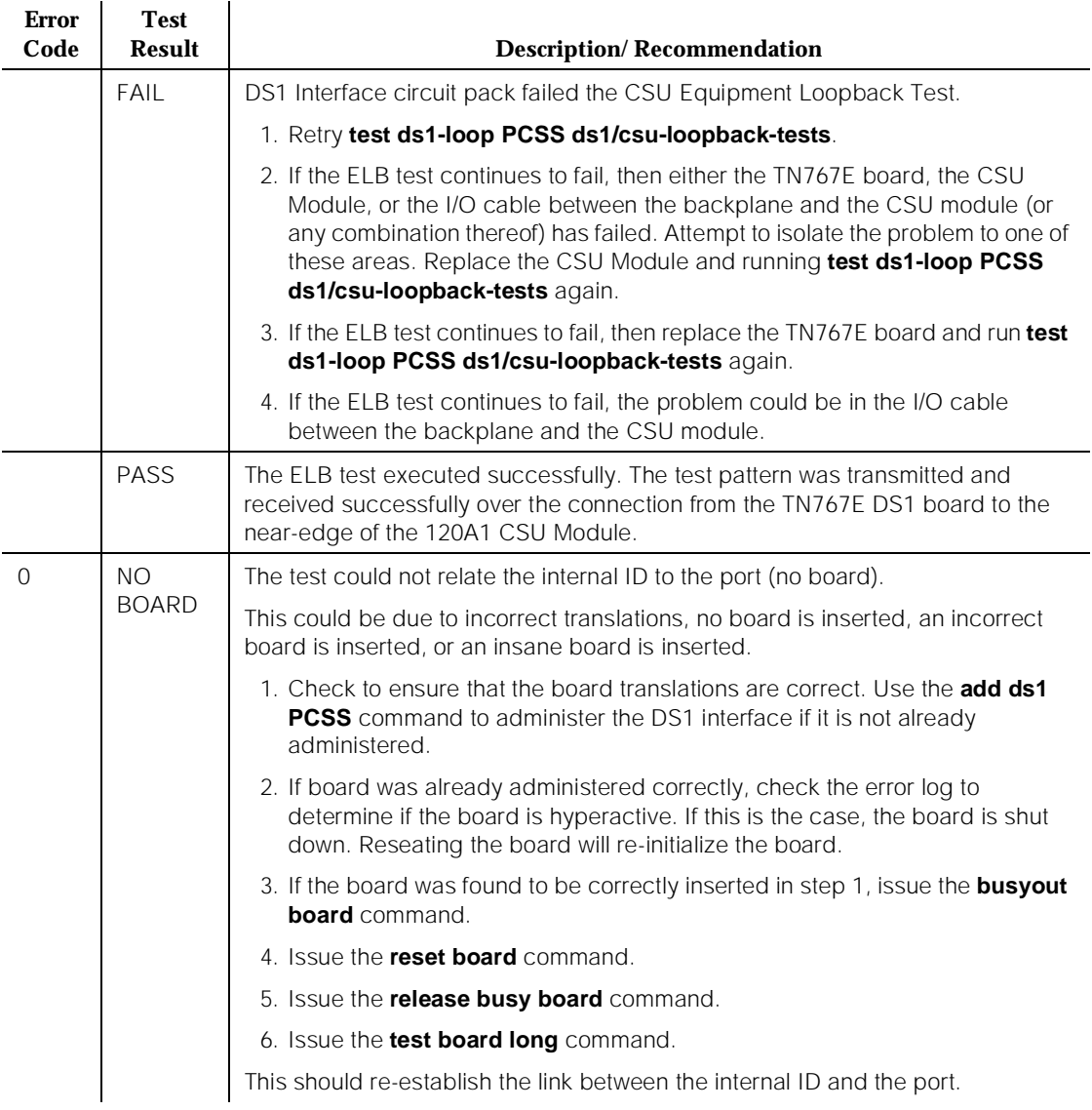

# **CSU Repeater Loopback Test (#1211)**

## **This test is destructive.**

The CSU Repeater Loopback (RLB) Test causes a loopback at the far-edge of the local 120A CSU Module and tests the connection from the TN767E DS1 board to and including the CSU Module circuitry. This test will only be performed if the 120A CSU Module is present, administered, and connected to a 1.544 Mbps TN767E DS1 circuit pack on the back of the port carrier.

The test is destructive and can only be initiated by a system technician demanded **test ds1-loop PCSS ds1/csu-loopback-tests** command.

All trunks or ports on the DS1 Interface circuit pack must be busied out via the system technician **busyout board** command before running the RLB Test.

When the RLB Test is initiated, maintenance software sends an appropriate message to the TN767E DS1 Interface circuit pack to start the test. The board will set up the RLB loopback, transmit a test pattern, and verify that the pattern is received unaltered through the loopback. If the transmitted and received pattern is different, the test fails.

In addition, the DS1 circuit pack hardware applies a DC current while the test is running in order to detect any broken wires which may not be detected by the loopback pattern.

When the test is complete, all trunks or ports on the TN767E DS1 Interface circuit pack are restored to the in-service state after the **release board** command is entered

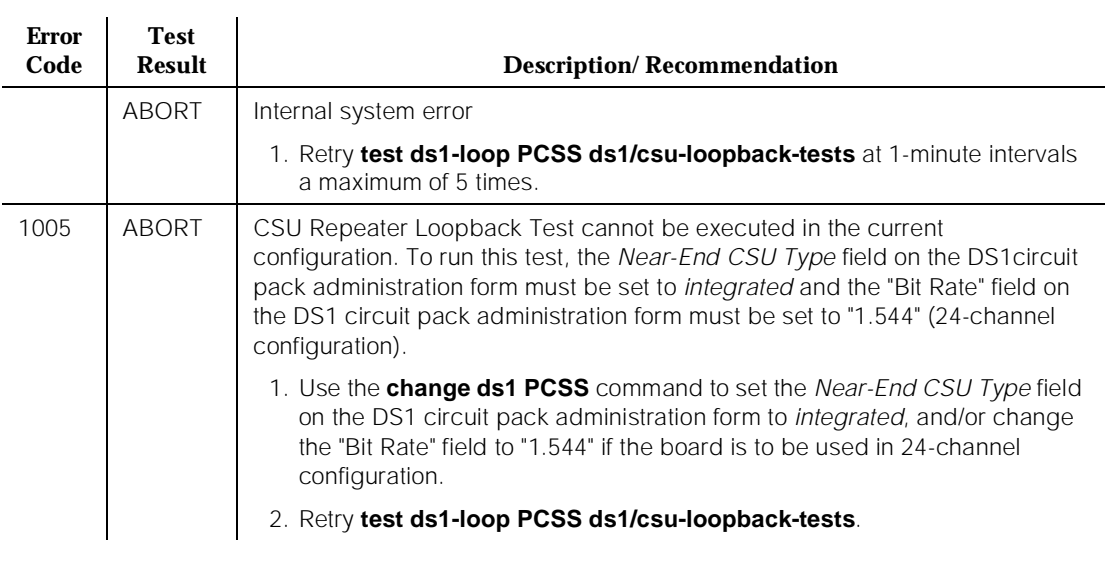

#### **Table 10-161. TEST #1211 CSU Repeater Loopback Test**

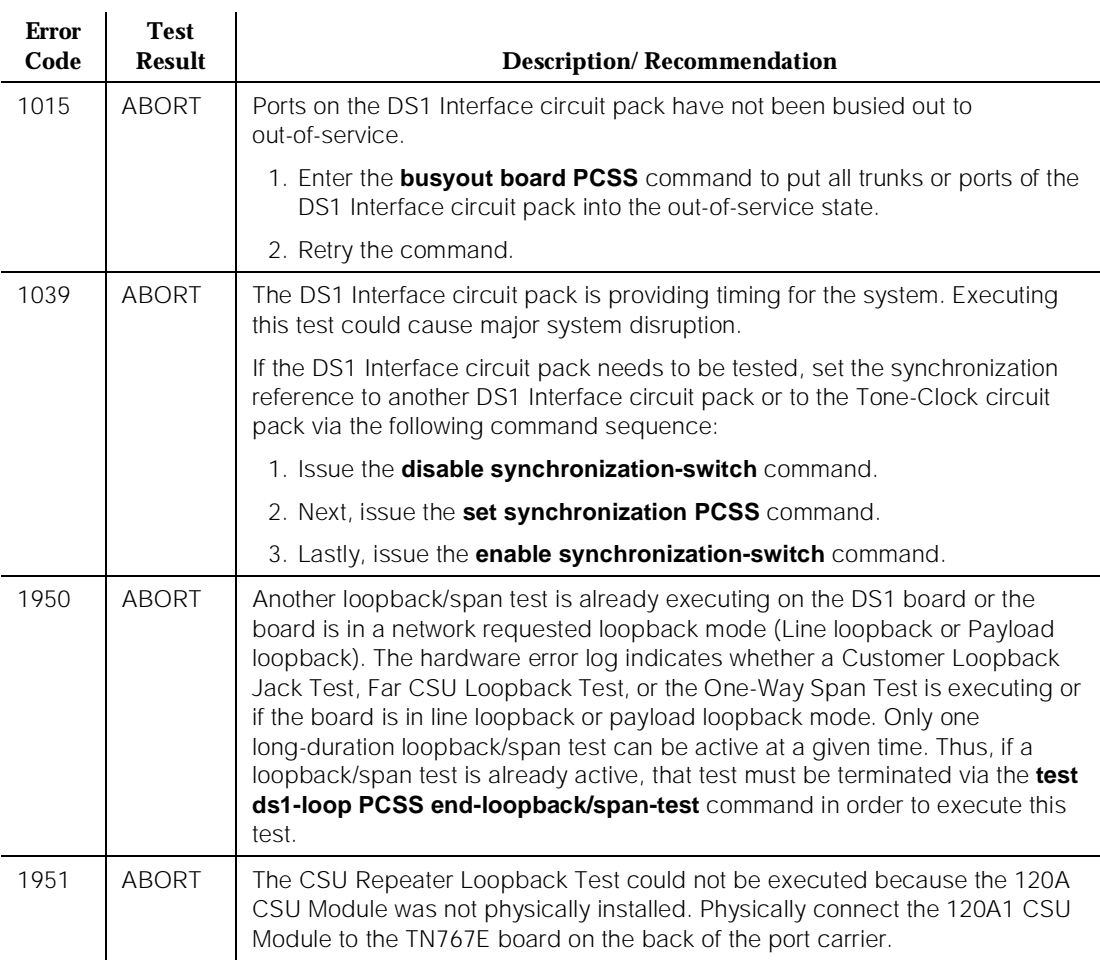

#### **Table 10-161. TEST #1211 CSU Repeater Loopback Test —** *Continued*

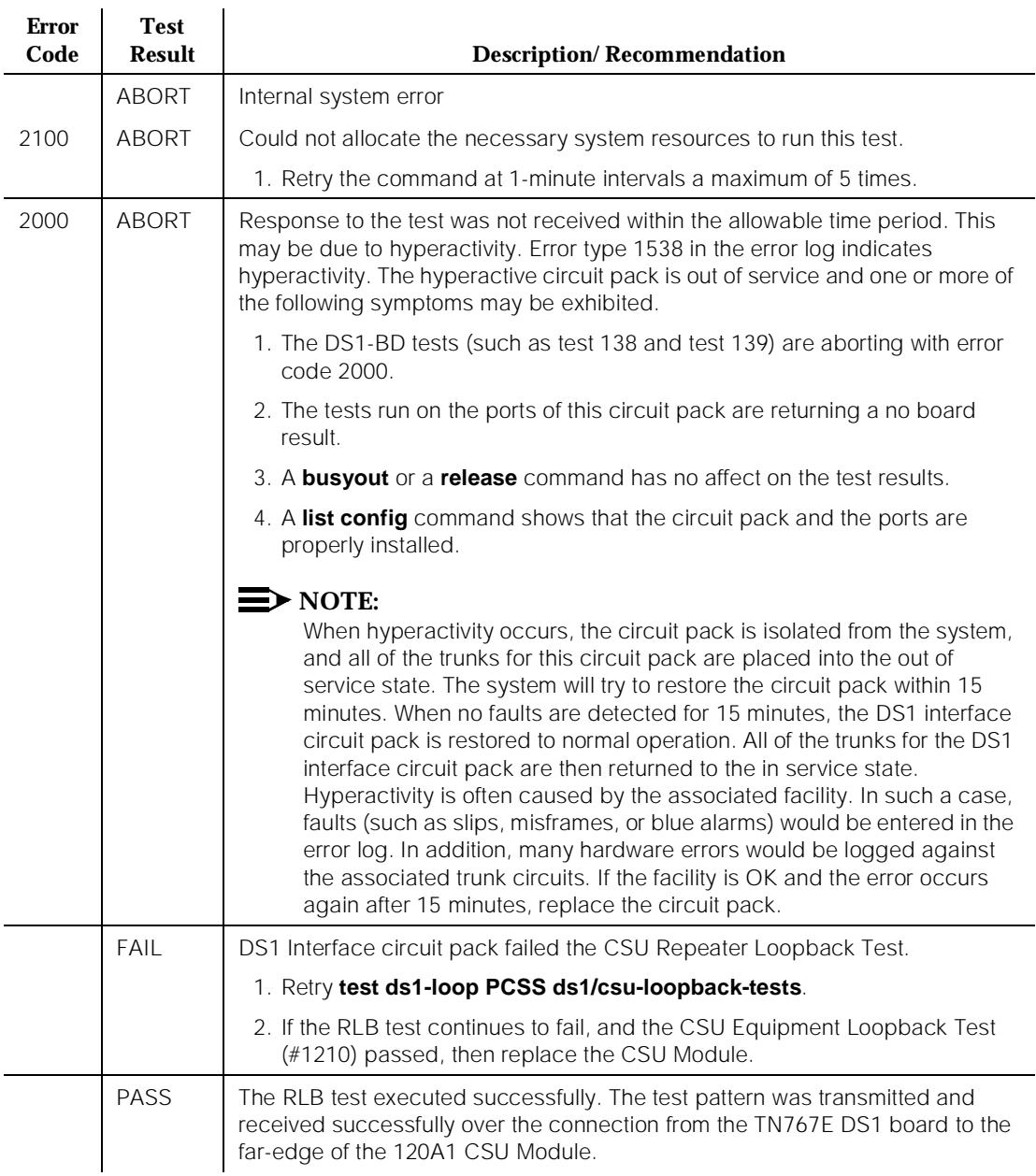

#### **Table 10-161. TEST #1211 CSU Repeater Loopback Test —** *Continued*

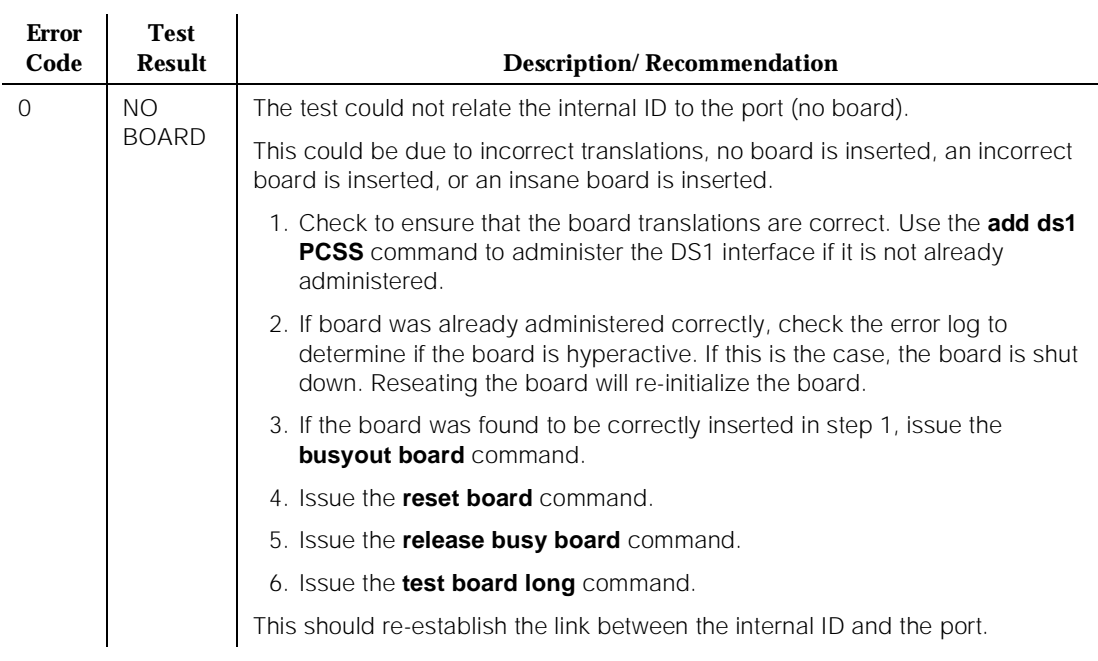

#### **Table 10-161. TEST #1211 CSU Repeater Loopback Test —** *Continued*

## **CPE Loopback Jack Test (#1212)**

#### **This test is destructive.**

The CPE Loopback Jack (CLJ-LB) Test causes a loopback at the CPE Loopback Jack and tests the building wiring connection between the TN767E DS1 board and the CPE Loopback Jack.

The test is highly destructive and can only be initiated by a system technician demanded **test ds1-loop PCSS cpe-loopback-jack-test-begin [number-of-bits bit-pattern]** command. The System technician has the choice of entering a loopback activation code on the command line or using the default code (0x47F).

All trunks or ports on the DS1 Interface circuit pack must be busied out via the system technician **busyout board** command before running the CPE Loopback Jack Test.

The CPE Loopback Jack Test has the TN767E DS1 Interface circuit pack transmit a loopback activation code to the CPE Loopback Jack, waits up to 10 seconds for return of the code to verify the loopback has been established, transmits a framed 3-in-24 test pattern, begins counting bit errors in the received test pattern, and returns a PASS result to indicate that the pattern was successfully

sent. If the loopback is not established within the 10 seconds, the test returns FAIL.

The status of the CPE Loopback Jack test will be available in the hardware error log via error type 3900. Several distinct aux values will be used to give the user information of the status of the test.

The *list measurements ds1 summary* command will display the length of time the test has been running (Test Duration field) and number of bit errors detected (Loopback/Span Test Bit-Error Count field). If the test pattern is being passed through the loopback cleanly, the number of bit errors should be very low. The command will also display the type of loopback/span test executing (Test field), the type of pattern generated for the loopback/span test (Pattern field), and whether the pattern (3-in-24 Pattern) is synchronized (Synchronized Field).

To terminate the test, enter **test ds1-loop PCSS end-loopback/span-test**  command or the **release board**. Using the **release board** command restores all trunks or ports on the TN767E DS1 Interface circuit pack to the in-service state.

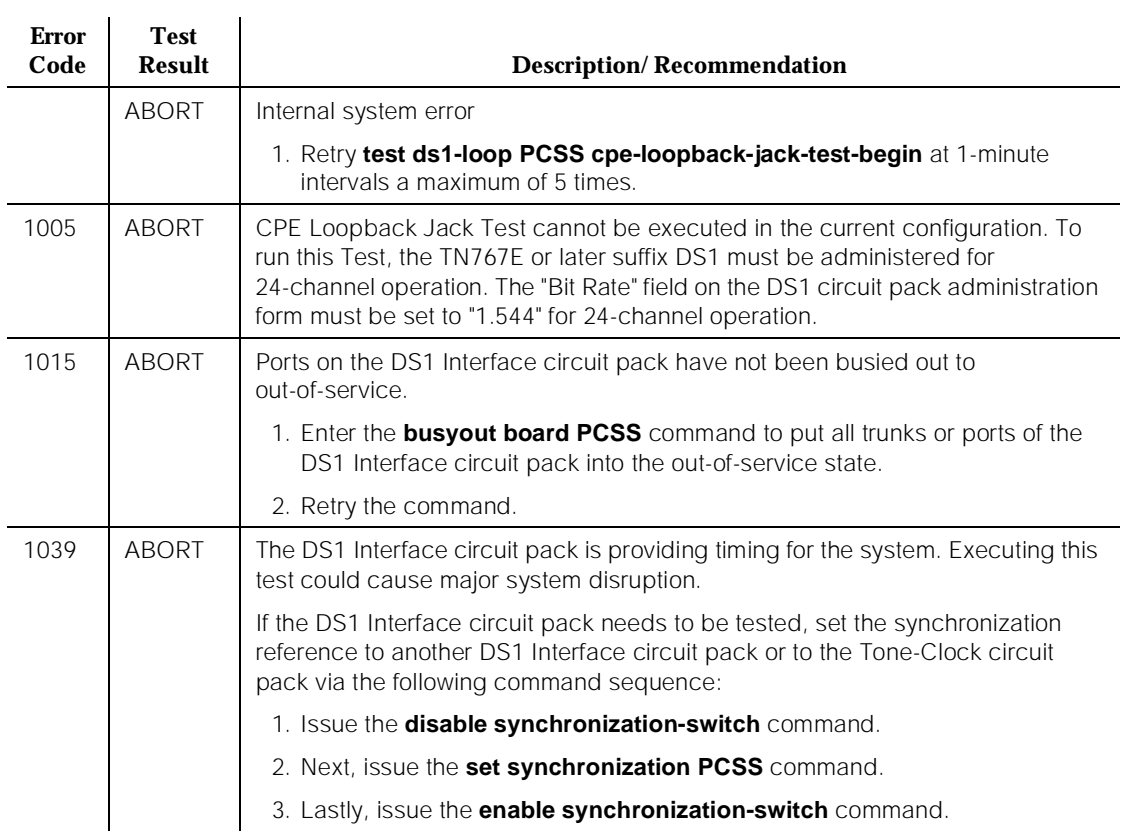

#### **Table 10-162. TEST #1212 CPE Loopback Jack Test**

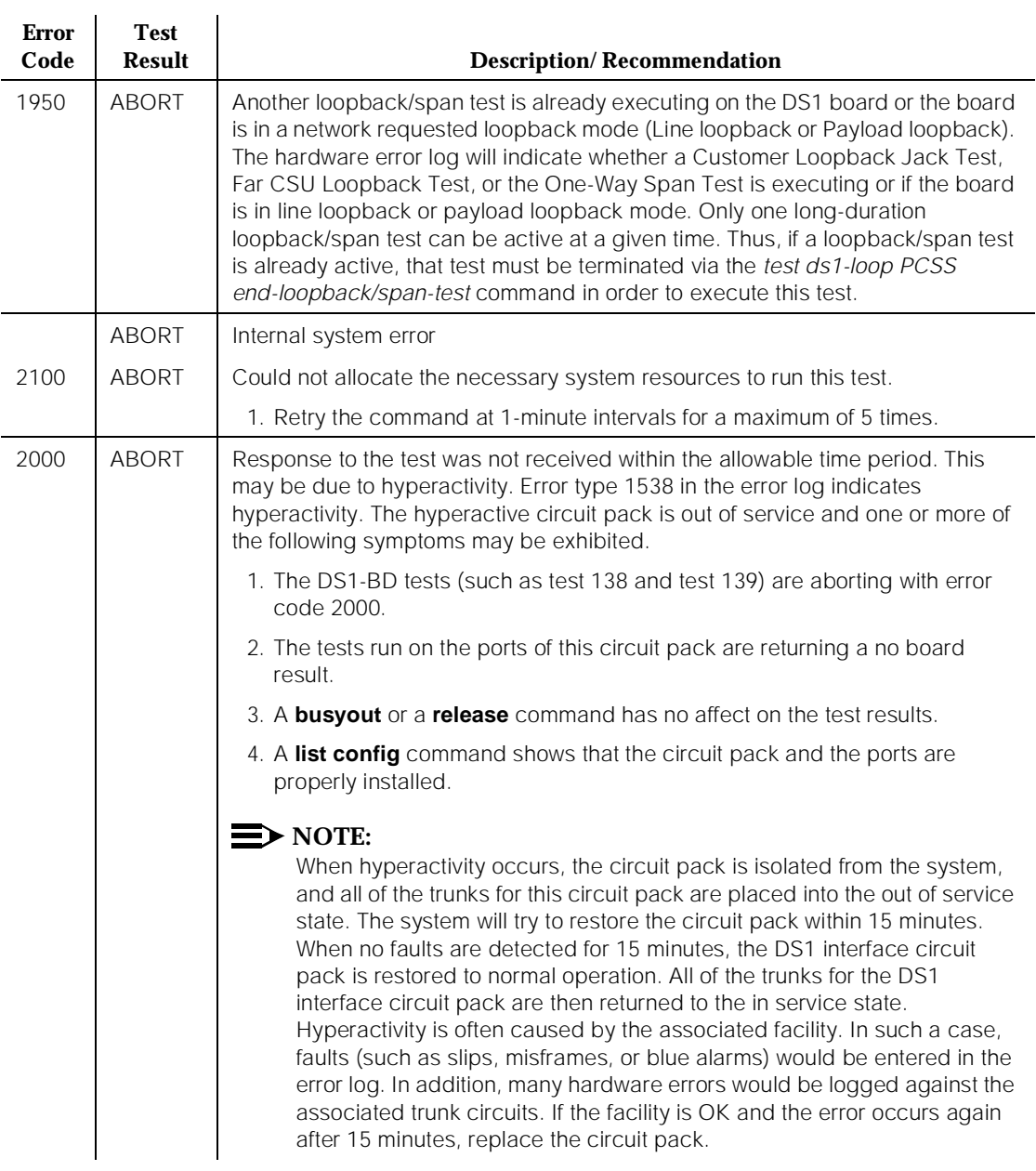

#### **Table 10-162. TEST #1212 CPE Loopback Jack Test —** *Continued*

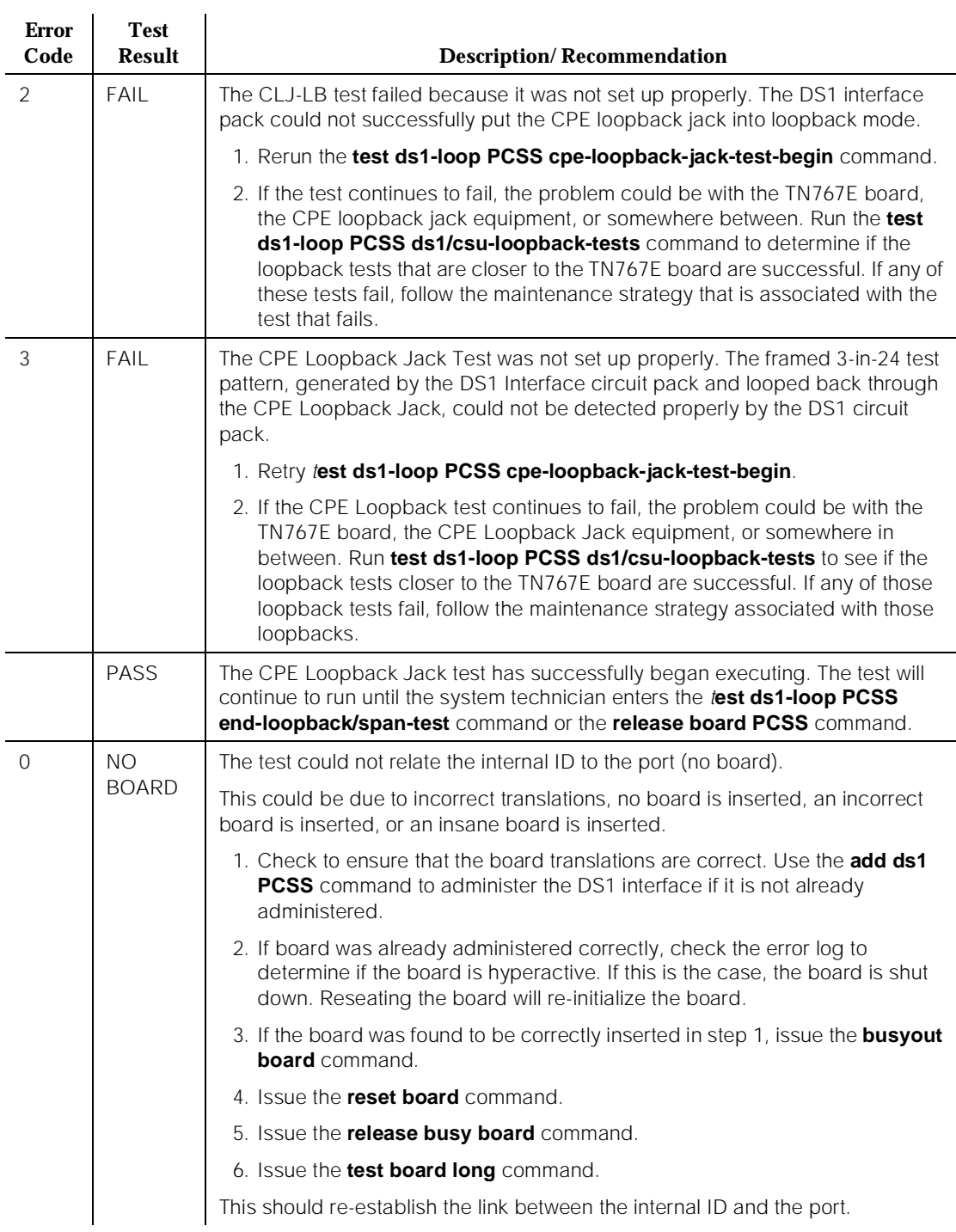

#### **Table 10-162. TEST #1212 CPE Loopback Jack Test —** *Continued*

# **Far CSU Loopback Test (#1213)**

#### **This test is destructive.**

The Far CSU Loopback (R-LLB) Test causes a loopback at the far-end CSU and tests all circuitry and facilities from the local TN767E DS1 board to the far-end CSU.

The test is destructive and can only be initiated by a system technician demanded **test ds1-loop PCSS far-csu-loopback-test-begin** command.

All trunks or ports on the DS1 Interface circuit pack must be busied out via the system technician **busyout board** command before running the Far CSU Loopback Test.

If the far-end CSU is not a 120A CSU Module, and the DS1 is administered for ami-zcs line coding, one's density protection must be disabled on the CSU during the test due to the large number of zero's in the 3-in-24 test pattern.

The Far CSU Loopback Test has the TN767E DS1 Interface circuit pack transmit a loopback activation code to the remote CSU, waits up to 15 seconds for return of the code to verify the loopback has been established, transmits a framed 3-in-24 test pattern, begins counting bit errors in the received test pattern, and returns a PASS result. If the loopback is not established within the 15 seconds, the test fails.

The status of the Far CSU Loopback test will be available in the hardware error log via error type 3901. Several distinct aux values will be used to give the user information of the status of the test.

The *list measurements ds1 summary* command will display the length of time the test has been running (Test Duration field) and number of bit errors detected (Loopback/Span Test Bit-Error Count field). If the test pattern is being passed through the loopback cleanly, the number of bit errors should be very low. The command will also display the type of loopback/span test executing (Test field), the type of pattern generated for the loopback/span test (Pattern field), and whether the pattern (i.e. 3-in-24 Pattern) is synchronized (Synchronized field).

To terminate the test, enter t**est ds1-loop PCSS end-loopback/span-test** or the **release board** command. Using the **release board** command will restore all trunks or ports on the TN767E DS1 Interface circuit pack to the in-service state.

#### **DEFINITY Enterprise Communications Server Release 5 Maintenance and Test for R5vs/si 555-230-123**

## **Table 10-163. TEST #1213 Far CSU Loopback Test**

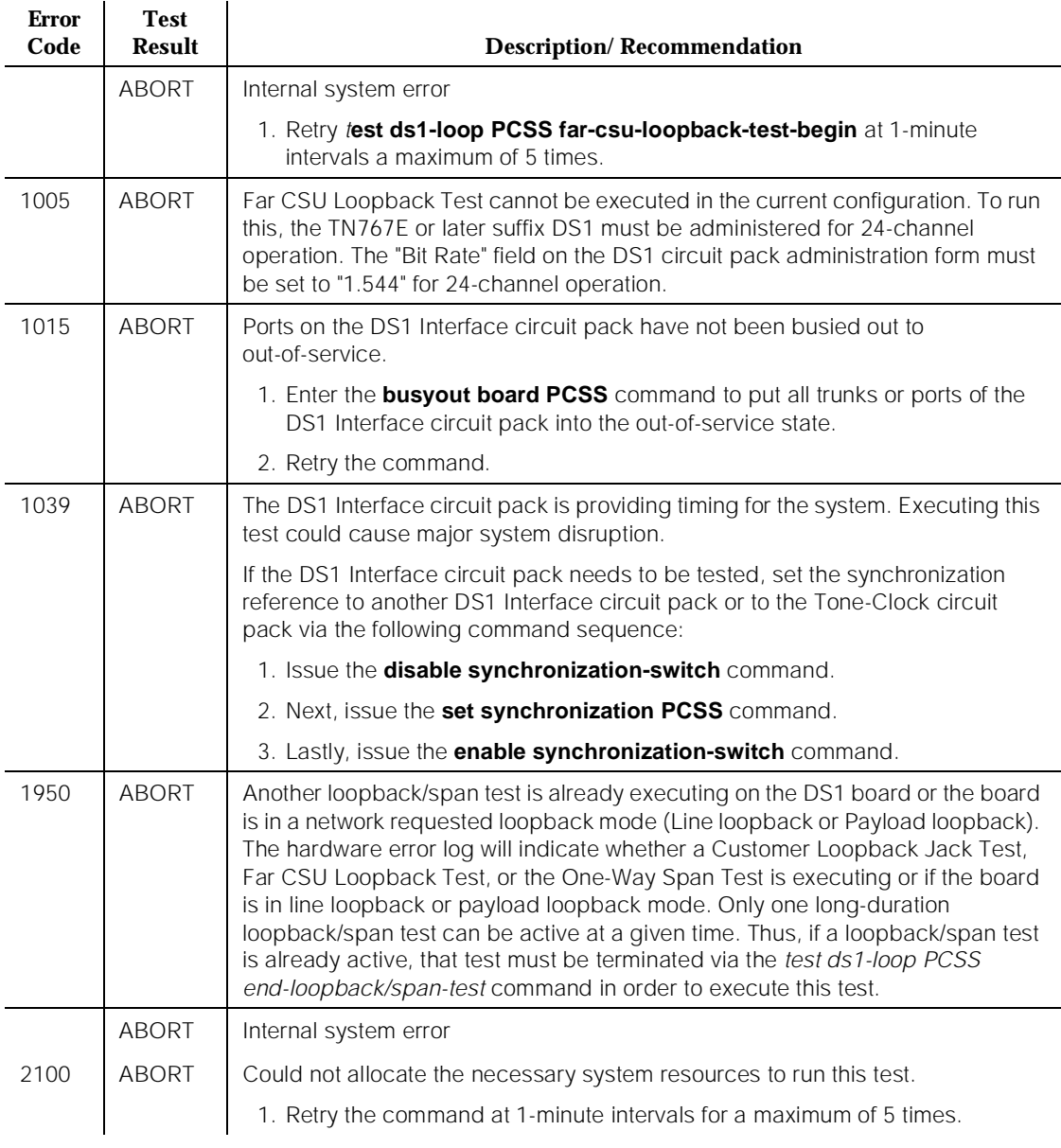

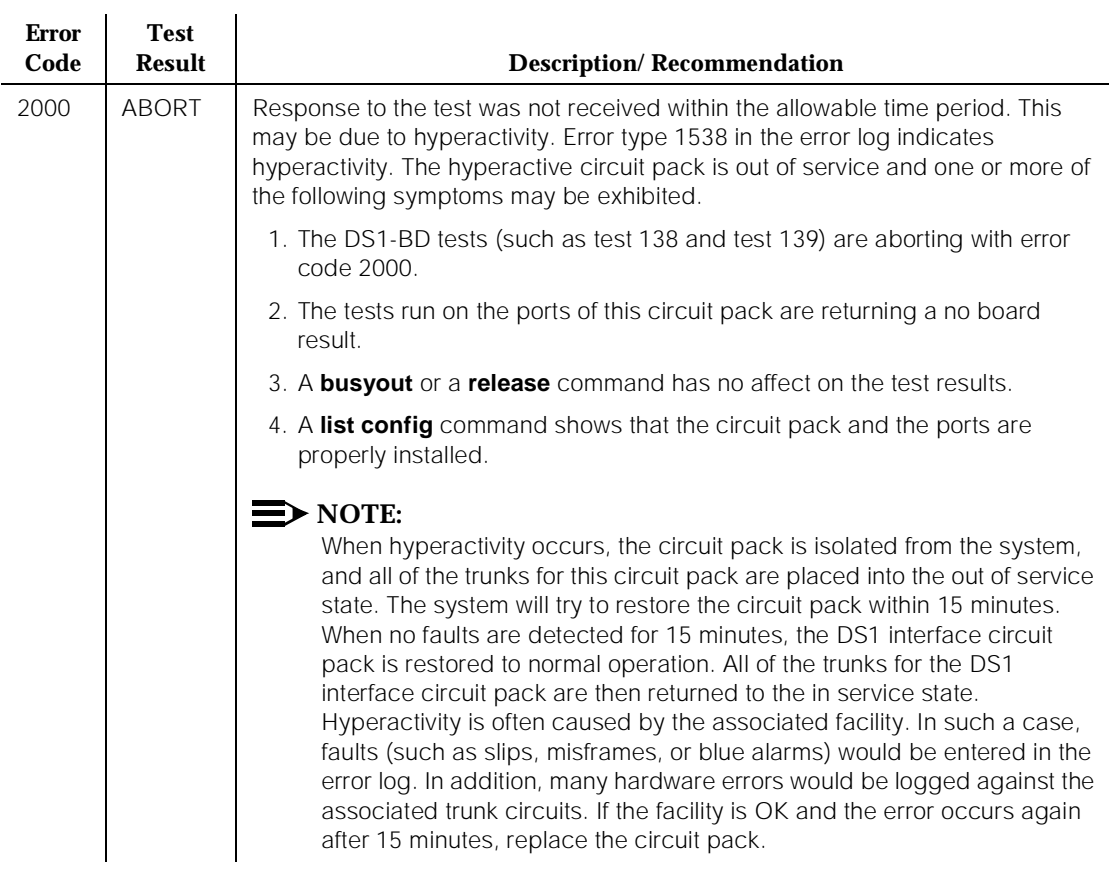

#### **Table 10-163. TEST #1213 Far CSU Loopback Test —** *Continued*

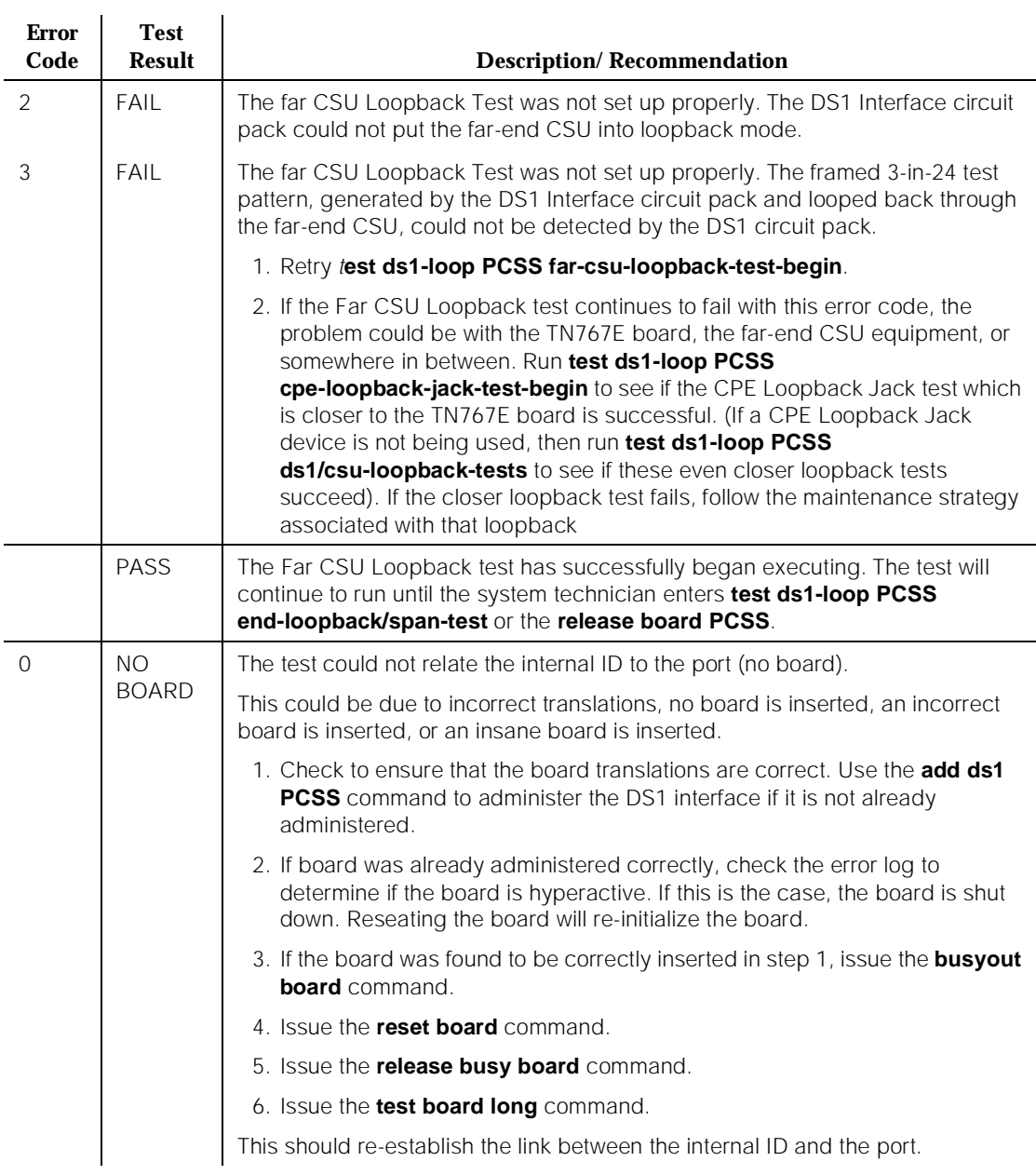

#### **Table 10-163. TEST #1213 Far CSU Loopback Test —** *Continued*

**One-Way Span Test (#1214)**

**This test is destructive.**

The One-Way Span Test allows one-way span testing to and from remote test equipment or another DEFINITY communications system. This will test all circuitry and facilities from the local TN767E DS1 board to the remote test equipment or other DEFINITY communications system.

The test is destructive and can only be initiated by a system technician demanded test ds1-loop PCSS one-way-span-test-begin command.

All trunks or ports on the DS1 Interface circuit pack must be busied out via the system technician **busyout board** command before running the One-Way Span Test.

The One-Way Span Test has the TN767E DS1 Interface circuit pack transmit a framed 3-in-24 test pattern and attempt to receive and verify the pattern. If the TN767E board receives a framed 3-in-24 test pattern sent from another DEFINITY G3V3 or test equipment at the far-end of the DS1, it will begin counting bit errors within the received pattern.

The status of the One-Way Span test will be available in the hardware error log via error type 3902. Several distinct aux values will be used to give the user information of the status of the test.

The *list measurements ds1 summary* command will display the length of time the test has been running (Test Duration field) and number of bit errors detected (Loopback/Span Test Bit-Error Count field). If the test pattern is being sent cleanly over the span from the far-end, the number of bit errors should be very low. The Test Duration field will show 0 until the test pattern is received from the far-end. Upon receiving the test pattern, the board will begin calculating the test duration and number of bit errors. The command will also display the type of loopback/span test executing (Test field), the type of pattern generated for the loopback/span test (Pattern field), and whether the pattern *(i.e. 3-in-24 Pattern)* is synchronized (Synchronized field).

To terminate the test, enter the test ds1-loop PCSS end-loopback/span-test command or the **release board** command. Using the **release board** command will restore all trunks or ports on the TN767E DS1 Interface circuit pack to the in-service state.

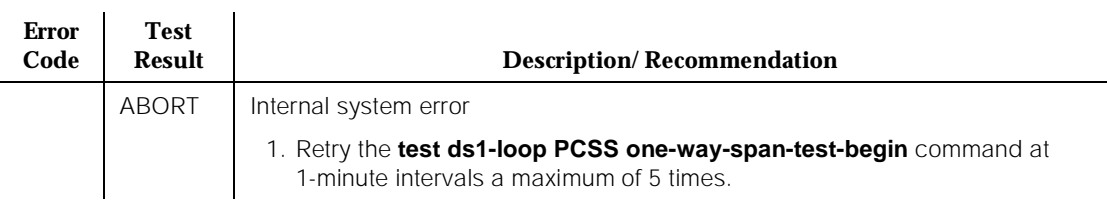

#### **Table 10-164. TEST #1214 One-Way Span Test**

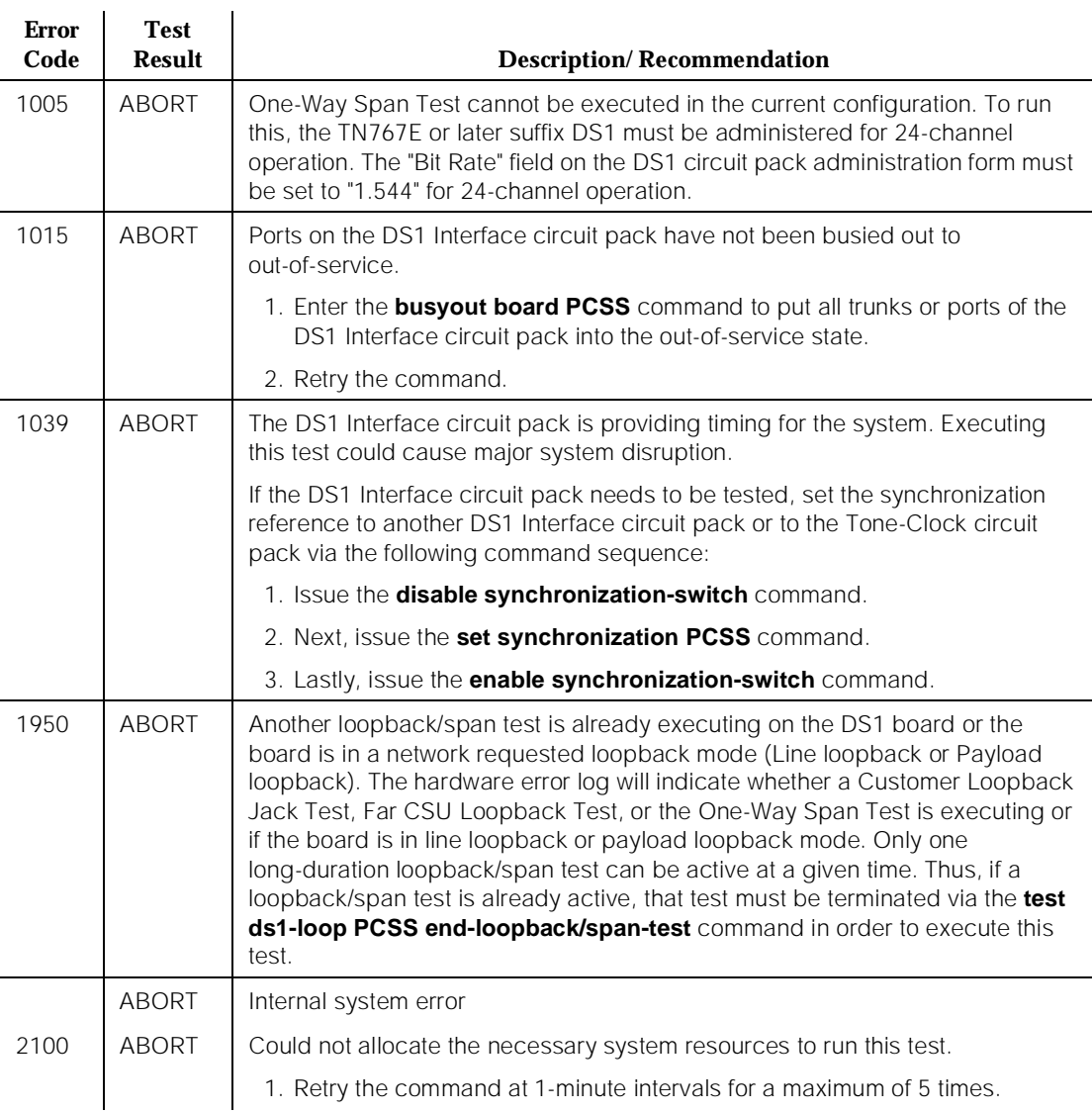

#### **Table 10-164. TEST #1214 One-Way Span Test —** *Continued*

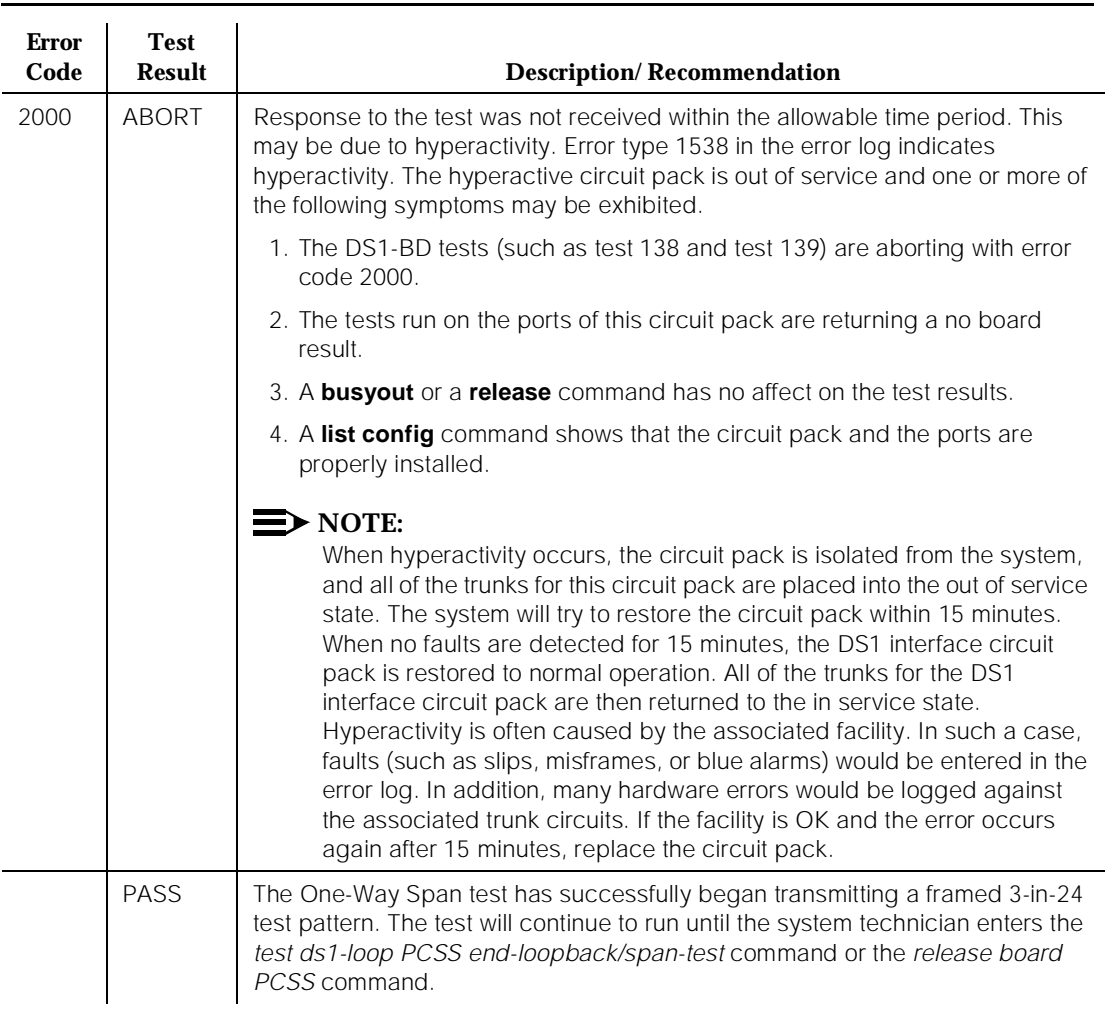

# **Table 10-164. TEST #1214 One-Way Span Test —** *Continued*

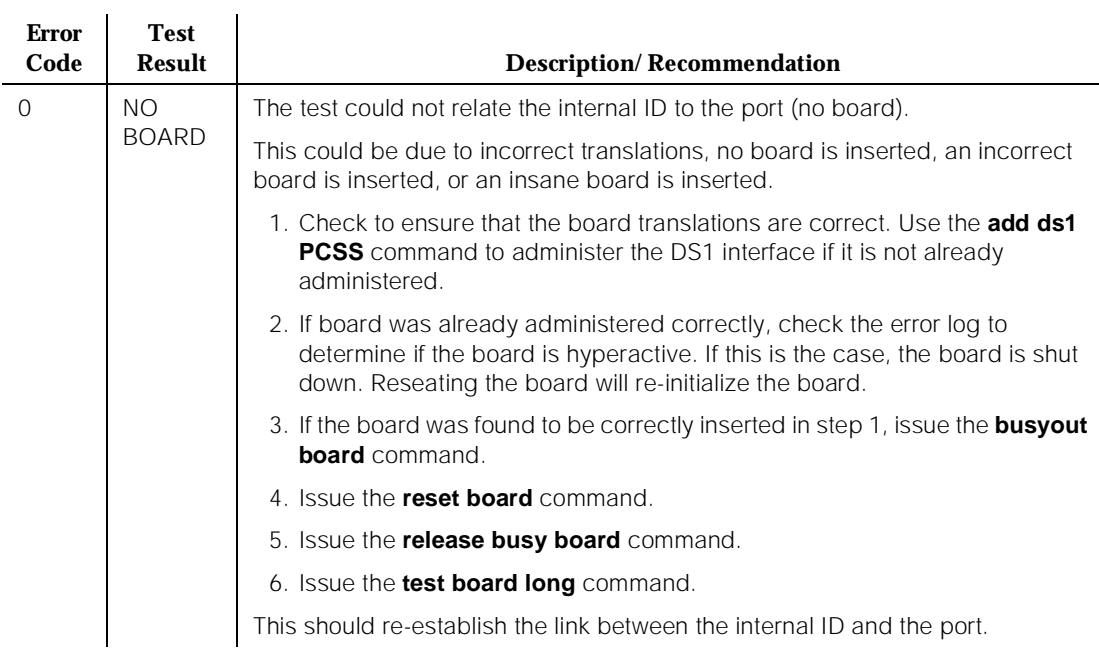

## **Table 10-164. TEST #1214 One-Way Span Test —** *Continued*

# **Inject Single Bit Error Test (#1215)**

#### **This test is destructive.**

The Inject Single Bit Error Test will cause a single bit error to be sent within an active framed 3-in-24 test pattern.

The test is highly destructive and can only be initiated by a system technician demanded test ds1-loop PCSS inject-single-bit-error command. An attempt to use this command will be rejected if none of the three long-duration DS1 loopback/span tests (CPE Loopback Jack Test, Far CSU Loopback Test, One-Way Span Test) are active on a TN767E circuit pack.

All trunks or ports on the DS1 Interface circuit pack must be busied out via the system technician **busyout board** command before running the Inject Single Bit Error Test.

The *list measurements ds1 summary* command displays the number of bit errors detected (Loopback/Span Test Bit-Error Count field). Injecting this single bit error should increment the bit error count of the loopback/span test by one.

#### **DEFINITY Enterprise Communications Server Release 5 Maintenance and Test for R5vs/si 555-230-123**

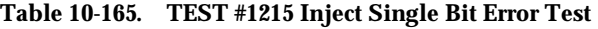

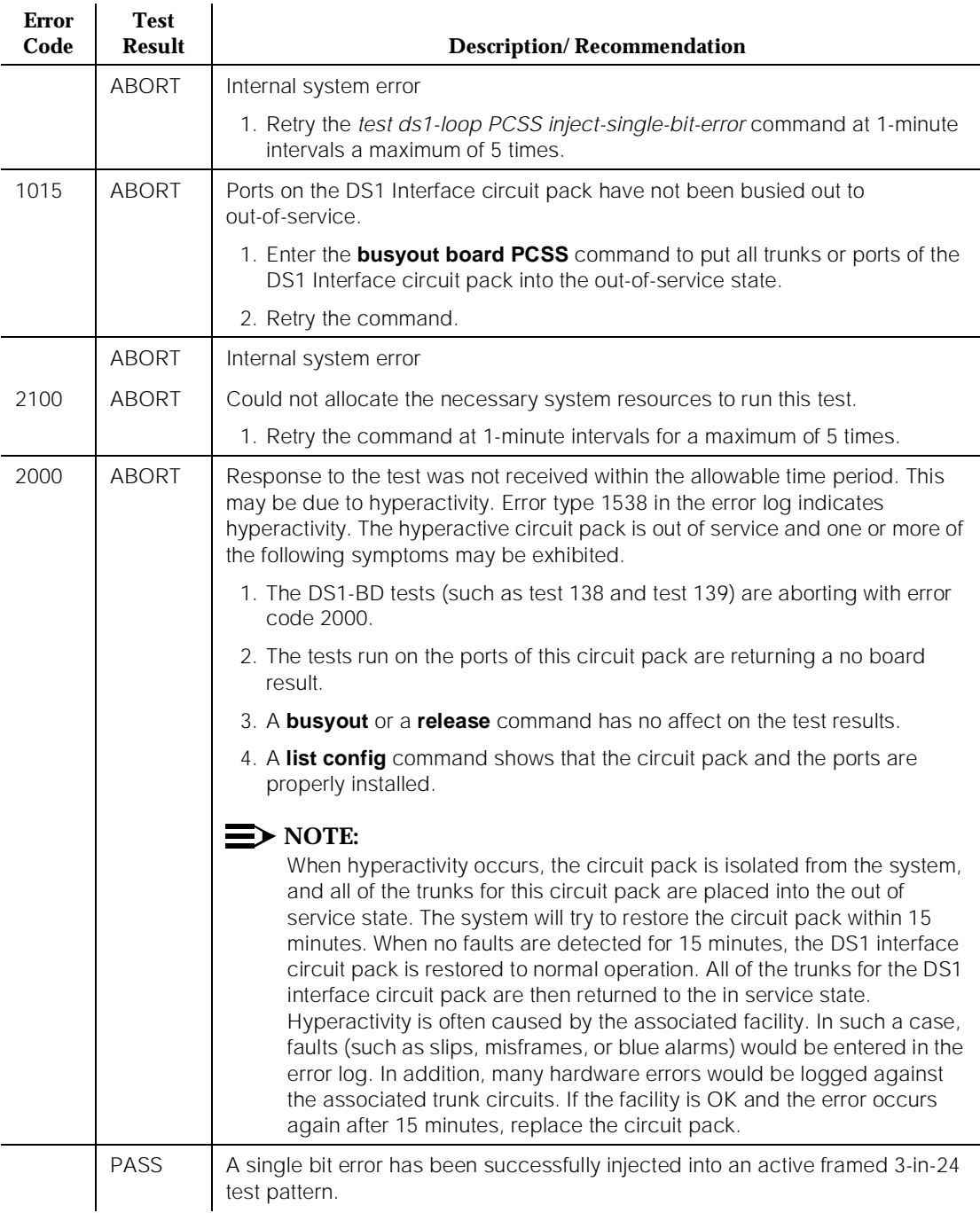

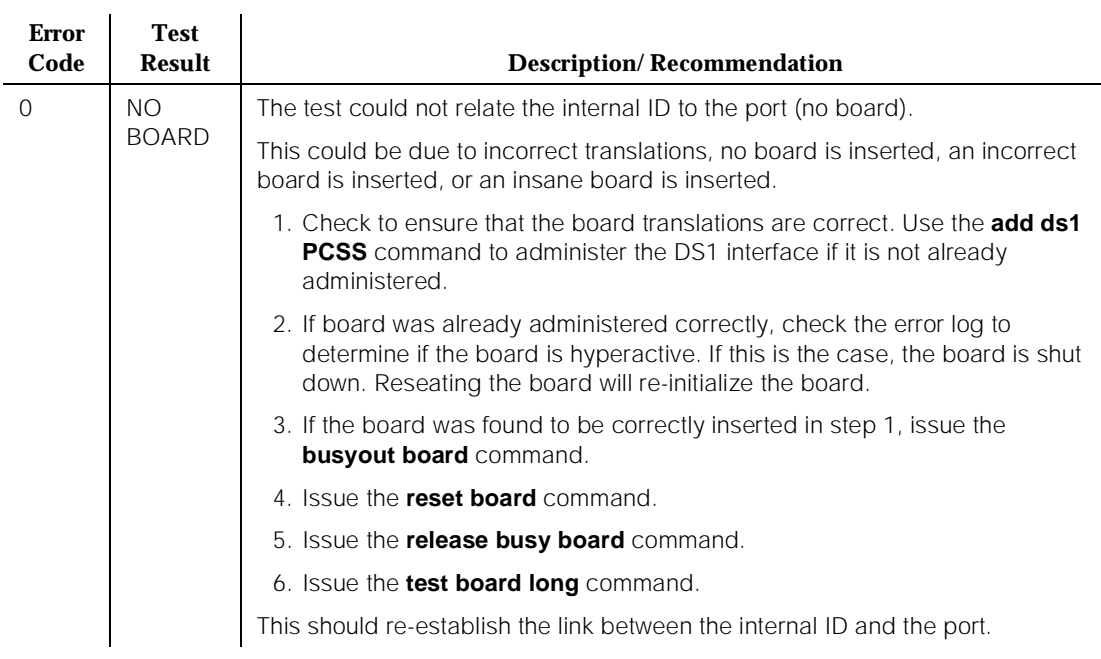

#### **Table 10-165. TEST #1215 Inject Single Bit Error Test —** *Continued*

## **End Loopback/Span Test (#1216)**

#### **This test is destructive.**

The End Loopback/Span Test will terminate an active loopback or span test on a TN767E DS1 circuit pack. Bit error counting against the received test pattern stream is terminated and sending of the framed 3-in-24 test pattern is halted. If either the CPE Loopback Jack or the far-end CSU is looped, the appropriate loopback deactivate code is sent. If the loopback could not be deactivated, then the test will FAIL and a MINOR alarm will be noted in the alarm log until the loopback is cleared.

The test is highly destructive and can only be initiated by a system technician demanded test ds1-loop PCSS end-loopback/span-test command. Since only one of these three different long-duration loopback/span tests can be active at a time, the TN767E circuit pack knows which loopback/span test to terminate.

All trunks or ports on the DS1 Interface circuit pack must be busied out via the system technician **busyout board** command before running this End Loopback/Span Test.

10 Maintenance Object Repair Procedures DS1-BD (DS1 Interface Circuit Pack) Page 10-595

The list measurements ds1 summary command will display the length of time the test ran (Test Duration field) and number of bit errors detected (Loopback/Span Test Bit-Error Count field).

To restore the trunks or ports on the TN767E DS1 Interface circuit pack to the in-service state, execute the **release board** command.

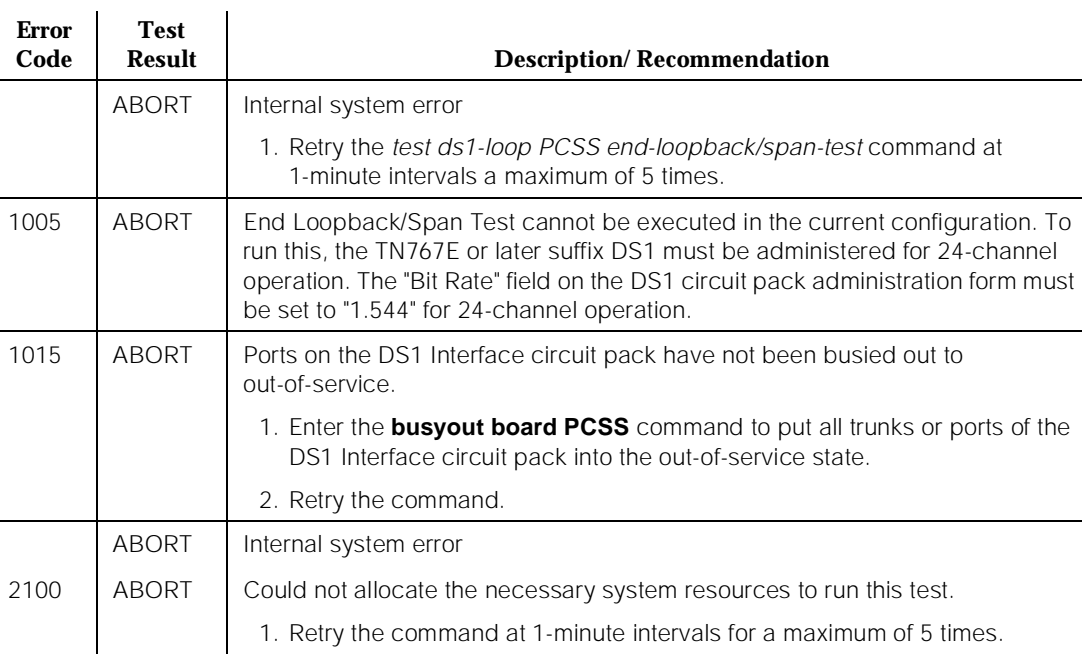

#### **Table 10-166. TEST #1216 End Loopback/Span Test**

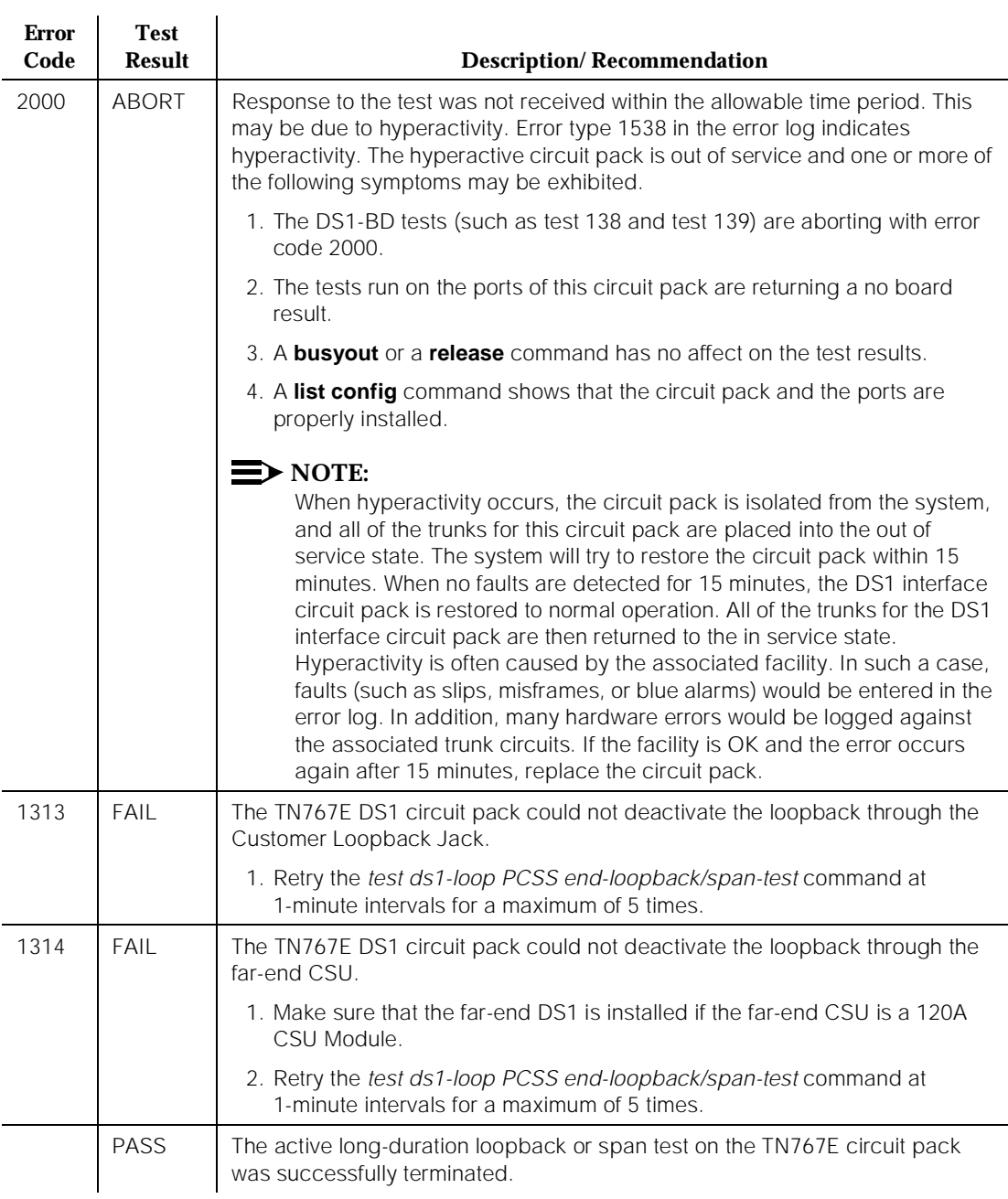

#### **Table 10-166. TEST #1216 End Loopback/Span Test —** *Continued*

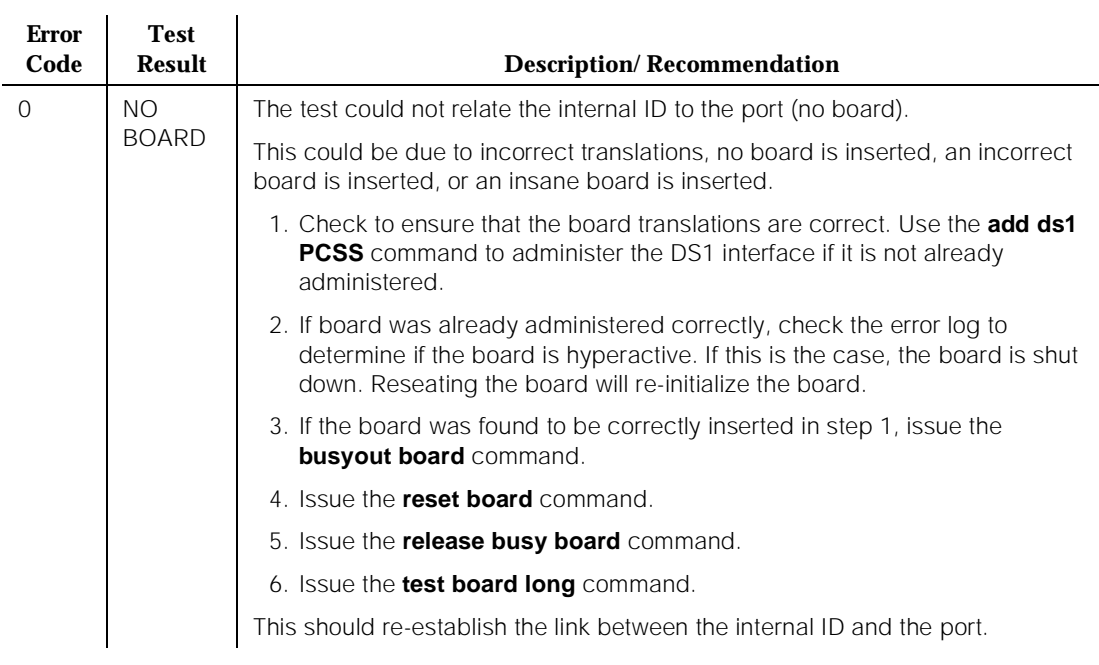

#### **Table 10-166. TEST #1216 End Loopback/Span Test —** *Continued*

## **ICSU Status LEDs Test (#1227)**

The TN767E DS1 circuit pack has four status LEDs on the faceplate in addition to the three standard faceplate LEDs. These four status LEDs are associated with the 120A1 Channel Service Unit (CSU) Module that can be connected to the TN767E board via the I/O connector panel on the back of the port carrier.

This test is a visual test. It will light the four status LEDs red for 5 seconds, then light them green for 5 seconds, then light them yellow for 5 seconds, then turn the LEDs off and returns control of the status LEDs to the circuit pack.

This test will only be executed on TN767E or later suffix DS1 circuit packs administered for 24-channel operation (1.544 bit rate).

If the 1201 CSU Module is not installed, the status LEDs are always off and this test aborts.

#### **DEFINITY Enterprise Communications Server Release 5 Maintenance and Test for R5vs/si 555-230-123**

## **Table 10-167. TEST #1227 ICSU Status LEDs Test**

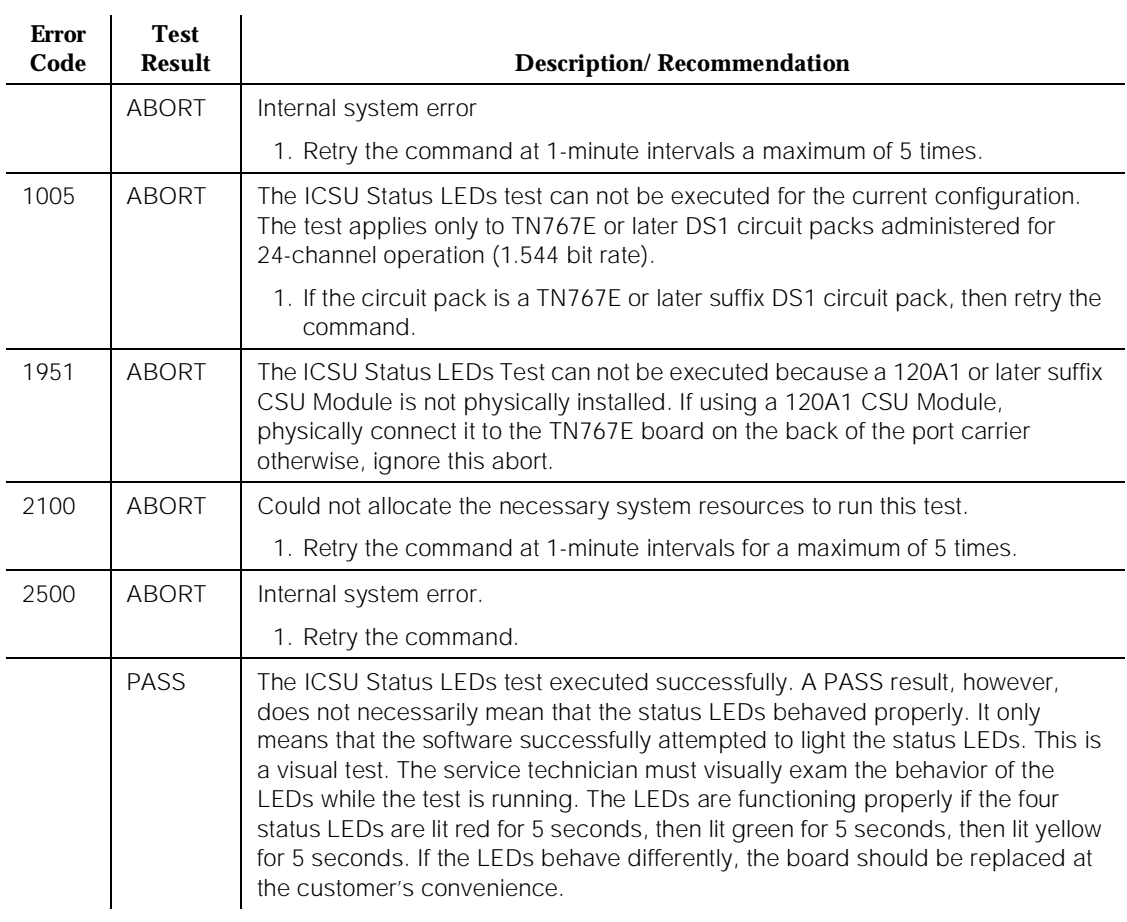

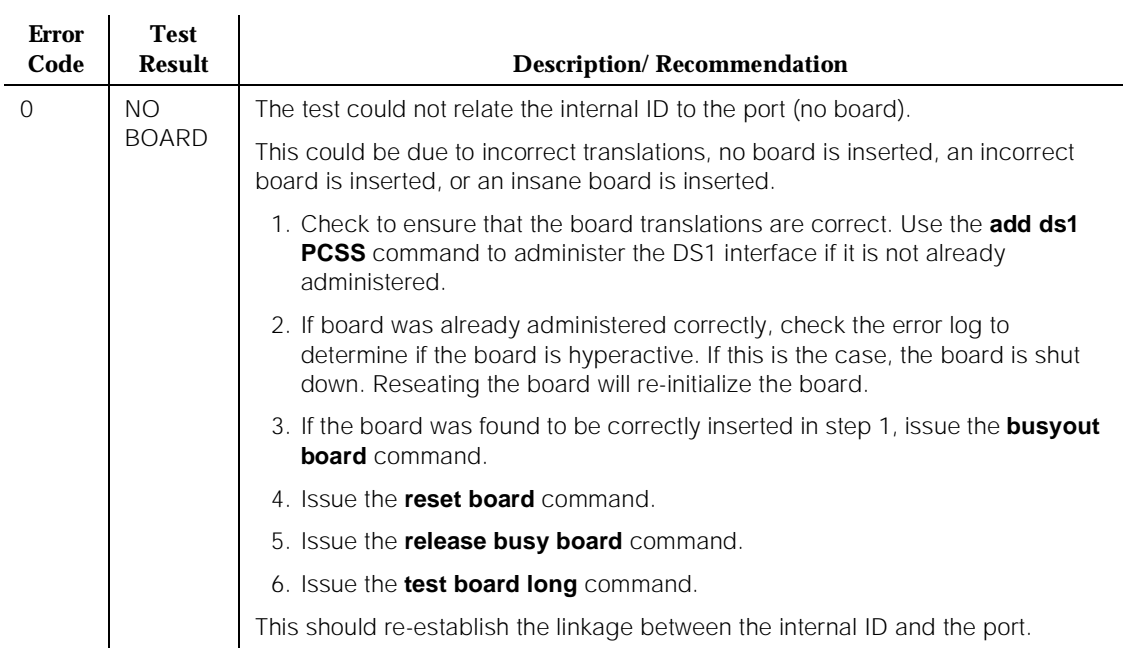

#### **Table 10-167. TEST #1227 ICSU Status LEDs Test —** *Continued*

# **DT-LN-BD (Data Line Circuit Pack)**

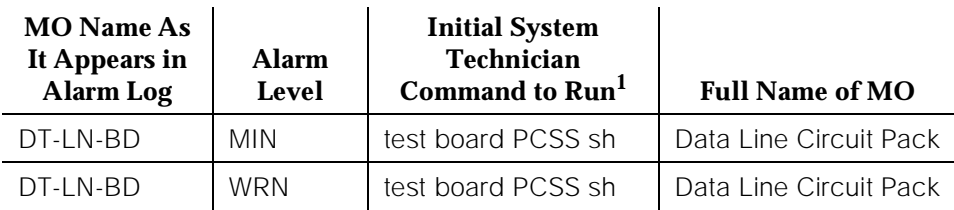

1. Where P is the port network number (1 for PPN and 2 or 3 for EPN); C is the carrier designation (for example, A, B, C, D, or E); and SS is the address of the slot in the carrier where the circuit pack is located (for example, 01, 02, ..., etc.).

Refer to XXX-BD (Common Port Circuit Pack) Maintenance documentation for circuit pack level errors. See also DAT-LINE (Data Line Circuit Port) Maintenance documentation for related line information.

**DEFINITY Enterprise Communications Server Release 5 Maintenance and Test for R5vs/si 555-230-123** 

10 Maintenance Object Repair Procedures DTMR-PT [Dual Tone Multifrequency Port (TTR)] Page 10-601

**DTMR-PT [Dual Tone Multifrequency Port (TTR)]**

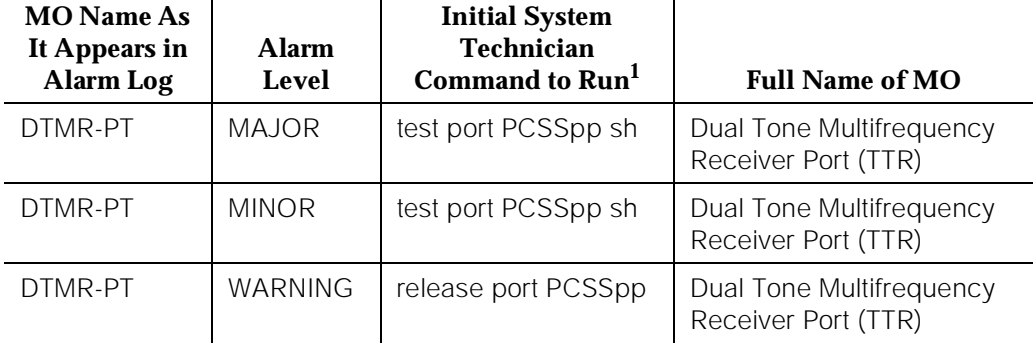

1. Where P is the port network number (1 for PPN and 2 or 3 for EPN); C is the carrier designation (for example,  $\overline{A}$ ,  $\overline{B}$ ,  $\overline{C}$ ,  $\overline{D}$ , or E); SS is the address of the slot in the carrier where the circuit pack is located (for example, 01, 02, ..., etc.); and pp is the 2-digit port number (for example, 01).

The Dual Tone Multifrequency Receiver Port (DTMR), also known as the Touch-Tone Receiver (TTR), resides on the Tone Detector circuit pack (TN748, TN420) or the TN756 Tone-Clock circuit pack. There are four Dual Tone Multifrequency Receiver (DTMR-PT) ports and two General Purpose Tone Detector (GPTD-PT) ports on a Tone Detector circuit pack. The DTMR port is used to detect touch-tone digits that are placed on the TDM bus. Examples of touch-tone digits are digits 0 through 9, digit #, and digit \*. The ability of the DTMR port to detect touch-tone digits is essential for maintenance of other circuit packs (for example, Tone-Clock circuit pack) and in placing a station-to-station call. Calls originating from a hybrid station **do not** require a DTMR port.

The Dual Tone Multifrequency Receiver Port maintenance object defines a set of tests to verify that the DTMF digits detection capability of the DTMR port is functioning properly. For all Tone Detector circuit pack level errors (DETR-BD), refer to the XXX-BD (Common Port Circuit Pack) Maintenance documentation.

10 Maintenance Object Repair Procedures DTMR-PT [Dual Tone Multifrequency Port (TTR)] Page 10-602

Issue 1

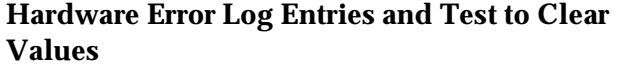

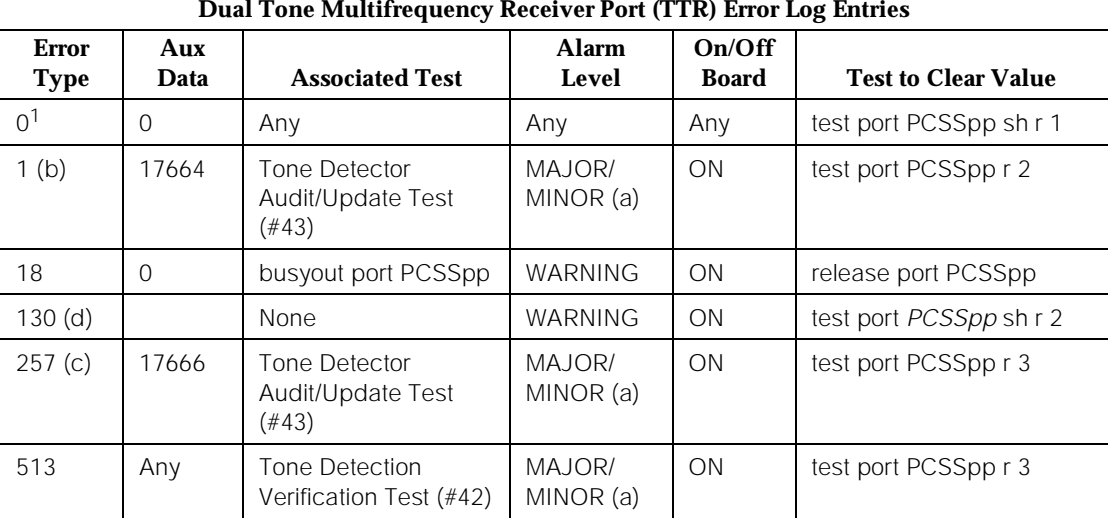

#### **Dual Tone Multifrequency Receiver Port (TTR) Error Log Entries**

1. Run the Short Test Sequence first. If all tests pass, run the Long Test Sequence. Refer to the appropriate test description and follow the recommended procedures.

Notes:

a. There are two possible alarm levels for this error: Major alarm and Minor alarm. A Major alarm is raised if the total number of DTMR ports currently in service is less than or equal to one half of the administered threshold number. Otherwise, a Minor alarm is raised. In either case, run the Short Test Sequence against the DTMR port and follow the error code procedures for the individual tests.

The threshold number of DTMR ports for service is administered using the **change system-parameters maintenance** command.

- b. This error indicates the DTMR port is having problems detecting touch-tone digits. If this error is being constantly logged, then the Tone Detector circuit pack containing the defective DTMR port should be replaced.
- c. The DTMR port lost its translation. Testing the DTMR port is sufficient to reload its translation. If testing the DTMR port does not clear the error, then the Tone Detector circuit pack containing the defective DTMR port should be replaced.
- d. This error type indicates that the circuit pack has been removed or has been insane for at least 11 minutes. To clear the error, reinsert or replace the circuit pack.

# **System Technician-Demanded Tests: Descriptions and Error Codes**

Always investigate tests in the order presented in the table below when inspecting errors in the system. By clearing error codes associated with the Tone Detection Verification Test, for example, you may also clear errors generated from other tests in the testing sequence.

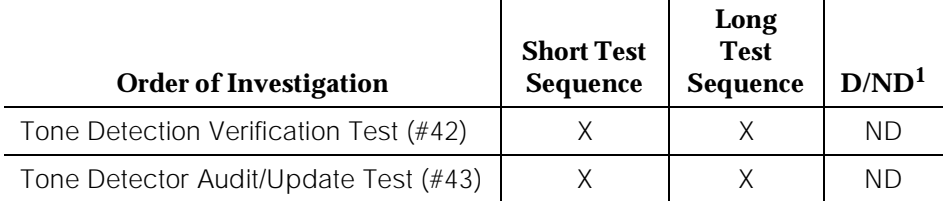

1. D = Destructive; ND = Nondestructive

# **Tone Detection Verification Test (#42)**

This test verifies the "touch-tone digits detection" capability of the DTMR port is functioning properly.

**DEFINITY Enterprise Communications Server Release 5 Maintenance and Test for R5vs/si 555-230-123** 

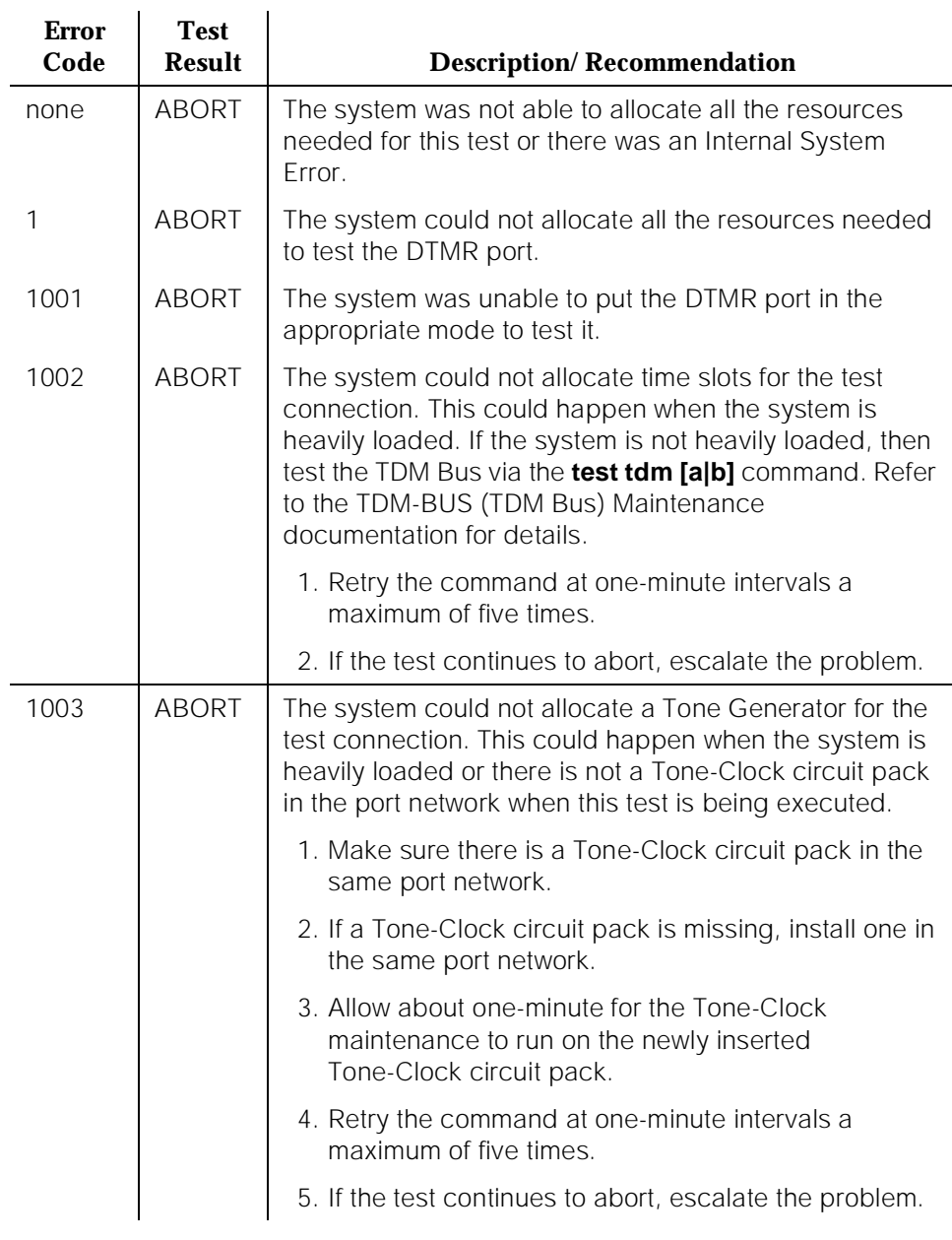

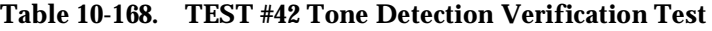

10 Maintenance Object Repair Procedures DTMR-PT [Dual Tone Multifrequency Port (TTR)] DTMR-PT [Dual Tone Multifrequency Port (TTR)]

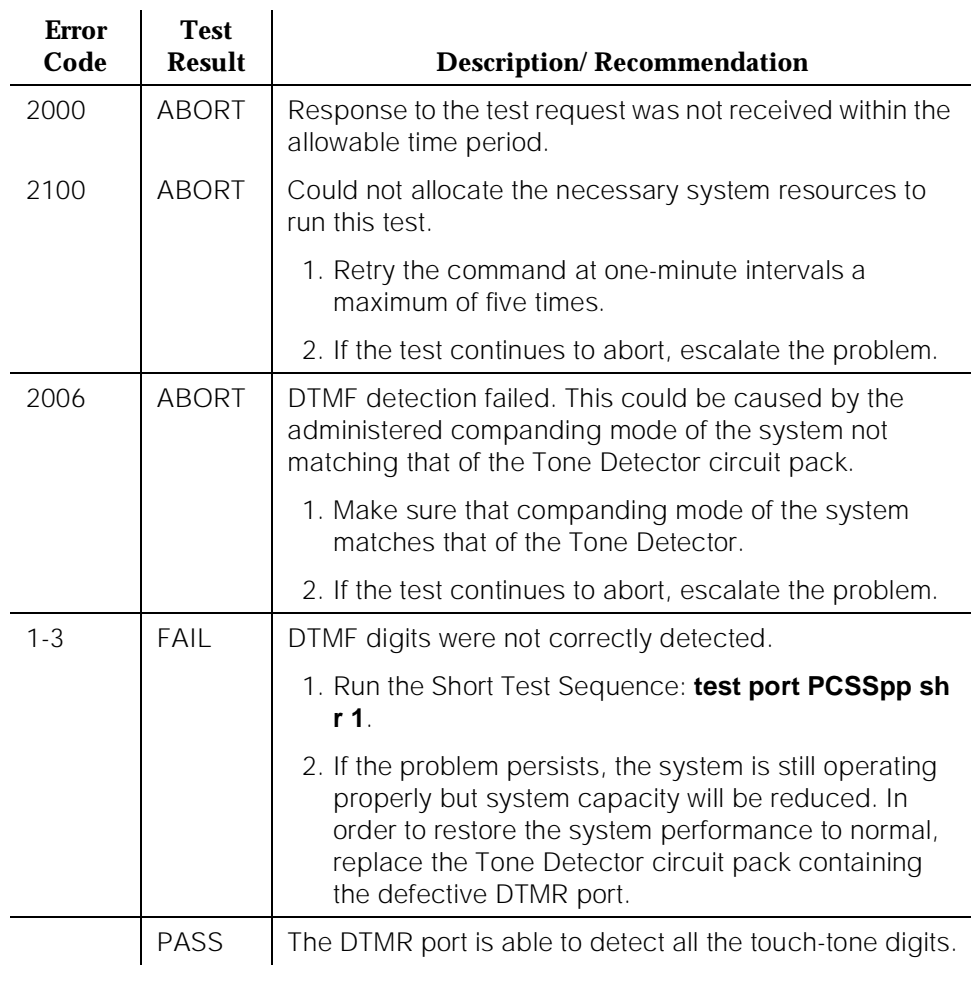

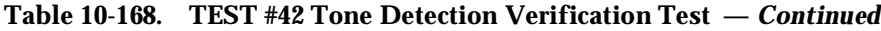

# **Tone Detector Audit/Update Test (#43)**

The DTMR port is refreshed with all time slot information and sanity audit is performed on the DTMR port.
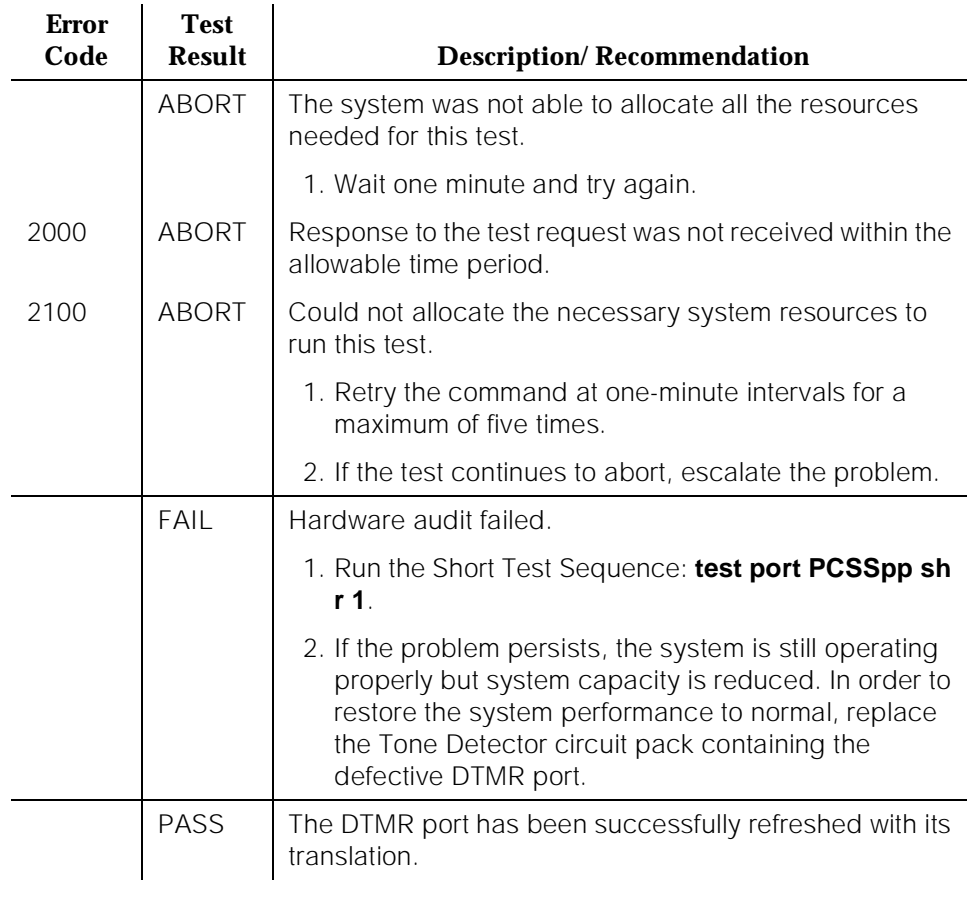

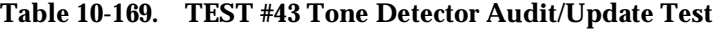

10 Maintenance Object Repair Procedures DUPINT (Duplication Interface Circuit Pack) Page 10-607

# **DUPINT (Duplication Interface Circuit Pack)**

| <b>MO</b> Name (in<br>Alarm Log) | <b>Alarm</b><br>Level | Initial Command to Run <sup>1</sup> | <b>Full Name of MO</b>                    |
|----------------------------------|-----------------------|-------------------------------------|-------------------------------------------|
| <b>DUPINT</b>                    | MAJOR.                | test duplication 1C                 | <b>Duplication Interface Circuit Pack</b> |
| <b>DUPINT</b>                    | WARNING               | test duplication 1C                 | <b>Duplication Interface Circuit Pack</b> |

<sup>1.</sup> Alarms on Duplication Interface circuit pack in the A carrier are always major alarms and alarms on Duplication Interface circuit pack in the B carrier are always warning alarms. Determine the carrier to test via the PORT field from the Alarm or Error Log.

In a High or Critical Reliability PPN system, there are two Duplication Interface circuit packs: one in carrier A and one in carrier B. Together, Duplication Interface circuit pack A and Duplication Interface circuit pack B provide memory shadowing (see "SHDW-CIR" for a full description) and communication between software on the Active and Standby SPEs. By itself, Duplication Interface circuit pack A provides control of the duplicated Processor circuit pack, environmental maintenance monitoring and control, and administration terminal connection.

Duplication Interface circuit pack A controls a lead that lets the Tone-Clock circuit packs know which of them is supposed to be active and additional leads that control which SPE is active. The system software can request that either the SPE Select lead or Tone-Clock lead be changed.

Duplication Interface circuit pack A controls and monitors the same environment leads that the Maintenance/Tape Processor does in a PPN a system without High or Critical Reliability. Duplication Interface circuit pack A also supports the serial channel to the PPN administration terminal in a high or critical reliability PPN. The administration terminal connects to Duplication Interface circuit pack A via a connector on the back of carrier A labeled DOT. At any time, the administration terminal may be disconnected from Duplication Interface circuit pack A and connected directly to the active Maintenance/Tape Processor by attaching the administration terminal to the connector marked TERM on the active carrier. This connection should only be made if the administration terminal fails to function since a problem with the Duplication Interface circuit pack A may be present.

The Duplication Interface circuit packs communicate over the Inter-Carrier Cable (ICC). The ICC connects the Duplication Interface circuit packs via pin fields on the backplane. The ICC consists of two 25-pin connector cables known as ICC-A and ICC-B. (**Note:** A single-carrier cabinet system has an ICC-C also.) The pin fields where ICC-A and ICC-B connect are clearly labeled on the backplane near the pin fields for the Duplication Interface circuit packs. The ICC carries several important leads related to maintaining a high or critical reliability system.

# $\Rightarrow$  NOTE:

The ICC carries the following leads and their respective information: Tone-Clock select lead that indicates which Tone-Clock circuit pack is active; SPE Select Switch State leads which indicate the position of the SPE Select Switch; Emergency Transfer leads which indicate whether Emergency Transfer is on or off in the PPN cabinet; leads to tie INADS, CDR, and Customer-Provided Alarming Device.

Without the ICC properly attached, the system cannot function as a high or critical reliability system or as a standard system.

Figure 10-29 depicts the interconnection of the Duplication Interface circuit packs with the rest of the system. The dotted lines show the logical serial channel rather than actual physical implementation of the serial channel. For clarity, the UARTs are not shown. The following abbreviations are used in the figure:

- DUPINT for Duplication Interface circuit pack
- PR MAINT for Maintenance/Tape Processor
- PROCR for 80286 Processor circuit pack
- MEM BD for Memory

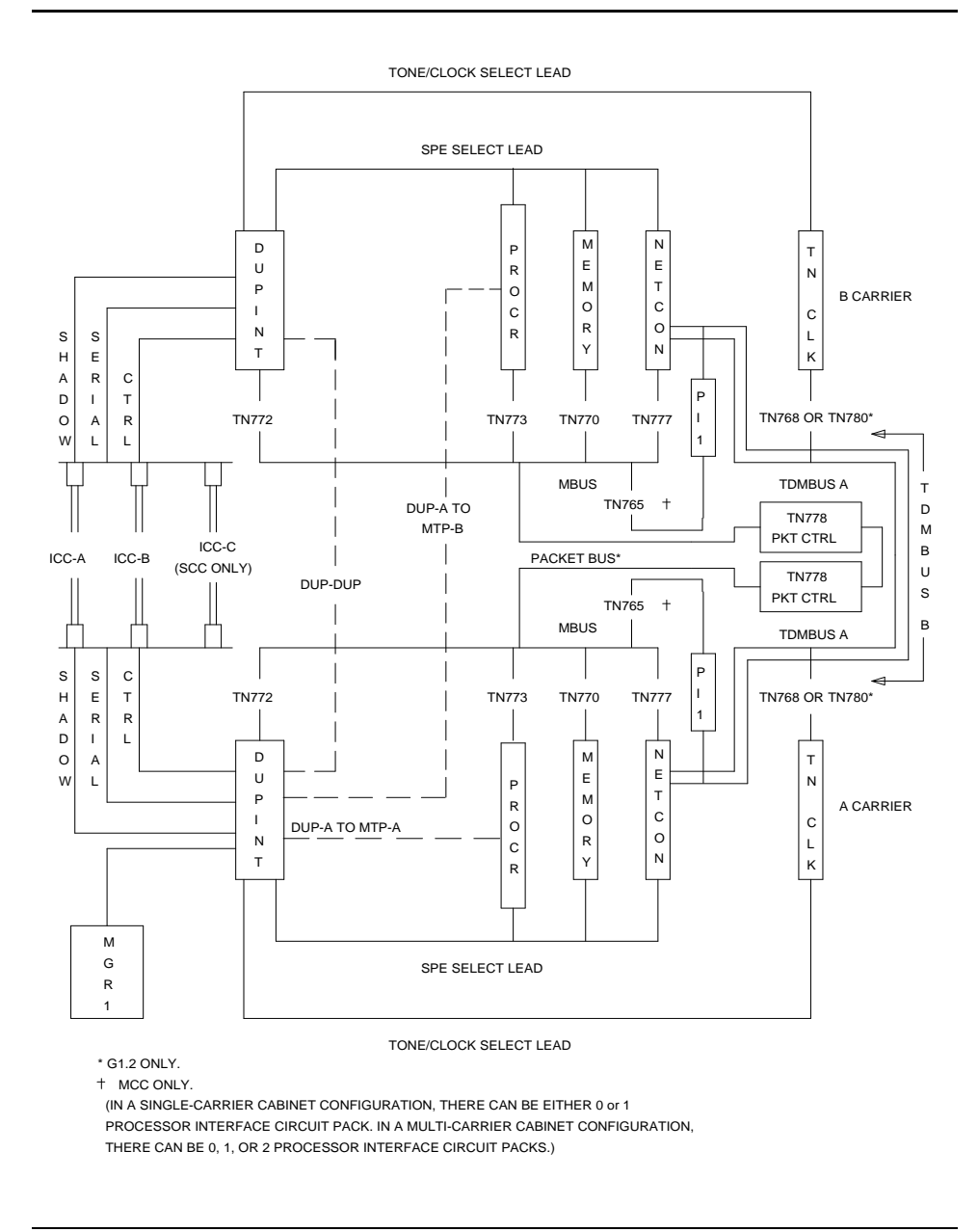

**Figure 10-29. Duplication Interface Circuit Pack Interactions**

10 Maintenance Object Repair Procedures DUPINT (Duplication Interface Circuit Pack) New York Page 10-610

## **Error Log Entries and Test to Clear Values**

### **Table 10-170. Duplication Interface Circuit Pack Error Log Entries**

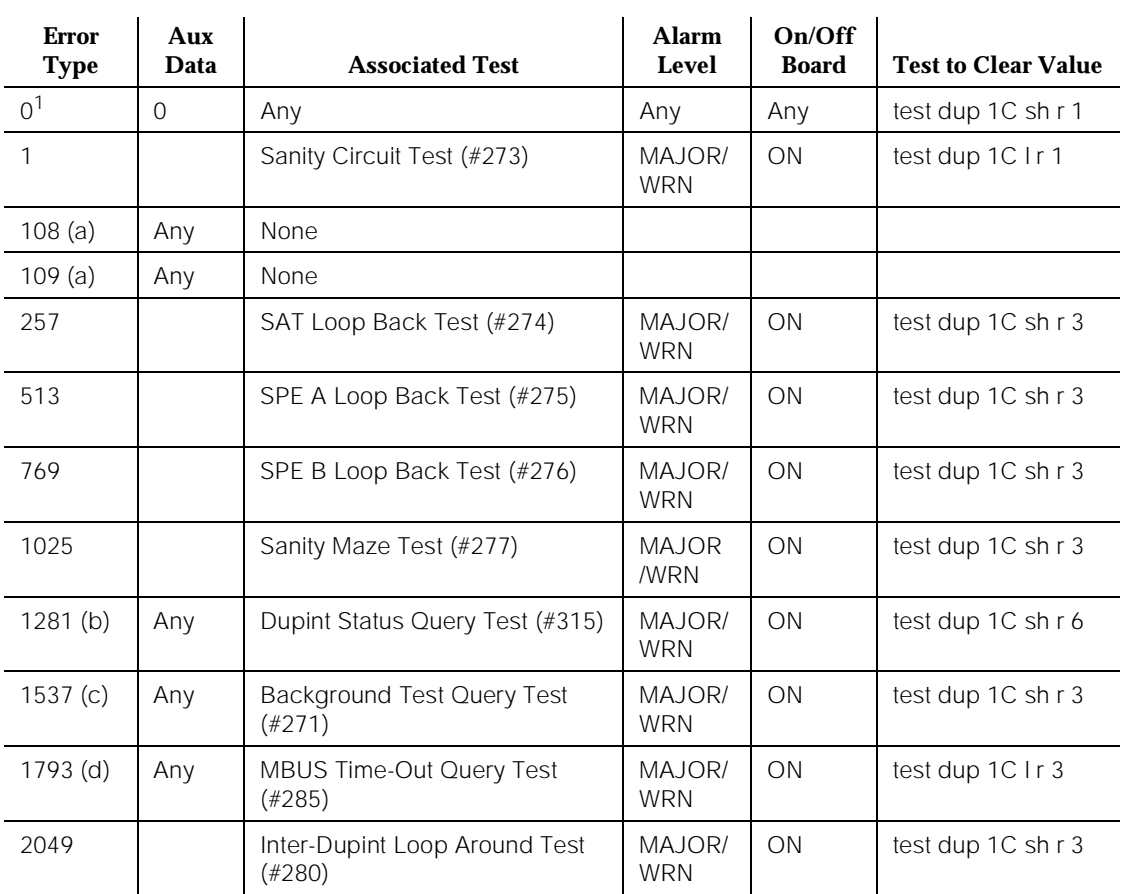

1. Run the Short Test Sequence first. If all tests pass, run the Long Test Sequence. Refer to the appropriate test description and follow the recommended procedures.

Notes:

- a. This error indicates that an unexpected hardware reset has occurred on the Duplication Interface circuit pack. Appropriate action has been taken by the software to prevent malfunction. However, if this type error occurs with regular frequency, the DUPINT circuit pack may need to be replaced.
- b. There are several possible Aux Data fields for this error, including blank. All indicate loss of contact with the indicated Duplication Interface circuit packs. The following table summarizes the Aux Data fields.

Issue 1 April 1997 10 Maintenance Object Repair Procedures DUPINT (Duplication Interface Circuit Pack) New York Page 10-611

Issue 1 April 1997

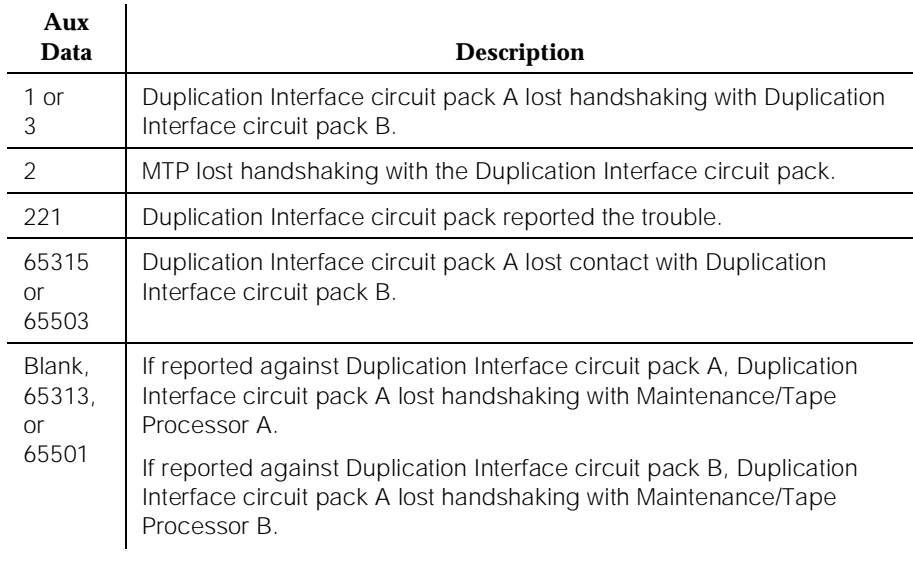

- c. An Aux value of blank or 65317 is valid. The 65317 aux value means the Duplication Interface circuit pack reported the trouble, while the blank means the software detected the trouble.
- d. This could be caused by mismatched numbers of Processor Interface (TN765) or Packet Control (TN778) circuit packs in the two SPEs or by a defective Duplication Interface (TN772) Circuit Pack. If the Duplication Interface Circuit Pack is defective and becomes part of the Standby SPE, then memory shadowing does not work. Follow the procedures given for the FAIL case of Common Shadow Circuit M-Bus Time-Out Query Test (#285) in the SHDW-CIR section.

## **System Technician-Demanded Tests: Descriptions and Error Codes**

Always investigate tests in the order they are presented in the table below. By clearing error codes associated with the Duplication Interface Circuit Pack Status Query Test, for example, you may also clear errors generated from other tests in the testing sequence.

For example, you may also clear errors generated from other tests in the testing sequence.

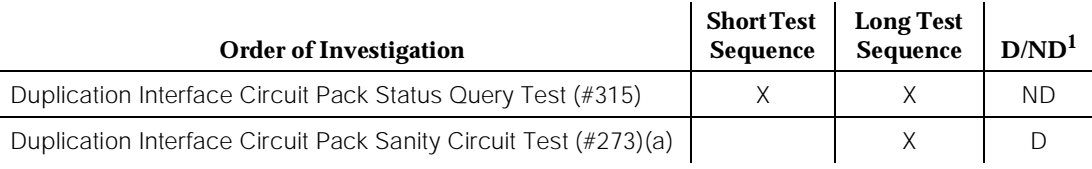

10 Maintenance Object Repair Procedures DUPINT (Duplication Interface Circuit Pack) No. 2006 10:00:00 Page 10-612

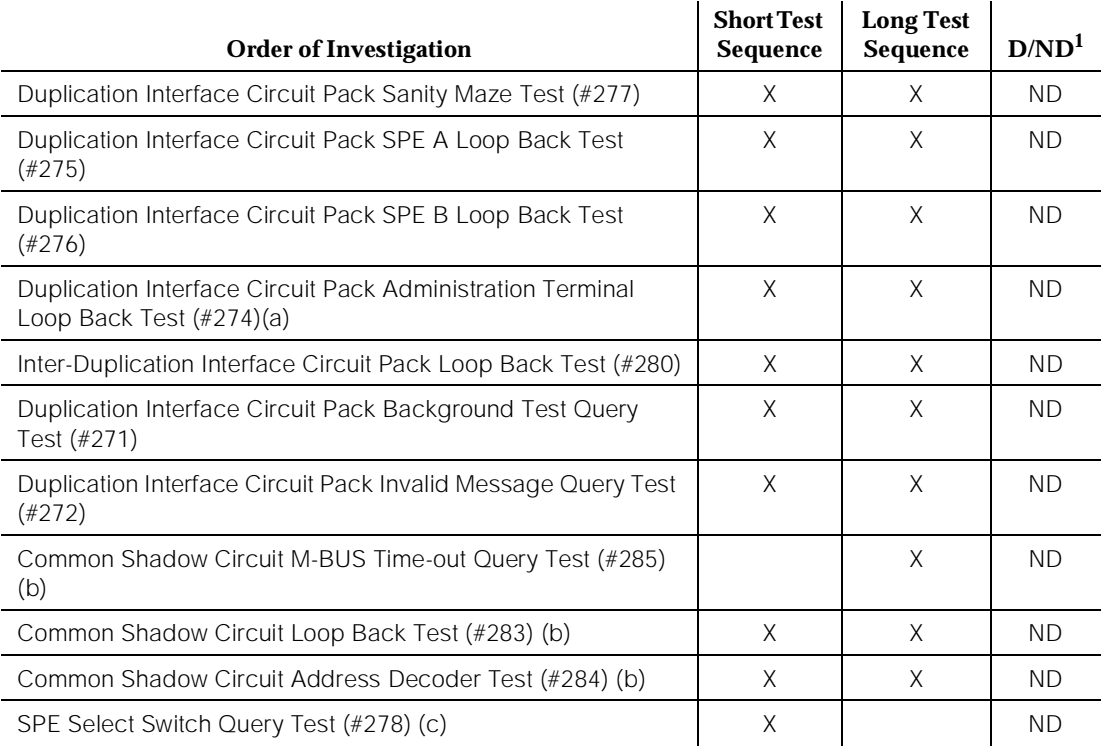

1. D = Destructive; ND = Nondestructive

Notes:

- a. When running the Long Test Sequence on Duplication Interface circuit pack A, the results of Test #273 may overwrite the results of Test #274.
- b. Refer to "SHDW-CIR" (Common Shadow Circuit) for a description of this test.
- c. Refer to "SPE-SELEC" (SPE Select Switch) for a description of this test.

# **Duplication Interface Circuit Pack Background Test Query (#271)**

This test queries the Duplication Interface circuit pack for the results of its background tests. The response indicates the results of the last time the following background tests were run:

- ROM Checksum Test: This test verifies the correctness of the Duplication Interface circuit pack firmware.
- RAM Test: This tests verifies that the RAM on the Duplication Interface circuit pack is functioning properly.

10 Maintenance Object Repair Procedures DUPINT (Duplication Interface Circuit Pack) **Page 10-613** Page 10-613

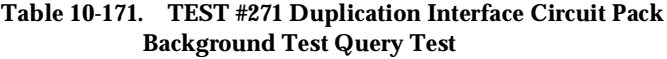

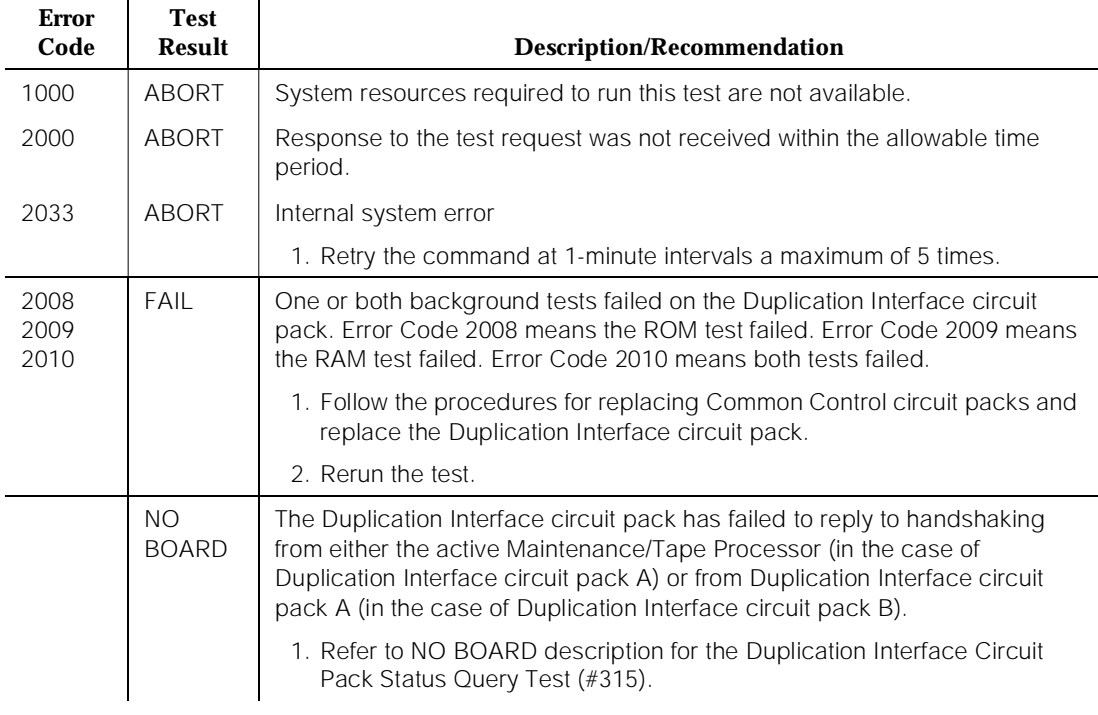

# **Duplication Interface Circuit Pack Invalid Message Query Test (#272)**

The Duplication Interface Circuit Pack Invalid Message Query Test sets the threshold for the number of bad checksum errors the Duplication Interface circuit pack detects before reporting the problem to maintenance and queries the Duplication Interface circuit pack for the number of checksum errors detected. The error threshold is set to 10. The query causes Duplication Interface circuit pack firmware to clear its bad checksum error counter. This test is run on both circuit packs, but has little meaning on Duplication Interface circuit pack B and should always pass.

10 Maintenance Object Repair Procedures DUPINT (Duplication Interface Circuit Pack) **Page 10-614** Page 10-614

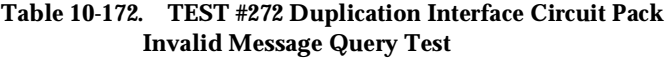

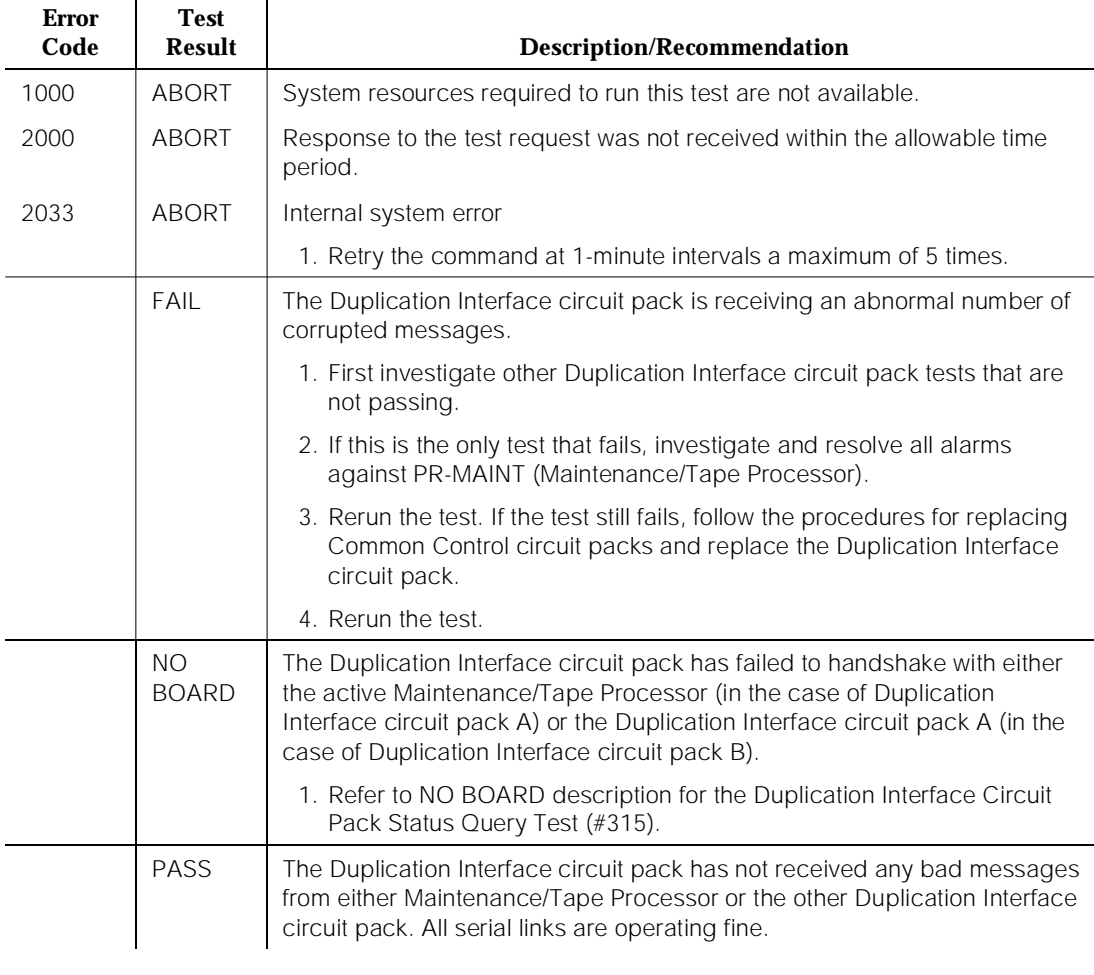

# **Duplication Interface Circuit Pack Sanity Circuit Test (#273)**

## **This test is destructive.**

This test checks the sanity hardware of a Duplication Interface circuit pack. The Duplication Interface circuit pack processor is instructed to allow the on-board circuit pack sanity timer to expire, which should cause the circuit pack to reset itself. The software then allows the Duplication Interface circuit pack 15 seconds to reset. After this time, the Duplication Interface circuit pack is queried for the results of its background tests (see Test #271). If the Duplication Interface circuit pack responds to this query, then the reset passes. If performed on Duplication Interface A, this test can cause an SPE interchange to the SPE in the B carrier if the A carrier SPE was active when the test was executed. The B carrier Tone-Clock circuit pack is also selected on Duplication Interface circuit pack A processor reset. This test is run only when demanded by software and can be performed on either Duplication Interface circuit pack. There is no service-disruption when this test is run on Duplication Interface B.

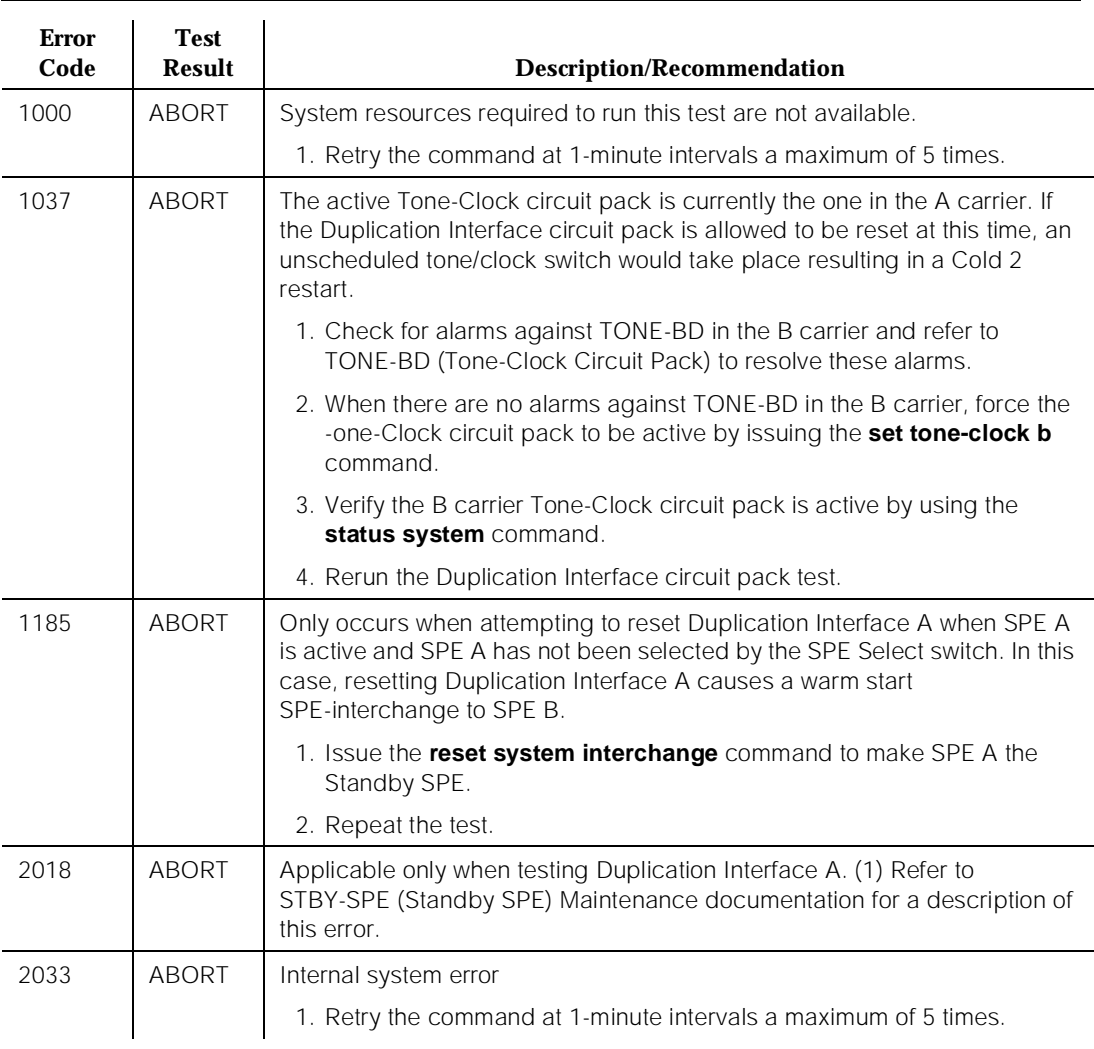

### **Table 10-173. TEST #273 Duplication Interface Circuit Pack Sanity Circuit Test**

*Continued on next page*

10 Maintenance Object Repair Procedures DUPINT (Duplication Interface Circuit Pack) Page 10-616

### **Table 10-173. TEST #273 Duplication Interface Circuit Pack Sanity Circuit Test —** *Continued*

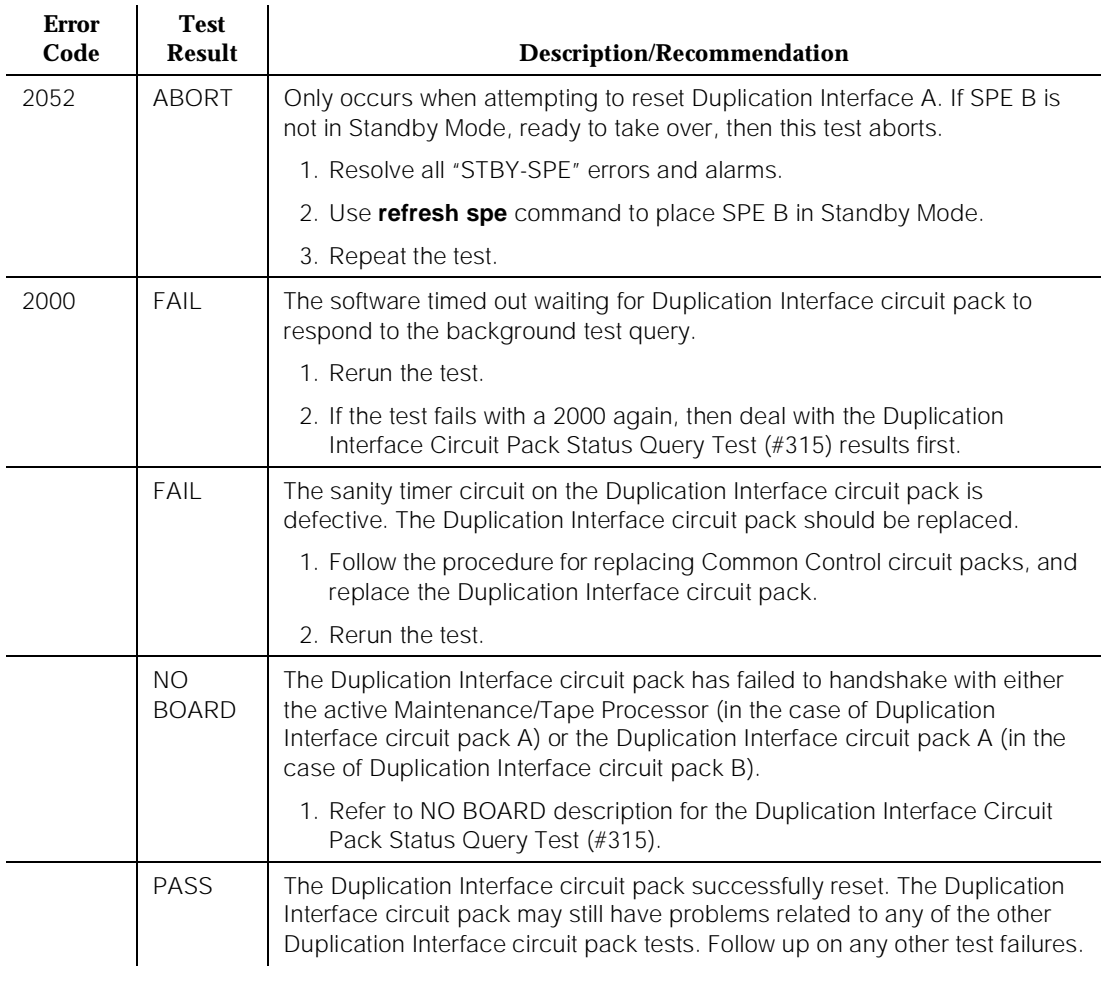

# **Duplication Interface Circuit Pack Administration Terminal Loop Back Test (#274)**

This test loops back data through the UART used to communicate with administration terminal. The data is generated by the Duplication Interface circuit pack processor and is looped through the UART. The test is done entirely on the Duplication Interface circuit pack. The test passes if the data sent matches the data received. This test does not check the physical serial channel that is printed on the backplane or carried by the ICC.

### **Table 10-174. TEST #274 Duplication Interface Circuit Pack Administration Terminal Loop Back Test**

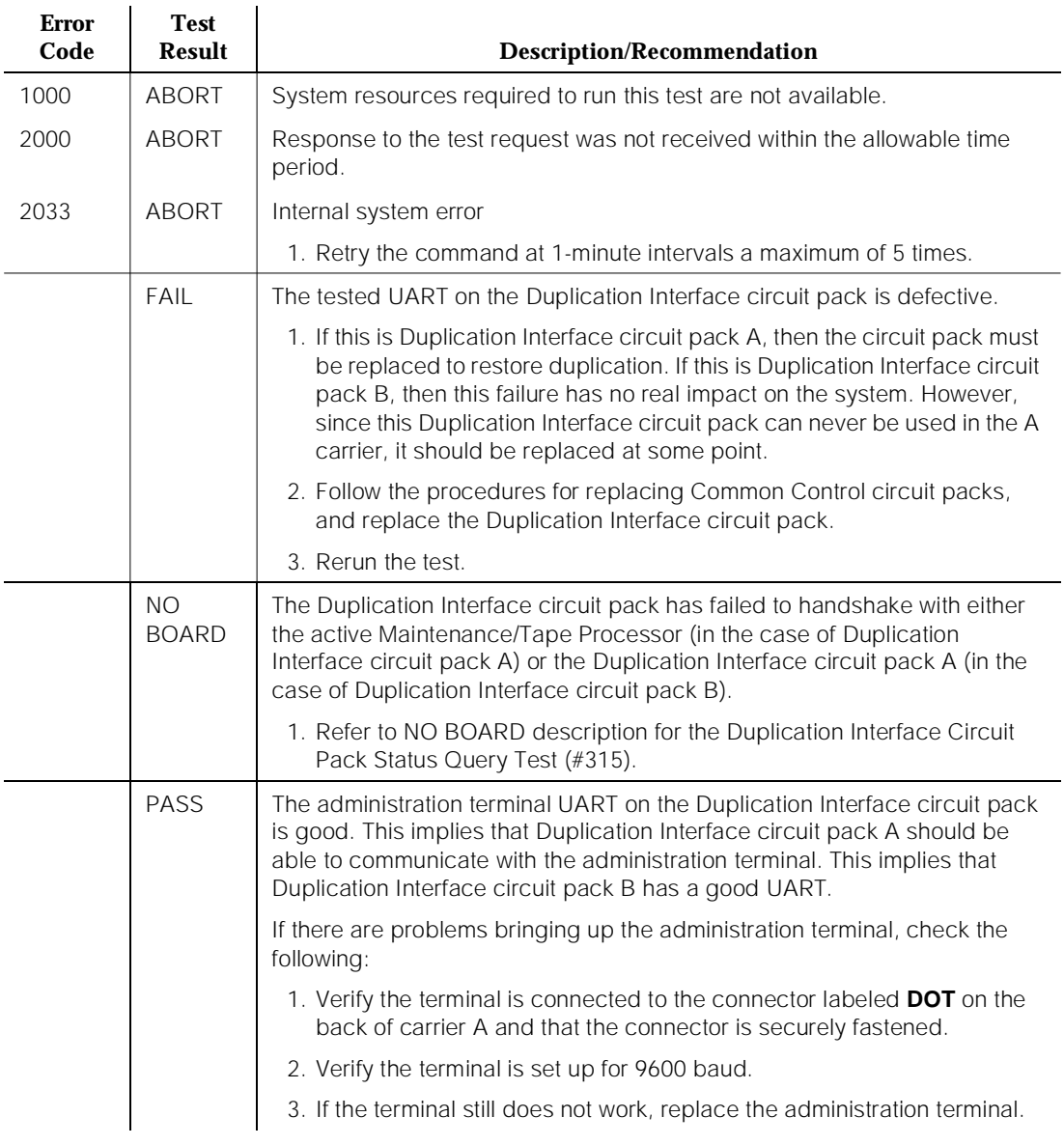

# **Duplication Interface Circuit Pack SPE A Loop Back Test (#275)**

This test loops data back through the UART used to communicate with Maintenance/Tape Processor A. The data is generated by the Duplication Interface circuit pack processor and is looped through the UART. The test is done entirely on the Duplication Interface circuit pack. The test passes if the data sent matches the data received. This test does not check the physical serial channel that is printed on the backplane or carried by the ICC.

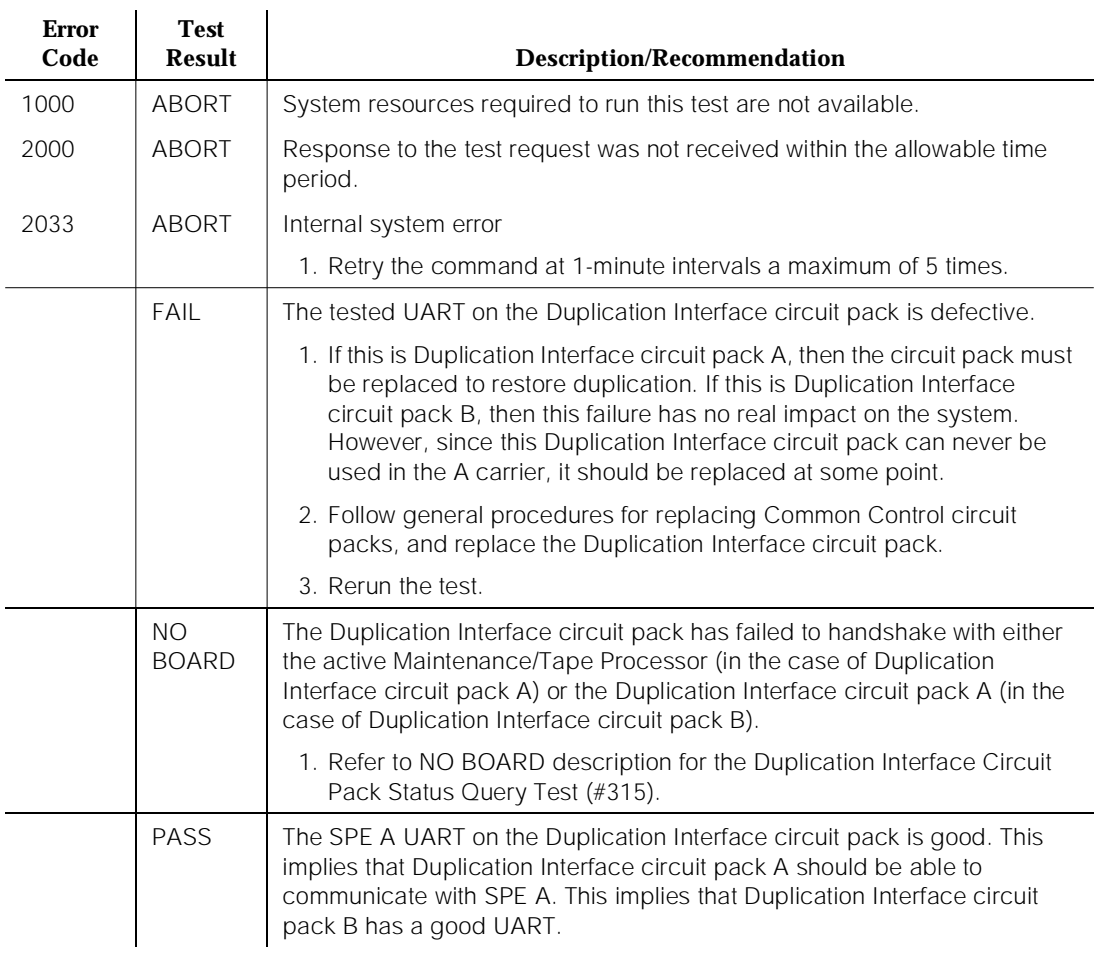

# **Table 10-175. TEST #275 Duplication Interface Circuit Pack SPE A Loop Back Test**

## **Duplication Interface Circuit Pack SPE B Loop Back Test (#276)**

This test loops back data through the UART used to communicate with Maintenance/Tape Processor B. The data is generated by the Duplication Interface circuit pack processor and is looped through the UART. The test is done entirely on the Duplication Interface circuit pack. The test passes if the data sent matches the data received. This test does not check the physical serial channel that is printed on the backplane or carried by the ICC.

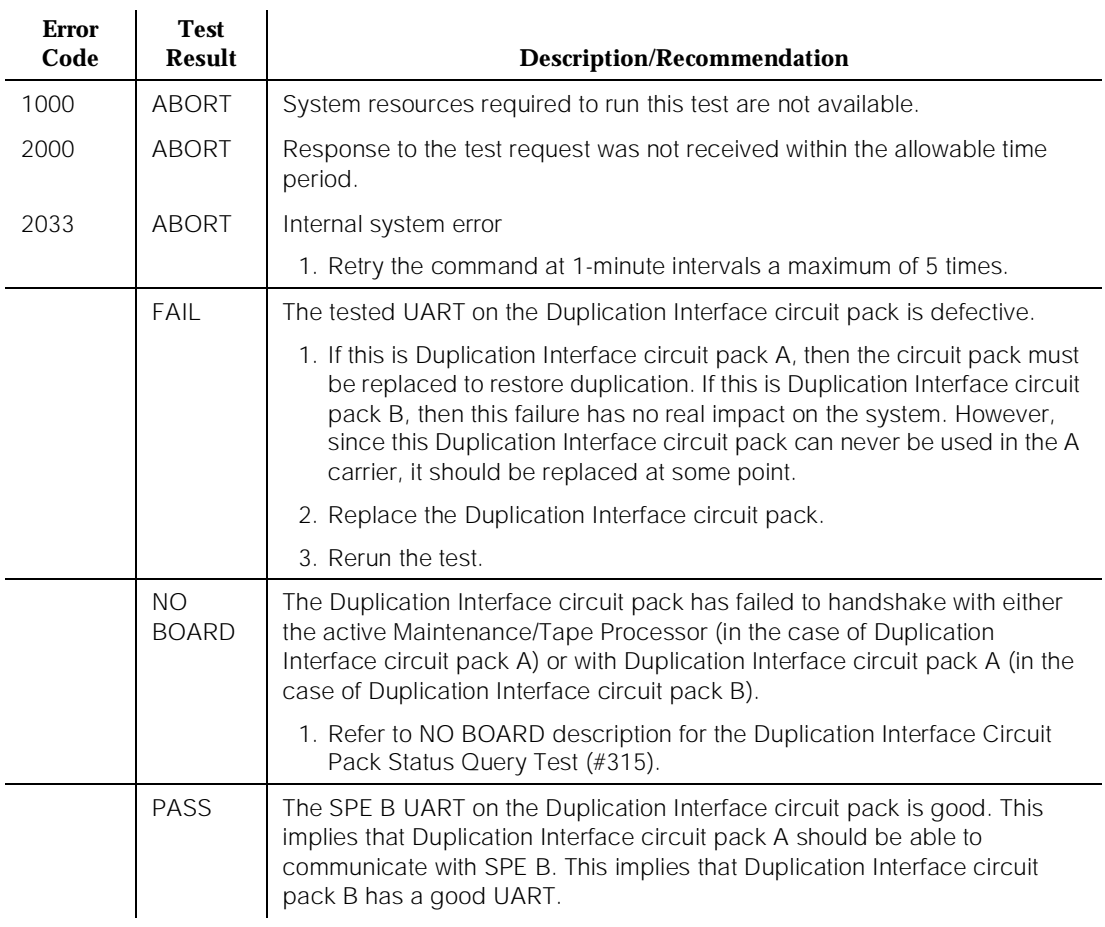

### **Table 10-176. TEST #276 Duplication Interface Circuit Pack SPE B Loop Back Test**

## **Duplication Interface Circuit Pack Sanity Maze Test (#277)**

This test tests the Duplication Interface circuit pack processor's ability to write through the maze circuit. The Sanity Maze is a piece of circuitry on the Duplication Interface circuit pack that the Duplication Interface circuit pack

Processor must write through to get access to leads controlled by the Duplication Interface circuit pack (Tone-Clock Select Lead, 80286 Processor circuit pack Select Leads, etc.). This maze circuitry ensures that the processor on the Duplication Interface circuit pack is sane before any of these leads are changed. The Duplication Interface processor is instructed to write bit patterns through the maze circuit. The Duplication Interface processor examines the output of the maze circuit and compares it with the input.

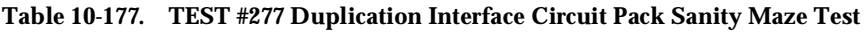

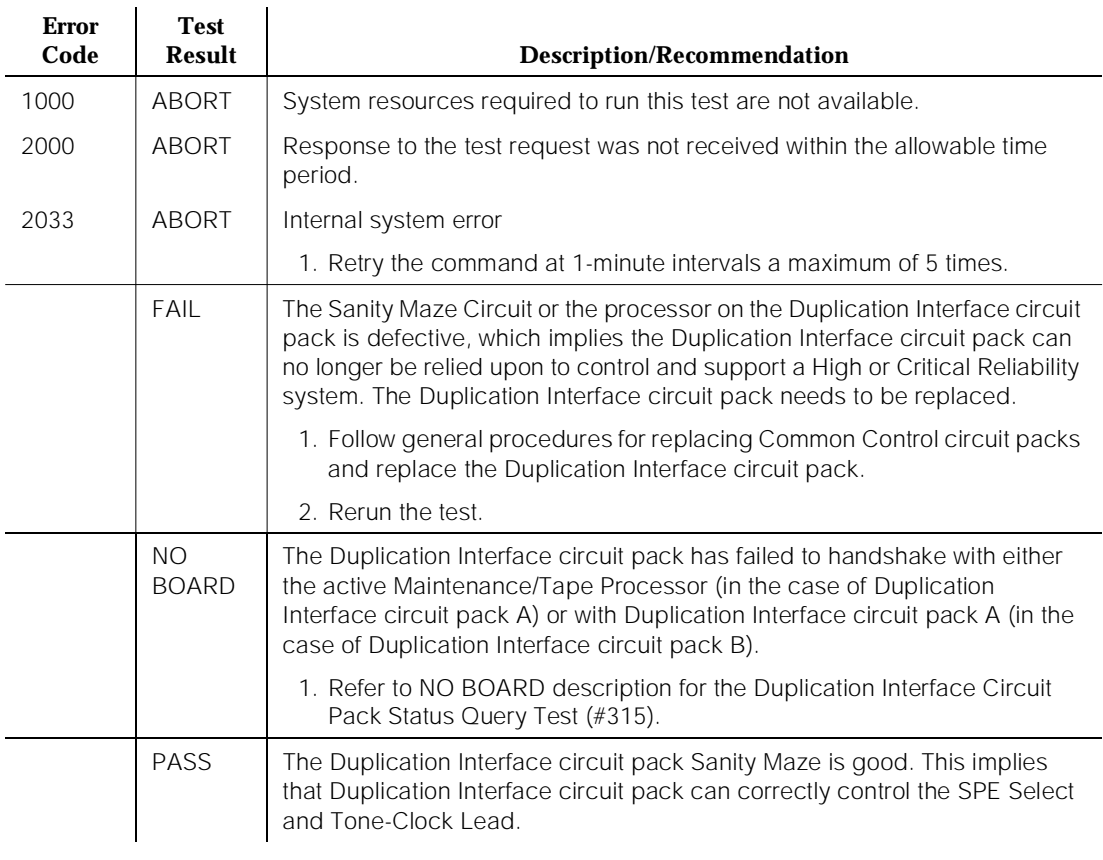

# **Inter-Duplication Interface Circuit Pack Loop Back Test (#280)**

This test loops back data through the UART used to communicate with the other Duplication Interface circuit pack. The data is generated by the Duplication Interface circuit pack processor and is looped through the UART. The test is

done entirely on the Duplication Interface circuit pack. The test passes if the data sent matches the data received. This test does not check the physical serial channel that is printed on the backplane or carried by the ICC.

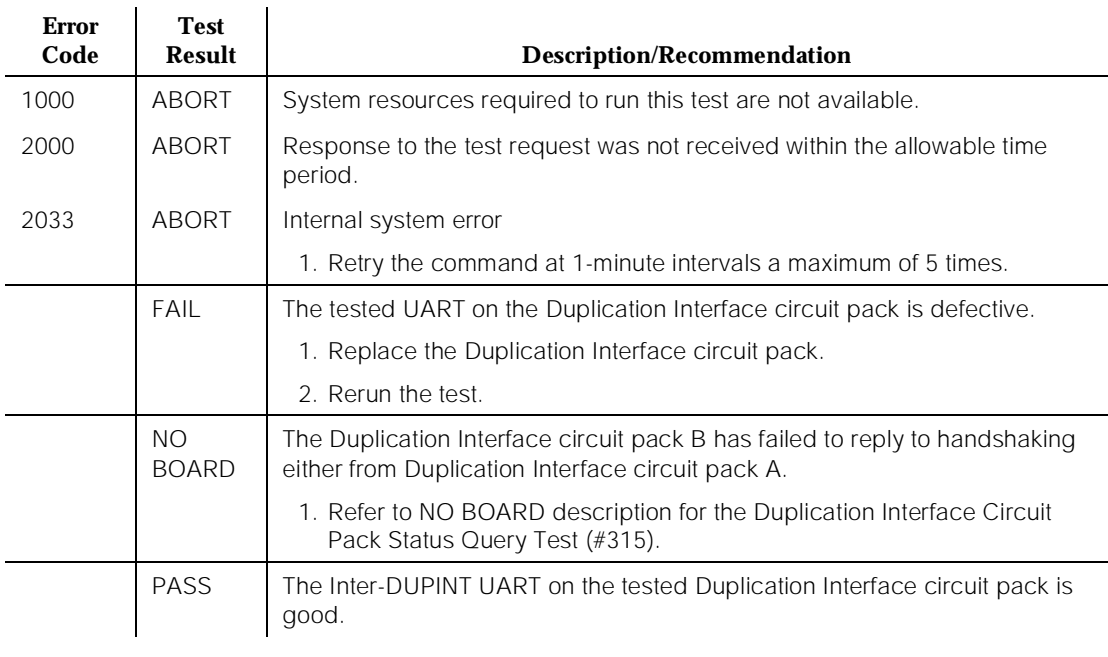

### **Table 10-178. TEST #280 Inter-Duplication Interface Circuit Pack Loop Back Test**

# **Duplication Interface Circuit Pack Status Query Test (#315)**

This test is used to detect the presence of Duplication Interface circuit packs A and B. To determine the status of Duplication Interface circuit pack B, a query is sent to the Duplication Interface circuit pack A. To determine the status of Duplication Interface circuit pack A, a query is sent to the Maintenance/Tape Processor on the active carrier. The response to either query indicates the status of the handshake to the appropriate Duplication Interface circuit pack.

10 Maintenance Object Repair Procedures DUPINT (Duplication Interface Circuit Pack) <br>
Page 10-622

## **Table 10-179. TEST #315 Duplication Interface Circuit Pack Status Query Test**

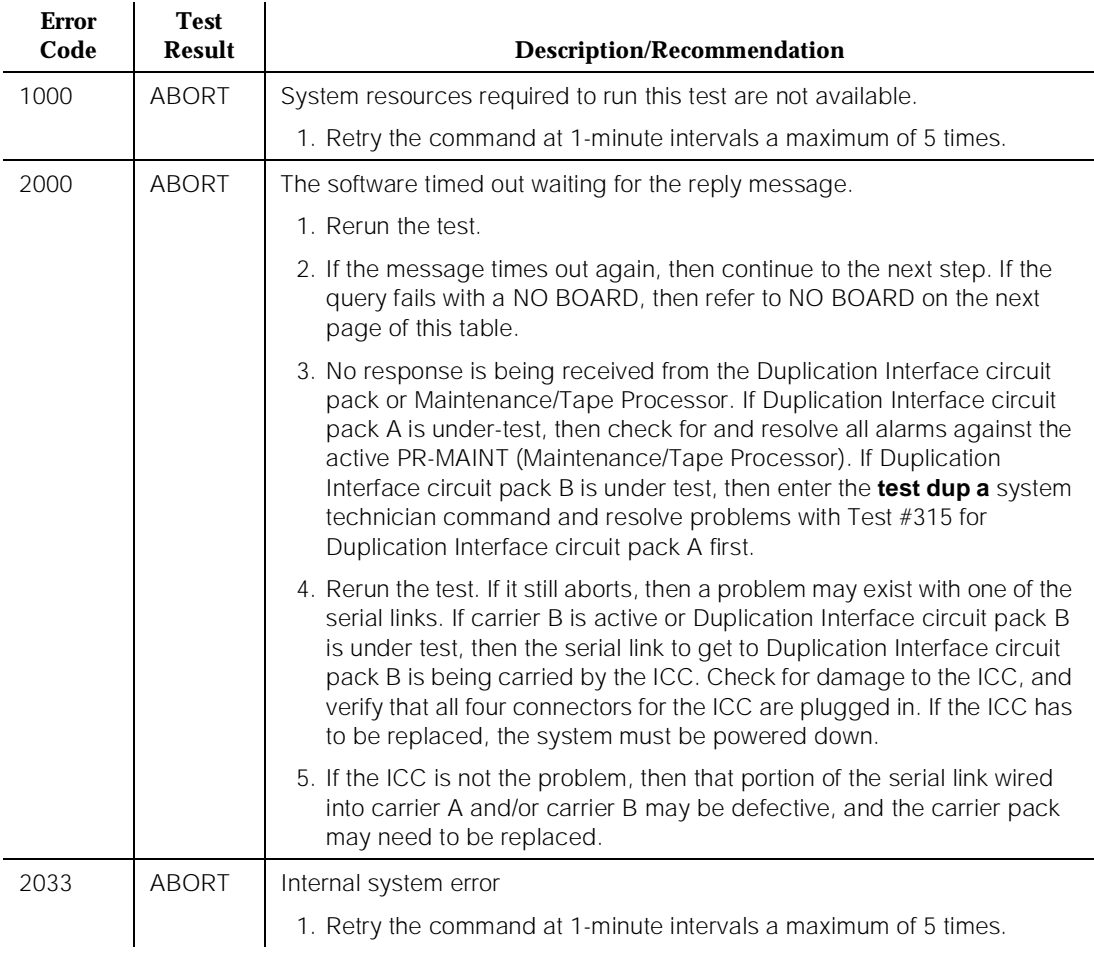

*Continued on next page*

10 Maintenance Object Repair Procedures DUPINT (Duplication Interface Circuit Pack) <br>
Page 10-623

### **Table 10-179. TEST #315 Duplication Interface Circuit Pack Status Query Test —** *Continued*

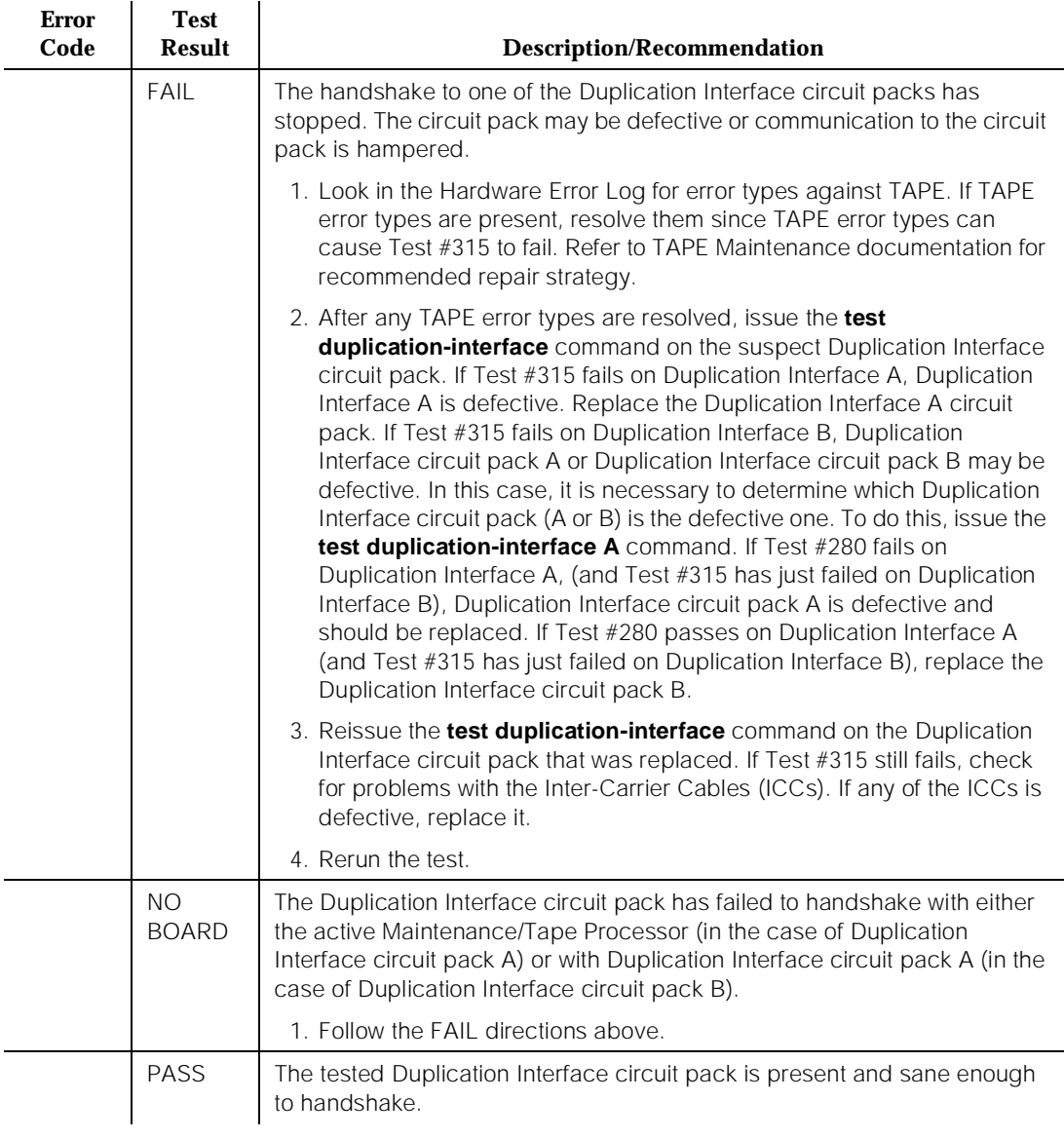

10 Maintenance Object Repair Procedures E-DIG-BD (Multi Application Platform Board) example 24 years and page 10-624

# **E-DIG-BD (Multi Application Platform Board)**

| <b>MO</b> Name (in<br>Alarm Log) | <b>Alarm</b><br>Level | Initial Command to Run <sup>1</sup> | <b>Full Name of MO</b> |
|----------------------------------|-----------------------|-------------------------------------|------------------------|
| <b>DIG800-BD</b>                 | <b>MIN</b>            | test board PCSS sh                  | MO800DIG-BD            |
| <b>DIG800-BD</b>                 | <b>WRN</b>            | test board PCSS sh                  | MO800DIG-BD            |

<sup>1.</sup> Where P is the port network number (1 for PPN and 2 or 3 for EPN); C is the carrier designation (for example, A, B, C, or D); and SS is the address of the slot in the carrier where the circuit pack is located (for example, 01, 02, ...).

The maintenance strategy for DIG800-BD is the same as the one described for MO-COMBD (MO-XXX-BD). Maintenance testing of the common circuit pack is handled by on-board firmware and SPE controlled tests. Maintenance software queries the firmware for error and alarm information, status, and test results. The firmware automatically reports error conditions that will result in SPE-controlled testing.

## **Board Insertion**

The switch makes an additional board query if any of the following circuit packs are inserted:

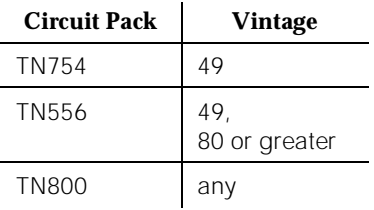

For any of the above initial board up-links, the switch sends queries requesting additional data from the board for administration purposes, while also telling the board the switch software release and the system type.

For the native mode, the response to the board query downlink messages consists of several CCMS uplink messages that identify the true board code, vintage, suffix, emulation type, and the number of reserved slots it needs.

10 Maintenance Object Repair Procedures E-DIG-BD (Multi Application Platform Board) Page 10-625

## **Hyperactivity**

The common circuit pack is considered "hyperactive" if the service dispatcher receives 200 up-link messages from the circuit pack in a 10-second period. Since MAPD has 32 ports, the hyperactivity limit is increased to 500 up-link messages per 10seconds. An alarm is issued and the board taken out of service when the limit reaches 400 or when it hits 500 up-link messages in 10 seconds.

## **LED Use**

The LED Control message 038x requests the Angel to drive the Red, Yellow, and Green LEDs on the face plate of typical port board on or off. On the MAPD, only the Red LED is controlled by this message. Yellow and Green change requests received from the switch by the MAPD drive LCD behavior rather than LED behavior. The switch continues to send the same LED control messages to the MAPD that it currently sends to all other port boards. The MAPD will handle proper interpretation of these messages. You should note that the PC on the MAPD, as well as the switch itself, can control the LEDs and the LCD on the MAPD.

## **Port Administration**

In administration without hardware, the switch allows administration of up to 32 MAPD ports of any port type. If the port type later reported by the board does not match the existing type, the switch assumes the board is a MAPD board with a different configuration and rejects the board. MAPD\_DCP\_STA and MAPD\_ ASAI\_STA are the only two types of terminals are allowed on a MAPD board. Therefore, while administering ports on MAPD using **add station form**, it will allow only the terminals mentioned above.

### $\Rightarrow$  NOTE:

Refer to XXX-BD (Common Port Circuit Pack) maintenance documentation for circuit pack level errors. See also DIG-LINE maintenance documentation for related line information.

10 Maintenance Object Repair Procedures E-DIG-RES (TN800 reserve slot) example of the state of the page 10-626 and 20 million page 10-626

# **E-DIG-RES (TN800 reserve slot)**

See ASAI-RES.

# **E-DIG-STA (Emulated Digital Line)**

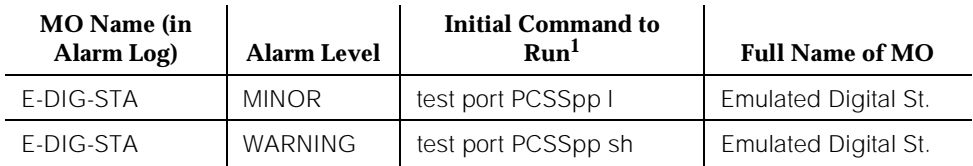

1. Where P is the port network number (1 for PPN and 2 or 3 for EPN); C is the carrier designation (for example, A, B, C, or D); and SS is the address of the slot in the carrier where the circuit pack is located (for example, 01, 02, ...).

> There are 4 tests in the Emulated Digital Line station maintenance test sequence and only one test path in the test sequence. Once the test sequence is started, all tests in the test sequence are executed.

> E-DIG-ST maintenance monitors and tests ports on the TN800 MAPD circuit pack and the hardware connected to those ports for lines administered as a digital station. These include stations with an emulated digital voice terminal and stations with an emulated digital voice terminal and a linked data module. Stand-alone data modules and data adaptors in stand-alone mode are not supported by the TN800 circuit pack. Circuit pack maintenance is covered by E-DIG-BD.

## **Hardware Error Log Entries and Test to Clear Values**

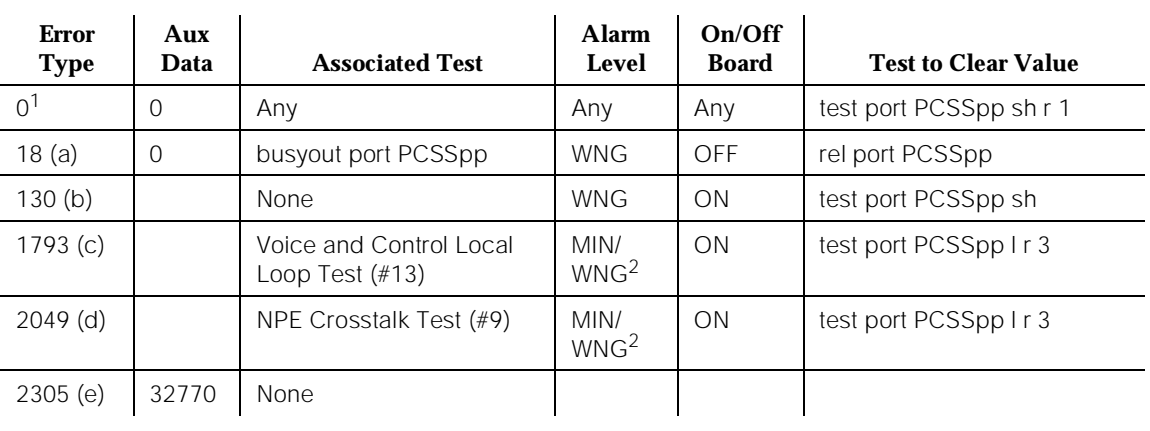

### **Table 10-180. Digital Line Error Log Entries**

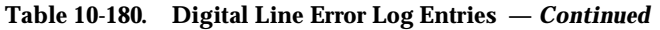

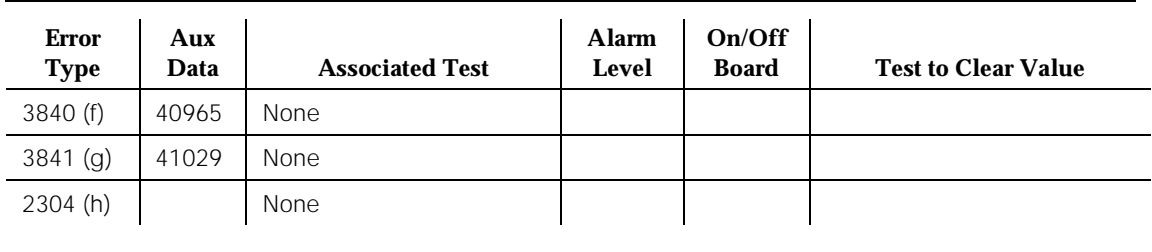

*Continued on next page*

2. Major alarms may be downgraded to Warning alarms based on the value used in the **set options** command.

Notes:

- a. Maintenance personnel has busied out the port in question. Make sure that the port is released from busyout by using the **release port PCSSpp** command.
- b. The circuit pack has been removed or has been insane for more than 21 minutes. To clear the error, reinsert or replace the circuit pack.
- c. The local loop test failed. Each failure increments the counter by 1 when the local loop test fails. The counter is decremented when the loop test passes. When the counter reaches a threshold of 3, an on-board MINOR alarm is raised. This is the code that is generated when the link between the circuit pack and the voice terminal is successfully reset. No technician action is necessary.
- d. The NPE Cross talk test failed. The counter is incremented by 1 when the NPE Cross talk test fails. The counter is decremented by 1 when the NPE Cross talk test passes. When the counter reaches a threshold of 3, an on-board MINOR alarm is raised and the board is taken out of service.
- e. The station went off-hook while it was in the ready-for-service state. Use the **status station** command to determine the state of the station. The off-hook should have moved the station to ready-for-service. No technician action is necessary.
- f. No terminal is connected to the Digital Line board. No maintenance action is required.
- g. The circuit pack's message buffer is full. This may be caused by having many display phones with heavy traffic connected to the circuit pack. No action is necessary.

<sup>1.</sup> Run the Short Test Sequence first. If all tests pass, run the Long Test Sequence. Refer to the appropriate test description and follow the recommended procedures.

h. Internal system error; no action is necessary. The error counters 1, 2, 3, 4, 5, 6, 10, 11, 12, 13, 14, 15, and 16 do not have any significance for this MO.

## **System Technician-Demanded Tests: Descriptions and Error Codes**

Always investigate tests in the order presented in the table below when inspecting errors in the system. By clearing error codes associated with the Voice and Control Channel Local Loop Around Test, for example, you may also clear errors generated from other tests in the testing sequence.

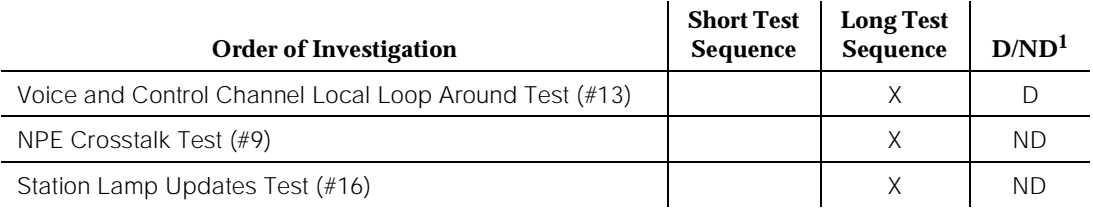

1. D = Destructive; ND = Nondestructive

## **Digital Line NPE Crosstalk Test (#9)**

One or more Network Processing Elements (NPEs) reside on each circuit pack with a TDM Bus interface. The NPE controls port connectivity and gain and provides conferencing functions on a per-port basis. The NPE Crosstalk Test verifies that this port's NPE channel talks on the selected time slot and never crosses over to time slots reserved for other connections. If the NPE is not working correctly, one-way and noisy connections may be observed. This test is part of a port's Long Test Sequence and takes about 20 to 30 seconds to complete. Crosstalk testing occurs on both the primary information channel (voice) and the secondary information channel (data) associated with each digital station port. If this test fails on either channel, the station and the DTDM are taken out-of-service.

### **Table 10-181. TEST #9 Digital Line NPE Crosstalk Test**

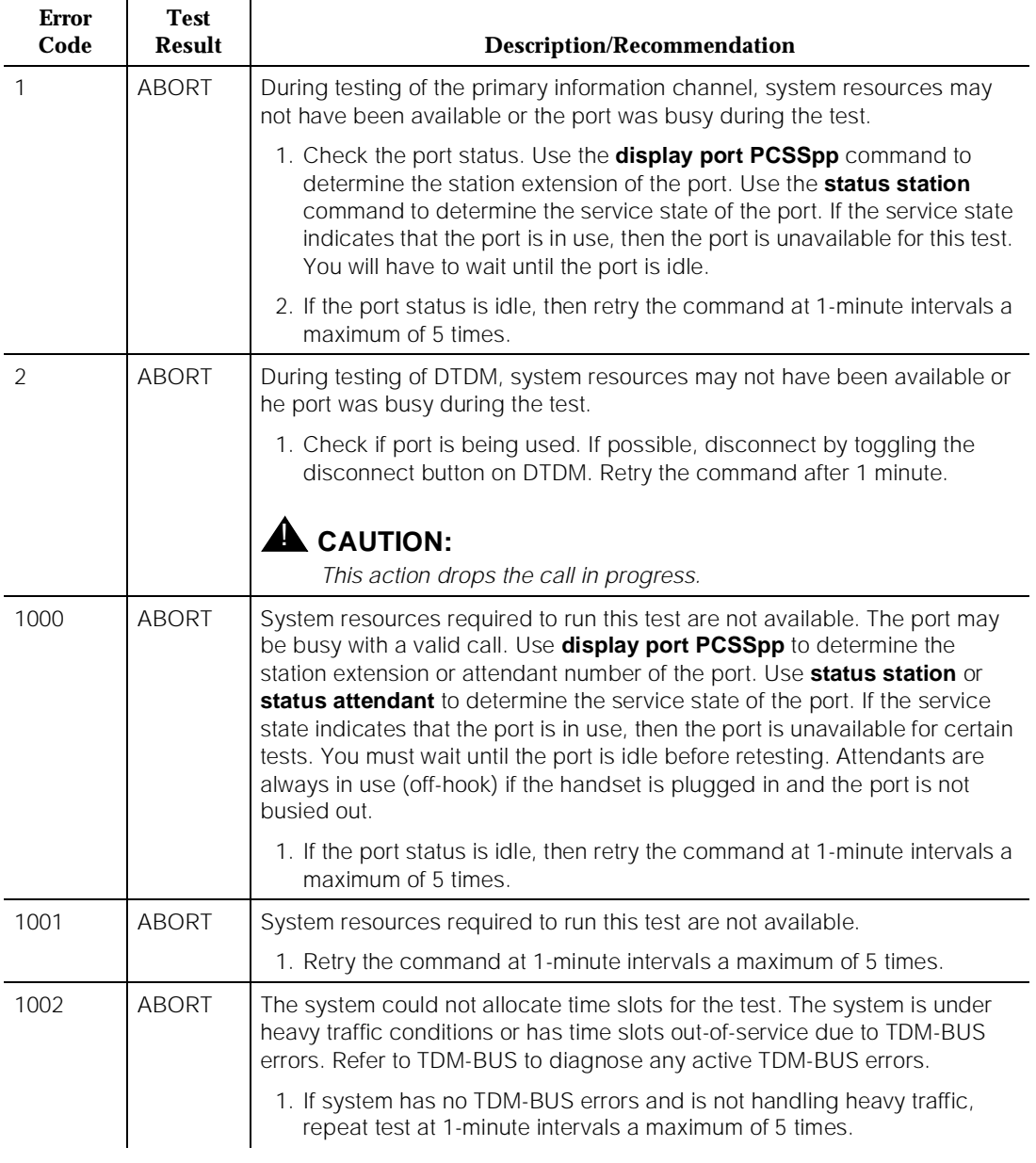

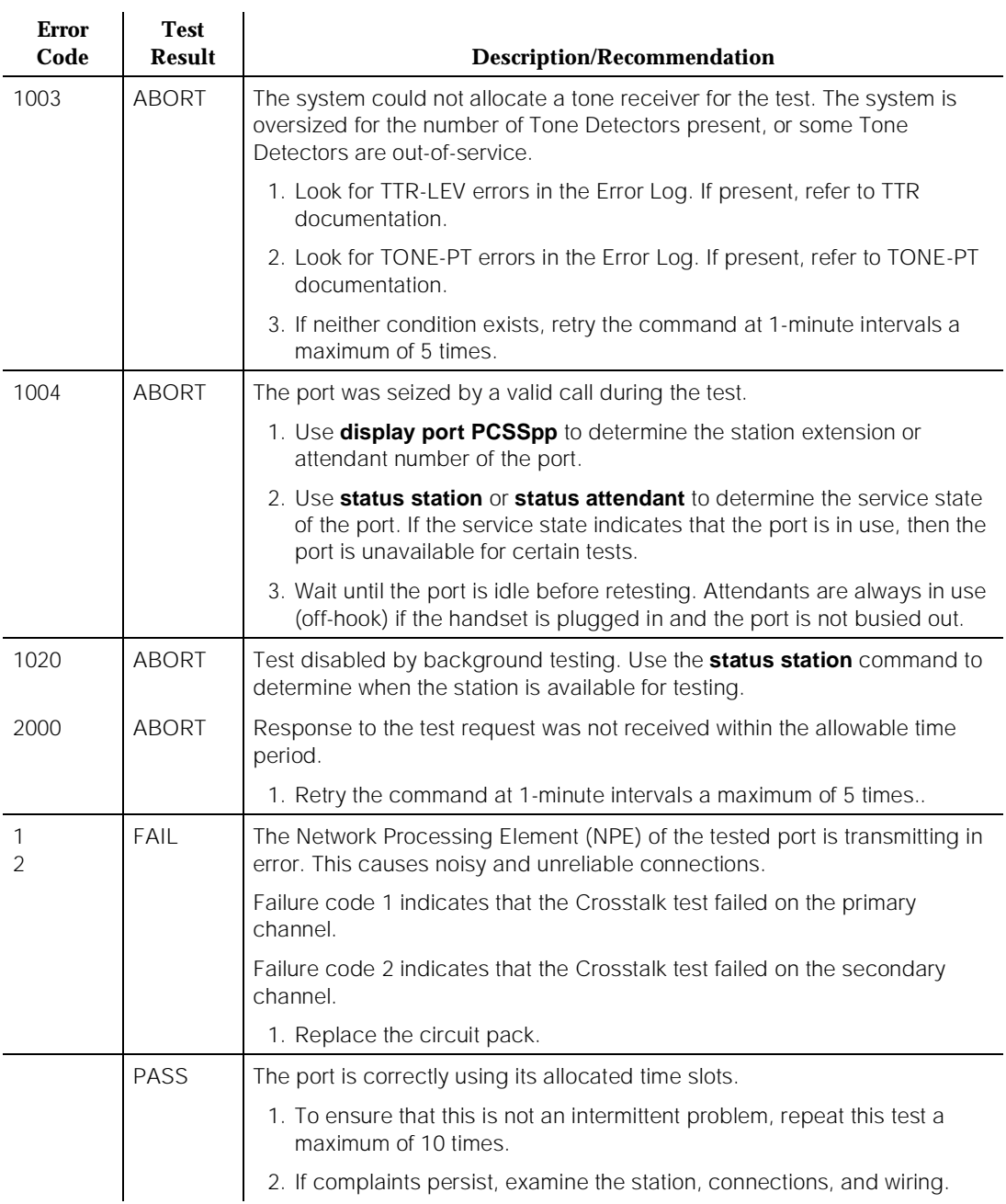

### **Table 10-181. TEST #9 Digital Line NPE Crosstalk Test —** *Continued*

# **Voice and Control Channel Local Loop Test (#13)**

These tests check the information and control channels between the Switch Processing Element (SPE) and the Digital Line port circuit. The SPE sends a message to loop around both the information and control channels for the port. First, the primary information (voice) channel loopback test sends a digital count from the Tone-Clock circuit pack on the primary information channel time slot and receives the same digital count with a general purpose tone detector.

While the primary information channel is still looped around, the Control Channel Loop Around Test sends four different transparent patterns to the on-board microprocessor, receives them back, and compares them.

The Loop Around Test for the secondary information (data) channel is the same as the primary information channel loop around test and is performed only if a DTDM is administered.

Next, a Conference Test checks the primary information channel. This test is the same as Conference Test #6.

The four tests will generate only one resulting value (Pass, Fail, or Abort). If any test fails or aborts, the test sequence stops.

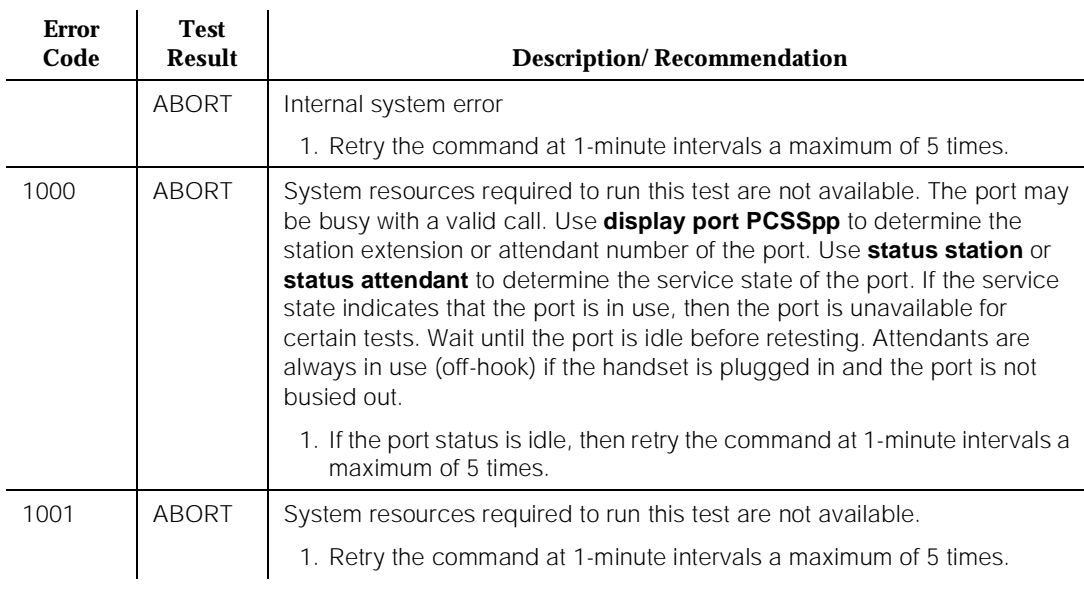

### **Table 10-182. TEST #13 Voice and Control Channel Local Loop Test**

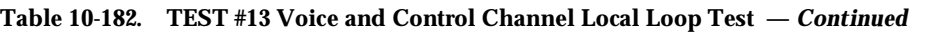

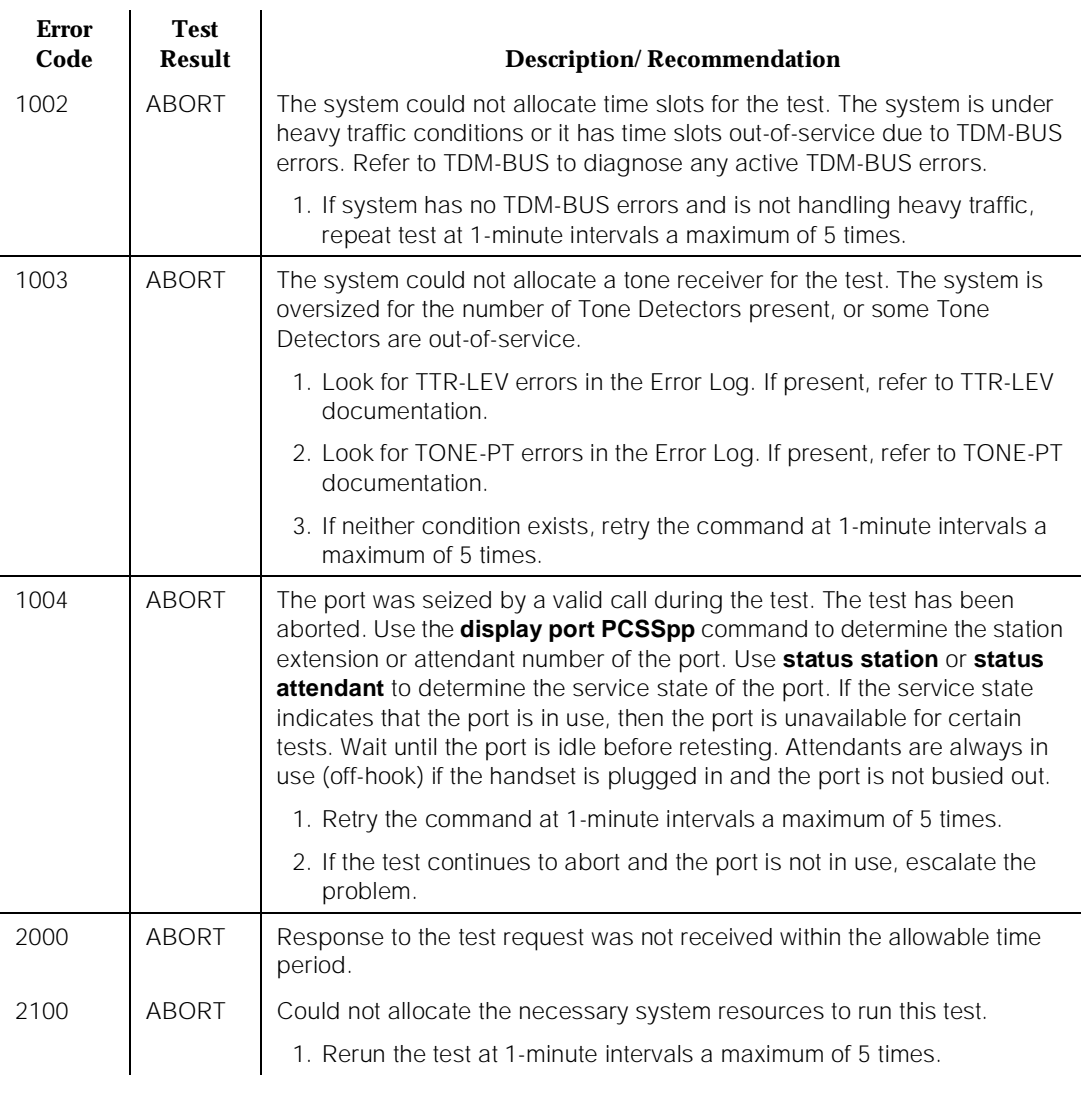

*Continued on next page*

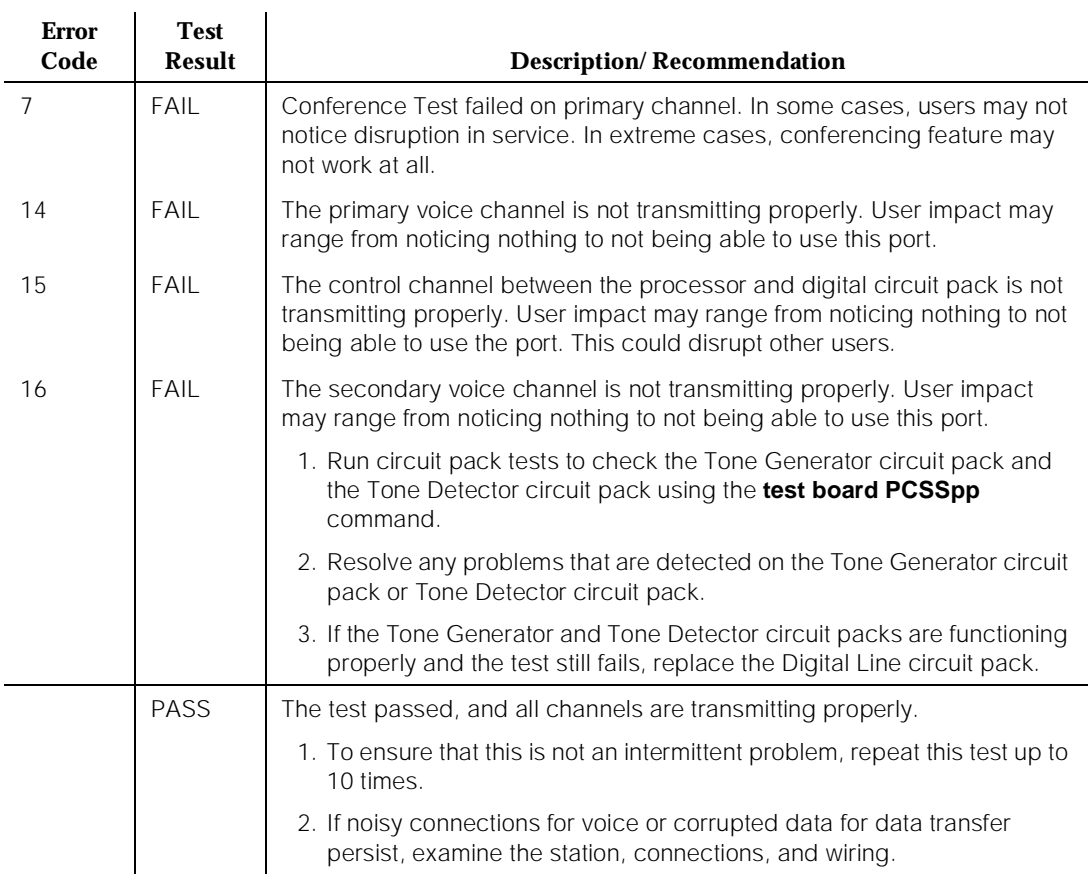

### **Table 10-182. TEST #13 Voice and Control Channel Local Loop Test —** *Continued*

## **Station Lamp Updates Test (#16)**

This test lights all lamps on the terminal as specified. The lamp updates will run only if the station is in-service. The status of the station is checked and the lamp updates are blocked from taking place if the station is not in the in-service state. This test does not affect the status of the Message Waiting lamp.

### **Table 10-183. TEST #16 DIG-LINE Station Lamp Updates Test**

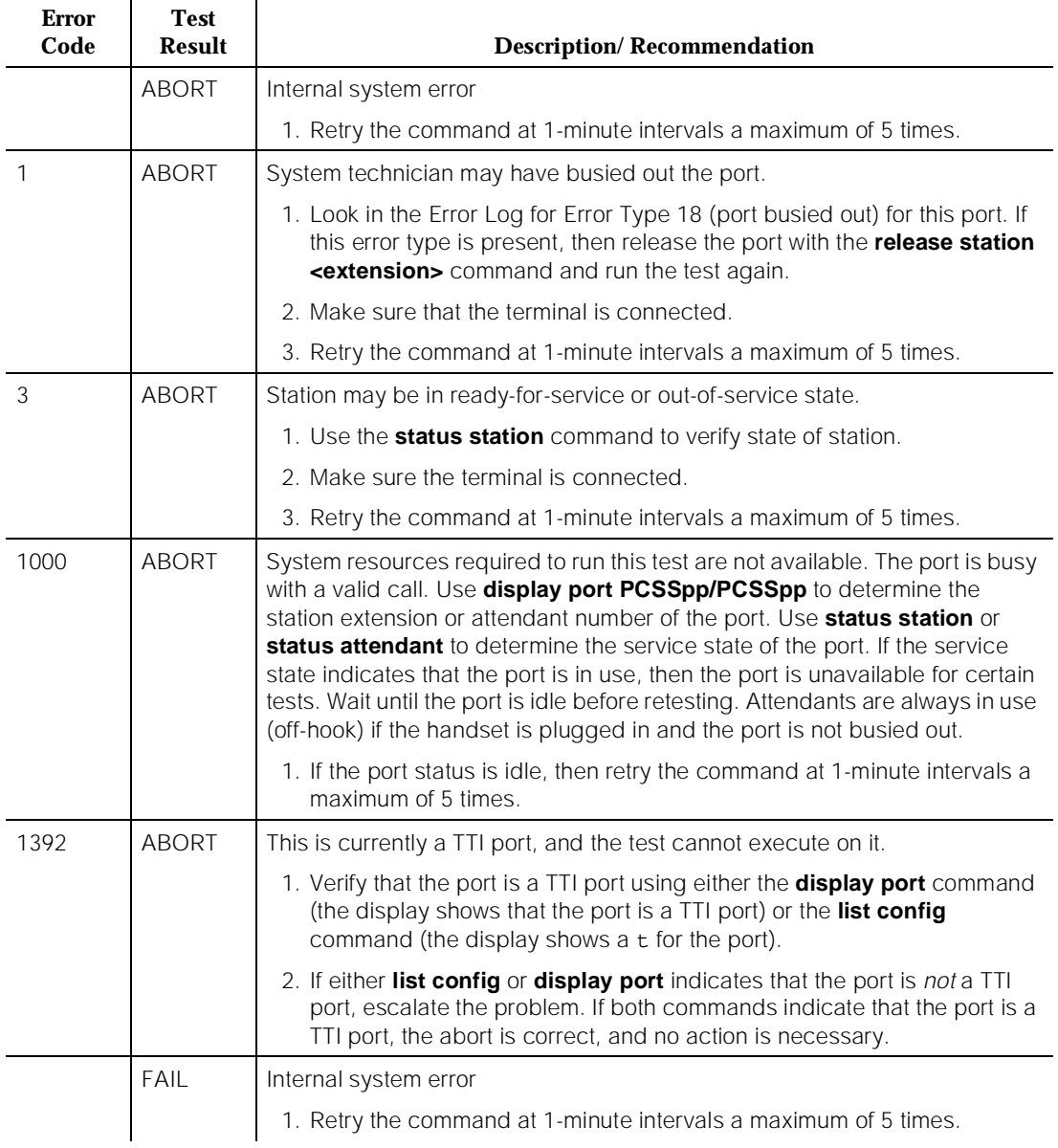

*Continued on next page*

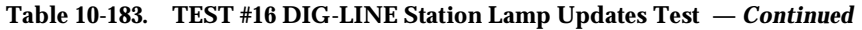

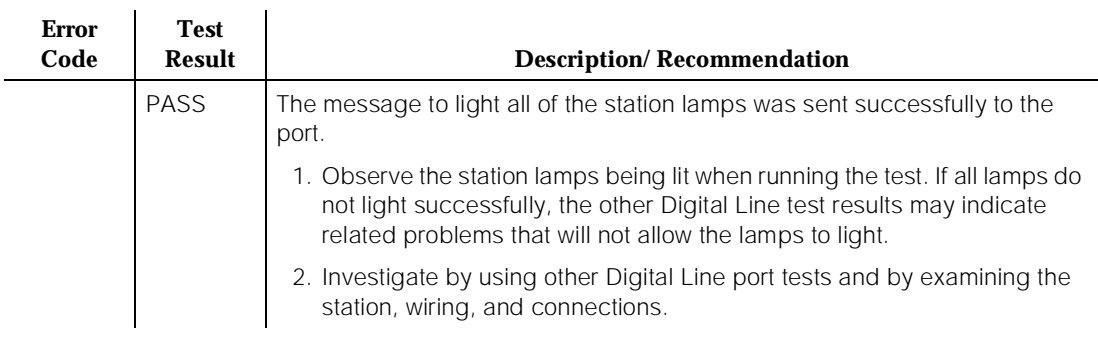

10 Maintenance Object Repair Procedures EMG-XFER Page 10-637

# **EMG-XFER**

# **Emergency Transfer (SCC Cabinets)**

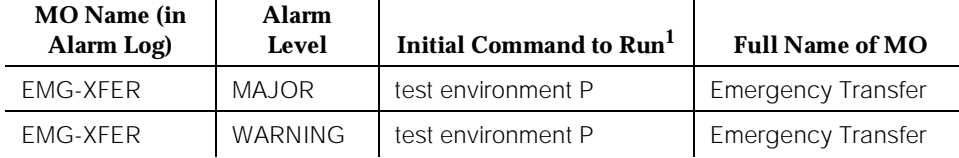

1. Where P is an appropriate port network number determined via the PORT field from the Alarm or Error Log.

> The system provides the ability to cut designated analog phones through to CO trunks if the switch cannot provide even minimal phone service. This ability is known as Emergency Transfer. Each port network PPN and EPN can have a separate Emergency Transfer capability. The EMG-XFER MO tracks the control of Emergency Transfer. There is one EMG-XFER MO for each port network. Emergency Transfer can be controlled by the system or can be manually controlled within each port network via the Emergency Transfer switch(es) which is (are) located on the Processor circuit pack and the EPN Maintenance circuit pack. If the Emergency Transfer switch or switches in a high or critical reliability system on the Processor circuit pack or EPN Maintenance circuit pack are in a manual position, the system cannot change the state of Emergency Transfer within that port network. A manual ON position (to the right) generates a Major alarm. A manual OFF position (to the left) generates a Warning alarm. Unless a technician is currently working on the system, the switches should be left in the auto position ().

> On a high or critical reliability system, the switches on BOTH Processor circuit packs must be in the ON position to manually invoke Emergency Transfer. However, if EITHER switch is in the OFF position, Emergency Transfer cannot be controlled by the system and is in the manual OFF state. The **status system** system technician command displays the current state of the Emergency Transfer switches in the system. Valid states for the switches are: manual ON, manual OFF, auto ON (the switch is in the auto position and the system has invoked Emergency Transfer), or (the switch is in the auto position and the system has invoked Emergency Transfer), or *auto OFF* (the switch is in the auto position and the system has not invoked Emergency Transfer).

10 Maintenance Object Repair Procedures EMG-XFER Page 10-638

# **Error Log Entries and Test to Clear Values**

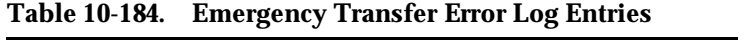

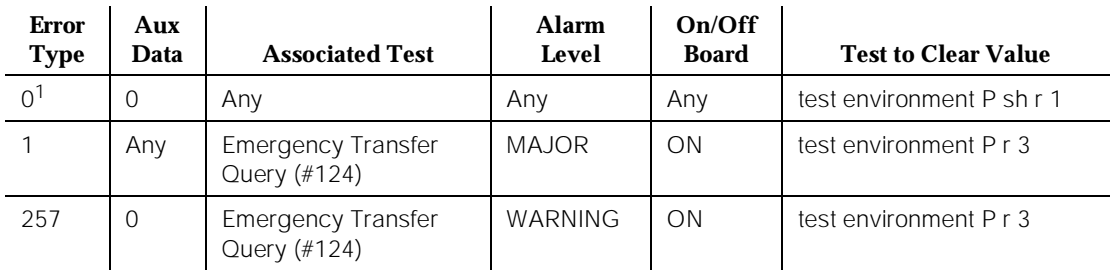

1. Run the Short Test Sequence first. If all tests pass, run the Long Test Sequence. Refer to the appropriate test description and follow the recommended procedures.

# **System Technician-Demanded Tests: Descriptions and Error Codes**

Always investigate tests in the order presented in the following tables. By clearing error codes associated with the Battery & Battery Charger Query Test, for example, you may also clear errors generated from other tests in the testing sequence. For example, you may also clear errors generated from other tests in the testing sequence.

# **Single Carrier System**

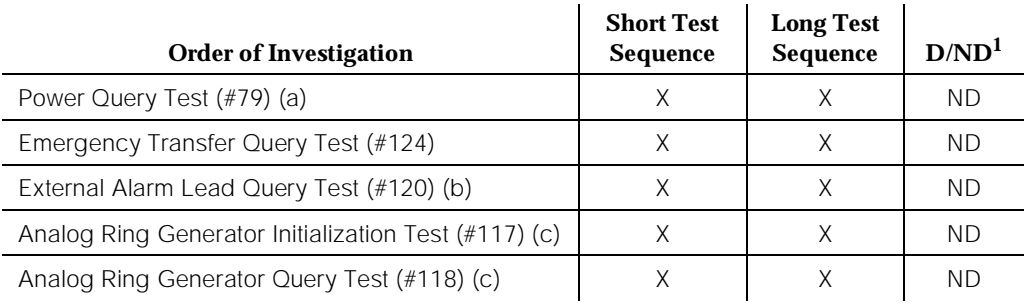

1. D = Destructive; ND = Nondestructive

Notes:

- a. Refer to "DC-POWER" for a description of this test.
- b. Refer to "EXT-DEV" for a description of this test.
- c. Refer to "RING-GEN" for a description of this test.

### $\Rightarrow$  NOTE:

These tests only show up in the test sequence if there is a TN768 Tone-Clock Board in the port network being tested.

## **Emergency Transfer Query Test (#124)**

This test queries the hardware for the state of the Emergency Transfer switch (or switches in a High or Critical Reliability system) and reports the result. If the switch(es) is (are) in a position where the system software can control Emergency Transfer, then the test passes. If the switch(es) is (are) in a position where the system software cannot control Emergency Transfer, then the test fails. In the PPN, the Maintenance/Tape Processor controls Emergency Transfer and, in the EPN, the EPN Maintenance circuit pack controls Emergency Transfer. The system software does not have control of Emergency Transfer within a cabinet if the switch(es) is (are) in the manual ON or manual OFF state for that cabinet.

| <b>Error</b><br>Code | <b>Test</b><br><b>Result</b> | <b>Description/Recommendation</b>                                                                                                    |
|----------------------|------------------------------|----------------------------------------------------------------------------------------------------|
| 1000                 | <b>ABORT</b>                 | System resources required to run this test are not available.                                                                                                    |
|                      |                              | 1. Retry the command at 1-minute intervals a maximum of 5 times.                                                                                                    |
| <b>ABORT</b><br>2000 |                              | Response to the test request was not received within the allowable time<br>period.                                                                                                    |
|                      |                              | 1. Retry the command at 1-minute intervals a maximum of 5 times.                                                                                                    |
|                      |                              | 2. If the test continues to ABORT with error code 2000, check for system<br>powering problems with the A carrier (PPN or EPN). Resolve all<br>DC-POWER alarms. Then, repeat the test.                                                                             |
|                      |                              | 3. If the test continues to ABORT with a 2000 error code, check for and<br>resolve all DUPINT (Duplication Interface) errors in a PPN for a high or<br>critical reliability system, or MAINT (EPN Maintenance circuit pack)<br>errors in an EPN. Repeat the test. |
| 2029                 | <b>ABORT</b>                 | Internal system error                                                                                                    |
|                      |                              | 1. Retry the command at 1-minute intervals a maximum of 5 times.                                                                                                    |
| 1                    | FAIL                         | Emergency Transfer is manually turned OFF via the Emergency Transfer<br>switch(es).                                                                                                    |
| $\mathcal{P}$        | FAIL                         | Emergency Transfer is manually turned ON via the Emergency Transfer<br>switch(es).                                                                                                    |
|                      |                              | 1. Place the switch (or switches in a PPN for a High or Critical Reliability<br>system) in the AUTO position.                                                                                                    |

**Table 10-185. TEST #124 Emergency Transfer Query Test** 

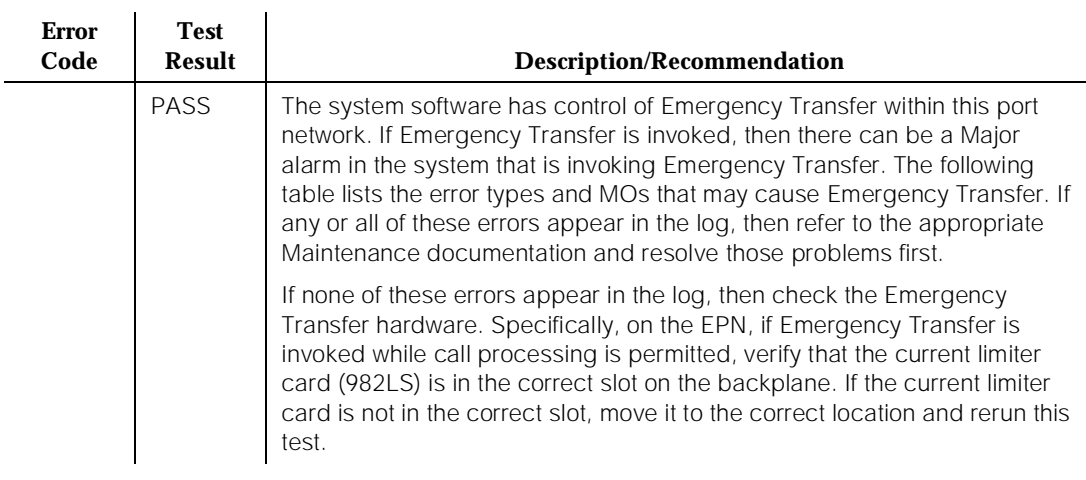

## **Table 10-185. TEST #124 Emergency Transfer Query Test —** *Continued*

## **Table 10-186. Test #124 Error Log Entries That Cause Emergency Transfer**

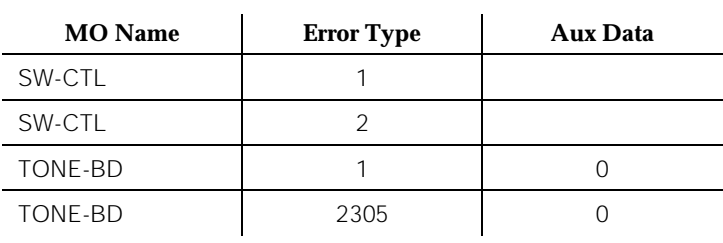

# **EPN-SNTY (EPN Sanity Audit)**

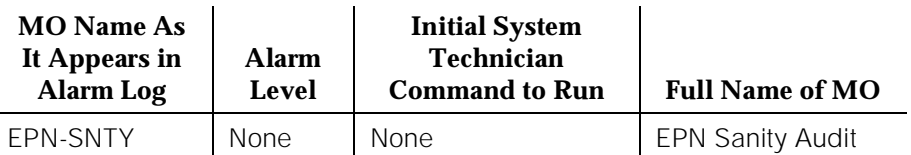

The EPN Sanity Audit feature enhances the system's ability to recover from failure conditions that disable an entire EPN. In such situations, not only is the affected EPN unable to provide service to the system, but the system itself has not detected the condition. The EPN Sanity Audit feature recognizes an EPN as unable to provide service when the software cannot receive control messages from EPN circuit packs. When such a failure is detected by the EPN Sanity Audit, a sequence of recovery actions is triggered to restore the EPN to service.

For a Standard system, the recovery sequence is as follows:

- 1. TDM Bus Switch
- 2. EPN Reset

For a duplicated system, the recovery sequence is as follows:

- 1. TDM Bus Switch
- 2. Expansion Interface Link Switch
- 3. Tone/Clock Switch within the EPN
- 4. EPN Reset

The EPN Sanity Audit feature activates only when all existing maintenance operations have failed to detect the EPN problem. Therefore, the EPN Sanity Audit serves as a safety net for the EPN.

### $\sum$  NOTE:

It is not clear why certain types of EPN problems activate this feature. Thus, error log entries related to these problems do not specify which hardware to replace. The error log entries only indicate that some drastic recovery action occurred due to an unknown problem. However, clues as to the root cause of the EPN outage may be present in the Error Logs and the Alarm Logs of the following MOs: Switch Control (SW-CTL), TDM Bus (TDM-BUS), Expansion Interface (EXP-INTF), and TDM Bus Clock (TDM-CLK). Therefore, it is recommended that you refer to these maintenance sections during trouble shooting operations.
10 Maintenance Object Repair Procedures EPN-SNTY (EPN Sanity Audit) **Page 10-642** Page 10-642

Hardware Error Log Entries and Test to Clear Values

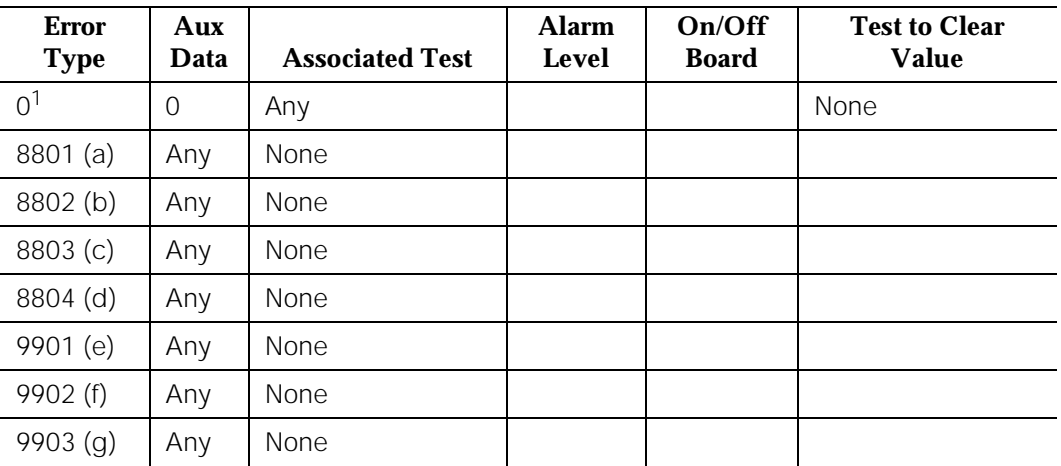

#### **EPN-SNTY Error Log Entries**

1. Run the Short Test Sequence first. If all tests pass, run the Long Test Sequence. Refer to the appropriate test description and follow the recommended procedures.

Notes:

- a. This error occurs whenever the EPN is unable to send up-link control messages and the control channel of the TDM Bus in the EPN has been switched as part of the recovery procedure.
- b. This error occurs whenever the EPN is unable to send up-link control messages and an EI link switch has been invoked as part of the recovery procedure.
- c. This error occurs each time whenever the EPN is unable to send up-link control messages and the EPN Tone-Clock has been switched as part of the recovery procedure.
- d. This error occurs whenever the EPN is unable to send up-link control messages and the EPN has been reset as part of the recovery procedure.
- e. This error occurs whenever the EPN is unable to send up-link control messages, but recovers after the control channels of the TDM Bus in the EPN are switched.
- f. This error occurs whenever EPN is unable to send up-link control messages, but recovers after the Expansion Interface Links to the EPN are switched.
- g. This error occurs whenever the EPN is unable to send up-link control messages, but recovers after the active Tone-Clock in the EPN is switched.

10 Maintenance Object Repair Procedures ERR-LOG (Error Log) Page 10-643

# **ERR-LOG (Error Log)**

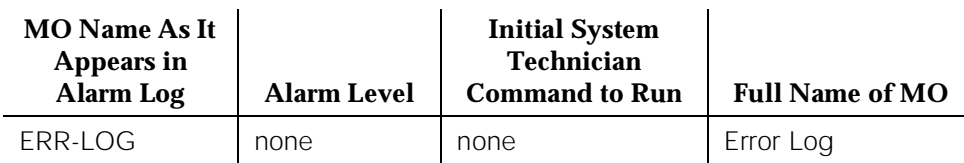

### **Functional Description**

The ERR-LOG MO is responsible for the sanity of the Alarm Log, the Hardware Error Log, and the Software Error Log. If an inconsistency is detected in any one of these logs, all logs are re-initialized and a hardware error is logged against ERR-LOG indicating the time of inconsistency. There are no tests and no alarms for the Error Log MO. This MO exists solely for the purpose of allowing errors to be logged against it.

### **Hardware Error Log Entries and Test to Clear Values**

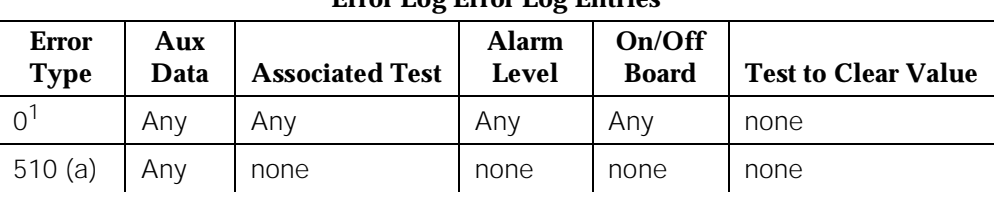

### **Error Log Error Log Entries**

1. Run the Short Test Sequence first. If all tests pass, run the Long Test Sequence. Refer to the appropriate test description and follow the recommended procedures.

Notes:

a. This error indicates that an inconsistency was detected in either the Alarm Log, the Hardware Error Log, or the Software Error Log. To recover from this error, all of the logs were cleared and re-initialized. Any alarms that were active at the time of this error have been cleared. There is no associated test for this error. If the error persists, escalate the problem.

The Aux data value indicates when the inconsistency was found:

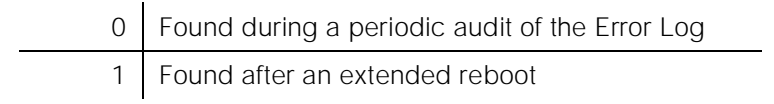

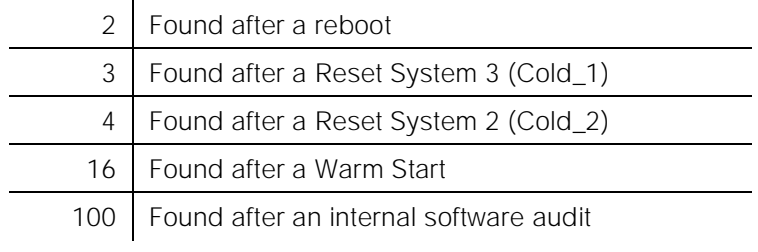

## **ETR-PT (Enhanced Tone Receiver Port)**

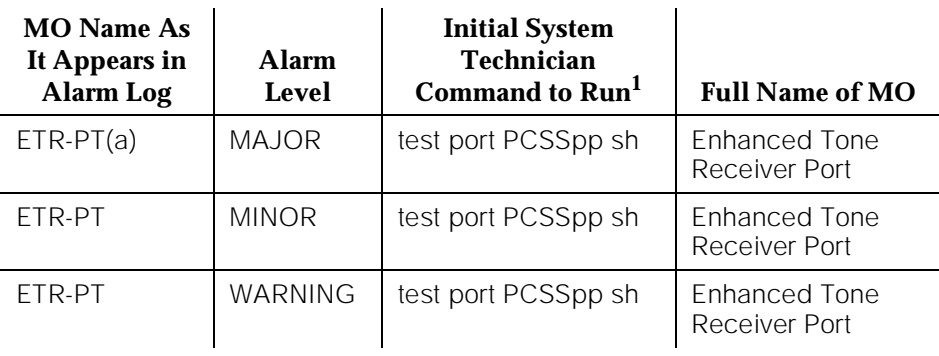

1. P is the port network number (1 for PPN, 2 - 3 for EPNs). C is the carrier designation (A, B, C, D, or E). SS is the number of the slot in which the circuit pack resides (01 to 21).

## $\Rightarrow$  NOTE:

Replacing the tone/clock circuit pack requires a special procedure which is described in the documentation for TONE-BD. That section also describes the LED display for this board.

The TN2182 is a combined Tone Generator/Tone Detector board. It provides 8 Enhanced Tone receiver (ETR) ports. Each of these ports provides the functions previously found individually on DTMR-PTs, GPTD-PTs and CLAS-PTs ports. Thus each port on the TN2182 may be used for any tone detection function that was previously done by TN748, TN420 or TN744 Tone detection boards.

The TN2182 provides Mu-law or A-law tone detection capability.

Since the TN2182 also provides Tone/Clock function only one (or two if your system is duplicated) TN2182 circuit packs may be present in a port network. Thus if more tone detection resources are needed, the additional resources must be provided by TN748, TN420 or TN744 circuit packs.

10 Maintenance Object Repair Procedures ETR-PT (Enhanced Tone Receiver Port) Page 10-646

Hardware Error Log Entries and Test to Clear Values

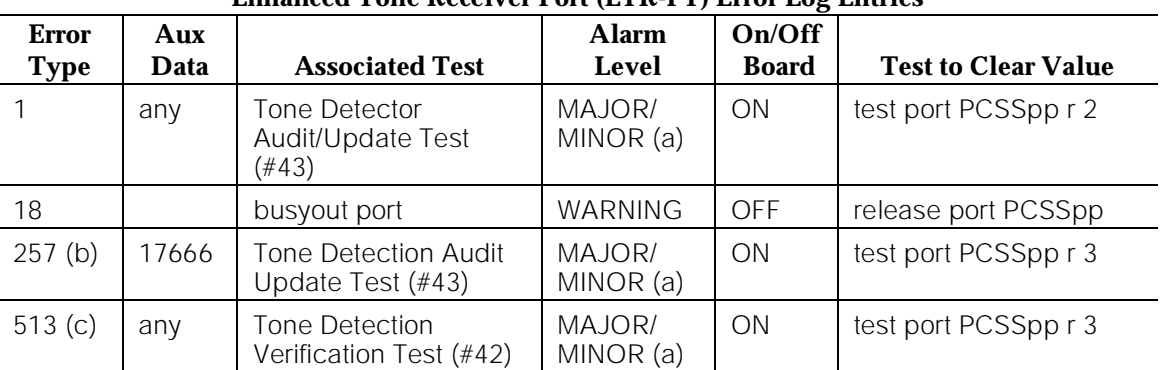

### **Enhanced Tone Receiver Port (ETR-PT) Error Log Entries**

Notes:

a. There are two possible alarm levels for this error type: major alarm and minor alarm. These alarm levels are dependent on the administered thresholds for TTR, CPTR and CCTR. Each ETR port is capable of operating an any of these.

A major alarm is raised if the total number of ports capable of TTR, CPTR or CCTR detection currently in-service is less than or equal to 1/2 of the administered TTR, CPTR or CCTR threshold number.

Otherwise, a minor alarm is raised. In either case, run the short test sequence against the port (ETR-PT) and follow the error code procedures for the individual tests.

The threshold number of ports for service is administered using the **change system-parameters maintenance** command. For details, refer to ''Chapter 5, "Routine Maintenance Procedures".

- b. The ETR-PT lost its translation. Testing the ETR-PT is sufficient to reload its translation. If testing the ETR port does not clear the error, then the TN2182 circuit pack containing the defective ETR port should be replaced at a time when it is convenient to remove a clock board from the system. Follow the procedures described in the TONE-BD section for replacing a tone/clock circuit pack.
- c. This error indicates the (ETR-PT) Enhanced Tone Receiver port is having problems detecting touch tones, call progress or MFC tones. If this error type is persistently logged, then the TN2182 circuit pack containing the defective ETR-PT should be replaced at a time it is convenient to remove a clock board from the system. Follow the procedures described in the TONE-BD section for replacing a tone/clock circuit pack.
- d. The ETR-PT lost its translation. Testing the ETR-PT is sufficient to reload its translation. If testing the ETR port does not clear the error, then the TN2182 circuit pack containing the defective ETR port should be replaced

at a time when it is convenient to remove a clock board from the system. Follow the procedures described in the TONE-BD section for replacing a tone/clock circuit pack.

### **System Technician-Demanded Tests: Descriptions and Error Codes**

Always investigate tests in the order presented in the following tables when inspecting errors in the system. By clearing error codes associated with the Tone Detection Verification Test, for example, you may also clear errors generated from other tests in the testing sequence.

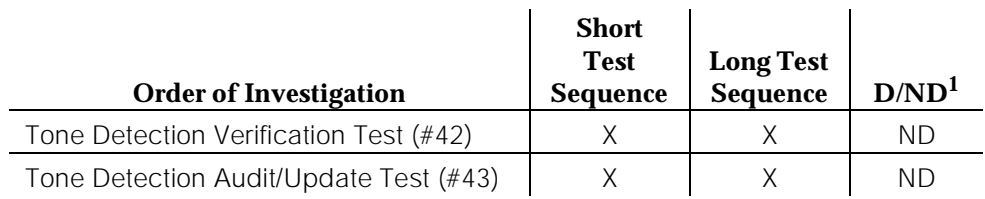

1. D = Destructive; ND = Nondestructive

### **Tone Detection Verification Test (#42)**

This test checks out a single ETR port in the touch-tone receiver mode MFC tone detection/generation mode and general purpose tone detection mode. During the first portion of the test, the touch-tone receiver mode is tested. Then general purpose call progress and maintenance tones are tested and lastly MFC tones are tested.

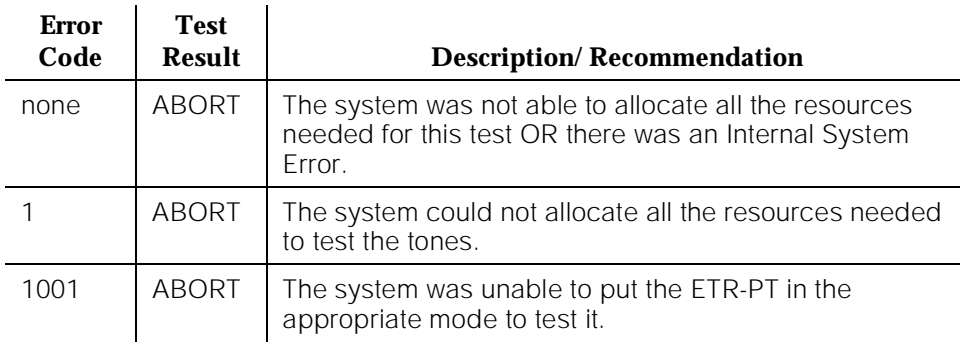

### **Table 10-187. TEST #42 Tone Detection Verification Test**

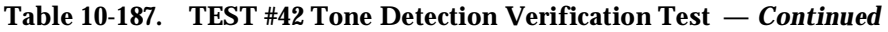

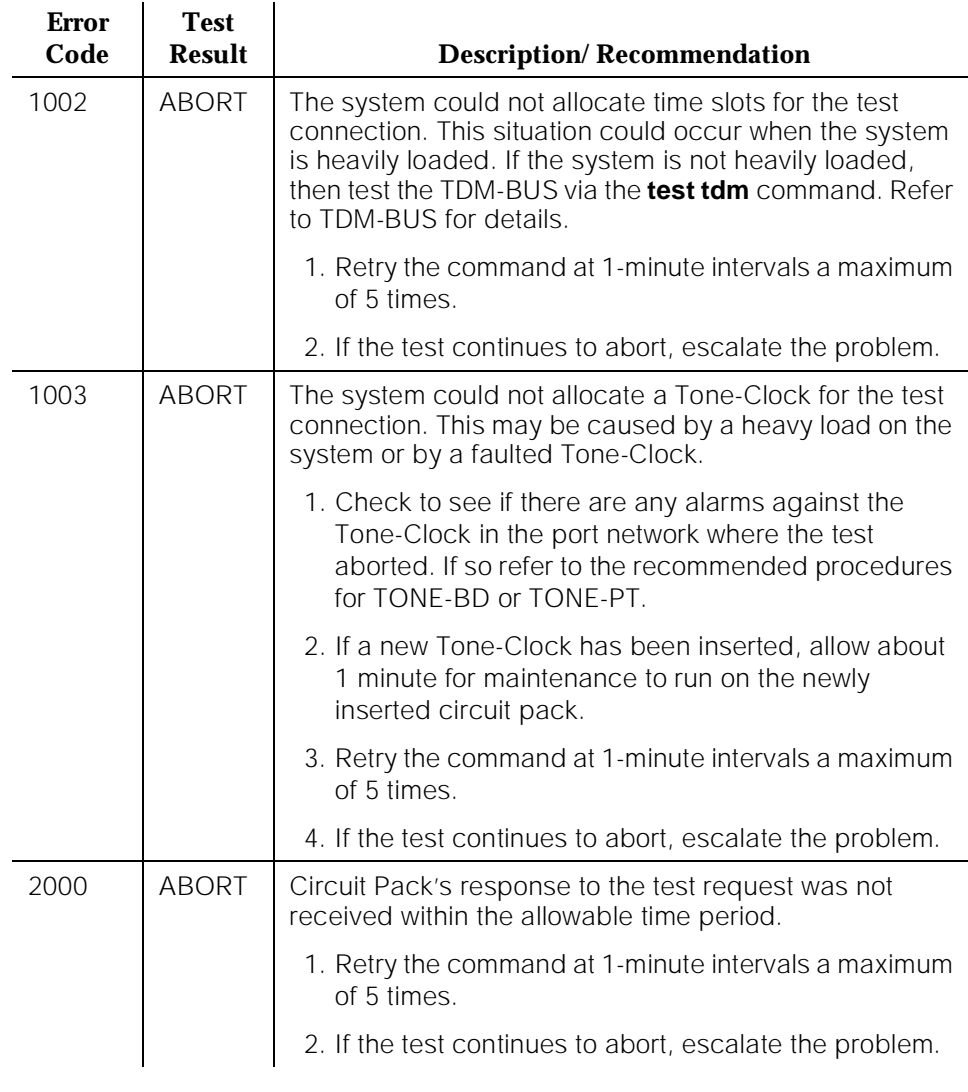

*Continued on next page*

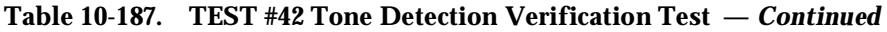

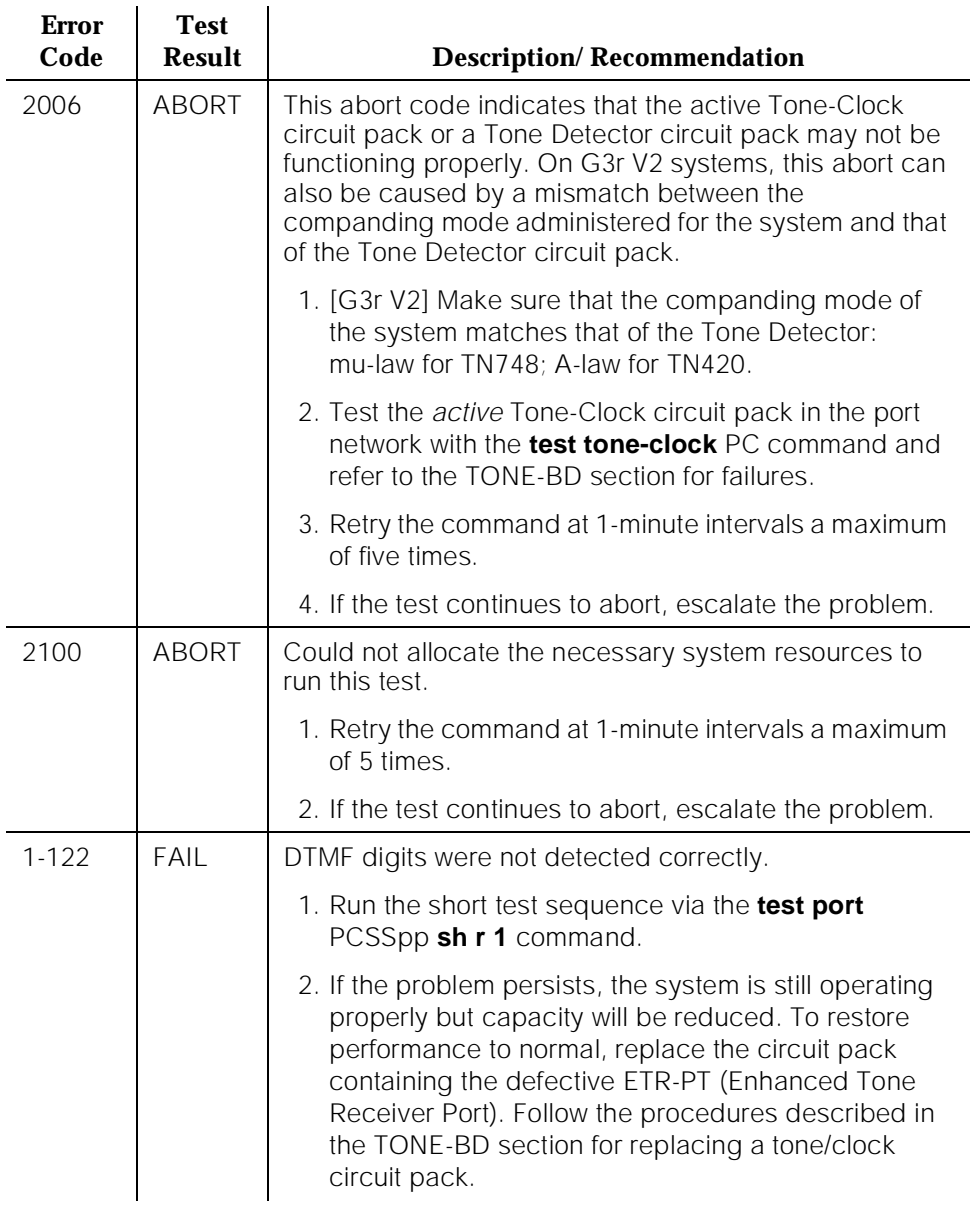

*Continued on next page*

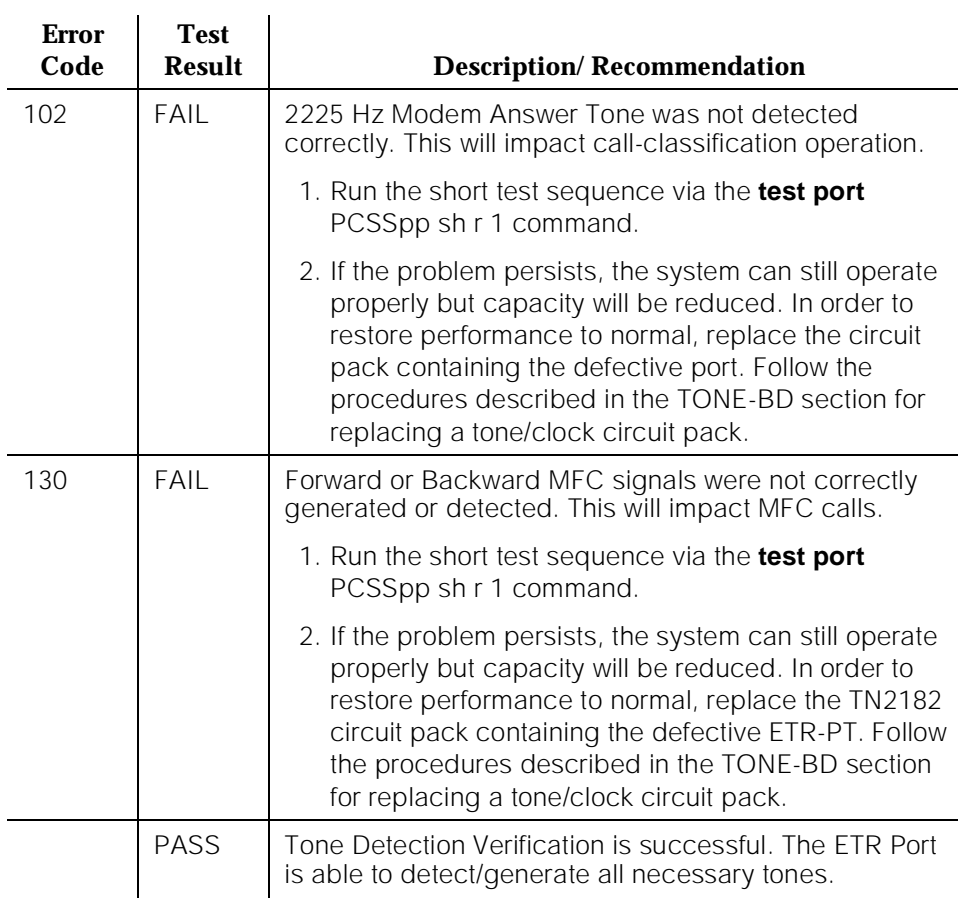

### **Table 10-187. TEST #42 Tone Detection Verification Test —** *Continued*

### **Tone Detector Audit/Update Test (#43)**

A Digital Signal Processor sanity audit is performed on the ETR-PT.

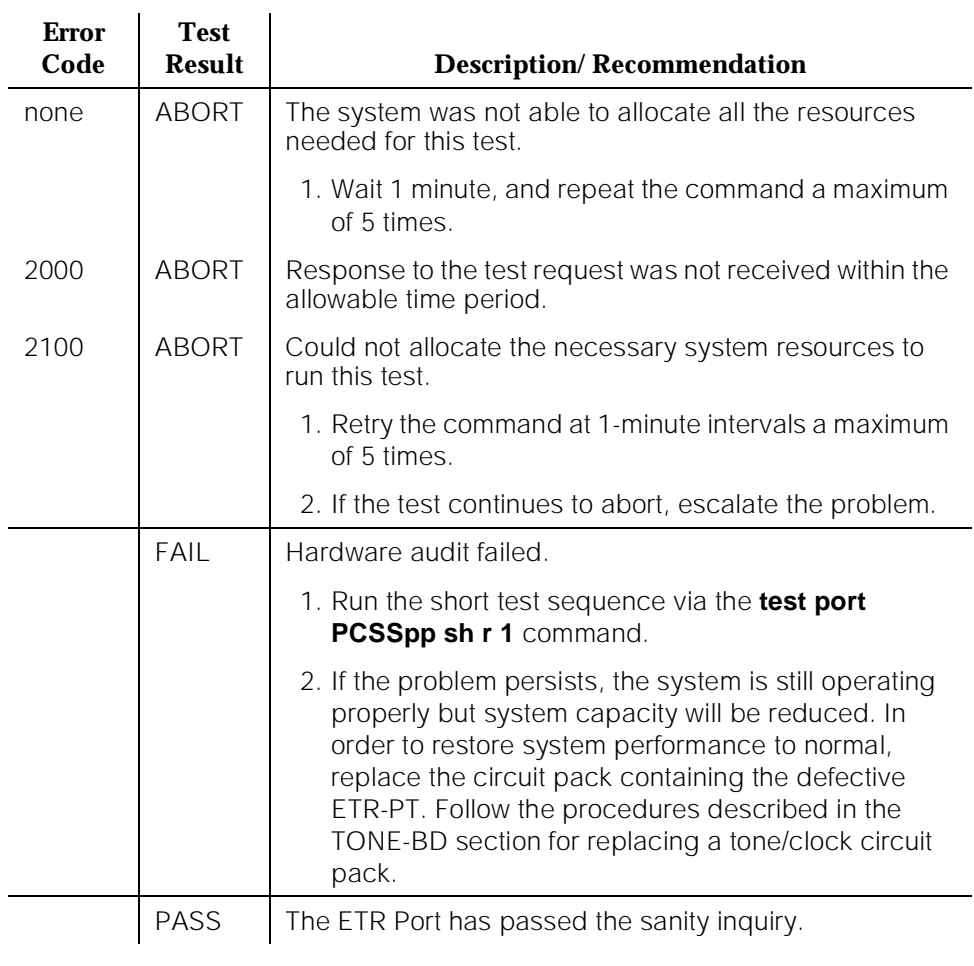

### **Table 10-188. TEST #43 Tone Detector Audit/Update Test**

10 Maintenance Object Repair Procedures EXP-INTF (Expansion Interface Circuit Pack) **Page 10-652** Page 10-652

# **EXP-INTF (Expansion Interface Circuit Pack)**

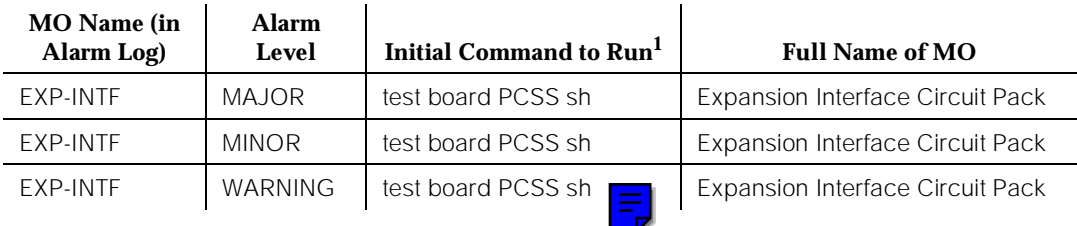

1. Where P is the port network number 1, 2, or 3, C is the carrier designation (for example, A, B, C, or D); and SS is the address of the slot in the carrier where the circuit pack is located (for example, 01, 02, ..., and so forth).

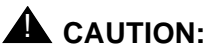

A detailed flowchart for isolating and resolving Packet Bus faults is included in Chapter 9, "Packet Bus Fault Isolation and Correction". This flowchart, along with the other information presented in the chapter, can help in resolving problems relevant to the Packet Path of the TN570 Expansion Interface. Whenever the repair procedures for this Maintenance Object refer to Packet Bus and/or Packet Control maintenance, be sure to reference Chapter 9, "Packet Bus Fault Isolation and Correction" in addition to the relevant MO documentation.

The TN570 or the TN776 Expansion Interface circuit pack is used to provide connectivity between the Processor Port Network (PPN) and either Expansion Port Network (EPN) (network 2 or 3) or between the two Expansion Port Networks. The TN776 Expansion Interface is used in G1 systems to provide connectivity between the Processor Port Network and the (single) Expansion Port Network. This connectivity is provided via a 32 Mbps fiber optic cable. The TN776 supports circuit-switched connections and the control channel to and from the EPN. The TN570 also supports packet-switched connections for those systems that use the Packet Bus. The TN776 and TN570 circuit packs must only be used in matched pairs. A TN776 circuit pack does not function if connected via fiber to a TN570 circuit pack and vice versa.

The EPN(s), if present, are always under the control of the TN777 Processor circuit pack in the PPN. Therefore, if the Expansion Interface circuit packs to the EPN are not functioning correctly, service may be unavailable in that EPN, but is available in the PPN. If the Expansion Interface circuit packs between EPNs are not functioning properly, there is service in all networks, but connectivity between EPN and EPN is not available.

A system with EPN(s) may have one or two pairs of Expansion Interface circuit packs connecting any two cabinets. If two pairs exist, one pair operates as the Active pair and provides the required connectivity. The second pair acts as a hot 10 Maintenance Object Repair Procedures EXP-INTF (Expansion Interface Circuit Pack) **Page 10-653** Page 10-653

Standby. When a problem arises on the Active pair, the Standby pair may be called upon to take over and provide continuous service with stable calls being preserved. The Expansion Interface circuit packs must be inserted into fixed slots. The valid slots for Expansion Interface circuit packs are: 1A01, 1A02, 1B01, 1B02, 2A01, 2A02, 2B02, 2B03, 3A01, 3A02, 3B02, or 3B03. It is also a requirement that the fiber cables be connected according to the following table:

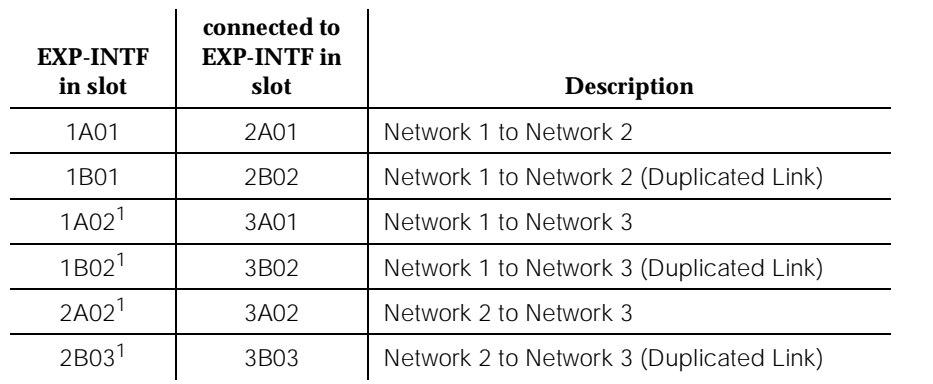

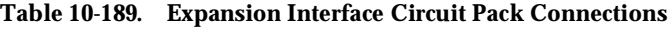

1. G3iV1.1-286 and G3iV2-386 only.

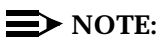

If Expansion Interface circuit packs are connected in any other way, they do not function properly.

The Active Expansion Interface Link may be selected by system technician via the **set expansion-link PCSS** command, where PCSS is the address of either Standby Expansion Interface circuit pack. System Technician may prevent the system from switching Expansion Interface Links by using the **busyout board PCSS** command, where PCSS is the address of either Standby Expansion Interface circuit pack. These two commands are described later in greater detail in the "Expansion Interface Link Switch Command" section (located at the end of this EXP-INTF Maintenance documentation).

A G3MT terminal connected to an EPN [G3i] provides the same maintenance and administrative capabilities as the local administration terminal, but at a slower transmission speed. The EPN Maintenance circuit pack also provides Emergency Transfer and environmental monitoring functions for the EPN.

The abbreviations have the following meanings:

- **PROC** The TN773 Processor circuit pack (the Active TN773 Processor circuit pack in a High or Critical Reliability system)
- **NETCON** The SW-CTL portion of the Network Control circuit pack (the Active Network Control circuit pack in a High or Critical Reliability system)
- **TDM BUS** The Time Division Multiplex Bus that connects circuit packs within a cabinet
- **EXP-INTF** The Expansion Interface (EXP-INTF) circuit pack
- **FIBER** The optical fiber used to connect Expansion Interface circuit packs
- **MAINT** EPN Maintenance (MAINT) circuit pack
- **PKT-BUS** The Packet Bus used to carry ISDN-BRI signalling information
- **MGR 1** The local administration terminal

To determine which Expansion Interface Link is active and which is standby for each Expansion Interface pair, the **status system** command can be used. Alternately, visual inspection shows that the Active Expansion Interface circuit packs have the yellow LED on solid or blink a pattern two seconds on, 200 milliseconds off. The Standby Expansion Interface circuit packs have the yellow LEDs off.

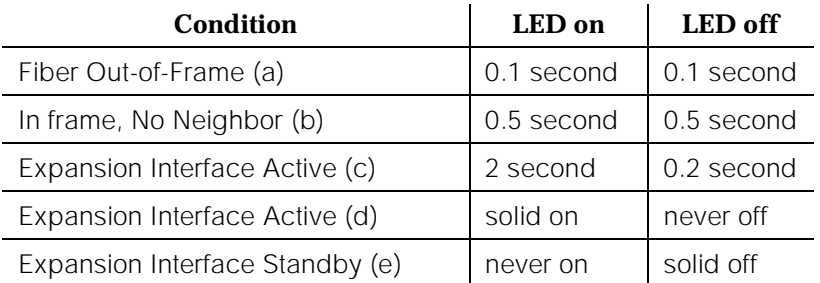

Notes:

- a. This flashing code corresponds to error codes 769 and 770 from the Hardware Error Log and indicates a failure of Test #238. These error codes are usually accompanied by error code 1281 (no Expansion Interface detected on opposite end of fiber). This condition may be caused by the absence of the opposite end Expansion Interface circuit pack, a broken or missing fiber, or a missing lightwave transceiver on either Expansion Interface circuit pack.
- b. This flashing code corresponds to error code 1281 from the Hardware Error Log and indicates a failure of Test #237. This condition is usually due to a failed Expansion Interface circuit pack on the opposite end of the fiber.
- c. This is the normal state for an EPN Active Expansion Interface circuit pack that is also the bus master in the EPN.
- d. This is the normal state for an Active Expansion Interface circuit pack that is not the bus master. It is also the state of the TN776 Expansion Interface circuit pack immediately after circuit pack initialization when the system has not yet assigned a role to it (that is, Active or Standby). To distinguish between these two situations, use the **status system** command. If the link

which contains this Expansion Interface circuit pack is in-service (up), the Expansion Interface circuit pack is active; if it is out-of-service (down), the Expansion Interface circuit pack is neither active nor standby.

e. This is the normal state for a Standby Expansion Interface circuit pack. It is also the state of the TN570 Expansion Interface circuit pack immediately after circuit pack initialization when the system has not yet assigned a role to it (that is, Active or Standby). To distinguish between these two situations, use the **status system** command. If the link which contains this Expansion Interface circuit pack is in-service (up), the Expansion Interface circuit pack is standby; if it is out-of-service (down), the Expansion Interface circuit pack is neither active nor standby.

When testing Expansion Interface circuit packs to investigate problems, tests should always be run on both circuit packs of an Expansion Link. This provides a better indication of where a problem is located. Hardware errors for all Expansion Interface circuit packs (EXP-INTF) may be displayed by using the category "infc" on the Display Errors form.

In the EPN, the EPN TN775 Maintenance (MAINT) circuit pack monitors the sanity of the Expansion Interface circuit pack. If the Expansion Interface circuit pack should cycle between sane and insane several times, the Maintenance circuit pack holds the Expansion Interface circuit pack reset. If a new Expansion Interface circuit pack is installed in the EPN, the EPN Maintenance circuit pack should be removed because it may attempt to hold the new Expansion Interface circuit pack reset. The Maintenance circuit pack may be reinstalled after the Expansion Interface circuit pack has been inserted and the Expansion Interface circuit pack's red LED has gone off.

The Active Expansion Link is also involved in synchronization between the two cabinets. The Expansion Interface circuit pack reports slip errors if the two cabinets are not correctly synchronized. When diagnosing synchronization problems, the Expansion Interface circuit packs should be examined as a possible cause.

### **Relationship Between Expansion Interface and Tone-Clock Circuit Packs**

The Expansion Interface fiber link depends on the system clock that is provided by the Active Tone-Clock circuit pack on each network. (See TDM-CLK and TONE-BD Maintenance documentation.) Each Expansion Interface circuit pack transmits over the fiber at a rate derived from the system clock on its network. If the Active Tone-Clock is defective to the point where the system clock frequency it produces is out of the specified range ("out of spec"), an Expansion Interface Link might go down even though the Expansion Interface circuit packs are healthy. In a High or Critical Reliability system, both links could go down if there is a defective Active Tone-Clock.

Whether or not a link goes down, depends on certain characteristics of the Expansion Interface circuit packs. An Expansion Interface circuit pack should not be replaced if the link on which it resides goes down because of a defective Active Tone-Clock circuit pack. The defective Tone-Clock circuit pack should be replaced instead. The Expansion Interface circuit packs are more sensitive to a defective system clock than the rest of the components of the system. Therefore, testing of the Tone-Clock circuit pack might not reveal a problem.

The symptoms of the problem in which an invalid system clock causes an Expansion Link to go down are as follows:

- 1. If the Active PPN Tone-Clock circuit pack is providing an invalid system clock:
	- a. The EPN Expansion Interface circuit pack yellow LED blinks quickly.

(Fiber Out-of-Frame condition).

If the EPN is up, Test #238 fails on this Expansion Interface circuit pack.

b. The PPN Expansion Interface circuit pack yellow LED blinks slowly.

(In-frame, No Neighbor condition).

Test #237 fails on this Expansion Interface circuit pack, but Test #238 passes.

- 2. If the EPN Tone-Clock circuit pack is providing an invalid system clock:
	- a. The PPN Expansion Interface circuit pack yellow LED blinks quickly

(Fiber Out-of-Frame condition).

Test #238 fails on this Expansion Interface circuit pack.

b. The EPN Expansion Interface circuit pack yellow LED blinks slowly

(In-frame, No Neighbor condition).

If the EPN is in-service, Test #237 fails on this Expansion Interface circuit pack, but Test #238 passes.

These symptoms can also be the result of other problems (for example, one half of the fiber being unable to transmit data). If the system exhibits these symptoms, execute the following procedure:

1. Verify that the EPN stays down for at least one minute.

If the Expansion Interface Link comes back in service after a short time, without switching the Active Tone-Clock, the problem probably was the on-line synchronization source became invalid (see SYNC Maintenance documentation for more information).

However, if the Expansion Interface Link(s) has not come back into service after one minute, the synchronization source is not the cause of the problem. Proceed to Step 2.

2. Check for errors via the **display errors** command with the Category field set to "tone" and the Active alarms field set to "n." Some of the alarms on EPN objects might have been resolved if the EPN went down. Refer to the appropriate MO Maintenance documentation for descriptions of any of the errors occurring at about the same time as the EXP-LINK errors. Resolve any active alarms. Also, if Error Type 18 was logged against the SYNC MO when the EPN went down, the problem was probably that the synchronization on-line reference became invalid. Since reference switching was disabled, the Tone-Clock did not switch from the invalid reference. Therefore, the Tone-Clock circuit pack put out a system clock that was "out of spec." Issue the **enable synchronization-switch** command. If the EPN is down, reseat the Tone-Clock circuit packs on the EPN. This action should restore the EPN to service.

Execute Steps 3 and 4 in the order most convenient to you and least destructive to the customer.

- 3. Check if the fiber optic cable is transmitting properly via the following procedure on one of the out-of-service links:
	- a. Carefully record the symptoms (yellow LED pattern and tests failing) that were occurring on the PPN Expansion Interface circuit pack and the EPN Expansion Interface circuit pack. Clearly indicate which symptoms are occurring on which Expansion Interface circuit pack.

## $\triangle$  WARNING:

Before proceeding, note which is the current transmit fiber and which is the current receive fiber for proper reconnection.

- b. Disconnect the transmit and receive fiber pair from the lightwave transceiver on the back of the PPN Expansion Interface circuit pack slot (see Figure 10-30 on page 10-657).
- c. Connect what was formerly the transmit fiber to the receive jack.
- d. Connect what was formerly the receive fiber to the transmit jack.
- e. Perform Steps b, c, and d on the opposite end of the fiber and the lightwave transceiver on the back of the EPN Expansion Interface circuit pack slot.

## $\Rightarrow$  NOTE:

If it is more convenient for you, execute Steps b, c, and d on the EPN Expansion Interface circuit pack first.

f. If the symptoms which were formerly occurring on the PPN Expansion Interface circuit pack are now occurring on the EPN Expansion Interface circuit pack and vice versa, the fiber is defective and should be replaced.

4. Determine if the problem is due to a defective Active Tone-Clock circuit pack. Refer to the preceding list of symptoms to decide which network contains the suspect Active Tone-Clock. See Warning.

# **A** WARNING:

If you remove the EPN Expansion Interface circuit pack that is active or that was active when the EPN was last in-service, then the 2A/3A Tone-Clock circuit pack becomes the Active Tone-Clock. This characteristic can be deceiving. Replacing or reseating the Active EPN Expansion Interface circuit pack might restore the Expansion Interface Links temporarily. However, if the 2B/3B Tone-Clock circuit pack was really the source of the problem and not the Expansion Interface circuit pack, then the Expansion Interface Link(s) goes down again the next time a Tone-Clock switch to the 2B/3B Tone-Clock is attempted (probably when the scheduled Tone-Clock switch occurs).

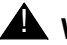

## ! **WARNING:**

If, after all the Expansion Interface Links are restored, you suspect the problem might have been due to a defective Tone-Clock circuit pack, switch to this Tone-Clock at an appropriate time. If the Tone-Clock circuit pack was the cause of the problem and the same Expansion Interface circuit packs are in place, the same Expansion Interface Link(s) goes down again.

a. On a High or Critical Reliability system in which the network containing the suspect Tone-Clock circuit pack is in-service:

Switch to the Standby Tone-Clock on this network. If the suspect Tone-Clock circuit pack is defective, the Expansion Interface Link(s) should be restored to service at this point. Switching back to the defective Tone-Clock should make the same Expansion Interface Link(s) go out-of-service. Such a Tone-Clock circuit pack is defective and should be replaced as soon as possible. If switching Tone-Clocks does not bring up the EPN, then this Tone-Clock is not the source of the problem. Make sure to switch back to the original Tone-Clock.

# ! **WARNING:**

If the defective Tone-Clock circuit pack is left as the Standby Tone-Clock, then a scheduled Tone-Clock switch causes the same Expansion Link(s) to go out-of-service again.

b. On a system in which the EPN containing the suspect Tone-Clock circuit pack is out-of-service:

Replace the Active Tone-Clock circuit pack on this network. In a High or Critical Reliability system, the Active Tone-Clock is the Tone-Clock circuit pack whose yellow LED is: 1) blinking and 2) blinking slower if both Tone-Clocks have blinking yellow LEDs. If the Expansion Interface Link(s) comes up after replacing this Tone-Clock circuit pack, then this Tone-Clock circuit pack should be replaced as soon as possible. See Warning.

## $\triangle$  WARNING:

If the defective Tone-Clock circuit pack is left as the Standby Tone-Clock, then a scheduled Tone-Clock switch causes the same EPN to go out-of-service again.

If replacing the Active Tone-Clock did not bring up the Expansion Interface Link(s), then this Tone-Clock circuit pack is not the source of the problem.

c. On a standard system in which the PPN contains the suspect Tone-Clock circuit pack:

Replace the PPN Tone-Clock circuit pack **at a time when bringing down the system is most convenient to the customer**.

# $\triangle$  WARNING:

Replacing the PPN Tone-Clock circuit pack stops call processing on that network and also brings down stable calls. This action eventually causes a Reset System 2 (Cold 2 restart).

If replacing the Tone-Clock circuit pack restores the Expansion Interface Link(s), then the Tone-Clock circuit pack is defective and should be replaced. Otherwise, the problem is not with the PPN Tone-Clock circuit pack.

## **Expansion Interface Manual Loop Back Procedure**

This procedure is to be used when an Expansion Interface circuit pack cannot be tested by software. This is usually when the Expansion Interface circuit pack is in the EPN and the EPN is down. A spare length of fiber jumper cable is required for this procedure.

If this procedure is run on both Expansion Interface circuit packs of a link, and both check out fine, then the failure is most likely in the fiber itself if neither Expansion Interface circuit pack is busied out, but the link remains inactive.

1. Busyout the Expansion Interface circuit pack using the **busyout board PCSS** command.

- 2. Disconnect the transmit and receive fiber pair from the lightwave transceiver on the back of the Expansion Interface circuit pack slot. **Note which is the transmit fiber and which is the receive fiber for proper reconnection at the end of this procedure.**
- 3. Using a spare fiber jumper cable, interconnect the transmit and receive jacks of the lightwave transceiver as shown in Figure 10-30 on the following page.
- 4. Go to the front of the cabinet and inspect the yellow LED.
	- If the yellow LED is on steady, this Expansion Interface circuit pack and the lightwave transceiver are functioning properly.
	- If the yellow LED is off, reseat the circuit pack. For the TN776, if the yellow LED comes on steady after the red LED has gone off, the Expansion Interface circuit pack and the lightwave transceiver are functioning properly. For the TN570 [G1V5], if the yellow LED is off steady after the red and green LEDs have gone off, the Expansion Interface circuit pack and the lightwave transceiver are functioning properly.
	- If the yellow LED flashes on at a rate of once per second, the Expansion Interface circuit pack or transceiver should be replaced.
	- If the yellow LED flashes on at a rate of five times per second, the Expansion Interface circuit pack or the lightwave transceiver may need replacement. This condition may also be due to a faulty system clock on the network containing this Expansion Interface circuit pack. Refer to the procedure described in the preceding "Relationship Between Expansion Interface and Tone-Clock Circuit Packs" on page 10-651 section for further details.
- 5. Replace faulty component(s) and reconnect the original fiber. Be sure to reconnect the fibers properly as noted in Step 3.
- 6. Release Expansion Interface circuit pack with the **release board PCSS** command.

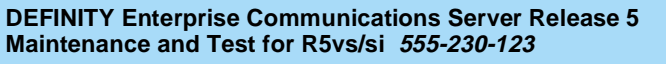

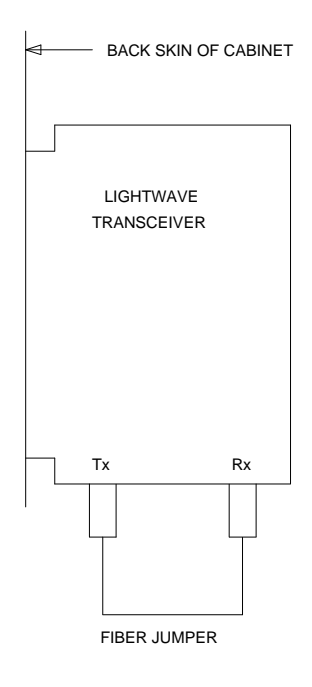

### **Figure 10-30. Interconnection of Lightwave Transceiver Transmit/Receive Jacks**

### **Error Log Entries and Test to Clear Values**

| <b>Error</b><br><b>Type</b> | Aux<br>Data | <b>Associated Test</b>                                         | <b>Alarm</b><br>Level | On/Off<br><b>Board</b> | <b>Test to Clear Value</b> |
|-----------------------------|-------------|----------------------------------------------------------------|-----------------------|------------------------|----------------------------|
| $\sigma$ <sup>1</sup>       | 0           | Any                                                            | Any                   | Any                    | test board PCSS            |
|                             | Any         | Expansion Interface Local<br>TDM Loop Around Test<br>$(\#240)$ | MAJ                   | <b>ON</b>              | test board PCSS r 2        |
| $\mathfrak{D}$              |             | Expansion Interface Local<br>TDM Loop Around Test<br>$(\#240)$ | MAJ                   | ON                     | test board PCSS r 2        |
| 18(a)                       | 0           | busyout board PCSS                                             | <b>WNG</b>            | <b>OFF</b>             | release board PCSS         |

**Table 10-190. Expansion Interface Circuit Pack Error Log Entries** 

#### **Table 10-190. Expansion Interface Circuit Pack Error Log Entries —** *Continued*

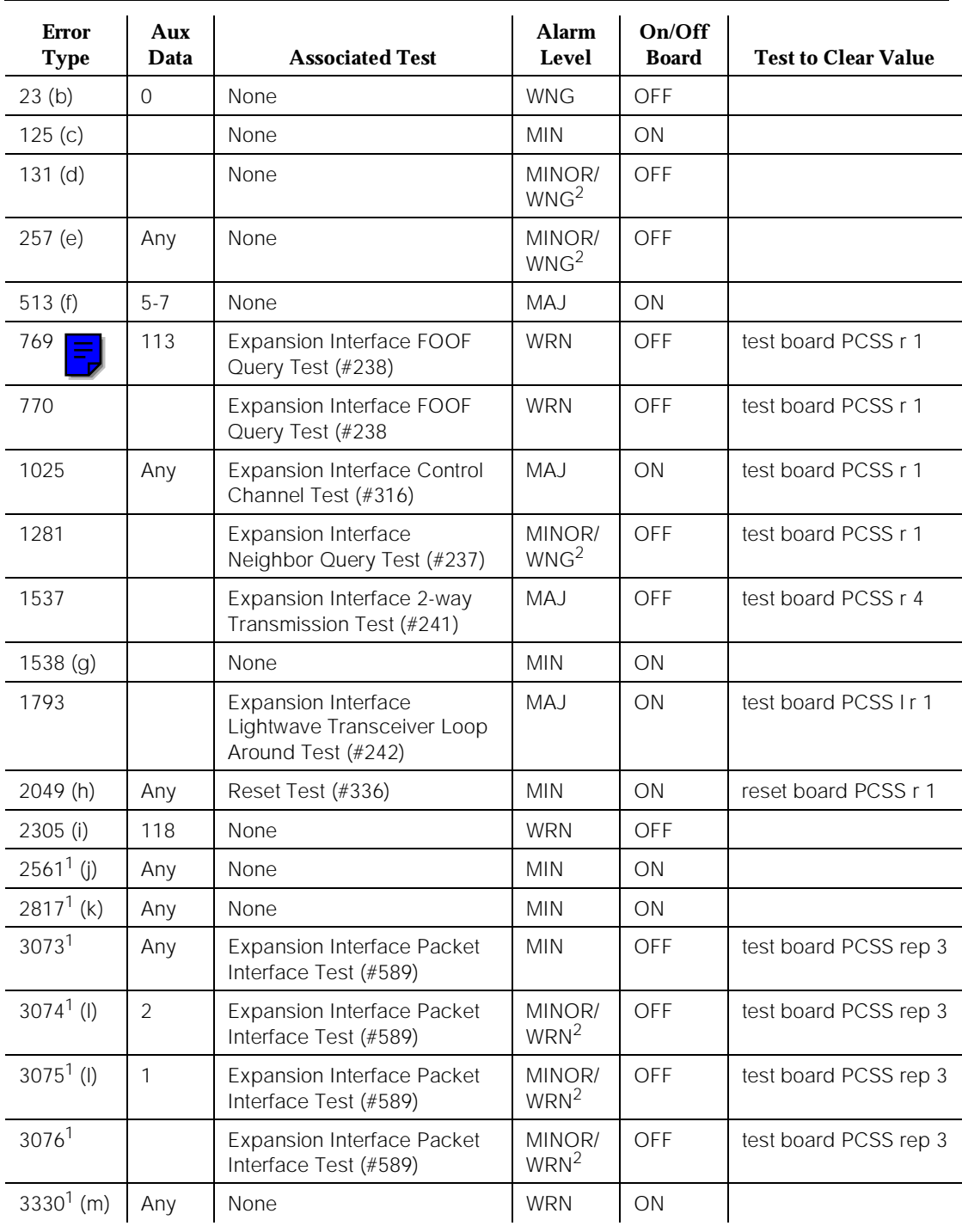

*Continued on next page*

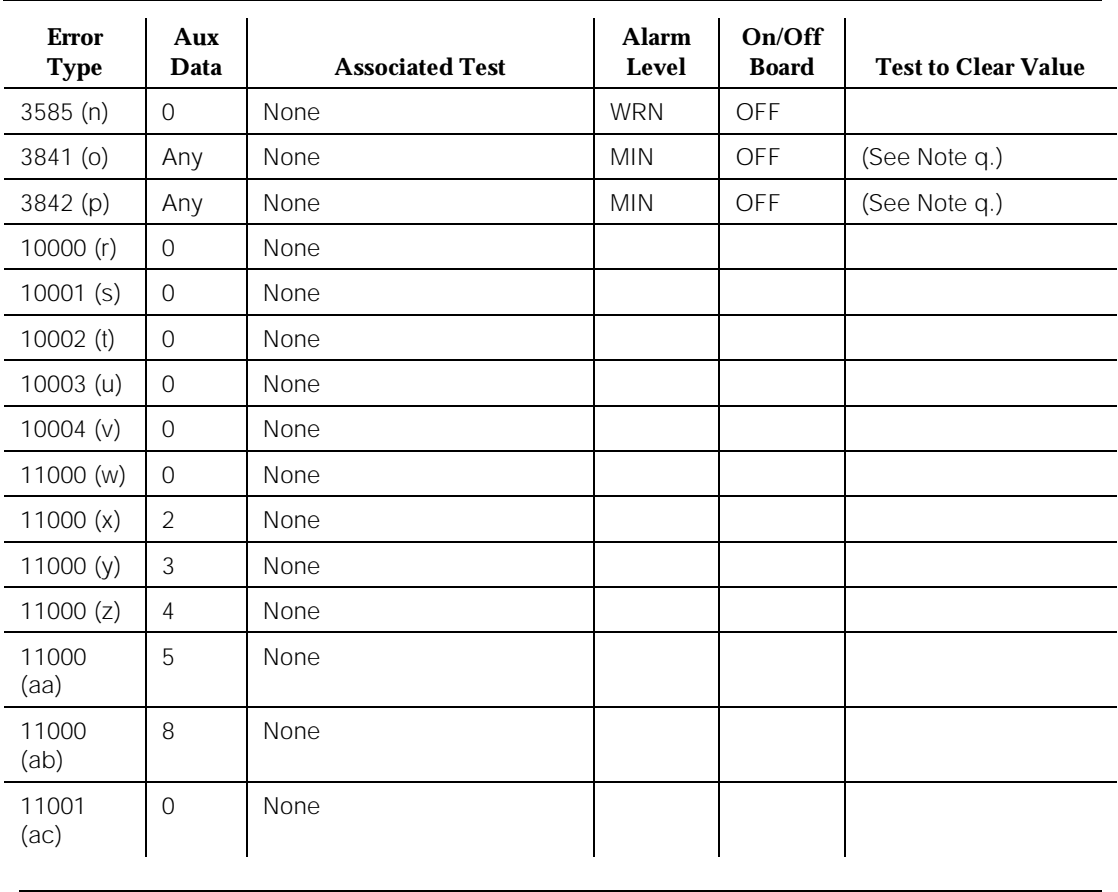

#### **Table 10-190. Expansion Interface Circuit Pack Error Log Entries —** *Continued*

1. Run the Short Test Sequence first. If all tests pass, run the Long Test Sequence. Refer to the appropriate test description and follow the recommended procedures.

2. Minor alarms on this MO may be downgraded to Warning alarms based on the value used in the **set options** command.

Notes:

- a. Expansion Interface (EI) circuit pack has been busied out by system technician.
- b. EI circuit pack has been administered on the Circuit Pack form, but has not been physically inserted into the system. Insert the circuit pack.
- c. A wrong circuit pack is inserted in the slot where this circuit pack is logically administered. To resolve this problem, either remove the wrong circuit pack and insert the logically administered circuit pack OR use the **change circuit-pack** command to re-administer this slot to match the circuit pack inserted.
- d. This alarm is raised after an EI circuit pack has been removed from a slot for 11 minutes. The alarm is resolved when the EI circuit pack is inserted into this slot. Another way to resolve or prevent this alarm is to use the **change circuit pack** command to remove the EI circuit pack administrative entry for this slot after the EI circuit pack has been removed from the slot. Or, if the circuit pack is in the system and the red LED is on, then follow the instructions for "Red (alarm)" in the "Control and Port Circuit Pack Status LEDs" section in Chapter 7, "LED Interpretation".
- e. Error Type 257 with Aux Data 85 through 88 indicates that this EI circuit pack is detecting incorrect data on the incoming fiber bit stream. The data is originating at the opposite EI circuit pack. These errors could result from a bad timing reference on the network which contains the EI circuit pack on the opposite end of the fiber. For example, if the error is logged against the 1B01 (PPN) EI circuit pack, then the bad timing reference is on the EPN. Resolve any EXP-INTF errors 2305, 769, or 770. Resolve any TONE-BD, TDM-CLK, or SYNC errors. Finally, if the errors continue to occur, perform the following procedure:
	- 1. If the EI circuit pack reporting the error is part of the Active link and a Standby link exists, switch to the Standby link.
	- 2. Reset the EI circuit pack at the opposite end of fiber.
	- 3. Issue the **test board PCSS repeat 10** command, where PCSS is the address of the EXP-INTF circuit pack reporting the error. If Tests #241 or #316 fail even once, follow the procedures associated with the failures.
	- 4. Wait 15 minutes. Then check the Error Log to see if new errors of type 257 have been detected.
	- 5. If errors are present, reset the EI circuit pack reporting the errors.
	- 6. Wait five minutes. Then check the Error Log to see if new errors of type 257 have been detected.
	- 7. If errors are present, replace the EI circuit pack or transceiver at the opposite end of the fiber.
	- 8. Wait 15 minutes. Then check the Error Log to see if new errors of type 257 have been detected.
	- 9. If errors are present or if this error occurs intermittently (over one week's time), replace the EI circuit packs or transceivers on this link.
- f. Error Type 513 with Aux Data 5 through 7 indicates an ON BOARD hardware failure of the circuit packs RAM or ROM. Replace the EI circuit pack or transceiver.
- g. Error Type 1538 indicates a hyperactive EI circuit pack that is generating an abnormal amount of control messages to the Processor circuit pack. When this error was generated, the EI was automatically reset by the system. If this system does not have duplicate EI Links, service to the EPN

is disrupted. If this system does have duplicate EI Links, the system should have switched to the Standby EI Link. Reset the EI. If error 1538 is detected again, replace the EI circuit pack or transceiver.

- h. Error Type 2049 indicates that the last time the EI circuit pack was reset, its initialization tests failed. The number in the Aux Data field is the error code with which Reset Test (#336) failed. Follow the procedure specified in the Reset Test (#336) FAIL section for this error code.
- i. Error Type 2305 with aux data 118 indicates that the EI circuit pack has detected slips on the incoming fiber data stream. Thus, the EPN and PPN are not synchronized. Examine the Error Log for any SYNC, TDM-CLK, TONE-BD, and DS1-BD errors. If these errors exist, refer to the appropriate MO for repair procedures. If the errors do not exist, refer to "SYNC" for general information on diagnosing synchronization problems. If there are no active EI circuit pack errors with Error Types 769 and 770, Error Type 2305 resolves when fewer than nine slips are detected in a 5 to 10-minute period (that is, Error Type 2305 resolves within 10 minutes of the last slip.) If the Error Log has an active EI error with type 769 or 770, then Error Type 2305 is resolved when Error Types 769 and 770 are resolved.

## $\equiv$  NOTE:

These errors may be ignored if they occur during clock interchanges.

- j. Error Type 2561 indicates an on-board failure of EI circuitry related to handling packet data from the fiber interface and from the Packet bus interface. If this error has generated a minor alarm, replace the EI circuit pack or transceiver.
- k. Error Type 2817 indicates an on-board failure of EI circuitry related to transmission of data to the fiber interface. If this error has generated a minor alarm, replace the EI circuit pack or transceiver.
- l. Error Type 3074 and 3075 indicates failures of EI circuit pack packet path tests. These packet path tests do exercise circuitry on both EI circuit packs of the expansion link. If Error Type 3075 is present without Error Type 3074, the fault probably lies with the EI circuit pack that reported the error. Replace the EI circuit pack or transceiver. If Error Type 3074 exists with or without 3075, the fault is probably on the neighbor of the EI circuit pack that reported this error. Replace the neighbor EI circuit pack or transceiver.

## $\implies$  NOTE:

Certain Packet Bus failures can cause this error. In that case the EI is not defective. If PKT-BUS errors are also present, refer to Chapter 9, "Packet Bus Fault Isolation and Correction" and the PKT-BUS section for fault isolation procedures. If PKT-BUS errors are not present and replacing the EI does not solve the problem this error can still be the result of a Packet Bus failure.

- m. Error Type 3330 indicates a failure of a diagnostic component on the Expansion Interface circuit pack. The failed component does not impair service, but it may leave the EI circuit pack in a state where the EI circuit pack cannot detect errors.
- n. Error Type 3585 indicates that the EI circuit pack experienced a series of very short out-of-frame conditions within several minutes. This may indicate transmission difficulties over the fiber link. If this is a duplex system, and if no other alarms exist, the system should have switched away from the fiber link using this EI circuit pack. If this condition ceases, the warning alarm should be resolved within 15 minutes. In the meantime, make sure all lightwave transceivers are firmly secured to the back of the cabinet. Thereafter, if the alarm is not resolved during the next four 15-minute segments, replace the following (the first after the first 15-minute segment, the second after the second 15-minute segment, and so forth):
	- 1. Lightwave transceiver attached to the EI reporting the alarm
	- 2. Lightwave transceiver on the opposite end of the fiber
	- 3. Expansion Interface board reporting the alarm
	- 4. Expansion Interface board on the opposite end of the fiber

Since the counter is active only due to a transient condition, there is no test that can be run to clear the counter. However, the counter automatically decrements by one every five minutes. Once the condition causing the transient Fibers Out-of-Frame (FOOFs) has been fixed, it will take 15 minutes for the counter to be cleared if the alarm was raised.

- o. Error Type 3841 indicates that the EI (TN570 only) has reported a loss of lock with the backplane system clock.
- p. Error Type 3842 indicates that the test that queries the EI (TN570 only) for the state of the lock to the system clock has failed. This means that a loss of lock condition is present. A link switch is then attempted, and the alarm is raised. When both links report this error, the link switch is not attempted because, in this case, the problem is more likely to occur with the backplane clock than with the Expansion Interface circuit pack.
- q. The counter associated with Error Types 3841 and 3842 is cleared when the query for the state of the lock-to-system-clock passes. Once the alarm is raised, this test is run every five minutes. However, the test is not part of any sequence that can be run on demand.
- r. Error Type 10000 is a report from the EI circuit pack that its internal data has become corrupted. The EI circuit pack has lost track of control messages destined for the EPN. When this error is detected, the system automatically resets the EI circuit pack and brings the EPN down. Service to the EPN is unavailable for several minutes after detection of this error. No system technician action is required.
- s. Error Type 10001 is a report that the EI circuit pack dropped one control message to the EPN. This condition may have been observed as a call that did not complete correctly. No system technician action is required.
- t. In response to Error Type 10002, the system denied all calling services for up to 10 seconds.

If EI Error Type 257 is logged at the same time against an Expansion Interface circuit pack on this link, first try to resolve this error. The error associated with Error Type 257 could be the cause of this error.

If Error Type 257 is not logged at the same time as this error, then Error Type 10002 indicates that heavy call traffic was encountered involving EPN endpoints.

No system technician action is required; however, should this error recur frequently, the system should be examined for traffic engineering. The PPN and EPNs may not be equipped with sufficient trunks and Tone Detectors for the number of stations in each cabinet.

- u. Error Type 10003 indicates that heavy call traffic involving EPN endpoints has returned to normal levels. This Error Type should always appear after Error Type 10002 or 10004. No system technician action is required.
- v. Error type 10004 indicates that an extreme backup of traffic was present on the EI circuit pack. The EPN served by this link was most probably not providing service when this error was logged. If this is a high or critical reliability system, the system should have switched to the Standby Expansion Link in order to restore service. Error type 11000 with an Aux value of 5 should have been logged against EXP-INTF to indicate this condition.

In a standard system, the system should have reset the EPN in order to restore service. EXP-LINK Error Type 122 with an Aux value of 6 should have been logged to indicate this condition.

- w. Error Type 11000 with an Aux value of 0 appears when an EI Link switch takes place. Data calls between the PPN and EPN may have experienced some data loss or, in severe cases, the data calls may have dropped. The link that became active is the link with the circuit pack address given in the Error Log entry. The link switch may have occurred for several reasons:
	- 1. System Technician demanded the Expansion Interface Link switch. This can be verified by using the **list history** command.
	- 2. The Expansion Interface Link switch may have been scheduled. Check the Maintenance-Related System Parameters form.
	- 3. An Expansion Interface circuit pack error may have been detected. Examine the Error Log for other EI circuit pack errors with the same approximate time as this error.
	- 4. An EPN Maintenance circuit pack error may have been detected. Examine the Error Log for MAINT errors with the same approximate time as this error. MAINT Error Type 2561 indicates that the Active Expansion Interface circuit pack on the EPN could not

communicate with the EPN Maintenance circuit pack. MAINT Error Type 3329 means the EPN Maintenance circuit pack cannot talk to the EPN Expansion Interface circuit pack in the A carrier. MAINT Error Type 3585 means the EPN Maintenance circuit pack cannot talk to the EPN Expansion Interface circuit pack in the B carrier.

- 5. Synchronization (SYNC) maintenance may have detected an inability of the Active Expansion Interface Link to provide synchronization between cabinets. Examine Error Log for SYNC Error Type 2305 with the same approximate time as this error.
- x. Error Type 11000 with an Aux value of 2 appears when a system technician-demanded Expansion Interface Link Switch is issued. No further action is required.
- y. Error Type 11000 with an Aux value of 3 appears when a scheduled EI Link Switch has occurred. No further action is required.
- z. Error Type 11000 with an Aux value of 4 appears when an Expansion Interface Link Switch has occurred due to a Special EPN recovery strategy. The software has forced an Expansion Interface switch because the new Expansion Interface Link contains new features which support EPN recovery in case of a bad tone/clock board. This error code appears when there is a periodic/scheduled tone/clock switch.
- aa. Error Type 11000 with an Aux value of 5 appears when the system has detected an excessive backup of traffic on the Active Expansion Link. This condition may have been due to communication difficulties on the Expansion link. To restore normal service, the system switched Expansion Links to the link identified in the Error Type 11000 with an Aux Data value of 5. Error Type 10004 should be present against the Expansion Interface circuit pack that reported the traffic congestion.
- ab. Error type 11000 with an Aux value of 8 indicates that the EI link was switched as part of the recovery action taken by EPN-SNTY. This error should be accompanied by EPN-SNTY error 8802 0. If EPN-SNTY error 9902 0 is also present, this indicates that the switching of the EI link was the recovery action that restored sanity to the EPN. In this case, the fault was with the link that was switched away from. The relevant EIs and connections should be tested and examined to determine the cause of the problem. Look for EPN-SNTY errors in the error log, and refer to the EPN Sanity Audit (EPN-SNTY) section for more details.
- ac. Error Type 11001 occurs when an Expansion Link switch was attempted but for unknown reasons could not be completed.

### **Expansion Interface LED Usage**

The EI circuit pack has the standard red, green, and yellow LEDs. The red and green LEDs have the traditional use, where red means some alarm condition and green indicates maintenance testing in progress. The yellow LED is used to

provide useful visual status information. The state of the yellow LED is very important when executing the EI Manual Loop Back Procedure previously described.

Upon power-up, the TN776 red LED comes on and off, followed by the yellow LED coming on solid. The TN570 red and green LEDs comes on and off. The yellow LED remains off.

### **System Technician-Demanded Tests: Descriptions and Error Codes**

Always investigate tests in the order they are presented in the table below. By clearing error codes associated with the Expansion Interface Reset Test, for example, you may also clear errors generated from other tests in the testing sequence.

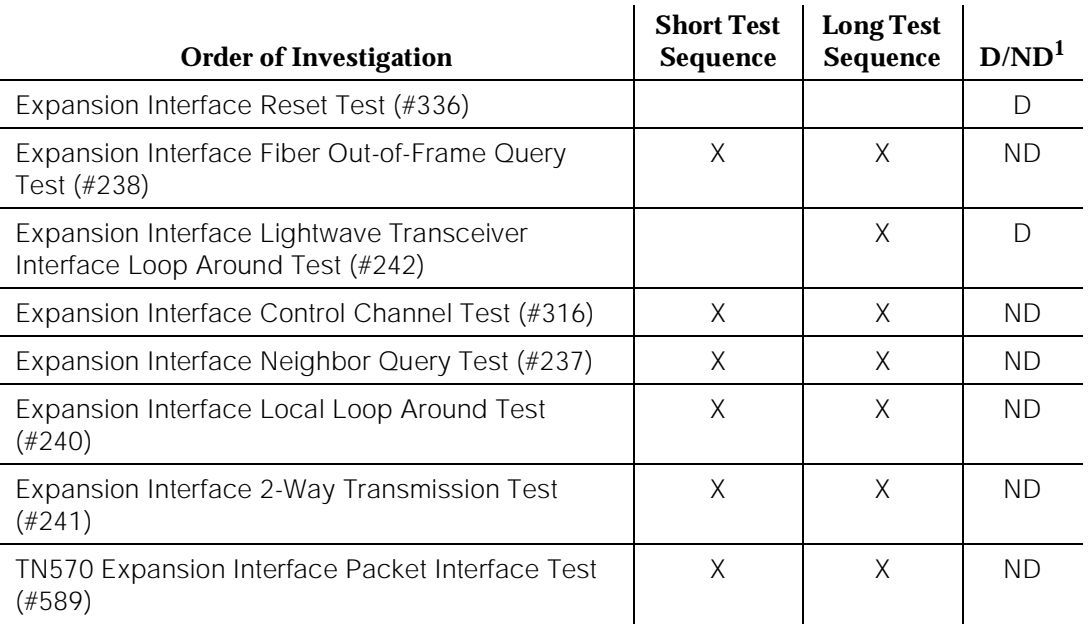

1. D = Destructive; ND = Nondestructive

### **Expansion Interface Neighbor Query Test (#237)**

The Expansion Interface Neighbor Query Test is a request to an EI circuit pack to determine if it has established communication with the EI circuit pack on the opposite end of the fiber.

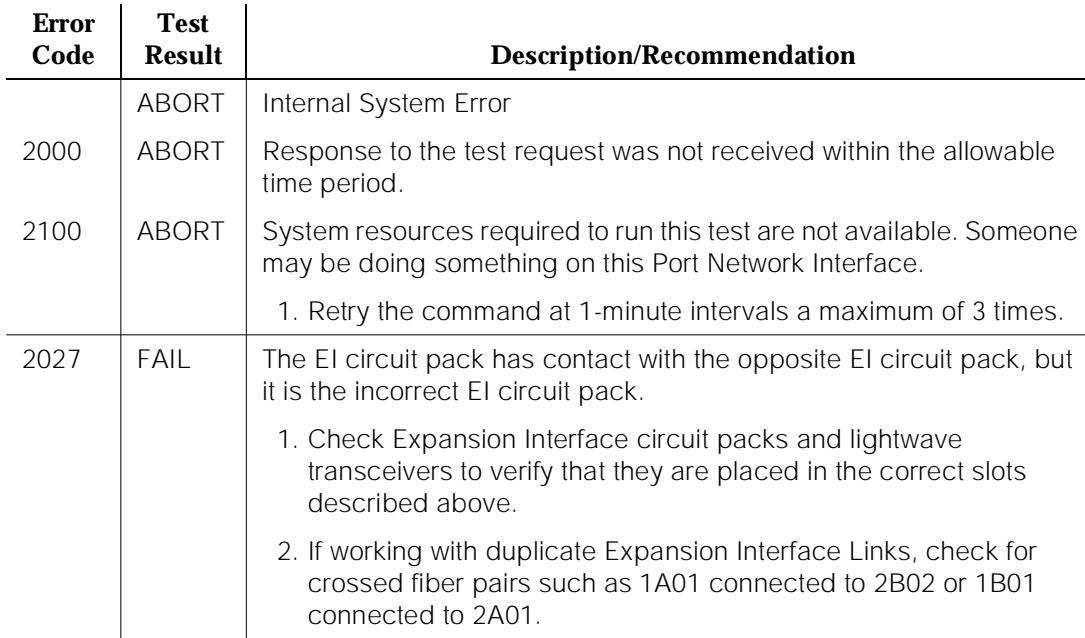

### **Table 10-191. TEST #237 EI Neighbor Query Test**

*Continued on next page*

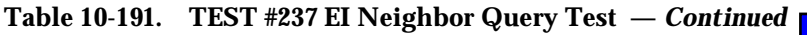

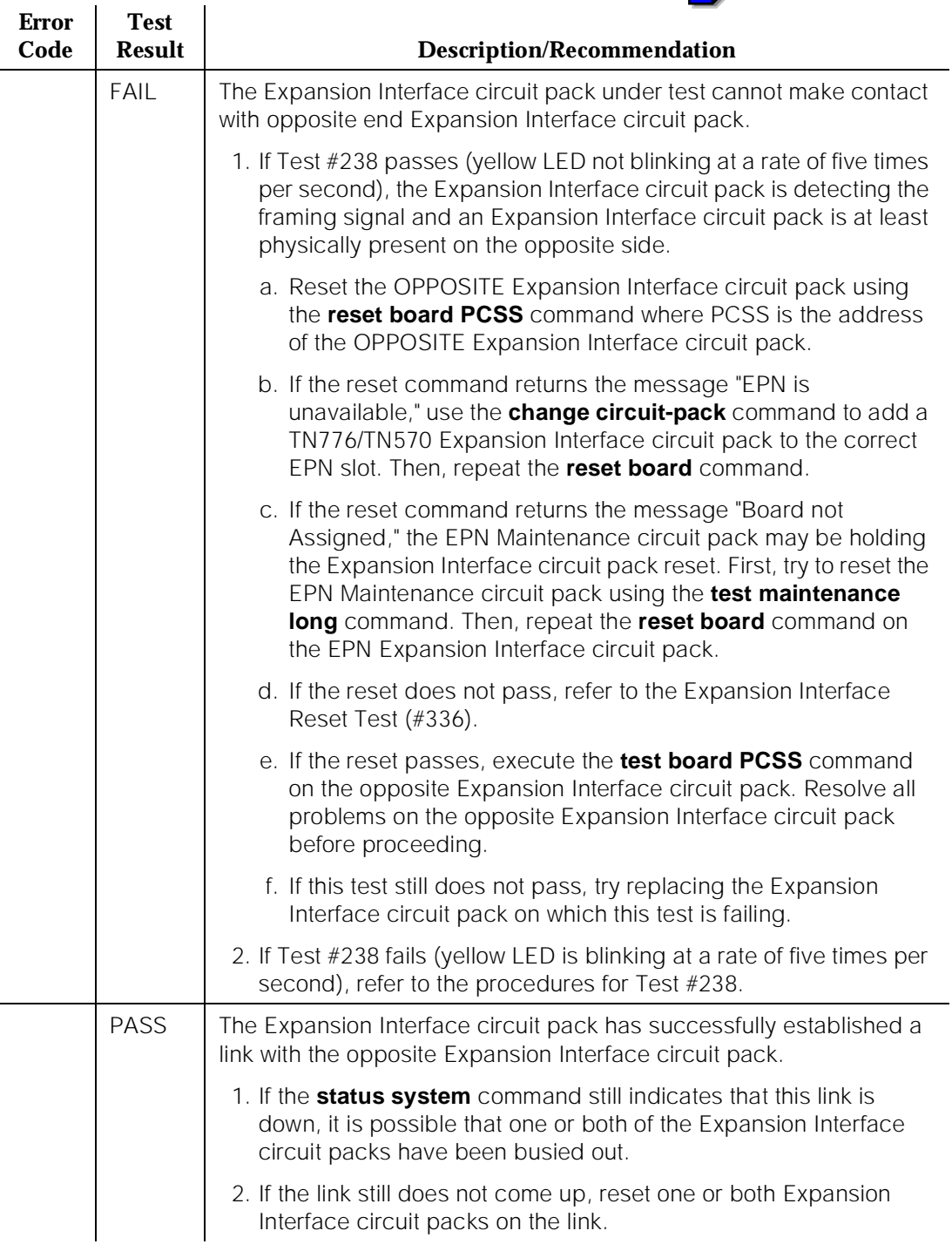

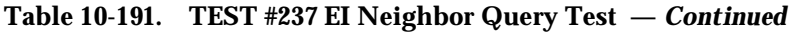

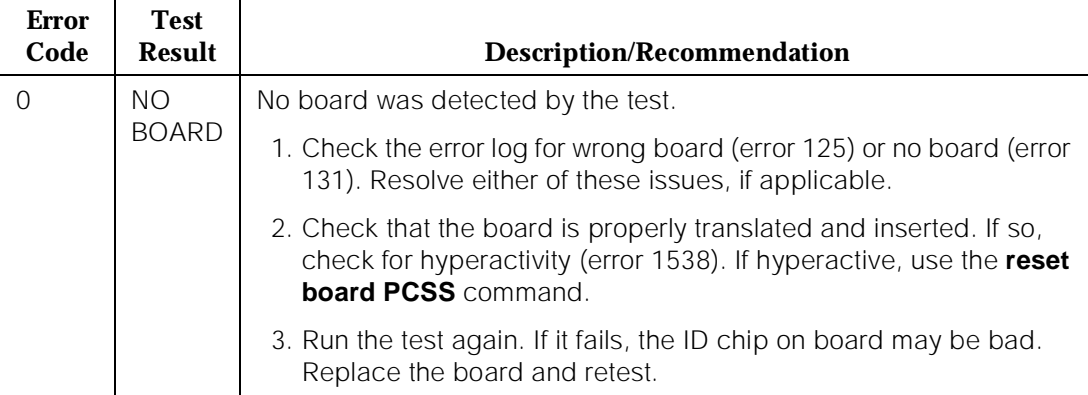

### **Expansion Interface Fiber Out-of-Frame (FOOF) Query Test (#238)**

This test is a request to an Expansion Interface circuit pack to determine if it is currently detecting the framing sequence on the incoming fiber data stream. If it cannot detect this framing signal, the Expansion Interface circuit pack is not able to establish a link with the opposite Expansion Interface circuit pack.

| <b>Error</b><br>Code | <b>Test</b><br><b>Result</b> | <b>Description/Recommendation</b>                                                  |
|----------------------|------------------------------|------------------------------------------------------------------------------------|
|                      | ABORT                        | Internal system error                                                              |
| 2000                 | <b>ABORT</b>                 | Response to the test request was not received within the allowable<br>time period. |
| 2100                 | <b>ABORT</b>                 | System resources required to run this test are not available.                      |
|                      |                              | 1. Retry the command at 1-minute intervals a maximum of 5 times.                   |
| 2026                 | ABORT                        | Expansion Interface circuit pack responded with an unknown reply.                  |
|                      |                              | 1. Retry the command at 1-minute intervals a maximum of 5 times.                   |
|                      |                              |                                                                                    |

**Table 10-192. TEST #238 EI Fiber Out-of-Frame Query Test** 

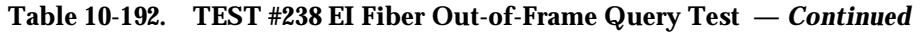

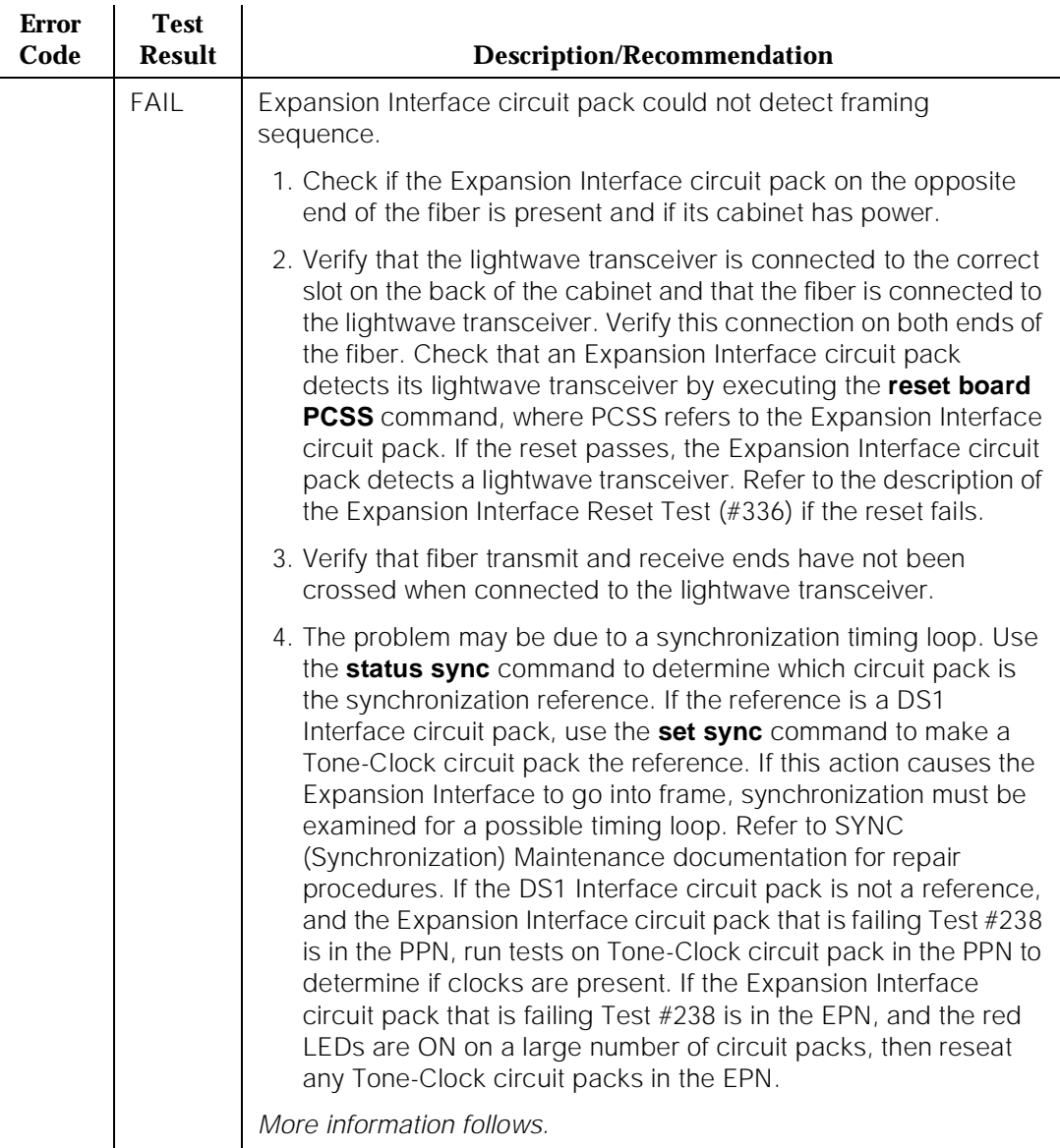

*Continued on next page*

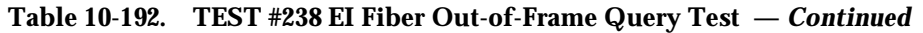

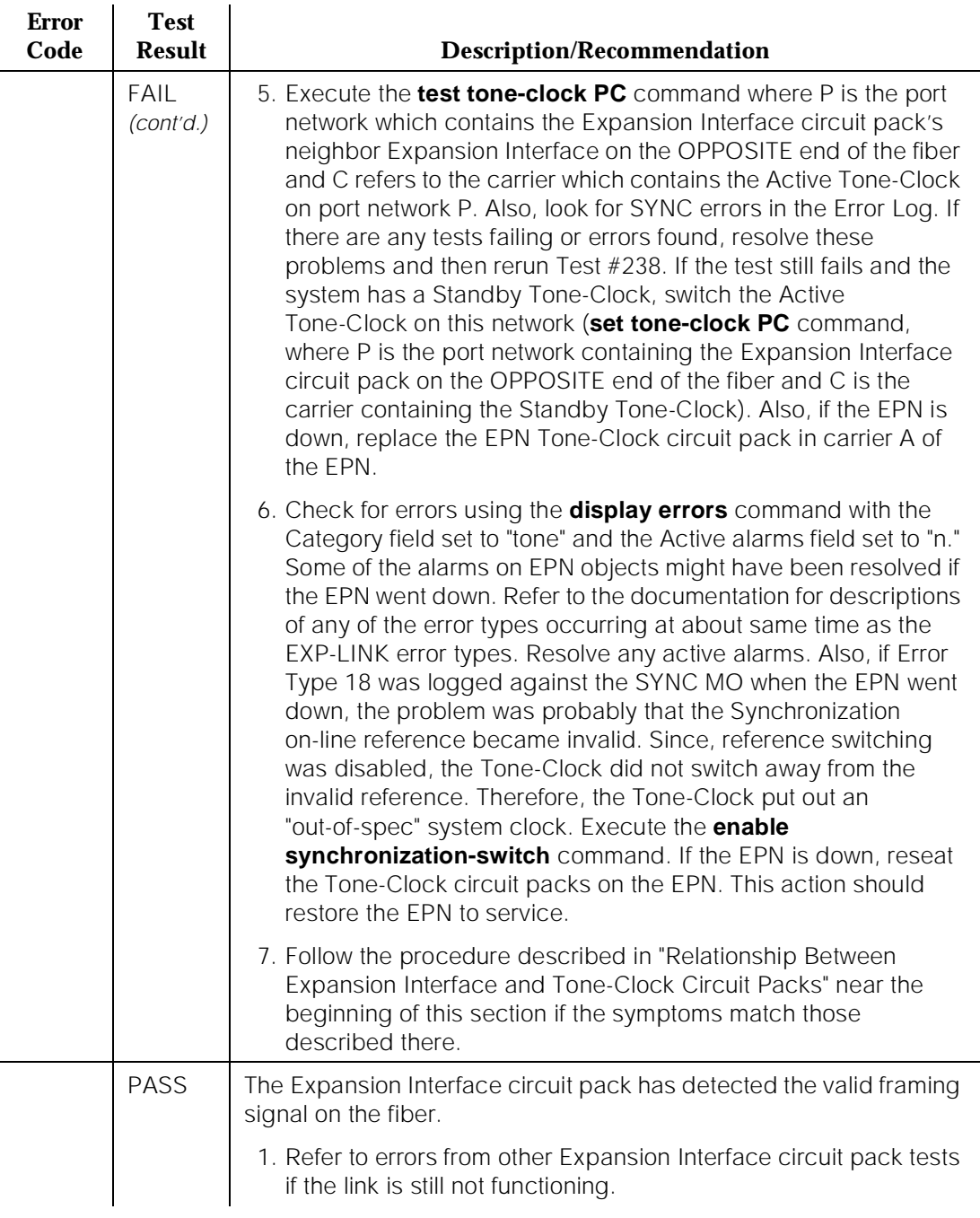

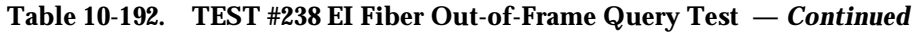

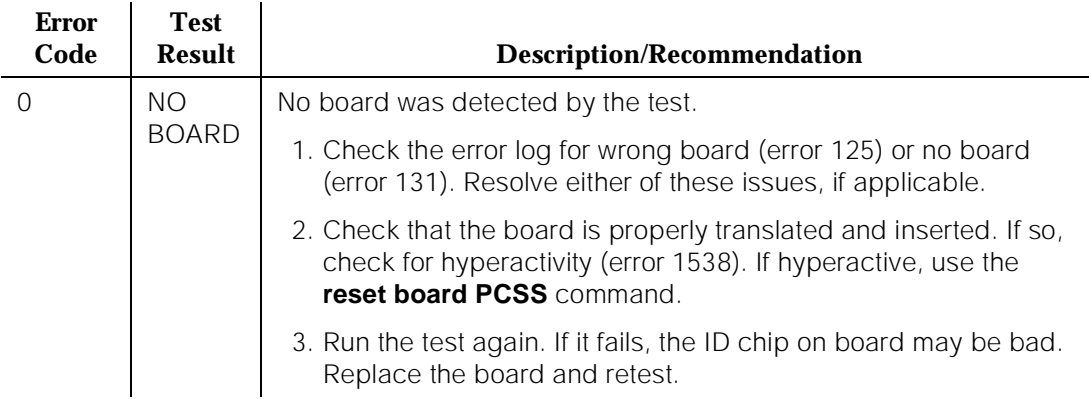

### **Expansion Interface Local Loop Around Test (#240)**

This test is similar to the Lightwave Transceiver Loop Around Test described in Test #242. A test tone from TDM Bus A is received by the Expansion Interface circuit pack under test, but is not transmitted out to the lightwave transceiver before being looped back onto TDM Bus A again. The test is then repeated using TDM Bus B. Thus, this loop back test is performed on each TDM Bus on the network containing the Expansion Interface circuit pack to verify that the Expansion Interface circuit pack is able to loop back data on each TDM Bus. Since this loop back is internal to the circuit pack, this test does not interfere with the normal fiber data stream.

### **Table 10-193. TEST #240 EI Local Loop Around Test**

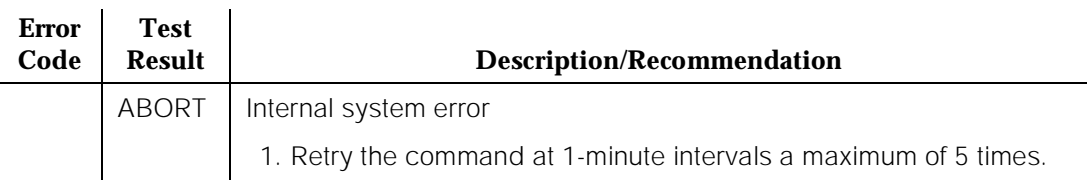

*Continued on next page*

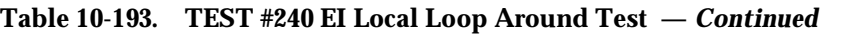

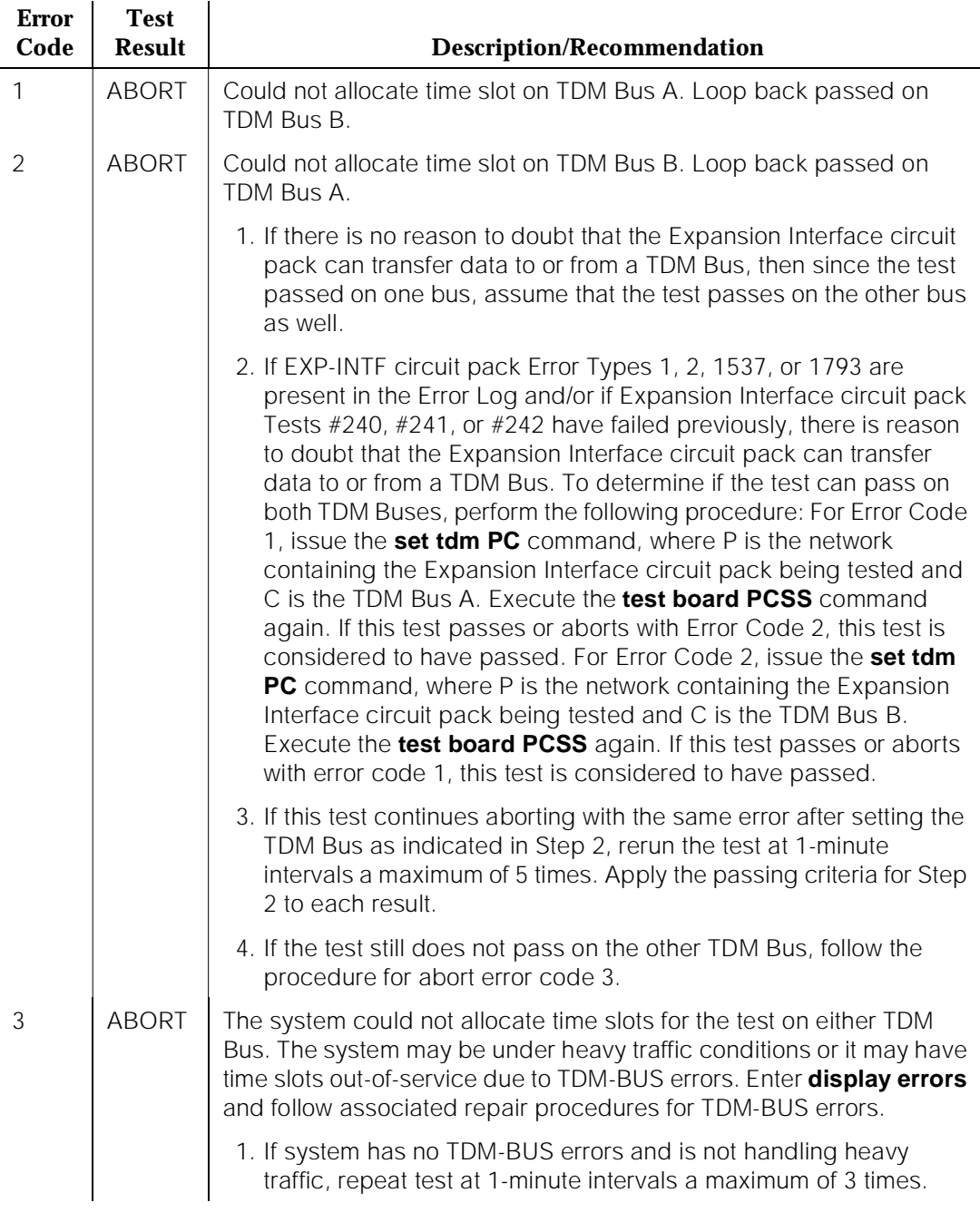

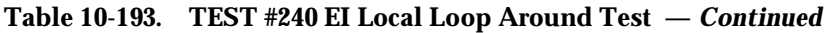

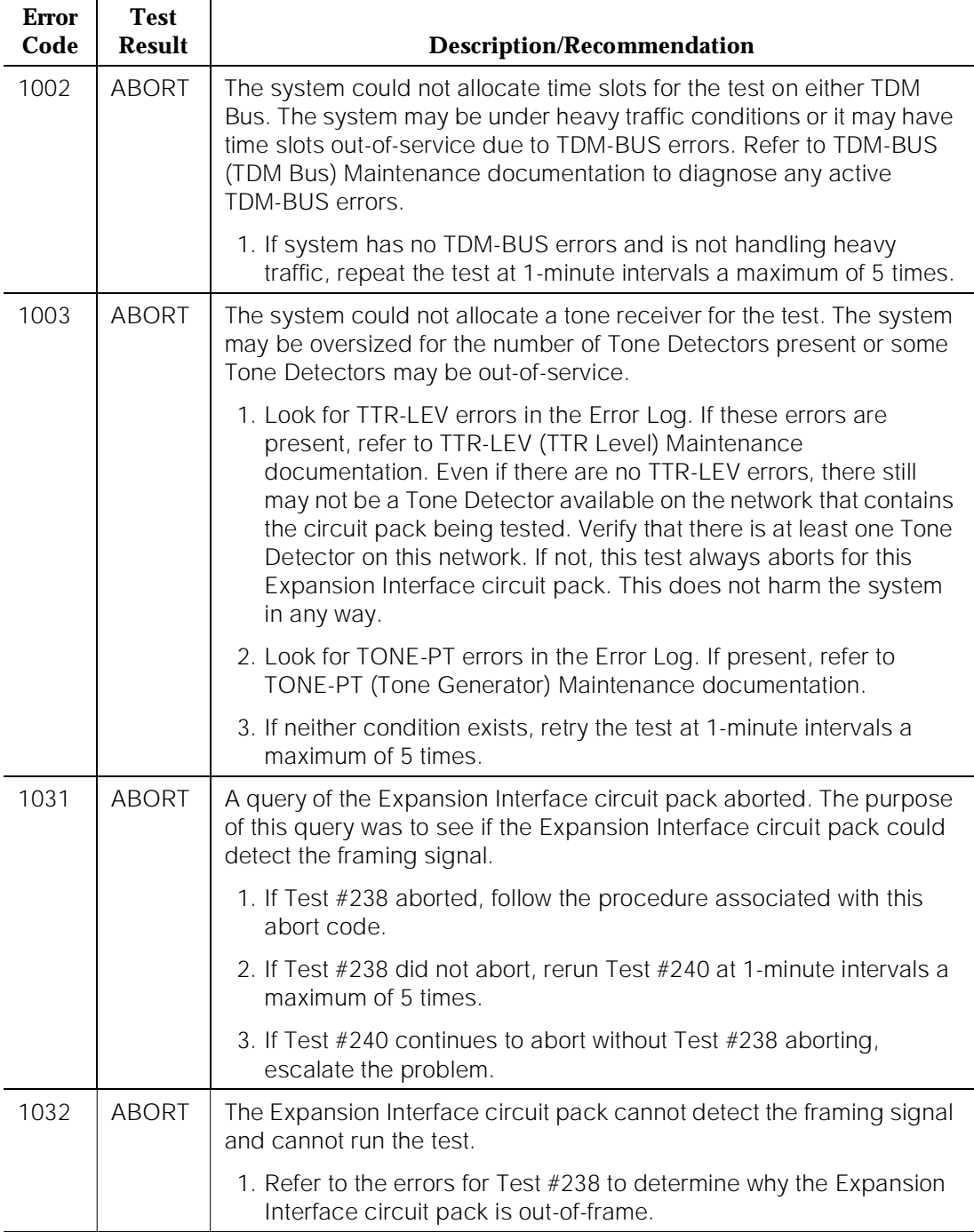
## **Table 10-193. TEST #240 EI Local Loop Around Test —** *Continued*

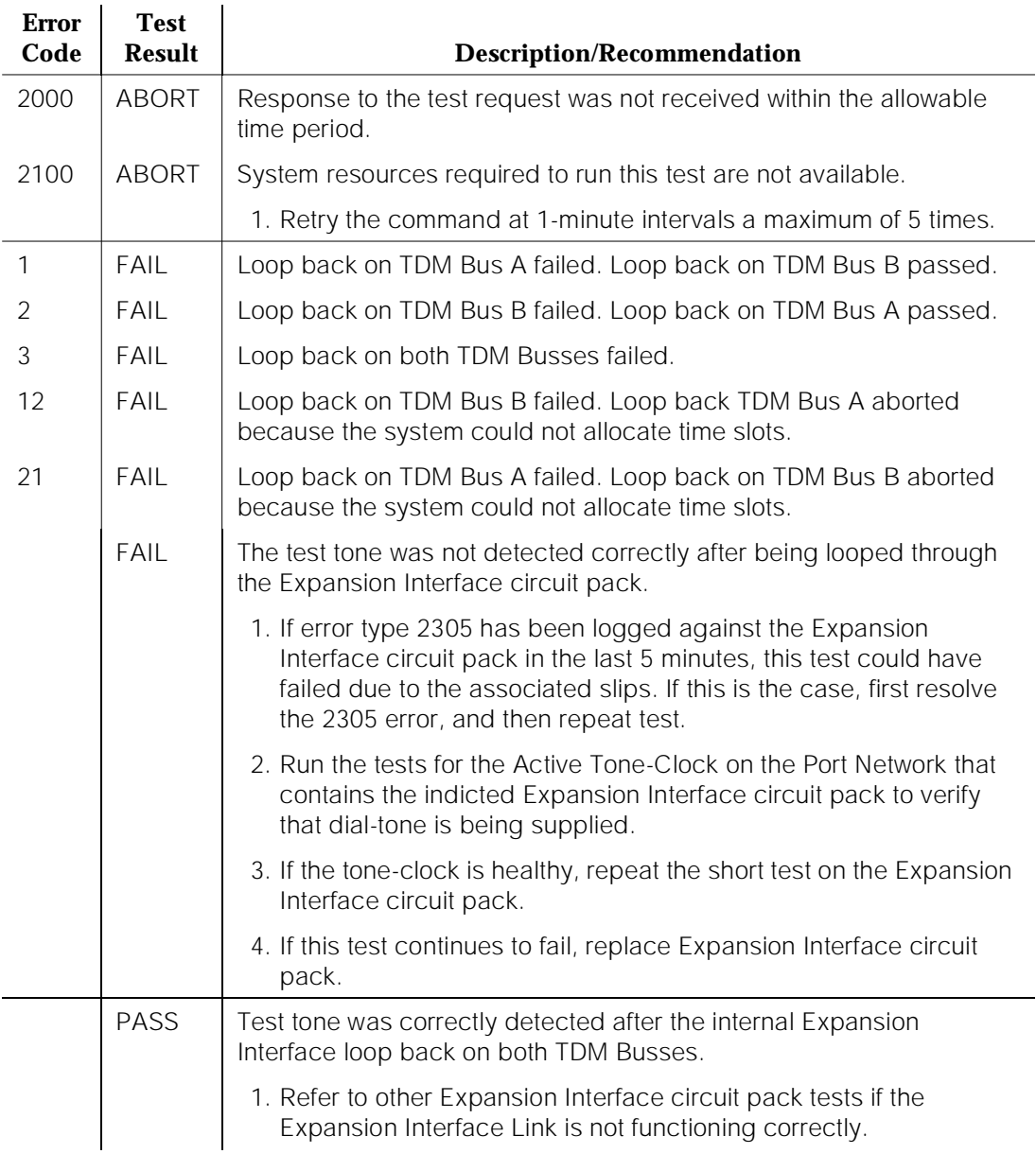

#### **Table 10-193. TEST #240 EI Local Loop Around Test —** *Continued*

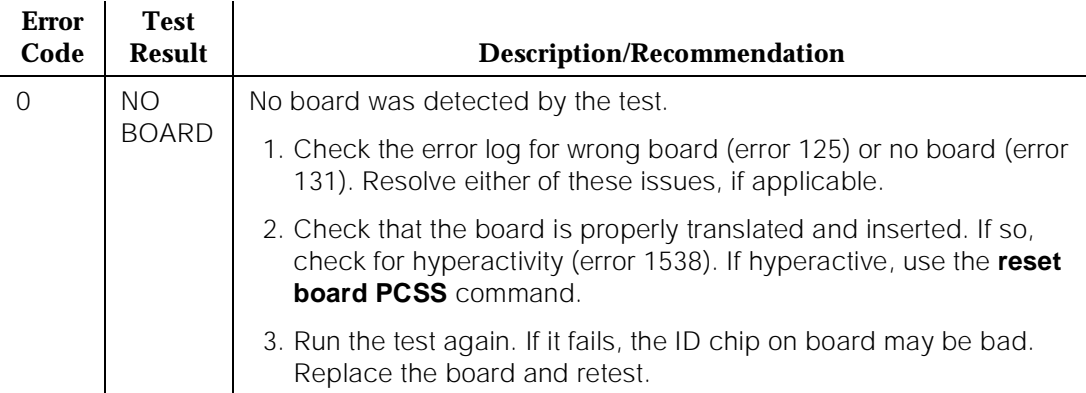

#### **Expansion Interface 2-Way Transmission Test (#241)**

This test is a basic connectivity test between the two cabinets. The test first sends a test tone from the cabinet of the Expansion Interface circuit pack under test through the opposite Expansion Interface circuit pack to a Tone Detector in the opposite cabinet. The connections are then reversed and the tone is passed in the opposite direction. This test should be run once from each Expansion Interface circuit pack on the fiber.

#### **Table 10-194. TEST #241 Expansion Interface 2-Way Transmission Test**

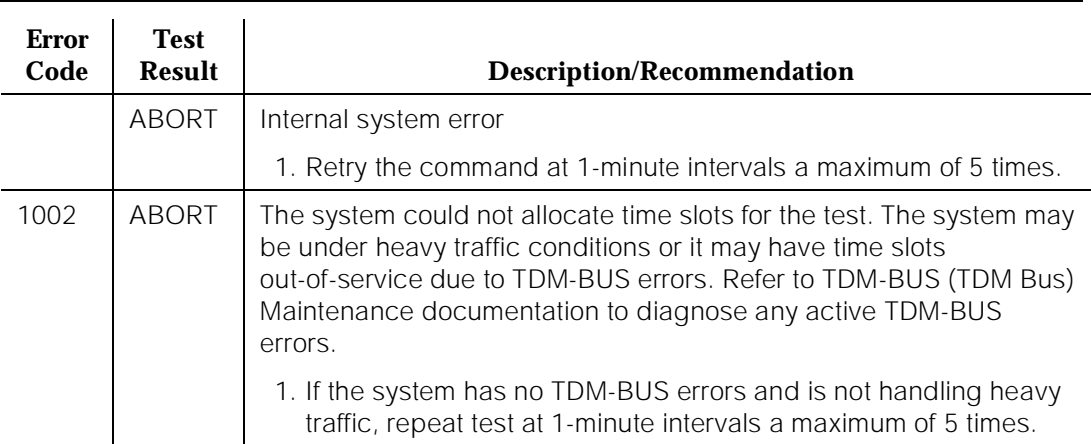

10 Maintenance Object Repair Procedures EXP-INTF (Expansion Interface Circuit Pack) expansion of the Page 10-680

Issue 1 April 1997

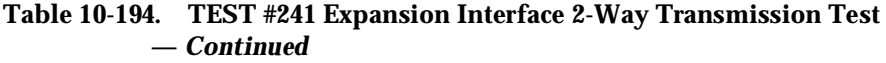

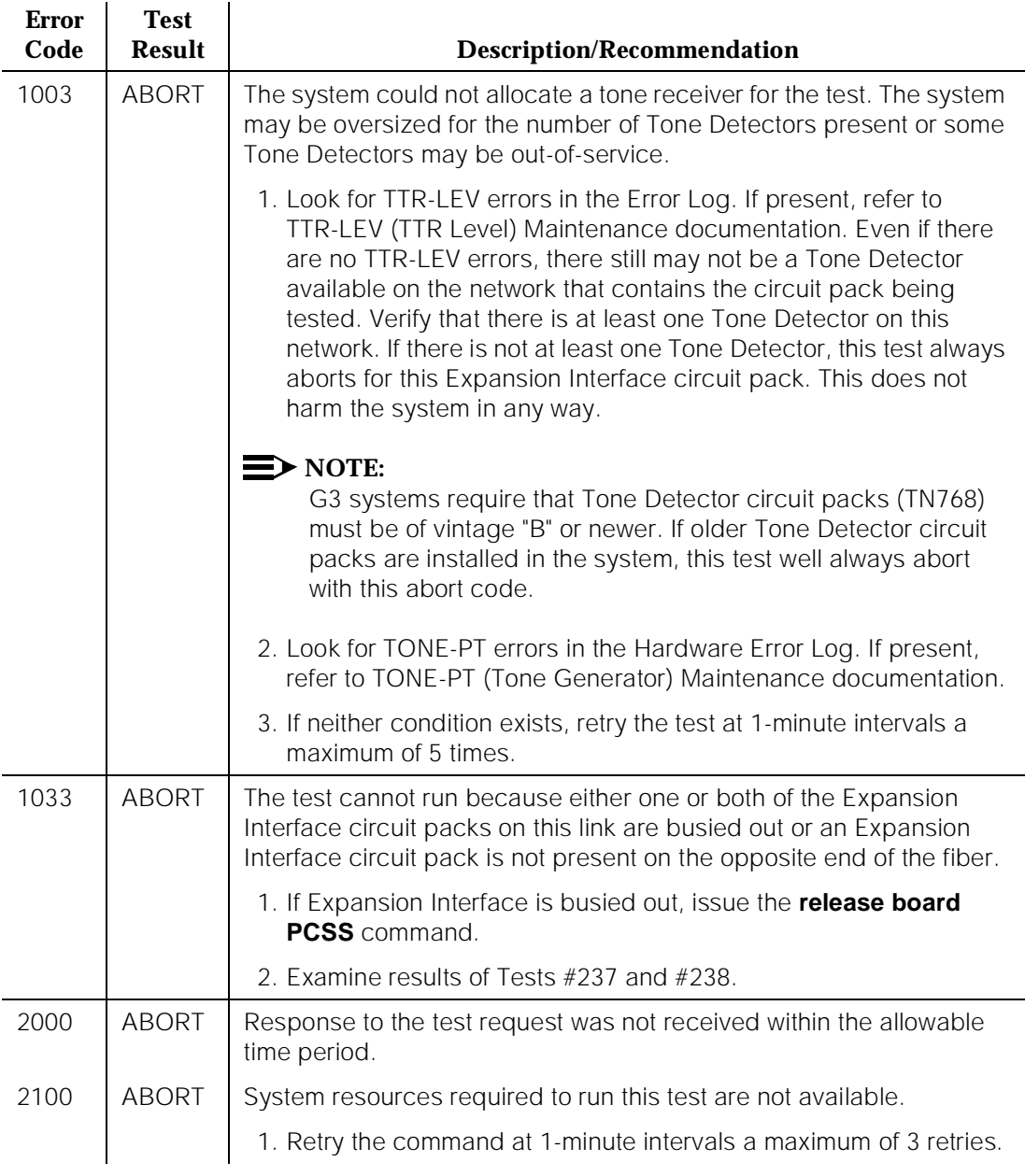

10 Maintenance Object Repair Procedures EXP-INTF (Expansion Interface Circuit Pack) expansion of the Page 10-681

April 1997

Issue 1

#### **Table 10-194. TEST #241 Expansion Interface 2-Way Transmission Test —** *Continued*

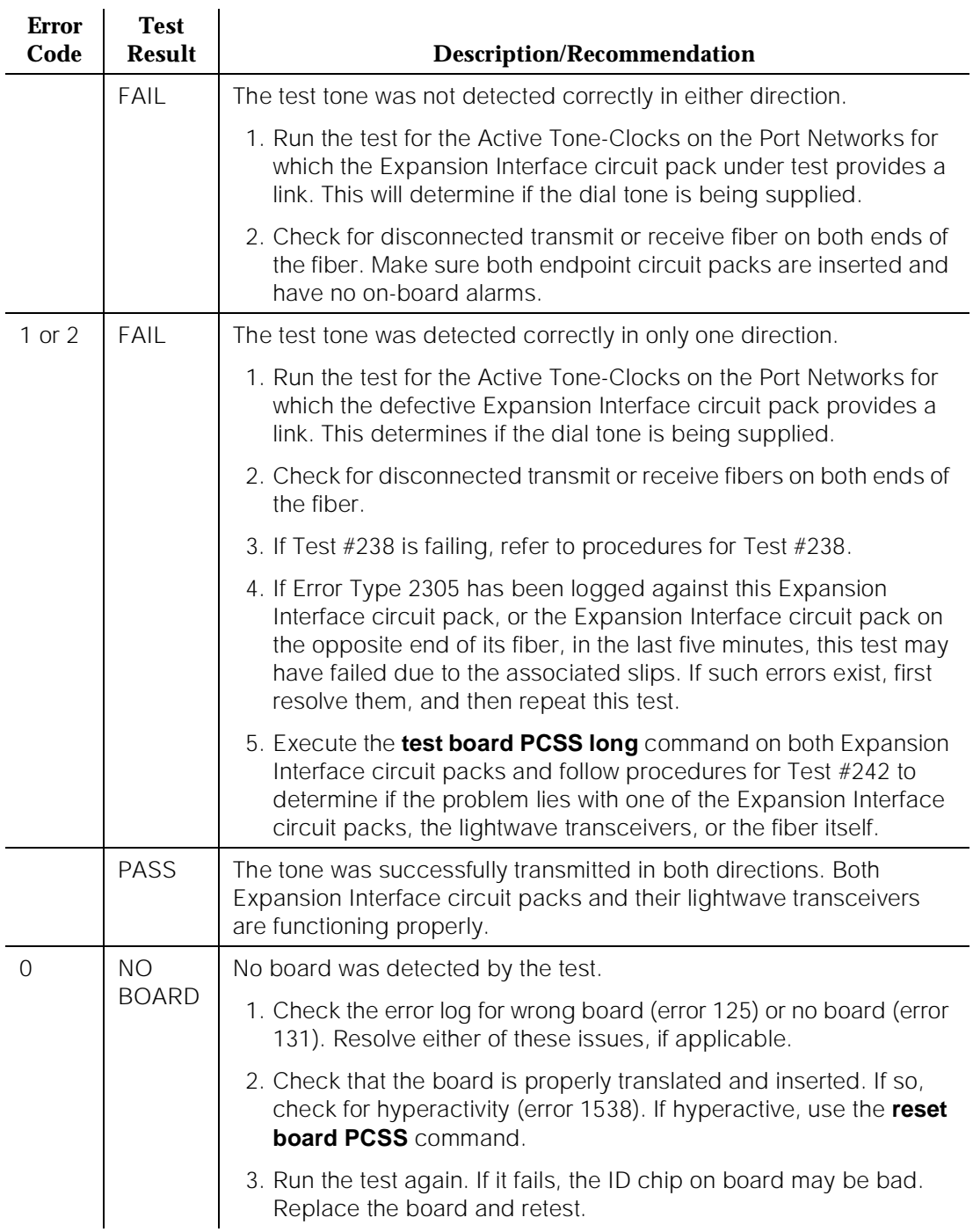

10 Maintenance Object Repair Procedures EXP-INTF (Expansion Interface Circuit Pack) **Page 10-682** Page 10-682

Issue 1 April 1997

## **Expansion Interface Lightwave Transceiver Loop Around Test (#242)**

**This test is destructive and requires that the Expansion Interface circuit pack first be busied out. Busying out an Expansion Interface circuit pack denies service to the EPN if the Expansion Interface circuit pack supports a PPN to EPN link and duplicate Expansion Interface Links are not in use. If the Expansion Interface circuit pack is part of an EPN to EPN link, service between the two EPNs are denied if duplicate Expansion Interface links are not in use.** This test is NOT DESTRUCTIVE if the Expansion Interface circuit pack to be busied out is in Standby Mode.

This is a two part connectivity test. The first portion of the test applies to both TN776 and TN570 Expansion Interface circuit packs. In the first part of the test, a test tone is transmitted from the cabinet of the Expansion Interface circuit pack under test, through the Expansion Interface circuit pack under test, out to its lightwave transceiver. The connection then loops back into the lightwave transceiver through the same Expansion Interface circuit pack again and into the originating cabinet. If the test tone is detected by a tone detector, the first part of the test passes.

The second portion of the test applies only to the TN570 Expansion Interface circuit pack. In this part of the test, a data packet is sent from the TN778 Packet Control circuit pack to the Expansion Interface circuit pack under test; the packet is then looped back through the lightwave transceiver and sent back to the Packet Control circuit pack. If the Packet Control circuit pack receives the same packet it transmitted, the second part of the test passes. If the entire test has passed, the Expansion Interface circuit pack, its backplane wiring, and the electrical portion of the lightwave transceiver are healthy.

#### $\implies$  NOTE:

When the Expansion Interface circuit pack under test is an EPN, the data packet must also pass through the Active Expansion Interface circuit packs of the Active link connecting the EPN to the PPN.

This test requires the Expansion Interface circuit pack to ignore incoming data from its neighbor Expansion Interface circuit pack on the opposite end of the fiber. Thus, this test disturbs any inter-cabinet connections that currently exist and disrupts signaling between the two cabinets.

## **Table 10-195. TEST #242 Expansion Interface Lightwave Transceiver Loop Around Test**

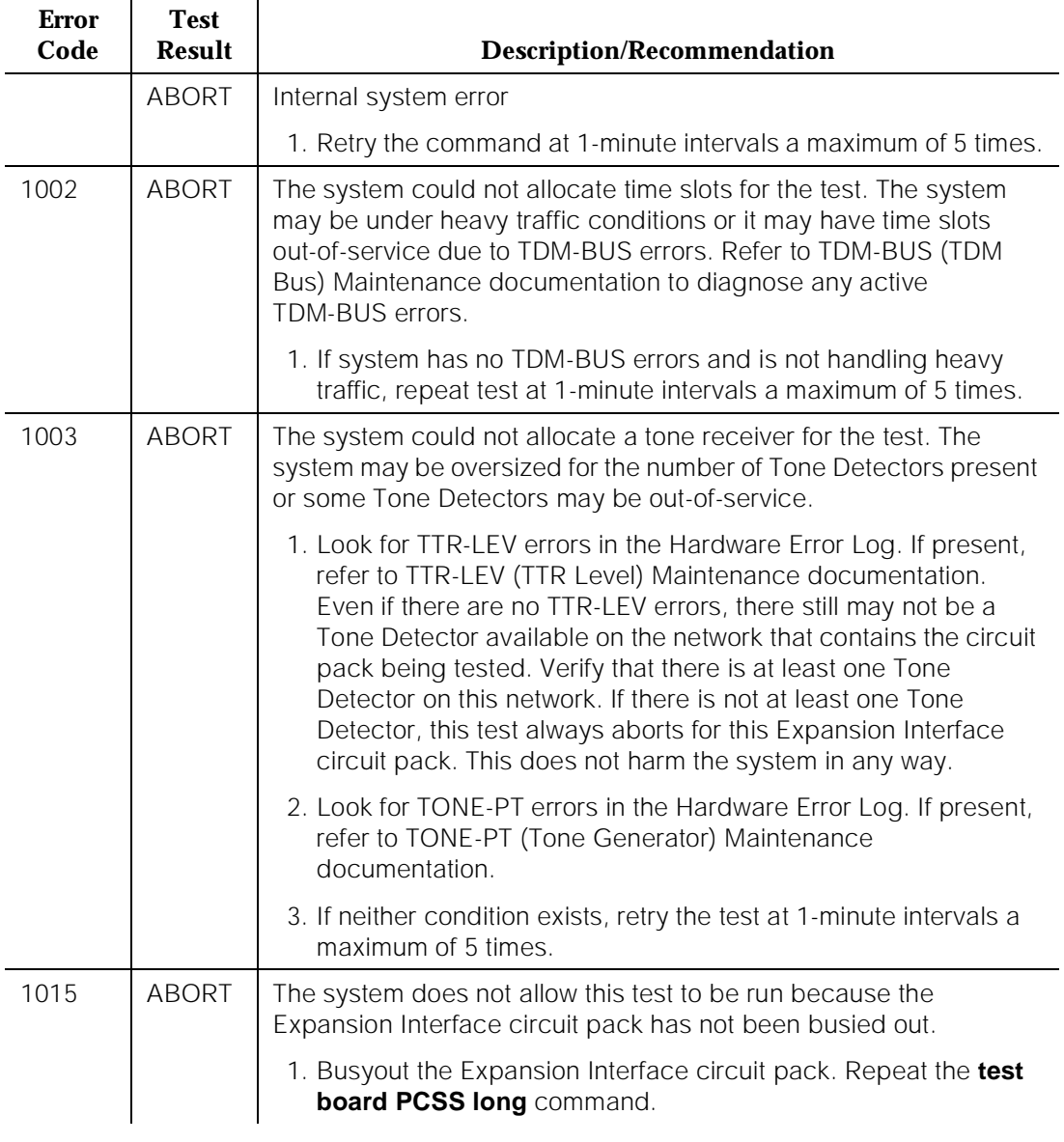

10 Maintenance Object Repair Procedures EXP-INTF (Expansion Interface Circuit Pack) expansion of the Page 10-684

## **Table 10-195. TEST #242 Expansion Interface Lightwave Transceiver Loop Around Test —** *Continued*

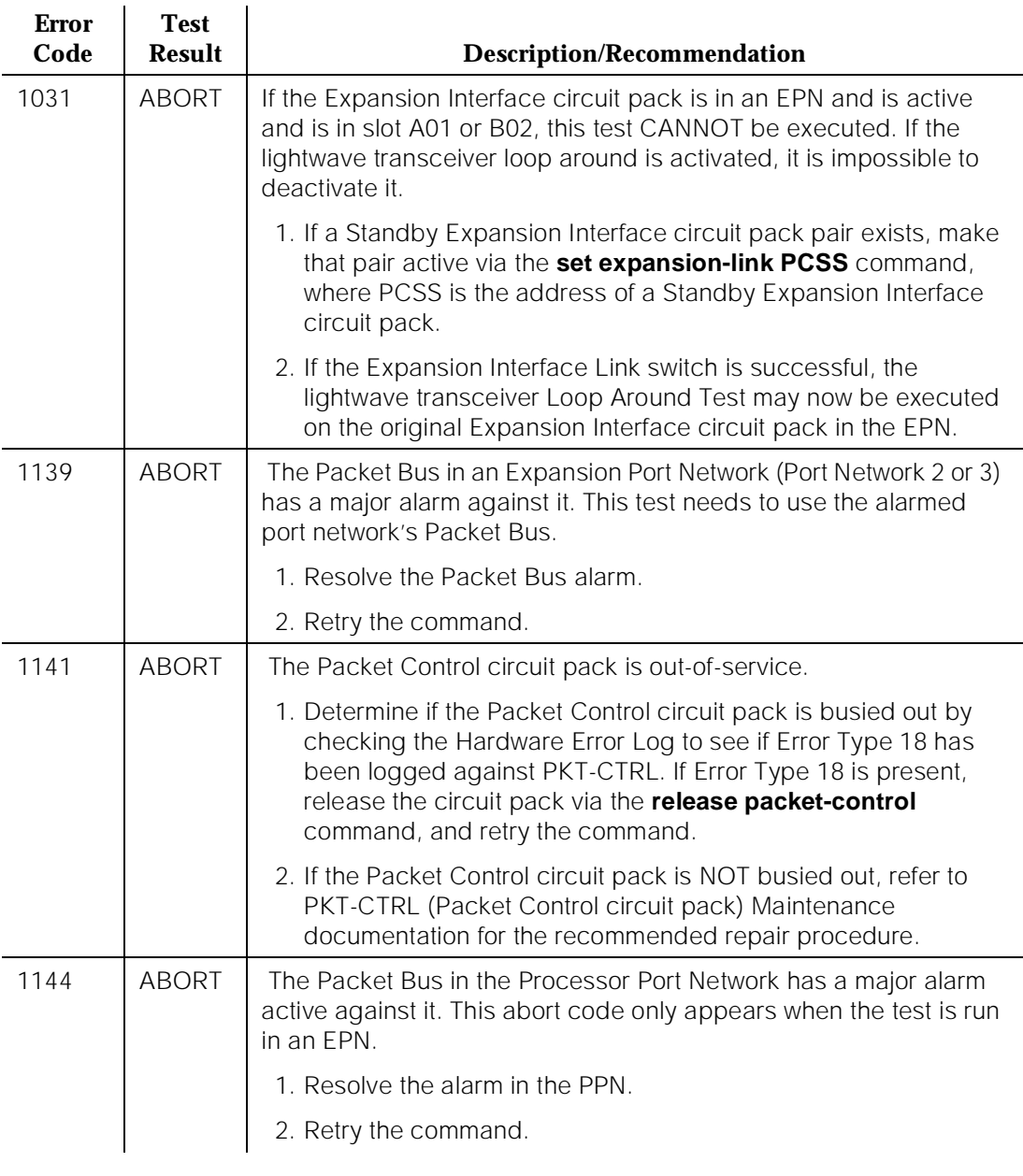

10 Maintenance Object Repair Procedures EXP-INTF (Expansion Interface Circuit Pack) expansion of the Page 10-685

l.

## **Table 10-195. TEST #242 Expansion Interface Lightwave Transceiver Loop Around Test —** *Continued*

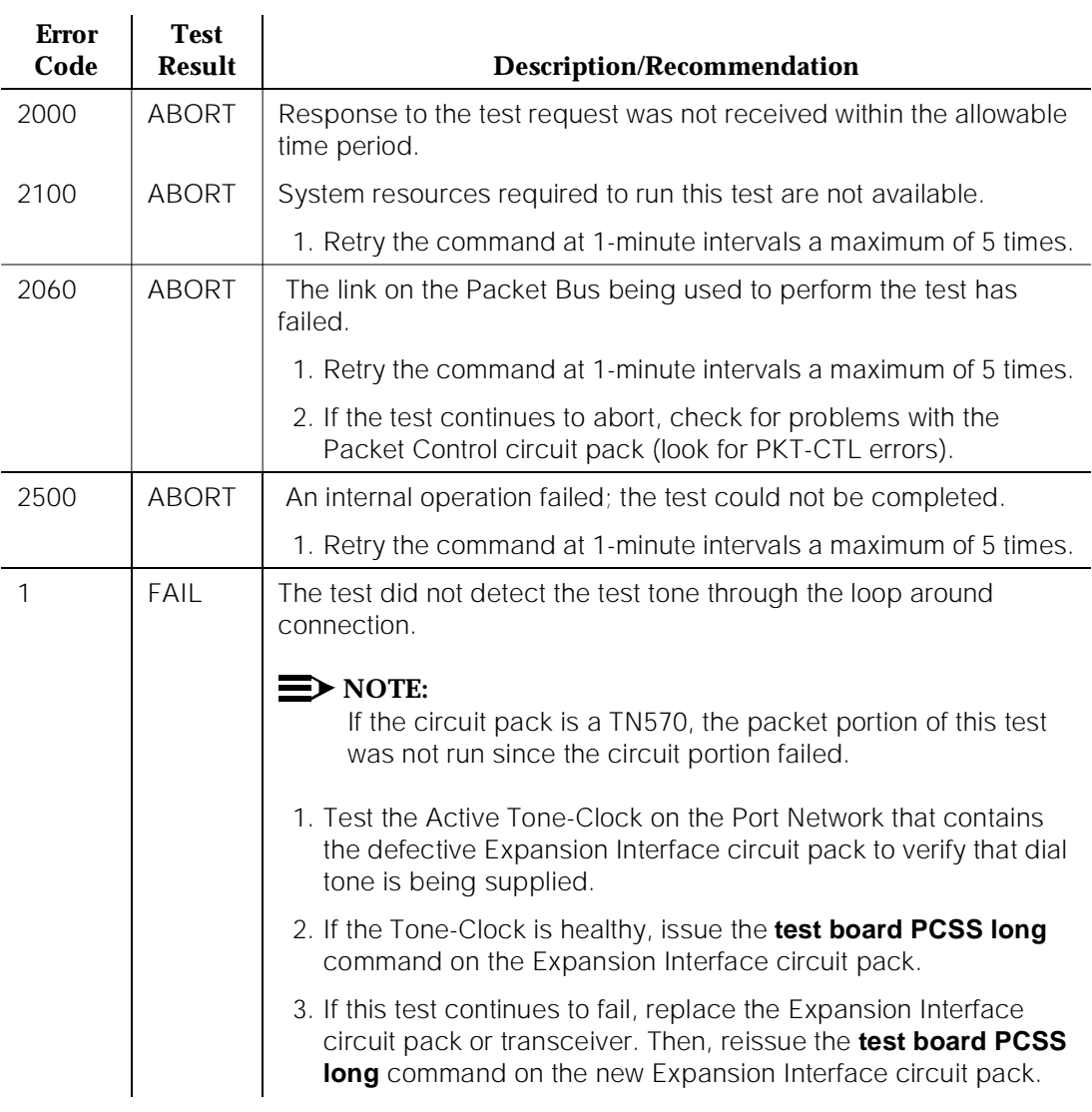

10 Maintenance Object Repair Procedures EXP-INTF (Expansion Interface Circuit Pack) expansion of the Page 10-686

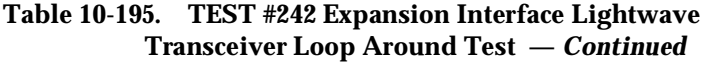

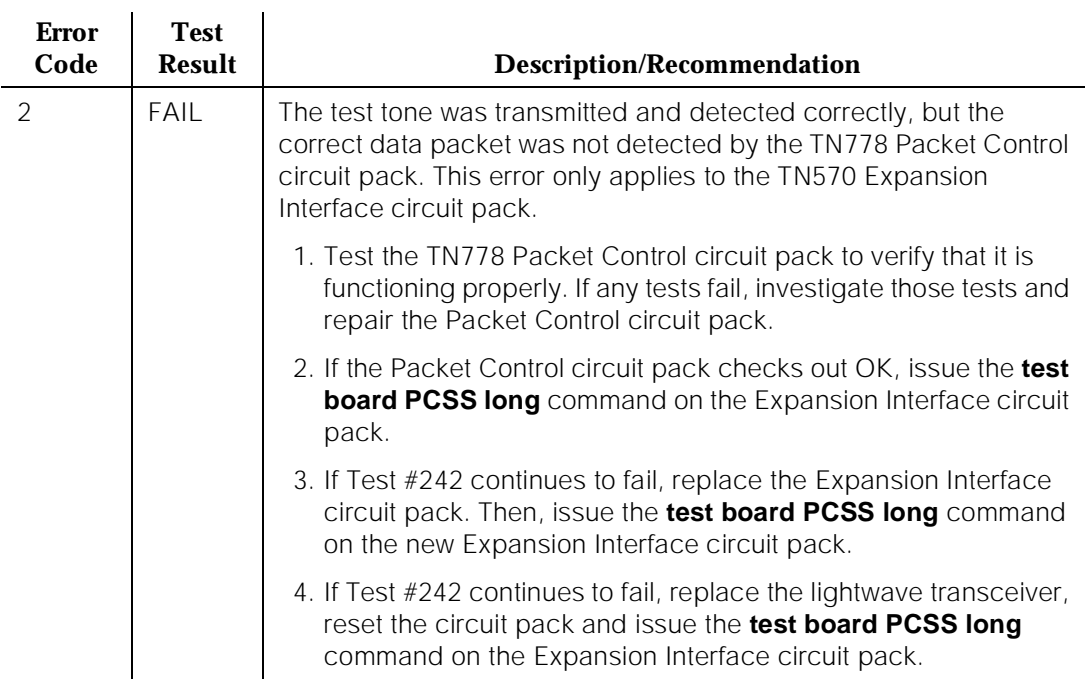

10 Maintenance Object Repair Procedures EXP-INTF (Expansion Interface Circuit Pack) expansion of the Page 10-687

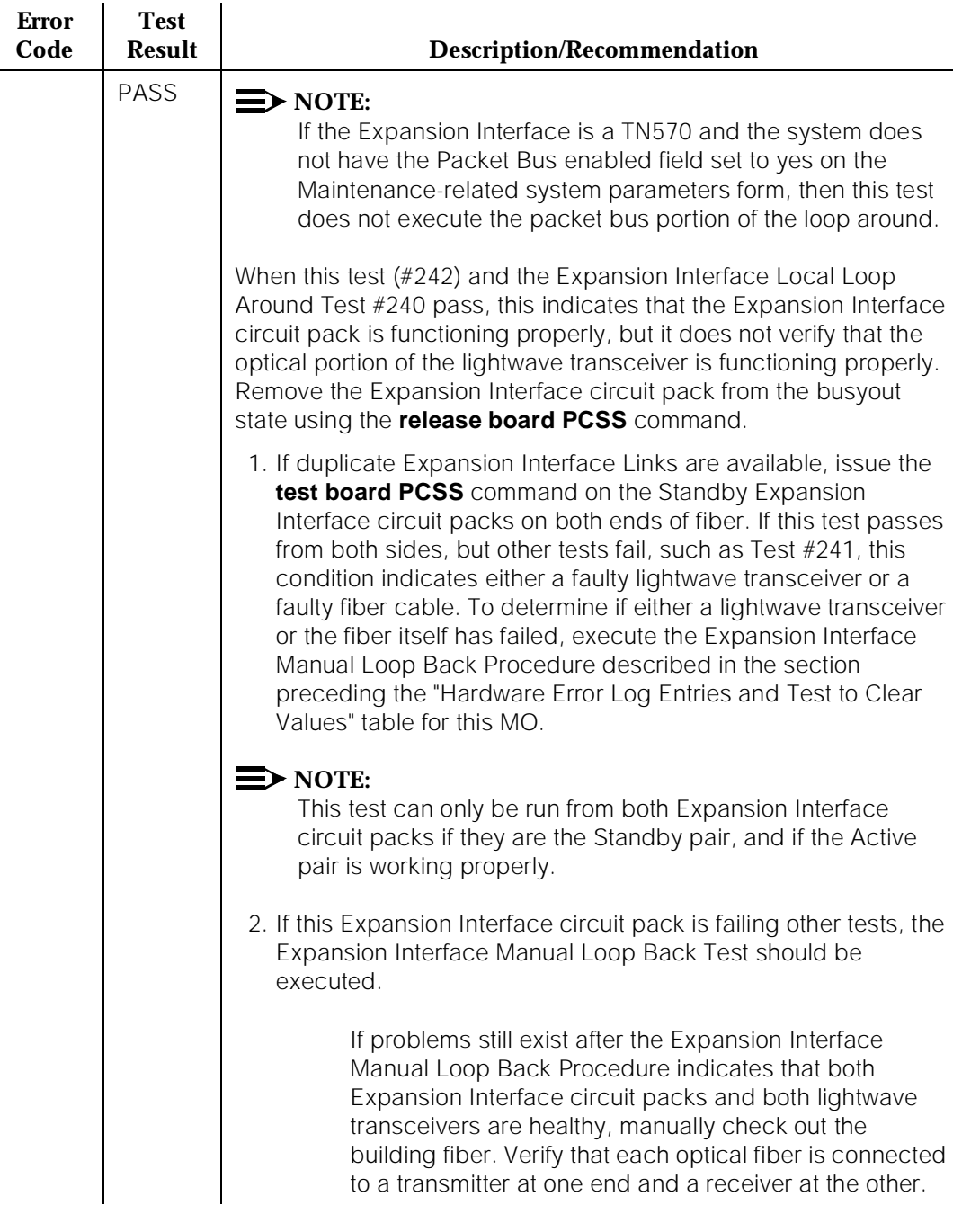

## **Table 10-195. TEST #242 Expansion Interface Lightwave Transceiver Loop Around Test —** *Continued*

#### **Table 10-195. TEST #242 Expansion Interface Lightwave Transceiver Loop Around Test —** *Continued*

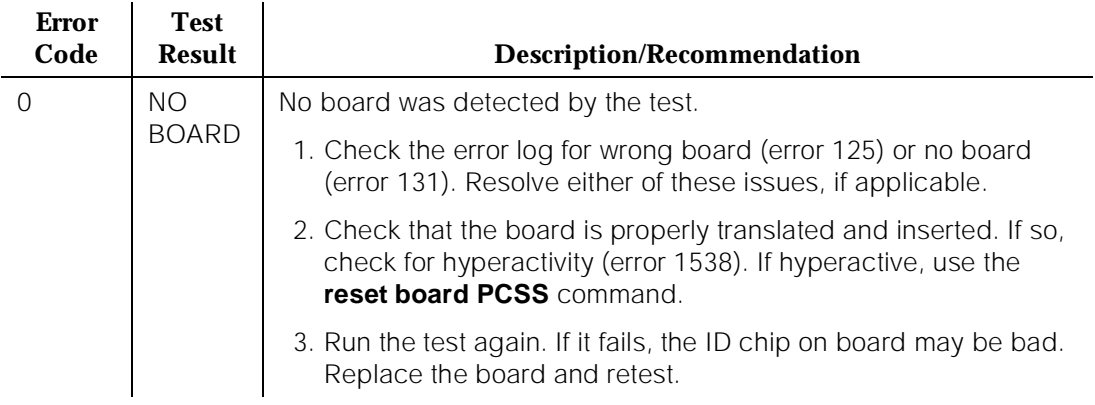

# **Expansion Interface Control Channel Test (#316)**

If an Expansion Interface circuit pack is a Standby Expansion Interface circuit pack (yellow LED off) or if the Expansion Interface is active in the PPN (yellow LED on), this test queries the Expansion Interface circuit pack for its circuit pack type and vintage information. If the Expansion Interface circuit pack is an Active Expansion Interface circuit pack in the EPN (yellow LED on long, off short), the Expansion Interface Control Channel Test checks to see if the Expansion Interface circuit pack can communicate with other circuit packs in the EPN using the EPNTDM Bus.

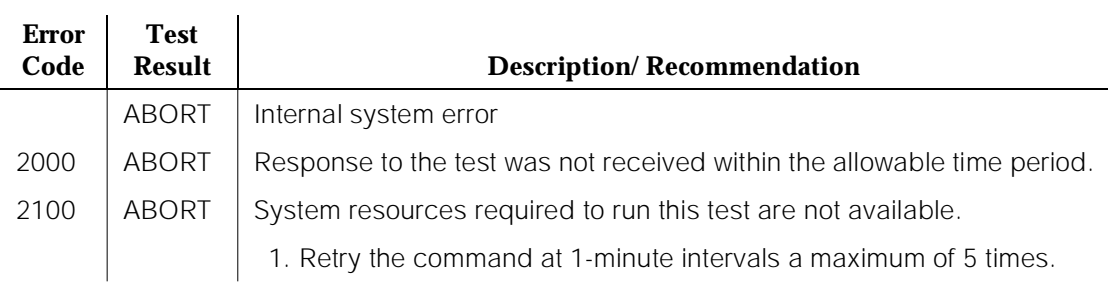

#### **Table 10-196. TEST #316 Expansion Interface Control Channel Test**

## **Table 10-196. TEST #316 Expansion Interface Control Channel Test —** *Continued*

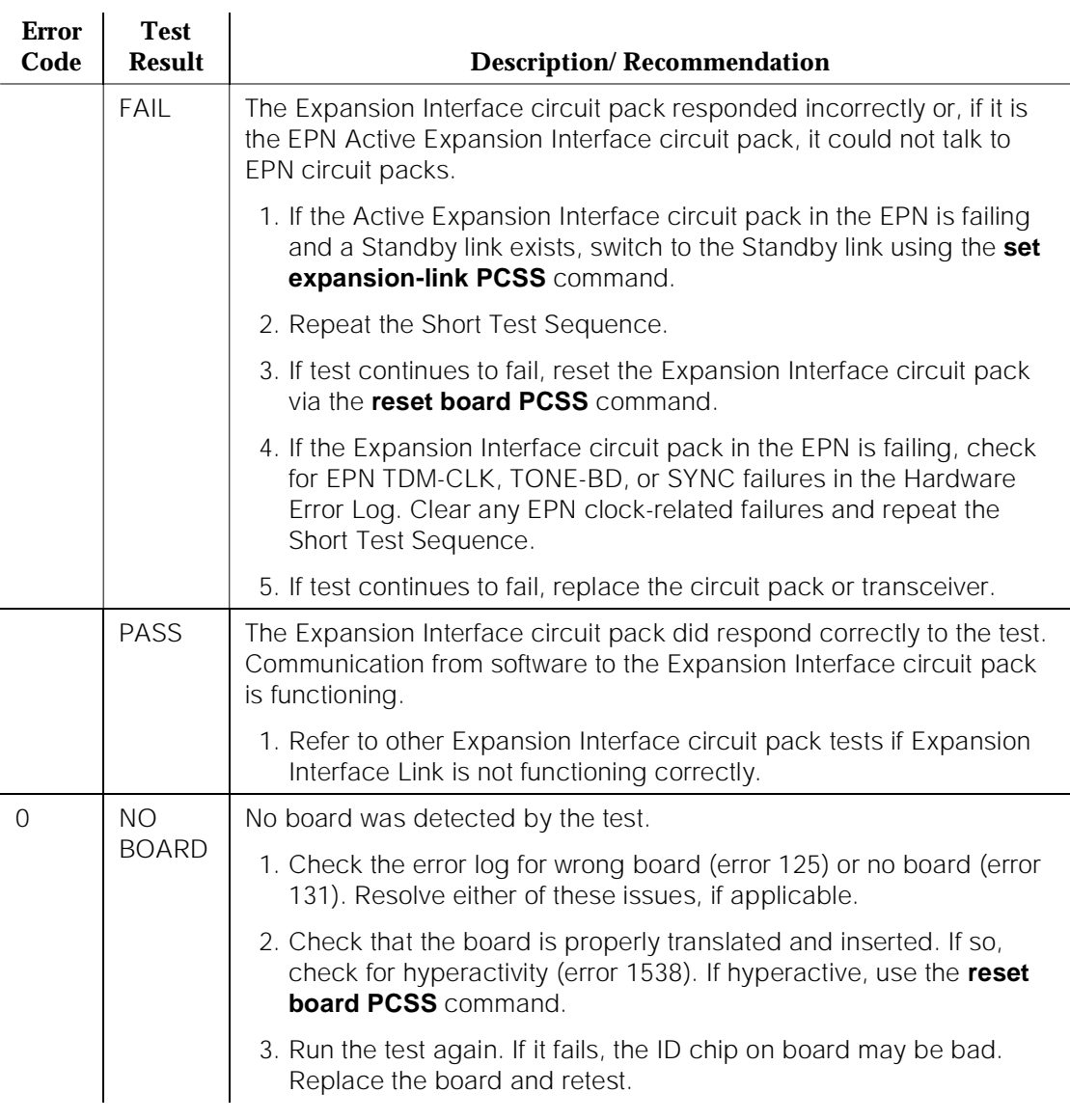

# **Expansion Interface Reset Test (#336)**

## **This test is potentially very destructive and requires the Expansion Interface circuit pack to be busied out prior to execution of this test.**

The Expansion Interface Reset Test, which is not a part of either the Short or the Long Test Sequences, is executed via the **reset board PCSS** command where PCSS is the address of the Expansion Interface circuit pack to be reset.

If the system only has one working Expansion Interface Link between a pair of port networks and one of the Expansion Interface circuit packs must be reset, the action of busying out the desired Expansion Interface circuit pack WILL DISRUPT SERVICE TO THE EPN until the Expansion Interface circuit pack is released from the busyout state. If the Expansion Interface circuit pack is part of a PPN to EPN link, the EPN WILL BE WITHOUT SERVICE. If the Expansion Interface circuit pack is part of an EPN to EPN link CALLS BETWEEN THE TWO EPNs WILL BE DENIED.

If the system has working duplicate Expansion Interface Links, and the Expansion Interface circuit pack to be reset is part of the Active Expansion Interface Link, the system does not allow the busyout and instructs system technician to switch Expansion Interface Links via the **set expansion-link PCSS** command where PCSS is the address of either Standby Expansion Interface circuit pack on the Standby link. After executing the Expansion Interface Link switch, it is possible to busyout and then reset the original Expansion Interface circuit pack.

However, if the EPN Maintenance (MAINT) circuit pack determines that the Expansion Interface (EXP-INTF) circuit pack is cycling between sane and insane several times within several minutes, MAINT may inhibit operation of the EXP-INTF by holding the Expansion Interface circuit pack in a reset state. This condition may result in an unsuccessful reset of the Expansion Interface circuit pack.

If the reset command returns with "EPN is unavailable," execute the following steps:

- 1. Use the **change circuit-pack P** command where P is the port network number of the EPN.
- 2. For the Expansion Interface circuit pack you wish to reset, add an entry to the Circuit Pack form for the TN776 or TN570 Expansion Interface circuit pack. Be sure to enter the appropriate carrier and slot (that is, A01 or B02).
- 3. Enter the form.
- 4. Repeat the **reset board** command.

10 Maintenance Object Repair Procedures EXP-INTF (Expansion Interface Circuit Pack) expansion of the Page 10-691

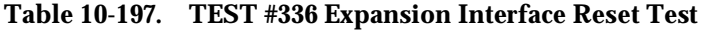

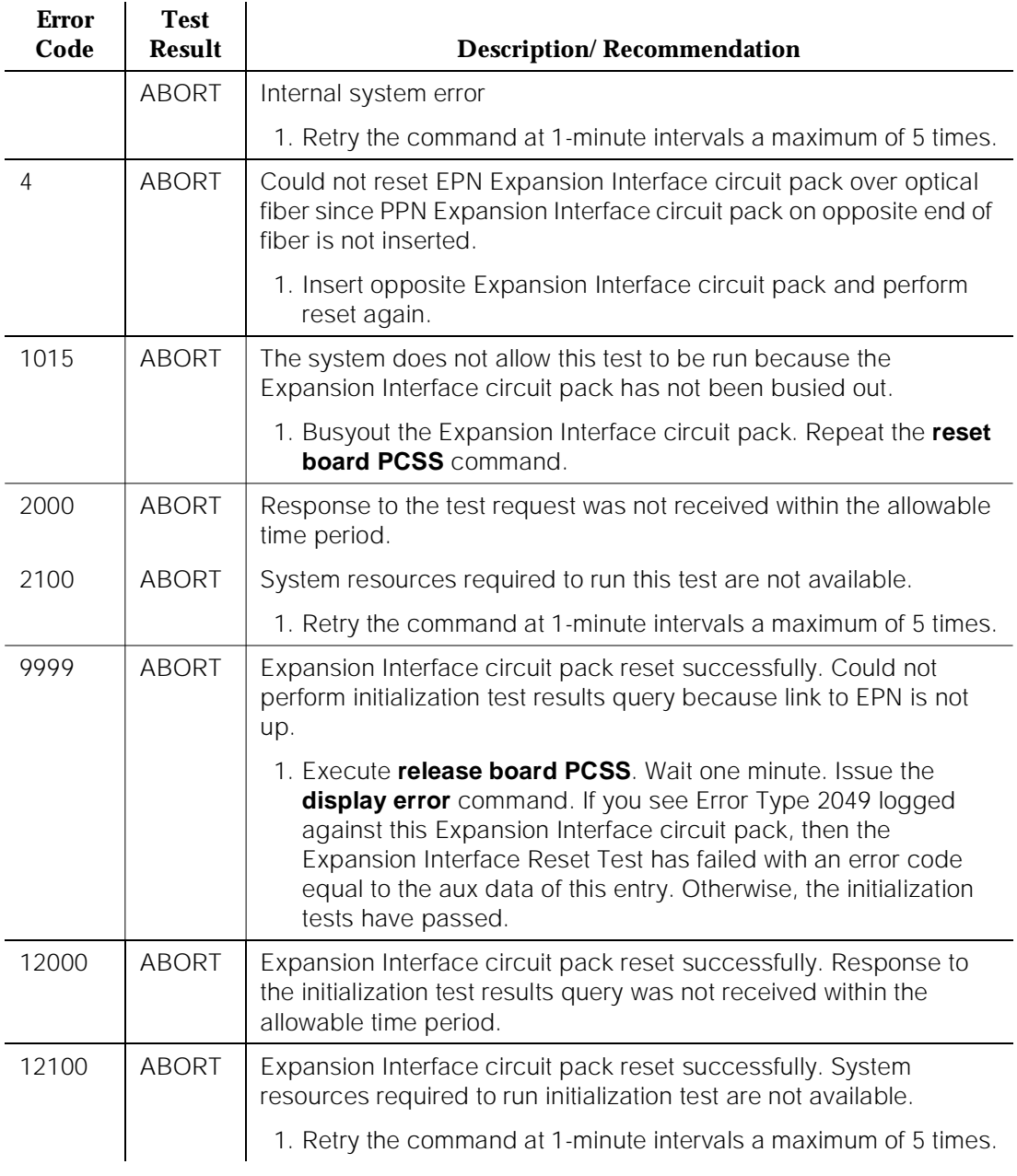

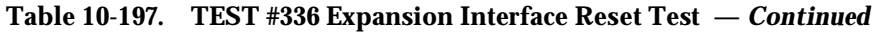

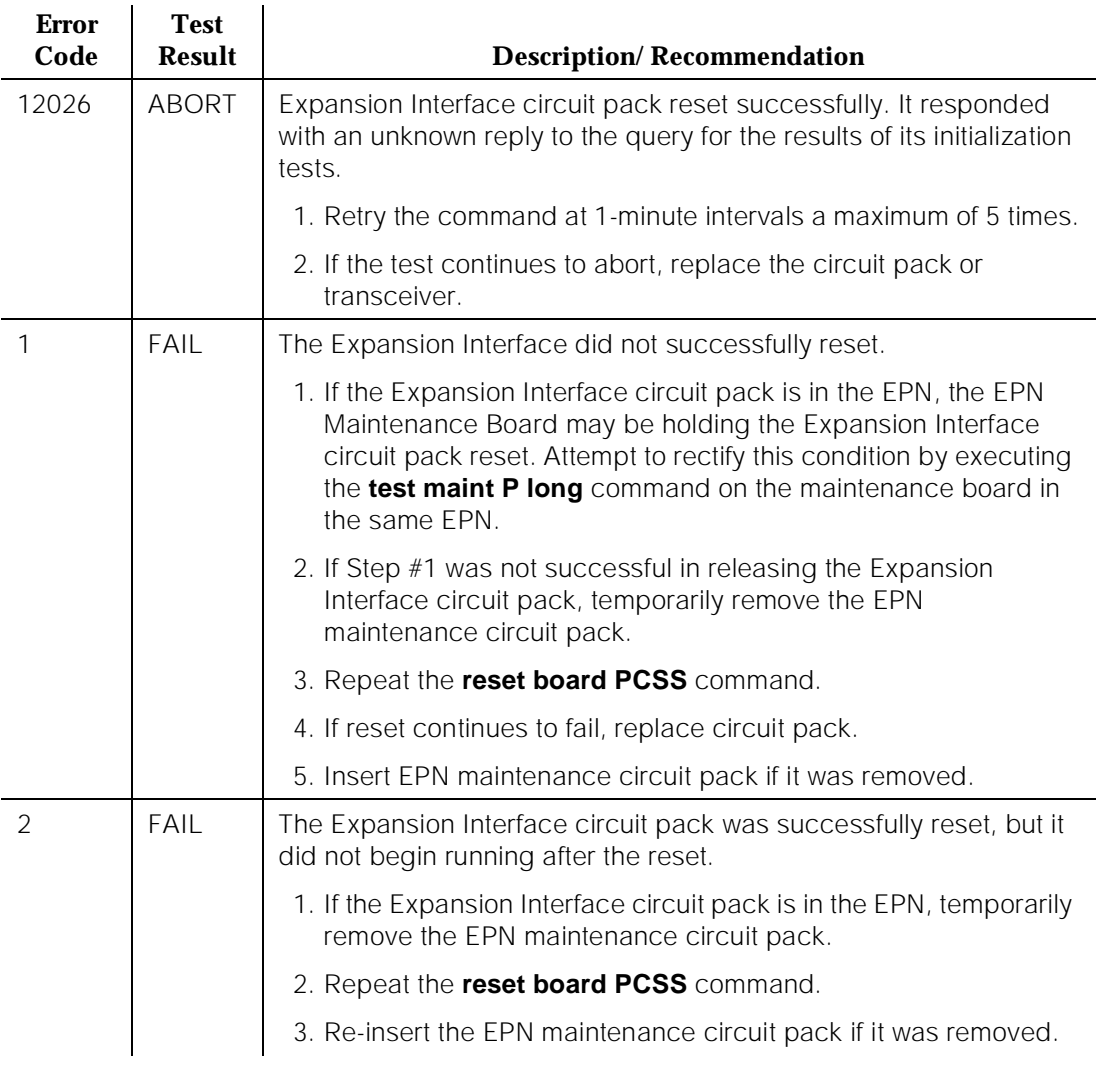

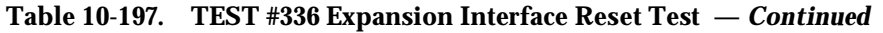

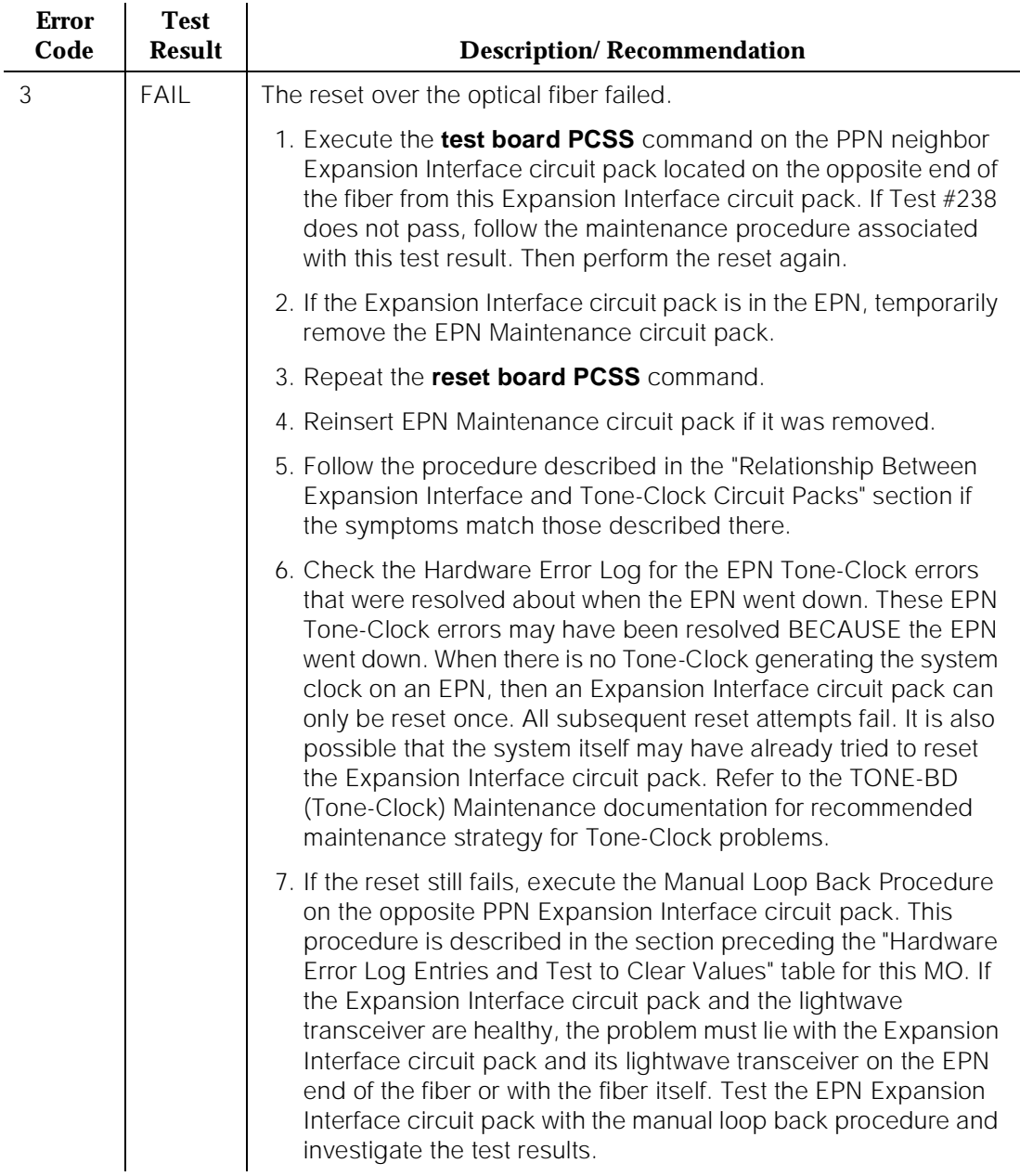

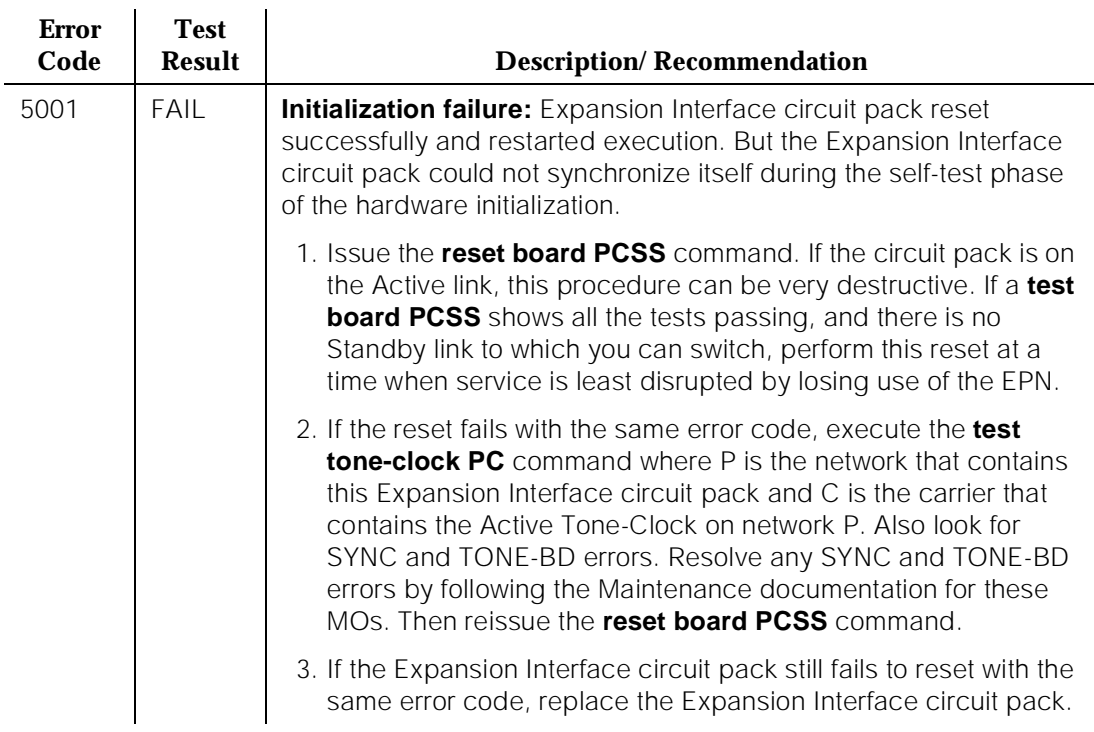

## **Table 10-197. TEST #336 Expansion Interface Reset Test —** *Continued*

### **Table 10-197. TEST #336 Expansion Interface Reset Test —** *Continued*

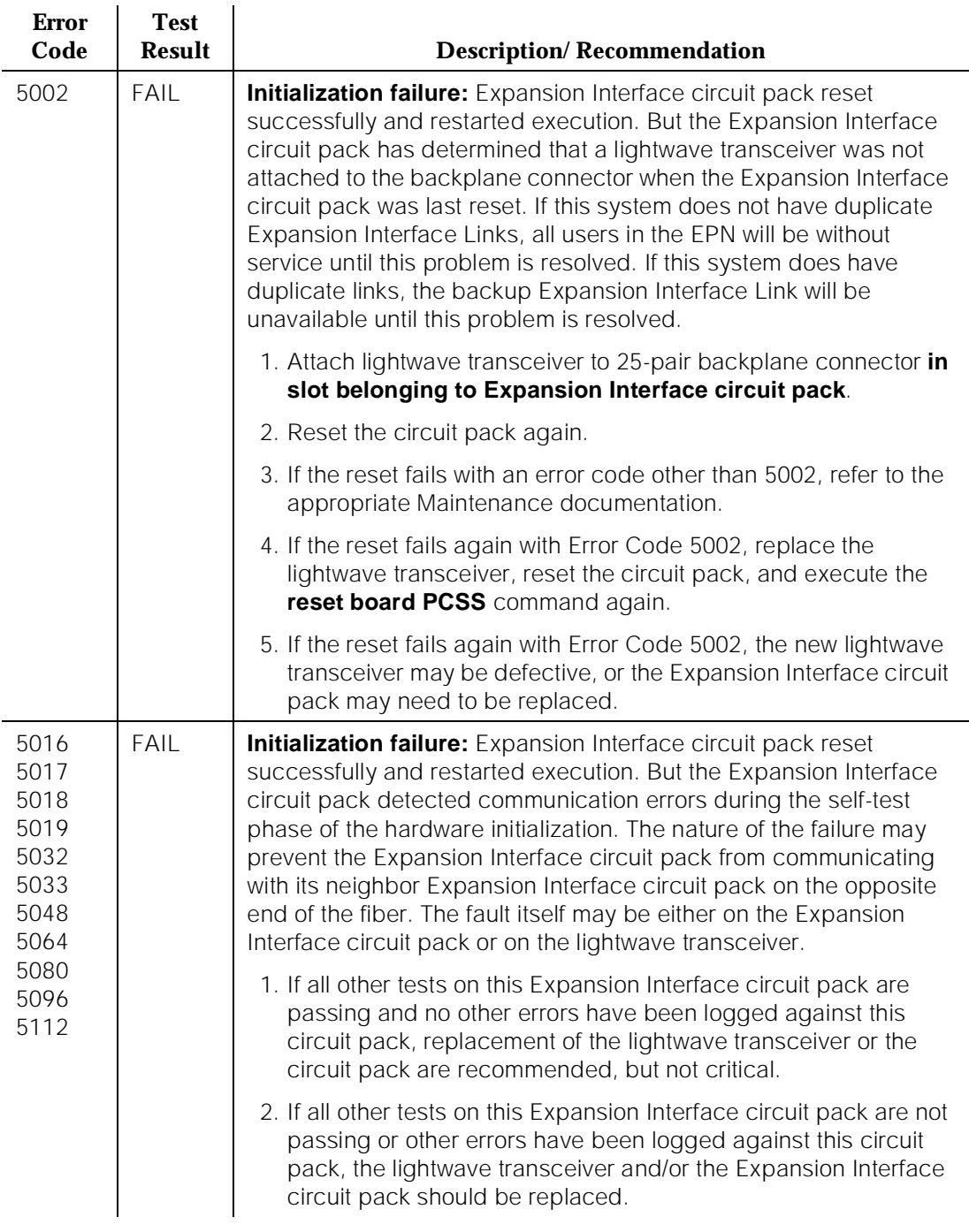

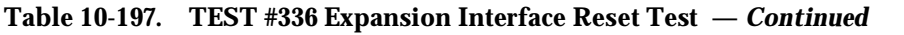

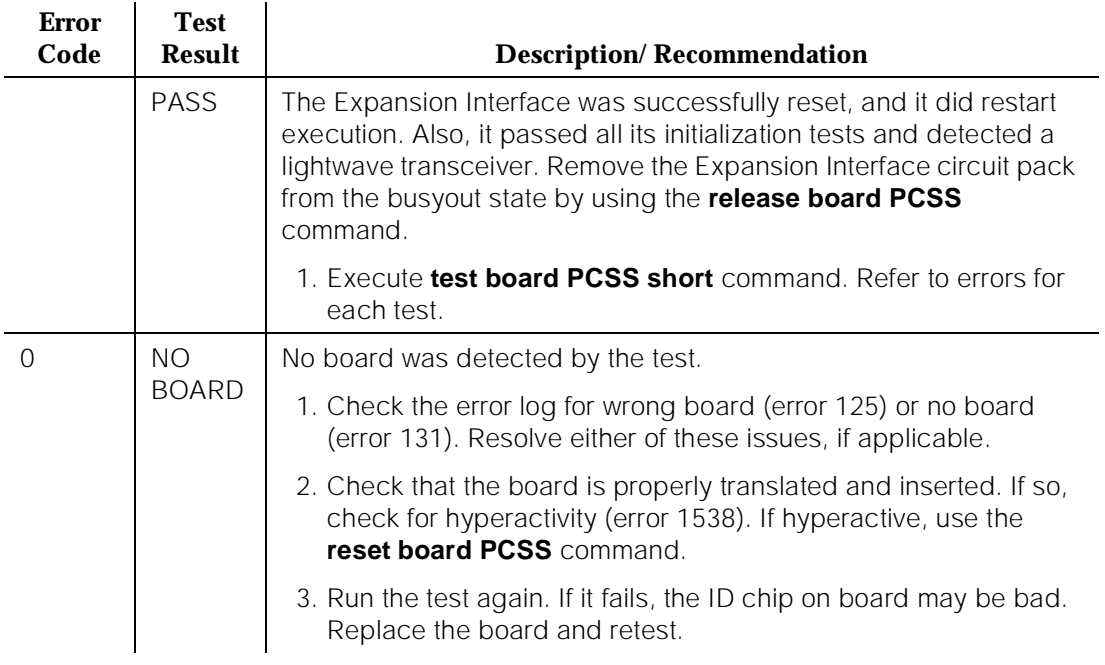

## **Expansion Interface Packet Interface Test (#589)**

This test attempts to send a data packet from the TN778 Packet Control circuit pack through any intervening Expansion Interface circuit packs and through the Expansion Interface circuit pack to be tested. The path the data packet takes is dependent on the location of the Expansion Interface circuit pack to be tested and whether the Expansion Interface circuit pack is par of the Active link or Standby link.

If the Expansion Interface circuit pack to be tested is part of an Active link from PPN to either EPN, the path shown in Figure 10-31 is used.

If the Expansion Interface circuit pack to be tested is on either EPN and is part of a Standby link from PPN to either EPN, the path shown in Figure 10-32 is used. The path in this figure is also used if the Expansion Interface circuit pack to be tested is on the PPN.

If the Expansion Interface circuit pack to be tested is part of a link from EPN to EPN, the path shown in Figure 10-33 is used.

Issue 1 April 1997

10 Maintenance Object Repair Procedures EXP-INTF (Expansion Interface Circuit Pack) expansion of the Page 10-697

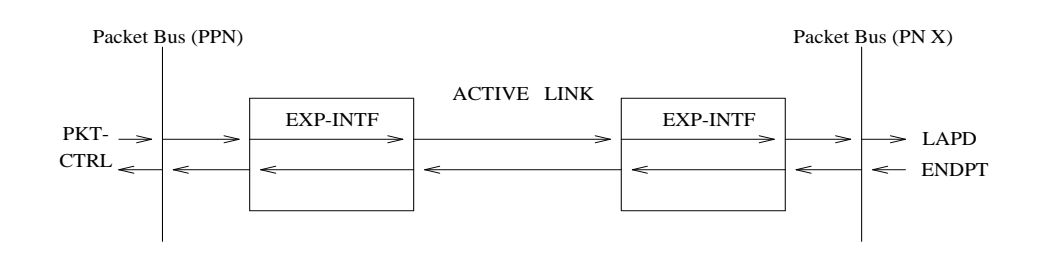

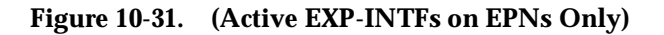

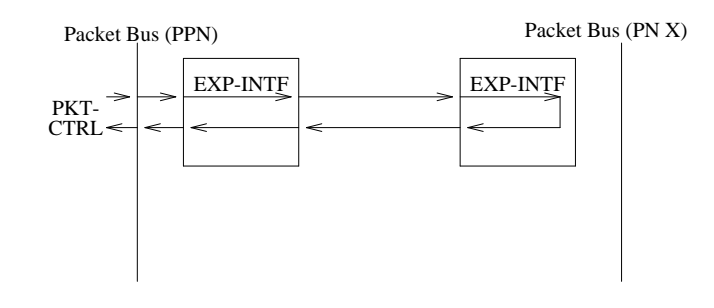

**Figure 10-32. (Standby EXP-INTFs on EPNs or PPN EXP-INTFs Only)**

Issue 1 April 1997

10 Maintenance Object Repair Procedures EXP-INTF (Expansion Interface Circuit Pack) expansion of the Page 10-698

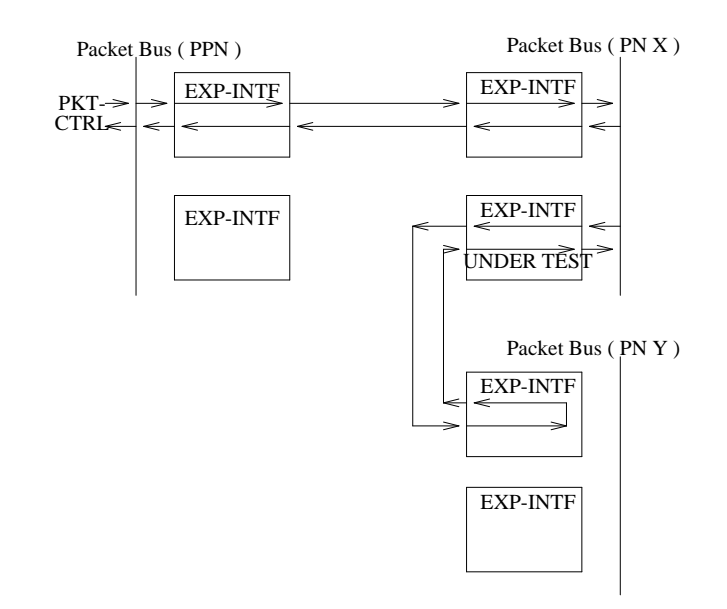

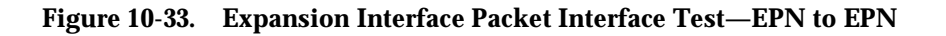

#### **Table 10-198. TEST #589 Expansion Interface Packet Interface Test**

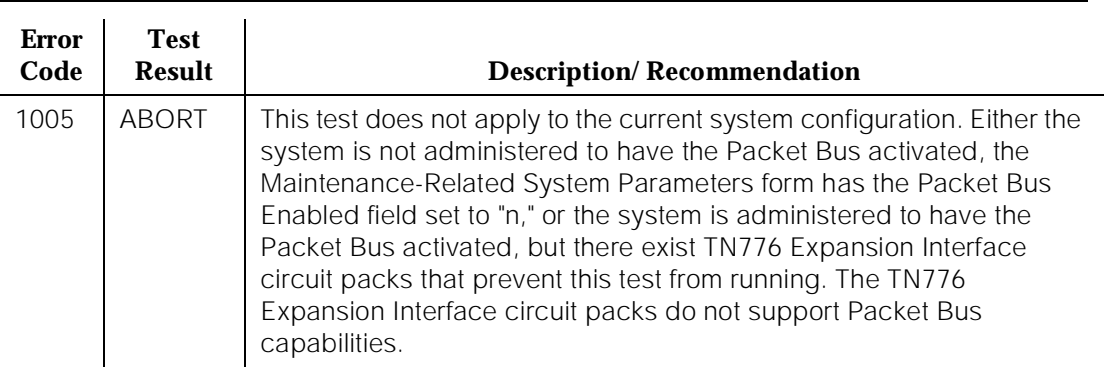

10 Maintenance Object Repair Procedures EXP-INTF (Expansion Interface Circuit Pack) expansion of the Page 10-699

Issue 1 April 1997

## **Table 10-198. TEST #589 Expansion Interface Packet Interface Test —** *Continued*

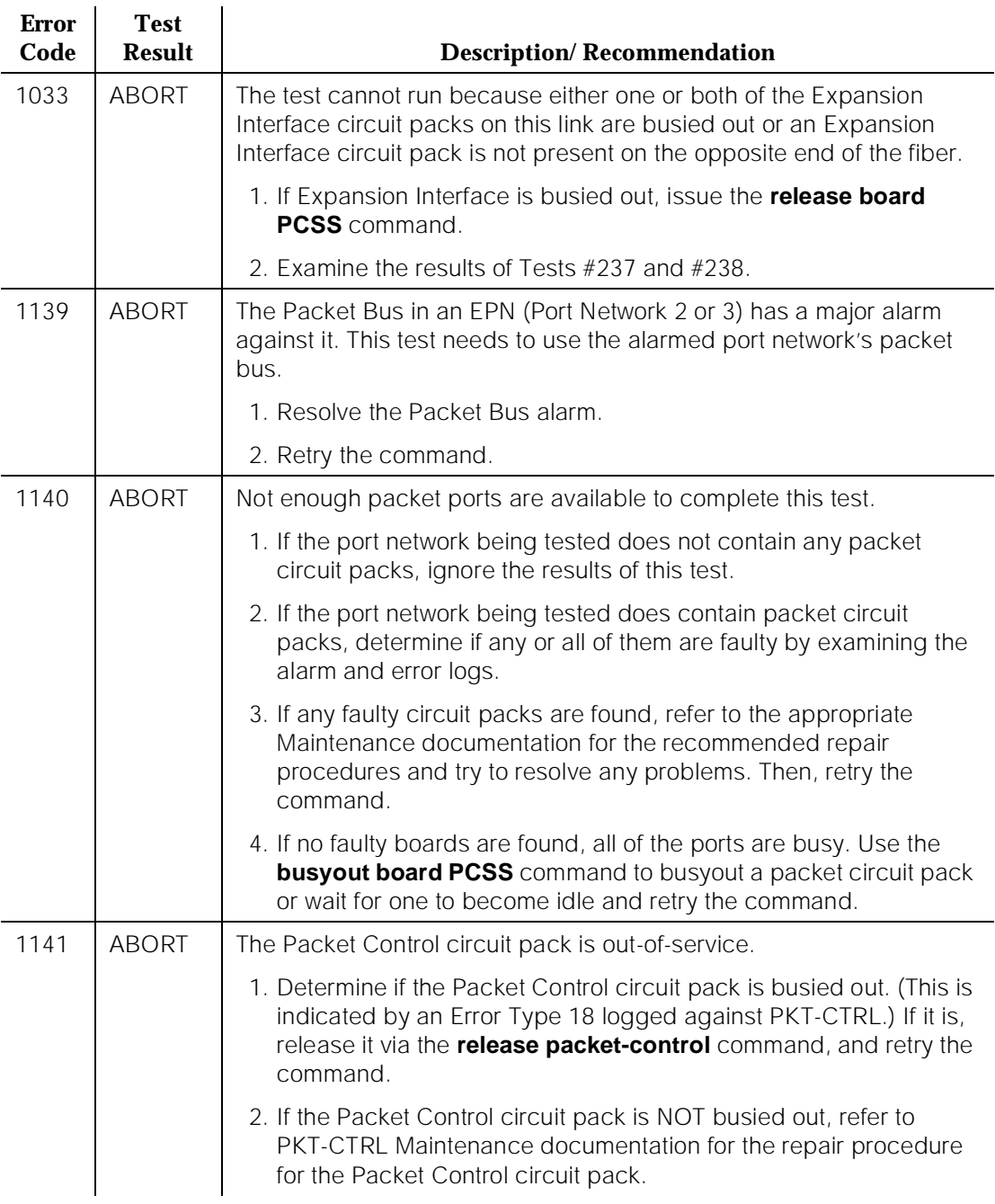

10 Maintenance Object Repair Procedures EXP-INTF (Expansion Interface Circuit Pack) expansion of the Page 10-700

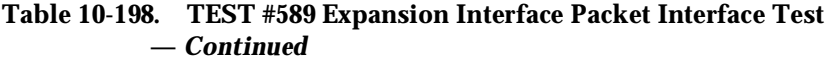

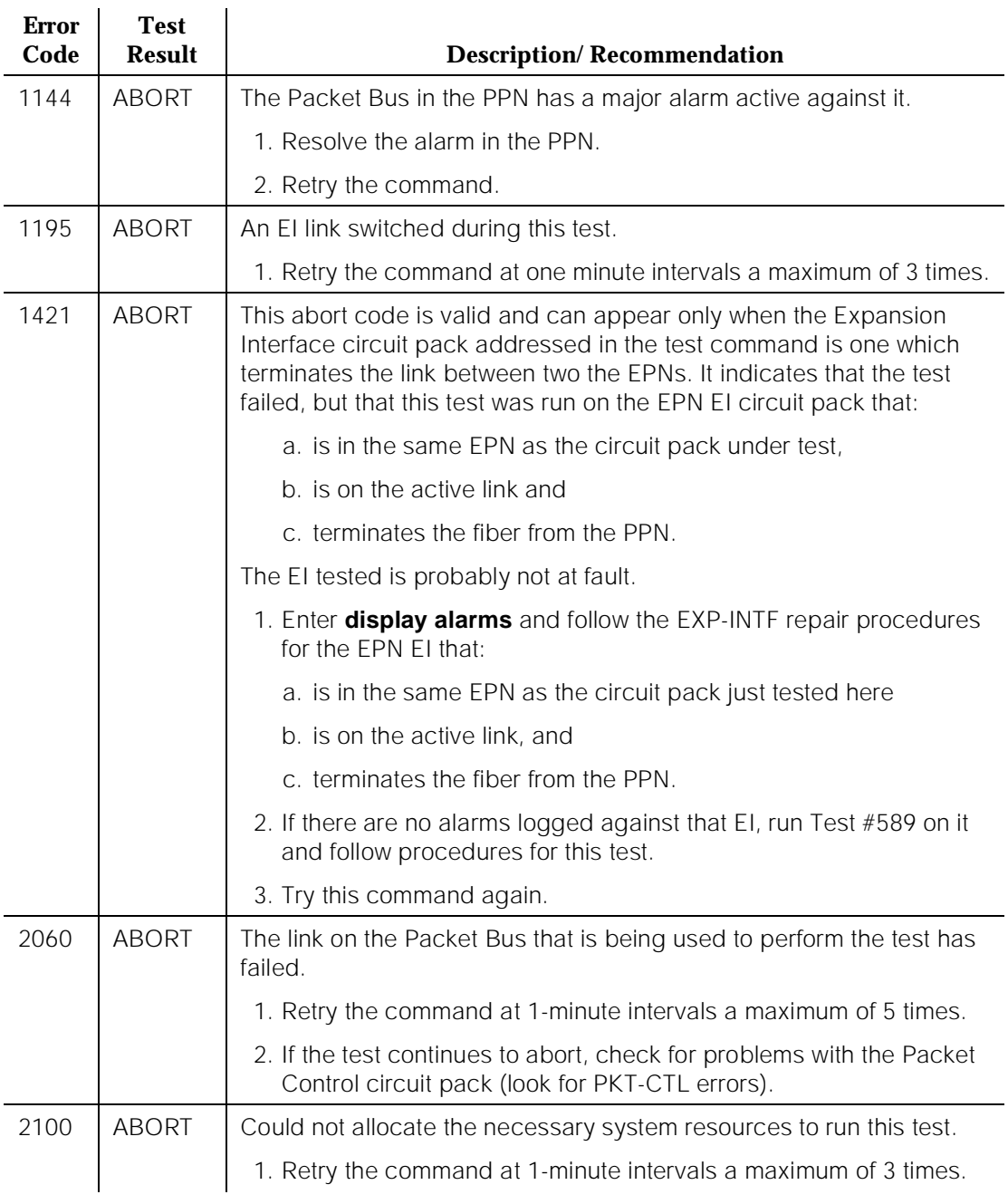

Issue 1 April 1997

10 Maintenance Object Repair Procedures EXP-INTF (Expansion Interface Circuit Pack) expansion of the Page 10-701

April 1997

Issue 1

## **Table 10-198. TEST #589 Expansion Interface Packet Interface Test —** *Continued*

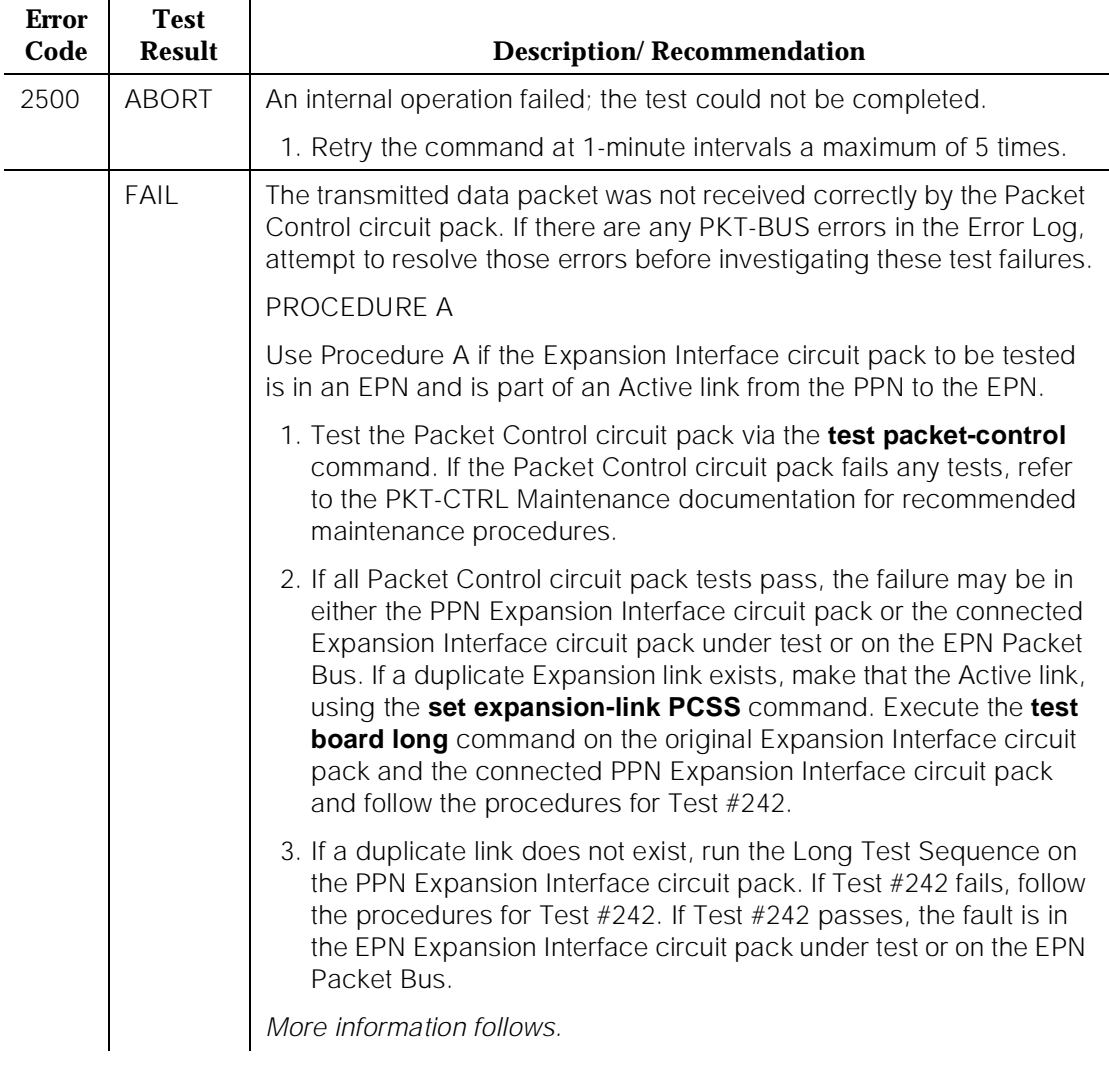

**DEFINITY Enterprise Communications Server Release 5 Maintenance and** 

10 Maintenance Object Repair Procedures EXP-INTF (Expansion Interface Circuit Pack) expansion of the Page 10-702

Issue 1 April 1997

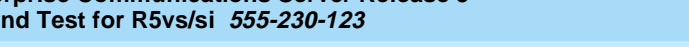

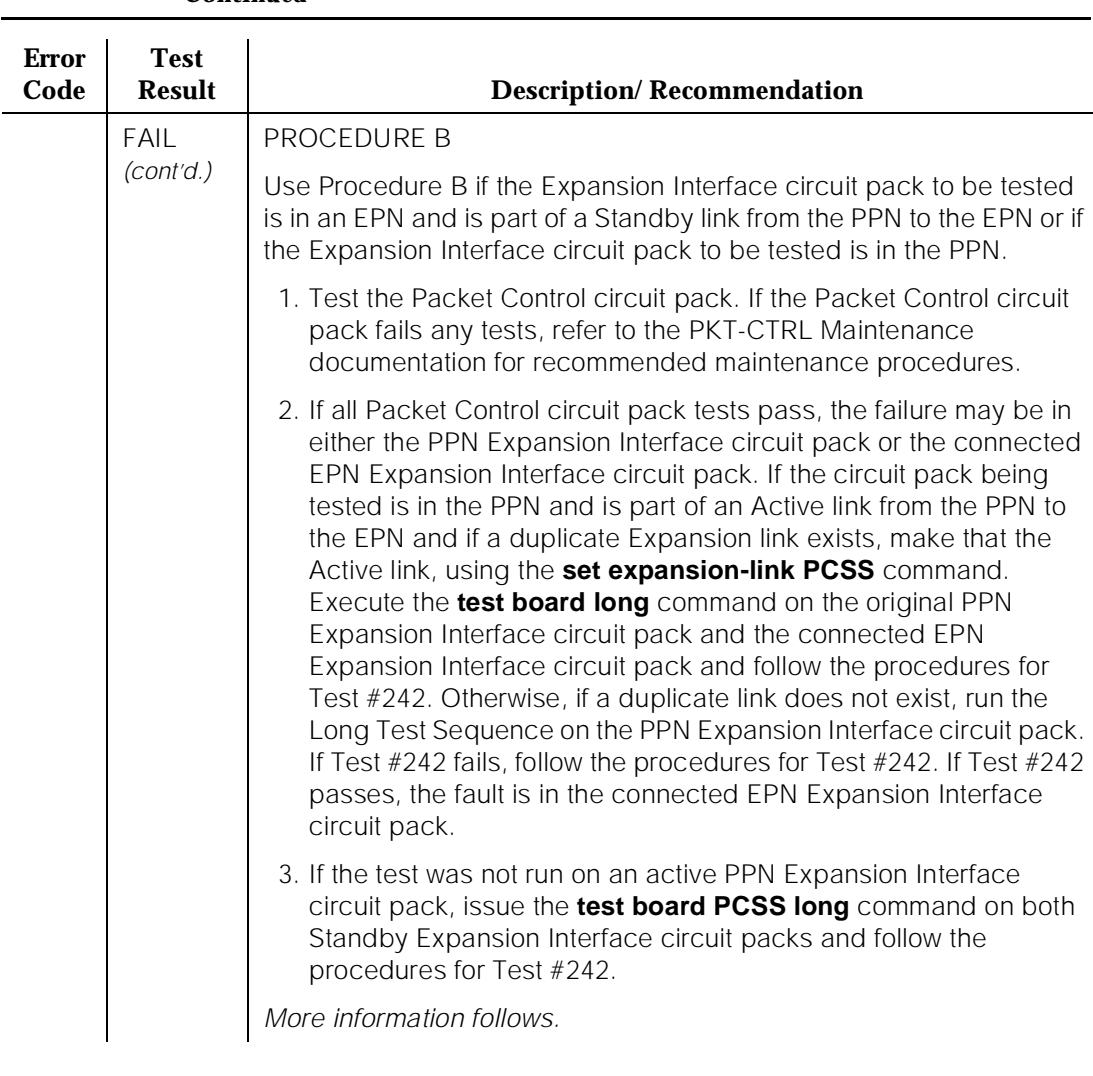

## **Table 10-198. TEST #589 Expansion Interface Packet Interface Test —** *Continued*

10 Maintenance Object Repair Procedures EXP-INTF (Expansion Interface Circuit Pack) expansion control and page 10-703

April 1997

Issue 1

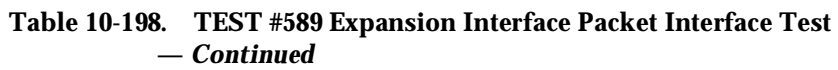

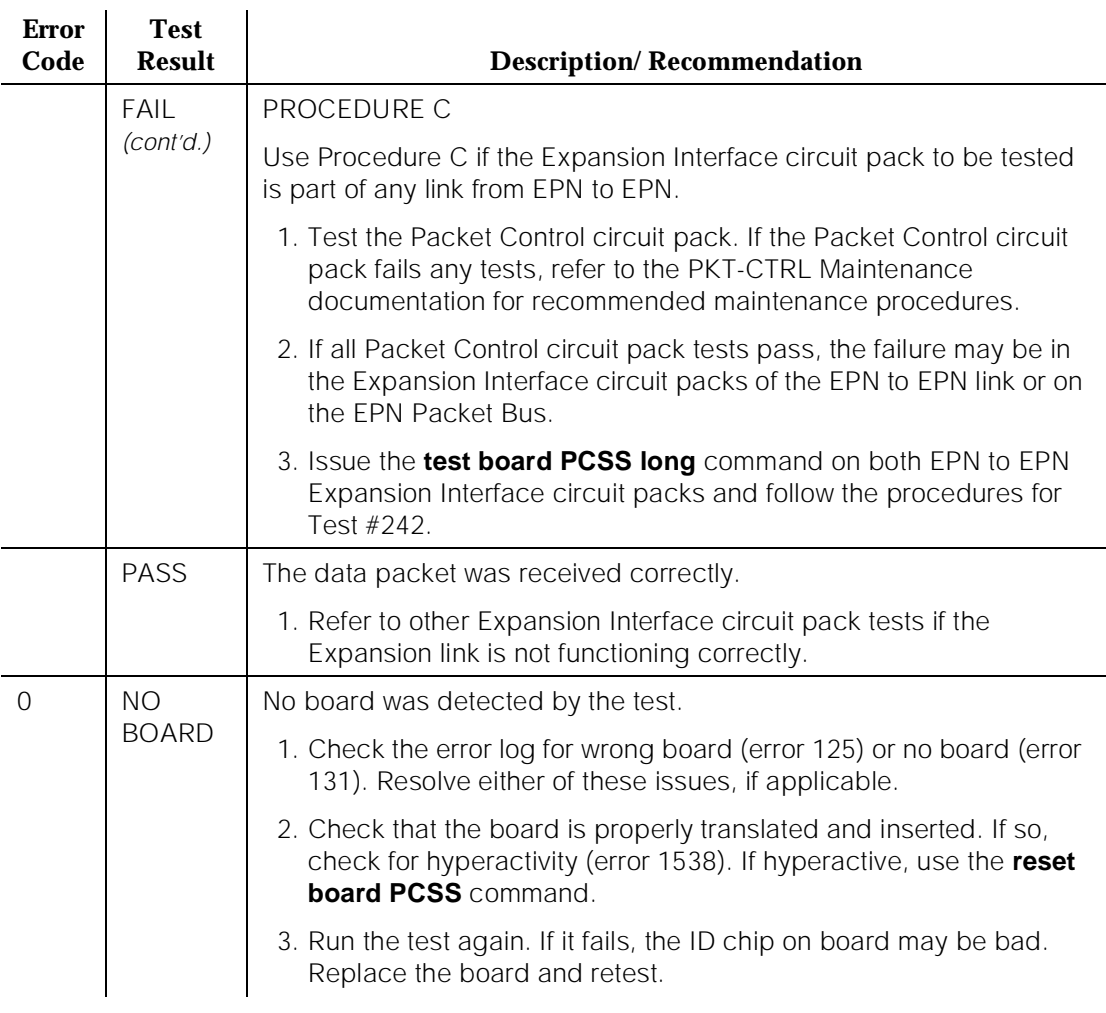

# **Expansion Interface Link Switch Command**

#### **This action is potentially destructive.**

The Expansion Interface switch command enables system technician to choose which set of Expansion Interface Links should be the Active link when duplicate Expansion Interface Links are available.

The command line entry is **set expansion-link PCSS**, where PCSS is the Expansion Interface address of either Expansion Interface circuit pack on the Standby link. If the **status system** command indicates that the Standby link is up, the **set expansion-link** command makes the Standby link the Active link.

This action is destructive because it must temporarily disable all connections between PPN and EPN. This break in the connections is not detectable by normal voice users.

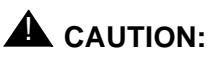

Data connections lose a small amount of data. Depending on the data transmission speed, the lost data is anywhere from zero to several bytes.

It is recommended that system technician switch links when it is necessary to run the more destructive tests on Expansion Interface circuit packs. Most significantly, Test #242 requires the Expansion Interface circuit pack to be busied out and, therefore, the link with the Expansion Interface to be tested should be made the Standby link.

To prevent the system from automatically switching Expansion Interface Links during system technician-demanded tests, busyout one or both of the Standby Expansion Interface circuit packs.

# **A** CAUTION:

This introduces a small risk. If the remaining Active Expansion Link should fail while the Standby Expansion Link is busied out, service to the EPN is lost.

The **set expansion-link** command has no error codes to return. It displays one of following messages upon completion:

## 1. **Command completed successfully**

Link switch was successful. This may be verified by visually inspecting the new yellow LED states or by the **status system** command.

## **2. Command did not complete successfully**

This indicates that the system attempted to switch links, but for unknown reasons the software or hardware was unable to complete the action. The system may have switched and determined that the new link could not provide service and thus returned to the original link.

## **3. Standby EXP-INTF Link is unable to take over**

Because the Expansion Interface circuit pack pair on the Standby link has enough errors logged against it as to be unable to provide service, the system did not attempt to switch links.

## **4. EXP-INTF is already on active link**

The Expansion Interface circuit pack address given in the **set expansion-link** command is an Active Expansion Interface. The address must be a Standby Expansion Interface circuit pack in order to switch links.

#### **5. Address is not a valid Expansion Interface Board**

The link switch could not be attempted because the address in the **set expansion-link** command did not correspond to any known Expansion Interface circuit pack.

# **EXP-LINK (Expansion Interface Link)**

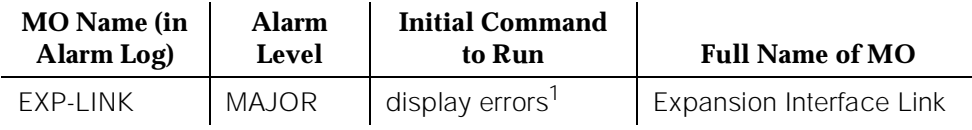

1. Display errors for "infc" category and investigate EXP-INTF errors.

The EXP-LINK (Expansion Interface Link) Maintenance strategy is covered in the EXP-INTF (Expansion Interface Circuit Pack) Maintenance documentation.

# **Error Log Entries and Test to Clear Values**

## **Table 10-199. Expansion Interface Circuit Pack Error Log Entries**

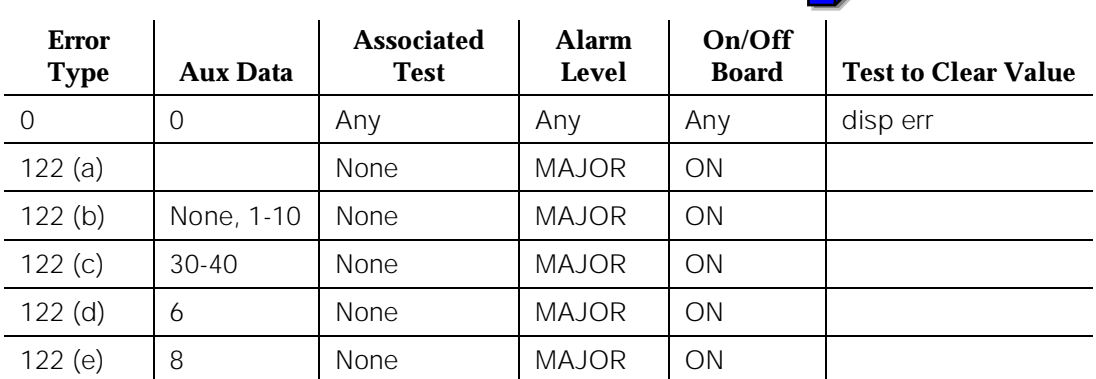

a. This alarm is used only to indicate that all Expansion Interface Links between a pair of Port Networks (PNs) are down. This condition is indicated by the EXP-LINK Error Type 122 in the Error Log. When this condition occurs, examine all EXP-INTF errors to resolve the alarm.

The pair of PNs is specified in the port fields as follows: 1-2 (PPN to EPN1), 1-3 (PPN to EPN2), and 2-3 (EPN1 to EPN2).

- b. Aux Data values of blank and 1 through 10 mean that the link is down due to a defective Expansion Interface Link. Look for and resolve Expansion Interface circuit pack errors.
- c. Aux Data values of 30 through 40 mean that the EPN was reset because of a temporary loss of system timing reference on the EPN. Execute the **display errors** command with the category "tone" to determine what caused the loss or restoration of the clock.
- d. The system detected an excessive backup of traffic on the Active Expansion Link. This condition may have been due to communication difficulties on the Expansion Link. To restore normal service, the system

had to reset the Expansion port network served by the Expansion Link. Error type 10004 should have been logged against the Expansion Interface circuit pack that reported the traffic congestion.

e. Aux Data value of 8 means that the link is down due to the recovery feature of the EPN Sanity Audit. Look for EPN-SNTY errors in the error log, and refer to the EPN-SNTY section for more details.

# **EXT-DEV ADMIN? N (External Device Alarm)**

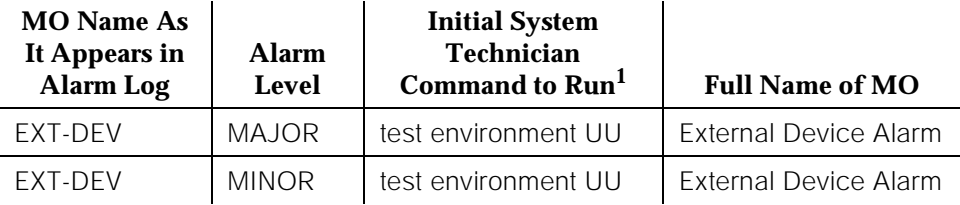

1. where UU is an appropriate cabinet number determined via the PORT field from the Alarm or Error Log.

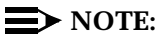

Use this Maintenance Object when the External Device Alarm Admin? field on the change system-parameters customer-options form is set to (**n**).

In the Standard Reliability PPN the Maintenance Processor (TN786B or TN790) in carrier (A) monitors the EXT-DEV alarm leads. In the High or Critical PPN, the Duplication Interface (TN772) circuit pack in carrier (A) monitors the EXT-DEV alarm leads, and provides status to the Maintenance processor (TN786B or TN790) in the active SPE. In the EPN the Maintenance Board (TN775) monitors the EXT-DEV alarm leads. The system only recognizes pairs connected to the 1M and 1m (ALARM MONITOR) leads. Pairs connected to the 2M, 2m, 3M, 3m, and 3w are not recognized by the system. Refer to the DEFINITY Communications System Generic 1 and Generic 3i Wiring, 555-204-111, for more details.

## **Hardware Error Log Entries and Test to Clear Values**

## **Table 10-200. Hardware Error Log Entries and Test to Clear Values**

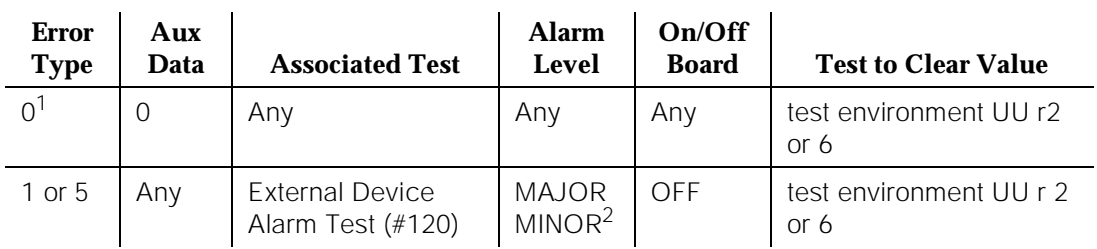

1. Run the Short Test Sequence first. If all tests pass, run the Long Test Sequence. Refer to the appropriate test description and follow the recommended procedures.

2. One port generates a MAJOR alarm; the other port generates a MINOR alarm.

# **System Technician-Demanded Tests: Descriptions and Error Codes**

Always investigate tests in the order presented in the table below when inspecting errors in the system. By clearing error codes associated with the Battery & Battery Charger Query Test, you may also clear errors generated from other tests in the testing sequence.

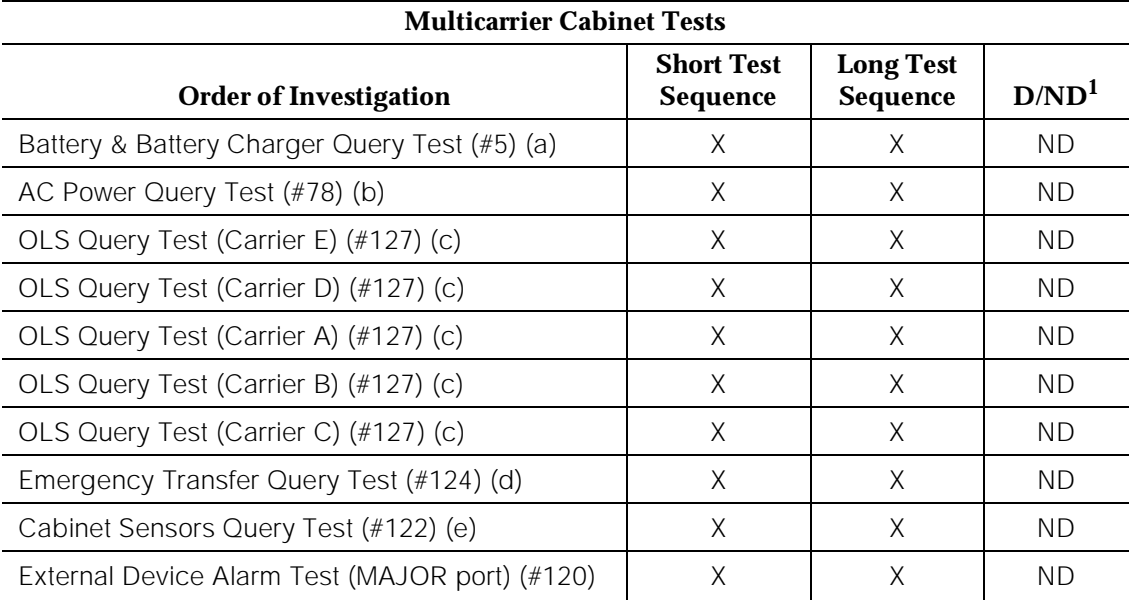

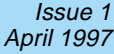

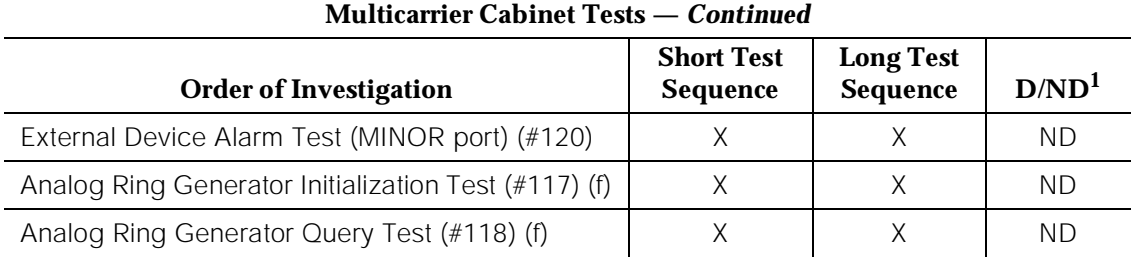

- 1. D = Destructive; ND = Nondestructive
	- a. Refer to POWER (Battery & Battery Charger) section for a description of this test.
	- b. Refer to AC-POWER (AC Power) section for a description of this test.
	- c. Refer to CARR-POW (Carrier Port Power Supply) section for a description of this test.
	- d. Refer to EMG-XFER (Emergency Transfer) section for a description of this test.
	- e. Refer to CABINET (Cabinet Sensors) section for a description of this test.
	- f. Refer to RING-GEN (Analog Ring Generator) section for a description of this test.

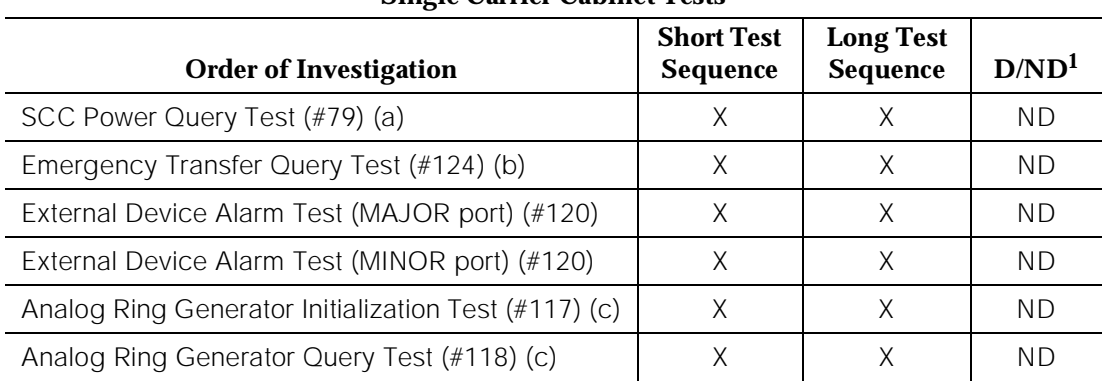

#### **Single Carrier Cabinet Tests**

1. D = Destructive; ND = Nondestructive

a. Refer to DC-POWER (Single Carrier Cabinet Power) section for a description of this test.

- b. Refer to EMG-XFER (Emergency Transfer) section for a description of this test.
- c. Refer to RING-GEN (Analog Ring Generator) section for a description of this test.

## **External Device Alarm Test (#120)**

The External Device Alarm Test requests the state of the External Device Alarm from the Maintenance circuit pack and reports the results. The test has no effect on the external device itself.

**Table 10-201. TEST #120 External Device Alarm Test** 

| <b>Error</b><br>Code         | <b>Test</b><br><b>Result</b> | <b>Description/Recommendation</b>                                                                                                    |
|------------------------------|------------------------------|----------------------------------------------------------------------------------------------------|
| 1000                         | <b>ABORT</b>                 | System resources required to run this test are not<br>available.                                                                                                    |
|                              |                              | 1. Retry the command at 1 minute intervals a maximum<br>of 5 time.                                                                                                    |
|                              |                              | 2. If the test continues to abort, escalate the problem.                                                                                                    |
| 2000                         | <b>ABORT</b>                 | Response to the test request was not received within the<br>allowable time period.                                                                                                    |
|                              |                              | 1. Retry the command at 1 minute intervals a maximum<br>of 5 time.                                                                                                    |
|                              |                              | 2. If the test continues to ABORT with error code 2000,<br>check for system powering problems with the A<br>carrier (PPN or EPN). Look for and resolve all<br>AC-POWER and CARR-POW alarms in a multicarrier<br>cabinet or DC-POWER alarms in a single carrier<br>cabinet. Then, repeat the test. |
|                              |                              | 3. If the test continues to ABORT with a 2000 error<br>code, check for and resolve all SYSAM errors in a<br>PPN or MAINT (EPN Maintenance circuit pack)<br>errors in an EPN. Then, repeat the test.                                                                                               |
|                              |                              | 4. If the test continues to ABORT with a 2000 error<br>code, then escalate the problem.                                                                                                    |
| 2029<br>2319<br>2320<br>2500 | <b>ABORT</b>                 | Internal System Error                                                                                                    |
|                              |                              | 1. Retry the command at 1 minute intervals a maximum<br>of 5 times.                                                                                                    |
|                              |                              | 2. If the test continues to abort, escalate the problem.                                                                                                    |

10 Maintenance Object Repair Procedures EXT-DEV ADMIN? N (External Device Alarm) and the contract of the Page 10-712

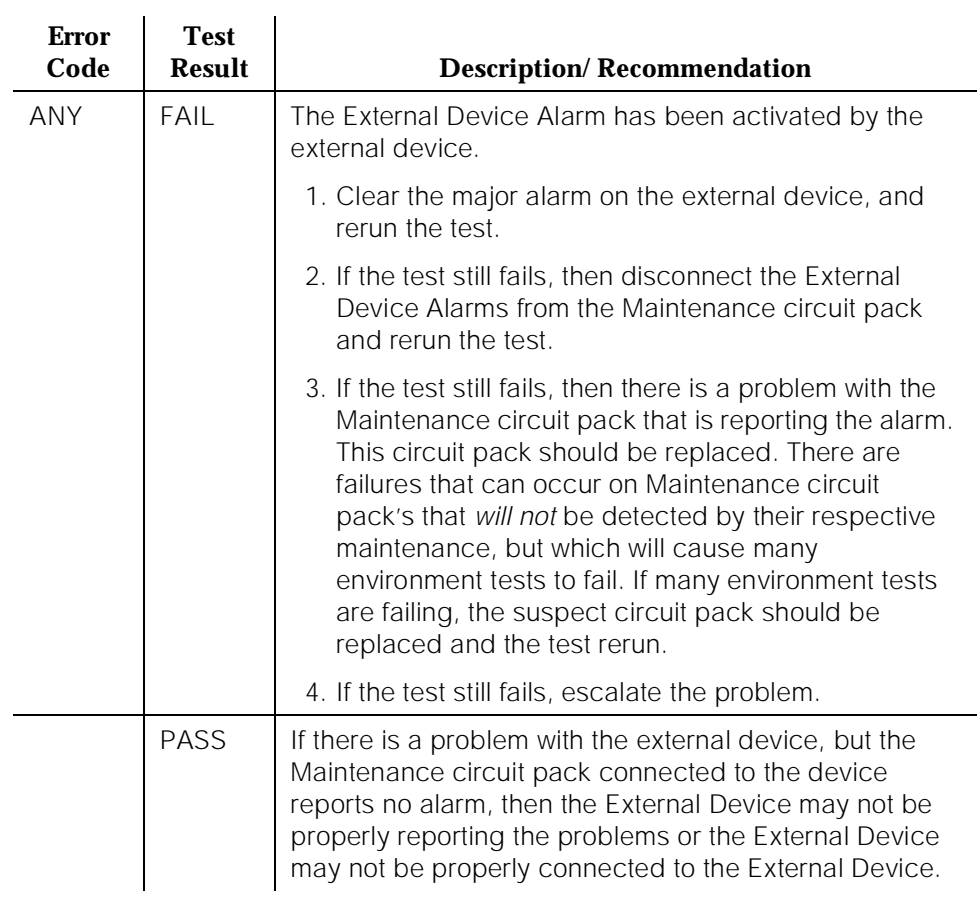

#### **Table 10-201. TEST #120 External Device Alarm Test —** *Continued*

10 Maintenance Object Repair Procedures EXT-DEV ADMIN? Y (External Device Alarm) external control and the Page 10-713

Issue 1 April 1997

# **EXT-DEV ADMIN? Y (External Device Alarm)**

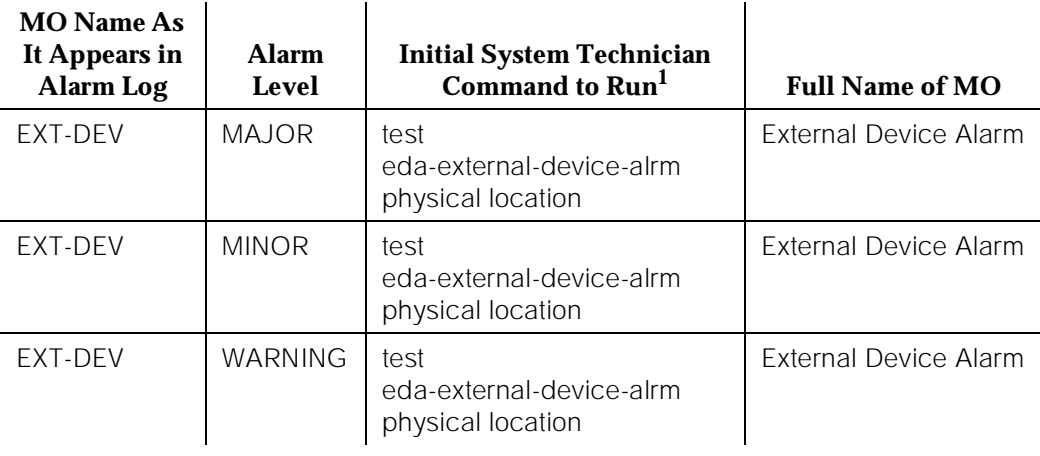

1. where UU is an appropriate cabinet number determined via the PORT field from the Alarm or Error Log.

# $\Rightarrow$  NOTE:

Use this Maintenance Object when the External Device Alarm Admin? field on the change system-parameters customer-options form is set to (**y**). You must have INADS or INIT login permission to administer EXT-DEV Alarm.

Generic 3i Maintenance circuit packs each have alarm leads which can be connected to external devices such as Uninterruptible Power Supplies (UPS) or adjuncts such as AUDIX. Certain conditions on the external device close the contacts on the alarm leads to notify the switch which in turn originates an EXT-DEV alarm.

The special locations UUmajor and UUminor are used to designate the major or minor maintenance board alarm connection for cabinet UU. The major/minor designation specifies the port, not the alarm level associated with the connection; for example, the "major" port can be administered as a major, minor, or warning alarm, and the "minor" port can be administered as a major, minor or warning alarm. In addition Analog line ports can also be administered as external device alarms.

# $\Longrightarrow$  NOTE:

An unadministered maintenance board external device alarm port, that is sensing a contact closure will have an entry in the Error Log and in the Alarm Log. INADS will not receive warning alarms.

In the Standard Reliability PPN the Maintenance Processor (TN786B or TN790) in carrier (A) monitors the EXT-DEV alarm leads. In the High or Critical PPN, the
10 Maintenance Object Repair Procedures EXT-DEV ADMIN? Y (External Device Alarm) external control and the Page 10-714

Duplication Interface (TN772) circuit pack in carrier (A) monitors the EXT-DEV alarm leads, and provides the status to the Maintenance processor (TN786B or TN790) in the active SPE. In the EPN the Maintenance Board (TN775) monitors the EXT-DEV alarm leads. The system only recognizes pairs connected to the 1M and 1m (ALARM MONITOR) leads. Pairs connected to the 2M, 2m, 3M, 3m, and 3w are not recognized by the system. Refer to the DEFINITY Communications System Generic 1 and Generic 3i Wiring, 555-204-111, for more details.

## **Hardware Error Log Entries and Test to Clear Values**

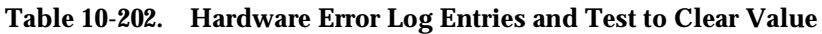

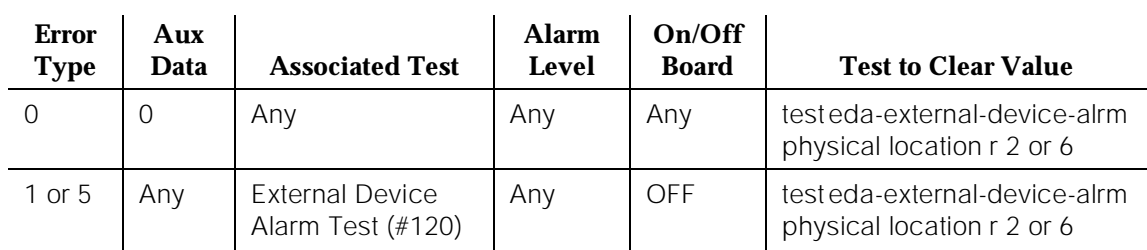

# $\Rightarrow$  NOTE:

The loss of -48 volt power will prevent detection of an external device alarm. AC-POWER, CARR-POW, and DC-POWER alarms could indicate the loss of the external device alarm -48 volt power source. ALARM-PT alarms may also indicate a loss of power. When analog line ports are administered as analog line external device alarms loss of -48 volts will prevent detection of an external device alarm.

## **System Technician-Demanded Tests: Descriptions and Error Codes**

Always investigate tests in the order presented in the table below when inspecting errors in the system. By clearing error codes associated with the Battery & Battery Charger Query Test, you may also clear errors generated from other tests in the testing sequence.

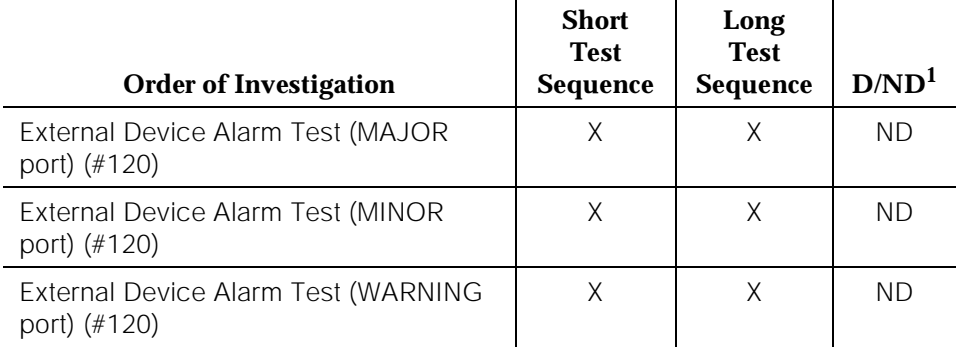

1. D = Destructive; ND = Nondestructive

## **External Device Alarm Test (#120)**

The External Device Alarm Test requests the state of the External Device Alarm from a Maintenance circuit pack and reports the results. The test has no effect on the external device itself.

**Table 10-203. TEST #120 External Device Alarm Test** 

| <b>Error</b><br>Code | <b>Test</b><br><b>Result</b> | <b>Description/Recommendation</b>                                              |
|----------------------|------------------------------|--------------------------------------------------------------------------------|
| 1000                 | ABORT                        | System resources required to run this test are not<br>available.               |
|                      |                              | 1. Retry the command at 1 minute intervals a maximum<br>of 5 time.             |
|                      |                              | 2. If the test continues to abort, escalate the problem.                       |
| 1035                 | ABORT                        | The Expansion Port Network containing this equipment<br>is not available       |
|                      |                              | Look for and resolve all Expansion Port Network<br>problems with this cabinet. |

10 Maintenance Object Repair Procedures EXT-DEV ADMIN? Y (External Device Alarm) external external page 10-716

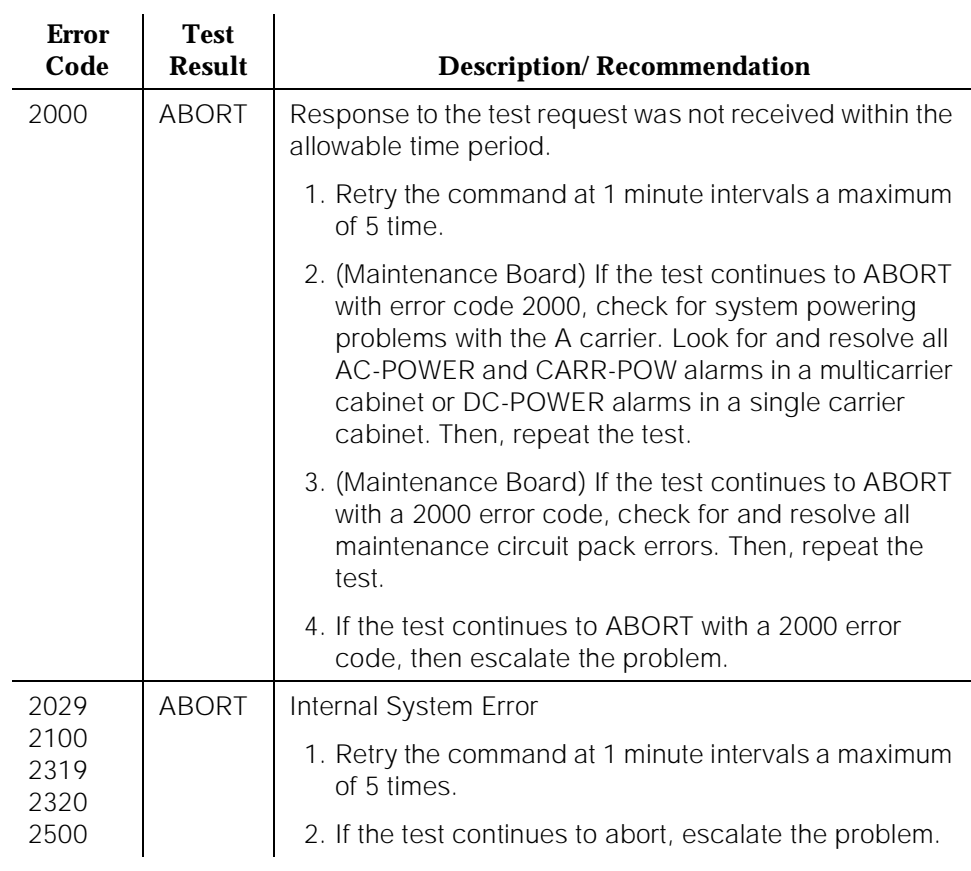

#### **Table 10-203. TEST #120 External Device Alarm Test —** *Continued*

10 Maintenance Object Repair Procedures EXT-DEV ADMIN? Y (External Device Alarm) external external page 10-717

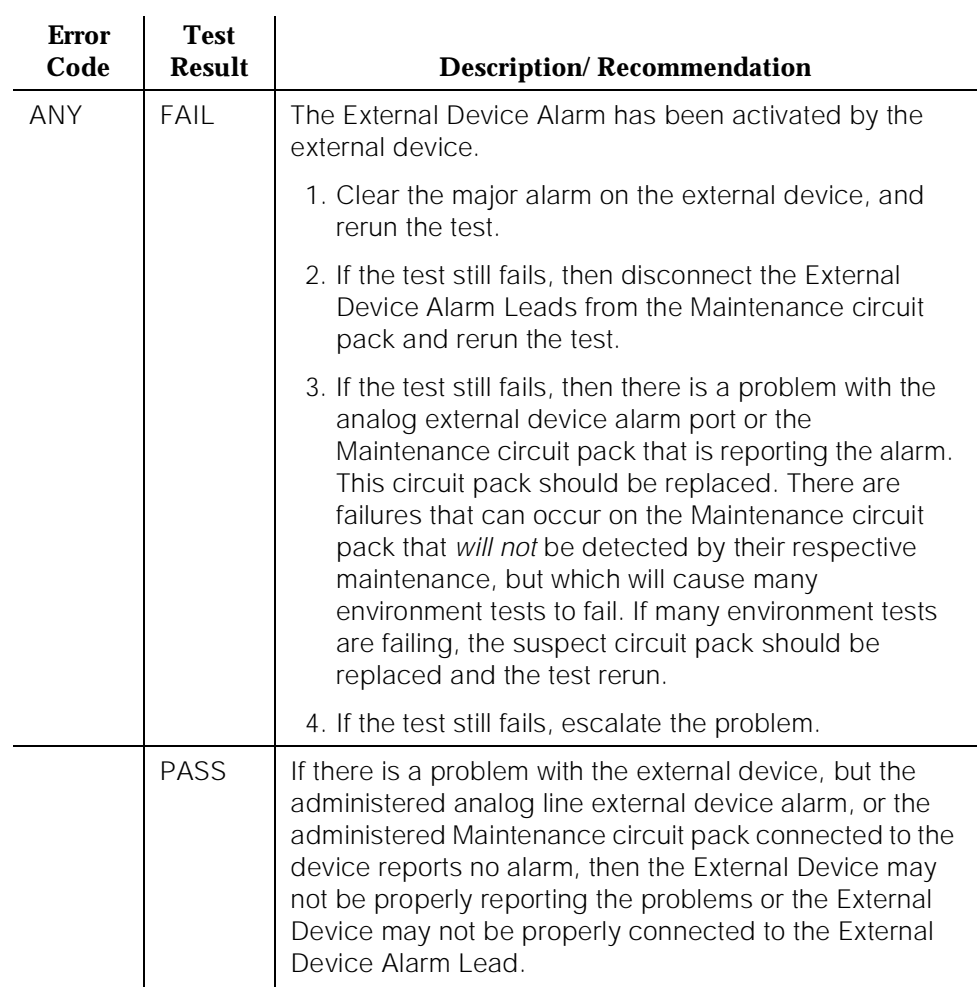

## **Table 10-203. TEST #120 External Device Alarm Test —** *Continued*

# **FL-DATA (Flash Data Consistency)**

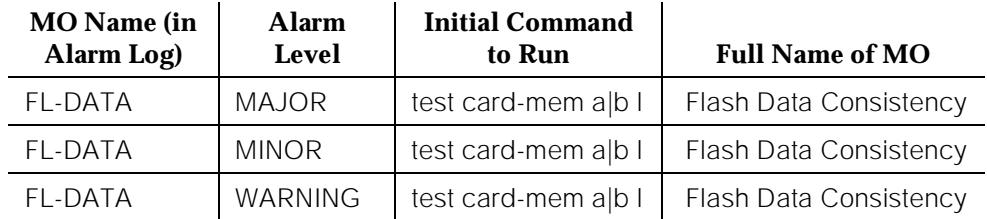

In systems with high or critical reliability, the software and the hard patch update files are stored in the on-board flash memory in both the Active SPE and Standby SPE. The translations and announcements are stored in the memory cards in both the Active SPE and Standby SPE. Flash Data Consistency flags problems when files become mismatched by monitoring the translations, announcements, update files, and software vintage number in a High or Critical Reliability PPN system. If the software vintage numbers on both SPEs are mismatched, a MAJOR alarm is raised. If the announcement files on both memory cards are mismatched, a WARNING alarm is raised. For all other problems, a MINOR alarm is raised. The software vintage can be displayed via the **list configuration software-vintage long** command. The Flash Data Consistency Test is run on system technician command and as part of daily Standby SPE maintenance.

# $\Rightarrow$  NOTE:

Flash Data Consistency is not applicable to Standard systems.

# **Error Log Entries and Test to Clear Values**

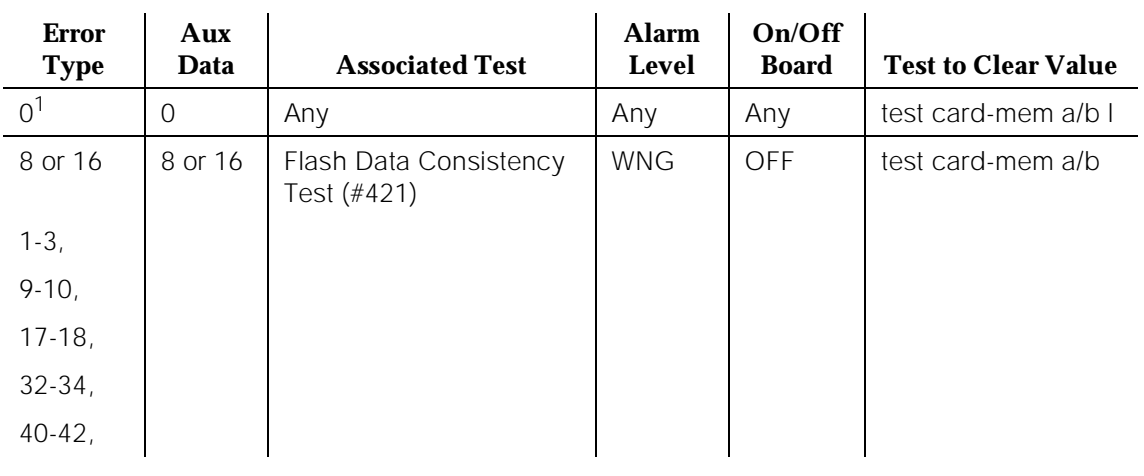

## **Table 10-204. Flash Data Consistency Error Log Entries**

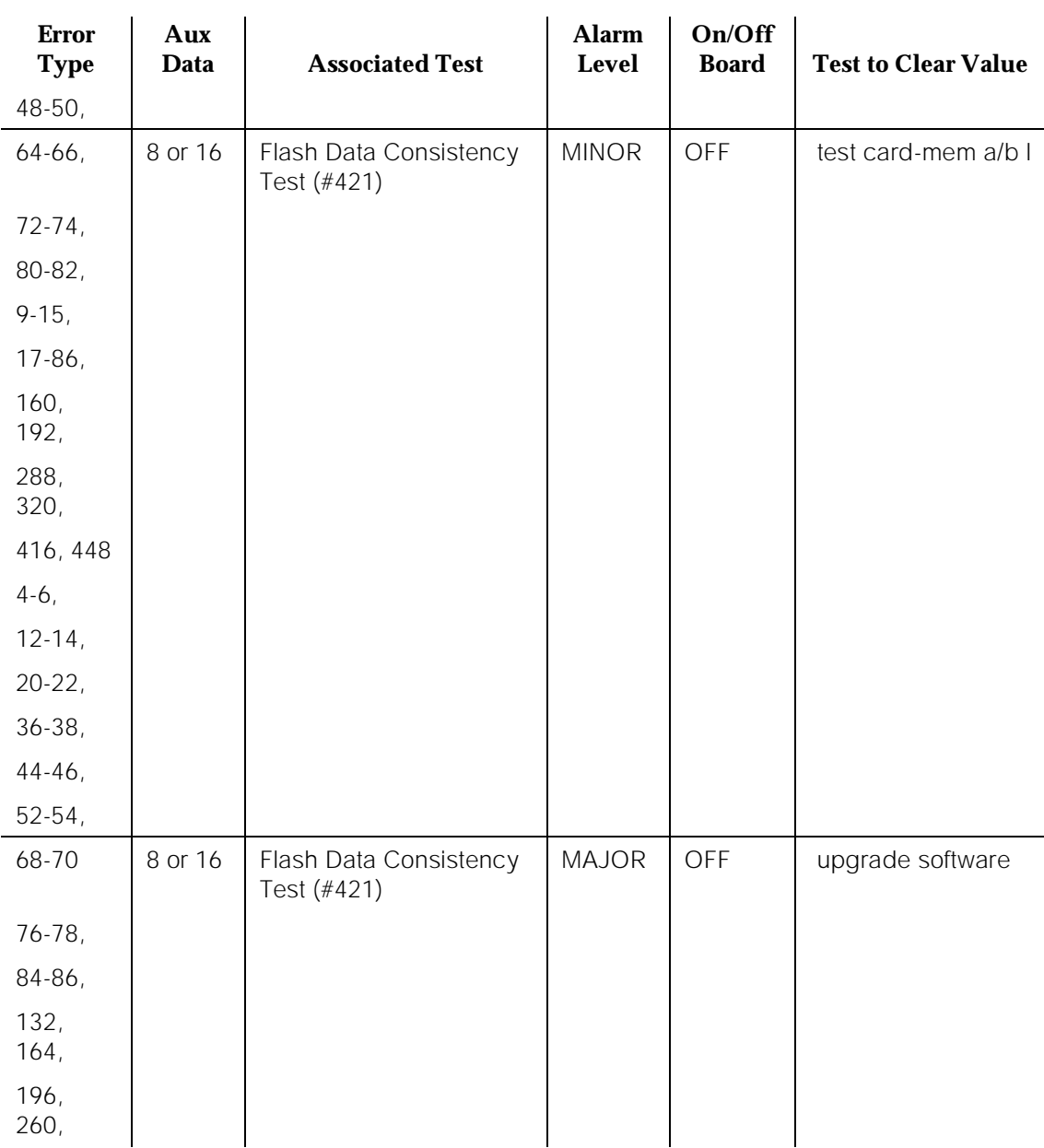

#### **Table 10-204. Flash Data Consistency Error Log Entries —** *Continued*

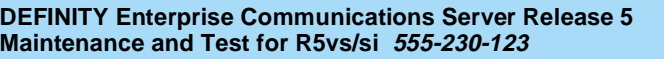

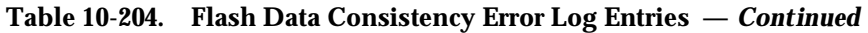

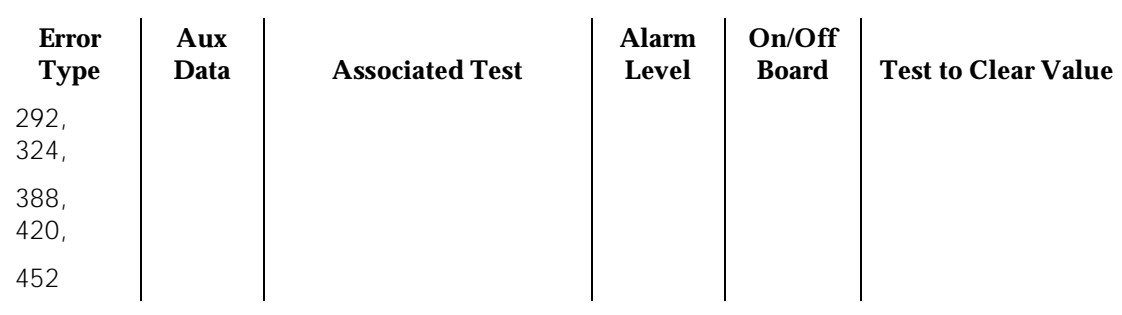

#### *Continued on next page*

- 1. Run the Short Test Sequence first. If all tests pass, run the Long Test Sequence. Refer to the appropriate test description and follow the recommended procedures.
	- a. The Aux Data field records which SPE was active at the time the Flash Data Consistency Test failed. An "8" in the log refers to carrier A and a "16" refers to carrier B.

# **System Technician-Demanded Tests: Descriptions and Error Codes**

Always investigate tests in the order presented in the table below. By clearing error codes associated with the Memory Card Insertion Test, for example, you may also clear errors generated from other tests in the testing sequence.

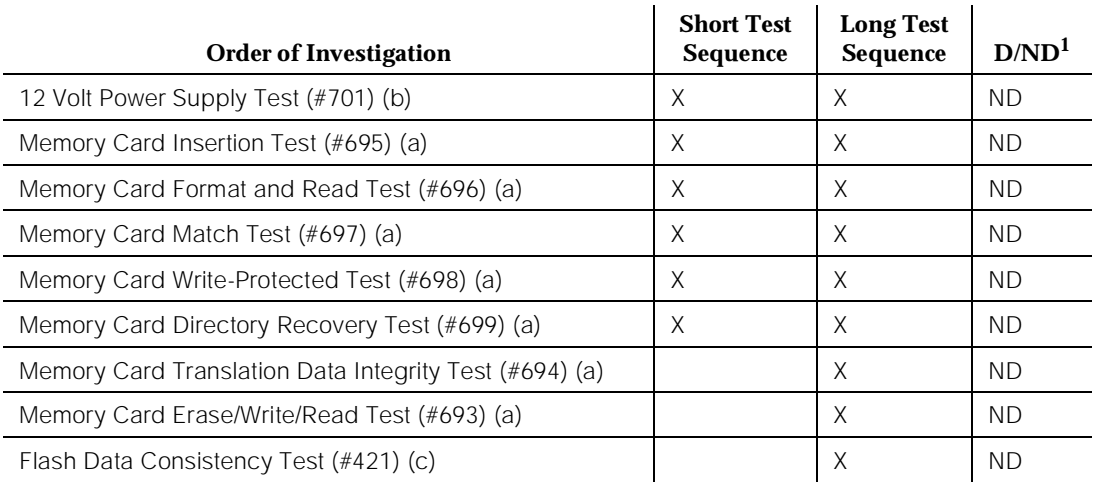

Notes:

- a. See "CARD-MEM" for this test description.
- b. See "12V-PWR" for a description of this test.
- c. The Flash Data Consistency Test does not run in a Standard system.

# **Flash Data Consistency Check Test (#421)**

The software vintage number, translation time stamps, announcement time stamps, and update file time stamps and identifiers are read off of both memory cards or SPEs and then compared. If the comparison shows any discrepancy, FL-DATA is alarmed. This test is only run in a High or Critical Reliability system. The test is run as part of the **test card-mem long** and as part of the standby PE scheduled maintenance.

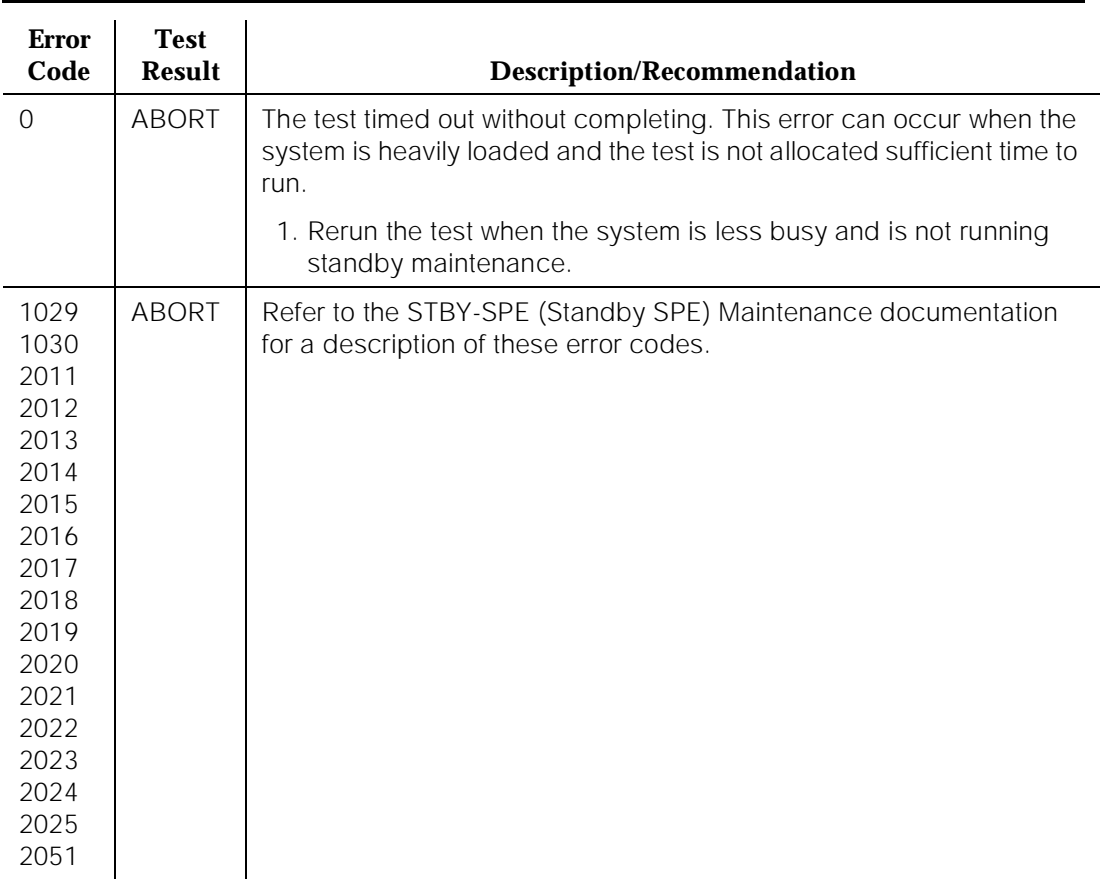

# **Table 10-205. TEST #421 Flash Data Consistency Check Test**

#### **Table 10-205. TEST #421 Flash Data Consistency Check Test —** *Continued*

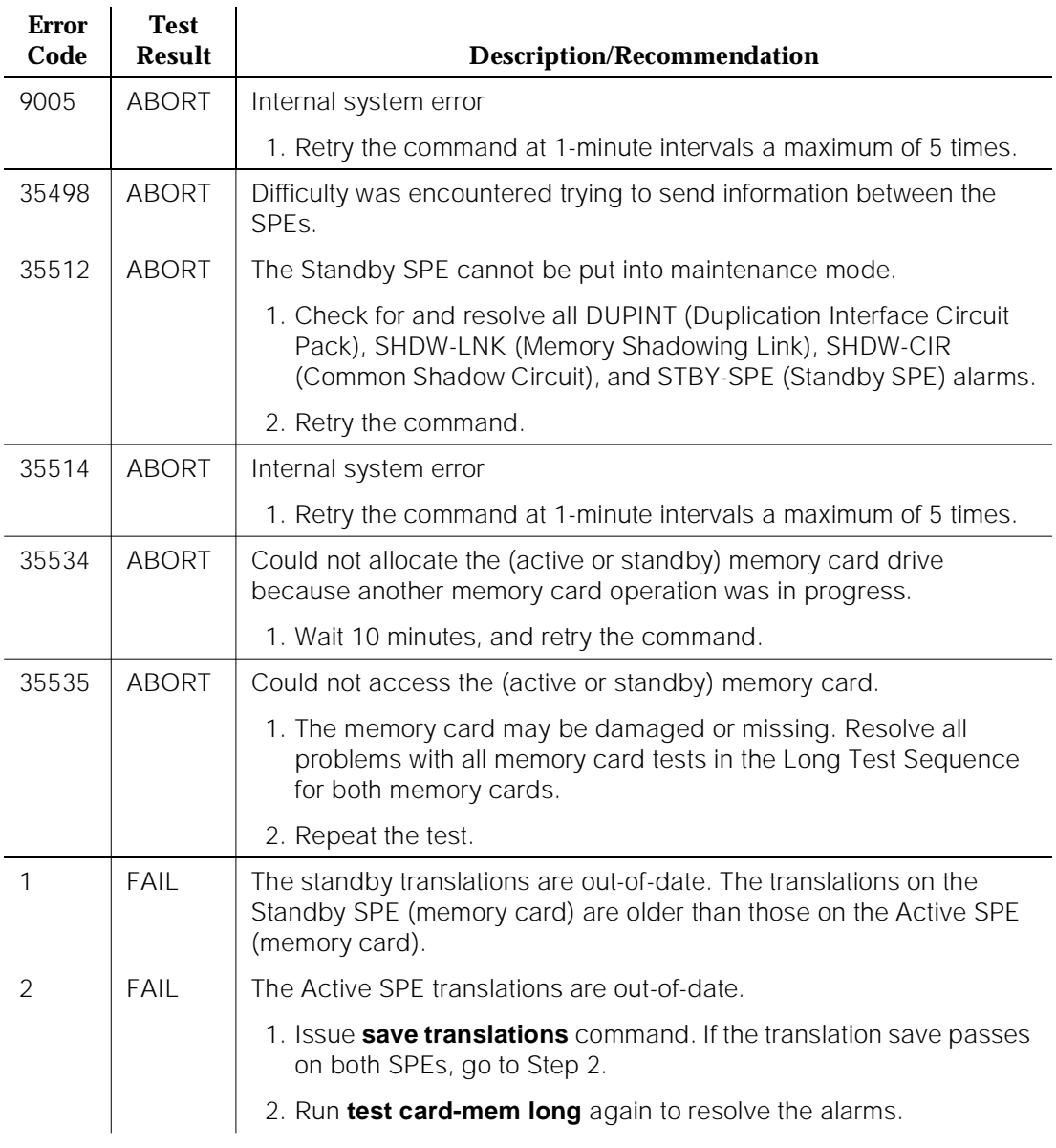

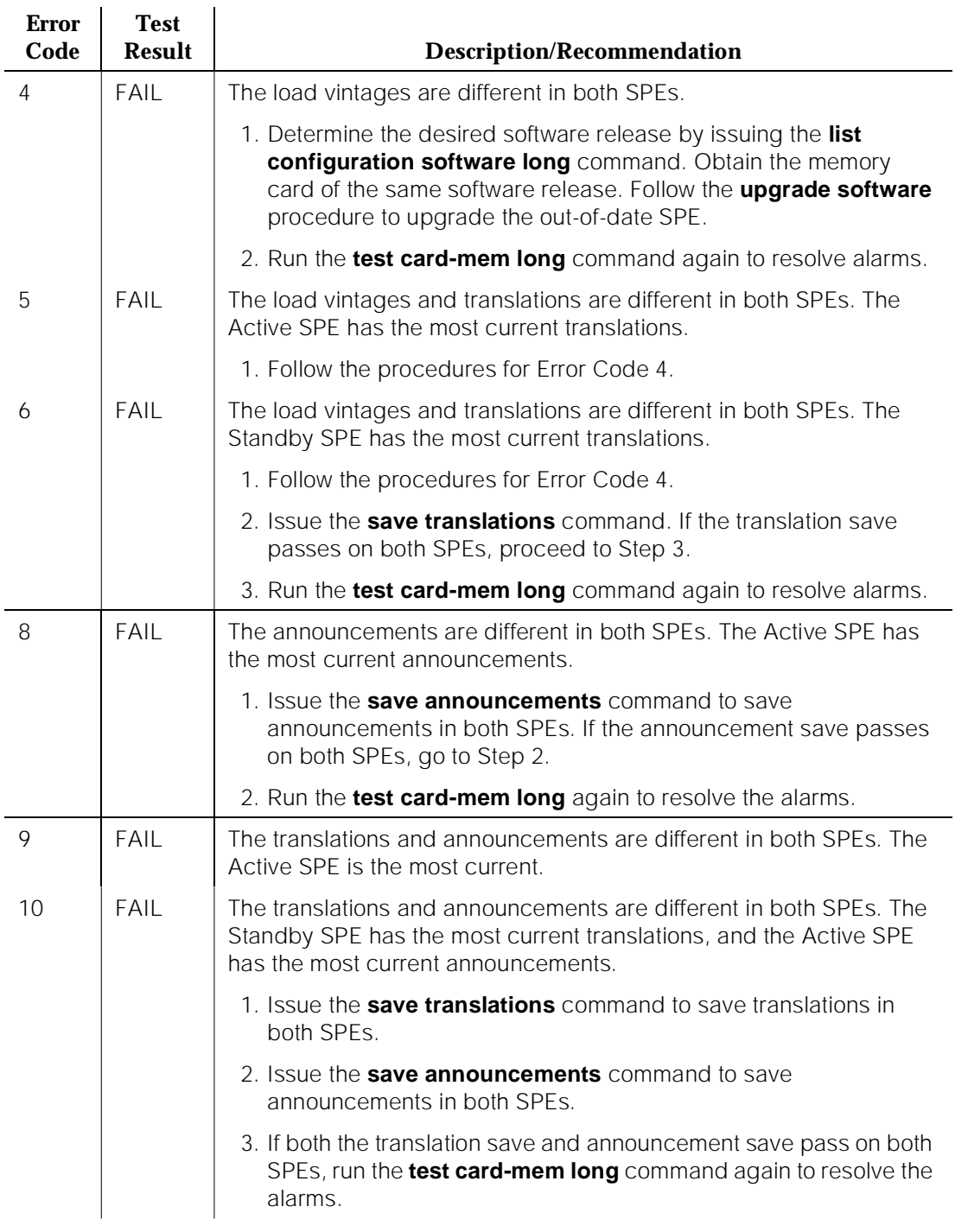

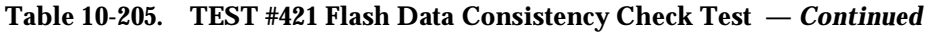

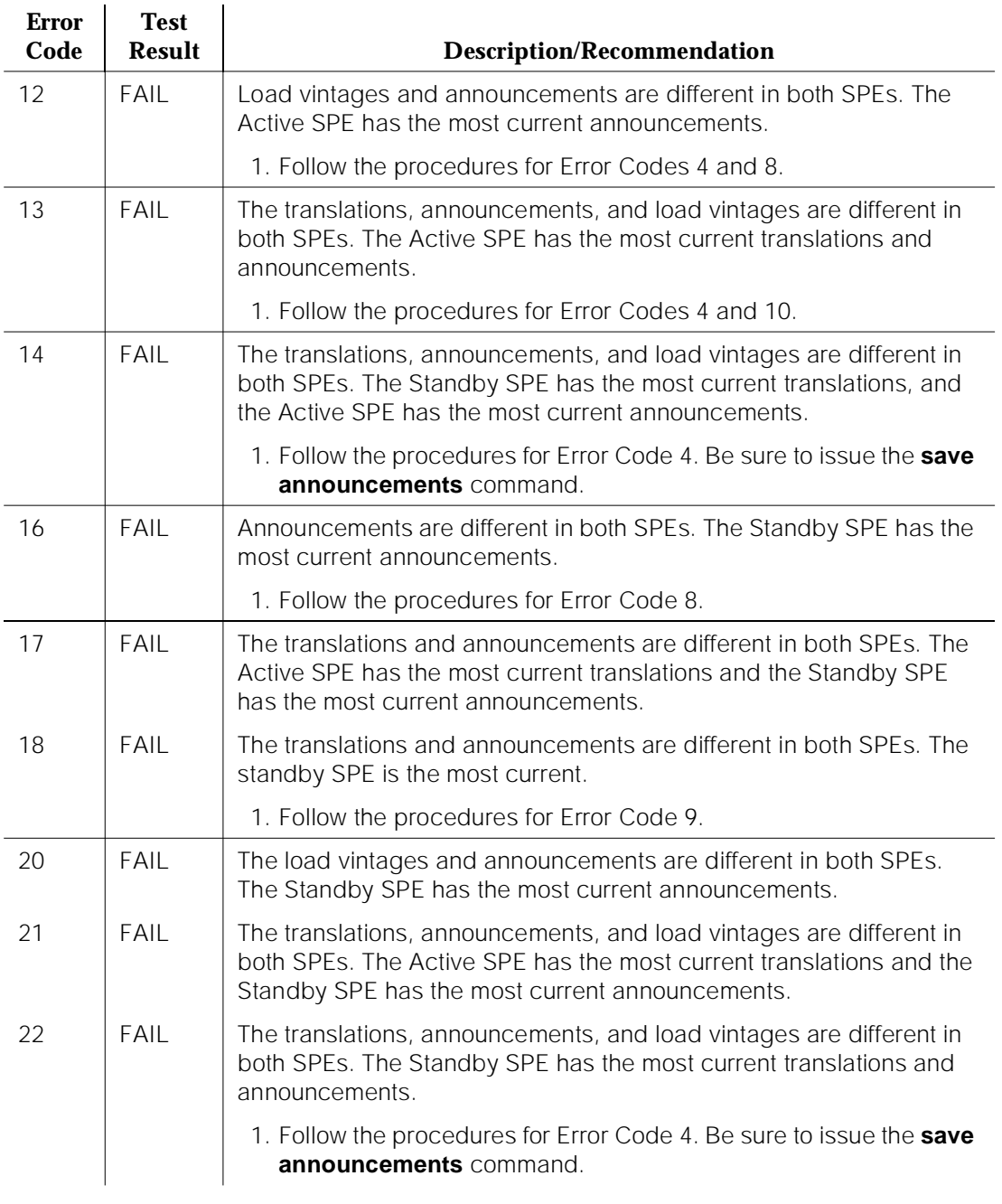

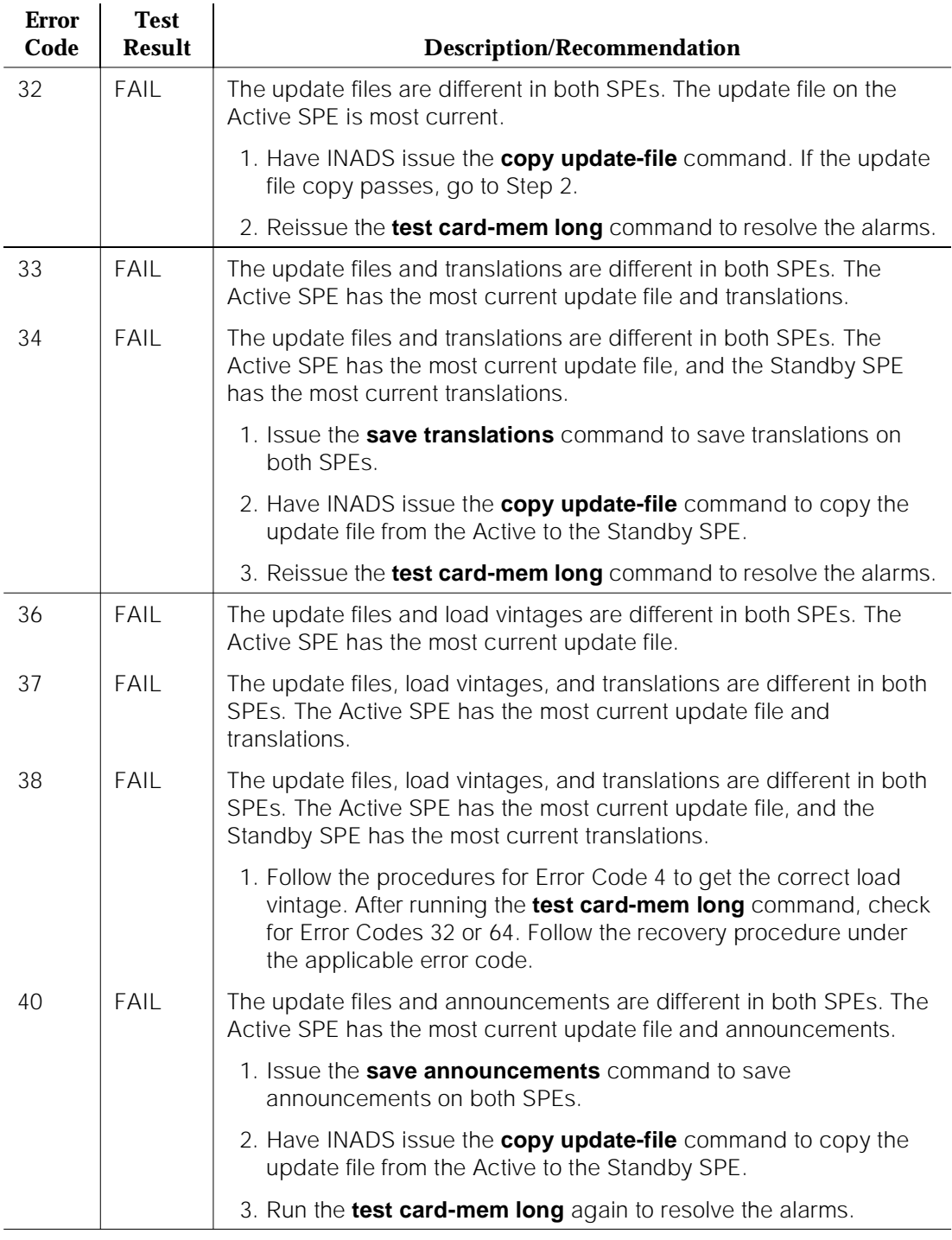

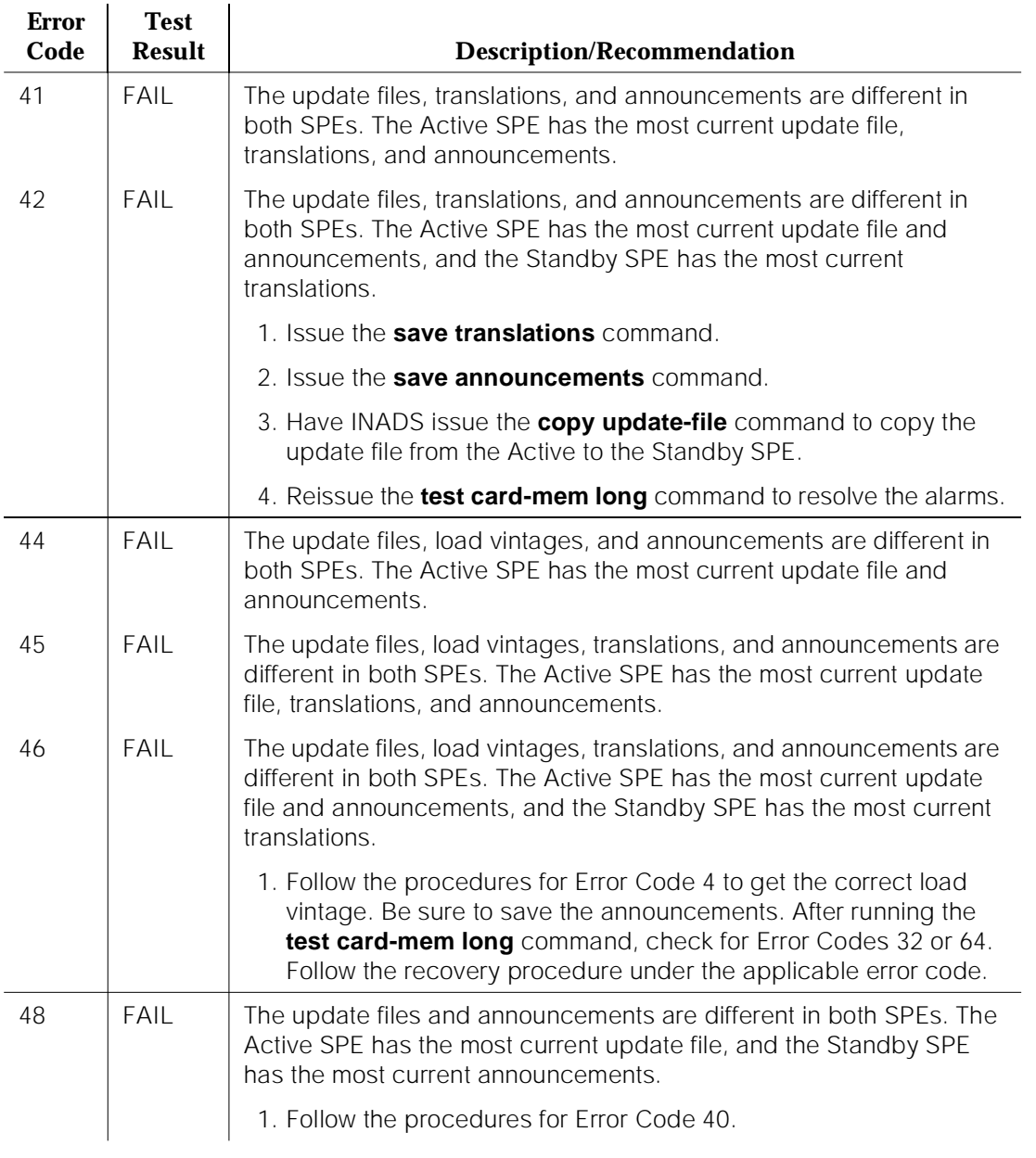

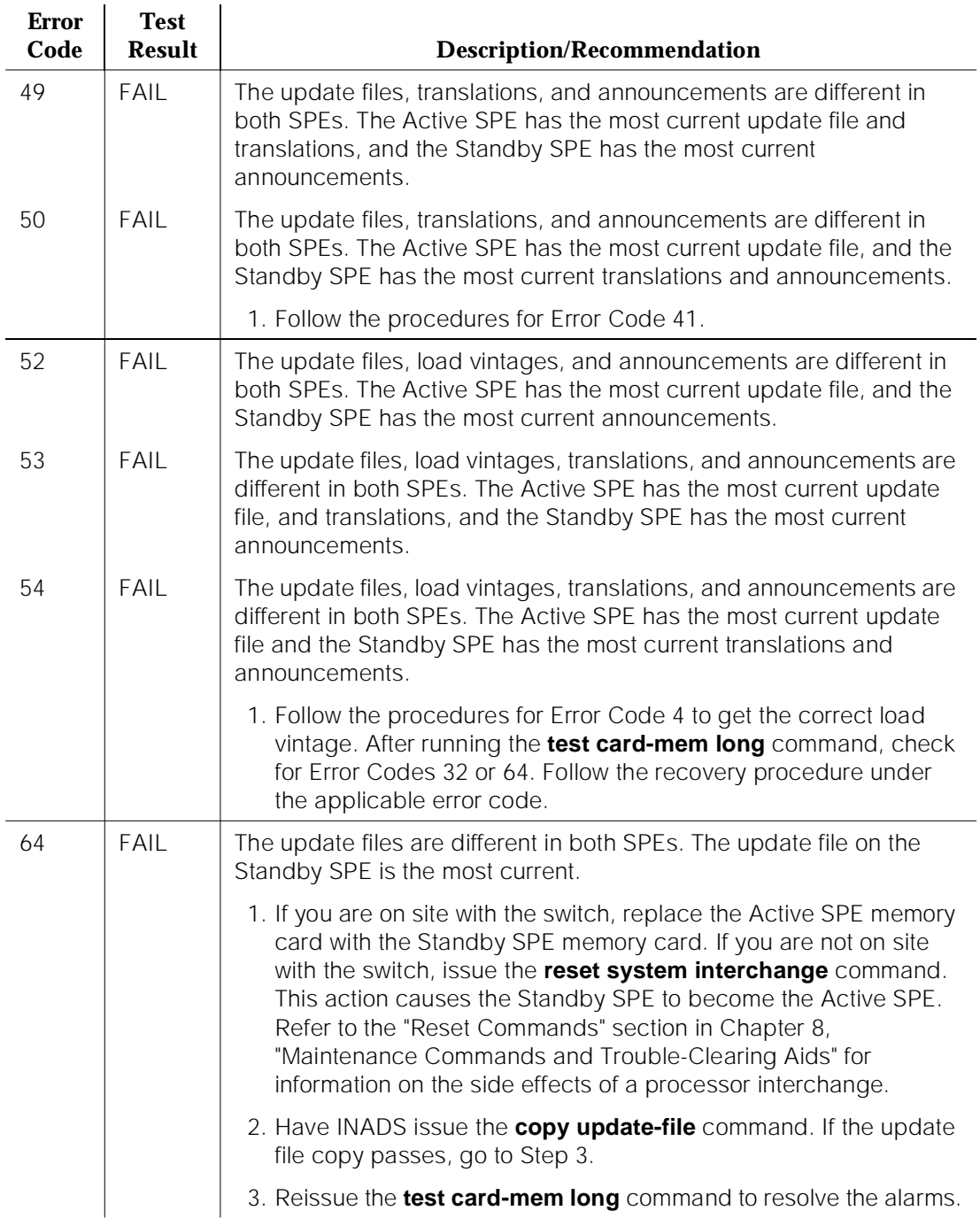

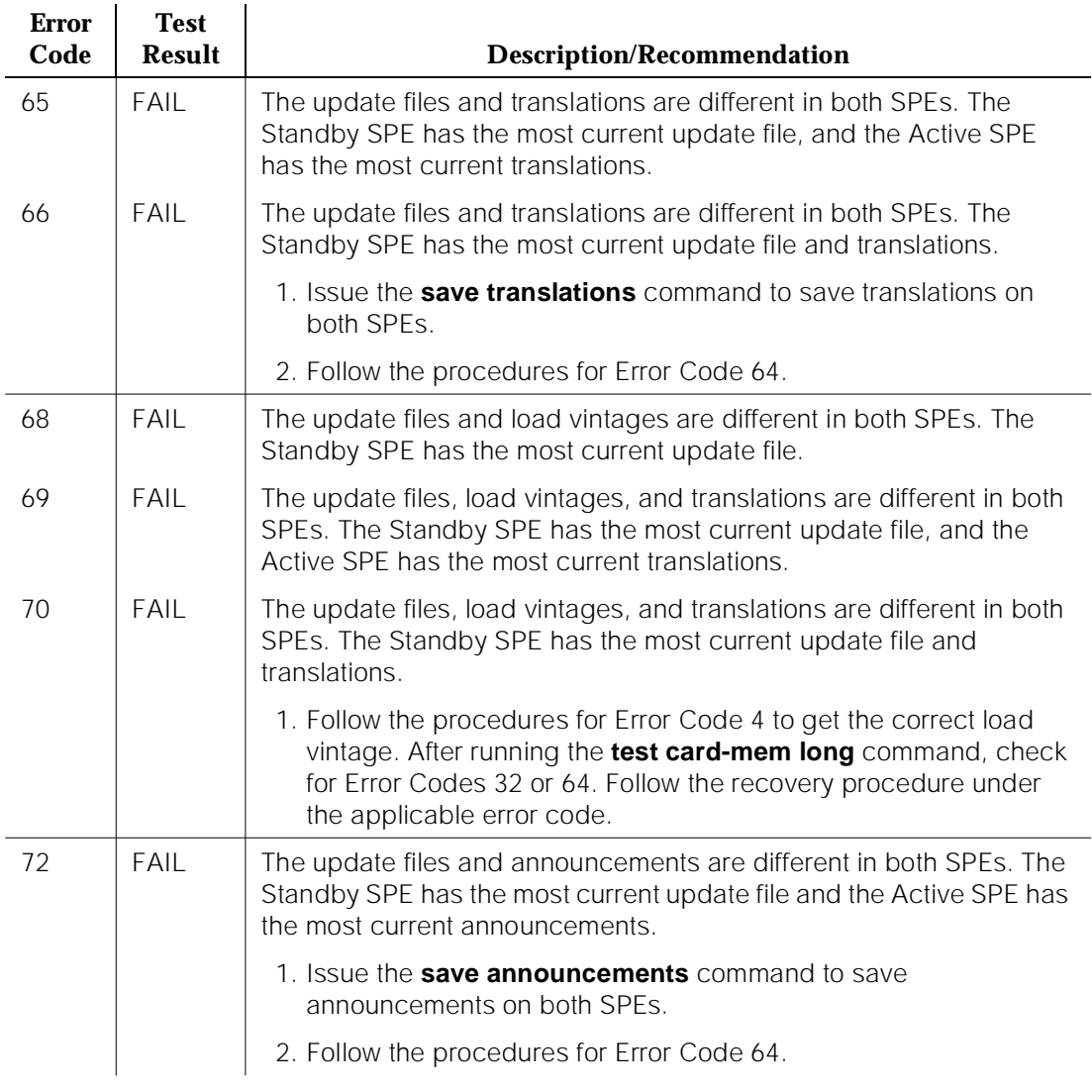

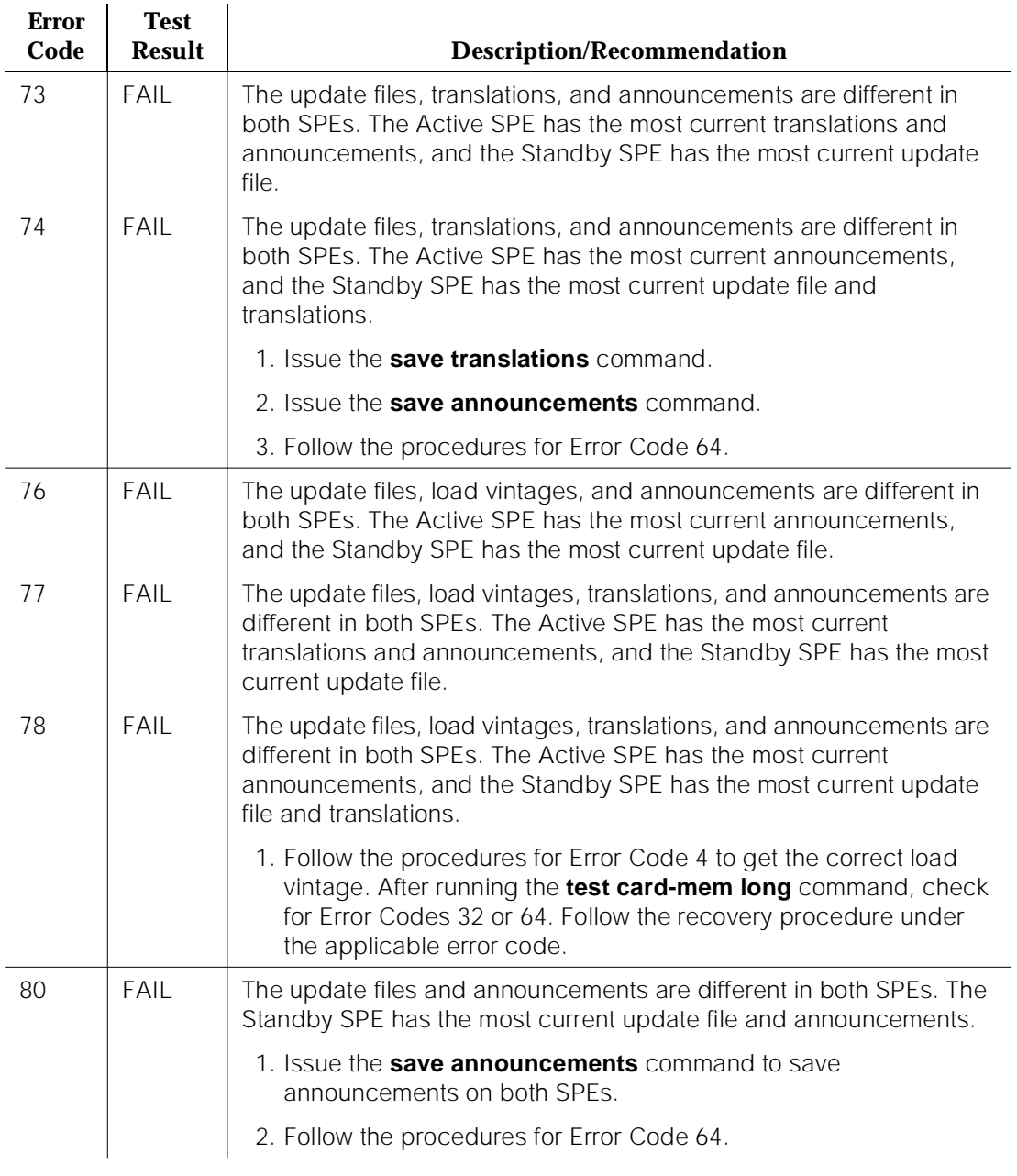

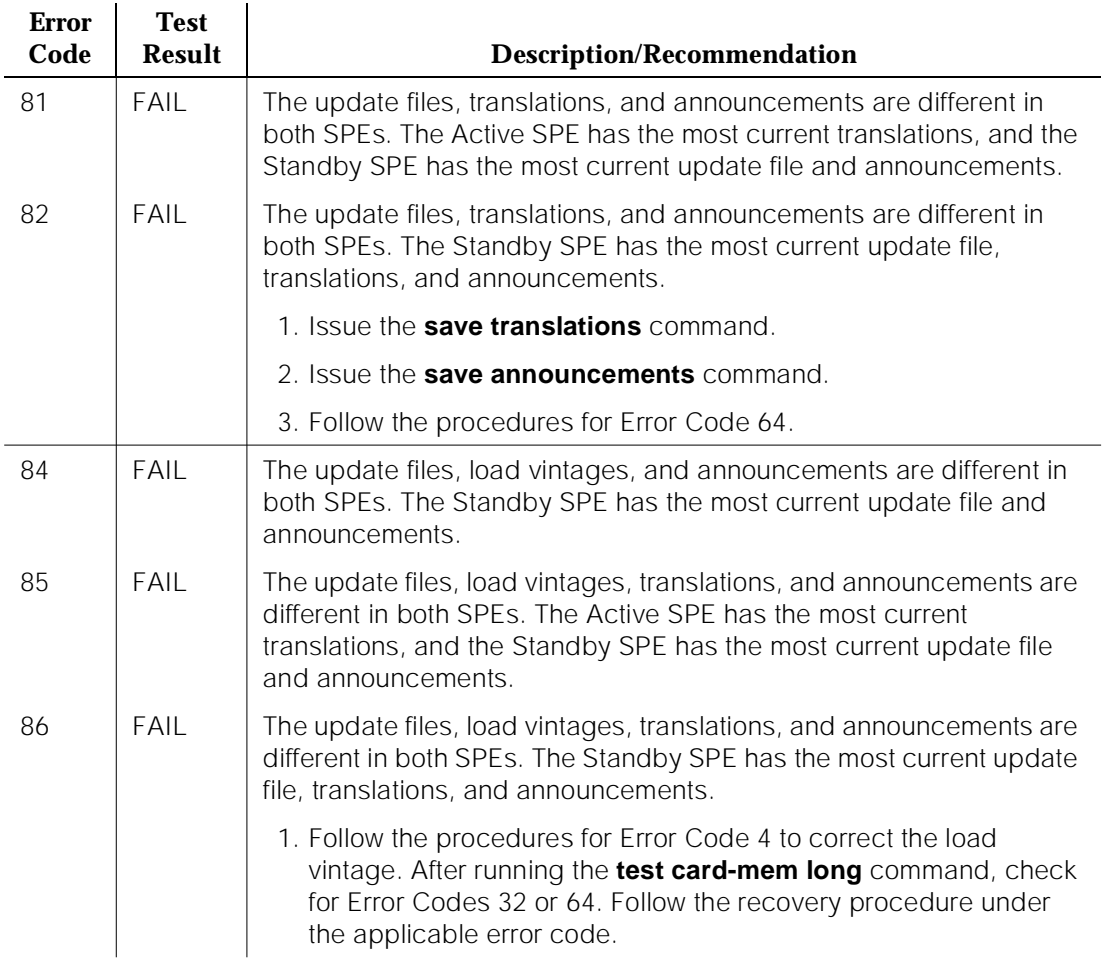

#### **Table 10-205. TEST #421 Flash Data Consistency Check Test —** *Continued*

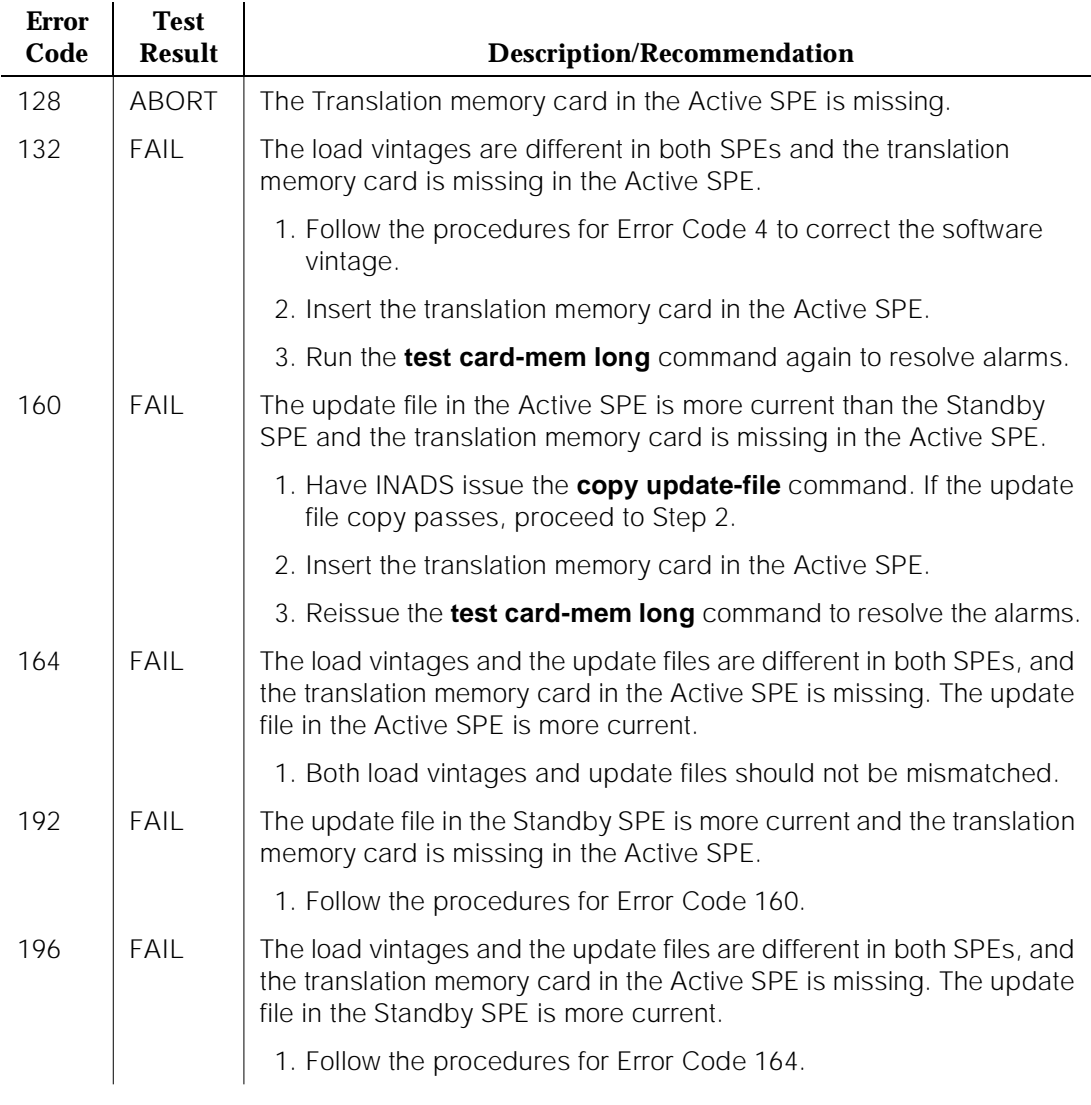

#### **Table 10-205. TEST #421 Flash Data Consistency Check Test —** *Continued*

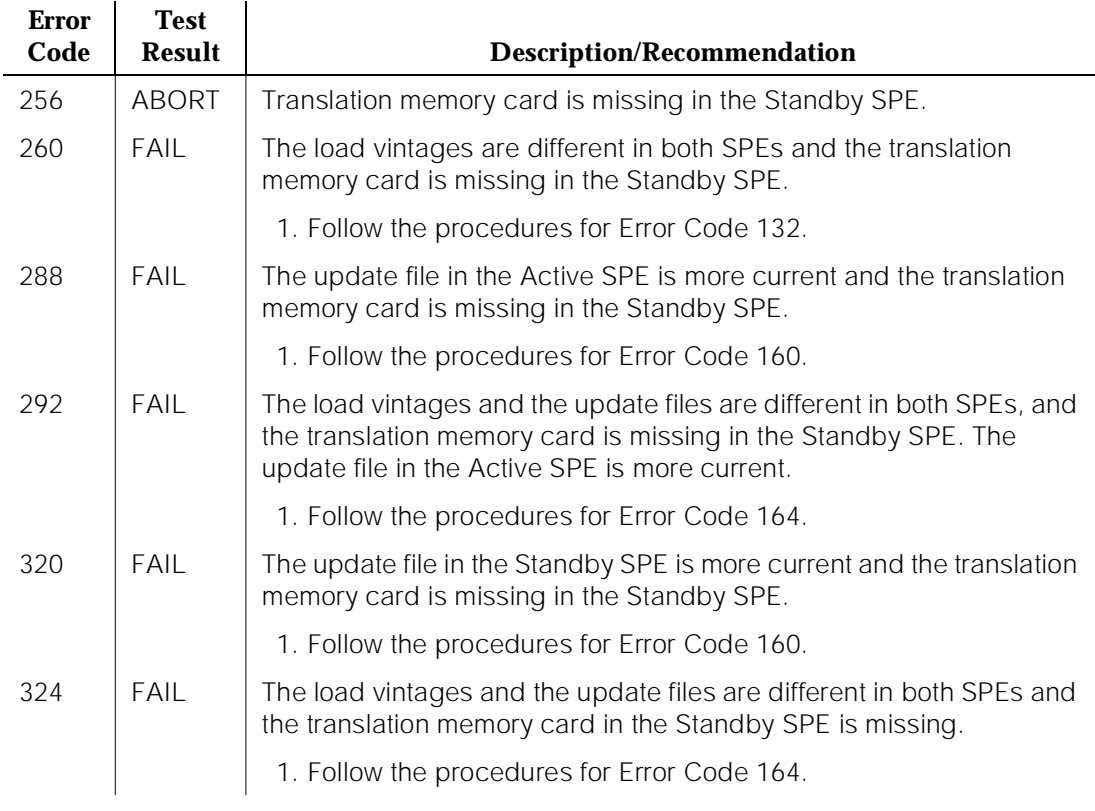

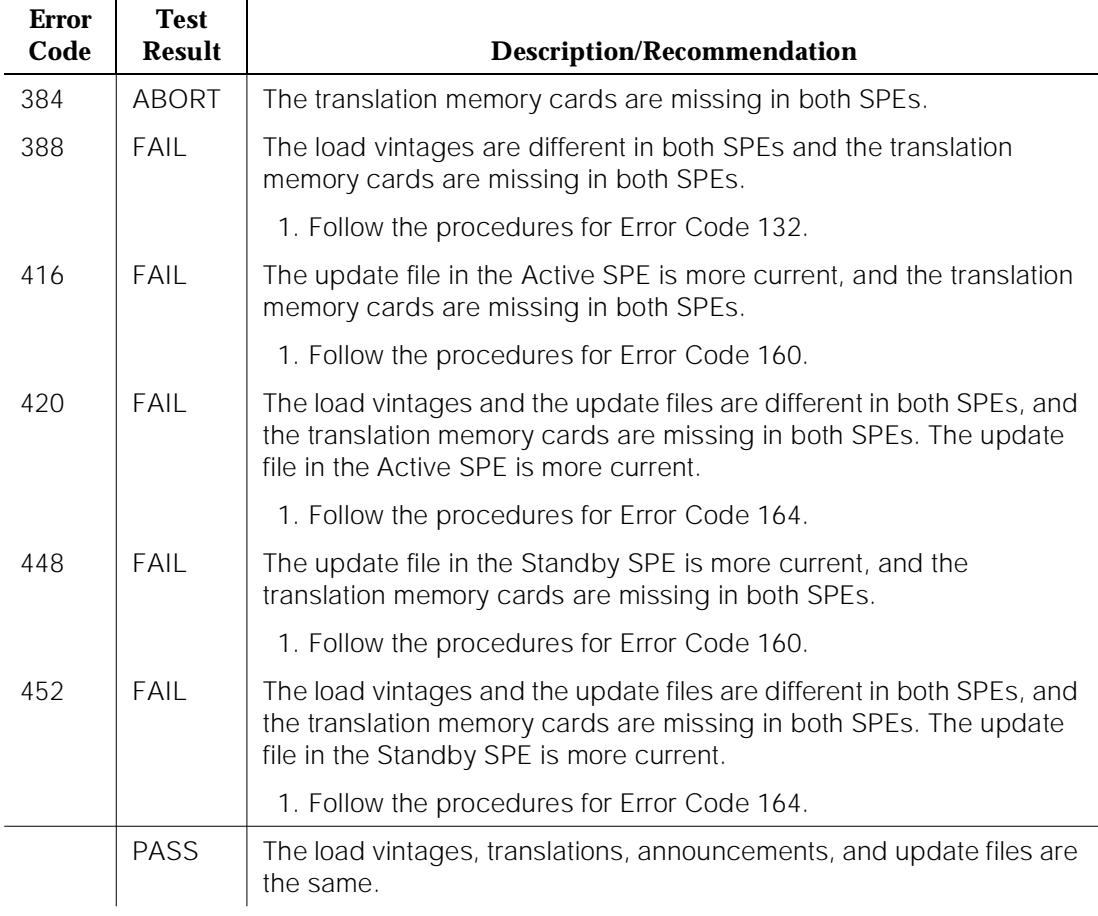

10 Maintenance Object Repair Procedures GPTD-PT [General Purpose Tone Detector Port (CPTR)] example the page 10-734

# **GPTD-PT [General Purpose Tone Detector Port (CPTR)]**

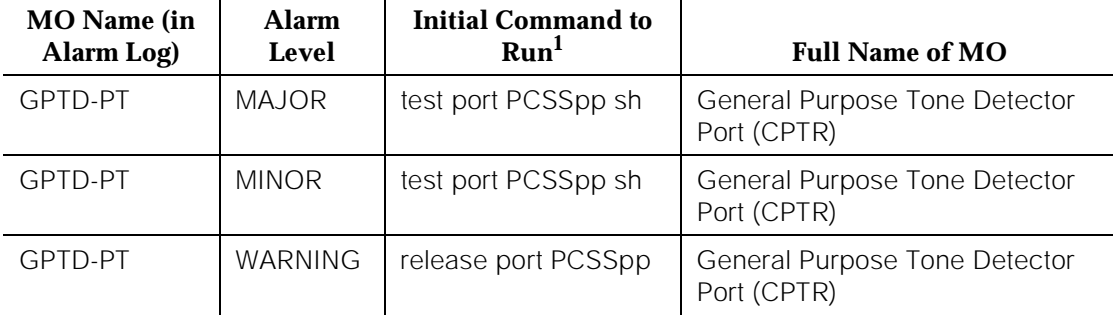

1. Where P is the port network number (1 for PPN and 2 or 3 for EPN); C is the carrier designation (for example, A, B, C, D, or E); SS is the address of the slot in the carrier where the circuit pack is located (for example,  $01, 02, \ldots$ , etc.); and pp is the 2-digit port number (for example,  $01$ ).

> The General Purpose Tone Detector (GPTD) Port, also known as Call Progress Tone Receiver (CPTR), resides on the Tone Detector circuit pack (TN748 [all suffixes], TN420B [and greater suffixes], and TN756 combined tone detector and tone clock [all suffixes]). There are two GPTD ports and four Dual Tone Multifrequency Receiver (DTMR) ports on a Tone Detector circuit pack. The GPTD port is used to perform level measurements of test tones and to detect call progress tones. Examples of call progress tones are dial tone, ring back, busy, alert, confirmation, and recall dial. The abilities of the GPTD port to perform level measurements of test tones and to detect call progress tones are essential for maintenance of other circuit packs (for example, Tone-Clock).

> The GPTD maintenance feature defines a set of tests to ensure that the general purpose tone detection capability of the GPTD port is functioning properly. For all Tone Detector circuit pack level errors (DETR-BD), refer to the XXX-BD (Common Port Circuit Pack) Maintenance documentation.

# **HYB-BD (Hybrid Line Circuit Pack)**

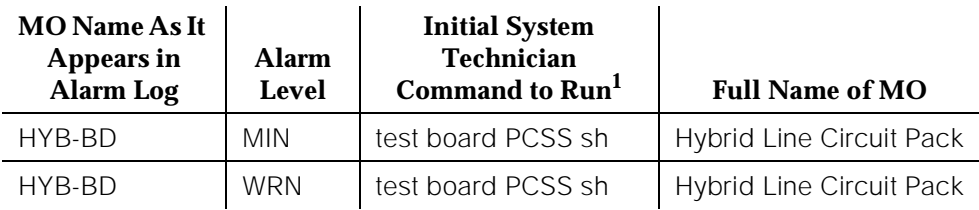

1. Where P is the port network number (1 for PPN and 2 or 3 for EPN); C is the carrier designation (for example, A, B, C, D, or E); and SS is the address of the slot in the carrier where the circuit pack is located (for example, 01, 02, ..., etc.).

Refer to XXX-BD (Common Port Circuit Pack) Maintenance documentation for circuit pack level errors. See also HYB-LINE (Hybrid Line) Maintenance documentation for related line information.

# **HYB-LINE (Hybrid Line)**

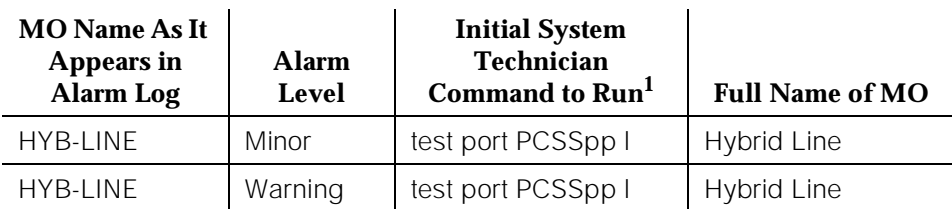

1. Where P is the port network number (1 for PPN and 2 or 3 for EPN); C is the carrier designation (for example, A, B, C, D, or E); SS is the address of the slot in the carrier where the circuit pack is located (for example, 01, 02, ..., etc.); and pp is the 2-digit port number (for example, 01).

Hybrid Line is the user-friendly name for Hybrid Line, which was previously used to denote the Multifunction Analog Telephone. The Hybrid Line set is also known as an SCS (Small Communications System).

The TN762B Hybrid Line circuit pack supports eight of these multifunction analog telephone sets, as shown in the following figure. The Hybrid Line sets use three pairs of wires: an analog voice pair, a transmit/receive pair, and a power pair.

10 Maintenance Object Repair Procedures HYB-LINE (Hybrid Line) **Page 10-737** Page 10-737

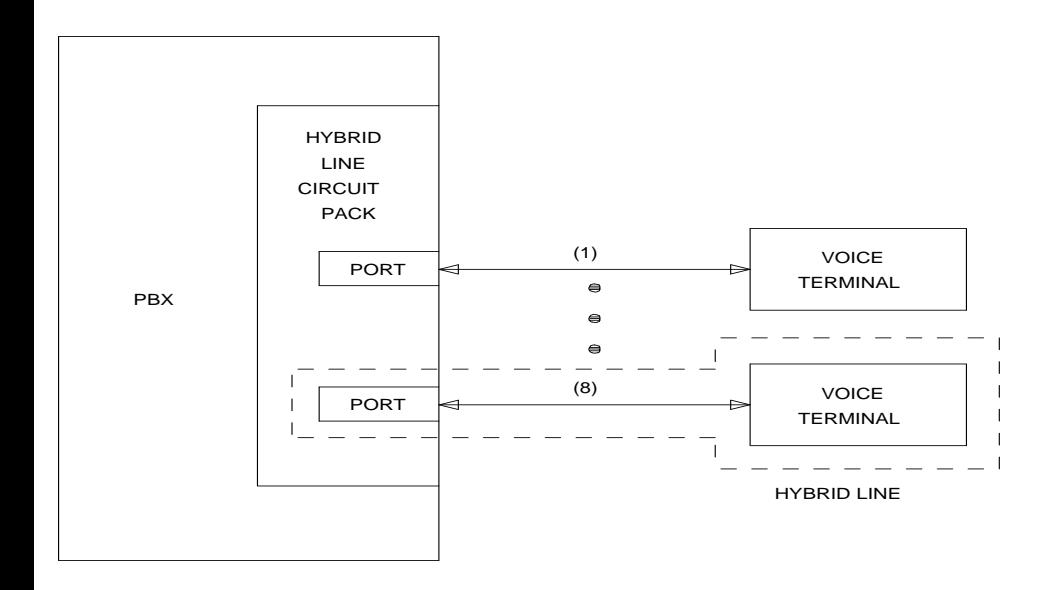

#### **Figure 10-34. Hybrid Station Interactions**

This section refers only to the HYB-LINE (Hybrid Line) maintenance that is performed. Please note that the HYB-LINE (Hybrid Line) maintenance is closely related to, and interacts with, the HYB-BD (Hybrid Line circuit pack) maintenance in some instances. Some of the results of maintenance testing of the Hybrid Line may be affected by the health of the Hybrid Line circuit pack. This interaction should be kept in mind when investigating the cause of reported Hybrid Line problems.

There are instances in this section where "service states" of a station are mentioned. It is helpful to understand what is meant by the different service states that may exist. An explanation of these service states follows:

- Out-of-Service–The port, and thus the station, have been removed from service. A busyout of a port causes it to be out-of-service.
- Ready-for-Service–Once a port on the circuit pack has been put into service, the voice terminal must communicate that it is present. The time between these two events is the time when the terminal is in the ready-for-service state.
- In-Service–Once the system has received a message from the voice terminal communicating that it is present, the station is put into the in-service state. The terminal can also be forced into the in-service state if it goes off-hook while it is in the ready-for-service state.

When the **status station** command has been run, and the status screen appears, the status is reported as either out-of-service or in-service, which mean exactly as stated in the above list, or disconnect, which means the station is in the ready-for-service state.

10 Maintenance Object Repair Procedures HYB-LINE (Hybrid Line) **Page 10-739** Page 10-739

**Hardware Error Log Entries and Test to Clear Values**

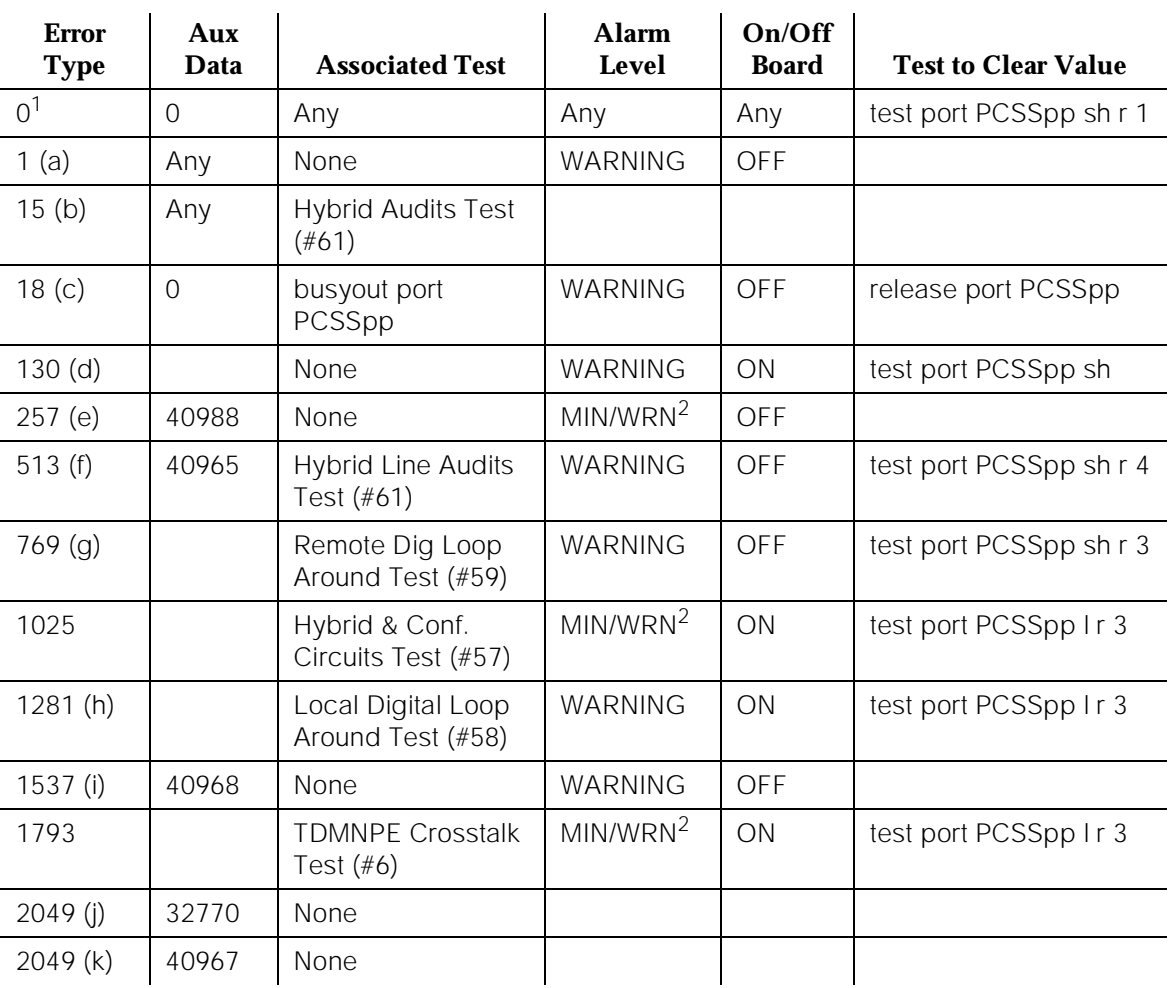

## **Table 10-206. Hybrid Line Error Log Entries**

1. Run the Short Test Sequence first. If all tests pass, run the Long Test Sequence. Refer to the appropriate test description and follow the recommended procedures.

2. Major or Minor alarms on this MO may be downgraded to Warning alarms based on the values used in the **set options** command.

#### **Notes:**

a. Indicates a defective data link. An off-board problem was detected by port circuit. Verify that the Hybrid set is connected and that the EPF test passes. If data transmission problems are experienced, check for defective wiring or a defective voice terminal, or move terminal closer to

the switch (in terms of feet of wire from the jack to the switch). If the problem still exists, replace the circuit pack. Once the problem has been resolved, the alarm is retired after a predetermined period of time.

- b. This is a software audit error that does not indicate any hardware malfunction. Run Short Test Sequence and investigate associated errors (if any).
- c. This error type is logged when the port in question is busied out by maintenance personnel. Make sure port is released from busyout via the **release port PCSSpp** command.
- d. This error type indicates that the circuit pack has been removed or has been insane for more than 11 minutes. To clear the error, reinsert or replace the circuit pack.
- e. This indicates that the EPF has been turned off due to an overcurrent condition at the voice terminal. Check for defective wiring or a damaged jack, and make sure the voice terminal is a Hybrid set. Once the problem has been resolved, the alarm is retired after a predetermined period of time.
- f. This indicates that the voice terminal has probably been disconnected or that there is a problem in the wiring to the terminal. Make sure that the voice terminal is connected or check for defective wiring to the voice terminal.
- g. Note that Error Types 769 and 1281 by themselves create Warning alarms only, but if both are present, a Minor alarm is logged.
- h. This indicates that there is something wrong with the data link to the voice terminal. An in-line maintenance error has generated an off-board warning. Ignore it if there are no complaints. Otherwise, make sure the voice terminal is connected, check for defective wiring, check for a defective voice terminal, and move voice terminal closer to the switch (in terms of feet of wire from the jack to the switch). If the problem still exists, replace the circuit pack.
- i. This indicates that the station went off-hook while in the disconnect state. Use the **status station** command to determine the state of the station. The off-hook should have moved the station to in-service. No system technician action is necessary.
- j. This is the code that is generated when the link between the circuit pack and the voice terminal is successfully reset. No system technician action is necessary.

## **System Technician-Demanded Tests: Descriptions and Error Codes**

Always investigate tests in the order presented in the table below when inspecting errors in the system. By clearing error codes associated with the Local Digital Loop Around Test, for example, you may also clear errors generated from other tests in the testing sequence.

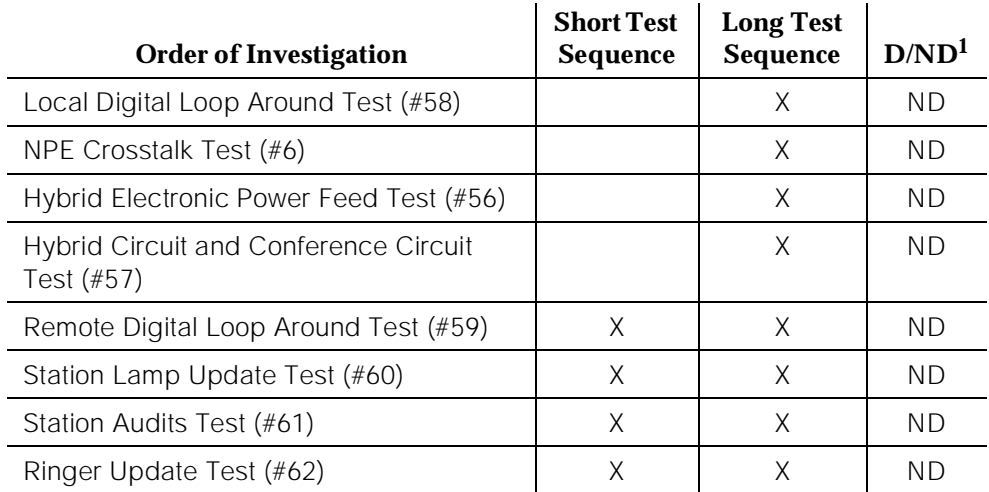

1. D = Destructive; ND = Nondestructive

## **NPE Crosstalk Test (#6)**

One or more NPEs reside on each circuit pack with a TDM Bus interface. The NPE controls port connectivity and gain, and provides conferencing functions on a per port basis. The NPE Crosstalk Test verifies that this port's NPE channel talks on the selected time slot and never crosses over to time slots reserved for other connections. If the NPE is not working correctly, one-way and noisy connections may be observed. This test is part of a port's Long Test Sequence and takes about 20 to 30 seconds to complete.

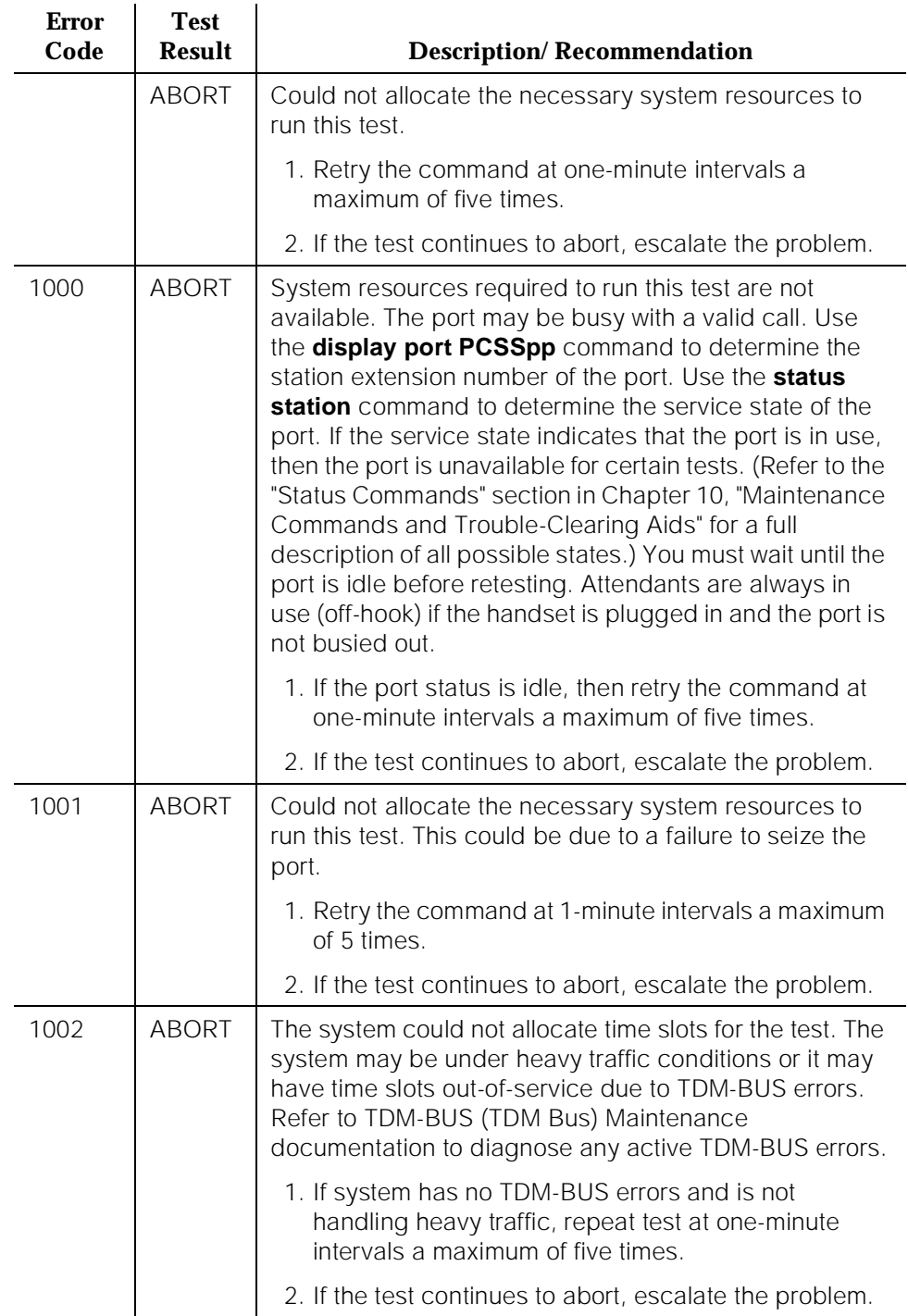

## **Table 10-207. TEST #6 NPE Crosstalk Test**

10 Maintenance Object Repair Procedures HYB-LINE (Hybrid Line) **Page 10-743** 

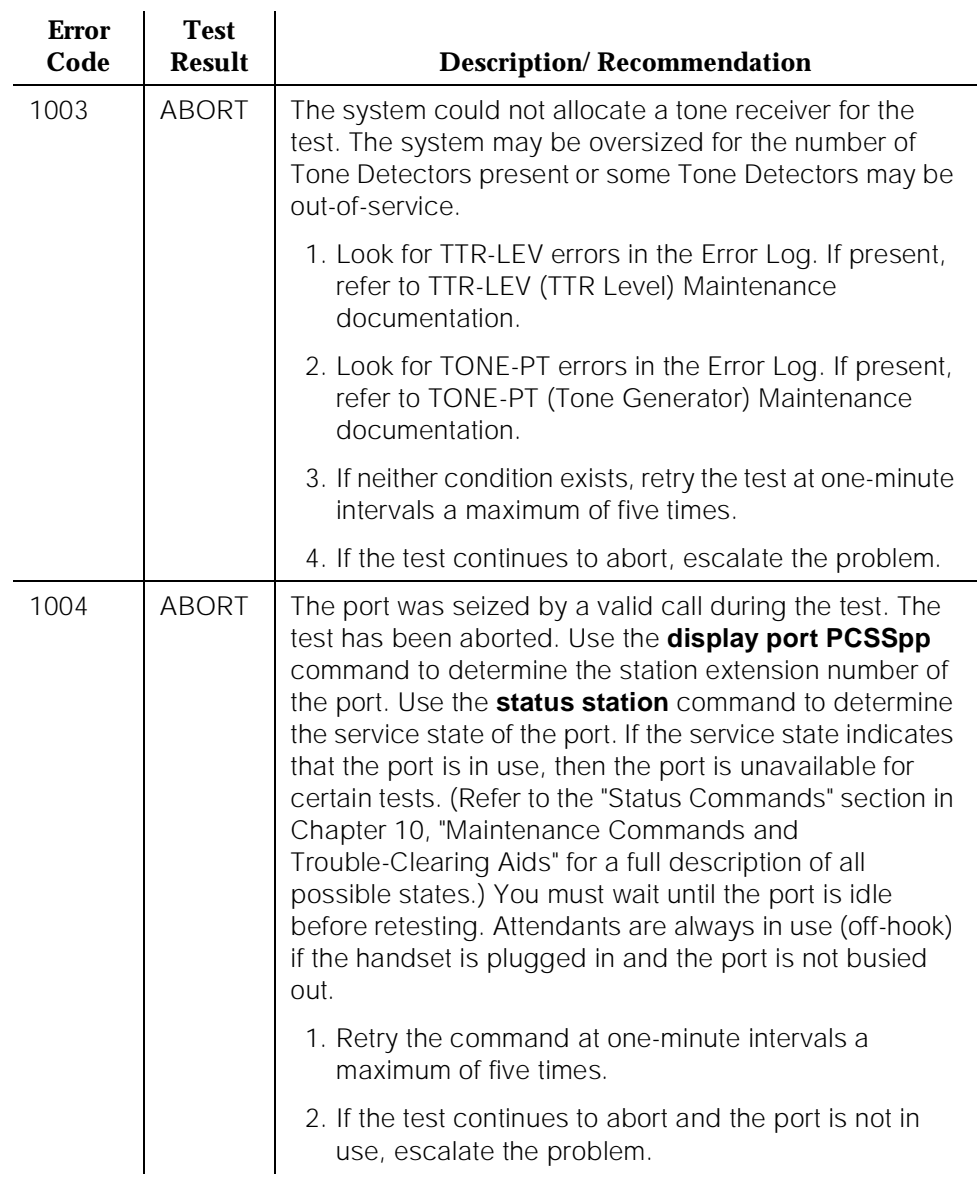

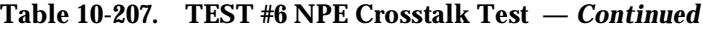

10 Maintenance Object Repair Procedures HYB-LINE (Hybrid Line) **Page 10-744** 

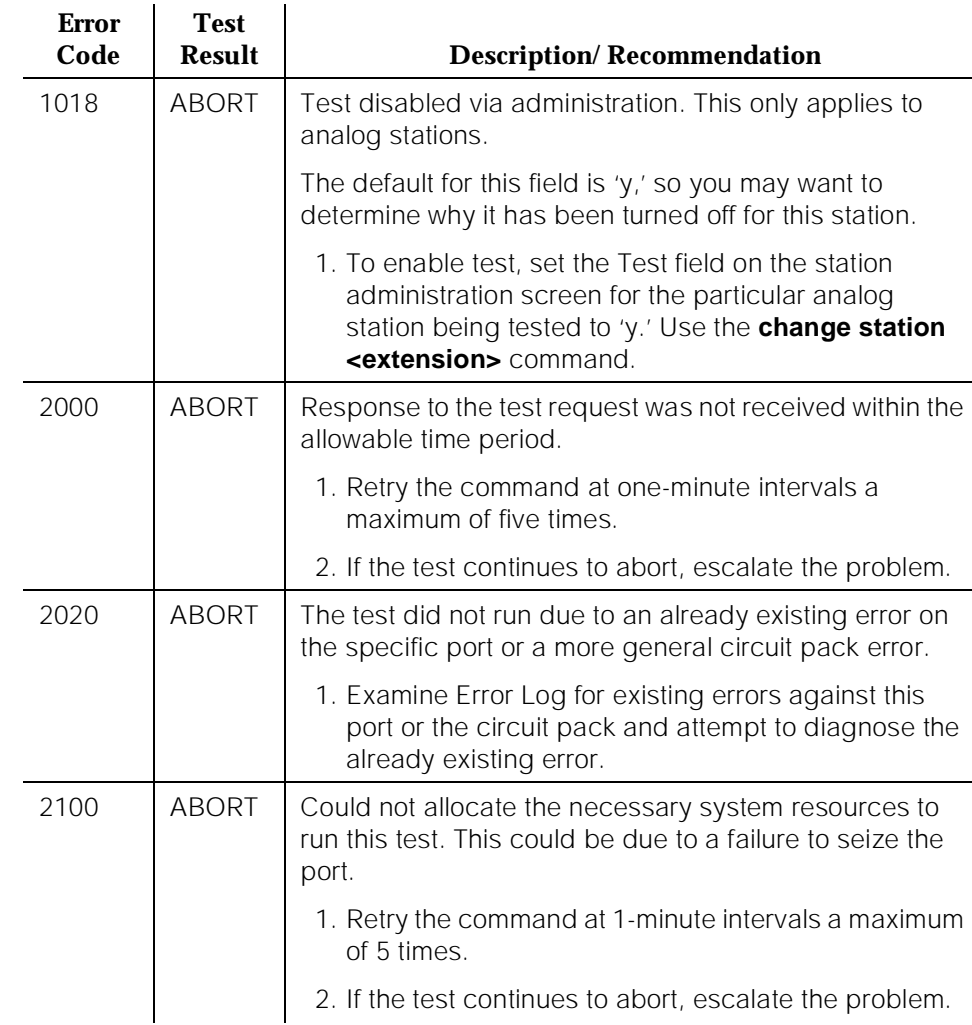

#### **Table 10-207. TEST #6 NPE Crosstalk Test —** *Continued*

10 Maintenance Object Repair Procedures HYB-LINE (Hybrid Line) **Page 10-745** 

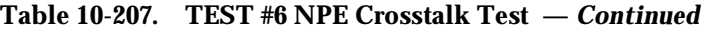

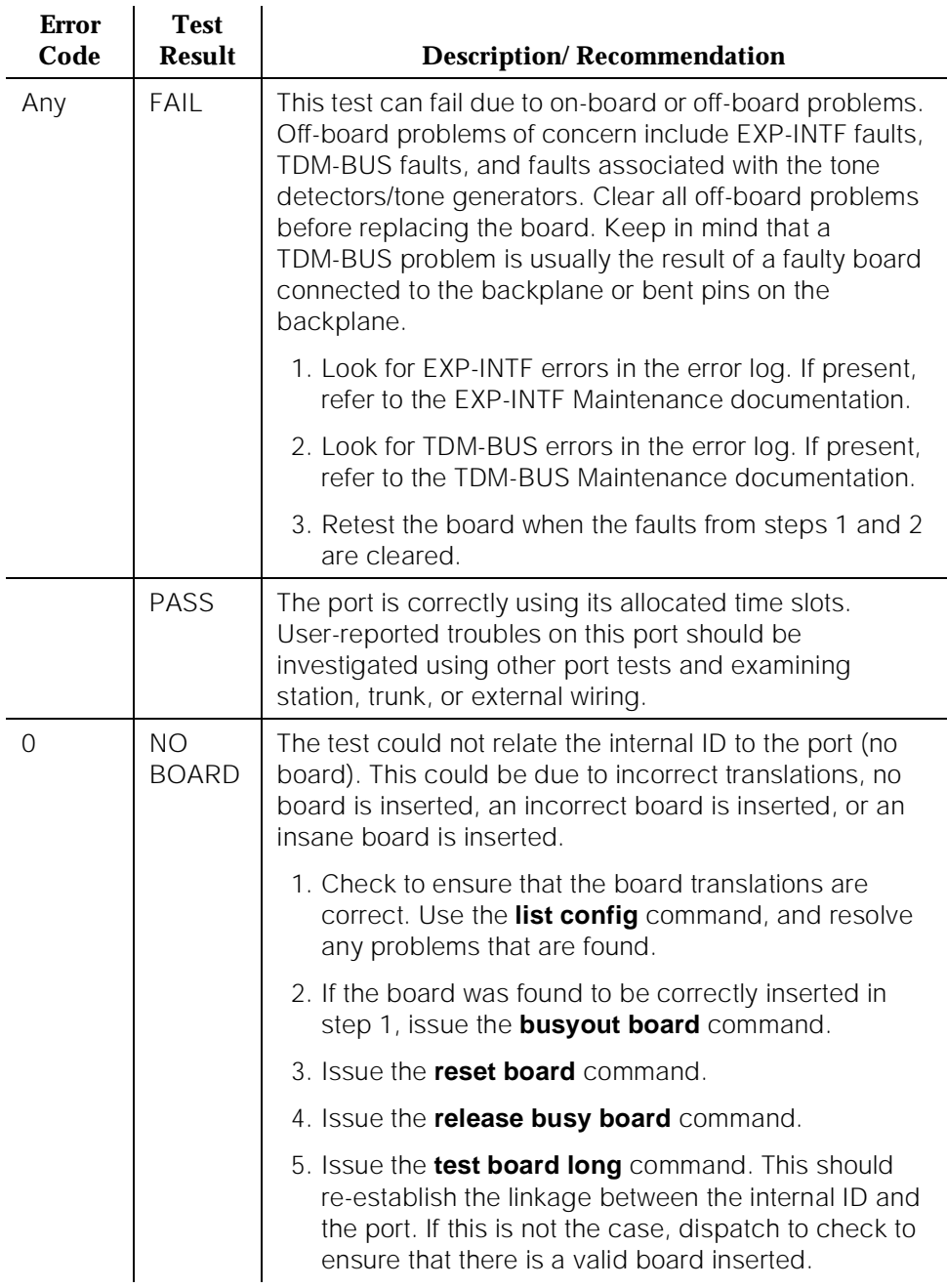

## **Hybrid Electronic Power Feed Test (#56)**

In this test, the software requests that the EPF be turned on for a given port. An attempt is made to turn on the power unit from the station. If no current is being drawn, this probably indicates that the station is not connected. If an overcurrent condition is sensed (that is, too much current is being drawn), this may indicate a short in the loop or a defective voice terminal. Depending on what condition is sensed, a message is returned stating that either the EPF was turned on successfully with no problems or that an overcurrent condition is sensed. This test is repeated once more five seconds later. If either test is not successful, the test aborts (see first ABORT entry in the table below).

**Error Code Test Description/ Recommendation** ABORT | Internal System Error. 1. Retry the command at one-minute intervals a maximum of five times. 1000 ABORT System resources required to run this test are not

**Table 10-208. TEST #56 Hybrid Electronic Power Feed Test** 

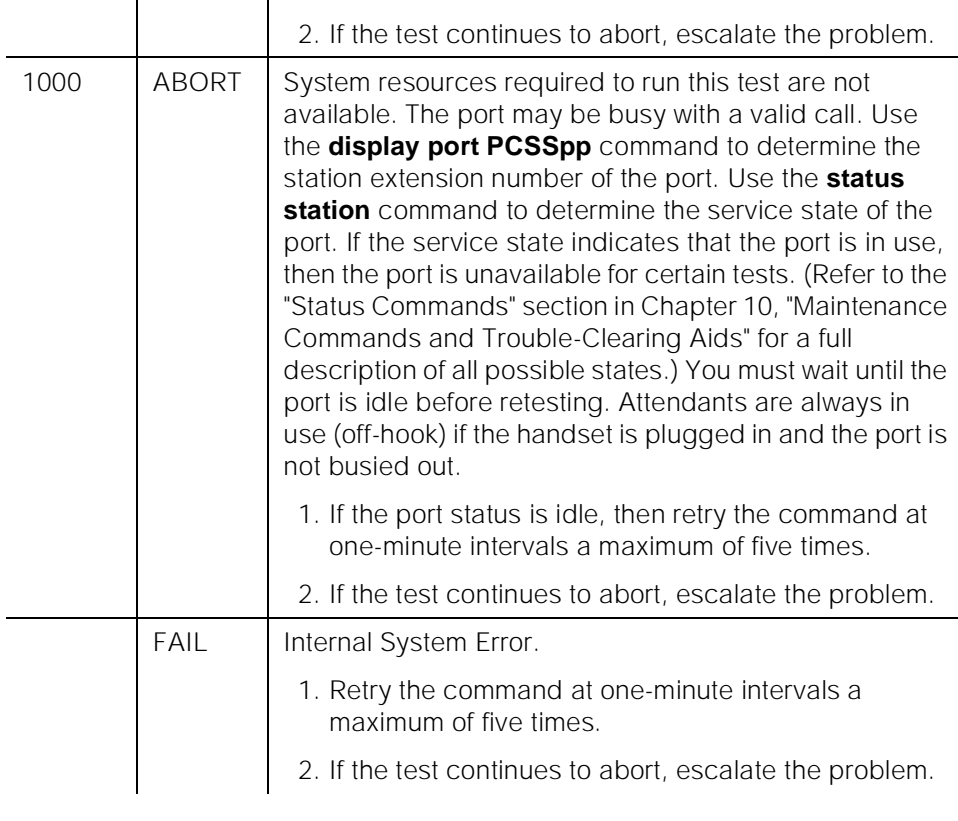

10 Maintenance Object Repair Procedures HYB-LINE (Hybrid Line) **Page 10-747** 

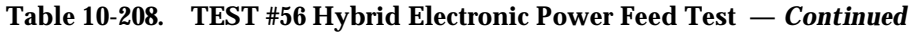

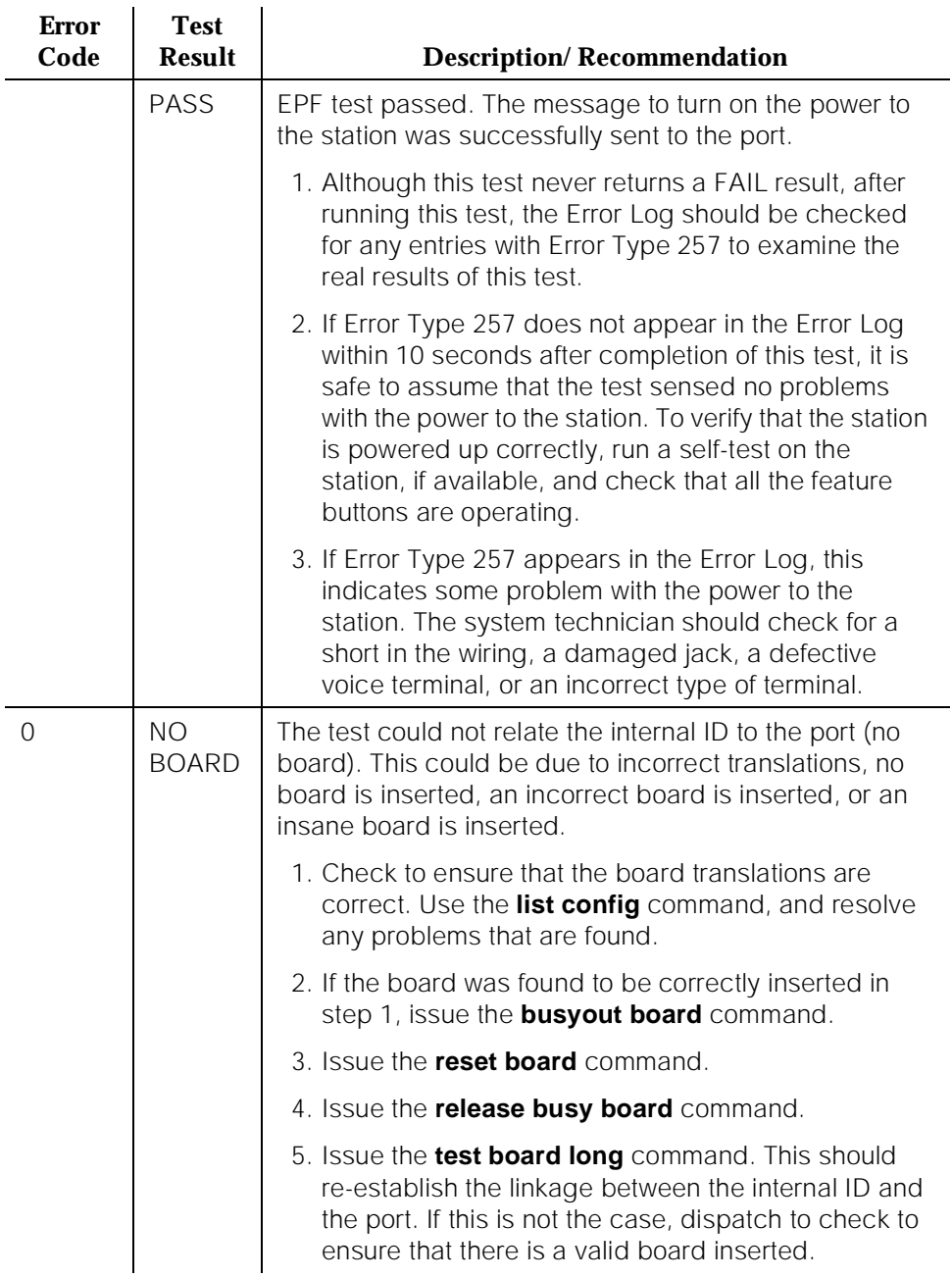

10 Maintenance Object Repair Procedures HYB-LINE (Hybrid Line) **Page 10-748** Page 10-748

## **Hybrid Circuit and Conference Circuit Test (#57)**

This test checks the amount of reflection from the Hybrid loop around circuitry and a Conference Test. Please be aware that if no station is connected to the port being tested, the results of the test are not valid. The Tone-Clock circuit pack places a 1004-Hz tone on a time slot that the port circuit is listening on. A GPTD is connected to another time slot that the same port circuit is talking on. The on-board microprocessor places the port in the loop around mode and the GPTD measures the level of the reflected signal.

The Conference Test is performed after the Circuit Test. The Conference Circuit Test verifies that the NPE is able to listen to several test tones and correctly conference them together. The test is executed in two parts. The first half of the test checks the operation of the NPE's first three conference channels. The NPE is put in the loop around mode and instructed to talk on a selected time slot and listen to the 1004-Hz tone using the first three Conference Channels. The signal level and noise level of the conferenced output are then measured using a GPTD and checked to verify that they are within an acceptable range.

The second half of the Conference Test checks the operation of the NPE's remaining four Conference Channels and follows the same procedure as the preceding paragraph.

#### **Table 10-209. TEST #57 Hybrid Circuit and Conference Circuit Test**

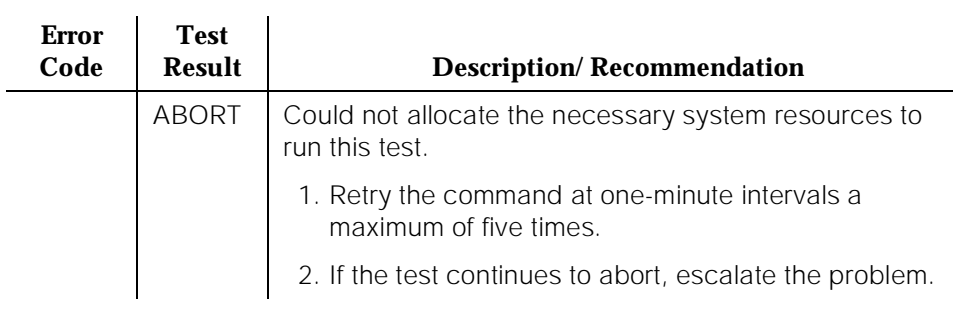

10 Maintenance Object Repair Procedures HYB-LINE (Hybrid Line) **Page 10-749** 

### **Table 10-209. TEST #57 Hybrid Circuit and Conference Circuit Test —** *Continued*

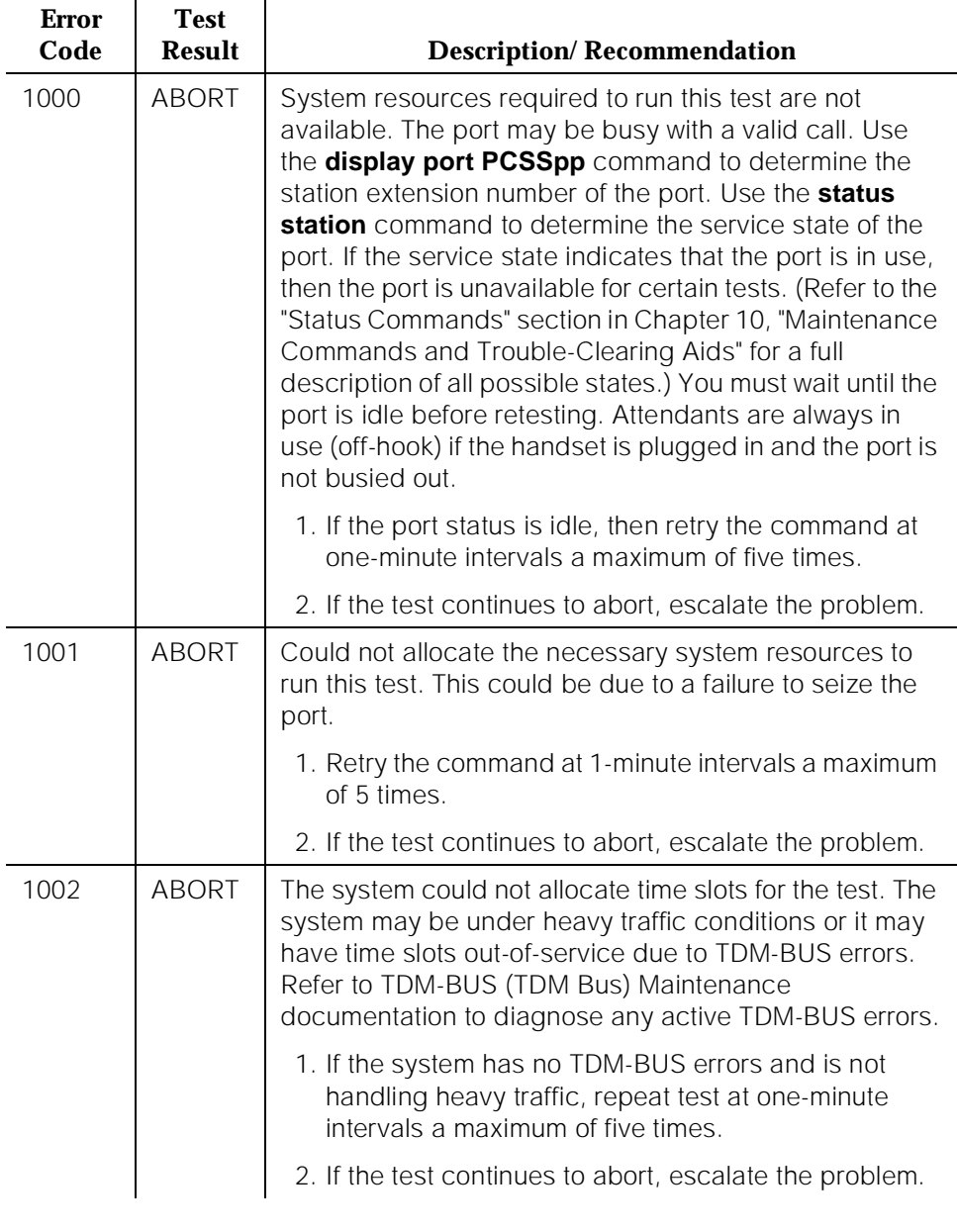
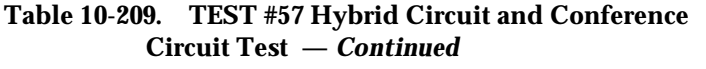

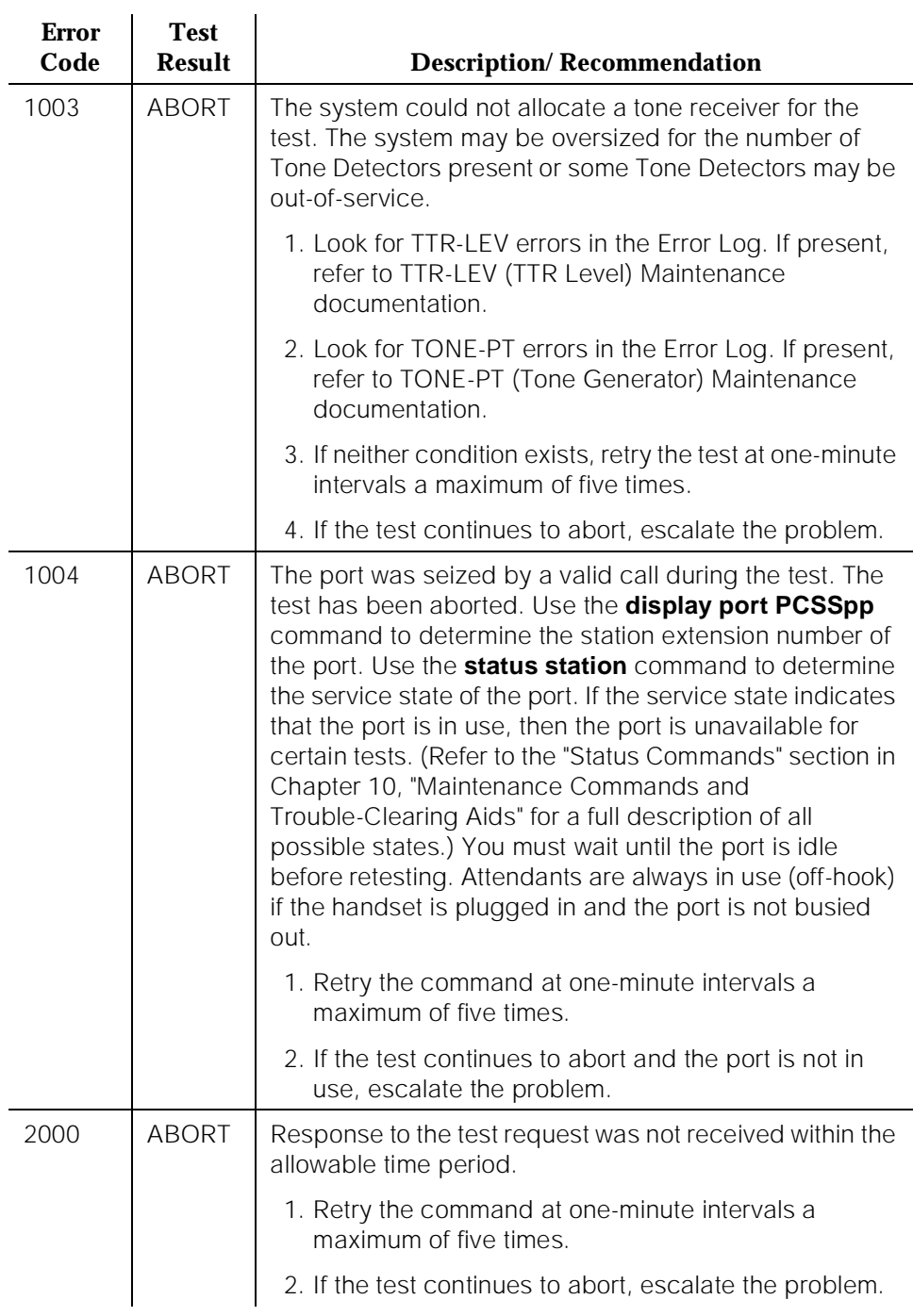

10 Maintenance Object Repair Procedures HYB-LINE (Hybrid Line) **Page 10-751** 

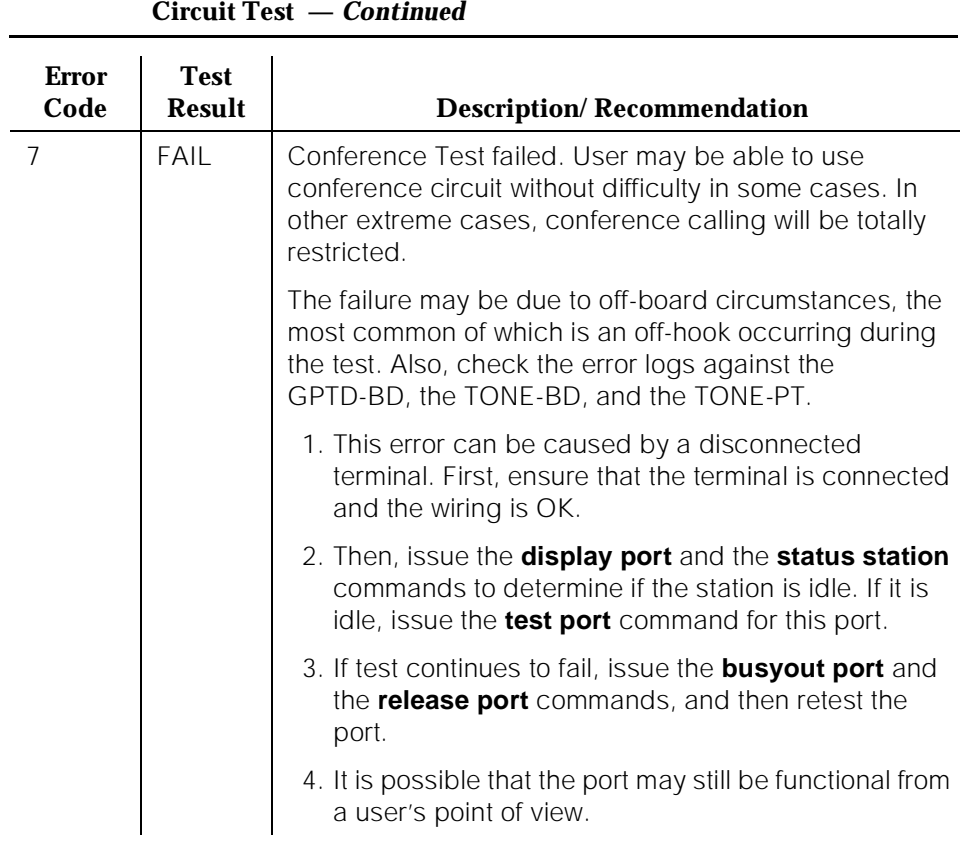

# **Table 10-209. TEST #57 Hybrid Circuit and Conference**

10 Maintenance Object Repair Procedures HYB-LINE (Hybrid Line) **Page 10-752** 

Issue 1 April 1997

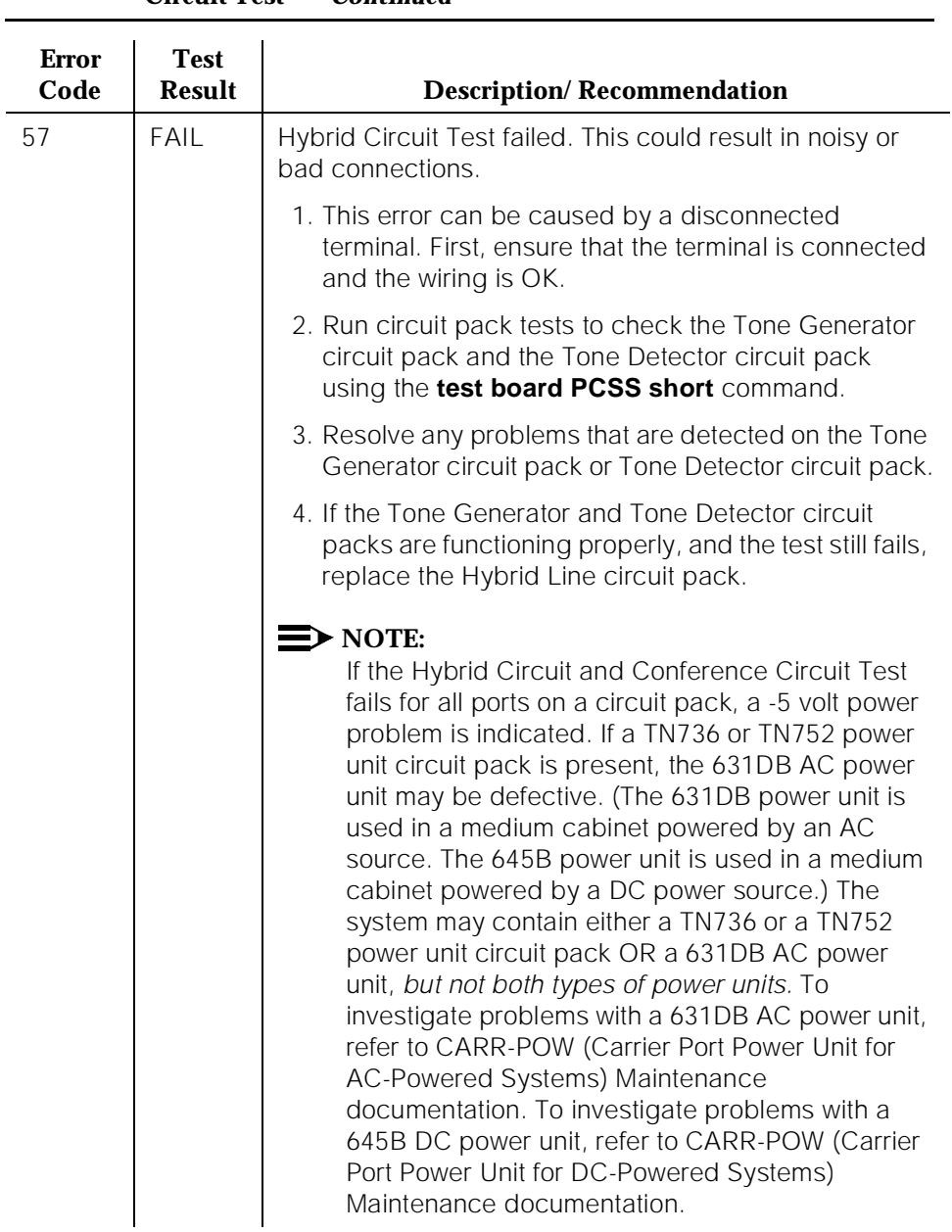

#### **Table 10-209. TEST #57 Hybrid Circuit and Conference Circuit Test —** *Continued*

10 Maintenance Object Repair Procedures HYB-LINE (Hybrid Line) **Page 10-753** Page 10-753

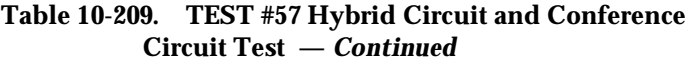

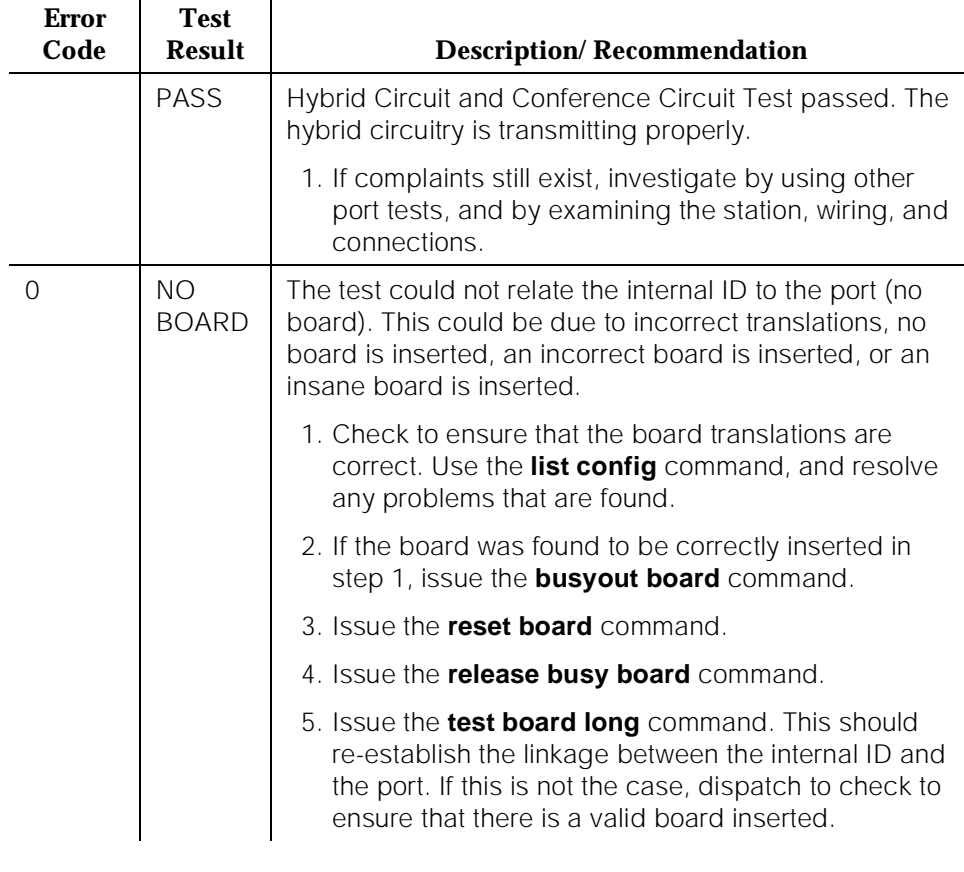

# **Hybrid Line Local Digital Loop Around Test (#58)**

This test checks the control channel between the SPE and the port's digital circuitry. The SPE sends transparent data to the on-board microprocessor and compares the data echoed back. This test is repeated three times.

10 Maintenance Object Repair Procedures HYB-LINE (Hybrid Line) **Page 10-754** 

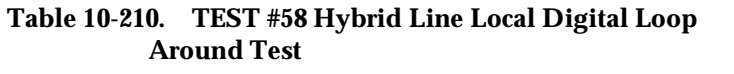

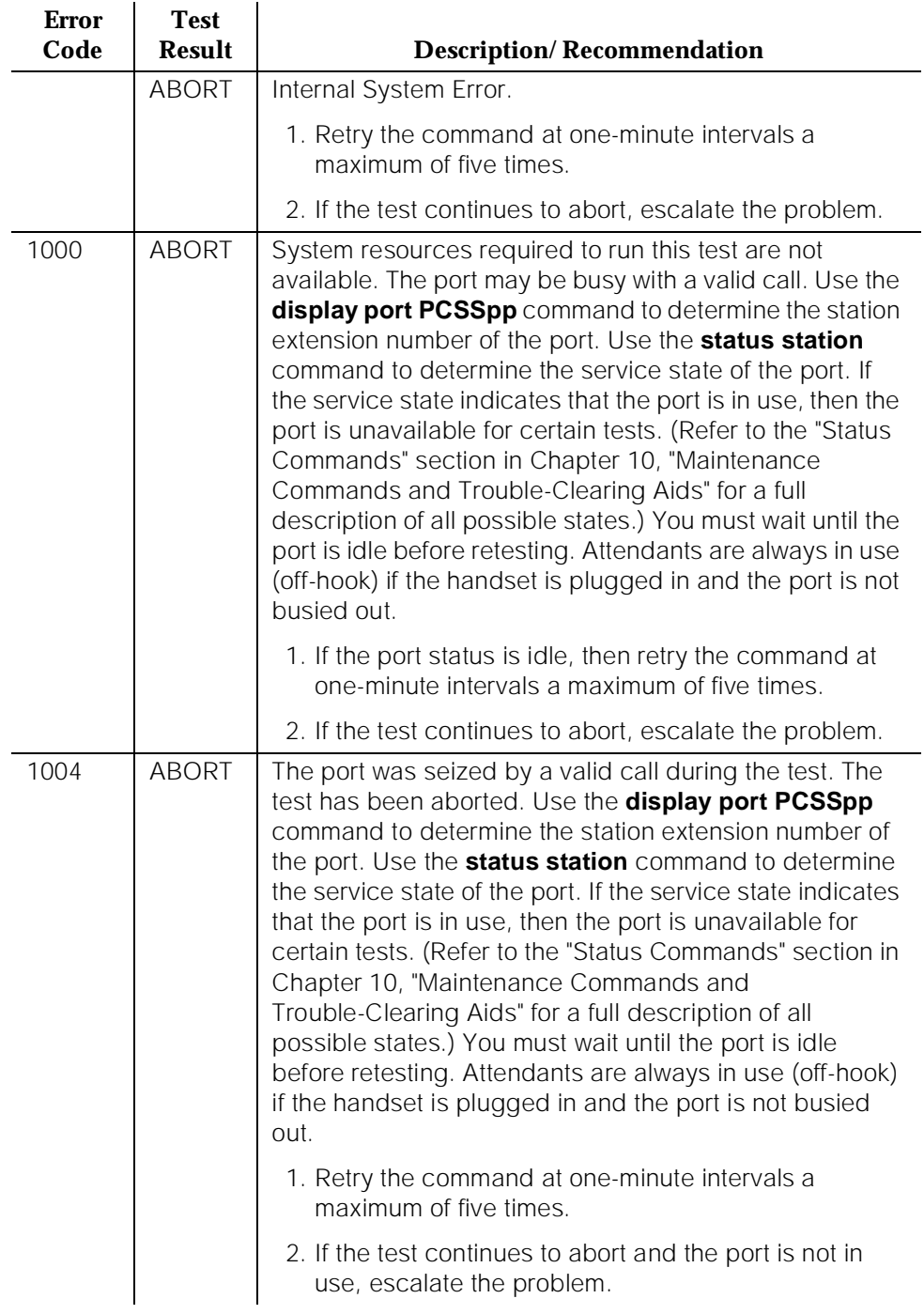

10 Maintenance Object Repair Procedures HYB-LINE (Hybrid Line) **Page 10-755** 

April 1997

Issue 1

# **Table 10-210. TEST #58 Hybrid Line Local Digital Loop Around Test —** *Continued*

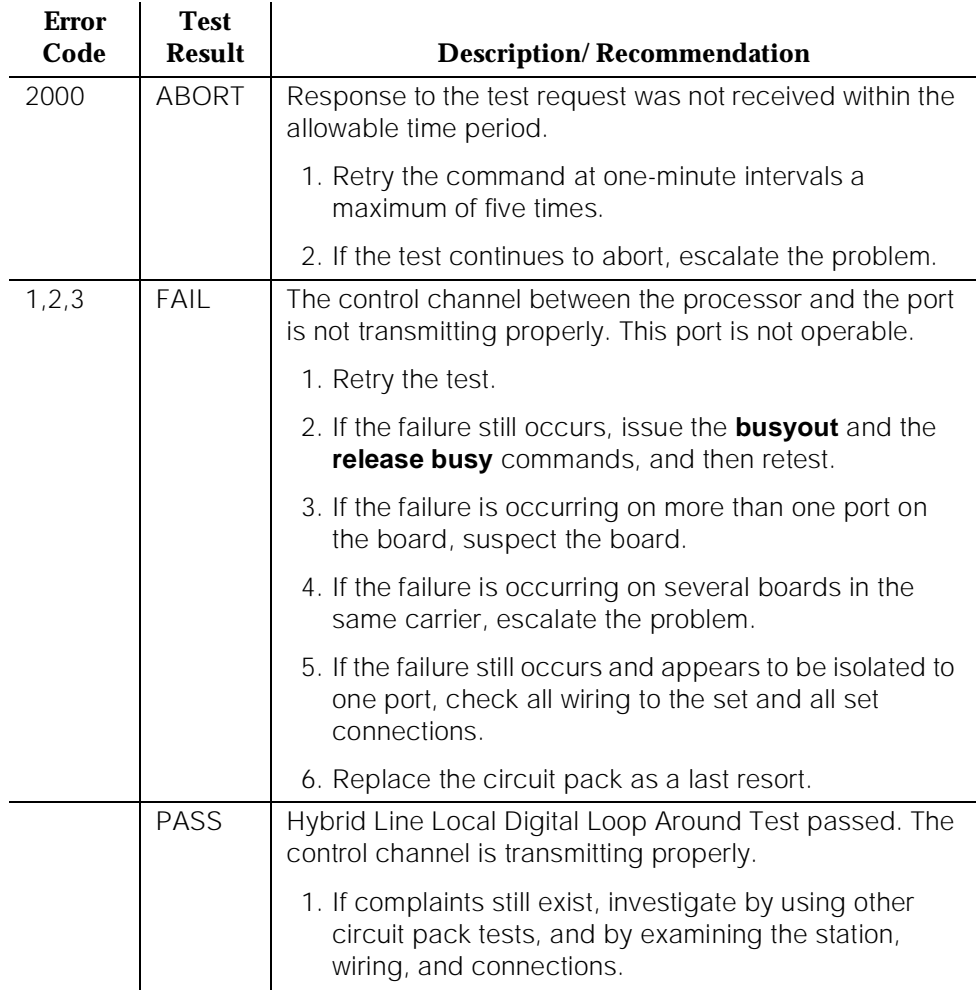

10 Maintenance Object Repair Procedures HYB-LINE (Hybrid Line) **Page 10-756** Page 10-756

Issue 1 April 1997

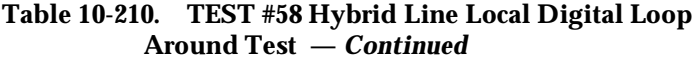

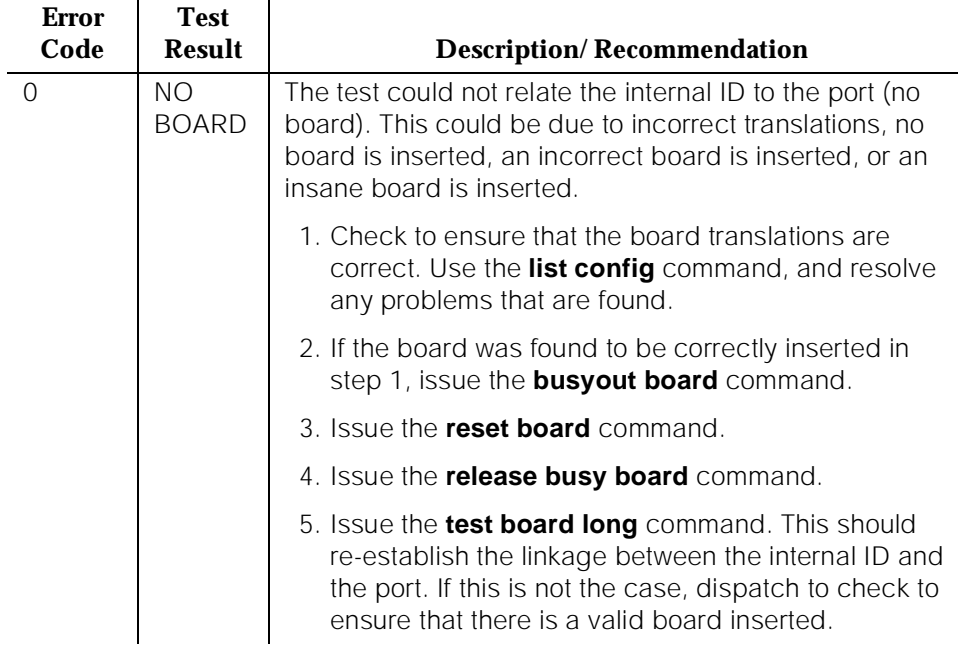

## **Hybrid Line Remote Digital Loop Around Test (#59)**

This test checks the digital control pair from the port circuit to the terminal. The on-board microprocessor sends a message to the terminal and checks for a proper return message. This test is repeated three times, with two out of the three attempts passing being sufficient for this test to pass. [G1] This test will run if the station is in-service or out-of-service.

10 Maintenance Object Repair Procedures HYB-LINE (Hybrid Line) **Page 10-757** 

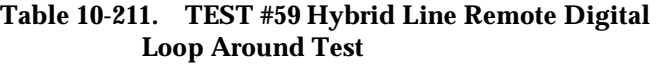

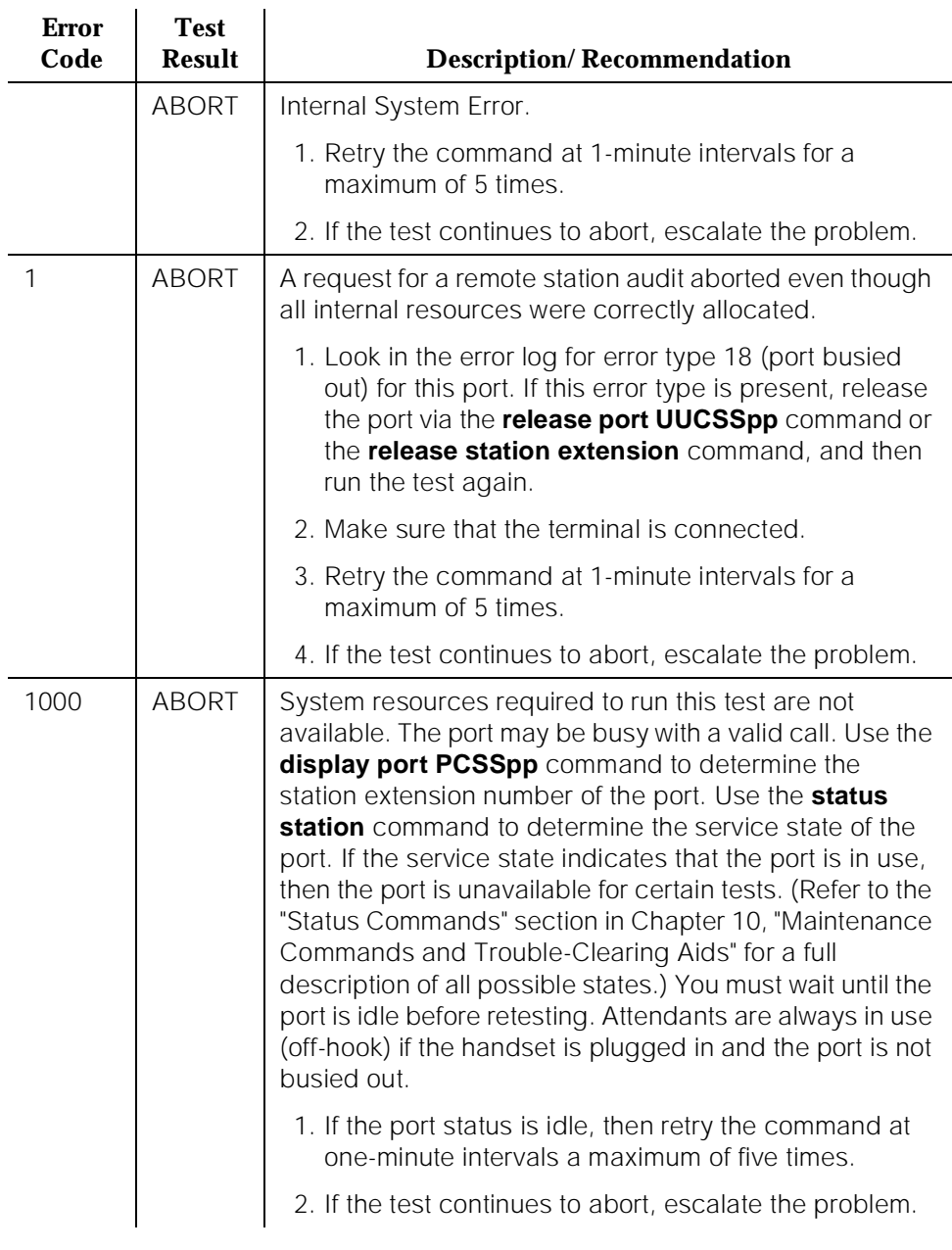

10 Maintenance Object Repair Procedures HYB-LINE (Hybrid Line) **Page 10-758** 

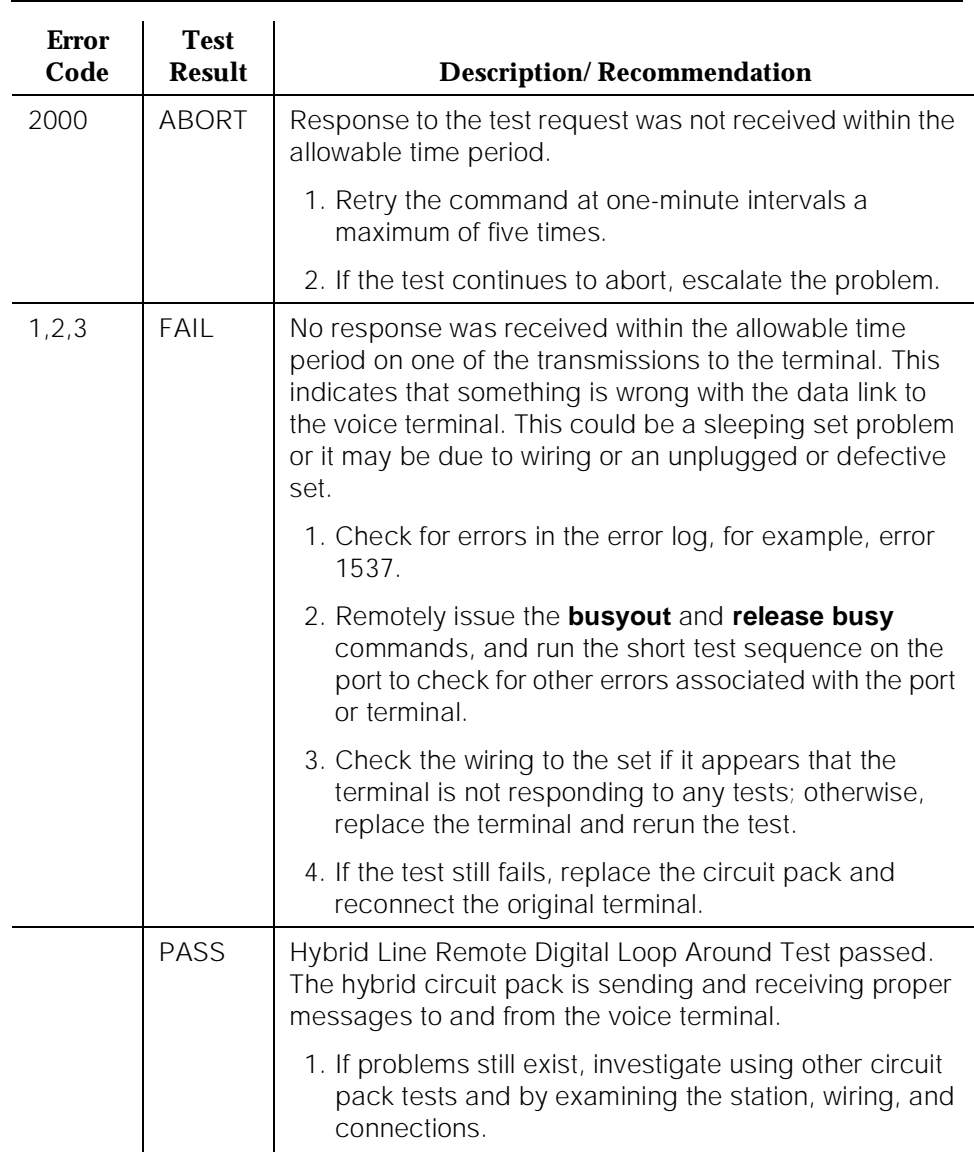

# **Table 10-211. TEST #59 Hybrid Line Remote Digital Loop Around Test —** *Continued*

10 Maintenance Object Repair Procedures HYB-LINE (Hybrid Line) **Page 10-759** Page 10-759

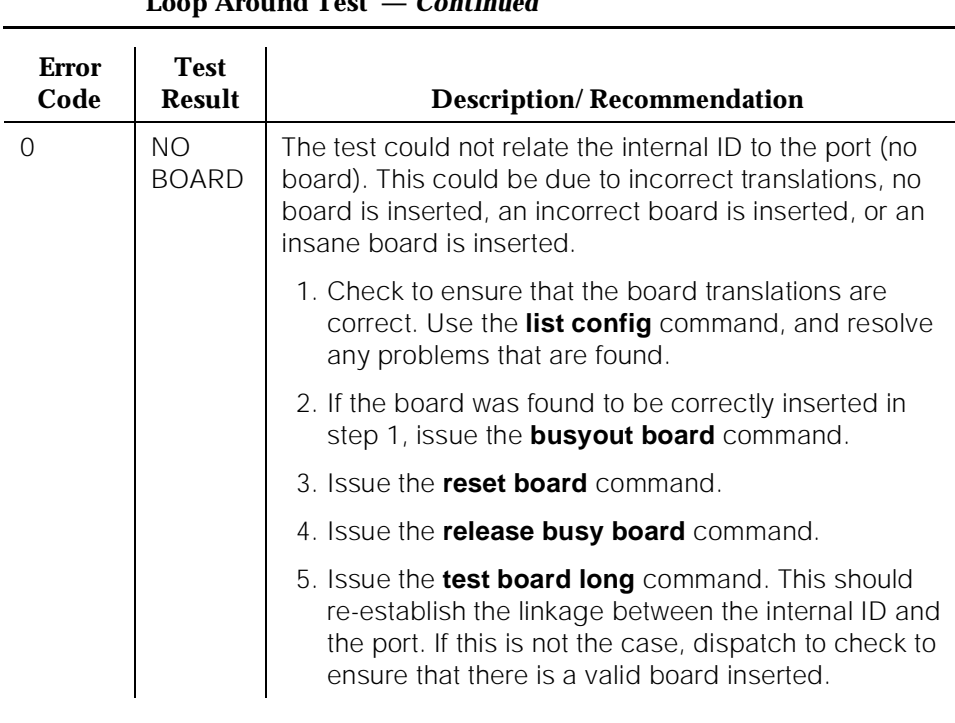

## **Table 10-211. TEST #59 Hybrid Line Remote Digital Loop Around Test —** *Continued*

#### **Hybrid Line Lamp Updates Test (#60)**

For this test, the software lights the lamps on the terminal based on the status record contained in the processor. The lamp updates run only if the station is in-service.

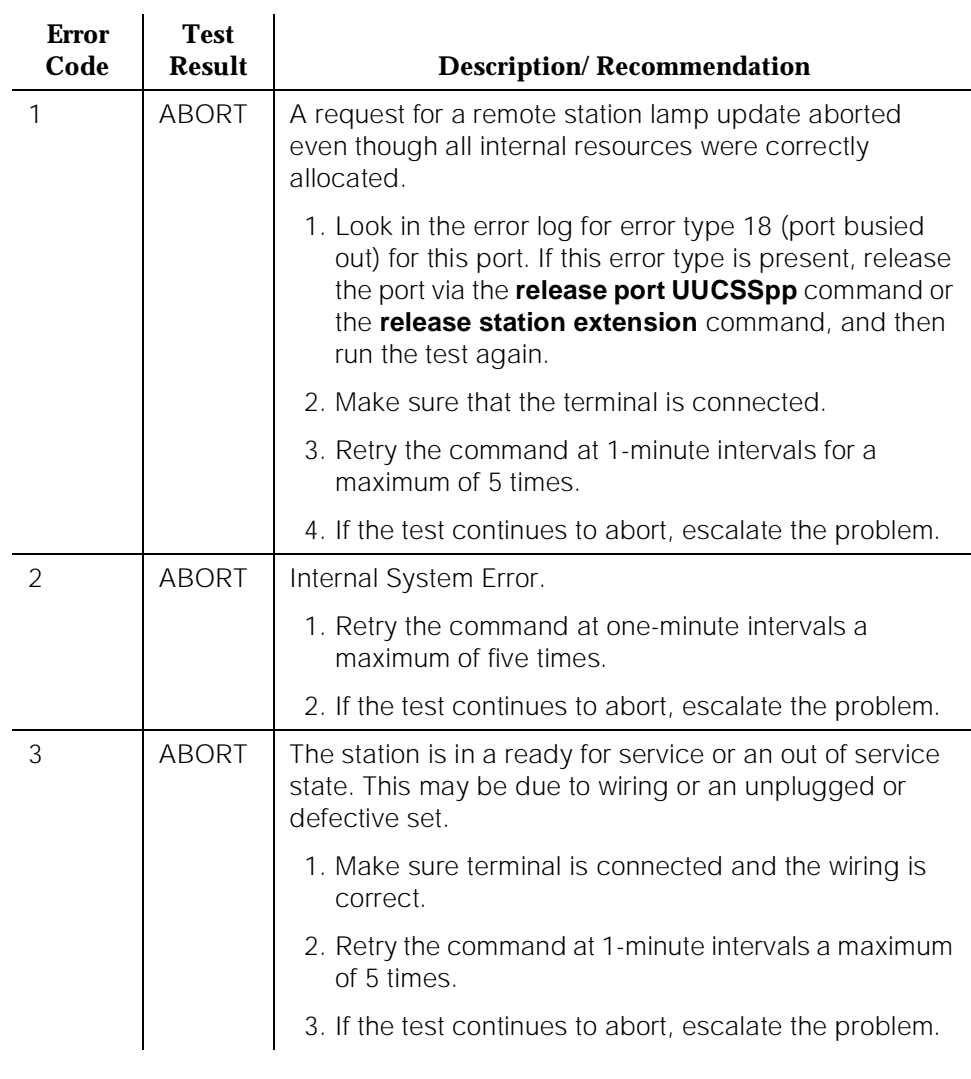

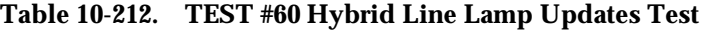

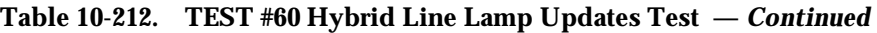

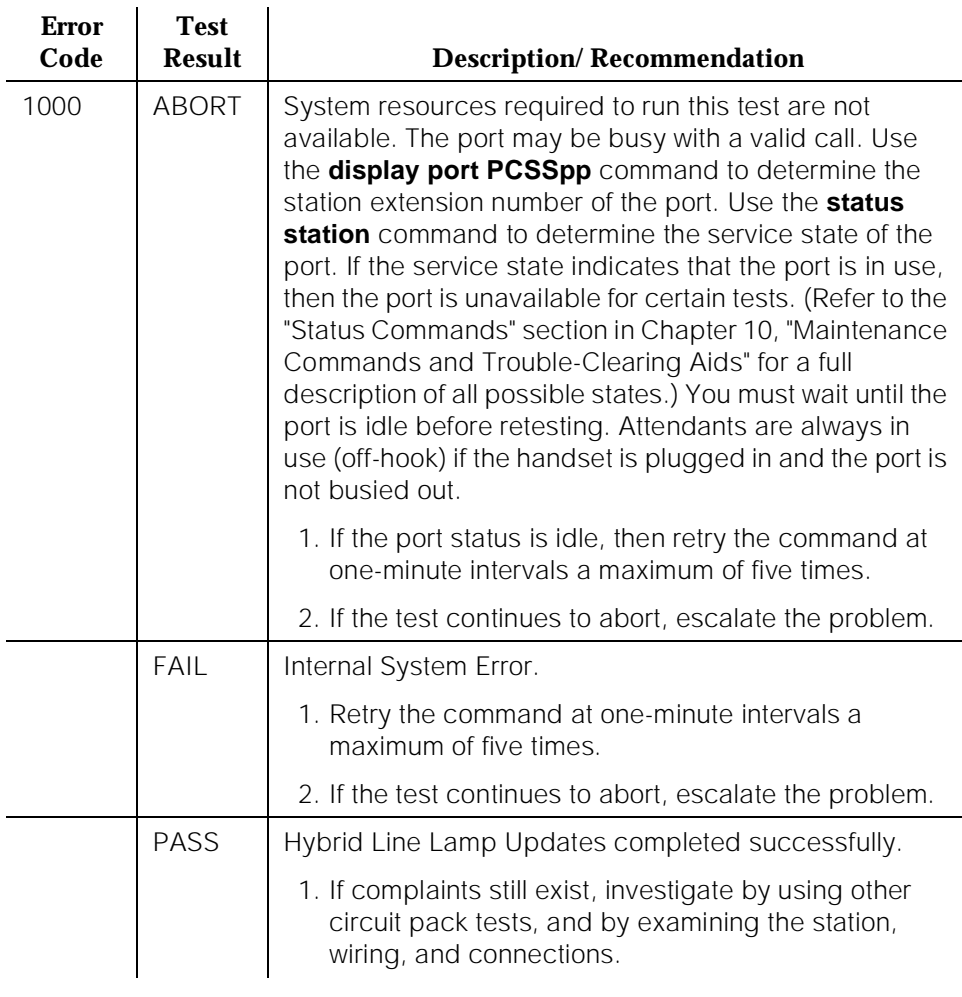

10 Maintenance Object Repair Procedures HYB-LINE (Hybrid Line) **Page 10-762** Page 10-762

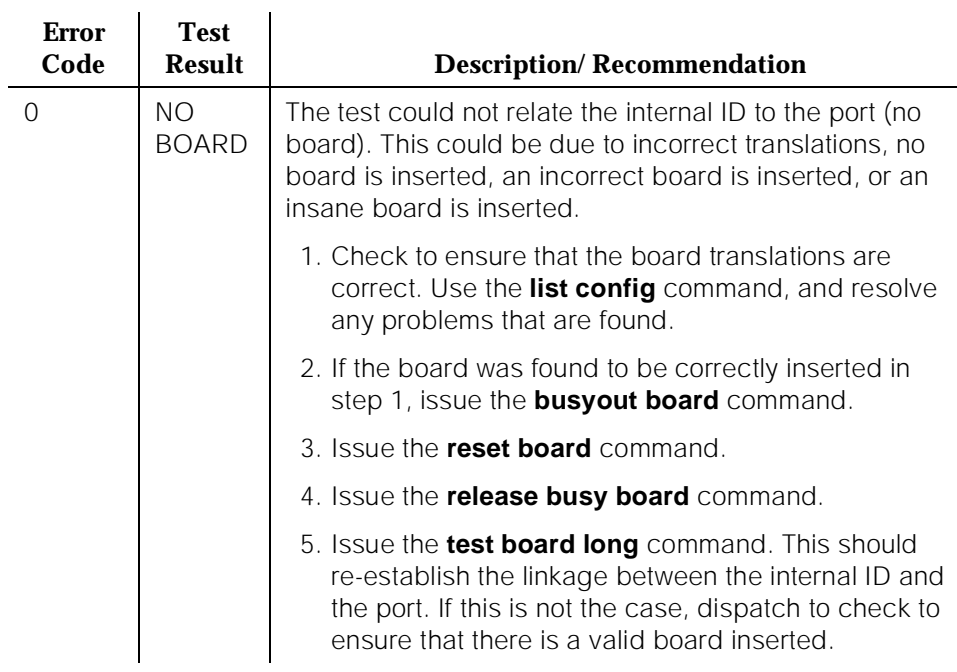

#### **Table 10-212. TEST #60 Hybrid Line Lamp Updates Test —** *Continued*

### **Hybrid Line Audits Test (#61)**

This is a series of three tests that are classified as audits. These audits abort if attempted on an out-of-service station. The tests are as follows:

- Switchhook Audit This is an update of the SPE records according to the circuit packs' records.
- Bad Scan Inquiry A message is sent uplink that contains a count that is generated due to certain events relating to the data link conditions. This is an indication of data transmission problems between the Hybrid circuit pack and the voice terminal.
- EPF Inquiry The status of the Electronic Power Feed is sent uplink. Possible conditions are: EPF-on-ok, EPF-off, EPF-no-load, and EPF-on-overcurrent.

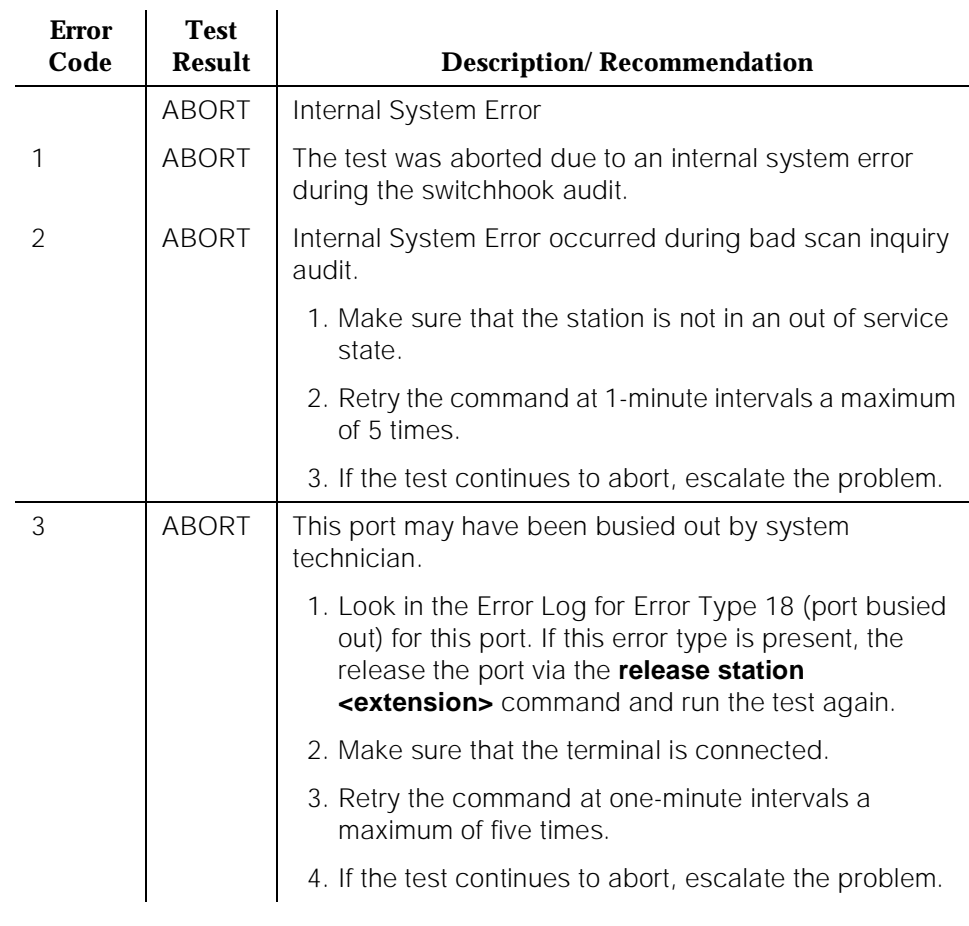

### **Table 10-213. TEST #61 Hybrid Line Audits Test**

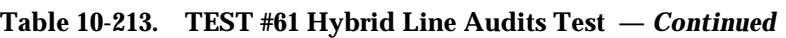

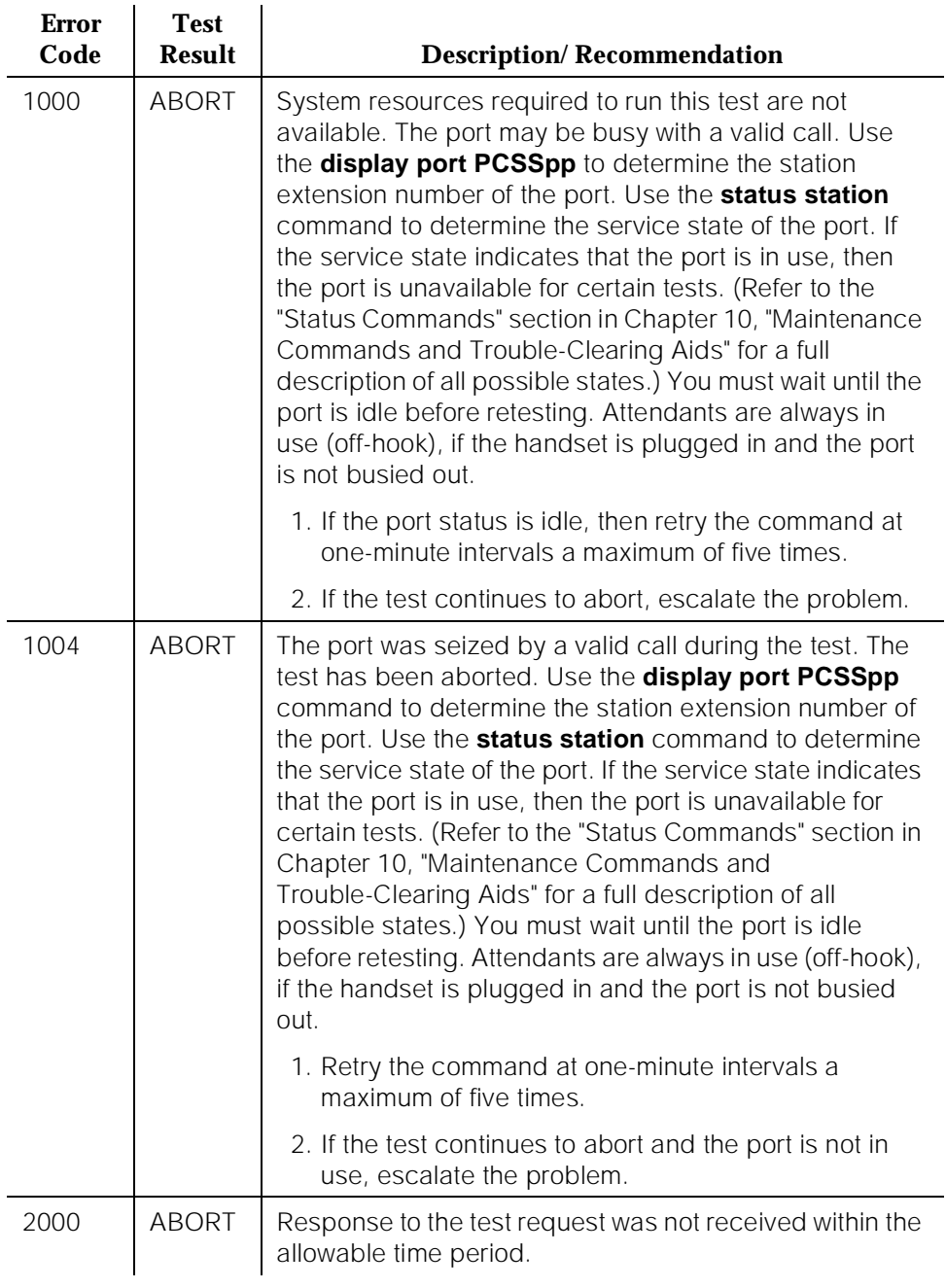

10 Maintenance Object Repair Procedures HYB-LINE (Hybrid Line) **Page 10-765** 

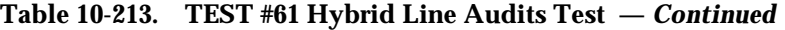

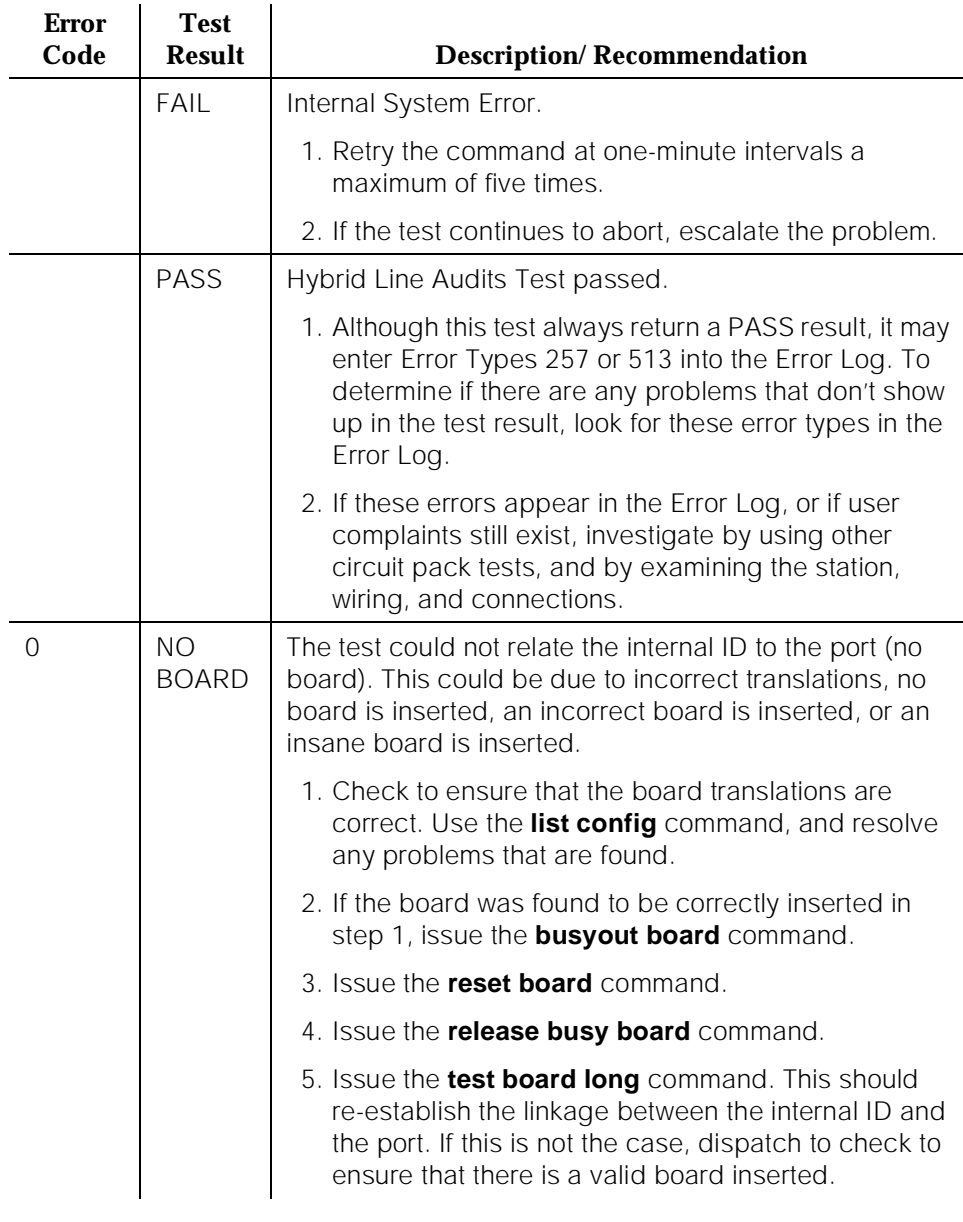

# **Hybrid Line Ringer Update Test (#62)**

In this update, a "ringer on" or a "ringer off" message is sent to the firmware to start and stop the ringer on the set.

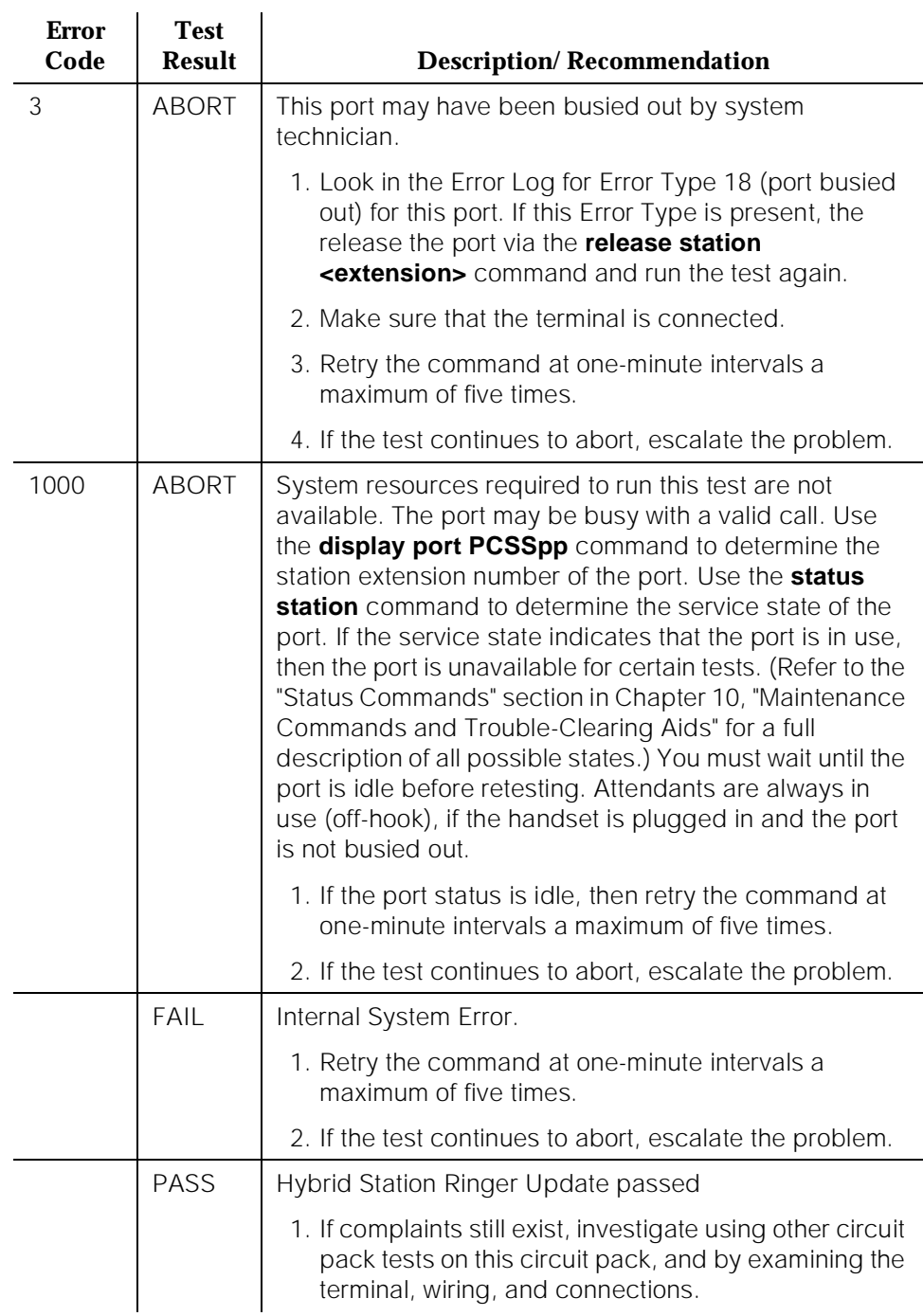

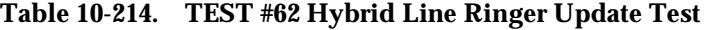

10 Maintenance Object Repair Procedures HYB-LINE (Hybrid Line) **Page 10-767** 

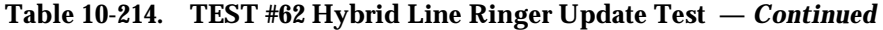

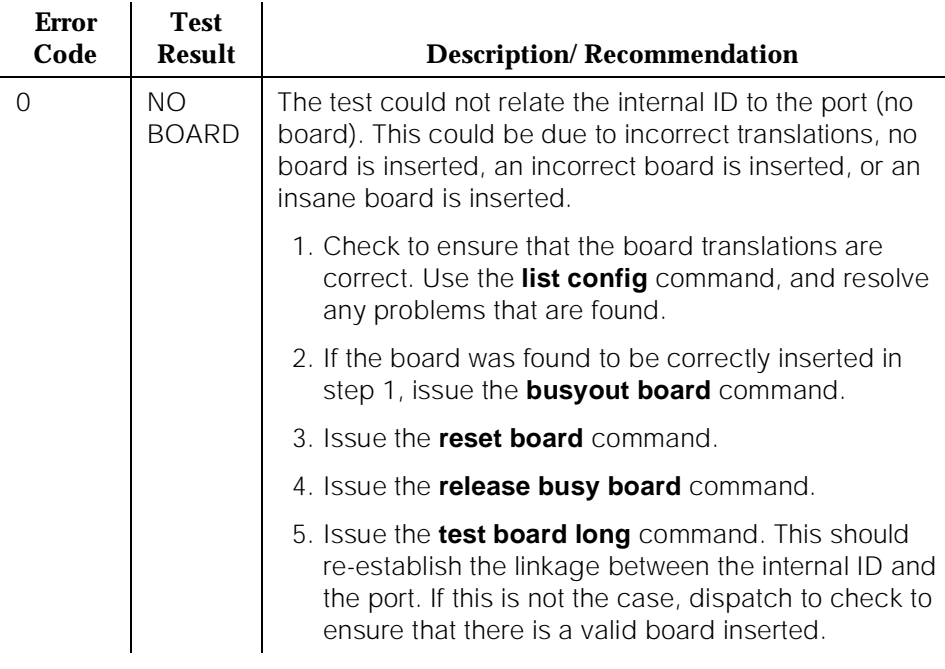

# **<sup>10</sup> INADS (INADS Link)**

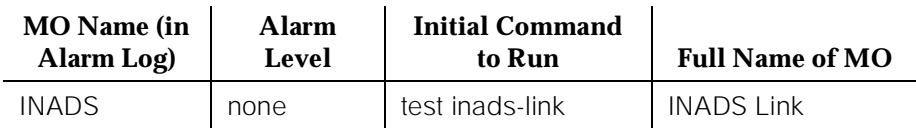

The INADS Link MO represents the software and communications link required by the switch to make a call to the Initialization and Administration System (INADS). The purpose of the INADS Link MO is to check the communications link between the DEFINITY Generic 1 and INADS and verify that the alarm notification process works correctly. An INADS technician can test the process remotely to verify that alarms are reported to INADS, or a system technician may want to test the connection while on-site at installation time or during subsequent service calls.

Although the INADS Link MO is never alarmed, the errors are logged. The errors are only logged as a result of the **test inads-link** command being issued.

# **Error Log Entries and Test to Clear Values**

The Hardware Error Log entries are described as part of the INADS Link Test description.

### **Short and Long Test Sequences**

The **test inads-link** command is different from other test commands. This command does not have a long or short option, and the test on the INADS Link does not have an associated test number. When the command is different from other test commands. This command does not have a long or short option, and the test on the INADS Link does not have an associated test number. When the **test inads-link** command is issued, the user immediately sees either the "Command successfully completed" or "Command failed" message command is issued, the user immediately sees either the "Command successfully completed" or "Command failed" message.

### **INADS Link Test (no test number)**

The INADS Link Test attempts to place a call to INADS (in the background) to verify the communications link to INADS. When the **test inads-link** command is entered, the user immediately sees either "Command successfully completed" or "Command failed." The "Command failed" message appears when a previously run command is entered, the user immediately sees either "Command successfully completed" or "Command failed" The "Command failed" message appears when a previously run **test inads-link** command is in progress or the system has active alarms which must be reported to INADS. The "Command successfully completed" means the switch will start the attempt to call INADS in

two minutes (the test still runs even if Alarm Origination is disabled). The two-minute delay allows a remote INADS technician time enough to hang up the call and thus free up the INADS line so that the switch can call INADS back. As error conditions are encountered, errors are logged against INADS. Error codes 1 through 9 can be logged if the test result was "Command successfully completed" and Error Codes 10 and 11 can be logged if the test result was "Command failed." An error is also logged against INADS if the call to INADS finally succeeds. The INADS software (release 3.2 or later) recognizes this special "test inads" type of alarm and automatically opens and then closes a trouble ticket which indicates that the reason for the trouble ticket is a command is in progress or the system has active alarms which must be reported to INADS. The "Command successfully completed" means the switch will start the attempt to call INADS in two minutes (the test still runs even if Alarm Origination is disabled). The two-minute delay allows a remote INADS technician time enough to hang up the call and thus free up the INADS line so that the switch can call INADS back. As error conditions are encountered, errors are logged against INADS. Error codes 1 through 9 can be logged if the test result was "Command successfully completed" and Error Codes 10 and 11 can be logged if the test result was "Command failed." An error is also logged against INADS if the call to INADS finally succeeds. The INADS software (release 3.2 or later) recognizes this special "test inads" type of alarm and automatically opens and then closes a trouble ticket which indicates that the reason for the trouble ticket is a **test inads-link** command. The trouble ticket alarm contains a **TESTING INADS LINK** description field.

After entering the command, it may take as long a nine minutes for the switch to place the call and for INADS to respond. The Error Log should be examined (use the category **inads**) 10 minutes after successfully entering the command to determine if the call was successful.

Use the following table to interpret the Error Log entries.

| <b>Error</b><br>Code | <b>Test</b><br>Result | <b>Description/Recommendation</b>                                                                                                    |  |
|----------------------|-----------------------|----------------------------------------------------------------------------------------------------|--|
|                      | $\Omega$              | The call was successfully placed to INADS. No trouble found.                                                                                         |  |
|                      | $\Omega$              | Informative error indicating that alarm origination was disabled at<br>the time of the test. The test runs even if alarm origination is<br>disabled. |  |
|                      |                       | 1. If Alarm Origination is desired, then enable this feature via the<br>Maintenance-Related System Parameters Form.<br>2. Repeat the test.           |  |

**Table 10-215. INADS Link Error Log Entries Test** 

# **Table 10-215. INADS Link Error Log Entries Test —** *Continued*

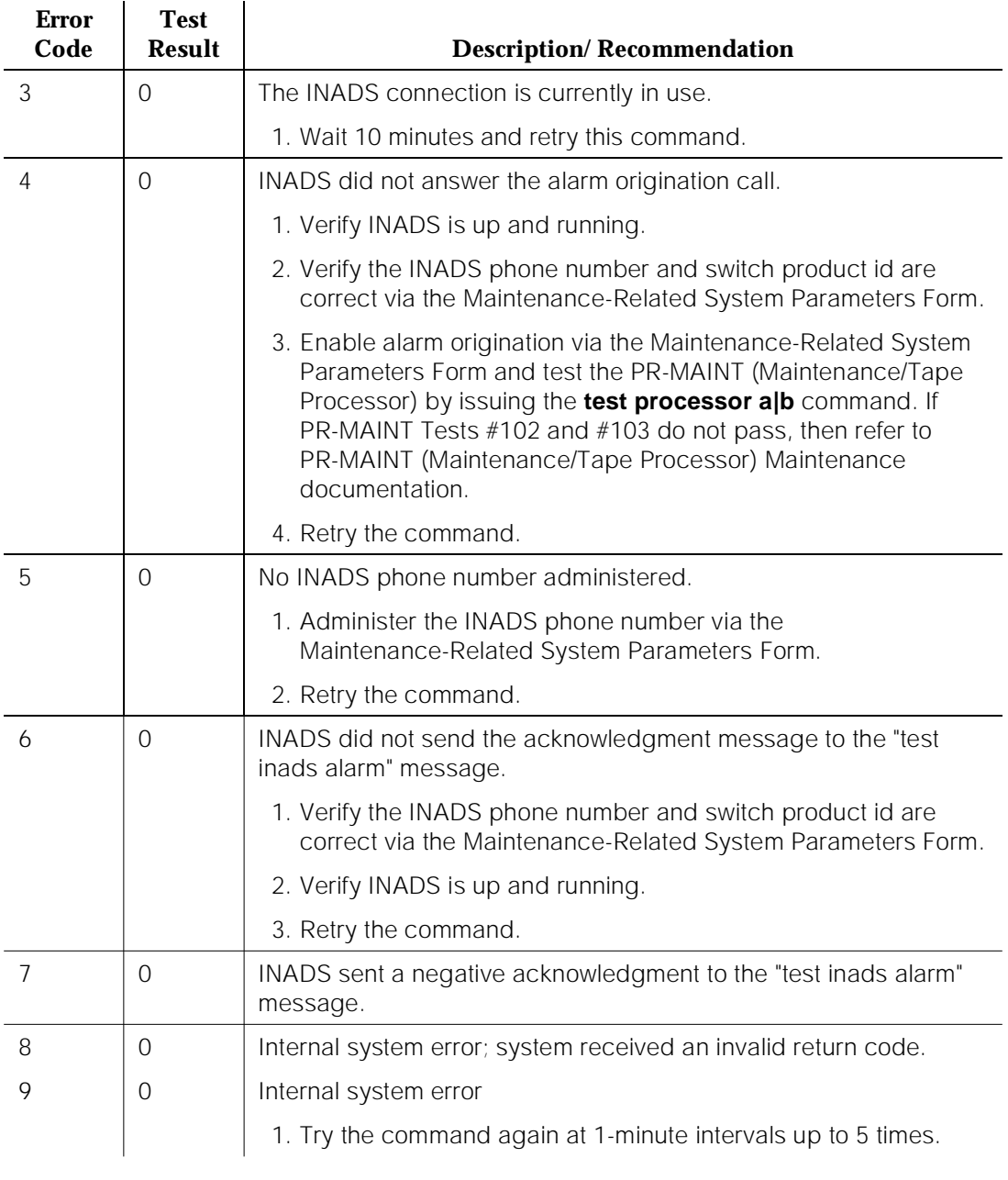

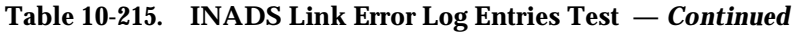

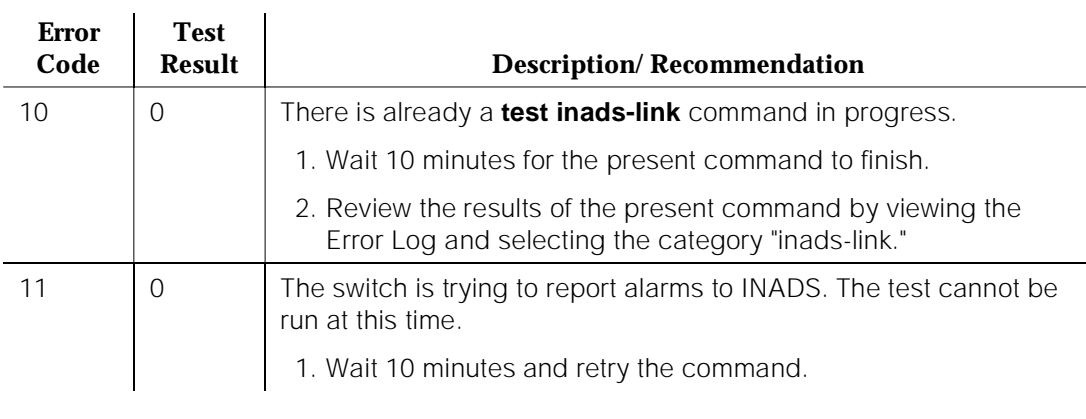

10 Maintenance Object Repair Procedures ISDN-LNK (ISDN-PRI Signaling Link Port) Page 10-772

# **ISDN-LNK (ISDN-PRI Signaling Link Port)**

| <b>MO</b> Name (in<br>Alarm Log) | <b>Alarm</b><br>Level | <b>Initial Command to</b><br>Run <sup>1</sup> | <b>Full Name of MO</b>              |
|----------------------------------|-----------------------|-----------------------------------------------|-------------------------------------|
| $ISBN-LNK2$                      | <b>MINOR</b>          | test port PCSSpp I                            | <b>ISDN-PRI Signaling Link Port</b> |
| ISDN-LNK                         | WARNING               | test port PCSSpp sh                           | <b>ISDN-PRI Signaling Link Port</b> |

<sup>1.</sup> Where 'pp' is '24' for 24-channel interfaces, and '16' for 32-channel interfaces.

# $\Rightarrow$  NOTE:

Use this Maintenance Object (ISDN-LNK) for maintenance tests, alarms, and hardware errors when the "ISDN-PRI over PACCON" option on the system-parameters customer form is set to a "**n**". When the ISDN PRI over PACCON is set to "**y**" use Maintenance Object ISDN-PLK.

When the ISDN-PRI over PACCON option is set to "**n**", the ISDN-PRI D-channel call control messages are transmitted over the TDM bus to the Processor Interface circuit pack and you must use this Maintenance Object for PRI Link problems.

An ISDN-PRI Signaling Link is known as a D-channel. D-channels are used to transmit call control signaling for B-channels. The call control signaling for the B-channels is combined and carried over separate ISDN-PRI D-channels. User information (for example, digitized voice, digital data) channels are known as bearer channels (B-channels); DS1 ISDN Trunks are B-channels and they carry the user traffic. PRI endpoint ports are also B-channels that can carry Wideband traffic.

The ISDN-PRI Signaling Link Port (ISDN-LNK) and the associated DS1/UDS1 ISDN Trunk (ISDN-TRK) or PRI endpoint port (PE-BCHL) use ports on a TN767 or TN464B or later DS1/UDS1 interface circuit pack (the TN722 cannot be used for this application). The TN767 is used for 24 channel 1.544 Mbps systems. The TN464B is used for 32 channel 2.048 Mbps systems. The TN464C or later can be used for either 24 or 32 channel systems. A description of these circuit packs appears in "DS1-BD" or "UDS1-BD".

In a 24 channel system, the DS1 ISDN Trunk or PRI endpoint port (B-channels) may use any of the first 23 ports. The ISDN-PRI Signaling Link Port must be the 24th port. In certain configurations (NFAS), the 24th port may be used as a B-channel. Refer to "ISDN-PRI Signaling Group" for further details.

<sup>2.</sup> For additional repair information, see also DS1-BD (DS1 Interface Circuit Pack) or UDS1-BD (Universal DS1 Interface Circuit Pack) Maintenance documentation.

In a 32 channel system, the DS1/UDS1 ISDN Trunk or PRI endpoint port (B-channels) may use any of the ports 1-15 or 17-31, but the ISDN-PRI Signaling Link Port must be the 16th port. In certain configurations (NFAS), the 16th port may be used as a B-channel. Refer to the ISDN-PRI Signaling Group (ISDN-SGR) Maintenance documentation for further details.

ISDN-LNK handles maintenance and recovery for the D-channel port on the DS1 carrying the signaling link. A problem with the ISDN-PRI Signaling Link Port (D-channel) has an effect on all of the associated DS1 ISDN Trunks or PRI endpoint ports (B-channels) since no call control information can be conveyed to the far-end switch without it. Stable calls may remain operational, but no new calls can be made.

The ISDN-PRI Signaling Link Port itself depends on two other entities: the DS1/UDS1 Interface circuit pack it resides on, and the Processor Interface Link that provides the link to the processor. If there are problems with the ISDN-PRI Signaling Link Port, also investigate the DS1/UDS1 interface circuit pack and the Processor Interface Link.

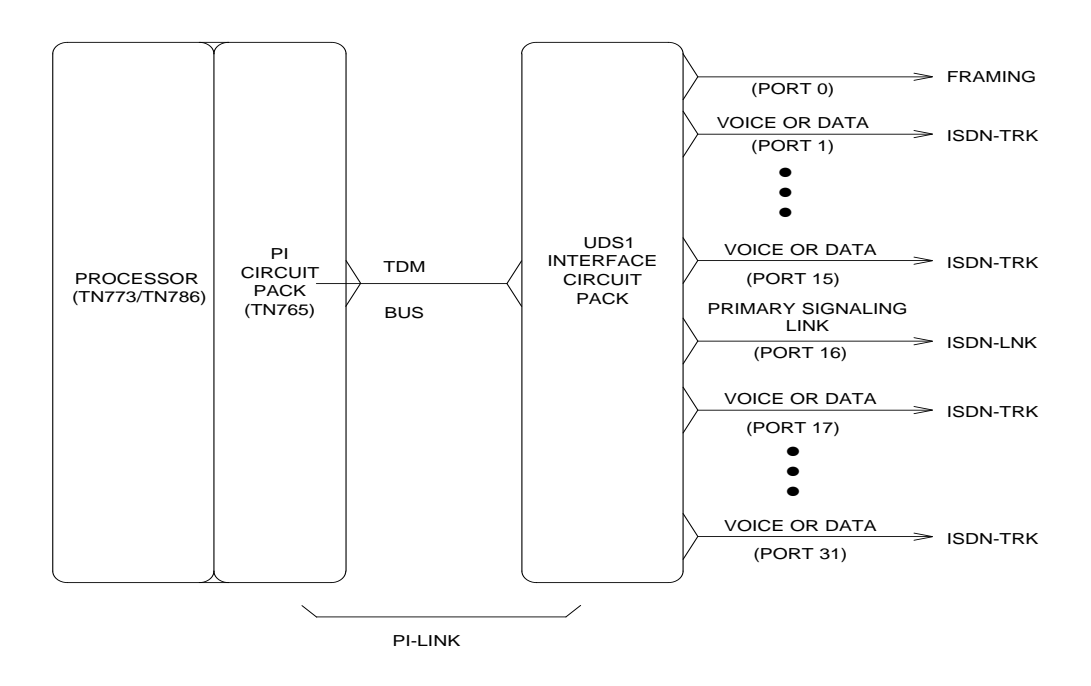

**Figure 10-35. ISDN-PRI Signaling Link Port Interactions (32-Channel)**

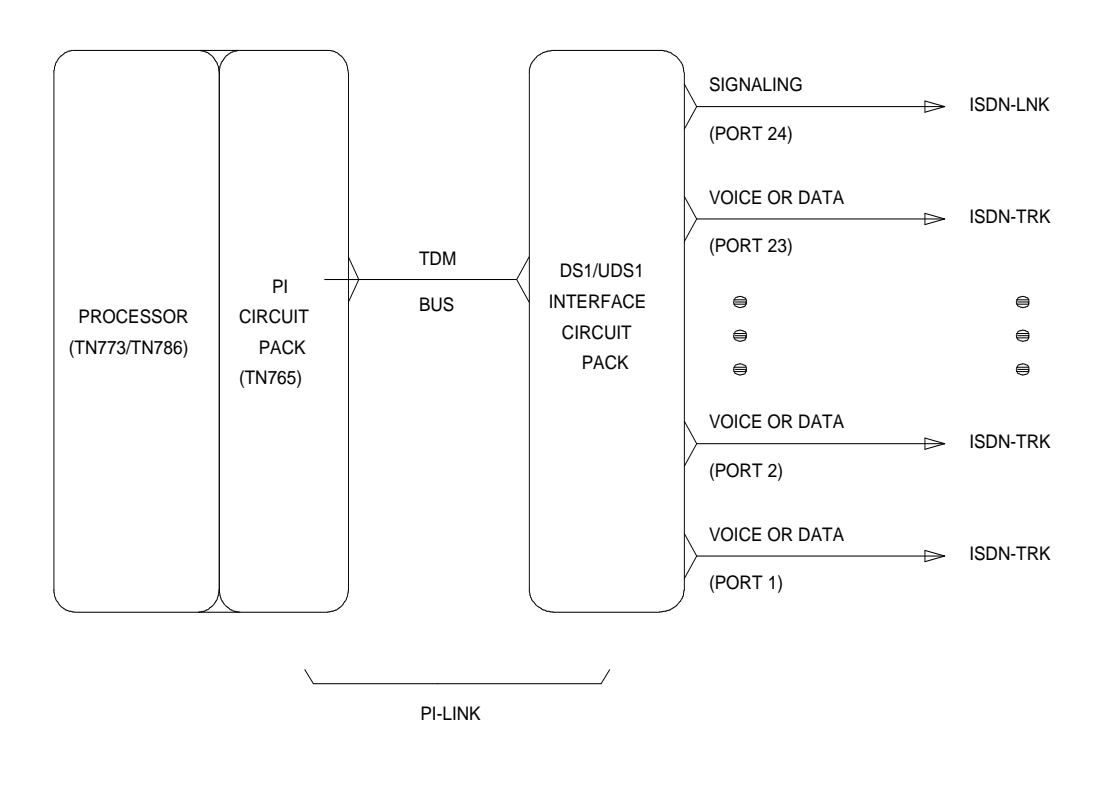

**Figure 10-36. ISDN-PRI Signaling Link Port Interactions (24-Channel)**

10 Maintenance Object Repair Procedures ISDN-LNK (ISDN-PRI Signaling Link Port) Page 10-775

### **Error Log Entries and Test to Clear Values**

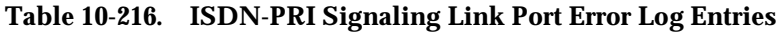

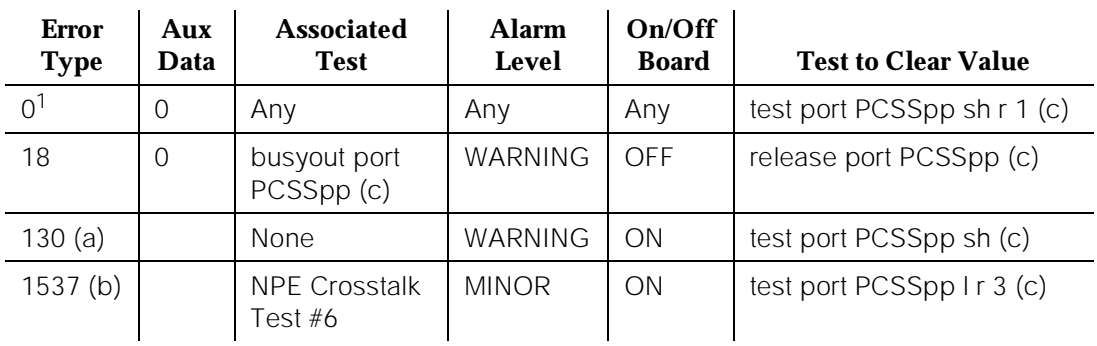

1. Run the short test sequence first. If all tests pass, run the long test sequence. Refer to the appropriate test description and follow the recommended procedures.

Notes:

- a. Indicates that the circuit pack has been removed or has been insane for more than 11 minutes. To clear, reinsert or replace the circuit pack.
- b. The actual alarming level depends on the options chosen via the **set options** command on the Manager terminal. ISDN-PRI Signaling Link Port alarms are treated as Station alarms, and their default alarming option is to downgrade all alarms to Warning. The value shown in the preceding table indicates the normal, unfiltered case (option "**y**" on the Set Options form).
- c. 'pp' is '24' for 24-channel interfaces, and '16' for 32-channel interfaces.

### **System Technician-Demanded Tests: Descriptions and Error Codes**

Always investigate tests in the order presented in the table below. By clearing error codes associated with the NPE Crosstalk Test, for example, you may also clear errors generated from other tests in the testing sequence. The command line entry to test the ISDN-LNK MO is: **test port PCSSxx (sh or l)**, where 'xx' is '24' for 24-channel interfaces, and '16' for 32-channel interfaces.

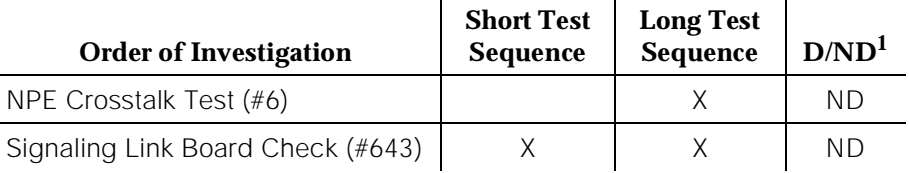

1. D = Destructive; ND = Nondestructive

## **NPE Crosstalk Test (#6)**

The NPE Crosstalk Test verifies that this port's NPE channel talks on the selected time slot and never crosses over to time slots reserved for other connections. If the NPE is not working correctly, one-way and noisy connections may be observed. This test is usually only part of a port's Long Test Sequence and takes about 20 to 30 seconds to complete. This test runs only if the Processor Interface link corresponding to this ISDN-LNK MO is busied out by system technician. The Processor Interface link number can be determined from the Communication-Interface Links form.

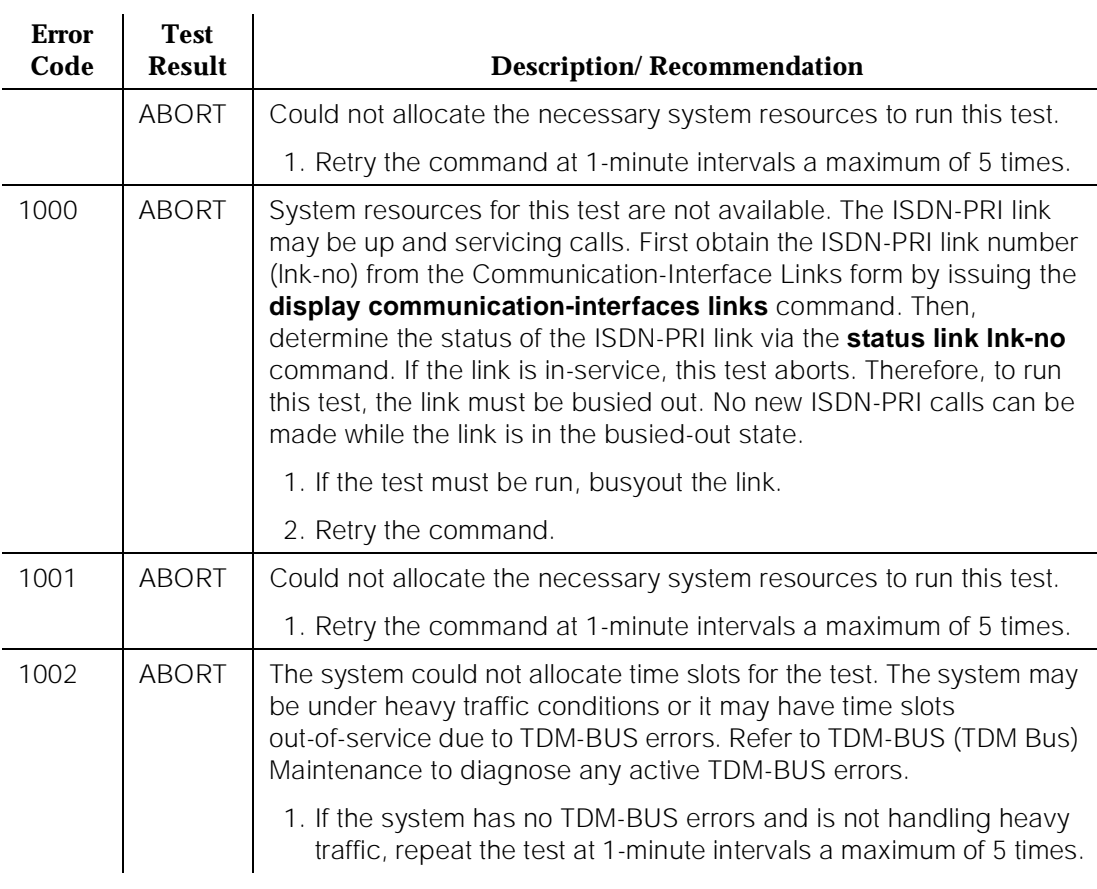

#### **Table 10-217. TEST #6 NPE Crosstalk Test**

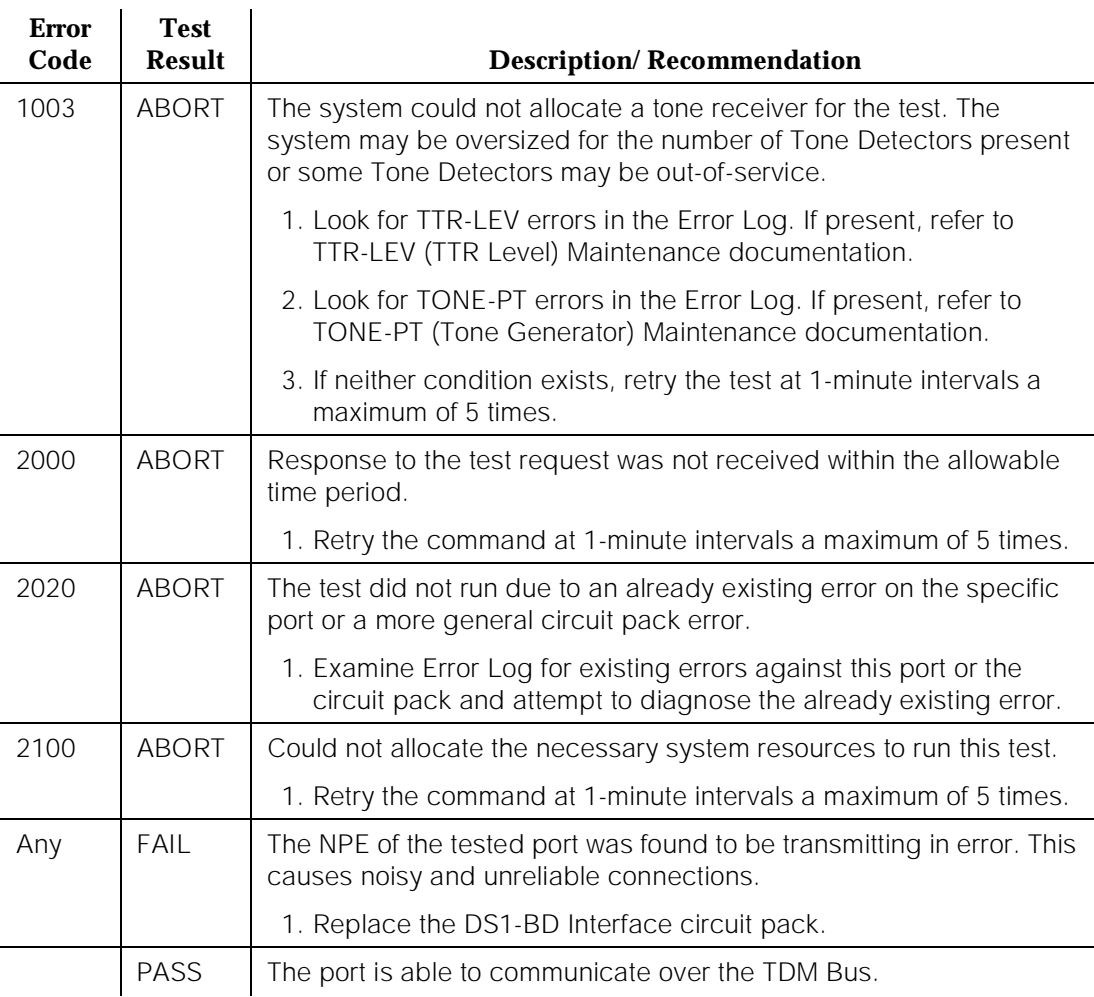

#### **Table 10-217. TEST #6 NPE Crosstalk Test —** *Continued*

### **Signaling Link Board Check (#643)**

This ISDN-PRI Signaling Link Port D-channel depends on the health of the DS1 Interface circuit pack. This test checks the state of the DS1 Interface circuit pack transporting the ISDN-PRI Signaling Link Port.

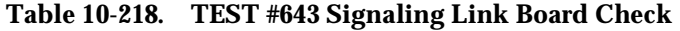

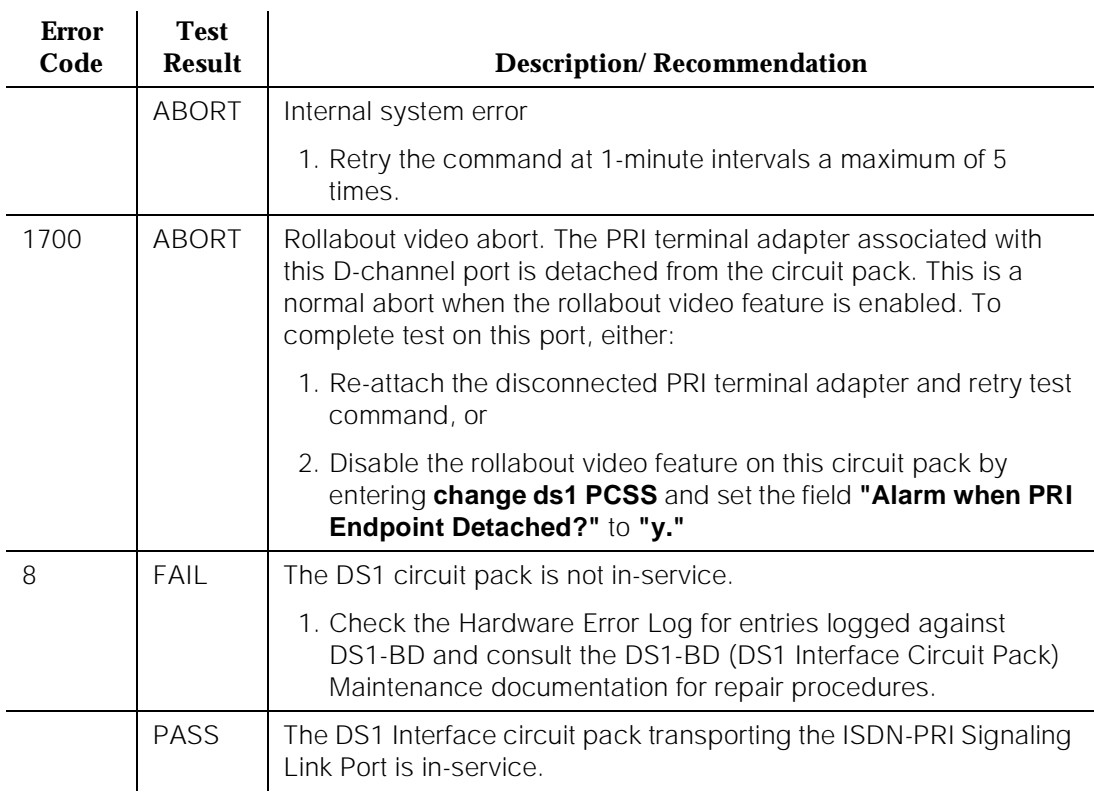

10 Maintenance Object Repair Procedures ISDN-PLK (ISDN-PRI Signaling Link Port) Page 10-779

# **ISDN-PLK (ISDN-PRI Signaling Link Port)**

| <b>MO</b> Name (in<br>Alarm Log) | <b>Alarm</b><br>Level | <b>Initial Command to</b><br>Run <sup>1</sup> | <b>Full Name of MO</b>              |
|----------------------------------|-----------------------|-----------------------------------------------|-------------------------------------|
| $ISBN-PLEX2$                     | <b>MINOR</b>          | test port PCSSpp I                            | <b>ISDN-PRI Signaling Link Port</b> |
| ISDN-PLK                         | WARNING               | test port PCSSpp sh                           | <b>ISDN-PRI Signaling Link Port</b> |

<sup>1.</sup> Where 'pp' is '24' for 24-channel interfaces, and '16' for 32-channel interfaces.

# $\Rightarrow$  NOTE:

Use this Maintenance Object (ISDN-PLK) for maintenance tests, alarms, and hardware errors when the "ISDN-PRI over PACCON" option on the system-parameters customer form is set to a "**y**" When the ISDN PRI over PACCON is set to "**n**" use Maintenance Object ISDN-LNK.

The ISDN-PRI over PACCON option allows the PRI Links to be carried over the PACCON (Packet Controller TN778 circuit board), increasing the system ISDN-PRI capacity to the possible number of D-channels. An ISDN-PRI Signaling Link is known as a D-channel. The D-channel is used to transmit call-control signaling for the B-channels. B-channels (User information channels) are known as bearer channels (B-channels for example, transmit digitized voice, digital data); DS1 ISDN Trunks are B-channels and they carry the user traffic. PRI endpoint ports are also B-channels that can carry Wideband traffic. The call control signaling for the B-channels is combined and carried over the separate ISDN-PRI Signaling Link Port D-channel.

The ISDN-PRI Signaling Link Port is the port on a TN464C or later UDS1 Interface circuit pack that carries D-channel messages to the processor. The ISDN-PRI interface uses out-of-band signaling as opposed to robbed-bit, in-band signaling. For G3s, and G3i, this port can be used as an interface to the TDM bus or to the Packet bus. This is controlled by the "ISDN-PRI over PACCON" option. When the option is set to "**y**" the ISDN-PRI D-channel messages are transmitted over the Packet bus to the Packet Control circuit pack. The associated maintenance object name of the UDS1 port used to carry the D-channel over the Packet Bus is ISDN-PLK.

The B-channels associated with a ISDN-PRI D-channel can use ports on the same circuit pack or ports on other TN464C or later or TN767 DS1 Interface circuit packs (the TN722 cannot be used for this application).

The TN767 DS1 interfaces is used for 24 channel 1.544 Mbps systems. The TN464C or later can be used for either 24 or 32 channel systems. The 32-channel

<sup>2.</sup> For additional repair information, see also PKT-CTRL (Packet Control), DS1-BD (DS1 Interface Circuit Pack) or UDS1-BD (Universal DS1 Interface Circuit Pack).

(31 DS0 channels + 1 framing channel on a 2.048 Mbps link) are only supported on TN464 series circuit packs. A description of these circuit packs appears in DS1-BD or UDS1-BD maintenance documentation.

In a 24 channel system, the DS1 ISDN Trunk or PRI endpoint port (B-channels) may use any of the first 23 ports. The ISDN-PRI Signaling Link Port must be the 24th port. In certain configurations (NFAS), the 24th port may be used as a B-channel. Refer to the ISDN-PRI Signaling Group (ISDN-SGR) Maintenance documentation for further details.

In a 32 channel system, the DS1 ISDN Trunk or PRI endpoint port (B-channels) may use any of the ports 1-15 or 17-31, but the ISDN-PRI Signaling Link Port must be the 16th port. In certain configurations (NFAS), the 16th port may be used as a B-channel. Refer to the ISDN-PRI Signaling Group (ISDN-SGR) Maintenance documentation for further details.

ISDN-PLK handles maintenance and recovery for the D-channel port on the DS1 carrying the signaling link. A problem with the ISDN-PRI Signaling Link Port (D-channel) has an effect on all of the associated DS1 ISDN Trunks or PRI endpoint ports (B-channels) since no call control information can be conveyed to the far-end switch or Terminal Adapter without it. Stable calls may remain operational, but no new calls can be made.

The ISDN-PRI Signaling Link Port (ISDN-PLK) itself depends on two other entities: the UDS1 interface circuit pack (TN464) it resides on, and the Packet bus which provides the link to the processor. If there are problems with the ISDN-PLK, also investigate the TN464 UDS1 interface circuit pack (UDS1-BD) and the packet bus (PKT-BUS).

10 Maintenance Object Repair Procedures ISDN-PLK (ISDN-PRI Signaling Link Port) Page 10-781

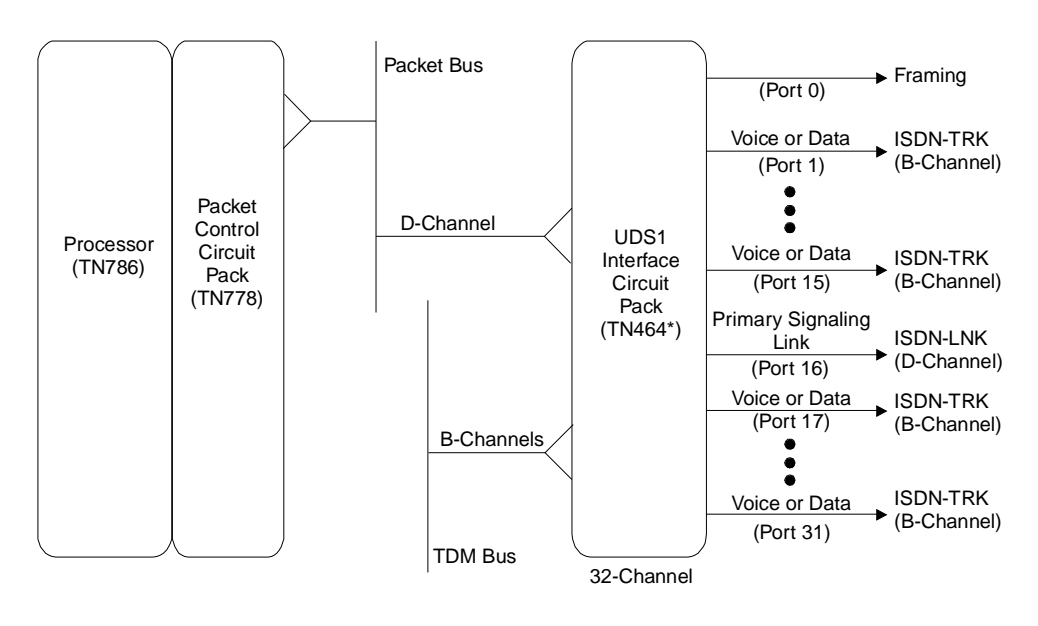

\*TN464 C or later

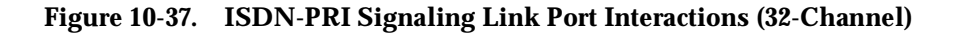

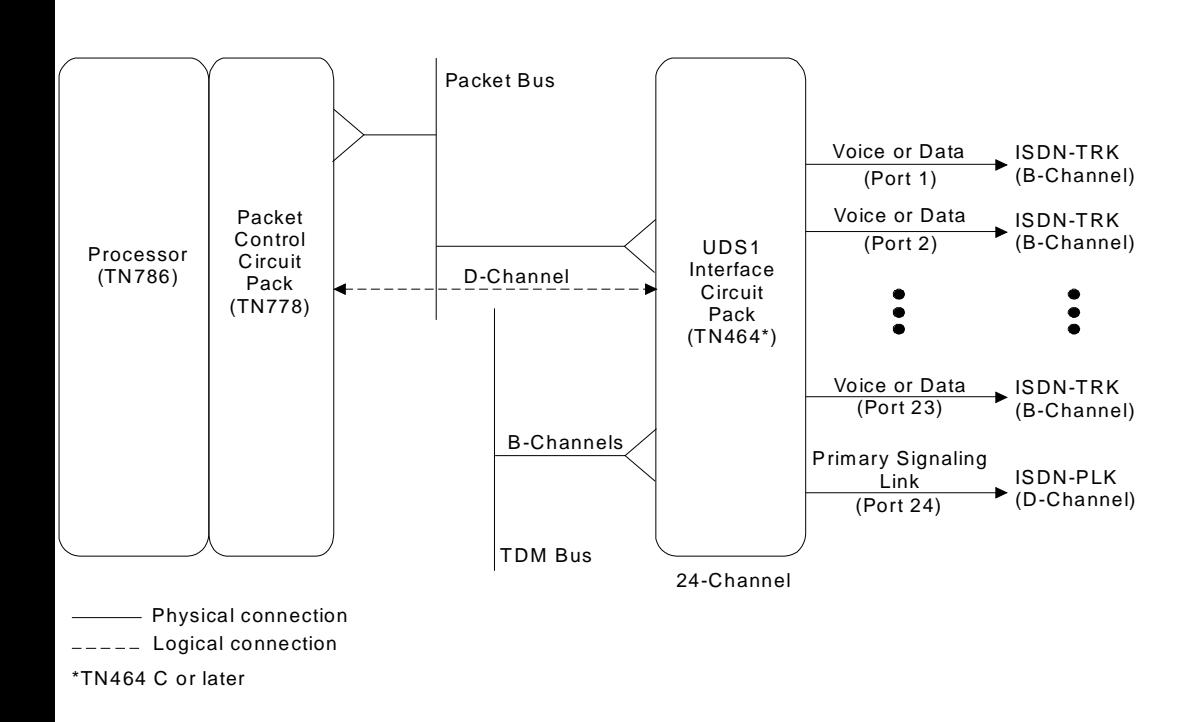

**Figure 10-38. FAS ISDN-PRI Over PACCON Signaling Group (24 Channel)**

10 Maintenance Object Repair Procedures ISDN-PLK (ISDN-PRI Signaling Link Port) Page 10-783

Issue 1 April 1997

#### **Error Log Entries and Test to Clear Values**

#### **Table 10-219. ISDN-PRI Signaling Link Port Error Log Entries**

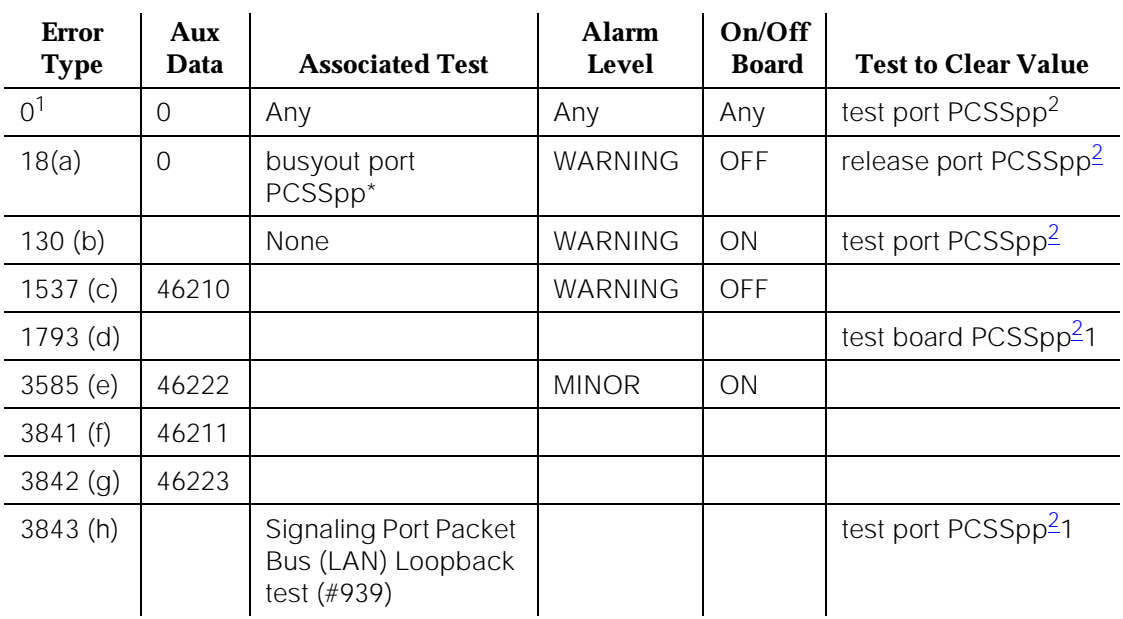

1. Run the short test sequence first. If all tests pass, run the long test sequence. Refer to the appropriate test description and follow the recommended procedures.

2. pp is 24-channel interfaces and 16 for 32-channel interfaces.

Notes:

- a. The D-channel is demand busied out. No calls can be made over this D-channel.
- b. This error type indicates that the circuit pack has been removed or has been insane for more than 11 minutes. To clear the error, reinsert or replace the circuit pack.
- c. "Link error" This error occurs when the port receives an invalid frame over the D-channel. This error normally indicates an off-board problem usually related to transmission errors on the DS1 facility. Execute the **list measurements ds1-log** command for the UDS1 TN464 circuit pack on which the D-channel resides. If the UDS1 is reporting some errors, then the DS1 facility has experienced transmission problems which could have caused the ISDN-PLK to report a Link Error. If the UDS1 is not reporting errors, execute the long test sequence for the D-channel (ISDN-SGR). Investigate any errors, if there are none execute a long test sequence for the UDS1 circuit pack (UDS1-BD) and investigate any errors.

If no errors are reported, the Link Error is probably not affecting service.

- d. The UDS1 Interface circuit pack is out-of-service. Look for and resolve UDS1-BD errors in the Hardware Error Log.
- e. "Transmit FIFO Overflow error" This error indicates that the circuit pack is having problems transmitting data to the Packet Bus, thus affecting the conveyance of signaling information over the D-channel. Specifically, this error occurs when the Packet Bus transmit buffers overflow. This condition probably indicates a hardware problem.

The actual alarming level depends on the options chosen via the **set options** command on the G3-MT terminal. ISDN-PRI Signaling Link Port alarms are treated as Station alarms, and their default alarming option is to downgrade all alarms to Warning. The value shown in the preceding table indicates the normal, unfiltered case (option "y" on the Set Options form).

- f. "Bad DLCI error" This error occurs when a LAPD frame is received across the DS1 facility which contains a DLCI which does not have a valid entry in the on-board translation memory. This error normally indicates an off-board problem usually related to a broken endpoint or a state mismatch between a remote endpoint and the local call processing software. Maintenance will not start any testing or generate any alarms in response to this error.
- g. "Receive FIFO Overflow error" This error occurs when the circuit pack detects an overflow of its receive buffers. If it occurs frequently, it may indicate a LAPD parameter mismatch between the two end-points of a packet switched connection. LAPD should be able to recover from this problem, but it may degrade the performance of the Packet Bus. Maintenance will not start any testing or generate any alarms in response to this error.
- h. This error occurs when the Signaling Port Packet Bus Loopback Test  $($ #939) fails. Run the long test sequence and pay particular attention to the results of Test #939.

# **System Technician-Demanded Tests: Descriptions and Error Codes**

Always investigate tests in the order presented in the table below when inspecting errors in the system. REMINDER: The command line entry to test the ISDN-PLK MO is: **test port PCSSpp (sh or l)**, where 'pp' is '24' for 24-channel interfaces, and '16' for 32-channel interfaces.

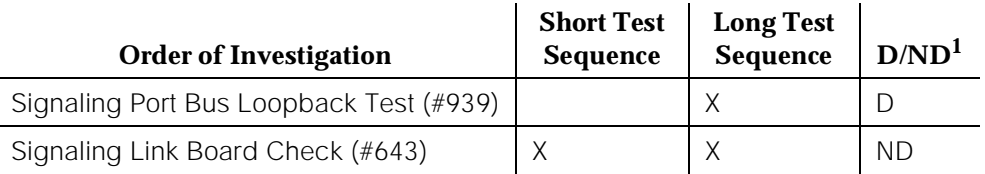

Issue 1 April 1997

1. D = Destructive; ND = Nondestructive

### **Signaling Link Board Check (#643)**

This test checks the state of the UDS1 Interface circuit pack (TN464C or later) transporting the ISDN-PRI Signaling Link.

#### **Table 10-220. TEST #643 Signaling Link Board Check**

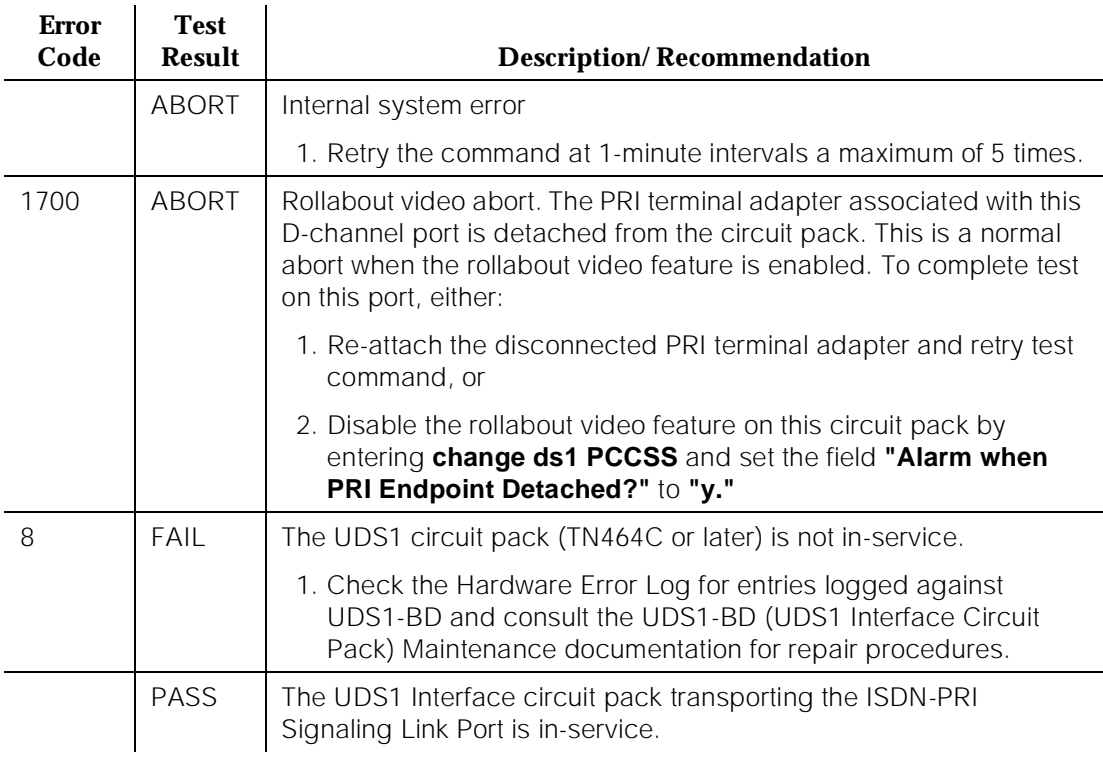

# **Signaling Port Packet Bus Loopback Test (#939)**

This test verifies the connectivity of an ISDN-PRI Signaling Port (D-channel) across the Packet Bus, also known as the LAN bus. It will execute only if the port is busied out. Failure of this test indicates a fault associated with the port hardware on the circuit pack.
10 Maintenance Object Repair Procedures ISDN-PLK (ISDN-PRI Signaling Link Port) Page 10-786

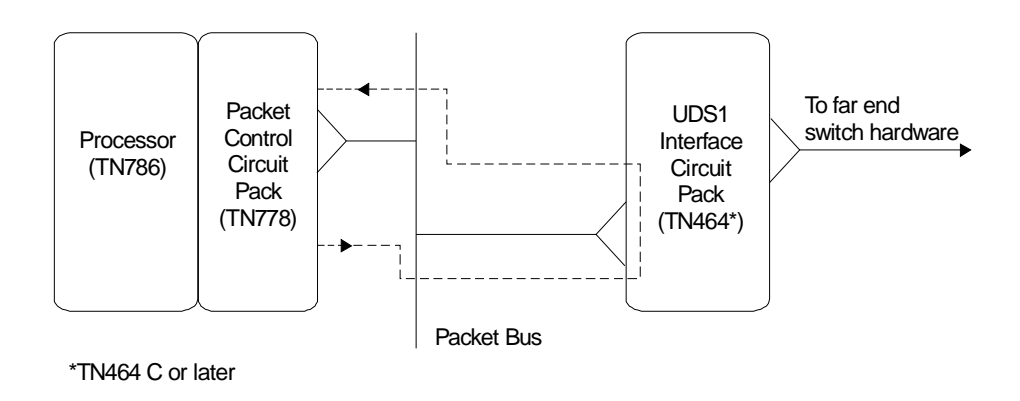

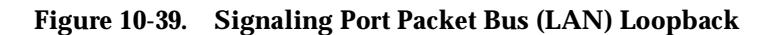

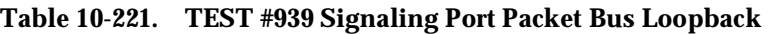

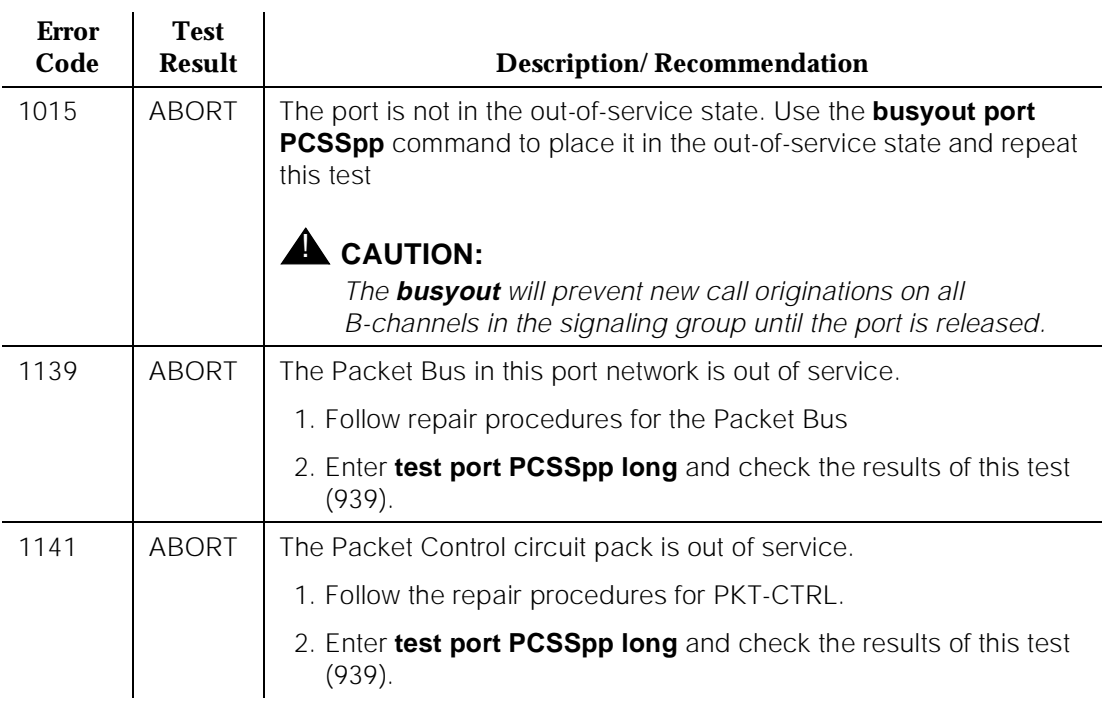

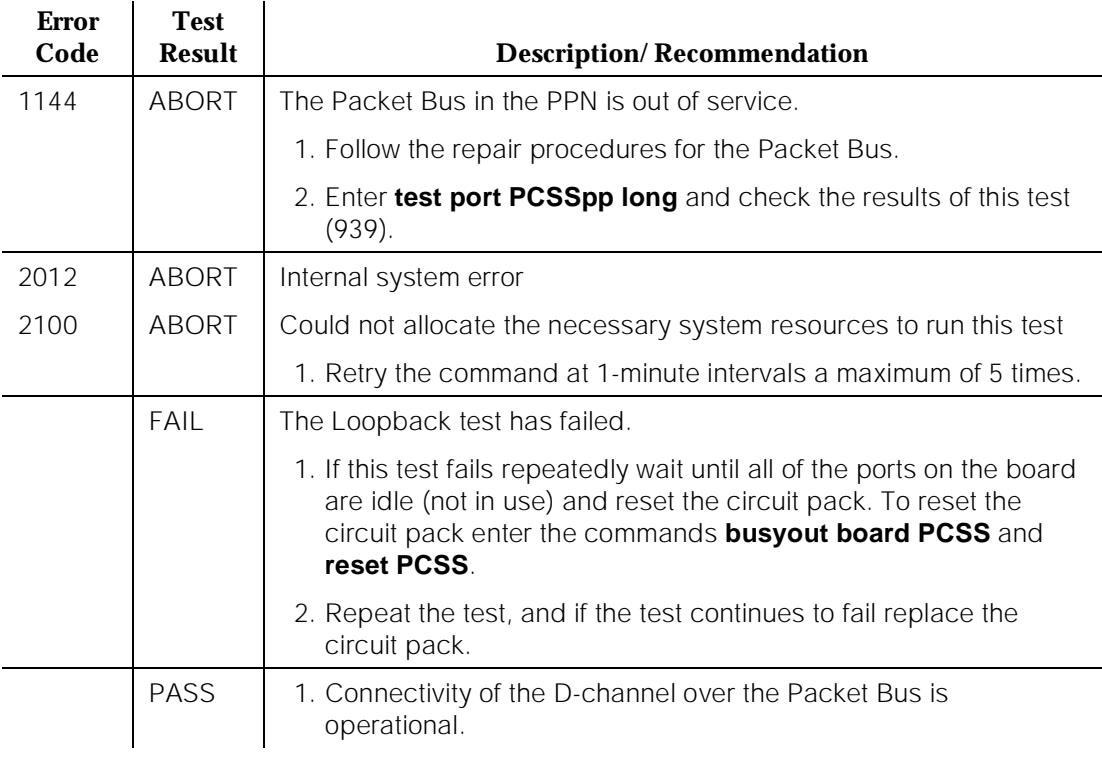

#### **Table 10-221. TEST #939 Signaling Port Packet Bus Loopback —** *Continued*

10 Maintenance Object Repair Procedures ISDN-SGR (ISDN-PRI Signaling Group) Page 10-788

Issue 1 April 1997

# **ISDN-SGR (ISDN-PRI Signaling Group)**

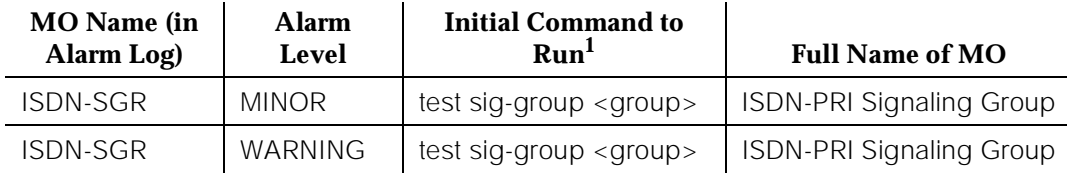

1. Where <group> is a number 1-8 and the test sequence can be either s (short) or l (long).

An ISDN-PRI Signaling Group is a collection of DS1/UDS1 ISDN Trunks or PRI endpoint ports (B-channels) for which a given ISDN-PRI Signaling Link Port (D-channel) carries signaling information. ISDN-PRI requires the use of one of the following DS1 interface circuit packs:

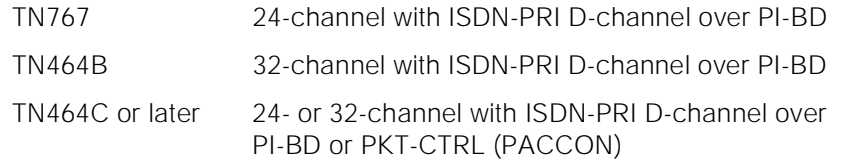

See DS1-BD and UDS1-BD Maintenance documentation for a description of these circuit packs. See DS1/CEPT1/ISDN-PRI Reference, 55-025-101, for more information on ISDN.

#### $\Rightarrow$  NOTE:

If a ISDN-PRI over PACCON (Packet Control Circuit pack) is to be used then only the TN464C or later may be used for the D-channel Signaling.

For 24 channel interfaces, the first 23 ports on the circuit pack are used as B-channels. The 24th port may be used as a B-channel or as a D-channel depending on the type of Signaling Group used, as described below.

For 32 channel interfaces, ports 1-15 and 17-31 on the circuit pack are used as B-channels. The 16th port may be used as a B-channel or as a D-channel depending on the type of Signaling Group used, as described below.

There are two types of Signaling Groups:

- Facility Associated Signaling (FAS) (supported by all country protocols)
- Non-Facility Associated Signaling (NFAS) (supported by country protocol 1 only)

The figures following this discussion illustrate each of the configurations.

In an FAS Signaling Group, the 24th port of the DS1 Interface circuit pack (for 24 channel interfaces) or the 16th port of the DS1 Interface circuit pack (for 32 channel interfaces) is always the D-channel that carries signaling information for the other ports (B-channels) on the circuit pack. If a Packet Control circuit pack is used then only the TN464C or later circuit pack may be used.

In an NFAS Signaling Group, the 24th port of a DS1 Interface circuit pack (for 24 channel interfaces) or the 16th port of a DS1 Interface circuit pack (for 32 channel interfaces) is administered as a D-channel. The D-channel carries signaling information for the other ports (B-channels) on that circuit pack. That D-channel can also carry signaling information for any of the ports on other DS1 Interface circuit packs in the NFAS Signaling Group. As a result, the 24th port on other 24-channel DS1 Interface circuit packs and the 16th port on other 32-channel DS1 Interface circuit packs can be used as B-channels. A D-channel in an NFAS Group can signal for B-channels on a total of 20 DS1 Interface circuit packs. This configuration is known as NFAS Simplex. If a Packet Control circuit pack is used then only the TN464C or later circuit pack may be used to carry the D-channel, however other DS1/UDS1 interface circuit packs may be used to carry only B-channels.

In addition to NFAS Simplex, there is another type of NFAS Group called NFAS Duplex. This provides the user with more reliability, which is desirable because NFAS permits the D-channel to signal for so many B-channels. NFAS Duplex allows the administration of a backup D-channel, which remains in a Standby state until the Active D-channel goes down. If the Active D-channel does go down, the backup D-channel takes over and provides signaling for all the B-channels in the signaling group. In the case that a Packet Control circuit pack is used then only the TN464C or later may be used to carry the D-channels. B-channels may be carried by any DS1/UDS1 interfaces.

The ISDN-PRI Signaling Group itself depends on three other entities: the DS1 Interface circuit pack on which the D-channel(s) resides, the ISDN-PRI Signaling Link Port(s), and the interface link that provides connectivity to the processor (either the Processor Interface Link or the Packet Control circuit pack). If there are any problems with the ISDN-PRI Signaling Group, also investigate the ISDN-PRI Signaling Link Port(s), the DS1 Interface circuit pack(s), and either the Processor Interface Link or the Packet Control circuit pack.

10 Maintenance Object Repair Procedures ISDN-SGR (ISDN-PRI Signaling Group) Page 10-790

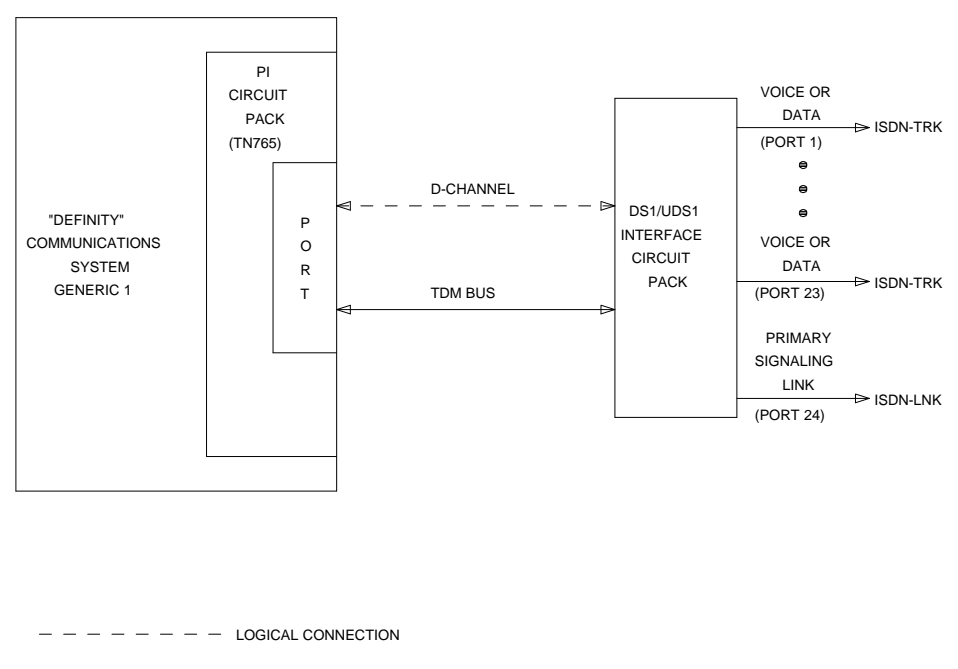

- PHYSICAL CONNECTION

**Figure 10-40. FAS ISDN-PRI Signaling Group (24 Channel) over Processor Interface**

10 Maintenance Object Repair Procedures ISDN-SGR (ISDN-PRI Signaling Group) Page 10-791

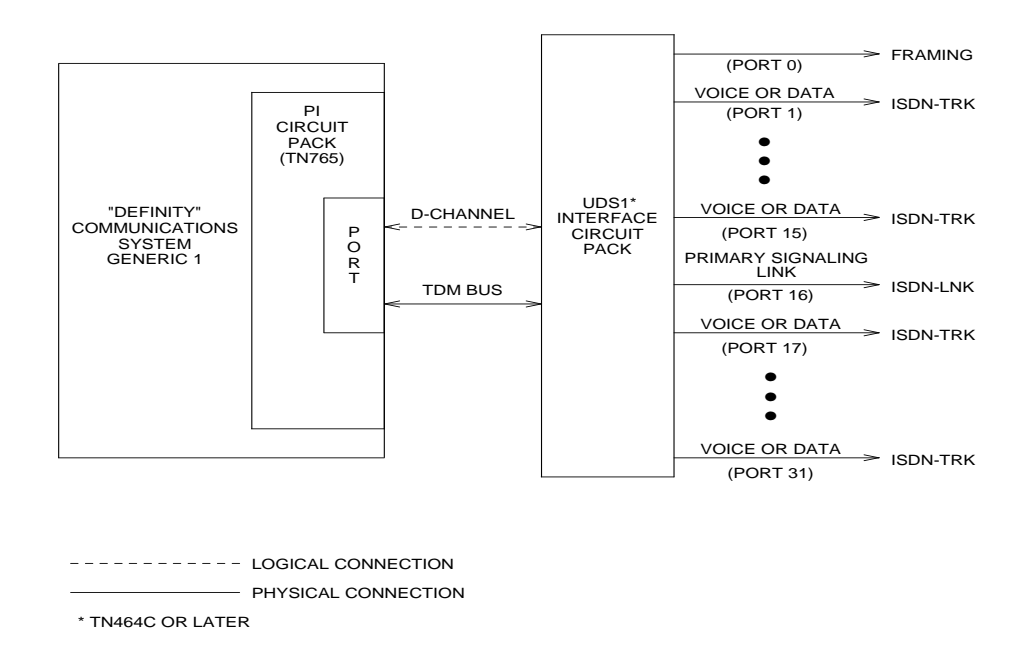

#### **Figure 10-41. FAS ISDN-PRI Signaling Group (32 Channel) over Processor Interface**

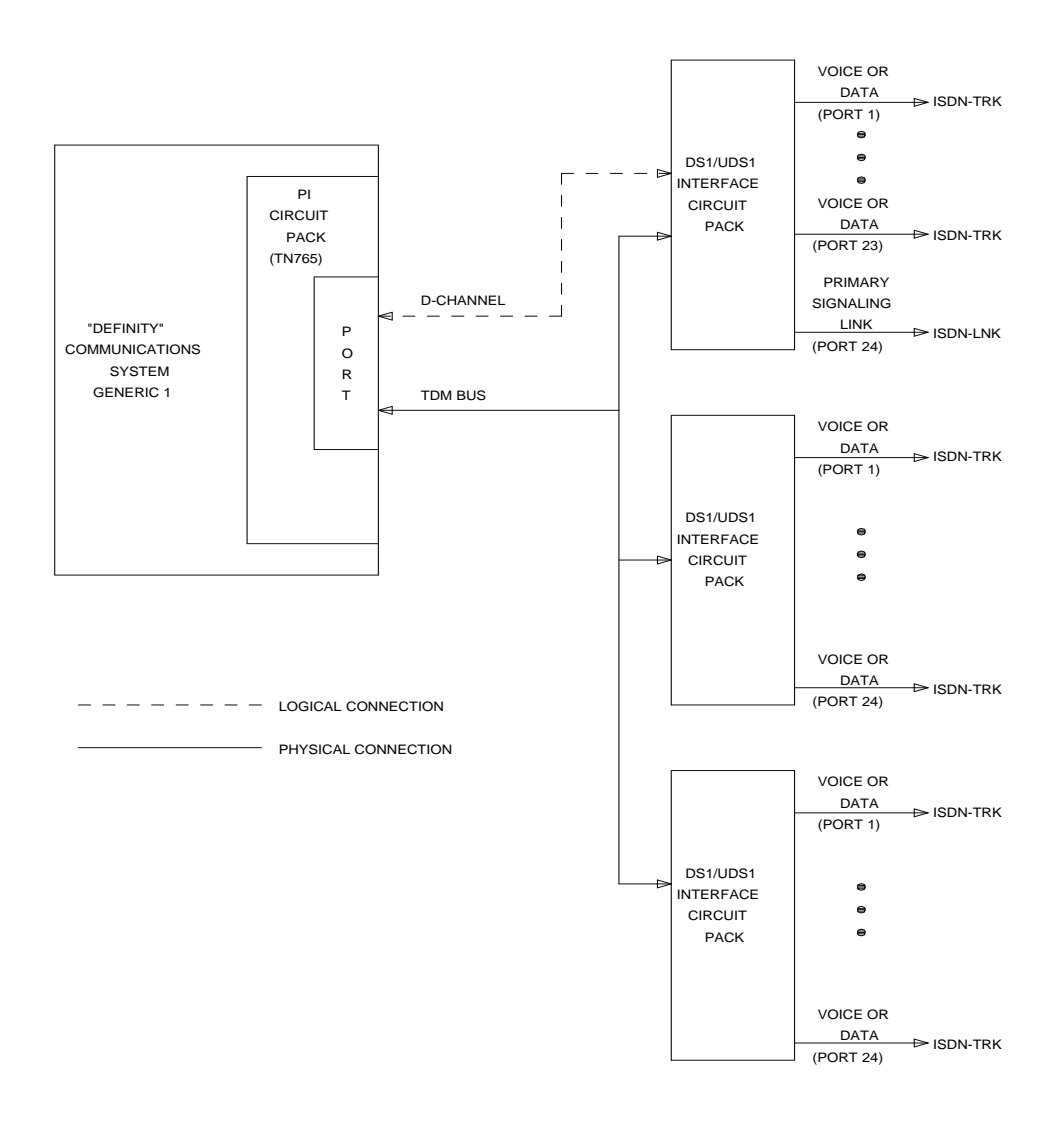

**Figure 10-42. NFAS Simplex ISDN-PRI Signaling Group (24 Channel) over Processor Interface**

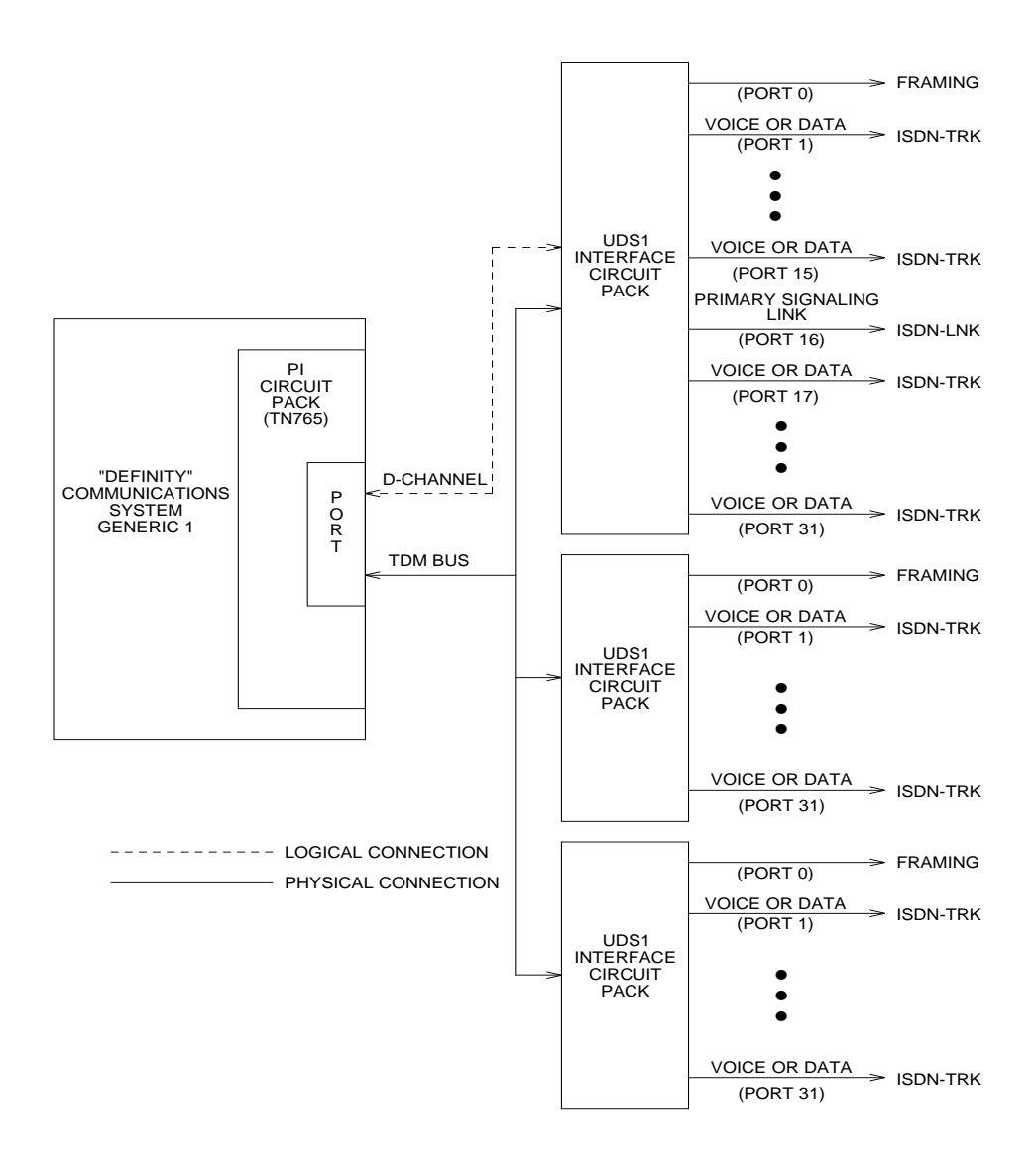

**Figure 10-43. NFAS Simplex ISDN-PRI Signaling Group (32 Channel) over Processor Interface**

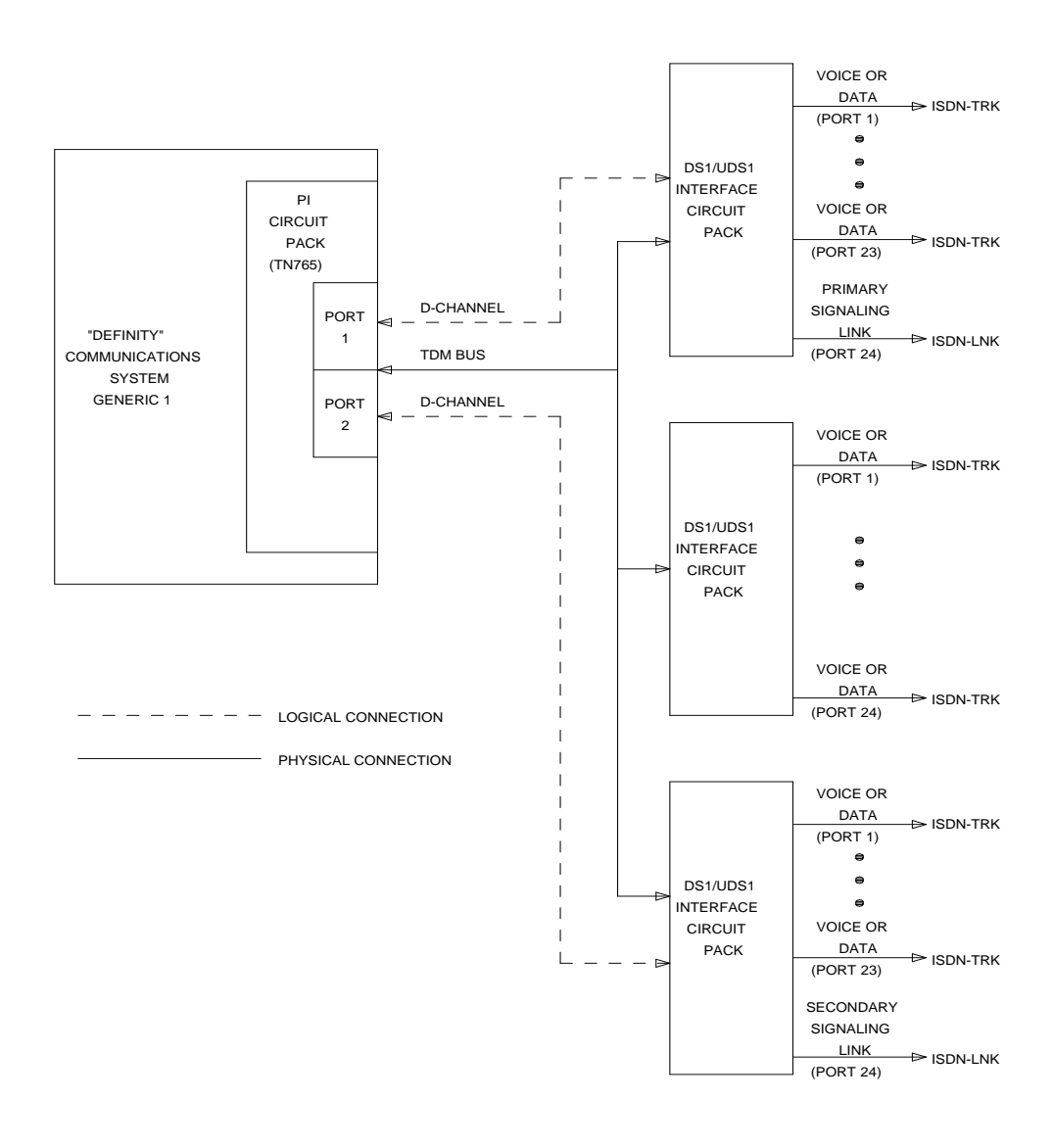

**Figure 10-44. NFAS Duplex ISDN-PRI Signaling Group (24 Channel) over Processor Interface**

Issue 1 April 1997

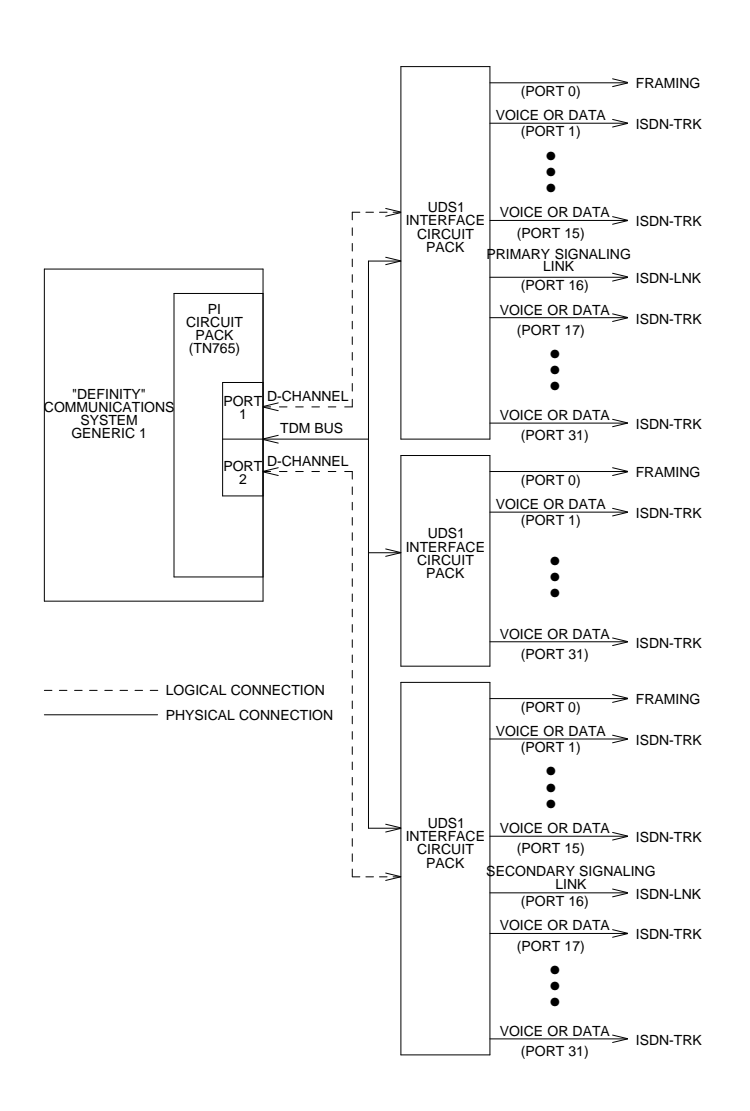

**Figure 10-45. NFAS Duplex ISDN-PRI Signaling Group (32 Channel) over Processor Interface**

Issue 1 April 1997

10 Maintenance Object Repair Procedures ISDN-SGR (ISDN-PRI Signaling Group) Page 10-796

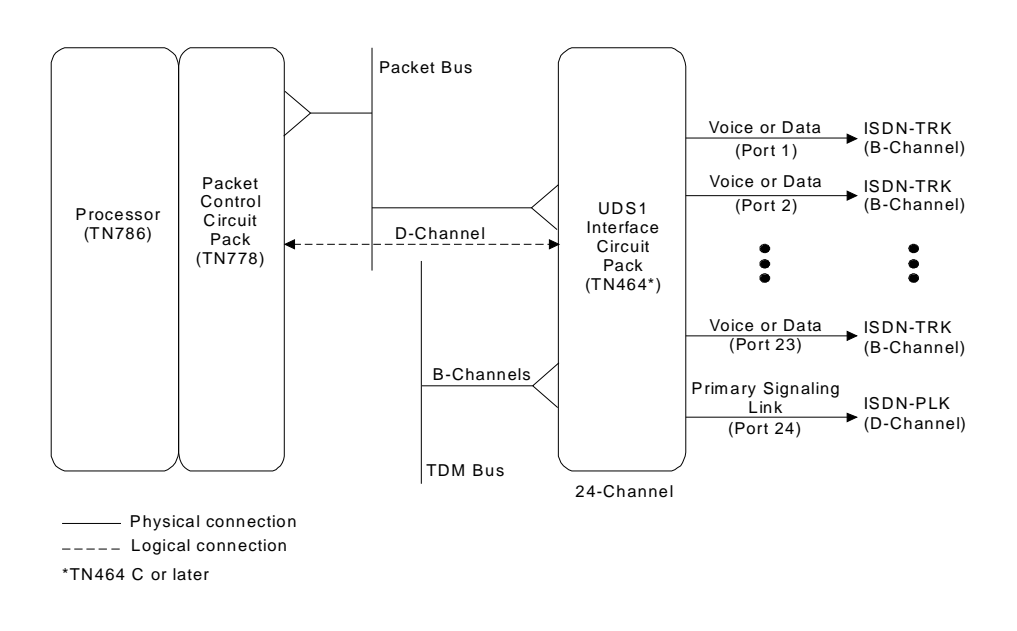

**Figure 10-46. FAS ISDN-PRI Over PACCON Signaling Group (24 Channel)**

10 Maintenance Object Repair Procedures ISDN-SGR (ISDN-PRI Signaling Group) Page 10-797

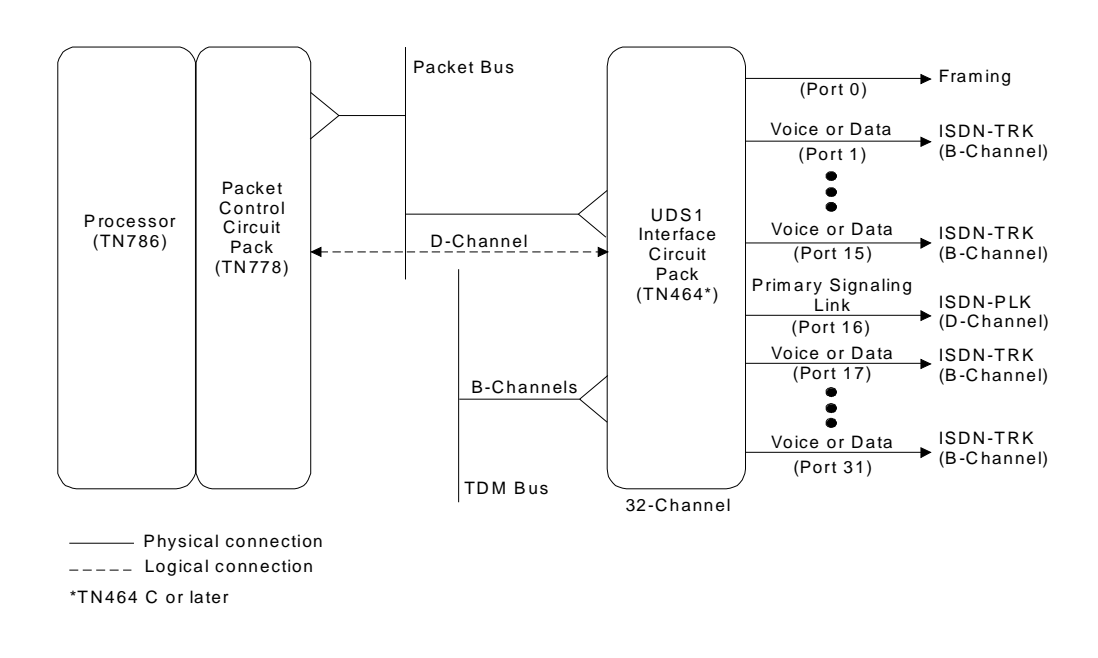

**Figure 10-47. FAS ISDN-PRI Over PACCON Signaling Group (32 Channel)**

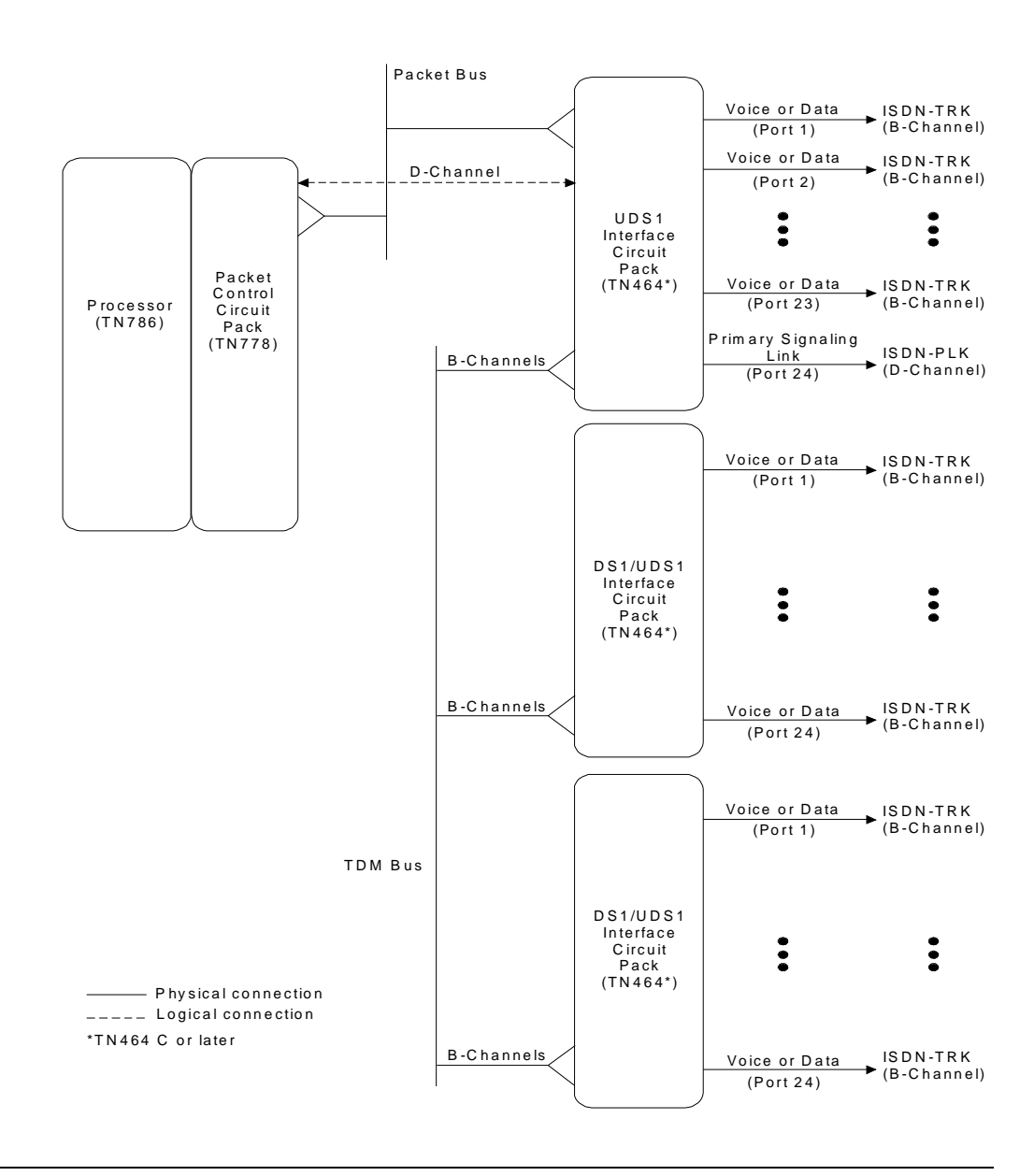

**Figure 10-48. NFAS Simplex ISDN-PRI Over PACCON Signaling Group (24 Channel)**

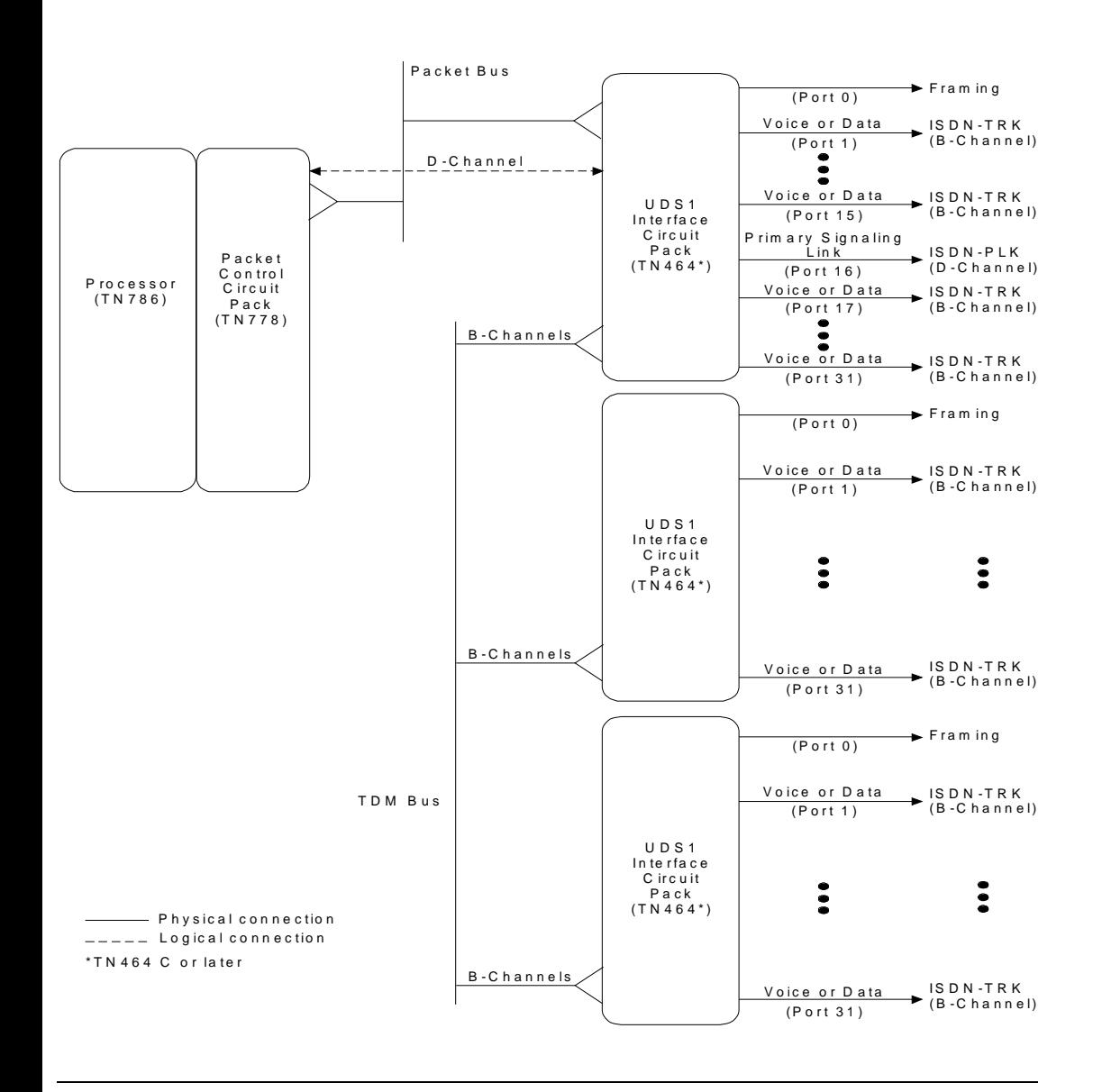

**Figure 10-49. NFAS Simplex ISDN-PRI Over PACCON Signaling Group (32 Channel)**

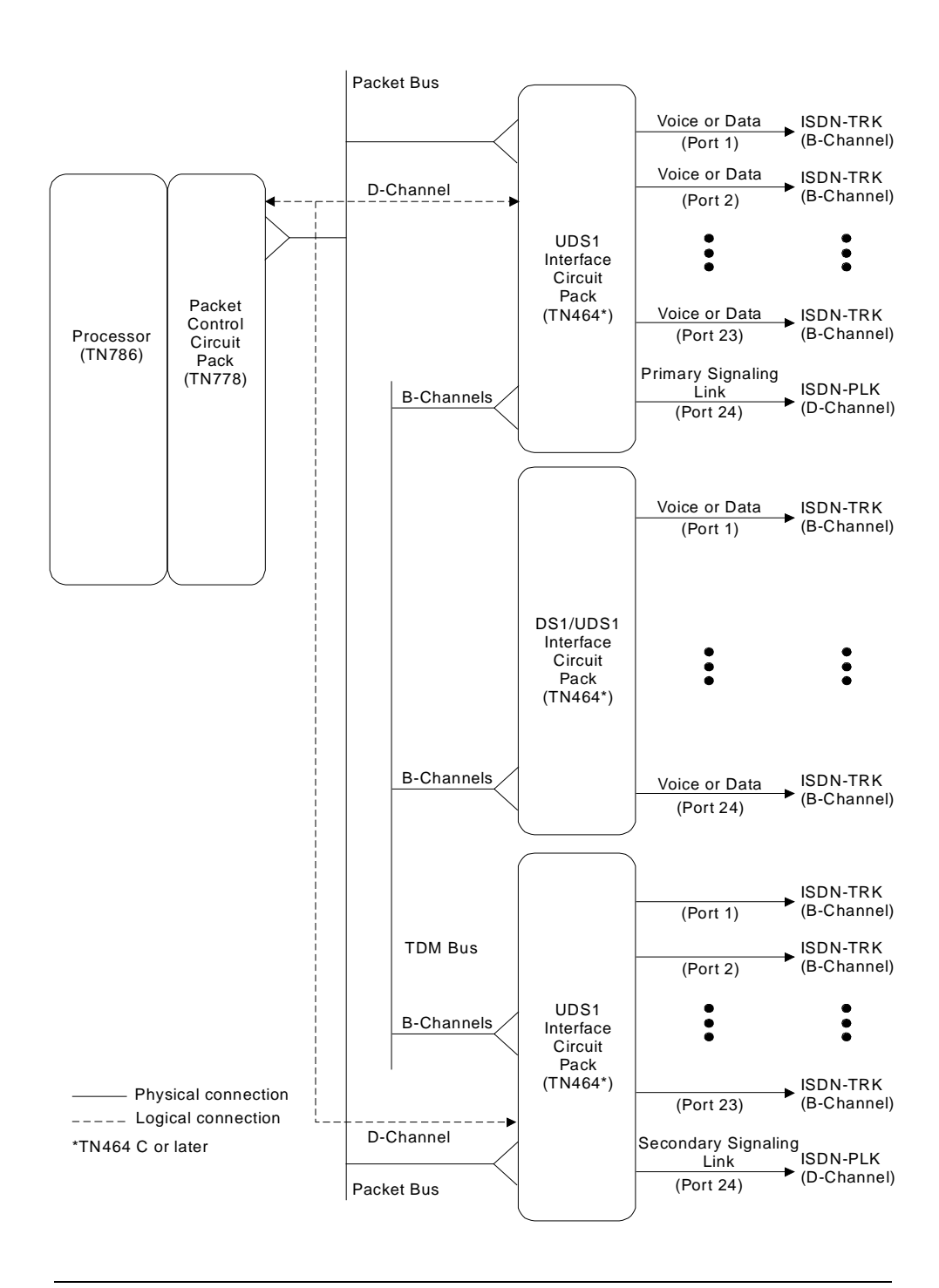

**Figure 10-50. NFAS Duplex ISDN-PRI Over PACCON Signaling Group (24 Channel)**

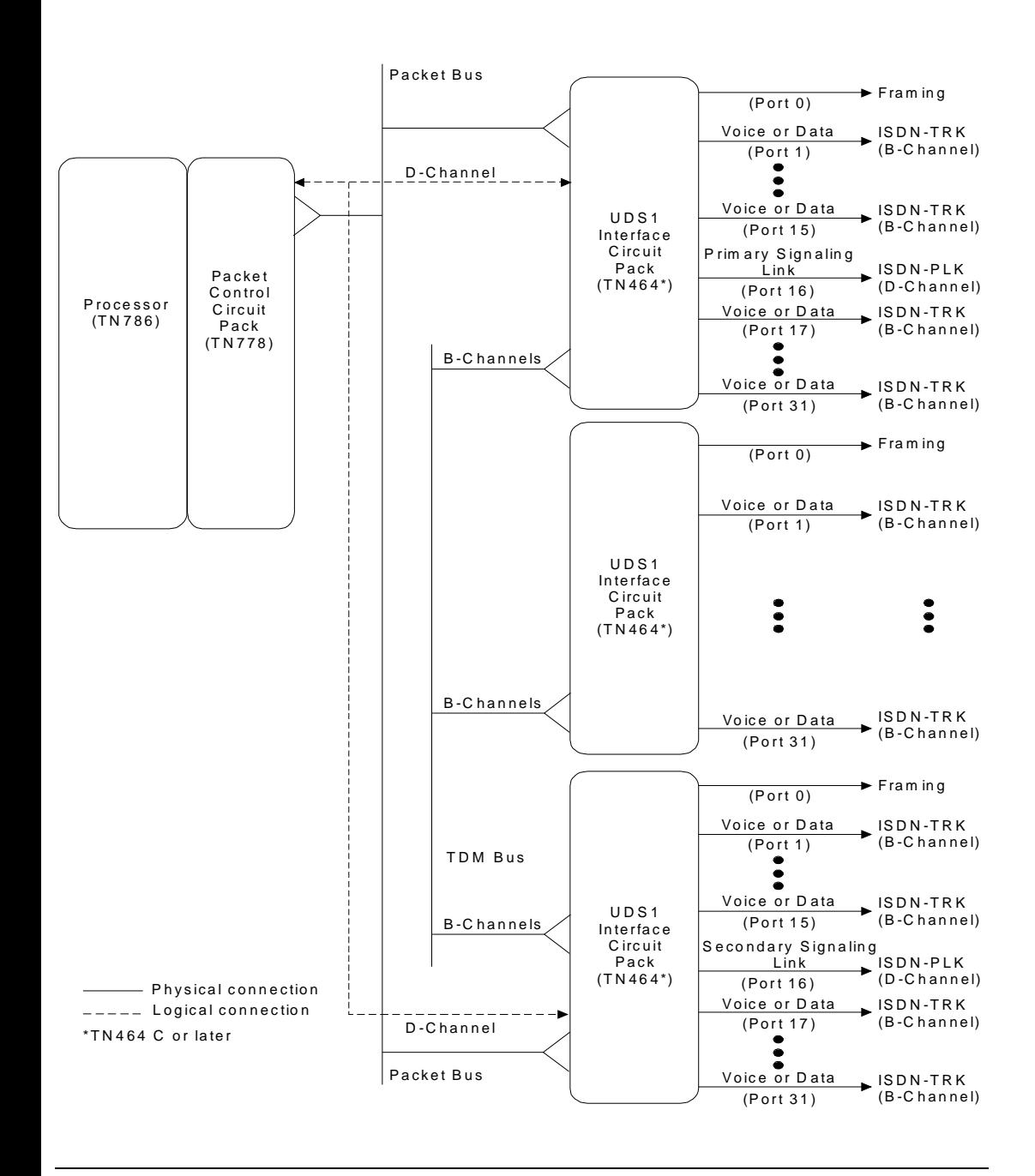

**Figure 10-51. NFAS Duplex ISDN-PRI Over PACCON Signaling Group (32 Channel)**

10 Maintenance Object Repair Procedures ISDN-SGR (ISDN-PRI Signaling Group) Page 10-802

#### **Error Log Entries and Test to Clear Values**

#### **Table 10-222. ISDN-PRI Signaling Group Error Log Entries**

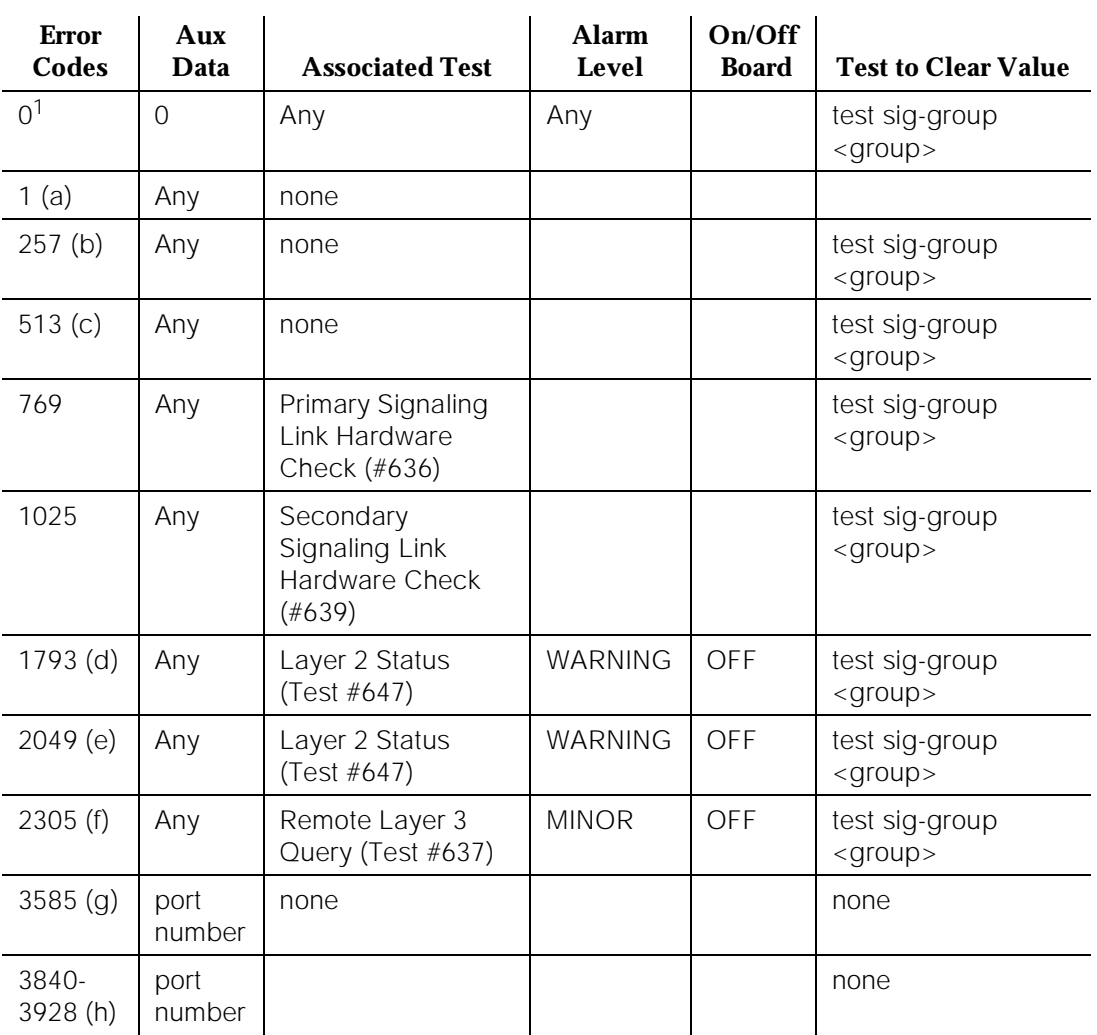

1. Run the Short or Long Test Sequence. Refer to the appropriate test description and follow the recommended procedures.

Notes:

a. This switch sent a message to the far-end switch or terminal adapter, and the far-end did not respond in the allotted time. Possible causes include link failure and congestion or outage at the far-end. The Aux Data field contains Layer 3 protocol information used by internal counters.

If no other symptoms are not present, no action is required. If Layer 3 communication is down, there should be indications in the form of alarms and errors for link components. Check out other errors against ISDN-SGR, ISDN-TRK, and other hardware components on the link.

There is no test to clear these errors. The error counter is decremented by 1 every 15 minutes.

b. This error indicates that the primary signaling channel connection has been lost for more than 90 seconds. If a secondary signaling channel does not exist or is not in-service, the associated B-channels will be placed in the ISDN Maintenance/Far-End state. The B-channels will not be usable for outgoing calls, although incoming calls will still be accepted. The switch will automatically attempt to recover the signaling link. Pay particular attention to the results of Test #636 (Primary Signaling Link Hardware Check) in the test sequence. When the link does recover, the B-channels will be negotiated back to the In-Service state and their alarms will be retired.

When this error occurs, the state of the Signaling Group is changed to out-of-service (verify using the **status sig-group** command).

c. This error indicates that the secondary signaling channel connection has been lost for more than 90 seconds. If the primary signaling channel is not in-service, B-channels will be placed in the ISDN Maintenance/Far-End state. The B-channels will not be usable for outgoing calls, although incoming calls will still be accepted. The switch will automatically attempt to recover the signaling link. Pay particular attention to the results of Test #639 (Secondary Signaling Link Hardware Check) in the test sequence. When the link does recover, the B-channels will be negotiated back to the In-Service state and their alarms will be retired.

When this error occurs, the state of the Signaling Group is changed to out-of-service (verify using the **status sig-group** command).

- d. This error indicates a failure of the Layer 2 Status Query Test for the primary signaling channel
- e. This error indicates a failure of the Layer 2 Status Query Test for the secondary signaling channel.
- f. A specific message was sent to the far-end switch, and it did not respond within the allotted time. Investigate elements of the ISDN PRI D-channel(s) (ISDN-LNK, ISDN-PLK, ISDN-SGRP, PI-LINK, PI-PT, PKT-CTRL) for both this switch and the Far-end switch. If Test #637 fails twice in a row, the B-channels will be alarmed and made unavailable for outgoing calls (although incoming calls will still be accepted). When Test #637 succeeds and the Far-end switch starts responding properly, the DS1 ISDN Trunk (B-channels) will be placed back into normal operation and their alarms will be retired.

g. A SERV or SERV ACK ISDN D-channel message has been received by a non-US-type interface (country option other than 1 on the DS1 administration form). However, these messages are used only for duplex NFAS signaling which is supported only by country protocol 1.

Thus, there may be a mismatch in administration between the local and far-end switches. Consult with the customer's network provider to determine whether the D-channel is set up correctly on the far-end switch.

h. These error codes are used to report certain error messages received by the ISDN-PRI Signaling Group for one of its associated B-channels. The aux data field shows for which B-channel (port number) the message was received.

The error code generated equals  $3840+x$ , where x is a Cause Value defined by the ISDN PRI Specification. Note that there is no Test to Clear Value for these error types; selected ISDN cause values are placed in the log when they are received, but no direct action or alarming is performed solely in response to receiving them. They provide added data that may prove useful when tracking down obscure networking and routing problems. The following table provides more information:

#### **Table 10-223. Descriptions of Error Codes 3840-3928**

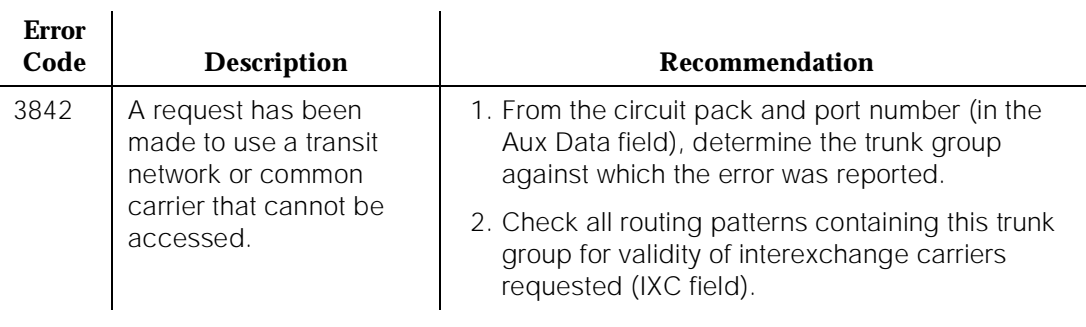

#### *Continued on next page*

J.

#### **Table 10-223. Descriptions of Error Codes 3840-3928 —** *Continued*

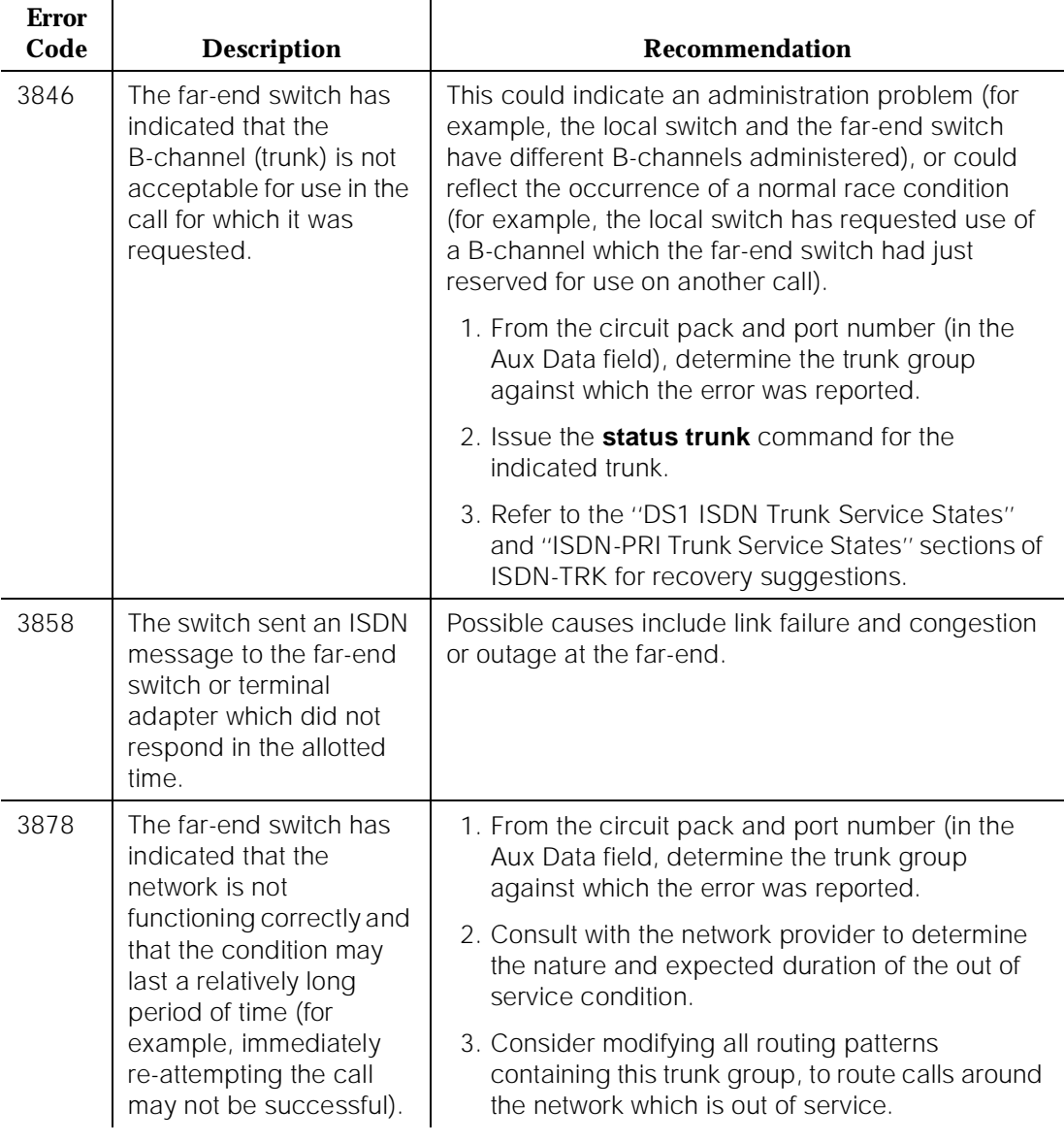

*Continued on next page*

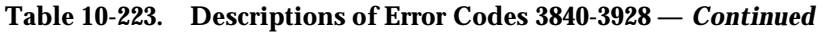

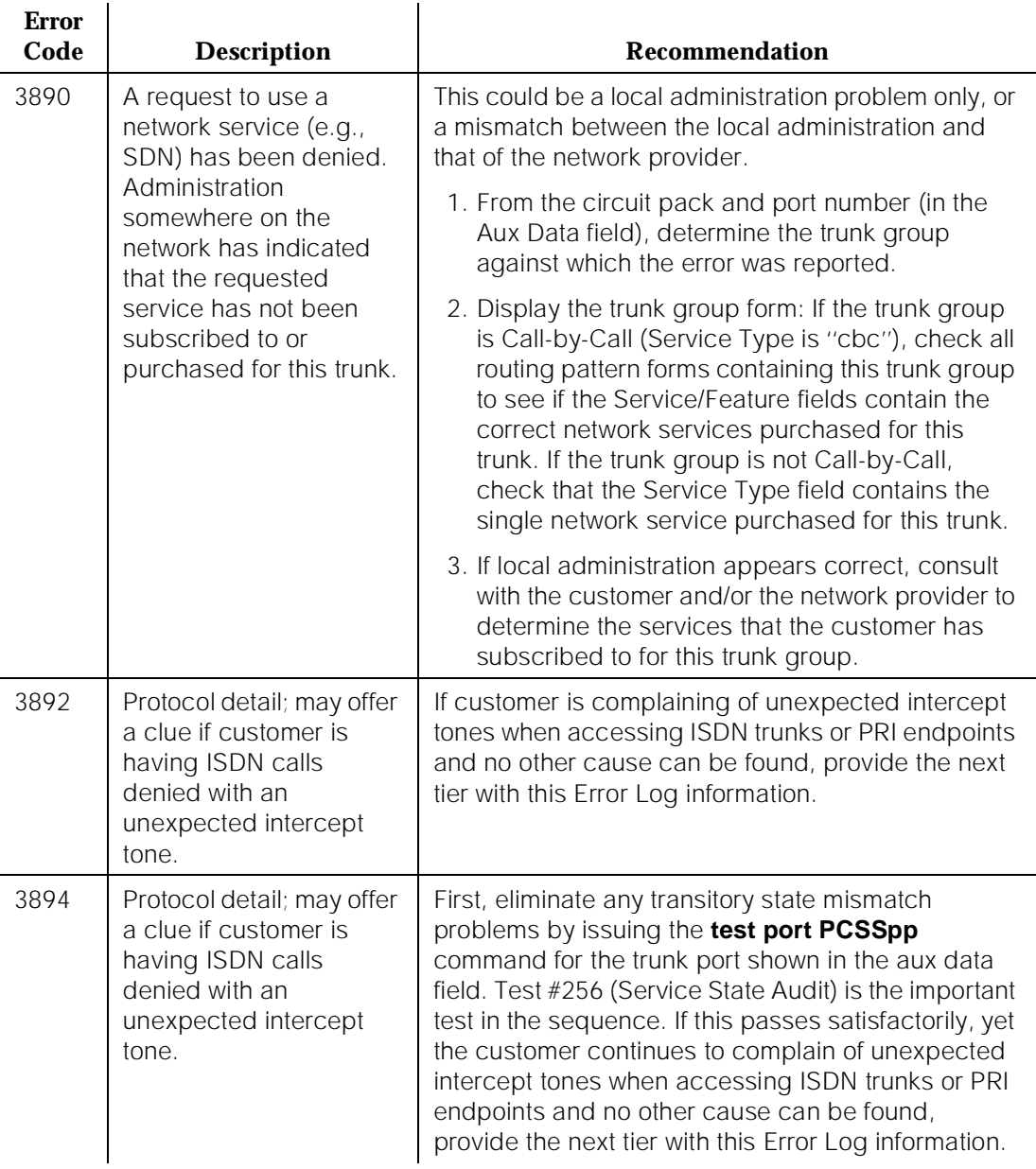

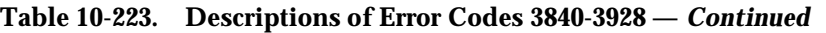

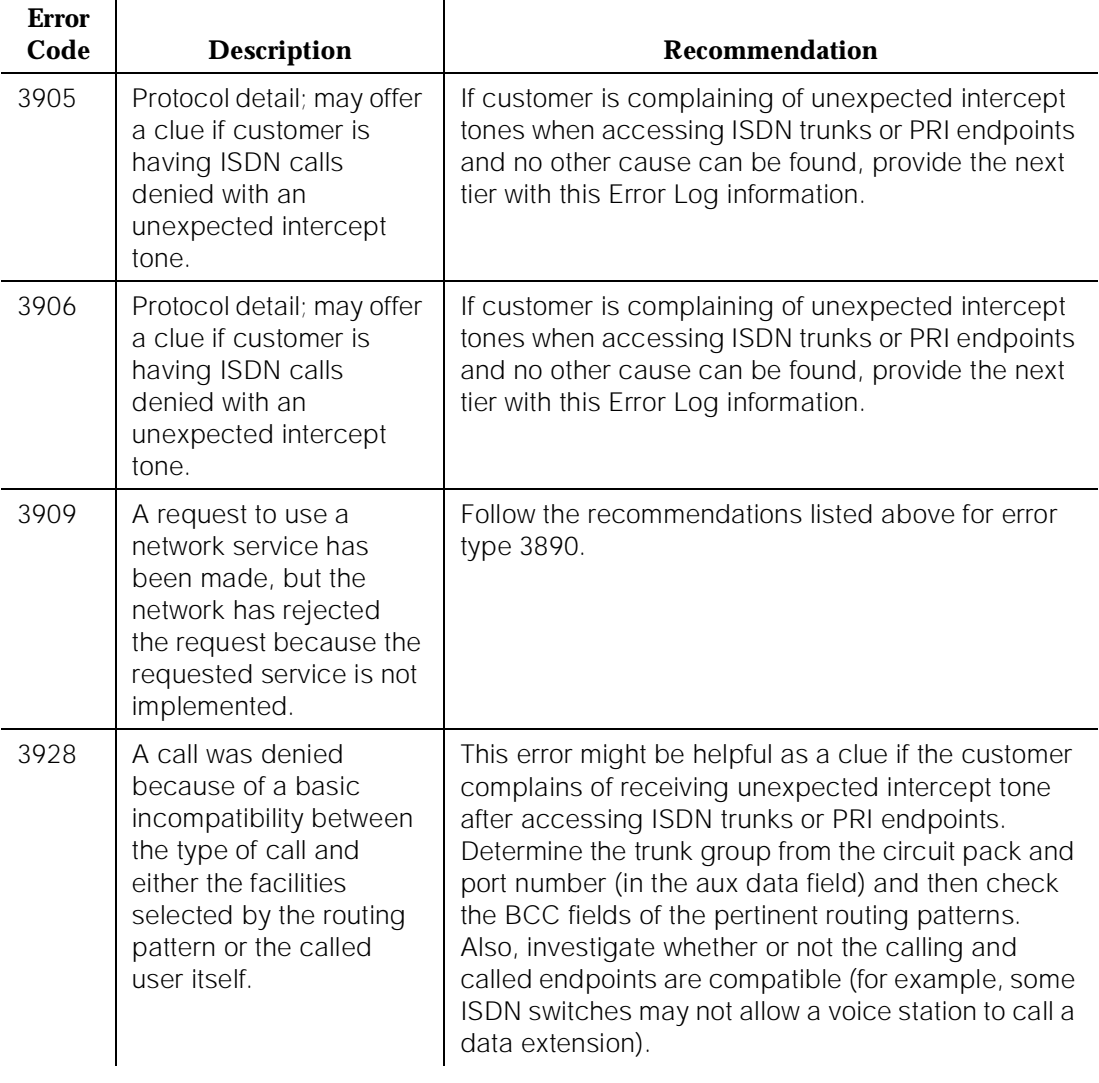

#### **System Technician-Demanded Tests: Descriptions and Error Codes**

Always investigate tests in the order presented in the table below. By clearing error codes associated with the Primary Signaling Link Hardware Check, for example, you may also clear errors generated from other tests in the testing sequence.

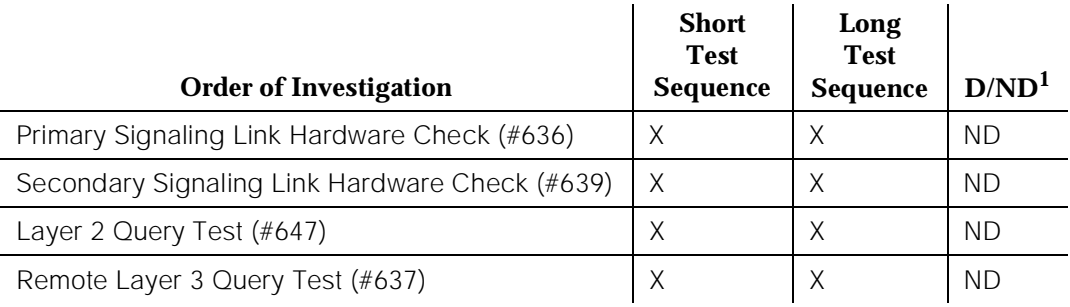

1. D = Destructive; ND = Nondestructive

#### **Primary Signaling Link Hardware Check (#636)**

The ISDN-PRI Signaling Link Port itself depends on the health of the DS1/UDS1 Interface circuit pack on which it resides. This test will fail if there are problems with either the ISDN-PRI Primary D-channel port or the DS1/UDS1 circuit pack. The ISDN-PRI Primary D-channel also depends on the health of either the Processor Interface Link or the Processor Control circuit pack providing connectivity to the DS1/UDS1 circuit pack.

If there are problems with the ISDN-PRI Signaling Link, also investigate the DS1/UDS1 circuit pack (DS1-BD/UDS1-BD) and the Processor Interface Link or Packet Control (PI-LINK/PACCON) dependent upon which is used

10 Maintenance Object Repair Procedures ISDN-SGR (ISDN-PRI Signaling Group) Page 10-809

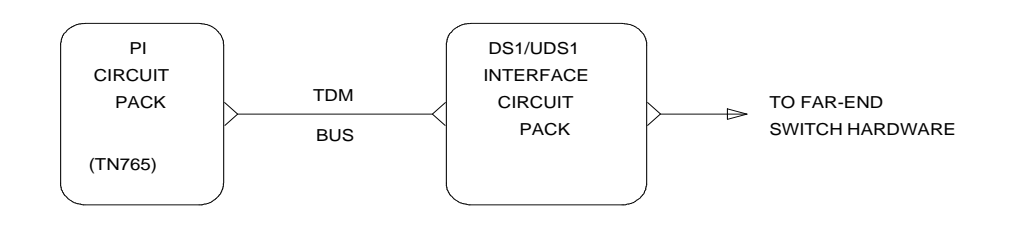

**Figure 10-52. Primary Signaling Link Hardware Check (Test #636)**

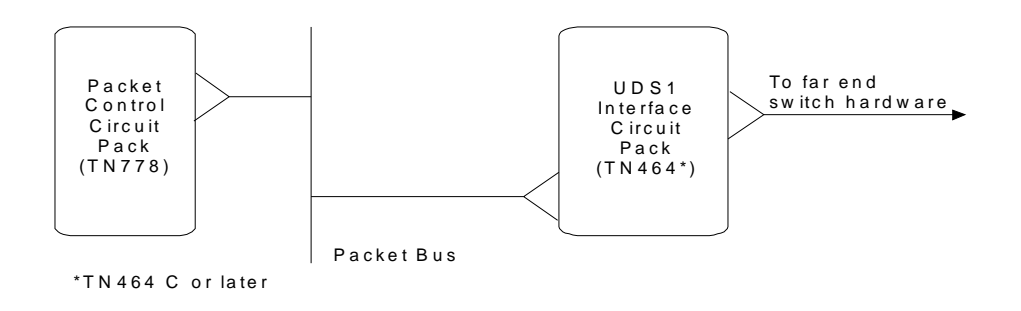

# **Figure 10-53. PRI over PACCON Primary Signaling Link Hardware Check (Test #636)**

#### **Table 10-224. TEST #636 Primary Signaling Link Hardware Check**

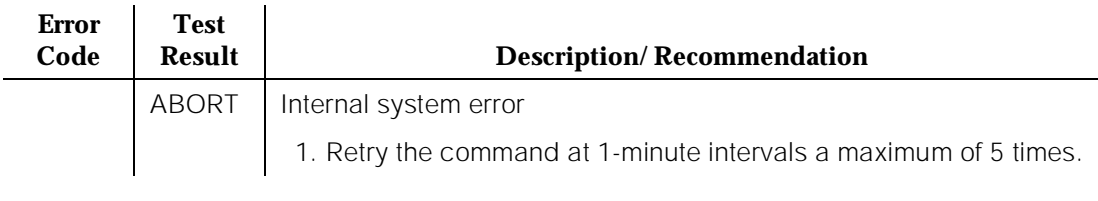

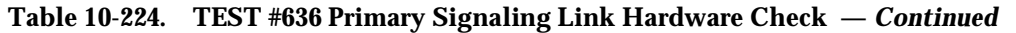

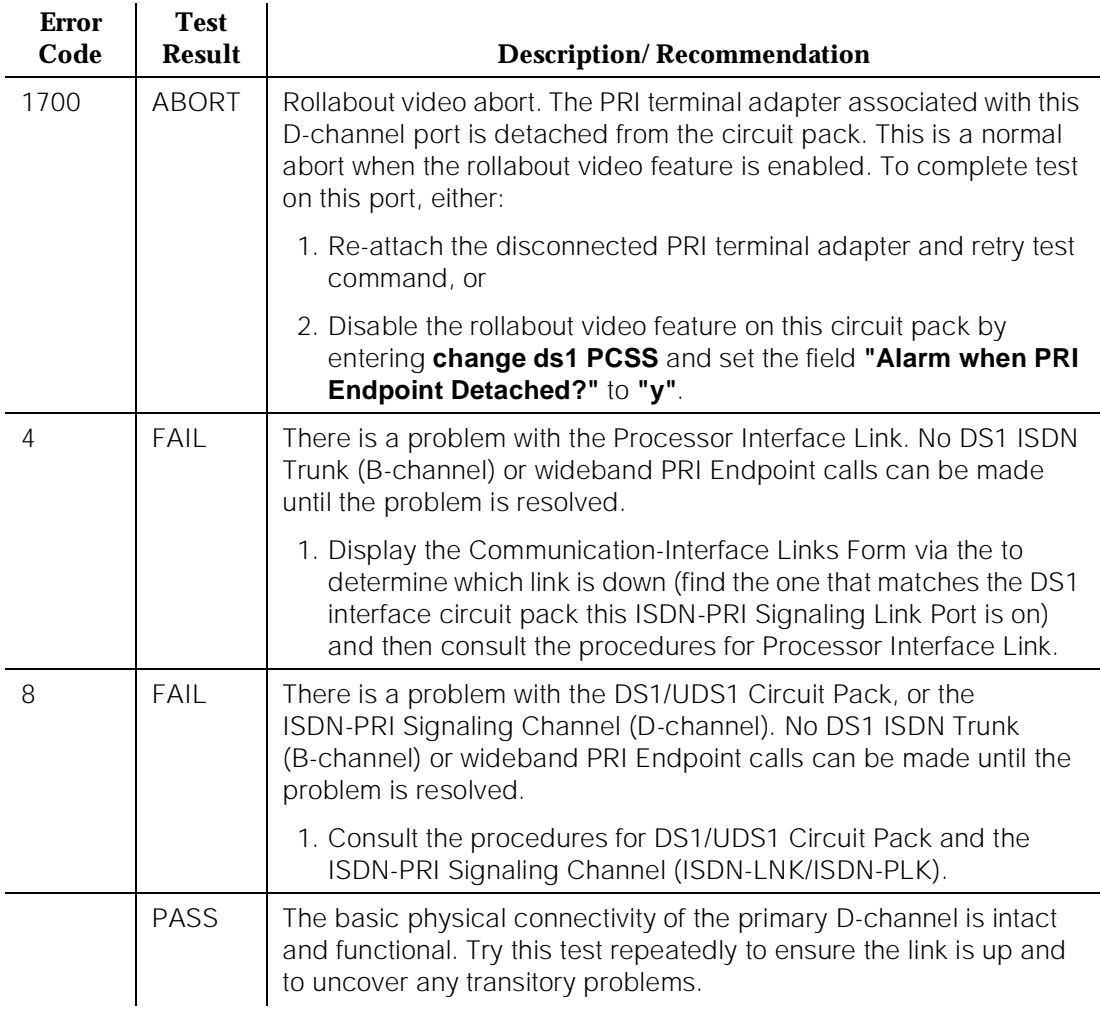

#### **Remote Layer 3 Query (#637)**

This test will query the far-end switch or terminal adapter to determine if the signaling connection is functioning properly at Layer 3. It will select a B-channel in the in-service or maintenance service state and send an ISDN Layer 3 SERVice message, which requires a response from the far end (similar to performing Test #256 on an ISDN trunk. The test will not be performed if there are no B-channels in an appropriate ISDN service state (as when none are administered or they are all out of service).

#### $\Rightarrow$  NOTE:

The service state can be displayed by using the **status trunk <trunk group/trunk member>** or **status pri-endpoint** command.

As is the case with Test #256 for an ISDN trunk, a PASS only indicates that a message was composed and sent to the far-end switch or terminal adapter. The ISDN PRI Specification allows up to 2 minutes for a response. Check the Error Log for ISDN-SGR (ISDN-PRI Signaling Group) errors of type 2305 for evidence of a Remote Layer 3 Query failure.

Tests #639 and #636 check the health of the D-channels and DS1/UDS1 Interface Circuit Packs. As shown in the figures below, Test #637 goes one step further by checking the communication path from the processor, through the Processor Interface or Packet Control circuit pack over the TDM or Packet Bus through the DS1/UDS1 Interface circuit pack, and on to the far-end switch or terminal adapter. A special ISDN message is sent to the far-end switch or terminal adapter, which must respond within a specified amount of time. This test is designed to ensure that the communication path between the switch and the far-end is up and operational, and that the two endpoints can properly exchange ISDN control messages.

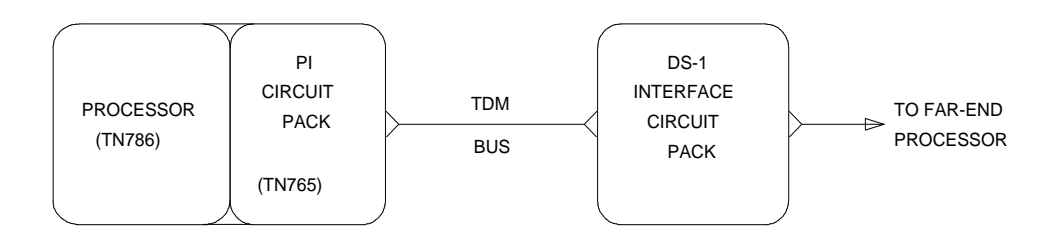

**Figure 10-54. Remote Layer 3 Query (Test #637)**

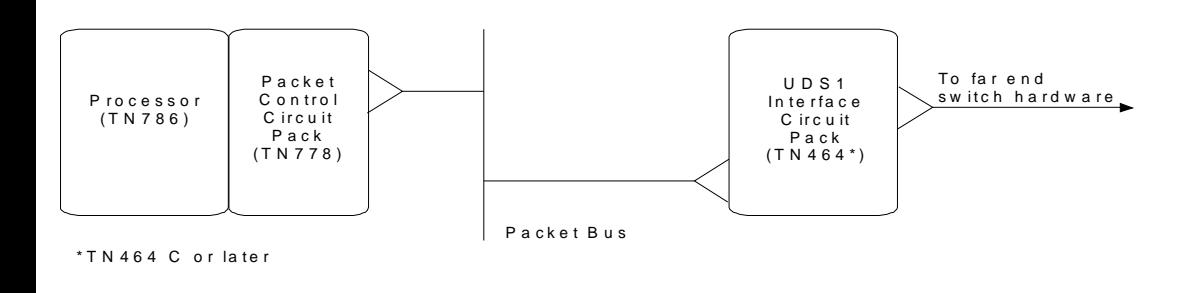

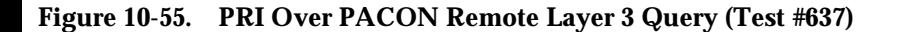

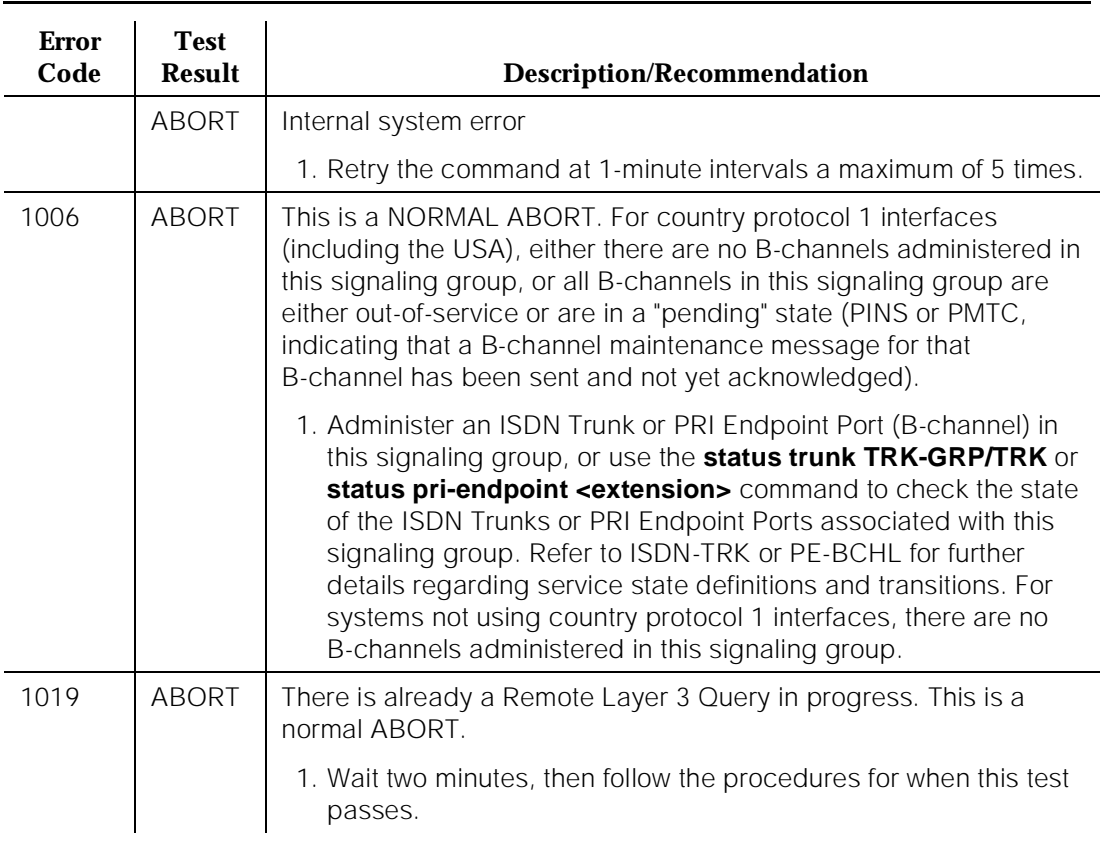

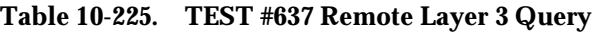

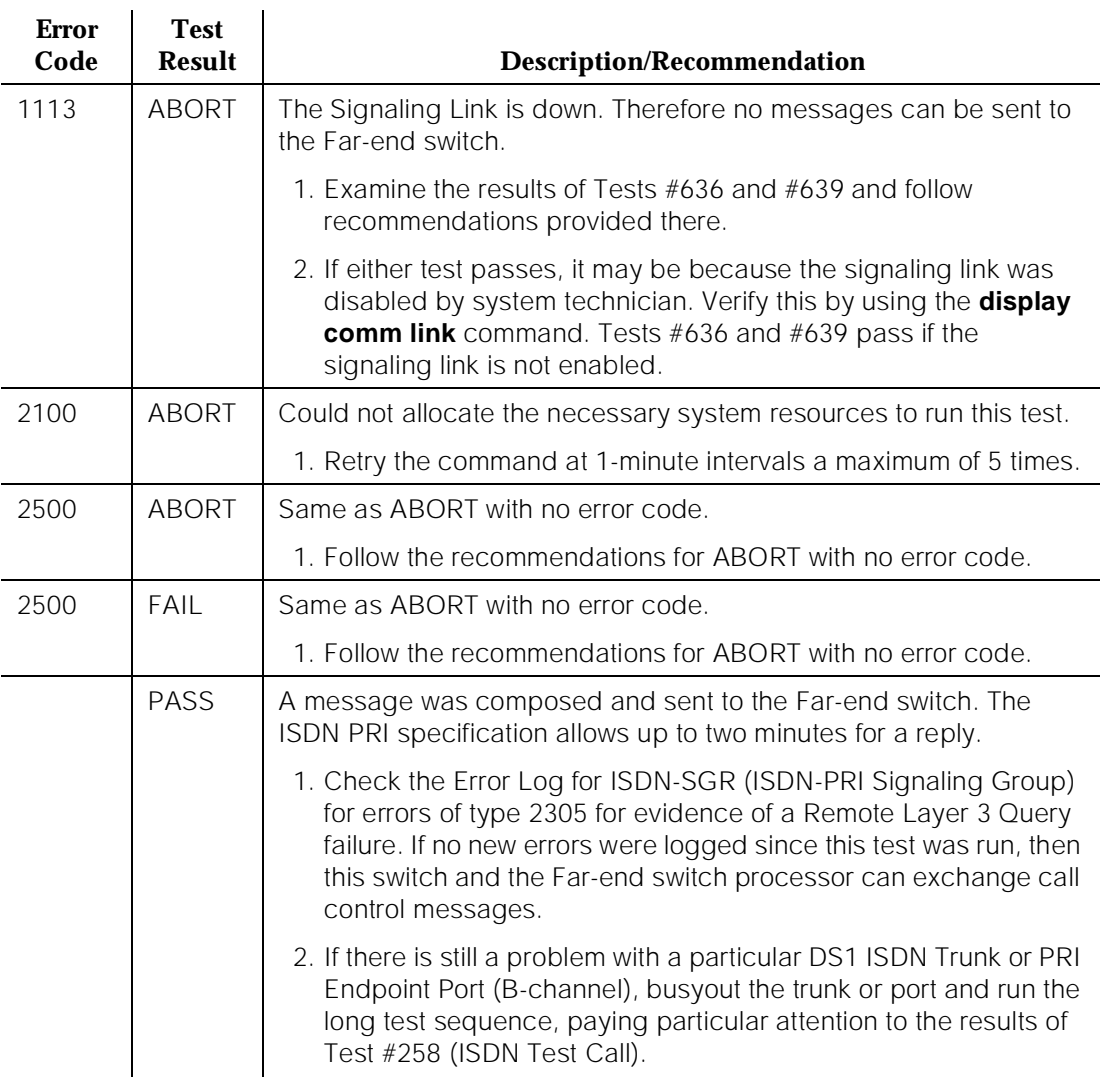

#### **Table 10-225. TEST #637 Remote Layer 3 Query —** *Continued*

#### **Secondary Signaling Link Hardware Check (#639)**

The ISDN-PRI Signaling Group D-Channel port depends on the health of the DS1/UDS1 Interface circuit pack on which it resides. This test will fail if there are problems with either the ISDN-PRI Primary D-channel port or the DS1/ UDS1 circuit pack. If there are problems with the ISDN-PRI Secondary Signaling Channel port (ISDN-LNK or ISDN-PLK), also investigate the DS1/UDS1 circuit pack.

10 Maintenance Object Repair Procedures ISDN-SGR (ISDN-PRI Signaling Group) Page 10-814

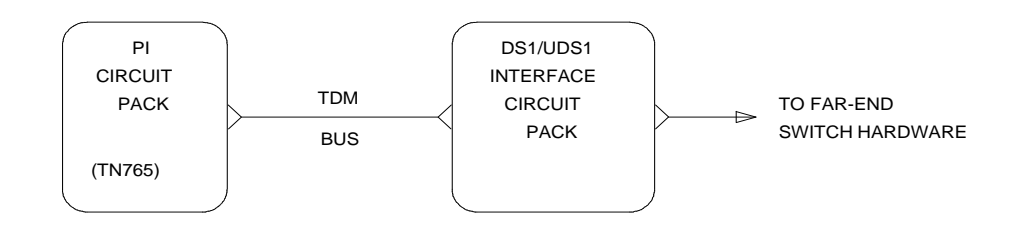

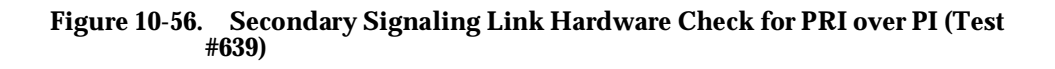

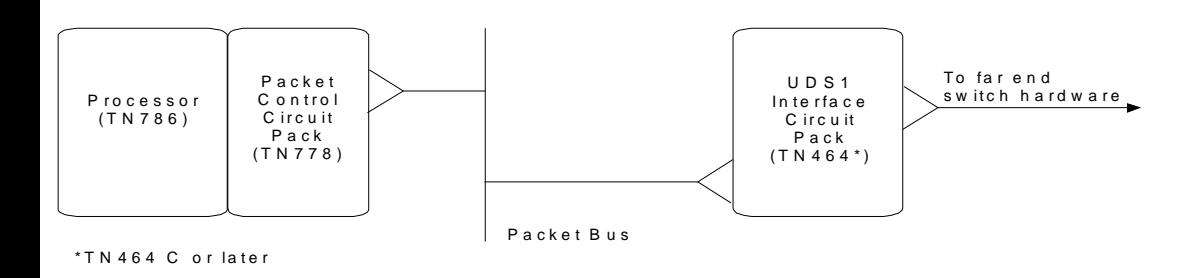

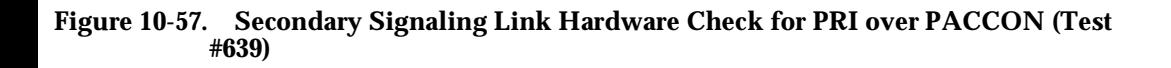

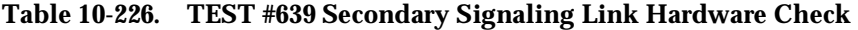

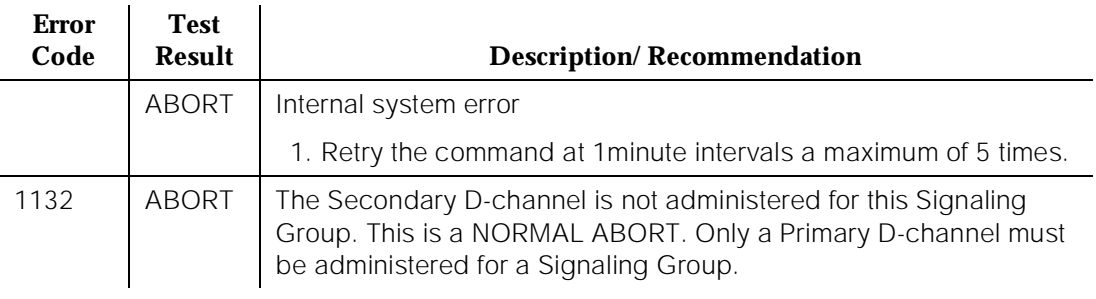

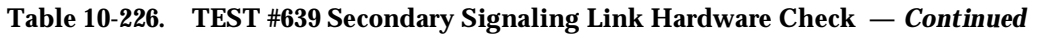

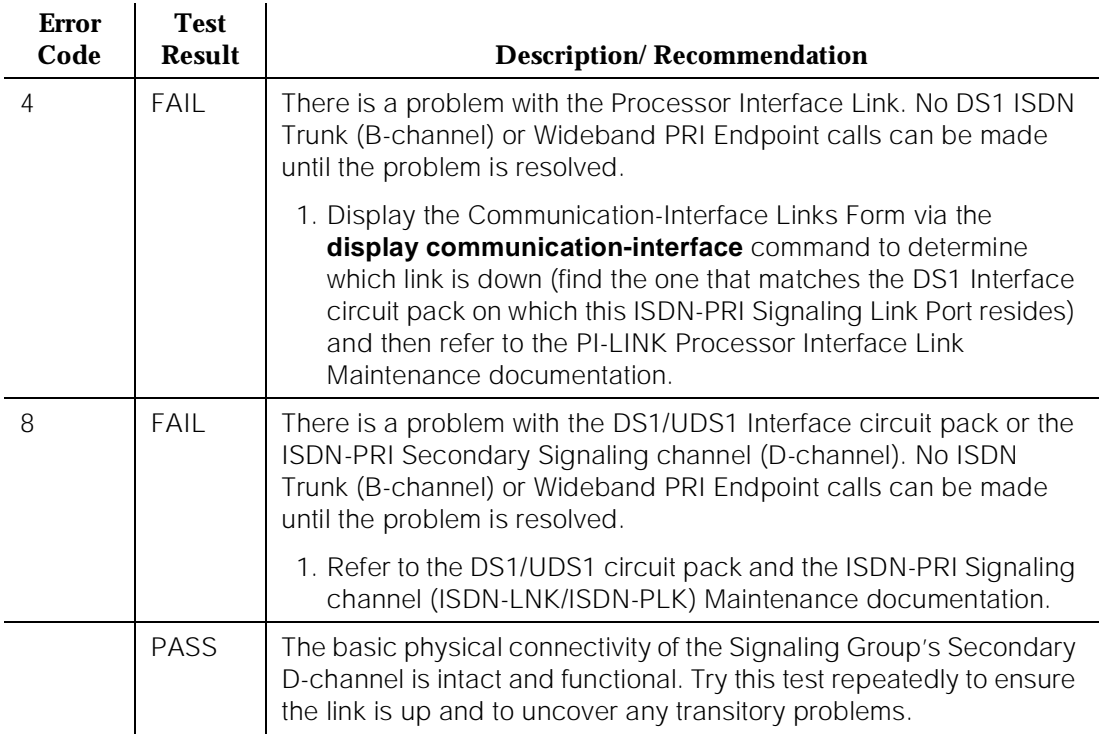

#### **Layer 2 Status Test (#647)**

The Layer 2 Status Test checks the layer 2 status of the ISDN-PRI Signaling Channel (D-channel). This test will fail if there is a hardware failure or a facility problem, or if the primary and secondary ISDN-PRI D-channels are not administered correctly.

The Primary and Secondary Signaling Link Hardware tests (test 636 and 639) and the Remote Layer 3 Query test (test 637) will detect most problems caused by hardware failures or incorrect administration. However, the Layer 3 test (test 637) cannot detect end-to-end transmission problems with the Standby D-channel since Layer 3 messages are not sent on the standby channel.

For G3r, the SYS-LINK Maintenance Object reports Layer 2 ISDN-PRI D-channel problems and for G3i/s/vs, the PI-LINK Maintenance Object reports Layer 2 ISDN-PRI D-channel problems (if the D-channel is connected to the Processor Interface circuit pack). However, the PI-LINK Maintenance Object does not monitor the Layer 2 status of the ISDN-PRI D-channel when the D-channel is connected to the Packet Control circuit pack for the ISDN-PRI over PACCON

10 Maintenance Object Repair Procedures ISDN-SGR (ISDN-PRI Signaling Group) Page 10-816

feature. The Layer 2 Query test is provided to detect D-Channel Layer 2 failures and generate an associated Warning alarm independent of the hardware configuration used for the D-channels.

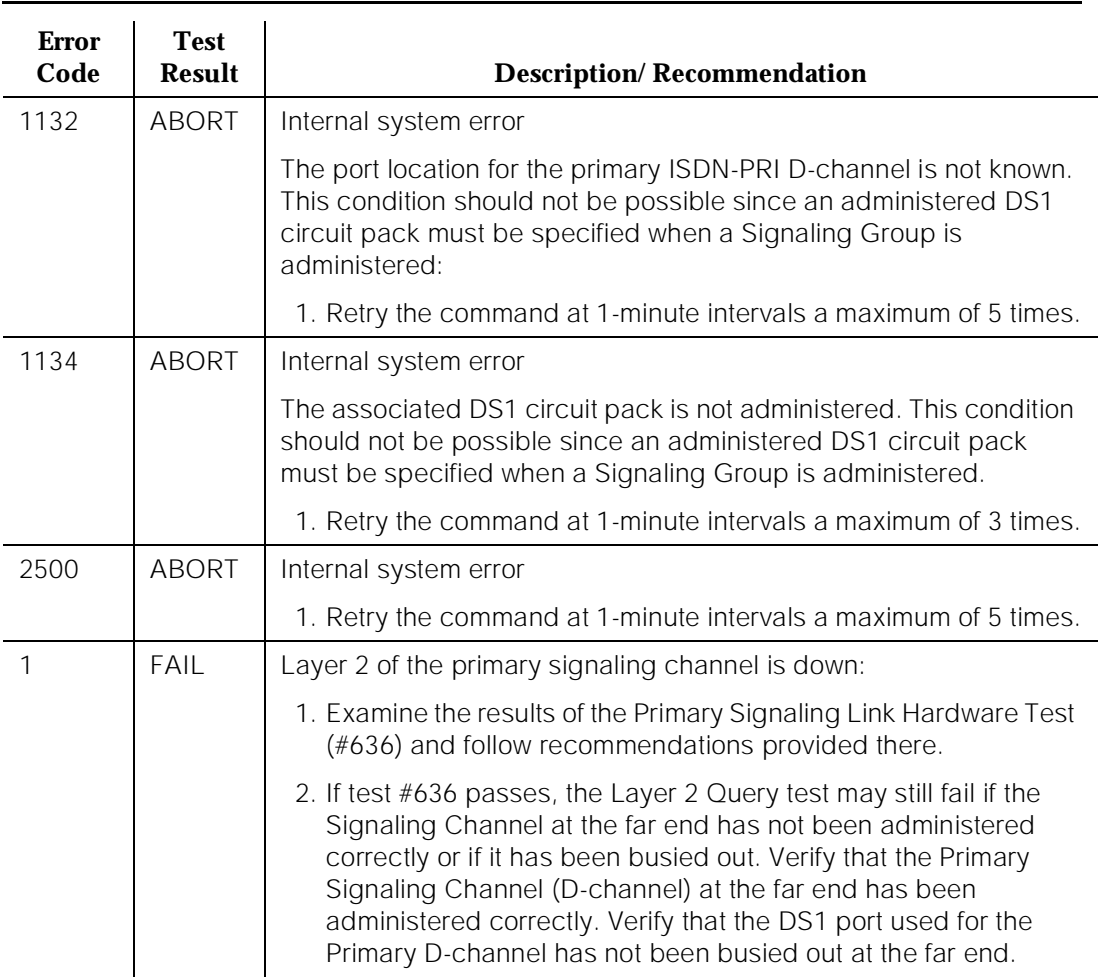

#### **Table 10-227. TEST #647 Layer 2 Status Query Test**

*Continued on next page*

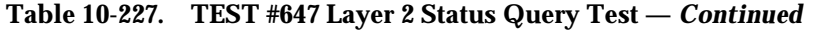

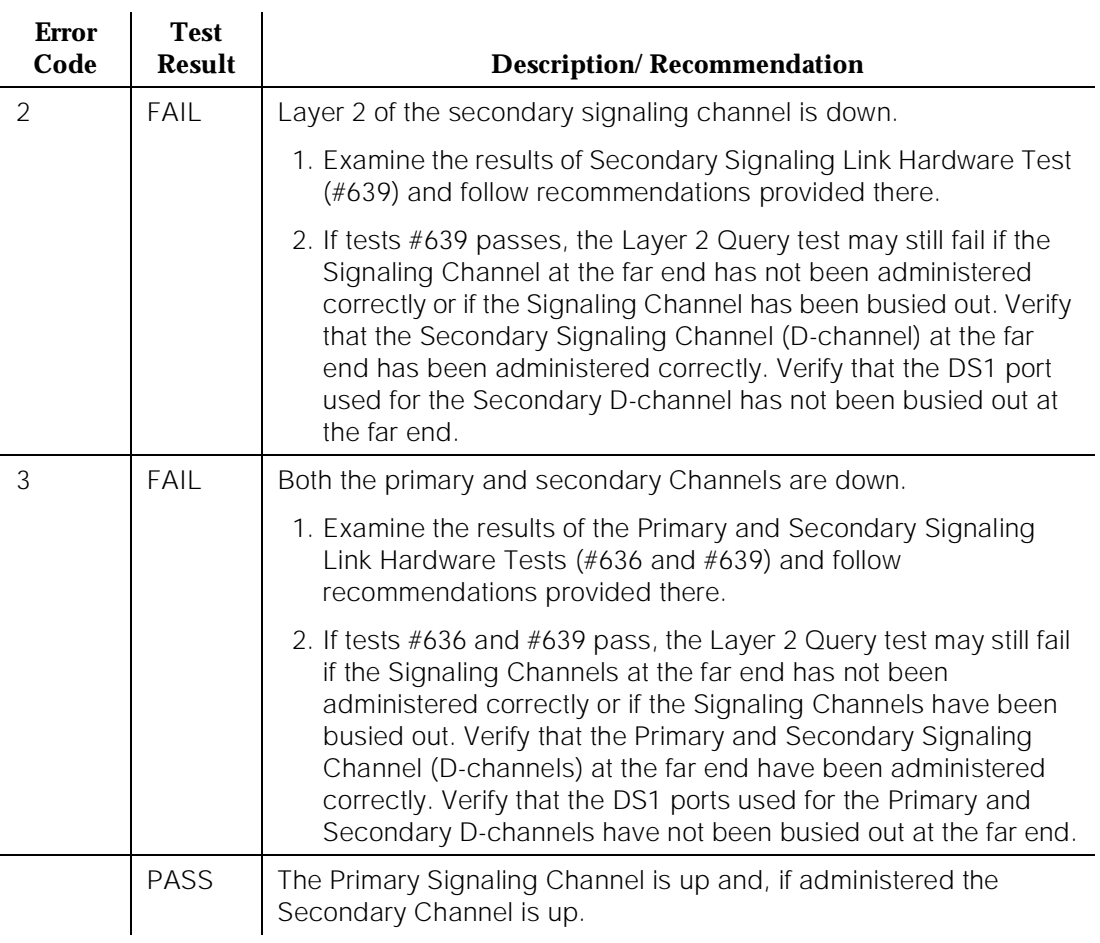

## **ISDN-TRK (DS1 ISDN Trunk)**

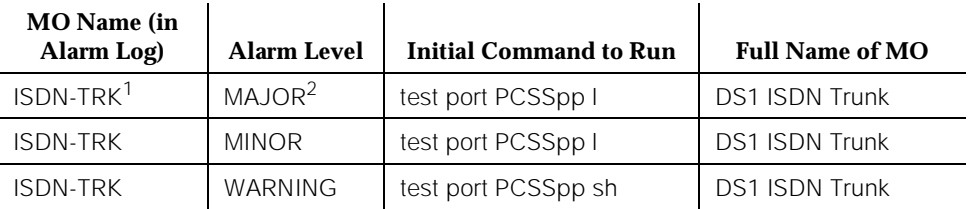

1. For additional repair information, refer to the [''DS1-BD \(DS1 Interface Circuit Pack\)''](#page-1470-0) maintenance object.

2. A MAJOR alarm on a trunk indicates that alarms on these trunks are not downgraded by the **set options** command and that at least 75 percent of the trunks in this trunk group are alarmed.

> A DS1 ISDN Trunk is known as a B-channel. It is a 64 kbps Bearer channel that can be used to transmit digital traffic, be it voice or data. These trunks use a separate channel for signaling (for example, for call setup); this mode of operation is known as out-of-band signaling, as opposed to in-band, robbed-bit signaling, where the signaling traffic flows over the same channel as the voice or data traffic. The separate signaling channel is called a D-channel in ISDN terminology, and it carries all the call control signaling messages for the DS1 ISDN Trunk B-channels. The D-channel for these B-channels is an ISDN-PRI (Primary Rate Interface) Signaling Link Port (ISDN-LNK/ISDN-PLK).

> On 24-channel interfaces, any of the first 23 ports on the DS1/UDS1 interface circuit pack can be a B-channel. The 24th port may be used as a B-channel or as a D-channel depending on the type of ISDN-PRI Signaling Group (ISDN-SGR) to which it belongs. On 32 channel interfaces, any of ports 1-15 and 17-31 on the DS1 interface circuit pack can be a B-channel. The 16th port may be used as a B-channel or as a D-channel depending on the type of ISDN-PRI Signaling Group (ISDN-SGR) to which it belongs. For more details, refer to the ISDN-SGR and DS1-BD/UDS1-BD Maintenance documentation.

#### $\Rightarrow$  NOTE:

If a Packet Control circuit pack is used instead of a Processor Interface Link as the interface of the PBX SPE to the D-channel, then the signaling link port on the UDS1 circuit pack is referred to as ISDN-PLK and only the TN464C or later may be used to carry D-channel Signaling. The B-channels may be carried by any DS1/UDS1 interface circuit pack. If a Processor Interface is used for connectivity then the Signaling Link port is referred to as a ISDN-LNK and the TN767 or TN464B or later DS1 interface circuit pack may be used to carry D-channels Signaling.

For interfaces using country protocol 1 on the DS1 Circuit Pack administration form (including US), the signaling protocol used for the maintenance of the B-channel is defined by the AT&T ISDN-PRI Specification.

For interfaces using country protocols other than 1, the signaling protocol used for the maintenance of the B-channel is defined by the CCITT ISDN-PRI Specification.

There are five possible SERVICE STATES for a B-channel. The service state is negotiated with the far-end switch, changes over time, and may have a far-end or near-end component. The service state is initialized to Out-Of-Service/Far-End state and an attempt is made to negotiate it to In-Service.

### $\implies$  NOTE:

The service state of a particular DS1 ISDN Trunk B-channel can be displayed by issuing the **status trunk <trunk\_group/trunk\_member>** system technician command.

If a call is present, the Specification defines the permissible CALL STATES as well. There are tests in the Short and Long Test Sequences for DS1 ISDN Trunk designed to audit these states and ensure agreement between both ends of the PRI connection.

#### **Alarming Based on Service States**

A warning alarm is logged against a DS1 ISDN B-channel trunk when it is placed in the Maintenance/Far-End or Out-Of-Service/Far-End states, during which the trunk is unusable for outgoing calls. When a warning alarm is present, use **status trunk group#/member#** command to determine the exact state. Other alarms can be diagnosed by using the short and/or long test sequences. Note that an ISDN B-channel trunk can be placed in a Far-End service state by either action taken by the far-end switch or by failure of the far-end switch to respond. For example, if the far-end does not respond to a Remote Layer 3 Query (Test #637 for ISDN-SGR), the associated DS1 ISDN trunk B-channels will be placed in the Maintenance/Far-End service state.

As a port on a DS1 circuit pack (DS1-BD or UDS1-BD), and as part of a signaling group dependent on a D-channel (ISDN-LNK/ISDN-PLK) for signaling, operation of the ISDN-TRK is dependent on the health of these other maintenance objects. The ISDN D-channel in turn depends on the Packet Bus (PKT-BUS)/Processor Interface Link (PI-LINK) (dependent on setup) for transmission through the system. Keep this hierarchy of dependencies in mind when diagnosing problems.

10 Maintenance Object Repair Procedures ISDN-TRK (DS1 ISDN Trunk) Page 10-820

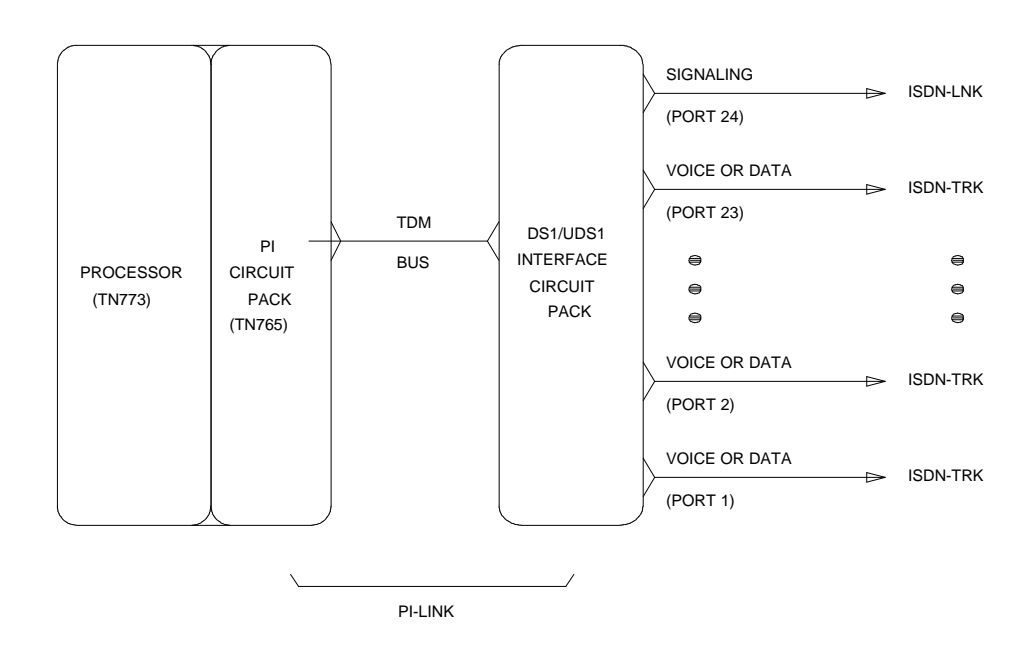

**Figure 10-58. DS1 ISDN Trunk Interactions (24-channel interface)**

10 Maintenance Object Repair Procedures ISDN-TRK (DS1 ISDN Trunk) Page 10-821

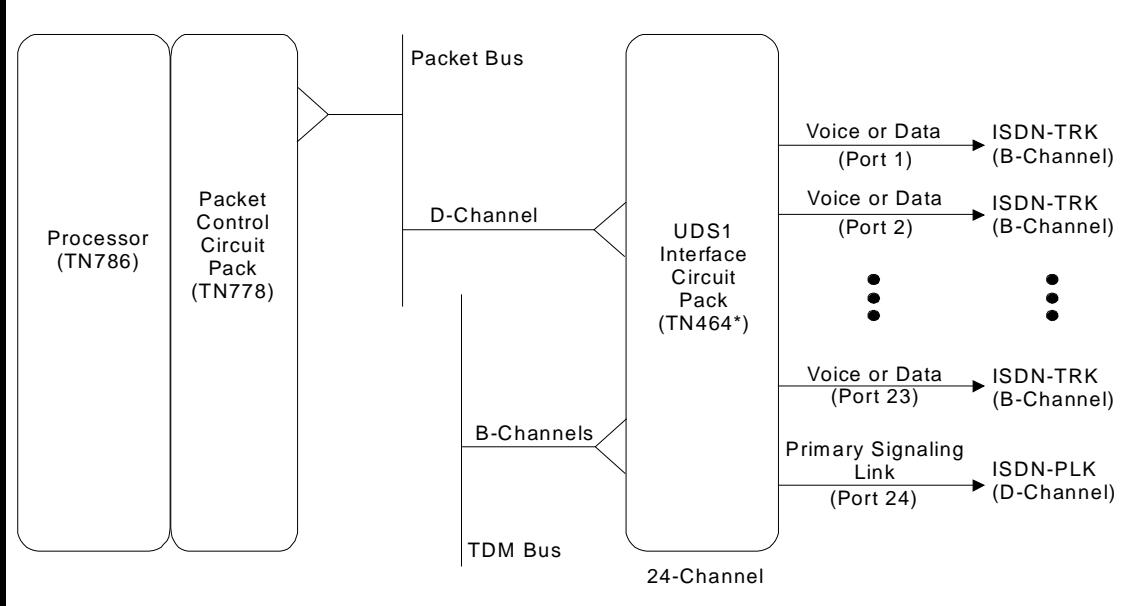

\*TN464 C or later

#### **Figure 10-59. PRI Over PACCON DS1 ISDN Trunk Interactions (24-channel interface)**

#### **DS1 ISDN Trunk Service States**

This section defines the possible service states of a DS1 ISDN trunk, explains the reason for each service state, and provides the recommended recovery procedures (when required).

#### **Service States**

■ In-Service (INS)

The B-channel is in its normal operating state.

■ Out-of-Service/Far-end (OOS/FE)

A B-channel is initialized to this state when administered and it may also be in this state if there is a failure on the B-channel attributed to a problem on the far-end switch. The switch sends messages to the far-end to negotiate the B-channel into service. If the far-end does not respond to the messages within a certain time period, then the service state remains out-of-service and maintenance will periodically resend the messages. The trunk is unusable for outgoing calls. On US interfaces, the trunk is unusable for incoming calls, but on non-US interfaces, incoming calls will be accepted.
■ Out-of-Service/Near-end (OOS/NE)

This is the state of the trunk when a hardware failure exists on the link, the NPE Crosstalk Test fails, or when the trunk is busied out by system technician. In this state, the trunk is unusable for incoming or outgoing calls. No messages are sent to the far-end until the signaling link comes back into service or the trunk is released by system technician.

■ Maintenance/Far-end (MTC/FE)

This state is reached when the far-end does not respond to messages sent over the signaling link for a particular trunk after a certain amount of time. This state is different from OOS/FE since the signaling link must have initially been up and the B-channels in-service. The switch will periodically send messages to the far-end to try to negotiate the trunk (B-channel) into service. The trunk is unusable for outgoing calls but will service incoming call requests from the far-end. Note that transitions into MTC/FE do not drop stable calls. Therefore, if the service state changes from in-service to MTC/FE, then stable calls are unaffected.

■ Maintenance/Near-end (MTC/NE)

The trunk (B-channel) is in this state if the signaling link (PI-LINK) is busied out by system technician. The trunk (B-channel) is also temporarily in this state if system technician has issued a **test trunk trunk\_group/trunk\_ member long** command. This command will execute the ISDN-PRI test call. This test will change the state of the trunk member to MTC/NE for the duration of the test unless a call request comes in from the far-end. In that case, the test would abort. Note that transitions into MTC/NE do not drop stable calls. Therefore, a system technician- demanded **busyout link lnk-no** command will not drop stable trunk calls. In this state, the B-channel is not usable for new outgoing calls, but is available for incoming calls and outgoing test calls.

■ Pending States

If the near-end is expecting a timed response from the far-end for a request to change the service state of a trunk, then the state of the trunk reflects a Pending State.

— Pending-in-service (PINS)

The near-end has sent a B-channel maintenance message to the far-end, requesting that the B-channel service state be transitioned to in-service. The far-end has a certain amount of time to respond to the message. The service state will be PINS until either a response is received or the timer expires.

— Pending-maintenance (PMTC)

This state is supported only by systems using country protocol 1 (including US). The near-end has sent a B-channel maintenance message to the far-end, requesting that the B-channel service state

be transitioned to maintenance. The far-end has a certain amount of time to respond to the message. The service state will be PMTC until either a response is received or the timer expires.

— Call Activity States

In addition to the service and pending state, the state of a B-channel also reflects its call activity. If a call is connected over the B-channel, then the state of the trunk will reflect the "active" call state, for example, "in-service/active." If there is no call on the B-channel, then the trunk will reflect the "idle" call state, for example, "OOS/FE-idle."

The following diagram of the DS1 ISDN Trunk service states shows the common progression from one service state to another and the event that caused the change of state.

10 Maintenance Object Repair Procedures ISDN-TRK (DS1 ISDN Trunk) Page 10-824

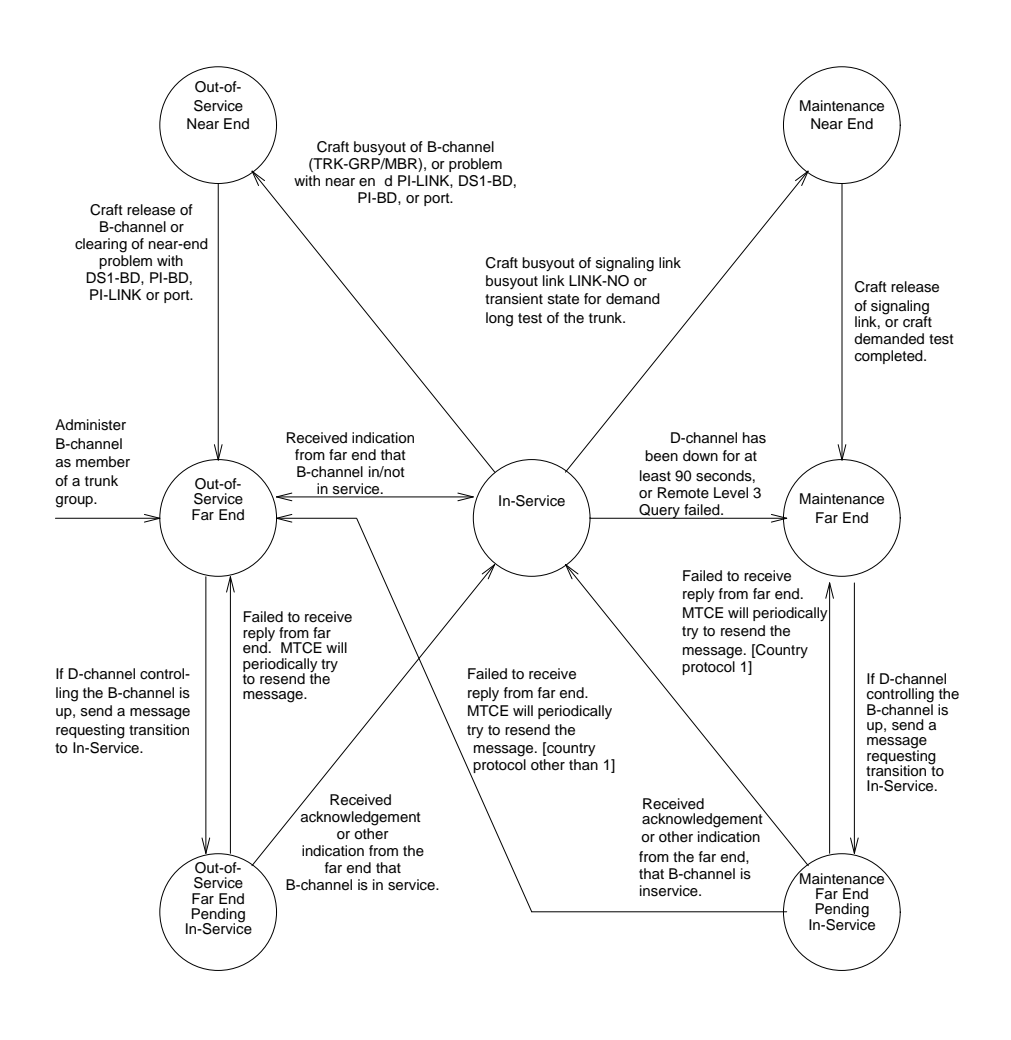

**Figure 10-60. Common Progressions in Service States**

## **ISDN-PRI Trunk Service States**

The following chart summarizes each of the different DS1 ISDN Trunk service states that can result when the **status trunk <trunk group/trunk member>** command is issued.

# $\Rightarrow$  NOTE:

Refer to [Chapter 5, ''Routine Maintenance Procedures''](#page-95-0) for a layered approach to the processing of ISDN-PRI problems.

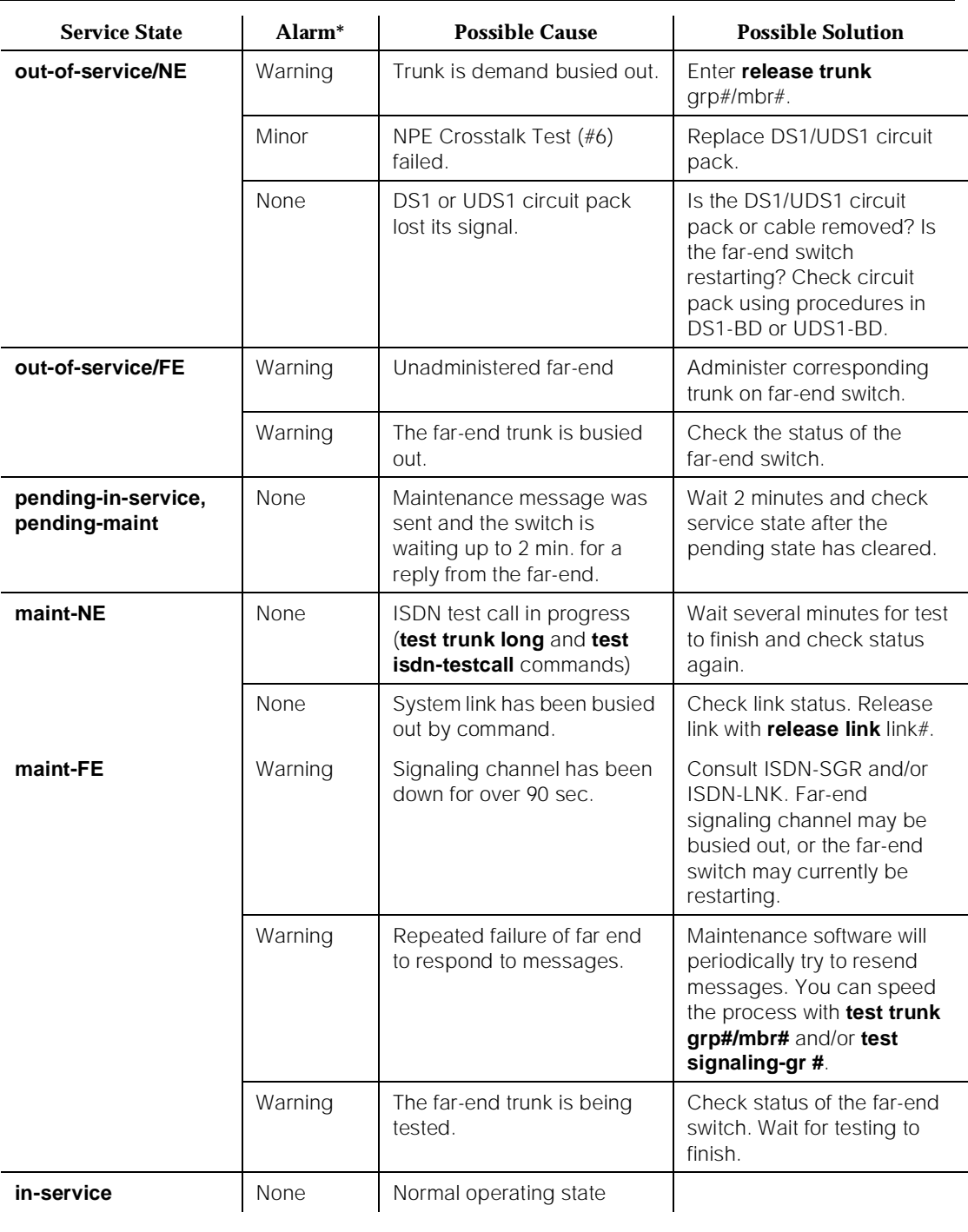

#### **Table 10-228. ISDN-PRI Trunk Service States (Test #161 Loop Around Test)**

10 Maintenance Object Repair Procedures ISDN-TRK (DS1 ISDN Trunk) Page 10-826

## **Error Log Entries and Test to Clear Values**

#### **Table 10-229. DS1 ISDN Trunk Error Log Entries**

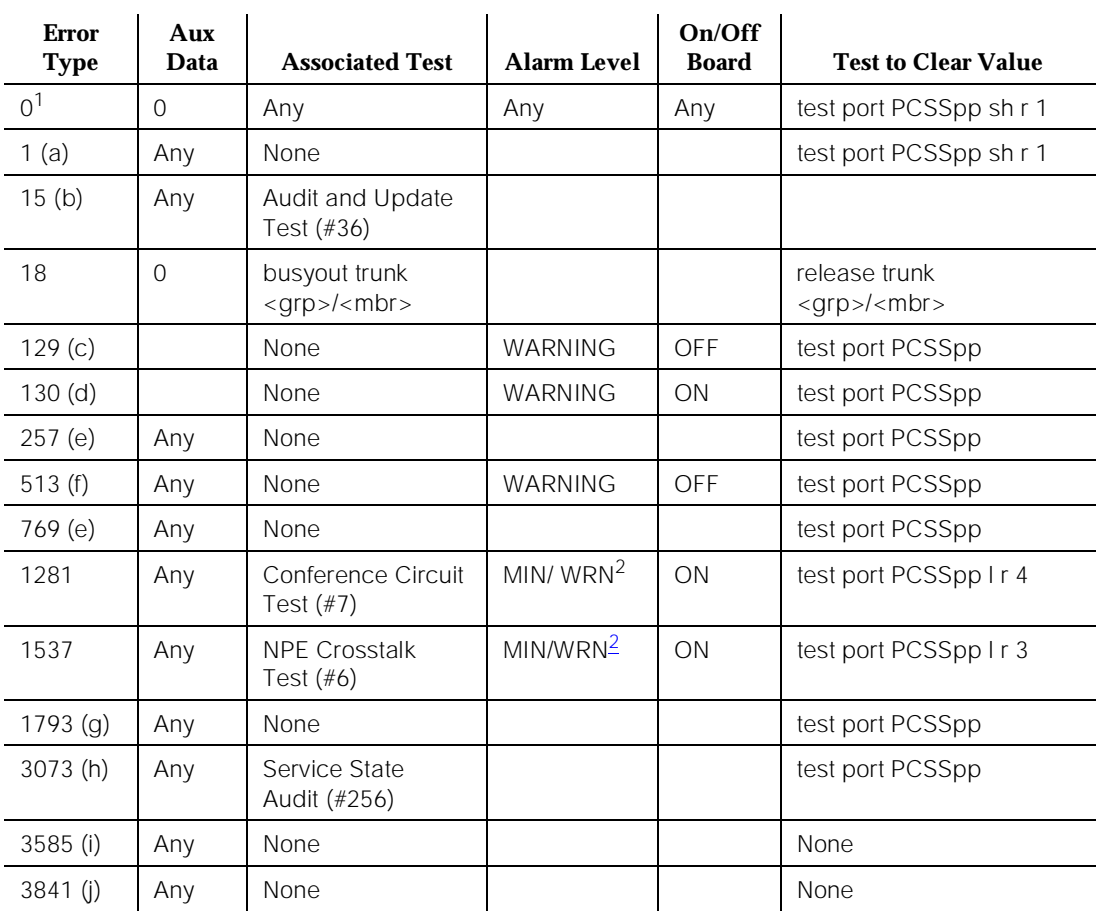

1. Run the Short Test Sequence first. If all tests pass, run the Long Test Sequence. Refer to the appropriate test description and follow the recommended procedures.

Notes:

a. These error types indicate a disagreement between this switch and the switch at the other end of the trunk connection with regard to the ISDN call state of the DS1 ISDN Trunk. This switch will automatically try to recover by clearing the call, (that is, the call will be torn down). You can use the status trunk <trunk\_group/trunk\_member> command to determine the state of the trunk.

<sup>2.</sup> Minor alarms on this MO may be downgraded to Warning alarms based on the values used in the **set options** command. If the Minor alarm is not downgraded by the **set options** values, then the Minor alarm will be upgraded to a Major alarm if 75 percent of the trunks in this trunk group are alarmed.

When running the Short Test Sequence of tests, pay close attention to the results of the Call State Audit Test (#257).

- b. This is a software audit error that does not indicate any hardware malfunction. Run the Short Test Sequence and investigate associated errors (if any).
- c. The far-end switch changed its ISDN service state to either out-of-service or maintenance. This may be a temporary condition due to testing of that trunk by the far-end or a hardware problem with the trunk. Outgoing calls will not be allowed over the trunk. To investigate the status of the trunk, issue the **status trunk <trunk\_group/trunk\_member>** command.
- d. This error type indicates that the circuit pack has been removed or has been insane for more than 11 minutes. To clear the error, reinsert or replace the circuit pack.
- e. These error types indicate a disagreement between this switch and the switch at the other end of the trunk connection with regard to the ISDN service state of the DS1 ISDN Trunk. This switch will automatically try to recover by performing a service state audit. You can use the **status trunk <trunk\_group/trunk\_member>** command to determine the state of the trunk.

When running the Short Test Sequence, pay close attention to the results of the Service State Audit Test (#256).

- f. This trunk is not recognized by the far-end switch. Investigate the trunk administration for both switches and make changes as necessary.
- g. This error indicates a failure of the DS1/UDS1 Interface circuit pack. When running the Short Test Sequence, the results of the Signaling Link State Check Test (#255) are important.
- h. Two Service State Audit attempts have failed (see Test #256). The trunks will not be usable for any outgoing calls (although incoming calls will be accepted) until the test passes and the trunk state is changed to in-service (use **status trunk trunk group/trunk member** to investigate trunk status).
- i. Error Type 3585 appears when the switch receives an ISDN RESTART message for an ISDN trunk. Calls are cleared with the RESTART message. Therefore, this error type may be associated with a dropped call report from a user.

The following Aux Data values for Error Type 3585 represent the trunk's ISDN call state at the time the unexpected request to restart the channel was received from the remote switch. This information can be useful if dropped calls (cutoffs) are being reported by users of the ISDN-PRI trunks. The meanings of the various Aux Data values are shown below.

## **Aux Data values of concern; any others can be ignored.**

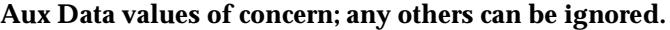

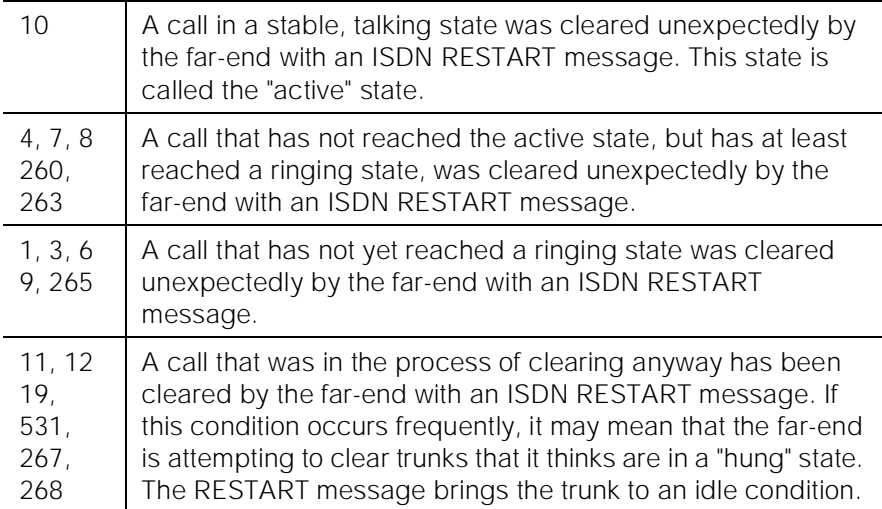

j. An ISDN trunk selected by the near-end has been rejected 10 times by the far-end without a successful call. This may indicate a service state mismatch between the near-end and far-end for this trunk that is effecting the end user (that is, customer receives unexpected intercept tones when accessing ISDN trunks). This may indicate that the ISDN trunk is not administered on the far-end.

The Aux field contains the physical name of the ISDN trunk in decimal. Then, verify that the far-end has this trunk administered. If problems persist, then busy-out the ISDN trunk to take it out of the hunt group.

The Warning alarm will be retired automatically whenever an outgoing or incoming call that uses this trunk is answered by the called endpoint. If problems persist, then busy-out the ISDN trunk to take it out of the hunt group.

## **System Technician-Demanded Tests: Descriptions and Error Codes**

Always investigate tests in the order presented in the table below when inspecting errors in the system. By clearing error codes associated with the NPE Crosstalk Test, for example, you may also clear errors generated from other tests in the testing sequence.

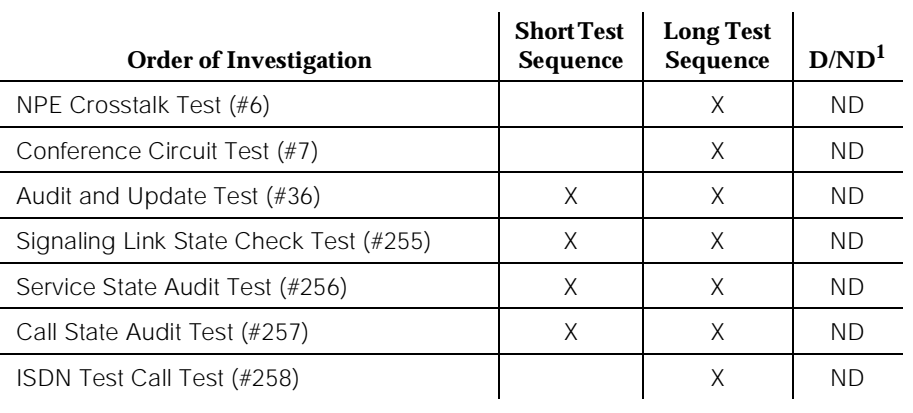

#### **Table 10-230. System Technician-Demanded Tests: ISDN-TRK**

1. D = Destructive, ND = Non-destructive

## **NPE Crosstalk Test (#6)**

The NPE Crosstalk Test verifies that this port's NPE channel talks on the selected time slot and never crosses over to time slots reserved for other connections. If the NPE is not working correctly, one-way and noisy connections may be observed. This test is usually only part of a port's Long Test Sequence and takes about 20 to 30 seconds to complete.

## $\Rightarrow$  note:

The TN464C or later UDS1 circuit pack has one SCOTCH-NPE chip instead of several NPE chips.

| <b>Error</b><br>Code | <b>Test</b><br><b>Result</b> | <b>Description/Recommendation</b>                                                                                                    |
|----------------------|------------------------------|----------------------------------------------------------------------------------------------------|
|                      | <b>ABORT</b>                 | Could not allocate the necessary system resources to run this test.                                                                                                    |
|                      |                              | 1. Retry the command at 1-minute intervals a maximum of 5 times.                                                                                                    |
| 1000                 | ABORT                        | System resources required for this test are not available. The port may be in<br>use on a valid call. Use <b>status station</b> or <b>status trunk</b> commands to<br>determine when the port is available for testing. |
|                      |                              | 1. Retry the command at 1-minute intervals a maximum of 5 times.                                                                                                    |

**Table 10-231. TEST #6 NPE Crosstalk Test** 

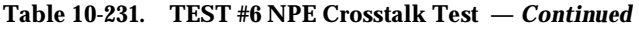

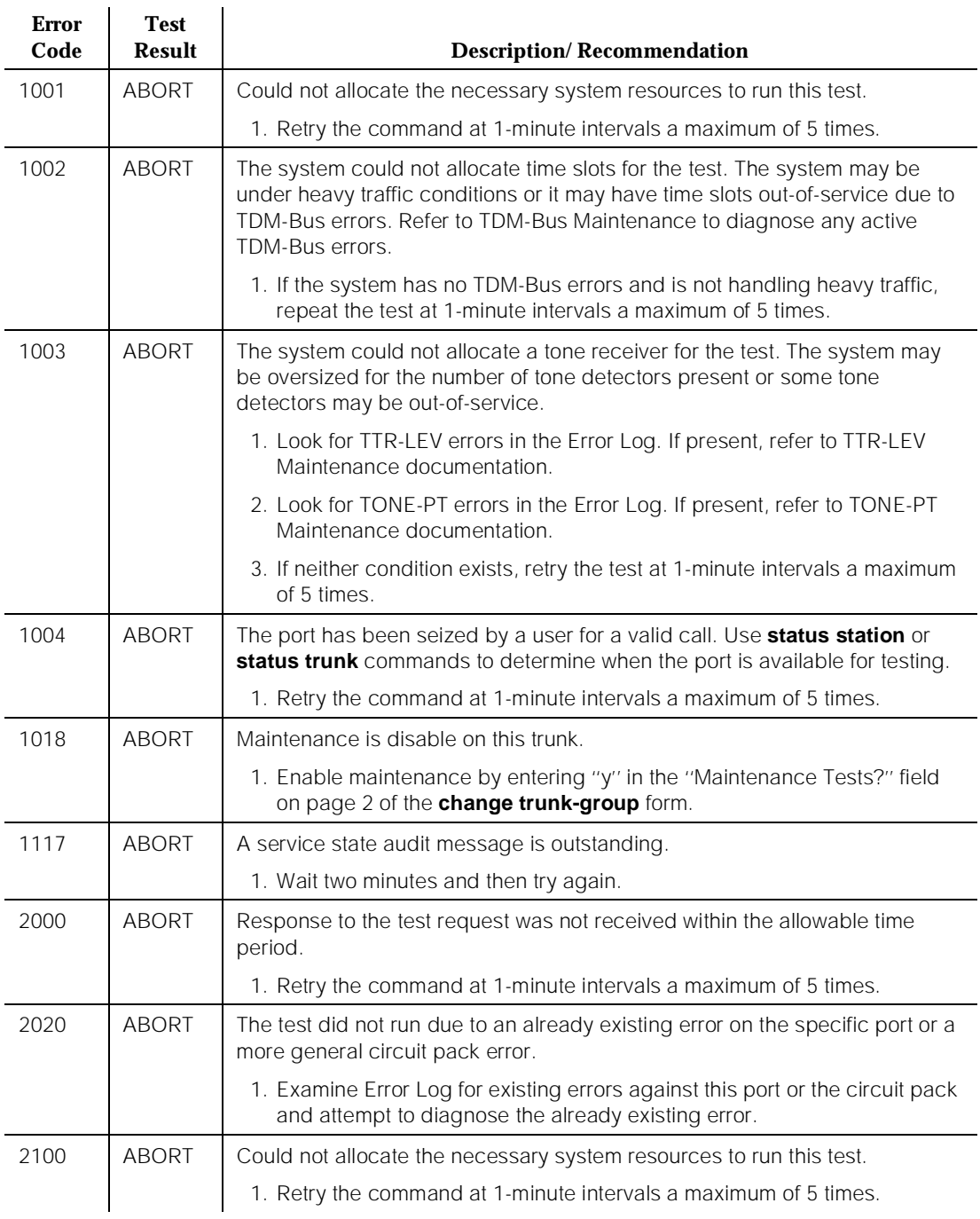

#### **Table 10-231. TEST #6 NPE Crosstalk Test —** *Continued*

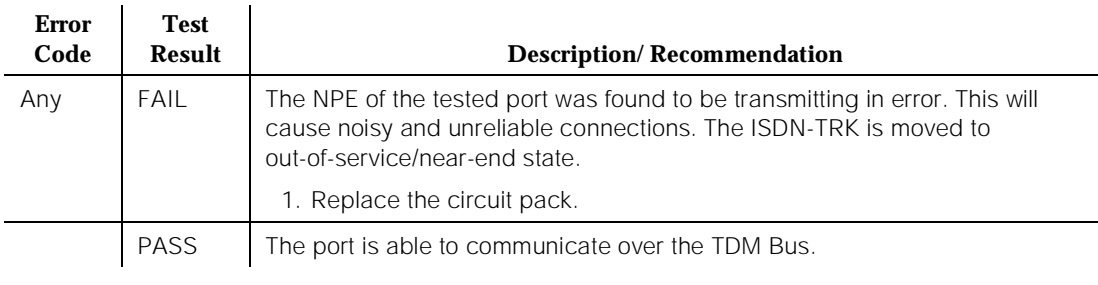

## **Conference Circuit Test (#7)**

The Conference Circuit test verifies that the NPE channel for the port being tested can correctly perform the conferencing function. The NPE is instructed to listen to several different tones and conference the tones together. The resulting signal is then measured by a tone detector port. If the level of the tone is within a certain range, the test passes.

# $\Rightarrow$  NOTE:

The TN464C or later UDS1 circuit pack has one SCOTCH-NPE chip instead of several NPE chips.

**Table 10-232. TEST #7 Conference Circuit Test** 

| <b>Error</b><br>Code | Test<br>Result | <b>Description/Recommendation</b>                                                                                                    |
|----------------------|----------------|----------------------------------------------------------------------------------------------------|
|                      | ABORT          | Could not allocate the necessary system resources to run this test.                                                                                                    |
|                      |                | 1. Retry the command at 1-minute intervals a maximum of 5 times.                                                                                                    |
| 1000                 | ABORT          | System resources required to run this test are not available. The port may<br>be in use on a valid call. Use status station or status trunk commands to<br>determine when the port is available for testing. |
| 1004                 | ABORT          | The port has been seized by a user for a valid call. Use status station or<br>status trunk to determine when the port is available for testing.                                                              |
|                      |                | 1. Retry the command at 1-minute intervals a maximum of 5 times.                                                                                                    |
| 1018                 | ABORT          | Maintenance is disabled on this trunk.                                                                                                    |
|                      |                | 1. Enable maintenance by entering "y" in the "Maintenance Tests?" field<br>on page 2 of the change trunk-group form.                                                                                         |

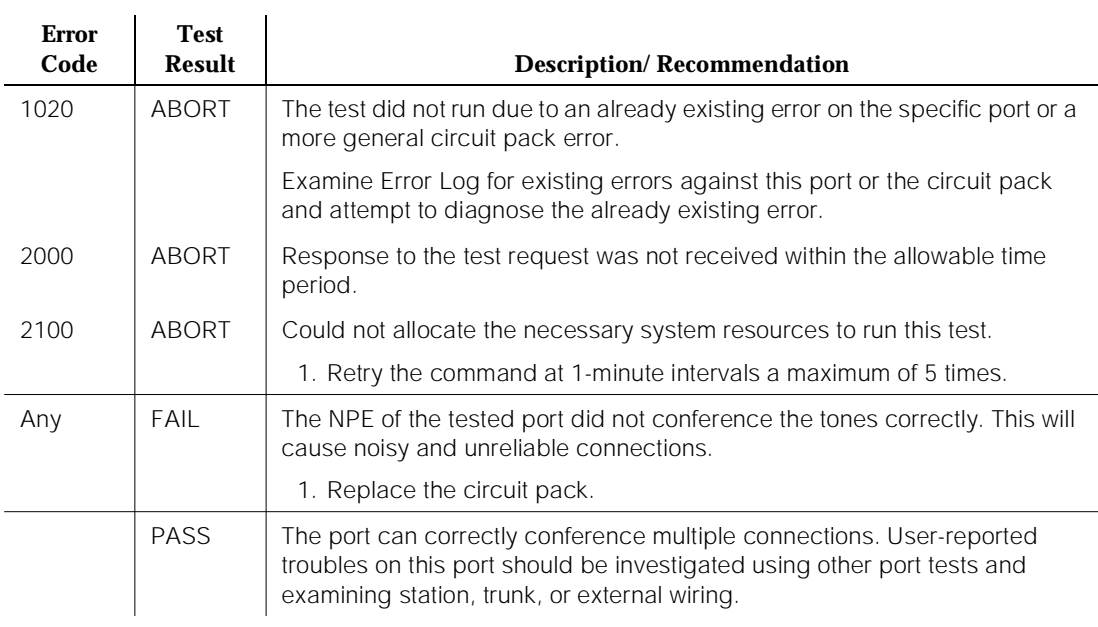

#### **Table 10-232. TEST #7 Conference Circuit Test —** *Continued*

## **Audit and Update Test (#36)**

This test sends port level translation data from switch processor to the DS1 interface circuit pack to assure that the trunk's translation is correct. The port audit operation verifies the consistency of the current state of trunk kept in the DS1 interface circuit pack and in the switch software.

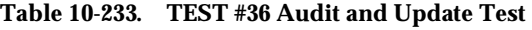

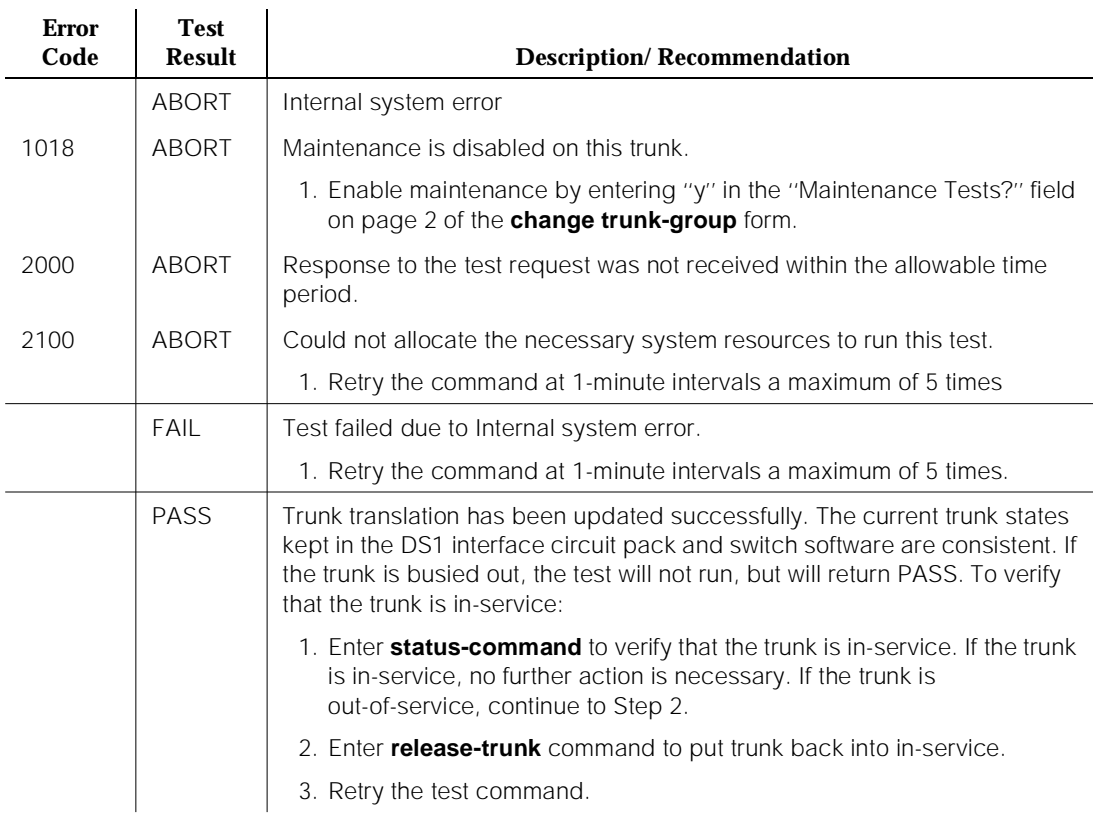

# **Signaling Link State Check Test (#255)**

As noted in the general description for a DS1 ISDN Trunk, it depends on the health of the DS1/UDS1 interface circuit pack and the ISDN-PRI D-channel (ISDN-LNK/ISDN-PLK) trunk for proper operation. This test checks the status of those critical elements.

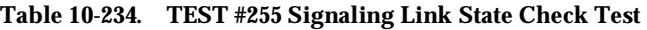

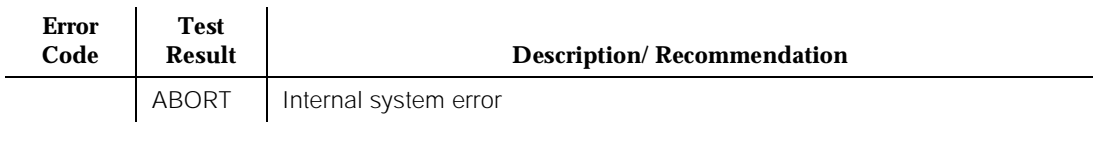

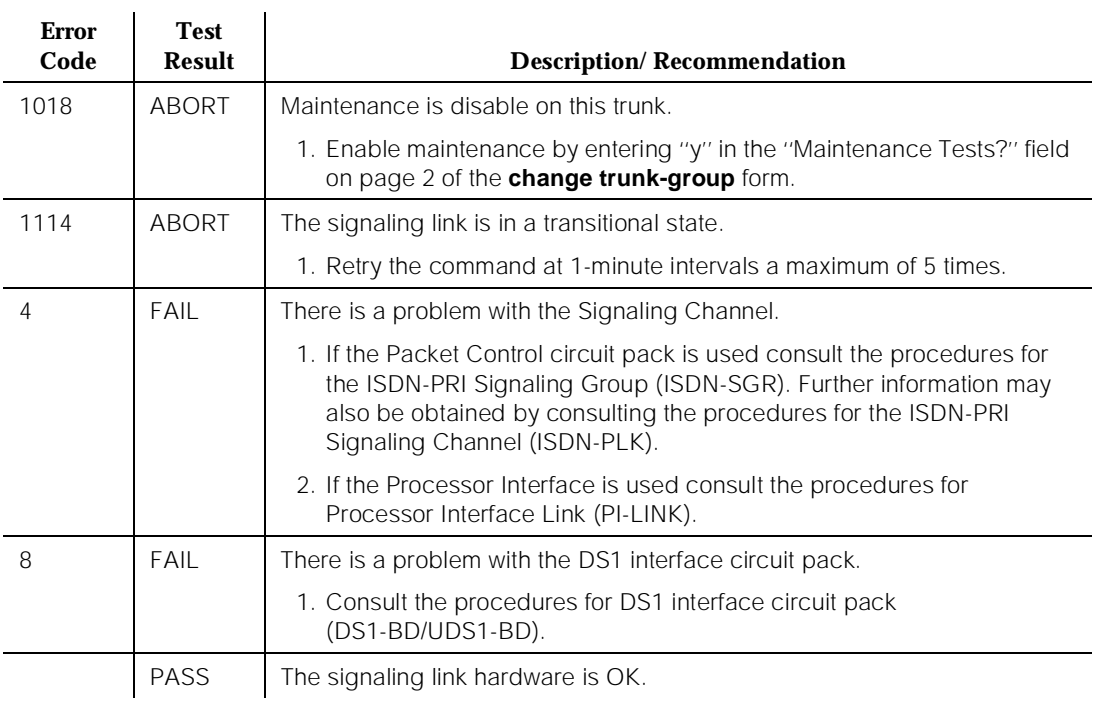

#### **Table 10-234. TEST #255 Signaling Link State Check Test —** *Continued*

## **Service State Audit (#256)**

These trunks may be in one of several service states. This test performs a Service State Audit with the far-end switch.

For interfaces using country protocol 1 (including US), the Service State Audit executes in all trunk service states. A message is sent to the far-end switch to ensure that both sides agree on the service state. A PASS for this test simply means that the message has been successfully sent. Two minutes are allowed for a reply. If no reply is received within that 2 minute window, the message is sent out again. If that attempt fails, an error is logged (Error Type 3073) and the switch then attempts another Service State Audit every 15 minutes. If the trunk was initially INS (in-service), it is then placed in the MTC/FE (maintenance state, far-end problem) state. No outgoing calls are placed over this trunk, but incoming calls are accepted. If an incoming call is presented while in such a state, a Service State Audit attempt is immediately attempted (that is, the switch does not wait for the 15-minute cycle, but tries to recover immediately).

For interfaces not using country protocol 1, the Service State Audit executes only if the trunk is in the OOF/FE state. A message is sent to the far-end switch to

attempt to bring the trunk back into the in-service state. A PASS for this test simply means that the message has been successfully sent. Two minutes are allowed for a reply. If no reply is received within that two minute window, the message is sent out once again. If no response is received in the next two minute window, then the trunk remains in the OOS/FE state. The switch will attempt another Service State Audit in another hour.

To investigate the service state of the DS1 ISDN Trunk, issue the **status trunk trunk-group/trunk-member** command.

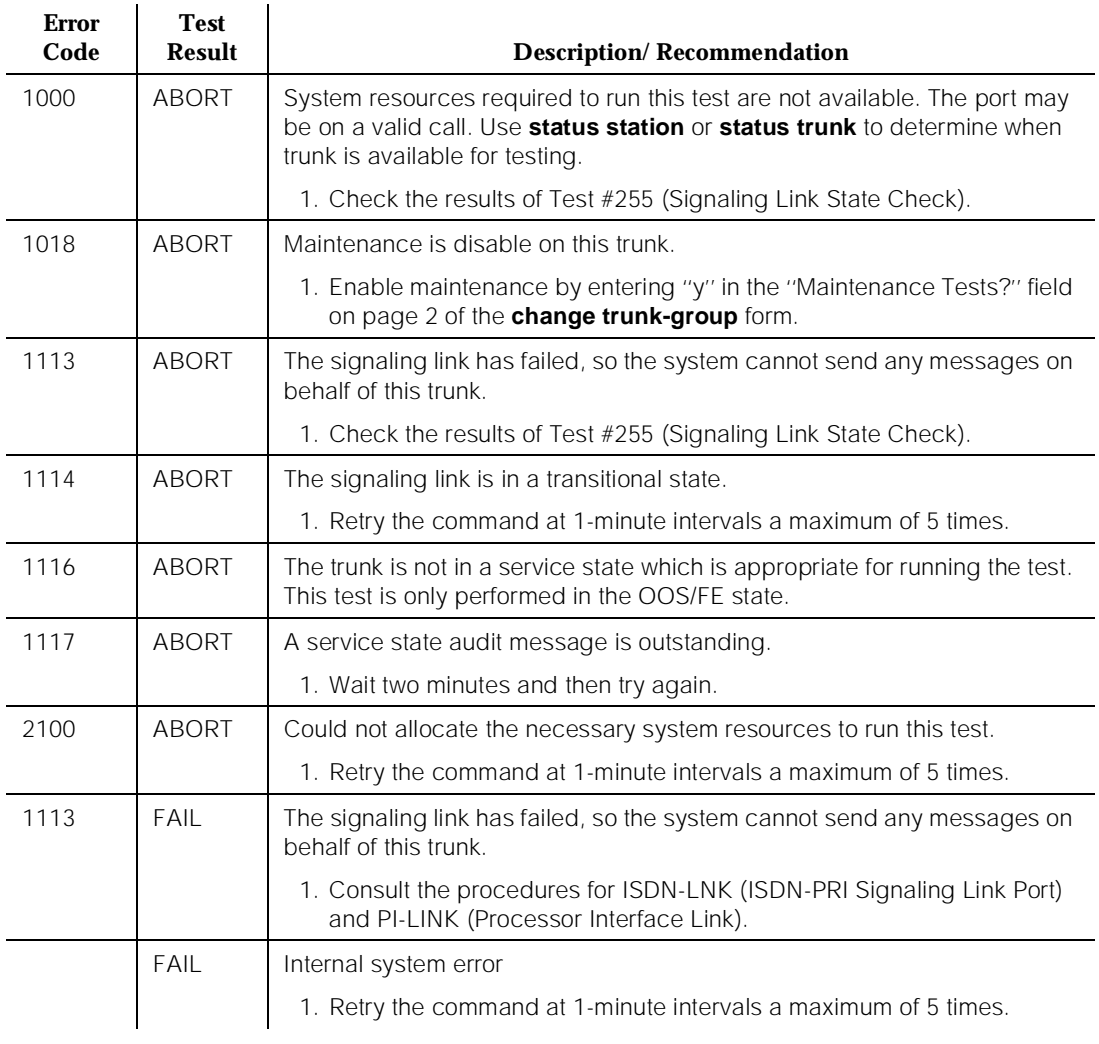

## **Table 10-235. TEST #256 Service State Audit Test**

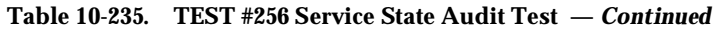

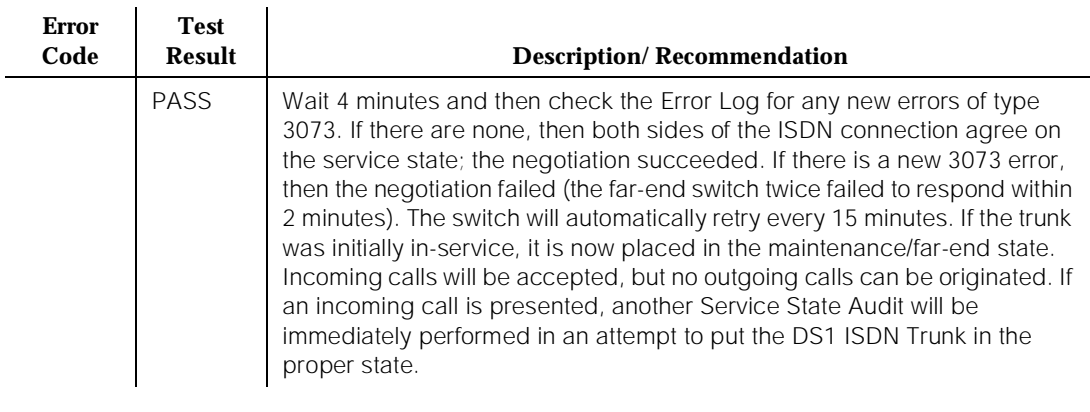

## **Call State Audit Test (#257)**

If a call is active on the trunk, the switches on both sides of the connection should agree on the ISDN state of the call, as defined in the ISDN Protocol Specification. This test audits internal call state data by querying the far-end switch as to the ISDN state of the call. It can be helpful when trying to clear a hung call. If the internal call state data on the near-end switch is different than that of the far-end switch, then **the call will be torn down.**

As with Test #256 (Service State Audit), a PASS simply means that an appropriate message was composed and sent to the far-end switch. The ISDN Specification allows up to two minutes for a reply. If a reply is not received within the two minute window, a protocol time-out violation will be recorded in the error log against the associated signaling channel (ISDN-PRI Signaling Link Port, which is listed in the Error Log as ISDN-LNK/ISDN-PLK; the Error Type is 1).

| Error<br>Code | Test<br>Result | <b>Description/Recommendation</b>                                                                                    |
|---------------|----------------|----------------------------------------------------------------------------------------------------|
| 1018          | ABORT          | Maintenance is disable on this trunk.                                                                                |
|               |                | 1. Enable maintenance by entering "y" in the "Maintenance Tests?" field<br>on page 2 of the change trunk-group form. |
| 1019          | ABORT          | An audit is already in progress.                                                                                     |
|               |                | 1. Wait two minutes and try again.                                                                                   |

**Table 10-236. TEST #257 Call State Audit Test** 

10 Maintenance Object Repair Procedures ISDN-TRK (DS1 ISDN Trunk) Page 10-837

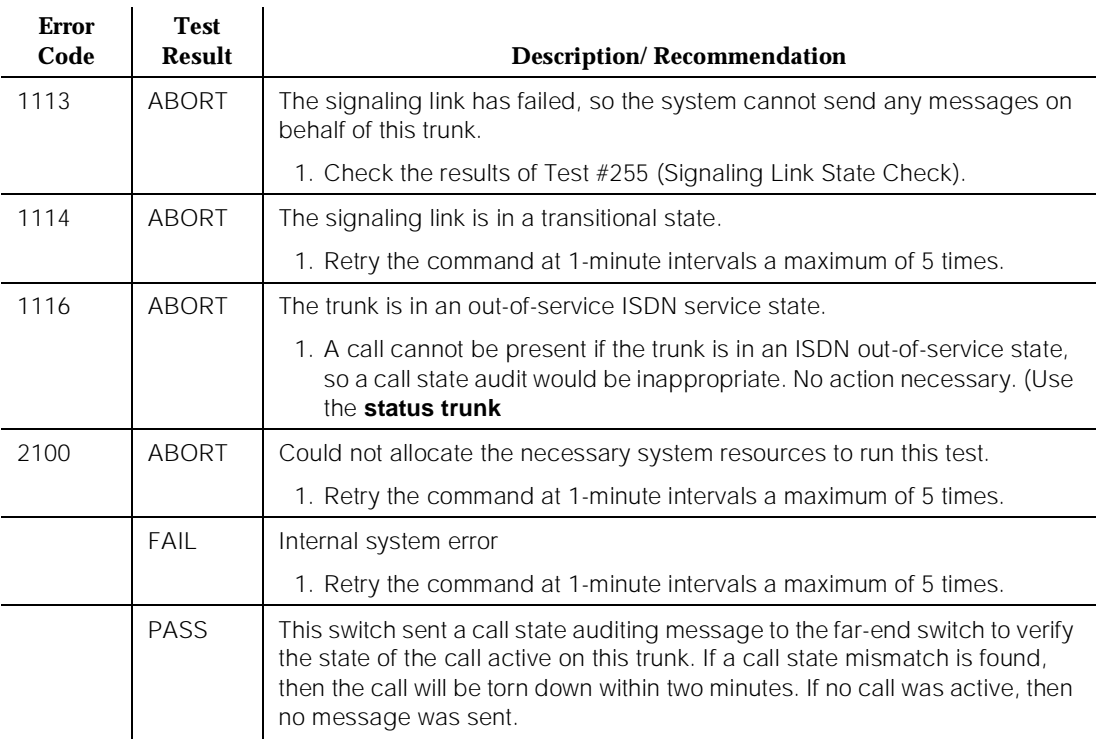

#### **Table 10-236. TEST #257 Call State Audit Test —** *Continued*

## **ISDN Test Call Test (#258)**

This test performs a far-end loop around to a far-end switch over an ISDN trunk. The trunk's service state must be in-service, maint-NE, or out-of-service/NE, and no call can be active on the trunk. The test call can be initiated as part of a long test sequence, or as an individual test, as described below. This test is valid only for systems using country protocol 1 (including US), or when the far end has loop-around capability.

A test call connection is established to a far-end switch over the ISDN trunk to be tested. The digital port on a TN711D Maintenance/Test circuit pack generates a test-pattern bit stream which is sent to the far-end switch and echoed back. The received pattern is then compared to the sent pattern and checked for errors that indicate a loss of integrity on the communications path.

If a test call is running when scheduled maintenance starts, the green LED is turned off. To determine if a test call is still running, use the **list isdn-testcall** and **status isdn-testcall** commands. A lit yellow LED on the Maintenance/Test circuit pack also indicates that a test call is running.

There are two methods available to place an outgoing ISDN-PRI test call in G3iV1.1-286 and G3iV2-386.

In the first method, the test call connection is established over the TDM Bus of the transmit and receive sides of the ISDN-PRI trunk to a data channel. This method is selected when no Maintenance/Test circuit pack resides in the system.

In the second method, the test call connection is established over the TDM Bus of the transmit and receive sides of the ISDN-PRI trunk to a digital trunk testing port on the Maintenance/Test circuit pack. The Maintenance/Test Digital Port generates a pseudo bit stream. A pictorial description of the outgoing ISDN-PRI test call connectivity is contained in the following figure.

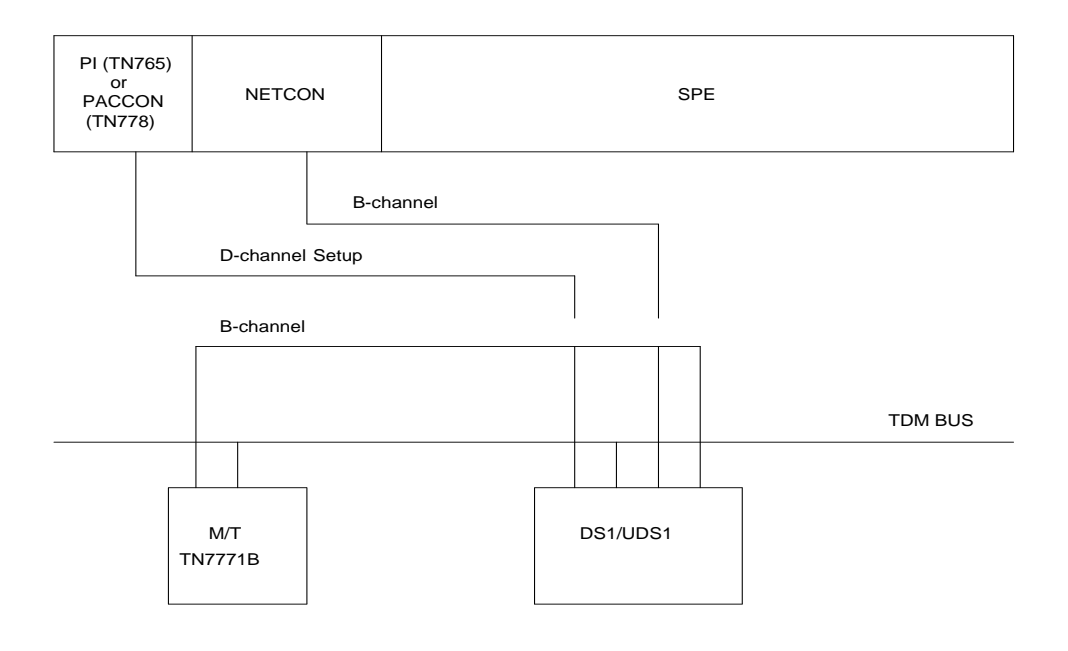

# **Figure 10-61. ISDN-PRI Outgoing Test Call**

# **Synchronous Commands**

You can demand a synchronous outgoing test call by using the following maintenance commands:

- test trunk trunk-group-no/member-no long [repeat number]
- **test board board-location long [repeat number]**
- test port port-location long [repeat number]

Whenever a circuit translates to an ISDN-PRI trunk during a Long Test Sequence, an outgoing test call is invoked. If the B-channel is unrestricted (B8ZS or HDB3) the default duration of the test call is 8.6 seconds. Otherwise, if the B-channel is restricted (ZCS) the default duration of the test call is 9.4 seconds. Once the test call completes, the bit error rate is retrieved from the Maintenance/Test Digital Port. A bit error rate greater than zero is reported as a failure to the Manager I terminal (MGRI). A failure indicates the need to run further diagnostics, such as the **test isdn-testcall** command.

If no Maintenance/Test circuit pack exists, the outgoing ISDN-PRI test call is established over a high speed data channel on the Network Control (NETCON) circuit pack (DATA-BD).

## **Asynchronous Commands**

You can start, query, and stop an outgoing test call by using the following maintenance commands:

## ■ **test isdn-testcall trunk-group-no/member-no [ minutes ]**

This command enables you to start an outgoing ISDN-PRI test call for a maximum of two hours (120 minutes).

## ■ **status isdn-testcall trunk-group-no/member-no**

This command displays the progress of the outgoing test call by reporting the bit and block error rates of the tested B-channel specified by the "trunk group no/member no" identifier.

## ■ **clear isdn-testcall trunk-group-no/member-no**

This command enables you to stop an outgoing test call already in progress. The **trunk-group-no/member-no** identifier specifies the B-channel used to stop the test call. The measurements are not cleared until the next test call begins.

# $\Longrightarrow$  NOTE:

Only one trunk can be tested in a given port network, until the test call is canceled or completes.

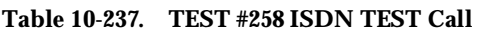

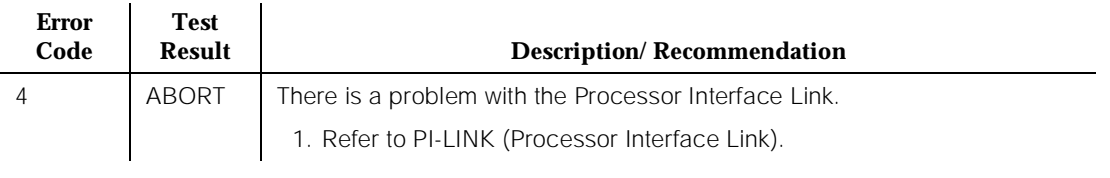

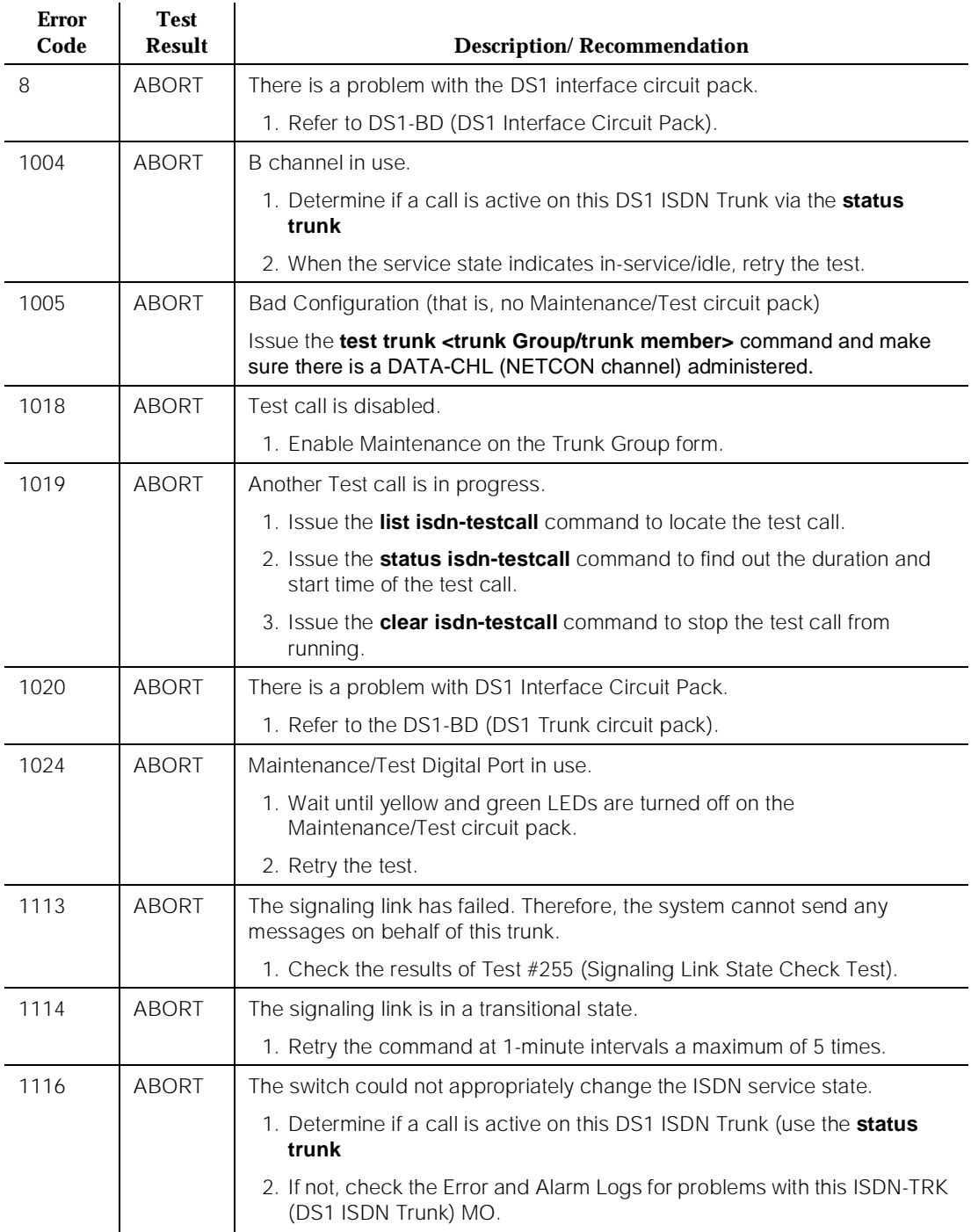

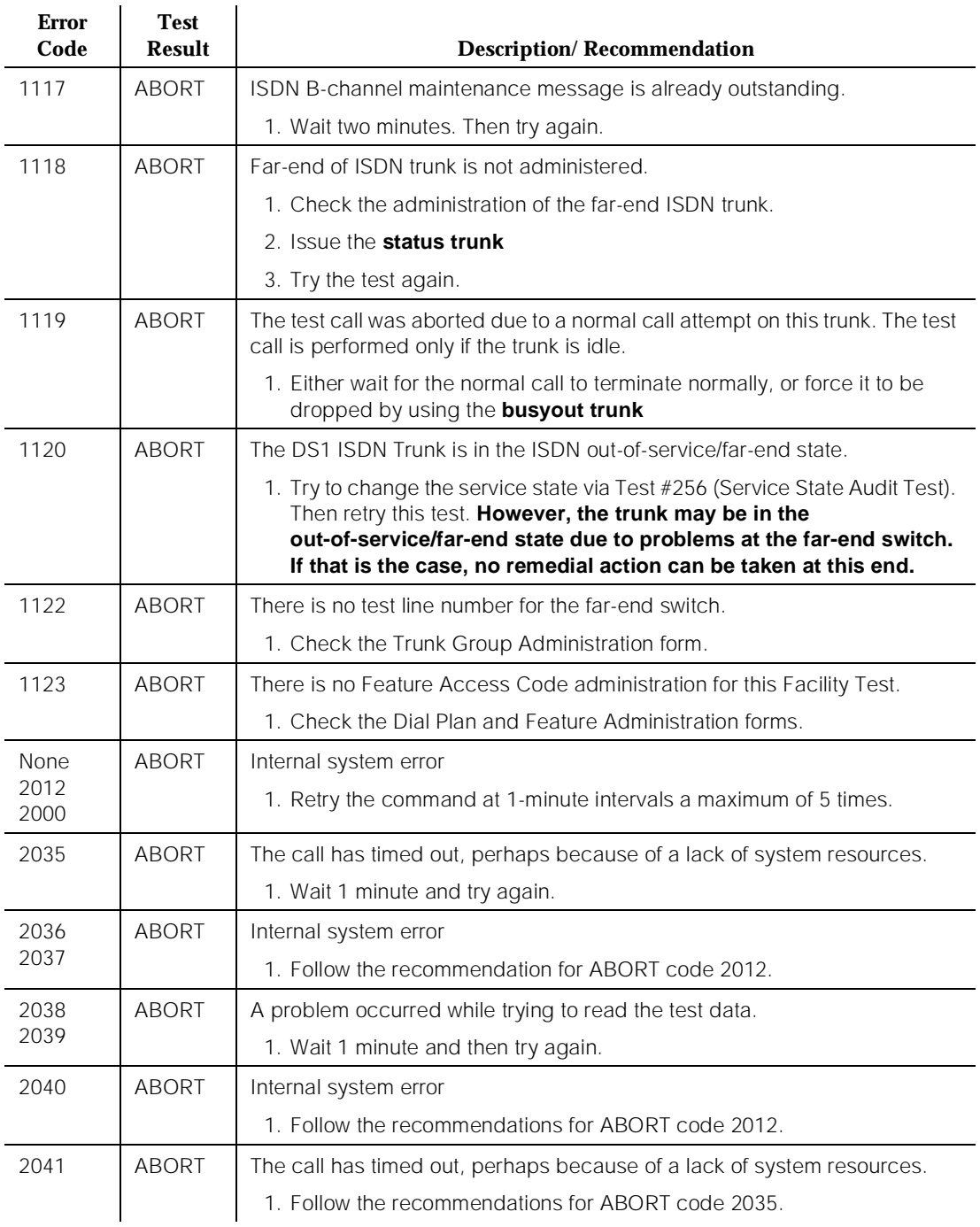

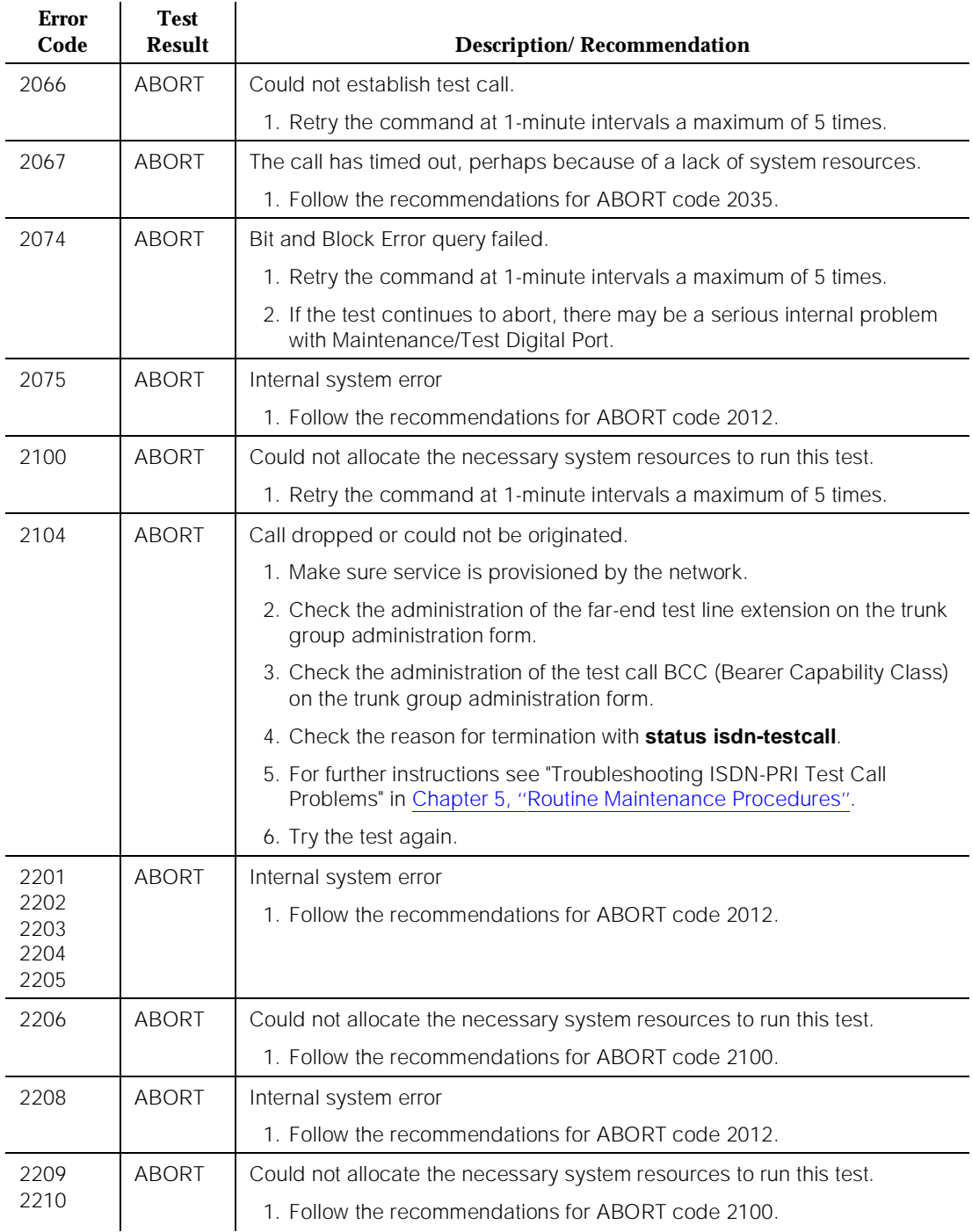

#### **Table 10-237. TEST #258 ISDN TEST Call —** *Continued*

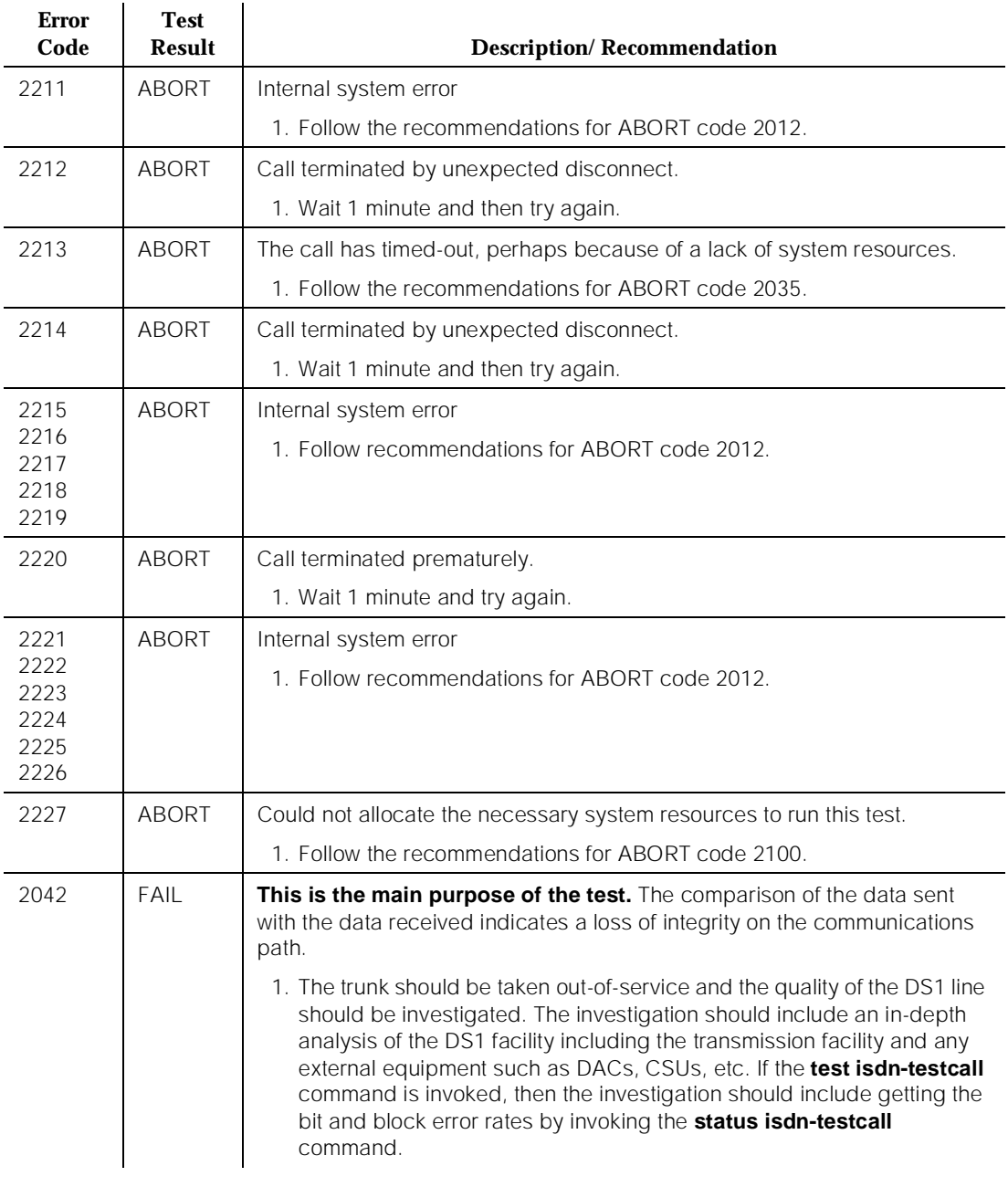

*Continued on next page*

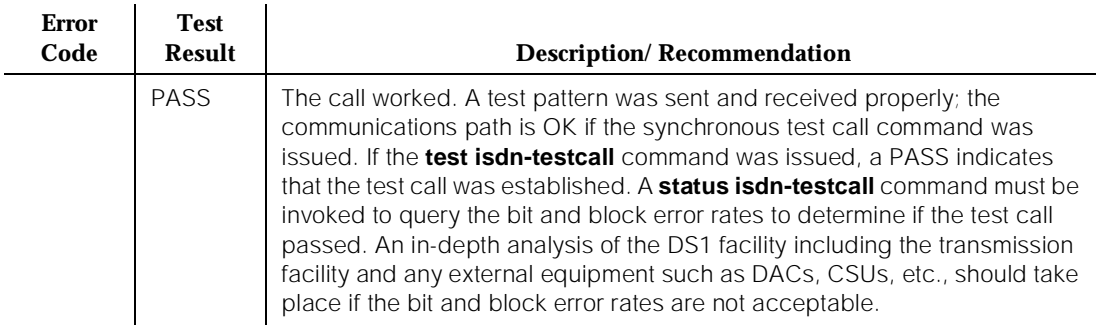

# **LOG-SVN (Login Security Violation)**

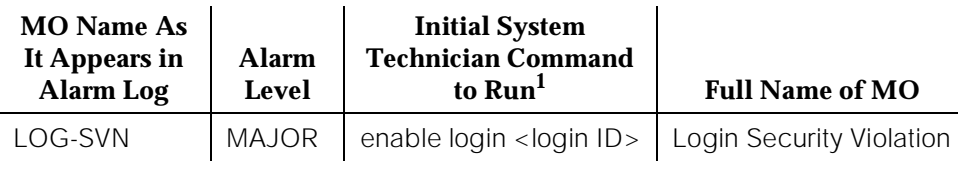

1. Where <login ID> is the AT&T services login ID for which the security violation was detected. The Alt Name field indicates the login ID associated with the security violation and the major alarm.

The Security Violation Notification (SVN) feature provides notification when the number of failed attempts to access the system administration/maintenance interface meets or exceeds customer administered threshold parameters.

A major alarm is logged whenever a security violation is detected involving an AT&T services login ID and that login ID has been disabled as a result of the security violation. The capability to disable a login ID following detection of a security violation involving that login ID is administrable on a per login ID basis.

Refer to DEFINITY Communications System Generic 3 Version 5 Implementation, Issue 1 (555-230-656) for information on administration required for the Security Violation Notification feature and the option to disable a login ID following detection of a security violation involving the affected login ID.

# **Hardware Error Log Entries and Test to Clear Values**

## **Table 10-238. Hardware Error Log Entries and Test to Clear Value**

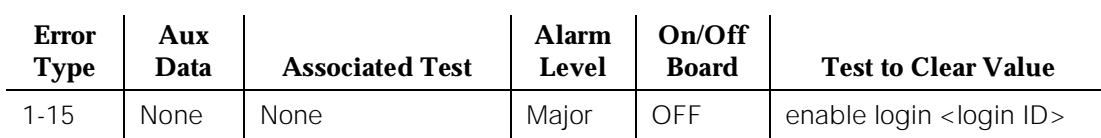

## **General Information about log-svn Error Log Entries**

- a. The number (1 15), that appears in the error type field, corresponds to the location the login in the internal login data structure.
- b. The Alt Name field on the alarm report indicates the login ID associated with the security violation and major alarm.
- c. These errors/alarms are associated with a number of failed attempts to access the system management/maintenance interface using an AT&T services login ID that meet or exceed the customer administered threshold parameters. The associated alarm is immediately raised as a major alarm.
- d. The affected login ID will be disabled as a result of detection of the security violation, unless it is the last enabled INADS type login on the system. The provision to disable a login ID following detection of a security violation involving that login ID is administrable on a login ID basis.
- e. The enable login command is used to both enable a login that has been disabled, and to retire any login security violation alarms associated with the login ID.
- f. Use of the enable login command to enable a login and/or retire alarms must be executed using a login ID with greater service level hierarchy permissions.
- g. Access to the enable login command is controlled through the Administer Permissions field on the Command Permission Categories form. This field (Administer Permissions) must be set to "y" to access the enable login command.
- h. The Port alarm report field will set to the port where the final invalid login attempt, involving the alarmed login ID, was detected. Valid port values for G3i products include:
	- MGR1 Dedicated manager 1 or G3 management terminal connection
	- NET-n Network controller dial up port
	- INADS INADS port
	- EPN EPN maintenance EIA port
	- EIA Other EIA port

Valid port value for G3r products include:

- SYSAM\_LOC Local administration port
- YSAM\_RMT Remote administration port
- SYS\_PORT —
- MAINT Maintenance port
- i. The Svc State alarm report field will be set to OUT if the login ID is in the disabled state as a result of detection of a security violation involving the login ID. Once the login ID has been enabled, the field will be set to IN.
- j. The source or reason of the failed login attempts should be identified and the cause corrected prior to re-enabling a login ID and/or retiring any alarms associated with the login ID. The cause may be something as

innocuous as the failure of AT&T services automatic login software, to something as insidious as a hacker attempting to gain access to the switch system management interface.

The login ID associated with that alarm is displayed in the Alt Name field of the alarm report.

Prior to retiring an SVN alarm and enabling the associated login ID, the *monitor* security-violations login command can be used to access information about the invalid login attempts that caused the security violation. This information can be useful in determining the source of the invalid attempts and analyzing why they occurred.

The *list logins* command provides status information about logins on the system. If a login has been disabled as a result of a security violation, the status will be "svn-disabled."

## **Procedure to Retire an SVN Alarm**

To retire a SVN alarm:

1. Enter the command **enable login <login ID>.**

The login ID associated with that alarm is displayed in the Alt Name field of the alarm report and the alarm is retired.

# **JNL-PRNT (Journal Printer Link)**

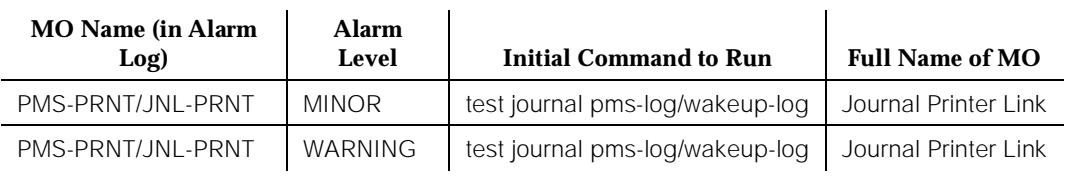

# $\Rightarrow$  NOTE:

Since the maintenance strategy for both the JNL-PRNT (Journal Printer Link) and PMS-PRNT (PMS Printer Link) MO is the same, both of these MOs are described in the PMS-PRNT/JNL-PRNT Maintenance documentation.

10 Maintenance Object Repair Procedures LGATE-AJ Page 10-849

# **LGATE-AJ**

See BRI-SET

# **LGATE-BD**

See BRI-BD

# **LGATE-PT**

See BRI-PT

Issue 1 April 1997

10 Maintenance Object Repair Procedures MAINT (EPN Maintenance Circuit Pack) **Page 10-850** Page 10-850

# **MAINT (EPN Maintenance Circuit Pack)**

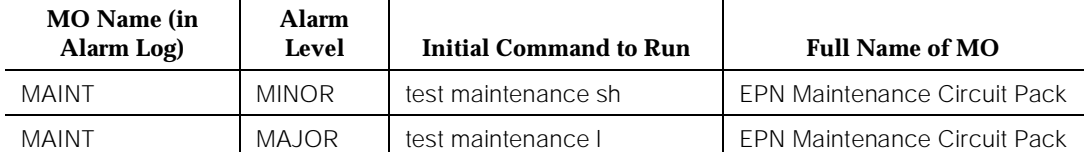

The EPN Maintenance circuit pack monitors and supports environmental maintenance for the EPNs. The EPN Maintenance circuit pack provides the switch software, a mechanism to enable and disable Emergency Transfer in the EPN (assuming the Emergency Transfer Switch is in the AUTO position). The EPN Maintenance circuit pack invokes Emergency Transfer when the EPN loses contact with the PPN or the EPN Maintenance circuit pack loses contact with all Expansion Interface circuit packs. When AC power fails in the EPN cabinet, no power holdover is available. If an Expansion Interface circuit pack goes insane and is reset six times within 15 minutes, the EPN Maintenance circuit pack holds the Expansion Links reset (which prevents the Expansion Interface circuit pack from running).

The EPN Maintenance circuit pack provides system level alarm LEDs which indicate the absence or presence of Major, Minor, and Warning alarms within the entire system (PPN and EPN).

The EPN Maintenance circuit pack supports a G3MT terminal which runs at 9600 baud. However, the system software throttles the rate of data flow to the EPN Maintenance circuit pack for display on the terminal to about 1200 baud. All system commands can be executed via the EPN terminal. However, due to the slow speed at which the software runs the terminal, it is recommended that the EPN terminal's primary use be for system maintenance rather than system administration.

The PPN communicates with the EPN Maintenance circuit pack using the following path (messages from the EPN Maintenance circuit pack to the PPN take exactly the reverse path). From the PPN, TN773 Processor circuit pack, EPN Maintenance circuit pack messages are passed to the Switch Control on the Network Control circuit pack over the Memory Bus (MBUS) and then over the TDM Bus to the Active PPN Expansion Interface circuit pack. The Active PPN Expansion Interface circuit pack passes the message across the fiber to the Active EPN Expansion Interface circuit pack. The Active EPN Expansion Interface circuit pack then passes the message over a serial link to the EPN Maintenance circuit pack. [Figure 10-62](#page-1793-0) illustrates this path.

<span id="page-1793-0"></span>10 Maintenance Object Repair Procedures MAINT (EPN Maintenance Circuit Pack) **Page 10-851** Page 10-851

April 1997

Issue 1

In Figure 10-62, PROCR means a TN790 for a RISC Processor circuit pack, NETCON is the NEtwork Control circuit pack (TN777B) (the Active NETCON circuit pack in a high or critical reliability system), and MB stands for the EPN Maintenance circuit pack. Figure 10-62 shows the connectivity for a system with duplicated Expansion Interface Links.

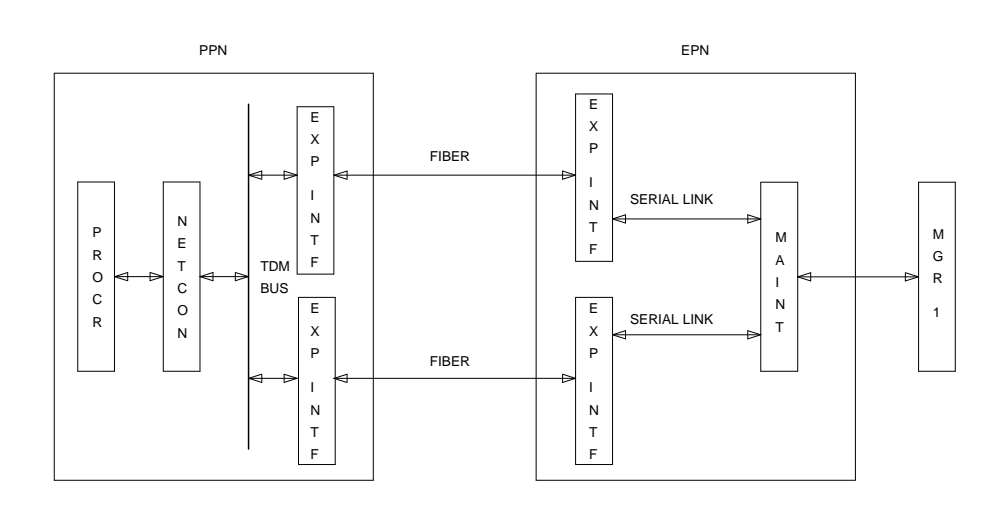

## **Figure 10-62. EPN Maintenance Circuit Pack Message Flow**

The EPN Maintenance circuit pack must be physically inserted into the dedicated slot marked Maintenance in the A carrier of the EPN. The serial links from the EPN Maintenance circuit pack to the Expansion Links physically connect from this dedicated slot to slots 2A01 and 2B02 (2B02 is used only if there are redundant Expansion Links). The serial link from slot 2A01 to the maintenance slot is hard-wired into the backplane of carrier A, whereas the serial link from slot 2B02 to the maintenance slot is a ribbon cable connecting the two slots. The serial link from the EPN Maintenance circuit pack to the terminal is also a ribbon cable which plugs into a connector labeled TERM on the back of carrier  $A<sub>1</sub>$ 

The maintenance strategy for the EPN Maintenance circuit pack consists of checking the integrity of the communications path to/from the EPN Maintenance circuit pack, testing individual hardware components on the EPN Maintenance circuit pack, and keeping the system level LEDs up-to-date. The individual hardware components include the serial interfaces which handle the serial links connected to the EPN Maintenance circuit pack. There are three serial interfaces, one for each possible Expansion Interface circuit pack and one for the Manager I (G1) or G3MT terminal.

Since the EPN Maintenance circuit pack supports environmental maintenance in the EPN, trouble with the EPN Maintenance circuit pack can cause environmental maintenance to falsely detect problems. These environmental MOs include DC-POWER, EMG-XFER, EXT-DEV, and CUST-ALM.

Since communication to the EPN Maintenance circuit pack flows through the SW-CTL (Switch Control) and the EXP-INTF (Expansion Interface) circuit packs, any problems with these MOs can prevent communication with the EPN Maintenance circuit pack.

If a repair procedure calls for the EPN Maintenance circuit pack to be replaced, and the EPN has redundant Expansion Links, use the following procedure to prevent an Expansion Links switch when the new EPN Maintenance circuit pack is plugged in.

- 1. Determine the Standby Expansion Links by using the **status system** command.
- 2. Busyout the Standby Expansion Links by issuing the **busyout board PCSS** command where PCSS is the 4-character circuit pack address of the Expansion Interface circuit pack in the EPN on the Standby link.
- 3. Replace the EPN Maintenance circuit pack.
- 4. Release the Standby Expansion Links by issuing the **release board PCSS** command, where PCSS is the 4-character circuit pack address of the Expansion Interface circuit pack in the EPN on the Standby link.

## **Error Log Entries and Test to Clear Values**

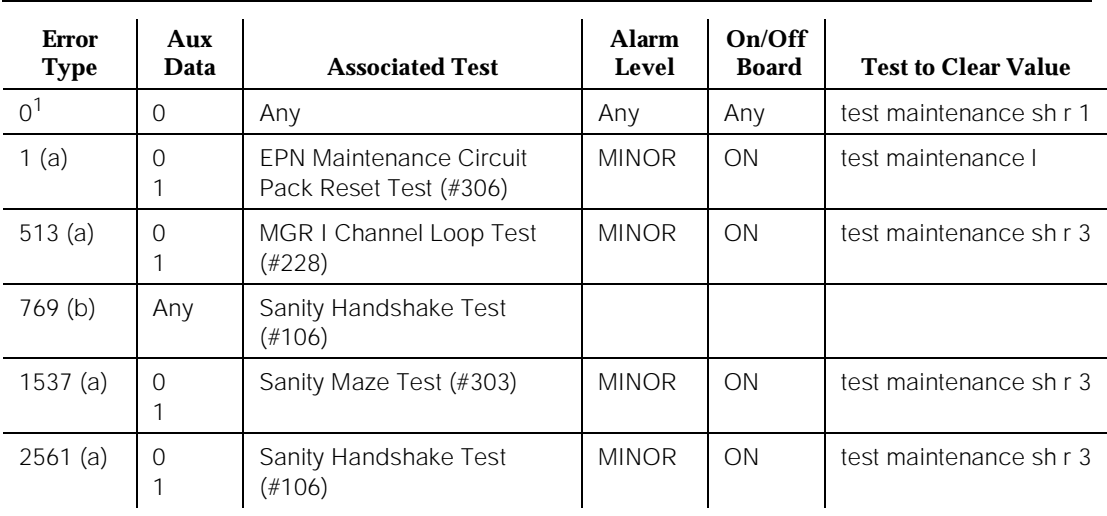

#### **Table 10-239. EPN Maintenance Circuit Pack Error Log Entries**

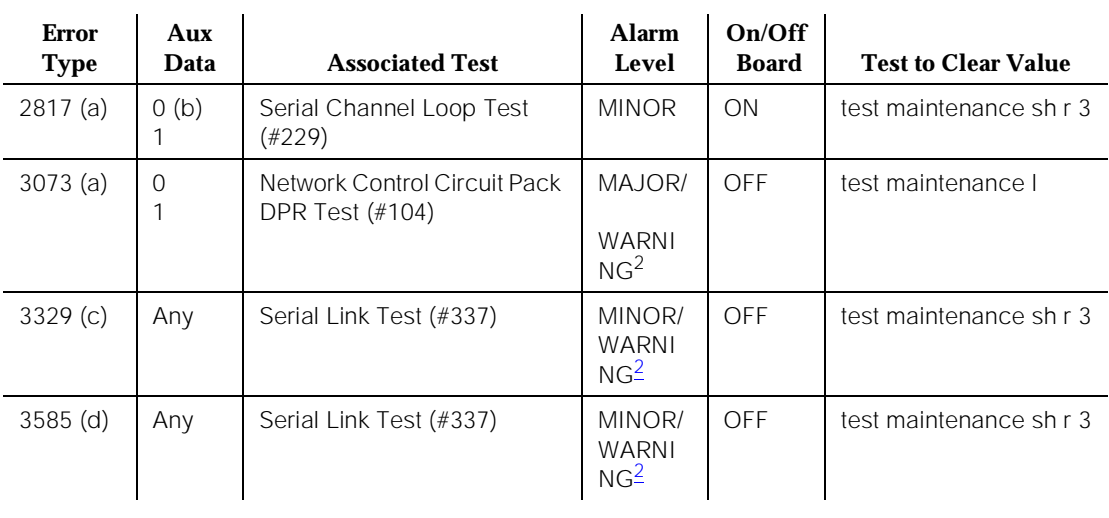

### **Table 10-239. EPN Maintenance Circuit Pack Error Log Entries —** *Continued*

- 1. Run the Short Test Sequence first. If all tests pass, run the Long Test Sequence. Refer to the appropriate test description and follow the recommended procedures.
- 2. Major and Minor alarms on this MO may be downgraded to Warning alarms based on the value used in the **set options** command.

Notes:

- a. A value of 0 indicates the Expansion Link in the A carrier was active when this error occurred. A value of 1 indicates the Expansion Link in the B carrier was active when this error occurred. To clear this problem, make sure the Active Expansion Link is the same as that indicated by the Aux Value.
- b. Multiple values can appear in the Aux Data field. There are other errors in the log if there is a real problem. Use these other errors to troubleshoot the problem.
- c. The serial link between the Expansion Link in the A carrier and the EPN Maintenance circuit pack is defective.
- d. The serial link between the Expansion Link in the B carrier and the EPN Maintenance circuit pack is defective.

## **System Technician-Demanded Tests: Descriptions and Error Codes**

Always investigate tests in the order presented in the table below. By clearing error codes associated with the Sanity Handshake Test, for example, you may also clear errors generated from other tests in the testing sequence.

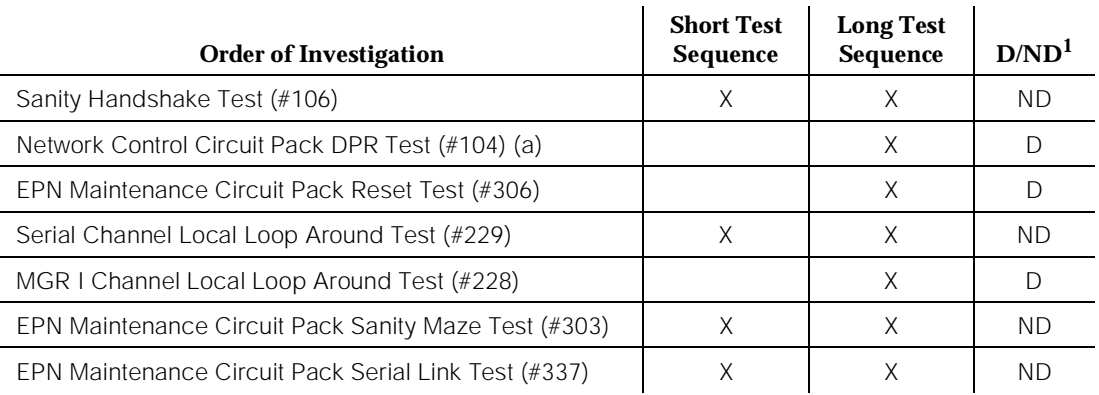

1. D = Destructive; ND = Nondestructive

Note:

a. If you are invoking the Long Test Sequence from the EPN terminal, Test #104 causes the system technician terminal to be logged off, and Test #306 is not run as part of the test sequence. Test #104, however, causes Test #306 to run in an attempt to bring the EPN Maintenance circuit pack back to a known state. After the test sequence runs, the Error Log should be examined for MAINT errors of type 1 and 3073 to determine if the Network Control Circuit Pack DPR Test and EPN Maintenance Circuit Pack Reset Test failed.

If you are invoking the Long Test Sequence from the PPN, all tests listed are run and their results are displayed on the PPN terminal. The EPN terminal is still logged off.

# **Network Control Circuit Pack Dual Port Ram (DPR) Test (#104)**

## **This test is destructive.**

When executed, this test drops the EPN Manager I (G1) or G3MT terminal login. The login prompt reappears if the test passes successfully.

The Dual Port Ram (RAM), memory shared by the TN777 Processor circuit pack and the Network Control circuit pack, is tested to ensure that it can be read from

and written to. EPN Maintenance circuit pack maintenance utilizes the DPR on the Network Control circuit pack for placing messages that eventually get passed along to the Expansion Interface circuit pack in the EPN cabinet and subsequently to the EPN Maintenance circuit pack in the EPN cabinet.

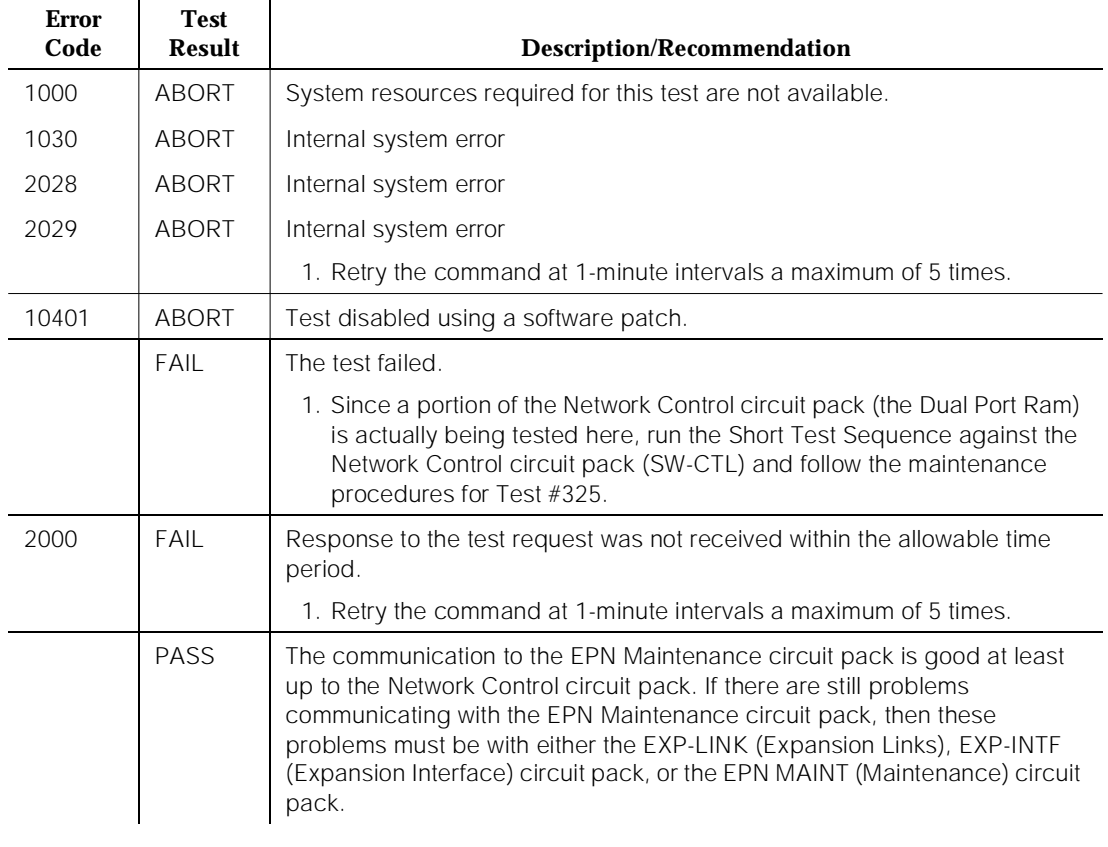

### **Table 10-240. TEST #104 Network Control Circuit Pack Dual Port Ram (DPR) Test**

## **Sanity Handshake Test (#106)**

This test checks the EPN Maintenance circuit pack's ability to respond to queries. A message is sent to the EPN Maintenance circuit pack which then sends a message back. If the response message is received, then the EPN Maintenance circuit pack is queried for the EPN cabinet type. The EPN Maintenance circuit pack reads pins on the backplane of carrier A that identify the type of cabinet and report this information. If a valid cabinet type is returned, then the test passes.

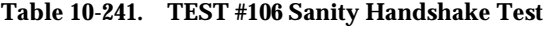

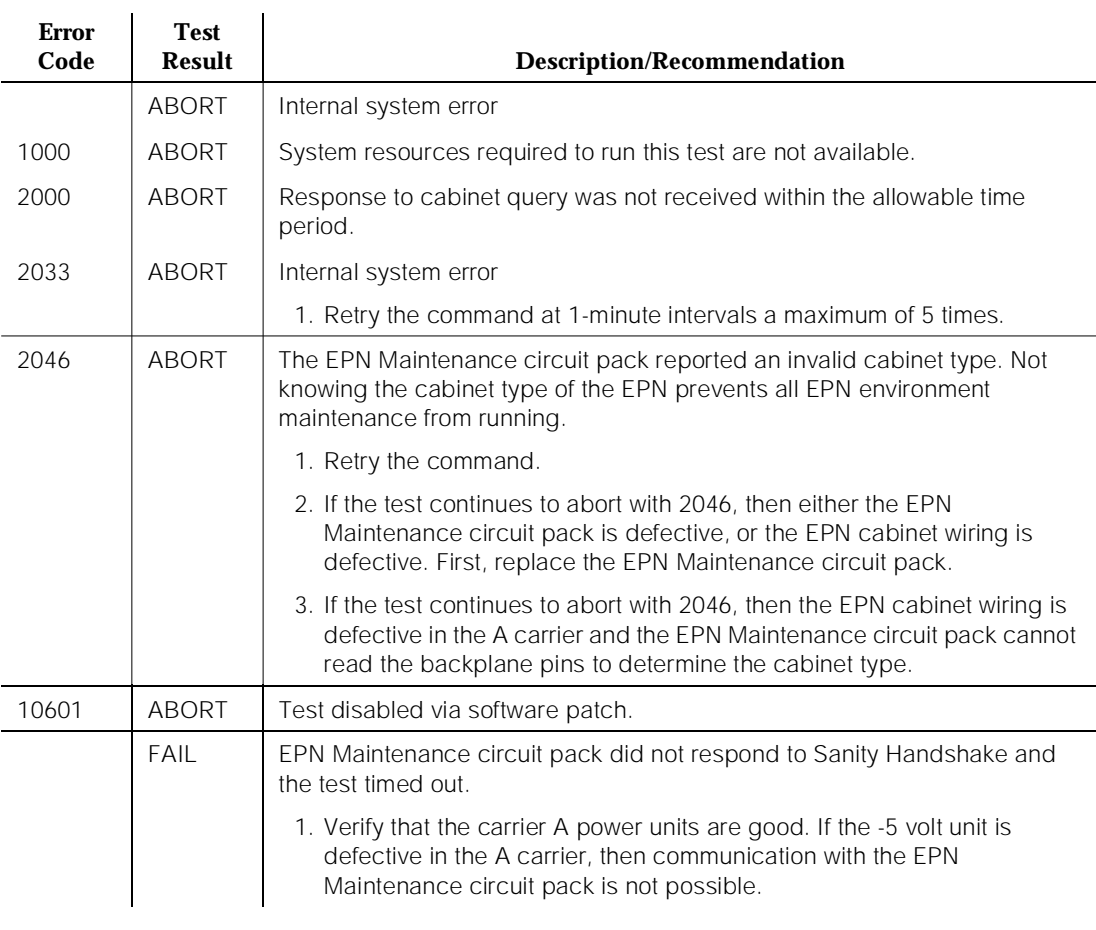

*Continued on next page*

10 Maintenance Object Repair Procedures MAINT (EPN Maintenance Circuit Pack) **Page 10-857** Page 10-857

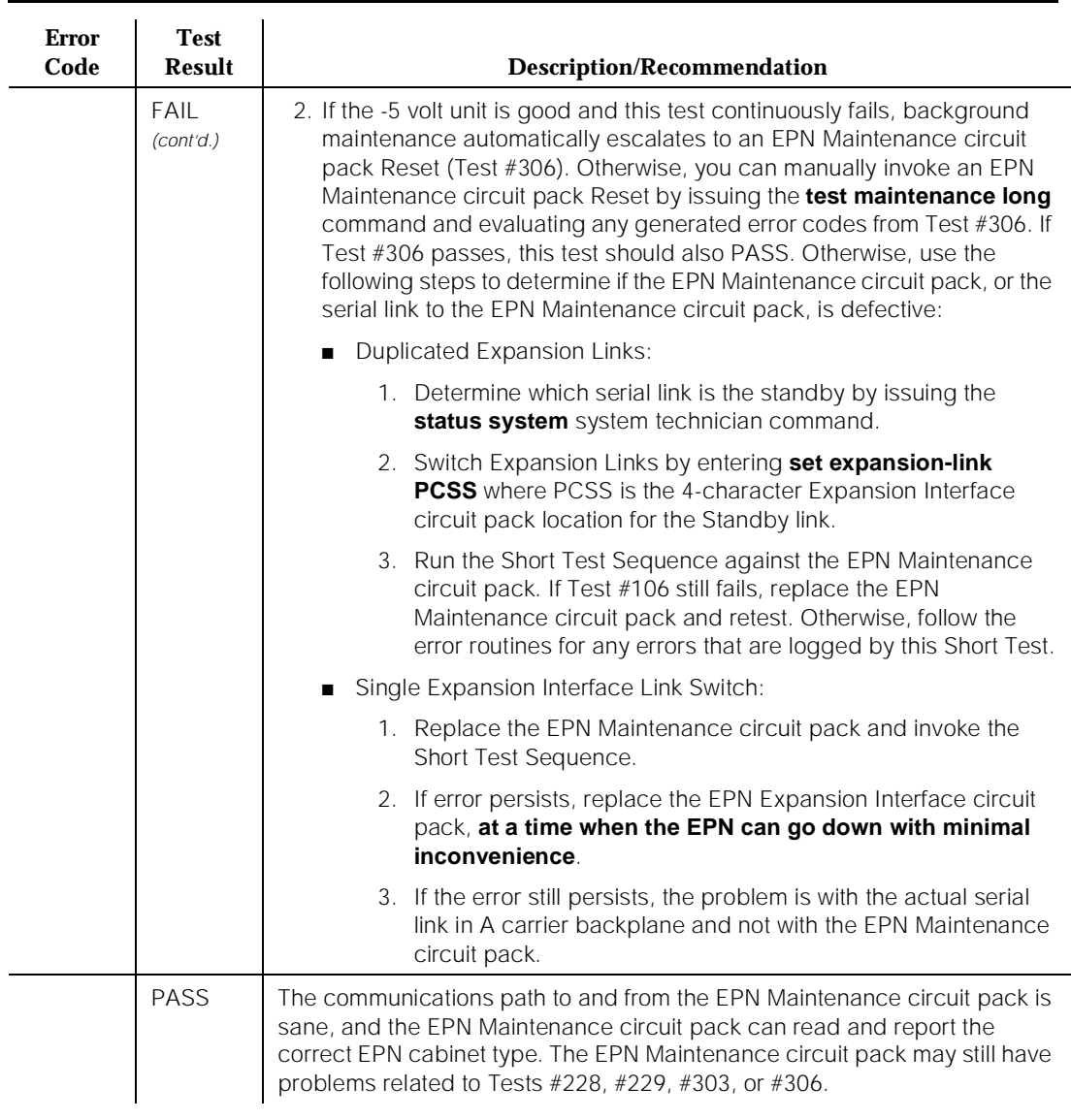

#### **Table 10-241. TEST #106 Sanity Handshake Test —** *Continued*

# **MGR I Channel Local Loop Around Test (#228)**

## **This test is destructive.**

This test checks the on-board circuitry of the EPN Maintenance circuit pack associated with the serial link for the terminal connection. This test does not cause the terminal to become disconnected. However, any data being displayed
10 Maintenance Object Repair Procedures MAINT (EPN Maintenance Circuit Pack) National Page 10-858

on the terminal while the test is running is lost. Figure 10-63 shows the three serial interfaces on the EPN Maintenance circuit pack and is meant to clarify that only the one dealing with the EPN terminal is being tested.

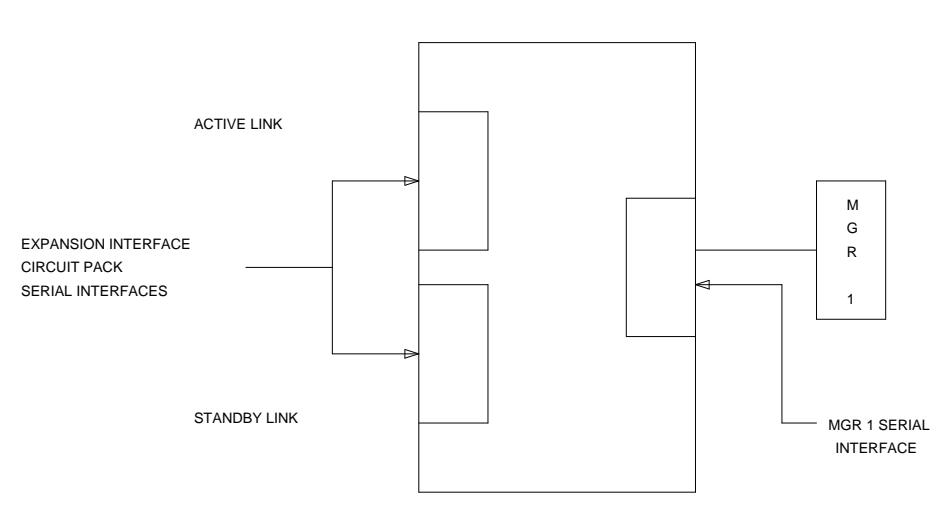

EPN MAINTENANCE CIRCUIT PACK

**Figure 10-63. EPN Manager I (G1) or G3MT Connection**

### **Table 10-242. TEST #228 MGR I Channel Local Loop Around Test**

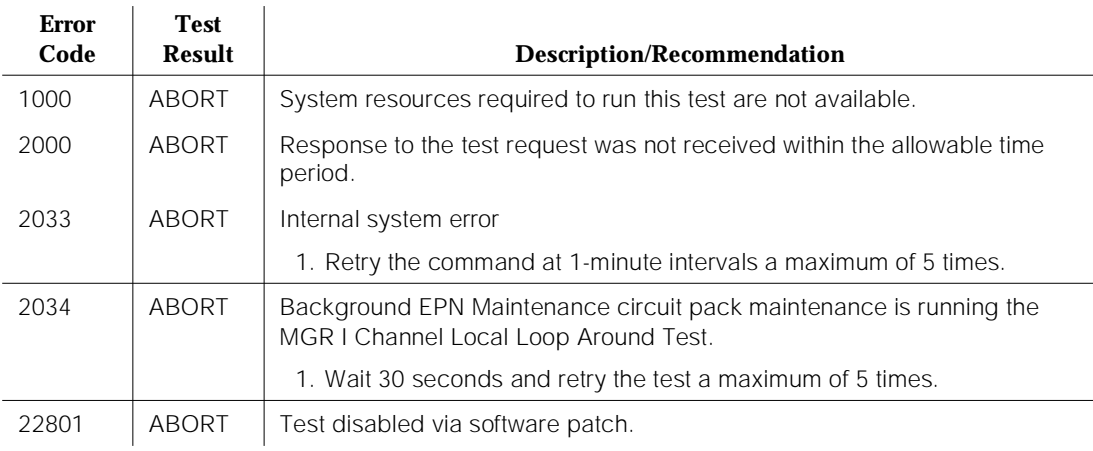

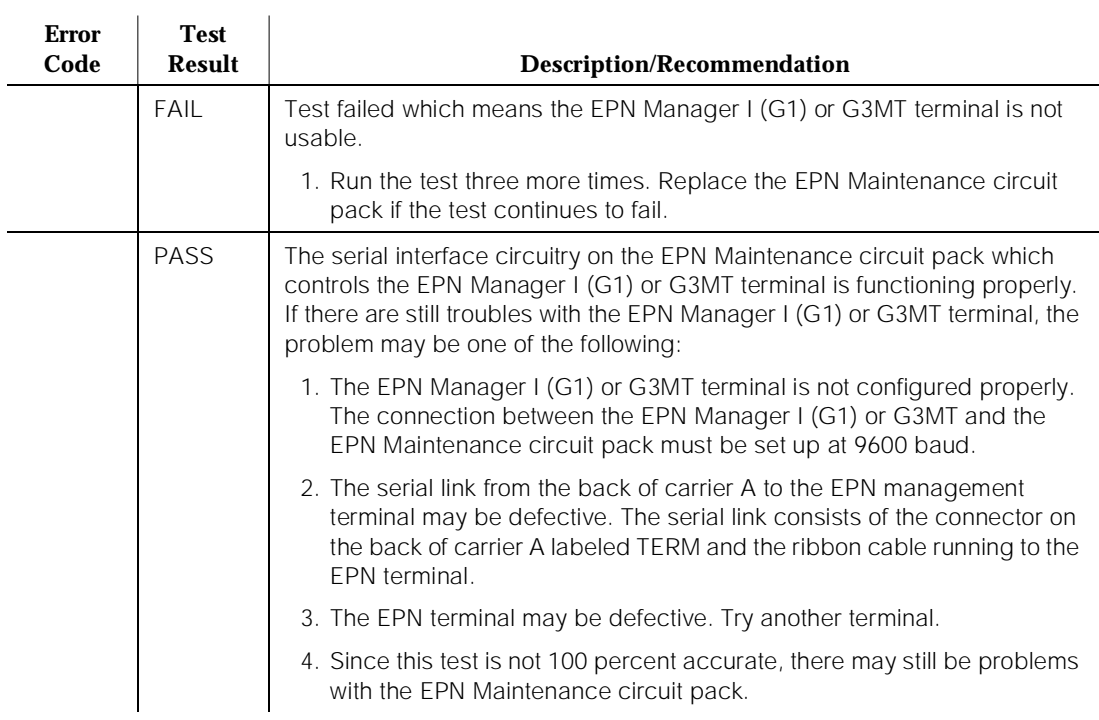

### **Table 10-242. TEST #228 MGR I Channel Local Loop Around Test —** *Continued*

# **Serial Channel Local Loop Around Test (#229)**

This test checks the on-board circuitry of the EPN Maintenance circuit pack associated with the serial links to the Expansion Interface circuit pack. [Figure](#page-1802-0)  [10-64](#page-1802-0) shows the three serial interfaces on the EPN Maintenance circuit pack and is meant to clarify that the two dealing with the Expansion Links are being tested. A request is sent to the EPN Maintenance circuit pack over the Active link via the Active Expansion Interface circuit pack serial interface circuitry to test the serial interface circuitry of the standby Expansion Interface circuit pack link. If a response is received, then by definition the serial interface circuitry associated with the Active link is good.

<span id="page-1802-0"></span>10 Maintenance Object Repair Procedures MAINT (EPN Maintenance Circuit Pack) **Page 10-860** Page 10-860

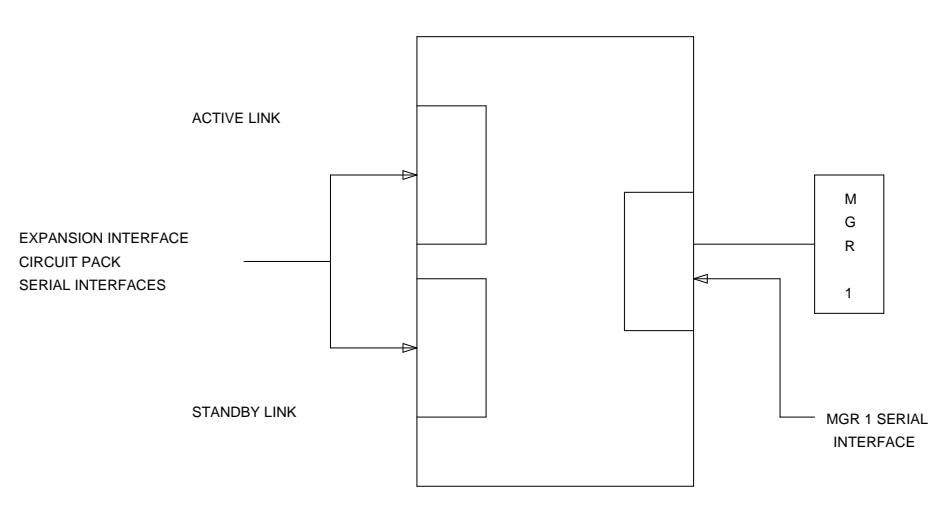

EPN MAINTENANCE CIRCUIT PACK

**Figure 10-64. EPN Expansion Links Connections**

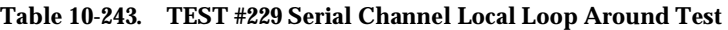

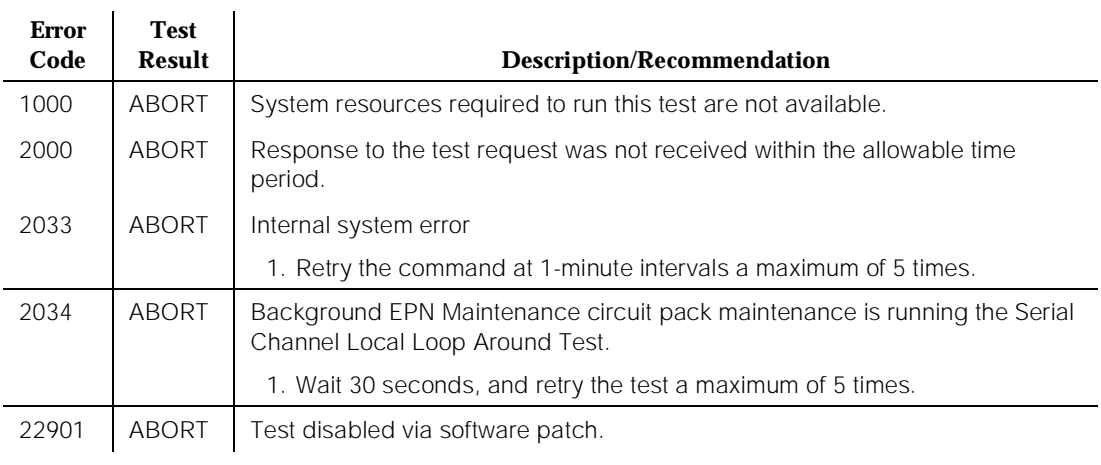

 $\mathbf{I}$ 

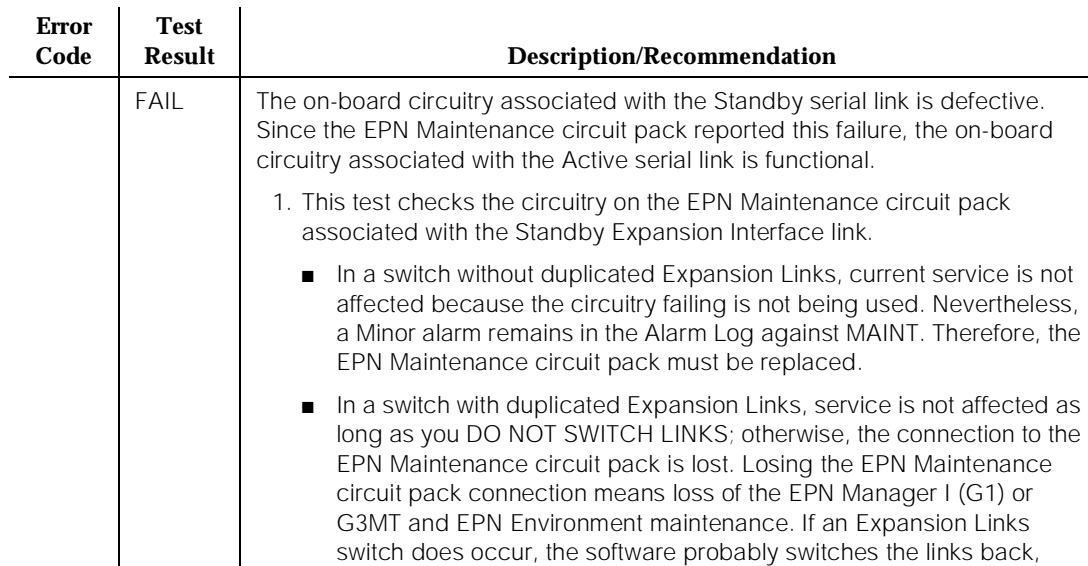

### **Table 10-243. TEST #229 Serial Channel Local Loop Around Test —** *Continued*

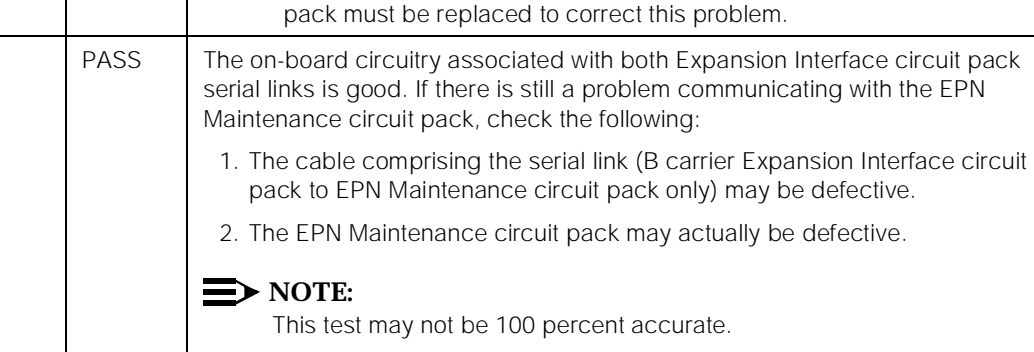

3. The Expansion Interface circuit pack on the Standby link may be defective.

based on the relative health of each link. The EPN Maintenance circuit

# **EPN Maintenance Circuit Pack Sanity Maze Test (#303)**

The EPN Maintenance circuit pack processor has direct access to special registers in the EPN Maintenance circuit pack. These registers are tied to such things as the Expansion Interface circuit pack reset leads and Carrier Port Power Unit reset leads (which enable the EPN Maintenance circuit pack to recycle carriers). To prevent an insane EPN Maintenance circuit pack from inadvertently controlling these external devices, a special interface called the Sanity Maze is provided that must first be navigated by the EPN Maintenance circuit pack

10 Maintenance Object Repair Procedures MAINT (EPN Maintenance Circuit Pack) **Page 10-862** Page 10-862

processor prior to any register access. There are two parts to the test. Part 1 involves navigating the Sanity Maze to toggle an unused lead. Part 2 attempts to toggle an unused lead without first navigating the Sanity Maze. The Sanity Maze test passes if Part 1 is successful and Part 2 fails.

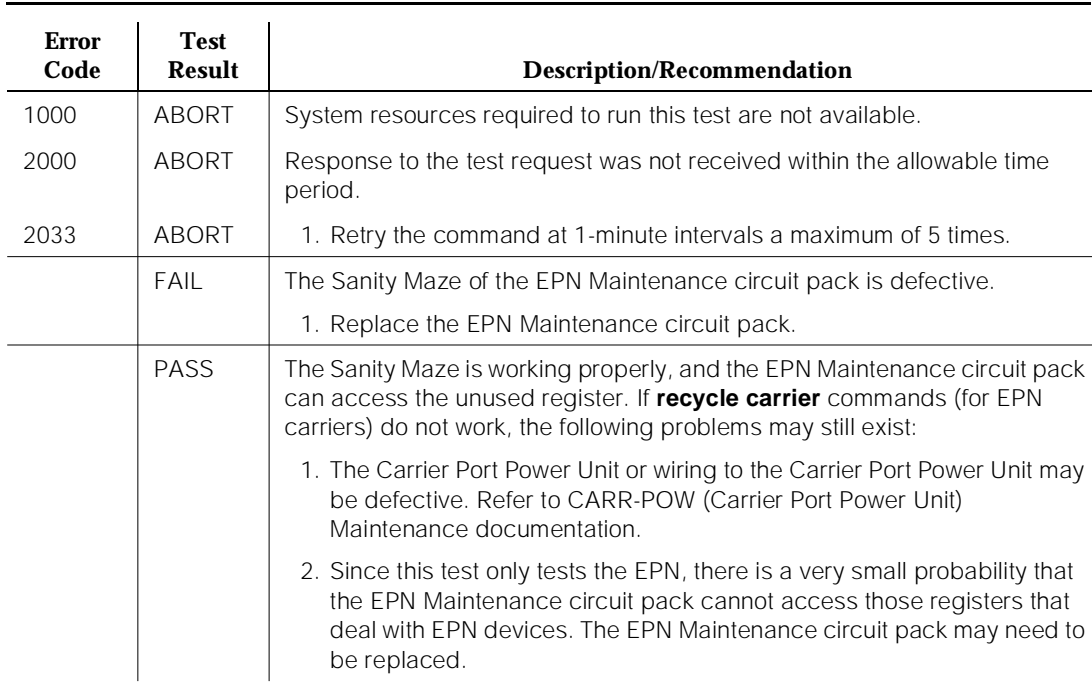

### **Table 10-244. TEST #303 EPN Maintenance CP Sanity Maze Test**

### **EPN Maintenance Circuit Pack Reset Test (#306)**

### **This test is destructive.**

The EPN management terminal is dropped and, if the Emergency Transfer switch is in the AUTO position, Emergency Transfer is disabled for the duration of the test.

The EPN Maintenance circuit pack is reset by the Active Expansion Interface circuit pack. After the Expansion Interface circuit pack reports that the EPN Maintenance circuit pack has reset, a handshake message is sent to the EPN Maintenance circuit pack. If the EPN Maintenance circuit pack responds to the handshake, the test passes. If not, it fails. If the test passes, the EPN Manager I (G1) or G3MT is brought back up, and Emergency Transfer is restored to its previous state.

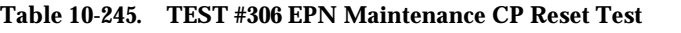

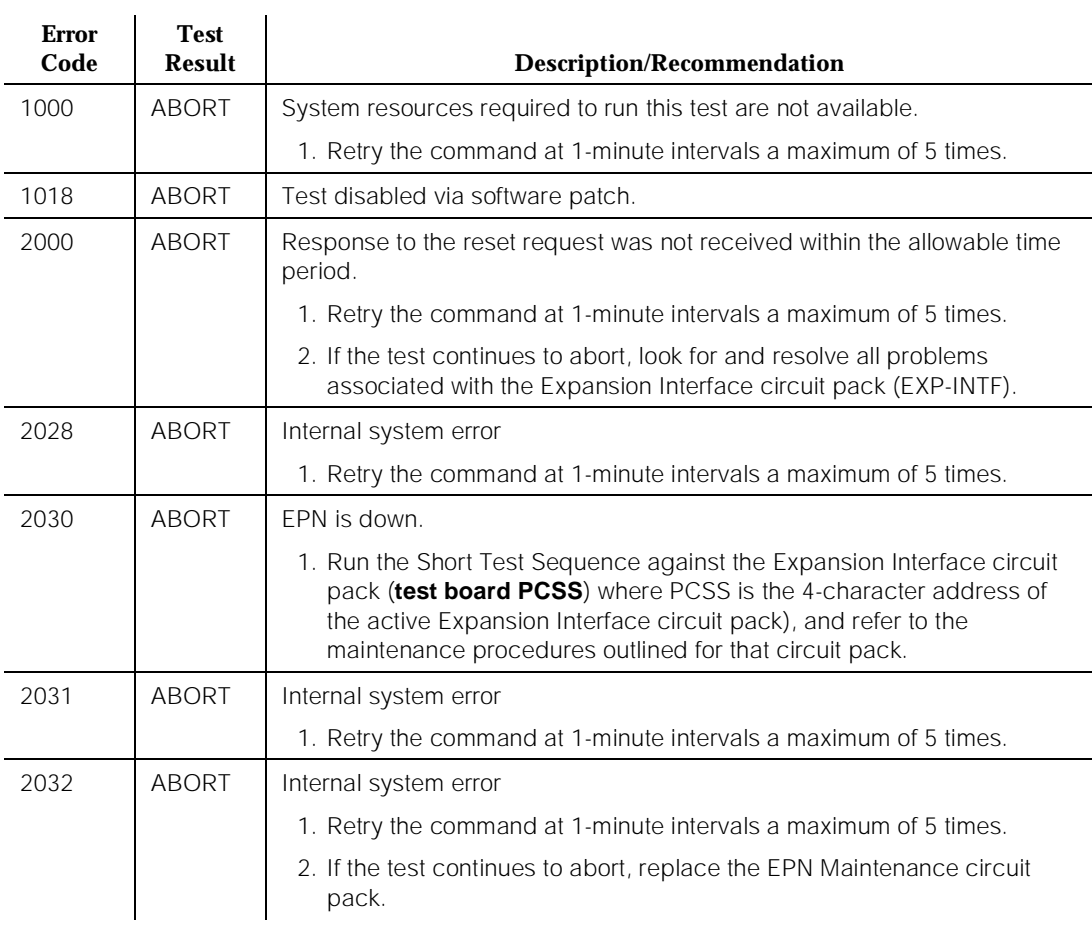

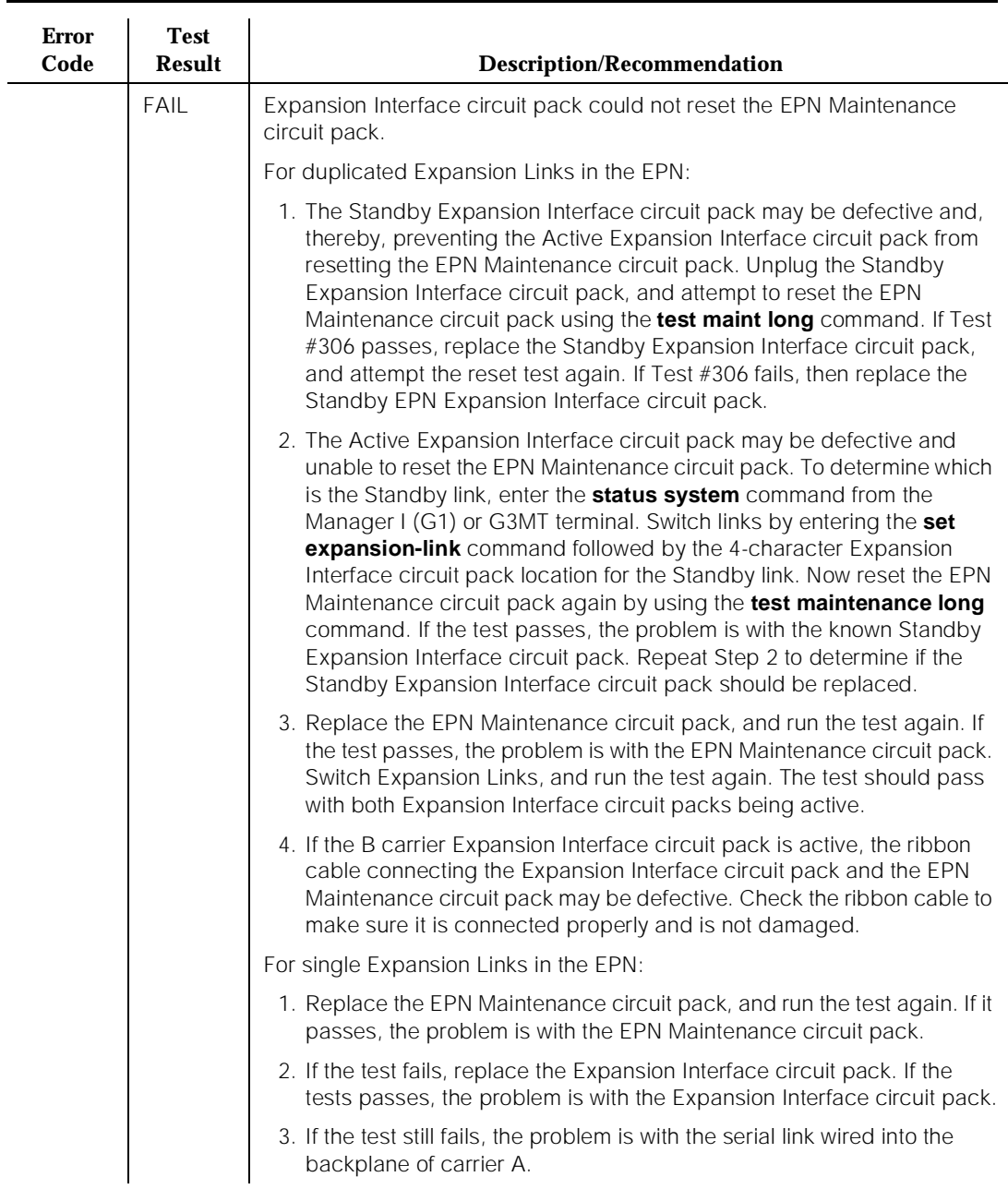

# **Table 10-245. TEST #306 EPN Maintenance CP Reset Test —** *Continued*

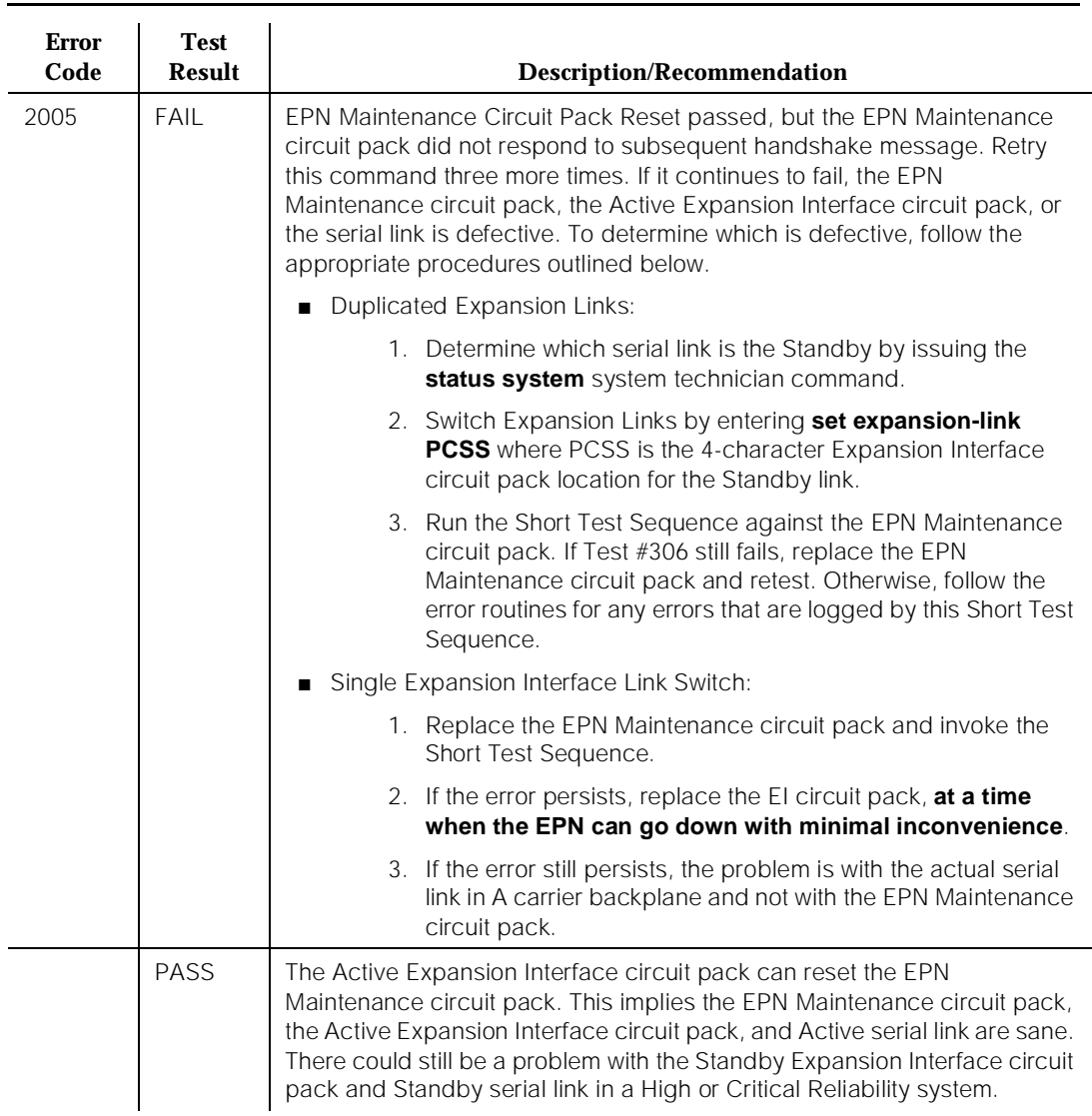

### **Table 10-245. TEST #306 EPN Maintenance CP Reset Test —** *Continued*

# **EPN Maintenance Circuit Pack Serial Link Test (#337)**

### **This test is destructive.**

This test checks the serial link from the Standby Expansion Interface circuit pack to the EPN Maintenance circuit pack. If there is no Standby link, or the Standby link is down at the time of the test, this test aborts.

# $\Rightarrow$  NOTE:

The status of the link is changed to "down" when the Standby Expansion Interface circuit pack begins initialization tests (for example, after being reseated). The link status is then updated at the conclusion of these tests.

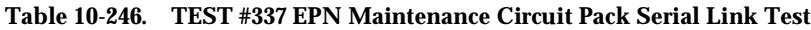

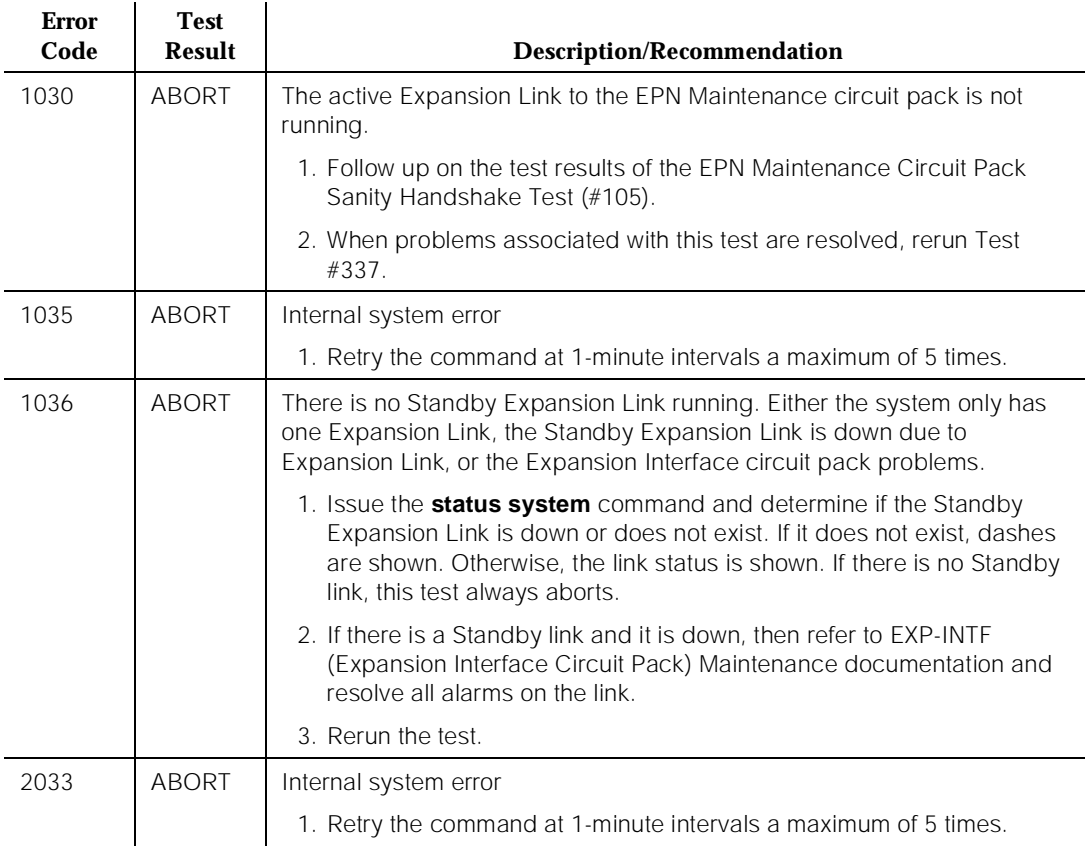

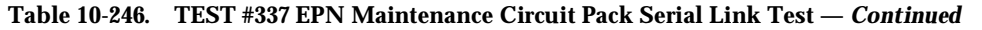

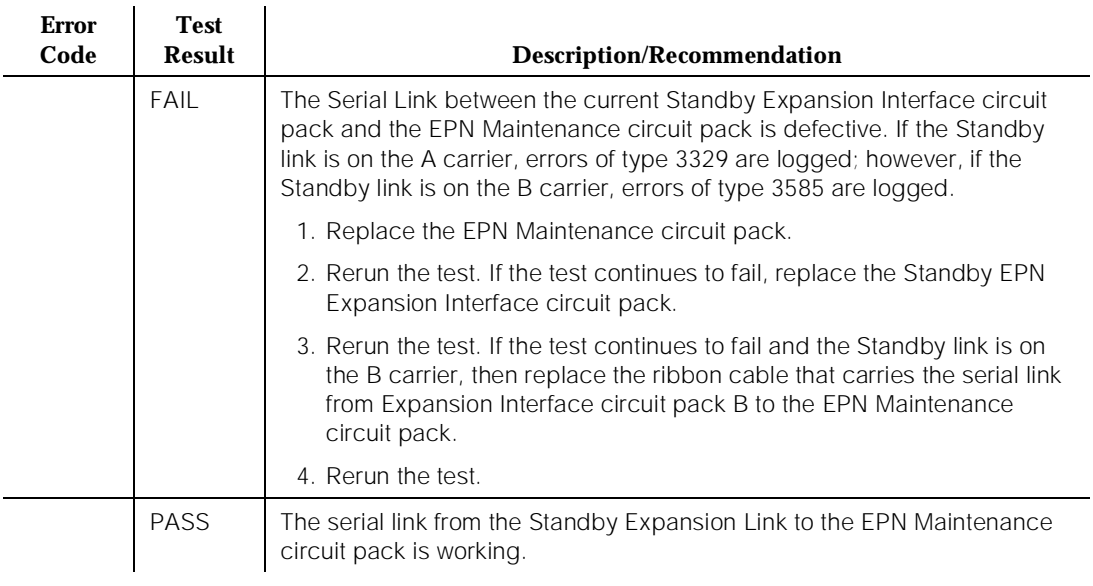

# **MEM-BD (Memory)**

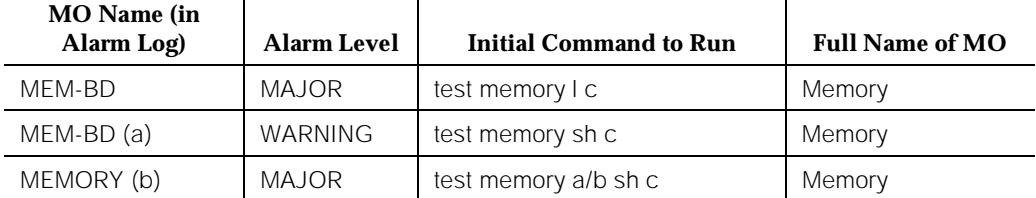

 $\ddot{\phantom{a}}$ 

# $\implies$  NOTE:

For memory problems on systems with a TN790 RISC processor circuit pack, see "PR-MEM."

Notes:

a. Non-TN790 is on the processor circuit pack and not on a separate memory circuit pack. The maintenance object is "MEMORY" and not "MEM-BD." However, all references to MEM-BD in this section are applicable to "MEMORY" as well.

The Memory contains the DEFINITY software and firmware. The Processor circuit pack is the most critical component of all system operations.

b. Non-TN790 systems contain memory that is integrated with the processor. For testing purposes, the circuit pack is logically separated into PR-MAINT, PROCR, and MEMORY. This means that a memory problem on 386 systems requires that the Processor be replaced. 386 systems contain two types of memory: Flash ROM and DRAM. Flash ROM is permanent memory that contains the boot image, PI firmware, and PACCON firmware. This type of memory is not erased during circuit pack resets. It can be reprogrammed only via the **upgrade software** command. DRAM is used for software data storage, and it changes constantly. DRAM loses its value during circuit pack resets. Both types of memory are present on the Processor circuit pack. The diagnostics run appropriate tests on both memories.

For all system activity, the Processor must be able to access the Memory. If the Processor cannot do this, the system goes into SPE-down mode. In SPE-down mode, fatal Memory errors may show up as Processor errors. This merely indicates that the Processor and the Memory are very closely linked as a matter of course.

If the initialization diagnostics fail, refer to the "Procedure for SPE-Down Mode" section in [Chapter 4, ''Initialization and Recovery''.](#page-83-0)

Memory faults usually indict the Processor circuit pack (TN790) or the CPP1 circuit pack, however the problem may be on the TN786B.

## **Error Log Entries and Test to Clear Values**

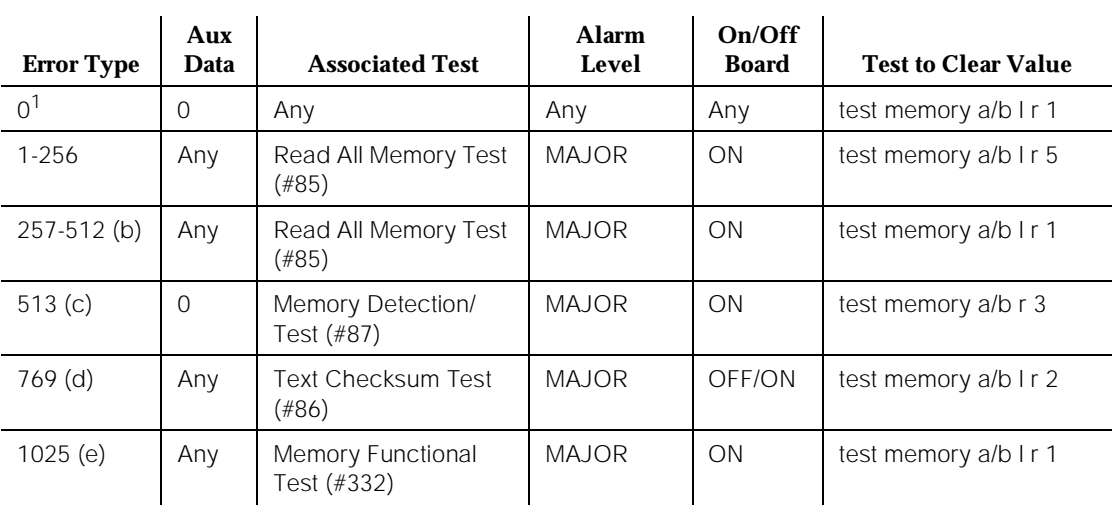

### **Table 10-247. MEM-BD (Memory) Memory Error Log Entries**

1. Run the Short Test Sequence first. If all tests pass, run the Long Test Sequence. Refer to the appropriate test description and follow the recommended procedures.

Notes:

- a. The "clear" option can replace the "repeat" option in a **test memory** command. For a High or Critical Reliability system, the carrier (a or b) must be specified. In all other systems, there is no need to specify the carrier.
- b. The Read All Memory Test (#85) failed. Refer to the FAIL section of this test. The error is associated with MEM-BD 1.
- c. The Memory Error Detection Test (#87) failed. Refer to the FAIL section of this test. The error is associated with MEM-BD 1.
- d. The Text Checksum Test (#86) failed. Refer to the FAIL section of this test. The error is associated with MEM-BD 1 and is an ON board alarm.
- e. There are Functional Test errors against both the Processor circuit pack and Memory. This test is run only on the Standby SPE in a High or Critical Reliability system. On other systems or on the Active SPE, the test is run only via a **reset system 4** command or a **reset system 5** command.

# **System Technician-Demanded Tests: Descriptions and Error Codes**

Always investigate errors in the order in which they are presented in Table 10-248. By clearing error codes associated with the Read All Memory Test, for example, you may also clear errors generated from other tests in the testing sequence.

## **Table 10-248. MEM-BD (Memory) Order of Investigation**

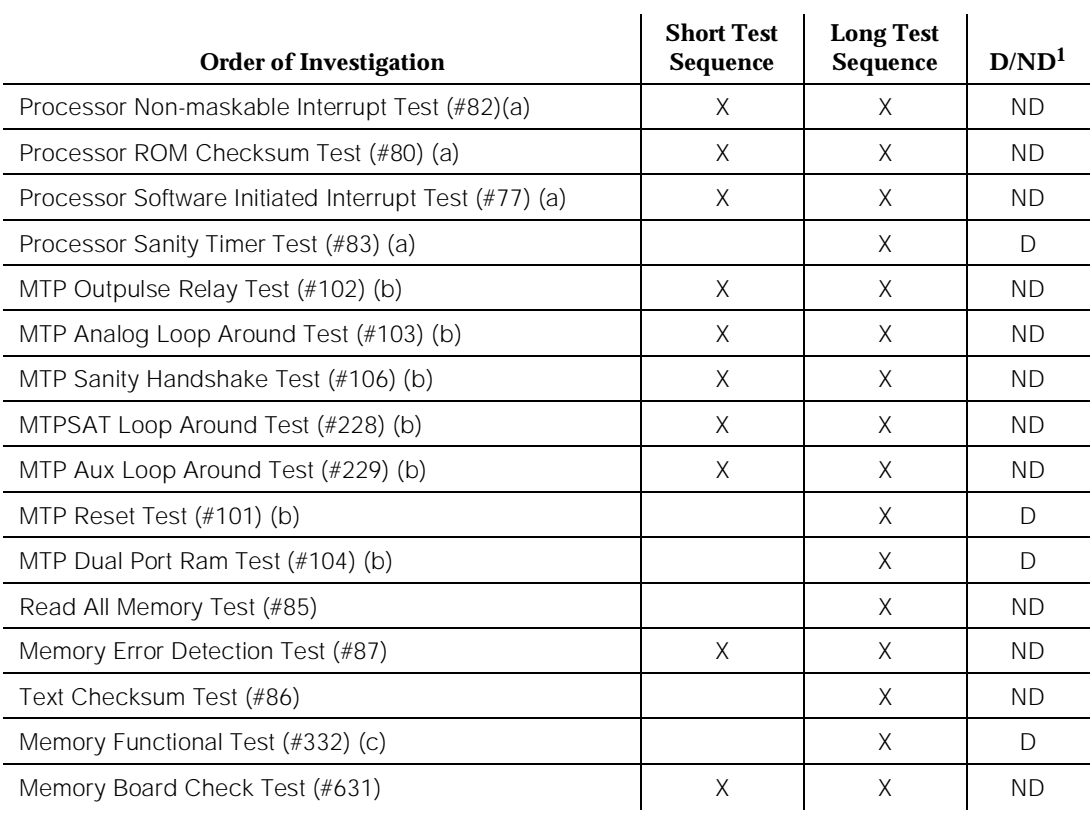

*Continued on next page*

1. D = Destructive; ND = Nondestructive

Notes:

- a. Refer to PROCR (Processor) Maintenance documentation for a description of these tests [386 systems only].
- b. Refer to PR-MAINT (Maintenance/Tape Processor) Maintenance documentation for a description of these tests [386 systems only].

c. This test is run only on the Standby SPE in a High or Critical Reliability system. On other systems or on the Active SPE, the test is run only via a **reset system 4** command or a **reset system 5** command.

## **Read All Memory Test (#85)**

This test is a nondestructive test. The test reads every memory location in memory and writes it back. A failure of this test indicates a failure in the Processor or Memory circuit pack.

| <b>Error</b><br>Code                                                                 | <b>Test</b><br><b>Result</b> | <b>Description/Recommendation</b>                                                                                                    |
|--------------------------------------------------------------------------------------|------------------------------|----------------------------------------------------------------------------------------------------|
| 1029<br>2014<br>2015<br>2016<br>2017<br>2018<br>2020<br>2022<br>2024<br>2025<br>2051 | <b>ABORT</b>                 | Refer to STBY-SPE Maintenance documentation for a description of these<br>error codes.                                                                                                    |
| 1                                                                                    | FAIL                         | If the system can still provide service, this indicates that the Processor<br>circuit pack or Memory has a problem, but can still function. The error code<br>"1" indicates that MEM-BD 1 is failing the test.<br>1. Replace the PROCR (Processor circuit pack).<br><b>WARNING:</b><br>If the Processor circuit pack must be replaced, and if there is a blank<br>in the Expansion Memory circuit pack slot (that is, in the slot<br>immediately to the right of the Processor circuit pack), remove the<br>blank before removing the circuit pack. Otherwise, the circuit pack<br>and/or the two connectors that are used to connect the Expansion<br>Memory circuit pack (if available) might become damaged. |
|                                                                                      | <b>PASS</b>                  | The Memory is healthy.                                                                                                    |

**Table 10-249. TEST #85 Read All Memory Test** 

# **Text Checksum Test (#86)**

This test is a nondestructive test. The test computes the checksum of the DEFINITY software text module, and it validates the operation of the flash ROM. A failure of this test indicates corruption of the Text.

10 Maintenance Object Repair Procedures MEM-BD (Memory) **Page 10-872** 

Issue 1

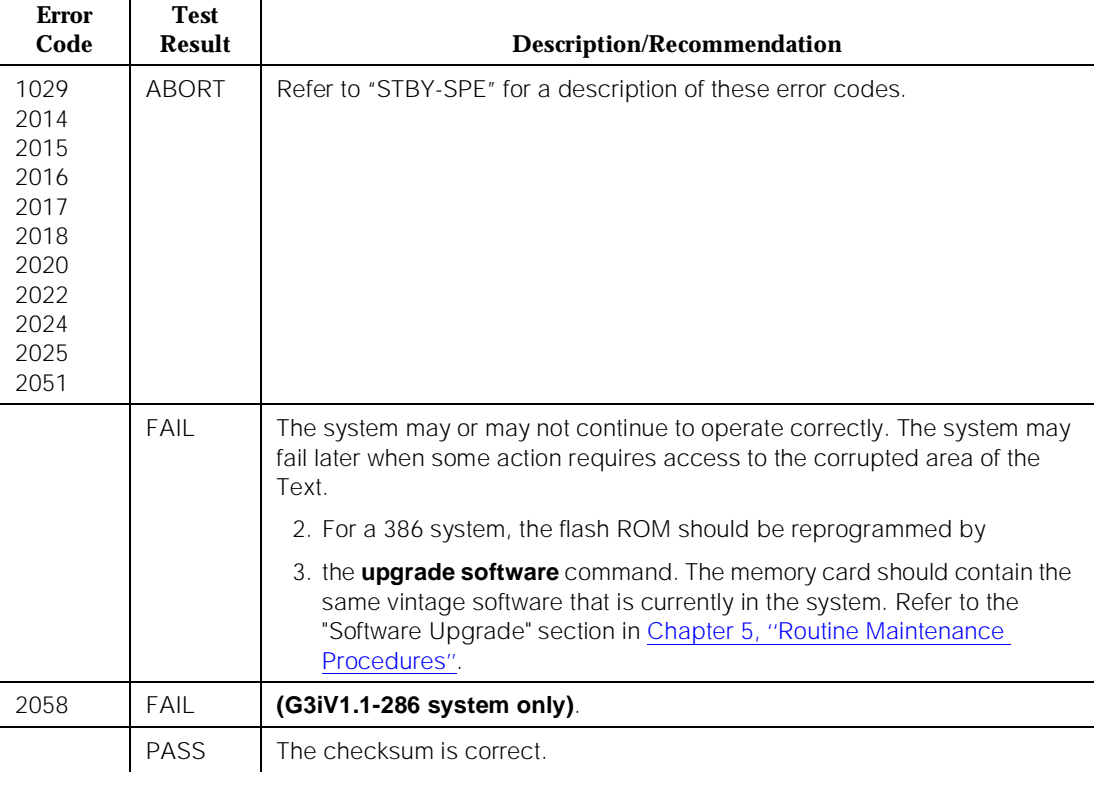

### **Table 10-250. TEST #86 Text Checksum Test**   $\mathbf{r}$

# **Memory Error Detection Test (#87)**

This test is a nondestructive test. This test determines if the parity circuitry is working. Accordingly, the test determines if parity errors can be detected. The parity circuitry is used to detect DRAM memory failures.

# **Memory Functional Test (#332)**

## **This test is destructive.**

This test ensures that every DRAM memory location can be accessed and changed independently. Running this test wipes out all data in DRAM memory. This test is performed during a **reset system 4** or **reset system 5**. If the test fails during a **reset system** command, refer to the "Procedure for SPE-Down Mode" section of [Chapter 4, ''Initialization and Recovery''](#page-83-0), for the recommended maintenance strategy.

10 Maintenance Object Repair Procedures MEM-BD (Memory) **Page 10-873** 

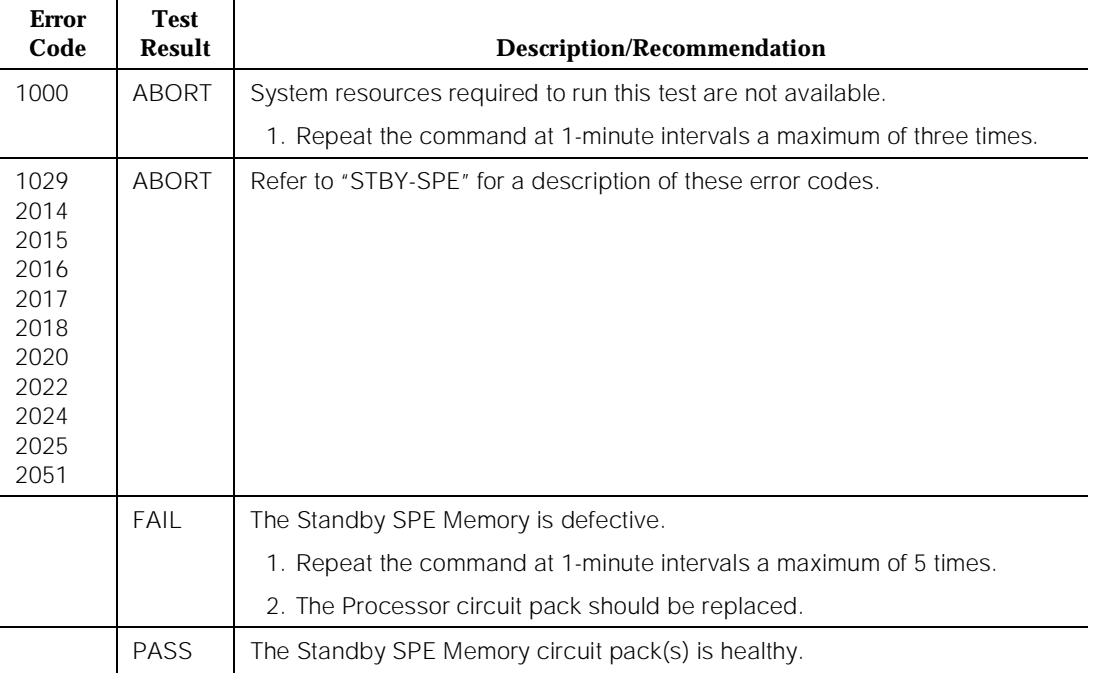

### **Table 10-251. TEST #332 Memory Functional Test**

# **Memory Board Check Test (#631)**

This test always passes.

10 Maintenance Object Repair Procedures MEMORY Page 10-874

# **MEMORY**

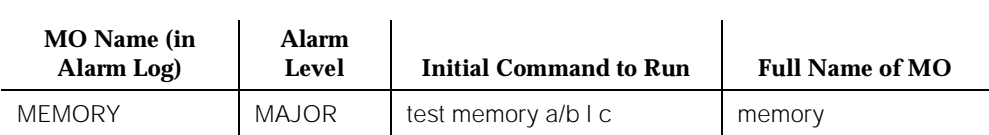

Refer to MEM-BD (Memory Circuit Pack) for circuit pack level errors.

# **MET-BD (MET Line Circuit Pack)**

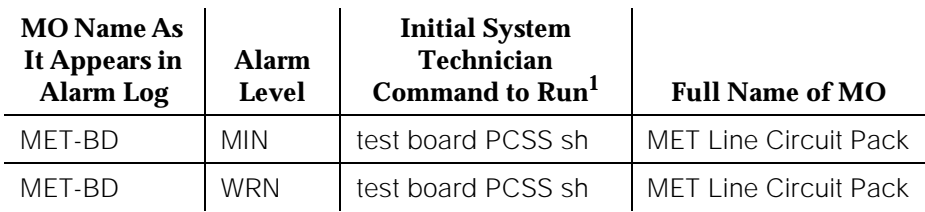

1. Where P is the port network number (1 for PPN and 2 or 3 for EPN); C is the carrier designation (for example, A, B, C, D, or E); and SS is the address of the slot in the carrier where the circuit pack is located (for example, 01, 02, ..., etc.).

Refer to XXX-BD (Common Port Circuit Pack) Maintenance documentation for circuit pack level errors. See also MET-LINE (MET Line) Maintenance documentation for related line information.

# **MET-LINE (MET Line)**

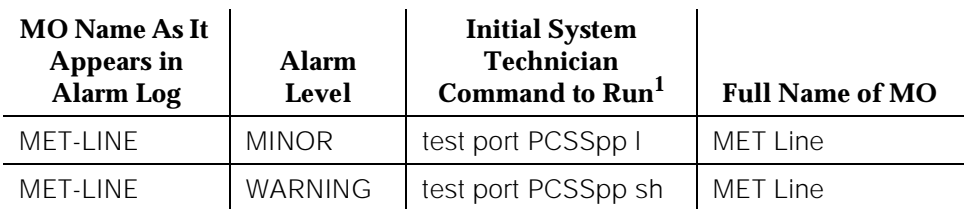

1. Where P is the port network number (1 for PPN and 2 or 3 for EPN); C is the carrier designation (for example, A, B, C, D, or E); SS is the address of the slot in the carrier where the circuit pack is located (for example, 01, 02, ..., etc.); and pp is the 2-digit port number (for example, 01).

Electronic Station is the user-friendly term to denote the MET (Multibutton Electronic Telephone) Station Set. The MET sets were originally introduced for use in earlier PBX systems but can now be used in Generic 1 switches.

The TN735 MET Line circuit pack supports four of these Multifunctional Electronic Sets. Each MET set uses three pairs of wires: an analog voice pair, a transmit pair, and a receive pair. Power is sent over the transmit and receive pairs. The MET Line circuit pack supports all 10-, 20-, and 30-button sets.

MET Line interactions are shown in [Figure 10-65](#page-1819-0).

<span id="page-1819-0"></span>10 Maintenance Object Repair Procedures MET-LINE (MET Line) Page 10-877

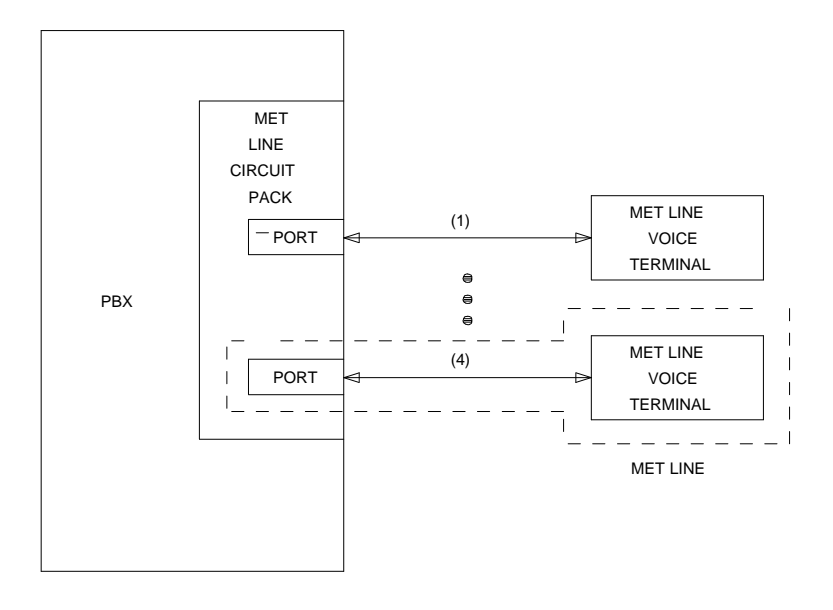

### **Figure 10-65. MET Line Interactions**

A change in the use of the Recall button on the MET set needs to be noted. Instead of being used as it was in earlier PBX systems, the Recall button is used in this system as a self-test button and, when pressed, lights all of the lamps on the MET set and runs the ringer update.

This section refers only to the MET-LINE (MET Line) maintenance that is performed. Note that MET-LINE (MET Line) maintenance is closely related to, and interacts with, the MET-BD (MET Line circuit pack) maintenance in some instances. Some of the results of maintenance testing of the MET Line may be affected by the health of the MET Line circuit pack. This interaction should be kept in mind when investigating the cause of reports of MET Line problems.

There are instances in this section where service states of a station are mentioned. It is helpful to understand what is meant by the different service states that may exist. An explanation of these service states follows:

- Out-of-Service—The port, and thus the station, have been removed from service. A busyout of a port causes it to be out-of-service.
- Ready-for-Service—Once a port on the circuit pack has been put into service, the voice terminal must communicate that it is present. The time between these two events is the time when the terminal is in the ready-for-service state.

■ In Service—Once the system receives a message from the voice terminal communicating that it is present, the station is put into the in-service state. The terminal can also be forced into the in-service state if it goes off-hook while it is in the ready-for-service state.

When the **status station** command has been run, and the status screen appears, the status is reported as either out-of-service, in-service (as stated in the preceding list), or disconnect (the station is in the ready-for-service state).

### **Hardware Error Log Entries and Test to Clear Values**

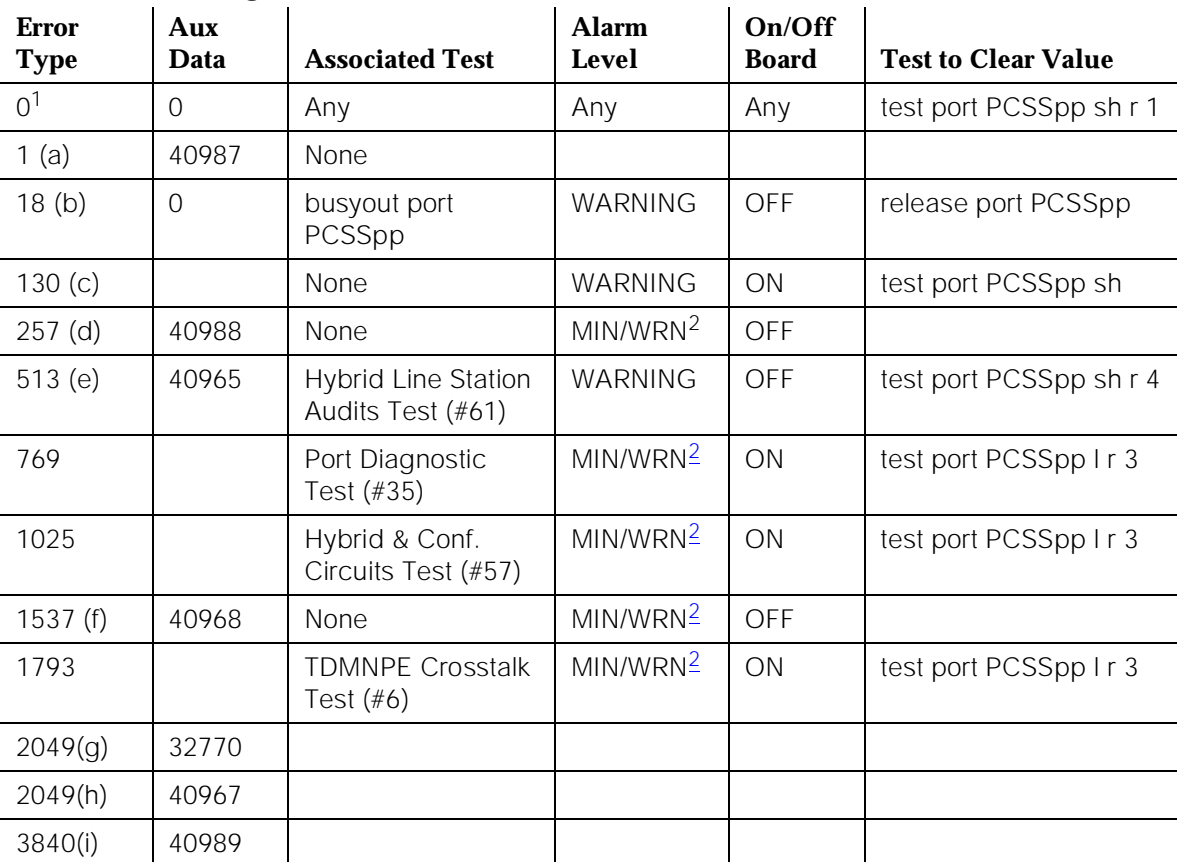

## **MET Line Error Log Entries**

<sup>1.</sup> Run the Short Test Sequence first. If all tests pass, run the Long Test Sequence. Refer to the appropriate test description and follow the recommended procedures.

<sup>2.</sup> Major or Minor alarms on this MO may be downgraded to Warning alarms based on the values used in the **set options** command.

### **Notes:**

- a. Indicates a defective data link. An off-board problem detected by port circuit. Make sure the MET set is connected, and that the EPF test passes. If data transmission problems are experienced, check for defective wiring, check for a defective voice terminal, and move voice terminal closer to the switch (in terms of feet of wire from the jack to the switch). If problem still exists, replace the circuit pack. Once the problem has been resolved, the alarm is retired due to the passing of time.
- b. This error is logged when the port in question is busied out by maintenance personnel. Make sure port is released from busyout.
- c. This error type indicates that the circuit pack has been removed or has been insane for more than 11 minutes. To clear the error, reinsert or replace the circuit pack.
- d. This indicates that the EPF has been turned off due to the overcurrent condition at the voice terminal. Check for defective wiring, check for a damaged jack, and make sure the voice terminal is a MET set. Once the problem has been resolved, the alarm is retired due to the passing of time.
- e. The particular station audit that causes this error type to be produced is the EPF inquiry audit. If the EPF inquiry receives an "epf-no-load" message a certain number of times, this error occurs and, if the EPF inquiry receives an "epf-on-ok" or an "epf-off-ok" message, it contributes to the resolution of this alarm.

This indicates that the voice terminal has probably been disconnected or that there is a problem in the wiring to the terminal. Make sure that the voice terminal is connected or check for defective wiring to the voice terminal.

- f. This indicates that something is wrong with the link to the voice terminal. An in-line maintenance error has generated an off-board Minor alarm. Ignore if there are no complaints. Otherwise, verify that the voice terminal is connected, check for defective wiring, check for a defective voice terminal, and move voice terminal closer to the switch (in terms of feet of wire from the jack to the switch). If the problem still exists, replace the circuit pack.
- g. This indicates that the station went off-hook while it was in the ready-for-service state. Use the **status system** command to determine the state of the station. The off-hook should have moved the station to ready-for-service. No action is necessary.
- h. This is the code that is generated when the link between the circuit pack and the voice terminal is successfully reset. No action is necessary.
- i. An uplink message being logged that the EPF is one with no load on it. No action is necessary.

# **System Technician-Demanded Tests: Descriptions and Error Codes**

Always investigate tests in the order presented in the table below when inspecting errors in the system. By clearing error codes associated with the Port Diagnostic Test, for example, you may also clear errors generated from other tests in the testing sequence.

For example, you may also clear errors generated from other tests in the testing sequence.

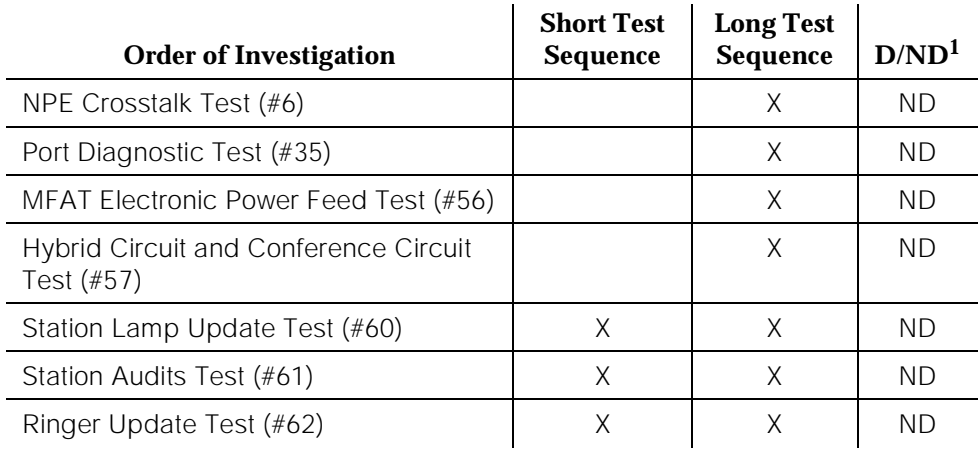

1. D = Destructive; ND = Nondestructive

# **NPE Crosstalk Test (#6)**

One or more NPEs reside on each circuit pack with a TDM Bus interface. The NPE controls port connectivity and gain, and provides conferencing functions on a per port basis. The NPE Crosstalk Test verifies that this port's NPE channel talks on the selected time slot and never crosses over to time slots reserved for other connections. If the NPE is not working correctly, one-way and noisy connections may be observed. This test is part of a port's Long Test Sequence and takes about 20 to 30 seconds to complete.

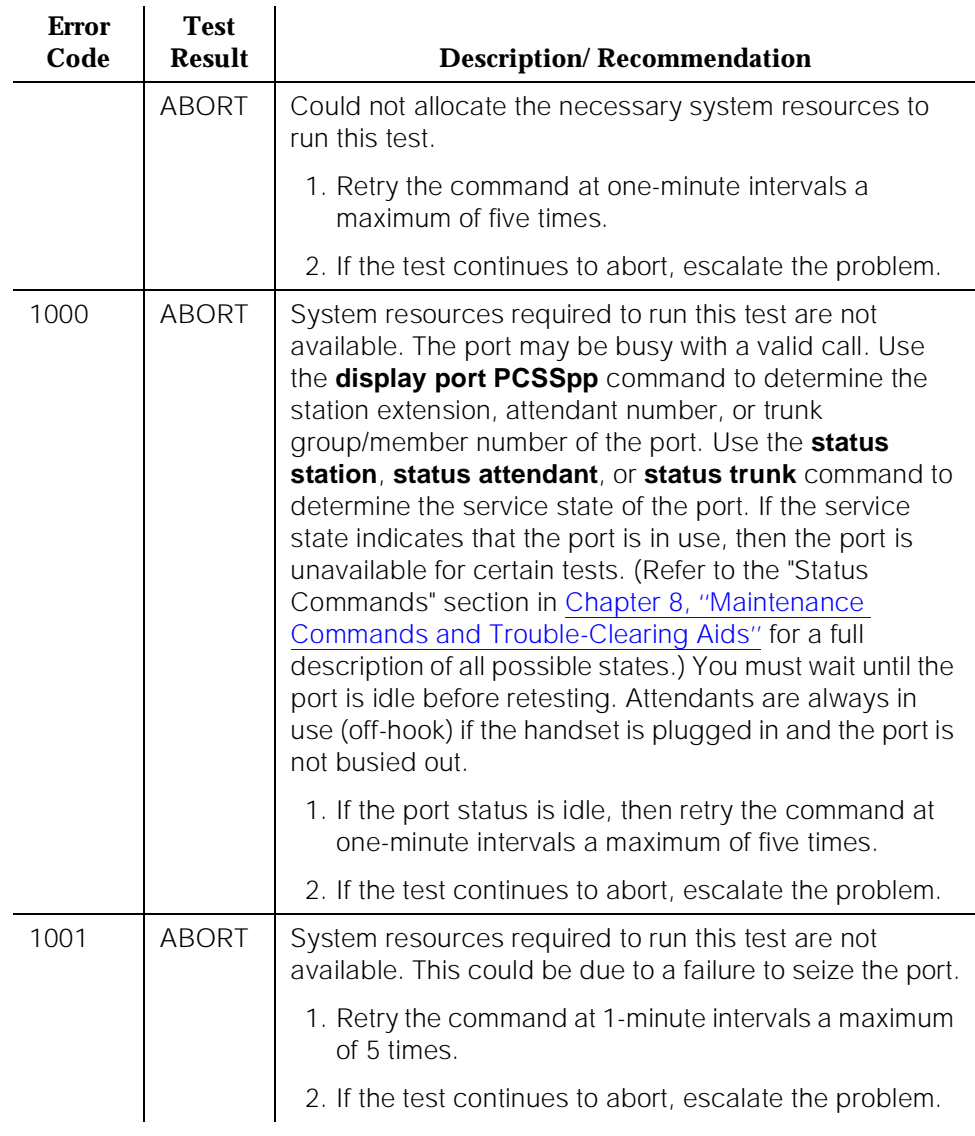

# **Table 10-252. TEST #6 NPE Crosstalk Test**

10 Maintenance Object Repair Procedures MET-LINE (MET Line) **Page 10-882** 

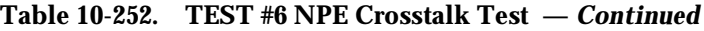

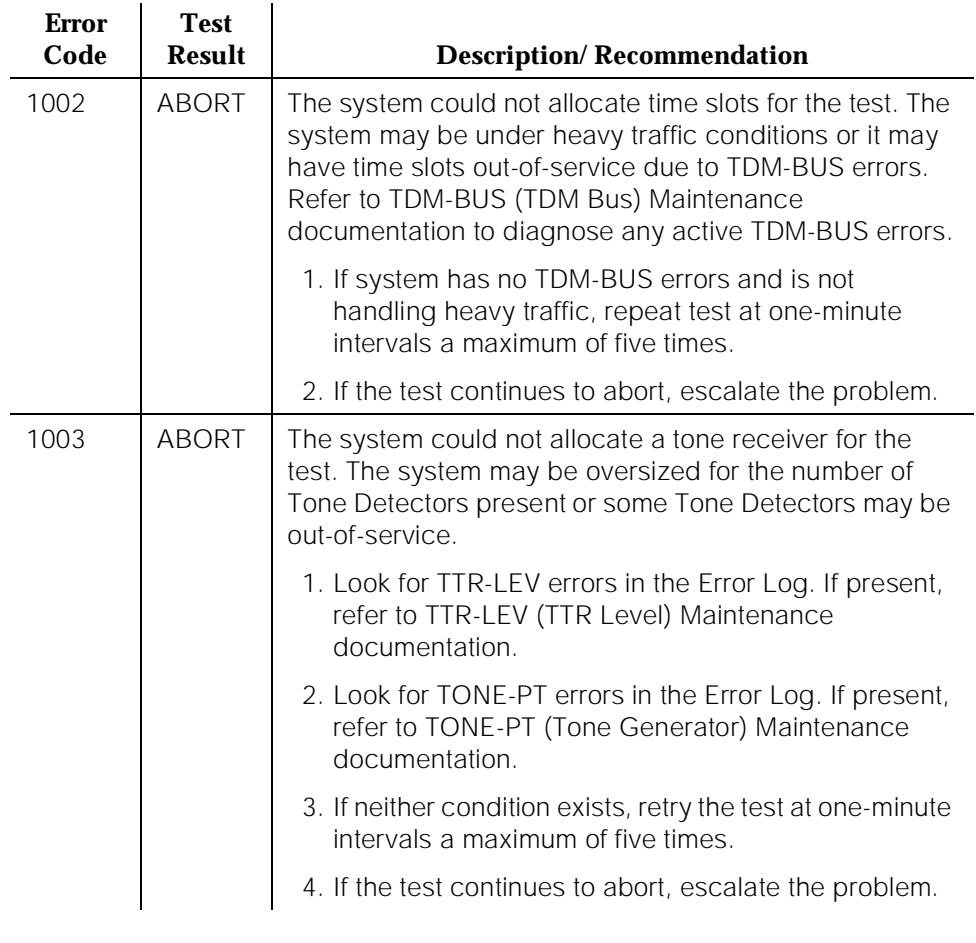

10 Maintenance Object Repair Procedures MET-LINE (MET Line) Page 10-883

### **Table 10-252. TEST #6 NPE Crosstalk Test —** *Continued*

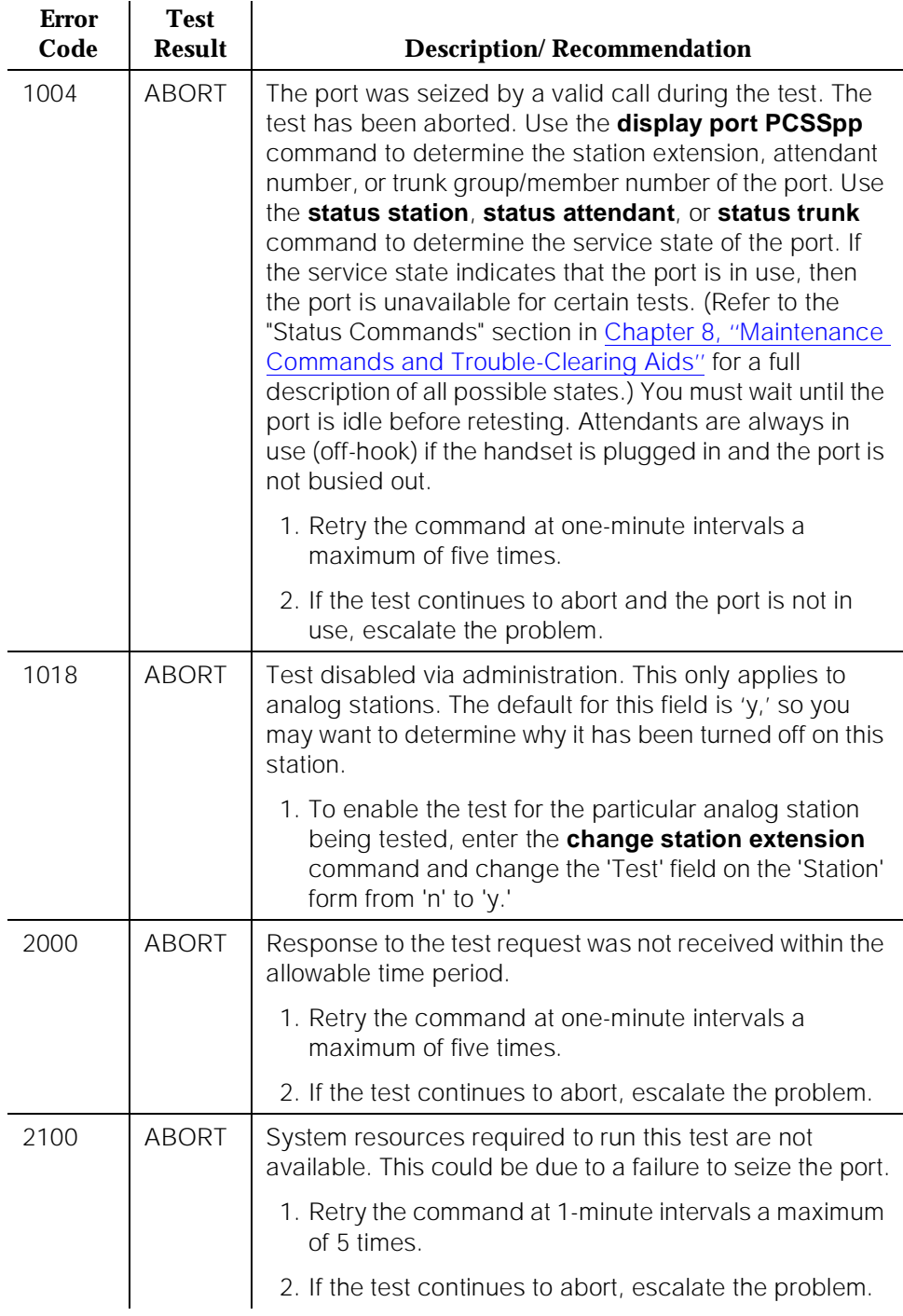

10 Maintenance Object Repair Procedures MET-LINE (MET Line) **Page 10-884** 

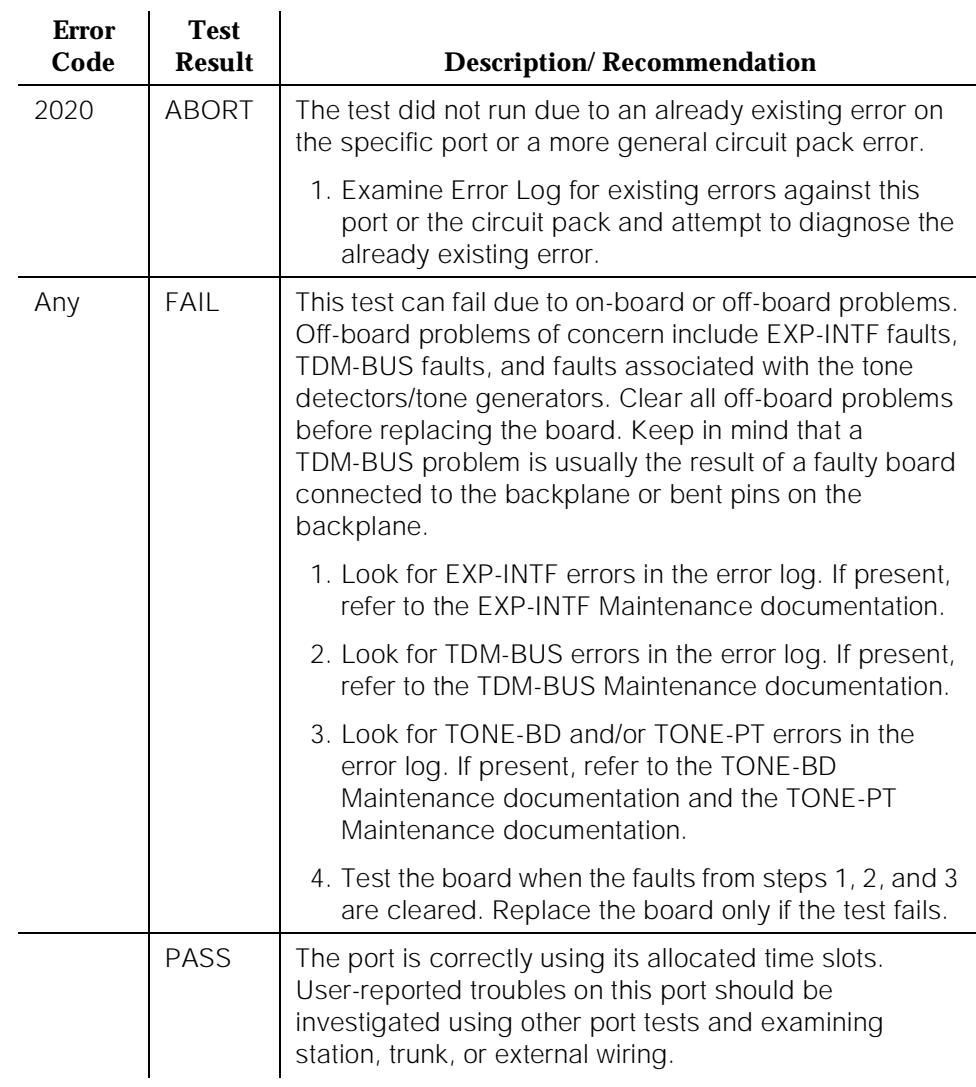

## **Table 10-252. TEST #6 NPE Crosstalk Test —** *Continued*

10 Maintenance Object Repair Procedures MET-LINE (MET Line) 2008 Page 10-885

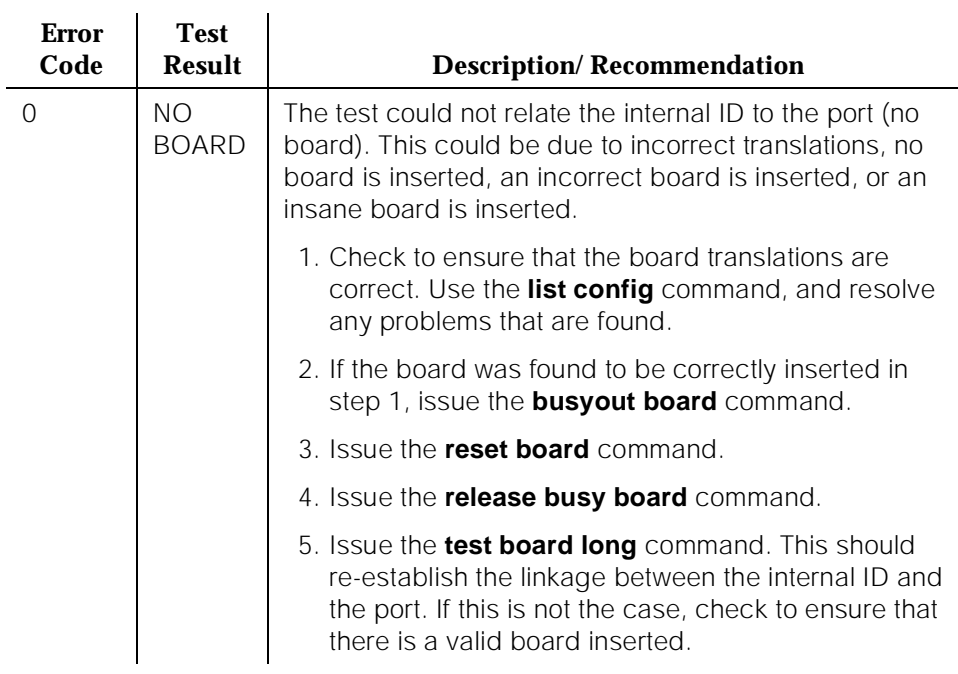

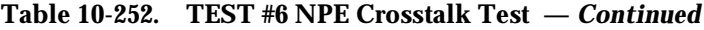

# **Port Diagnostic Test (#35)**

This test checks a port's battery feed circuitry. The battery feed circuitry is tested for proper battery voltage by testing the switchhook state. In response to the test message, the on-board firmware terminates the line and checks for switch-hook presence. The termination is then removed, and a check is made for no switch-hook presence. The MET set must be on-hook for the test to execute.

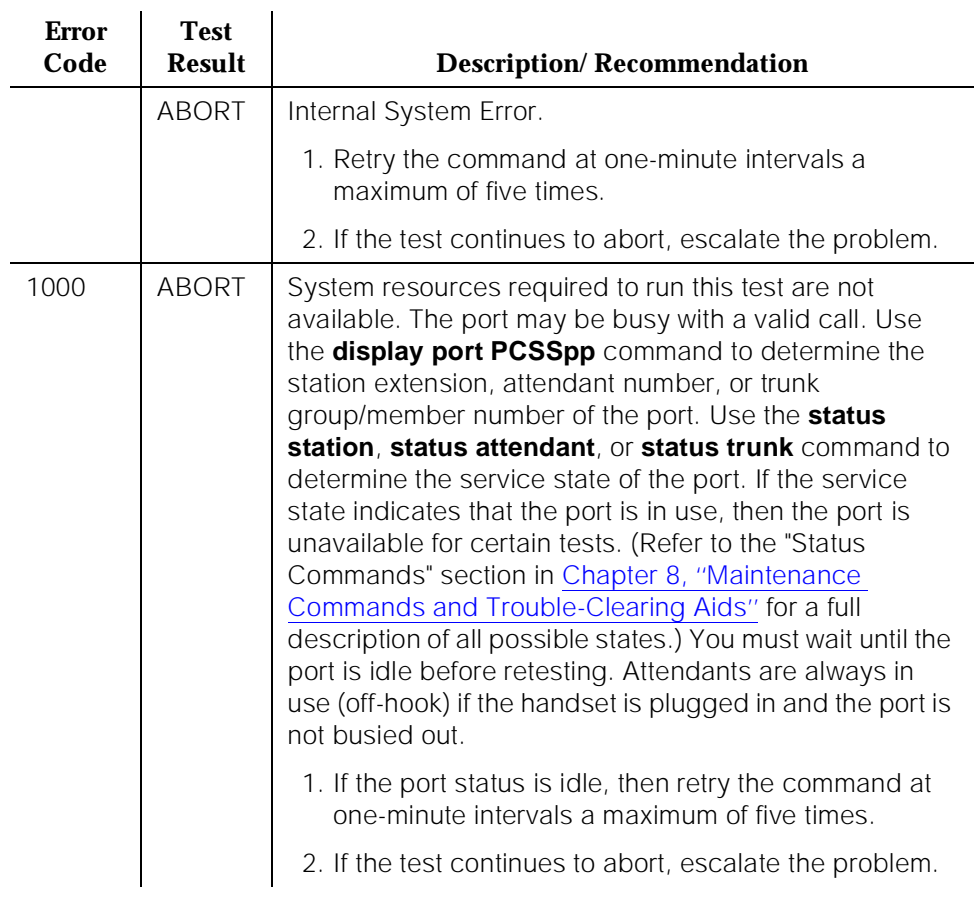

## **Table 10-253. TEST #35 Port Diagnostic Test**

 $\sim 1$ 

10 Maintenance Object Repair Procedures MET-LINE (MET Line) Page 10-887

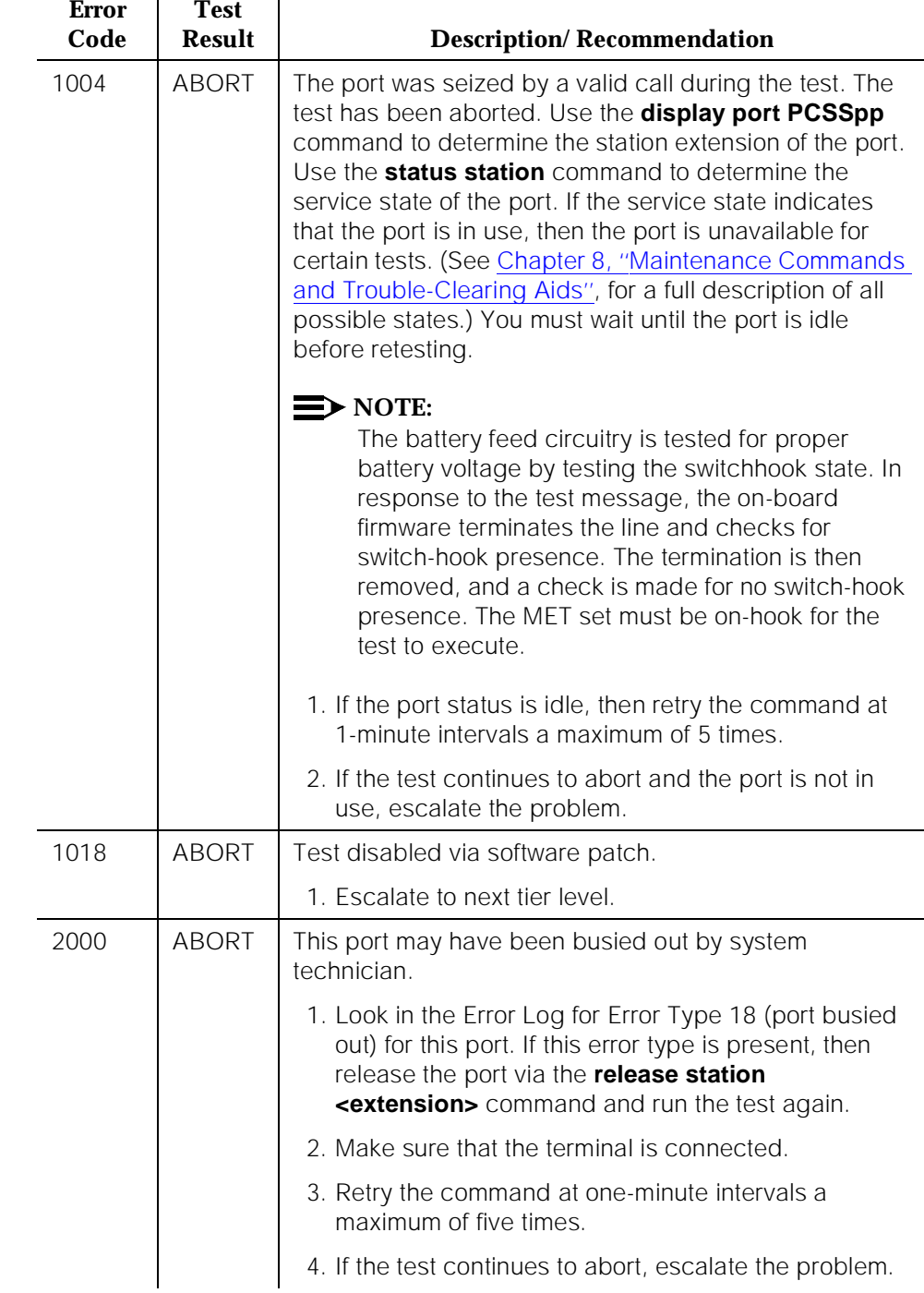

## **Table 10-253. TEST #35 Port Diagnostic Test —** *Continued*

10 Maintenance Object Repair Procedures MET-LINE (MET Line) **Page 10-888** 

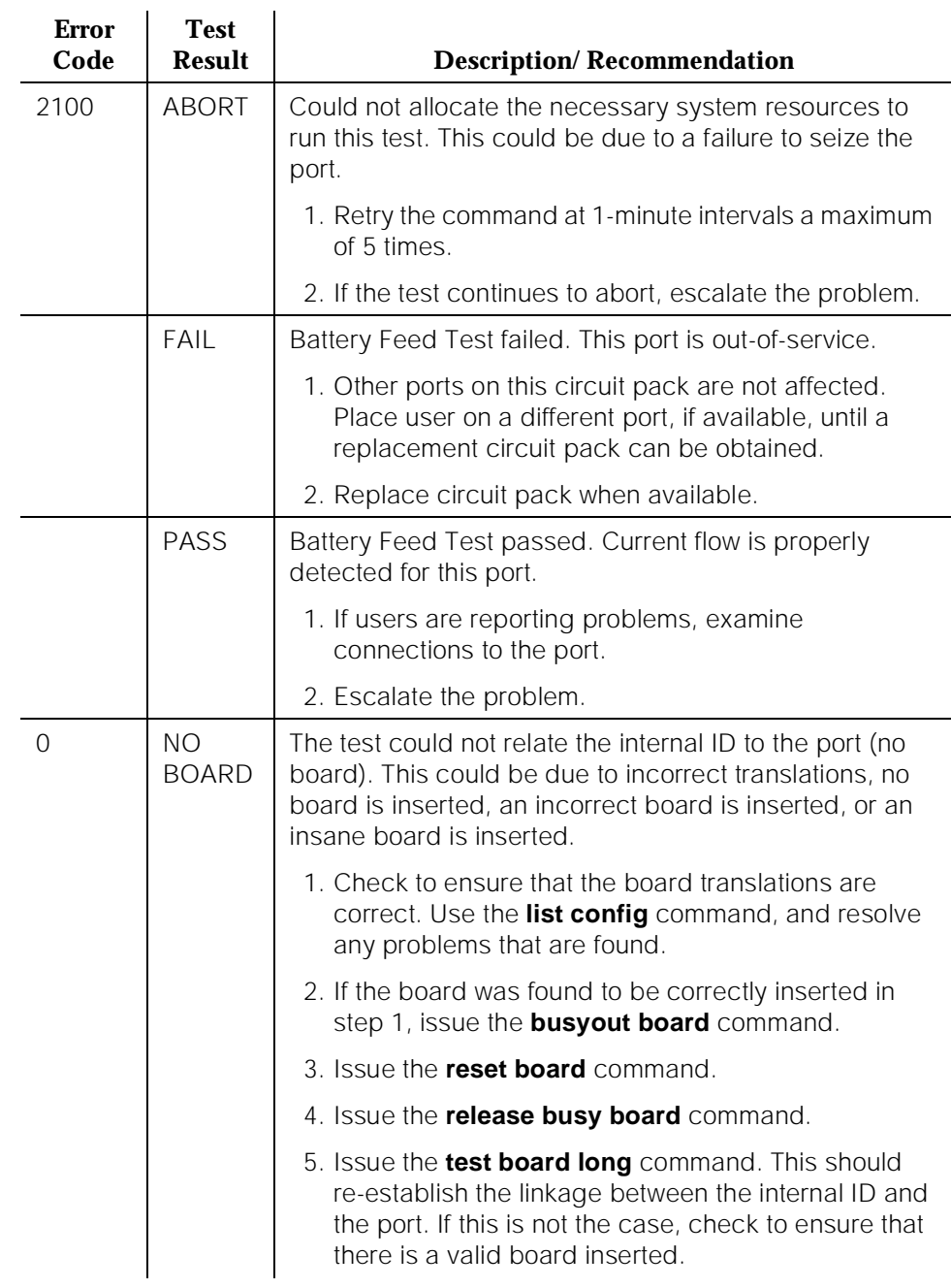

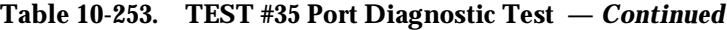

10 Maintenance Object Repair Procedures MET-LINE (MET Line) Page 10-889

# **MET Electronic Power Feed (#56)**

In this test, the software requests that the EPF be turned on for a given port. An attempt is made to turn on the power unit to the station. If no current is being drawn, this probably indicates that the station is not connected. If an overcurrent condition is sensed (that is, too much current is being drawn), this may indicate a short in the loop or a defective voice terminal. Depending on what condition is sensed, a message is returned stating that either the EPF was turned on successfully with no problems or that an overcurrent condition is sensed. This test is repeated once more five seconds later. If either test is not successful, the test aborts.

Although this test will never actually return a fail result (except for the internal system error), an error type 257 entry will be made in the error log when the test has completed if the overcurrent case is detected by the hardware.

| <b>Error</b><br>Code | <b>Test</b><br><b>Result</b> | <b>Description/Recommendation</b>                                                                                                    |
|----------------------|------------------------------|----------------------------------------------------------------------------------------------------|
|                      | <b>ABORT</b>                 | The test was aborted due to an internal system error on<br>a software request to the board.                                                                                                    |
|                      |                              | 1. Retry the command at 1-minute intervals a maximum<br>of 5 times.                                                                                                    |
|                      |                              | 2. If the test continues to abort, escalate the problem.                                                                                                    |
| 1000                 | <b>ABORT</b>                 | System resources required to run this test are not<br>available. The port may be busy with a valid call. Use<br>the display port PCSSpp command to determine the<br>station extension, attendant number, or trunk<br>group/member number of the port. Use the status<br>station, status attendant, or status trunk command to<br>determine the service state of the port. If the service<br>state indicates that the port is in use, then the port is<br>unavailable for certain tests. (Refer to the "Status<br>Commands" section in Chapter 8, "Maintenance<br>Commands and Trouble-Clearing Aids" for a full<br>description of all possible states.) You must wait until the<br>port is idle before retesting. Attendants are always in<br>use (off-hook) if the handset is plugged in and the port is<br>not busied out.<br>1. If the port status is idle, then retry the command at<br>one-minute intervals a maximum of five times.<br>2. If the test continues to abort, escalate the problem. |

**Table 10-254. TEST #56 MET Electronic Power Feed Test** 

10 Maintenance Object Repair Procedures MET-LINE (MET Line) Page 10-890

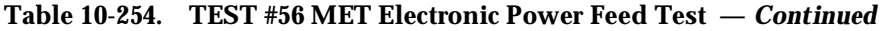

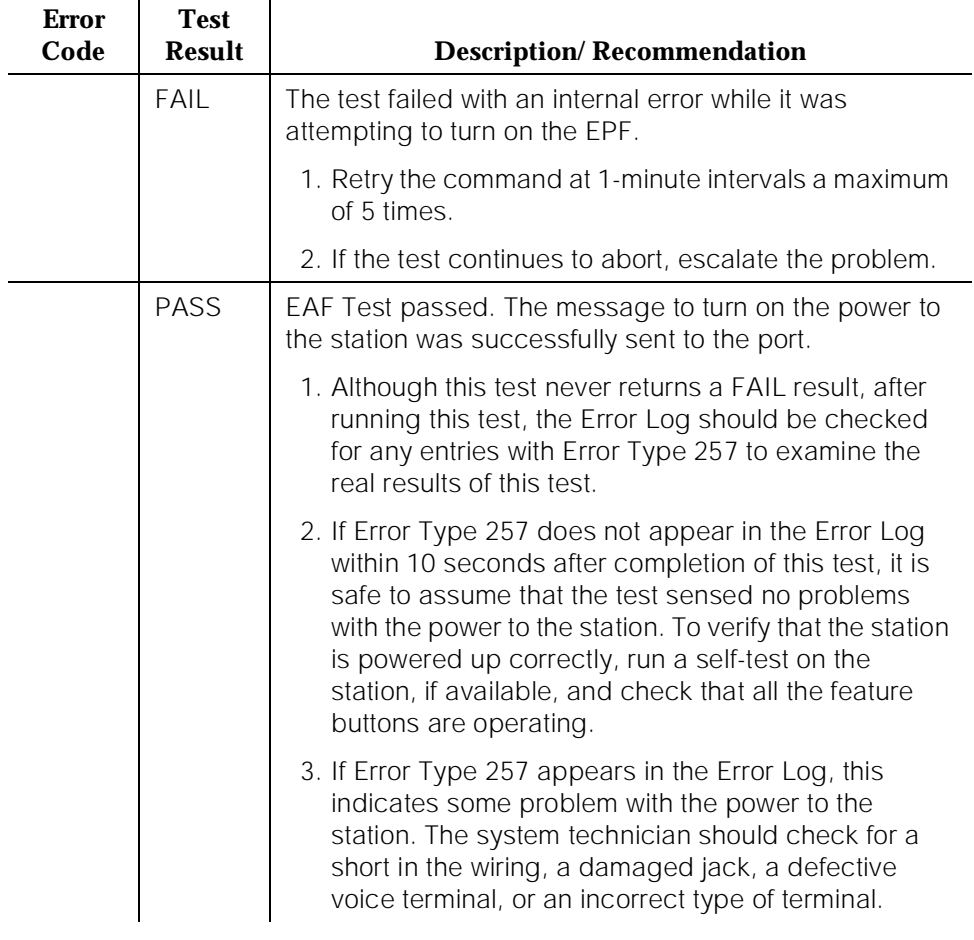

10 Maintenance Object Repair Procedures MET-LINE (MET Line) 2008 Page 10-891

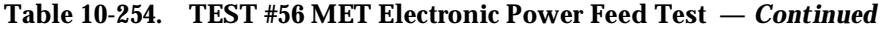

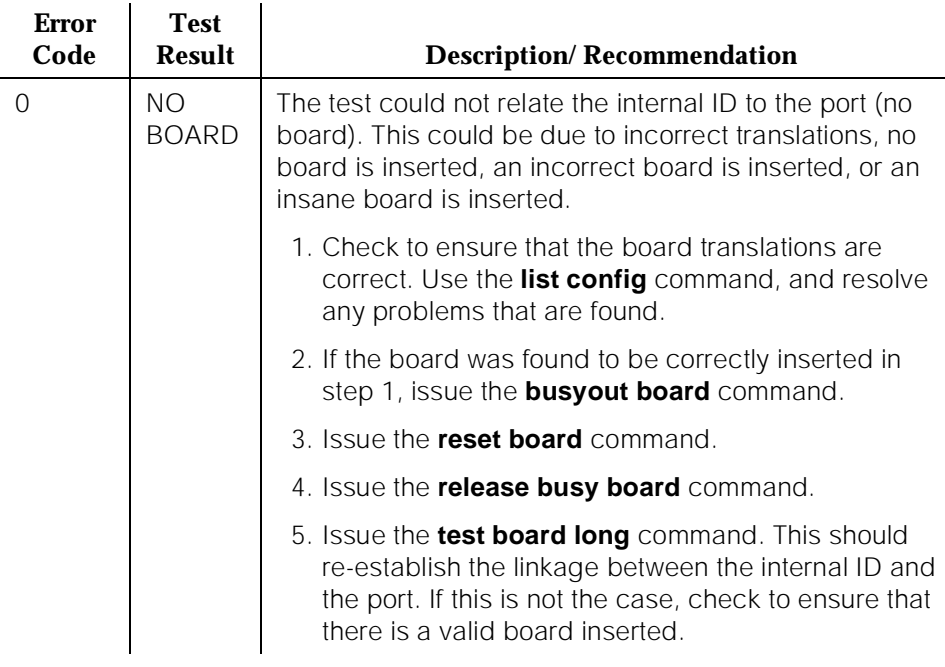

### **MET Circuit and Conference Circuit Test (#57)**

The MET Circuit Test checks the amount of reflection from the MET loop around circuitry and a Conference Test. The Tone-Clock circuit pack places a 1004-Hz tone on a time slot that the port circuit is listening on. A General Purpose Tone Detector (GPTD) is connected to another time slot that the same port circuit is talking on. The on-board microprocessor places the port in the loop around mode and the GPTD measures the level of the reflected signal.

The Conference Test is performed after the Circuit Test. The Conference Circuit Test verifies that the NPE is able to listen to several test tones and correctly conference them together, and the test is executed in two parts. The first half of the test checks the operation of the NPE's first three conference channels. The NPE is put in the loop around mode and instructed to talk on a selected time slot and to listen to the 1004-Hz tone using the first three conference channels. The signal level and noise level of the conferenced output are then measured using a GPTD and checked to verify that they are within an acceptable range.

The second half of the Conference Test checks the operation of the NPE's remaining four conference channels and follows the same procedure as above.

10 Maintenance Object Repair Procedures MET-LINE (MET Line) Page 10-892

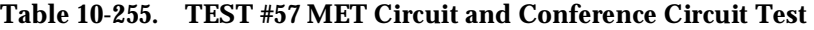

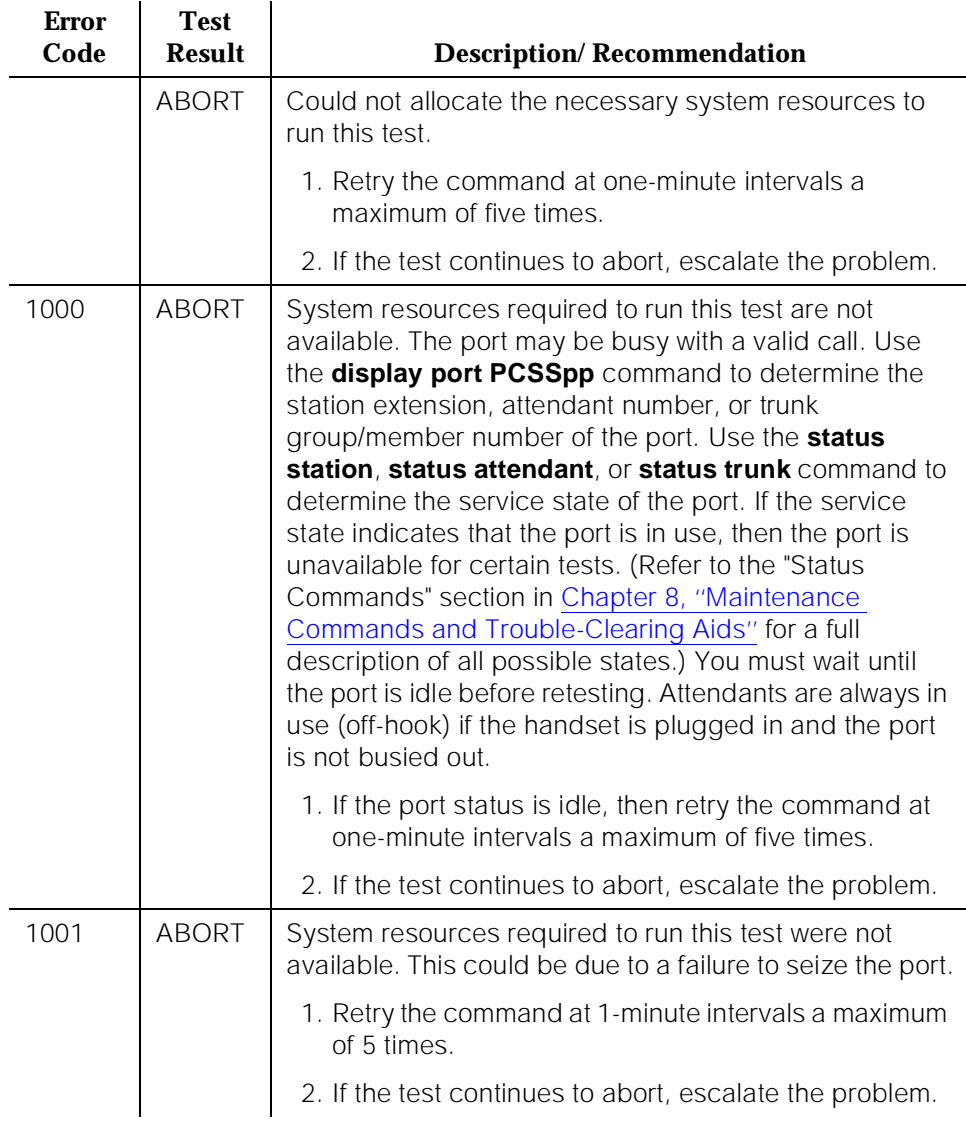

### **Table 10-255. TEST #57 MET Circuit and Conference Circuit Test —**  *Continued*

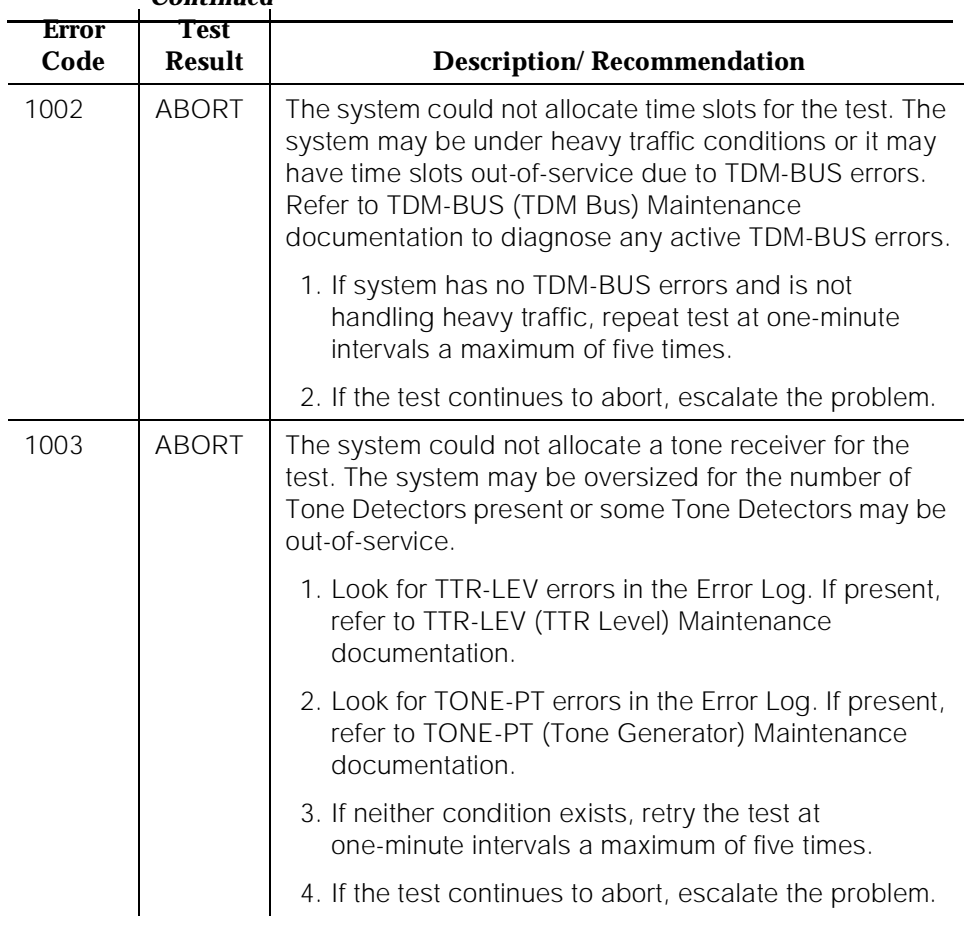
#### **Table 10-255. TEST #57 MET Circuit and Conference Circuit Test —**  *Continued*

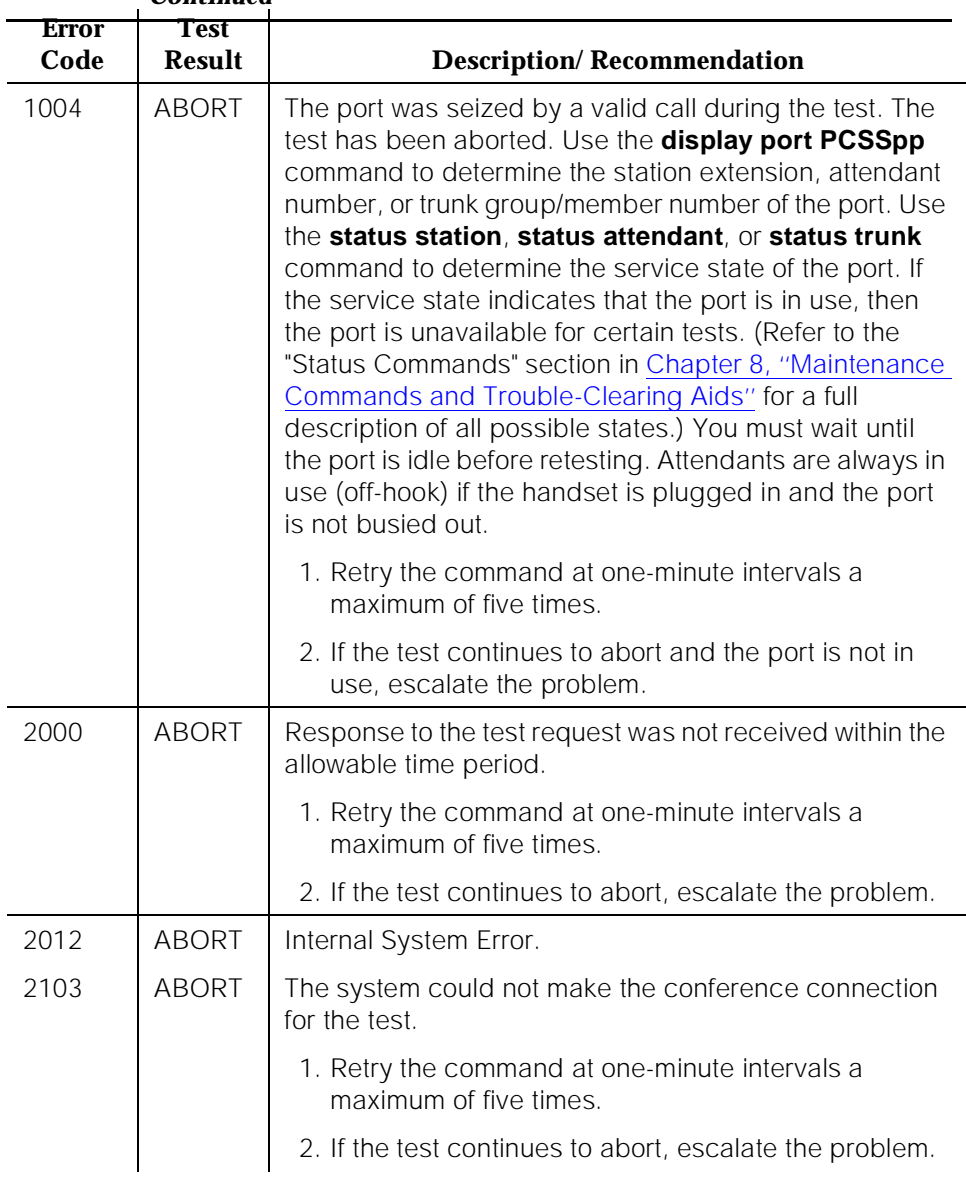

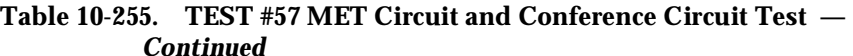

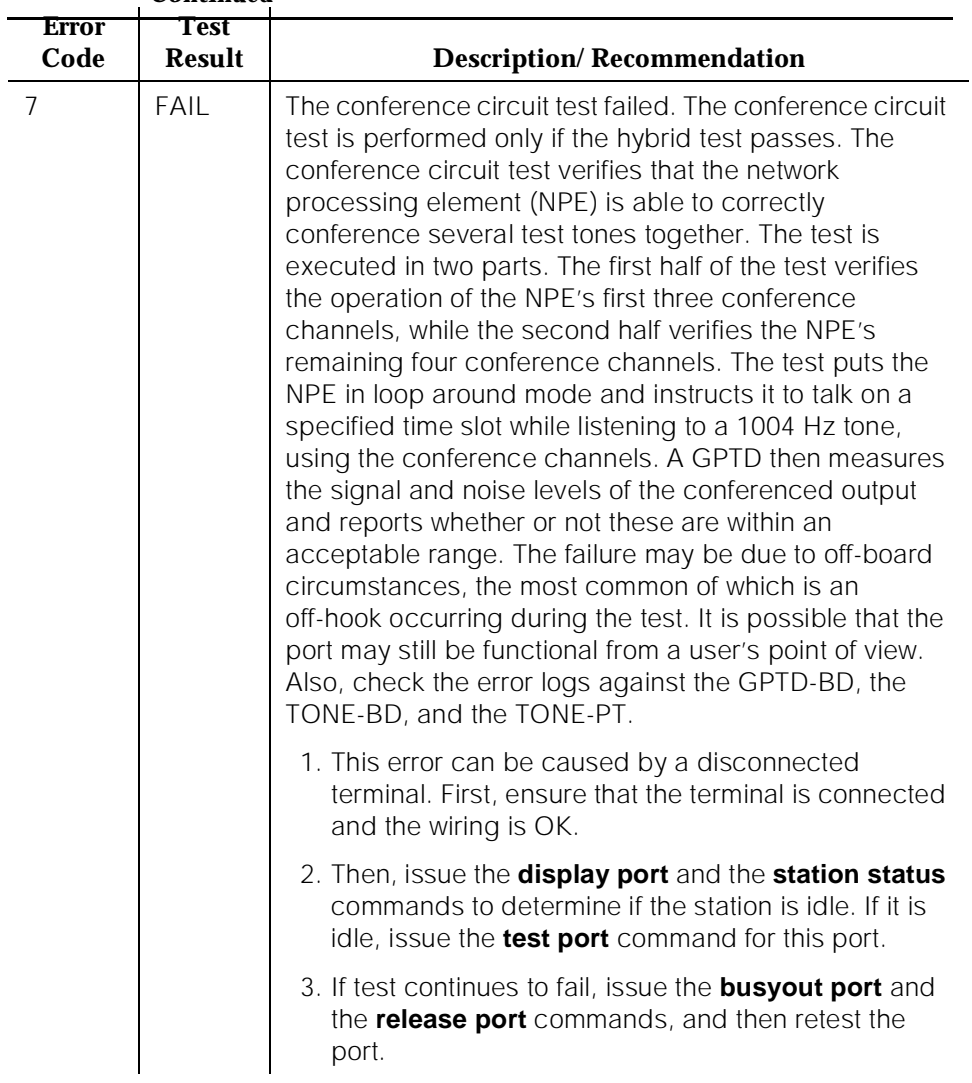

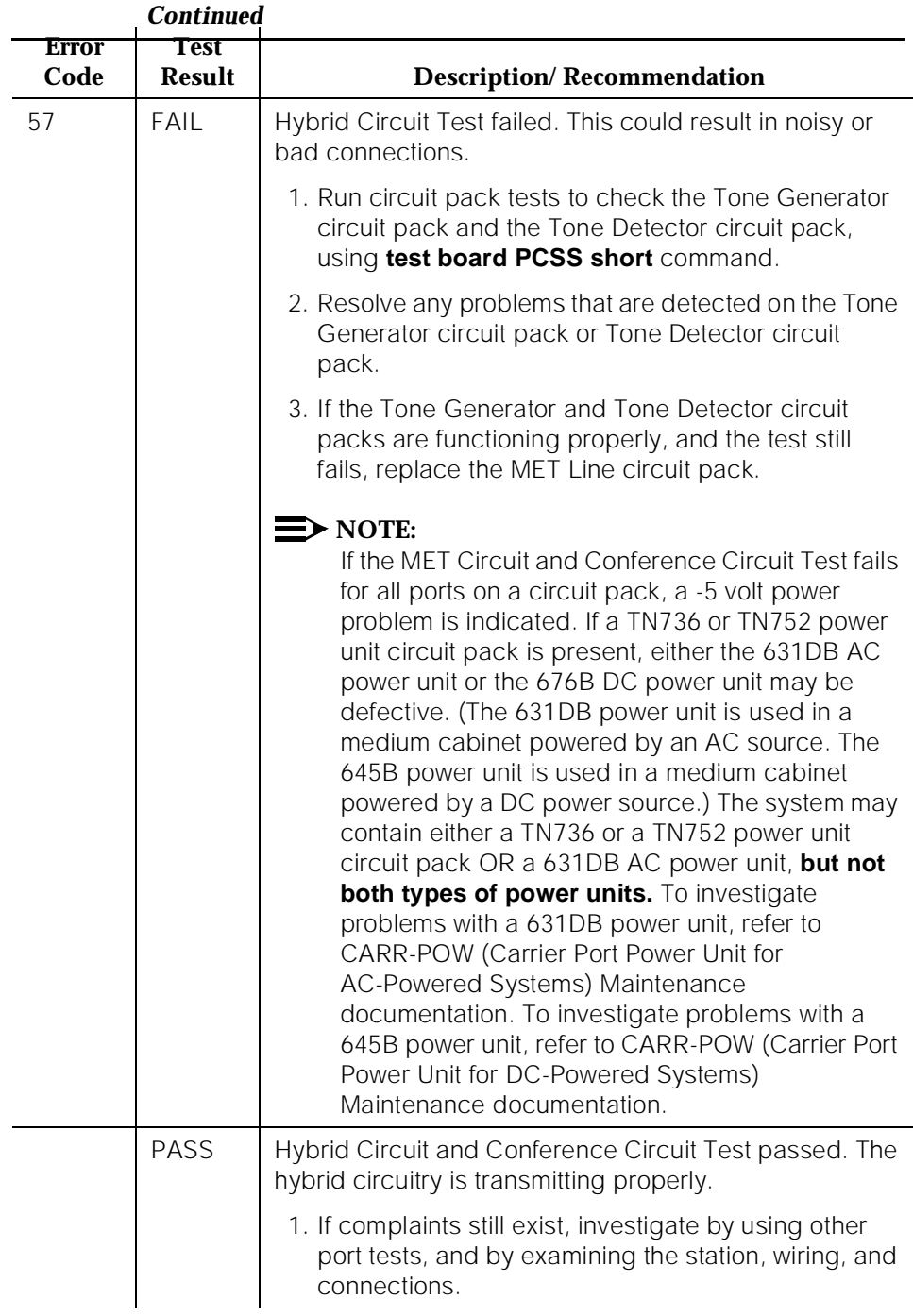

# **Table 10-255. TEST #57 MET Circuit and Conference Circuit Test —**

10 Maintenance Object Repair Procedures MET-LINE (MET Line) 2008 Page 10-897

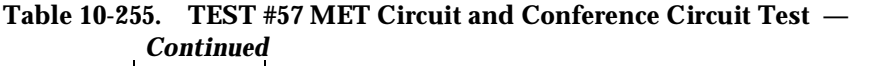

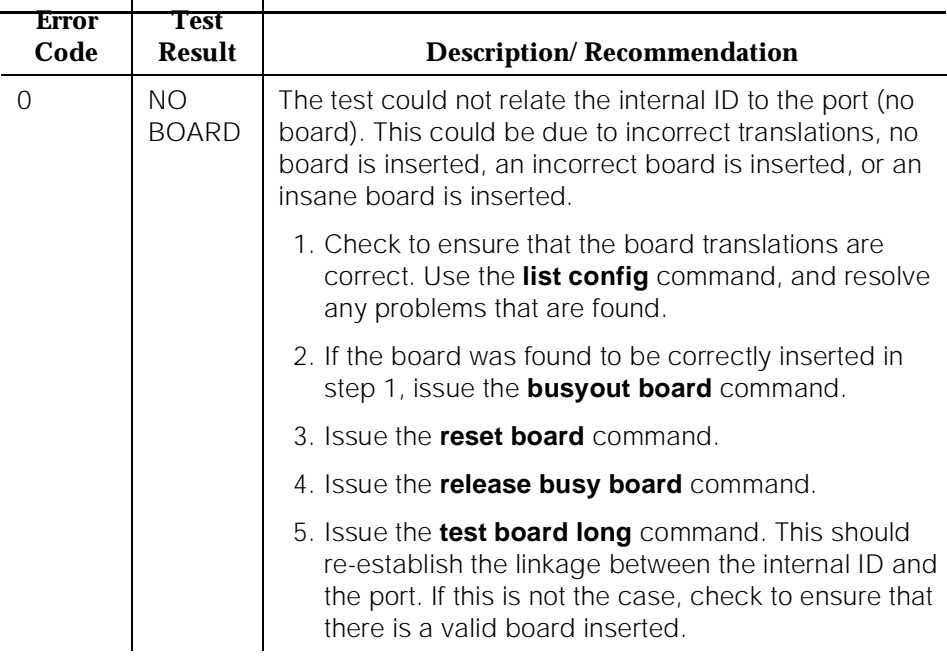

## **MET Line Station Lamp Updates Test (#60)**

For this test, the software lights the lamps on the terminal based on the status record contained in the processor. The lamp updates run only if the station is in-service.

10 Maintenance Object Repair Procedures MET-LINE (MET Line) Page 10-898

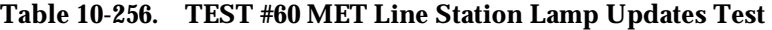

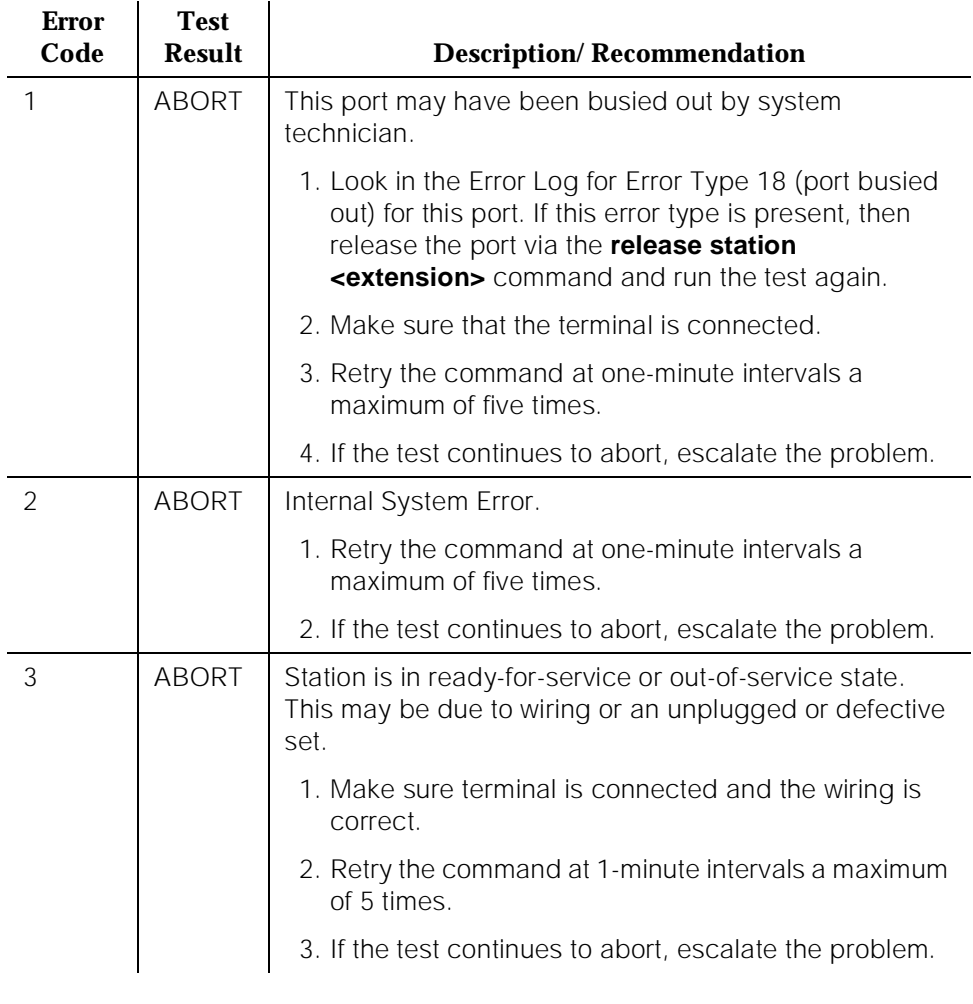

10 Maintenance Object Repair Procedures MET-LINE (MET Line) Page 10-899

# **Table 10-256. TEST #60 MET Line Station Lamp Updates Test —** *Continued*

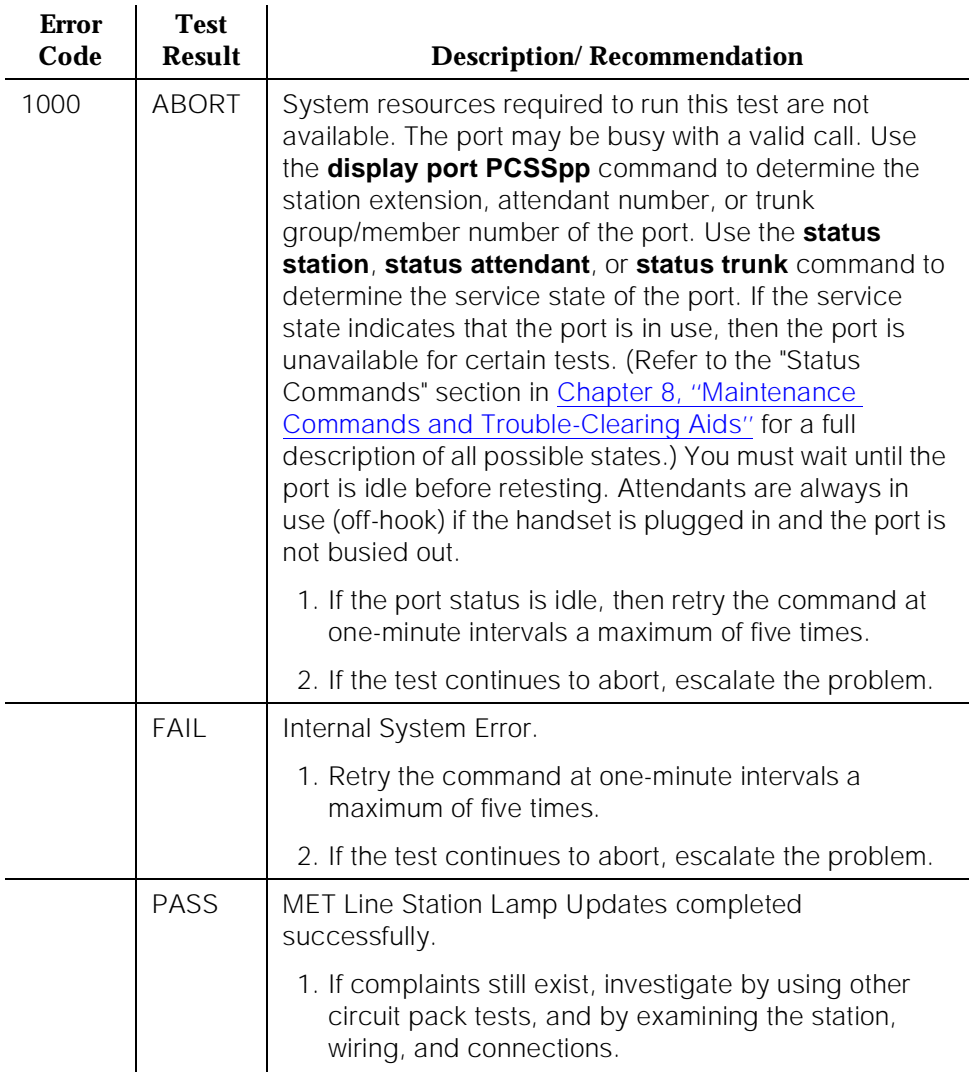

10 Maintenance Object Repair Procedures MET-LINE (MET Line) Page 10-900

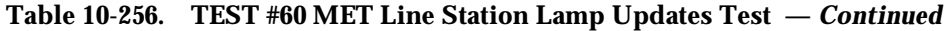

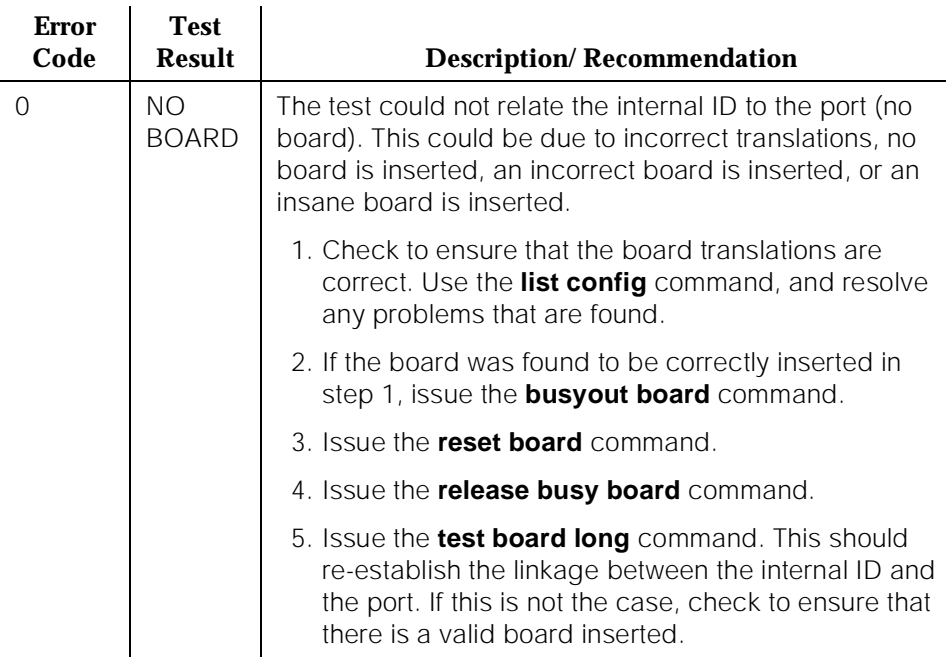

## **MET Line Station Audits Test (#61)**

This is a series of three tests that are classified as audits. These audits abort if attempted on an out-of-service station. The tests are as follows:

- Switchhook Audit—This is an update of the SPE records according to the circuit packs' records.
- Bad Scan Inquiry—A message is sent uplink that contains a count that is generated due to certain events relating to the link conditions. This is an indication of data transmission problems between the MET Line circuit pack and the voice terminal.
- EPF Inquiry—The status of the EPF is sent uplink. Possible conditions are: EPF-on-ok, EPF-off, EPF-no-load, and EPF-on-overcurrent.

Although this test will never actually return a fail result (except for the internal system error), it is possible that it will enter error types 257 (over current) or 513 (open circuit) into the error log. To determine if there are any problems that do not show up in the test result, look for these error types in the error log. If these errors appear in the error log or if user complaints still exist, investigate by using other circuit pack tests and by examining the station, the wiring, and the connections.

10 Maintenance Object Repair Procedures MET-LINE (MET Line) **Page 10-901** 

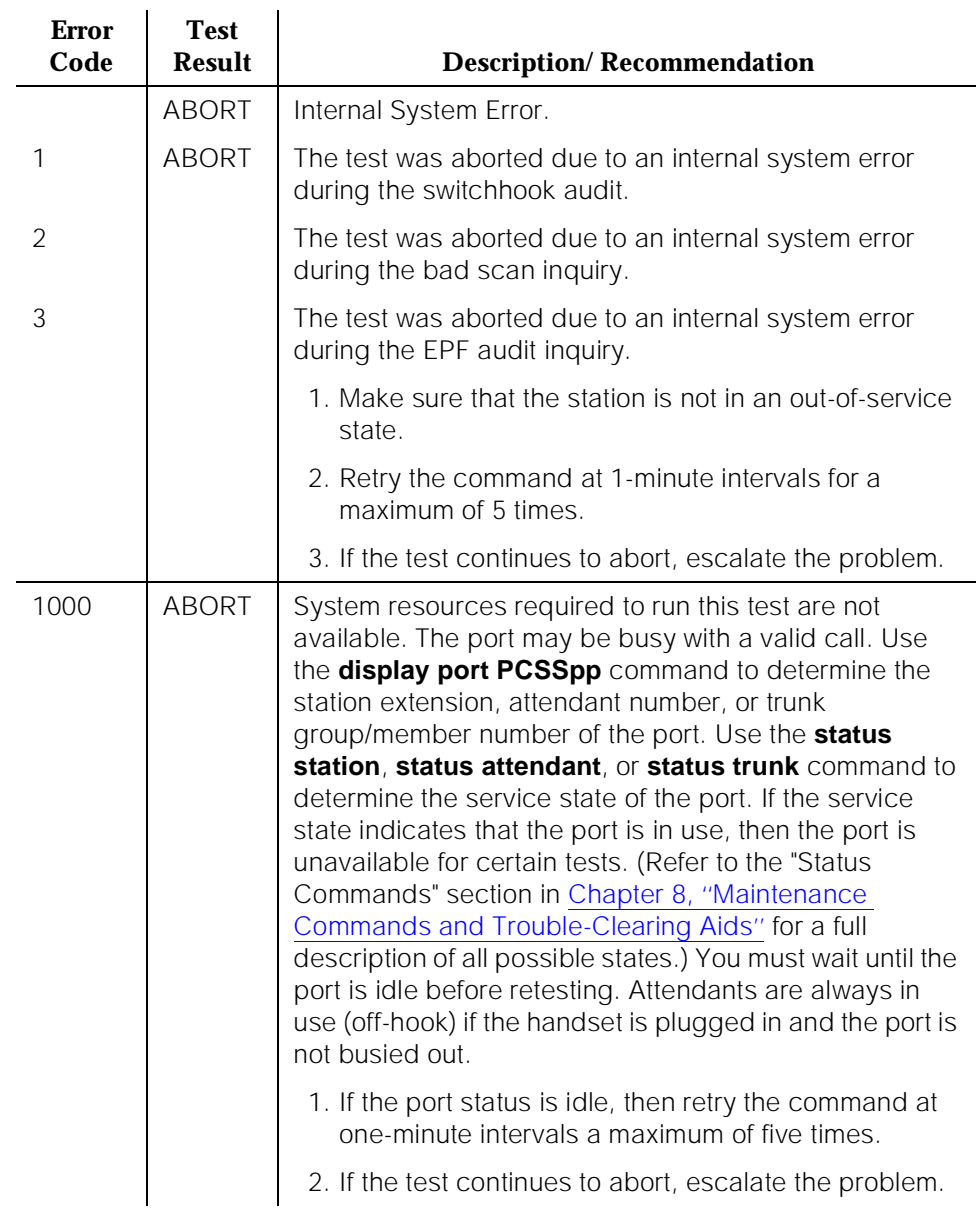

# **Table 10-257. TEST #61 MET Line Station Audits Test**

Issue 1 April 1997

10 Maintenance Object Repair Procedures MET-LINE (MET Line) **Page 10-902** 

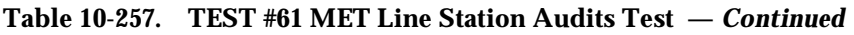

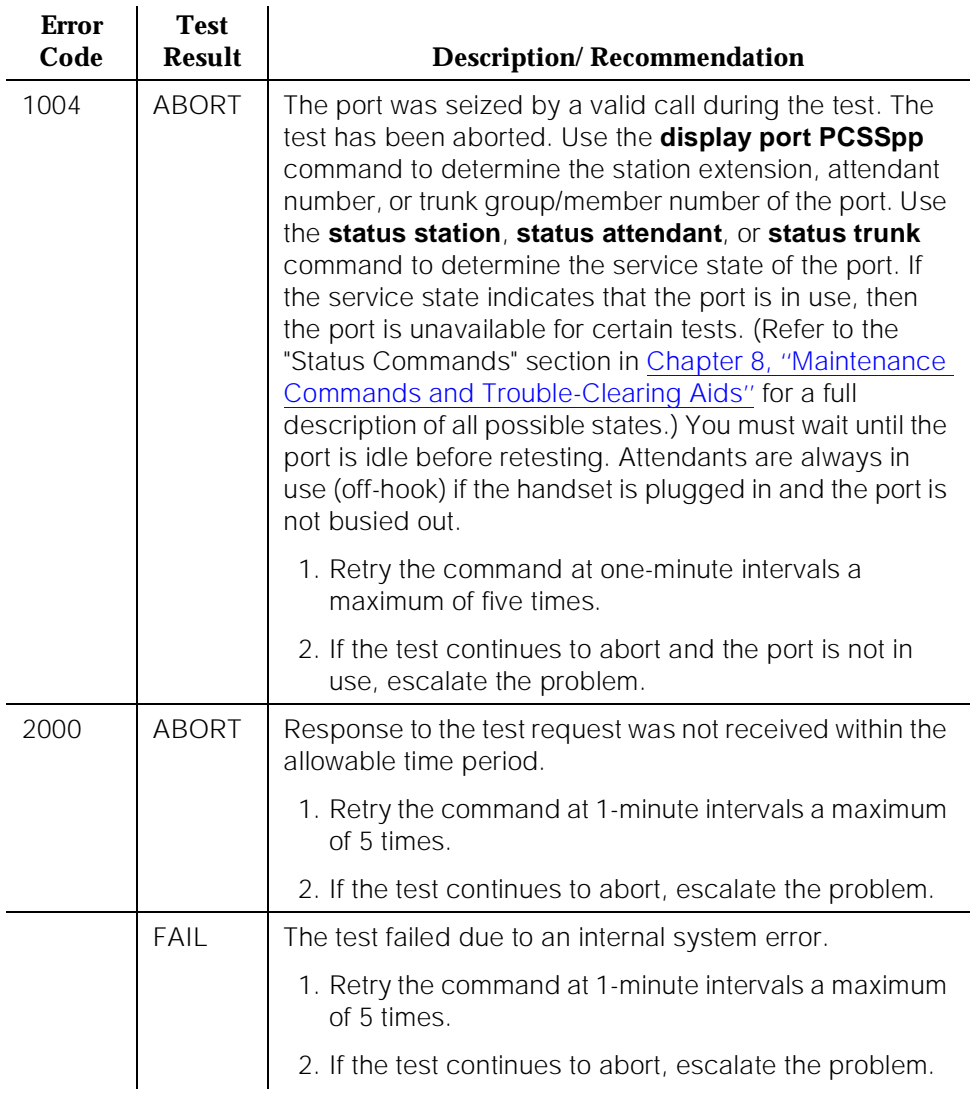

10 Maintenance Object Repair Procedures MET-LINE (MET Line) Page 10-903

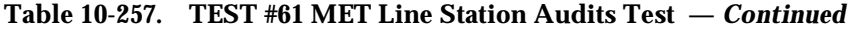

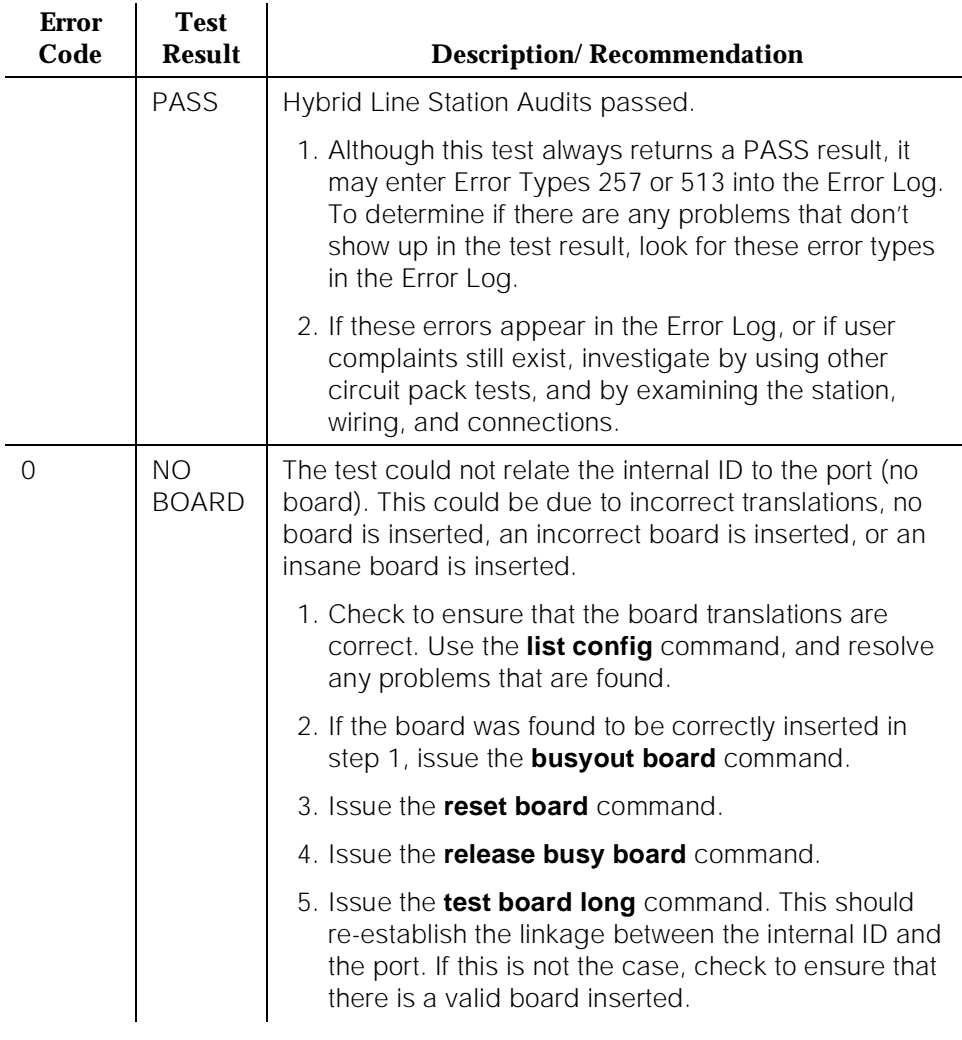

## **MET Line Ringer Update Test (#62)**

In this update, a "ringer on" or a "ringer off" message is sent to the firmware to start and stop the ringer on the set.

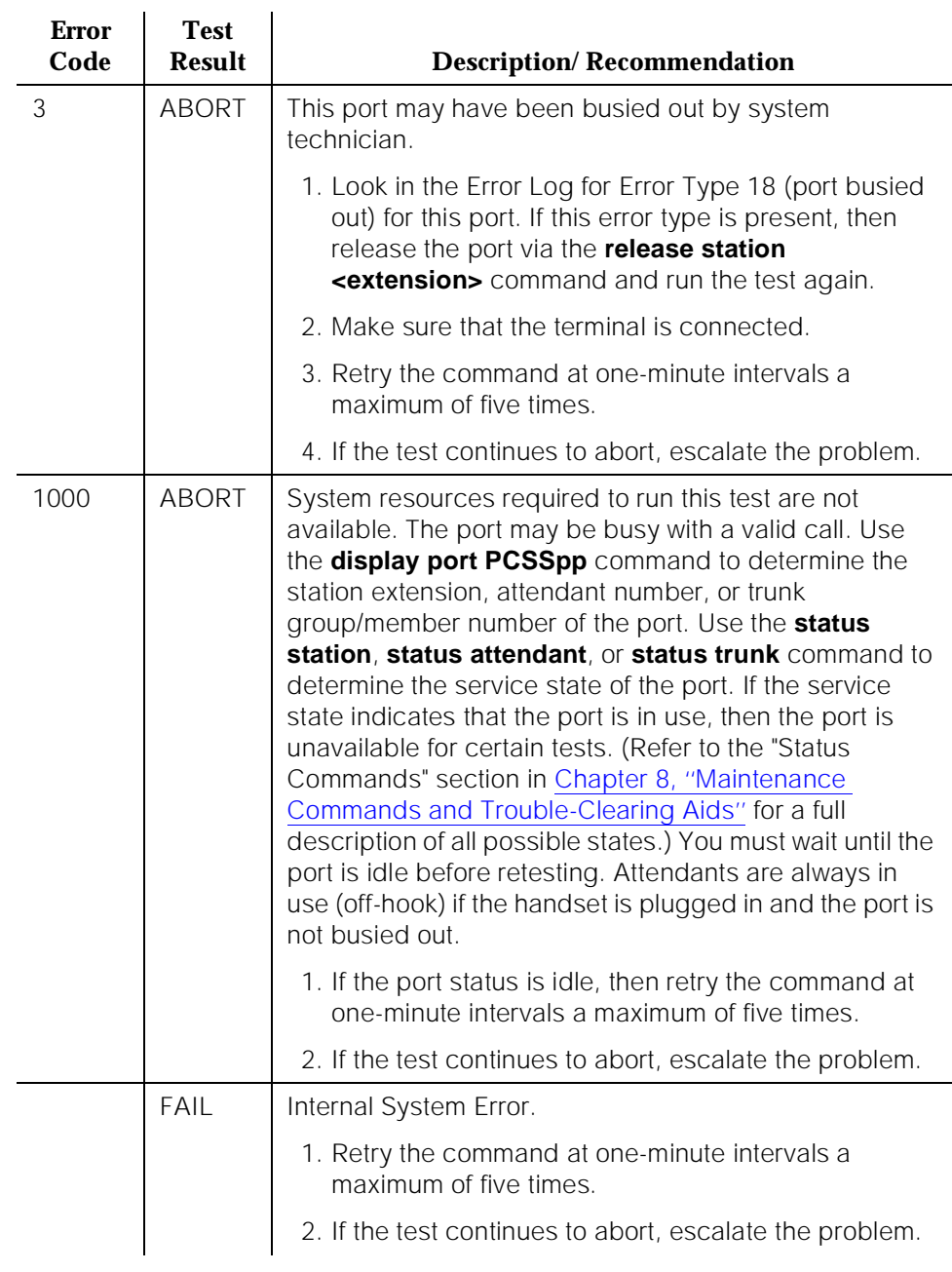

## **Table 10-258. TEST #62 MET Line Ringer Update Test**

10 Maintenance Object Repair Procedures MET-LINE (MET Line) **Page 10-905** 

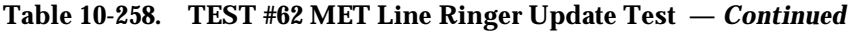

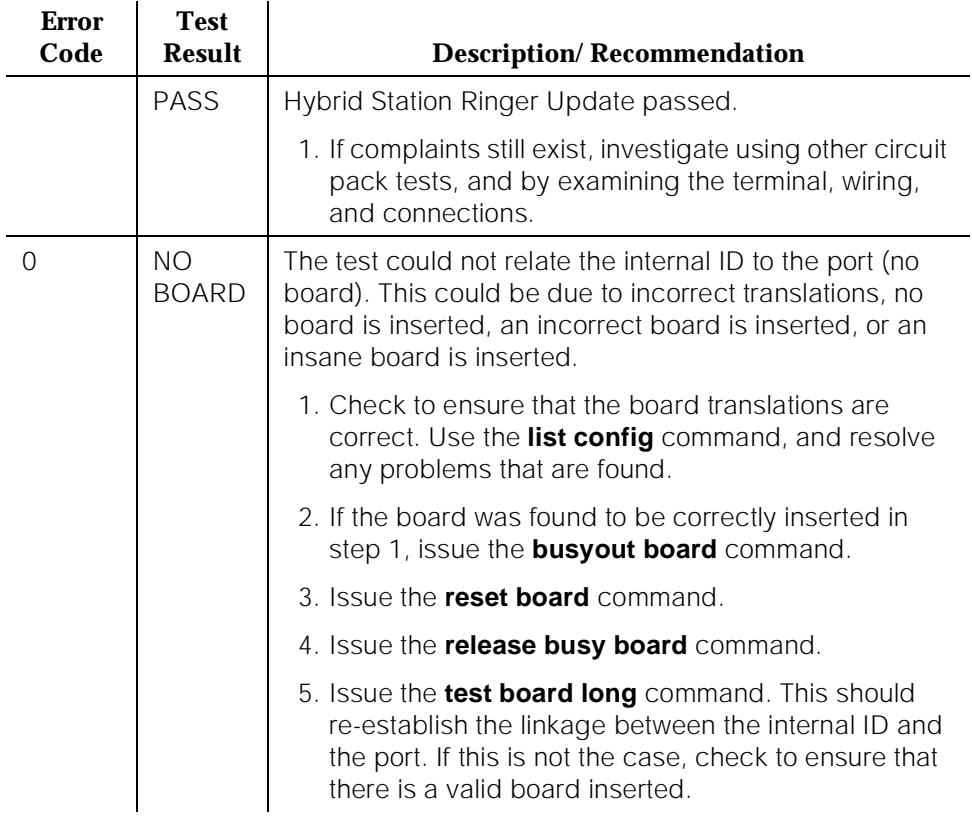

# **MIS (Management Information System)**

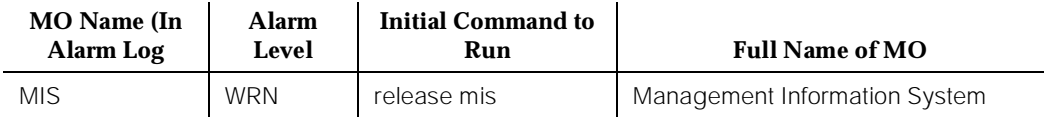

The Management Information System (MIS)/Call Management System (CMS) MO is used only for administering MIS translations, such as trunks and stations. There are no hardware failures associated with this MO.

# $\implies$  NOTE:

To diagnose MIS link hardware errors and alarms, see PI-LINK (Processor Interface Link) and PI-SCI (System Communication Interface) maintenance information.

The MIS/CMS is an adjunct processor that collects ACD data sent from the system. To change MIS translations, a system administrator must first enter a **busyout mis** command at the terminal. When the MIS is busied out, the system stops sending ACD data to the MIS, and a Warning alarm is raised. When finished, a **release mis** command should be entered at the terminal. This clears the Warning alarm and allows the switch to send ACD data to the MIS.

# **Error Log Entries and Test to Clear Values**

#### **Table 10-259. Management Information System Error Log Entries**

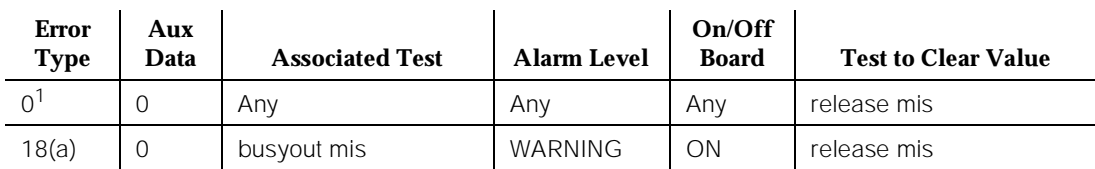

#### *Continued on next page*

Note:

a. When the **busyout MIS** command is issued, no data is sent to the MIS/CMS regardless of the link state. To allow data to be sent to MIS/CMS, a **release mis** command must be issued from the terminal.

<sup>1.</sup> Run the Short Test Sequence first. If all tests pass, run the Long Test Sequence. Refer to the appropriate test description and follow the recommended procedures.

# **MODEM-BD (Modem Pool Circuit Pack)**

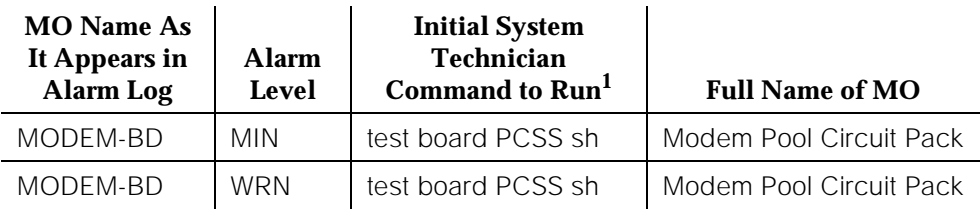

1. Where P is the port network number (1 for PPN and 2 or 3 for EPN); C is the carrier designation (for example, A, B, C, D, or E); and SS is the address of the slot in the carrier where the circuit pack is located (for example, 01, 02, ..., etc.).

Refer to XXX-BD (Common Port Circuit Pack) Maintenance documentation for circuit pack level errors. See also MODEM-PT (Modem Pool Port) Maintenance documentation for related port information.

# **MODEM-PT (Modem Pool Port)**

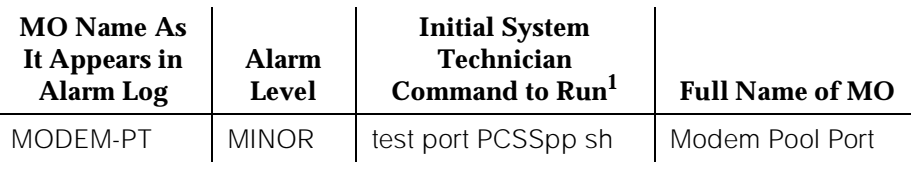

1. Where P is the port network number (1 for PPN and 2 or 3 for EPN); C is the carrier designation (for example, A, B, C, D, or E); SS is the address of the slot in the carrier where the circuit pack is located (for example, 01, 02, ..., etc.); and pp is the 2-digit port number (for example, 01).

The Modem Pool Port provides an interface for digital and analog data communication devices or ports connected to the PBX. It may be thought of as a PBX data communications "conversion resource" because it converts analog modem signals typically used in the telephone network into digital signals that are compatible with the internal PBX network and vice versa.

There may be a number of these conversion resources available in the PBX, each assigned to one of five available Modem Pool Groups. Only one conversion resource is used per data connection. The PBX software usually adds the conversion resource into a data connection if it determines that it is necessary for the call. Typical connections that include Modem Pool conversion resources include data calls from Analog Line or Central Office Trunk ports to any digital port or Digital Line or Trunk ports to any analog port. An example of a Data Module to Central Office Trunk connection using a Modem Pool conversion resource is shown in [Figure 10-66](#page-1852-0). When a local data call originates from an analog port normally used for voice service only and terminates on a digital port, a Data Origination access code must be dialed before the extension number for the Modem Pool conversion resource to be included in the connection.

#### **Refer to [Figure 10-66 on page 10-910](#page-1852-0) while reading the following paragraph.**

Each Modem Pool conversion resource contains two ports. One of these, an Analog Line Port, is connected (via the PBX network) to the Analog Line or Central Office Trunk Port that is the source of the modem signal. The second port is referred to as the digital port and is connected (again through the PBX network) to the Digital Line or Trunk port associated with the Data Module in the connection. The analog modem signals enter the analog port of the conversion resource in standard Pulse Code Modulation (PCM) format but are converted into Data Communications Protocol (DCP) format before going to the Digital Line or trunk in the connection.

There are two primary types of Modem Pool conversion resources available: an Integrated Pooled Modem and a Combined Modem Pool. The integrated TN758 Pooled Modem circuit pack contains two independent 300 or 1200 baud conversion resources. Each conversion resource contains two interfaces to the

PBX digital network: an analog port and a digital port. The analog port is connected through the PBX network to the analog line or trunk port containing the analog modem signals. The digital port connects through the PBX network to the digital line or trunk port in the call. [Figure 10-66](#page-1852-0) shows a typical end-to-end connection using a conversion resource on the integrated Pooled Modem circuit pack.

<span id="page-1852-0"></span>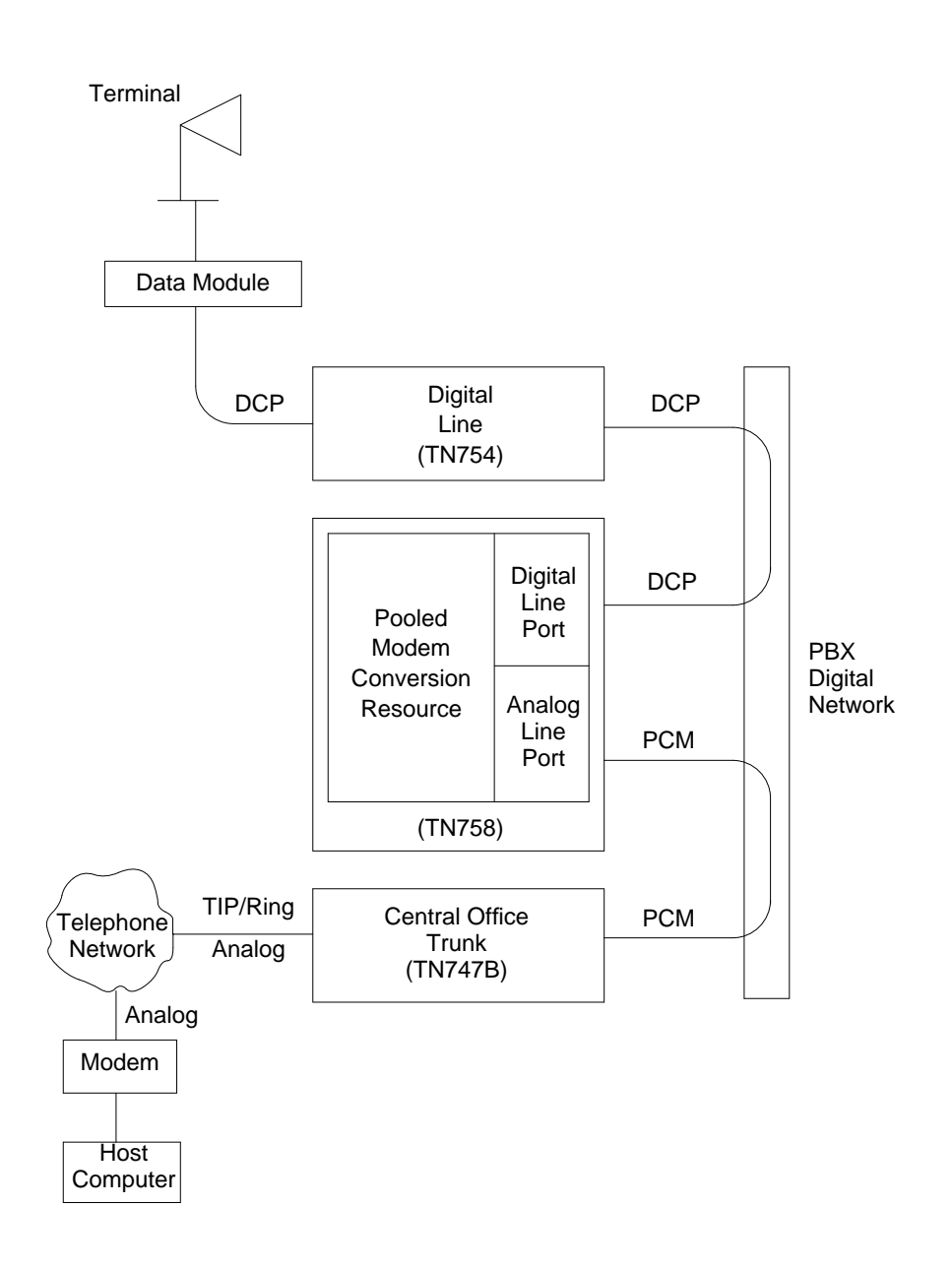

#### **Figure 10-66. Typical Modem Pool Switched Connection with Integrated Pooled Modem**

The Combined Modem Pool conversion resource is the second type available. The function served by the Combined Modem Pool is similar to that of the integrated Pooled Modem circuit pack, but the physical implementation is much different. It has the advantage of supporting any speed the external modem can support. The integrated Pooled Modem circuit pack can only support 300 or 1200 baud transmission rates. The Combined Modem Pool conversion resource consists of a port on a TN742 or TN746 Analog Line circuit pack, an external modem, a Data Module, and a port on a TN754 Digital Line circuit pack. The tip and ring interface of the Analog Line is connected to the modem, the EIA 232C interface of the modem connects to the Data Module, and the DCP interface on the Data Module is connected to the Digital Line port.

The analog modem signals pass through the Analog Line port to the modem. The modem converts these to EIA 232C signals which are passed on to the Data Module. The Data Module further converts the signals to the DCP protocol for the Digital Line port which passes the signals on to the PBX network. See [Figure](#page-1854-0)  [10-67.](#page-1854-0)

Certain customer-reported troubles may provide important information for troubleshooting Modem Pool problems. For example, if the customer tries to make a data call requiring a Modem Pool conversion resource, and the Modem Pool and Data Module speeds or other options don't match, they receive a "CHECK OPTIONS" error message on the terminal. If this happens, the Modem Pool administration and customer Data Module option settings should be checked. In addition, if the Modem Pool is a Combined type, option settings should be checked on the external Modem and Data Module making up the Combined Modem Pool. The cabling and connections between the Digital Line port, Data Module, Analog Line port, and Modem should be checked between the Combined Modem Pool components.

There are three types of commands that can be used to test Modem Pool circuits: **test port, test modem-pool #,** and **test board.** The **test port** command is generally the first test to run after the Error Log is evaluated and an entry is found for a Modem Pool port. The **test modem-pool #** command runs the same tests as the **test port short** command performed on a Modem Pool port. However, the **test modem-pool #** command can automatically test all ports in the Modem Pool group number specified in #. The **test board** command performs the same tests as **test port** and **test modem-pool #** plus additional tests for circuits common to the entire circuit pack. Refer to the XXX-BD (Common Port Circuit Pack) Maintenance documentation for information on additional tests performed with **test board** (#50, #52, and #53).

If the Modem Pool port or group being tested with **test modem-pool #** contains Combined Modem Pools, the ports on the associated TN742 or TN746 Analog Line circuit pack and the TN754 Digital Line circuit pack are tested as a group. Note, however, that Combined Modem Pools are not tested with the tests described in this section and the repair information related to Tests # 96, 97, 98, and 99 is not applicable. The Analog port of the Combined Modem port is tested with Analog port tests (that is, Tests #6, #47, #35, #48 and #36), and the Digital port of the Combined Modem port is tested with TDMODULE/PDMODULE tests (that is, Tests #9, #13, #17 and #175). Therefore, use the repair procedures outlined in the ANL-LINE, ANL-16-L, ANL-NE-L, and TDMODULE/PDMODULE

Issue 1 April 1997

<span id="page-1854-0"></span>10 Maintenance Object Repair Procedures MODEM-PT (Modem Pool Port) Page 10-912

Maintenance documentation when interpreting the results of the execution of the **test modem-pool #** command on Combined Modem Pools.

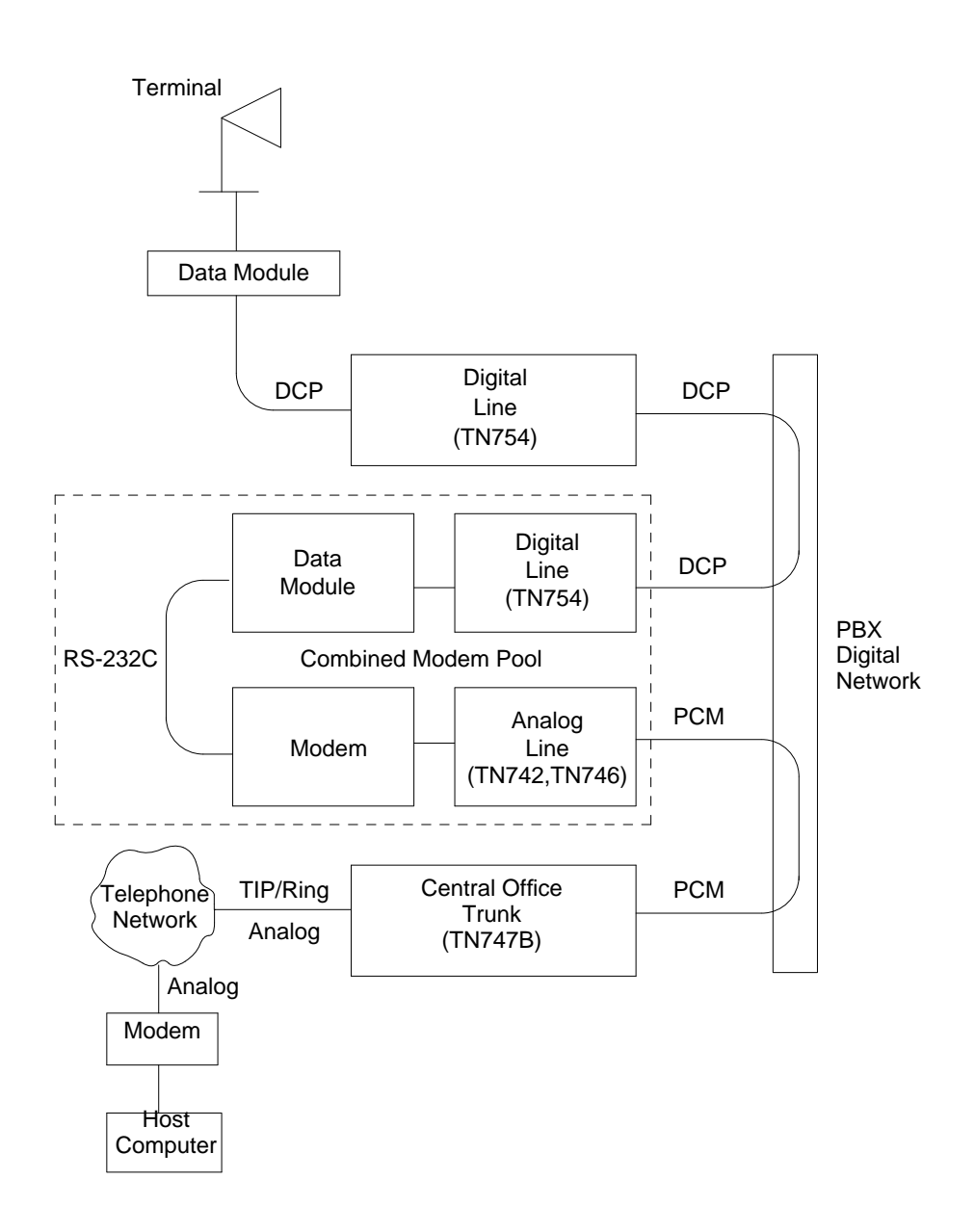

**Figure 10-67. Typical Modem Pool Switched Connection with Combined Modem Pool**

### **Hardware Error Log Entries and Test to Clear Values**

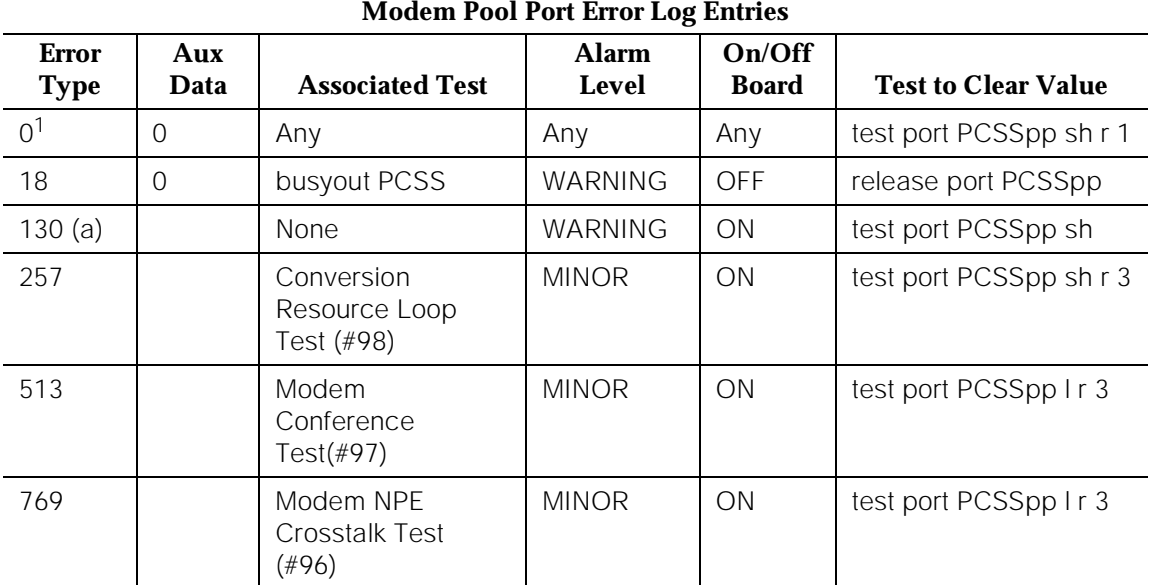

1. Run the Short Test Sequence first. If all tests pass, run the Long Test Sequence. Refer to the appropriate test description and follow the recommended procedures.

#### **Note:**

a. This error type indicates that the circuit pack has been removed or has been insane for more than 21 minutes. To clear the error, reinsert or replace the circuit pack.

# **System Technician-Demanded Tests: Descriptions and Error Codes**

Always investigate tests in the order presented in the table below when inspecting errors in the system. By clearing error codes associated with the Modem Pool Conference Test, for example, you may also clear errors generated from other tests in the testing sequence. The tests in this section do not apply to Combined Modem Pool conversion resources. The standard Digital Line and/or Analog Line port tests are run on the ports associated with the Combined Modem Pool. The test descriptions for those maintenance objects (MOs) should be consulted when repairing Combined Modem Pool arrangements.

For example, you may also clear errors generated from other tests in the testing sequence. The tests in this section do not apply to Combined Modem Pool conversion resources. The standard Digital Line and/or Analog Line port tests are run on the ports associated with the Combined Modem Pool. The test

descriptions for those maintenance objects (MOs) should be consulted when repairing Combined Modem Pool arrangements.

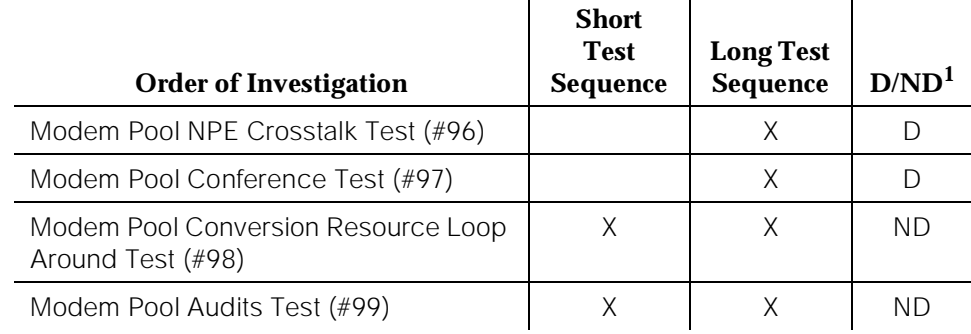

1. D = Destructive; ND = Nondestructive

## **Modem Pool NPE Crosstalk Test (#96)**

### **This test is destructive.**

This NPE Crosstalk Test verifies that the NPE is connected only to the desired time slot and is not crosstalking on other time slots. This test operates exactly like Test #6 for other types of port circuits but is performed twice in order to test both NPEs in the Modem Pool Port.

**Table 10-260. TEST #96 Modem Pool NPE Crosstalk Test** 

| Error<br>Code | Test<br><b>Result</b> | <b>Description/Recommendation</b>                                                                                                    |
|---------------|-----------------------|----------------------------------------------------------------------------------------------------|
|               | ABORT                 | System resources required for this test are not available.                                                                                                    |
|               |                       | 1. Retry the command at one minute intervals a<br>maximum of five times.                                                                                         |
|               |                       | 2. If the test continues to abort, escalate the problem.                                                                                                    |
| 1000          | <b>ABORT</b>          | System resources required to run this test are not<br>available. The port may be in use on a valid call.<br>Determine whether the port is available for testing. |
|               |                       | 1. Retry the command at one minute intervals a<br>maximum of five times.                                                                                         |
|               |                       | 2. If the test continues to abort, escalate the problem.                                                                                                    |

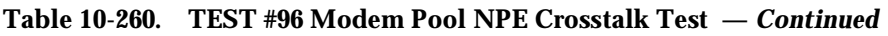

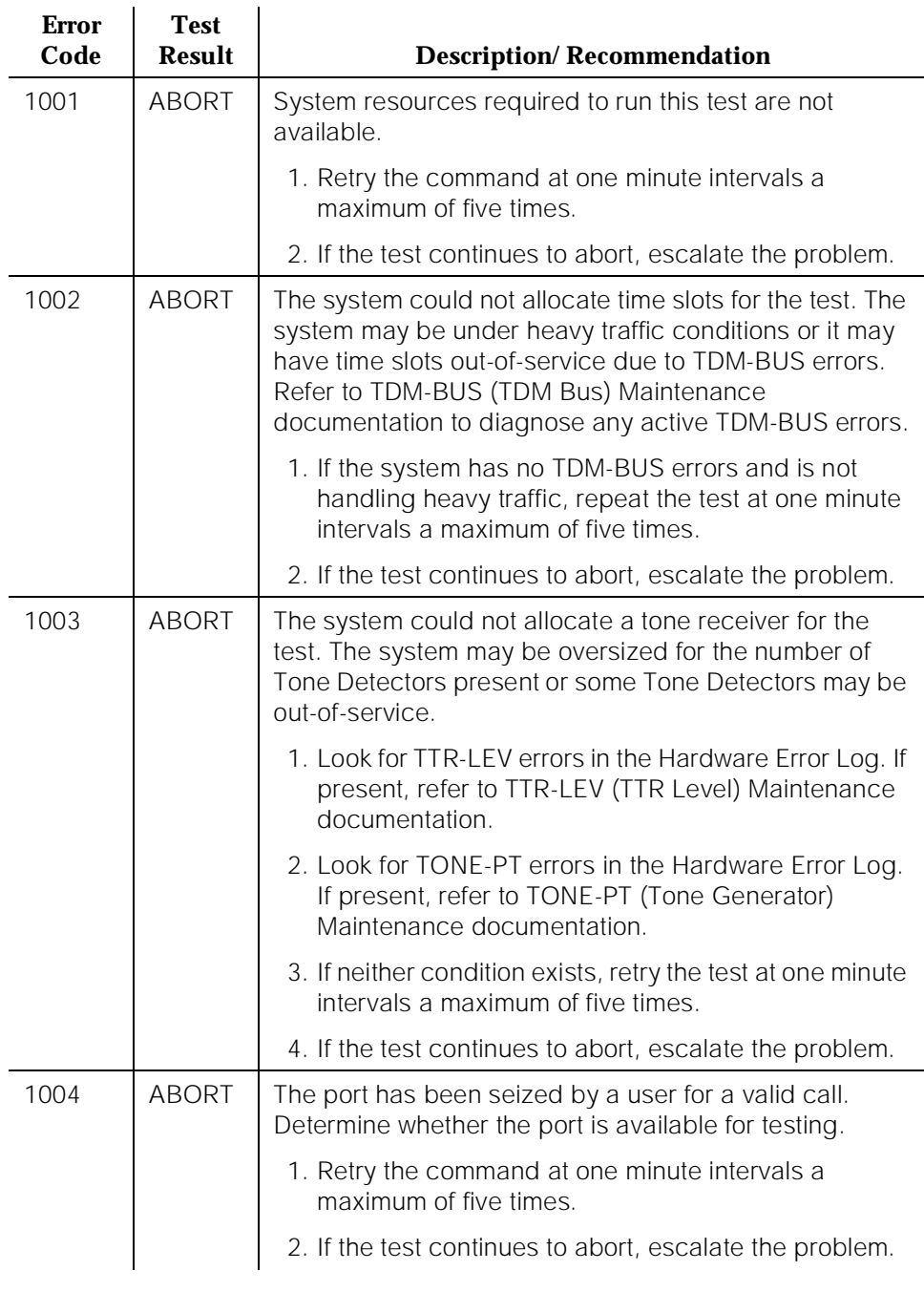

10 Maintenance Object Repair Procedures MODEM-PT (Modem Pool Port) Page 10-916

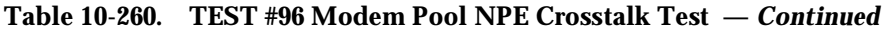

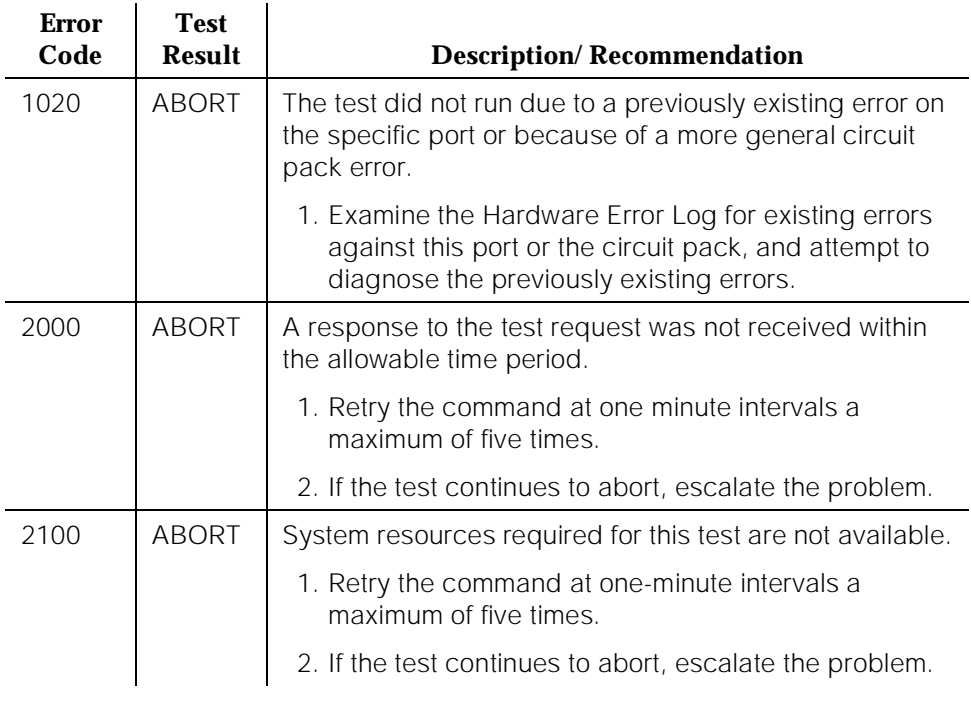

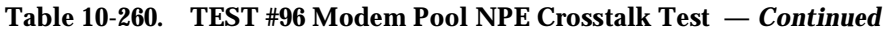

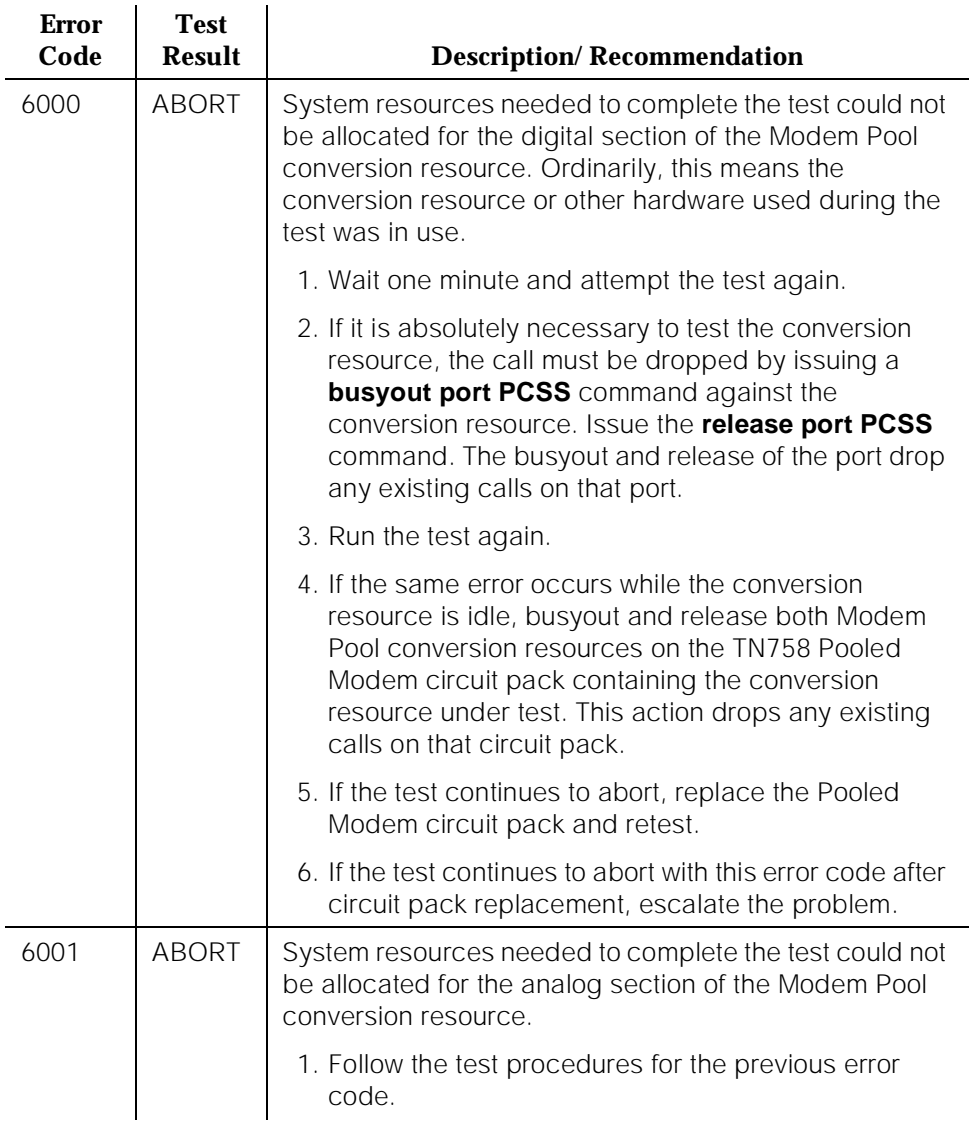

10 Maintenance Object Repair Procedures MODEM-PT (Modem Pool Port) Page 10-918

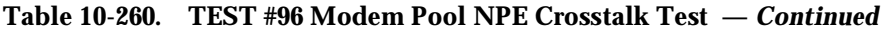

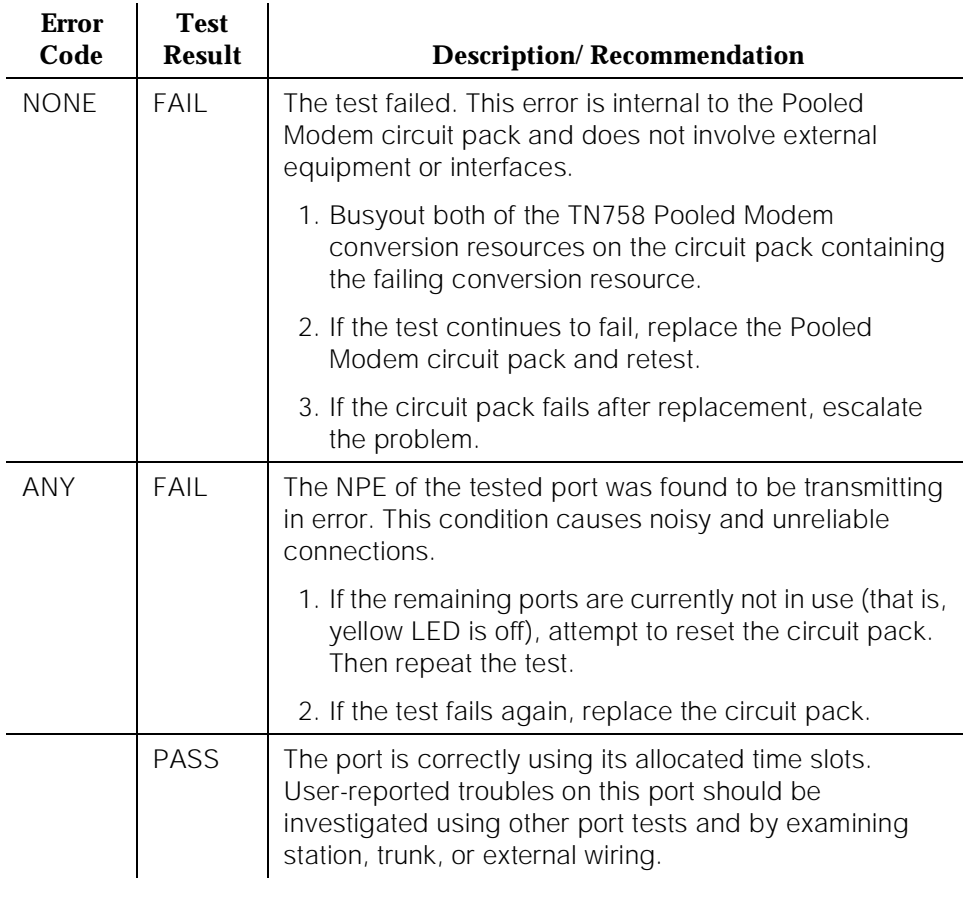

# **Modem Pool Conference Test (#97)**

#### **This test is destructive.**

This test checks most of the switching and gain control functions provided by the NPE circuit in the analog section of the conversion resource. This test conferences a 1004-Hz tone through the NPE, looping it back so that it can be verified with a Tone Detector circuit.

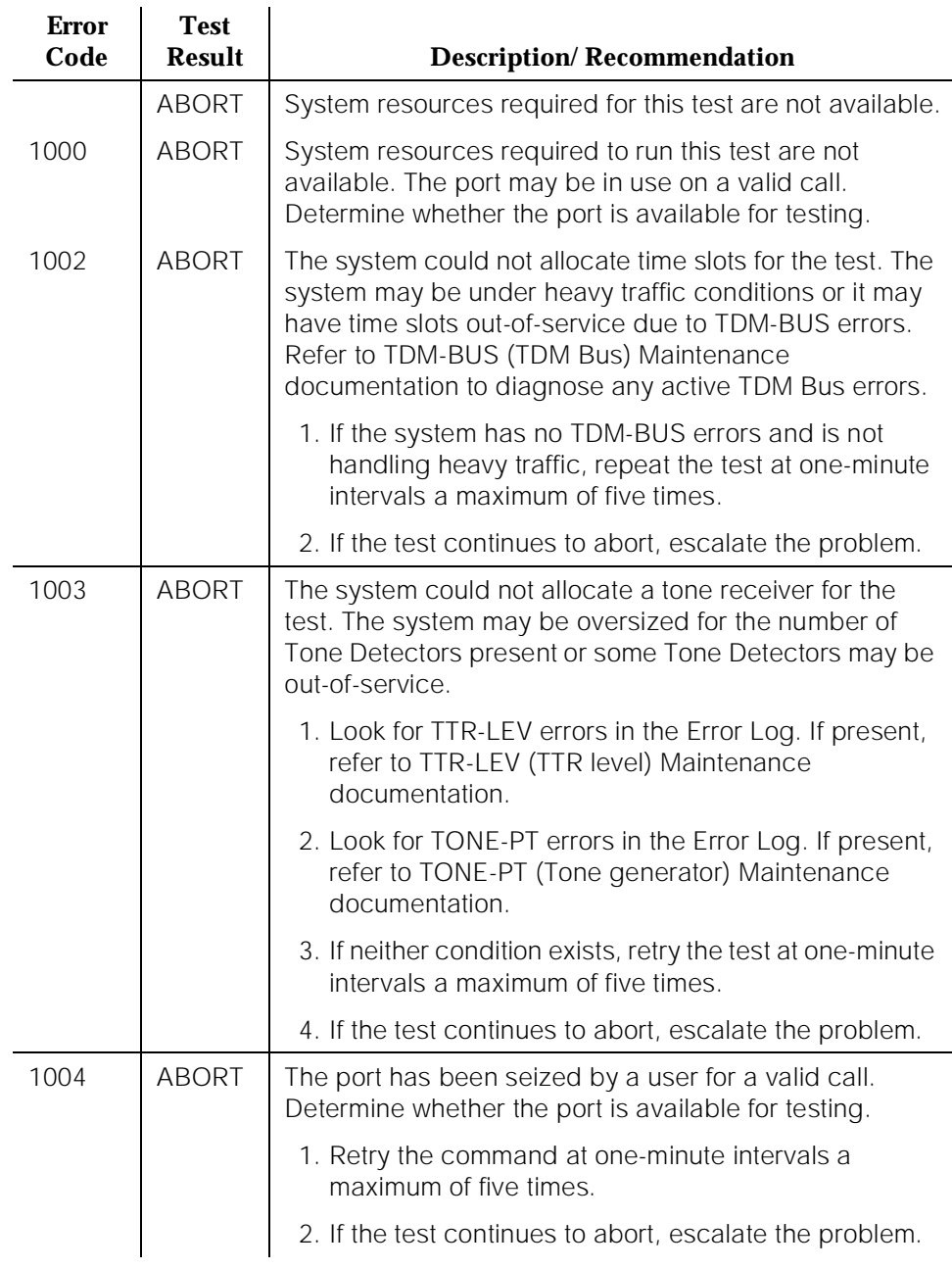

## **Table 10-261. TEST #97 Modem Pool Conference Test**

10 Maintenance Object Repair Procedures MODEM-PT (Modem Pool Port) Page 10-920

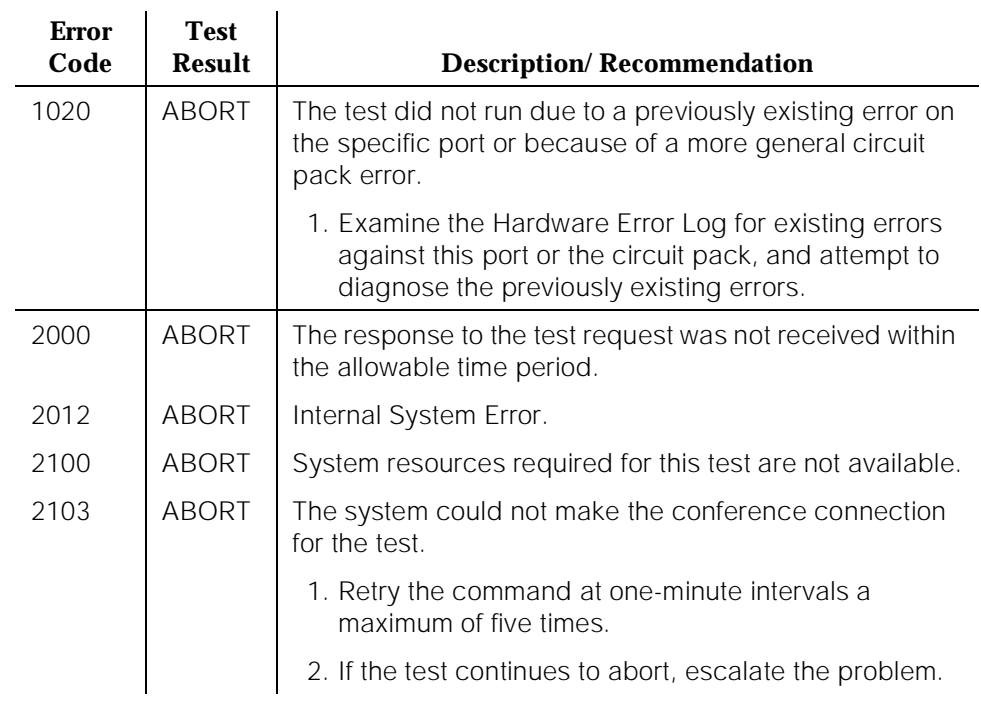

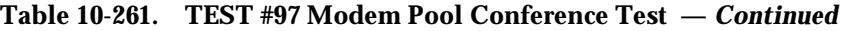

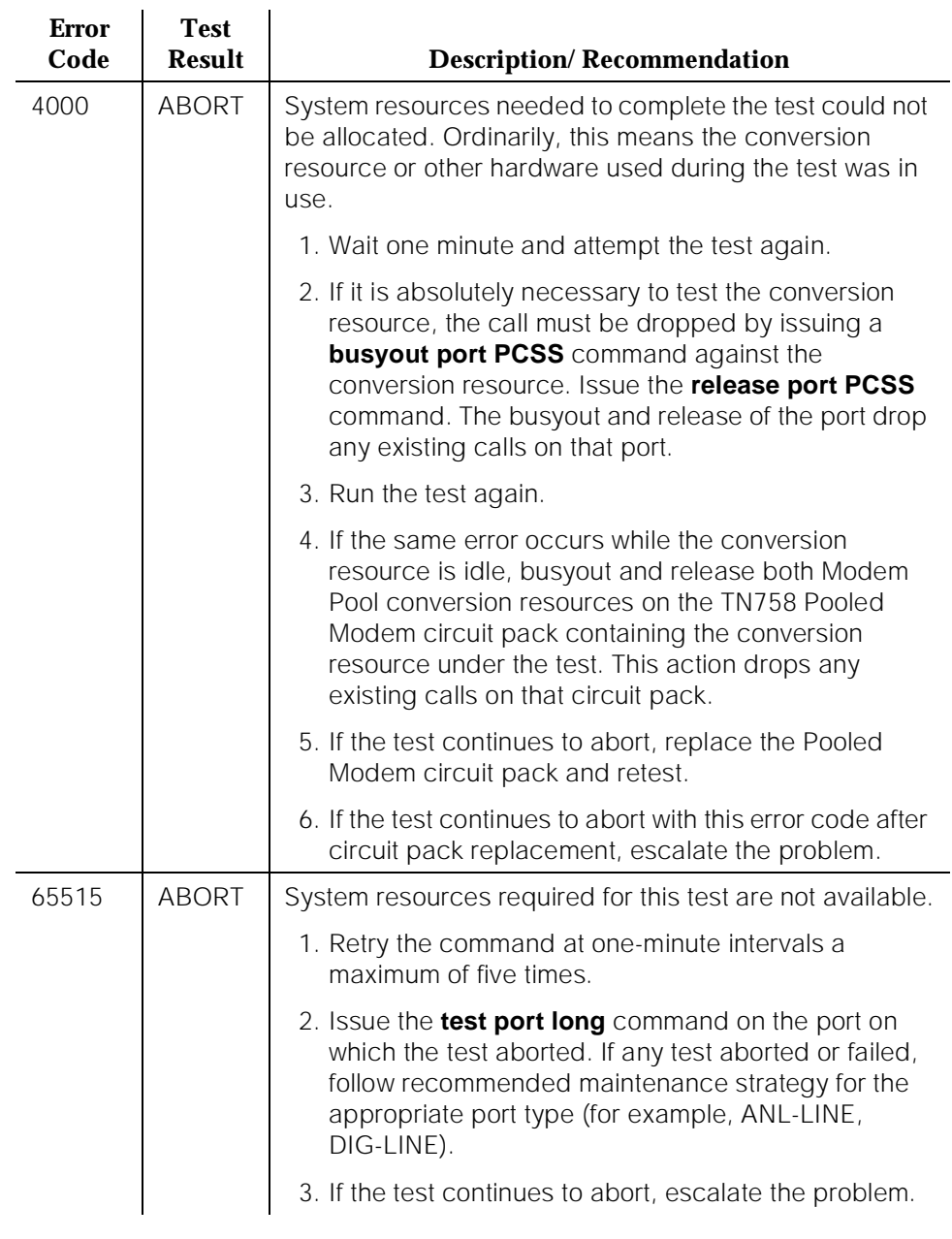

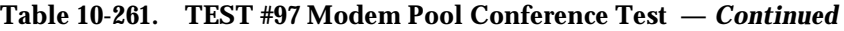

10 Maintenance Object Repair Procedures MODEM-PT (Modem Pool Port) Page 10-922

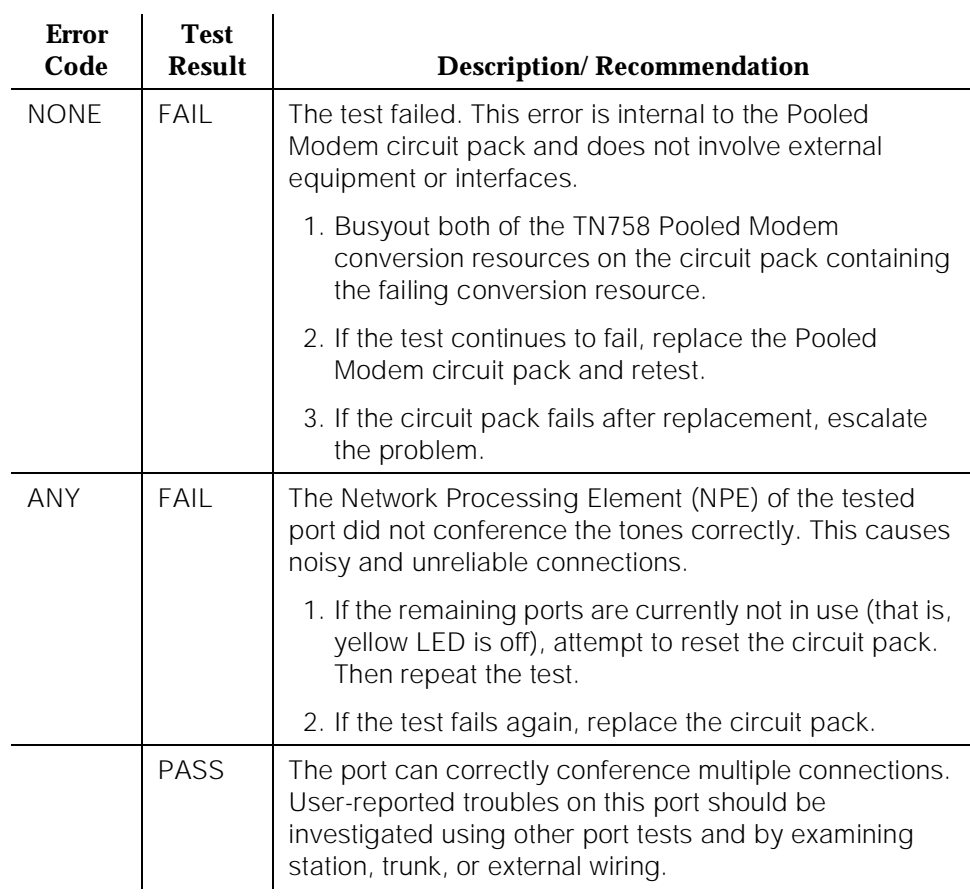

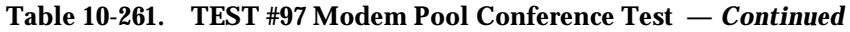

## **Modem Pool Conversion Resource Loop Around Test (#98)**

The Modem Pool Conversion Resource Loop Around Test is set up as follows:

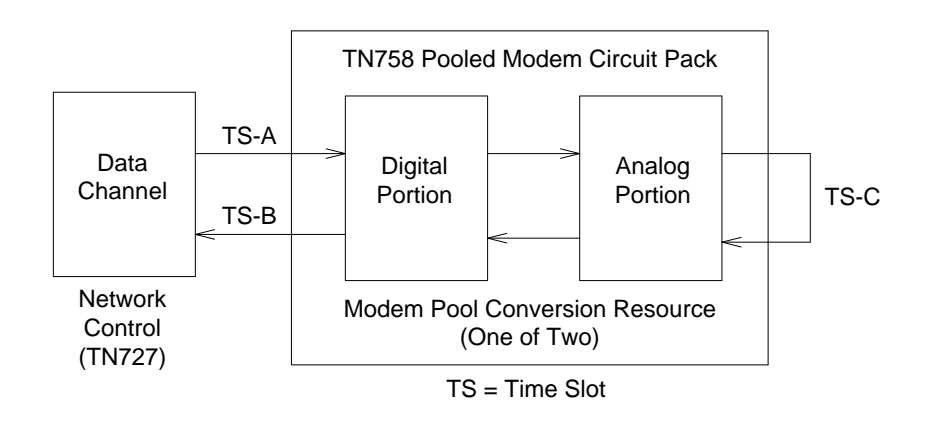

#### **Figure 10-68. Modem Pool Conversion Resource Loop Around Test Set-up**

Test data patterns are transmitted from the Network Control Channels 1 or 3 over network time slot A through the digital port, looped around through the analog port via time slot C back to the Network Control Channel circuit via time slot B where the patterns are checked for accuracy. Finally, the test forces a disconnect by breaking the connection between the Data Channel and Modem Pool Port (time slot A) and verifying that the Data Channel and Modem Pool Port go on-hook within the proper time.

This test attempts to allocate a Network Control Channel, Modem Pool Port, and other internal resources. If any of these allocation attempts fail, the test cannot be completed and a specific abort error is reported.

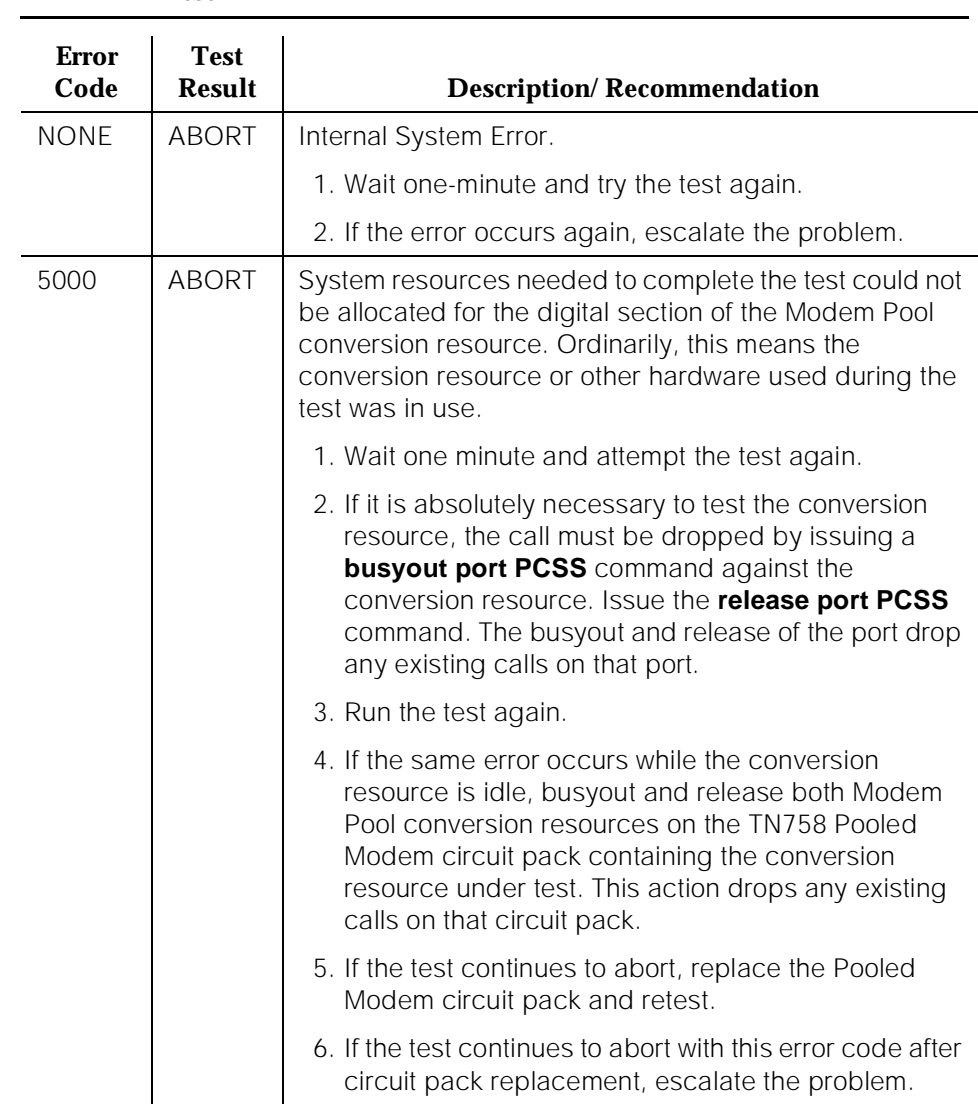

### **Table 10-262. TEST #98 Modem Pool Conversion Resource Loop Around Test**

# **Table 10-262. TEST #98 Modem Pool Conversion Resource Loop Around Test —** *Continued*

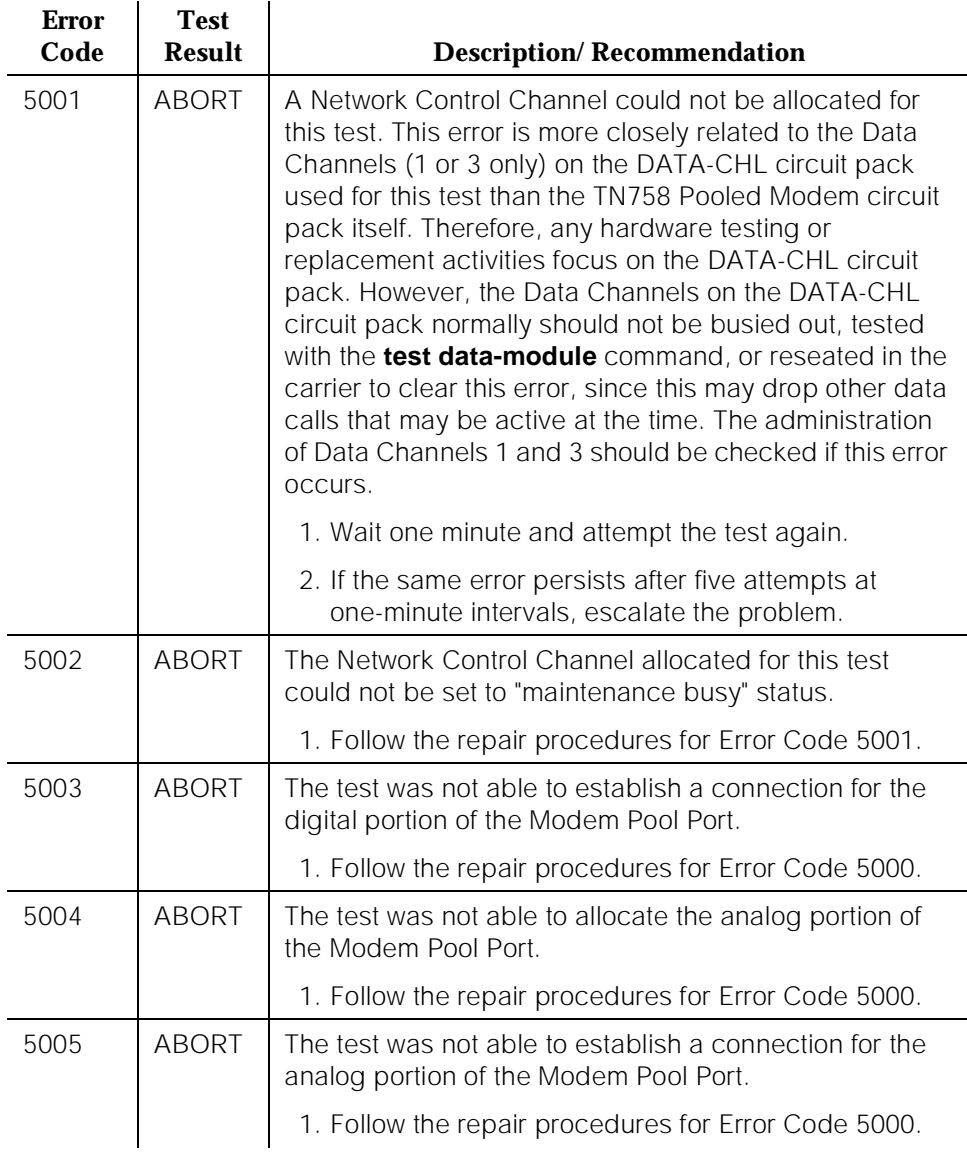

l.

10 Maintenance Object Repair Procedures MODEM-PT (Modem Pool Port) Page 10-926

## **Table 10-262. TEST #98 Modem Pool Conversion Resource Loop Around Test —** *Continued*

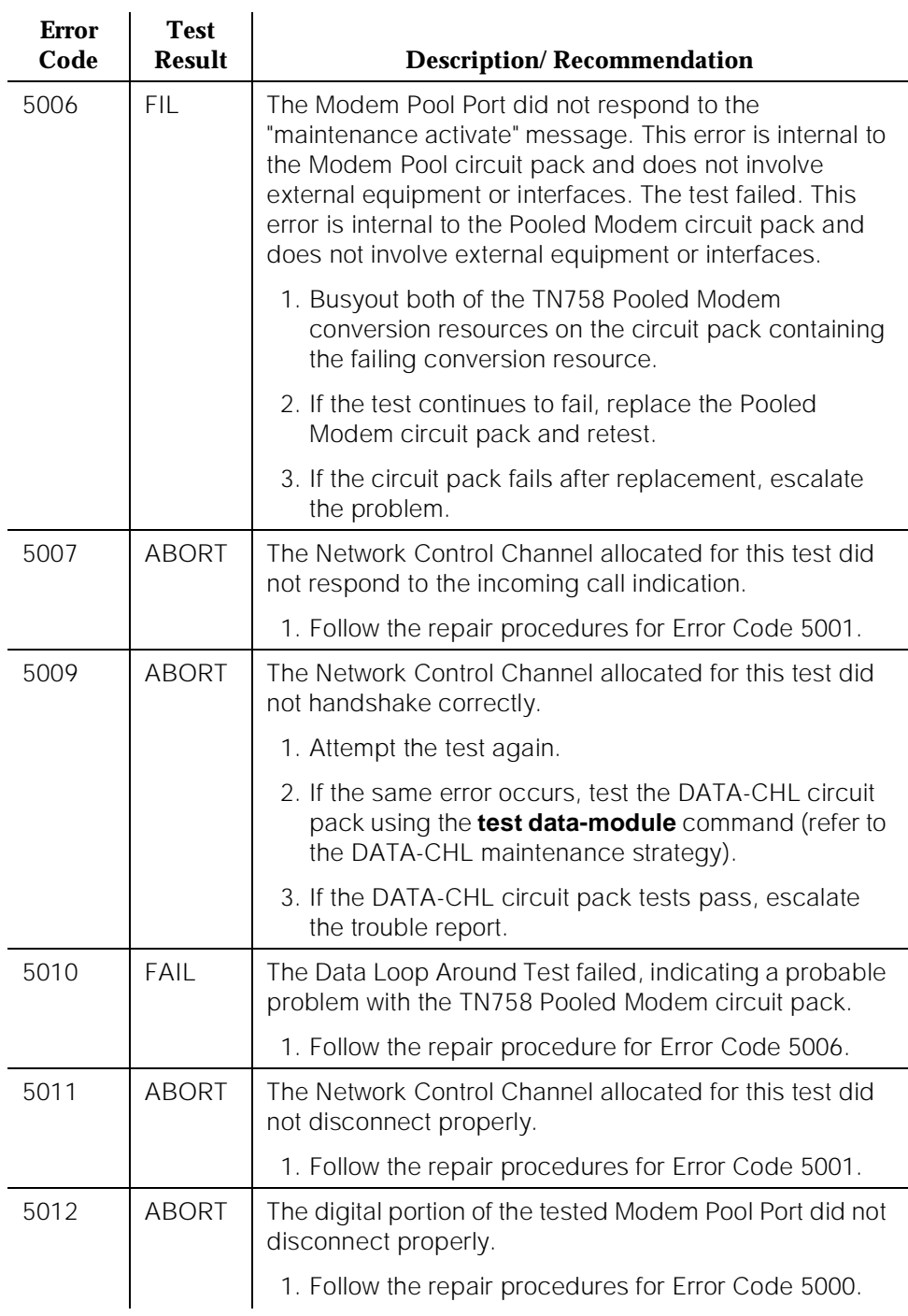

## **Table 10-262. TEST #98 Modem Pool Conversion Resource Loop Around Test —** *Continued*

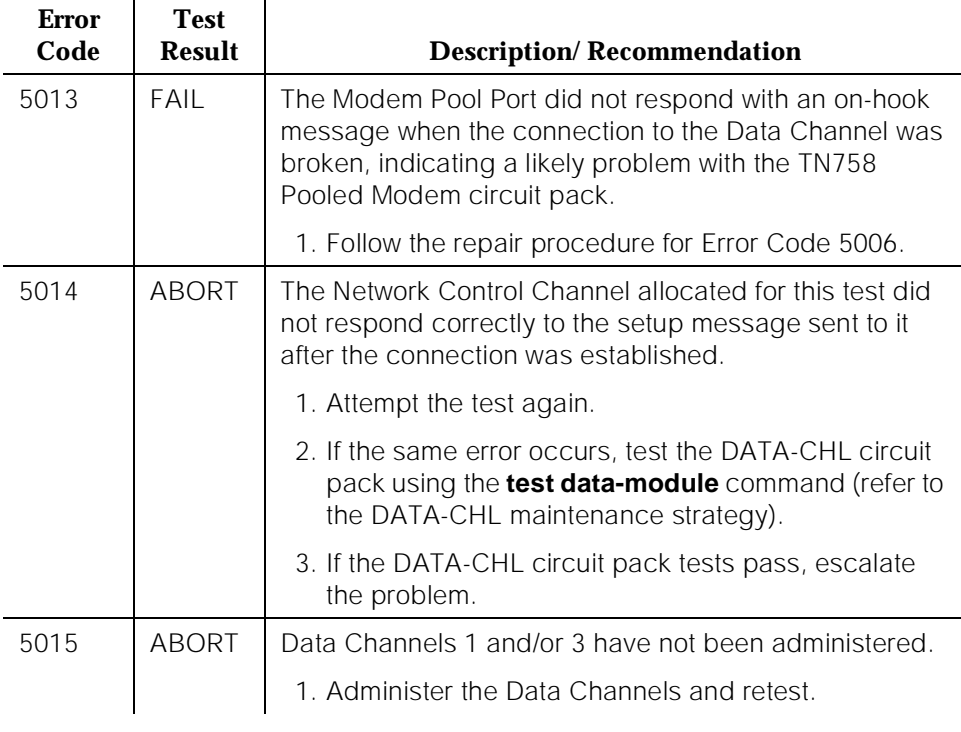

## **Modem Pool Audit Test (#99)**

This audit updates the Modem Pool conversion resource status contained in the TN758 Pooled Modem circuit pack's microprocessor. It does not actually test the Pooled Modem circuit pack; therefore, there are no FAIL codes. The audit can only be performed on idle conversion resources. If the conversion resource is in use, the audit aborts.

L,

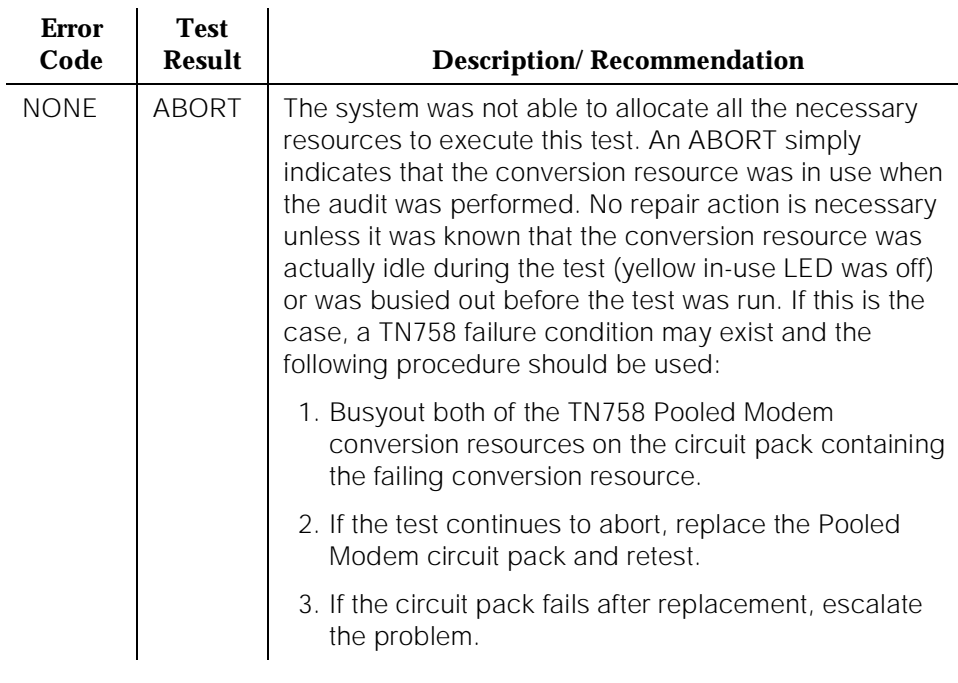

## **Table 10-263. TEST #99 Modem Pool Audit Test**

10 Maintenance Object Repair Procedures MMI-BD Page 10-929

# **MMI-BD**

| <b>MO</b> Name (in<br>Alarm Log) | <b>Alarm</b><br>Level | <b>Initial Command to</b><br>Run <sup>1</sup> | <b>Full Name of MO</b>            |
|----------------------------------|-----------------------|-----------------------------------------------|-----------------------------------|
| MMI-BD                           | MAJOR.                | test board PCSS Lr#                           | Multimedia Interface Circuit Pack |
| MMI-BD                           | <b>MINOR</b>          | test board PCSS Lr#                           | Multimedia Interface Circuit Pack |
| $MM-BD2$                         | WARNING               | test board PCSS s r#                          | Multimedia Interface Circuit Pack |

<sup>1.</sup> Where P is the port network number (1 for PPN and 2 or 3 for EPN); C is the carrier designation (for example, A, B, C, or D); and SS is the address of the slot in the carrier where the circuit pack is located (for example, 01, 02, ..., and so forth).

2. Refer to XXX-BD (Common Port Board).

The Multimedia Interface Circuit Pack (TN787D or later) provides a number of H.221 protocol terminations for bit streams received from the TDM bus. The Multimedia Interface demultiplexes the H.221 bit stream (audio, video, data, control, and indication signals) and transmits the bit streams onto the TDM bus so that the appropriate circuit packs can process them.

The Multimedia Interface circuit pack is commonly referred to as the MMI pack for H.221 protocol termination. It is also called the MMCH circuit pack. There are 32 ports (also called resources) on the circuit pack. See MMI-PT for maintenance of these resources.

The MMI circuit pack contains 4 digital signal processors that manage the 32 resources.

# $\equiv$  NOTE:

Refer to [''Troubleshooting Multimedia Call Handling \(MMCH\)''](#page-156-0) in [Chapter 5](#page-95-0) for MMCH troubleshooting information.
10 Maintenance Object Repair Procedures MMI-BD **Page 10-930** 

Issue 1 April 1997

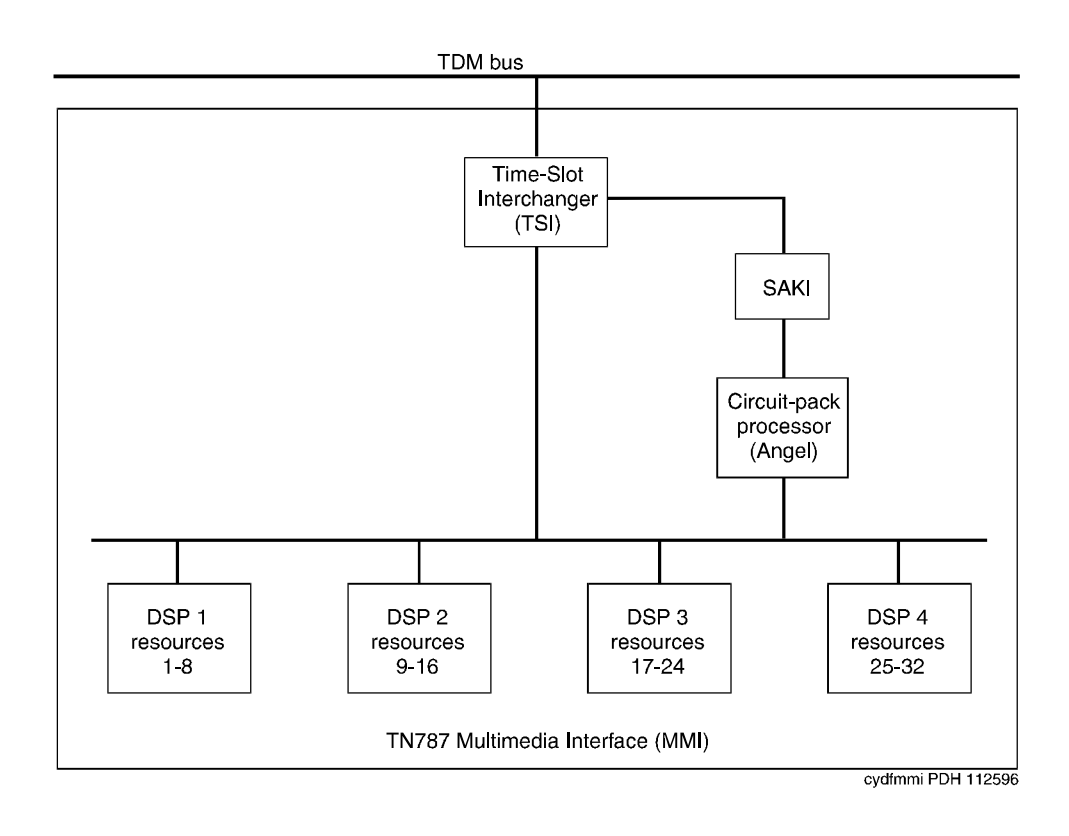

**Figure 10-69. TN787 Multimedia Interface (MMI) Circuit Pack**

10 Maintenance Object Repair Procedures MMI-BD **Page 10-931** 

### **Error Log Entries and Test to Clear Values**

### **Table 10-264. MMI-BD Error Log Entries**

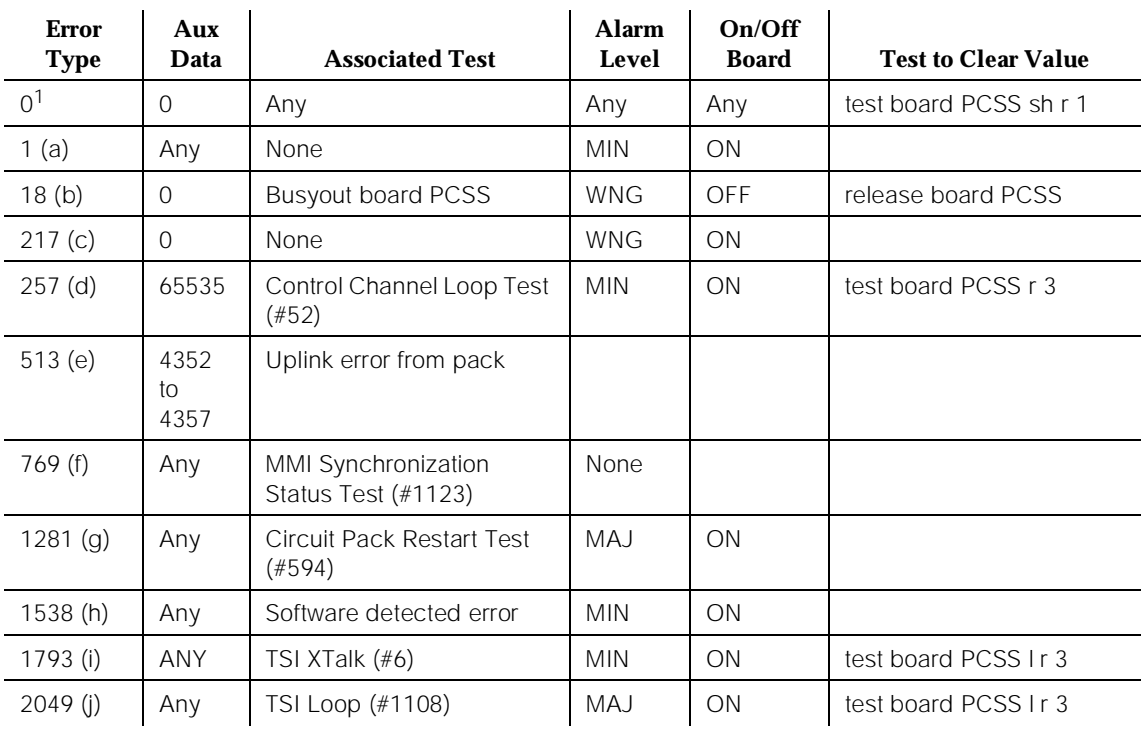

1. Run the short test sequence first. If all tests pass, run the long test sequence. Refer to the appropriate test description and follow the recommended procedures.

Notes:

a. The circuit pack stopped functioning or it was physically removed from the system. The alarm logs approximately 11 minutes after the circuit pack has been removed and/or the SAKI Sanity Test (#53) fails.

If the circuit pack is in the system and the red LED is on, follow the instructions for a red alarm in [''Control and Port Circuit Pack Status LEDs''](#page-215-0) in [Chapter 7, ''LED Interpretation''.](#page-211-0) Also, see "Handling Common Port Circuit Packs."

- b. This circuit pack has been busied out using the **busyout board PCSS** command.
- c. There are more than four MMI circuit packs in the system. Remove the circuit pack that generated the error in the error log by locating the slot indicated by the error.

Issue 1 April 1997

- d. Indicates transient communication problems between the switch and this circuit pack. Execute the **test board PCSS** command and refer to the repair procedures for the Control Channel Looparound Test (#52) in the XXX-BD section.
- e. The circuit pack detected an Angel on-board hardware failure. The reported aux data values correspond to the following detected errors:
	- 4352 External RAM error
	- 4253 Internal RAM error
	- 4355 ROM Checksum error
	- 4357 Instruction set error

Reset the circuit pack by using the **busyout board PCSS**, **reset board PCSS**, and **release board PCSS** commands. When reset, the circuit pack executes a set of tests to detect the presence of any of the above faults. The detection of one these errors during initialization causes the circuit pack to lock up and appear insane to the system. See the repair procedures in note b for Error Type 1.

- f. This MMI circuit pack reported a loss of MMI synchronization. Refer to Test (#1123) for repair procedures.
- g. A failure of the time slot interchanger has been detected. Reset the circuit pack using the **busyout board PCSS**, **reset board PCSS**, and **release board PCSS** commands. If the reset passes, then the on-board circuitry is healthy. Retire the alarm using the **test board PCSS long clear** command followed by **release board PCSS**.
- h. The circuit pack is hyperactive; that is, it is flooding the switch with messages sent over the control channel. The circuit pack is taken out of service when a threshold number of these errors is reported to the switch. Clear the alarm using the following commands: **busyout board PCSS**, **reset board PCSS**, **test board PCSS long clear**, **release board PCSS**. If the error recurs within 10 minutes, replace the circuit pack.
- i. The TSI Cross Talk Test (#6) failed. See the description of this test and follow the repair procedures.
- j. The TSI Looparound Test (#1108) failed. See the description of this test and follow the repair procedures.

# **System Technician-Demanded Tests: Descriptions and Error Code**

Always investigate tests in the order presented in the table below when inspecting errors in the system. By clearing error codes associated with the TSI Crosstalk Test (#6), for example, you may also clear errors generated from other tests in the testing sequence.

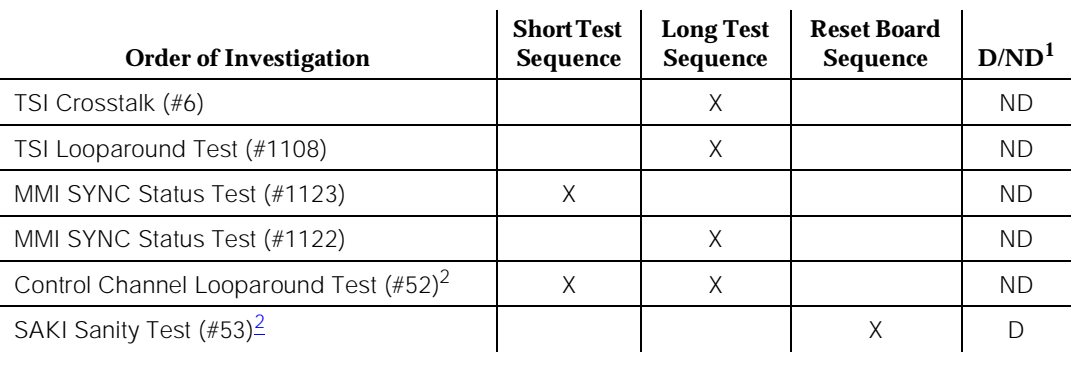

### **Table 10-265. System Technician-Demanded Tests: MMI-BD**

1. D = Destructive, ND = Non-destructive

2. Refer to the repair procedure described in XXX-BD (Common Port Circuit Pack) for a description of this test.

# **TSI Crosstalk Test (#6)**

This test is non-destructive.

The Time Slot Interchanger (TSI) chip controls connectivity to the TDM bus. The TSI Cross Talk Test verifies that this TSI talks on the selected TDM bus time slot and never crosses over to time slots reserved for other connections. If the TSI is not working correctly, one-way and noisy connections may occur. If the test passes, then the TSI is able to communicate over the TDM bus. This test is part of the circuit pack's demand and scheduled long test sequence, and takes approximately 20 to 30 seconds to complete.

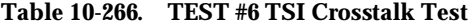

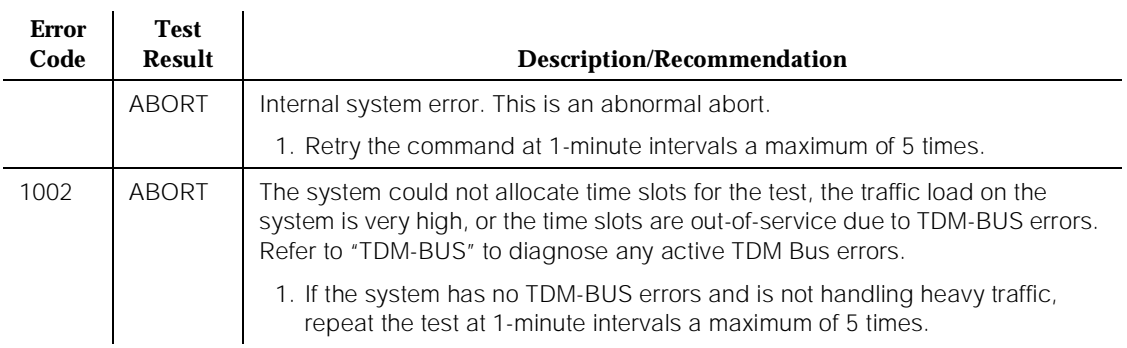

10 Maintenance Object Repair Procedures MMI-BD **Page 10-934** 

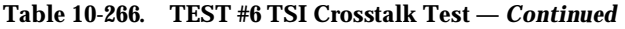

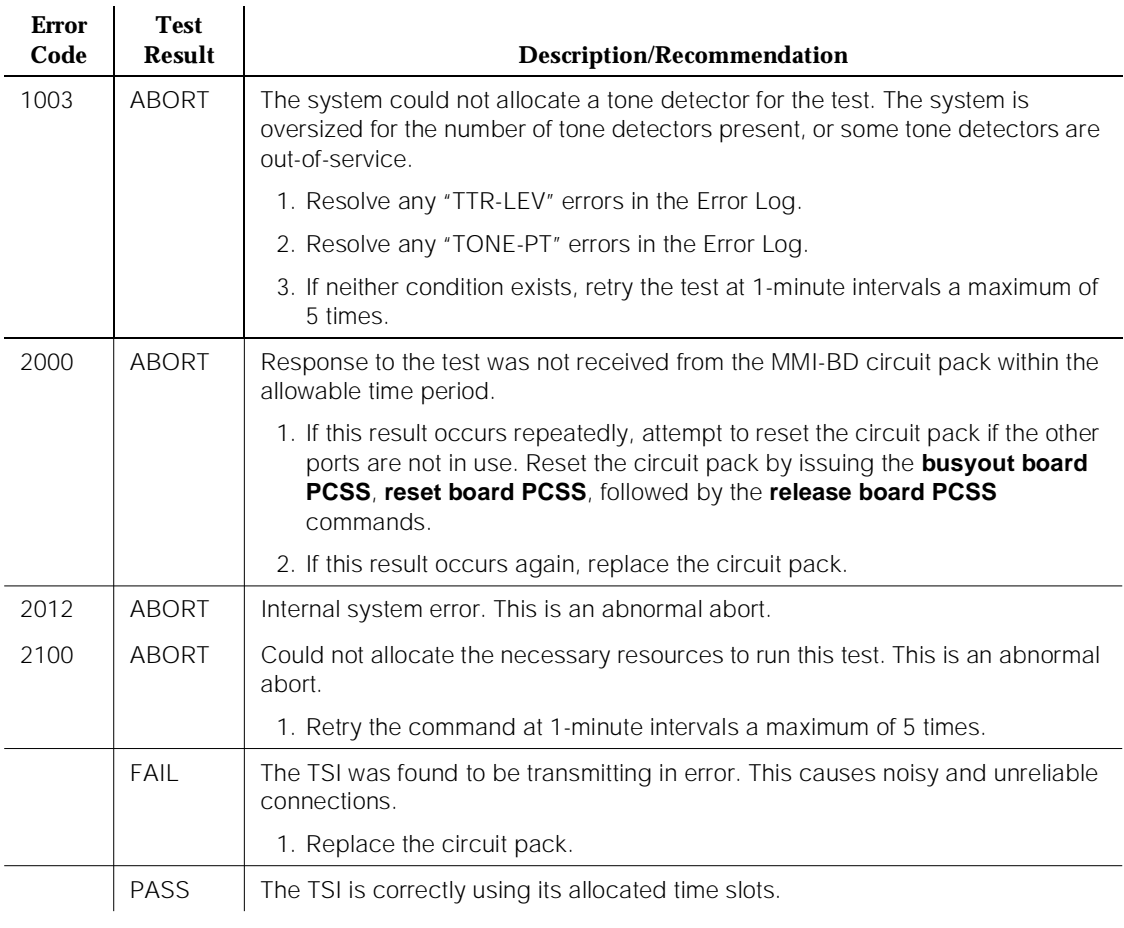

# **TSI Looparound Test (#1108)**

This test is non-destructive.

During this test, the MMI's Time Slot Interchanger (TSI) is listens to a TDM timeslot. A digital count tone loops back in the TSI and onto another TDM timeslot without passing through any resource hardware. A tone detector port verifies the looped data. If the digital count is correct, then the test passes. The test is done for both TDM buses. Failures indicate that the TSI is unreliable.

### **Table 10-267. TEST #1108 TSI Looparound Test**

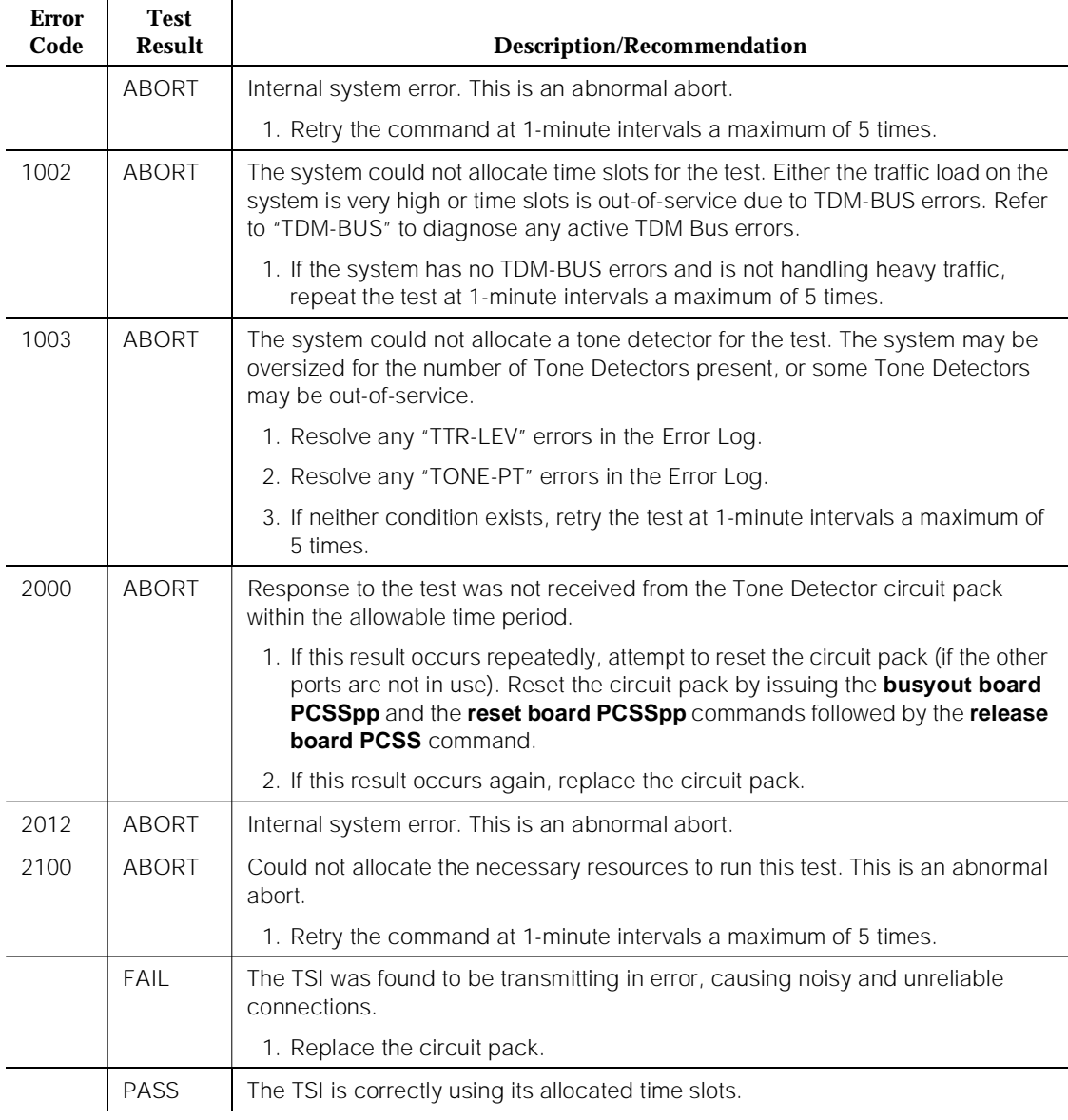

# **MMI Synchronization Status Test (#1122 and 1123)**

This test is non-destructive.

To support applications involving multiple MMI circuit packs, the appropriate MMI circuit packs must be synchronized with one another. One such circuit pack is designated as the master sync source, which provides the synchronization signal onto the TDM bus. The other MMI circuit packs in the system listen to this signal.

This test monitors this synchronization state. The test fails if the MMI circuit pack is not in sync. The test passes with auxiliary code 1100 if the MMI circuit pack is in sync and is providing the synchronization signal for the system. The test also passes with an auxiliary code of 1101 if the MMI circuit pack is in sync and listening to the sync signal. MMI circuit packs do not lose the synchronization signal unless an MMI circuit pack is either pulled out of the system or reset by using a technician command.

Test #1122 runs when the **long** option of the **test board** command is entered, initiating the recovery of synchronization. Test #1123 runs when the **short** option of the **test board** command is entered, giving the status of the synchronization. You need not necessarily run the **long** option since synchronization signal recovery should be taking place within software running in the background. Use the **long** option only if synchronization is not established within 5 minutes of investigating the problem.

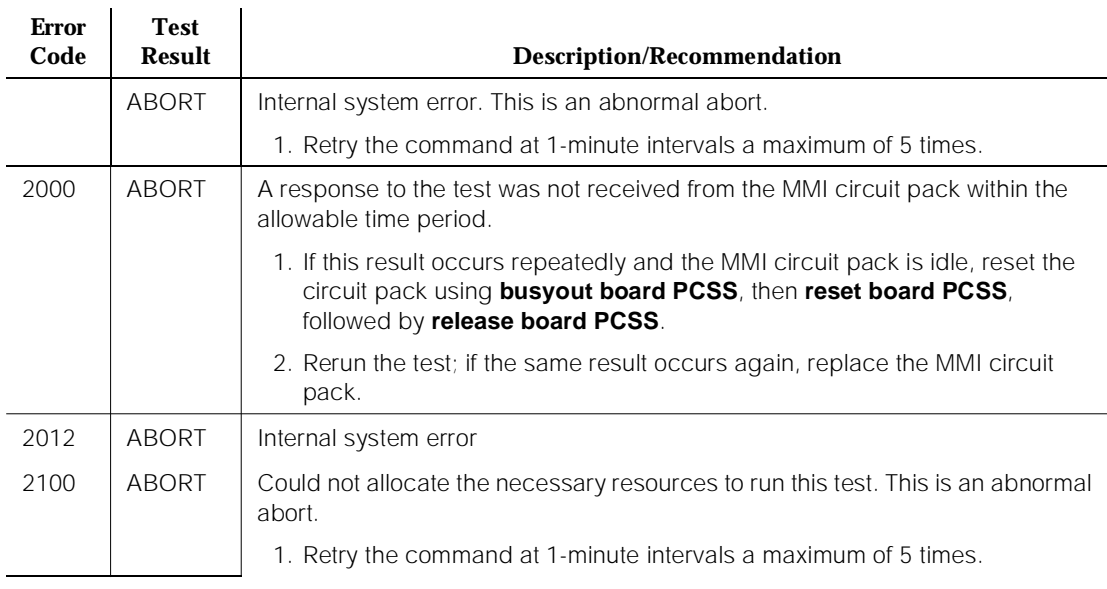

### **Table 10-268. TEST #1122/1123 MMI Synchronization** Status Test

*Continued on next page*

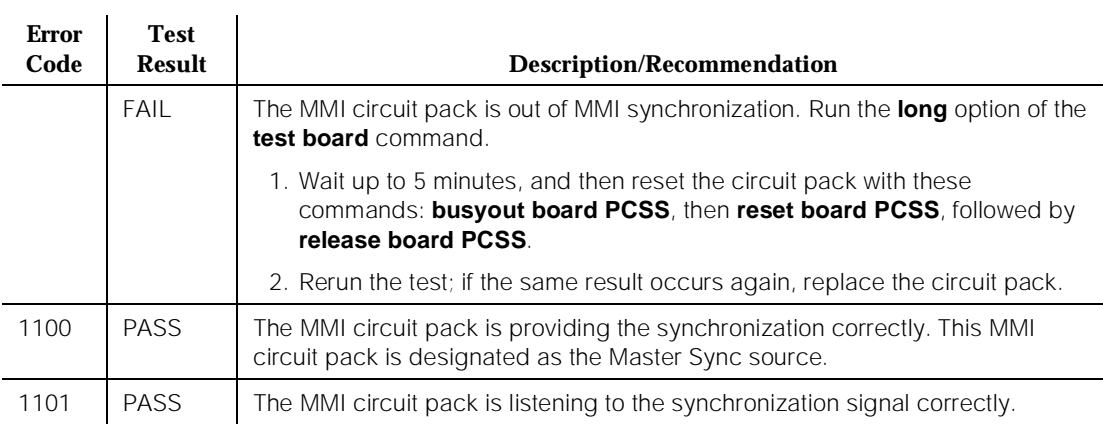

### **Table 10-268. TEST #1122/1123 MMI Synchronization** Status Test **—** *Continued*

### **Control Channel Looparound Test (#52)**

Refer to the repair procedure described in the XXX-BD (Common Port Circuit Pack) maintenance documentation as Control Channel Looparound Test (#52).

# **SAKI Sanity Test (#53)**

Refer to the repair procedure described in the XXX-BD (Common Port Circuit Pack) maintenance documentation as SAKI Sanity Test (#53).

<span id="page-1880-0"></span>10 Maintenance Object Repair Procedures MMI-LEV (Multimedia Interface Resource Level) National Page 10-938

Issue 1 April 1997

# **MMI-LEV (Multimedia Interface Resource Level)**

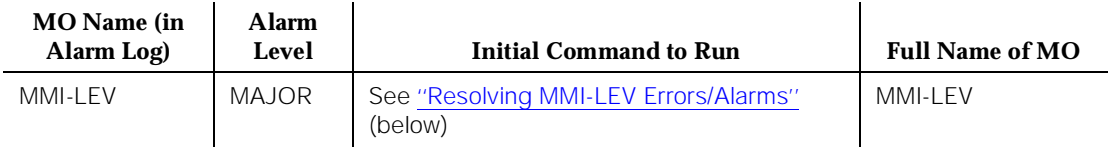

The Multimedia Interface Resource Level MO monitors MMI efficiency by tracking the number of MMI ports that are in-service, and then comparing that number with the value entered in the MMIs field on the System-Parameters Maintenance form. This MMIs field is located under the Minimum Maintenance Threshold section. The MMIs field contains the minimum number of MMI ports needed for the Multimedia Call Handling (MMCH) feature to run efficiently and is an administrable field. This field must contain a minimum threshold number for MMI port capacity of between 0-128. The MMCH feature must be enabled on the System-Parameters Customer-Options form before the MMIs field can be changed to a number greater than zero. The algorithm for determining that a low level of MMI resources exists uses the value entered in the MMIs field, and the number of MMI ports that are in-service in the system.

Each MMI circuit pack contains a maximum of 32 ports. If the number of in-service MMI ports falls below the minimum port capacity (value entered on the System Parameters Maintenance form under the Minimum Maintenance Threshold section and in the MMI field), a MMI-LEV error is logged. If this outage continues for 15 minutes, a MAJOR alarm is raised.

# **Resolving MMI-LEV Errors/Alarms**

MMI ports are a key part of the MMCH feature, and any loss in the number of ports available for use degrades the MMCH customer-defined service level.

If a MMI circuit pack or port is busied out using the **busyout board** or **busyout port** commands, these out-of-service ports are not included in the MMI level calculation, thus allowing a technician to busy out a MMI circuit pack for maintenance reasons without causing a MAJOR alarm to be raised. However, if all of the ports on the MMI circuit pack are not made busy and the circuit pack is removed, an alarm is raised.

# $\Rightarrow$  NOTE:

When diagnosing a MMI-LEV problem, begin by resolving any alarms raised against MMI-BD or MMI-PT maintenance objects. Clearing MMI-BD or MMI-PT alarms may clear the MMI-LEV alarm.

The MMI circuit pack is maintained by the software like the Tone Detector circuit pack, which can be removed and reinserted in any port board slot without

administration. Similarly, if a MMI circuit pack is removed from service logically by failing the Archangel sanity scan test or is removed from service physically by removing the circuit pack from the carrier, no error/alarm is raised against either the MMI-BD or the MMI-PT maintenance objects. Therefore, if a MMI-LEV error/alarm exists, yet no alarms have been raised against MMI-BD or MMI-PT maintenance objects, a MMI circuit pack may have been removed from service causing the MMI-LEV error/alarm. To resolve a MMI-LEV MAJOR alarm, restore the number of MMI ports available for service to be equal to or greater than the calculated port capacity.

To determine how many MMI circuit packs are needed for the MMCH feature:

- 1. Using the **display system-parameters maintenance** command, locate the number listed in the Minimum Maintenance Thresholds (MMIs) field and record this number.
- 2. Use the **list configuration** command to verify the number of MMI ports.
- 3. Compare this number with the value listed in the MMI field on the System-Parameters Maintenance form (number listed in step 1 a minimum thresholds number for MMI ports of between 0-128). Each MMI circuit pack contains a maximum of 32 ports. If the number in the MMIs field is less than or equal to 32, one MMI circuit pack is needed. If this number is 64, then two MMI circuit pack are needed.
- 4. Use the **list configuration** command to verify that the number of MMI circuit packs listed agrees with the required minimum port capacity (from step 1). If the number of MMI circuit packs listed in the step 2 differs from the calculated number, restore the number of MMI circuit packs to the correct value, in order to resolve the MMI-LEV alarm.

# **Error Log Entries and Test to Clear Values**

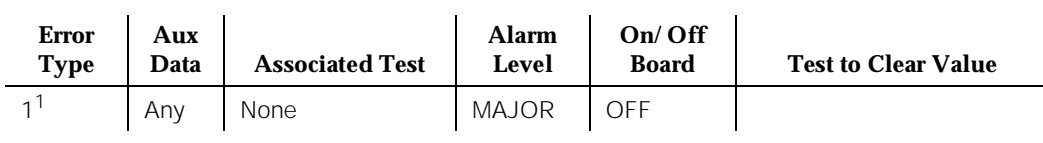

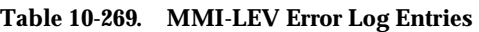

To resolve this alarm, correct the out-of-service problem by following these procedures:

- 1. See "MMI-PT" and "MMI-BD" and resolve any associated alarms.
- 2. If a MMI-LEV error/alarm exist and none has been raised against MMI-BD or MMI-PT maintenance objects, an MMI circuit pack may have been removed from service causing the MMI-LEV error/alarm. To resolve a MMI-LEV MAJOR alarm,

<sup>1.</sup> The number of MMI resources in the system that are in service has fallen below the calculated minimum value. If the number of in-service MMI ports falls below the MMCH port capacity (value entered in the Minimum Maintenance Thresholds for MMIs field) on the System-Parameters Maintenance form, a MMI-LEV error is logged. If this outage continues for 15 minutes, a MAJOR alarm is raised.

10 Maintenance Object Repair Procedures MMI-LEV (Multimedia Interface Resource Level) example to the contract of Page 10-940

Issue 1 April 1997

restore the number of MMI ports available for service to be equal to or more than the calculated port capacity. See the [''Resolving MMI-LEV Errors/Alarms''](#page-1880-0) section above for details.

3. If the error contines to alarm, escalate the problem.

# **System Technician-Demanded Tests: Descriptions and Error Code**

There are no System Technician-Demanded tests for MMI-LEV.

10 Maintenance Object Repair Procedures MMI-PT Page 10-941

# **MMI-PT**

| <b>MO</b> Name (in<br>Alarm Log) | <b>Alarm</b><br>Level | Initial Command to Run <sup>1</sup> | <b>Full Name of MO</b>    |
|----------------------------------|-----------------------|-------------------------------------|---------------------------|
| MMI-PT                           | MAJOR.                | test port PCSSpp I r#               | Multimedia Interface Port |
| MMI-PT                           | <b>MINOR</b>          | test port PCSSpp I r#               | Multimedia Interface Port |
| MMI-PT                           | <b>WARNING</b>        | test port PCSSpp I r#               | Multimedia Interface Port |

<sup>1.</sup> Where P is the port network number (1 for PPN and 2 or 3 for EPN); C is the carrier designation (for example, A, B, C, or D); and SS is the address of the slot in the carrier where the circuit pack is located (for example, 01, 02, ..., and so forth).

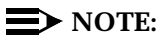

Refer to [''Troubleshooting Multimedia Call Handling \(MMCH\)''](#page-156-0) in [Chapter 5](#page-95-0) for MMCH troubleshooting information.

The Multimedia Interface Circuit Pack provides a number of H.221 protocol terminations for bit streams received from the TDM bus. The Multimedia Interface demultiplexes the H.221 bit stream (audio, video, data, control, and indication signals) and transmits the bit streams onto the TDM bus to be processed by the appropriate circuit packs.

Each Multimedia Interface Circuit Pack contains 32 separately maintained "ports," more commonly referred to as "resources." MMI-PT represents one of these 32 resources. At system boot or when the circuit pack is inserted, 32 resources are inserted into the system.

The MMI circuit pack contains 4 Digital Signal Processors (DSPs) which manage the 32 resources. These resources are directly mapped to DSPs:

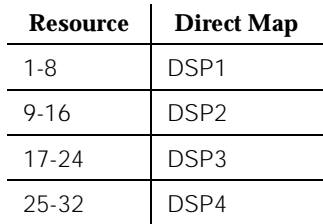

All 8 resources that the circuit pack controls may be placed out of service by the failure of one of these DSPs.

10 Maintenance Object Repair Procedures MMI-PT Page 10-942

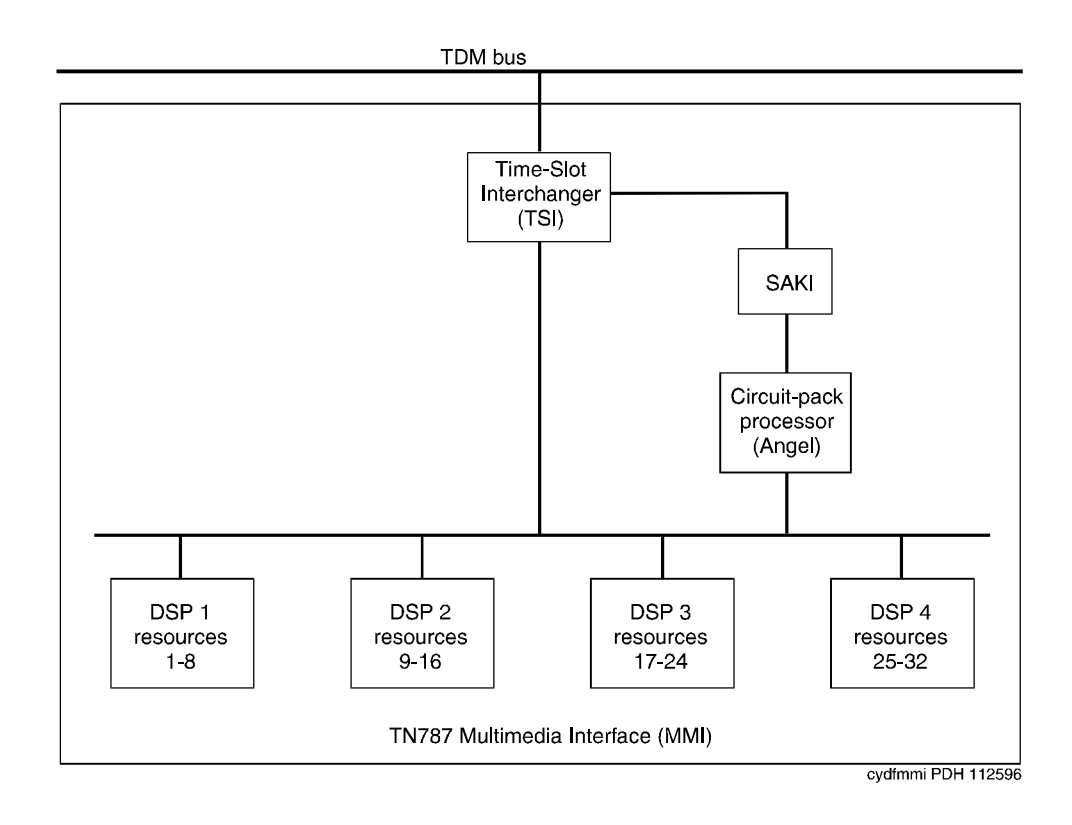

**Figure 10-70. TN787 MULTIMEDIA INTERFACE (MMI) CIRCUIT PACK**

10 Maintenance Object Repair Procedures MMI-PT Page 10-943

Issue 1 April 1997

### **Error Log Entries and Test to Clear Values**

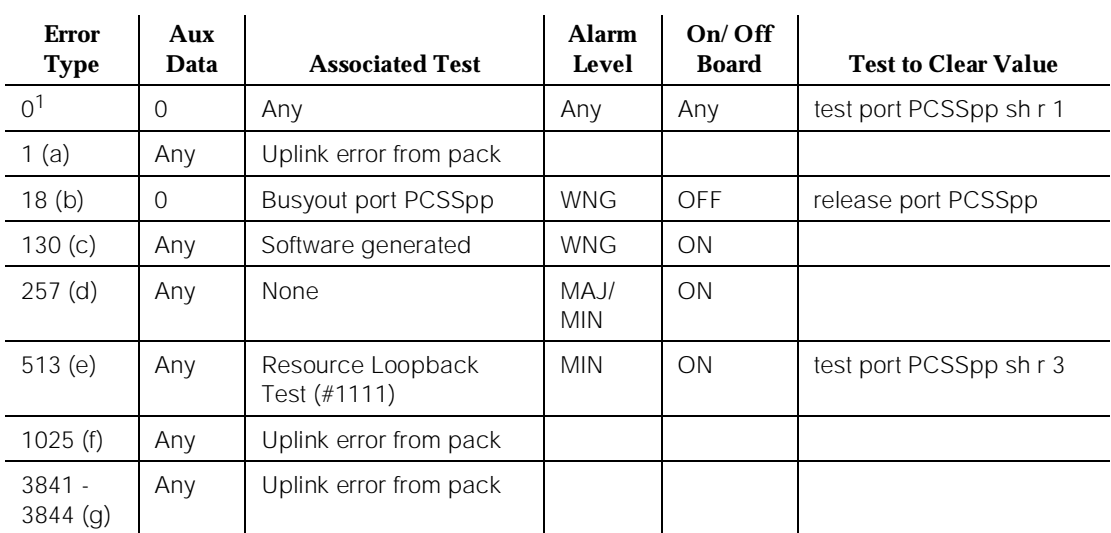

#### **Table 10-270. MMI-PT Error Log Entries**

1. Run the short test sequence first. If all tests pass, run the Long Test Sequence. Refer to the appropriate test description and follow the recommended procedures.

Notes:

- a. The customer endpoint connected on a conference sent too many messages to the VSP-MCU in a specified amount of time. Check the "status conference" forms to correlate which customer had the problem. This is a customer endpoint problem and not a VSP-MCU problem.
- b. This port has been busied out by the **busyout port PCSSpp** command.
- c. Indicates that the circuit pack has been removed or has been insane for more than 11 minutes. To clear the error, replace or reseat the circuit pack.
- d. This error occurs if the MMI circuit pack detects a DSP Error. Maintenance software will reset the DSP when this error is received. This error is logged for all 8 resources connected to this particular DSP. If this DSP continues to fail sanity, a Minor alarm is raised. Replace the circuit pack.
- e. This error occurs when the Resource Looparound Test (#1111) fails. Run the Long Test Sequence and note the results of Test #1111.
- f. This error occurs if either the MMI or Voice Conditioner (VC) circuit packs reports a loss of framing on the service channel between these two circuit packs. When a customer endpoint establishes a call to the VSP-MCU, a channel is established between the MMI resource and the VC port. If this channel is detected to go down by either circuit pack, an uplink message is sent. This error is then forwarded to maintenance for both circuit packs.

Run the Long Test Sequence for this MMI resource, and if any of the tests fail, follow the repair procedures for that test. If all tests pass, the cause of the problem might be with the VC pack. See the "VC-DSPPT" repair procedures.

g. These errors are not related to VSP-MCU. They could be caused by network problems or from the customer endpoints. They are presented here for logging purposes only:

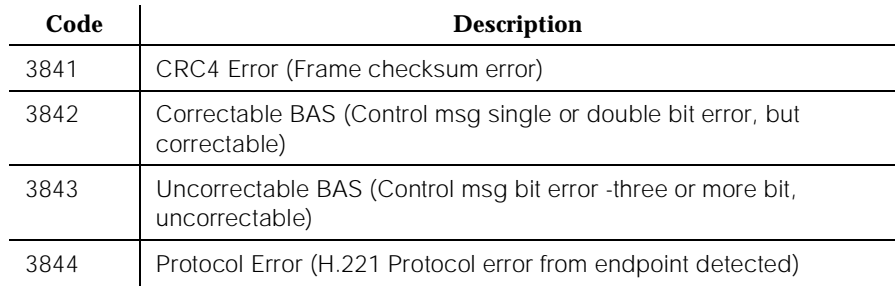

# **System Technician-Demanded Tests: Descriptions and Error Codes**

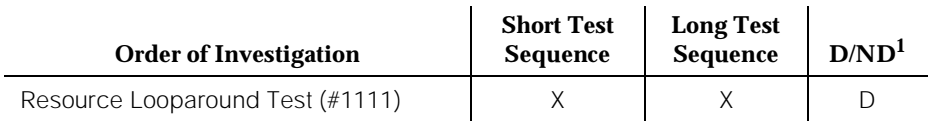

1. D = Destructive; ND = Nondestructive

# **Resource Looparound Test (#1111)**

### **This test is destructive.**

This test checks the connectivity of the resource within MMI circuit pack and out to the TDM bus. The object is to test the circuitry that an H.221 bit stream comes in contact with when that stream is demultiplexed, pre-processed, written to the TDM bus and then reread (looped in the TSI), post-processed, multiplexed, and then written back to the TDM bus for verification. The video, audio, and data components of the bit stream are tested separately. If any one of these tests fails, then the resource is taken out of service.

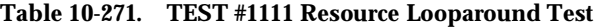

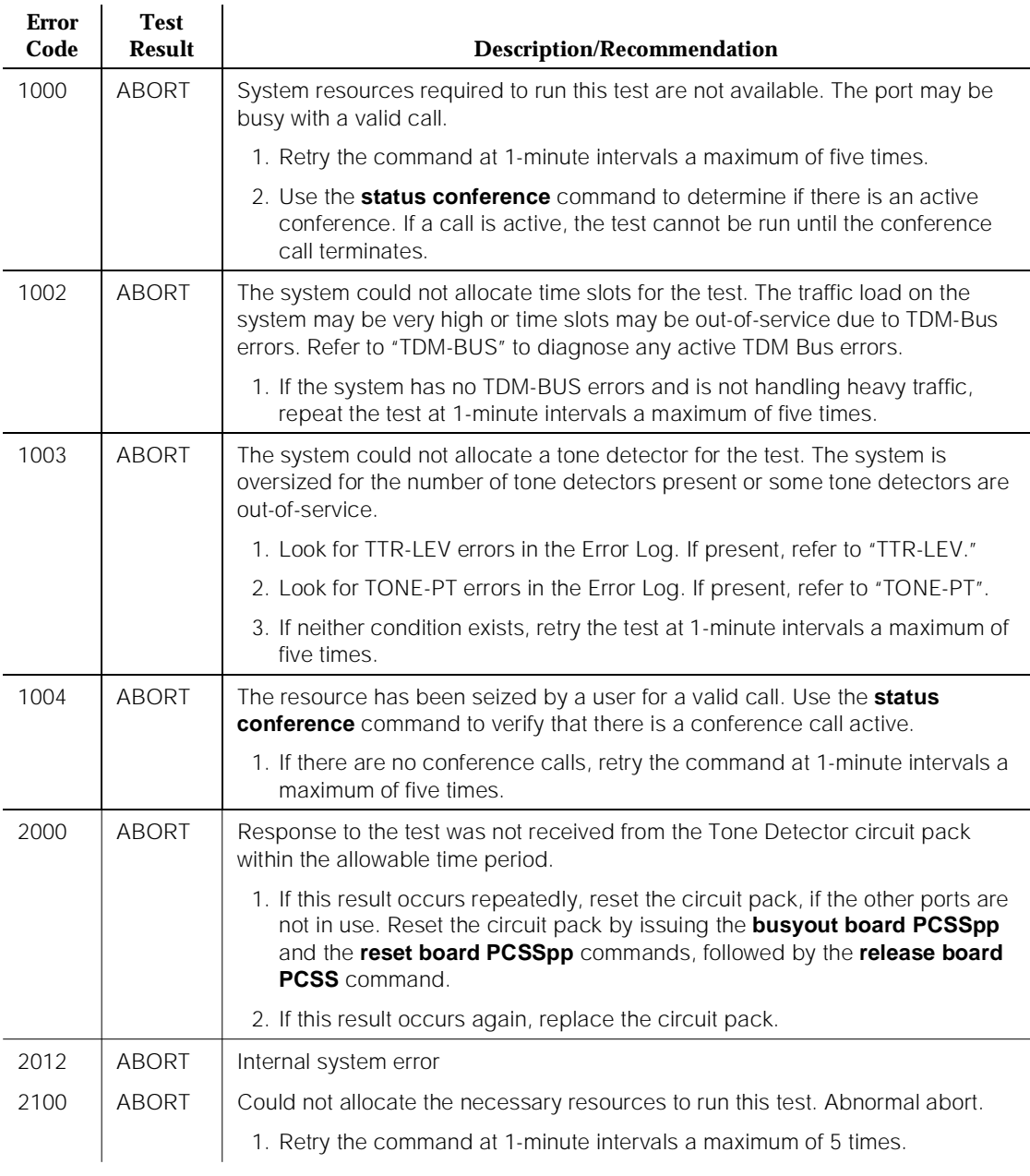

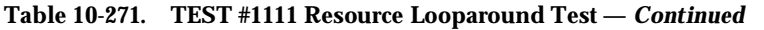

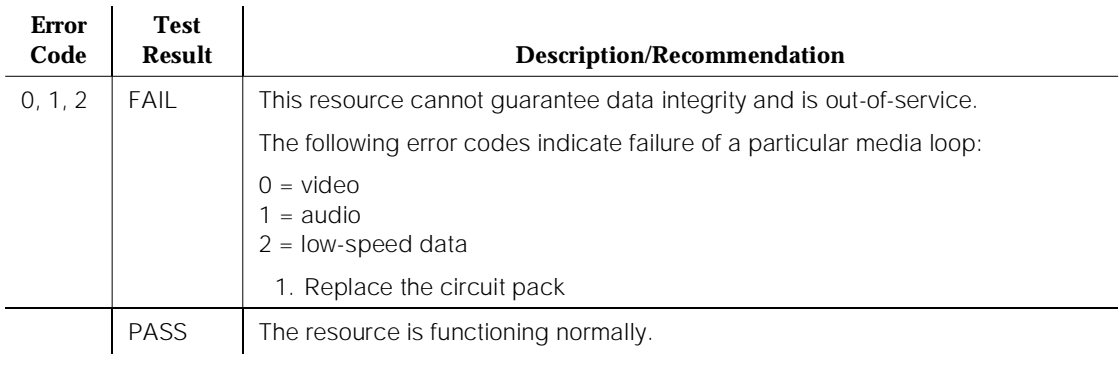

10 Maintenance Object Repair Procedures MMI-SYNC Page 10-947

# **MMI-SYNC**

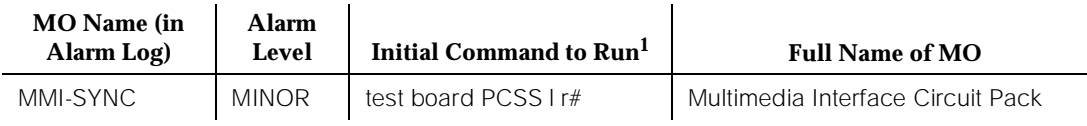

1. Where P is the port network number (1 for PPN and 2 or 3 for EPN); C is the carrier designation (for example, A, B, C, or D); and SS is the address of the slot in the carrier where the circuit pack is located (for example, 01, 02, ..., and so forth).

# $\Rightarrow$  NOTE:

Refer to [''Troubleshooting Multimedia Call Handling \(MMCH\)''](#page-156-0) in [Chapter 5](#page-95-0) for MMCH troubleshooting information.

Each Port Network (PN) must have a TN787D or later MMI circuit pack assigned as the Multimedia Interface (MMI) master synchronization source for that PN. If one or more MMI circuit pack is administered in a PN, one MMI circuit pack is designated as the master synchronization source for all MMI circuit packs within that PN.

The MMI circuit pack generates a synchronization signal and puts that signal on the TDM bus. Other MMI packs or any other circuit pack within a PN can listen to this signal and "synchronize up" to it. The first MMI circuit pack inserted in a PN is normally designated as the master. As subsequent MMI packs are inserted, they are instructed to listen and synchronize to the time-slot of the master MMI. In the unlikely case of an MMI losing this reference, an uplink message is sent from the MMI circuit pack that lost the signal to maintenance, which also clears the "event" counter on this MMI with a downlink message. This forces the MMI circuit pack to return the current state of the synchronization signal. If the signal is still lost, then the recovery algorithm is entered. Note that during this time, the MMI circuit pack synchronizes to its internal clock, and there should be no service disruption. A loss of synchronization is usually the result of a circuit pack failure. The maintenance strategy is to switch the master source away from the bad pack to another healthy MMI circuit pack within the PN.

A synchronization switch takes place if half or more of the MMI circuit packs in a PN report a loss of synchronization. For example, a PN with two MMIs reporting a loss of sync source switches immediately, three and four MMIs switch if two report the loss, and so forth. A healthy MMI circuit pack becomes the master synchronization source providing the signal on a new timeslot. The other MMI circuit packs within the PN are instructed to listen to this new signal, and the old master stops providing the signal and now listens to the new master MMI. If an MMI is physically removed from the system, then the remaining MMIs report the loss of synchronization. The first MMI with no alarms present becomes the new master of that PN. Once a synchronization switch has occurred, another switch is not allowed for 15 minutes to avoid hyperactive switching. If all the MMIs have alarms, then no switch is made.

If the MMI circuit pack that provides synchronization is craft busied out, it will not affect the PN synchronization. The signal is still provided by the busied-out pack. There is no affect on synchronization if the technician issues a release of the busied-out MMI. Synchronization is not affected by a warm start of the system (reset system 1). For all other restarts (reboot through cold 2), MMI synchronization recovers during board insertion.

### **Error Log Entries and Test to Clear Values**

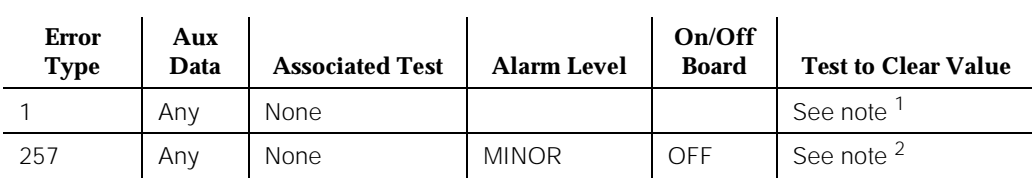

#### **Table 10-272. MMI-SYNC Error Log Entries**

1. An MMI synchronization switch was successful. Refer to MMI-BD errors for the reason for the switch.

2. The requested MMI synchronization switch failed. Resolve all MMI-BD alarms.

# **System Technician-Demanded Tests: Descriptions and Error Codes**

There are no system technician-demanded tests for MMI-SYNC.

# **M/T-ANL (Maintenance/Test Analog Port)**

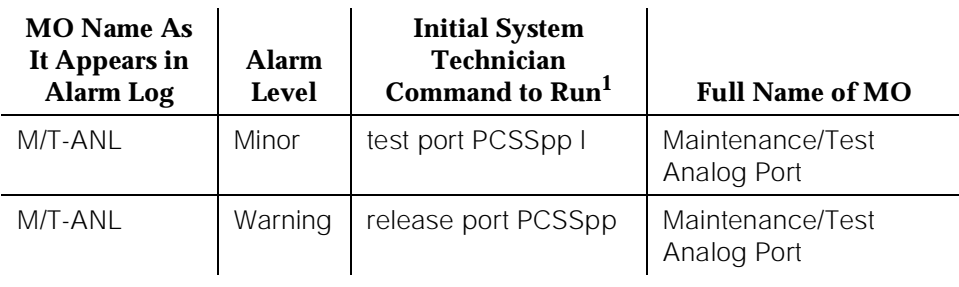

1. Where P is the port network number (1 for PPN and 2 or 3 for EPN); C is the carrier designation (for example, A, B, C, D, or E); and SS is the address of the slot in the carrier where the circuit pack is located (for example, 01, 02, ..., etc.).

The Maintenance/Test Analog Port is port number 1 on the TN771 Maintenance/Test circuit pack. This port is used by the Automatic Transmission Measurement System (ATMS) as an Originating Test Line (OTL) or Terminating Test Line (TTL) for test calls over analog trunks. [Figure 10-71](#page-1892-0) shows a typical ATMS configuration.

M/T-ANL maintenance ensures that the analog trunk's testing function is operating correctly. An alarm against M/T-ANL can reduce service, but it will not block it. To accurately measure performance and health of analog trunks, the TN771 should be replaced when a new circuit pack is available.

<span id="page-1892-0"></span>10 Maintenance Object Repair Procedures M/T-ANL (Maintenance/Test Analog Port) Page 10-950

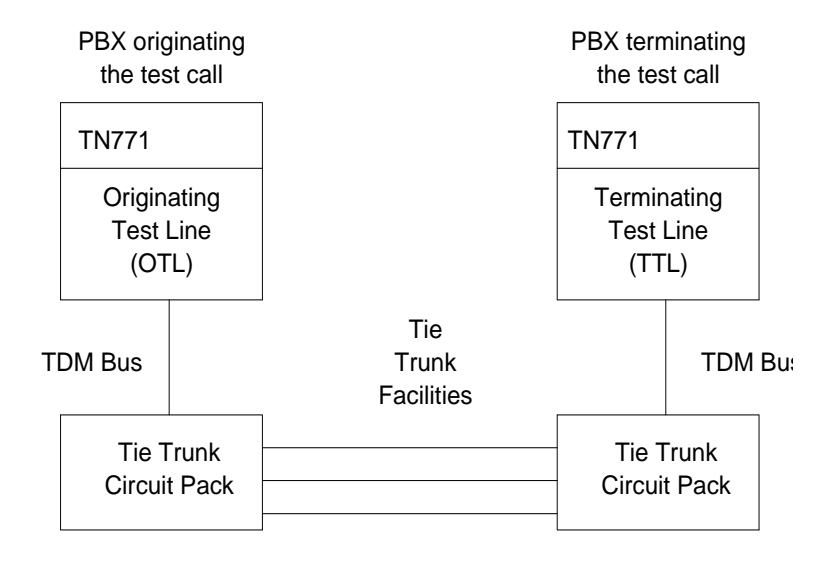

**Figure 10-71. ATMS Tie Trunk Test Call**

10 Maintenance Object Repair Procedures M/T-ANL (Maintenance/Test Analog Port) example to the control of the Page 10-951

# **Hardware Error Log Entries and Test to Clear Values**

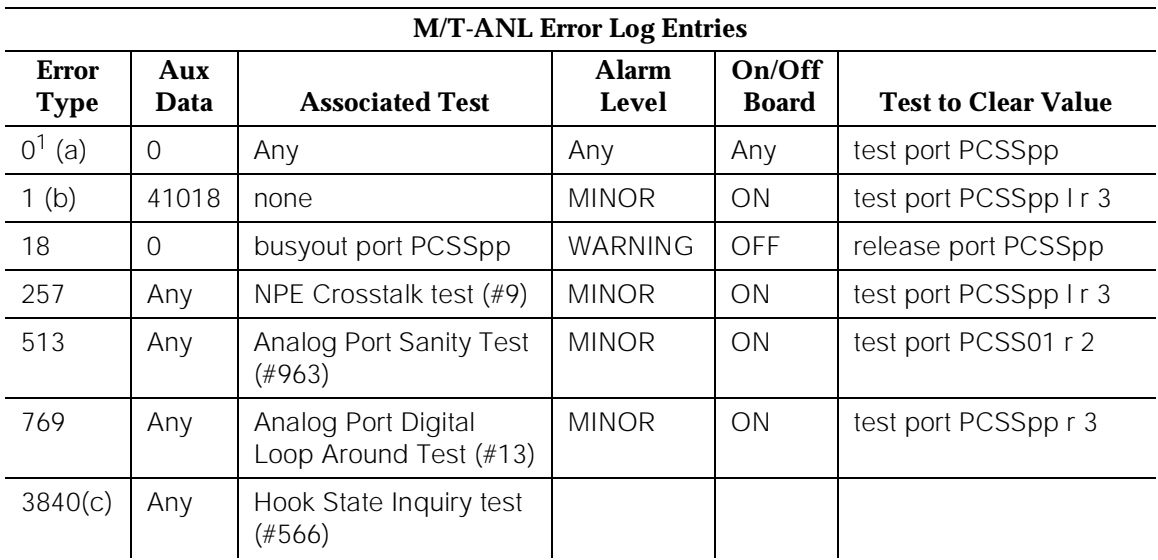

1. Run the Short Test Sequence first. If all tests pass, run the Long Test Sequence. Refer to the appropriate test description and follow the recommended procedures.

### **Notes:**

- a. This error code appears in the Error Log only if the MTB circuit pack has been removed since the Error Log was last cleared. Verify that the circuit pack has been reinserted.
- b. This error indicates a hardware failure on the Analog Port circuitry. Replace the Maintenance/Test circuit pack if the alarm is not resolved by the command above.
- c. This error indicates that call processing records did not agree with on-board records for the hook state (on-/off-hook) of the Maintenance/Test Analog Port. This error is not service-affecting and no action is required.

# **System Technician-Demanded Tests: Descriptions and Error Codes**

Always investigate tests in the order presented in the following tables when inspecting errors in the system. By clearing error codes associated with the Analog Port Sanity Test, for example, you may also clear errors generated from other tests in the testing sequence.

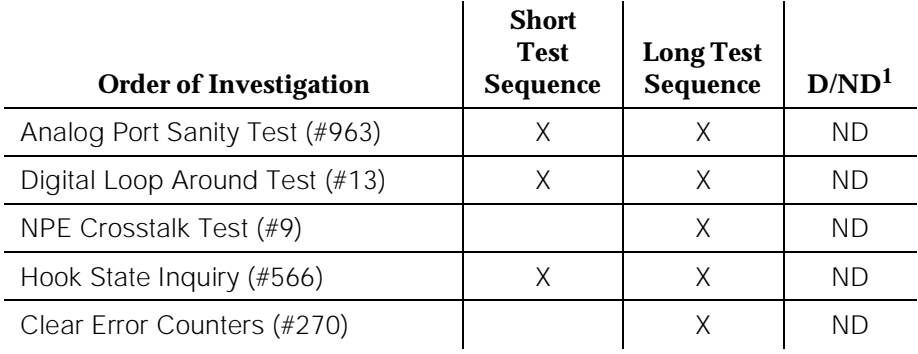

1. D = Destructive; ND = Nondestructive

# **NPE Crosstalk Test (#9)**

The NPE Crosstalk Test verifies that this port's NPE channel talks on the selected time slot and never crosses over to time slots reserved for other connections.

One or more Network Processing Elements (NPE) reside on each circuit pack with a TDM Bus interface. The NPE controls port connectivity, gain, and provides conferencing functions on a per port basis. If the NPE is not working correctly, one way and/or noisy connections may be observed. This test is part of a port's long test sequence and takes approximately 10 to 20 seconds to complete

| <b>Error</b><br>Code | <b>Test</b><br><b>Result</b> | <b>Description/Recommendation</b>                                                                                                    |  |
|----------------------|------------------------------|----------------------------------------------------------------------------------------------------|--|
| 1000                 | <b>ABORT</b>                 | System resources required to run this test are not<br>available. The port may be in use on a valid ATMS trunk<br>test call.                                                                                                    |  |
|                      |                              | 1. Retry the command at 1 minute intervals a maximum<br>of 3 times.                                                                                                    |  |
|                      |                              | 2. If the test continues to abort and the port is not in<br>use, escalate the problem.                                                                                                    |  |
| 1001                 | <b>ABORT</b>                 | System resources required to run this test are not<br>available.                                                                                                    |  |
|                      |                              | 1. Retry the command at 1 minute intervals a maximum<br>of 3 times.                                                                                                    |  |
|                      |                              | 2. If the test continues to abort, escalate the problem.                                                                                                    |  |
| 1002                 | <b>ABORT</b>                 | The system could not allocate time slots for the test. The<br>system may be under heavy traffic conditions or it may<br>have time slots out of service due to TDM-BUS errors.<br>Refer to TDM-BUS Maintenance documentation to<br>diagnose any active TDM-BUS errors. A system is<br>considered under heavy traffic when the Call Processing<br>Occupancy is greater than 50% or when the System<br>Management and the Call Processing Occupancies<br>together exceed 65%. To view the system occupancy<br>measurements enter the command status system<br>health on the system technician terminal. |  |
|                      |                              | 1. If system has no TDM-BUS errors and is not<br>handling heavy traffic, repeat test at 1 minute<br>intervals a maximum of 3 times.                                                                                                    |  |
|                      |                              | 2. If the test continues to abort, escalate the problem.                                                                                                    |  |

**Table 10-273. TEST #9 NPE Cross Talk Test** 

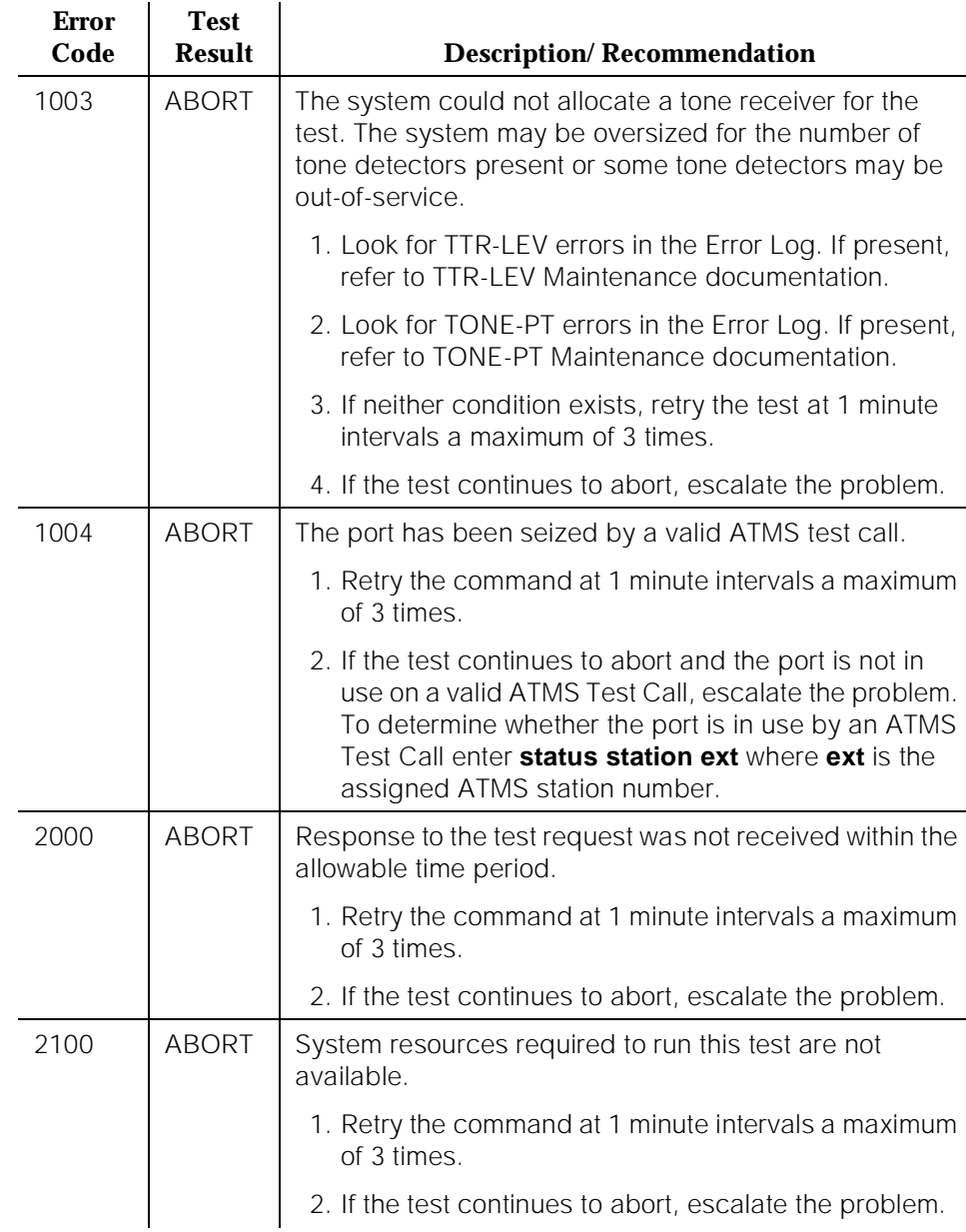

### **Table 10-273. TEST #9 NPE Cross Talk Test —** *Continued*

*Continued on next page*

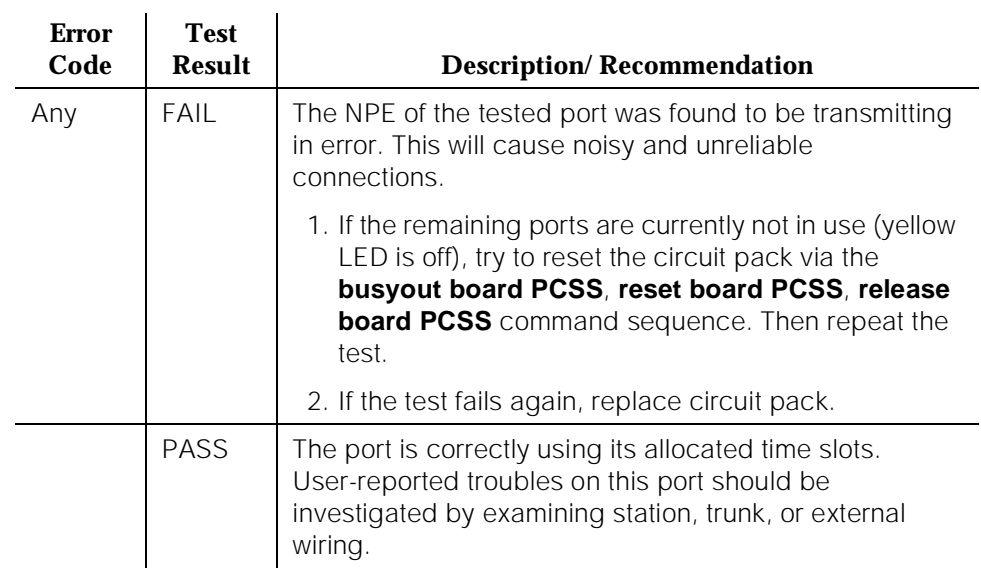

### **Table 10-273. TEST #9 NPE Cross Talk Test —** *Continued*

# **Analog Port Digital Loop Around Test (#13)**

This test is a modification of the Voice and Control Channel Local Loop Test used by Digital Station (DIG-LINE) maintenance. This test does not perform the control channel and secondary information channel loop around tests as described for DIG-LINE, as these data paths do not exist for the Maintenance/Test Analog Port. The primary information channel is tested by first looping back the data channel onto the TDM Bus, and then sending a digital count from the Tone-Clock circuit pack and receiving the same digital count with a general purpose tone detector. A conference test is done next for the primary information channel. This test is the same as Conference Test (#6).

Only one value (Pass, Fail, or Abort) is generated as a result of the two tests. If either fails or aborts, the sequence is stopped

| <b>Error</b><br>Code | <b>Test</b><br><b>Result</b> | <b>Description/Recommendation</b>                                                                                                    |
|----------------------|------------------------------|----------------------------------------------------------------------------------------------------|
|                      | ABORT                        | Internal System Error                                                                                                    |
|                      |                              | 1. Retry the command at 1 minute intervals a maximum<br>of 3 times.                                                                                                    |
|                      |                              | 2. If the test continues to abort, escalate the problem.                                                                                                    |
| 1000                 | <b>ABORT</b>                 | The port is in use on a valid ATMS Test Call.                                                                                                    |
|                      |                              | 1. Retry the command at 1 minute intervals a maximum<br>of 3 times.                                                                                                    |
|                      |                              | 2. If the test continues to abort and the port is not in<br>use on a valid ATMS Test Call, escalate the problem.<br>To determine whether the port is in use by an ATMS<br>Test Call enter status station ext where ext is the<br>assigned ATMS station number. |
| 1001                 | <b>ABORT</b>                 | System resources required to run this test are not<br>available.                                                                                                    |
|                      |                              | 1. Retry the command at 1 minute intervals a maximum<br>of 3 times.                                                                                                    |
|                      |                              | 2. If the test continues to abort, escalate the problem.                                                                                                    |

**Table 10-274. TEST #13 Analog Port Digital Loop Around Test** 

*Continued on next page*

# **Table 10-274. TEST #13 Analog Port Digital Loop Around Test —** *Continued*

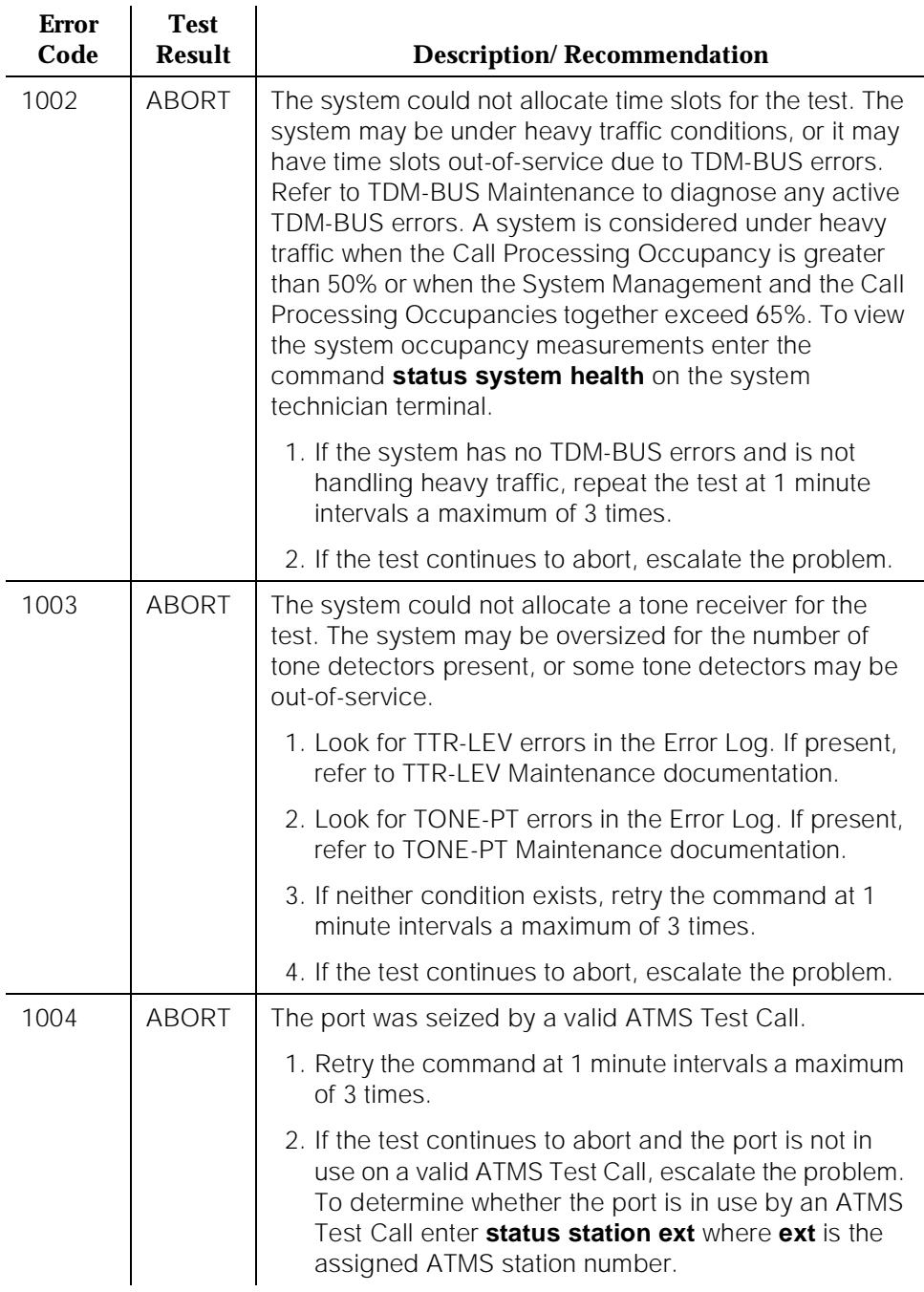

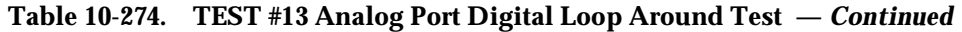

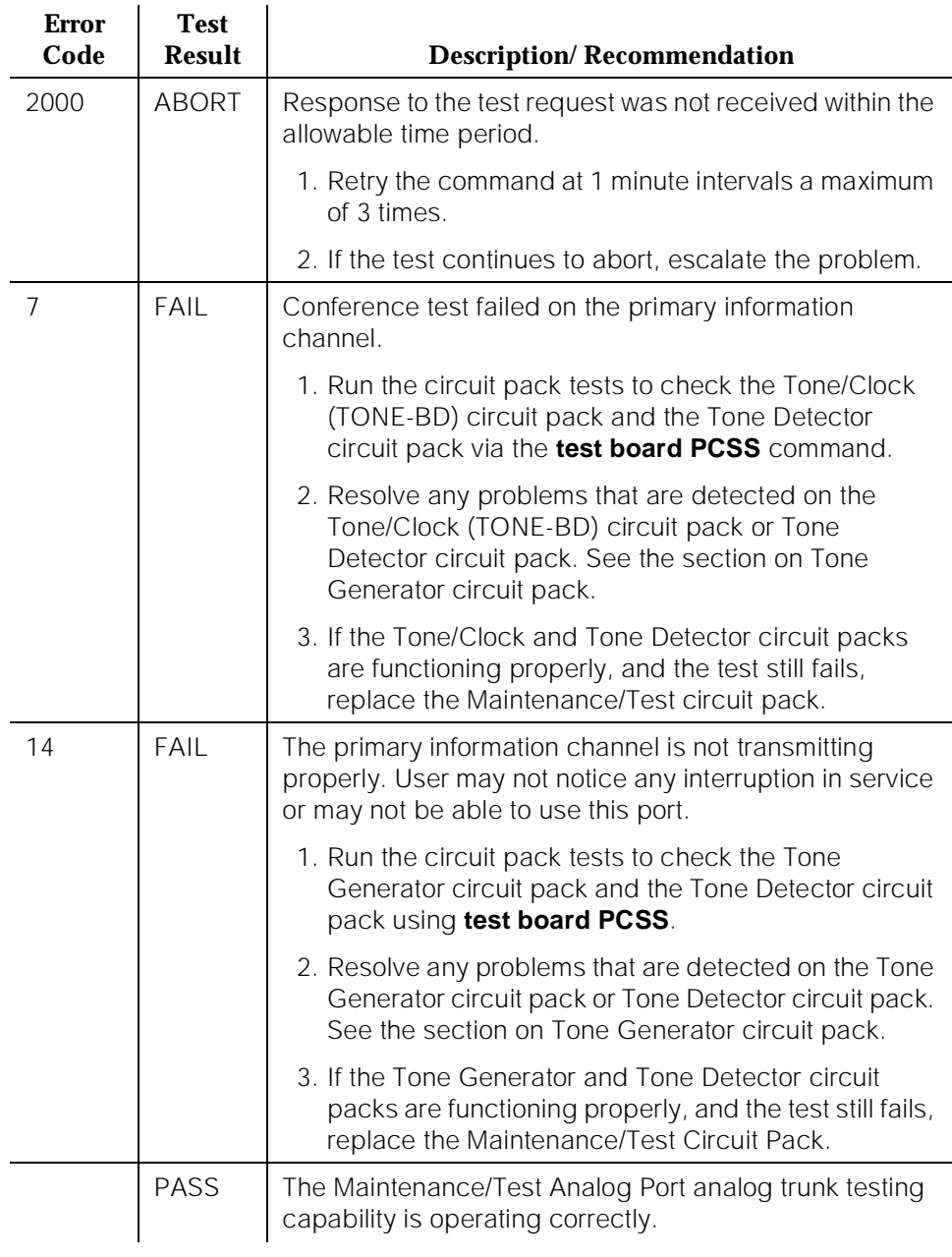

10 Maintenance Object Repair Procedures M/T-ANL (Maintenance/Test Analog Port) Page 10-959

Issue 1 April 1997

### **Clear Error Counters (#270)**

The ports on the Maintenance/Test circuit pack continually run self-tests, whenever the port is idle. The Angel uses a counter so that the Background Maintenance Failure message is only sent uplink once (this keeps a failed port/circuit pack from flooding the SPE with a string of messages). Many circuit packs have counters in the Angel firmware. These counters are used so that Control Channel Message Set (CCMS) messages are not continuously sent uplink. Using this method, the message will be sent once, when the counter reaches some preset threshold, and then not sent again until the counter is cleared. This test is used to clear the counter, so that if the port continues to fail during or after SPE-demanded testing, the Angel will send a message to indicate that fact.

This test is only used to send a message to the Angel on the Maintenance/Test Circuit Pack. Therefore, this test should never abort or fail.

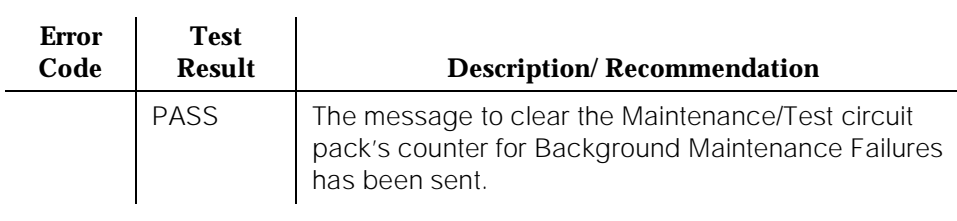

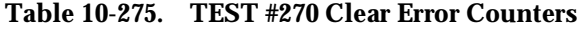

10 Maintenance Object Repair Procedures M/T-ANL (Maintenance/Test Analog Port) Page 10-960

# **Hook State Inquiry (#566)**

This test ensures that the Maintenance/Test Analog Port maintenance software and call processing agree on the on-/off-hook status of the Maintenance/Test Analog Port.

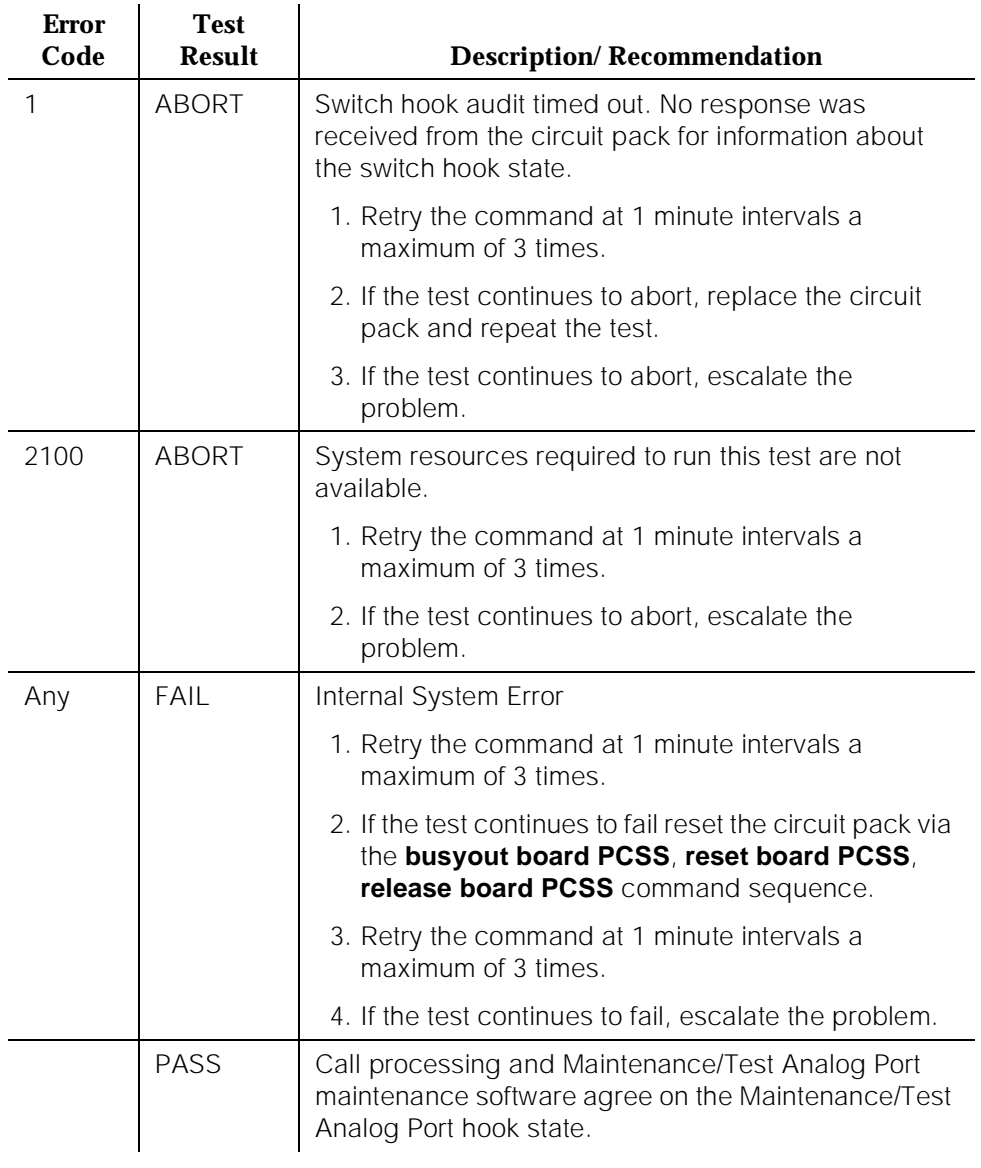

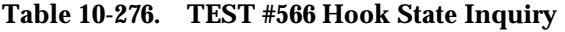

10 Maintenance Object Repair Procedures M/T-ANL (Maintenance/Test Analog Port) **Page 10-961** Page 10-961

# **Analog Port Sanity Test (#963)**

This test verifies that the port circuitry involved in the analog trunk testing on the Maintenance/Test Analog Port is functioning properly.

This test will abort if an ATMS Test Call is in progress on the Maintenance/Test Analog Port when the test is requested.

| <b>Error</b><br>Code | <b>Test</b><br><b>Result</b> | <b>Description/Recommendation</b>                                                                                         |  |
|----------------------|------------------------------|----------------------------------------------------------------------------------------------------|--|
| 2000                 | ABORT                        | Response to the test request was not received within<br>the allowable time period.                                        |  |
| 2100                 | <b>ABORT</b>                 | System resources required to run this test are not<br>available.                                                          |  |
| 2500                 | <b>ABORT</b>                 | An internal operation failed; the test could not be<br>completed.                                                         |  |
|                      |                              | 1. Retry the command at 1 minute intervals a<br>maximum of 3 times.                                                       |  |
|                      |                              | 2. If the test continues to fail, escalate the problem.                                                                   |  |
| 50                   | FAIL                         | The switch was unable to communicate with the port<br>circuitry used for analog trunk testing.                            |  |
|                      |                              | 1. Reset the circuit pack via the <b>busyout board</b><br>PCSS, reset board PCSS, release board PCSS<br>command sequence. |  |
|                      |                              | 2. Test the port again via the test port PCSS01 I<br>command.                                                             |  |
|                      |                              | 3. If the test fails again, replace the circuit pack.                                                                     |  |
|                      | <b>PASS</b>                  | The Maintenance/Test Analog Port analog trunk<br>testing capability is operating correctly.                               |  |

**Table 10-277. TEST #963 Analog Port Sanity Test** 

# **M/T-BD (Maintenance/Test Circuit Pack)**

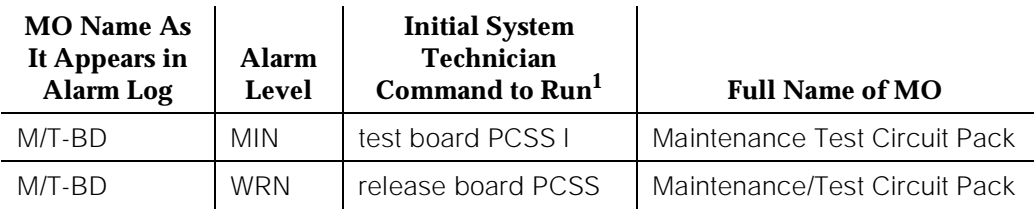

1. Where P is the port network number (1 for PPN and 2 or 3 for EPN); C is the carrier designation (for example, A, B, C, D, or E); and SS is the address of the slot in the carrier where the circuit pack is located (for example, 01, 02, ..., etc.).

# **A** CAUTION:

In G3iV1.1-286 and G3iV2-386, a TN771D (or later vintage) Maintenance/Test circuit pack must be used.

Refer to XXX-BD (Common Port Circuit Pack) Maintenance documentation for circuit pack level errors. See also M/T-DIG (Maintenance/Test Digital Port) and M/T-PKT (Maintenance/Test Packet Bus Port) Maintenance documentation for related digital port and Packet Bus port information, respectively.

# **M/T-DIG (Maintenance/Test Digital Port) [G3iV1-1.286, G3iV2-386]**

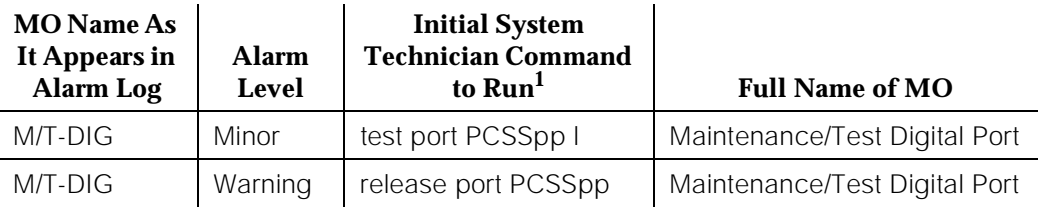

1. Where P is the port network number (1 for PPN, 2 or, 3 for EPN-1 and 3 for EPN-2); C is the carrier designation (A, B, C, D, or E); SS is the address of the slot in the carrier where the circuit pack is located (01, 02, ..., etc.); and pp is the 2-digit port number (for example, 01).

The Maintenance/Test Digital Port is a port on the TN771D (or later vintage) Maintenance/Test circuit pack, which is required for G3iV1.1-286 or G3iV2-386. Ports 2 and 3 are Digital Ports. The Maintenance/Test Digital Port provides the ability to perform digital (that is, ISDN-PRI) trunk testing via the TDM Bus. For an ISDN-PRI test call, connections are set up in the system as shown in [Figure](#page-1906-0)  [10-72.](#page-1906-0)

When the Maintenance/Test Digital Port is participating in an ISDN-PRI test call, the port sends a stream of pseudo-random data along the connected B-channel. The far end loops back this data, and the Maintenance/Test Digital Port compares the data to that which was sent. Errors are recorded on a bit and block basis. Refer to ISDN-TRK (DS1ISDN Trunk) Maintenance documentation for more information on ISDN-PRI test calls.

The Maintenance/Test Digital Port maintenance ensures that the digital trunk testing function is operating correctly. The Maintenance/Test Digital Port is alarmed if maintenance determines that the digital port is operating incorrectly.

# $\sum$  NOTE:

An alarm on the Maintenance/Test Digital Port reduces service, but does not block it since the ISDN-TRK has other means to determine the health of the ISDN-PRI trunk facility. However, to accurately measure the error performance and to ensure accuracy of the health of the ISDN-PRI trunk, the Maintenance/Test circuit pack should be replaced when a new circuit pack is available.

<span id="page-1906-0"></span>10 Maintenance Object Repair Procedures M/T-DIG (Maintenance/Test Digital Port) [G3iV1-1.286, G3iV2-386] Page 10-964

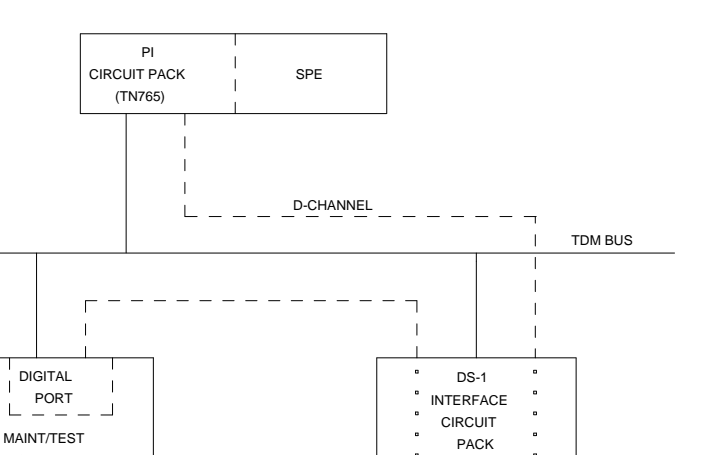

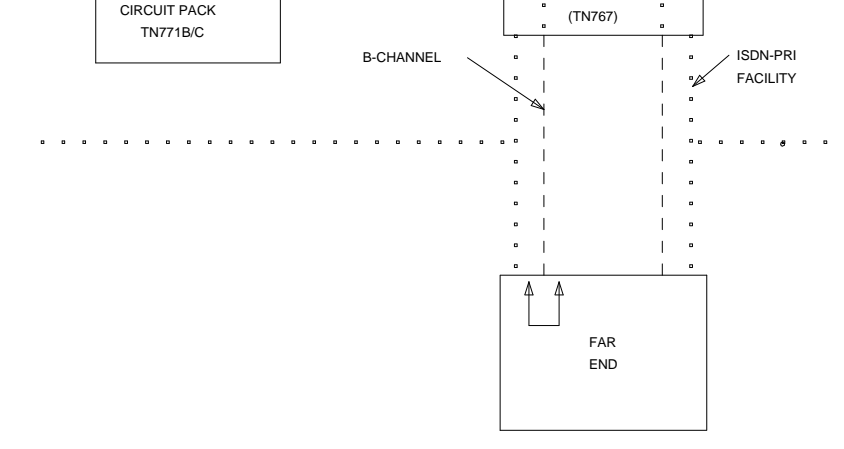

**Figure 10-72. ISDN-PRI Outgoing Test Call**

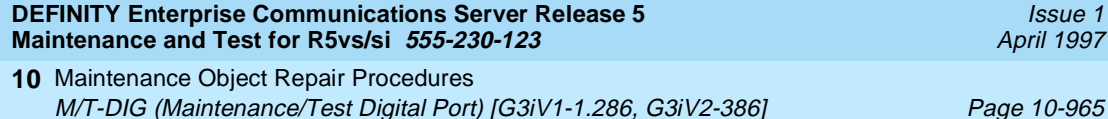

### **Hardware Error Log Entries and Test to Clear Values**

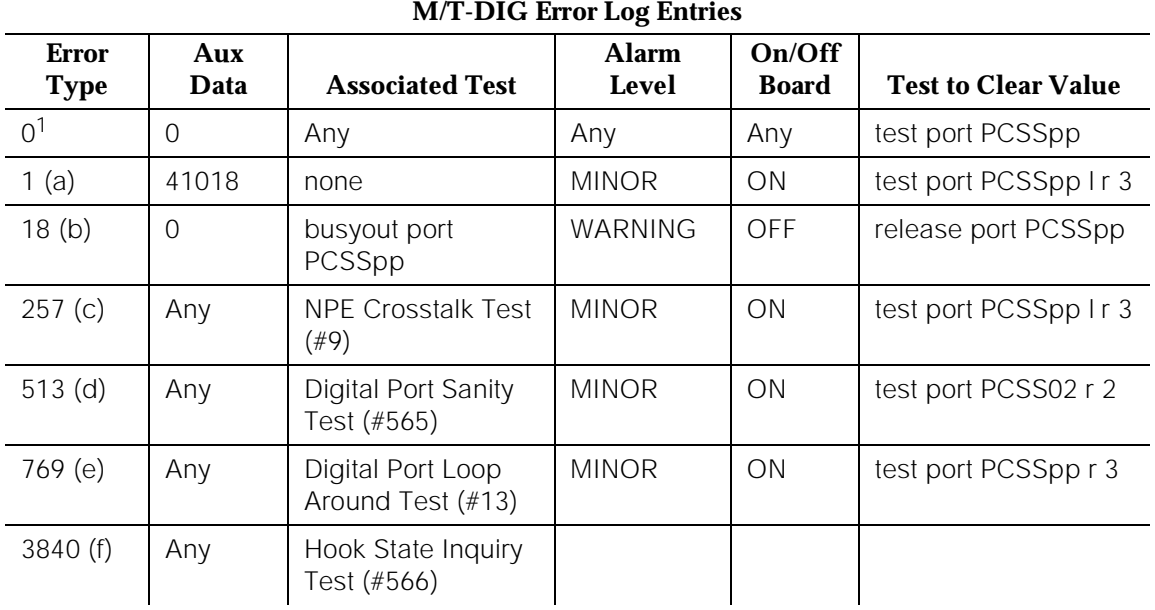

1. Run the Short Test Sequence first. If all tests pass, run the Long Test Sequence. Refer to the appropriate test description and follow the recommended procedures.

### **Notes:**

- a. This error indicates a hardware failure on the Digital Port circuitry. Replace the Maintenance/Test circuit pack if the alarm is not resolved by the command above.
- b. The port has been busied out via the **busyout port PCSSpp** command.
- c. This error indicates that Maintenance/Test Digital Port is talking on more than just its assigned time slot. Replace the Maintenance/Test circuit pack.
- d. This error indicates that the Maintenance/Test Digital Port has failed its self-test. Since the Digital Port Sanity Test runs only on Port 2, but tests both Ports 2 and 3, both ports are alarmed when the test fails. Note that the command above indicates to test Port 2, even if the error is logged against Port 3.
- e. This error indicates that the Maintenance/Test Digital Port has been unable to successfully loop data from a tone generator to a tone detector.
- f. This error indicated that call processing records did not agree with on-board records for the hook state (on-/off-hook) of the Maintenance/Test Digital Port. This error is not service-affecting and no action is required.
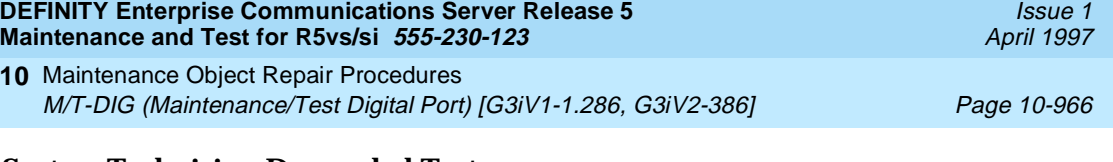

### **System Technician-Demanded Tests: Descriptions and Error Codes**

Always investigate tests in the order presented in the following tables when inspecting errors in the system. By clearing error codes associated with the Digital Port Sanity Test, for example, you may also clear errors generated from other tests in the testing sequence.

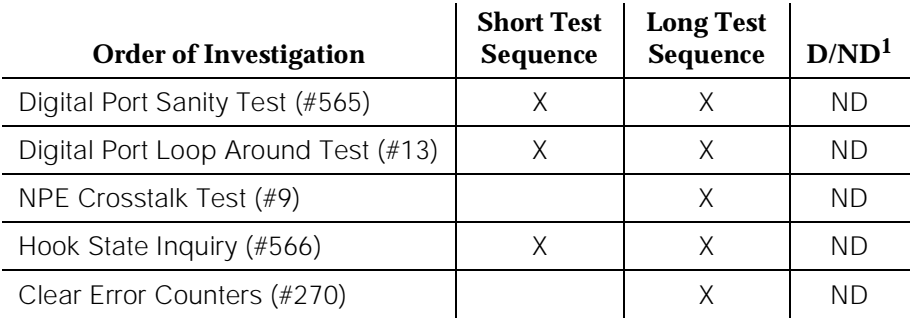

1. D = Destructive; ND = Nondestructive

### **NPE Crosstalk Test (#9)**

This test is a modified version of the Digital Line NPE Crosstalk Test used by DIG-LINE maintenance.

One or more NPE reside on each circuit pack with a TDM Bus interface. The NPE controls port connectivity, gain, and provides conferencing functions on a per port basis. The NPE Crosstalk Test verifies that this port's NPE channel talks on the selected time slot and never crosses over to time slots reserved for other connections. If the NPE is not working correctly, one way and/or noisy connections may be observed. This test is part of a port's long test sequence and takes approximately 10 to 20 seconds to complete. This test is a modified version of the Digital Line NPE Crosstalk Test used by DIG-LINE maintenance.

10 Maintenance Object Repair Procedures M/T-DIG (Maintenance/Test Digital Port) [G3iV1-1.286, G3iV2-386] Page 10-967

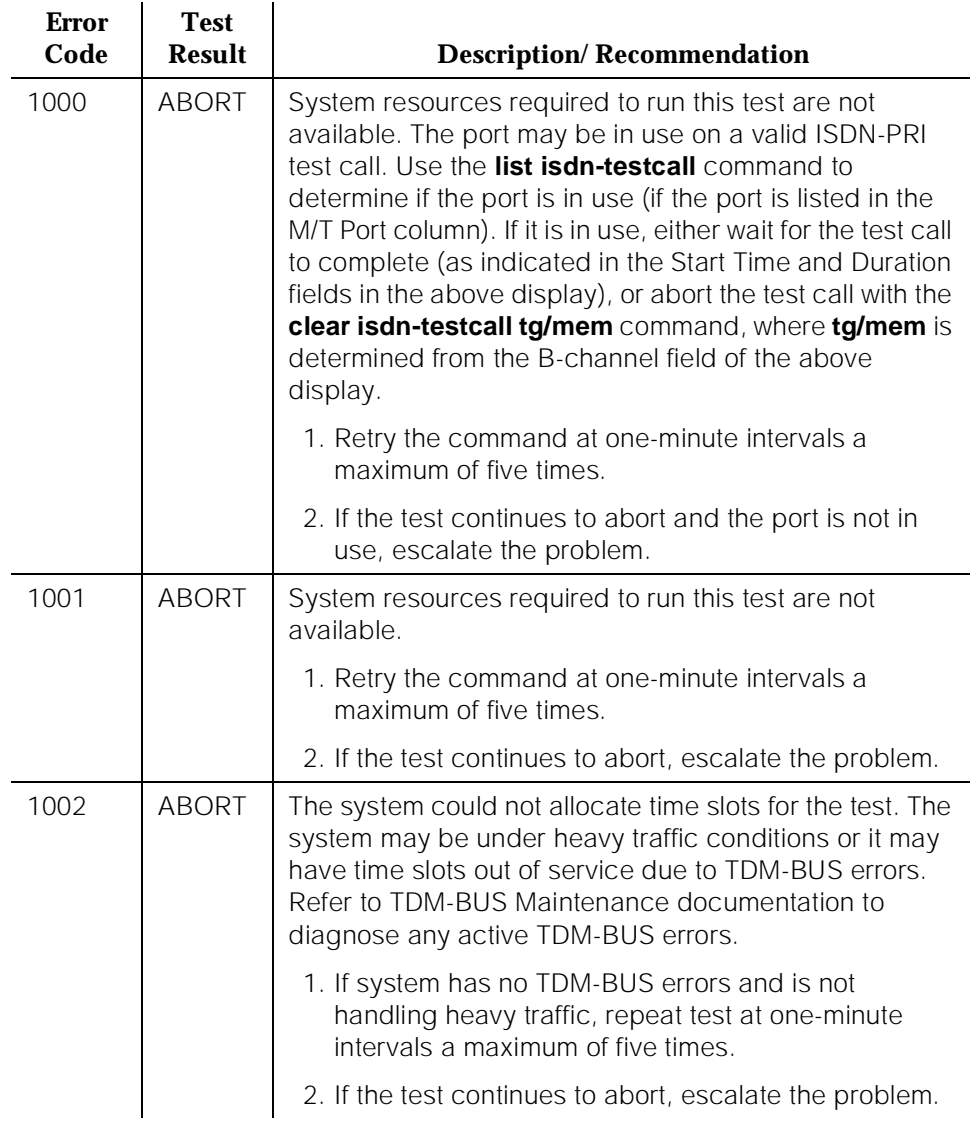

#### **Table 10-278. TEST #9 NPE Cross Talk Test**

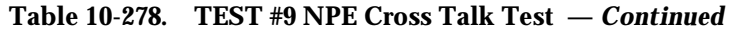

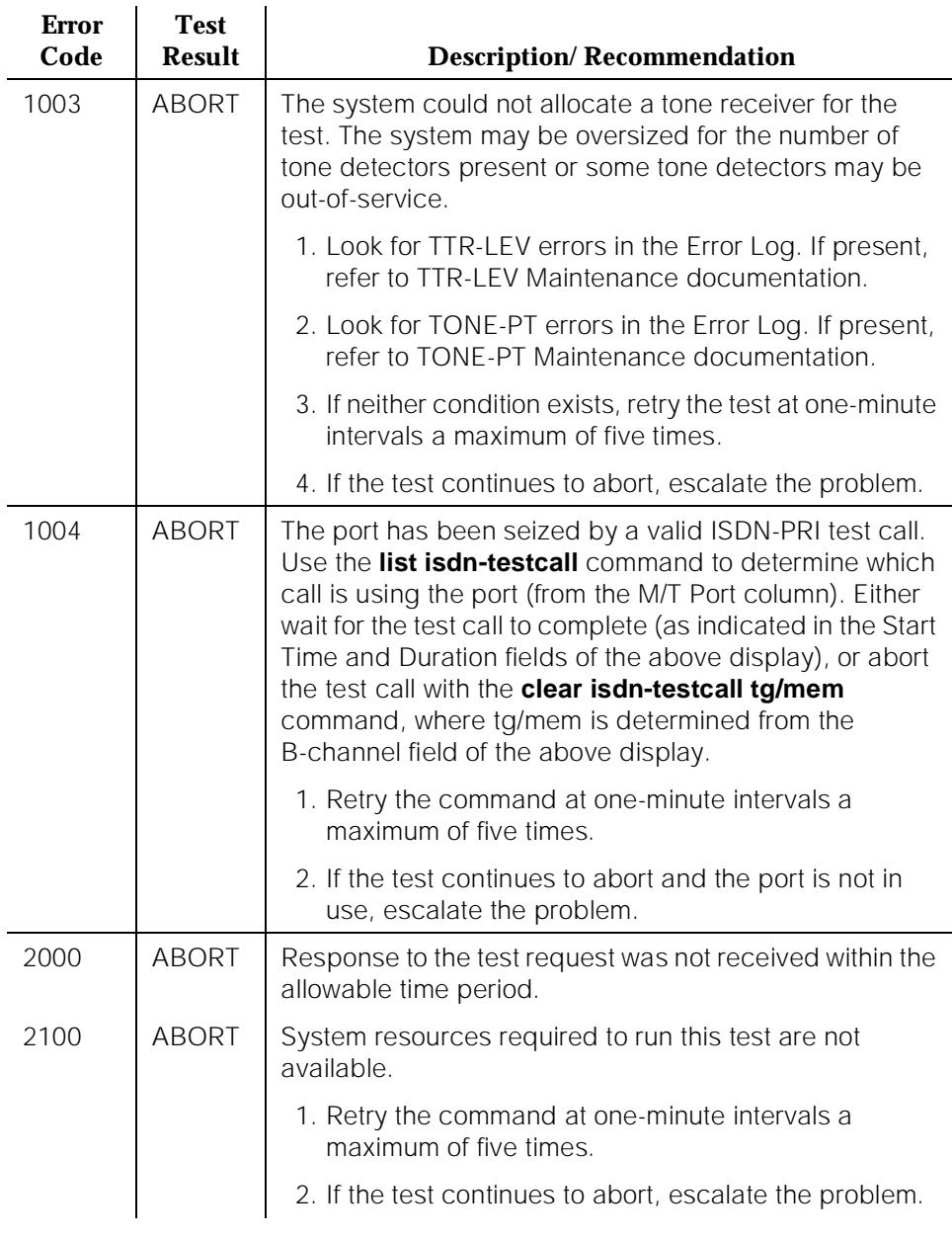

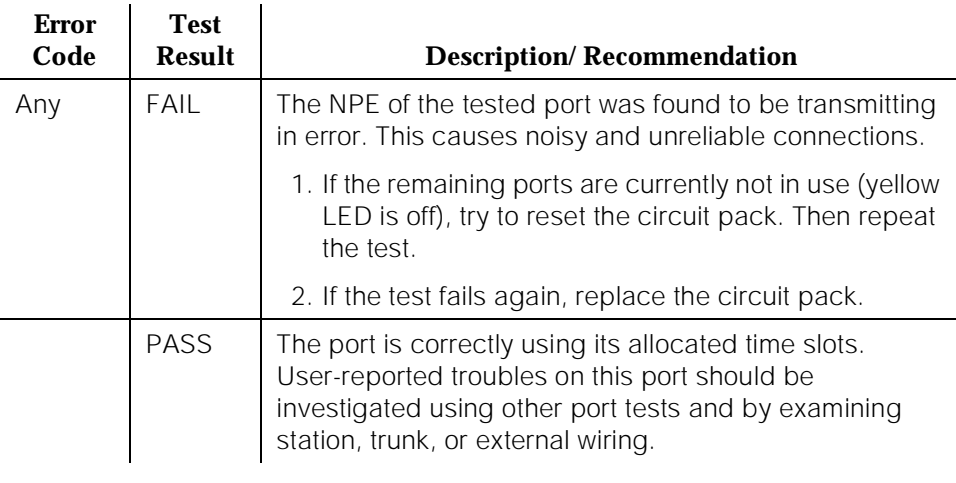

## **Table 10-278. TEST #9 NPE Cross Talk Test —** *Continued*

## **Digital Port Loop Around Test (#13)**

This test is a modification of the Voice and Control Channel Local Loop Test used by Digital Station (DIG-LINE) maintenance. This test does not perform the control channel and secondary information channel loop around tests as described for DIG-LINE, as these data paths do not exist for the Maintenance/Test Digital Port. The primary information channel is tested by first looping back the data channel onto the TDM Bus, and then sending a digital count from the Tone-Clock circuit pack and receiving the same digital count with a general purpose tone detector. A conference test is done next for the primary information channel. This test is the same as Conference Test #6.

Only one value (Pass, Fail, or Abort) is generated as a result of the two tests. If either fails or aborts, the sequence is stopped.

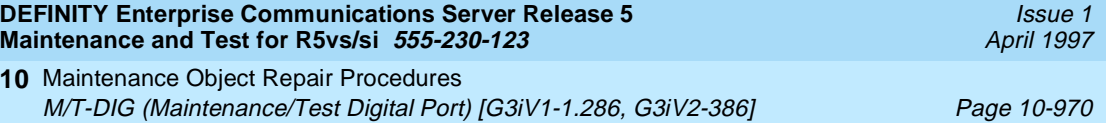

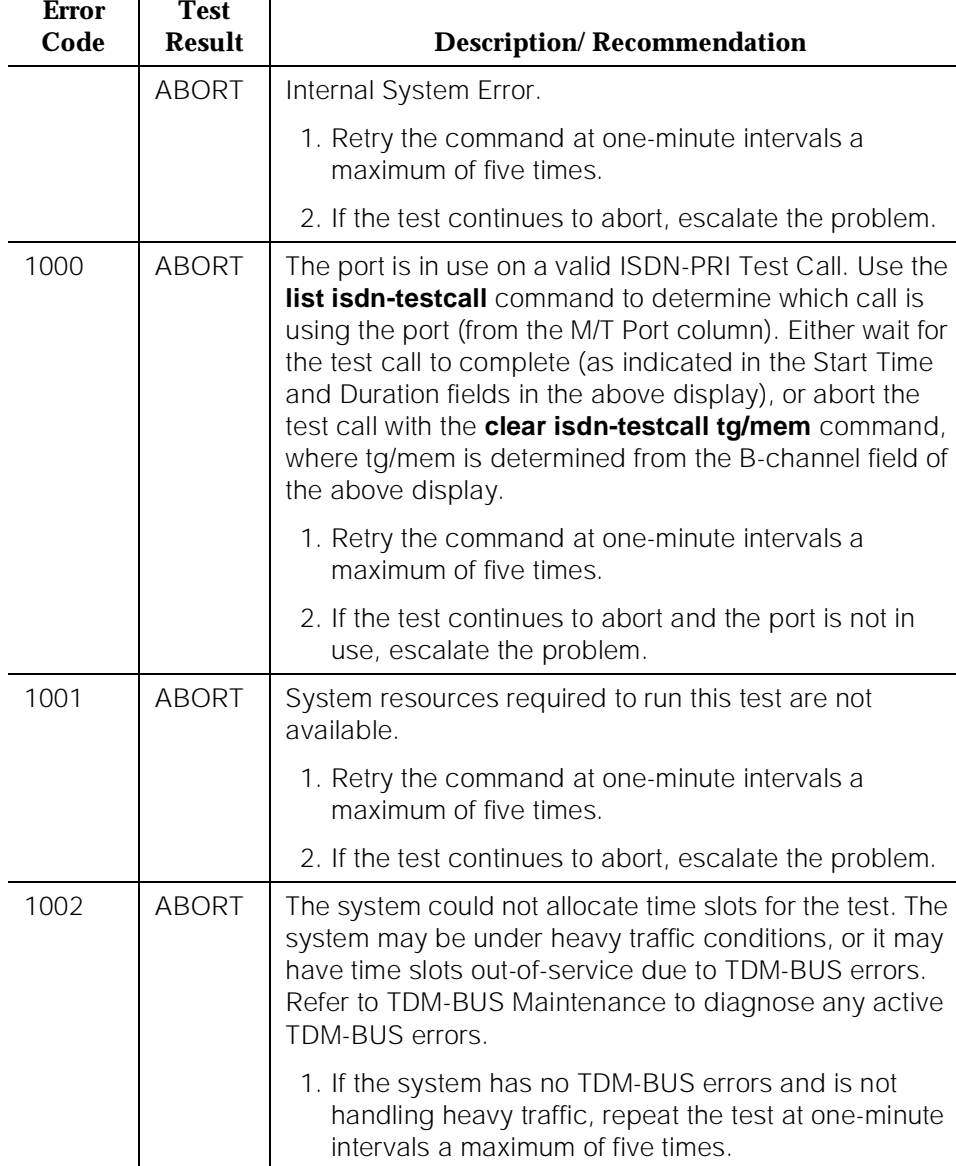

# **Table 10-279. TEST #13 Digital Port Loop Around Test**

*Continued on next page*

2. If the test continues to abort, escalate the problem.

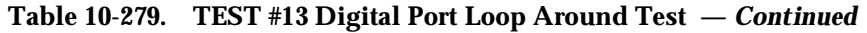

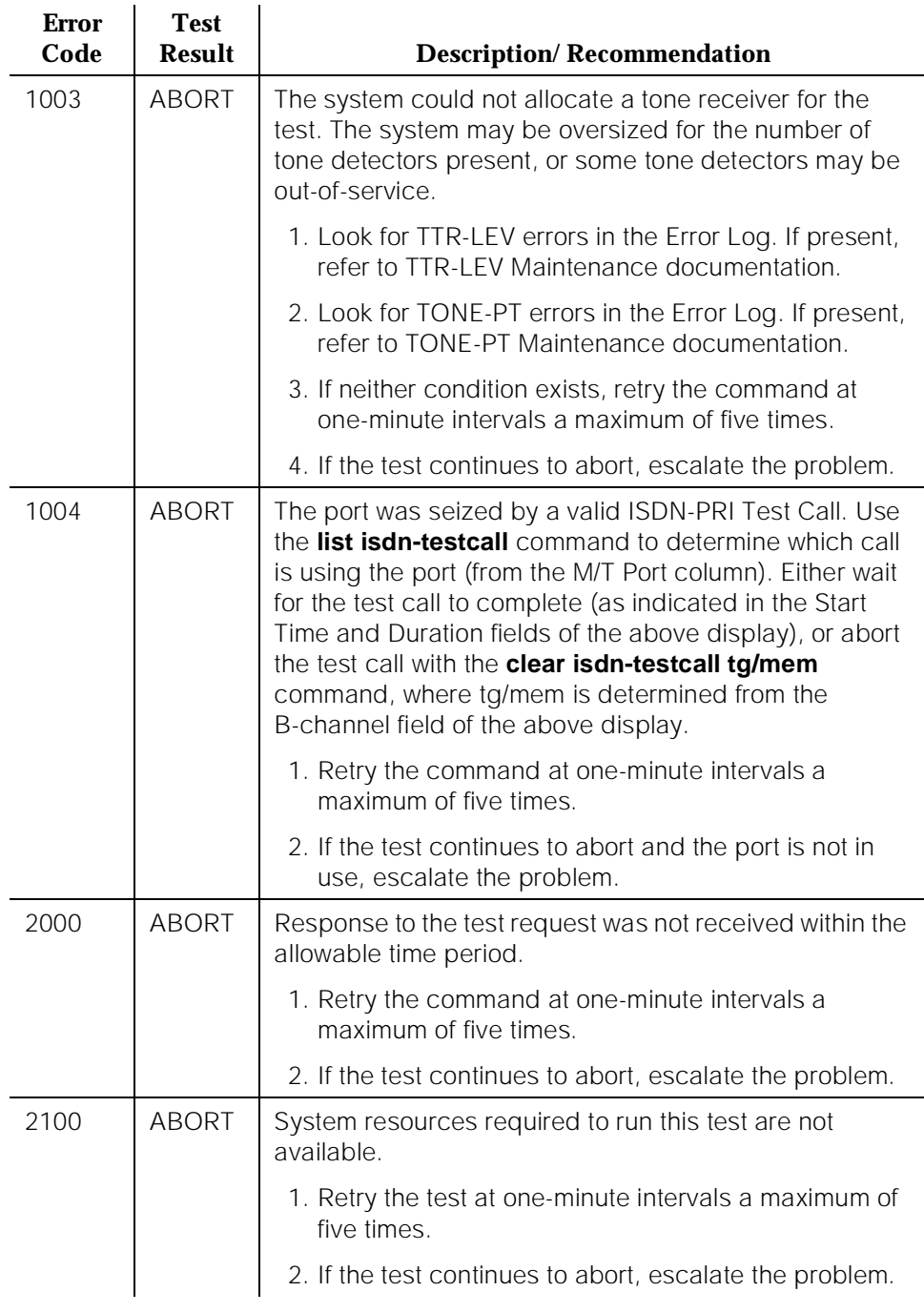

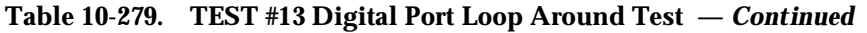

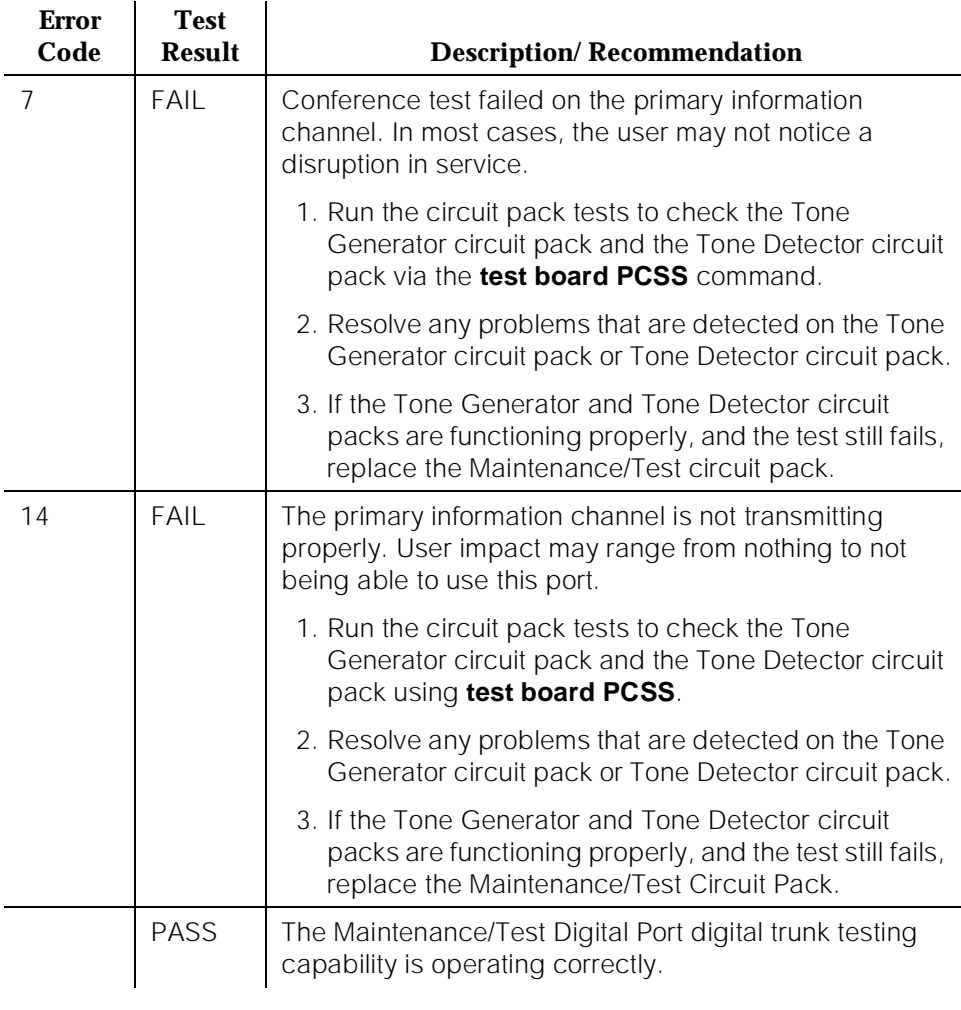

### **Clear Error Counters (#270)**

This test is not an actual test in the strict sense of the word. Many circuit packs have counters in the Angel firmware. These counters are used so that Control Channel Message Set (CCMS) messages are not continuously sent uplink. Using this method, the message is sent once, when the counter reaches some preset threshold, and then not sent again until the counter is cleared.

The ports on the Maintenance/Test circuit pack continually run self-tests, whenever the port is idle. The Angel uses a counter so that the Background Maintenance Failure message is only sent uplink once (this keeps a failed

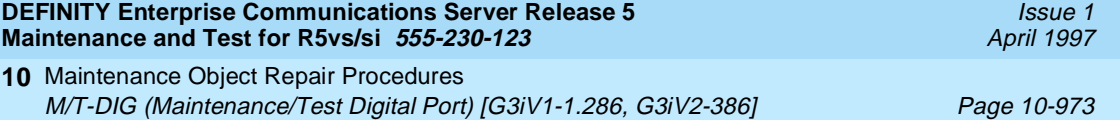

port/circuit pack from flooding the SPE with a string of messages). This test is used to clear the counter, so that if the port continues to fail during or after SPE-demanded testing, the Angel sends a message to indicate that fact.

This test is only used to send a message to the Angel on the Maintenance/Test Circuit Pack. Therefore, this test should never abort or fail.

| <b>Error</b><br>Code | <b>Test</b><br><b>Result</b> | <b>Description/Recommendation</b>                                                                                         |
|----------------------|------------------------------|----------------------------------------------------------------------------------------------------|
| Any                  | ABORT                        | This test should never abort.                                                                                             |
| Any                  | FAIL                         | This test should never fail.                                                                                              |
|                      |                              | 1. Retry the command at one-minute intervals a<br>maximum of five times.                                                  |
|                      |                              | 2. If the test continues to fail, escalate the problem.                                                                   |
|                      | <b>PASS</b>                  | The message to clear the Maintenance/Test circuit<br>pack's counter for Background Maintenance Failures<br>has been sent. |

**Table 10-280. TEST #270 Clear Error Counters** 

### **Digital Port Sanity Test (#565)**

This test verifies that the port circuitry involved in the digital trunk testing on the Maintenance/Test Digital Port is functioning properly. This circuitry is common to both Maintenance/Test Digital Ports on the Maintenance/Test circuit pack. Therefore, this test is only run for Port 2. The test aborts when run on Port 3, as described in [Table 10-281.](#page-1916-0)

This test operates by connecting the two Maintenance/Test Digital Ports on the TDM Bus so that they talk and listen to each other. Then four self-tests are attempted: (a) sending data from Port 2 to Port 3 in asynchronous mode; (b) sending data from Port 3 to Port 2 in asynchronous mode; (c) sending data from Port 2 to Port 3 in synchronous mode; and (d) sending data from Port 3 to Port 2 in synchronous mode. The test passes if all four of these self-tests are successful. The test stops as soon as any one of these self-tests fails.

This test aborts if an ISDN Test Call is in progress on either Maintenance/Test Digital Port when the test is requested, or if an ISDN Test Call is initiated while the Digital Port Sanity Test is in progress.

<span id="page-1916-0"></span>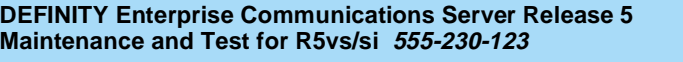

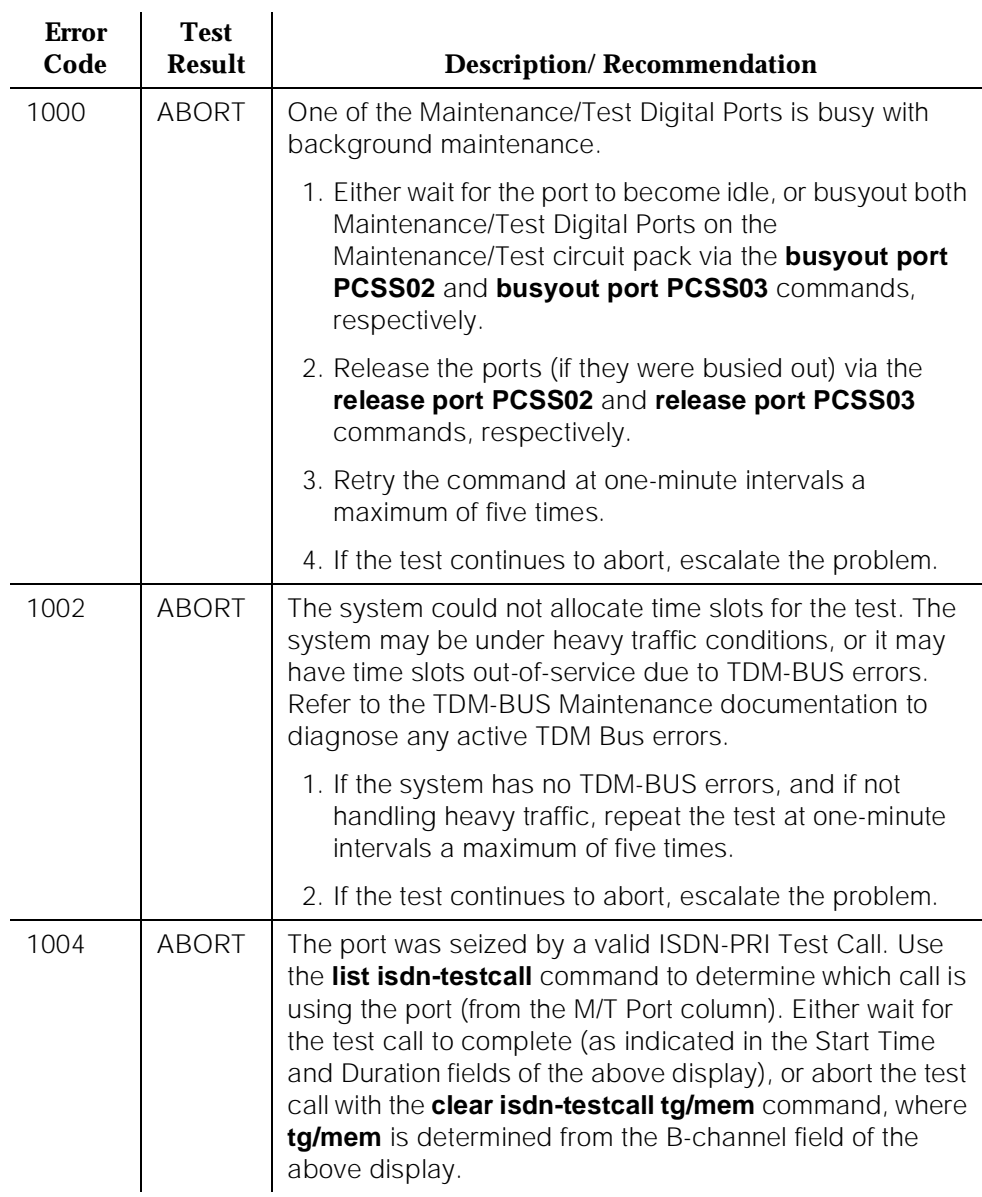

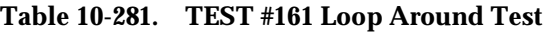

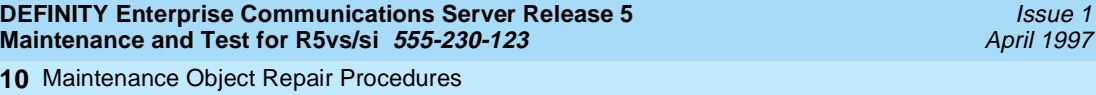

# M/T-DIG (Maintenance/Test Digital Port) [G3iV1-1.286, G3iV2-386] Page 10-975

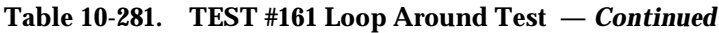

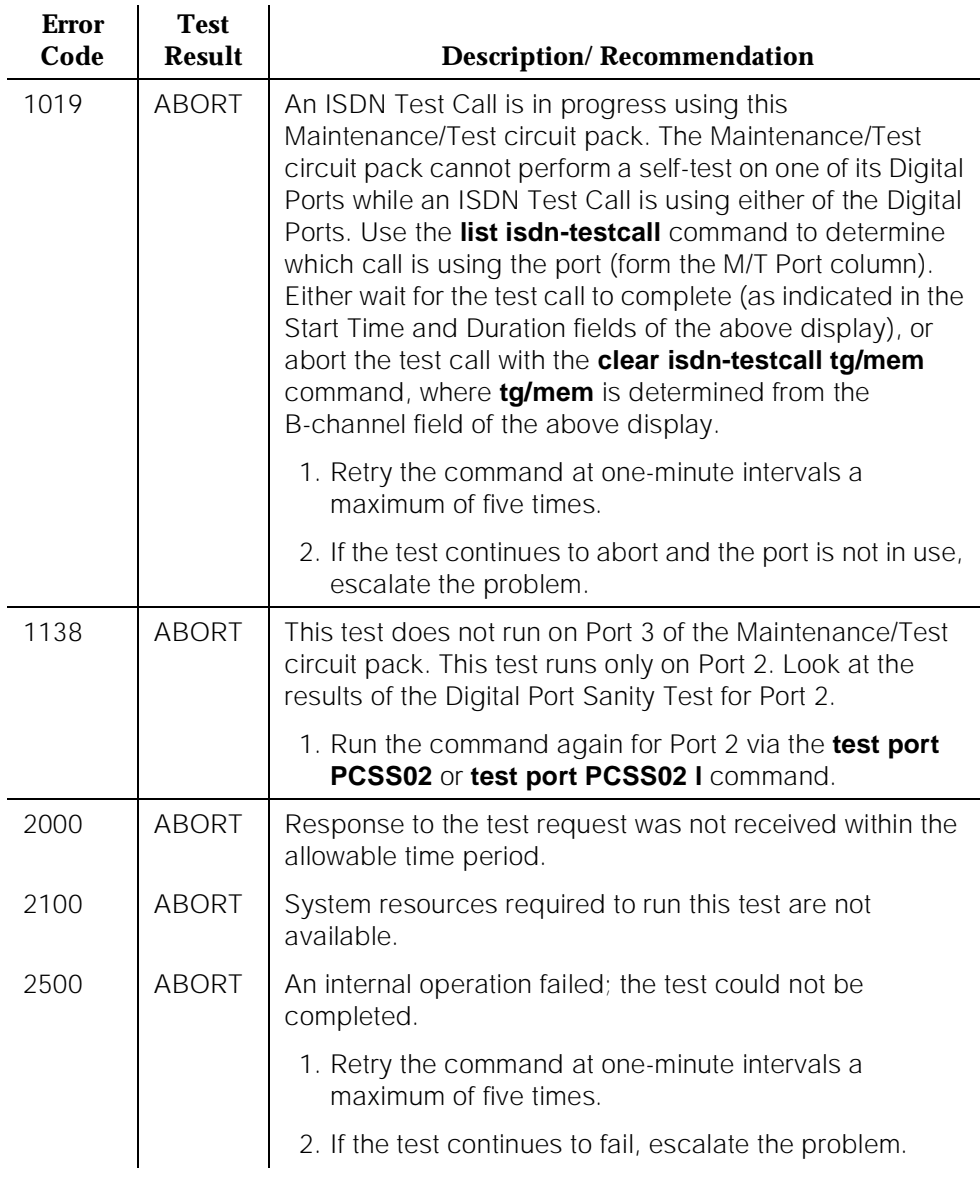

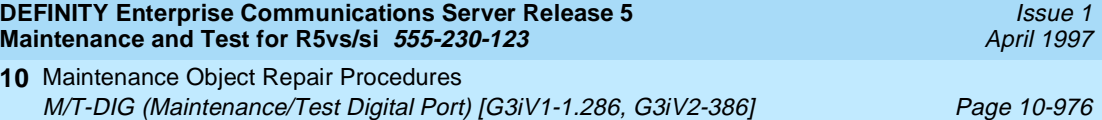

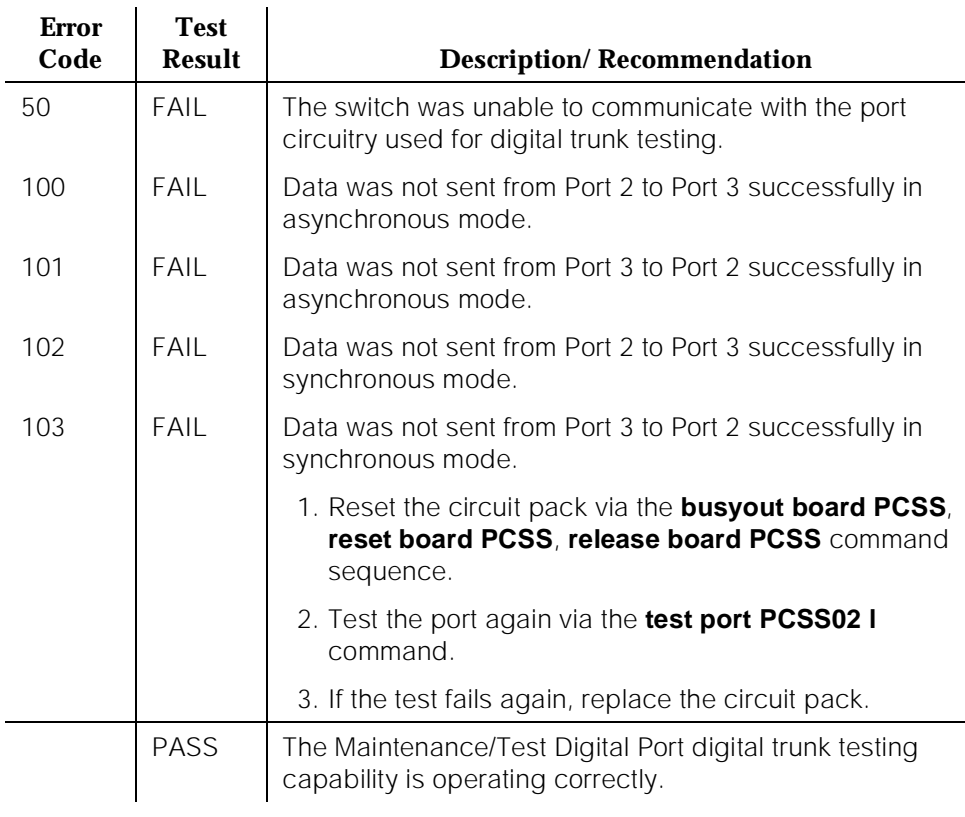

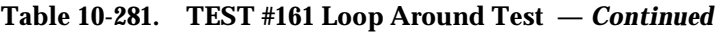

# **Hook State Inquiry (#566)**

This test ensures that the Maintenance/Test Digital Port maintenance software and call processing agree on the on-/off-hook status of the Maintenance/Test Digital Port.

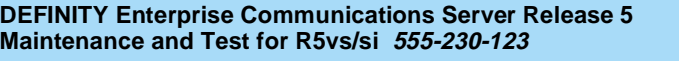

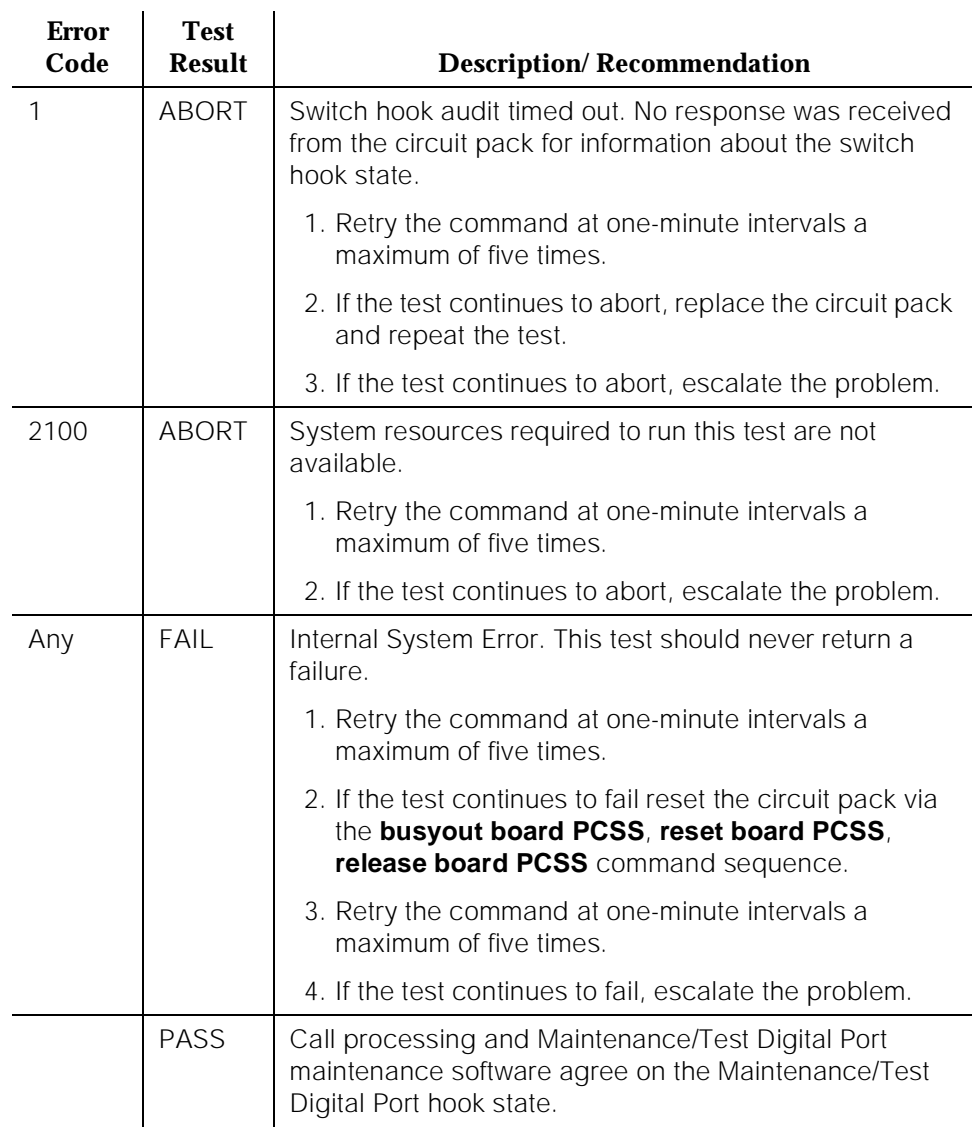

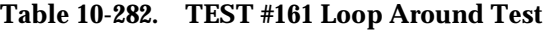

10 Maintenance Object Repair Procedures M/T-PKT (Maintenance/Test Packet Bus Port) Page 10-978

Issue 1 April 1997

# **M/T-PKT (Maintenance/Test Packet Bus Port)**

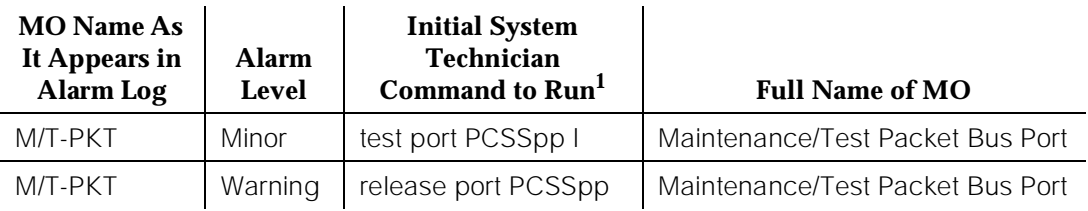

1. Where P is the port network number (1 for PPN and 2 or 3 for EPN); C is the carrier designation (A, B, C, D, or E); SS is the address of the slot in the carrier where the circuit pack is located (01, 02, ..., etc.); and pp is the 2-digit port number (for example, 01).

The Maintenance/Test Packet Bus Port is a port (always Port #4) on the TN771D (or later vintage) Maintenance/Test circuit pack, which is required for G3iV1.1-286 or G3iV2-386. The Packet Bus port provides the following Packet Bus maintenance functions:

- Packet Bus fault detection the ability to detect faults (for example, shorts, open leads) on the Packet Bus autonomously (that is, without SPE involvement).
- Packet Bus reconfiguration the ability to swap faulty leads with spare leads autonomously so that the Packet Bus remains operational. This is accomplished by sending messages to all Packet circuit packs [for example, ISDN-BRI (TN556)] telling them which spare leads to use on the Packet Bus.

Maintenance/Test Packet Bus Port maintenance ensures that these maintenance functions are operating correctly. The Maintenance/Test Packet Bus Port is alarmed if maintenance determines that the port's maintenance functions are operating incorrectly.

When Maintenance/Test Packet Bus Port maintenance determines that the Packet Bus Port is defective, the Packet Bus fault detection and Packet Bus reconfiguration functions provided by the port are turned off.

Maintenance/Test Packet Bus Port maintenance interacts with Packet Bus maintenance. Therefore, there may be alarms on the Packet Bus when there is a fault on the Maintenance/Test Packet Bus Port. Refer to PKT-BUS (Packet Bus) Maintenance documentation for further information.

10 Maintenance Object Repair Procedures M/T-PKT (Maintenance/Test Packet Bus Port) Page 10-979

#### Issue 1 April 1997

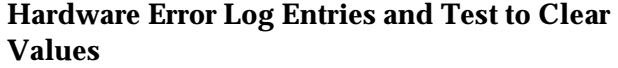

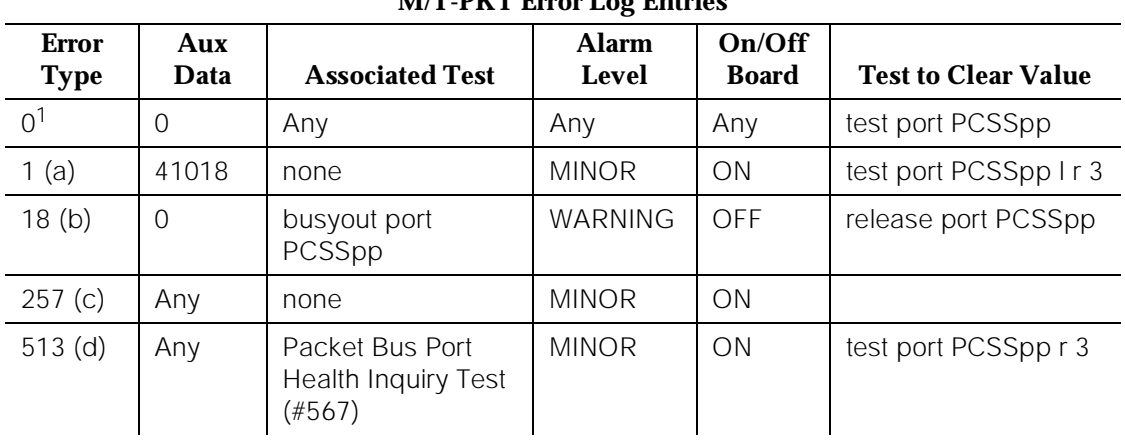

# **M/T-PKT Error Log Entries**

1. Run the Short Test Sequence first. If all tests pass, run the Long Test Sequence. Refer to the appropriate test description and follow the recommended procedures.

#### **Notes:**

- a. This error indicates a hardware failure with the port circuitry which provides the Packet Bus maintenance functions. Replace the Maintenance/Test circuit pack if the alarm is not resolved by the test command above.
- b. The port has been busied out via the **busyout port PCSSpp** command.
- c. This error indicates that the Maintenance/Test Packet Bus Port has reconfigured the Packet Bus (that is, swapped a bad lead to a spare). Note that this error is sent up whenever the Maintenance/Test Packet Bus Port is initialized (since the Packet Bus Port reconfigures the Packet Bus to whatever state it determines the Packet Bus is in). This occurs if the circuit pack is inserted, if the system is restarted, or if the port is released from a busyout state. Therefore, it is normal for this error to be present in the error log.

If the Maintenance/Test Packet Bus Port reconfigures the Packet Bus 12 times within 15 minutes, a Minor alarm is raised. When the Minor alarm is raised, this is an indication that the Packet Bus maintenance functions are not operating correctly, or that many changes are taking place on the Packet Bus (that is, circuit pack insertion or removal). If the system has been in a stable state for more than 15 minutes, try the following procedures:

- 1. Reset the Maintenance/Test circuit pack from the Manager I terminal, as follows:
	- Enter the **busyout board PCSS** command.
- Enter the **reset board PCSS** command.
- Enter the **release board PCSS** command.
- 2. Wait 15 minutes.
- 3. If the error recurs, replace the Maintenance/Test circuit pack.

When this alarm is active, the yellow LED is in one of three states:

- If there is no activity on the Maintenance/Test circuit pack, the yellow LED is off. It is OK to replace the Maintenance/Test circuit pack.
- If there is an indication of an uncorrectable fault on the Packet Bus, the yellow LED will be blinking at a rate of 1 Hz. It is OK to replace the Maintenance/Test circuit pack. Ignore the Packet Bus error indication, since the Maintenance/Test circuit pack has been determined to be defective.
- If there is other activity on the Maintenance/Test circuit pack (that is, ISDN Test Call), or if there is an indication of a correctable fault on the Packet Bus, the yellow LED will be on steady. If there is an ISDN Test Call in progress, it must be halted via the **clear isdn-testcall grp/member** command prior to replacing the circuit pack. Ignore the Packet Bus error indication, since the Maintenance/Test circuit pack has been determined to be defective.
- d. This error indicates a failure of the Packet Bus Port Health Inquiry Test. Either the Packet Bus Port has reported a self-test failure, or the SPE is able to communicate with the Maintenance/Test Circuit Pack but not with the Maintenance/Test Circuit Pack Packet Bus Port. Refer to the description of the Packet Bus Port Health Inquiry Test, and follow the instructions indicated for the failure code that matches the Aux Data field.

## **System Technician-Demanded Tests: Descriptions and Error Codes**

Always investigate tests in the order presented in the following tables when inspecting errors in the system. By clearing error codes associated with the Packet Bus Port Health Inquiry Test, for example, you may also clear errors generated from other tests in the testing sequence.

10 Maintenance Object Repair Procedures M/T-PKT (Maintenance/Test Packet Bus Port) Page 10-981

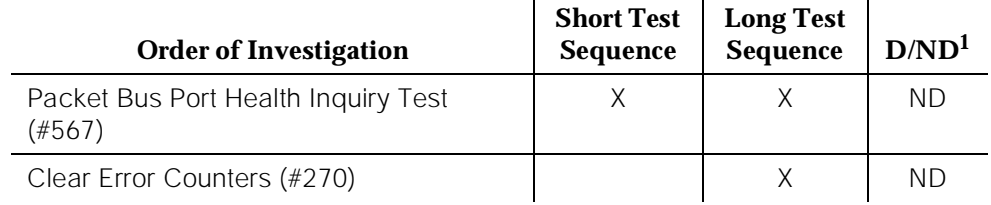

1. D = Destructive; ND = Nondestructive

## **Clear Error Counters (#270)**

This test is not an actual test in the strict sense of the word. Many circuit packs have counters in the Angel firmware. These counters are used so that CCMS (Control Channel Message Set) messages are not continuously sent uplink. Using this method, the message are sent once, when the counter reaches some preset threshold, and then not sent again until the counter is cleared.

The ports on the Maintenance/Test circuit pack continually run self-tests, whenever the port is idle. The Angel uses a counter so that the Background Maintenance Failure message is only sent uplink once (this keeps a failed port/circuit pack from flooding the SPE with a string of messages). This test is used to clear the counter, so that if the port continues to fail during or after SPE-demanded testing, the Angel sends a message to indicate that fact.

This test is only used to send a message to the Angel on the Maintenance/Test circuit pack. Therefore, this test should never abort or fail.

| <b>Error</b><br>Code | <b>Test</b><br><b>Result</b> | <b>Description/Recommendation</b>                                                                                         |
|----------------------|------------------------------|----------------------------------------------------------------------------------------------------|
| Any                  | ABORT                        | This test should never abort.                                                                                             |
| Any                  | FAIL                         | This test should never fail.                                                                                              |
|                      |                              | 1. Retry the command at one-minute intervals a<br>maximum of five times.                                                  |
|                      |                              | 2. If the test continues to fail, escalate the problem.                                                                   |
|                      | <b>PASS</b>                  | The message to clear the Maintenance/Test circuit<br>pack's counter for Background Maintenance Failures<br>has been sent. |

**Table 10-283. TEST #270 Clear Error Counters** 

10 Maintenance Object Repair Procedures M/T-PKT (Maintenance/Test Packet Bus Port) Page 10-982

# **Packet Bus Port Health Inquiry Test (#567)**

This test verifies that the Packet Bus fault detection maintenance function of the Maintenance/Test Packet Bus Port is functioning properly. This is done by having the Maintenance/Test Packet Bus Port perform a self-test. If this self-test passes, then the Packet Bus Port Health Inquiry Test passes. If the self-test fails, or the SPE cannot communicate with the Maintenance/Test Packet Bus Port, then the test fails.

| <b>Error</b><br>Code | <b>Test</b><br><b>Result</b> | <b>Description/Recommendation</b>                                                                                                    |
|----------------------|------------------------------|----------------------------------------------------------------------------------------------------|
| 2000                 | <b>ABORT</b>                 | Response to the test request was not received within the<br>allowable time period.                                                                               |
| 2100                 | <b>ABORT</b>                 | System resources necessary to run this test are not<br>available.                                                                                                |
| 2500                 | <b>ABORT</b>                 | An internal operation failed; the test could not be<br>completed.                                                                                                |
|                      |                              | 1. Retry the command at one-minute intervals a<br>maximum of five times.                                                                                         |
|                      |                              | 2. If the test continues to abort, escalate the problem.                                                                                                    |
| 2059                 | FAIL                         | The Maintenance/Test Packet Bus Port has reported a<br>failure of the on-board self-test.                                                                        |
| 2060                 | <b>FAIL</b>                  | The Maintenance/Test Packet Bus Port has reported an<br>invalid state for the Packet Bus.                                                                        |
| 2061                 | FAIL                         | The SPE cannot communicate with the<br>Maintenance/Test Packet Bus Port, but is able to<br>communicate with the Maintenance/Test Circuit Pack.                   |
|                      |                              | 1. Retry the command.                                                                                                    |
|                      |                              | 2. If the test continues to fail, replace the<br>Maintenance/Test circuit pack and retry the<br>command.                                                         |
|                      |                              | 3. If the test continues to fail, refer to PKT-BUS<br>Maintenance documentation to determine if the<br>M/T-PKT failure is being caused by a Packet Bus<br>fault. |
|                      | <b>PASS</b>                  | The Maintenance/Test Packet Bus Port Packet Bus fault<br>detection capability is operating correctly.                                                            |

**Table 10-284. TEST #567 Packet Bus Port Health Inquiry Test** 

10 Maintenance Object Repair Procedures OPS-LINE (DS1 OPS Line) Page 10-983

# **OPS-LINE (DS1 OPS Line)**

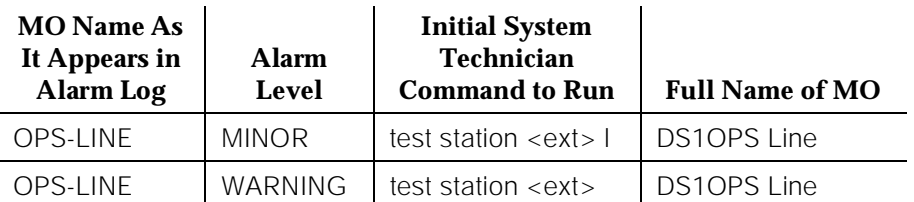

An analog Off-Premises Station (OPS) can be connected to the system through a DS1 link. A TN767 DS1 Interface circuit pack supports up to 24 DS1OPSs. Since the DS1OPS is an analog telephone set, a channel multiplexer is necessary as the remote DS1 endpoint that converts the digital signal of a DS1 port to the OPS Line and vice versa. See Figure 10-73 for details.

The DS1OPS Line Maintenance provides a strategy to maintain an OPS Line via a port of the DS1 Interface circuit pack. The strategy covers initialization tests, periodic tests, system technician-demanded tests, and alarm resolution and escalation. Two service states are specified in a DS1OPS Line maintenance. They are: *out-of-service* in which the line is in a deactivated state and cannot be used for either incoming or outgoing calls; *in-service* in which the line is in an activated state and can be used for both incoming and outgoing calls. If the DS1 Interface circuit pack is out-of-service, then all lines on the DS1 Interface circuit pack are put into the out-of-service state, and a Warning alarm is raised.

For maintenance of the remote DS1 endpoint (for example, Channel Division Multiplexer, D4 Channel Bank), refer to the maintenance documentation from its vendor for details.

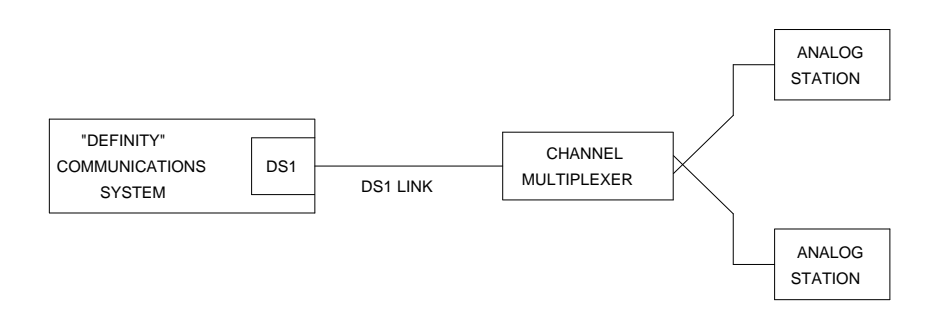

## **Hardware Error Log Entries and Test to Clear Values**

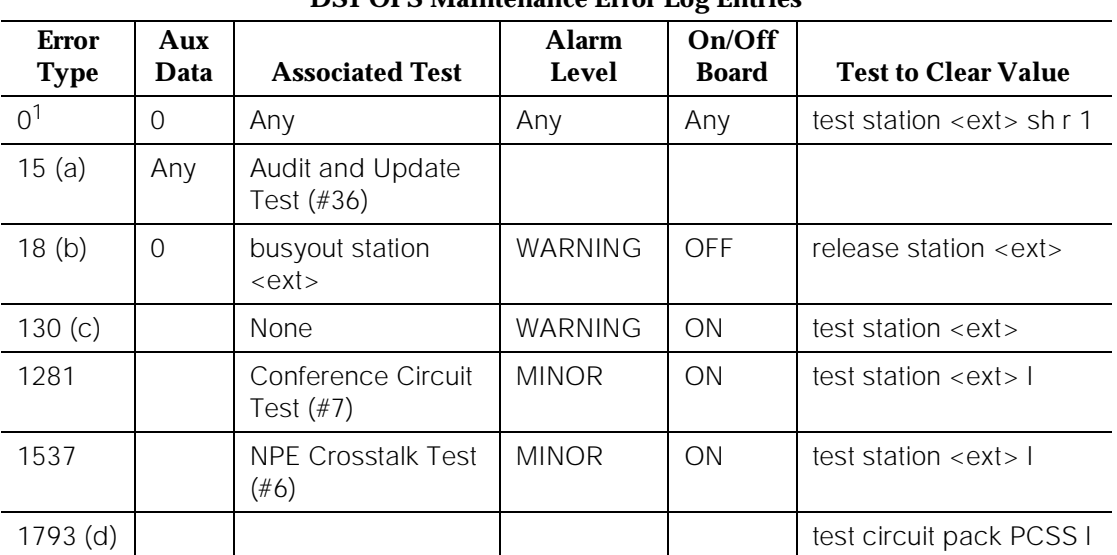

### **DS1 OPS Maintenance Error Log Entries**

1. Run the Short Test Sequence first. If all tests pass, run the Long Test Sequence. Refer to the appropriate test description and follow the recommended procedures.

#### **Notes:**

- a. This is a software audit error that does not indicate any hardware malfunction. Run the Short Test Sequence and investigate associated errors (if any).
- b. The DS1OPS Line has been busied out by a **busyout station <ext>** command. No calls can be made on this line.
- c. This error type indicates that the circuit pack has been removed or has been insane for more than 11 minutes. To clear the error, reinsert or replace the circuit pack.
- d. Error Type 1793 indicates a problem with the DS1 Interface circuit pack. Since there is no error against the OPS-LINE port, no alarm is raised against the OPS-LINE port. However, there should be errors logged against the DS1 Interface circuit pack. Look for DS1-BD errors in the Hardware Error Log and follow procedures provided in the DS1-BD (DS1 Interface Circuit Pack) Maintenance documentation.

10 Maintenance Object Repair Procedures OPS-LINE (DS1 OPS Line) Page 10-985

## **System Technician-Demanded Tests: Descriptions and Error Codes**

Always investigate tests in the order presented in the table below when inspecting errors in the system. By clearing error codes associated with the NPE Crosstalk Test, for example, you may also clear errors generated from other tests in the testing sequence.

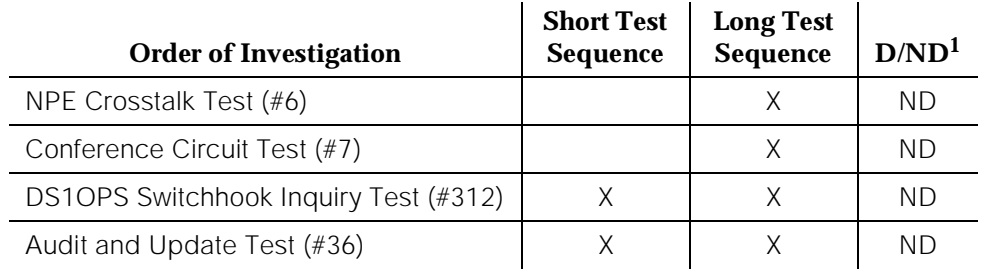

1. D = Destructive; ND = Nondestructive

### **NPE Crosstalk Test (#6)**

One or more NPEs reside on each circuit pack with a TDM Bus interface. The NPE controls port connectivity and gain, and provides conferencing functions on a per-port basis The NPE Crosstalk Test verifies that this port's NPE channel talks on the selected time slot and never crosses over to time slots reserved for other connections. If the NPE is not working correctly, one-way and noisy connections may be observed. This test is usually only part of a port's Long Test Sequence and takes about 20 to 30 seconds to complete.

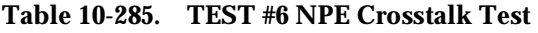

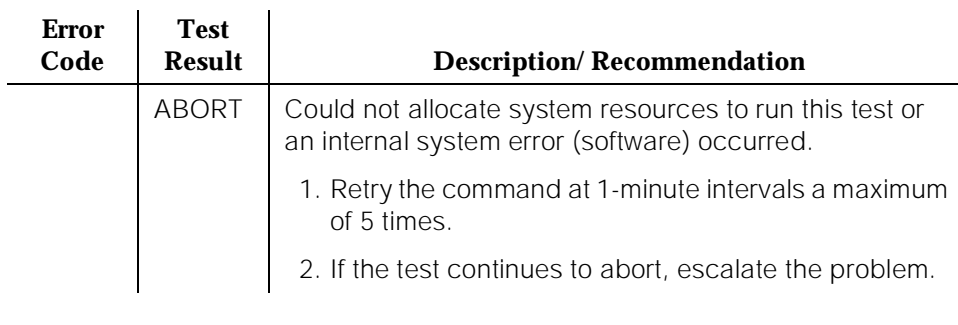

10 Maintenance Object Repair Procedures OPS-LINE (DS1 OPS Line) 2008 Page 10-986

#### **Table 10-285. TEST #6 NPE Crosstalk Test —** *Continued*

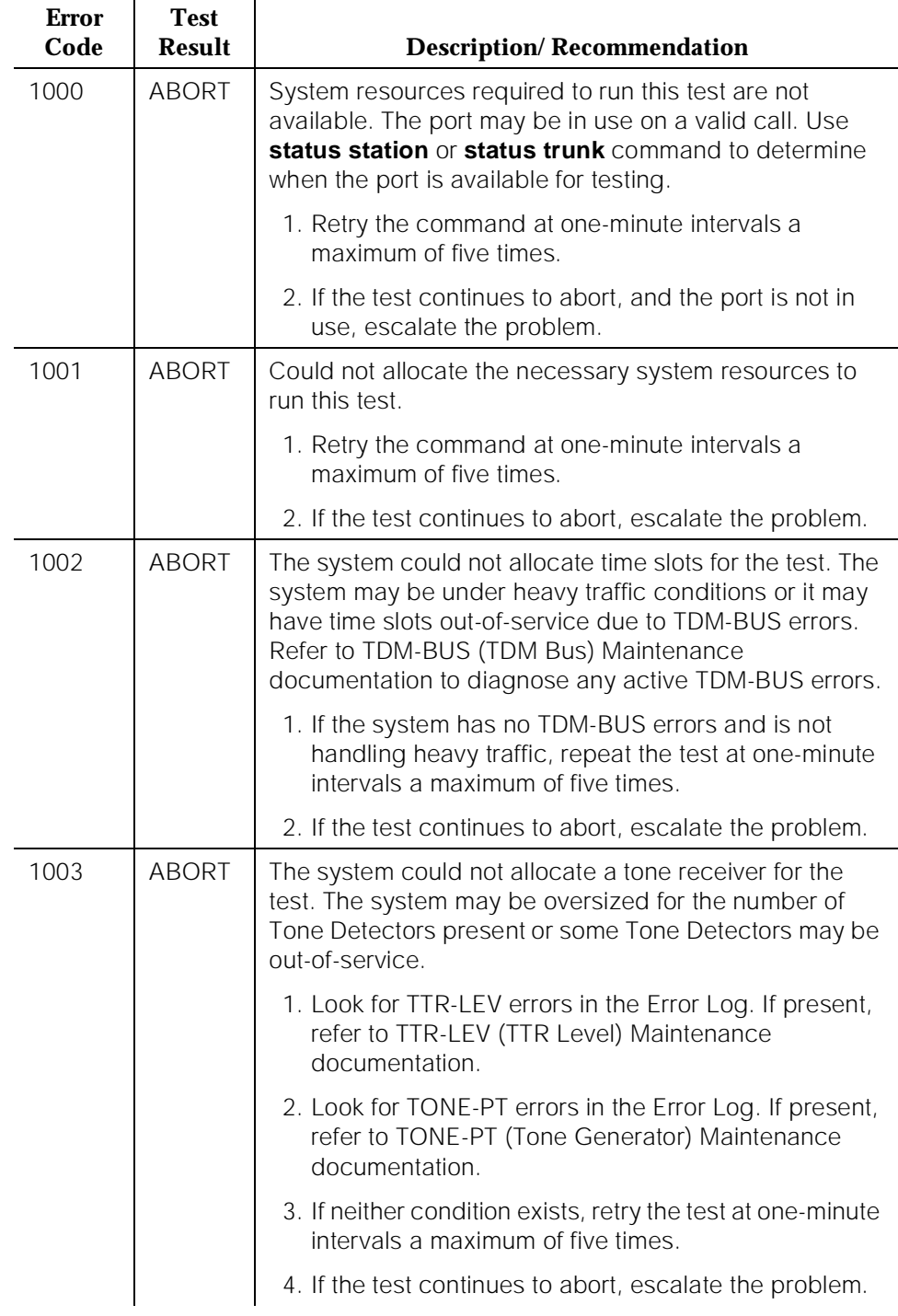

10 Maintenance Object Repair Procedures OPS-LINE (DS1 OPS Line) 2008 Page 10-987

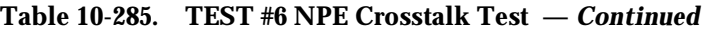

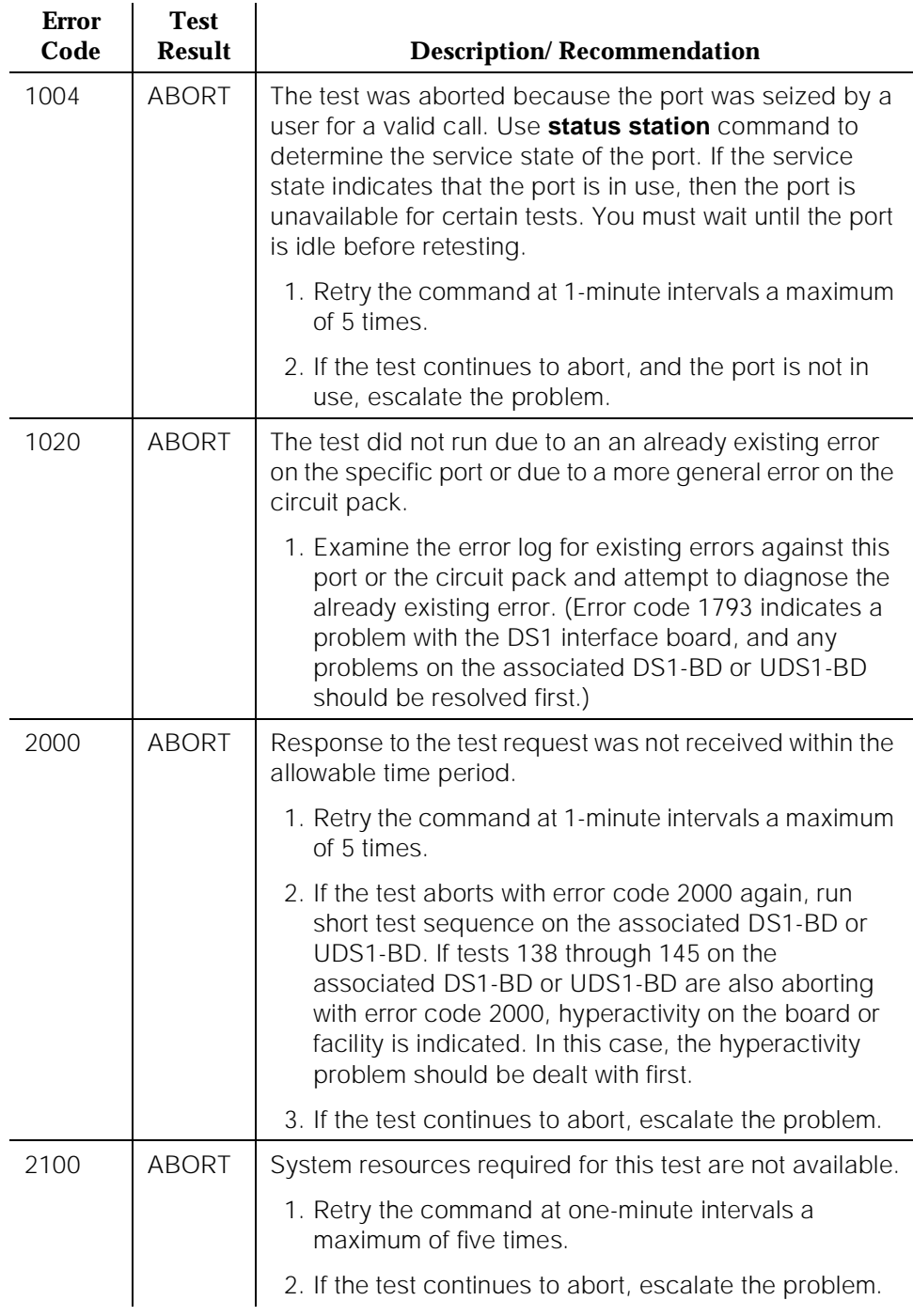

10 Maintenance Object Repair Procedures OPS-LINE (DS1 OPS Line) 2008 2012 12:00 Page 10-988

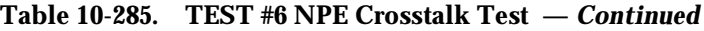

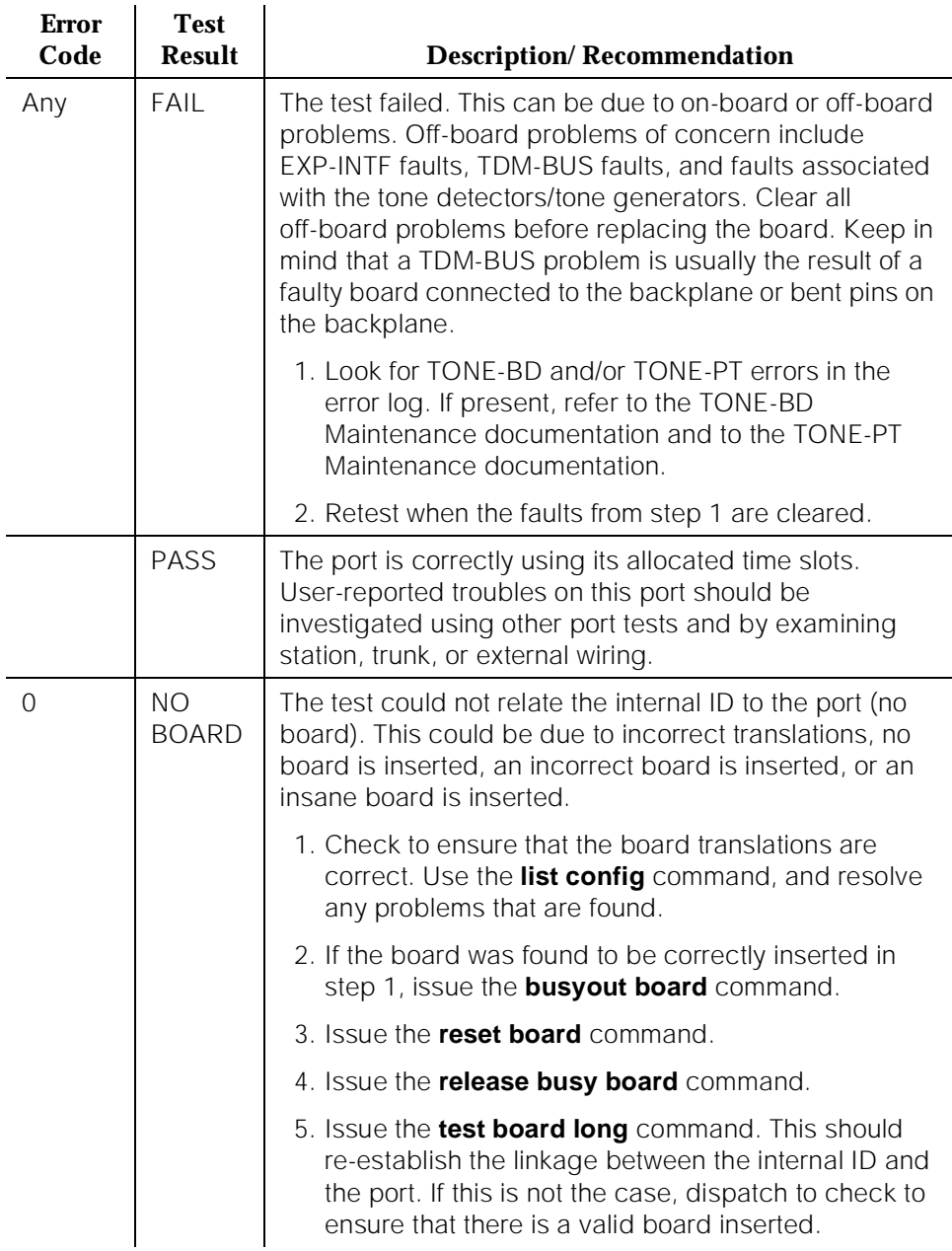

10 Maintenance Object Repair Procedures OPS-LINE (DS1 OPS Line) Page 10-989

## **Conference Circuit Test (#7)**

One or more NPEs reside on each circuit pack with a TDM Bus interface. The NPE controls port connectivity and gain, and provides conferencing functions on a per-port basis. The Conference Circuit Test verifies that the NPE channel for the port being tested can correctly perform the conferencing function. The NPE is instructed to listen to several different tones and conference the tones together. The resulting signal is then measured by a Tone Detector port. If the level of the tone is within a certain range, the test passes.

| <b>Error</b><br>Code | <b>Test</b><br><b>Result</b> | <b>Description/Recommendation</b>                                                                                                    |
|----------------------|------------------------------|----------------------------------------------------------------------------------------------------|
|                      | <b>ABORT</b>                 | System resources required for this test are not available.                                                                                                    |
|                      |                              | 1. Retry the command at one-minute intervals a<br>maximum of five times.                                                                                                    |
|                      |                              | 2. If the test continues to abort, escalate the problem.                                                                                                    |
| 1000                 | <b>ABORT</b>                 | System resources required to run this test are not<br>available. The port may be in use on a valid call. Use the<br>status station or status trunk command to determine<br>when the port is available for testing.                                                                                                    |
|                      |                              | 1. Retry the command at one-minute intervals a<br>maximum of five times.                                                                                                    |
|                      |                              | 2. If the test continues to abort, and the port is not in<br>use, escalate the problem.                                                                                                    |
| 1002                 | <b>ABORT</b>                 | The test was aborted because the system could not<br>allocate time slots for the test. The system might be<br>under heavy traffic conditions, or it might have time slots<br>out of service due to TDM-BUS errors. (The status<br>health command may be used to determine whether the<br>system is experiencing heavy traffic.) Refer to the<br>TDM-BUS (TDM bus) Maintenance documentation to<br>diagnose any active TDM-BUS errors. |
|                      |                              | 1. If the system has no TDM-BUS errors, is not<br>handling heavy traffic, and the port status is idle,<br>retry the command at 1-minute intervals for a<br>maximum of 5 times.                                                                                                    |
|                      |                              | 2. If the test continues to abort, escalate the problem.                                                                                                    |

**Table 10-286. TEST #7 Conference Circuit Test** 

10 Maintenance Object Repair Procedures OPS-LINE (DS1 OPS Line) 2008 Page 10-990

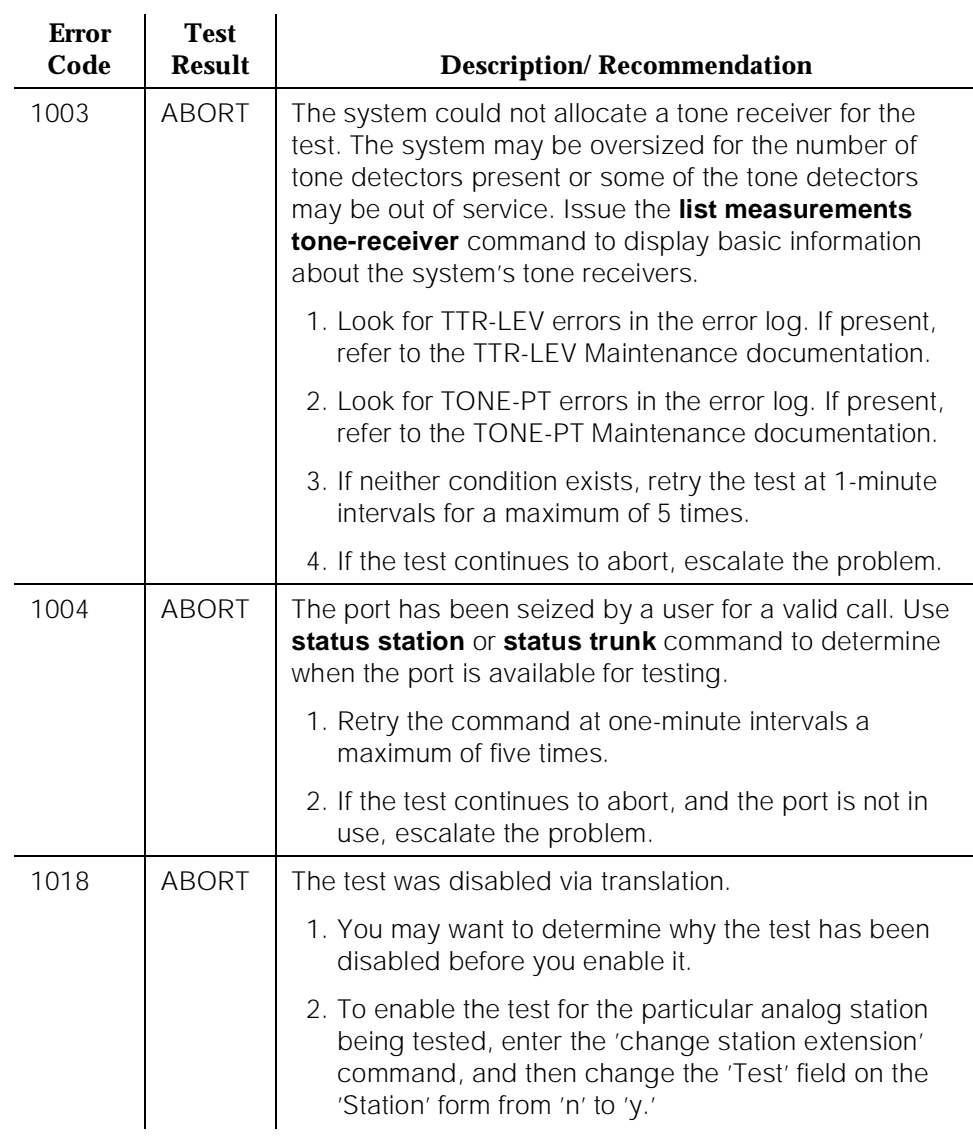

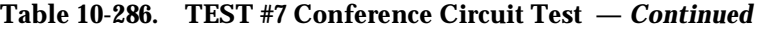

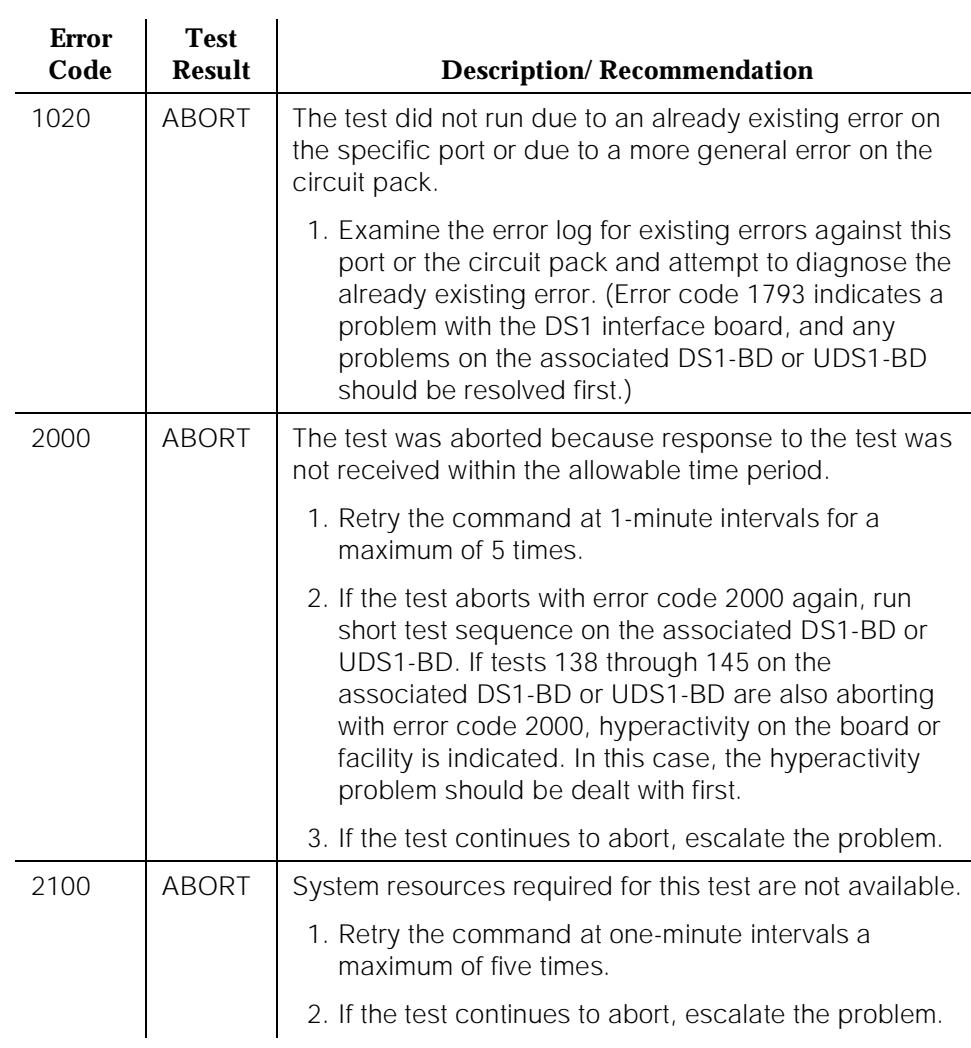

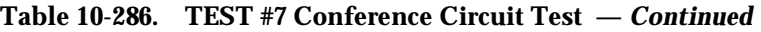

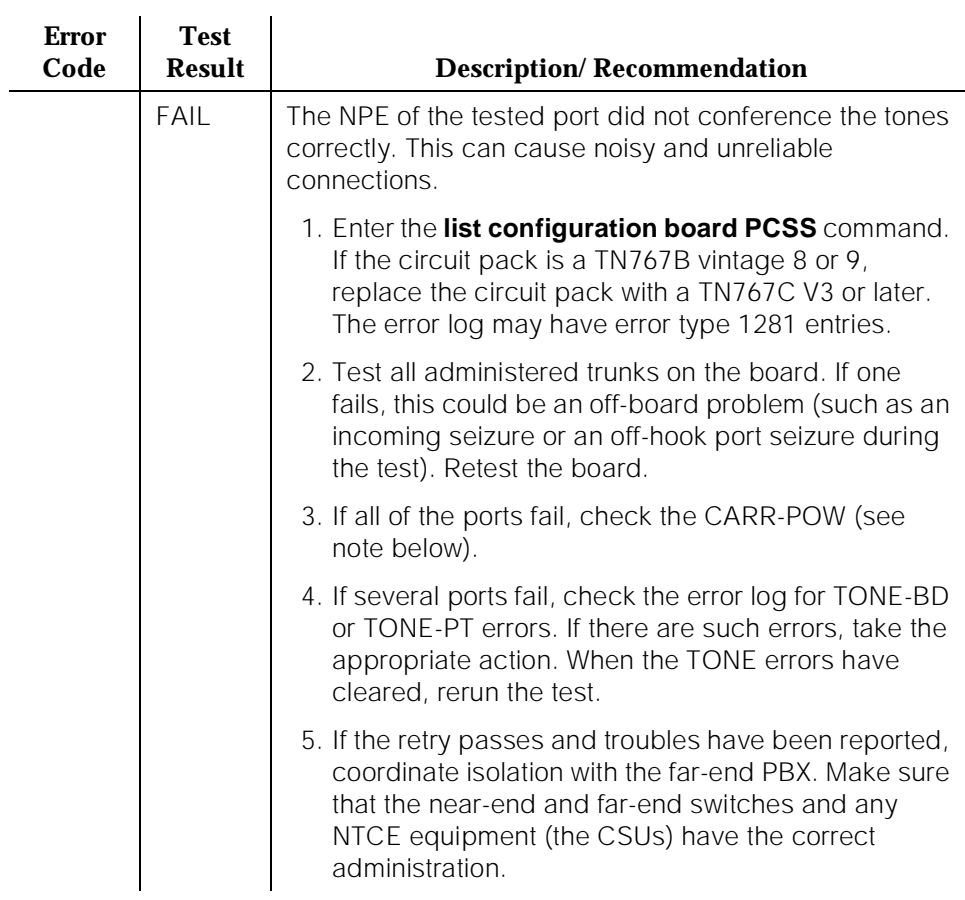

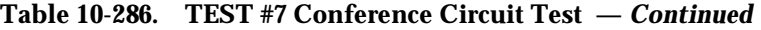

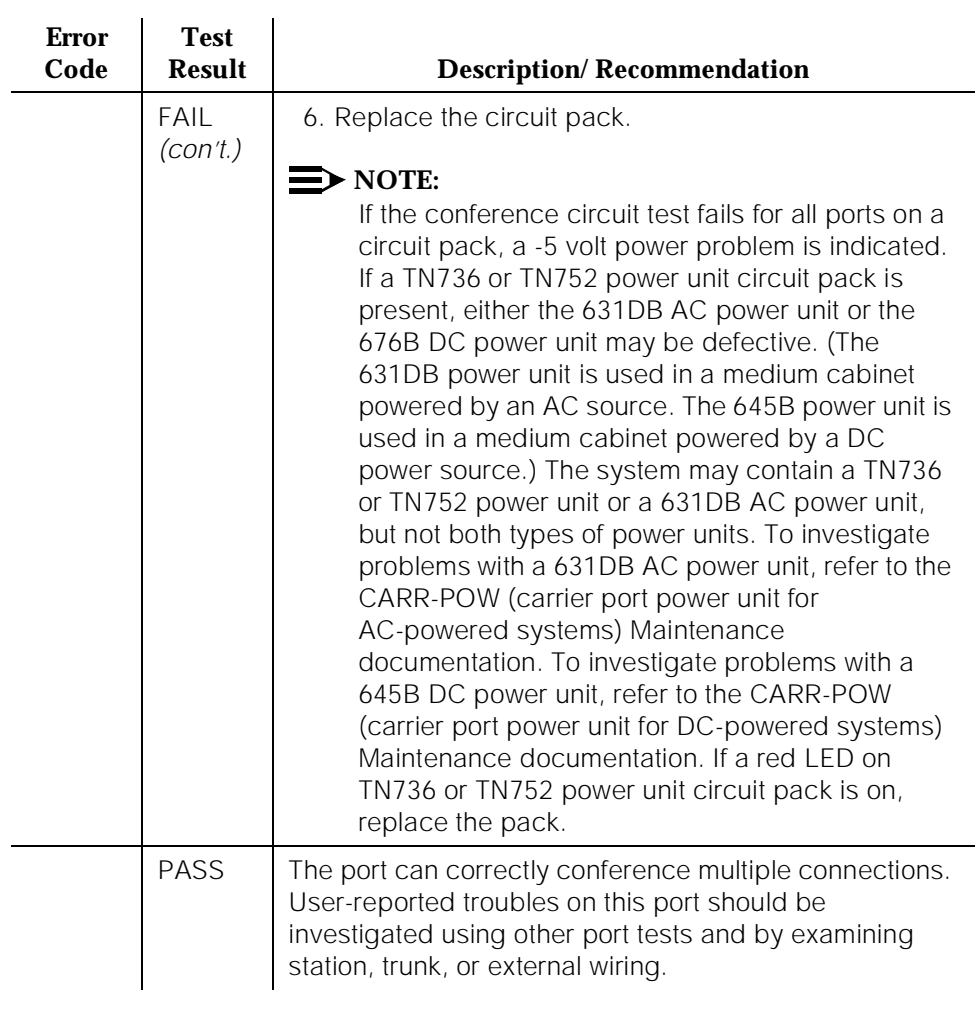

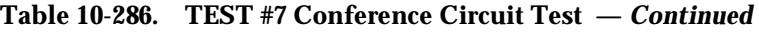

10 Maintenance Object Repair Procedures OPS-LINE (DS1 OPS Line) Page 10-994

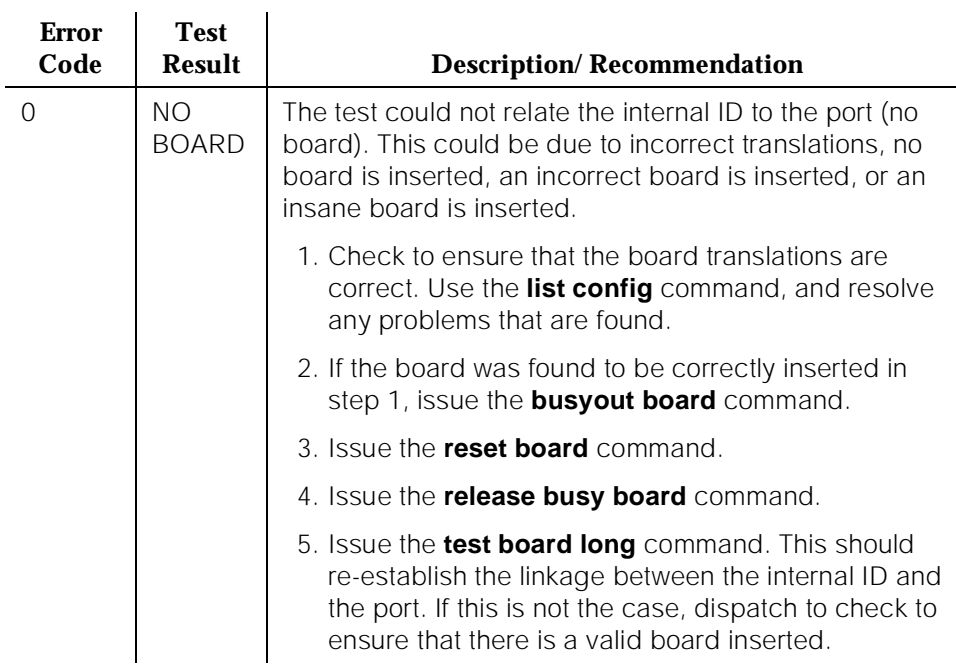

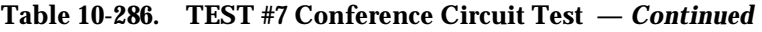

# **Audit and Update Test (#36)**

This test sends port level translation data from switch processor to the DS1 Interface circuit pack to assure that the trunk's translation is correct. Translation updates include the following data: trunk type (in/out), dial type, timing parameters, and signaling bits enabled. The port audit operation verifies the consistency of the current state of the trunk as kept in the DS1 Interface circuit pack and in the switch software.

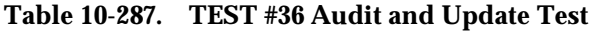

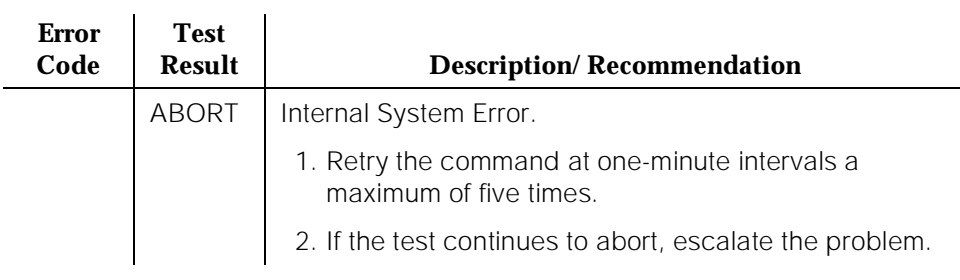

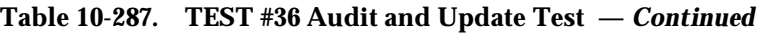

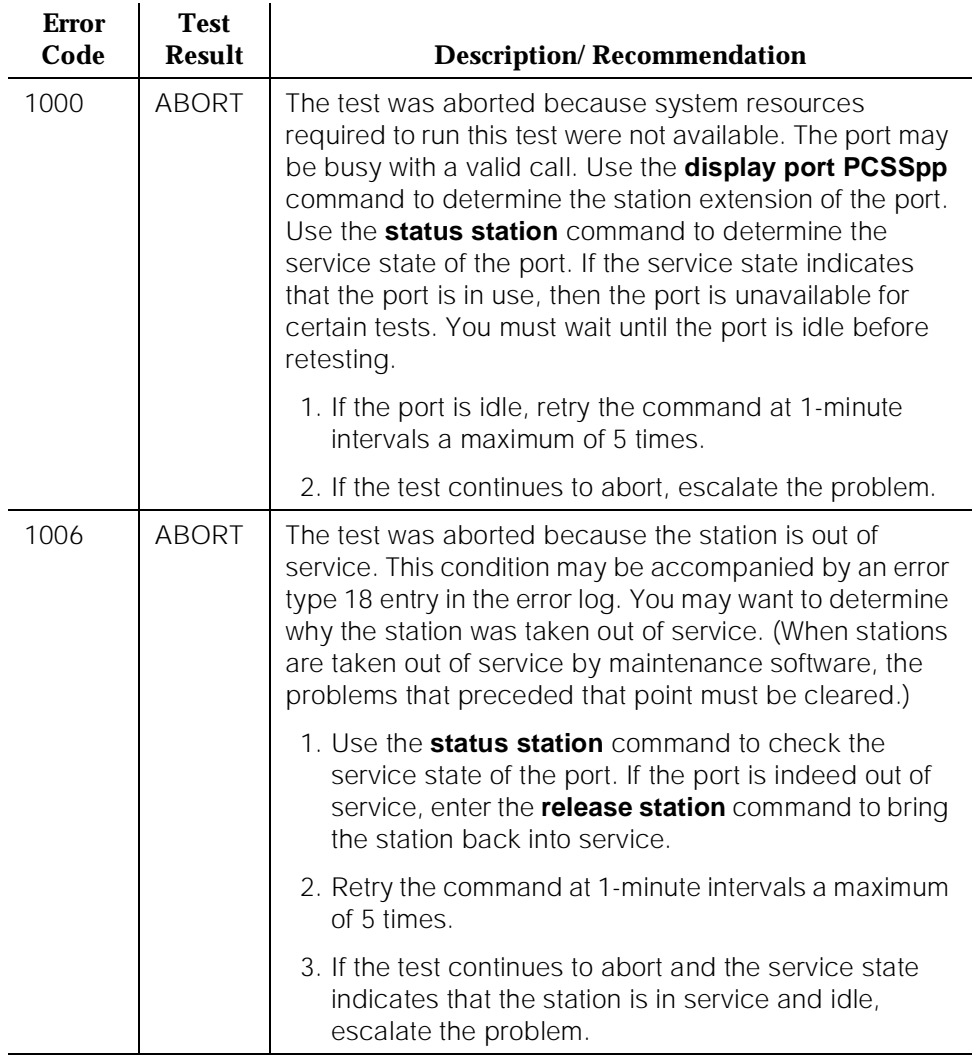

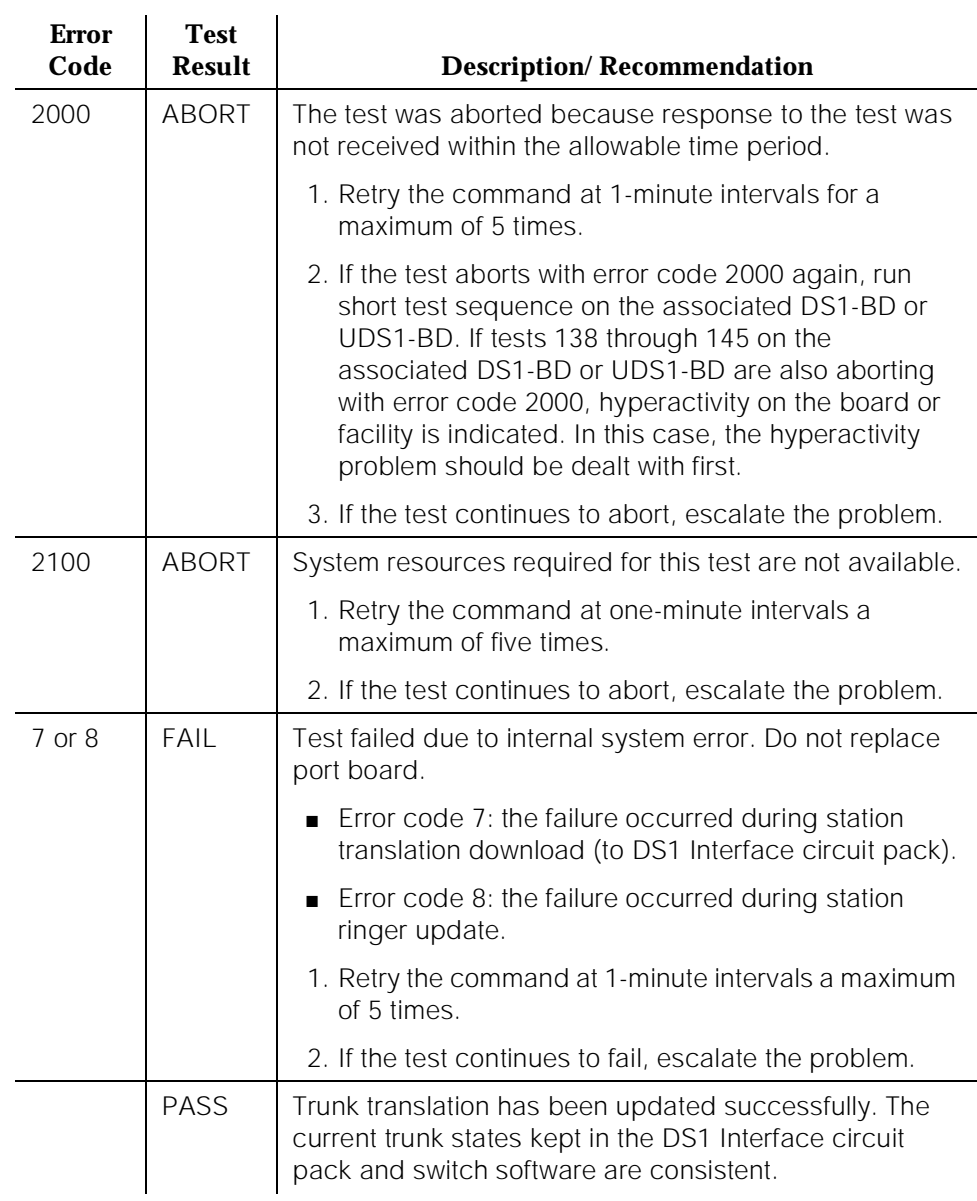

## **Table 10-287. TEST #36 Audit and Update Test —** *Continued*

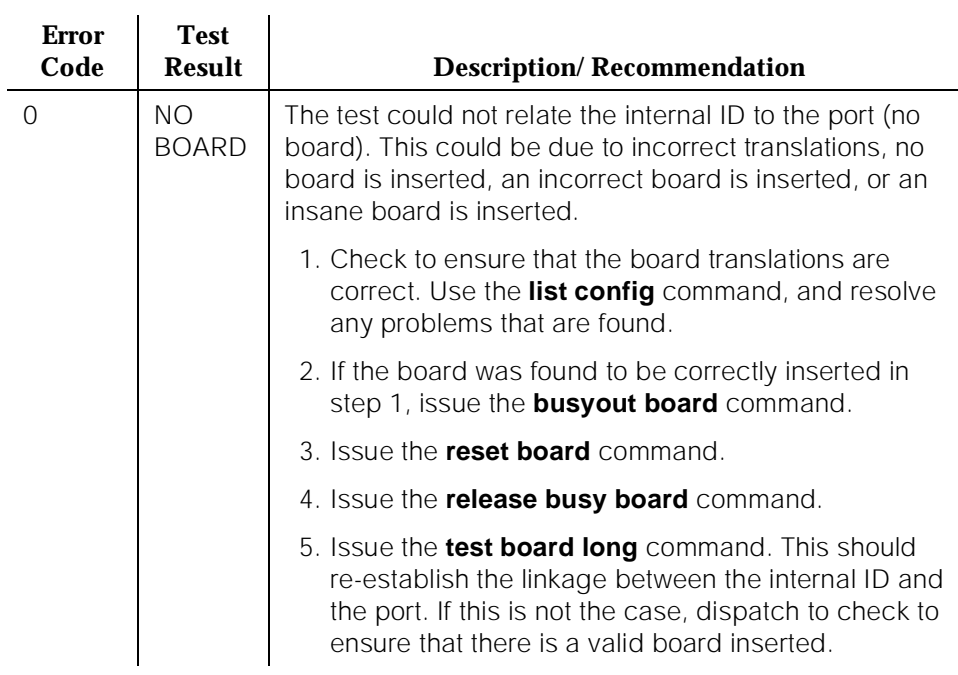

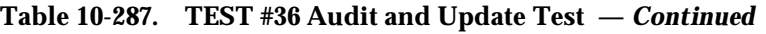

# **DS1 OPS Switchhook Inquiry Test (#312)**

This test initiates the Switchhook Audit Test. The test queries the switchhook state of the Off-Premises-Station in switch software. If the state in switch software disagrees with the state on the DS1 Interface circuit pack. The state in the switch software is updated to match the state on the DS1 Interface circuit pack.

| <b>Error</b><br>Code | <b>Test</b><br>Result | <b>Description/Recommendation</b>                                        |
|----------------------|-----------------------|--------------------------------------------------------------------------|
|                      | ABORT                 | Internal System Error.                                                   |
|                      |                       | 1. Retry the command at one-minute intervals a<br>maximum of five times. |
|                      |                       | 2. If the test continues to abort, escalate the problem.                 |

**Table 10-288. TEST #312 DS1OPS Switchhook Inquiry Test** 

10 Maintenance Object Repair Procedures OPS-LINE (DS1 OPS Line) 2008 Page 10-998

# **Table 10-288. TEST #312 DS1OPS Switchhook Inquiry Test —** *Continued*

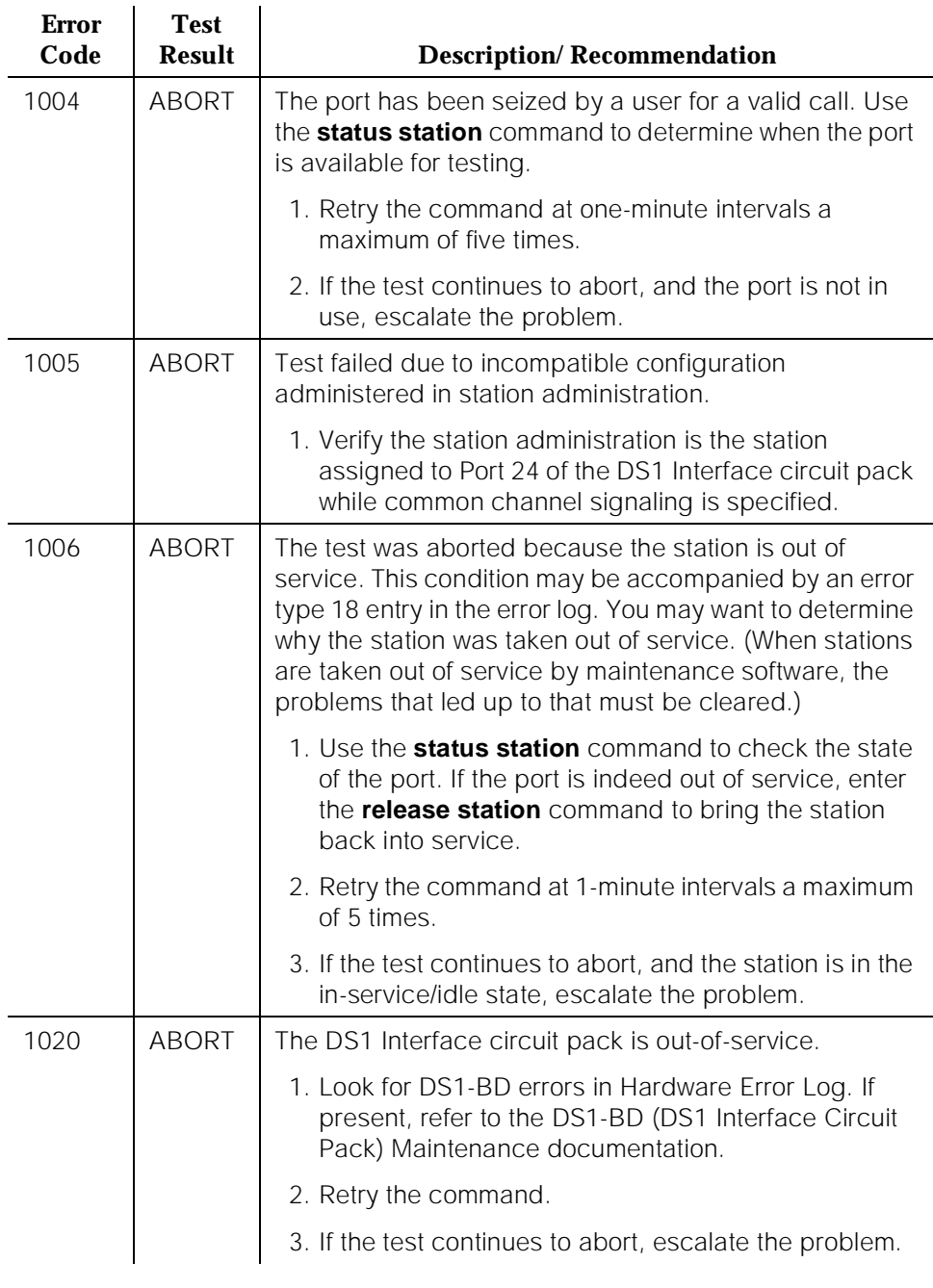

10 Maintenance Object Repair Procedures OPS-LINE (DS1 OPS Line) 2008 2012 2022 2023 2024 2022 2023 2024 2022 2023 2024 2022 2023 2024 2022 2023 2024 20

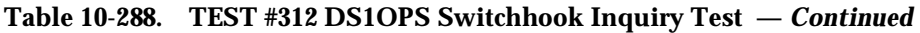

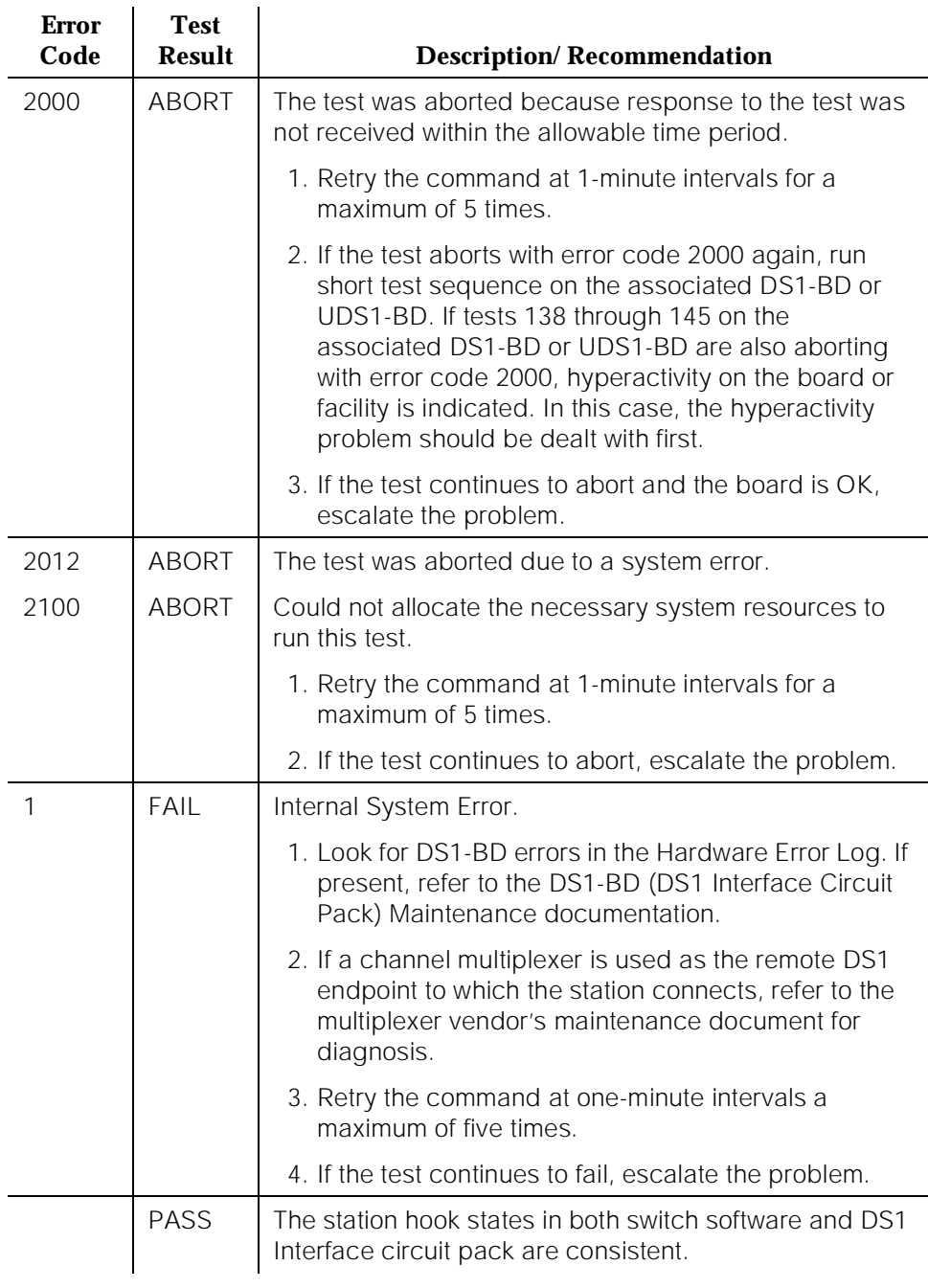

10 Maintenance Object Repair Procedures OPS-LINE (DS1 OPS Line) Page 10-1000

# **Table 10-288. TEST #312 DS1OPS Switchhook Inquiry Test —** *Continued*

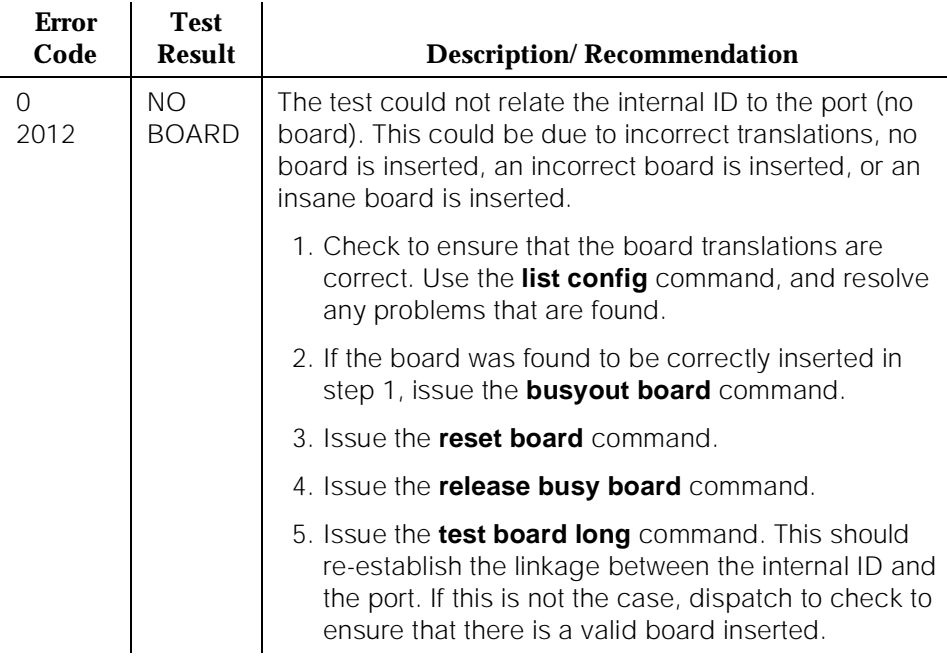

# **PDMODULE, TDMODULE (Data Module)**

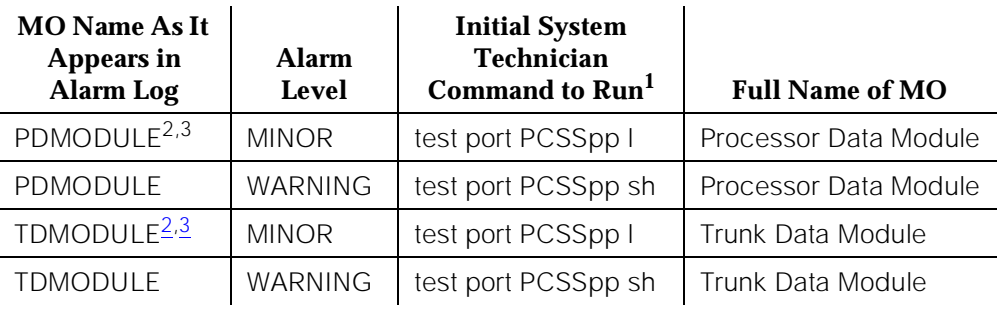

1. Where P is the port network number (1 for PPN and 2 or 3 for EPN); C is the carrier designation (for example, A, B, C, D, or E); SS is the address of the slot in the carrier where the circuit pack is located (for example, 01, 02, ..., etc.); and pp is the 2-digit port number (for example, 01).

2. The DTDM is considered to be part of the DIG-LINE MO. Refer to the Digital Line testing section for DTDM or linked Data Adapter (DA) failures.

3. Some of the alarms that are logged due to PDMODULE and TDMODULE test failures may be related to circuit pack problems reported during the Common Port Circuit Pack testing phase. Refer to the XXX-BD (Common Port Circuit Pack) Maintenance documentation for information about testing the Digital Line circuit packs.

As illustrated in [Figure 10-74,](#page-1944-0) data modules provide an interface between the system TN754, TN784, TN413 [G3iV2-386], or TN754 [G3iV2-386] Digital Line circuit pack and data equipment such as terminals, host computers, and modems. Data modules are used for both dial-up and permanent circuit-switched data calls. DA data modules provide this interface when the system uses a TN2136 [G3iV2-386] Digital Line circuit pack.
10 Maintenance Object Repair Procedures PDMODULE, TDMODULE (Data Module) example to the example of the example of the example of the example of the example of the example of the example of the example of the example of the example of the example of the example o

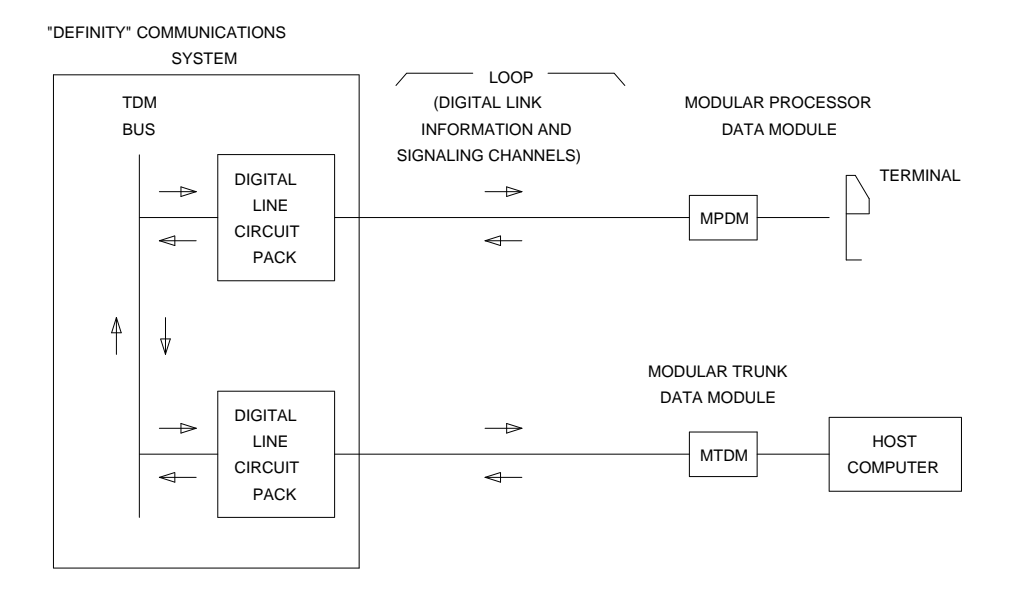

#### **Figure 10-74. Typical Data Module Application**

The MPDM provides an interface for Data Terminal Equipment (terminals), and the MTDM (see Note) provides an interface for Data Communications Equipment (transmission equipment such as modems).

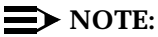

Early versions of these data modules were referred to as PDMs and TDMs, respectively. Later models are designed to provide various customer interfaces through the use of interchangeable interface modules and, therefore, are called modular data modules. Both versions are supported by the tests described in this section.

The PBX loop or digital link between a data module and the Digital Line port supports two logical information channels and one signaling channel. MPDMs and MTDMs use the primary information channel for data communications and the signaling channel for dialing and call supervision. The secondary information channel can be used to support a second data module on a shared digital port.

Data modules are not only used for data calls between terminals, computers, and data communications equipment, but are also used as interfaces to equipment associated with system features such as System Administration, CDR, MCS, ACD, DCS, and AUDIX. Maintenance tests for data modules associated with

those services are covered by tests other than those described here. (See PI-LINK, PMS-PRNT/JNL-PRNT, and PMS-LINK Maintenance documentation.)

Maintenance of MPDMs and MTDMs is closely related to, and interacts with, the Digital Line circuit pack maintenance in some instances and some of the results of testing MPDMs and MTDMs may be affected by the health of the Digital Line circuit pack. This interaction should be kept in mind when investigating the cause of reported data module problems.

Data modules provide a variety of option switches to allow the customer to select data rates, parity, keyboard dialing, local, and remote loop back, etc. An incorrect setting of those switches does not affect error and alarm information or test results described in this section, but it may result in an inoperable condition. Refer to the Installation Manual provided with the data module for more information about those options.

The DA data module provides an AT (Hayes) type interface that allows the customer to select data rates, parity, local, interface mode (**linked** to digital phone or **stand-alone**), and remote loop back, etc. An incorrect selection does not affect error and alarm information or test results described in this section, but it may result in an inoperable condition.

There are instances in this document where the service state of a data module is mentioned. It is helpful to understand what is meant by the different service states that may exist. An explanation of these service states follows:

- Out-of-Service—The port, and thus the data module, have been removed from service. A busyout of a port or removal of the associated Digital Line circuit pack causes the data module to be placed in the out-of-service state. Failure of the NPE Crosstalk Test (Test #9) also takes a port out-of-service.
- Disconnected—The port is administered but the associated digital link does not respond. An administered port is put in a disconnected state after system booting or circuit pack insertion, until a "link reset pass" message is received from firmware on the associated circuit pack.
- In-Service—Once the PBX software has received a "link reset pass" message from the Digital Line port, the port is placed in the in-service state. In case the "link reset pass" message is missed, and an off-hook message is received while the port is in the disconnected state, maintenance software runs an ID request test and the port is put back in service if a correct response is received.

If the link is disconnected, the port returns to the disconnect state. Note that it takes a few minutes (less than five) for the state of a data module port to change from in-service to disconnected after the data module is disconnected from the local PBX loop.

10 Maintenance Object Repair Procedures PDMODULE, TDMODULE (Data Module) **PDMODULE, Page 10-1004** 

à.

#### **Hardware Error Log Entries and Test to Clear Values**

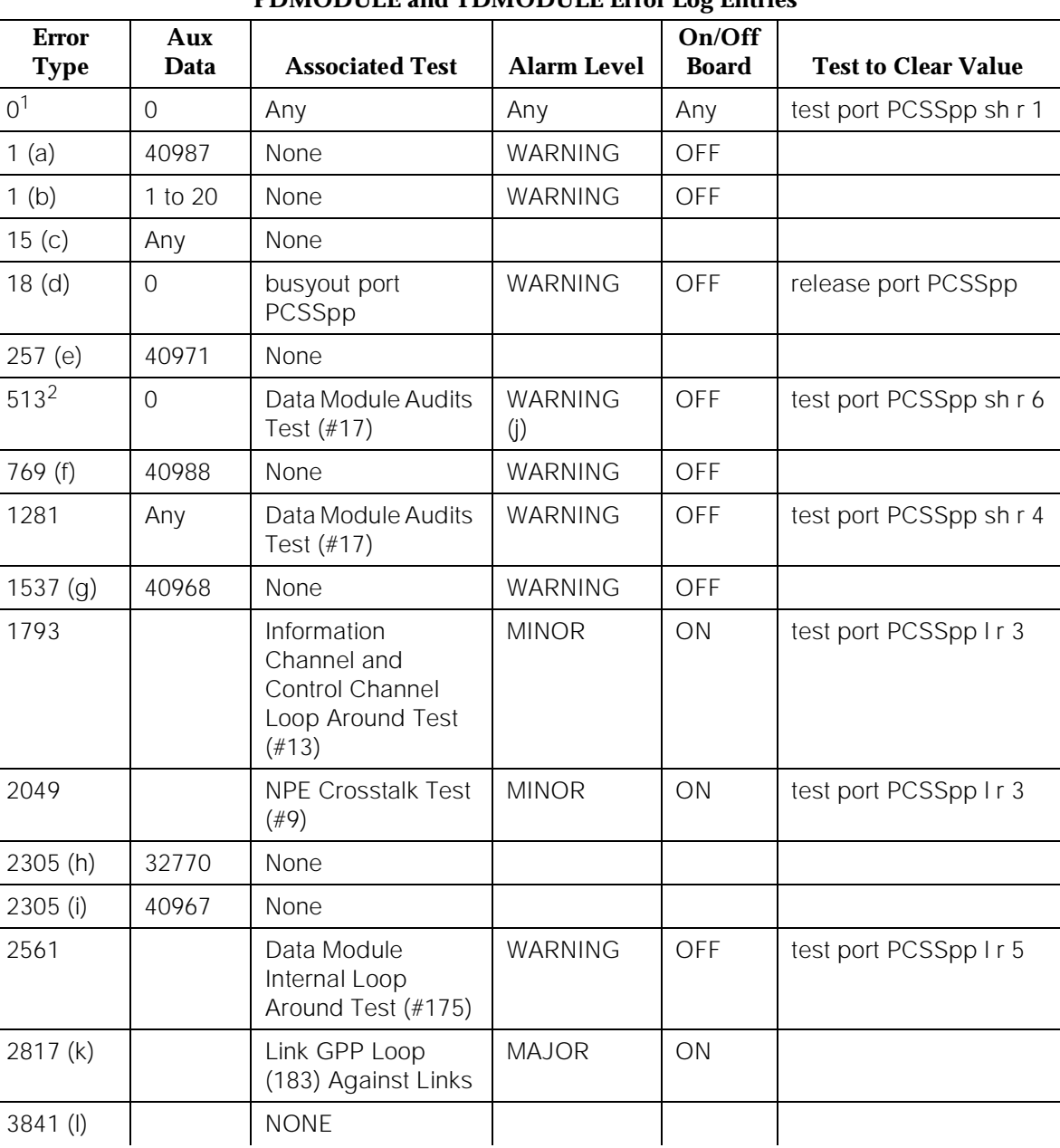

#### **PDMODULE and TDMODULE Error Log Entries**

<sup>1.</sup> Run the Short Test Sequence first. If all tests pass, run the Long Test Sequence. Refer to the appropriate test description and follow the recommended procedures.

<sup>2.</sup> G3iV1.1-286 and G3iV2-386 only.

#### **Notes:**

a. Could experience a noisy port or link. This is an off-board problem detected by the port circuit. Check for faulty wiring, check for a defective data module, or reduce the cabling distance between the data module and the PBX (5000 feet for 24-gauge wire and 4000 feet for 26-gauge wire; see Note). If the problem still exists, replace the circuit pack. Once the problem has been resolved, the alarm is retired automatically within 60 minutes.

The DA module is not phantom-powered from the port and hence its range is limited by the Italtel digital phone's limit (0.7 km, 2300 feet, on 26-gauge wire or 1.8 km, 5900 feet, on 22-gauge, 0.6 mm, wire) if in **linked mode**, or by the maximum length of loop allowed from the Digital Line Interface (DLI) component (up to 3.5 km, about 2 miles, with 22-gauge, 0.6 mm, wire) if in **stand-alone mode**.

#### $\Rightarrow$  NOTE:

Refer to the DEFINITY Communications System Generic 1 and Generic 3i Wiring, 555-204-111.

b. This error type and auxiliary data occur when at least 15 off-board problems have been detected with the link to the data module. When an error with the link is detected, an on-board counter is incremented.

The user could experience a noisy port or link. This is an off-board problem detected by the port circuit. Check for faulty wiring, check for a faulty data module, or reduce the cabling distance between the data module and the PBX (5000 feet for 24-gauge wire and 4000 feet for 26-gauge wire; see the next Note). If the problem still exists, replace the circuit pack. Once the problem has been resolved, the alarm is retired automatically within 60 minutes.

The DA module is not phantom-powered from the port and hence its range is limited by the Italtel digital phone's limit (0.7 km, 2300 feet, on 26-gauge wire or 1.8 km, 5900 feet, on 22-gauge, 0.6 mm, wire) if in **linked mode**, or by the maximum length of loop allowed from the Digital Line Interface (DLI) component (up to 3.5 km, about 2 miles, with 22-gauge, 0.6 mm, wire) if in **stand-alone mode**.

#### $\Longrightarrow$  NOTE:

Refer to the DEFINITY Communications System Generic 1 and Generic 3i Wiring, 555-204-111.

- c. This is an internal type error that occurs when an audit request fails.
- d. This error type is logged when the port in question is busied out by maintenance personnel. Make sure that the port is released from busyout.
- e. There are problems with transmitting to the data module. This is usually an on-board problem and can be ignored if no user complaints are received. Otherwise, check for faulty wiring.

f. This error indicates that EPF has been turned off due to the overcurrent condition at the data module. Make sure that the data module is connected. Look for faulty wiring or a defective data module, or reduce the cabling distance between the data module and the PBX (5000 feet for 24-gauge wire and 4000 feet for 26-gauge wire; see Note). If the problem still exists, it may be due to the fact that the PTC is in the "tripped" position due to a short on the power line. This can be corrected by removing the short, unplugging the data module from the wall for about 30 seconds, and plugging it back in. If the problem persists, replace the Digital Line circuit pack. Once the problem has been resolved, the alarm is retired after a predetermined period of time since this counter uses a "leaky bucket" strategy.

The DA module is not phantom-powered from the port and hence its range is limited by the Italtel digital phone's limit (0.7 km, 2300 feet, on 26-gauge wire or 1.8 km, 5900 feet, on 22-gauge, 0.6 mm, wire) if in **linked mode**, or by the maximum length of loop allowed from the Digital Line Interface (DLI) component (up to 3.5 km, about 2 miles, with 22-gauge, 0.6 mm, wire) if in **stand-alone mode**.

#### $\equiv$  NOTE:

Refer to the DEFINITY Communications System Generic 1 and Generic 3i Wiring, 555-204-111.

g. An in-line maintenance error has generated an off-board warning due to some problem with the link to the data module. This can be ignored if no user complaints are received. Otherwise, make sure the data module is connected, check for faulty wiring, check for a defective data module, or reduce the cabling distance between the data module and the PBX (5000 feet for 24-gauge wire and 4000 feet for 26-gauge wire, see Note). If the problem still exists, replace the circuit pack. Once the problem has been resolved, the alarm is retired automatically within 90 minutes.

The DA module is not phantom-powered from the port and hence its range is limited by the Italtel digital phone's limit (0.7 km, 2300 feet, on 26-gauge wire or 1.8 km, 5900 feet, on 22-gauge, 0.6 mm, wire) if in **linked mode**, or by the maximum length of loop allowed from the Digital Line Interface (DLI) component (up to 3.5 km, about 2 miles, with 22-gauge, 0.6 mm, wire) if in **stand-alone mode**.

# $\sum$  NOTE:

Refer to the DEFINITY Communications System Generic 1 and Generic 3i Wiring, 555-204-111.

h. This indicates that the data equipment went off-hook while the associated link was being initialized (in a disconnected state). Use the **status data-module** command to determine the state of the data module. The off-hook should have changed the service state to in-service. No system technician action is necessary.

- i. This is the resulting code that is generated when the link between the circuit pack and the data module is successfully reset. The link is normally reset when the circuit pack associated with an administered port is first plugged in (assuming that the data module is already in place and connected to the associated port), when a port is first administered (assuming the associated circuit pack is plugged in and that the data module is connected to the associated port), or when a data module is first connected to an administered port. No system technician action is necessary.
- j. This warning off-board alarm occurs only for G3iV1.1-286 or G3iV2-386. The alarm occurs when it appears to the system that a DCP endpoint has been disconnected.
- k. A DCP endpoint may have been disconnected.
- l. This endpoint is part of processor link. Link initialization has failed (or demand test for #183 for PI links has failed) and is indicating the associated PDM as the cause. Check the PDM, the wiring to the PDM and the link to the far end (i.e. AUDIX DCS, etc.) to resolve the problem.

# **System Technician-Demanded Tests: Descriptions and Error Codes**

Always investigate tests in the order presented in the table below when inspecting errors in the system. By clearing error codes associated with the Data Module Internal Loop Around Test, for example, you may also clear errors generated from other tests in the testing sequence.

For example, you may also clear errors generated from other tests in the testing sequence.

| <b>Order of Investigation</b>                             | <b>Short Test</b><br><b>Sequence</b> | <b>Long Test</b><br><b>Sequence</b> | D/ND <sup>1</sup> |
|-----------------------------------------------------------|--------------------------------------|-------------------------------------|-------------------|
| Data Module Internal Loop Around<br>Test (#175)           |                                      | X                                   | ND.               |
| <b>Network Processing Element</b><br>Crosstalk Test (#9)  |                                      | X                                   | ND.               |
| Information and Control Channel<br>Loop Around Test (#13) |                                      | Χ                                   | ND.               |
| Data Module Audits Test (#17)                             |                                      |                                     | ND.               |

<sup>1.</sup> D = Destructive; ND = Nondestructive

10 Maintenance Object Repair Procedures PDMODULE, TDMODULE (Data Module) **PDMODULE** (Data Module)

# **NPE Crosstalk Test (#9)**

One or more NPEs reside on each circuit pack with a TDM Bus interface. The NPE controls port connectivity and gain, and provides conferencing functions on a per-port basis. The NPE Crosstalk Test verifies that this port's NPE channel talks on the selected time slot and never crosses over to time slots reserved for other connections. If the NPE is not working correctly, one-way and noisy connections may be observed. If a secondary data module is assigned, it is tested after the primary data module. If either test fails, both data modules are taken out of service This test usually runs only during the Long Test Sequence and takes about 20 to 30 seconds to complete.

| <b>Error</b><br>Code | <b>Test</b><br><b>Result</b> | <b>Description/Recommendation</b>                                                                                                    |
|----------------------|------------------------------|----------------------------------------------------------------------------------------------------|
| 1                    | <b>ABORT</b>                 | During testing of the primary information channel,<br>system resources may not have been available.                                                                                                    |
|                      |                              | 1. Check the port status. Use the <b>display port</b><br>PCSSpp command to determine the station<br>extension of the port. Use the station status<br>command to determine the service state of the port.<br>If the service state indicates that the port is in use,<br>then the port is unavailable for this test. You must<br>wait until the port is idle.                                                                                                    |
|                      |                              | 2. If the port status is idle, then retry the command at<br>one-minute intervals a maximum of five times.                                                                                                    |
|                      |                              | 3. If the test continues to abort, escalate the problem.                                                                                                    |
| 1000                 | <b>ABORT</b>                 | System resources required to run this test are not<br>available. The port may be busy with a valid call. Use<br>the display port PCSSpp command to determine the<br>extension of the data module port. Use the status<br><b>data-module</b> command to determine the service state<br>of the port. If the service state indicates that the port is in<br>use, then the port is unavailable for certain tests. (Refer<br>to the "Status Commands" section in Chapter 8,<br>"Maintenance Commands and Trouble-Clearing Aids"<br>for a full description of all possible states). You must wait<br>until the port is idle before retesting. |
|                      |                              | 1. If the port status is idle, retry the command at<br>one-minute intervals a maximum of five times.                                                                                                    |
|                      |                              | 2. If the test continues to abort, escalate the problem.                                                                                                    |

**Table 10-289. TEST #9 NPE Crosstalk Test** 

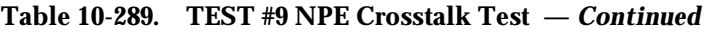

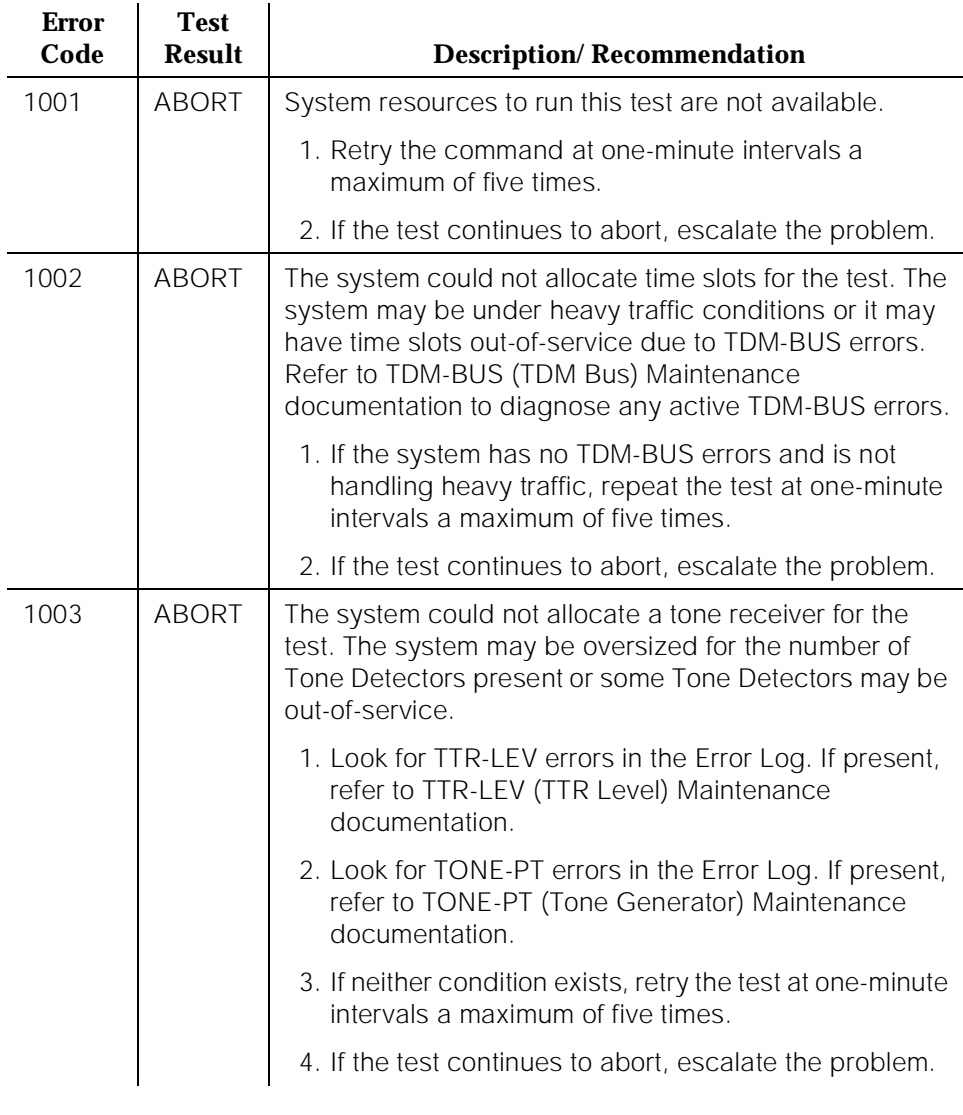

#### **Table 10-289. TEST #9 NPE Crosstalk Test —** *Continued*

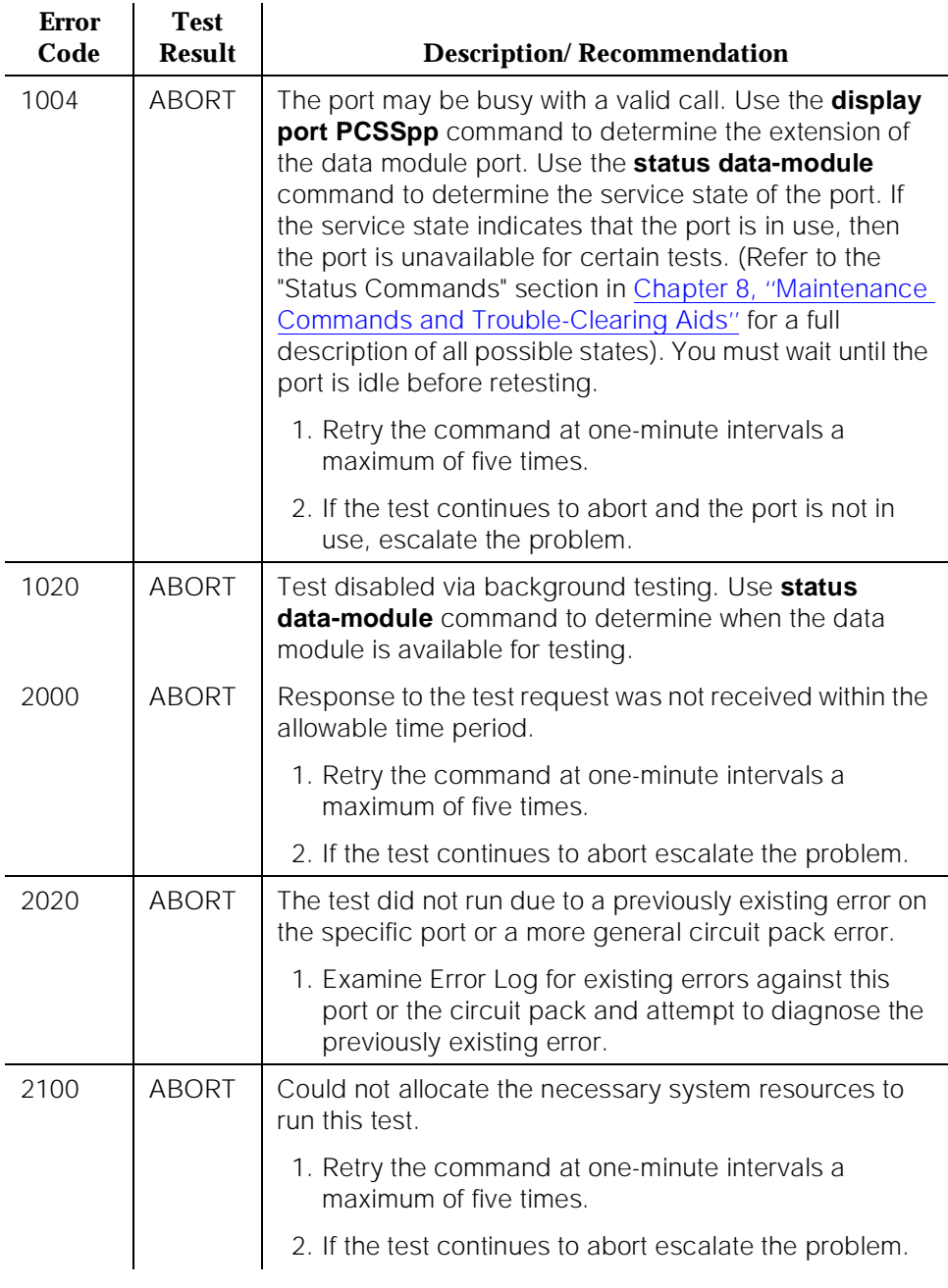

10 Maintenance Object Repair Procedures PDMODULE, TDMODULE (Data Module) Page 10-1011

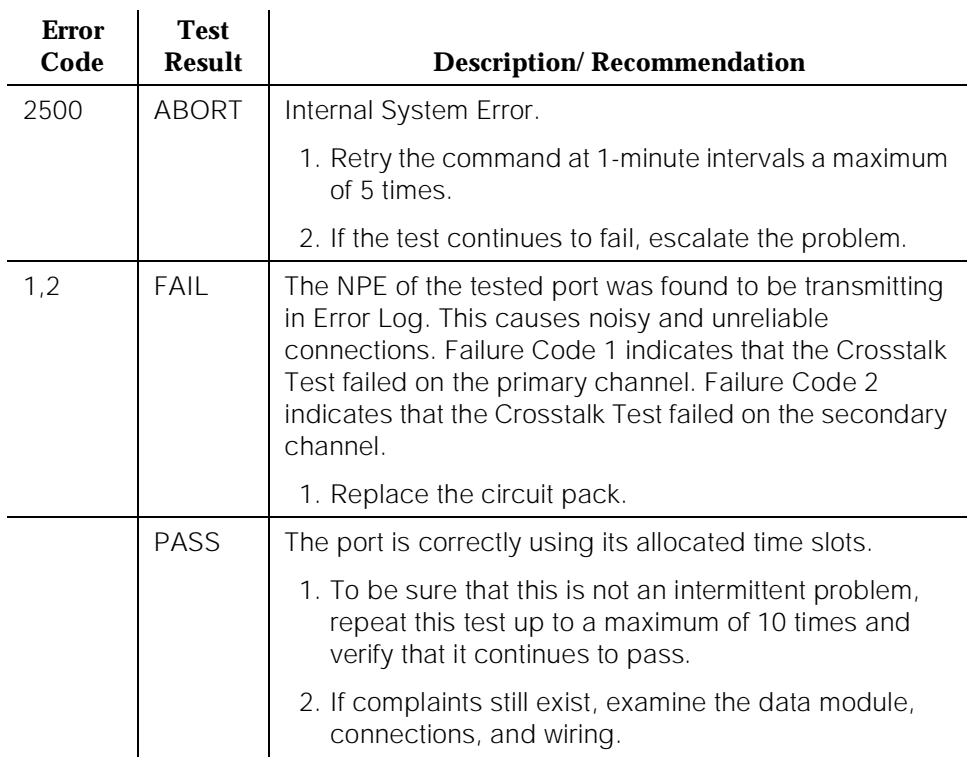

#### **Table 10-289. TEST #9 NPE Crosstalk Test —** *Continued*

#### **Information and Control Channel Local Loop Test (#13)**

This is a set of four tests that check the operation of the information and control channels used between the SPE and the Digital Line port circuit.

# $\Rightarrow$  NOTE:

This is an Internal Loop Around test only and does not check building wiring. Use Test #175 for external loop around tests to the data module.

1. The SPE first sends a message to the on-board microprocessor to loop around both the information and control channels for the port. Then, the primary information channel loop back test is run. The test is performed by sending a digital count from the Tone-Clock circuit pack on the primary channel time slot and receiving the same digital count with a GPTD. The digital count looks like transparent data to the on-board microprocessor.

- 2. With the port still in loop around mode, the S channel Loop Around Test is performed next. This test consists of sending four different transparent patterns to the on-board microprocessor, receiving them back, and comparing them.
- 3. The third test is a Loop Around Test for the secondary (alternate) channel. It is not performed for data modules since this channel is not used by MPDMs, MTDMs, and stand-alone DA's [G3iV2-386].
- 4. A Conference Test is done next for the primary channel. This test is the same as the Analog Line Terminal/Port Conference Test (#6).

Only one value (Pass, Fail, or Abort) is generated as a result of four tests run. If any test fails or aborts, the sequence is stopped.

#### **Table 10-290. TEST #13 Information and Control Channel Local Loop Test**

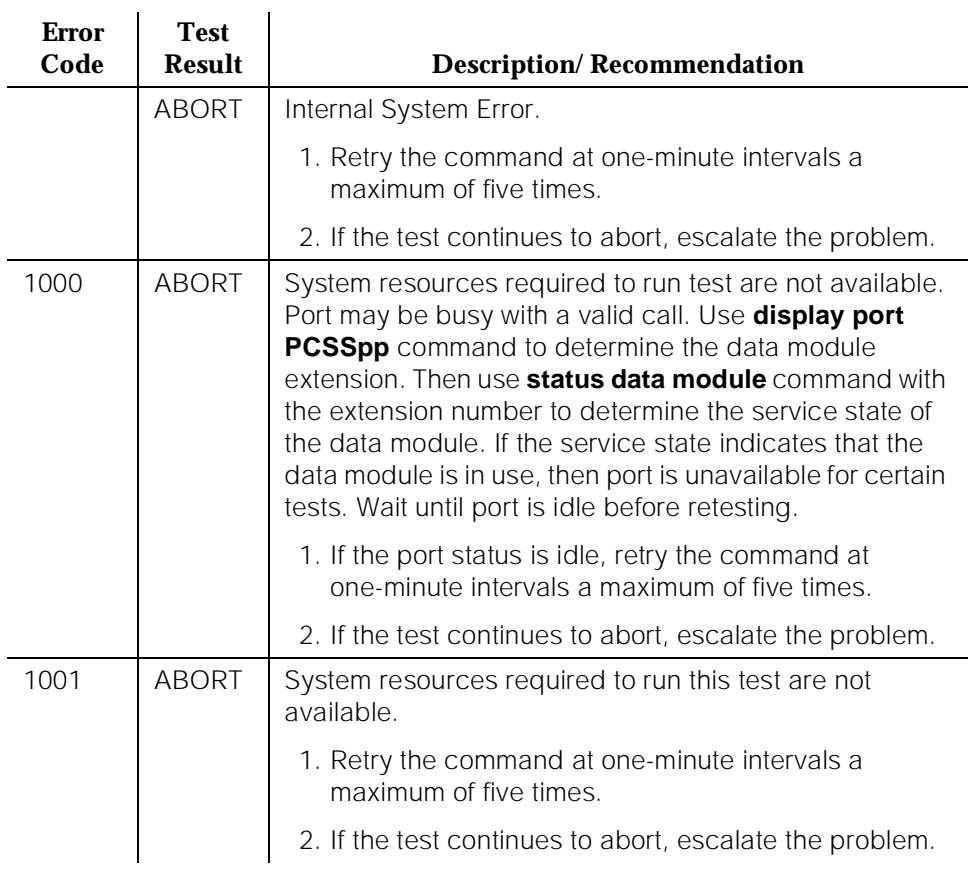

10 Maintenance Object Repair Procedures PDMODULE, TDMODULE (Data Module) and the contract of the Page 10-1013

# **Table 10-290. TEST #13 Information and Control Channel Local Loop Test —** *Continued*

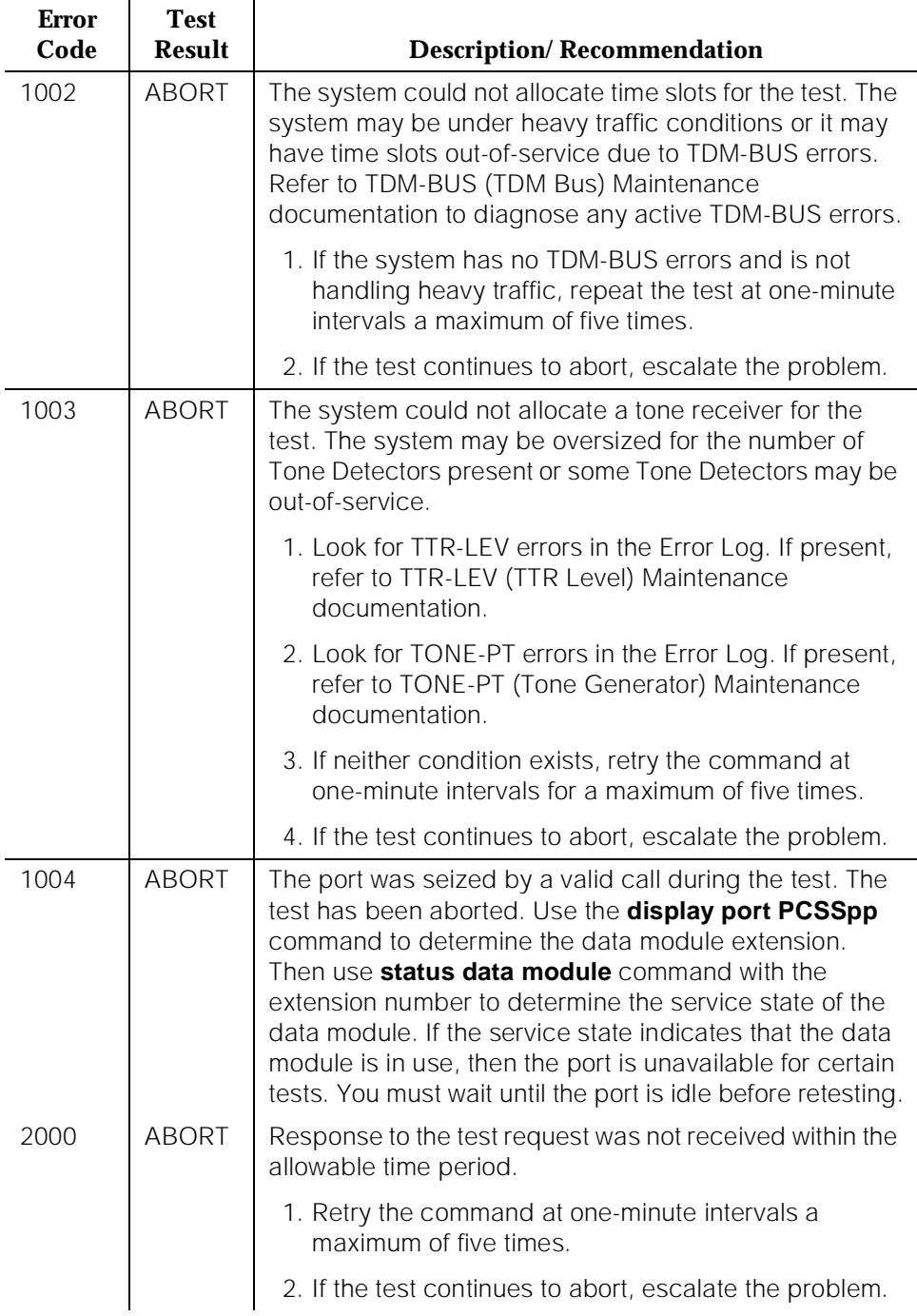

10 Maintenance Object Repair Procedures PDMODULE, TDMODULE (Data Module) PDMODULE (Page 10-1014

Issue 1 April 1997

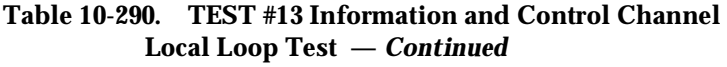

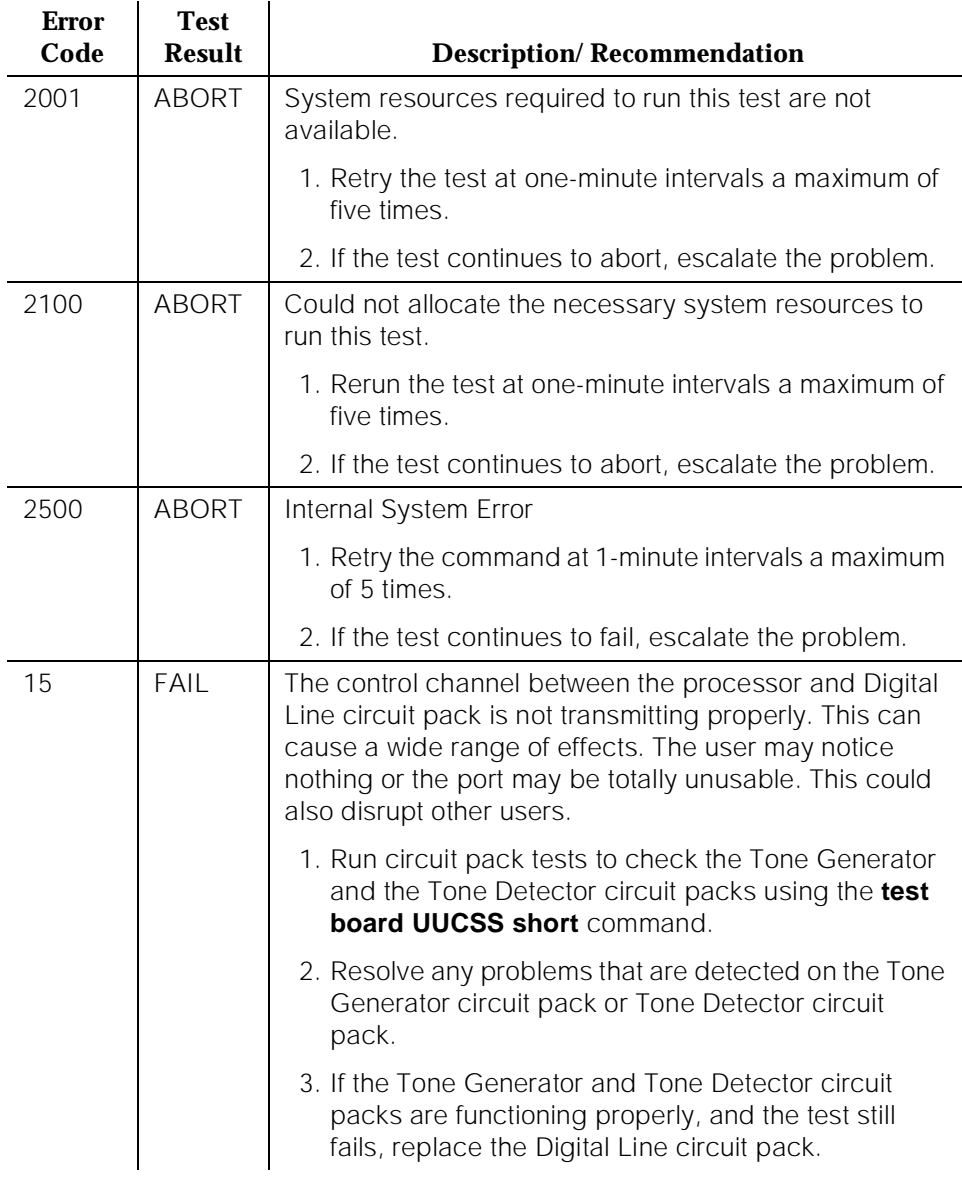

10 Maintenance Object Repair Procedures PDMODULE, TDMODULE (Data Module) Page 10-1015

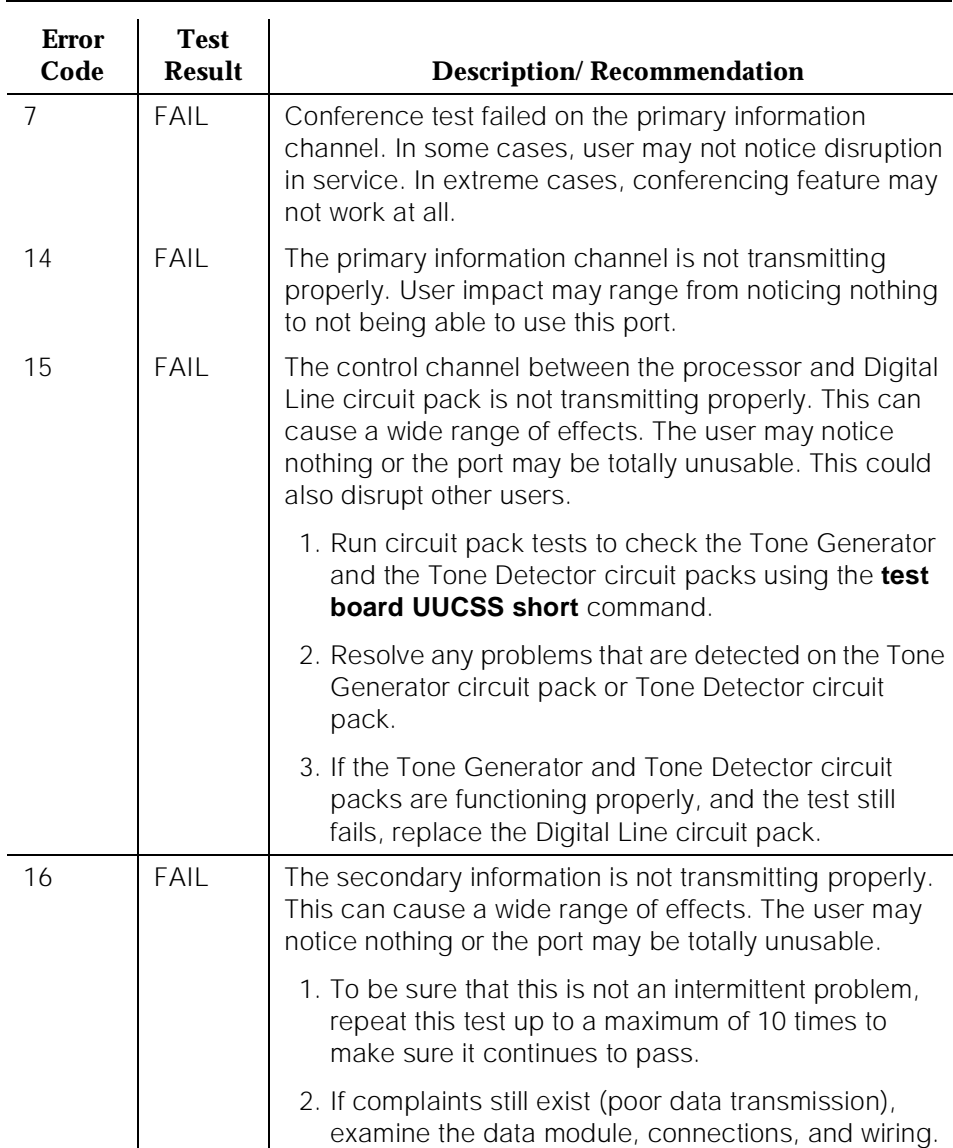

#### **Table 10-290. TEST #13 Information and Control Channel Local Loop Test —** *Continued*

# **Data Module Audits Test (#17)**

This is a series of six tests that are classified as hardware audits. The processor sends messages to the on-board microprocessor to perform the following tests. [G1] The audits run only if the station is in-service.

PASS | Information and Control Channel Local Loop Test

passed. All channels are transmitting properly.

- Switchhook Inquiry This is an update of the processor's software records based on the on-hook/off-hook status of the data module.
- Bad Scan Inquiry A message is sent uplink that contains a count generated by certain events relating to the digital loop's (link) conditions. This could be an indication of communication problems between the processor and digital port circuit pack.
- EPF inquiry The status of the EPF is sent uplink. EPF is not used for data modules.
- ID Request A request is made to the data module for its status. The data module sends its configuration information and health information back. This information is checked and a pass/fail result is provided.
- Ringer Update This updates the data module's ringer state according to processor records.
- Translation Update This is a message normally used with digital stations to refresh the default value that causes the station to send touch-tones only in the primary information channel. This test is not used with data modules.

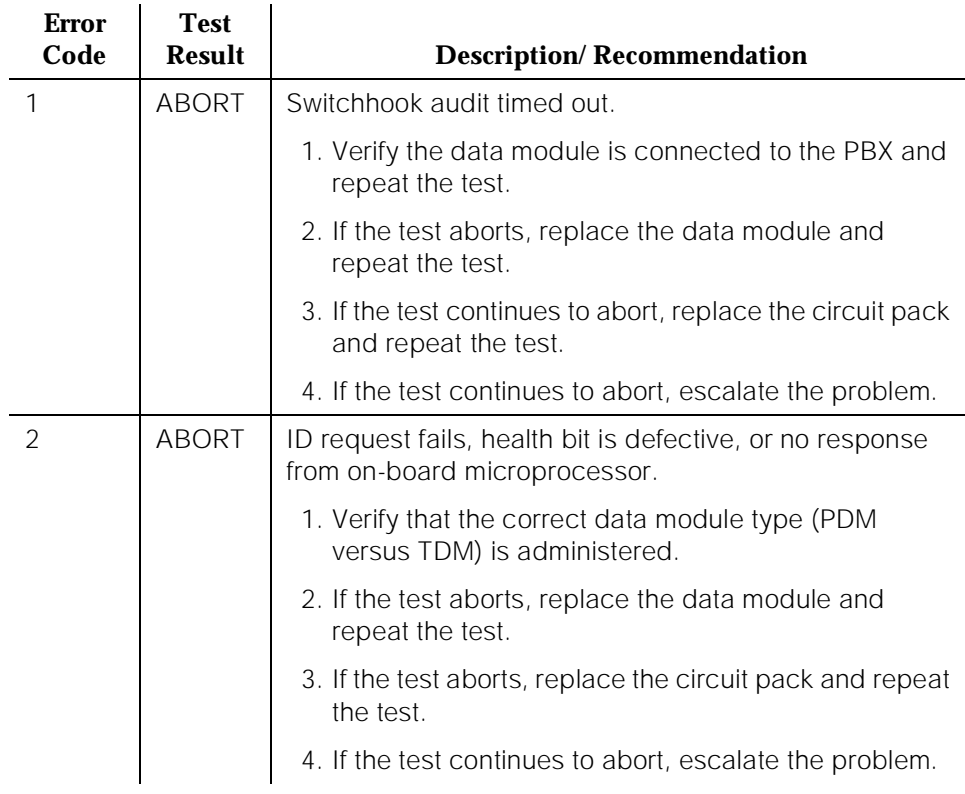

#### **Table 10-291. TEST #17 Data Module Audits Test**

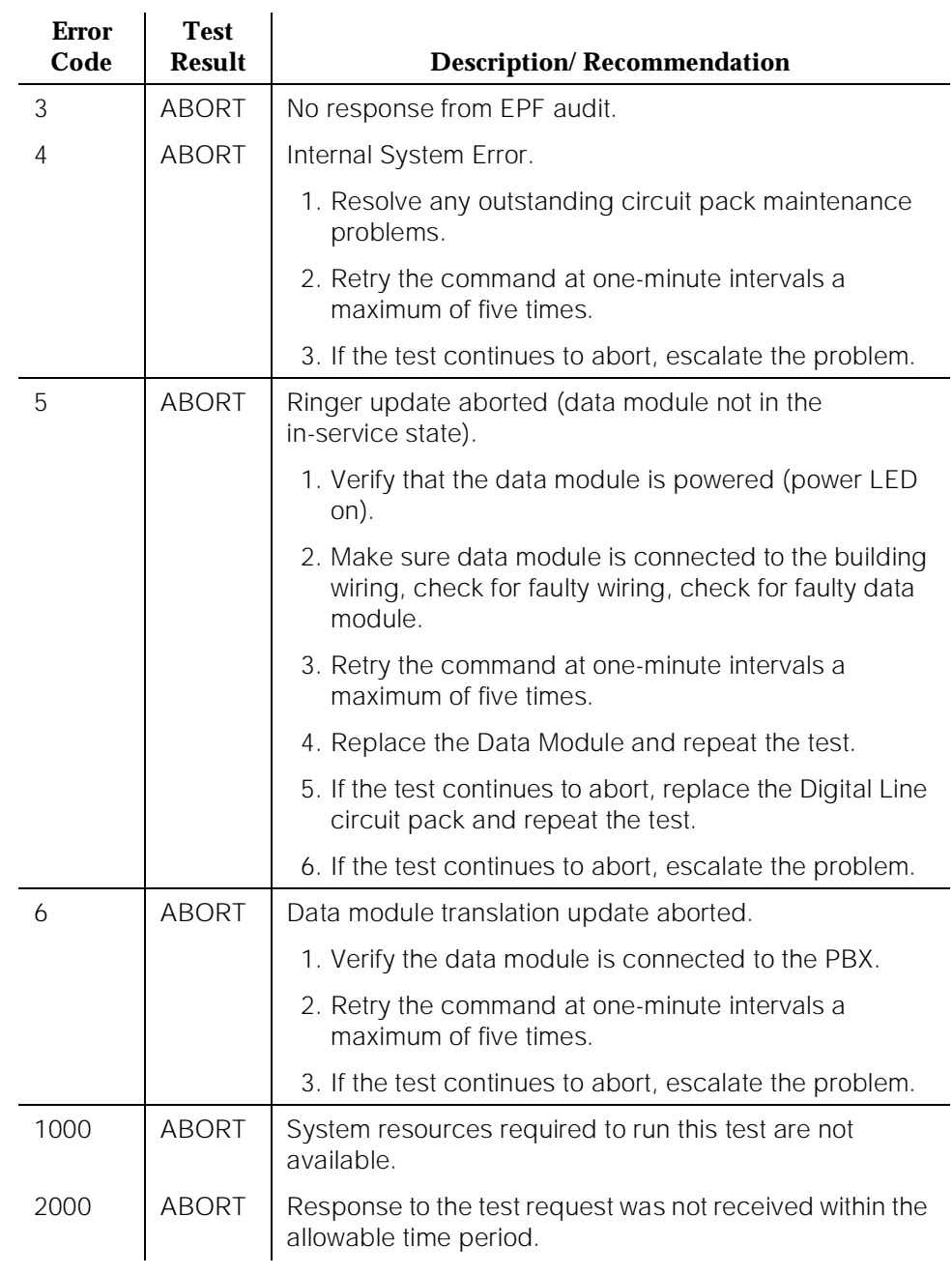

#### **Table 10-291. TEST #17 Data Module Audits Test —** *Continued*

10 Maintenance Object Repair Procedures PDMODULE, TDMODULE (Data Module) and the contract of the Page 10-1018

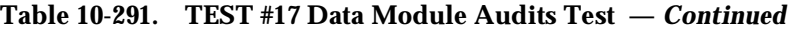

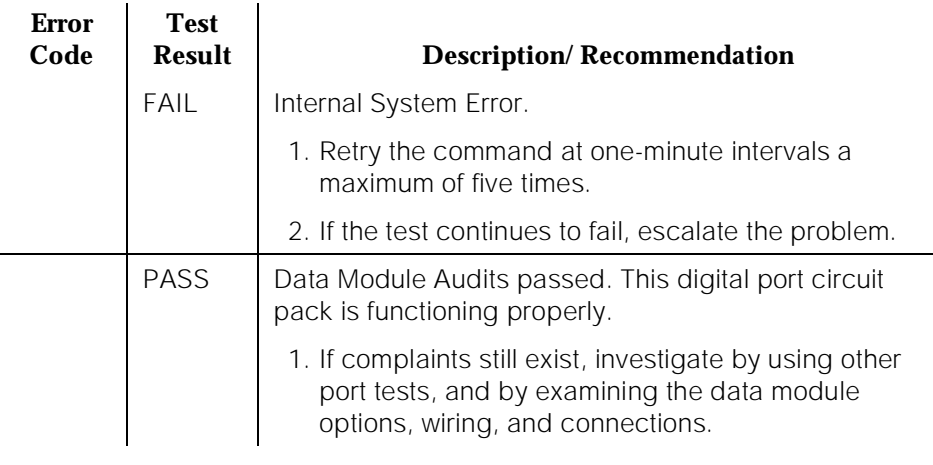

#### **Data Module Internal Loop Around Test (#175)**

This test verifies that a data message can be sent from the PBX, through the building wiring, through an internal looparound path in the data module under test, and back to the PBX. [Figure 10-75](#page-1961-0) shows the hardware configuration used for this test.

<span id="page-1961-0"></span>10 Maintenance Object Repair Procedures PDMODULE, TDMODULE (Data Module) example to the example of the example of the example of the example of the example of the example of the example of the example of the example of the example of the example of the example o

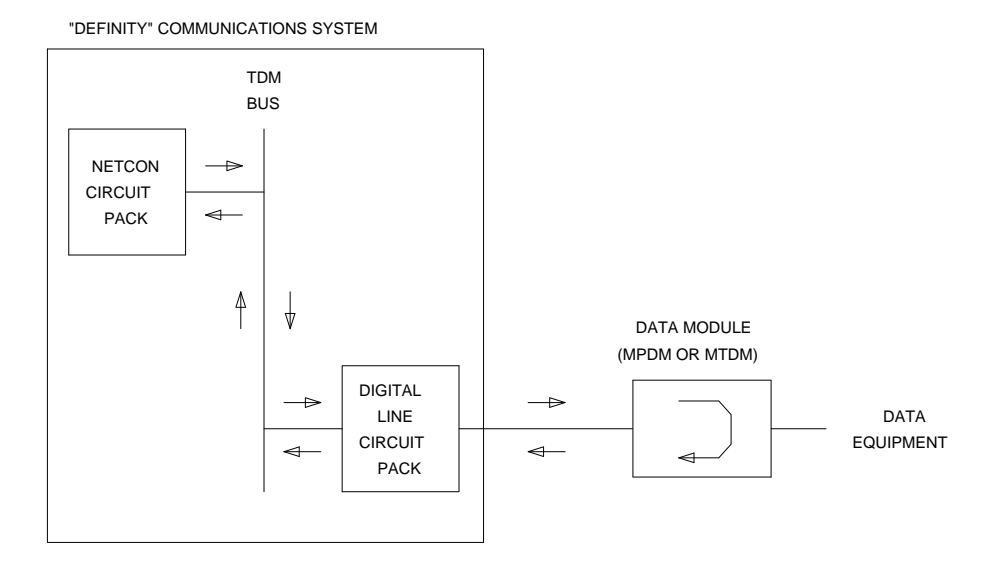

#### **Figure 10-75. Internal Loop Around Test**

A signaling message is sent through the digital port circuit pack to the data module under test to request it to enter loop around mode. A test pattern is then sent from the SPE through the Network Control circuit pack (Netcon), over the TDM Bus, through the digital port circuit pack, to the data module where the message is looped around, and sent back through the digital port circuit pack, the TDM Bus, the Network Control circuit pack, and to the SPE where it is checked for consistency.

This test aborts if no terminal or communications equipment is connected to the data module. It also aborts if a number of local PBX resources are not available. These resources include a network control channel from the Network Control circuit pack (there are a maximum of four channels administered as Netcon-type data modules), two TDM time slots (one for each direction of the loop around message), and an idle digital port circuit associated with the data module under test. Failure to allocate any of these resources causes the test to abort with a specific error code for that resource.

A "yes/no" parameter on each data module (MPDM, MTDM, or stand-alone DA only) administration form is required to specify if the Data Module remote Loop Around Test is supported by the data module endpoint. If the parameter is "n" (no), the test does not run.

10 Maintenance Object Repair Procedures PDMODULE, TDMODULE (Data Module) and the contract of the Page 10-1020

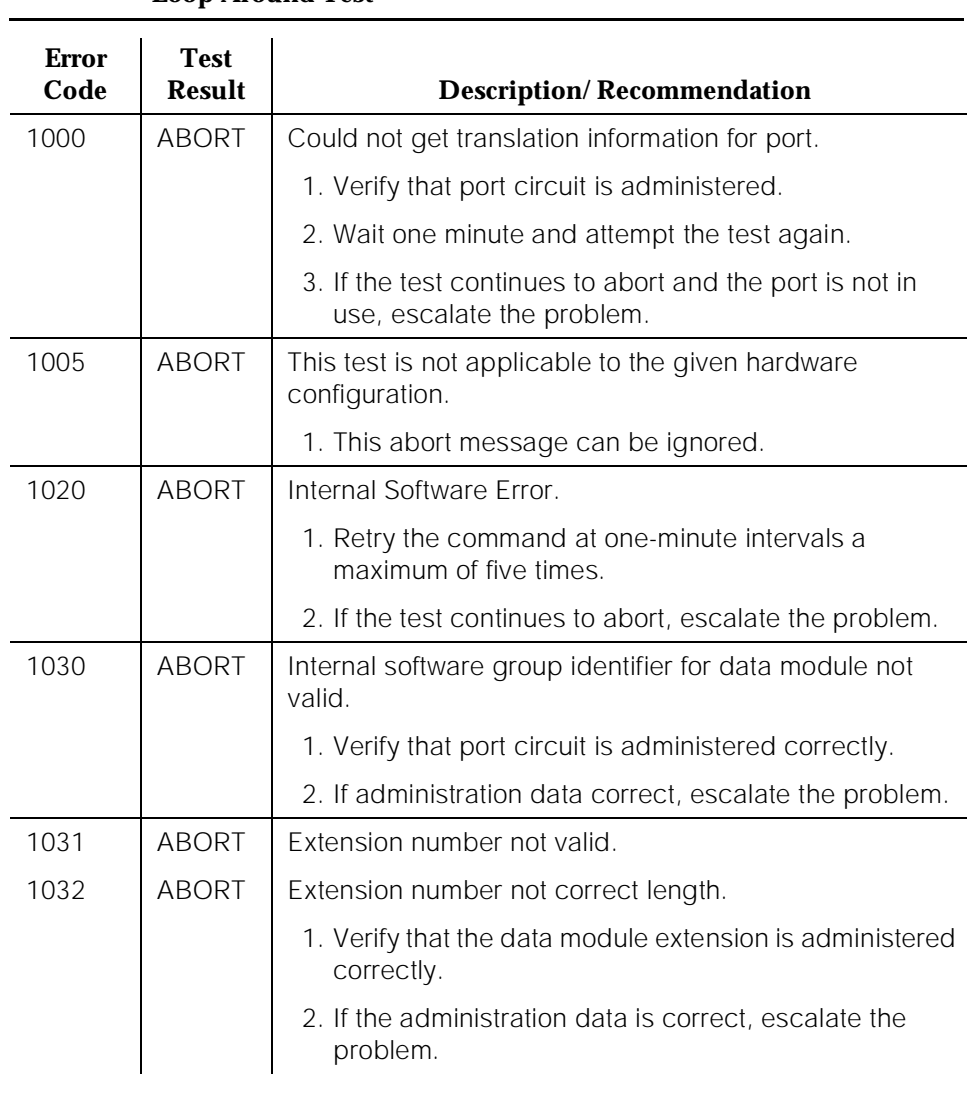

#### **Table 10-292. TEST #175 Data Module Internal Loop Around Test**

10 Maintenance Object Repair Procedures PDMODULE, TDMODULE (Data Module) and the contract of the Page 10-1021

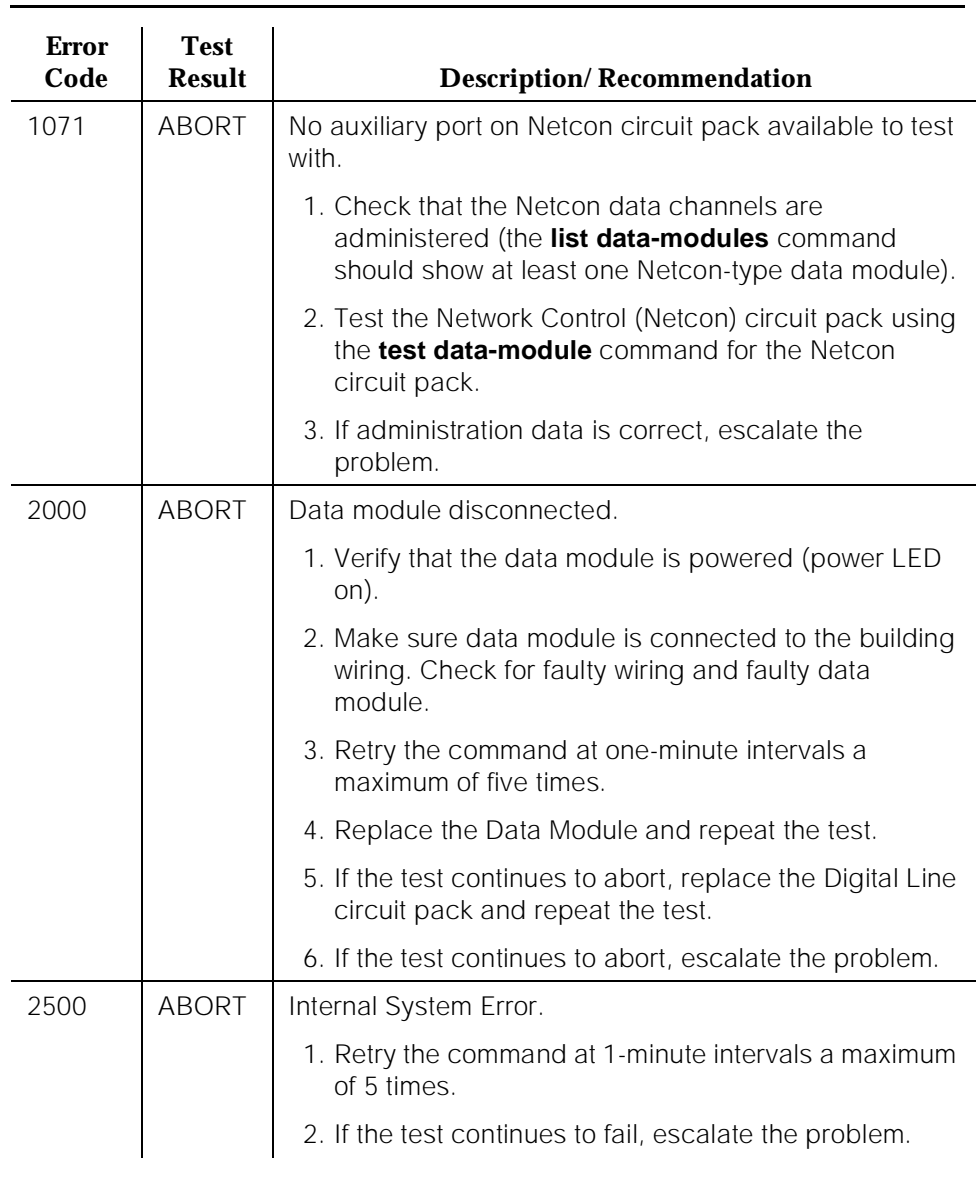

#### **Table 10-292. TEST #175 Data Module Internal Loop Around Test —** *Continued*

10 Maintenance Object Repair Procedures PDMODULE, TDMODULE (Data Module) PDMODULE (Page 10-1022

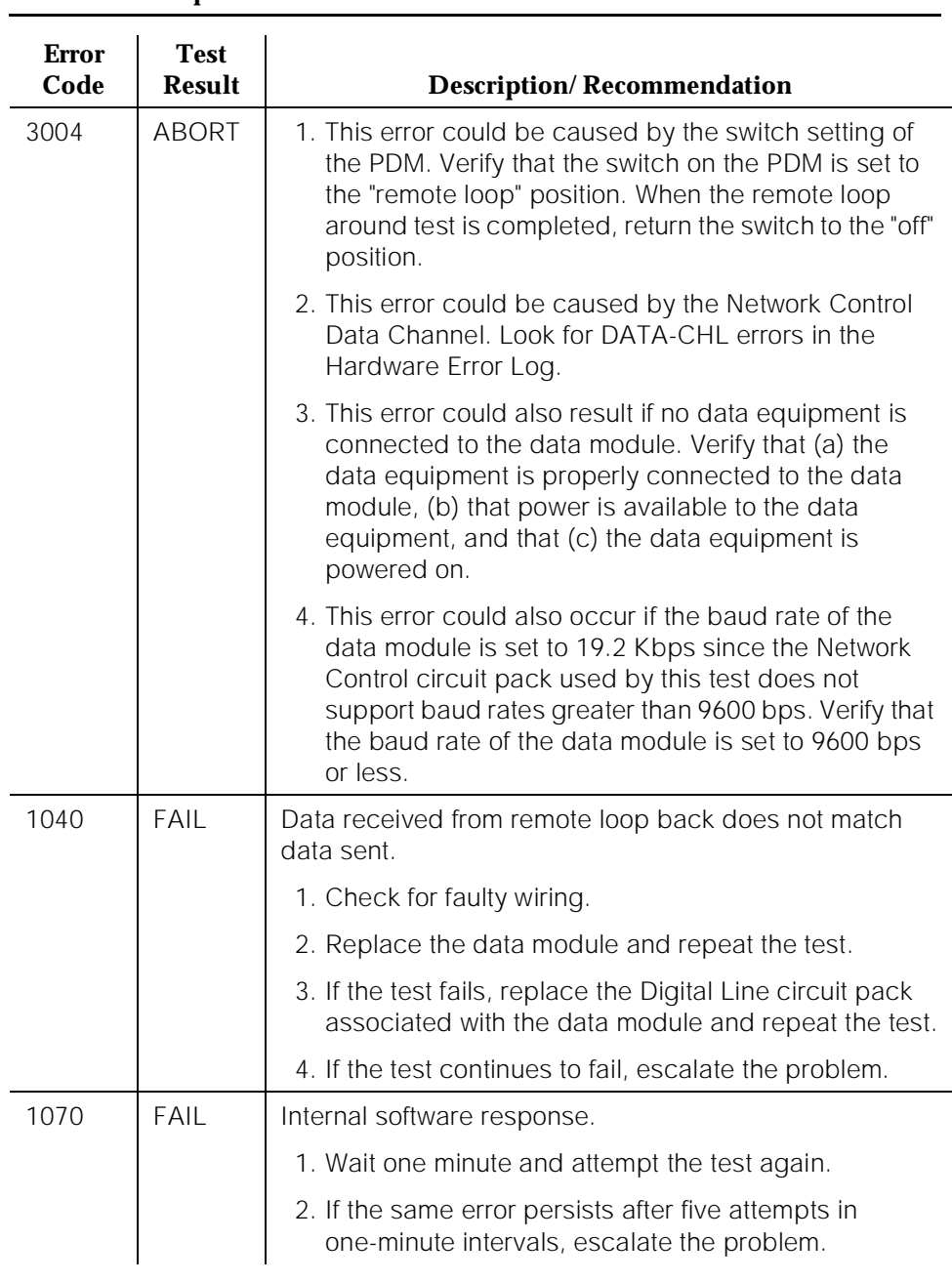

#### **Table 10-292. TEST #175 Data Module Internal Loop Around Test —** *Continued*

10 Maintenance Object Repair Procedures PDMODULE, TDMODULE (Data Module) and the contract of the Page 10-1023

#### **Table 10-292. TEST #175 Data Module Internal Loop Around Test —** *Continued*

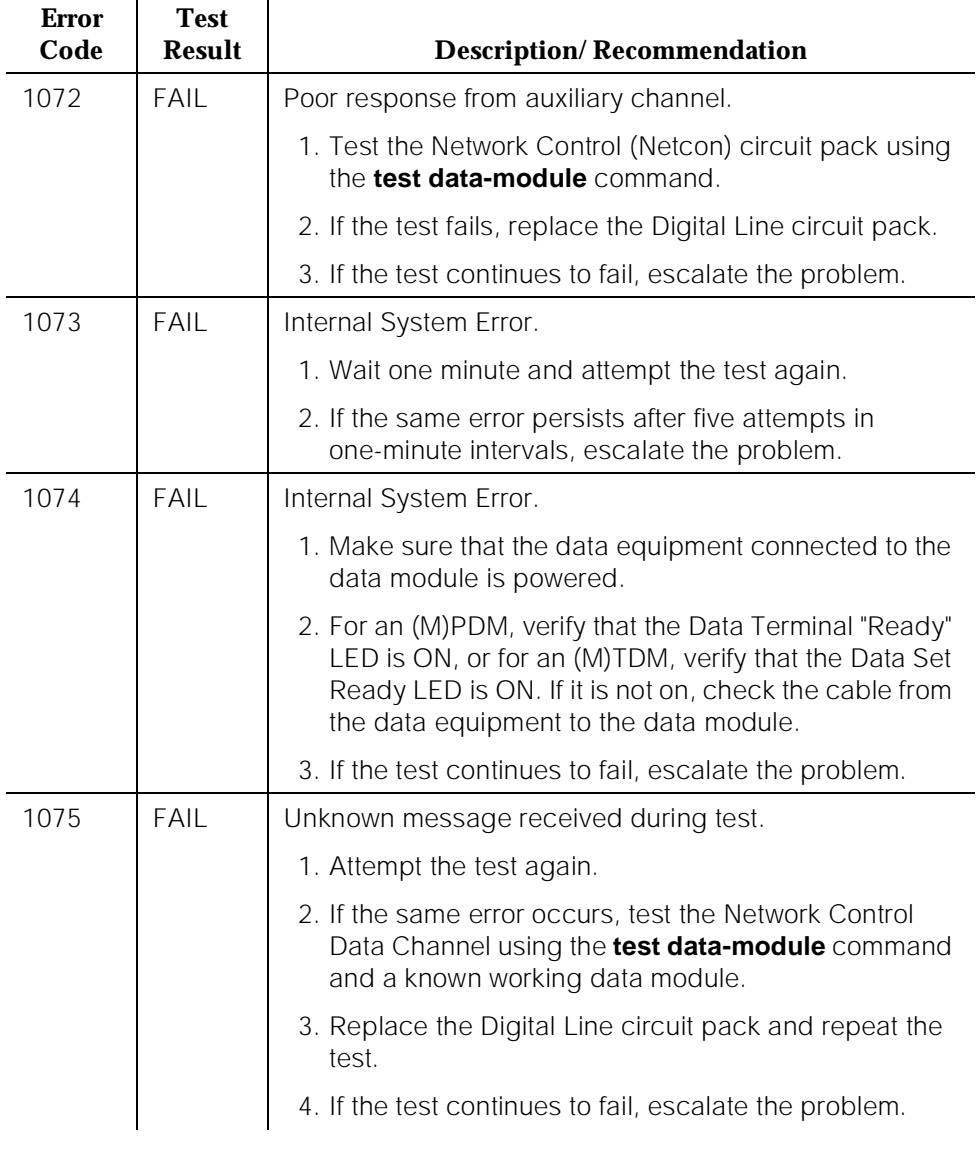

10 Maintenance Object Repair Procedures PDMODULE, TDMODULE (Data Module) Page 10-1024

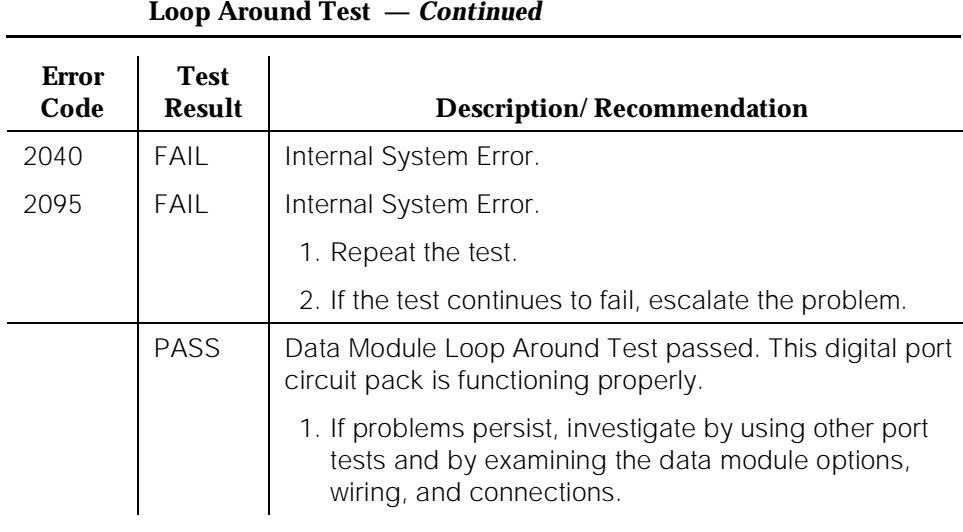

# **Table 10-292. TEST #175 Data Module Internal**

# **PE-BCHL (PRI Endpoint Port)**

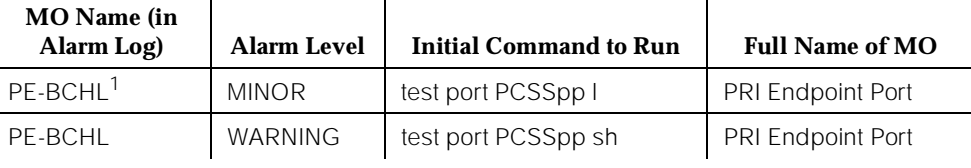

1. For additional repair information, see also UDS1-BD (UDS1 Interface Circuit Pack) maintenance documentation and [''Troubleshooting PRI Endpoint Problems''](#page-150-0) in [Chapter](#page-95-0)  [5](#page-95-0).

> A PRI Endpoint provides ISDN-PRI (Primary Rate Interface) connections for customers with application equipment or terminal adapters that terminate ISDN-PRI. The equipment or terminal adapters are connected to the switch via the UDS1 interface circuit pack. PRI Endpoint Port (PE-BCHL) maintenance provides a strategy to maintain PRI Endpoint Port hardware circuitry on the UDS1 circuit pack. The maintenance strategy involves logging PRI Endpoint Port hardware errors, running tests for port initialization, periodic and scheduled maintenance, system technician-demanded tests, and alarm escalation and resolution.

# **Wideband Switching**

The Wideband Switching capability supports end-to-end connectivity between customer endpoints at data rates from 128 to 1536 kbps over T1 facilities and to 1984 kbps over E1 facilities. DEFINITY switching capabilities are extended to support wideband calls comprised of multiple DS0s that are switched end-to-end as a single entity.

The Wideband Switching capability is designed for ISDN application equipment (for example, ISDN video codecs), but it retains provisions for non-ISDN application equipment by using PRI terminal adapters. In the same sense that a DEFINITY data module acts as a DCP or BRI terminal adapter between endpoint data (for example, V.35) and dialing (for example, RS-366) interfaces and a DCP interface, a PRI terminal adapter acts as a wideband terminal adapter between endpoint data and dialing interfaces and DEFINITY's line-side ISDN PRI interface.

The Wideband Switching Capability introduces PRI Endpoints on DEFINITY line-side interfaces. A PRI Endpoint consists of one or more contiguous B-channels on a line-side T1 or E1 ISDN PRI facility, and it has an extension number. Endpoints initiate and receive calls using ISDN SETUP messages that indicate the data rate and specific B-channels to be used, and they communicate all other call status information via standard ISDN messages. Any

DEFINITY ISDN signaling set (for example, AT&T, CCITT, ECMA) may be used for a line-side ISDNPRI facility.

Multiple PRI Endpoints on a one line-side facility are separate and distinct within the facility. Non-overlapping contiguous sets of B-channels are associated with each PRI Endpoint, and the endpoint equipment is expected to initiate calls within these boundaries.

The endpoint application equipment must be able to do the following: use standard ISDN-PRI signaling, adhere to the PRI Endpoint boundaries as administered on DEFINITY when initiating calls, and handle incoming calls appropriately based on the PRI Endpoint.

#### **Signaling and B-channel States**

These ports use a separate channel for signaling (for example, for call setup). This mode of operation is known as out-of-band signaling. The separate signaling channel is called a D-channel in ISDN terminology, and it carries all the call control signaling messages for the PRI Endpoint Port B-channels. The D-channel for these B-channels is an ISDN-PRI Signaling Link Port (ISDN-LNK). The signaling protocol used on the ISDN-PRI Signaling Link Port D-channel is defined by one of the four selectable ISDN-PRI Specifications: AT&T, CCITT, ECMA, and ANSI.

The ISDN-PRI Specification defines the possible SERVICE STATES for a B-channel. The service state is negotiated with the far-end terminal adapter, and it changes over time. Also, the service state may have a far-end or near-end component, and it is initialized to the Out-Of-Service/Far-End state. An attempt is made to negotiate the service state to In-Service.

#### $\implies$  NOTE:

The service state of a particular PRI Endpoint Port B-channel can be displayed by issuing the **status pri-endpoint <extension>** system technician command.

If a call is present, the ISDN-PRI Specification defines the permissible CALL STATES as well. There are tests in the short and long test sequences for PRI Endpoint Port that are designed to audit these states and to ensure agreement between both ends of the PRI wideband connection.

# **Alarming based on Service States:**

A PRI Endpoint Port B-channel is alarmed with a WARNING if it is placed into a Maintenance/Far-End or Out-Of-Service/Far-End state. While in such a state, the port is unusable for calls to the terminal adapter. However, the user can still use the other remaining ports in the PRI Endpoint to make calls to and from the terminal adapter. When a WARNING alarm is raised, the **status pri-endpoint <extension>** command should be used to determine the exact state of the port.

Other alarms can be diagnosed by using the short and/or long test sequences. Note that a PRI Endpoint Port B-channel can be placed into a Far-End Service State either by direct action of the far-end terminal adapter or by inaction of the far-end terminal adapter. For example, if they do not respond to a Remote Layer 3 Query (see Test #260 for ISDN-PRI Signaling Link Port), the associated PRI Endpoint Port B-channels are placed into the Maintenance/Far-End service state.

A PRI Endpoint Port is a port on a UDS1 interface circuit pack. Therefore, this port depends on the health of the UDS1 interface circuit pack for proper operation (see Figure 10-76). As noted earlier, a PRI Endpoint Port B-channel also depends on an ISDN-PRI Signaling Link Port D-channel (ISDN-LNK) to carry the signaling traffic. If there is a problem with the ISDN-PRI Signaling Link Port, the PRI Endpoint Port is affected. The ISDN-PRI Signaling Link Port, in turn, depends on the PI-LINK (Processor Interface Link). Processor Interface Link problems affect the ISDN-PRI Signaling Link Port. Keep this hierarchy of dependencies in mind when diagnosing problems.

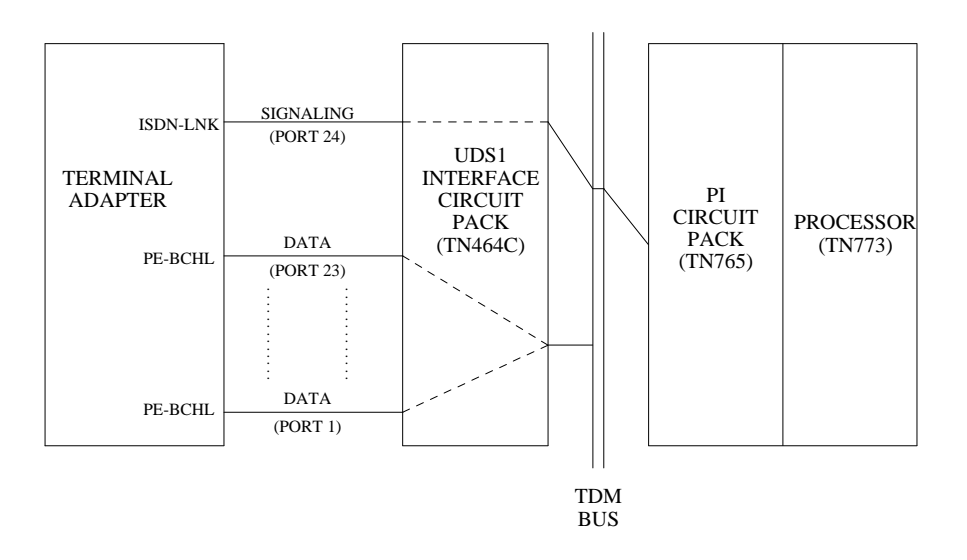

**Figure 10-76. PRI Endpoint Port Interactions [INTEL]**

#### **PRI Endpoint Port Service States**

This section defines the possible service states of a PRI Endpoint Port, and it explains the reason for each service state. This section also provides the recommended recovery procedures (when required).

#### **Service States**

■ In-Service (INS)

The B-channel is in its normal operating state.

■ Out-of-Service/Far-end (OOS/FE)

A B-channel is initialized to this state when administered. The switch sends messages to the far-end terminal adapter to negotiate the B-channel into service. If the far-end terminal adapter does not respond to the messages within a certain time period, the service state remains out-of-service, and maintenance periodically resends the messages. The port is unusable for calls incoming to the switch and outgoing to the terminal adapter (although other ports in the PRI Endpoint can still be used for incoming and outgoing calls).

■ Out-of-Service/Near-end (OOS/NE)

This is the state of the port whenever one of the following is true: a hardware failure exists on the signaling link, the NPE Crosstalk Test fails, or the port is busied out by system technician. In this state, the port is unusable for calls incoming to the switch or outgoing to the terminal adapter (although other ports in the PRI Endpoint can still be used for incoming and outgoing calls). No messages are sent to the far-end terminal adapter until the signaling link comes back into service or until the port is released by system technician.

Maintenance/Far-end (MTC/FE)

This state is reached when the far-end terminal adapter does not respond to messages sent over the signaling link for a particular port after a certain amount of time. This state is different from OOS/FE inasmuch as the signaling link must be up initially and the B-channels must be in-service. The switch periodically sends messages to the far-end terminal adapter in an attempt to negotiate the port (B-channel) into service. The port is unusable for calls outgoing to the terminal adapter. However, the port services incoming call requests from the far-end (although other ports of the PRI Endpoint can still be used to answer calls incoming to the switch or to place outgoing calls to the terminal adapter). Note that transitions into MTC/FE do not drop stable calls. Therefore, if the service state changes from in-service to MTC/FE, stable calls are unaffected.

Maintenance/Near-end (MTC/NE)

The port (B-channel) is in this state if the signaling link (PI-LINK) is busied out by system technician. The port (B-channel) is also temporarily in this state if the system technician has issued a **test port PCSSpp l** or a **test pri-endpoint <extension> l** command. Note that transitions into MTC/NE do not drop stable calls. Therefore, a system technician-demanded **busyout link lnk-no** command does not drop stable wideband calls. In this state, the B-channel is not usable either for new calls incoming to the switch or for new calls outgoing to the terminal adapter.

■ Pending States (PEND)

If the near-end is expecting a timed response from the far-end for a request to change the service state of a port, the state of the port reflects a Pending state. For example, if the port is out-of-service/far-end and if an

in-service message is sent to the far-end, the service state of the port is OOS/FE-PEND/INS (that is, out-of-service/far-end-Pending/in-service). The far-end has a certain amount of time to respond to the message. The service state reflects this pending state until the timer expires.

The following diagram of the PRI Endpoint Port service states shows the common progression from one service state to another and the event that caused the change of state.

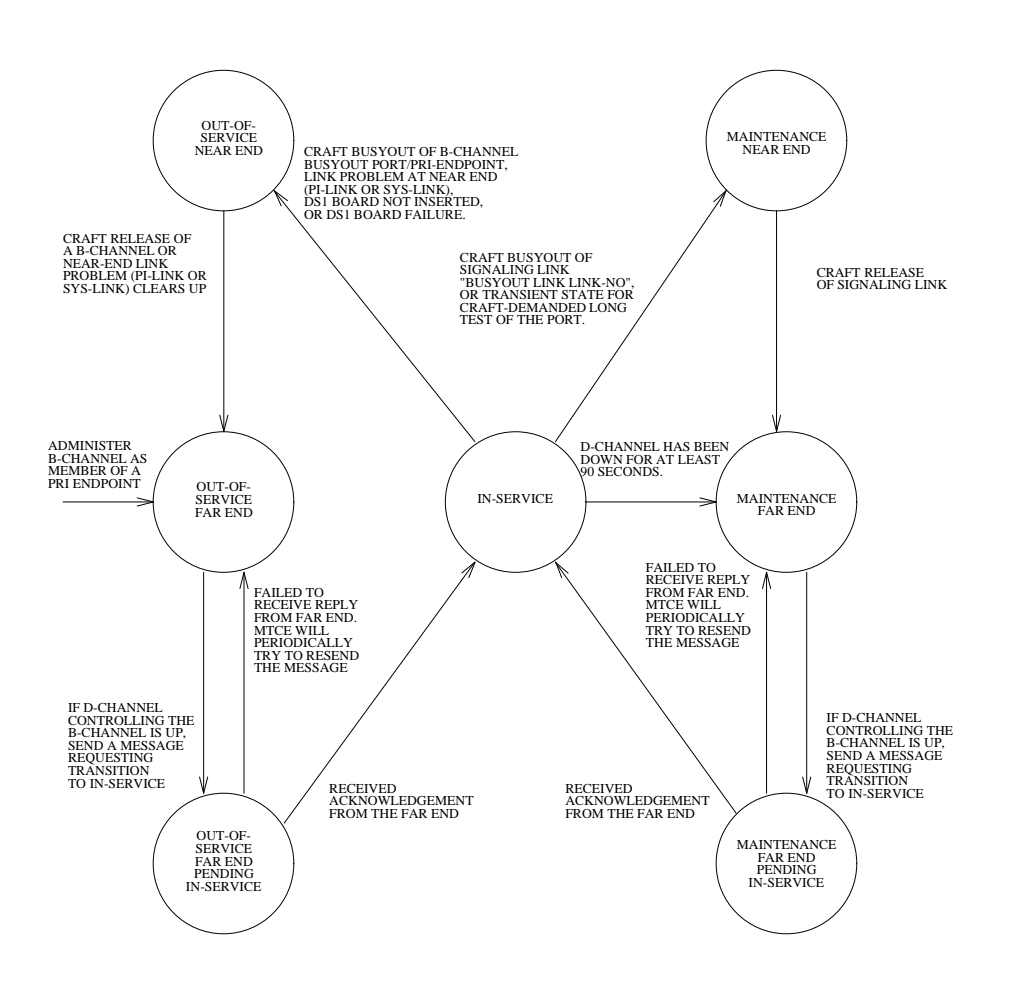

**Figure 10-77. Common Progressions in Service States**

# **PRI Endpoint Port Service States**

The following table summarizes each of the different PRI Endpoint Port service states that can result when the **status pri-endpoint <extension>** command is issued. From the results of the status command, match the service state to the corresponding column. Proceed down the column until an "X" is found. The left column indicates possible reasons why the port is in this state, and the right column suggests possible recovery mechanisms. If an alarm against PE-BCHL is present, it is indicated below the "X."

# $\Rightarrow$  NOTE:

Refer to "Troubleshooting PRI Endpoint Problems" in [Chapter 5, ''Routine](#page-95-0)  [Maintenance Procedures''](#page-95-0) for a layered approach to the processing of PRI Endpoint problems.

**Table 10-293. PRI Endpoint Port Service States** 

| <b>Possible</b><br>Problem<br><b>Source</b>          | O/S-NE              | <b>D/S-FE</b> | $OS-$<br>FE Pend-ins | maint-NE | maint-<br>畐 | maint-FE Pend- ins | <b>INS</b> | <b>Possible Recovery</b><br>Route                                                                                                    |
|------------------------------------------------------|---------------------|---------------|----------------------|----------|-------------|--------------------|------------|----------------------------------------------------------------------------------------------------|
| <b>ISDN</b><br>wideband<br>calls being<br>completed. |                     |               |                      |          |             |                    | X          | Normal Operation.                                                                                                    |
| Port busied<br>out by<br>system<br>technician?       | X<br>Warn<br>Alarm  |               |                      |          |             |                    |            | Release port by the<br>release pri-endpoint<br>extension or release<br>port PCSSpp.                                                                                            |
| <b>NPE</b><br>Crosstalk<br>Test failed?              | X<br>Minor<br>Alarm |               |                      |          |             |                    |            | Replace UDS1<br>Interface CP.                                                                                                    |
| <b>DS1</b> circuit<br>pack lost<br>signal?           | X                   |               |                      |          |             |                    |            | <b>UDS1</b> Interface CP<br>removed?<br>DS1 cable<br>disconnected?<br>Terminal adapter<br>problems?<br>Far-end terminal<br>adapter restarting?<br>Faulty UDS1 Interface<br>CP? |
| Check<br>UDS1-BD.                                    |                     |               |                      |          |             |                    |            | Refer to UDS1-BD for<br>repair procedures.                                                                                                    |

10 Maintenance Object Repair Procedures PE-BCHL (PRI Endpoint Port) **PE-BCHL** (PRI Endpoint Port)

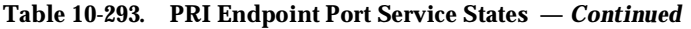

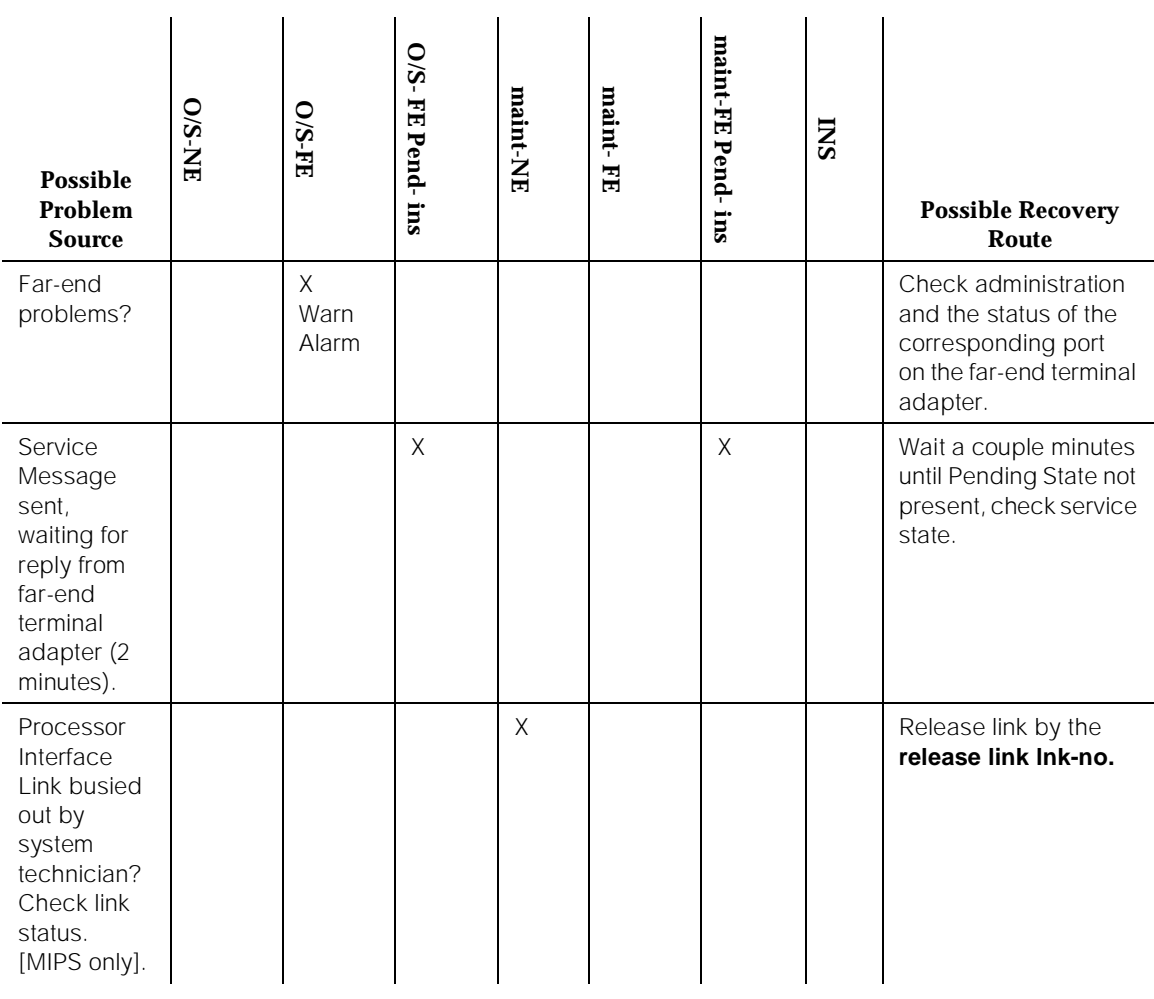

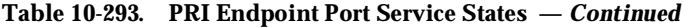

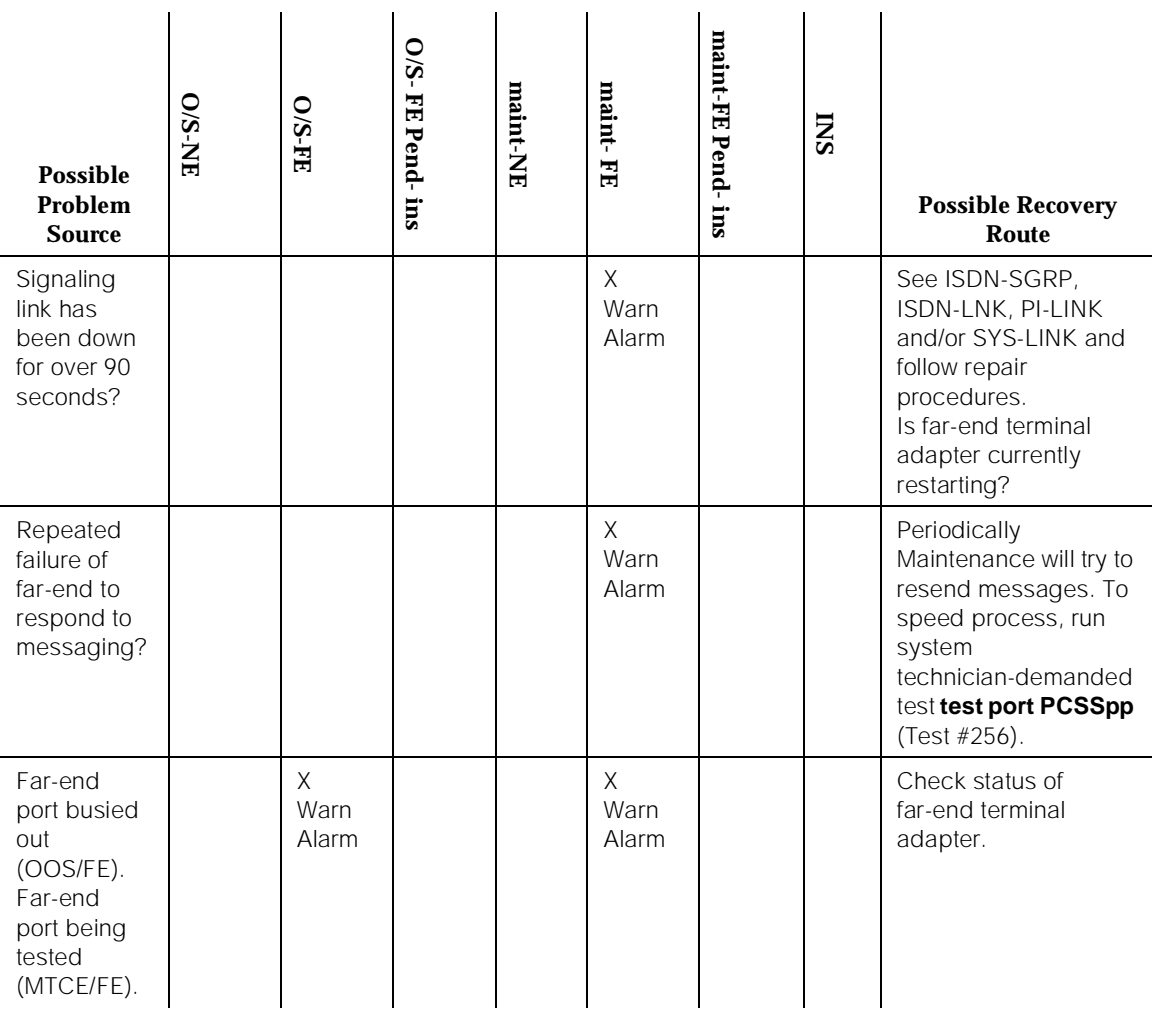

10 Maintenance Object Repair Procedures PE-BCHL (PRI Endpoint Port) **Property Page 10-1033** 

#### **Error Log Entries and Test to Clear Values**

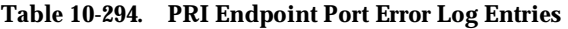

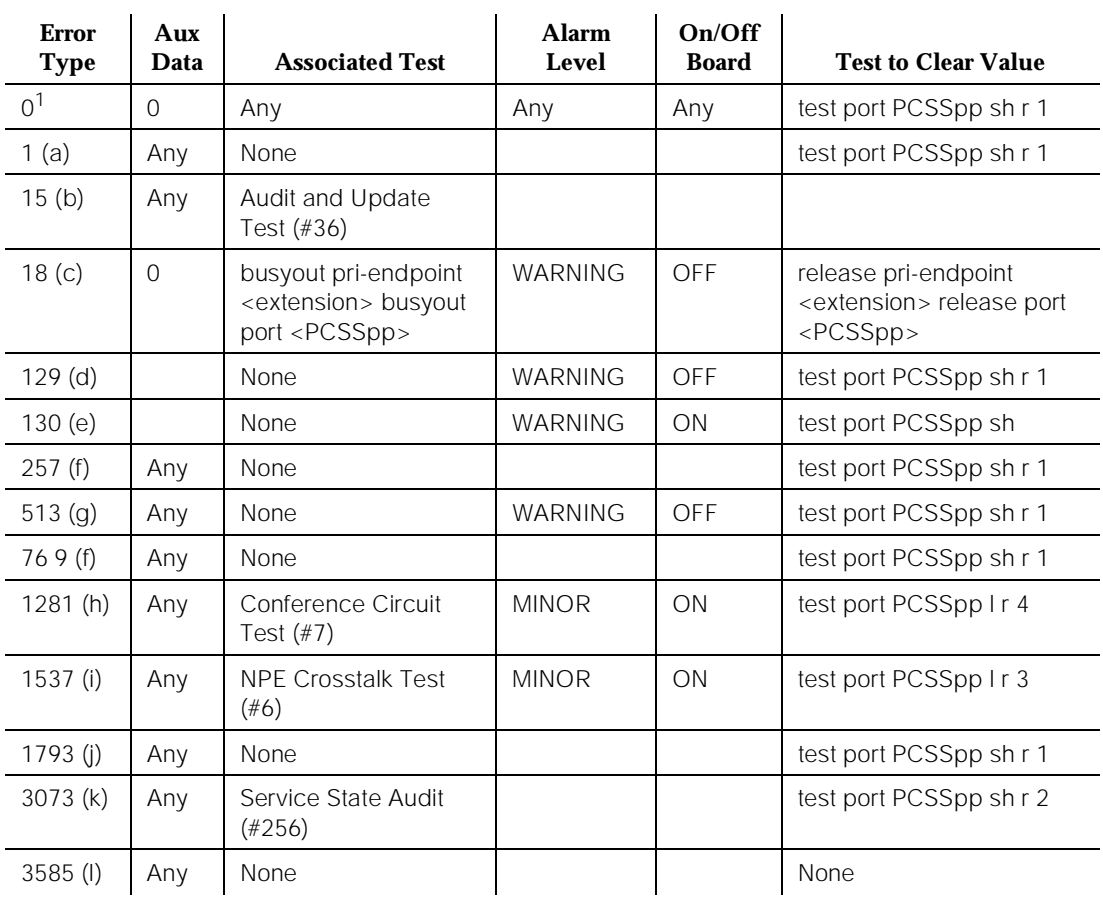

Notes:

When running the Short Test Sequence of tests, pay close attention to the results of the Call State Audit Test (#257).

<sup>1.</sup> Run the Short Test Sequence first. If all tests pass, run the Long Test Sequence. Refer to the appropriate test description and follow the recommended procedures.

a. This error type indicates a disagreement between the switch and the terminal adapter at the other end of the connection with regard to the ISDN call state of the PRI Endpoint Port. This switch automatically tries to recover by clearing the call (that is, the call is torn down). The **status pri-endpoint <extension>** command can be used to determine the state of the port.

- b. This is a software audit error that does not indicate any hardware malfunction. Run the Short Test Sequence and investigate the associated errors (if any).
- c. The PRI Endpoint Port has been busied out by a **busyout pri-endpoint <extension>** command or by a **busyout port <PCSSpp>** command. No wideband calls can be made to this port (although wideband calls can still be made to other ports within this PRI Endpoint if others ports are in service).
- d. The far-end terminal adapter changed its ISDN service state to either "out-of-service" or "maintenance." This may be a temporary condition due to the testing of this port by the far-end terminal adapter or by a hardware problem with the port. Outgoing calls to the terminal adapter are not allowed over the port (although calls can still be made to other ports that are in service within the same PRI Endpoint). To investigate the status of the port, issue the **status pri-endpoint <extension>** command.
- e. This error type indicates that the circuit pack has been removed or has been insane for more than 11 minutes. To clear the error, reinsert or replace the circuit pack.
- f. This error type indicates a disagreement between this switch and the terminal adapter at the other end of the connection with regard to the ISDN service state of the PRI Endpoint Port. This switch tries to recover by performing a service state audit. The **status pri-endpoint <extension>** command can be used to determine the state of the port.

When running the Short Test Sequence, pay close attention to the results of the Service State Audit Test (#256).

- g. This port is not recognized by the far-end terminal adapter. Investigate the PRI Endpoint administration for both the switch and the terminal adapter and make changes as necessary.
- h. The Conference Circuit Test (#7) failed on this port. See Test #7 for the repair procedures.
- i. The NPE Crosstalk Test (#6) failed on this port. See Test #6 for the repair procedures.
- j. This error indicates a failure of the UDS1 Interface circuit pack. When running the Short Test Sequence, the results of the Signaling Link State Check Test (#255) are important.
- k. Two Service State Audit attempts have failed (see Test #256). The port is not usable for any outgoing calls to the terminal adapter (although incoming calls from the terminal adapter are accepted over this port, other ports in the PRI Endpoint can still be used for both incoming and outgoing calls to and from the terminal adapter) until the test passes and the port state is changed to in-service (use the **status pri-endpoint <extension>** command to investigate the port status).

l. This error type appears when the switch receives an ISDN RESTART message for an ISDN port that is not idle. Usually, calls are not cleared via the RESTART message. Therefore, this error type may be associated with a dropped call report from a user.

The following Aux Data values for Error Type 3585 represent the port's ISDN call state at the time that the unexpected request to restart the channel is received from the remote terminal adapter. This information can be useful if dropped calls (cutoffs) are being reported by users of the PRI Endpoint.

The following list contains important Aux values. Any other such values can be ignored.

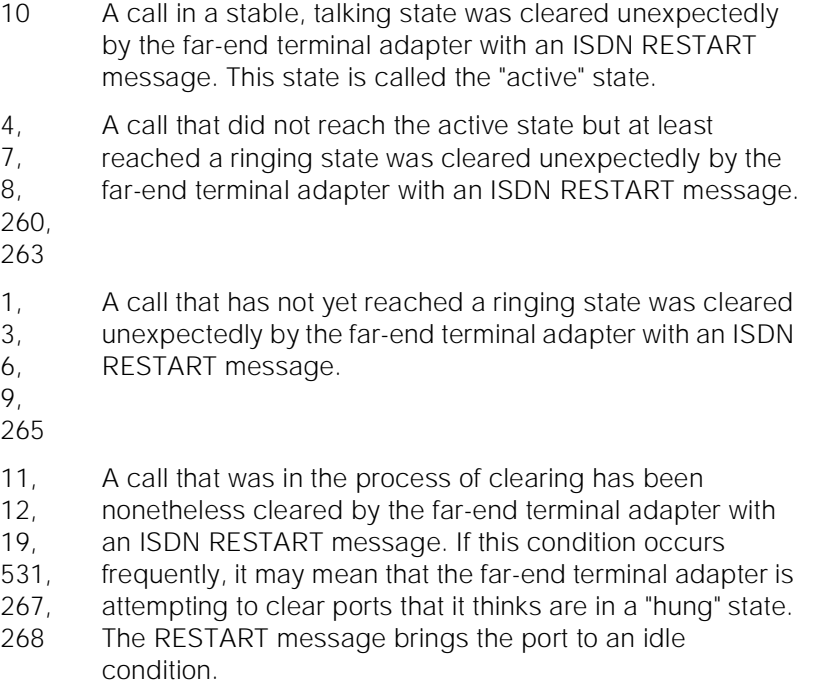

# **System Technician-Demanded Tests: Descriptions and Error Codes**

Always investigate tests in the order presented in the table below when inspecting errors in the system. By clearing error codes associated with the NPE Crosstalk Test, for example, you may also clear errors generated from other tests in the testing sequence.

10 Maintenance Object Repair Procedures PE-BCHL (PRI Endpoint Port) **Page 10-1036** 

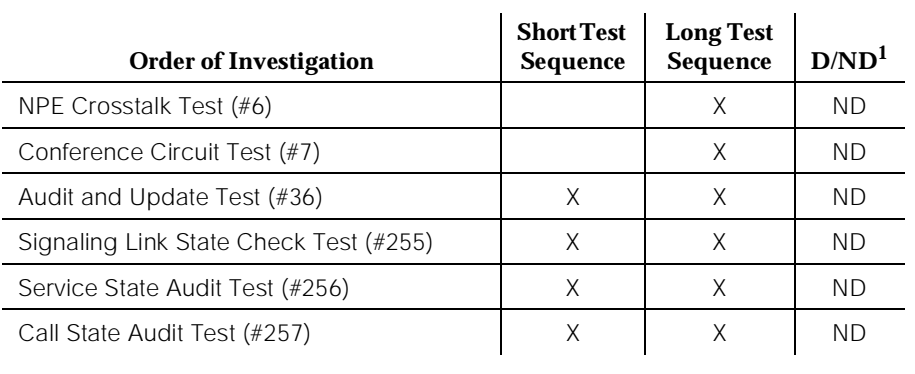

#### **Table 10-295. System Technician-Demanded Tests: DS1-BD**

1. D = Destructive, ND = Non-destructive

#### **NPE Crosstalk Test (#6)**

The NPE Crosstalk Test verifies that this port's NPE channel talks on the selected time slot and that it never crosses over to time slots that are reserved for other connections. If the NPE is not working correctly, one-way and noisy connections may be observed. This test is usually only part of a port's long test sequence, and takes about 20 to 30 seconds to complete.

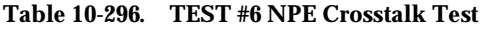

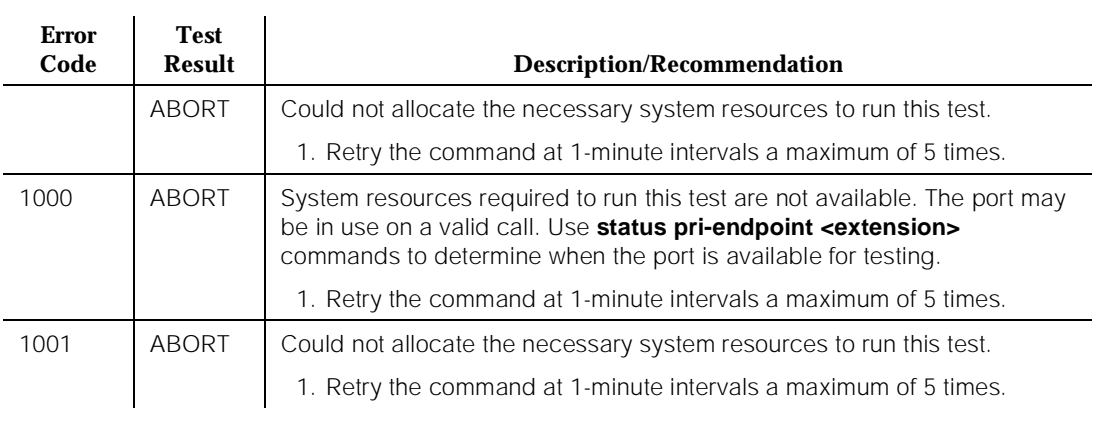

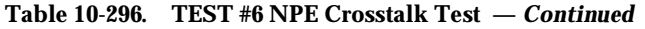

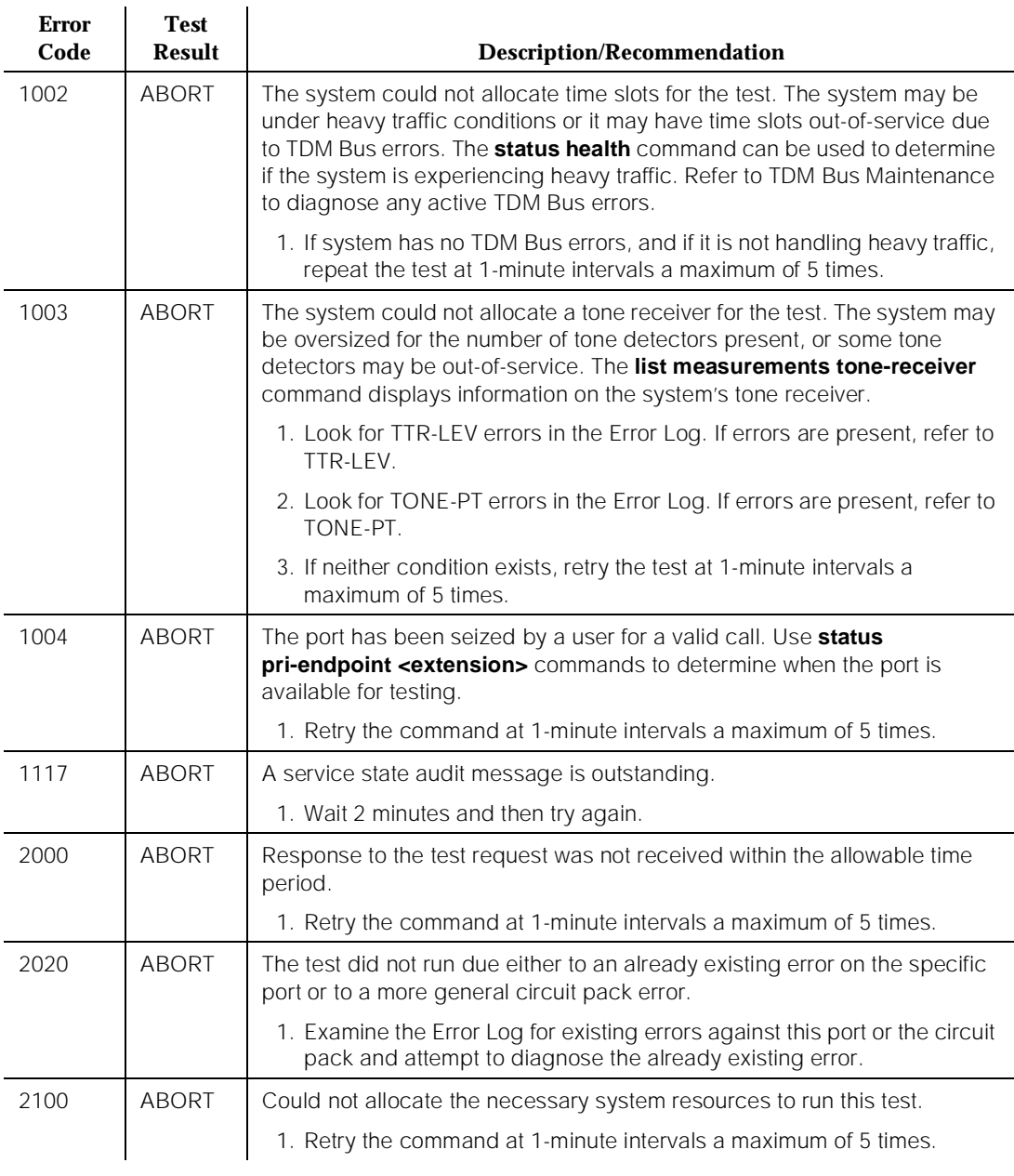
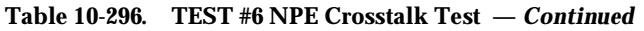

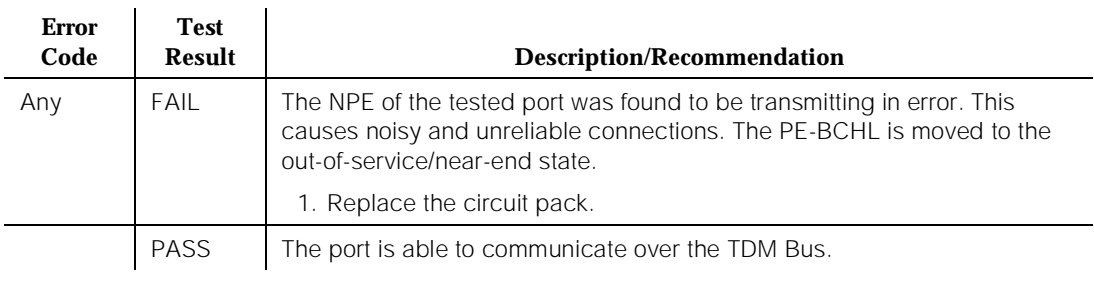

# **Conference Circuit Test (#7)**

One or more Network Processing Elements (NPEs) reside on each circuit pack with a TDM Bus interface. (The TN464C UDS1 circuit pack has one SCOTCH-NPE chip instead of several NPE chips.) The NPE controls port connectivity and gain, and it provides conferencing functions on a per port basis. The Conference Circuit test verifies that the NPE channel for the port being tested can correctly perform the conferencing function. The NPE is instructed to listen to several different tones and to conference the tones together. The resulting signal is then measured by a tone detector port. If the level of the tone is within a certain range, the test passes.

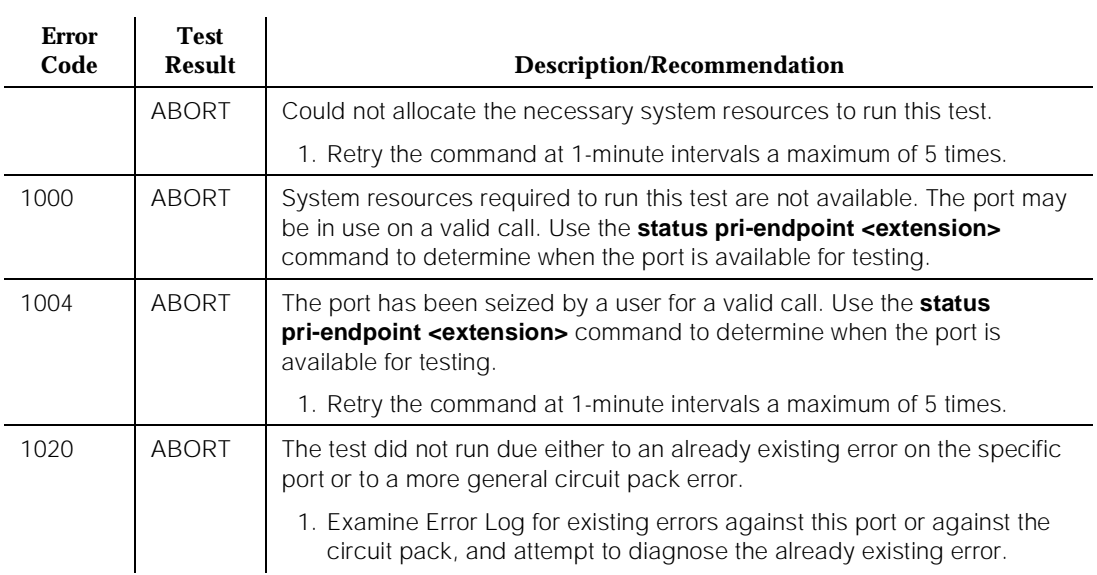

#### **Table 10-297. TEST #7 Conference Circuit Test**

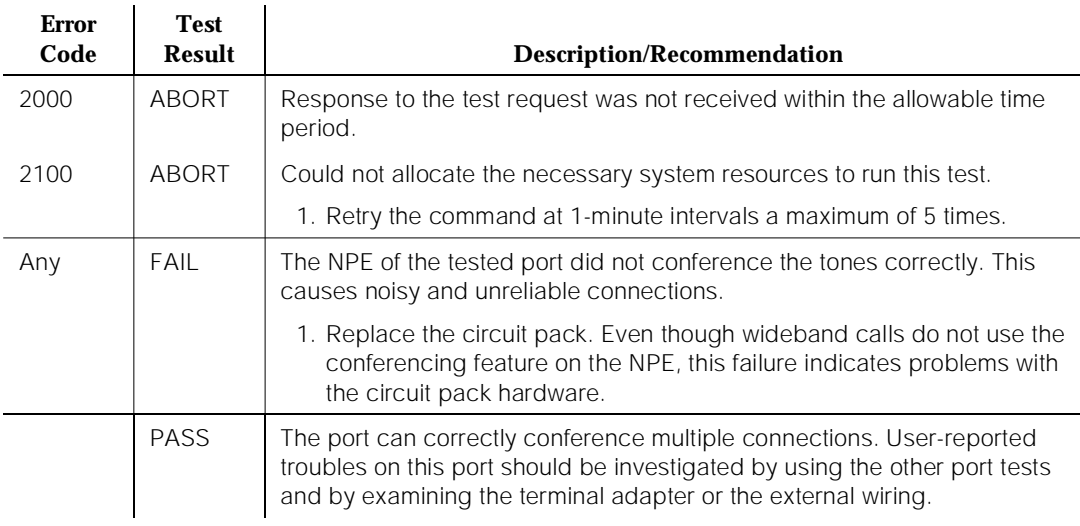

### **Table 10-297. TEST #7 Conference Circuit Test —** *Continued*

# **Audit and Update Test (#36)**

This test sends port level translation data from the switch processor to the UDS1 interface circuit pack to ensure that the port's translation is correct. The port audit operation verifies the consistency of the current state of the port that is kept in the UDS1 interface circuit pack and in the switch software.

**Table 10-298. TEST #36 Audit and Update Test** 

| <b>Error</b><br>Code | <b>Test</b><br><b>Result</b> | <b>Description/Recommendation</b>                                                  |
|----------------------|------------------------------|------------------------------------------------------------------------------------|
|                      | ABORT                        | Internal system error                                                              |
| 2000                 | ABORT                        | Response to the test request was not received within the allowable time<br>period. |
| 2100                 | ABORT                        | Could not allocate the necessary system resources to run this test.                |
|                      |                              | 1. Retry the command at 1-minute intervals a maximum of 5 times.                   |
|                      | FAIL                         | The test failed due to Internal system error.                                      |
|                      |                              | 1. Retry the command at 1-minute intervals a maximum of 5 times.                   |

*Continued on next page*

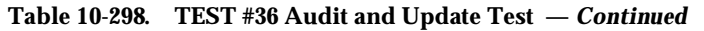

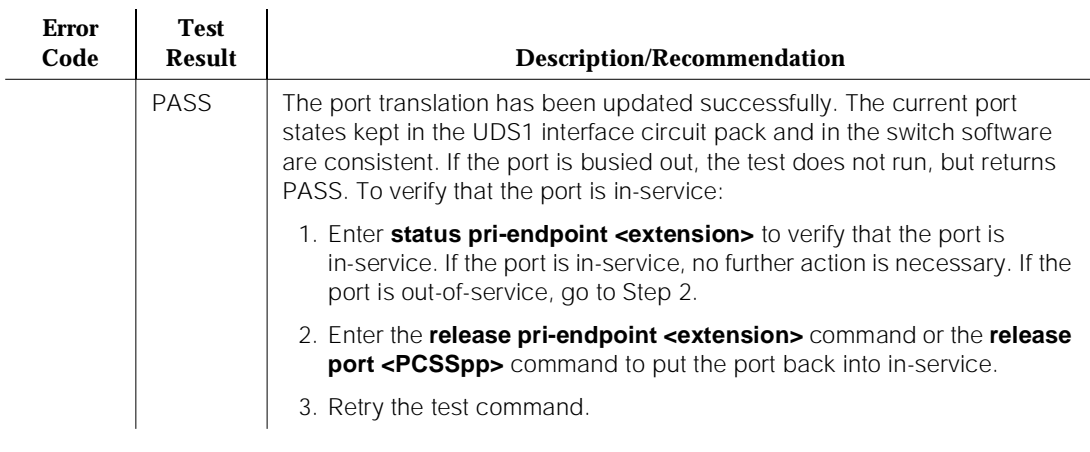

# **Signaling Link State Check Test (#255)**

As is noted in the general description for a PRI Endpoint Port, the operation of the PRI Endpoint Port depends on the health of the UDS1 interface circuit pack and of the TN765 Processor Interface Link. This test checks the status of those critical elements.

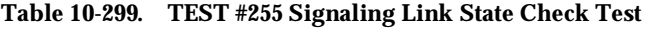

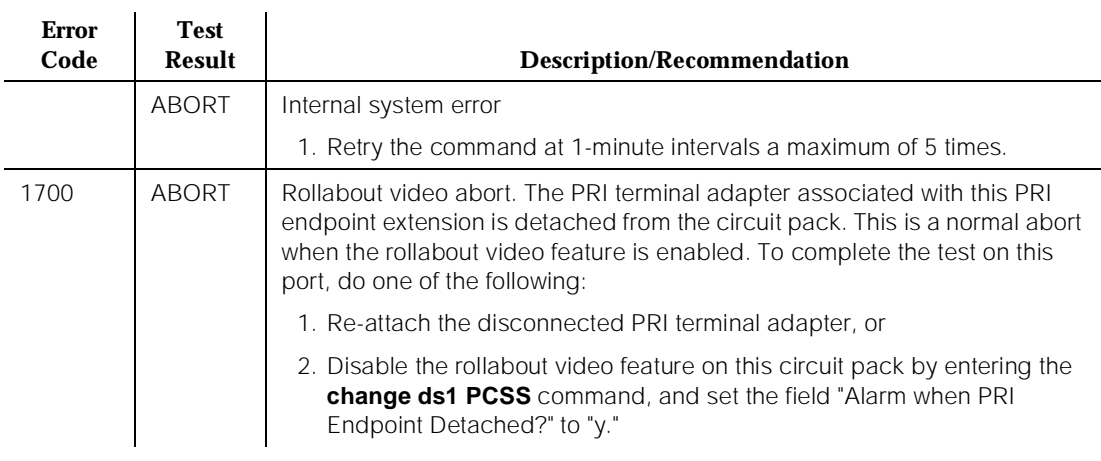

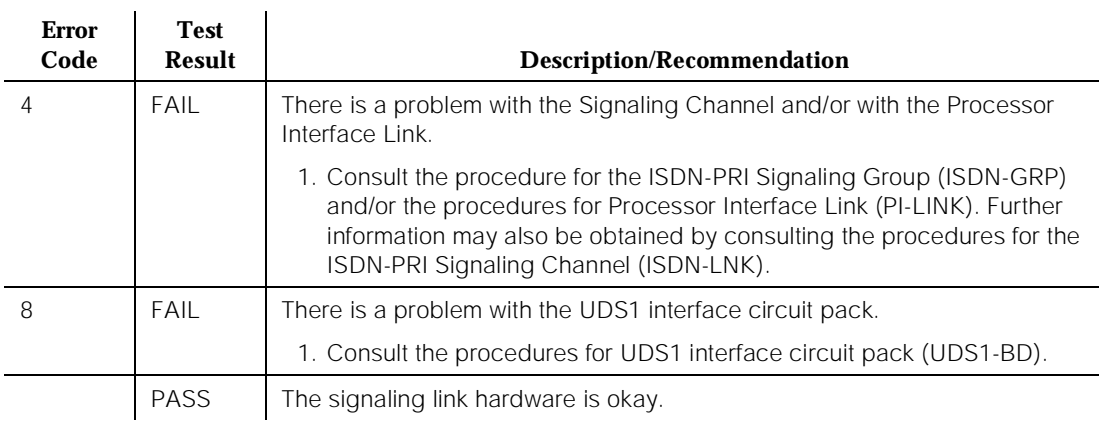

#### **Table 10-299. TEST #255 Signaling Link State Check Test —** *Continued*

#### **Service State Audit (#256)**

As is noted in the general description for PRI Endpoint Port, these ports may be in one of several service states as defined by the ISDN-PRI Specification. This test performs a service state audit with the far-end terminal adapter to ensure that both sides agree on the service state.

A PASS for this test simply means that an audit message was successfully composed and sent out to the far-end terminal adapter. The ISDN Specification allows up to two minutes for a reply. If no reply is received within that two minute window, this switch automatically tries once again. If that attempt fails, an error is logged (Error Type 3073), and the switch attempts a recovery by automatically retrying approximately every 15 minutes. If the port was initially in the INS (in-service) state, it is now placed into the MTC/FE (maintenance state, far-end problem) state. Until a Service State Audit attempt is successful, no outgoing calls are placed over this port, but incoming calls are be accepted. The service state of this port does not affect the service state of other ports in the PRI Endpoint. If an incoming call that uses this port is presented while in such a state, a Service State Audit attempt is immediately attempted (that is, the switch does not wait for the 15 minute cycle, but instead tries to recover immediately). To investigate the status of this PRI Endpoint Port, issue the **status pri-endpoint <extension>** command.

#### **DEFINITY Enterprise Communications Server Release 5 Maintenance and Test for R5vs/si 555-230-123**

#### **Table 10-300. TEST #256 Service State Audit Test**

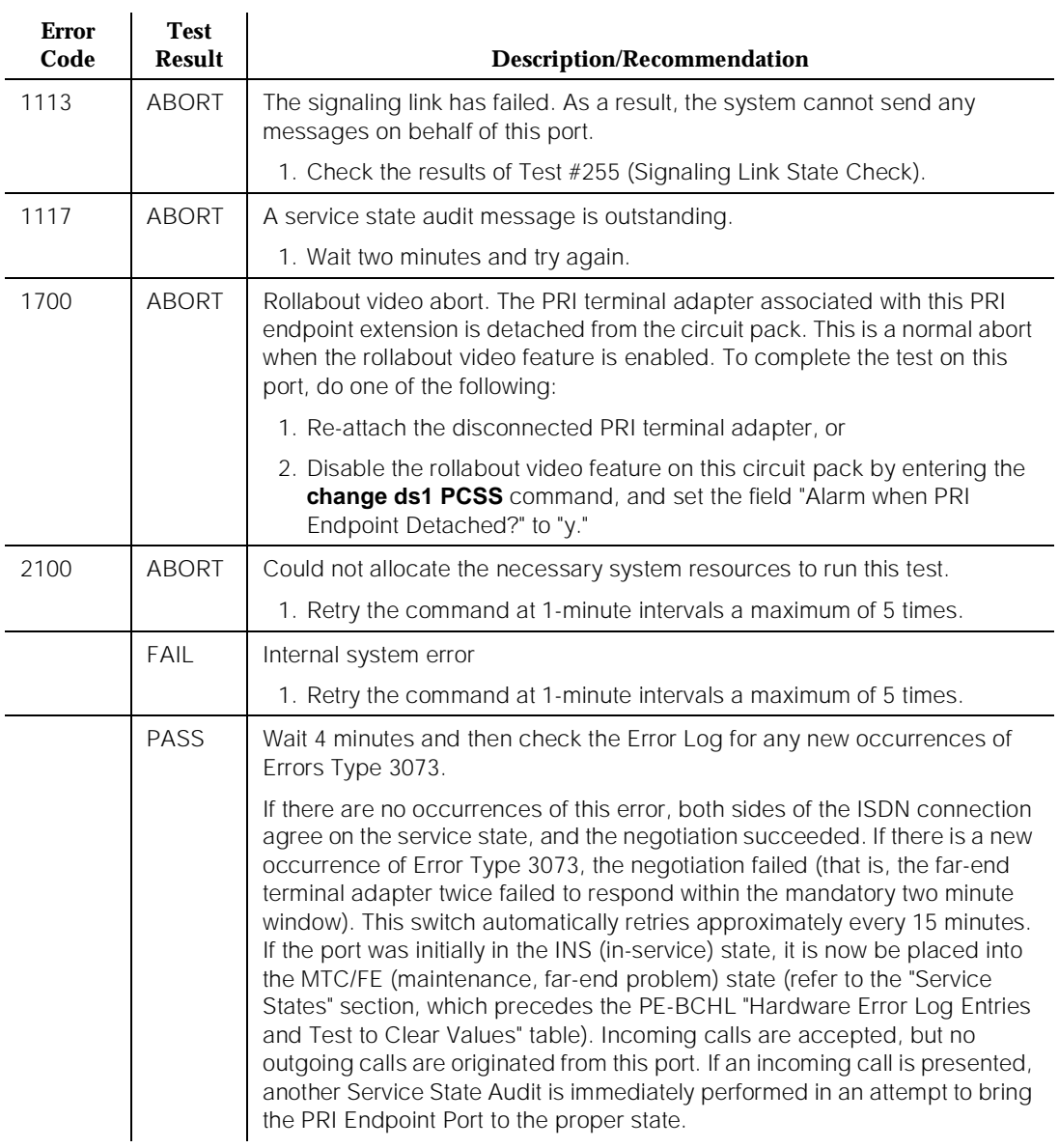

# **Call State Audit Test (#257)**

If a call is active on the port, the switches on both sides of the connection should agree on the ISDN state of the call as defined in the ISDN Protocol Specification. This test audits internal call state data by querying the far-end terminal adapter

10 Maintenance Object Repair Procedures PE-BCHL (PRI Endpoint Port) **Page 10-1043** 

about the ISDN state of the call. It can be helpful when trying to clear a hung call. If the internal call state data on the near-end switch is different than that of the far-end terminal adapter, **the call is torn down.**

As with Test #256 (Service State Audit), a PASS simply means that an appropriate message was composed and sent to the far-end terminal adapter. The ISDN Specification allows up to two minutes for a reply. If a reply is not received within the two minute window, a protocol time-out violation is recorded in the error log against the associated signaling channel (ISDN-PRI Signaling Link Port, which is listed in the Error Log as ISDN-LNK; the Error Type is 1).

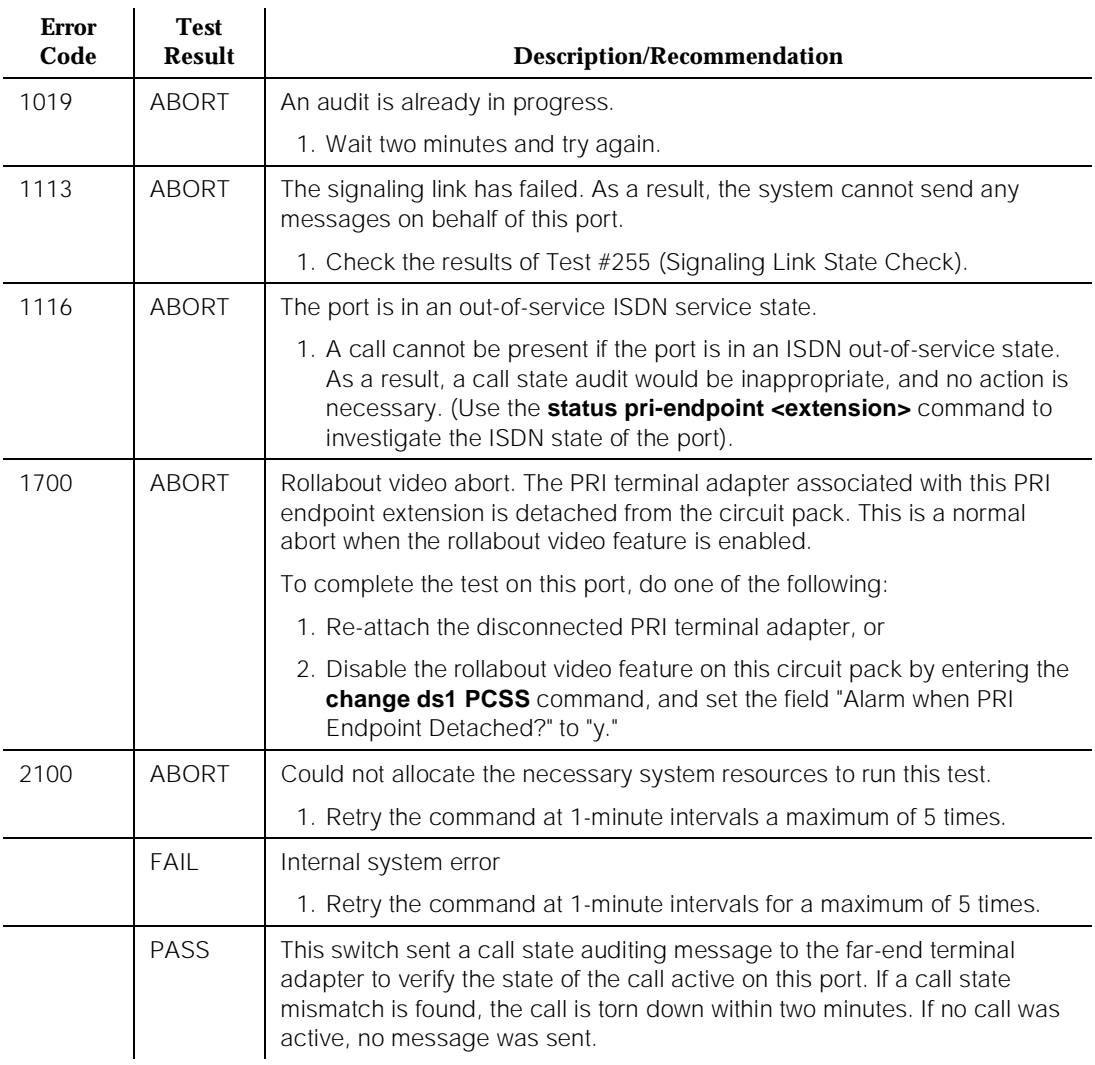

#### **Table 10-301. TEST #257 Call State Audit Test**

# **PI-BD (Processor Interface Circuit Pack)**

| <b>MO</b> Name (in<br>Alarm Log) | <b>Alarm Level</b> | <b>Initial Command to</b><br>Run <sup>1</sup> | <b>Full Name of MO</b>                  |
|----------------------------------|--------------------|-----------------------------------------------|-----------------------------------------|
| PI-BD                            | <b>MINOR</b>       | test interface PCS sh                         | <b>Processor Interface Circuit Pack</b> |
| PI-BD                            | <b>WARNING</b>     | test interface PCS sh                         | <b>Processor Interface Circuit Pack</b> |

<sup>1.</sup> Where P is the port network number (1 for PPN only); C is the carrier designation (for example, A or B for processor complex circuit packs); and S is the address of the slot in the carrier where the circuit pack is located (for example, 1 or 2 for either the first or second Processor Interface circuit packs).

The TN765 Processor Interface (PI) circuit pack provides a front-end processor to the TN777 Processor circuit pack. The PI circuit pack implements the packet layer and link layer of the X.25 protocol (DCS, AUDIX, CMS, OCM links) as well as the link layer of the ISDN-PRI protocol (ISDN links). A system without high or critical reliability supports up to two circuit packs. A high or critical reliability system supports up to four Processor Interface circuit packs, two in each carrier. Only one pair of the circuit packs on a single carrier can be active at a given time. The other two are in Standby mode. The TN765 is a downloadable circuit pack. This means that at reboot, system power-up, or via system technician command, Processor Interface firmware is downloaded to the circuit pack. For other restarts, a Checksum Test is performed on the firmware. If the Checksum Test fails, then the firmware is downloaded again. The firmware can be automatically downloaded at any time using the **reset interface PCS** system technician command.

On the Active SPE complex or in an unduplicated system, Processor Interface maintenance is used for alarming the circuit pack. If System Communication Interface (PI-SCI) finds an error or alarm condition that can be associated with an on-board problem with the Processor Interface (PI-BD) circuit pack, then it alarms both the System Communication Interface and the Processor Interface circuit pack. Processor Interface circuit pack maintenance is also used to test the common circuit pack functions on the circuit pack. If these tests fail, a circuit pack level alarm is raised on the Processor Interface circuit pack (PI-BD). Port level alarms are raised against PI-PT. See PI-PT (Processor Interface Port) Maintenance documentation for details.

On the Standby SPE complex, the testing of the Processor Interface circuit pack is different. The Standby Processor Interface circuit pack is tested daily via scheduled maintenance or on system technician demand. These tests are to check the Standby PIs hardware and firmware so that if an SPE interchange takes place, the Processor Interface communication links (DCS, ISDN, or AUDIX, for example) recover on the new Active Processor Interface circuit pack in a

short time. If the firmware checksum fails during scheduled maintenance, then the circuit pack can be downloaded again at this time instead of during the SPE interchange. The Processor Interface firmware can be unconditionally downloaded to the Standby SPE circuit pack via the **reset interface PCS** command, where PCS is the carrier/slot of a Standby PI. The command executes the Standby Processor Interface Board Test (#423), but with a download option.

The Active Processor Interface circuit pack is tested in the PI-SCI (System Communication Interface) Maintenance documentation. Refer to that section for details. The test command is **test interface PCS** where PCS is the port network number, carrier, and slot of one of the Standby Processor Interface circuit packs. If the Standby Processor Interface circuit pack is tested, the test sequence for the Standby Processor Interface is followed. If the Active Processor Interface circuit pack's PCS is given, then tests in the Active Processor Interface test sequence are run. On the Active PI, if there are no enabled Processor Interface links on the Communication-Interface Links Form, only the XXX-BD (Common Port Circuit Pack) tests execute.

# **Error Log Entries and Test to Clear Values**

Table 10-302 indicates entries that may be found in the Error Log for Processor Interface circuit packs. Since the Processor Interface circuit pack has common port board functionalities, then cross reference XXX-BD (common port board) maintenance information for more information. Test #423 is the only test described in this section. XXX-BD maintenance describes the other tests mentioned in the following table.

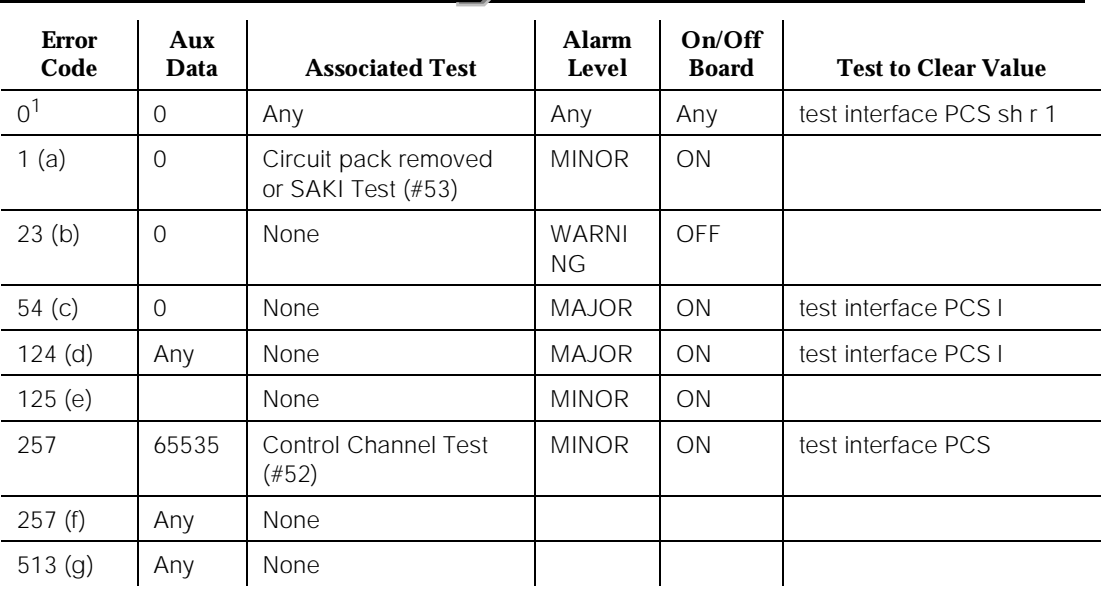

## **Table 10-302. PI-BD Error Log Entries**

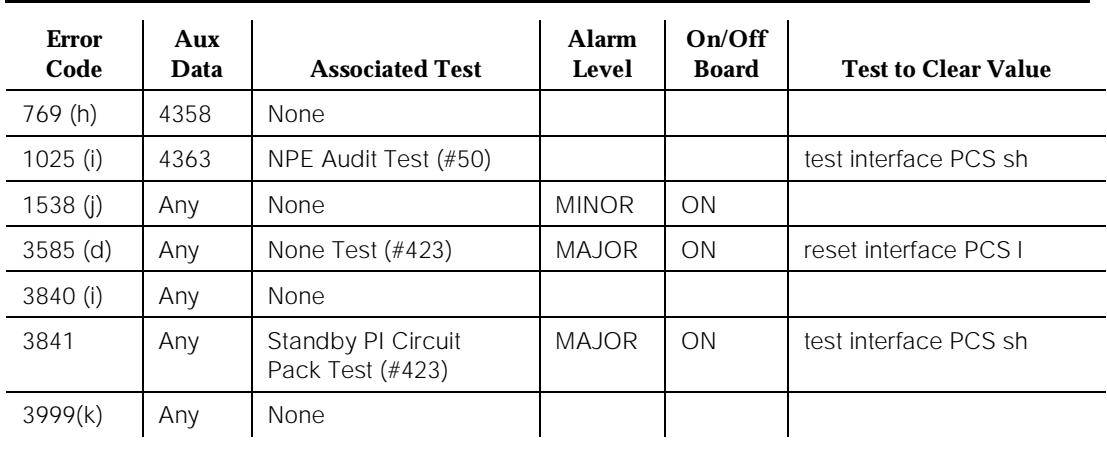

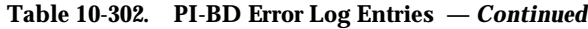

1. Run the Short Test Sequence first. If all tests pass, run the Long Test Sequence. Refer to the appropriate test description and follow the recommended procedures.

# **A** WARNING:

The "test interface long" command resets the PI-BD and cause all ISDN-PRI and BX.25 links to come down.

Notes:

a. Indicates the circuit pack totally stopped functioning or it was physically removed from the system.

# $\Rightarrow$  NOTE:

The alarm is logged about 11 minutes after the circuit pack has been removed and/or SAKI Test (#53) fails.

If the circuit pack is not in the system, insert a circuit pack (in the same slot as the error indicates) to resolve this error. Or, if the circuit pack is in the system and the red LED is on, then replace the circuit pack.

# **A** CAUTION:

Reseating the circuit pack may cause a system restart if the circuit pack is located on an Active SPE complex.

If this is a Duplicated Option system, verify that there is an equal number of Processor Interface circuit packs in each SPE complex. If there is not an equal number of Processor Interface circuit packs, this condition could cause alarms on the STBY-SPE, DUPINT, SHDW-CIR, as well as the PI-BD.

- b. The circuit pack has been logically administered but not physically installed. If this alarm remains active for more than 30 minutes, follow normal escalation procedures. **DO NOT PHYSICALLY RESEAT THE CIRCUIT PACK!** The alarm is cleared when the circuit pack is installed and initialization maintenance runs on it. The Standby Processor Interfaces alarm is cleared when Standby maintenance runs on it.
- c. Processor Interface-SCI detected an error while trying to reset the TN765 PI circuit pack. This error indicates a loss of communication with the circuit pack. If this error continues, then replace the TN765 circuit pack. Refer to [Chapter 6, ''Reliability Systems: A Maintenance Aid''](#page-177-0) for instructions on how to replace an SPE complex circuit pack. See PI-SCI Maintenance documentation for additional errors.
- d. PI-SCI logged errors that resulted in an error being logged and an alarm being raised against PI-BD. Refer to the PI-SCI Maintenance documentation and resolve all alarms against PI-SCI. If this alarm resulted in an SPE-interchange, issue the **test interface PCS sh** command to try to resolve the PI-BD alarm.
- e. A wrong circuit pack is inserted in the slot where this circuit pack is logically administered. To resolve this problem, either remove the wrong circuit pack and insert the logically administered circuit pack OR use the **change circuit-pack** command to re-administer this slot to match the circuit pack inserted.
- f. This error indicates transient communication problems with this circuit pack. This error is not service-affecting and no action is required.
- g. This error, when reported with Aux Data in the range of 4352 to 4358, indicates the circuit pack has reported a hardware failure on the circuit pack. The circuit pack should be replaced. Refer to [Chapter 6, ''Reliability](#page-177-0)  [Systems: A Maintenance Aid''](#page-177-0) for instructions on how to replace an SPE complex circuit pack.
- h. This error can be ignored, but look for other errors on this circuit pack.
- i. This error is not service-affecting and no action is required.
- j. The hyperactive circuit pack is out-of-service and may exhibit one or more of the following symptoms:
	- 1. The common circuit pack level tests such as Test #51 and/or Test #220 are aborting with Error Code 2000.
	- 2. The tests run on the ports of this circuit pack are returning with a NO-BOARD.
	- 3. A **list configuration** command shows that the circuit pack and ports are properly installed.

The system tries to restore the circuit pack within 15 minutes. If the error recurs after 15 minutes, replace the circuit pack. (Refer to the "Handling Control Circuit Packs" section in [Chapter 5, ''Routine Maintenance](#page-95-0)  [Procedures''](#page-95-0).)

k. Error type 3999— Indicates that the circuit pack sent a large number of control channel messages to the switch within a short period of time. If error type 1538 is also present, then the circuit pack was taken out-of-service due to hyperactivity. If error type 1538 is not present, then the circuit pack has not been taken out-of-service, but it has generated 50% of the messages necessary to be considered hyperactive. This may be completely normal during heavy traffic periods. However, if this error type is logged when the circuit pack is being lightly used, it may indicate a problem with the circuit pack or the equipment attached to it.

# **System Technician Demanded Tests: Descriptions and Error Codes**

Always investigate tests in the order presented in the table below when inspecting errors in the system. By clearing error codes associated with the Standby Processor Interface Circuit Pack Test, for example, you may also clear errors generated from other tests in the testing sequence.

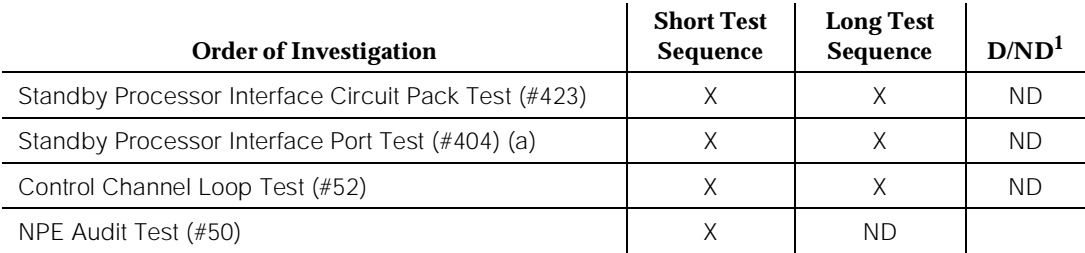

1. D = Destructive; ND = Nondestructive

Note:

a. This test is repeated up to four times since there are four ports on the circuit pack. Cross-reference PI-PT (Processor Interface Port) Maintenance documentation for information about these tests.

# **Control Channel Loop Around Test (#52)**

Refer to the repair procedure described in the XXX-BD (Common Port Circuit Pack) Maintenance documentation as Control Channel Loop Around Test (#52).

# **NPE Audit Test (#50)**

Refer to the repair procedure described in the XXX-BD (Common Port Circuit Pack) Maintenance documentation as NPE Audit Test (#50).

# **Standby Processor Interface Circuit Pack Test (#423)**

This test is run only in a High or Critical Reliability system. This test is run on Processor Interface circuit packs that are currently in Standby Mode and thus no active calls are up on these circuit packs. It is very important to periodically test the Standby Processor Interface circuit packs to ensure their health in case of an SPE-interchange. This test is run either by system technician demand (**test interface PCS** or **reset interface PCS**) or during scheduled maintenance. The test resets the circuit pack. The main purpose of this test is to perform a Checksum Test on the downloadable firmware or to download new Processor Interface firmware if the **reset interface PCS** command is used. If the checksum fails, then the firmware is downloaded again from the tape.

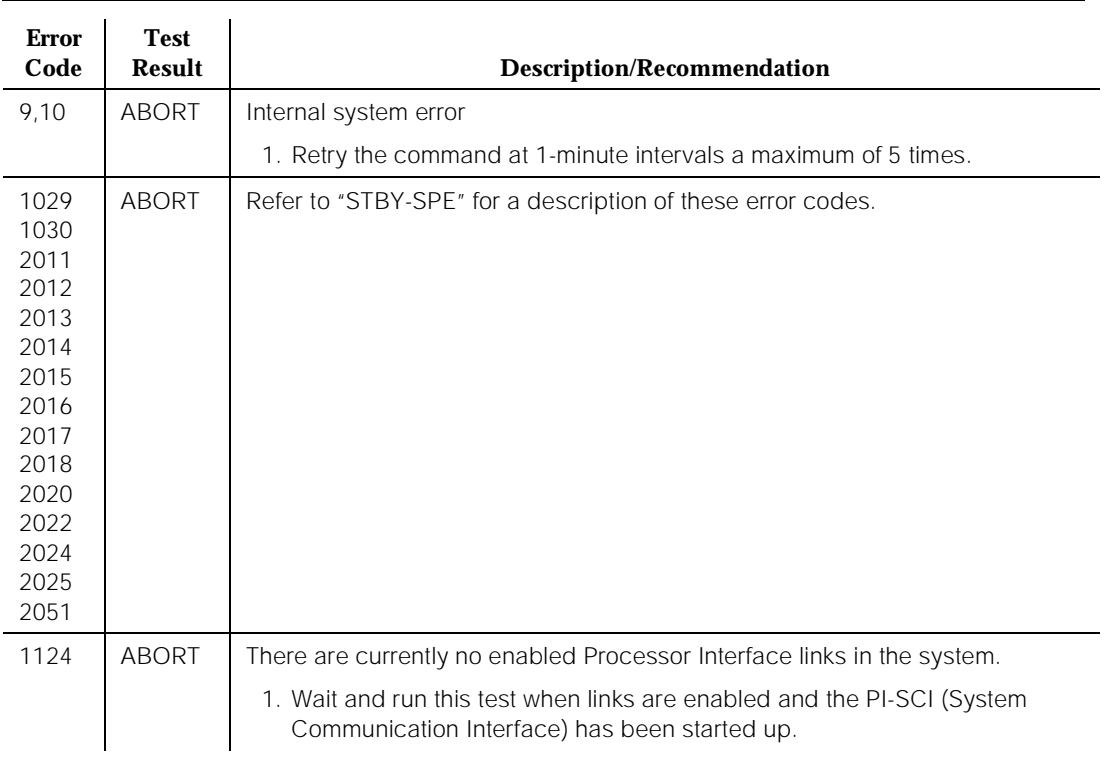

#### **Table 10-303. TEST #423 Standby PI Board Test**

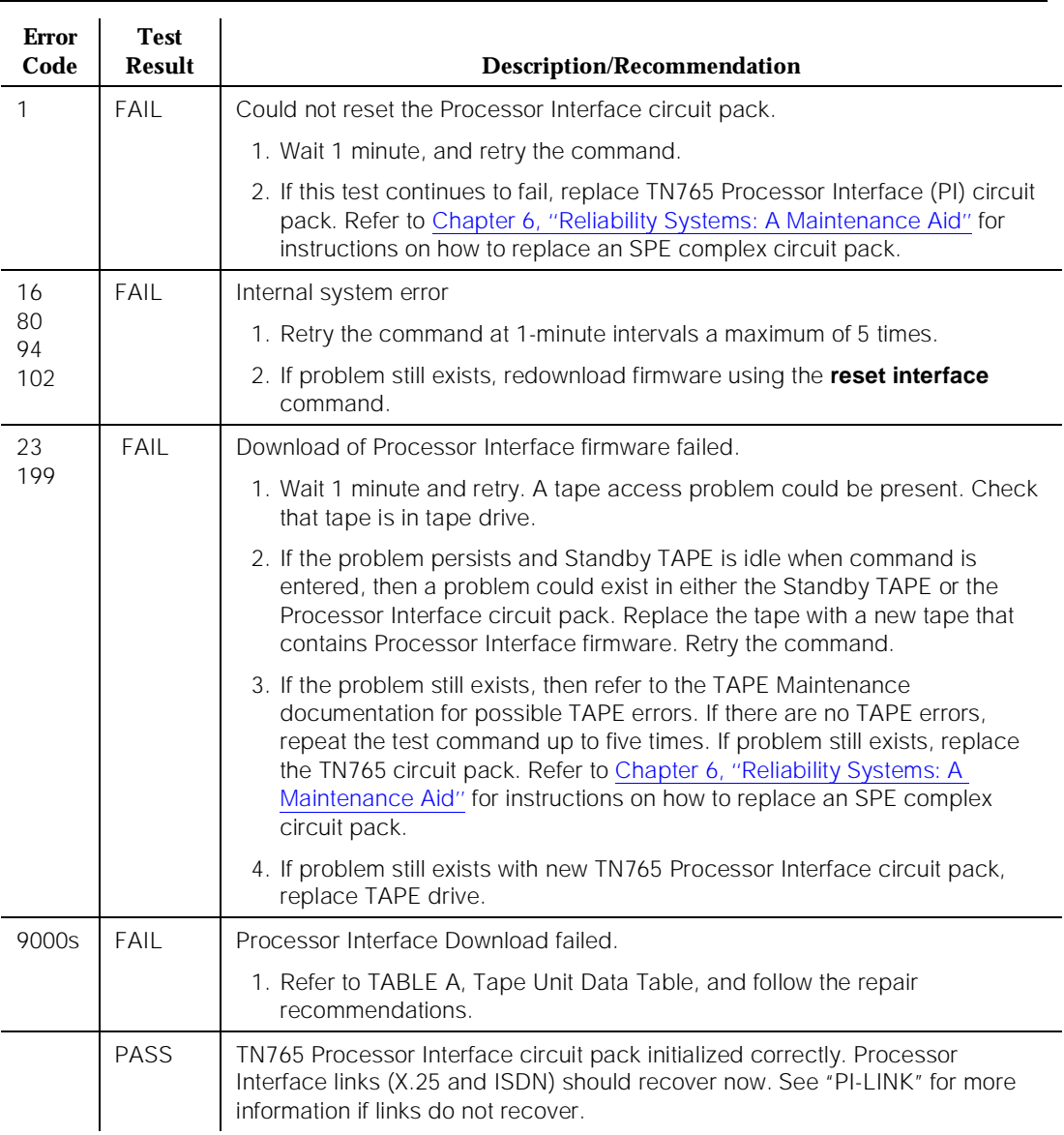

## **Table 10-303. TEST #423 Standby PI Board Test —** *Continued*

# **PI-LINK (Processor Interface Link)**

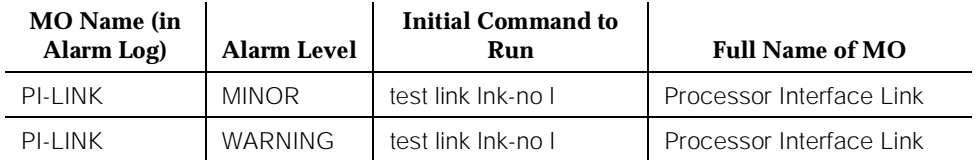

# $\Rightarrow$  NOTE:

Reference lnk-no using the **display communication-interface links** command.

The Processor Interface (PI) Communication Link is the physical link that connects DEFINITY to an adjunct such as AUDIX, another node in a DCS network, or an ISDN-PRI connection. These links are either X.25 (DCS, AUDIX, or MIS) or ISDN (ISDN-PRI). The system supports up to four of these links per TN765 Processor Interface circuit pack. PI-LINK maintenance actually monitors several hardware devices: Processor Interface ports, TN754 or TN784 Digital Line ports, PDMs, TDMs, MTDMs, MPDMs, and DS1 facilities. Henceforth, "data module" refers to either PDM, TDM, MPDM, or MTDM. **In much of the following link documentation, the repair procedures described mention various hardware configurations. Choose the procedure appropriate to your configuration.**

The Processor Interface circuit pack provides an EIA connection. This connection can be administered only on Link 1 in a system without High or Critical Reliability. The EIA port is used when an adjunct (AUDIX, for example) is near (less than 25 feet) or further if a modem is used. The EIA port can also be used to connect two PBXs together via DCS. The EIA port cannot be used in a High or Critical Reliability system.

The Processor Interface Link can be in three different states. These states can be seen using the **status link lnk-no** system technician command. If the link is in a maintenance busy state, then the system technician had instructed the Processor Interface to be in maintenance busy by entering the **busyout link lnk-no** command or the Processor Interface Link is not established and maintenance is trying to bring it up. This probably means that an error condition is occurring somewhere on the link that keeps the link from being logically connected and carrying data. If the link is busied out, then it can be put back into service by issuing a **release link lnk-no** command. This restarts the link. If the link is for DCS, then it may speed the recovery of the link if **busyout link lnk-no** and **release link lnk-no** are executed on the switch that is establishing the connection (see the Communication-Interface Links form). The link can be in a disconnected state if the link cannot be started up. In this case, maintenance tries to establish the link periodically. If the link is up and data is being sent successfully, then the link is in the *in-service* state.

# $\implies$  NOTE:

When an ISDN-PRI link is busied out via a system technician command, the associated B-channels (ISDN-TRK) are moved to the maintenance and/or far-end state. As a result, stable calls are NOT dropped, but the trunks are removed from the trunk hunt group to prevent them from being selected for outgoing calls. See ISDN-TRK Maintenance documentation.

Up to two Processor Interface circuit packs can be active on the same carrier in the system. Thus, there can be a maximum of eight Processor Interface links in service at any one time. If an error or alarm is detected by PI-LINK that can be associated with a physical port on the Processor Interface circuit pack, then the Processor Interface Port MO is alarmed, which indicates a defective port on the circuit pack. Refer to the PI-PT (Processor Interface Port) Maintenance documentation for details.

It is useful to use the **status processor-channel channel-no** command when troubleshooting the PI-LINK. A processor channel corresponds to a processor application (also called a session) and more than one may be using the same physical link (only for X.25 links). The relevant field of the status screen is the "channel status:" which can be in 1 of 7 different states (see the following table). State 6 is normal state for the processor channel for X.25 links and state 10 is normal state for ISDN links. States 9 and 10 are only applicable to ISDN links.

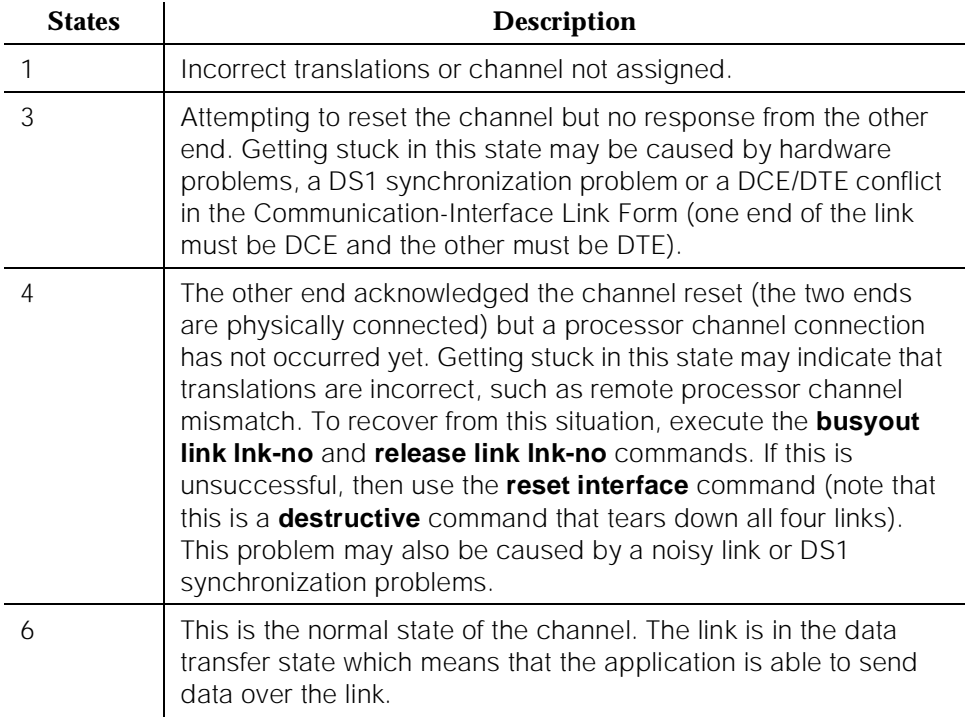

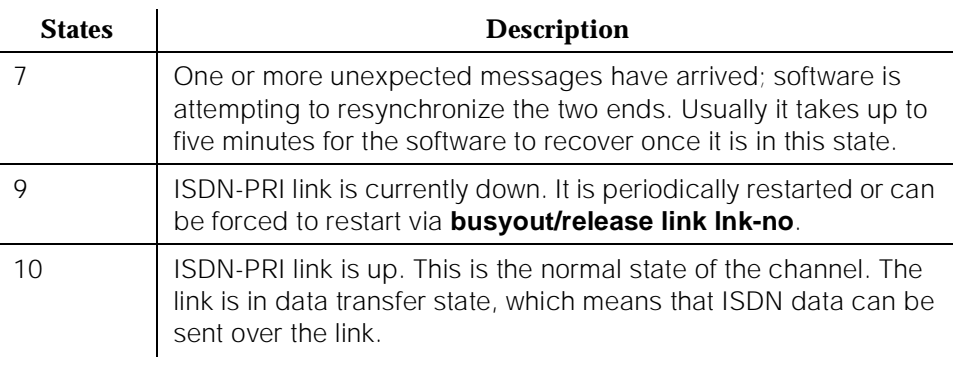

Figure 10-78 shows the Processor Interface Communications Link (PI-LINK) Interactions.

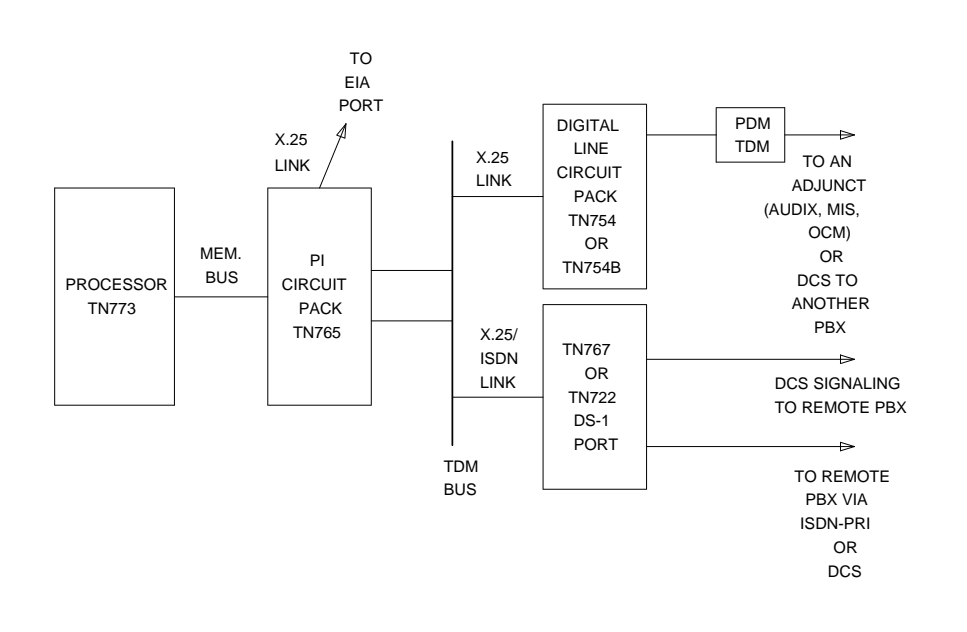

**Figure 10-78. Processor Interface Link Interactions**

#### **DEFINITY Enterprise Communications Server Release 5 Maintenance and Test for R5vs/si 555-230-123**

10 Maintenance Object Repair Procedures PI-LINK (Processor Interface Link) 2008 2012 12:30 Page 10-1054

## **Error Log Entries and Test to Clear Values**

#### **Table 10-304. PI-LINK (Processor Interface Link) Error Log Entries**

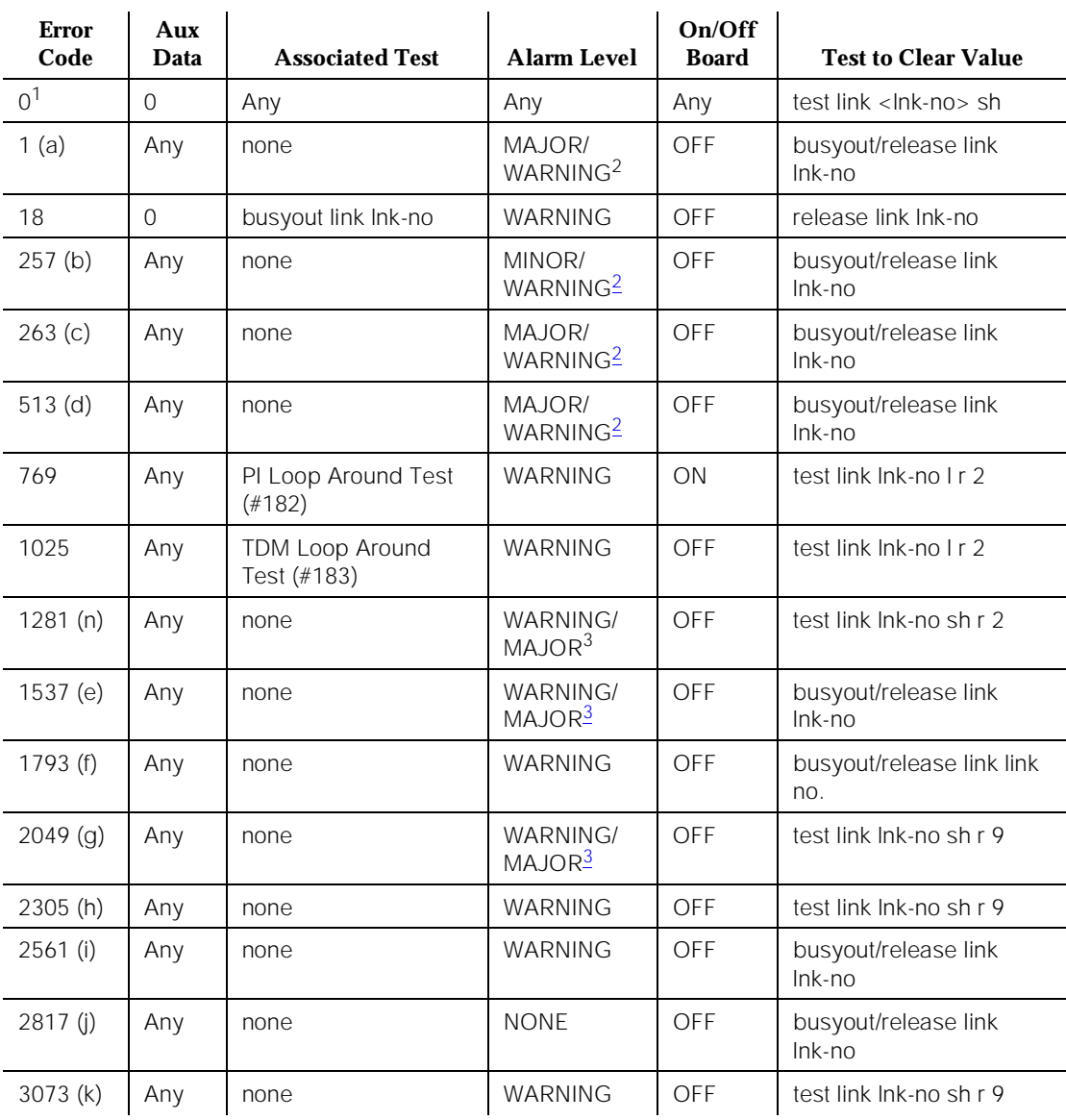

*Continued on next page*

Issue 1 April 1997

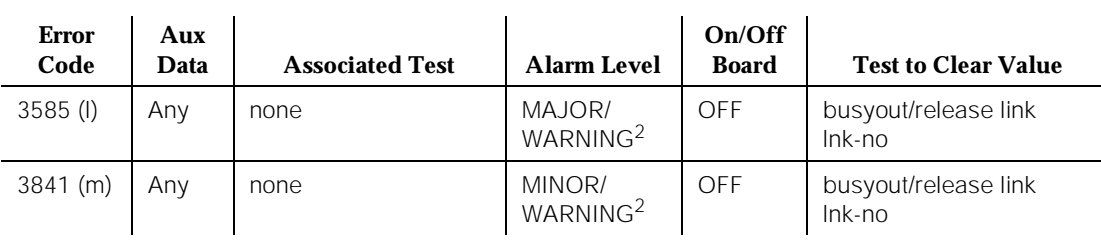

#### <span id="page-1997-0"></span>**Table 10-304. PI-LINK (Processor Interface Link) Error Log Entries —** *Continued*

Notes:

- a. A permanent switched call was dropped. Check the "Link Recovery" section.
- b. The TN765 Processor Interface circuit pack detected an error on a specific link via background maintenance. If the link is down, busyout and then release the link. If this fails, check all connections. If the error reappears consistently, see "Link Recovery" section.
- c. Processor Interface software or firmware detected an error condition on this link. Internal software should initiate the recovery for the link. If the link is still down, see the "Link Recovery" section.

Aux values of concern; any others can be ignored.

- 0 Processor Interface circuit pack indicates that the ISDN-PRI link is down.
- 1 An internal software audit indicates that this link has been in overload for at least 20 seconds and is hung.
- 2 No internal software buffers are available to process a link transition (that is, down to up, or up to down). The transition is lost.
- 17 The allocation of a new software write buffer to the Processor Interface circuit pack failed.
- d. Translation Error—check all administration for the link. Possibly the destination DS1-BD or DIG-BD is not inserted. Busyout and then release the link to restart it. This is not a Processor Interface hardware problem.

<sup>1.</sup> Run the Short Test Sequence first. If all tests pass, run the Long Test Sequence. Refer to the appropriate test description and follow the recommended procedures.

<sup>2.</sup> Major and Minor alarms on this MO may be downgraded to Warning alarms based on the value used in the **set options** command.

<sup>3.</sup> This error type initially raises a warning alarm. If this error type persists, and alarms are not downgraded on this MO due to the values of **set options**, then, after a period of time, a Major alarm is raised.

Aux values of concern; any others can be ignored.

- 2 Link translation error. If the communication-processor link form indicates this link's destination is a tac+extension, then bring up the dial plan form. If an extension exists with the same first digit as the tac, then this PI link will not establish. To alleviate this problem, either remove the extension on the dial plan form, or change the destination field on the communication-processor link form to use a UDP extension to dial the far-end.
- 8 Port not administered in software.
- e. This error occurs when the Processor Interface link fails to be established. Check all connections and administration. This could also occur as a result of another error, the failure of Test #182, for example. If the other error on the link can be cleared, then this error may also clear. See the "Link Recovery" section.
	- 1, 2 System error.
	- 7 System error. If this error is occurring on all administered links with the same Aux Data and all links are alarmed, then execute the **reset interface** command to restore all the links.
	- 12 One of the two Loop Around Tests failed (#182 or #183). See the "Link Recovery" section.
	- 13 Hardware problem with DS1 facility is affecting ISDN links. Refer to DS1-BD Maintenance documentation.
	- 19 A transient state associated with the D-channel backup protocol. The link is being held in the busy state until call control can be moved to the new active link. No action needs to be taken.

*Continued on next page*

#### **DEFINITY Enterprise Communications Server Release 5 Maintenance and Test for R5vs/si 555-230-123**

10 Maintenance Object Repair Procedures PI-LINK (Processor Interface Link) and the contract of the contract of the Page 10-1057

- 32771 32772 The remote endpoint indicates that the call is up and the local PBX cannot complete the call. Check trunk status (on the remote end and local end) if a DS1 trunk is used, or check the status of the data module if a data module is used in the link. The commands are **status trunk trk-grp/ member** or **status data-module <ext>**. If the destination is in-service/active, then the commands are **busyout trunk trk-grp/member** and **release trunk trk-grp/member** (on both sides of the link if this is a DCS link). If a data module is used in the link, then use a **busyout data-module <ext>** command followed by a **release data-module <ext>** command. Busy out the Processor Interface Link prior to busying the trunk or data module. Release the Processor Interface Link via **release link lnk-no** command and the Processor Interface Link re-starts. If this fails, check the status of the TN765 port using **status data <ext>** where **<ext>** is the extension of the port from the interface extension in the Display Communication Link form; if the state is "in-service/idle" then manually call the TN765 port and transfer the call to appropriate destination, either a DS1 Trunk Access Code or the data module extension. See "Link Recovery" if error still occurs. See "Link Recovery" if error still occurs and link does not establish.
- 32779 Administration problem; check that the Processor Interface
- 32782 data module extension exists via the **status data-module**
- 32801 **<ext-no>** command. Verify that the destination extension exists and that the correct routing pattern is used. In addition, check that the Processor Interface data module and the destination extension are administered on the COS and/or COR forms.
- 32813 Administration problem; check all administration.
- 32815 The off-premise call timed-out. Check the "Off-Premises Tone Detect Timeout Interval" on the Feature-Related System Parameters Form. The time-out is administered between 6 and 25 seconds. No response was received from the remote destination. Check the status of the remote destination. This might also indicate possible synchronization problems. Network synchronization sources should be checked on all networked switches. Also see the SYNC Maintenance documentation.
- 32814 Call was answered but not by a remote data module. Check the remote destination extension and verify that this is a data module.

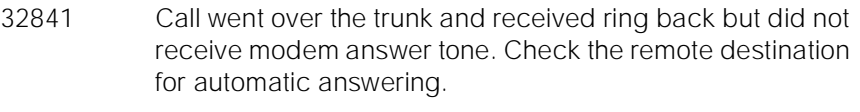

- 65528 Administration problem; check all administration.
- 65532 Call setup timed out; retry, and check destination. If the destination is an adjunct (CMS, AUDIX, etc.), then check if the terminal ready light is lighted on the PDM. If not, then the adjunct is down. If the destination is another PBX, then the PBX might be restarting. Retry.
- 65535 Link specified is out-of-range (1 through 8).
- f. This error message indicates that the TN765 Processor Interface circuit pack could not transmit the message the software sent to it. See the "Link Recovery" section if the error continues. This is a normal error during "hot start" SPE-interchanges.
- g. Excessive resets on the link. Usually indicates that the remote end is down or the physical connection is broken. A warning alarm is raised initially, followed by a Major alarm if the problem is not cleared. See the "Link Recovery" section.
- h. Excessive I-frame retransmission. Could indicate a noisy link. Recover as in previous note. Aux values indicate the retransmission rate per minute. See the "Link Recovery" section.
- i. If the Aux Data value is 9, then the destination circuit pack (DIG-BD or DS1-BD) is not inserted. Otherwise, DS1 maintenance detected a hardware failure. (DS1 cable disconnected, loss of signal, DS1-BD problems.) Not a Processor Interface Link problem. Check DS1-BD maintenance. Only applicable to ISDN links. Aux value useless. Once the DS1 signal is restored, maintenance automatically restarts the Processor Interface Link. To hasten this process, test the appropriate DS1 Interface circuit pack via **test board PCS** command. When Test #138 (loss of signal) passes, the Processor Interface Link recovers shortly.

In addition to an indication that the link failed to establish the PI-LINK 2561 AUX\_Data, the hardware error log is also updated. This error may indicate two possible conditions:

1. A failure to detect the DTR from the peripheral.

When the DTR is not detected by the data module the AUX\_Data is set to 40. This indicates that the problem is most likely with the peripheral or the connection to the peripheral.

2. A time-out on the EIA interface query request to the data module.

10 Maintenance Object Repair Procedures PI-LINK (Processor Interface Link) and the contract of the contract of the Page 10-1059

When the data module fails to respond to the EIA interface (query request) the AUX\_Data is set to 41. This may indicate problems with the data module or connection to the data module. Other errors specific to the data module may also be logged if this is the case.

- j. TN765 PI-BD determined that the ISDN link went down. Check connectivity with the other end. Busyout and then release the link to recover. Occurs if DS1 maintenance detected a problem or the remote end is busied out or is down. This also occurs if the ISDN link is unstable or if there is excessive noise on the line. See the "Link Recovery" section.
- k. Excessive LAPD (link-access procedure on the D-channel) invalid frame errors. Could be a noisy line or problems with the TN765 Processor Interface circuit pack. Also check DS1-BD Maintenance documentation. See the "Link Recovery" section.
- l. Occurs 90 seconds after a 2817 Error Code if link does not recover. At this time, all ISDN trunks associated with this link are put into a maintenance far-end state (see ISDN-TRK for details). See the "Link Recovery" section.
- m. The application level process associated with the link has failed to establish a data connection with the far end. This problem prevents data from being processed. The condition may exist even if the link is in a data transfer state. Busyout, and release the link to restart it. This is not a Processor Interface hardware problem.

Aux values of concern; any others can be ignored.

- 433 OCM application did not start correctly. Reboot the OCM adjunct.
- 435 Application level process could not connect to session layer process.
- n. Excessive (over threshold) HDLC transmit or receive error rates were reported. Aux Data is the HDLC error rate reported. See the Link Recovery section for troubleshooting this problem

# **Link Recovery**

This section describes the general procedure to take to recover from link errors and alarms. Refer to the "Troubleshooting ISDN-PRI Problems" section in [Chapter](#page-95-0)  [5, ''Routine Maintenance Procedures''](#page-95-0), before proceeding with this "Link Recovery" strategy.

1. Determine the link status using the **status link** command. If the link status is "in-service" and (for X.25 links) all the pairs of processor channels are complete under "LOCAL/REMOTE PROCESSOR CHANNELS" (that is, every "/" is followed by a processor channel number, not a blank), then the link is operating correctly and no further action should be taken. If the link status is not "in-service," then go to Step 2. If the link status is "in-service" and (for X.25) some of the processor channel pairs are incomplete (remote channel not specified, meaning that the processor channels are not connected), then look at the status of "status processor-channel" for the local processor channels that are not connected.

- 2. Look for active PI-SCI alarms and follow the procedure for those alarms if there are any. If there are no PI-SCI problems, go on to the next step.
- 3. If the link is still down, restart the link via the **busyout link lnk-no** system technician command followed by the **release link lnk-no** command. This sequence tears down the call and then tries to bring it back up. If the link is for DCS, it may speed the recovery of the link if **busyout link lnk-no** and **release link lnk-no** commands are executed on the switch that is establishing the connection (see Communication Link form). If the link does not recover, go on to the next step.
- 4. Check the status of the remote endpoint.
	- a. If the link is busied out, release it.
	- b. Is the switch down or restarting?
- 5. If link was never brought up:
	- a. Using DEFINITY Communications System, Generic 1 and System 75 Administration and Measurement Reports, 555-200-500 and DEFINITY Enterprise Communications Server Release 5.4 Administrationand Feature Descriptions, for instructions as needed, verify that the administration is correct as follows:
		- Enter the **display ds1 PCSS** command. Check the compatibility of the DS1 parameters with the far-end and the CSU.
		- Enter **display communication-interface links** command.
		- Enter the **display communication-interface processor-channels** command. Enter the **display communication-interface hop-channels** command (if hop-channels are being used).
		- Enter the **display trunk <grp>/<mbr>** command (if DS1 is being used for DCS).
		- Enter the **status sync** command (if DS1 is being used) make sure the primary synchronization is administered.
- 6. If link is an EIA link:
	- Verify via the Communication-Interface Links form that the information for the EIA connection is correct on the local and remote PBXs.
- 7. Try to isolate the problem in the link if hardware is at fault. Test the link via the **test link lnk-no long** system technician command.
	- a. If Test #182 fails three times, replace the TN765 circuit pack. Refer to [Chapter 6, ''Reliability Systems: A Maintenance Aid''.](#page-177-0)
	- b. If Test #182 passes and Test #183 fails, replace the TN754 or TN784 Digital Line or the TN722 or TN767 DS1 Interface circuit pack, whichever is used in the link. If Test #183 still fails, replace the TN765 PI-BD. Refer to [Chapter 9, ''Packet Bus Fault Isolation](#page-909-0)  [and Correction''](#page-909-0).
- 8. If the preceding tests pass:

Check the physical transmission link:

- a. Are all the circuit packs physically installed?
- b. Are the cables still connected throughout?
- c. Check DS1-BD error section for possible connectivity problems if DS1-BD is used in link connection.
- d. Check CSU options.
- 9. Finally, restart the Processor Interface circuit pack via **reset interface PCS**. This resets the circuit pack and restarts ALL the links on it.

# **System Technician-Demanded Tests: Descriptions and Error Codes**

Always investigate tests in the order presented in the table below when inspecting errors in the system. By clearing error codes associated with the PI Loop Around Test, for example, you may also clear errors generated from other tests in the testing sequence. REMINDER: The command line entry to test the PI-LINK MO is: **test link lnk-no (s or l)**.

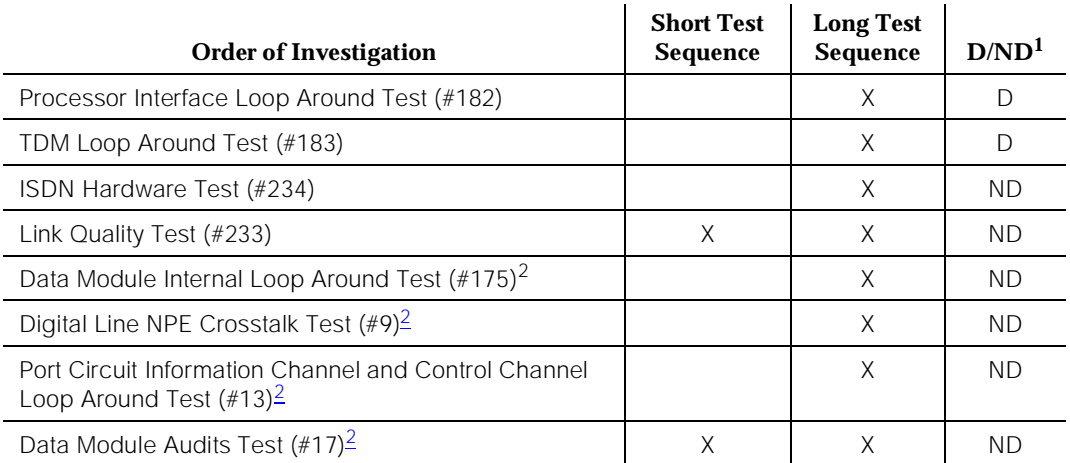

2. If the PI-LINK under test is BX.25 and if there is an MPDM or an MTDM as part of the link, then the PI-LINK test sequence is expanded to include the tests on the data module. These tests are run via the PDMODULE or TDMODULE maintenance object. Refer to the PDMODULE TDMODULE (Data Module) Maintenance documentation for descriptions and details of these tests.

# **Processor Interface Loop Around Test (#182)**

## **This test is destructive.**

The Processor Interface Loop Around Test is an on-board Loop Around Test. The test requires that the system technician issue a **busyout link lnk-no** command before this test is run. This means that the DCS, AUDIX, or ISDN link, for example, is torn down. It does not access the TDM Bus at all. When the circuit pack is put into local loop around mode, frames are looped internally on the circuit pack. If the test fails, the Processor Interface circuit pack reports the failure. It is a good check of most of the working hardware on the Processor Interface circuit pack.

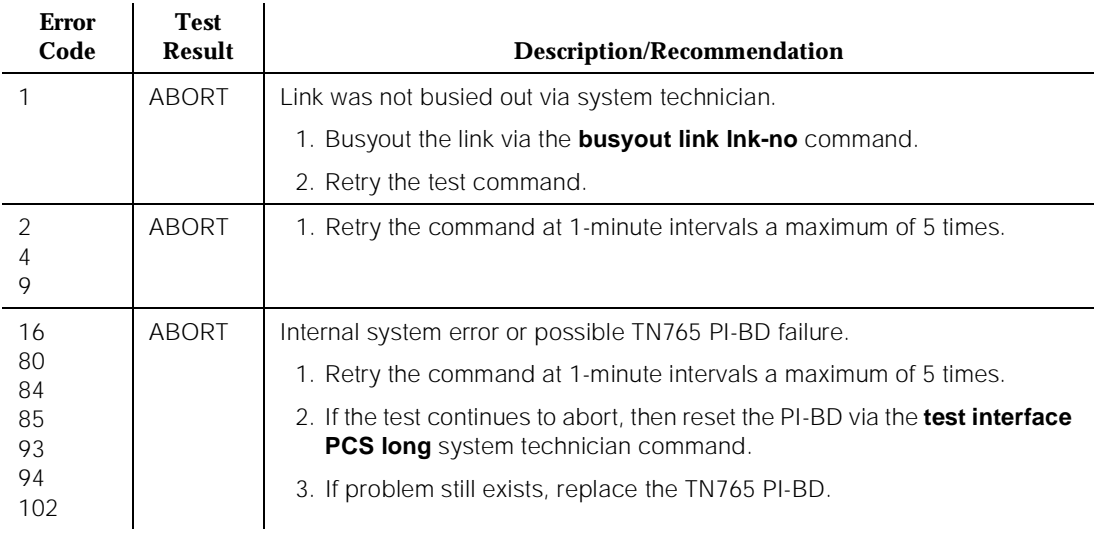

#### **Table 10-305. TEST #182 Processor Interface Loop Around Test**

*Continued on next page*

<span id="page-2004-0"></span><sup>1.</sup> D = Destructive; ND = Nondestructive

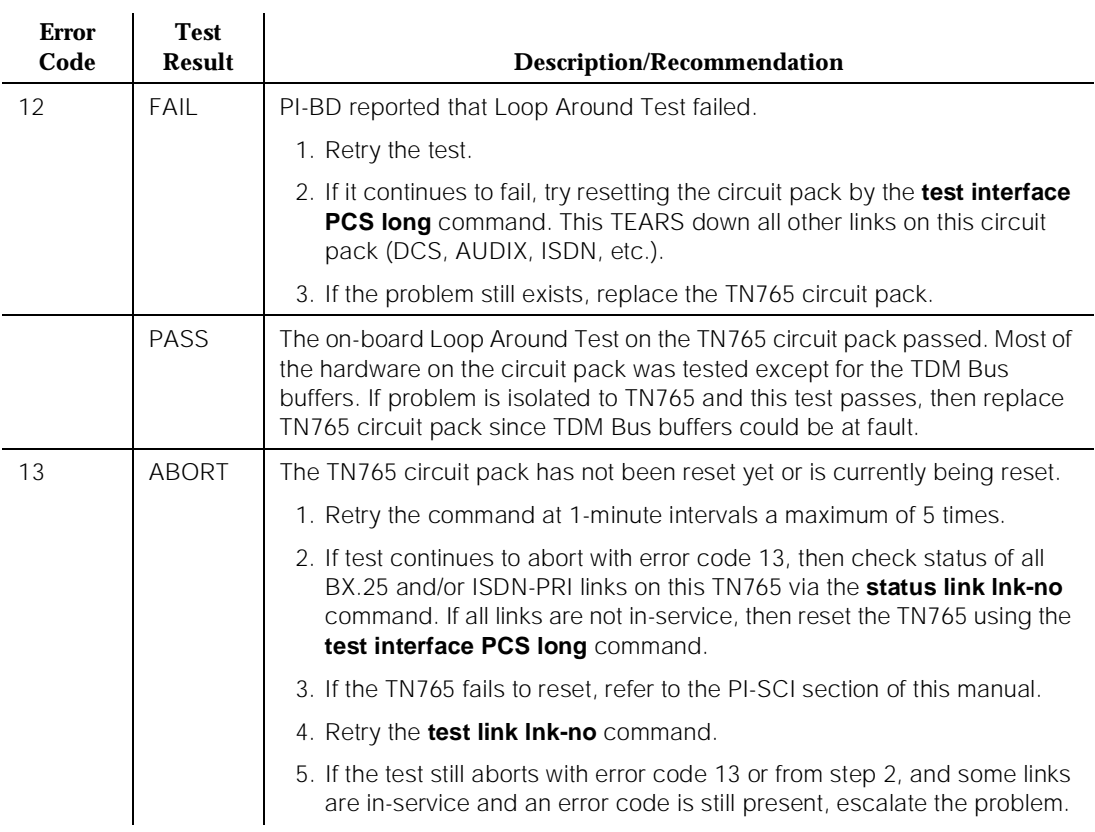

#### **Table 10-305. TEST #182 Processor Interface Loop Around Test —** *Continued*

# **TDM Loop Around Test (#183)**

#### **This test is destructive.**

This test requires that you enter the **busyout link lnk-no** command before running the test. This means that the DCS, AUDIX, or ISDN link, for example, are torn down. This test checks the health of the TN754 or TN784 DIG-LINE or the TN722 or TN767 DS1 Interface circuit pack. This depends on which circuit pack is used on the link. The TN754 or TN784 Digital Line or DS1 Interface circuit pack is put into loop around mode while the PI-BD is instructed to go into remote loop around. If this test fails, and the previous Test #182 passes, then the TN754 or TN784 Digital Line or the DS1 Interface circuit pack should be replaced. It is not run on ports administered as EIA.

#### **DEFINITY Enterprise Communications Server Release 5 Maintenance and Test for R5vs/si 555-230-123**

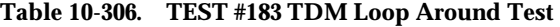

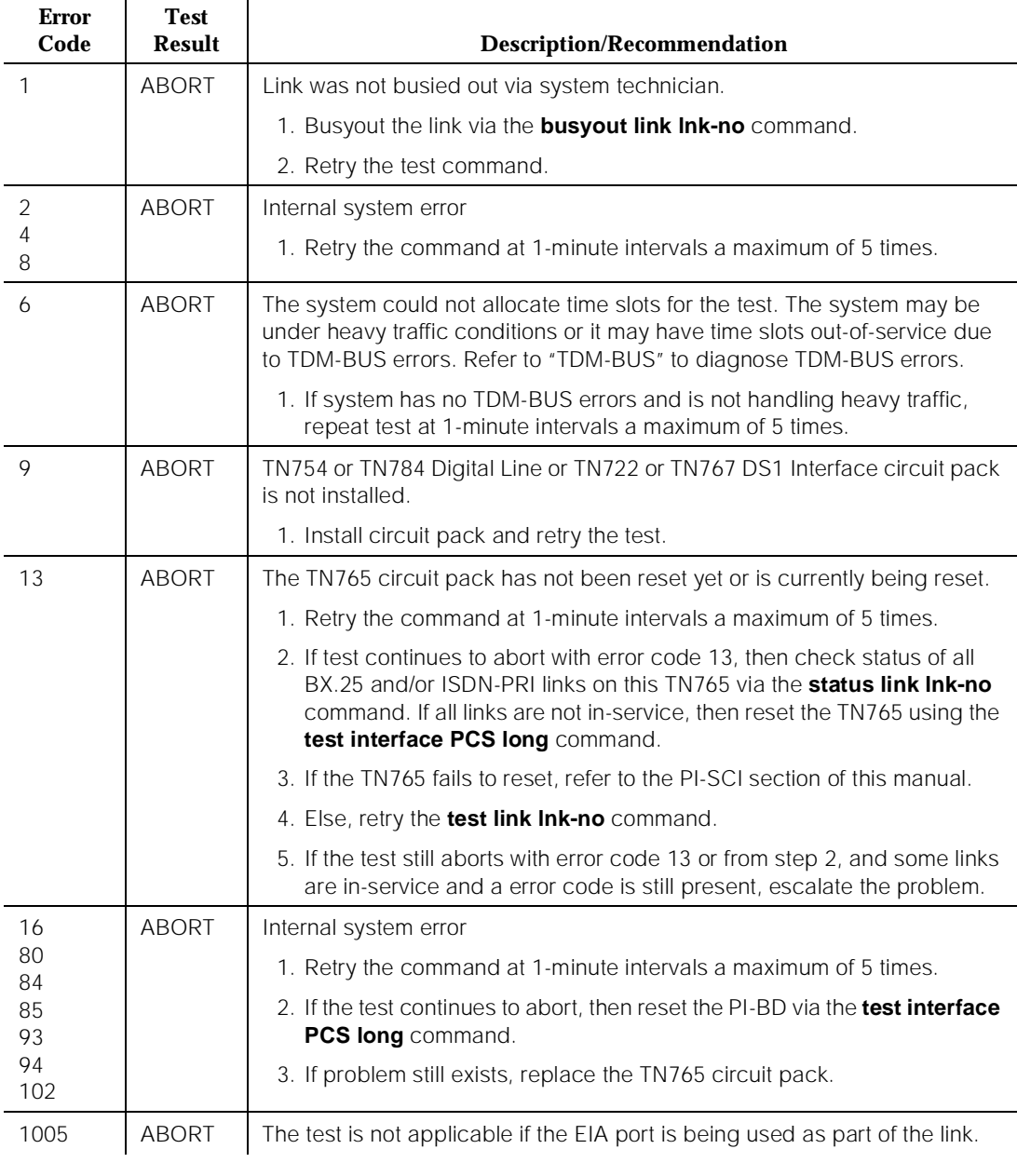

*Continued on next page*

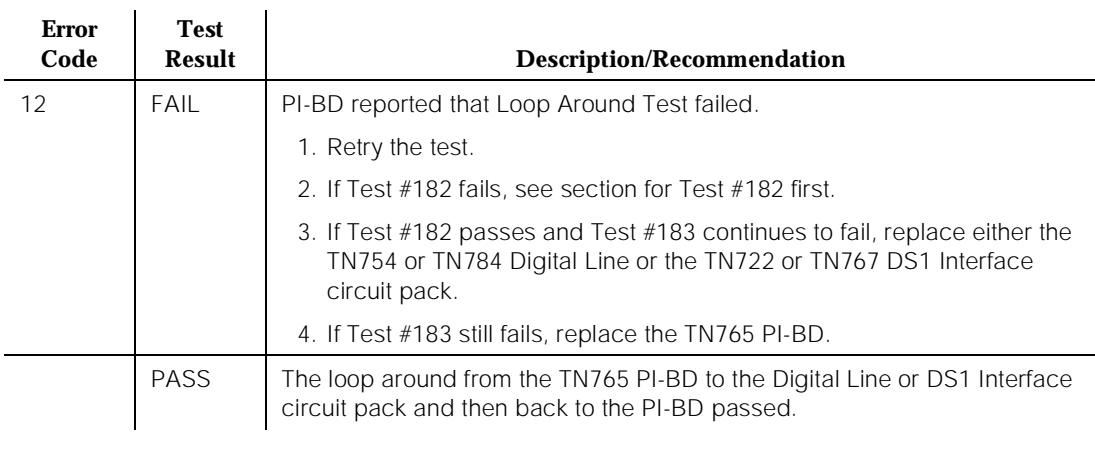

#### **Table 10-306. TEST #183 TDM Loop Around Test —** *Continued*

## **Link Quality Test (#233)**

This test queries the TN765 circuit pack for the latest error rates (number/minute) for certain counters that are kept by the TN765. The test passes if all the error rates are below a certain threshold. The counters that are queried are the Level 2 Reset SABM(E) [Set Asynchronous Balanced Mode (Extended)] counter, the Level 2 I-frame Retransmission counter, and the invalid LAPD frame counter.

#### **Table 10-307. TEST #233 Link Quality Test**

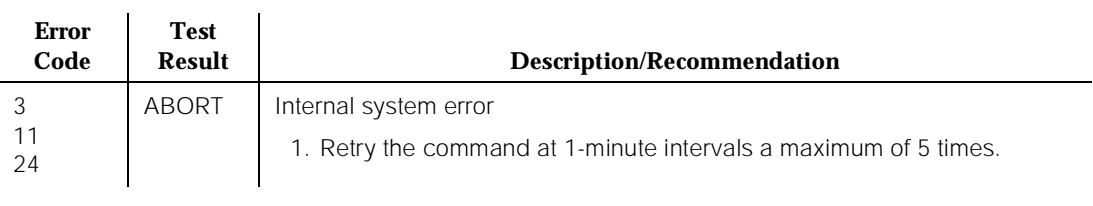

*Continued on next page*

#### **DEFINITY Enterprise Communications Server Release 5 Maintenance and Test for R5vs/si 555-230-123**

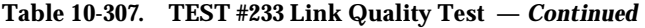

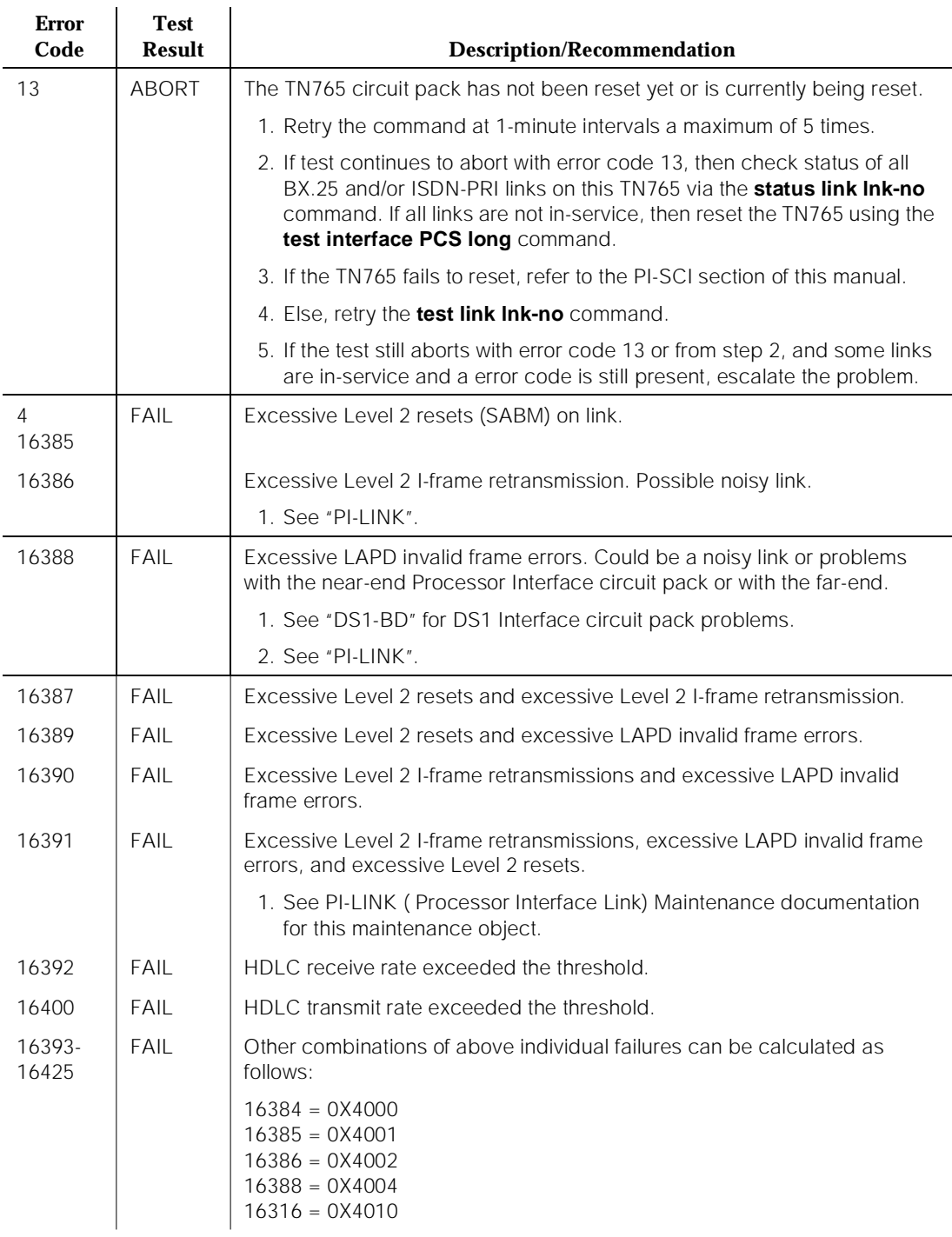

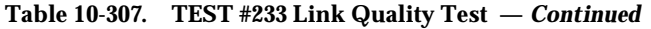

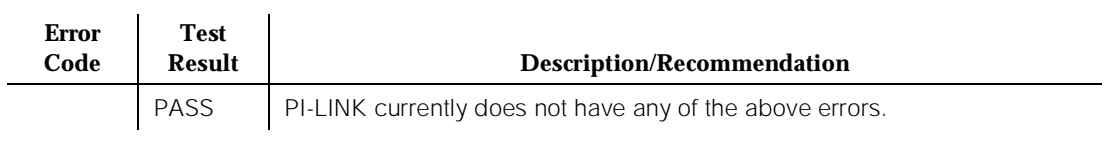

# **ISDN Hardware Check Test (#234)**

This test checks the status of the ISDN hardware which is the DS1 Interface circuit pack and cabling. Status of the DS1 port is kept by the system. The state of the port can be in-service or out-of-service. This state is updated by DS1 Interface circuit pack maintenance. If DS1 maintenance detects a problem with the physical medium near-end or far-end, the Processor Interface Link maintenance is instructed to restart the link. Therefore, if this test fails, the port is considered out-of-service and the link cannot be brought up until DS1 maintenance changes the state to in-service. This is more of a status inquiry than a test. Thus, the only recovery procedure is to refer to DS1-BD (DS1 Trunk Circuit Pack) Maintenance documentation.

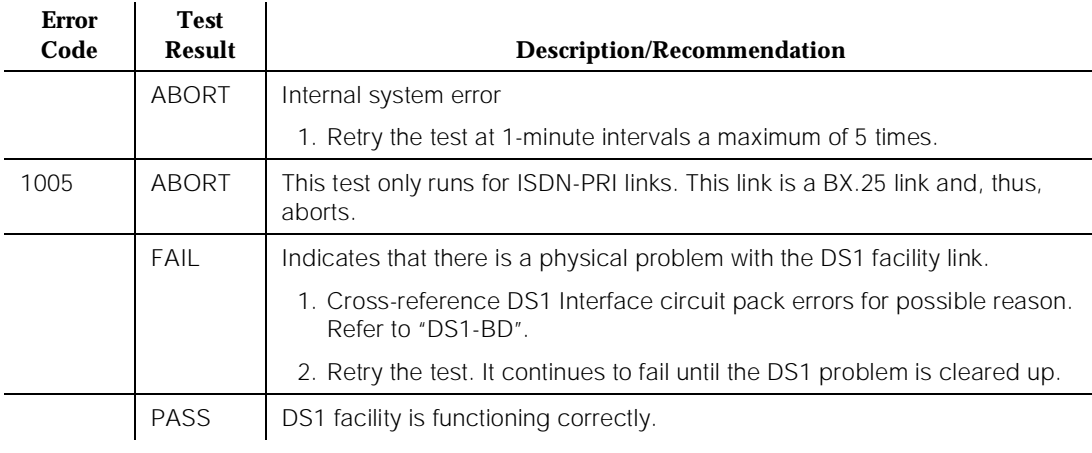

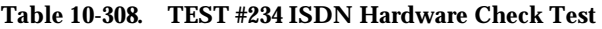

#### **DEFINITY Enterprise Communications Server Release 5 Maintenance and Test for R5vs/si 555-230-123**

# **PI-PT (Processor Interface Port)**

| <b>MO</b> Name (in<br>Alarm Log) | <b>Alarm Level</b> | Initial Command to Run <sup>1</sup> | <b>Full Name of MO</b>   |
|----------------------------------|--------------------|-------------------------------------|--------------------------|
| PI-PT                            | MA JOR             | test interface PCS sh               | Processor Interface Port |
| PI-PT                            | WARNING            | release data-module <ext></ext>     | Processor Interface Port |

<sup>1.</sup> Where P is the port network number (1 for PPN only); C is the carrier designation (for example, A or B for processor complex circuit packs); and S is the address of the slot in the carrier where the circuit pack is located (for example, 1 or 2 for either the first or second Processor Interface circuit packs).

PI-PT is the physical port on the TN765 Processor Interface circuit pack. If the Processor Interface Link (PI LINK) MO raises an alarm that can be correlated to an on-board port problem, then PI-PT is alarmed. In a system without High or Critical Reliability, there are no tests that run directly on Processor Interface port. The PI-LINK MO is responsible for the testing of the TN765 ports along with DCS links, AUDIX links, ISDN links, etc. Refer to the PI-LINK (Processor Interface Link) Maintenance documentation for details. In a High or Critical Reliability system, Processor Interface port is used to test the ports on the Standby Processor Interface circuit packs. If the test fails, a Major alarm is raised. More importantly, if a software requested SPE-interchange takes place and an alarm is raised on the Processor Interface port, then the interchange may abort due to alarm severities.

# **Error Log Entries and Test to Clear Values**

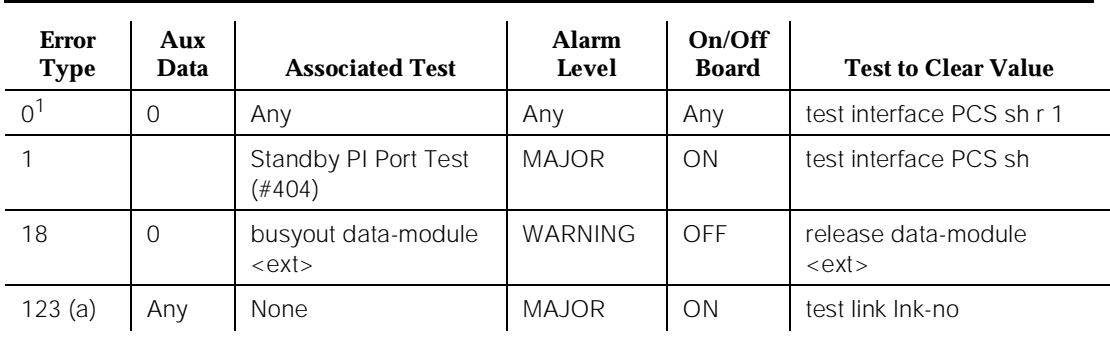

#### **Table 10-309. Processor Interface Port PI-PT Error Log Entries**

*Continued on next page*

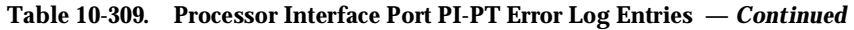

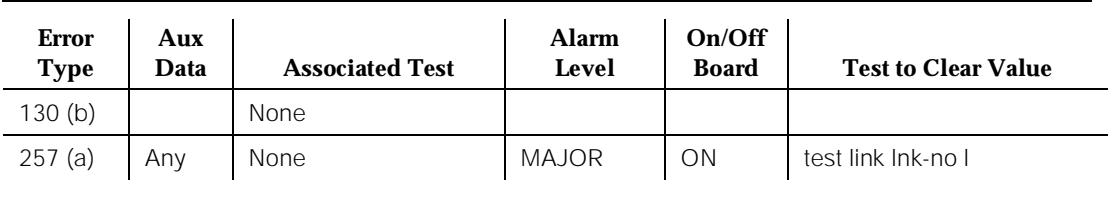

Notes:

- a. PI-LINK raised this alarm against PI-PT. The Processor Interface Loop Around test failed on one of the ports. Refer to PI-LINK Maintenance documentation for details on resolving this alarm. If this error resulted in an SPE-interchange, then issue the **test interface PCS sh** command on the Standby Processor Interface to try to resolve the alarm.
- b. This error type indicates that the circuit pack has been removed or has been insane for more than 11 minutes. To clear the error, reinsert or replace the circuit pack.

# **System Technician-Demanded Tests: Descriptions and Error Codes**

PI-PT can be tested by issuing the **test interface PCS** command on the Standby Processor Interface circuit pack. If the Active TN765 Processor Interface circuit pack is tested, then the active test sequence is run (**which is DESTRUCTIVE**). [Refer to PI-SCI (System Communication Interface) Maintenance documentation for details on these tests]. Only the Standby Processor Interface test sequence runs tests directly on PI-PT.

Always investigate tests in the order presented in the table below when inspecting errors in the system. By clearing error codes associated with the Standby Processor Interface Port Test, for example, you may also clear errors generated from other tests in the testing sequence.

<sup>1.</sup> Run the Short Test Sequence first. If all tests pass, run the Long Test Sequence. Refer to the appropriate test description and follow the recommended procedures.

#### **Table 10-310. System Technician-Demanded Tests: PI-PT Standby Processor Interface**

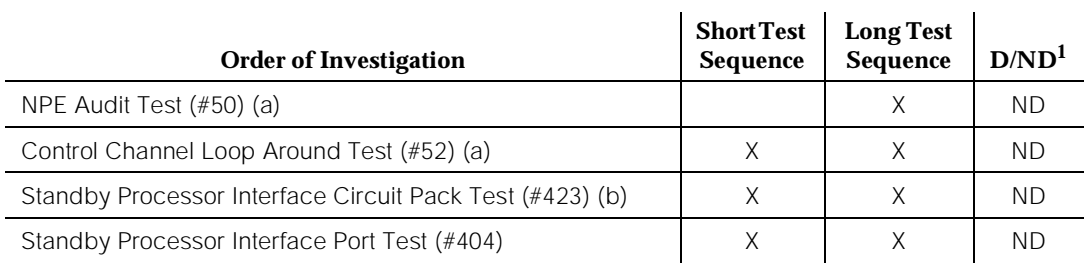

1. D = Destructive, ND = Non-destructive

Notes:

- a. Refer to "XXX-BD (Common Port Circuit Pack)" for information about these tests.
- b. Refer to "PI-BD" for information about this test.

#### **Table 10-311. System Technician-Demanded Tests: PI-PT Active Processor Interface**

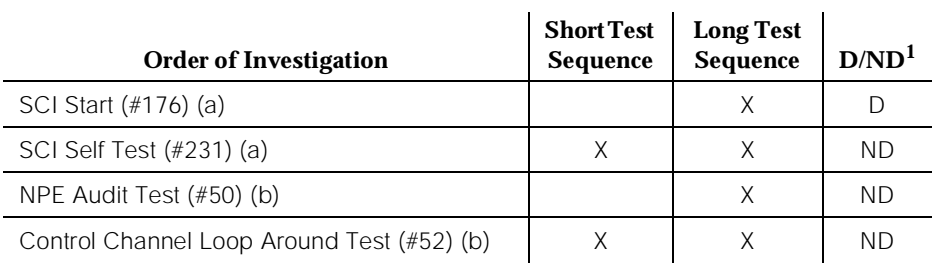

1. D = Destructive, ND = Non-destructive

Notes:

- a. Refer to the "PI-SCI" for information about these tests.
- b. Refer to "XXX-BD (Common Port Circuit Pack)" for information about these tests.

 $\mathbf{r}$ 

# **Standby Processor Interface Port Test (#404)**

This test is the same as Test #182 in the Processor Interface Link (PI-LINK) Maintenance documentation. However, this test only runs on the Standby Processor Interface circuit pack. It is an on-board loop around test. This test checks the health of physical port on the circuit pack. If the test fails, then a Major alarm is raised on the circuit pack. When the circuit pack is put into local loop around mode, frames are looped internally on the circuit pack. If the test fails, the Processor Interface circuit pack reports the failure. It is a good check of most of the working hardware on the Processor Interface circuit pack.

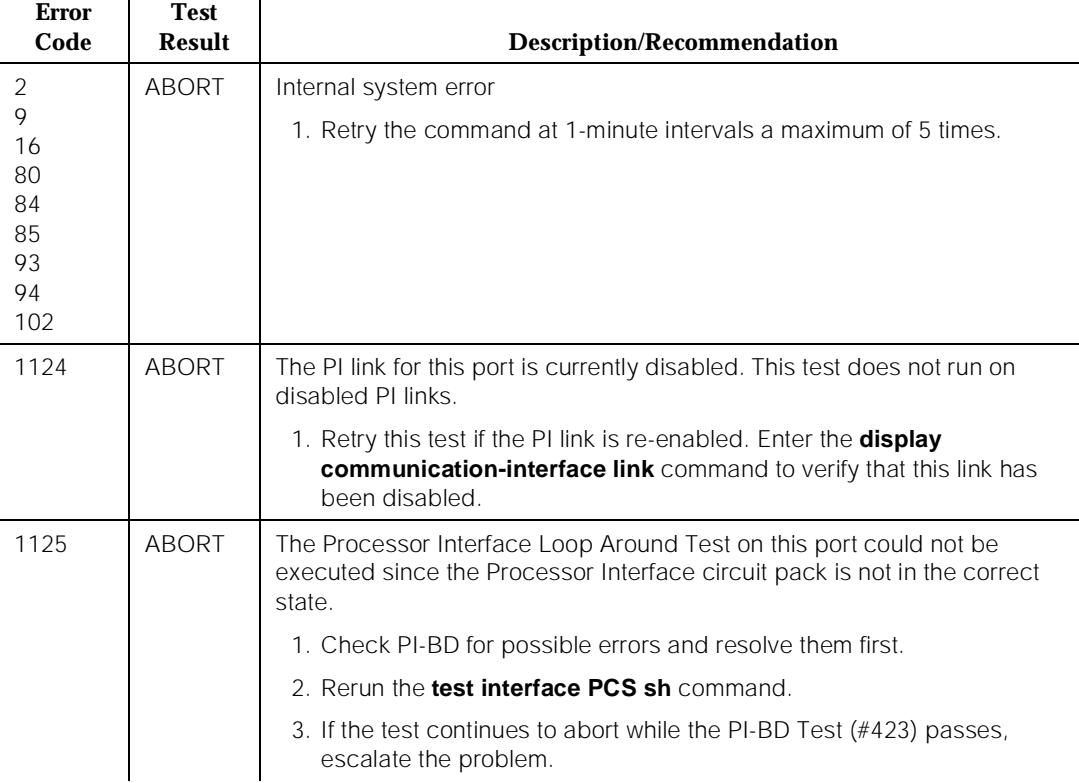

#### **Table 10-312. TEST #404 Standby Processor Interface Port Test**

 $\mathbf{r}$ 

*Continued on next page*

#### **DEFINITY Enterprise Communications Server Release 5 Maintenance and Test for R5vs/si 555-230-123**

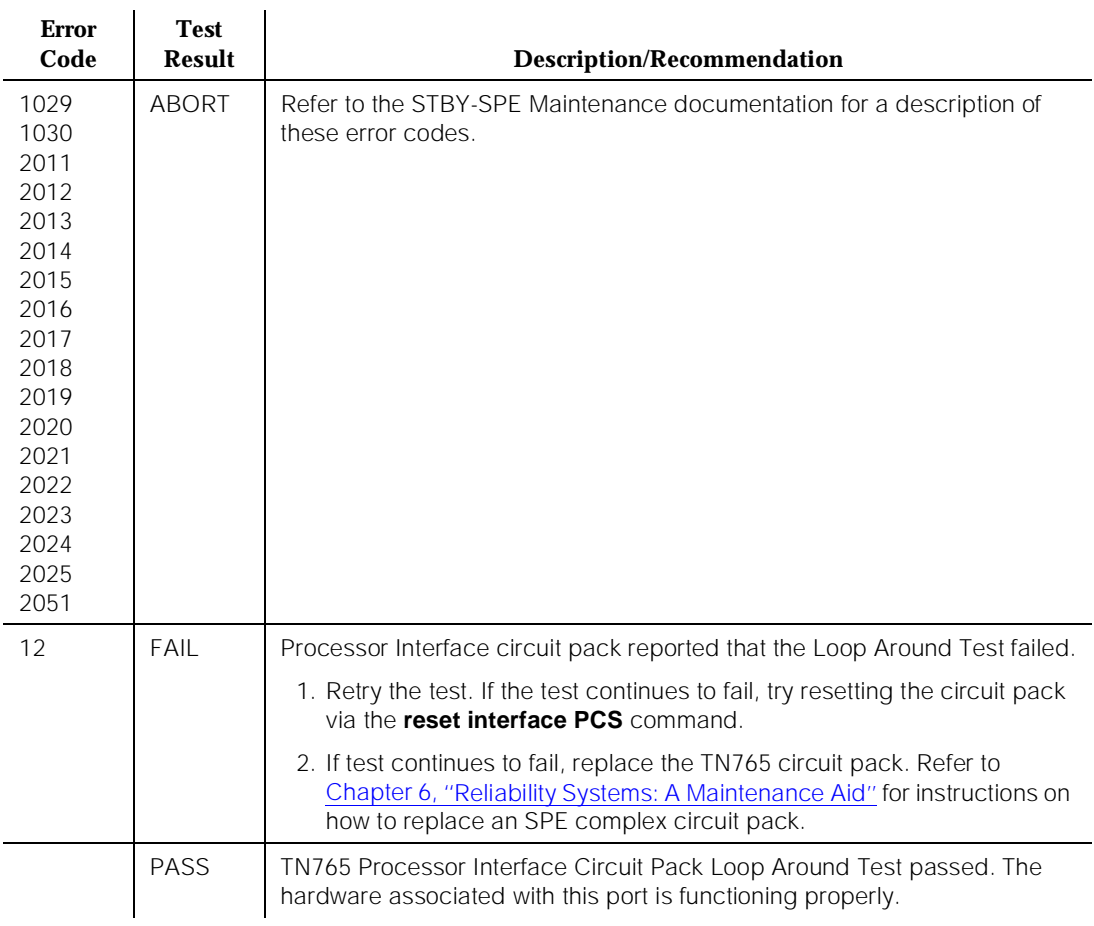

#### **Table 10-312. TEST #404 Standby Processor Interface Port Test —** *Continued*

10 Maintenance Object Repair Procedures PI-SCI (System Communication Interface) New York 1999 10-1073

# **PI-SCI (System Communication Interface)**

| <b>MO</b> Name (in | <b>Alarm</b> | <b>Initial Command to</b> | <b>Full Name of MO</b>                |
|--------------------|--------------|---------------------------|---------------------------------------|
| Alarm Log)         | Level        | Run'                      |                                       |
| $PI-SCI2$          | <b>MAJOR</b> | test interface PCS        | <b>System Communication Interface</b> |

<sup>1.</sup> Where P is the port network number (1 for PPN only); C is the carrier designation (for example, A or B for processor complex circuit packs); and S is the address of the slot in the carrier where the circuit pack is located (for example, 1 or 2 for Processor Interface circuit packs 1 or 2).

2. For additional repair information, see also PI-BD (Processor Interface Circuit Pack) Maintenance documentation.

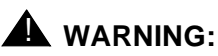

The "test interface long" command resets the PI-BD and causes all ISDN-PRI and BX.25 links to come down.

The PI-SCI (System Communication Interface) MO is used to put the TN765 Processor Interface circuit pack into a state such that BX.25 (DCS, AUDIX, etc.) and ISDN links can be established. The TN765 Processor Interface circuit pack has downloadable firmware. It is the responsibility of PI-SCI to download the firmware to the TN765 circuit pack during initialization. Failures while communicating with the TN765 circuit pack are logged against the PI-SCI MO. There can be up to two SCIs. There is a one-to-one correlation of PI-SCI to Processor Interface circuit packs. In a High or Critical Reliability system, there can be four Processor Interface circuit packs, but only two on the same carrier are active at any one time. If errors against the SCI can be related to the Processor Interface circuit pack, then the circuit pack MO is alarmed (PI-BD). See also PI-LINK (Processor Interface Link) and PI-BD (Processor Interface Circuit Pack) Maintenance documentation.

When investigating BX.25 (DCS, AUDIX, etc.) and ISDN link problems, resolve PI-SCI errors initially, since they might clear up the Processor Interface link problems.
10 Maintenance Object Repair Procedures PI-SCI (System Communication Interface) 2008 2012 2022 2023 2024 2022 2023 2024 2022 2023 2024 2022 2023 2024

## **Error Log Entries and Test to Clear Values**

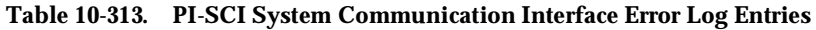

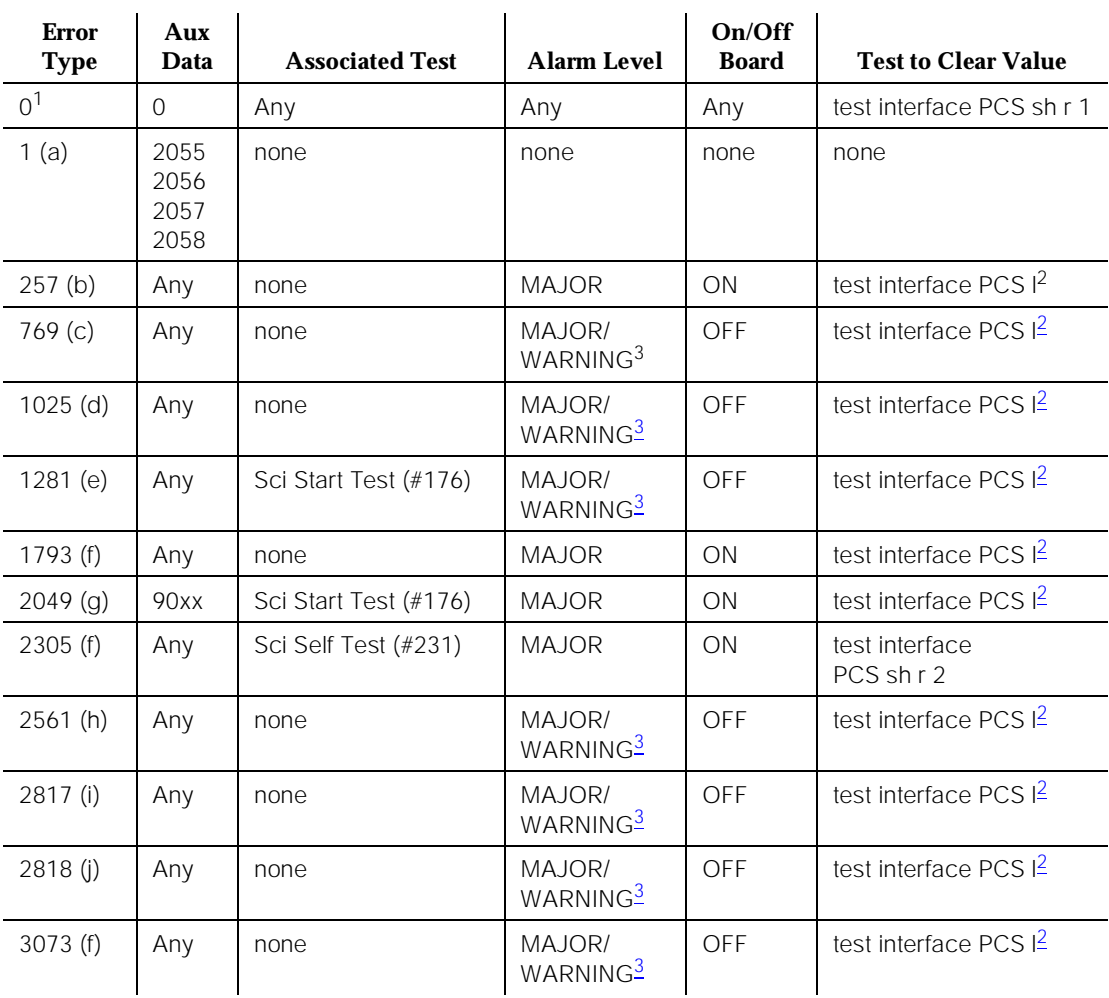

1. Run the Short Test Sequence first. If all tests pass, run the Long Test Sequence. Refer to the appropriate test description and follow the recommended procedures.

2. See WARNING below.

# ! **WARNING:**

The "test interface long" command resets the PI-BD and causes all ISDN-PRI and BX.25 links to come down.

3. Major alarms may be downgraded to Warning alarms based on the value used in the **set options** command.

Issue 1 April 1997 Notes:

- a. An error occurred during a hot start processor element interchange that caused the associated Processor Interface links (BX.25 and/or ISDN-PRI) to go down temporarily. If these errors reoccur and there are no other errors against PI-BD or PI-SCI, resolve the other alarm first.
	- 2055 The checksum of the PI memory was not able to be retrieved.
	- 2056 The PI was not able to be put into a stable state such that the switch to the new active PI failed to keep the existing PI links up.
	- 2057 The active PI was unable to copy the image of its memory to the standby PI.
	- 2058 System software error.
- b. This error indicates a possible hardware failure on the TN765 Processor Interface circuit pack. If the error persists, and the SCI is unstable (resets often), type in **test interface PCS long** command. The Processor Interface firmware is redownloaded if the checksum fails. If the problem still exists, automatically redownload the Processor Interface firmware by typing **reset interface PCS**. If this doesn't work, then replace the TN765 Processor Interface circuit pack. These errors also raise alarms against the PI-BD (Processor Interface Circuit Pack).

# $\Rightarrow$  note:

To replace an SPE complex circuit pack in a Duplication Option System follow the procedures in [Chapter 6, ''Reliability Systems: A Maintenance](#page-177-0)  [Aid''](#page-177-0). For a Non-Duplication Option System follow procedures in [Chapter 5,](#page-95-0)  [''Routine Maintenance Procedures''](#page-95-0) for instructions on how to replace the Processor circuit pack (TN786 or TN790).

Use the following steps for G3i-386 and later systems where the Processor Interface firmware resides in the flash ROM memory in the Processor circuit pack (i.e. TN786 or TN790) instead of Tape as in G3i-286. If the firmware can't be successfully downloaded into the Processor Interface circuit pack after entering the "reset interface PCS" command, then use the following steps:

- 1. Replace the TN765 Processor Interface circuit pack:
- 2. After the new TN765 Processor Interface circuit pack has been inserted successfully, enter "test interface PCS long" command to verify the results of tests.

If the error still indicates the failure for downloading the firmware into Processor Interface circuit pack, then it's possible that the firmware stored in the Processor circuit pack (TN786 or TN790) is corrupted.

3. Follow the [Chapter 5, ''Routine Maintenance Procedures''](#page-95-0) Software Upgrade procedure to load the system software from the Memory Card with the correct software release number.

After the system software is successfully loaded into Processor circuit pack, boot the system up with the customer translation memory card in slot.

If the failure for downloading the firmware into Processor Interface circuit pack persists after the system reboot, it's possible that the flash ROM chips in Processor circuit pack (TN786 or TN790) may be defective.

4. Replace the Processor circuit pack and repeat the step (3) to load the system software into the Processor circuit pack. Boot the system up again.

If the failure for downloading the firmware into Processor Interface circuit pack persists after the system reboot, it's possible that the M-BUS at the backplane of control carrier may be defective. Replace the control carrier.

- c. Error while communicating with TN765 circuit pack. The software lost handshake with the Processor Interface circuit pack. See Note (b) for recovery.
- d. Error while communicating with TN765 circuit pack. See Note (b) for recovery. This error can also be caused by line problems. Investigate possible transmission errors or noise on the associated line.
- e. An Aux Data value of 23 indicates that the software failed to open the tape in order to download the Processor Interface firmware. Check if the tape is currently in use (that is, if it is spinning or if the yellow LED is on). When the tape is idle, reissue the **test interface PCS long** command. If the test still fails or if the Aux Data value was other than 23, then refer to Test #176 (Sci Start Test) for details on recovery. For all other Aux Data values, reissue the **test interface PCS long** command, and refer to Test #176 (SCI Start Test) for details on recovery.

# $\equiv$  NOTE:

For G3i-386 and later, see Note (b) for recovery.

- f. Error while communicating with TN765 circuit pack. See Note (b) for recovery. These errors also raise alarms against the PI-BD (Processor Interface Circuit Pack).
- g. Download of Processor Interface firmware failed. If this error persists, then replace the TN765 Processor Interface circuit pack. This error also raises an alarm against PI-BD if the threshold is reached.
- h. An audit of the firmware failed. If BX.25 and ISDN links are still up, no action is needed. If Processor Interface circuit pack is reset continuously, recover as in Note (b).
- i. Error while communicating with TN765 Processor Interface circuit pack. See Note (b) for recovery. System software problem internal to the process that monitors Processor Interface link activity. Escalate the problem if error causes the Processor Interface to be reset (loss of service is noticed).
- j. This error indicates that the TN765 Processor Interface circuit pack did not clear up the overload condition within one minute of logging the initial 2817 error (overload detected). The circuit pack was reset and all Processor Interface links on that circuit pack were also reset.

# **Short and Long Test Sequences**

The SCI and Processor Interface circuit pack are both tested via the same system technician command. The system technician command is **test interface PCS l** or **sh** where PCS is an active Processor Interface circuit pack.

# ! **WARNING:**

The "test interface long" command resets the PI-BD and causes all ISDN-PRI and BX.25 links to come down.

For information about testing the Standby Processor Interface circuit pack, see PI-BD Maintenance documentation. If the Active Processor Interface has no enabled links (see Communication-Interface Links Form in [Chapter 8,](#page-219-0)  [''Maintenance Commands and Trouble-Clearing Aids'',](#page-219-0) only XXX-BD (Common Port Circuit Pack) tests execute.

# **System Technician Demanded Tests: Descriptions and Error Codes**

Always investigate tests in the order presented in the table below when inspecting errors in the system. By clearing error codes associated with the SCI Start Test, for example, you may also clear errors generated from other tests in the testing sequence.

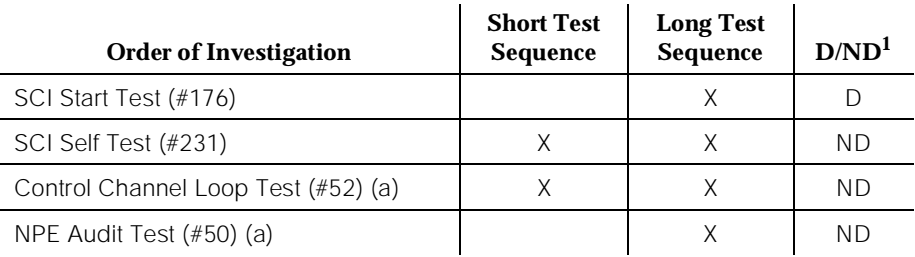

a. For information about these tests, refer to the XXX-BD (Common Port Circuit Pack) Maintenance documentation. These tests are run on the PI-BD (Processor Interface Circuit Pack) Maintenance object.

## **SCI Start Test (#176)**

## **This test is destructive.**

This test restarts the System Communication Interface. This implies all BX.25 (DCS, AUDIX, mis, etc.) and ISDN links are restarted. The checksum of the downloadable firmware is tested. If the checksum fails, the firmware is redownloaded from tape. If it passes, SCI Start completes and the associated BX.25 and ISDN Links are started up. If a circuit pack needs to be replaced, refer to [Chapter 6, ''Reliability Systems: A Maintenance Aid''](#page-177-0) for instructions on replacing an SPE circuit pack.

The Processor Interface circuit pack firmware is downloaded from the flash ROM memory of Processor circuit pack. If the checksum test fails, then the firmware is re-downloaded again from Processor circuit pack. If it passes, SCI Start completes and the associated BX.25 and ISDN links are started up. If the checksum failure persists, refer the footnote (b) of Hardware Error Table for repair procedure.

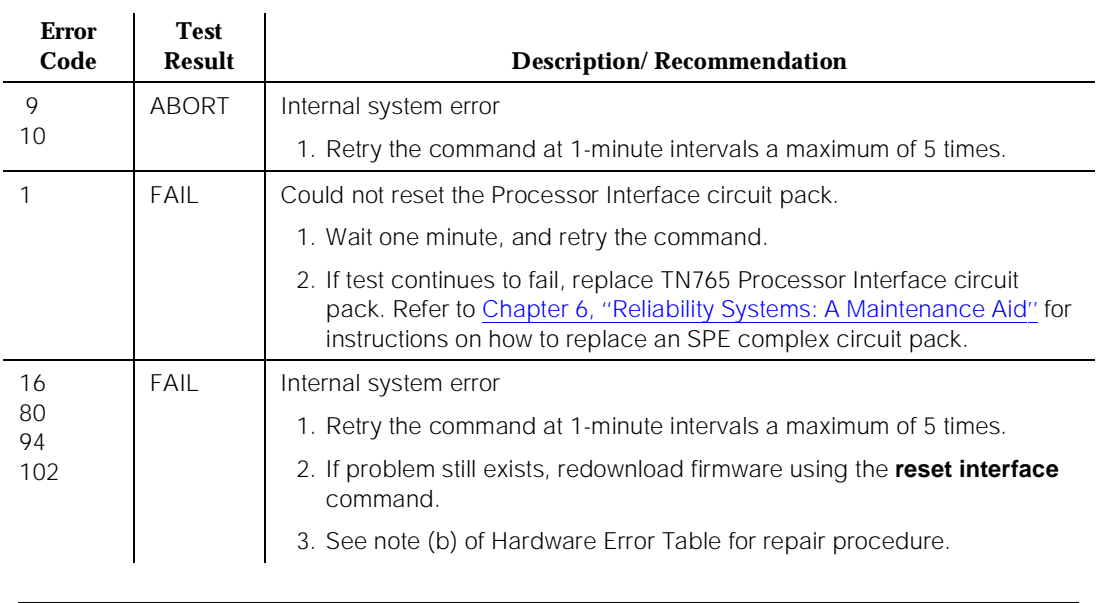

### **Table 10-314. TEST #176 SCI Start Test**

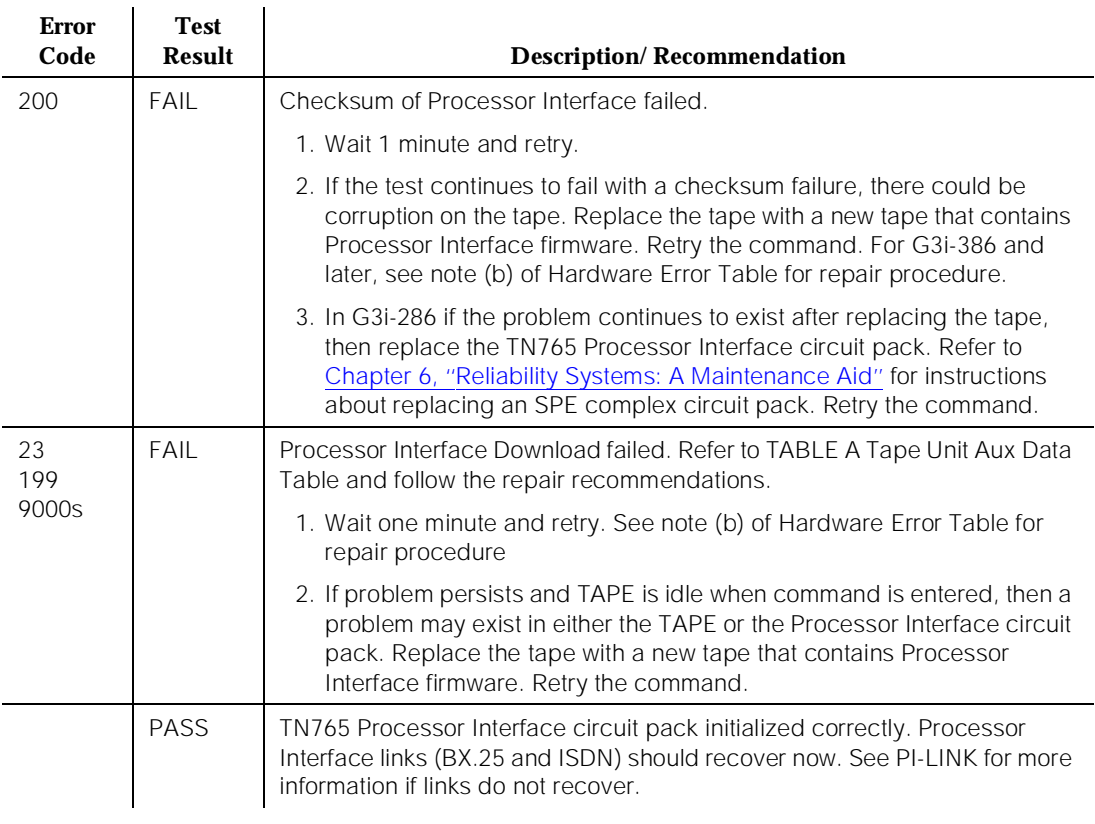

### **Table 10-314. TEST #176 SCI Start Test —** *Continued*

## **SCI SELF TEST Test (#231)**

This is an on-board test which checks the basic functionality of the TN765 circuit pack. This test runs in the background periodically, or it can be invoked via the **test interface PCS** command. If this test continuously fails, then replace the TN765 Processor Interface circuit pack. Refer to [Chapter 6, ''Reliability Systems:](#page-177-0)  [A Maintenance Aid''](#page-177-0) for instructions on how to replace an SPE complex circuit pack.

### **Table 10-315. TEST #231 SCI Self Test**

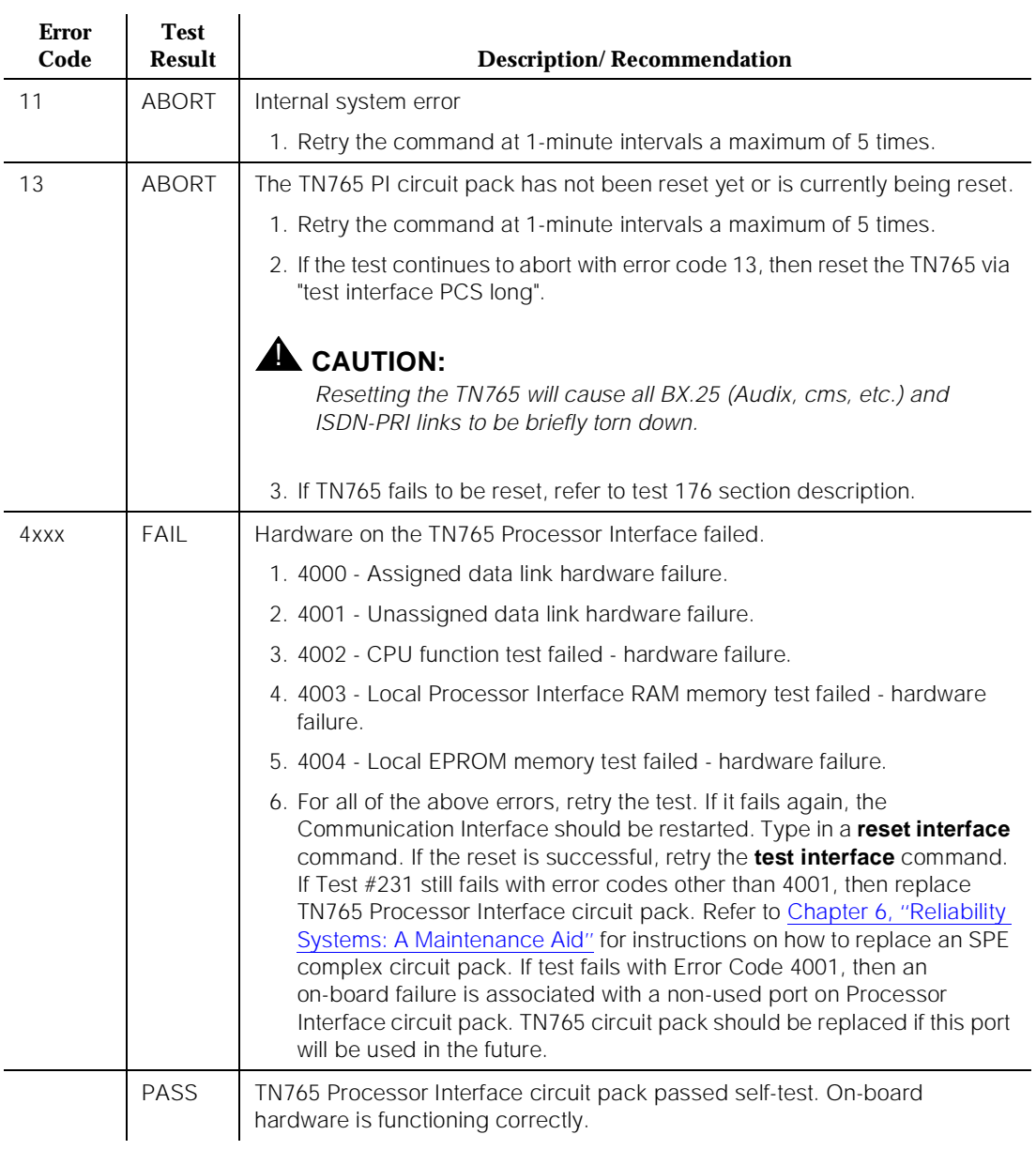

# **PKT-BUS (Packet Bus)**

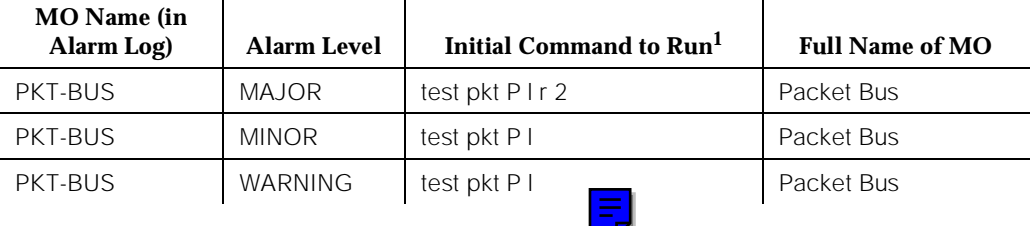

1. Where P is an appropriate port network number determined from the PORT field on the Alarm or Error Log.

> The Packet Bus consists of a single bus, and one such bus appears in each port network. The Packet Bus in each port network is physically independent. Therefore, there is one instance of the Packet Bus maintenance object for each port network.

> In DEFINITY, the Packet Bus is used to carry ISDN-BRI and ASAI signaling information. The SPE interface to the Packet Bus is in the TN778 Packet Control circuit pack (PKT-CTRL). Packet Bus maintenance is performed only when the Packet Bus is enabled on the Maintenance-Related System Parameters form. Packet Bus testing is dependent on the Packet Bus port of the TN771 Maintenance/Test circuit pack, the TN778 Packet Control Circuit Pack (PKT-CTRL), the TN570 Expansion Interface circuit pack (EXP-INTF), and on the ISDN-BRI circuit packs (BRI-BD). Packet Bus tests may abort if some of this hardware is not present in the system. Also, these tests may yield inconsistent results if some of this hardware is defective.

> The interactions between the Packet Bus and the circuit packs that use the bus are complex. For this reason, the Packet Bus can be alarmed due to a circuit pack failure and, conversely, circuit packs can be alarmed due to a Packet Bus failure. [Chapter 9, ''Packet Bus Fault Isolation and Correction''](#page-909-0) describes Packet Bus maintenance and also the interactions of the bus with the Packet circuit packs. The chapter discusses fault isolation and correction procedures, and it should be referenced for all procedures and required decisions. The "Packet Bus Fault Isolation Flowchart" section of Chapter 9 is the normal starting point in the chapter for experienced technicians. However, technicians who are unfamiliar with the Packet Bus and its use should refer to the introductory material. This section on PKT-BUS is limited to a description of the Error and Alarm Log entries for the Packet Bus maintenance object and to a description of the Packet Bus test sequence.

> A failure of one or more circuit packs that use the Packet Bus can cause a Packet Bus alarm. In addition, a Packet Bus failure can cause loss of service to one or more such circuit packs, as well as to the ports and endpoints associated with the ISDN-BRI circuit pack (BRI-PORT, ABRI-PORT, BRI-SET, BRI-DAT, and

ASAI-ADJ). These interactions are discussed in the "Circuit Packs That Use the Packet Bus" section of [Chapter 9, ''Packet Bus Fault Isolation and Correction''.](#page-909-0)

The following list summarizes some of the important points to consider when working with the Packet Bus.

- The Maintenance/Test circuit pack (TN771) is a critical tool for isolating Packet Bus faults. This circuit pack is present in each port network of a high or critical reliability system that is using the Packet Bus. In a standard system, the circuit pack may be included as a customer option. If a TN771 is not present, **one must be taken to the customer site** to allow for proper fault isolation. (A determination as to whether a TN771 circuit pack is in the system is made by entering the **list configuration** command.) Use of the Maintenance/Test Packet Bus port facilities is described under "The Maintenance/Test Circuit Pack (TN771)" in [Chapter 9, ''Packet Bus](#page-909-0)  [Fault Isolation and Correction''.](#page-909-0) Also, in the same chapter, the section entitled "Special Precaution Concerning the TN771" describes other circumstances when a TN771 must be taken to the customer site.
- Certain catastrophic Packet Bus failures have an effect on Packet circuit pack, port, and endpoint maintenance. The following list summarizes the impact of such failures in this regard.
	- ISDN-BRI circuit pack (BRI-BD) in-line errors indicating possible Packet Bus failures are placed into the error log, but are not acted upon.
	- ISDN-BRI port (BRI-PORT, ABRI-PORT) in-line errors indicating possible Packet Bus failures **are neither placed into the error log nor acted upon**.
	- ISDN-BRI endpoint (BRI-SET, BRI-DAT, ASAI-ADJ) in-line errors **are neither placed into the error log nor acted upon**.
	- Circuit pack and port in-line errors that are not relevant to the Packet Bus or that indicated a circuit pack failure are acted upon in the normal fashion.
	- Normal background maintenance (periodic and scheduled) is not affected.
	- Foreground maintenance (for example, commands executed on the Manager I terminal) are not affected.

The actions in the previous list serve to reduce the system load, which could become excessive if too many maintenance objects are affected by a Packet Bus failure. However, such an excessive load should in no way impede the isolation and the correction of the faults.

When the actions in the list are implemented, Error Type 3329 is logged against PKT-BUS, and a Warning alarm is raised (although other Packet Bus errors in many cases raise more severe alarms, thereby overriding the Warning alarm).

■ A Packet Bus failure in the Processor Port Network (PPN) causes Packet traffic (ISDN-BRI, ASAI) in the Expansion Port Networks (EPNs) to fail, even though there is no Packet Bus failure in the EPN. This is true because all Packet traffic requires communication with the Packet Control (PKT-CTRL) circuit pack in the PPN. Due to this requirement, a PPN Packet Bus failure must be investigated first whenever Packet Bus failures occur in multiple port networks.

# **Error Log Entries and Test to Clear Values**

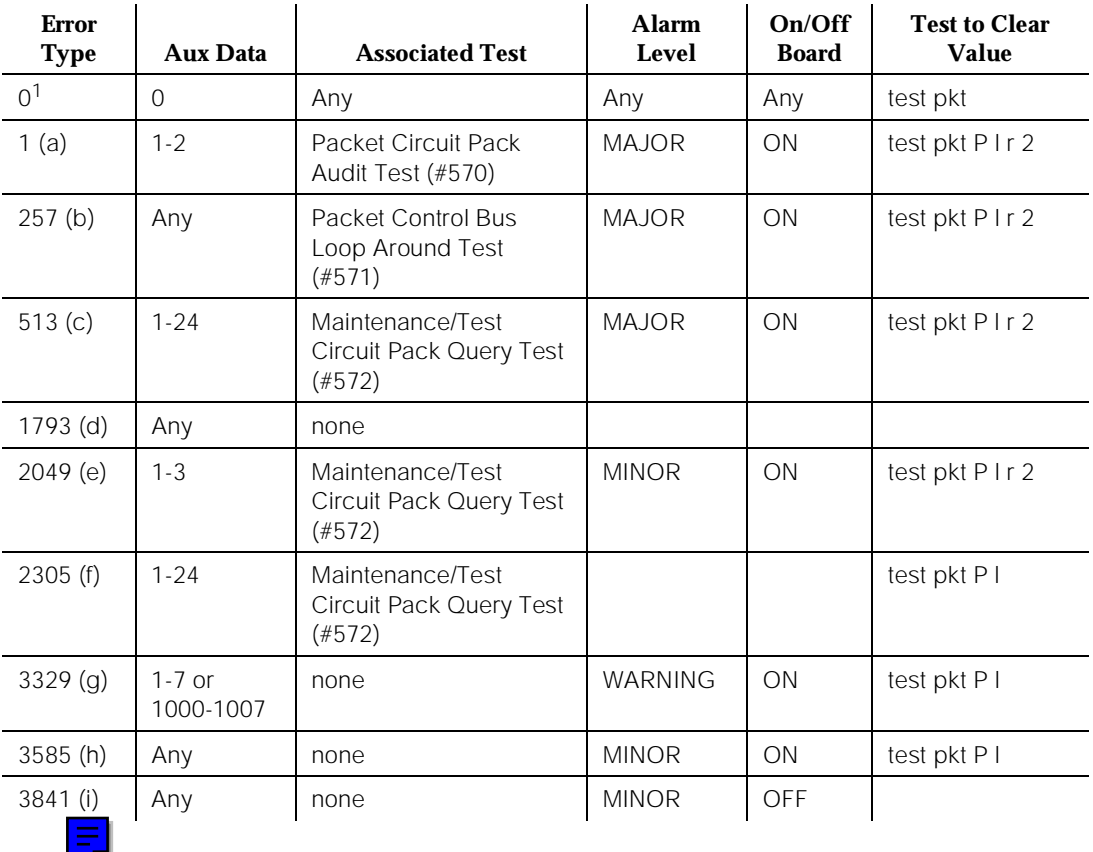

## **Table 10-316. PKT-BUS Error Log Entries**

1. Run the Short Test Sequence first. If all tests pass, run the Long Test Sequence. Refer to the appropriate test description and follow the recommended procedures.

# $\equiv$  NOTE:

For PKT-BUS, an ON-BOARD alarm indicates a problem with the Packet Bus itself.

Notes:

- a. Within the last minute, packet circuit packs have reported errors that indicate a possible Packet Bus failure. The Aux Data value is 1 or 2, indicating that only one or more than one Packet circuit pack (respectively) have reported a possible Packet Bus failure.
- b. Packet Bus maintenance has been unable to perform loop around tests from the TN778 Packet Control circuit pack (PKT-CTRL) to itself. This could indicate faults on the Packet Control circuit pack rather than on the Packet Bus. Examine the Error and Alarm Logs for any such errors.
- c. The Maintenance/Test Packet Bus port for this port network has determined that there are more Packet Bus faults than the port can correct. The Aux Data value indicates the number of faulty leads.
- d. Packet circuit packs have detected possible Packet Bus failures via in-line error or background test failure. Examine the Error and Alarm logs for more specific PKT-BUS errors.
- e. The Maintenance/Test Packet Bus port has caused Packet Bus leads to be swapped to spare leads. This error appears only in a High or Critical Reliability system. The Aux Data value indicates the number of faulty leads. If this is the only active error against the Packet Bus, **the Packet Bus is still in service**. Therefore, due to the disruptive nature of the Packet Bus Fault Isolation and Correction procedures, repairs should be deferred until a time when these procedures cause the least interruption in service. This matter is resolved via consultation with the customer. However, be sure not to delay repairs for too long, since the switch is not able to recover from another Packet Bus failure until the existing one is resolved. The procedure described in the section entitled "Special Precaution Concerning the TN771" in [Chapter 9, ''Packet Bus Fault](#page-909-0)  [Isolation and Correction''](#page-909-0) is used to ensure that the Maintenance/Test is giving correct information. This procedure may require that a new TN771 be taken to the customer site.
- f. The Maintenance/Test Packet Bus port has detected open leads on the Packet Bus. The Aux Data value indicates the number of open leads.
- g. Packet circuit pack, port, and endpoint maintenance has been disabled due to a Packet Bus failure. The Aux Data value indicates which sources have reported errors that have caused maintenance to be disabled. These sources include the following:
	- In-line errors from Packet circuit packs.
	- Packet Bus Uncorrectable report from the Maintenance/Test Packet Bus port.
	- Packet Bus Interface Failure report from the Packet Control.
	- In an EPN, packet circuit pack, port, and endpoint maintenance will be disabled if a Packet Bus failure occurs in the PPN.

The Aux Data values that indicate these sources are identified in the following table:

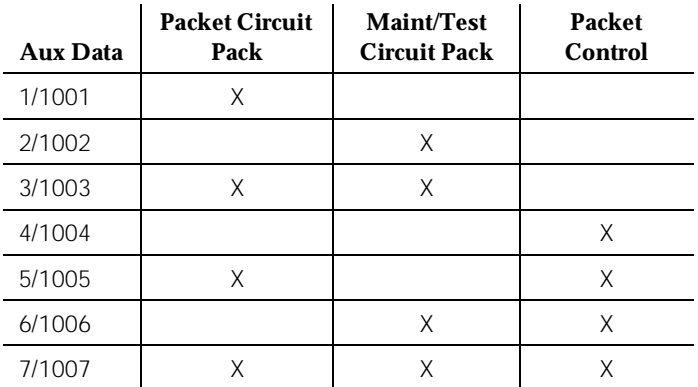

If the Aux Data value is in the range 1000-1007, then Packet circuit pack, port, and endpoint maintenance has been disabled in the EPN due to a PPN Packet Bus failure. If the value is greater than 1000, then there is also a failure of the packet Bus in this EPN and the source of the other information can be determined from the table above.

# $\equiv$  NOTE:

It is important to remember that problems reported by Packet circuit packs may be caused by **any** circuit pack. However, only Packet circuit packs can detect such problems (inasmuch as TDM-only circuit packs are not affected by these problems).

h. Include Packet circuit pack, port, and endpoint maintenance has been disabled due to more than one circuit pack reporting in-line errors. If this occurs more than three times in 15 minutes (that is, if maintenance is disabled due to errors and then re-enabled because no more errors are reported), a Minor alarm is raised against the Packet Bus. Note that this error may still be present in the error log even if the "Circuit Pack Audit Test" reports that only one circuit pack has indicated a problem. This occurs if more than one circuit pack reported errors with in any one minute interval since the Packet Bus fault occurred.

# $\Rightarrow$  NOTE:

Because alarms against a Maintenance Object are not resolved until all alarming has been cleared, an alarm due to a missing Maintenance/Test Packet Bus must be cleared by installing a Maintenance/Test circuit pack before it can be determined if other Packet Bus alarms have been resolved.

i. The Maintenance/Test Packet Bus port for this port network is not in service. This error appears only in a High or Critical Reliability system, and it can occur in the following cases:

- The Packet Bus port has been busied out (indicated by an Error Type 18), and a Warning alarm is active in the same port network. Release the port by entering the **release port PCSS04** command.
- The Packet Bus port has failed. Resolve any alarms.
- The Maintenance/Test circuit pack was not recognized by the system at the last system restart. Replace the Maintenance/Test circuit pack. There is no Maintenance/Test circuit pack installed in this port network. One must be installed.

# **System Technician-Demanded Tests: Descriptions and Error Codes**

Always investigate tests in the order presented in the following tables when you are inspecting errors in the system. By clearing error codes associated with the Packet Circuit Pack Audit Test, for example, you may also clear errors generated from other tests in the testing sequence.

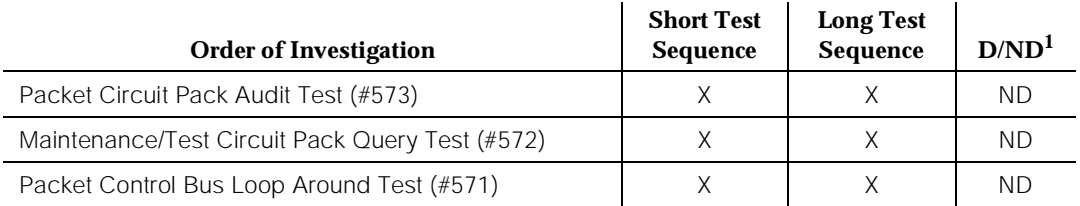

1. D = Destructive; ND = Nondestructive

## **Packet Control Bus Loop Around Test (#571)**

This test uses circuitry on the Packet Control circuit pack (TN778) to look for faults on the Packet Bus. If the Packet Control circuit pack has detected parity errors on the Packet Bus, or if it is unable to loop back data to itself, the test fails. The test passes if no parity errors are detected and if data is successfully looped back.

This test provides information only for the PPN of a standard system. If the test is run in an EPN or in the PPN of a High or Critical Reliability system, the test aborts.

10 Maintenance Object Repair Procedures PKT-BUS (Packet Bus) **PKT-BUS (Packet Bus) Page 10-1087** 

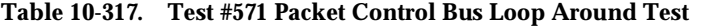

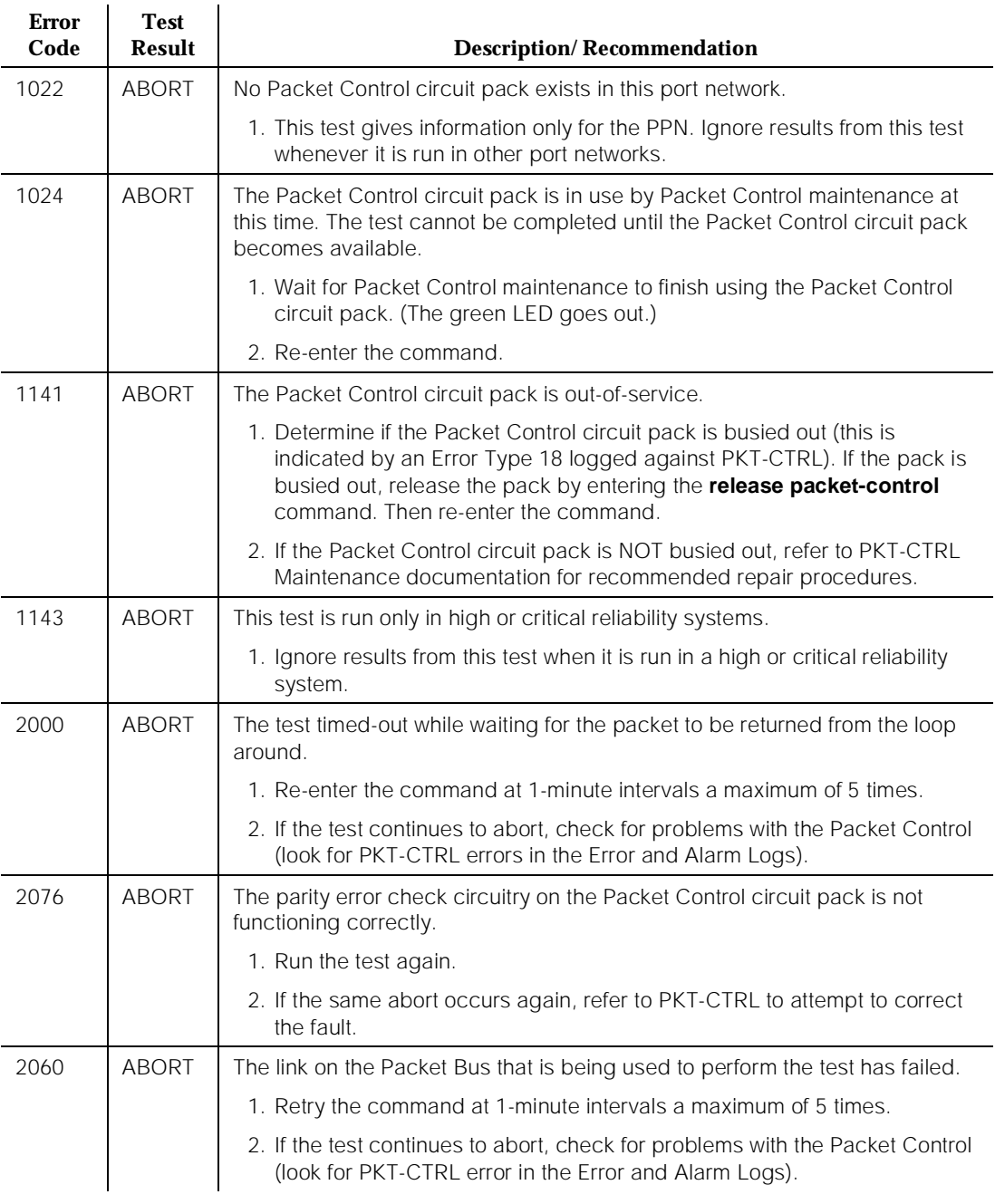

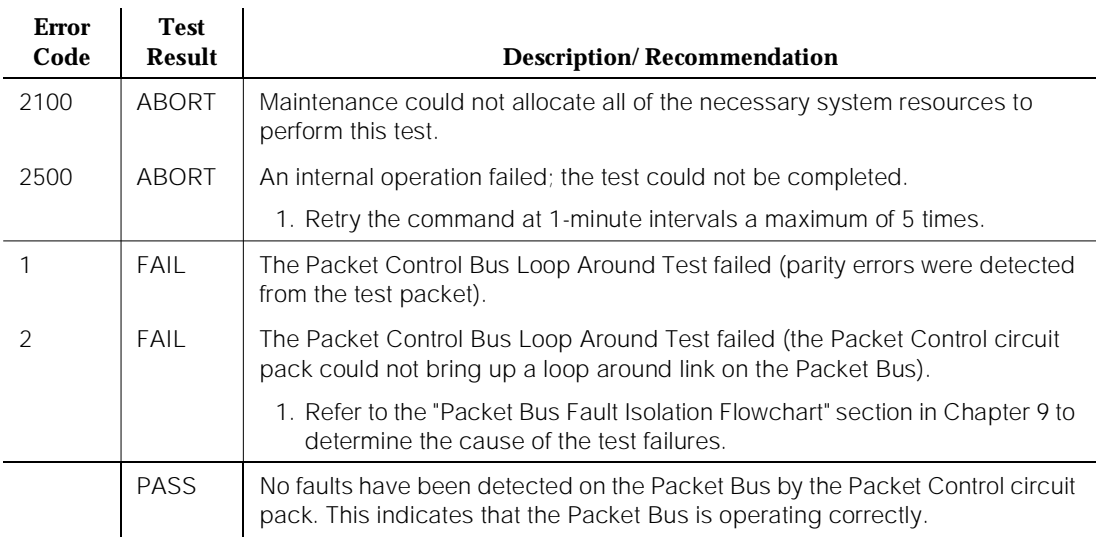

### **Table 10-317. Test #571 Packet Control Bus Loop Around Test —** *Continued*

# **Maintenance/Test Circuit Pack Query Test (#572)**

This test queries the Maintenance/Test Packet Bus port about the state of health of the Packet Bus. If the Maintenance/Test circuit pack indicates that the Packet Bus has faults, the test fails. The corresponding failure code describes the severity, type, and number of faults. The test passes if the Packet Bus is fault-free.

# $\Rightarrow$  NOTE:

A Maintenance/Test circuit pack is usually not present in a Standard system unless the customer has purchased this circuit pack to use for ISDN-PRI test calls, or to enhance the system's ability to quickly recognize a Packet Bus failure.

### **Table 10-318. TEST #572 Maintenance/Test Circuit Pack Query Test**

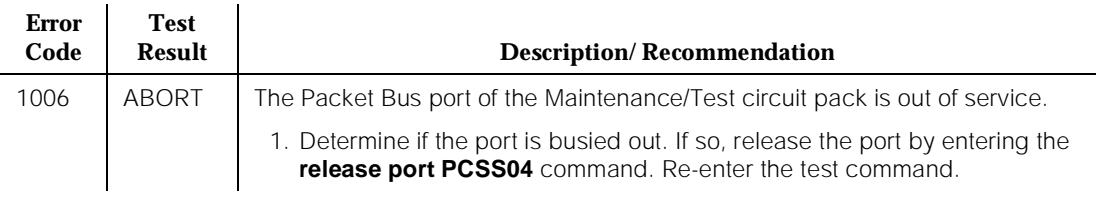

## **Table 10-318. TEST #572 Maintenance/Test Circuit Pack Query Test —** *Continued*

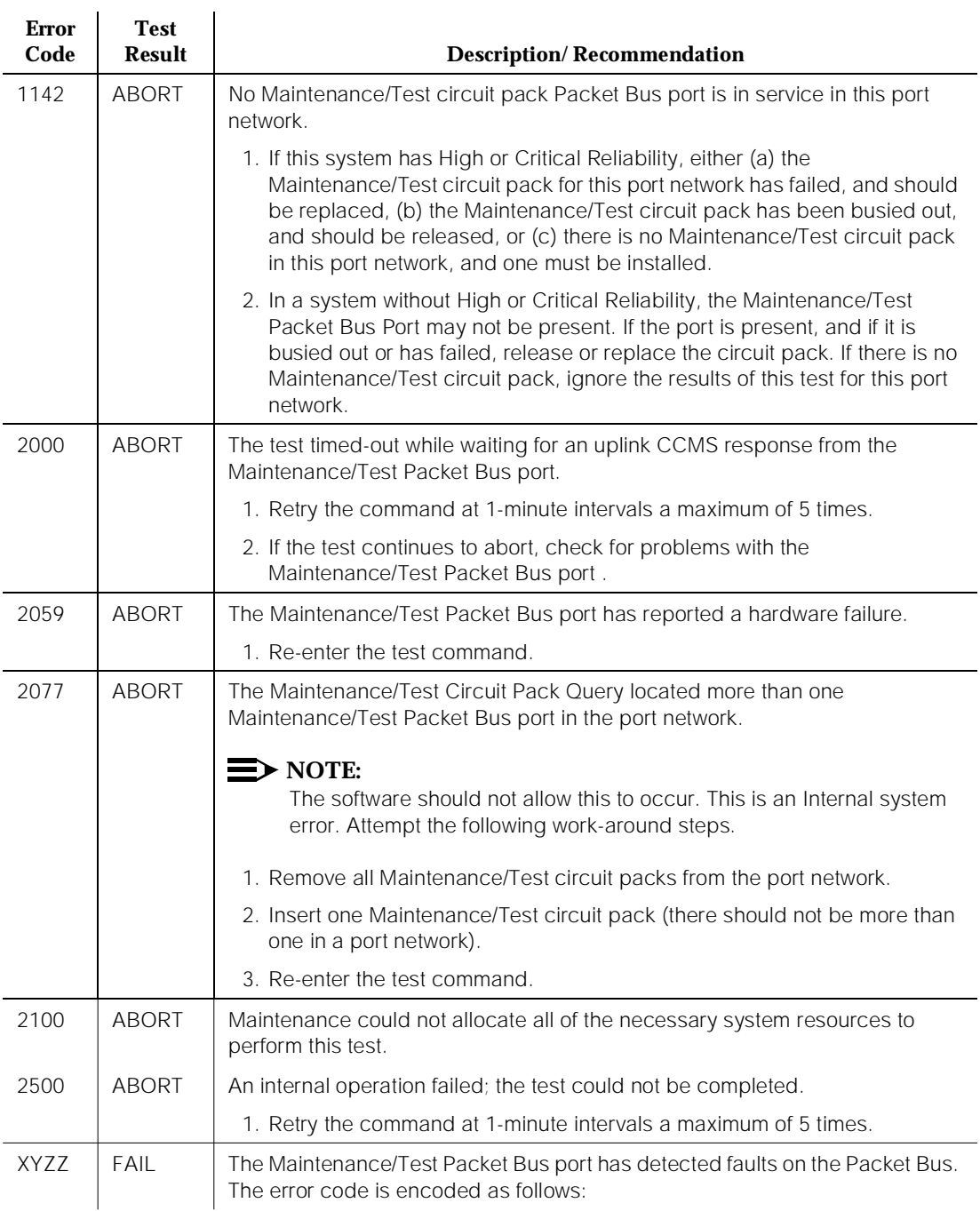

### **Table 10-318. TEST #572 Maintenance/Test Circuit Pack Query Test —** *Continued*

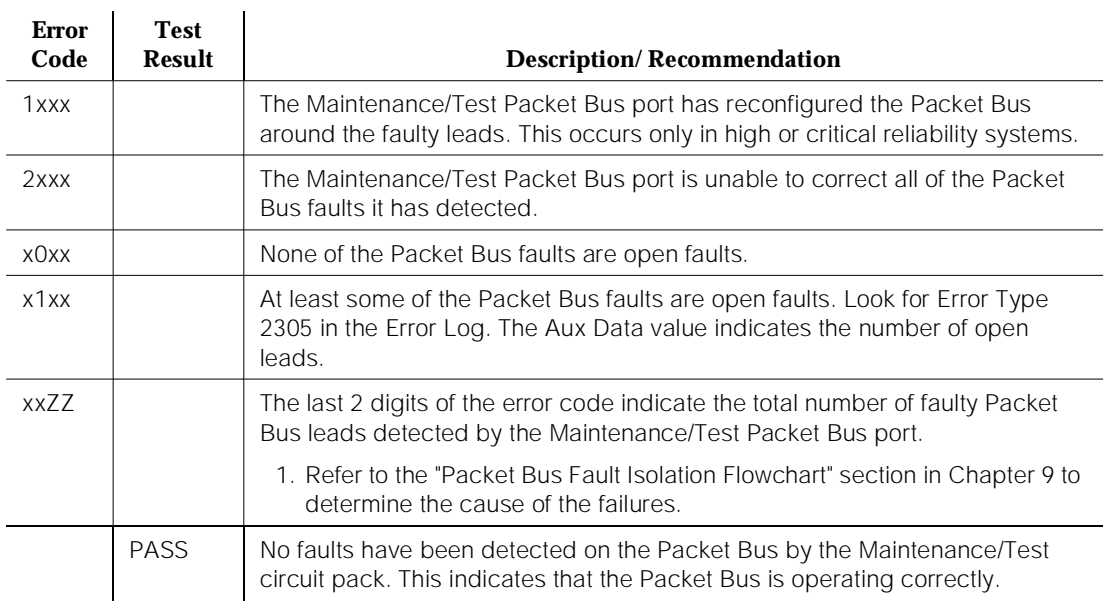

# **Packet Circuit Pack Audit Test (#573)**

This test determines whether Packet circuit packs have reported Packet Bus-related in-line errors within the last minute. If so, the failure code indicates whether one or more circuit packs have reported failures within the last minute.

Due to the one minute time constraint included as part of this test, the test is designed to delay 15 seconds before returning a result in cases where the test has failed within the last five minutes. This procedure helps ensure that a repeated sequence of the test does not always yield the same result. If no failure has occurred in the last five minutes, a PASS is returned immediately.

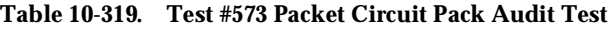

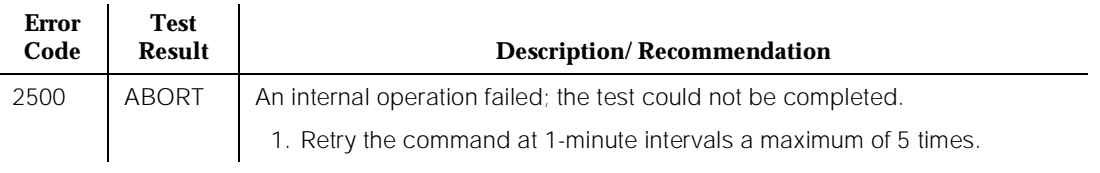

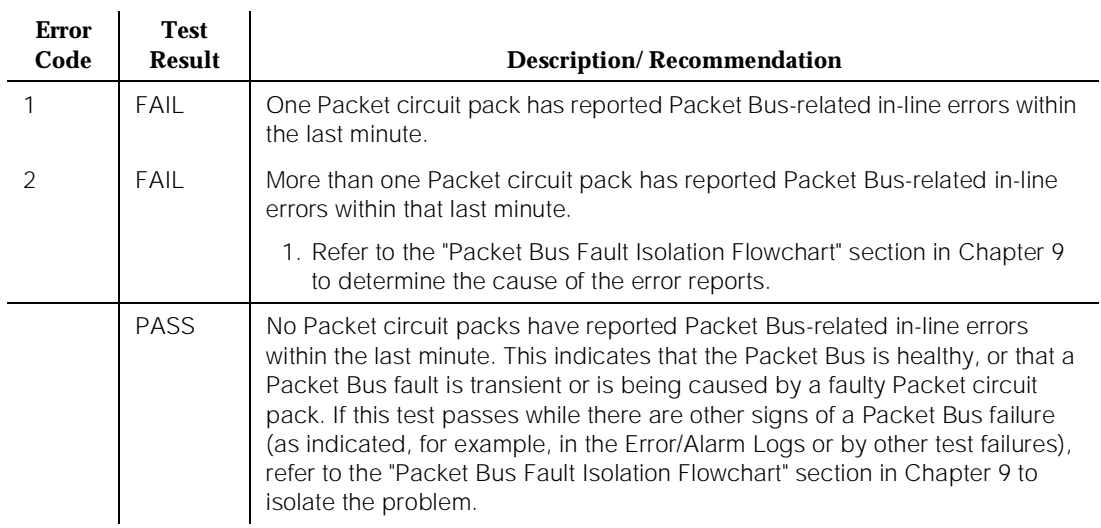

### **Table 10-319. Test #573 Packet Circuit Pack Audit Test —** *Continued*

10 Maintenance Object Repair Procedures PKT-CTRL (Packet Control Circuit Pack) Page 10-1092

# **PKT-CTRL (Packet Control Circuit Pack)**

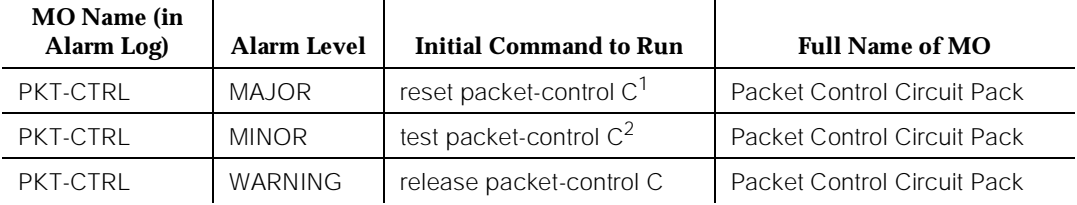

1. If the specified Packet Control circuit pack is in the active SPE, it must first be busied-out via the **busyout packet-control C** command. After testing has completed, the Packet Control circuit pack should be released from the busyout state via the **release packet-control C** command.

2. Where C is the carrier designation (A or B) and should be specified only in a High or Critical Reliability system.

# **A** CAUTION:

A detailed flowchart for isolating and resolving Packet Bus faults is included in [Chapter 9, ''Packet Bus Fault Isolation and Correction''](#page-909-0). This flowchart, along with the other information presented in the chapter, can help in resolving problems that are not isolated to the Packet Control. Whenever the repair procedures for this Maintenance Object refer to Packet Bus and/or Packet Control maintenance, be sure to reference Chapter 9 in addition to the MO documentation for Packet Bus.

The TN778 Packet Control circuit pack is the hardware component that serves as the interface between the SPE and the Packet Bus. It terminates the Link Access Procedure D (LAPD) protocol and provides support for thousands of signaling links. As shown in [Figure 10-79](#page-2035-0), a Packet Control link generally terminates on the Packet Control circuit pack and a packet endpoint which is connected to a Packet circuit pack. An ASAI adjunct is an example of a packet endpoint, and a TN556 is an example of a Packet circuit pack. In G3iV1.1-286 or G3iV2-386, the following Packet circuit packs (packs that can connect to the Packet Bus) are available:

- **TN556 ISDN-BRI Line Circuit Pack**
- **TN570 Expansion Interface Circuit Pack**
- **TN771 Maintenance/Test Circuit Pack**
- **TN778 Packet Control Circuit Pack**

<span id="page-2035-0"></span>10 Maintenance Object Repair Procedures PKT-CTRL (Packet Control Circuit Pack) **Page 10-1093** Page 10-1093

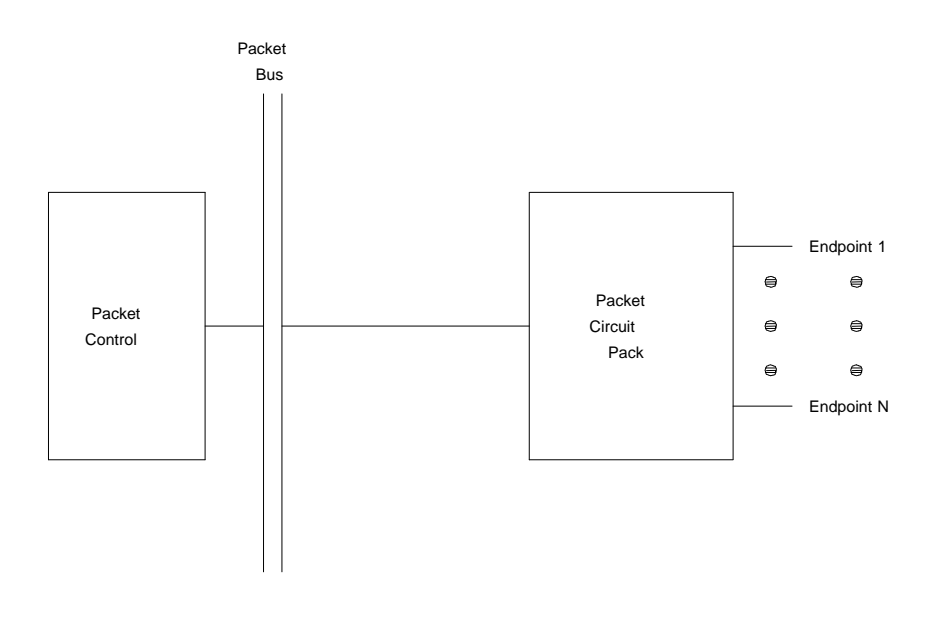

## **Figure 10-79. Hardware Configuration**

The Packet Control circuit pack is not administered in the normal manner; there is no **add** or **remove** command associated with it. However the "Packet Bus Activated?" field on the Maintenance-Related System Parameters Form indicates if the Packet Control circuit pack is "administered." If the "Packet Bus Activated?" field is set to "yes," a Packet Control circuit pack should be installed in the system, since the Packet Control circuit pack is required in systems which use the Packet Bus. If a Packet Control circuit pack is not installed, and the "Packet Bus Activated?" field is set to "yes," a major on-board alarm is raised against the PKT-CTRL MO. This alarm indicates that the Packet Control circuit pack is "missing." Refer to the "Maintenance-Related System Parameters Form" section in [Chapter 5, ''Routine Maintenance Procedures''](#page-95-0) for more information on the "Packet Bus Activated?" field.

Note that the Packet Control circuit pack is listed by the **list configuration all** or **list configuration control** commands only if the Packet Control circuit pack is physically inserted into its slot and the Packet Bus is activated by setting the "Packet Bus Activated?" field to "yes" on the Maintenance-Related System Parameters Form. If the Packet Control circuit pack is physically inserted into its slot but the Packet Bus is not activated, then the Packet Control circuit pack will not appear in the output of the **list configuration all** or **list configuration control** commands.

The **status packet-control C** command provides useful information about the Packet Control circuit pack. This command displays the service state of the circuit pack and various link-related information. The service state "out" indicates that service is not being provided and users are being disrupted. Maintenance takes the Packet Control circuit pack out-of-service due to certain faults, or as a result of the **busyout packet-control C** command being run. Refer to the "Status Commands" section in [Chapter 8, ''Maintenance Commands and](#page-219-0)  [Trouble-Clearing Aids''](#page-219-0) for more information on the **status packet-control** command.

# **Error Log Entries and Test to Clear Values**

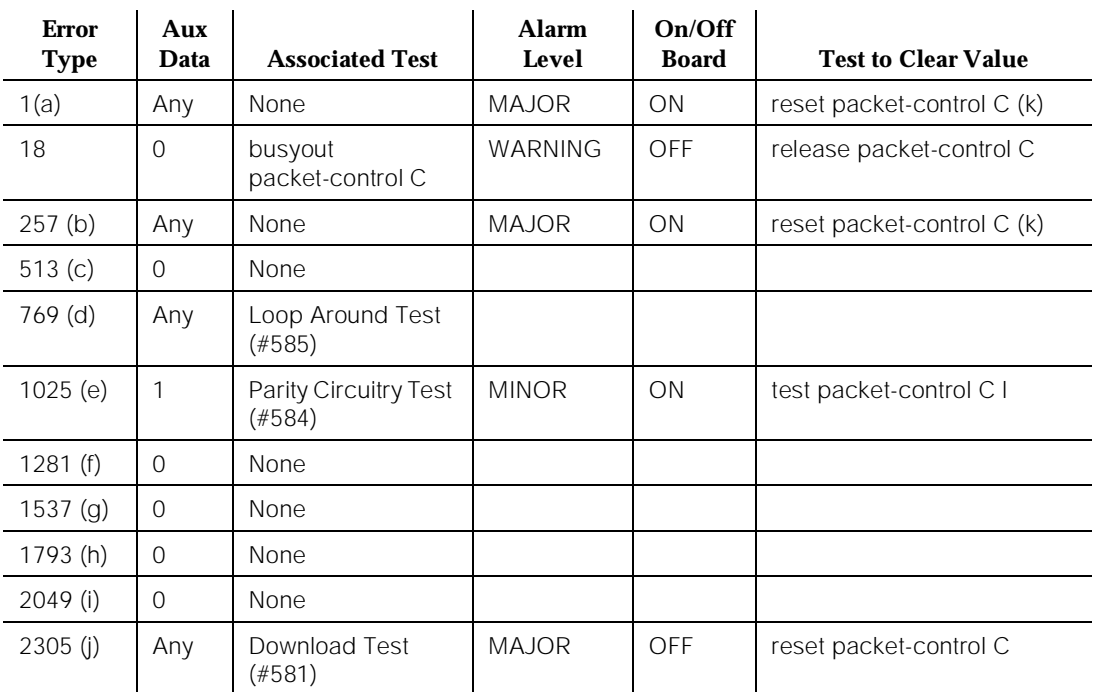

### **Table 10-320. Packet Control Error Log Entries**

Notes:

- a. This error occurs when maintenance software resets the Packet Control circuit pack due to an in-line error or certain test failures. Once a threshold number of these errors occur, maintenance places the Packet Control circuit pack into an out-of-service state, and a major on-board alarm is raised on the Packet Control circuit pack.
- b. This error occurs due to certain in-line errors and test failures. This error is very serious, and when it occurs maintenance software immediately escalates testing to the destructive reset test (#586).
- c. This error indicates that a loss of communication was detected between the SPE software and the Packet Control circuit pack. No alarm is raised. However, if this error occurs repeatedly, software testing escalates to the Reset Test (#586) so that the health of the Packet Control circuit pack can be determined.
- d. This error occurs when the Packet Control Loop Around Test (#585) fails because a link cannot be established or because the Packet Control circuit pack cannot send and receive data correctly. No alarm is raised. However, if this error occurs repeatedly, software testing escalates to the Reset Test (#586) so that the health of the Packet Control circuit pack can be determined.
- e. This error occurs when the Packet Control Parity Circuitry Test (#584) fails, thus indicating a possible fault with the parity circuitry in detecting Packet Bus parity errors. If this error occurs a number of times exceeding a defined threshold, a minor on-board alarm is raised.
- f. This error occurs when a certain circuit pack-level diagnostic test fails, thus indicating a transient fault (which has been recovered) existed on the Packet Control/Packet Bus interface. No alarm is raised because the error does not isolate the fault to the Packet Control circuit pack. However, if the error occurs repeatedly, software testing escalates to the Reset Test (#586) so that the health of the Packet Control circuit pack can be determined.
- g. This error occurs when a certain circuit pack-level diagnostic test fails, indicating there is a fault on the Packet Control/Packet Bus interface. No alarm is raised because the Packet Bus may be the source of problem. When this error occurs, Packet Bus maintenance is notified, thereby causing appropriate tests to run.
- h. This error occurs when a parity error is detected by the Packet Control circuit pack, indicating some data sent over the Packet Bus is corrupted. No alarm is raised against the Packet Control circuit pack because the problem may be associated with the Packet Bus. When this error occurs, Packet Bus maintenance is notified, thereby causing appropriate tests to run.
- i. This error occurs when the Packet Control circuit pack receives a threshold number of frames with invalid address. No alarm is raised because there is no direct indication of a Packet Control fault. The frames may be corrupted by the sending side or by the Packet Bus. No maintenance activity is triggered by this error. No action is required.
- j. This error occurs when the Packet Control Download Test (#581) fails. Once a threshold number of these errors occur, a major off-board alarm is raised. Maintenance software retries the download test repeatedly until it passes. Since the **reset packet-control C** command causes the firmware to be downloaded and provides additional diagnostics on this error type, this command should be used when a download failure has occurred.

k. If the specified Packet Control circuit pack is in the active SPE, it must first be busied-out via the **busyout packet-control C** command. After testing has been completed, the Packet Control circuit pack should be released from the busyout state via the **release packet-control C** command.

# **System Technician-Demanded Tests: Descriptions and Error Codes**

When inspecting errors in the system and deciding which ones to address, always investigate errors in the order they are presented in the tables below. By clearing error codes associated with the Packet Control Parity Circuitry Test, for example, you may also clear errors generated from other tests in the testing sequence.

## **Table 10-321. Active PKT-CTRL**

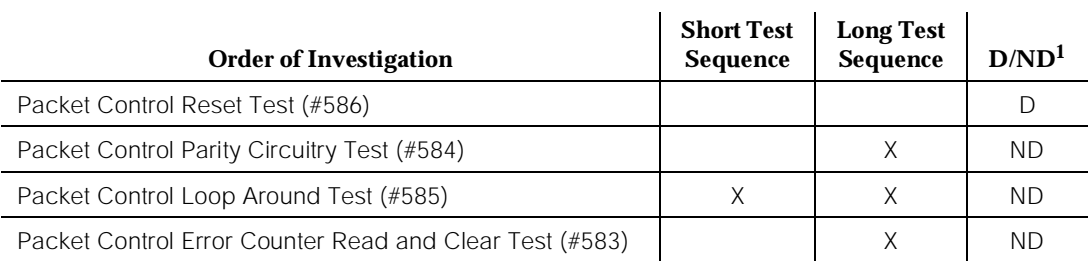

1. D = Destructive; ND = Nondestructive

## **Table 10-322. Standby PKT-CTRL**

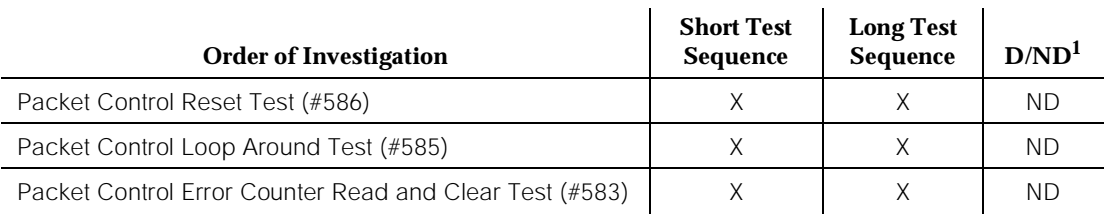

1. D = Destructive; ND = Nondestructive

# **Packet Control Error Counter Read and Clear Test (#583)**

This test involves reading and clearing the error counters on the Packet Control circuit pack. The test is performed by sending multiple maintenance requests to the Packet Control circuit pack and waiting for the response to each of the "read and clear" commands from the circuit pack.

10 Maintenance Object Repair Procedures PKT-CTRL (Packet Control Circuit Pack) and the control Circuit Pack) Page 10-1097

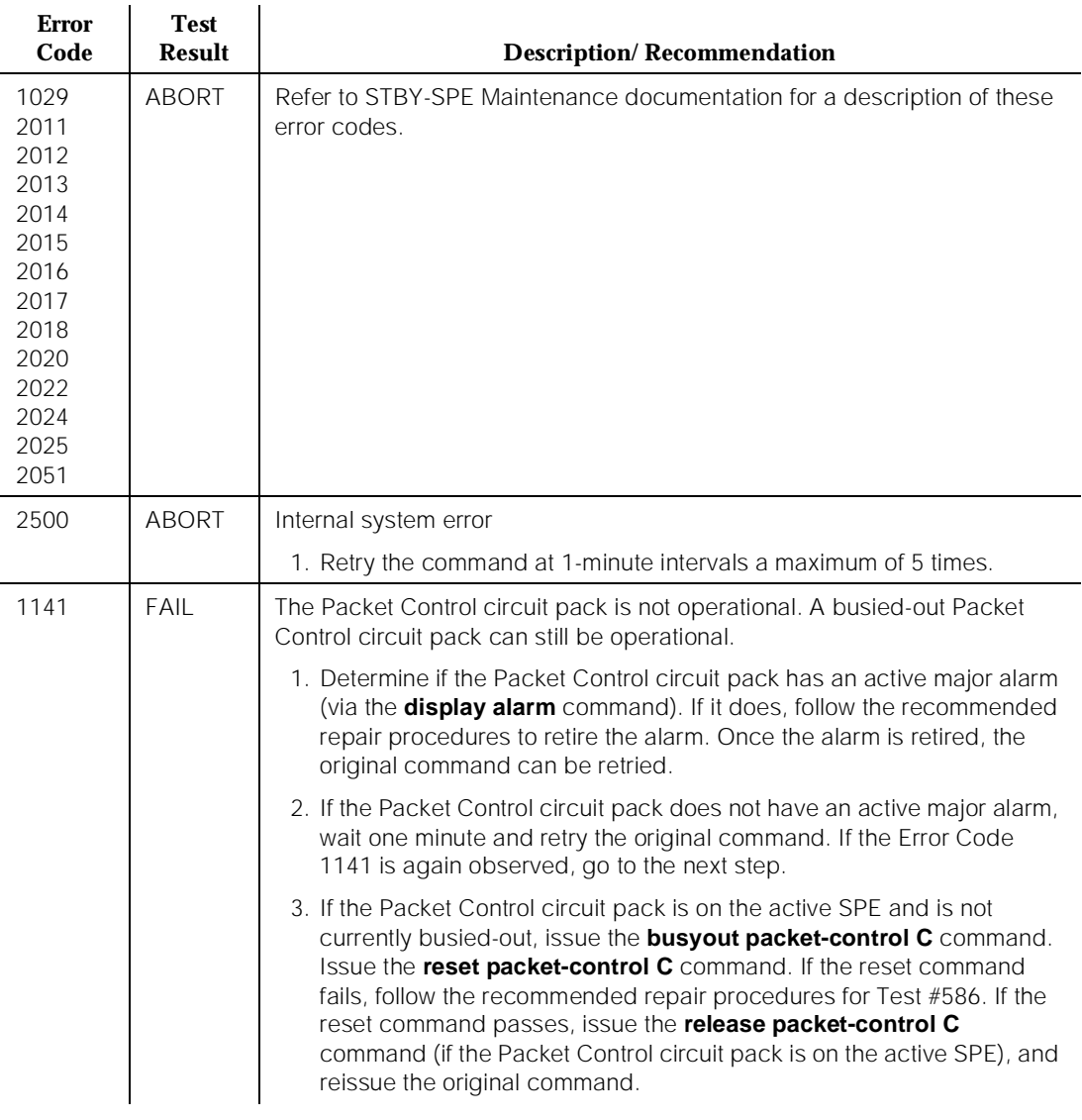

### **Table 10-323. TEST #583 Packet Control Error Counter Read/Clear Test**

*Continued on next page*

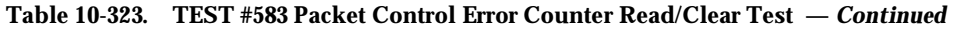

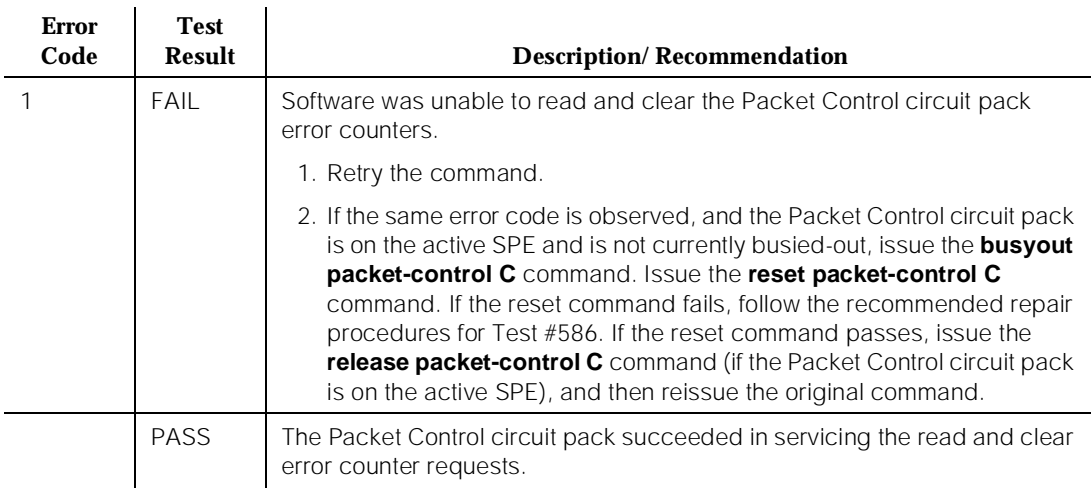

# **Packet Control Parity Circuitry Test (#584)**

This test checks the error detection capability of the Packet Control circuit pack's circuitry by verifying that it correctly identifies frames on the Packet Bus with parity errors.

# $\Rightarrow$  NOTE:

This test aborts in a High or Critical Reliability system, or in a system with an alarmed PPN Packet Bus.

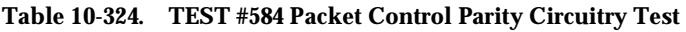

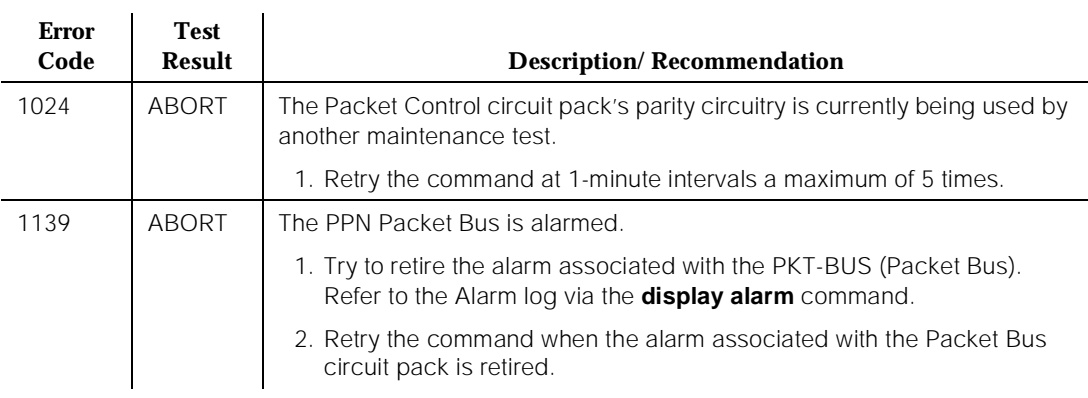

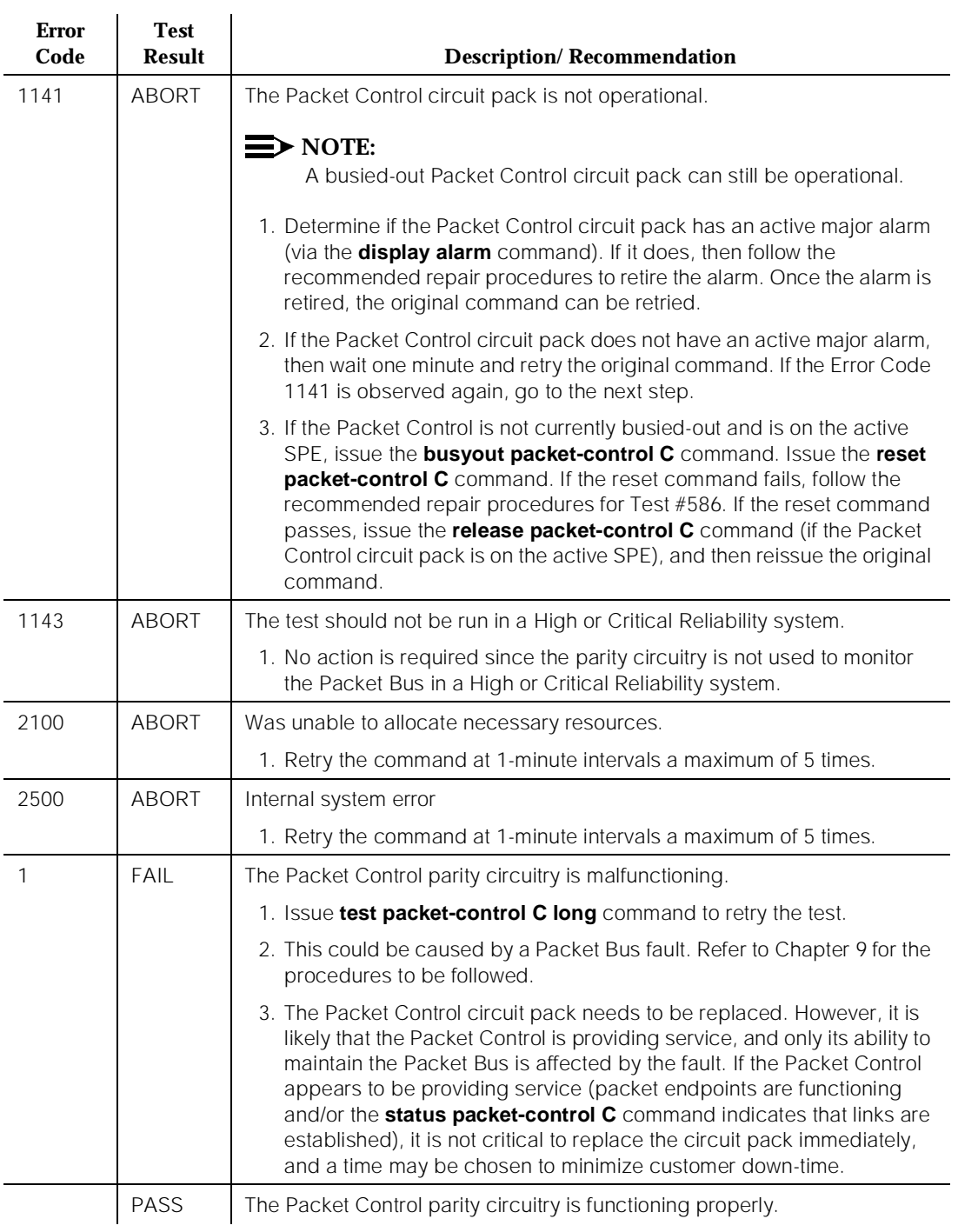

### **Table 10-324. TEST #584 Packet Control Parity Circuitry Test —** *Continued*

# **Packet Control Loop Around Test (#585)**

This test checks whether the Packet Control circuit pack can send and receive data correctly. The test performs the following major functions:

- 1. Establishes an LAPD link from the Packet Control circuit pack to itself. (See Figure 10-80.)
- 2. Transmits and receives test data over the testing link.

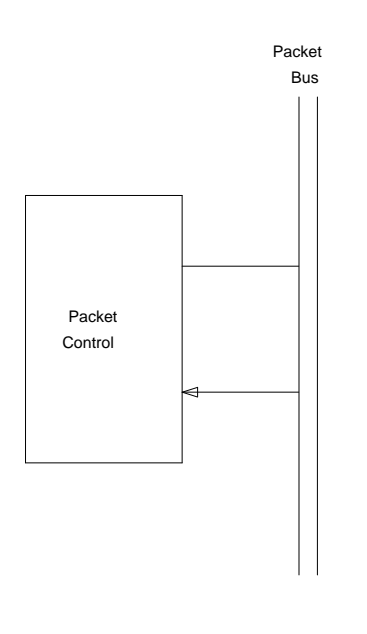

**Figure 10-80. Test Configuration**

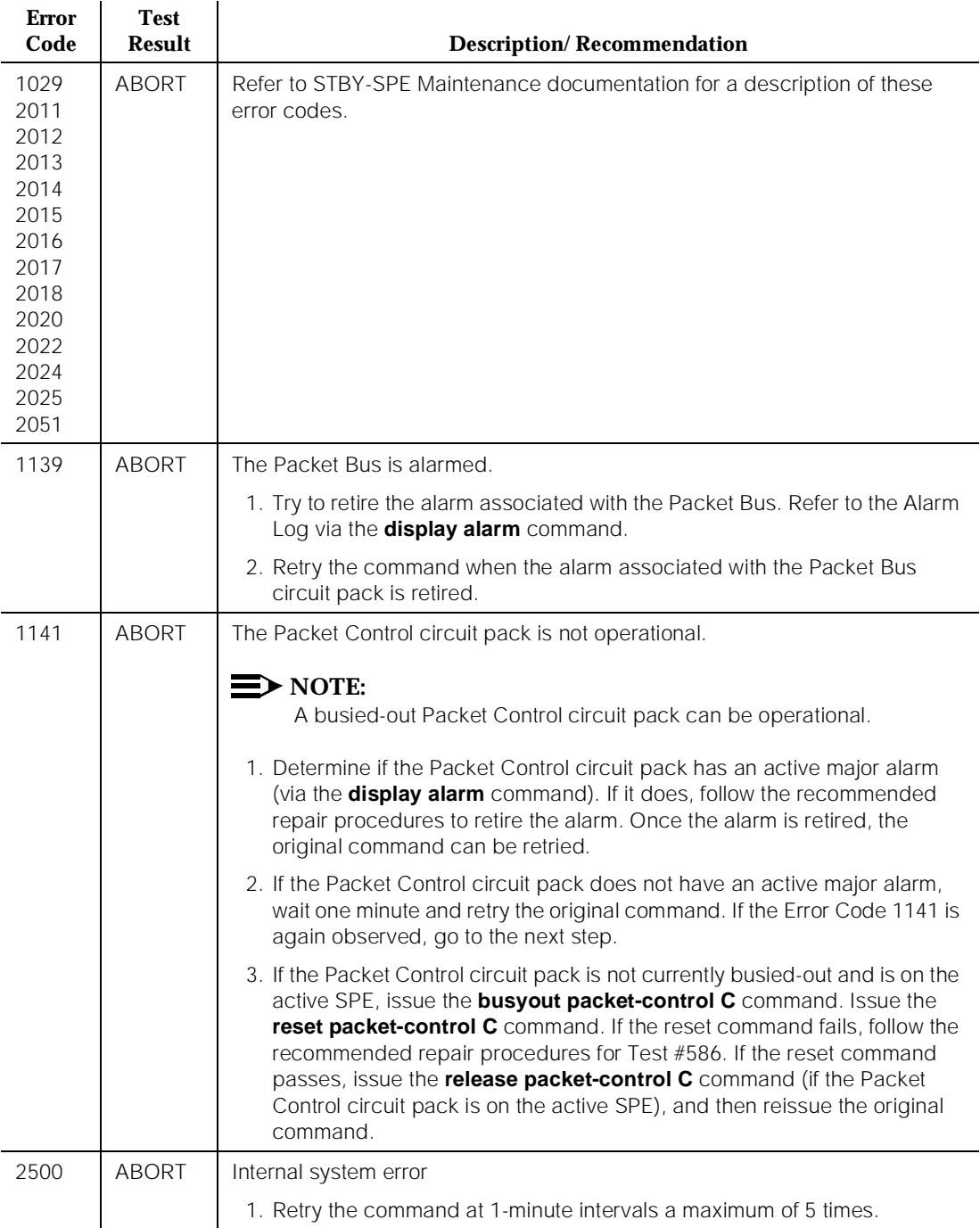

### **Table 10-325. TEST #585 Packet Control Loop Around Test**

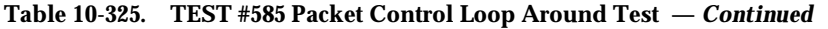

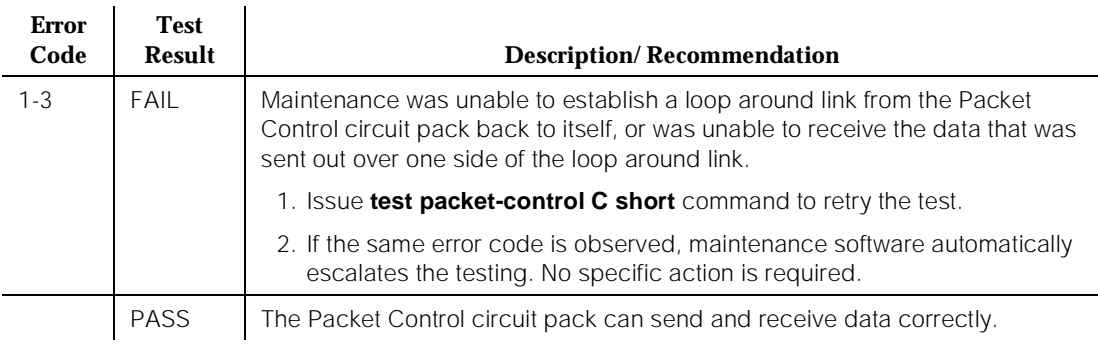

## **Packet Control Reset Test (#586)**

This test resets the Packet Control circuit pack, downloads Packet Control circuit pack firmware form tape, and then causes the Packet Control circuit pack to begin operation.

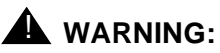

This test is destructive and disrupts service when run on the Packet Control circuit pack in the Active SPE. This test is not destructive when run on the Packet Control circuit pack in the Standby SPE of a High or Critical Reliability system. When this test is run on the Packet Control circuit pack on the Active SPE, the "busyout packet-control C" command must be executed first. Once testing has been completed, a busied-out Packet Control should be released via the release packet-control C command.

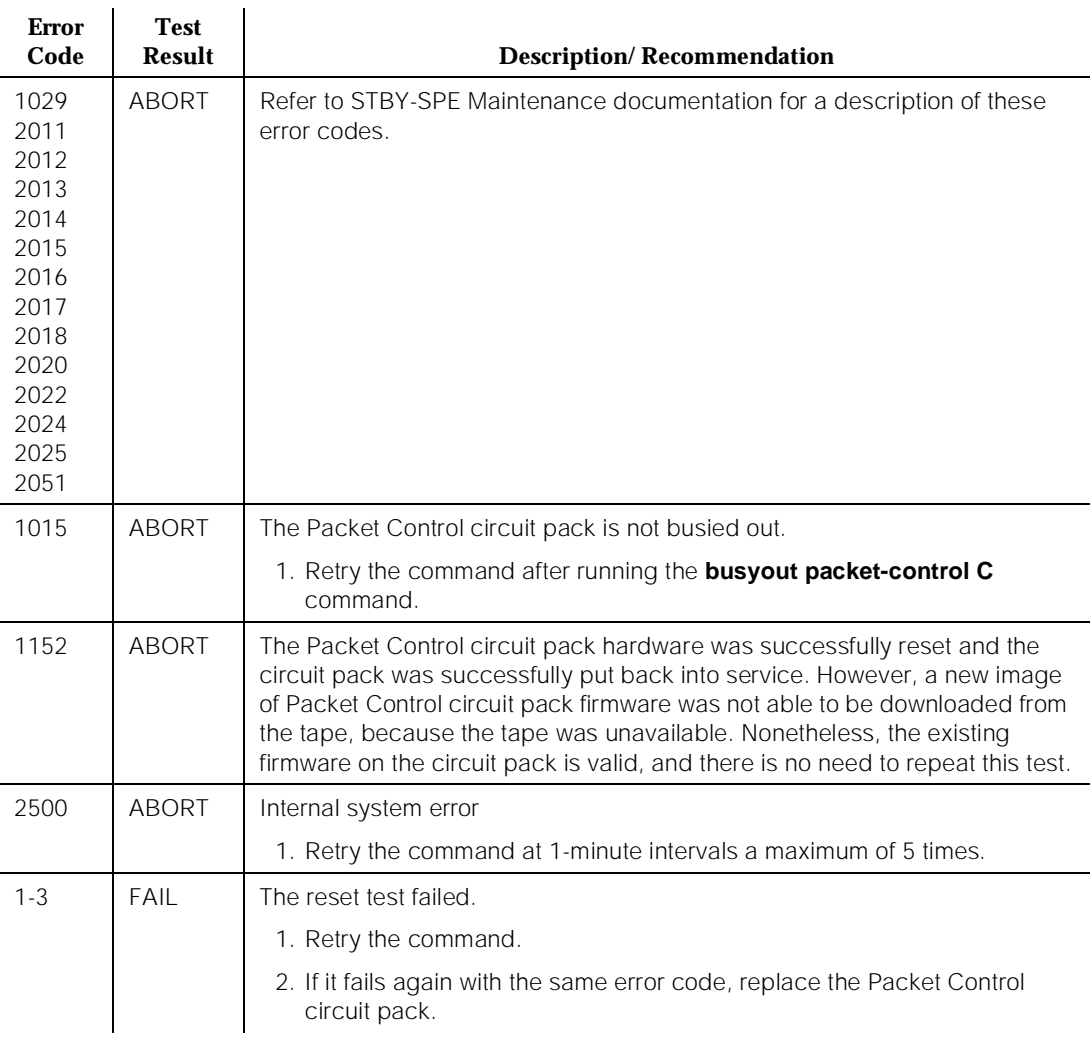

### **Table 10-326. TEST #586 Packet Control Reset Test**

*Continued on next page*

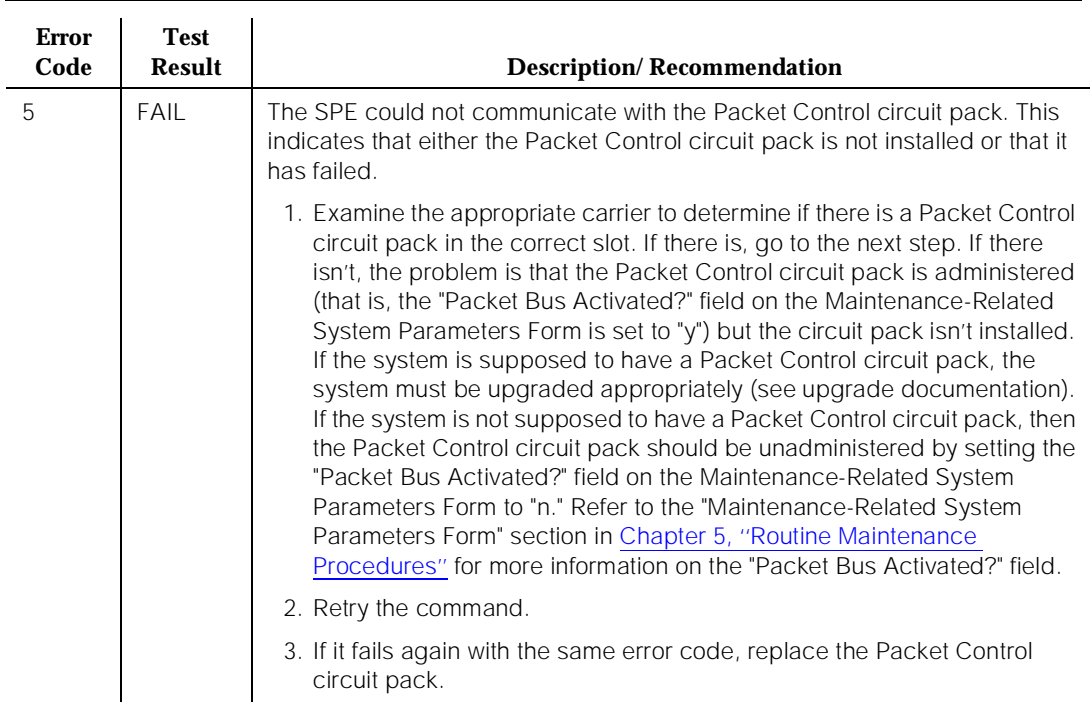

### **Table 10-326. TEST #586 Packet Control Reset Test —** *Continued*

*Continued on next page*

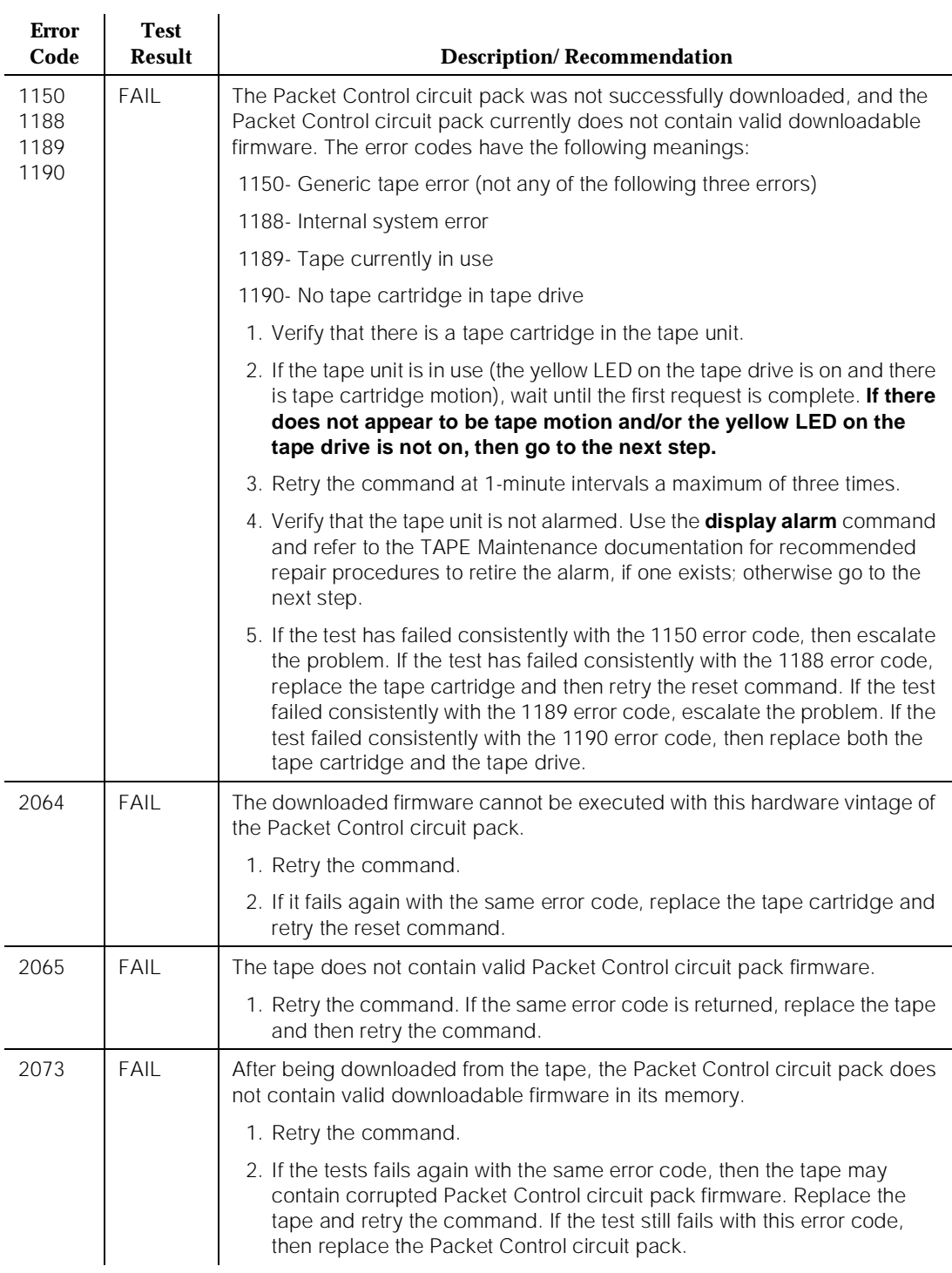

### **Table 10-326. TEST #586 Packet Control Reset Test —** *Continued*

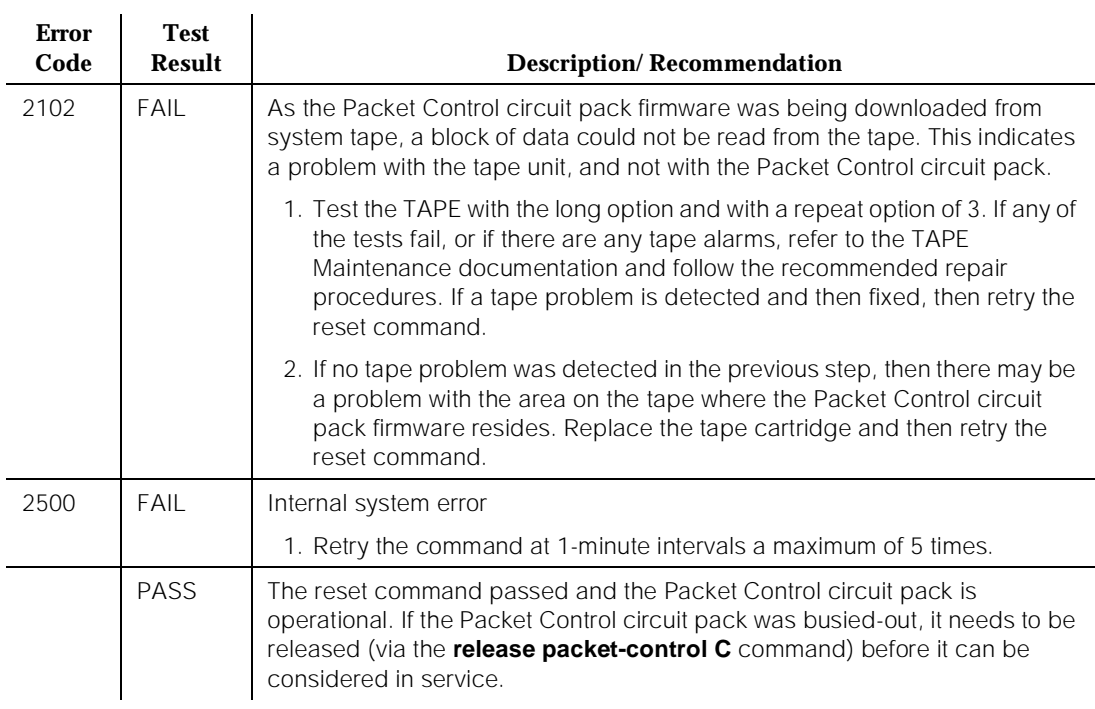

## **Table 10-326. TEST #586 Packet Control Reset Test —** *Continued*

10 Maintenance Object Repair Procedures PMS-LINK (Property Management System Link) example the contract of the Page 10-1107

# **PMS-LINK (Property Management System Link)**

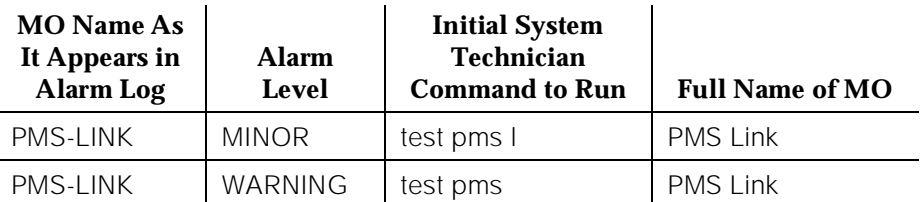

Property Management System (PMS) is a stand-alone computer system that a hotel/motel-type and a hospital-type environment use for services such as reservations, registration, messaging, housekeeping, night audit, billing, and inventory. The PMS Link provides a communications channel between DEFINITY Generic 1 or Generic 3iV2 and a customer-owned PMSs so that the PMS can interrogate the system about the information related to the following features:

- Message Waiting Notification
- Controlled Restriction
- Housekeeping Status
- Check-in/Check-out
- Room Change/Room Swap

Refer to DEFINITY Communications System Generic 3 Feature Description, 555-230-204 for details on the PMS feature. The PMS Link is administered to a data extension that provides a standard EIA 232C interface to the PMS. A PMS can be connected through a data module (PDM, MPDM, DTDM) and a port on the TN754 or TN754B Digital Line circuit pack, or through an ADU and a port on the TN726 Digital Line circuit pack.

PMS Link Maintenance provides a strategy for maintaining the link between DEFINITY Generic 1 and Generic 3iV2 and a PMS device. The strategy includes a set of tests for periodic diagnosis, detection of errors during normal operation, actions for troubleshooting, and raising alarms for serious problems. PMS Link Maintenance uses a "try-and-wait" mechanism for maintaining the PMS Link. If a PMS Link is torn down due to an error, PMS Link Maintenance attempts to bring up the link immediately. If the trial of "Link Setup" fails, PMS Link Maintenance waits for five minutes before the next retry. If the number of retries reaches the value of a threshold (12), a Minor alarm is raised for service attention.

PMS Link Maintenance does not cover the maintenance of the elements composing the PMS physical link [the external PMS device, Data Module (PDM/MPDM/DTDM), and Digital Line Port of TN754 or TN754B Digital Line circuit pack, ADU and Data Line Port of TN726 Data Link circuit pack, and Data Channels on TN777 Network Control circuit pack]. If PMS Link Maintenance cannot restore the PMS Link, then the maintenance tests of these individual

10 Maintenance Object Repair Procedures PMS-LINK (Property Management System Link) example the contract of the Page 10-1108

components of the PMS Link must be executed to diagnose faults. If system technician-demanded **test pms-link** command fails, no alarm is generated.

# **Procedures for Restoring the PMS Link**

1. Determine the status of the PMS Link.

Enter **status pms** command and make sure that the PMS Link is not busied out for maintenance. If the link is "down," then continue with the next step.

2. Where does the PMS Link connect?

Enter **display system hospitality** and find out the destinations of the PMS Link.

3. Determine the status of the data extension.

Enter **status data <extension>** command and verify whether the data extension is in in-service/idle state. If the data extension is NOT available, then look for the extension number in Alt Name field of Hardware Error Log. Refer to the XXX-BD (Common Port Circuit Pack) Maintenance documentation for resolutions.

4. Is a data channel on Network Control circuit pack in in-service/idle state?

Enter **list data** command and find out the extension numbers of data channels on Network Control circuit pack. Enter **status data <extension>** command and make sure that at least one data channel is in in-service/idle state. If no data channel is available, then look for DATA-CHL/DATA-CON/DATA-BD errors in the Hardware Error Log. If present, refer to the DATA-BD (Network Control Circuit Pack) Maintenance documentation; if not present, escalate the error.

5. Is the external PMS device available?

Make sure that the PMS device is ON-LINE and ready for service. Check the physical connectivity between Data Module and the PMS device.

It is recommended that you busy out the PMS Link before executing maintenance tests over objects composing the PMS Link. If the PMS Link is busied out, then all PMS Link maintenance actions are deactivated. The interference to tests of other MO is off.

10 Maintenance Object Repair Procedures PMS-LINK (Property Management System Link) Page 10-1109

# **Hardware Error Log Entries and Test to Clear Values**

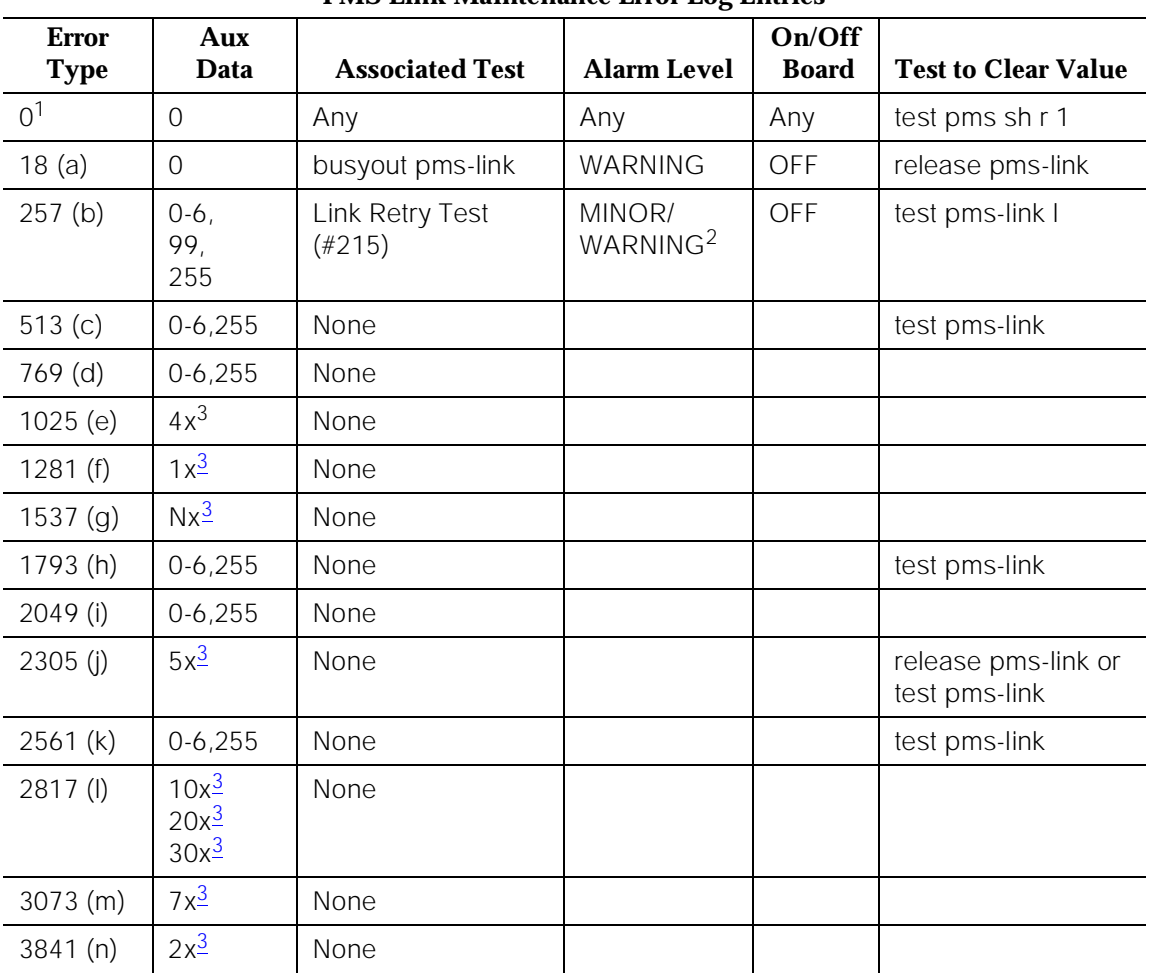

## **PMS Link Maintenance Error Log Entries**

# **Notes:**

a. The PMS Link has been busied out for system technician-demanded maintenance via the **busyout pms-link** command. The link is torn down. Enter the **release pms-link** command to restore the link.

<sup>1.</sup> Run the Short Test Sequence first. If all tests pass, run the Long Test Sequence. Refer to the appropriate test description and follow the recommended procedures.

<sup>2.</sup> Minor alarms on this MO may be downgraded to Warning alarms based on the value used in the **set options** command.

<sup>3.</sup> Is any integer.
- b. The Link Retry Test (#215) fails. The Aux Data field contains either the Channel ID of Data Channels on Network Control circuit pack (that is, 3 for Channel 01, 4 for Channel 02, 5 for Channel 03, 6 for Channel 04) or an Error Type of 99 indicating no data channels are available for setting up the link, or an Error Type of 255 for the internal system error generated upon initialization or power-up. Refer to the [''Procedures for Restoring the](#page-2050-0)  PMS Link" section for resolution.
- c. The PMS physical link is down due to the following causes: cable to the PMS device is disconnected; the PMS device is powered off; or the data extension to which the PMS device connects has been busied out. The Aux Data field contains the Channel ID of Data Channels on Network Control circuit pack (that is, 3 for Channel 01, 4 for Channel 02, 5 for Channel 03, 6 for Channel 04) or an Error Type of 255 for the internal system error generated upon initialization or power-up. Check the connectivity of wire and cable among wall jacket, data module, and the PMS device. Enter **status data <extension>** and verify that the data extension of the PMS device is in in-service/idle state. If the data extension is not available, then refer to the [''Procedures for Restoring the PMS Link''](#page-2050-0) section for recommended repair strategy.
- d. No communication between DEFINITY Generic 1 or Generic 3iV2 and PMS for a period of time (the time is specified in "system hospitality" administration). The PMS Link is torn down. To clear this error, refer to the [''Procedures for Restoring the PMS Link''](#page-2050-0) section.
- e. The link was taken down because the switch could not receive an incoming message from the PMS. The message from the PMS repeatedly had corrupted data or the switch received requests for acknowledgment but never received a message to be processed. If this error type recurs frequently (that is, more than once a month), then advise the customer to call the vendor of the PMS to check out the PMS device. Once the PMS Link is successfully established, this error disappears from the Hardware Error Log.
- f. The link was taken down because the switch could not send an outgoing message. The message, which was sent but not acknowledged, was flushed. If this error type recurs frequently (that is, more than once a month), then advise the customer to call the vendor of the PMS to check out the PMS device. Once the PMS Link is successfully established, this error disappears from the Hardware Error Log.
- g. The PMS has been busied out for maintenance at the request of the PMS. The PMS Link is torn down. The reason code (N), if present, is that supplied by the PMS in the request message. If this error type recurs frequently (that is, more than once a month), then advise the customer to call the vendor of the PMS to check out the PMS device. Once the PMS Link is successfully established, this error disappears from the Hardware Error Log. No alarm is raised against this error.
- h. PBX buffer overflows due to either heavy call traffic or PMS protocol message rate being faster than the PMS/PBX protocol specifications allow. The PMS Link is torn down. PMS Link maintenance software waits

for five minutes before attempting to set up the link again. If this error type recurs frequently (that is, more than once a month), advise the customer to call the vendor of the PMS to check out the PMS device. Once the PMS Link is successfully established, this error disappears from the Hardware Error Log (see Note).

# $\equiv$  NOTE:

The PMS should be checked for adherence to message rate defined in the PMS/PBX protocol specifications. No alarm is raised against this error.

- i. The attempt to swap the database between PBX and PMS failed three times consecutively due to excessive PMS/PBX protocol violations, buffer overflows, or PMS Link outages. The PMS Link is NOT torn down. If this error type recurs frequently (that is, more than once a month), then advise the customer to call the vendor of the PMS to check out the PMS device. Once the PMS Link is successfully established, this error disappears from the Hardware Error Log. No alarm is raised against this error.
- j. The PMS Link has been busied out for system technician-demanded maintenance via the **busyout pms-link** command or has been brought down via the **test pms-link long** command. The PMS Link is torn down, and PMS Link maintenance stops attempting to reestablish the link in the case where the **busyout pms-link** command has been used. When the **test pms-link long** command has been used, PMS Link maintenance continues to try to reset the link. To restore the PMS Link after use of the **busyout pms-link** command, issue the **release pms-link** command. To restore the PMS Link after use of the **test pms-link long** command, issue the **test pms-link** command.
- k. The PMS Link is physically established, but the protocol has not been started by the PMS before the protocol timer expires. The PMS Link is NOT torn down. If this error type recurs frequently (that is, more than once a month), advise the customer to call the vendor of the PMS to check out the PMS device. Once the PMS Link is successfully established, this error disappears from the Hardware Error Log.

# $\sum$  NOTE:

The PMS should be checked to make sure that it attempts to start the protocol according to the PMS/PBX protocol specifications. No alarm is raised against this error.

10 Maintenance Object Repair Procedures PMS-LINK (Property Management System Link) example the contract of the Page 10-1112

Issue 1 April 1997

l. Error Type 2817:

Aux values of concern:

- 10x The PMS violated the application protocol. The first message after a request to initiate a database exchange was not the start of a database exchange. The message is processed. If this error type with this aux data value recurs frequently (that is, more than once a month), then advise the customer to call the vendor of the PMS to check out the PMS device. Once the PMS Link is successfully established, this error disappears from the Hardware Error Log. See Note.
- 20x The PMS violated the application protocol. The start of a database exchange was received in a state in which it was not expected. The message is ignored. If this error type with this Aux data value recurs frequently (that is, more than once a month), then advise the customer to call the vendor of the PMS to check out the PMS device. Once the PMS Link is successfully established, this error disappears from the Hardware Error Log. See the next Note.
- 30x The PMS violated the application protocol. The end of a database exchange was received when no exchange was in progress. The message is ignored. If this error type with this Aux Data value recurs frequently (that is, more than once a month), then advise the customer to call the vendor of the PMS to check out the PMS device. Once the PMS Link is successfully established, this error disappears from the Hardware Error Log.

# $\equiv$  NOTE:

The PMS should be assessed for adherence to the PMS/PBX protocol specifications. No alarm is raised against this error.

- m. The link was taken down by the switch because the threshold for application protocol violations has been exceeded by the PMS. The protocol never started and messages were received and/or messages were received in a state in which they were not expected. (Refer to Error Type 2817 for recommended strategy.)
- n. Link was taken down by the switch because the threshold for link protocol violations has been exceeded by the PMS. PMS is sending "garbage" to the switch.

10 Maintenance Object Repair Procedures PMS-LINK (Property Management System Link) example the contract of the Page 10-1113

# **System Technician-Demanded Tests: Descriptions and Error Codes**

Always investigate tests in the order presented in the table below when inspecting errors in the system. By clearing error codes associated with the Link Retry Test, for example, you may also clear errors generated from other tests in the testing sequence.

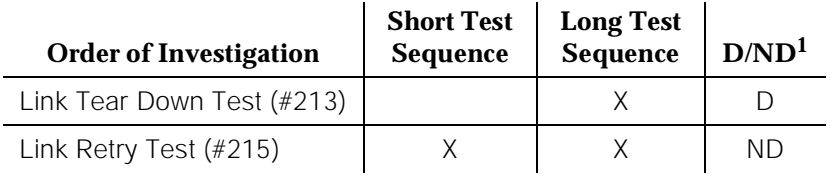

1. D = Destructive; ND = Nondestructive

# **Link Tear Down Test (#213)**

# **This test is destructive.**

This test disconnects the existing link between the system and the external PMS device. If the link has been disconnected already, then this test just returns "PASS." All resources allocated for a PMS Link are released after this test.

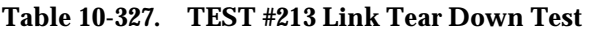

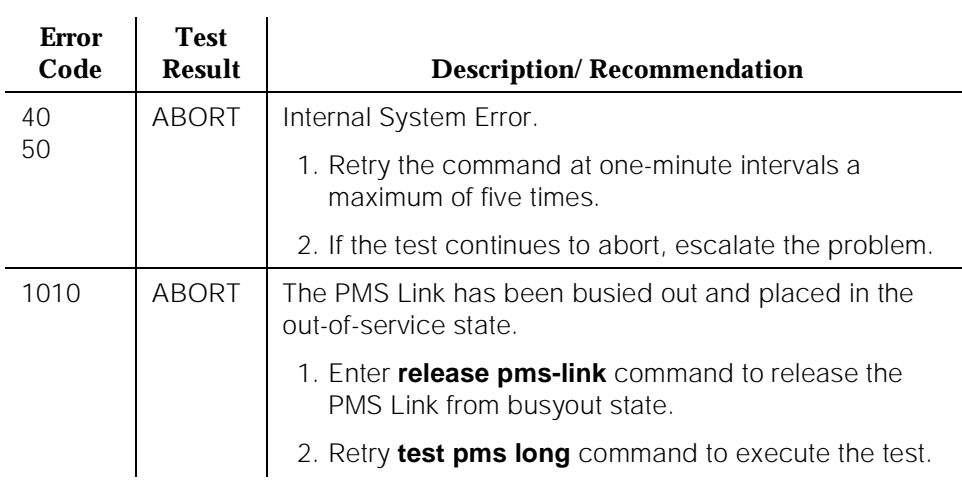

10 Maintenance Object Repair Procedures PMS-LINK (Property Management System Link) Page 10-1114

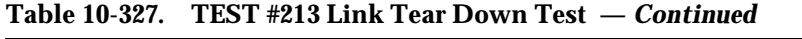

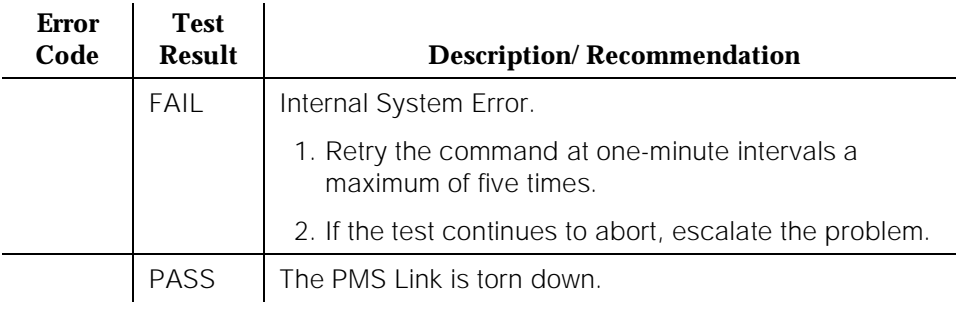

# **Link Retry Test (#215)**

This test sends a message to the PMS software process to make a data call to the extension where the PMS device connects. If the PMS Link is already up, then this test passes without making any data call.

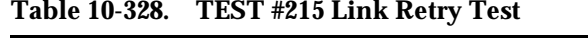

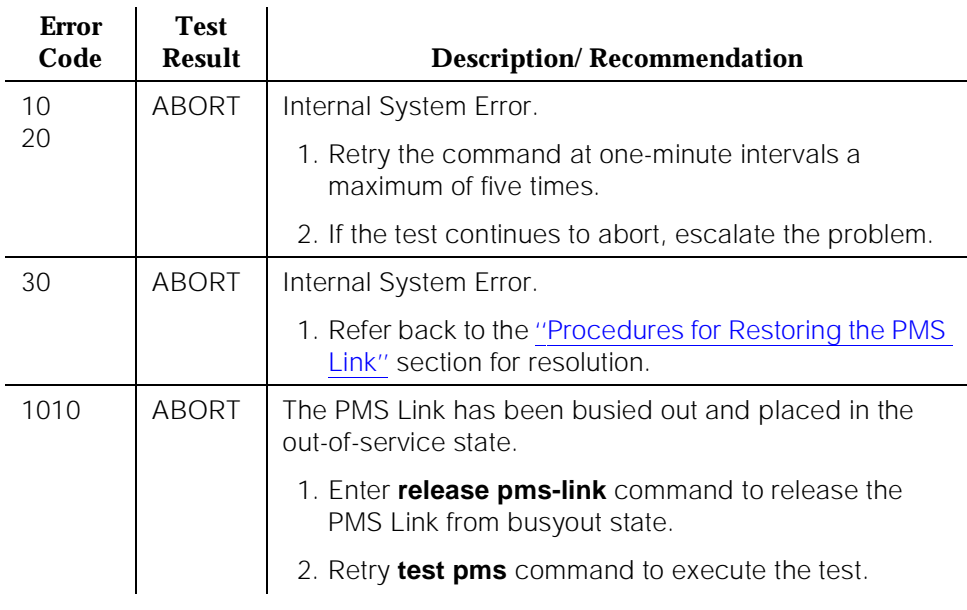

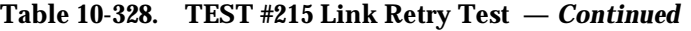

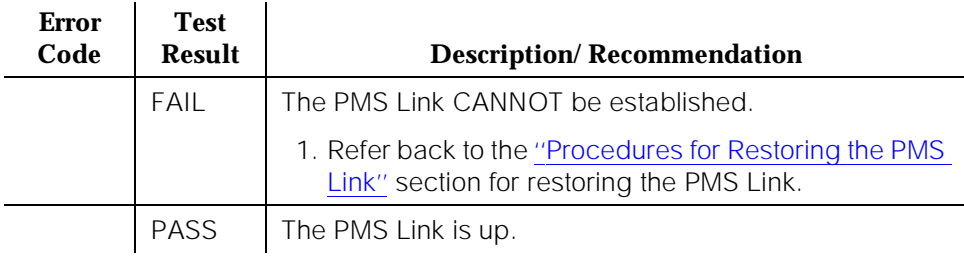

10 Maintenance Object Repair Procedures PMS-PRNT/JNL-PRNT (PMS Printer Link) example the control of the Page 10-1116

# **PMS-PRNT/JNL-PRNT (PMS Printer Link)**

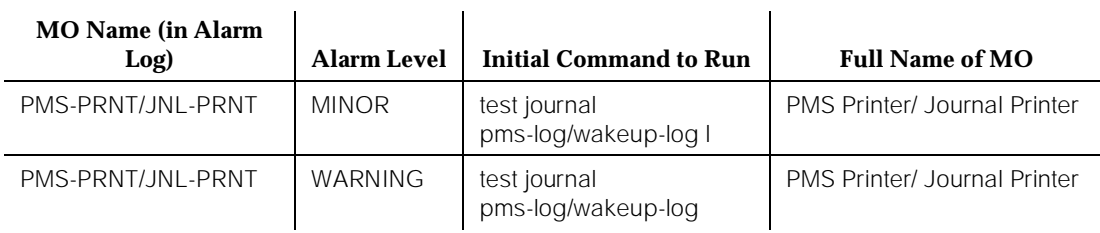

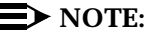

PMS-PRNT stands for the pms-log printer. JNL-PRNT stands for the wakeup-log printer. Since the maintenance strategy for the both the JNL-PRNT and PMS-PRNT MOs is the same, both of these MOs are described in this section.

In DEFINITY Generic 1 and Generic 3iV2, there are up to two journal printers. They are identified as the wakeup-log printer which is shared between the Automatic Wakeup feature and the Emergency Access to Attendant feature to print scheduled reports and log of events, and the pms-log printer which is used as a backup of the PMS output device to print the audit trail data of all PMS transactions executed by the system and the PMS Housekeeping Status Change events while the PMS Printer Link is not available. The journal printer link is administered to a data extension that provides a standard EIA 232C interface to the printer. The printer can be connected through a data module (PDM, MPDM, DTDM) and a port on the TN754 or TN754B Digital Line circuit pack, or through an ADU and a port on the TN726 Data Line circuit pack.

PMS Printer Link Maintenance provides a strategy in the system for maintaining the link between the system and a PMS device (an external Journal Printer device). The strategy includes a set of tests for periodic diagnosis, detection of errors during normal operation, actions for troubleshooting, and raising alarms for serious problems. PMS Printer Link Maintenance uses a try-and-wait mechanism for maintaining the PMS Printer Link. If a PMS Printer Link is torn down due to an error, PMS Printer Link Maintenance intends to bring the link up immediately. If the trial of Link Setup fails, PMS Link Maintenance waits for five minutes before the next retry. If the number of retries reaches the value of a threshold (15), a Minor alarm is raised for service attention.

PMS Printer Link Maintenance does not cover the maintenance of the elements composing the journal printer physical link, for instance, the external printer device, Data Module (PDM/MPDM/DTDM) and Digital Line Port of TN754 or TN754B Digital Line circuit pack, ADU and Data Line Port of TN726 Data Line circuit pack, and Data Channels on TN777 Network Control circuit pack. If PMS Printer Link Maintenance cannot restore the PMS Printer Link, then the maintenance tests of these individual components of the PMS Link must be executed to diagnose faults.

<span id="page-2059-0"></span>10 Maintenance Object Repair Procedures PMS-PRNT/JNL-PRNT (PMS Printer Link) example the contract of the Page 10-1117

# **Procedures for Restoring the PMS Printer Link**

1. Determine the status of the PMS Printer Link.

Enter **status journal-printer wakeup-log|pms-log** command and make sure that the journal printer link is not busied out for maintenance. If the link is down, then continue to the next step.

2. Where does the journal printer link connect?

Enter **display system hospitality** and find out the destinations of the PMS Printer Link.

3. Determine the status of the data extension.

Enter **status data extension** command and verify whether the data extension is in the in-service/idle state. If the data extension is NOT available, then look for the extension number in Alt Name field of Hardware Error Log. Refer to XXX-BD (Common Port Circuit Pack) Maintenance documentation for resolutions.

4. Is a data channel on Network Control circuit pack in the in-service/idle state?

Enter **list data** command and find out the extension numbers of data channels on Network Control circuit pack. Enter **status data extension** command and make sure that at least one data channel is in the in-service/idle state. If no data channel is available, look for DATA-CHL/DATA-CON/DATA-BD errors in the Error Log. If present, refer to "DATA-BD".

5. Is the external printer device available?

Make sure that the printer device is ON-LINE and ready for service. Check the physical connectivity between Data Module and the printer device.

It is recommended that you busyout the PMS Printer Link before executing maintenance tests over objects composing the PMS Printer Link. If the PMS Printer Link is busied out, then all PMS Printer Link maintenance actions are deactivated. The interference to tests of other MOs is off.

10 Maintenance Object Repair Procedures PMS-PRNT/JNL-PRNT (PMS Printer Link) example the contract of the contract of the contract of the contract of the contract of the contract of the contract of the contract of the contract of the contract of the contract of t

# **Error Log Entries and Test to Clear Values**

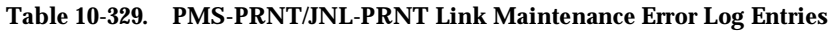

| <b>Error</b><br><b>Type</b> | Aux<br>Data         | <b>Associated Test</b>                    | <b>Alarm Level</b>             | On/Off<br><b>Board</b> | <b>Test to Clear Value</b>            |
|-----------------------------|---------------------|-------------------------------------------|--------------------------------|------------------------|---------------------------------------|
| 0 <sup>1</sup>              | $\Omega$            | Any                                       | Any                            | Any                    | test journal<br>wakeup-log pms-log sh |
| 18(a)                       | $\overline{0}$      | busyout journal<br>wakeup-log/<br>pms-log | <b>WARNING</b>                 | OFF                    | release journal<br>wakeup-log pms-log |
| 257(b)                      | 0.<br>3 to 6<br>255 | Link Retry Test<br>$(\#215)$              | MINOR/<br>WARNING <sup>2</sup> | OFF                    | test journal<br>wakeup-log pms-log 1  |
| 513(c)                      | 0.<br>3 to 6<br>255 |                                           |                                |                        | test journal<br>wakeup-log pms-log    |
| 769 (d)                     |                     |                                           |                                |                        |                                       |

<sup>1.</sup> Run the Short Test Sequence first. If all tests pass, run the Long Test Sequence. Refer to the appropriate test description and follow the recommended procedures.

Both PMS Printer and Journal Printer are administered to the same extension, and the printer is not connected. Refer to the [''Procedures for Restoring the PMS Printer Link''](#page-2059-0) section for resolution.

2. Minor alarms on this MO may be downgraded to Warning alarms based on the value used in the **set options** command.

Notes:

- a. System Technician busied out the Journal Printer Link. The link is torn down. Enter **release** command to restore the link.
- b. Link Retry Test (#215) fails. Physical link cannot be set up, usually because of hardware problems such as power off or cable disconnect. The Aux Data field contains the Channel ID of Data Channels on Network Control circuit pack (that is, 3 for Channel 01, 4 for Channel 02, 5 for Channel 03, 6 for Channel 04), an Error Code 255 for the Internal system error, or 0 which indicates that the data module connected to the PMS Printer Link is out-of-service. Refer to [''Procedures for Restoring the PMS](#page-2059-0)  [Printer Link''](#page-2059-0) section for resolution.
- c. Physical link cannot be set up, usually because of hardware problems such as power off or cable disconnect. The PMS Printer Link physical link is down due to the following causes: cable to the printer device is disconnected, the printer device is powered off, or the data extension where the printer device connects to has been busied out. The Aux Data field contains the Channel ID of Data Channels on Network Control circuit pack (that is, 3 for Channel 01, 4 for Channel 02, 5 for Channel 03, 6 for Channel 04). Check the connectivity of wire and cable among wall jacket,

data module, and the printer device. Enter **status data <extension>** and verify that the data extension of the printer device is in the in-service/idle state. If the data extension is not available, then refer to the [''Procedures](#page-2059-0)  [for Restoring the PMS Printer Link''](#page-2059-0) section for resolution.

d. Link idle timer; link comes down. This error indicates that the printer device is in an off-line state, for example, paper jam or paper out for a printer device. Check the printer device and act promptly to put it back to on-line state. Enter **test journal wakeup-log|pms-log** command to set up the printer link.

# **System Technician-Demanded Tests: Descriptions and Error Codes**

Always investigate tests in the order presented in the table below when inspecting errors in the system. By clearing error codes associated with the Link Retry Test, for example, you may also clear errors generated from other tests in the testing sequence.

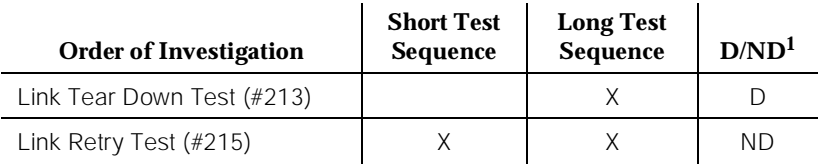

1. D = Destructive; ND = Nondestructive

## **Link Tear Down Test (#213)**

#### **This test is destructive.**

This test disconnects the existing link between the system and the external printer device. If the link has been disconnected already, this test just returns PASS. All resources allocated for a PMS Printer Link are released after this test.

#### **Table 10-330. TEST #213 Link Tear Down Test**

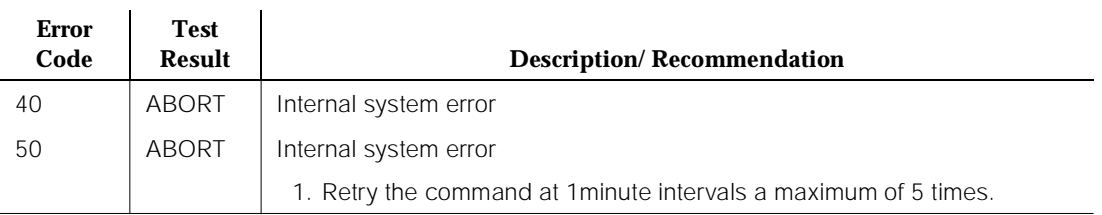

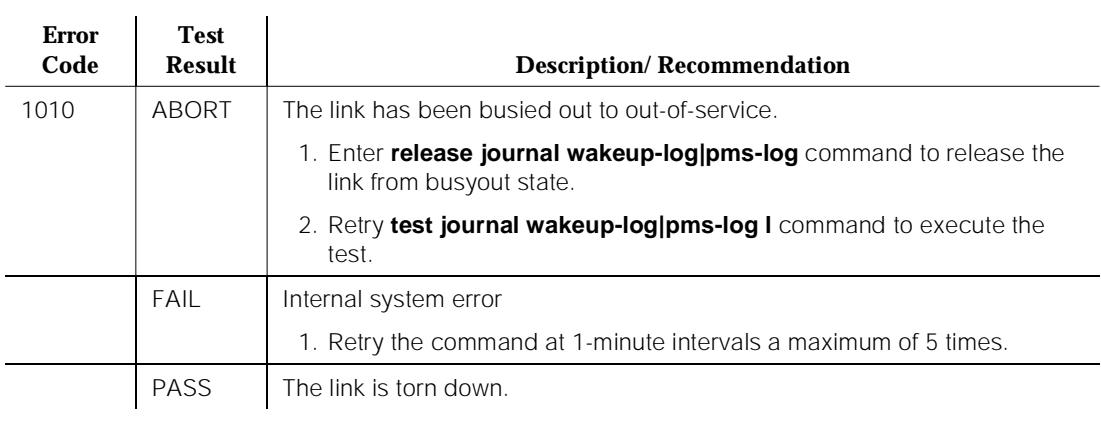

#### **Table 10-330. TEST #213 Link Tear Down Test —** *Continued*

#### **Link Retry Test (#215)**

This test sends a message to the journal printer management software process to make a data call to the extension where the printer device connects to. If the journal printer link is already up, this test passes without making any data call.

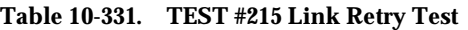

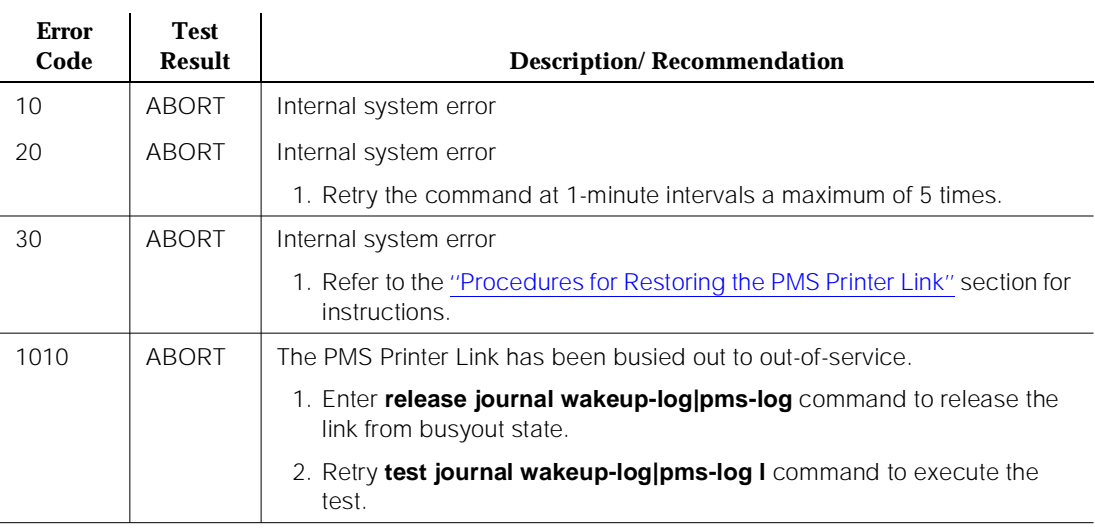

#### **Table 10-331. TEST #215 Link Retry Test —** *Continued*

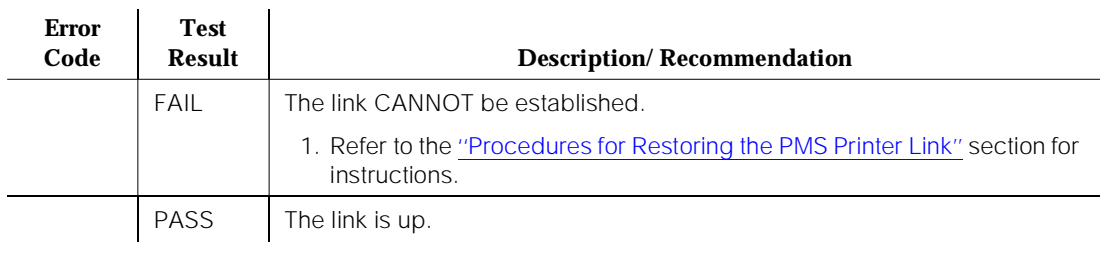

**DEFINITY Enterprise Communications Server Release 5 Maintenance and Test for R5vs/si 555-230-123** 

# **POWER (Battery & Battery Charger) for AC-Powered Systems**

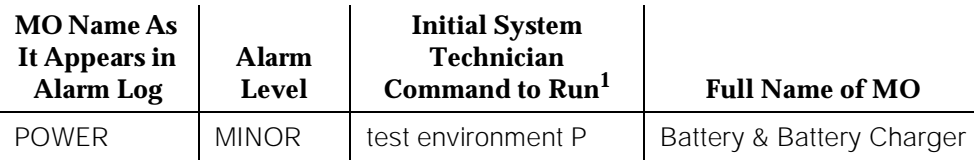

1. Where P is an appropriate port network number determined via the PORT field from the Alarm or Error Log.

Generic 1 and Generic 3iV2 offer two basic cabinet type configurations: (1) the multicarrier cabinet system and (2) the single-carrier cabinet system. Both cabinet system configuration may be powered by either an external AC or DC power source.

# $\implies$  NOTE:

For environment maintenance, PPN or EPN cabinet configuration aspects for a High or Critical Reliability system are irrelevant.

The environment maintenance strategy to be used depends on both the cabinet configuration and the type of powering. Therefore, refer to the following list to find the appropriate section(s).

- For a single-carrier cabinet system, refer to the DC-POWER (Single-Carrier Cabinet Power) Maintenance documentation for environment maintenance strategy.
- For a multicarrier cabinet system using an external AC power source, refer to one or more of the following Maintenance documentation sections: AC-POWER (AC Power) for AC-Powered Systems, CARR-POW (Carrier Port Power Unit) for AC-Powered Systems, or POWER (Battery & Battery Charger) for AC-Powered Systems.
- For a multicarrier cabinet system using an external DC power source, refer to one or more of the following Maintenance documentation sections: AC-POWER (AC Power) for DC-Powered Systems, CARR-POW (Carrier Port Power Unit) for DC-Powered Systems, or POWER (Battery & Battery Charger) for DC-Powered Systems.

The G3iV1.1-286 or G3iV2-386 multicarrier cabinet is equipped with rechargeable batteries that can span short AC power outages. In a multicarrier PPN system with High or Critical Reliability, the cabinet can be powered for 10 seconds from the batteries. After this time, all port carrier power is shed and the control carrier is powered for another 10 minutes. In a High or Critical Reliability PPN system, these times are cut to five seconds and five minutes, respectively. In an EPN multicarrier cabinet, the entire cabinet can be powered for 15 seconds from the batteries, after which time the entire cabinet is powered down.

<span id="page-2065-0"></span>In a multicarrier cabinet system, the POWER (Battery & Battery Charger) MO represents the battery charger and the battery which are located in the lower left corner of the cabinet. Should anything go wrong with the battery or charger, they must be replaced using the procedure described in ''Replacing the Battery and Battery Charger'' below. The system detects one of the following three problems with the batteries or charger:

- 1. Reserve Fault—The charger has detected a problem within itself or the batteries and has notified the system.
- 2. High Charge Rate—The batteries are charging at a high charge rate. This means that batteries with a low charge are being recharged or that a problem may exist with the batteries or the charger.
- 3. Prepare to Disconnect (Low Battery)—The batteries are in danger of being drained to a point where the batteries would be damaged. This warning often occurs after multiple power failures.

The batteries take 30 hours to fully charge after being drained. A fully charged battery pack should bridge two power failures without causing a low battery warning to occur.

# **Replacing the Battery and Battery Charger**

Use the procedure below to replace the Battery and Battery Charger:

1. Move the power switch on the battery charger to OFF.

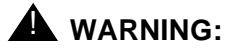

Always turn off the battery charger before replacing the batteries. Failure to do so results in damage to the 397B battery charger.

- 2. Disconnect the cord from the outlet on the front of the battery charger.
- 3. Remove the screw at the top left of the cover and open the cover to access the charger.
- 4. Check the battery voltages at the test points. The test points on the CE Distribution Unit check all 3 batteries wired in series (the voltages should read 144 volts,  $3X48$  volts = 144 volts).

## $\Rightarrow$  NOTE:

An ordinary voltmeter can be used to check battery voltages at the test points, but it may not produce valid results. If the battery voltage readings are below 48 volts (the voltages at test points should read 144 volts, 3X48 volts = 144 volts), the battery is probably defective. However, a normal voltage reading does not necessarily mean the battery is good; under load, a defective battery with a normal reading on the voltmeter may discharge rapidly.

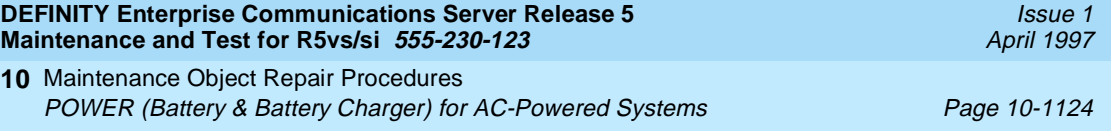

5. Check the battery dates and replace the batteries if they are more than four years old or if a POWER alarm is present.

## $\Rightarrow$  NOTE:

If any defective batteries are found, replace all of them. Batteries are ordered in sets of three and should be replaced as such.

- 6. If no defective batteries are found, replace the entire charger.
- 7. Close the cover and secure it with the screw.
- 8. Reconnect the cord and move the power switch to ON.

## **Hardware Error Log Entries and Test to Clear Values**

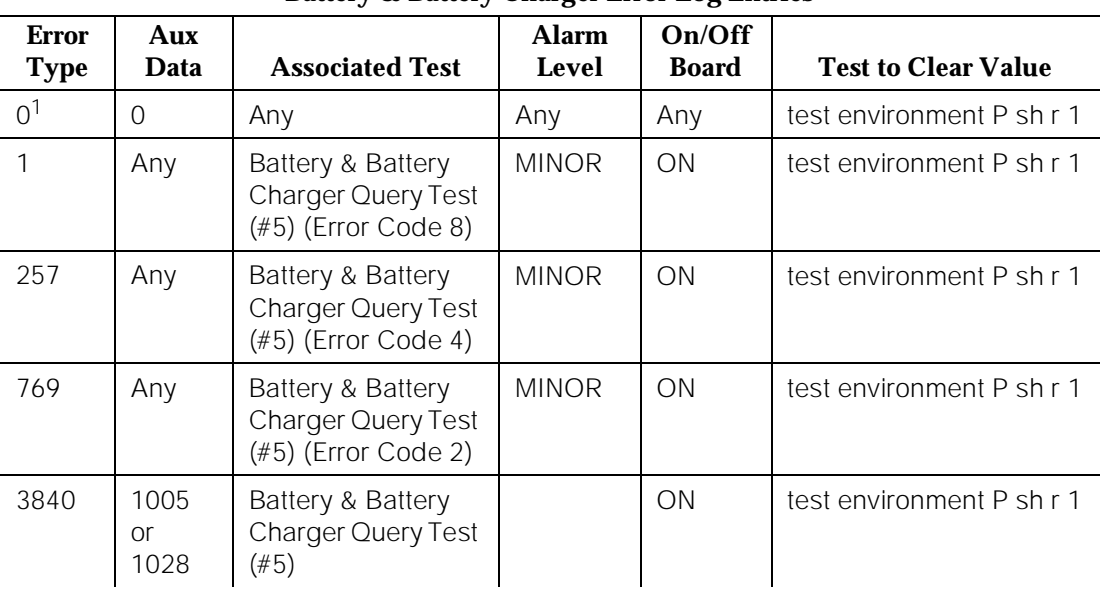

## **Battery & Battery Charger Error Log Entries**

1. Run the Short Test Sequence first. If all tests pass, run the Long Test Sequence. Refer to the appropriate test description and follow the recommended procedures.

> a. Where P is an appropriate port network number determined via the Port field from the Alarm or Error Log.

# **System Technician-Demanded Tests: Descriptions and Error Codes**

Always investigate tests in the order presented in the table below when inspecting errors in the system. By clearing error codes associated with the Battery & Battery Charger Query Test, for example, you may also clear errors generated from other tests in the testing sequence. During this test, the status LED on the battery charger is lit and extinguished if the status of the battery charger is reported as normal. This event is a result of checking that the battery charger is connected.

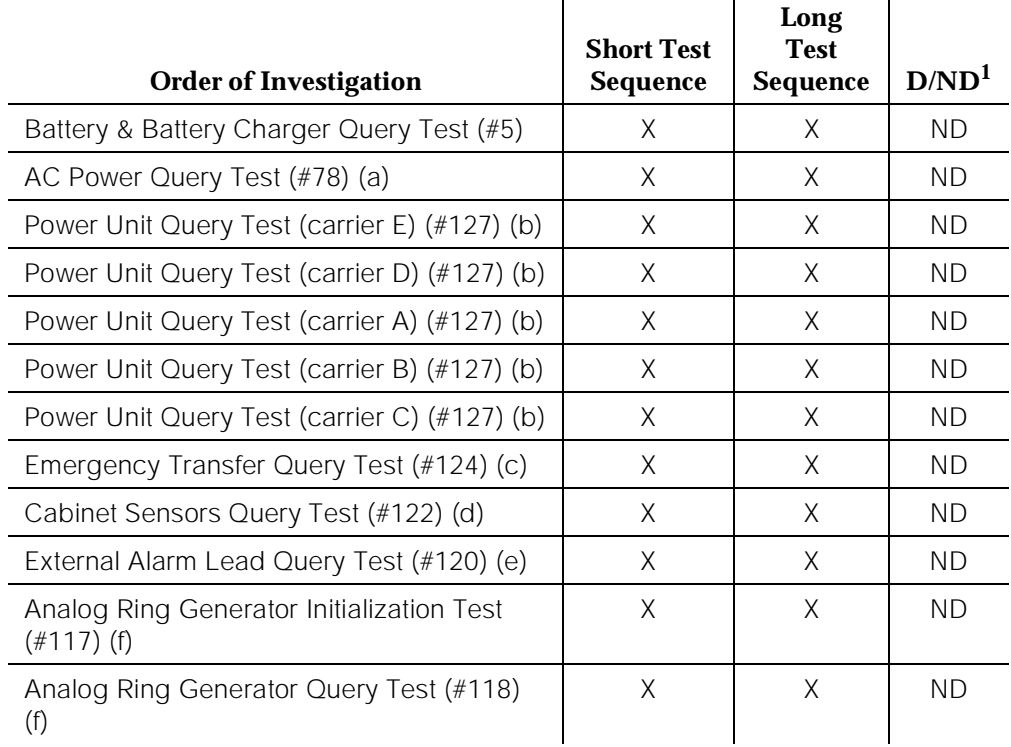

1. D = Destructive; ND = Nondestructive

#### **Notes:**

- a. Refer to AC-POWER (AC Power) Maintenance documentation for a description of this test.
- b. Refer to CARR-POW (Carrier Port Power Unit) Maintenance documentation for a description of this test
- c. Refer to EMG-XFER (Emergency Transfer) Maintenance documentation for a description of this test.
- d. Refer to CABINET (Cabinet Sensors) Maintenance documentation for a description of this test.
- e. Refer to EXT-DEV (External Alarm) Maintenance documentation for a description of this test.
- f. Refer to RING-GEN (Analog Ring Generator) Maintenance documentation for a description of this test.

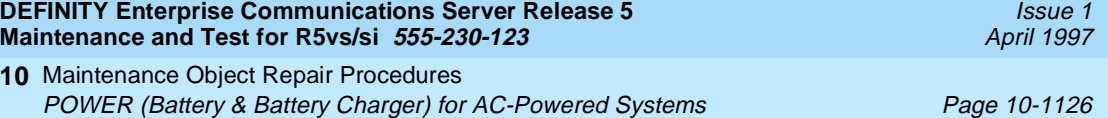

### $\Rightarrow$  NOTE:

This test only shows up in the test sequence if there is a Tone-Clock circuit pack in the port network being tested.

## **Battery & Battery Charger Query Test (#5)**

This test queries the Maintenance/Tape Processor in a multicarrier cabinet PPN system without High or Critical Reliability, the Duplication Interface circuit pack in a PPN for a High or Critical Reliability system, or the EPN Maintenance circuit pack in an EPN for the status of the battery pack and battery charger, and reports the result. During this test, the status LED battery charger is lit and extinguished if the status of the battery charger is reported as normal. This event is a result of checking that the battery charger is connected.

| <b>Error</b><br>Code | <b>Test</b><br><b>Result</b> | <b>Description/Recommendation</b>                                                                                                    |  |  |
|----------------------|------------------------------|----------------------------------------------------------------------------------------------------|--|--|
| 1000                 | ABORT                        | System resources required to run this test are not<br>available.                                                                                                    |  |  |
|                      |                              | 1. Retry the command at one-minute intervals a<br>maximum of five times.                                                                                                    |  |  |
|                      |                              | 2. If the test continues to abort, escalate the problem.                                                                                                    |  |  |
| 1005                 | <b>ABORT</b>                 | Battery Charger is not connected.                                                                                                    |  |  |
|                      |                              | 1. If the system has a UPS supplying the power, ignore<br>this error since the UPS supplies the power, not the<br>battery and battery charger.                                                                                                    |  |  |
|                      |                              | 2. The batteries probably need charging and may be<br>drained if there were power outages. Reconnect the<br>battery charger to allow the batteries to recharge. If<br>Test #5 is run before the batteries are completely<br>charged, the test fails. |  |  |
|                      |                              | 3. Wait 24 hours and rerun the test.                                                                                                    |  |  |

**Table 10-332. TEST #5 Battery & Battery Charger Query Test** 

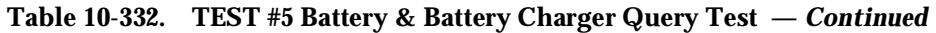

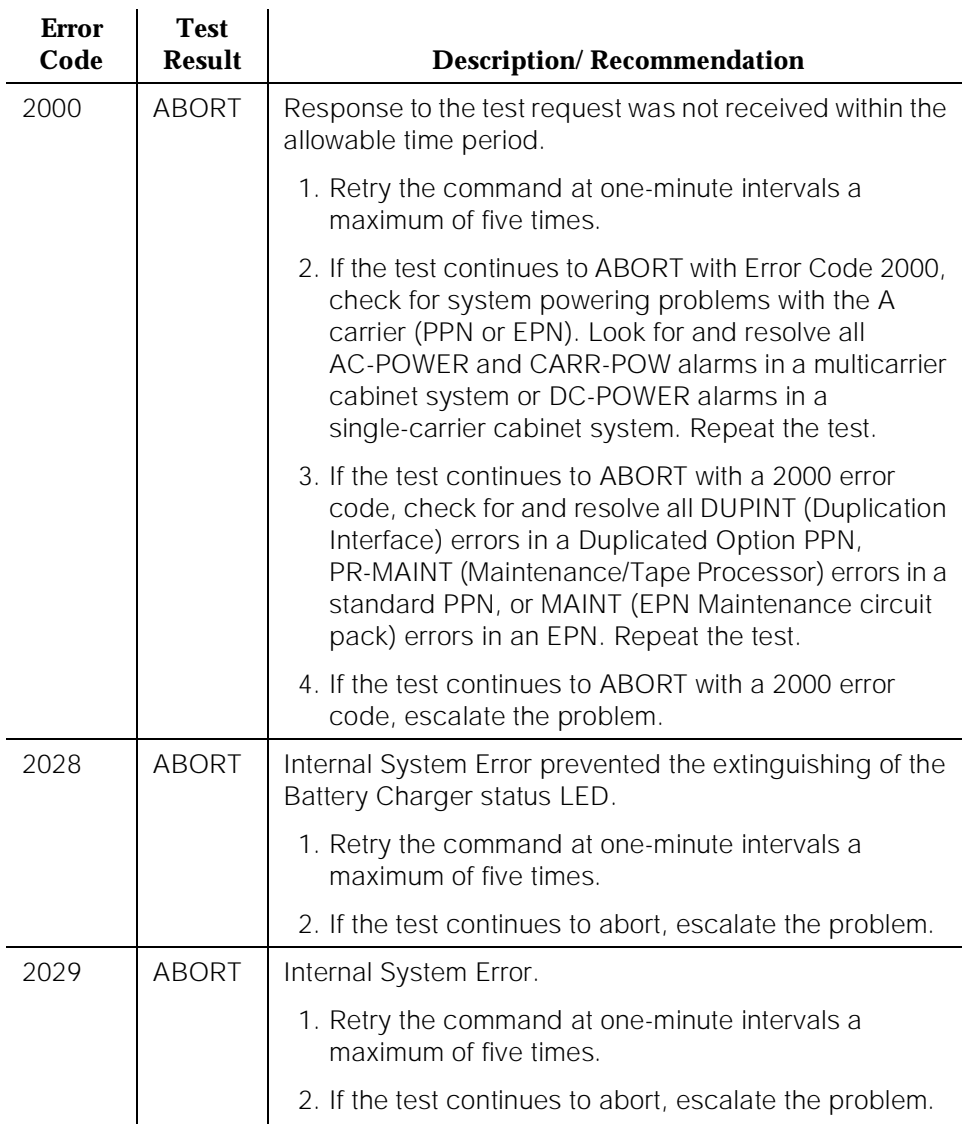

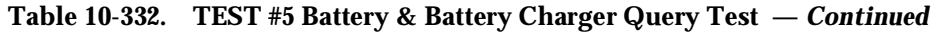

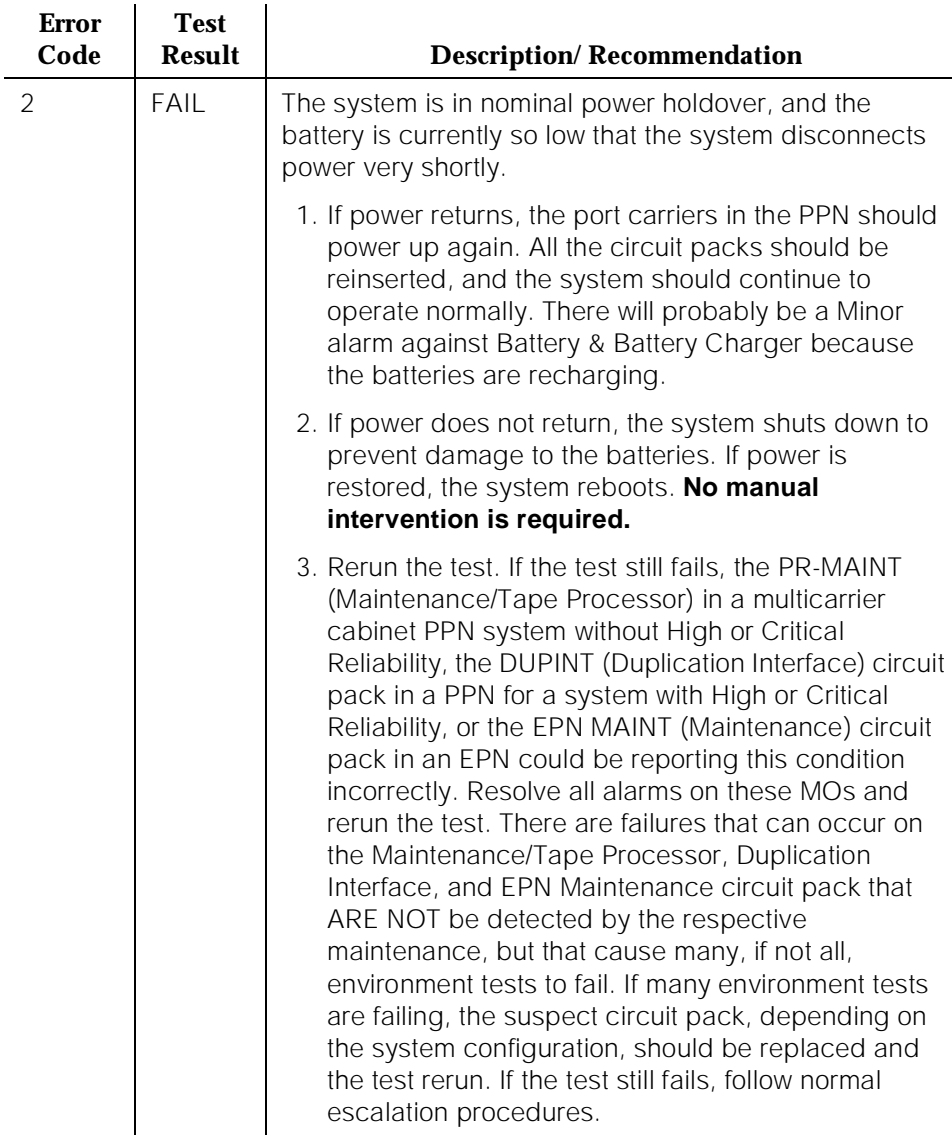

10 Maintenance Object Repair Procedures POWER (Battery & Battery Charger) for AC-Powered Systems Page 10-1129

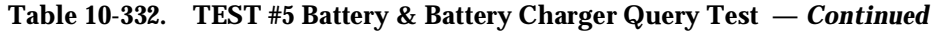

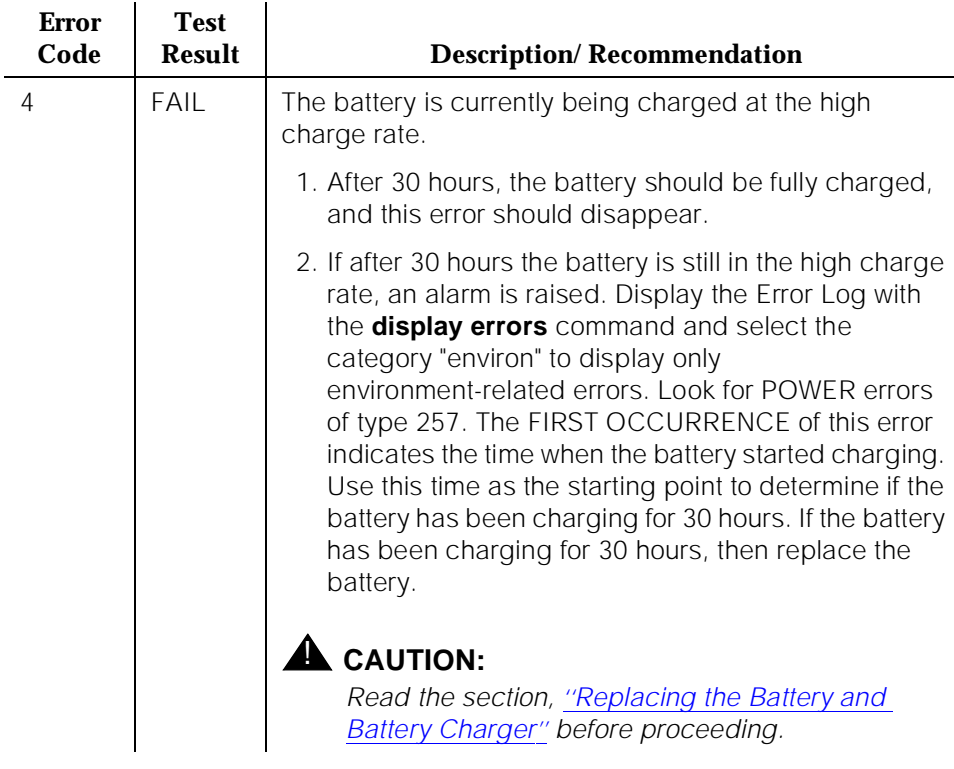

10 Maintenance Object Repair Procedures POWER (Battery & Battery Charger) for AC-Powered Systems Page 10-1130

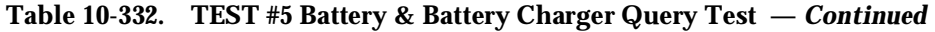

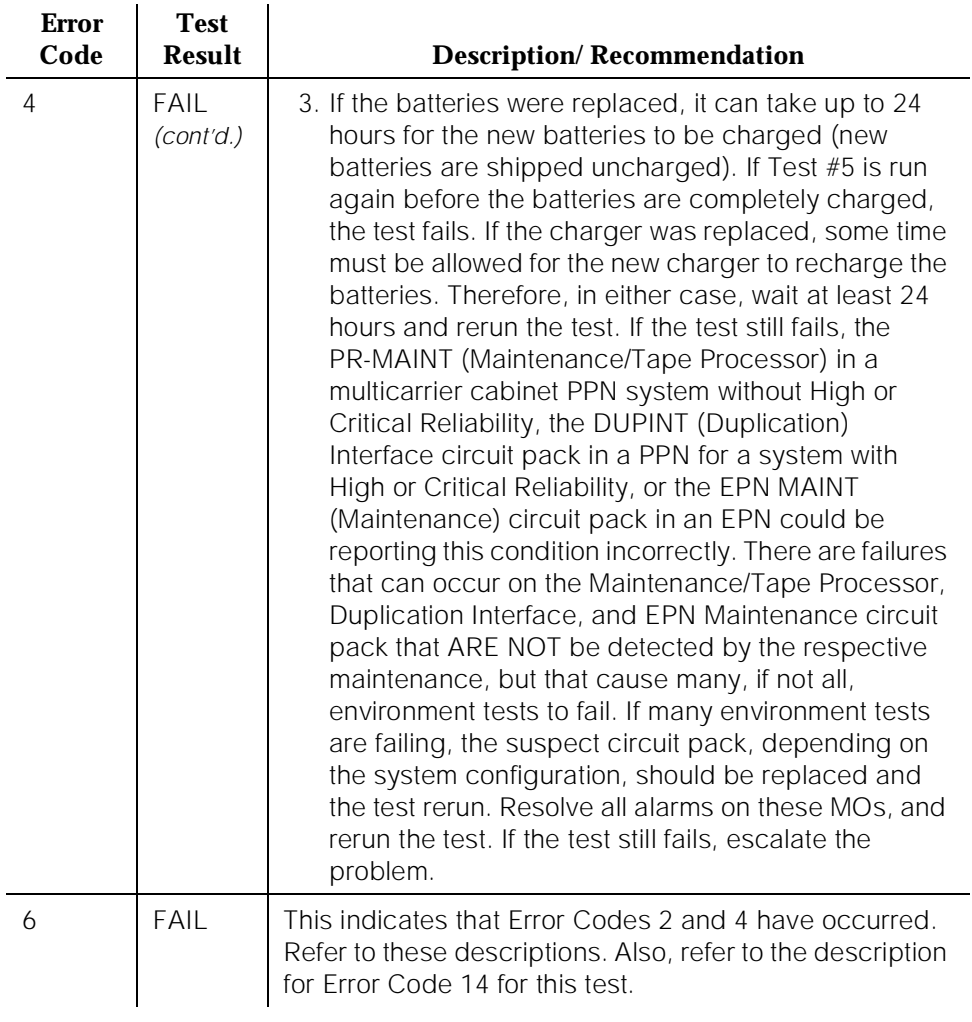

10 Maintenance Object Repair Procedures POWER (Battery & Battery Charger) for AC-Powered Systems Page 10-1131

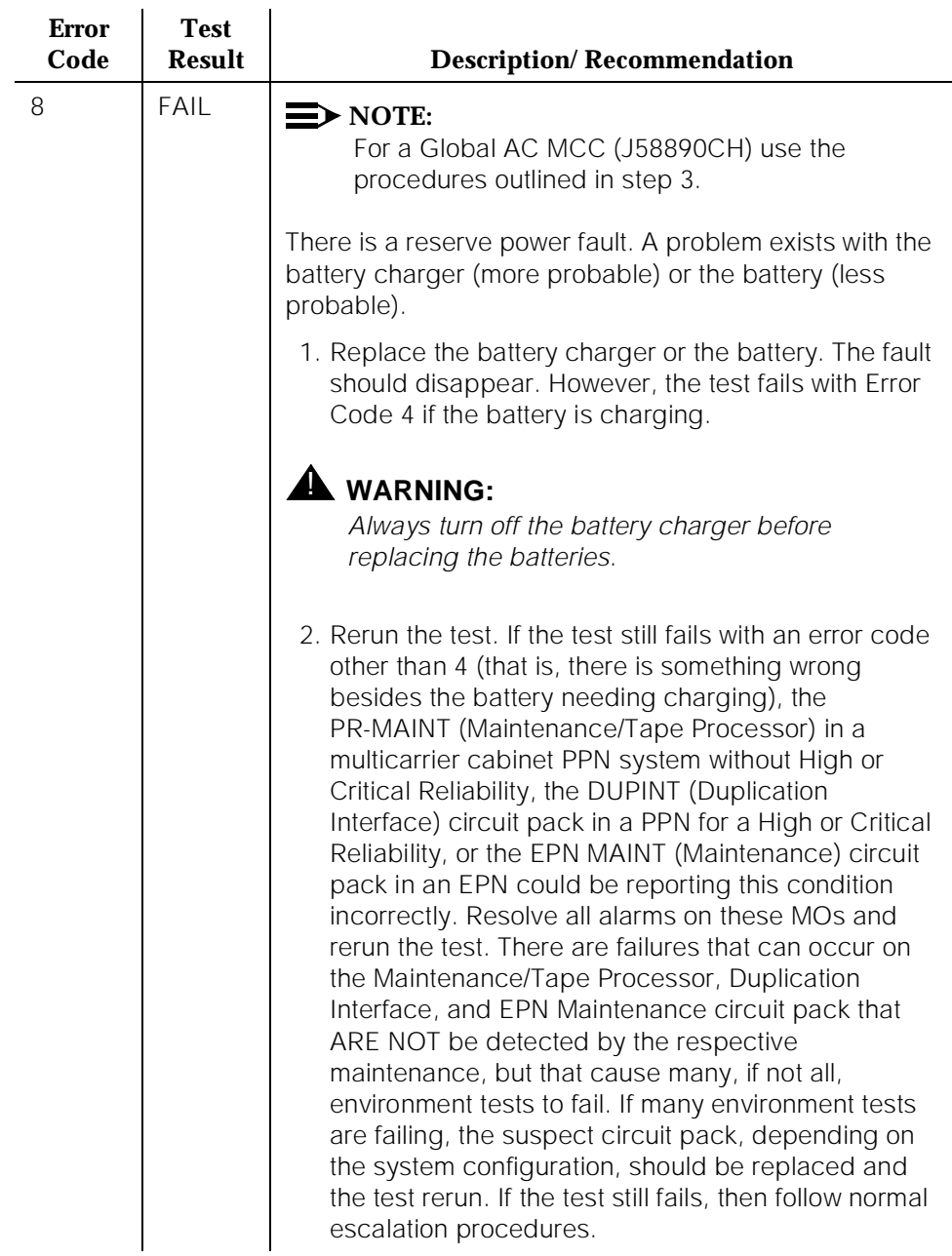

## **Table 10-332. TEST #5 Battery & Battery Charger Query Test —** *Continued*

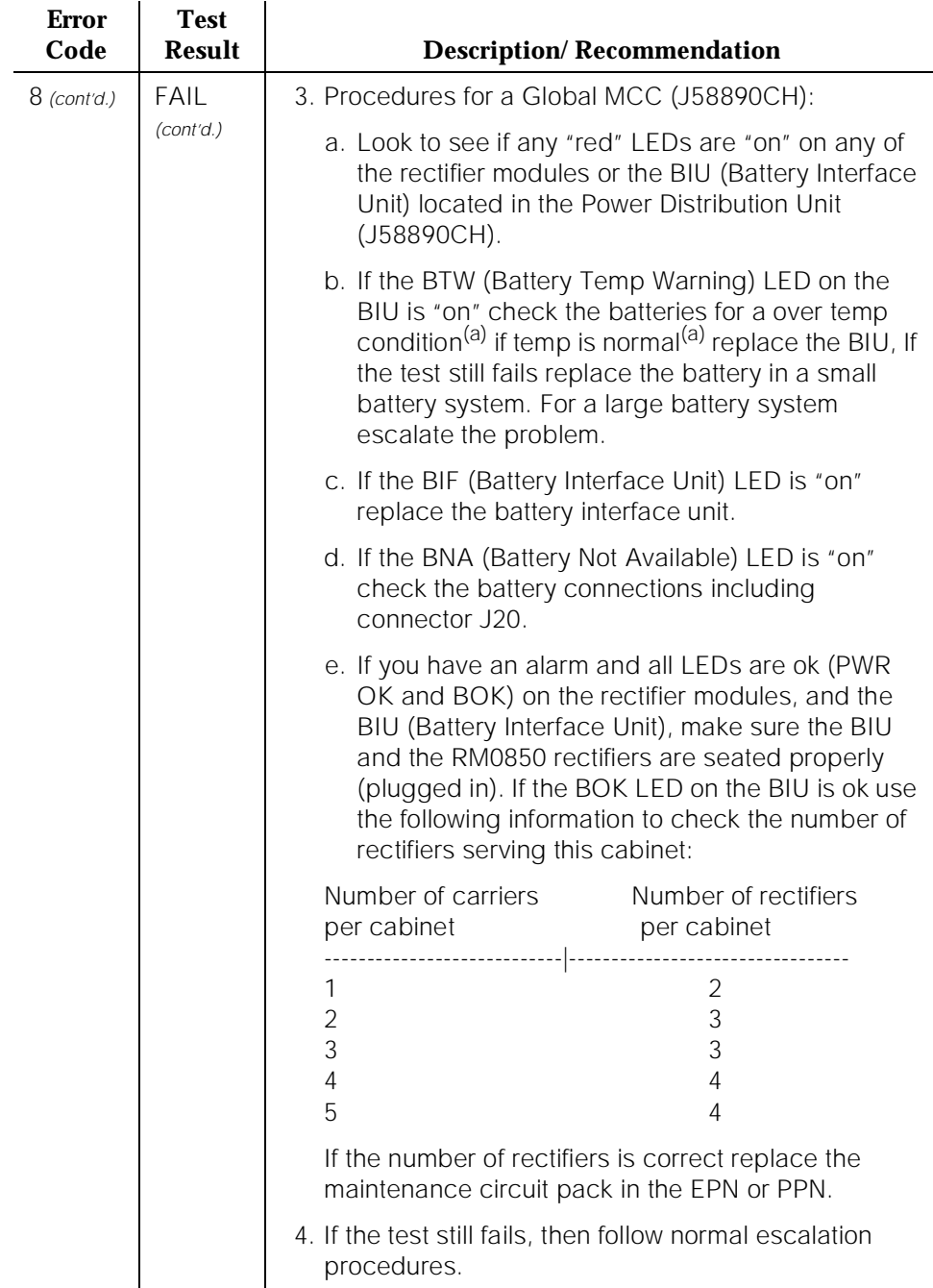

#### **Table 10-332. TEST #5 Battery & Battery Charger Query Test —** *Continued*

## **Table 10-332. TEST #5 Battery & Battery Charger Query Test —** *Continued*

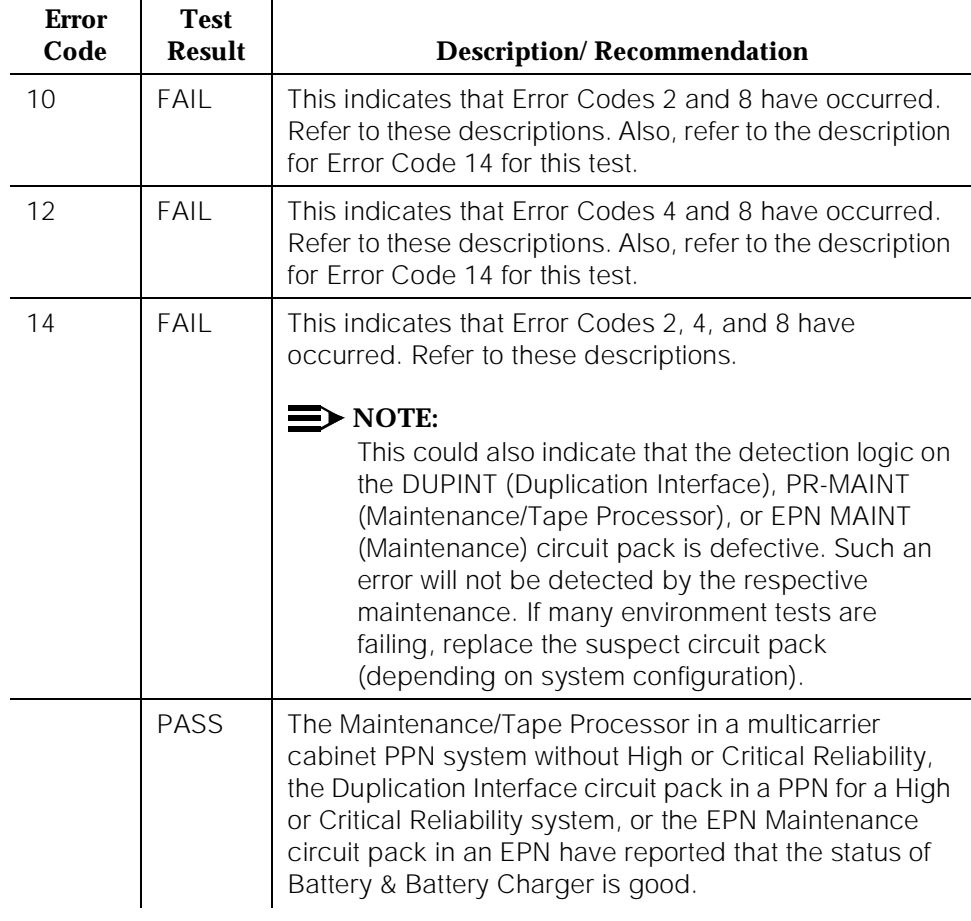

**DEFINITY Enterprise Communications Server Release 5 Maintenance and Test for R5vs/si 555-230-123** 

# **POWER (Battery & Battery Charger for DC-Powered Systems**

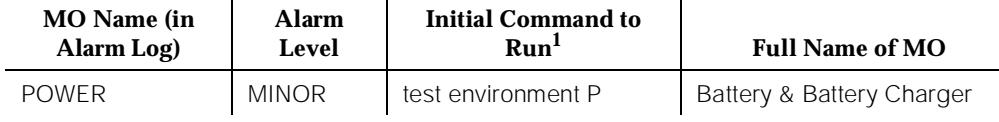

1. Where P is an appropriate port network number determined via the Port field from the Alarm or Error Log.

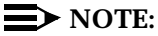

For environment maintenance, the PPN or EPN cabinet configuration aspects for a High or Critical Reliability system are irrelevant.

The environment maintenance strategy to be used depends on both the cabinet configuration and the type of powering. Refer to the DC-POWER (DC Power) Maintenance documentation for environment maintenance strategy.

In a DC-powered cabinet, the POWER MO still exists, but serves no functional purpose. Because the system cannot determine the type of powering provided, all POWER tests should always pass or abort. Since the tests should never fail, POWER alarms should not be raised.

# **Error Log Entries and Test to Clear Values**

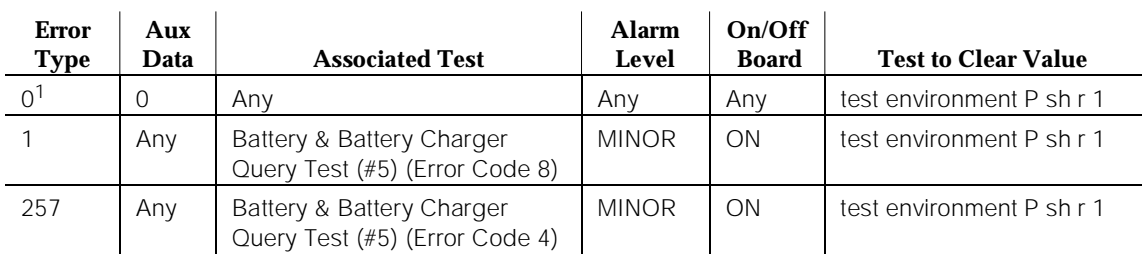

#### **Table 10-333. Power Error Log Entries**

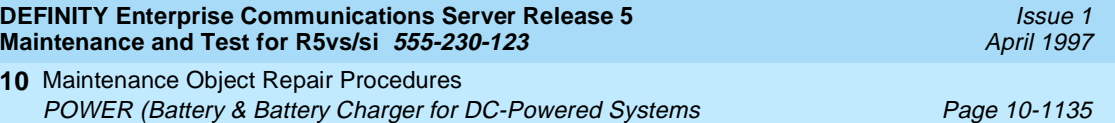

#### **Table 10-333. Power Error Log Entries —** *Continued*

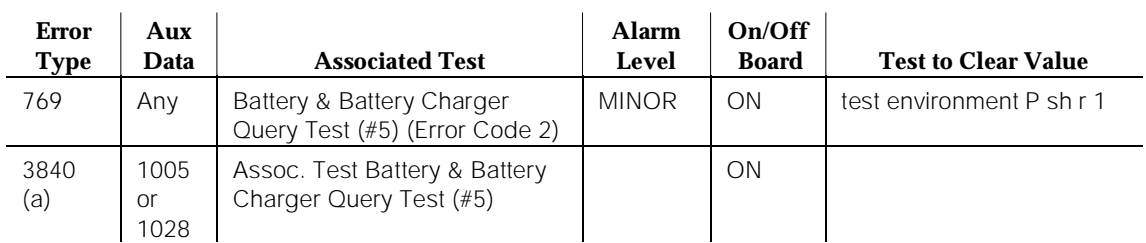

#### *Continued on next page*

1. Run the Short Test Sequence first. If all tests pass, run the Long Test Sequence. Refer to the appropriate test description and follow the recommended procedures.

Note:

a. This error occurs only in a multi-carrier cabinet and can be ignored but not cleared for DC-powered systems.

# **System Technician-Demanded Tests: Descriptions and Error Codes**

Always investigate tests in the order presented in the table below when inspecting errors in the system. By clearing error codes associated with the Battery & Battery Charger Query Test, for example, you may also clear errors generated from other tests in the testing sequence.

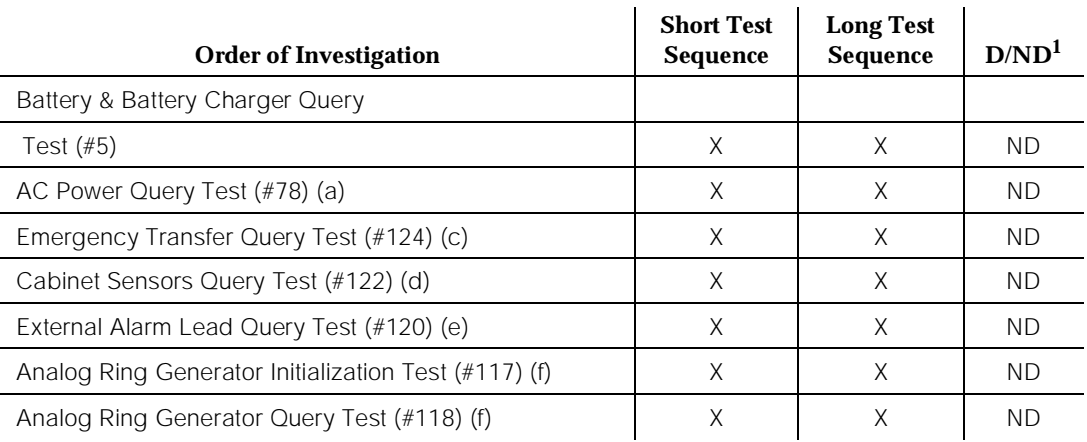

Notes:

- a. Refer to "AC-POWER" (AC Power) for a description of this test.
- b. Refer to "EMG-XFER" (Emergency Transfer) for a description of this test.
- c. Refer to "CABINET" (Cabinet Sensors) for a description of this test.
- d. Refer to "EXT-DEV" (External Alarm) for a description of this test.
- e. Refer to "RING-GEN" for a description of this test.

## $\Rightarrow$  NOTE:

This test shows up in the test sequence only if there is a TN768 or TN780 Tone-Clock circuit pack in the port network being tested.

# **Battery & Battery Charger Query Test (#5)**

This test queries the Maintenance/Tape Processor in a standard PPN, the Duplication Interface circuit pack in a PPN for a High or Critical Reliability system, or the EPN Maintenance circuit pack in an EPN for the status of the battery pack and battery charger, and reports the result. In a DC-powered system, this test should never fail. During this test, the status LED on the battery charger is lit and extinguished if the status of the battery charger is reported as normal. This event is a result of checking that the battery charger is connected.

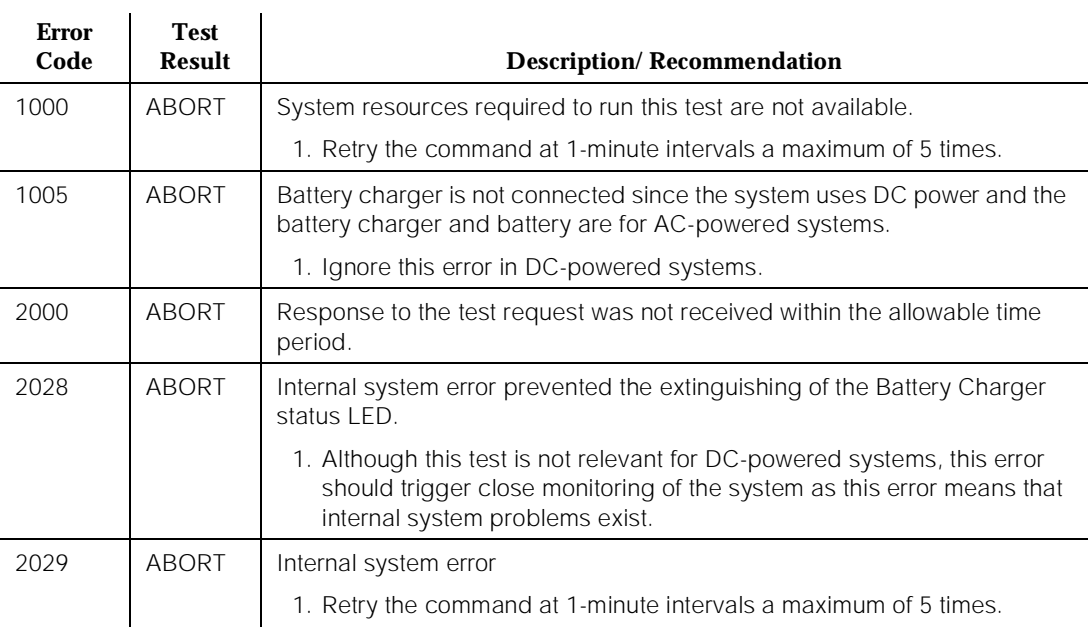

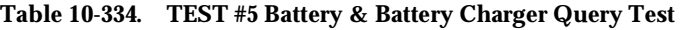

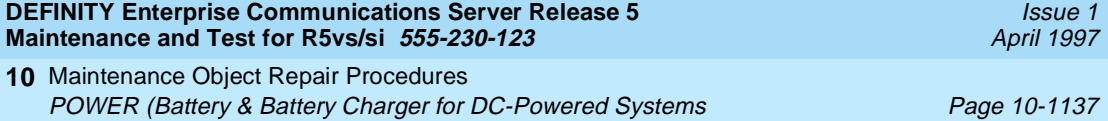

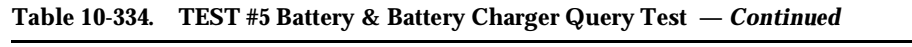

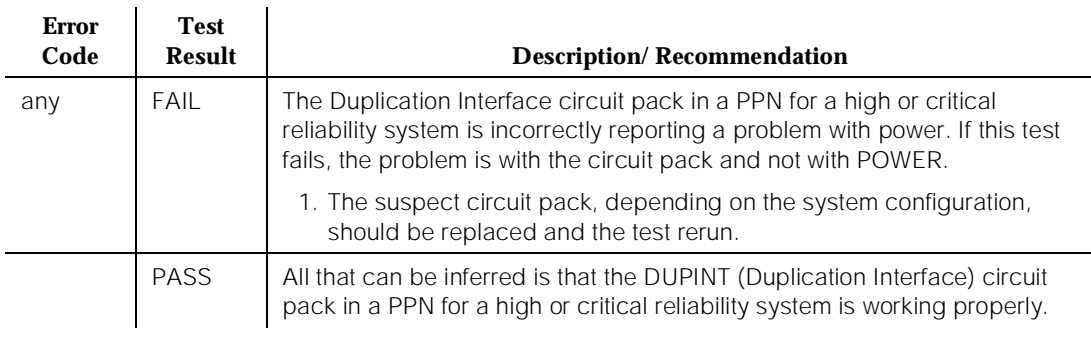

10 Maintenance Object Repair Procedures PR-MAINT (Maintenance Processor [TN790 RISC Systems]) Page 10-1138

# **PR-MAINT (Maintenance Processor [TN790 RISC Systems])**

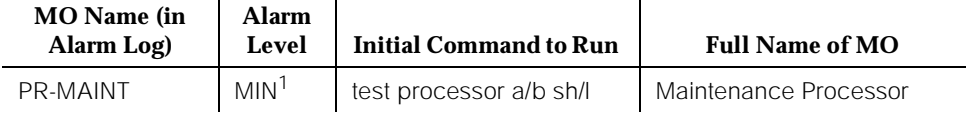

1. Alarms on the PROCR and PR-MAINT maintenance objects are indicated by the red LED on the Processor circuit pack.

> The TN790 Processor circuit pack is comprised of the RISC Processor (PROCR), the Maintenance Processor (PR-MAINT), and the Memory (PR-MEM). PR-MAINT is responsible for monitoring the sanity of the RISC Processor.

> PR-MAINT contains the hardware required for controlling the environmental conditions. The Maintenance/Tape Processor provides the serial interfaces for the administration terminal and DCE port. The Maintenance Processor also provides the communications interface to INADS for alarm reporting and remote maintenance capability. INADS connectivity is through the internal or external modem. The external modem is connected to the DCE port. When the external modem is the administered modem option the internal modem is disabled.

The TN790 has a higher speed 9600 baud internal modem or can support an external modem connected to the DCE port.

# **Error Log Entries and Test to Clear Values**

| <b>Error</b><br><b>Type</b> | Aux<br>Data | <b>Associated Test</b>                | Alarm<br>Level | On/Off<br><b>Board</b> | Test to Clear Value <sup>1</sup> |
|-----------------------------|-------------|---------------------------------------|----------------|------------------------|----------------------------------|
| 0 <sup>2</sup>              | $\Omega$    | Any                                   | Any            | Any                    | test processor a/b sh r 1        |
| 1(a)                        | Any         | MTP Reset Test (#101)                 | <b>MIN</b>     | <b>ON</b>              | test processor a/b I r 3         |
| 257(b)                      | Any         | MTP Sanity Handshake<br>Test (#106)   |                |                        | test processor a/b r 2           |
| 513(c)                      | Any         | MTP Analog Loop Around<br>Test (#103) | <b>MIN</b>     | ON                     | test processor a/b r 8           |
| 769(d)                      | Any         | MTP Dual Port Ram Test<br>(#104)      | <b>MIN</b>     | <b>ON</b>              | test processor a/b I r 3         |

**Table 10-335. PR-MAINT Error Log Entries** 

10 Maintenance Object Repair Procedures PR-MAINT (Maintenance Processor [TN790 RISC Systems]) Page 10-1139

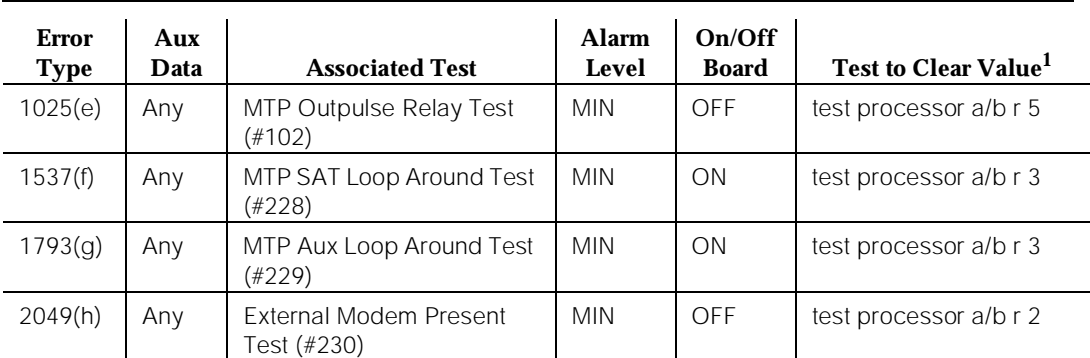

#### **Table 10-335. PR-MAINT Error Log Entries —** *Continued*

#### *Continued on next page*

1. The MTP Reset Test (#101) logs you off. The MTP Dual Port Ram Test (#104) can also log you off. Manually repeat the command with the ''long'' option for the designated number of times when testing from the PPN SAT.

2. Run the Short Test Sequence first. If all tests pass, run the Long Test Sequence. Refer to the appropriate test description and follow the recommended procedures.

Notes:

- a. The MTP Reset Test (#101) has failed.
- b. The MTP Sanity Handshake Test (#106) has failed.
- c. The MTP Analog Loop Around Test (#103) has failed.
- d. The MTP Dual Port Ram Test (#104) has failed. An error of 769 with an aux data of 5 indicates a hardware problem and testing cannot clear it. Replace the circuit pack.
- e. The MTP Outpulse Relay Test (#102) has failed.
- f. The MTP SAT Loop Around Test (#228) has failed.
- g. The MTP Aux Loop Around Test (#229) has failed.
- h. The External Modem Present Test (#230) has failed.

#### $\Rightarrow$  NOTE:

Refer to the FAIL section of each test that fails for further instructions.

# **System Technician-Demanded Tests: Descriptions and Error Codes**

Always investigate tests in the order presented in the table below. By clearing error codes associated with the MTP Reset Test, for example, you may also clear errors generated from other tests in the testing sequence. The following table is for the TN790 [RISC] System.

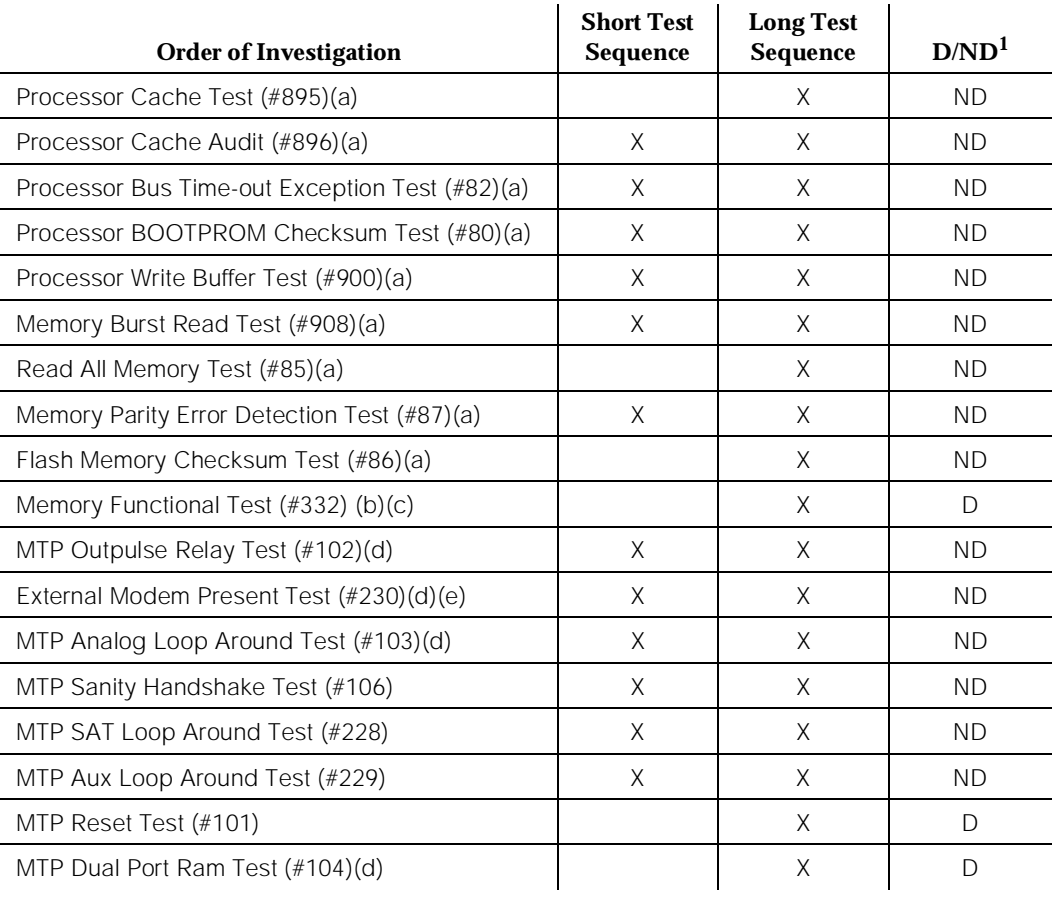

1. D = Destructive; ND = Nondestructive

Notes:

- a. Refer to PROCR (TN790 RISC Processor) for a description of these tests.
- b. Refer to PR-MEM (TN790 RISC Memory) for a description of these tests.
- c. This test is run only on the standby SPE in a high or critical reliability system. On other systems or on the Active SPE, the test is run only via a **reset system 4** command or a **reset system 5** command.

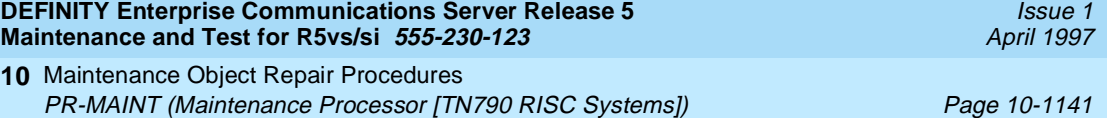

- d. This test only runs on the active SPE.
- e. This test aborts if an external modem is not administered.

# **MTP Reset Test (#101)**

### **This test is destructive.**

The test resets the Maintenance Processor. The destructive nature of this test causes the following:

- System Access Terminal to log off
- DCE port to terminate data transmission
- Any current memory card access to terminate and also to tear down any remote access INADS connection

#### **Table 10-336. TEST #101 MTP Reset Test**

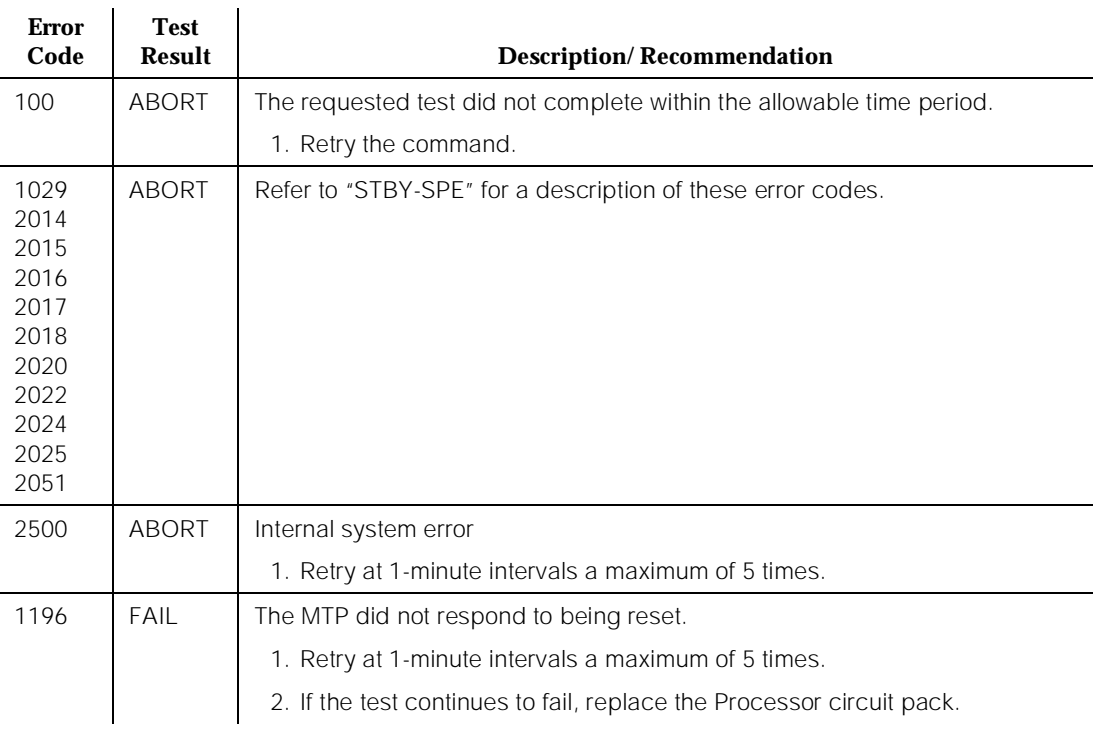

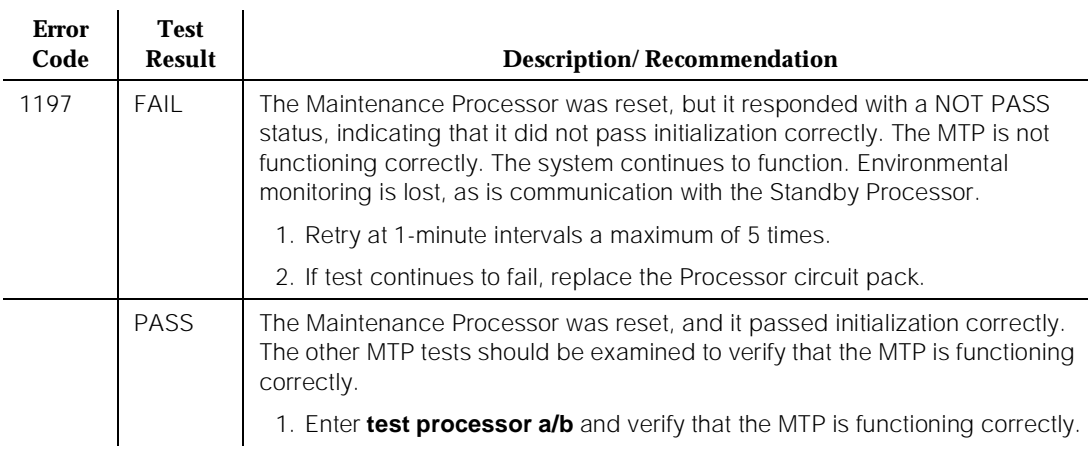

#### **Table 10-336. TEST #101 MTP Reset Test —** *Continued*

## **MTP Outpulse Relay Test (#102)**

This test is a nondestructive test.When the internal modem is administered, the test validates the correct operation of the remote access CO trunk used by INADS. The MTP first goes off-hook, then on-hook on this trunk. If the loop current is detected, the test passes. If the external modem is administered the MTP sends an AT command sequence that will cause the external modem to go OFF-HOOK and wait for dial-tone. If the modem detects dial-tone, the test passes. This test is not allowed if the remote access line is in use.

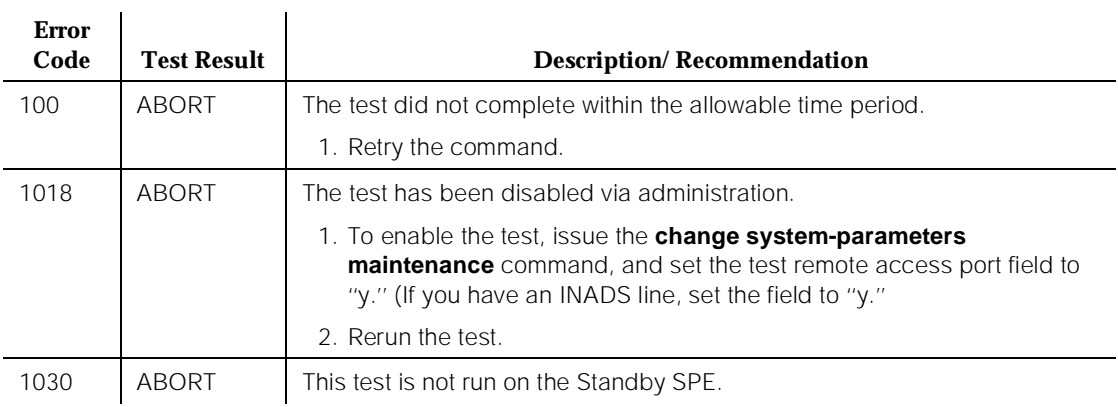

#### **Table 10-337. TEST #102 MTP Outpulse Relay Test**

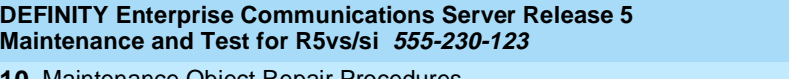

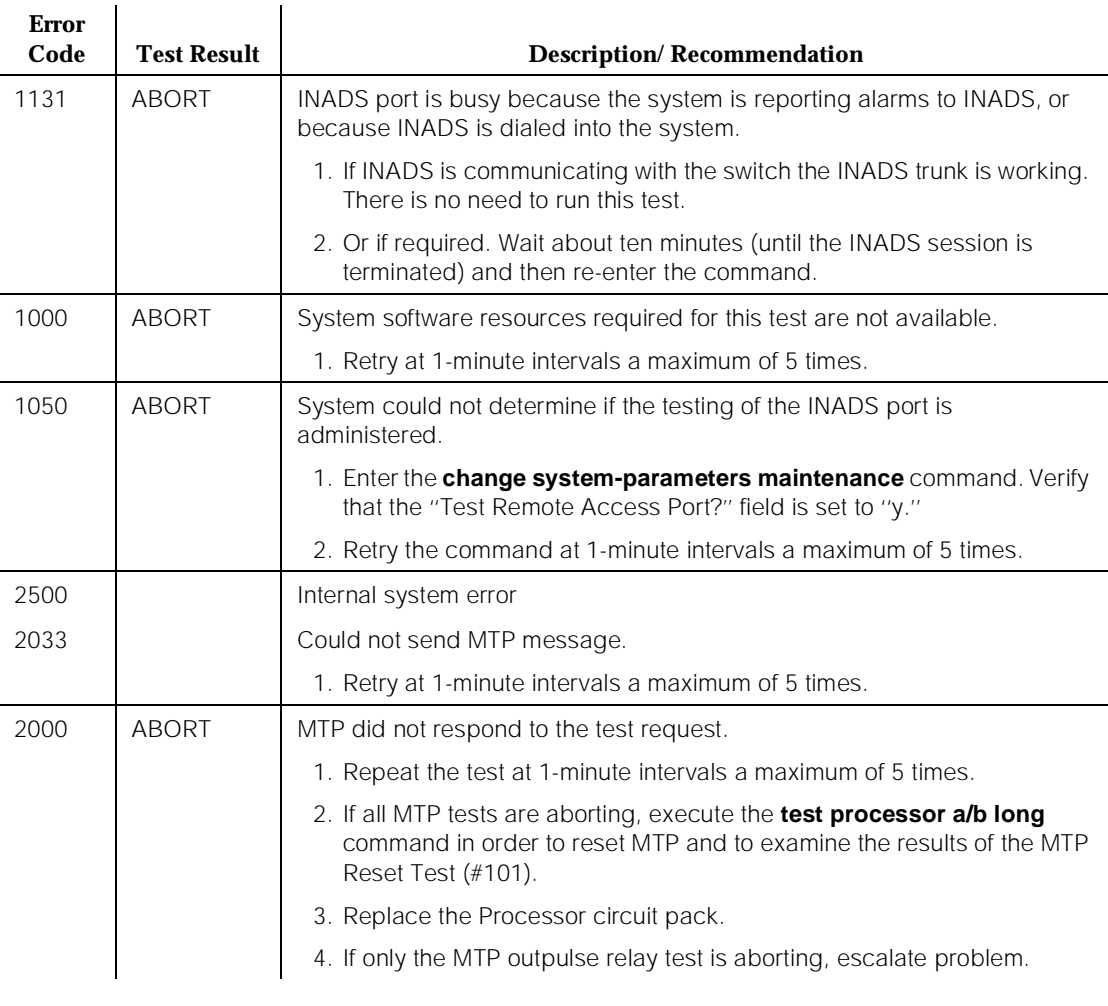

### **Table 10-337. TEST #102 MTP Outpulse Relay Test —** *Continued*

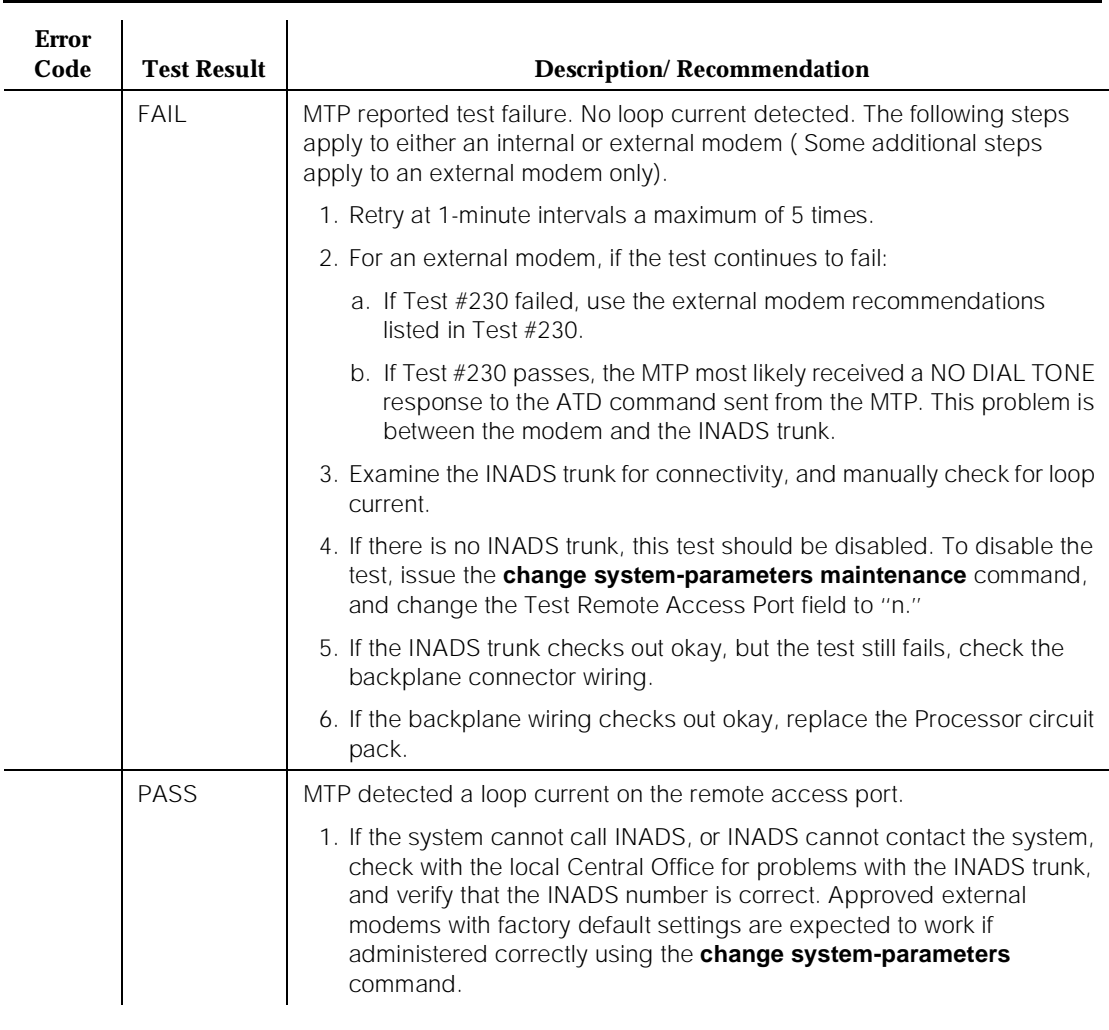

#### **Table 10-337. TEST #102 MTP Outpulse Relay Test —** *Continued*

## **MTP Analog Loop Around Test (#103)**

This test is a nondestructive test. The test does a loop around by using the MTP INADS channel. Test data is sent through the modem out toward the INADS trunk. The data is looped around before the actual trunk, and it comes back into the on-board modem. The data is then verified for integrity. The internal modem is tested when the internal modem is selected. The external modem is tested when the external modem is selected.

When an external modem is administered in place of the internal modem, the test loops data in the MTP DUART ahead of the connection to the external modem. This test also causes the MTP DUART to verify that **Clear-To-Send (CTS)** is being supplied by the modem.

10 Maintenance Object Repair Procedures PR-MAINT (Maintenance Processor [TN790 RISC Systems]) Page 10-1145

# $\Rightarrow$  NOTE:

 $\ddot{\phantom{a}}$ 

The test does not send any data onto the INADS trunk. However, to pass, the test does require the trunk to be present

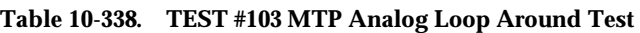

 $\ddot{\phantom{a}}$ 

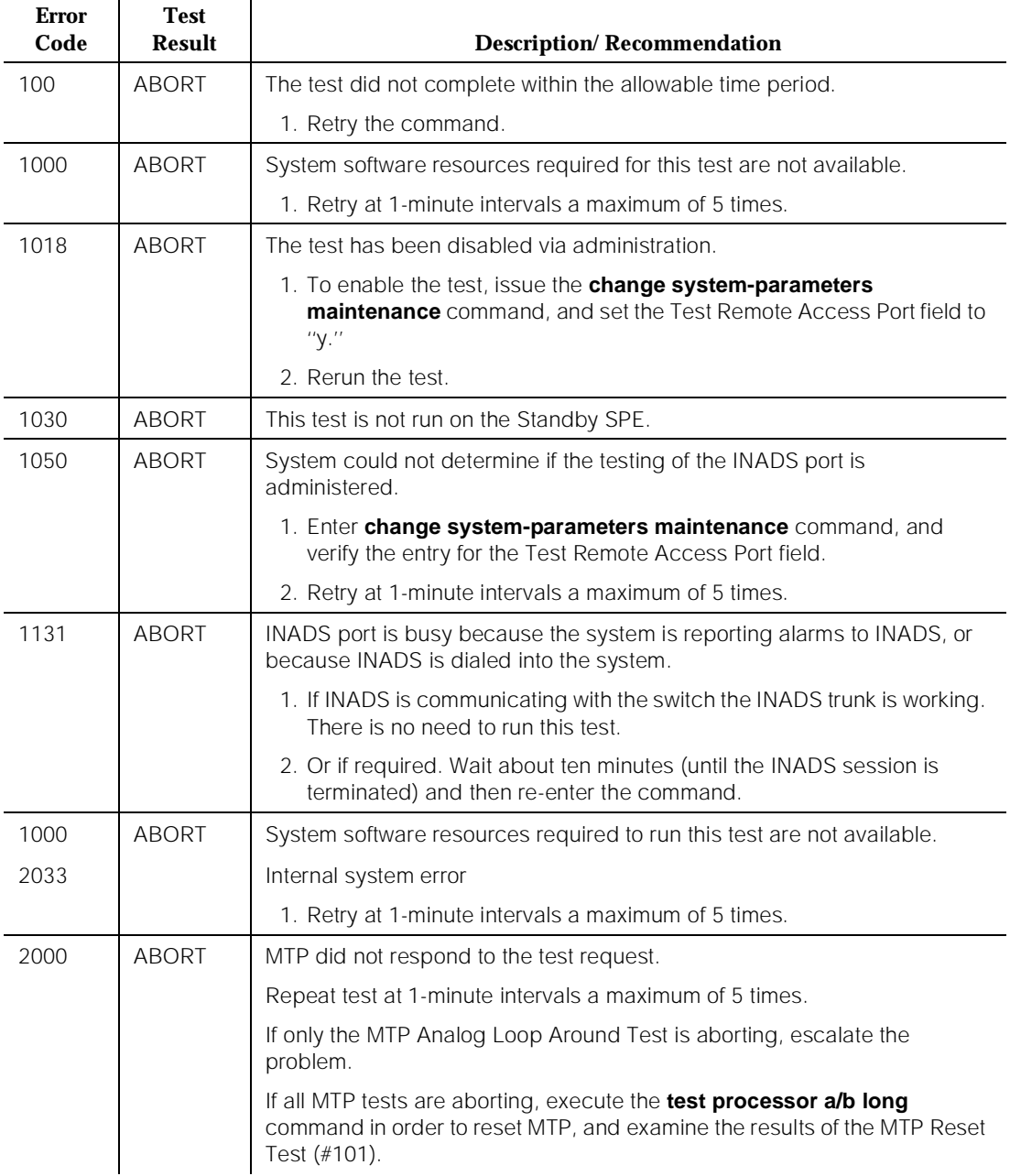
10 Maintenance Object Repair Procedures PR-MAINT (Maintenance Processor [TN790 RISC Systems]) Page 10-1146

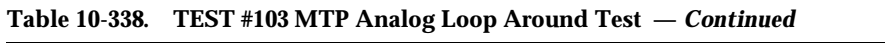

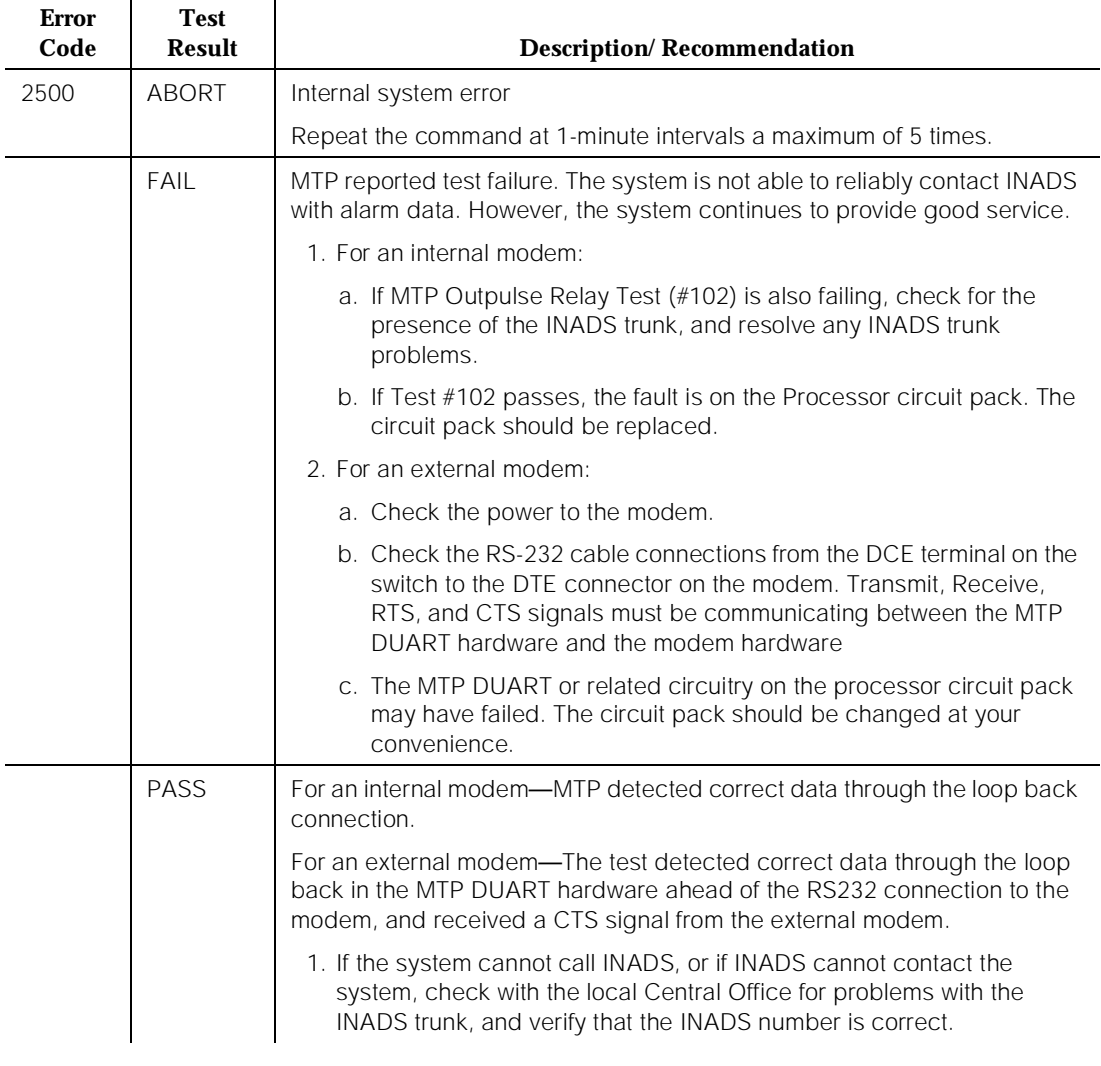

## **MTP Dual Port Ram Test (#104)**

## **This test is destructive.**

The test terminates any PPN SAT session, and it is a coordinated test of the MTP dual port ram (DPR). The DPR is a section of memory that is shared by the MTP and by the RISC Processor circuit pack. Control messages and data are passed through the DPR. The test forces both sides to read and write the DPR simultaneously in alternate locations.

10 Maintenance Object Repair Procedures PR-MAINT (Maintenance Processor [TN790 RISC Systems]) Page 10-1147

The DPR test causes the PPN SAT to log off before the test result is displayed. The test result is determined according to the terminal from which the test is run. If the test is run from the PPN SAT, system technician should log back in and examine the Error Log for an error against PR-MAINT, with Error Type 769, no Aux Data. This error entry indicates that the MTP DPR Test failed and that the Processor circuit pack should be replaced.

## $\equiv$  NOTE:

If the test is being run from a terminal other than the PPN SAT (for example, EPN SAT, remote access, etc.), the test results are displayed on the screen.

## $\Rightarrow$  NOTE:

A dial-up (through the INADS port) does not display the results discussed in the previous paragraph. However, a dial-up through data channels does display these results.

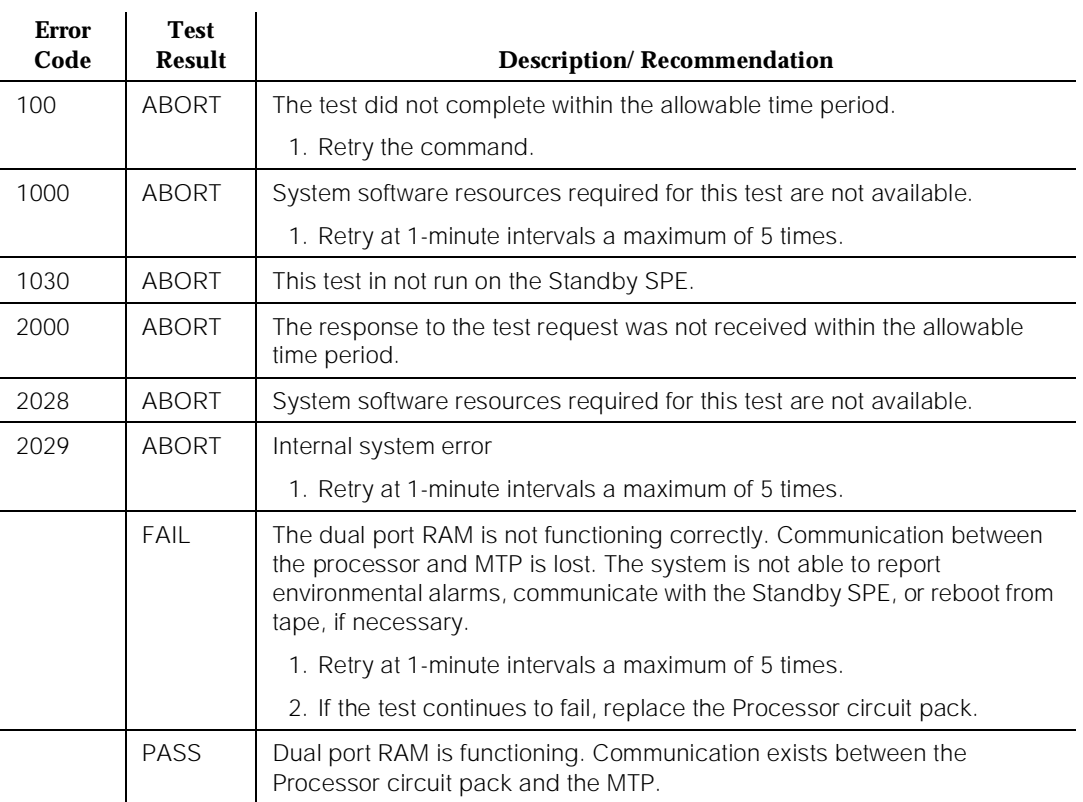

#### **Table 10-339. TEST #104 MTP Dual Port Ram Test**

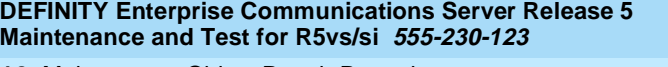

10 Maintenance Object Repair Procedures PR-MAINT (Maintenance Processor [TN790 RISC Systems]) Page 10-1148

*Continued on next page*

## **MTP Sanity Handshake Test (#106)**

This test is a nondestructive test. The MTP Sanity Handshake Test is simply a query from a maintenance process to the MTP. The MTP must reply for the test to pass.

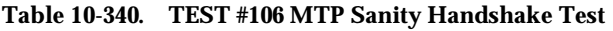

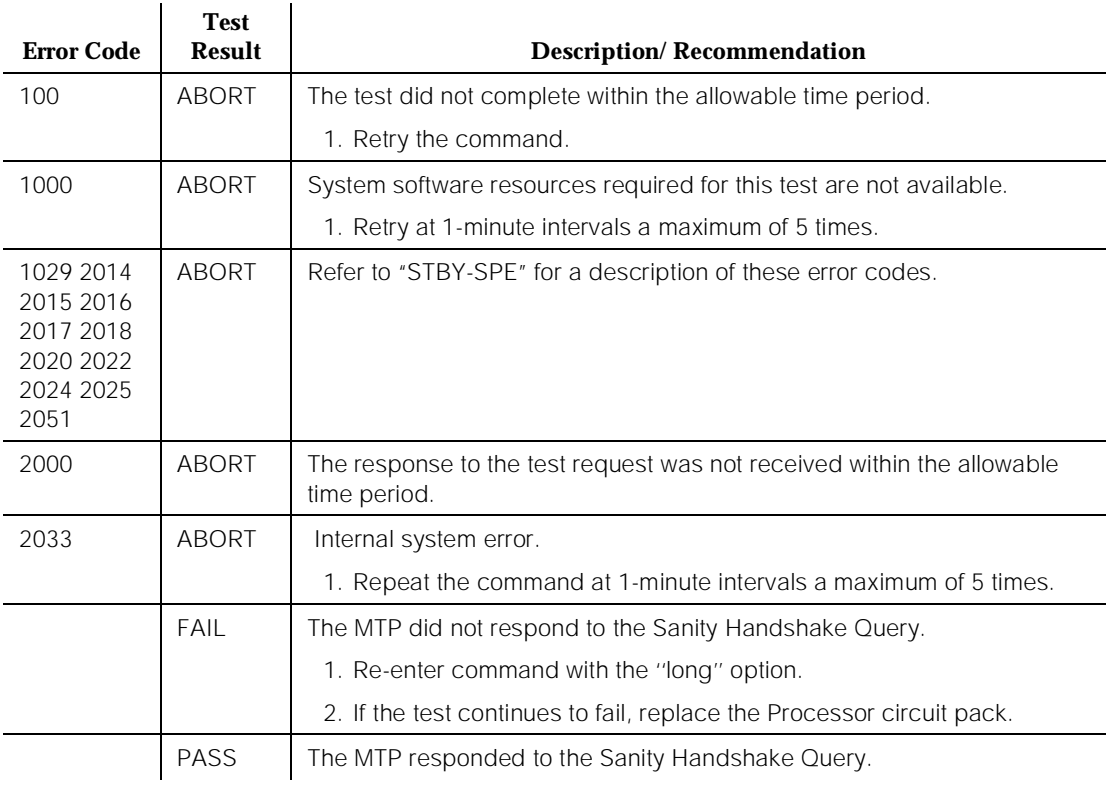

## **MTP SAT Loop Around Test (#228)**

This test is a nondestructive test. The test places the SAT channel of the MTP into a loop around mode, and it verifies the data integrity of the channel. Although the test is nondestructive, it causes loss of keyboard input from the PPN SAT.

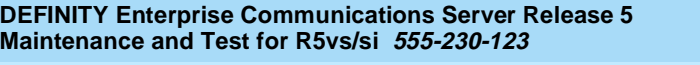

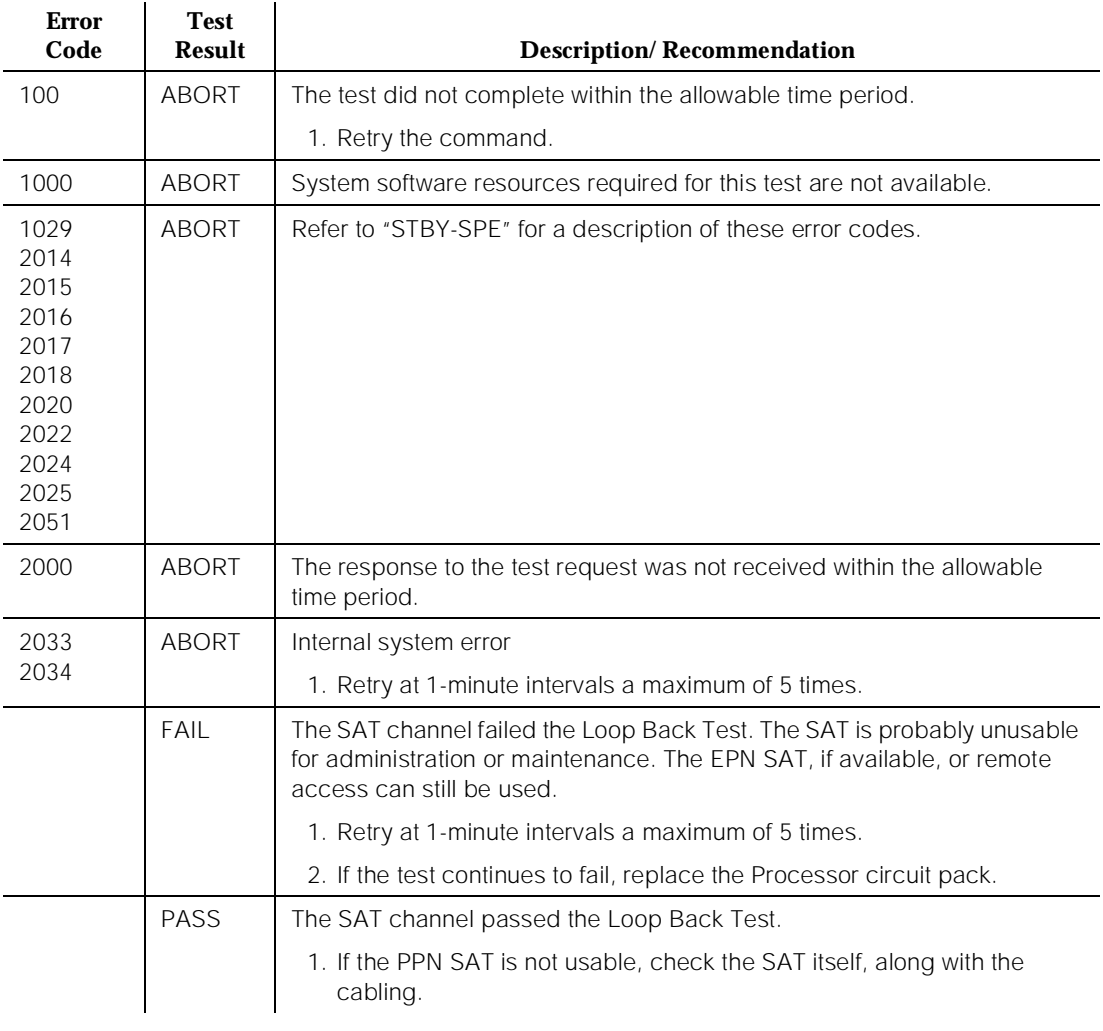

#### **Table 10-341. TEST #228 MTP SAT Loop Around Test**

## **MTP Auxiliary Loop Around Test (#229)**

This test is a nondestructive test. The test places the Auxiliary channel of the MTP into a loop around mode, and it verifies the data integrity of the channel. The Auxiliary channel is used as the CDR output port

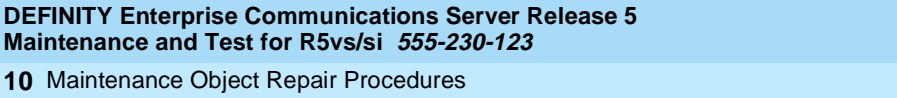

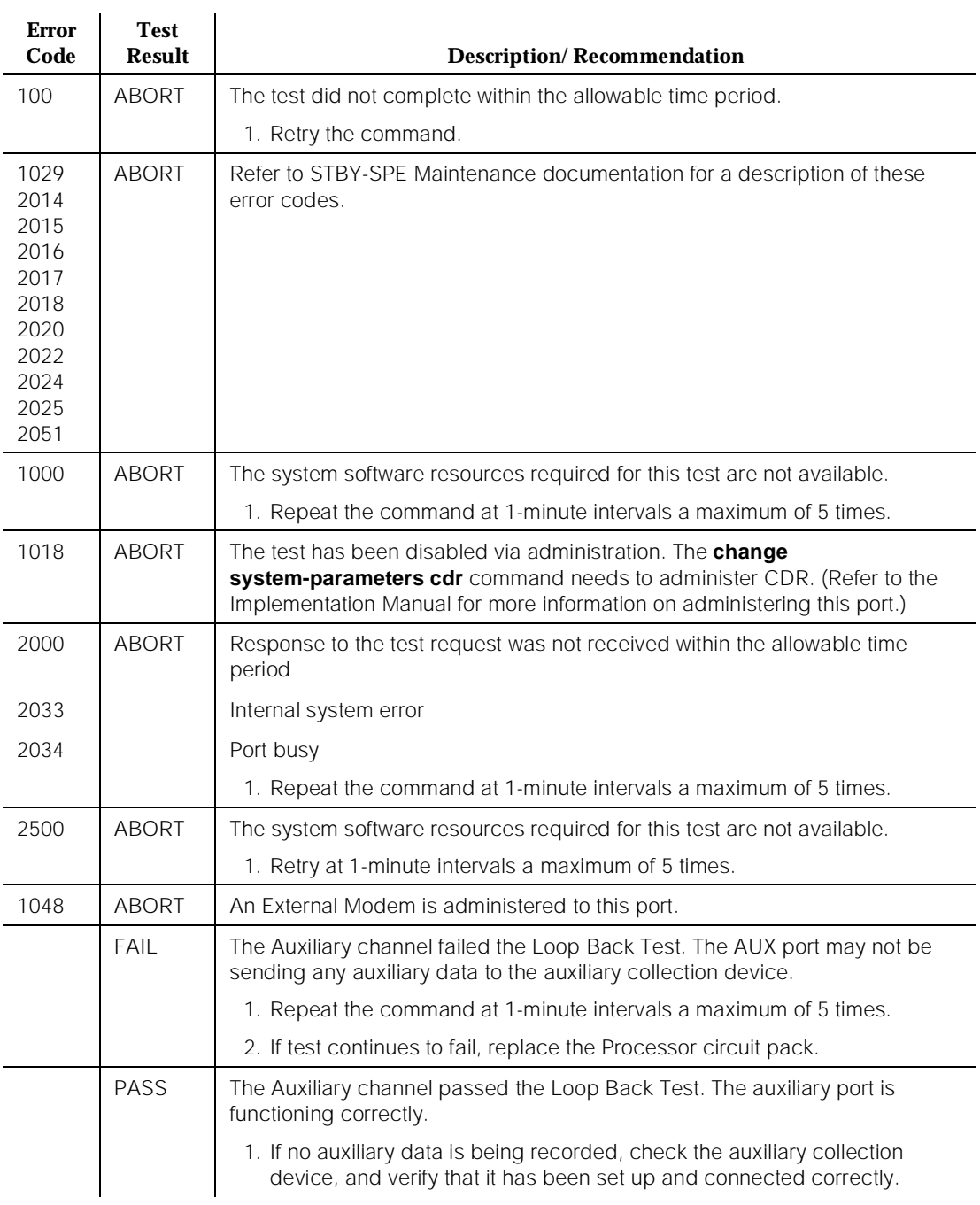

## **Table 10-342. TEST #229 MTP Auxiliary Loop Around Test**

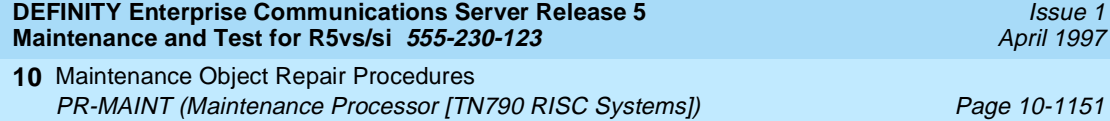

## **MTP External Modem Present Test (#230)**

This test is a nondestructive test on the remote access line, and will run only if the channel is idle. The test validates the presence of an external modem with a firmware invoked AT command. The test will pass if the modem responds with "OK" to the AT command.

#### **Table 10-343. TEST #230 External Modem Present Test**

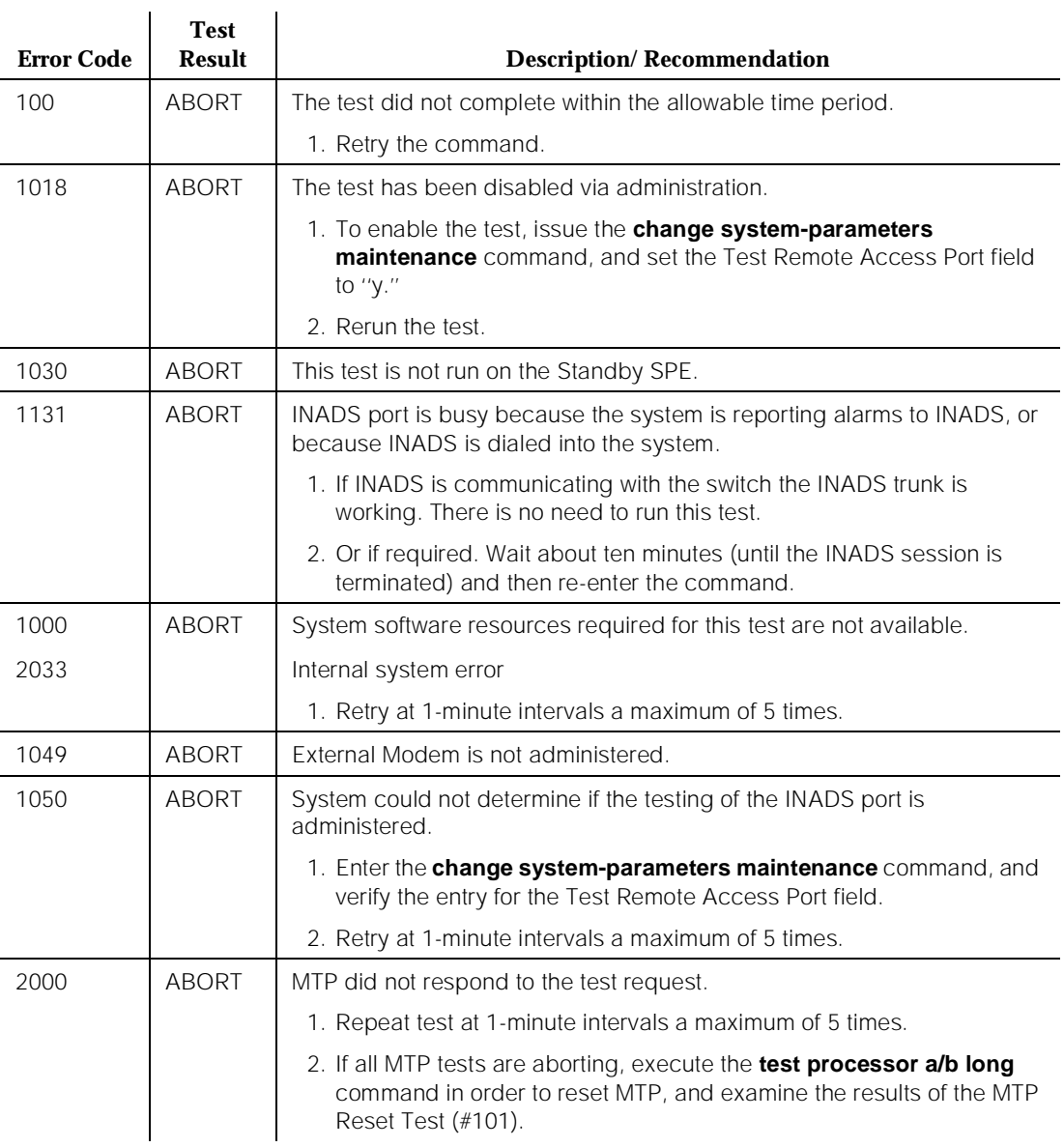

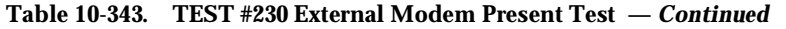

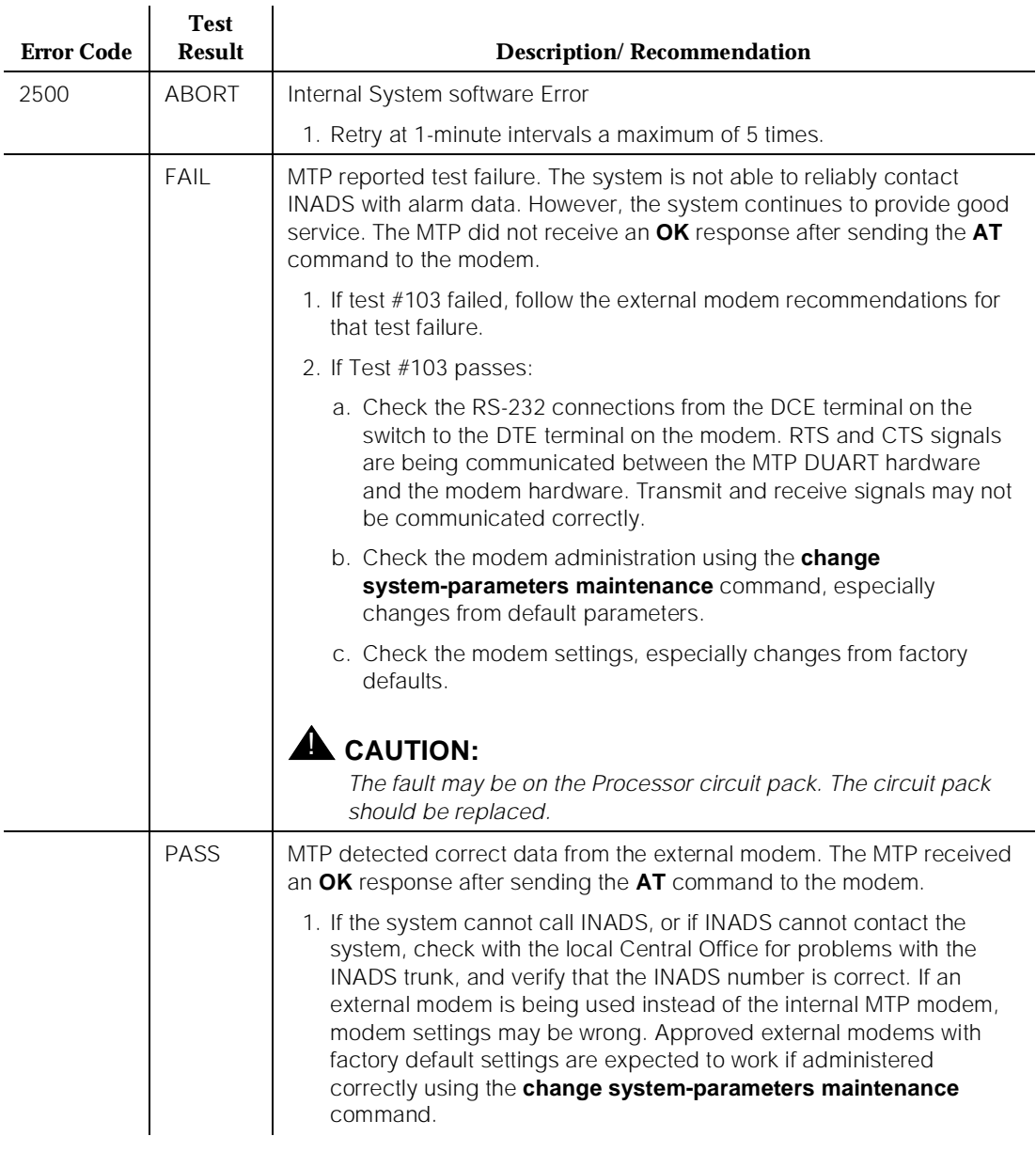

## **PR-MAINT (Maintenance Processor)**

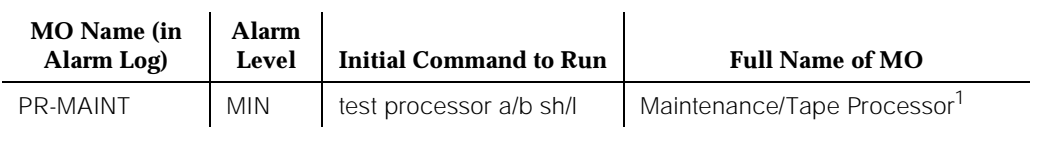

1. The full Name of the MO in a 386 system is Maintenance Processor.

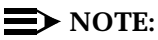

For systems with a TN790 Processor Circuit Pack use maintenance object PR-MAINT (MainTenance Processor TN790 RISC Systems).

The 80386 Processor, Memory, and MainTenance Processor comprise the TN786B Processor circuit pack [386 systems].

The TN786B Processor circuit pack is comprised of the 80386 Processor (PROCR), the MainTenance Processor (PR-MAINT), and the Memory (MEMORY). On the TN786B circuit pack, PR-MAINT is responsible for monitoring the sanity of the 80386 Processor.

The major difference between the two circuit packs is that on the TN786B circuit pack, there is no tape for PR-MAINT to control and Memory is on the circuit pack. The rest of the functionality is the same. On both circuit packs, PR-MAINT contains the hardware required for controlling the environmental conditions. The Maintenance/Tape Processor provides the serial interfaces for the administration terminal and CDR ports. The Maintenance/Tape Processor also provides the communications interface to INADS for alarm reporting and remote maintenance capability.

10 Maintenance Object Repair Procedures PR-MAINT (Maintenance Processor) example that the example of the example of the example of the example of the example of the example of the example of the example of the example of the example of the example of the example

#### **Error Log Entries and Test to Clear Values**

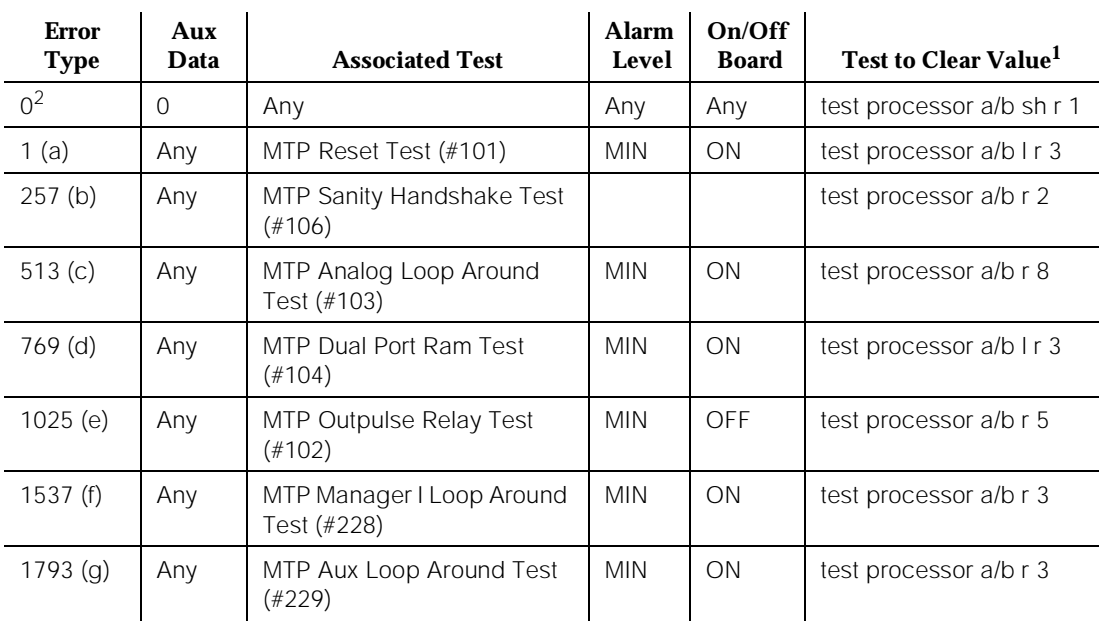

#### **Table 10-344. Maintenance/Tape Processor Error Log Entries**

Notes:

- a. The MTP Reset Test (#101) has failed.
- b. The MTP Sanity Handshake Test (#106) has failed.
- c. The MTP Analog Loop Around Test (#103) has failed.
- d. The MTP Dual Port Ram Test (#104) has failed. An error of 769 with an aux data of 5 indicates a hardware problem and testing will not clear it. The circuit pack should be replaced.
- e. The MTP Outpulse Relay Test (#102) has failed.
- f. The MTP Manager I Loop Around Test (#228) has failed.
- g. The MTP Aux Loop Around Test (#229) has failed.

#### $\Longrightarrow$  NOTE:

Refer to the FAIL section of each test that fails for further instructions.

Issue 1 April 1997

<sup>1.</sup> You must manually repeat the command with the "long" option the designated number of times from the administration terminal or from a remote administration terminal because the Sanity Timer Test (#83) logs you off.

<sup>2.</sup> Run the Short Test Sequence first. If all tests pass, run the Long Test Sequence. Refer to the appropriate test description and follow the recommended procedures.

## **System Technician-Demanded Tests: Descriptions and Error Codes**

Always investigate tests in the order presented in the table below. By clearing error codes associated with the MTP Reset Test, for example, you may also clear errors generated from other tests in the testing sequence.

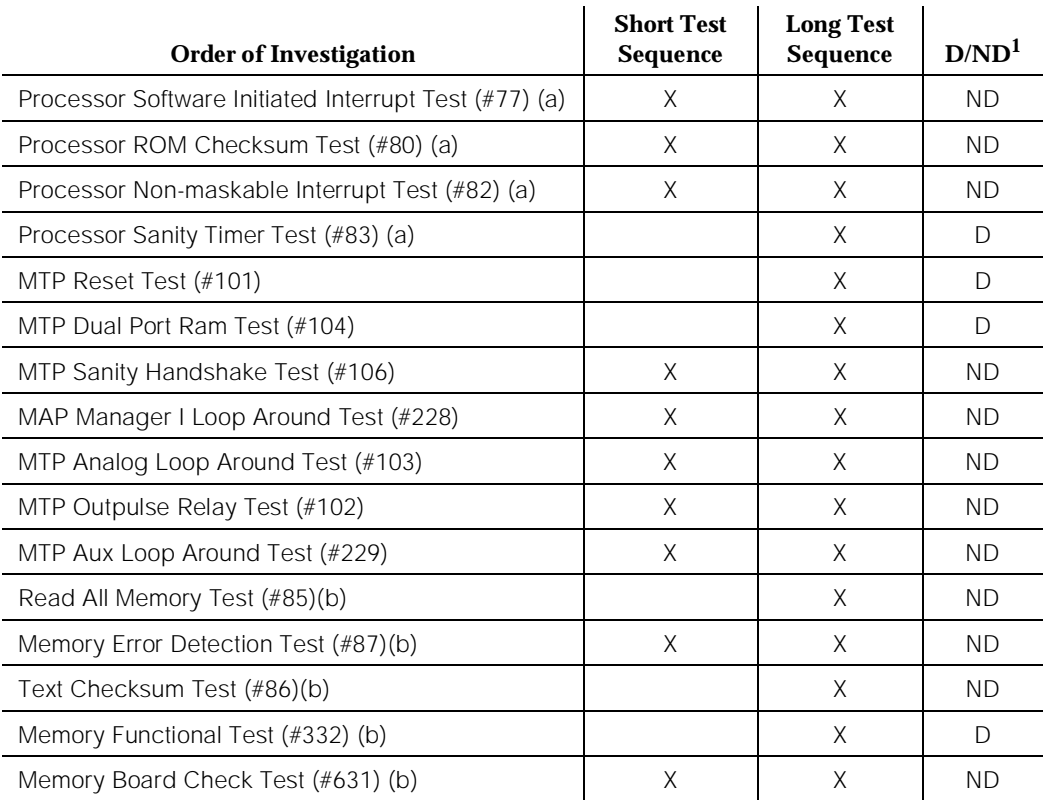

1. D = Destructive; ND = Nondestructive

Notes:

- a. Refer to PROCR for a description of these tests.
- b. Refer to MEMORY [386 systems only] for a description of these tests.

## **MTP Reset Test (#101)**

**This test is destructive.** The test resets the Maintenance/Tape Processor. The destructive nature of this test causes the following:

- Administration terminal to log off
- CDR port to terminate data transmission
- Any current tape access to terminate and also to tear down any remote access INADS connection

**Error Code Test Result Description/ Recommendation** 1029 2014 2015 2016 2017 2018 2020 2022 2024 2025 2051 ABORT | Refer to STBY-SPE Maintenance documentation for a description of these error codes. 10102 ABORT System software resources required for this test are not available. 10104 | ABORT | Internal system error 1. Retry the command at 1-minute intervals a maximum of 5 times. 10105 **FAIL** The MTP did not respond to being reset. 1. Retry the command at 1-minute intervals a maximum of 5 times. 2. If the test continues to fail, replace the Processor circuit pack. 10106 FAIL The Maintenance/Tape Processor was reset, but it responded with a NOT PASS status, indicating that it did not pass initialization correctly. The MTP is not functioning correctly. The system should continue to function, but it will not have the ability to save translation to tape, or to read tape if the system needs to be rebooted. Environmental monitoring is lost, as is communication with the Standby Processor. 1. Retry the command at 1-minute intervals a maximum of 5 times. 2. If test continues to fail, replace the Processor circuit pack.

#### **Table 10-345. TEST #101 MTP Reset Test**

Issue 1 April 1997

#### **Table 10-345. TEST #101 MTP Reset Test —** *Continued*

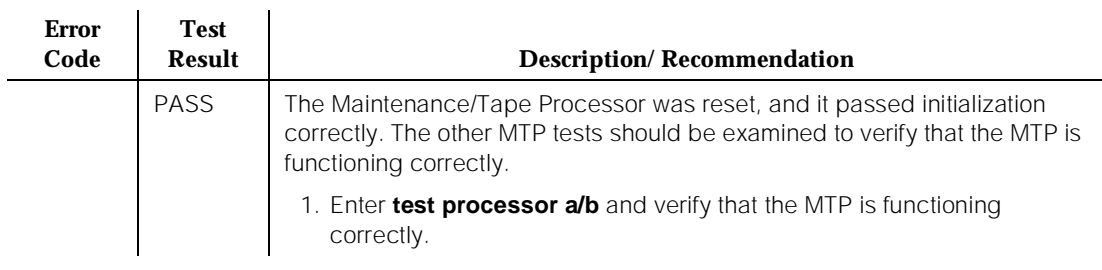

## **MTP Outpulse Relay Test (#102)**

This test is a nondestructive test. The test validates the correct operation of the remote access CO trunk used by INADS. The MTP first goes off-hook, then on-hook on this trunk. If the loop current is detected, the test passes. This test is not allowed if the remote access line is in use.

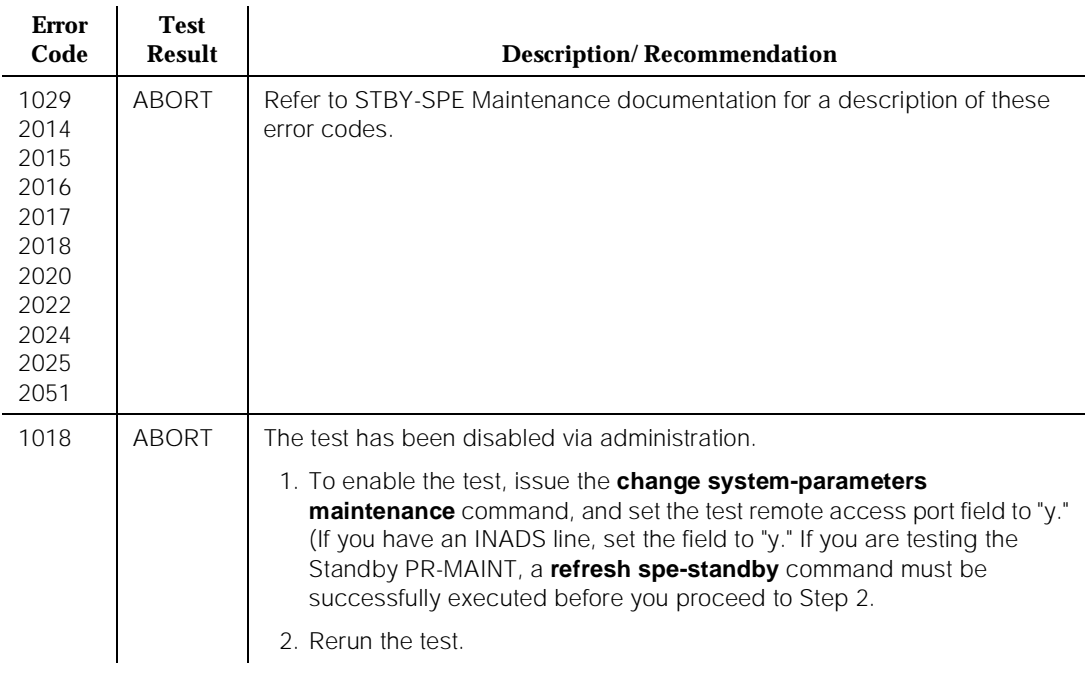

#### **Table 10-346. TEST #102 MTP Outpulse Relay Test**

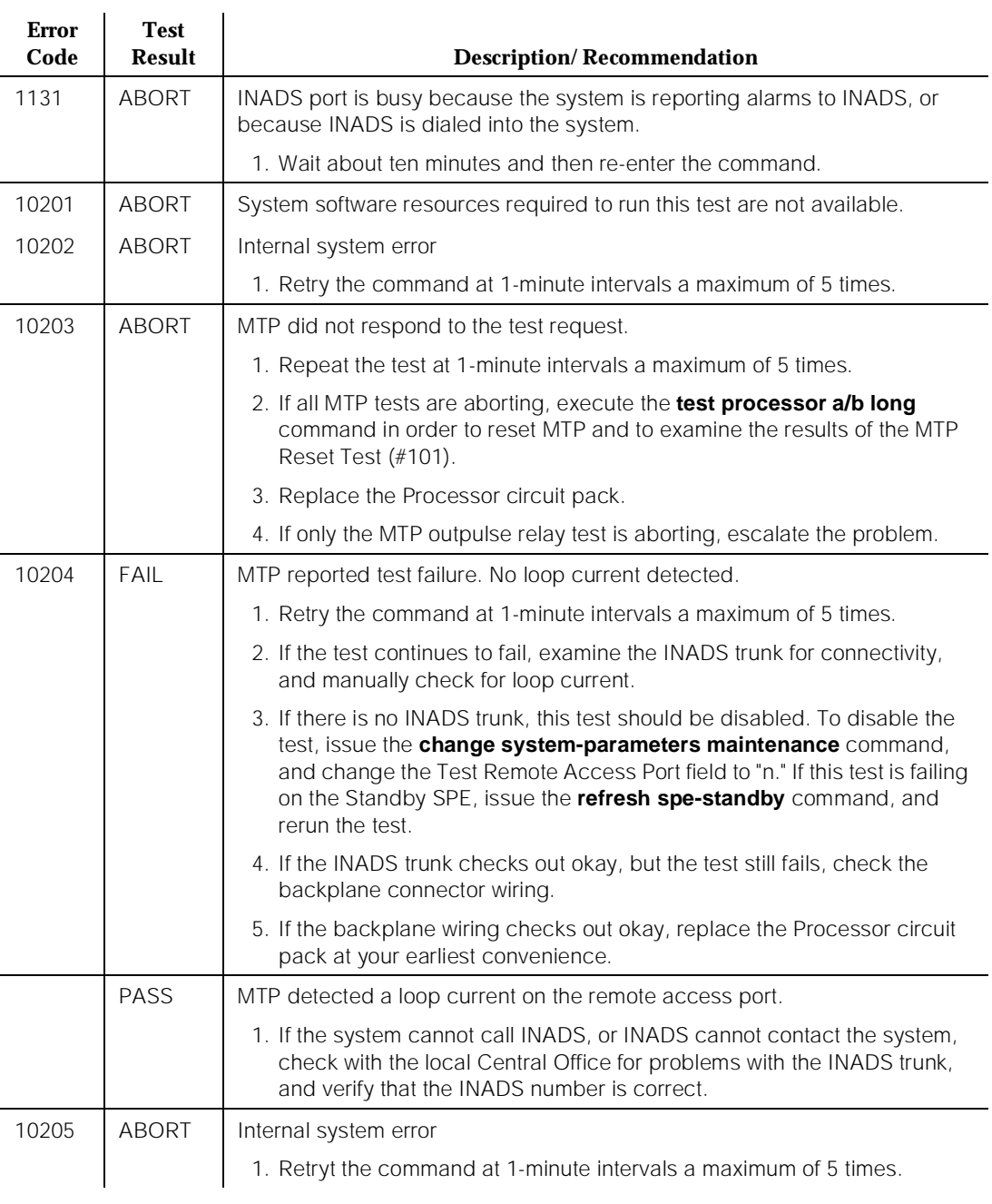

#### **Table 10-346. TEST #102 MTP Outpulse Relay Test —** *Continued*

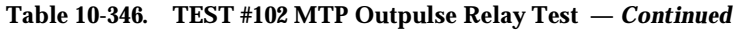

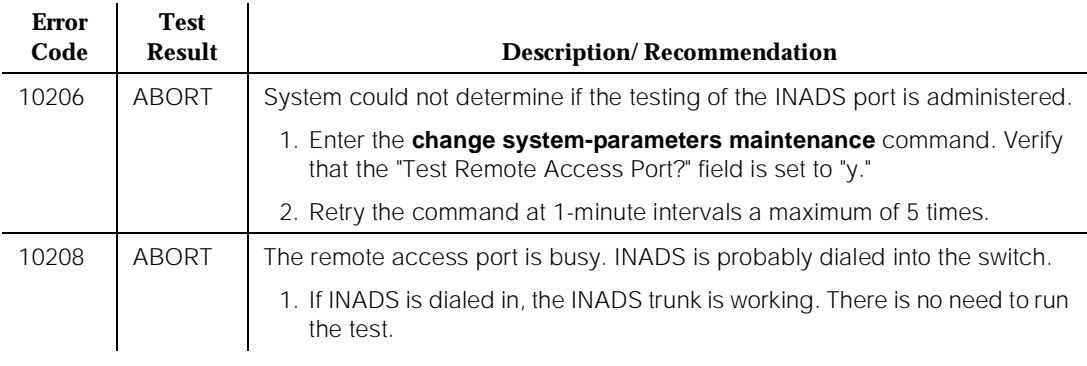

## **MTP Analog Loop Around Test (#103)**

This test is a nondestructive test. The test does an on-board loop around by using the MTPINADS channel. Test data is sent through the on-board modem out toward the INADS trunk. The data is looped around before the actual trunk, and it comes back into the on-board modem. The data is then verified for integrity.

## $\Rightarrow$  NOTE:

The test does not send any data onto the INADS trunk. However, in order to pass, the test does require the trunk to be present.

**Table 10-347. TEST #103 MTP Analog Loop Around Test** 

| <b>Error</b><br>Code                                                                 | <b>Test</b><br><b>Result</b> | <b>Description/Recommendation</b>                                                        |
|--------------------------------------------------------------------------------------|------------------------------|------------------------------------------------------------------------------------------|
| 1029<br>2014<br>2015<br>2016<br>2017<br>2018<br>2020<br>2022<br>2024<br>2025<br>2051 | <b>ABORT</b>                 | (Refer to STBY-SPE Maintenance documentation for a description of these<br>error codes.) |

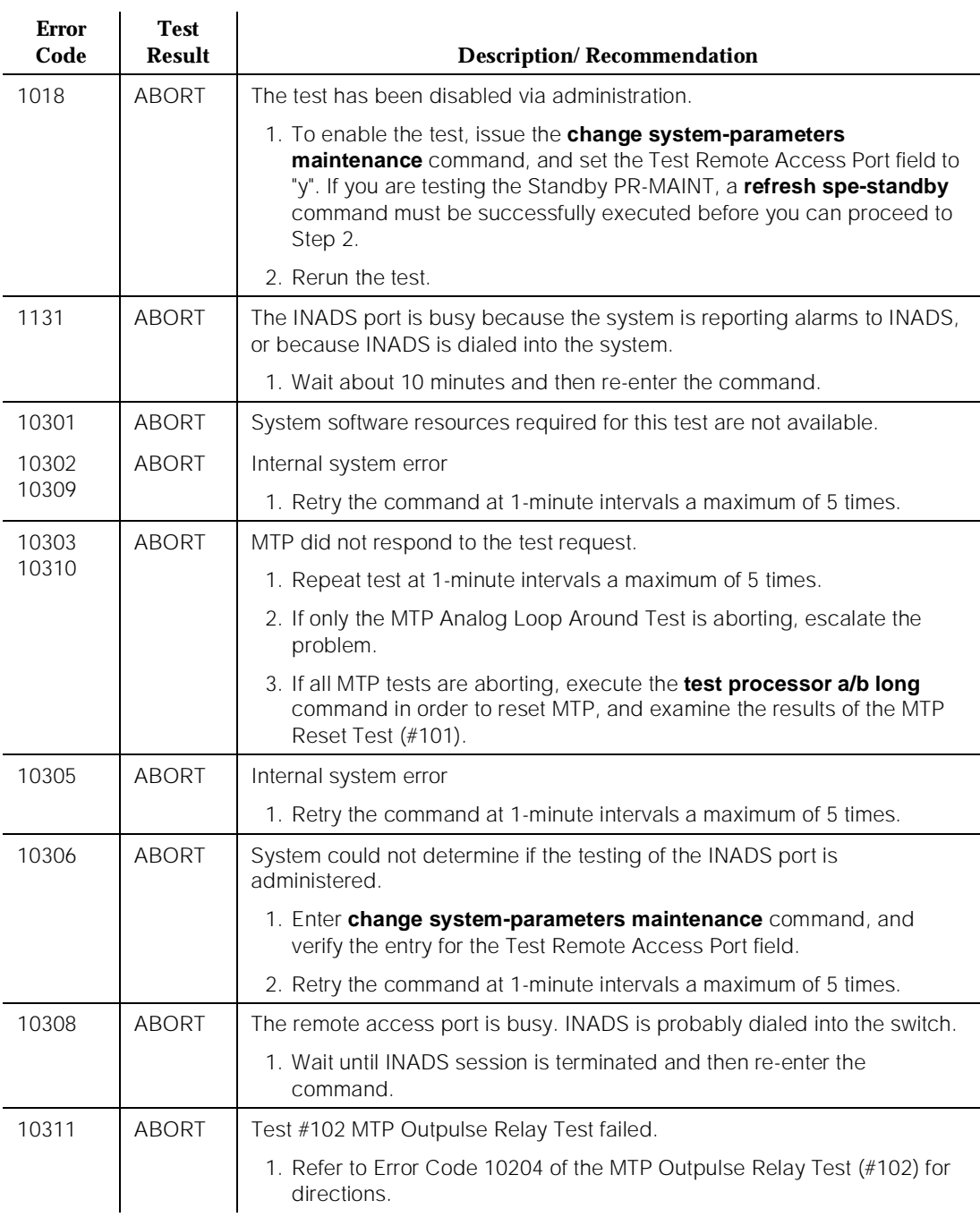

## **Table 10-347. TEST #103 MTP Analog Loop Around Test —** *Continued*

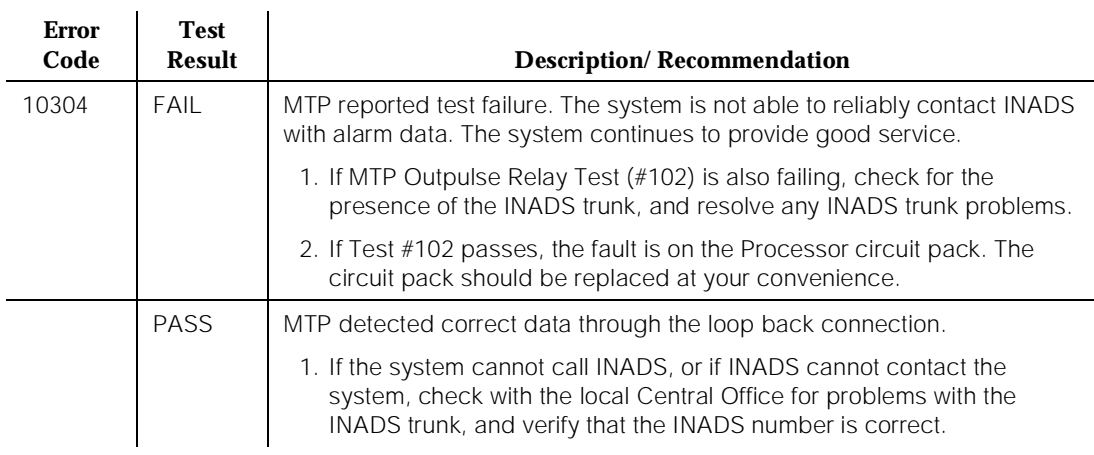

#### **Table 10-347. TEST #103 MTP Analog Loop Around Test —** *Continued*

## **MTP Dual Port Ram Test (#104)**

#### **This test is destructive.**

The test terminates any PPN Manager I session, and it is a coordinated test of the MTP dual port ram (DPR). The DPR is a section of memory that is shared by the MTP and by the 80286/386 Processor circuit pack. Control messages and data are passed through the DPR. The test forces both sides to read and write the DPR simultaneously in alternate locations.

The DPR test causes the PPN Manager I to log off before the test result is displayed. The test result is determined according to the terminal from which the test is run. If the test is run from the PPN Manager I terminal, system technician should log back in and examine the Error Log for an error against PR-MAINT, with Error Type 769, no Aux Data. This error entry indicates that the MTPDPR Test failed and that the Processor circuit pack should be replaced.

# ! **WARNING:**

If the TN786B circuit pack must be replaced, and if there is a blank in the Expansion Memory circuit pack slot (that is, in the slot immediately to the right of the TN786B circuit pack), remove the blank before removing the circuit pack. Otherwise, the circuit pack and/or the two connectors that are used to connect the Expansion Memory circuit pack (if available) might become damaged.

If the test is being run from a terminal other than the PPN Manager I (for example, EPN Manager I, remote access, and so forth), the test results are displayed on the screen.

## $\Rightarrow$  NOTE:

A dial-up (through the INADS port) does not display the results discussed in the previous paragraph. However, a dial-up through data channels does display these results.

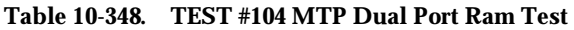

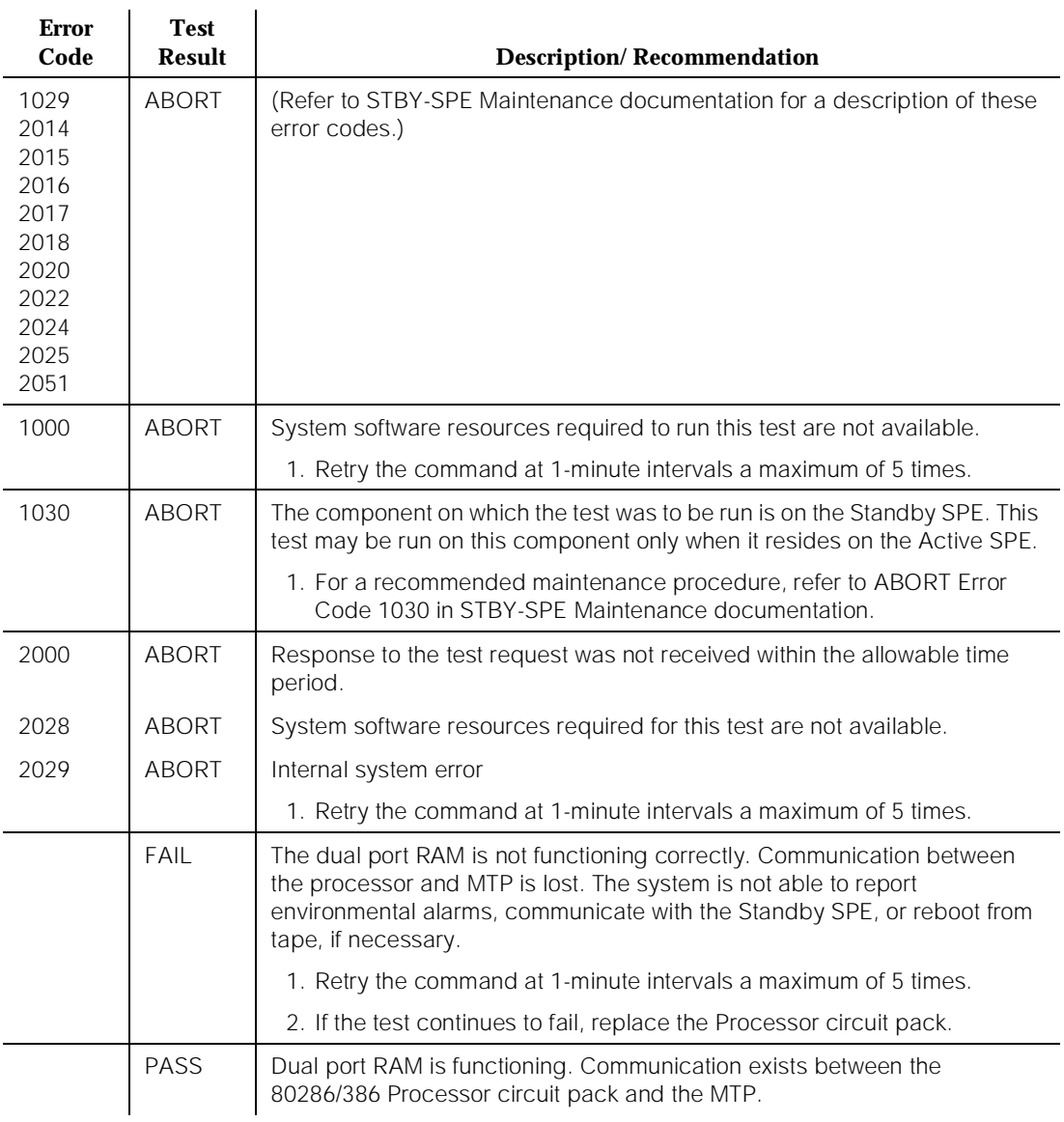

## **MTP Sanity Handshake Test (#106)**

This test is a nondestructive test. The MTP Sanity Handshake Test is simply a query from a maintenance process to the MTP. The MTP must reply for the test to pass.

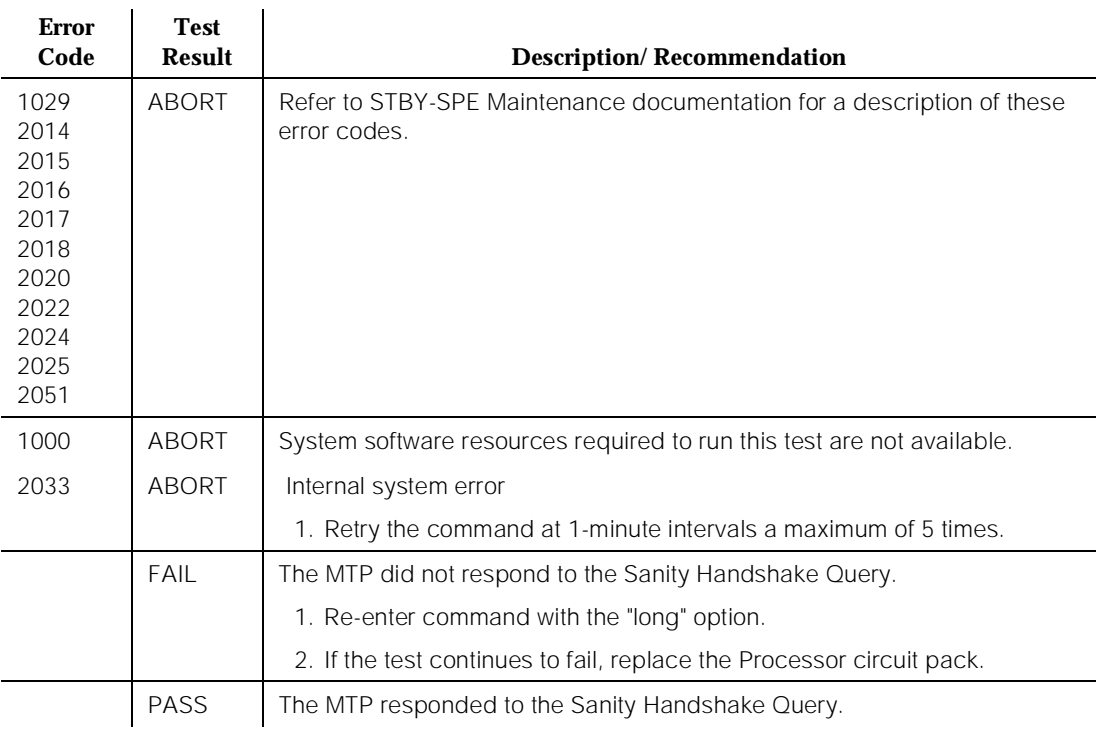

#### **Table 10-349. TEST #106 MTP Sanity Handshake Test**

## **MTP Auxiliary Loop Around Test (#229)**

This test is a nondestructive test. The test places the Auxiliary channel of the MTP into a loop around mode, and it verifies the data integrity of the channel. The Auxiliary channel is used as the CDR output port.

10 Maintenance Object Repair Procedures PR-MAINT (Maintenance Processor) 2008 2012 2022 2023 2024 2022 2023 2024 2022 2023 2024 2022 2023 2024 2022 20

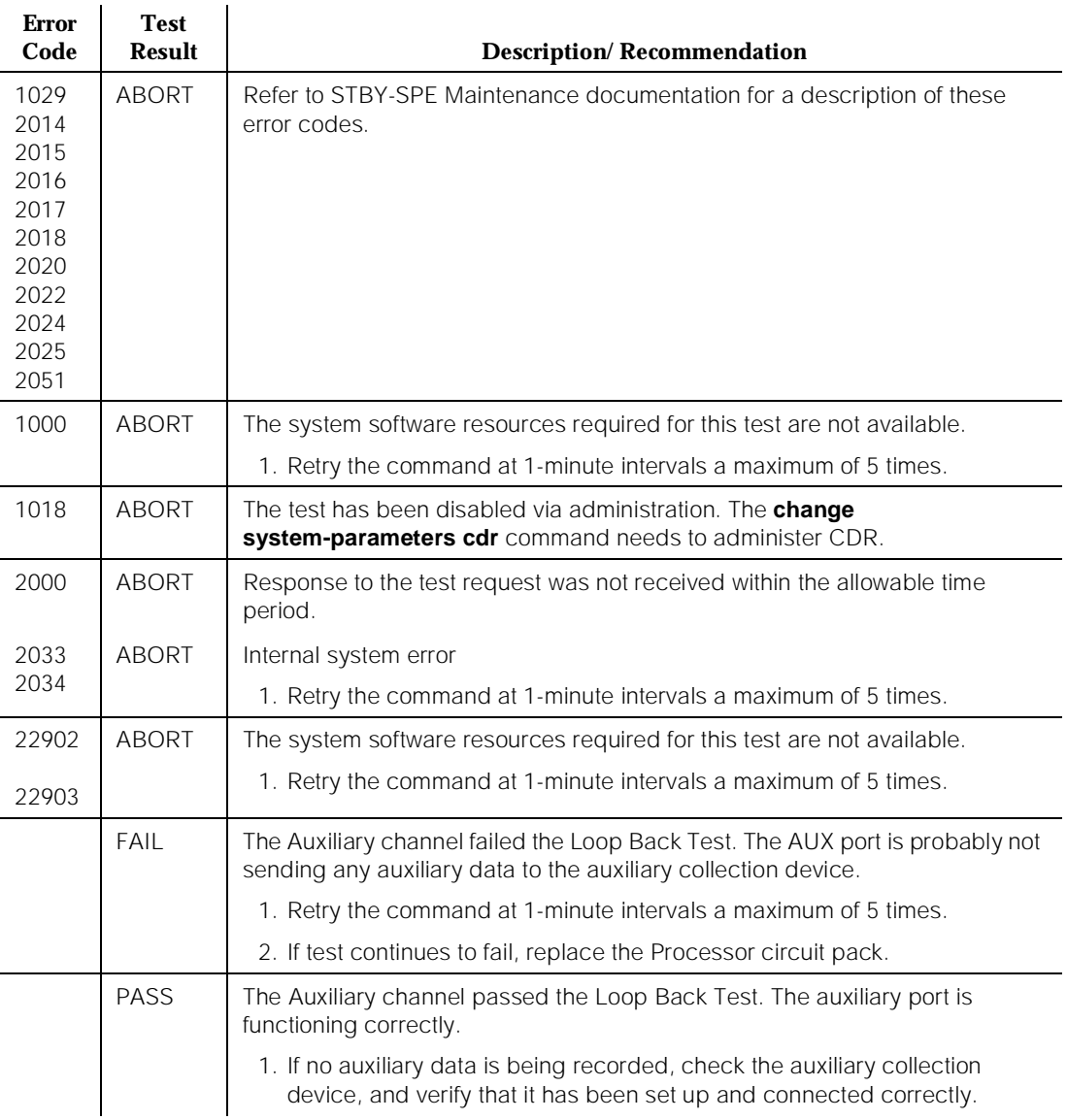

#### **Table 10-350. TEST #229 MTP Auxiliary Loop Around Test**

## **PR-MEM (TN790 RISC Memory)**

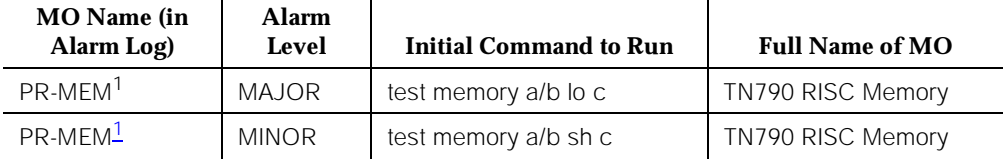

1. The MO is ''PR-MEM'' because all of the Memory used by the Processor is on the TN790 Processor circuit pack.

> The TN790 RISC Memory contains the DEFINITY software and firmware. The Processor circuit pack is the most critical component in the system.

For testing purposes, the circuit pack is logically separated into PR-MAINT, PROCR, and PR-MEM. This means that a memory problem requires that the Processor be replaced. These systems contain two types of memory: Flash ROM and DRAM. Flash ROM is memory that contains the boot image, part of the low-level maintenance firmware, PI firmware, and PACCON firmware. This type of memory is not erased during circuit pack resets. It can be reprogrammed via the **upgrade software** command or a Reset System 4/5 using a software memory card.

One section of the Flash ROM (BOOTPROM) containing the system initialization functions and the low-level diagnostic programs is programmed at the factory and is not reprogrammed by the **upgrade software** command. DRAM is used for software data storage, and it changes constantly. Both types of memory are present on the Processor circuit pack. The diagnostics run appropriate tests on both memories.

DRAM is replaceable and installed in 3 Single In-line Memory Module (SIMM) sockets on this circuit pack. Replacement of these SIMMs is described in "Install the SIMM on the TN790 Processor Circuit Pack" in [Chapter 5, ''Routine](#page-95-0)  [Maintenance Procedures''.](#page-95-0)

For all system activity, the Processor must be able to access the Memory. If the Processor cannot do this, the system goes into SPE-down mode. In SPE-down mode, fatal Memory errors may show up as Processor errors. This merely indicates that the Processor and the Memory are very closely linked as a matter of course.

If the initialization diagnostics fail, refer to the "Procedure for SPE-Down Mode" section in Chapter 4, "Initialization and Recovery".

10 Maintenance Object Repair Procedures PR-MEM (TN790 RISC Memory) **Page 10-1166** 

#### **Error Log Entries and Test to Clear Values**

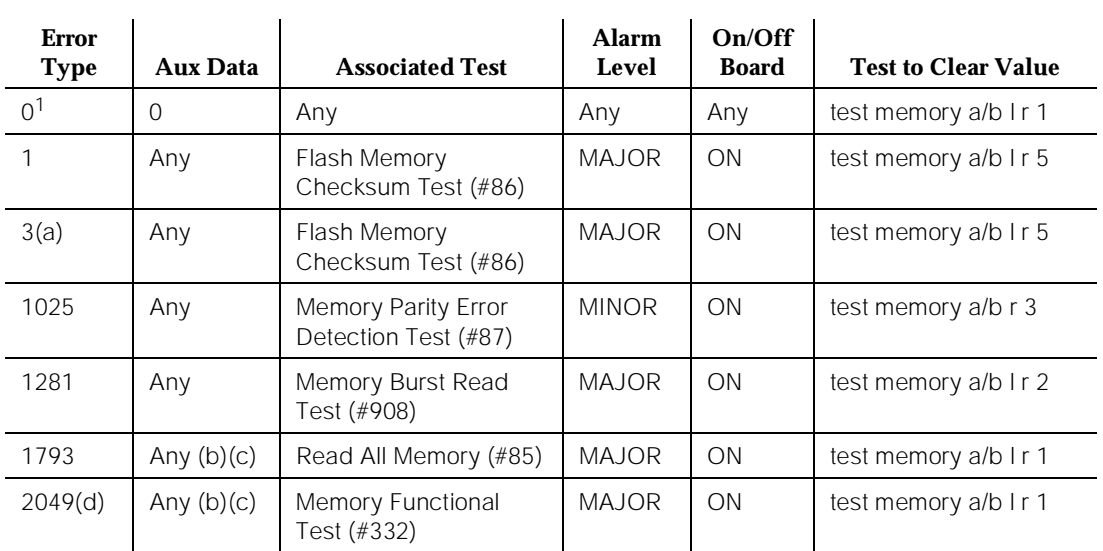

#### **Table 10-351. Memory Error Log Entries**

1. Run the Short Test Sequence first. If all tests pass, run the Long Test Sequence. Refer to the appropriate test description and follow the recommended procedures.

Notes:

- a. This error (3) indicates that a software patch has been applied and either the software patch is bad or was installed incorrectly.
	- 1.Back out the software patch and run the **test memory UUCS long** command to verify that the problem has been cleared.
	- 2.If the PBX system is equipped with High Reliability or Critical Reliability option (i.e. with duplicated SPEs), and this error occurs, a SPE interchange will occur if the health of the standby SPE permits the interchange.
- b. The following Aux Data indicate SIMM Failures
	- 1.SIMM A
	- 2.SIMM B
	- 3.SIMM A & SIMM B
	- 4.SIMM C
	- 5.SIMM A & SIMM C
	- 6.SIMM B & SIMM C
	- 7.SIMM A, SIMM B, & SIMM C
- c. Aux Data of 100 is an LMM Flash Checksum initialization failure.
- d. There are Functional Memory Test errors against the Processor circuit pack. This test is run only on the Standby SPE in a High or Critical Reliability system. On other systems or on the Active SPE, the test is run only via a **reset system 4** command or a **reset system 5** command.

## **System Technician-Demanded Tests: Descriptions and Error Codes**

Always investigate errors in the order in which they are presented in the table that follows when you are inspecting errors in the system. By clearing error codes associated with the Read All Memory Test, for example, you may also clear errors generated from other tests in the testing sequence.

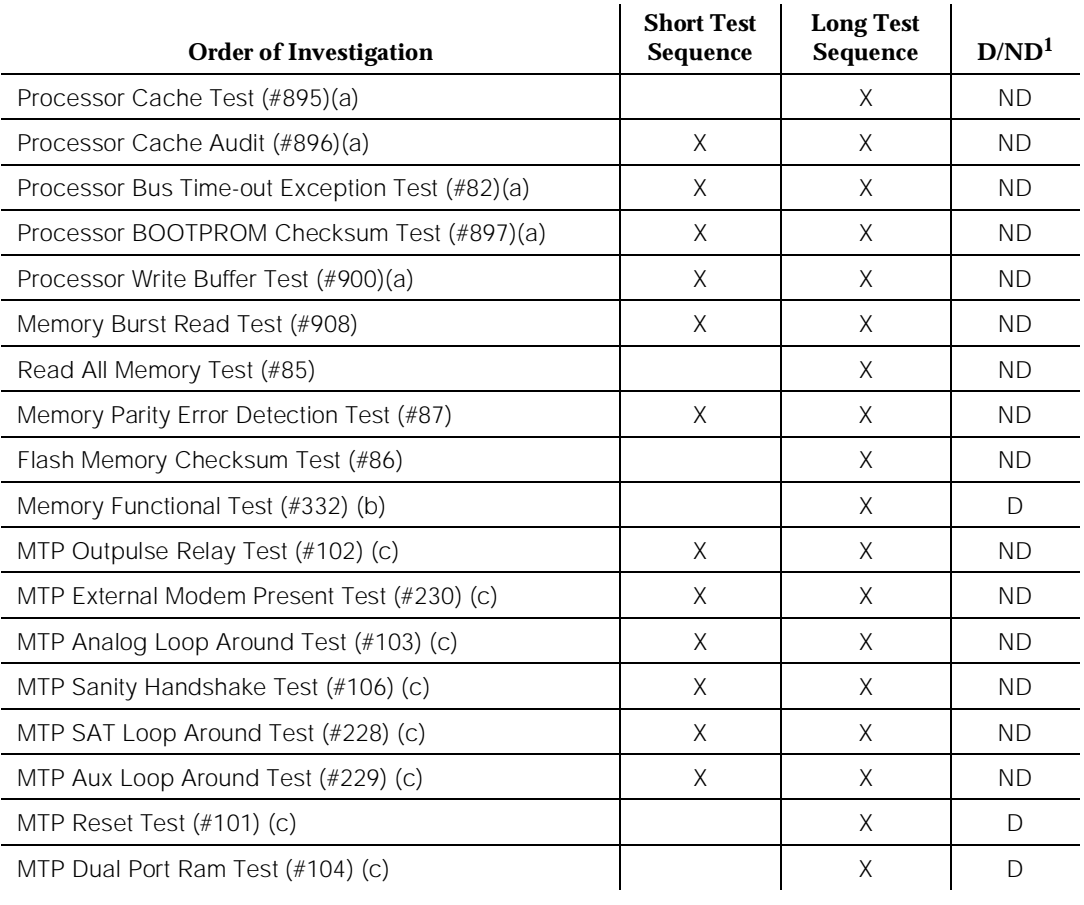

Notes:

- a. Refer to PROCR (TN790 RISC Processor) Maintenance documentation for a description of these tests.
- b. This test is run only on the Standby SPE in a High or Critical Reliability system. On other systems or on the Active SPE, the test is run only via a **reset system 4** command or a **reset system 5** command.
- c. Refer to PR-MAINT (MainTenance Processor) Maintenance documentation for a description of these tests.

## **Read All Memory Test (#85)**

This test is a nondestructive test. The test reads every memory location in memory. A failure of this test indicates a DRAM failure in the Processor circuit pack. DRAM is replaceable and installed in 3 Single Inline Memory Module (SIMM) sockets on this circuit pack. Replacement of these SIMMs is described in the "Circuit Pack Replacement Procedure" section.

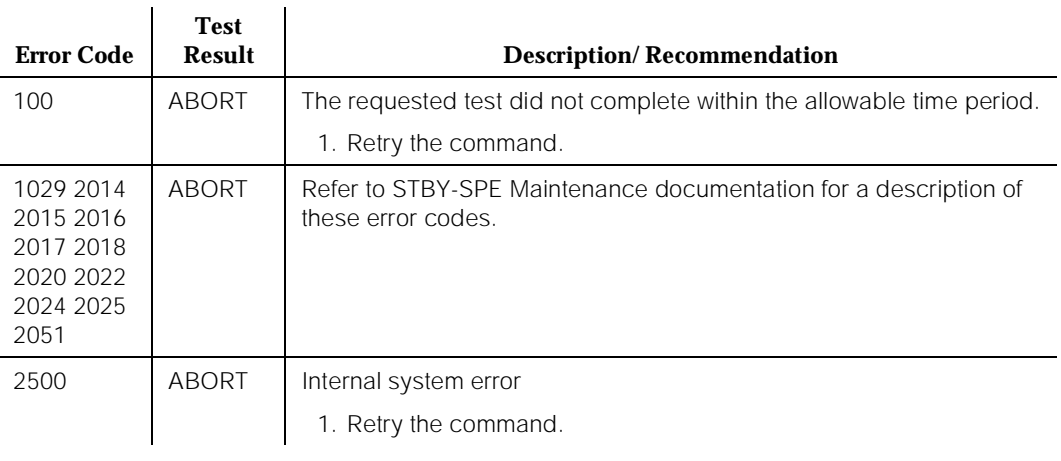

#### **Table 10-352. TEST #85 Read All Memory Test**

*Continued on next page*

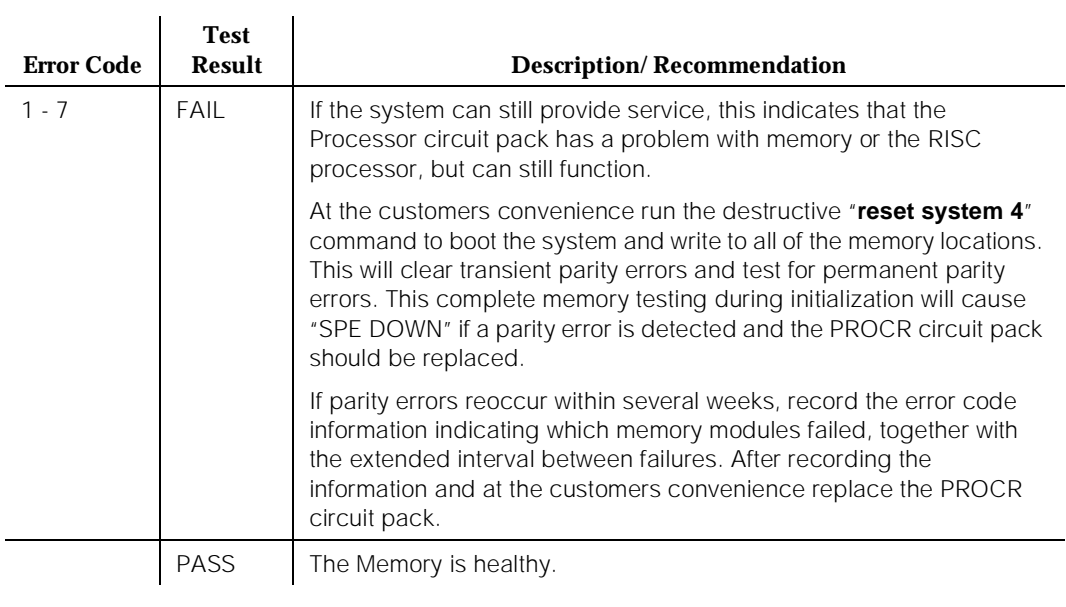

#### **Table 10-352. TEST #85 Read All Memory Test —** *Continued*

#### **Flash Memory Checksum Test (#86)**

This test is a nondestructive test. The test computes the checksum of the DEFINITY Generic 3 software and firmware loaded from the Software Memory Card (SOFTWARE MEM-CARD). A failure of this test indicates corruption of the Flash Memory. However, this failure does NOT always indicate a hardware problem. **DO NOT REPLACE** the Processor circuit pack when this is the only error. A system restart via the **reset system 4** command starting with inserting the Software Memory Card for this system followed by re-inserting the Translation Memory Card memory card should be implemented at the customer's earliest convenience.

In a High or Critical Reliability system, an **upgrade software** command can be used with the Software Memory Card for the system followed by re-inserting the Translation Memory Cards as directed by this upgrade procedure. This command performs the same operation as the **reset system 4** command but is much less service-disruptive.

10 Maintenance Object Repair Procedures PR-MEM (TN790 RISC Memory) Page 10-1170

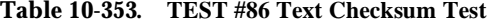

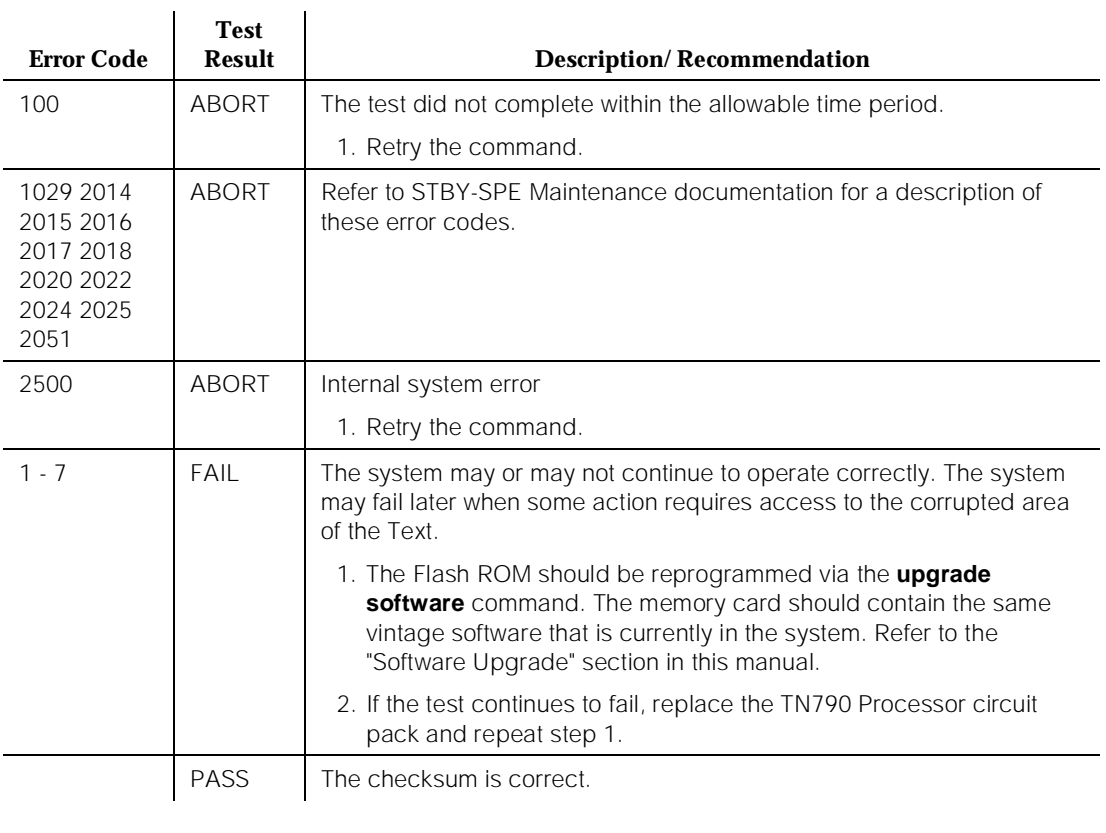

#### **Memory Parity Error Detection Test (#87)**

This test is a nondestructive test. The test is run on a few reserved locations in memory. A failure of this test indicates a failure on the Processor circuit pack.

This test determines if the parity circuitry is working. Accordingly, the test determines if parity errors can be detected. The parity circuitry is used to detect DRAM memory failures.

Issue 1

10 Maintenance Object Repair Procedures PR-MEM (TN790 RISC Memory) Page 10-1171

 $\mathbf{r}$ 

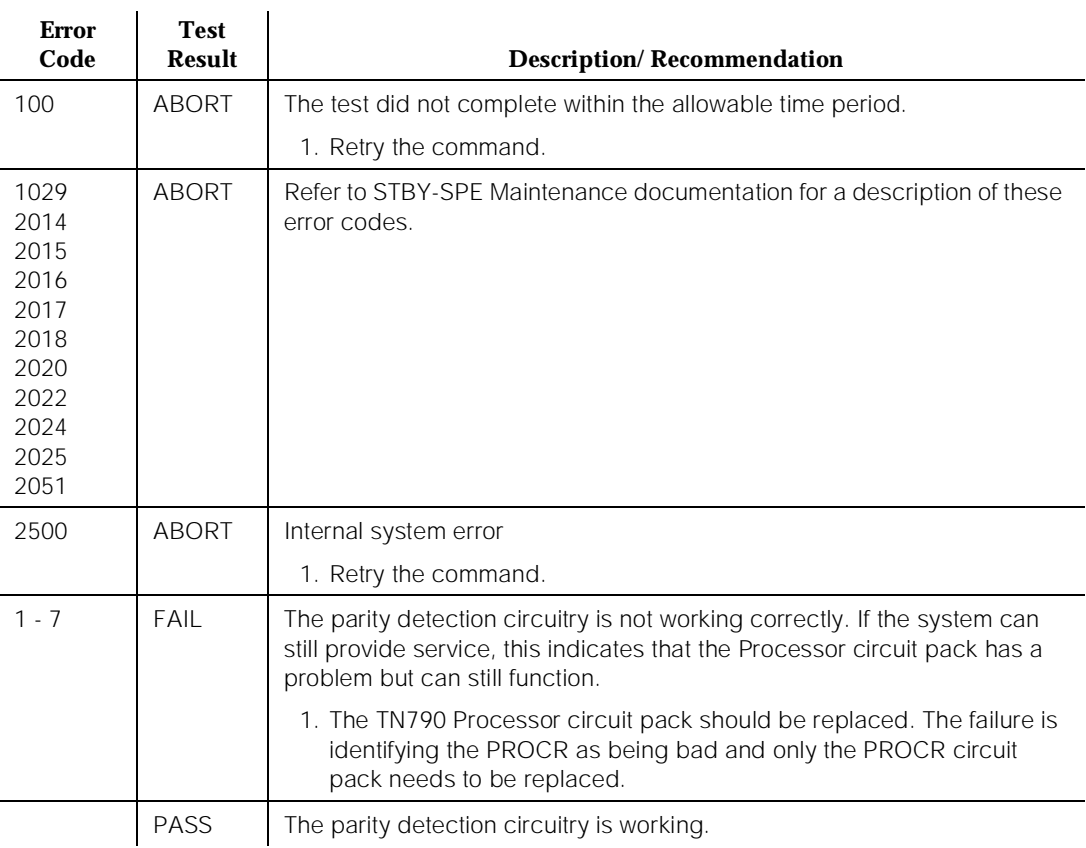

#### **Table 10-354. TEST #87 Memory Parity Error Detection Test**

## **Memory Functional Test (#332)**

#### **This test is destructive.**

This test ensures that every DRAM memory location can be accessed and changed independently. Running this test wipes out all data in DRAM memory. This test is performed during a **reset system 4** or **reset system 5**. If the test fails during a **reset system** command, refer to the "Procedure for SPE-Down Mode" in the [Chapter 4, ''Initialization and Recovery''](#page-83-0) for the recommended maintenance strategy. This test can be run as a long demand test on the standby SPE.

10 Maintenance Object Repair Procedures PR-MEM (TN790 RISC Memory) 2008 2012 12:30 Page 10-1172

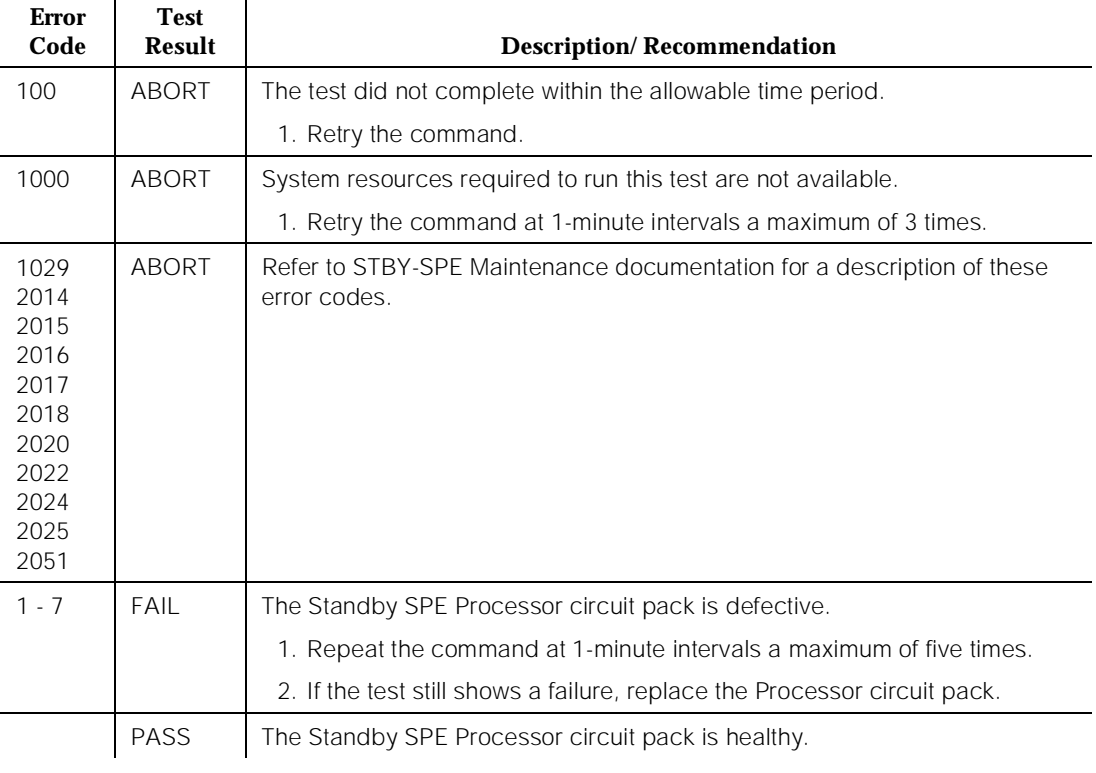

#### **Table 10-355. TEST #332 Memory Functional Test**

10 Maintenance Object Repair Procedures PR-MEM (TN790 RISC Memory) Page 10-1173

## **Memory Burst Read Test (#908)**

This test verifies that the Memory Burst Read function works properly on the Processor circuit pack.

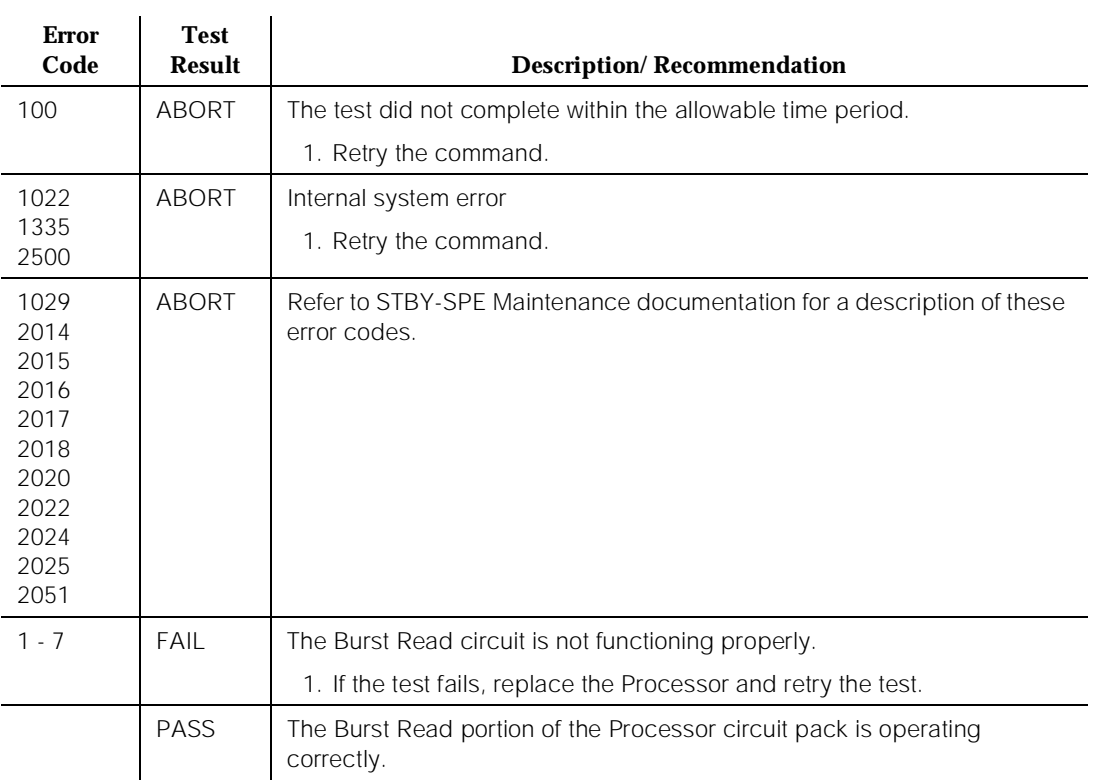

#### **Table 10-356. TEST #908 Memory Burst Read Test**

# **PRI-CDR/SEC-CDR (PRI-CDR Link)**

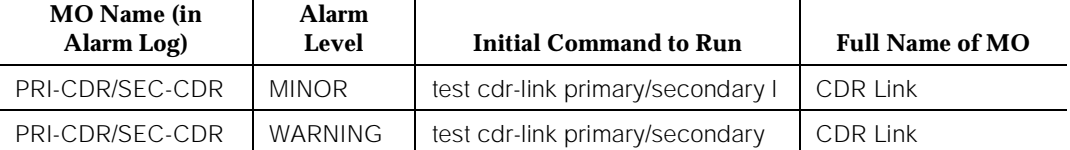

The CDR feature records detailed call information on all incoming and outgoing calls on specified trunk groups and sends this information to an CDR output device. The two physical links can be administered for connecting external CDR output devices to the system. They are identified as the primary CDR (PRI-CDR) link and the secondary CDR (SEC-CDR) link. The CDR link can be administered to a data extension or the EIA port on the system TN773 Processor circuit pack which provides a standard EIA-232C interface. The external CDR output devices are:

- 94A Local Storage Unit (LSU)
- TELESEER CDR Unit
- Call Accounting System (CAS)
- Call Detail Recording Unit (CDRU)
- Printer
- Host computer
- Personal computer (PC)
- Customer-provided equipment

## Refer to DEFINITY Enterprise Communications Server Release 5.4 Administration and Feature Description, for details of the CDR feature.

CDR Link Maintenance provides a strategy for maintaining the link between the system and an external CDR output device. The strategy includes a set of tests for periodic diagnosis, detection of errors during normal operation, actions for troubleshooting, and raising alarms for serious problems. CDR Link Maintenance uses a try-and-wait mechanism for maintaining the CDR link. If the CDR link is torn down due to an error, CDR Link Maintenance intends to bring the CDR link up. If the Link Setup trial fails, CDR Link Maintenance waits 30 seconds before the next retry. If the number of retries reaches the value of a threshold (two), a Minor alarm is raised for service attention.

The following physical configurations are supported for the CDR link:

From the EIA port of Processor circuit pack to an CDR output device through the standard EIA-232C interface.

<span id="page-2117-0"></span>■ From a data channel on TN777 Network Control circuit pack to a data extension where the CDR output device connects via the standard EIA 232C interface.

The data extension can be a PDM, MPDM, DTDM, or ADU. The PDM, MPDM, and DTDM connect to a Digital Line Port of TN754 or TN754B Digital Line circuit pack; ADU connects to a Data Line Port of TN726 Data Link circuit pack.

## $\Longrightarrow$  NOTE:

In duplicated systems it is possible for a failure on one of the processor circuit packs to bring down the CDR link even if it is the standby processor. This problem can not be resolved by interchanging processors because the CDR ports on each of the processor circuit packs are connected via WIRE-OR.

CDR Link Maintenance does not cover the maintenance of the elements composing the CDR physical link, which are as follows:

- External CDR output device
- EIA port on Processor circuit pack
- Data Module (PDM/MPDM/DTDM) and Digital Line Port of TN754 or TN754B Digital Line circuit pack
- ADU and Data Line Port of TN726 Data Link circuit pack
- Data Channels on TN777 Network Control circuit pack

If CDR Link Maintenance cannot restore the CDR link, then the maintenance tests of these individual components of the CDR link must be executed to diagnose faults.

## **Procedures for Restoring the CDR Link**

1. Get the status of CDR links.

Enter **status cdr-link** command and make sure that the CDR links are not busied out for maintenance. If the link is down, then continue to the next step.

2. Where does the CDR link connect to?

Enter **display system feature** and find out the destinations of CDR links. Continue to the next step.

3. Is the destination an extension or the EIA port?

If the destination is an extension number, then enter the **status data extension** command and verify whether the data extension is in the in-service/idle state. If the data extension is NOT available, then look for

the extension number in Alt Name field of Hardware Error Log and refer to XXX-BD (Common Port Circuit Pack) Maintenance documentation for resolutions.

If the destination is "eia," then look for PR-MAINT errors in the Hardware Error Log. If present, refer to PR-MAINT (Maintenance/Tape Processor) Maintenance documentation.

4. Is a data channel on TN777 Network Control circuit pack in the in-service/idle state?

Enter **list data** command and find out the extension numbers of data channels on TN777 Network Control circuit pack. Enter **status data extension** command and make sure that at least one data channel is in the in-service/idle state. If no data channel is available, then look for DATA-CHL/DATA-CON/DATA-BD errors in the Hardware Error Log. If present, refer to DATA-BD (Network Control Circuit Pack).

5. Is the external CDR output device available?

Make sure that the CDR output device is on-line and ready for service. Check the physical connectivity between Data Module and the CDR output device or between the EIA port on backplane of the switch and the CDR output device.

It is recommended to busy out the CDR link before executing maintenance tests over the CDR link. If the CDR link is busied out, then all CDR link maintenance actions are deactivated. The interference to tests of other MO is off.

10 Maintenance Object Repair Procedures PRI-CDR/SEC-CDR (PRI-CDR Link) example the control of the control of the control of the control of the control of the control of the control of the control of the control of the control of the control of the control of the

## **Error Log Entries and Test to Clear Values**

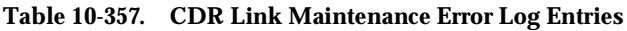

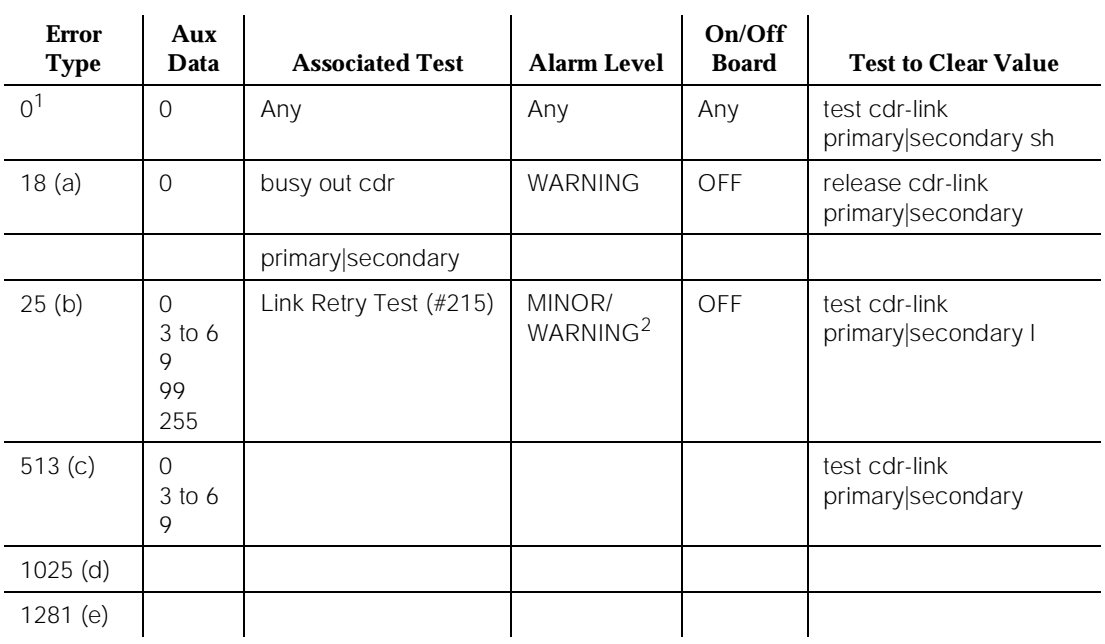

1. Run the Short Test Sequence first. If all tests pass, run the Long Test Sequence. Refer to the appropriate test description and follow the recommended procedures.

2. Minor alarms on this MO may be downgraded to Warning alarms based on the value used in the **set options** command.

Notes:

- a. System Technician has busied out the CDR link to out-of-service state. The CDR link is torn down.
- b. Link Retry Test (#215) fails. The Aux Data field contains either the Channel ID of Data Channels on the TN777 circuit pack (that is, 3 for Channel 01, 4 for Channel 02, 5 for Channel 03, 6 for Channel 04, and 9 for EIA port) or an Error Code of 99 indicating that no data channels are available for setting up the link, or an Error Type of 255 indicating an internal system error. Refer to the preceding [''Procedures for Restoring the CDR Link''](#page-2117-0) for resolution.
- c. The CDR physical link is down due to the following causes: cable to the CDR output device is disconnected; CDR output device is powered off, the data extension where the CDR output device connects to has been busied out or there is a scheduled daily interchange. The Aux Data field contains the Channel ID of Data Channels on the TN777 circuit pack (that is, 3 for Channel 01, 4 for Channel 02, 5 for Channel 03, 6 for Channel 04, and 9 for EIA port). Check the connectivity of wire and cable among wall jacket, data module, and the CDR output device. Enter **status data**

**extension** and verify that the data extension of the CDR output device is in the in-service/idle state. If the data extension is not available, then refer to the preceding [''Procedures for Restoring the CDR Link''](#page-2117-0) for resolution. Issue the **display system-parameters-maintenance** command to see the start time of daily maintenance. If the error occurs and is resolved during the interval of daily maintenance, then the error can be ignored.

- d. This error indicates that the CDR output device is in an off-line state, for example, paper jam or paper out for a printer device. The CDR link is torn down. Check the CDR output device and act promptly to put it back to on-line state. Enter **test cdr-link primary|secondary** command to set up the CDR link.
- e. Software detects an overflow of CDR records generated in the switch due to the heavy trunk traffic and low speed CDR output device. If both primary and secondary links are ON, the secondary link is torn down temporarily for two minutes to speed up the output process to the primary link. No action is necessary for this error type.

## **System Technician-Demanded Tests: Descriptions and Error Codes**

Always investigate tests in the order presented in the table below when inspecting errors in the system. By clearing error codes associated with the Link Retry Test, for example, you may also clear errors generated from other tests in the testing sequence.

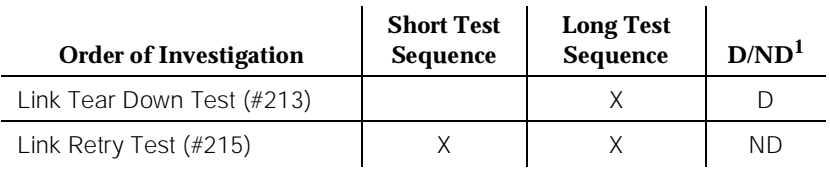

1. D = Destructive; ND = Nondestructive

## **Link Tear Down Test (#213)**

#### **This test is destructive.**

This test disconnects the existing link between the system and the external CDR output device. If the link has been disconnected already, this test just returns PASS. All resources allocated for an CDR link are released after this test.

ù.

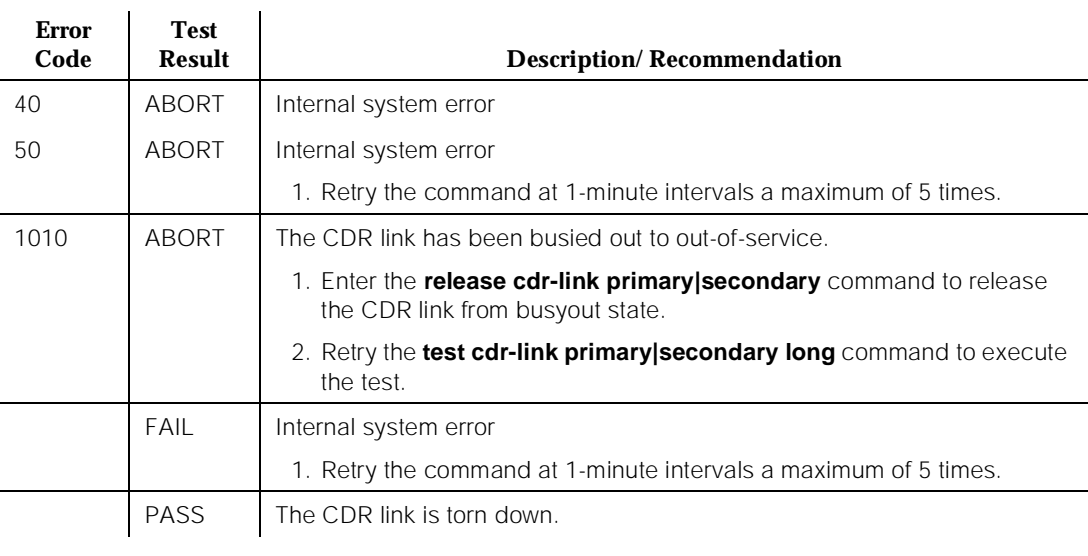

#### **Table 10-358. TEST #213 Link Tear Down Test**

## **Link Retry Test (#215)**

This test sends a message to the CDR software process to make a data call to the extension where the CDR output device connects to or opens the EIA port to the CDR output device. If the CDR link is already up, this test is passed without making any data call or opening the EIA port.

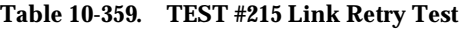

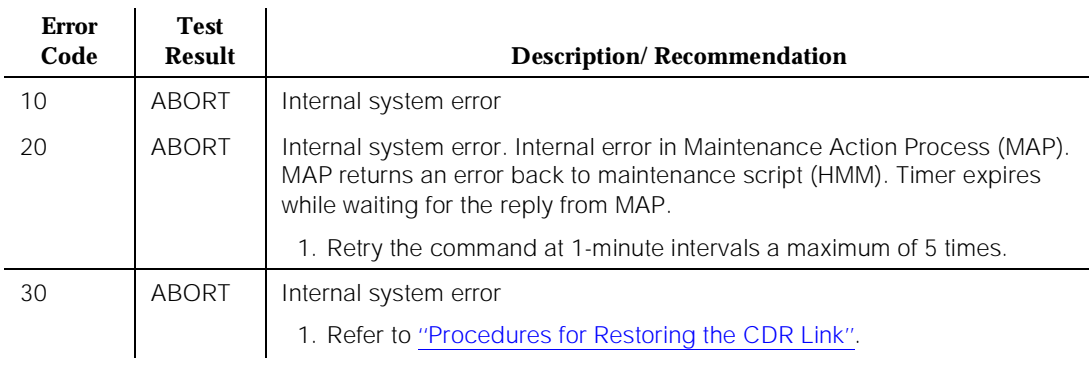

#### **Table 10-359. TEST #215 Link Retry Test —** *Continued*

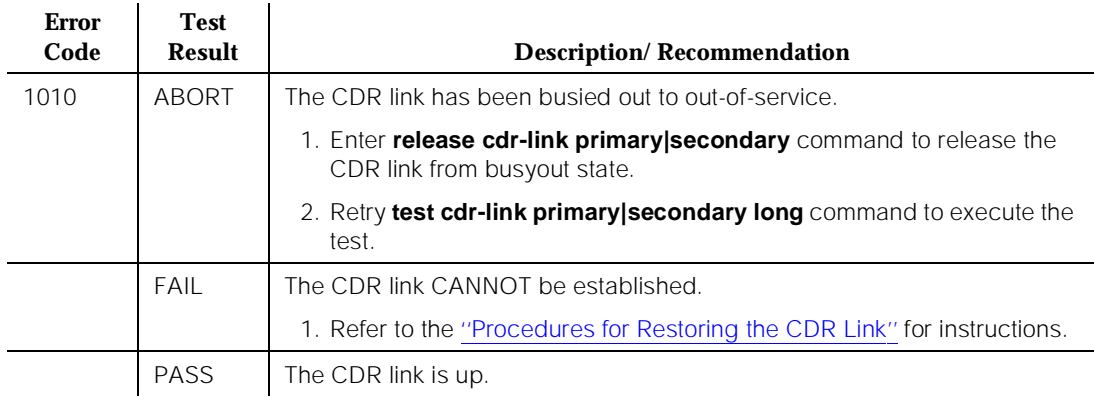

# **PROC-SAN (Process Sanity Audits)**

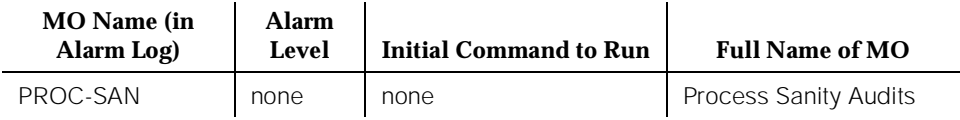

The Process Sanity Audits MO is responsible for monitoring the sanity of software processes in the system. If the Process Sanity Audits MO detects that a process has gone insane (does not respond to a sanity message within an allotted time period), the process is restarted. If the Process Sanity Audits MO detects that multiple processes (or a single key process) do not respond to sanity messages within an allotted time period, a system recovery action is initiated.

The Process Sanity Audits MO has no alarms and no tests. Certain errors are logged to the Hardware Error Log for information purposes only.

## **Error Log Entries and Test to Clear Values**

## **Table 10-360. Process Sanity Audits Error Log Entries**

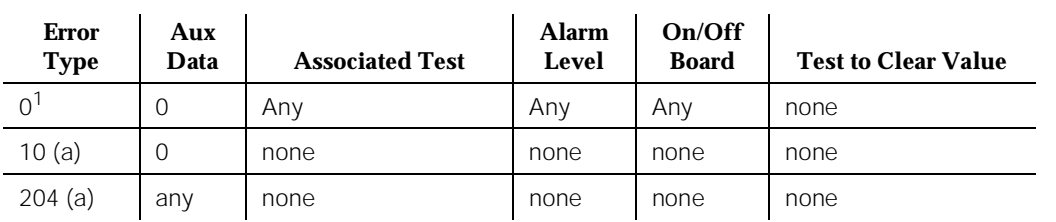

1. Look for other errors of the same type and deal with them accordingly.

Notes:

a. These errors indicate that a system recovery action has been taken because one or more software processes failed to respond to a sanity audit in a timely fashion. As a result of the recovery action, the system may have temporarily suspended service for a period of time surrounding the error.
# <span id="page-2124-0"></span>**PROCR (Processor Circuit Pack)**

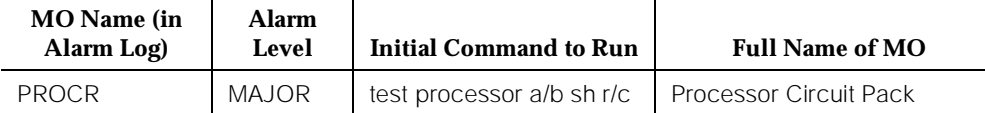

# $\implies$  NOTE:

For systems with a TN790 RISC Processor circuit pack see maintenance object [''PROCR \(TN790 RISC Processor Circuit Pack\)''.](#page-2131-0)

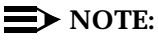

Alarms on the MEM-BD [386 systems only], PROCR and PR-MAINT maintenance objects (MOs) are indicated by the red LED on the Processor circuit pack.

The TN786B has an 80386 processor that uses on-board flash ROM and DRAM memory. The TN786B Processor circuit pack is comprised of the 80386 Processor (PROCR), the MainTenance Processor (PR-MAINT) and Memory (MEM-BD).

The TN786B Processor circuit pack is responsible for the execution of the DEFINITY software. This includes all of the call processing, maintenance, and administration functions. The Processor circuit pack is the most critical component to proper operation of the system.

The PR-MAINT is responsible for monitoring the sanity of the Processor circuit pack as well as the environmental conditions. The PR-MAINT provides the serial interfaces for the administration terminal and for the Call Detail Recording (CDR) ports. The PR-MAINT also provides the communications interface to INADS for alarm reporting and remote maintenance capability.

In High and Critical Reliability systems, the PR-MAINT is part of the communications path between the Active Processor Element and the Standby Processor Element.

10 Maintenance Object Repair Procedures PROCR (Processor Circuit Pack) Page 10-1183

# **Error Log Entries and Test to Clear Values**

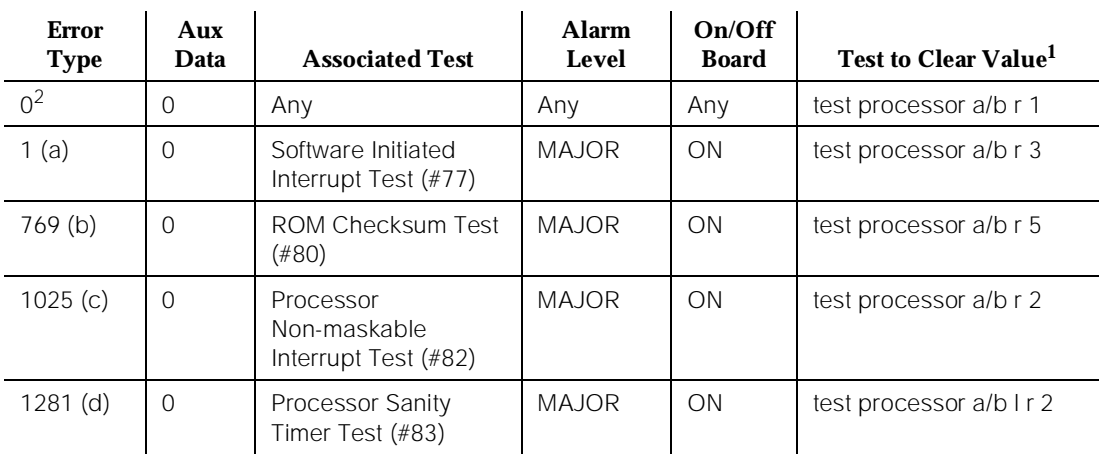

#### **Table 10-361. 80286/386 Processor Circuit Pack Error Log Entries**

1. Software does not accept the repeat option on the TN773 circuit pack [G3iV1.1-286]. The repeat option is valid only on the TN786B circuit pack. You must manually repeat the command with the long option the designated number of times from the administration terminal and from a remote SAT because the Sanity Timer Test (#83) logs you off. In G3iV1.1-286, if the **test processor long** System Technician command is executed six times back-to-back, the system goes into SPE-DOWN mode.

2. Run the Short Test Sequence first. If all tests pass, run the Long Test Sequence. Refer to the appropriate test description and follow the recommended procedures.

Notes:

- a. The Software Initiated Interrupt Test (#77) failed. Refer to the FAIL condition of this test for further action.
- b. The ROM Checksum Test (#80) failed. Refer to the FAIL condition of this test for further action.
- c. The Processor Non-maskable Interrupt Test (#82) failed. Refer to the FAIL condition of this test for further action.
- d. The Processor Sanity Timer Test (#83) failed. Refer to the FAIL condition of this test for further action.

# **System Technician-Demanded Tests: Descriptions and Error Codes**

Always investigate tests in the order presented in the table below when you are inspecting errors in the system. By clearing error codes associated with the Processor Non-maskable Interrupt Test, for example, you may also clear errors generated from other tests in the testing sequence.

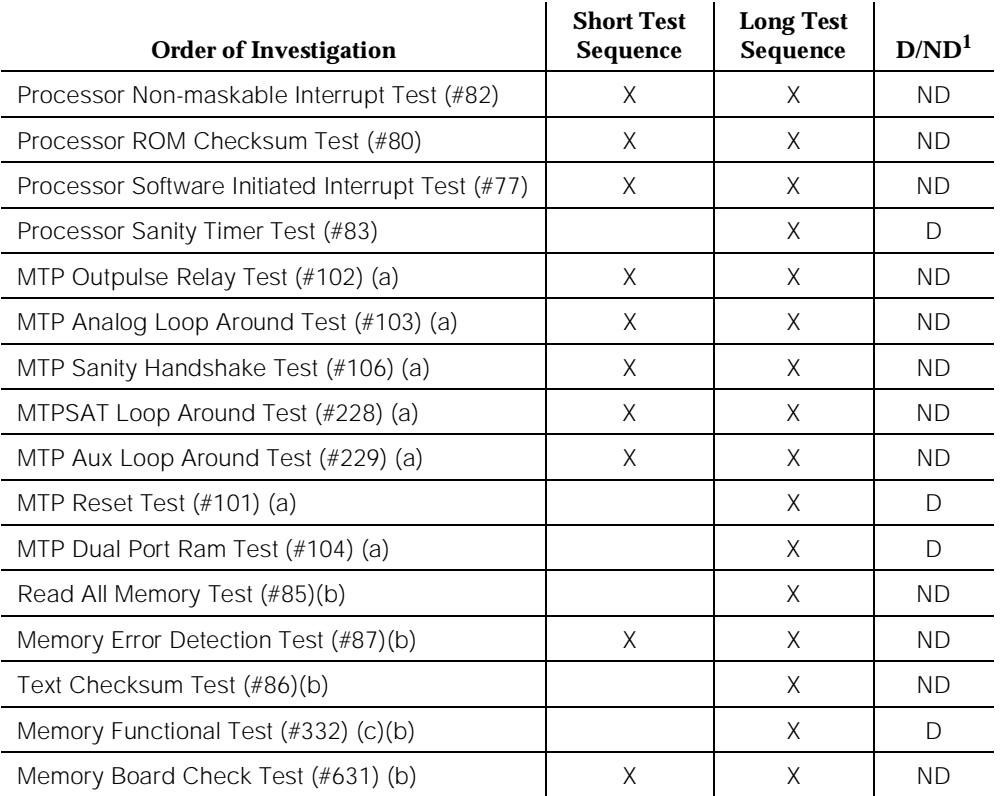

1. D = Destructive; ND = Nondestructive

Notes:

- a. Refer to PR-MAINT (Maintenance/Tape Processor) Maintenance documentation for a description of these tests.
- b. Refer to MEMORY [386 systems only] Maintenance documentation for a description of these tests.

# **Processor Software Initiated Interrupt Test (#77)**

This test is a nondestructive test. The test verifies if the 80286/386 Processor can exercise the three types of software-initiated interrupts:

- 10 Maintenance Object Repair Procedures PROCR (Processor Circuit Pack) Page 10-1185
	- Divide by zero
	- Single step
	- One byte interrupt instruction.

#### **Table 10-362. TEST #77 Processor Software Initiated Interrupt Test**

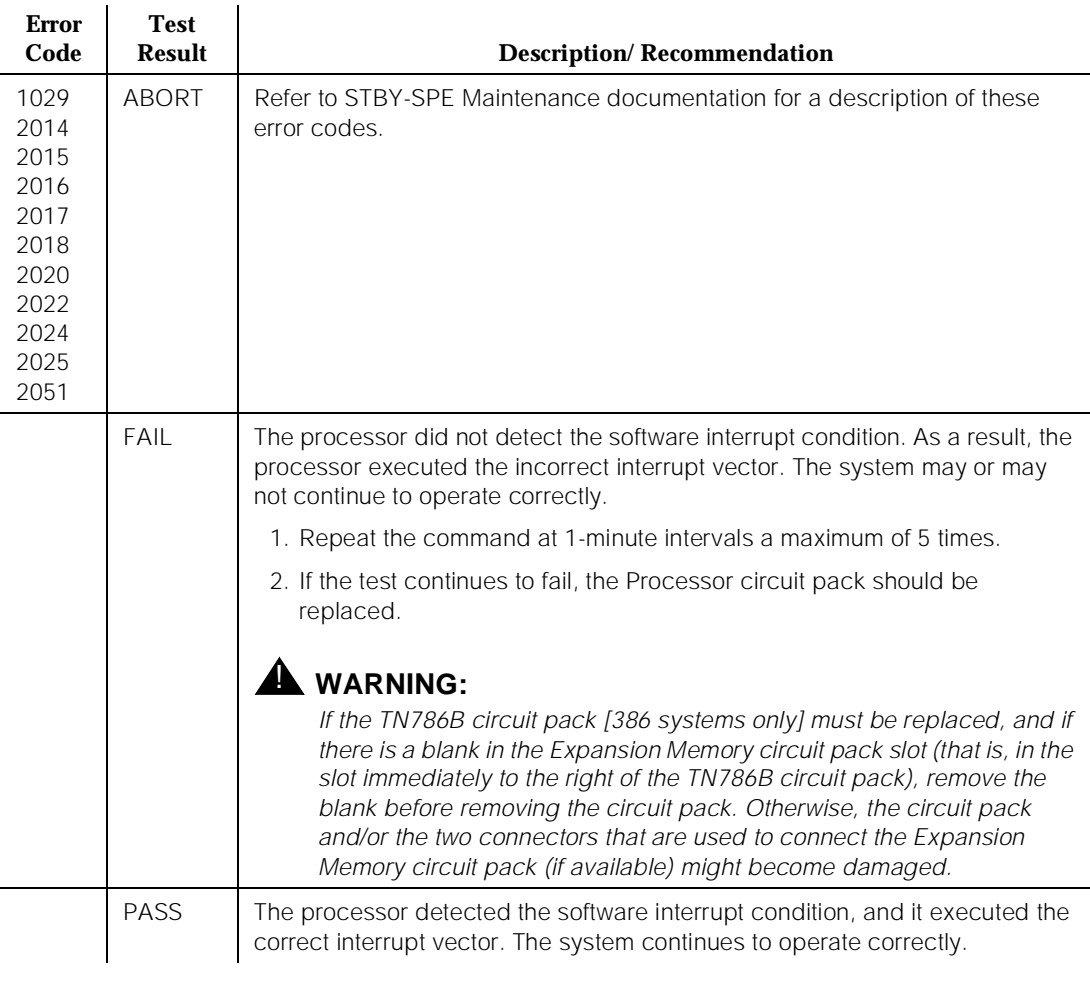

# **Processor ROM Checksum Test (#80)**

This test is a nondestructive test. The test computes the checksum of the processor's bootstrap ROM, and it compares this checksum to a predetermined value stored within the ROM. A failure of this test indicates corruption of the ROM.

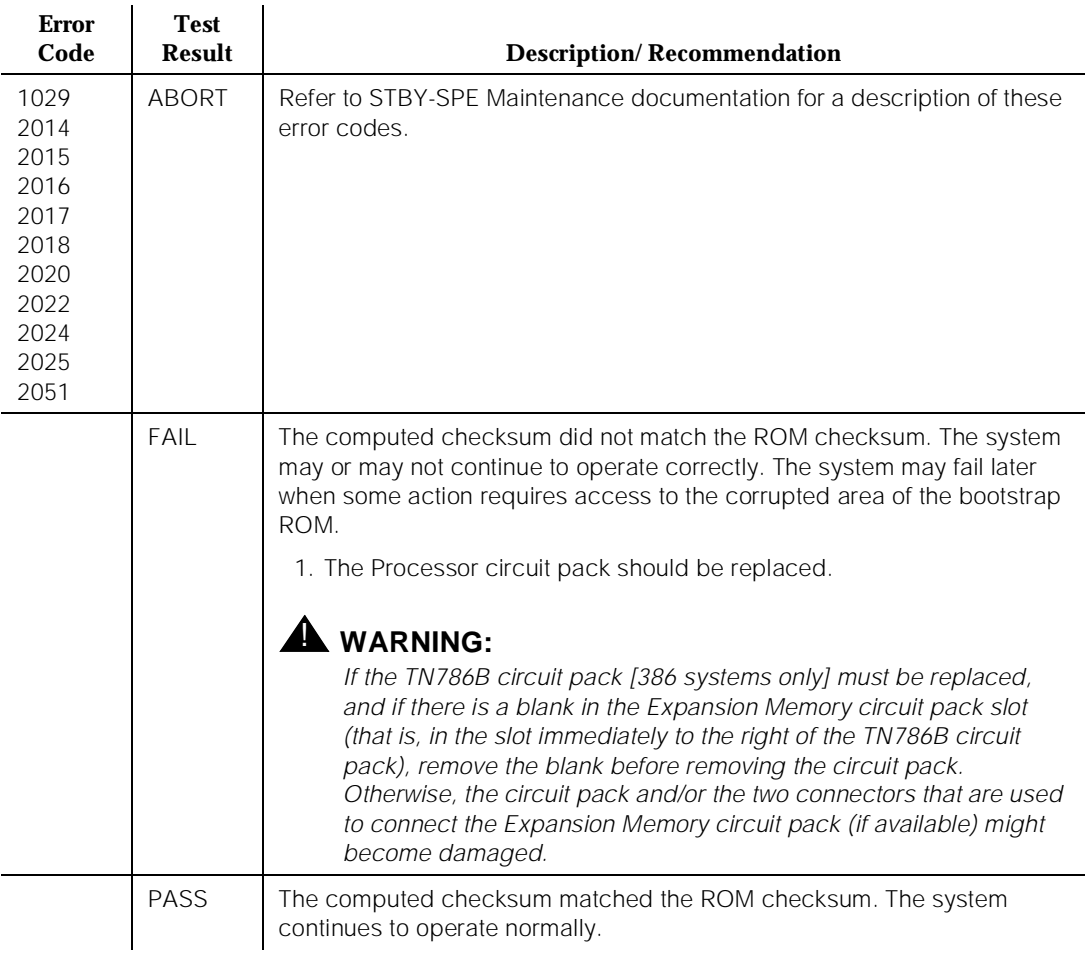

#### **Table 10-363. TEST #80 Processor ROM Checksum Test**

# **Processor Non-maskable Interrupt Test (#82)**

This test is a nondestructive test. The test is used to verify that the 80286/386 Processor can detect and respond to non-maskable interrupts. For example, the processor intentionally causes a BUS TIMEOUT EXCEPTION (BTE) and then verifies if it vectors to the correct interrupt routine. This is basically a test of the internal operation of the 80286/386 CPU chip.

10 Maintenance Object Repair Procedures PROCR (Processor Circuit Pack) and the control of the control of the Page 10-1187

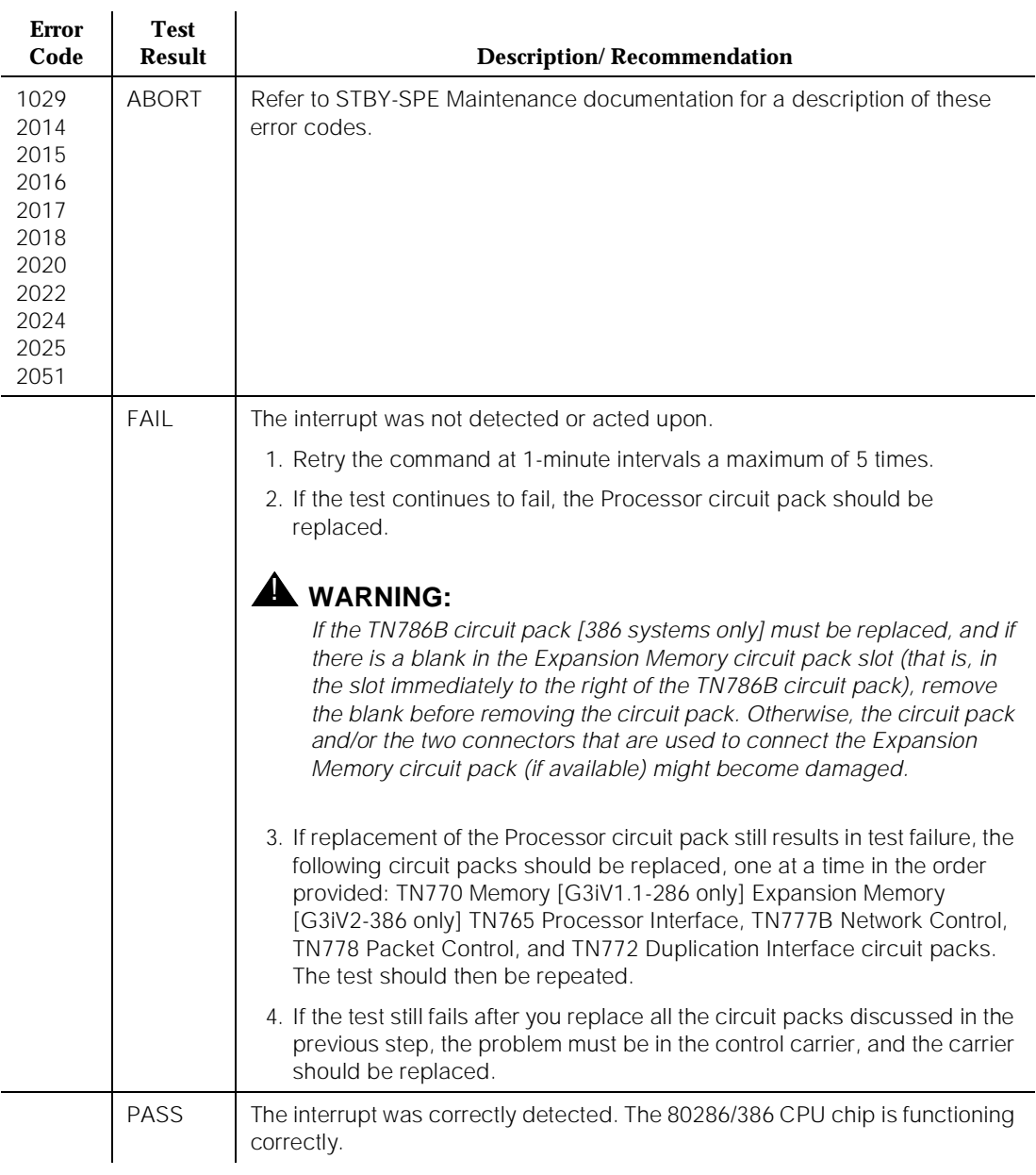

#### **Table 10-364. TEST #82 Processor Non-maskable Interrupt Test**

**Processor Sanity Timer Test (#83)**

**This test is destructive.**

This test causes service to be disrupted for about seven seconds on the TN773 and for about one second on the TN786B. During this time, the system does not respond to any user action.

This test checks to see if the 80286/386 processor watch-dog sanity timer is functioning correctly. The processor intentionally allows the sanity timer to time out. If the processor detects itself being reset, the test passes, and the processor continues to execute normally. If the processor does not detect a reset, the test has failed. If this test continues to fail, the processor pack should be replaced as soon as possible. The sanity timer is not critical to system operation, but it is needed for processor recovery if the processor stops functioning.

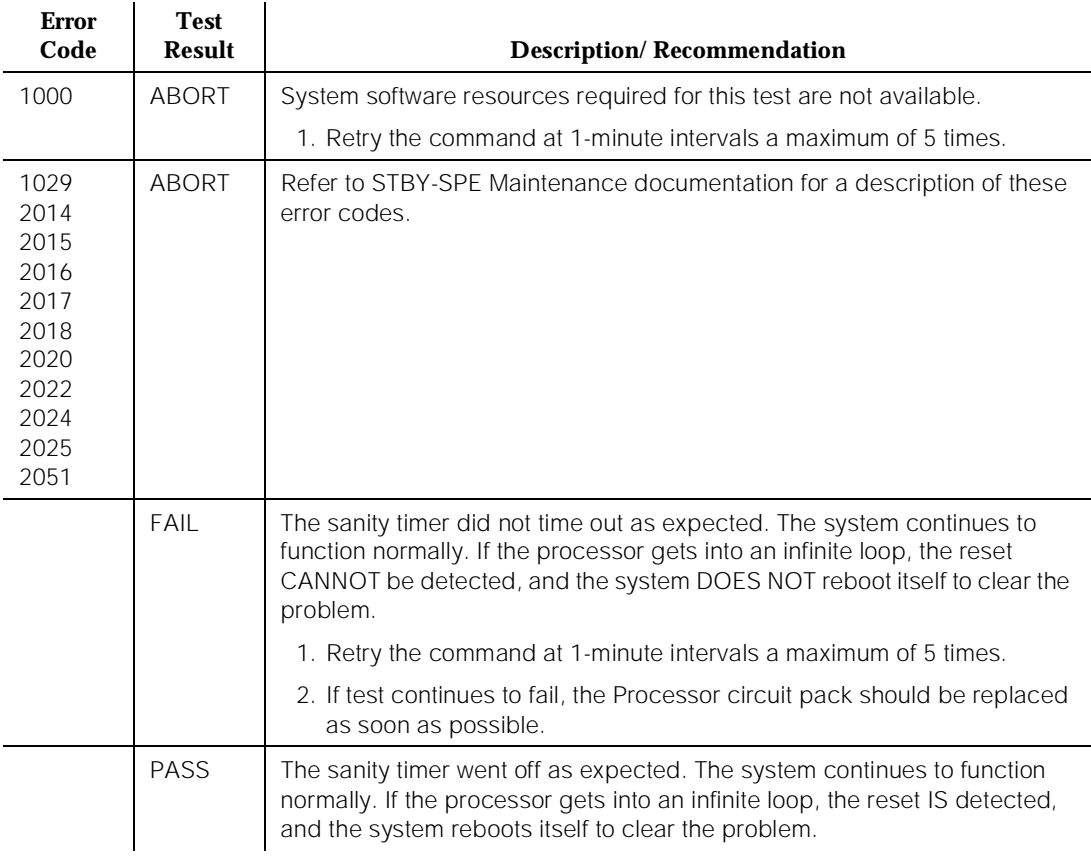

#### **Table 10-365. TEST #83 Processor Sanity Timer Test**

<span id="page-2131-0"></span>10 Maintenance Object Repair Procedures PROCR (TN790 RISC Processor Circuit Pack) No. 2006 10:00:00 Page 10-1189

# **PROCR (TN790 RISC Processor Circuit Pack)**

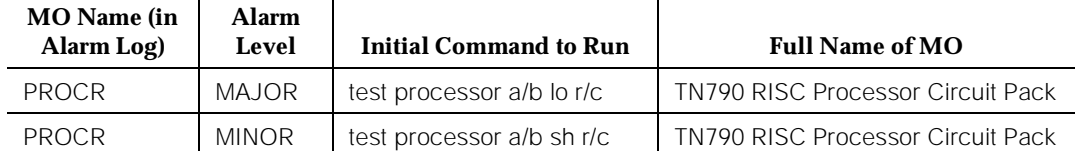

#### $\Rightarrow$  NOTE:

For systems with the TN786B Processor circuit pack, see maintenance object, [''PROCR \(Processor Circuit Pack\)''.](#page-2124-0)

## $\Rightarrow$  NOTE:

Alarms on the PR-MEM, PROCR and PR-MAINT maintenance objects (MOs) are indicated by the red LED on the Processor circuit pack.

This section applies to the TN790. The TN790 has a RISC processor (PROCR) that uses on-board Flash ROM and DRAM memory (PR-MEM). This circuit pack also contains the MainTenance Processor (PR-MAINT).

The RISC Processor circuit pack portion is responsible for the execution of the DEFINITY Generic 3 software package. This includes all of the call processing, maintenance, and administration functions. The RISC Processor circuit pack is the most critical component to the correct operation of the system.

The PR-MAINT (MainTenance Processor for RISC systems) is responsible for monitoring the sanity of the RISC Processor circuit pack and the environmental conditions. The PR-MAINT provides the serial interfaces for the SAT and for the Digital Communications Equipment (DCE) ports. The PR-MAINT also provides the communications interface to INADS for alarm reporting and remote maintenance capability.

In High and Critical Reliability systems, the PR-MAINT is part of the communications path between the Active Processor Element and the Standby Processor Element.

10 Maintenance Object Repair Procedures PROCR (TN790 RISC Processor Circuit Pack) No. 2006 10:00:00 Page 10-1190

# **Error Log Entries and Test to Clear Values**

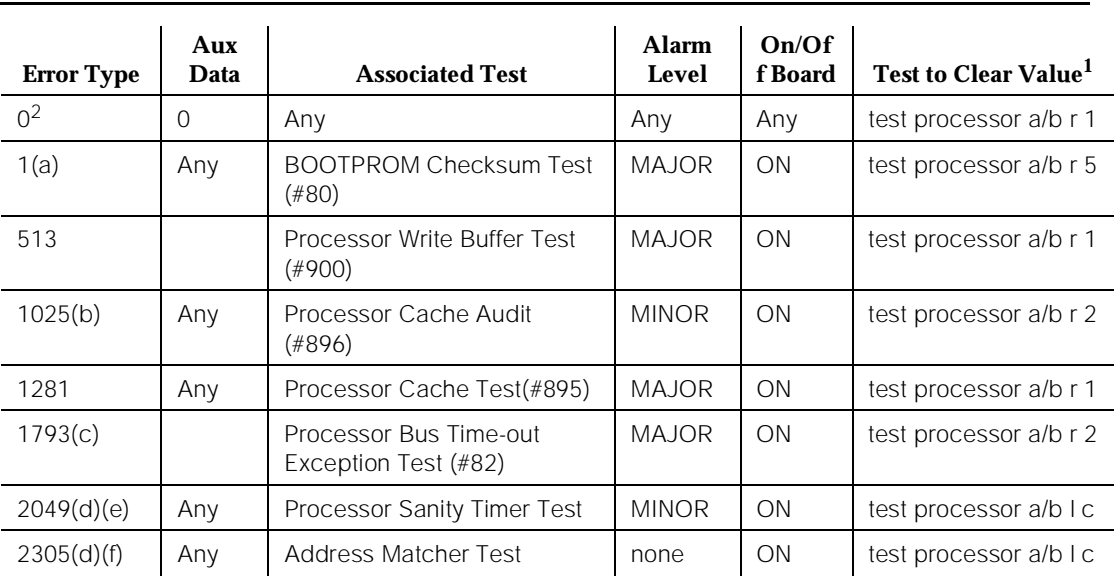

## **Table 10-366. RISC Processor Circuit Pack Error Log Entries**

1. The MTP Reset Test (#101) logs you off. The MTP Dual Port Ram Test (#104) can also log you off.

2. Run the Short Test Sequence first. If all tests pass, run the Long Test Sequence. Refer to the appropriate test description and follow the recommended procedures.

Notes:

- a. The BOOTPROM Checksum Test (#80) failed. Refer to the FAIL condition of this test for further action.
- b. A parity error was detected in the processor's data cache or instruction cache. Aux Data indicates the difference in the number of parity errors since the last report.
- c. The Processor Bus Time-out Test (#82) failed. Refer to the FAIL condition of this test for further action.
- d. Aux Data of 100 is an LMM initialization failure.
- e. The Processor Sanity Timer Test failed during a reset level 4 or 5 initialization. reset system 4 at the customers convenience and if the alarm occurs again, replace the processor circuit pack. The system runs with this failure, but it is not protected if the system software has a sanity problem. The test processor a/b long clear command clears this alarm, but the sanity timer is only tested during initialization so the alarm occurs again and the system is not protected against insane software.

*Continued on next page*

f. The Address Matcher Test failed during a reset level 4 or 5 initialization. This is not alarmed because the address matcher is only used for high level debugging. Replace the processor circuit pack if the Address Matcher is needed for troubleshooting.

# **System Technician-Demanded Tests: Descriptions and Error Codes**

Always investigate tests in the order presented in the table below. By clearing error codes associated with the Processor Bus Time-out Exception Test, for example, you may also clear errors generated from other tests in the testing sequence.

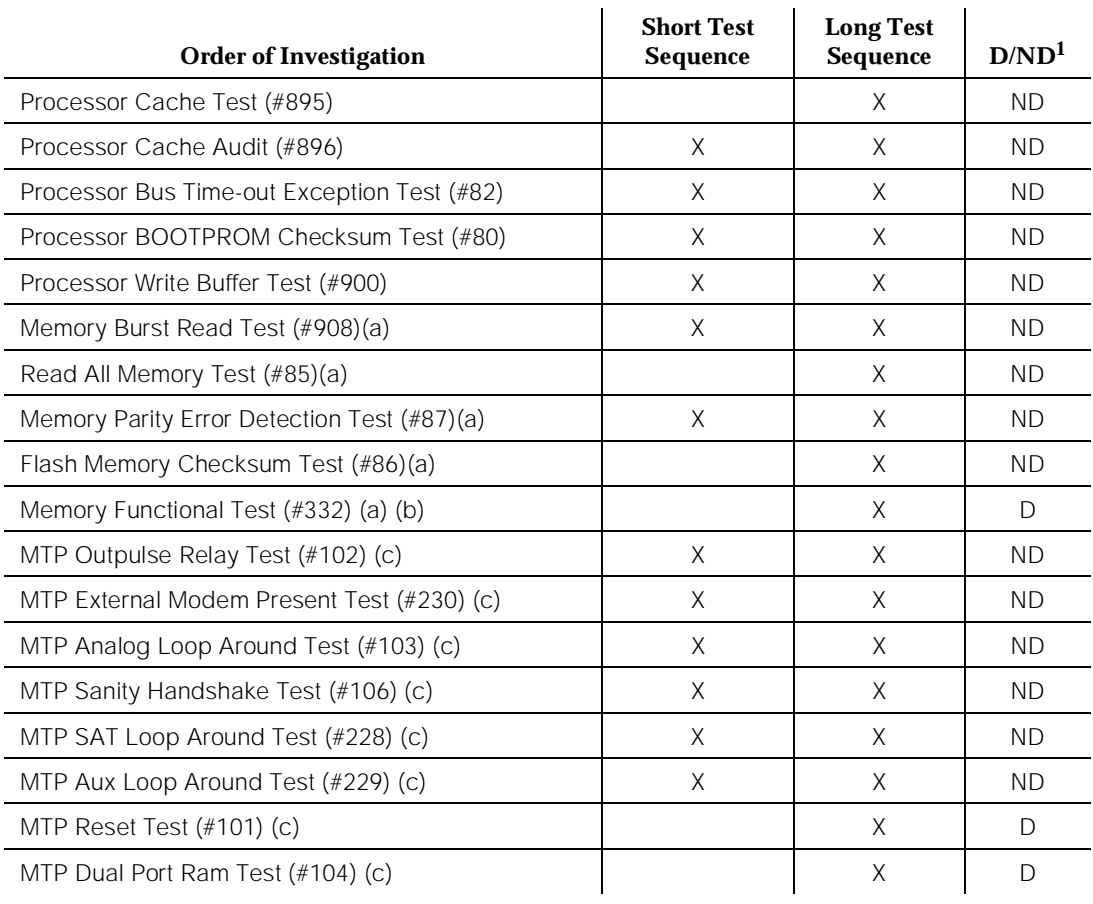

Issue 1 April 1997

Notes:

- a. Refer to "PR-MEM" for a description of these tests.
- b. There are Functional Memory Test errors against the Processor circuit pack. This test is run only on the Standby SPE in a high or critical reliability system. On other systems or on the Active SPE, the test is run only via a reset system 4 command or a reset system 5 command.
- c. Refer to "PR-MAINT" for a description of these tests.

## **Processor BOOTPROM Checksum Test (#80)**

This test is a nondestructive test. This test computes the checksum of the Processor's bootstrap BOOTPROM. A failure indicates the BOOTPROM is corrupt.

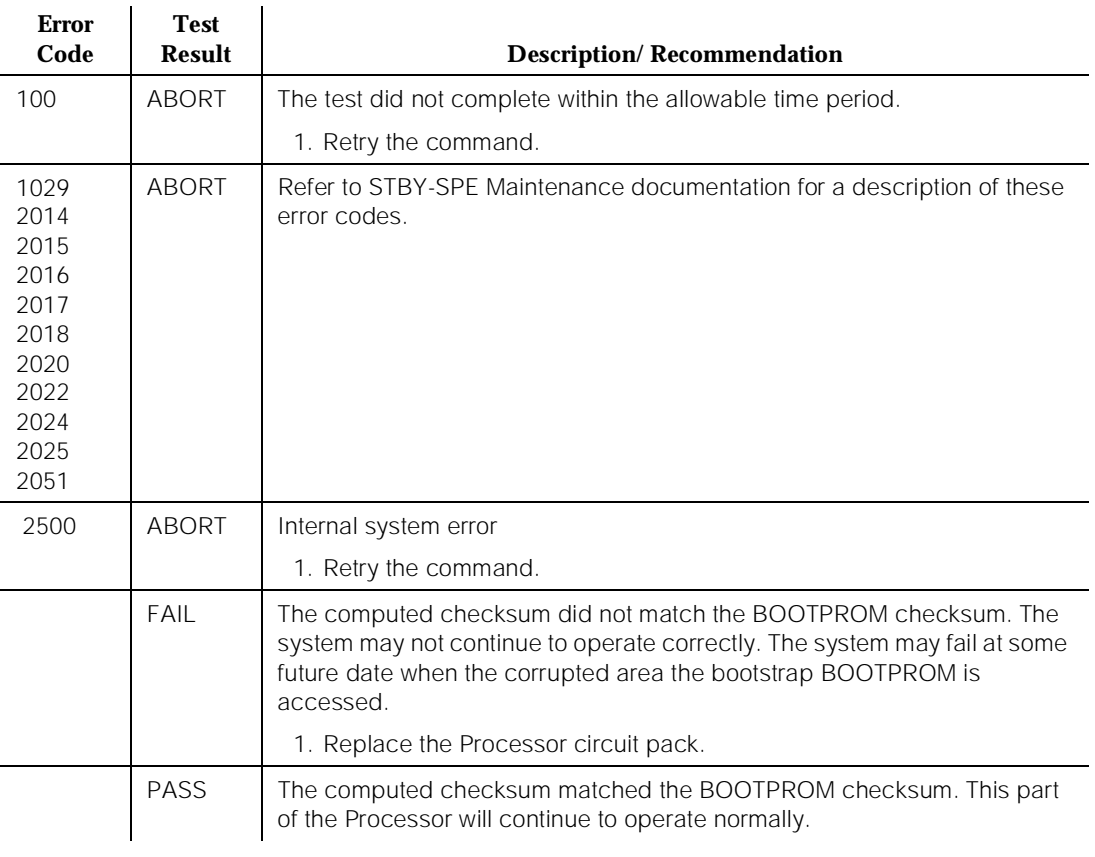

#### **Table 10-367. Test #80 Processor BOOTPROM Checksum Test**

# **Processor Bus Time-out Exception Test (#82)**

This test is a nondestructive test. The test is used to verify that the RISC Processor can intentionally cause a BUS TIMEOUT EXCEPTION (BTE) and then verifies if it vectors to the correct interrupt routine. This is basically a test of the internal operation of the RISC Processor chip and the bus time-out circuitry.

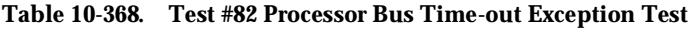

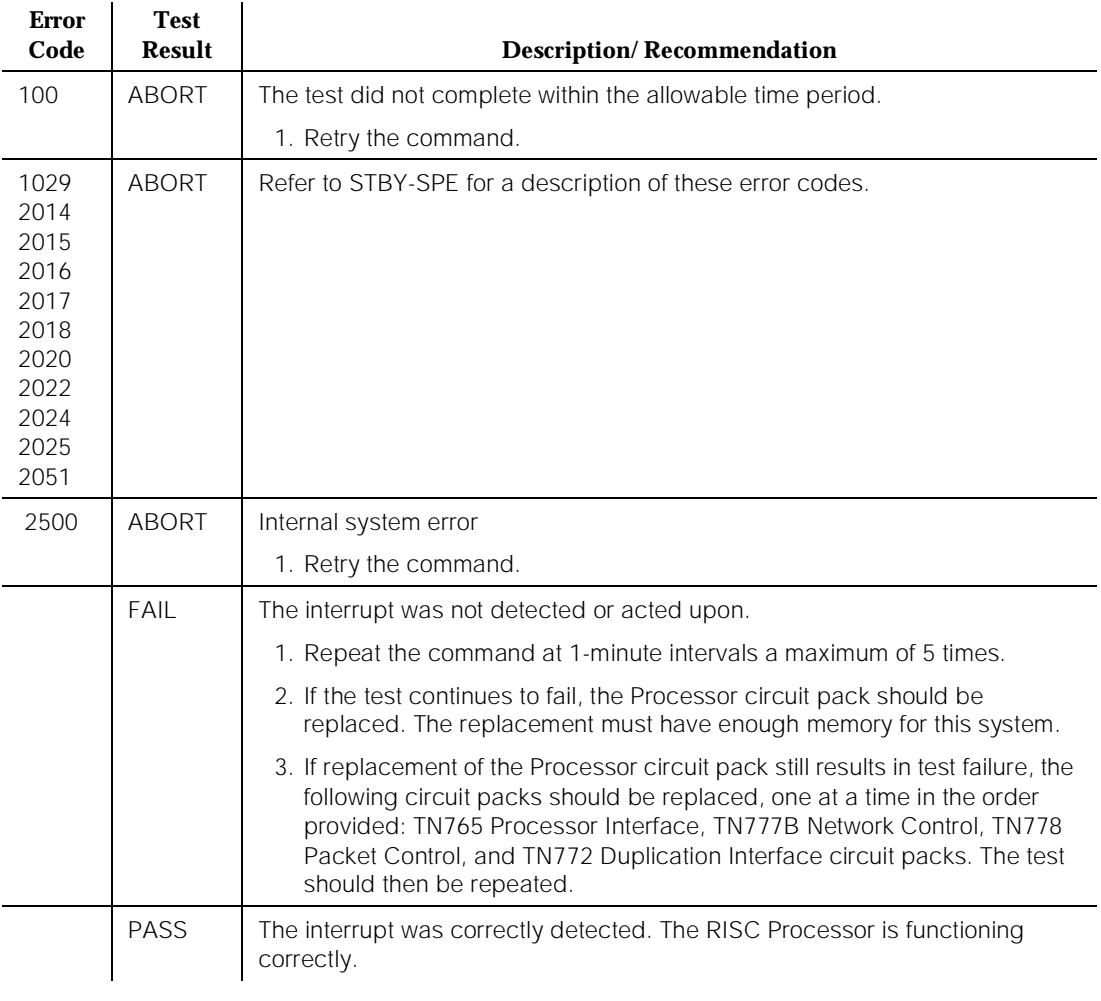

# **Processor Cache Test (#895)**

This test is a nondestructive test. This test overwrites the contents in the Instruction and Data Caches, requiring them to be refilled during normal execution.

10 Maintenance Object Repair Procedures PROCR (TN790 RISC Processor Circuit Pack) Page 10-1194

This test verifies that the Processor Instruction and Data Caches are functional. Some errors in the caches will simply reduce performance by forcing instructions or data to be read from memory more often than would normally be necessary. In any case, cache problems are serious and the Processor circuit pack must be replaced as soon as possible if they are detected.

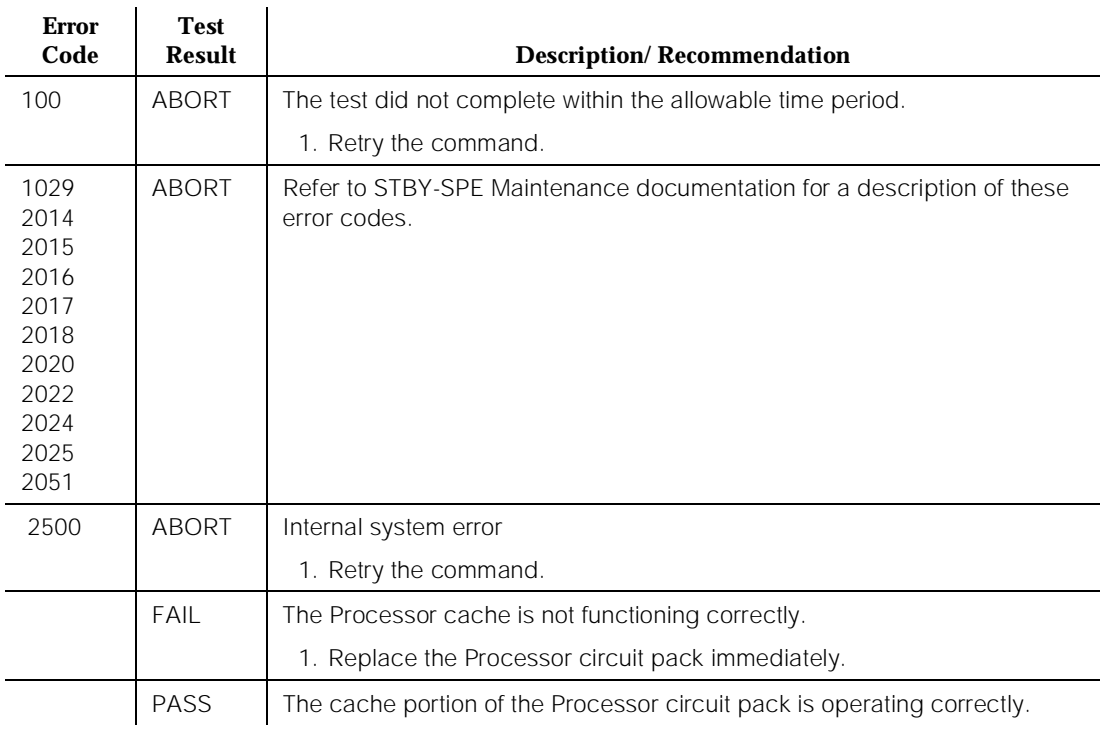

#### **Table 10-369. Test #895 Processor Cache Test**

### **Processor Cache Audit (#896)**

This nondestructive audit checks the state of the Cache Parity bit maintained by the RISC CPU. If this bit is set, there may be problems with either the CPU, the Instruction, or Data Cache. An indication of bad cache parity won't itself mean that the system won't operate, but minor to severe performance degradation may be present. For example, a single bad bit in either cache could cause this bit to be set. If the faulty word is seldom accessed, the impact will be small. If the bit is accessed frequently, there could be serious problems with much, or all, of the cache (stuck data bit) with the only direct indication again being the cache parity error or cache test error.

10 Maintenance Object Repair Procedures PROCR (TN790 RISC Processor Circuit Pack) PROCR Page 10-1195

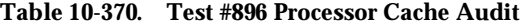

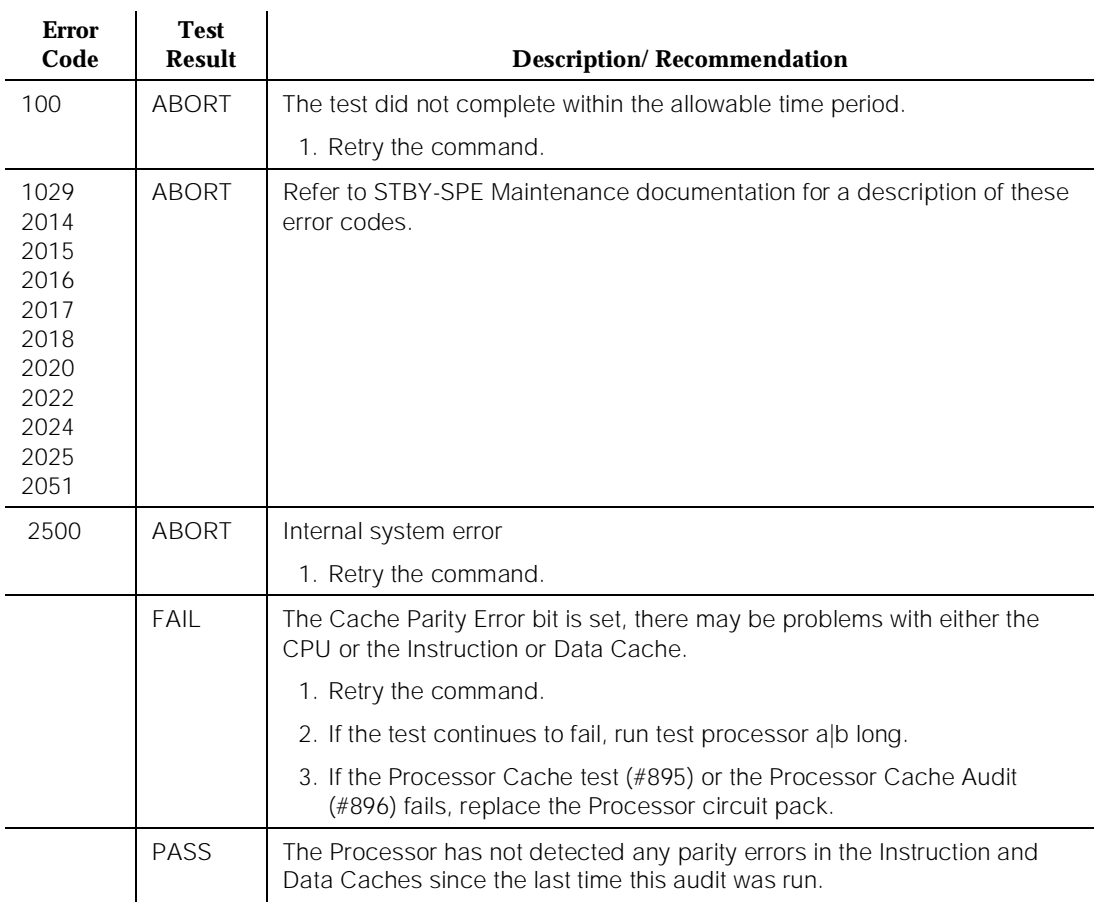

# **Processor Write Buffer Test (#900)**

This test is a nondestructive test. This test verifies that the Write Buffer operates properly on the Processor circuit pack. Failure of this test is serious. The Processor circuit pack must be replaced as soon as possible.

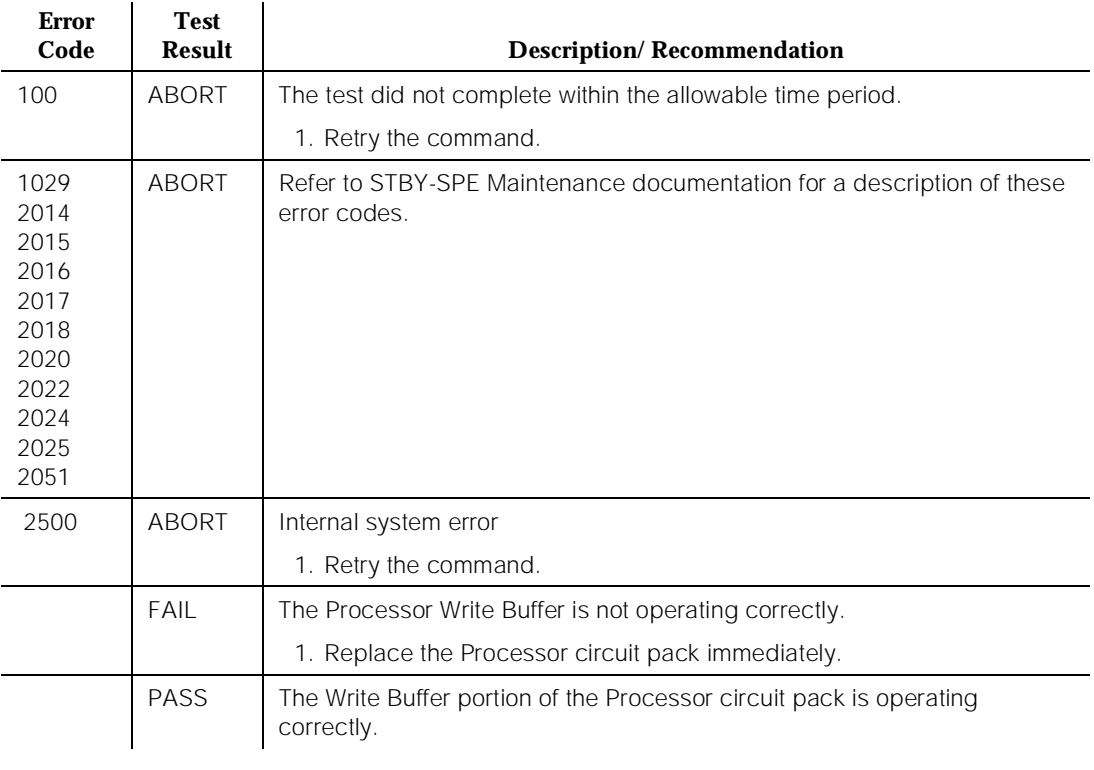

### **Table 10-371. Test #900 Processor Write Buffer Test**

# **RING-GEN (Analog Ring Generator)**

i.

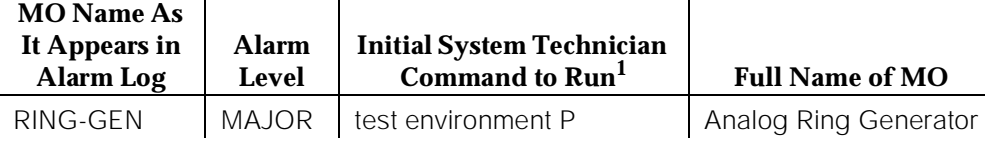

1. Where P is an appropriate port network number determined via the Port field from the Alarm or Error Log.

All analog phones in DEFINITY Generic 1 cabinets must be provided with a voltage that allows them to ring. The Analog Ring Generator MO represents the device that provides the ringing voltage for analog phones in a multicarrier or single carrier cabinet system. In a multicarrier cabinet system, the Analog Ring Generator resides in the PDU. [Figure 10-81](#page-2140-0) shows the position of the PDU and illustrates that fuse F9 is used for the Analog Ring Generator. [Figure 10-82](#page-2141-0) shows the position of the fuses on the PDU and describes how to replace a fuse. In a single carrier cabinet system, the Analog Ring Generator is part of the WP-91153 power unit, and each carrier in the single carrier cabinet contains its own Analog Ring Generator. A ringing voltage generator failure means that no ringing will occur on analog phones; however, ringing on digital and hybrid phones will still occur.

The ringing voltage is monitored by the Tone-Clock circuit pack. In a port network with duplicated Tone-Clocks, it is the active Tone-Clock that performs this function. In an EPN made up of single-carrier cabinets, the Tone-Clock monitors only the ringing voltage in the carrier that contains the tone clock.

Also, if the TN2182 Tone-Clock is installed in the Processor Interface slot, the ringing voltage is not monitored.

The TN2036 Voltage Range circuit pack provides easy access for testing the various voltages on the backplane pins.

Issue 1

<span id="page-2140-0"></span>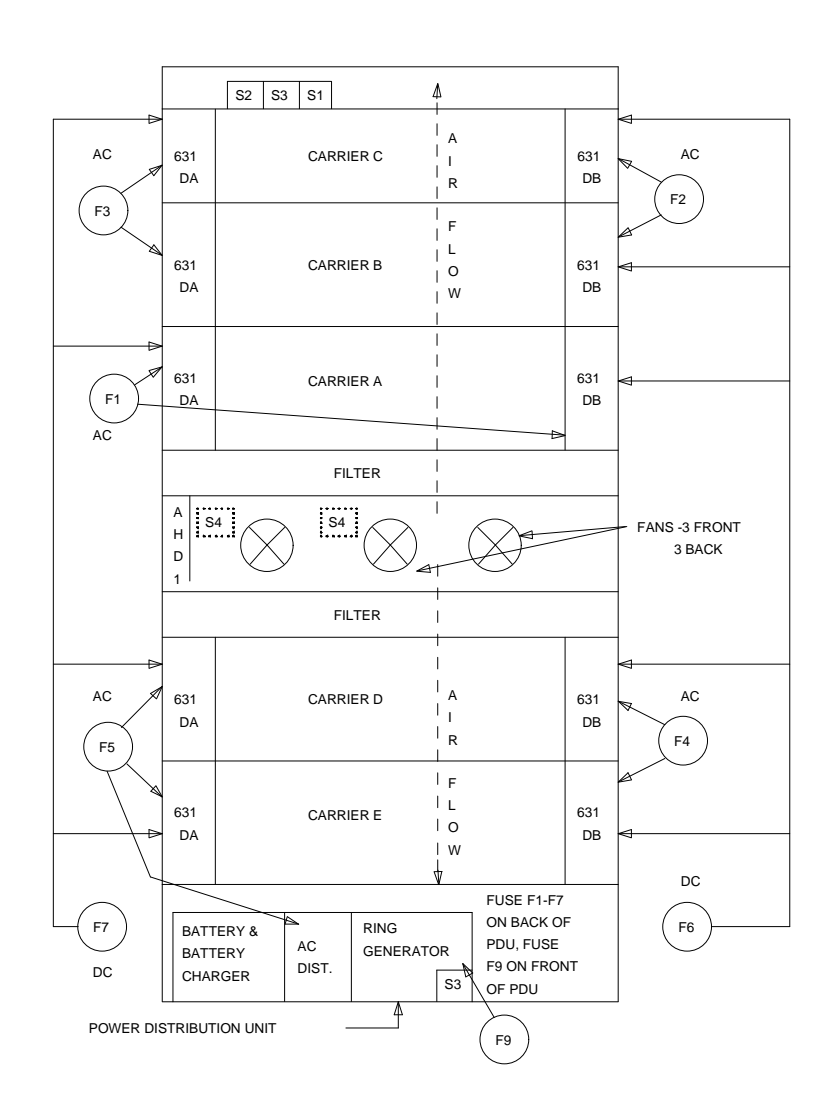

**Figure 10-81. Multicarrier Cabinet Environment Components**

<span id="page-2141-0"></span>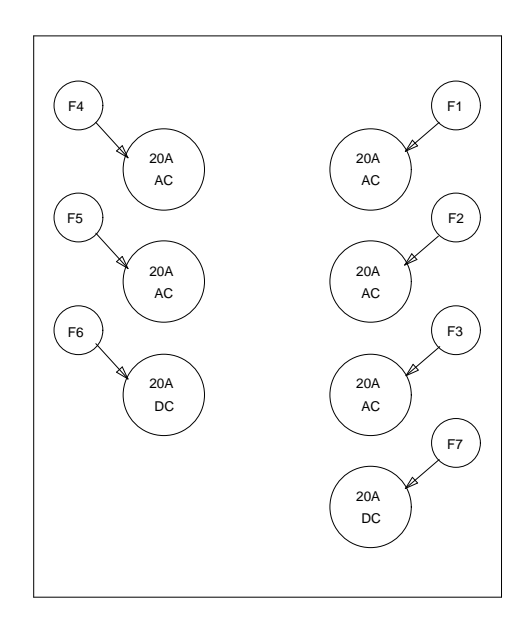

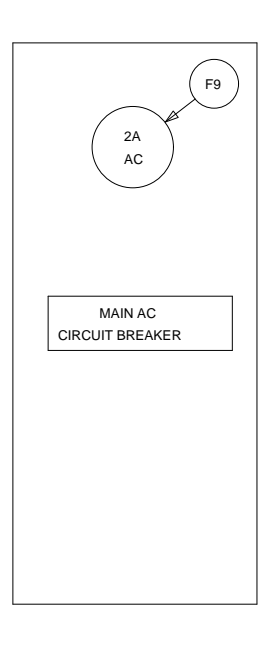

BACK OF POWER DISTRIBUTION UNIT FRONT OF POWER DISTRIBUTION UNIT

FUSE F8 (5A AC) IS LOCATED ON THE BACK OF THE PDU ABOVE THE CONVENIENCE OUTLET AND IS NOT SHOWN

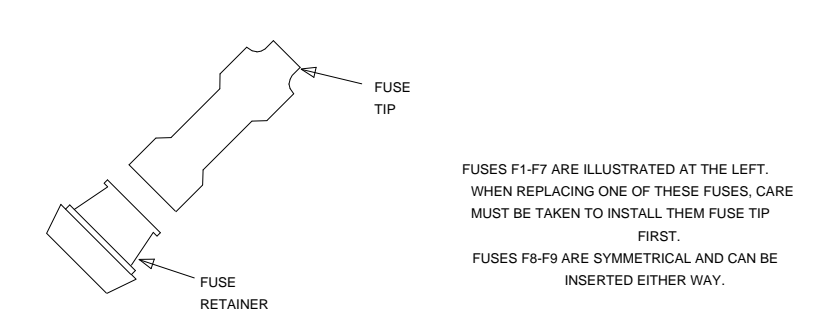

**Figure 10-82. Multicarrier Cabinet Fuse Location and Replacement**

10 Maintenance Object Repair Procedures RING-GEN (Analog Ring Generator) Page 10-1200

# **Hardware Error Log Entries and Test to Clear Values**

## **Analog Ring Generator Error Log Entries**

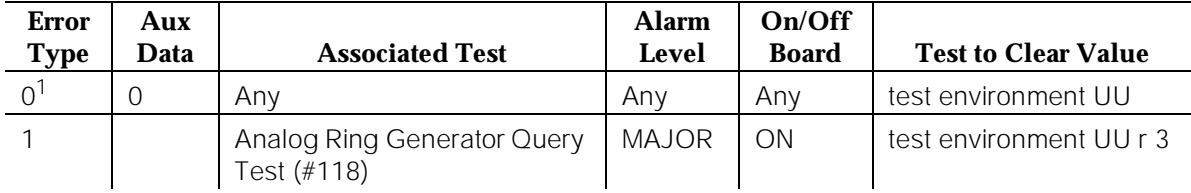

1. Run the Short Test Sequence first. If all tests pass, run the Long Test Sequence. Refer to the appropriate test description and follow the recommended procedures.

# **System Technician-Demanded Tests: Descriptions and Error Codes**

Always investigate tests in the order presented in the following tables when inspecting errors in the system. By clearing error codes associated with the Analog Ring Generator Initialization Test, for example, you may also clear errors generated from other tests in the testing sequence.

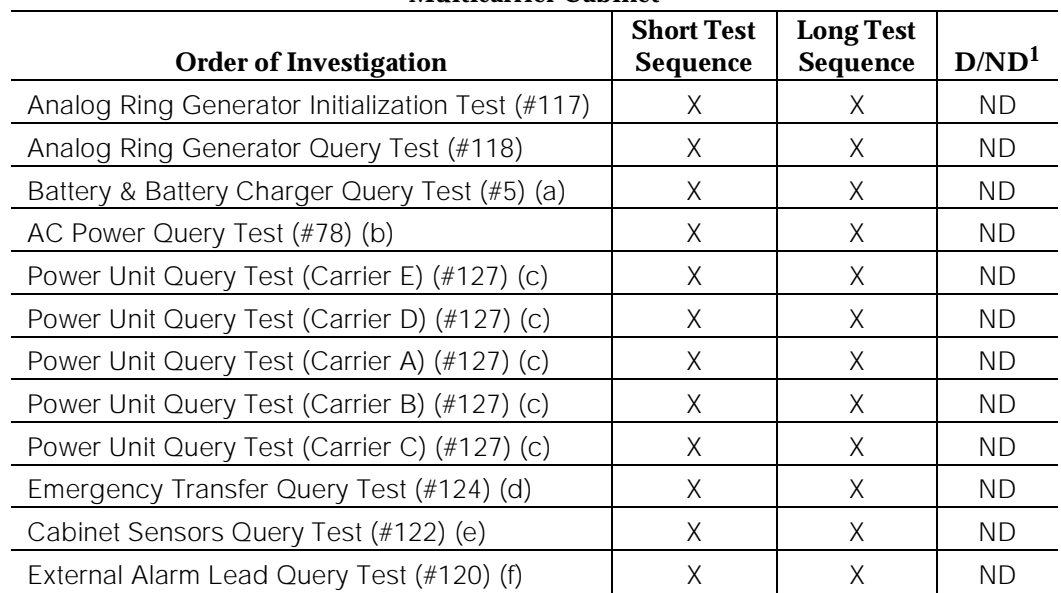

### **Multicarrier Cabinet**

#### **Notes**

- a. Refer to POWER (Battery & Battery Charger) Maintenance documentation for a description of this test.
- b. Refer to AC-POWER (AC Power) Maintenance documentation for a description of this test.
- c. Refer to CARR-POW (Carrier Port Power Unit) for AC- and DC-Powered Systems Maintenance documentation for a description of this test.
- d. Refer to EMG-XFER (Emergency Transfer) Maintenance documentation for a description of this test.
- e. Refer to CABINET (Cabinet Sensors) Maintenance documentation for a description of this test.
- f. Refer to EXT-DEV (External Alarm) Maintenance documentation for a description of this test.

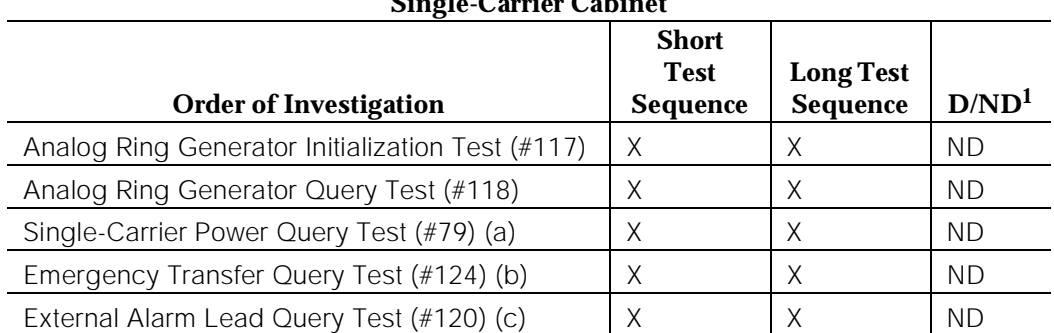

# **Single-Carrier Cabinet**

1. D = Destructive; ND = Nondestructive

Notes:

- a. Refer to DC-POWER (Power) Maintenance documentation for a description of this test.
- b. Refer to EMG-XFER (Emergency Transfer) Maintenance documentation for a description of this test.
- c. Refer to EXT-DEV (External Alarm) Maintenance documentation for a description of this test.

# **Analog Ring Generator Initialization Test (#117)**

The TN768, or TN780 will report an error to the system software if the ringing voltage falls to low (only if system software has made a request to the TN768, or TN780 to monitor the voltage). The Analog Ring Generator Initialization Test sends a request to the TN768, or TN780. If there are redundant tone/clock circuit packs in the port network, then the request is sent only to the active tone/clock.

| <b>Error</b><br>Code                              | <b>Test</b><br><b>Result</b> | <b>Description/Recommendation</b>                                                                                                    |
|---------------------------------------------------|------------------------------|----------------------------------------------------------------------------------------------------|
| 1<br>1000<br>1001<br>1003<br>1115<br>2012<br>2100 | <b>ABORT</b>                 | The system software is unable to determine the active<br>tone/clock circuit pack, unable to allocated the<br>resources necessary to run the test, or unable to send a<br>down link message.                         |
|                                                   |                              | 1. Wait for the green LED on the active tone/clock to go<br>out; use the status port-network command to<br>determine the active Tone/Clock circuit pack.                                                            |
|                                                   |                              | 2. Rerun the test. If the test aborts again, refer to<br>TDM-CLK Maintenance documentation.                                                                                                    |
| 2000                                              | <b>ABORT</b>                 | Response to the request was not received within the<br>allowable time period.                                                                                                    |
|                                                   |                              | 1. Look for TDM-CLK errors and alarms. Resolve all<br>other Tone/Clock problems first.                                                                                                    |
|                                                   |                              | 2. Rerun the test.                                                                                                    |
| 1005                                              | <b>ABORT</b>                 | The tone/clock is unable to read the analog ringing<br>voltage level when the tone/clock is in the Processor<br>Interface slot. This test is not available for the Processor<br>Port Network in this configuration. |
|                                                   | PASS                         | The active Tone/Clock has successfully been enabled to<br>monitor the ringing voltage level.                                                                                                    |

**Table 10-372. TEST #117 Analog Ring Generator Initialization Test** 

# **Analog Ring Generator Query Test (#118)**

This test requests the Active Tone-Clock circuit pack to check the ringing voltage. The tone/clock circuit pack replies with PASS if the ringing voltage is adequate to ring the analog phones. If not, the active tone/clock circuit pack replies with a FAIL. The Analog Ring Generator Query Test then reports the result.

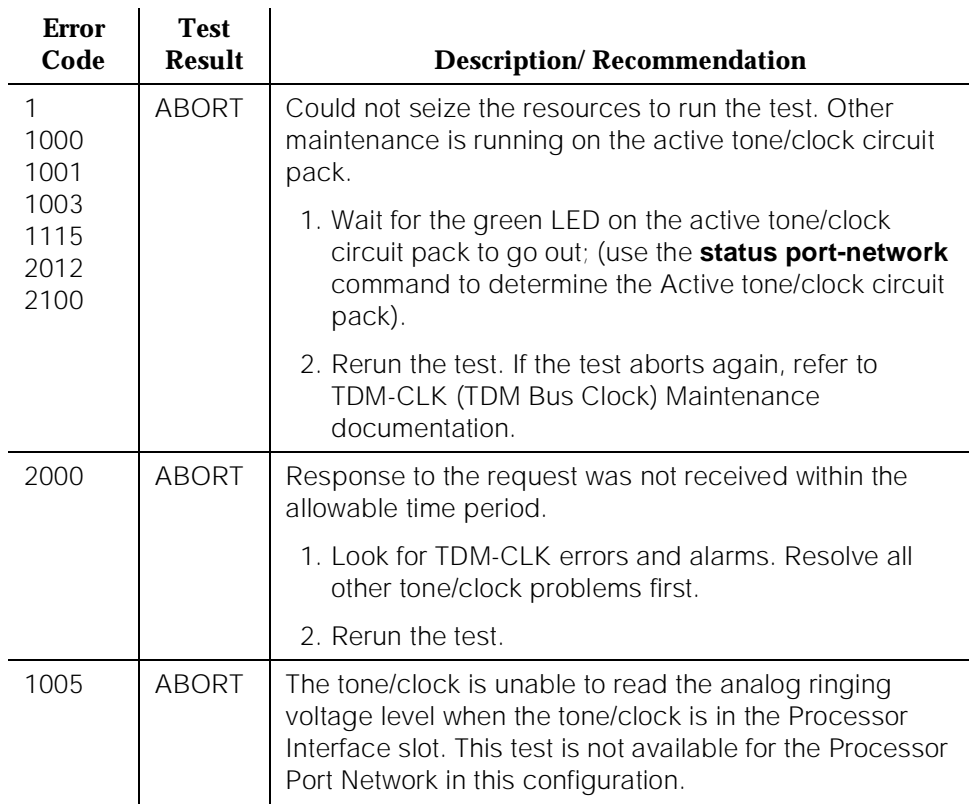

## **Table 10-373. TEST #118 Analog Ring Generator Query Test**

*Continued on next page*

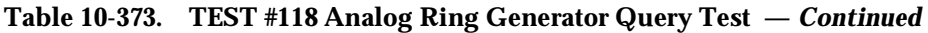

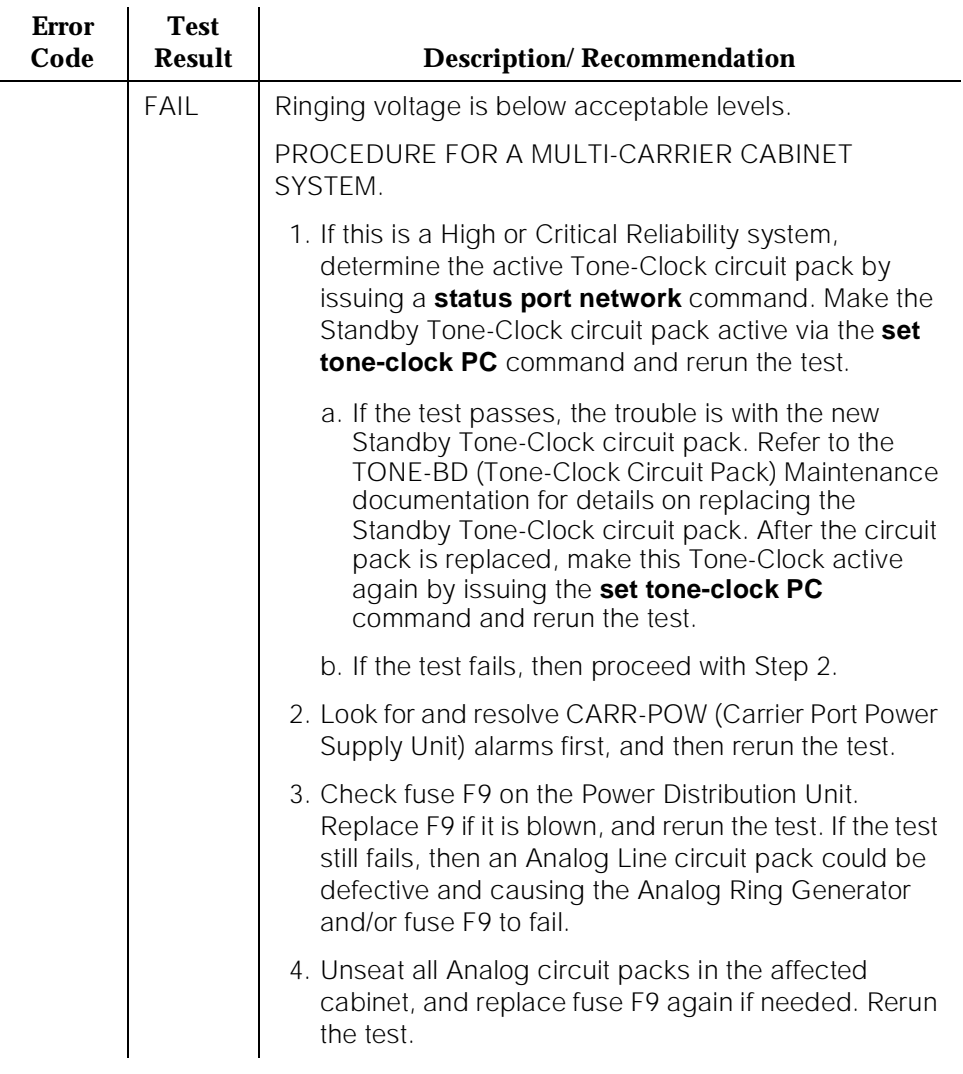

*Continued on next page*

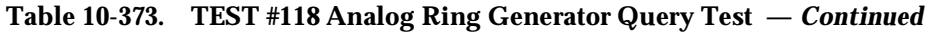

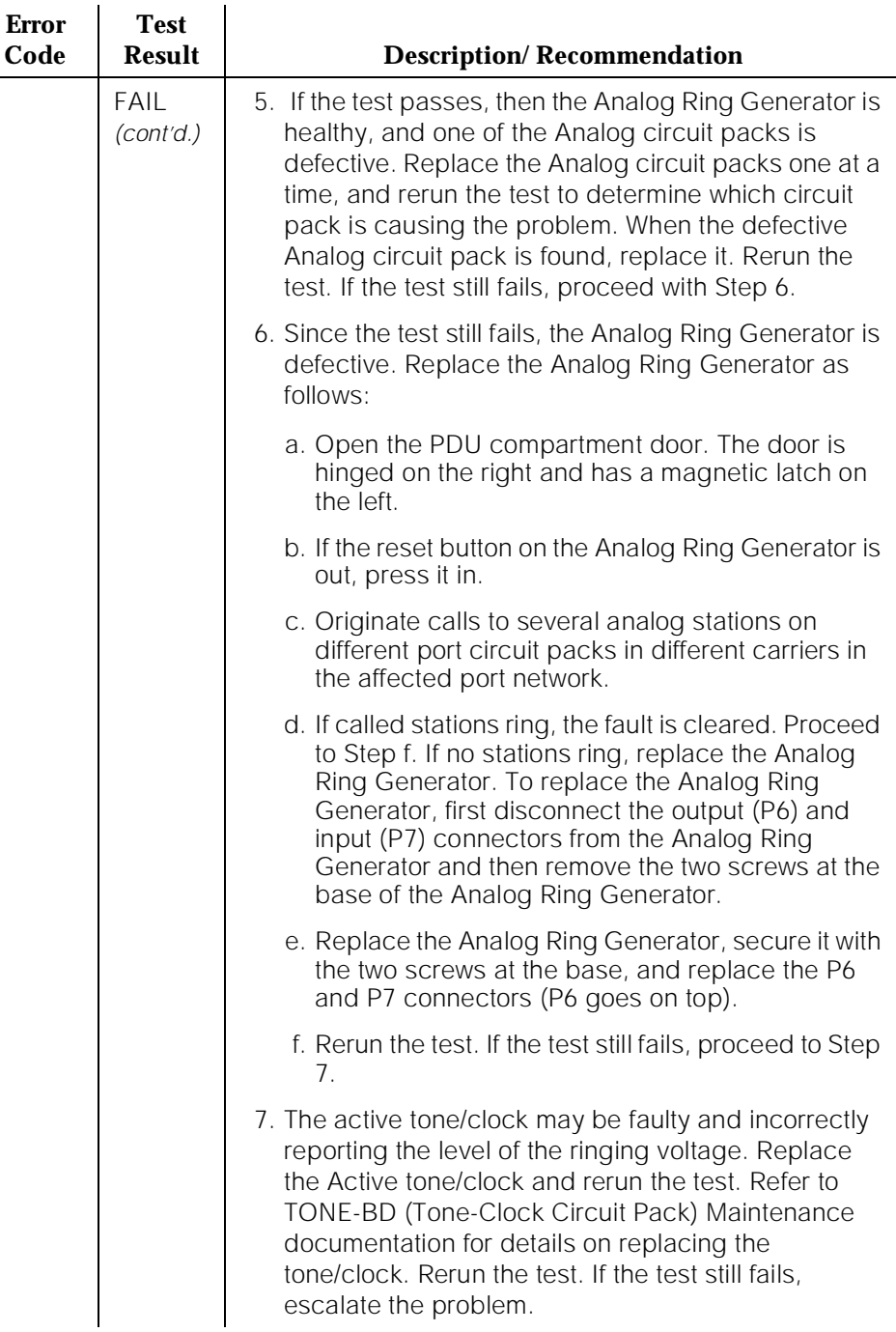

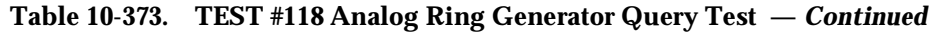

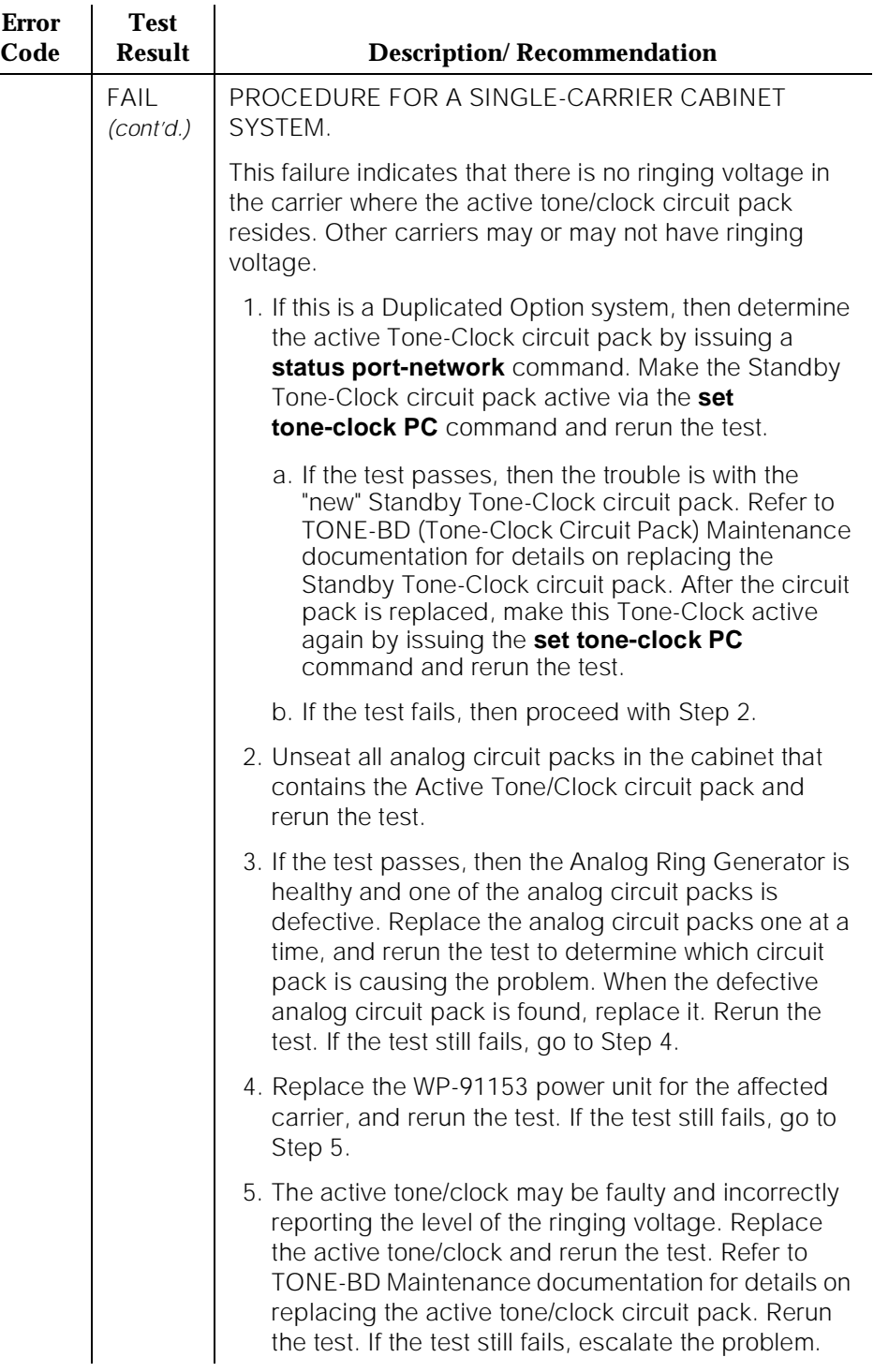

▃

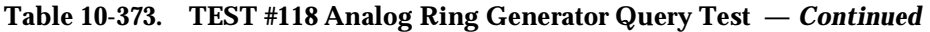

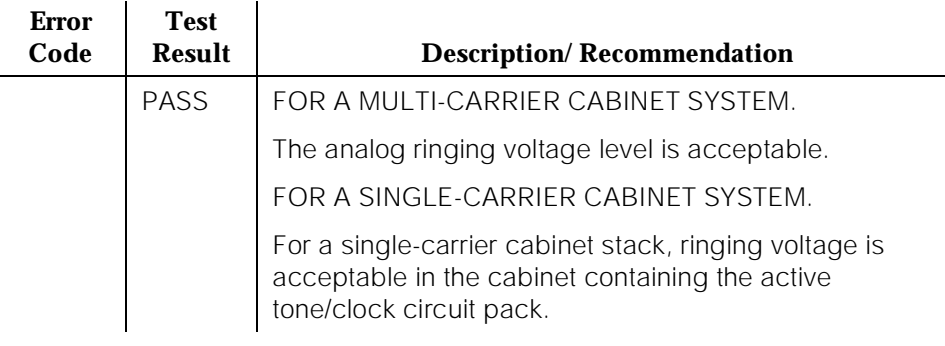

# **S-SYN-BD (Speech Synthesis Circuit Pack)**

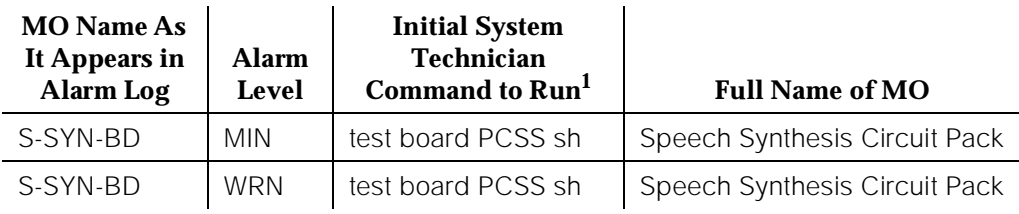

1. Where P is the port network number (1 for PPN and 2 for EPN); C is the carrier designation (for example, A, B, C, D, or E); and SS is the address of the slot in the carrier where the circuit pack is located (for example, 01, 02, ..., etc.).

Refer to XXX-BD (Common Port Circuit Pack) Maintenance documentation for circuit pack level errors. See also S-SYN-PT (Speech Synthesis Port) Maintenance documentation for related port information.

# **S-SYN-PT (Speech Synthesis Port)**

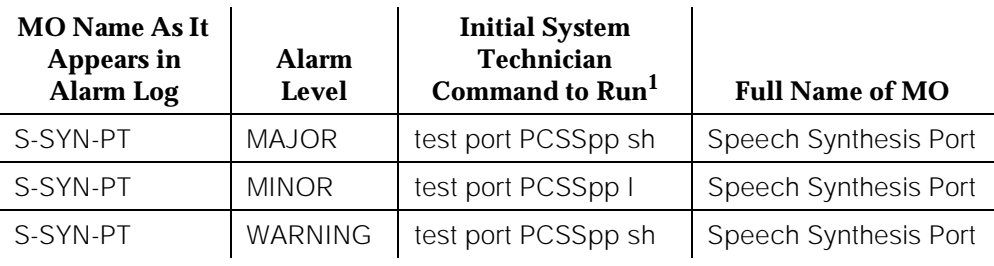

1. Where P is the port network number (1 for PPN and 2 for EPN); C is the carrier designation (for example, A, B, C, D, or E); and SS is the address of the slot in the carrier where the circuit pack is located (for example, 01, 02, ..., etc.).

The TN725 Speech Synthesis circuit pack provides four independent Speech Synthesis Ports which may be connected to any of the voice time slots on the TDM Bus. Each Speech Synthesis Port consists of a speech synthesizer device (SSD) and is managed by a custom-coded programmable speech synthesizer (PSS) controller. The PSS controller is, in turn, controlled by the on-board microprocessor via a command interface specifically designed for this application. The PSS controller's main function is the orderly transfer of encoded speech from the speech vocabulary read-only memory (ROM) to the SSDs. The SSDs decode it and produce 64 kb/s 5-255 PCM (Pulse Code Modulation) speech. The encoded speech is stored in up to 512K bytes of on-board read-only memory (ROM). In addition, each Speech Synthesis Port has an associated dual-tone multifrequency (DTMF) receiver to receive touch-tone digits from a station set connected to the port via a voice time slot. The station set may be connected to the Speech Synthesis Port through either a line or trunk circuit.

When there is an incoming call to a port, the "listen" network time slot is connected to the DTMF receiver input and the "talk" network time slot is connected to the SSD output. This enables the Speech Synthesis Port to support speech synthesis features or touch-tone input with voice response features. Some of the features that use the Speech Synthesis Port's capabilities include Leave Word Calling, Automatic Circuit Assurance, Automatic Wakeup (hotel-motel), and do Not Disturb (hotel-motel).

The Speech Synthesis circuit pack should not be confused with the Announcement circuit pack as different voice features are supported by each circuit pack.

10 Maintenance Object Repair Procedures S-SYN-PT (Speech Synthesis Port) Page 10-1210

# **Hardware Error Log Entries and Test to Clear Values**

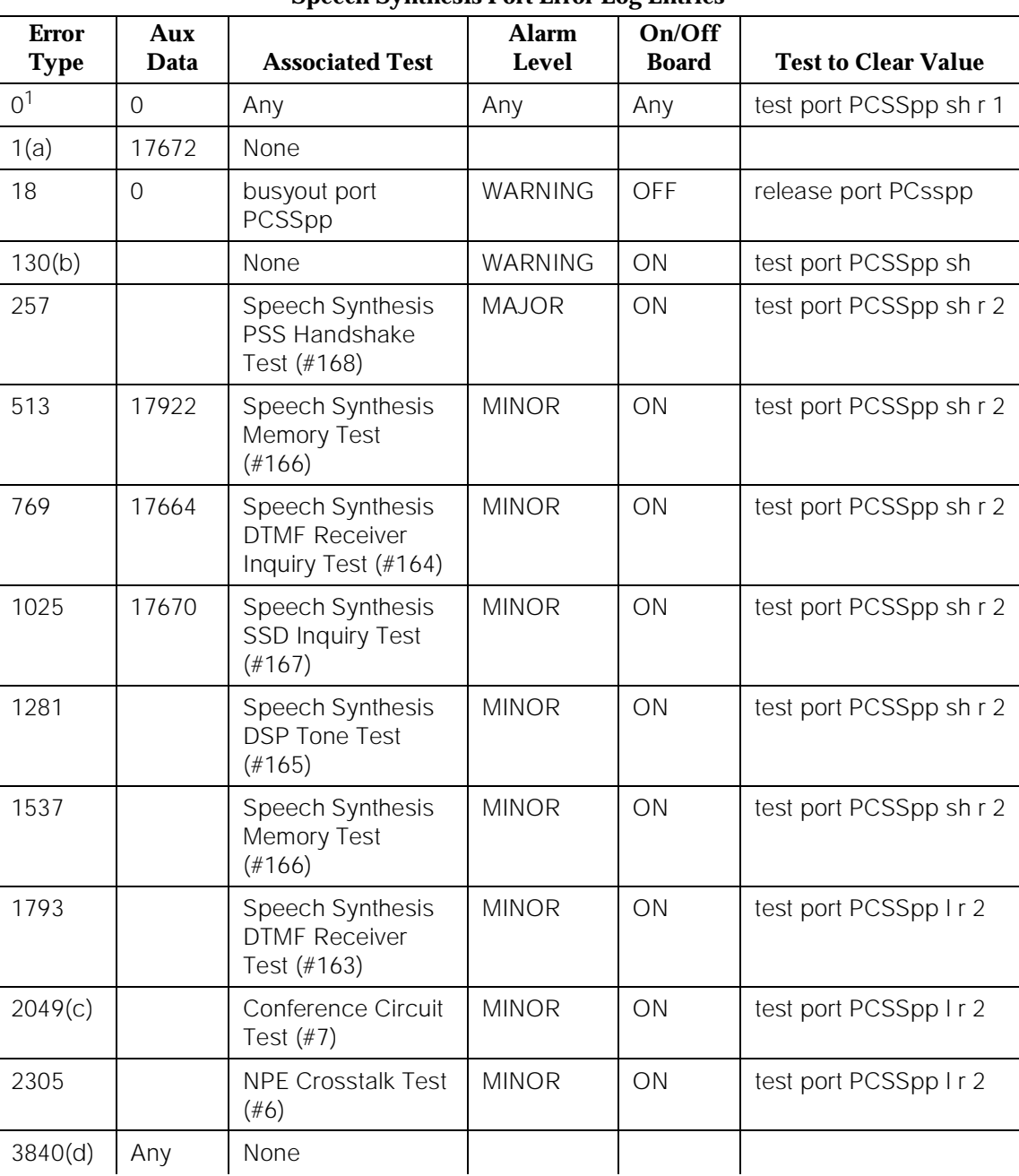

# **Speech Synthesis Port Error Log Entries**

<sup>1.</sup> Run the Short Test Sequence first. If all tests pass, run the Long Test Sequence. Refer to the appropriate test description and follow the recommended procedures.

Notes:

- a. An in-line failure of the on-board microprocessor/PSS handshake has occurred. Refer to Test #168 for repair procedures.
- b. This error type indicates that the circuit pack been removed or has been insane for more than 11 minutes. To clear the error, reinsert or replace the circuit pack.
- c. A transient error that does not cause an alarm can occasionally occur during a SPE, TDM BUS, or Tone Clock interchange. Test the port and follow the instructions for conference Test (#7).
- d. This error is not service-affecting and no action is required.

# **System Technician-Demanded Tests: Descriptions and Error Codes**

Always investigate tests in the order presented in the table below when inspecting errors in the system. By clearing error codes associated with the NPE Crosstalk Test, for example, you may also clear errors generated from other tests in the testing sequence.

For example, you may also clear errors generated from other tests in the testing sequence.

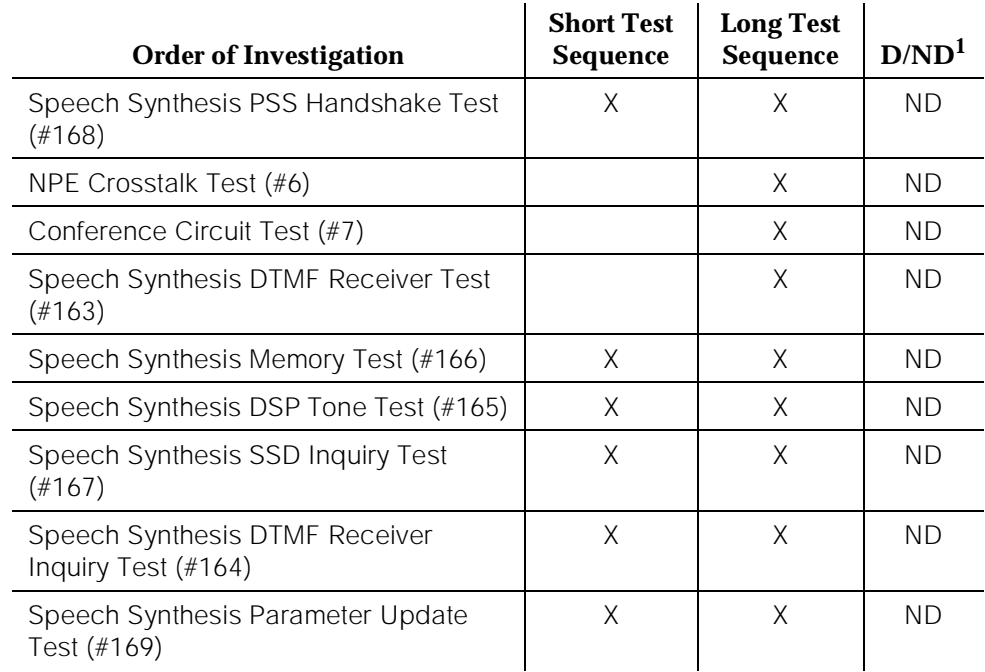

10 Maintenance Object Repair Procedures S-SYN-PT (Speech Synthesis Port) Page 10-1212

# **NPE Crosstalk Test (#6)**

One or more NPEs reside on each circuit pack with a TDM Bus interface. The NPE controls port connectivity and gain, and provides conferencing functions on a per-port basis. The NPE Crosstalk Test verifies that this port's NPE channel talks on the selected time slot and never crosses over to time slots reserved for other connections. If the NPE is not working correctly, one-way and noisy connections may occur. This test is usually only part of a port's Long Test Sequence and takes about 20 to 30 seconds to complete.

| <b>Error</b><br>Code | <b>Test</b><br><b>Result</b> | <b>Description/Recommendation</b>                                                                                                    |
|----------------------|------------------------------|----------------------------------------------------------------------------------------------------|
|                      | <b>ABORT</b>                 | Could not allocate the necessary system resources to<br>run this test.                                                                                                    |
|                      |                              | 1. Retry the command at one-minute intervals a<br>maximum of five times.                                                                                                    |
|                      |                              | 2. If the test continues to abort, escalate the problem.                                                                                                    |
| 1000                 | <b>ABORT</b>                 | System resources required to run this test are not<br>available. The port may be busy with a valid call and<br>therefore unavailable for certain tests. You must wait<br>until the port is idle (yellow LED if off) before retesting.                                           |
|                      |                              | 1. If the port is idle, retry the command at one-minute<br>intervals a maximum of five times.                                                                                                    |
|                      |                              | 2. If the test continues to abort, escalate the problem.                                                                                                    |
| 1001                 | <b>ABORT</b>                 | Could not allocate the necessary system resources to<br>run this test.                                                                                                    |
|                      |                              | 1. Retry the command at one-minute intervals a<br>maximum of five times.                                                                                                    |
|                      |                              | 2. If the test continues to abort, escalate the problem.                                                                                                    |
| 1002                 | <b>ABORT</b>                 | The system could not allocate time slots for the test. The<br>system may be under heavy traffic conditions or it may<br>have time slots out-of-service due to TDM-BUS errors.<br>Refer to TDM-BUS (TDM Bus) Maintenance<br>documentation to diagnose any Active TDM-BUS errors. |
|                      |                              | 1. If system has no TDM-BUS errors and is not<br>handling heavy traffic, repeat test at one-minute<br>intervals a maximum of five times.                                                                                                    |
|                      |                              | 2. If the test continues to abort, escalate the problem.                                                                                                    |

**Table 10-374. TEST #6 NPE Crosstalk Test** 

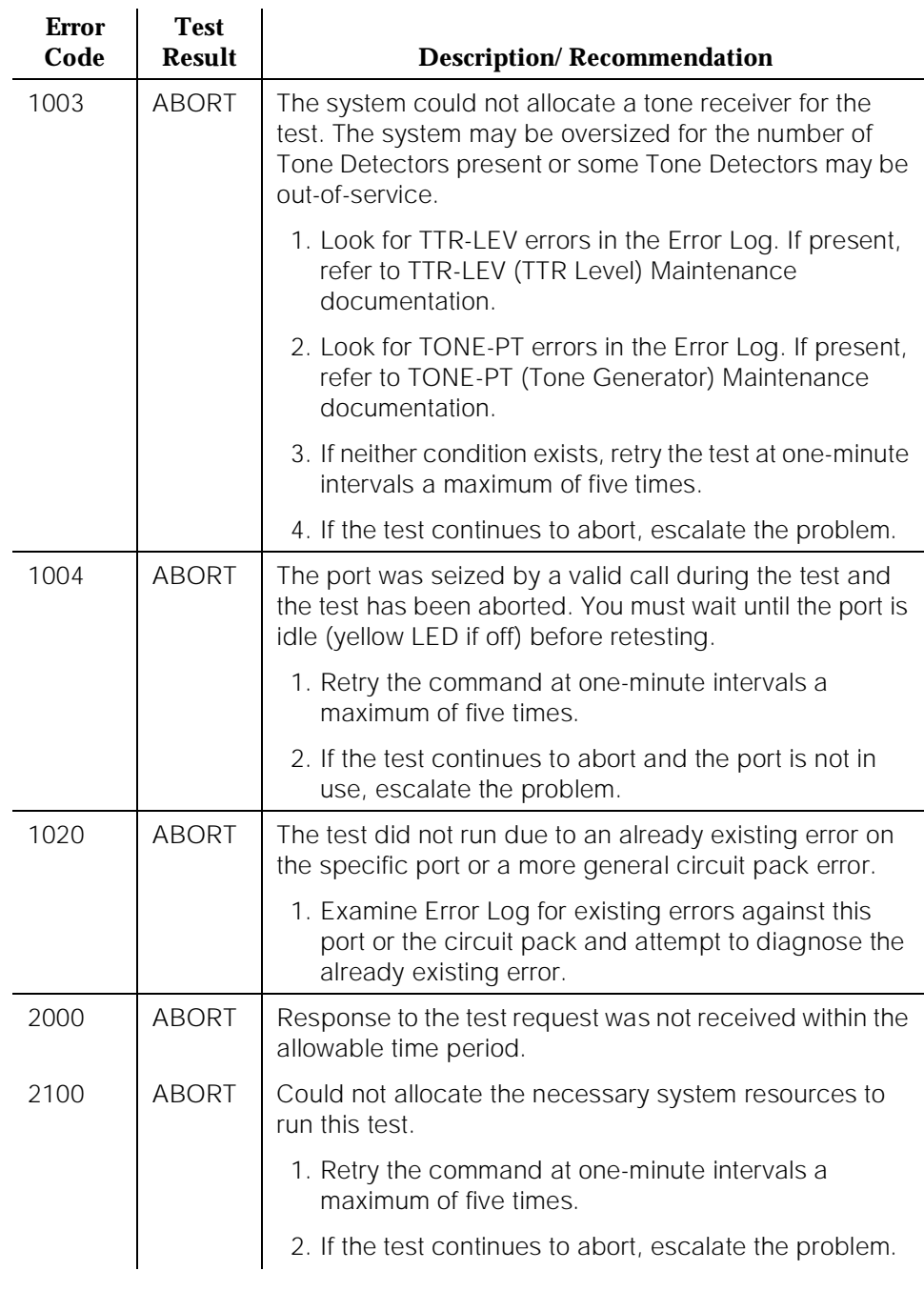

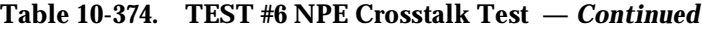

10 Maintenance Object Repair Procedures S-SYN-PT (Speech Synthesis Port) Page 10-1214

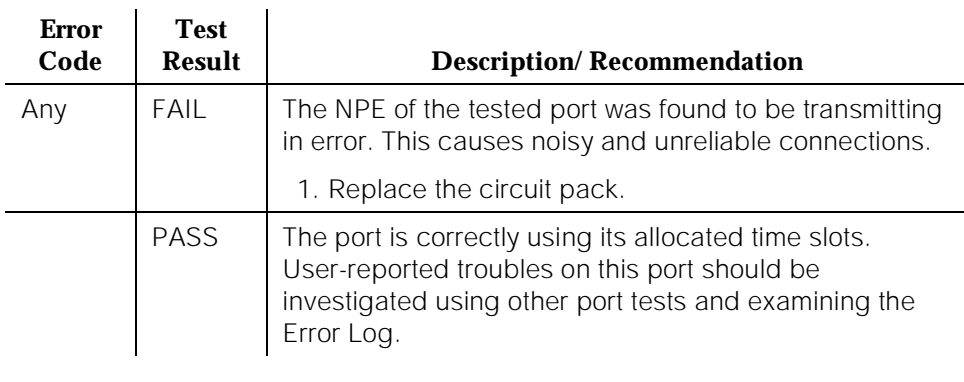

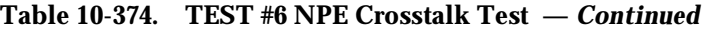

# **Conference Circuit Test (#7)**

One or more NPEs reside on each circuit pack with a TDM Bus interface. The NPE controls port connectivity and gain, and provides conferencing functions on a per-port basis. The Conference Circuit Test verifies that the NPE channel for the port being tested can correctly perform the conferencing function. The NPE is instructed to listen to several different tones and conference the tones together. The resulting signal is then measured by a Tone Detector port. If the level of the tone is within a certain range, the test passes.

**Table 10-375. TEST #7 Conference Circuit Test** 

| <b>Error</b><br>Code | Test<br><b>Result</b> | <b>Description/Recommendation</b>                                        |
|----------------------|-----------------------|--------------------------------------------------------------------------|
|                      | ABORT                 | Could not allocate the necessary system resources to<br>run this test.   |
|                      |                       | 1. Retry the command at one-minute intervals a<br>maximum of five times. |
|                      |                       | 2. If the test continues to abort, escalate the problem.                 |

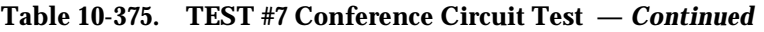

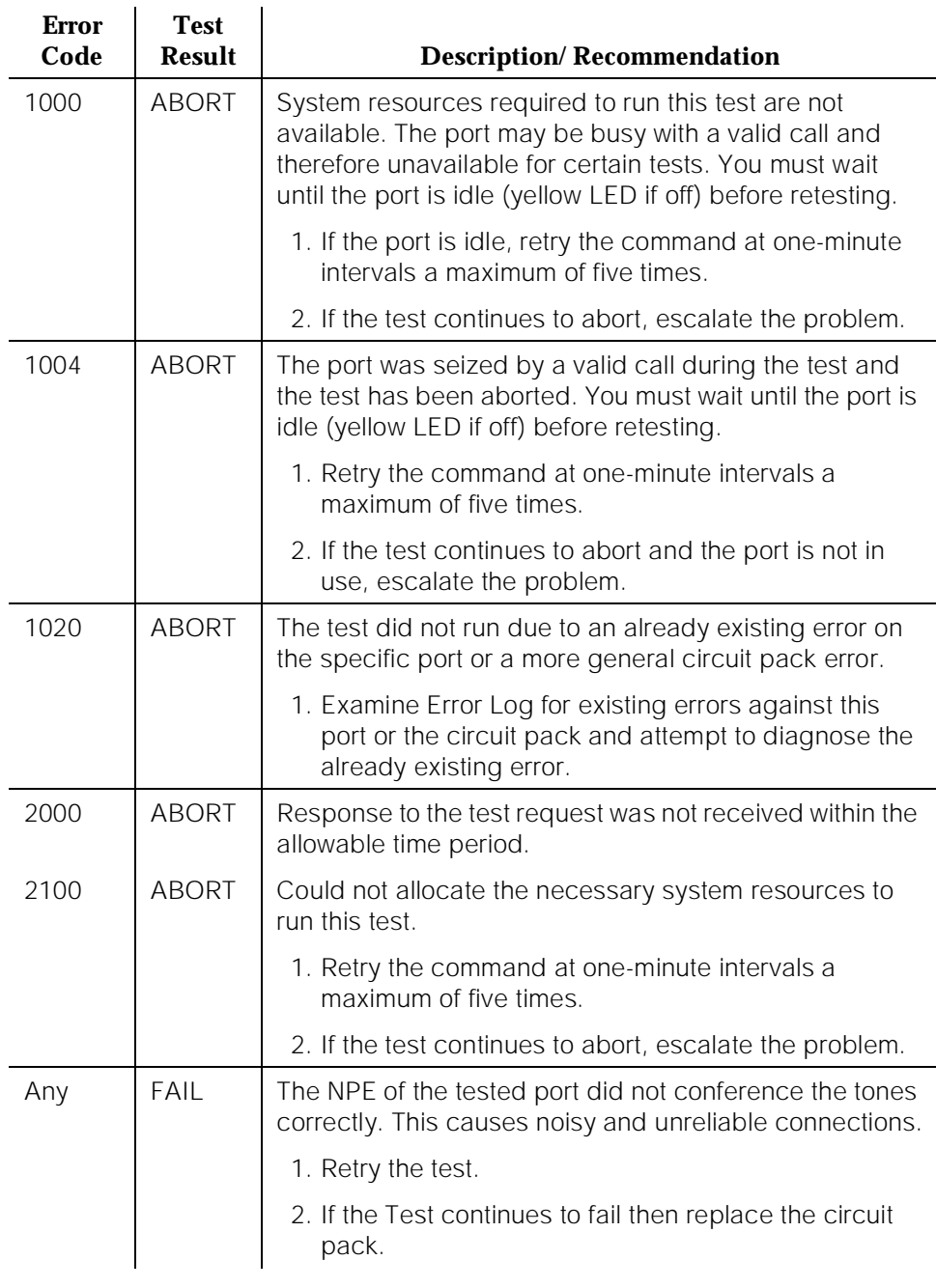

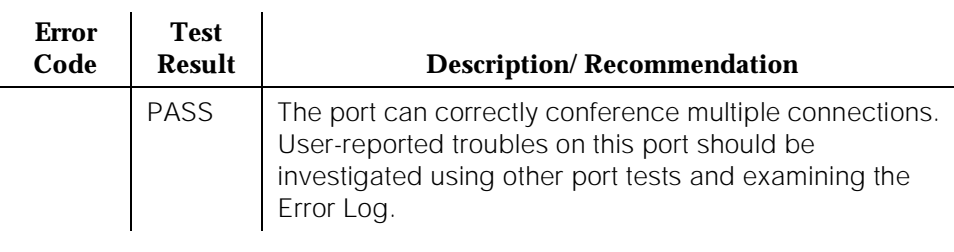

## **Table 10-375. TEST #7 Conference Circuit Test —** *Continued*

# **Speech Synthesis DTMF Receiver Test (#163)**

A series of DTMF tones are conferenced from the TDM Bus into the port's DTMF receiver and checked to see if the correct tones have been detected during the correct intervals. If all the DTMF tones were detected correctly, the test passes. If any of the tones were not detected correctly, the test fails.

**Table 10-376. TEST #163 Speech Synthesis DTMF Receiver** 

| <b>Test</b><br><b>Result</b> | <b>Description/Recommendation</b>                                                                                                    |
|------------------------------|----------------------------------------------------------------------------------------------------|
| <b>ABORT</b>                 | Could not allocate the necessary system resources to<br>run this test.                                                                                                    |
|                              | 1. Retry the command at one-minute intervals a<br>maximum of five times.                                                                                                    |
|                              | 2. If the test continues to abort, escalate the problem.                                                                                                    |
| ABORT                        | System resources required to run this test are not<br>available. The port may be busy with a valid call and<br>therefore unavailable for certain tests. You must wait<br>until the port is idle (yellow LED if off) before retesting. |
|                              | 1. If the port is idle, retry the command at one-minute<br>intervals a maximum of five times.                                                                                                    |
|                              | 2. If the test continues to abort, escalate the problem.                                                                                                    |
|                              |                                                                                                    |

#### *Continued on next page*

10 Maintenance Object Repair Procedures S-SYN-PT (Speech Synthesis Port) **Page 10-1217** 

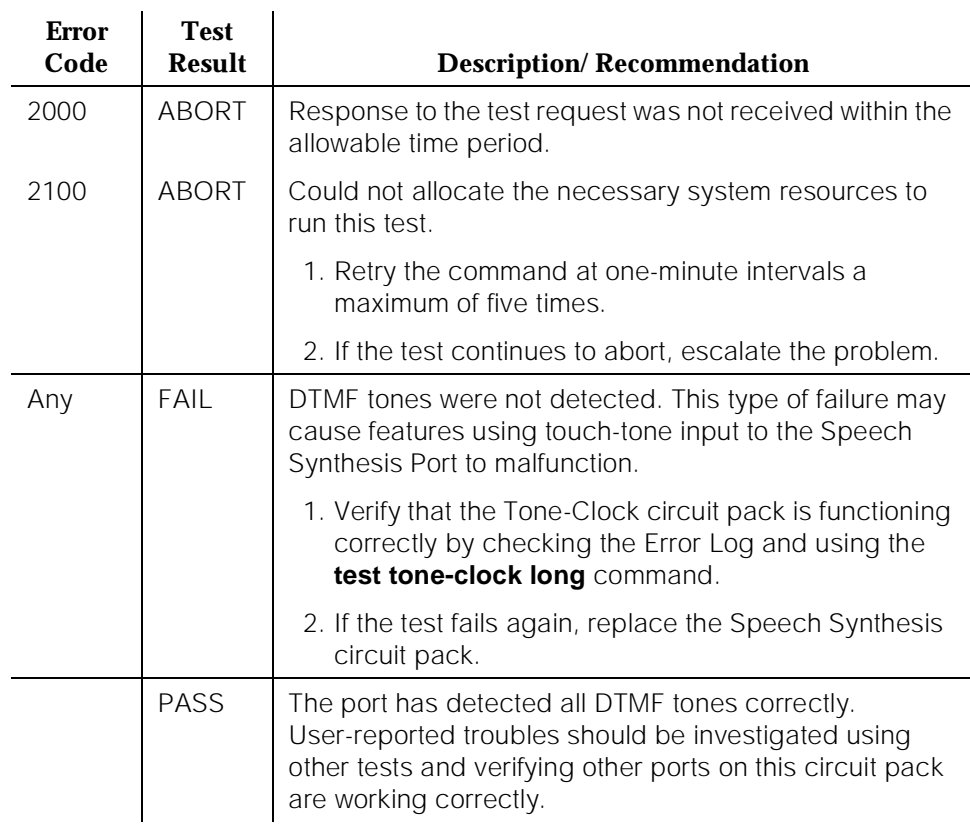

#### **Table 10-376. TEST #163 Speech Synthesis DTMF Receiver —** *Continued*

# **Speech Synthesis DTMF Receiver Inquiry Test (#164)**

This test determines the sanity of the port's DTMF receiver. The on-board microprocessor tests the port's DTMF receiver and determines if it is in a sane (test passes) or insane (test fails) condition.
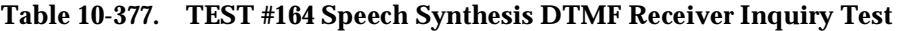

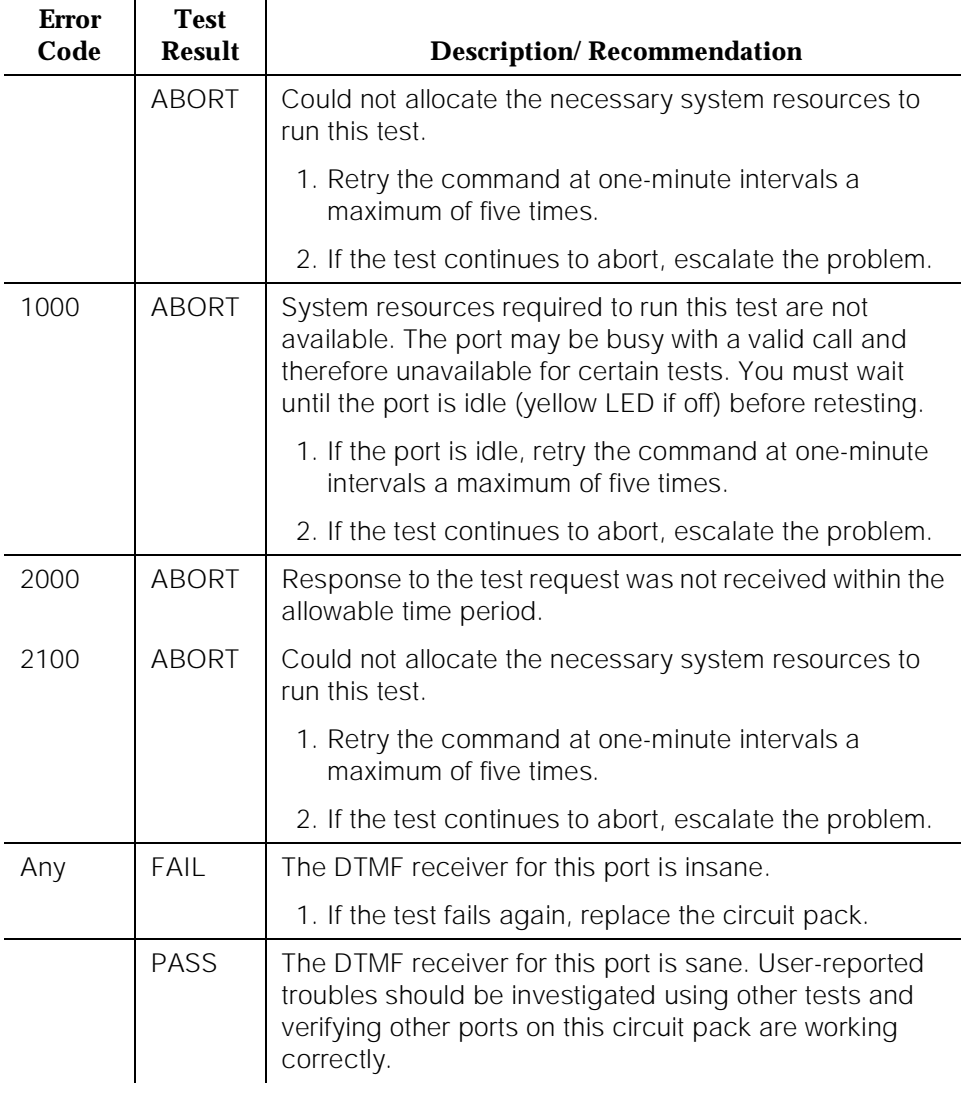

## **Speech Synthesis DSP Tone Test (#165)**

The digital signal processor (DSP) associated with each port can generate a 440-Hz tone whose presence can be detected by TN748 General Purpose Tone Detector circuit packs. A 440-Hz tone is generated for 500 msec on a specified time slot which is being listened to by the detector circuit. If the detector determines the tone is present on the time slot, the test passes; otherwise, it fails.

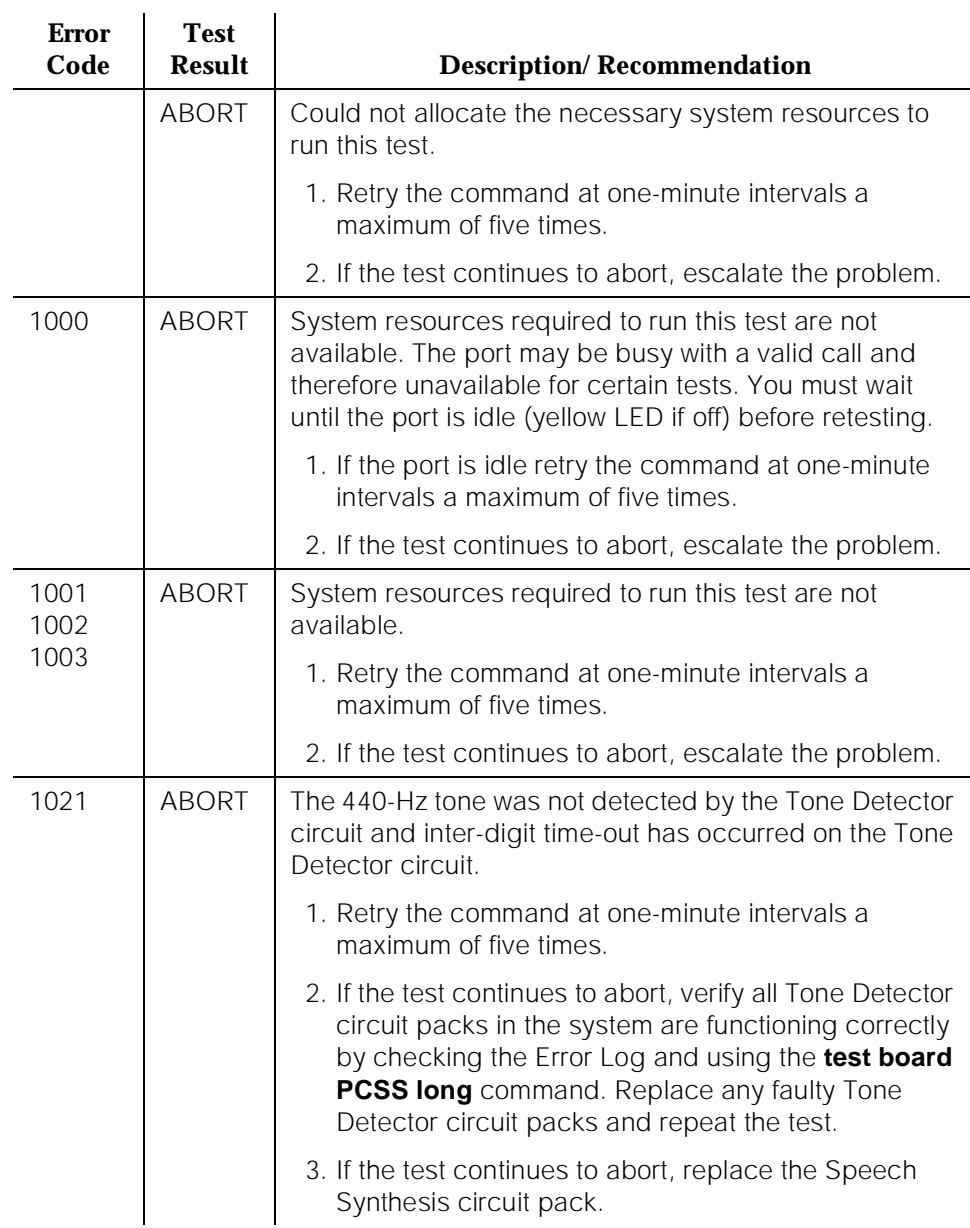

### **Table 10-378. TEST #165 Speech Synthesis DSP Tone Test**

10 Maintenance Object Repair Procedures S-SYN-PT (Speech Synthesis Port) **Page 10-1220** 

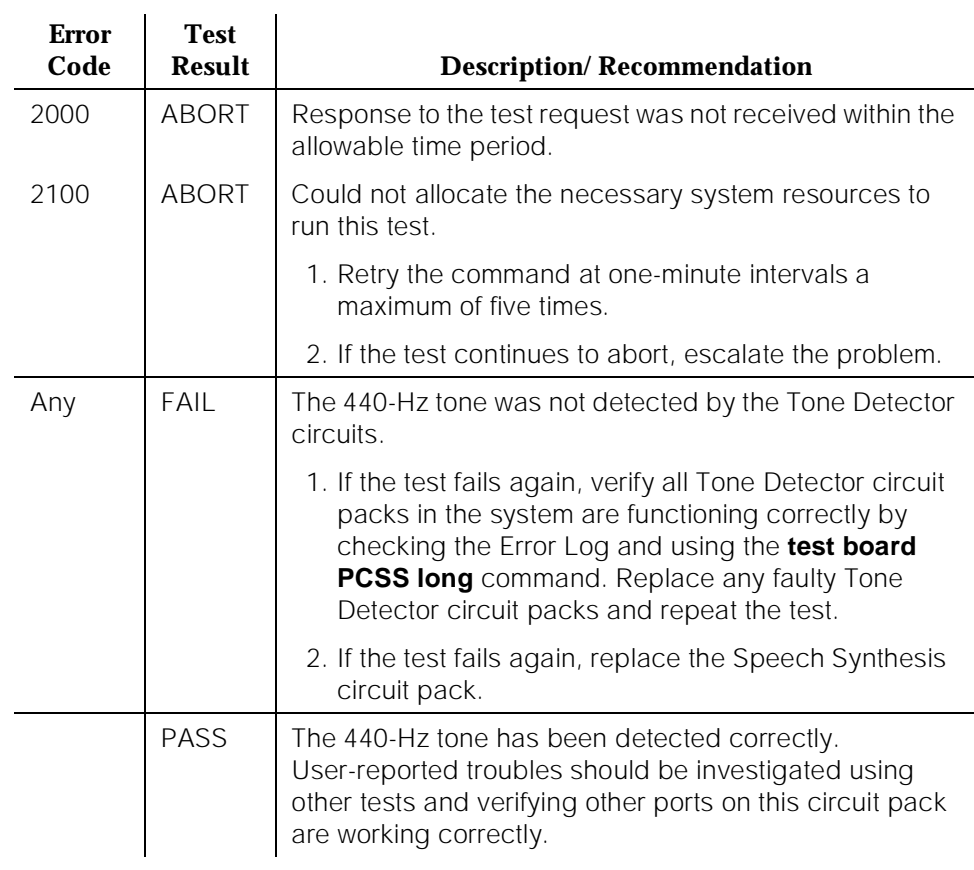

### **Table 10-378. TEST #165 Speech Synthesis DSP Tone Test —** *Continued*

## **Speech Synthesis Memory Test (#166)**

The encoded speech for the Speech Synthesis circuit pack is stored in on-board read-only memory. A checksum is computed for each 32K speech memory block and compared against a known checksum value. If all computed checksum values are successfully compared against the stored checksum values, the test passes. If, while testing the speech complex memory, the on-board microprocessor finds a memory error, the test is terminated and a failure is reported. This type of failure may affect other ports on the Speech Synthesis circuit pack, resulting in errors or alarms on each port.

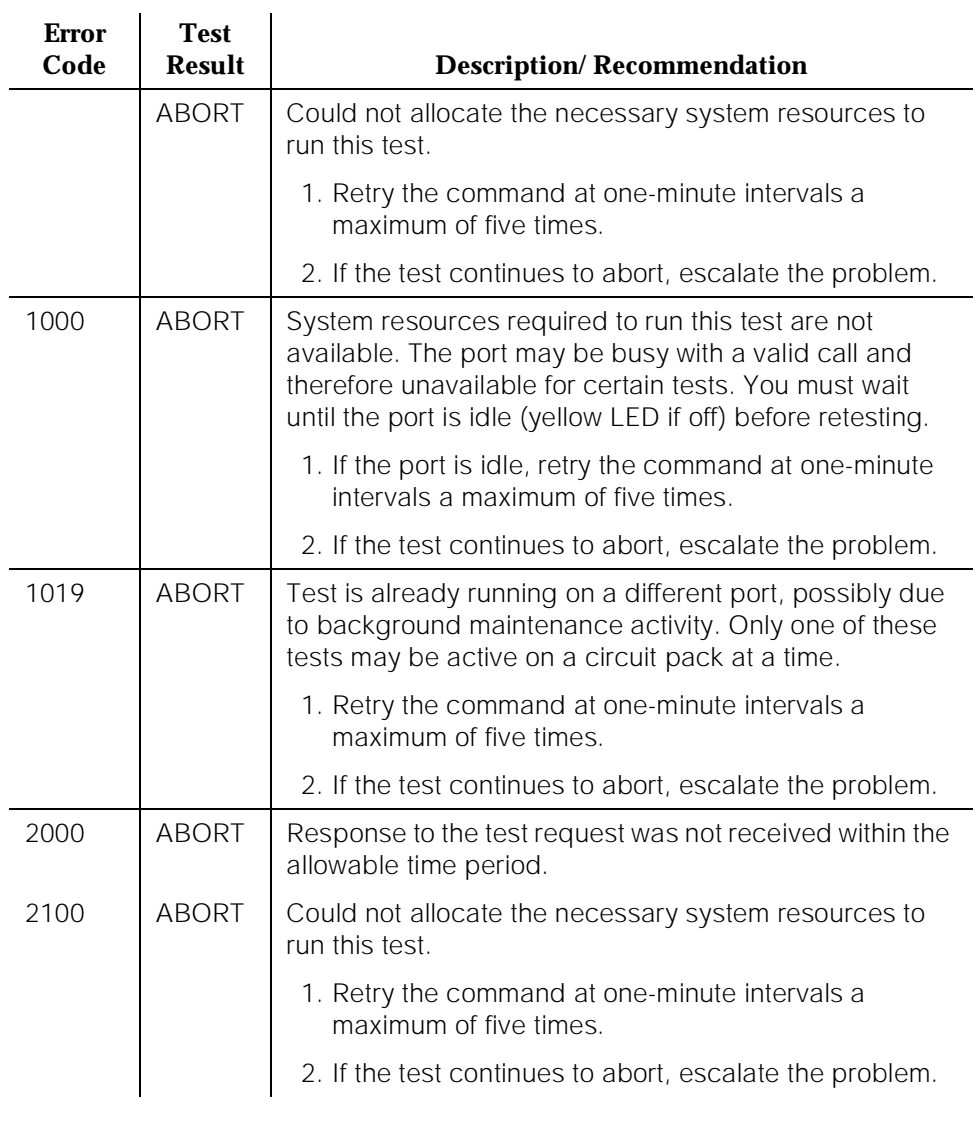

#### **Table 10-379. TEST #166 Speech Synthesis Memory Test**

10 Maintenance Object Repair Procedures S-SYN-PT (Speech Synthesis Port) Page 10-1222

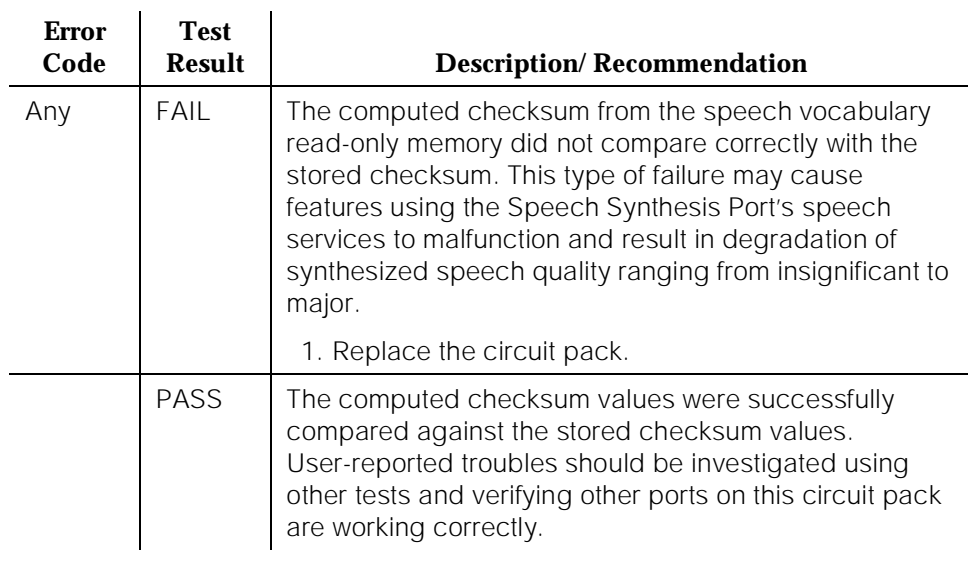

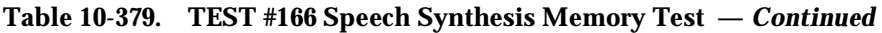

# **Speech Synthesis SSD Inquiry Test (#167)**

This test determines the sanity of the specified port's Speech Synthesis Device (SSD). The on-board microprocessor tests the port's SSD and determines if it is in a sane (test passes) or insane (test fails) condition. Other ports on the Speech Synthesis circuit pack continue to function correctly during this type of failure.

**Table 10-380. TEST #167 Speech Synthesis SSD Inquiry Test** 

| Error<br>Code | <b>Test</b><br><b>Result</b> | <b>Description/Recommendation</b>                                        |
|---------------|------------------------------|--------------------------------------------------------------------------|
|               | ABORT                        | Could not allocate the necessary system resources to<br>run this test.   |
|               |                              | 1. Retry the command at one-minute intervals a<br>maximum of five times. |
|               |                              | 2. If the test continues to abort, escalate the problem.                 |

10 Maintenance Object Repair Procedures S-SYN-PT (Speech Synthesis Port) **Page 10-1223** 

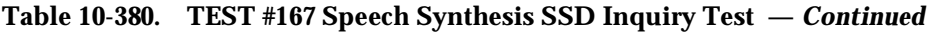

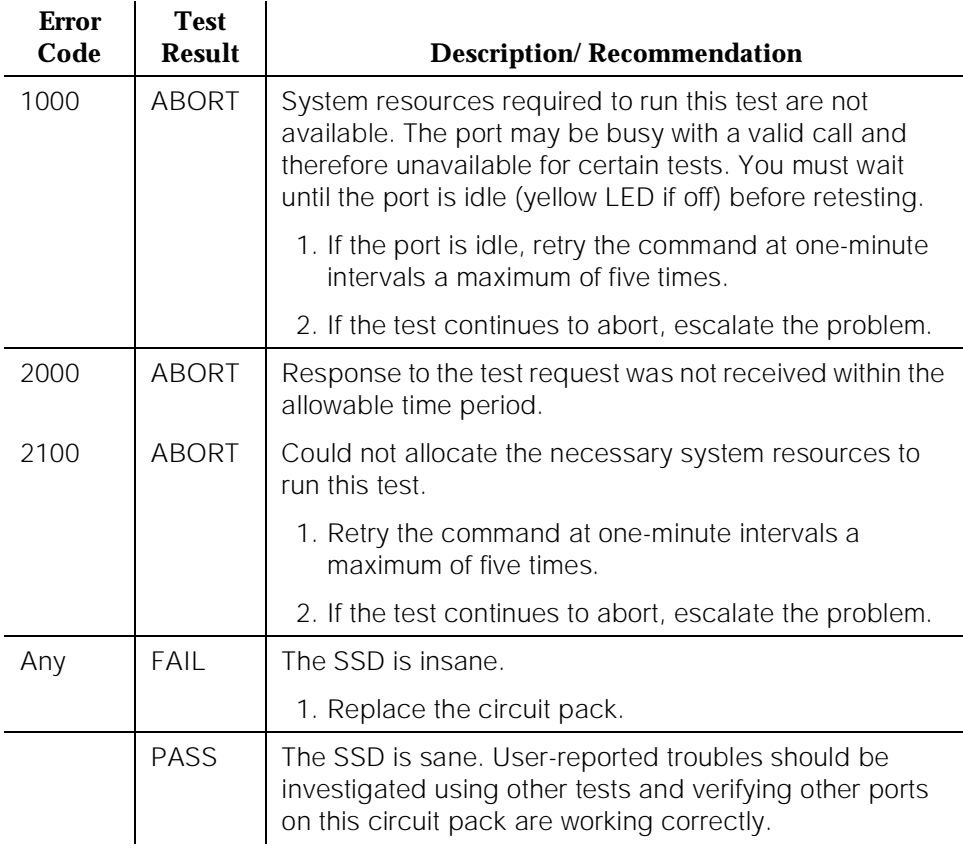

## **Speech Synthesis PSS Handshake Test (#168)**

This test verifies control functionality between the on-board microprocessor and PSS controller. A failure occurs if either of the following events occur:

- The on-board microprocessor times out while waiting for the PSS controller to respond.
- An invalid command is received by the on-board microprocessor from the PSS controller.

This type of failure affects all four ports on the Speech Synthesis circuit pack, resulting in errors or alarms on each port.

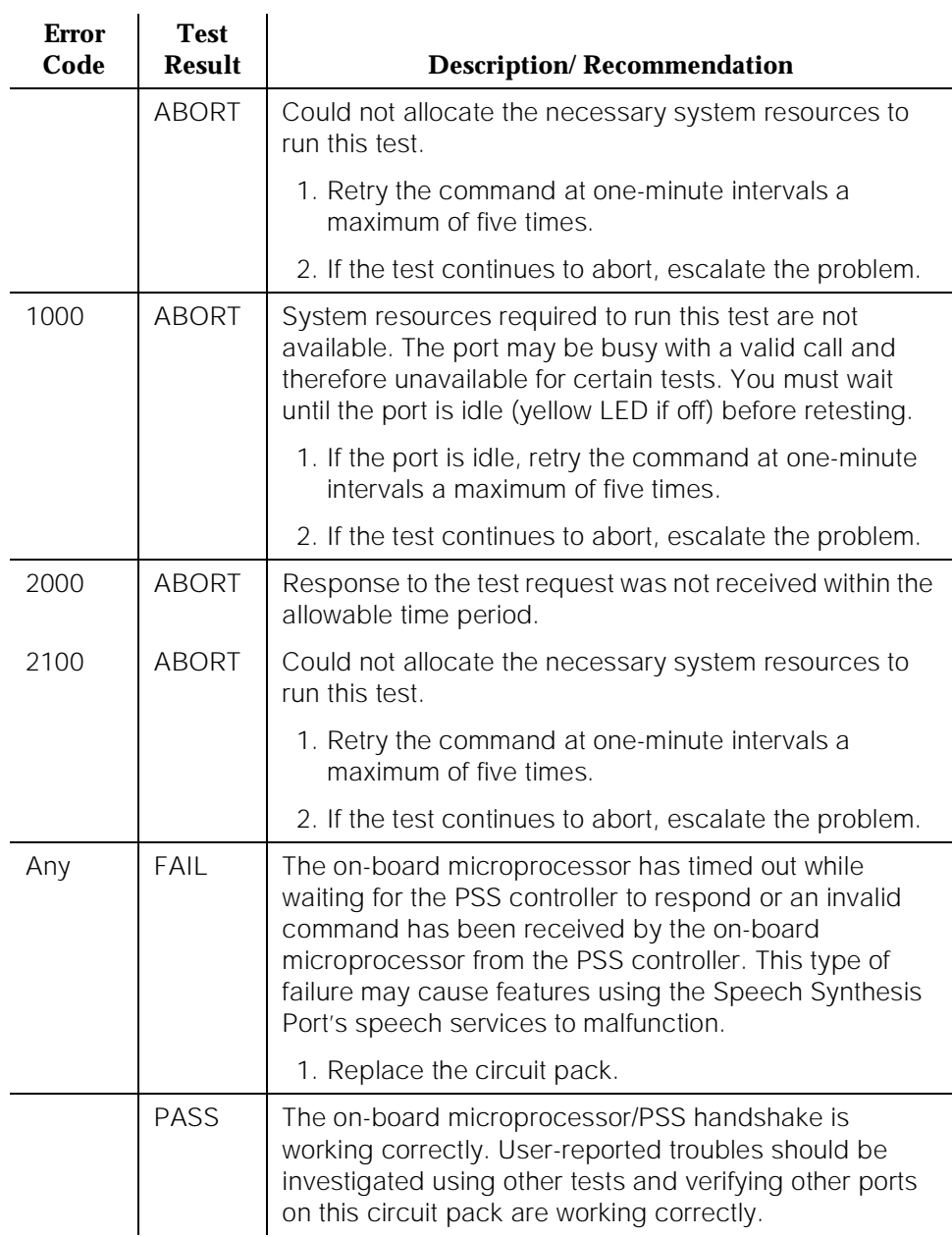

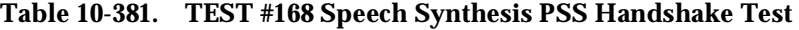

# **Speech Synthesis Parameter Update Test (#169)**

This test updates the DTMF interdigit time-out parameter used by the Speech Synthesis circuit pack to be consistent with that specified by the switch processing element (SPE).

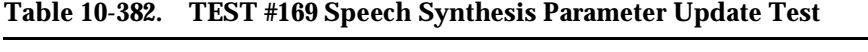

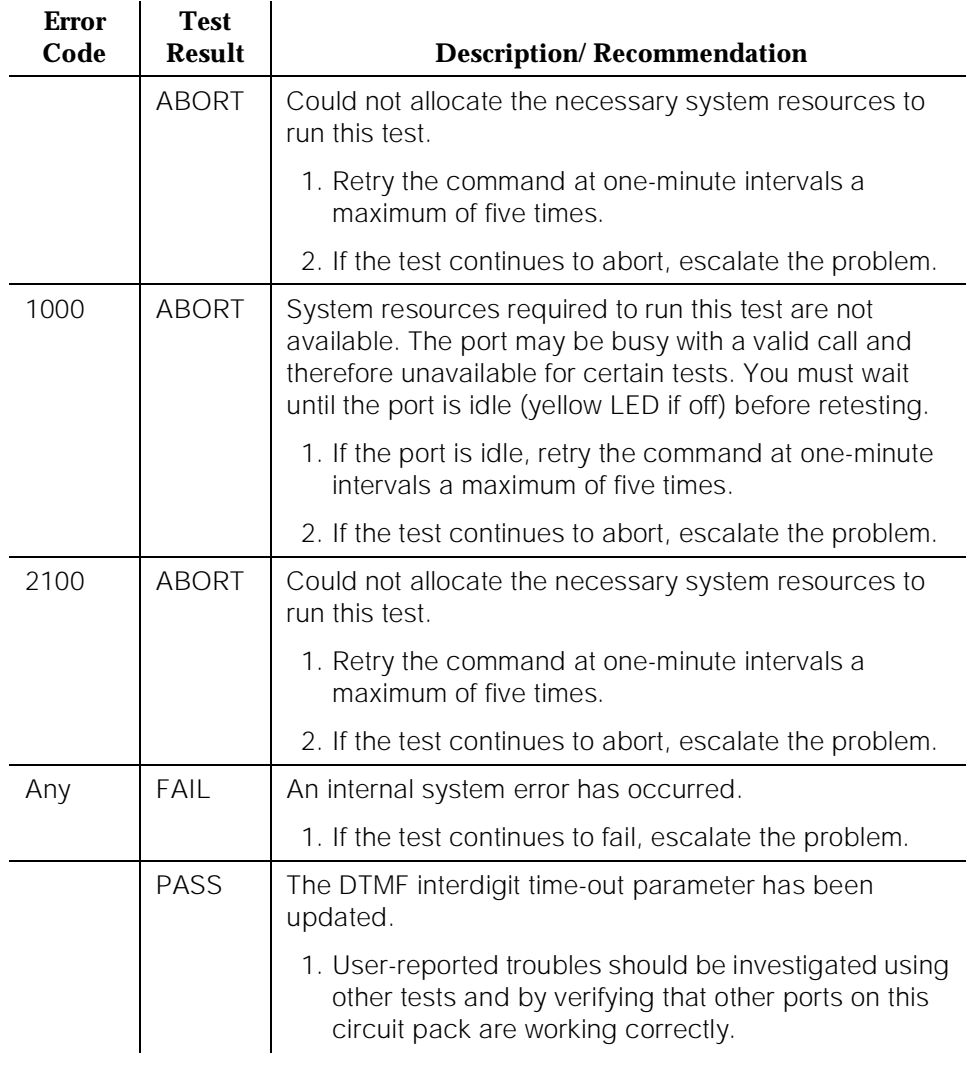

Issue 1

10 Maintenance Object Repair Procedures SEC-CDR (SEC-CDR Link Maintenance) **Page 10-1226** 

# **SEC-CDR (SEC-CDR Link Maintenance)**

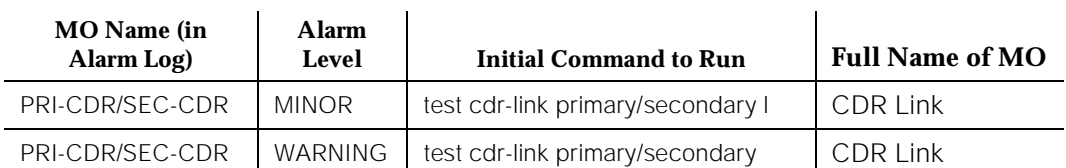

The SEC-CDR (SEC-CDR Link) maintenance strategy is covered in the PRI-CDR/SEC-CDR (PRI-CDR Link) Maintenance documentation.

Issue 1

10 Maintenance Object Repair Procedures SHDW-CIR (Common Shadow Circuit) **Page 10-1227 Page 10-1227** 

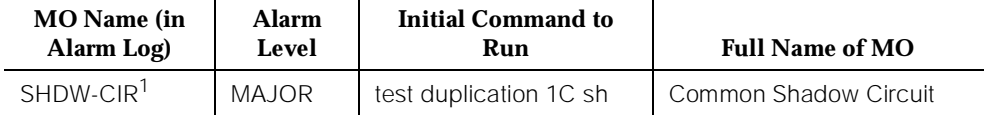

1. Determine the carrier to test via the Port field from the Alarm or Error Log.

The Common Shadow Circuit is that portion of the Duplication Interface circuit pack that is responsible for memory shadowing in a High or Critical Reliability system. All memory writes on the active SPE are detected by the Common Shadow Circuit on the active Duplication Interface circuit pack via the Memory Bus (M-BUS—bus used by control complex circuit packs to write/read memory and to communicate with one another). The write information is then passed to the Common Shadow Circuit on the Standby Duplication Interface circuit pack via the ICC which then executes the write into the Standby Memory circuit pack via the Standby M-BUS. In this way, the Standby SPE is kept up-to-date with the Active SPE and, as a result, is always ready to take over for the Active SPE.

Refer to DUPINT (Duplication Interface Circuit Pack) Maintenance documentation for a detailed description of SPE-to-SPE connectivity and STBY-SPE (Standby SPE) Maintenance documentation for a description of how the Standby SPE is maintained.

10 Maintenance Object Repair Procedures SHDW-CIR (Common Shadow Circuit) Common Shadow Circuit Common Shadow Circuit Common Shadow Circuit Common Shadow Circuit Common Shadow Circuit Common Shadow Circuit Common Shadow Circuit Common Shadow Circuit Common Shadow

# **Error Log Entries and Test to Clear Values**

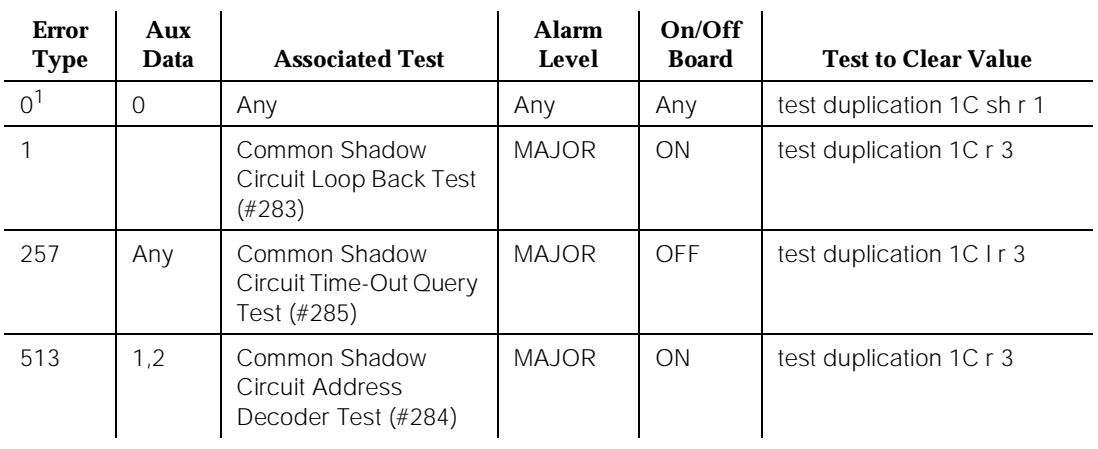

#### **Table 10-383. Common Shadow Circuit Error Log Entries**

1. Run the Short Test Sequence first. If all tests pass, run the Long Test Sequence. Refer to the appropriate test description and follow the recommended procedures.

# **System Technician-Demanded Tests: Descriptions and Error Codes**

Always investigate tests in the order they are presented in the table below. By clearing error codes associated with the Duplication Interface Circuit Pack Status Query Test, for example, you may also clear errors generated from other tests in the testing sequence.

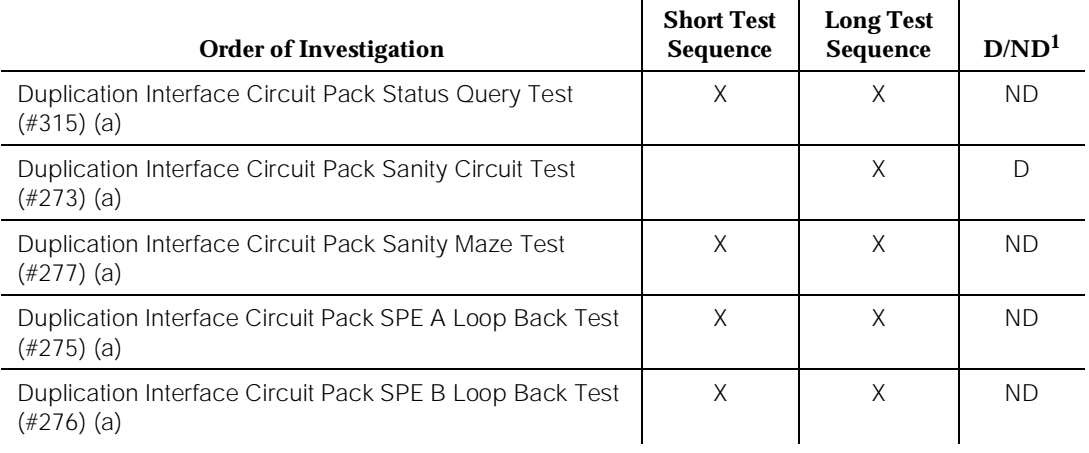

10 Maintenance Object Repair Procedures SHDW-CIR (Common Shadow Circuit) **Page 10-1229 Page 10-1229** 

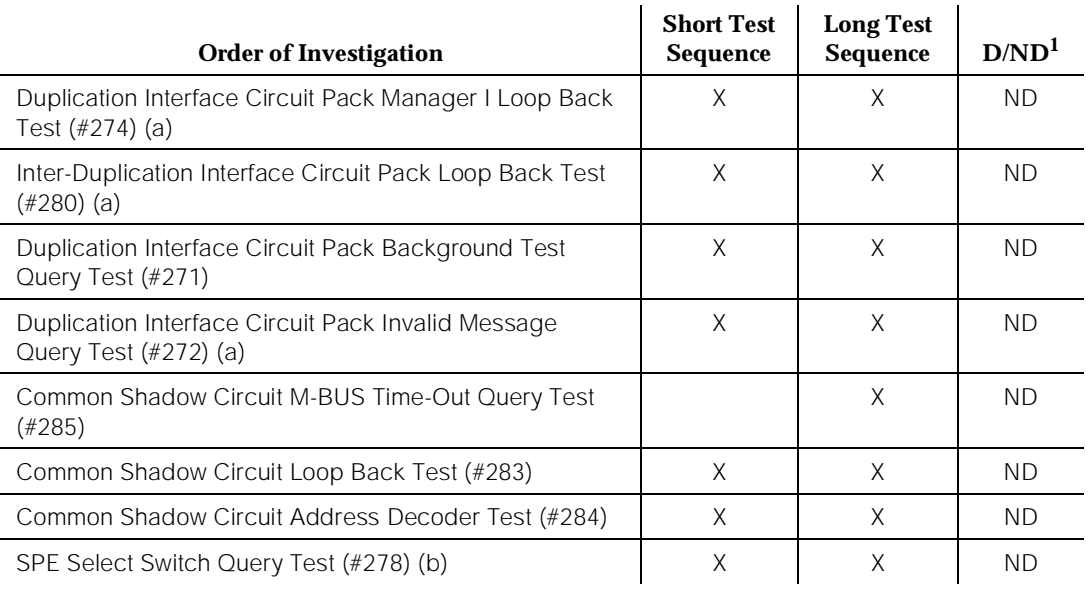

1. D = Destructive; ND = Nondestructive

Notes:

- a. Refer to DUPINT (Duplication Interface Circuit Pack) Maintenance documentation for description of this test.
- b. Refer to SPE-SELEC (SPE Select Switch) Maintenance documentation for description of this test.

## **Common Shadow Circuit Loop Back Test (#283)**

This test allows maintenance to loop data through the common shadow circuit and examine the results. The test is designed to test the shadow data and shadow address portions of the common shadow circuit. The test is done entirely on the Duplication Interface circuit pack.

The Common Shadow Circuit is put into Maintenance Mode before the test is run. Maintenance software writes data into an address in the maintenance address space. This data is routed through the common shadow circuit and put into the FIFO bank of the common shadow circuit. Maintenance reads the contents of the FIFO bank and compares them with the value written to the maintenance address space. The test is repeated with another address in the maintenance address space.

This test does not disable the common shadow circuit and can be run with no disruption in service. The test must be executed from control carrier B to test the Duplication Interface B Common Shadow Circuit and from control carrier A to test the Duplication Interface A Common Shadow Circuit.

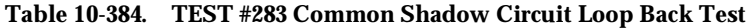

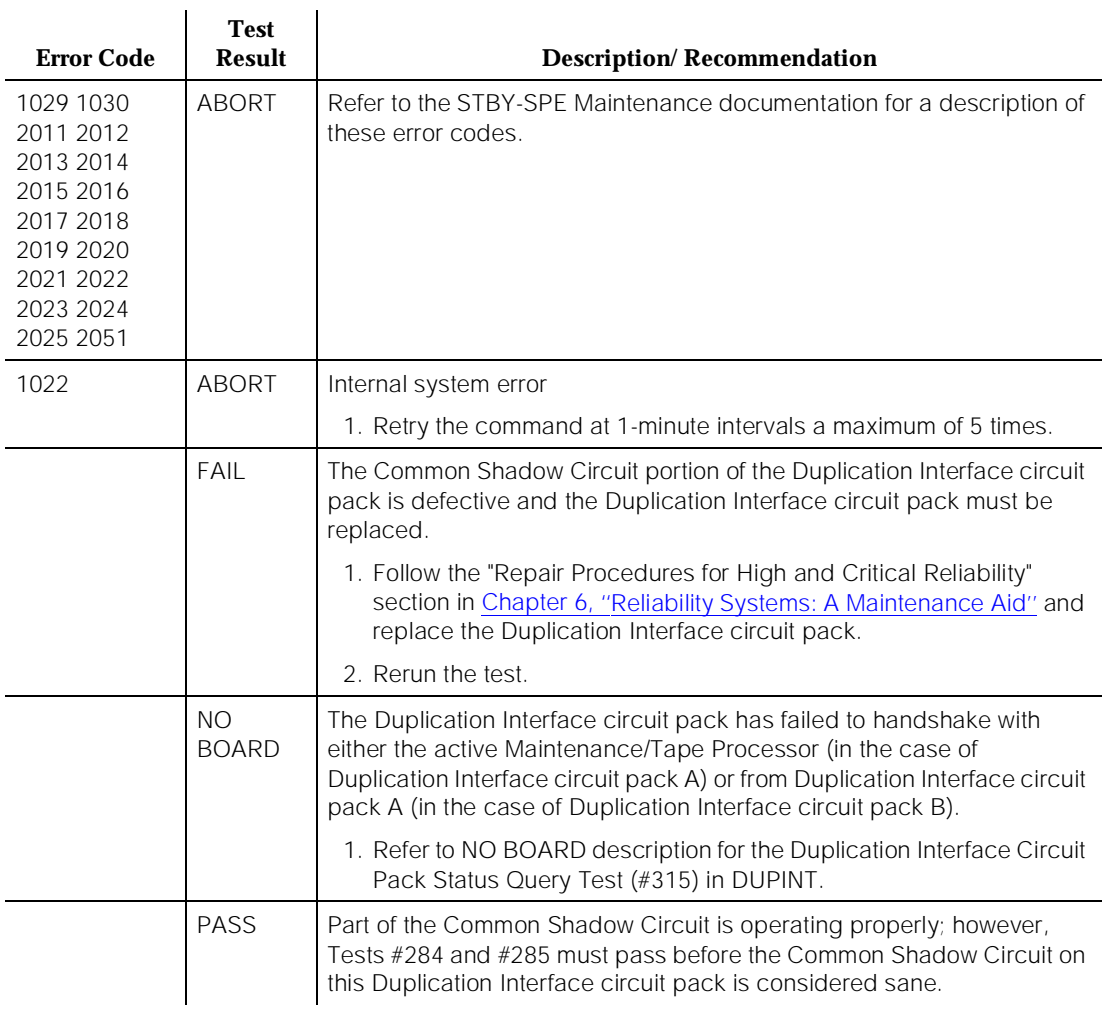

# **Common Shadow Circuit Address Decoder Test**

**(#284)**

This test verifies the operation of the shadow address decoder portion of the common shadow circuit. Software writes data into memory locations that should not be shadowed. The maintenance register of the common shadow circuit is examined to determine if the shadow address decoder permitted the write to be shadowed. The test fails if the writes were shadowed. This test is run only when

10 Maintenance Object Repair Procedures SHDW-CIR (Common Shadow Circuit) 2008 - 2014 12:31

April 1997

Issue 1

demanded by maintenance software and can be run on both Duplication Interface circuit pack A and Duplication Interface circuit pack B. The same addresses used in the Common Shadow Circuit Circuit Loop Back Test (#283) are used.

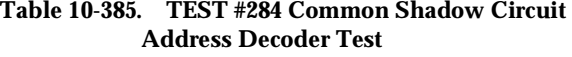

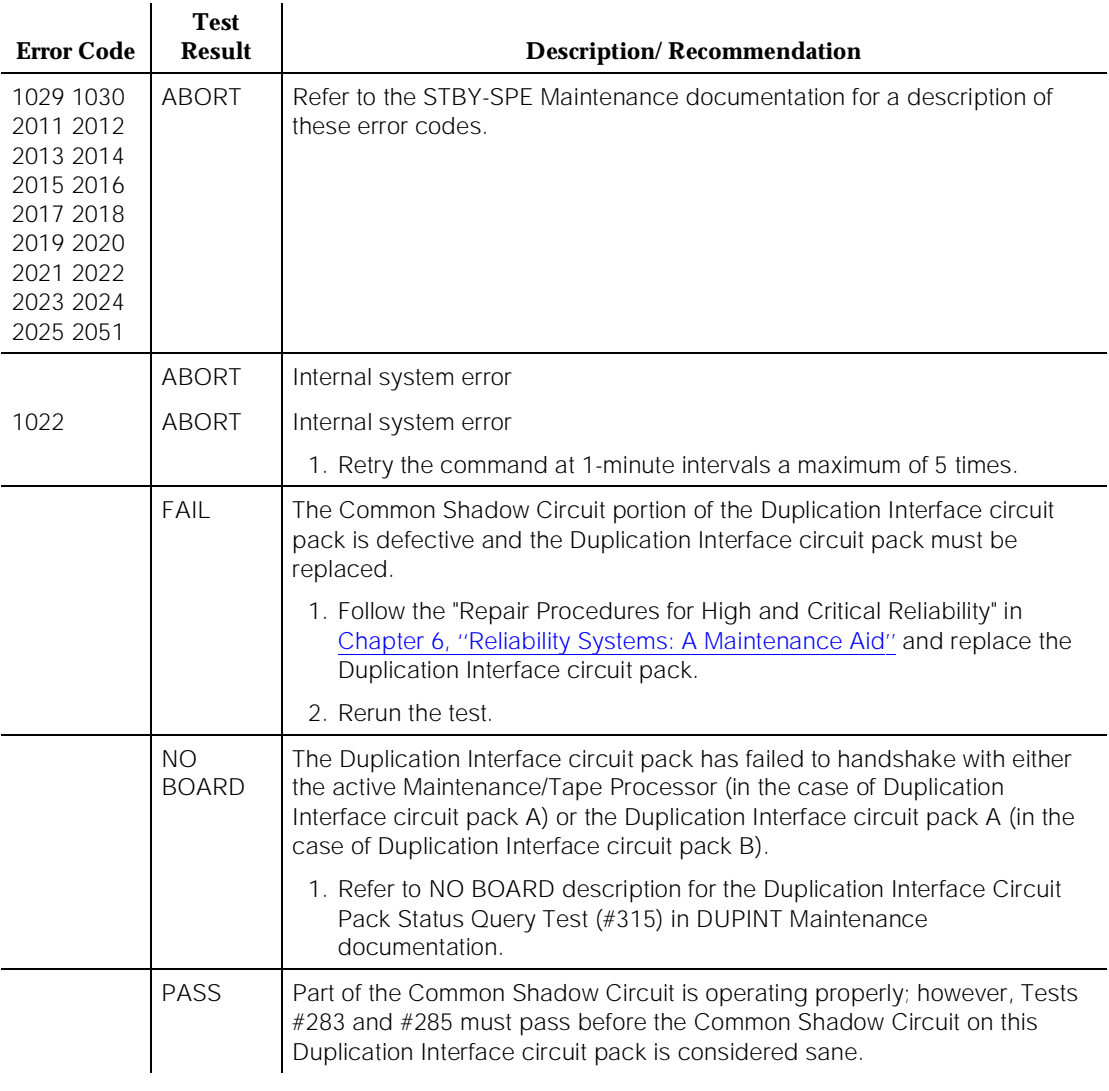

# **Common Shadow Circuit M-BUS Time-Out Query Test (#285)**

An M-BUS time-out occurs when the Common Shadow Circuit on the Standby SPE attempts a memory write to the Memory circuit pack via the M-BUS and the write fails. The Common Shadow Circuit M-BUS Time-Out Query first tries to refresh the Standby SPE memory and then queries the Common Shadow Circuit on the Standby Duplication Interface circuit pack for the number of M-BUS time-outs. If there were any M-BUS time-outs, the test fails.

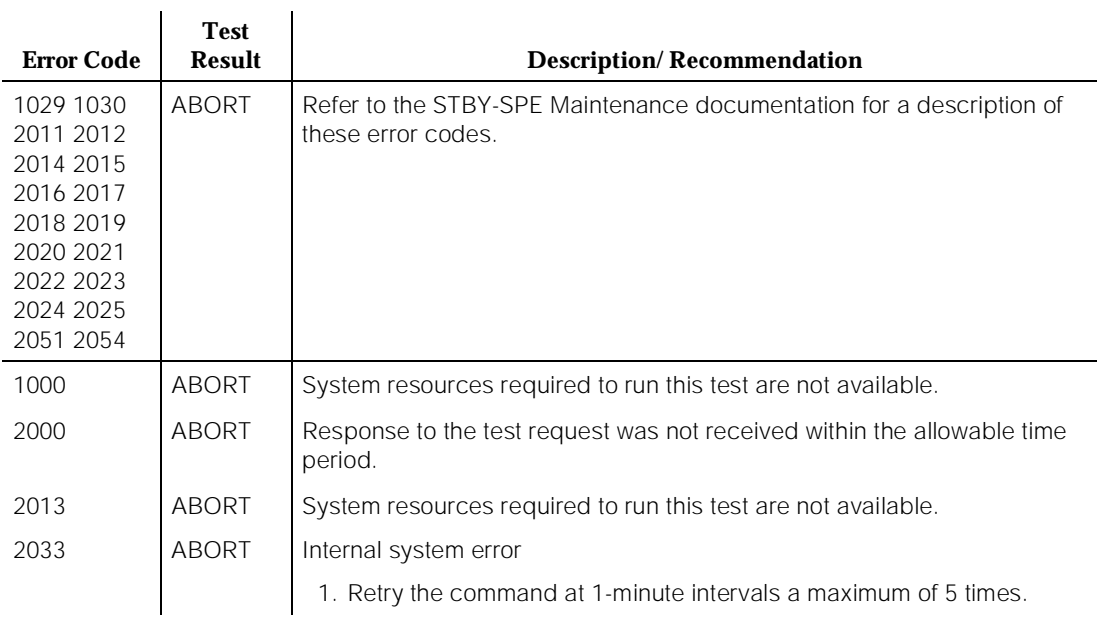

#### **Table 10-386. TEST #285 Common Shadow Circuit M-BUS Time-Out Query Test**

### **Table 10-386. TEST #285 Common Shadow Circuit M-BUS Time-Out Query Test —** *Continued*

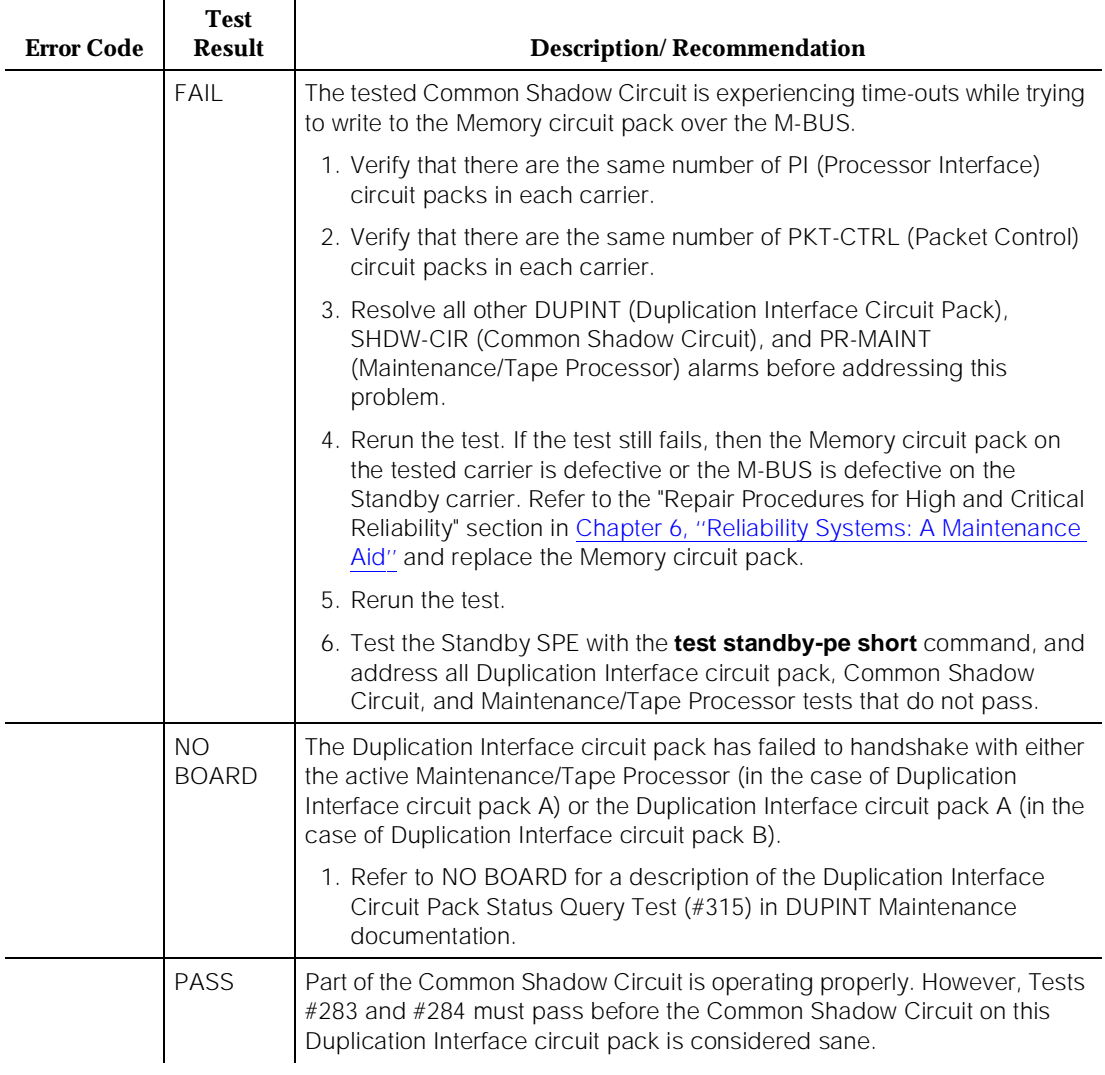

# **SHDW-LNK (Memory Shadowing Link)**

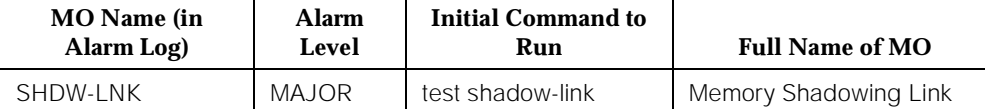

A High or Critical Reliability system contains two SPEs. One is known as the Active SPE and is the SPE that is currently responsible for all call processing, administration, and maintenance activities being performed by the system. The other SPE is known as the Standby SPE. The role of the Standby SPE is to be ready to take over as the Active SPE in the event that the current Active SPE fails.

The Standby SPE is usually in a mode known as Standby Mode in which it is ready to assume the role of the Active SPE. To do this, Standby SPE Memory (MEM-BD) must be an up-to-date reflection of Active SPE Memory. This is accomplished via the memory shadowing mechanism described below.

The SHDW-CIR (Common Shadow Circuit) on the Active SPE Duplication Interface circuit pack (DUPINT, TN772) detects all memory writes that the Active SPE Processor (PROCR) makes to Active SPE Memory. The Active SPE Common Shadow Circuit sends this information to the Common Shadow Circuit on the Standby SPE Duplication Interface circuit pack via the Inter-Carrier Cable (ICC). The Common Shadow Circuit on the Standby SPE Duplication Interface circuit pack then writes the data to Standby SPE Memory. This logical connection between Active SPE Memory and Standby SPE Memory is known as the SHDW-LNK (Memory Shadowing Link).

Although most of the components comprising the Memory Shadowing Link (that is, Active SPE Memory, both sets of Common Shadow Circuit, and Standby SPE Memory) may be tested individually, it is useful to test the integrity of the entire logical connection to verify that the shadowing mechanism is functional and that Standby SPE Memory is the same as Active SPE Memory. Therefore, this testing is done under the guise of the Memory Shadowing Link.

The logical connection between the Memory circuit packs of the two SPEs of a High or Critical Reliability system is shown in [Figure 10-83](#page-2178-0). This connection includes the A carrier memory bus, the A carrier TN772 Duplication Interface circuit pack, the shadow extension in the ICC, the B carrier TN772 Duplication Interface circuit pack, and the B carrier memory bus. The dotted lines in [Figure](#page-2178-0)  [10-83](#page-2178-0) represent important logical connections between components. The following abbreviations are used in [Figure 10-83](#page-2178-0):

- **DUPINT** for Duplication Interface Circuit Pack
- PR MAINT for Maintenance/Tape Processor
- PROCR for 80386 Processor Circuit Pack
- NETCON for Network Control Circuit Pack
- PACKET BUS for Packet Control Pack
- TN CLK for Tone-Clock Circuit Pack
- TDM-BUS for Time Division Multiplexing Bus
- M-BUS for Memory Bus
- ICC for Inter-Carrier Cable

Please refer to the DUPINT, SHDW-CIR, MEM-BD, PROCR, PR-MAINT, and STBY-SPE Maintenance documentation for more detailed descriptions of these components.

<span id="page-2178-0"></span>10 Maintenance Object Repair Procedures SHDW-LNK (Memory Shadowing Link) example to the example of the example of the example of the example of the example of the example of the example of the example of the example of the example of the example of the example o

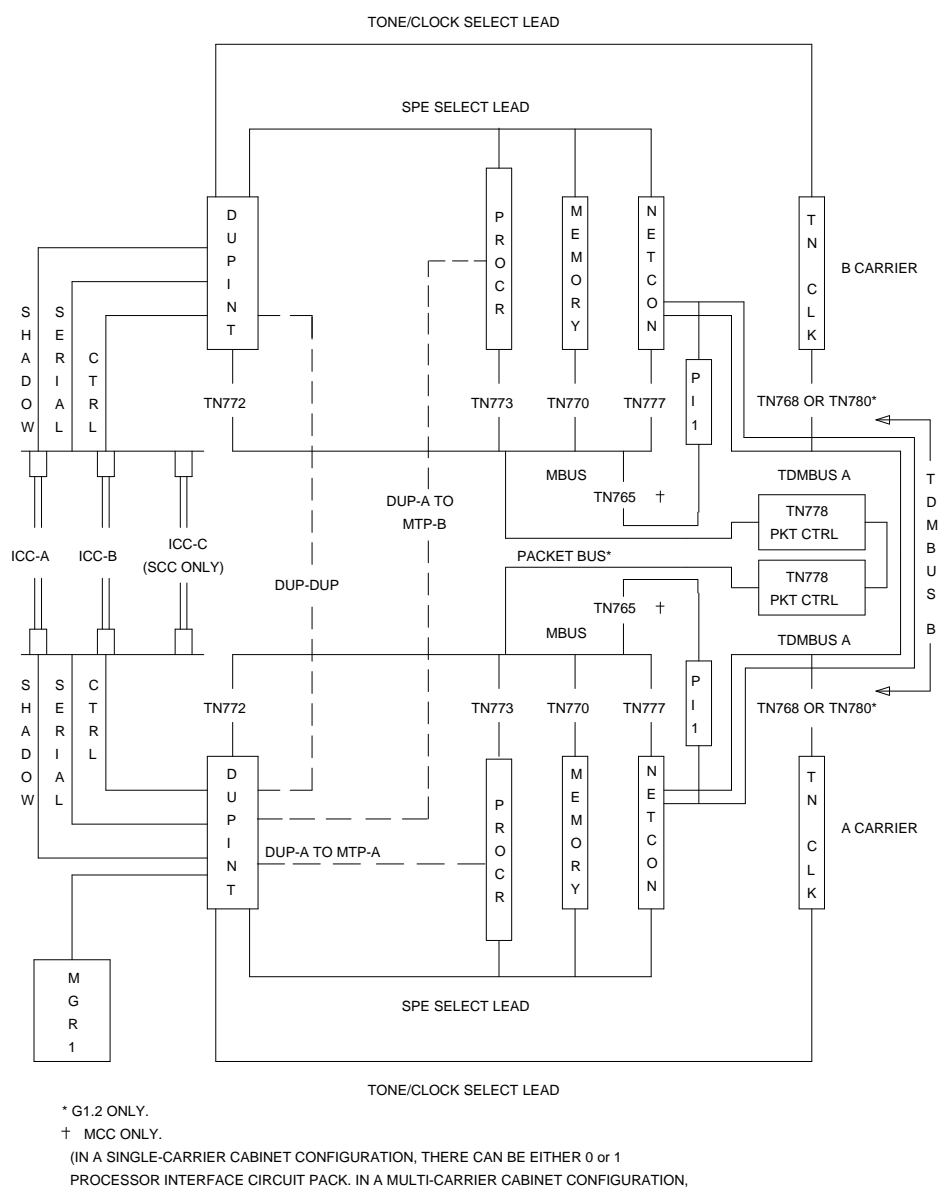

THERE CAN BE 0, 1, OR 2 PROCESSOR INTERFACE CIRCUIT PACKS.)

**Figure 10-83. SHDW-LNK Interactions for a High or Critical Reliability System**

## **Error Log Entries and Test to Clear Values**

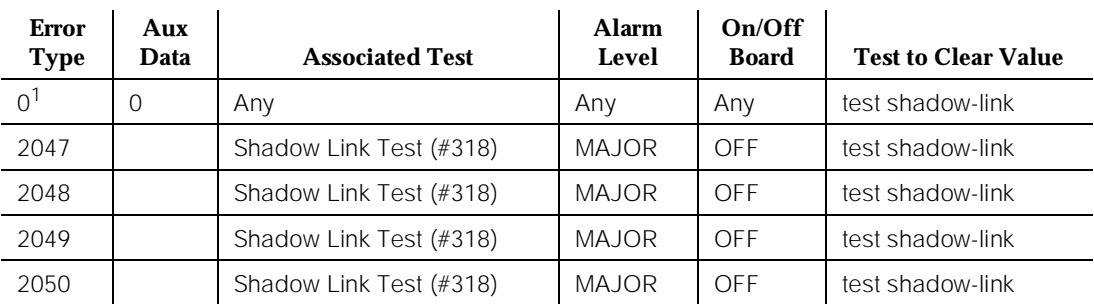

#### **Table 10-387. Standby SPE Error Log Entries**

1. Run the Short Test Sequence first. If all tests pass, run the Long Test Sequence. Refer to the appropriate test description and follow the recommended procedures.

## **System Technician-Demanded Tests: Descriptions and Error Codes**

Always investigate tests in the order presented in the table below . By clearing error codes associated with the *Shadow Link Test*, for example, you may also clear errors generated from other tests in the testing sequence.

The Short and Long Test Sequences for Memory Shadowing Link are identical. Only one test (Test #318) tests the Memory Shadowing Link.

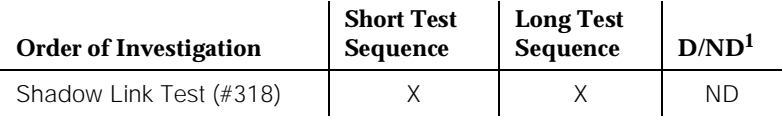

1. D = Destructive; ND = Nondestructive

## **Shadow Link Test (#318)**

### **Interactions**

One interaction with the Standby SPE that results when testing the Memory Shadowing Link is as follows:

If the Standby SPE is in Maintenance Mode because a previous test command on a Standby SPE component was issued within the last three minutes, the Active SPE takes the Standby SPE out of Maintenance Mode and puts it in Standby Mode when the Shadow Link Test is run. Therefore, issuing another test

command on a Standby SPE component requires that the Standby SPE be put into Maintenance Mode again before the test is run. Thus, the user notices a 1- to 20-minute delay when running another Standby SPE test after executing the Shadow Link Test.

# $\Rightarrow$  NOTE:

In most cases, the delay lasts only one to two minutes. However, a 20-minute delay is possible.

Another interaction that the Memory Shadowing Link has with the Standby SPE is that if the Shadow Link Test fails, an error of type 67 is logged, and an alarm is raised against the STBY-SPE (Standby SPE). This is because the failure of the Shadow Link Test implies that Standby SPE Memory may not be an up-to-date reflection of Active SPE Memory and, therefore, that the Standby SPE may not be ready to take over as the Active SPE. Refer to "Hardware Error Log Entries and Test to Clear Values" section of STBY-SPE (Standby SPE) Maintenance documentation for more details.

# **Test Description**

Because of the number and nature of steps that it performs, the Shadow Link Test takes from 1 to 5 minutes to run, depending on the load that the system is experiencing at the time. The Shadow Link Test performs the following activities to verify the integrity of the Memory Shadowing Link:

For a 286 based system:

- Disables shadowing from Active SPE Memory (MEM-BD) to Standby SPE Memory.
- Requests the Standby SPE Maintenance/Tape Processor (PR-MAINT) to release the Standby SPE processor (PROCR) for the Standby SPE Processor to clear Standby SPE Memory (zero all memory locations).
- Waits for Standby SPE Processor to report that Standby SPE Memory was successfully cleared.
- Requests the Standby SPE Maintenance/Tape Processor to hold the Standby SPE processor reset.
- Enables shadowing from Active SPE Memory to Standby SPE Memory and causes all of Active SPE Memory to be written to Standby SPE Memory (a refresh operation).
- Disables shadowing from Active SPE Memory to Standby SPE Memory.
- Requests the Standby SPE Maintenance/Tape Processor to release the Standby SPE Processor for the Standby SPE Processor to perform a RAM checksum test on Standby SPE Memory (just updated by the refresh operation).
- Waits for Standby SPE Processor to report the results of the RAM checksum test.
- Requests the Standby SPE Maintenance/Tape Processor to hold the Standby SPE Processor reset.
- Enables shadowing from Active SPE Memory to Standby SPE Memory and causes all of Active SPE Memory to be written to Standby SPE Memory (a refresh operation).

For a flash-based system:

- Disables shadowing from Active SPE Memory (MEM-BD) to Standby SPE Memory.
- Requests the Standby SPE Maintenance/Tape Processor (PR-MAINT) to release the Standby SPE processor (PROCR) for the Standby SPE Processor to clear a magic area in Standby SPE Memory.
- Requests the Standby SPE Maintenance/Tape Processor to hold the Standby SPE processor reset.
- Enables shadowing from Active SPE Memory to Standby SPE Memory and causes all of Active SPE Memory to be written to Standby SPE Memory (a refresh operation).
- Disables shadowing from Active SPE Memory to Standby SPE Memory.
- Requests the Standby SPE Maintenance/Tape Processor to release the Standby SPE Processor for the Standby SPE Processor to perform a verification on the magic area in Standby SPE Memory (just updated by the refresh operation).
- Requests the Standby SPE Maintenance/Tape Processor to hold the Standby SPE Processor reset.
- Enables shadowing from Active SPE Memory to Standby SPE Memory and causes all of Active SPE Memory to be written to Standby SPE Memory (a refresh operation).

# $\Rightarrow$  NOTE:

The shadowing verification method used for 80386 systems does not do a complete RAM checksum. It only clears a special magic area in the Standby SPE's memory and then updates that area by shadowing. It then verifies the value in that magic area based on the Active SPE's value. Thus, the test is not as comprehensive in terms of testing the memory aspect of shadowing as is the 80286 method. The reason for this is the inability to shadow flash memory.

# **Management Terminal Message Line Errors**

In addition to Shadow Link Test (#318) Error Codes, the following Manager I (G1) or G3MT message line errors may be displayed when attempting to run this test. They are:

■ "Standby SPE not available; for information use status system"

This message line error corresponds to Error Code 2020. It is displayed if the Shadow Link Test is attempted within the first five minutes of a restart of the Active SPE (that is, prior to the Active SPE holding the Standby SPE reset and refreshing it).

■ "Standby SPE busy with another task; for information use status system"

This message line error corresponds to Error Code 2018. It is displayed if the Shadow Link Test is attempted while the Active SPE is performing some Maintenance Mode activity on the Standby SPE other than system technician-demanded maintenance.

■ "Cannot interrupt Standby SPE while entering maintenance mode; please try later"

This message line error is displayed when **test shadow-link** has been issued and subsequently canceled and then **refresh spe-standby** is issued while maintenance software is in the process of performing the Shadow Link Test. Allow up to three minutes for the Shadow Link Test to complete before issuing the **refresh spe-standby** command again.

In either case, the following actions should be taken:

- 1. Issue the **refresh spe-standby** command to put the Standby SPE in Standby Mode. This command may have to be issued multiple times. If the **refresh spe-standby** command successfully completes five times without the Standby SPE becoming labeled "standby" on the status system form, wait 20 minutes. This does not include cases where the command completes with the terminal message line errors "Refresh not successful; use 'display errors' to check for STBY-SPE errors" or "Cannot interrupt Standby SPE while entering maintenance mode; please try later." Issue the **refresh spe-standby** command once more.
- 2. Repeat the command.
- 3. Issue the **test spe-standby long** command.

| <b>Error</b><br>Code                                                 | <b>Test</b><br>Result | <b>Description/Recommendation</b>                                                      |
|----------------------------------------------------------------------|-----------------------|----------------------------------------------------------------------------------------|
| 1029<br>2011<br>2012<br>2013<br>2014<br>2018<br>2020<br>2024<br>2051 | ABORT                 | Refer to STBY-SPE Maintenance documentation for a description of these<br>error codes. |

**Table 10-388. TEST #318 Shadow Link Test** 

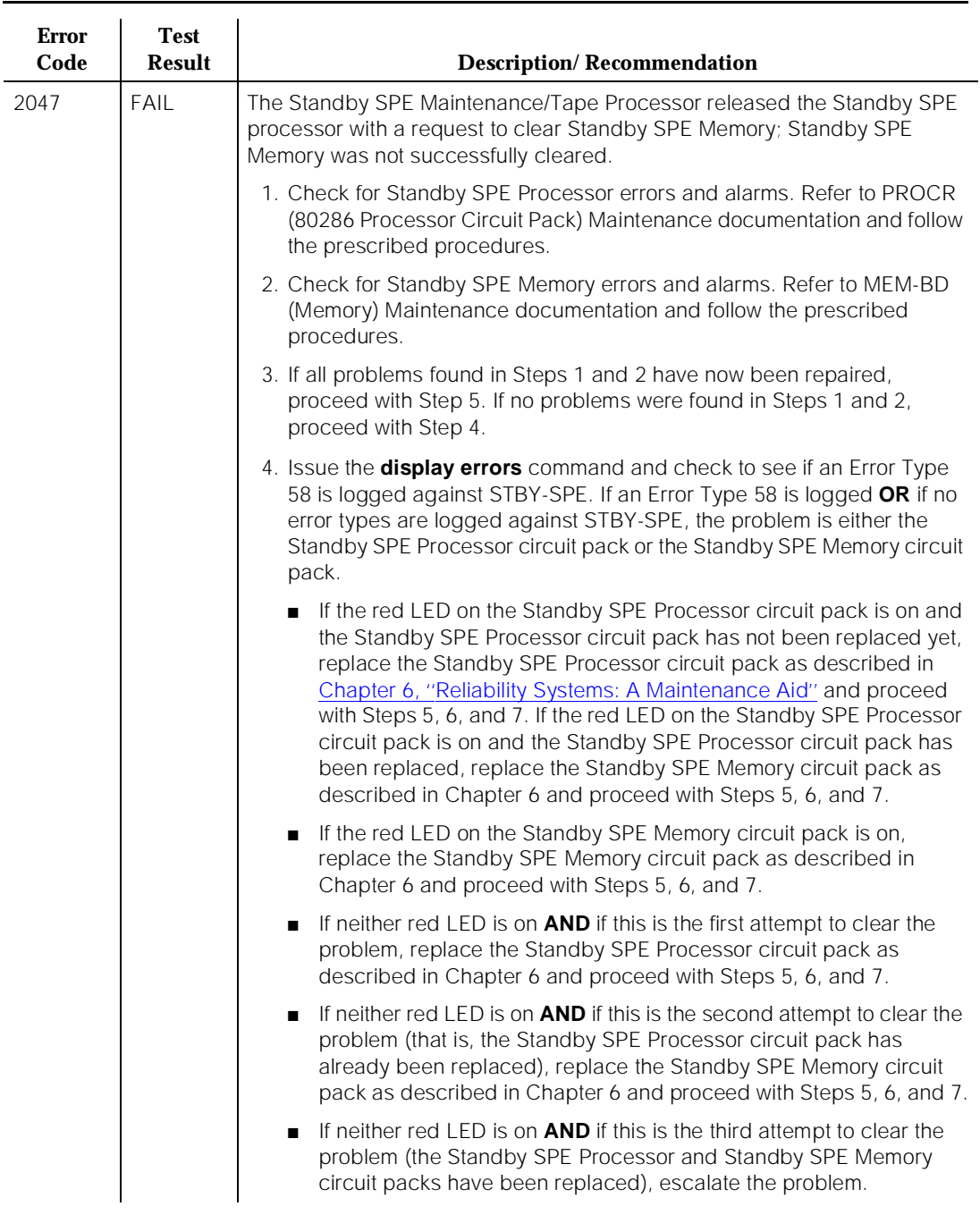

#### **Table 10-388. TEST #318 Shadow Link Test —** *Continued*

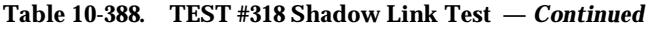

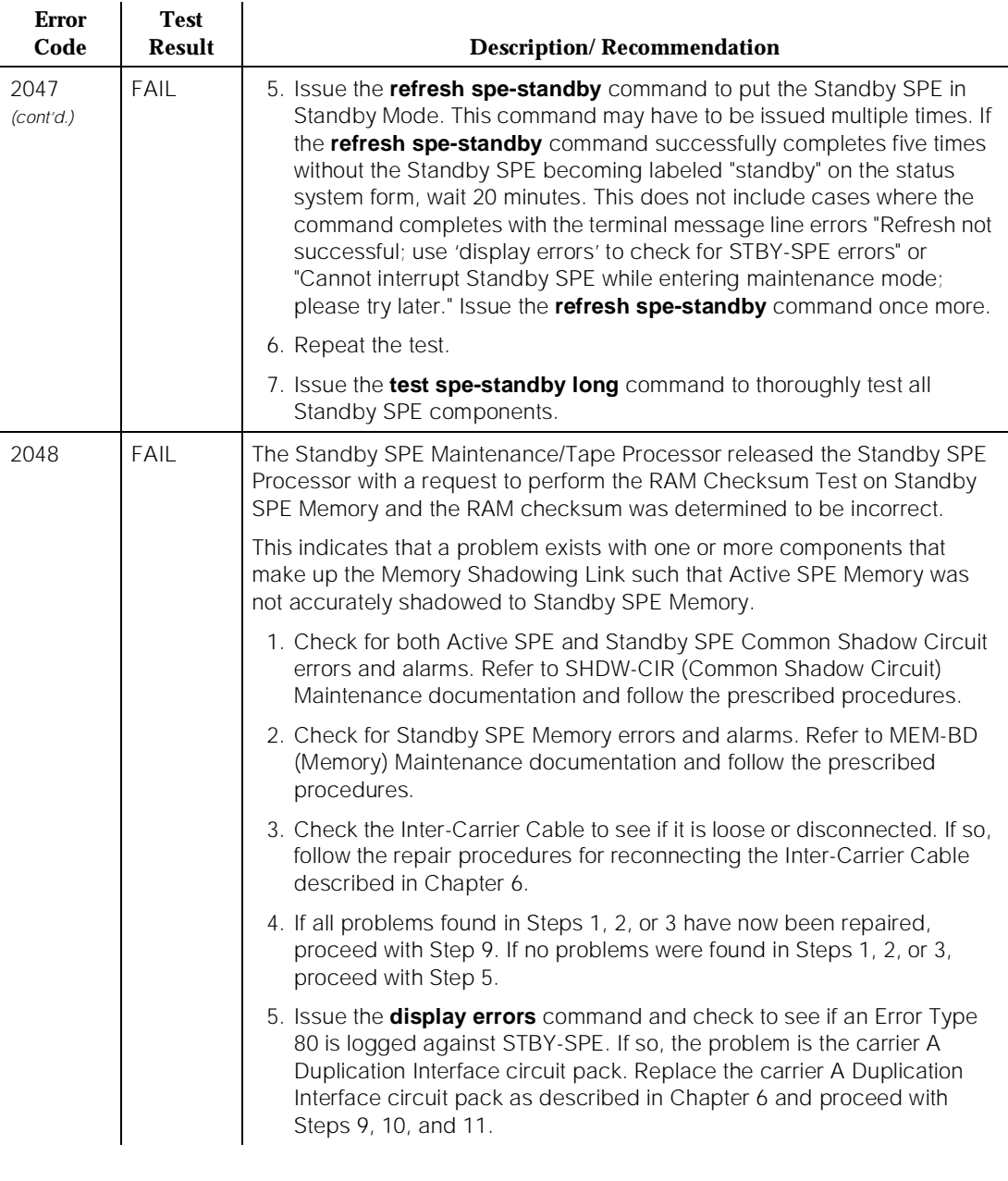

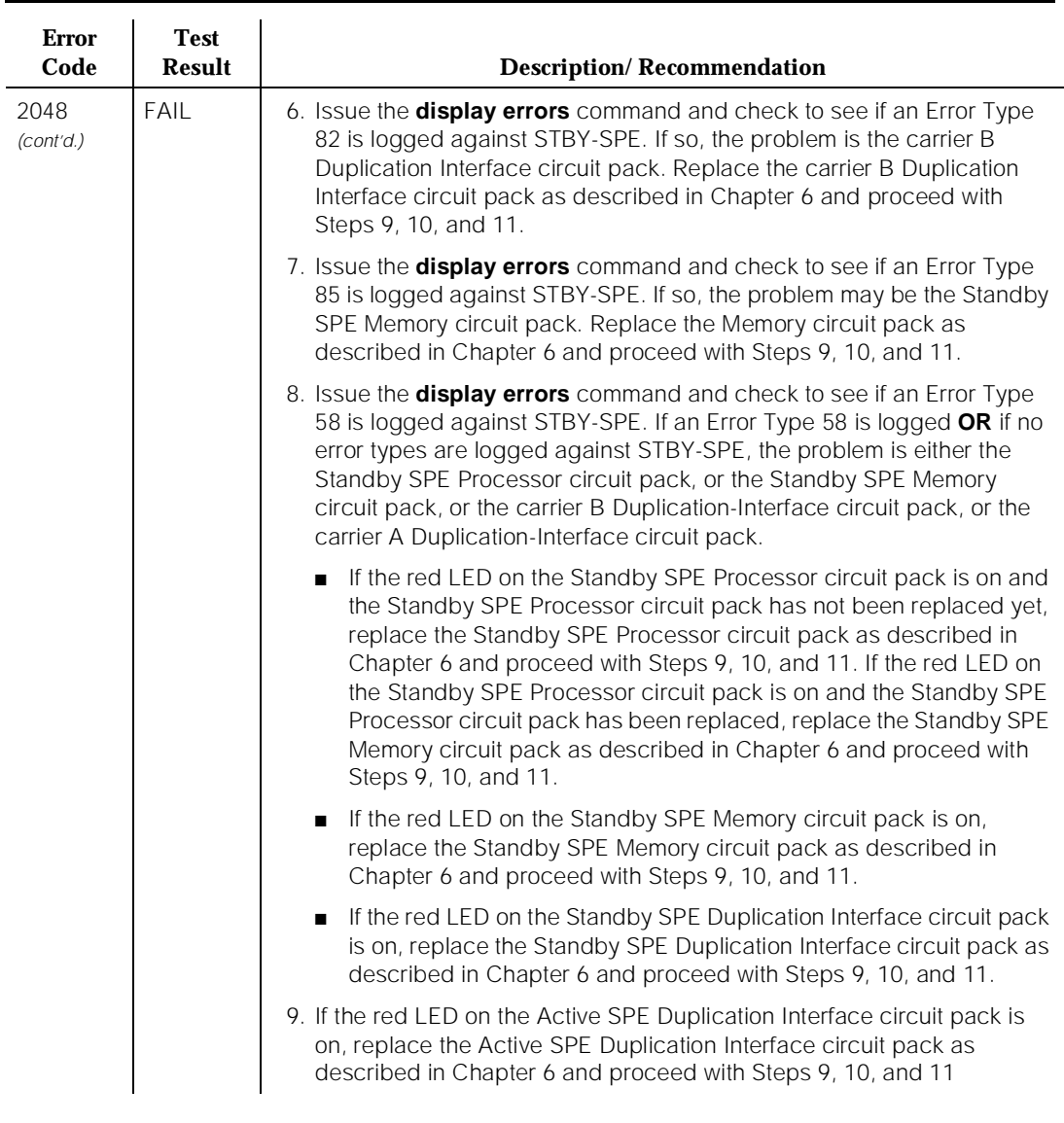

#### **Table 10-388. TEST #318 Shadow Link Test —** *Continued*

10 Maintenance Object Repair Procedures SHDW-LNK (Memory Shadowing Link) example to the control of the Page 10-1244

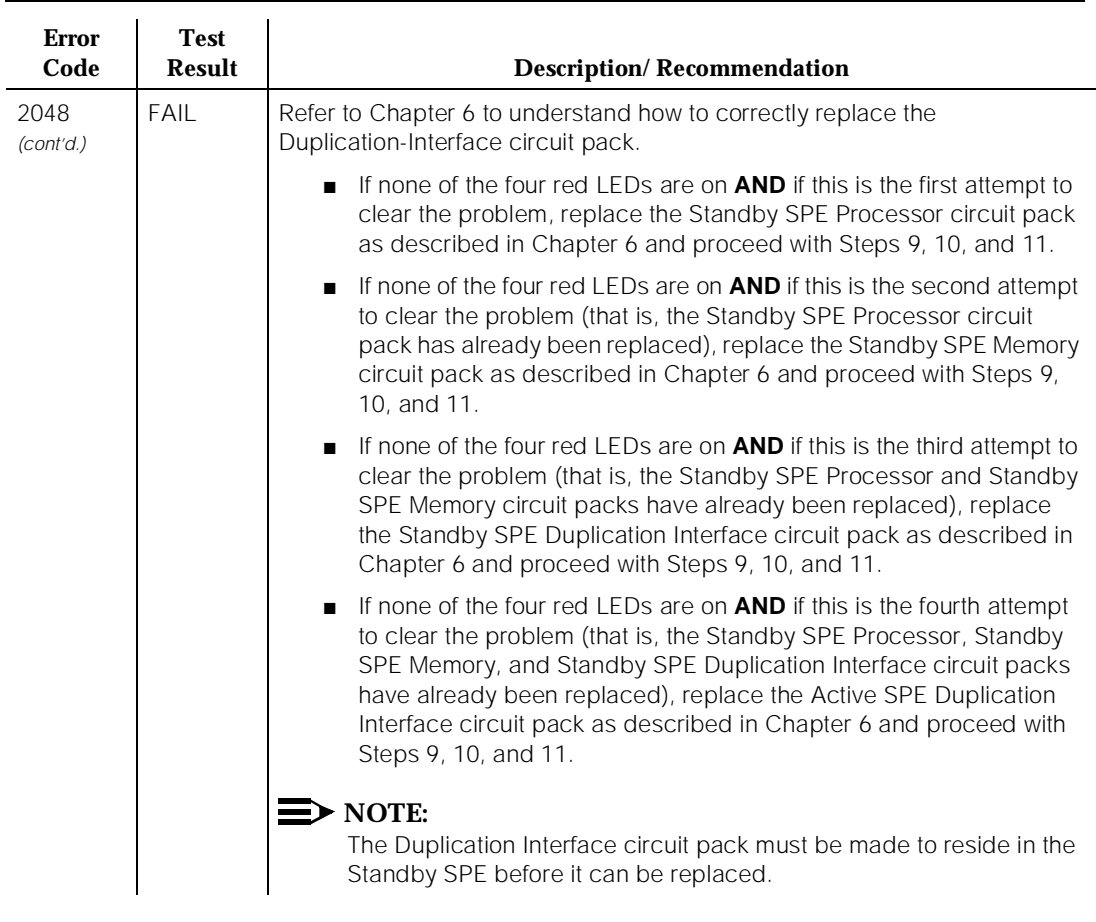

#### **Table 10-388. TEST #318 Shadow Link Test —** *Continued*

10 Maintenance Object Repair Procedures SHDW-LNK (Memory Shadowing Link) example to the control of the Page 10-1245

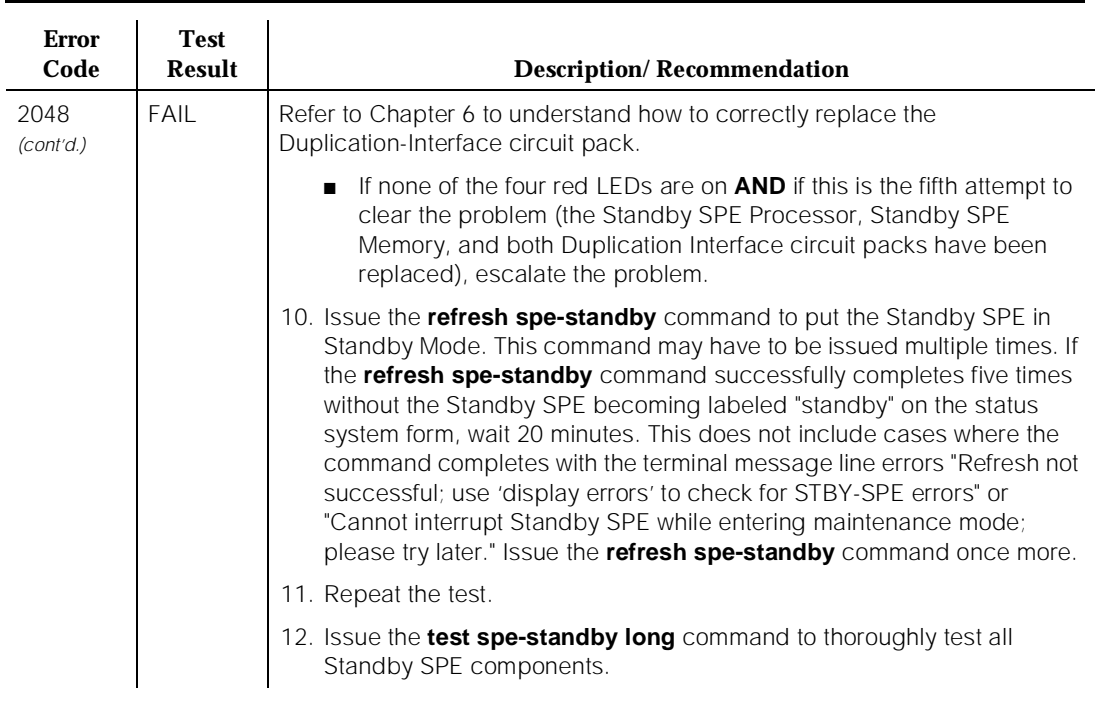

#### **Table 10-388. TEST #318 Shadow Link Test —** *Continued*

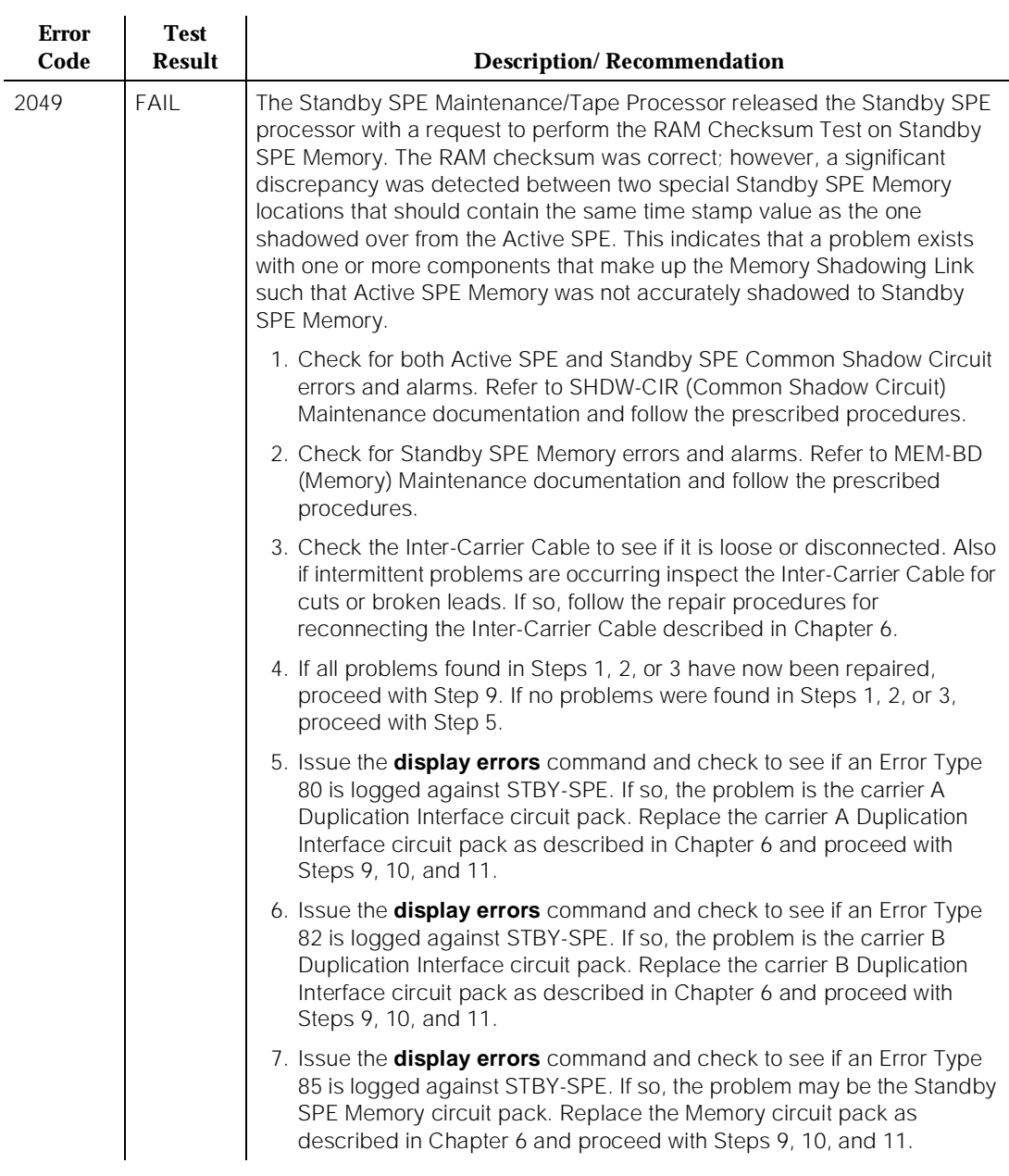

#### **Table 10-388. TEST #318 Shadow Link Test —** *Continued*

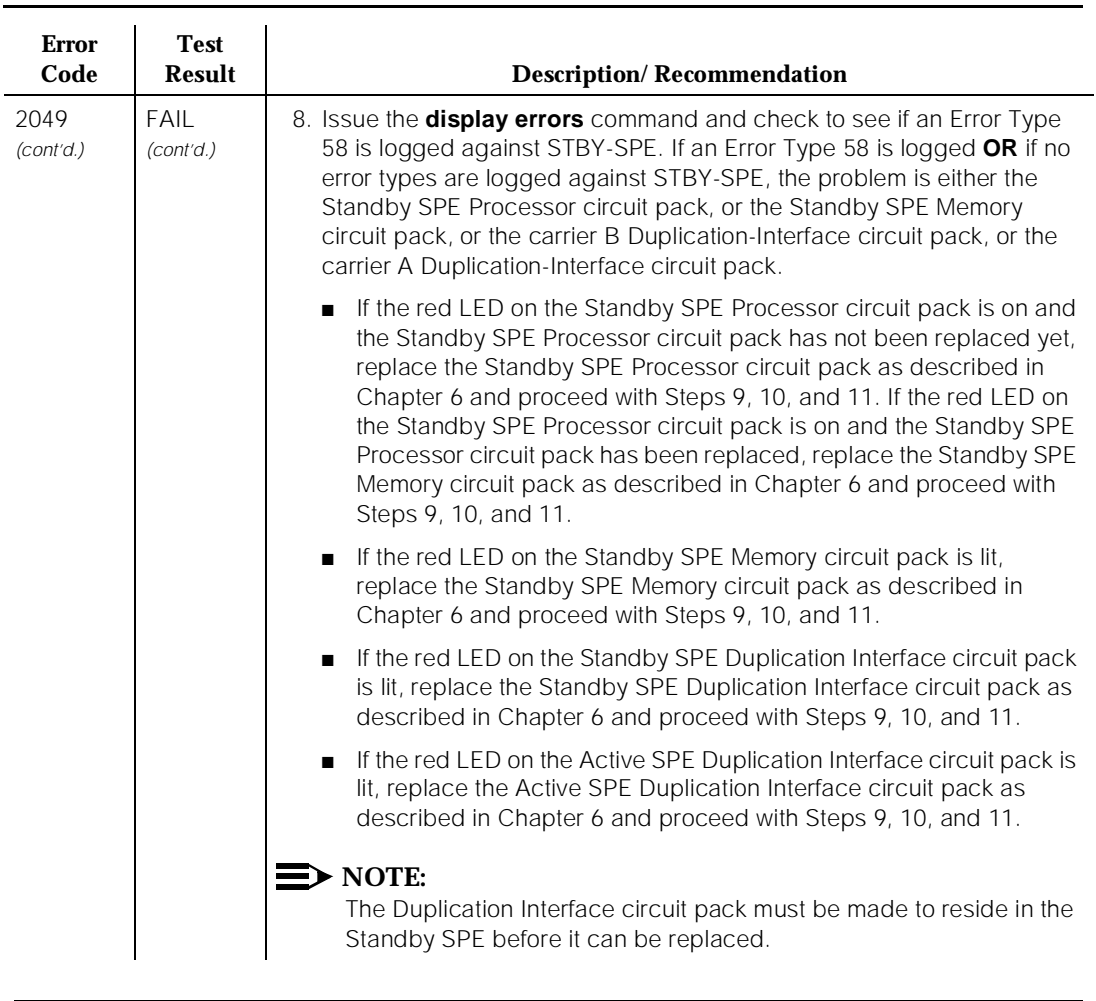

#### **Table 10-388. TEST #318 Shadow Link Test —** *Continued*

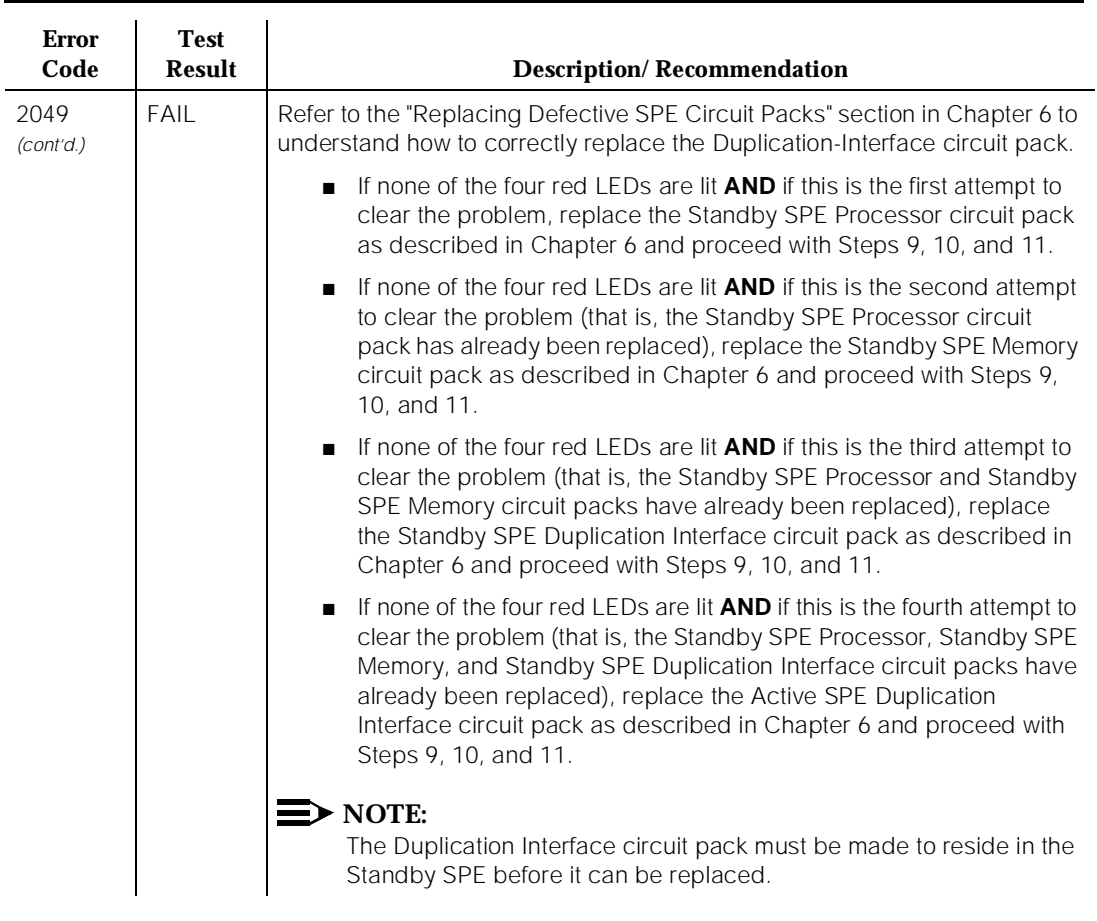

#### **Table 10-388. TEST #318 Shadow Link Test —** *Continued*

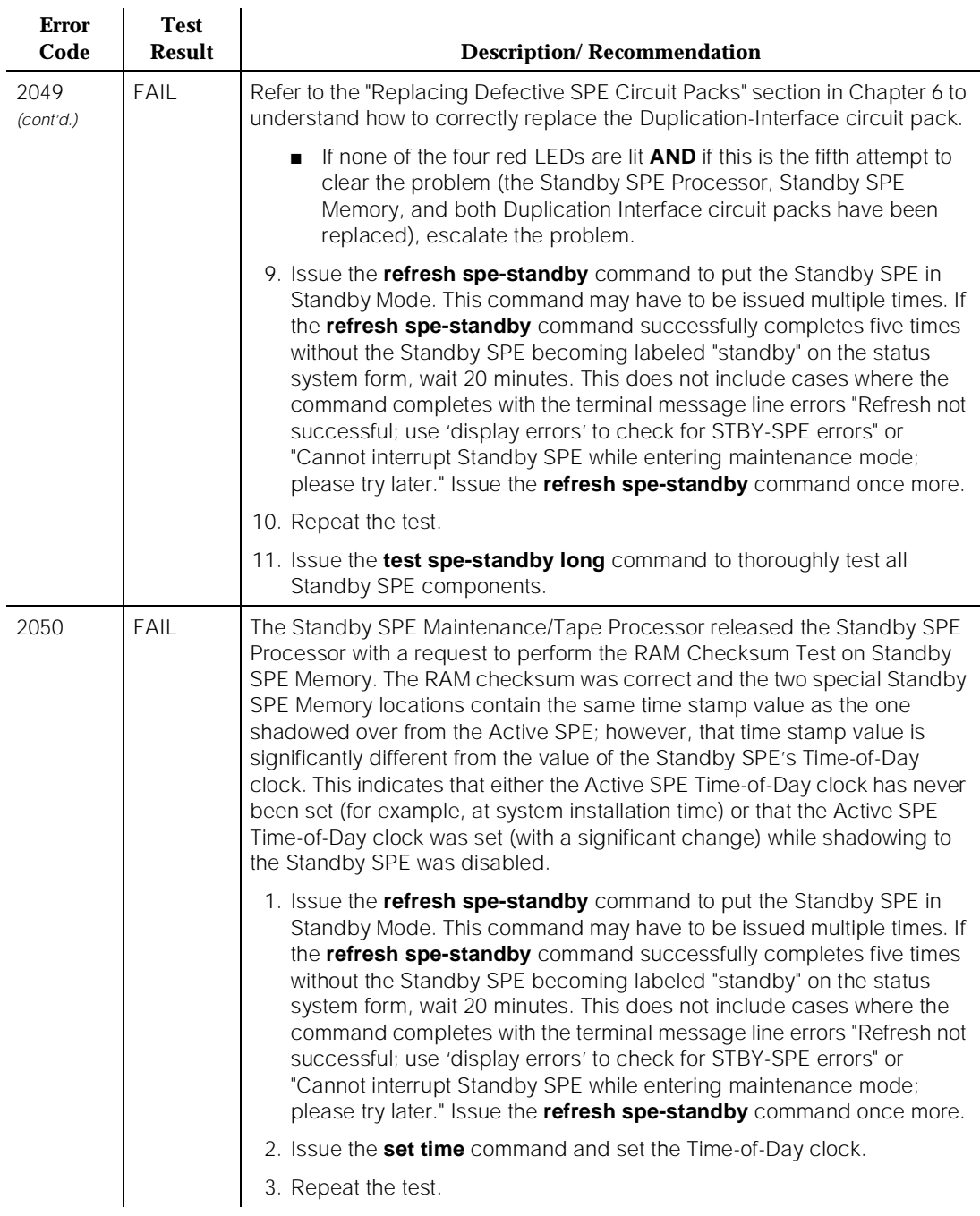

#### **Table 10-388. TEST #318 Shadow Link Test —** *Continued*

#### **Table 10-388. TEST #318 Shadow Link Test —** *Continued*

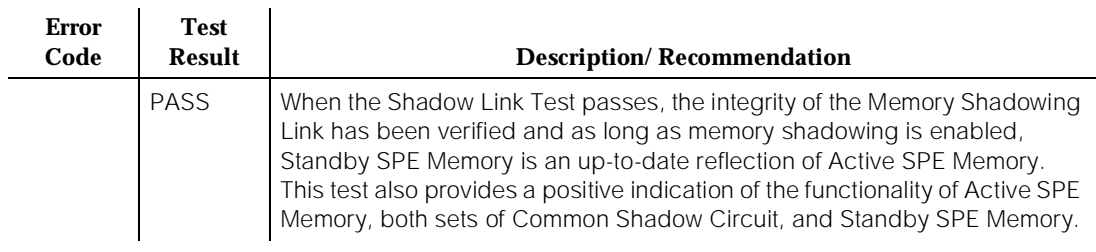

# **SPE-SELEC (SPE Select Switch)**

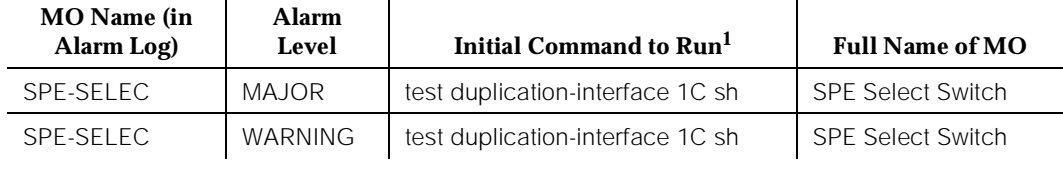

1. Where C is the carrier determined by the Port field in the error or alarm log.

The SPE Select Switch MO tracks the state of the SPE Select Switches in a High or Critical Reliability system. The switches are located on the Duplication Interface circuit pack and can be used to hard-select the active processor in a High or Critical Reliability system. Each switch has three positions: SPE-A (the left position), AUTO (the middle position), and SPE-B (the right position). To hard-select SPE-A, both switches must be in the SPE-A position. To hard-select SPE-B, both switches must be in the SPE-B position. Any other combination of SPE Select Switches leaves control of the active SPE to the software. Whenever a switch is out of the AUTO position, a Warning alarm is raised. If both switches are out of the AUTO position for six hours, a Major alarm is raised. Duplication Interface circuit pack B reports the state of the SPE-SELEC Switch B to Duplication Interface circuit pack A which, in turn, reports the state of SPE-SELEC Switch A directly to the system software.

## $\sum$  NOTE:

Each switch is a separate MO. If both switches are out of the AUTO position, then both switches are alarmed.

It is also possible to get an "init cause" of the SPE-SELEC Switch if SPE B is active and power to carrier B is lost. In this case, an SPE switch to SPE A occurs, and the "init cause" shows either "SPE-Select Switch" or "SPE-Down."

10 Maintenance Object Repair Procedures SPE-SELEC (SPE Select Switch) Page 10-1252

# **Error Log Entries and Test to Clear Values**

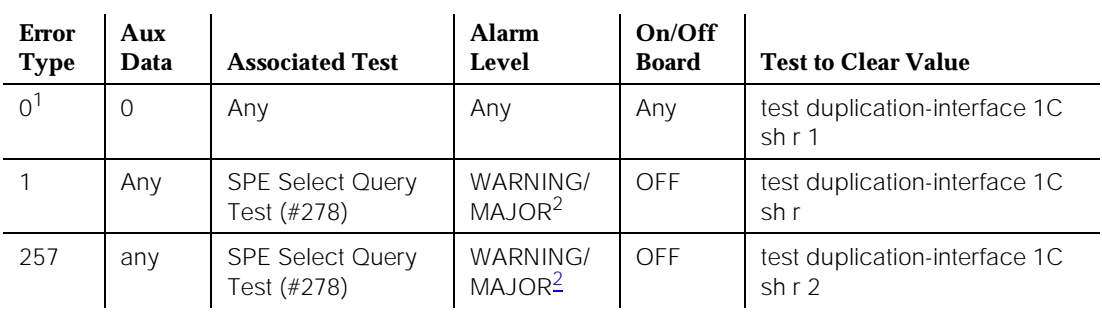

#### **Table 10-389. SPE Select Switch Error Log Entries**

1. Run the Short Test Sequence first. If all tests pass, run the Long Test Sequence. Refer to the appropriate test description and follow the recommended procedures.

2. This error type initially raises a Warning alarm. If this error type persists and alarms are not downgraded on this MO due to the values of **set options**, then, after a period of time, a Major alarm is raised.

Notes:

- a. The Warning alarm is upgraded to Major if the error is not resolved in six hours.
- b. Determine the carrier (a or b) by the Port field in the Error or Alarm Log. For SPE-SELEC, the Port field is 1A (**test duplication interface a**) or 1B (**test duplication interface b**).

# **System Technician-Demanded Tests: Descriptions and Error Codes**

Always investigate tests in the order presented in the table below. By clearing error codes associated with the Duplication Interface Circuit Pack Status Query Test, for example, you may also clear errors generated from other tests in the testing sequence.

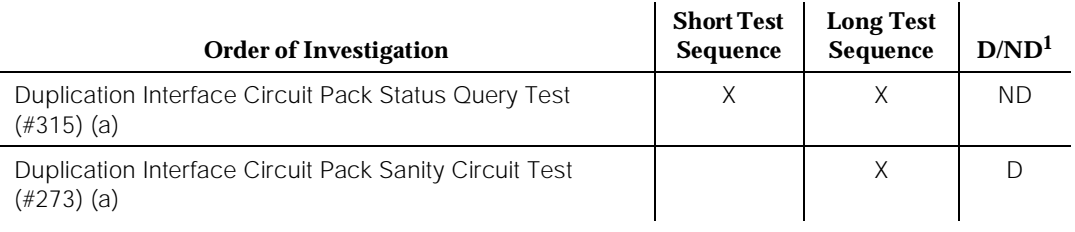

10 Maintenance Object Repair Procedures SPE-SELEC (SPE Select Switch) **Page 10-1253** 

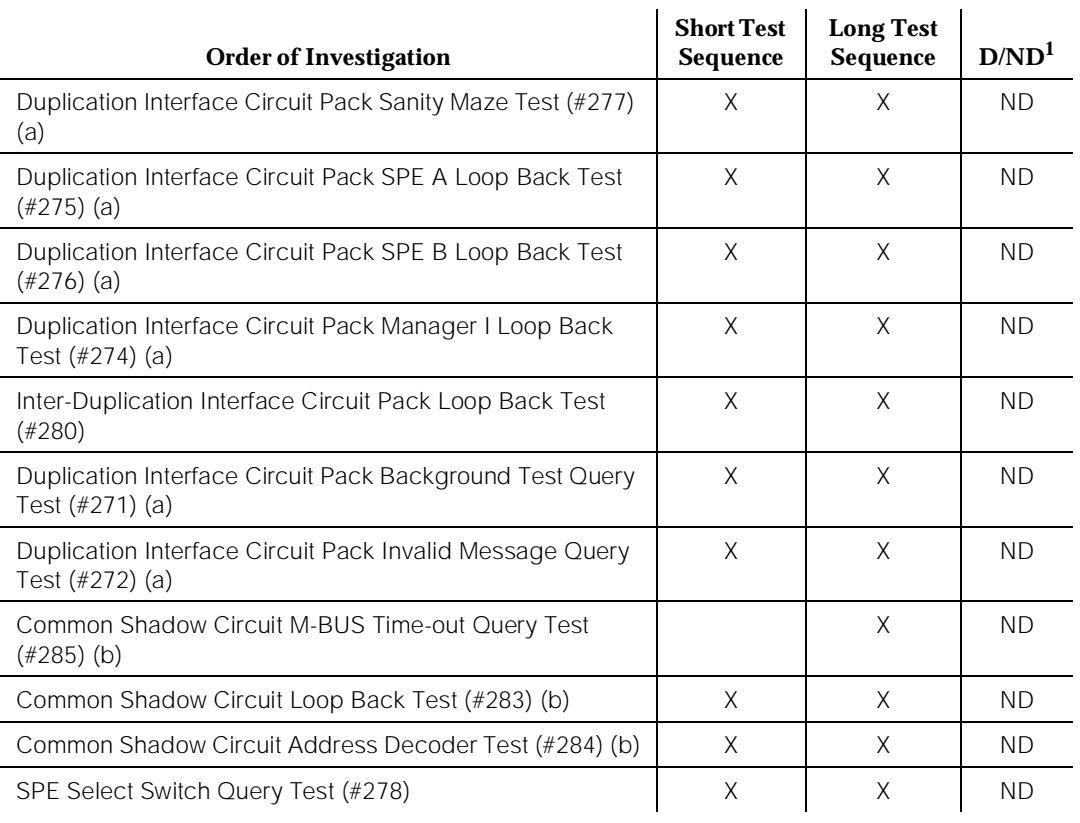

1. D = Destructive; ND = Nondestructive

Notes:

- a. Refer to the DUPINT (Duplication Interface Circuit Pack) Maintenance documentation for description of this test.
- b. Refer to the SHDW-CIR (Common Shadow Circuit) Maintenance documentation for description of this test.

## **SPE Select Query Test (#278)**

This test queries the Duplication Interface circuit pack for the state of SPE Select Switch. The test passes if the switch is in the AUTO position. The test fails if the switch is not in the AUTO position or if the Duplication Interface circuit pack is not present.
# **Table 10-390. TEST #278 SPE Select Query Test**

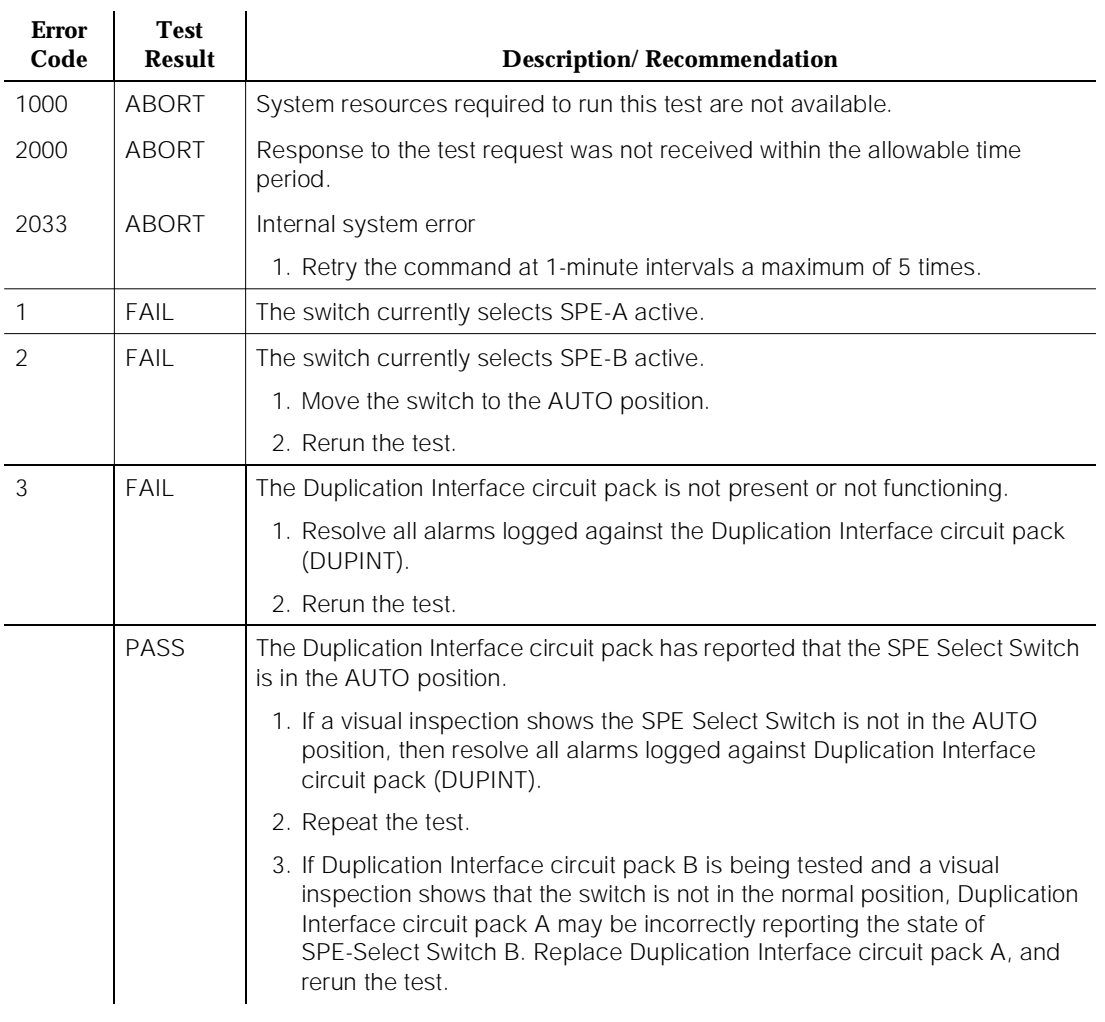

# **STBY-SPE (Standby SPE)**

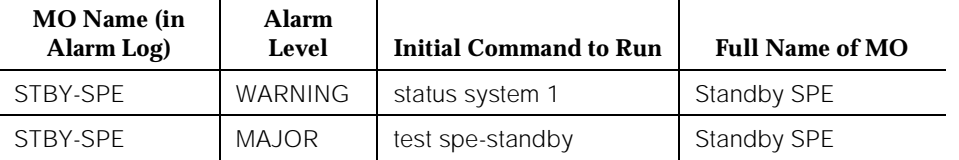

A high or critical reliability system contains two switch processing elements (SPEs). The first such element is known as the Active SPE. The Active SPE is currently responsible for all call processing, administration, and maintenance activities that are being performed by the system. The other SPE is known as the Standby SPE. The Standby SPE becomes the Active SPE whenever the current Active SPE fails. The Standby SPE does not perform call processing or administration activities. However, it does perform maintenance activities, but these activities are carried out completely under the direction of the Active SPE in order to monitor and maintain the health of the Standby SPE.

# $\equiv$  NOTE:

Verify that the Standby SPE is functional (no duplication alarms exist and the SPE has returned to the Standby Mode) by running the **status system 1** command. If the standby SPE is in the maint/idle mode with no standby alarms, use the **standby refresh** command to put the standby SPE into the standby mode. Verify the results by using the **status system 1** command.

The Standby SPE is always in one of three modes: Standby, Maintenance, or Down. Usually, the Standby SPE is in Standby Mode. In this mode,

- 1. The Switch Control (SW-CTL) on the Standby SPE Network Control circuit pack is isolated from the TDM Bus so that it does not interfere with attempts by the Switch Control on the Active SPE Network Control circuit pack to control the TDM Bus
- 2. The Standby SPE (PKT-CTRL) Packet Control circuit pack is isolated from the Packet Bus to prevent interference with the activity on the Active SPE Packet Control circuit pack
- 3. The Standby SPE (PROCR) Processor is held in a reset state so that it does not run software
- 4. The 12 volt power supply on the Standby SPE Network Control circuit pack (TN777B) can not be turned on when the Standby SPE Processor is held in the reset state
- 5. Standby SPE Memory (MEMORY in a 386) is shadowed from Active SPE Memory. This means that Standby SPE Memory is updated to reflect every change in Active SPE Memory (for example, calls and administration changes).

In certain circumstances, the Standby SPE is put into Maintenance Mode by the Active SPE. In this mode, the SW-CTL and PKT-CTRL on the Standby SPE are still isolated from the TDM Bus and Packet Bus, memory shadowing is disabled, and its processor is no longer held in a reset state. Data Channels on the standby SPE Network Control circuit pack can access the TDM bus, and the maintenance testing can be executed in this maintenance mode. The 12 volt power supply on the standby SPE Network Control circuit pack can also be turned on for Memory Card maintenance testing. In Maintenance Mode, the Standby SPE accepts maintenance activity requests from the Active SPE to perform testing on Standby SPE components. For many of the requested activities, maintenance software on the Standby SPE is restarted in order to conduct the activity. Translation saves and announcement saves may be performed on the Standby SPE when it is in Maintenance Mode. While in Maintenance Mode, the Standby SPE is not as readily available to assume the role of the Active SPE, but it may do so depending upon the severity of the Active SPE fault(s).

Whenever the Standby SPE is returned to Standby Mode from Maintenance Mode, its DRAM Memory is refreshed. This means that the Active SPE DRAM Memory is shadowed over to Standby SPE DRAM Memory. The flash ROM memory in the Standby SPE is not refreshed, and the shadowing circuit cannot write data into the flash ROM memory. The refresh is necessary because, while in Maintenance Mode, memory shadowing to the Standby SPE is disabled and Standby SPE Memory is not updated to reflect changes in Active SPE Memory. After the refresh, Standby SPE Memory once again is an up-to-date reflection of Active SPE Memory.

The Standby SPE goes into Down Mode whenever certain error conditions are detected. These error conditions are described in detail in the "Hardware Error Log Entries and Test to Clear Values" section. Once the error condition(s) that cause(s) the Standby SPE to go into Down Mode are corrected, the Standby SPE is first put into Maintenance Mode to conduct testing on Standby SPE components. It is then returned to Standby Mode.

The current mode of the Standby SPE can be determined by issuing the **status system** command.

# **Components in Standby SPE Complex**

The Standby SPE maintenance object is actually a composite of all the circuit packs in the Standby SPE.

The TN778 Packet Control circuit pack, the TN765 Processor Interface circuit pack(s), and the TN772 Duplication Interface circuit pack are used.

# $\triangle$  WARNING:

Verify that there is an identical set of SPE complex circuit packs in each SPE. For example, there should be the same number of Memory circuit pack(s) in each SPE. If there are Processor Interface circuit pack(s) (one or

two) in the Active SPE, the same number of PI circuit packs must be present in the Standby SPE. If one SPE has a Packet Control Circuit Pack, the other SPE must also have one. If the set of circuit packs in each SPE is not identical, alarms could result against the STBY-SPE, DUPINT, SHDW-CIR, PI-BD, PKT-CTRL, PROCR, MEM-BD and MEMORY maintenance objects.

The accessing and testing of the Standby SPE may be affected by the health of the circuit packs through which the Active SPE communicates with the Standby SPE. These circuit packs include the Active SPE Processor circuit pack, the Duplication Interface circuit pack in the A carrier, and the Standby SPE Processor circuit pack. Additionally, the Inter-Carrier Cable (ICC) and the backplane affect the ability of the Active SPE to communicate with the Standby SPE. The ability to shadow Active SPE memory into Standby SPE memory is affected by the Duplication Interface circuit pack in the A carrier, the Duplication Interface circuit pack in the B carrier, and the Memory circuit pack(s) in the Standby SPE. Additionally, the Active SPE Memory Bus, the ICC, backplane, and the Standby SPE Memory Bus affect the ability to correctly shadow Active SPE memory into Standby SPE memory.

These dependencies can be seen in [Figure 10-84](#page-2200-0) for the TN790. These figures depict the interconnection between the two SPEs of a high or critical reliability system. The following abbreviations are used in the figures:

- DUPINT for Duplication Interface circuit pack
- PROCR/MEM for TN786B or TN790 Processor Circuit Packs with Memory
- PROCR for Processor Circuit Pack
- MEMORY for Memory Circuit Pack(s)
- MTP for Maintenance Processor in Processor Circuit Pack
- **NETCON for Network Control Circuit Pack**
- MEM CARD for Memory Card Plugged in the Network Control Circuit Pack
- PI for Processor Interface Circuit Pack(s)
- **PKT CTRL for Packet Control Circuit Pack**
- **TN CLK for Tone-Clock Circuit Pack**
- TDM BUS for Time Division Multiplex Bus
- PACKET BUS for Packet Bus
- M-BUS for Memory Bus
- ICC for Inter-Carrier Cable
- **SCC for Single-Carrier Cabinet**

The dashed lines in the figure represent important logical connections between components.

Issue 1 April 1997

<span id="page-2200-0"></span>10 Maintenance Object Repair Procedures STBY-SPE (Standby SPE) Page 10-1258

Refer to the DUPINT, SHDW-CIR, MEM-BD, MEMORY, PROCR, PR-MAINT, TDM-BUS, PKT-BUS, TDM-CLK, PI-BD, PI-SCI, PKT-CTRL, SW-CTL, DATA-CHL, 12V-PWR, CARD-MEM and STBY-SPE for descriptions of the individual components.

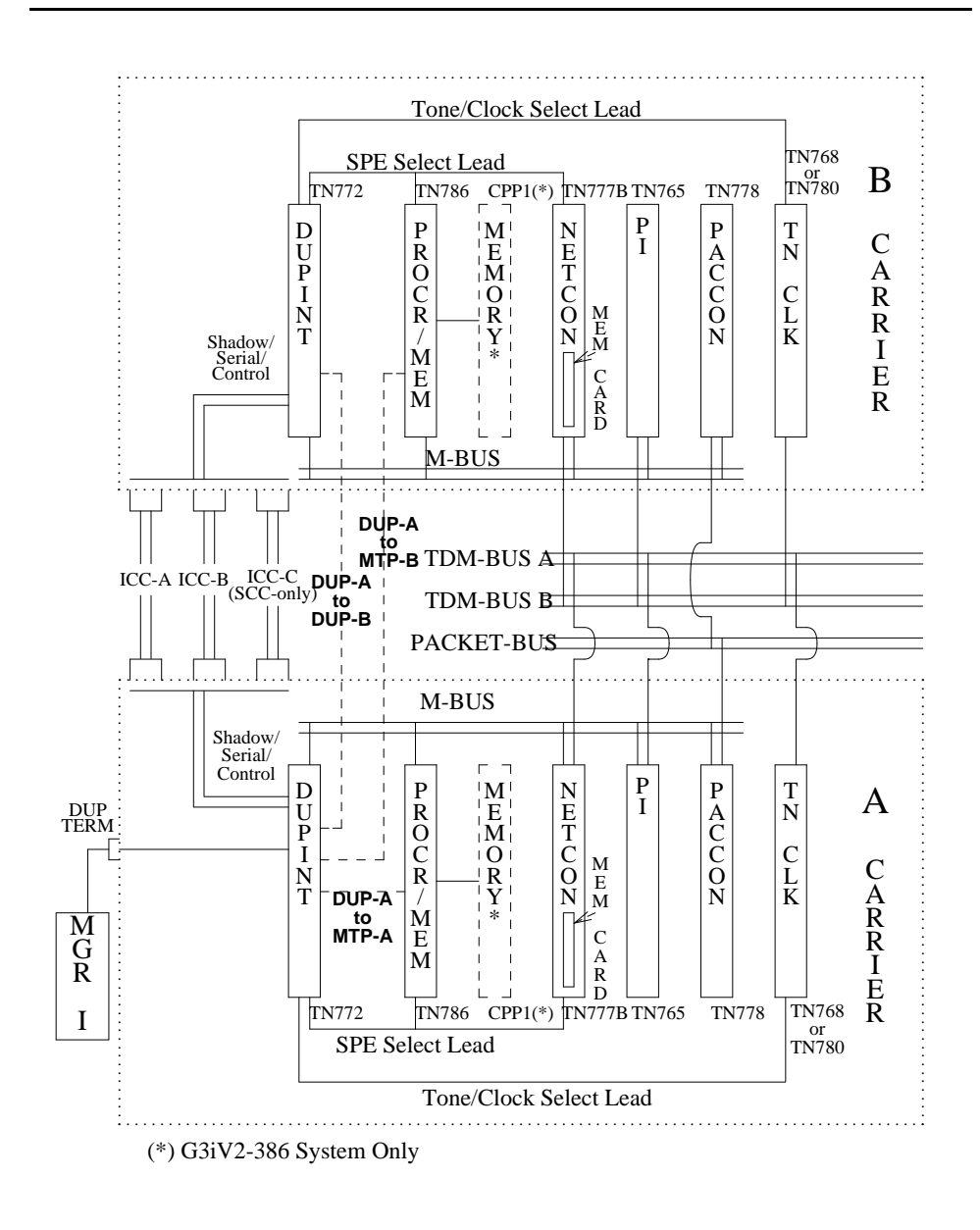

**Figure 10-84. STBY-SPE Interactions for a Duplex 386 System**

# **Error Log Entries and Test to Clear Values**

# **Table 10-391. Standby SPE Error Log Entries**

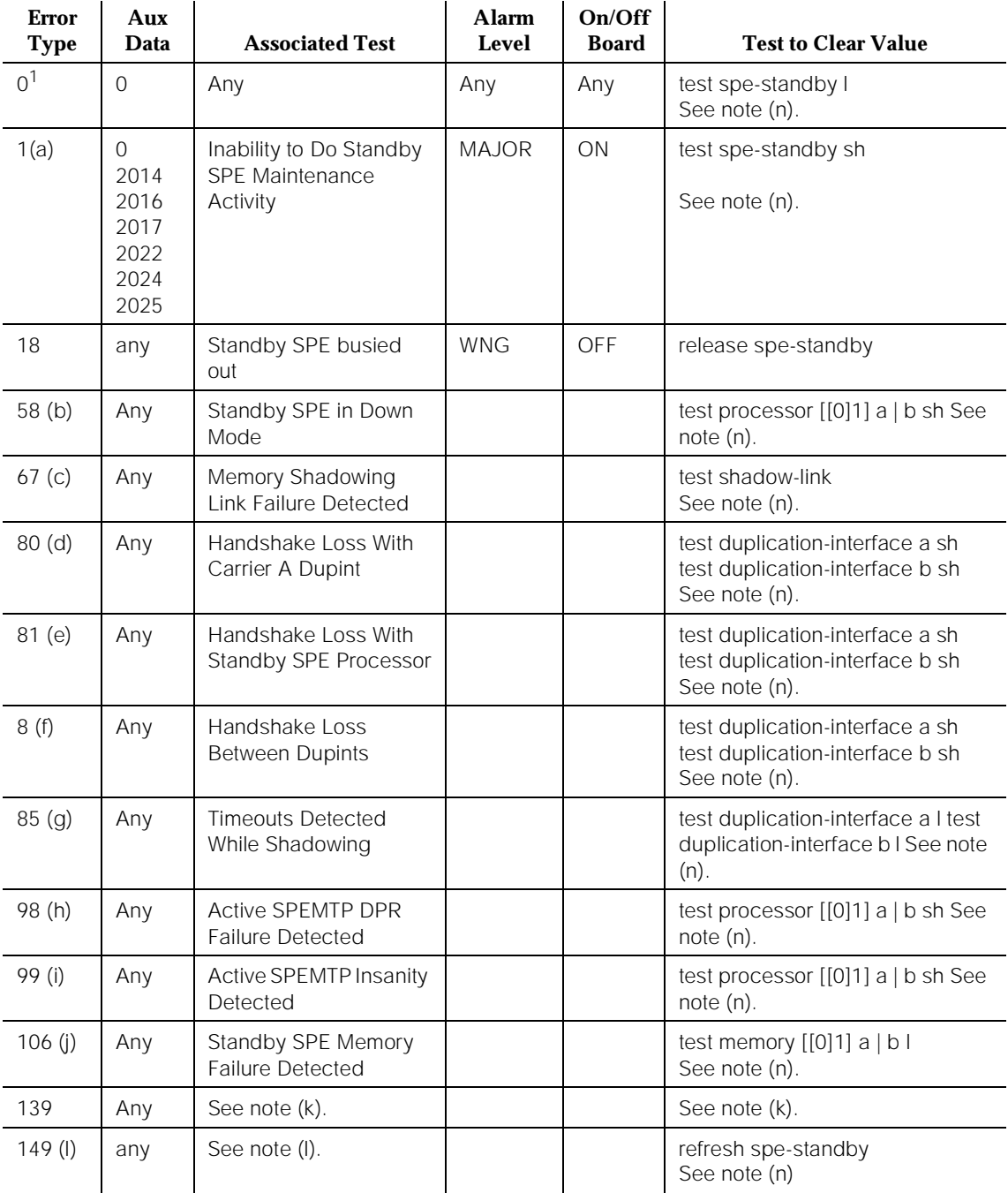

*Continued on next page*

10 Maintenance Object Repair Procedures STBY-SPE (Standby SPE) Page 10-1260

 $257(n)$  0 2014 2015 2017 2021 2024 2048 2049 2050 2051 2054 Standby SPE Not Put Into Standby Mode MAJOR | ON | refresh spe-standby (See note (n). 801 (o) any No response from Standby SPE after upgrade MAJOR ON upgrade software 802 (p) any Checksum on Standby SPE failed after upgrade MAJOR ON upgrade software  $803$  (q)  $\vert$  any  $\vert$  No translation card-mem inserted after Standby SPE upgrade MAJOR OFF upgrade software 804 (r) any Lost communication with Standby SPE during reboot following upgrade MAJOR ON upgrade software 805 (s) any Mo software mem-card inserted in active SPE MAJOR OFF upgrade software 806 (t) any Checksum on new Standby SPE failed MAJOR | ON | upgrade software 807 (u) any No translation mem-card inserted in new Standby SPE MAJOR OFF 808 (v) any Lost communication with new Standby SPE MAJOR ON upgrade software 809 (w) any Failed to perform SPE-interchange MAJOR OFF upgrade software 810 (x) any Bad checksum on software mem-card MAJOR OFF upgrade software **Error Type Aux Data Associated Test Alarm Level On/Off Test to Clear Value** 

### **Table 10-391. Standby SPE Error Log Entries —** *Continued*

10 Maintenance Object Repair Procedures STBY-SPE (Standby SPE) Page 10-1261

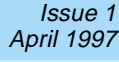

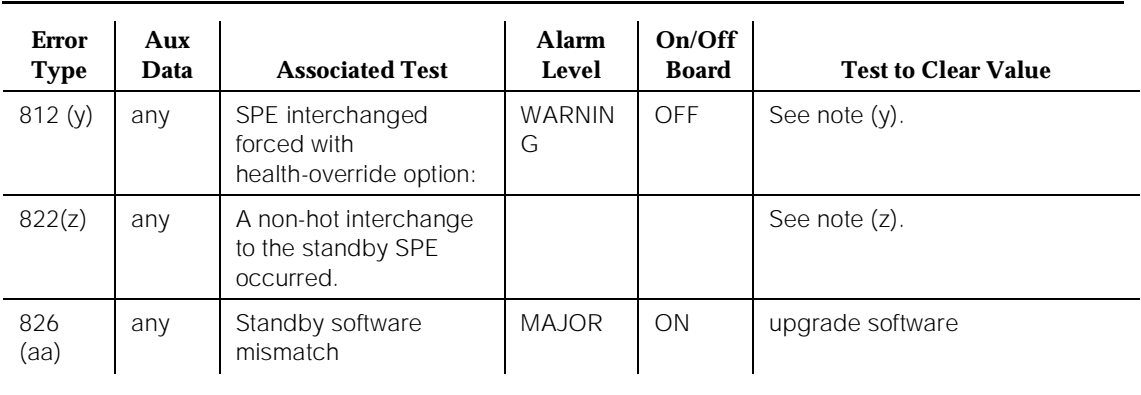

# **Table 10-391. Standby SPE Error Log Entries —** *Continued*

1. Run the short test sequence first. If all the tests pass, run the long test sequence. Refer to the appropriate test description and follow the recommended procedures.

# $\Rightarrow$  NOTE:

When more than one of the above error types exists at the same time, the alarm against the Standby SPE is cleared only when (1) any problems described by the Aux Data values for Error Types 1 and 257 are resolved **and** (2) all problems described in (b) through (o) are resolved.

# Notes:

- a. Aux Data value 0 is equivalent to Aux Data value 2017. All Aux Data values listed for Error Type 1 are described in "System Technician-Demanded Tests: Test Result Error Codes". These values are shared between Standby SPE maintenance activity results and the test results for the System Technician commands on Standby SPE components because the values represent the common set of problems that can be encountered when attempting to conduct any form of maintenance activity on the Standby SPE.
- b. Error Type 58 is logged when the Duplication Interface circuit pack in the A carrier reports that the Standby SPE has gone into Down Mode. This implies an inability to communicate with the Standby SPE.

The ability to communicate with the Standby SPE should be checked by issuing the **test processor a | b short** command, where "a | b" indicates the carrier that contains the Standby SPE. If all of the tests execute such that no test returns an Aux Data value of 2014, 2015, 2016, 2017, 2022, 2024, or 2025, the Standby SPE was successfully put into Maintenance Mode. This indicates that the communication path between the Active SPE and the Standby SPE may be functional. However, to restore the

functionality of the communication path, look for the presence of Error Types 80, 81, and 106 and use the recommended commands to clear these errors.

c. Error Type 67 is logged when the Shadow Link Test (#318) fails. This implies that the shadowing mechanism is not functioning.

The functionality of the Memory Shadowing Link should be checked by issuing the **test shadow-link** command. If the test passes, the memory shadowing mechanism may be functional. However, to restore the memory shadowing, look for the presence of Error Types 82, 85, and 106 and use the recommended commands to clear these errors.

d. Error Type 80 is logged when the Active SPE Maintenance/Tape Processor reports that the handshake that is maintained between the processor and the Duplication Interface circuit pack in the A carrier has been lost. This implies an inability to communicate with the Standby SPE.

The status of the handshakes should be checked by issuing the **test duplication-interface a** and the **test duplication-interface b** commands. These commands initiate background tests that verify whether the handshake between Dupint-A and Active-MTP is operational.

If the handshake between Dupint-A and Active-MTP is operational, the communication path between the Active SPE and the Standby SPE may be functional. However, to restore the communication path, look for the presence of Error Types 58, 81, 82, 98, 99, and 106 and use the recommended commands to clear these errors.

e. Error Type 81 is logged when the Duplication Interface circuit pack in the A carrier reports that the handshake that is maintained between the circuit pack and the Maintenance/Tape Processor on the Standby SPE has been lost. This implies an inability to communicate with the Standby SPE.

The status of the handshakes should be checked by issuing the **test duplication-interface a** and the **test duplication-interface b** commands. These commands initiate background tests that verify whether the handshake between Dupint-A and Standby-MTP is operational.

If the handshake between Dupint-A and Standby-MTP is operational, the communication path between the Active SPE and the Standby SPE may be functional. However, to restore the communication path, look for the presence of Error Types 58, 80, 82, 98, 99, and 106 and use the recommended commands to clear these errors.

f. Error Type 82 is logged when the Duplication Interface circuit pack in the A carrier reports that the handshake that is maintained between the circuit pack and the Duplication Interface circuit pack in carrier B has been lost. This implies that the shadowing mechanism is not functioning.

The status of the handshakes should be checked by issuing the **test duplication-interface a** and the **test duplication-interface b** commands. These commands initiate background tests that verify whether the handshake between Dupint-A and Dupint-B is operational. If the handshake between Dupint-A and Dupint-B is operational, the memory

shadowing mechanism may be functional. However, to restore the memory shadowing, look for the presence of Error Types 67, 85, and 106 and use the recommended commands to clear these errors.

# $\Rightarrow$  NOTE:

Because the handshake between Dupint-A and Dupint-B is tested in the background, the test results from executing the **test duplication-interface a** command do not indicate their current status. However, if the background testing determines that all three handshakes (that is, Dupint-A to Dupint-B, Dupint-A to Active-MTP, and Dupint-A to Standby-MTP) have become operational, and if there are no other current STBY-SPE errors, Error Types 80, 81, and 82 and the associated STBY-SPE alarm will be cleared in about 30 minutes.

g. Error Type 85 is logged when the Duplication Interface circuit pack detects that writes made to the Standby SPE Memory are not being acknowledged. This implies that the shadowing mechanism is not functioning.

The presence of time-outs when shadowing to the Standby SPE Memory should be checked by issuing the **test duplication-interface a long** command. This command runs a test that forces memory writes to the Standby SPE Memory and detects time-outs waiting for acknowledgments. If time-outs are not detected, memory shadowing may be functional. However, to restore the functionality of memory shadowing, look for the presence of Error Types 67, 82, and 106 and use the recommended commands to clear these errors.

h. Error Type 98 is logged when the Active SPEMTP Dual Port RAM Test (#104) fails. This implies an inability to communicate with the Active MTP.

The ability to communicate with the Active MTP should be checked by issuing the **test processor a | b short** command, where "a | b" indicates the carrier that contains the Active SPE.

i. Error Type 99 is logged when the Active SPE detects that the handshake that is maintained between the Active SPE Processor and the Active SPE Maintenance/Tape Processor has been lost. This implies an inability to communicate with the Active MTP.

The ability to communicate with the Active MTP should be checked by issuing the **test processor a | b short** command, where "a | b" indicates the carrier that contains the Active SPE.

j. Error Type 106 is logged when the Standby SPE Memory Functional Test (#332) fails. This implies an inability to communicate with the Standby SPE and also that the shadowing mechanism is not functioning.

The functionality of the Standby SPE Memory should be checked by issuing the **test memory a | b long** command, where "a | b" indicates the carrier that contains the Standby SPE. This command runs the Memory Functional Test. If the test passes, the communication path between the

Active SPE and the Standby SPE may be functional. However, to restore the functionality of the communication path, look for the presence of Error Types 58, 80, 81, 98, and 99 and use the recommended commands to resolve these errors.

Additionally, if the Memory Functional Test passes, the memory shadowing mechanism may be functional. However, to restore the functionality of memory shadowing, look for the presence of Error Types 67, 82, and 85 and use the recommended commands to resolve these errors.

k. If Error Type 139 is present, this error type takes precedence over all other error types until it is resolved. This error type indicates an incompatibility between the two Processor circuit packs in a High or Critical Reliability system. For a High or Critical Reliability system to work, the two Processor circuit packs must function together so that the circuit packs can perform interchanges between themselves.

Use the following procedure to resolve this error:

- 1. Set the SPE-Select switches one at a time to select the Active SPE. This also forces the Tone-Clock in this SPE to become active.
- 2. If the active SPE is the B carrier, issue the **test duplication-interface a long** command.
- 3. Execute the **test spe-standby long** command.
- 4. Use the **display error** command with the "dup-spe" category to see if the Error Code 139 recurred. If the error did not recur, and if all STBY-SPE tests have passed, the system is functioning normally.
- 5. Restore the SPE-Select switches to normal.
- 6. If Error Code 139 still exists (and if the STBY-SPE tests have failed), one of the Processor circuit packs must be replaced. The system will function normally, but it will not be able to interchange properly to the Standby SPE without service disruption. Replacing the Standby processor is the best solution to this problem. However, the processor must be replaced with one of a vintage that is compatible with the current Active Processor.

However, if it is found that the Active processor must be replaced (for example, the Standby processor is of a newer vintage), the repair strategy is more complex. Use the following procedure to replace the Active Processor circuit pack:

# $\Rightarrow$  NOTE:

Replacing the Active Processor circuit pack will disrupt service. Schedule this procedure at the customer's convenience.

1. Set the SPE-Select switches one at a time to select the Standby SPE. An SPE-interchange with a reset level of 3 or 4 results.

- 2. Replace the new Standby (and former Active) SPE Processor circuit pack with a circuit pack of the appropriate vintage.
- 3. Issue the **test spe-standby long** command. Use the **display error** command with the "dup-spe" category to verify that all tests pass and that Error Type 139 does not recur.
- 4. Restore the SPE-Select switches to their normal position.
- l. Error Type 149 occurs when the Standby SPE goes into down mode during system technician demanded testing. Wait three minutes, then look for other STBY-SPE errors and follow the procedures described for these errors.
- m. Aux Data value 0 is equivalent to Aux Data value 2017. Aux Data values 2014, 2015, 2017, 2021, 2024, and 2051 for Error Type 257 are described in the "System Technician-Demanded Tests: Test Result Error Codes". The Aux Data values 2048, 2049, and 2050 for Error Type 257 are described in SHDW-LNK (Memory Shadowing Link) Maintenance documentation. These values are shared between Standby SPE maintenance activity results and the test results for System Technician commands on Standby SPE components because the values represent the common set of problems that can be encountered when attempting to conduct any form of maintenance activity on the Standby SPE.

Error Type 257 with an Aux Data value of 2051 and a Major alarm results when, in attempting to refresh the Standby SPE, it is determined that software cannot communicate with the Duplication Interface circuit pack in the A carrier. This implies that the shadowing mechanism is not functioning. This error type is accompanied by Error Type 80.

Error Type 257 with an Aux Data value of 2051 and no alarm results when, in attempting to refresh the Standby SPE, it is determined that software cannot communicate with the Duplication Interface circuit pack in the B carrier. This does not necessarily imply that the shadowing mechanism is not functioning, but it **is** possible that it is not functioning. This error type is accompanied by Error Type 82. However, Error Type 82 may not be logged until sometime later.

- n. After issuing the specified command(s) to clear this alarm, perform the following procedure to clear the STBY-SPE alarm:
	- 1. If all the tests pass or abort, issue a **refresh spe-standby** command. If the refresh is successful, wait 1 minute and then check for alarms against STBY-SPE. If the refresh was not successful, or if there are still alarms against STBY-SPE, continue attempts to resolve other STBY-SPE error types. The **busyout spe-standby** and **release spe-standby** commands may also be used to clear out STBY-SPE alarms. After entering the **busyout spe-standby** command followed by the **release spe-standby** command, all STBY-SPE alarms are retired and, 1 minute later, the equivalent of scheduled maintenance is run on the standby SPE.

Note that the **busyout spe-standby** and **release spe-standby** commands do not affect alarms on other Maintenance Objects in the standby processor complex.

2. If some of the tests fail, refer to the appropriate MO section and follow the procedures described there.

The following table summarizes the error types that may affect the functionalities of the Communication Path to the Standby SPE and of Memory Shadowing. To restore the function, all error types that may affect the function must be investigated and resolved by following the recommended commands or procedures.

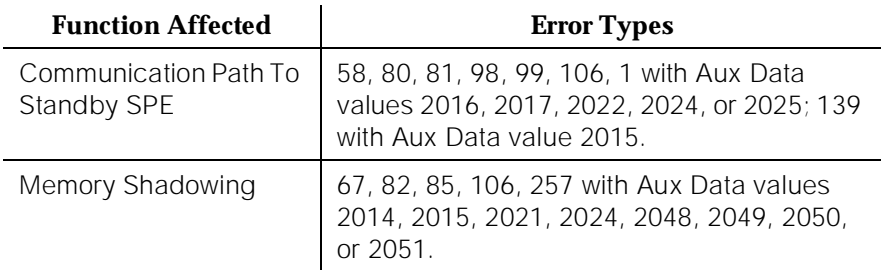

o. Error Type 801 is logged when the **upgrade software** command failed due to the loss of communication with the Standby SPE during the upgrade. This implies that the software reprogramming of the Standby SPE never completed.

The **upgrade software** command should be re-executed. If it fails again, the Standby SPE Processor circuit pack should be replaced.

p. Error Type 802 is logged when the **upgrade software** command failed due to the bad flash checksum on the Standby SPE after the completion of the upgrade. This implies that the on-board flash memory may not be functional. The Standby SPE is running the new software while the Active SPE is still running the old software. However, due to the bad flash checksum, the behavior of the Standby SPE may be unpredictable.

The **upgrade software** command should be re-executed. If the command fails again, the Standby SPE Processor circuit pack should be replaced.

q. Error Type 803 is logged when the **upgrade software** command failed due to the failure to insert the translation card-mem into the Standby SPE in time during the reboot immediately following a successful upgrade. This implies that the Standby SPE is running the new software while the Active SPE is still running the old software.

The translation card-mem should be inserted into the Standby SPE at the appropriate time so as to allow the **upgrade software** command to be re-executed.

r. Error Type 804 is logged when the **upgrade software** command failed due to a loss of communication with the Standby SPE during the reboot immediately following a successful software upgrade. This implies that the communication path between the Active SPE and the Standby SPE may not be functional.

Issue the **test duplication-interface a** and the **test duplication-interface b** commands. If the tests pass, re-execute the **upgrade software** command.

s. Error Type 805 is logged when the **upgrade software** command failed due to the failure to insert the software card-mem in the Active SPE in time.

The software card-mem should be inserted into the Active SPE at the appropriate time so as to allow the **upgrade software** command to be re-executed.

t. Error Type 806 is logged when the **upgrade software** command failed due to a bad flash checksum on the new Standby SPE after an upgrade of the old Standby SPE and SPE-Interchange. This implies that the on-board flash memory may not be functional. The behavior of the Standby SPE may unpredictable.

The **upgrade software** command should be re-executed. If the command fails again, the Standby SPE Processor circuit pack should be replaced.

u. Error Type 807 is logged when the **upgrade software** command failed due to the failure to insert the translation card-mem into the new Standby SPE after an upgrade of the old standby SPE and SPE-Interchange.

The translation card-mem should be inserted into the Standby SPE.

v. Error Type 808 is logged when the **upgrade software** command failed due to the loss of communication with the new Standby SPE during an upgrade following the upgrade of the old standby SPE and SPE-Interchange. This implies that the programming of the Standby SPE never completed.

Use the "Special Upgrade Procedure" to re-execute an upgrade on the Standby SPE only. If the upgrade fails again, the Standby SPE Processor circuit pack should be replaced.

w. Error Type 809 is logged when the **upgrade software** command failed due to the failure to perform an SPE-Interchange immediately after the successful upgrade of the Standby SPE. This implies possible problems with the Dupint circuit packs.

Issue the **test duplication-interface a** and **test duplication-interface b** commands. If the tests pass, re-execute the **upgrade software** command.

x. Error Type 810 is logged when the **upgrade software** command failed due to a bad checksum on the software card-mem during the upgrade of the new Standby SPE following the successful upgrade of the old Standby SPE and of SPE-Interchange.

The software card-mem should be replaced by one that has a good checksum. The **upgrade software** command should be re-executed.

- y. Whenever an SPE interchange is forced by using the **health-override** option as part of the **reset system interchange** command, a WARNING OFF circuit pack STBY-SPE alarm is raised, and the Fault Severity Level (FSL) of the new standby SPE is raised to its highest possible value to prevent an SPE interchange back to the original active SPE. This artificial FSL lasts one hour or until a **busyout spe-standby** command is executed, followed by a **release spe-standby** command. After this time, the FSL of the two SPEs are recomputed, and the healthiest SPE becomes or remains active.
- z. The system interchanged from the active SPE to the standby SPE with a restart that is more disruptive to service than the normal system hot start. The switches were not used to force this interchange. The level of restart can be observed by using the **display initcauses** command. Look for other alarms on the standby SPE that possibly caused this interchange. Also see "Reset System Interchange (High or Critical Reliability Systems Only)" in [Chapter 4, ''Initialization and Recovery''](#page-83-0).
- aa. The software vintage in the Standby SPE does not match the software vintage in the active SPE.

The **upgrade software** command should be executed for the standby SPE as described in [Chapter 5, ''Routine Maintenance Procedures''](#page-95-0).

# **System Technician-Demanded Tests**

The following commands can be used to test and manipulate part or all of the standby SPE:

# ■ **busyout spe-standby**

The **busyout spe-standby** command is used to stop all standby maintenance activity, disable shadowing, and hold the standby processor reset. A warning off circuit pack alarm is also raised against STBY-SPE MO. This command is more powerful than the **refresh spe-standby** command because it preempts the standby and enters maintenance mode, where as the **refresh spe-standby** does not do this.

# ■ **release spe-standby**

The **release spe-standby** command is used to remove the busyout condition, restore memory shadowing, and force a refresh. 1 minute after the command is executed, the equivalent of standby scheduled maintenance is run.

# ■ **refresh spe-standby**

The **refresh spe-standby** command is used to put the Standby SPE immediately into Standby Mode. The command conducts the same activities regardless of whether the Standby SPE is already in Standby Mode or whether it is in Maintenance Mode. Whenever this command is issued, any Standby SPE maintenance activity currently in progress (except for entering maintenance mode) is preempted, the Standby SPE Processor is held reset, and the Standby SPE's memory is refreshed. Recall that the refresh is necessary because, while the Standby SPE is in Maintenance Mode, memory shadowing is disabled. When the Standby SPE is returned to Standby Mode, its memory must be brought up-to-date with Active SPE memory.

Because they can preempt Standby SPE maintenance activities, the **refresh spe-standby** and **busyout spe-standby** commands should be used judiciously. If the Standby SPE is in Maintenance Mode when one of these commands is issued, the current maintenance activity being conducted by the Standby SPE is immediately terminated with the following potential side-effects:

- Testing of the Standby SPE components that are the target of the maintenance activity may not have completed. Depending on the maintenance activity and the point at which such activity is terminated, tests that detect faults and/or lack of faults on those Standby SPE components may not have had the opportunity to run. Accordingly, alarms will not be raised or retired on the components.
- If the maintenance activity is Scheduled Maintenance, and if the **refresh spe-standby** or **busyout spe-standby** command is issued before a scheduled translation save is performed, the translation save is not completed, and the translation data on both the Active SPE and Standby SPE and on the memory cards do not reflect the changes made since the last translation save.

In general, after a **refresh spe-standby** has been used, and after the user has finished working with the system, the **test spe-standby long** command should be issued in the event that the **refresh spe-standby** command preempted a Standby SPE maintenance activity. Testing the standby SPE allows standby maintenance to re-determine the health of the standby SPE and to compare this health to that of the active SPE. This testing could result in an SPE interchange to a healthier SPE.

If the **busyout spe-standby** command has been used, the **release spe-standby** command should also be used. The latter command fully tests the standby SPE 1 minute later.

Also, if the **refresh spe-standby** or **busyout spe-standby** command was used within the time frame that scheduled maintenance with a translation save was to have been conducted, the **save translation** command should be issued to ensure that the current translation data has been written to the Active SPE and Standby SPE tapes.

When using the **refresh spe-standby** to preempt Standby SPE maintenance activities, it may be necessary to issue the **refresh spe-standby** command multiple times in order to preempt all Standby SPE maintenance activity. If the **refresh spe-standby** command successfully completes five times without the Standby SPE becoming

labeled "standby" on the **status system** form, wait 20 minutes. This does not include cases where the command completes with the terminal message line errors "Refresh not successful; use 'display errors' to check for STBY-SPE errors" or "Cannot interrupt Standby SPE while entering maintenance mode; please try later". Issue the **refresh spe-standby** command once more. If the Standby SPE is not labeled "standby" on the status system form after this attempt, use the **busyout spe-standby** command.

# ■ **reset spe-standby <level>**

Normally, when the standby is brought into maintenance mode, it is done so with a Warm Restart. The **reset spe-standby** command can be used to bring the standby SPE from standby mode into maintenance mode with the requested restart level.

# ■ **reset system-interchange <health-override>**

If the health-override option is NOT specified, and if the standby Fault Severity Level (FSL) is less than or equal to that of the active SPE, and if the standby SPE is in standby mode, the interchange is allowed. Actually, if the standby FSL is less than that of the active FSL, the system does its own interchange in due time. If the FSL of the standby SPE is higher than that of the active SPE, but the alarmed standby maintenance objects do not affect the ability of the standby SPE to be put into standby mode, the command is rejected. This indicates that the health-override option can be used. If there are problems that would prevent the standby SPE from running system software, the command is rejected outright.

If the health-override option is specified, and if the standby SPE is in standby mode, a Hot interchange is performed, regardless of the FSL level of the two SPEs. Once the interchange is performed, if the new active FSL is higher than the standby FSL, a STBY-SPE warning alarm is raised against the new standby SPE. This indicates that the system was forced to switch SPEs and is currently being held on the active SPE artificially. This prevents a SPE interchange back to the original active SPE. This STBY-SPE warning alarm lasts for one hour. After this time passes, system switches to the SPE with the lowest FSL.

The STBY-SPE alarm is also retired if there is some indication of system technician testing of the standby SPE before the one hour expires. The assumption here is that a system technician person is present because the health-override option was used. Therefore, if there is some indication that repair work is going on, the alarm generated by the health-override should be retired. The following are indications of system technician testing being done: the standby SPE is busied out and then released, the active SPE is hard selected via the switches, or a **test spe-standby long** command is performed.

# ■ **test processor [1] a|b [short | long]**

Runs the same set of tests on the standby SPE as on the Active SPE. Refer to the PROCR-BD and PR-MAINT sections for a complete list of the tests that are run.

# ■ **test memory [1] a|b [short | long]**

For this command, there is one additional test for the Standby SPE Memory circuit pack: the Memory Functional Test #332. Refer to the MEM-BD section for a complete list of the tests that are run.

# ■ **test data-module <extension>**

Runs the same set of tests on the standby SPE as on the Active SPE. Refer to the DATA-CHL section for a complete list of the tests that are run.

# ■ **test network-control [[0]1] a|b [short | long]**

Runs the same set of tests on the standby SPE as on the Active SPE. Refer to the SW-CTL, DATA-BD, DATA-CHL, and CARD-MEM sections for a complete list of the tests that are run.

# ■ **test card-mem [[0]1] a|b [short | long]**

Runs the same set of tests on the standby SPE as on the Active SPE. Refer to the CARD-MEM section for a complete list of the tests that are run.

# ■ **test packet-control [[0]1] a|b [short | long]**

For **test packet-control**, the most significant difference between testing the Active Packet Control versus the Standby Packet Control is that the Reset Test (#586) runs on the Standby SPE Packet Control circuit pack. Also, the short and long options cause the identical set of tests to run. Refer to the PKT-CTRL section for a complete list of the tests that are run.

# ■ **test interface [[0]1] a1 | a2 | b1 | b2 [short | long]**

For this command, there is a single test for the Standby SPE Processor Interface circuit pack(s) and a single test for each Processor Interface Port on a Processor Interface circuit pack. These tests are different from the tests that are run for the corresponding Active SPE Processor Interface circuit pack(s) and Processor Interface Port(s). Refer to the PI-PT section for a complete list of the tests that are run.

# ■ **test duplication-interface [0[1] a|b [short | long]**

Runs the same set of tests on the standby SPE as on the Active SPE. Refer to the DUPINT section for a complete list of the tests that are run.

# ■ **test spe-standby [short | long]**

The **test spe-standby [short | long]** command results in the execution of all tests that would be run if each of the previous commands in this list was executed individually. Because of the number of tests that it runs, **test spe-standby [short | long]** takes from 10 to 30 minutes to complete.

The Short and Long Test Sequences for **test spe-standby** are listed on the following pages. Refer to the appropriate maintenance section for a complete description of each of the tests.

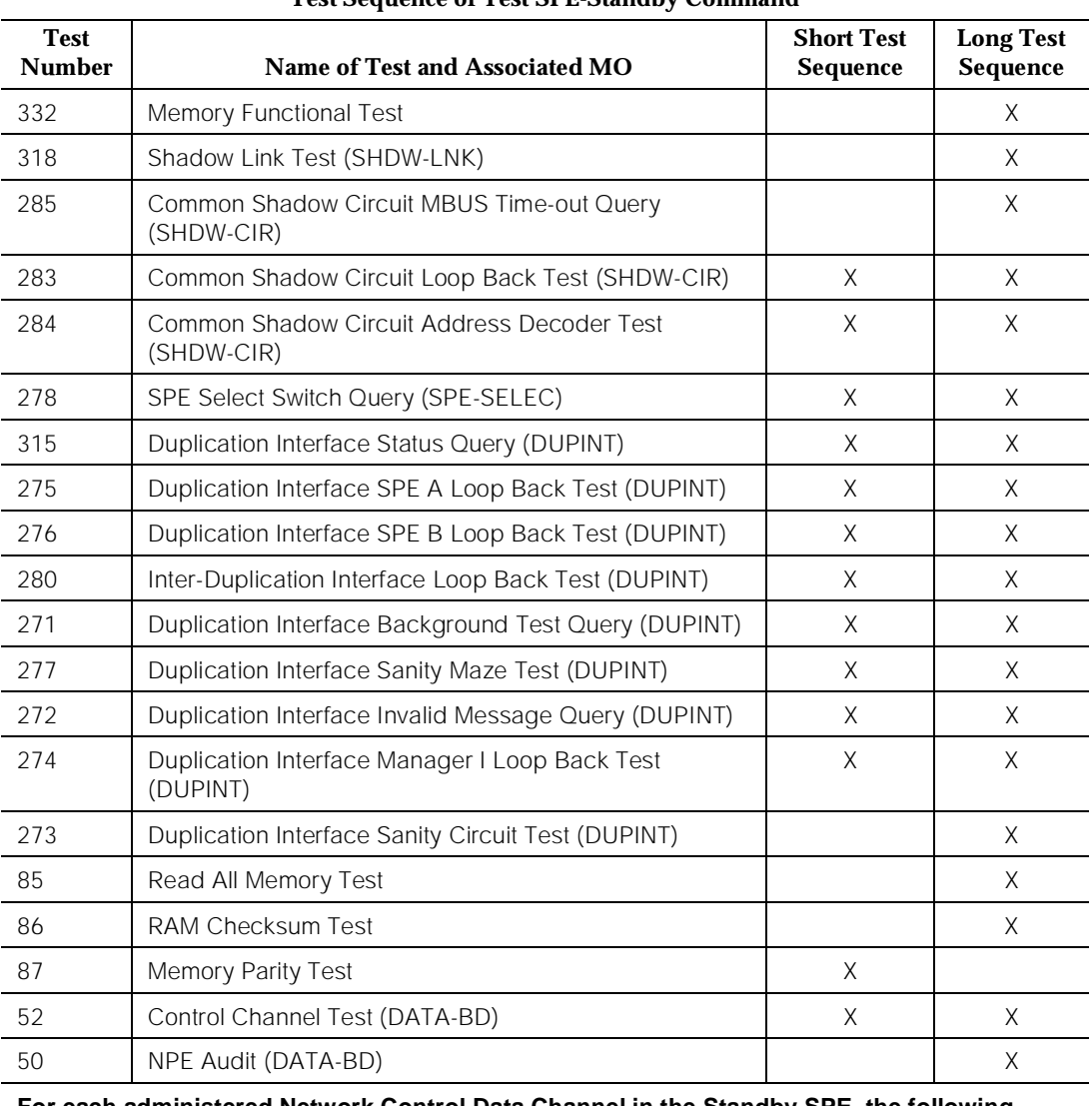

# **Test Sequence of Test SPE-Standby Command**

# **For each administered Network Control Data Channel in the Standby SPE, the following DATA-CHL tests are run:**

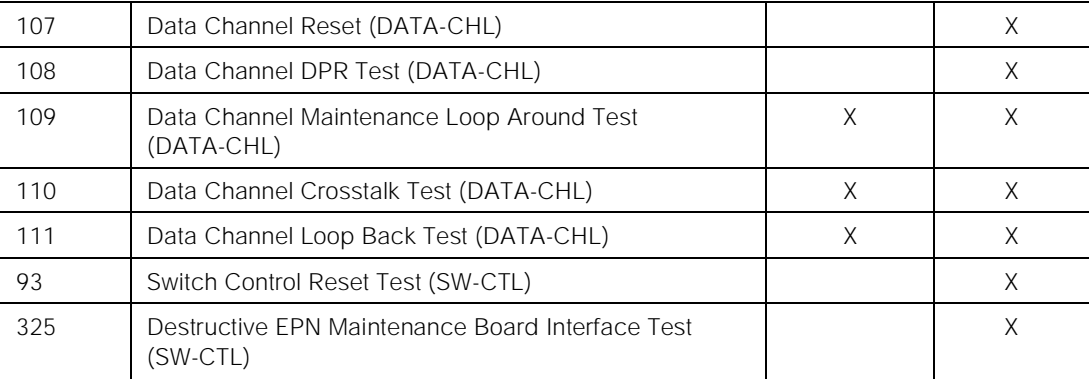

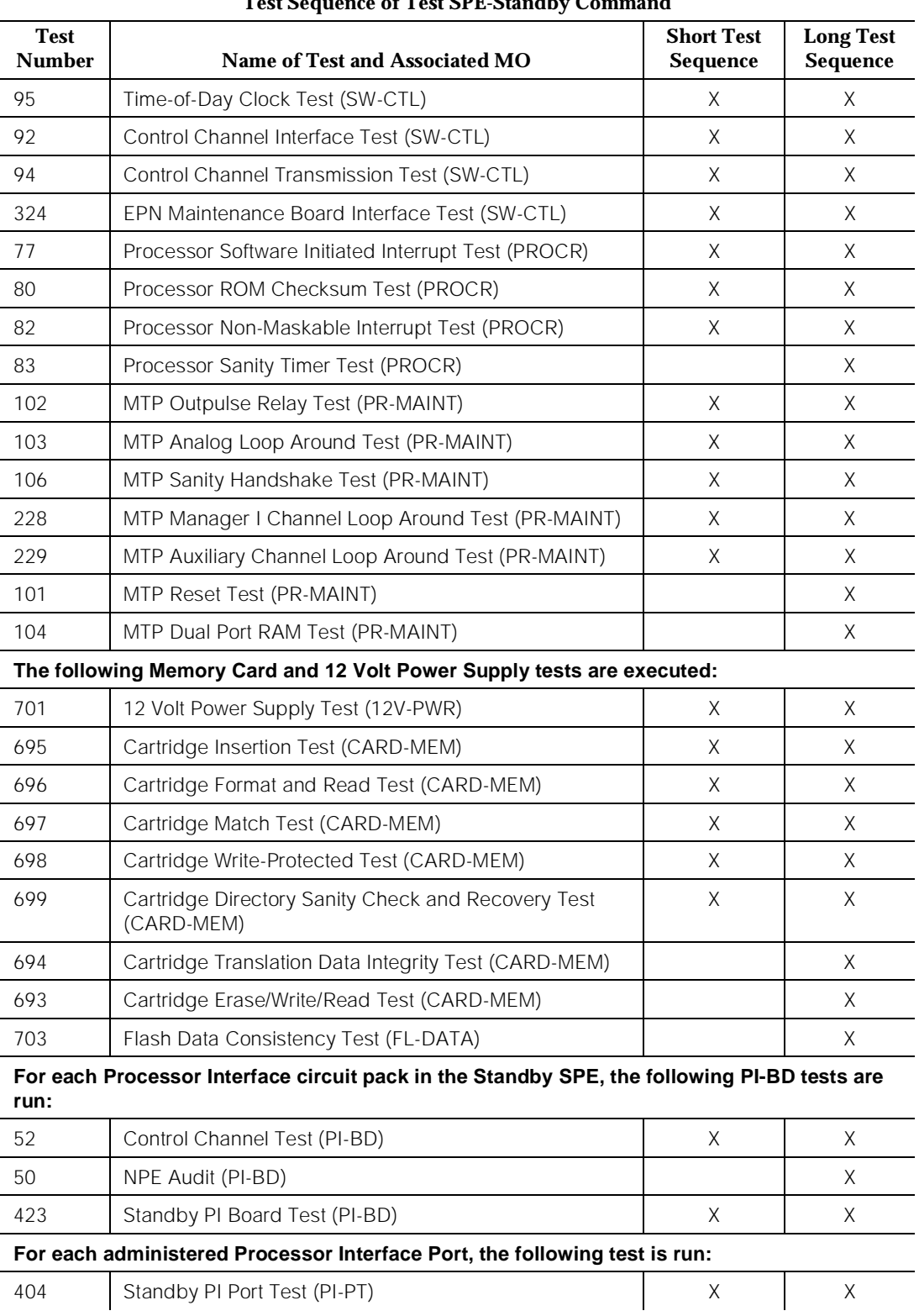

#### **Test Sequence of Test SPE-Standby Command**

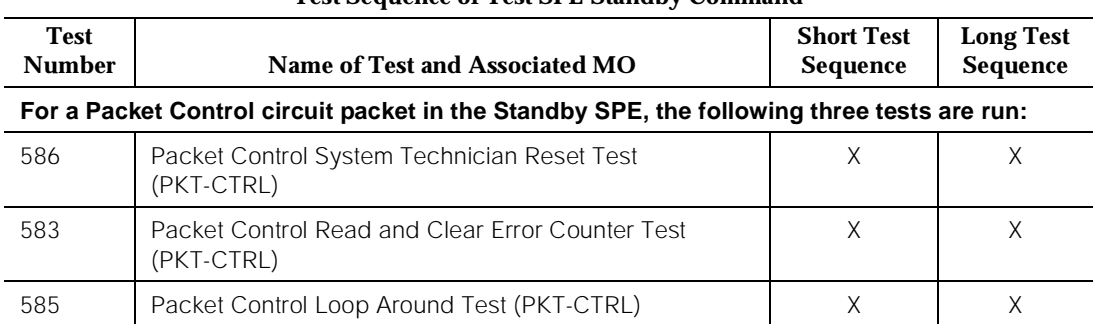

#### **Test Sequence of Test SPE-Standby Command**

# **Running Tests on the Standby SPE**

Although this subsection is not about the individual test commands listed previously, several useful facts about executing these commands for Standby SPE components are mentioned here. These facts also apply to the **test spe-standby [short | long]** command.

- 1. If the Standby SPE is in Standby Mode, execution of the listed test commands results in the Active SPE putting the Standby SPE into Maintenance Mode. Up to a two minute delay may be observed before the first test in the sequence is run and its test results are displayed on the terminal. Each subsequent test in the sequence takes from 10 to 60 seconds to run, except for the CARD-MEM Erase/Write/Read test #693, which takes one to five minutes to run.
- 2. The **test memory [[0]1] a | b long** command is an exception to the first item. The first test in the sequence is the Memory Functional Test (#332) which takes from 30 seconds to two minutes. After the Memory Functional Test (#332) is run, the same delays described in Item 1 of this list are relevant.
- 3. The **test duplication-interface [[0]1] a | b long** command is also an exception to the first item. The first test in the sequence is the MBUS Time-out Query (#285) which takes from 30 seconds to 2 minutes to run. After the MBUS Time-out Query (#285) is run, the same delays described in Item 1 of this list are relevant.
- 4. The **test spe-standby long** command is also an exception to the first item. The first test in the sequence is, the Memory Functional Test (#332), takes from 30 seconds to two minutes to run. After the Memory Functional Test (#332) is run, the next test in the sequence, the Shadow Link Test (#318), takes from one to five minutes to run. After the Shadow Link Test (#318) is run, the next test in the sequence, the MBUS Time-out Query (#285), takes from 30 seconds to two minutes to run. After the MBUS Time-out Query (#285) is run, the same delays described in Item 1 of this list are relevant.
- 5. If one of listed test commands is executed so that the Active SPE puts the Standby SPE into Maintenance Mode, the Active SPE leaves the Standby SPE in Maintenance Mode for three minutes after the completion of the command. If an additional test command (with the exception of those

described in Items 6, 7, and 8) is executed within three minutes, the one to 20-minute delay prior to the first test will **not** be observed. Each test in the sequence, including the first test, takes from 10 to 60 seconds to run.

Furthermore, the Active SPE leaves the Standby SPE in Maintenance Mode for three minutes after the completion of the additional command. This is true for each additional test command issued on a Standby SPE component.

- 6. The **test memory [[0]1] a | b long** command is an exception to Item 5. Because of the nature of the Memory Functional Test (#332) the same delays as described in Item 2 are always observed for **test memory [[0]1] a | b long**.
- 7. The **test duplication-interface [[0]1] a | b long** command is also an exception to Item 5. Because of the nature of the MBUS Time-out Query (#285) the same delays as described in Item 3 are always observed for **test duplication-interface [[0]1] a | b long**.
- 8. The **test spe-standby long** command is also an exception to Item 5. Because of the nature of the Memory Functional Test (#285), the Shadow Link Test (#318), and the MBUS Time-out Query (#285) the same delays as described in Item 4 are always observed for **test spe-standby long**.
- 9. For test commands whose sequence spans multiple terminal screens (for example, **test spe-standby [short | long]**) the same 3-minute window that was described in Item 4 applies to pressing the "page" key to proceed to the next screen of test results. If the "page" key is not pressed within three minutes of the completion of the last test on the current screen, the one to 20 minute delay is observed before the first test on the next screen is run and its test results are displayed on the terminal. Each subsequent test on that screen takes from 10 to 60 seconds to run. If the "page" key is pressed within three minutes of the completion of the last test on the current screen, the one to 20 minute delay will **not** be observed.

# **Test Result Error Codes and Text Strings**

The text string messages and error codes documented in the Error Codes tables at the end of this section may result from any of the system technician commands described earlier in this section.

In general, these error codes result from an inability of the Active SPE to successfully conduct a maintenance activity request on the Standby SPE and not from a problem detected by the test itself. In fact, all error codes except for 2015, 2021, 2047, 2048, 2049, and 2050 indicate that the test was not actually run.

If an error code returned from a test does not appear in the Error Code table, the Active SPE successfully conducted the maintenance activity request on the Standby SPE, and the test was actually run (in most cases). For details on this error code, refer to the documentation describing the specific object you now suspect as possibly being defective. In the Short and Long Test Sequences

listed earlier in this section, the name of the object tested appears directly after each test number and name.

Several of the conditions corresponding to the error codes documented here may be detected as soon as the **test <component> [[0]1] a | b [short | long]** command is issued. The net result is that none of the tests in the sequence for the component will be attempted and a message will appear on the terminal message line describing why the command was rejected.

The following is a list of these text strings.

# ■ **Cannot interrupt Standby SPE while entering maintenance mode; please try later**

This message line error is displayed when a **refresh spe-standby** command is issued while maintenance software is in the process of putting the Standby SPE into Maintenance mode when any of the Error Types listed in "Hardware Error Log Entries and Test to Clear Value" have occurred and have not been resolved. It is also displayed when a system technician-demanded test has been issued and subsequently canceled because maintenance software is performing the Memory Functional Test, Shadow Link Test, or M-BUS Time-out Query. Another cause may be that maintenance software is in the process of putting the Standby SPE into Maintenance Mode to run any other system technician-demanded test that must be conducted on the Standby SPE in Maintenance Mode. Allow up to 10 minutes for the maintenance software to complete its attempt to put the Standby SPE into Maintenance Mode before issuing the **refresh spe-standby** command.

# ■ **Cannot perform SPE interchange; for information use status system**

This message is displayed in response to the **reset system interchange** command and because there are outstanding STBY-SPE errors. Display the error log using the "dup-spe" category, and following the procedures for all STBY-SPE errors.

# ■ Cannot reset standby SPE at this time; use the 'status system' **command**

This message is displayed when the standby SPE memory is not refreshed. Issue the **refresh spe-standby** command and try the reset again.

# ■ Could only hold Standby SPE reset because Active SPE is locked via **SPE select switches**

This message is displayed when the **refresh spe-standby** command is issued when the active SPE is selected via the SPE select switches. Because the select switches disable shadowing, the refresh command can not refresh the memory on the standby SPE. The only effect the refresh command has is to hold the standby SPE reset.

# ■ **Refresh not successful; use the 'display errors' and the 'dup-spe' category to check for standby SPE errors**

This message line error, which corresponds to Error Codes 2012, 2013, 2014, 2015, 2021, 2024, 2048, 2049, 2050, or 2051, is displayed when a **refresh spe-standby** command fails.

■ **Standby SPE busy with another task; for information use status system**

This message line error, which corresponds to Error Code 2018, is displayed if a test command on a Standby SPE component is attempted while the Active SPE is performing some Maintenance Mode activity on the Standby SPE other than system technician-demanded maintenance.

- 1. Issue the **refresh spe-standby** command to put the Standby SPE into Standby Mode. This command may have to be issued multiple times. If the **refresh spe-standby** command successfully completes five times without the Standby SPE becoming labeled "standby" on the status system form, wait 20 minutes. This does not include cases where the command completes with the terminal message line errors "Refresh not successful; use 'display errors' to check for STBY-SPE errors" or "Cannot interrupt Standby SPE while entering maintenance mode; please try later." Issue the **refresh spe-standby** command once more. If the Standby SPE is not labeled "standby" on the status system form after this attempt, use the **busyout spe-standby** and **release spe-standby** command to put the standby into standby mode.
- 2. Repeat the command.
- 3. Issue the **test spe-standby long** command.
- Standby SPE failed to reset with requested restart level; check for **STBY-SPE errors**
- **Standby SPE memory not refreshed; use the 'refresh spe-standby' command**

When a command that requires the standby SPE to be brought into maintenance mode is entered, but the standby SPE memory is not refreshed, this message is displayed. Issue the **refresh spe-standby** command and retry the command.

# ■ Standby SPE not available; for information use status system

This message line error, which corresponds to Error Code 2020, is displayed if a test command on a Standby SPE component is attempted within the first five minutes of a restart of the Active SPE (that is, prior to the Active SPE holding the Standby SPE reset and refreshing it).

1. Issue the **refresh spe-standby** command to put the Standby SPE into Standby Mode. This command may have to be issued multiple times. If the **refresh spe-standby** command successfully completes five times without the Standby SPE becoming labeled "standby" on the status system form, wait 20 minutes. This does not include cases where the command completes with the terminal message line errors "Refresh not successful; use 'display errors' to

10 Maintenance Object Repair Procedures STBY-SPE (Standby SPE) Page 10-1279

check for STBY-SPE errors" or "Cannot interrupt Standby SPE while entering maintenance mode; please try later." Issue the **refresh spe-standby** command once more. If the Standby SPE is not labeled "standby" on the status system form after this attempt, use the **busyout spe-standby** and **release spe-standby** command to put the standby into standby mode.

- 2. Repeat the command.
- 3. Issue the **test spe-standby long** command.

# ■ Unable to interchange because the active SPE is locked active

An SPE interchange cannot be performed when the active SPE is locked via the SPE select switches. Move the select switches back to the auto position and retry the **reset system interchange** command.

# ■ Unable to interchange because the standby SPE is busied out

An SPE interchange can not be performed when the standby SPE is busied out. Release the standby SPE by entering the **release spe-standby** command and retry the command.

# ■ Unable to interchange due to alarms on the standby SPE; Use the **'health-override' option**

When components in the standby SPE complex are alarmed, and if these Standby alarms are more severe than the alarms in the active SPE complex, the **reset system-interchange** command returns this message. Using the **reset system-interchange health-override** command forces the interchange. See the **Reset System** command page for more details.

# **Table 10-392. Test Result Error Codes Associated with the Standby SPE**

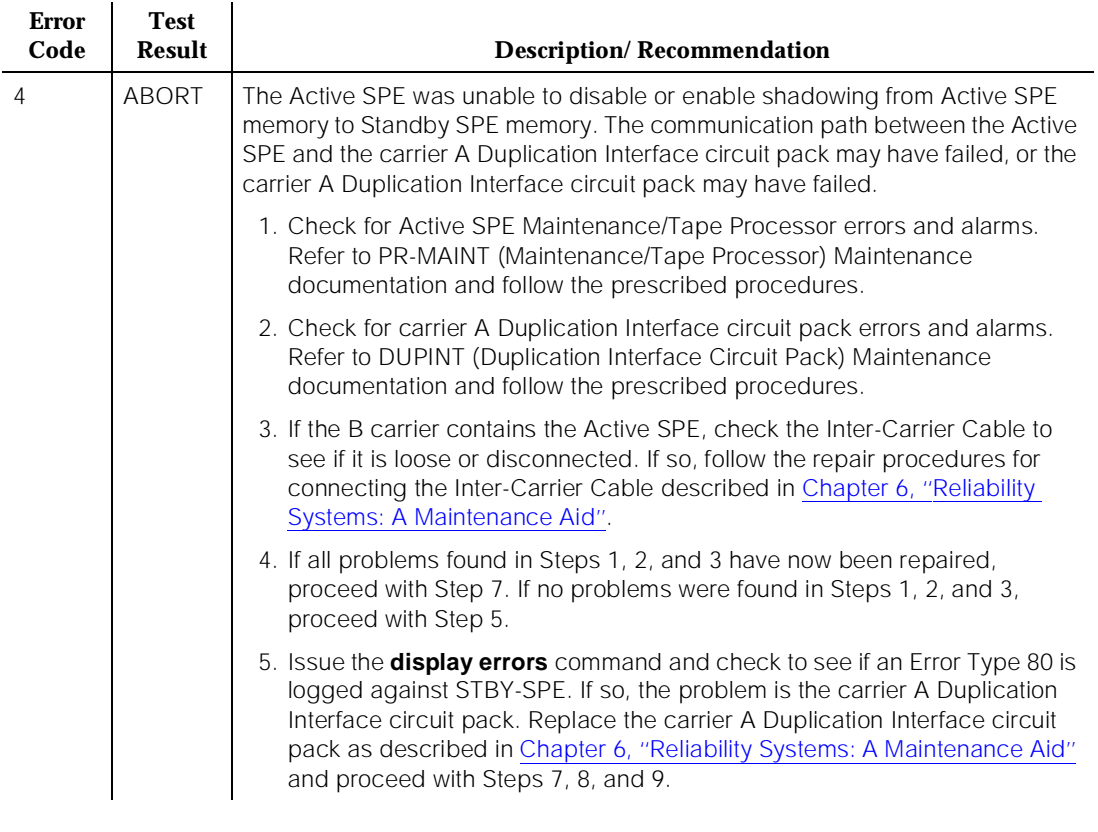

*Continued on next page*

10 Maintenance Object Repair Procedures STBY-SPE (Standby SPE) Page 10-1281

Issue 1 April 1997

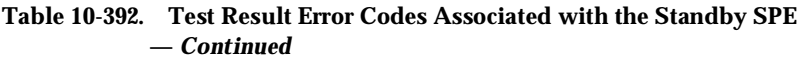

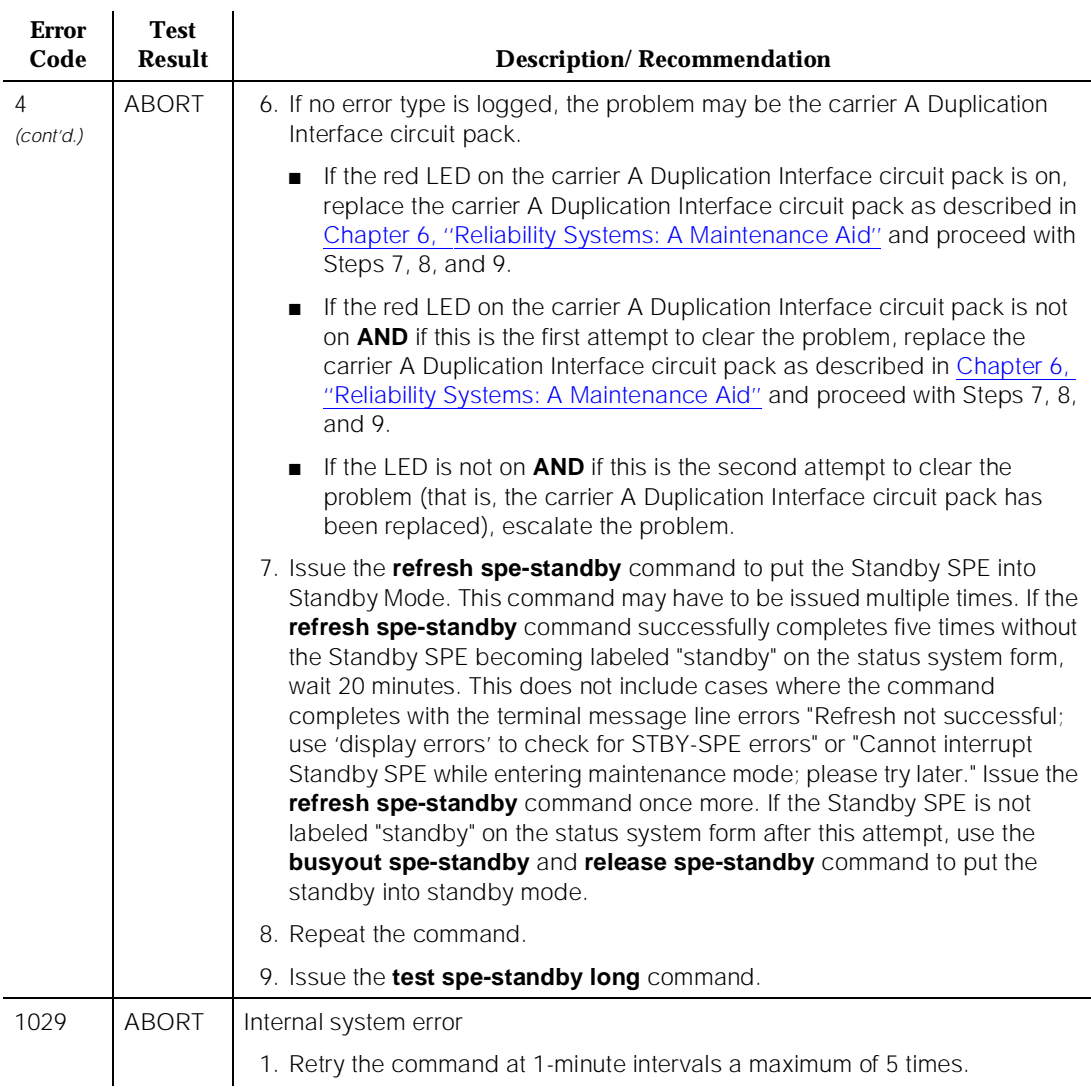

*Continued on next page*

# **Table 10-392. Test Result Error Codes Associated with the Standby SPE —** *Continued*

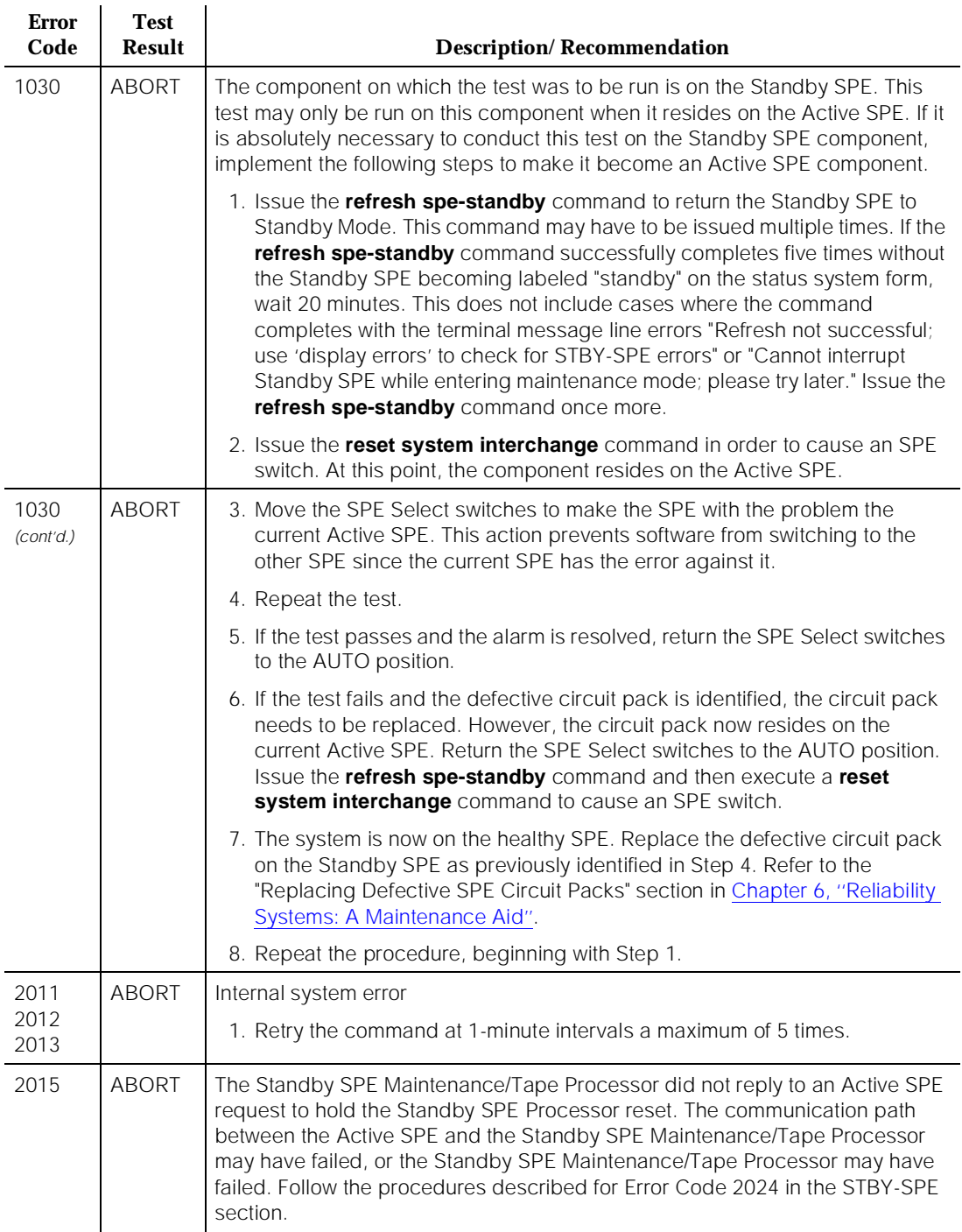

10 Maintenance Object Repair Procedures STBY-SPE (Standby SPE) Page 10-1283

April 1997

Issue 1

# **Table 10-392. Test Result Error Codes Associated with the Standby SPE —** *Continued*

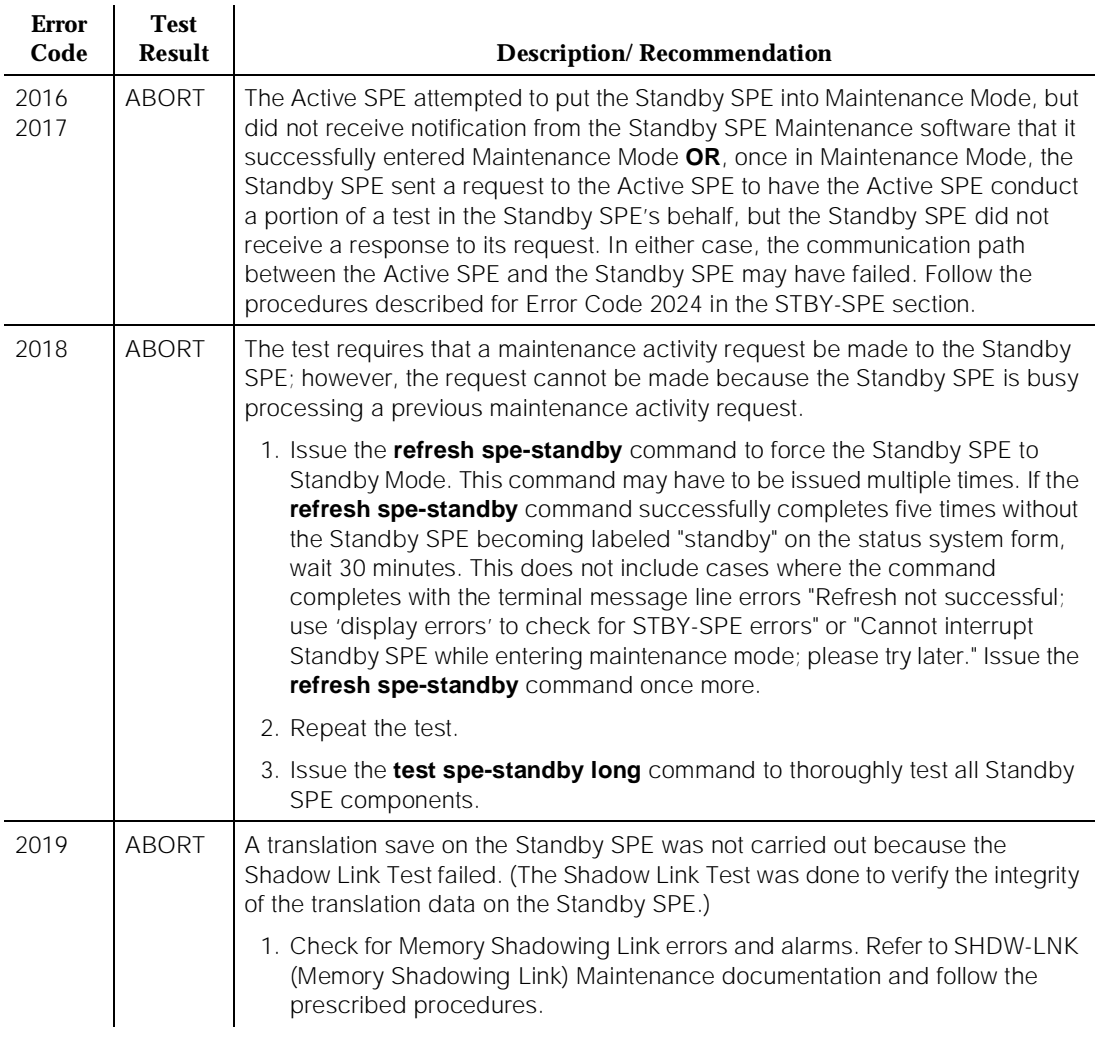

*Continued on next page*

# **Table 10-392. Test Result Error Codes Associated with the Standby SPE —** *Continued*

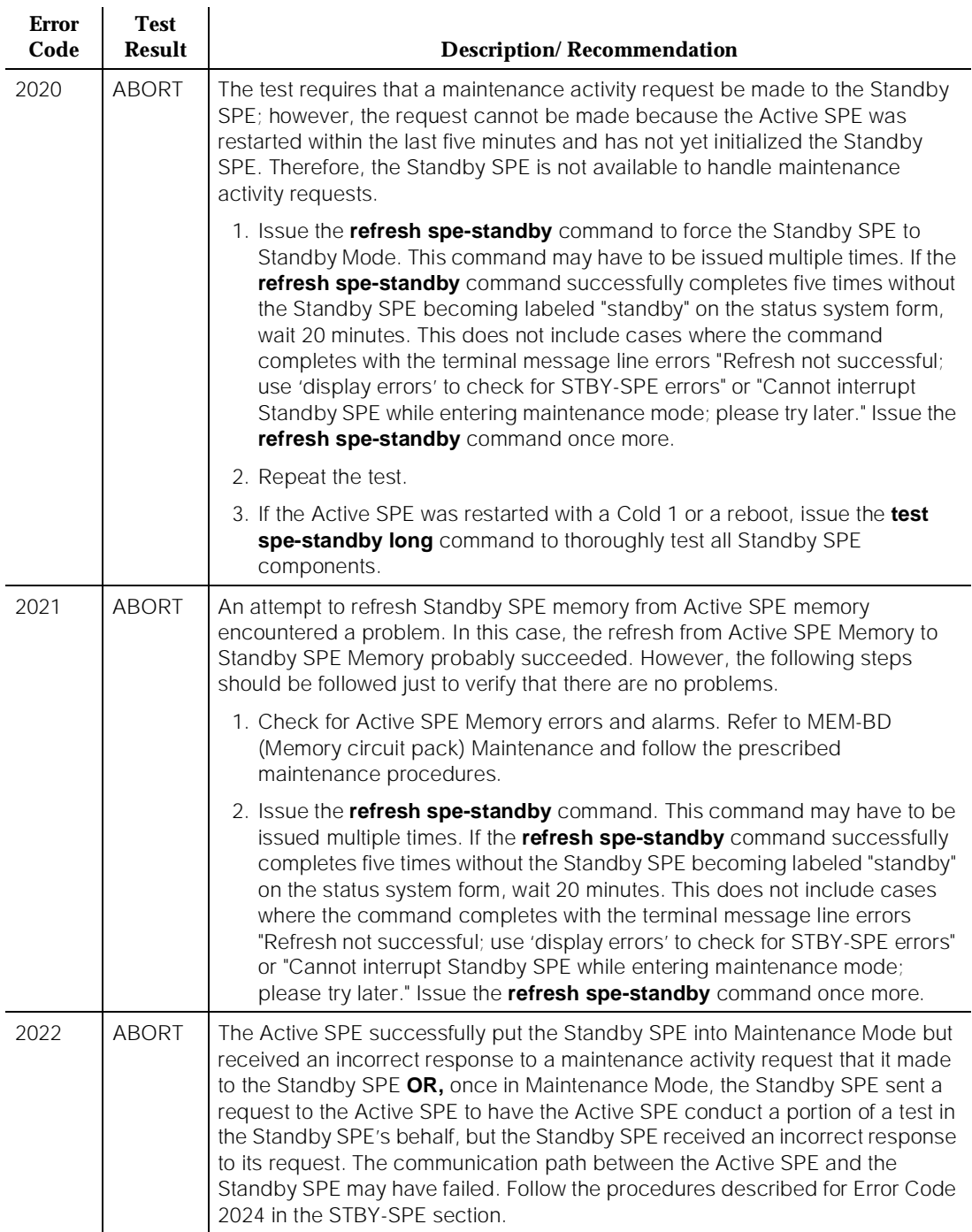

10 Maintenance Object Repair Procedures STBY-SPE (Standby SPE) Page 10-1285

# **Table 10-392. Test Result Error Codes Associated with the Standby SPE —** *Continued*

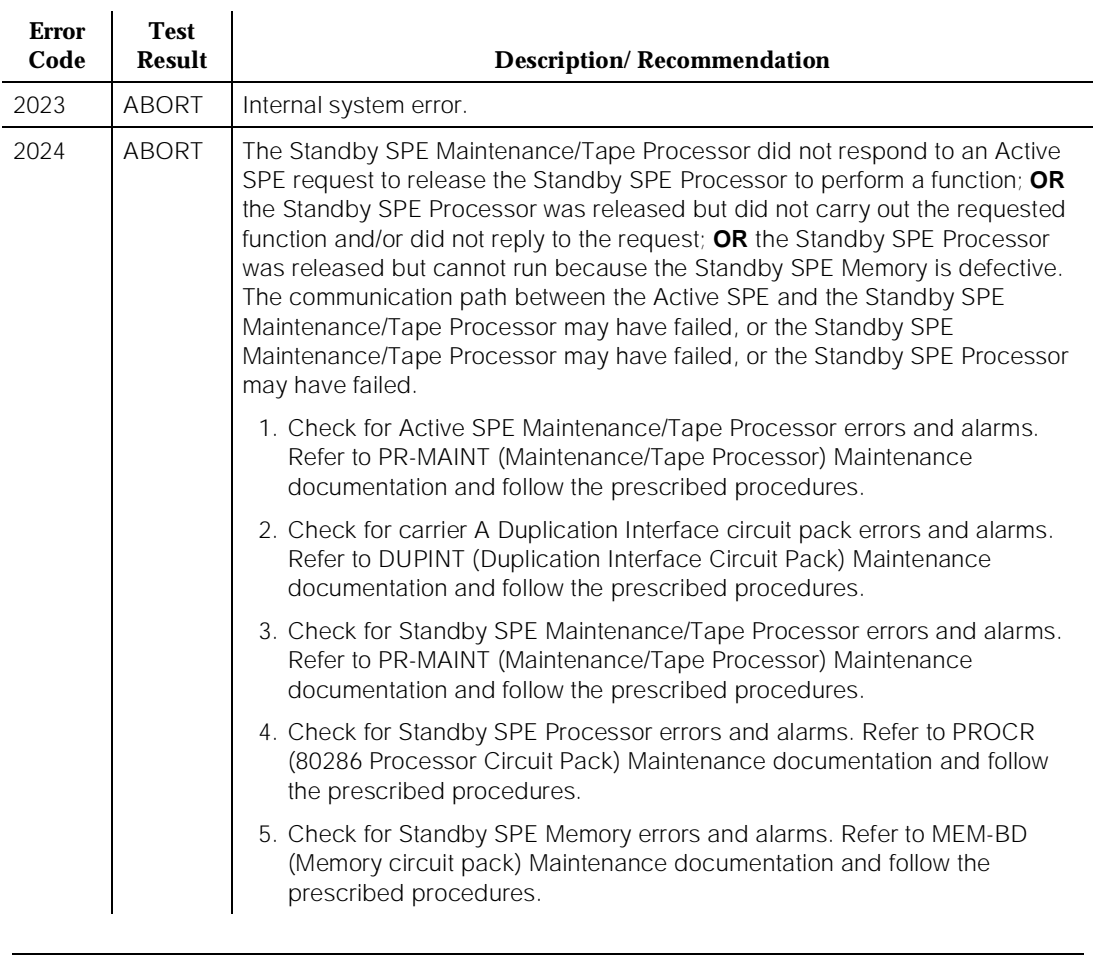

*Continued on next page*

10 Maintenance Object Repair Procedures STBY-SPE (Standby SPE) Page 10-1286

Issue 1 April 1997

# **Table 10-392. Test Result Error Codes Associated with the Standby SPE —** *Continued*

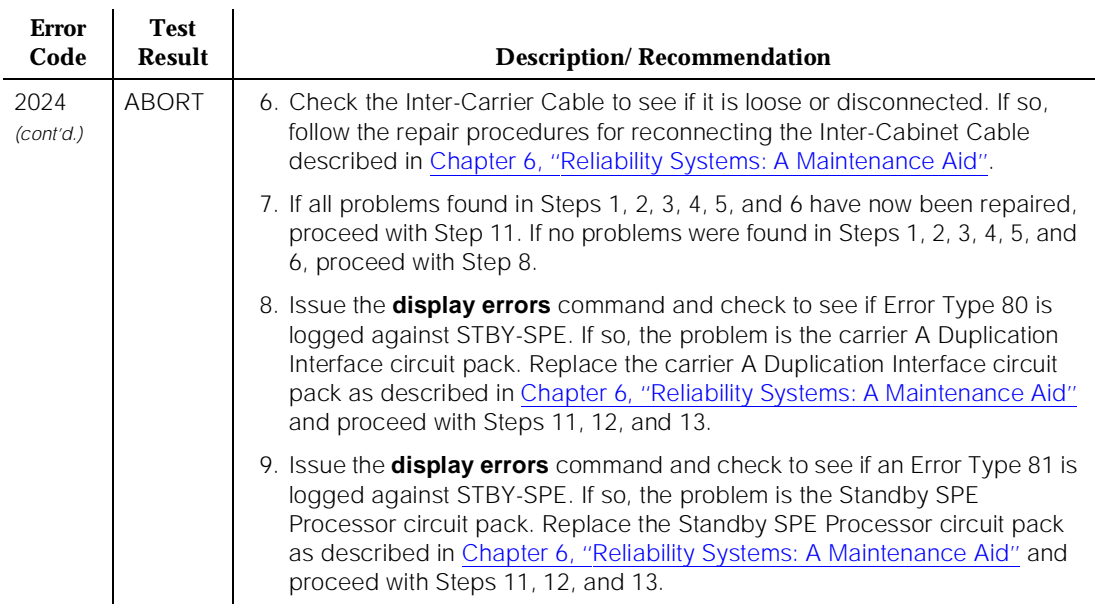

*Continued on next page*

# **Table 10-392. Test Result Error Codes Associated with the Standby SPE —** *Continued*

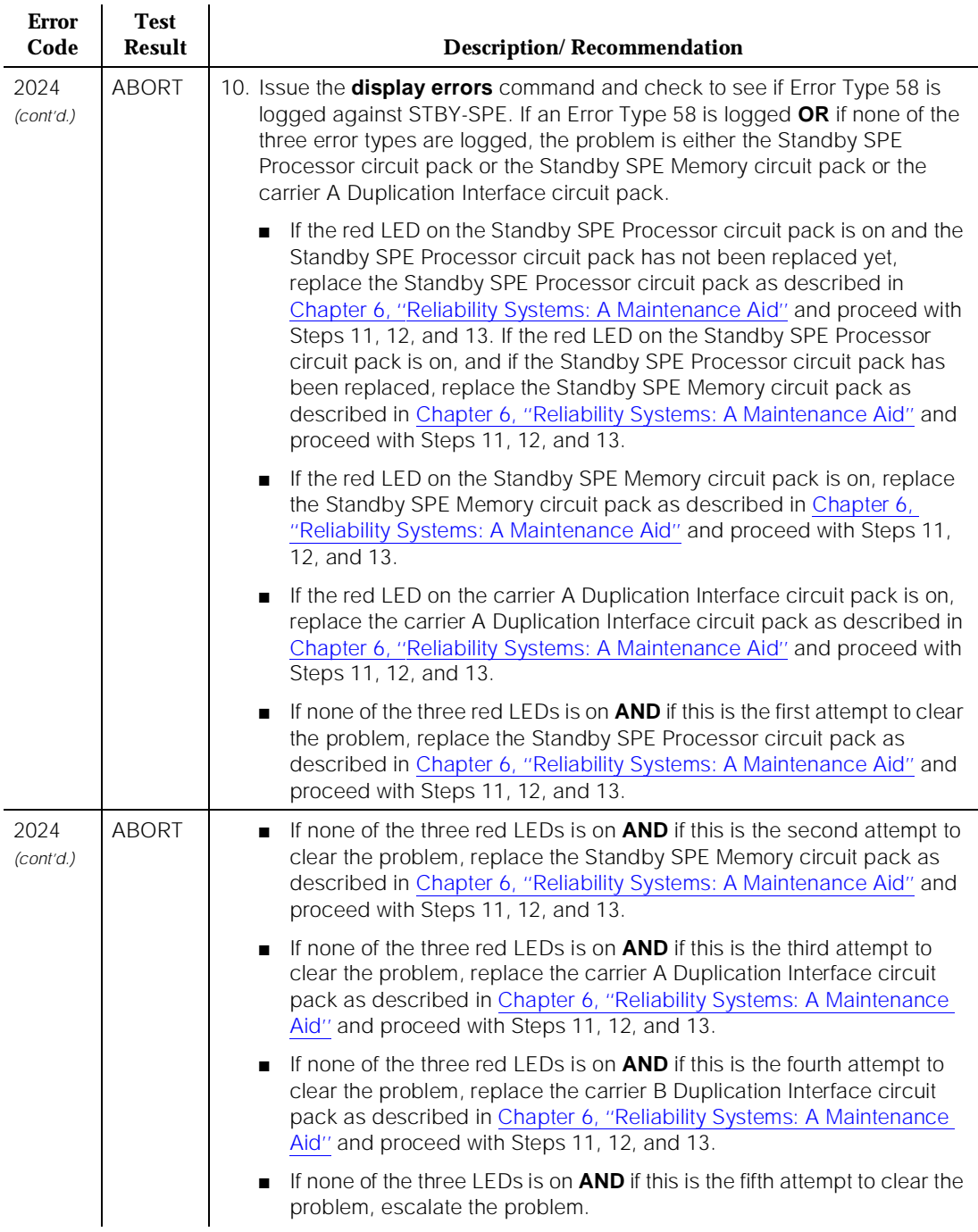

# **Table 10-392. Test Result Error Codes Associated with the Standby SPE —** *Continued*

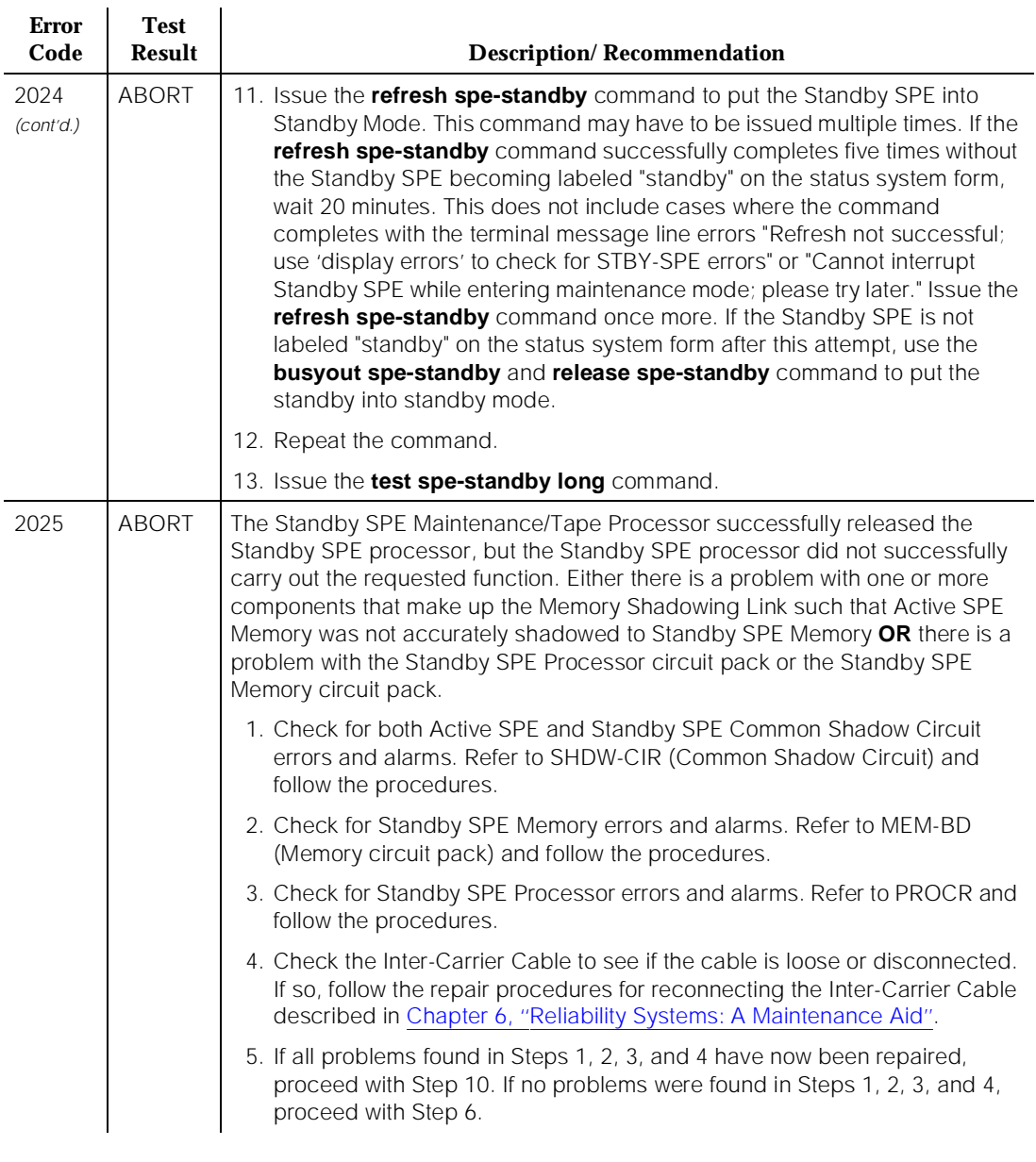

10 Maintenance Object Repair Procedures STBY-SPE (Standby SPE) Page 10-1289

April 1997

Issue 1

# **Table 10-392. Test Result Error Codes Associated with the Standby SPE —** *Continued*

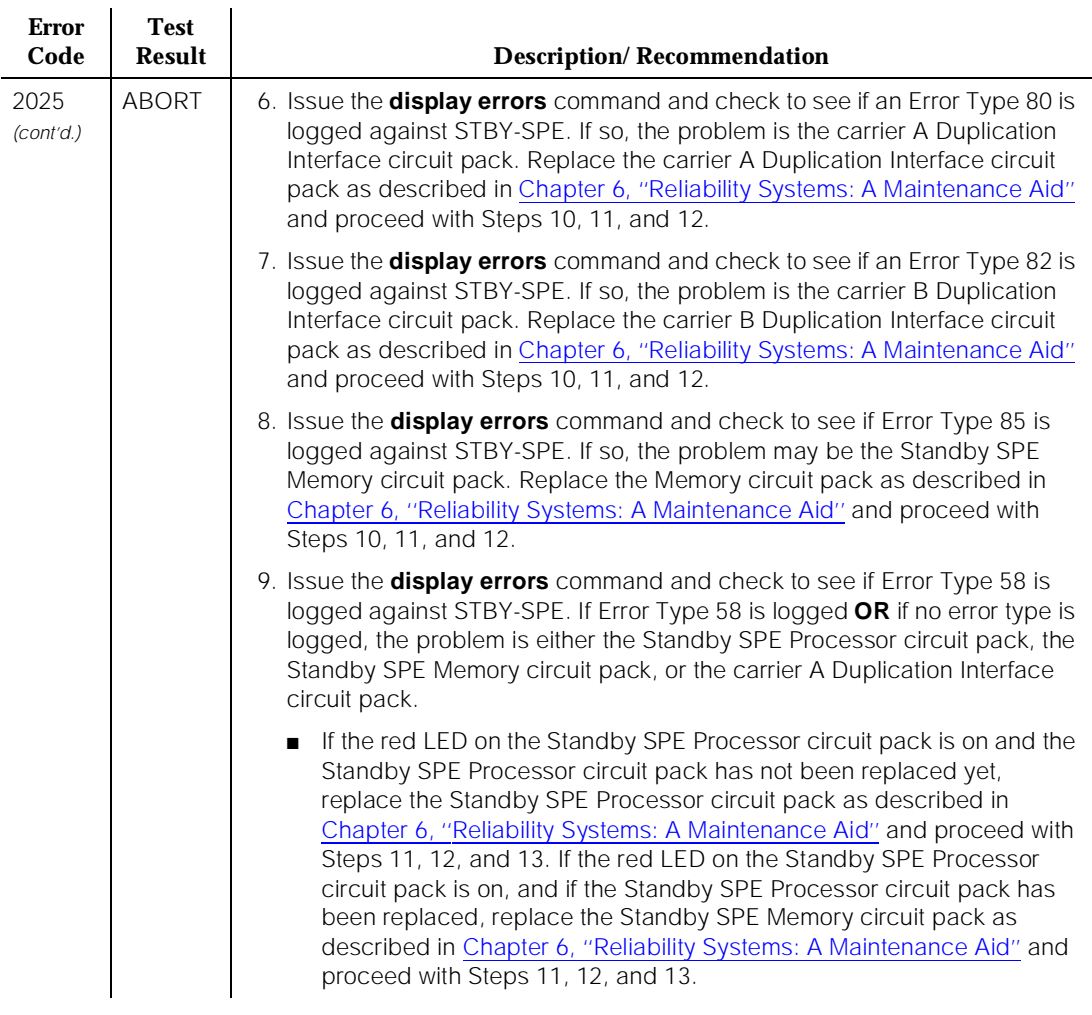

*Continued on next page*
10 Maintenance Object Repair Procedures STBY-SPE (Standby SPE) Page 10-1290

Issue 1

#### **Table 10-392. Test Result Error Codes Associated with the Standby SPE —** *Continued*

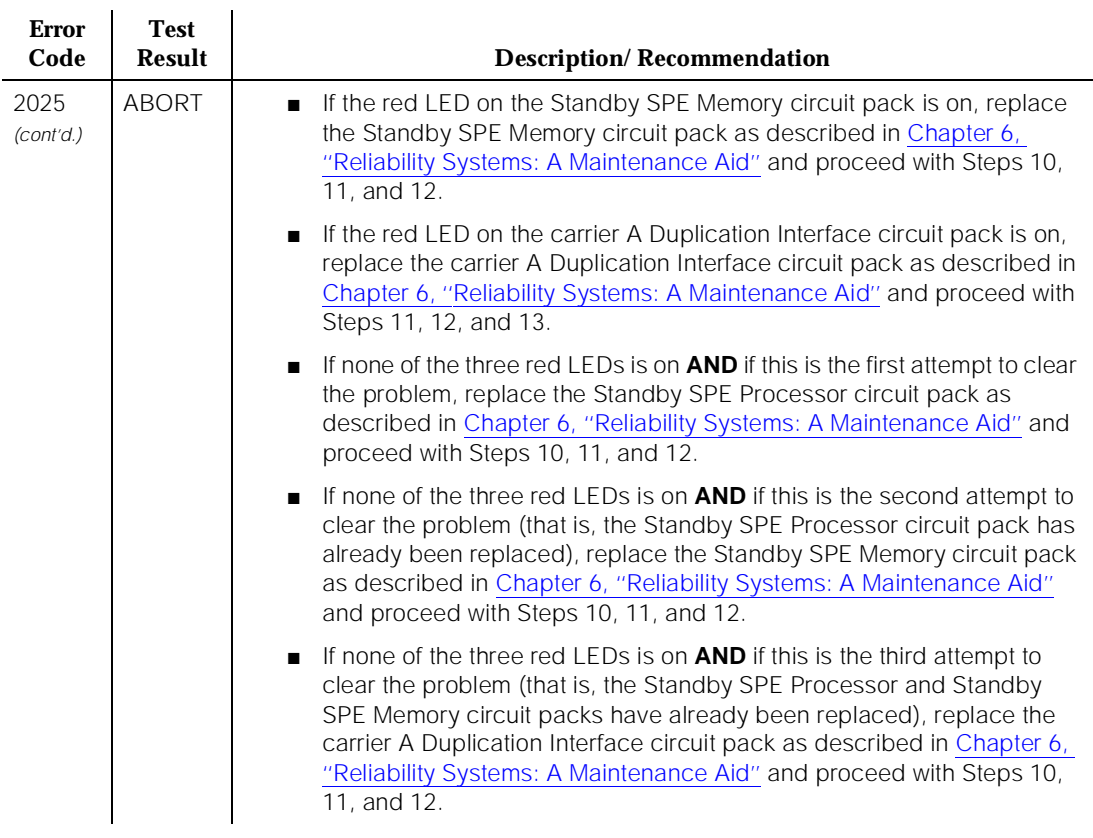

10 Maintenance Object Repair Procedures STBY-SPE (Standby SPE) Page 10-1291

April 1997

Issue 1

#### **Table 10-392. Test Result Error Codes Associated with the Standby SPE —** *Continued*

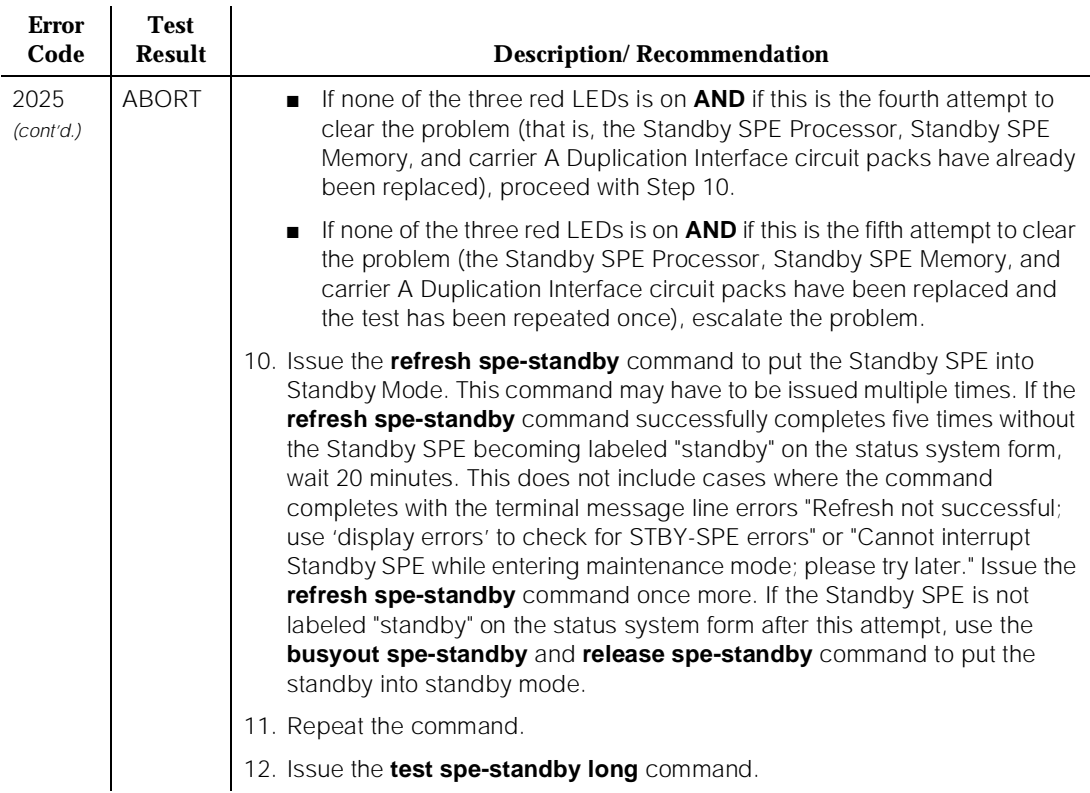

### **Table 10-392. Test Result Error Codes Associated with the Standby SPE —** *Continued*

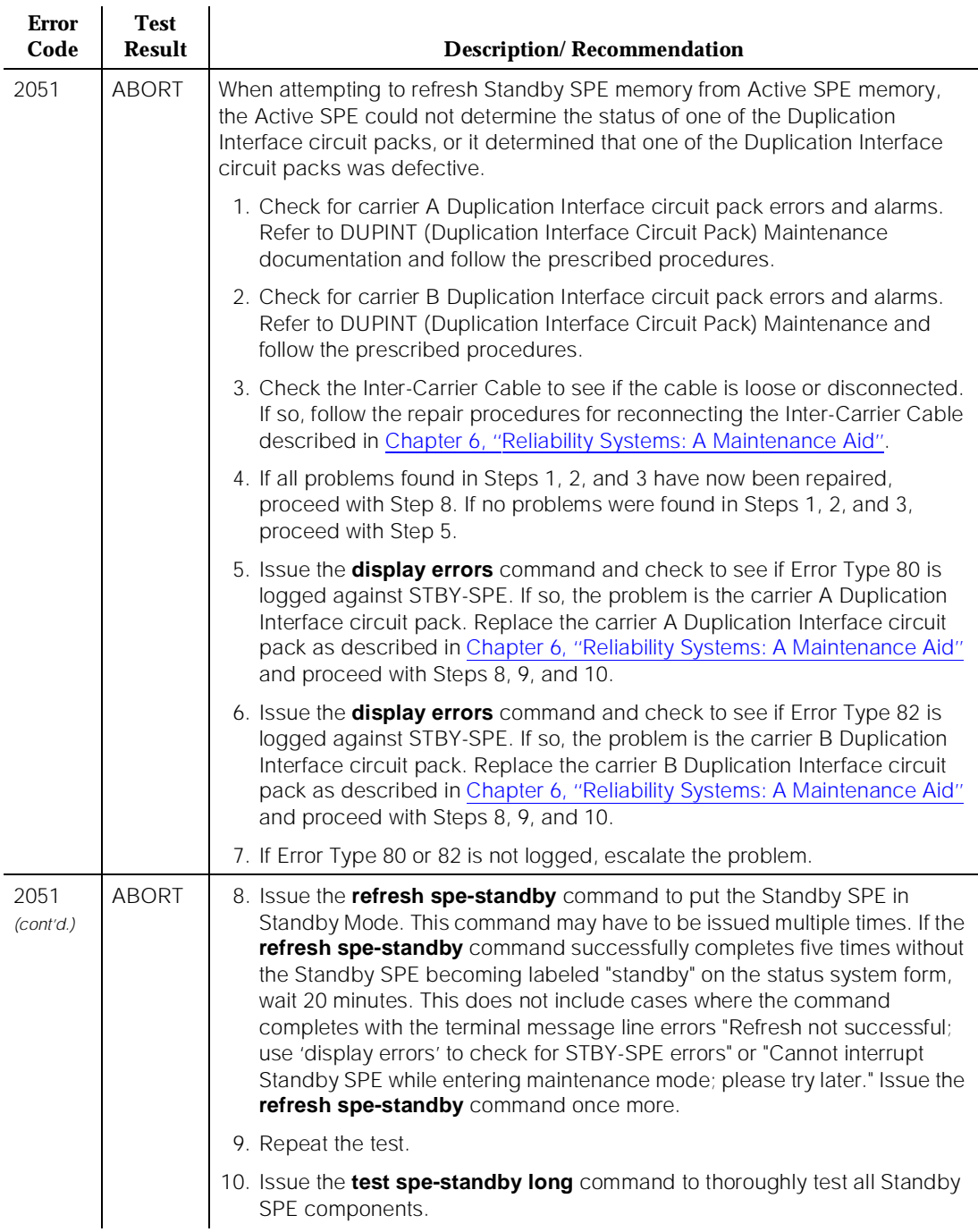

10 Maintenance Object Repair Procedures STBY-SPE (Standby SPE) Page 10-1293

### **Table 10-392. Test Result Error Codes Associated with the Standby SPE —** *Continued*

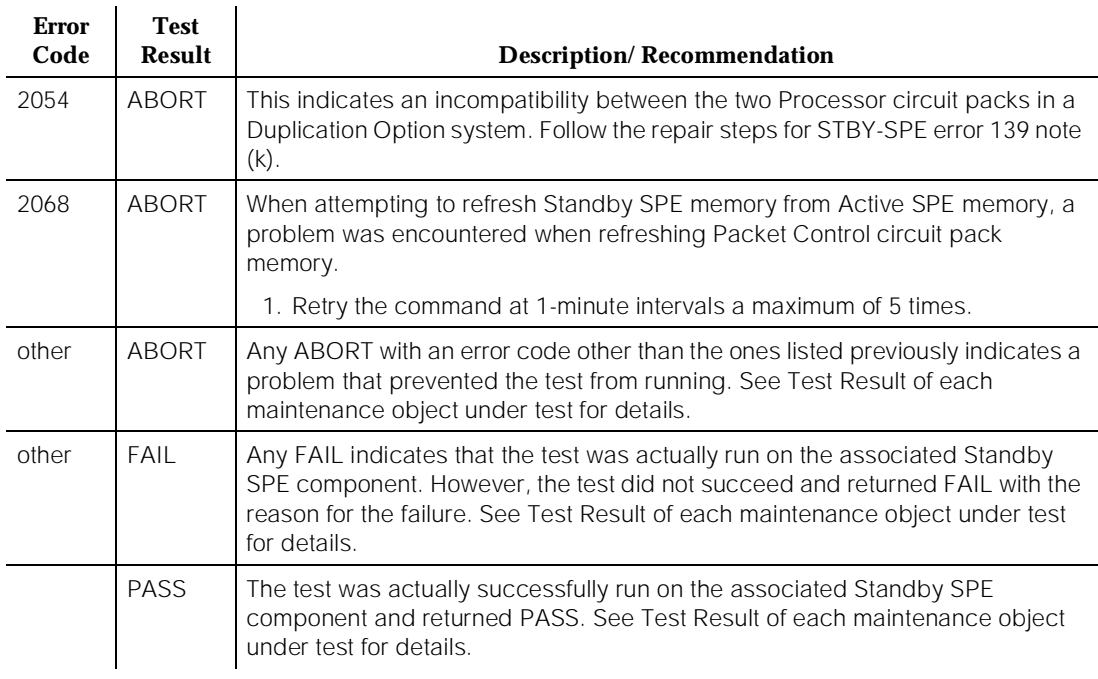

10 Maintenance Object Repair Procedures STRAT-3 (Stratum 3 Clock)] Page 10-1294

# **STRAT-3 (Stratum 3 Clock)] <sup>10</sup>**

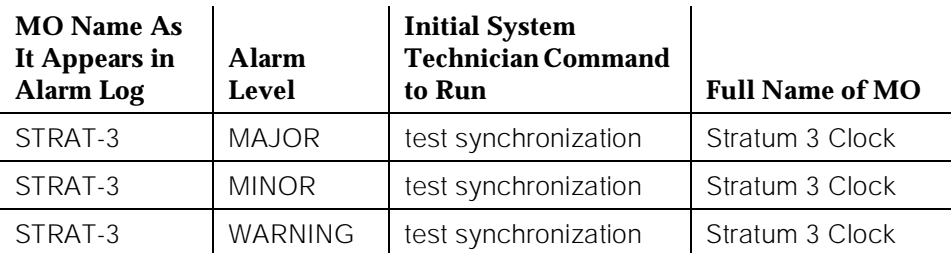

The Digital Synchronization Network Plan (PUB 60110) specifies a hierarchy of synchronization nodes consisting of strata 1 to 4, where the sole Stratum 1 clock in the network is the most accurate. DEFINITY supports both Stratum 3 and Stratum 4 operations. Refer to SYNC (Synchronization) Maintenance documentation for details on Stratum 4 operation.

A Stratum 3 clock derives its timing from two DS1 references that are connected to a Stratum 3 or better (that is, lower stratum) source. The Stratum 3 clock provides a holdover of at least 24 hours should both DS1 references fail. (After 24 hours, the Stratum 3 clock still provides service but its accuracy may be degraded). The Digital Synchronization Network Plan (PUB 60110) requires that the Stratum 3 clock have duplicated components.

The recognition of the Stratum 3 clock itself as well as its alarm signals, is supported only by the TN780 Tone-Clock circuit pack. The TN780 Tone-Clock circuit pack is also backwards-compatible with the TN768 Tone-Clock circuit pack.

The Stratum 3 clock may be connected to either the PPN or an EPN if the TN780 Tone-Clock circuit pack(s) is present in that port network. However, for reliability, it is recommended that the clock be connected to the PPN. Refer to DEFINITY Communications System Generic 3 Implementation, 555-230-653 for details on how to move the Stratum 3 clock between port networks.

The only operation that software can perform is a query of the alarm leads. The only recovery action that can be performed on a catastrophic failure of the Stratum 3 clock is the utilization of the local oscillator on the Active TN780 Tone-Clock circuit pack. Neither software nor the TN780 Tone-Clock circuit pack can request additional information about the health of the Stratum 3 clock other than the information provided by the alarm leads. Furthermore, neither the software nor the TN780 Tone-Clock circuit pack can request that the external clock switch references, change configuration, disable/enable, initialize, etc.

In G3iV1.1-286 and G3iV2-386, the Stratum 3 clock has been implemented as an external that follows the specification in PUB 60110 for Stratum 3. [Figure 10-85](#page-2237-0) shows how the Stratum 3 hardware configuration provides clock and alarm signals to the TN780 Tone-Clock circuit pack(s). The reference DS1 facilities are

Issue 1 April 1997

<span id="page-2237-0"></span>10 Maintenance Object Repair Procedures STRAT-3 (Stratum 3 Clock)] Page 10-1295

connected directly to the Stratum 3 clock for timing purposes, but the DS1 data may be routed into the switch by using a Y connector.

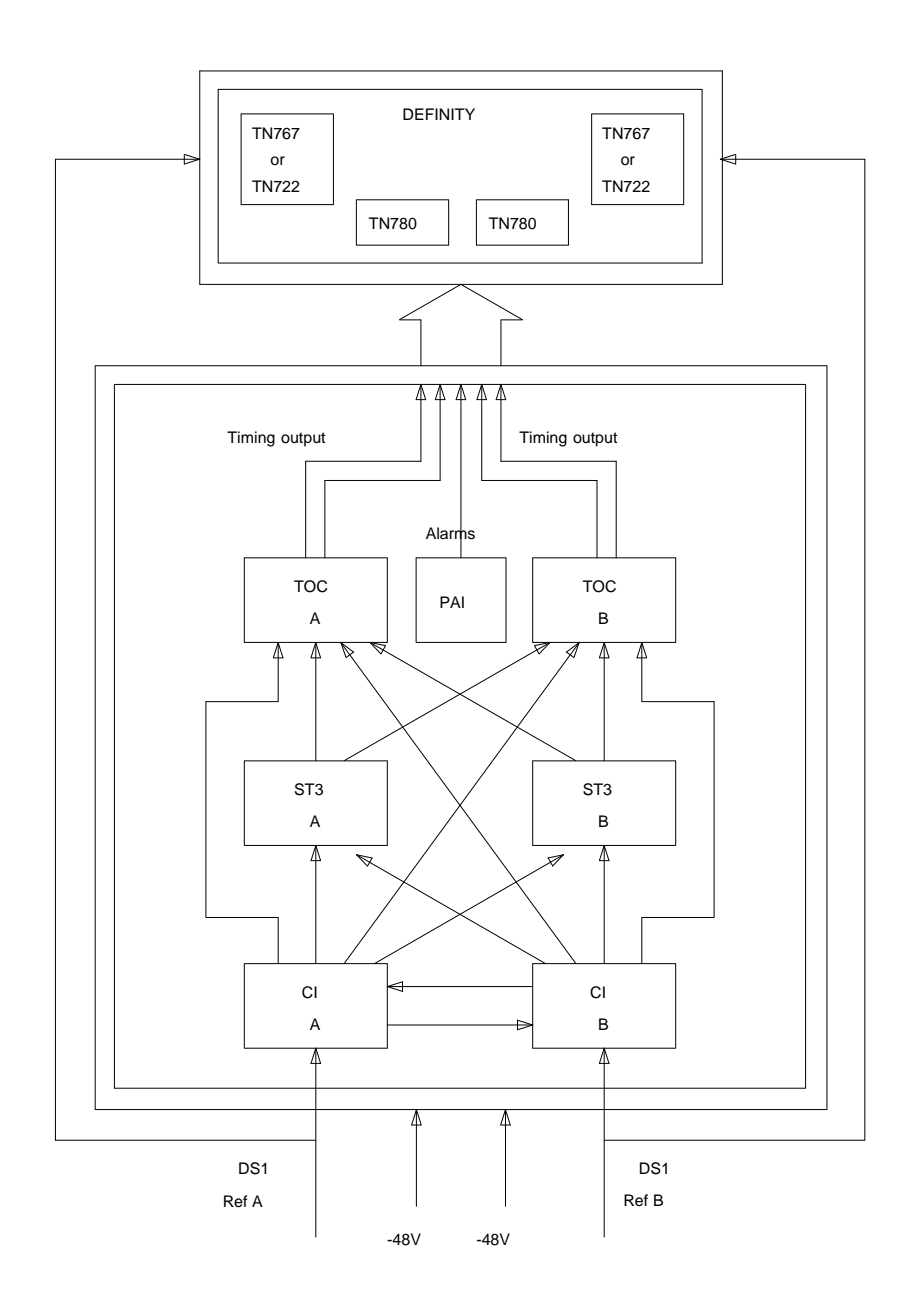

### $\Rightarrow$  NOTE:

When looking in the Stratum 3 cabinet, "A" card is on the left and "B" card is on the right.

### **Stratum 3 Clock LED Strategy**

Red and green LEDs are provided on the components of the Stratum 3 clock for status and alarm indications.

# A WARNING<sup>.</sup>

The normal LED scheme is not followed for this device. Green LEDs do not indicate maintenance activity. There are no yellow LEDs, and there are more than three LEDs per circuit pack.

The Stratum 3 clock has the following components:

■ 2 Clock Input cards (CI)

Provides the logic to select the better DS1 reference or Clock Input card. The red FAIL LED on this card indicates a failure with the card or the DS1 reference connected to it.

■ 2 Stratum 3 Cards (ST3)

Provides 24-hour holdover. The red FAIL LED on this card indicates a failure with the card. Replace the card.

■ 2 Timing Output Cards (TOC)

Provides cable length compensation, multiple output ports, selection of the ST3, and CI outputs. This type of card has two red failure LEDs: one indicates a failure of the card; the other indicates a failure in one or more output ports. In either case, replace the card.

■ 1 PBX Alarm Interface (PAI)

Filters power supplied to the clock, provides fuse protection, and provides alarm indications based on inputs supplied by other cards. The six LEDs on this card provide indications for the six alarm or status conditions as follows:

1.Loss of DS1 reference A.

2.Loss of DS1 reference B.

- 3.Loss of one clock unit.
- 4.Loss of both clock units.
- 5.Loss of one power supply.
- 6.Loss of both power supplies.

### $\Rightarrow$  NOTE:

Removal of a card in the Stratum 3 clock may cause alarm(s) to be resolved and the query test to pass. However, the removed cards should still be replaced to restore the Stratum 3 clock to full service.

The output of the CI and PAI cards go directly to the TN780 Tone-Clock circuit pack via two 25-pair amp-terminated cables. All of the cards have red and/or green LEDs for providing status or alarm indications. The following table shows the Stratum 3 Clock LED indications.

### $\Longrightarrow$  NOTE:

The abbreviations used in the table were defined previously with the exception of SRC (source) and PLL (Phase Locked Loop).

| Card            | <b>Name</b>       | Color | <b>Indication</b>                             |
|-----------------|-------------------|-------|-----------------------------------------------|
| PAI             | REF A             | Red   | Loss of input reference A or CI A failed      |
|                 | REF B             | Red   | Loss of input reference B or CI A failed      |
|                 | ST A              | Red   | Failed Stratum 3 clock A                      |
|                 | ST <sub>B</sub>   | Red   | Failed Stratum 3 clock B                      |
|                 | PWR A             | Green | -48VDC A present                              |
|                 | <b>PWR B</b>      | Green | -48VDC B present                              |
| C1              | FAIL              | Red   | Card failure                                  |
|                 | DS1               | Green | DS1 source present                            |
|                 | CC                | Green | Composite clock source <sup>1</sup> present   |
|                 | <b>SRC ACTIVE</b> | Green | Card is currently on-line                     |
| ST <sub>3</sub> | FAIL              | Red   | Card failure                                  |
|                 | <b>LOCK</b>       | Red   | PLL lost sync with reference or holdover mode |
|                 | REF A             | Red   | Timing Reference from CI A                    |
|                 | <b>REFB</b>       | Red   | Timing Reference from CI B                    |
| <b>TOC</b>      | FAIL              | Red   | Card failure                                  |
|                 | PORT ALM          | Red   | Output port alarm (one or more)               |
|                 | <b>ST</b>         | Green | Reference present from ST clock               |
|                 | <b>INPUT</b>      | Green | Reference present from CI                     |
|                 | 500               | Green | 500 feet phase advance                        |
|                 | 1000'             | Green | 1000 feet phase advance                       |

**Table 10-393. Stratum 3 Clock LED Indications**

1. Composite Clock source refers to the protocol used to electrically transfer timing from the Stratum 3 clock to the PBX switch. The Composite Clock source is not relevant to Definity Generic 1.1.

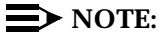

When looking in the Stratum 3 cabinet, "A" card is on the left and "B" card is on the right.

### **Hardware Error Log Entries and Test to Clear Values**

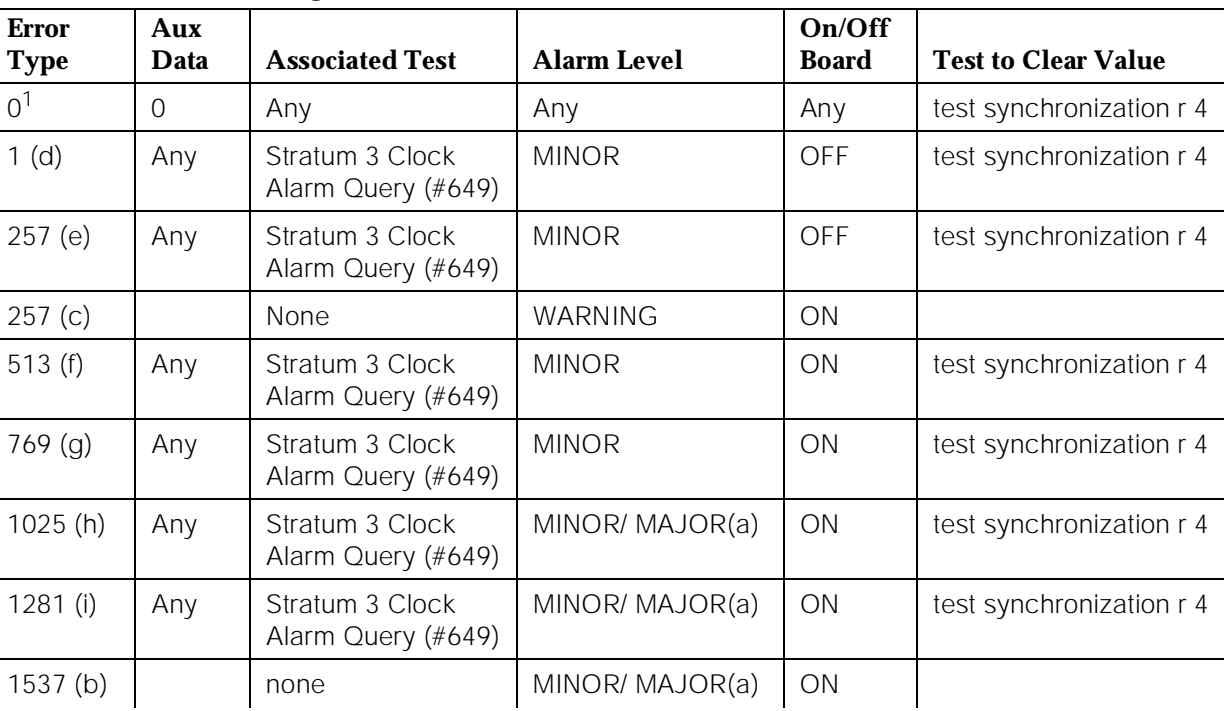

### **Stratum 3 Clock Error Log Entries**

1. Run the Short Test Sequence. Refer to the appropriate test description and follow the recommended procedures.

Notes:

a. In the context of the Stratum 3 clock, an OFF-BOARD alarm occurs when there is a DS1 facility problem; otherwise, the alarm is ON-BOARD indicating that there is a fault in the Stratum 3 clock or in the connection between the Stratum 3 clock and the PBX (Private Branch Exchange) switch. If the Stratum 3 clock cannot be referenced, and therefore the

local oscillator on the TN780 Tone-Clock circuit pack must serve as the reference instead, a Major alarm is raised. Otherwise, a Minor alarm is raised.

b. This error can be caused by one of the following conditions:

1.One or both TOCs (Timing Output Cards) may have failed,

2.the connection between the Stratum 3 clock and the TN780 Tone-Clock circuit pack may be faulty, or

3.the TN780 Tone-Clock circuit pack may be defective.

A Minor alarm results if the Stratum 3 clock can still provide timing to the PBX; otherwise, a Major alarm is raised because the Stratum 3 clock is not providing timing and the PBX is referencing the local oscillator on the TN780 Tone-Clock circuit pack. If only the Active TN780 Tone-Clock circuit pack were faulty, the Standby TN780 Tone-Clock circuit pack would become active and still synchronize to the Stratum 3 clock. When the system switches to the Standby Tone-Clock circuit pack, the alarm is resolved, and it raises a TDM-CLK (TDM Bus Clock) alarm to indicate that the TN780 Tone-Clock circuit pack may be defective.

If the alarm is minor:

Look for a red LED on either or both TOC cards. If there is a red LED, then replace the card. If there is no red LED, then, using the Stratum 3 Wiring Guide, check that the wiring installation is correct. After replacing the card or correctly rewiring the installation, clear the alarm by first issuing the **disable synchronization-switch** command followed by the **enable synchronization-switch** command. Wait two minutes and then execute the **status synchronization** command. If Maintenance Name on the status screen shows "STRAT-3," then the problem is resolved. If not, then escalate the problem.

If the alarm is major:

Check connections between the Stratum 3 clock and the PBX. If there are no loose connections, using the Stratum 3 Wiring Guide. check that the wiring installation is correct. After reconnecting the loose connection or correctly rewiring it, clear the alarm by first issuing the **disable synchronization-switch** command followed by the **enable synchronization-switch** command. Wait one minute, and then execute the **status synchronization** command. If Maintenance Name on the status screen shows "STRAT-3," then the problem is resolved. If not, then escalate the problem.

If the Standby Tone-Clock circuit pack become active:

Check connection between the Stratum 3 clock and the TN780 Tone-Clock circuit pack from which the system has just switched. If there are no loose connections, then, replace the TN780 Tone-Clock circuit pack. Refer to the "How to Replace a Tone-Clock Circuit Pack" section in the TDM-CLK (TDM Bus Clock)

10 Maintenance Object Repair Procedures STRAT-3 (Stratum 3 Clock)] Page 10-1300

Maintenance documentation. Before switching back to the new TN780 Tone-Clock circuit pack, use the **test tone-clock PC long** command to check that the Tone-Clock is receiving a signal from the Stratum 3 clock. The notation "PC" denotes a port network number and carrier. If all tests pass, switch to the new Tone-Clock circuit pack via the **set tone-clock PC override** command. If Test #651 fails, then the original TN780 Tone-Clock should be reinserted, and the cable between the Stratum 3 clock and the TN780 Tone-Clock circuit pack should be replaced. If Test #651 continues to fail, then escalate the problem.

- c. This error indicates that the Tone/Clock circuit pack in the master port network is not a TN780 Tone/Clock circuit pack when a Stratum 3 clock is administered. Verify that the Tone/Clock in the master port network is TN780.
- d. This error indicates that the Stratum 3 clock has either reference A or CI card A failed. Please refer to the error code 1 in the test description of the Test #649 for the repair procedure.
- e. This error indicates that the Stratum 3 clock has one power supply failed. Please refer to the error code 2 in the test description of the Test #649 for the repair procedure.
- f. This error indicates that the Stratum 3 clock has one clock unit failed. Please refer to the error code 4 in the test description of the Test #649 for the repair procedure.
- g. This error indicates that the Stratum 3 clock has either reference B or CI card B failed. Please refer to the error code 8 in the test description of the Test #649 for the repair procedure.
- h. This error indicates that the Stratum 3 clock has all power supplies failed. Please refer to the error code 16 in the test description of the Test #649 for the repair procedure.
- i. This error indicates that the Stratum 3 clock has all clock units failed. Please refer to the error code 32 in the test description of the Test #649 for the repair procedure.

### **System Technician-Demanded Tests: Descriptions and Error Codes**

Always investigate tests in the order presented in the following table when inspecting errors in the system. By clearing error codes associated with the Stratum 3 Clock Alarm Query Test, for example, you may also clear errors generated from other tests in the testing sequence.

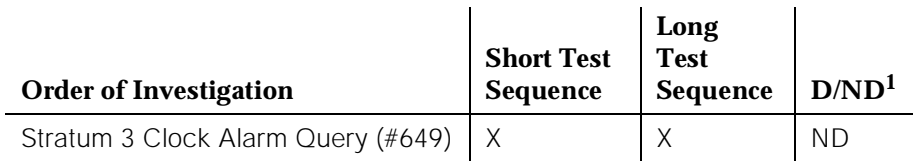

1. D = Destructive; ND = Nondestructive

### **Stratum 3 Clock Alarm Query (#649)**

The Stratum 3 clock provides the system with the following six alarm indications via the TN780 Tone-Clock circuit pack:

- 1. Reference A failed or CI card A failed.
- 2. Reference B failed or CI card B failed.
- 3. One power supply failed.
- 4. All power supplies failed.
- 5. One clock unit failed.
- 6. All clock unit(s) failed.

This test queries the Stratum 3 clock for its alarm status (through the TN780 Tone-Clock circuit pack) and reports the results of the query.

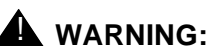

The removal of a card in the Stratum 3 clock may cause alarm(s) to be resolved and the query test to pass. However, the removed cards should still be replaced to restore the Stratum 3 clock to full service.

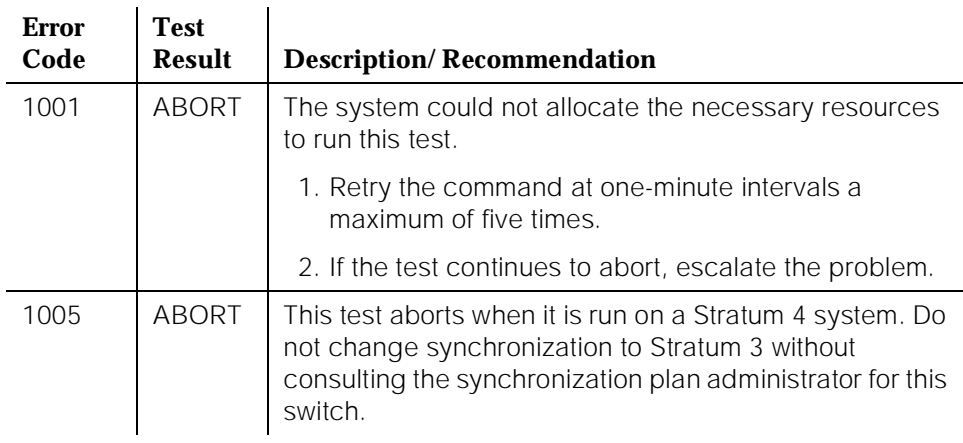

### **Table 10-394. TEST #649 Stratum 3 Clock Alarm Query**

10 Maintenance Object Repair Procedures STRAT-3 (Stratum 3 Clock)] example 2 and 2 and 2 and 2 and 2 and 2 and 2 and 2 and 2 and 2 and 2 and 2 and 2 and 2 and 2 and 2 and 2 and 2 and 2 and 2 and 2 and 2 and 2 and 2 and 2 and 2 and 2 and 2 and 2 and 2 and 2 and 2

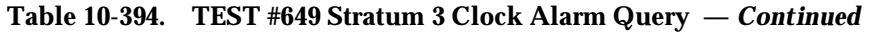

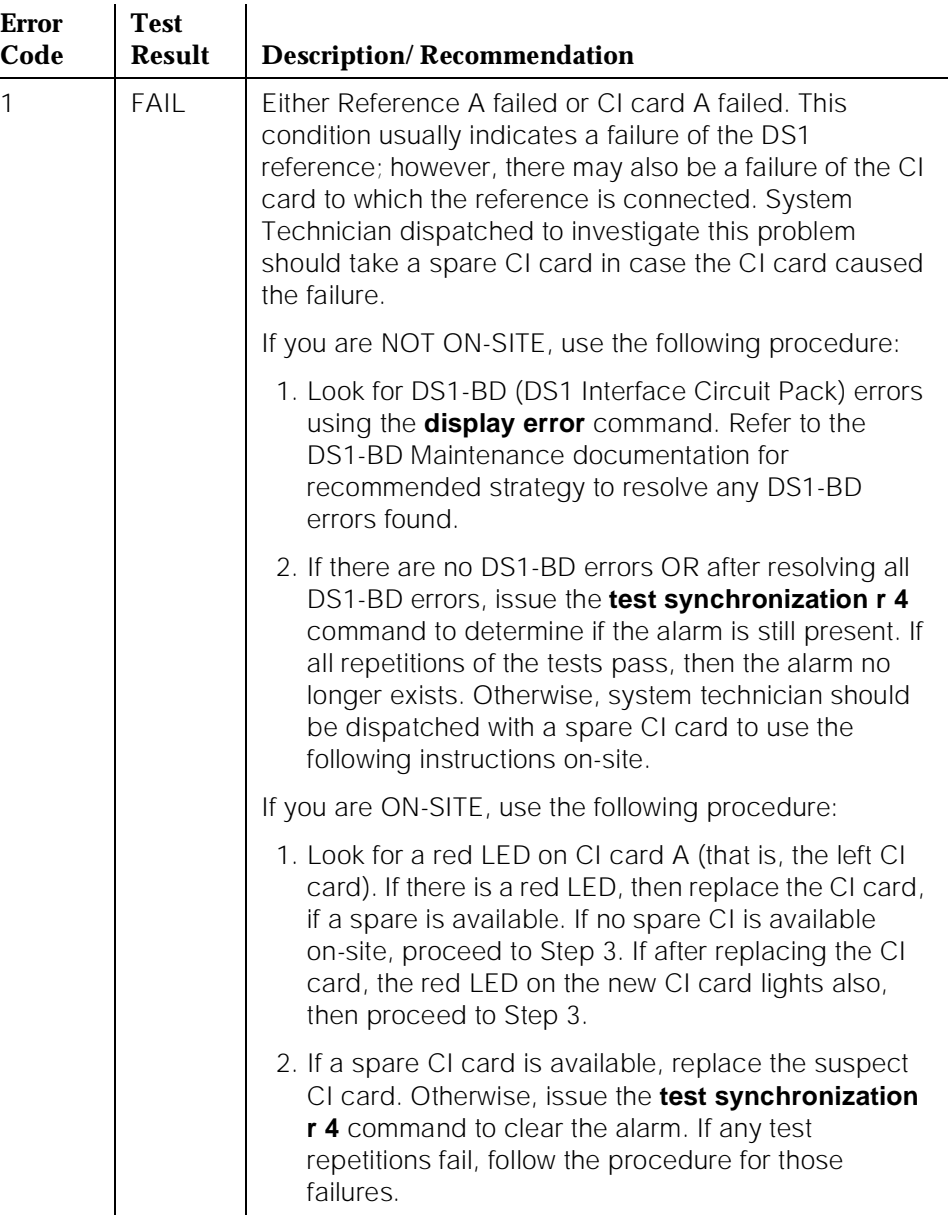

10 Maintenance Object Repair Procedures STRAT-3 (Stratum 3 Clock)] example 2 and 2 and 2 and 2 and 2 and 2 and 2 and 2 and 2 and 2 and 2 and 2 and 2 and 2 and 2 and 2 and 2 and 2 and 2 and 2 and 2 and 2 and 2 and 2 and 2 and 2 and 2 and 2 and 2 and 2 and 2 and 2

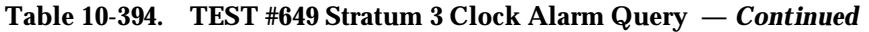

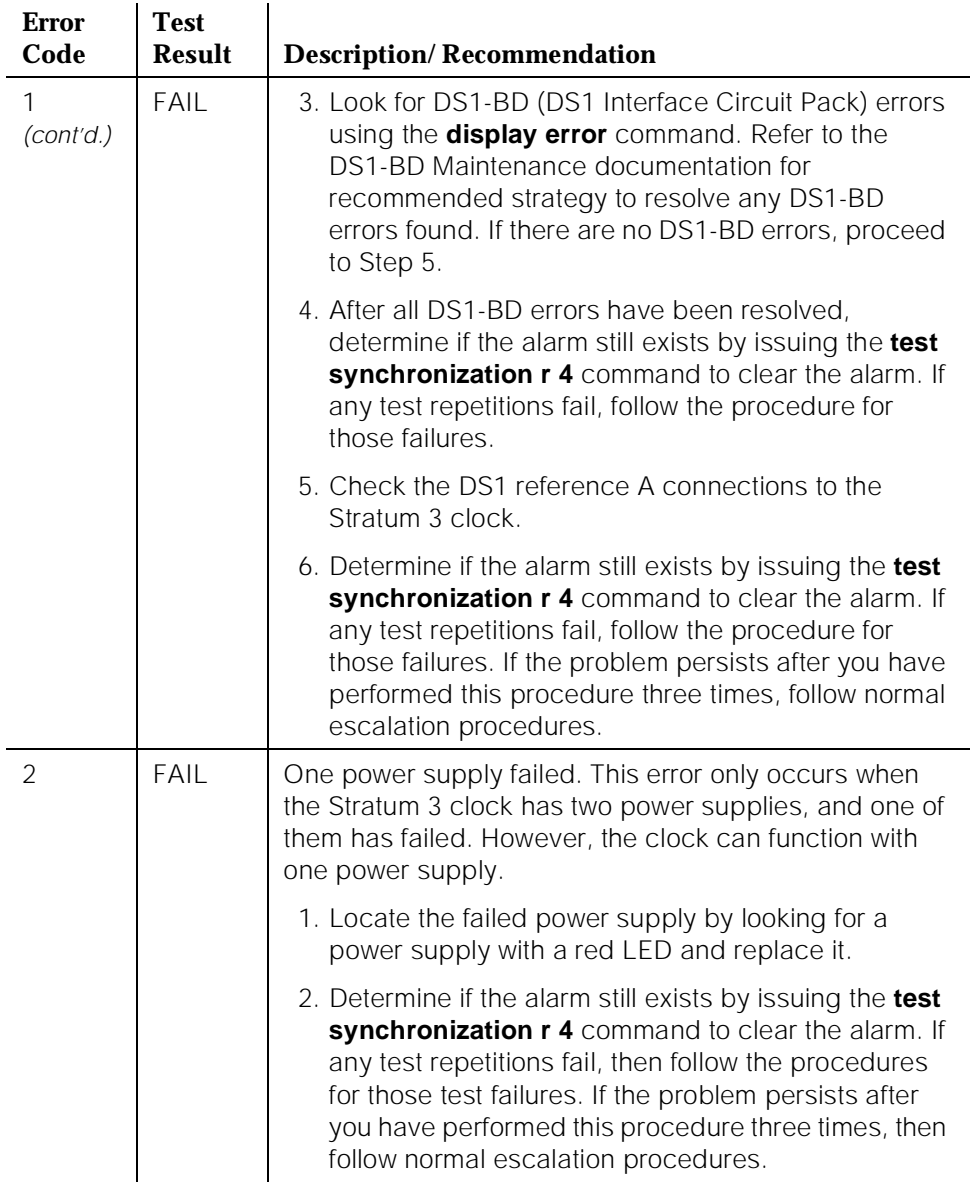

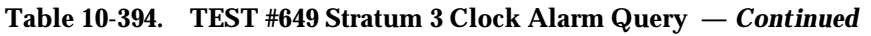

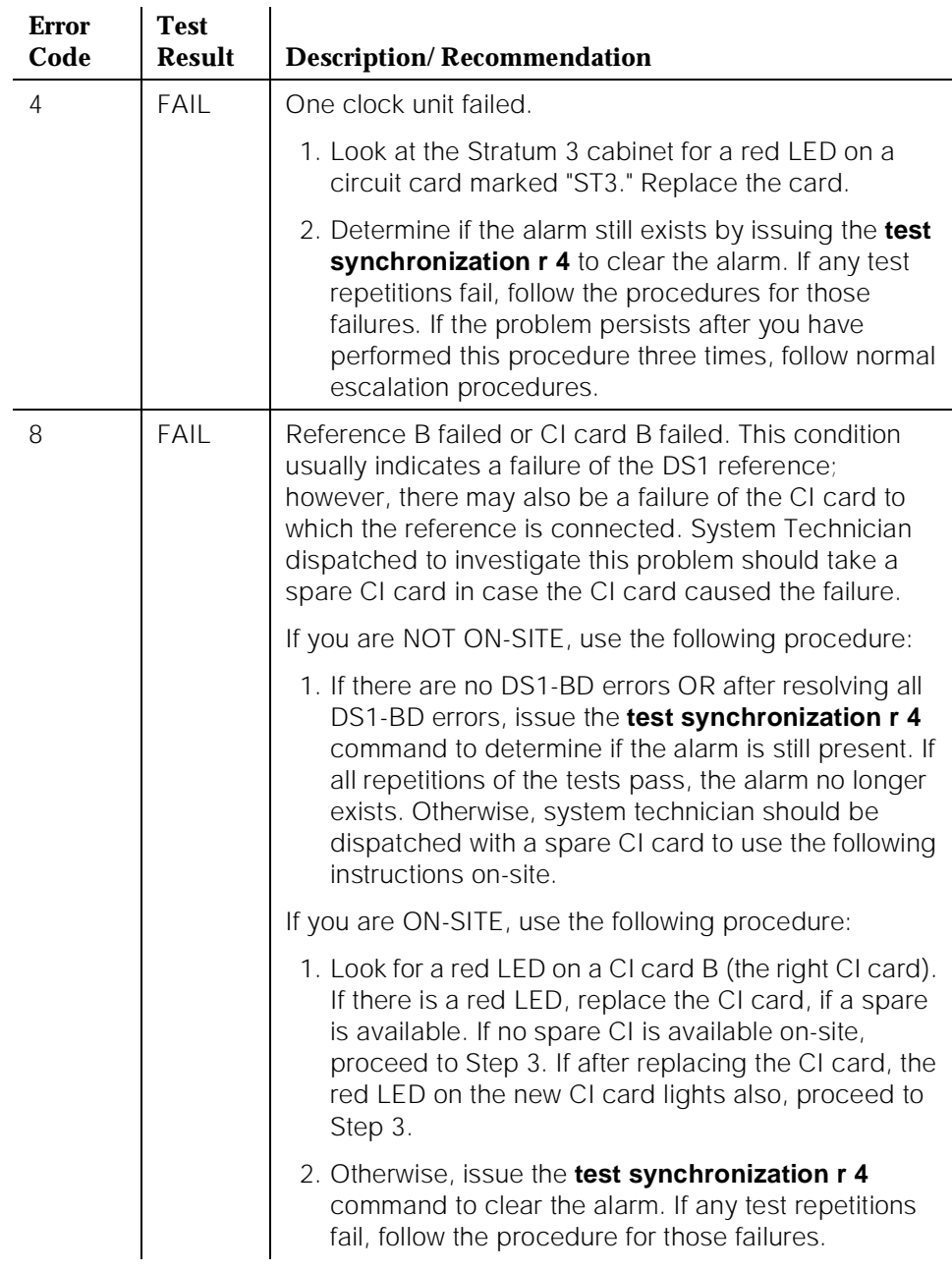

10 Maintenance Object Repair Procedures STRAT-3 (Stratum 3 Clock)] example 2 and 2 and 2 and 2 and 2 and 2 and 2 and 2 and 2 and 2 and 2 and 2 and 2 and 2 and 2 and 2 and 2 and 2 and 2 and 2 and 2 and 2 and 2 and 2 and 2 and 2 and 2 and 2 and 2 and 2 and 2 and 2

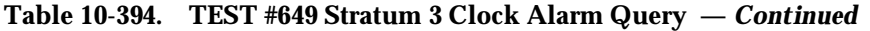

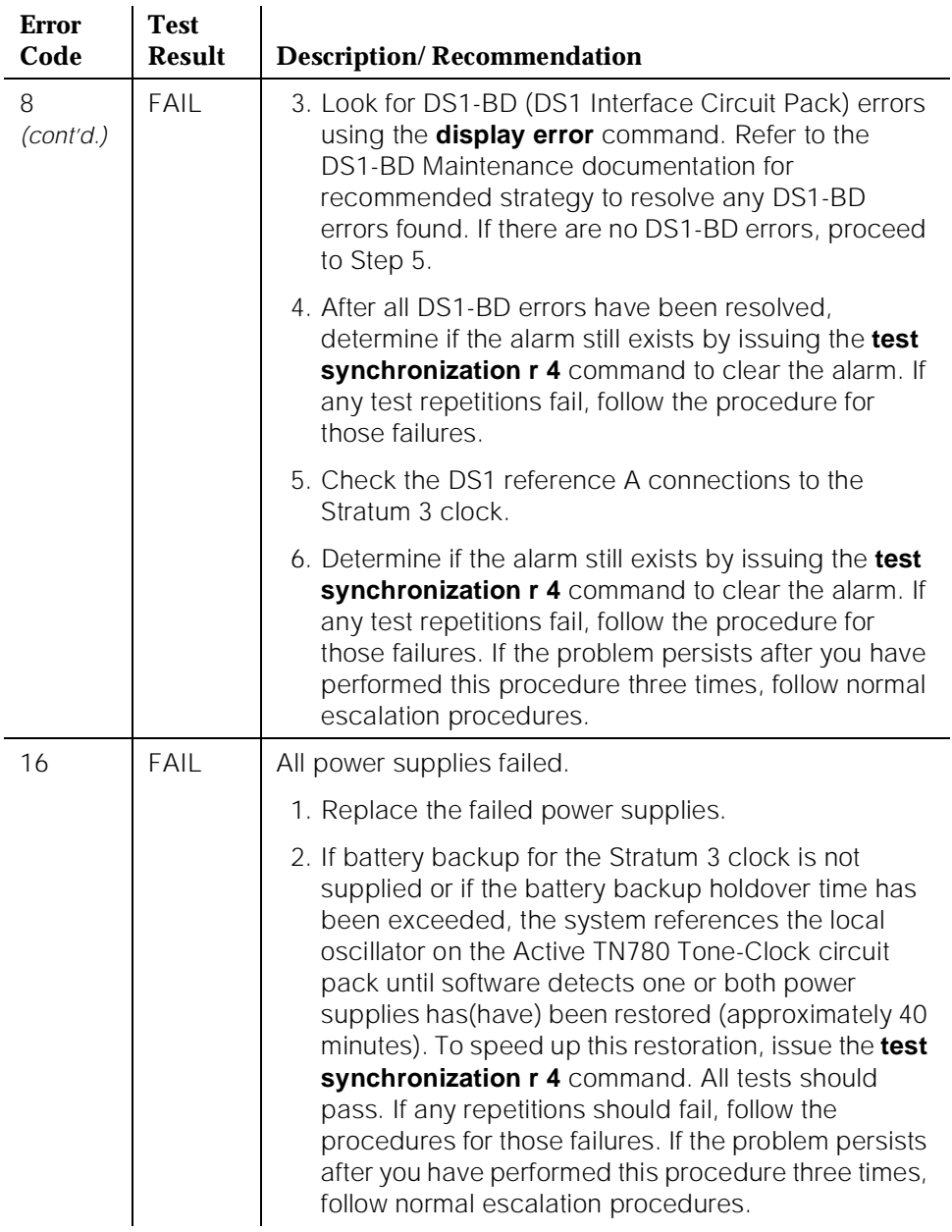

10 Maintenance Object Repair Procedures STRAT-3 (Stratum 3 Clock)] example 2 and 2 and 2 and 2 and 2 and 2 and 2 and 2 and 2 and 2 and 2 and 2 and 2 and 2 and 2 and 2 and 2 and 2 and 2 and 2 and 2 and 2 and 2 and 2 and 2 and 2 and 2 and 2 and 2 and 2 and 2 and 2

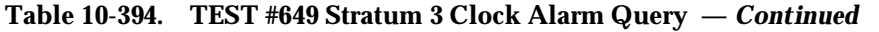

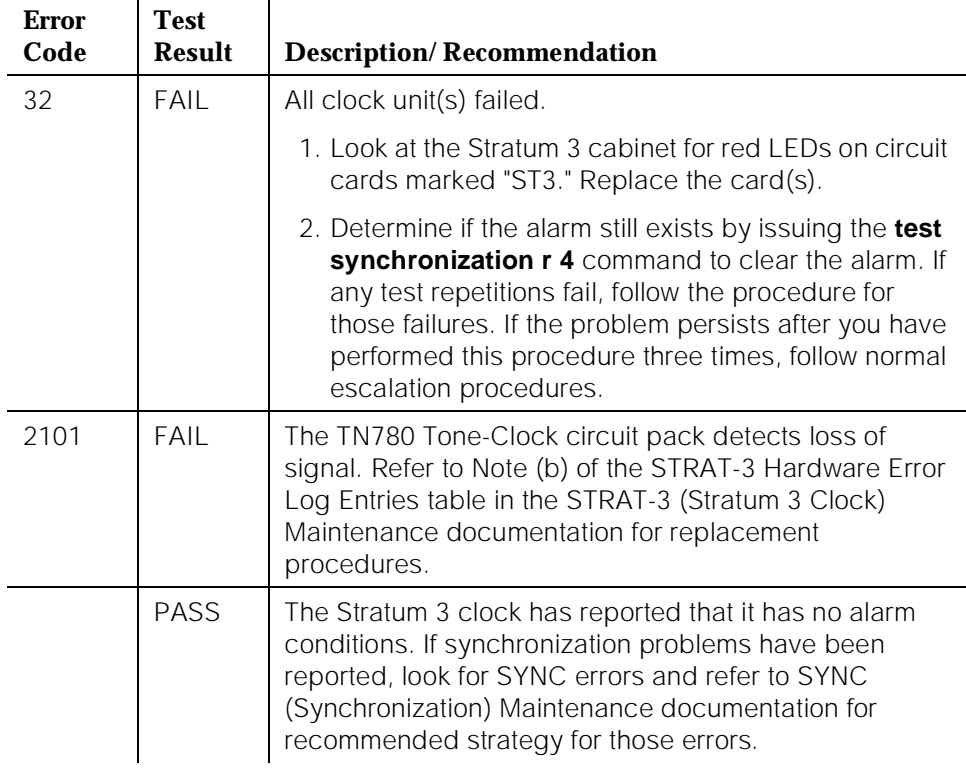

# **SVC-SLOT (Service Slot)**

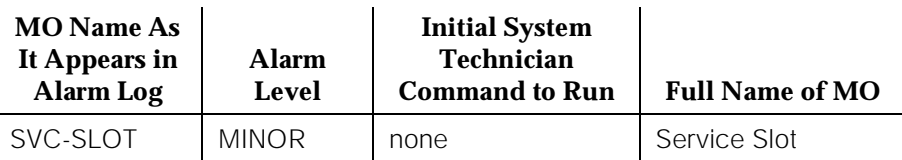

The Service Slot maintenance object is used to detect when an invalid circuit pack is inserted into a SERVICE slot. The SERVICE slot is the leftmost slot in the J58890BB Port Carrier. It is identified as circuit pack slot location "00" in all commands, field entries, and displays used by the system administrator and the service technician.

This slot does not provide tip and ring connectivity to the wall field. Therefore, only the following circuit pack types are allowed in the slot:

- Call Classifier (TN744)
- Integrated Announcement (TN750)
- Maintenance/Test (TN771C)
- Speech Synthesizer (TN725B)
- Tone Detector (TN748C)

A MINOR alarm is generated against the Service Slot maintenance object when a circuit pack of a type other than that included in the previous list is inserted into a SERVICE slot.

The Service Slot maintenance object name is used instead of the maintenance object name for the illegal circuit pack to prevent any attempt to assign a port to an illegal circuit pack that is physically inserted into the SERVICE slot.

### **Hardware Error Log Entries and Test to Clear Values**

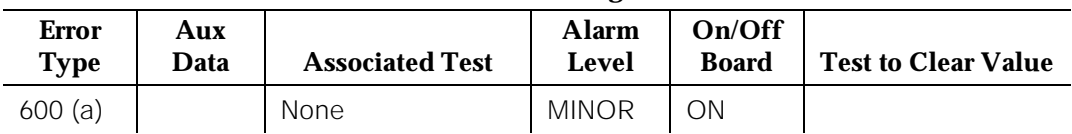

### **Service Slot Error Log Entries**

Notes:

a. This error type indicates that a circuit pack type other than one of the following types was inserted into slot 00 (SERVICE slot) of the J58890BB port carrier.

- Call Classifier (TN744)
- Integrated Announcement (TN750)
- Maintenance/Test (TN771C)
- Speech Synthesizer (TN725B)
- Tone Detector (TN748C)

The code of the invalid circuit pack can be displayed by using the **list configuration board UUCSS** command, where "UU" is the universal cabinet number, "C" is the carrier number, and "SS" is the slot number (always 00) of the alarmed circuit pack.

Remove the invalid circuit pack to retire the alarm.

# **SW-CTL (Switch Control)**

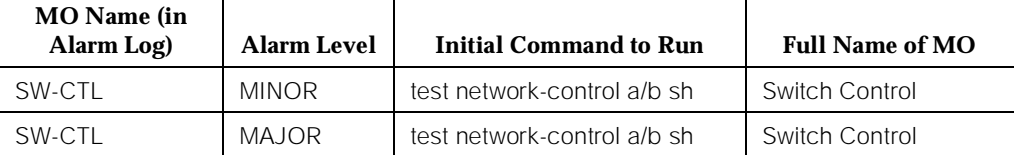

The Switch Control resides on the TN777 Network Control (Netcon) circuit pack. The data channels (DATA-BD and DATA-CHL) also reside on the Netcon circuit pack. Standard systems have a single Netcon circuit pack and High and Critical Reliability systems have a Netcon circuit pack in each SPE complex. The Netcon in a standard system cannot be replaced without bringing the system down. The Netcon in the standby SPE of a High or Critical Reliability system can be changed without affecting normal system operation.

The Switch Control is used to send control information between port circuit packs and the processor (see [Figure 10-86\)](#page-2253-0). This control information is sent via the PPN cabinet's Time Division Multiplex (TDM) Bus. The portion of the TDM Bus used to transmit control messages is called the control channel. The control channel can be on either TDM Bus A or TDM Bus B, but only one bus is used for the control channel at any given time.

The Switch Control is critical in the setup and take down of all calls but is not involved in the voice or data transmission that takes place during established calls. It is the Switch Control that detects when port circuit packs are plugged into or removed from the PPN cabinet. This information is then sent to the processor. The Switch Control monitors the health of the control channel on the PPN cabinet TDM Bus and informs the processor when errors occur.

The Switch Control contains the hardware Time of Day (TIME-DAY) clock that the system uses for all its date and time information. In addition, the Switch Control also contains hardware to monitor critical system timing signals and informs the processor when these signals fail. For example, if the timing signals from a Tone-Clock circuit pack in the PPN cabinet fail, the Switch Control informs the processor, and the processor can switch in a spare Tone-Clock circuit pack, if one is available (High or Critical Reliability system).

<span id="page-2253-0"></span>10 Maintenance Object Repair Procedures SW-CTL (Switch Control) and the control of the control of the control of the control of the control of the control of the control of the control of the control of the control of the control of the control of the control of

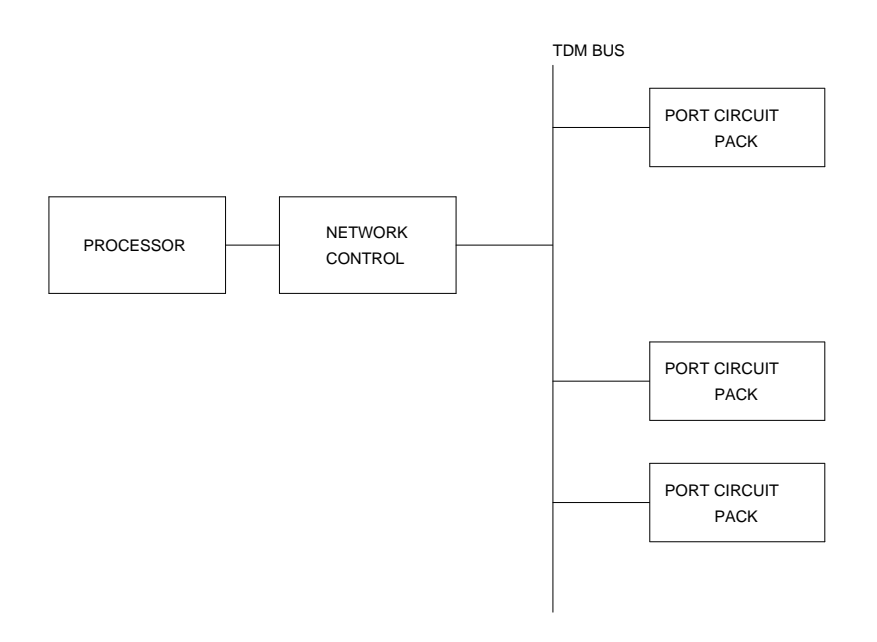

**Figure 10-86. Switch Control Connectivity**

10 Maintenance Object Repair Procedures SW-CTL (Switch Control) **Page 10-1312** 

### **Error Log Entries and Test to Clear Values**

#### **Table 10-395. Switch Control Error Log Entries**

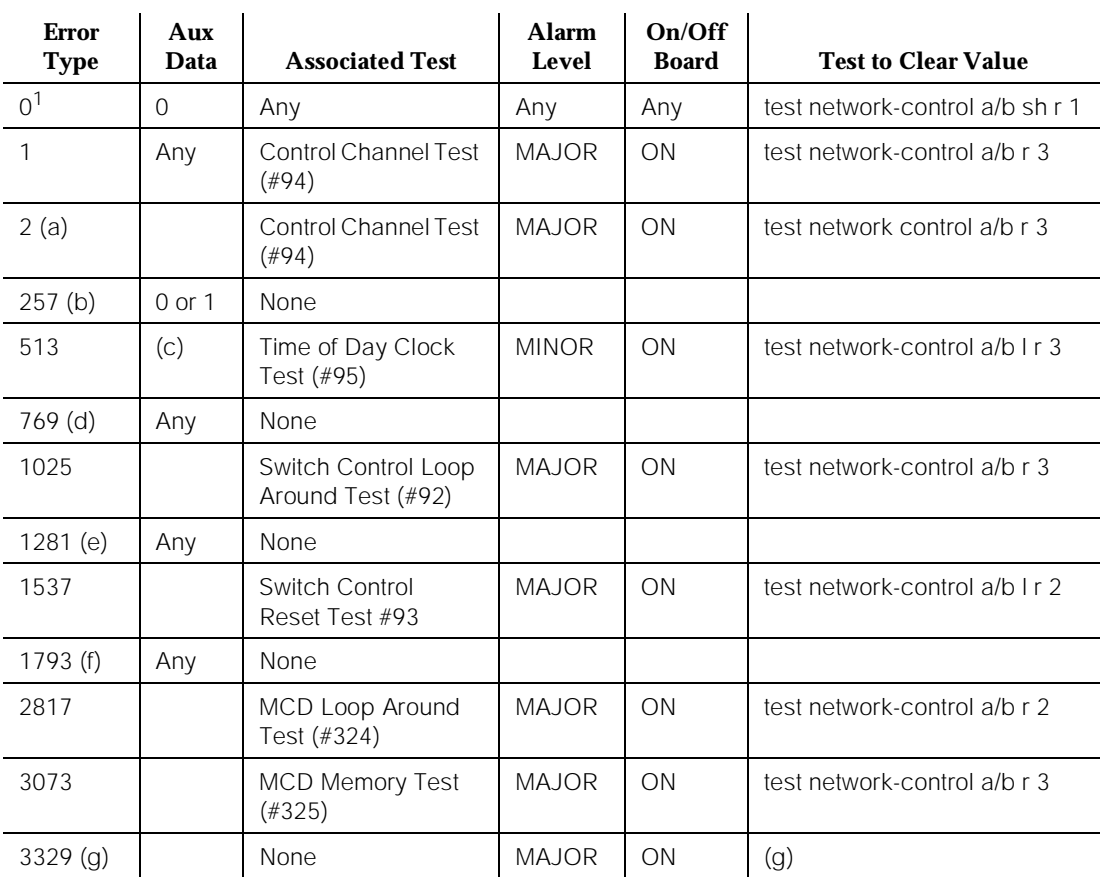

1. Run the Short Test Sequence first. If all tests pass, run the Long Test Sequence. Refer to the appropriate test description and follow the recommended procedures.

Notes:

- a. This error may not cause a Switch Control alarm if Error Type 769 is also present since this error may actually be caused by the loss of clock signals and not by a Switch Control failure.
- b. The 257 errors are reported to the processor by the Switch Control and indicate possible hardware problems on the Network Control circuit pack. The receipt of these errors causes Switch Control maintenance to run specific Switch Control tests. If there really is a problem, the Switch Control tests usually causes other errors to be logged. In the rare case where no other errors are logged but 257 errors are occurring at a high rate (more than 10 in the last hour), the Network Control circuit pack should be replaced at the customer's convenience.
- c. If the Aux Data is less than 100, the test may have been interrupted by LMM operations. Wait 1 minute, then test again. Retry the test a maximum of three times. If the Aux Data is more than 100 or fails two out of three times with Aux Data less than 100, the Netcon circuit pack needs to be replaced.
- d. A 769 error occurs when the Switch Control reports a loss of timing signals to the processor. When this error is present, the Switch Control is usually not alarmed since any Switch Control test failures are really the result of faulty signals from the PPN cabinet Tone-Clock circuit pack. See TDM-CLK (TDM Bus Clock) Maintenance documentation for the procedures needed to diagnose Tone-Clock circuit pack troubles.
- e. This error indicates a loss of handshake between SW-CTL and the system software. Look for and resolve all other SW-CTL errors. In the rare case where no other errors are logged, but Error Type 1281 is occurring at a high rate (more than 10 in the previous hour), escalate the problem.

For G3s, a loss of handshake between Switch Control in Network Control circuit pack (TN777B) and Processor circuit pack (TN786B or TN790) can be caused by the following components: Network Control circuit pack (TN777B), Processor circuit pack (TN786), Processor Interface circuit pack (TN765), Packet Control circuit pack (TN778), and M-BUS.

Follow these repair steps:

- 1.Look for and resolve all other SW-CTL errors.
- 2.Look for and resolve all other PI-SCI, PI-BD, and PKT-CTRL errors.
- 3.If the error indicates a failure in the Network Control circuit pack, [Chapter 6, ''Reliability Systems: A Maintenance Aid''](#page-177-0) for instructions to replace the Network Control circuit pack. Boot the system up after the Network Control circuit pack has been inserted successfully into the control carrier.
- 4.If the error of loss of handshake persists after the replacement of the Network Control circuit pack, then refer to [Chapter 6, ''Reliability](#page-177-0)  [Systems: A Maintenance Aid''](#page-177-0) for instructions to replace the Processor circuit pack.

Refer to the "Software Upgrade" section in [Chapter 5, ''Routine](#page-95-0)  [Maintenance Procedures'',](#page-95-0) to load the system software from the Memory Card (J58890TG-1 List 3) with the correct software release into the Processor circuit pack. Boot the system up after the system software is successfully loaded into the Processor circuit pack.

5.If the error of loss of handshake persists after the replacement of the Processor circuit pack, consider the replacement of the control carrier. It's possible that the M-bus on the backplane of the control carrier may be defective.

**Recommended Repair Kits**: Network Control circuit pack (TN777B), Processor circuit pack (TN786B or TN790), and Memory Card (J58890TG-1 List 3) with correct software release.

- f. The Aux Data for this error is not meaningful. The 1793 errors are in-line errors that indicate a possible problem with the interface between the Switch Control and the processor. The receipt of these errors causes Switch Control maintenance to run specific Switch Control tests. If there really is a problem, the Switch Control tests usually causes other errors to be logged. In the rare case where no other errors are logged but 1793 errors are occurring at a high rate (more than 10 in the last hour), the Network Control circuit pack should be replaced at the customer's convenience.
- g. This error indicates bad clock detection circuitry on the Netcon circuit pack. Replace the Netcon circuit pack according to the control carrier circuit pack replacement procedures.

### **System Technician-Demanded Tests: Descriptions and Error Codes**

Always investigate tests in the order presented in the table below when inspecting errors in the system. By clearing error codes associated with the Switch Control Reset Test, for example, you may also clear errors generated from other tests in the testing sequence.

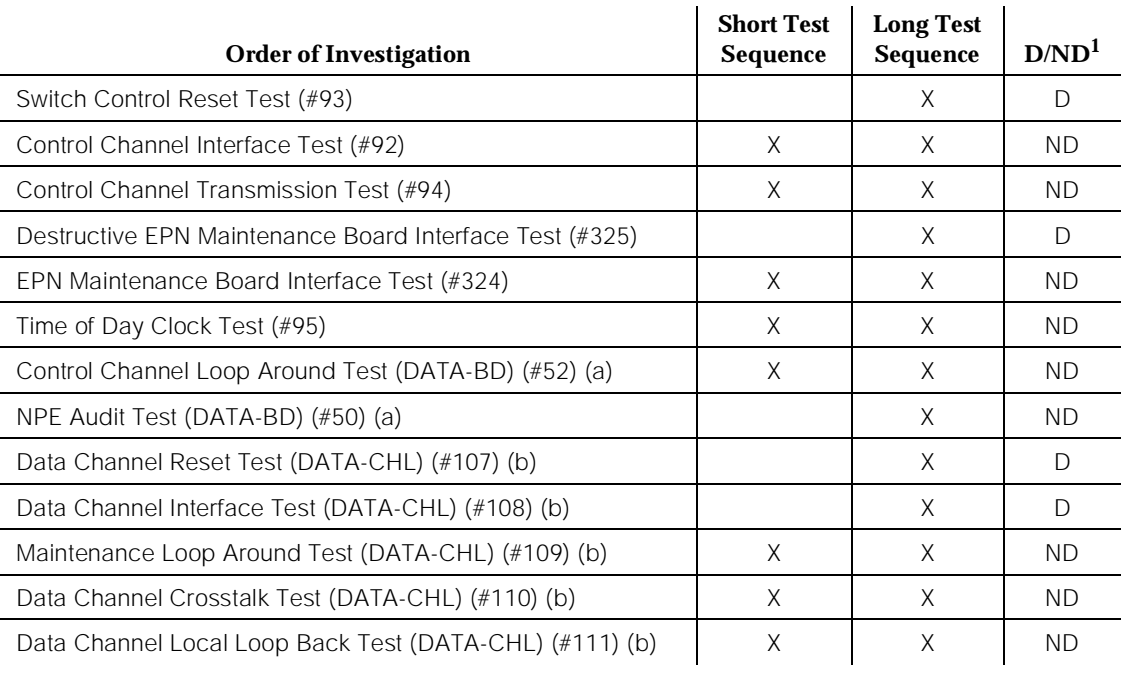

Issue 1 April 1997

Notes:

- a. Refer to DATA-BD (Network Control Circuit Pack) Maintenance documentation for a description of these tests.
- b. Refer to DATA-CHL (Network Control Channel) Maintenance documentation for a description of these tests.

### **Control Channel Interface Test (#92)**

Loop back messages are sent to the Switch Control via the interface used for control channel messages. The messages are returned to the SPE for verification via the same interface.

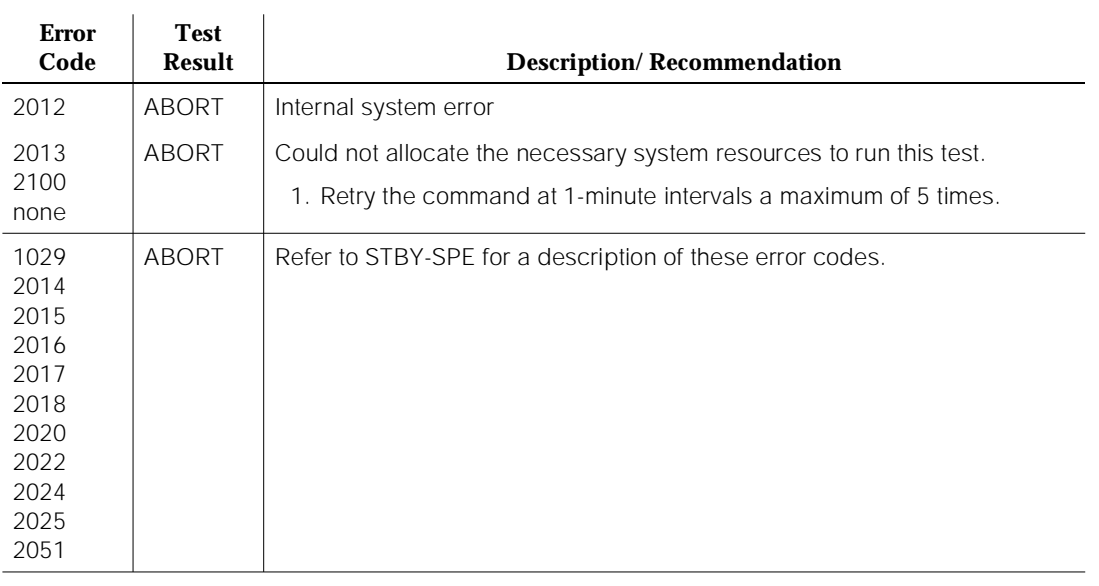

### **Table 10-396. TEST #92 Control Channel Interface Test**

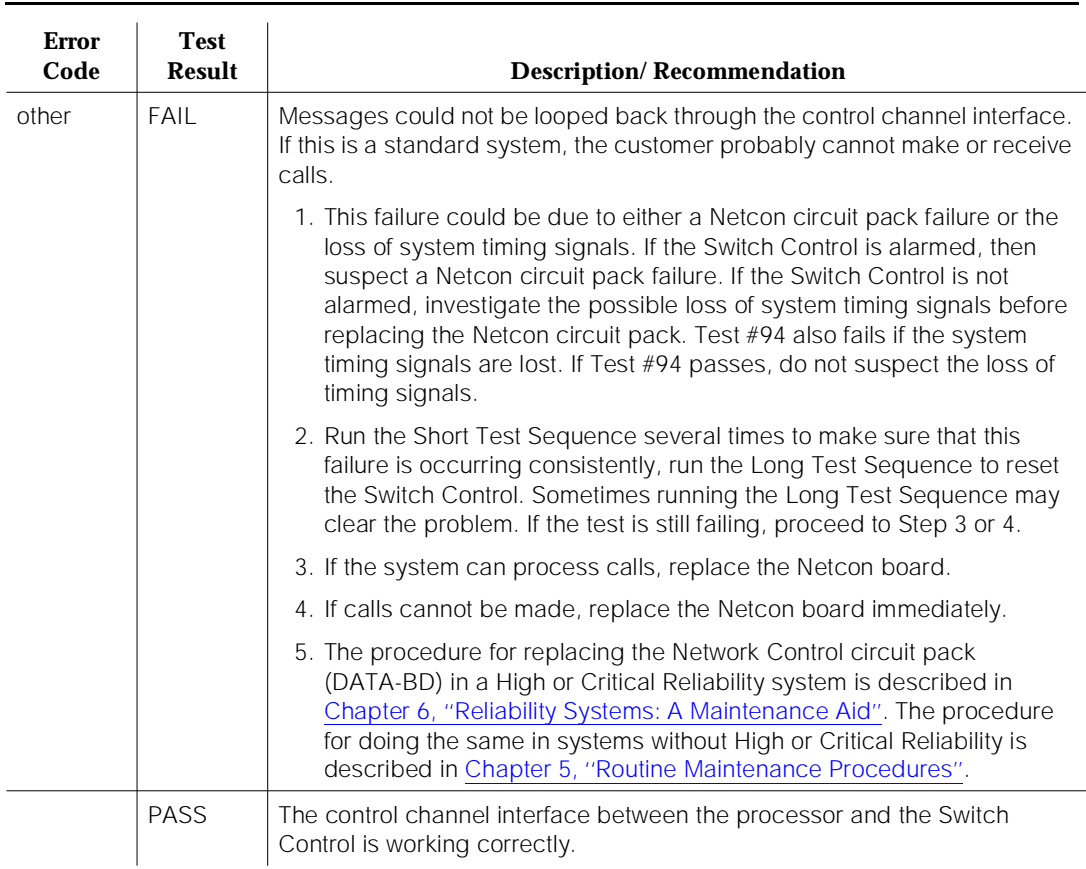

### **Table 10-396. TEST #92 Control Channel Interface Test —** *Continued*

### **Switch Control Reset Test (#93)**

### **This test is destructive.**

This test resets the Switch Control and determines if it can successfully go through its initialization sequence. The test is destructive since there is the possibility of losing some control messages to or from port circuit packs.

### **Table 10-397. TEST #93 Switch Control Reset Test**

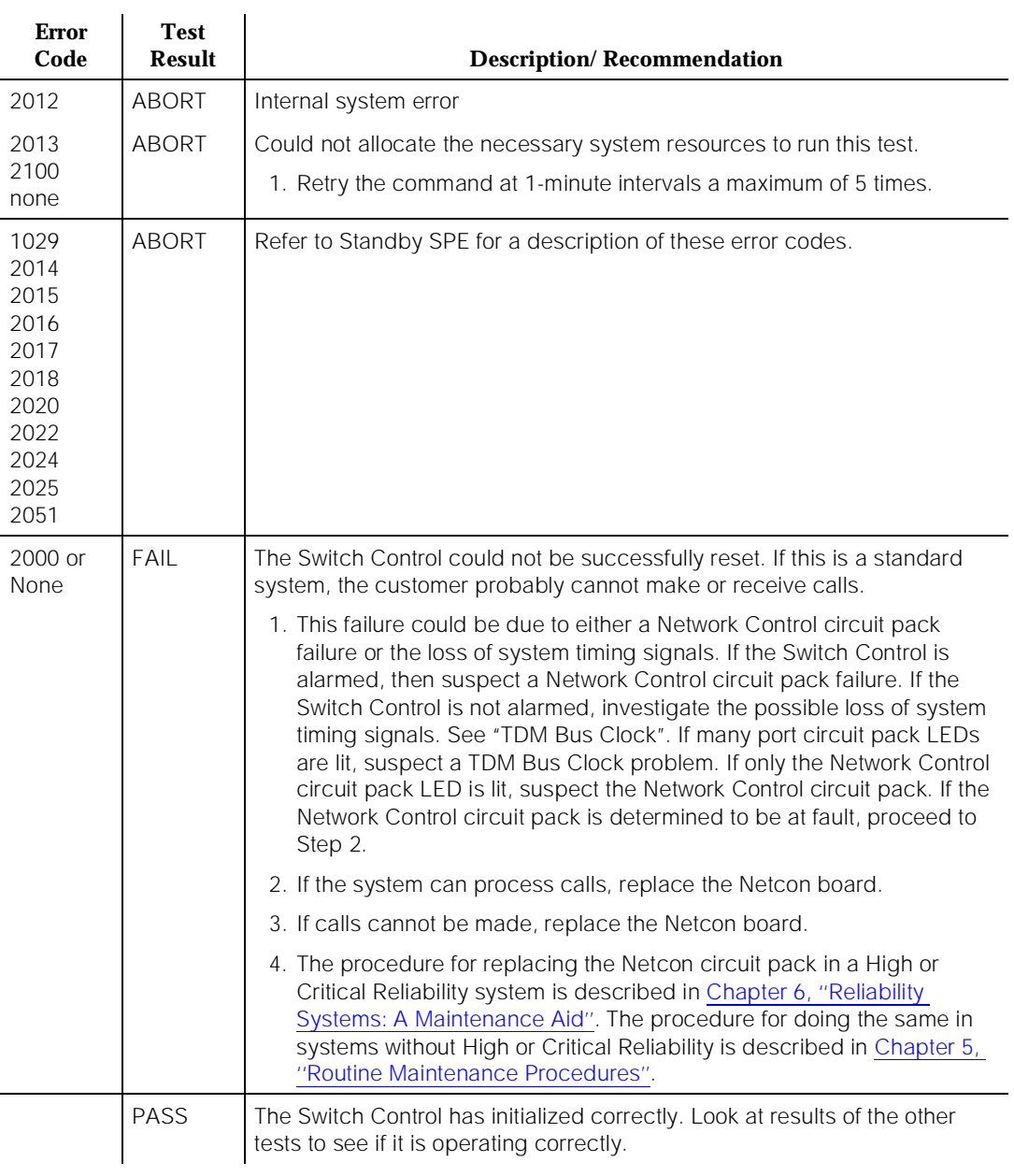

### **Control Channel Transmission Test (#94)**

Control channel messages are sent from the SPE to selected port circuit packs and the response from the port circuit packs is checked. This tests the ability of the Switch Control to send and receive messages on the control channel of the TDM Bus.

This test cannot run on the Standby SPE Switch Control. Therefore, it is possible to have defective hardware on the Standby Network Control circuit pack that is not detectable.

| <b>Error</b><br>Code                                                                 | <b>Test</b><br><b>Result</b> | <b>Description/Recommendation</b>                                                                                  |
|--------------------------------------------------------------------------------------|------------------------------|----------------------------------------------------------------------------------------------------|
| 0                                                                                    | <b>ABORT</b>                 | The port circuit packs necessary for this test are not available.                                                  |
|                                                                                      |                              | 1. Retry the command at 1-minute intervals a maximum of 5 times.                                                   |
|                                                                                      |                              | 2. If the test keeps aborting for this reason, then the Network Control<br>circuit pack should be replaced.        |
| 1030                                                                                 | <b>ABORT</b>                 | The Switch Control on the Standby SPE is being tested.                                                             |
|                                                                                      |                              | 1. For recommended maintenance procedure, refer to ABORT Error Code<br>1030 in STBY-SPE Maintenance documentation. |
| 2012                                                                                 | <b>ABORT</b>                 | Internal system error                                                                                              |
| 2013                                                                                 | <b>ABORT</b>                 | Could not allocate the necessary system resources to run this test.                                                |
| 2100<br>none                                                                         |                              | 1. Retry the command at 1-minute intervals a maximum of 5 times.                                                   |
| 1029<br>2014<br>2015<br>2016<br>2017<br>2018<br>2020<br>2022<br>2024<br>2025<br>2051 | <b>ABORT</b>                 | Refer to STBY-SPE for a description of these error codes.                                                          |

**Table 10-398. TEST #94 Control Channel Transmission Test** 

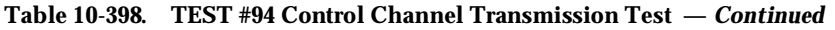

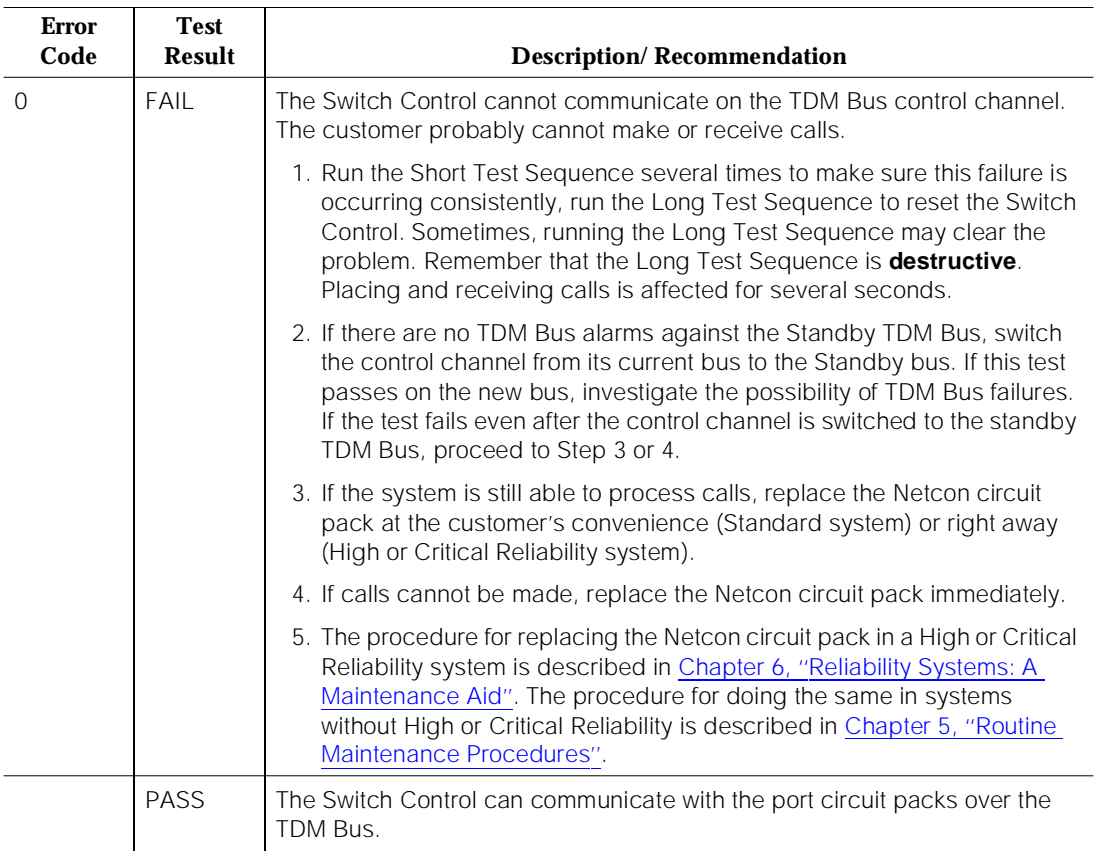

### **Time of Day Clock Test (#95)**

The short term accuracy of the Time of Day (TIME-DAY) clock is tested. The test reads the clock once, waits a short time, and reads the clock again. The second reading of the clock must be within certain limits relative to the first reading for the test to pass. The **display time** command can be used to display the current setting of the TIME-DAY clock.

### **Table 10-399. TEST #95 Time of Day Clock Test**

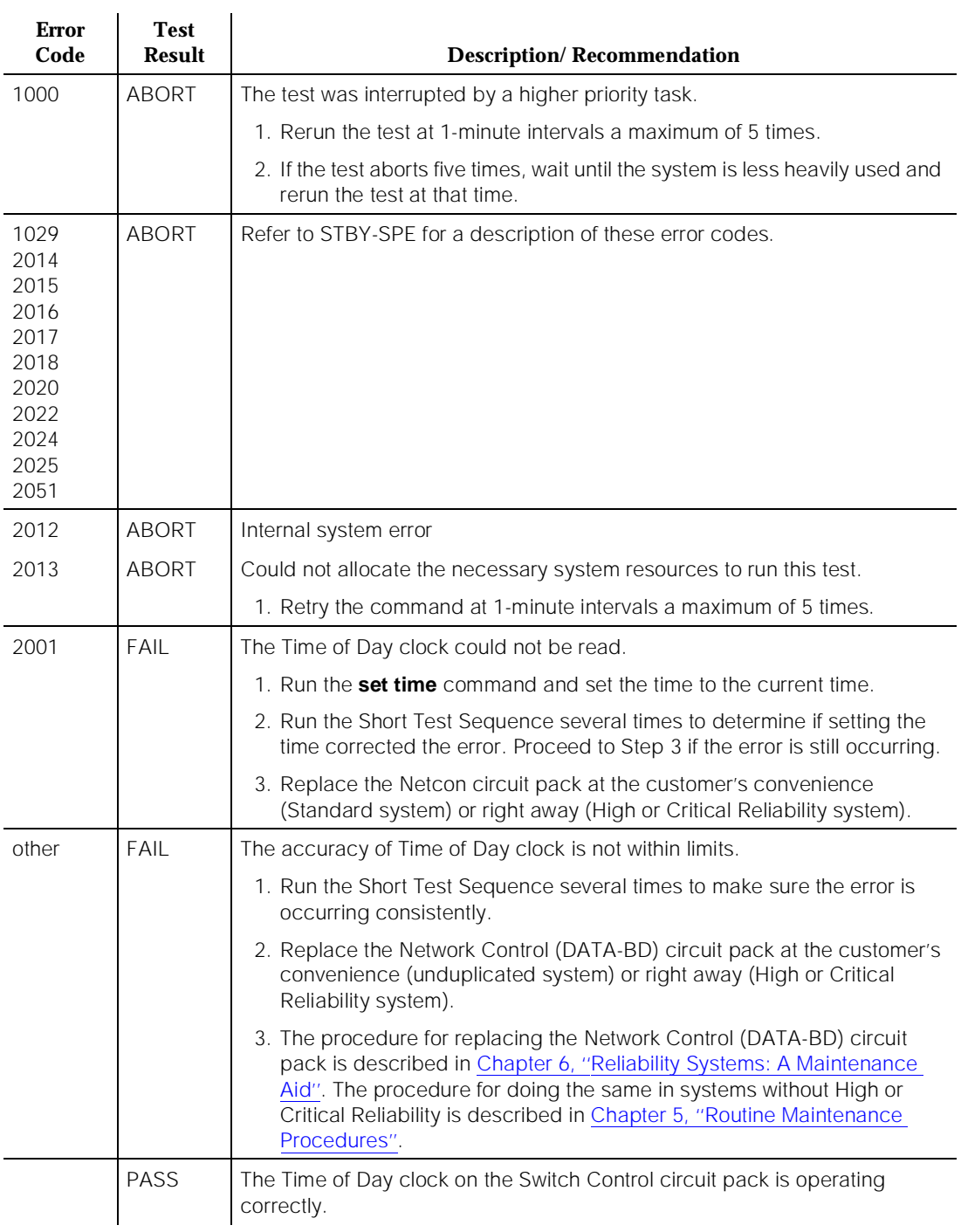

## **Switch Control EPN Maintenance Board Interface Test (#324)**

Loop back messages are sent to the Switch Control via the interface used for EPN maintenance circuit pack messages. The messages are returned to the SPE for verification via the same interface.

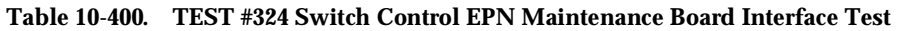

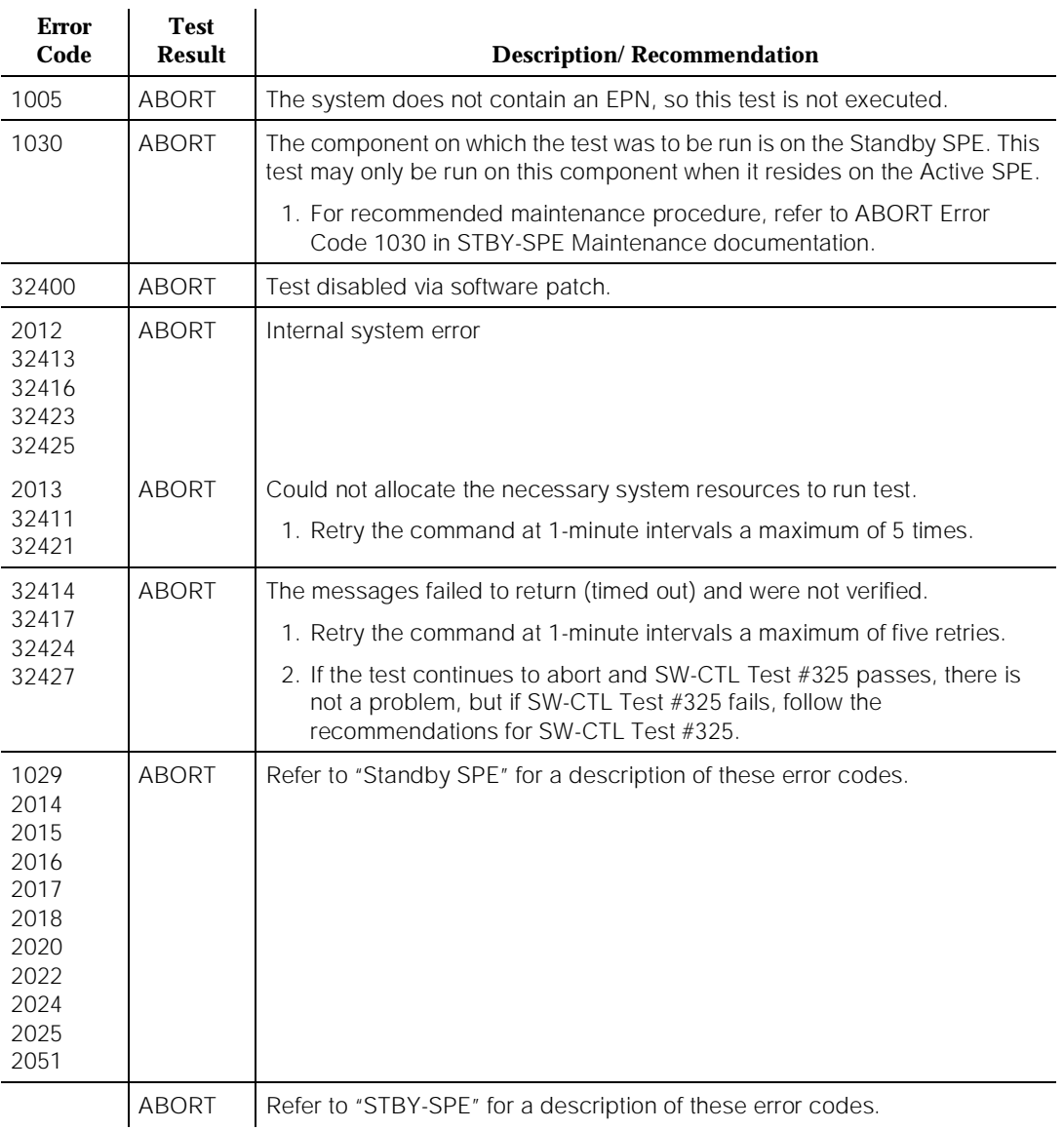

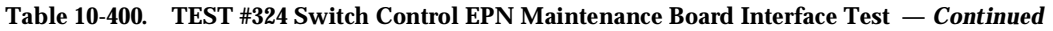

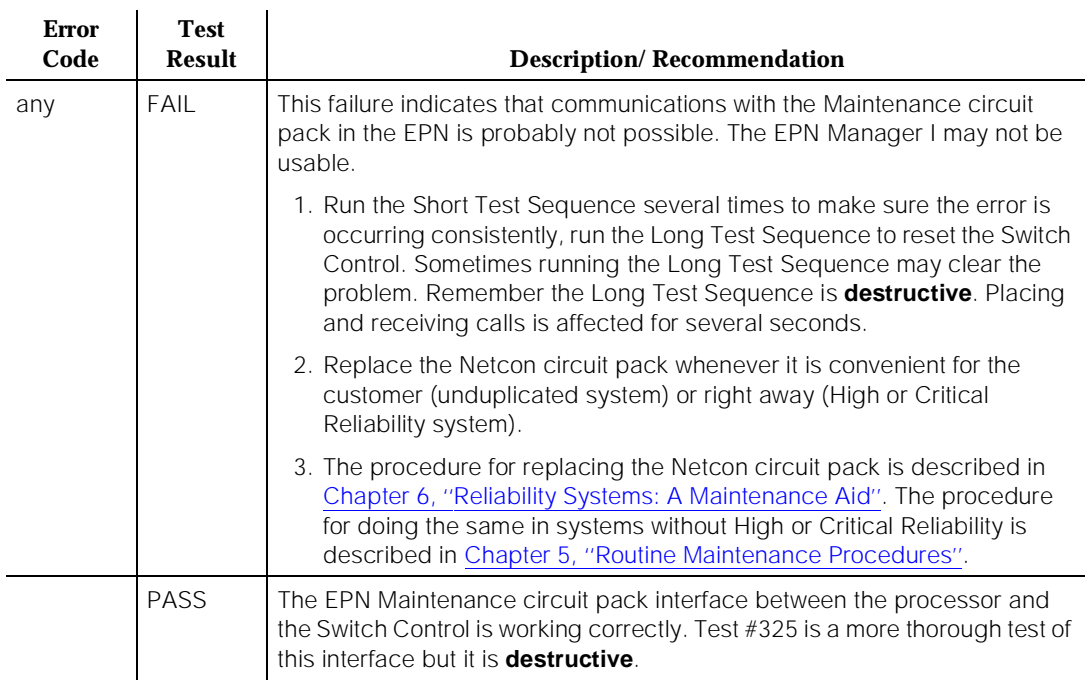

### **Switch Control Destructive EPN Maintenance Board Interface Test (#325)**

### **This test is destructive.**

This test writes test patterns into the EPN Maintenance circuit pack interface and verifies that it can read back these test patterns successfully. Messages to or from the EPN Maintenance circuit pack can be lost when this test is run.

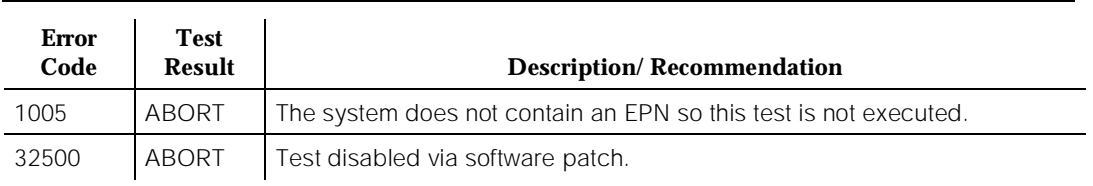

#### **Table 10-401. TEST #325 Switch Control Destructive EPN Maintenance Board Interface Test**

10 Maintenance Object Repair Procedures SW-CTL (Switch Control) 2008 - 2012 12:30 Page 10-1323

### **Table 10-401. TEST #325 Switch Control Destructive EPN Maintenance Board Interface Test —** *Continued*

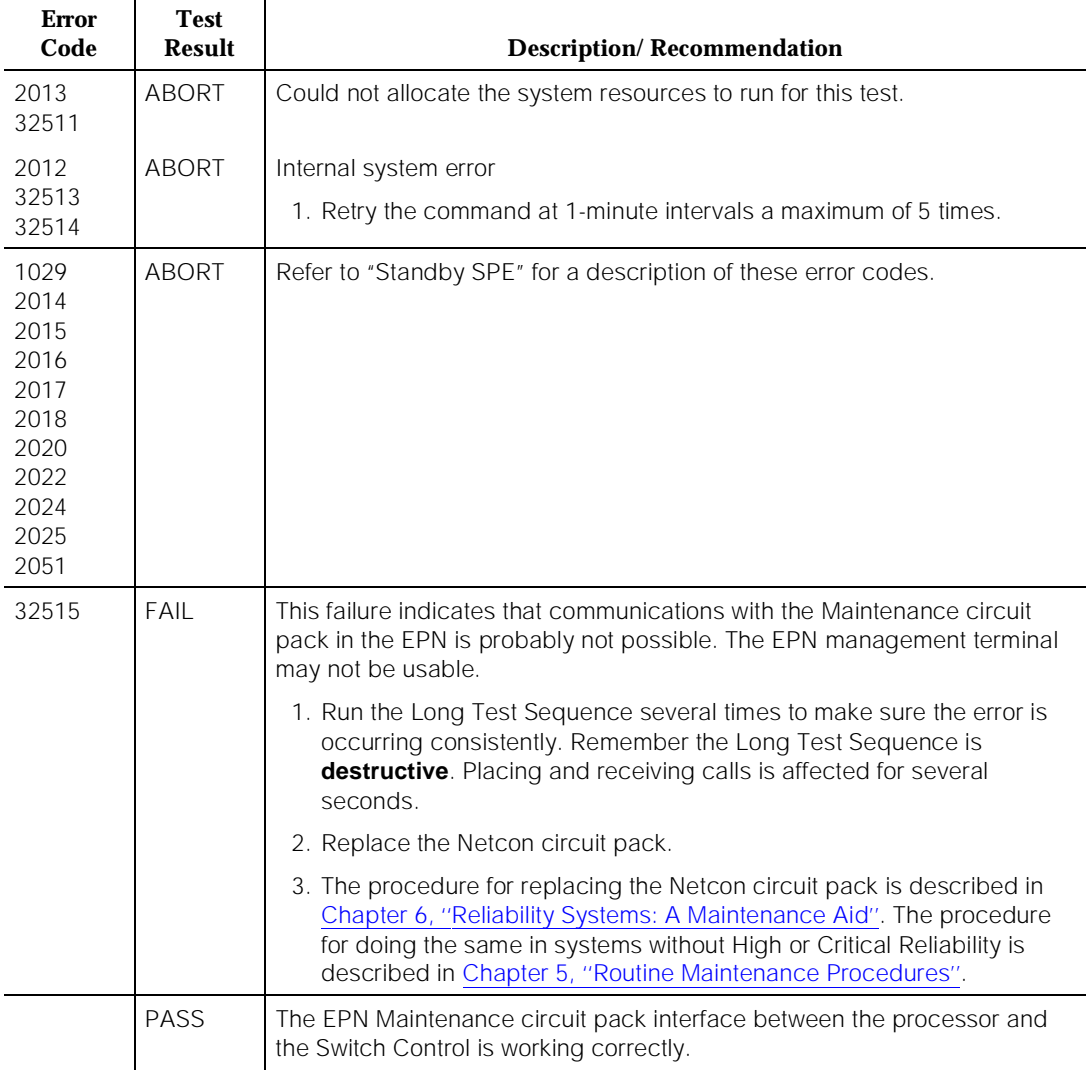

10 Maintenance Object Repair Procedures SYNC (Synchronization) **Page 10-1324** Page 10-1324

Issue 1 April 1997

# **SYNC (Synchronization)**

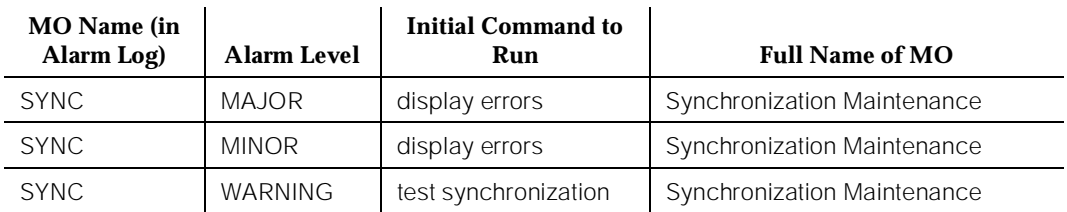

The Synchronization Maintenance is composed of both hardware and software components and its purpose is to provide a common reference frequency for reliable digital communication between systems and other PBXs, COs or CPE. Synchronization is achieved via the use of several system components which include the Tone-Clock, the DS1 Interface, and the Expansion Interface circuit packs. Synchronization is achieved between the PPN and the EPNs via the Expansion Interface Link (EXP-LINK) between the networks.

Depending on the network synchronization plan and the status of synchronization sources, the system timing reference may be a Tone-Clock circuit pack, DS1 interface circuit packs or an external Stratum 3 clock. Stratum 4 synchronization extracts timing information directly from a DS1 reference or from a Tone-Clock. Stratum 3 synchronization requires the use of a Stratum 3 clock which provides a timing signal, derived from DS1 references, to the TN780 Tone-Clock circuit pack. The external Stratum 3 clock is a more stable timing source than the Stratum 4 clock and provides 24-hour holdover in case of reference failures. The Stratum 3 clock has redundant components.

### **Stratum 4 Synchronization**

The system can be configured with primary and secondary synchronization references (DS1 interface circuit packs) when using Stratum 4 synchronization. Both references are optional (since the local oscillator can be used), and the secondary reference is optional if a primary is provided. If this system is the master for the network, then its local oscillator would be used and no DS1s would be used as references.

If the primary synchronization reference is not providing a valid timing signal, the system automatically switches to the secondary synchronization reference. If the secondary reference does not provide a valid timing signal or is not administered as a synchronization reference, a Tone-Clock circuit pack provides the system timing source. The system does not revert to the primary if the current reference is the secondary and is failing; however the system switches from the local oscillator to another reference when the new reference becomes available. The following diagram should assist in understanding Stratum 4 Synchronization Maintenance components within the system. This diagram depicts a possible Generic 1.2 configuration; DEFINITY Generic 1 does not support two EPNs, but

10 Maintenance Object Repair Procedures SYNC (Synchronization) **Page 10-1325** Page 10-1325

Issue 1 April 1997

the operation and maintenance described below is the same except for the references to multiple EPNs.

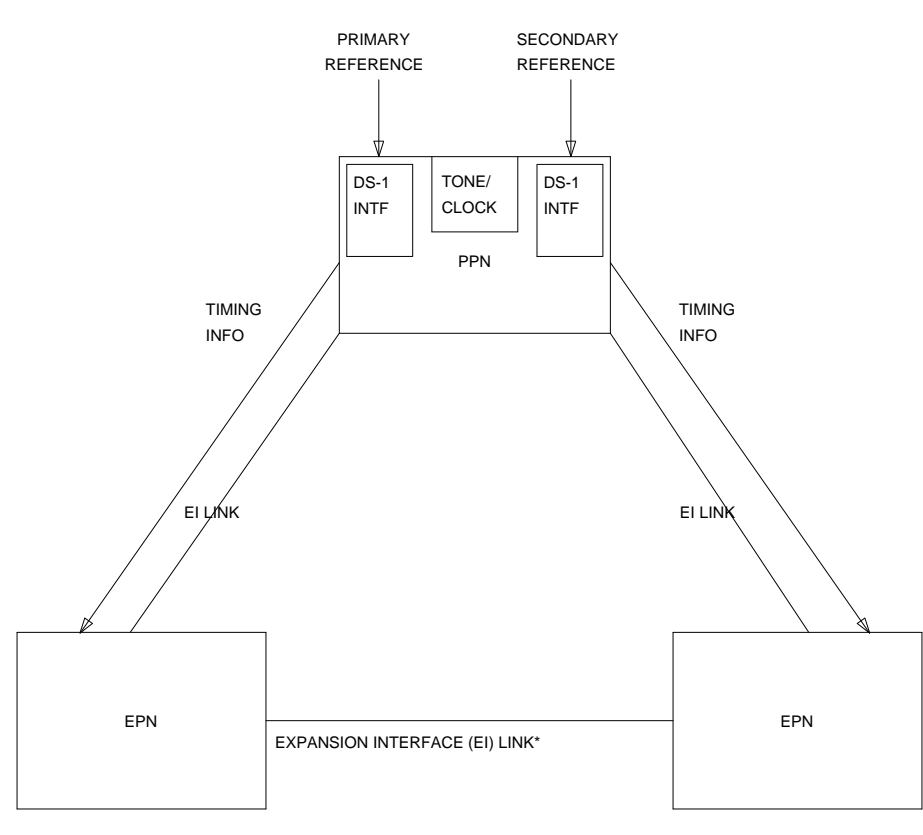

#### \* EPN-TO-EPN LINKS ARE NOT USED TO CARRY TIMING

### **Figure 10-87. Typical Stratum 4 Synchronization Configuration**

If the primary synchronization reference in the previous diagram is providing a valid timing signal, then the flow of system synchronization would travel from the DS1 interface circuit pack in the PPN across the active Expansion Interface fiber link to the two EPNs. The PPNDS1 interface circuit pack provides a timing signal for the PPN Tone-Clock circuit pack and the PPN Tone-Clock circuit pack provides timing for all circuit packs in the PPN. The PPN Expansion Interface circuit pack uses the timing generated by the Tone-Clock circuit pack to generate a data stream which is sent across the Expansion Interface link to the Expansion Interface circuit packs in the two EPNs. The EPN Expansion Interface circuit pack uses the received data stream to generate a timing signal. The Tone-Clock circuit pack in the EPNs uses this signal to generate timing for all the circuit packs in their respective EPNs. The PPN, in the above mentioned
10 Maintenance Object Repair Procedures SYNC (Synchronization) **Page 10-1326** Page 10-1326

scenario, is designated the *master* port network and the EPNs are called *slave* port networks. The master port network is defined as the port network that contains the system synchronization source. If the primary synchronization reference does not provide a valid timing signal, Synchronization Maintenance switches to the secondary reference. **Both the primary and secondary references must reside in the same port network, but there is no restriction as to in which port network both must reside (that is, both references may be in an EPN). The recommended placement of the references is in the PPN.**

There are two kinds of Stratum 4 synchronization that are supported: Type I and Type II. Stratum 4 type I is more stable than Type II and provides some switching capability at the hardware level. Stratum 4 Type II operation is the only synchronization strata provided by Generic 1. It is important to note that Stratum 4 Type I operation is not possible when one or both of the DS1 interface circuit packs providing the reference sources is a TN722. Both must be the TN767 or TN464 (suffix C or higher).

## **Stratum 3 Synchronization**

The following diagram may help you to understand the synchronization components needed for Stratum 3 synchronization.

 $\implies$  NOTE:

This is only one possible configuration.

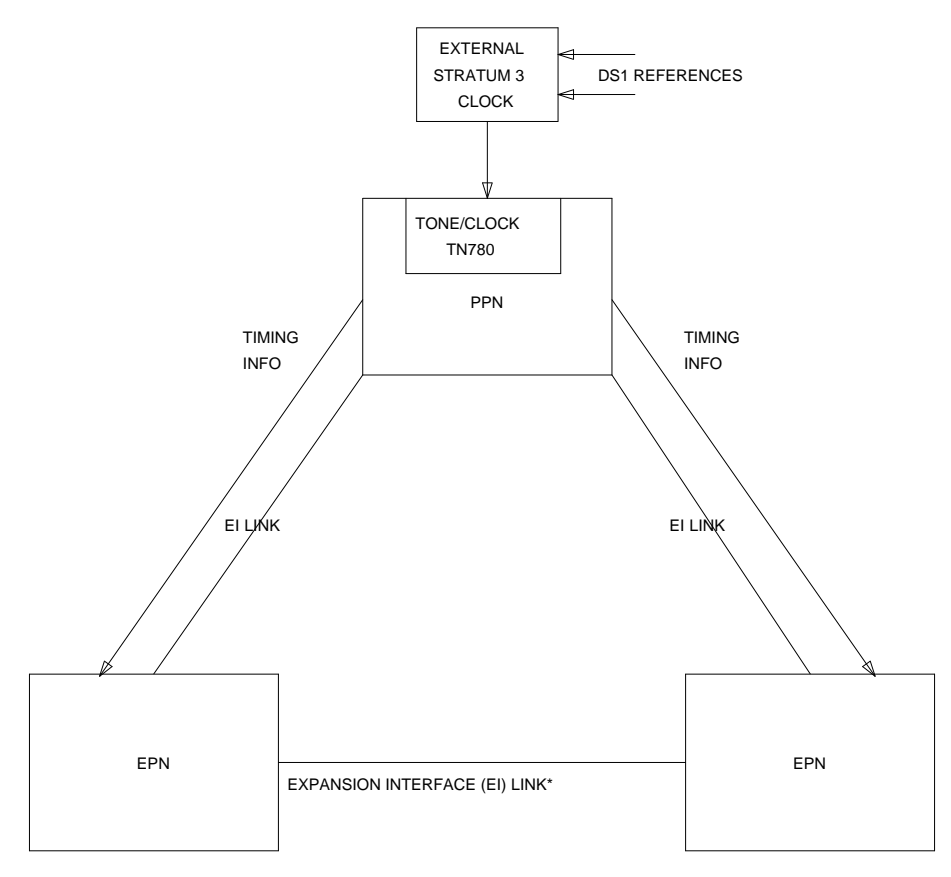

\* EPN-TO-EPN LINKS ARE NOT USED TO CARRY TIMING

## **Figure 10-88. Example Stratum 3 Synchronization Configuration**

For Stratum 3 synchronization, an external clock provides a timing signal to a TN780 Tone-Clock circuit pack, and the TN780 provides timing to all circuit packs in the port network in which the TN780 resides (that is, the PPN in the previous diagram). The PPN Expansion Interface circuit pack uses the timing generated by the TN780 to generate a data stream which is sent across the two Expansion Interface Links to the two EPNs to the EPN Expansion Interface circuit packs. The EPN Expansion Interface circuit packs use the received data stream to generate a timing signal which is used by the Tone-Clock circuit packs in the EPNs to provide timing for all circuit packs in both EPNs. (The Tone-Clock circuit pack is not necessarily a TN780; only the Tone-Clock circuit pack connected to the external Stratum 3 clock must be a TN780.) The PPN, in the above mentioned scenario, is designated the *master* port network and the EPNs are called *slave* 

port networks. The *master* port network is defined as the port network whose Tone-Clock is connected to the Stratum 3 clock.

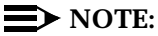

The Stratum 4 equipment (usually a PBX) should never provide timing to a Stratum 3 PBX.

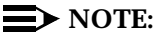

The external Stratum 3 clock may be connected to the TN780 Tone-Clock in any port network. However, it is recommended that it be connected to the PPN.

## **Synchronization Troubleshooting**

For both Stratum 3 and 4 operation, major and minor alarms indicate that there is a problem with the system synchronization references. These alarms are resolved when the alarmed synchronization reference is restored.

The **status synchronization** and **display synchronization** commands are used to determine the current system synchronization reference and the primary and secondary references that are administered respectively.

Other commands associated with Synchronization Maintenance are **disable synchronization-switch** and **enable synchronization-switch.** These commands are used to disable the ability of Synchronization Maintenance to switch between synchronization references and to enable this switching ability, respectively. The **set synchronization** command is executed only after synchronization has been disabled and is used to manually switch to a specific synchronization reference. This command is useful to diagnose synchronization problems by forcing a specific reference (DS1 or Tone-Clock) to be the system synchronization reference to determine if a specific reference is providing a valid timing signal. For Stratum 3 operation, only a TN780 Tone-Clock circuit pack may be specified. To switch synchronization to the Stratum 3 clock, use the **enable synchronization-switch** command after verifying that the Stratum 3 clock is wired correctly.

The system synchronization planner must avoid creating a *timing loop* when administering the primary and secondary synchronization references in a system. A timing loop exists whenever a system receives timing from another system whose timing reference is directly or indirectly derived from itself. Timing loops can lead to loss of digital data between systems that are exchanging data with any system within the loop. An invalid timing signal is also generated by any system within the loop, thus propagating the invalid timing signal to any system(s) using a system within the loop as a synchronization reference. Figure [10-89](#page-2271-0) shows a timing loop and a correct distribution of timing between the systems.

<span id="page-2271-0"></span>10 Maintenance Object Repair Procedures SYNC (Synchronization) **Page 10-1329** Page 10-1329

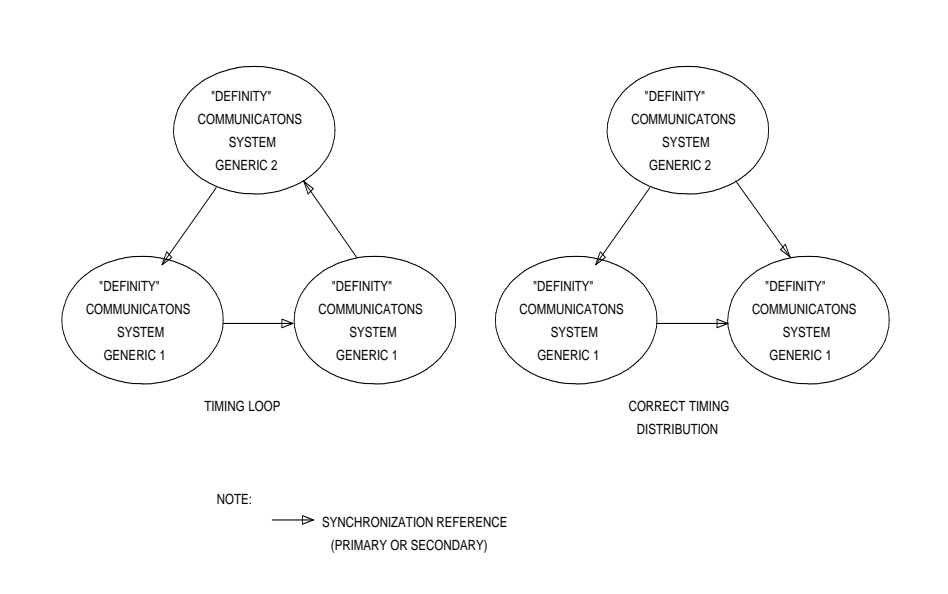

## **Figure 10-89. Synchronization Timing Loop**

A correctly designed network has no loops and each piece of equipment in the network is supplied by a clock of equal or lower stratum (that is, the inputs to a Stratum 3 clock should NEVER be from a Stratum 4 device). **It is strongly recommended that the network administrator be consulted before administering any synchronization changes.**

The yellow LEDs of the TN768 and 780 Tone-Clock circuit packs flash in a specific pattern to indicate the status of the circuit pack. These flashing LED patterns are used to indicate if a Tone-Clock circuit pack is deriving timing from an external source or whether the Tone-Clock circuit pack is providing the timing signal for the port network. The yellow LED patterns for the TN768 and 780 Tone-Clock circuit packs are as follows:

- 1. Yellow LED is on 2.7 seconds and off 0.3 seconds—This light pattern indicates that an external timing source is being used as a synchronization reference and the circuit pack is in Active mode.
- 2. Yellow LED is on 0.3 seconds and off 2.7 seconds—This light pattern indicates that the local oscillator on the Tone-Clock circuit pack is being used as a synchronization reference and the circuit pack is in Active mode.
- 3. Yellow LED stays on—This light pattern indicates that the circuit pack has been reset but no translation has been downloaded. This pattern indicates the circuit pack is providing clocks and is in Active mode.
- 4. Yellow LED off is an indication that the Tone-Clock circuit pack is in Standby mode (neither generating tones nor supplying clocks).
- 5. The following two patterns may occur when the circuit pack is either in Active or Standby mode. The best approach to determine the mode of the circuit pack is to use the **status system** system technician command.
	- Maintenance running on the Standby circuit pack is indicated by the following pattern (yellow and green LEDs flashing): LED on 0.1 seconds, off for 0.2 seconds, on for 0.1 seconds, off for 0.4 seconds, on for 0.4 seconds, off for 0.4 seconds.
	- Green flashing and yellow flashing in a pattern different than the previously mentioned pattern indicates that maintenance is running on the Active circuit pack.

10 Maintenance Object Repair Procedures SYNC (Synchronization) **Page 10-1331** Page 10-1331

## **Error Log Entries and Test to Clear Values**

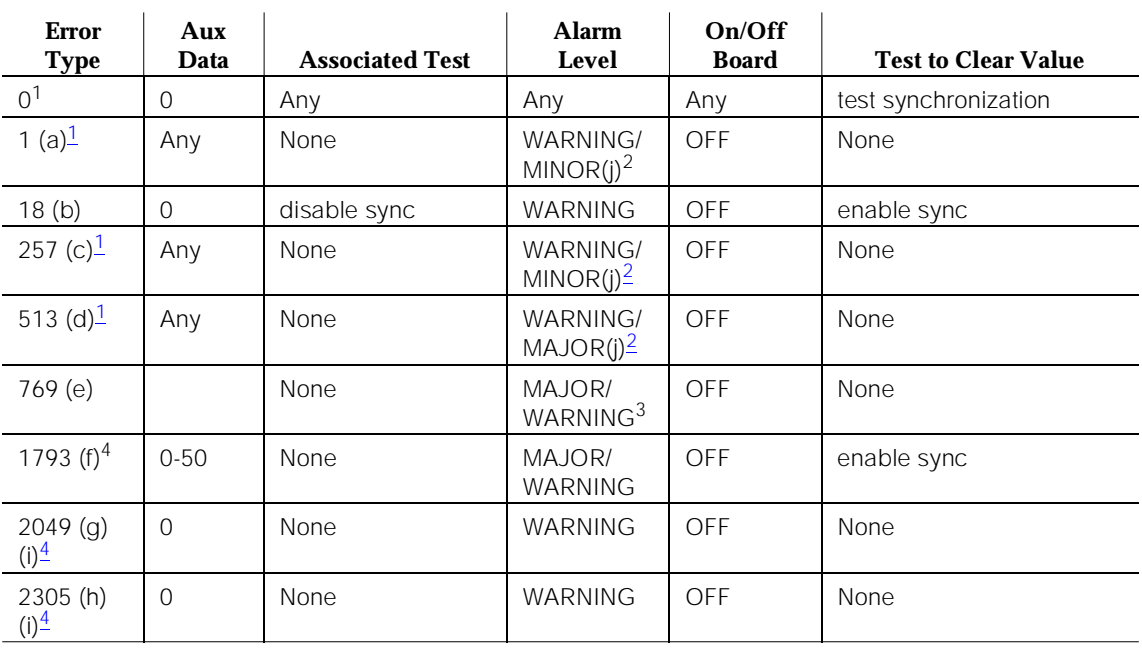

#### **Table 10-402. Synchronization Error Log Entries**

1. Run the Short Test Sequence first. If all tests pass, run the Long Test Sequence. Refer to the appropriate test description and follow the recommended procedures.

4. It may take up to one hour for these SYNC alarms to clear due to "leaky bucket" strategy.

Notes:

- a. This error indicates a problem with the primary DS1 reference. It is cleared when the primary reference is restored. The following steps should give an indication of the source of the problem:
	- 1.Check if the primary DS1 interface circuit pack is inserted in the carrier via the **list configuration board PCSS** command.
	- 2.Check the connection of the cable supplying the external timing source to the primary DS1 interface circuit pack.
	- 3.Test the primary DS1 interface circuit pack via the **test board PCSS long** command. Check the Error Log for DS1-BD errors and refer to the DS1-BD (DS1 Interface Circuit Pack) Maintenance

<sup>2.</sup> This error type initially raises a Warning alarm. If this error type persists and alarms are not downgraded on this MO due to the value of **set options**, then, after a period of time, a Minor or Major alarm is raised.

<sup>3.</sup> Major alarms on this MO may be downgraded to Warning alarms based on the value used in the **set options** command.

documentation to resolve any errors associated with the primary DS1 interface circuit pack. If no errors are listed in the Error Log for the primary DS1 interface circuit pack, continue with the following steps.

4.Test the active Tone-Clock circuit pack in the master port network via the **test tone/clock PC long** command. Check the Error Log for TDM-CLK errors and verify that TDM Bus Clock Test #148 passes successfully. If Test #148 fails with an Error Code 2 through 32, refer to "TDM-CLK" to resolve the problem. If not, continue with the following steps.

5.Execute the **disable synchronization-switch** and the **enable synchronization-switch** commands. These two commands (when executed together) switch the system synchronization reference to the primary DS1 interface circuit pack. Check the Error Log and execute the **status synchronization** command to verify that the primary DS1 interface circuit pack is still the system synchronization reference. If the primary DS1 interface circuit pack is not the system synchronization reference, and this is not a High or Critical Reliability system, continue with the following step.

## 6.**High or Critical Reliability system:**

Switch Tone-Clock circuit packs on the master port network via the **set tone/clock PC** command, and repeat the disable/enable commands described in the previous step.

- b. This error indicates that Synchronization Maintenance has been disabled via the **disable synchronization-switch** command. Execute the **enable synchronization-switch** command to enable Synchronization Maintenance reference switching and to resolve this alarm.
- c. This error indicates a problem with the secondary DS1 reference. It is cleared when the secondary reference is restored. Refer to note (a) to resolve this error substituting **secondary** for **primary** in the preceding resolution steps.
- d. This error indicates that the Tone-Clock circuit pack is providing the timing source for the system. The primary and secondary (if administered) are not providing a valid timing signal. Investigate errors 1 and 257 to resolve this error.
- e. This error indicates that the external Stratum 3 Clock fails to provide the system timing reference. Refer to Stratum 3 Clock Maintenance document to resolve the defective synchronization reference.

This error indicates excessive switching of system synchronization references has occurred. When this error occurs, synchronization is disabled and the Tone-Clock circuit pack (in the master port network) becomes the synchronization reference for the system. Execute the following steps to resolve this error:

1.Check for timing loops and resolve any loops that exist.

10 Maintenance Object Repair Procedures SYNC (Synchronization) **Page 10-1333** Page 10-1333

- 2.Test the active Tone-Clock circuit pack in the master port network via the **test tone/clock PC long** command. Check the Error Log for TDM-CLK errors and verify that TDM Bus Clock Test #148 passes successfully. If Test #148 fails with an Error Code 2 through 32, refer to the TDM-CLK (TDM Bus Clock) Maintenance documentation to resolve the problem. If not, continue with the following steps.
- 3.**High or Critical Reliability system:** Switch Tone-Clock circuit packs on the master port network via the **set tone/clock PC** command.

**Standard system:** Replace the primary and secondary (if administered) DS1 Interface circuit packs.

4.Check for an error logged against the primary or secondary DS1 board. If there is an error, follow the DS1 section to resolve the errors. If there is not, enter **enable sync**, and wait for two to five minutes for the primary sync source to come on-line.

**In Release 5si + memory**: This error indicates that some reference switches have occurred. If there is not a major SYNC alarm, then investigate other SYNC errors. If there is an active major SYNC alarm, and if this is not a Stratum 3 system, then follow the steps above.

f. This error indicates that the Expansion Interface Link is experiencing timing slips. The two port networks are not synchronized. This error increases the bit error rates for data transmission between port networks. Verify that all the TDM/LAN Bus cables on the backplane are AT&T Parts number AT&T SK00199-001 rather than flat ribbon cables. Also, check that the bus terminators are the ZAHF V1 TDM/LAN Bus Terminator type. Refer to note (i) for error resolution steps.

This error is cleared by a leaky bucket strategy and takes one hour to clear (leak away) the error counter once it is alarmed. Therefore, it may take up to one hour to clear the alarm after the problem is cleared.

- g. This error indicates that the slave Tone-Clock circuit pack is experiencing loss of signal. Refer to note (i) for error resolution steps.
- h. The following steps should be executed to resolve error 2049 and 2305:
	- 1.Check for timing loops, and resolve any loops that exist.
	- 2.Check the Error Log for any active as well as resolved Expansion Interface circuit pack errors and refer to EXP-INTF (Expansion Interface Circuit Pack) Maintenance documentation to resolve any errors found.

# 3.**High or Critical Reliability system:**

■ Switch Tone-Clock circuit packs in the slave port network via the **set tone/clock PC** system technician command. The error count for this particular error should start decrementing once the problem is solved—if the count does not decrease in 15 minutes the problem still persists.

10 Maintenance Object Repair Procedures SYNC (Synchronization) **Page 10-1334** Page 10-1334

- If the problem still persists, switch the Tone-Clock in the slave port network back to the previous configuration. Then, switch Expansion Interface Links via the **set expansion-link PCSS** command.
- If the problem still persists, switch the Expansion Interface Links back to the previous configuration via the **set expansion-link PCSS**. Then, switch the Tone-Clock circuit packs in the master port network.
- If the problem still persists, switch the Tone-Clock circuit packs in the master port network back to the previous configuration. If the system synchronization reference is a Tone-Clock circuit pack, follow normal escalation procedures. If the system synchronization reference is a DS1 interface circuit pack, administer a different DS1 interface circuit pack as the primary synchronization reference.

## 4.**Standard system:**—Error 2049:

- Test the Tone-Clock circuit packs in the master and slave port networks via the **test tone/clock PC long** command. Check the Error Log for TDM-CLK errors and verify that TDM Bus Clock Test #148 passes successfully. If Test #148 fails with an Error Code 2 through 32, refer to "TDM-CLK" to resolve the problem. If not, continue with the following steps.
- If the master and slave Tone-Clock circuit packs **do not** fail TDM Bus Clock Test #150 (PPM Inquiry), replace the Expansion Interface circuit packs in the system.
- If the system synchronization reference is a Tone-Clock circuit pack and the master Tone-Clock circuit pack fails TDM Bus Clock Test #150, follow the steps listed in "TDM-CLK" to replace the master Tone-Clock circuit pack.
- If the system synchronization reference is a DS1 interface circuit pack and the master Tone-Clock circuit pack fails TDM Bus Clock Test #150, the primary or secondary (if administered) synchronization references are not providing valid timing signals for the system. Check the system synchronization references administered, and follow the steps outlined in note (a) if the primary synchronization reference is providing timing for the system or note (c) if the secondary synchronization reference is providing timing for the system.
- If the slave Tone-Clock circuit pack fails the TDM Bus Clock Test #150 but the master Tone-Clock **does not** fail this test, the master Tone-Clock circuit pack must be replaced. Follow the Tone-Clock replacement steps listed in the "TDM-CLK".

If SLIP errors remain follow SLIP ANALYSIS.

## 5.**Standard system:**—Error 2305:

- Replace the Expansion Interface circuit pack in this port network and the Expansion Interface circuit pack in the PPN that is connected to this port network.
- If the problem persists, replace the Tone-Clock circuit pack in the slave port network. Follow the steps listed in "TDM-CLK" to replace the Tone-Clock circuit pack.
- i. Noise on the DS1 line can cause transient alarms on synchronization. Therefore, when a synchronization problem occurs causing error types 1, 257, or 513, a WARNING alarm is first raised for 15 to 20 minutes before the alarm is upgraded to a MAJOR or MINOR alarm.

# **System Technician-Demanded Tests: Descriptions and Error Codes**

Always investigate tests in the order presented in the table below. By clearing error codes associated with the Test Synchronization Test, for example, you may also clear errors generated from other tests in the testing sequence.

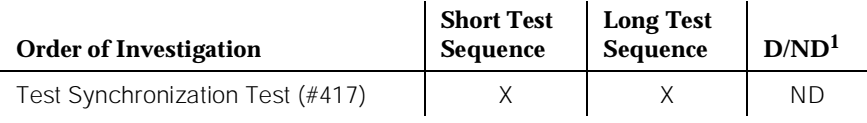

1. D = Destructive; ND = Nondestructive

# **Test Synchronization Test (#417)**

This test updates all the Synchronization Maintenance component circuit packs with the correct information regarding their role in providing synchronization for the system. All the Tone-Clock, Expansion Interface, and DS1 Interface circuit packs in the system are updated via this test. This test will either pass or abort.

## **Table 10-403. TEST #417 Test Synchronization Test**

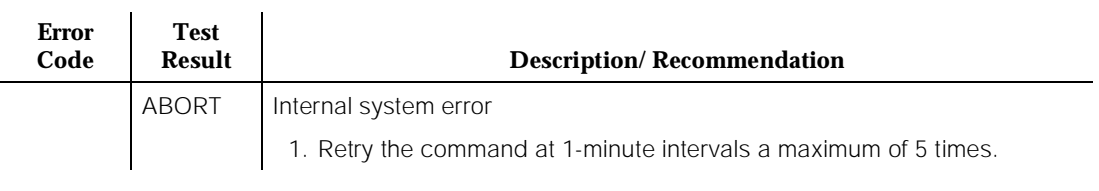

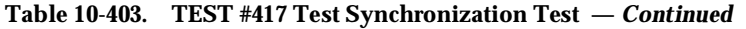

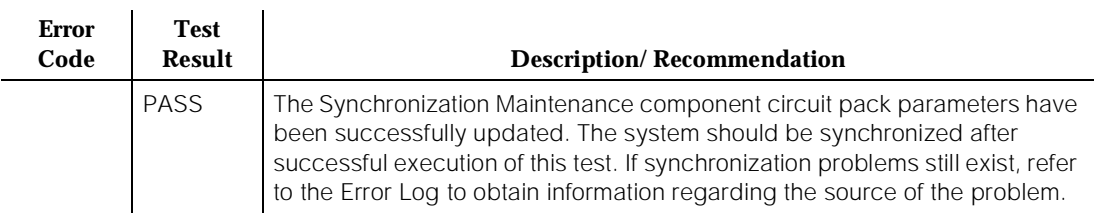

# **SYS-PRNT (System Printer)**

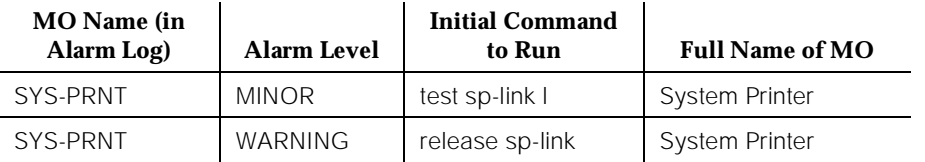

The Report Scheduler feature provides the capability to schedule selected administration commands to be printed by an asynchronous System Printer (SYS-PRNT) or sent to a Personal Computer (PC). The System Printer Link to this external device can be administered either as a data extension or to the EIA port on the switch Processor (PROCR) circuit pack which provides a standard EIA 232C interface.

System Printer Link Maintenance provides a strategy for maintaining the link between the system and an external SYS-PRNT output device. The strategy includes a set of tests for detection of errors during normal operation, troubleshooting actions, and alarms for serious problems. System Printer Link Maintenance uses a try-and-wait mechanism for maintaining the SYS-PRNT link. If the link set-up fails, a minor alarm is raised for service attention. A warning alarm is raised when the SPE has been busied out. A maximum of two link retry attempts is made. After the second attempt, set-up attempts are only made by the application software (that is, the 15-minute timer fires and jobs are printed unless an immediate job was entered.) After two unsuccessful attempts to establish the link, a MINOR alarm is raised for service attention. If the System Printer Link is torn down due to an error, System Printer Link Maintenance raises a MINOR alarm but does not attempt to bring up the System Printer Link.

In DEFINITY Generic 1, the following physical configurations are supported for the System Printer Link:

- a. from the EIA port on the Processor circuit pack to a SYS-PRNT output device via the standard EIA 232C interface
- b. from a data channel (DATA-CHL) on the Network Control circuit pack (DATA-BD) to a data extension where the SYS-PRNT output device connects via the standard EIA 232C interface

The data extension can be a(n) PDM, MPDM, DTDM, or ADU. The PDM, MPDM, or DTDM connects to a Digital Line (DIG-LINE) on the TN754 or TN754B Digital Line circuit pack (DIG-BD); the ADU connects to a Data Line (DAT-LINE) of the TN726 Data Line circuit pack (DT-LN-BD).

System Printer Link Maintenance does not cover the elements comprising the SYS-PRNT physical link; that is, the external SYS-PRNT output device, the EIA port on the Processor circuit pack, the Data Module (PDM/MPDM/DTDM) and the Digital Line of TN754 or TN754B Digital Line circuit pack, the ADU and the Data Line of TN726 Data Line circuit pack, and the data channels on the TN777

<span id="page-2280-0"></span>Network Control circuit pack. If System Printer Link Maintenance cannot restore the System Printer Link, the maintenance tests of these individual components of the System Printer Link must be executed to diagnose faults.

# **Procedures for Restoring the System Printer Link**

The following procedures should be followed to restore the System Printer Link:

- 1. Determine the status of the System Printer Link via the **status sp-link** command. Verify that the System Printer Link is not busied out for maintenance. On the System Printer Link Status Form, this is indicated by a "no" in the "Maintenance Busy?" field. If the System Printer Link has been busied out, issue the **release sp-link** command. If the link is "down," proceed to Step 2.
- 2. Issue the **display system feature** command to determine the destination of the System Printer Link.

If the destination is an extension number, enter the **status data-module <extension>** command and verify that the data extension is in-service/idle. If the data extension is NOT available, refer to the "Port/Channel Number" field on the "Data-Module Status" Form. Look for errors and/or alarms on the circuit pack with which this extension is associated. Refer to the appropriate MO documentation for recommended repair strategy. Continue with Step 3.

If the destination is eia, look for PR-MAINT errors in the Hardware Error Log. If errors are present, refer to Maintenance/Tape Processor Maintenance documentation, and continue with Step 5.

- 3. Determine if a data channel on the Network Control circuit pack is in-service/idle as follows:
	- a. Use the **list data-module** command to find out the extension numbers of the data channels on the Network Control circuit pack. (There is a maximum of 4. They are listed as "netcon" on the Active SPE. Ignore the Standby data channels.)
	- b. Enter the **status data-module <extension>** command to verify that at least one Active data channel is in-service/idle.
- 4. If four data channels are administered and none are available, then look for DATA-CHL/DATA-CON/DATA-BD errors in the Hardware Error Log. If errors are present, refer to these MO sections for recommended maintenance strategy. When problems (if any) with DATA-CHL/DATA-CON/DATA-BD have been resolved, continue with Step 5.

If fewer than four data channels are administered, then use the **add data-module** command to add a network control data module to the system.

5. Verify the availability of the external SYS-PRNT output device as follows:

Make sure that the SYS-PRNT output device is on-line and ready-for-service. Check the physical connectivity between the Data Module and the SYS-PRNT output device or between the EIA port on the backplane of the switch and the SYS-PRNT output device.

6. Verify that there are less than three active logins to the system. If this condition exists, a login session must be terminated before the System Printer Link can be established.

# $\Longrightarrow$  NOTE:

It is recommended that the System Printer Link be busied out before executing maintenance tests over objects which compose the System Printer Link. If the System Printer Link is busied out, then all System Printer Link maintenance actions are deactivated.

# **Error Log Entries and Test to Clear Values**

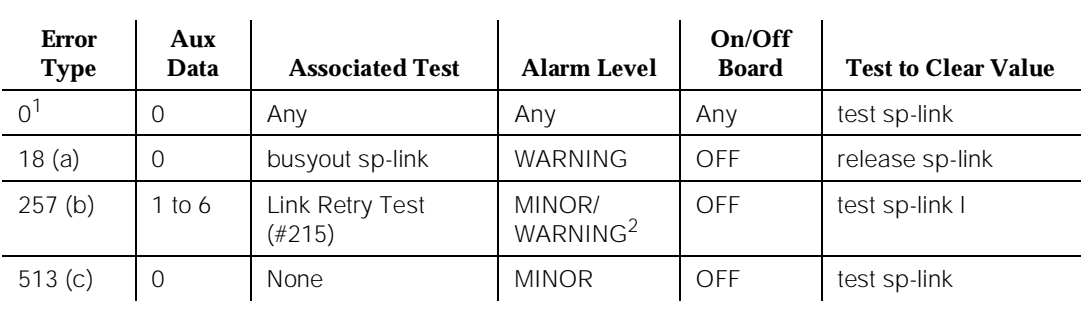

#### **Table 10-404. SYS-PRNT Maintenance Error Log Entries**

1. Run the Short Test Sequence first. If all tests pass, run the Long Test Sequence. Refer to the appropriate test description and follow the recommended procedures.

2. Minor alarms on this MO may be downgraded to Warning alarms based on the value used in the **set options** command.

Notes:

- a. System Technician has busied out the System Printer Link.
- b. A failure was encountered while attempting to set up the System Printer Link. This attempt could have been initiated by either the Report Scheduler software or link maintenance [automatic link retry or the as the result of a Link Retry Test (#215) request]. The Aux Data field contains the following diagnostic information to aid in the correction of the failure:
	- 1.unavailability of system resources (too many active logins to the system).
	- 2.no data channels (DATA-CHLs) available on the Network Control circuit pack (DATA-BD).

3.4- time-out during setup attempt. Most likely due to problem with physical link or printer status.

4.internal system error. Most likely temporary/sporadic failure.

5.the data module the printer is trying to use is busy with another call. Use the **Status data module** command to determine when the port is available for testing.

Refer to the [''Procedures for Restoring the System Printer Link''](#page-2280-0) section for recommended maintenance strategy.

c. The SYS-PRNT was interrupted because of one of the following reasons:

1.the cable to the SYS-PRNT output device is disconnected;

2.the SYS-PRNT output device is powered off;

3.the data extension to which the SYS-PRNT output device connects has been busied out;

4.internal software error.

Check the connectivity of the wires and cables among the wall jacket, data module, and SYS-PRNT output device. Follow the instructions provided in the [''Procedures for Restoring the System Printer Link''](#page-2280-0) section.

# **System Technician-Demanded Tests: Descriptions and Error Codes**

When inspecting errors in the system and deciding which ones to address, always investigate errors in the order they are presented in the table below. By clearing error codes associated with the Link Retry Test, for example, you may also clear errors generated from other tests in the testing sequence.

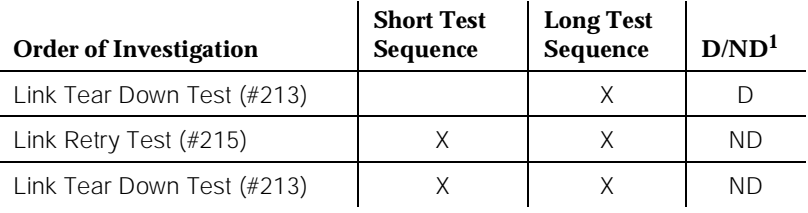

1. D = Destructive; ND = Nondestructive

# **Link Tear Down Test (#213)**

# **This test is destructive.**

The Link Tear Down Test disconnects the existing link between DEFINITY Generic 1 and the external SYS-PRNT output device. If the link has been

10 Maintenance Object Repair Procedures SYS-PRNT (System Printer) **Page 10-1341** Page 10-1341

disconnected already, this test just returns PASS. All resources allocated for a System Printer Link are released after this test.

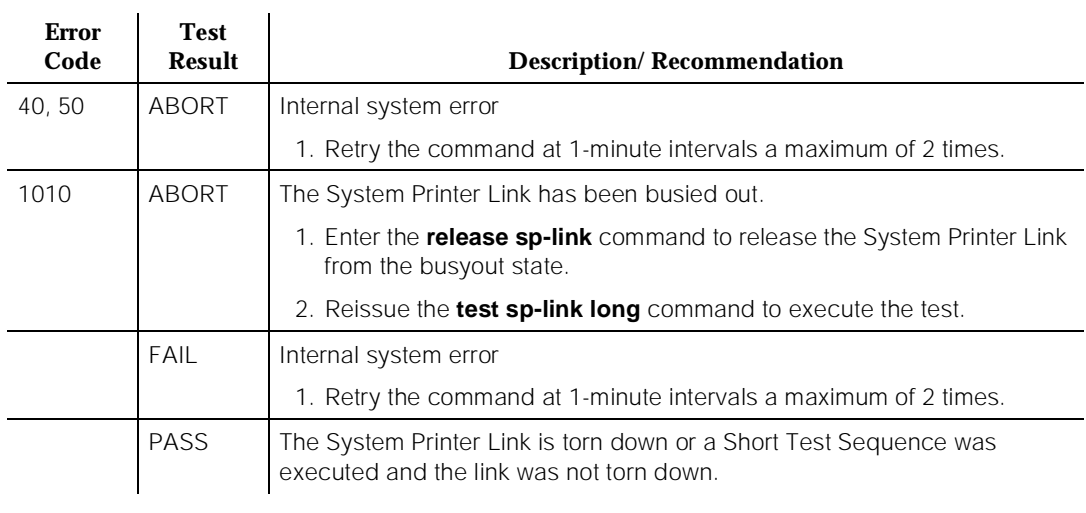

## **Table 10-405. TEST #213 Link Tear Down Test**

# **Link Retry Test (#215)**

The Link Retry Test sends a message to the SYS-PRNT software process either (1) to make a data call to the extension to which the SYS-PRNT output device connects OR (2) to open the EIA port to the SYS-PRNT output device. If the System Printer Link is already up, this test passes without making a data call or opening the EIA port.

**Table 10-406. TEST #215 Link Retry Test** 

| <b>Error</b><br>Code | <b>Test</b><br><b>Result</b> | <b>Description/Recommendation</b>                                                                                   |
|----------------------|------------------------------|----------------------------------------------------------------------------------------------------|
| 10.20                | ABORT                        | Internal system error                                                                                               |
|                      |                              | 1. Retry the command at 1-minute intervals a maximum of 2 times.                                                    |
| 30                   | <b>ABORT</b>                 | Internal system error                                                                                               |
|                      |                              | 1. Refer to the "Procedures for Restoring the System Printer Link" section<br>for recommended maintenance strategy. |

#### **Table 10-406. TEST #215 Link Retry Test —** *Continued*

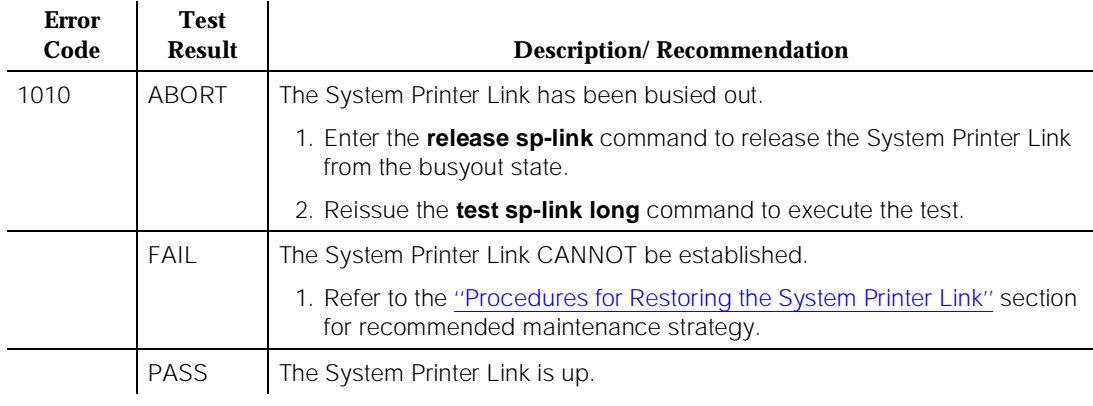

10 Maintenance Object Repair Procedures SYSTEM (System) Page 10-1343

# **SYSTEM (System)**

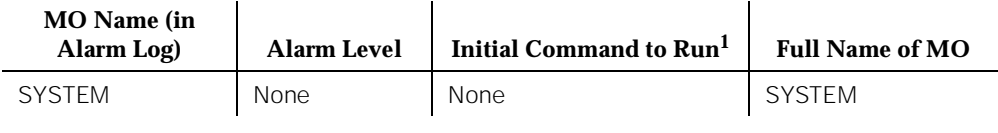

1. SYSTEM only has errors associated with it and thus only appears in the Error Log and not in the Alarm Log. There are no tests that can be run with SYSTEM.

> SYSTEM is generally used when software encounters a problem with either hardware or itself and requests a restart to clear the problem. For example, if there is a loss of clock in a system with high or critical reliability, the system asks for a Reset 2 to switch to the other clock. SYSTEM also logs errors that cannot be associated with any single process. This is not a problem. The initcauses log should also confirm that a software-requested restart was performed.

# **Error Log Entries and Test to Clear Values**

The Aux Data field may be 0 or the return code from a bad software call, and the following examples in no way exhaust the possibilities. Often, two errors are logged at the same time for each problem.

| <b>Error</b><br><b>Type</b> | Aux<br>Data | <b>Associated Test</b> | <b>Alarm</b><br>Level | On/Off<br><b>Board</b> | <b>Test to Clear Value</b> |
|-----------------------------|-------------|------------------------|-----------------------|------------------------|----------------------------|
| 0 <sup>1</sup>              | $\mathbf 0$ | Any                    | Any                   | Any                    | None                       |
| 8(a)                        | $\mathbf 0$ | None                   |                       |                        |                            |
| 9(b)                        | Any         | None                   |                       |                        |                            |
| 10(c)                       | Any         | None                   |                       |                        |                            |
| 21(d)                       |             | None                   |                       |                        |                            |
| 355(e)                      | Any         | None                   |                       |                        |                            |
| 356(f)                      | Any         | None                   |                       |                        |                            |
| 601 (g)                     |             | None                   |                       |                        |                            |
| 602(h)                      |             | None                   |                       |                        |                            |
| 603 (i)                     |             | None                   |                       |                        |                            |
| 9012 (j)                    | Any         | None                   |                       |                        |                            |

**Table 10-407. System Error Log Entries**

<sup>1.</sup> Run the Short Test Sequence first. If all tests pass, run the Long Test Sequence. Refer to the appropriate test description and follow the recommended procedures.

Notes:

- a. A System Restart Level 3 was requested.
- b. A System Restart Level 2 was requested. This can happen due to a loss of tones (due to a faulty Tone-Clock circuit pack).
- c. A System Restart Level 1 was requested.
- d. A process trapped.
- e. A Restart Level 2 occurred due to a power loss.
- f. A Restart Level 2 occurred due to a tone clock loss.
- g. An error occurred during initialization.
- h. An error occurred while loading translations and the system requested a Restart Level 3.
- i. A process was reset.
- j. In a Generic 1 system configured with High or Critical Reliability, a scheduled SPE-interchange was blocked because a tape operation was in progress.

10 Maintenance Object Repair Procedures TAPE (Tape Unit) [G3iV1.1-286] Page 10-1345

# **TAPE (Tape Unit) [G3iV1.1-286]**

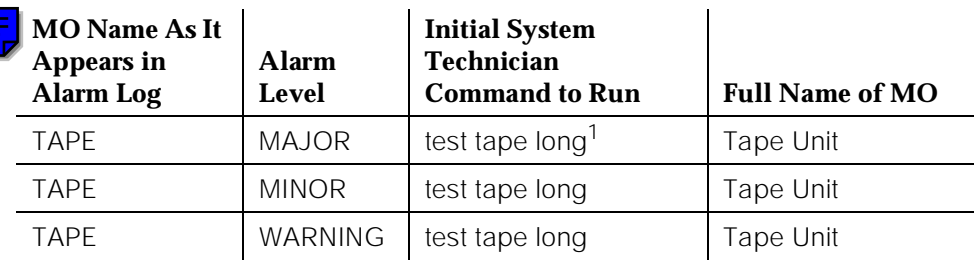

1. This alarm occurs only at power-up time or on a Reset System 3, 4, or 5 when the system cannot load **all** translations from tape. Refer to the footnote associated with Error Type 3329 in the "Hardware Error Log Entries and "Test to Clear Values" section.

# $\Rightarrow$  note:

Alarms on the TAPE, PROCR, and PR-MAINT MOs are indicated by the red LED on the Processor circuit pack.

The Tape Unit consists of a Wangtek FAD3500 series tape drive mounted on the TN774 Tape Drive circuit pack, which is controlled by the TN773 Processor circuit pack. For tape controller functions, the processor uses memory on the TN770 Memory circuit pack.

The Tape Unit is used to:

- Boot the system
- Save or load translations and announcements
- Save the Error Logs
- Save core dumps

There are two versions of the **test tape** system technician command that can be used to initiate maintenance tests on the Tape Unit: one for Standard systems and one for High and Critical Reliability systems. In a Standard system, the command line entry to test the TAPE (Tape) MO is **test tape [short/long] [repeat n/clear]**. In a High or Critical Reliability Option system, the command line entry to test the TAPE (Tape) MO is **test tape [short/long] [a/b] [repeat n/clear]**.

In a High or Critical Reliability system, if an alarm is raised against the Tape Unit, the alarm also indicates the carrier (either 1A or 1B), depending on which SPE has the problem.

# $\Rightarrow$  note:

CLEANING THE TAPE DRIVE HEAD IS VERY IMPORTANT because a tape drive head with abrasive particles can permanently damage a new tape. In addition, a worn tape may leave abrasive particles in the tape drive head. Before implementing any of the following repair procedures, the tape head of all the tape drive units in the system should be cleaned. Follow the directions given in the [''Tape Drive Head Cleaning Procedure''](#page-2310-0) section.

# **Hardware Error Log Entries and Test to Clear Values**

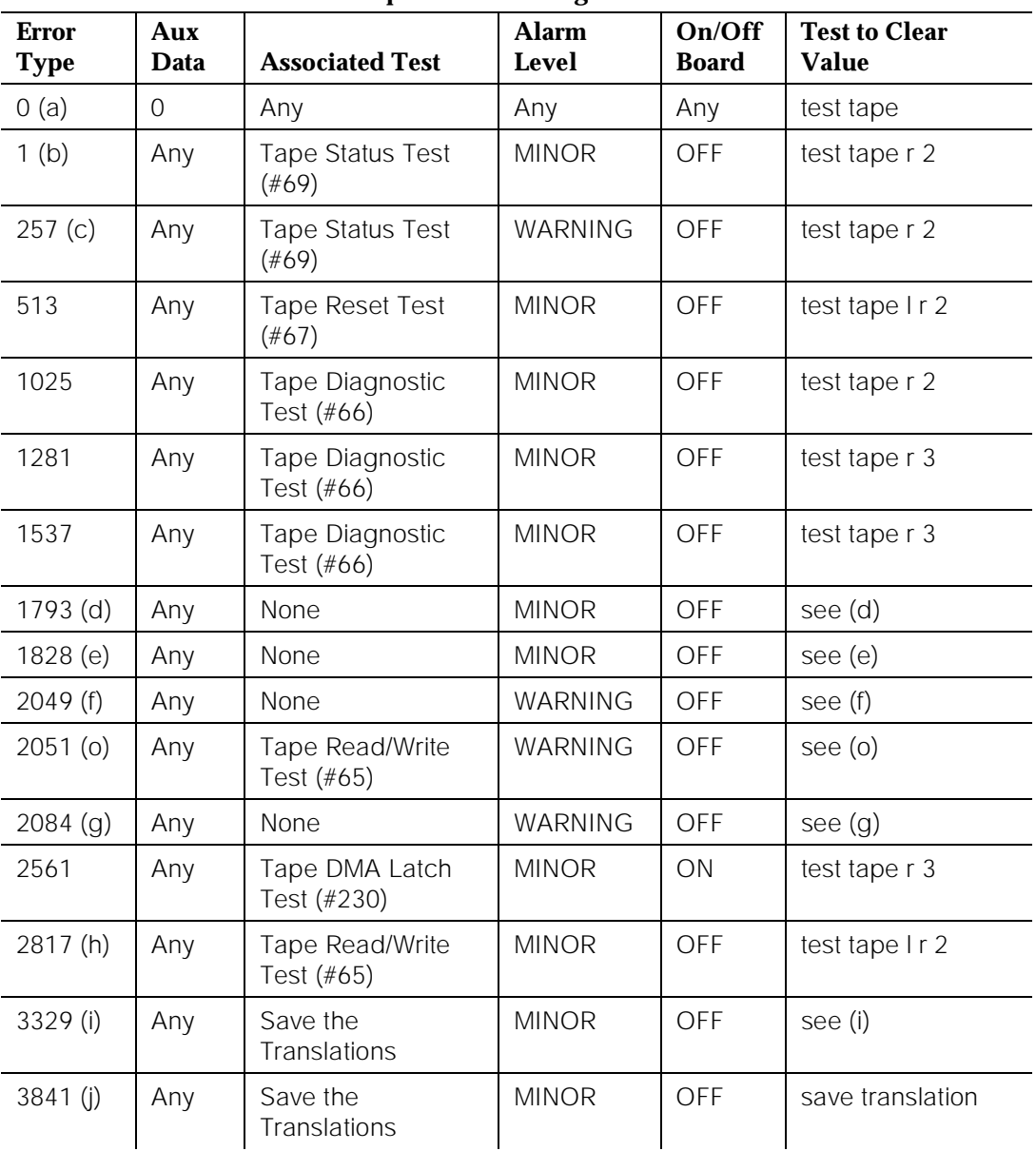

# **Tape Unit Error Log Entries**

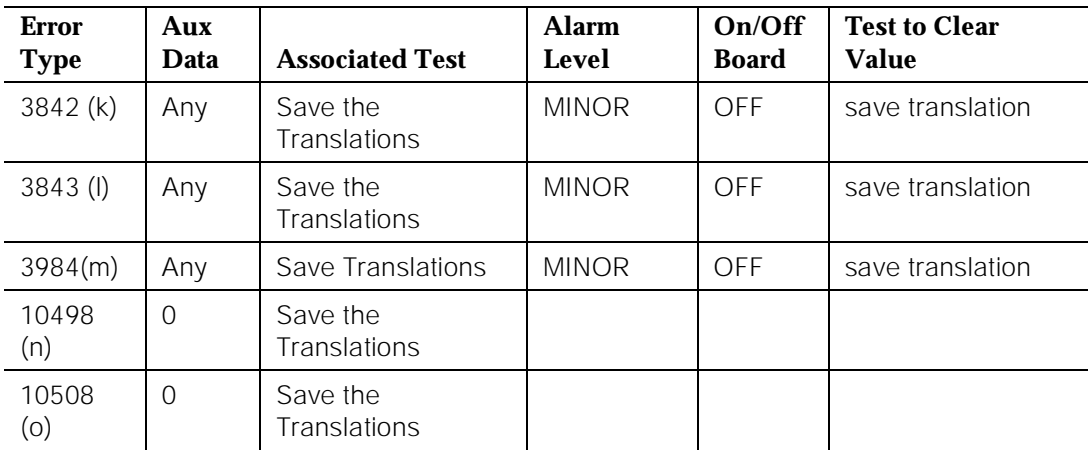

## **Tape Unit Error Log Entries**

Notes:

- a. Run the Short Test Sequence first. If all tests pass, run the Long Test Sequence. Refer to the appropriate test description and follow the recommended procedures.
- b. Error 1 indicates that the tape unit does not recognize that a cartridge is inserted into the tape drive. If, in fact, there is no cartridge in the drive, the problem can be corrected by simply inserting a cartridge. Follow the directions given in "Error Type #1 - Repair Procedure."

If there is a tape cartridge inserted into the tape drive, the problem is that certain tape or tape drive failures may cause the tape drive to erroneously report "missing tape" errors (tape Error Type #1 OR Aux Data value 9024). Since this error may be the result of a problem with either the tape or the tape drive unit, the tape cartridge should be replaced first. If the problem persists, the tape unit should be replaced. When this error is first detected, follow "Error Type #1 - Repair Procedure."

Error Type #1 - Repair Procedure:

- 1.Replace the tape cartridge (if one exists) in the tape unit associated with this error with a new tape cartridge.
- 2.Issue the **test tape [a/b] repeat 2** command for the tape drive unit that has the error.
- 3.If all the tests pass, assume that the problem has been resolved.

If some of the tests fail, resolve the corresponding errors, and repeat step #2.

- 4.If translations have not already been saved onto the new tape, issue the **save translations** command.
- 5.If the system contains recorded announcements, issue the **save announcements** command.

If Error Type #1 reappears and becomes a chronic problem, the fault may be with the tape drive unit, and it could be intermittent in nature. In this case, replace the tape drive unit with a new tape drive unit and repeat "Error 1 - Repair Procedure." Refer to Step 5 of the [''Tape Maintenance](#page-2312-0)  [and Repair Procedures''](#page-2312-0) section for directions on how to replace the tape drive unit.

- c. Error Type #257 indicates that the tape cartridge is write-protected. To disable the tape write-protect feature, move the sliding write-protect switch (which is labeled RECORD) on the tape cartridge away from the RECORD position. The RECORD position is indicated by an arrow pointing to the left. Error Type #257 can then be cleared by issuing the **test tape [a/b] repeat 2** command for the tape drive unit that has the error.
- d. Error Type #1793 is reported whenever the system software detects an uncorrectable tape block error during a read or write operation on the tape.

An **uncorrectable tape error** is one in which a block error persists during a read or write operation to the tape. Errors of this type were unable to be corrected by several attempts at rereading or rewriting the block on the tape. This type of error is most likely the result of one or more hard errors on the tape (for example, a scratch or a hole in the tape that spans multiple sectors).

The auxiliary data field indicates the file on the tape in which the error was detected. Refer to Table C for a list of possible auxiliary data field values and the corresponding tape file.

Since this error may be the result of a problem with either the tape or the tape drive unit, the tape cartridge should be changed first. If the problem persists, the tape unit should be changed. When this error is first detected, follow "Error Type #1793 - Repair Procedure."

- Error Type #1793 Repair Procedure:
- 1.Replace the tape cartridge in the tape unit on which the error occurred with a new tape cartridge.
- 2.[G1.2, G3iV1.1-286] Issue the **test tape [a/b] long clear** command for the associated tape drive unit.

[G1.1] Issue the **test tape [a/b] long repeat 3** command for the associated tape drive unit. If the system release is earlier than G1.1, refer to Note (o) also.

3.If all tests pass, assume that the problem has been resolved.

If some tests fail, resolve those errors and repeat Step #2.

- 4.If translations have not already been saved onto the new tape, issue the **save translations** command.
- 5.If the system contains recorded announcements, issue the **save announcements** command.

10 Maintenance Object Repair Procedures TAPE (Tape Unit) [G3iV1.1-286] **Page 10-1349** Page 10-1349

If this error reappears and becomes a chronic problem, the fault may be with the tape drive unit, and it could be intermittent in nature. In this case, replace the tape drive unit with a new tape drive unit and repeat "Error Type #1793 - Repair Procedure." Refer to Step 5 of the [''Tape](#page-2312-0)  [Maintenance and Repair Procedures''](#page-2312-0) section for directions on how to replace the tape drive unit.

- e. Error Type #1828 is reported under the following conditions;
	- [G3iV1, EDI 7.0 and earlier] This error is never reported.
	- [G3iV1, EDI 6.0 and earlier] Whenever Test #692 (Tape Block Error Test) fails due to an uncorrectable tape block error.
	- [G1.1] Whenever any maintenance test fails due to an uncorrectable tape block error.

To clear Error Type #1828, follow the procedures given in the footnotes for Error Type #1793.

- f. Error Type #2049 is reported under the following conditions;
	- [G3iV1 EDI 7.0 and later] This error is never reported.
	- [G1.1, G3iV1 EDI 6.0 and earlier] Error Type #2049 is reported whenever the software detects a correctable tape block error during a read or write operation on the tape.

A **correctable tape error** is one in which a block error is detected but corrected during a read or write to the tape. This type of error may be caused by either a soft tape error (for example, the tape head is jiggled while reading or writing data), or by a hard tape error (for example, a scratch or a hole in the tape that affects only a single sector of the tape).

The auxiliary data field indicates the file on the tape in which the error was detected. Refer to Table C for a list of possible auxiliary data field values and the corresponding tape file.

With this error, the tape is fully functional but is in danger of developing an uncorrectable tape error. The tape cartridge should be changed when it is convenient to do so.

To clear Error Type #2049, follow the procedures given in the footnotes for Error Type #1793.

- g. Error Type #2084 is reported under the following conditions;
	- [G3iV1 EDI 7.0 and later] This error is never reported.
	- [G3iV1 EDI 6.0 and earlier] Whenever Test #692 (Tape Block Error Test) fails due to a correctable tape block error.
	- [G1.1] Whenever any maintenance test fails due to an correctable tape block error.

To clear Error Type #2084, follow the procedures given in the footnotes for Error Type #1793.

10 Maintenance Object Repair Procedures TAPE (Tape Unit) [G3iV1.1-286] **Page 10-1350** Page 10-1350

h. [G1.1, G3iV1 EDI 6.0 and earlier] Error Type #2817 is reported whenever the tape read/write test fails. The auxiliary data field indicates the cause of the test failure as follows:

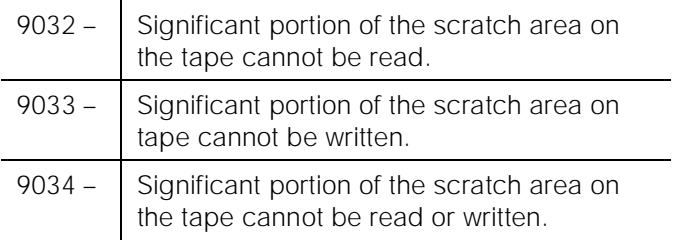

i. Error Type #3329 indicates that an error occurred while loading translations. This error and the corresponding alarm occurs at power-up or on a Reset System 3, 4, or 5 if the system cannot load translations. This error results in a MAJOR alarm if translations are not already loaded and in a MINOR alarm otherwise. If the system does not contain valid translations, this alarm will invoke Emergency Transfer.

## **Standard System**

# $\sum$  NOTE:

The following repair procedure assumes that no major alarms exist on the PROCR (Processor) or MEM-BD (Memory) circuit packs. If any of these alarms exists, resolve them before trying to resolve this alarm.

- Error Type #3329—Repair Procedure (Standard System):
- 1.Look in the Hardware Error Log for Error Type #1793. If this error exists, replace the tape cartridge with a backup cartridge that has valid system translations.
- 2.[G1.2, G3iV1.1-286] Issue the **test tape long clear** command.
- 3.[G1.1] Issue the **test tape long repeat 3** command.
- 4.If all tests except for Test #505 pass, assume that the problem has been resolved. Test #505 will fail if a successful load translations has not occurred.

If some other tests besides Test #505 fail, resolve those errors, and repeat Step #2.

- 5.Issue the **reset system 3** command.
- 6.Issue the **list configuration software** command.
- 7.If the tape resident translations date is "none," insert a backup tape cartridge and go back to Step #2 (try up to 2 backup tapes).
- 8.If the problem is not resolved, follow normal escalation procedures.

# **High and Critical Reliability Systems**

## $\Rightarrow$  NOTE:

In a High or Critical Reliability system, the following repair procedure assumes that no major alarms exist on the PROCR (Processor), MEM-BD (Memory), or DUPINT (Duplication Interface) circuit packs or on the STBY-SPE (Standby SPE) MO. If any of these alarms exists, resolve them before trying to resolve this alarm.

Both Active and Standby SPE Tapes alarmed

This situation arises whenever translations cannot be loaded on either SPE. If the system was powered up, both tapes were alarmed at almost the same time as a result of this error. It is very possible that no SPE-Interchange occurred. However, if the system was restarted as a result of a **reset system [3 | 4 | 5]** command, and when an alarm was raised against the Active SPE as a result of Error Type #3329, a Level 3 SPE-Interchange automatically occurred, and the "new" Active SPE attempted to load translations. When this SPE failed to load translations, its tape was alarmed as well.

Error Type #3329 - Repair Procedure #1 (High or Critical Reliability System):

1.Issue the **status system** command to determine which SPE

(A or B), is the Active SPE. It is labeled as "active."

- 2.Use "Error Type #3329—Repair Procedure (Standard System)" to ensure that the tape and tape unit in the Active SPE are functioning properly and to read in translations.
- 3.Log into the Manager I terminal again and issue the **display alarms** command to see if any alarms were raised against the Active SPE tape.
	- a. If a major alarm against the Active SPE tape now exists, escalate the problem.
	- b. If minor alarms against the Active SPE tape now exist, resolve those alarms before continuing with Step #5.
	- c. If no alarm exists against the Active SPE tape, continue with Step #4.
- 4.Replace the tape in the Standby SPE. If a new tape is used, translations must have been successfully saved in order to clear Error Type #3329.
- 5.Issue the **refresh spe-standby** command. It may be necessary to issue this command multiple times. However, if you have issued the **refresh spe-standby** command five times, and if the Standby SPE is still not labeled "Standby" on the Status System Form, escalate the problem.

10 Maintenance Object Repair Procedures TAPE (Tape Unit) [G3iV1.1-286] **Page 10-1352** Page 10-1352

- 6.The Standby SPE must be in Standby Mode before issuing the **test tape [a|b] long** command. If the Standby SPE is not in Standby Mode, the additional tests needed to clear Error Type #3329 are not run. These additional tests also cause the **test tape [a|b] long** command to take longer to execute.
- 7.Test the Standby tape by issuing the **test tape [a|b] long** command. Issuing this command whenever the SPE contains an active Error Type #3329 causes the SPE to undergo a COLD 1 restart. This restart attempts to load translations and, if successful, it clears the error.

8.If the problem is not resolved, follow normal escalation procedures.

Only one SPE Tape alarmed

A typical scenario that results in a single minor TAPE alarm follows: The system boots up on an SPE and cannot read in translations. As a result, a major alarm against TAPE is raised. The system performs a Level 3 SPE-interchange and then reads in translations from the tape on the "new" Active SPE. At this point, the major TAPE alarm is downgraded to a minor TAPE alarm.

Error Type #3329 - Repair Procedure #2 (High or Critical Reliability System):

1.The tape against which Error Type #3329 has been logged should reside in the Standby SPE. Issue the **status system** command to determine which SPE is active.

If Error Type #3329 is logged against the Active SPE, follow Steps 1 through 3 of "Error Type #3329—Repair Procedure #1 (High and Critical Reliability Systems)."

If Error Type #3329 is logged against the Standby SPE, follow Steps 4 through 7 of "Error Type 3329 - Repair Procedure #1 (High and Critical Reliability Systems)."

- 2.Error while saving translations. Resolve other tape errors, and reissue the **save translations** command.
- j. Error Type #3841 indicates that a save translations operation failed because the tape was in use. Wait two minutes, then issue the **save translations** command. Try this a maximum of five times.
- k. Error Type #3842 indicates a save translation failure due to a tape-related problem. The following procedure is recommended to clear this error.

Error Type 3842 - Repair Procedure:

- 1.Look in the Hardware Error Log for Error Type #1793. If this error exists, replace the tape cartridge in the tape unit on which the error occurred with a new cartridge.
- 2.[G1.2 and later] Issue the **test tape [a/b] long clear** command for the associated tape drive unit.

[G1.1 and earlier] Issue the **test tape [a/b] long repeat 3** command for the associated tape drive unit.

3.If all tests up to Test #505 pass, assume that the problem has been resolved. Test #505 will fail if a successful save translations has not occurred since the original failure.

If any tests other than Test #505 fail, resolve those errors and repeat Step #3.

4.Issue the **save translations** command.

5.If the system contains recorded announcements, issue the **save announcements** command.

l. Error Type #3843 indicates that during daily scheduled maintenance, the automatic save translation failed. The failure occurred most likely as a result of a hardware problem rather than a tape problem.

To clear Error Type #3843, follow the procedures given in the footnotes for Error Type #3842.

- m. [G1.1 and earlier] Translations were not saved on the tape(s) corresponding to the port field(s) indicated. In this case, the port field points to the Standby SPE at the time the error occurred. Resolve other tape errors, and then issue the **test tape long** and **save translations** commands, respectively.
- n. [G1.1 and earlier] If these errors occur in conjunction with Error Type #3329, a major alarm is logged against the error type. To resolve this alarm, follow the instructions for Error Type #3329.
- o. [G1.1 and earlier] "Leaky Bucket" strategy for Error Types #1793, #1828, #2049, #2051, and #2084 on the Active SPE. Whenever any of these errors appear in the Error Log, they will be automatically resolved within 48 hours if the errors do not recur within that period. In G1.0, this is the only way these errors can be cleared (without resetting the system).

10 Maintenance Object Repair Procedures TAPE (Tape Unit) [G3iV1.1-286] **Page 10-1354** Page 10-1354

# **System Technician Demanded Tests: Descriptions and Error Codes**

Always investigate tests in the order they are presented in the table below when inspecting errors in the system. By clearing error codes associated with the Tape DMA Latch Test for example, you may also clear errors generated from other tests in the testing sequence.

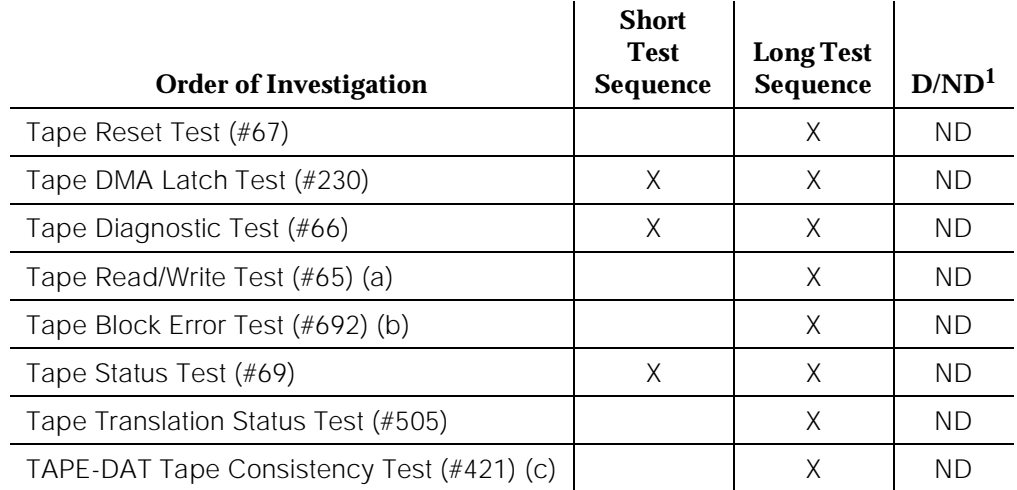

1. D = Destructive; ND = Nondestructive

Notes:

- a. The Tape Read/Write Test only runs in the following software releases;
	- G1
	- G3iV1, EDI 6.0 and earlier.
- b. The Tape Block Error Test runs only in software release G3iV1, EDI 15.0 and earlier.
- c. Refer to TAPE-DAT (Tape Consistency) Maintenance documentation for the description of this test.

# **Tape Read/Write Test (#65)**

The purpose of this test is to exercise the hardware read/write circuitry and the basic functionality of the tape cartridge. This test is done by reading 22 blocks of data and by then writing 22 blocks of data into reserved space on the tape cartridge.

# $\Rightarrow$  NOTE:

This test does not check for tape cartridge data consistency, nor does it check the integrity of every block on tape.

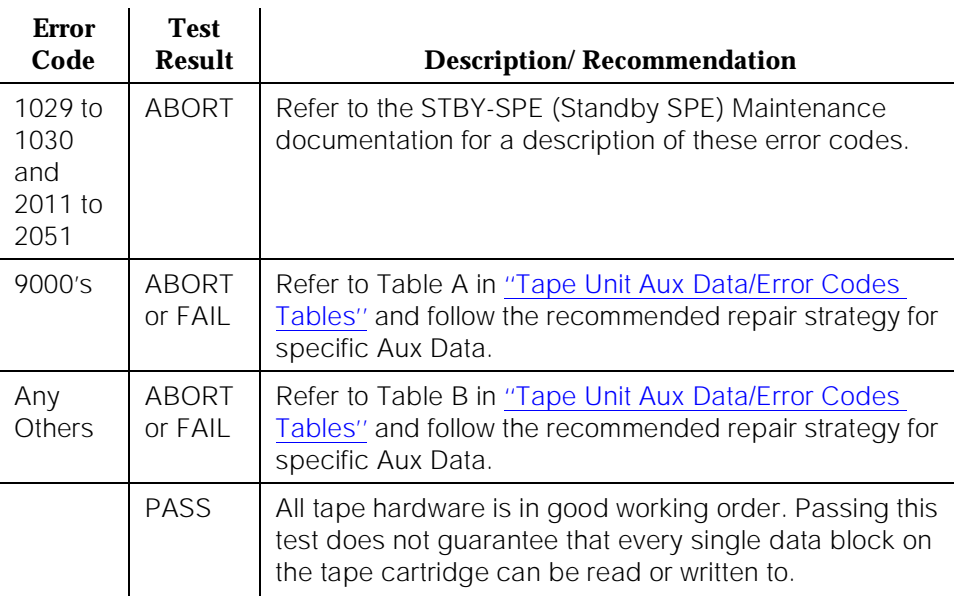

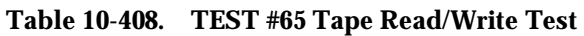

# **Tape Diagnostic Test (#66)**

This test activates the diagnostic tests built into the Maintenance/Tape Processor (MTP) firmware on the TN773 Processor circuit pack. The test verifies the basic read/write capability of the tape drive and tape cartridge. Also, the test performs controller/MTP hardware diagnostics.

The test reads from the tape and performs write verification testing by writing data into a maintenance block and reading it back. It also performs a tape drive head step check by advancing the tape drive head through all even streams on the tape (streams 0 through 18) to make sure the head is operational.

The test does not test every data block on the tape.

10 Maintenance Object Repair Procedures TAPE (Tape Unit) [G3iV1.1-286] **Page 10-1356** Page 10-1356

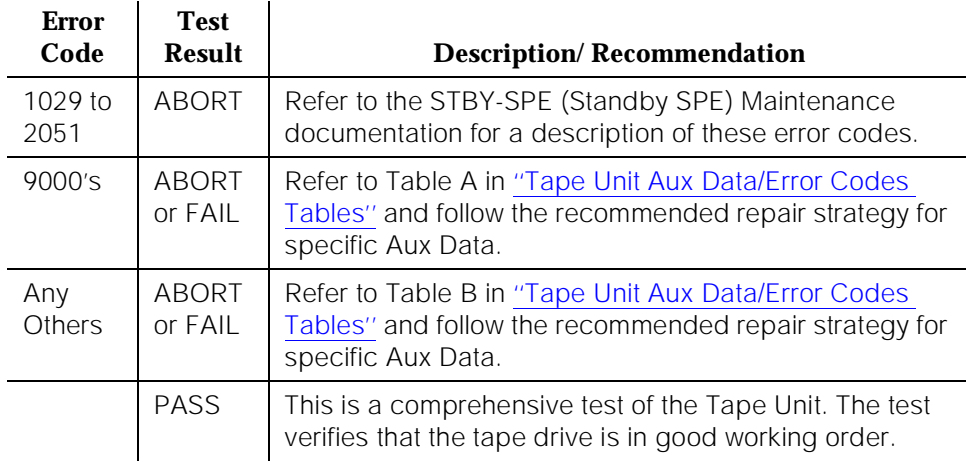

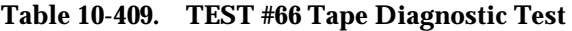

## **Tape Reset Test (#67)**

This test resets the tape portion of the Processor on the Maintenance/Tape Processor (PR-MAINT), and it resets the shared RAM on the Processor circuit pack (TN770). The test can pass when no drive is present because it never accesses the tape drive.

| <b>Error</b><br>Code | <b>Test</b><br><b>Result</b> | <b>Description/Recommendation</b>                                                                                                   |
|----------------------|------------------------------|----------------------------------------------------------------------------------------------------|
| $1029$ to<br>2051    | <b>ABORT</b>                 | Refer to the STBY-SPE (Standby SPE) Maintenance<br>documentation for a description of these error codes.                            |
| 9000's               | FAII                         | Refer to Table A in "Tape Unit Aux Data/Error Codes<br>Tables" and follow the recommended repair strategy for<br>specific Aux Data. |
| Any<br>Others        | FAII                         | Refer to Table B in "Tape Unit Aux Data/Error Codes<br>Tables" and follow the recommended repair strategy for<br>specific Aux Data. |
|                      | <b>PASS</b>                  | Communication with the tape processor is possible at a<br>very basic level.                                                         |

**Table 10-410. TEST #67 Tape Reset Test** 

This test requests the Maintenance/Tape Processor (MTP) firmware on the TN773 Processor circuit pack for the current Tape Unit status and displays the results.

| <b>Error</b><br>Code | <b>Test</b><br><b>Result</b> | <b>Description/Recommendation</b>                                                                                                   |
|----------------------|------------------------------|----------------------------------------------------------------------------------------------------|
| 1029 to<br>2051      | <b>ABORT</b>                 | Refer to the STBY-SPE (Standby SPE) Maintenance<br>documentation for a description of these error codes.                            |
| 9000's               | ABORT                        | Refer to Table A in "Tape Unit Aux Data/Error Codes<br>Tables" and follow the recommended repair strategy for<br>specific Aux Data. |
| Any<br>Others        | FAII                         | Refer to Table B in "Tape Unit Aux Data/Error Codes<br>Tables" and follow the recommended repair strategy for<br>specific Aux Data. |
|                      | <b>PASS</b>                  | This test verifies the basic communication between the<br>Processor and the Tape Drive circuit pack.                                |

**Table 10-411. TEST #69 Status Request Test** 

# **Tape DMA Latch Test (#230)**

Also known as the Tape Interface Test, this test checks the shared RAM on the TN770 Memory circuit pack. The test also checks the communication paths on the TN773 Processor circuit pack.

| <b>Error</b><br>Code | <b>Test</b><br><b>Result</b> | <b>Description/Recommendation</b>                                                                        |
|----------------------|------------------------------|----------------------------------------------------------------------------------------------------|
| $1029$ to<br>2051    | ABORT                        | Refer to the STBY-SPE (Standby SPE) Maintenance<br>documentation for a description of these error codes. |
| 23001                | ABORT                        | Could not allocate the necessary system resources to<br>run this test.                                   |
|                      |                              | 1. Retry the command at one-minute intervals a<br>maximum of five times.                                 |
|                      |                              | 2. If the test continues to abort, escalate the problem.                                                 |

**Table 10-412. TEST #230 DMA Latch Test** 

10 Maintenance Object Repair Procedures TAPE (Tape Unit) [G3iV1.1-286] **Page 10-1358** 

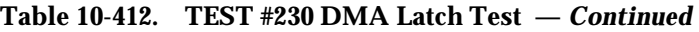

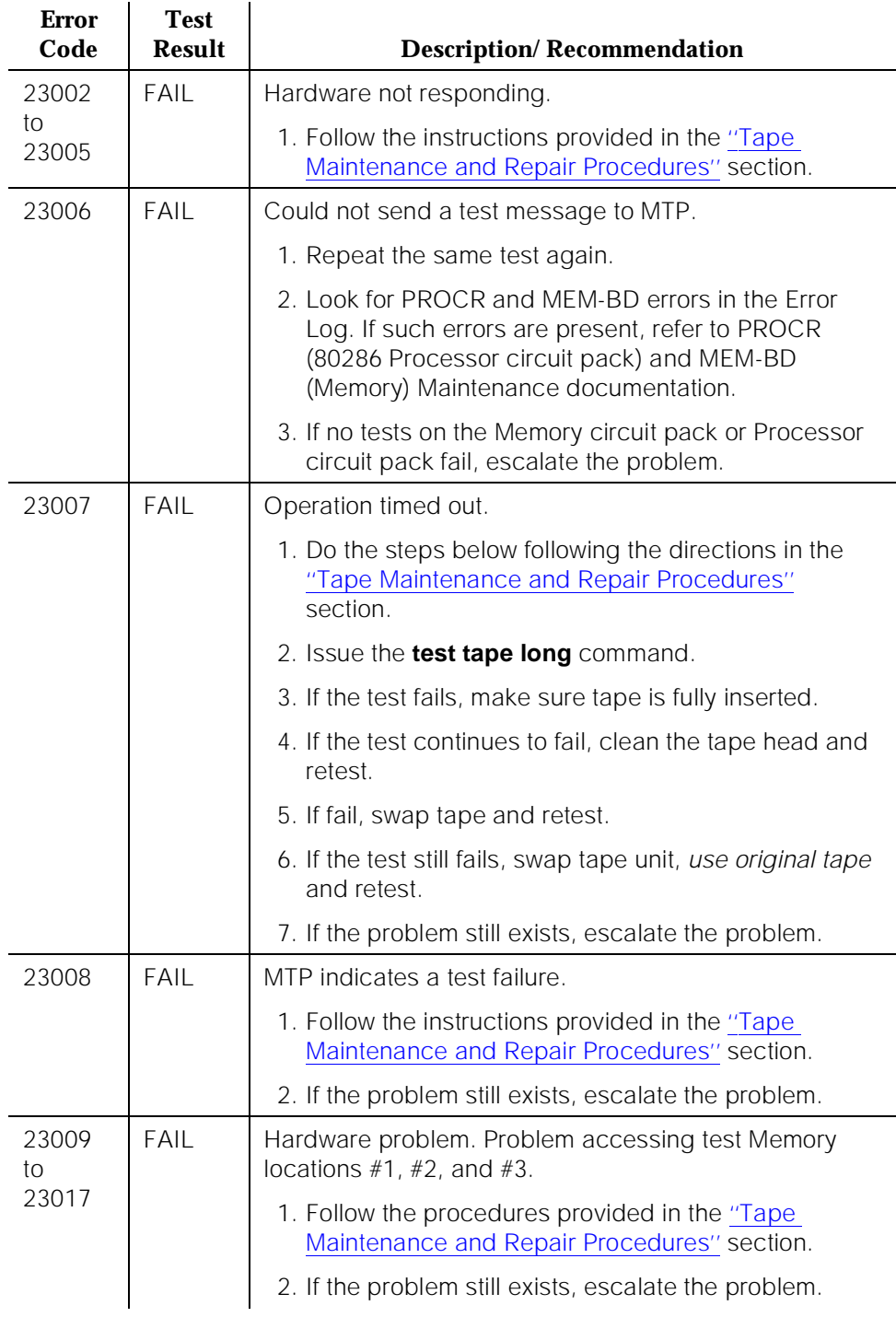

10 Maintenance Object Repair Procedures TAPE (Tape Unit) [G3iV1.1-286] **Page 10-1359** 

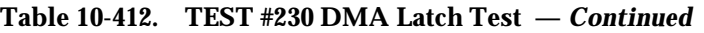

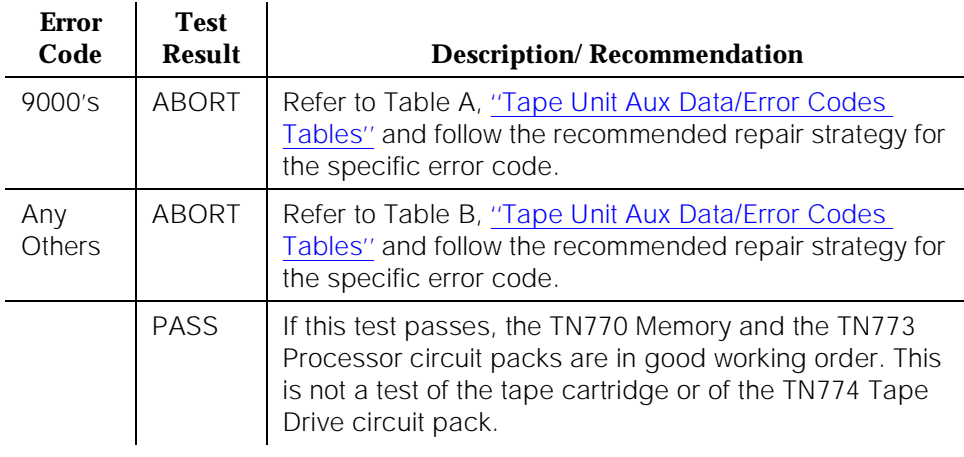

# **Tape Translation Status Test (#505)**

This test checks whether the TAPE is currently alarmed due to the failure of a load translation or save translation attempt on the TAPE.

| <b>Error</b><br>Code                                    | <b>Test</b><br><b>Result</b> | <b>Description/Recommendation</b>                                                                        |
|---------------------------------------------------------|------------------------------|----------------------------------------------------------------------------------------------------|
| $1029$ to<br>1030<br>and<br>2011.<br>2013<br>tο<br>2051 | <b>ABORT</b>                 | Refer to the STBY-SPE (Standby SPE) Maintenance<br>documentation for a description of these error codes. |

**Table 10-413. TEST #505 Tape Save Translation Status Test** 

*Continued on next page*

10 Maintenance Object Repair Procedures TAPE (Tape Unit) [G3iV1.1-286] **Page 10-1360** 

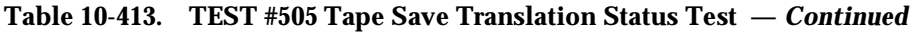

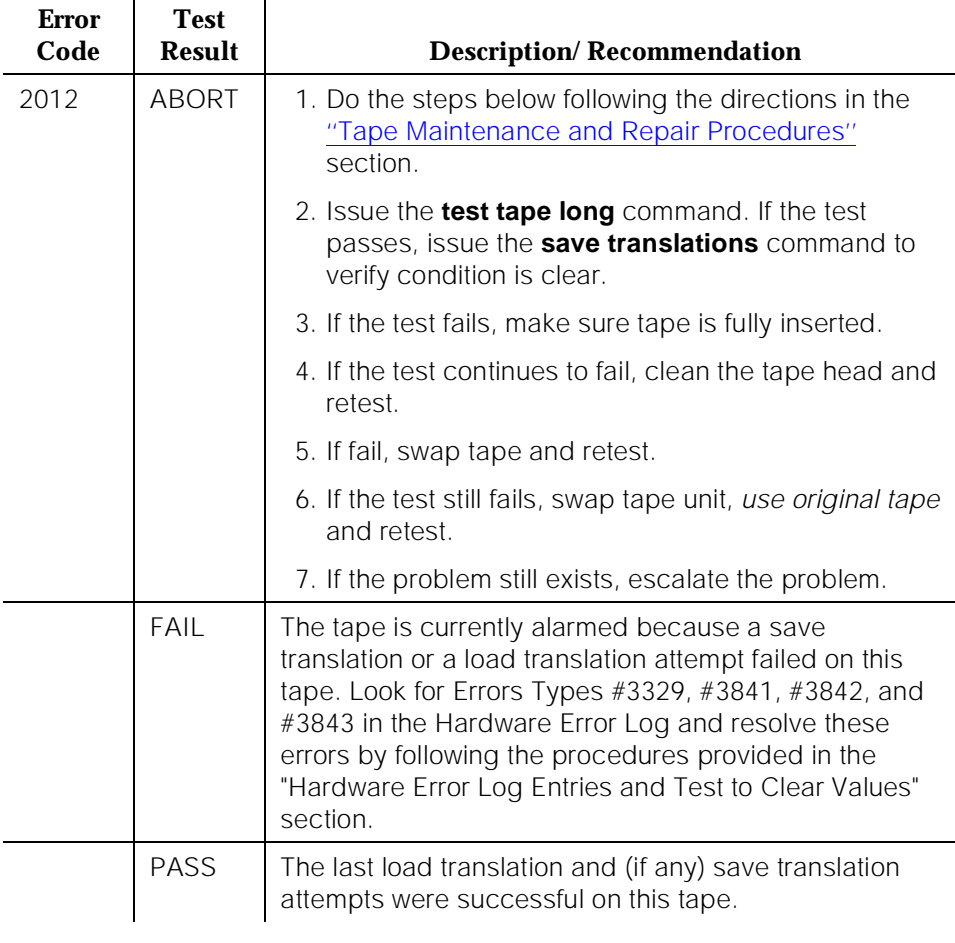

## **Tape Block Error Test (#692)**

This test is performed by rereading the list of tape blocks that have been reported by the software to contain correctable (Error Type #2049) or uncorrectable (Error Type #1793) block errors.

A **correctable tape error** is one in which a block error is detected but corrected during a read or write to the tape. This type of error may be caused by either a soft tape error (for example, the tape head is jiggled while reading or writing data) or by a hard tape error (for example, a scratch or a hole in the tape that affects only a single sector of the tape).

An **uncorrectable tape error** is one in which a block error persists during a read or write operation to the tape. Errors of this type are unable to be corrected by several attempts at rereading or rewriting the block on the tape. This type of error is most likely the result of one or more hard errors on the tape (for example, a scratch or a hole in the tape that spans multiple sectors).

This test passes only if no block errors of any type are detected after the test completes. Otherwise, the test fails and returns an error code of the form "x0y," where:

**x** indicates the number of uncorrectable block errors detected by the test [0-5]

**y** indicates the number of correctable block errors detected by the test [0-5]

The software stores the block location for at most five errors of each type.

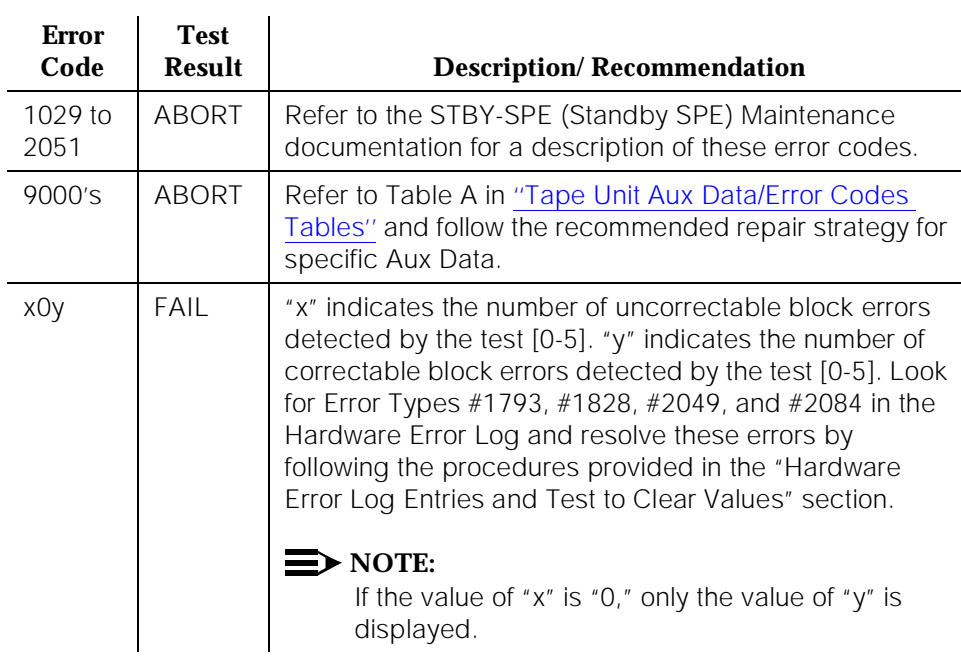

# **Table 10-414. TEST #692 Tape Block Error Test**

*Continued on next page*
10 Maintenance Object Repair Procedures TAPE (Tape Unit) [G3iV1.1-286] **Page 10-1362** 

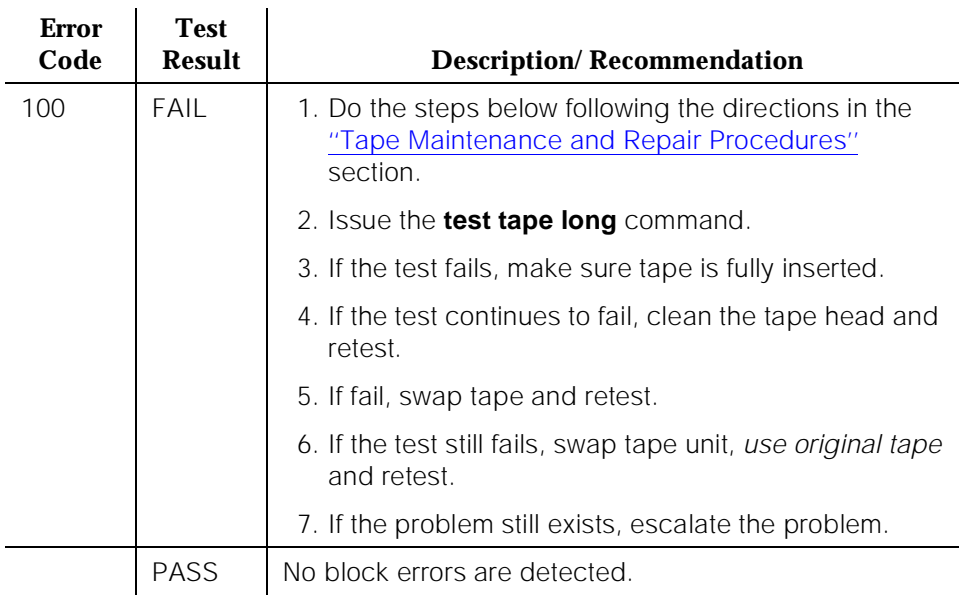

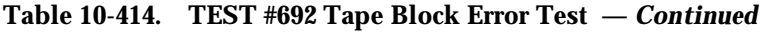

## **Tape Unit Aux Data/Error Codes Tables**

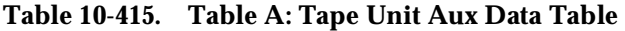

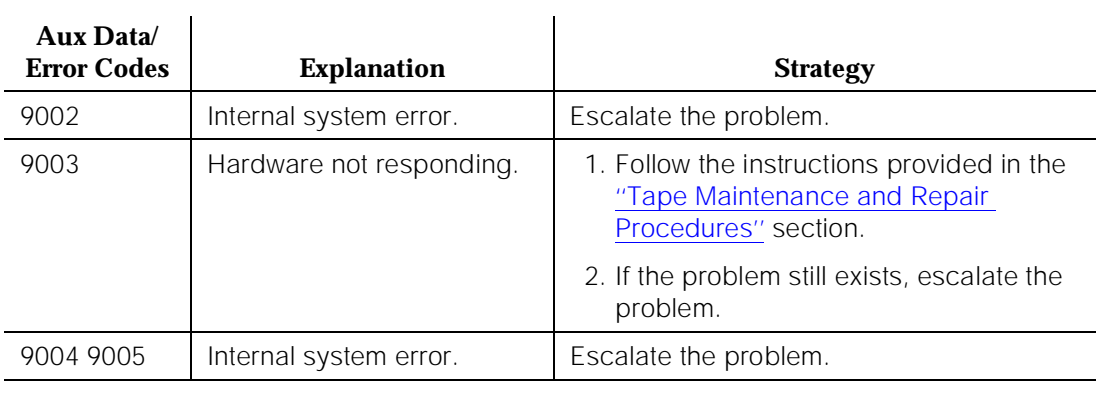

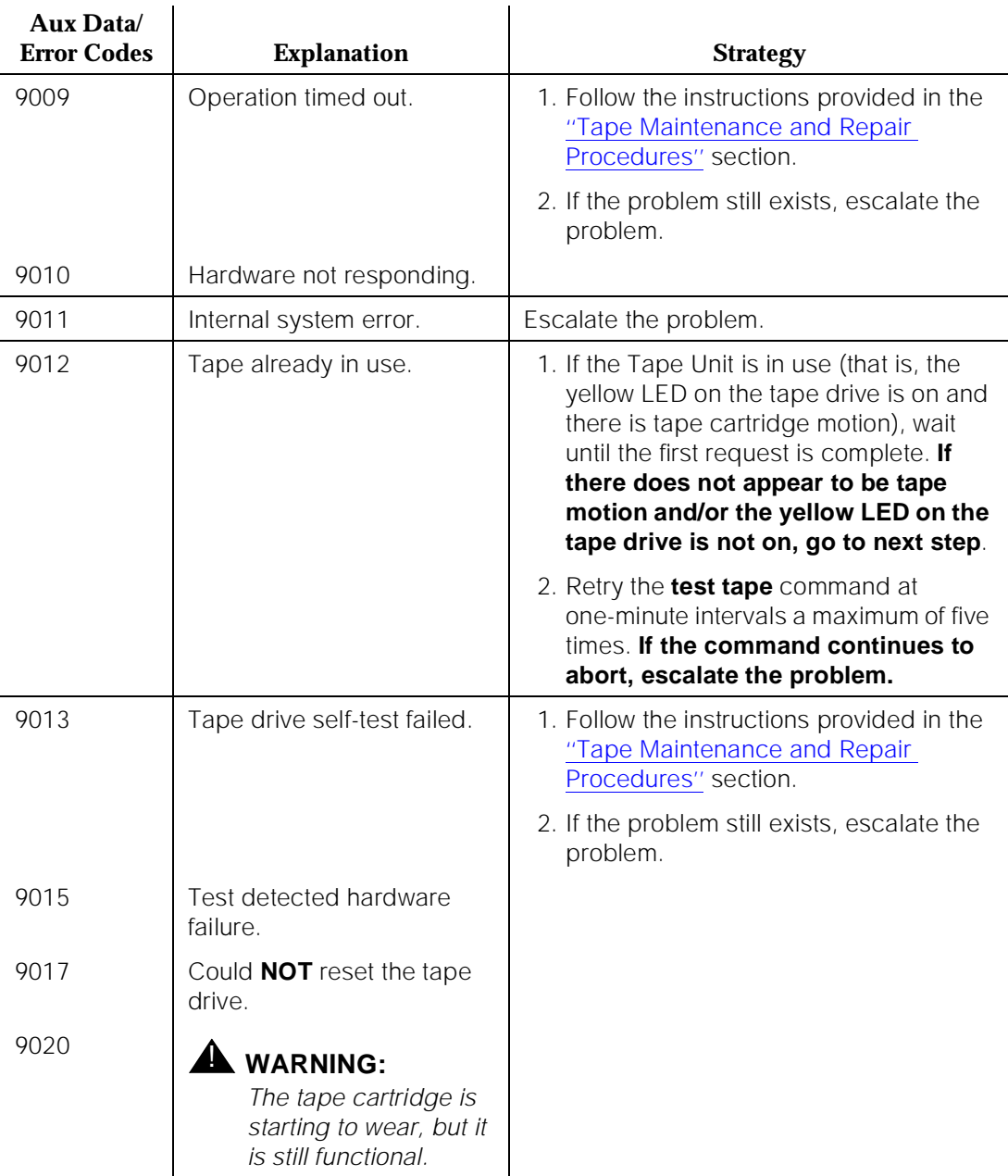

## **Table 10-415. Table A: Tape Unit Aux Data Table —** *Continued*

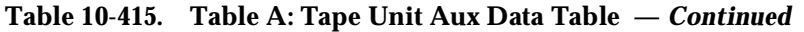

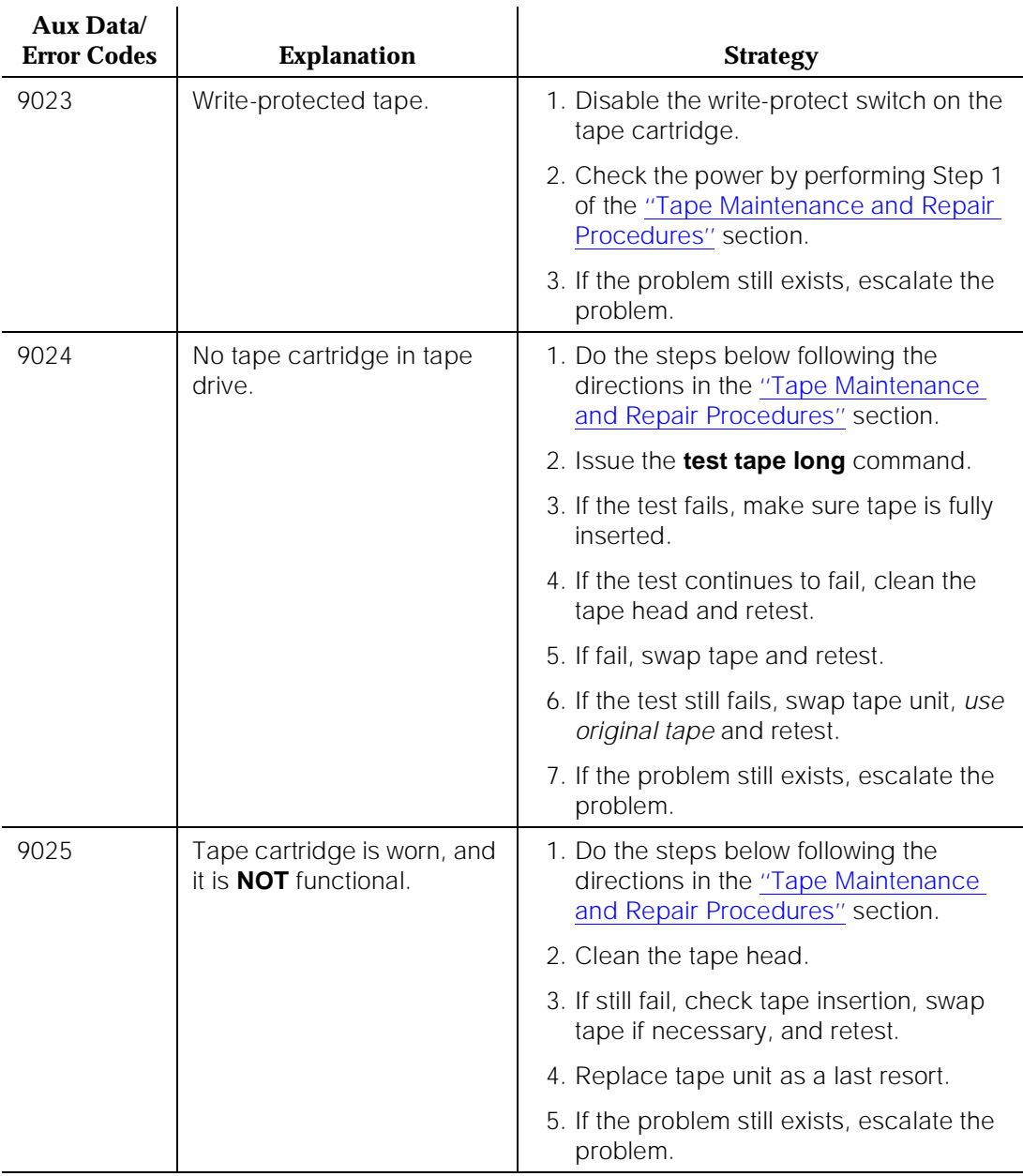

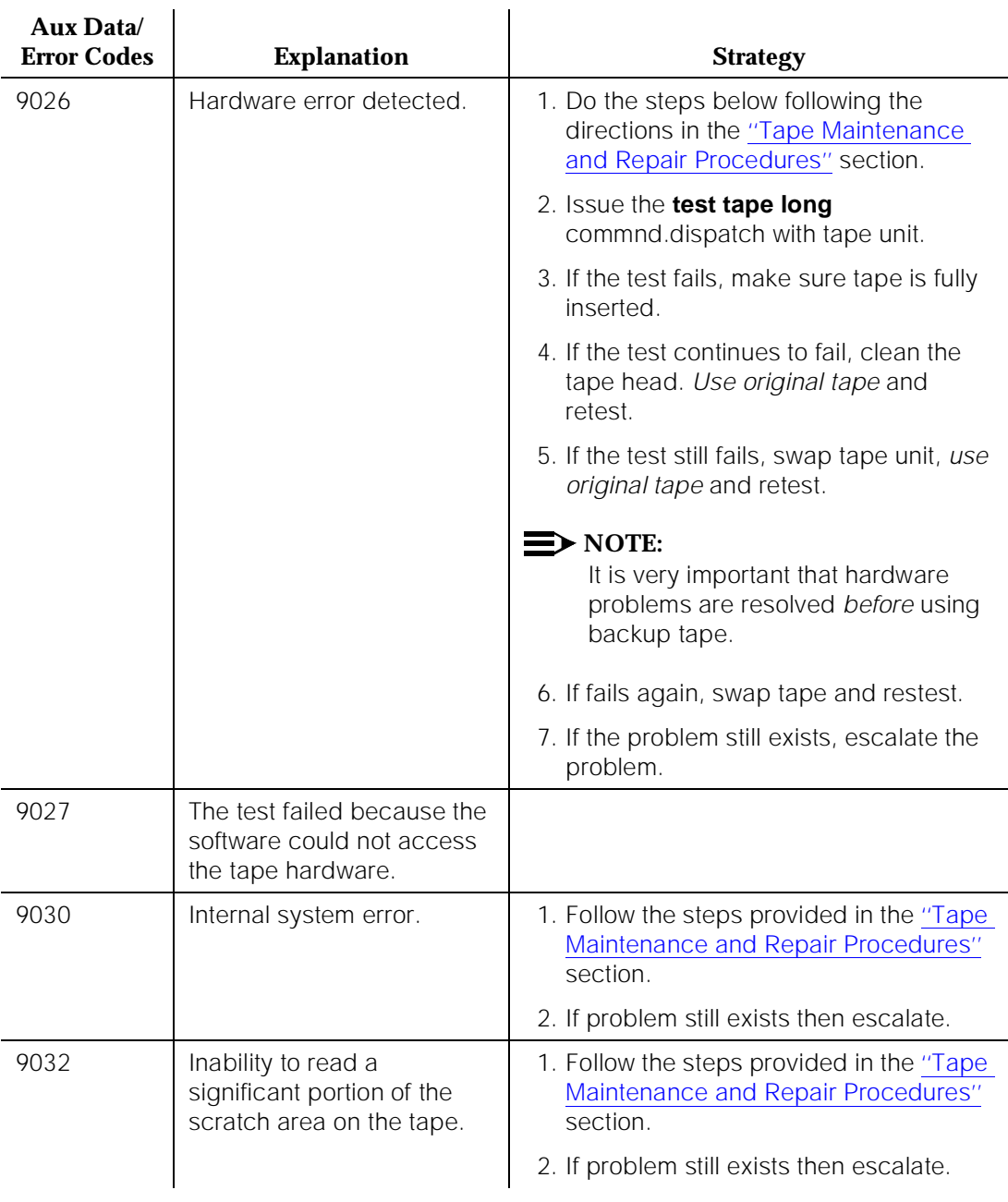

## **Table 10-415. Table A: Tape Unit Aux Data Table —** *Continued*

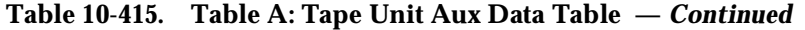

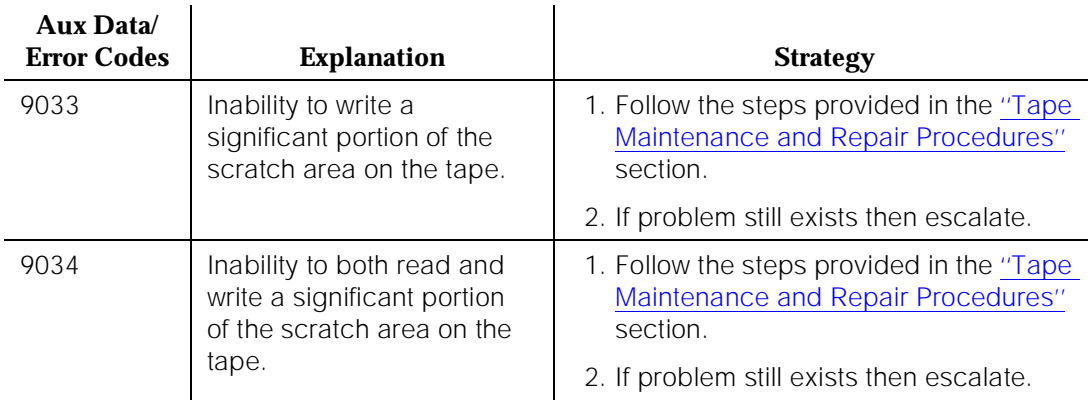

## **How to Use Table B to Determine Aux Data Values**

In this table, the numbers can have one to five digits. If the first or leftmost digit is "1," the number has five digits. If the first digit or leftmost digit is "2," the number has four digits. If the first or leftmost digit is "3," the number has three digits. If the first or leftmost digit is "4," the number has two digits. If the first or leftmost digit is 10 Maintenance Object Repair Procedures TAPE (Tape Unit) [G3iV1.1-286] **Page 10-1367** Page 10-1367

"5," the number has one digit. For example, if the number is "2300," "2" indicates that the tape cartridge should be replaced soon. "3" indicates that the Tape Drive could not read or write at least one block of data from the tape.

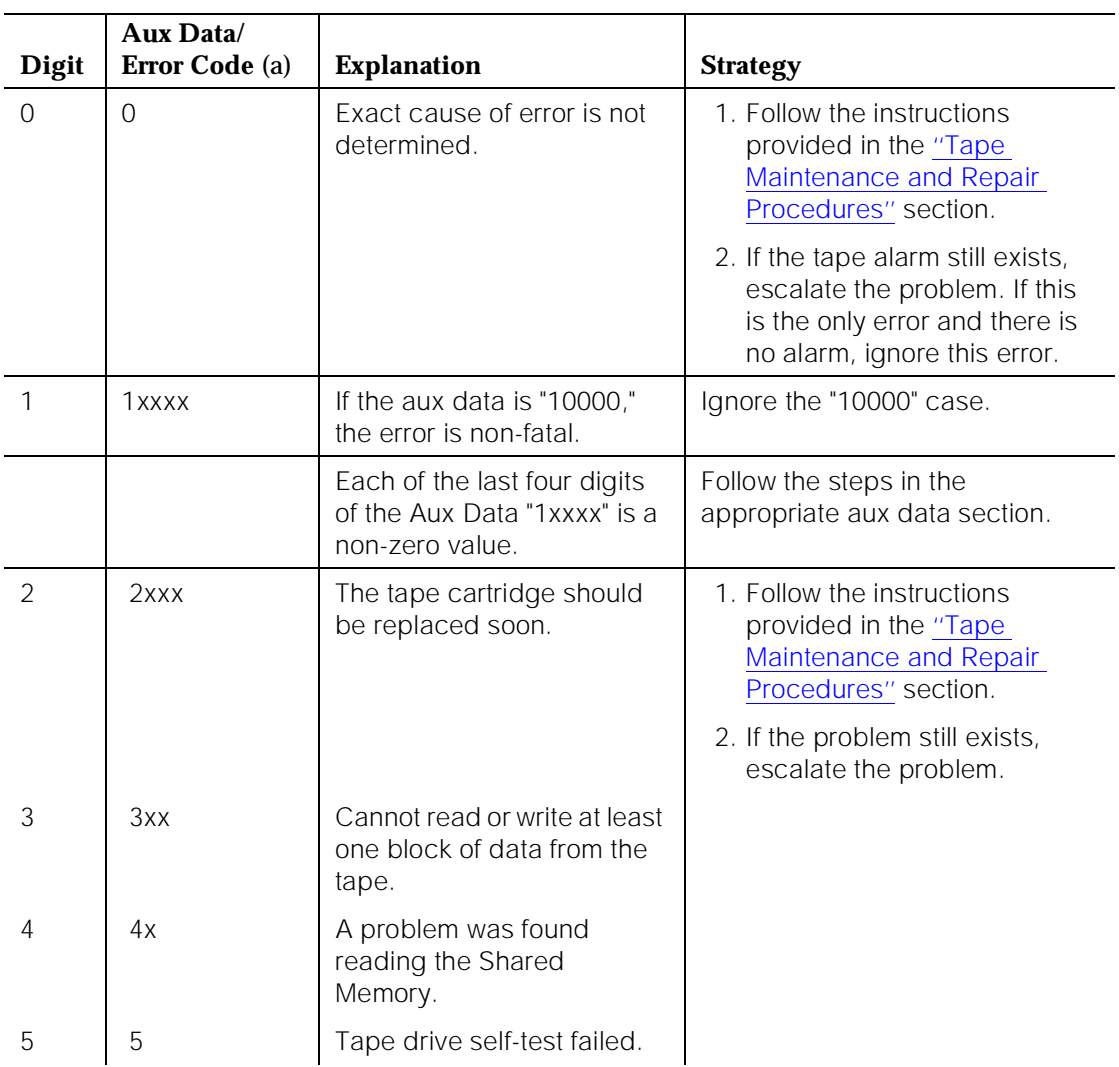

## **Table 10-416. Table B. Tape Unit Aux Data Table**

## <span id="page-2310-0"></span>**Aux Data Values Indicating the Tape File Type**

This table translates Aux Data values to the corresponding tape file type.

| <b>Aux Data Value</b> | <b>File Type</b>                            |
|-----------------------|---------------------------------------------|
| O                     | Primary Translation File                    |
| 1                     | <b>Backup Translation File</b>              |
| 2                     | Core Dump File                              |
| 3                     | Program Update File                         |
| 4                     | Boot Image File                             |
| 6                     | Error Log File (not including scratch area) |
| 12                    | Stored Announcement File                    |
| 16                    | Processor Interface Firmware File           |
| 17                    | Header Block                                |
| 19                    | Packet Control Firmware File                |
| 20                    | NIPM File                                   |
| 21                    | X <sub>25</sub> File                        |
| 22                    | Primary Directory File                      |
| 23                    | <b>Backup Directory File</b>                |

**Table 10-417. Table C. Tape File Types**

## **Tape Drive Head Cleaning Procedure**

The tape drive head (also called the tape head) should be cleaned at least once a year. **However, as part of the preventive maintenance strategy, it is recommended that you inspect the tape head during each maintenance visit and that you clean the tape head several times a year**. In addition, a dated label should be placed on the tape drive unit after the tape head is cleaned. You should also complete the "AT&T Preventive Maintenance Log" sheet. (Refer to [Chapter 5, ''Routine Maintenance Procedures''.](#page-95-0))

New tapes leave more abrasive particles on the tape head. Therefore, if a new tape is used, issue the **test tape long repeat 3** command, and then clean the tape head.

The tape head can be accessed for cleaning from the front of the drive by opening the tape access door with your finger. See [Figure 10-90.](#page-2311-0)

<span id="page-2311-0"></span>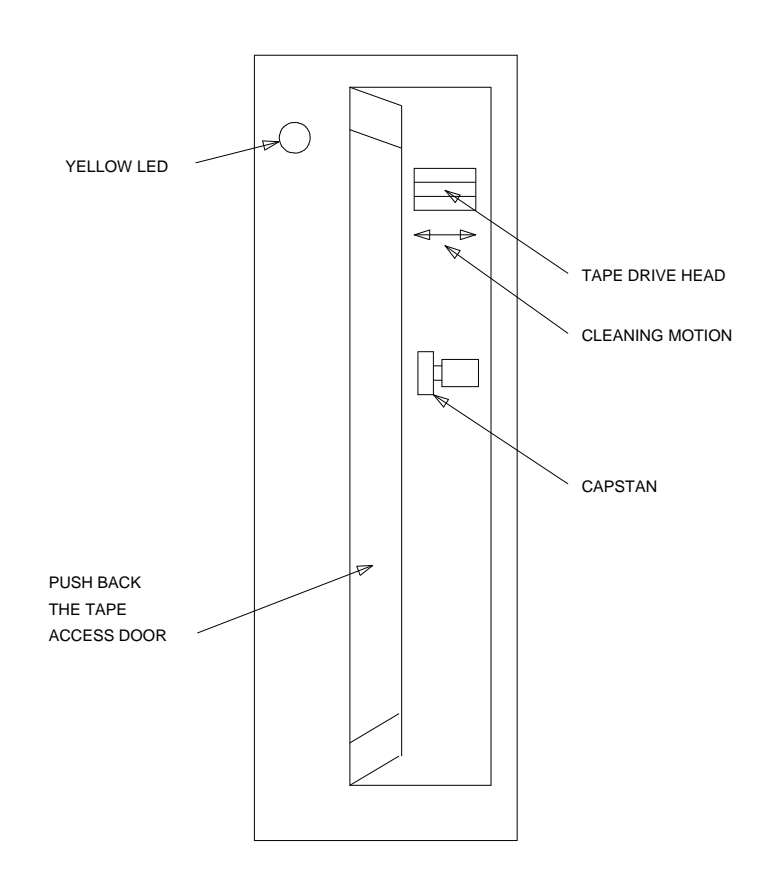

### **Figure 10-90. Front View of the Tape Drive**

To position the tape drive head properly for cleaning, do the following:

- 1. Install a tape cartridge into the drive with the power on.
- 2. Wait 10 seconds or until the spinning of the tape stops.
- 3. Remove the tape cartridge.

# **A** CAUTION:

The tape drive head should be cleaned by using only Freon TF and polyurethane swabs. These products are usually available in VCR head cleaning kits sold in video stores.

- 4. Wet the swab with the Freon TF solution.
- 5. Using a "side-to-side" motion, wipe the tape drive head.

<span id="page-2312-0"></span>10 Maintenance Object Repair Procedures TAPE (Tape Unit) [G3iV1.1-286] **Page 10-1370** Page 10-1370

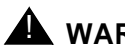

! **WARNING:**

DO NOT GET TAPE HEAD CLEANING SOLUTION ON THE CAPSTAN.

6. With a dry swab, wipe away any remaining residue from the tape head.

## **Tape Maintenance and Repair Procedures**

This section contains commonly used procedures to resolve tape alarms. The following equipment may be needed to complete these procedures:

- Tape Cartridges (3)
- TN774 Tape Drive Circuit Pack (1)
- TN773 Processor Circuit Pack (1)
- TN770 Memory Circuit Pack (1)

## $\Rightarrow$  note:

In the following repair procedures, the term "main tape(s)" is used to refer to the tape(s) that were physically present in the tape drive(s) at the time the problem occurred. The "main tape(s)" should not be confused with the term "backup tape(s)" Backup tapes are physically stored outside of the tape drive(s). The term "new tape(s)" refers to the three new tapes that you should bring with you to the customer's site; these tapes may be needed to complete the tape maintenance procedures. The new tapes should not have been used previously in the customer's system. **It is very important to keep track of these tapes.**

- 1. Check the Error Log for power-related problems and refer to the POWER, DC-POWER, and CARR-POW Maintenance documentation sections. If no power errors exist, check the tape drive for power as follows:
	- If there is a problem with the 12V supplied to the tape drive, its yellow LED will be in a blinking mode. The 12V is supplied by the 631DB or 676B power unit in a multicarrier cabinet system and by a WP91153 in the single-carrier cabinet system. This problem can also be caused by a failure in the 984D DC power converter on TN774 Tape Drive circuit pack.
	- $\blacksquare$  If there is a problem with the five volts supplied to the tape drive, there is no visible way to determine this except by using the TN2036 Voltage Range circuit pack (see the "Troubleshooting Backplane Voltage Problems" section in [Chapter 5, ''Routine](#page-95-0)  [Maintenance Procedures''](#page-95-0) or by using the following procedure:

Insert a tape cartridge into the tape drive. There should be a spinning noise indicating that the tape drive is doing a short retension pass. If there is no noise, the power may be disconnected.

- 2. Check for a dirty tape drive head.
	- Clean the tape drive head (refer to the "Tape Drive Head Cleaning [Procedure''](#page-2310-0) section, which immediately precedes this section).
	- Reinsert the main tape cartridge (for example, the tape that was in the tape drive). Make sure the tape is not write-protected.
	- Issue the **test tape long repeat 3** or, for a High or Critical Reliability system, the **test tape [a|b] long repeat 3** command.

The alarm should be cleared ([G1 Only] unless Error Type #1793, #1828, #2049, or #2084 is present, in which case 48 hours must elapse). The problem was a dirty tape drive head.

If any of the tests failed, proceed to Step 3.

- 3. Check the health of the main tape cartridge.
	- Clean the tape drive head again since the main tape may have left abrasive particles on the tape drive head during the execution of the **test tape** commands.
	- Insert the backup tape cartridge. **Make sure it is not write-protected.**
	- Issue the **test tape long repeat 3** command or, for a High or Critical Reliability system, the **test tape [a|b] long repeat 3** command.

If all tests pass:

The alarm should be cleared ([G1 Only] unless Error Type #1793, #1828, #2049, or #2084 is present, in which case 48 hours must elapse). The problem was a defective main tape. Mark the defective tape and follow the standard disposal procedures.

If any of the tests failed, proceed to Step 4.

- 4. Check for the health of the backup tape.
	- Clean the tape drive head again since the backup tape may have left abrasive particles on the tape drive head during the execution of the **test tape** commands.
	- Insert a new tape cartridge.

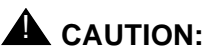

Make sure that the tape is not write-protected and that the new tape contains the same or newer vintage of software compared to the vintage currently in the system.

■ Issue the **test tape long repeat 3** command or, for a High or Critical Reliability system, the **test tape [a|b] long repeat 3** command.

The alarm should be cleared ([G1 Only] unless Error Type #1793, #1828, #2049, or #2084 is present, in which case 48 hours must elapse). The problem was that both the main tape and backup tape became defective. Mark the defective tape and follow the standard disposal procedures.

Use the following procedure to save translations and announcements on the new tape:

- On a High or Critical Reliability system, issue the **refresh spe-standby** command. It may be necessary to issue this command multiple times. However, if you have issued the **refresh spe-standby** command five times and the Standby SPE is still not labeled "Standby" on the Status System Form, escalate the problem.
- Issue the **save translations** command. If there is a TN750 Announcement circuit pack in the system, issue the **save announcements** command. Saving announcements may take longer than 30 minutes to complete.
- If this is a High or Critical Reliability system, run the Tape Consistency Test (#421) by issuing the **test tape [a|b] long** command. Refer to the TAPE-DAT Maintenance documentation to resolve any errors.
- Clean the tape head since new tapes leave more abrasive particles on the tape head (refer to the [''Tape Drive Head Cleaning](#page-2310-0)  [Procedure''](#page-2310-0) section).

If any of the tests fail, proceed to Step 5.

5. Check the health of the tape drive.

# ! **WARNING:**

Vintage 6 and Vintage 8 of the TN773 Processor circuit pack in a Medium Cabinet use 12V DC power supplied from the Tape Drive circuit pack and thus may cause severe service disruption when the Tape Drive circuit pack is unseated from its slot. Therefore, when repairing a High or Critical Reliability system with this configuration, make the carrier with tape errors/alarms the Standby carrier before proceeding. For a Standard system with this configuration, arrange to do the work in off-hours before proceeding.

- Replace the tape drive. **DO NOT TURN OFF THE POWER**.
- Clean the tape drive head of the new tape drive.
- Insert the main tape cartridge.
- Issue the **test tape long repeat 3** command, or, for a High or Critical Reliability system, the **test tape [a|b] long repeat 3** command.

The alarm should be cleared ([G1 Only] unless Error Type #1793, #1828, #2049, or #2084 is present, in which case 48 hours must elapse). The problem was that the original tape drive was defective. (To see the hardware errors against the TAPE MO, issue the **display errors** command. Enter "a" in the Interval field and "tape" in the Category field.)

If any of the tests fail, proceed to Step 6.

- 6. Determine if the defective tape drive has damaged the tapes.
	- Clean the tape drive head again since the main tape may have left abrasive particles on the tape drive head during the execution of the **test tape** commands.
	- Insert a new tape (not the one used in Step 4).

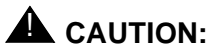

Make sure that the tape is not write-protected and that the new tape contains the same or newer vintage of software compared to the vintage currently in the system.

■ Issue the **test tape long repeat 3** command, or for a High or Critical Reliability system, the **test tape [a|b] long repeat 3** command.

If all tests pass:

The alarm should be cleared ([G1 Only] unless Error Type #1793, #1828, #2049, or #2084 is present, in which case 48 hours must elapse). The problem was that the original drive is defective and that it damages any tape you put in it. (To see the hardware errors against the TAPE MO, issue the **display errors** command. Enter "a" in the Interval field and "tape" in the Category field.)

If the alarm persists, the cause of the problem is either the Maintenance/Tape Processor (MTP) residing on the TN773 Processor circuit pack or the Shared Memory (SRAM) on the TN770 Memory circuit pack. **Replacement of either of these two circuit packs in a Standard system requires powering down of the control carrier.** Therefore, use the following procedures to determine that there is a good (bootable) tape with the customer's translations (since the main and backup tapes may have been corrupted and, as a result, would then prevent the successful reading in of translations during power-up).

## $\Rightarrow$  NOTE:

Follow Steps 7 through 10 for Standard systems and Steps 11 through 13 for High or Critical Reliability systems.

### **For Standard Systems**

## $\Rightarrow$  NOTE:

Before performing the following repair procedures, refer to the "Handling Control Circuit Packs" section in [Chapter 5, ''Routine Maintenance](#page-95-0)  [Procedures''](#page-95-0) for instructions on how to replace a circuit pack in a Standard system.

- 7. **Make sure that there is a good tape drive and a good tape with the customer's translations before powering down the system.**
	- Insert a new tape cartridge. **Recall that a "new tape" is a tape that has not been used previously in the customer's system**.

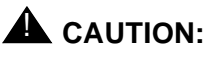

Make sure that the tape is not write-protected and that the new tape contains the same or newer vintage of software compared to the vintage currently in the system.

- Try to make a tape with the customer's translations by issuing the **save translations** command. If successful, proceed to Step 8. If the translations were not saved successfully, request that the TSC remotely make a copy of the customer's tape by saving the translations and announcements. When you receive this tape from the TSC, continue with Step 8.
- 8. With the tape that has the customer's translations set aside, replace the TN770 Memory circuit pack.

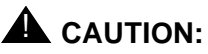

Make sure that you are using the customer's existing tape drive and tape and not the tape made in Step 7.

- Power down the system.
- Replace the TN770 Memory circuit pack.
- Power up the system.
- If the existing tape cannot bring up the system with the customer's translations, replace the tape drive and tape with a new tape drive and the tape made in Step 7. Reboot the system again.
- If the tape made in Step 7 cannot bring up the system with the customer's translations, proceed to Step 9.
- If the system comes up with the customer's translations, enter the **test tape long repeat 3** command.

If all tests pass:

The problem was a defective Memory circuit pack. If the tape was replaced, the Memory circuit pack and the tape may be defective. If any test failed, proceed to Step 9.

- 9. Replace the TN773 Processor circuit pack.
	- Power down the system.
	- Reinsert the original TN770 Memory circuit pack.
	- Replace the TN773 Processor circuit pack.
	- Power up the system.
	- If the system boots up with the customer's translations, enter the **test tape long repeat 3** command.

If all tests pass:

The problem was a defective TN773 Processor circuit pack. The TN770 Memory circuit pack is working fine.

If any test failed or if the system cannot be brought back into service successfully, proceed to Step 10.

- 10. Replace the TN770 Memory circuit pack. Use both the new Memory circuit pack and the new Processor circuit pack.
	- Power down the system.
	- Replace the TN770 Memory circuit pack.
	- Power up the system.
	- If the system comes up with the customer's translations, issue the **test tape long repeat 3** command.

If all tests pass:

The problem was a defective Memory circuit pack and a defective Processor circuit pack.

If any test still fails, escalate the problem.

### **For High or Critical Reliability Systems**

## $\equiv$  NOTE:

Before performing the following repair procedures, refer to the [''Circuit](#page-198-0)  [Pack Replacement Procedure''](#page-198-0) section in [Chapter 6, ''Reliability Systems: A](#page-177-0)  [Maintenance Aid''](#page-177-0) for instructions on how to replace a circuit pack in a High or Critical Reliability System.

### **Make sure that the SPE that has the alarmed tape/tape drive is the Standby SPE before replacing the Processor circuit pack or the Memory circuit pack.**

- 11. Replace the TN770 Memory circuit pack on the STANDBY control carrier.
	- Replace the TN770 Memory circuit pack (see the previous Note).
	- Test the tape in the Standby control carrier by issuing the **test tape [a|b] long repeat 3** command, where "[a|b]" is the Standby control carrier.

The problem was a defective Memory circuit pack.

If any test failed, proceed to Step 12.

- 12. Replace the TN773 Processor circuit pack on the STANDBY control carrier.
	- Reinsert the original TN770 Memory circuit pack.
	- Replace the TN773 Processor circuit pack (see the previous Note).
	- Test the tape in the Standby Control Carrier by issuing the **test tape [a|b] long repeat 3** command, where "[a|b]" is the Standby control carrier.

If all tests pass:

The problem was with the TN773 Processor circuit pack.

If any test failed, proceed to Step 13.

- 13. Replace the TN770 Memory circuit pack on the STANDBY control carrier. Use both the new Memory circuit pack and the new Processor circuit pack.
	- Replace the Memory circuit pack (see the previous Note).
	- Test the tape in the Standby Control Carrier by issuing the **test tape [a|b] long repeat 3** command, where "[a|b]" is the Standby control carrier.

If all tests pass:

The problem was a defective Memory circuit pack and a defective Processor circuit pack.

If any test still fails, the problem could be with other control carrier circuit packs. Replace each circuit pack, one at a time, until all the tape tests pass. If the problem persists, escalate the problem.

# **TAPE-DAT (Tape Consistency)**

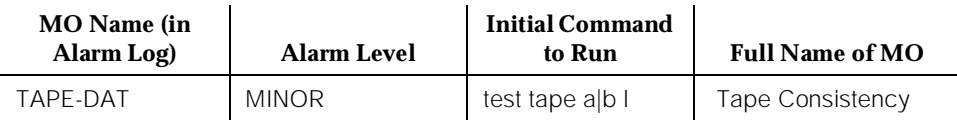

In High and Critical Reliability systems, the system software translations, as well as other information, can be stored on two tapes: one in the Active SPE and one in the Standby SPE. In order to flag a problem when these tapes become mismatched, Tape Consistency monitors the translations, announcements, update files, and software vintage number on both tapes in a High or Critical Reliability PPN system. If the translation time stamp, announcement time stamp, and update file time stamp and identifiers on the two tapes are not the same and/or if the software vintage numbers do not match, an alarm is raised. The software vintage can be displayed via the **list configuration software-vintage** command. The Tape Consistency Test is run on system technician command and once a week as part of daily Standby SPE maintenance. Tape Consistency does not apply and does not exist in Standard systems.

## **Error Log Entries and Test to Clear Values**

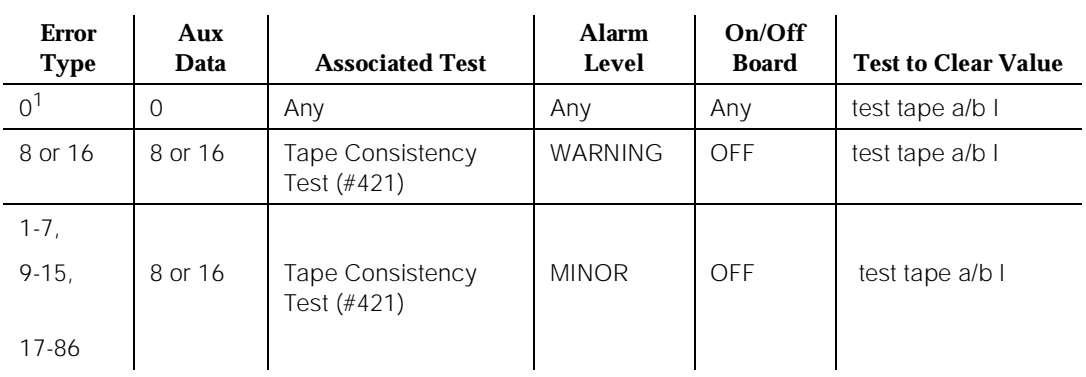

### **Table 10-418. Tape Consistency Error Log Entries**

1. Run the Short Test Sequence first. If all tests pass, run the Long Test Sequence. Refer to the appropriate test description and follow the recommended procedures.

Notes:

a. An "8" in the log refers to carrier A and a "16" refers to carrier B. The Aux Data field records which SPE was active at the time the Tape Consistency Test failed.

## **System Technician-Demanded Tests: Descriptions and Error Codes**

Always investigate tests in the order presented in the table below when inspecting errors in the system. By clearing error codes associated with the Tape Diagnostic Test, for example, you may also clear errors generated from other tests in the testing sequence.

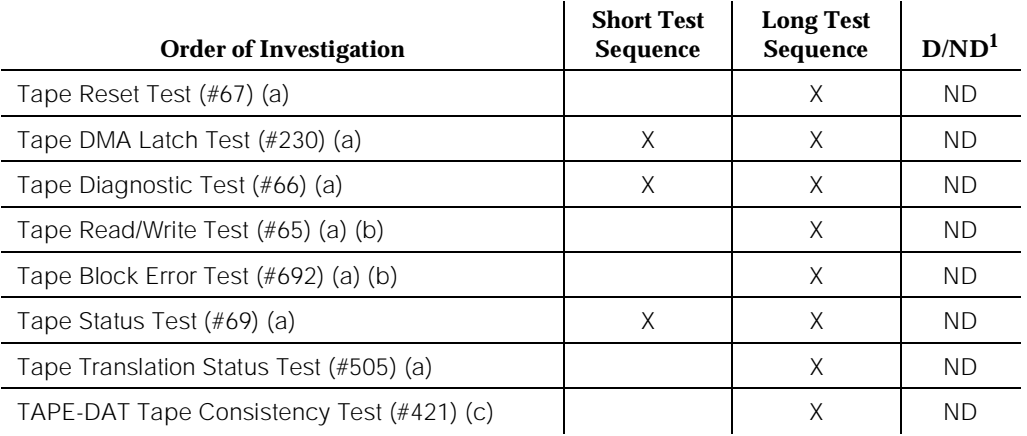

1. D = Destructive; ND = Nondestructive

Notes:

- a. See TAPE (Tape Unit) Maintenance documentation for this test description.
- b. This test does not run in release G3iV1 EDI 7.0 or later.
- c. The Tape Consistency Test does not run in a Standard system.

## **Tape Data Consistency Check Test (#421)**

The software vintage number, translation time stamps, announcement time stamps, and update file time stamps and identifiers are read off both tapes and compared. If the comparison shows any discrepancy, TAPE-DAT is alarmed. This test is run in a High or Critical Reliability Option system. The test is run as part of the **test tape long** and as part of weekly TAPE maintenance.

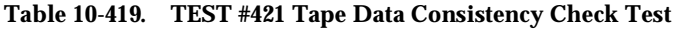

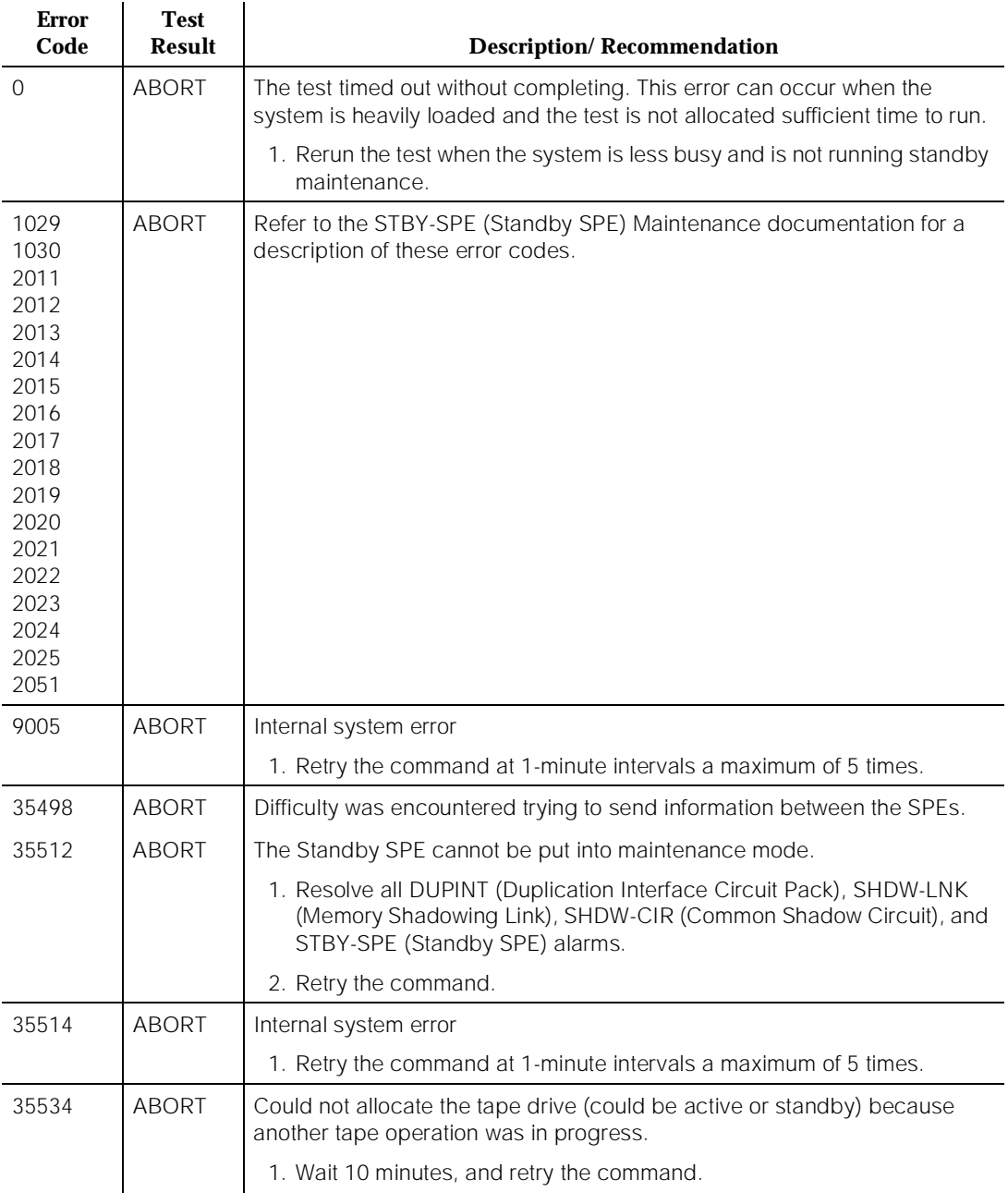

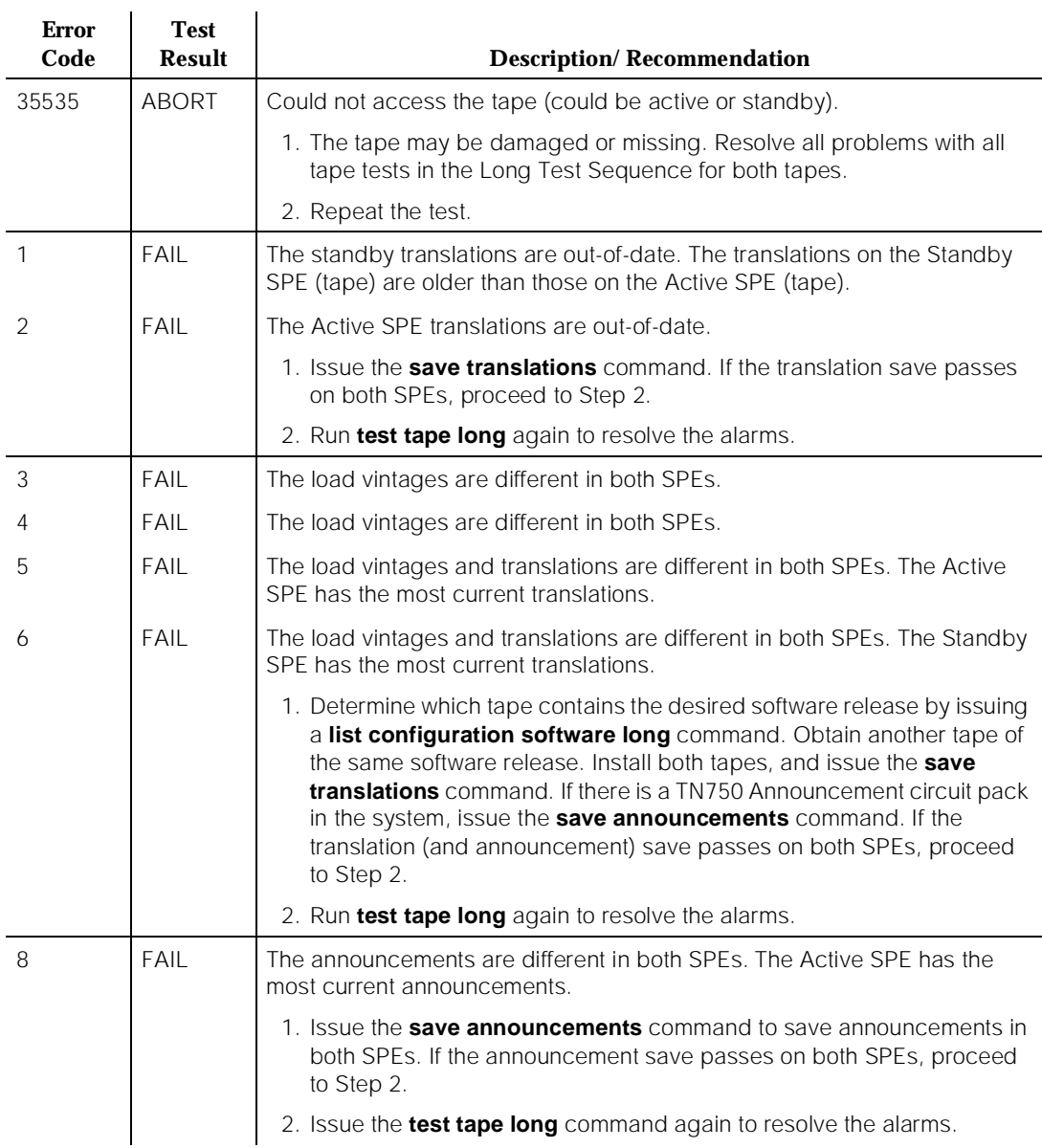

#### **Table 10-419. TEST #421 Tape Data Consistency Check Test —** *Continued*

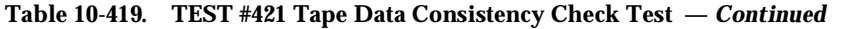

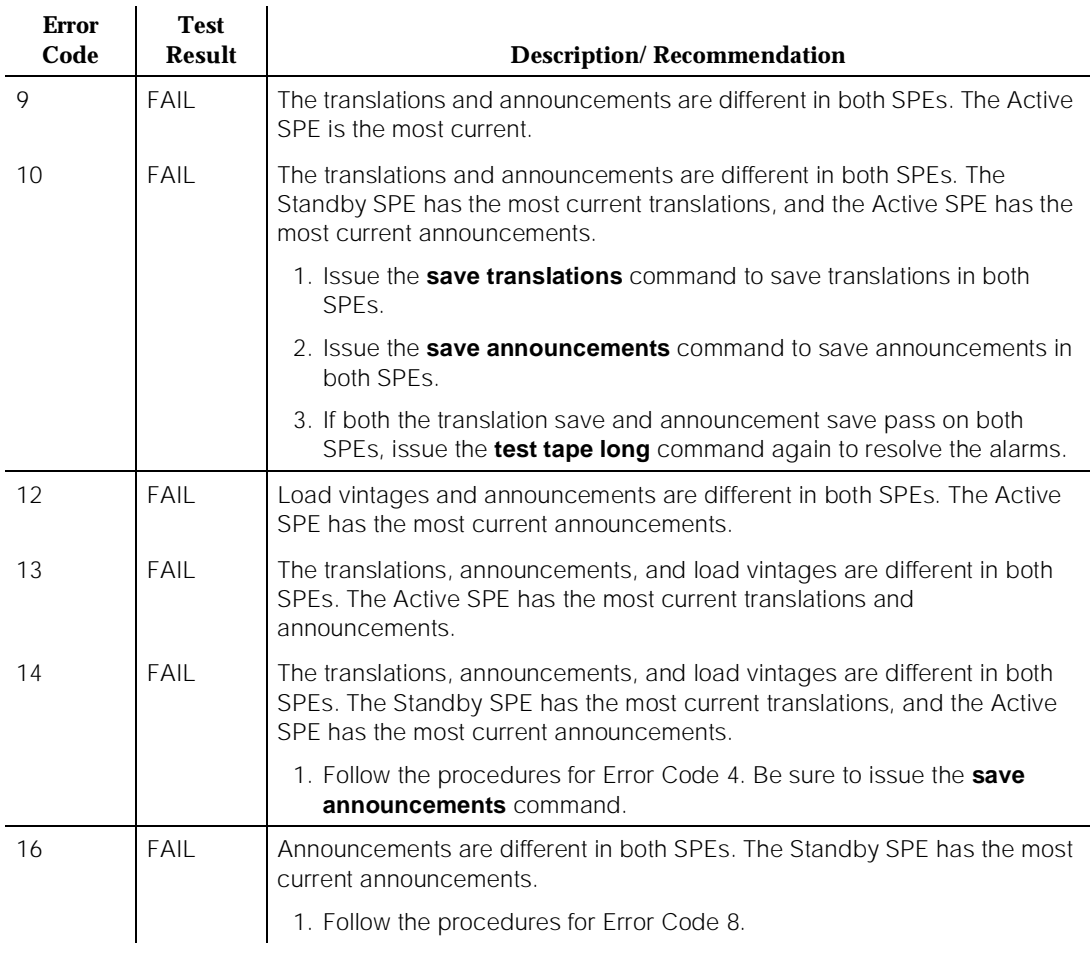

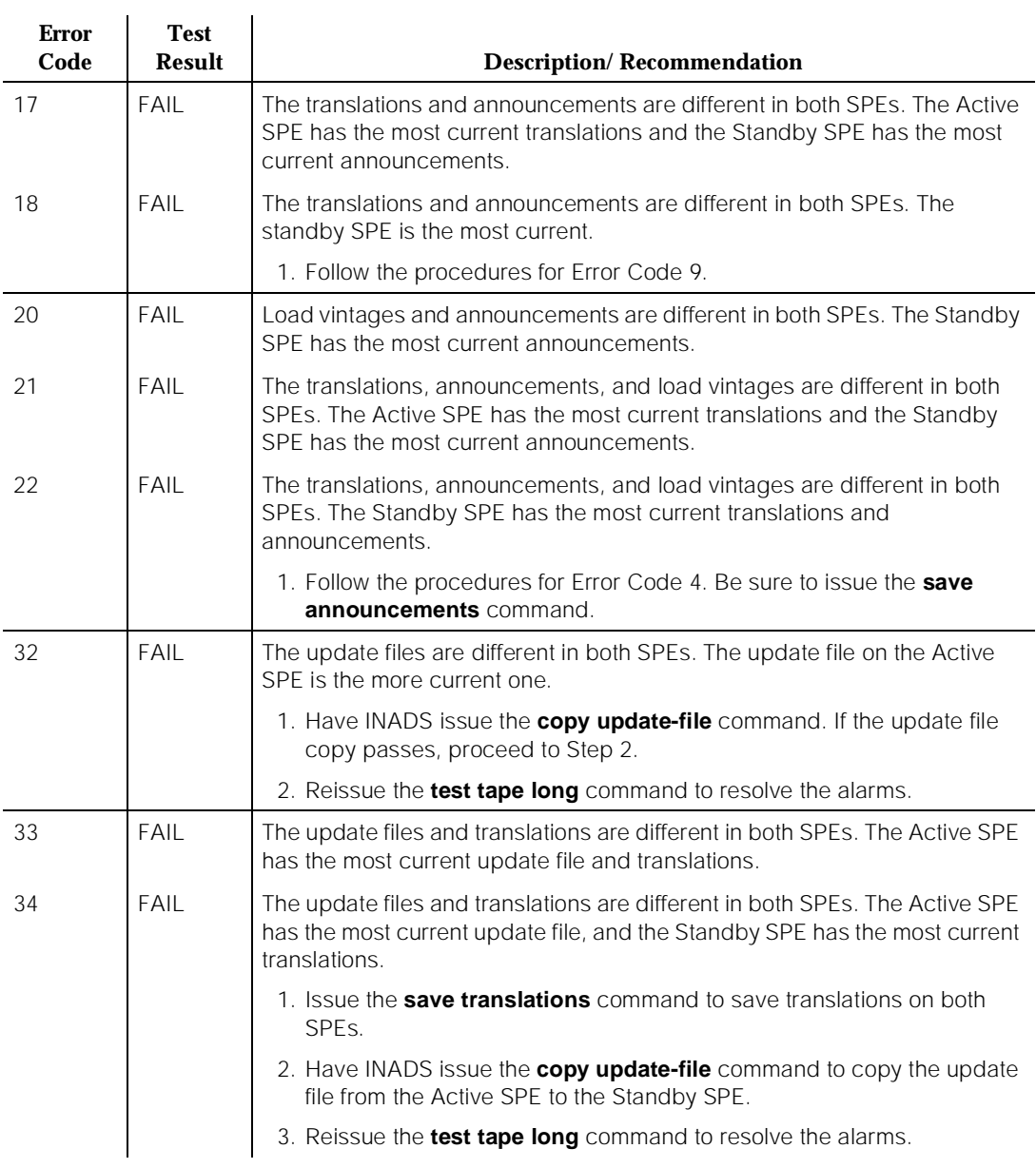

#### **Table 10-419. TEST #421 Tape Data Consistency Check Test —** *Continued*

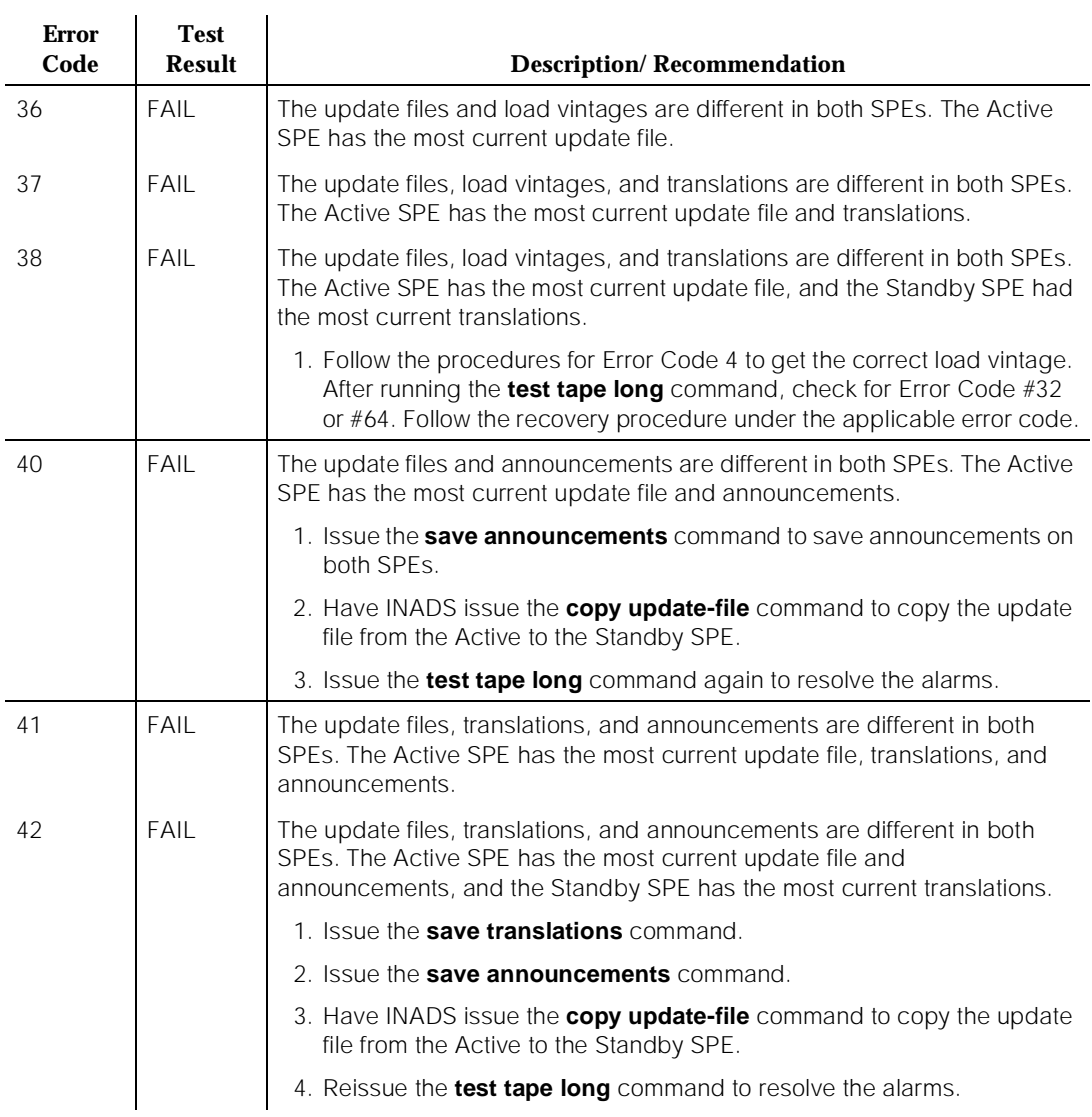

#### **Table 10-419. TEST #421 Tape Data Consistency Check Test —** *Continued*

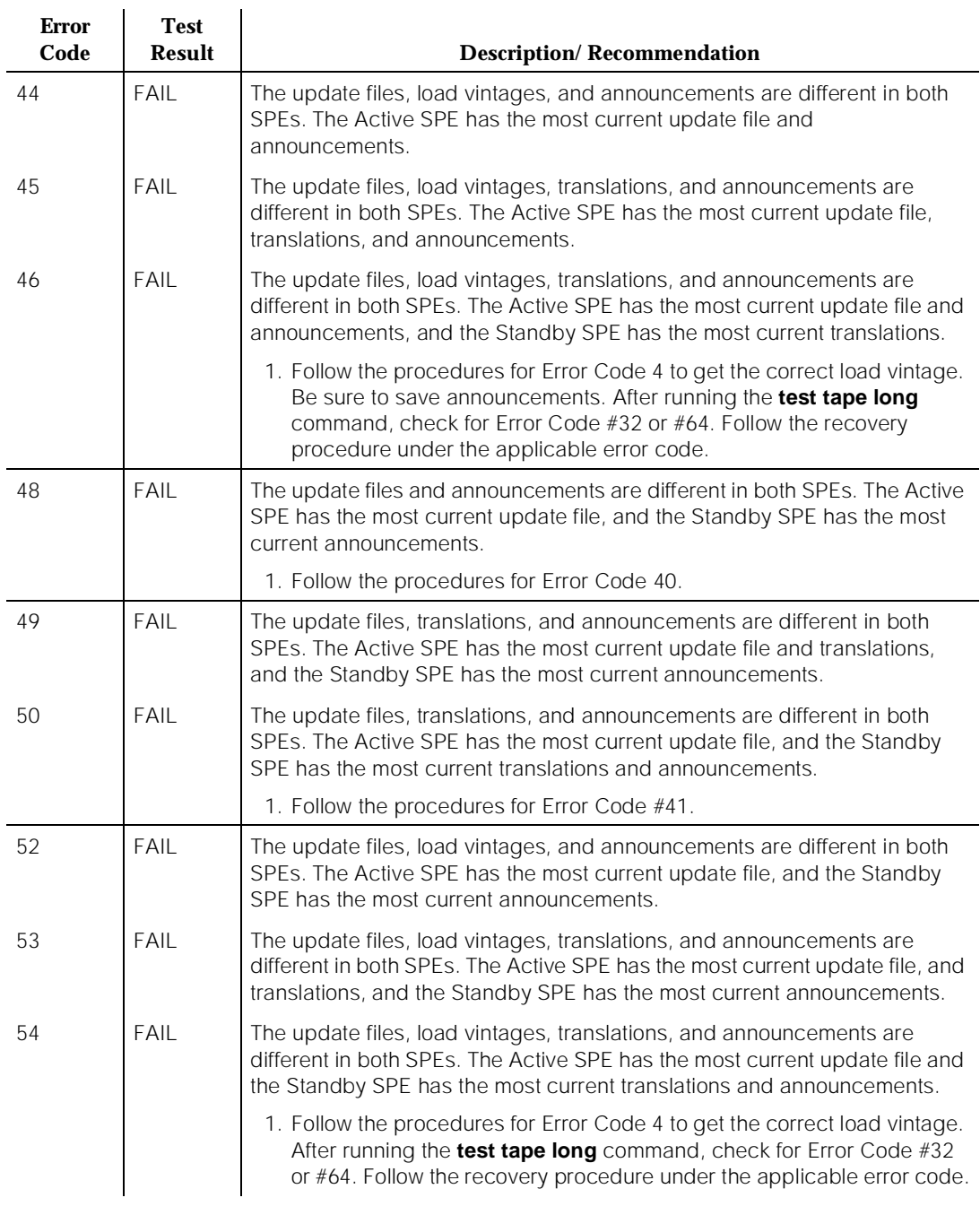

#### **Table 10-419. TEST #421 Tape Data Consistency Check Test —** *Continued*

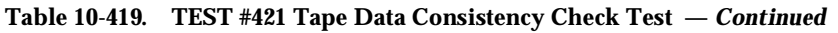

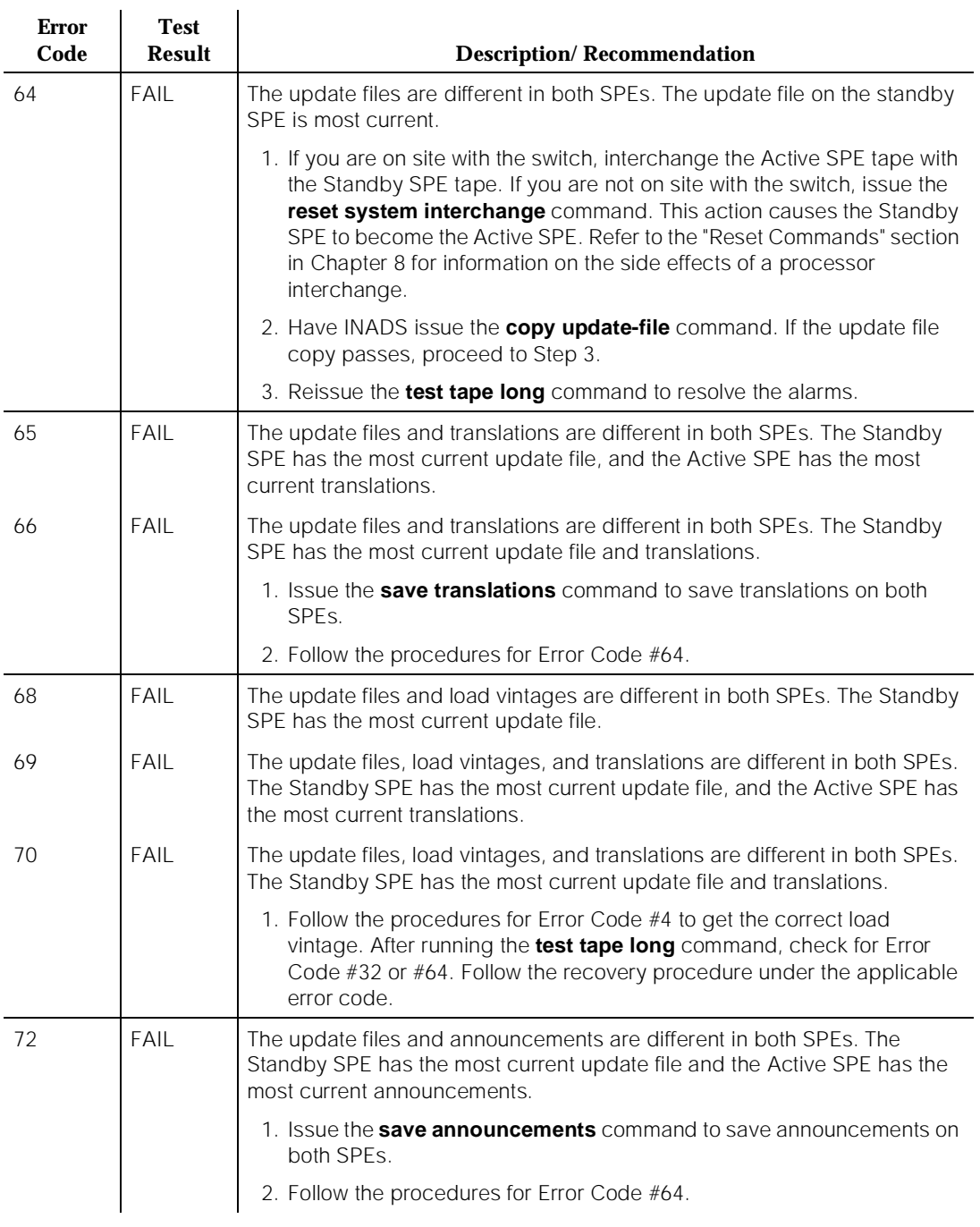

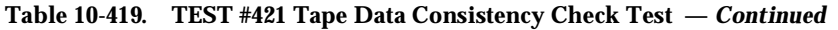

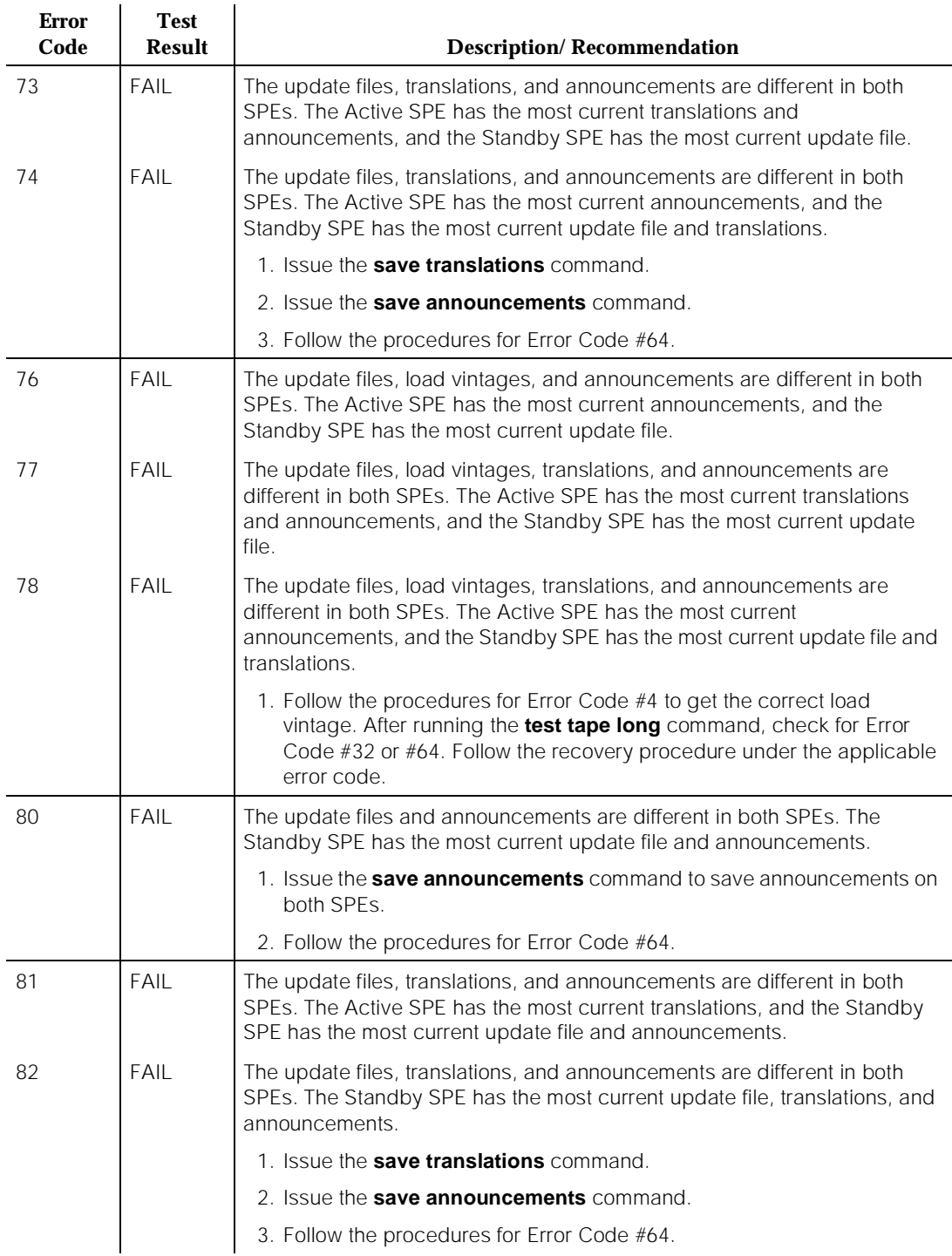

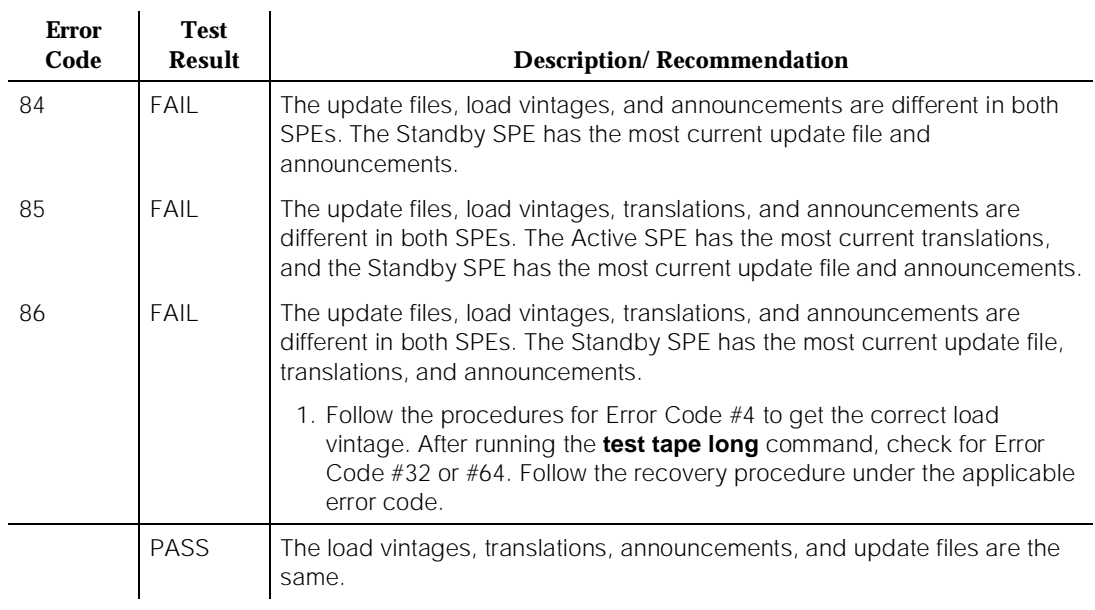

## **Table 10-419. TEST #421 Tape Data Consistency Check Test —** *Continued*

# **TDMODULE (Trunk Data Module)**

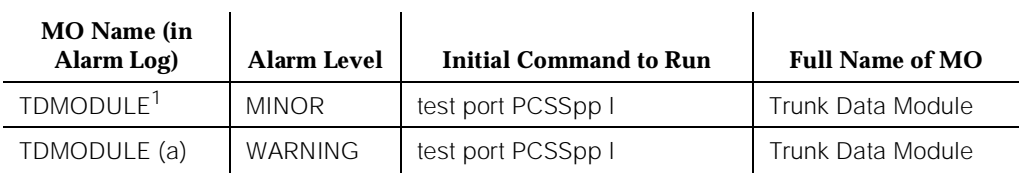

1. Where P is the port network number (1 for PPN and 2 or 3 for EPN); C is the carrier designation (for example, A, B, C, D, or E); SS is the address of the slot in the carrier where the circuit pack is located (for example, 01, 02, ...,etc.); and pp is the 2-digit port number (for example, 01).

> The TDMODULE (Trunk Data Module) Maintenance documentation is covered in the PDMODULE (Processor Data Module) Maintenance documentation.

# **TDM-BUS (TDM Bus)**

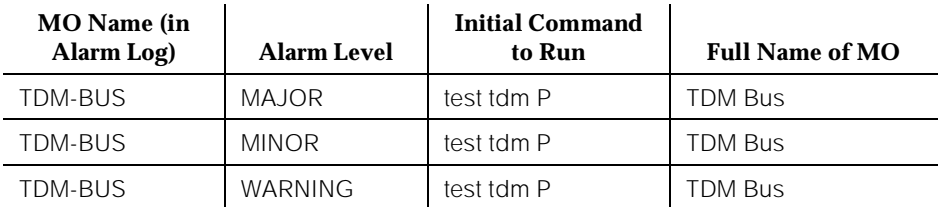

The TDM Bus consists of a duplicated TDM Bus on each port network (PPN and EPN): TDM Bus A and TDM Bus B. Each TDM Bus consists of 256 time slots. The first five time slots on each bus are called the Control Channel. The Control Channel is active on only one bus at a time in each Port Network. The next 17 time slots are reserved for dedicated tones (that is, dial tone). These time slots are called the dedicated tone time slots and only one bus at a time carries the dedicated tones. The rest of the time slots on each bus are for general system use (that is, phone call).

On system initialization, the Control Channel is on TDM Bus A and the dedicated tones on TDM Bus B in each Port Network.

Systems with High or Critical Reliability have the ability to set the Control Channel and Tone Bus to a specific TDM Bus via the **set tdm PC** command, where **P** stands for the Port Network Number and **C** stands for the TDM Bus A or B (A for TDM Bus A or B for TDM Bus B). Throughout this document, PC is used to refer to a TDM Bus.

Terminology:

- Control Channel Bus The TDM Bus control channel is on.
- Non-Control Channel Bus The TDM Bus control channel is NOT on.
- Tone Bus The TDM Bus dedicated tone time slots are on.
- Non-Tone Bus The TDM Bus dedicated tone time slots are NOT on.

## **TDM Bus Fault Detection and Isolation Procedure**

TDM Bus faults are most likely caused by a defective circuit pack connected to the backplane or bent pins on the backplane. It is possible that a circuit pack can cause a TDM Bus fault but still exhibit trouble-free operation. For example, the insertion of an MBUS (Memory Bus) only circuit pack can bend the TDM Bus pins on the backplane and short two leads together. The four circuit packs that may cause this problem are the TN770 Memory circuit pack, the TN777 80286 Processor circuit pack, the TN772 Duplication Interface circuit pack, and the TN777 Network Control circuit pack. The latter exists only on High and Critical Reliability systems. Since the TDM Bus is a shared resource, automatic

identification of the cause of a TDM Bus fault is difficult. If a TDM Bus problem is suspected, the system technician should run the **test tdm P** system technician command. If any of the resulting tests fail, then the system technician must manually perform a TDM Bus isolation procedure to identify the cause of the problem.

# ! **WARNING:**

Since the TDM Bus fault isolation procedure involves removing circuit packs and possibly disconnecting entire carriers, the procedure is extremely destructive to the port network that contains the TDM Bus being tested. If possible, this procedure should be used after hours or during hours with minimum system use.

As circuit packs are removed or entire carriers are disconnected, any active calls terminating on those circuit packs or carriers are dropped. If the system technician has any hints about a particular circuit pack that may be causing the TDM Bus problem (for example, a new circuit pack was inserted into the Port Network just before the TDM Bus problem appeared), then those hints should be investigated before performing this procedure.

For this procedure, make sure at least one Tone Detector circuit pack is in the same Port Network in which the TDM Bus fault is being isolated. The Tone Detector circuit pack is needed by maintenance to test the TDM Bus.

## **Procedure 1**

This procedure is an attempt to isolate the TDM Bus fault to circuit packs that are essential to the system operation. For each of the following circuit packs, perform Procedure 1.

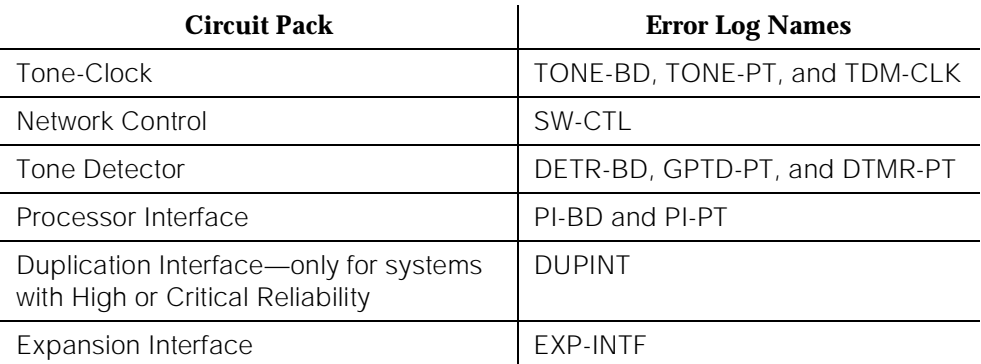

- 1. Display the Hardware Error and Alarm Logs for the circuit pack via the **display errors** and **display alarms** commands.
- 2. If there are errors for the circuit pack, refer to its Maintenance documentation and try to resolve the errors.
- 3. Whether or not all the errors can be cleared, test the TDM Bus again via the **test tdm P** command.
- 4. If some TDM Bus tests fail, continue with the next circuit pack.
- 5. If there are no more circuit packs in the list, go to Procedure 2.
- 6. If all the TDM Bus tests pass, the problem has been fixed.

## **Procedure 2**

This procedure removes and re-inserts port circuit packs (purple slot); one or several at a time.

If all of the TDM Bus tests pass when the circuit pack is removed, but some of the tests fail when the circuit pack is inserted, the circuit pack is the cause of the problem and should be replaced. If some of the tests fail regardless of whether the circuit pack is inserted or removed, the circuit pack is not the cause of the problem (see Note). Repeat this procedure for each purple slot circuit pack in the Port Network.

## $\Rightarrow$  NOTE:

Of course, in a multiple failure situation, the circuit pack may be one cause of the TDM Bus problem and there may be other failures that are causing TDM Bus faults. Also, the circuit pack itself may not be the cause of the problem, but the backplane pins may have been bent when the circuit pack was inserted.

- 1. Remove port circuit packs which have failed the NPE Crosstalk Test (#6) first. To find which circuit packs failed this test, display the Hardware Error Log via the **display errors** command. Refer to the Maintenance documentation of each port circuit pack that has port errors to check if any error indicates the failure of the NPE Crosstalk Test.
- 2. If no circuit pack failed the NPE Crosstalk Test (#6), remove one or several purple slot circuit packs.
- 3. Run the **test tdm P** command.
- 4. If any of the TDM Bus tests fail:
	- Check if the backplane pins in the removed circuit pack's slot appear to be bent.
	- If the backplane pins are bent, straighten or replace the pins, re-insert the circuit pack, and do this procedure again for the same circuit pack.
	- If the backplane pins are not bent, re-insert the circuit pack and do this procedure for the next set of circuit packs.
- 5. If none of the TDM Bus tests fail:
	- Re-insert the circuit pack.
	- Run the **test tdm** system technician command.
- If any of the TDM Bus tests fail, the re-inserted circuit pack is faulty. Replace the circuit pack and do this procedure again for the new circuit pack.
- If none of the TDM Bus tests fail, then the problem has been fixed.

## **Procedure 3**

This procedure removes and re-inserts control carrier circuit packs one at a time. The Network Control circuit pack and the Processor Interface circuit pack are the only processor complex circuit packs that communicate on the TDM Bus, and thus are the only processor complex circuit packs likely to cause a TDM Bus problem in a stable system. This procedure should be performed for the Processor Interface circuit pack before it is attempted for any other processor complex circuit packs.

## **In a System Without High or Critical Reliability**

To perform this procedure for the Network Control circuit pack, this circuit pack must be replaced. The system cannot operate without the Network Control circuit pack.

- 1. Power down the control carrier.
- 2. Remove the suspected circuit pack.
- 3. Check if the backplane pins in the removed circuit pack's slot appear to be bent.
- 4. If the backplane pins are bent:
	- Straighten or replace the pins.
	- Insert the same circuit pack.
	- Repeat from Step 2 with the same circuit pack.
- 5. If the backplane pins are not bent, insert or replace the circuit pack.
- 6. Turn the power back on to reboot the system.
- 7. Run the **test tdm P** command.
- 8. If any of the TDM Bus tests fail:
	- If the circuit pack in Step 5 was inserted, do this step again replacing the circuit pack.
	- If the circuit pack in Step 5 was replaced, do this step again with the next circuit pack.
- 9. If none of the TDM Bus tests fail, the problem has been fixed.
- 10. If this step fails to identify the cause of the problem, go to Procedure 4.

## **In a High or Critical Reliability System**

A less destructive procedure for processor complex circuit packs can be used rather than the one described for standard systems. Perform the procedure on the Processor Interface circuit pack and Network Control circuit pack before it is attempted for any other processor complex circuit packs.

Pulling out processor complex circuit packs from the Standby SPE does not require powering down the carrier and does not require starting the system again. See [Chapter 6, ''Reliability Systems: A Maintenance Aid''](#page-177-0) for more details.

1. Perform Procedure 2 for the suspected processor complex circuit pack in the Standby SPE to determine if it is causing the TDM Bus problem. The **status system** command indicates which SPE is in standby mode. If the suspected circuit pack is the Tone-Clock circuit pack, make sure it is in standby mode via the **status system** command or its LED state. The SYSTEM CLOCKS and SYSTEM TONES fields of the status system form should read "standby" or the yellow LED on the circuit pack is off.

## $\Rightarrow$  NOTE:

When doing Procedure 2 as a request of Procedure 3, pull out processor circuit packs instead of purple slot port circuit packs.

2. If it fails to identify the processor complex circuit pack as the cause of the problem, perform an SPE switch via the **reset system i** command (see Note).

## $\Rightarrow$  NOTE:

Make sure that the current Standby SPE is in the standby mode via the **status system** command before performing the SPE switch.

- 3. Perform Procedure 2 for the suspected processor complex circuit pack in the new Standby SPE to determine if it is causing the TDM Bus problem.
- 4. If it fails again to identify the processor complex circuit pack as the cause of the problem, perform Procedure 2 for the remaining processor complex circuit packs.
- 5. If this procedure fails to identify the cause of the problem, go to Procedure 4.

## **Procedure 4**

Procedure 4 attempts to isolate the failure to a particular set of carriers, and then checks only the circuit packs in those carriers. This procedure involves terminating the TDM Bus so that certain carriers are disconnected from the TDM Bus. This is done by moving the TDM Bus terminators (AHF1) on the carrier backplane. To terminate a TDM Bus at the end of a particular carrier, the TDM Bus cable that connects the carrier to the next carrier should be unplugged and replaced with the TDM Bus terminator. The TDM Bus terminators can be taken from one carrier to the other. To get to the TDM Bus cables, remove the back

cover of the cabinet. When the length of the TDM Bus is modified via this procedure, the circuit packs that are essential to system operation and TDM Bus maintenance (for example, Network Control circuit pack, Tone-Clock circuit pack, Tone Detector circuit pack) must still be connected to the new shortened TDM Bus.

### **For the Processor Port Network (PPN)**

- 1. Terminate the TDM Bus so that it extends within the active control carrier.
- 2. Run the **test tdm** system technician command. If any of the TDM Bus tests fail, perform Procedure 2 and/or Procedure 3 for only the circuit packs in those carriers connected to the shortened TDM Bus. Procedure 2 is performed for port circuit packs (purple slots) and Procedure 3 for control carrier circuit packs.
- 3. If none of the TDM Bus tests fail, extend the TDM Bus to another carrier and repeat this procedure. When a carrier is added that causes some of the TDM Bus tests to fail, perform Procedure 2 and/or Procedure 3 for only the circuit packs in that carrier.

## **For the Expansion Port Network (EPN)**

- 1. Terminate the TDM Bus so that it only extends within the carrier containing the active Expansion Interface (EXP-INTF) circuit pack.
- 2. Run the **test tdm** system technician command. If any of the TDM Bus tests fail, perform Procedure 2 and/or Procedure 3 for only the circuit packs in those carriers connected to the shortened TDM Bus.
- 3. If none of the TDM Bus tests fail, extend the TDM Bus to another carrier and repeat this procedure. When a carrier is added that causes some of the TDM Bus tests to fail, perform Procedure 2 and/or Procedure 3 for only the circuit packs in that carrier.

If the above steps fail to identify a particular circuit pack or slot, the problem may be caused by a TDM Bus common component such as the termination resistors on the ends of the bus.

## **Restarting Nonfunctioning Port Circuit Packs**

A defective TDM Bus Control Channel or system timing reference on one of the networks can result in port circuit packs (that is non-control carrier circuit packs) on this defective network entering the reset state. When this situation occurs, the circuit pack stops functioning and its red LED lights. The system does not detect the presence of a circuit pack when the circuit pack is in the reset state. Hence, executing the **list config board PCSS** command indicates that the circuit pack is not present.

If a circuit pack enters the reset state when the control channel is on TDM Bus PT (where network P contains the circuit pack), this circuit pack stops functioning

until it receives a restart message when the control channel is on the same TDM Bus PT or when this circuit pack is powered up again.

To force the system to send a restart message to all circuit packs on a network, try one of the following methods depending on the circumstances:

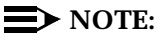

A circuit pack functioning normally (that is, not in the reset state) ignores the restart message.

## **Procedure 1 (Nondestructive)**

Execute the Idle Time Slot Test (#294) by issuing the command **test tdm P** when the control channel is on the same TDM Bus as it was when the circuit pack entered the reset state. If using this method is not feasible, try the other procedures in this section.

### **Procedure 2 (Non-Destructive)**

**if you are at the site**: Reseat the circuit pack. This action causes the circuit pack that was in the reset state to begin functioning on the current Control Channel bus.

### **Procedure 2 (Nondestructive)**

Execute the Idle Time Slot Test (#294) by issuing the command **test tdm P** when the control channel is on the same TDM Bus as it was when the circuit pack entered the reset state. If using this method is not feasible, try the other procedures in the section.

## **Procedure 3 (Destructive)**

Reset the port network that contains the circuit pack that is in the reset state. When a network is reset, two restart messages, one on the control channel of each TDM Bus, are sent to each circuit pack on the network. Executing the **reset system L** command (where L=2, 3, 4, or 5) resets all networks in the system. To reset an EPN only, busyout all links to the EPN via the **busyout board PCSS** command and then release them via the **release board PCSS** command.

## ! **WARNING:**

The **reset system** command disrupts all calls in the system. Resetting the EPN only disrupts all calls going to and originating from the EPN.

## **Procedure 4 (Destructive)**

Execute the **recycle carrier PC** command where P is the Port Network Number of the network containing the circuit pack and C is the designation of the carrier containing the circuit pack.

# ! **WARNING:**

This command removes power and returns power to the designated Medium cabinet port carrier. Thus, any other circuit packs on this carrier is also temporarily taken out-of-service.

## **Error Log Entries and Test to Clear Values**

#### **Table 10-420. TDM Bus Error Log Entries**

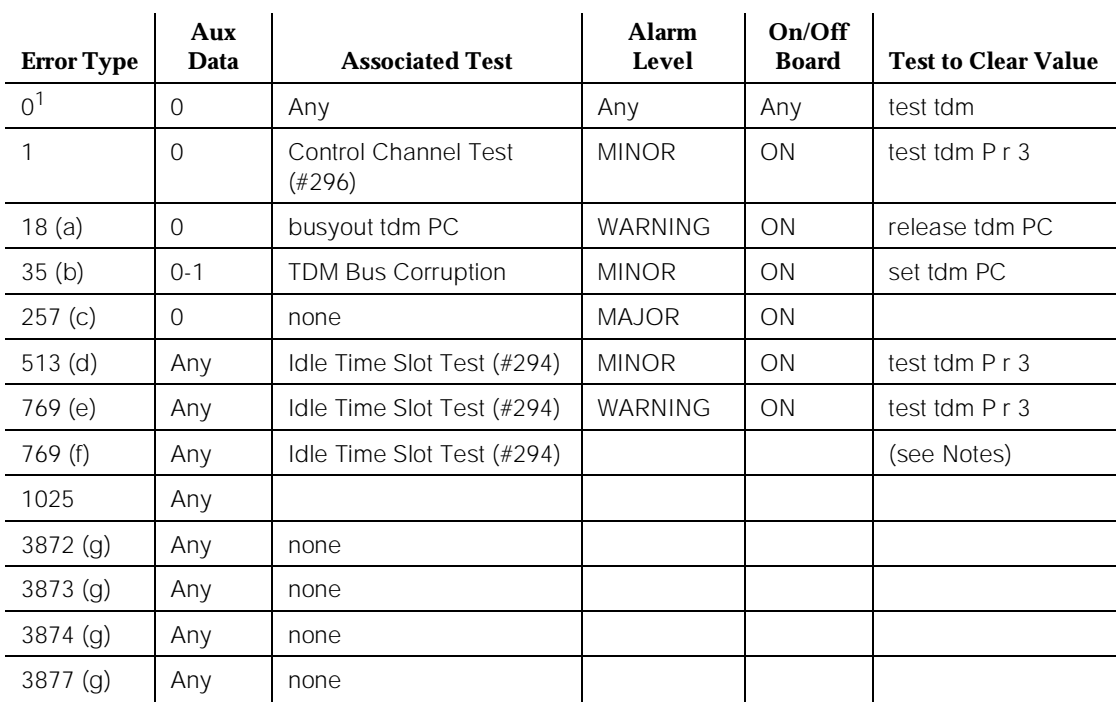

1. Run the Short Test Sequence first. If all tests pass, run the Long Test Sequence. Refer to the appropriate test description and follow the recommended procedures.

## $\Rightarrow$  NOTE:

For TDM-BUS, an ON-BOARD alarm refers to a problem with the TDM-BUS itself.

Notes:

a. The TDM Bus has been busied out by the technician. The error retires when the technician releases the TDM Bus.

b. This error indicates the TDM Bus is corrupted. If the corruption was on the Control Channel bus and this system has High or Critical Reliability, TDM Bus maintenance automatically switches the control channel and/or tones to the other bus. The same strategy applies if the corruption was on the bus carrying the tones.

An aux data value of 0 indicates the last reported TDM Bus corruption was on the Control channel bus.

An aux data value of 1 indicates the last reported TDM Bus corruption was on the Non-Control channel bus.

If this error is logged on both TDM Buses (A and B) on the PPN within two or three minutes, the red LED of several circuit packs may or may not be lit and there could be Switch Control errors. Under these circumstances do the following:

- Display the Hardware Error Log via the **display errors** command and look for SW-CTL (Switch Control) errors.
- If there are any errors logged against the Switch Control, try to resolve them.
- Test the TDM Bus via the **test tdm P** command.
- If all the TDM Bus tests pass, the problem has been fixed.
- If some of the TDM Bus tests fail, replace the Duplication Interface circuit pack in the A carrier (see [Chapter 6, ''Reliability Systems: A](#page-177-0)  [Maintenance Aid''](#page-177-0) for details). None of the Duplication Interface circuit pack tests detect this particular type of failure. Therefore, all its tests may still pass.
- Test the TDM Bus via the **test tdm P** command.
- If all the TDM Bus tests pass, the problem has been fixed.
- c. This error indicates the TDM Bus was switched to the other bus due to TDM Bus corruption. The aux data value is not meaningful and no action is required.
- d. This error indicates that some time slots are corrupted in the specified TDM Bus. The Minor alarm is raised when there are more than 50 bad time slots in the bus. The aux data indicates the number of bad time slots found by the test.
- e. This error indicates that some time slots are corrupted in the specified TDM Bus. The Warning alarm is raised when there are more than 10 bad time slots but less than or up to 50 bad ones in the bus. The aux data value indicates the number of bad time slots found by the test.
- f. This error indicates the idle time slot test found less than 10 bad time slots in the TDM Bus. The aux data value indicates the number of bad time slots found by the test. There is no alarm associated with this error.
g. These errors indicate communication problems. On a High or Critical Reliability system, TDM Bus maintenance may switch the Control Channel bus and/or Tone bus to the other bus. Test the TDM Bus via the **test tdm P** command and follow the procedures according to the error codes reported from the test.

The aux data value shows the Angel ID number for which a downlink message was lost.

## **System Technician-Demanded Tests: Descriptions and Error Codes**

Always investigate tests in the order presented in the table below when inspecting errors in the system. By clearing error codes associated with the Control Channel Test, for example, you may also clear errors generated from other tests in the testing sequence.

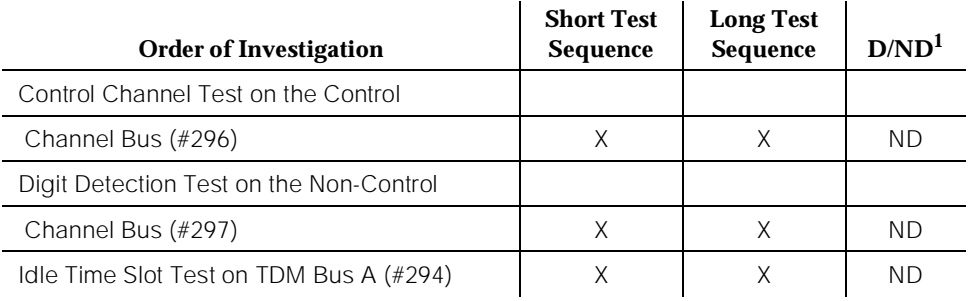

1. D = Destructive; ND = Nondestructive

## **Idle Time Slot Test on TDM Bus A or B (#294)**

The Idle Time Slot Test detects noisy time slots on the bus and takes them out-of-service. The Tone Detector circuit pack is told to listen to idle time slots and if it detects any noise on a time slot, it returns a failure. At the end of the test, any out-of-service time slots are retested to see if they are still noisy and restored to service if they are idle. After all the time slots have been tested, maintenance counts the number of bad time slots and reports the number to the technician in the error code field. No more than 220 time slots are taken out-of-service on one bus, and no more than 300 are taken out-of-service on both buses at one time.

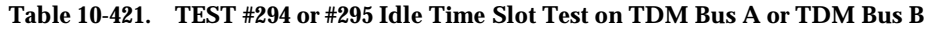

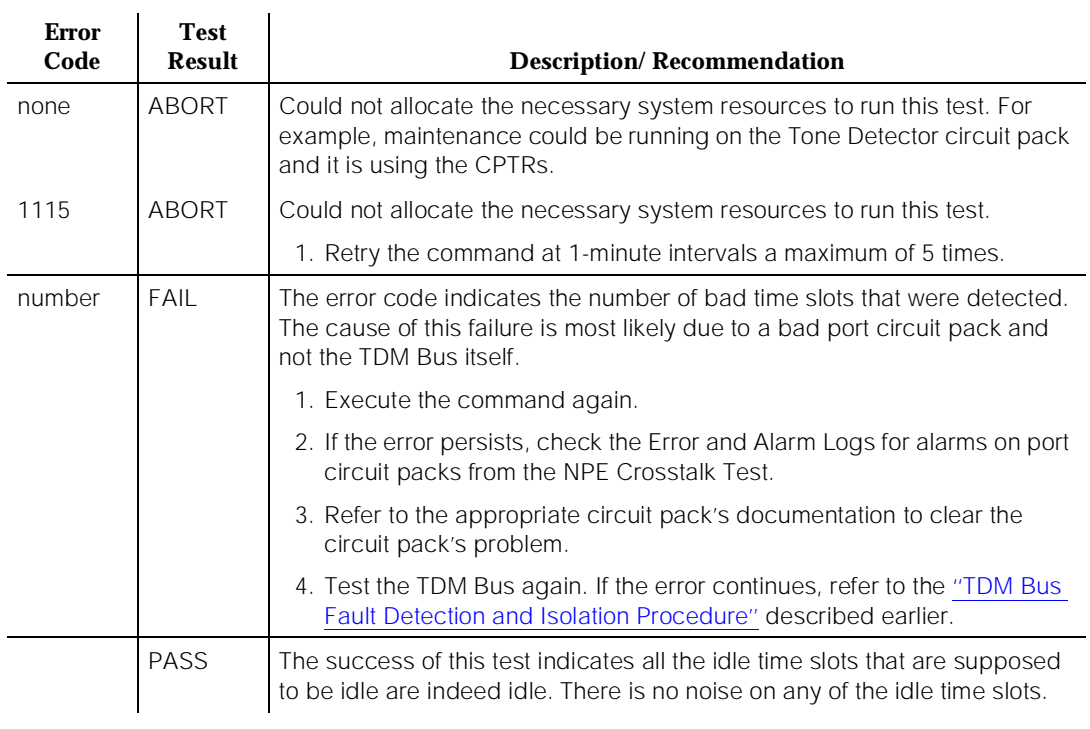

## **Control Channel Test (#296)**

This test tests the integrity of the Control Channel bus. It ensures that communication through the TDM Bus is operational.

**Table 10-422. TEST #296 Control Channel Test** 

| <b>Error</b><br>Code           | <b>Test</b><br><b>Result</b> | <b>Description/Recommendation</b>                                                                                                    |
|--------------------------------|------------------------------|----------------------------------------------------------------------------------------------------|
| any code<br>other<br>than 1005 | <b>ABORT</b>                 | Internal system error<br>1. Retry the command at 1-minute intervals a maximum of 5 times.                                                                                                    |
| 1005                           | <b>ABORT</b>                 | Since this test is valid only on the control channel bus, it aborts execution<br>when run on the non-control channel bus. This is a valid response. Use the<br>status system command to verify which bus is the control channel bus. |

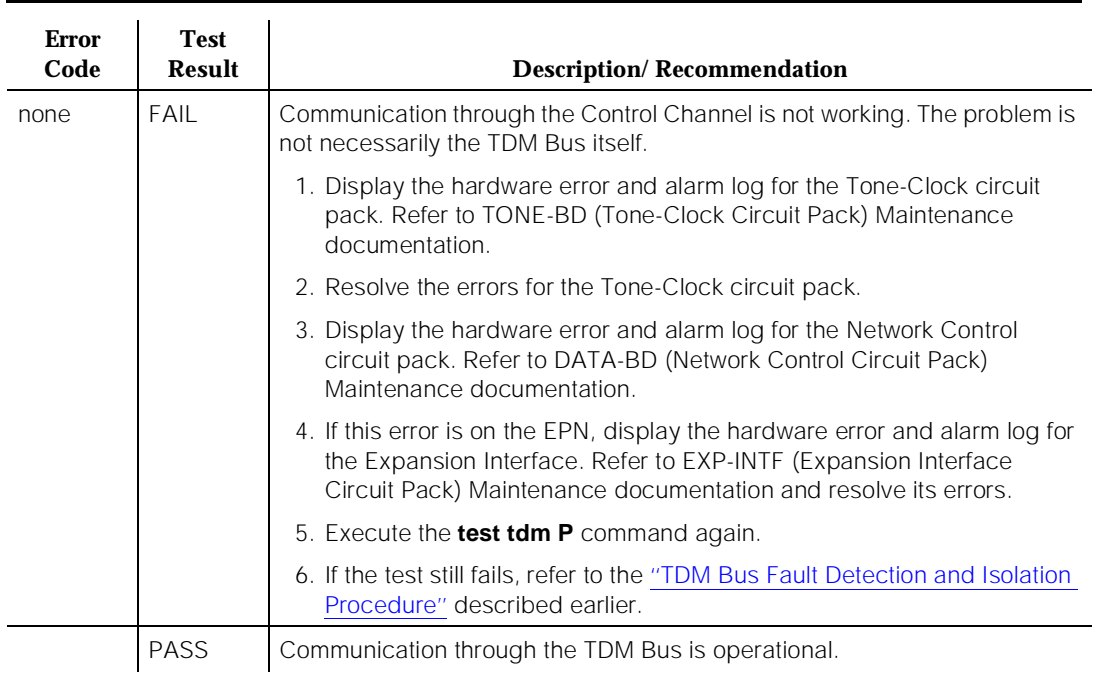

#### **Table 10-422. TEST #296 Control Channel Test —** *Continued*

## **Digit Detection Test (#297)**

This test is executed on the Non-Control Channel bus. The Tone-Clock circuit pack is told to put a tone on the Non-Control Channel bus and the Tone Detector circuit pack is told to listen to it. The test passes if the tone is successfully transmitted on the Non-Control Channel bus.

10 Maintenance Object Repair Procedures TDM-BUS (TDM Bus) **Page 10-1401** 

 $\mathbf{r}$ 

## **Table 10-423. TEST #297 Digit Detection Test**  à.

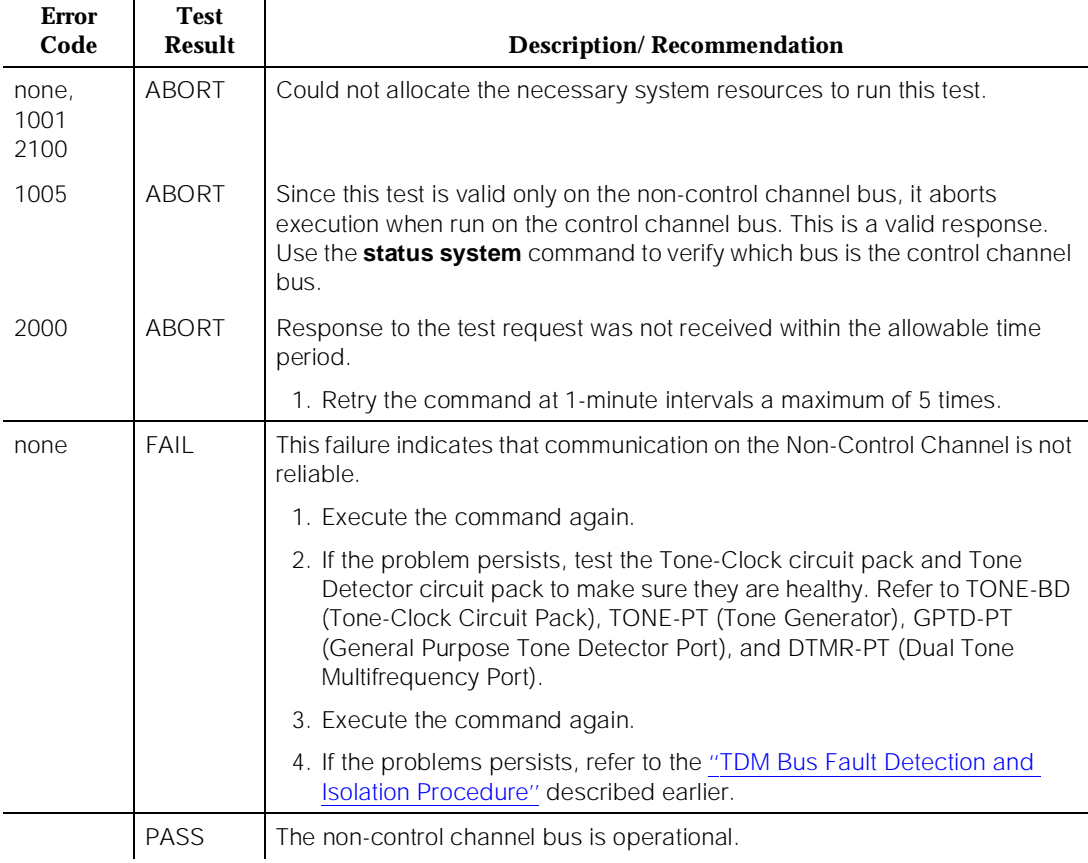

## **System Technician-Demanded Tests: Descriptions and Error Codes**

Use the **list configuration control** command to find the Tone-Clock circuit pack code of the system, and then proceed to look for the Short and Long Test Sequences according to the Tone-Clock circuit pack code.

Always investigate tests in the order presented in the following tables when inspecting errors in the system. By clearing error codes associated with the SAKI Reset Test, for example, you may also clear errors generated from other tests in the testing sequence.

10 Maintenance Object Repair Procedures TDM-BUS (TDM Bus) Page 10-1402

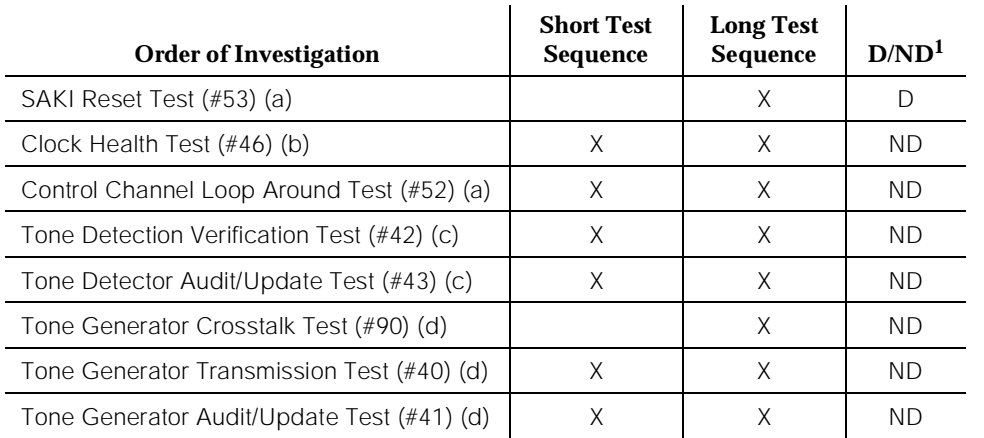

## **For a system with a TN756 Tone-Clock Circuit Pack:**

1. D = Destructive; ND = Nondestructive

Notes:

- a. Refer to XXX-BD (Common Port Circuit Pack) Maintenance documentation for descriptions of these tests.
- b. Refer to TONE-BD (Tone-Clock Circuit Pack) documentation for a description of this test.
- c. Refer to Dual Tone Multifrequency Receiver Port (TTR) (DTMR-PT) or General Purpose Tone Detector Port (CPTR) (GPTD-PT) Maintenance documentation for descriptions of this test.
- d. Refer to TONE-PT (Tone Generator) documentation for descriptions of these tests.

## **For a system with a TN768,TN780 or TN2182 Tone-Clock Circuit Pack:**

## **Table 10-424. System Technician-Demanded Tests: TDM-BUS**

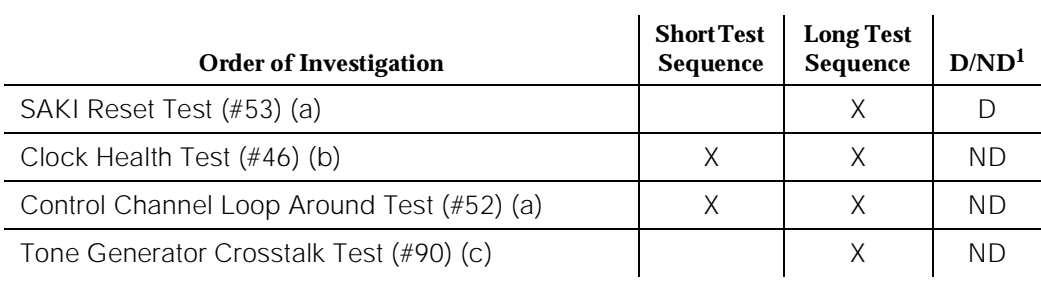

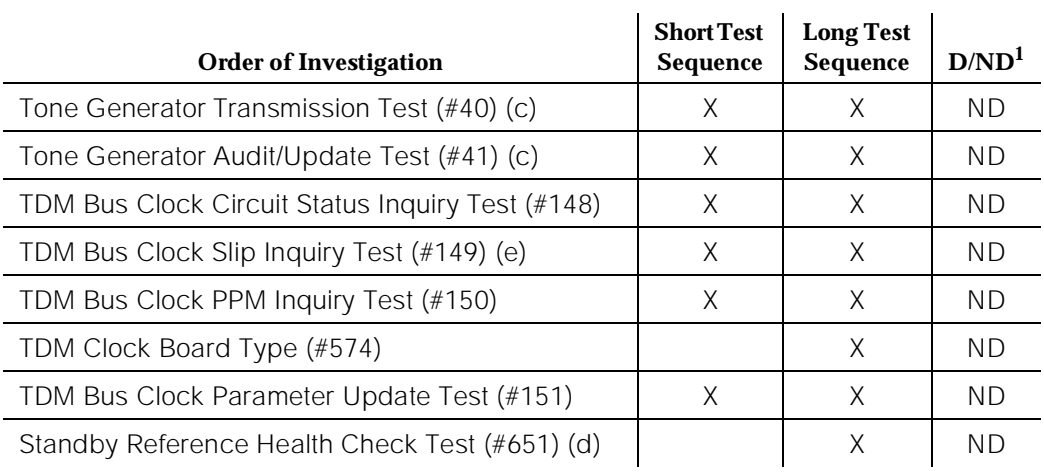

#### **Table 10-424. System Technician-Demanded Tests: TDM-BUS —** *Continued*

1. D = Destructive, ND = Non-destructive

Notes:

- a. Refer to XXX-BD (Common Port Circuit Pack) Maintenance documentation for descriptions of these tests.
- b. Refer to TONE-BD (Tone-Clock Circuit Pack) documentation for a description of this test.
- c. Refer to TONE-PT (Tone Generator) documentation for descriptions of these tests.
- d. This test only runs on the Standby Tone-Clock circuit pack in a Port Network with more than one Tone-Clock circuit pack (High or Critical Reliability Option). The circuit pack must be a TN780 code with firmware revision 2 or above or be a TN2182.
- e. Test #149 is not run on a TN2182.

## **TDM Bus Clock Slip Inquiry Test (#149)**

This test evaluates the quality of the synchronization source for the Tone-Clock circuit pack. This test does not apply to the TN2182.

10 Maintenance Object Repair Procedures TDM-BUS (TDM Bus) **Page 10-1404** 

## **Table 10-425. TEST #149 TDM Bus Clock Slip Inquiry Test**

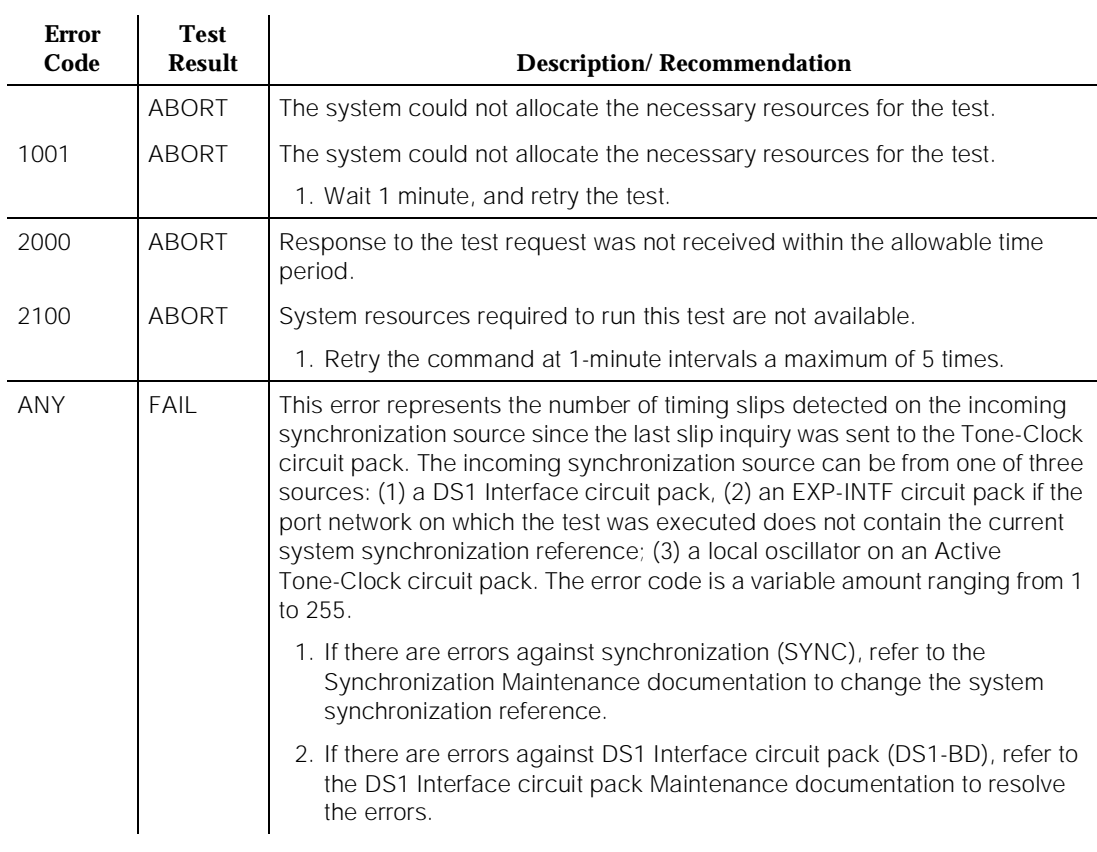

*Continued on next page*

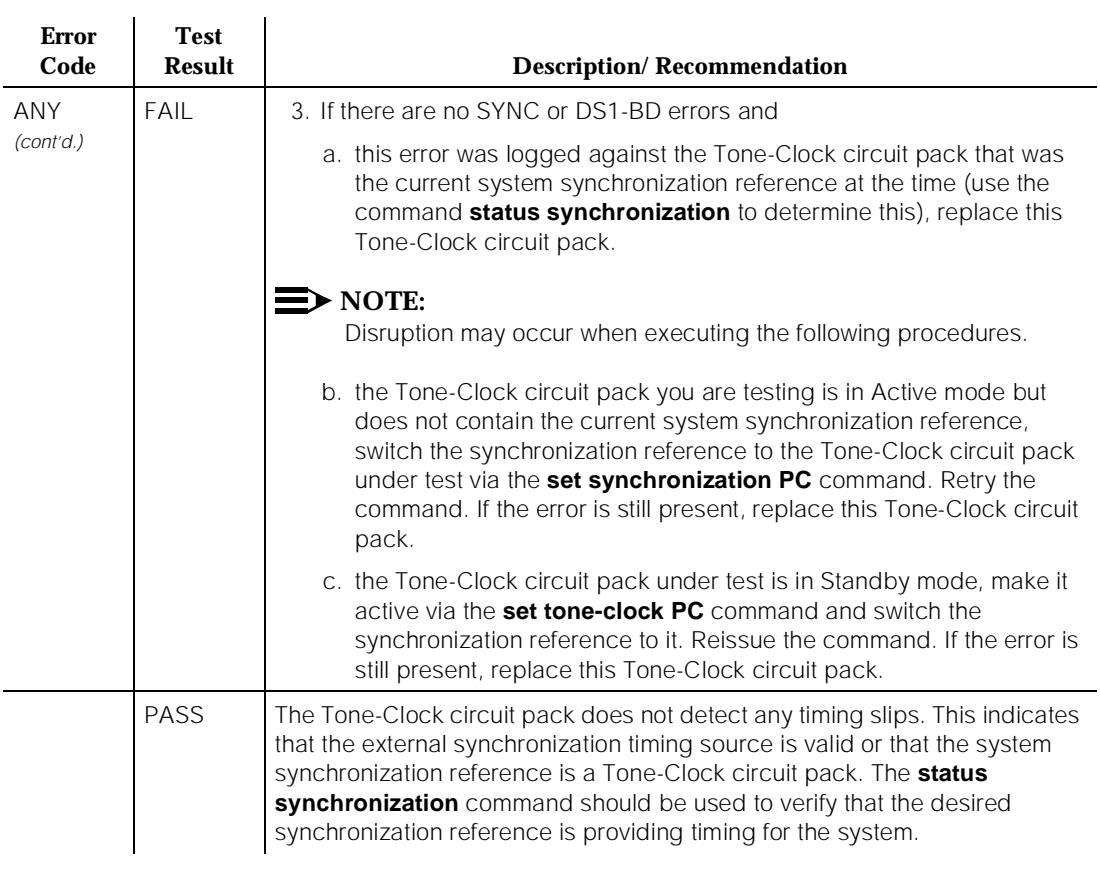

## **Table 10-425. TEST #149 TDM Bus Clock Slip Inquiry Test —** *Continued*

# **TDM Bus Clock PPM Inquiry Test (#150)**

This test evaluates the quality of the synchronization source for the Tone-Clock circuit pack.

### **Table 10-426. TEST #150 TDM Bus Clock PPM Inquiry Test**

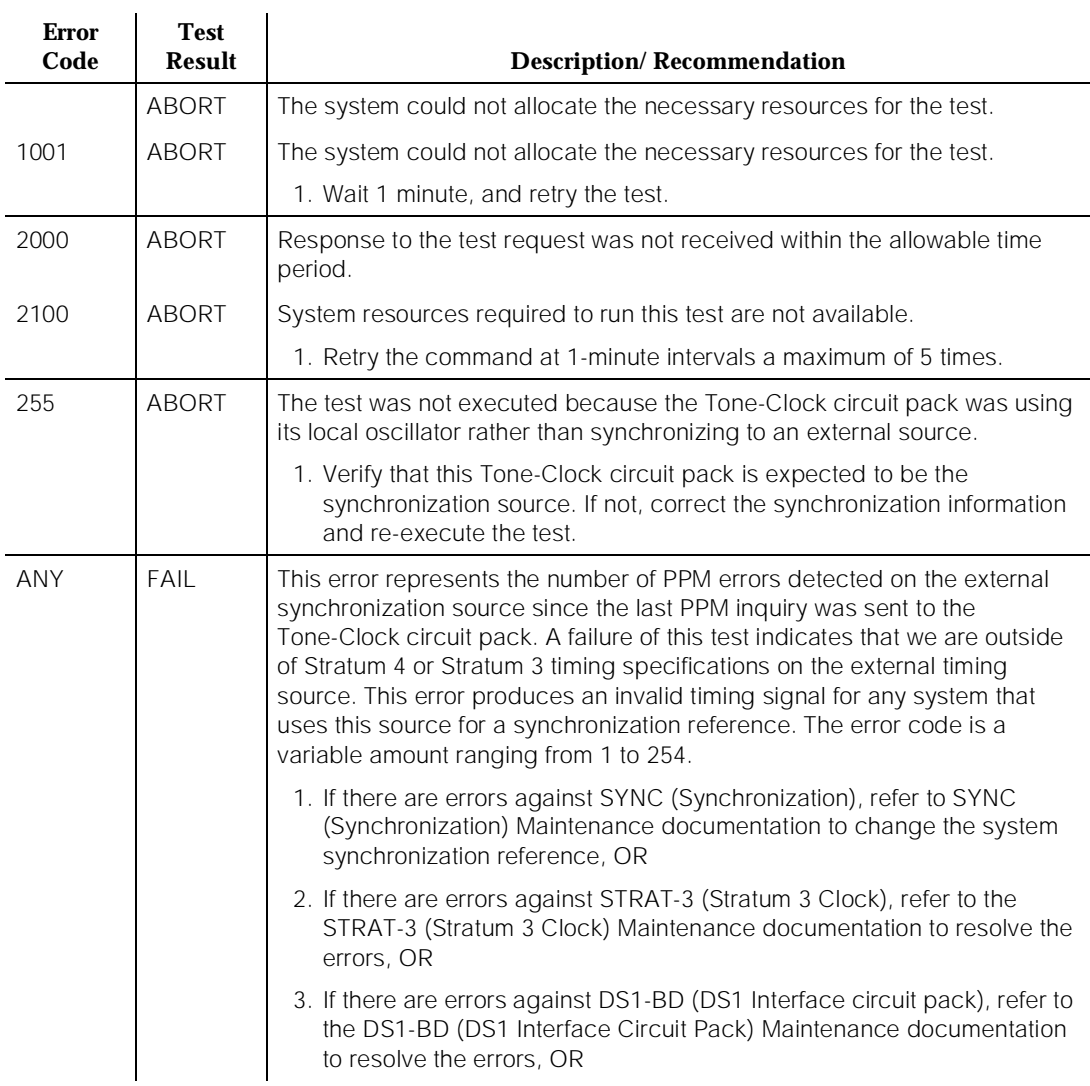

*Continued on next page*

10 Maintenance Object Repair Procedures TDM-BUS (TDM Bus) Page 10-1407

Issue 1

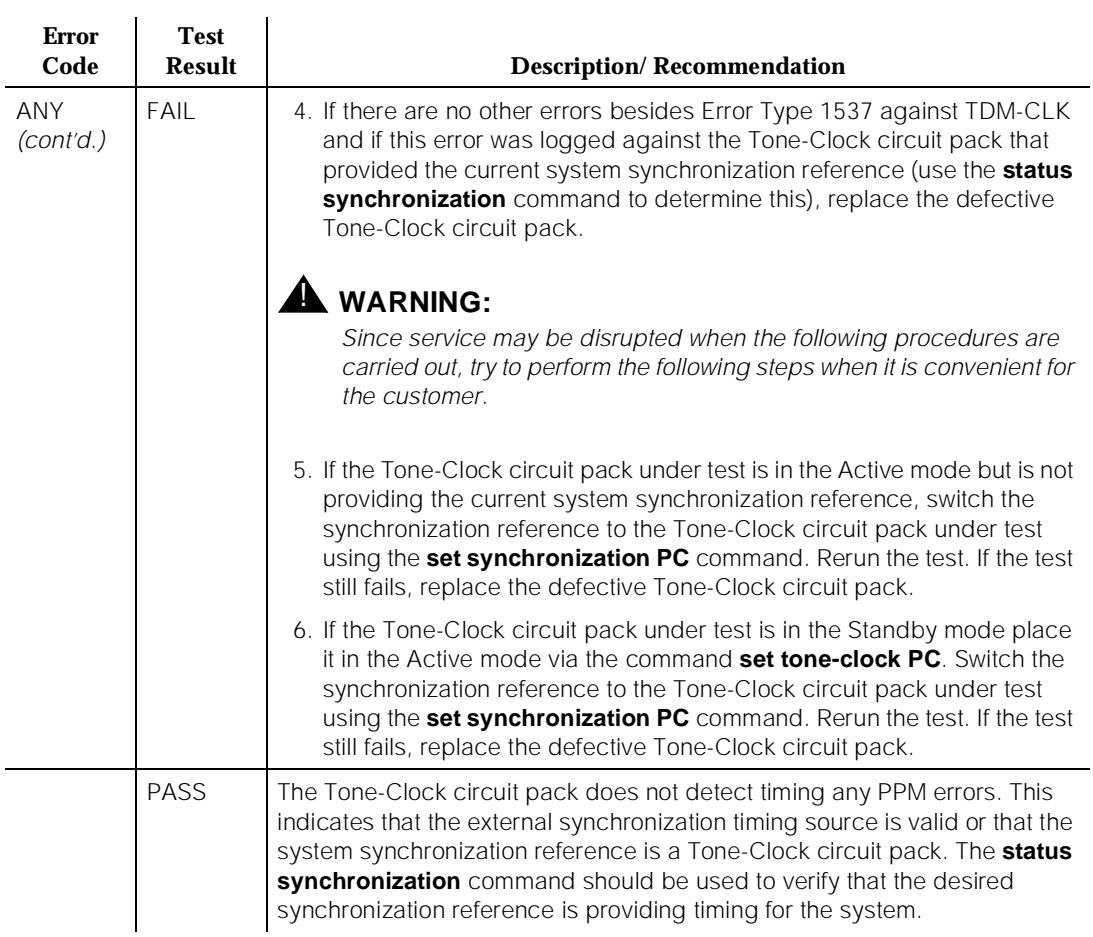

## **Table 10-426. TEST #150 TDM Bus Clock PPM Inquiry Test —** *Continued*

## **TDM Bus Clock Parameter Update Test (#151)**

This action updates the Tone-Clock internal circuit pack parameters. Tone-Clock circuit pack:

- Disable in-line duplication status messages.
- Disable in-line subrate frame maintenance messages (TN768, TN780 only).
- Set the PPM threshold at 60 PPM for TN768 and TN780. Set the PPM threshold at 85 PPM for TN2182.
- Enable PPM threshold switching
- Set the number of slips to trigger loss of signal currently 30 per 5 millisecond period
- Enable the on-board synchronization switching algorithm (see above)
- Enable holdover operation (TN2182 only).

This is not a test and will always pass without identifying or reporting any Tone-Clock circuit pack errors.

## **Table 10-427. TEST #151 TDM Bus Clock Parameter Update Test**

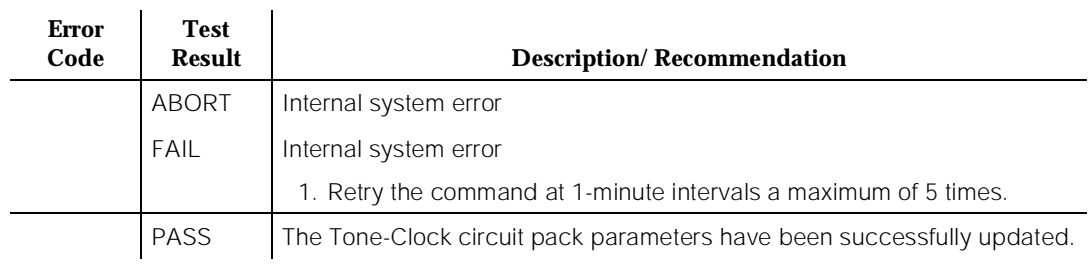

# **TDM-Clock Circuit Pack Type Test (#574)**

The purpose of this query is to check if the required type of Tone-Clock circuit pack (TN780) is present when the Stratum 3 clock is administered.

**Table 10-428. TEST #574 TDM Clock Circuit Pack Type Test** 

| <b>Error</b><br>Code | <b>Test</b><br>Result | <b>Description/Recommendation</b>                                                                                          |
|----------------------|-----------------------|----------------------------------------------------------------------------------------------------|
|                      | <b>ABORT</b>          | The system could not allocate the necessary resources for the test.                                                        |
|                      |                       | 1. Wait 1 minute and retry the test.                                                                                       |
|                      | FAIL                  | The Tone-Clock circuit pack in the system is not a TN780. The Stratum 3<br>clock requires a TN780 Tone-Clock circuit pack. |
|                      |                       | 1. Replace the Tone-Clock circuit pack with a TN780. The old circuit pack<br>may still be good, and need not be discarded. |
|                      | PASS                  | The required TN780 circuit pack is present.                                                                                |

# **Standby Reference Health Check Test (#651)**

This test evaluates the quality of the external synchronization timing source for the Standby Tone-Clock circuit pack.

## **Table 10-429. TEST #651 Standby Reference Health Check Test**

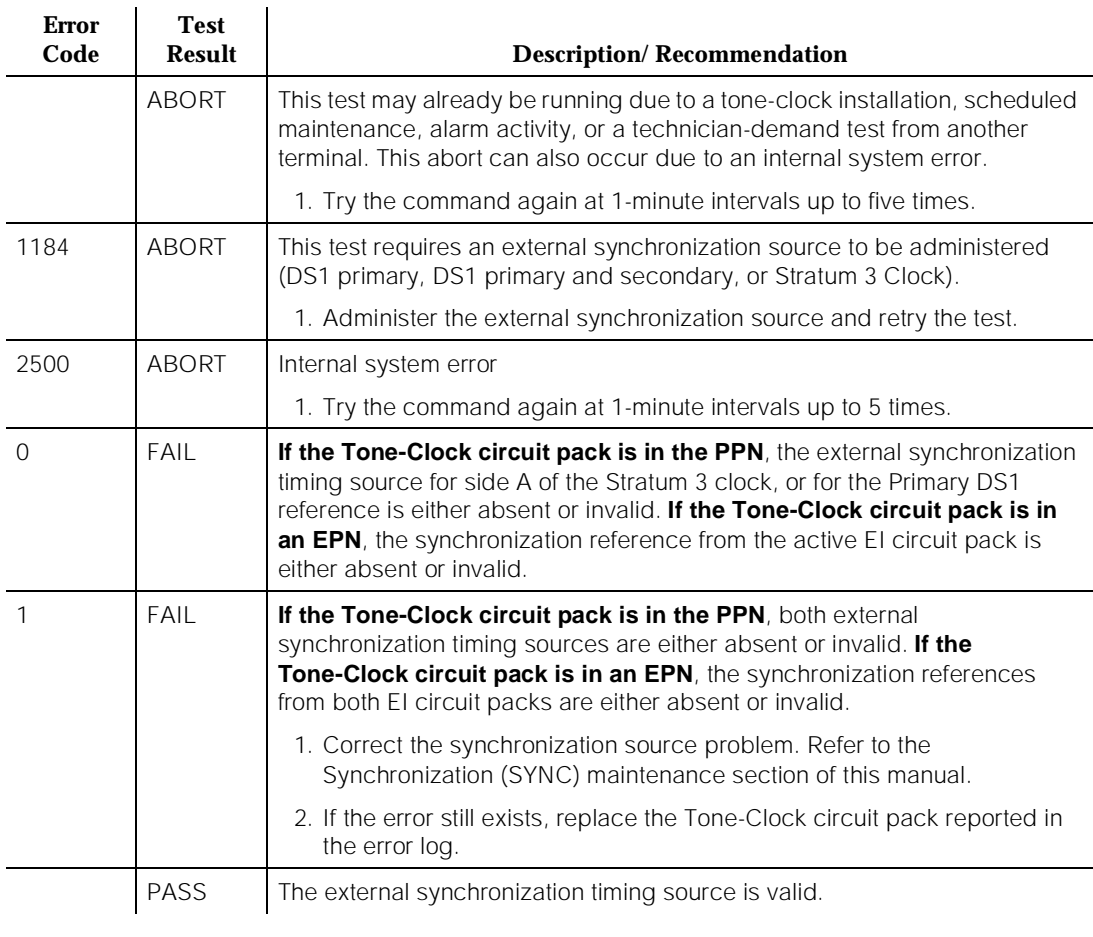

# **TDM-CLK (TDM Bus Clock)**

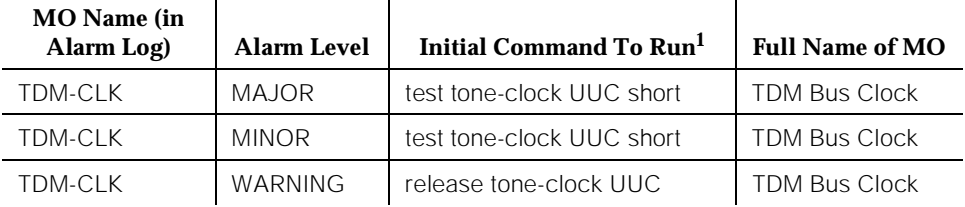

1. UU is the universal cabinet number (1 for PPN, 2 -44 for EPNs). C is the carrier designation (A, B, C, D, or E).

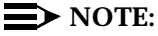

Replacing the tone/clock circuit pack requires a special procedure described in the documentation for TONE-BD. That section also describes the LED displays for this board.

The Time Division Multiplex (TDM) Bus Clock resides on the Tone-Clock circuit pack, providing clocking signals both for the TDM Bus and the LAN Bus. The Tone-Clock circuit pack is a critical component in the system and is necessary to ensure the operation of all port circuit packs in the system. The TDM buses of the PPN and any EPNs are synchronized together. The system timing reference can be derived internally from the Tone-Clock circuit pack in any PN, or from an external (off-board) timing reference. Currently, the TDM Bus Clock supports synchronizing the TDM Bus with interface rates from Digital Signal 1 (DS1) facilities as primary or primary and secondary references, and from Stratum 3 Clock (STRAT-3) facilities. Only the TN780 tone-clock supports a Stratum 3 clock.

Moreover, the Tone-Clock circuit pack aids in monitoring and selecting synchronization references. The Tone-Clock circuit pack, after detecting that the external source of timing is not valid, will automatically begin its escalation procedure, according to the facilities administered.

# $\Rightarrow$  note:

Switching back to a DS1 source is handled by synchronization maintenance, once any problems with it have been corrected and tested. However, once synchronization has been switched to the internal timing source of the master Tone-Clock circuit pack, switching back to a Stratum 3 Clock must be initiated by a technician after the external reference has been repaired.

10 Maintenance Object Repair Procedures TDM-CLK (TDM Bus Clock) **Page 10-1411** 

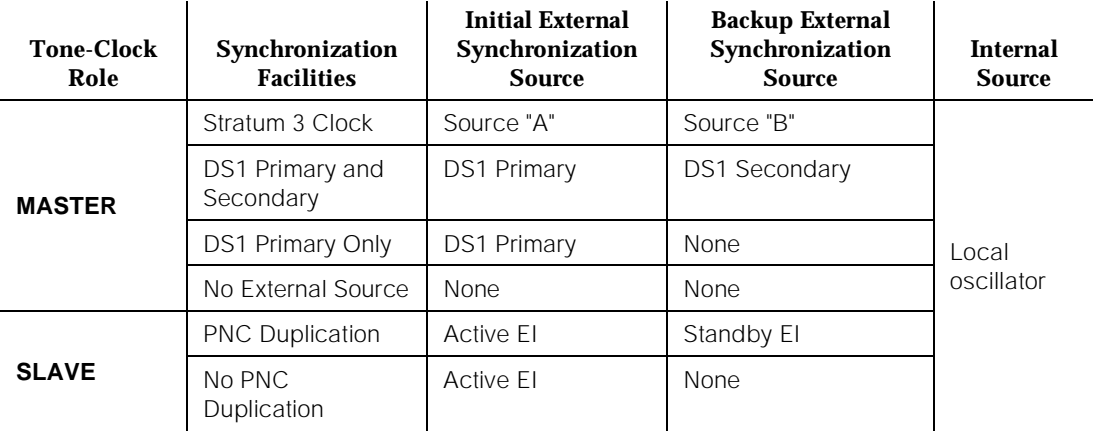

See "SYNC (Synchronization)" for more details of the escalation plan. There exists a strong interdependency among the DS1 Interface circuit pack Maintenance, Synchronization Maintenance, and TDM Bus Clock Maintenance MOs.

See the section on "TONE-BD" for a discussion of the relationship of Tone-Clock circuit packs with the various Reliability Options.

## **Error Log Entries and Test to Clear Values**

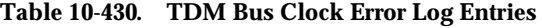

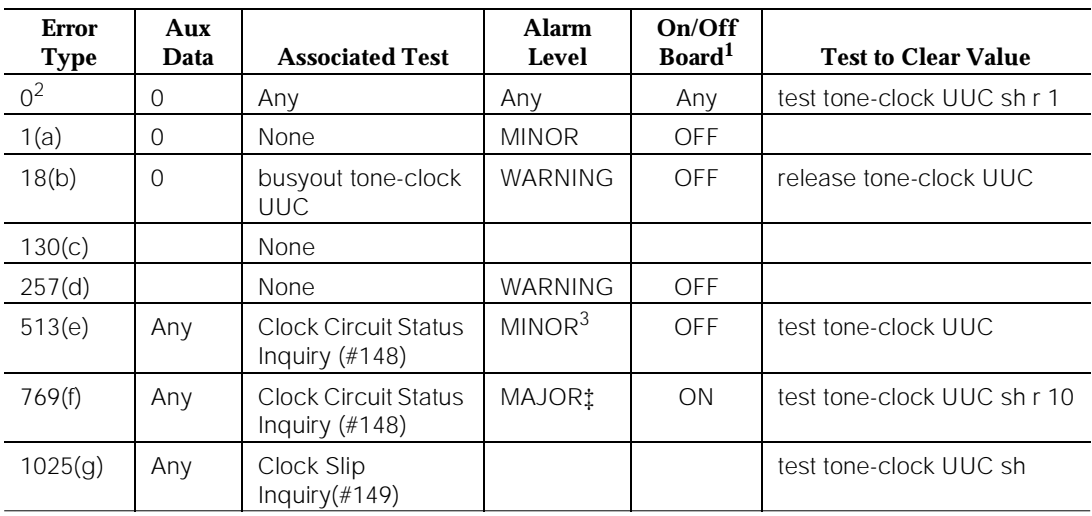

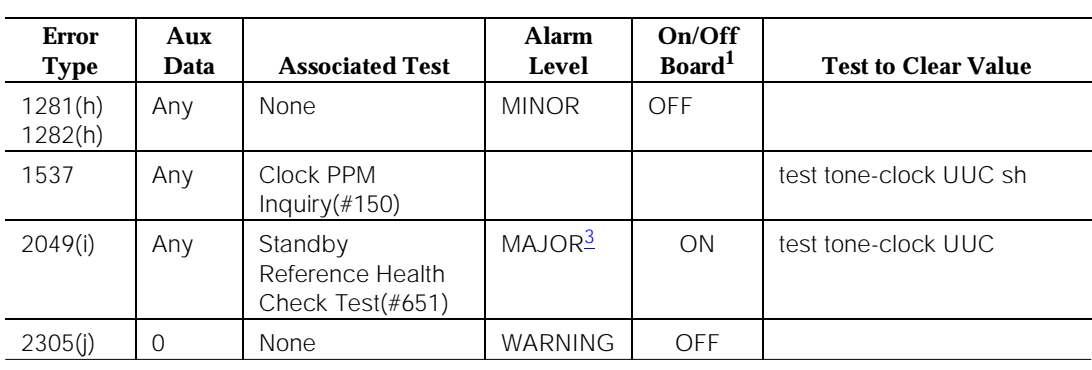

### **Table 10-430. TDM Bus Clock Error Log Entries —** *Continued*

1. As a general rule, any on board errors against the TDM Bus Clock should be resolved before pursuing any other errors against SPE or PNC components. Off board clock errors may be caused by other board errors, and should usually be addressed once any on board errors have been resolved.

2. Run the Short Test Sequence first. If all tests pass, run the Long Test Sequence. Refer to the appropriate test description and follow the recommended procedures.

3. Major or Minor alarms on this MO may have been downgraded to Warning alarms based on the values used in the **set options** command.

#### Notes:

a. The Tone-Clock circuit pack may have a clock at the edge of its specified frequency. This can cause Expansion Interface circuit packs and SNI circuit packs to go out-of-frame or report no-neighbor conditions. This can is turn cause EPNs, Expansion Archangel Links (EALs), Remote Neighbor Links (RNLs), and/or Local Neighbor Links LNLs) to go down. When this error is alarmed, Clock Health Inquiry Test (#46) will fail with an error code of 1.

1. Replace the Tone-Clock circuit pack identified in the error log. See How to Replace the Tone-Clock Circuit Pack in the TONE-BD section.

- b. The indicated Tone-Clock circuit pack has been made unavailable via the **busyout tone-clock UUC** command. It only applies to systems which have the High or Critical Reliability Option administered, because only a standby Tone-Clock circuit pack may be made busy by that command. To resolve this error, execute the **release tone-clock UUC** command for the alarmed circuit pack.
- c. This error type indicates that the circuit pack has been removed or has been insane for more than 11 minutes. To clear the error, reinsert or replace the circuit pack.
- d. The Tone-Clock circuit pack in the PPN is not a TN780 while a Stratum 3 synchronization is administered. Replace the Tone-Clock in the PPN with a TN780, or change synchronization administration to Stratum 4 if a Stratum 3 clock is not being used.
- e. The tone-clock has reported an out-of-lock condition. A aux value of 1 indicates this error is an out-of-lock with the primary reference. A aux value of 2 indicates this error is an out-of-lock with the secondary reference. It could not lock onto the frequency of that synchronization reference. This will lead to a change in the synchronization reference if the condition continues.
- f. The Tone-Clock circuit pack may be defective.
	- 1.**If this error was logged against an Active Tone-Clock circuit pack**, then test that circuit pack via the **test tone-clock UUC**. If there are error codes from any tests, follow the recommended maintenance procedures for the error code(s) to resolve the problem(s). If all tests pass, consider the 769 error type to have been a transient problem, and clear the error log entry with **test tone-clock UUC long clear**.
	- 2.If this error was logged against the Standby Tone-Clock circuit pack, and if the Aux Data value was 18369, Synchronization maintenance acts on this error. No corrective action is required. For all the other Aux Data values, replace the Standby Tone-Clock circuit pack. Refer to the TONE-BD section on ''How to Replace the Tone-Clock Circuit Pack''.
- g. Tone-Clock circuit pack on-board maintenance has detected one or more clock slips, timing differences between its internal reference source and the synchronization signal provided by the master Tone-Clock. Although no clock slip errors are expected during normal operation, both manual and automatic interchanges of Tone-Clock circuit packs, synchronization references, and PNCs, may result in clock slip counts.

If error 1281 also is logged for the same Tone-Clock circuit pack, it is related to this problem, and should be corrected first. Otherwise, continue with the procedure below.

1.Use **test tone-clock UUC**, and examine the results of test #149 to see if slip errors are still occurring. If no new slip errors are reported, and if these errors are not causing a TDM-CLK alarm, they may be ignored. Use **test tone-clock UUC long clear** to clear the errors.

10 Maintenance Object Repair Procedures TDM-CLK (TDM Bus Clock) Page 10-1414

2.Otherwise, enter the **display errors** command, and follow corrective procedures for any other TDM-CLK, TONE-BD, SYNC, DS1C-BD, EXP-INTF, SNC-BD, and SNI-BD errors logged, except for those in the following table.

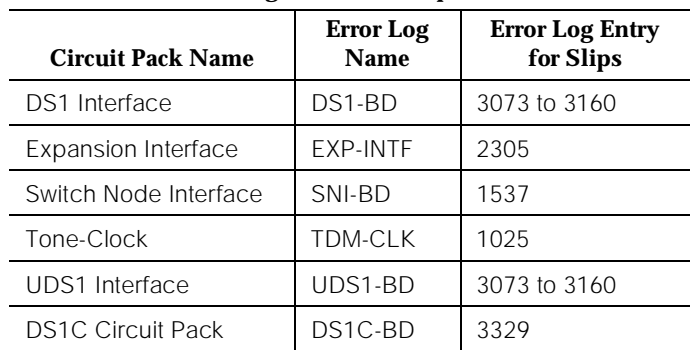

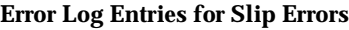

- 3.If 1025 errors persist, refer to SYNC Maintenance in this manual and follow the procedures in the "Approach to Troubleshooting" section.
- h. Error Type 1281—This error is an indication that the Tone-Clock circuit pack has detected a loss of timing signal from the system synchronization reference. The Tone-Clock circuit pack has switched synchronization references.
	- 1.Resolve any errors logged against the SYNC or STRAT-13 maintenance objects.
	- 2.Refer to SYNC maintenance, in the "Approach to Troubleshooting" section, if the error is not resolved by step 1

Error Type 1282—Indicates that the TN2182 tone-clock was synchronized to a DS1 facility and that the reference frequency provided by the DS1 drifted beyond a range that could be tracked by the TN2182. Therefore the TN2182 is no longer synchronized to that DS1 reference. If a second DS1 is available, the tone-clock may be synchronized to that reference. If no secondary DS1 reference is available, the tone-clock will run off of its internal clock. This may result in slips being reported by the tone-clock and all DS1 facilities.

- i. The tone-clock circuit pack in the master port network was unable to detect the incoming synchronization signal, but the other tone-clock was able to detect the references. If the aux data is 0, the problem is with the signal on the primary. If the aux data is 1, the problem is with the signal on the secondary. The system should switch clocks in this situation.
	- 1.If this error is against a PPN clock board and the system is using a Stratum 3 clock, check the cabling that brings the stratum 3 signal to this clock board.
	- 2.Replace the current standby Tone-Clock circuit pack. See How to Replace the Tone-Clock Circuit Pack in the TONE-BD section.
- j. The indicated active Tone-Clock circuit pack, which is on a port network that does not contain the system synchronization reference (a **slave** Tone-Clock), has detected a loss of timing signal from its EXP-INTF synchronization source.
	- 1.Enter **display errors** and **display alarms**, and follow the associated repair procedures for EXP-INTF, TDM-CLK, and TONE-BD error log entries that have on-board alarms.
	- 2.If the 2305 errors persist, follow the repair procedures for EXP-INTF error log entries 257, 769, or 770, or any errors logged agains SNI-BD, SNC-BD, or FIBER-LK.

3.If the 2305 errors persist:

- a. For Port Networks with more than one Tone-Clock circuit pack, execute the command test synchronization r 10, and check to see if new 2305 errors against TDM-CLK were reported. If not, execute reset PNC interchange and then test synchronization r 10 again, and recheck for new 2305 errors against TDM-CLK
- b. For Port Networks with a single Tone-Clock circuit pack, execute the command test synchronization r 10, and check to see if new 2305 errors were reported.

If no new instances of the 2305 errors were logged for either test, then enter **test tone-clock UUC long clear** to clear the TDM-CLK errors and the procedure is complete.

- 4.For Port Networks with more than one Tone-Clock circuit pack, interchange Tone-Clocks with the **set tone-clock UUC**, then run **test synchronization r 10**, and check to see if new 2305 errors are reported against the new active Tone-Clock circuit pack. If not, replace the standby Tone-Clock circuit pack. See How to Replace the Tone-Clock Circuit Pack in the TONE-BD section. If this clears the error, the problem has been resolved.
- 5.Replace the EI circuit pack for the active PNC. In the direct-connect case, use the **list fibers** command to identify which active EI connects with the PPN.
- 6.If the problem is still not cleared, and the Tone-Clock circuit pack reported in the error log has not been replaced up to now, replace it. See How to Replace the Tone-Clock Circuit Pack in the TONE-BD section.

## **System Technician-Demanded Tests: Descriptions and Error Codes**

Always investigate tests in the order presented in the table below. By clearing error codes associated with the SAKI Reset Test for example, you may also clear errors generated from other tests in the testing sequence.

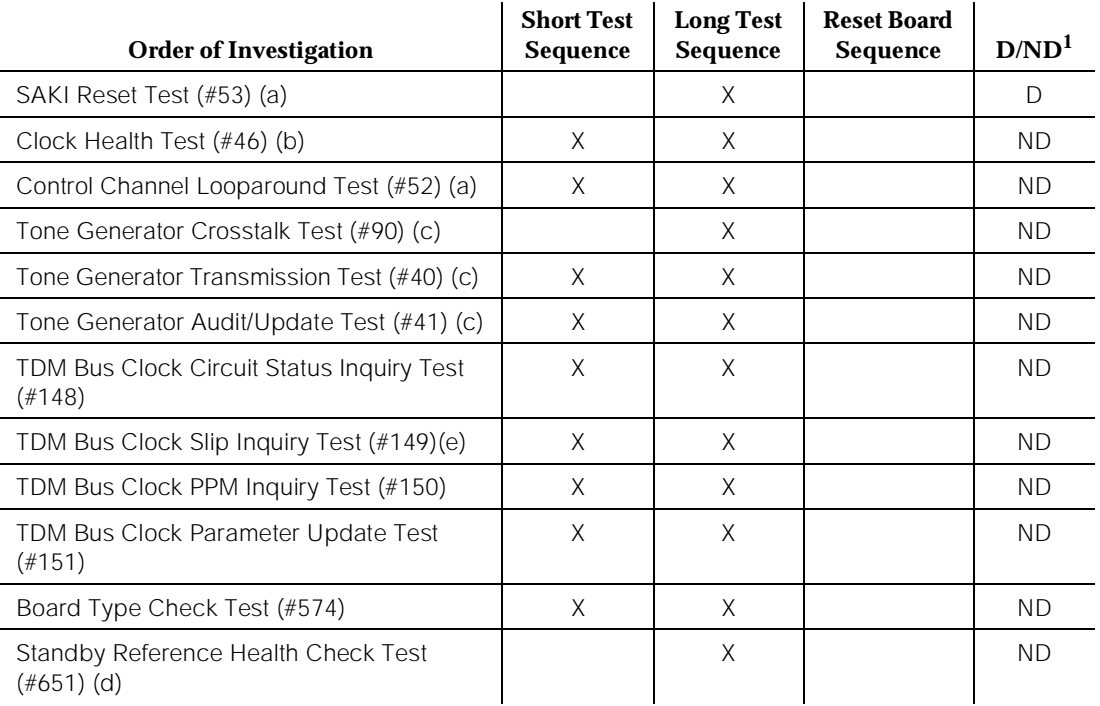

1. D = Destructive; ND = Nondestructive

## Notes:

- a. Refer to "XXX-BD" for descriptions of these tests.
- b. Refer to "TONE-BD" for a description of this test.
- c. Refer to "TONE-PT" for descriptions of these tests.
- d. This test only runs on the Standby Tone-Clock circuit pack in a Port Network with more than one Tone-Clock circuit pack (High or Critical Reliability Option). The circuit pack must be a TN780 code with firmware revision 2 or above, or be a TN2182.
- e. Test #149 is not run on the TN2182.

The TDM Bus Clock circuitry is checked for sanity. Any problems that are found are reported via error codes

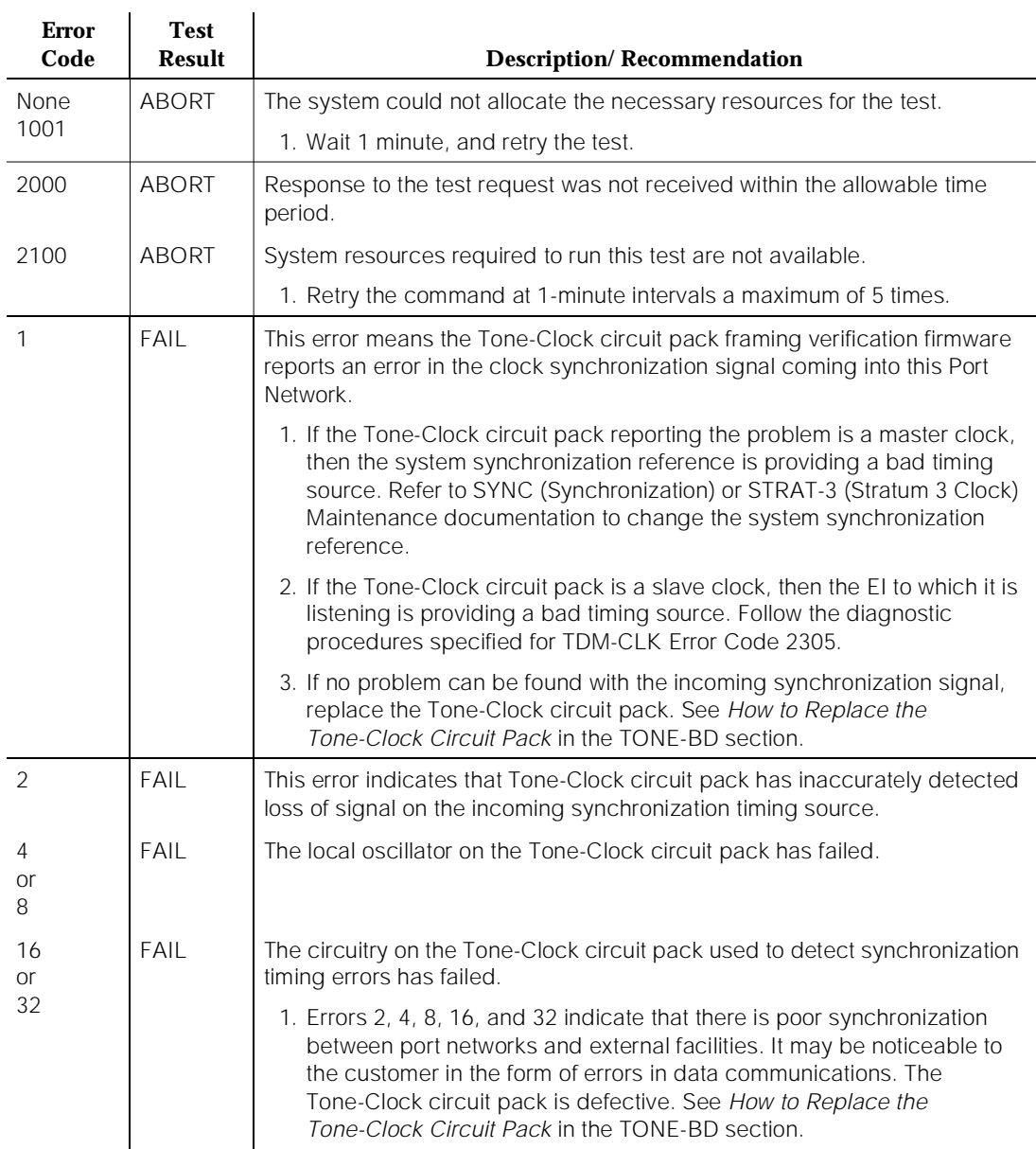

# **Table 10-431. TEST #148 TDM Bus Clock Circuit Status Inquiry Test**

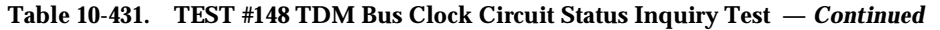

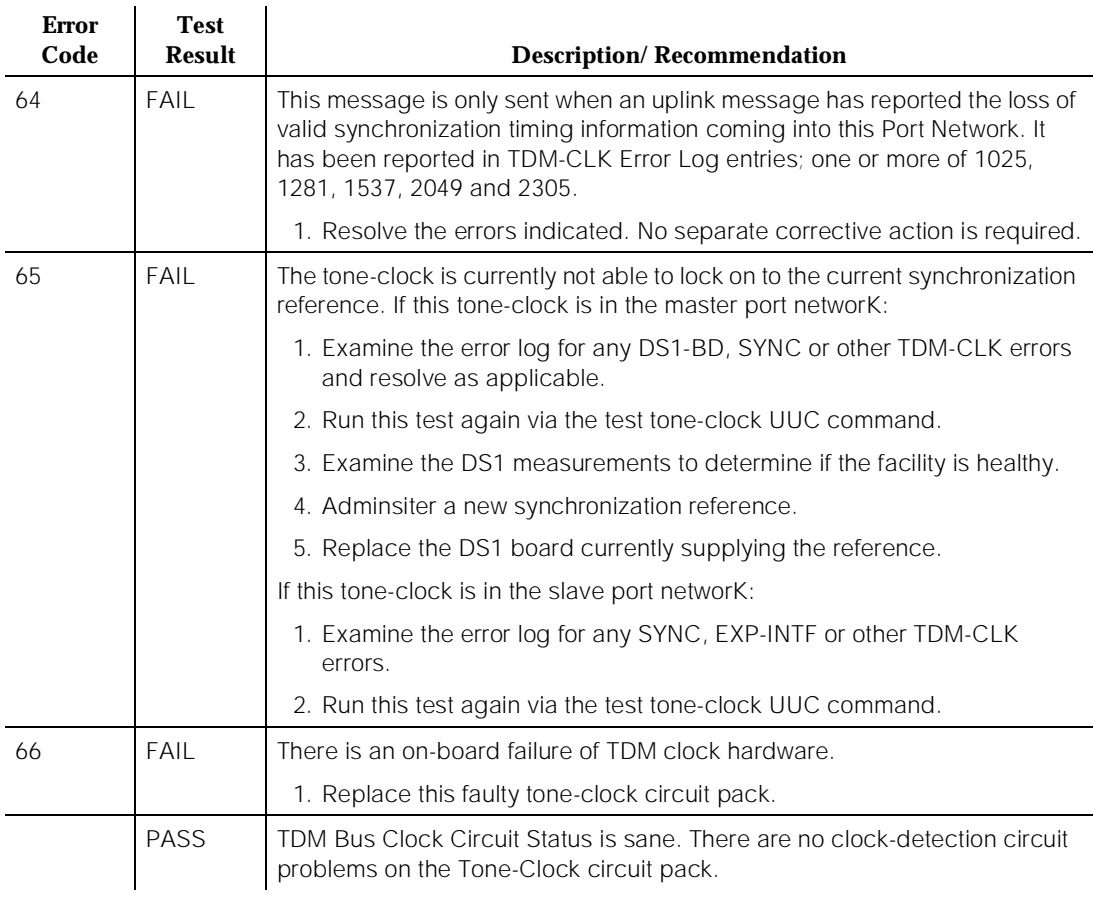

# **TDM Bus Clock Slip Inquiry Test (#149)**

This test evaluates the quality of the synchronization source for the Tone-Clock circuit pack.

# $\Rightarrow$  NOTE:

This test does not apply to the TN2182

## **Table 10-432. TEST #149 TDM Bus Clock Slip Inquiry Test**

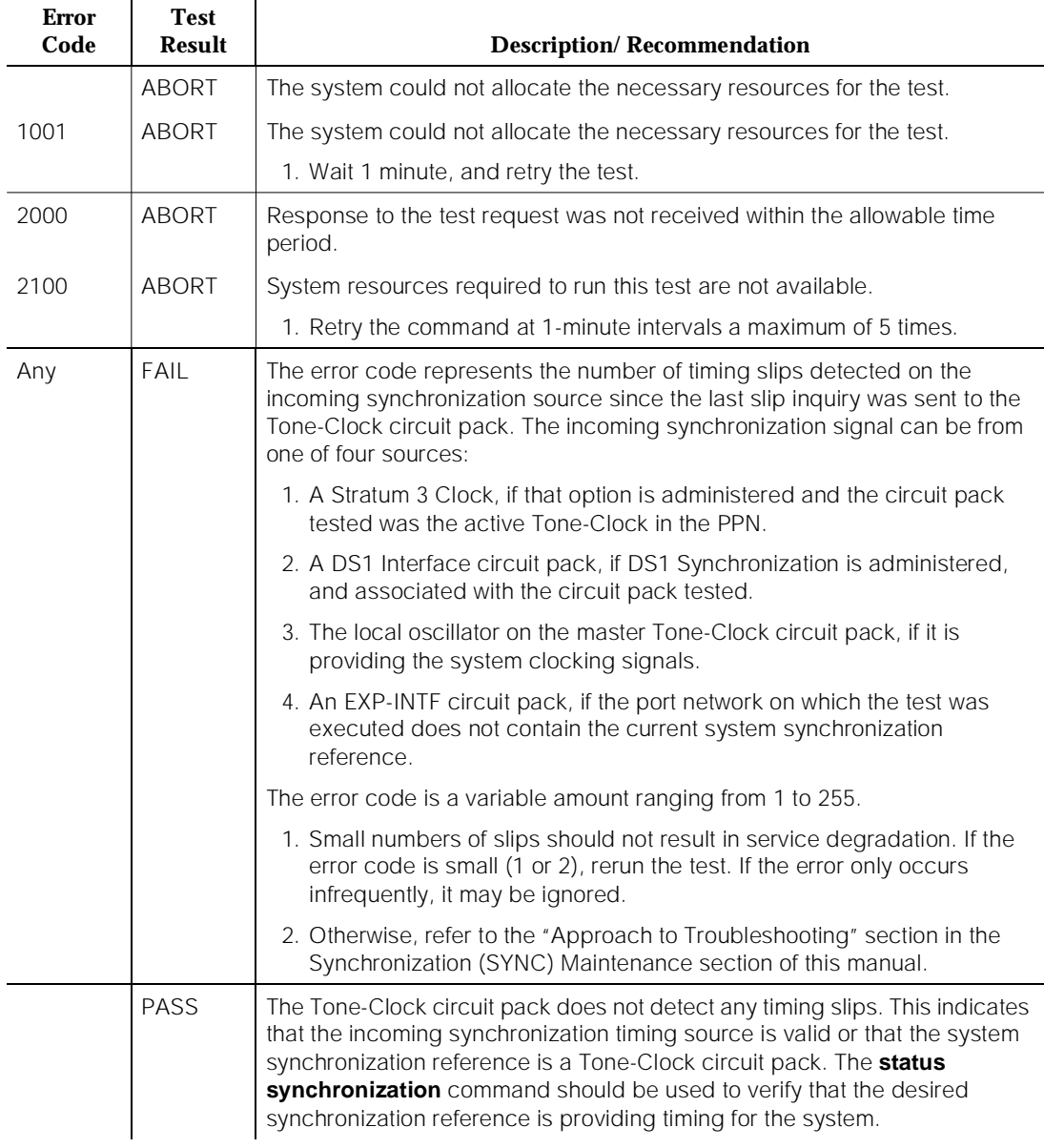

# **TDM Bus Clock PPM Inquiry Test (#150)**

This test evaluates the quality of the synchronization source for the Tone-Clock circuit pack

#### **Table 10-433. TEST #150 TDM Bus Clock PPM Inquiry Test**

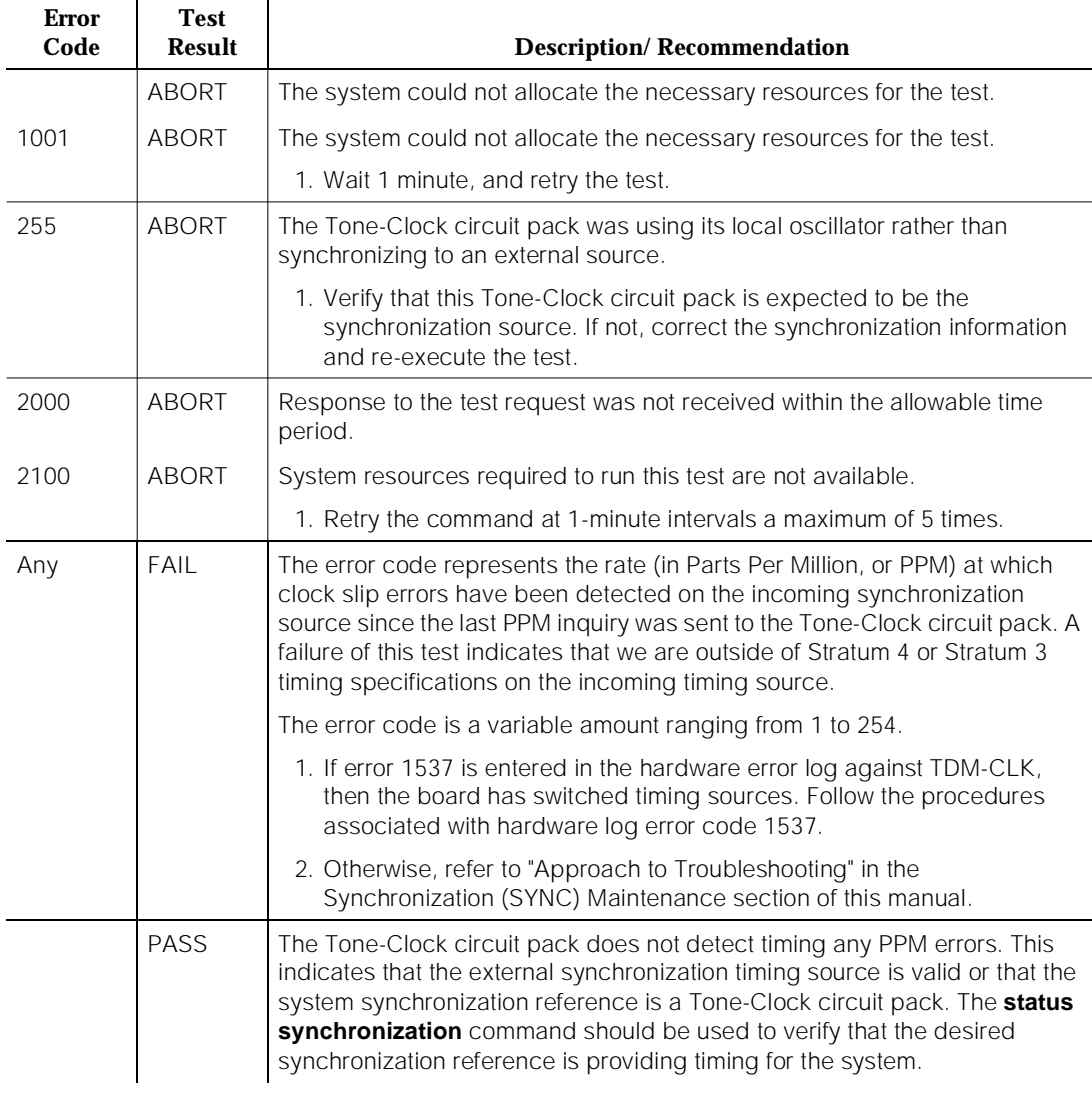

# **TDM Bus Clock Parameter Update Test (#151)**

This test updates the following internal parameters on the Tone-Clock circuit pack:

- Disable in-line duplication status messages.
- Disable in-line subrate frame maintenance messages (TN768, TN780 only).
- Set the PPM threshold at 60 PPM for TN768 and TN780. Set the PPM threshold at 85 PPM for TN2182.
- Enable PPM threshold switching
- Set the number of slips to trigger loss of signal currently 30 per 5 millisecond period
- Enable the on-board synchronization switching algorithm (see above)
- Enable holdover operation (TN2182 only).

This is not a test and will always pass without identifying or reporting any Tone-Clock circuit pack errors

**Table 10-434. TEST #151 TDM Bus Clock Parameter Update Test** 

| <b>Error</b><br>Code | <b>Test</b><br><b>Result</b> | <b>Description/Recommendation</b>                                      |
|----------------------|------------------------------|------------------------------------------------------------------------|
|                      | ABORT                        | Internal System Error                                                  |
|                      | FAIL                         | Internal System Error                                                  |
|                      |                              | 1. Retry the command at 1-minute intervals a maximum of 5 times.       |
|                      | <b>PASS</b>                  | The Tone-Clock circuit pack parameters have been successfully updated. |

# **Board Type Check Test (#574)**

This test verifies that a Tone-Clock circuit pack administered with a Stratum 3 Clock source has code TN780

**Table 10-435. TEST #574 Board Type Check Test** 

| <b>Error</b><br>Code | <b>Test</b><br><b>Result</b> | <b>Description/Recommendation</b>                                                                                                    |
|----------------------|------------------------------|----------------------------------------------------------------------------------------------------|
| 2012                 | ABORT                        | Internal System Error                                                                                                    |
|                      |                              | 1. Retry the command at 1-minute intervals a maximum of 5 times.                                                                                                  |
| <b>ANY</b>           | FAIL                         | Stratum 3 Clock Synchronization is administered for the carrier in which this<br>Tone-Clock circuit pack resides, but the Tone-Clock does not have code<br>TN780. |
|                      |                              | 1. If the Stratum 3 Clock option is incorrectly administered, remove it.                                                                                          |
|                      |                              | 2. Otherwise, replace the circuit pack. See How to Replace the<br>Tone-Clock Circuit Pack in the TONE-BD section.                                                 |

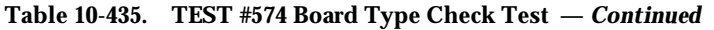

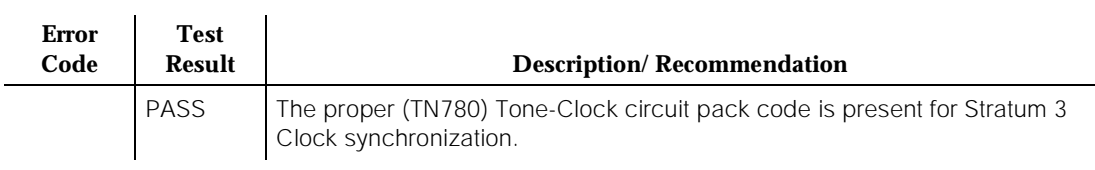

## **Standby Reference Health Check Test (#651)**

This test evaluates the quality of the external synchronization timing source for a standby Tone-Clock circuit pack. All administered synchronization timing sources must be valid for this test to pass. If the tone-clock circuit pack and the synchronization timing sources are in different port networks, the EI circuit packs transport the timing sources to the tone-clock.

**Table 10-436. TEST #651 Standby Reference Health Check Test** 

| <b>Error</b><br>Code | <b>Test</b><br><b>Result</b> | <b>Description/Recommendation</b>                                                                                                    |
|----------------------|------------------------------|----------------------------------------------------------------------------------------------------|
|                      | <b>ABORT</b>                 | This test may already be running due to a tone-clock installation, scheduled<br>maintenance, alarm activity, or a technician-demand test from another<br>terminal. This abort can also occur due to an internal system error. |
|                      |                              | 1. Try the command again at 1-minute intervals up to five times.                                                                                                    |
| 1184                 | <b>ABORT</b>                 | This test requires an external synchronization source to be administered<br>(DS1 primary, DS1 primary and secondary, or Stratum 3 Clock).                                                                                     |
|                      |                              | 1. Administer the external synchronization source and retry the test.                                                                                                    |
| 2500                 | ABORT                        | Internal System Error                                                                                                    |
|                      |                              | 1. Try the command again at 1-minute intervals up to 5 times.                                                                                                    |

*Continued on next page*

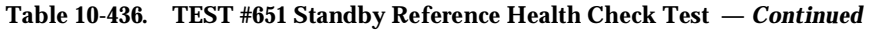

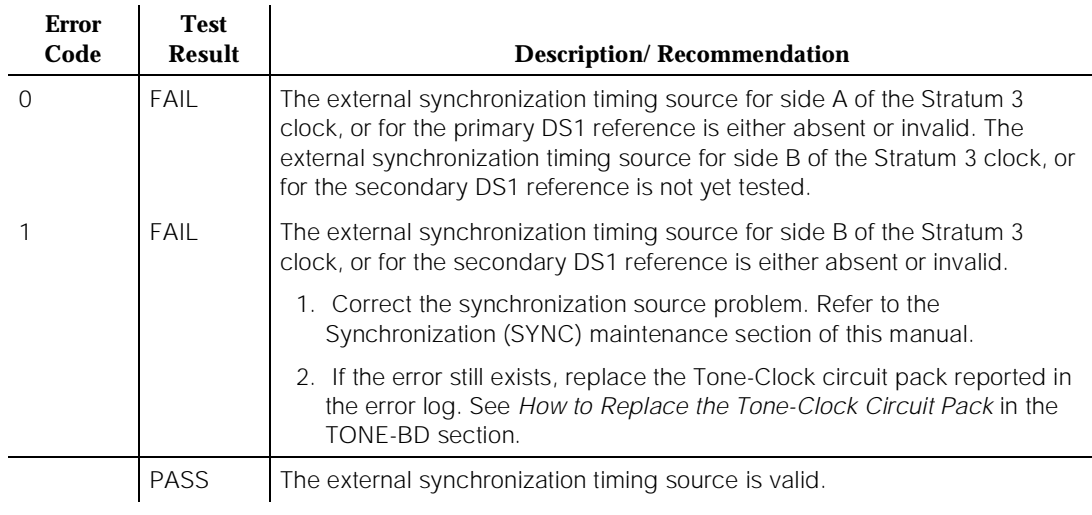

# **TIE-BD (Tie Trunk Circuit Pack)**

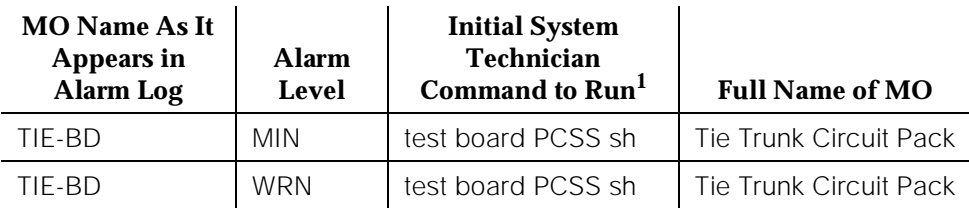

1. Where P is the port network number (1 for PPN and 2 or 3 for EPN); C is the carrier designation (for example, A, B, C, D, or E); and SS is the address of the slot in the carrier where the circuit pack is located (for example, 01, 02, ..., etc.).

Refer to XXX-BD (Common Port Circuit Pack) Maintenance documentation for circuit pack level errors. See also TIE-TRK (Tie Trunk).

10 Maintenance Object Repair Procedures TIE-DS1 (DS1 Tie Trunk) Page 10-1425

# **TIE-DS1 (DS1 Tie Trunk)**

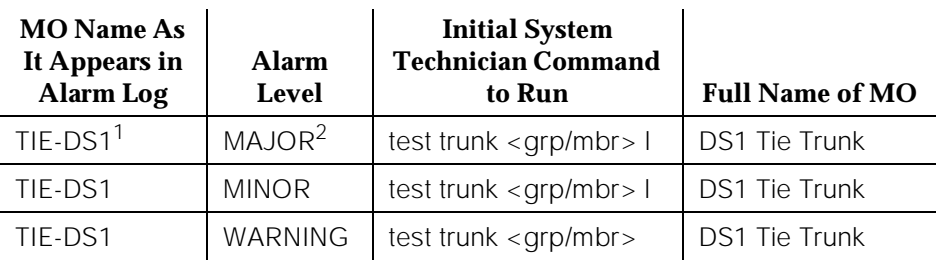

1. For additional repair information, see also DS1-BD (DS1 Interface Circuit Pack) Maintenance documentation.

2. A MAJOR alarm on a trunk indicates that alarms on these trunks are not downgraded by the **set options** command and that at least 75 percent of the trunks in this trunk group are alarmed.

The DS1 tie trunk provides both voice and data inter-PBX communication. A 24 channel DS1 Interface circuit pack can support up to 24 digital tie trunks through a 1.544 Mbps DS1 link. A 32 channel DS1 Interface circuit pack can support up to 30 digital tie trunks through a 2.048 Mbps DS1 link. DS1 Interface circuit packs are described in DS1-BD. DS1 Tie Trunks are used widely in the DCS and Central Attendant Service (CAS) features of the system.

A DS1 tie trunk can also be used as an access endpoint which is a non-signaling channel with a bandwidth of voice-grade-data, 56K-data or 64K-data.

DS1 tie trunk maintenance provides a strategy to maintain a DS1 tie trunk via a port on the DS1 Interface circuit pack. The maintenance strategy covers logging DS1 tie trunk hardware errors, running tests for trunk initialization, periodic and scheduled maintenance, system technician-demanded tests, and alarm escalation and resolution. Three different trunk service states are specified in the DS1 tie trunk maintenance. They are: out-of-service in which the trunk is in a deactivated state and cannot be used for either incoming or outgoing calls; in-service in which the trunk is in an activated state and can be used for both incoming and outgoing calls; disconnect (ready-for-service) in which the trunk is in an activated state but can only be used for an incoming call. If the DS1 Interface circuit pack is out-of-service, all trunks on the DS1 Interface circuit pack are placed into out-of-service state, and a Warning alarm is raised.

10 Maintenance Object Repair Procedures TIE-DS1 (DS1 Tie Trunk) **Page 10-1426** 

## **Hardware Error Log Entries and Test to Clear Values**

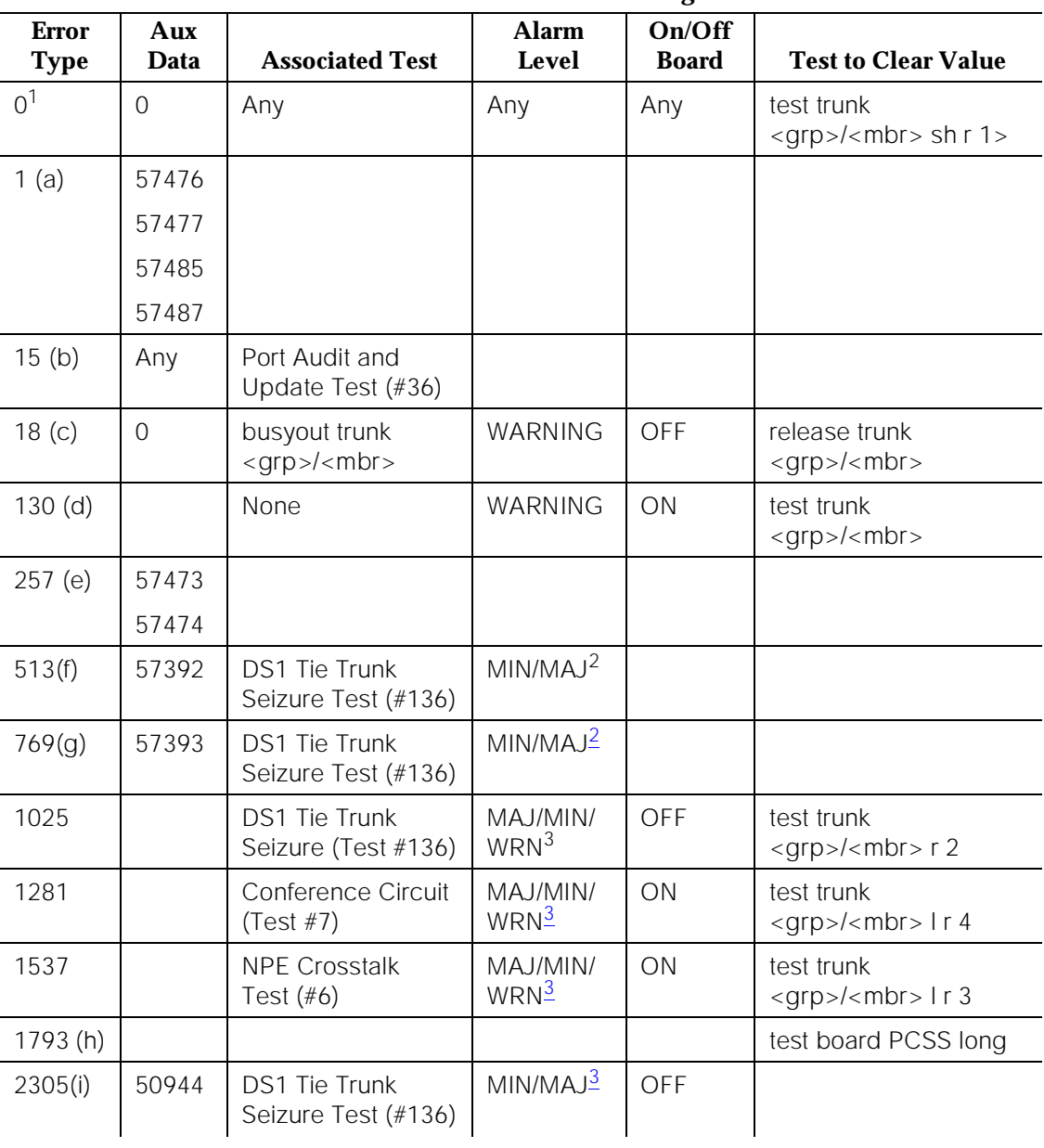

## **DS1 Tie Trunk Maintenance Error Log Entries**

*Continued on next page*

<span id="page-2369-0"></span>10 Maintenance Object Repair Procedures TIE-DS1 (DS1 Tie Trunk) Page 10-1427

## **DS1 Tie Trunk Maintenance Error Log Entries**

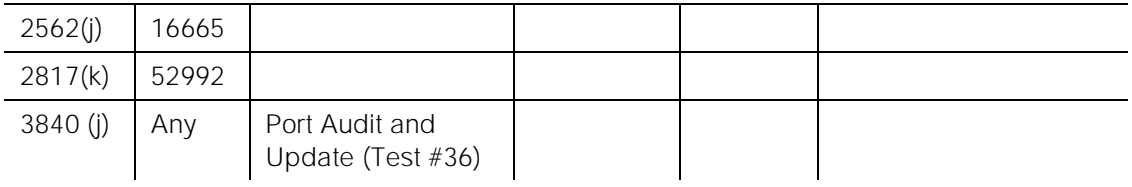

- 1. Run the Short Test Sequence first. If all tests pass, run the Long Test Sequence. Refer to the appropriate test description and follow the recommended procedures.
- 2. This alarm will only be raised when the System-Parameter Country form has the Base Tone Generator field set to 4 (Italy). This alarm will be a MINOR alarm unless 75% or more trunks in this trunk group are out of service, then the alarm will be upgraded to a MAJOR alarm.
- 3. Minor alarms on this MO may be downgraded to Warning alarms based on the values used in the **set options** command. If the MINOR alarm is not downgraded by the **set options** values, the MINOR alarm is upgraded to a MAJOR alarm if 75 percent of the trunks in this trunk group are alarmed.
	- a. Error Type 1—The DS1 Interface circuit pack detects a hardware error on the DS1 tie trunk. This error can be caused by incompatible translations. Make sure the parameters administered on the DS1 circuit pack form match those administered on the far-end switch. See DEFINITY Communications System Generic 3 V2 Implementation, 555-230-653, and DEFINITY Communications System Generic 2.2 and Generic 3 V2 DS1/CEPT/ISDN-PRI Reference, 555-025-107, for details.

The Aux Data field indicates the following hardware error types:

- 57476 On-hook before wink
- 57477 On-hook before ready to receive digits
- 57485 Wink too short for valid signal
- 57487 The timer expired while waiting for an off-hook signal from the far end as a response at end of digits dialing. Check the far-end switch for related problems.

If all administration errors between the switch and the far-end match, and these errors continue to recur, follow normal escalation procedures.

- b. Error Type 15—This is a software audit error that does not indicate any hardware malfunction. Run Short Test Sequence and investigate associated errors (if any).
- c. Error Type 18—The DS1 tie trunk has been busied out by a **busyout trunk** grp/mbr command. No calls can be made on this trunk except for the Facility Access Test Call. Facility Access Test Calls are described in DEFINITY Communications System Generic 3 Feature Description, 555-230-204.
- d. Error Type 130—This error type indicates that the circuit pack has been removed or has been insane for more than 11 minutes. To clear the error, reinsert or replace the circuit pack.
- e. Error Type 257—The DS1 Interface circuit pack detects a hardware error on the DS1 tie trunk. The trunk cannot communicate with the far end because it is unable to interpret digits sent from the far-end switch. The Aux Data field indicates the following:
	- 57473 The rotary dial rate is below 8 pulses per second.

57474 The rotary dial rate is above 12 pulses per second.

Check with the far-end switch or operating company for proper trunk connection.

- f. Error Type 513—DS1 Interface circuit pack detects a hardware error on the DS1 tie trunk. The trunk is in-service/active and waiting for an ''on-hook'' from the far-end switch. No calls can be routed over the trunk while it is in this state. Aux Data 57392 indicates no external release on PBX disconnect. Check with the far-end switch or operating company for proper trunk connection.
- g. Error Type 769—The DS1 Interface circuit pack detects a hardware error on the DS1 tie trunk. This error usually occurs after one or more occurrences of error type 513. The trunk has received the belated ''on-hook'' that it has been waiting for from the far-end switch. The trunk is restored to in-service/idle and can be used for calls. Aux Data 57393 indicates delayed external release on PBX disconnect. This error can be ignored.
- h. Error Type 1793—The DS1 Interface circuit pack is out-of-service. See the appropriate DS1-BD/UDS1-BD (DS1/UDS1 Interface Circuit Pack) Maintenance documentation for details.
- i. Error Type 2305—Reorder message. The trunk could not be seized. This error will cause the Trunk Seizure Test (#136) to run and is only considered a problem if the Seizure Test fails (in which case Error Type 1025 will also show up). In this case, the trunk may be put in ''Ready-for-Service'' state (shown as ''disconnected'' by the status command), which allows only incoming calls. Run the Trunk Seizure Test (#136) and follow its outlined procedures.
- j. Error Type 2562—Retry Failure error. This error is logged only. It is not a hardware failure and hence does not start any testing or generate any alarms. This error comes from call processing and is generated when a second attempt (retry) to seize an outgoing trunk fails.
- k. Error Type 2817—Glare error. This error is logged only. It is not a hardware failure and hence does not start any testing or generate any alarms. This error is the result of a simultaneous seizure of a two-way trunk from both the near-end and the far-end. Attempt to place the call again. If the error persists, execute the DS1 Tie Trunk Seizure Test (#136) and follow its outlined procedures.

l. Error Type 3840—Port Audit and Update Test (#36) failed due to an internal system error. Enter **status trunk** command and verify the status of the trunk. If the trunk is out-of-service, then enter **release trunk** command to put it back to in-service. Retry the test command. If the test continues to abort, then escalate the problem.

## **System Technician-Demanded Tests: Descriptions and Error Codes**

Always investigate tests in the order presented in the table below when inspecting errors in the system. By clearing error codes associated with the

NPE Crosstalk Test, for example, you may also clear errors generated from other tests in the testing sequence.

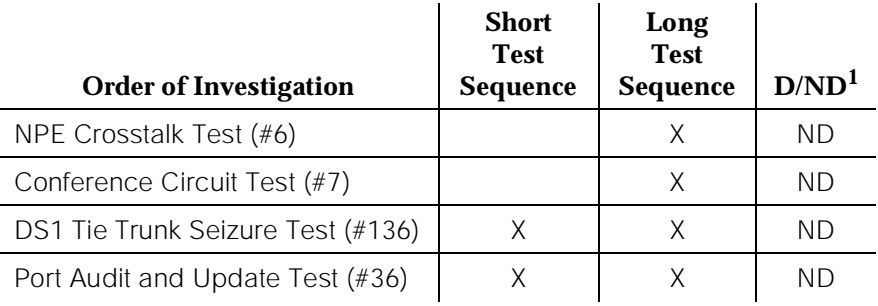

1. D = Destructive; ND = Nondestructive

## **NPE Crosstalk Test (#6)**

One or more NPEs reside on each circuit pack with a TDM Bus interface. The NPE controls port connectivity and gain, and provides conferencing functions on a per port basis. The NPE Crosstalk Test verifies that this port's NPE channel talks on the selected time slot and never crosses over to time slots reserved for other connections. If the NPE is not working correctly, one-way and noisy connections may be observed. This test is usually only part of a port's Long Test Sequence and takes on the order of 20 to 30 seconds to complete.

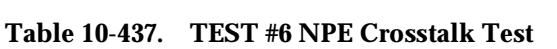

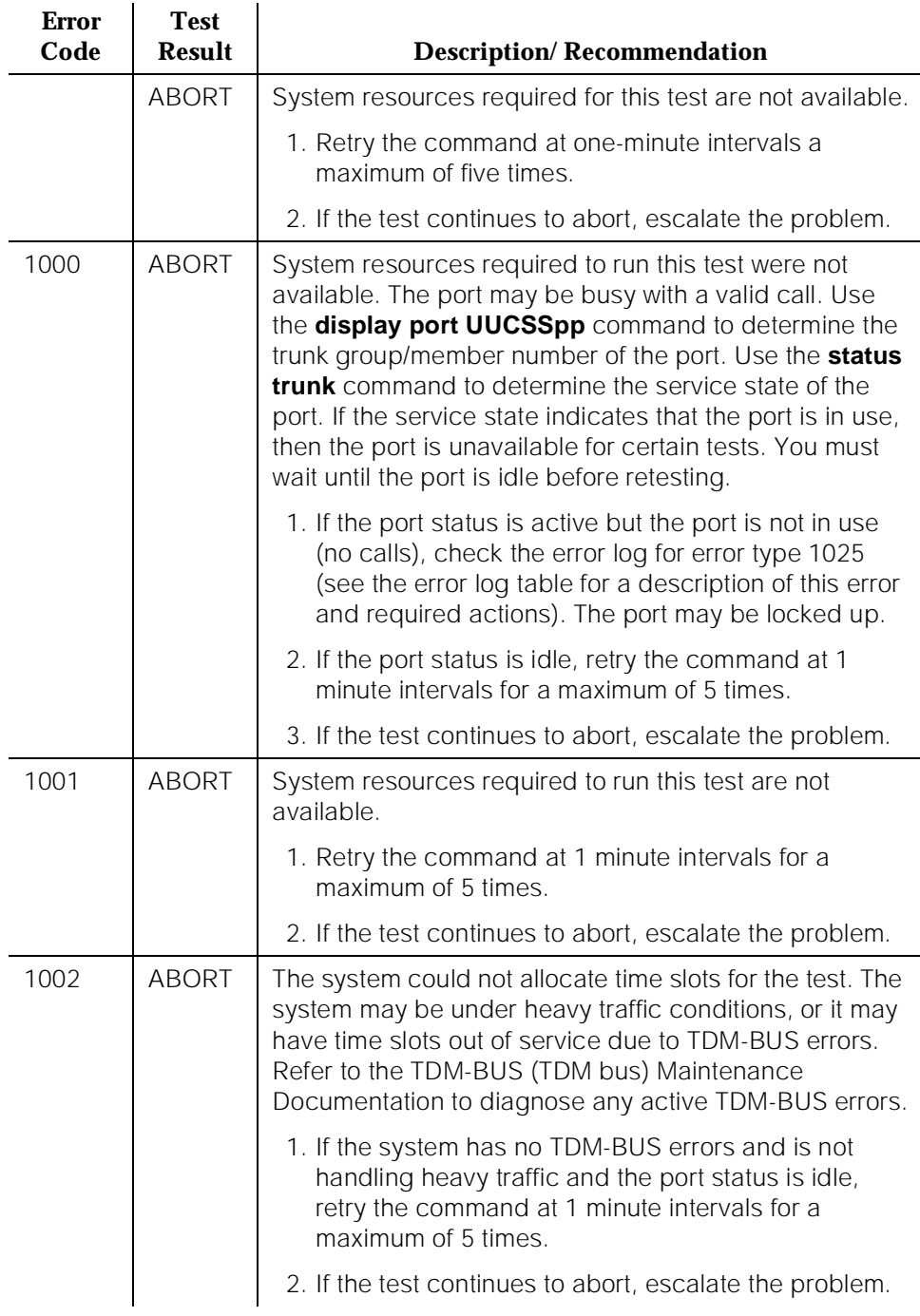

10 Maintenance Object Repair Procedures TIE-DS1 (DS1 Tie Trunk) **Page 10-1431** 

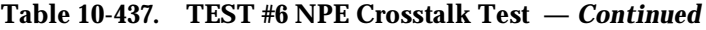

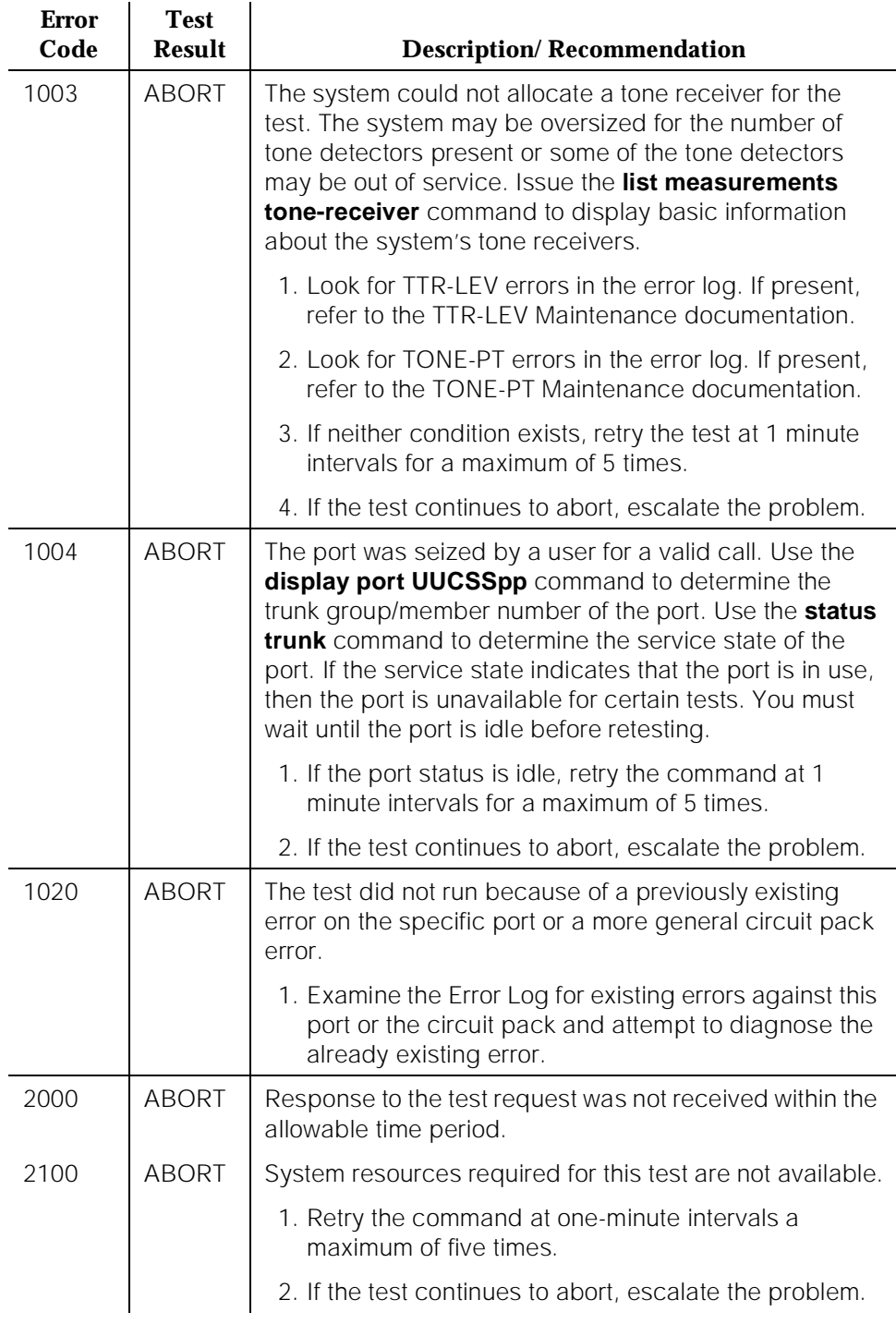

10 Maintenance Object Repair Procedures TIE-DS1 (DS1 Tie Trunk) **Page 10-1432** 

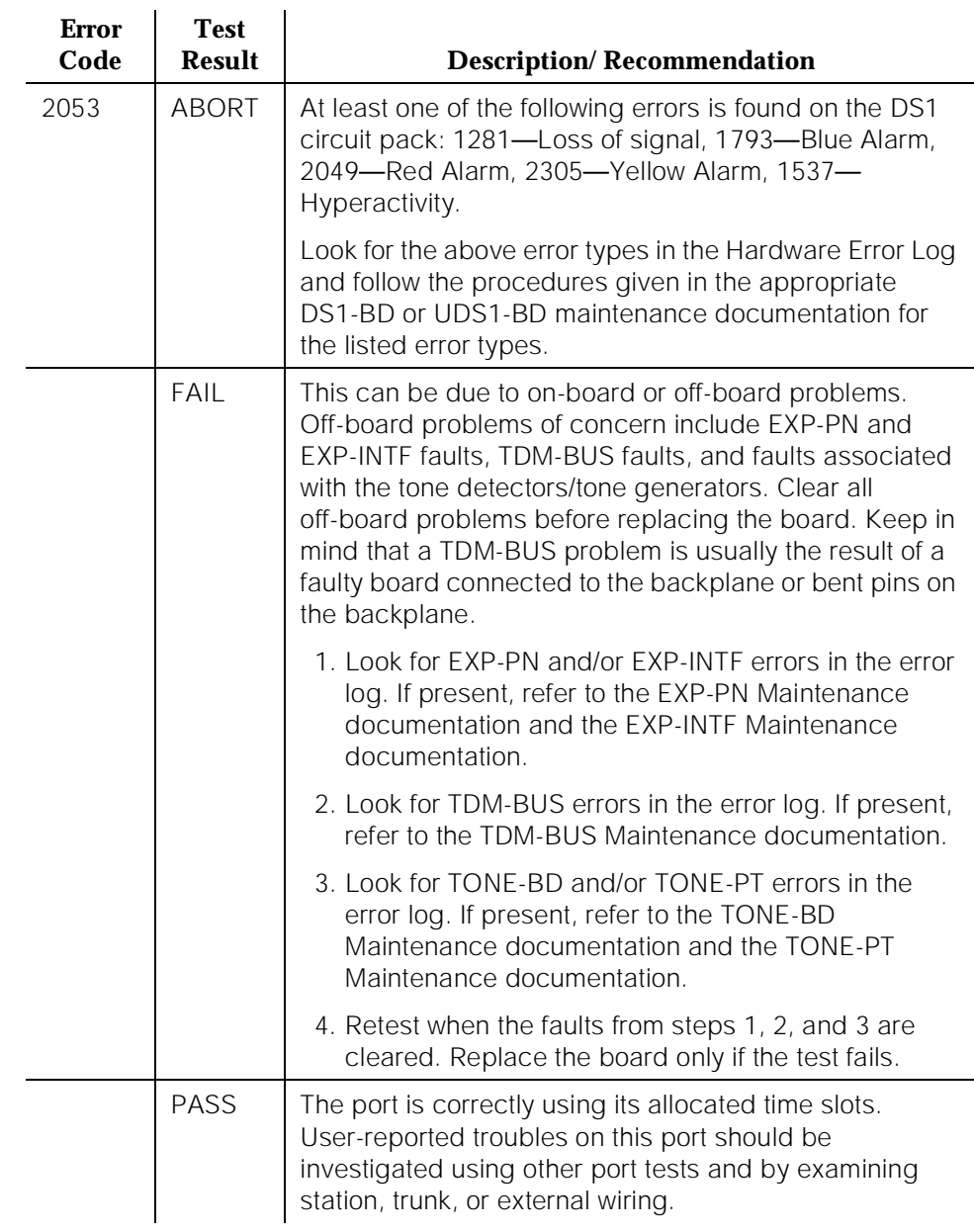

## **Table 10-437. TEST #6 NPE Crosstalk Test —** *Continued*

*Continued on next page*

10 Maintenance Object Repair Procedures TIE-DS1 (DS1 Tie Trunk) Page 10-1433

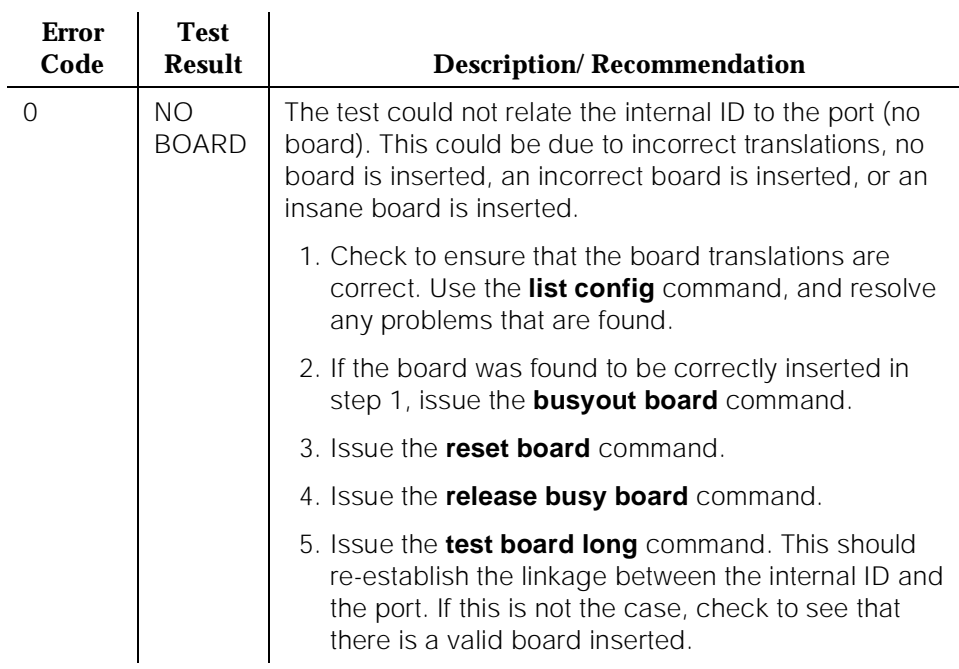

## **Table 10-437. TEST #6 NPE Crosstalk Test —** *Continued*

## **Conference Circuit Test (#7)**

One or more NPEs reside on each circuit pack with a TDM Bus interface. The NPE controls port connectivity and gain, and provides conferencing functions on a per-port basis. The Conference Circuit Test verifies that the NPE channel for the port being tested can correctly perform the conferencing function. The NPE is instructed to listen to several different tones and conference the tones together. The resulting signal is then measured by a Tone Detector port. If the level of the tone is within a certain range, the test passes.
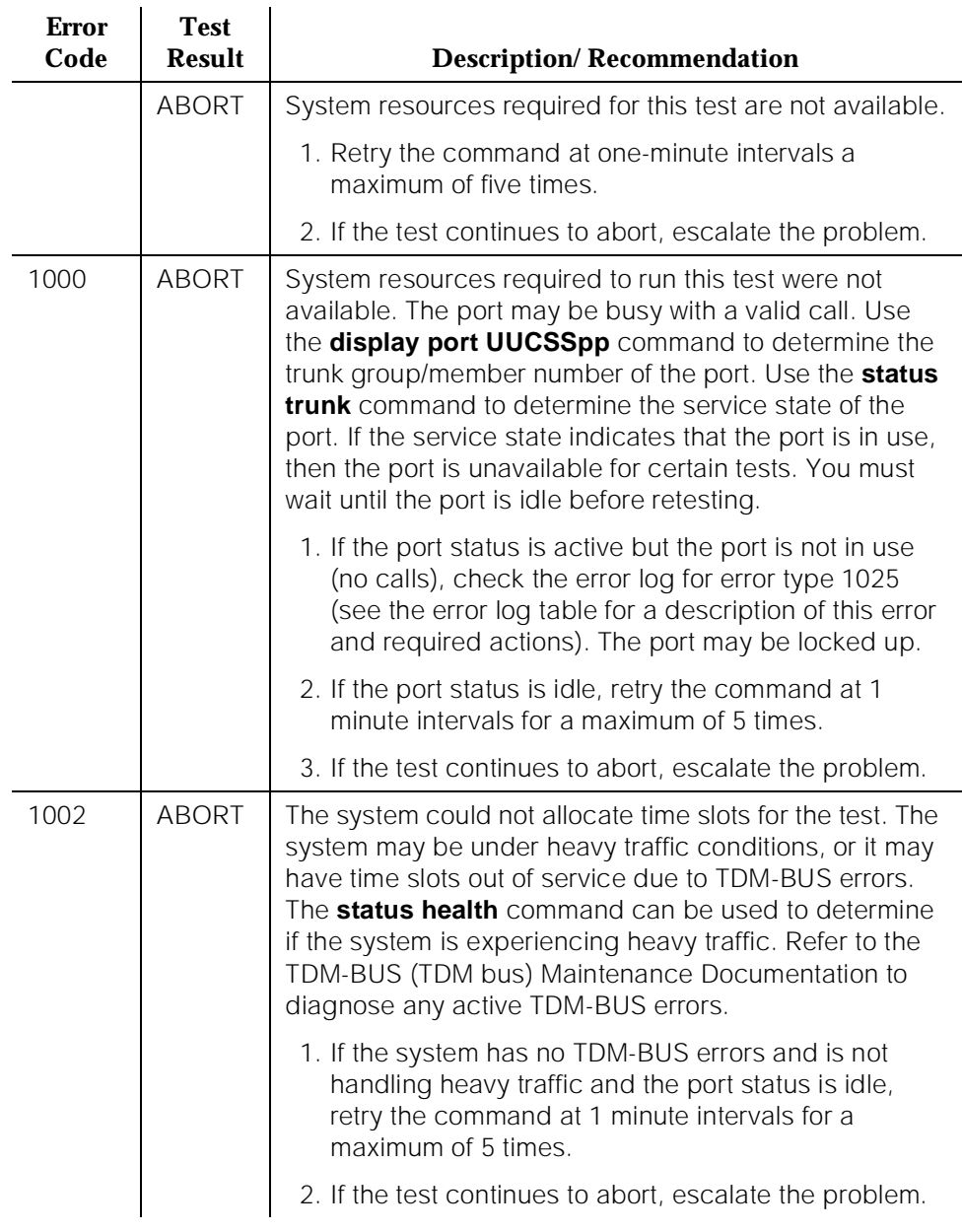

# **Table 10-438. TEST #7 Conference Circuit Test**

10 Maintenance Object Repair Procedures TIE-DS1 (DS1 Tie Trunk) **Page 10-1435** 

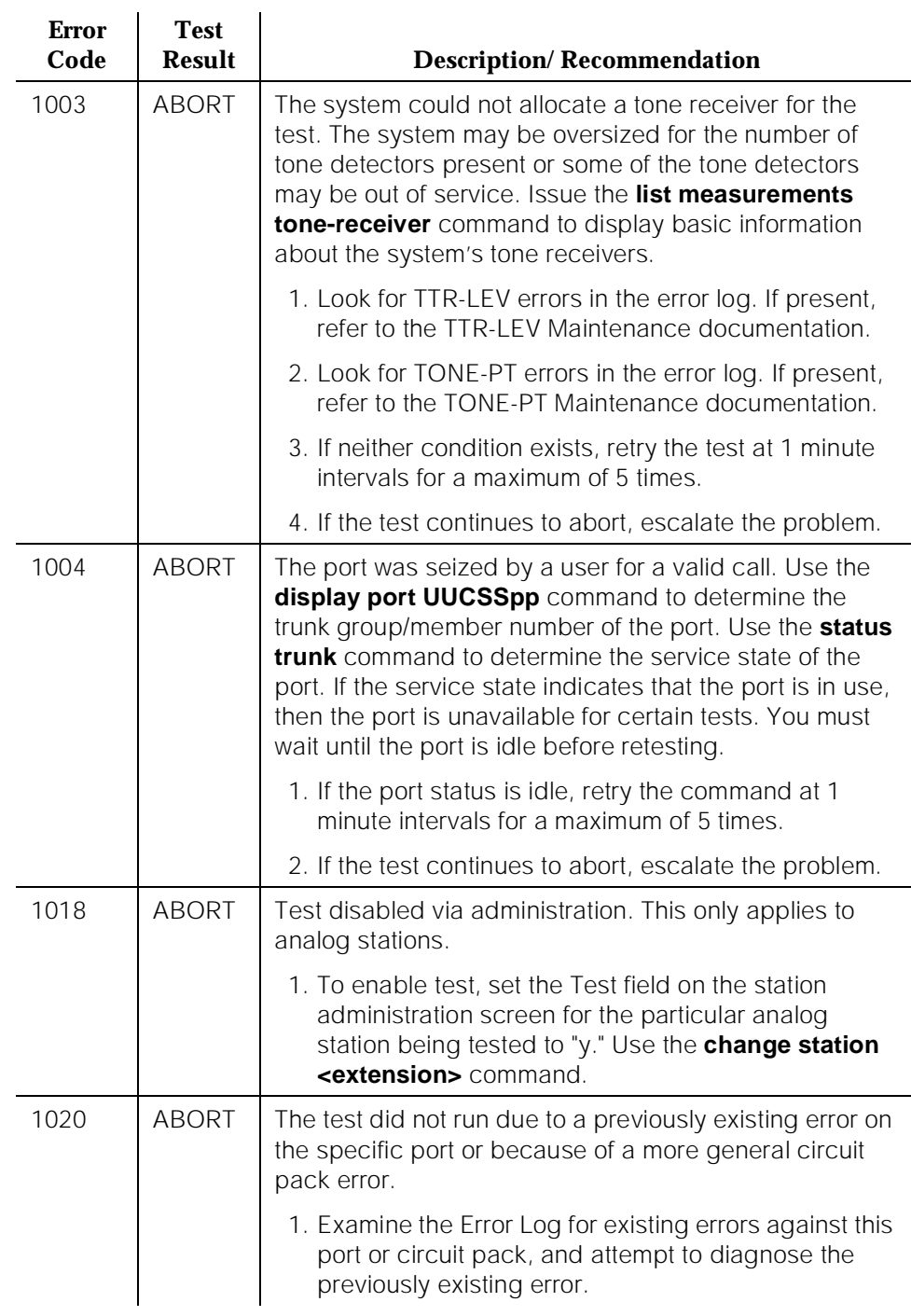

# **Table 10-438. TEST #7 Conference Circuit Test —** *Continued*

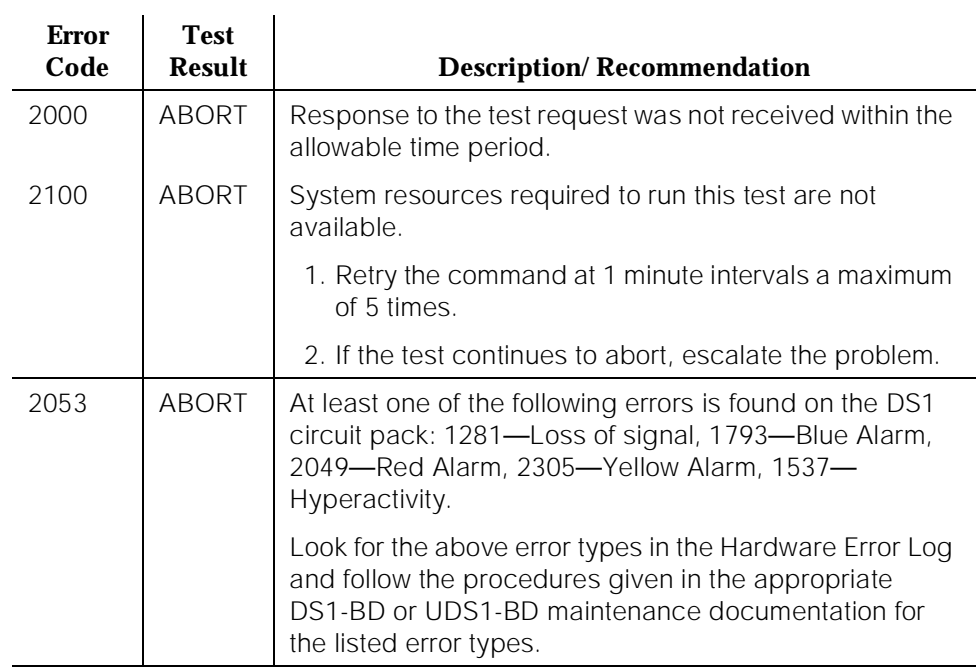

# **Table 10-438. TEST #7 Conference Circuit Test —** *Continued*

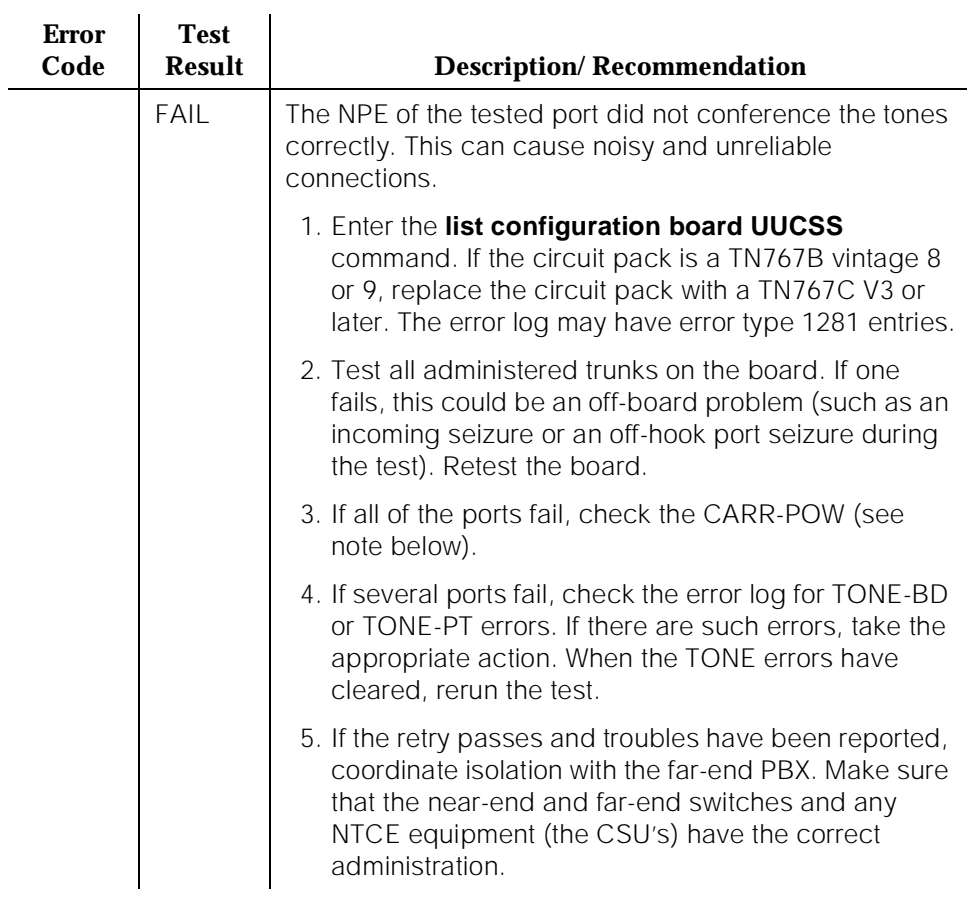

# **Table 10-438. TEST #7 Conference Circuit Test —** *Continued*

÷,

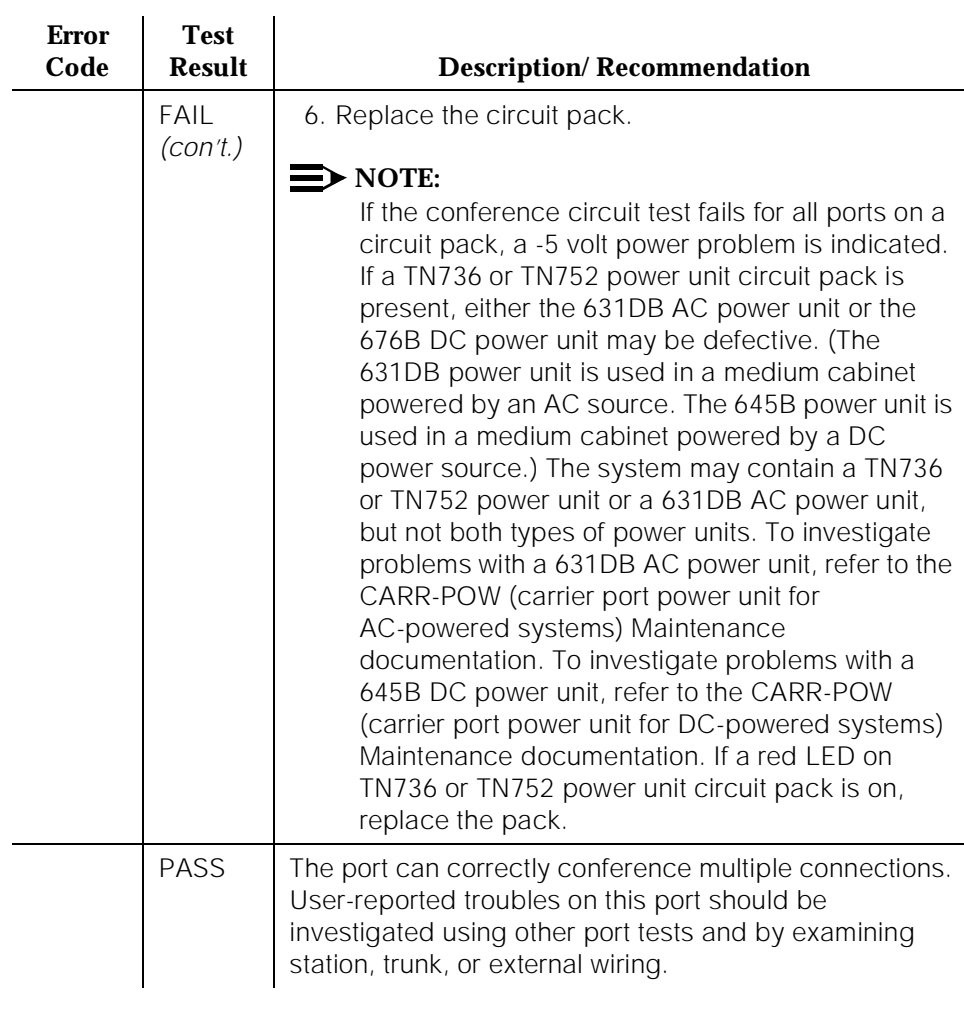

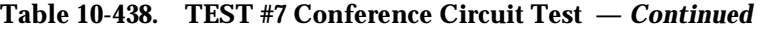

10 Maintenance Object Repair Procedures TIE-DS1 (DS1 Tie Trunk) Page 10-1439

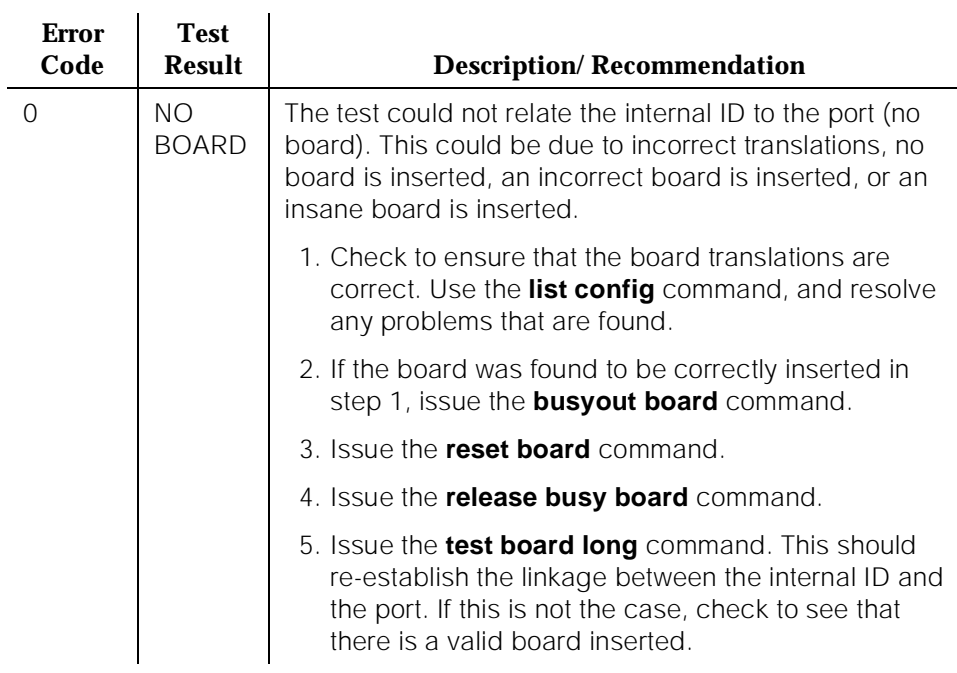

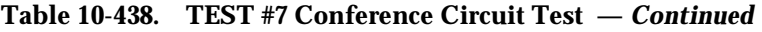

# **Port Audit and Update Test (#36)**

This test sends port level translation data from switch processor to the DS1 Interface circuit pack to ensure that the trunk's translation is correct. Translation updates include the following data: trunk type (in/out), dial type, timing parameters, and signaling bits enabled. The port audit operation verifies the consistency of the current state of the trunk kept by the DS1 Interface circuit pack and the switch software.

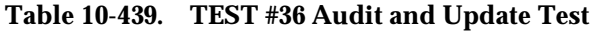

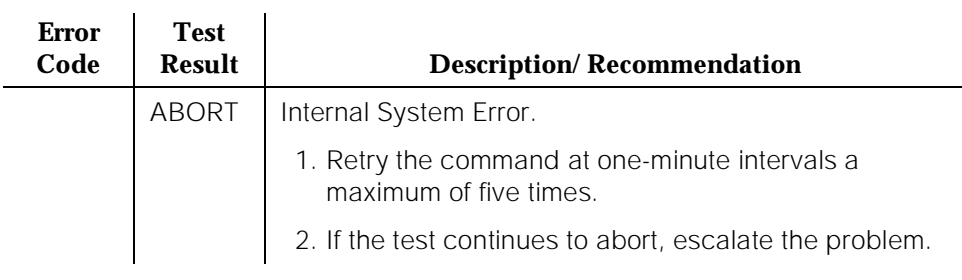

10 Maintenance Object Repair Procedures TIE-DS1 (DS1 Tie Trunk) Page 10-1440

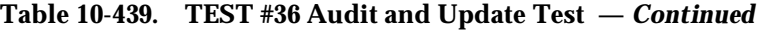

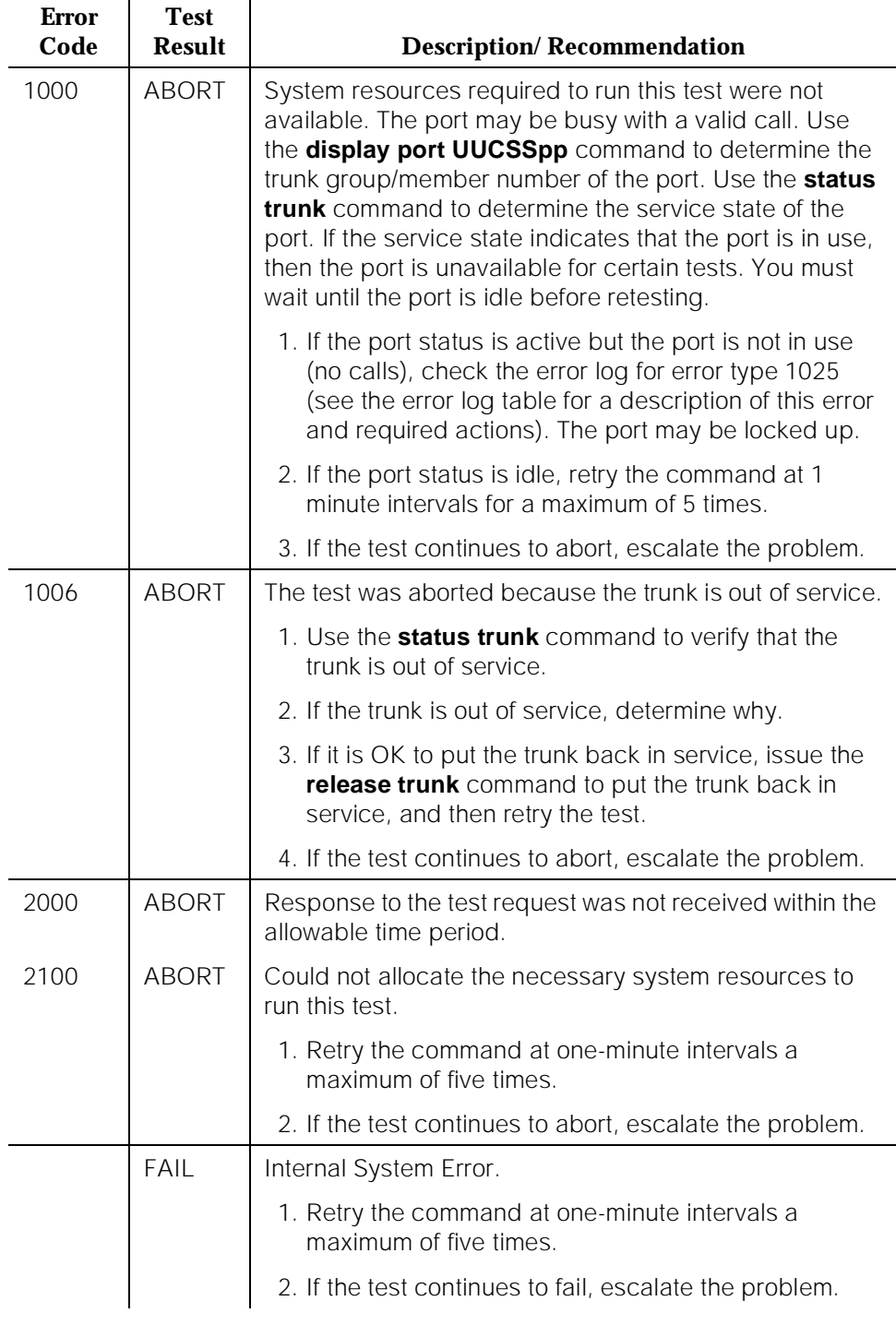

10 Maintenance Object Repair Procedures TIE-DS1 (DS1 Tie Trunk) Page 10-1441

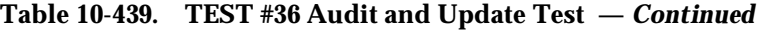

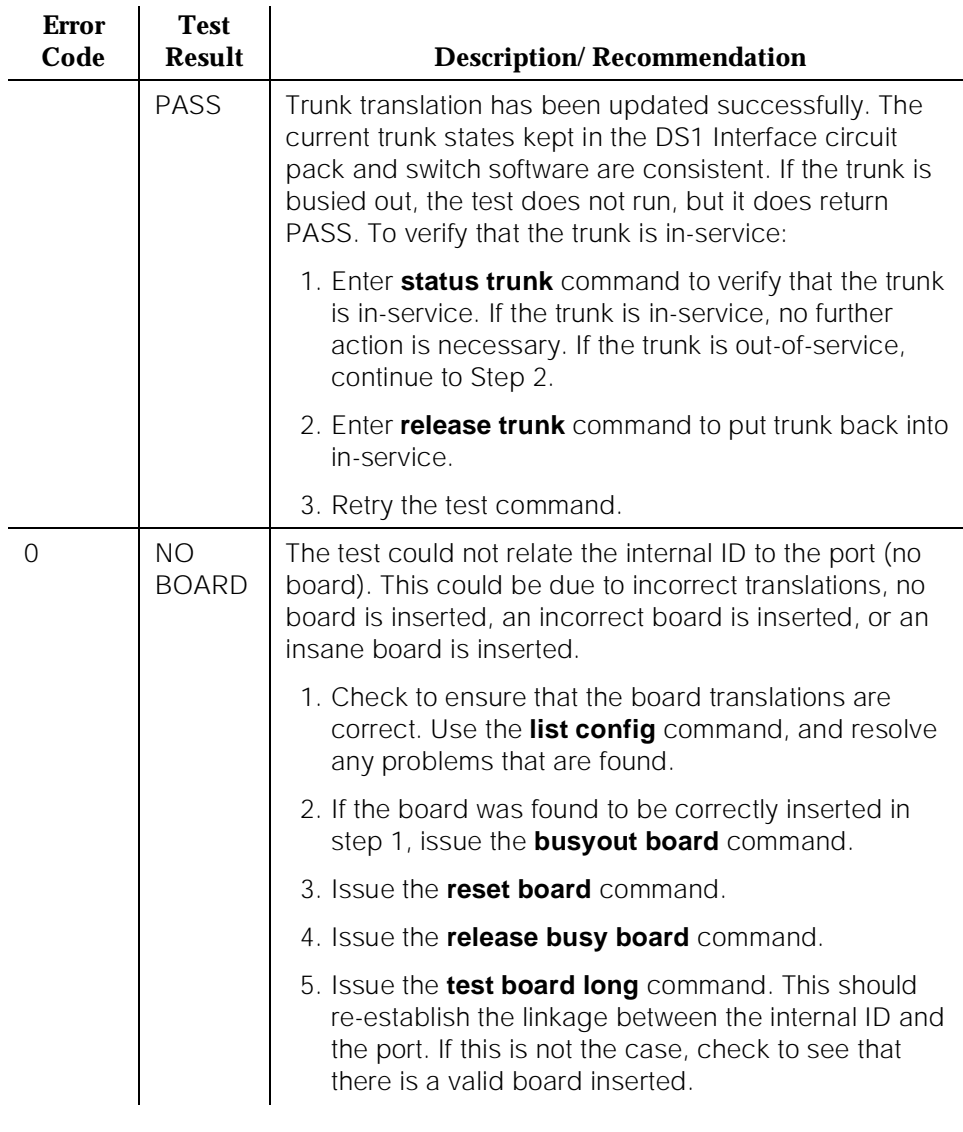

#### **DS1 Tie Trunk Seizure Test (#136)**

The DS1 Tie Trunk Seizure Test is run to verify the trunk's signaling capability. The test is composed of two parts. The first part queries the circuit pack for the following errors: Loss of Signal, Red Alarm, Blue Alarm, Yellow Alarm, and Hyperactivity Alarm. The second part of the test is performed by sending a seizure message to the DS1 Interface circuit pack and expecting an active reply by the DS1 Interface circuit pack. If maintenance software does not receive any

reply and the timer expires, the test is aborted. Once the active message is received, a dial pause message is sent to the DS1 Interface circuit pack. If the DS1 Interface circuit pack replies with a dial pulse tone message when the far end responds to the seizure, then the DS1 tie trunk Seizure Test passes. If the far end does not respond to the seizure and the timer expires, and the DS1 Interface circuit pack sends a reorder message back to the maintenance software, then the test fails.

This second part of this test **CANNOT** be run on a trunk if one of the following cases is true:

- 1. The trunk direction is administered as an incoming only trunk.
- 2. The trunk is the 24th port on a DS1 Interface circuit pack which is administered using 24th Common Channel Signaling.
- 3. The trunk has been seized by a normal trunk call.
- 4. The trunk is administered with maintenance test disabled.
- 5. The outgoing signal type of the trunk is either automatic or immediate-start.

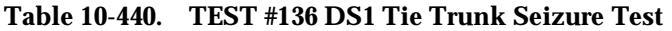

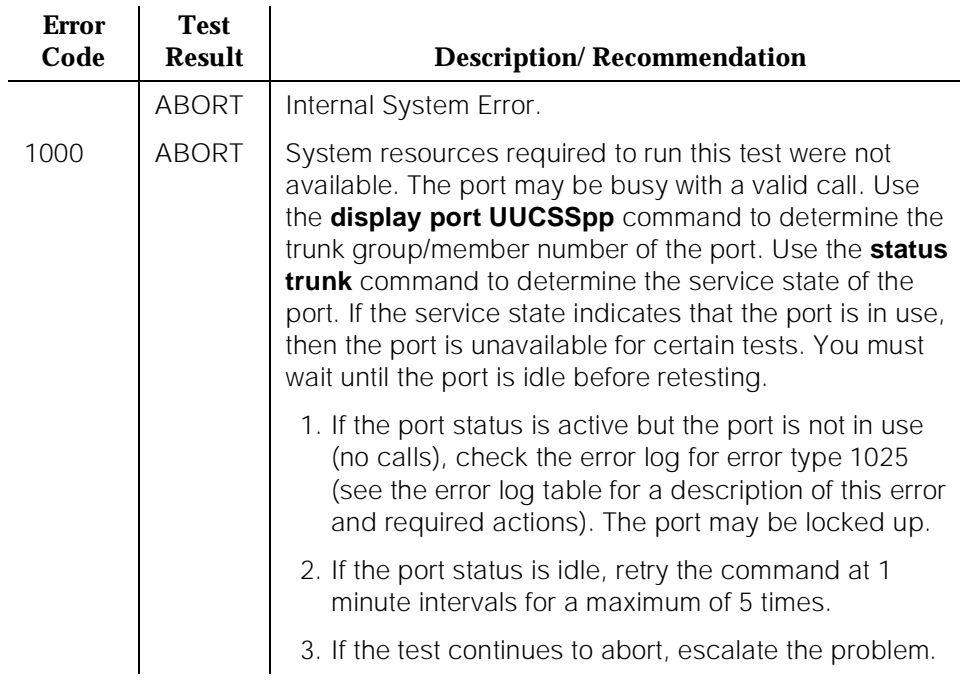

10 Maintenance Object Repair Procedures TIE-DS1 (DS1 Tie Trunk) **Page 10-1443** 

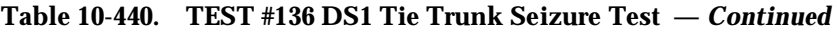

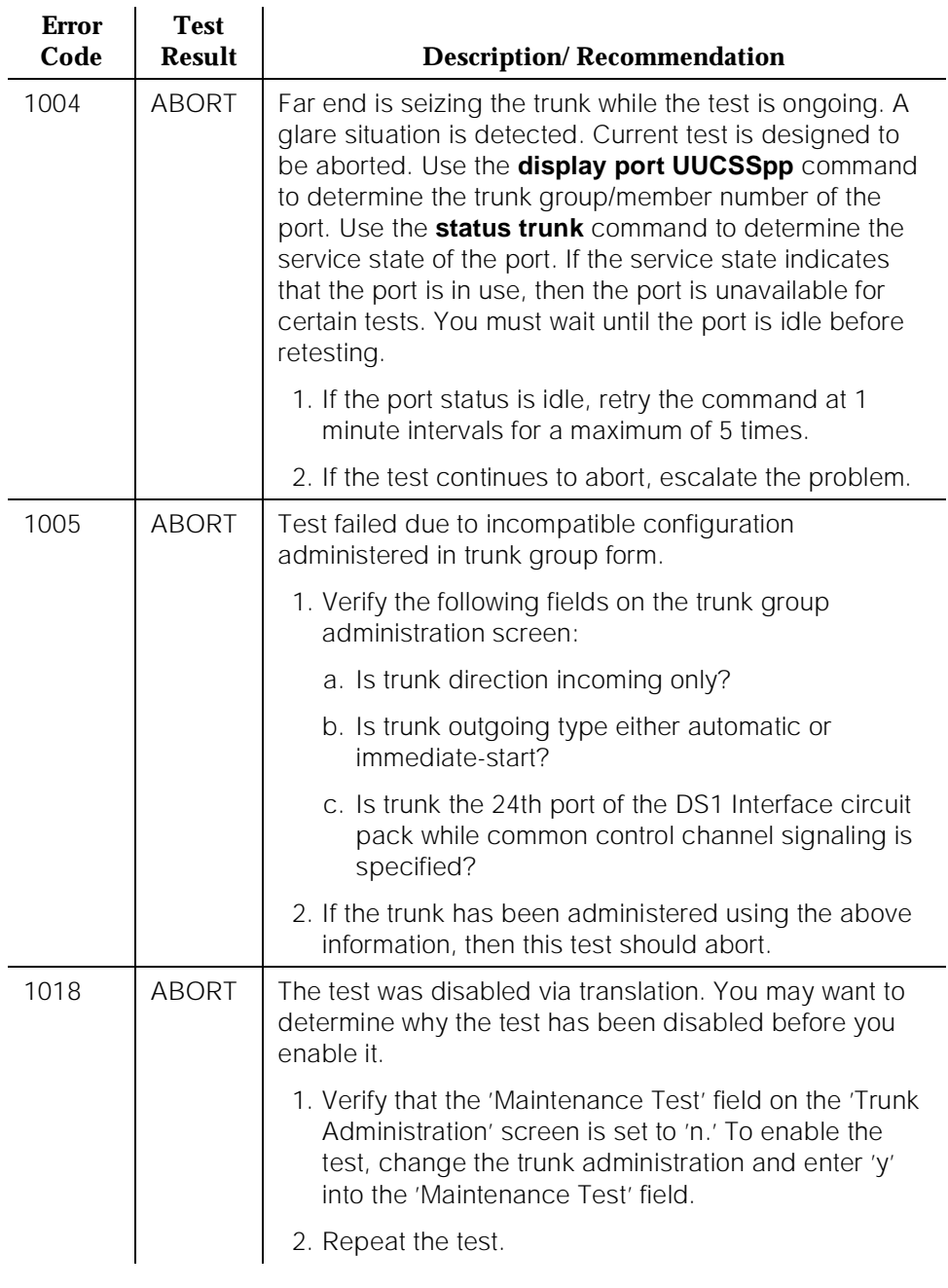

10 Maintenance Object Repair Procedures TIE-DS1 (DS1 Tie Trunk) **Page 10-1444** 

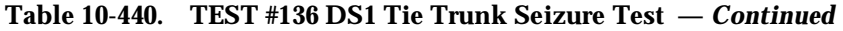

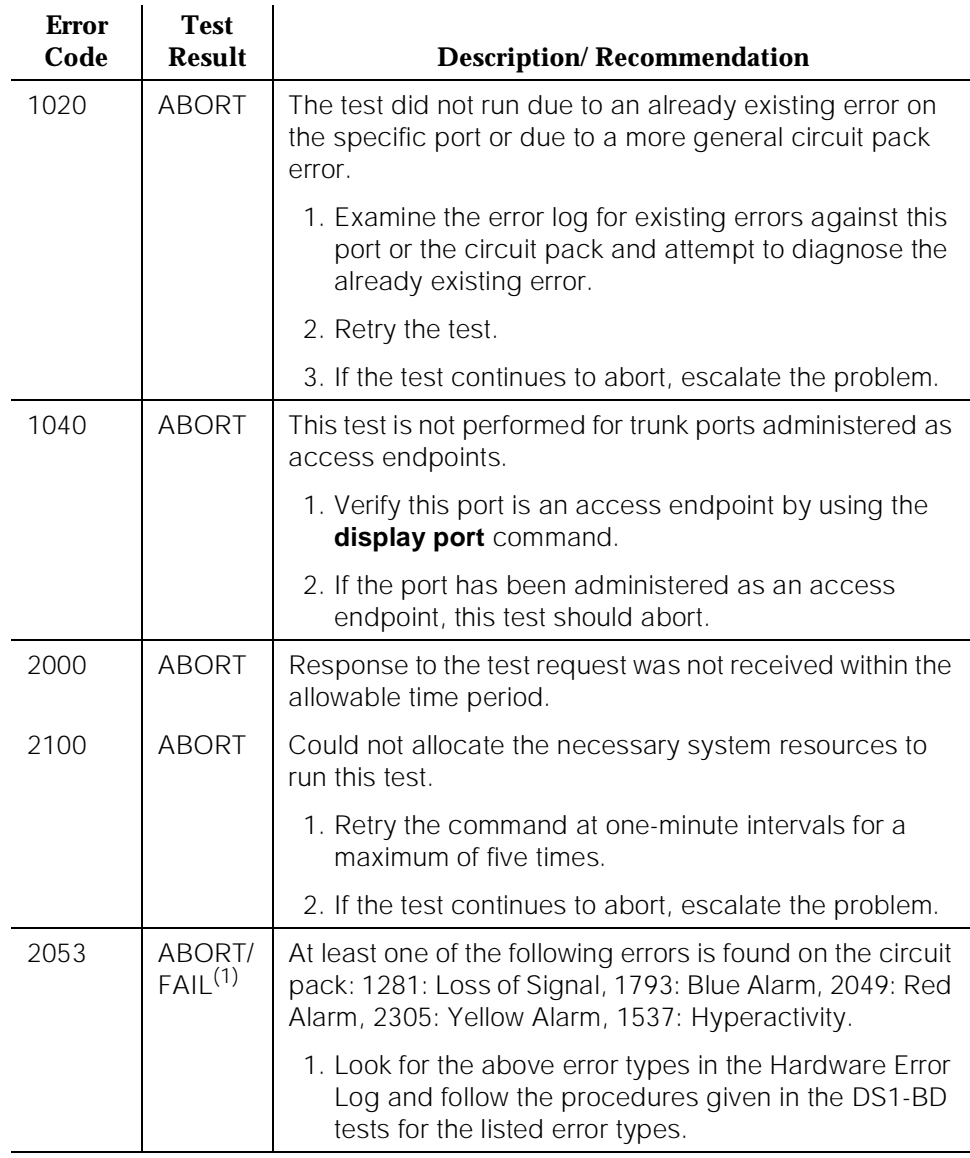

10 Maintenance Object Repair Procedures TIE-DS1 (DS1 Tie Trunk) **Page 10-1445** 

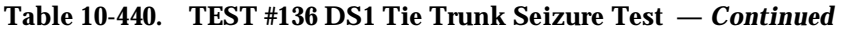

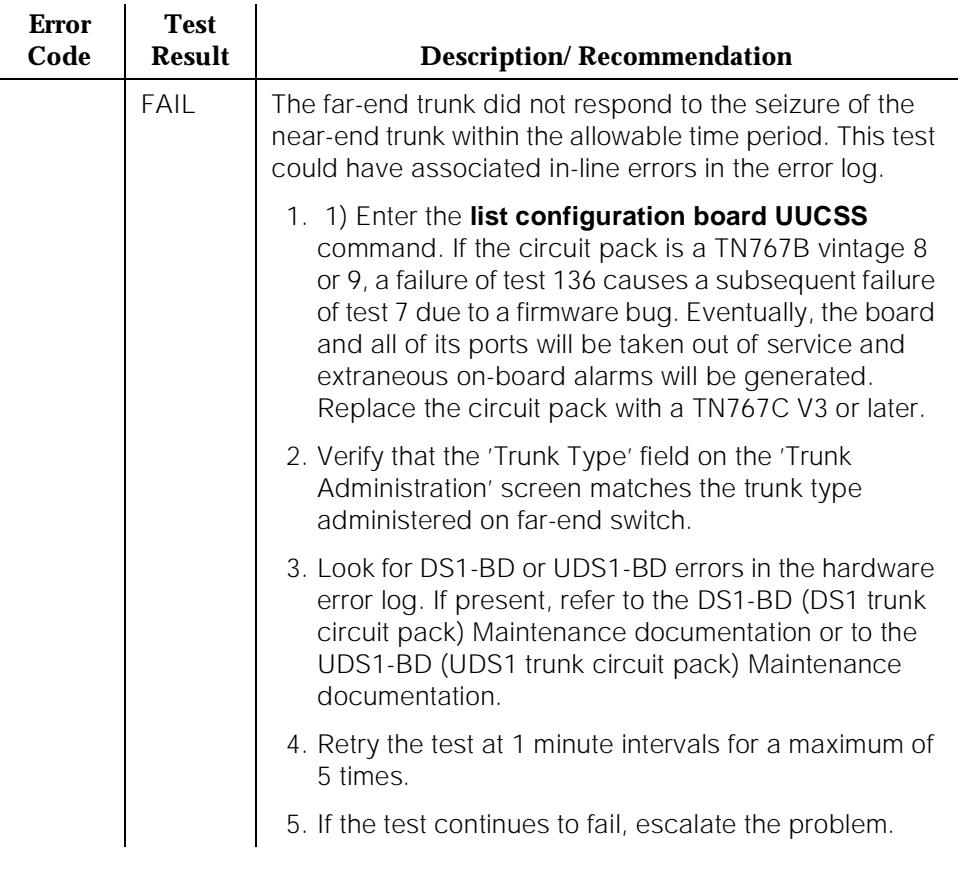

10 Maintenance Object Repair Procedures TIE-DS1 (DS1 Tie Trunk) **Page 10-1446** 

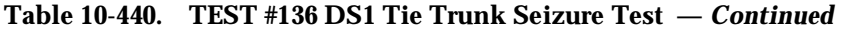

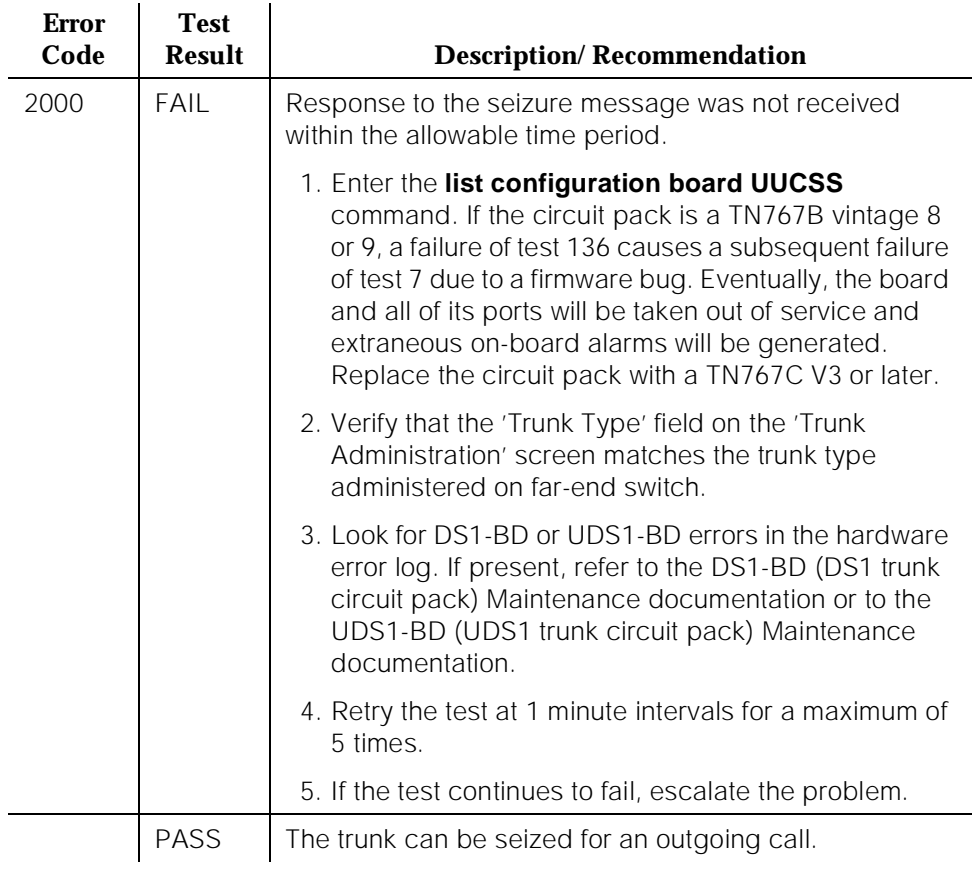

10 Maintenance Object Repair Procedures TIE-DS1 (DS1 Tie Trunk) **Page 10-1447** 

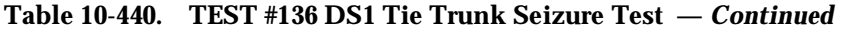

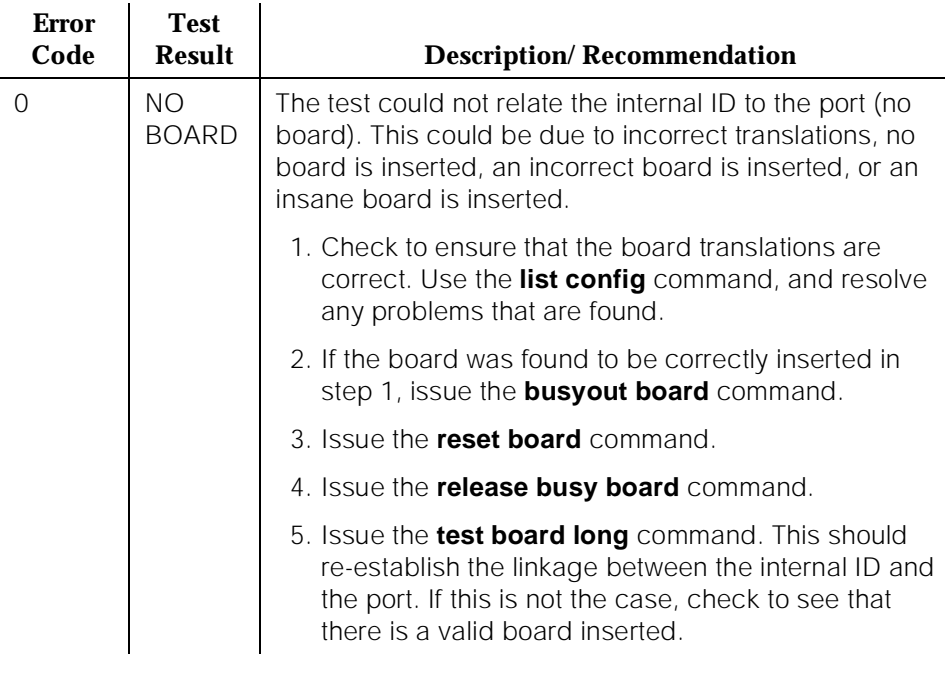

(1) Earlier G1 Software Versions reported Error Code 2053 as a FAIL

# **TIE-TRK (Tie Trunk)**

| <b>MO</b> Name As<br>It Appears in<br><b>Alarm Log</b> | <b>Alarm Level</b> | <b>Initial System</b><br><b>Technician</b><br>Command to Run <sup>1</sup> | <b>Full Name of MO</b> |
|--------------------------------------------------------|--------------------|---------------------------------------------------------------------------|------------------------|
| $TIE-TRK2$                                             | MAJOR <sup>3</sup> | test port PCSSpp I                                                        | Tie Trunk              |
| TIE-TRK                                                | <b>MINOR</b>       | test port PCSSpp I                                                        | Tie Trunk              |
| TIE-TRK                                                | <b>WARNING</b>     | test port PCSSpp sh                                                       | Tie Trunk              |

<sup>1.</sup> Where P is the port network number (1 for PPN and 2 or 3 for EPN); C is the carrier designation (for example, A, B, C, D, or E); SS is the address of the slot in the carrier where the circuit pack is located (for example, 01, 02, ..., etc.); and pp is the 2-digit port number (for example, 01).

- 2. Not relevant to the TN497 circuit pack.
- 3. A Major alarm on a trunk indicates that alarms on these trunks are not downgraded by the **set options** command and that at least 75 percent of the trunks in this trunk group are alarmed. (This is not relevant to the TN497 circuit pack.

# $\implies$  NOTE:

If ATMS testing is enabled, check the error log for ATMS Errors #3840 and #3841. If the error log indicates that measurements exceeded acceptable thresholds, and if no other trouble is found with the **test trunk** command, run the ATMS test call with the **test analog-testcall port PCCSSpp full** command.

The following circuit packs are covered by this section of TIE-TRK (Tie Trunk):

- TN760 series
- TN437 [G3iV2-386]
- TN439 [G3iV2-386]
- TN458 [G3iV2-386]
- TN497 [G3iV2-386]
- TN2140 [G3iV2-386]

The Tie Trunk circuit pack fits into a port slot and contains four trunk circuits (see [Figure 10-91\)](#page-2391-0). Each of these circuits interface a digital PBX to an analog tie trunk going to another PBX across one-way dedicated circuits (except for the TN497 circuit pack) or across two-way dedicated circuits. Except for the TN439 and TN497 circuit packs, each tie trunk has a 4-wire audio connection and may have two signaling leads (E and M). Each tie trunk for the TN439 and TN497 circuit packs has 2-wire audio connection/signal leads (A and B).

<span id="page-2391-0"></span>10 Maintenance Object Repair Procedures TIE-TRK (Tie Trunk) Page 10-1449

In G3iV1.1-286 or G3iV2-386, a tie trunk port can also be administered as an access endpoint, which is a non-signaling channel with a voice-grade data bandwidth.

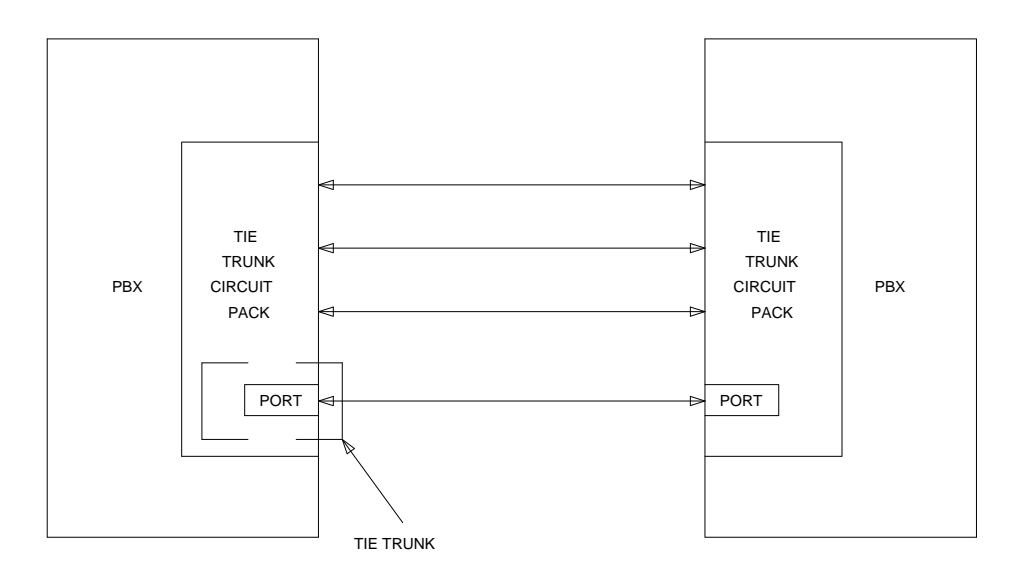

#### **Figure 10-91. Tie Trunk Interactions**

The number of tests to be implemented for Tie Trunk maintenance depends upon the TIE-TRK circuit packs involved. The test are as follows:

- 1. NPE Crosstalk Test—Verifies the switch connection operation of the circuit pack. It verifies that the trunk circuitry talks only on the selected time slot on the TDM Bus and that it never crosses over to time slots reserved for other connections.
- 2. Loop Around and Conference Circuit Test—Verifies the transmission operation of the circuit pack. It verifies that signals are transmitted to and from each port (Loop Around within the port), and it tests the conference capabilities of all ports.

This test may fail due to noise induced by adjacent electric power lines. Customers having this problem should resolve it with their local power company. To temporarily alleviate the alarm caused by the failure of this test, the test may be disabled from trunk administration test field.

- 3. Several seizure tests, including the following:
	- Tie Trunk Seizure Test (not relevant to the TN439 and TN497 circuit packs)—Verifies the seizure capabilities of the circuit pack. For wink start and delay dial outgoing trunks only, (and, for the TN2140

[G3iV2-386] circuit pack, also for continuous-seize-ack and discontinuous-seize-ack), this test activates the M lead and checks for a response from the distant end within 10 seconds. For G3iV1.1-286 or G3iV2-386, this test ABORTS on trunk ports administered as access endpoints.

- Seizure Test (for TN497 circuit packs only)—Verifies the seizure capabilities of the circuit pack. This test seizes the trunk and outpulses a "pause." The port reports the result of the seizure attempt uplink. The test can be disabled via Trunk Group Administration.
- Tie Trunk Dial Test (for TN439 circuit packs only)—Verifies the seizure and dialing capabilities of the circuit pack. **This test ABORTS on trunk ports administered as access endpoints.**
- 4. EPF, M, and E Lead Test [G3iV1.1-286 and G3iV2-386 only]—ABORTS on trunk ports administered as access endpoints. This test consists of two parts:
	- E lead test—Checks for the proper activation and deactivation of the port's E lead.
	- M lead test—Checks the M lead EPF current flow. The results of this test allow for distinguishing between circuit pack and external facility failures.
- 5. Port Audit Update Test (Audit & Update Test for the TN497 circuit pack)— Sends non-disruptive administrative updates to the circuit pack with no expected response. The test updates the translation information on individual ports of the Tie Trunk. Except for the TN497 circuit pack, these updates include:
	- Immediate, automatic, wink start, or delay dial and for the TN2140 [G3iV2-386], continuous-seize-ack
	- For the TN2140 [G3iV2-386], continuous or discontinuous.
	- Rotary or DTMF senderization in or out
	- Disconnect timing
	- DMTF time slot

Additional in-line testing is performed while a call is in progress. Thus, many in-line errors may occur during operation. See the Error Log table for a description of these errors. These errors may be reproduced by using the trunk (making a call), and checking their occurrence in the Hardware Error Log.

Before a maintenance test can be run on a port, the port is required to be idle. Except for a TN497 circuit pack, if an incoming call seizes the port which is being tested by maintenance, the test is aborted, and the incoming call proceeds.

Non-TN497 circuit packs can be configured for back-to-back testing (also known as connectivity testing) by making translation and cross-connect changes. This

testing configuration allows for the connection of Tie Trunks back-to-back in the same switch to verify the operation of Tie Trunk ports. The tests can be performed in either the E&M or simplex modes. For details, refer to the "Analog Tie Trunk Back-to-Back Testing" section in [Chapter 5, ''Routine Maintenance](#page-95-0)  [Procedures''](#page-95-0)

# **Hardware Error Log Entries and Test to Clear Values**

#### **Error Type | Aux Data | Associated Test Alarm Level On/Off Board Fest to Clear Value**  $0<sup>1</sup>$  0 Any Any Any Any test port PCSSpp s r 1  $1 (a)^2$  $1 (a)^2$  |  $16384^2$  | None<sup>2</sup> | WARNING<sup>2</sup> | OFF<sup>2</sup>  $1 (b)^2$  $1 (b)^2$  57476<sup>2</sup> None<sup>2</sup> WARNING<sup>2</sup> OFF<sup>2</sup>  $1 (c)^2$  $1 (c)^2$  57477<sup>2</sup> None<sup>2</sup> WARNING<sup>2</sup> OFF<sup>2</sup> 1 (d)<sup>[3](#page-2394-0)</sup>  $\left[57483^{\frac{3}{2}}\right]$  None<sup>3</sup> WARNING<sup>3</sup> OFF<sup>3</sup>  $1 (e)^{\frac{2}{3}}$  $1 (e)^{\frac{2}{3}}$  $1 (e)^{\frac{2}{3}}$  | 57485<sup>2</sup> | None<sup>2</sup> | WARNING<sup>2</sup> | OFF<sup>2</sup> 15 (f) | Any | Port Audit Update (#36); Audit and Update (#36) 18 (g) 0 busyout trunk <grp/mbr> WARNING  $\overline{O}$ FF release trunk <grp/mbr> 130 (h)<sup>[2](#page-2394-0)</sup>  $\vert$  None<sup>2</sup>  $\vert$  WARNING<sup>[4](#page-2394-0)</sup>  $\vert$  ON<sup>4</sup>  $\vert$  test trunk  $<$ grp>/ $<$ mbr $>$  $\frac{4}{5}$  $\frac{4}{5}$  $\frac{4}{5}$ 257 (i) 57473 None WARNING OFF 257 (j) 57474 None WARNING OFF 257 (k) 57475 None WARNING OFF  $513<sup>4</sup>$  $513<sup>4</sup>$  $513<sup>4</sup>$  Any<sup>4</sup> EPF M and E Lead  $(\#74)^{\frac{4}{5}}$  $(\#74)^{\frac{4}{5}}$  $(\#74)^{\frac{4}{5}}$ MA J/MIN/  $WRN<sup>1,4</sup>$  $WRN<sup>1,4</sup>$  $WRN<sup>1,4</sup>$  $\overline{OFF_{-}^4}$  $\overline{OFF_{-}^4}$  $\overline{OFF_{-}^4}$  | test port PCSSpp sh r  $3<sup>4</sup>$  $3<sup>4</sup>$  $3<sup>4</sup>$  $769<sup>4</sup>$  $769<sup>4</sup>$  $769<sup>4</sup>$   $\qquad$  57481<sup>4</sup> FPF M and F Lead  $(\#74)^{\frac{4}{5}}$  $(\#74)^{\frac{4}{5}}$  $(\#74)^{\frac{4}{5}}$ MAJ/MIN/  $WRN^{\frac{1}{4}}$  $ON<sup>4</sup>$  $ON<sup>4</sup>$  $ON<sup>4</sup>$  test port PCSSpp sh r  $3^4$  $3^4$ 10[2](#page-2394-0)5 (l)  $\left| \right|$  Any<sup>2</sup> 57392<sup>5</sup> None MAJ/MIN/  $WRN<sup>1,2</sup>$  $WRN<sup>1,2</sup>$  $WRN<sup>1,2</sup>$  $MINOR<sup>5</sup>$  $MINOR<sup>5</sup>$  $MINOR<sup>5</sup>$ OFF

## **Table 10-441. TIE Trunk Error Log Entries**

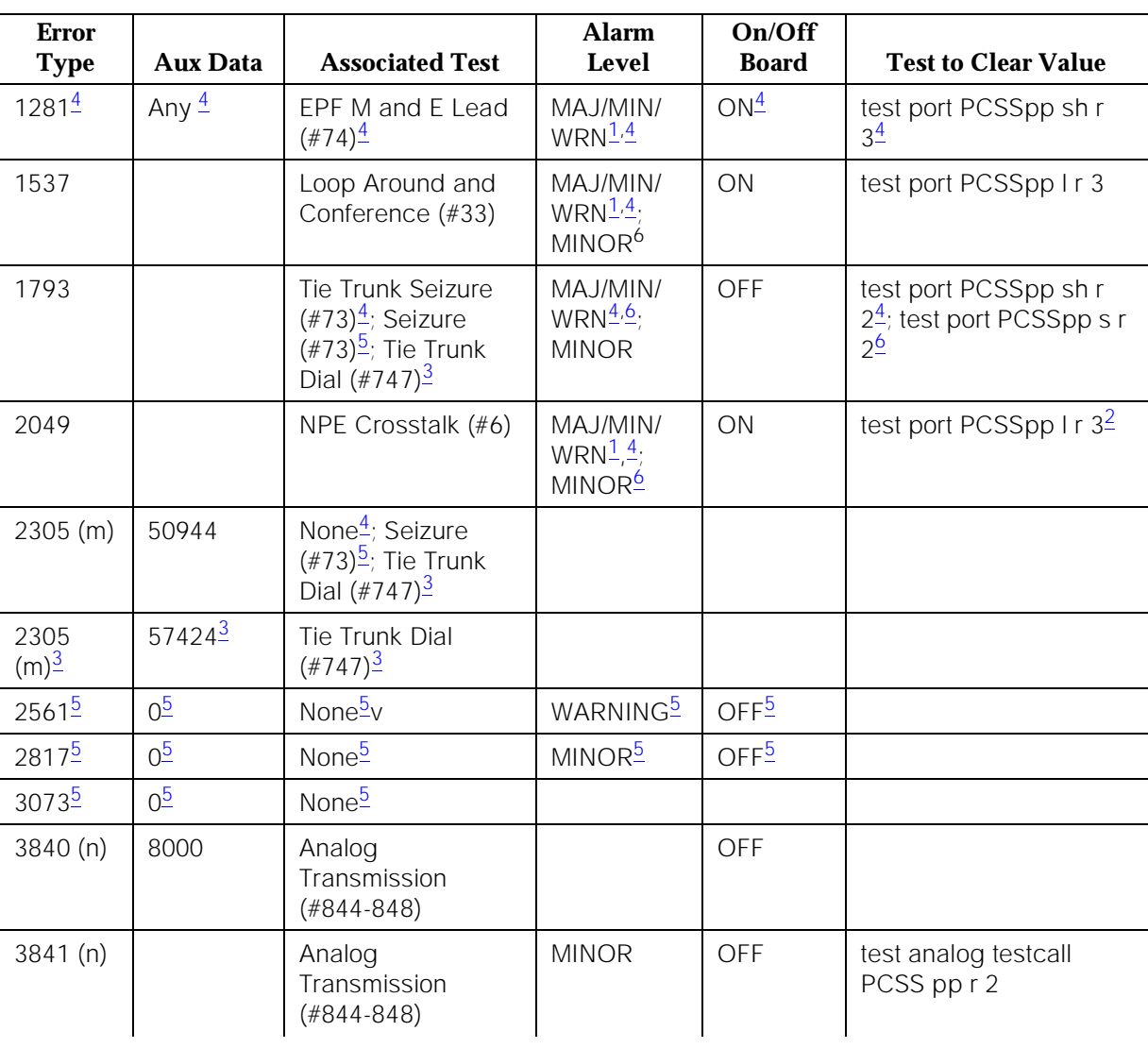

#### <span id="page-2394-0"></span>**Table 10-441. TIE Trunk Error Log Entries —** *Continued*

- 2. Non-TN497 circuit packs only.
- 3. TN439 circuit packs only.
- 4. Non-TN439 and non-TN497 circuit packs only
- 5. TN497 circuit packs only.
- 6. TN439 and TN497 circuit packs only.

<sup>1.</sup> Minor alarms on this MO may be downgraded to Warning alarms based on the values used in the **set options** command. If the MINOR alarm is not downgraded by the **set options** values, the MINOR alarm is upgraded to a MAJOR alarm if 75 percent of the trunks in this trunk group are alarmed.

Notes:

- a. Digit time-out. This occurs when the far-end PBX begins transmitting digits too late (10 seconds) after receiving the signal indicating ready to receive digits (if any). This can occur on an incoming immediate, wink, or delay dial line. Check the far-end PBX to ensure a translation match at both ends.
- b. Rotary dial before wink. This occurs when the far-end PBX starts dialing before the PBX sends the wink on a wink-start or (for non-TN439 circuit packs) on a delay-dial line. Check the far-end PBX to ensure a translation match at both ends.
- c. Rotary dial too early. This occurs when the far-end PBX starts dialing too soon (about 50ms) after seizure on a wink start or (for non-TN439 circuit packs) on a delay-dial line. Check the far-end PBX to ensure a translation match at both ends.
- d. On hook before wink. This occurs when the far end goes on hook before a wink. Check the far-end PBX to ensure a translation match at both ends.
- e. On an outgoing wink-start or delay-dial trunk, the wink time was too short (less than 80ms) for a valid signal. Check the far-end PBX to ensure a translation match at both ends.
- f. This is a software audit error that does not indicate any hardware malfunction. Run the Short Test Sequence and investigate associated errors (if any).
- g. This indicates that the trunk in question has been busied-out by maintenance personnel.
- h. This indicates that the circuit pack has been removed or has been insane for more than 11 minutes. To clear the error, reinsert or replace the circuit pack.
- i. The rotary dial rate was too slow (less than eight pulses per second.) Check the far-end PBX to ensure a translation match at both ends.
- j. The rotary dial rate was too fast (more than 12 pulses per second.) Check the far-end PBX to ensure a translation match at both ends.
- k. The time between digits was too short (less than 300ms). Check the far-end PBX to ensure a translation match at both ends.
- l. This indicates that the trunk is still seized with an incoming call. The far-end PBX is not releasing the trunk after the call is dropped. A Minor alarm is generated every four minutes until the far-end PBX releases the trunk. Check the far-end PBX for problems.

Once the trunk is released from the call, the severity of this problem is decreased. If Error Type 1025 does not appear again, this means that the problem has been corrected. Verify that Error Type 1025 does not reappear in the Error Log.

- m. Reorder message. Trunk could not be seized. This error causes the Tie Trunk Seizure Test (#73) to run, and it is considered a problem only if the Seizure Test fails (in which case Error Type 1793 also shows up). In this case, the trunk may be placed in the "Ready-for-Service" state (shown as "disconnected" by the status command), which allows only incoming calls. Run the Tie Trunk Seizure Test and follow its outlined procedures.
- n. Test calls made by the Automatic Transmission Measurement System (ATMS) returned measurements that were outside the acceptable limits. Use the **list testcall detail** command to examine specific transmission parameters that are out of spec, and investigate the trunk for that kind of noise. If the noise is acceptable, the limits administered on the "change trunk" screen should be changed.

## **System Technician-Demanded Tests: Descriptions and Error Codes**

Always investigate tests in the order presented in the table below when inspecting errors in the system. By clearing error codes associated with the Loop Around and Conference Circuit Test, for example, you may also clear errors generated from other tests in the testing sequence.

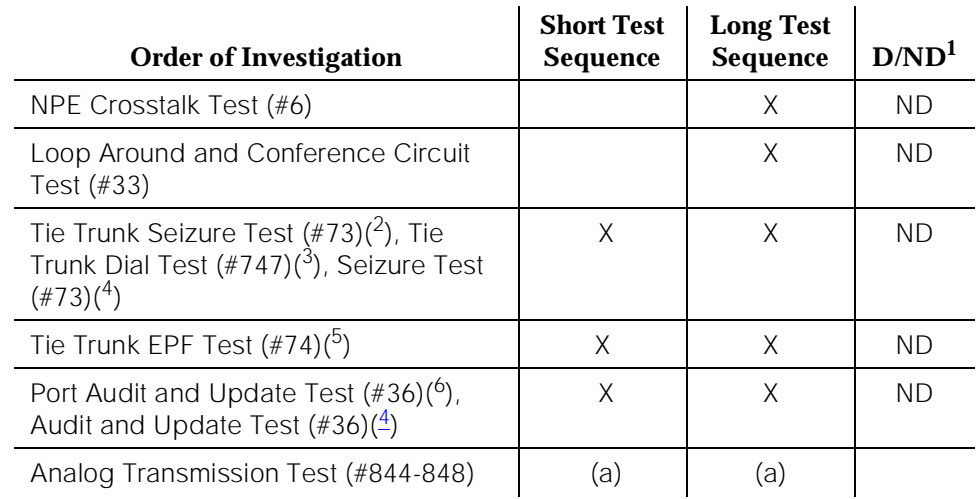

1. D = Destructive; ND = Nondestructive

- 2. Non-TN439 and non-TN497 circuit packs only
- 3. TN439 circuit pack only
- 4. TN497 circuit pack only
- 5. G3iV1.1-286 and G3iV2-386 only
- 6. Non-TN497 circuit packs only

## **Notes**:

10 Maintenance Object Repair Procedures TIE-TRK (Tie Trunk) Page 10-1455

a. ATMS test are not part of either sequence. They are run either on demand with the **test analog-testcall** command or via the ATMS schedule.

#### **NPE Crosstalk Test (#6)**

One or more NPE reside on each circuit pack with a TDM Bus interface. The NPE controls port connectivity and gain, and provides conferencing functions on a per port basis. The NPE Crosstalk Test verifies that this port's NPE channel talks on the selected time slot and never crosses over to time slots reserved for other connections. If the NPE is not working correctly, one-way and noisy connections may be observed. This test is usually only part of a port's Long Test Sequence and takes 20 to 30 seconds to complete.

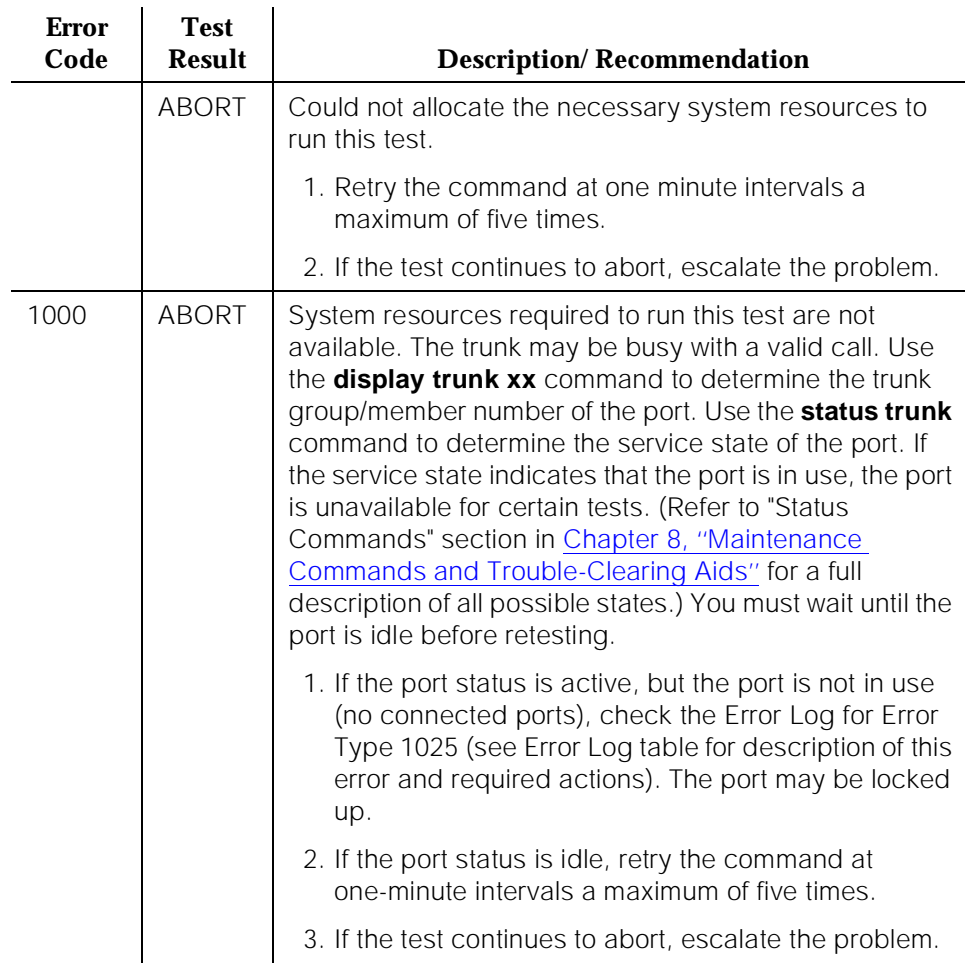

## **Table 10-442. TEST #6 NPE Crosstalk Test**

10 Maintenance Object Repair Procedures TIE-TRK (Tie Trunk) Page 10-1456

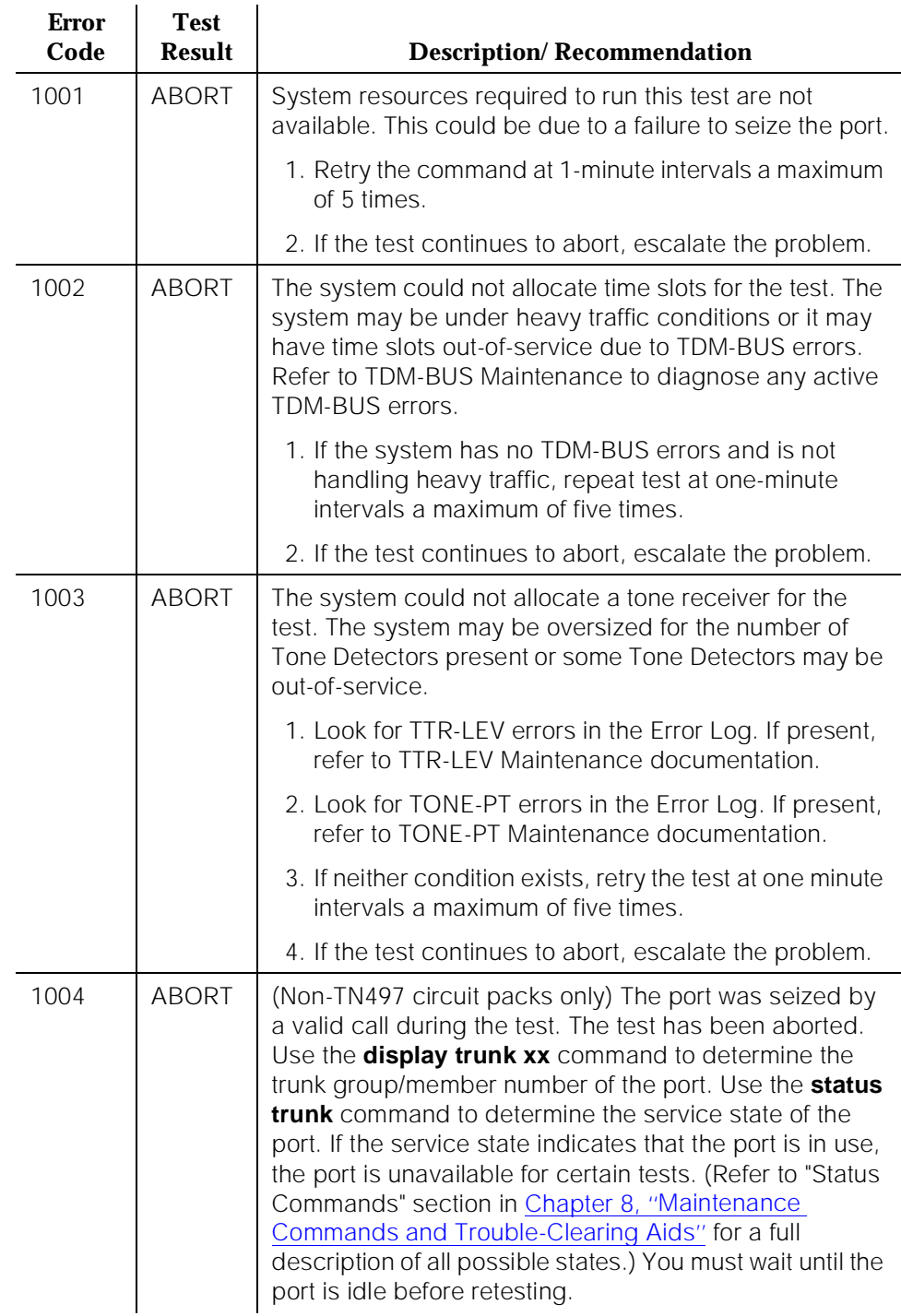

#### **Table 10-442. TEST #6 NPE Crosstalk Test —** *Continued*

10 Maintenance Object Repair Procedures TIE-TRK (Tie Trunk) Page 10-1457

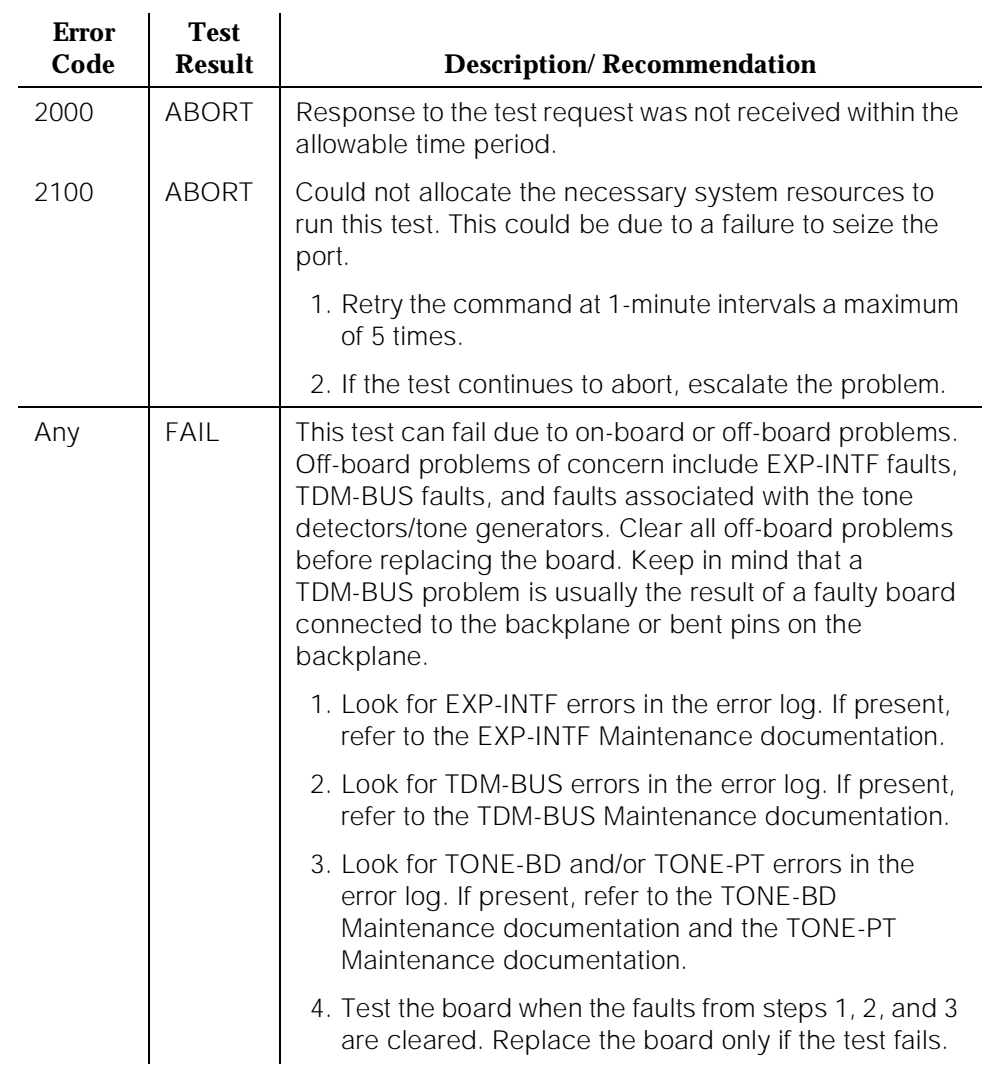

#### **Table 10-442. TEST #6 NPE Crosstalk Test —** *Continued*

10 Maintenance Object Repair Procedures TIE-TRK (Tie Trunk) Page 10-1458

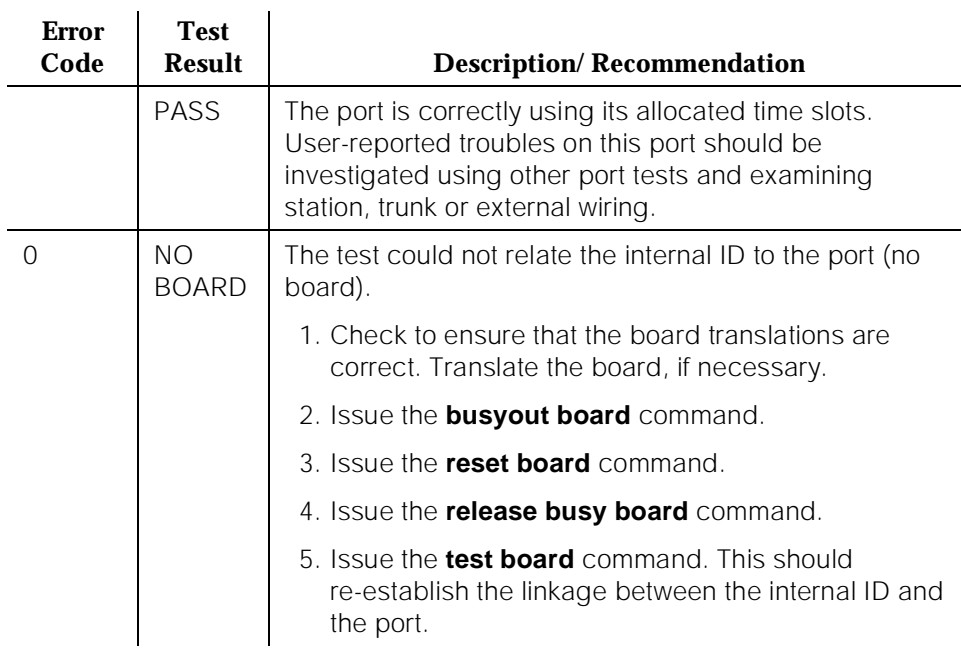

#### **Table 10-442. TEST #6 NPE Crosstalk Test —** *Continued*

## **Loop Around and Conference Circuit Test (#33)**

This test checks the reflective loop around, and conference capabilities of a tie trunk port circuit. The test uses 404-Hz, 1004-Hz, and 2804-Hz tones. This is an on-board test only, and each tone is transmitted through the loop and checked upon return.

This test may fail due to noise induced by adjacent electric power lines. Customers having this problem should resolve it with their local power company. To temporarily alleviate the alarm caused by the failure of this test, the test may be disabled from the trunk administration Test field.

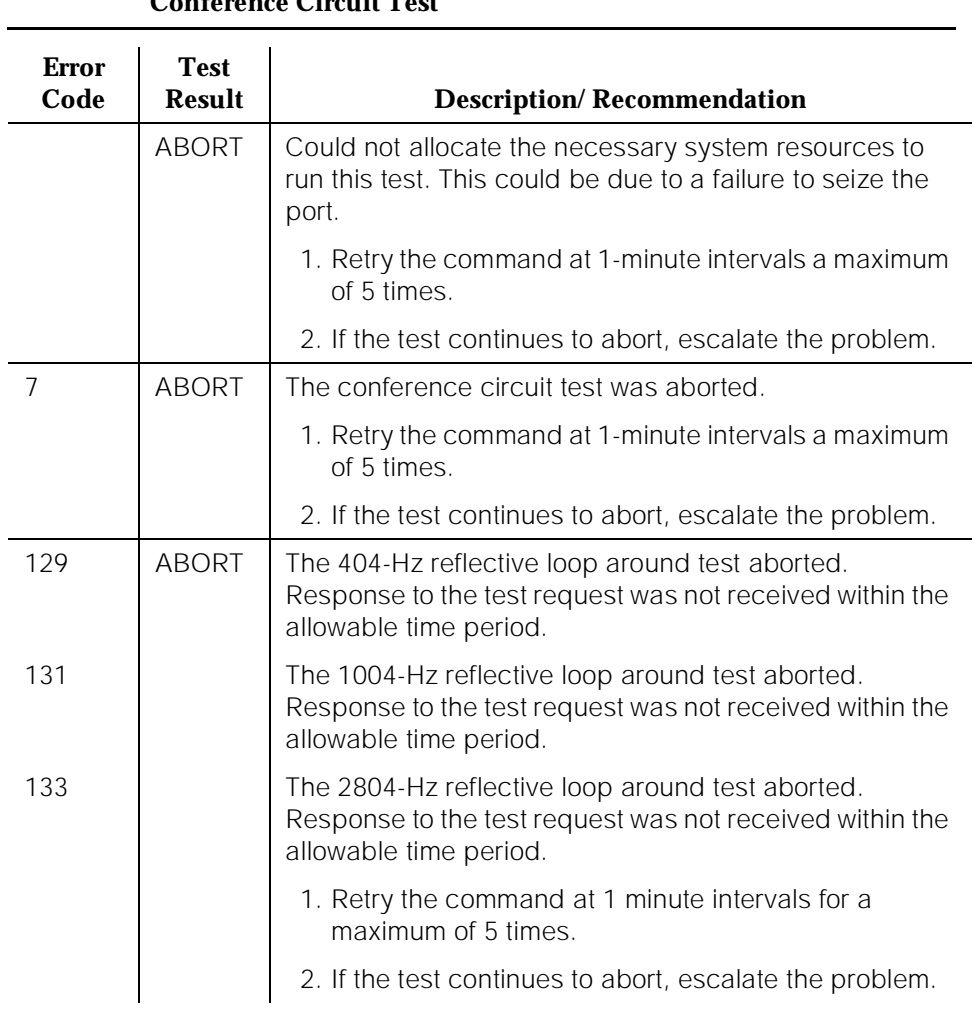

#### **Table 10-443. TEST #33 Loop Around and Conference Circuit Test**

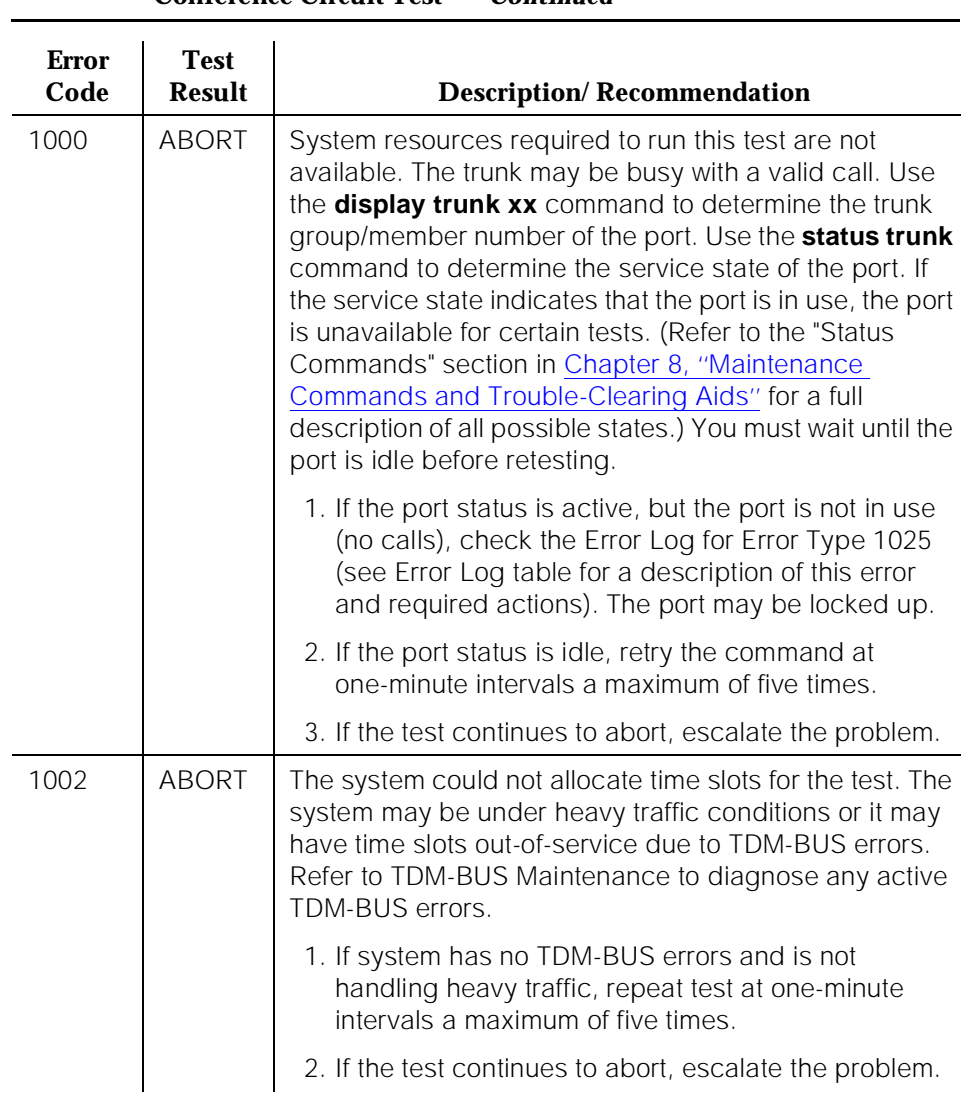

#### **Table 10-443. TEST #33 Loop Around and Conference Circuit Test —** *Continued*

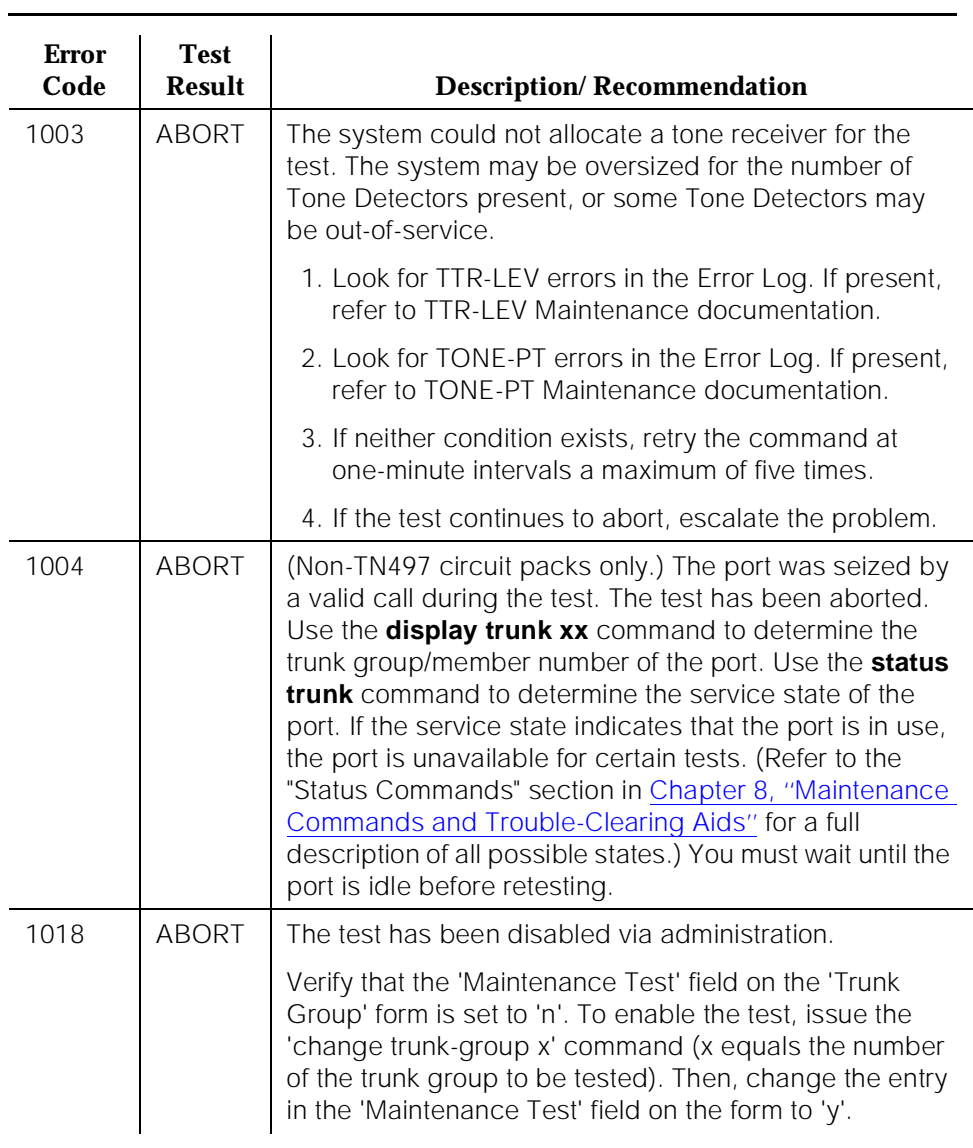

# **Table 10-443. TEST #33 Loop Around and Conference Circuit Test —** *Continued*

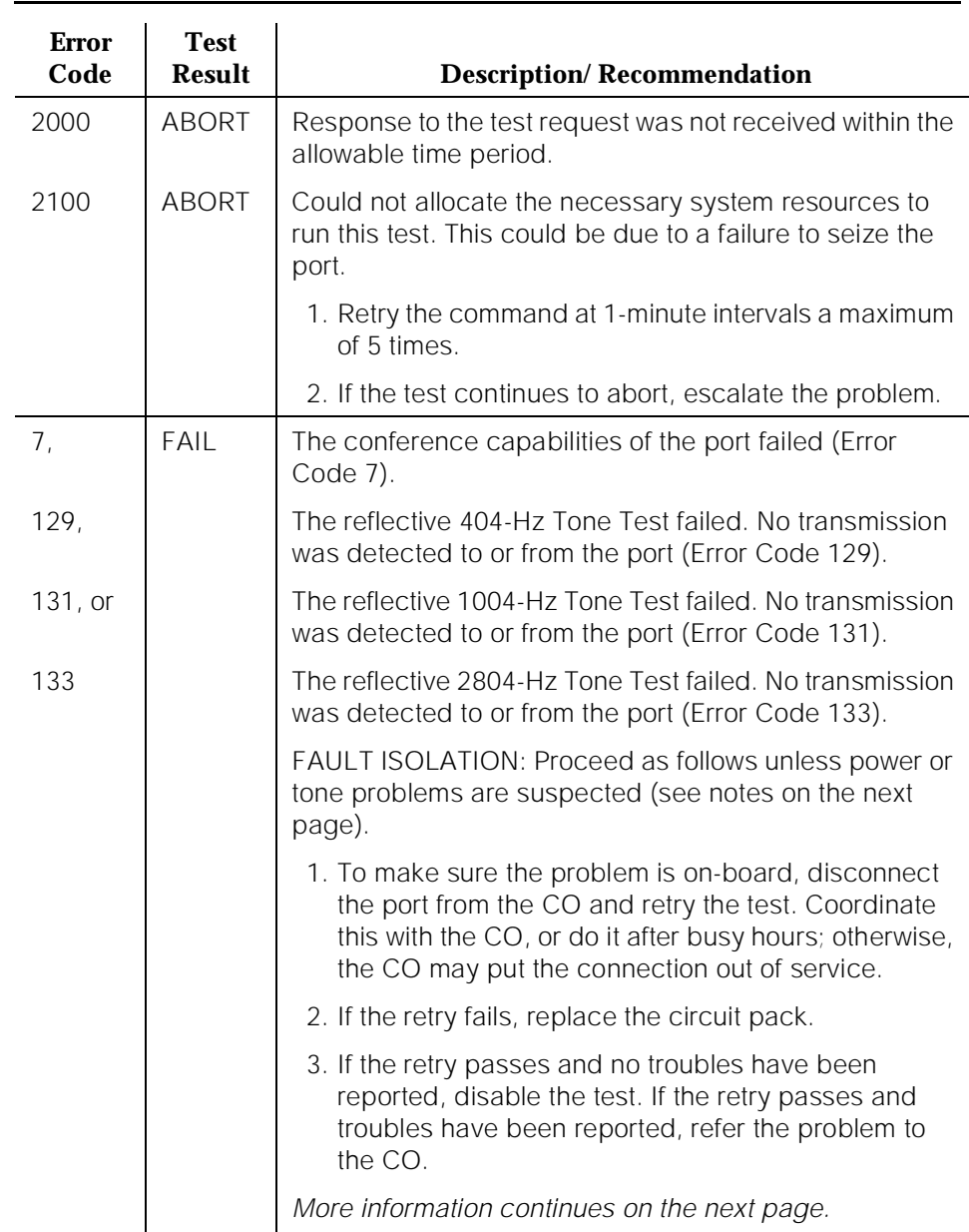

# **Table 10-443. TEST #33 Loop Around and Conference Circuit Test —** *Continued*

10 Maintenance Object Repair Procedures TIE-TRK (Tie Trunk) Page 10-1463

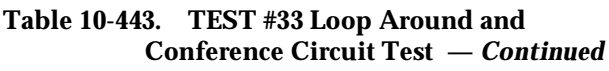

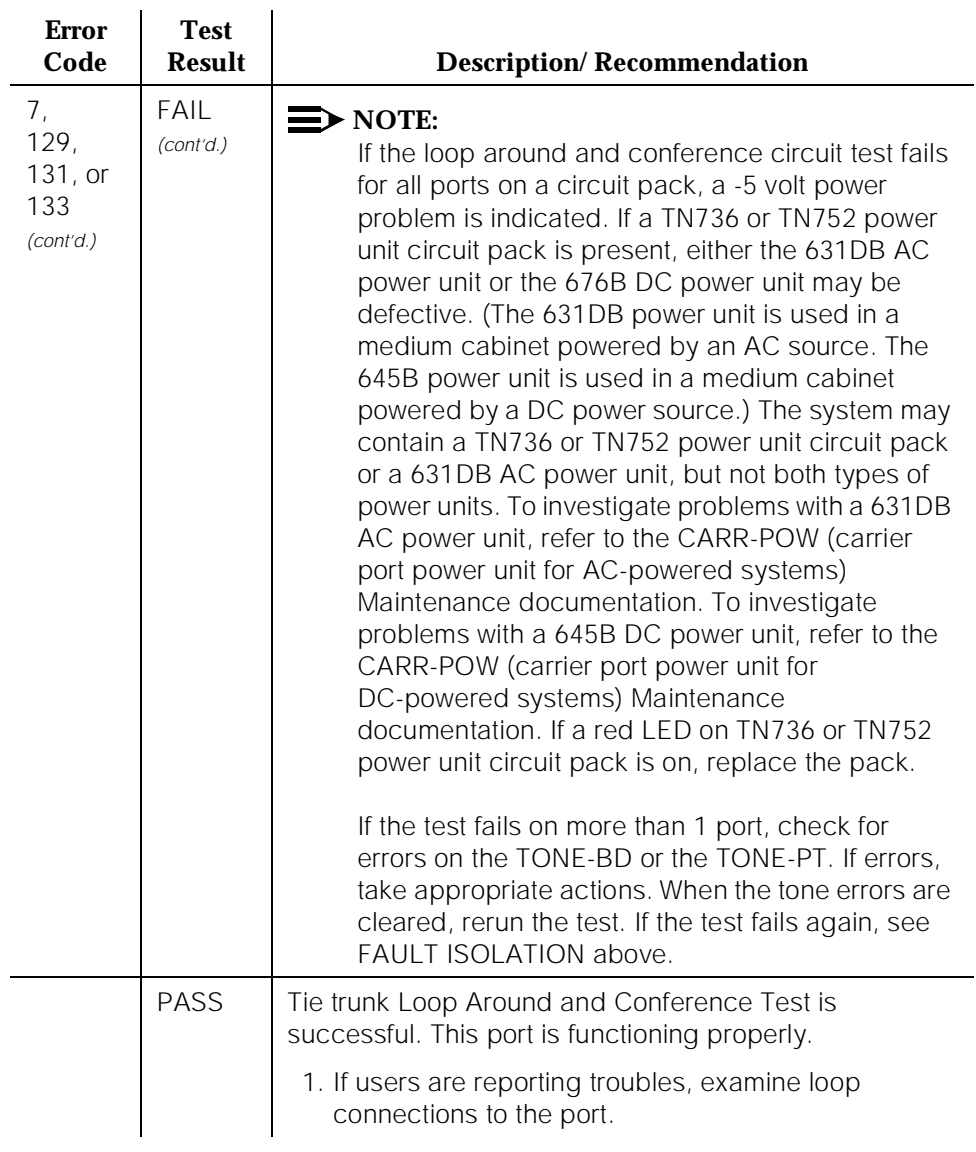

10 Maintenance Object Repair Procedures TIE-TRK (Tie Trunk) Page 10-1464

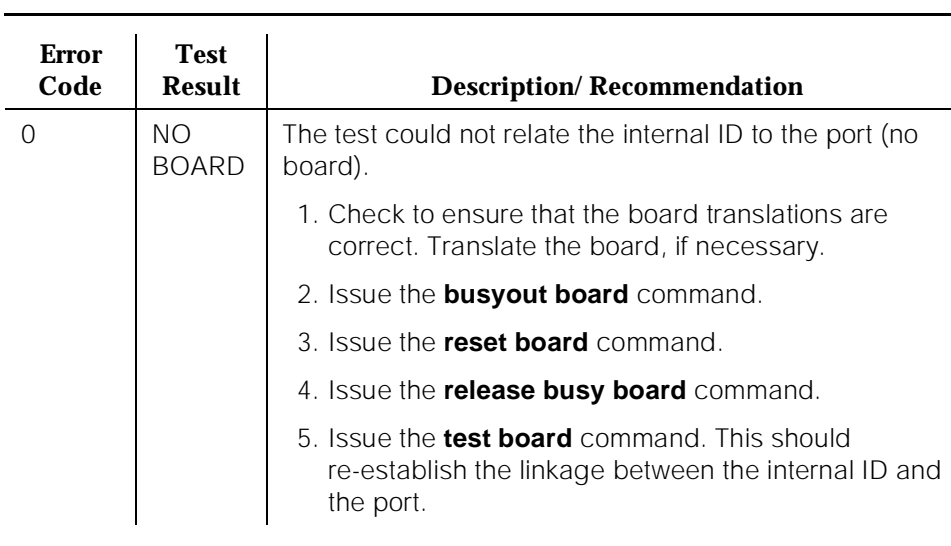

## **Table 10-443. TEST #33 Loop Around and Conference Circuit Test —** *Continued*

#### **Audit Update Test (#36)**

This test sends updates of the Tie Trunk port translation for all ports on the circuit pack that have been translated. The update is non-disruptive and guards against possible corruption of translation data contained on the board. No response message is expected from the circuit pack once it receives translation updates. The port translation data for non-TN439 and non-TN497 circuit packs includes the following: Immediate, automatic, wink-start or delay dial trunk, rotary or DTMF senderization in or out, disconnect timing from 10 to 2550ms in 10ms increments, and DMTF time slot. (Continuous-seize-ack is also included for the TN2140 [G3iV2-386] circuit pack.) The port translation data for the TN439 circuit pack includes the following: Immediate or wink-start trunk, rotary or DTMF senderization in or out, disconnect timing from 10 to 2550ms in 10ms increments, and DMTF time slot.

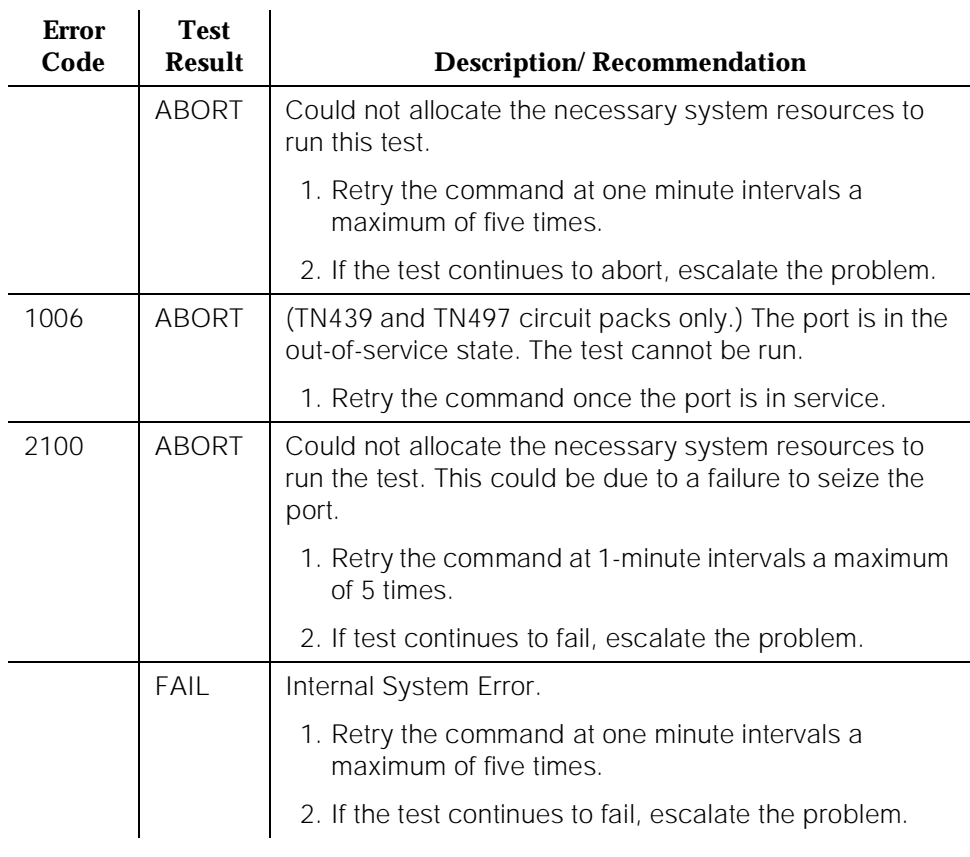

## **Table 10-444. TEST #36 Audit Update Test**

10 Maintenance Object Repair Procedures TIE-TRK (Tie Trunk) Page 10-1466

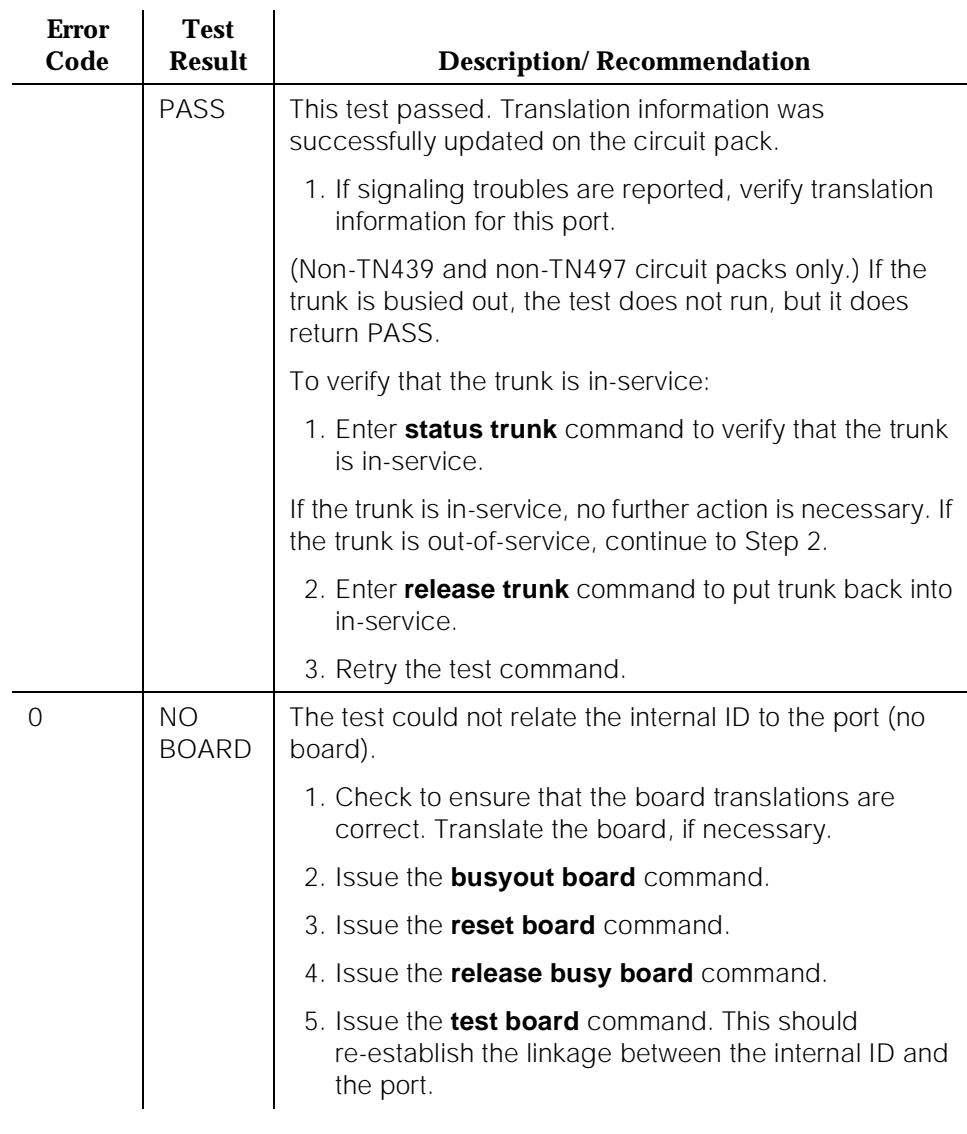

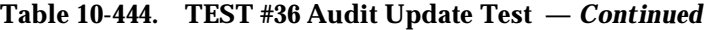

# **Tie Trunk Seizure Test (#73), Tie Trunk Dial Test (#747). Seizure Test(#73)**

The Tie Trunk Seizure Test activates the M lead and checks for a response from the external end within 10 seconds. This test is applicable only to wink start and delay dial outgoing trunks. (For the TN2140 [G3iV2-386] circuit pack, the trunk must also be continuous-seize-ack and discontinuous-seize-ack).

10 Maintenance Object Repair Procedures TIE-TRK (Tie Trunk) Page 10-1467

The Tie Trunk Dial Test seizes the trunk and outpulses a pause digit.

For a port administered as TGU or a TGE, the Seizure Test internally seizes the trunk and outpulses a "pause." The report reports the result of the seizure attempt uplink.

| <b>Error</b><br>Code | <b>Test</b><br><b>Result</b> | <b>Description/Recommendation</b>                                                                                                    |  |
|----------------------|------------------------------|----------------------------------------------------------------------------------------------------|--|
|                      | <b>ABORT</b>                 | Could not allocate the necessary system resources to<br>run this test.                                                                                                    |  |
|                      |                              | 1. Retry the command at one minute intervals a<br>maximum of five times.                                                                                                    |  |
|                      |                              | 2. If the test continues to abort, escalate the problem.                                                                                                    |  |
| <b>ABORT</b><br>1000 |                              | System resources required to run this test are not<br>available. The trunk may be busy with a valid call. Use<br>the display trunk xx to determine the trunk<br>group/member number of the port. Use the status trunk<br>command to determine the service state of the port. If<br>the service state indicates that the port is in use, then<br>the port is unavailable for certain tests. You must wait<br>until the port is idle before retesting. |  |
|                      |                              | 1. If the port status is active, but the port is not in use<br>(no calls), then check the Error Log for Error Type<br>1025 (see Error Log table for description of this error<br>and required actions). The port may be locked up.<br>The far-end PBX may not be releasing.                                                                                                    |  |
|                      |                              | 2. If the port status is idle, then retry the command at<br>1-minute intervals a maximum of 5 times.                                                                                                    |  |
|                      |                              | 3. If the test continues to abort, escalate the problem.                                                                                                    |  |

**Table 10-445. Seizure Tests (#73, #747, #73)** 

10 Maintenance Object Repair Procedures TIE-TRK (Tie Trunk) Page 10-1468

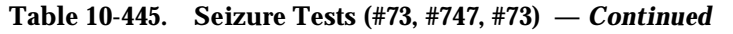

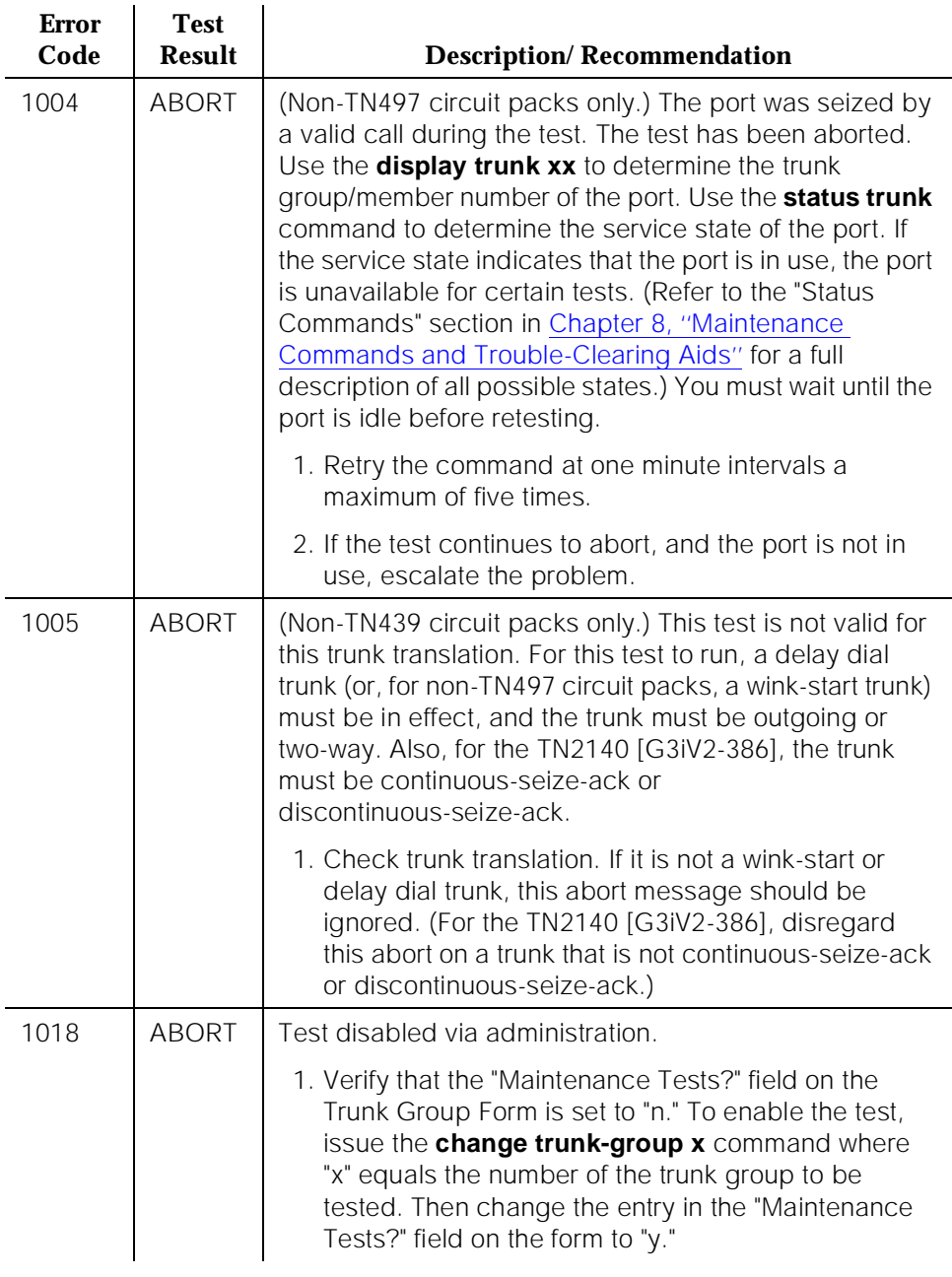

10 Maintenance Object Repair Procedures TIE-TRK (Tie Trunk) Page 10-1469

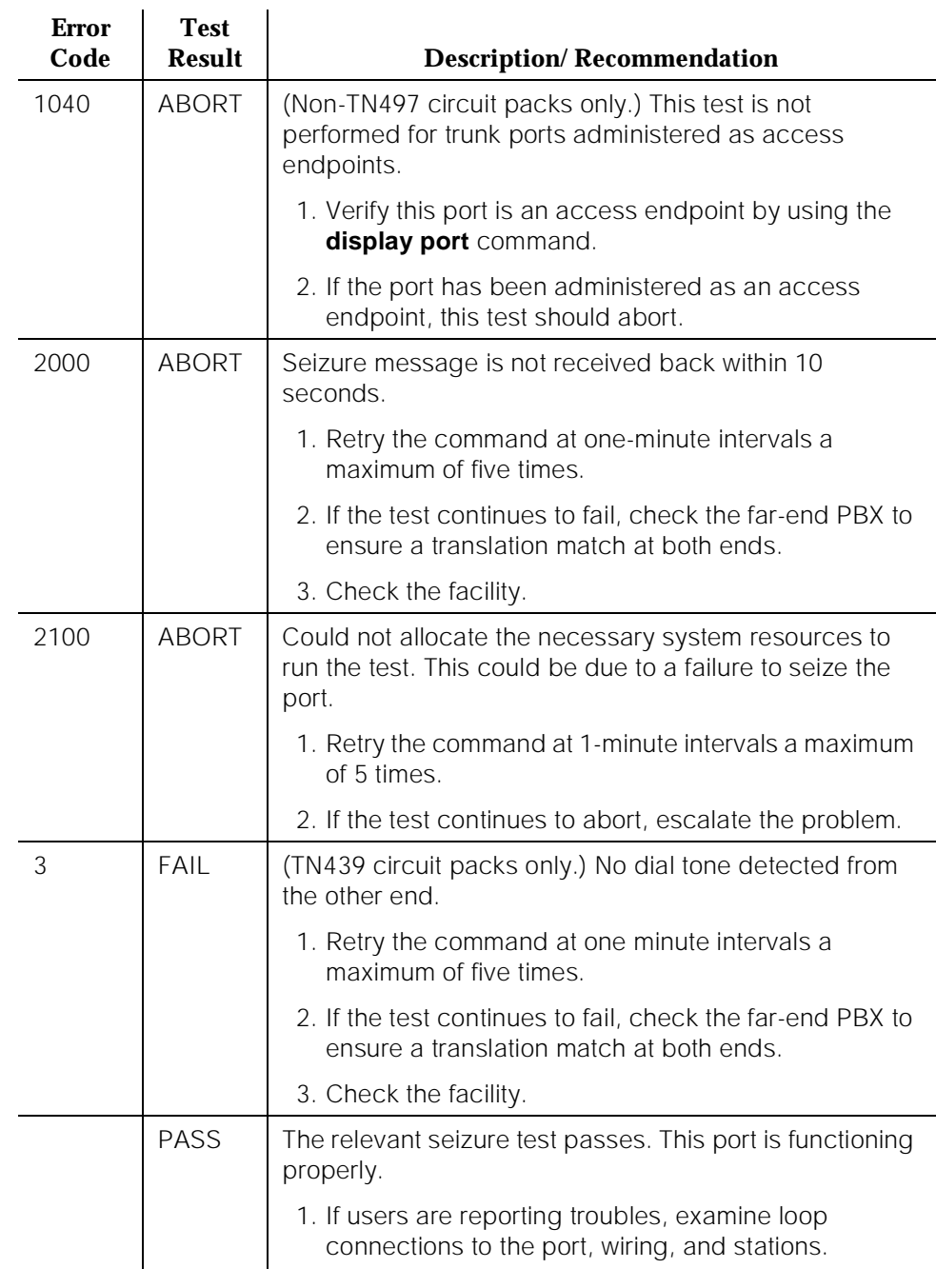

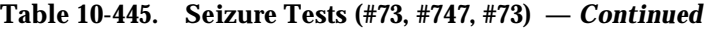
10 Maintenance Object Repair Procedures TIE-TRK (Tie Trunk) Page 10-1470

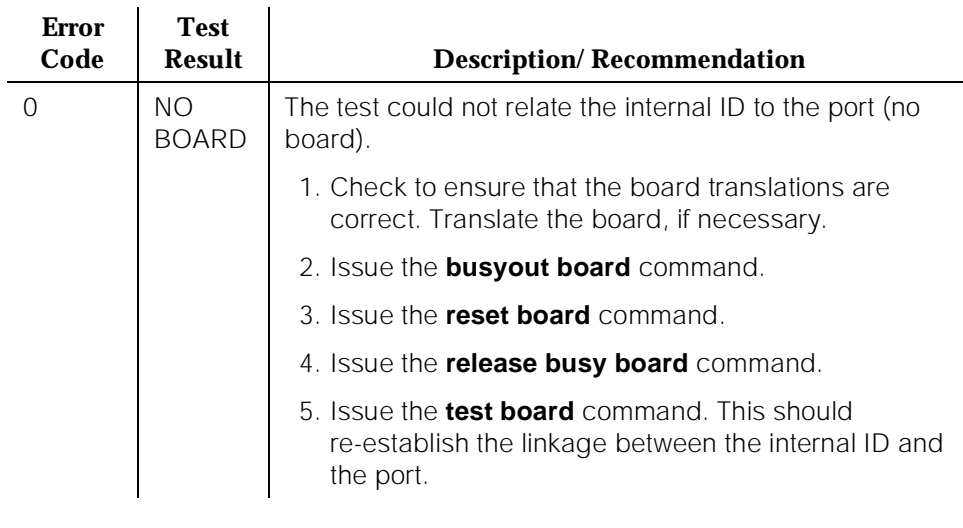

#### **Table 10-445. Seizure Tests (#73, #747, #73) —** *Continued*

## **Tie Trunk EPF Test (#74)**

This test consists of an E lead and M lead test. The E lead test checks for the proper activation and deactivation of the port's E lead. The M lead test checks the M lead EPF current flow. The processor sends an M lead test request to the circuit pack and receives the results. The returned results are measured to see if a port or external tie trunk line fails.

10 Maintenance Object Repair Procedures TIE-TRK (Tie Trunk) Page 10-1471

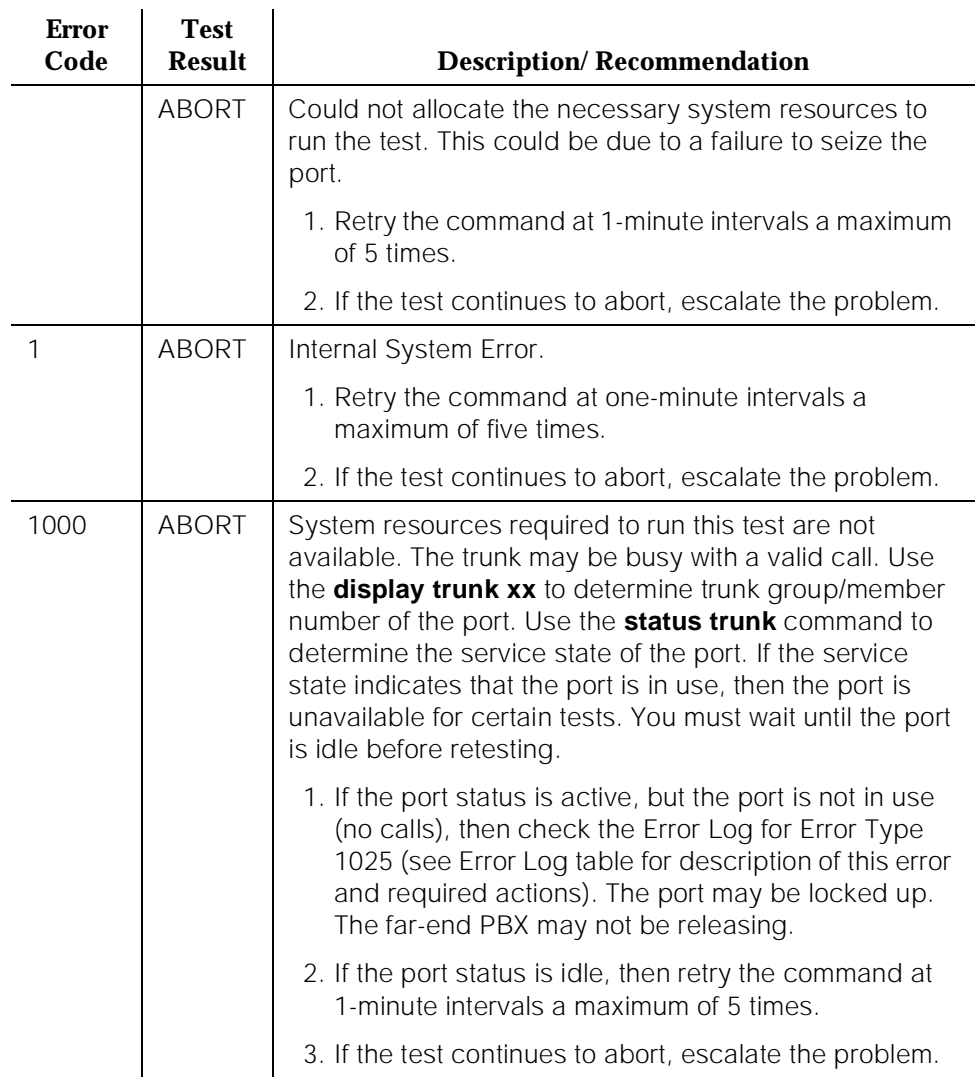

## **Table 10-446. TEST #74 Tie Trunk EPF Test**

*Continued on next page*

10 Maintenance Object Repair Procedures TIE-TRK (Tie Trunk) Page 10-1472

## **Table 10-446. TEST #74 Tie Trunk EPF Test —** *Continued*

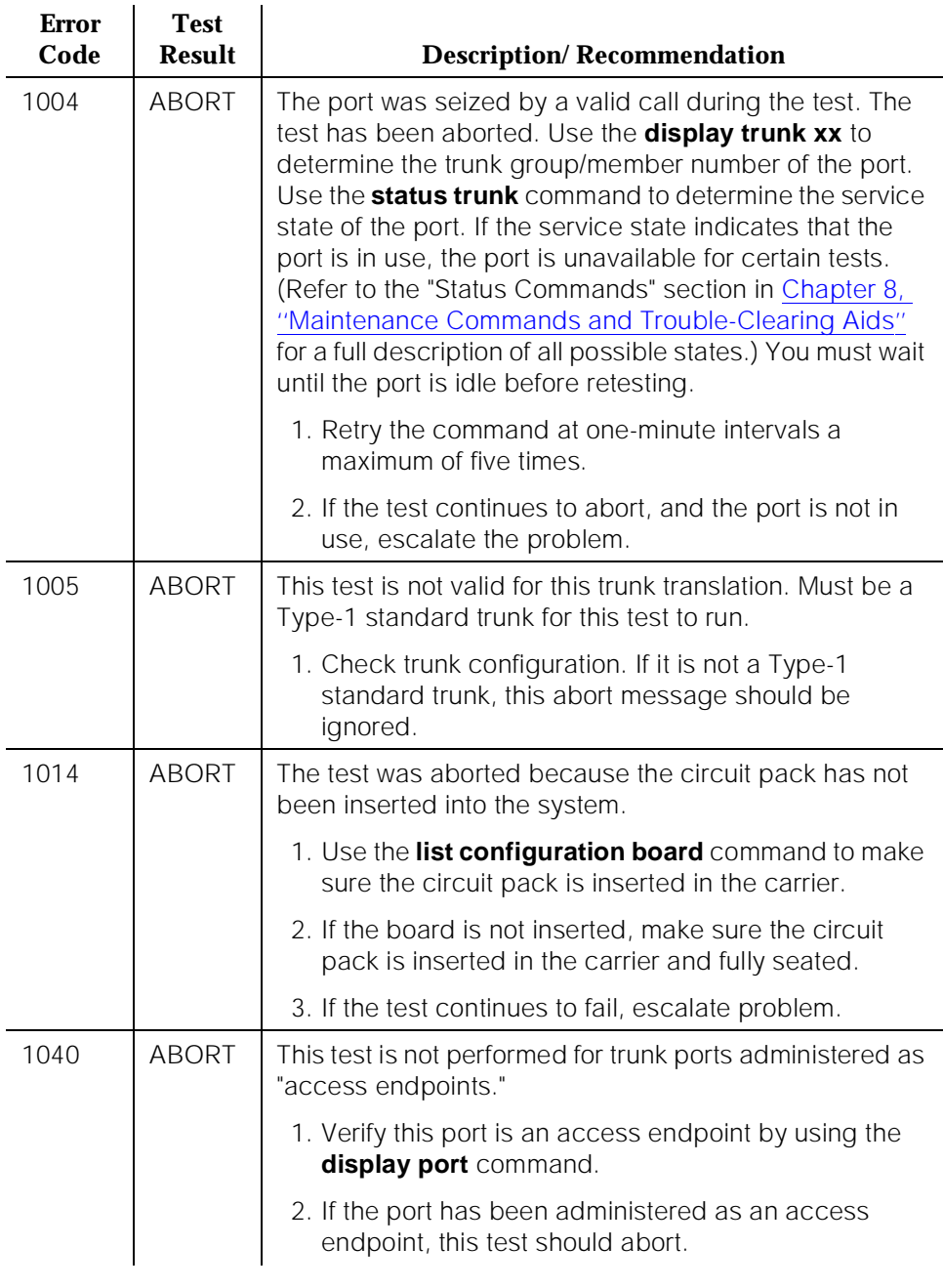

10 Maintenance Object Repair Procedures TIE-TRK (Tie Trunk) Page 10-1473

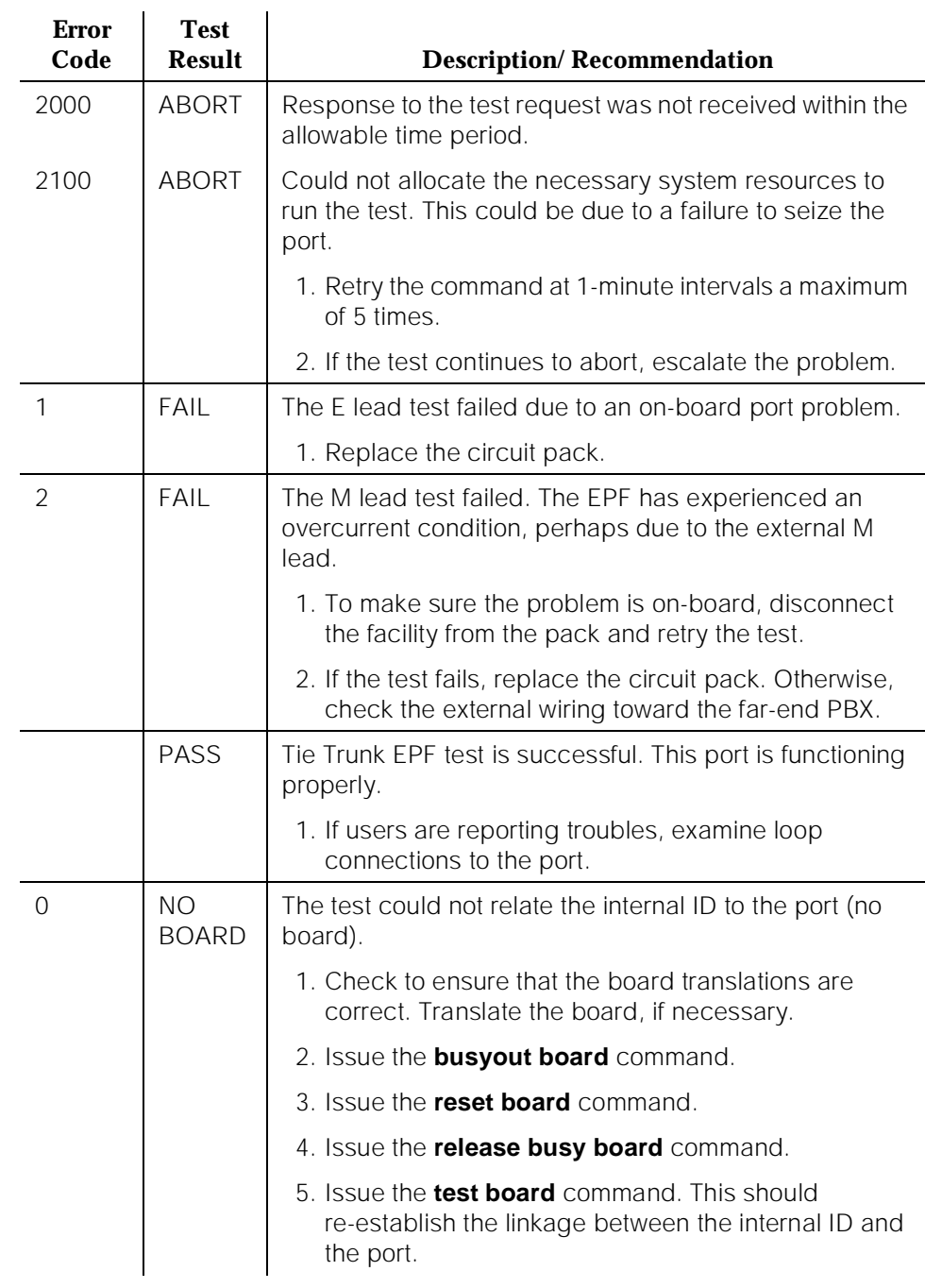

## **Table 10-446. TEST #74 Tie Trunk EPF Test —** *Continued*

10 Maintenance Object Repair Procedures TIE-TRK (Tie Trunk) Page 10-1474

Issue 1

#### **Transmission Test (#844-848)**

This test is non-destructive.

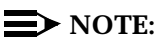

Tests #844-848 are not supported on a International switch.

These tests are run by the Automatic Transmission Measurement System (ATMS). They are not part of the long or short trunk test sequences. Instead, they are run on demand with the **test analog-testcall** command or as part of ATMS scheduled testing.

The test call is run from an analog port on a TN771 Maintenance/Test circuit pack. It attempts to seize a port and make a call to a terminating test line (TTL) on the trunk's far end. Transmission performance measurements are made and compared to administered thresholds. Errors are generated when results fall outside of ''marginal'' or ''unacceptable'' thresholds. Detail and summary measurement reports are obtainable via the **list testcalls** command.

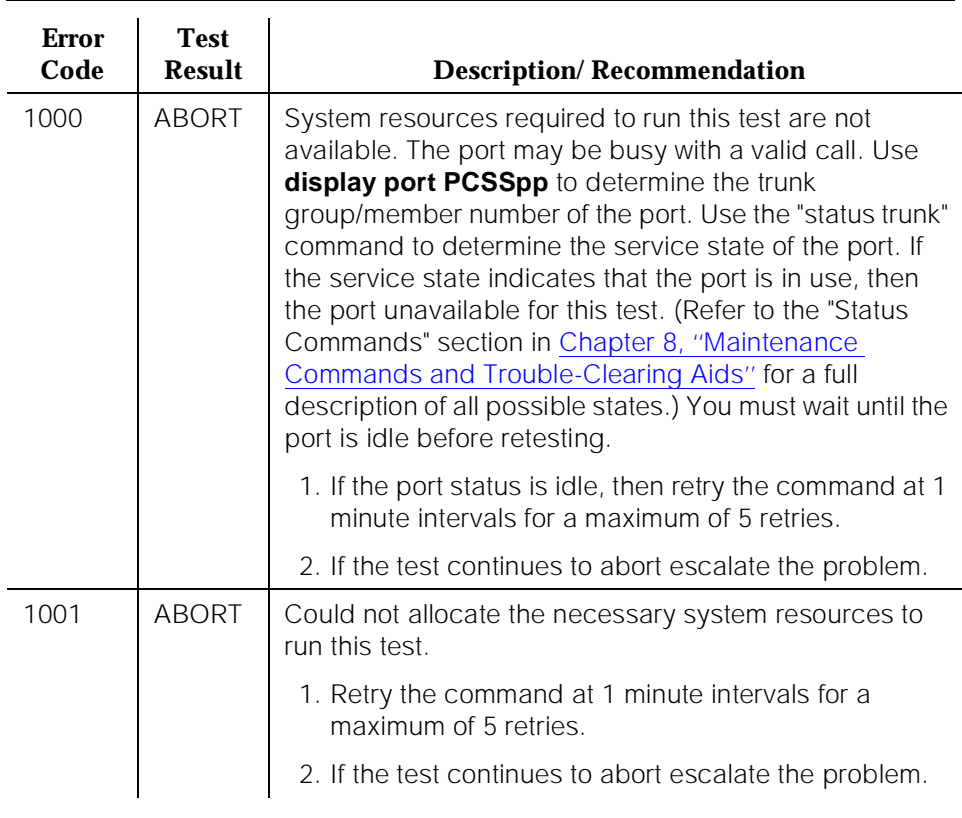

#### **Table 10-447. TEST #844-848 Transmission Test**

10 Maintenance Object Repair Procedures TIE-TRK (Tie Trunk) Page 10-1475

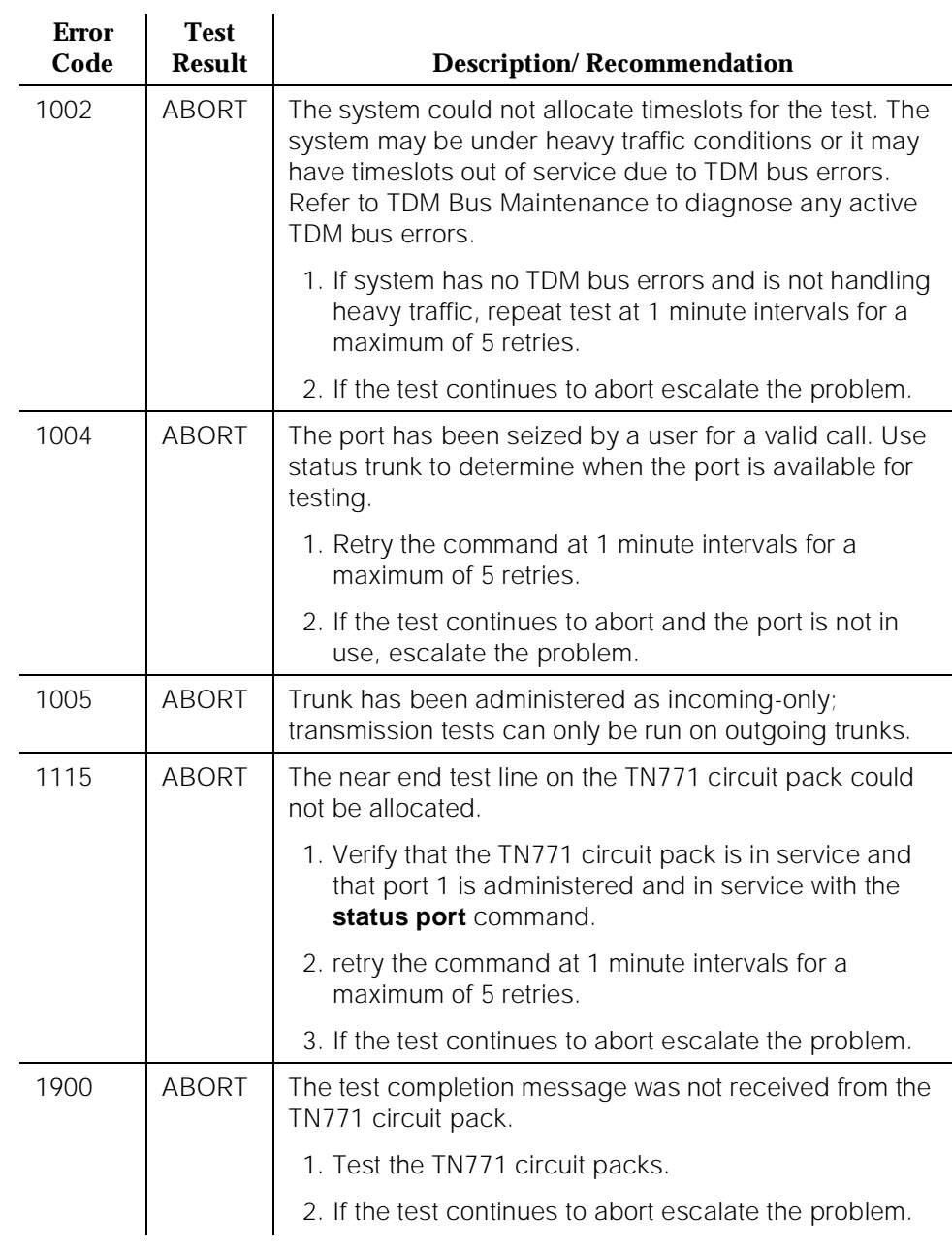

## **Table 10-447. TEST #844-848 Transmission Test —** *Continued*

*Continued on next page*

10 Maintenance Object Repair Procedures TIE-TRK (Tie Trunk) Page 10-1476

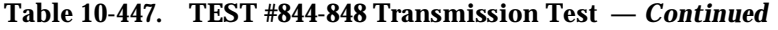

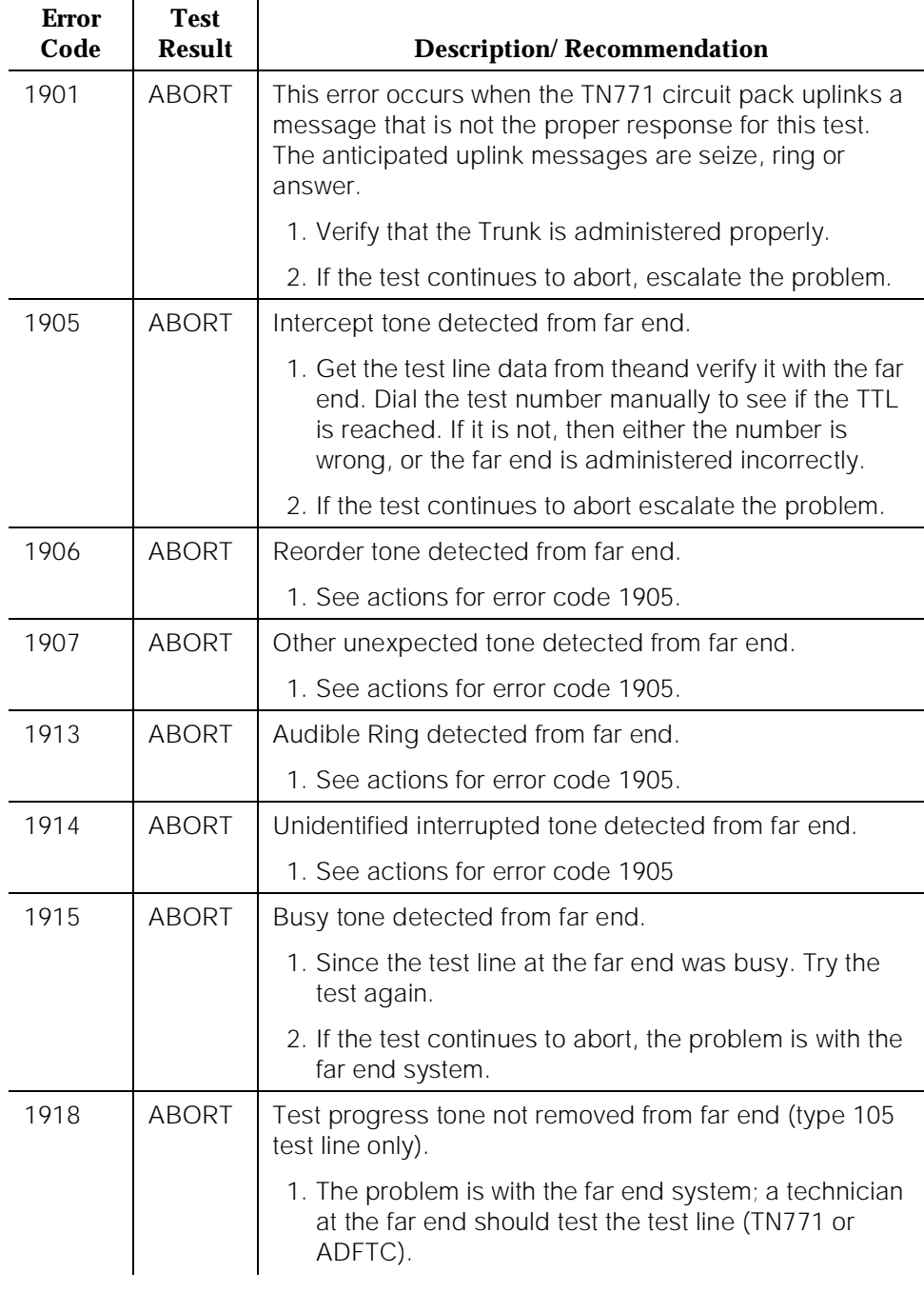

10 Maintenance Object Repair Procedures TIE-TRK (Tie Trunk) Page 10-1477

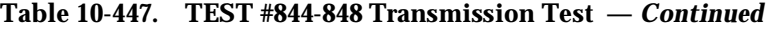

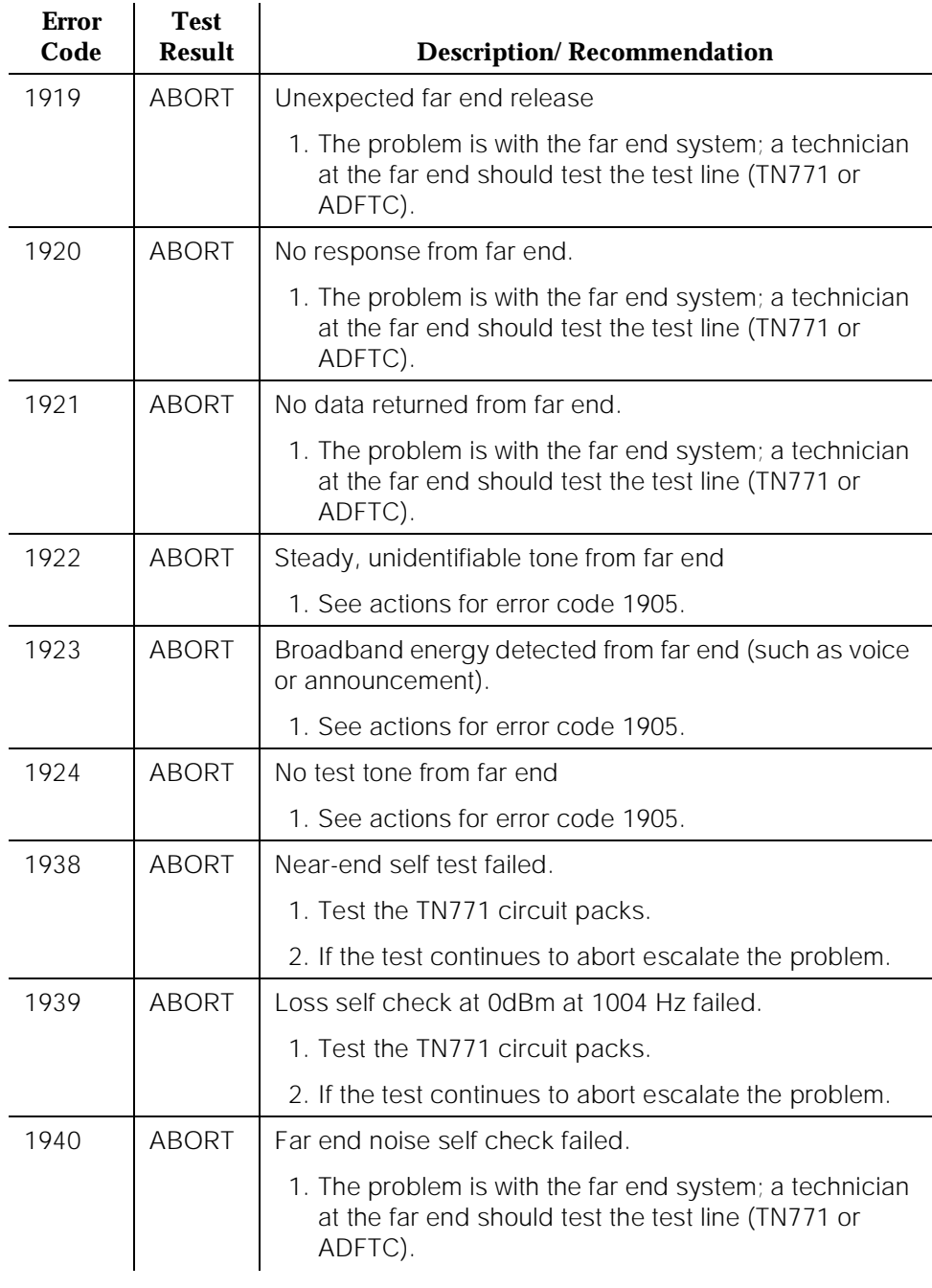

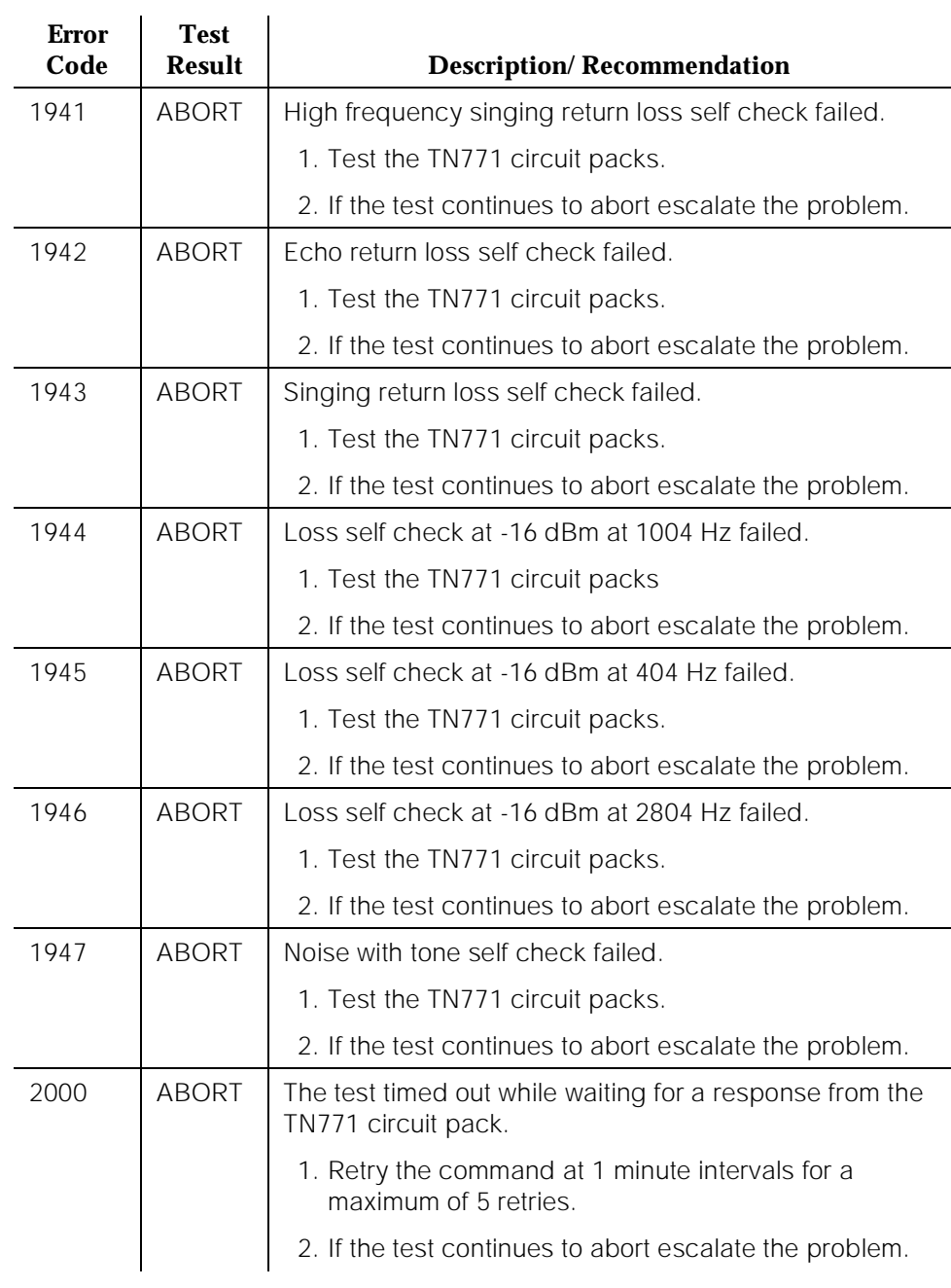

## **Table 10-447. TEST #844-848 Transmission Test —** *Continued*

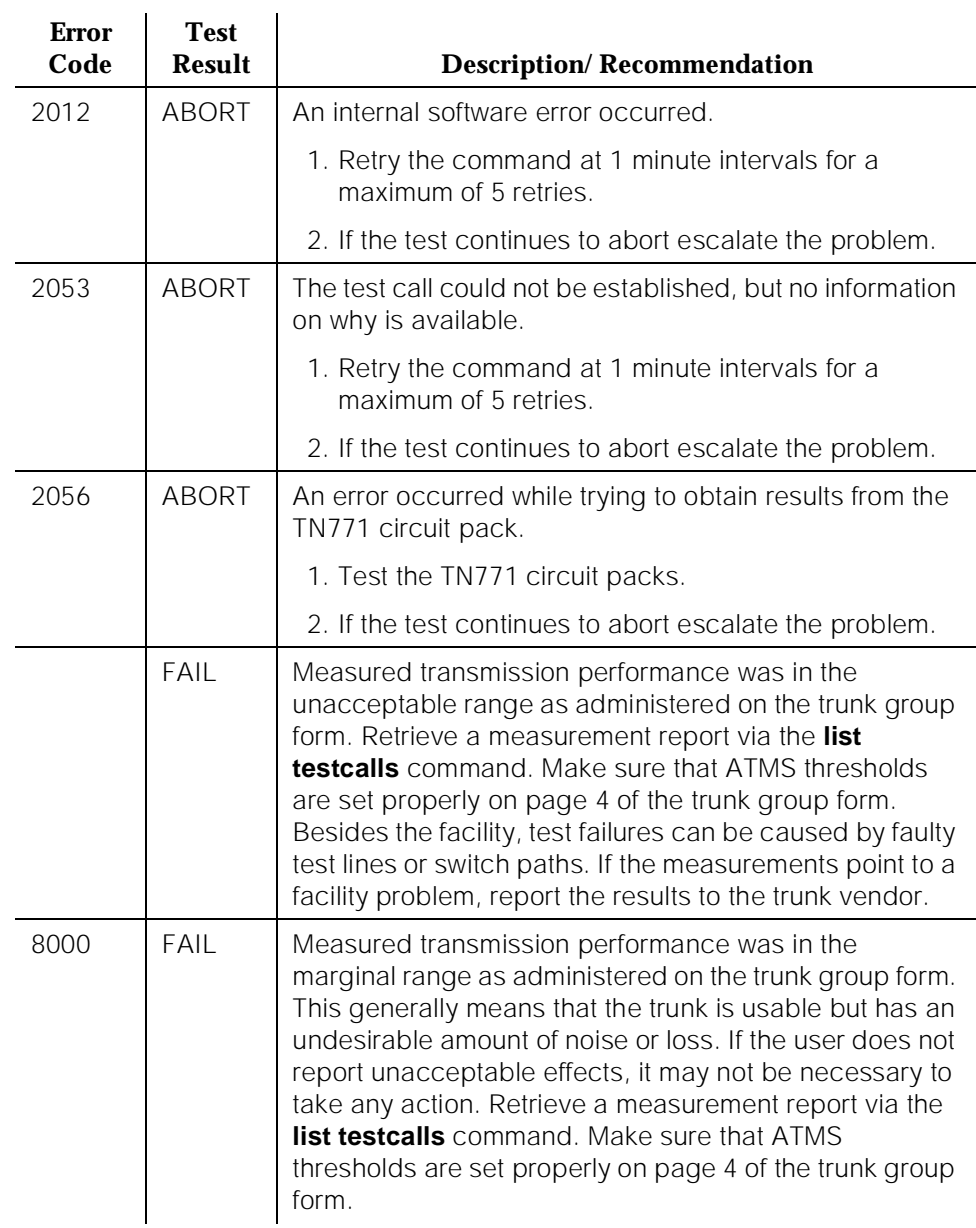

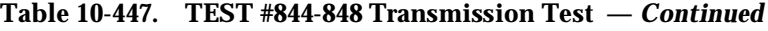

# **TONE-BD (Tone-Clock Circuit Pack)**

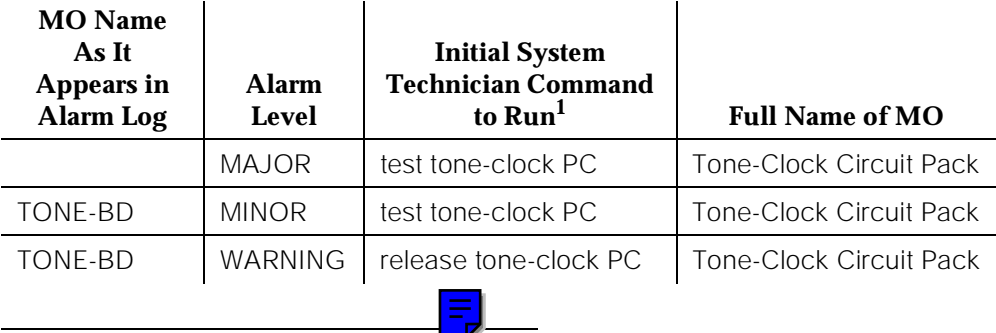

1. P is the port network number (1 for PPN, 2-3 for EPNs). C is the carrier designation (A, B, C, D, or E).

The Tone-Clock circuit pack functionality is provided by two independent objects in the same circuit pack. The tone generator provides all the tones needed by the system and the clock generates the system clocks for the Time Division Multiplex (TDM) Bus and aids in monitoring and selecting internal synchronization references.

When resolving errors/alarms on the Tone-Clock circuit pack, the following should be used also:

- TONE-PT (Tone Generator) Maintenance documentation.
- TDM-CLK (TDM Bus Clock) Maintenance documentation.
- SYNC (Synchronization) Maintenance documentation.

The TN2182 is a combined Tone-Clock-Detector circuit pack which contains a third independent function not available on the TN768 or TN780. The TN2182 contains 8 ports used for all-purpose tone detection. These ports are called Enhanced Tone Receiver ports (ETR-PT) and are described in the documentation for ETR-PT.

## **Tone-Clock Circuit Packs and System Reliability Options**

The following sections describe the relationship between the various System Reliability Options and Tone-Clock circuit pack configurations.

## **Standard Reliability Option**

Systems with the Standard Reliability Option (no duplication options) have one Tone-Clock circuit pack in each port network (PPN and EPN). For the PPN or the EPN this is in the A carrier. This Tone-Clock circuit pack generates clocks and provides system tones for all carriers of the port network it resides on.

#### **High Reliability Option**

Systems with the High Reliability Option (duplicated SPE, simplex PNC) have one Tone-Clock circuit pack in each PPN control carrier, A and B. One Tone-Clock circuit pack will be actively generating system clock signals for PPN components, while the other will be in standby mode, ready to take over in the event of a Tone-Clock interchange. Similarly, one Tone-Clock circuit pack will be actively providing system tones for the PPN, while the other will be in standby mode. Normally, the same Tone-Clock circuit pack will be active for both tones and clock signals, but these responsibilities may be divided if neither circuit pack is able to perform both functions. The **status port-network** command will indicate which Tone-Clock circuit pack is actively performing each function.

For systems using the TN2182 Tone-Clock-Detector circuit pack, tone generation and clock generation behaves the same as other clock boards with one being active and one being standby. But the tone detector ports (ETR-PTs) of the TN2182 are always considered available and in-service regardless of the active/standby state of the tones or clock for a specific circuit pack.

EPN Tone-Clock circuit pack configuration is the same as for the Standard Reliability Option. Each EPN Tone-Clock circuit pack will be active for both tones and clock signals for its port network.

## **Critical Reliability Option**

Systems with the Critical Reliability Option (SPE duplication and PNC duplication) have two Tone-Clock circuit packs associated with the PPN, as in the High Reliability Option case, and two more Tone-Clock circuit packs for each EPN. For the EPN, these are in carriers A and B. As in the previous case, one Tone-Clock in each Port Network is active, supplying system clocks and tones, and the other is in standby mode.

## **Tone-Clock Interchange Strategy**

The Tone-Clock circuit pack interchanges are controlled both by manual intervention and by maintenance software strategies.

The manual interchange strategy for Tone-Clock circuit packs differs slightly between the PPN and any EPNs on a system.

#### **Manual PPN Tone-Clock Interchange**

In a PPN with more than one Tone-Clock circuit pack, the intention is to assure that the one considered most healthy is active at any given time. This is independent of the SPE Duplication strategy, in the sense that the active Tone-Clock circuit pack need not change with an interchange of SPE carriers. Rather, except for the effect of the manual intervention discussed earlier,

Tone-Clock interchanges occur only as a result of changes in the health of Tone-Clock circuit packs, as perceived by maintenance software. When both Tone-Clock circuit packs are equally healthy, no preference is given to one over the other, regardless of which SPE carrier is active.

It is possible to manually control Tone-Clock interchanges in three ways.

1. The **standby** Tone-Clock circuit pack may be made unavailable for most purposes by using the **busyout tone-clock PC** command. Such a Tone-Clock may not be selected with console commands, nor with normal maintenance software activities, until it has been made available again with the **restore tone-clock PC** command.

## $\Rightarrow$  NOTE:

**busyout tone-clock** is not allowed for active Tone-Clock circuit packs.

- 2. The SPE processor lock switches may be used to force a particular SPE to be active. This method overrides all other Tone-Clock interchange controls. If there is a Tone-Clock circuit pack in the same carrier as the active SPE, it will become active, regardless of its health. If the Tone-Clock circuit pack in the selected SPE was in the busyout state (see item 1 above), it will automatically be released and made active. While the lock switches are set for a particular carrier, no manual intervention or software error detection will cause an interchange of Tone-Clocks; the Tone-Clock circuit pack in the standby SPE carrier can never become active. If there is no Tone-Clock circuit pack in the selected SPE at the time the switches are set, but one is later installed, the system will interchange to it regardless of its health. If the Tone-Clock circuit pack is removed from an SPE while the switches are set, no interchange will occur, the system will have no active tone-clock. When the lock switches are restored to the neutral position, a tone clock interchange will occur only if the standby Tone-Clock circuit pack is healthier than the active one.
- 3. A particular Tone-Clock circuit pack can be made active by issuing the **set tone-clock PC [override]** command. If the Tone-Clock to be made active is less healthy than the currently active one, no interchange will occur unless the **override** option is specified; without it a message will inform the user that it is required.

Once a Tone-Clock circuit pack is made active by the **set tone-clock PC** command, it will stay active until either the **set tone-clock PC** command is issued again to make the other circuit pack active, or until a fault occurs in the active Tone-Clock circuit pack, which causes the system to interchange Tone-Clocks.

## **Manual EPN Tone-Clock Interchange**

In an EPN with duplicated Tone-Clock circuit packs, one circuit pack is always preferred over the other. This is the Tone-Clock circuit pack in carrier **A**. The intention is that the preferred circuit pack be active whenever it is healthy. Once a failing preferred Tone-Clock circuit pack has been replaced or repaired, the system will make it active as soon as possible.

Control over interchanges for an EPN is accomplished in essentially the same ways as items 1 and 3 in the PPN case above. In addition, when the non-preferred Tone-Clock circuit pack in an EPN is active, and the preferred circuit pack is repaired and proven capable of filling its roles, the system will automatically interchange back to it as soon as possible.

#### **Software Maintenance Interchange**

Interchanges may be instigated by software Tone-Clock maintenance in two ways.

- 1. A scheduled Tone-Clock circuit pack interchange occurs according to the parameters set by the **change system-parameters maintenance** command. This can be disabled or set to run weekly, but the standard (default) situation is for it to occur daily, at the time specified in the system-parameters list for scheduled maintenance to begin. This interchange will be blocked if the lock switches are set, if the non-preferred Tone-Clock circuit pack in an EPN has been selected with the **set tone-clock** command, if the standby Tone-Clock has been set to the busyout state, or if the clock generation capability of the standby Tone-Clock circuit pack is known to be impaired. When this scheduled interchange occurs, the standby Tone-Clock circuit pack becomes active for a period of 20 seconds to test its ability to generate clock signals, and then is returned to standby mode.
- 2. Unscheduled interchanges occur when on-board Tone-Clock circuit pack maintenance, or ongoing switch maintenance tests of **TONE-BD, TONE-PT**, or **TDM-CLK** uncover failures serious enough to raise any MAJOR or MINOR alarm against the active Tone-Clock circuit pack.

## **International Settings [G3i V2]**

The TN780 Tone-Clock circuit pack uses three firmware configuration parameters for international support [G3i V2]. The following two are automatically set by the software load for the targeted country:

- The circuit pack's country-code (USA, ITALY, AUSTRALIA, etc.)
- The circuit pack's companding mode (mu-Law or A-Law)

The third configuration parameter is used only for Italy (country code: ITALY), and selects whether new versus old ISPT (Istituto Superiore Poste Telegrafi)

<span id="page-2426-0"></span>tones will be used for dial and confirmation tones. Values for dial confirmation tone can be set independently on the **change system-parameters miscellaneous** form. Whenever such changes are made, the effects are immediately enforced on all TN780 Tone-Clock circuit packs without disrupting tone or timing services.

## **Italian Tone Settings (New ISPT Value)**

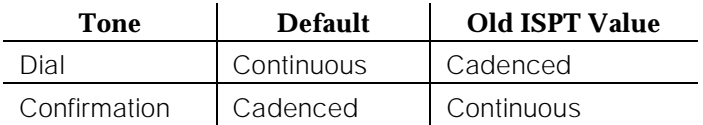

In addition the TN780 allows customization of up to six system tones in order to meet specific country needs. These changes are made via the **change system-parameters country-options** form.

The TN2182 allows the same International changes as the TN780 but allows the customization of up to 24 system tones in order to meet specific country needs. These changes are made via the **change system-parameters country-options** form.

## **How to Replace a Tone-Clock Circuit Pack**

Replacing the Tone-Clock circuit pack is a service-disrupting procedure on Port Networks with a single Tone-Clock, because the Tone-Clock circuit pack is always needed to generate clocks for its network. For EPN Tone-Clock replacement where no second Tone-Clock circuit pack exists, only that EPN is affected. When the circuit pack is removed, all calls are dropped immediately, the EPN enters emergency transfer within one minute, and no calls can be set up from or to that EPN. However, if the PPN Tone-Clock is removed for replacement in a Standard Reliability Option system, the System Emergency Transfer feature is activated within milliseconds, and the entire system is disrupted; no calls can be placed, and existing calls are dropped.

When replacing the Tone-Clock circuit pack, always replace it with a comparable Tone-Clock circuit pack for the system. See the following table:

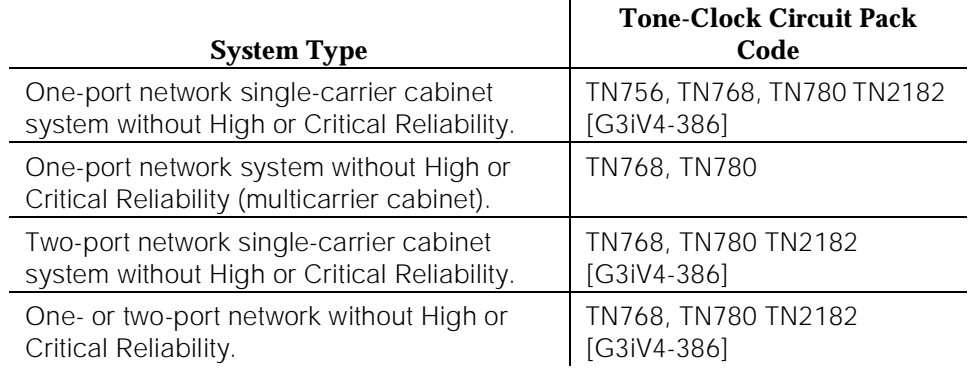

- **TN768**—This is the general purpose Tone-Clock circuit pack for port networks on a G3i switch. It can be used in every situation except as the Master Tone-Clock circuit pack when a Stratum 3 Clock is administered.
- **TN780**—The Stratum 3 Clock feature requires the use of this circuit pack code for the PPN (in both carriers of High and Critical Reliability systems). The Stratum 3 Clock will operate only with this code as the Master Tone-Clock circuit pack. The TN780 circuit pack is upward compatible with the TN768 code, and can be used in any place a TN768 would be allowed. The TN780 is used in many countries outside the U.S. where the TN768 does not provide local tones.
- **TN2182**—This Tone-Clock-Detector may be used anywhere a TN768 or TN780 is used with the exception of configurations requiring Stratum 3 Clock. The TN2182 may be used in all country configurations.

## **Port Networks with a Single Tone-Clock Circuit Pack**

#### **This procedure is destructive.**

- 1. Pull out the defective Tone-Clock circuit pack. This will remove the clocks and cause the system to activate emergency measures:
	- For the PPN Tone-Clock, the system will immediately go into the Emergency Transfer state.
	- For an EPN Tone-Clock, all calls to and from the EPN will drop and the EPN will activate Emergency Transfer within about one minute, but the rest of the system should operate normally.
- 2. Insert a new Tone-Clock circuit pack. The system will detect the return of the clocks and will automatically recover as follows:
	- If the Tone-Clock circuit pack being replaced is in the Processor Port Network, the system will perform a **reset system 2 (system cold 2 restart)** automatically. First, all red LEDs of the PPN will

come on and off wi thin 30 seconds. Then, all red LEDs of any Expansion Port Networks will come on and go off within the next 30 seconds.

- If the Tone-Clock circuit pack being replaced is in an Expansion Port Network, the system will reset the EPN **(EPN cold restart)** and all the red LEDs of the EPN will come on and go off within 30 seconds.
- 3. If the red LEDs come on but do not go off within 30 seconds, pull the circuit pack out and reseat it. If the LEDs perform as expected this time, continue with step 6. Otherwise, there may be a problem with the TDM Bus; possibly a bent pin in the Tone-Clock circuit pack slot. Follow the directions in the TDM-BUS maintenance section.
- 4. If the red LEDs did light, as explained above, then go to Step 6. If the red LEDs do NOT light, as explained above, then go on to Step 5.
- 5. Restart the affected Port Network:
	- In the PPN, restart the system via the **reset system 2** command.
	- In an EPN, restart the EPN by resetting its Expansion Interface circuit pack via the **reset board** command, using the board address 1a01 for EPN1 and 1a02 for EPN2.

If this step should fail, follow normal escalation procedures.

6. Test the new Tone-Clock circuit pack to verify that it is functioning properly, using the **test tone-clock PC long** command, and verify that the system is operational by placing several phone calls. Where possible, try calls into, out from, and within the affected Port Network.

If the system is not operating properly, follow normal escalation procedures.

## **Port Networks with Two Tone-Clock Circuit Packs:**

1. If both Tone-Clock circuit packs in a Port Network need to be replaced, first replace and test the one that is in standby mode. Make sure that it is healthy and active before replacing the second one. Make sure the Tone-Clock circuit pack to be replaced is in Standby Mode by displaying its status via the **status port-network** command or making sure its yellow LED is off.

The active/standby state of a Tone-Clock circuit pack may also be determined by looking at its LED. A continuously lit red LED on the Tone-Clock circuit pack indicates a reported fault on one or more of the

maintenance objects on the circuit pack. Flashing patterns of the yellow and green LEDs correspond to the following service states: **Tone-Clock LED Flashing Codes**

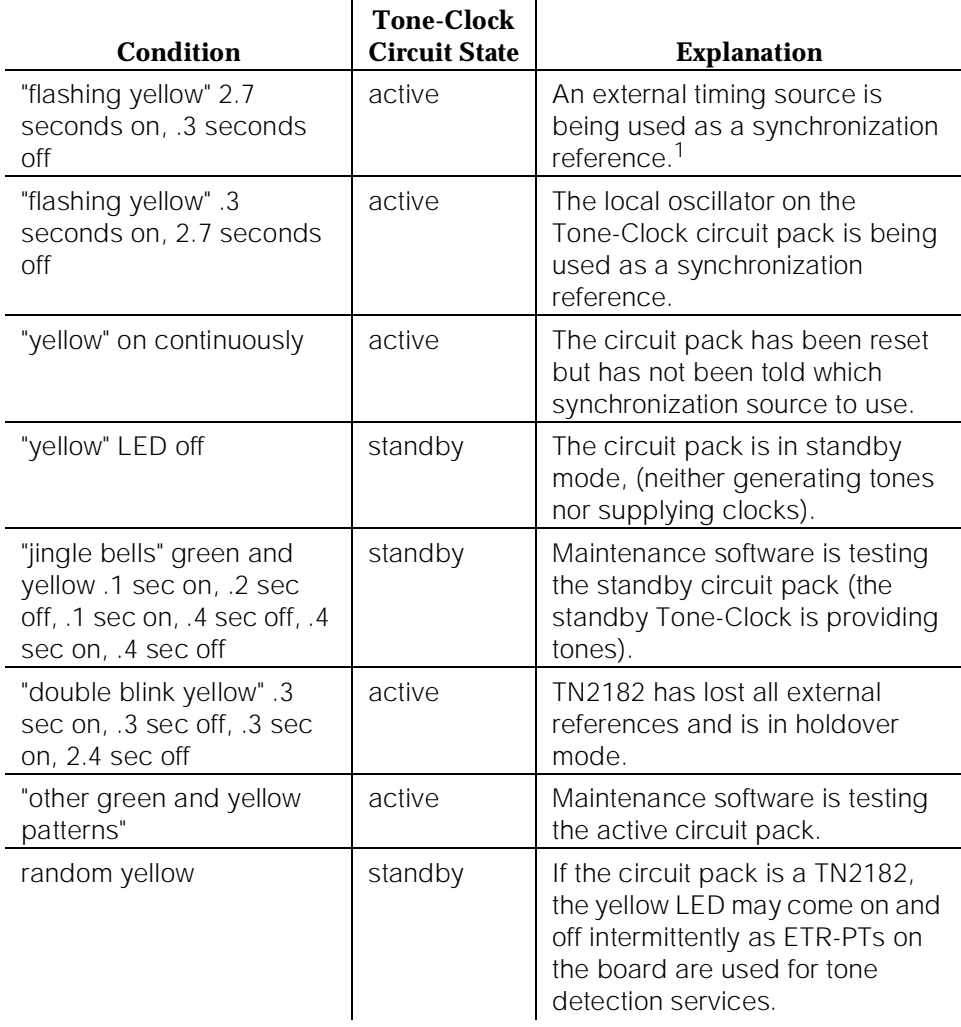

1. For a Tone-Clock in the master port network, the external source is the primary or secondary DS1 source, or a Stratum 3 clock. For a Tone-Clzteock in a slave port network, the external source is the Expansion Interface circuit pack.

- 2. If the Tone-Clock circuit pack to be replaced is active, then switch to the other Tone-Clock circuit pack by doing the following:
	- **set tone-clock PC**—where PC is the Standby Tone-Clock circuit pack. Since the system is designed to operate primarily on the preferred tone clock, the set tone-clock PC command should be

used to make the preferred tone board active when maintenance activity is completed. There is no preferred tone clock for the PPN, but carrier A is preferred for EPNs.

- **status system**—verify the Tone-Clock circuit pack switched to the other Tone-Clock circuit pack or check the LEDs. The yellow LED of the new Standby Tone-Clock circuit pack should be off (provided maintenance is not running on it) and the yellow LED of the active Tone-Clock circuit pack should be blinking.
- If the interchange was not successful, the standby Tone-Clock circuit pack may be defective. In particular, if the error message "must use override" is displayed, fix the standby Tone-Clock circuit pack before attempting to replace the active one.
- 3. If the Tone-Clock circuit pack to be replaced is in the PPN, it is recommended, but not required, that the SPE carrier containing it be locked in standby mode by executing an interchange if necessary, and locking the SPE-Select switches. This protects you from disrupting service in case of inadvertent errors in replacing the circuit pack.

## $\Rightarrow$  NOTE:

If the SPE-Select switches are locked, be sure to release them at the conclusion of the replacement procedure.

- 4. Pull out the defective Tone-Clock circuit pack. No calls should be affected. If this is a TN2182 circuit pack, some ETR-PTs may be in use and removal of the pack will affect some individual users. It may be less disruptive to busyout the standby TN2182 before removing it.
- 5. Insert a new Tone-Clock circuit pack of the appropriate code in the same slot where the defective Tone-Clock circuit pack was removed.
- 6. Test the new Tone-Clock circuit pack via the **test tone-clock PC** command to make sure it is functioning properly. If the Tone-Clock circuit pack is being replaced due to loss of clocks, the Clock Health Inquiry (#46) will still report a failure, proceed with the next step.
- 7. To verify that the new Tone-Clock circuit pack is able to generate clocks for the system, switch to the new Tone-Clock circuit pack via the **set tone-clock PC override** command, and execute **test tone-clock PC**. (In a PPN, the SPE-Select switches must be in the auto position.)

# **A** CAUTION:

If the new Tone-Clock circuit pack is not able to generate system clocks, this procedure becomes destructive. The system will detect a loss of clock and recover accordingly.

In this case if the Tone-Clock circuit pack being replaced is in the PPN the system will perform a reset system 2 (cold 2 restart) automatically. If the Tone-Clock circuit pack being replaced is in an EPN, the system will reset the EPN (EPN cold restart). After either type of restart, the faulty

Tone-Clock circuit pack will be in standby mode. Since the replacement procedure was not successful, follow normal escalation procedures. **If the new Tone-Clock circuit pack is able to generate system clocks, there will be no system disruption.**

- 8. Place several phone calls.
- 9. After replacing a Tone-Clock circuit pack in an SPE, if the SPE lock switches were set during the procedure, they should be released. Additionally, after repairs in an EPN, the **set tone-clock PC** command should be used if required to make the preferred Tone-Clock circuit pack active.

10 Maintenance Object Repair Procedures TONE-BD (Tone-Clock Circuit Pack) Page 10-1490

## **Hardware Error Log Entries and Test to Clear Values**

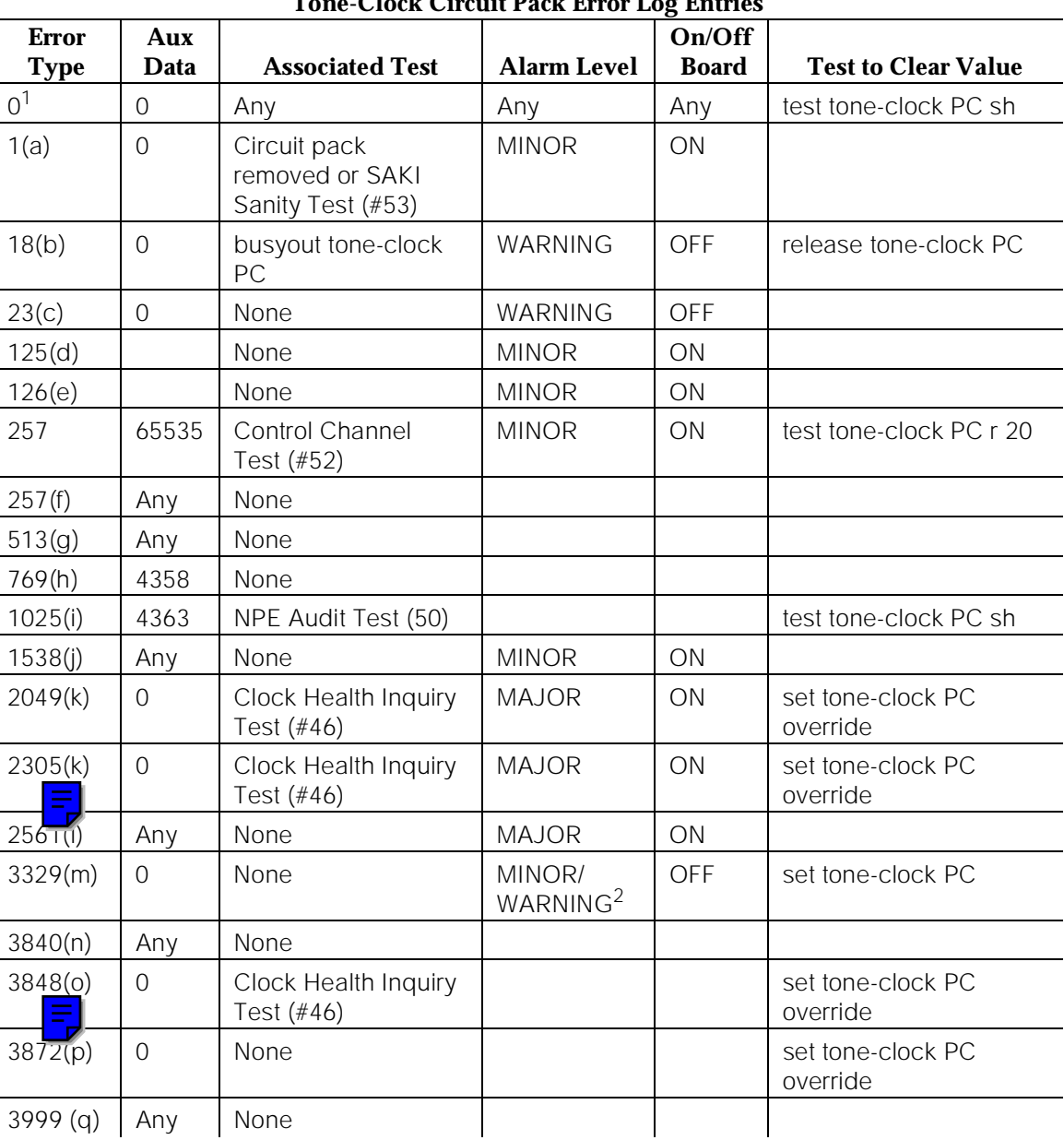

#### **Tone-Clock Circuit Pack Error Log Entries**

Issue 1 April 1997

<sup>1.</sup> Run the Short Test Sequence first. If all tests pass, run the Long Test Sequence. Refer to the appropriate test description and follow the recommended procedures.

<sup>2.</sup> Minor alarms on this MO may be downgraded to Warning alarms based on the value used in the **set options** command.

Notes:

a. Error Type 1—This error indicates the circuit pack totally stopped functioning or it was physically removed from the system.

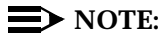

The alarm is logged approximately 11 minutes after the circuit pack is removed/SAKI Sanity Test (#53) fails.

If the circuit pack is not present in the system, insert a circuit pack in the slot indicated by the error to resolve the error.

If the circuit pack is present in the system, it is faulty and must be replaced. See the preceding section, [''How to Replace a Tone-Clock](#page-2426-0)  [Circuit Pack''](#page-2426-0).

If the faulty circuit pack is in standby mode, a MINOR alarm is raised, but no other system action is taken. If the circuit pack is the active Tone-Clock, further effects of this error depend on the Reliability Option for the switch.

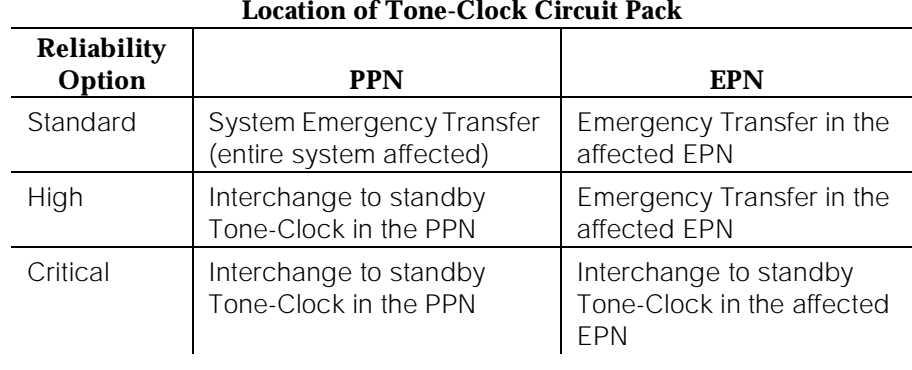

#### **Table 10-448. Effect of Error Type 1 on an Active Tone-Clock Circuit Pack**

If an interchange is attempted and the system is unable to activate the standby Tone-Clock, Emergency Transfer is activated. If the problem is in the PPN the entire system is affected. Otherwise only the EPN in question is affected. When this happens, both circuit packs are faulty and must be replaced. See the preceding section, [''How to Replace a Tone-Clock](#page-2426-0)  [Circuit Pack''](#page-2426-0).

If a successful interchange occurs in response to a failure of the active Tone-Clock, or if a standby Tone-Clock fails, the faulty Tone-Clock should be replaced.

b. Error Type 18—The indicated Tone-Clock circuit pack has been made unavailable via the **busyout tone-clock PC** command. This error applies only to High or Critical Reliability systems (an active Tone-Clock may not be busied out). To resolve this error, execute **release tone-clock PC**.

- c. Error Type 23—The circuit pack has been logically administered but not physically installed. Installing the circuit pack will resolve the alarm.
- d. Error Type 125—A wrong circuit pack is inserted in the slot where this circuit pack is logically administered. To resolve this problem, either remove the wrong circuit pack and insert the logically administered circuit pack OR use the **change circuit-pack** command to readminister this slot to match the circuit pack inserted.
- e. Error Type 126—The port network specified in the PORT field of the error log entry booted up without a Tone-Clock circuit pack, or with a one that cannot communicate at all with the system. The error is logged five minutes after the port network is restarted. If no circuit pack is present, install one of the proper code. If there is a circuit pack present, replace it. See the preceding section, [''How to Replace a Tone-Clock Circuit Pack''](#page-2426-0). If replacement does not solve the problem, follow normal escalation procedures.
- f. Error Type 257—This error indicates transient communication problems with this circuit pack . This error is not service-affecting and no action is required.
- g. Error Type 513—This circuit pack has an on-board hardware failure. Replace the circuit pack using the procedure described in preceding section, [''How to Replace a Tone-Clock Circuit Pack''.](#page-2426-0)
- h. Error Type 769—This error can be ignored, but look for other errors on this circuit pack.
- i. Error Type 1025—This error is not service-affecting and no action is required.
- j. Error Type 1538—The circuit pack was taken out of service because of an excessive rate of uplink messages. Use **test tone-clock PC long** to reset the circuit pack and put it back into service. If the command is not successful, replace the circuit pack using the procedure described in the preceding section, [''How to Replace a Tone-Clock Circuit Pack''.](#page-2426-0) If the alarmed circuit pack is the active Tone-Clock of a duplicated pair, first interchange Tone-Clocks via the **set tone-clock PC** command to avoid a service outage. If the error occurs again within 15 minutes, follow normal escalation procedures.
- k. Error Type 2049 or 2305—These errors indicate the loss of one or more clock signals from the reported Tone-Clock circuit pack, which was active at the time of the error. The effect of any of these errors is described in the table for error type 1. Diagnosis of the problem is the same for all four error types, with the exception noted below.
	- 1.Examine the Hardware Error Log for errors reported against circuit packs in the same Port Network, especially TDM-CLK, TONE-BD, DUPINT, SW-CTL, and EXP-INTF. Follow the repair or replacement procedures indicated for any such errors found.

2.If the error is not corrected by resolving errors found in step 1, the Tone-Clock circuit pack should be replaced. See the preceding section, [''How to Replace a Tone-Clock Circuit Pack''.](#page-2426-0)

## $\Rightarrow$  NOTE:

Replacing the circuit pack and retesting it with the **test tone-clock** command is not adequate to retire this alarm and return the Tone-Clock Circuit Pack to full service; the Clock Health Inquiry test (#46) will continue to fail. Because the ability to generate clocks was considered lost, once any repairs have been made it is necessary to execute the **set tone-clock PC override** command, forcing the circuit pack to become active. If the problem has not actually been corrected, this action may cause a disruption in service for active digital facilities users.

- 3.If error 2305 or 3848 persists, all clock signals from the indicated board were lost. If the reported Tone-Clock circuit pack is in a Port Network with duplicated Tone-Clocks, the problem may lie with the circuit pack responsible for selecting the active Tone-Clock circuit pack (the t/c selector).
	- For a PPN, the t/c selector is the DUPINT circuit pack on carrier A.
	- For an EPN, the t/c selector is the active EXP-INTF circuit pack that is connected to the PPN. This is EXP-INTF 2A01 or 2B02 for EPN1 and 3A01 or 3B02 for EPN2.

The t/c selector circuit pack of interest is the one which was active at the time the error was logged. This is the currently active t/c selector unless there has been an SPE interchange for PPN problem, or an EXP-INTF link switch for EPN problem, In order to determine whether an interchange has occurred since the TONE-BD error, examine the **display initcauses** log for SPE interchanges, and EXP-LNK entries in the hardware error log for expansion link interchanges.

If the t/c selector circuit pack was not replaced as part of the previous step, replace it now. Follow procedures described in [''Replacing Defective SPE Circuit Packs''](#page-195-0) in [Chapter 6, ''Reliability](#page-177-0)  [Systems: A Maintenance Aid''](#page-177-0) for the DUPINT circuit pack, or in the EXP-INTF section of this chapter for the Expansion Interface.

- 4.If the error has not been corrected at this point, there is a problem with the TDM Bus within the Port Network containing the reported Tone-Clock circuit pack. This may include TDM Bus intercarrier cables, Bus terminators, bent pins on the backplane, and errors on any circuit pack plugged into the same Port Network. Refer to the TDM-BUS section.
- 5.If the problem persists, follow normal escalation procedures.

I. Error Type 2561—This error indicates that a Tone-Clock circuit pack, with a different circuit pack code as required for this system, has been inserted in the port slot as shown in the Hardware Error Log. To resolve this error, refer to the [''How to Replace a Tone-Clock Circuit Pack''](#page-2426-0) section for an appropriate circuit pack code and replace the Tone-Clock circuit pack according to the procedures indicated for this system. The meanings of the aux data values are as follows:

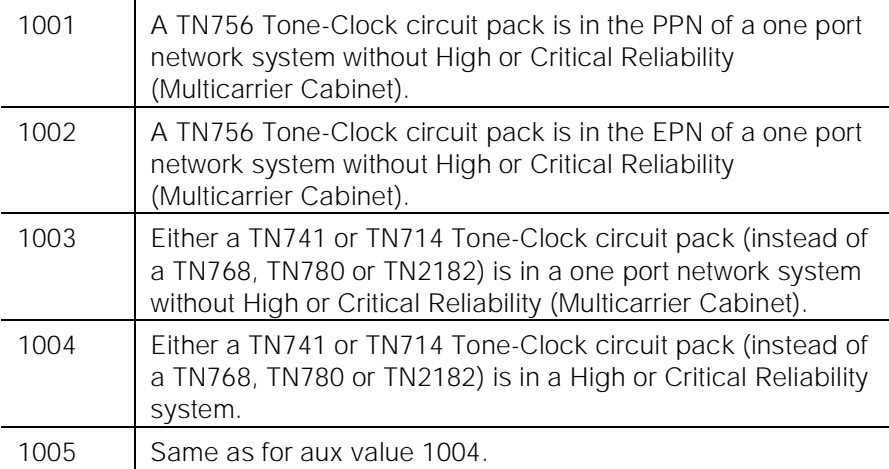

- m. Error Type 3329—The system attempted but failed to interchange Tone-Clock circuit packs. (This error occurs only in Port Networks with duplicated Tone-Clocks.) The fault may lie in the standby Tone-Clock or in the circuit pack that controls selection of the active Tone-Clock (the t/c selector). The goal of the following procedure is to ensure that both Tone-Clocks can be interchanged into while either t/c-selector circuit pack is active.
	- 1.Examine the Error Log for errors reported against circuit packs in the same Port Network, paying special attention to TDM-CLK, TONE-BD, DUPINT, SW-CTL, and EXP-INTF. Follow the procedures indicated for any such errors found. After eliminating the above potential problem sources, proceed with the following steps.
	- 2.Determine which circuit pack was controlling the choice of Tone-Clock at the time the error occurred.
		- For a PPN, the t/c selector is the DUPINT circuit pack on the A-carrier.
		- For an EPN, the t/c selector is the active EXP-INTF circuit pack that is connected to the PPN. This is EXP-INTF 2A01 or 2B02 for EPN1 and 3A01 or 3B02 for EPN2.

The t/c-selector circuit pack of interest is the one which was active at the time the error was logged. An EXP-LNK interchange since the time of the error may have made that circuit pack the current standby. Determine whether an interchange affecting the t/c

selector has occurred since the TONE-BD error. When investigation an EPN Tone-Clock, look for EXP-LNK entries in the hardware error log for PNC interchanges, which would affect the EXP-INTF.

- 3.If the t/c selector has not undergone an interchange since the error occurred, go to the next step. If such an interchange has taken place, interchange back to the formerly active t/c selector. Use the **set expansion-interface** command when investigating an EPN Tone-Clock.) If the interchange attempt fails due to other errors, resolve those problems first.
- 4.Interchange the Tone-Clock circuit packs using the **set tone-clock PC** command. If the command succeeds, the interchange which previously failed has been accomplished and the problem has been satisfactorily resolved. If it fails, proceed to the next step. (You may want to proceed in any case to definitively test all relevant components.)
- 5.Interchange the t/c selector using **set expansion-interface** if investigating an EPN. If errors prevent this interchange, resolve them first.
- 6.Attempt again to interchange Tone-Clocks with the **set tone-clock PC** command.
	- If the Tone-Clock interchange failed for both t/c selectors:

Replace the standby Tone-Clock circuit pack which could not be interchanged into and return to this step. (See [''How](#page-2426-0)  [to Replace a Tone-Clock Circuit Pack''.](#page-2426-0)) Test the new circuit pack as follows:

- a. Execute the set tone-clock PC command.
- b. Execute a set expansion-interface, if this is an EPN Tone-Clock.
- c. Execute the set tone-clock PC command again.

If these commands successfully complete, the problem has been resolved.

- If these commands successfully complete, the problem has been resolved.
- If the Tone-Clock circuit packs successfully interchange when one EXP-INTF is active, but not when the other one is:

The t/c-selector circuit pack on the failing side is suspect.

a. Replace the A carrier DUPINT or EXP-INTF board that is active when the Tone-Clock interchange fails. (Follow procedures in [''Replacing Defective SPE Circuit Packs''](#page-195-0) in [Chapter 6, ''Reliability Systems: A Maintenance Aid''](#page-177-0) for the DUPINT circuit pack; for the Expansion Interface, see EXP-INTF.)

- b. Make sure the new t/c selector is active and execute the set tone-clock PC command.
- If both Tone-Clocks can be interchanged into, and interchanges succeed when either t/c selector is active, the problem has been resolved. If the problem persists after following the above steps, follow normal escalation procedures.
- n. Error Type 3840—This error is not service-affecting and can be ignored. It indicates that the circuit pack has received a bad control message from the switch.
- o. Error Type 3848—This error indicates that the Tone/Clock circuit pack had a loss of clock. If error 2305 is also logged, see note (j).
- p. Error Type 3872—These errors indicate this Tone/Clock circuit pack had a loss of Data Clocks. This error will impact mainly users on station connected to Digital circuit packs. These users could be with out service. If error 2049 is also logged see note (i).
- q. Error type 3999 indicates that the circuit pack sent a large number of control channel messages to the switch within a short period of time. If error type 1538 is also present, then the circuit pack was taken out-of-service due to hyperactivity. If error type 1538 is not present, then the circuit pack has not been taken out-of-service, but it has generated 50% of the messages necessary to be considered hyperactive. This may be completely normal during heavy traffic periods. However, if this error type is logged when the circuit pack is being lightly used, it may indicate a problem with the circuit pack or the equipment attached to it.

## **System Technician-Demanded Tests: Descriptions and Error Codes**

Always investigate tests in the order presented in the following tables when inspecting errors in the system. By clearing error codes associated with the SAKI Sanity Test, for example, you may also clear errors generated from other tests in the testing sequence.

Use the **list configuration control** command to find the Tone-Clock Circuit Pack Code of the system. Look for the Short and Long Test Sequences according to the Tone-Clock Circuit Pack Code.

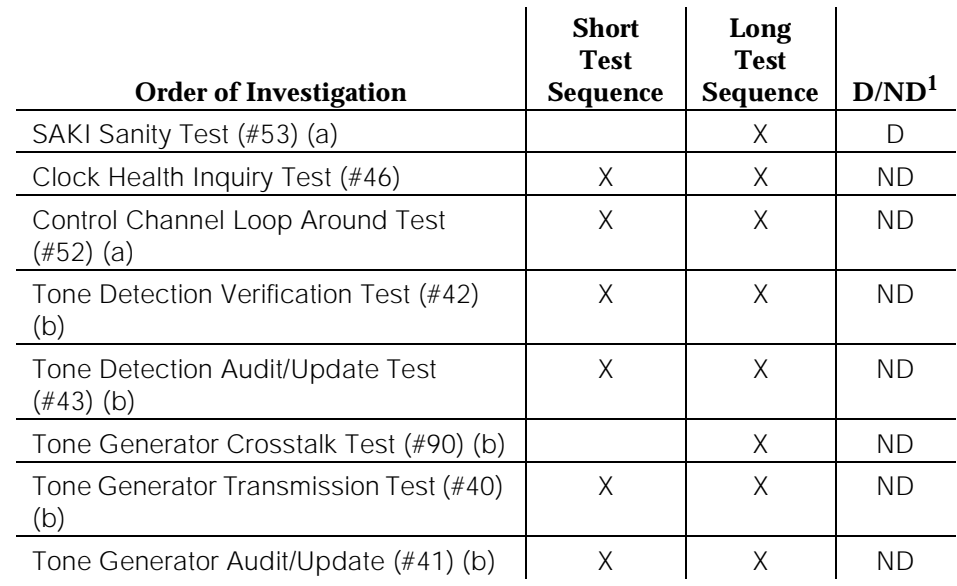

## **For a system with a TN756 Tone-Clock Circuit Pack**:

1. D = Destructive; ND = Nondestructive

- a. Refer to XXX-BD (Common Port Circuit Pack) documentation for descriptions of these tests.
- b. Refer to TONE-PT (Tone Generator) documentation for descriptions of these tests.

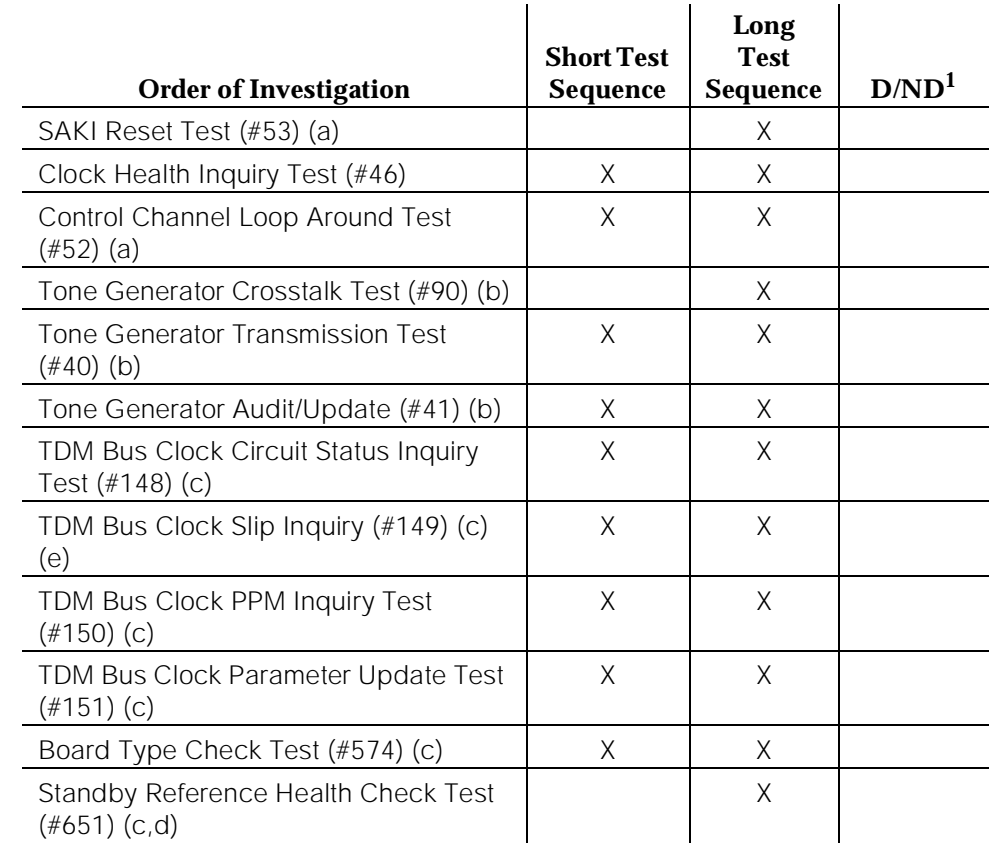

## **For a system with a TN768, TN780 or TN2182 Tone-Clock Circuit Pack**:

1. D = Destructive; ND = Nondestructive

#### **Notes:**

- a. Refer to XXX-BD for descriptions of these tests.
- b. Refer to TONE-PT for descriptions of these tests.
- c. Refer to TDM-CLK for descriptions of these tests.
- d. This test runs only on the standby Tone-Clock circuit pack in a Port Network with duplicated Tone-Clocks (High or Critical Reliability systems). The circuit pack must be a TN780 with firmware version 2 or above or a TN2182.

## **Clock Health Inquiry Test (#46)**

This inquiry reads special data stored in memory to determine if this Tone-Clock circuit pack had a loss of any of three clock types:

■ SYSCLK

- SYSFM
- SYSDCLK

If this data indicates this Tone-Clock circuit pack had a loss of any of these clocks, the inquiry reports FAIL. In addition, if TDM-CLK error 1 is at threshold, this test will FAIL. TDM-CLK error 1 indicates a suspect clock is at the edge of its specified frequency. If the circuit pack did not have a loss of clock or TDM-CLK error 1 at threshold, the inquiry reports PASS.

This is not really a test, in the sense that it simply reports status held by the system, and does not generate new information or raise alarms. If this test fails with no error code, there is at least one Major alarm against a Tone-Clock circuit pack. If this test fails with an error code of 1, there is at least one Minor off-board alarm against a TDM-CLK.

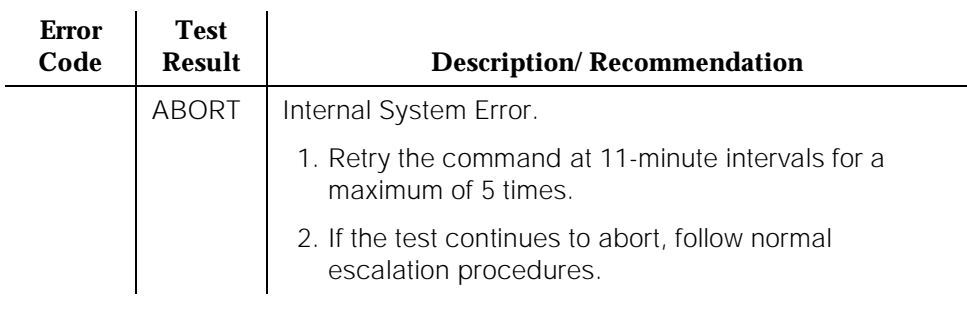

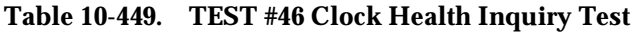

*Continued on next page*

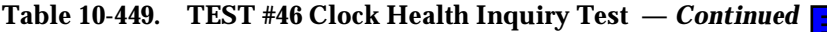

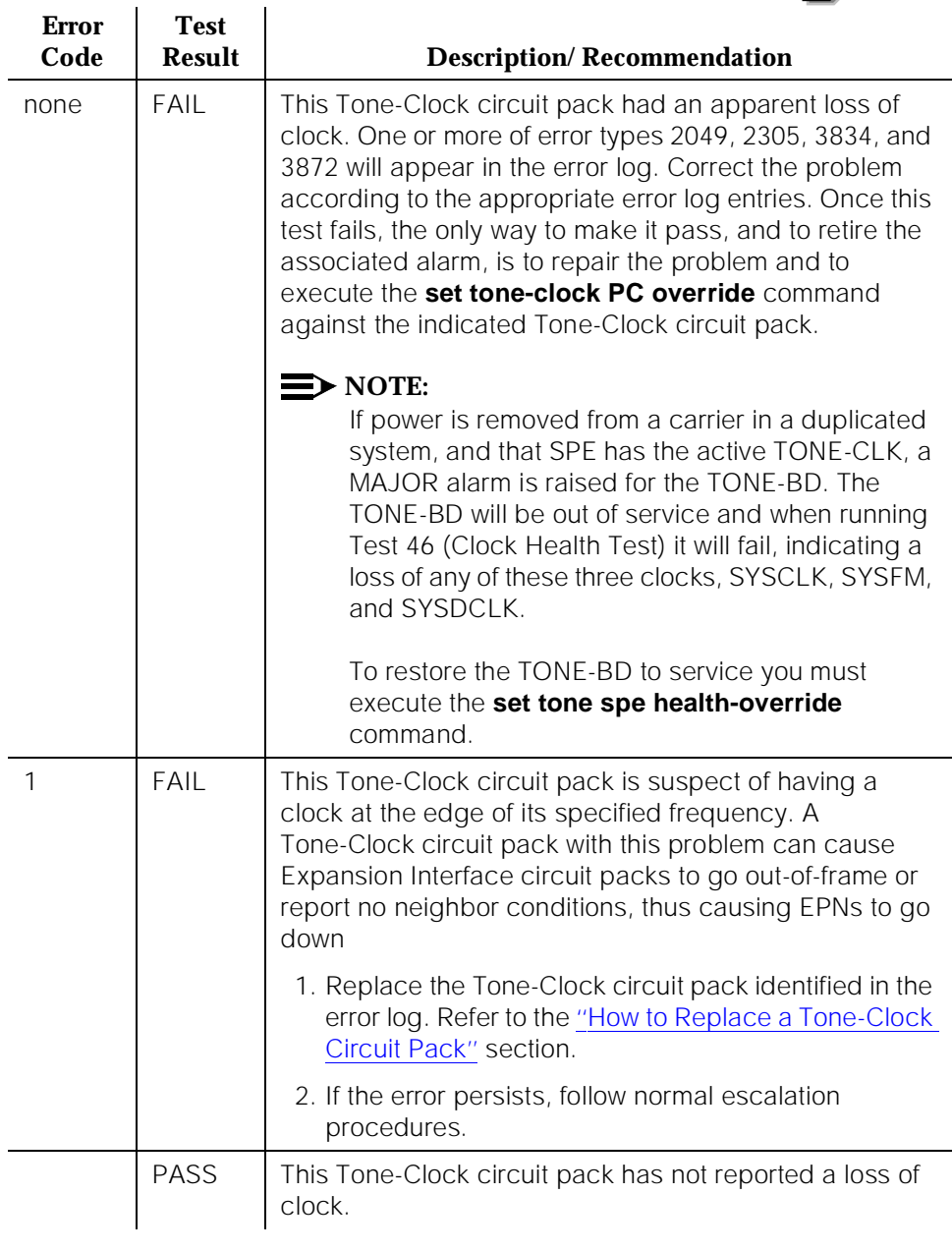

# **TONE-PT (Tone Generator)**

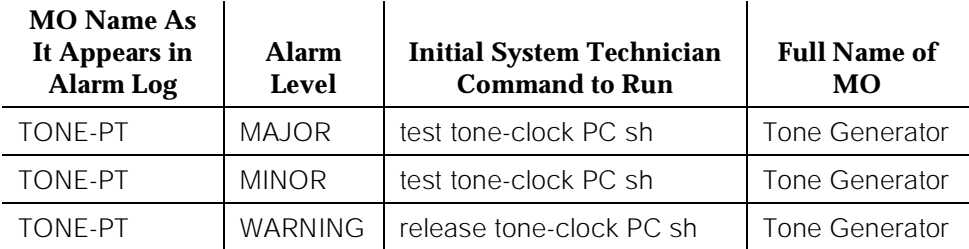

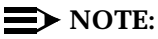

Replacing the tone/clock circuit pack requires a special procedure which is described in the documentation for TONE-BD. That section also describes the LED display for this board.

The tone generator resides on the Tone/Clock circuit pack and provides all system tones such as dial tone, busy tone, and so on. If an active tone generator fails, its port network may not have tones (see the Tone Generator Transmission Test #40). For instance, a user may go off-hook and hear no dial tone. This problem will affect only users on the same port network in which the faulty Tone-Clock circuit pack resides. The system will be able to process certain type of calls (that is, internal calls will succeed while outgoing calls will not).

The Tone-Clock circuit pack also provides the clocks for the system and can serve as the synchronization reference. Therefore, when resolving alarms on the Tone-Clock circuit pack, the TDM-CLK (TDM Bus Clock) and SYNC (Synchronization) Maintenance documentation should be utilized as well as the TONE-BD (Tone-Clock Circuit Pack) Maintenance documentation.

See the section on TONE-BD Maintenance in this manual for a discussion of the relationship of Tone-Clock circuit packs with the various Reliability Options.

## **Hardware Error Log Entries and Test to Clear Values**

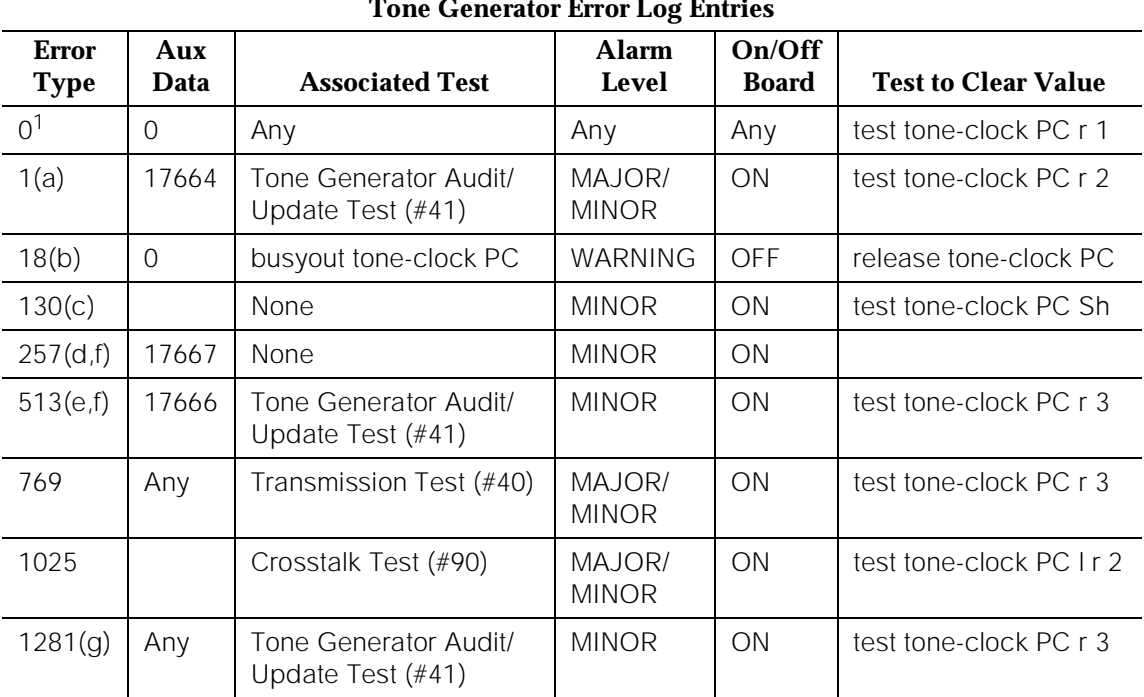

#### **Tone Generator Error Log Entries**

1. Run the Short Test Sequence first. If all tests pass, run the Long Test Sequence. Refer to the appropriate test description and follow the recommended procedures.

Notes:

- a. A failure in the tone generation facility on the indicated circuit pack has been detected. Replace the circuit pack. See [''How to Replace a](#page-2426-0)  [Tone-Clock Circuit Pack''](#page-2426-0) in the TONE-BD section.
- b. The indicated Tone-Clock circuit pack has been made unavailable via the **busyout tone-clock PC** command. It only applies to systems which have the High or Critical Reliability Option administered, because only a standby Tone-Clock circuit pack may be made busy by that command. To resolve this error, execute the **release tone-clock PC** command for the alarmed circuit pack.
- c. This error type indicates that the circuit pack has been removed or has been insane for more than 11 minutes. To clear the error, reinsert or replace the circuit pack.
- d. The tone generation facility is having problems verifying that tones have been connected as requested.
- e. The tone generation facility may or may not be able to generate tones.
- f. Infrequent errors, at a rate which does not bring up an alarm, probably do not affect service, unless there are customer complaints of no tones, or incorrect tones which can not be explained in any other way. However, if an alarm is raised because this error is being repeatedly logged, then the circuit pack should be replaced. See [''How to Replace a Tone-Clock](#page-2426-0)  [Circuit Pack''](#page-2426-0) in the TONE-BD section.
- g. The system-parameters country-options administration are setup such that a TN780 or TN2182 are required and the existing tone-clock circuit pack will not provide the needed functionality. The Base Tone Generation Set on page 1 or the custom tones beginning on page 2 of the system-parameters country options form may have values not supported by the existing tone-clock.

This error (1281) indicates that the system parameters country-options form has custom tones translated and that the alarmed tone board does not support the customized tones. TN768 tone boards do not support any customized tones. TN780 tone boards support up to 6 customized tones using the following frequencies/levels only:

Silence

350Hz at 17.25 dB 425Hz at 4.0 dB 425Hz at 11.0 dB 425Hz at 17.25 dB 440Hz at 17.25 dB 350Hz+425Hz at 4.0 dB 350Hz+440Hz at 13.75 dB 480Hz at 17.25 dB 620Hz at 17.25 dB 440Hz+480Hz at 19.0 dB 404Hz at 11.0 dB 404Hz at 16.0 dB 480Hz+620Hz at 24.0 dB 404Hz+425Hz at 11.0 dB 375Hz+425Hz at 15.0 dB 404Hz+450Hz at 11.0 dB 1000Hz at 0.0 dB 1000Hz at +3.0 dB 525Hz at 11.0 dB 1400Hz at 11.0 dB

## **System Technician-Demanded Tests: Descriptions and Error Codes**

Always investigate tests in the order presented in the following tables when inspecting errors in the system. By clearing error codes associated with the SAKI Sanity Test, for example, you may also clear errors generated from other tests in the testing sequence.

Use the **list configuration control** command to find the Tone-Clock Circuit Pack Code of the system. Then look for the Short and Long Test Sequences according to the Tone-Clock Circuit Pack Code.

## **For a system with a TN756 Tone-Clock Circuit Pack**

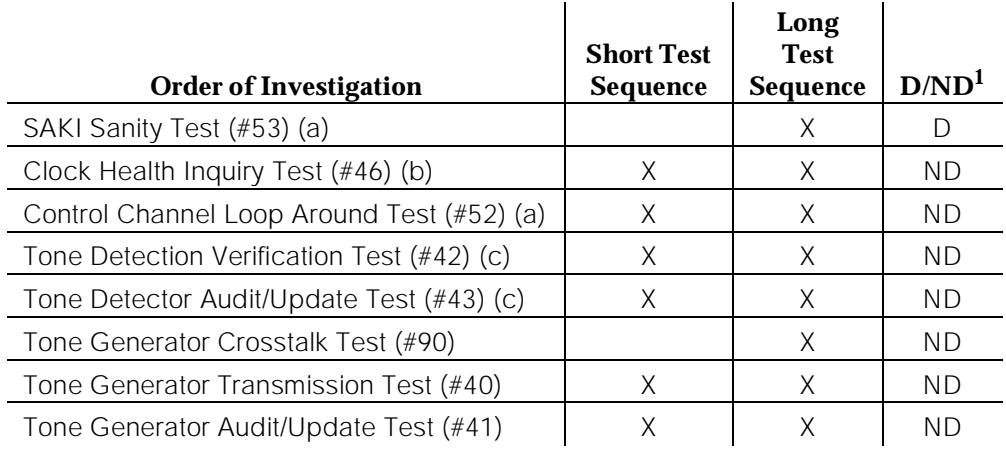

1. D = Destructive; ND = Nondestructive

Notes:

- a. Refer to XXX-BD (Common Port Circuit Pack) Maintenance documentation for descriptions of these tests.
- b. Refer to TONE-BD (Tone-Clock Circuit Pack) Maintenance documentation for descriptions of these tests.
- c. Refer to Dual Tone Multifrequency Receiver Port (TTR) (DTMR-PT) or General Purpose Tone Detector (CPTR) (GPTD-PT) Maintenance documentation for descriptions of this test.

10 Maintenance Object Repair Procedures TONE-PT (Tone Generator) **Page 10-1505** 

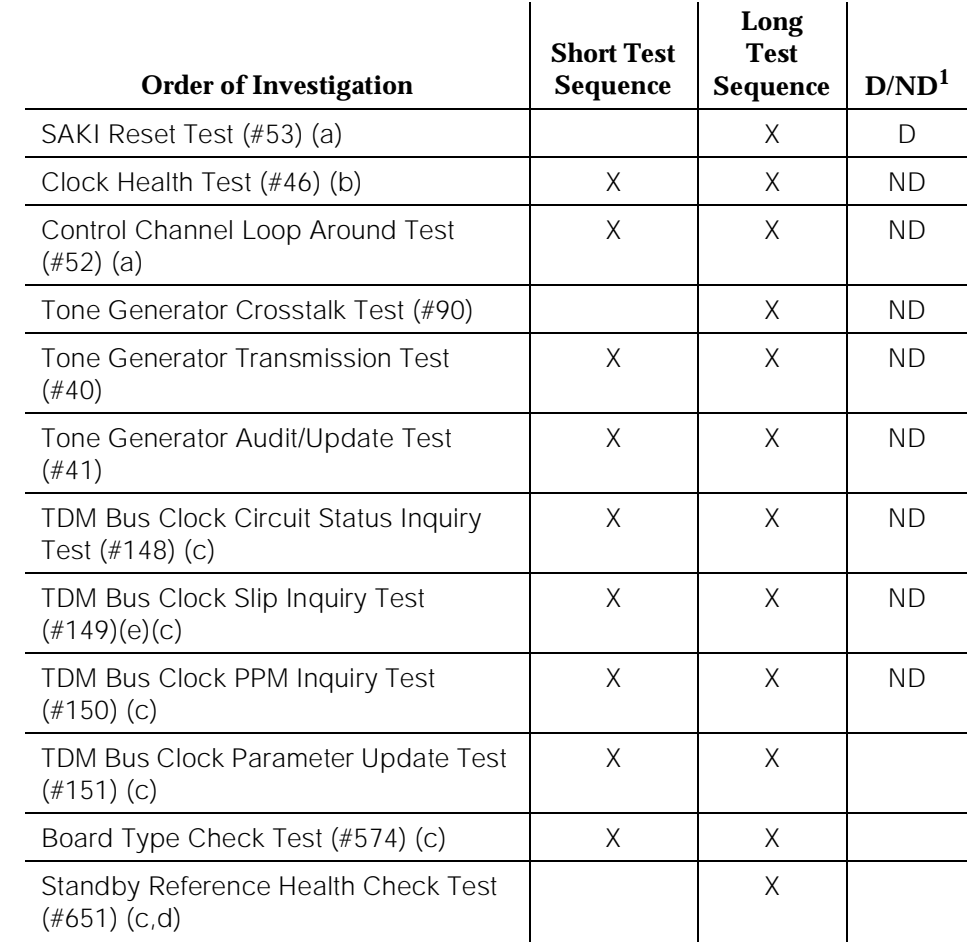

#### **For a system with a TN768, TN780 or TN2182 Tone-Clock Circuit Pack**:

1. D = Destructive; ND = Nondestructive

Notes:

- a. Refer to XXX-BD (Common Port Circuit Pack) Maintenance documentation for descriptions of these tests.
- b. Refer to TONE-BD (Tone-Clock Circuit Pack) section for descriptions of these tests.
- c. Refer to TDM-CLK (TDM Bus Clock) section for descriptions of these tests.
- d. This test only runs on the Standby Tone-Clock circuit pack in a Port Network with more than one Tone-Clock circuit pack (High or Critical Reliability Option). The circuit pack must be a TN780 code with firmware revision 2 or above, or a TN2182.
### **Tone Generator Transmission Test (#40)**

The purpose of this test is to verify that the tone generation hardware on the tone-clock circuit pack is capable of generating a subset of system tones and a set of test tones. This test does not verify all system tones the tone generator produces during normal system operation.

The test is performed in two parts. For the first part, the Tone Generator is told to generate the touch-tone digits. The digits are received and checked by a Tone Detector touch-tone detector. If any of the digits fail, the test is repeated using a touch-tone detector in another Tone Detector circuit pack.

For the second part, the Tone Generator is told to generate call progress tones that are detected and identified by a tone detector. These tones are:

- $-440$  Hz
- 2225 Hz
- Digital Count

The tone generator is then told to generate a sequence of test tones whose output levels are measured by a tone detector. These tones are:

- $\blacksquare$  404 Hz at 0 dB
- 1004 Hz at -16 dB
- 1004 Hz at 0 dB
- 2804 Hz at 0 dB

A Tone Detector general purpose tone detector listens for the tones and measures the quality of the tone. If any of the measured values are not within limits, the test is repeated using a general purpose tone detector in a different Tone Detector circuit pack. If the values are still out of the limits, the test will fail.

For all the failure cases of Test #40, do the following:

- 1. Check that all Tone Detector circuit packs have the same companding mode as that administered for the system. Correct the situation if there is a mismatch.
- 2. Run the long test sequence: **test tone-clock PC long repeat 1**.
- 3. If the problem persists, replace the Tone-Clock circuit pack by following the steps outlined in the [''How to Replace a Tone-Clock Circuit Pack''](#page-2426-0) section.

10 Maintenance Object Repair Procedures TONE-PT (Tone Generator) **Page 10-1507** 

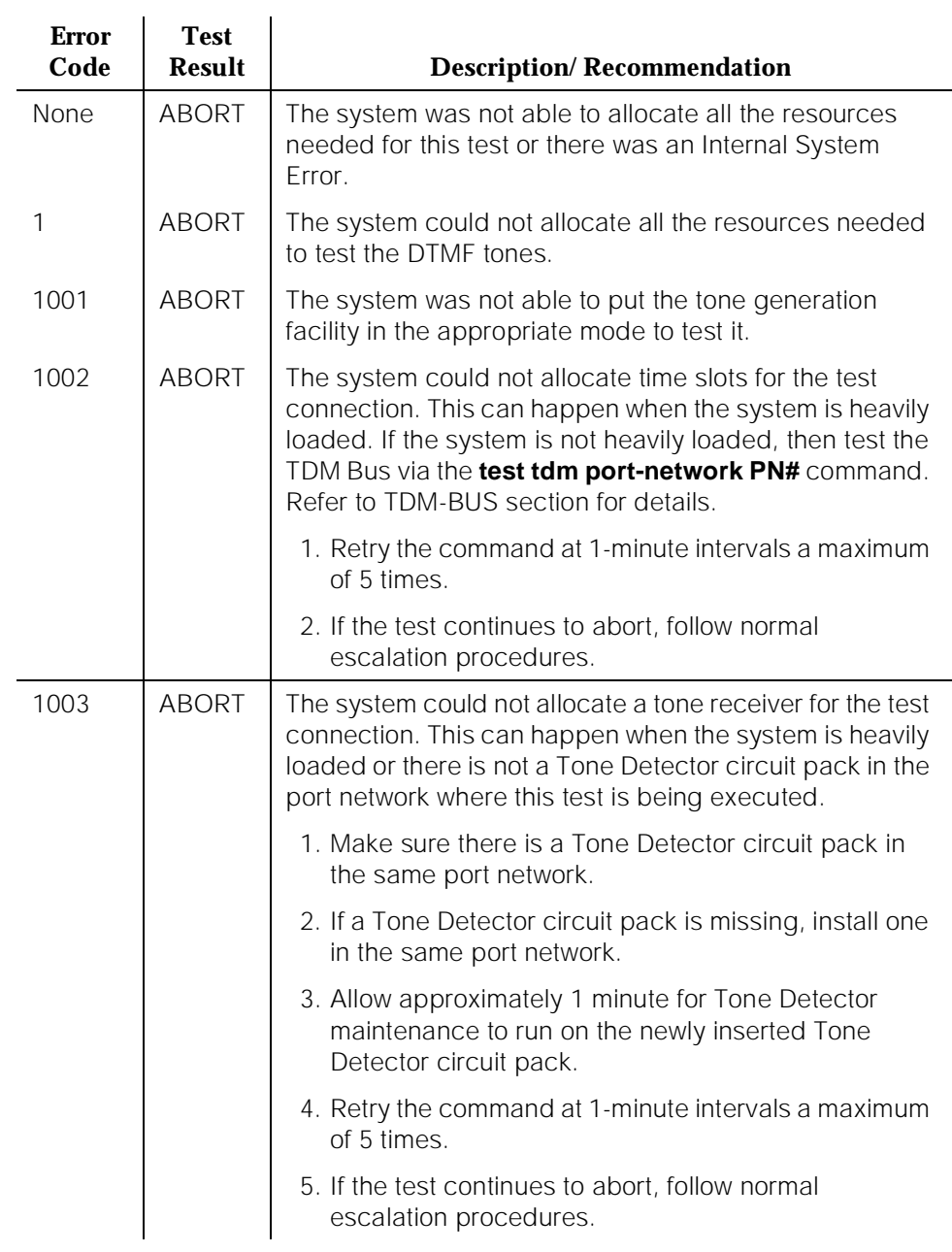

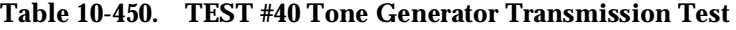

10 Maintenance Object Repair Procedures TONE-PT (Tone Generator) **Page 10-1508** 

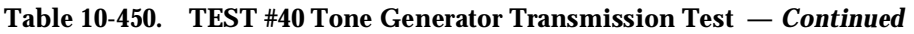

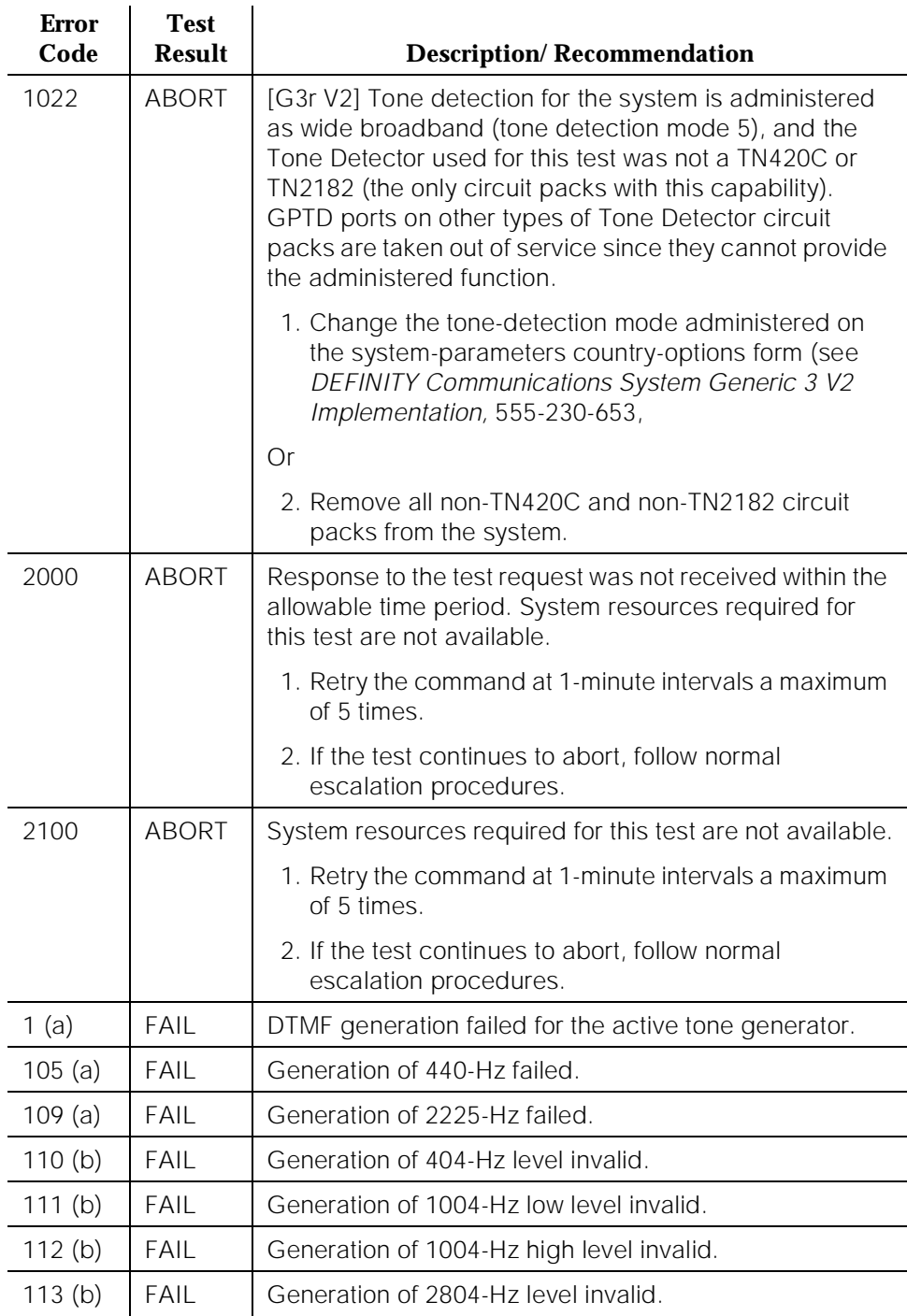

10 Maintenance Object Repair Procedures TONE-PT (Tone Generator) Page 10-1509

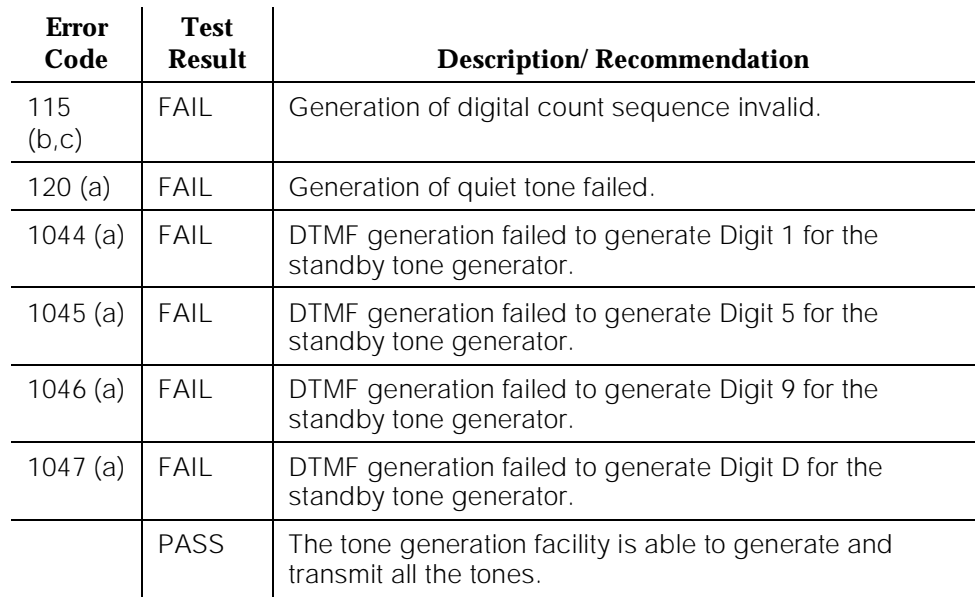

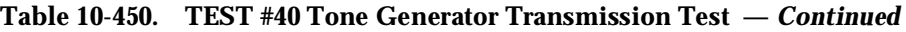

Notes:

Except in Port Networks containing more than one Tone-Clock circuit pack, replacing the circuit pack is a service disrupting procedure. The test should be run several times with more than one failure before the replacement policy specified in the following notes is executed. Use the procedure described in [''How to Replace a Tone-Clock Circuit Pack''](#page-2426-0) in the TONE-BD section.

- a. All the failure error codes marked with (a) may affect users if the failure is on the active tone generator. When this type failure is detected, the system will attempt to move the tone generation function to the alternate Tone-Clock circuit pack, if one is present in the affected Port Network. When the tone generation facility fails in this way, especially in a Port Network without duplicated Tone-Clock circuit packs, the faulty Tone-Clock should be replaced promptly.
- b. All the failure error codes marked with (b) are almost transparent to the user. Again, when this type failure is detected, the system will attempt to move the tone generation function to the alternate Tone-Clock circuit pack, if one is present in the affected Port Network. Users may or may not hear any noisy tones. This type of failure affects maintenance on other objects. Maintenance may not be able to run on other objects which use the tone generation facility (that is, Tone Detector Circuit Pack maintenance). In this case, the Tone-Clock circuit pack can be replaced as suitable to the customer.

c. Error code 115 may also be caused by TDM Bus corruption. This normally means a physical problem with bent backplane pins, TDM/LAN Bus cabling, or TDM/LAN Bus terminators. Such physical problems should especially be suspected if board replacement or other physical activity has occurred just before this error is observed.

Use **display errors** to look for errors on other circuit packs in the carriers of the same Port Network as the indicated Tone-Clock. If any are found, they should be resolved if possible, and the Tone-Clock circuit pack retested. If this does not clear the problem, the Tone-Clock circuit pack should be replaced and the new one tested. If the problem persists, follow instructions for TDM Bus maintenance in this manual.

## **Tone Generator Update/Audit Test (#41)**

The active tone generation facility is refreshed with all the time slot tone information. This test also triggers in-line error messages the Tone-Clock circuit pack generates when it detects problems by itself.

A check is also made between the type of tone-clock being tested and the type of tone-clock needed based on system administration. The administration on the system-parameters country-options form may imply that a TN780 or TN2182 is required.

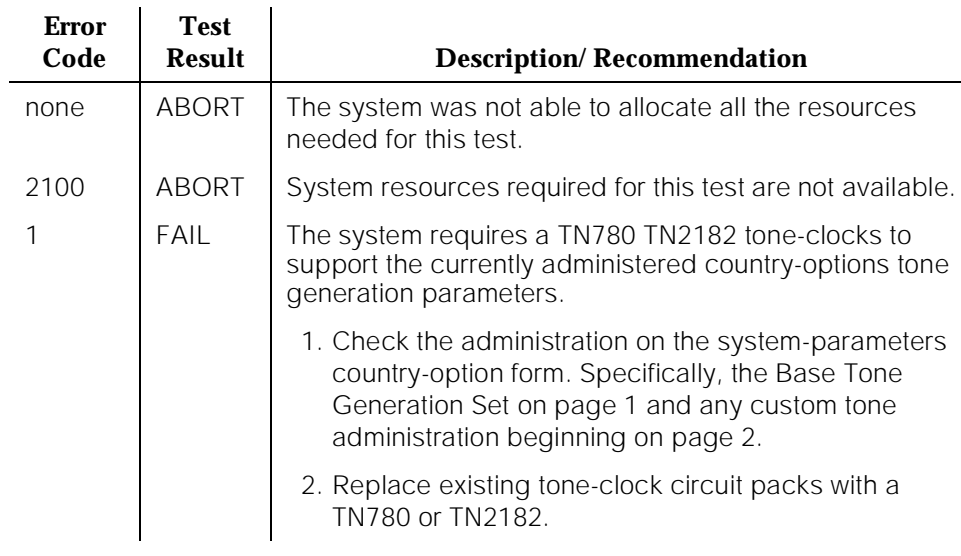

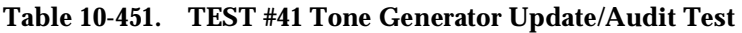

10 Maintenance Object Repair Procedures TONE-PT (Tone Generator) 2008 Page 10-1511

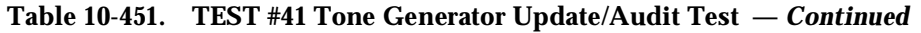

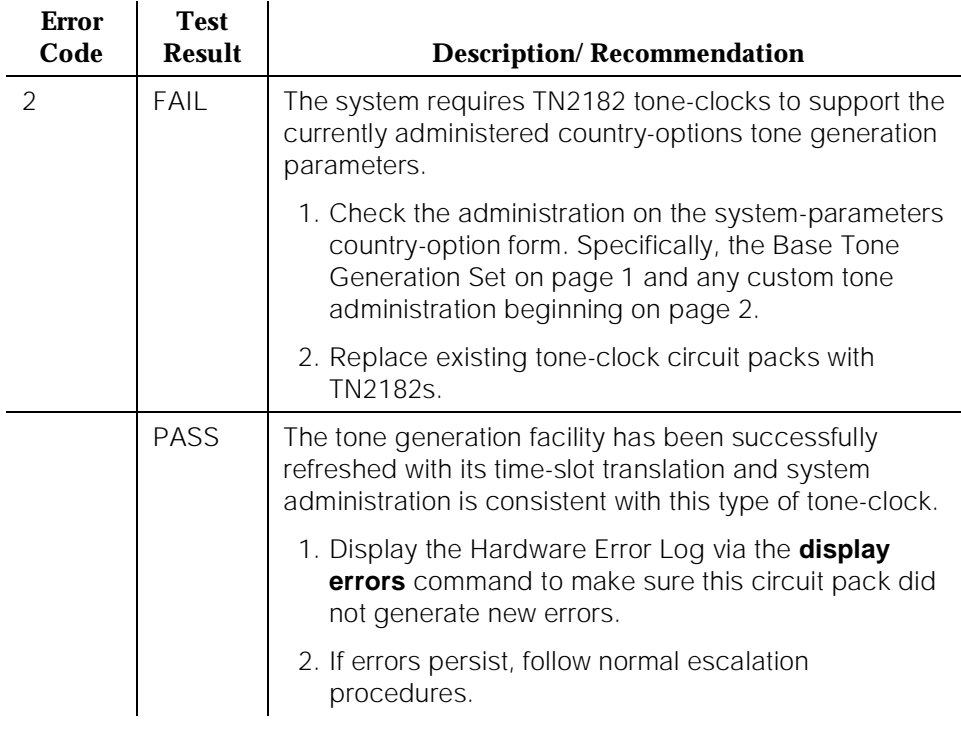

### **Tone Generator Crosstalk Test (#90)**

This test checks the ability of the Tone Generator to talk on a specific time slot. The tone generator is told to talk on a specific time slot. The other idle time slots are checked to make sure the Tone Generator put the tone on only the specified time slot.

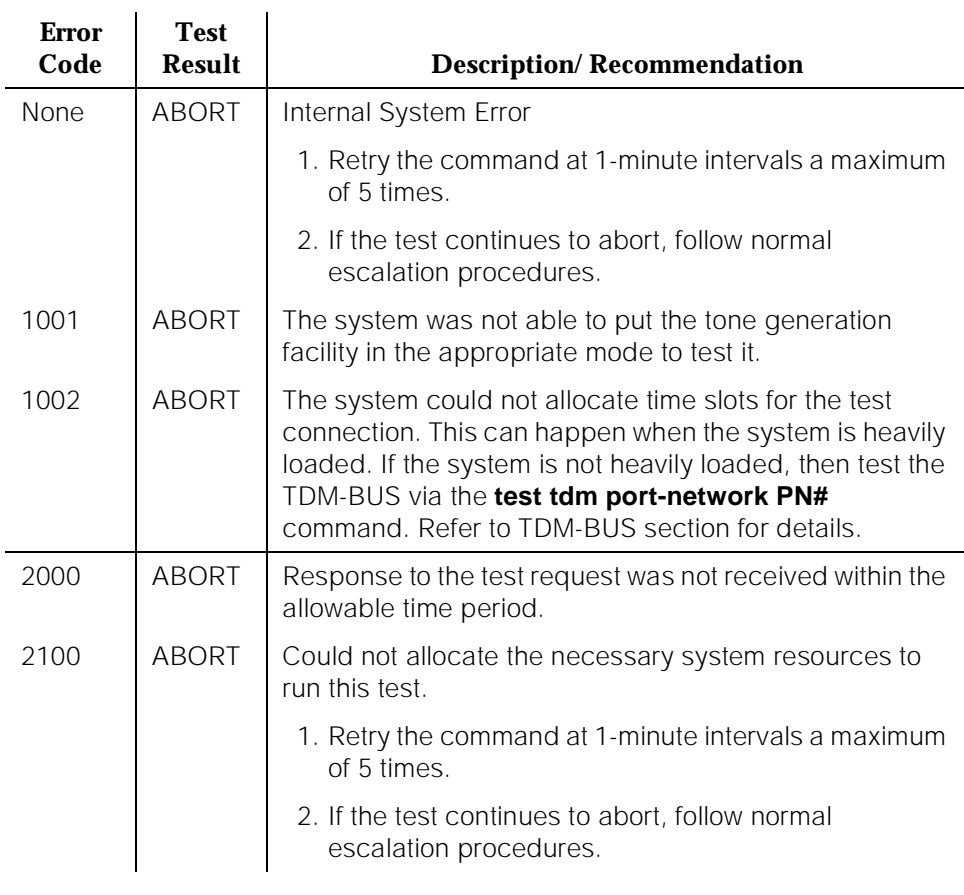

### **Table 10-452. TEST #90 Tone Generator Crosstalk Test**

*Continued on next page*

10 Maintenance Object Repair Procedures TONE-PT (Tone Generator) **Page 10-1513** 

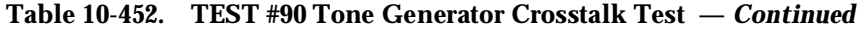

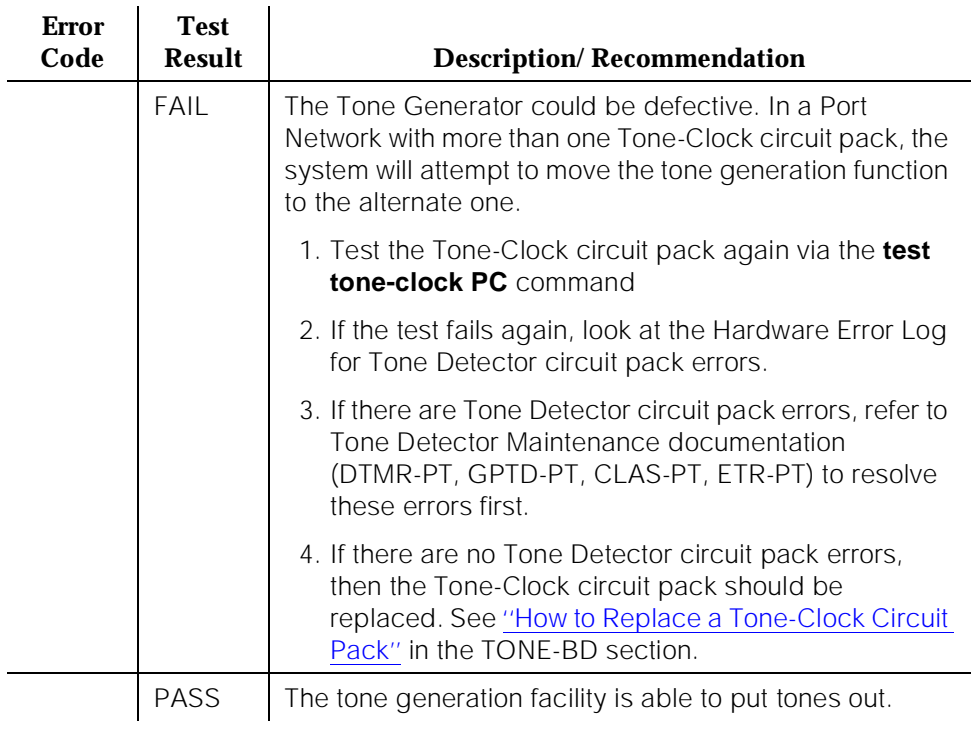

10 Maintenance Object Repair Procedures TSC-ADM (Administered Temporary Signaling Connections) Page 10-1514

# **TSC-ADM (Administered Temporary Signaling Connections)**

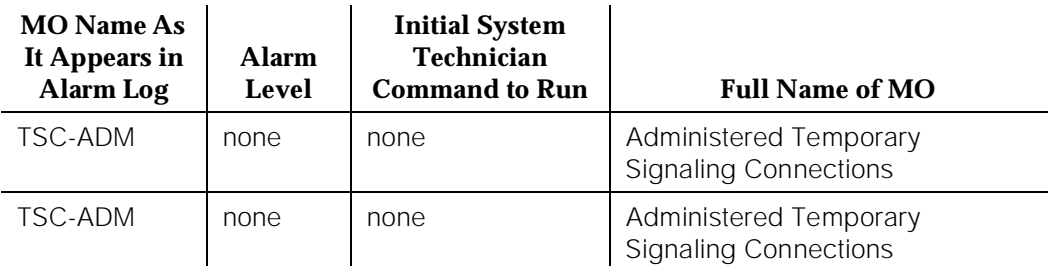

No alarms are generated for the TSC-ADM (Administered Temporary Signaling Connections) MO. Due to the unusual length of the full name of this MO (that is, Administered Temporary Signaling Connections), the abbreviation Administered TSC is used often in this Maintenance documentation.

In general, administered temporary signaling connections provide a path through ISDN-PRI switches for supplementary D-channel messages. ISDN-PRI applications [that is, Distributed Communications System (DCS)] use temporary signaling connections to exchange user information across an ISDN-PRI network. What makes Administered Temporary Signaling Connection unique is that these particular Temporary Signaling Connections stay active for an extended period time (that is, similar to a permanent data connection). These ADM Temporary Signaling Connections are used for DCS features that require a NCATSC, and the ADM TSC serves as the logical channel function in a DCS network.

A Non-Call Associated Temporary Signaling Connection (NCATSC) is a virtual connection established within a D-channel. The NCATSC connection provides user to user service by exchanging USER INFORMATION messages through the virtual connection in a D-channel without associating any B-channel connections.

An Administered TSC is a special NCA Administered TSC defined for the DCS over the ISDN-PRI D-channel application of G3iV1.1-286 or G3iV2-386. The Administered TSC connection is a special type of NCATSC that has an administratively defined endpoint and is established for an extended period of time.

There are two types of ADMTSCs:

■ Permanent

TSCs are established by the originating PBX (that is Near-end ADM TSC) or by the terminating PBX (that is, Far-end ADM TSC). Once these ADMTSCs are established, they remain active.

■ As-Needed

TSCs are established on an as-needed basis. In this case, the ADMTSC is established whenever it is needed, and not before.

ADMTSC maintenance provides a strategy to verify that a far-end can respond to an ISDN-PRI USER INFORMATION TSC heartbeat message, thereby indicating that user to user signaling is functioning. In addition, maintenance can retrieve the status of the ADMTSC's connection state.

Since ADMTSCs are administered on a per signaling group basis, the health of an ADMTSC also depends on the state of the D-channel or D-channel pair administered per signaling group. Refer to ISDN-SGR (ISDN-PRI Signaling Group) Maintenance documentation for details on ISDN-PRI NFAS and D-channel Backup maintenance. The two administration commands for ADMTSCs are as follows:

- **add signaling group #**
- **change signaling group #**

The two maintenance commands for ADMTSCs are as follows:

- **test tsc-administered signaling group #**[/tsc index]
- status tsc-administered signaling group #/tsc index

### **Hardware Error Log Entries and Test to Clear Values**

### **ADM TSC Error Log Entries**

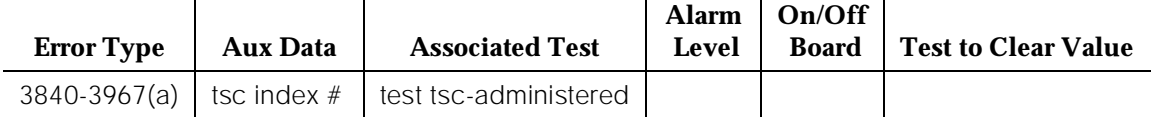

Notes:

a. There is no Test to Clear Value for error types 3840-3967. The error types provides the following additional data that may prove useful when tracking down problems.

This error indicates that a TSC Heartbeat Inquiry Test was run on an Active far-end Administered TSC from the switch. Upon receiving the heartbeat message, the network communicated to the switch that the call reference value is not currently in use on the ISDN interface. As a result, the error was logged. Check the signaling group status of the D-channel or D-channel pair via the **status signaling-group <group>** command for the Administered TSC. Check the status of the Administered TSC via the **status tsc-administered** command. Also check the administration of the Administered TSC on the switch.

This error may only be affecting service for some DCS customers. Upon receipt of this error condition, the switch tears down and re-establishes the ADMTSC within 20 minutes.

b. The port field in the error log contains the signaling group number for TSC-ADM errors.

### **System Technician-Demanded Tests: Descriptions and Error Codes**

Always investigate tests in the order presented in the following tables when inspecting errors in the system. By clearing error codes associated with the TSC Heartbeat Inquiry Test, for example, you may also clear errors generated

from other tests in the testing sequence.

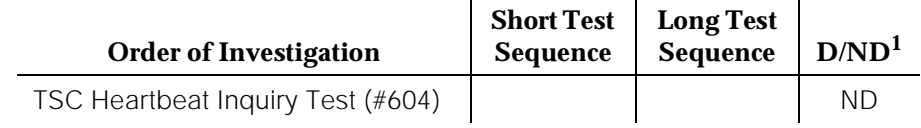

1. D = Destructive; ND = Nondestructive

### **TSC Heartbeat Inquiry Test(#604)**

This test can be invoked by system technician personnel for any ADMTSC administered in the switch. The following table indicates the possible error conditions that might be encountered when the test is invoked. Most of the error conditions do not log an error, but switched services may take some type of recovery action in certain instances.

This test sends a USER INFORMATION TSC heartbeat message inquiry across an Administered TSC to determine if the far-end can respond to a USER INFORMATION TSC heartbeat message.

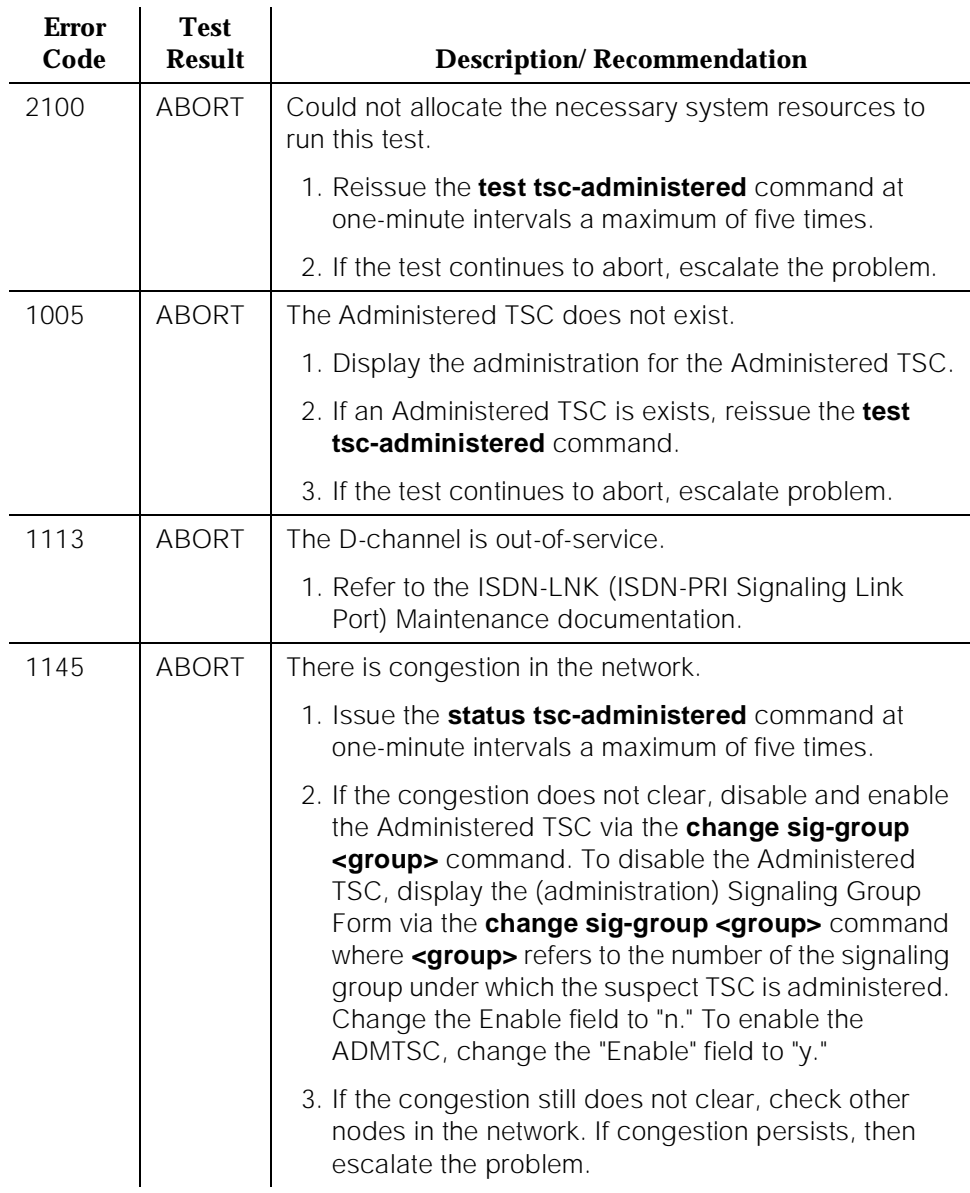

### **Table 10-453. TEST #604 TSC Hartbeat Inquiry Test**

*Continued on next page*

**Test** 

**Error** 

10 Maintenance Object Repair Procedures TSC-ADM (Administered Temporary Signaling Connections) Page 10-1518

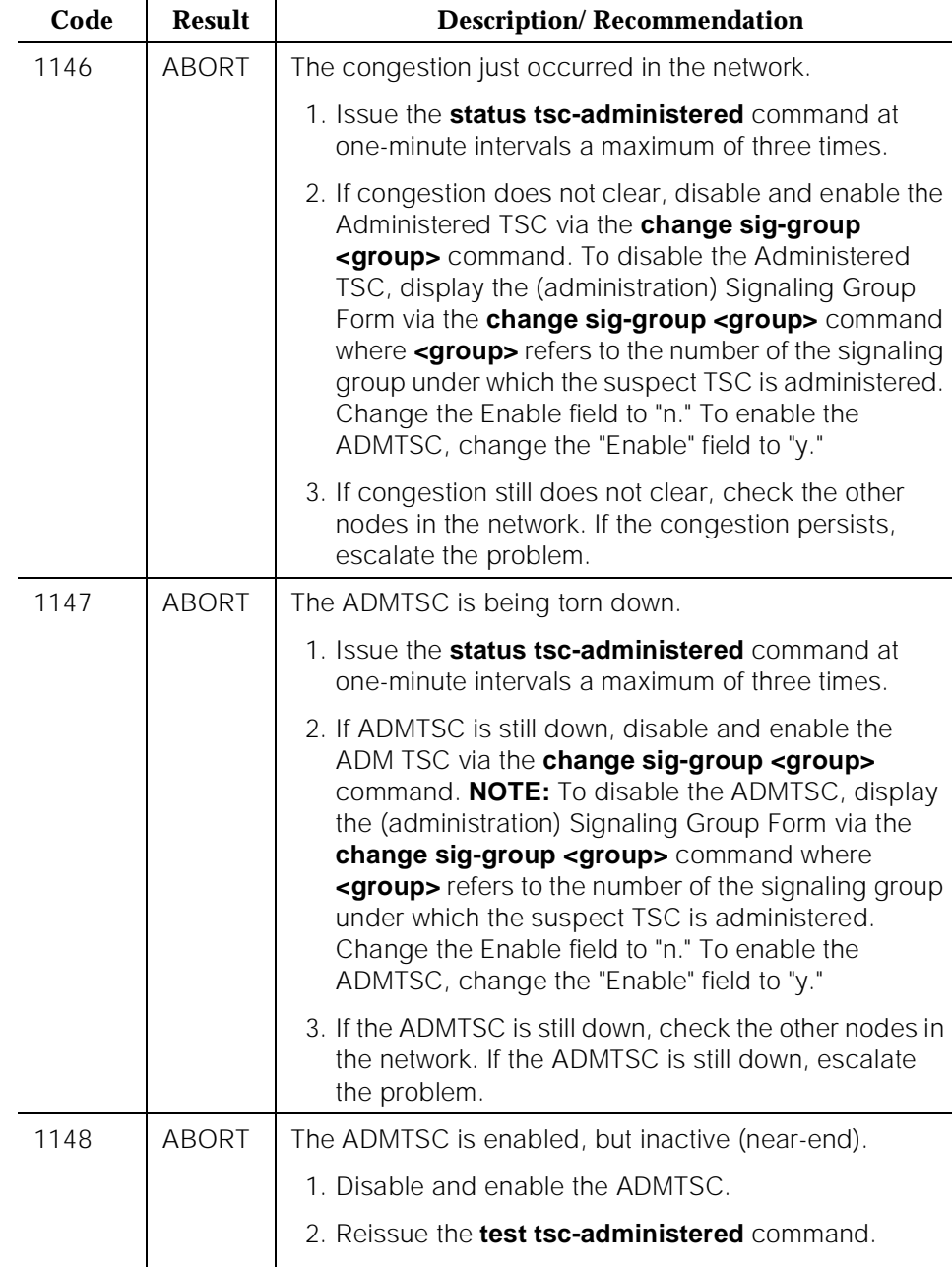

#### **Table 10-453. TEST #604 TSC Hartbeat Inquiry Test**

3. If the ADMTSC is still inactive, check the other nodes in the network.

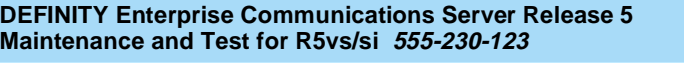

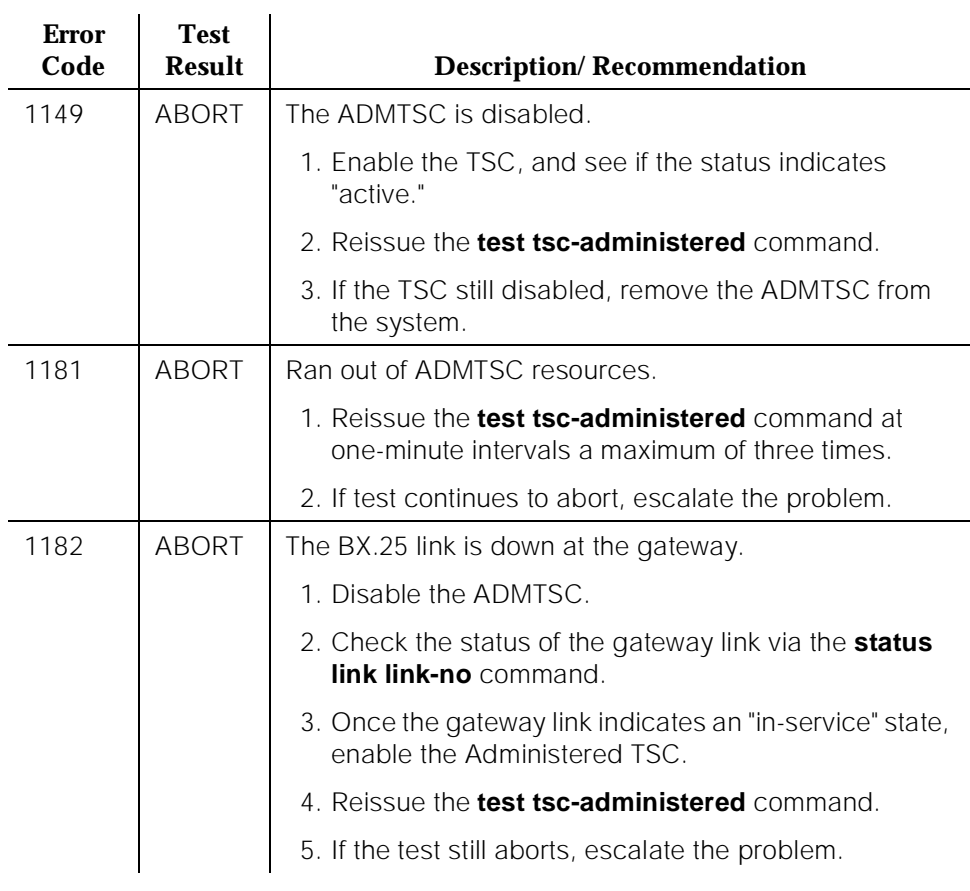

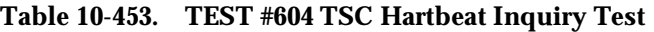

*Continued on next page*

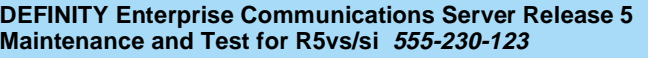

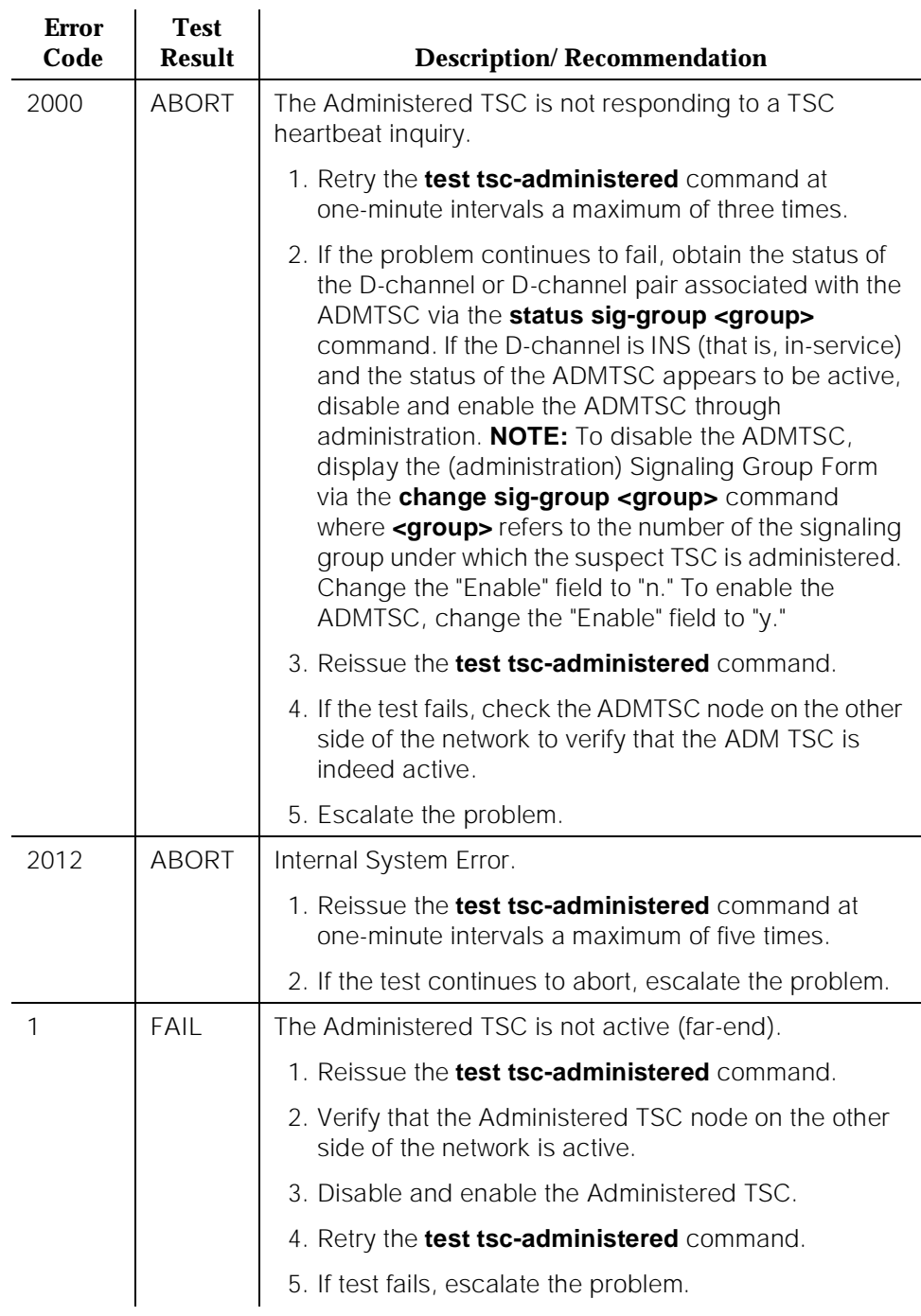

### **Table 10-453. TEST #604 TSC Hartbeat Inquiry Test**

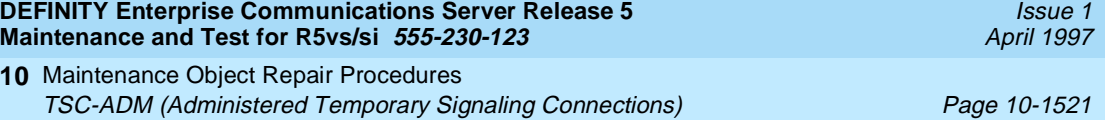

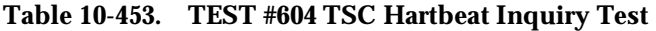

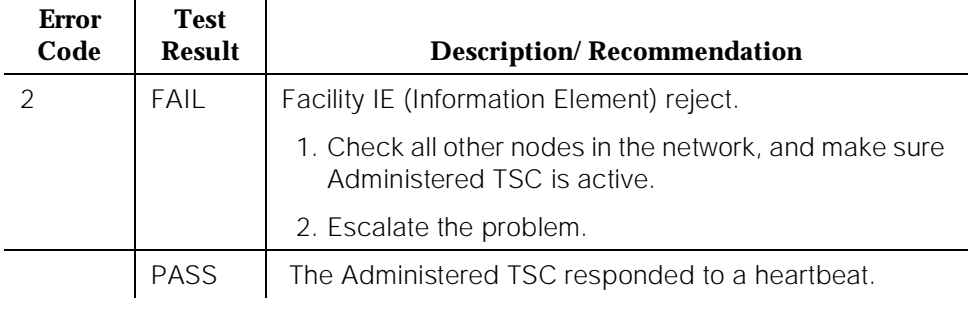

10 Maintenance Object Repair Procedures TTR-LEV (TTR Level) Page 10-1522

# **TTR-LEV (TTR Level)**

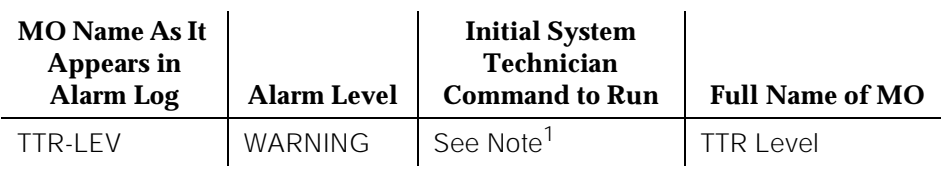

1. See the "Repair Procedure for the TTR Level Maintenance Object" section.

A TN748 Tone Detector circuit pack and the TN744 Call Classifier circuit pack provides touch tone receivers (TTRs or DTMR-PTs)) which are devices used to interpret touch tone calling signals and to translate the dual tones into the following valid digits: 0 through 9, \*, and #. A Tone Detector circuit pack is a resource shared by all PBX users. The term "touch tone" formerly bore an AT&T trademark while the term "dual tone multifrequency receiver" has been the generic term used for this kind of device. A Tone Detector circuit pack also has general purpose tone detector ports (GPTD-PTs) to detect call progress tones, modem answer tones, and transmission test tones. In G3iV1.1-286 or G3iV2-386, Call Classifier Ports (CLSFY-PTs) have also been added to detect voice or network intercept tones. A Call Classifier Port (CLSFY-PT) can function as either a DTMR-PT or as a GPTD-PT.

When a user places a call from a digital or analog voice terminal on the switch, a TTR is needed to interpret the dual tone multifrequency signals sent from the voice terminal. The TTR is in use until the total number of digits needed is collected or until a time-out occurs. Dial tone is supplied to a user after receipt of an off-hook signal which signifies that a TTR is connected and ready to receive digits. For example, if there are 20 TTRs in the system being used simultaneously by 20 users at a given time, then the 21st user would not receive dial tone until a TTR becomes available. It is for this reason that it is necessary to have sufficient tone detectors in the system to prevent delay in receiving dial tone. The TTR-LEV errors can be used to determine a shortage of tone detectors. Use the **list measurements tone-receiver** command to determine tone detector usage. For more information on this command, refer to the DEFINITY. Communications System Generic 1—Administration and Measurement Reports, 555-200-500. The minimum threshold values assigned on the Maintenance-Related System Parameters Form for TTRs (DTMR-PTs), CPTRs (GPTD-PTs), and CCRs (CLSFY-PTs) should match the number of touch tone receivers (TTR) and tone detectors (GPTD-PT) in the system. The numbers are four TTRs and two GPTDs for each Tone Detector circuit pack [TN748, TN748B, and TN748C, and (the TN756 Combined Tone Detector/Tone-Clock in a single-carrier cabinet system)] used in the switch and 8 CCRs for each Call Classifier Port (TN744) circuit pack. The threshold values are administered via the **change system-parameters maintenance** command on the Maintenance-Related System Parameters Form. The desired numbers are entered in the "TTR" (DTMR-PT), "CPTR" (GPTD-PT), and "Call Classifier" (CLSFY-PT) fields, respectively.

The TTR Level (Touch Tone Receiver Level) MO is used to represent the following possible events:

- 1. The total number of General Purpose Tone Detector Ports (GPTD-PTs), [also known as Call Progress Tone Receivers (CPTRs)], currently in service is less than the administered threshold number.
- 2. The total number of Dual Tone Multifrequency Receiver Ports (DTMR-PTs) [(also known as Touch Tone Receiver (TTRs)], currently in service is less than the administered threshold number.

The TTR Level maintenance performs a monitoring function. When one of the above events occurs, the switch reports it. At this point, the system is still operating properly, but the system capacity is reduced.

The above events can occur if:

- 1. The threshold number of General Purpose Tone Detector Ports (GPTD-PTs) for service or the threshold number of Dual Tone Multifrequency Receiver Ports (DTMR-PTs) for service is administered incorrectly on a Tone Detector circuit pack.
- 2. Too many General Purpose Tone Detector Ports (GPTD-PTs) or Dual Tone Multifrequency Receiver Ports (DTMR-PTs) have been taken out-of-service for a Tone Detector circuit pack (that is, the ports have been either busied-out by system technician or maintenance has taken them out-of-service).
- 3. Too many ports have been taken out-of-service for a Call Classifier circuit pack (that is, the ports have been busied-out by system technician or maintenance has taken them out-of-service).
- 4. There is an insufficient number of General Purpose Tone Detector Ports (GPTD-PTs) or Dual Tone Multifrequency Receiver Ports (DTMR-PTs) in the system for a Tone Detector circuit pack. Or there is an insufficient number of ports in the system for a Call Classifier circuit pack.

## **Repair Procedure for the TTR Level Maintenance Object**

The following is a step-by-step approach to resolve the TTR Level maintenance alarm.

1. Execute the **display error** command. Determine if the TTR-LEV warning alarm is raised against the GPTD-PT level, the DTMR-PT level, or the CLSFY-PT level. In the Hardware Error Log Table, the error type field of the TTR-LEV MO has a value of 2 for DTMR-PT level, a value of 4 for GPTD-PT level, or a value of 6 for CLSFY-PT level.

Perform the actions described in Step 2 for the DTMR-PT, the GPTD-PT, or the CLSFY-PT.

2. Issue the **change system-parameters maintenance** command. Check the administered value(s) for TTRs and CPTRs for service on the Tone Detector circuit packs or for CCRs on the Call Classifier Port (CLSFY-PT) circuit pack. If a threshold value is set too high, change it to a lower value via the **change system-parameters maintenance** command and wait one minute for the alarm to clear.

To determine the correct TTR, CPTR, and Call Classifier port values, check the total number of Tone Detector and Tone-Clock circuit pack and Call Classifier circuit packs (TN744) currently in the system. A Tone Detector circuit pack has two GPTD ports and four DTMR ports. A Call Classifier circuit pack has eight ports. Verify that the total number of GPTD-PTs, DTMR-PTs, and/or CLSFY-PTs in the system is greater than or equal to their respective administered threshold values. If not, then you must either (1) add more Tone Detector circuit packs and/or Call Classifier circuit packs to the system as required or (2) reduce the threshold to match the number in the system. If after (1) adding more Tone Detector circuit packs and/or Call Classifier circuit packs or (2) reducing the threshold, the TTR Level alarm is still present, then proceed to Step 3.

3. Execute the **display error** command. Look for a GPTD-PT, DTMR-PT, or CLSFY-PT that has been busied out. A port that has been busied out has a value of 18 in the error type field of the Hardware Error Log.

For each of the busied-out ports, use the following procedure:

- Determine why the port was busied out.
- If the port can be placed back into service, test the port via the **test port PCSSpp** command.
- If all the tests pass, release the port via the **release port PCSSpp** command. Then wait one minute for the TTR Level alarm to clear.

If this does not clear the TTR Level alarm, proceed to Step 4.

4. Execute the **display alarm** command. Determine the address of the Tone Detector circuit pack which contains the defective (alarmed) GPTD-PT or DTMR-PT.

Execute the **test board PCSS long rep 3** command where PCSS is the address (that is, port network number, carrier designation, and slot address) of the Tone Detector circuit pack or Call Classifier circuit pack containing the defective (alarmed) GPTD-PT or DTMR-PT.

If this does not clear the TTR Level alarm, proceed to Step 5.

5. At this point, the only way to clear the alarm is to replace the Tone Detector circuit pack or Call Classifier circuit pack containing the defective (alarmed) GPTD-PT, DTMR-PT or CLSFY-PT.

10 Maintenance Object Repair Procedures TTR-LEV (TTR Level) And the state of the state of the state of the state of the state of the state of the state of the state of the state of the state of the state of the state of the state of the state of the state of the

### **Hardware Error Log Entries and Test to Clear Values**

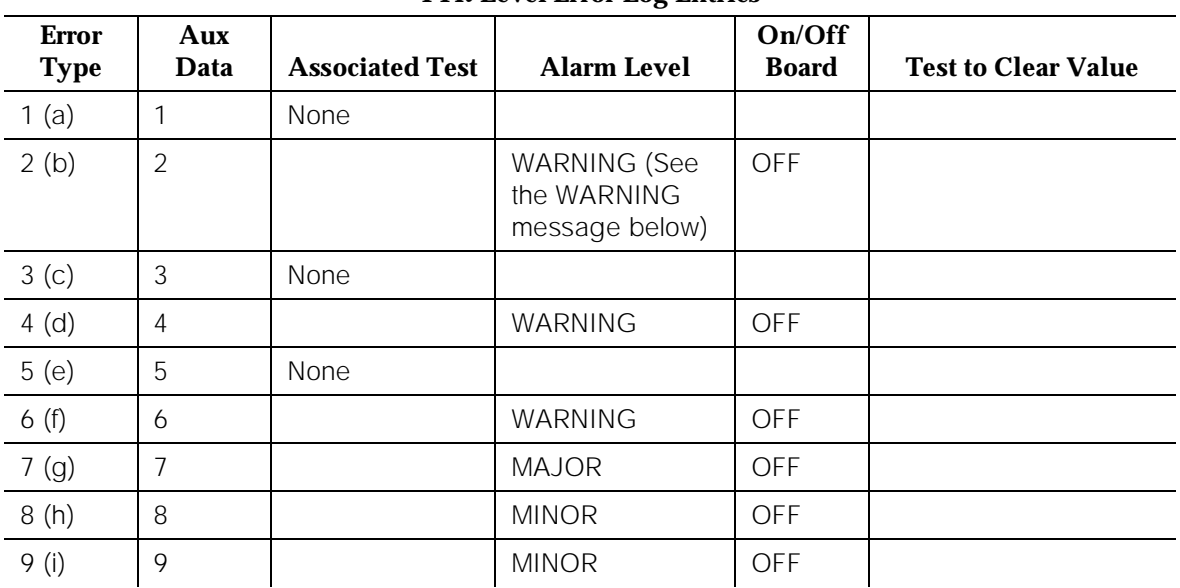

### **TTR Level Error Log Entries**

# ! **WARNING:**

The Alarm is upgraded to MAJOR if the Base Tone Generator is set to 12 (France).

Notes:

- a. Error code 1 does not indicate a current error condition. It indicates that the number of DTMR ports in service was below the administered threshold, but is now equal to or greater than the threshold. These errors are typically generated during boot time or other transitional states when the ports are being brought into service.
- b. The total number of DTMR ports currently in service is below the administered threshold. To clear the alarm, refer to the repair procedure described above.
- c. Error code 3 does not indicate a current error condition. It indicates that the number of GPTD ports in service was below the administered threshold, but is now equal to or greater than the threshold. These errors are typically generated during boot time or other transitional states when the ports are being brought into service.
- d. The total number of GPTD ports currently in service is below the administered threshold. To clear the alarm, refer to the repair procedure describe above.

Issue 1 April 1997

- e. Error code 5 does not indicate a current error condition. It indicates that the number of Call Classifier ports (CLSFY-PT) in service was below the administered threshold, but is now equal to or greater than the threshold. These errors are typically generated during boot time or other transitional states when the ports are being brought into service.
- f. The total number of Call Classifier ports currently in service is below the administered threshold. To clear the alarm, refer to the repair procedure described above.
- g. There are currently no DTMR ports in service. To clear the alarm, refer to the repair procedure described above.
- h. There are currently no GPTD ports in service. To clear the alarm, refer to the repair procedure described above.
- i. There are currently no Call Classifier ports in service. To clear the alarm, refer to the repair procedure described above.

# **UDS1-BD (UDS1 Interface Circuit Pack)**

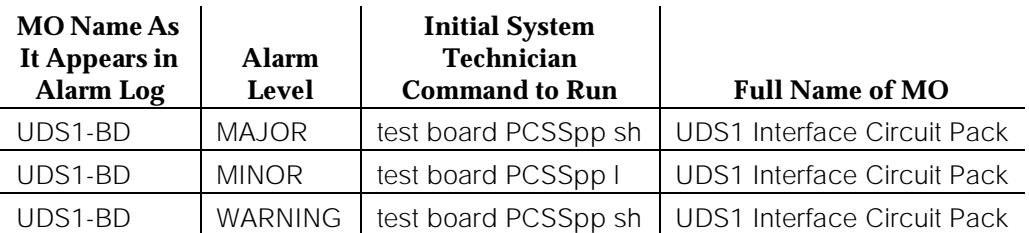

The UDS1 Interface circuit pack provides an interface to the DS1 facility. UDS1 Interface circuit packs include the TN464B circuit pack and the TN464C circuit pack.

The TN464B circuit pack is designed to support 32 DS0 channels on a 2.048 Mbps DS1 link, and the TN464C (or greater vintage) circuit pack is designed to support either 24 DS0 channels on a 1.544 Mbps DS1 link or 32 DS0 channels on a 2.048 Mbps DS1 link. The TN464C (or greater vintage) circuit pack is optioned via a removable strap on the circuit pack. The 2 strap positions are labeled "24CHNL" or "32CHNL."

The DS0 channels can be administered either as trunks to other switches, lines to off-premises stations, ports to line-side PRI terminating devices, or as ports to other line-side non-PRI terminating devices.

## $\Rightarrow$  note:

DS0 channels on the TN464B circuit pack can be administered only as trunks to other switches.

UDS1 Interface Circuit Pack Maintenance documentation provides a strategy for maintaining the UDS1 Interface circuit pack. The maintenance strategy deals with logging the in-line errors reported by the UDS1 Interface circuit pack, running tests for error diagnosis and recovery, and raising or clearing maintenance alarms.

The TN464B and TN464C circuit packs support Tie trunks, CO trunks, DID trunks, OPS lines, narrowband access endpoint ports, the ISDN-PRI signaling channel (D-channel), and ISDN-PRI trunks (B-channels). The TN464C circuit pack can also support wideband access endpoint ports and PRI endpoint ports (B-channels).

The signaling (that is, the call setup) for the Tie trunks, CO trunks, DID trunks and OPS lines is done on the circuit pack by the UDS1 firmware. Signaling for the B-channels (ISDN-PRI trunks and PRI endpoint ports) is routed over the D-channel. ISDN-PRI Trunk and PRI endpoint port signaling (Q.921, Q.931), however, is not provided by the UDS1 Interface circuit pack. For the MIPS version of D92, the system software generates and/or receives the actual

ISDN-PRI signaling messages (Q.931). The system software sends and/or receives these ISDN-PRI messages via the TN1655 Packet Interface circuit pack. The Packet Interface circuit pack, in turn, communicates with the UDS1 circuit pack's D-channel via the Packet Bus. For the INTEL version of D92, the system software generates and/or receives the actual ISDN-PRI signaling messages (Q.931). The system software sends and/or receives these ISDN-PRI messages via the TN765 Processor Interface circuit pack. The Processor Interface circuit pack, in turn, communicates with the UDS1 circuit pack's D-channel via the TDM Bus.

The signaling over the DS1 link must be synchronized between the transmitting end and the receiving end to ensure error-free communication. Refer to SYNC (Synchronization) Maintenance documentation for details.

Each trunk, line, and port has its own maintenance strategy. However, each trunk, line, or port is dependent upon the health of the UDS1 Interface circuit pack. Refer to the following sections for details: TIE-DS1 documentation for a DS1 Tie Trunk, CO-DS1 documentation for a DS1 CO Trunk, DID-DS1 documentation for a DS1 DID Trunk, OPS-LINE documentation for a DS1 OPS Line, WAE-PORT documentation for a Wideband Access Endpoint, ISDN-TRK documentation for a DS1 ISDN Trunk, PE-BCHL documentation for a PRI Endpoint Port, and ISDN-LNK documentation for an ISDN-PRI Signaling Link Port.

The maintenance strategy for the TN464 UDS1 Interface circuit pack (UDS1-BD) is very similar to the maintenance strategy for the TN767 DS1 Interface circuit pack (DS1-BD). The same commands are used for administering and testing the boards. The differences in maintenance strategy between the boards are due to the UDS1 circuit pack's direct interface to the Packet Bus which is used for ISDN-PRI signaling (ISDN-LNK). While both the TN464 and TN767 can support ISDN-PRI B-channels, ISDN-PRI D-channel signaling applications require a TN464 UDS1 circuit pack.

The TN464F (or later suffix) circuit pack combined with AT&T's new 120A1 CSU Module forms an Enhanced Integrated CSU. The new 120A1 CSU Module, when combined with the functionality provided by the TN464F hardware and firmware, and new switch software, provides functionality equivalent to an external stand-alone AT&T ESF T1 CSU. The 120A1 CSU Module connects to the TN464F circuit pack on the I/O connector panel on the back of the port carrier. The new CSU Module, thus becomes an integrated part of the DEFINITY. system. Throughout the document, the term 120A1 will mean a 120A1 or later suffix CSU Module.

The Enhanced Integrated CSU is for use in the United States of America with 1.544 Mbps DS1 service. For further details on the 120A1 CSU Module see DEFINITY. Communications System Generic 1, Generic 2, and Generic 3 V1 and V2 - Integrated CSU Module Installation and Operation, 555-230-193, Issue 1, December 1993.

Issue 1 April 1997

The TN464F and 120A1 CSU Module support on-demand loopback tests that assist in the detection of faults between the TN464F circuit pack and the CSU Module, between the Integrated CSU and the optional Customer Premises Loopback Jack, or between the Integrated CSU and remote CSU. These loopback tests are explained in detail later in this UDS1-BD section, but Figure 10-92 gives a high level overview of the loopback points.

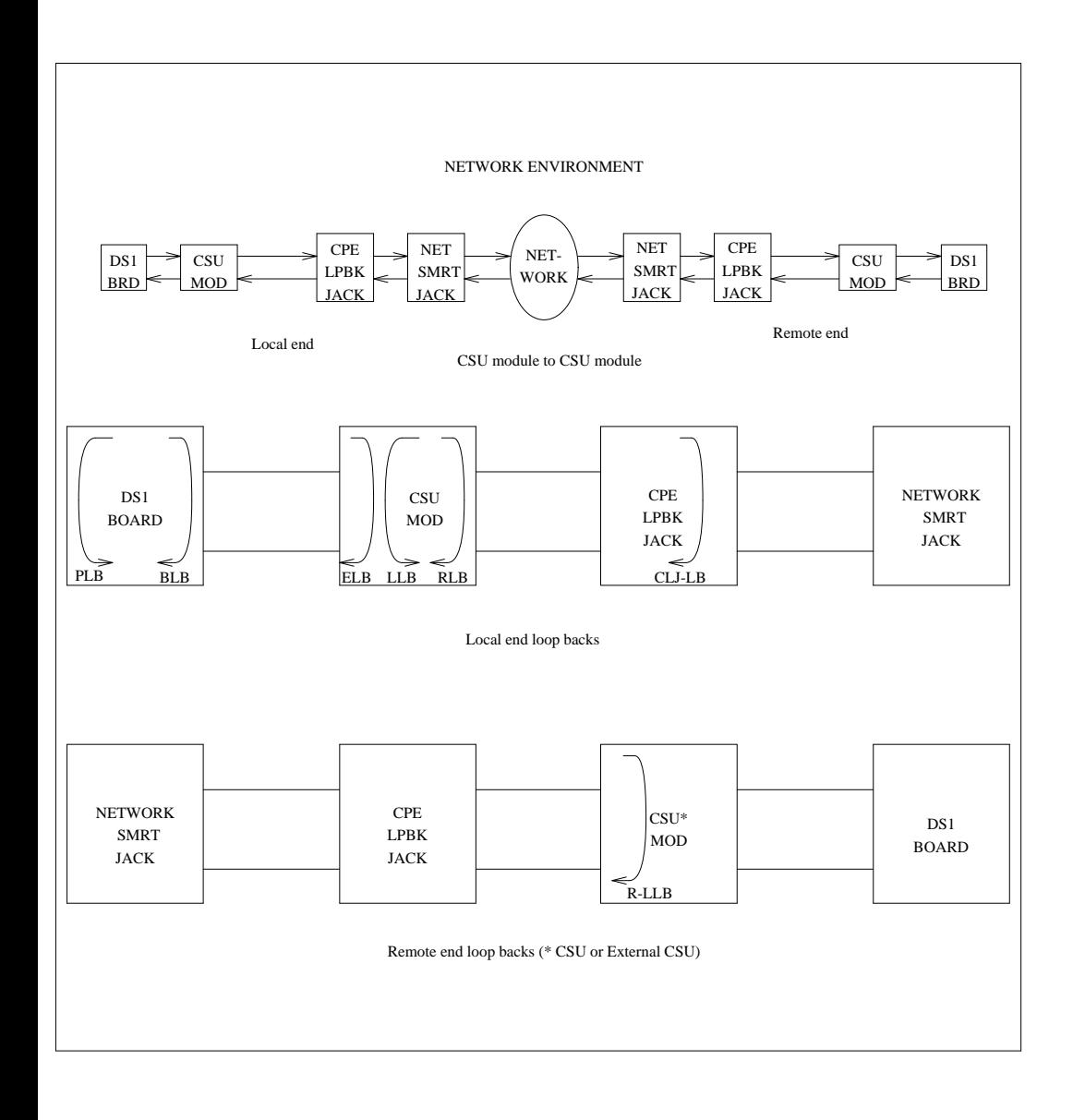

**Figure 10-92. High Level Overview Of Loopback Points**

10 Maintenance Object Repair Procedures UDS1-BD (UDS1 Interface Circuit Pack) Page 10-1530

#### Issue 1 April 1997

### **Circuit Pack Administration and Options**

The DS1 configuration for each circuit pack is administered on the DS1 Circuit Pack form. Bit Rate is set to 1.544 Mbps for 24-channel systems, and 2.048 Mbps for 32-channel systems. Country Protocol is used to drive layer 3 protocol decisions based on PRI specifications specific to a given country (not those related to specific features). This Country Protocol is independent of the Country parameter administered on the country-options system-parameters form. Different UDS1 circuit packs may be administered with different Country Protocols, allowing the switch to act as a gateway between two incompatible ISDN-PRI implementations (for example, between two different countries). US systems use country protocol 1. Near-End CSU Type is set to other for no CSU installed, or for an external CSU such as an AT&T ESF T1 CSU, or integrated for the 120A1 CSU Module. Answering integrated will cause additional fields to be displayed for administering the Enhanced Integrated CSU Module. In addition to the above there are numerous other fields defining such parameters as framing modes, line coding companding mode and so on. For details, see DEFINITY Communications System Generic 3 V2 Implementation, 555-230-653, and DEFINITY Communications System Generic 2.2 and Generic 3 V2 DS1/CEPT/ISDN-PRI Reference, 555-025-107.

[Figure 10-93](#page-2473-0) through [Figure 10-95](#page-2474-0) show how to configure the circuit pack for 24-channel or 32-channel DS1. The channel selection must match the parameters administered on the corresponding DS1 Circuit Pack Form. (US applications use 24 Channels.)

The channel selection must match the parameters administered on the corresponding DS1 Circuit Pack Form. (US applications use 24 Channels.)

<span id="page-2473-0"></span>10 Maintenance Object Repair Procedures UDS1-BD (UDS1 Interface Circuit Pack) Page 10-1531

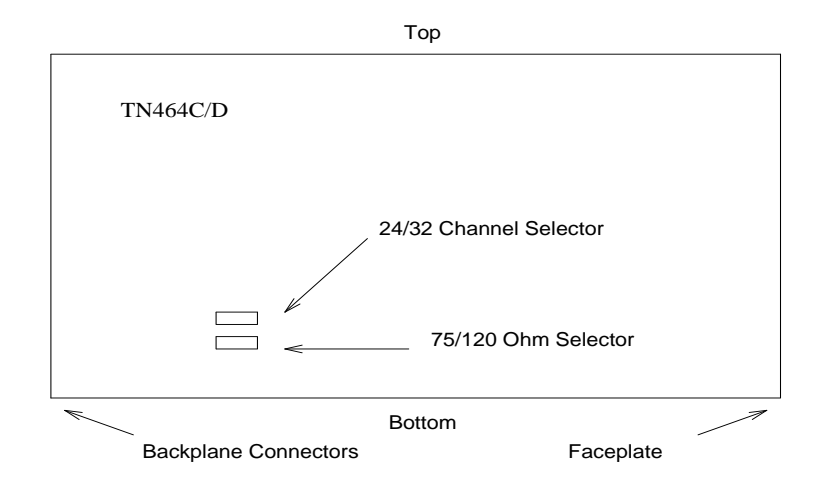

**Figure 10-93. TN464C/D DS1 Option Jumpers**

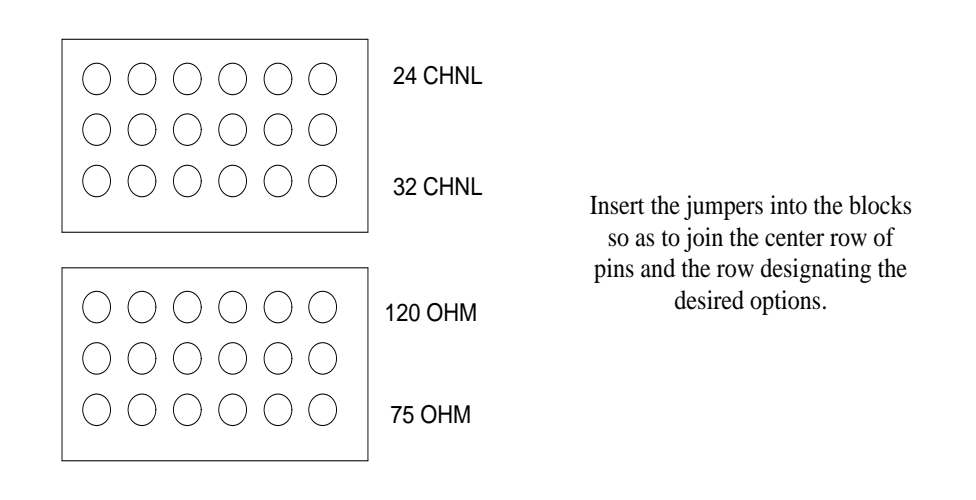

**Figure 10-94. TN464C/D DS1 Option Jumpers**

The option switch located on the component side of the TN464E/F circuit pack must be set correctly. [Figure 10-95](#page-2474-0) shows how to configure the circuit pack for 24-channel or 32-channel DS1. The channel selection must match the

Issue 1 April 1997

<span id="page-2474-0"></span>10 Maintenance Object Repair Procedures UDS1-BD (UDS1 Interface Circuit Pack) Page 10-1532

parameters administered on the corresponding DS1 Circuit Pack Form. (US applications use 24 Channels.)

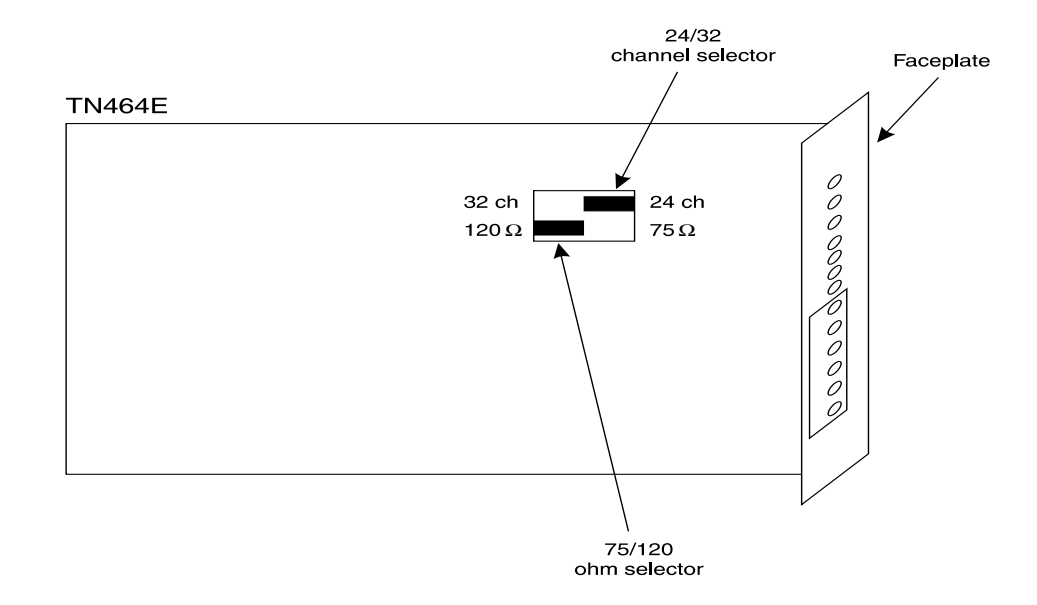

**Figure 10-95. TN464E/F DS1 Option switches**

## **Hardware Error Log Entries and Test to Clear Values**

**Table 10-454. DS1 Interface Circuit Pack Maintenance Error Log Entries**

| <b>Error</b><br><b>Type</b> | Aux<br>Data | <b>Associated Test</b>                        | <b>Alarm</b><br>Level | On/Off<br><b>Board</b> | <b>Test to Clear Value</b> |
|-----------------------------|-------------|-----------------------------------------------|-----------------------|------------------------|----------------------------|
| 0 <sup>1</sup>              | $\Omega$    | Any                                           | Any                   | Any                    | test board PCSS            |
| 1(a)                        | $\Omega$    | Circuit pack<br>removed or<br>SAKI Test (#53) | MIN/WRN <sup>2</sup>  | ON                     |                            |
| 18(b)                       | $\Omega$    | busyout board<br><b>PCSS</b>                  | WARNING               | <b>OFF</b>             | release board PCSS         |
| 23(c)                       | 0           |                                               | WARNING               | <b>OFF</b>             | add ds1 PCSS               |

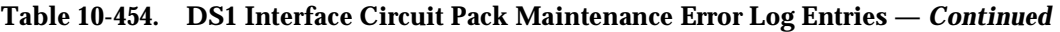

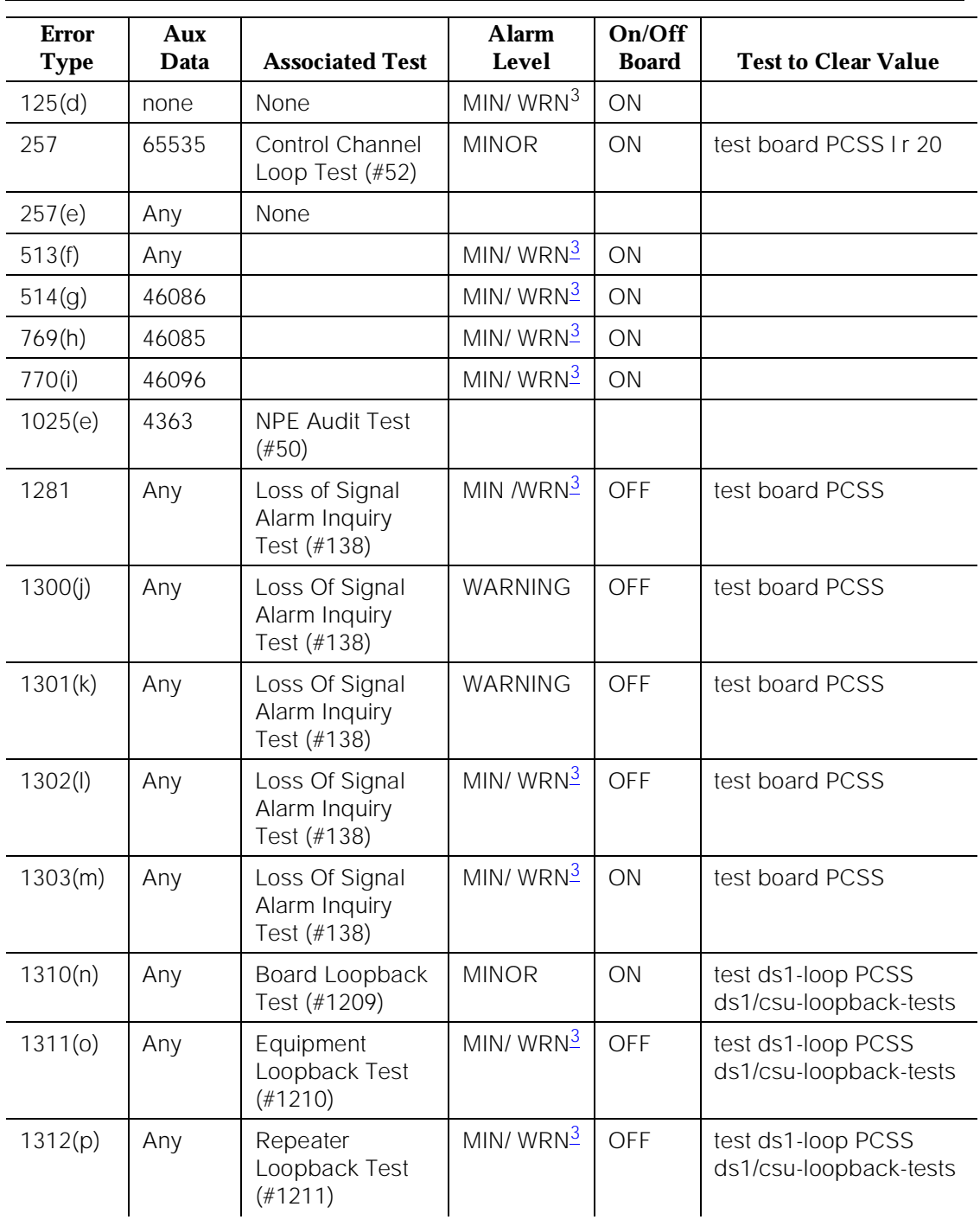

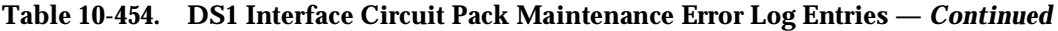

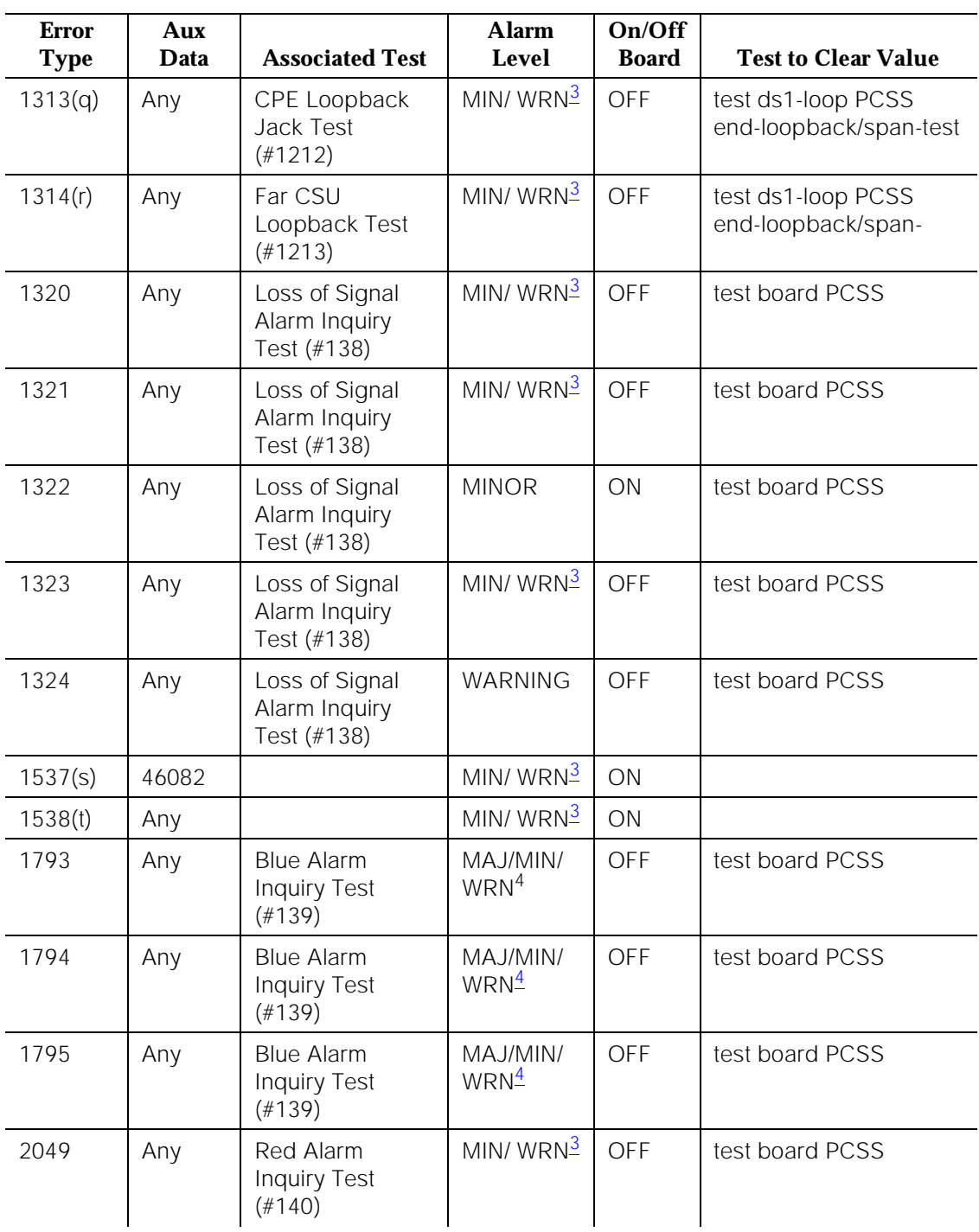

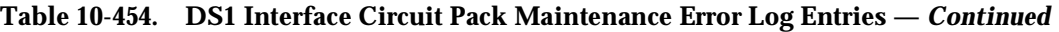

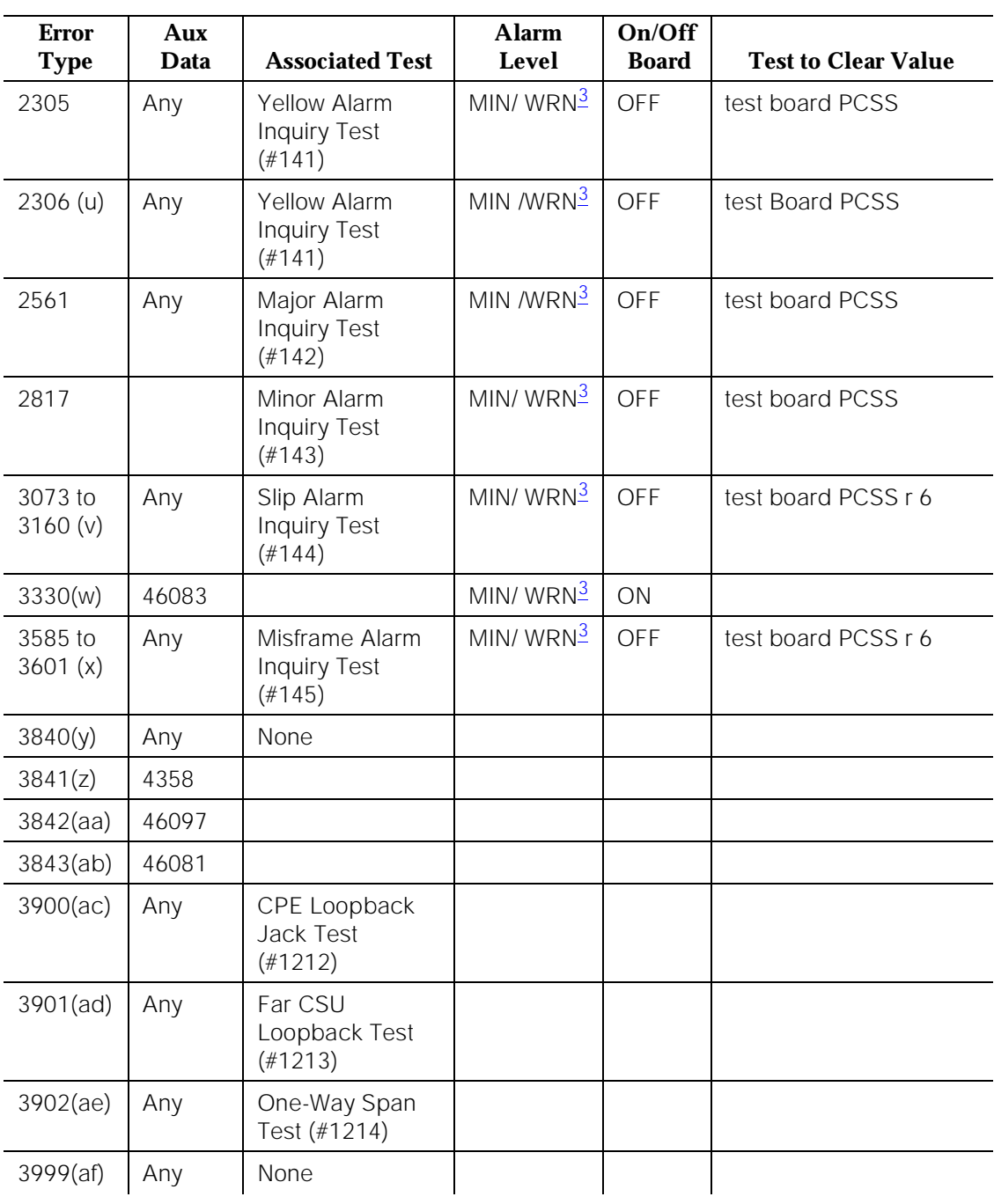

*Continued on next page*

- <span id="page-2478-0"></span>1. Run the Short Test Sequence first. If all tests pass, run the Long Test Sequence. Refer to the appropriate test description and follow the recommended procedures.
- 2. If ports are assigned to the circuit pack, then a minor alarm is raised. If no ports are assigned to the circuit pack, then a warning alarm is raised. The alarm is raised after the circuit pack has been missing for a period of 15 minutes. Warning alarms are also raised against any ports administered on the circuit pack.
- 3. Minor alarms on this MO may be downgraded to warning alarms based on values set in the **set options** command.
- 4. Major alarms on this MO may be downgraded to minor or warning alarms based on values set in the **set options** command.

Notes:

a. Error 1 indicates that the circuit pack has totally stopped functioning or is not fully administered. The alarm is logged about 15 minutes after the circuit pack has been removed or 11 minutes after the SAKI Test (#53) fails.

To be fully administered, a UDS1 circuit pack must meet all of these 3 conditions:

1.Have an entry in the circuit plan via the **change circuit pack** command

- 2.Be administered via the **add ds1** PCSS command
- 3.Be physically inserted into the correct slot

If the circuit pack has an entry in the circuit plan and either of the other two conditions are not met, a MINOR alarm is logged. To resolve the error either

- 1.Make sure all conditions for administration are met and that a functioning UDS1 circuit pack is inserted in the correct slot, or
- 2.Completely remove the UDS1-BD from the system using the following steps:
	- a. Remove any administered DS1 trunks, access endpoints or PRI endpoints associated with the circuit pack from their trunk groups.
	- b. Execute the **remove ds1** PCSS and **change circuit pack** PCSS commands.

If all the administration conditions are met for this circuit pack and the red LED is still on, follow the instructions for LED Alarms with Error Type 1 in [Chapter 7, ''LED Interpretation''](#page-211-0).

- b. The UDS1 Interface circuit pack has been busied out by a **busyout board PCSS** command.
- c. The UDS1-BD circuit pack is not completely administered. To be fully administered, the UDS1 circuit pack must:

1.Have an entry in the circuit plan via the **change circuit pack** command,

2.Be administered via the **add ds1** PCSS command, and

3.Be physically inserted into the correct slot.

A DS1 (UDS1-BD and DS1-BD) differs from most circuit packs in that inserting the circuit pack into the switch is not enough to make the board usable. It must also be administered with the **add ds1** command.

d. No Aux Data: A wrong circuit pack is inserted in the slot where this circuit pack is logically administered. To resolve this problem, either remove the wrong circuit pack and insert the logically administered circuit pack OR use the **change circuit-pack** command to readminister this slot to match the circuit pack inserted.

Aux Data 3: The 24/32-channel option jumper setting on the circuit pack does not match the option set on the DS1 circuit pack administration form. The circuit pack must be physically removed to see the setting of the jumper.

- e. This error is associated with the Common Port Circuit Pack Maintenance Test. Refer to XXX-BD (Common Port Circuit Pack) Maintenance documentation for details.
- f. The UDS1 Interface circuit pack has detected a transient hardware problem. The value in the Aux Data field indicates the type of hardware problem.

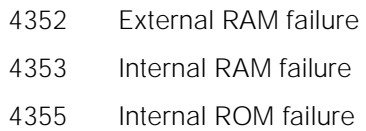

If the UDS1 board detects only one of these hardware problems, then the error will disappear when none of these faults are detected for 10 minutes. If the same Aux Data value is logged more than once in a 24 hour period, the circuit pack should be replaced.

- g. LAN External RAM Error. This error occurs when there is a hardware fault in the PPE external RAM. The RAM is used for message buffering to and from the Packet Bus. This error should not occur regularly. If this error is seen quite frequently (10 times within 30 minutes), the circuit pack should be replaced.
- h. Transmit FIFO Underflow Error. This error occurs when the circuit pack cannot find the "end of frame" bit when transmitting a frame to Packet Bus. An alarm will be raised if this error occurs three times within 10 minutes. Clear the alarm via the following commands: **busyout board PCSS**, **reset board PCSS**, **test board PCSS long**, **release board PCSS**. If the error recurs within 10 minutes, then replace the circuit pack.
- i. Unable to Write LAN Translation RAM Error. This error occurs when a call is aborted because there are no available translation RAM locations for the call connection attempt. An alarm will be raised if this error occurs two times within 10 minutes. Clear the alarm via the following commands:

10 Maintenance Object Repair Procedures UDS1-BD (UDS1 Interface Circuit Pack) Page 10-1538

**busyout board PCSS**, **reset board PCSS**, **test board PCSS long**, **release board PCSS**. If the error recurs within 10 minutes, then replace the circuit pack.

j. CSU Module missing. The Near-End CSU Type field on the add ds1 form has been administered as *integrated* but the 120A1 CSU Module is not physically connected (or is improperly connected) to the TN464F board on the back of the port carrier.

If using the 120A1 CSU Module, plug (or replug) the CSU Module into the TN464F circuit pack's connector on the I/O connector panel on back of the carrier. Otherwise, change the Near-End CSU Type field using the change ds1 form to other.

If this error remains after plugging the CSU Module into the board's connector, there could be a problem with the I/O connector panel.

k. CSU Module not expected. The 120A1 CSU Module is physically connected to the TN464F board on the back of the port carrier but the Near-End CSU Type field on the add ds1 form has not been administered as integrated.

If the 120A1 CSU Module is to be used, use the *change ds1* command to change the Near-End CSU Type field to integrated. Otherwise, physically remove the 120A1 CSU Module from the back of the port carrier.

- l. DS1 configuration error. Attempting to use the 120A1 CSU Module with a TN464F circuit pack that is configured for 32-channel (2.048 Mbps) operation. The CSU Module only works with a DS1 board configured for 24-channel (1.544 Mbps) operation in the United States of America.
- m. DS1 circuit pack suffix incorrect for CSU Module. The Near-End CSU Type field on the add ds1 form has been administered as *integrated* but the DS1 circuit pack is not a TN464F or later suffix UDS1 board.

If the 120A1 CSU Module is to be used, remove the circuit pack and replace it with a TN464F or later suffix board. Otherwise, use the **change ds1** command to change the Near-End CSU Type field to other.

- n. BLB failure. This error occurs when the DS1 Board Loopback (BLB) demand test fails. Repeat the test using the following commands: **busyout board PCSS**, **test ds1-loop PCSS ds1/csu-loopback-tests**, **release board PCSS**. If the BLB test continues to fail, then the TN464F circuit pack needs to be replaced.
- o. ELB failure. This error occurs when the Integrated CSU (I-CSU) Module Equipment Loopback (ELB) test fails. This test is executed by the I-CSU during I-CSU power-up/reset (i.e.- TN464F board physically inserted and 120A1 CSU Module already installed) or when the 120A1 CSU Module is plugged on to an already initialized DS1 board. The ELB test is also executed as part of the command test ds1-loop PCSS ds1/csu-loopback-tests.

Attempt to clear the alarm via the following commands: busyout board PCSS, test ds1-loop PCSS ds1/csu-loopback-tests, release board PCSS. If the ELB test continues to fail, then either the TN464F board, the CSU Module, or the I/O cable between the backplane and the CSU module (or any combination thereof) has failed. Attempt to isolate where the failure is occurring by reexecuting the test by replacing one piece of hardware at a time.

p. RLB failure. This error occurs when the Integrated CSU (I-CSU) Module Repeater Loopback (RLB) test fails. This test is executed by the I-CSU during I-CSU power-up/reset (i.e.- TN464F board physically inserted and 120A1 CSU Module already installed) or when the 120A1 CSU Module is plugged on to an already initialized DS1 board. The RLB test is also executed as part of the command test ds1-loop PCSS ds1/csu-loopback-tests.

Attempt to clear the alarm via the following commands: busyout board PCSS, test ds1-loop PCSS ds1/csu-loopback-tests, release board PCSS. If the RLB test continues to fail, then the CSU Module needs to be replaced.

q. CPE Loopback Jack deactivation error. This error occurs when the TN464F circuit pack could not deactivate a CPE Loopback Jack loopback on power-up/reset or upon software request.

Attempt to clear the alarm via the following commands: busyout board PCSS, test ds1-loop PCSS end-loopback/span-test, release board PCSS. If the attempt to deactivate the CPE Loopback Jack loopback continues to fail, other steps must be taken to deactivate the loopback.

r. Far CSU Loopback deactivation error. This error occurs when the TN464F circuit pack could not deactivate a far-end CSU loopback on power-up/reset or upon software request.

Attempt to clear the alarm via the following commands: busyout board PCSS, test ds1-loop PCSS end-loopback/span-test, release board PCSS. If the attempt to deactivate the Far CSU loopback continues to fail, then escalate the problem.

s. LAN Bus Timeout Error. This error occurs when the circuit pack transmits too many bytes on the LAN bus for a single frame. This condition may be caused by an on-board fault or by faulty data received on one of the circuit pack's external ports. If any of the ports on this circuit pack are alarmed, refer to the repair procedures for those maintenance objects.

If the error occurs three times within 10 minutes, the board will be isolated from the Packet Bus and the board will be alarmed. To clear the alarm and restore the board to the Packet Bus, use the following commands: **busyout board PCSS**, **reset board PCSS**, **test board PCSS long**, **release board PCSS**.

If the problem persists, and there are no PKT-BUS alarms or port alarms, then replace the circuit pack.

- t. The hyperactive circuit pack is out-of-service and may exhibit one or more of the following symptoms:
	- 1.The common circuit pack level tests such as Test #50 and/or Test #52 are aborting with error code 2000.
	- 2.The tests run on the ports of this circuit pack are returning with a NO-BOARD.
	- 3.A busyout/release of the circuit pack has no affect on test results.
	- 4.A **list configuration** command shows that the circuit pack and ports are properly installed.

The circuit pack is isolated from the system and all trunks or ports on this circuit pack are placed into the out-of-service state. The system will try to restore the circuit pack within 20-30 minutes. When no faults are detected for 20-30 minutes, the UDS1 Interface circuit pack is restored to normal operation. All trunks or ports of the UDS1 Interface circuit pack are then returned to the in-service state. If the board is not restored to normal operation, or the error recurs after the board was restored to normal operation, escalate the problem.

u. LAN Critical Error. A critical failure has been detected in the Packet Bus interface of the circuit pack. This failure may be due to an on-board fault or a Packet Bus fault. If the Packet Bus is alarmed, refer to the PKT-BUS Maintenance documentation for recommended repair procedures.

This error will isolate the board from the Packet Bus and raise an alarm. If the Packet Bus is not alarmed, enter the following commands: **busyout board PCSS**, **reset board PCSS**, **test board PCSS**, **release board PCSS**. This should clear the alarm and restore the board to the Packet Bus.

If the problem persists, and there are no PKT-BUS alarms, then replace the circuit pack.

- v. For later releases of G3V4 and beyond, only error 3073 will show that this board is receiving slips and the AUX data shows the last slip count that was reported.
- w. These errors are not service-affecting. No action is required. These errors are reported by the circuit pack when it receives a bad control channel message from the switch. The auxiliary data identifies the following error events:

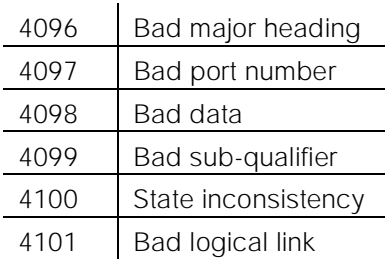

- x. For later releases of G3V4 and beyond, only error 3585 will show that this board is receiving misframes and the AUX data shows the last misframe count that was reported.
- y. The UDS1 Interface circuit pack has detected a transient hardware logic error (for example, program logic inconsistency). This error will disappear when no faults are detected for 100 minutes. The value in Aux Data field indicates the type of hardware problem.
- z. Bad Translation RAM Location Found Error. This error is not service-affecting. No action is required. A Bad Translation RAM is detected, but the call continues by using another translation location.
- aa. LAN Receive Parity Error. This error occurs when the circuit pack detects an error in a received frame from the Packet Bus. These errors are most likely caused by a Packet Bus problem, but may be due to a circuit pack fault.

Refer to the PKT-BUS Maintenance documentation to determine if the problem is isolated to this circuit pack or if the problem is caused by Packet Bus faults.

- ab. Error 3900 is used to give status information on a CPE Loopback Jack Test. The value in the Aux Data field indicates the status of the loopback test.
	- <sup>1</sup> Test is currently running.
	- 2— Test failed because loopback could not be activated.
	- <sup>3</sup> Test failed because test pattern could not be detected.
	- <sup>4</sup> Test has been terminated.
- ac. Error 3901 is used to give status information on a Far CSU Loopback Test. The value in the Aux Data field indicates the status of the loopback test.
	- 1 Test is currently running.
	- 2— Test failed because loopback could not be activated.
	- <sup>3</sup> Test failed because test pattern could not be detected.
	- <sup>4</sup> Test has been terminated.
- ad. Error 3902 is used to give status information on a One-Way Span Test. The value in the Aux Data field indicates the status of the span test.
	- 1 Test is currently running.
	- <sup>2</sup> Test has failed because test could not be activated.
	- <sup>3</sup> Test pattern was not received from the far end.
	- <sup>4</sup> Test has been terminated.
ae. Error type 3999 indicates that the circuit pack sent a large number of control channel messages to the switch within a short period of time. If error type 1538 is also present, then the circuit pack was taken out-of-service due to hyperactivity. If error type 1538 is not present, then the circuit pack has not been taken out-of-service, but it has generated 50% of the messages necessary to be considered hyperactive. This may be completely normal during heavy traffic periods. However, if this error type is logged when the circuit pack is being lightly used, it may indicate a problem with the circuit pack or the equipment attached to it.

# **System Technician-Demanded Tests: Descriptions and Error Codes**

Always investigate tests in the order they are presented in the table below when inspecting errors in the system. By clearing error codes associated with the NPE Connection Audit Test, for example, you may also clear errors generated from other tests in the testing sequence.

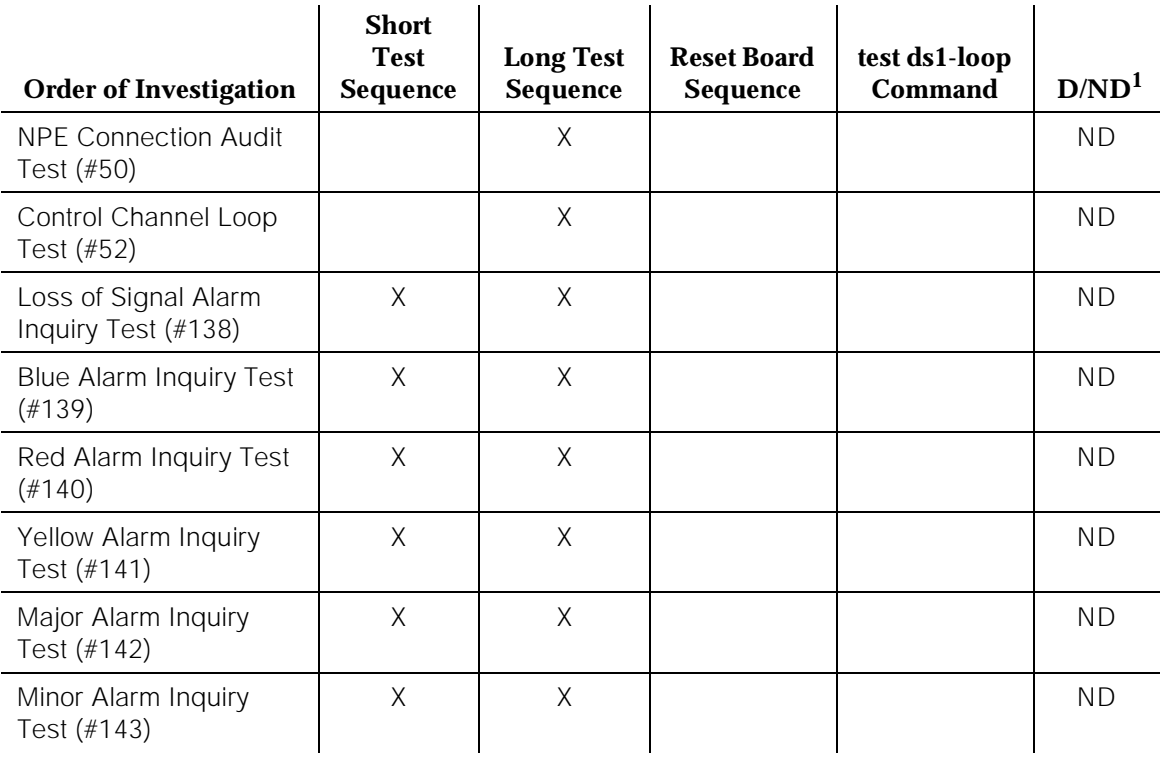

# **Table 10-455. System Technician-Demanded Tests: Descriptions and Error Codes**

# **Table 10-455. System Technician-Demanded Tests: Descriptions and Error Codes —**  *Continued*

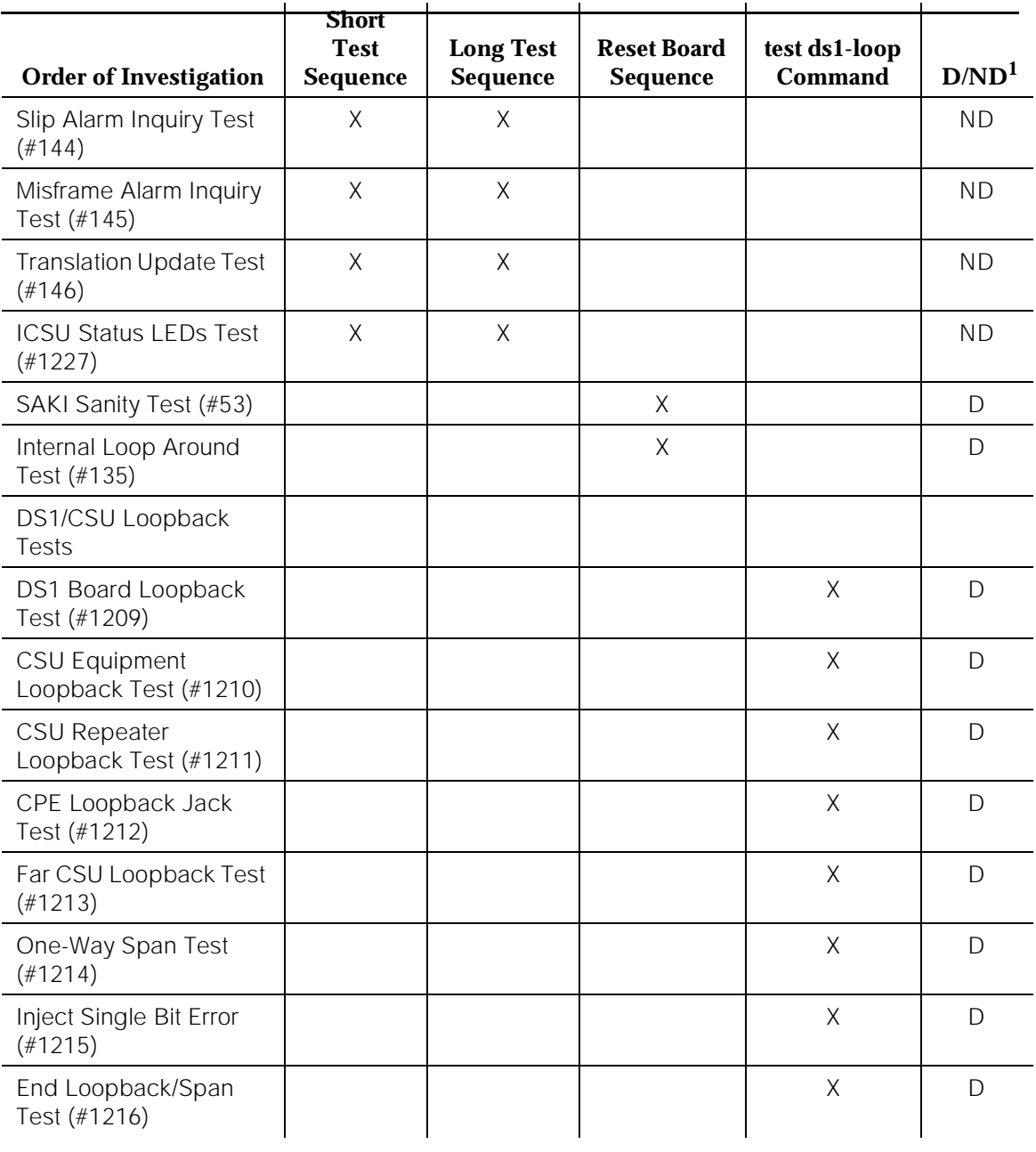

# **NPE Connection Audit Test (#50)**

The system sends a message to the on-board microprocessor to update the network connectivity translation for the SCOTCH-NPE chip on the circuit pack.

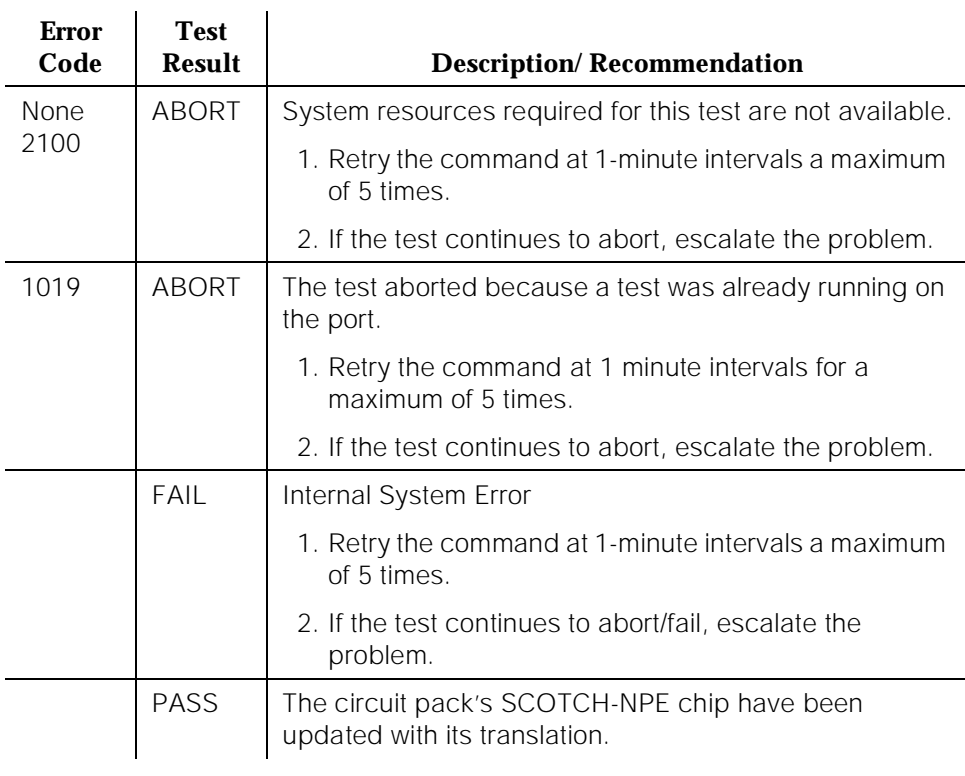

## **Table 10-456. TEST #50 NPE Connection Audit Test**

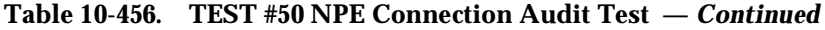

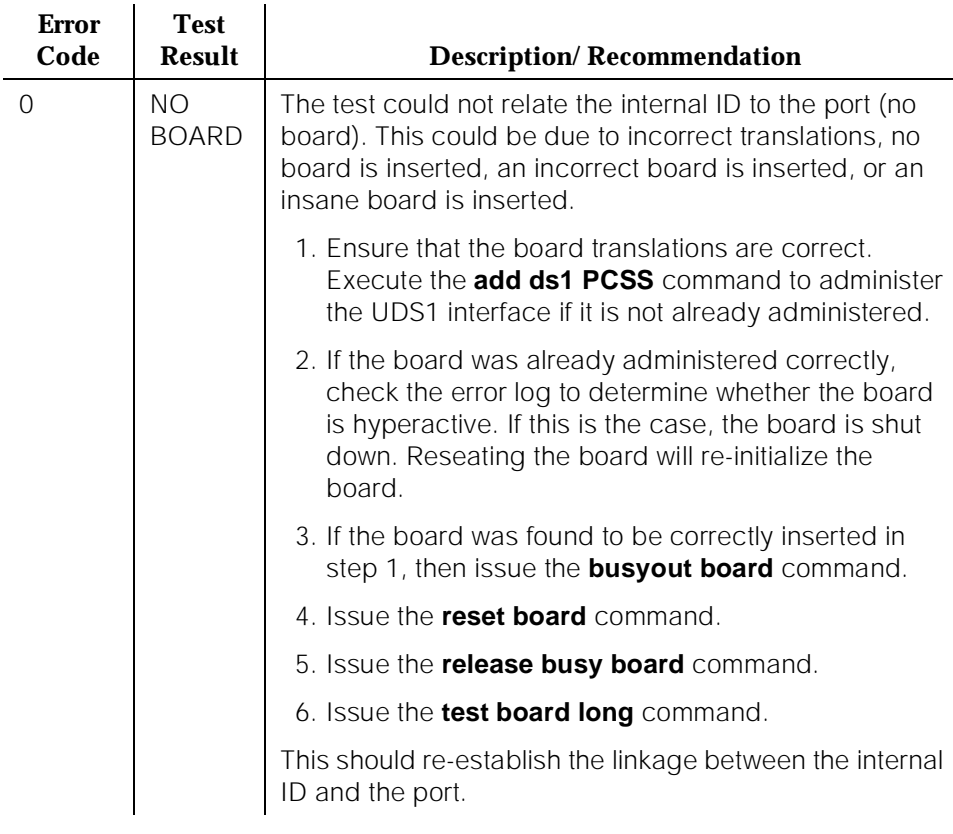

# **Control Channel Loop Around Test (#52)**

This test queries the circuit pack for its circuit pack code and vintage and verifies its records.

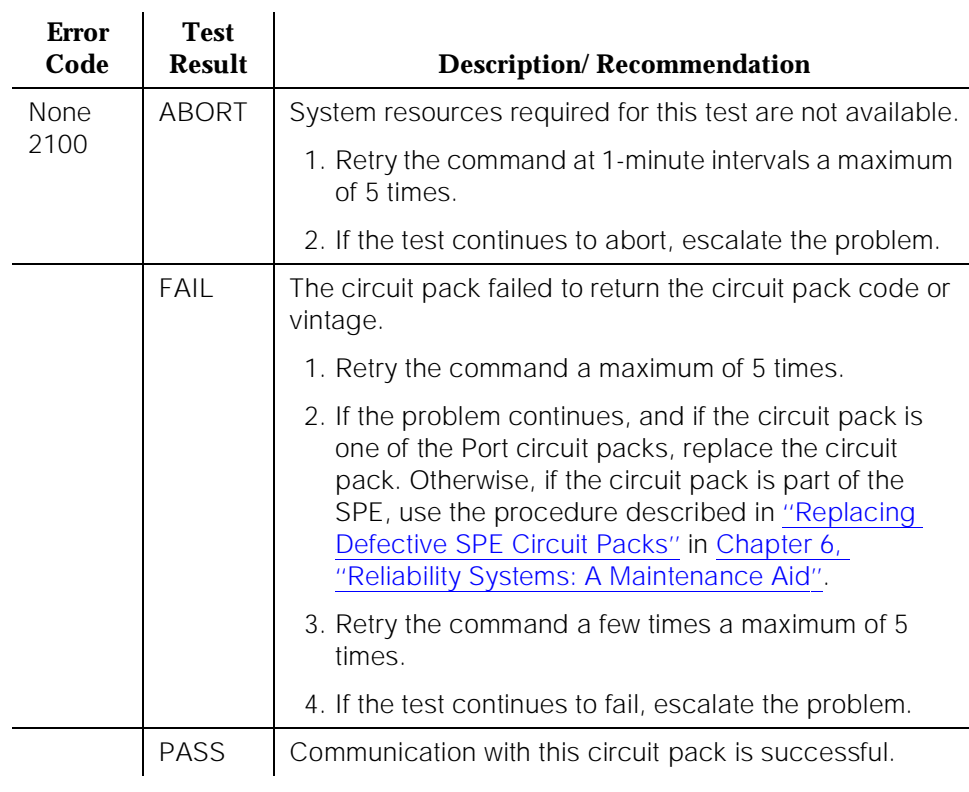

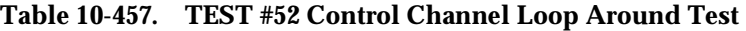

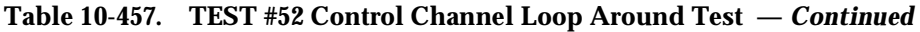

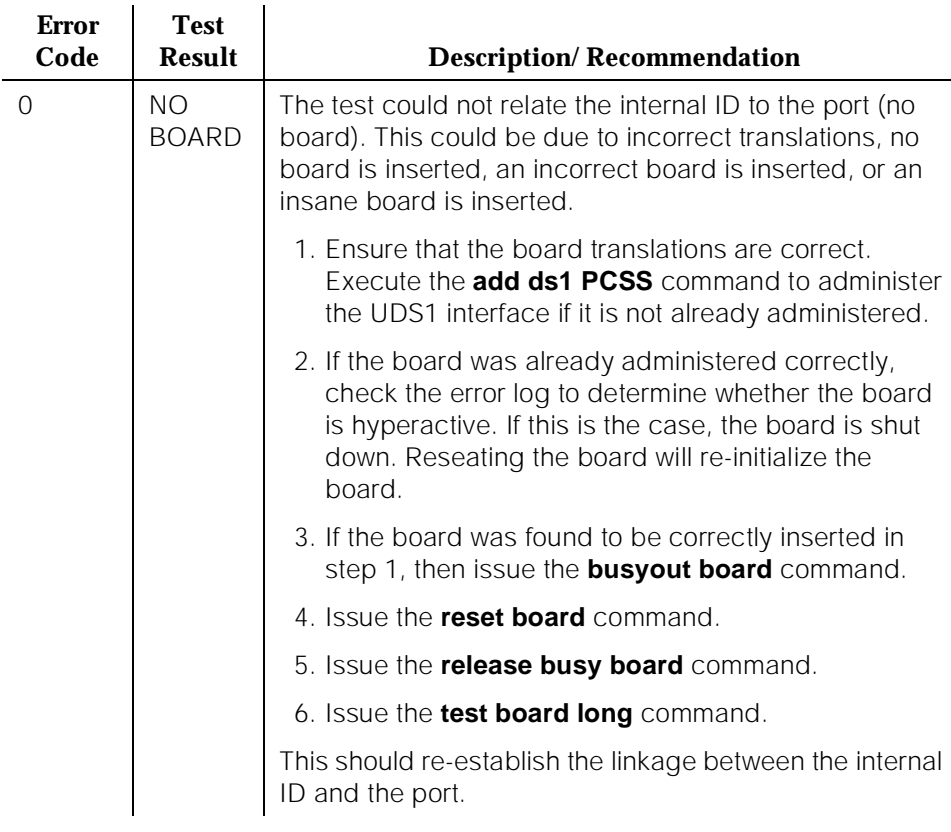

# **SAKI Sanity Test (#53)**

### **This test is destructive.**

This test resets the circuit pack. The test is highly destructive and can only be initiated by a system technician-demanded **reset board PCSS** command.

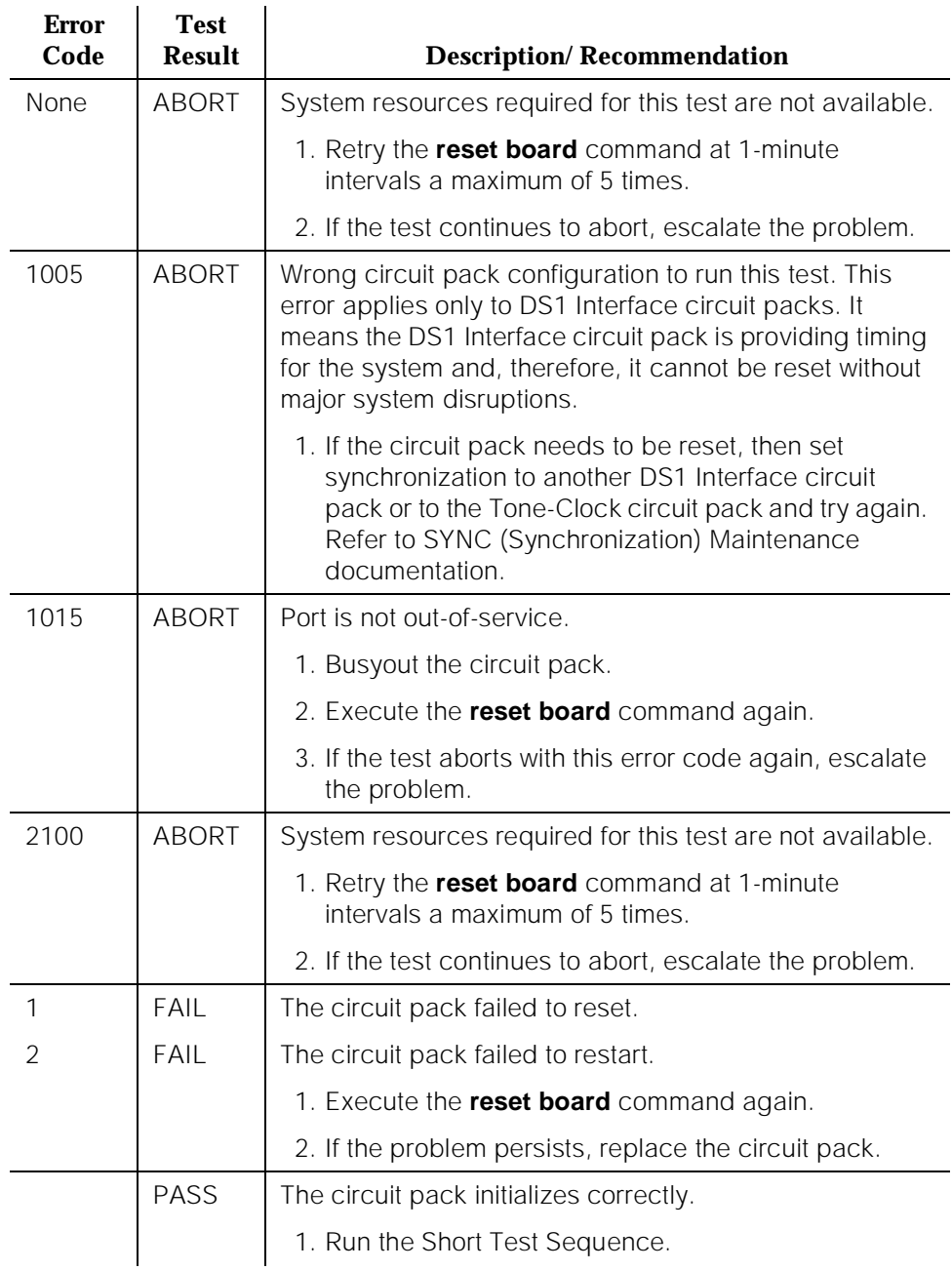

# **Table 10-458. TEST #53 SAKI Sanity Test**

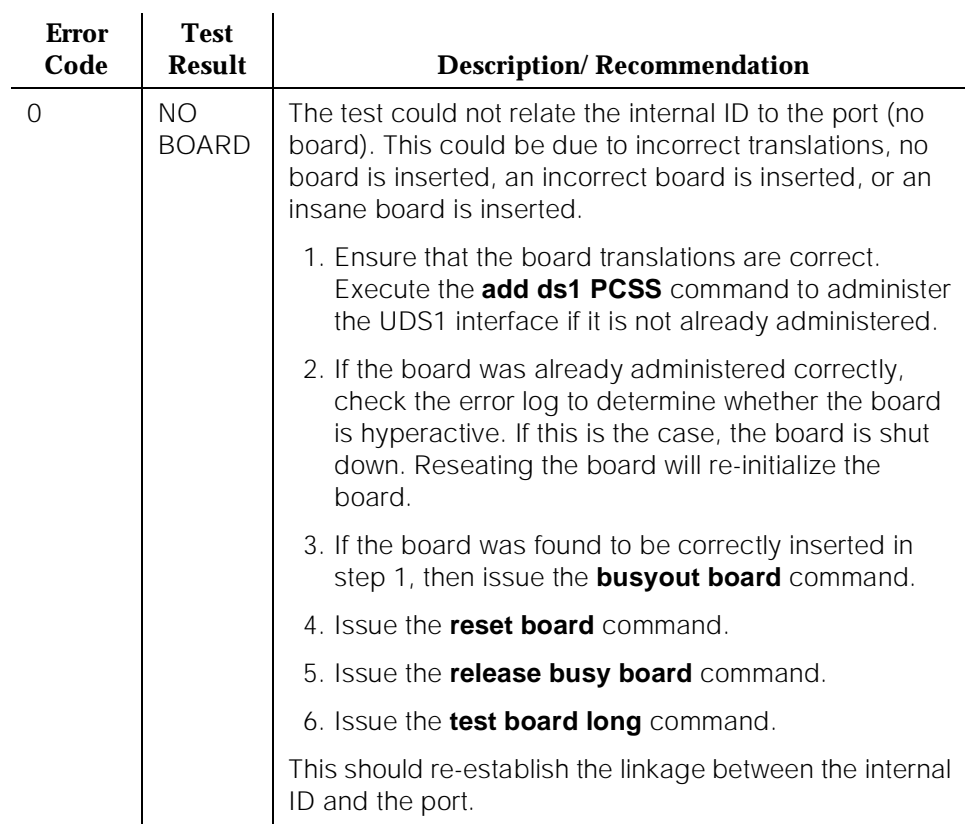

## **Table 10-458. TEST #53 SAKI Sanity Test —** *Continued*

# **Internal Loop Around Test (#135)**

### **This test is destructive.**

The Internal Loop Around Test is run by looping the transmitted DS1 bit stream back into the UDS1's board receiver. The loop occurs just before the DS1 facility interface. The test is highly destructive and can only be initiated by a system technician-demanded **reset board PCSS** command.

All trunks or ports on the UDS1 Interface circuit pack must be busied out via the system technician **busyout board** command before running the Internal Loop Around Test. When the Internal Loop Around Test is initiated, maintenance software sends appropriate messages to the UDS1 Interface circuit pack to start the test. The test uses the Tone Generator and Tone Detector to exercise a bit pattern consistency test for all ports. If the transmitted and received bit patterns on a trunk or port are different, the test fails.

When the test is complete, the maintenance software sends a stop loop around message to the UDS1 Interface circuit pack to put the circuit pack back into the normal operation mode. All trunks or ports of the UDS1 Interface circuit pack are restored to the in-service state after the **release board** command is entered.

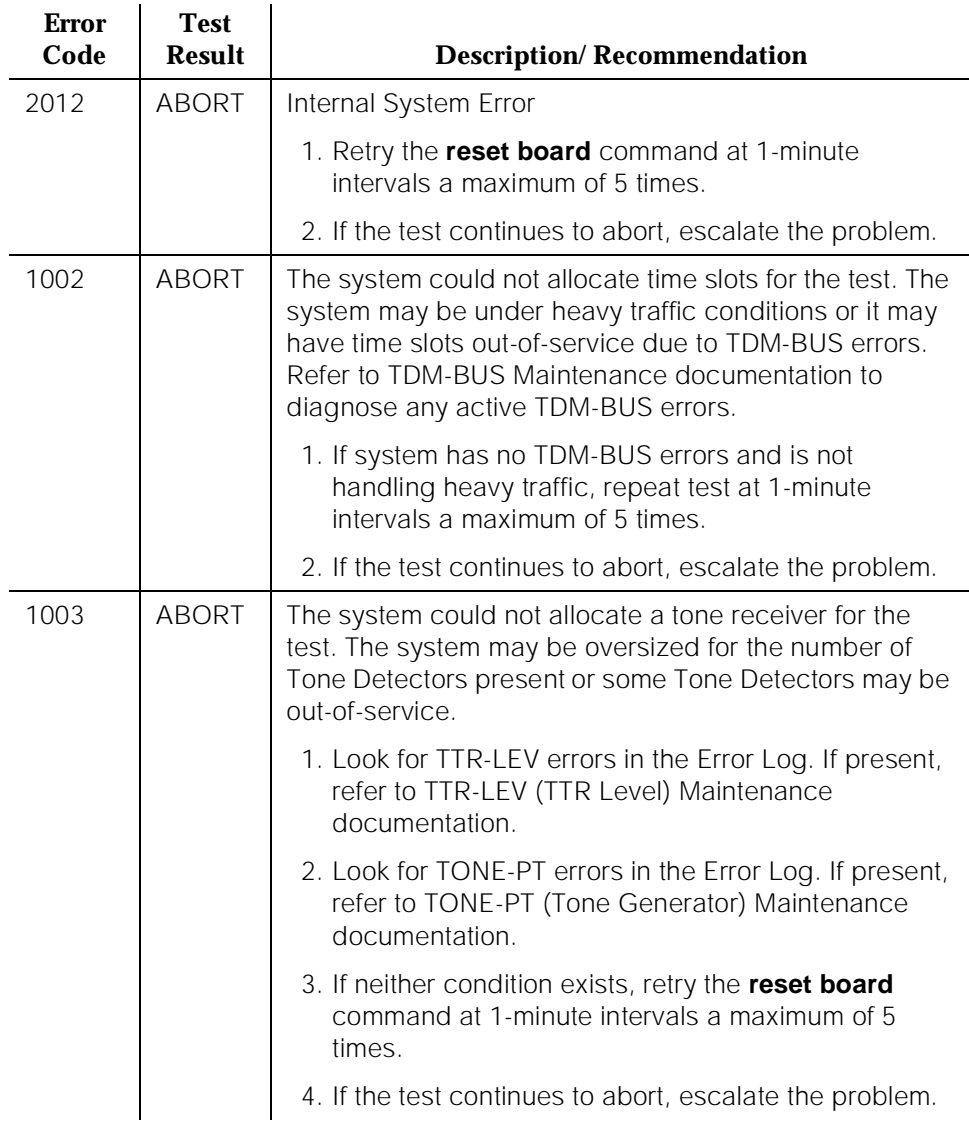

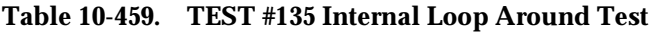

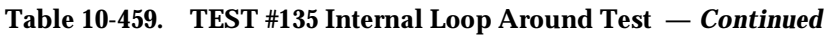

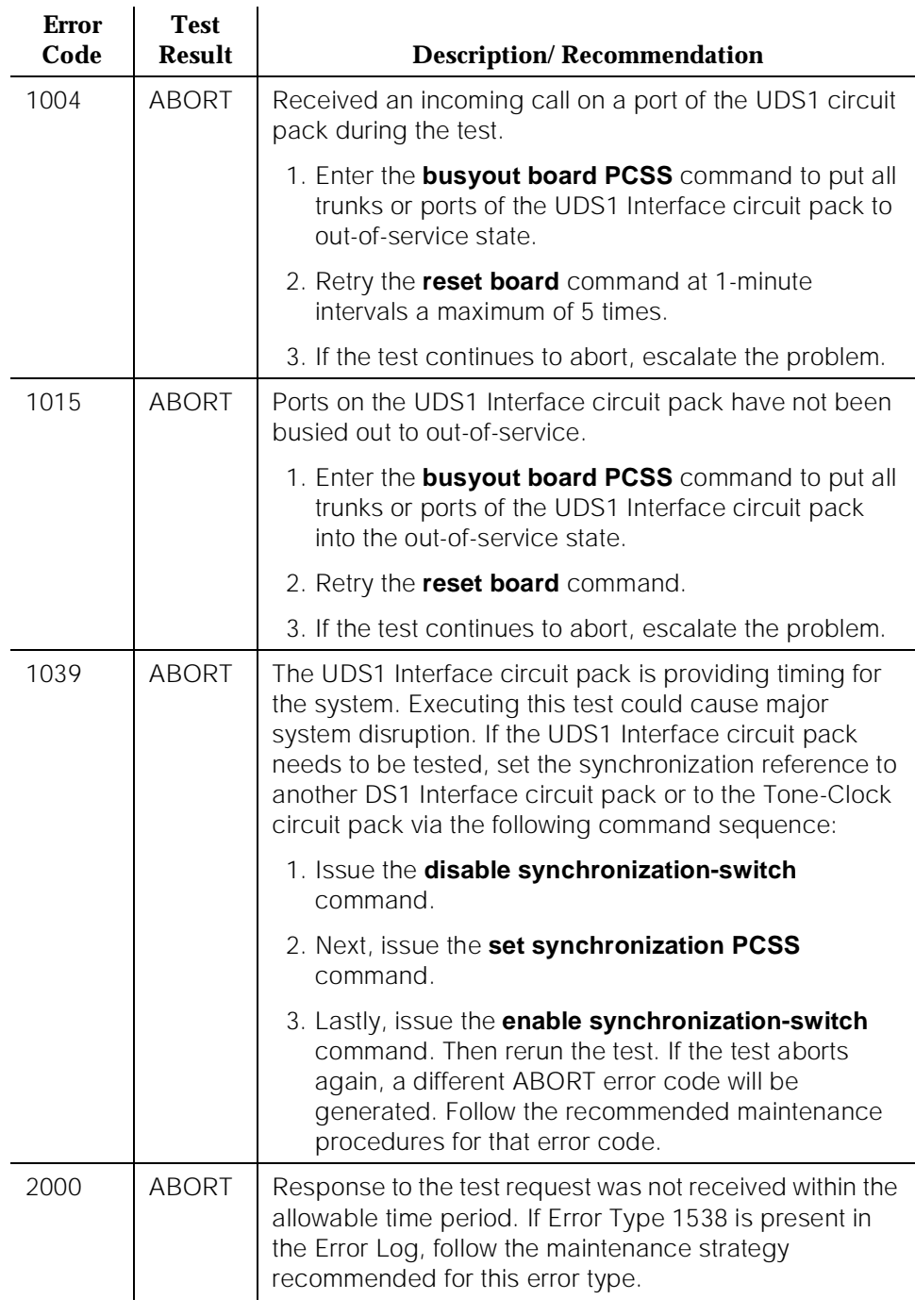

÷,

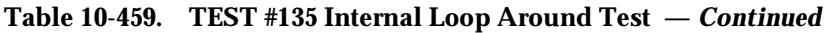

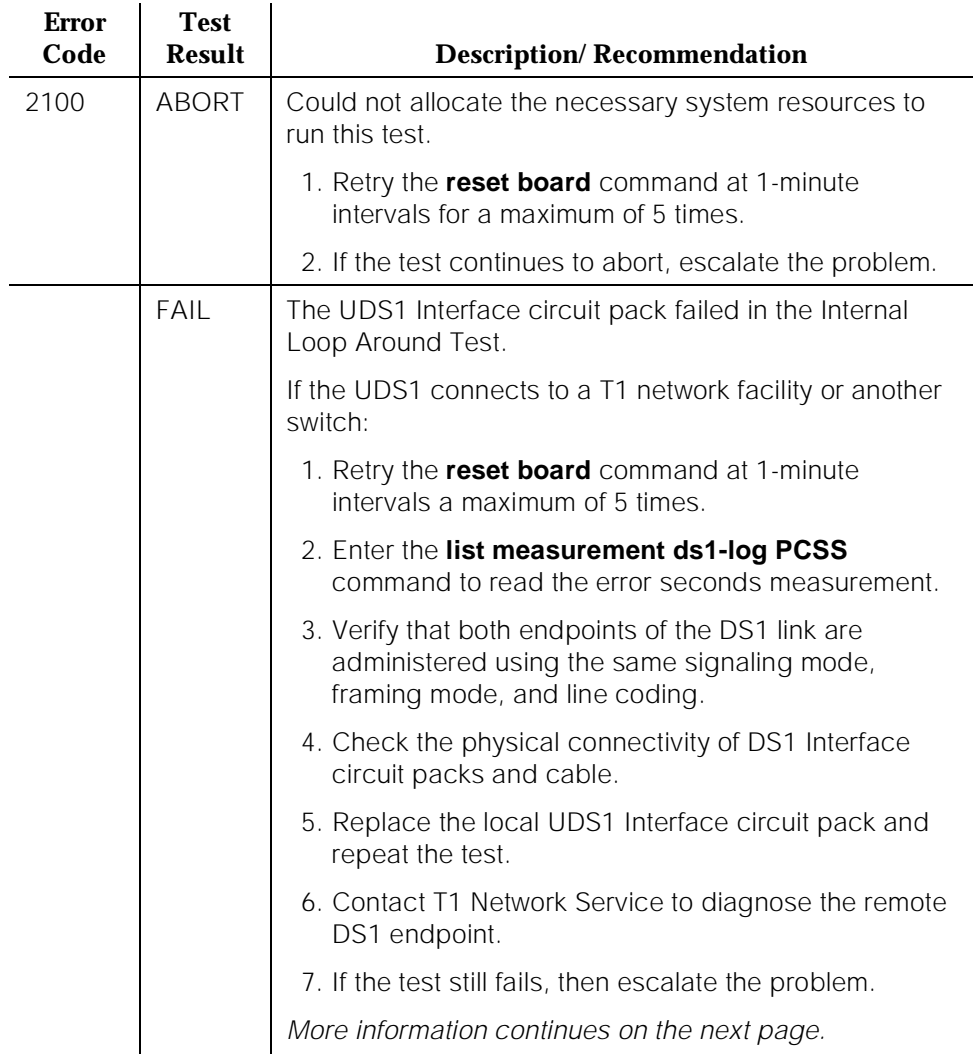

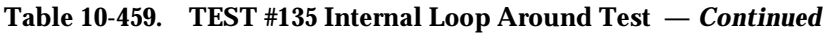

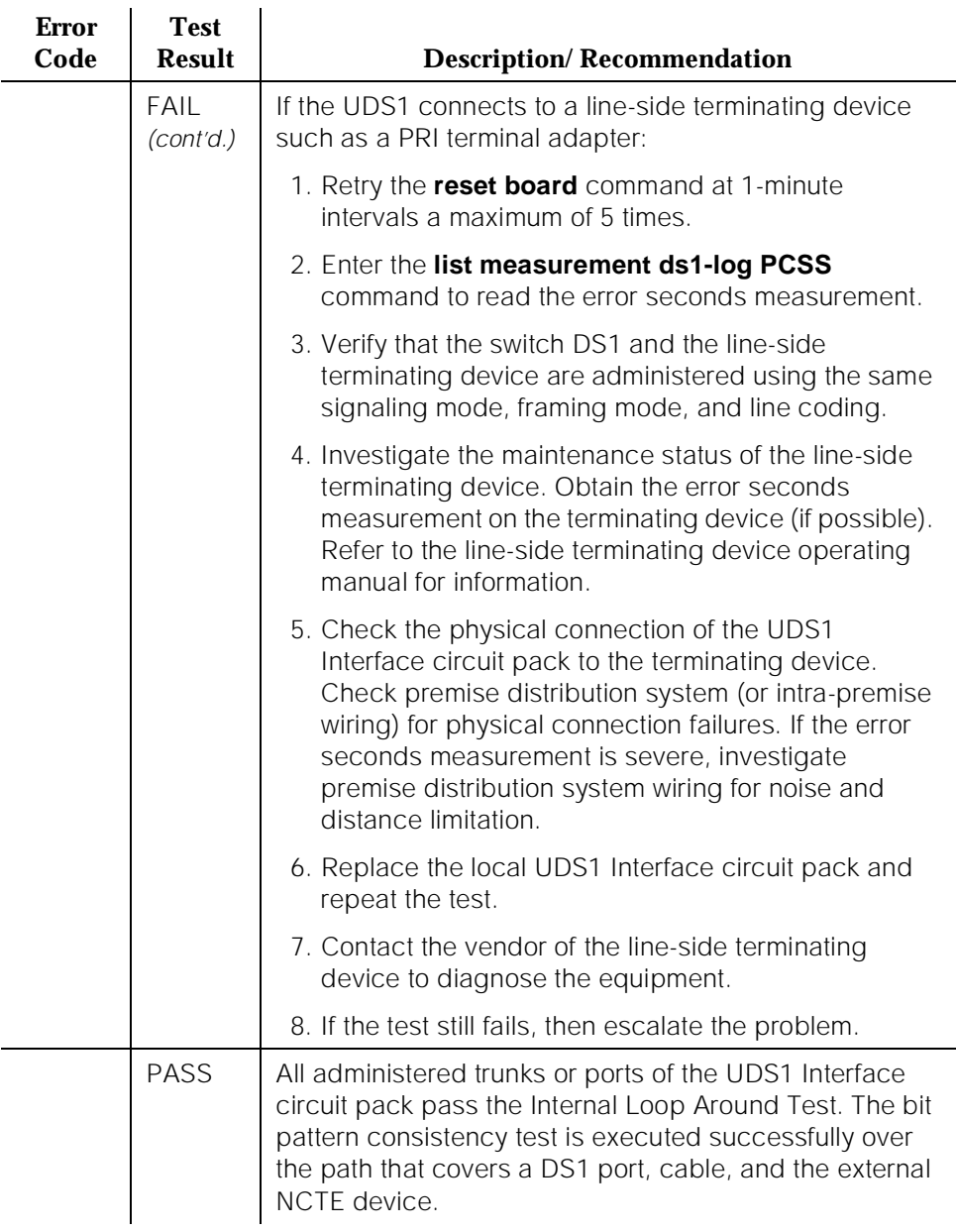

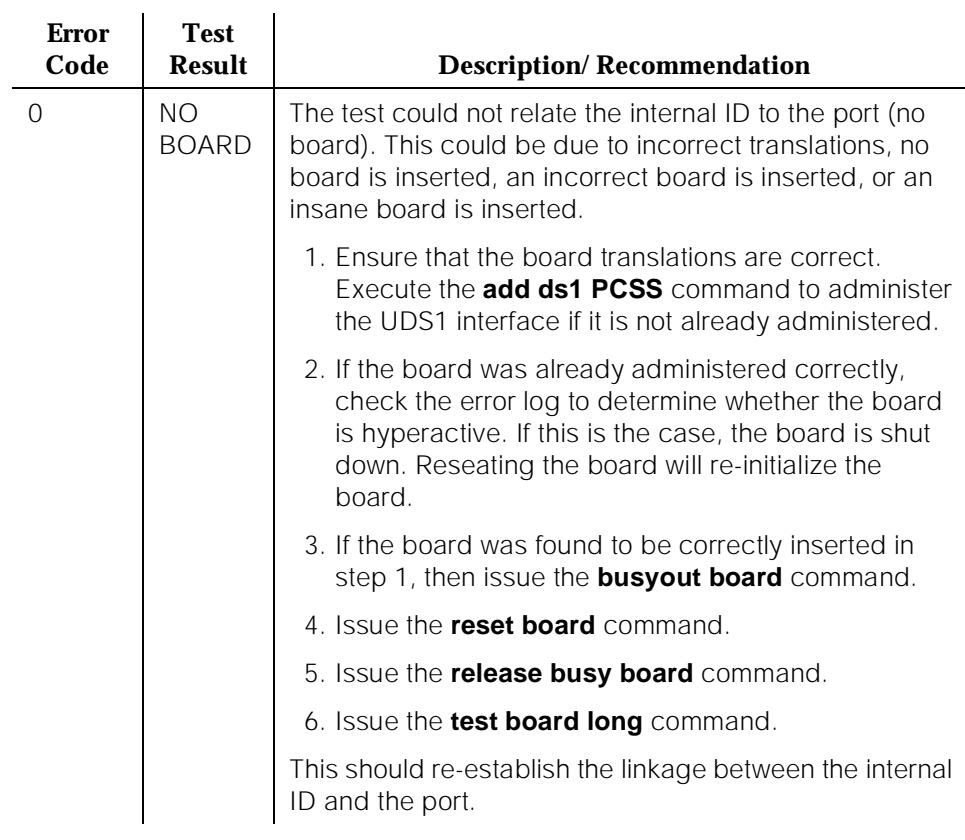

### **Table 10-459. TEST #135 Internal Loop Around Test —** *Continued*

# **Loss of Signal Alarm Inquiry Test (#138)**

This test verifies the synchronization status and continuity of the DS1 link. The Loss of Signal alarm indicates that the UDS1 Interface circuit pack is unable to derive the synchronization clock from the DS1 facility. When the UDS1 Interface circuit pack detects a Loss of Signal alarm, it stops providing the synchronization clock for the system if it is administered as a timing source and transmits a Yellow alarm to the remote DS1 endpoint.

When the Loss of Signal alarm is confirmed, the maintenance software places all trunks or ports of the UDS1 Interface circuit pack into the out-of-service state. The inquiry test will run every 10 minutes until the loss of signal has been restored.

The UDS1 Interface circuit pack raises a Loss of Signal alarm after the signal has been lost for about 3 seconds. It will not retire the alarm until the signal has returned for about 10 seconds.

This test is also used to maintain the new AT&T 120A1 CSU Module. This CSU Module, when combined with the functionality provided by the TN464F circuit pack, provides functionality equivalent to an external stand-alone AT&T ESF T1 CSU. The combination of the TN464F and 120A1 CSU Module is known as an Enhanced Integrated CSU (I-CSU).

If a TN464F circuit pack detects certain I-CSU hardware errors, it will notify maintenance. When the maintenance subsystem receives notification of the I-CSU error, it will execute this Loss of Signal Inquiry test. The test, in addition to querying for a Loss Of Signal alarm condition, will also query the TN464F board to confirm the I-CSU error. A Minor or Warning alarm will be raised depending on the severity of the I-CSU error. The trunks on the board may be taken out of service if the I-CSU error is deemed serious.

If a Loss Of Signal alarm and an I-CSU error co-exist, the Loss Of Signal alarm condition will take priority and the board and all trunks on the board will be put in the out-of-service state. Errors will be logged, however, for both.

When the maintenance subsystem receives notification that the I-CSU hardware error condition no longer exists, maintenance will restore the board and all trunks to their previous service state if the alarm can be cleared (no other I-CSU errors or Loss Of Signal alarm exist).

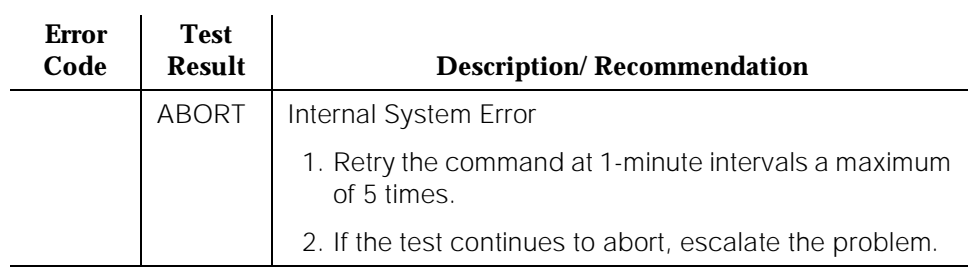

### **Table 10-460. TEST #138 Loss of Signal Alarm Inquiry Test**

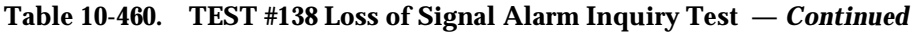

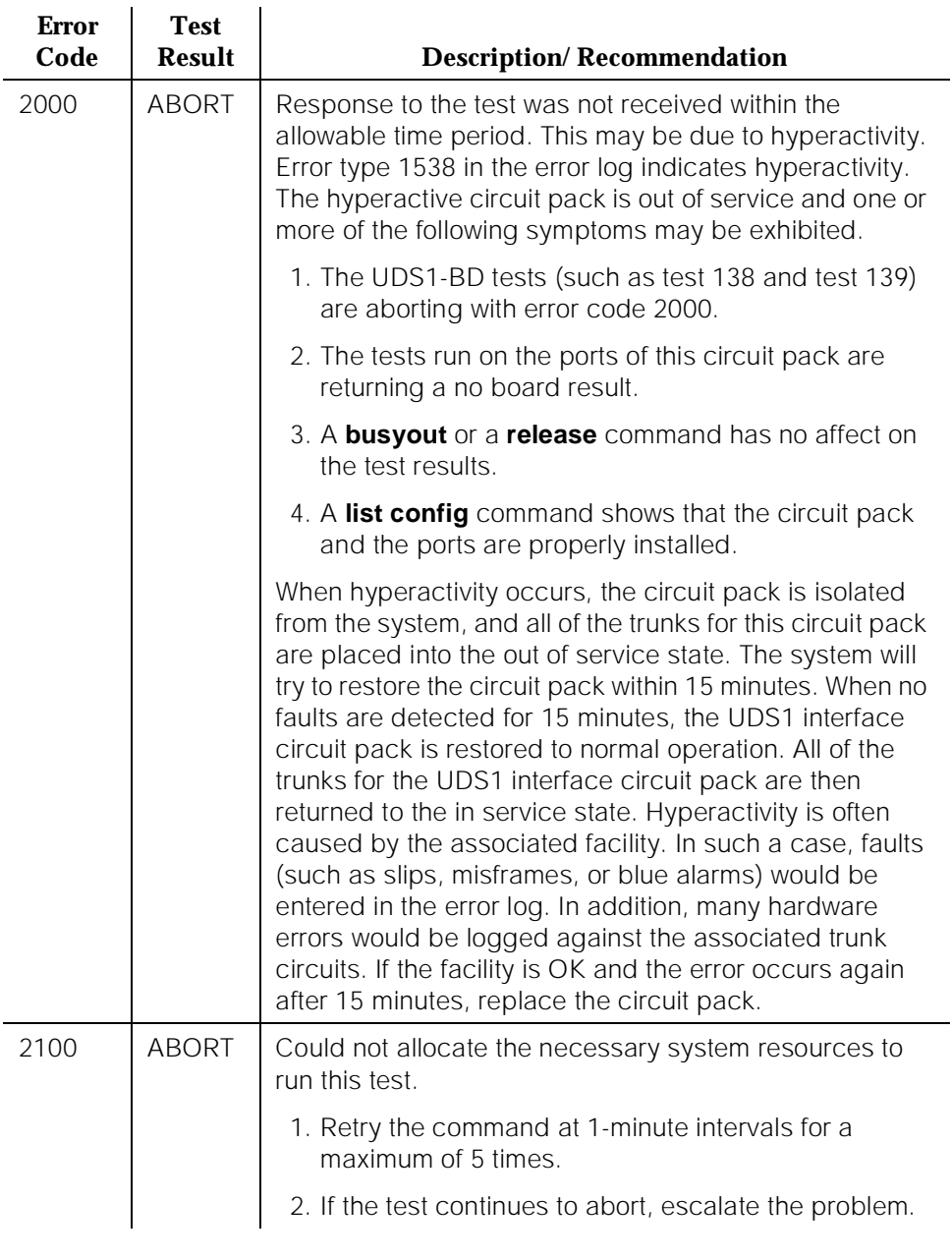

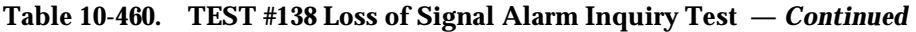

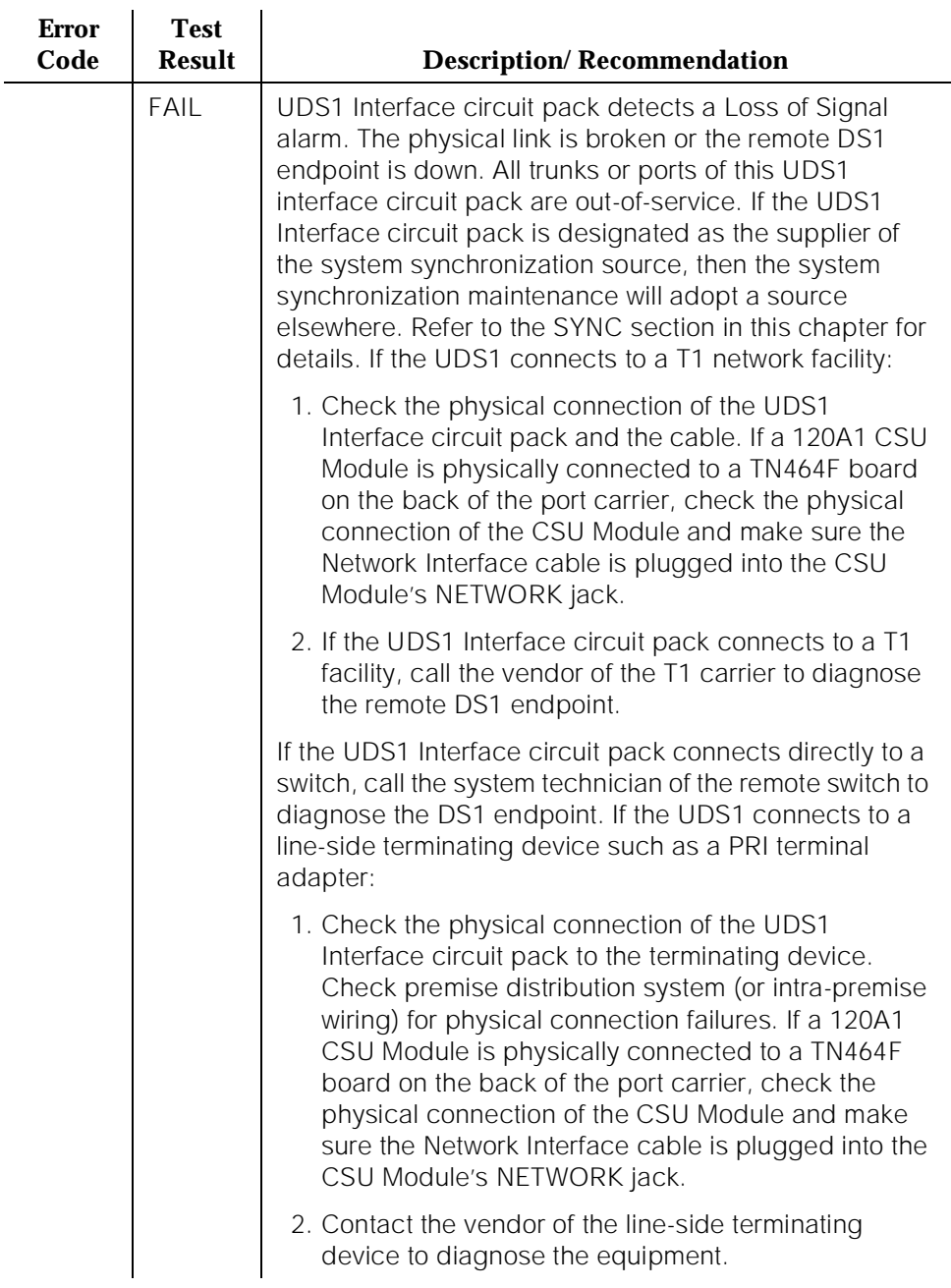

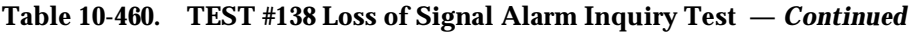

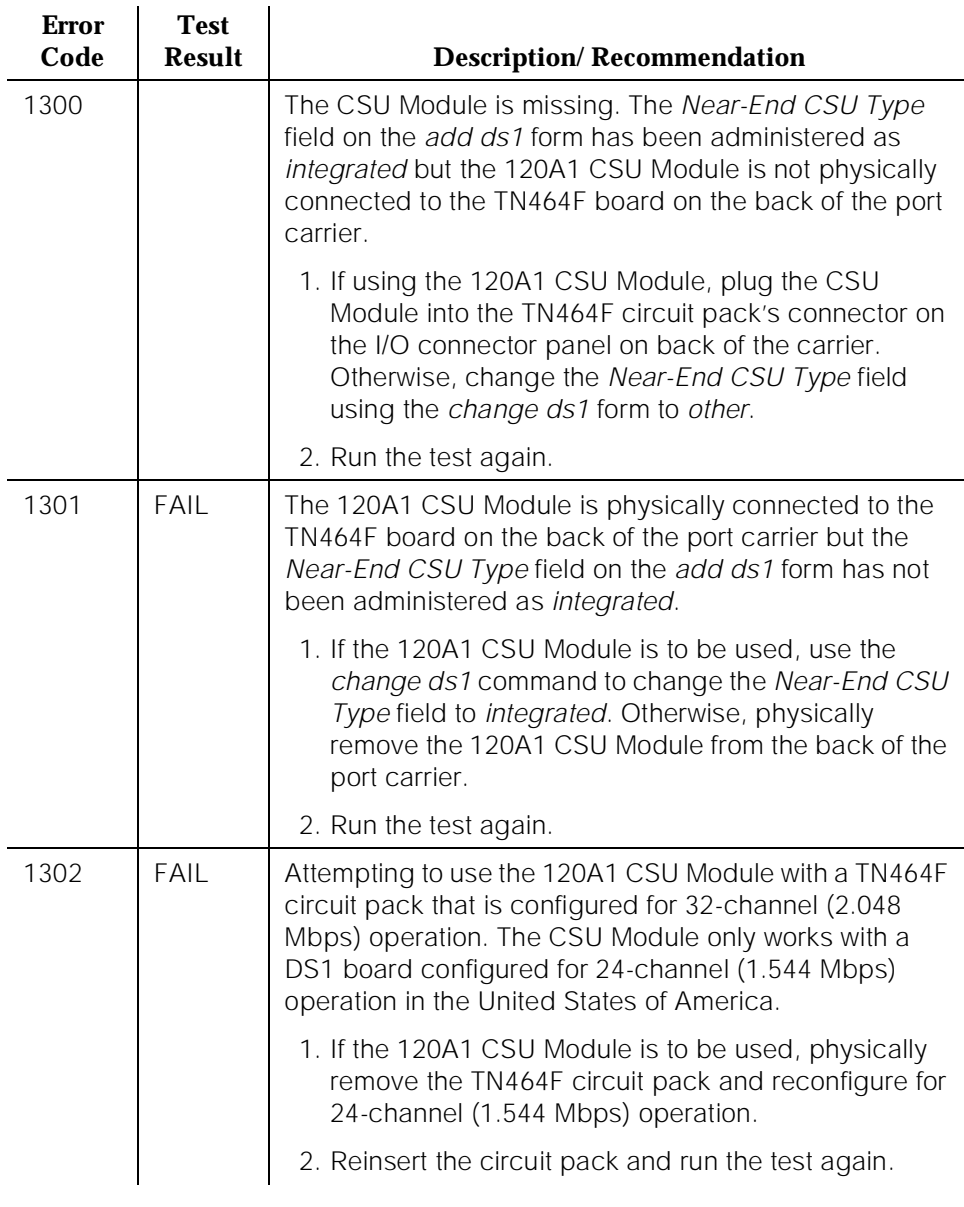

10 Maintenance Object Repair Procedures UDS1-BD (UDS1 Interface Circuit Pack) No. 2006 10:00 Page 10-1559

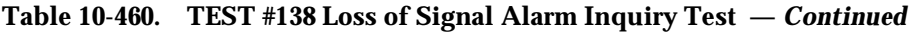

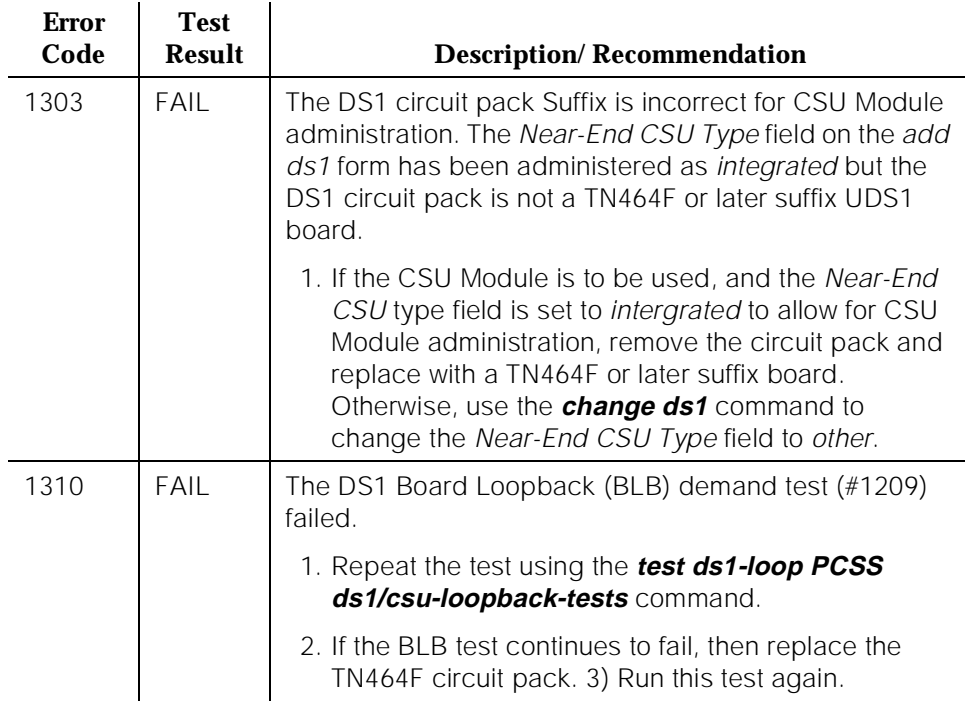

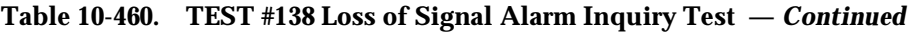

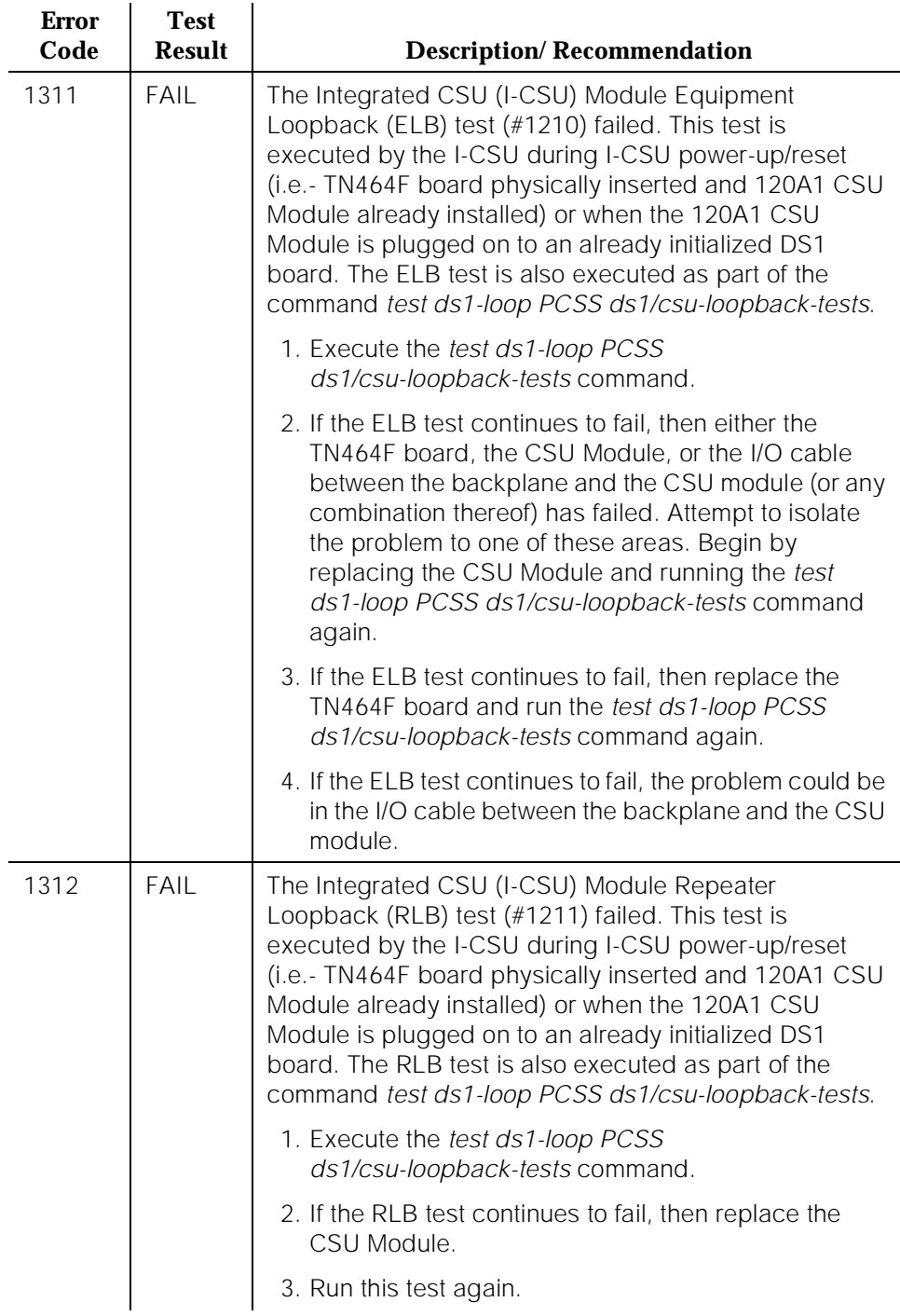

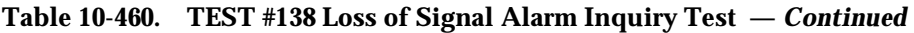

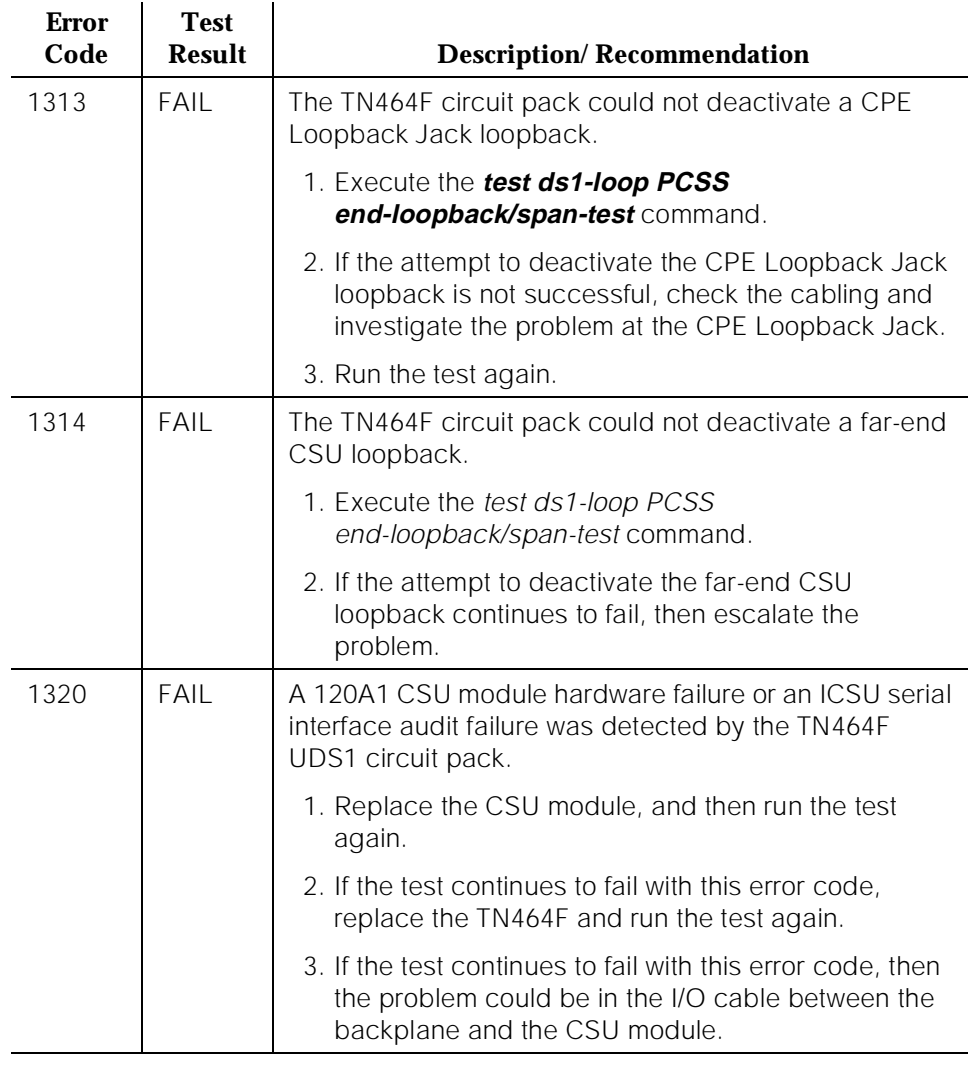

10 Maintenance Object Repair Procedures UDS1-BD (UDS1 Interface Circuit Pack) No. 1999 10-1562

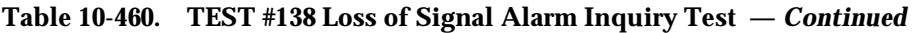

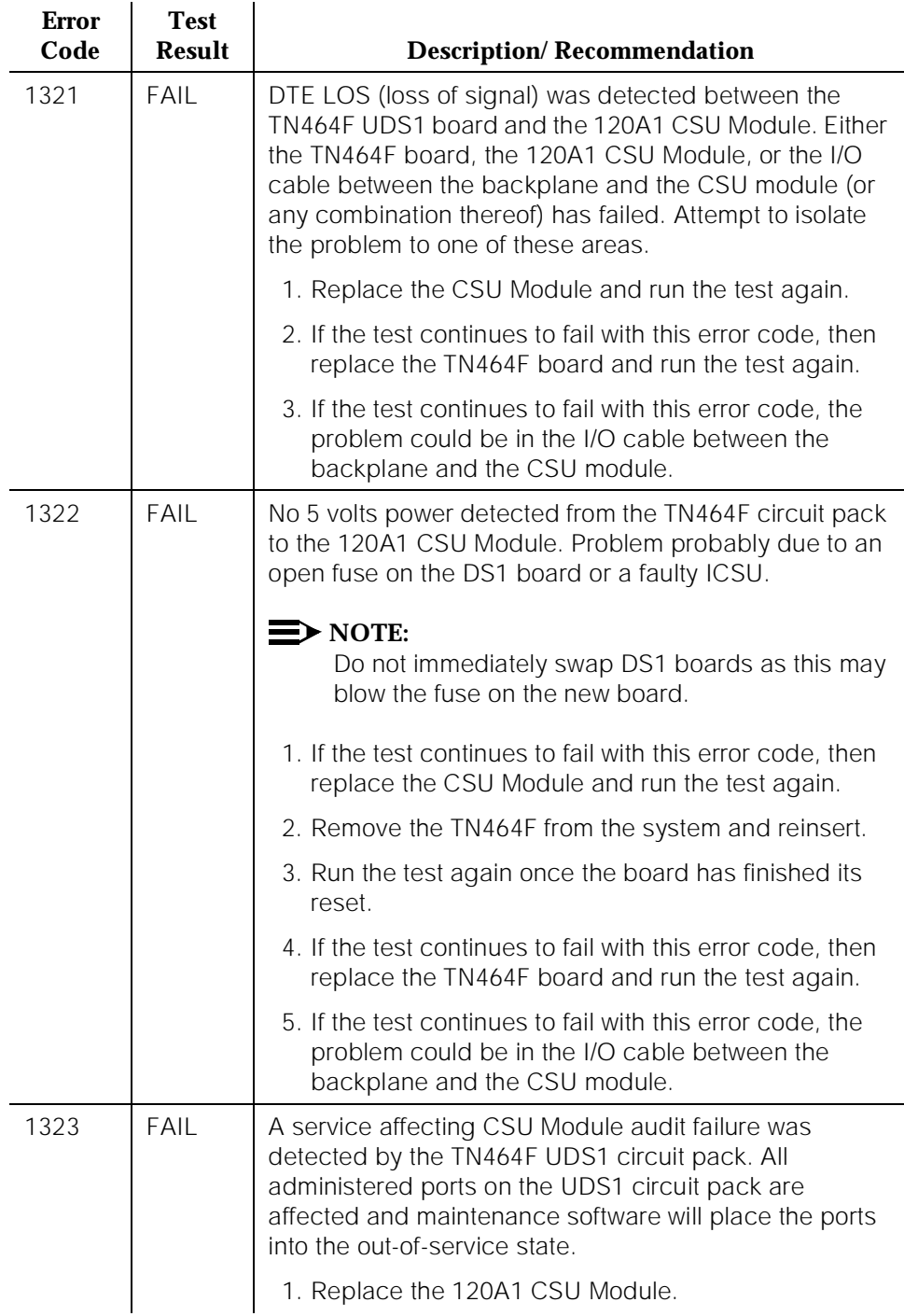

ù.

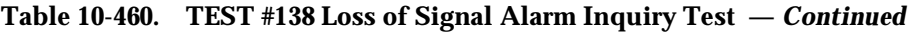

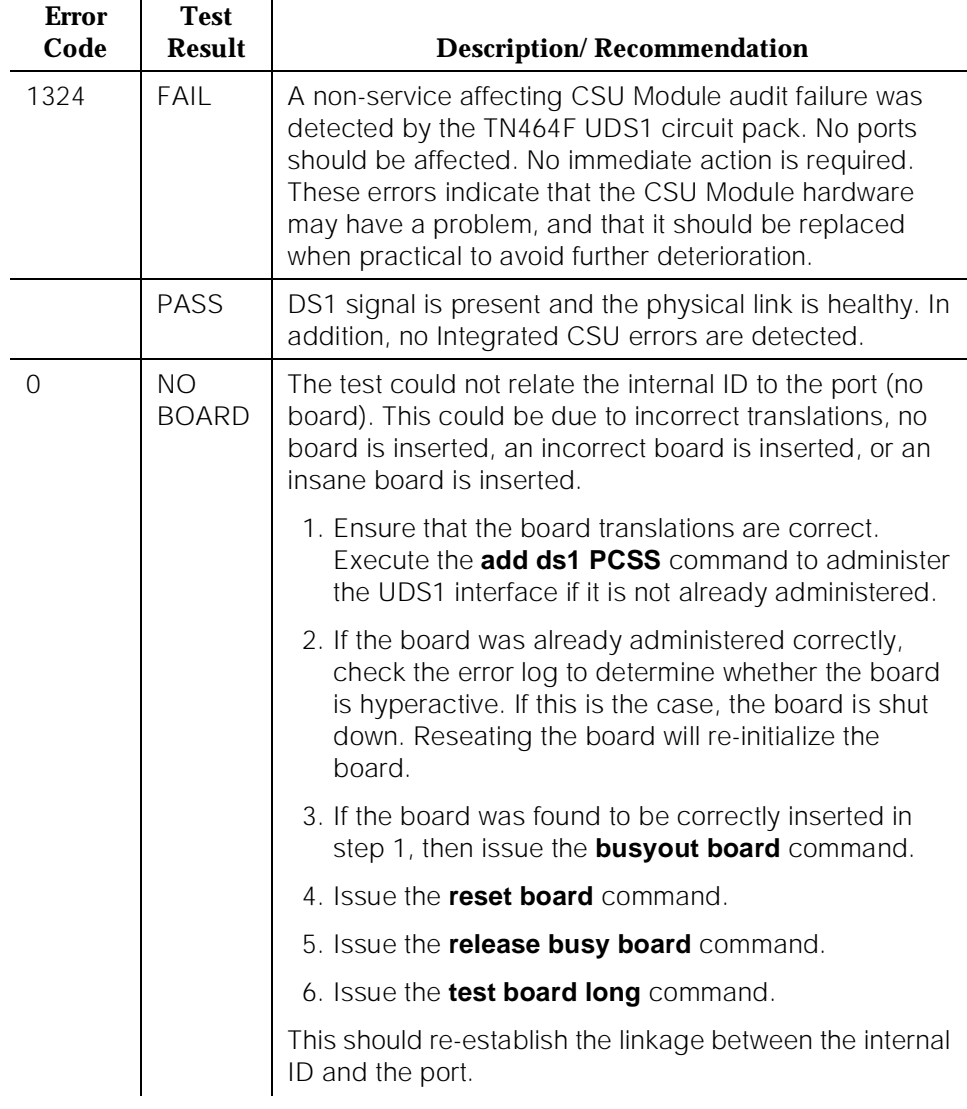

# **Blue Alarm Inquiry Test (#139)**

The Blue Alarm is a signal sent by the remote DS1 endpoint when it is out-of-service. The Blue Alarm Inquiry Test checks the blue alarm status of the remote DS1 endpoint.

When the UDS1 Interface circuit pack detects a Blue Alarm signal from the remote DS1 endpoint, the circuit pack will transmit a Yellow alarm to the remote DS1 endpoint and send a BLUE ALARM message to the maintenance software. When the Blue alarm is confirmed, the maintenance software places all trunks or ports of the UDS1 Interface circuit pack into the out-of-service state. The inquiry test will be run every 10 minutes until the Blue alarm is cleared.

The UDS1 Interface circuit pack takes 3 seconds to recognize and report a Blue alarm and 16 seconds to recognize and report the resolution of a Blue alarm. When the Blue alarm is cleared, the UDS1 Interface circuit pack stops transmitting the Yellow alarm and places the trunks or ports back into the service state before the Blue alarm occurs.

# **Line Loopback Alarm**

The Line Loopback (LLB) is used by the remote DS1 endpoint to put the switch DS1 into a loopback mode. When the switch DS1 is in the LLB mode, the arriving bit pattern is regenerated and sent back. Line Loopback (LLB) Alarm is activated when the in-band activate LLB bit pattern has been arriving continuously for 5 seconds on the DS1 line. LLB is deactivated when the in-band deactivate LLB bit pattern has been arriving continuously for 5 seconds on the DS1 line.

Since LLB is a maintenance condition rendering all DS0 channels unavailable for signaling or bearer traffic, maintenance software treats this the same as a Blue Alarm.

## **Payload Loopback Alarm**

The Payload Loopback (PLB) is used by the remote DS1 endpoint to put the switch DS1 into a loopback mode. PLB Alarm is activated when a network protocol activate bit pattern arrives over the 4Kbps ESF data link on the DS1 line. PLB is deactivated when a network protocol deactivate bit pattern arrives over the 4Kbps ESF data link on the DS1 line.

Since PLB is a maintenance condition rendering all DS0 channels unavailable for signaling or bearer traffic, maintenance software treats this the same as a Blue Alarm.

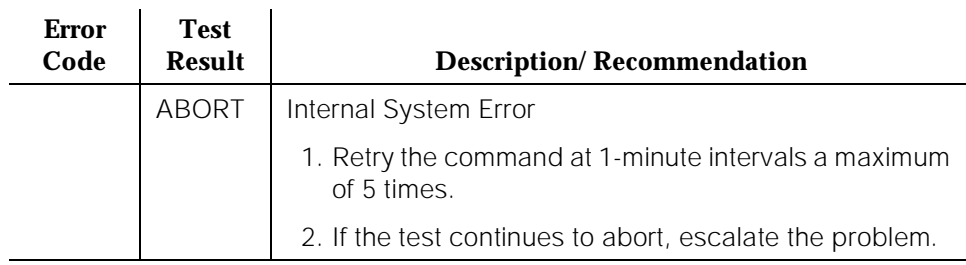

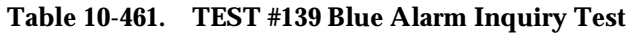

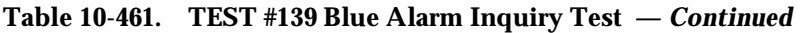

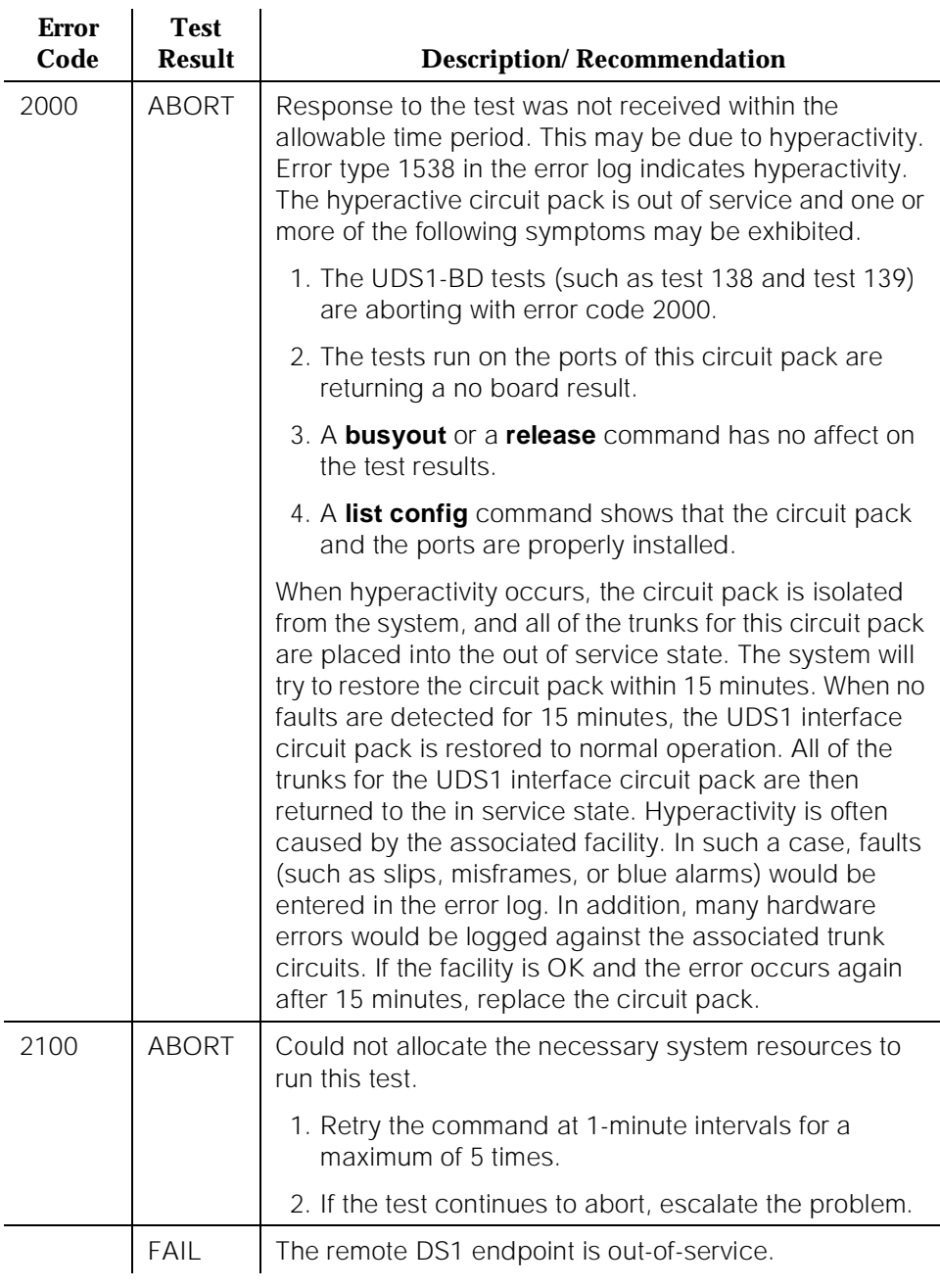

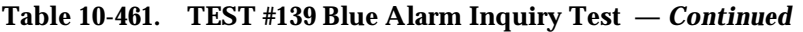

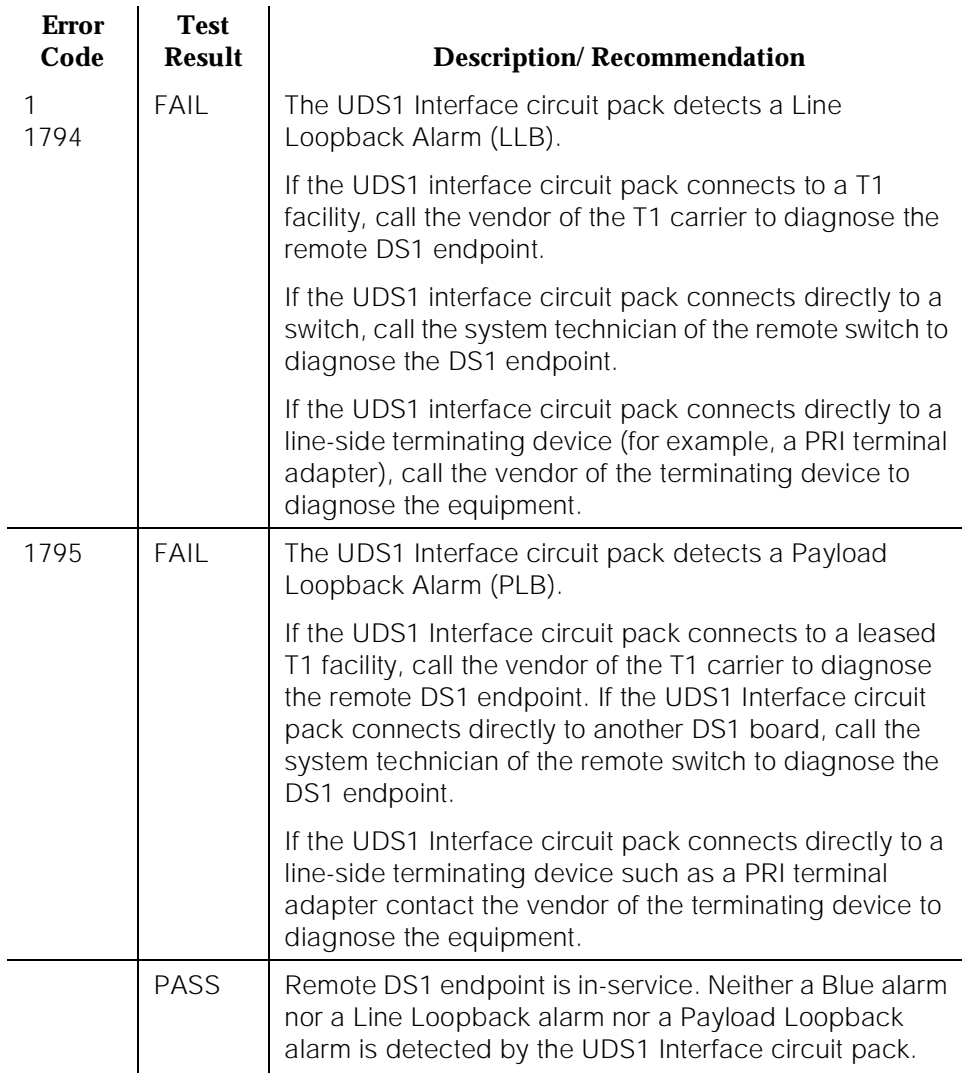

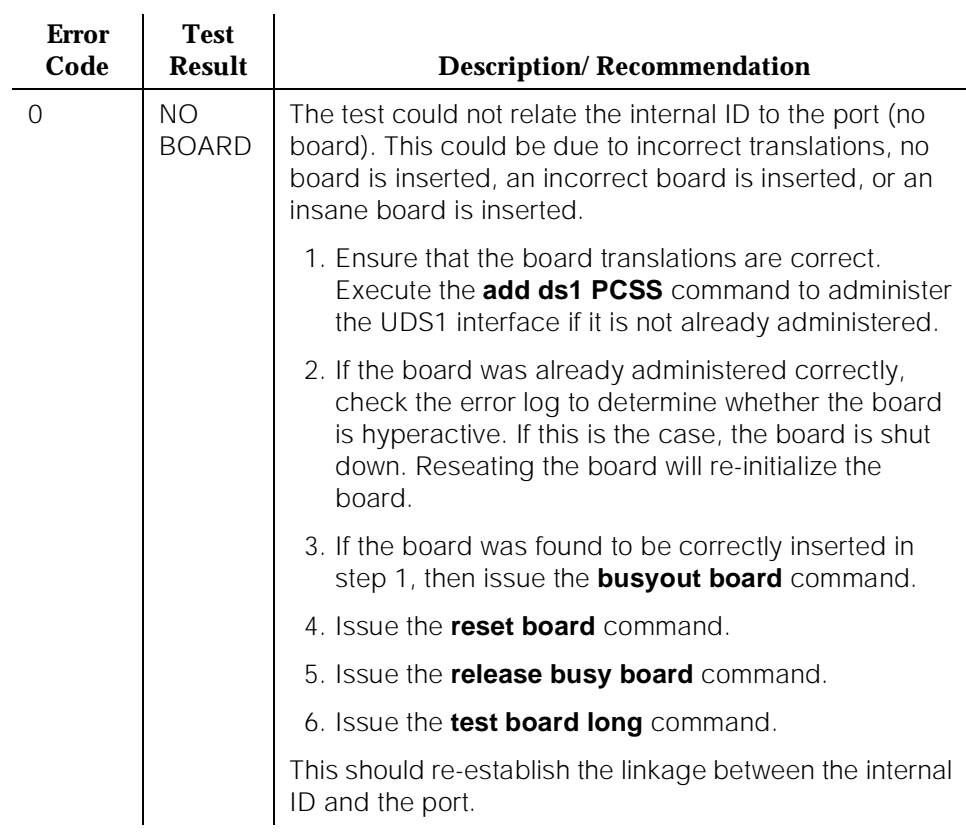

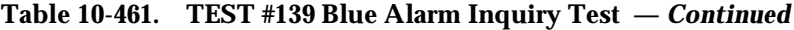

## **Red Alarm Inquiry Test (#140)**

A UDS1 Interface circuit pack raises a Red alarm when the framing pattern of the incoming DS1 bit stream has been lost. The Red Alarm Inquiry Test checks the framing status of a UDS1 Interface circuit pack. A UDS1 Interface circuit pack takes 3 seconds to recognize and report a Red alarm and 10 seconds to recognize and report the resolution of a Red alarm.

When the UDS1 Interface circuit pack detects a Red alarm, the circuit pack will transmit a Yellow alarm to the remote DS1 endpoint and send a RED ALARM message to the maintenance software. After the Red alarm is confirmed, the maintenance software places all trunks or ports of the circuit pack into the out-of-service state. The inquiry test will be run every 10 minutes until the Red alarm is cleared.

When the Red alarm is cleared, the UDS1 Interface circuit pack will stop transmitting the Yellow alarm to the remote DS1 endpoint. The maintenance software restores all trunks or ports of the UDS1 Interface circuit pack to the service state before the Red alarm occurs.

# **Loss of Multiframe Alarm**

If the UDS1 Interface circuit pack is administered using DMI-BOS signaling, the UDS1 Interface circuit pack raises a Loss of Multiframe Alarm (LMA) when it cannot interpret the incoming signaling bits to synchronize to the multiframe pattern received in the 24th channel. Once the UDS1 Interface circuit pack detects an LMA, the circuit pack will transmit a Remote Multiframe Alarm (RMA) to the remote DS1 endpoint. Maintenance software handles both Red alarm and LMA alarm(s) using the same mechanism.

**Table 10-462. TEST #140 Red Alarm Inquiry Test** 

| <b>Error</b><br>Code | <b>Test</b><br>Result | <b>Description/Recommendation</b>                                   |
|----------------------|-----------------------|---------------------------------------------------------------------|
|                      | ABORT                 | Internal System Error                                               |
|                      |                       | 1. Retry the command at 1-minute intervals a maximum<br>of 5 times. |
|                      |                       | 2. If the test continues to abort, escalate the problem.            |

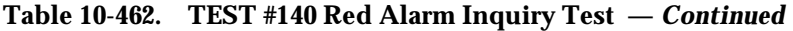

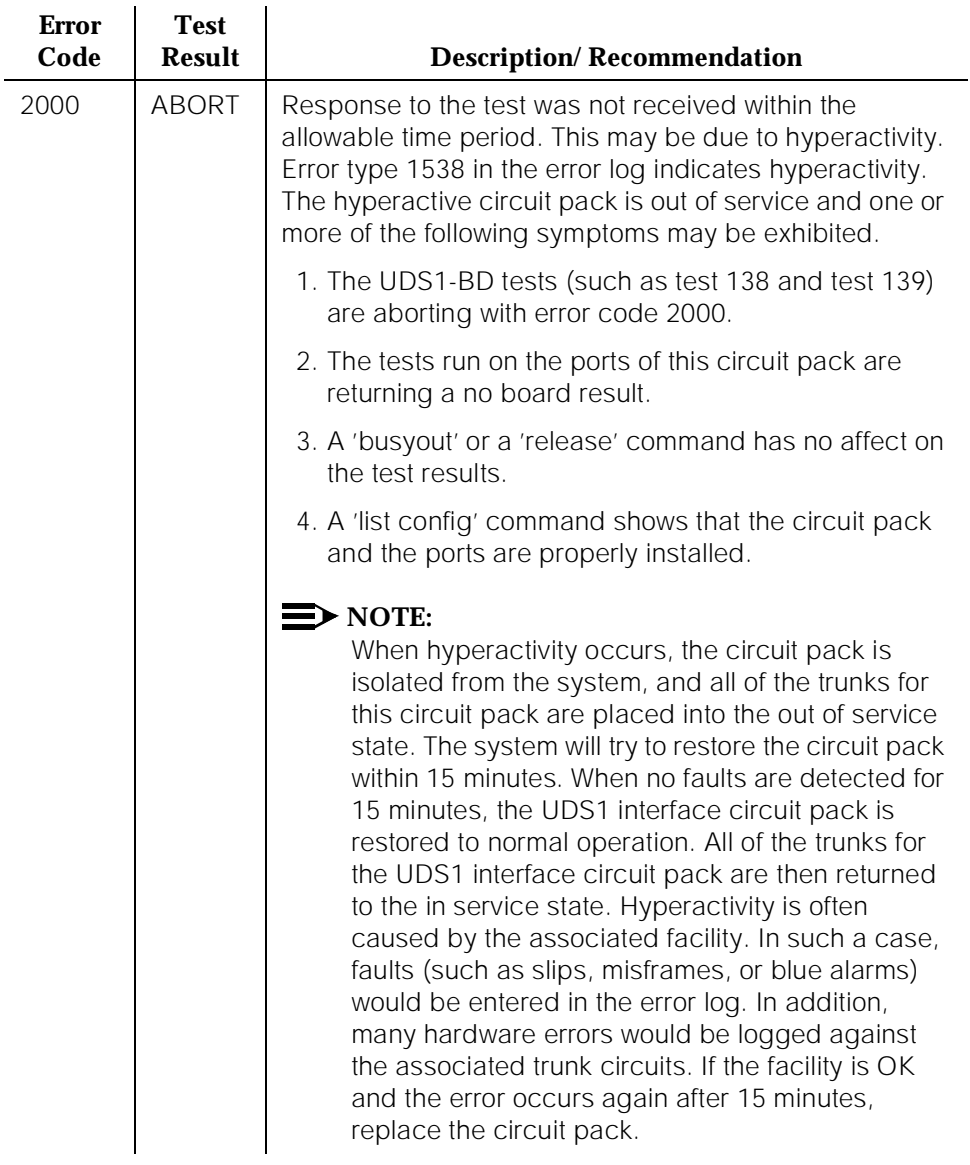

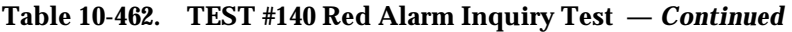

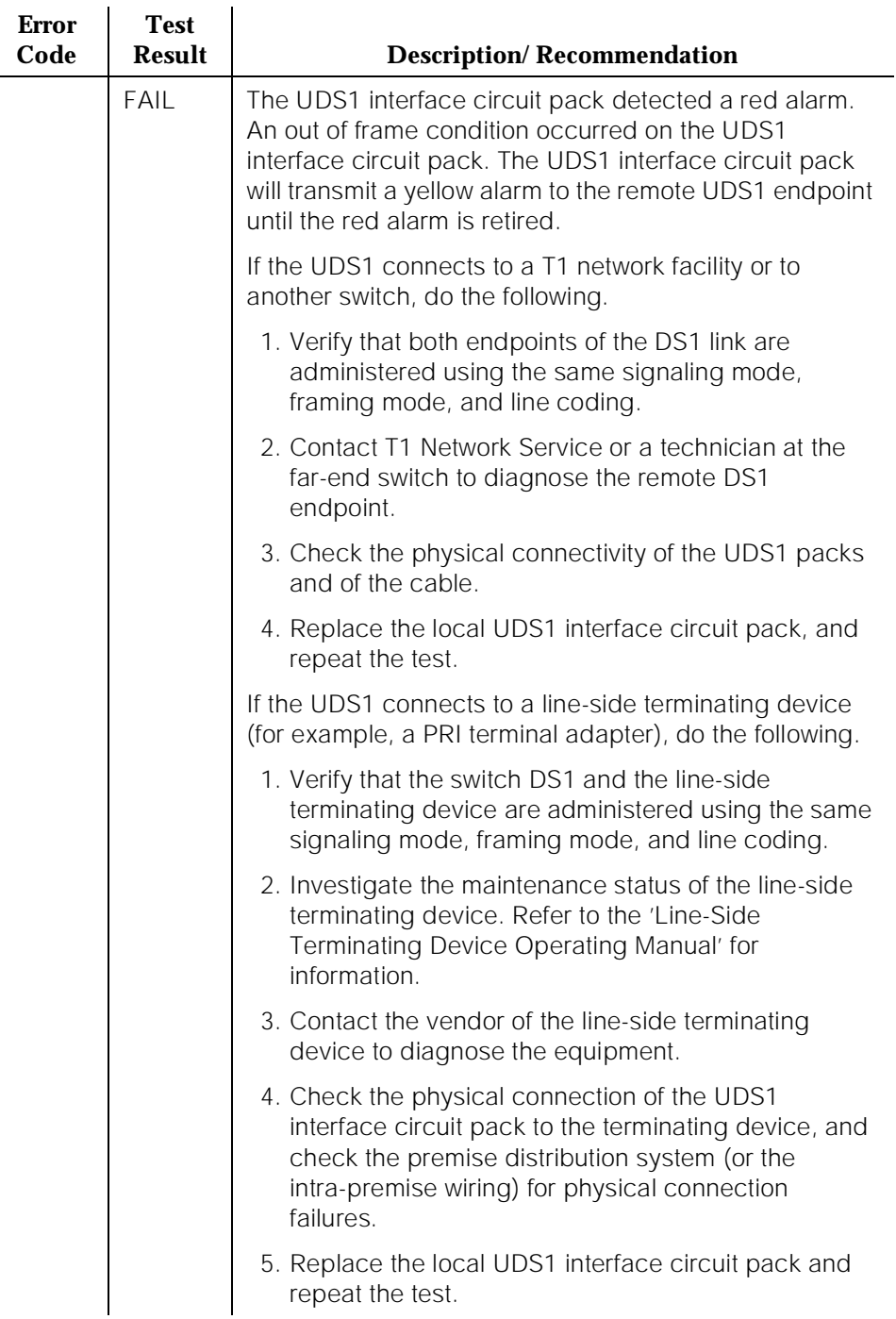

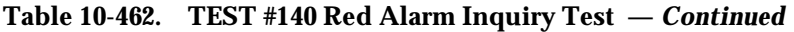

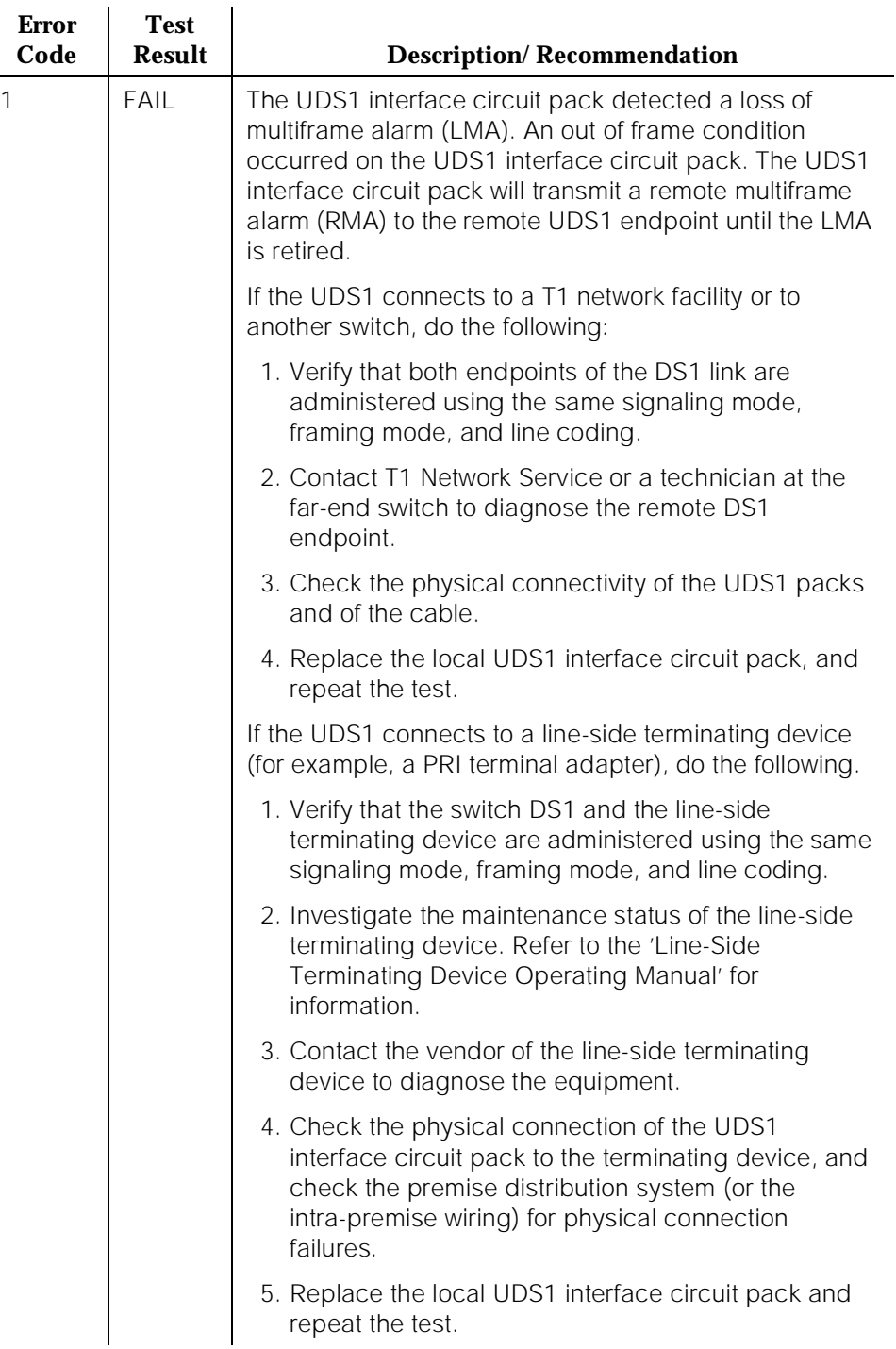

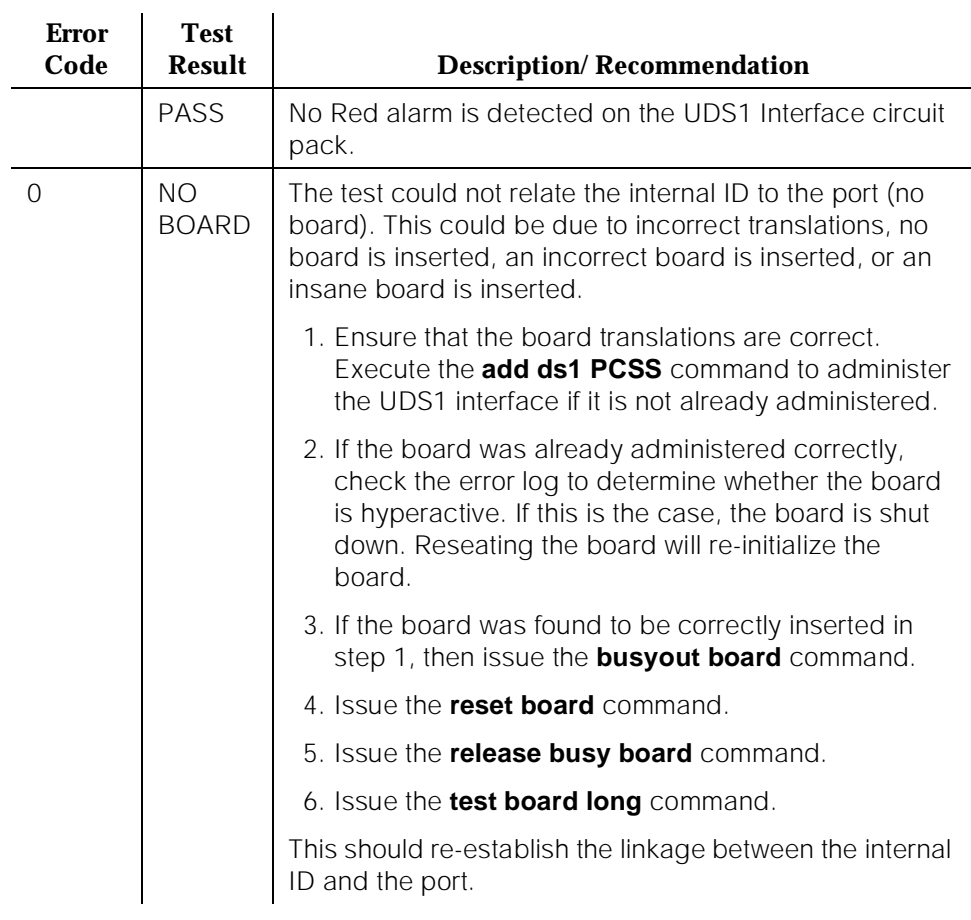

### **Table 10-462. TEST #140 Red Alarm Inquiry Test —** *Continued*

## **Yellow Alarm Inquiry Test (#141)**

Receiving a Yellow alarm from remote DS1 endpoint indicates that the remote DS1 endpoint has an out-of-frame condition. The Yellow Alarm Inquiry Test is used to determine whether the remote DS1 endpoint is transmitting a Yellow alarm. The UDS1 Interface circuit pack takes 500 msec to recognize and report a Yellow alarm and 500 msec to recognize and report that a Yellow alarm condition is cleared.

When the UDS1 Interface circuit pack detects a Yellow alarm from the remote DS1 endpoint, it will send a YELLOW-ALARM uplink message to the maintenance software. After the maintenance software receives the YELLOW-ALARM message, the Yellow Alarm Inquiry Test is run to confirm the Yellow alarm. Once the Yellow alarm is confirmed, the maintenance software

places all trunks or ports on the circuit pack into the out-of-service state. The Inquiry Test will be run every 10 minutes until the Yellow alarm is cleared.

When the Yellow alarm is cleared, the maintenance software restores all trunks or ports on the UDS1 Interface circuit pack back to their previous service state before the Yellow alarm was raised.

This Yellow alarm corresponds to the yellow F2 state documented in CCITT Recommendation I.431.

# **Remote Multiframe Alarm**

Remote Multiframe Alarm (RMA) indicates that the remote DS1 endpoint is in a Loss of Multiframe Alarm condition while the UDS1 Interface circuit pack is administered using the DMI-BOS common channel signaling. The RMA is handled as a Yellow alarm.

# **Yellow F5 Fault Alarm**

For 32-channel E1 operation with CRC4 on, the F5 fault state is defined as a fault in the user-network interface, specifically in the direction from the user (PBX) to the network. Refer to CCITT recommendation I.431.

| Code | Result | <b>Description/Recommendation</b>                                   |
|------|--------|---------------------------------------------------------------------|
|      | ABORT  | Internal System Error                                               |
|      |        | 1. Retry the command at 1-minute intervals a maximum<br>of 5 times. |
|      |        | 2. If the test continues to abort, escalate the problem.            |

**Table 10-463. TEST #141 Yellow Alarm Inquiry Test** 

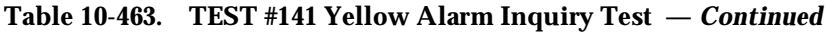

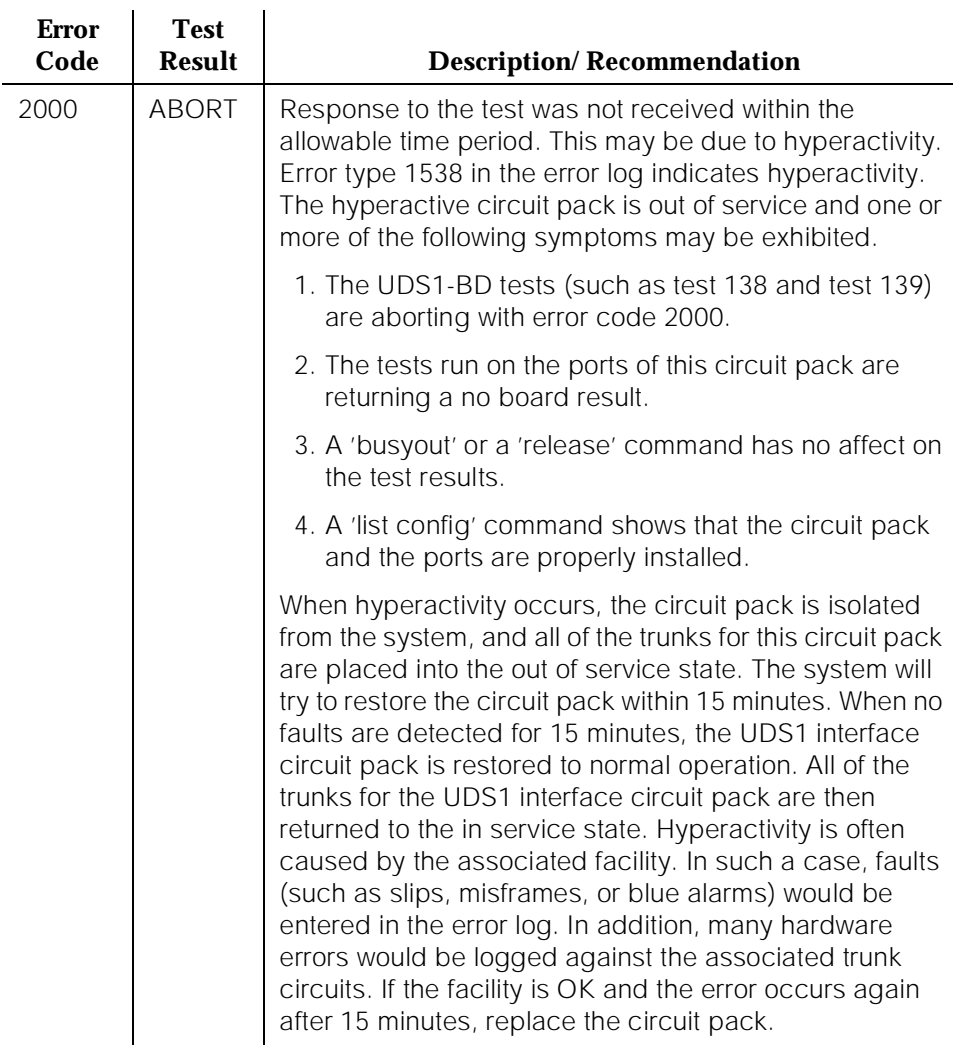

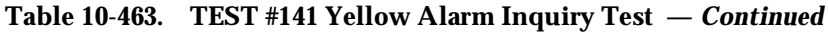

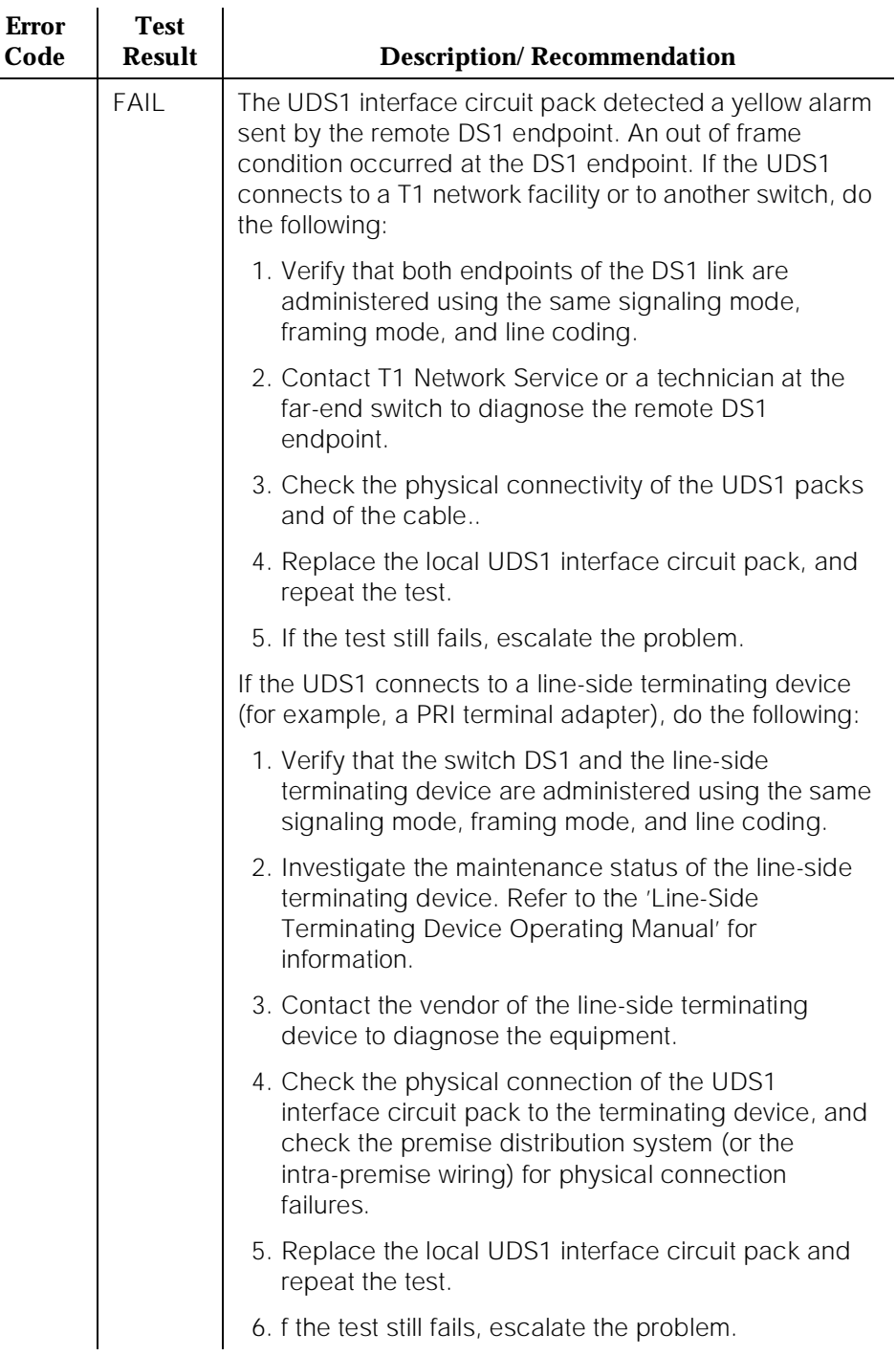

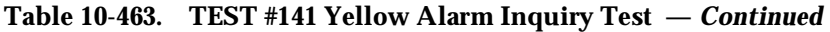

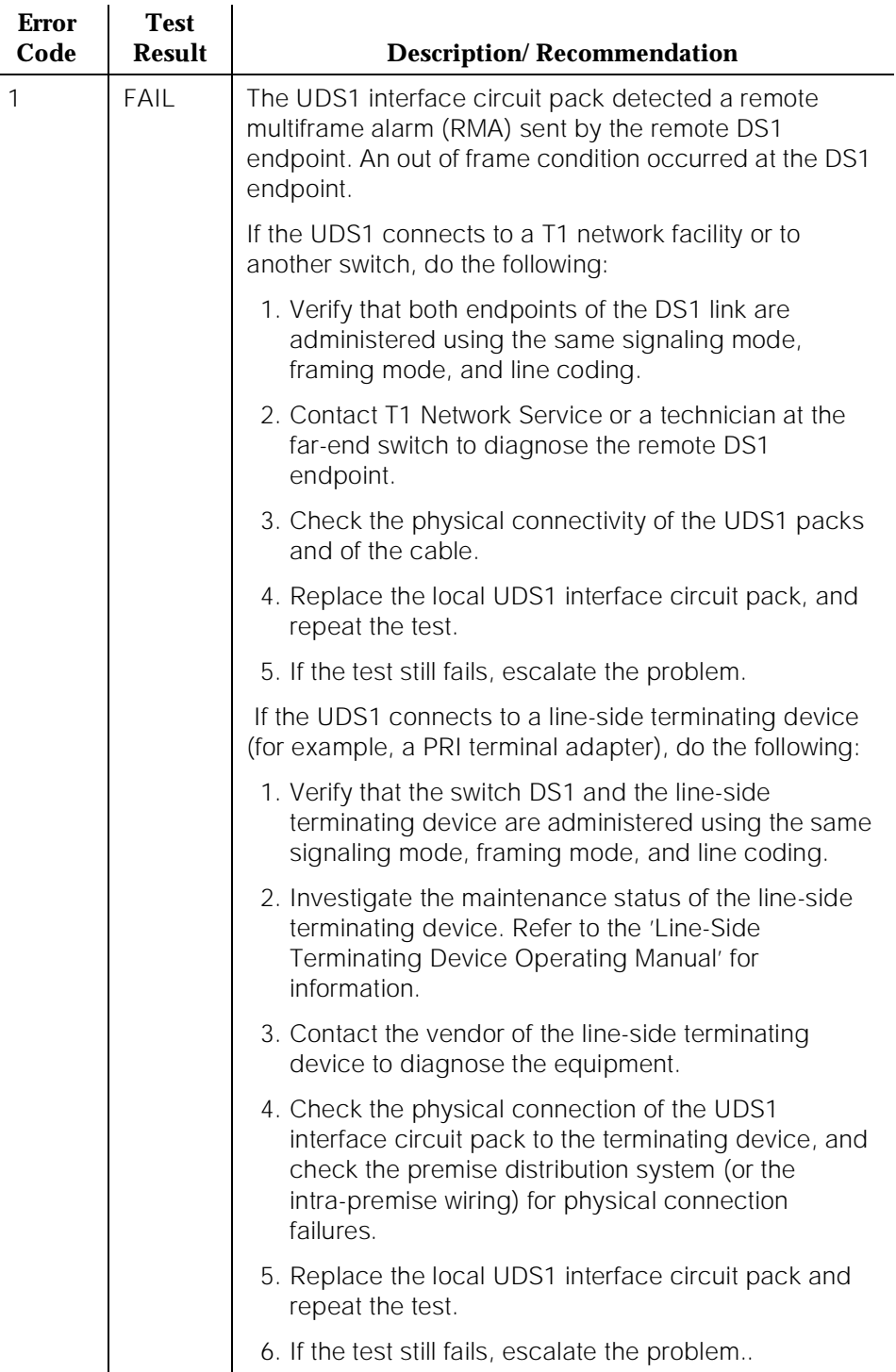

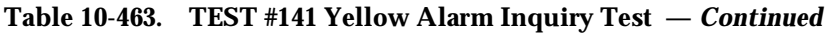

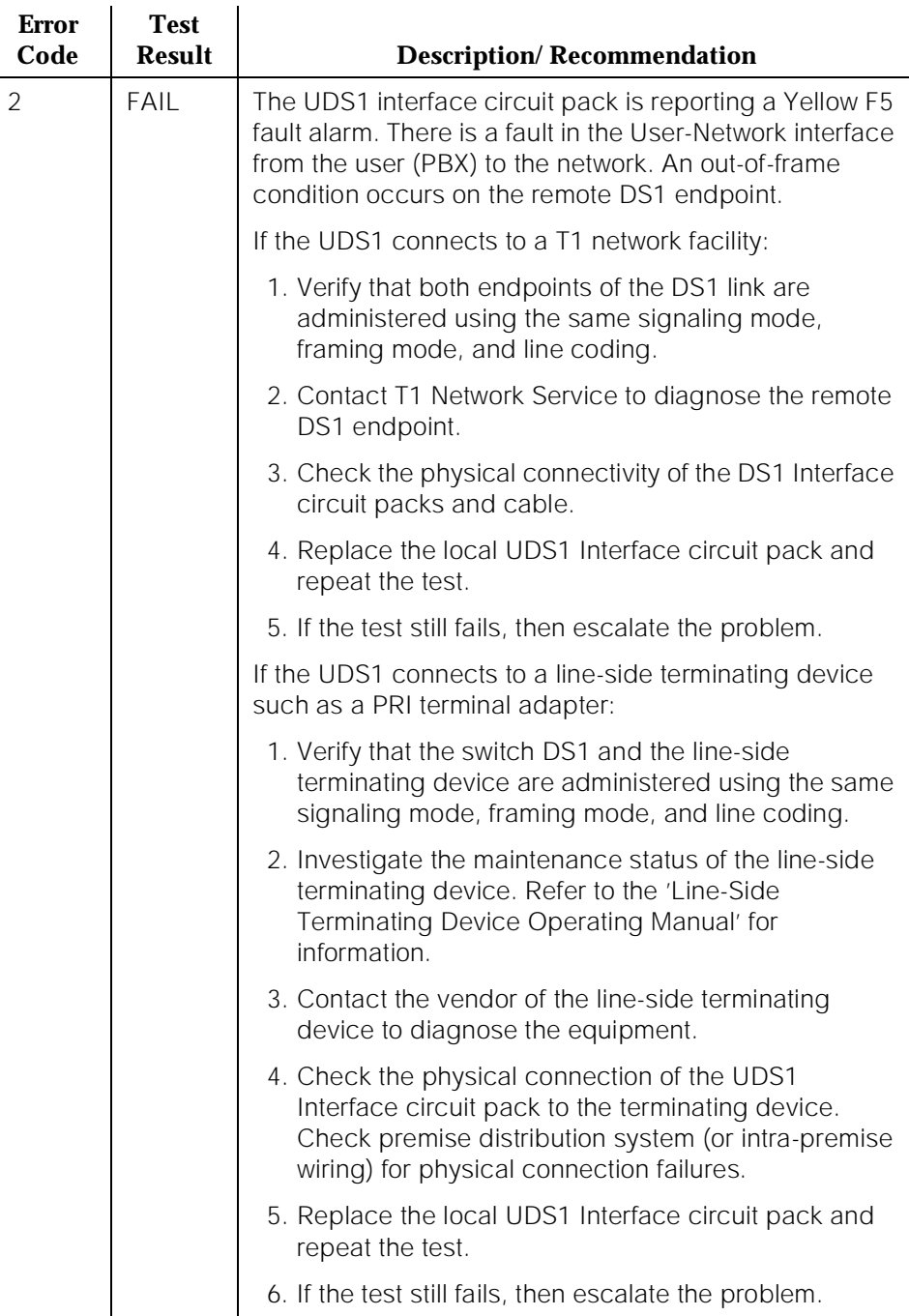
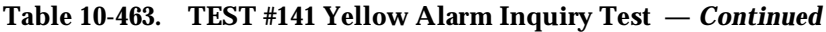

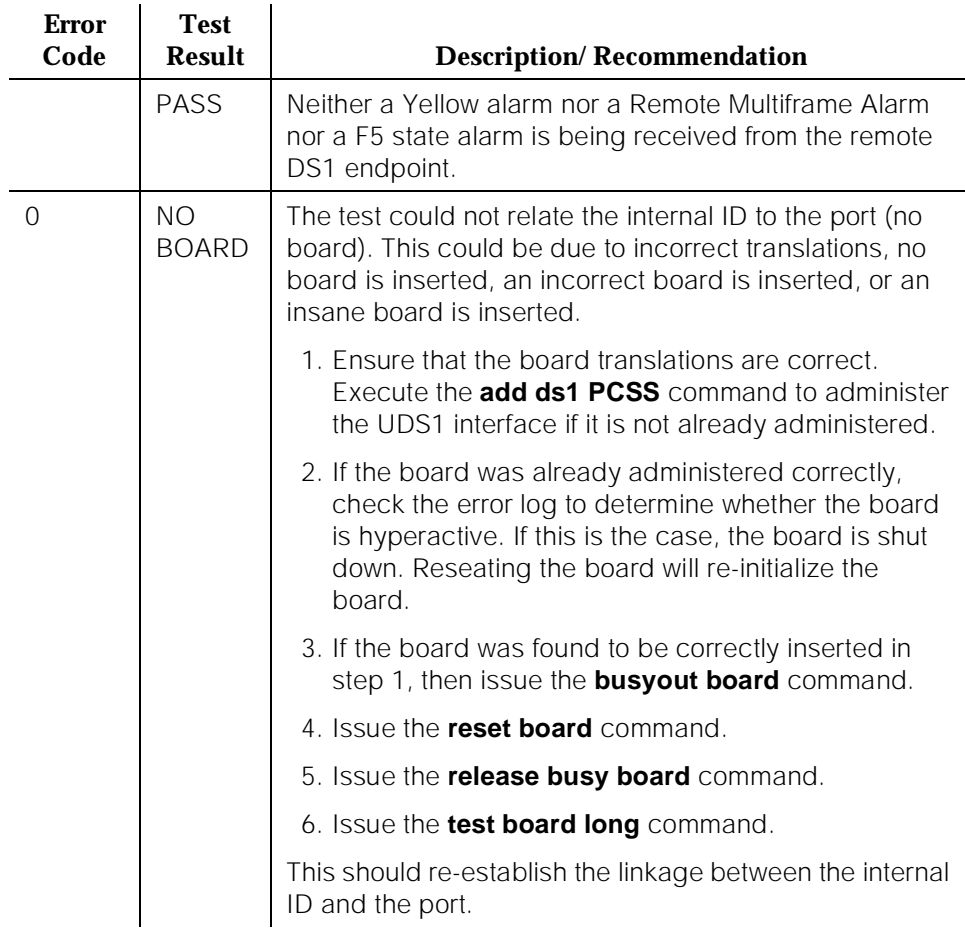

## **Major Alarm Inquiry Test (#142)**

The Major alarm raised by a UDS1 Interface circuit pack indicates that the average bit error rate on the DS1 facility is greater than 1/1000. The Major Alarm Inquiry Test is used to determine that the received DS1 bit error rate is greater than 1/1000. The UDS1 Interface circuit pack takes 10 seconds to recognize and report a Major alarm and 10 seconds to recognize and report that a Major alarm condition is cleared.

When the UDS1 Interface circuit pack detects a Major alarm, it will send a MAJOR-ALARM message to the maintenance software. (32-channel interfaces send a YELLOW alarm to the far end). After the maintenance software receives a MAJOR-ALARM message, the Major Alarm Inquiry Test is initiated to confirm the Major alarm on the UDS1 Interface circuit pack. The Inquiry Test will be run every 10 minutes until the Major alarm is cleared. The maintenance software places all trunks or ports on the circuit pack in the out-of-service state if the Major alarm persists for more than 20 minutes.

When the Major alarm is cleared, the maintenance software restores all trunks or ports on the circuit pack to their previous service state before a Major alarm occurs.

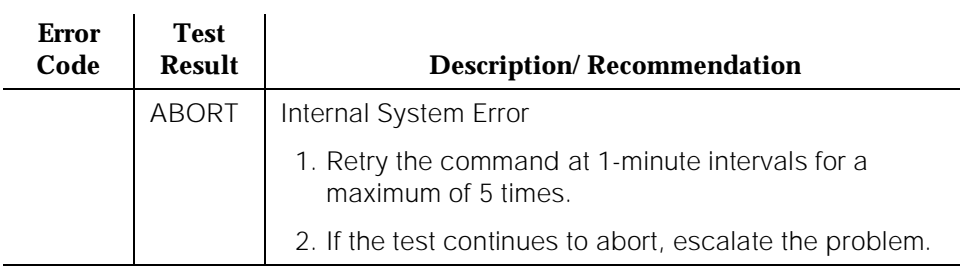

### **Table 10-464. TEST #142 Major Alarm Inquiry Test**

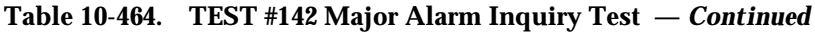

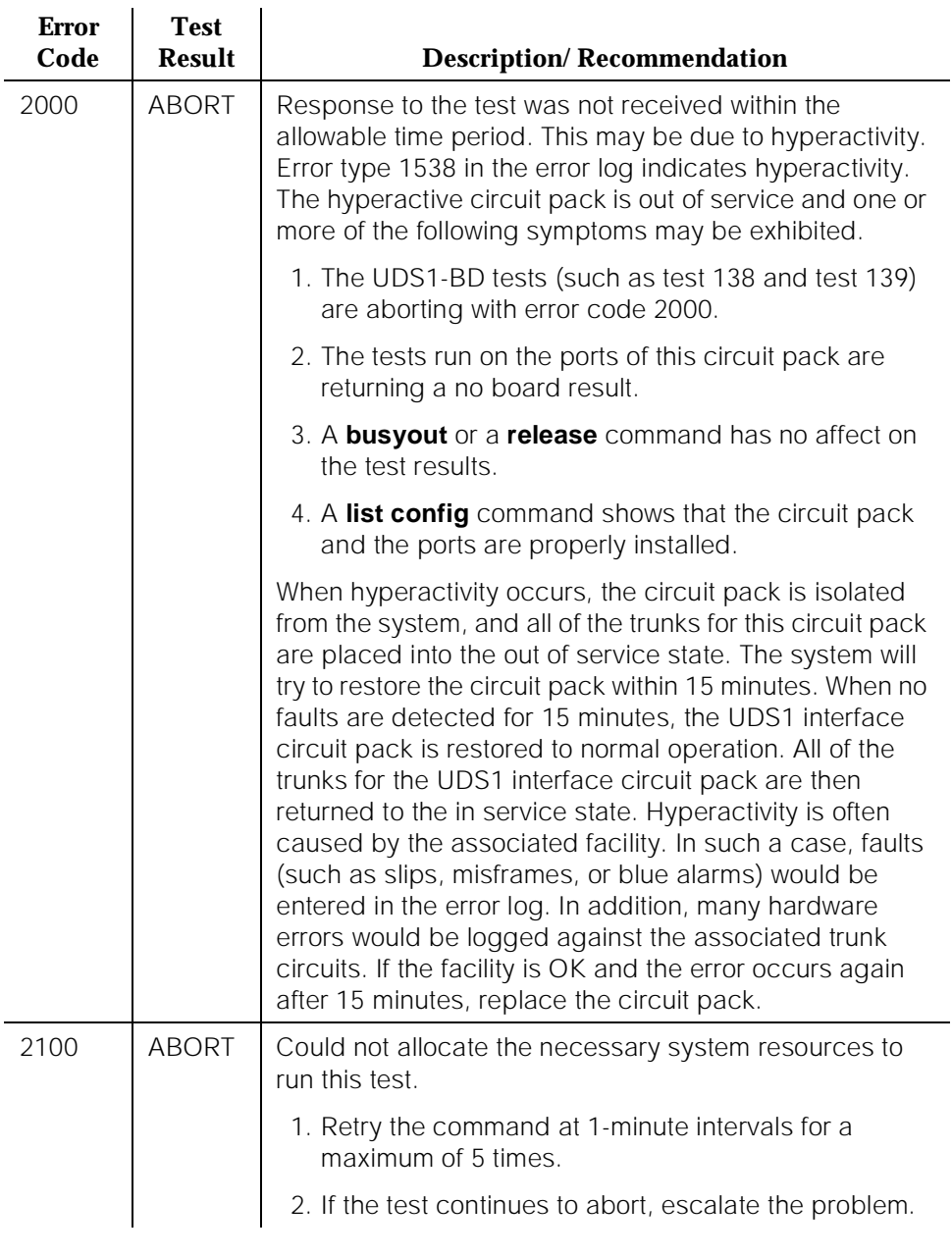

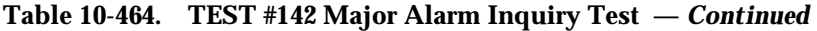

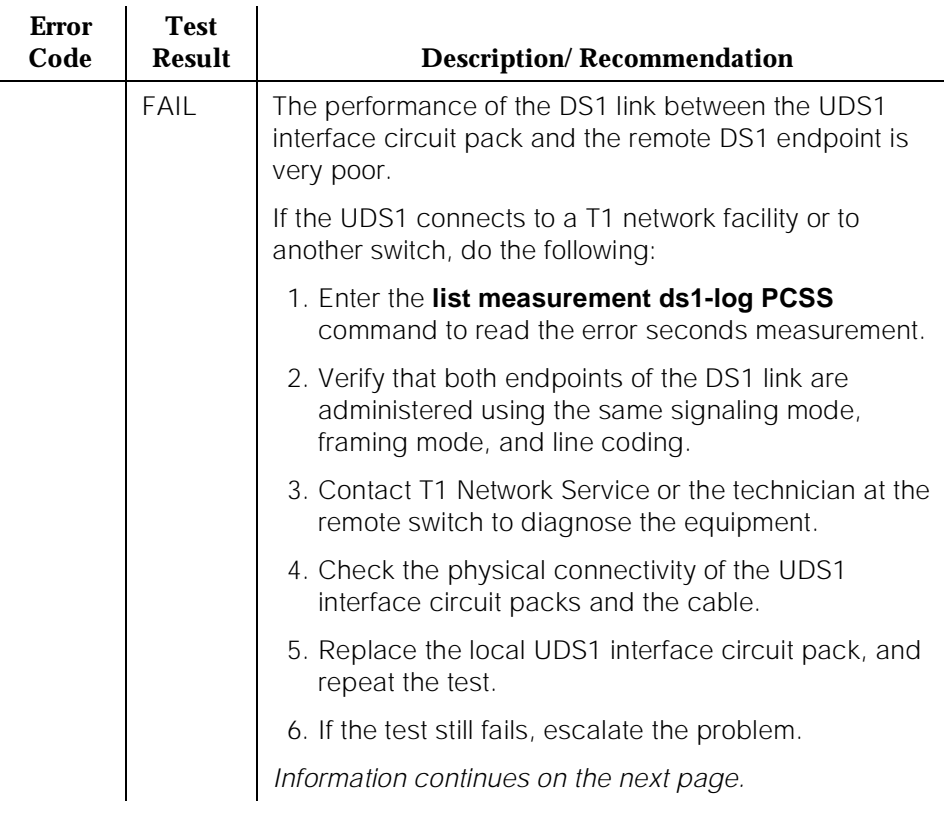

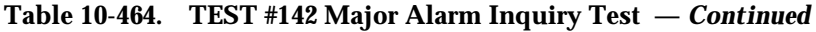

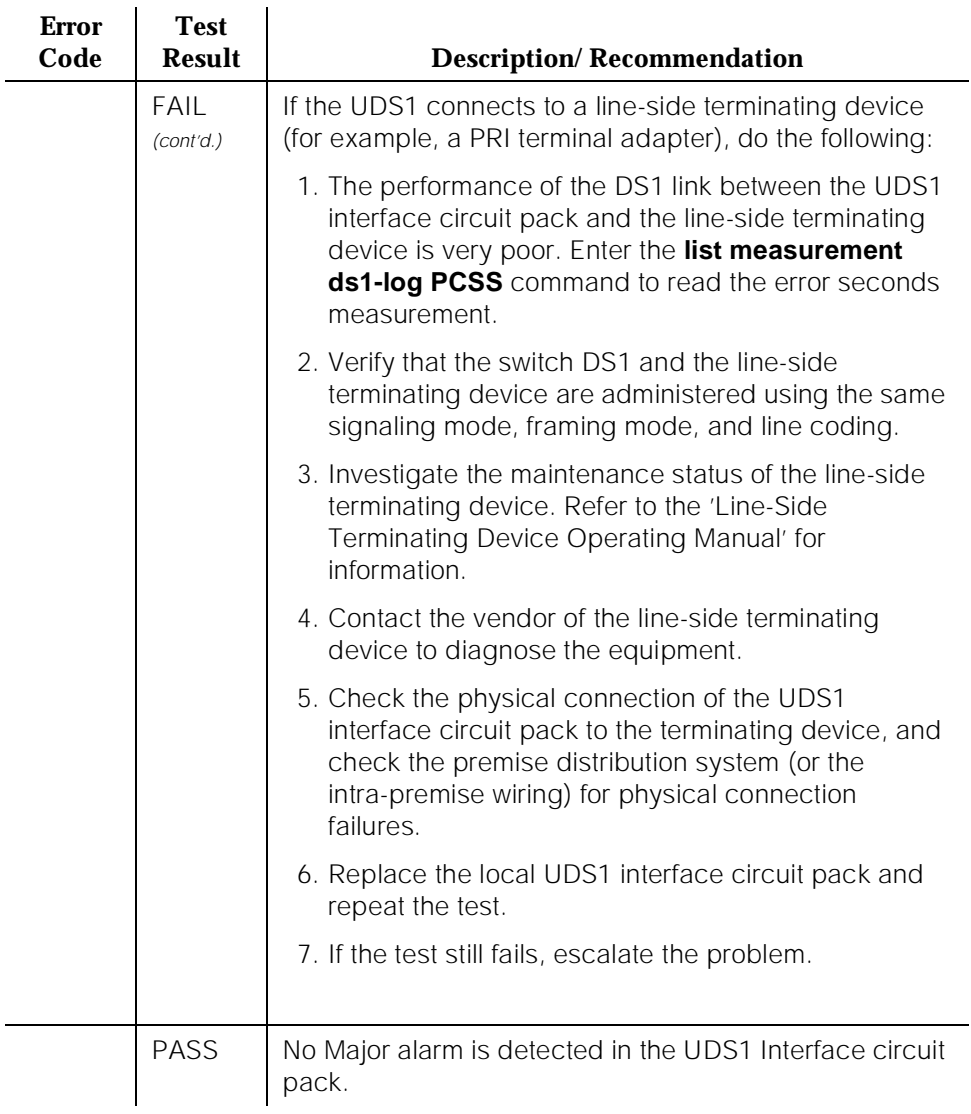

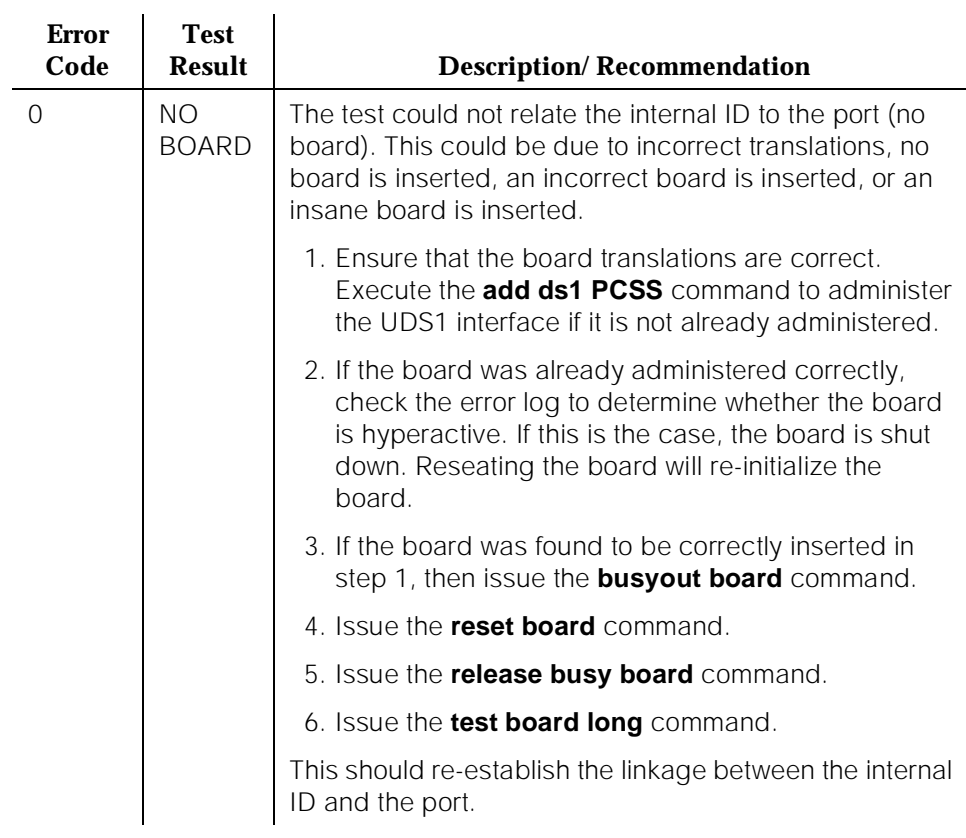

### **Table 10-464. TEST #142 Major Alarm Inquiry Test —** *Continued*

### **Minor Alarm Inquiry Test (#143)**

The Minor alarm raised by a UDS1 Interface circuit pack indicates that the average bit error rate on the DS1 facility is greater than 1/1,000,000, but less than 1/1000. The Minor Alarm Inquiry Test is used to determine that the received DS1 bit error rate is greater than 1/1,000,000 and less than 1/1000. When D4 framing mode is selected, the UDS1 Interface circuit pack takes 41 minutes to recognize and report a Minor alarm and 41 minutes to recognize and report that a Minor alarm condition has cleared. If ESF framing mode is selected, the UDS1 Interface circuit pack takes 10 minutes to recognize and report a Minor alarm and 10 minutes to recognize and report that a Minor alarm condition has cleared.

When the UDS1 Interface circuit pack detects a Minor alarm condition, it will send a MINOR-ALARM message to the maintenance software. After the maintenance software receives a MINOR-ALARM message, the Minor Alarm Inquiry Test is initiated to confirm the Minor alarm. All trunks or ports on the circuit 10 Maintenance Object Repair Procedures UDS1-BD (UDS1 Interface Circuit Pack) Page 10-1584

pack are kept in the in-service state after the Minor alarm is confirmed. The Minor Alarm Inquiry Test is run every 10 minutes until the Minor alarm is cleared.

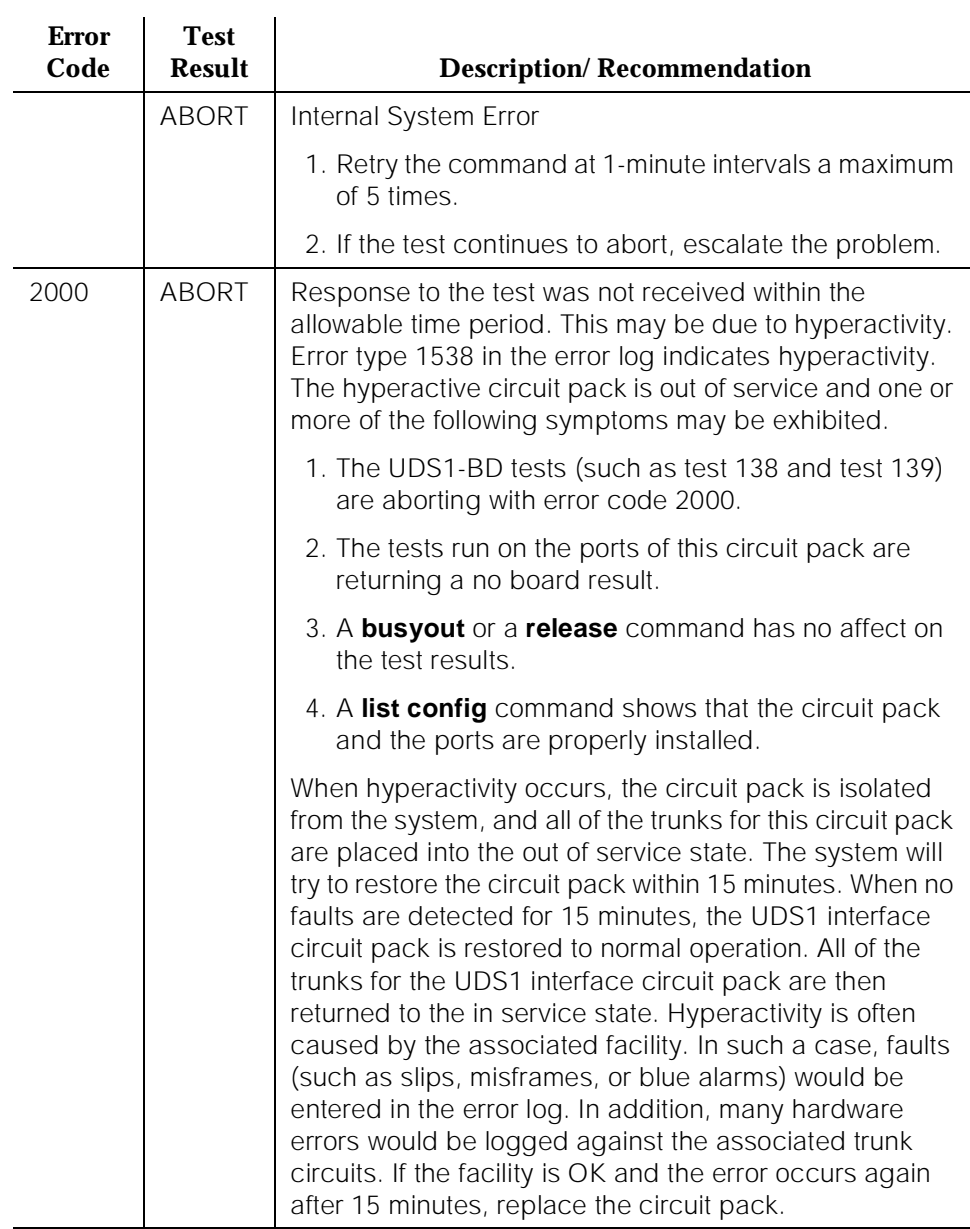

## **Table 10-465. TEST #143 Minor Alarm Inquiry Test**

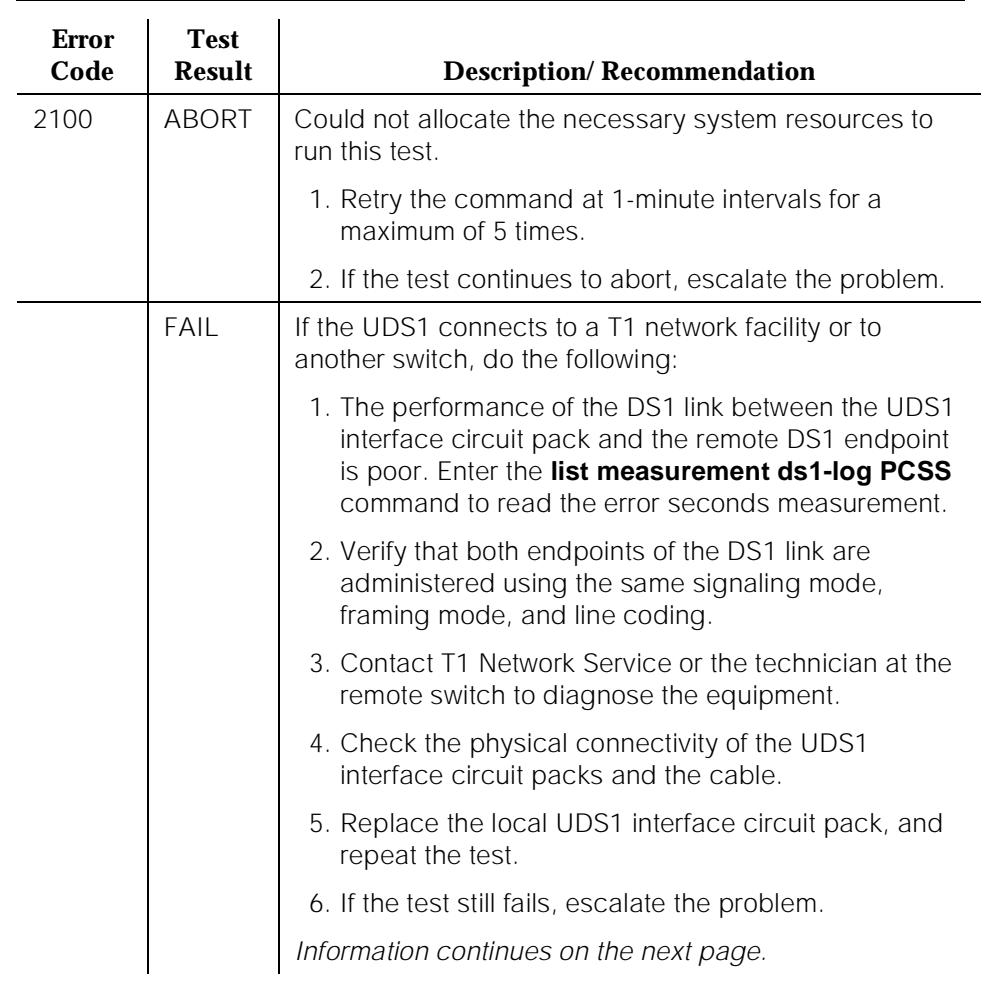

### **Table 10-465. TEST #143 Minor Alarm Inquiry Test —** *Continued*

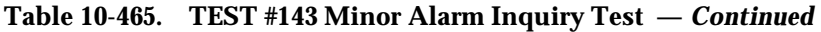

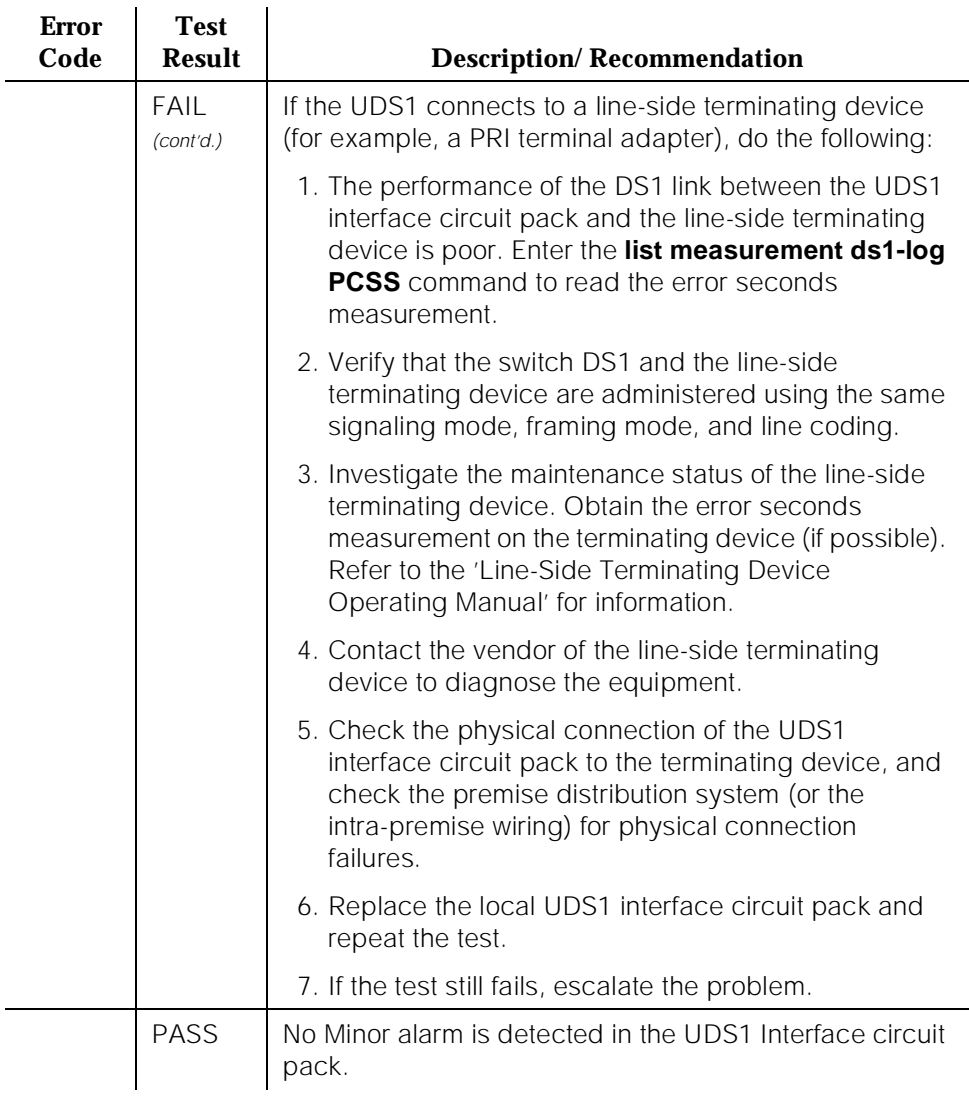

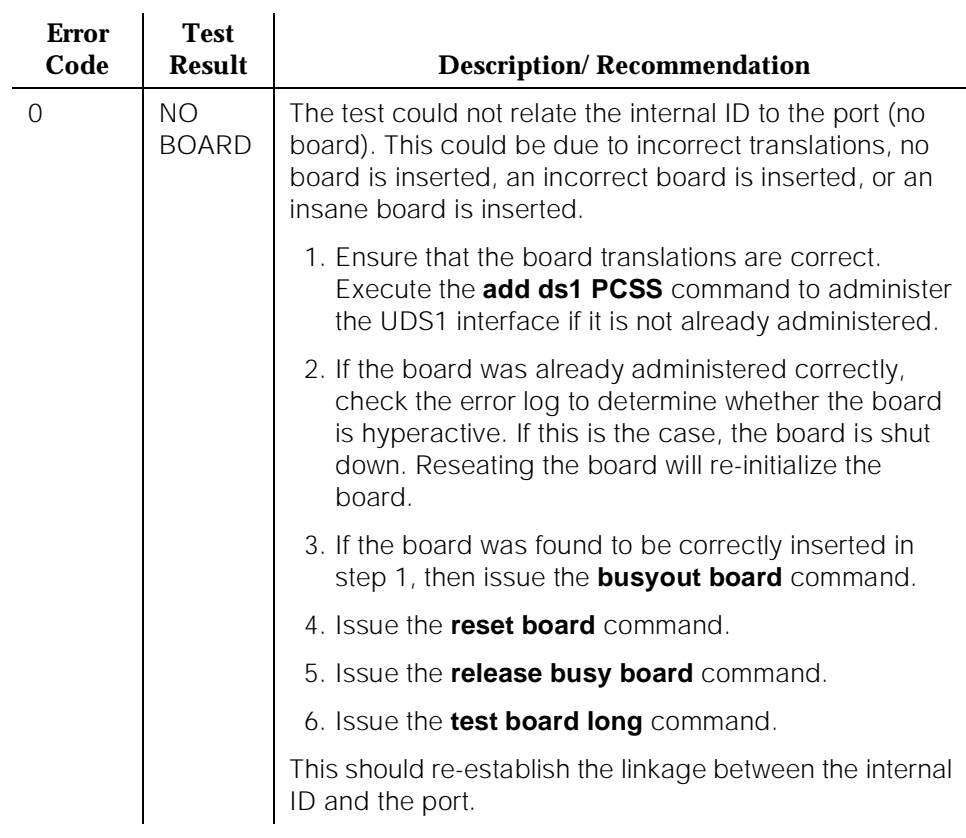

### **Table 10-465. TEST #143 Minor Alarm Inquiry Test —** *Continued*

### **Slip Alarm Inquiry Test (#144)**

Slips occur when transmitter and receiver are not running at precisely the same clock rate. The UDS1 Interface circuit pack can detect both positive and negative slips on the DS1 facility. The Slip Alarm Inquiry Test is used to acquire the total number of slips that have occurred on a DS1 link.

When the UDS1 Interface circuit pack detects a slip condition, the circuit pack will increase the on-board slip counter by 1. A SLIP-COUNT message is spontaneously sent to the system software after the counter reaches a threshold (for example, 88). When the maintenance software receives the SLIP-COUNT message, the Slip Alarm Inquiry Test is initiated to query the slip counters on a UDS1 Interface circuit pack and total the slip counts in the maintenance software.

If the count of slips is over the threshold, a Minor alarm is raised against the UDS1 Interface circuit pack. All trunks or ports of the UDS1 Interface circuit pack remain in the in-service state. If the UDS1 Interface circuit pack is used to supply the system synchronization source, the MINOR alarm will initiate a synchronization source switch. See TDM-BUS (TDM Bus) and SYNC (Synchronization) Maintenance documentation for details.

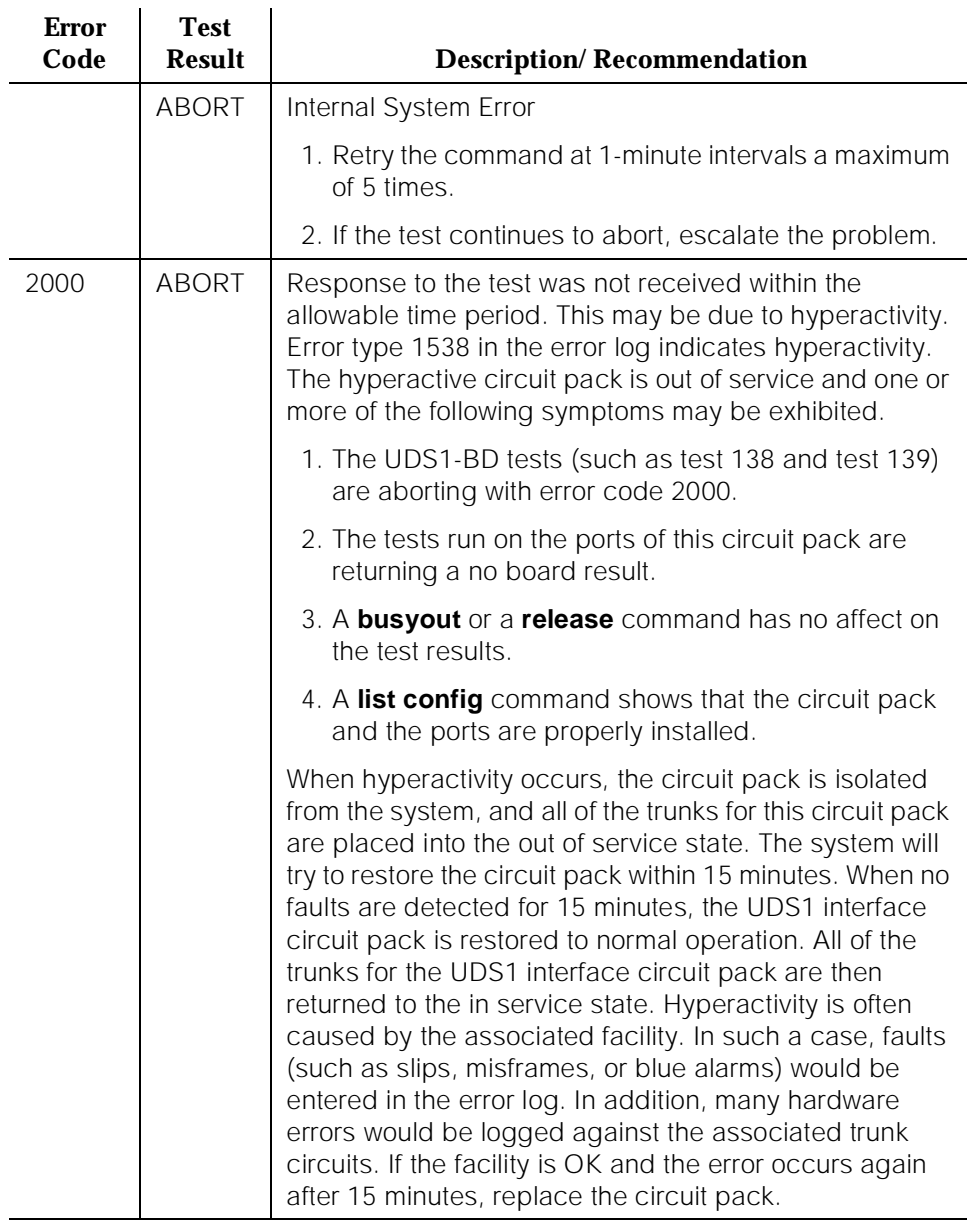

# **Table 10-466. TEST #144 Slip Alarm Inquiry Test**

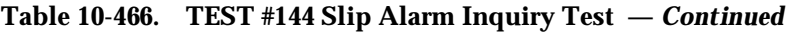

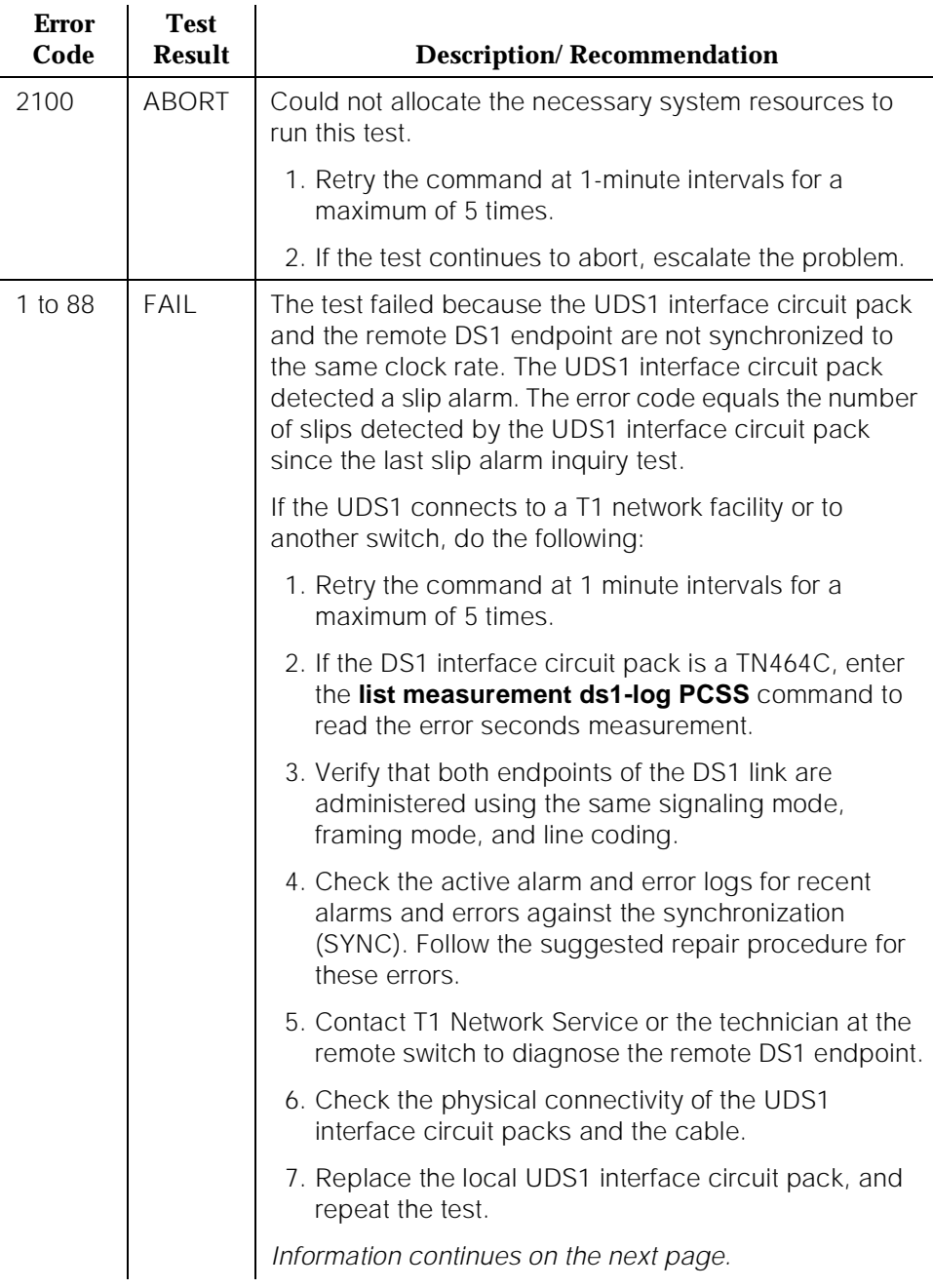

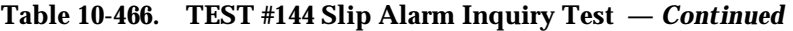

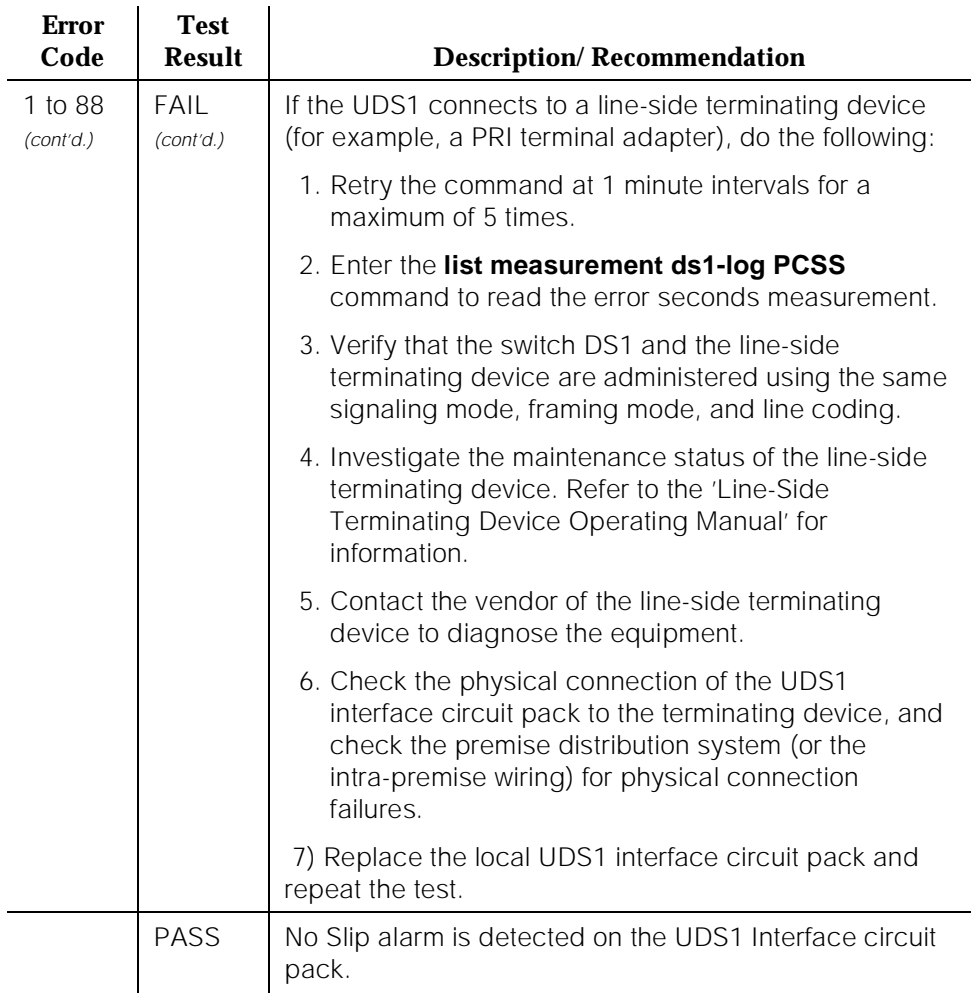

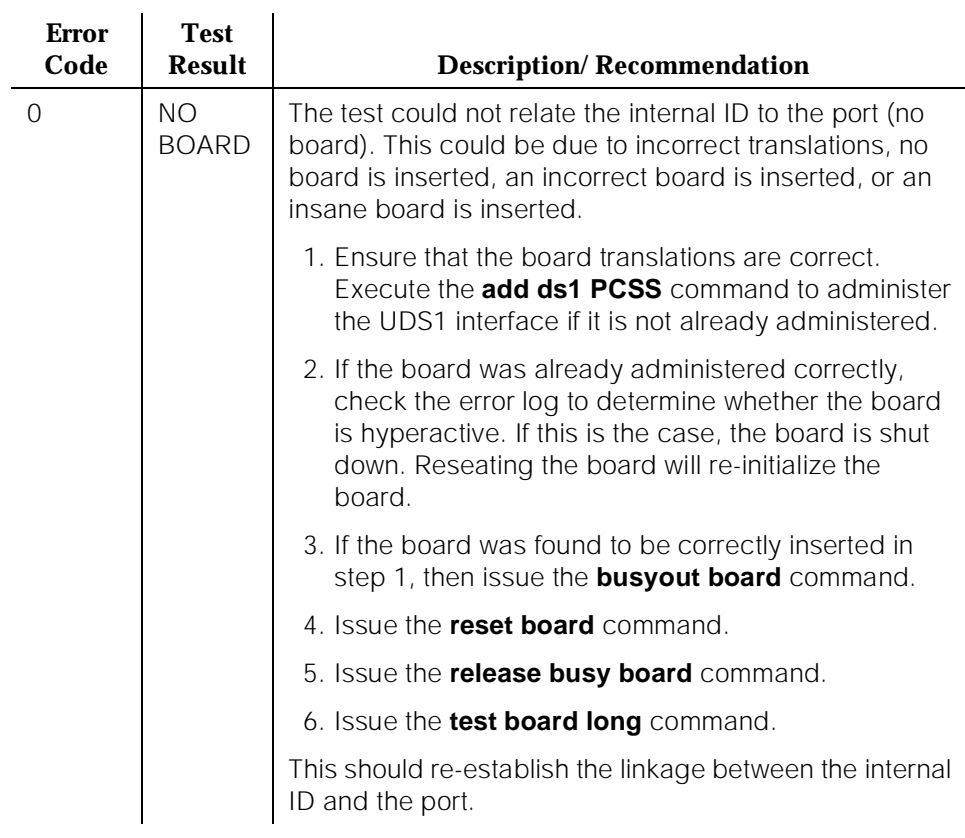

### **Table 10-466. TEST #144 Slip Alarm Inquiry Test —** *Continued*

### **Misframe Alarm Inquiry Test (#145)**

Misframe Alarm indicates that framing bits observed on a UDS1 Interface circuit pack are in error. The Misframe Alarm Inquiry Test queries the total number of misframes that have occurred on a DS1 Interface circuit pack since the last inquiry.

When the DS1 Interface circuit pack detects a misframe error, it will increase its misframe counter by 1. If the counter reaches a specified threshold (i.e.- 17), a MISFRAME-COUNT message is automatically sent to the switch maintenance software. After the maintenance software receives the MISFRAME-COUNT message, the Misframe Alarm Inquiry Test is initiated to collect the misframe counts from the UDS1 Interface circuit pack.

When the threshold of misframes is reached, if the UDS1 Interface circuit pack is supplying the system synchronization source, then a switching synchronization source message is sent to the TDM Bus Clock. See TDM-BUS (TDM Bus)

Maintenance documentation for details. A Minor alarm against the UDS1 Interface circuit pack is raised, but all trunks or ports of the UDS1 Interface circuit pack remain in the in-service state.

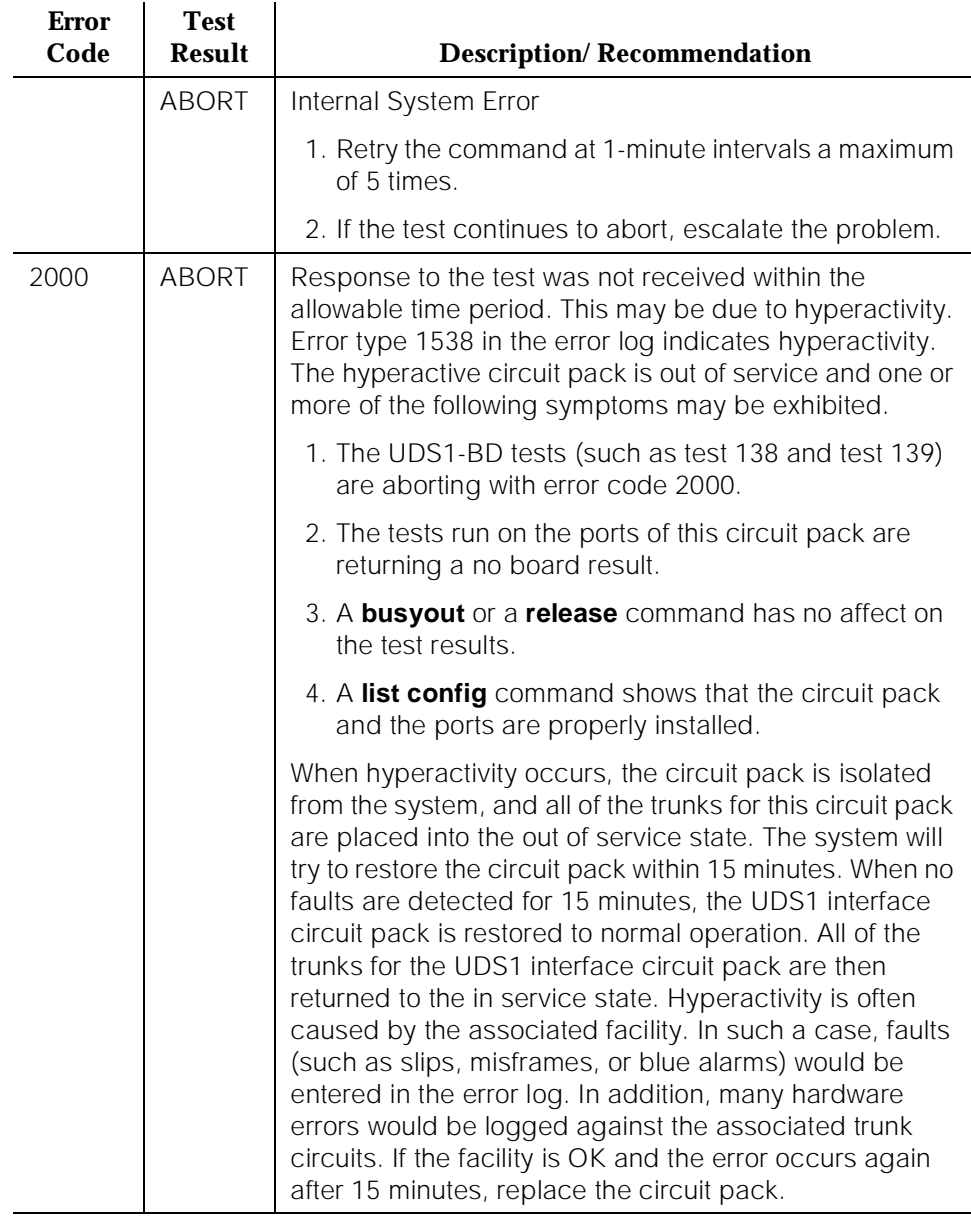

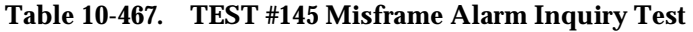

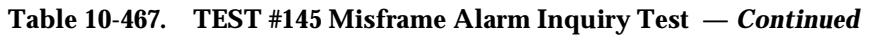

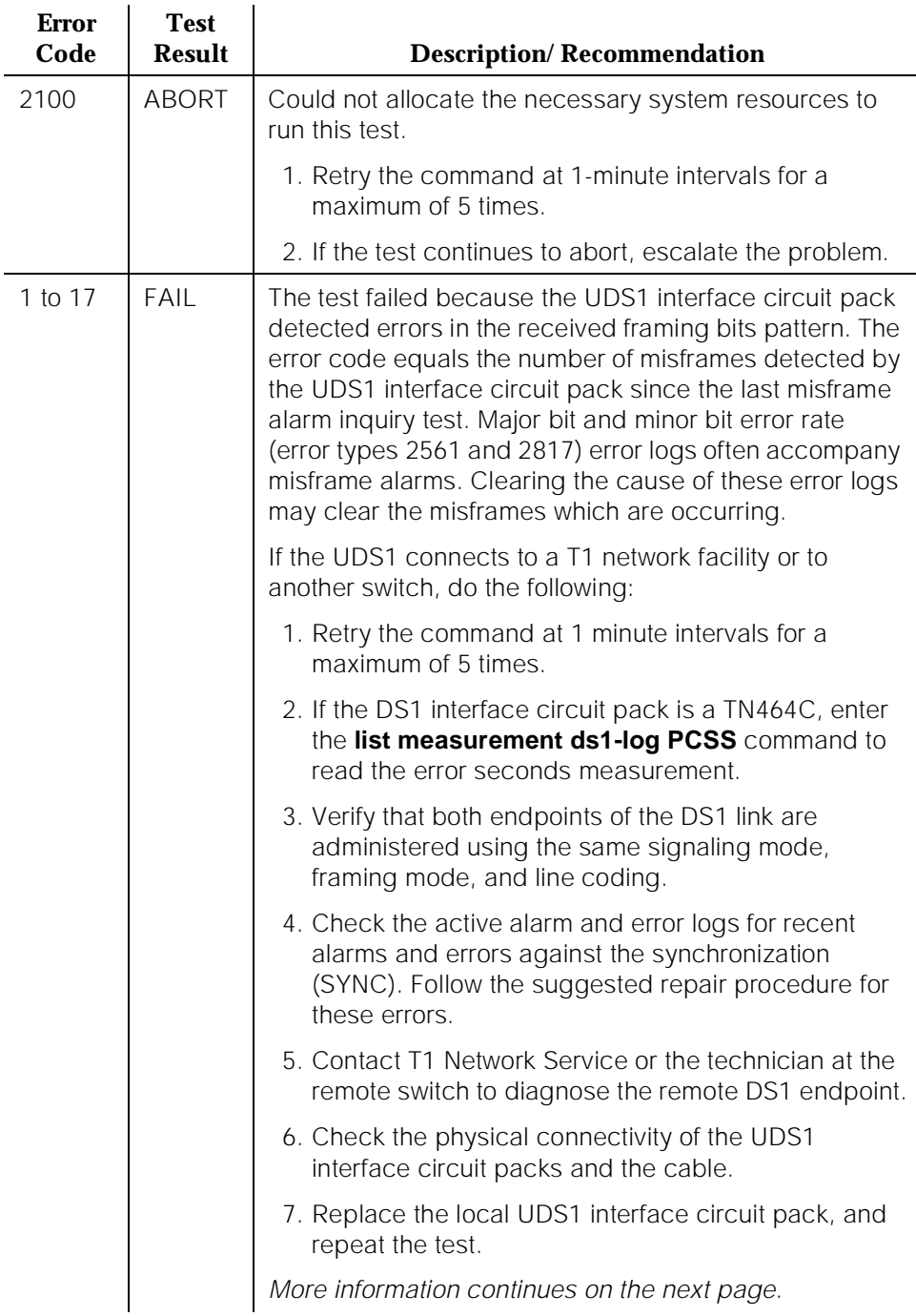

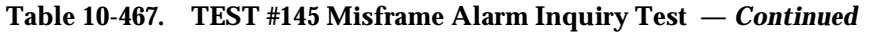

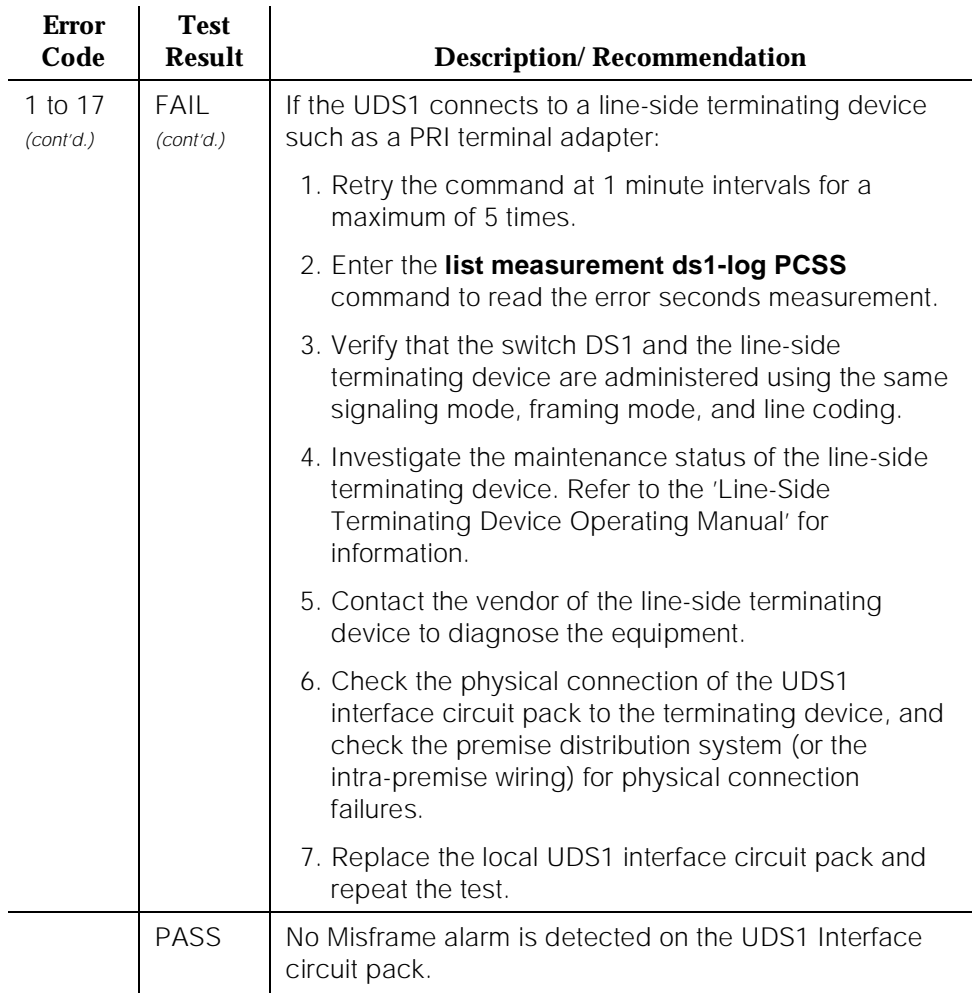

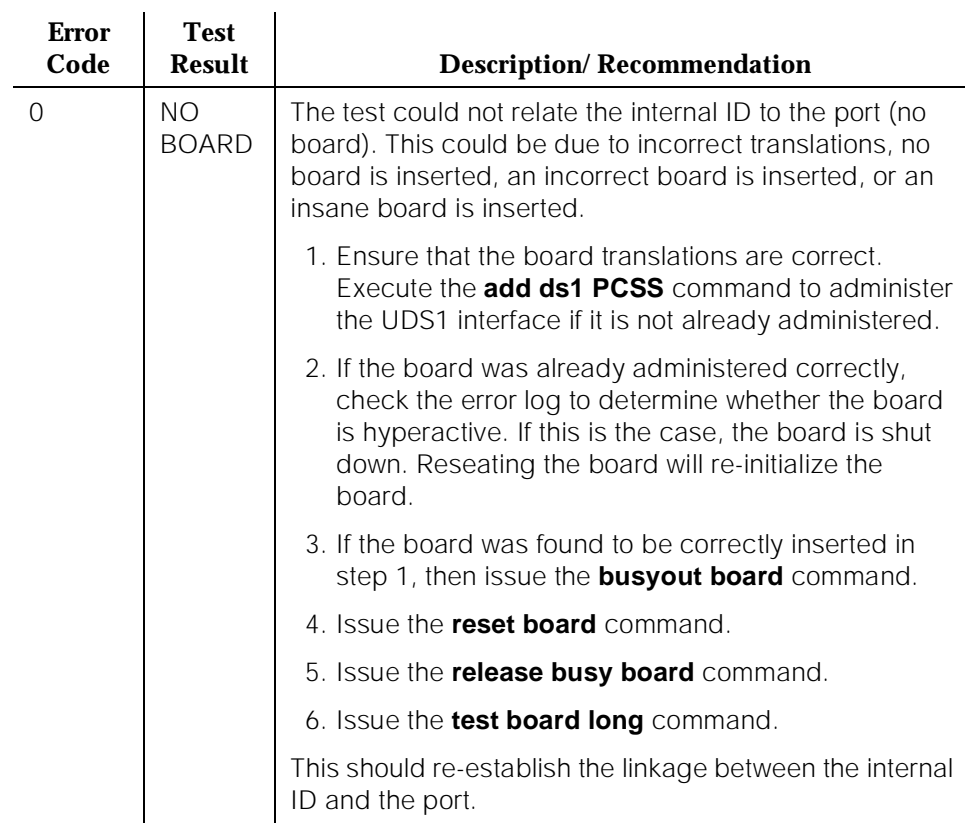

### **Table 10-467. TEST #145 Misframe Alarm Inquiry Test —** *Continued*

#### **Translation Update Test (#146)**

The Translation Update Test sends the circuit-pack-level information specified by System Administration to the UDS1 Interface circuit pack. Translation includes the following data administered for a UDS1 Interface circuit pack (see output of **display ds1 PCSS** command): DS1 Link Length between two DS1 endpoints, Synchronization Source Control, All Zero Suppression, Framing Mode, Signaling Mode, Time Slot Number of 697-Hz Tone, Time Slot Number of 700-Hz Tone, etc.

In G3V3, if a TN464F or later UDS1 circuit pack is combined with an AT&T 120A1 CSU Module to form and Integrated CSU Module, this test will also send the administration for this Integrated CSU to the circuit pack to assure the board's translations are correct. The administration of the CSU Module is done using the DS1 circuit pack administration form. Translation for the CSU Module includes the following data: Transmit LBO, Receive ALBO, Supply CPE Loopback Jack Power?, etc.

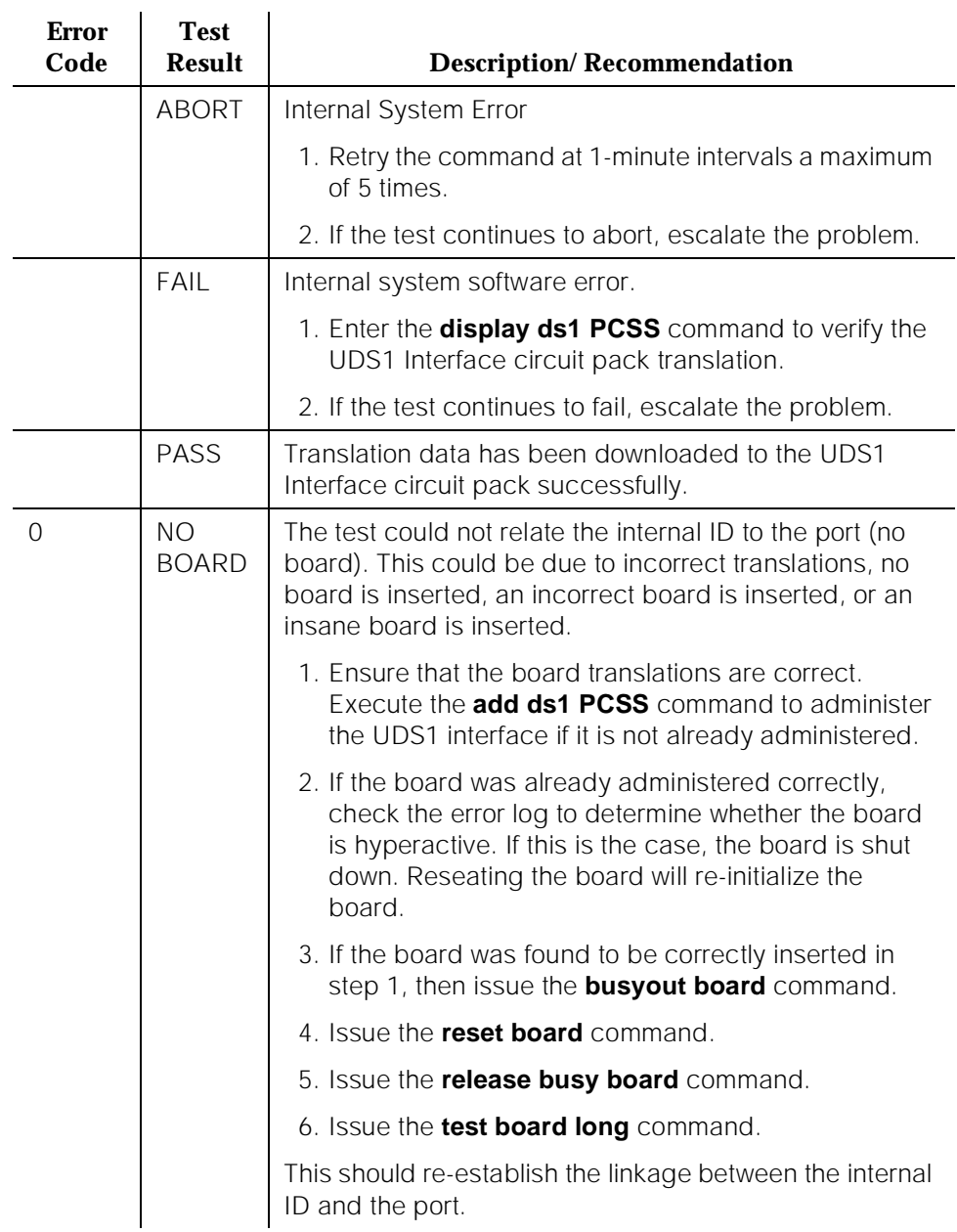

### **Table 10-468. TEST #146 Translation Update Test**

**DS1 Board Loopback Test (#1209)**

**This test is destructive.**

The DS1 Board Loopback (BLB) Test causes a loopback at the TN464F DS1 board edge and tests DS1 board internal circuitry.

The test is destructive and can only be initiated by a system technician demanded test ds1-loop PCSS ds1/csu-loopback-tests command.

All trunks or ports on the UDS1 Interface circuit pack must be busied out via the system technician **busyout board** command before running the BLB Test.

When the BLB Test is initiated, maintenance software sends an appropriate message to the TN464F UDS1 Interface circuit pack to start the test. The board will set up the BLB loopback, transmit a test pattern, and verify that the pattern is received unaltered through the loopback. If the transmitted and received pattern is different, the test fails.

When the test is complete, all trunks or ports on the TN464F UDS1 Interface circuit pack are restored to the in-service state after the **release board** command is entered.

| <b>Error</b><br>Code | <b>Test</b><br><b>Result</b> | <b>Description/Recommendation</b>                                                                                                    |
|----------------------|------------------------------|----------------------------------------------------------------------------------------------------|
|                      | <b>ABORT</b>                 | Internal System Error                                                                                                    |
|                      |                              | 1. Retry the <i>test ds1-loop PCSS</i><br>ds1/csu-loopback-tests command at 1-minute<br>intervals a maximum of 5 times.                                                                                                    |
|                      |                              | 2. If the test continues to abort, escalate the problem.                                                                                                    |
| 1005                 | ABORT                        | DS1 Board Loopback Test cannot be executed in the<br>current configuration. To run this, the TN464F or later<br>suffix UDS1 must be administered for 24-channel<br>operation. The "Bit Rate" field on the DS1 circuit pack<br>administration form must be set to "1.544" for 24-channel<br>operation. |
| 1015                 | <b>ABORT</b>                 | Ports on the UDS1 Interface circuit pack have not been<br>busied out to out-of-service.                                                                                                    |
|                      |                              | 1. Enter the <b>busyout board PCSS</b> command to put all<br>trunks or ports of the UDS1 Interface circuit pack<br>into the out-of-service state.                                                                                                    |
|                      |                              | 2. Retry the command.                                                                                                    |
|                      |                              | 3. If the test continues to abort, escalate the problem.                                                                                                    |

**Table 10-469. TEST #1209 DS1 Board Loopback Test** 

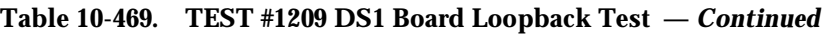

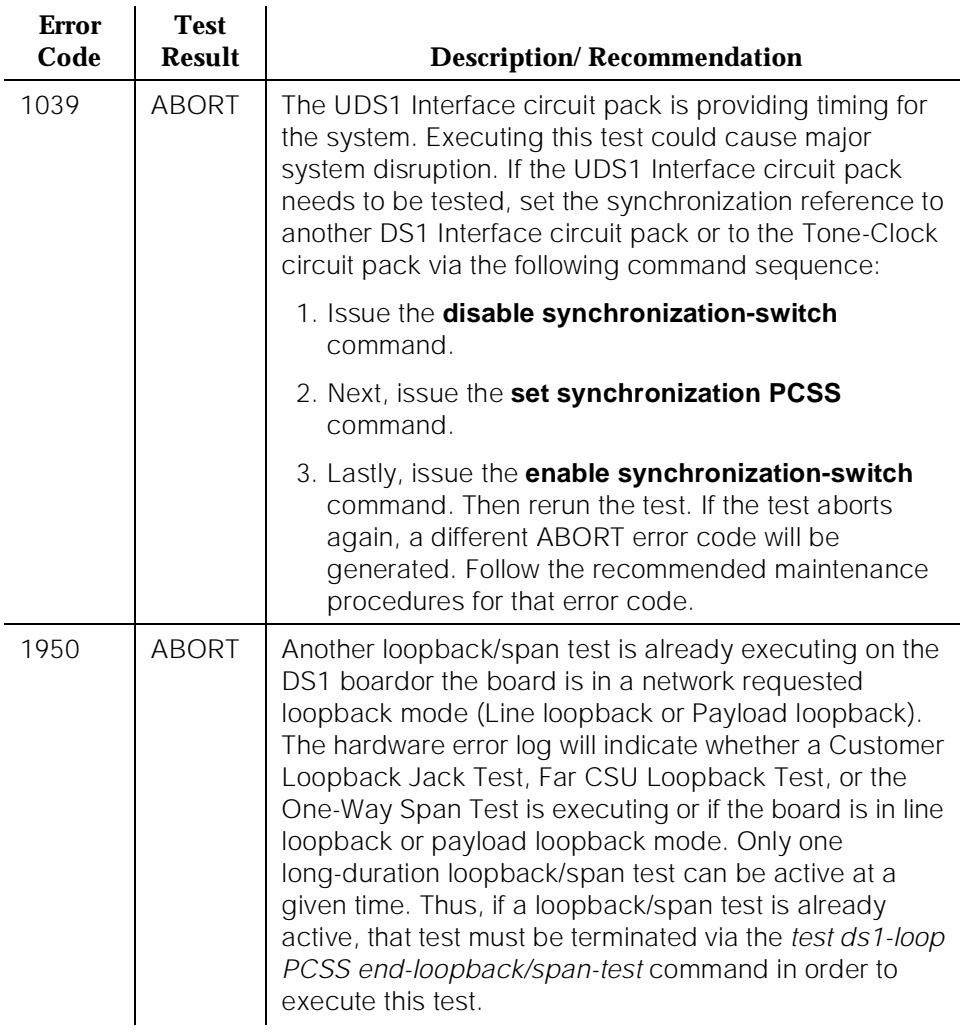

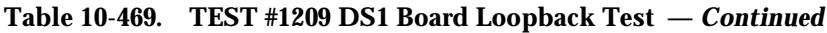

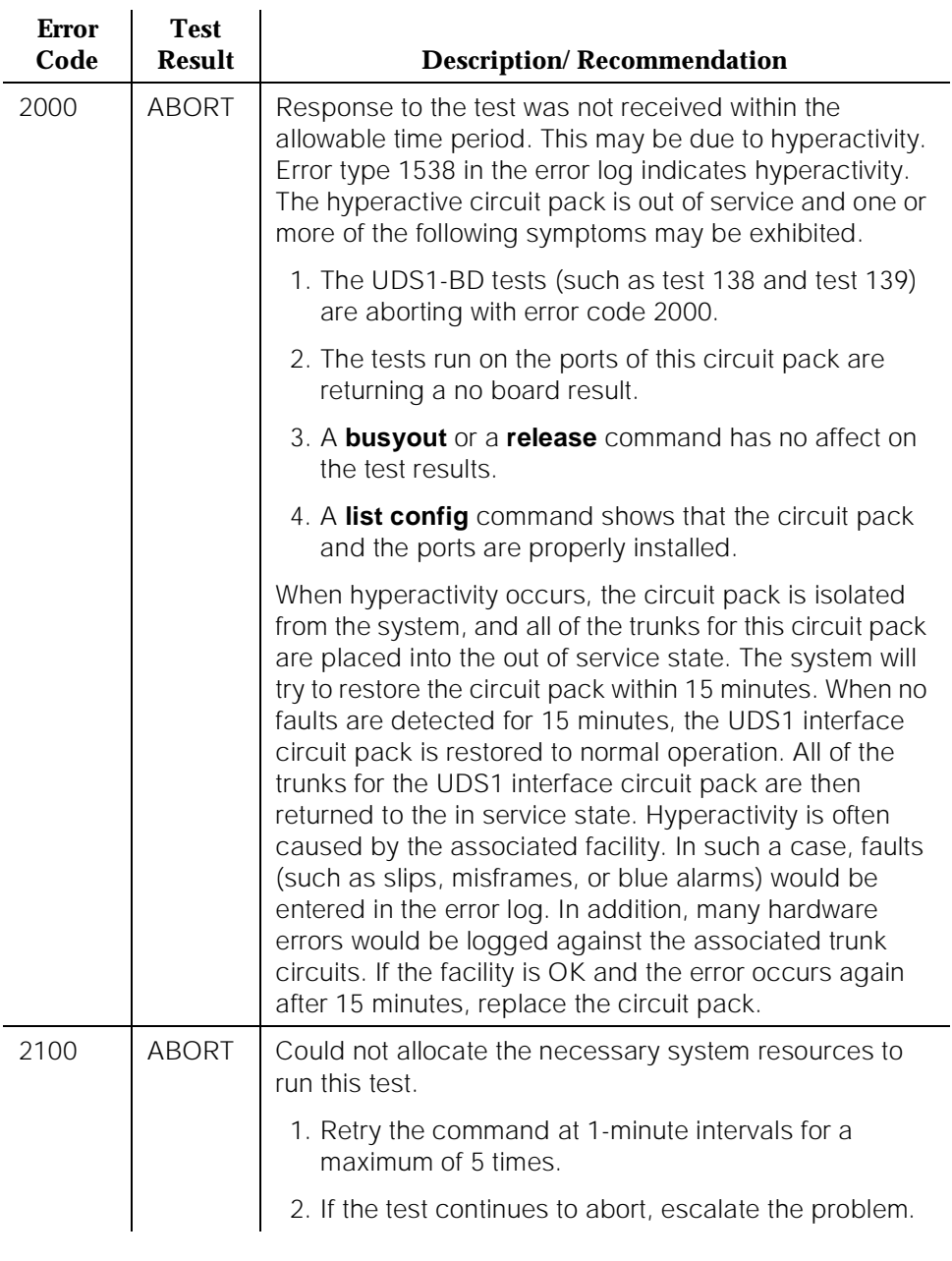

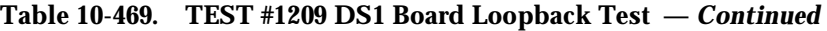

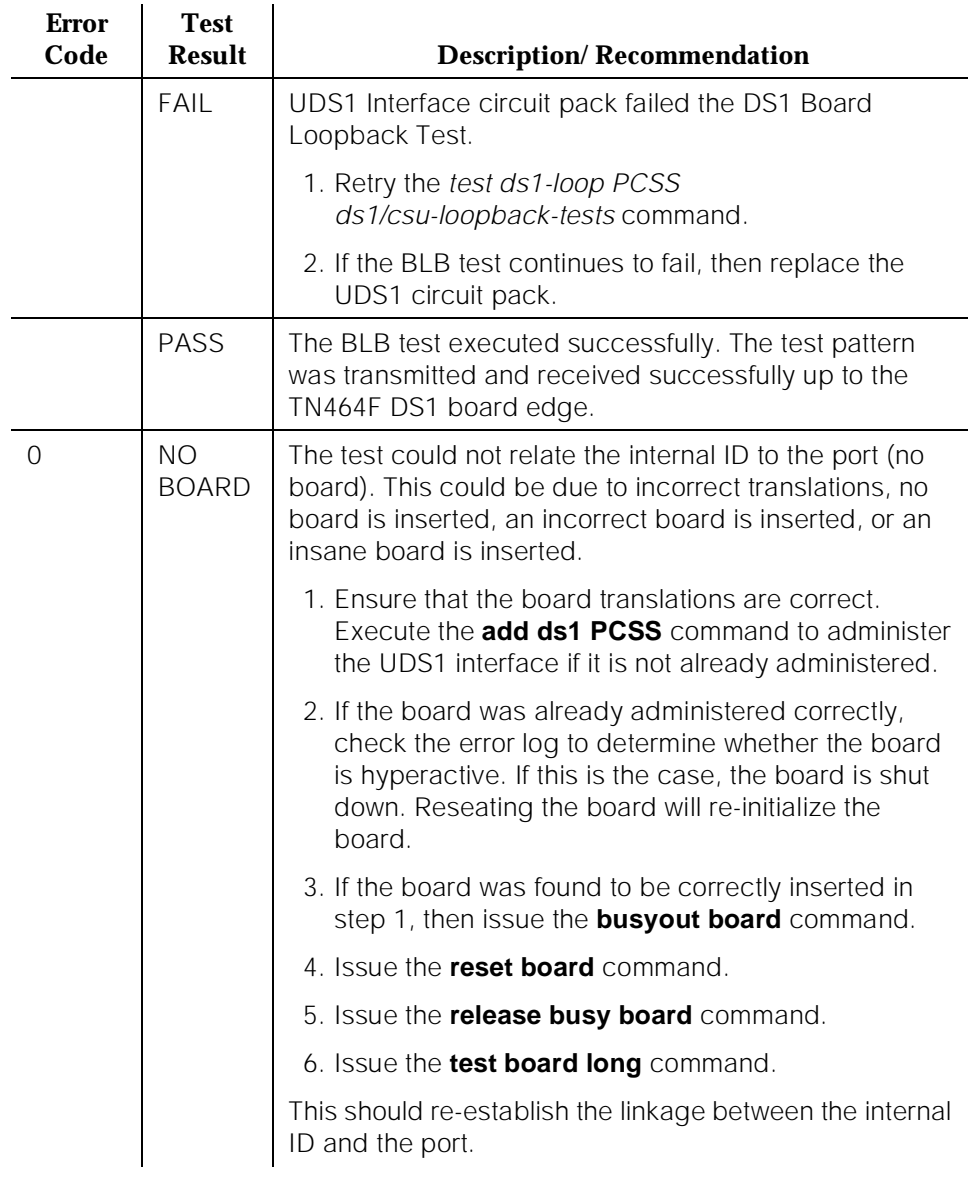

## **CSU Equipment Loopback Test (#1210)**

#### **This test is destructive.**

The CSU Equipment Loopback (ELB) Test causes a loopback at the near-edge of the local AT&T 120A1 CSU Module and tests the connection from the TN464F DS1 board to the CSU Module (DS1 board edge, connection, and CSU Module edge). This test will only be performed if the AT&T 120A1 CSU Module is present, administered, and connected to a 1.544 Mbps TN464F DS1 circuit pack on the back of the port carrier.

The test is destructive and can only be initiated by a system technician demanded test ds1-loop PCSS ds1/csu-loopback-tests command.

All trunks or ports on the UDS1 Interface circuit pack must be busied out via the system technician **busyout board** command before running the ELB Test.

When the ELB Test is initiated, maintenance software sends an appropriate message to the TN464F UDS1 Interface circuit pack to start the test. The board will set up the ELB loopback, transmit a test pattern, and verify that the pattern is received unaltered through the loopback. If the transmitted and received pattern is different, the test fails.

In addition, the DS1 circuit pack hardware applies a DC current while the test is running in order to detect any broken wires which may not be detected by the loopback pattern itself.

When the test is complete, all trunks or ports on the TN464F UDS1 Interface circuit pack are restored to the in-service state after the **release board** command is entered.

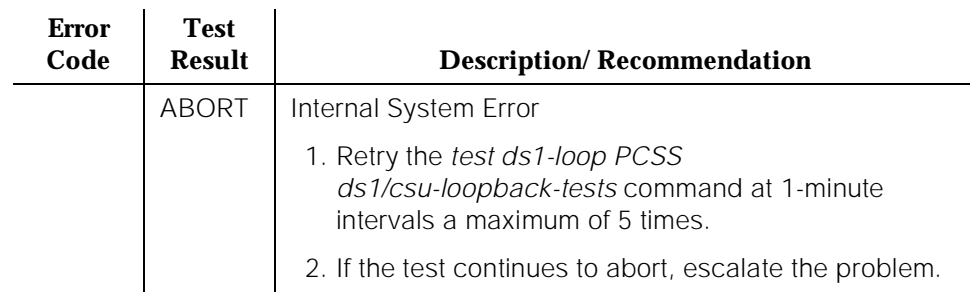

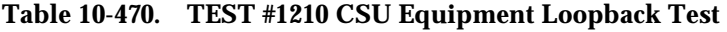

## **Table 10-470. TEST #1210 CSU Equipment Loopback Test —** *Continued*

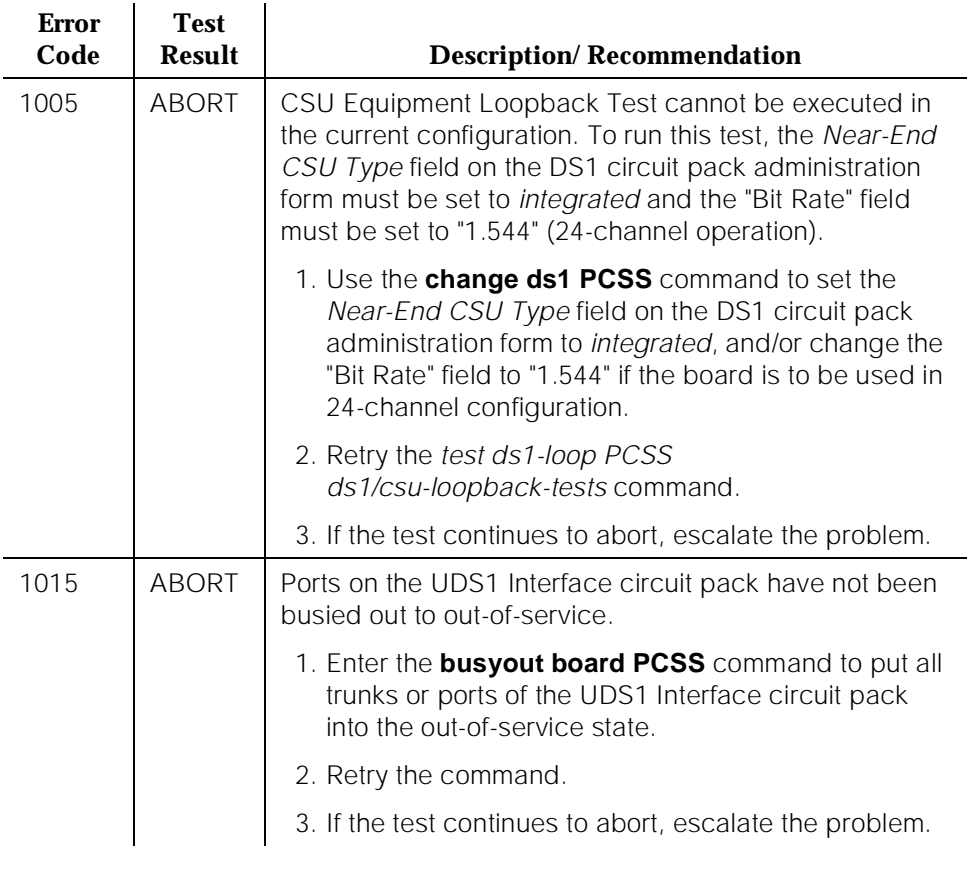

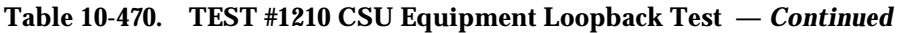

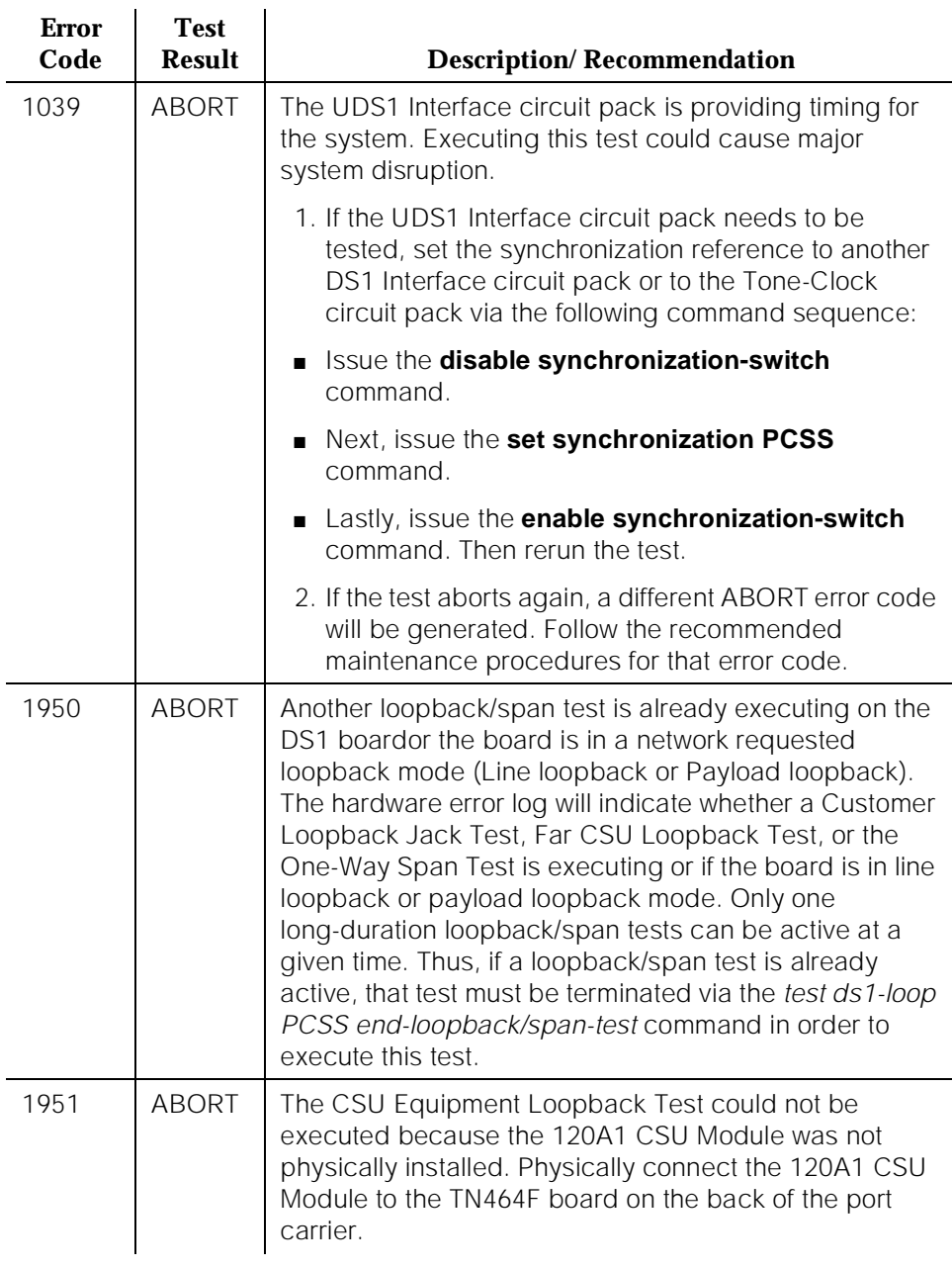

## **Table 10-470. TEST #1210 CSU Equipment Loopback Test —** *Continued*

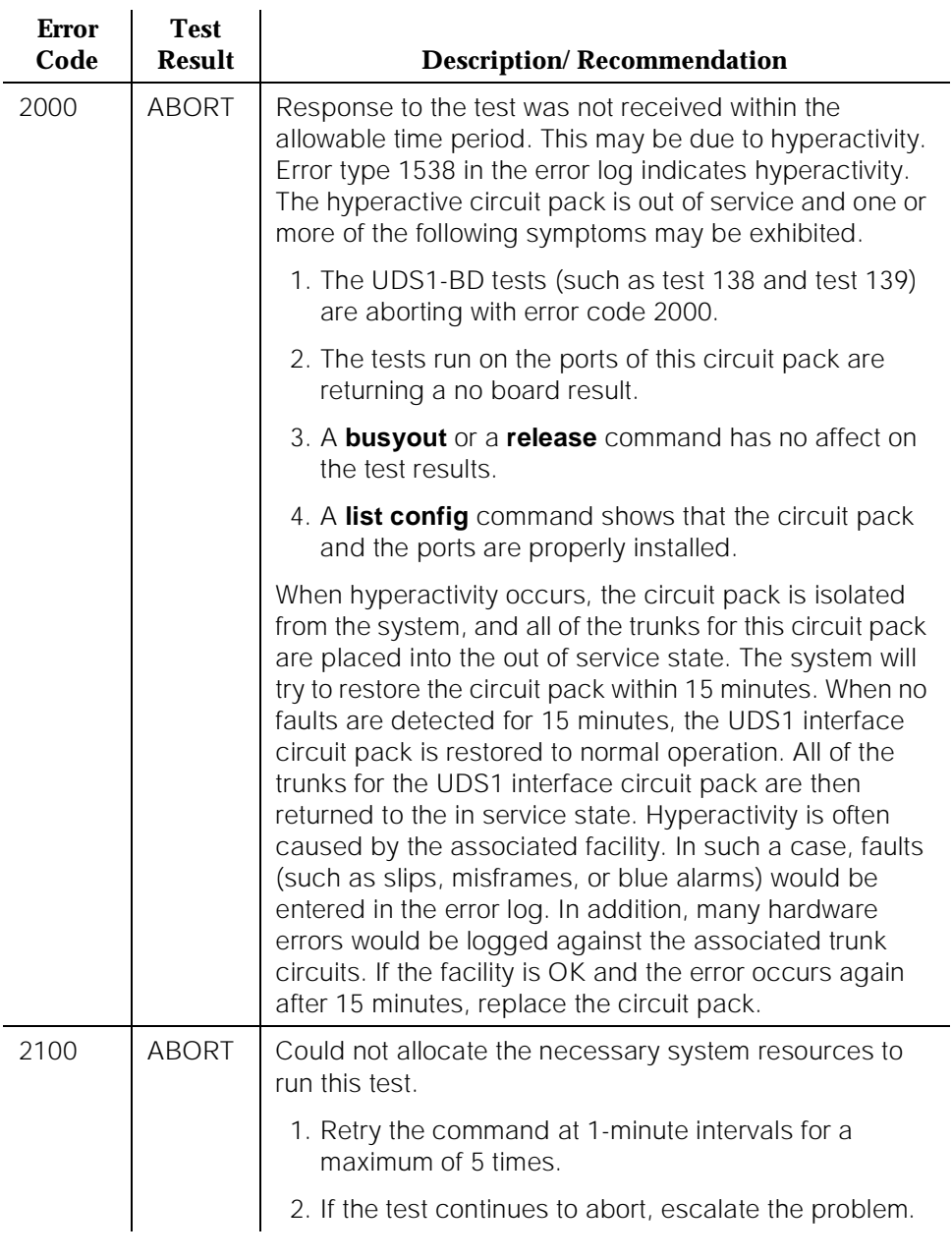

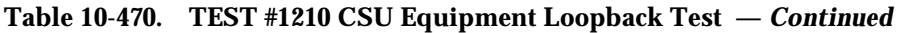

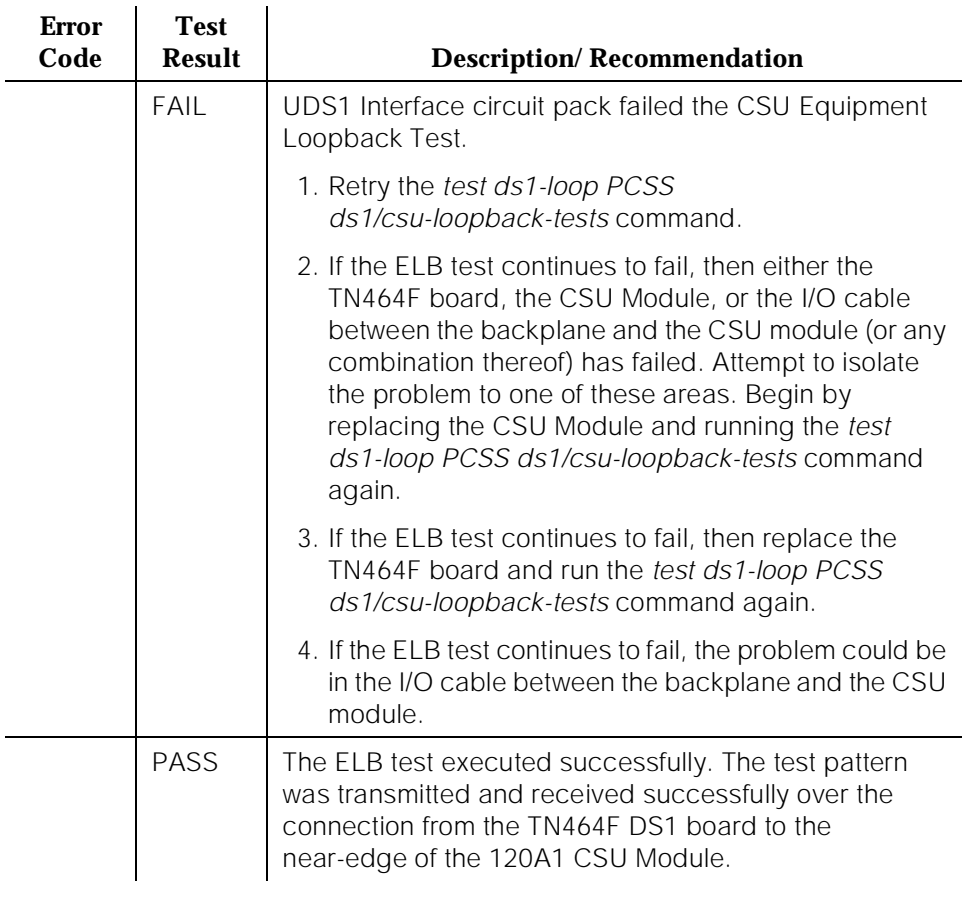

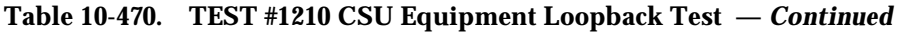

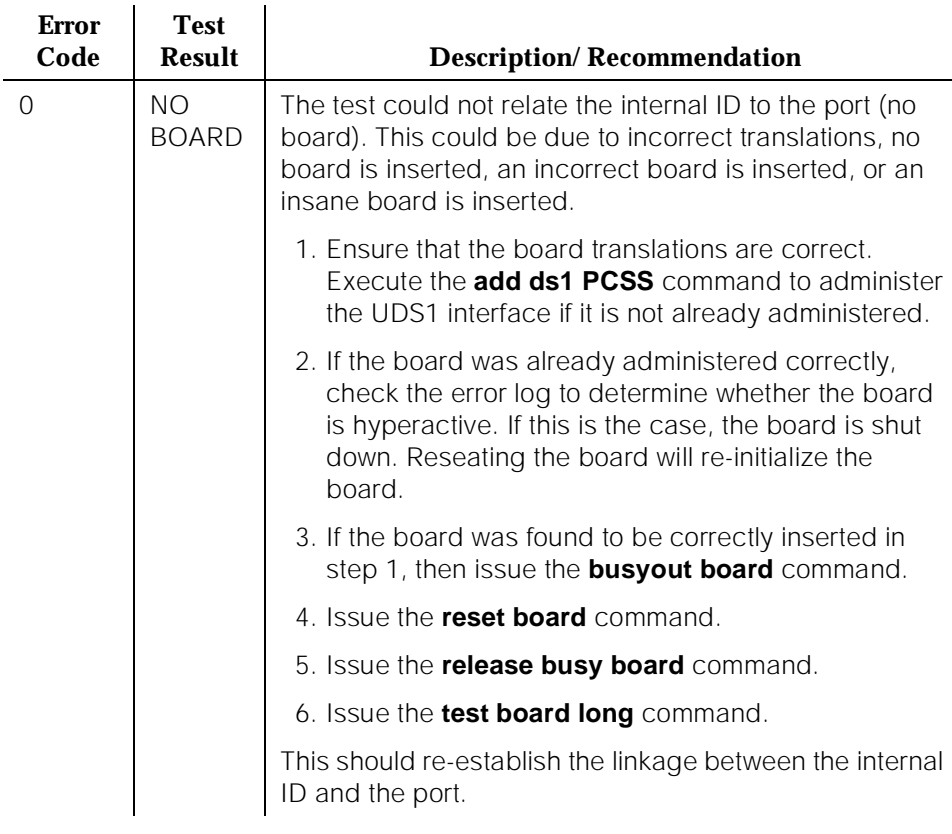

### **CSU Repeater Loopback Test (#1211)**

### **This test is destructive.**

The CSU Repeater Loopback (RLB) Test causes a loopback at the far-edge of the local AT&T 120A1 CSU Module and tests the connection from the TN464F DS1 board to and including the CSU Module circuitry. This test will only be performed if the AT&T 120A1 CSU Module is present, administered, and connected to a 1.544 Mbps TN464F DS1 circuit pack on the back of the port carrier.

The test is destructive and can only be initiated by a system technician demanded test ds1-loop PCSS ds1/csu-loopback-tests command.

All trunks or ports on the UDS1 Interface circuit pack must be busied out via the system technician **busyout board** command before running the RLB Test.

When the RLB Test is initiated, maintenance software sends an appropriate message to the TN464F UDS1 Interface circuit pack to start the test. The board will set up the RLB loopback, transmit a test pattern, and verify that the pattern is received unaltered through the loopback. If the transmitted and received pattern is different, the test fails.

In addition, the DS1 circuit pack hardware applies a DC current while the test is running in order to detect any broken wires which may not be detected by the loopback pattern itself.

When the test is complete, all trunks or ports on the TN464F UDS1 Interface circuit pack are restored to the in-service state after the **release board** command is entered.

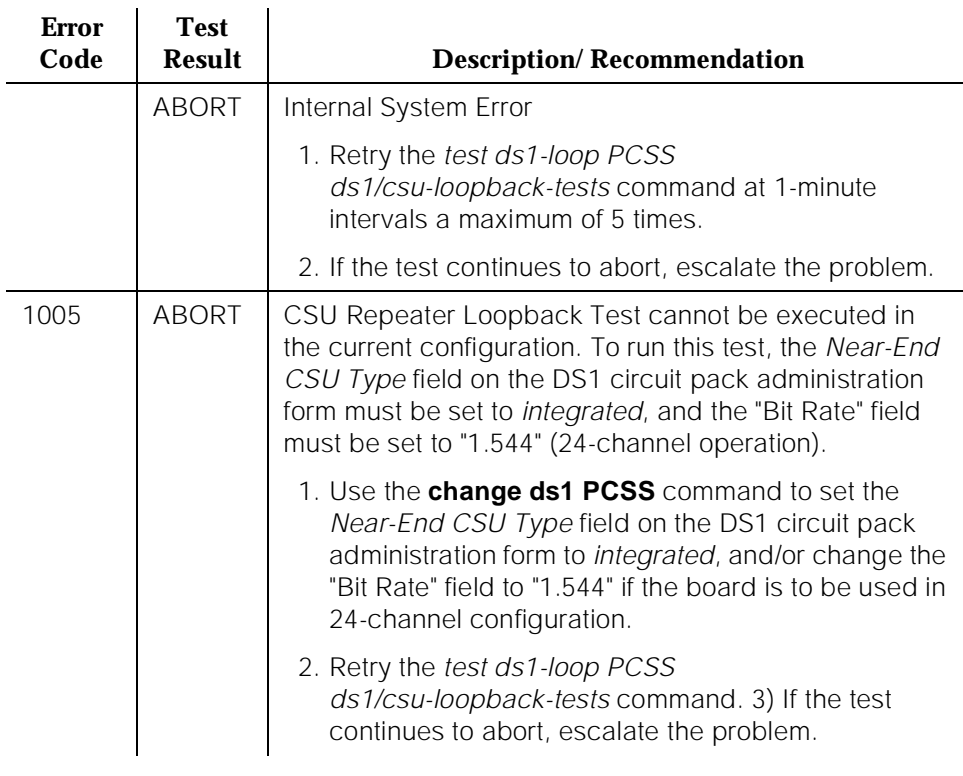

## **Table 10-471. TEST #1211 CSU Repeater Loopback Test**

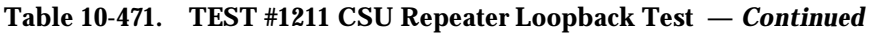

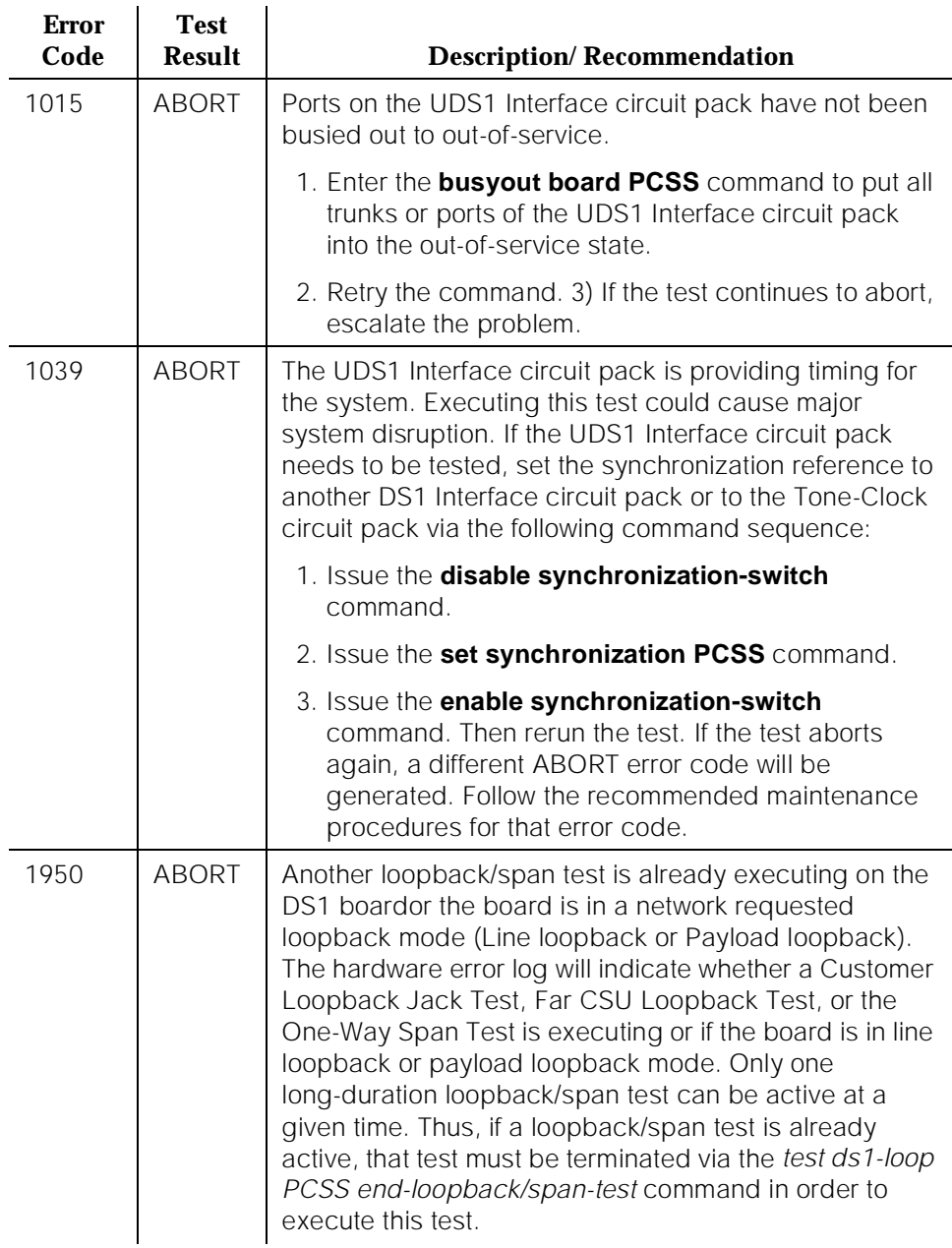

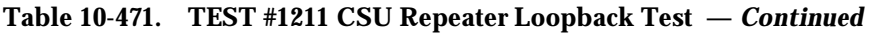

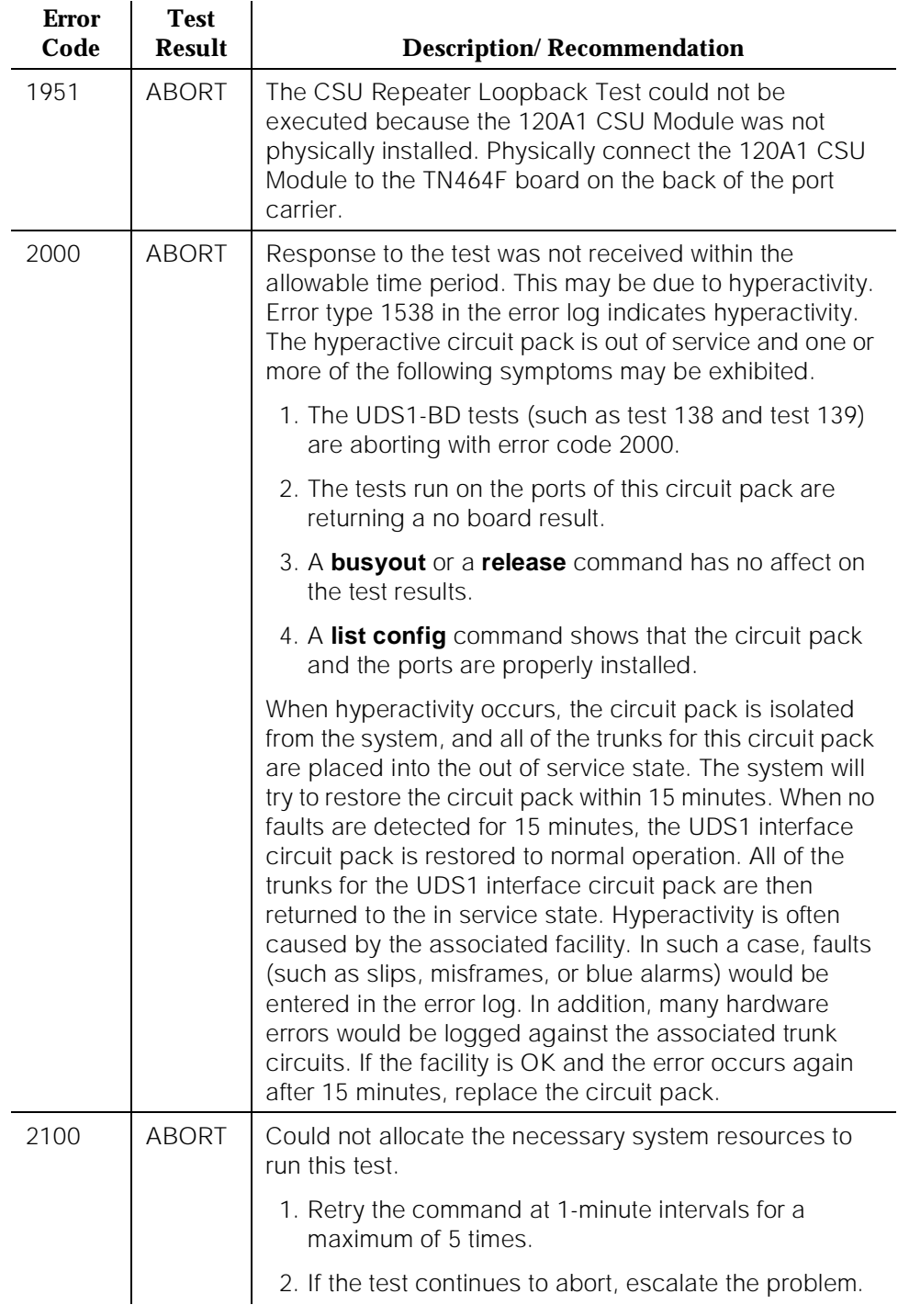

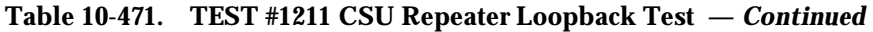

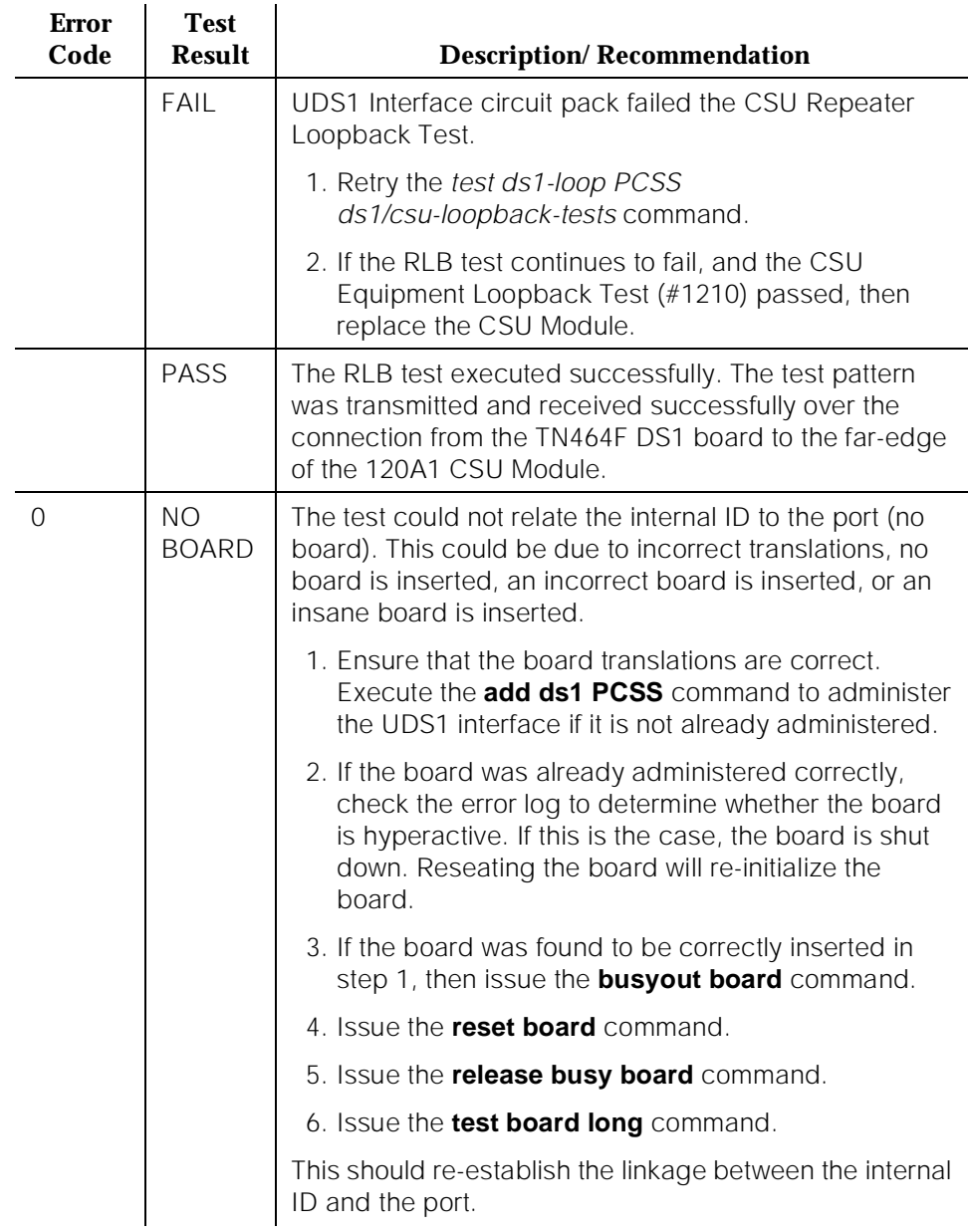

# **CPE Loopback Jack Test (#1212)**

**This test is destructive.**

10 Maintenance Object Repair Procedures UDS1-BD (UDS1 Interface Circuit Pack) Page 10-1611

The CPE Loopback Jack (CLJ-LB) Test causes a loopback at the CPE Loopback Jack and tests the building wiring connection between the TN464F DS1 board and the CPE Loopback Jack.

The test is highly destructive and can only be initiated by a system technician demanded **test ds1-loop PCSS cpe-loopback-jack-test-begin [number-of-bits bit-pattern]** command. The system technician has the choice of entering a loopback activation code on the command line or using the default code (0x47F).

All trunks or ports on the UDS1 Interface circuit pack must be busied out via the system technician **busyout board** command before running the CSJ Loopback Test.

The CPE Loopback Test has the TN464F UDS1 Interface circuit pack transmit a loopback activation code to the CPE Loopback Jack, waits up to 10 seconds for return of the code to verify the loopback has been established, transmits a framed 3-in-24 test pattern, begins counting bit errors in the received test pattern, and returns a PASS result to indicate that the pattern was successfully sent. If the loopback is not established within the 10 seconds, the test returns FAIL.

The status of the CPE Loopback test will be available in the hardware error log via error type 3900. Several distinct aux values will be used to give the user information of the status of the test.

The *list measurements ds1 summary* command will display the length of time the test has been running (Test Duration field) and number of bit errors detected (Loopback/Span Test Bit-Error Count field). If the test pattern is being passed through the loopback cleanly, the number of bit errors should be very low. The command will also display the type of Loopback/Span test executing (Test field), the type of pattern generated for the Loopback/Span test (Pattern field), and whether the pattern(*i.e.* 3-in-24 Pattern) is synchronized (Synchronized field).

To terminate the test, enter the test ds1-loop PCSS end-loopback/span-test command or the **release board** command. Using the **release board** command will restore all trunks or ports on the TN464F UDS1 Interface circuit pack to the in-service state.

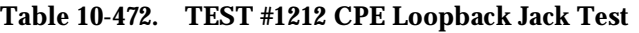

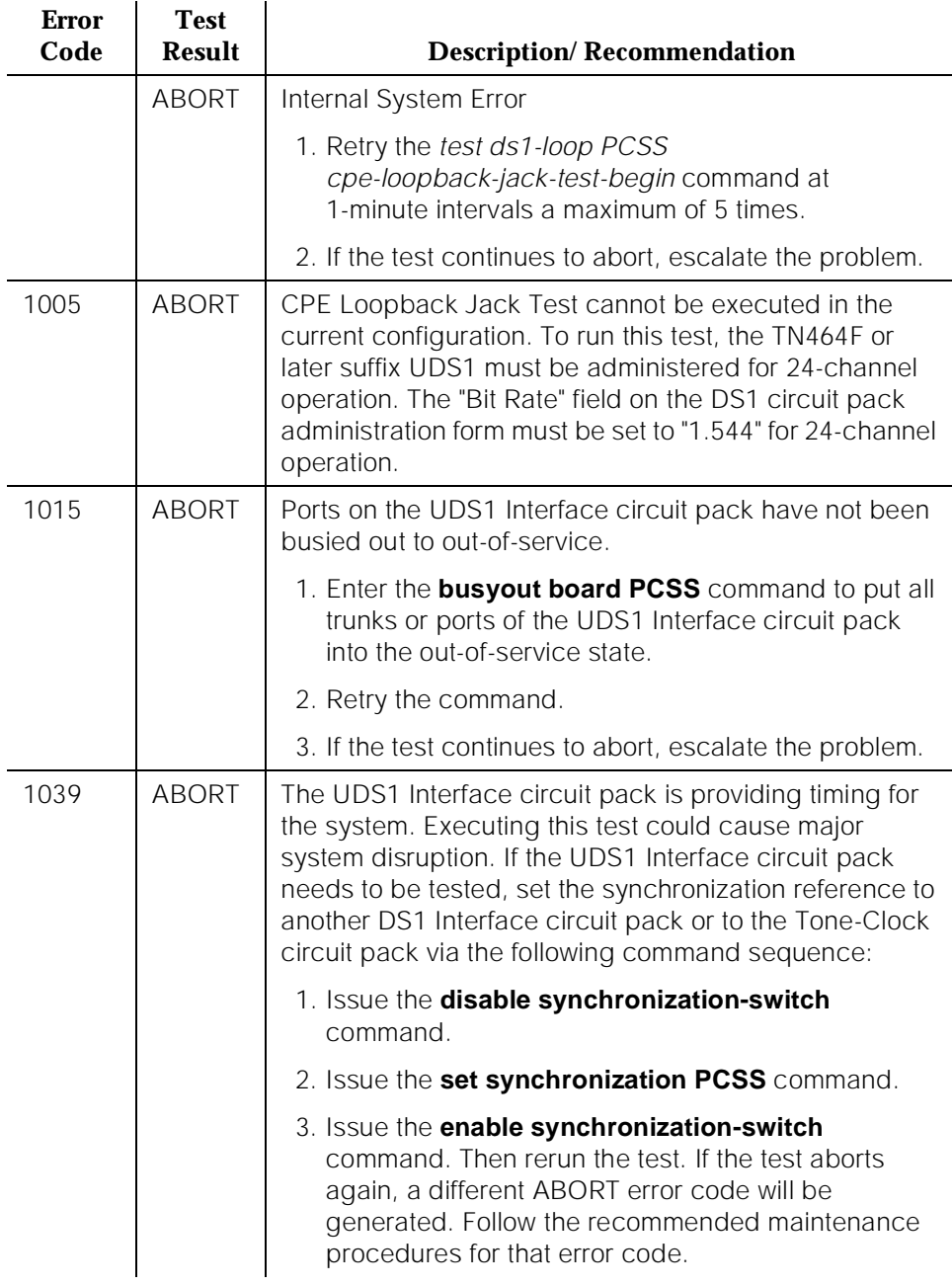

### **Table 10-472. TEST #1212 CPE Loopback Jack Test —** *Continued*

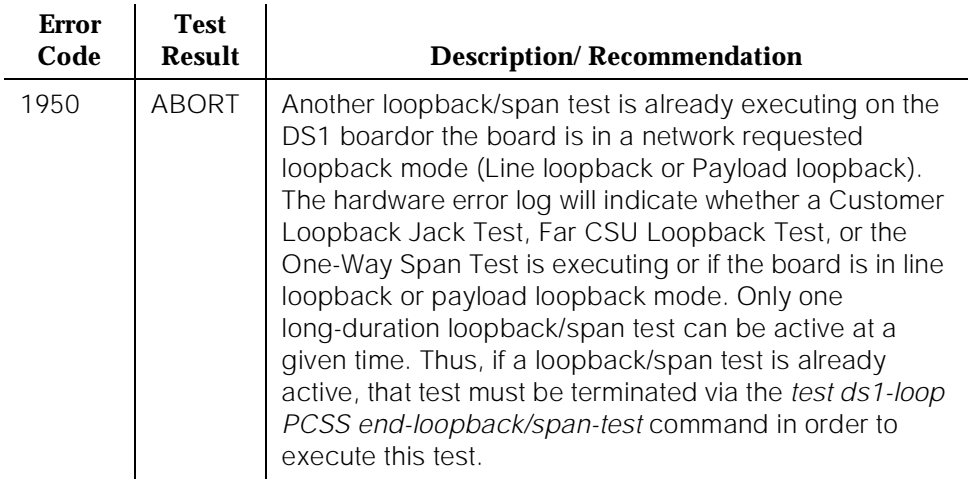
## **Table 10-472. TEST #1212 CPE Loopback Jack Test —** *Continued*

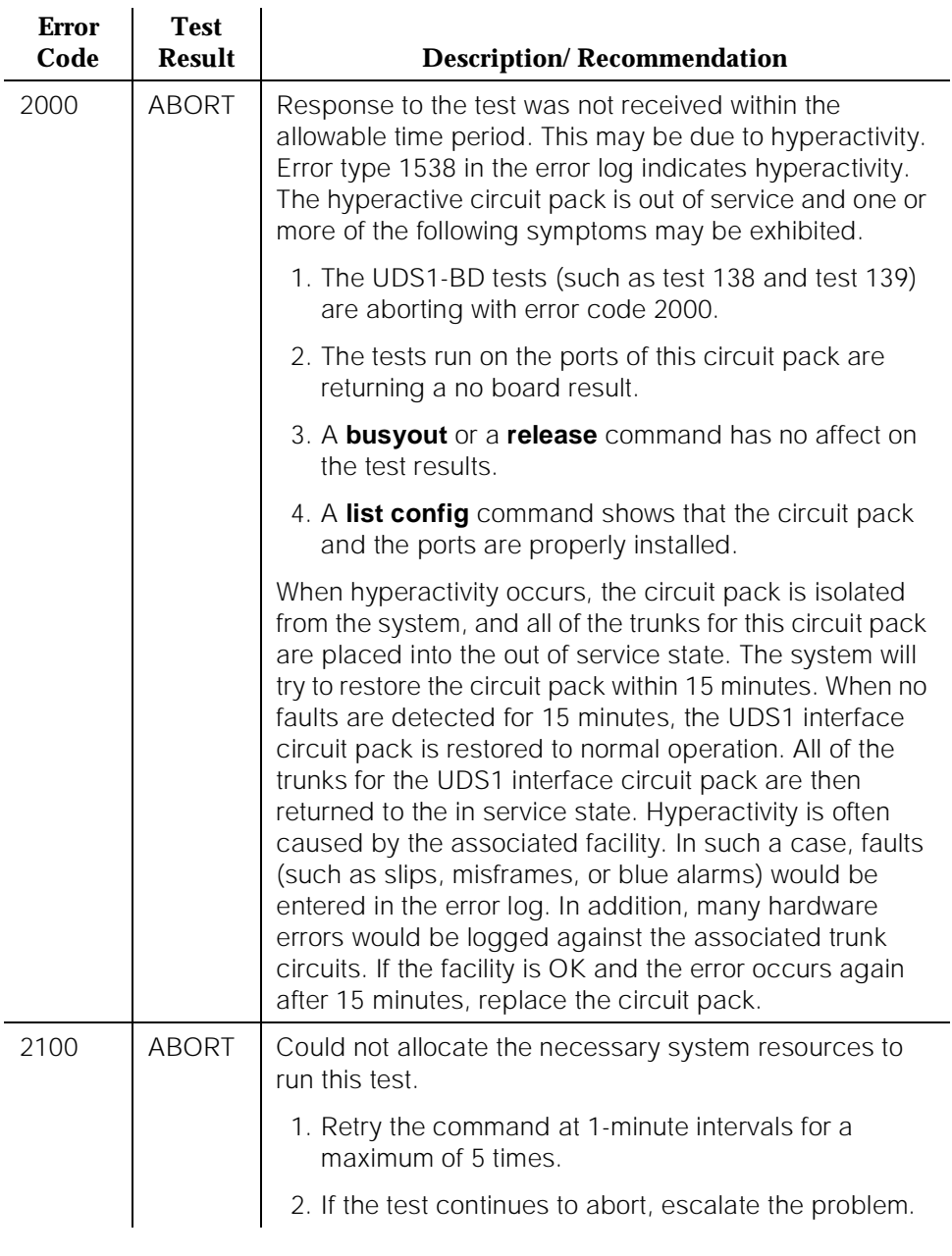

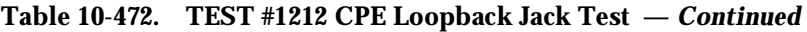

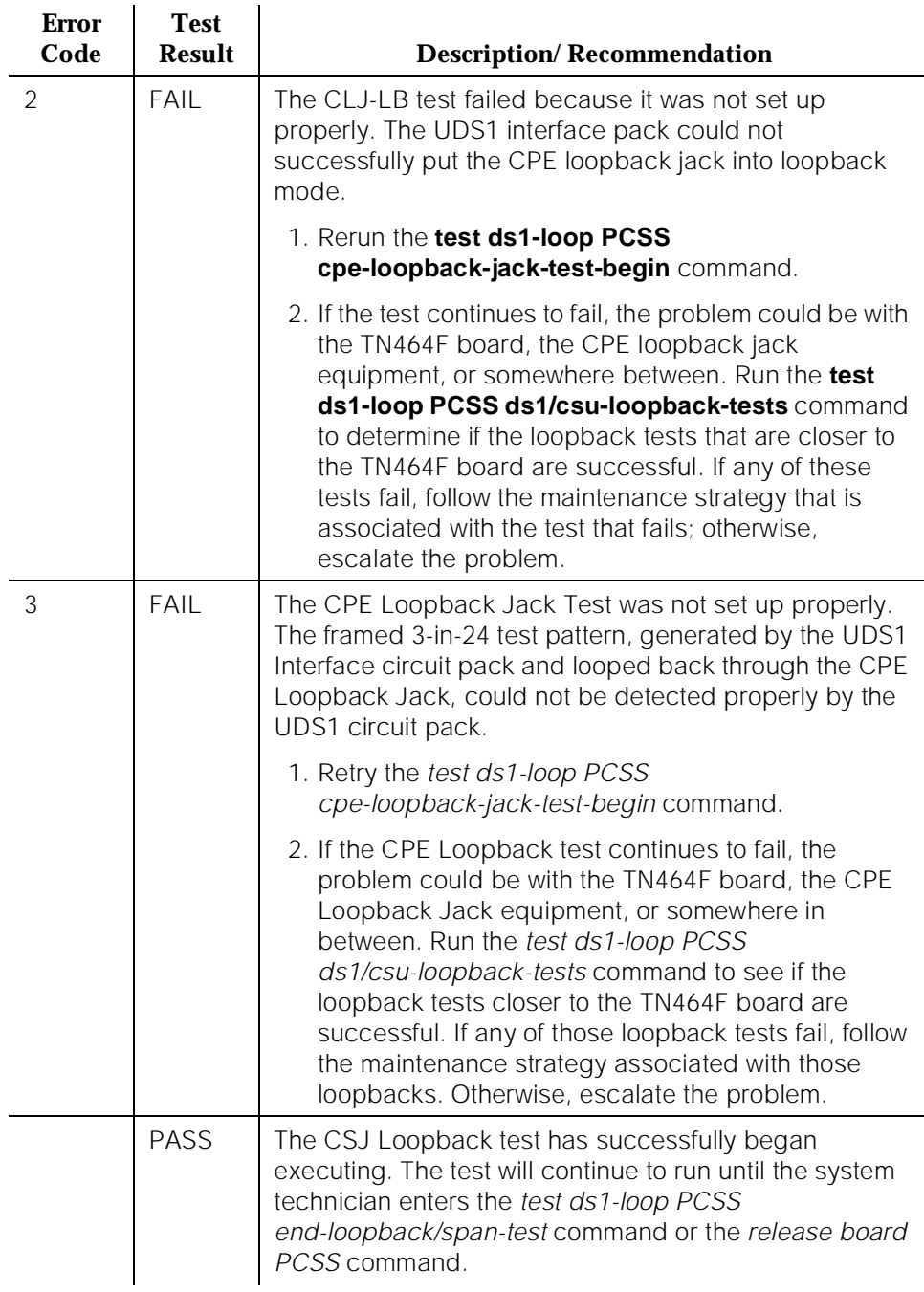

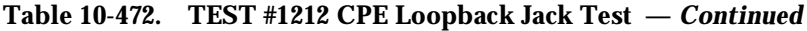

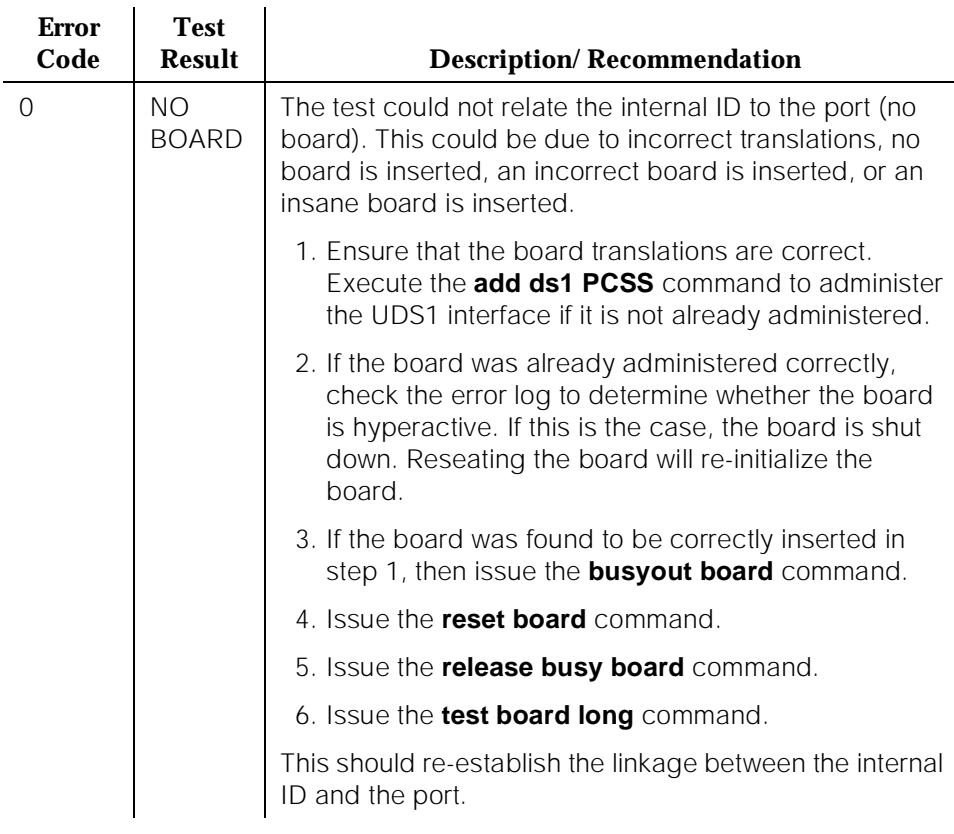

### **Far CSU Loopback Test (#1213)**

#### **This test is destructive.**

The Far CSU Loopback (R-LLB) Test causes a loopback at the far-end CSU and tests all circuitry and facilities from the local TN464F DS1 board to the far-end CSU.

The test is destructive and can only be initiated by a system technician demanded test ds1-loop PCSS far-csu-loopback-test-begin command.

All trunks or ports on the UDS1 Interface circuit pack must be busied out via the system technician **busyout board** command before running the Far CSU Loopback Test.

If the far-end CSU is not an AT&T 120A1 CSU Module, and the UDS1 is administered for ami-zcs line coding, one's density protection must be disabled on the CSU during the test due to the large number of zero's in the 3-in-24 test pattern.

The Far CSU Loopback Test has the TN464F UDS1 Interface circuit pack transmit a loopback activation code to the remote CSU, waits up to 15 seconds for return of the code to verify the loopback has been established, transmits a framed 3-in-24 test pattern, begins counting bit errors in the received test pattern, and returns a PASS result. If the loopback is not established within the 15 seconds, the test fails.

The status of the Far CSU Loopback test will be available in the hardware error log via error type 3901. Several distinct aux values will be used to give the user information of the status of the test.

The *list measurements ds1 summary* command will display the length of time the test has been running (Test Duration field) and number of bit errors detected (Loopback/Span Test Bit-Error Count field). If the test pattern is being passed through the loopback cleanly, the number of bit errors should be very low. The command will also display the type of Loopback/Span test executing (Test field), the type of pattern generated for the Loopback/Span test (Pattern field), and whether the pattern(*i.e.* 3-in-24 Pattern) is synchronized (Synchronized field).

To terminate the test, enter the test ds1-loop PCSS end-loopback/span-test command or the **release board** command. Using the **release board** command will restore all trunks or ports on the TN464F UDS1 Interface circuit pack to the in-service state.

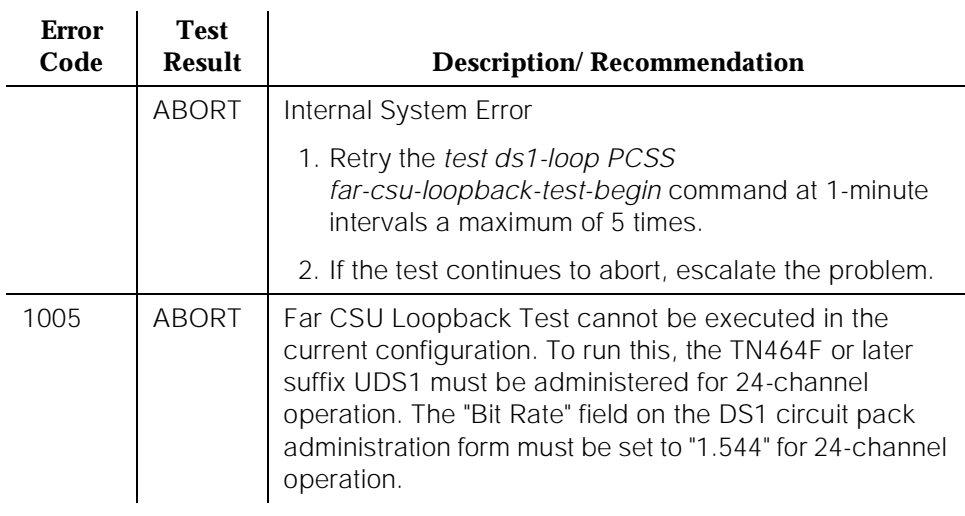

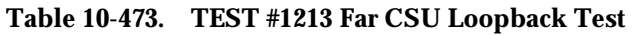

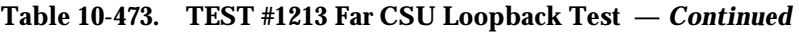

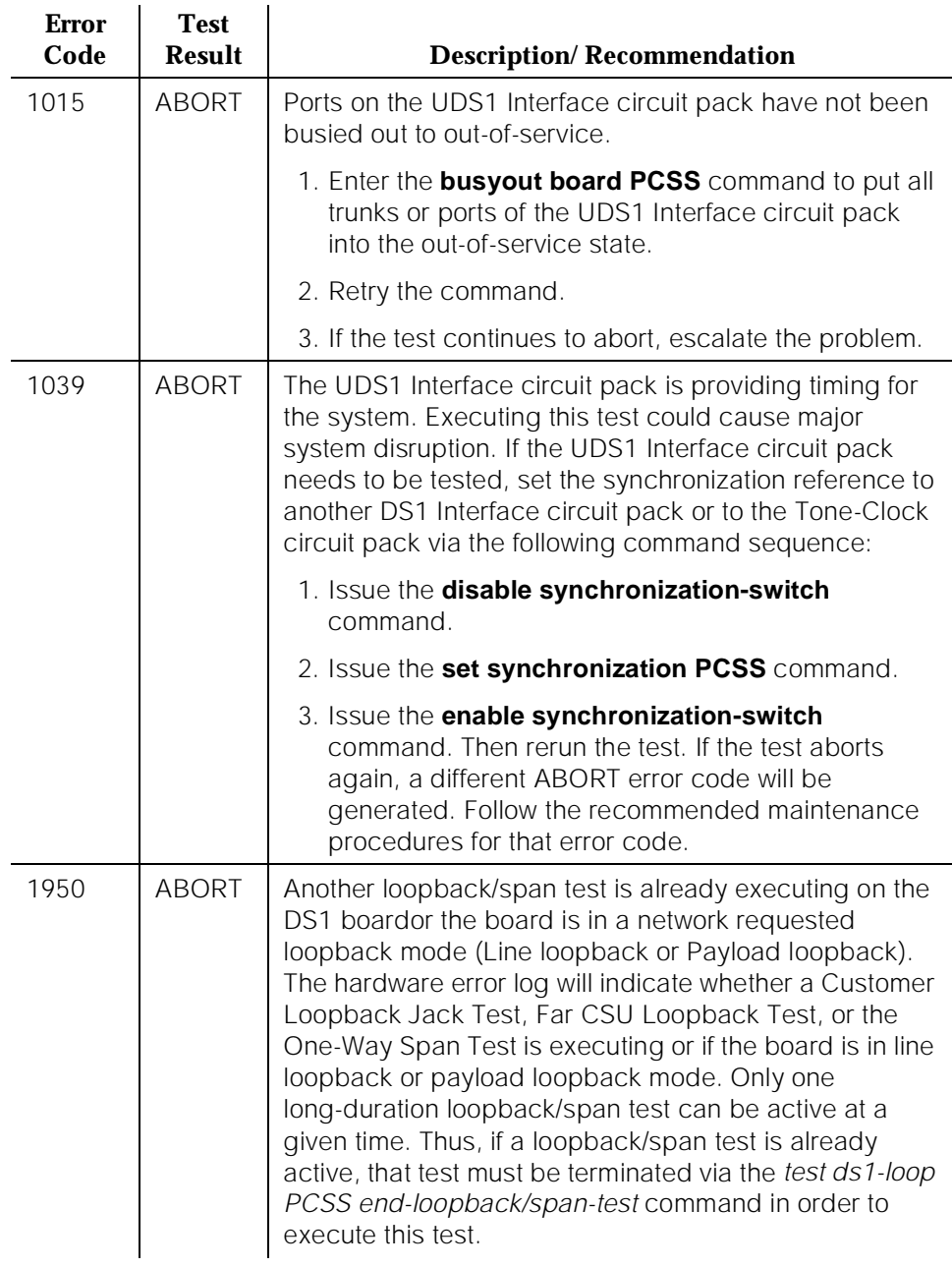

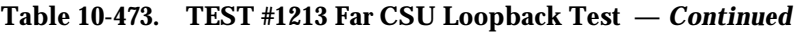

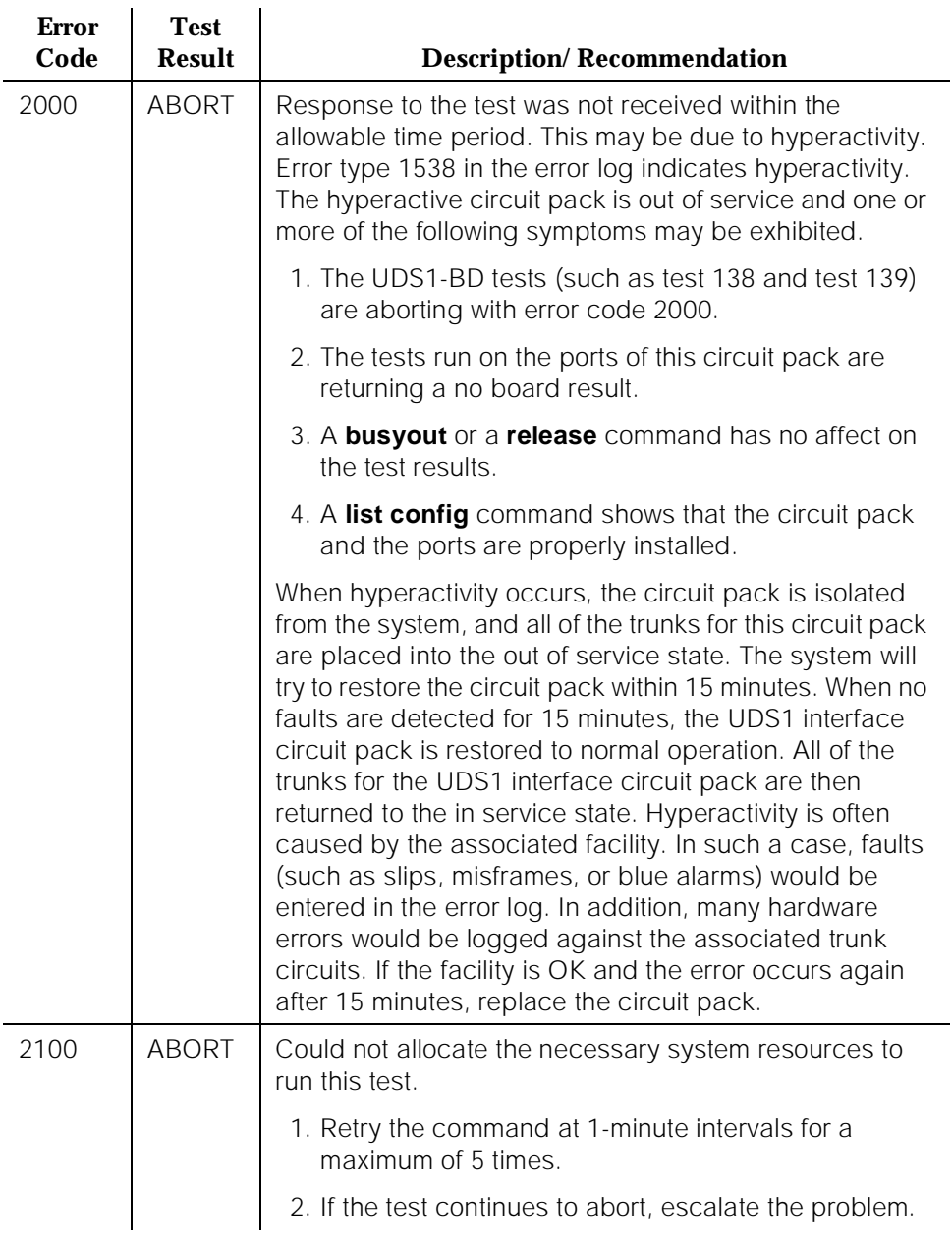

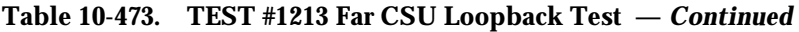

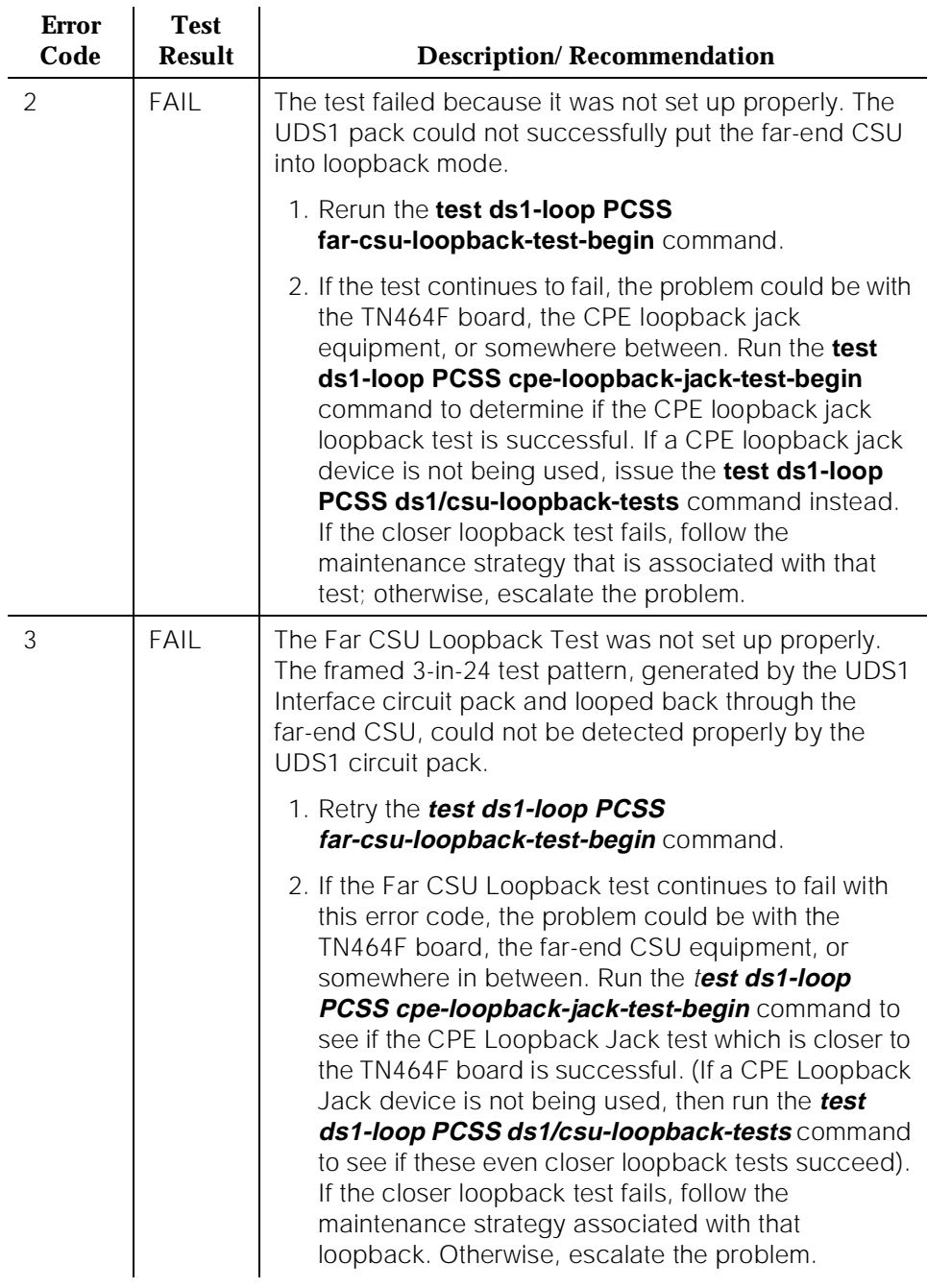

#### **Table 10-473. TEST #1213 Far CSU Loopback Test —** *Continued*

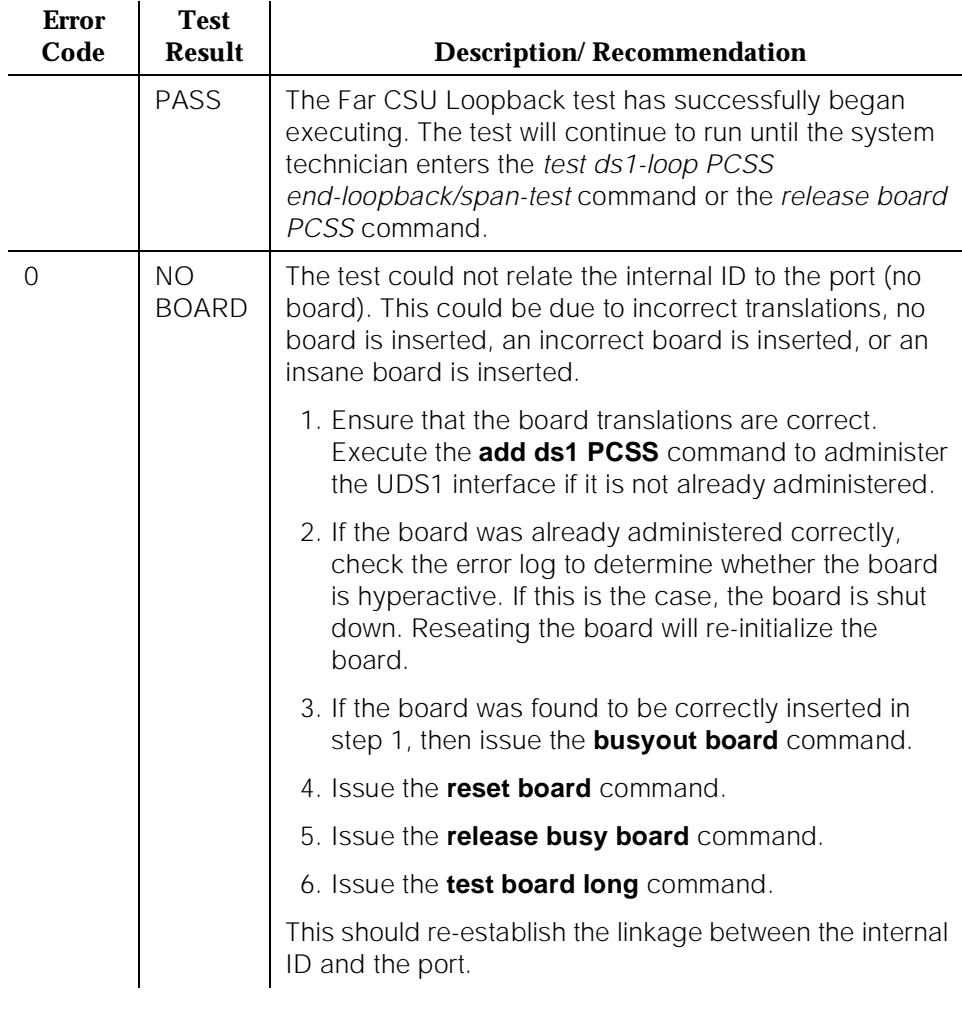

### **One-Way Span Test (#1214)**

### **This test is destructive.**

The One-Way Span Test allows one-way span testing to and from remote test equipment or another DEFINITY communications system. This will test all circuitry and facilities from the local TN464F DS1 board to the remote test equipment or other DEFINITY communications system.

The test is destructive and can only be initiated by a system technician demanded test ds1-loop PCSS one-way-span-test-begin command.

All trunks or ports on the UDS1 Interface circuit pack must be busied out via the system technician **busyout board** command before running the One-Way Span Test.

The One-Way Span Test has the TN464F UDS1 Interface circuit pack transmit a framed 3-in-24 test pattern and attempt to receive and verify the pattern. If the TN464F board receives a framed 3-in-24 test pattern sent from another DEFINITY G3V3 or test equipment at the far-end of the DS1, it will begin counting bit errors within the received pattern.

The status of the One-Way Span test will be available in the hardware error log via error type 3902. Several distinct aux values will be used to give the user information of the status of the test.

The *list measurements ds1 summary* command will display the length of time the test has been running (Test Duration field) and number of bit errors detected (Loopback/Span Test Bit-Error Count field). If the test pattern is being sent cleanly over the span from the far-end, the number of bit errors should be very low. The Test Duration field will show 0 until the test pattern is received from the far-end. Upon receiving the test pattern, the board will begin calculating the test duration and number of bit errors. The command will also display the type of Loopback/Span test executing (Test Field), the type of pattern generated for the Loopback/Span test (Pattern Field), and whether the pattern(i.e. 3-in-24 Pattern) is synchronized (Synchronized Field).

To terminate the test, enter the test ds1-loop PCSS end-loopback/span-test command or the **release board** command. Using the **release board** command will restore all trunks or ports on the TN464F UDS1 Interface circuit pack to the in-service state.

| Error<br>Code | <b>Test</b><br>Result | <b>Description/Recommendation</b>                                                                                 |
|---------------|-----------------------|----------------------------------------------------------------------------------------------------|
|               | <b>ABORT</b>          | Internal System Error                                                                                             |
|               |                       | 1. Retry the test ds1-loop PCSS<br>one-way-span-test-begin command at 1-minute<br>intervals a maximum of 5 times. |
|               |                       | 2. If the test continues to abort, escalate the problem.                                                          |

**Table 10-474. TEST #1214 One-Way Span Test** 

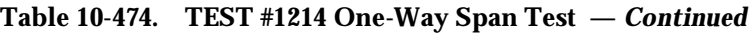

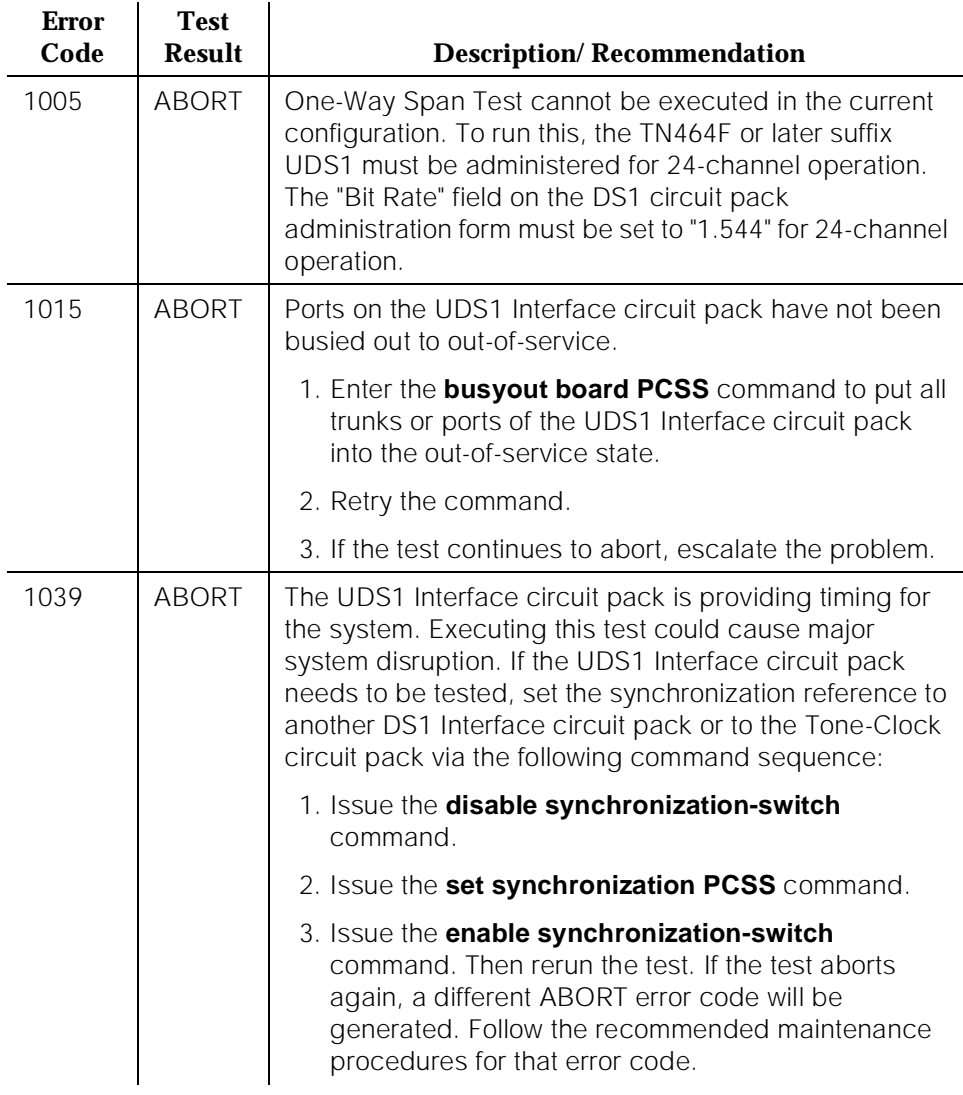

*Continued on next page*

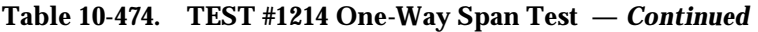

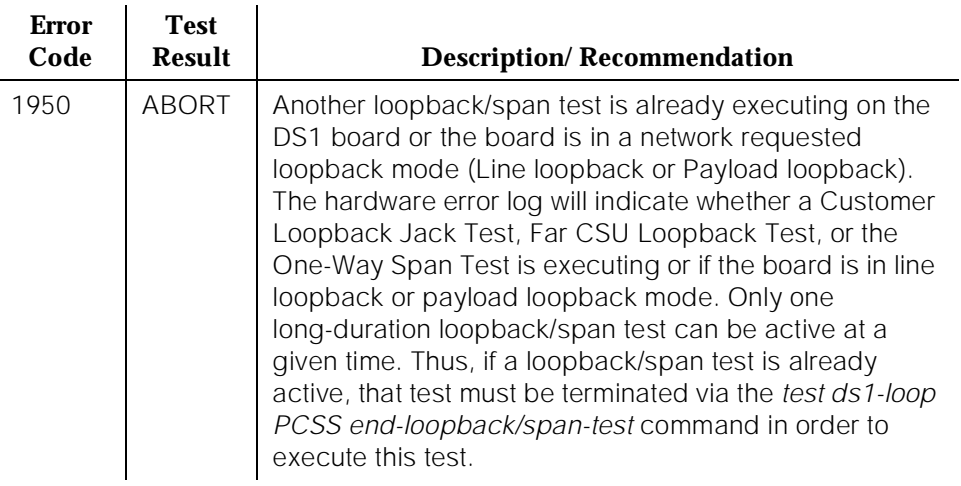

*Continued on next page*

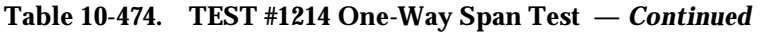

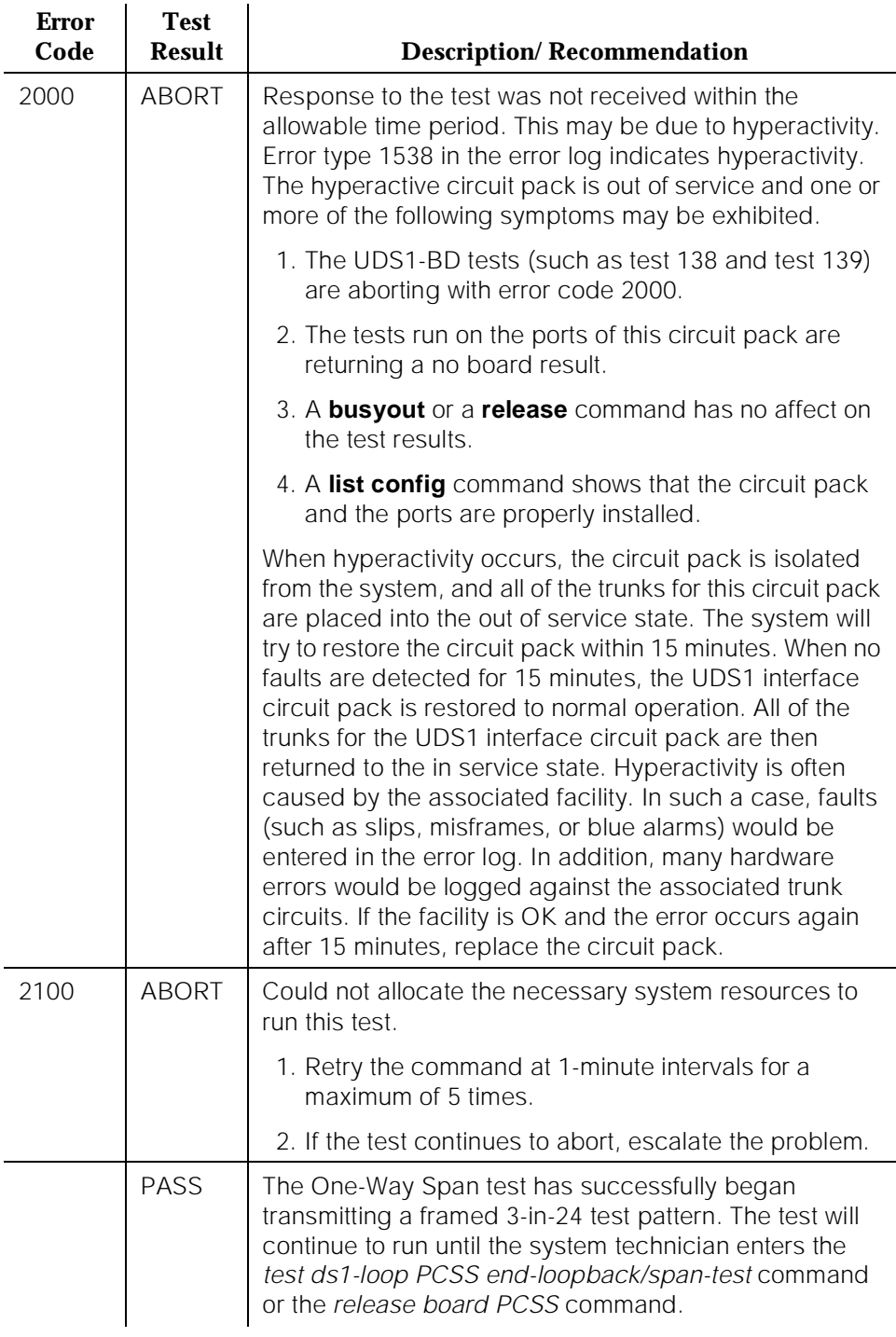

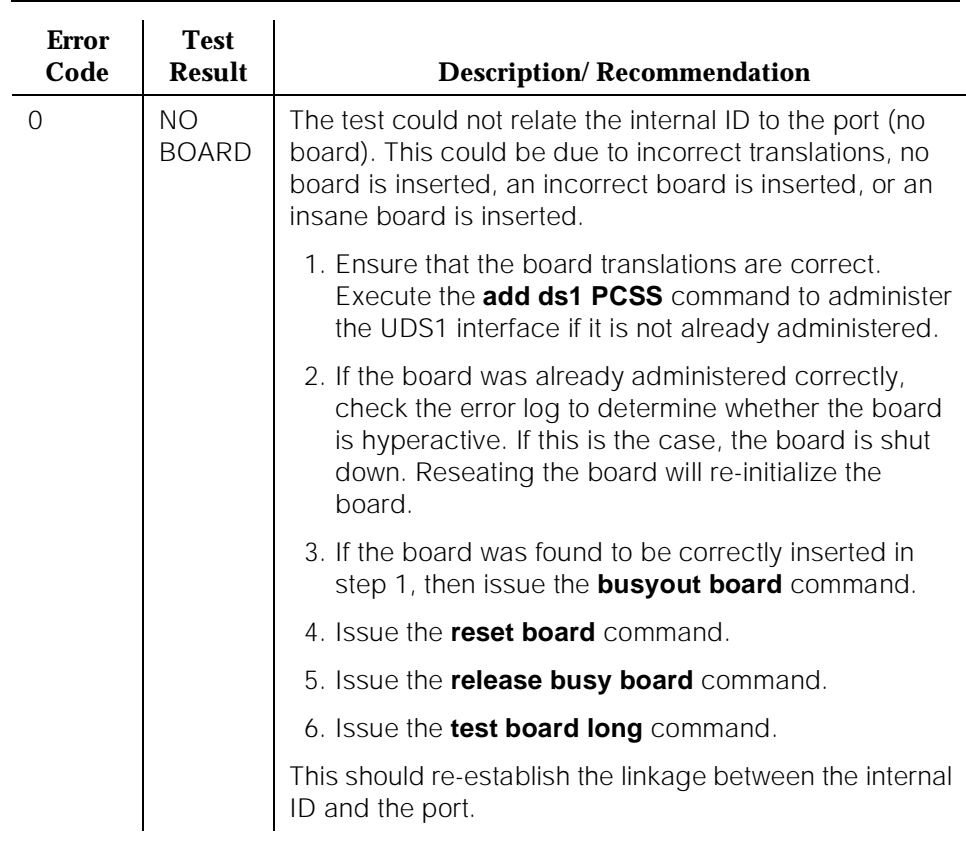

## **Table 10-474. TEST #1214 One-Way Span Test —** *Continued*

# **Inject Single Bit Error Test (#1215)**

#### **This test is destructive.**

The Inject Single Bit Error Test will cause a single bit error to be sent within an active framed 3-in-24 test pattern.

The test is highly destructive and can only be initiated by a system technician demanded test ds1-loop PCSS inject-single-bit-error command. An attempt to use this command will be rejected if none of the three long-duration DS1 loopback/span tests (CPE Loopback Jack Test, Far CSU Loopback Test, One-Way Span Test) are active on a TN464F circuit pack.

All trunks or ports on the UDS1 Interface circuit pack must be busied out via the system technician **busyout board** command before running the Inject Single Bit Error Test.

10 Maintenance Object Repair Procedures UDS1-BD (UDS1 Interface Circuit Pack) No. 2006 10:00 Page 10-1627

The list measurements ds1 summary command displays the number of bit errors detected (Loopback/Span Test Bit-Error Count field). Injecting this single bit error should increment the bit error count of the loopback/span test by one.

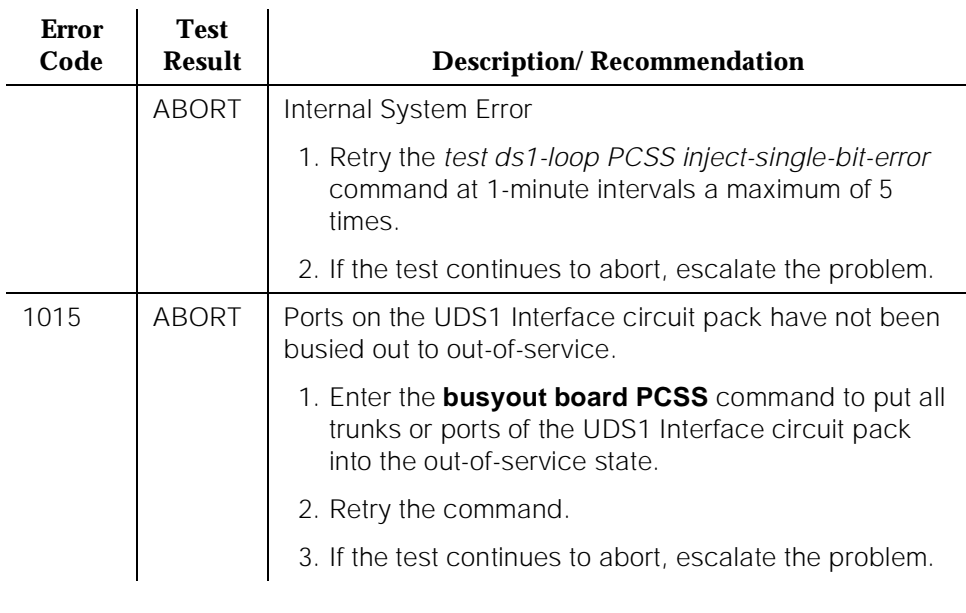

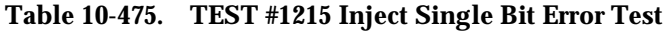

*Continued on next page*

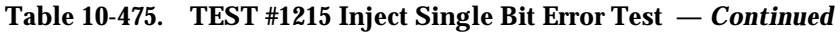

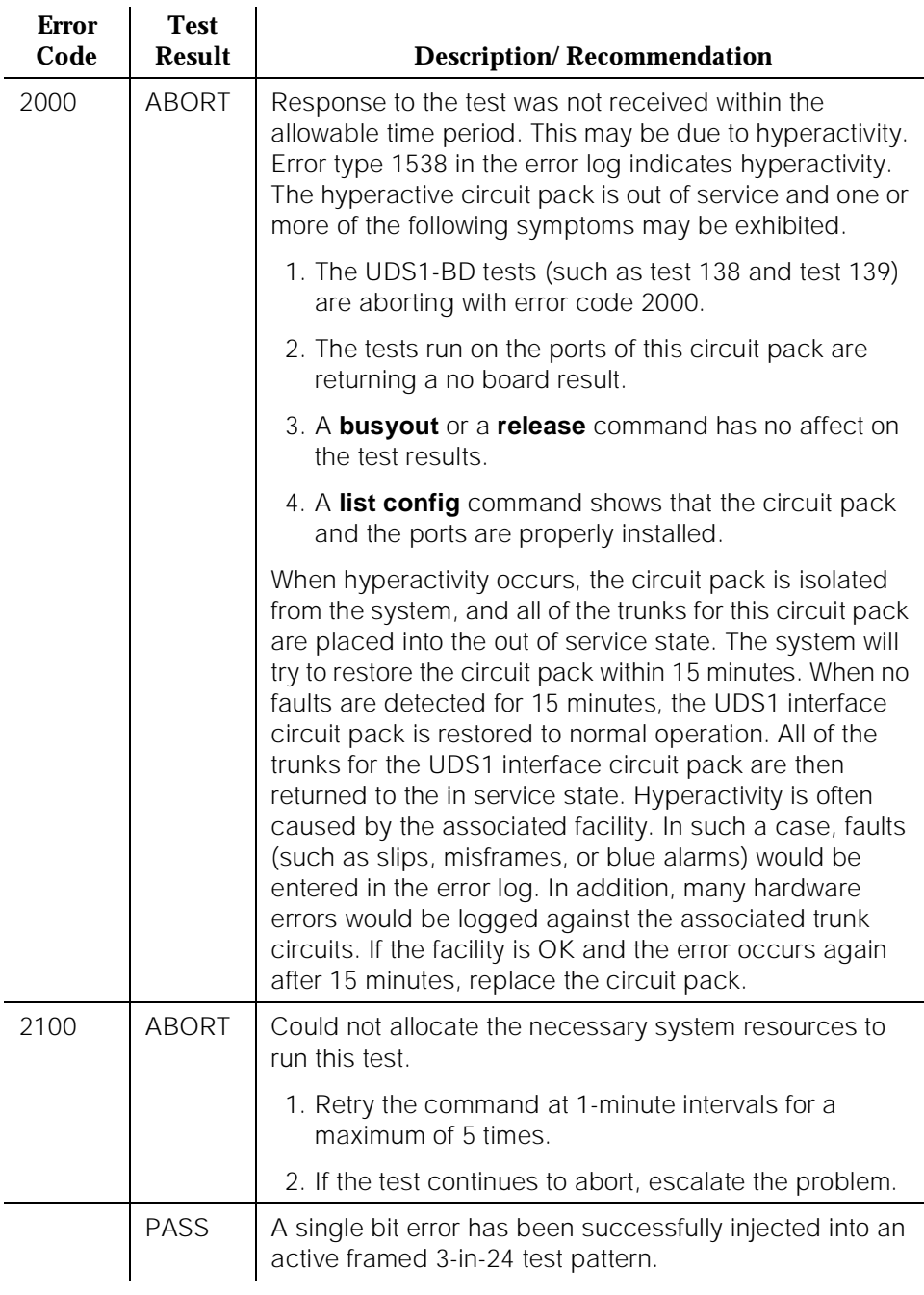

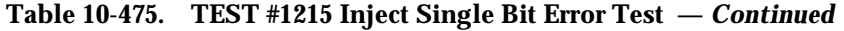

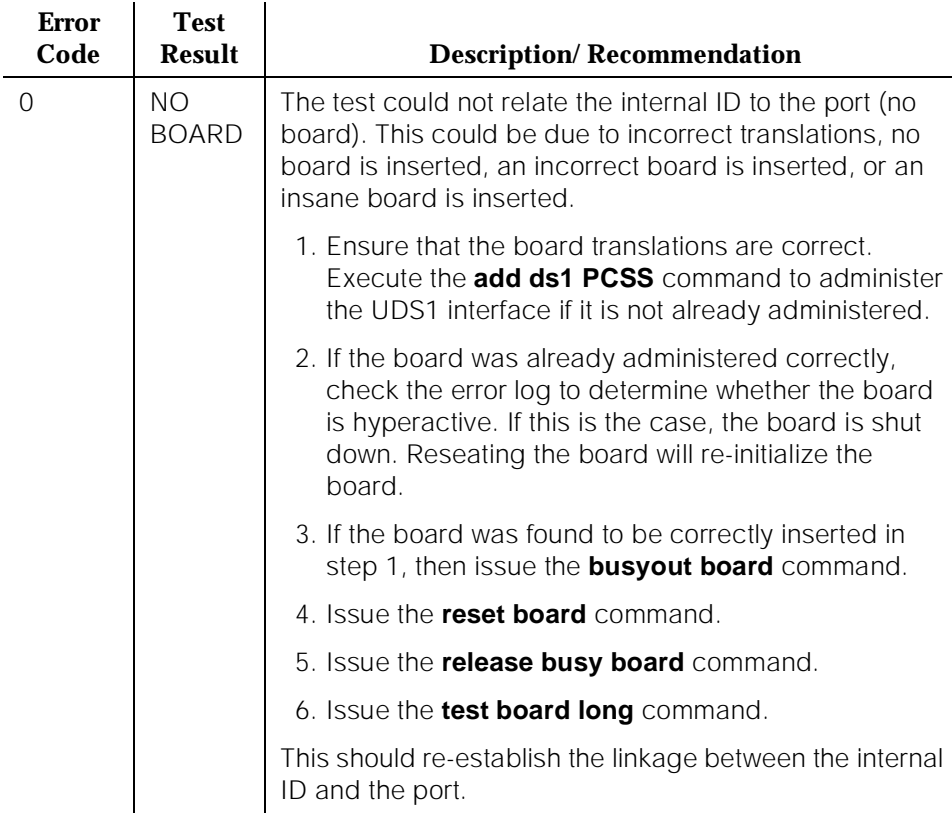

### **End Loopback/Span Test (#1216)**

#### **This test is destructive.**

The End Loopback/Span Test will terminate an active loopback or span test on a TN464F UDS1 circuit pack. Bit error counting against the received test pattern stream is terminated and sending of the framed 3-in-24 test pattern is halted. If either the CPE Loopback Jack or the far-end CSU is looped, the appropriate loopback deactivate code is sent. If the loopback could not be deactivated, then the test will FAIL and a MINOR alarm will be noted in the alarm log until the loopback is cleared.

The test is highly destructive and can only be initiated by a system technician demanded Since only one of these three different long-duration loopback/span tests can be active at a time, the TN464F circuit pack knows which loopback/span test to terminate.

All trunks or ports on the UDS1 Interface circuit pack must be busied out via the system technician **busyout board** command before running this End Loopback/Span Test.

The *list measurements ds1 summary* command will display the length of time the test ran (Test Duration field) and number of bit errors detected (Loopback/Span Test Bit-Error Count field).

To restore the trunks or ports on the TN464F UDS1 Interface circuit pack to the in-service state, execute the **release board** command

| <b>Error</b><br>Code | <b>Test</b><br><b>Result</b> | <b>Description/Recommendation</b>                                                                                                    |  |
|----------------------|------------------------------|----------------------------------------------------------------------------------------------------|--|
|                      | <b>ABORT</b>                 | Internal System Error                                                                                                    |  |
|                      |                              | 1. Retry the test ds1-loop PCSS<br>end-loopback/span-test command at 1-minute<br>intervals a maximum of 5 times.                                                                                                    |  |
|                      |                              | 2. If the test continues to abort, escalate the problem.                                                                                                    |  |
| 1005                 | ABORT                        | End Loopback/Span Test cannot be executed in the<br>current configuration. To run this, the TN464F or later<br>suffix UDS1 must be administered for 24-channel<br>operation. The "Bit Rate" field on the DS1 circuit pack<br>administration form must be set to "1.544" for 24-channel<br>operation. |  |
| 1015                 | <b>ABORT</b>                 | Ports on the UDS1 Interface circuit pack have not been<br>busied out to out-of-service.                                                                                                    |  |
|                      |                              | 1. Enter the <b>busyout board PCSS</b> command to put all<br>trunks or ports of the UDS1 Interface circuit pack<br>into the out-of-service state.                                                                                                    |  |
|                      |                              | 2. Retry the command.                                                                                                    |  |
|                      |                              | 3. If the test continues to abort, escalate the problem.                                                                                                    |  |

**Table 10-476. TEST #1216 End Loopback/Span Test** 

*Continued on next page*

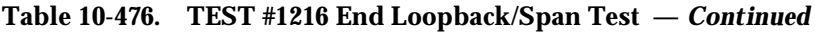

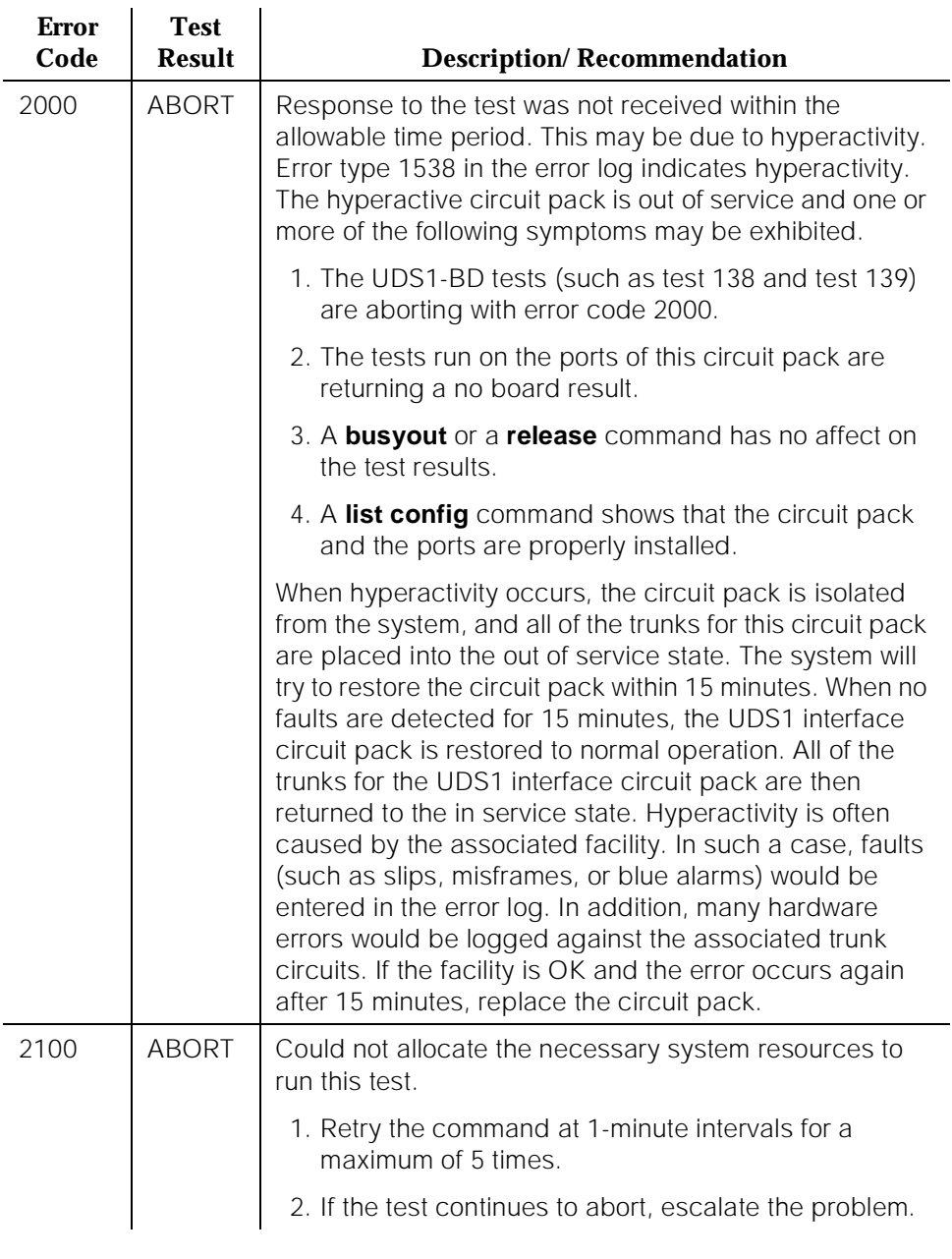

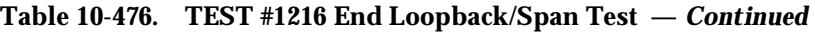

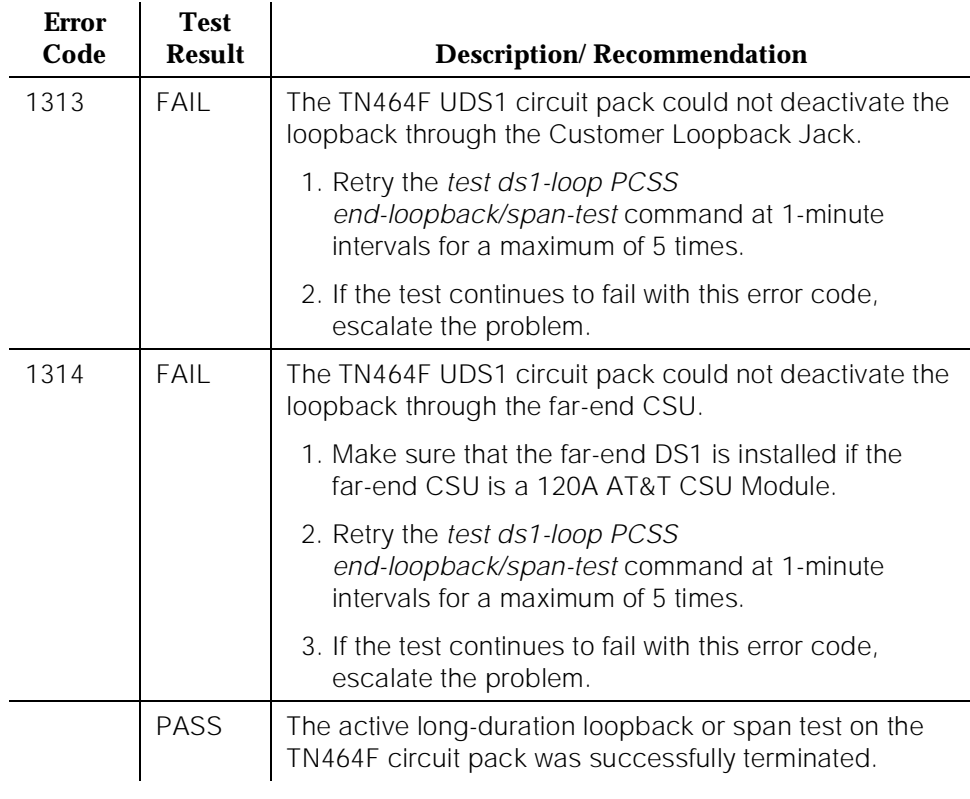

*Continued on next page*

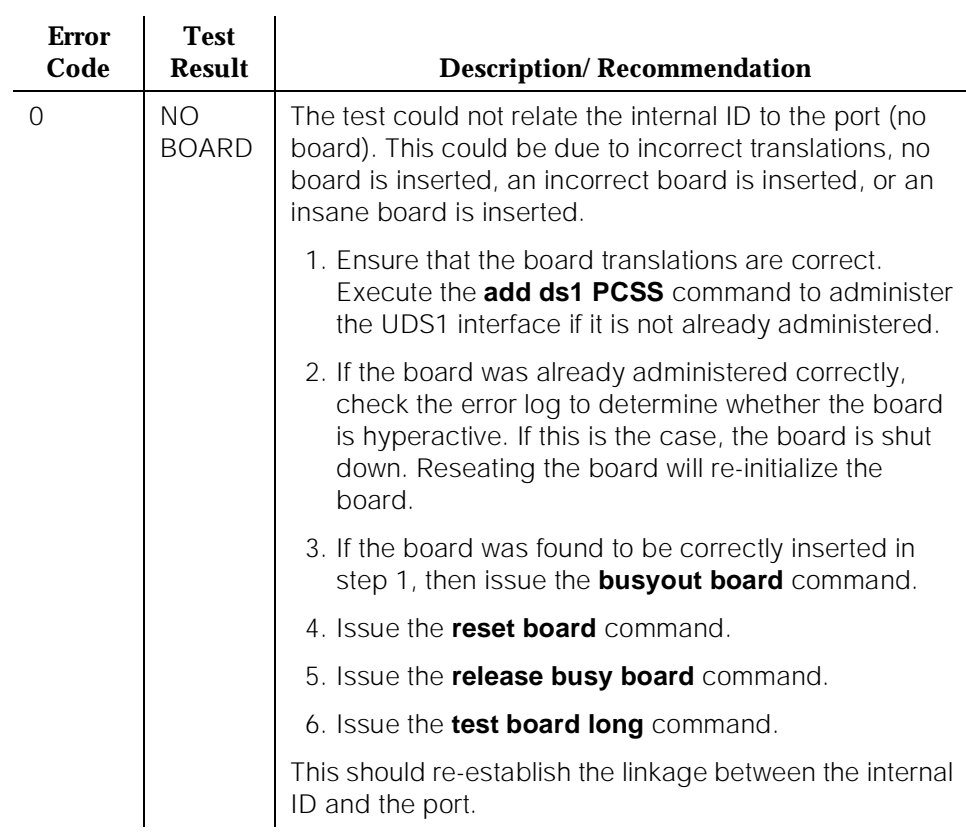

### **Table 10-476. TEST #1216 End Loopback/Span Test —** *Continued*

#### **ICSU Status LEDs Test (#1227)**

The TN464F UDS1 circuit pack has four status LEDs on the faceplate in addition to the three standard faceplate LEDs. These four status LEDs are associated with the 120A1 Channel Service Unit (CSU) Module that can be connected to the TN464F board via the I/O connector panel on the back of the port carrier. The TN464F circuit pack combined with AT&T's new 120A1 CSU Module forms an Integrated CSU (ICSU).

This test is a visual test. It will light the four status LEDs red for 5 seconds, then light them green for 5 seconds, then light them yellow for 5 seconds, then turn the LEDs off and returns control of the status LEDs to the circuit pack.

This test will only be executed on a TN464F or later suffix UDS1 circuit packs administered for 24-channel operation (1.544 bit rate).

10 Maintenance Object Repair Procedures UDS1-BD (UDS1 Interface Circuit Pack) No. 2006 10:00 Page 10-1634

If the 120A1 CSU Module is not physically installed, the status LEDs are always off and this test will abort.

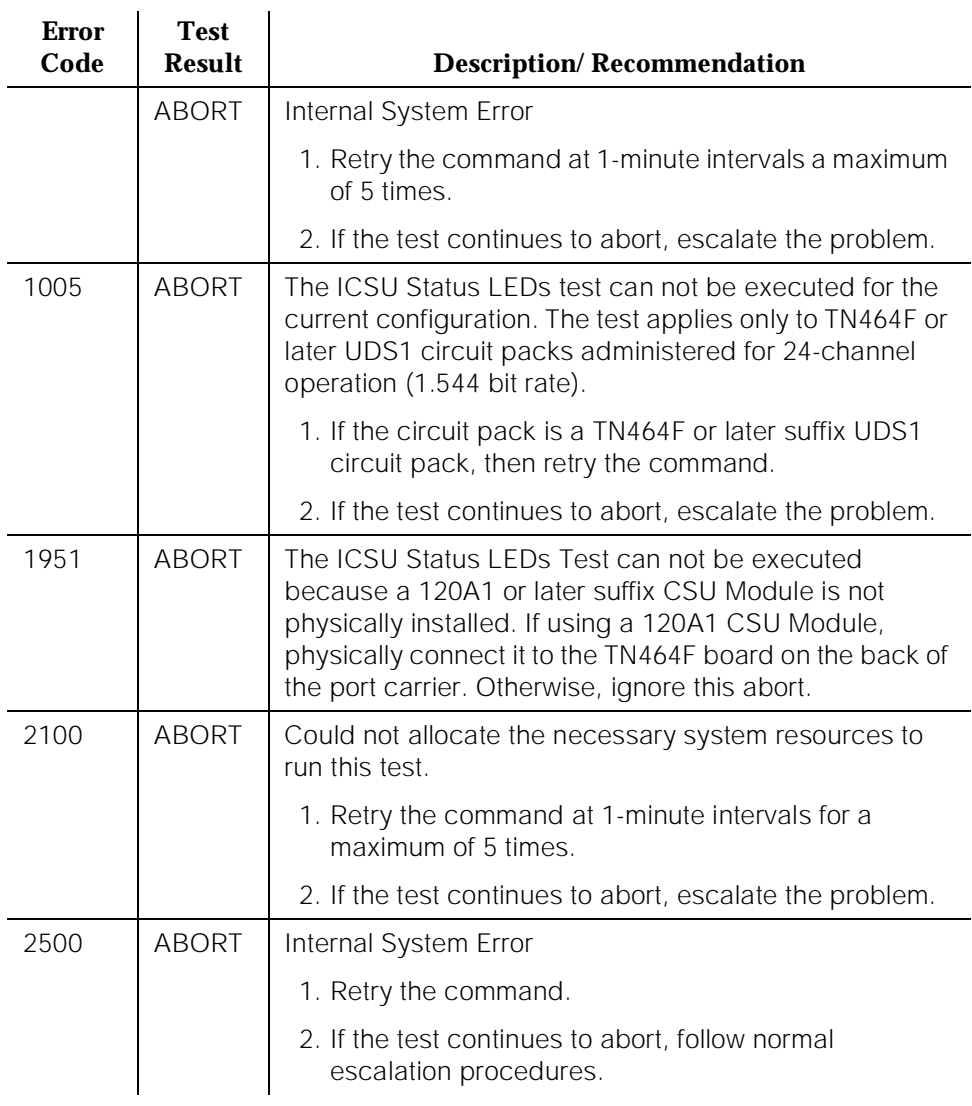

## **Table 10-477. TEST #1227 ICSU Status LEDs Test**

*Continued on next page*

# **Table 10-477. TEST #1227 ICSU Status LEDs Test —** *Continued*

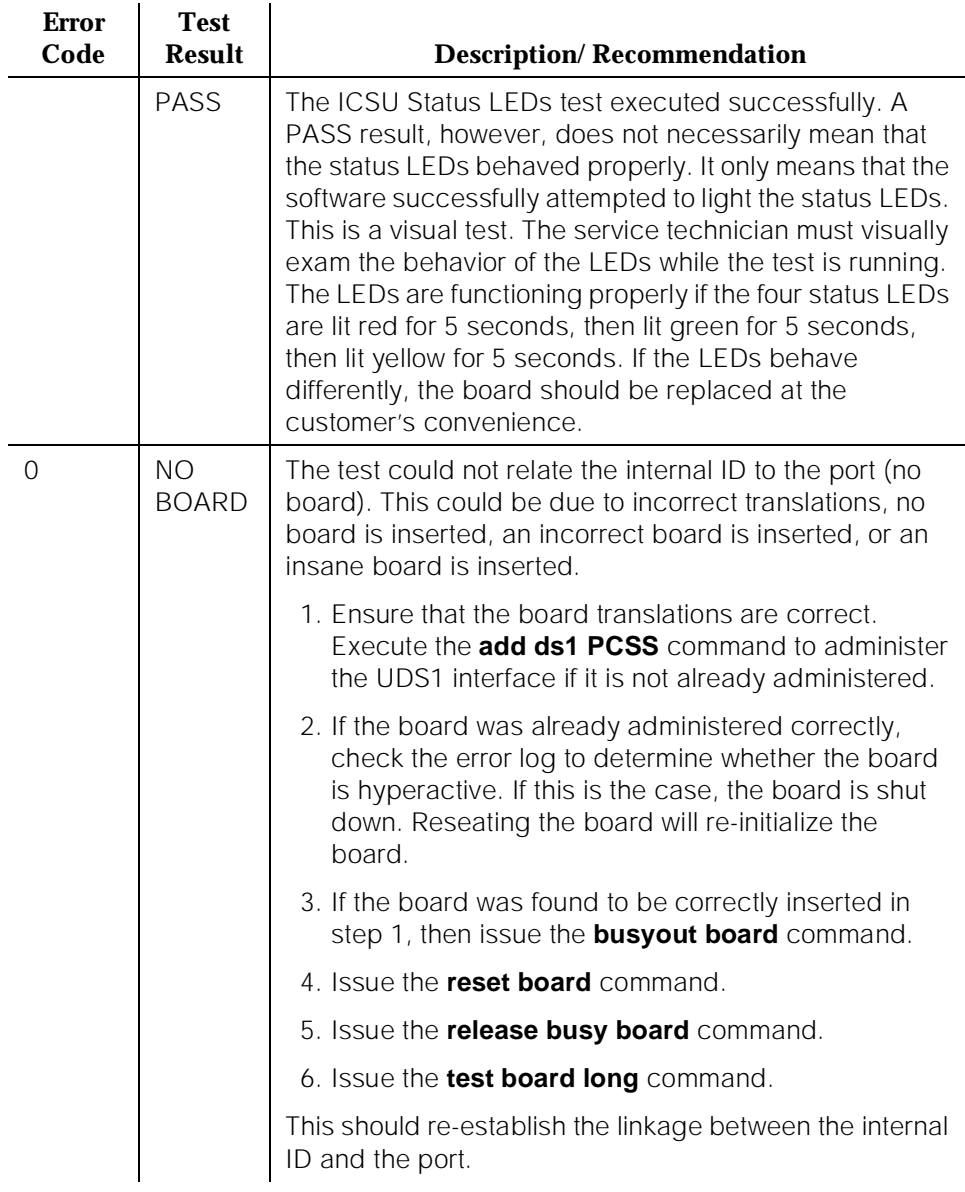

10 Maintenance Object Repair Procedures VC-BD Page 10-1636

# **VC-BD**

| <b>MO</b> Name (in<br>Alarm Log) | <b>Alarm</b><br>Level | <b>Initial Command to</b><br>Run <sup>1</sup> | <b>Full Name of MO</b>         |
|----------------------------------|-----------------------|-----------------------------------------------|--------------------------------|
| VC-BD                            | MAJOR.                | test board PCSS I r#                          | Voice Conditioner Circuit Pack |
| VC-BD                            | <b>MINOR</b>          | test board PCSS I r#                          | Voice Conditioner Circuit Pack |
| VC-BD                            | WARNING <sup>2</sup>  | test board PCSS s r#                          | Voice Conditioner Circuit Pack |

<sup>1.</sup> Where P is the port network number (1 for PPN and 2 or 3 for EPN); C is the carrier designation (for example, A, B, C, or D); and SS is the address of the slot in the carrier where the circuit pack is located (for example, 01, 02, ...).

2. Refer to XXX-BD (Common Port Board) Maintenance documentation.

# **A** CAUTION:

If the TN788 Voice Conditioner Circuit Pack (VC-BD) is not Vintage 2 or later, it must be replaced.

The TN788 Voice Conditioner Circuit Pack (VC-BD) is a service circuit pack that provides conditioning for the audio signals from multimedia equipment based on the CCITT H.221 standard. The TN788 transcodes, gain adjusts, and bridges the audio bit streams demultiplexed by the TN787 (MMI) circuit pack and transmits encoded, exclusive audio conference sums onto the TDM bus so that the MMI can multiplex the audio, video, and data streams for the H.221 endpoints.

# **Error Log Entries and Test to Clear Values**

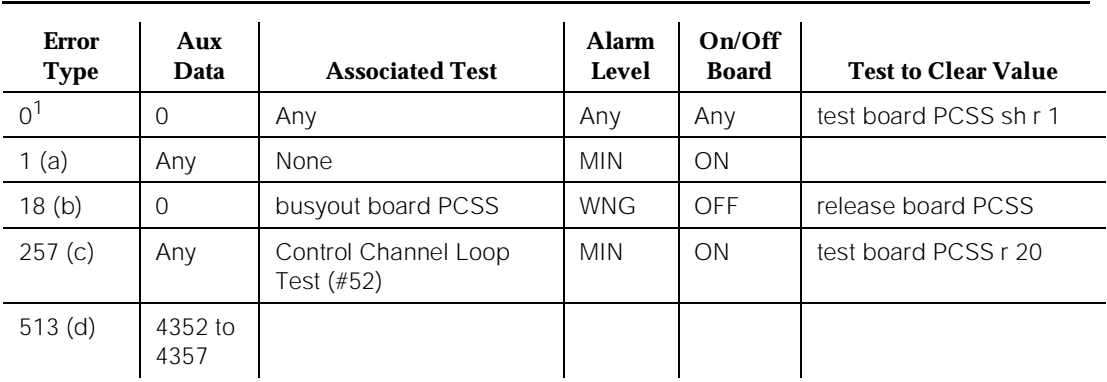

#### **Table 10-478. VC-BD Error Log Entries**

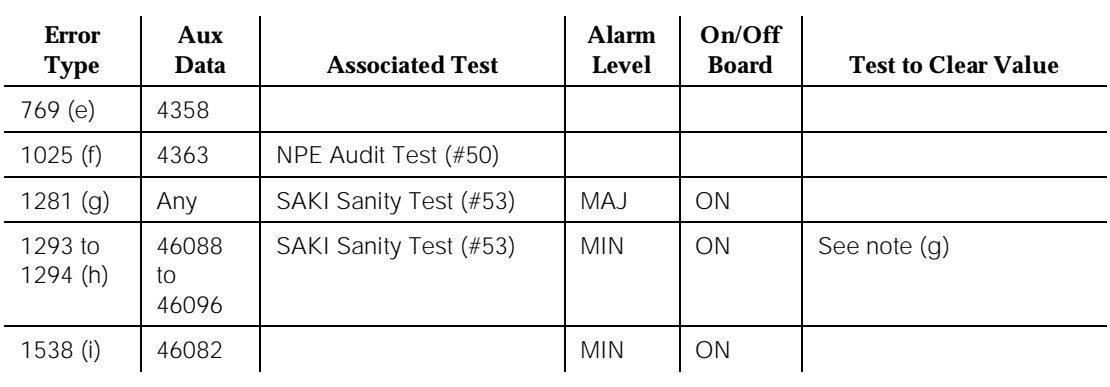

#### **Table 10-478. VC-BD Error Log Entries —** *Continued*

1. Run the short test sequence first. If all tests pass, run the long test sequence. Refer to the appropriate test description and follow the recommended procedures.

Notes:

a. The circuit pack stopped functioning or it was removed from the system. This alarm is logged approximately 11 minutes after the circuit pack is removed and/or the SAKI Sanity Test (#53) fails.

To resolve this error, insert a circuit pack in the same slot as the error indicates, if the circuit pack is not already in the system. Or, if the circuit pack is in the system and the red LED is on, then follow instructions for Red alarms.

# **A** CAUTION:

If the TN788 Voice Conditioner Circuit Pack (VC-BD) is not Vintage 2 or later, it must be replaced.

- b. This circuit pack is busied out by the **busyout board PCSS** command.
- c. Transient communication problems exist between the switch and this circuit pack. Execute the **test board PCSS** command and refer to the repair procedures for the Control Channel Loop Around Test (#52).
- d. The circuit pack detected an on-board hardware failure. The reported aux data values correspond to the following detected errors:

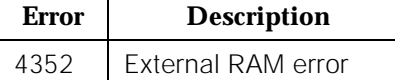

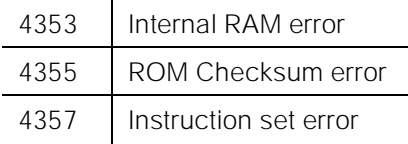

Reset the circuit pack by executing the **busyout board PCSS, reset board PCSS**, and **release board PCSS** commands. When it is reset, the circuit pack executes a set of tests to detect the presence of any of the above faults. The detection of one these errors during initialization causes the circuit pack to lock-up and appear insane to the system. See the repair procedures in footnote (a) for error type 1.

- e. The circuit pack detects a program logic error. While no action is required, this error may lead to errors of other types being reported against this circuit pack.
- f. The circuit pack cannot update NPE memory and read it back. This error type can be ignored, but it may lead to other error types being reported against this circuit pack.
- g. A critical hardware failure has been detected on the circuit pack. Use **busyout board PCSS**, **reset board PCSS**, followed by **release board PCSS**. If test #53 passes, the on-board circuitry is healthy. Use **test board PCSS long clear** to retire the alarm. If test #53 fails, replace the circuit pack.
- h. The circuit pack detected a critical hardware failure. Reset the circuit pack by issuing the **busyout board PCSS**, **reset board PCSS**, and **release board PCSS** commands. If the Circuit Pack Restart Test (#594) passes, then the on-board circuitry is healthy. Retire the alarm by issuing the **test board PCSS long clear** command. If the Circuit Pack Restart Rest (#594) fails, replace the circuit pack.

The reported error types correspond to the following detected errors:

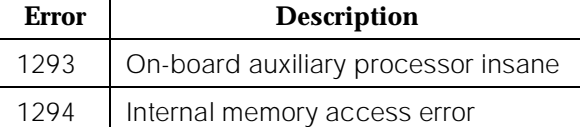

i. The circuit pack is hyperactive — it is flooding the switch with messages sent over the control channel. The circuit pack is taken out of service when a threshold number of these errors is reported to the switch. Clear the alarm by using **busyout board PCSS**, **reset board PCSS**, **test board PCSS long clear**, and **release board PCSS**. If the error recurs within 10 minutes, then replace the circuit pack.

10 Maintenance Object Repair Procedures VC-BD Page 10-1639

### **System Technician-Demanded Tests: Descriptions and Error Code**

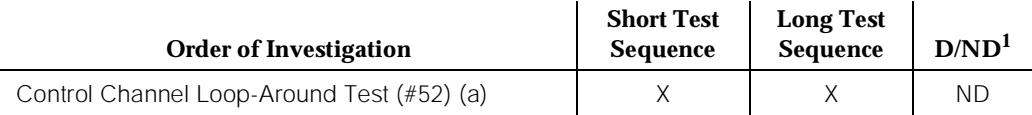

1. D = Destructive; ND = Nondestructive

# $\triangle$  CAUTION:

If the TN788 Voice Conditioner Circuit Pack (VC-BD) is not Vintage 2 or later, it must be replaced.

Note:

a. Refer to the repair procedure described in the XXX-BD (Common Port Circuit Pack) maintenance documentation for a description of this test.

# **Control Channel Loop Around Test (#52)**

Refer to the repair procedure described in the XXX-BD (Common Port Circuit Pack) maintenance documentation as Control Channel Loop Around Test (#52).

10 Maintenance Object Repair Procedures VC-DSPPT Page 10-1640

# **VC-DSPPT**

| <b>MO</b> Name (in<br>Alarm Log) | <b>Alarm</b><br>Level | Initial Command to Run <sup>1</sup> | <b>Full Name of MO</b>     |
|----------------------------------|-----------------------|-------------------------------------|----------------------------|
| VC-DSPPT                         | MAJOR                 | test port PCSSpp I r#               | Voice Conditioner DSP Port |
| VC-DSPPT                         | <b>MINOR</b>          | test port PCSSpp I r#               | Voice Conditioner DSP Port |
| VC-DSPPT                         | WARNING               | test port PCSSpp I r#               | Voice Conditioner DSP Port |

<sup>1.</sup> Where P is the port network number (1 for PPN and 2 or 3 for EPN); C is the carrier designation (for example, A, B, C, or D); and SS is the address of the slot in the carrier where the circuit pack is located (for example, 01, 02, ...).

Each Voice Conditioner Circuit Pack (VC-BD) provides two types of resources:

- 1. Transcoder Resources used for encoding and decoding audio formats
- 2. Summer Resources used for summing audio from different sources

The eight Voice Conditioner DSP ports are the transcoder resources on the VC-BD.

# **Error Log Entries and Test to Clear Values**

#### **Table 10-479. VC-DSPPT Error Log Entries**

| <b>Error</b><br><b>Type</b> | Aux<br>Data | <b>Associated Test</b>                         | <b>Alarm</b><br>Level | On/Off<br><b>Board</b> | <b>Test to Clear Value</b> |
|-----------------------------|-------------|------------------------------------------------|-----------------------|------------------------|----------------------------|
| 0 <sup>1</sup>              | $\Omega$    | Any                                            | Any                   | Any                    | test port PCSSpp sh r 1    |
| 18(a)                       | $\Omega$    | busyout port PCSSpp                            | <b>WNG</b>            | <b>OFF</b>             | release port PCSSpp        |
| 257 <sub>(b)</sub>          | Any         | NPE Crosstalk Test (#6)                        | <b>MIN</b>            | <b>ON</b>              | test port PCSSpp 1 r 3     |
| 513(c)                      | Any         | VC DSP Port Local TDM<br>Loopback Test (#1104) | <b>MIN</b>            | <b>ON</b>              | test port PCSSpp sh r 3    |
| 778 to<br>781 (d)           | Any         | VC Port Reset DSP Test<br>(#1106)              | MAJ                   | <b>ON</b>              | See note (d)               |
| 1025(e)                     |             |                                                | <b>WNG</b>            | ON                     |                            |
| 1281 $(f)$                  | Any         | VC DSP Port DSP<br>Loopback Test #(1105)       | <b>MIN</b>            | ON                     | test port PCSSpp sh r 3    |
| 3840 (g)                    |             |                                                |                       |                        |                            |

<sup>1.</sup> Run the short test sequence first. If all test pass, run the long test sequence. Refer to the appropriate test description and follow the recommended procedures.

Notes:

- a. This port has been busied out by the **busyout port PCSSpp** command.
- b. The VC DSP Port NPE Crosstalk Test(#1103) failed.
- c. The VC DSP Port Local TDM Loopback Test(#1104) failed. Run the Long Test Sequence.
- d. A critical hardware failure has been detected on the circuit pack. Reset the port by the **busyout port PCSSpp** and **reset port PCSSpp** commands. If the VC Reset DSP Test (#1106) passes, then the on-board circuitry is healthy. Retire the alarm with the **test port PCSSpp long clear** command.
- e. The VC DSP port reported loss of framing on the Service Channel between the VC and MMI circuit packs.
- f. The VC DSP Port DSP Loopback Test (#1105) failed.
- g. The DSP corresponding to this port on the VC circuit pack reported a firmware error. No action is required.

# **System Technician-Demanded Tests: Descriptions and Error Codes**

Always investigate tests in the order presented in the table below. By clearing error codes associated with the DSP NPE Crosstalk Test, for example, you may also clear errors generated from other tests in the testing sequence.

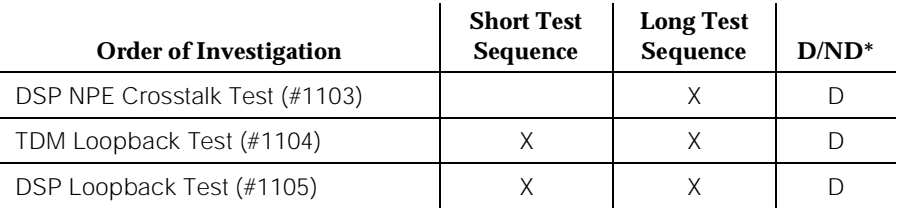

 $*$  D = Destructive; ND = Nondestructive

# **VC DSP Port NPE Crosstalk Test (#1103)**

# **This test is destructive.**

The NPE controls port connectivity and gain and provides conferencing functions. The NPE Crosstalk test verifies that this port's NPE channel talks on the selected time slot and never crosses over to time slots reserved for other connections. If the NPE is not working correctly, one-way and noisy connections may be observed. This test is part of the port's long test sequence and takes approximately 20 to 30 seconds to complete.

10 Maintenance Object Repair Procedures **VC-DSPPT** Page 10-1642

 $\mathcal{L}$ 

#### **Table 10-480. TEST #1103 VC DSP Port NPE Crosstalk Test**

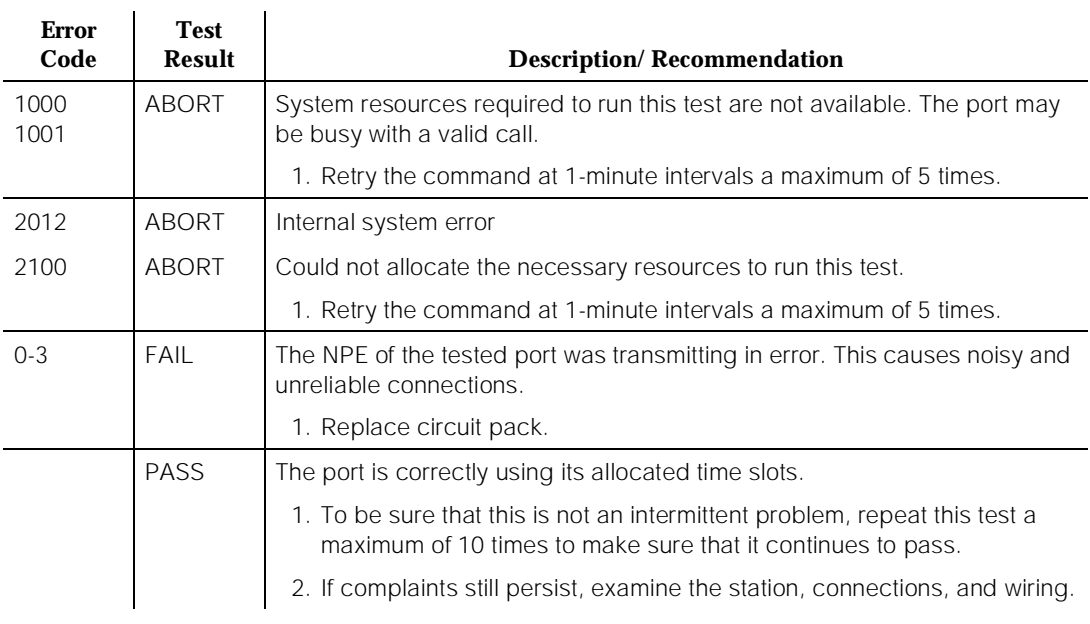

# **VC DSP Port Local TDM Loopback Test (#1104)**

### **This test is destructive.**

This test verifies the connectivity of a VC DSP Port across the TDM bus. It aborts if calls associated with the port are in progress. Failure of this test indicates an on-board fault associated with the port hardware on the circuit pack. The Loopback Test runs the following tests:

- 1. A Looparound test across the TDM bus.
- 2. A conference Circuit Test.

The tests are run in the above order; if one test fails, an error code is returned and the remaining tests in the sequence are not executed.

10 Maintenance Object Repair Procedures **VC-DSPPT** Page 10-1643

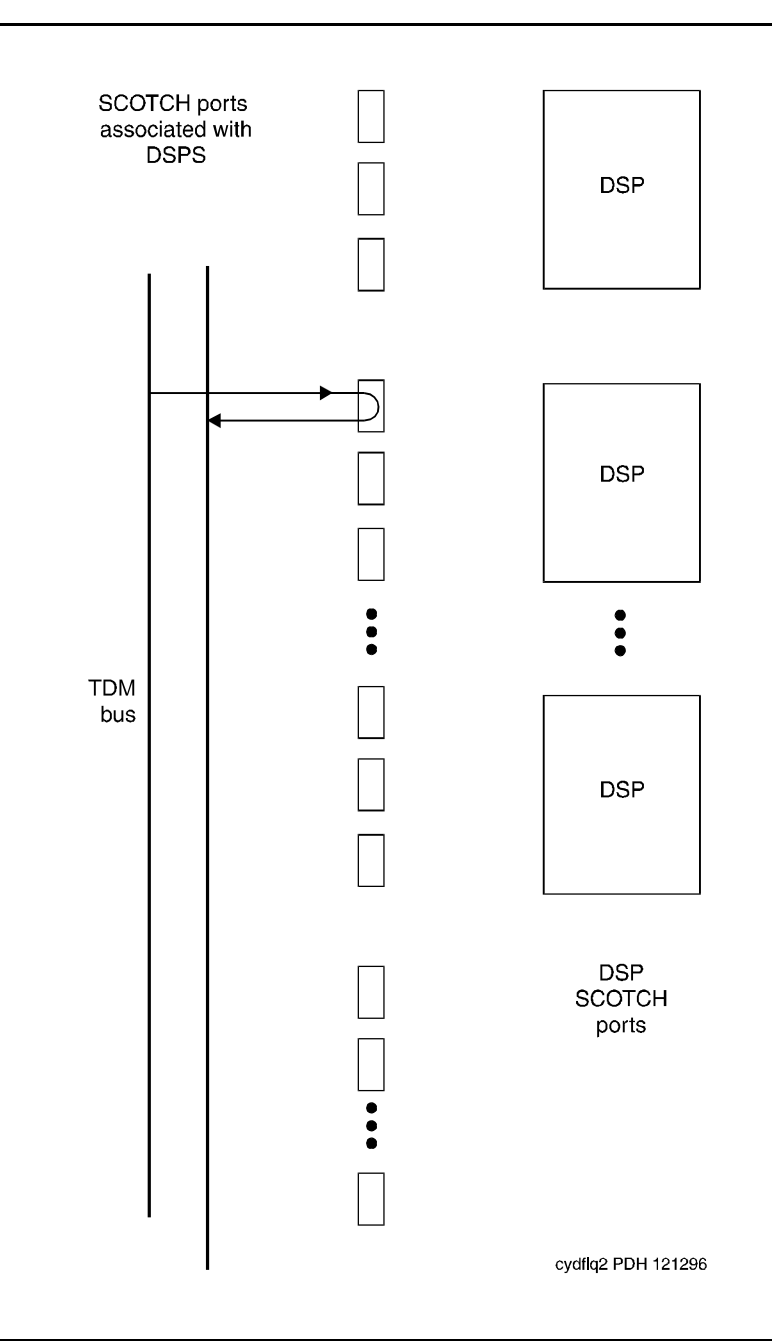

**Figure 10-96. VC Circuit Pack DSP Port Local TDM Loopback Test**

April 1997

Issue 1

### **Table 10-481. TEST #1104 VC DSPPT Local TDM Loopback Test**

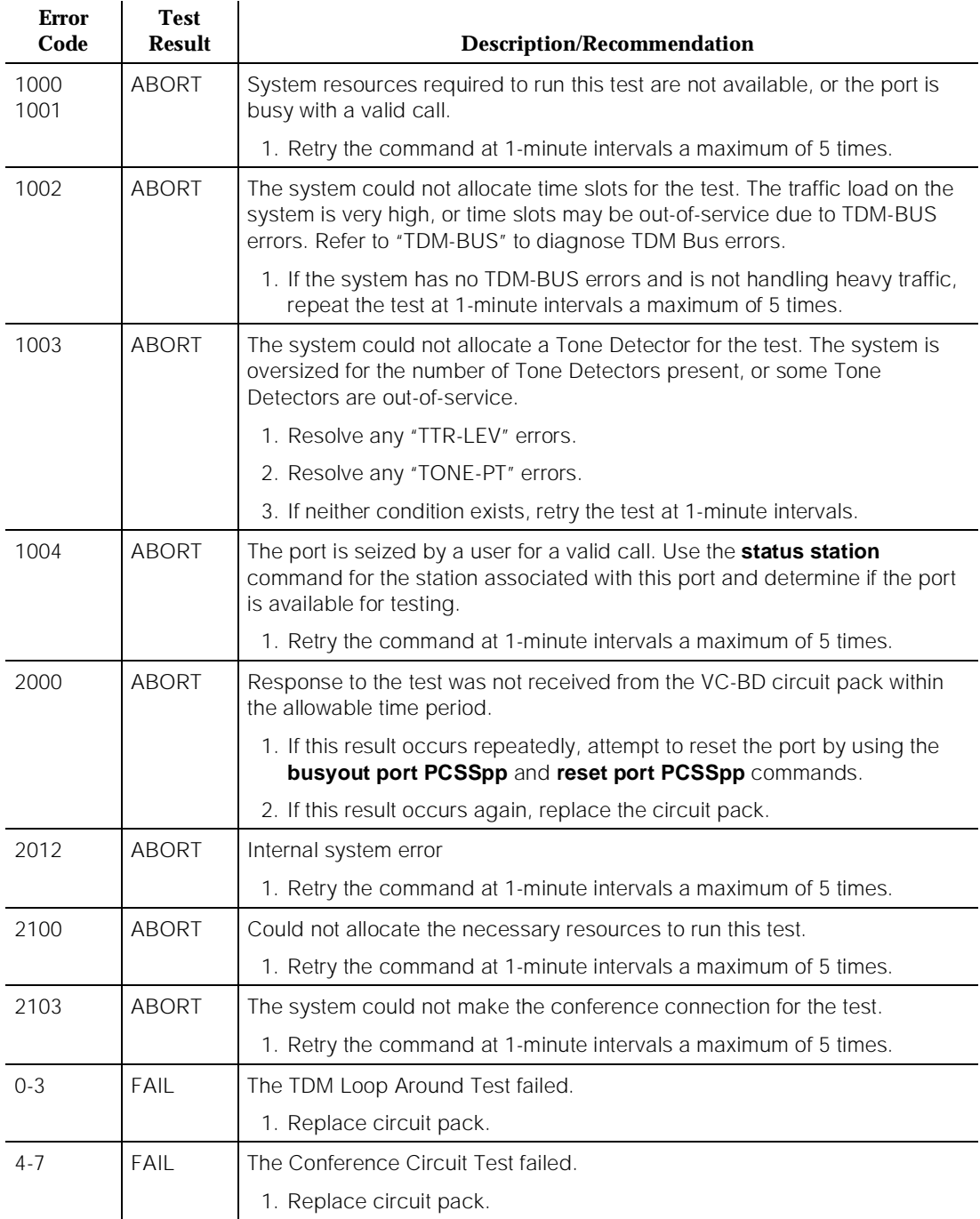

#### **Table 10-481. TEST #1104 VC DSPPT Local TDM Loopback Test —** *Continued*

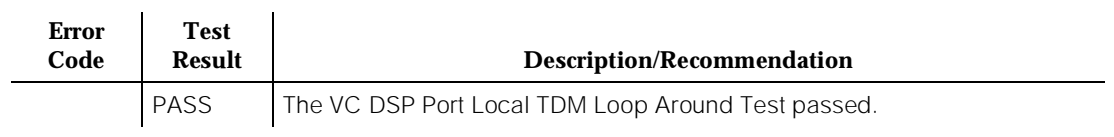

# **VC-DSP Port DSP Loopback Test (#1105)**

### **This test is destructive.**

This test verifies the connectivity of a VC-DSPPT across the TDM bus. It aborts if calls associated with the port are in progress. Failure of this test indicates an on-board fault associated with the port hardware on the circuit pack.

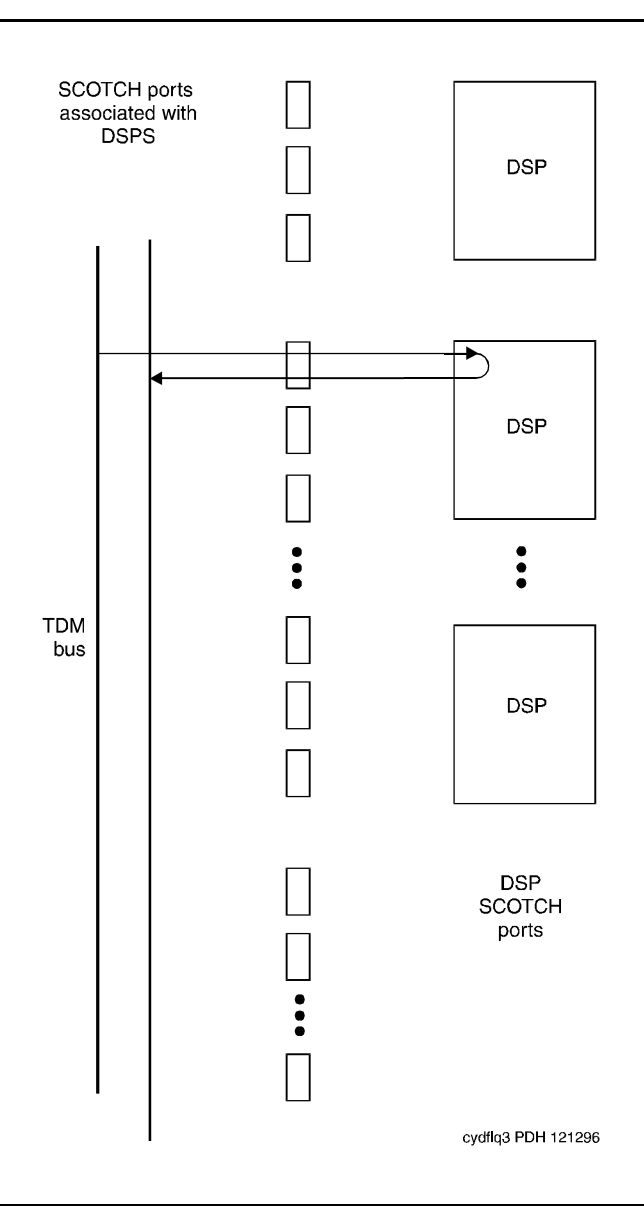

**Figure 10-97. VC Circuit pack DSP Port DSP Looparound Test**

#### **Table 10-482. TEST #1105 VC-DSP Port DSP Loopback Test**

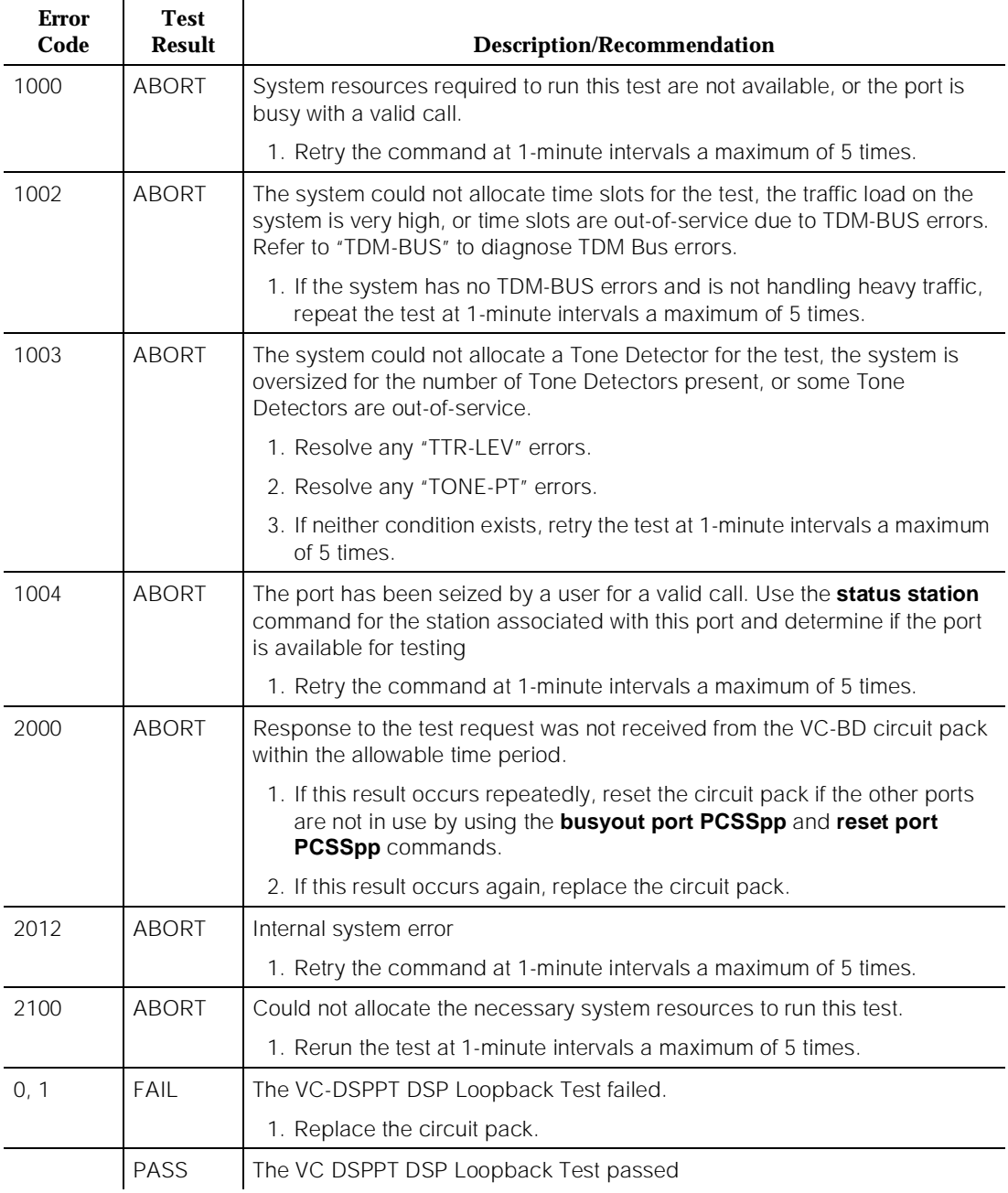

# **VC Port Reset DSP Test (#1106)**

#### **This test is destructive.**

This test resets the VC-DSPPT and the DSP associated with it. As part of the reset procedure, the VC-DSPPT will execute a series of self- tests on the hardware. If these self- tests fail, the test will fail; otherwise the test will pass.

Before executing the test, the VC-DSPPT must be busied out by executing the **busy port PCSSpp** command. After the completion of the test, the VC-DSPPT must be released by executing the **release port PCSSpp** command.

**Table 10-483. TEST #1106 VC Port Reset DSP Test**

| <b>Error</b><br>Code | <b>Test</b><br><b>Result</b> | <b>Description/Recommendation</b>                                                                     |  |  |
|----------------------|------------------------------|----------------------------------------------------------------------------------------------------|--|--|
| 1000                 | <b>ABORT</b>                 | System resources required to run this test are not available, or the port may<br>be busy with a call. |  |  |
|                      |                              | 1. Retry the command at 1-minute intervals a maximum of 5 times.                                      |  |  |
| 1015                 | <b>ABORT</b>                 | The VC-DSPPT is not busied out.                                                                       |  |  |
|                      |                              | 1. Busy out the VC-DSPPT by executing the <b>busy port PCSSpp</b> command<br>and then retry the test. |  |  |
| 2000                 | <b>ABORT</b>                 | Response to the test was not received from the VC-DSPPT within the<br>allowable time period.          |  |  |
|                      |                              | 1. Retry the command at 1-minute intervals a maximum of 5 times.                                      |  |  |
|                      |                              | 2. If this result occurs again, replace the circuit pack.                                             |  |  |
| 2012                 | <b>ABORT</b>                 | Internal system error                                                                                 |  |  |
|                      |                              | 1. Retry the command at 1-minute intervals a maximum of 5 times.                                      |  |  |
| 2100                 | <b>ABORT</b>                 | Could not allocate the necessary resources for this test.                                             |  |  |
|                      |                              | 1. Retry the command at 1-minute intervals a maximum of 5 times.                                      |  |  |
|                      | FAIL                         | The reset of the VC-DSPPT was unsuccessful.                                                           |  |  |
|                      |                              | 1. Replace circuit pack.                                                                              |  |  |
|                      | <b>PASS</b>                  | The VC-DSPPT was successfully reset.                                                                  |  |  |
|                      |                              | 1. Release the VC-DSPPT by executing the reset port PCSSpp<br>command.                                |  |  |

10 Maintenance Object Repair Procedures VC-LEV (Voice Conditioner DSP Port Level) Page 10-1649

# **VC-LEV (Voice Conditioner DSP Port Level)**

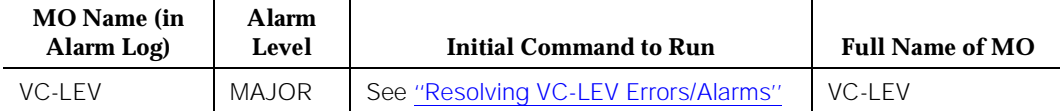

Enable the MMCH feature on the System-Parameters Customer-Options form before changing the fields.

The Voice Conditioner (VC) Port Level MO monitors VC efficiency by tracking the number of VC ports that are in-service, and then comparing that number with the value entered in the VC field on the System-Parameters Maintenance form. This VCs field is located under the Minimum Maintenance Thresholds section. The VCs field contains the minimum number of VC ports needed for the Multimedia Call Handling (MMCH) feature, and is an administrable field. The VCs field must contain a number between 0 and 126, and is entered by the system administrator. The MMCH feature must be enabled on the System-Parameters Customer-Options form before the VCs field can be changed to a number greater than 0. For example, administering 8 in that field means 1 circuit pack. The algorithm for determining that a low level of VC resources exists uses the number entered in the VCs field, and the number of VCs that are in-service in the system.

Each VC circuit pack contains 16 physical ports: 8 ports are reserved for VC-DSPPT ports, and the remaining 8 ports are designated as VC-SUMPT ports. The 8 DSP ports are made up of 4 encoder and 4 decoder resources that encode and decode audio formats. Thus, one VC circuit pack is required for every 8 ports of MMCH port capacity. If the number of in-service VC ports falls below the MMCH port capacity (value entered on the System-Parameters Maintenance form under the Minimum Maintenance Thresholds section and in the VCs field), a VEC-LEV error is logged. If this outage continues for 15 minutes a MAJOR alarm is raised.

# **Resolving VC-LEV Errors/Alarms**

VC ports are a key part of the MMCH feature, any loss in the number of ports available for use degrades the MMCH customer defined service level.

If a VC circuit pack or port is busied out using the **busyout board** or **busyout port** command, these out-of-service ports are not included in the VC level calculation, thus allowing a technician to busy out a VC circuit pack for maintenance reasons without causing a MAJOR alarm to be raised.
### $\Rightarrow$  NOTE:

When diagnosing a VC-LEV problem, resolve any alarms raised against VC-BD or VC-DSPPT maintenance objects. Clearing VC-BD or VC-DSPPT alarms may clear the VC-LEV alarm.

The VC circuit pack is maintained by the software similarly to the Tone Detector circuit pack. Tone Detector circuit packs may be removed and reinserted in any port board slot without administration. The same rule applies to VC circuit packs. If a VC circuit pack is removed from service logically (by failing the Archangel sanity scan test) or is removed from service physically (by physically removing the circuit pack from the carrier), no error/alarm is raised against VC-BD or VC-DSPPT maintenance objects. Therefore, if a VC-LEV error/alarm exists, and none has been raised against VC-BD or VC-DSPPT maintenance objects, a VC circuit pack may have been removed from service causing the VC-LEV error/alarm. To resolve a VC-LEV MAJOR alarm, restore the number of VC ports available for service to be equal to or more than the calculated port capacity (value entered in the VCs field).

To determine how many VC circuit packs are needed for the MMCH feature:

- 1. Display the System-Parameters Maintenance form by executing the command **display system-parameters maintenance**.
- 2. Locate the number listed in the Minimum Maintenance Threshold (VCs) field. The MMCH feature requires one VC circuit pack for each four ports listed in the Minimum Maintenance Threshold (VCs) field.
- 3. Divide the Minimum Maintenance Threshold value by 8 to determine the number of VC circuit packs needed. For example, a port capacity of 12 listed in the Minimum Maintenance Threshold (VCs) field would require 2 VC circuit packs.
- 4. Use the **list configuration** command to verify that the number of VC circuit packs listed agrees with the required number of VC circuit packs (determined in step 3). If the number of VC circuit packs listed in the step 3 differs from the calculated number, restore the number of VC circuit packs to the correct value, in order to resolve the VC-LEV alarm.

10 Maintenance Object Repair Procedures VC-LEV (Voice Conditioner DSP Port Level) Page 10-1651

April 1997

Issue 1

## **Error Log Entries and Test to Clear Values**

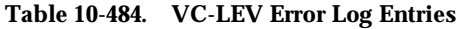

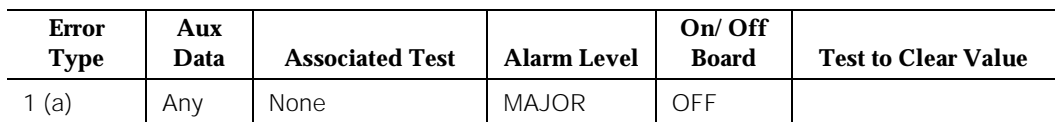

Notes:

- a. The number of VC resources in the system that are in service has fallen below the calculated minimum value. If the number of in-service VC ports falls below the MMCH port capacity (value entered in the Minimum Maintenance Threshold VCs field on the system parameters maintenance form), a VEC-LEV error is logged. If this outage continues for 15 minutes a MAJOR alarm is raised. To resolve this alarm, correct the out-of-service problem by following the procedures below:
	- 1.See "VC-DSPPT" and "VC-BD" and resolve any associated alarms.
	- 2.If a VC-LEV error/alarm exist and none has been raised against VC-BD or VC-DSPPT maintenance objects, a VC circuit pack may have been removed from service causing the VC-LEV error/alarm. To resolve a VC-LEV MAJOR alarm, restore the number of VC ports available for service to be equal to or more than the calculated port capacity. See "Resolving VC-LEV ERRORS/ALARMS" for details.

# **System Technician-Demanded Tests: Descriptions and Error Code**

There are no System Technician-Demanded test for VC-LEV.

10 Maintenance Object Repair Procedures **VC-SUMPT** Page 10-1652

# **VC-SUMPT**

| <b>MO</b> Name (in<br>Alarm Log) | <b>Alarm</b><br>Level | <b>Initial Command to</b><br>Run <sup>1</sup> | <b>Full Name of MO</b>        |
|----------------------------------|-----------------------|-----------------------------------------------|-------------------------------|
| VC-SUMPT                         | MAJ                   | test port PCSS I r#                           | Voice Conditioner Summer Port |
| <b>VC-SUMPT</b>                  | <b>MIN</b>            | test port PCSS I r#                           | Voice Conditioner Summer Port |
| <b>VC-SUMPT</b>                  | <b>WNG</b>            | test port PCSS s r#                           | Voice Conditioner Summer Port |

<sup>1.</sup> Where UU is the universal cabinet number (1 for PPN and 2-44 for EPN); C is the carrier designation (for example, A, B, C, D, or E); SS is the address of the slot in the carrier where the circuit pack is located (for example, 01, 02, ...); and pp is the two digit port number (01, 02, 03, ...).

Each Voice Conditioner Circuit Pack (VC-BD) provides two types of resources:

- 1. Transcoder Resources that are used for encoding and decoding audio formats
- 2. Summer Resources that are used for summing audio formats from different sources.

The Voice Conditioner Summer ports (VC-SUMPT) are the summer resources on the VC-BD. There are 8 such ports on a VC-BD.

# **Error Log Entries and Test to Clear Values**

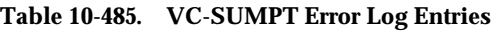

| <b>Error</b><br><b>Type</b> | Aux<br>Data | <b>Associated Test</b>                        | <b>Alarm</b><br>Level | On/Off<br><b>Board</b> | <b>Test to Clear Value</b> |
|-----------------------------|-------------|-----------------------------------------------|-----------------------|------------------------|----------------------------|
| 0 <sup>1</sup>              | $\Omega$    | Any                                           | Any                   | Any                    | test port PCSSpp sh r 1    |
| 18(a)                       | $\Omega$    | busyout port PCSS                             | <b>WNG</b>            | OFF                    | release port PCSSpp        |
| 130(b)                      |             |                                               | <b>WNG</b>            | <b>ON</b>              | test port PCSSpp sh        |
| 257 <sub>(c)</sub>          | Any         | Control Channel Loop<br>Test (#52)            | <b>MIN</b>            | <b>ON</b>              | test board PCSSpp 1 r 3    |
| 513 <sub>(d)</sub>          | Any         | VC Summer Port Local<br>Loopback Test #(1100) | <b>MIN</b>            | <b>ON</b>              | test board PCSSpp sh r 3   |

<sup>1.</sup> Run the short test sequence first. If all test pass, run the long test sequence. Refer to the appropriate test description and follow the recommended procedures.

Notes:

- a. This port has been busied out with the **busyout port PCSSpp** command.
- b. The circuit pack has been removed or has been insane for more than 11 minutes. To clear the error, replace or reinsert the circuit pack.
- c. The NPE Crosstalk Test(#1103) failed.
- d. The VC Summer Port Local TDM Loopback Test(#1100) failed.

# **System Technician-Demanded Tests: Descriptions and Error Codes**

Always investigate tests in the order presented in the table below. By clearing error codes associated with the Voice and Control Channel Local Loop Around Test, for example, you may also clear errors generated from other tests in the testing sequence.

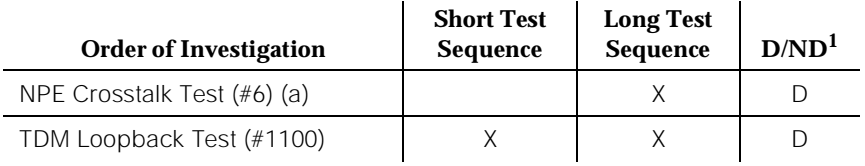

1. D = Destructive; ND = Nondestructive

## **NPE Crosstalk Test (#6)**

## **This test is destructive.**

The NPE Crosstalk test verifies that this port's NPE channel talks on the selected time slot and never crosses over to time slots reserved for other connections. If the NPE is not working correctly, one-way and noisy connections may be observed. This test is part of the port's long test sequence and takes approximately 20 to 30 seconds to complete.

**Table 10-486. TEST #6 NPE Crosstalk Test**

| Error<br>Code | <b>Test</b><br><b>Result</b> | <b>Description/Recommendation</b>                                                                        |
|---------------|------------------------------|----------------------------------------------------------------------------------------------------|
| 1000          | ABORT                        | System resources required to run this test are not available. The port may<br>be busy with a valid call. |
|               |                              | 1. Retry the command at 1-minute intervals a maximum of 5 times.                                         |

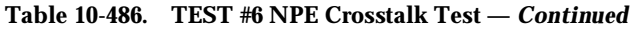

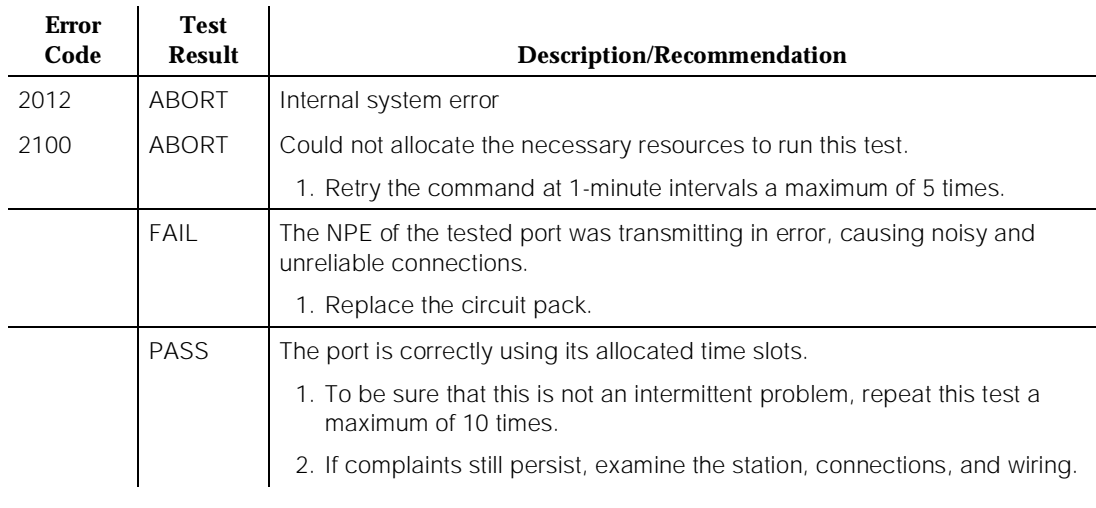

# **VC Summer Port Local TDM Loopback Test (#1100)**

#### **This test is destructive.**

This test verifies the connectivity of a VC Summer Port across the TDM bus. It aborts if calls associated with the port are in progress. Failure of this test indicates an on-board fault associated with the port hardware on the circuit pack. The Loopback Test runs the following tests:

- A Looparound test across the TDM bus.
- A conference circuit test.

The tests are run in the above order. If the first test fails, the switch returns an error code, and the second test is not executed.

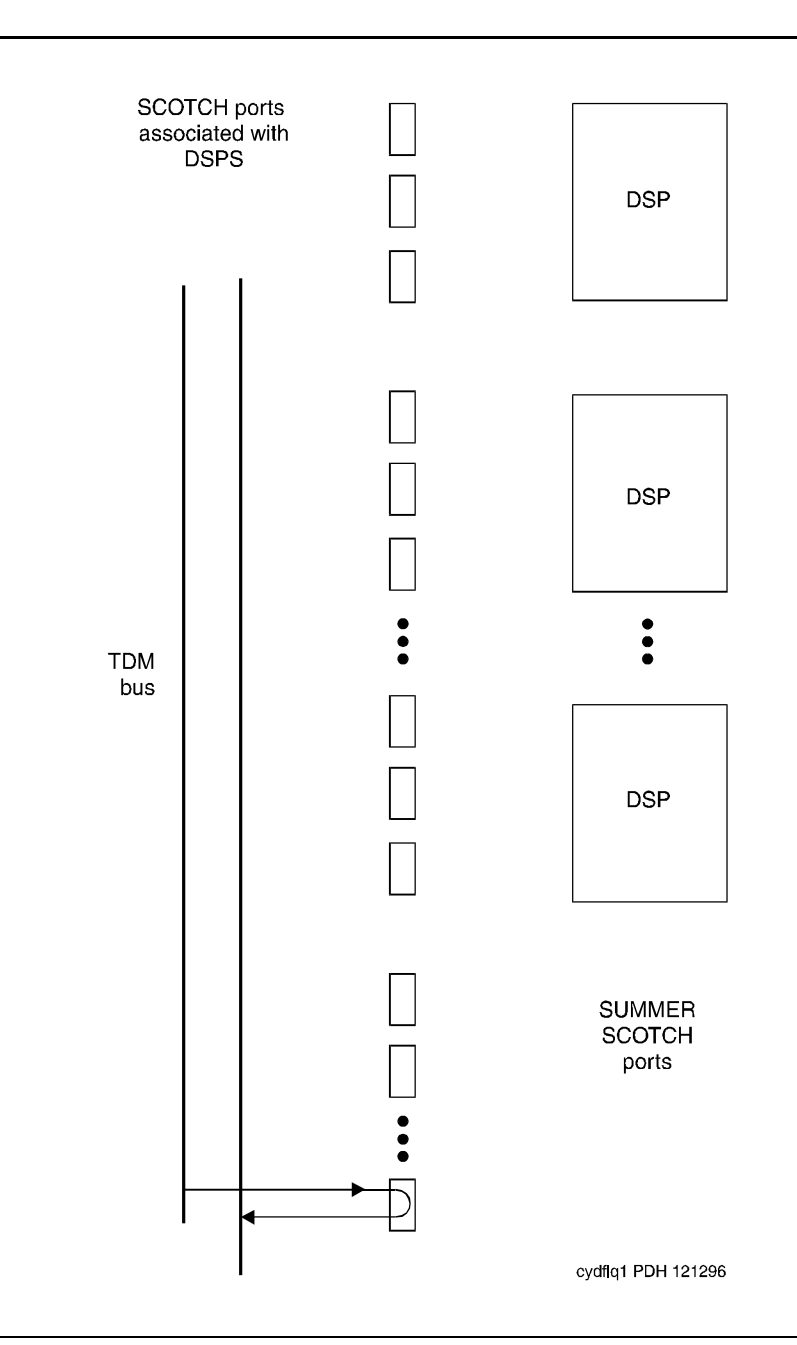

**Figure 10-98. VC Circuit Pack Summer Port Loopback Test**

#### **Table 10-487. TEST #1100 VC Summer Port Local TDM Loopback Test**

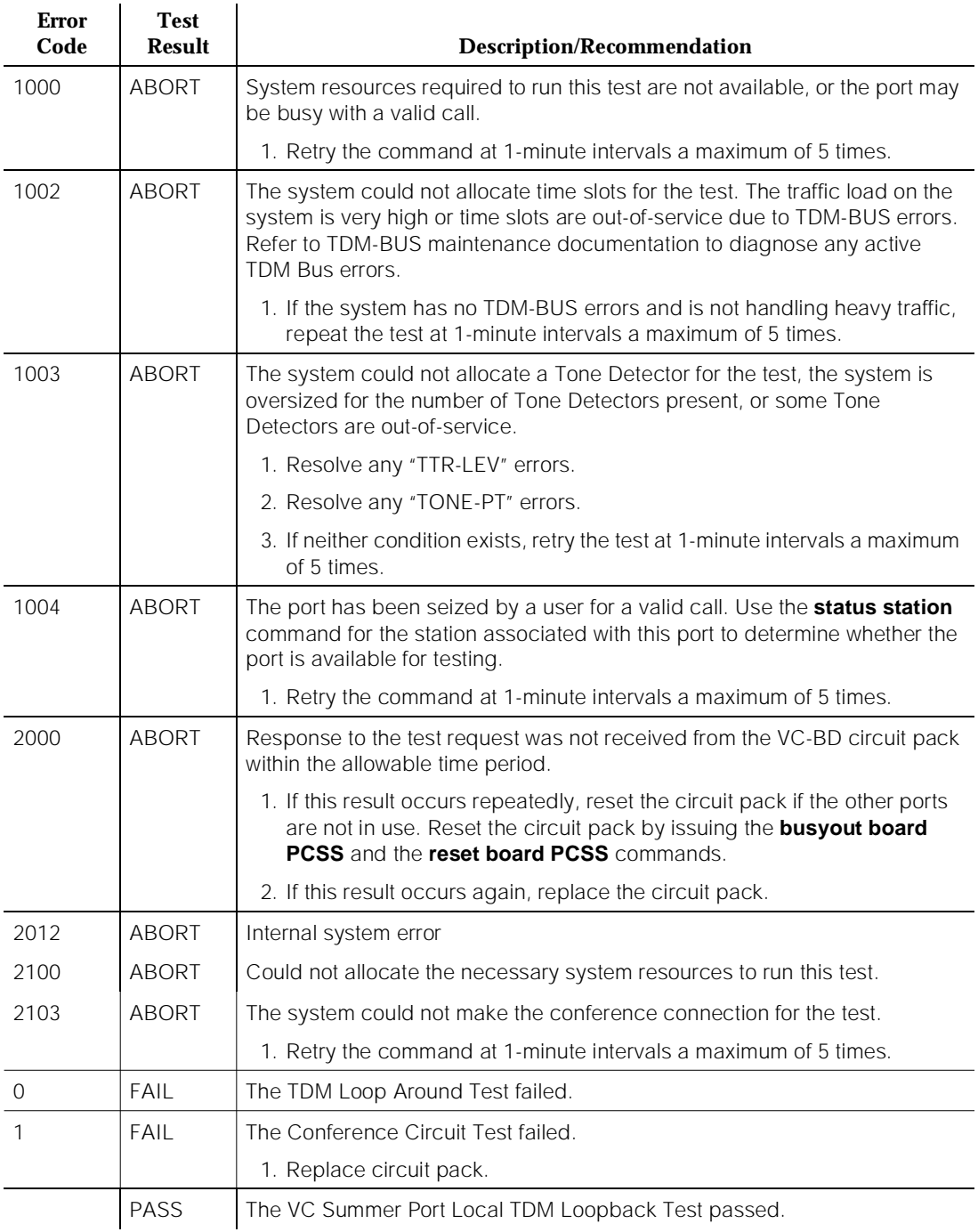

10 Maintenance Object Repair Procedures WAE-PORT (Wideband Access Endpoint Port) **Page 10-1657** Page 10-1657

# **WAE-PORT (Wideband Access Endpoint Port)**

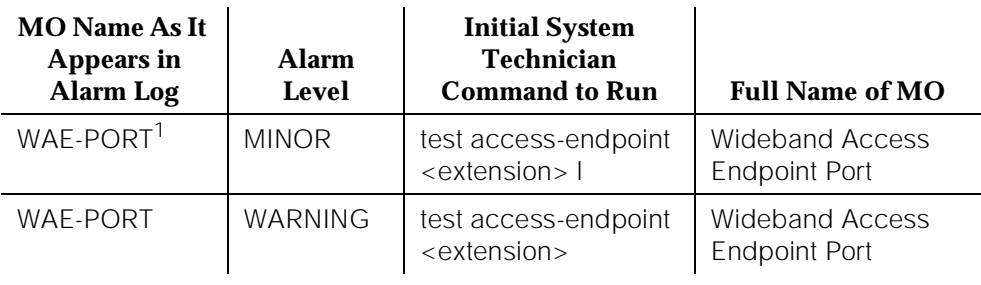

1. For additional repair information, see also UDS1-BD (UDS1 Interface Circuit Pack) Maintenance documentation.

The Wideband Switching capability supports end-to-end connectivity between customer endpoints at data rates from 128 to 1536 kbps over T1 facilities and to 1984 kbps over E1 facilities. DEFINITY switching capabilities are extended to support wideband calls comprised of multiple DS0s that are switched end-to-end as a single entity.

The Wideband Switching capability extends the DEFINITY G3 Administered Connections feature to include non-signaling Wideband Access Endpoints. Endpoint application equipment with direct T1 or E1 interfaces may connect directly to the switch's line-side facilities. Application equipment without T1 or E1 interfaces requires a Terminal Adapter, such as a DSU/CSU. The terminal adapter or endpoint application equipment is connected to the Universal DS1 circuit pack (TN464C). These endpoints are administered as Access Endpoints, and they have no signaling interface to the switch. Instead, they simply transmit and receive data. (Some applications detect and respond to the presence or absence of data.) Calls are initiated from these endpoints using the Administered Connections feature.

Multiple Access Endpoints on one line-side UDS1 circuit pack (TN464C) facility are separate and distinct within the facility, and the endpoint application equipment must be administered to send and receive the correct data rate over the correct DS0s. All Administered Connections originating from Access Endpoints use the entire bandwidth administered for the Access Endpoint. An incoming call of a different data rate then that administered for the Access Endpoint cannot be routed to the Access Endpoint.

Although Wideband Access Endpoints are used primarily for line-side facilities, these endpoints can also be administered on network DS1 facilities to connect DEFINITY to non-switched network services, such as the AT&T fractional T-1 service. An example of this is the AT&T Static Integrated Network Access, where a trunk group to AT&T 4Ess Switched Services shares an access T-1 facility with a Wideband Access Endpoint. In this case, the Wideband Access Endpoint is

connected to the AT&T fractional T-1 service, and it does not terminate on local endpoint equipment but is connected to a far-end CPE (for example, another DEFINITY PBX) via the dedicated fractional T-1. All Wideband Access Endpoint functionality and operation is identical on both line-side and network facilities. However, because maintenance capabilities are limited to the Wideband Access Endpoint interface, and because faults can occur end-to-end, troubleshooting procedures based on an end-to-end view of the network is required.

Wideband Access Endpoint Port maintenance provides a strategy for maintaining a Wideband Access Endpoint Port via a port on the Universal DS1 interface circuit pack hardware. The maintenance strategy involves logging Wideband Access Endpoint Port hardware errors, running tests for port initialization, periodic and scheduled maintenance, system technician-demanded tests, and alarm escalation and resolution. Two different port service states are specified in the Wideband Access Endpoint Port maintenance. These states include out-of-service, where the port is in a deactivated state and cannot be used for calls, and *in-service*, where the port is in an activated state and can be used for calls. If the Universal DS1 Interface circuit pack (TN464C) is out-of-service, all ports on the Universal DS1 Interface circuit pack (TN464C) are placed into the out-of-service state.

10 Maintenance Object Repair Procedures WAE-PORT (Wideband Access Endpoint Port) No. 2006 12:00:00 Page 10-1659

# **Hardware Error Log Entries and Test to Clear Values**

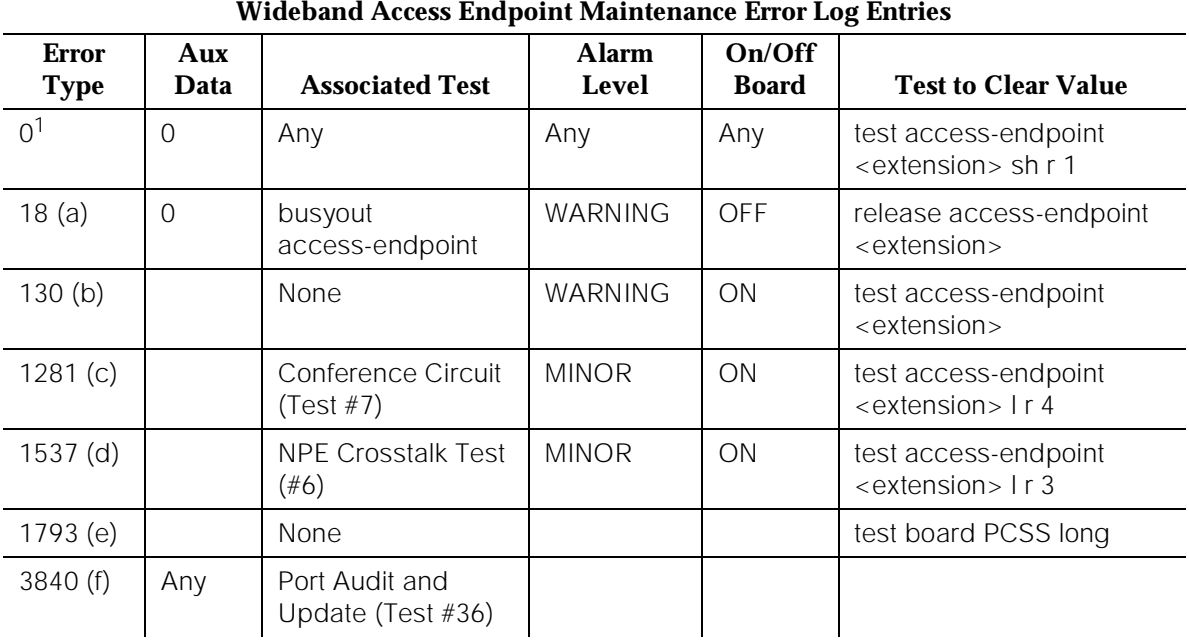

1. Run the Short Test Sequence first. If all tests pass, run the Long Test Sequence. Refer to the appropriate test description and follow the recommended procedures.

Notes:

- a. The wideband access endpoint has been busied out by a **busyout access-endpoint <extension>** command. No calls can be made to this extension.
- b. The circuit pack has been removed, or it has been insane for more than 11 minutes. To clear the error, reinsert or replace the circuit pack.
- c. The Conference Circuit Test (#7) failed on this port. See Test #7 for repair procedures.
- d. The NPE Crosstalk Test (#6) failed on this port. See Test #6 for repair procedures.
- e. There was a failure of the TN464C UDS1 Interface circuit pack. See UDS1-BD Maintenance documentation for details.
- f. The Port Audit and Update Test (#36) failed due to an internal system error. Enter the **status access-endpoint <extension>** command and verify the status of the port. If the wideband access endpoint is out-of-service, enter the **release access-endpoint <extension>** command to put it back to in-service. Retry the test command. If the test continues to fail, escalate the problem.

Issue 1 April 1997

# **System Technician-Demanded Tests: Descriptions and Error Codes**

Always investigate tests in the order presented in the table below when inspecting errors in the system. By clearing error codes associated with the NPE Crosstalk Test, for example, you may also clear errors generated from other tests in the testing sequence.

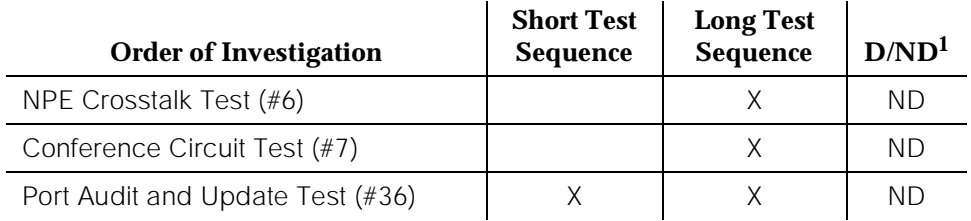

1. D = Destructive; ND = Nondestructive

# **NPE Crosstalk Test (#6)**

One or more Network Processing Elements (NPEs) reside on each circuit pack with a TDM Bus interface. (The TN464C UDS1 circuit pack has one SCOTCH-NPE chip instead of several NPE chips). The NPE controls port connectivity and gain, and it provides conferencing functions on a per-port basis. The NPE Crosstalk Test verifies that this port's NPE channel talks on the selected time slot and that it never crosses over to time slots reserved for other connections. If the NPE is not working correctly, one-way and noisy connections may be observed. This test is usually only part of a port's Long Test Sequence, and it takes between 20 and 30 seconds to complete.

## **Table 10-488. TEST #6 NPE Crosstalk Test**

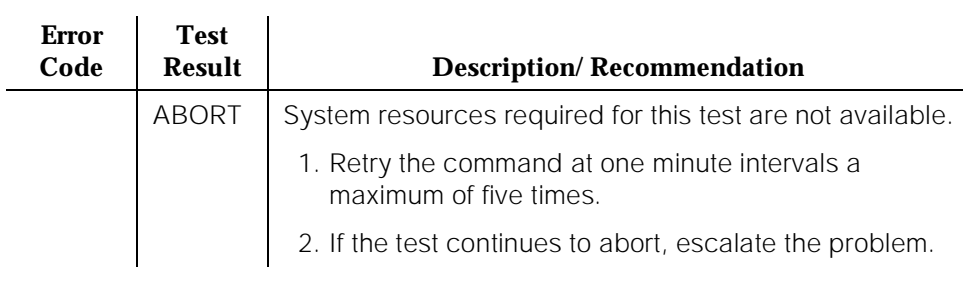

#### **Table 10-488. TEST #6 NPE Crosstalk Test —** *Continued*

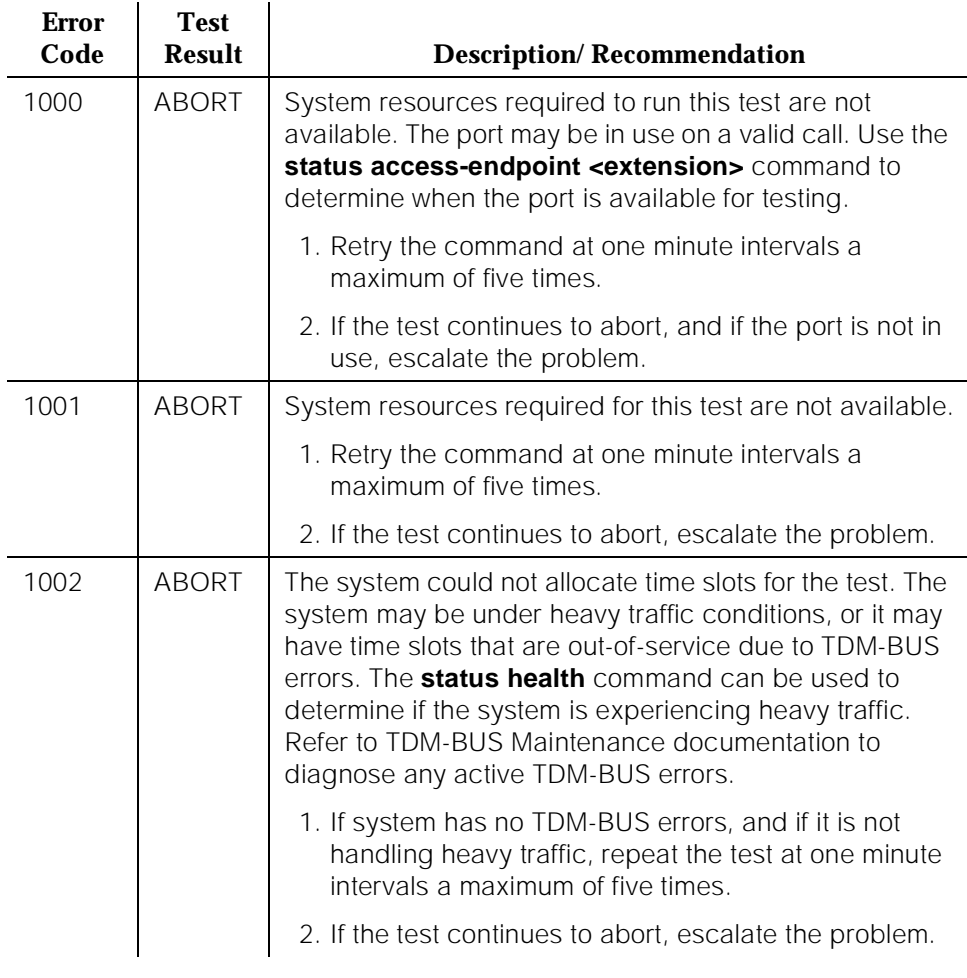

10 Maintenance Object Repair Procedures WAE-PORT (Wideband Access Endpoint Port) **Page 10-1662** 

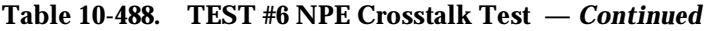

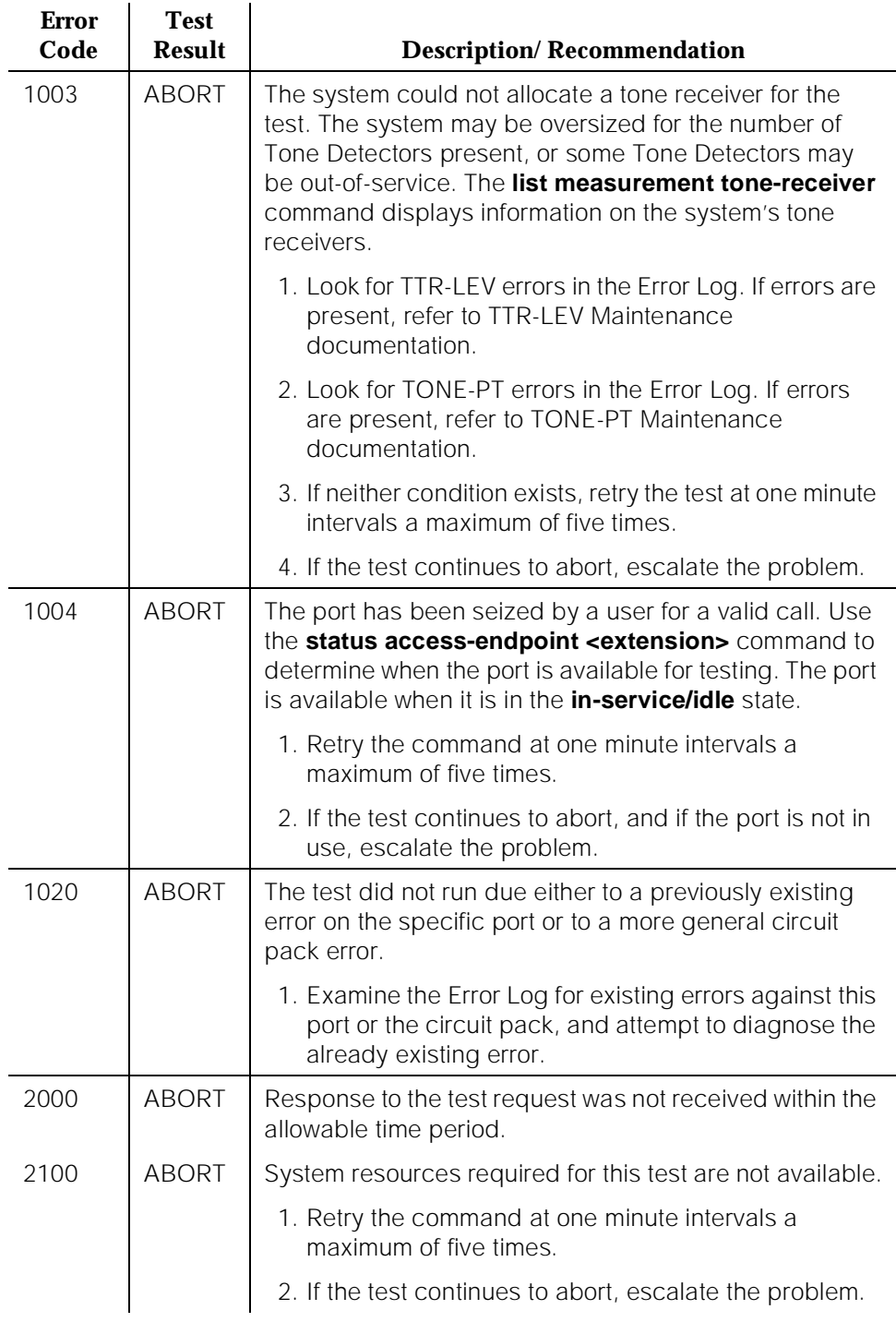

10 Maintenance Object Repair Procedures WAE-PORT (Wideband Access Endpoint Port) **Page 10-1663** Page 10-1663

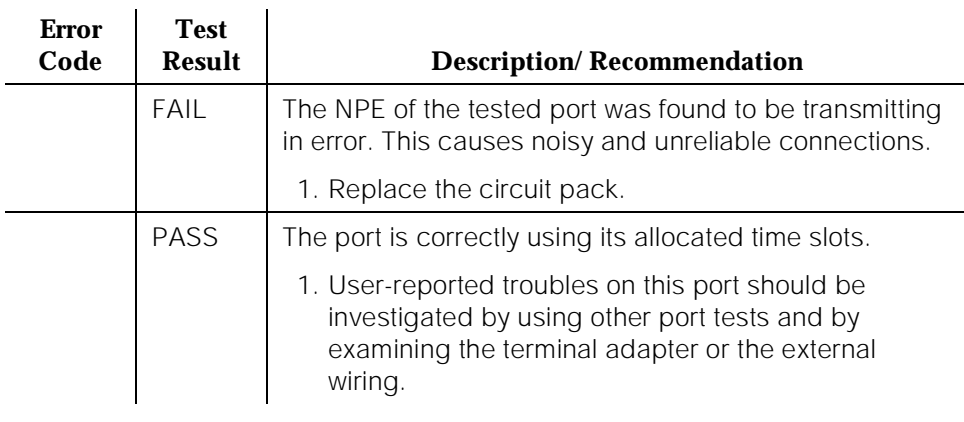

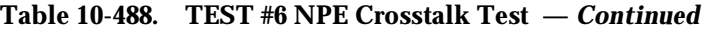

## **Conference Circuit Test (#7)**

One or more Network Processing Elements (NPEs) reside on each circuit pack with a TDM Bus interface. (The TN464C UDS1 circuit pack has one SCOTCH-NPE chip instead of several NPE chips). The NPE controls port connectivity and gain, and it provides conferencing functions on a per-port basis. The Conference Circuit Test verifies that the NPE channel for the port being tested can correctly perform the conferencing function. The NPE is instructed to listen to several different tones and to conference the tones together. The resulting signal is then measured by a Tone Detector port. If the level of the tone is within a certain range, the test passes.

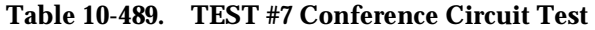

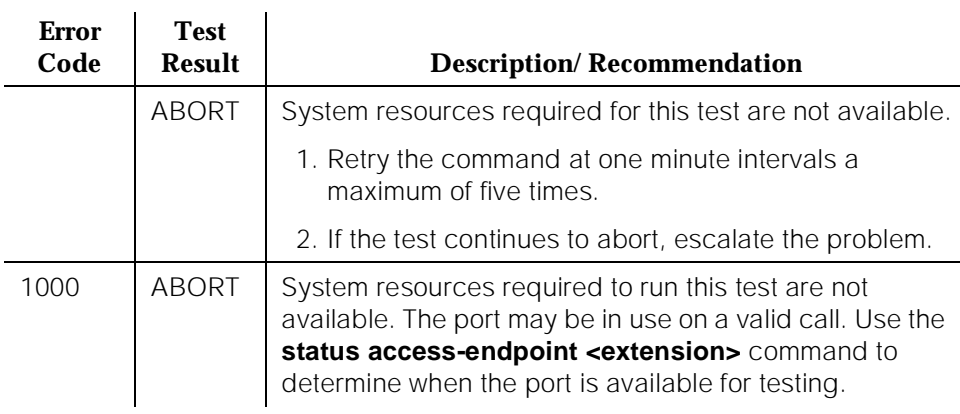

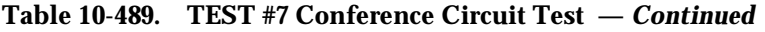

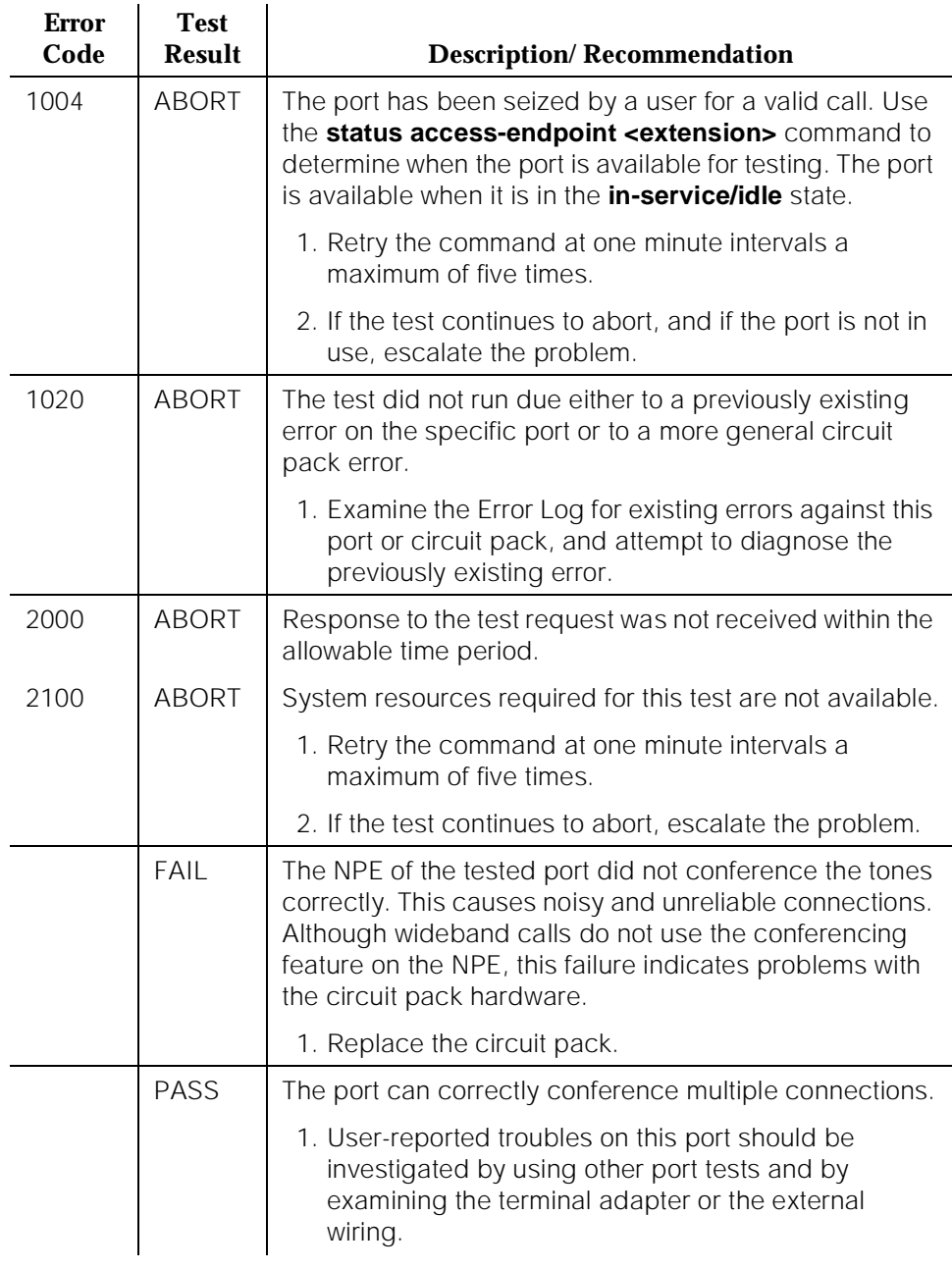

10 Maintenance Object Repair Procedures WAE-PORT (Wideband Access Endpoint Port) National Page 10-1665

# **Port Audit and Update Test (#36)**

This test sends port level translation data from switch processor to the UDS1 Interface circuit pack to ensure that the wideband access endpoint port's translation is correct.

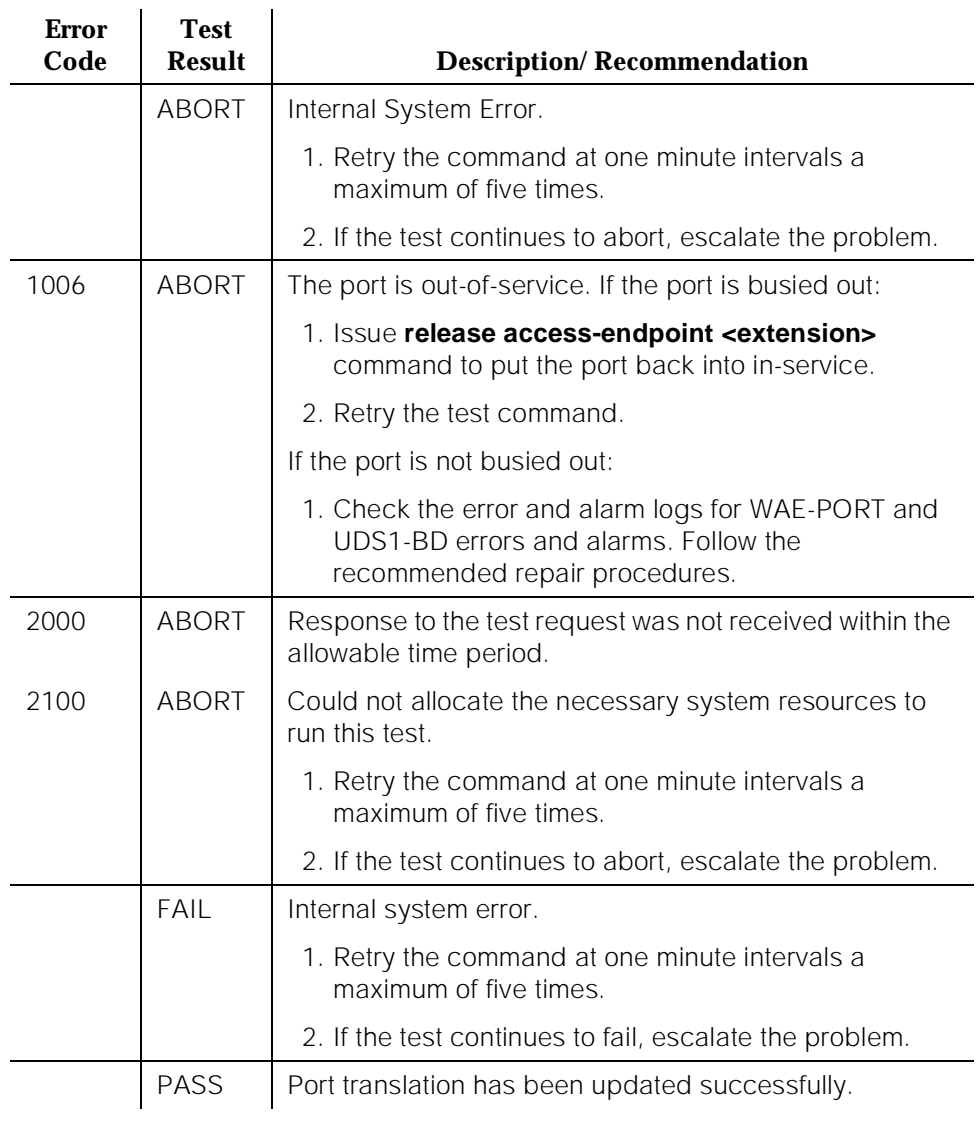

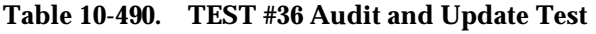

# **XXX-BD (Common Port Circuit Pack)**

The Common Port Circuit Pack Maintenance is a set of common tests used by all the circuit packs with the generic hardware that interfaces with the TDM bus. Circuit packs included in this category are listed on the following pages.

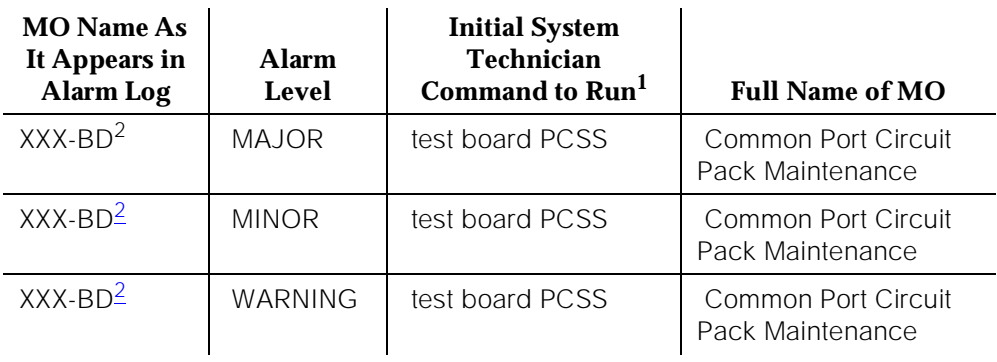

1. Where P is the port network number (1 for PPN and 2 or 3 for EPN); C is the carrier designation (for example, A, B, C, D, or E); and SS is the address of the slot in the carrier where the circuit pack is located (for example, 01, 02,...etc.)

2. Refer to the appropriate circuit pack documentation to get the correct MO name displayed in this field. It usually ends with BD.

Notes:

- a. All circuit pack suffixes (B,C, D, etc.) are also supported by the XXX-BD (Common Port Circuit Pack) Maintenance documentation.
- b. The XXX-BD designation is also used in the SAT display in the case where a **reset board command** is issued to a circuit pack type which is in conflict to the actual circuit pack type administered for that slot or when a **reset board** command is issued to an empty circuit pack slot.

When any of the Common Port Circuit Packs (except the TN754 Digital Line and TN758 Pooled Modem circuit packs) are physically removed from the backplane, no alarm is logged for approximately 11 minutes. In the case of the Digital Line and Pooled Modem circuit packs, approximately 21 minutes elapse before an alarm is logged. When a circuit pack that has been removed is alarmed, the alarm type is minor and is classified as an on-board alarm. The time delay permits maintenance activity to be performed without triggering an additional alarm. **An alarm is logged only against a Common Port Circuit Pack on which ports have been administered.** See the next Note.

# $\equiv$  **NOTE:**

In a heavily loaded system, the interval between the removal of a Common Port Circuit Pack and the logging of the alarm may be several minutes longer.

10 Maintenance Object Repair Procedures XXX-BD (Common Port Circuit Pack) Page 10-1667

## **XXX-BD Common Circuit Packs**

The following list of circuit packs are listed by apparatus code, including circuit packs used in non-United States installations. .

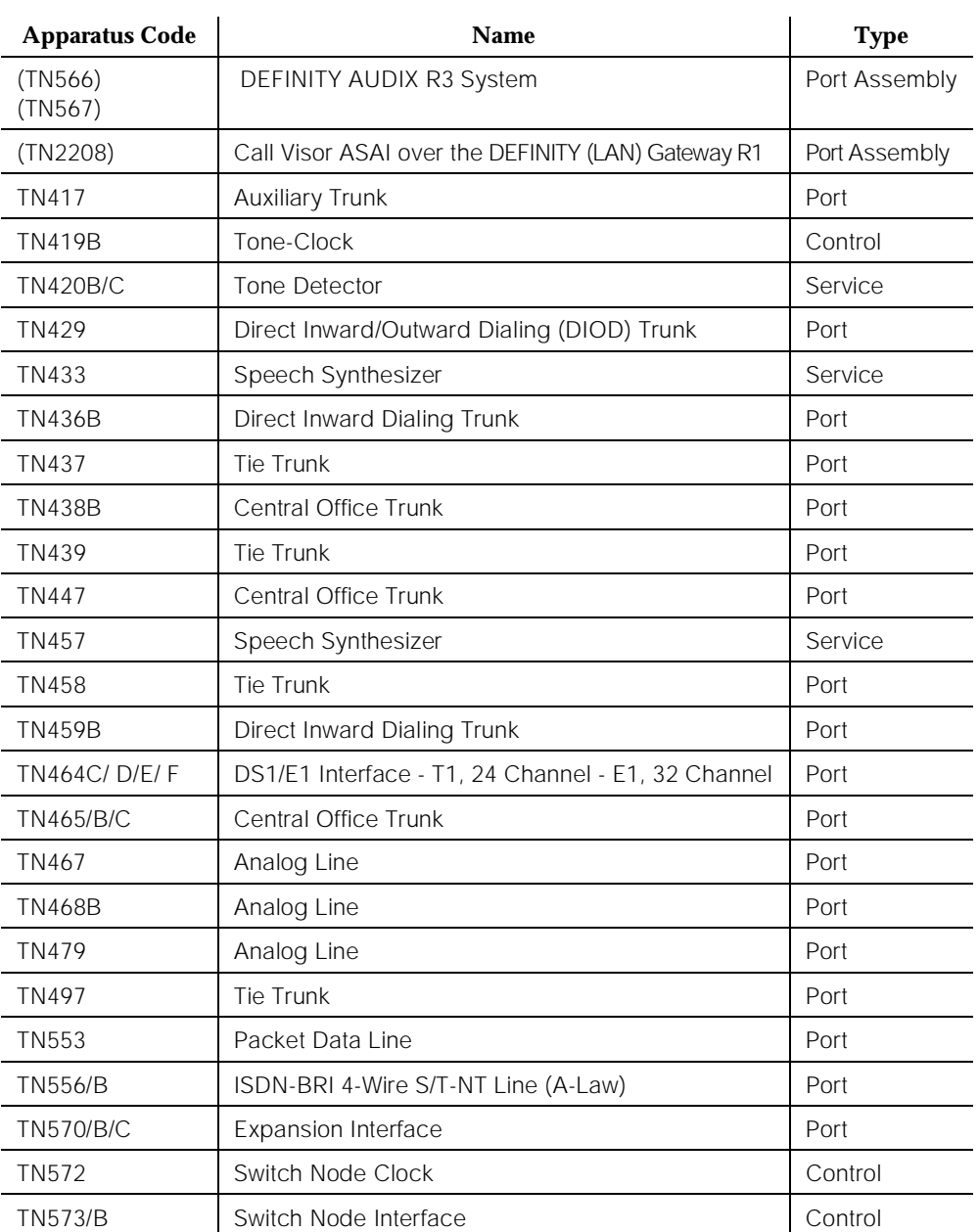

#### **Table 491. XXX-BD Common Circuit Packs**

10 Maintenance Object Repair Procedures XXX-BD (Common Port Circuit Pack) and the common Page 10-1668

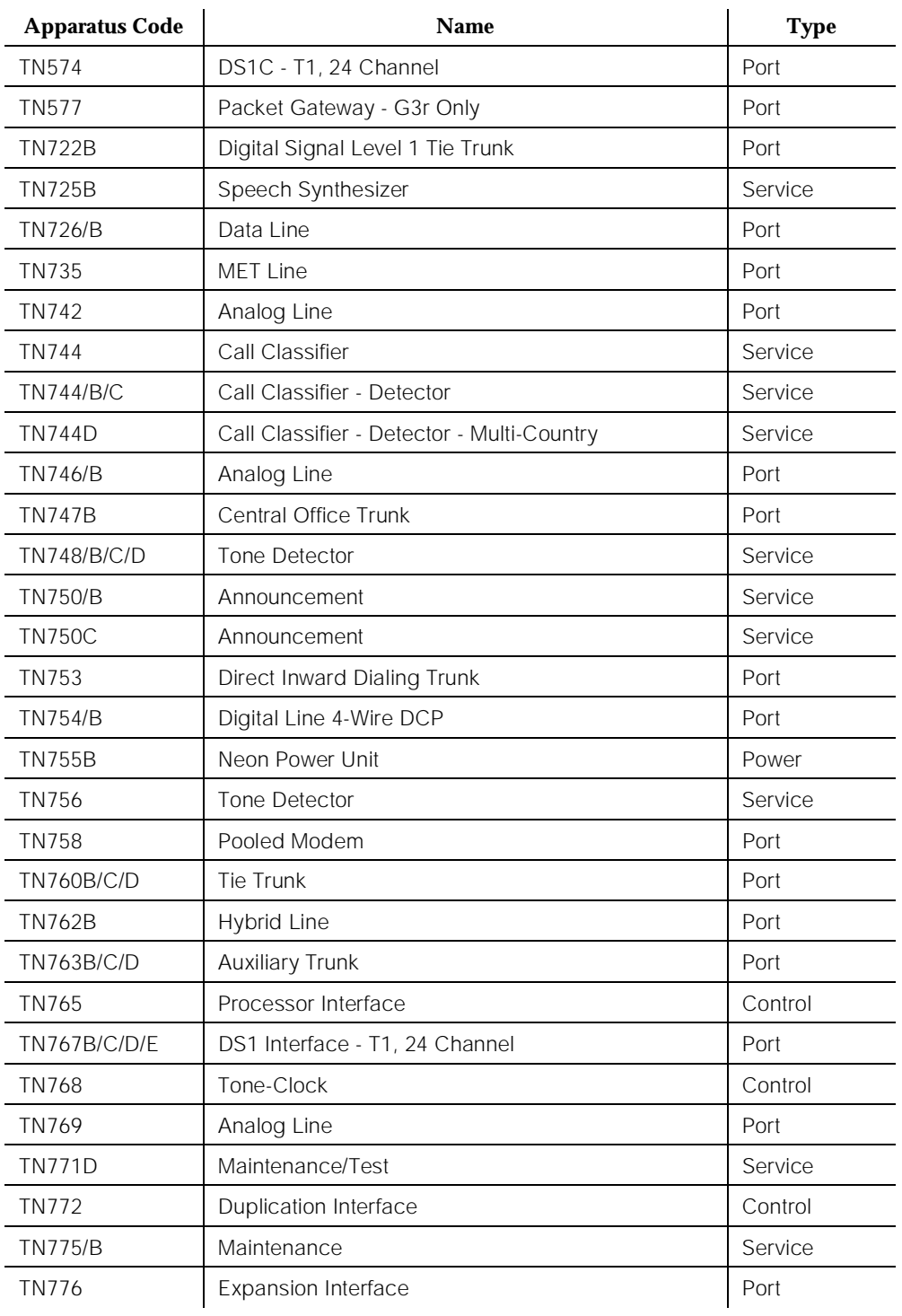

#### **Table 491. XXX-BD Common Circuit Packs —** *Continued*

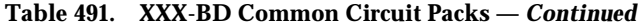

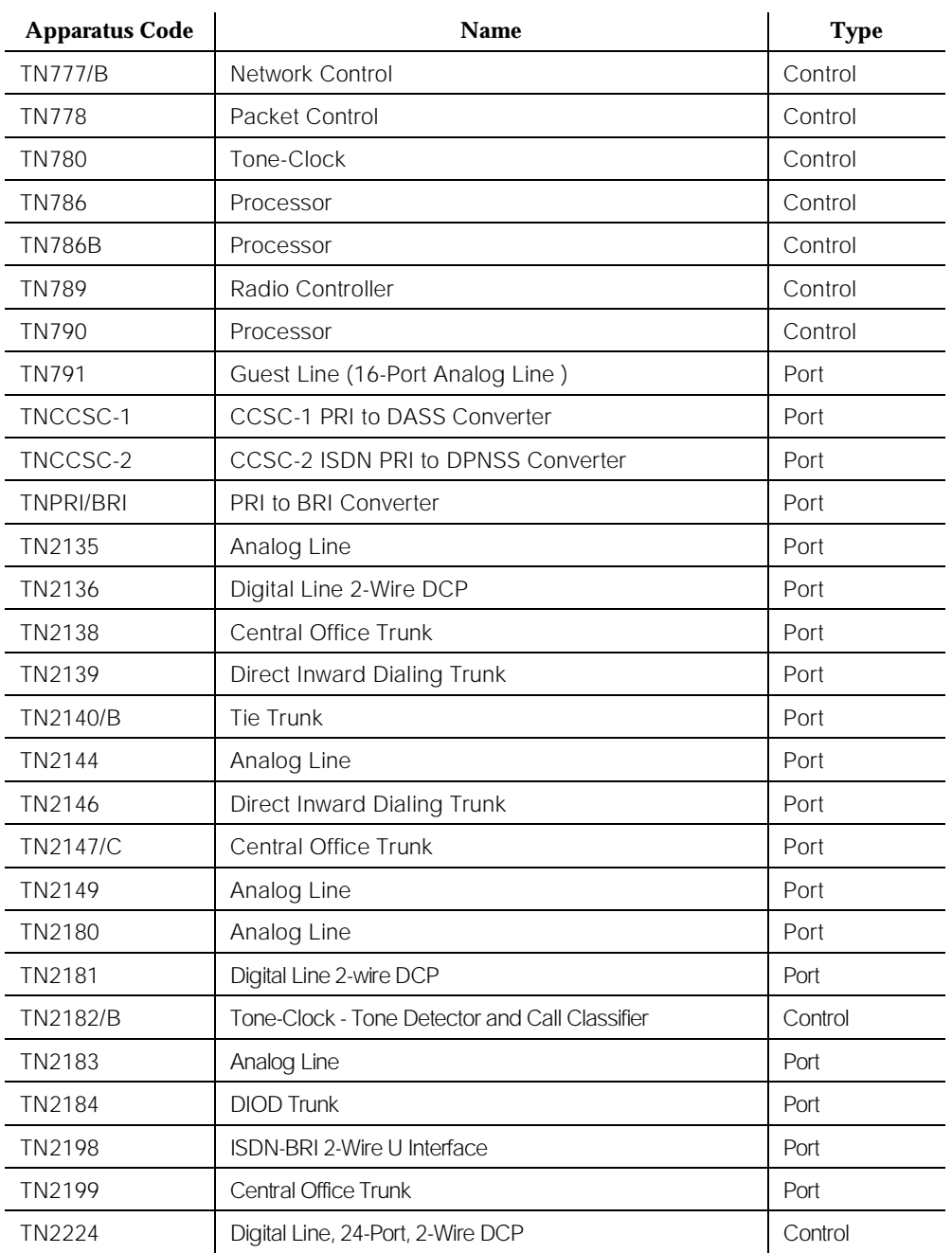

10 Maintenance Object Repair Procedures XXX-BD (Common Port Circuit Pack) Page 10-1670

# **Hardware Error Log Entries and Test to Clear Values**

**Common Port Circuit Pack Maintenance Error Log Entries Error Type Aux Data Associated Test Alarm Level On/Off Board Test to Clear Value** 0<sup>1</sup> 0 Any Any Any Any Any test board PCSS sh r 1 1(a) 0 Circuit pack removed or SAKI Sanity Test (#53) MINOR ON 18(b) | 0 | busyout board PCSS WARNING OFF I release board PCSS 23(c) 0 None WARNING OFF 36 (d) 4368 none 125 (e) None MINOR ON  $217^2$  (f)  $\begin{array}{|c|c|c|c|c|c|c|c|c|} \hline \end{array}$  None WARNING ON 257 65535 Control Channel Test (#52) MINOR ON test board PCSS sh r 20 257 (g) | Any | None 267 (f) 0 None WARNING ON 513 (h) Any None MINOR ON test board PCSS sh 769 (i) 4358 None 1025 (j) 4363 NPE Audit Test (#50) test board PCSS Lr 20 1281 (k) Ringing Application Test (#51)  $MINOR$  ON test board PCSS r 2 1538 (I) | Any | None | WARNING/ **MINOR** ON 1793 (m)  $\vert$  Neon Test (#220) MINOR  $\vert$  ON test board PCSS r 2 3840 (n) Any None 3999 (o) Any None

#### 1. Run the Short Test Sequence first. If all tests pass, run the Long Test Sequence. Refer to the appropriate test description and follow the recommended procedures.

April 1997

Issue 1

<sup>2.</sup> G3iV1-1.286 or G3iV2-386 only

Notes:

a. This error indicates the circuit pack totally stopped functioning or it was physically removed from the system. This error type is not applicable to ANN-BD, DETR-BD, S-SYN-BD, M/T-BD, or CLSFY-BD.

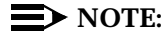

The alarm is logged approximately 11 minutes after the circuit pack has been removed and/or SAKI Sanity Test (#53) fails.

If the circuit pack is not in the system, insert a circuit pack (in the same slot as the error indicates) to resolve this error. Or, if the circuit pack is in the system and the red LED is on, follow the instructions for "Red (alarm)" in the [''Control and Port Circuit Pack Status LEDs''](#page-215-0) section in [Chapter 7,](#page-211-0)  [''LED Interpretation''](#page-211-0) (See also the [''Handling Control Circuit Packs''](#page-95-0) section in Chapter 5, "Routine Maintenance Procedures")

- b. This error indicates the circuit pack has been busied out. Release the circuit pack via **release board PCSS**.
- c. The circuit pack has been logically administered but not physically installed. The alarm should clear when the circuit pact is installed.

If the circuit pack is already installed:

- 1.Run **test board PCSS long** and look at any test failures or error codes generated.
- 2.If the test does not clear error 23, then execute **reset board PCSS** and run the long test again.

3.If the reset/test does not clear error 23, replace the circuit pack.

- d. This error applies only to the Maintenance/Test circuit pack (TN771B or TN771C). The error indicates that the hardware associated with the Analog Trunk Testing port of the circuit pack failed to initialize. This port is **not** used in G3iV1.1-286 or G3iV2-386. Note, however, that when this error occurs, the Maintenance/Test circuit pack may report an invalid vintage. Although this error is not service-affecting, the Maintenance/Test circuit pack should be replaced.
- e. A wrong circuit pack is inserted in the slot where this circuit pack is logically administered. To resolve this problem, either remove the wrong circuit pack and insert the logically administered circuit pack OR use the **change circuit-pack** command to readminister this slot to match the circuit pack inserted.
- f. This error applies to the Maintenance/Test circuit pack (TN771D), Tone Detector (TN748B, TN748C, or TN748D), and Call Classifier (TN748) circuit packs. For the Maintenance/Test circuit pack, the error indicates that there is more than one Maintenance/Test circuit pack in the port network. For the Tone Detector or Call Classifier packs, the error indicates that there are more than 10 circuit packs in the system. Remove the circuit pack against which the error is logged.
- g. This error indicates transient communication problems with this circuit pack. This error is not service-affecting and no action is required.
- h. This error, when reported with Aux data in the range of 4352 to 4358, indicates that the circuit pack has reported an on-board hardware failure. The circuit pack continuously tests the hardware and report the results approximately every 10 minutes. If the hardware problem is resolved, the "leaky bucket" strategy should clear the alarm in approximately 30 minutes. However, if the alarm does NOT clear in 30 minutes, the circuit pack should be replaced.
- i. This error can be ignored, but look for other errors on this circuit pack.
- j. This error is not service-affecting and no action is required.
- k. This error indicates that no ringing current is detected. Run Test #51, Ringing Application Test, and follow the procedures for Test #51. This error is only applicable to Analog Line circuit packs.
- l. The hyperactive circuit pack is out-of-service and may exhibit one or more of the following symptoms:
	- 1.The common circuit pack level tests such as Test #51 and/or Test #220 are aborting with error code 2000.
	- 2.The tests run on the ports of this circuit pack are returning with a NO-BOARD.
	- 3.A busyout/release of the circuit pack has no affect on test results.
	- 4.A **list configuration** command shows that the circuit pack and ports are properly installed.

If the XXX-BD is not a TN754 Digital Line Circuit Pack (DIG-BD), and if this error happens again within 15 minutes, replace the circuit pack. If the XXX-BD is a TN754 Digital Line Circuit Pack (DIG-BD), check the alarm level. If the alarm level is a WARNING, this indicates that users are probably causing the hyperactivity by playing with their digital stations. If the circuit pack is really hyperactive, this alarm is upgraded to a MINOR alarm within one hour. If the alarm level is a MINOR alarm, replace the circuit pack. (Refer to the [''Handling Control Circuit Packs''](#page-95-0) section in [Chapter 5, ''Routine Maintenance Procedures''.](#page-95-0))

- m. This error indicates that no neon current is detected. Run Test #220, Neon Test, and follow the procedures for Test #220. This error is applicable only to TN769 and TN746 Analog Line circuit packs.
- n. This error is not service-affecting and no action is required.
- o. Error type 3999 indicates that the circuit pack sent a large number of control channel messages to the switch within a short period of time. If error type 1538 is also present, then the circuit pack was taken out-of-service due to hyperactivity. If error type 1538 is not present, then the circuit pack has not been taken out-of-service, but it has generated 50% of the messages necessary to be considered hyperactive. This may

be completely normal during heavy traffic periods. However, if this error type is logged when the circuit pack is being lightly used, it may indicate a problem with the circuit pack or the equipment attached to it.

# **System Technician-Demanded Tests: Descriptions and Error Codes**

Always investigate tests in the order presented in the table below when inspecting errors in the system. By clearing error codes associated with the Control Channel Loop Around Test, for example, you may also clear errors generated from other tests in the testing sequence.

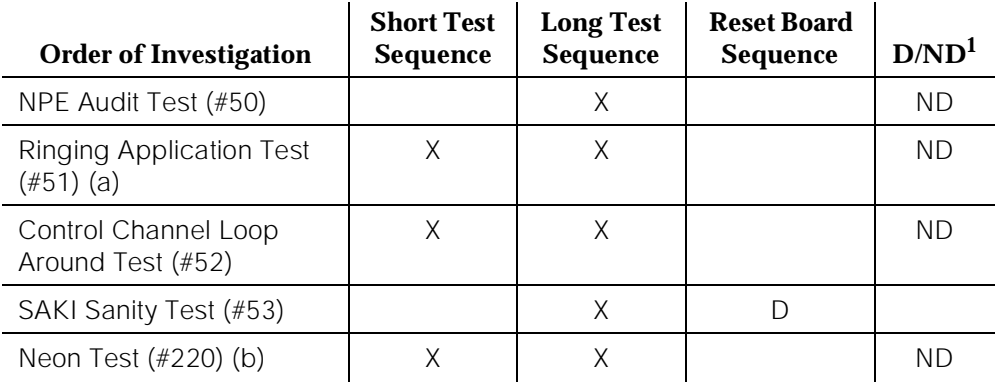

1. D = Destructive; ND = Nondestructive

- a. Only applicable to Analog Line circuit packs.
- b. Only applicable to TN746 and TN769 Analog Line circuit packs.

## **NPE Audit Test (#50)**

The system sends a message to the on-board microprocessor to update the network connectivity translation for all the Network Processing Elements (NPEs) on the circuit pack.

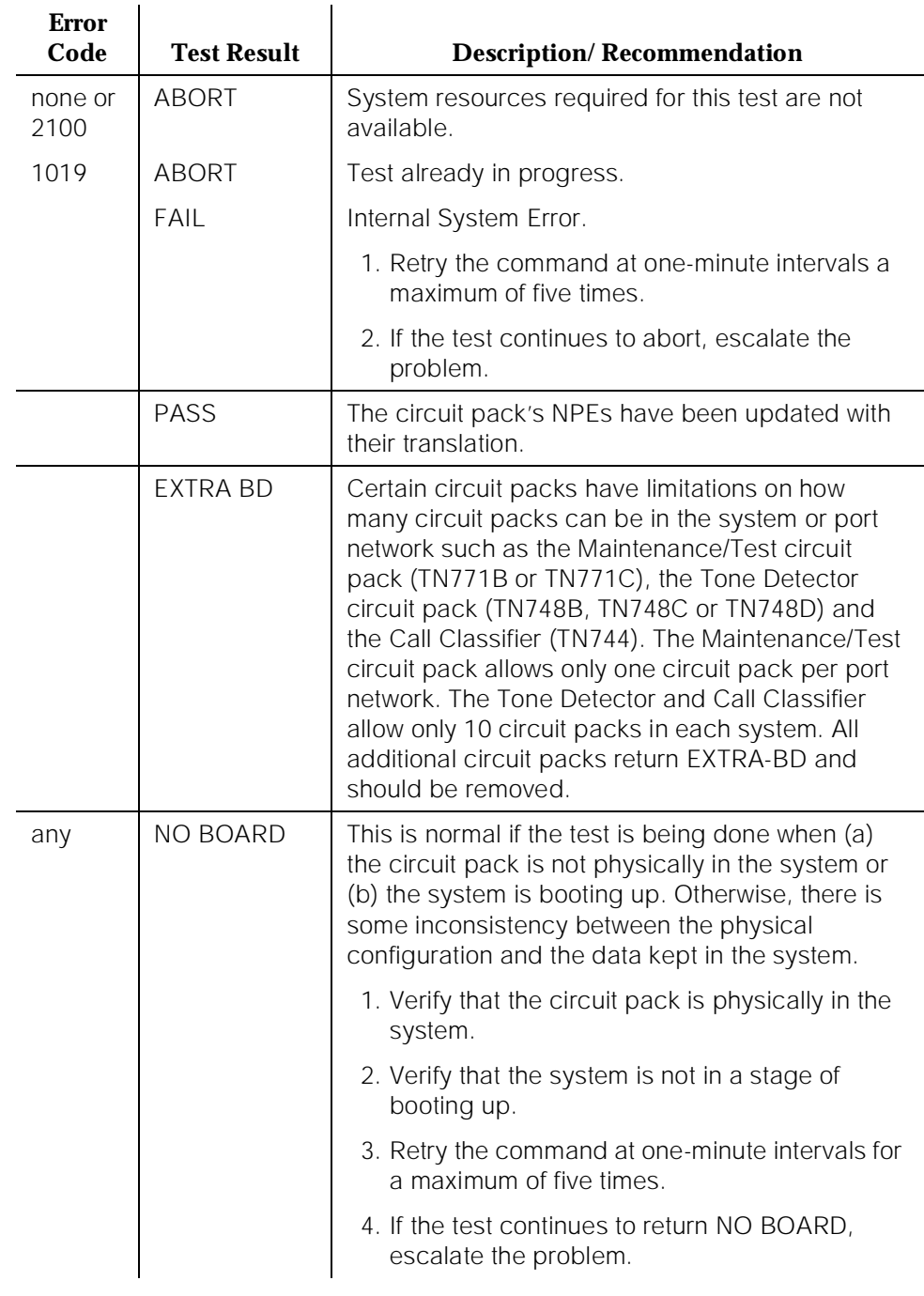

#### **Table 10-492. TEST #50 NPE Audit Test**

10 Maintenance Object Repair Procedures XXX-BD (Common Port Circuit Pack) Page 10-1675

# **Ringing Application Test (#51)**

This test checks the ringing application circuitry common to all ports on an Analog Line circuit pack.

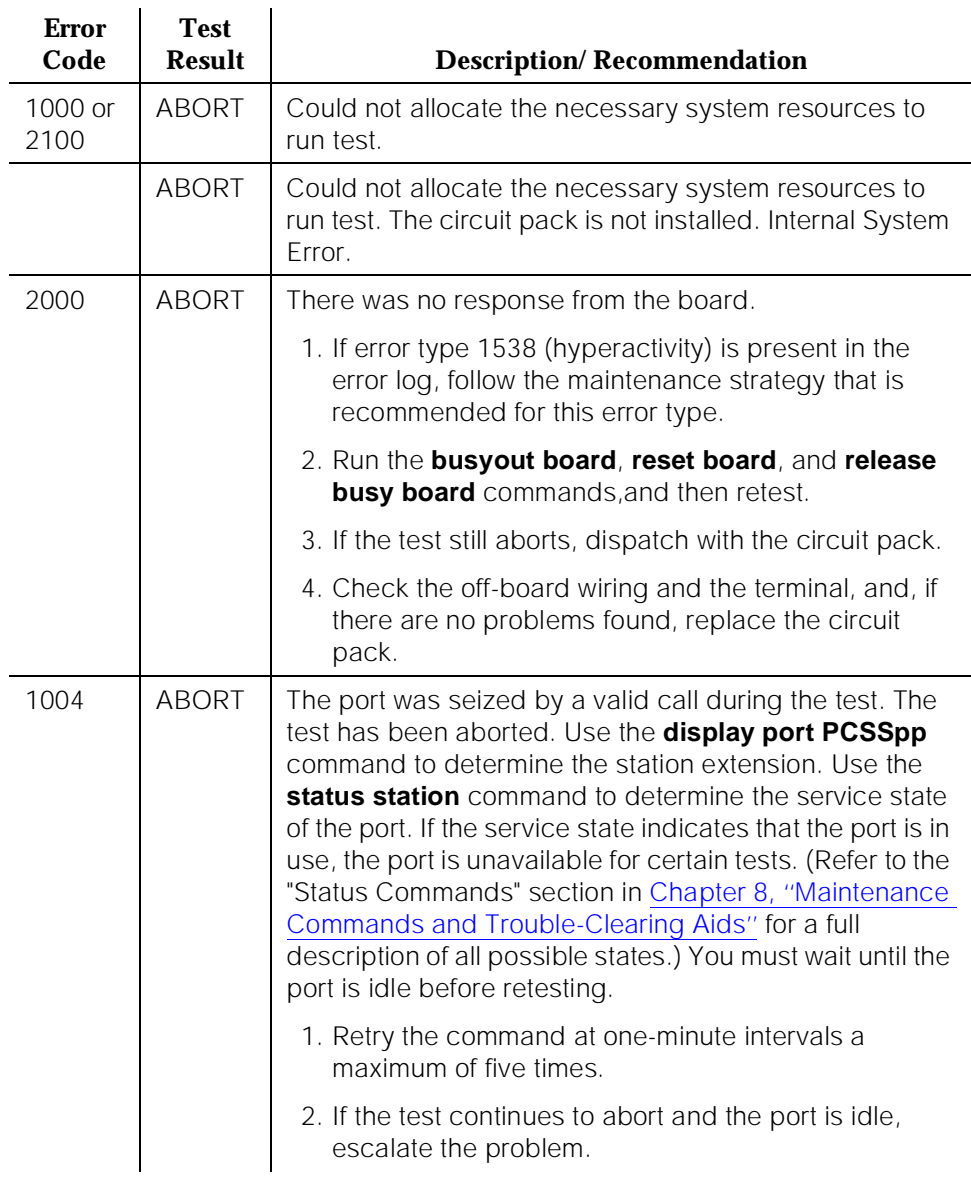

### **Table 10-493. TEST #51 Ringing Application Circuit Test**

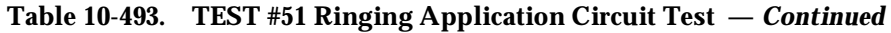

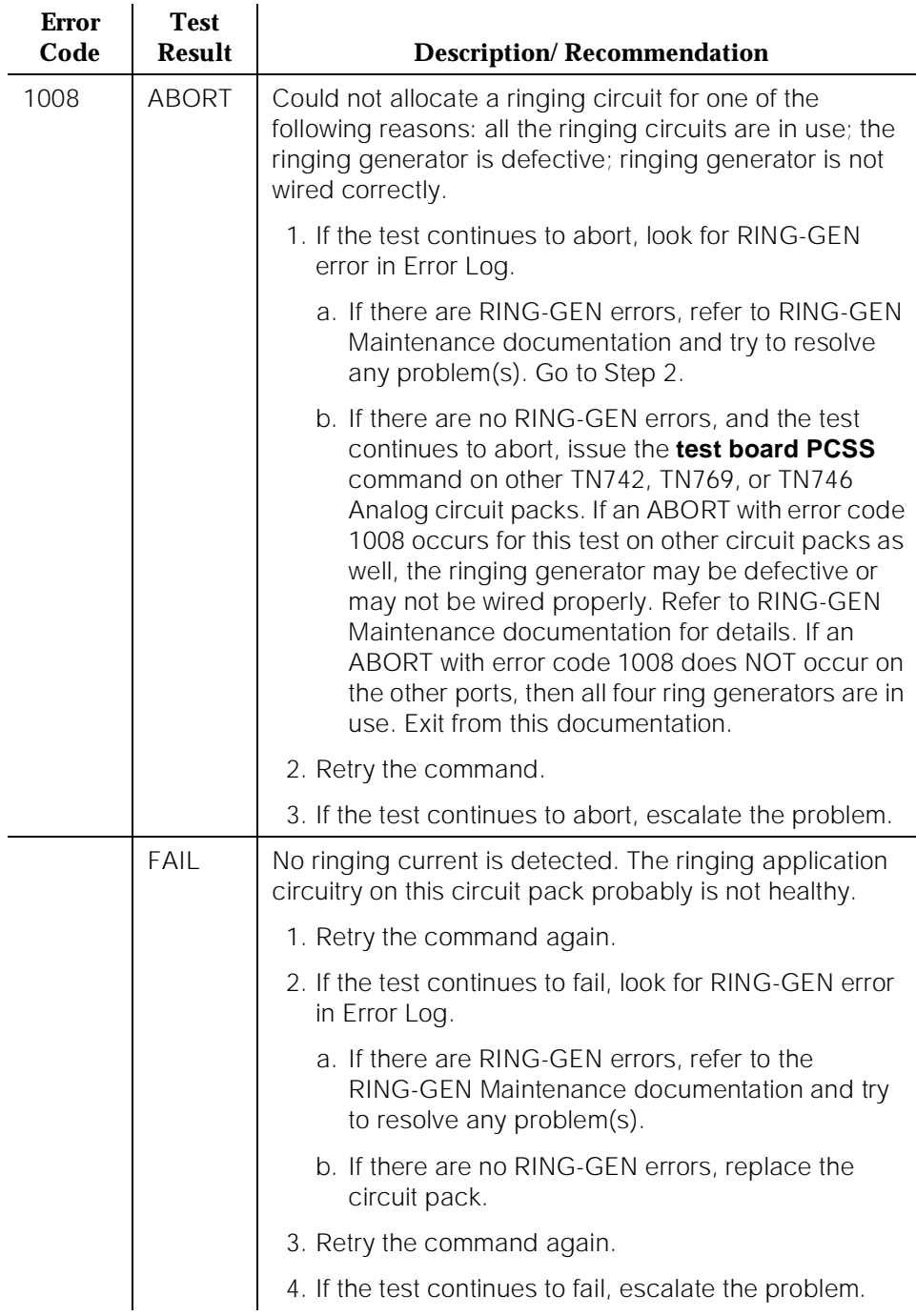

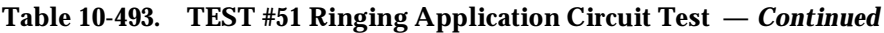

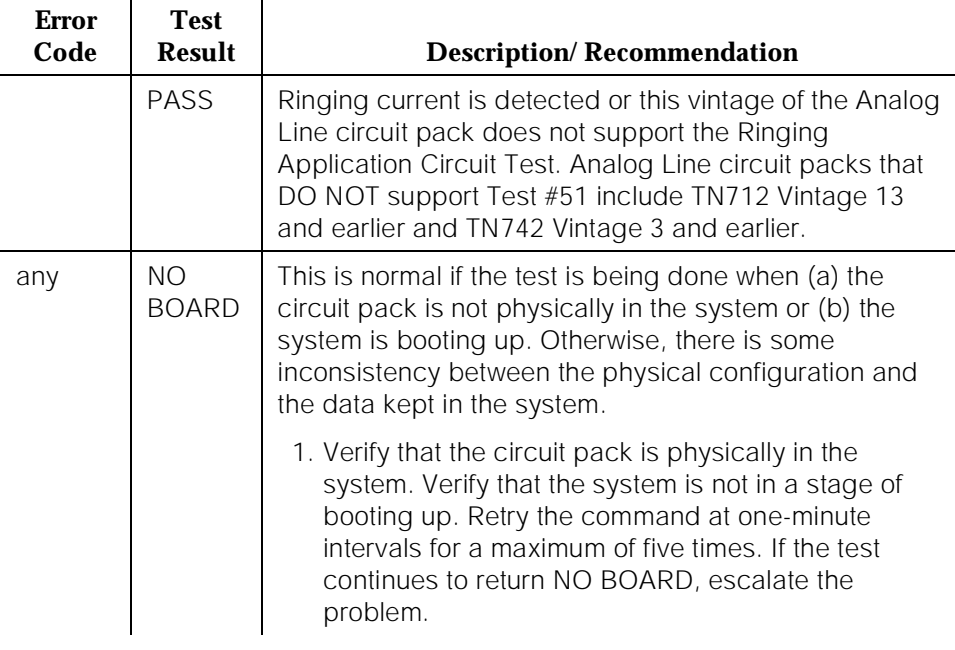

# **Control Channel Loop Around Test (#52)**

This test queries the circuit pack for its circuit pack code and vintage and verifies its records.

| <b>Error</b><br>Code | <b>Test</b><br><b>Result</b> | <b>Description/Recommendation</b>                                                                                                    |
|----------------------|------------------------------|----------------------------------------------------------------------------------------------------|
| none or<br>2100      | ABORT                        | System resources required for this test are not available.<br>1. Retry the command at one-minute intervals a<br>maximum of five times. |
|                      |                              | 2. If the test continues to abort, escalate the problem.                                                                               |

**Table 10-494. TEST #52 Control Channel Loop Around Test** 

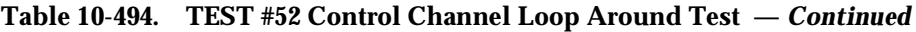

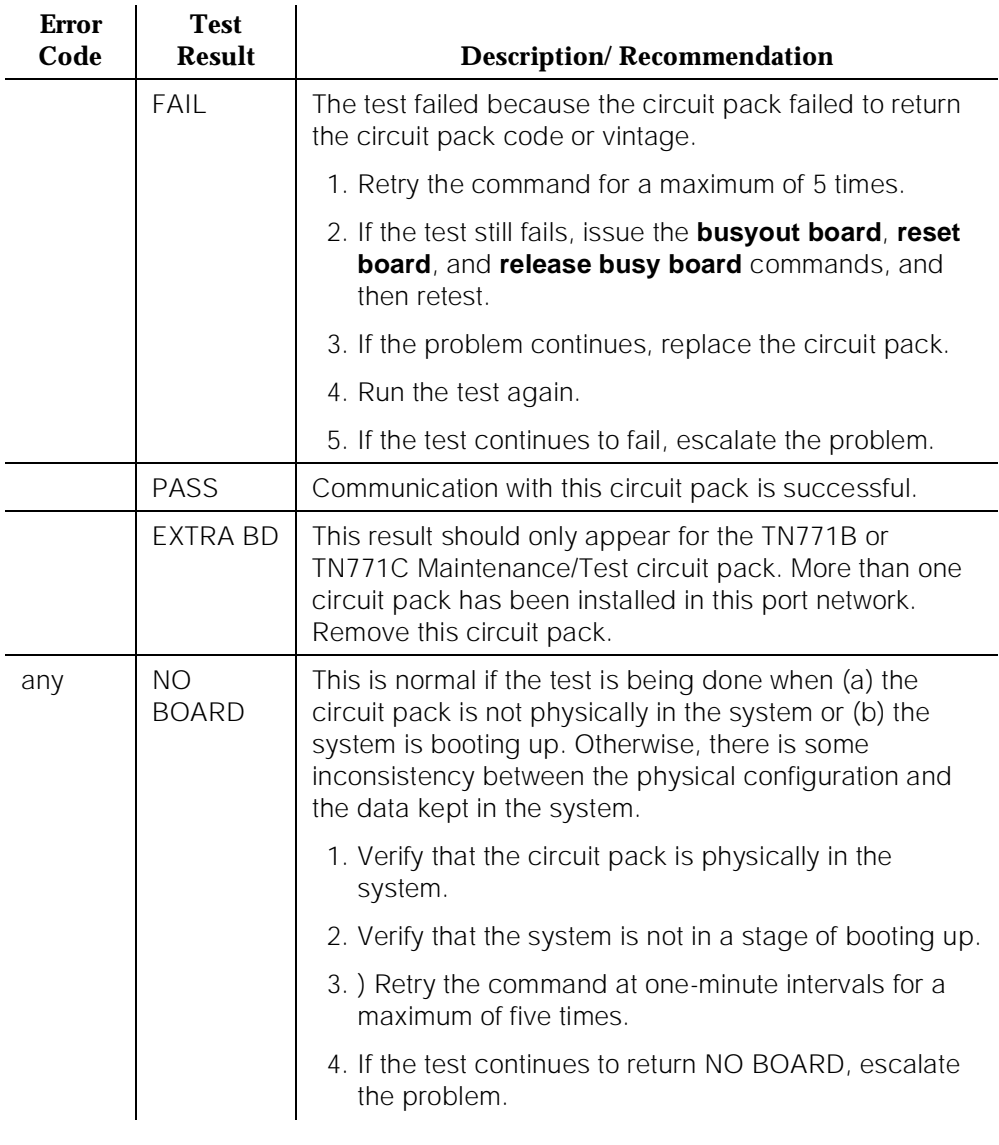

## **SAKI Sanity Test (#53)**

### **This test is destructive.**

This test resets the circuit pack.

This test is executed as part of the long test sequence only for the Tone-Clock circuit pack and DS1 interface circuit packs. All other common circuit packs can be reset via the **reset board PCSS** command. The **reset** command executes this test.

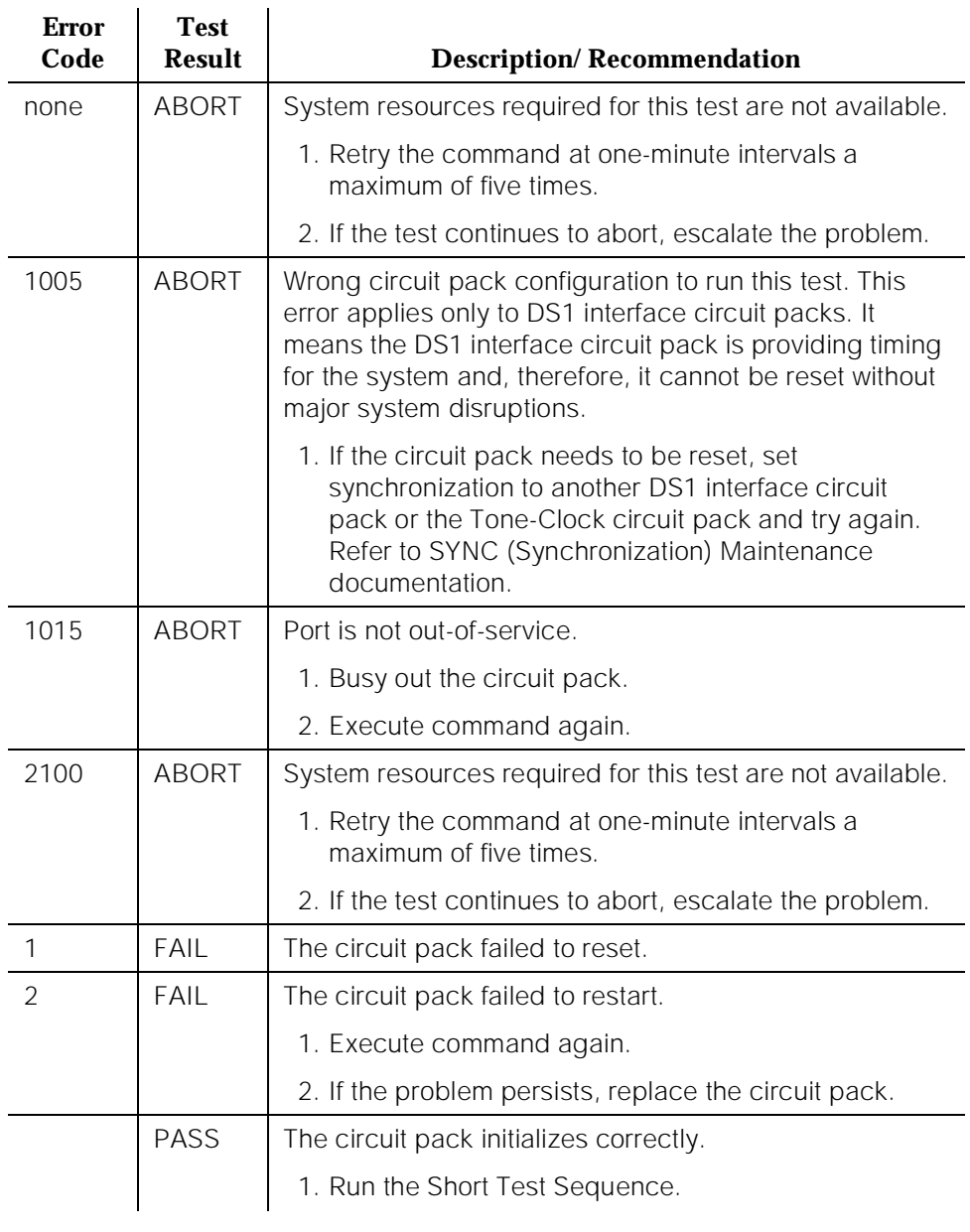

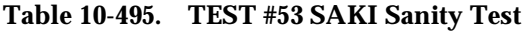

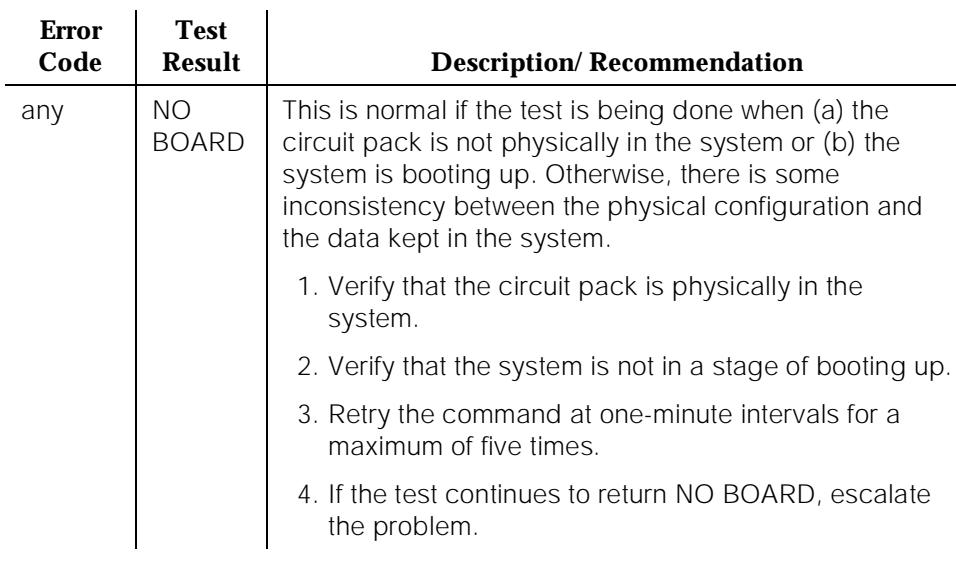

### **Table 10-495. TEST #53 SAKI Sanity Test —** *Continued*

#### **Neon Test (#220)**

This test checks the voltage required to light the neon lamp on an analog terminal. A relay connects a 150V DC source from the backplane of the circuit pack onto the voltage bus, and another relay connects a 2K shunt from the bus to ground. Current in the line is then monitored to determine if the voltage is present.

The neon test runs only for TN746 and TN769 Analog circuit packs. If the circuit pack is not a TN746 or TN769, the test returns PASS, but there is no testing done to the circuit pack.

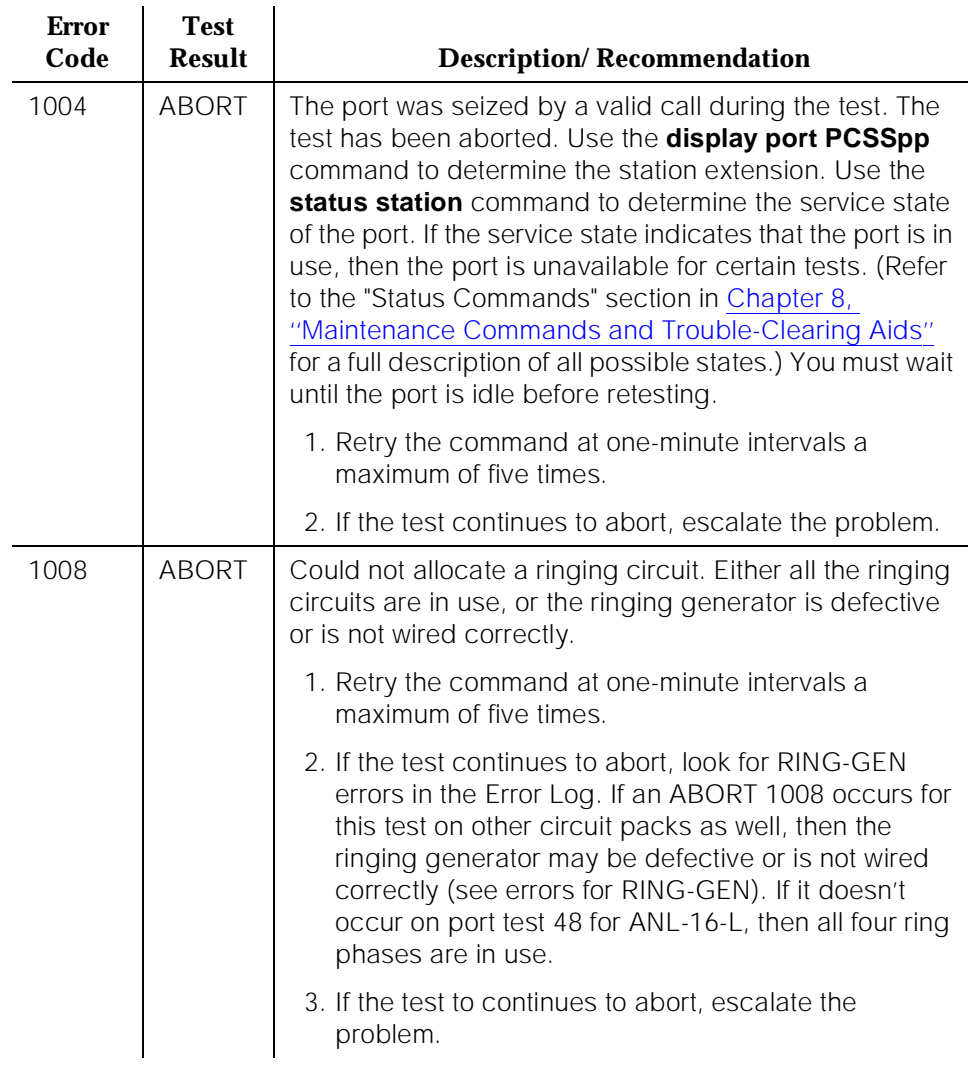

#### **Table 10-496. TEST #220 Neon Test**

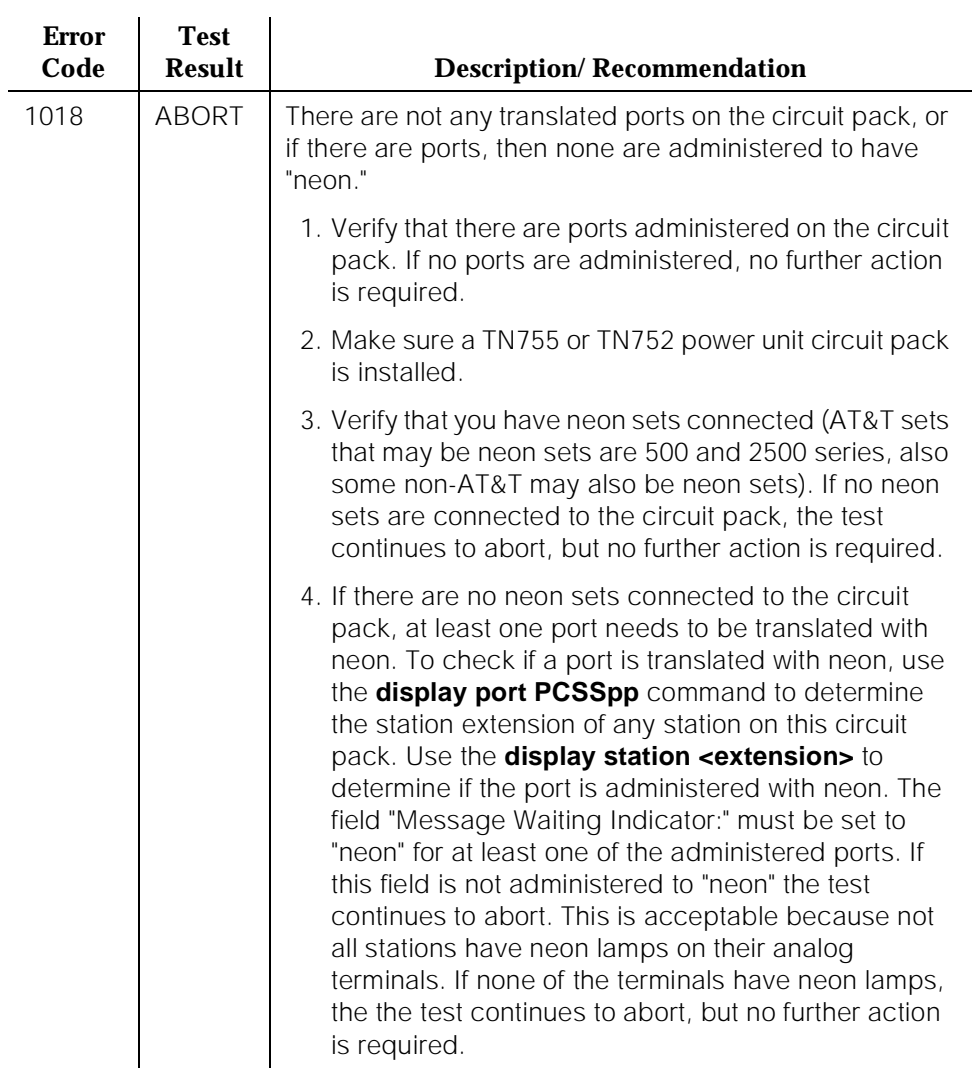

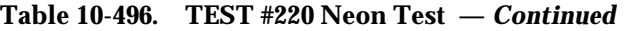

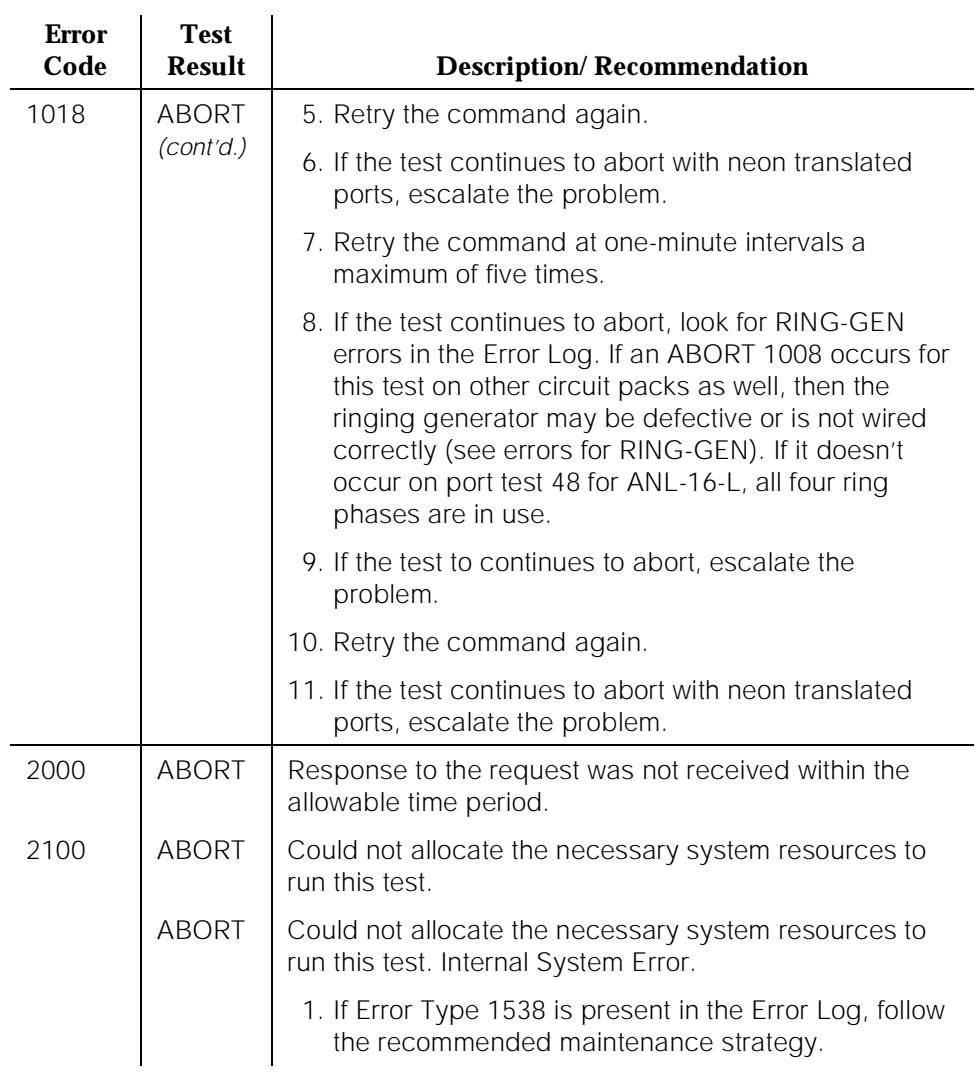

#### **Table 10-496. TEST #220 Neon Test —** *Continued*

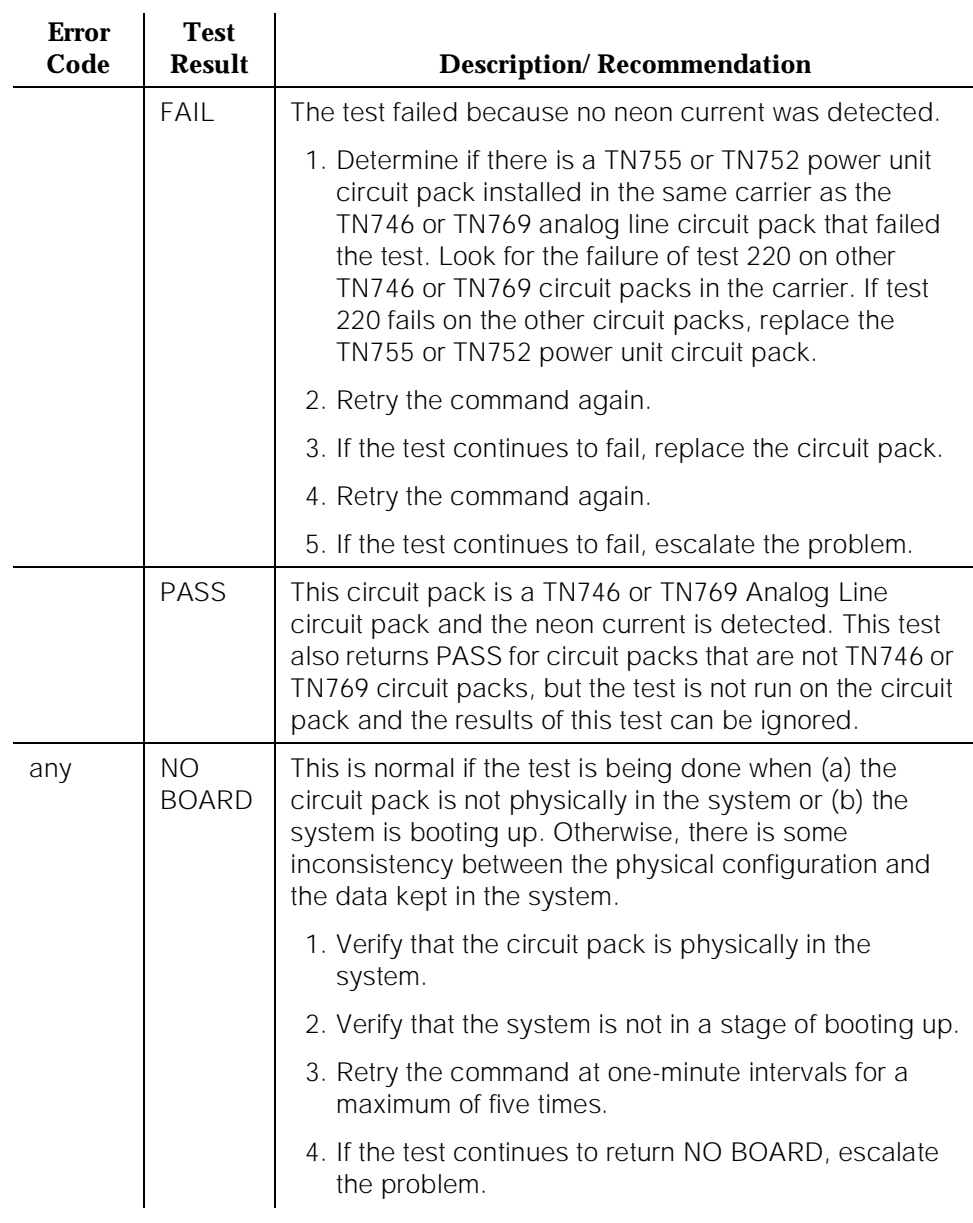

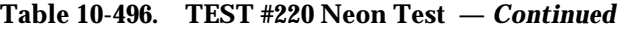

Index

Page IN-1

# **Index**

# **Numerics**

120A ICSU, [5-74](#page-168-0) 2900/715 BCS, [3-1](#page-55-0) 715 BCS, [3-1](#page-55-0)

# **A**

[ACA, see Automatic Circuit Assurance](#page-132-0) administration logins, [3-3,](#page-57-0) [3-10](#page-64-0) terminals, [3-1](#page-55-0) air filters, [5-36](#page-130-0) alarm logs, [1-1,](#page-27-0) [10-1](#page-943-0) alarm origination disable procedure, [5-22,](#page-116-0) [5-29](#page-123-0) Alarm Origination to OSS Numbers, [8-60](#page-278-0) alarms classifications, [1-2](#page-28-0) error reporting, [1-2](#page-28-0) logs, [1-1,](#page-27-0) [3-2](#page-56-0), [10-1](#page-943-0) major, [1-2](#page-28-0) minor,  $1-2$ off-board,  $1-2$ on-board, [1-2](#page-28-0) warning, [1-2](#page-28-0) [American National Standards Institute, see ANSI](#page-39-0) analog carrier signal, [1-7](#page-33-0) analog port insertion loss, [1-15](#page-41-0) Analog Tie Trunk Back-to-Back testing, [5-47](#page-141-0) analog transmission by a modem, [1-7](#page-33-0) analog-to-analog echo path delay, [1-17](#page-43-0) frequency response, [1-14](#page-40-0) intermodulation distortion, [1-15](#page-41-0) peak noise level, [1-17](#page-43-0) quantization distortion loss, [1-16](#page-42-0) analog-to-digital coder/decoder, [1-7](#page-33-0) frequency response, [1-14](#page-40-0) intermodulation distortion, [1-15](#page-41-0) peak noise level, [1-17](#page-43-0) quantization distortion loss, [1-16](#page-42-0) announcements, recorded, [5-15](#page-109-0) ANSI, [1-13](#page-39-0) application protocols, [1-11](#page-37-0) to [1-17](#page-43-0) Asynchronous Data Unit proprietary signal, [1-7](#page-33-0) attendant consoles, LEDs, [7-5](#page-215-0) AUDIX circuit pack (ADXDP-BD), [10-20](#page-962-0) AUDIX digital port (ADXDP-PT), [10-21](#page-963-0) Automatic Circuit Assurance (ACA), [5-38](#page-132-0)
Page IN-2

### **B**

background tests, [1-3](#page-29-0) fixed interval, [1-3](#page-29-0) scheduled, [1-3](#page-29-0) batteries, [5-36](#page-130-0) Busy Verification of Terminals and Trunks, [5-39](#page-133-0)

# **C**

cabinets configurations, [2-6](#page-52-0) capabilities, system, [1-3](#page-29-0) to [1-17](#page-43-0) carrier lead appearances 110 cross-connect field, [5-50](#page-144-0) carrier power units, LEDs, [7-5](#page-215-0) CEPT1, [1-7](#page-33-0) character code 8-bit, [1-7](#page-33-0) characteristics, transmission, [1-13](#page-39-0) to [1-17](#page-43-0) circuit packs duplication, [7-3](#page-213-0) duplication interface indicators, [7-4](#page-214-0) failures on the packet bus, [9-6](#page-914-0) Generic 3r, [2-1](#page-47-0) maintenance, [7-2](#page-212-0) packet bus, [9-1](#page-909-0) processor, [7-1](#page-211-0) status LEDs, [7-7](#page-217-0) TN2036 voltage range, [5-62](#page-156-0) TN464, [10-528](#page-1470-0) TN722, [10-528](#page-1470-0) TN767, [10-528](#page-1470-0) TN768, [10-1410](#page-2352-0) TN780, [10-1410](#page-2352-0) universal DS1 (UDS1) interface, [10-528](#page-1470-0) clocks, system, [10-1410](#page-2352-0) CODEC, [1-7](#page-33-0) [coder/decoder, analog-to-digital, see CODEC](#page-33-0) codes service, [1-17](#page-43-0) cold starts with translations loading, [4-3](#page-85-0) without translations loading, [4-2](#page-84-0) command lines, [3-24](#page-78-0) Command Permissions Categories form, [3-12](#page-66-0) commands categories, [3-3](#page-57-0) companding, [10-1483](#page-2425-0) Conference, Transfer, and Call-Forwarding Denial, [1-11](#page-37-0) configurations cabinets, [2-6](#page-52-0) hardware, [2-1,](#page-47-0) [8-173](#page-391-0) list command, [8-173](#page-391-0) connectivity rules, [1-9](#page-35-0) connectivity, packet bus, [9-4](#page-912-0) control and port circuit pack status LEDs, [7-5](#page-215-0)

#### **DEFINITY Enterprise Communications Server Release 5 Maintenance and Test for R5vs/si**

#### Index

Issue 1 April 1997

Page IN-3

control carrier power units, [5-9](#page-103-0) control circuit packs expa[nsion port networks \(EPNs\),](#page-95-0) [5-3](#page-97-0) PPN, 5-1 replacing, [5-2](#page-96-0) reseating, [5-2](#page-96-0) unseating, [5-2](#page-96-0) CO-trunk-to-digital interface frequency response, [1-14](#page-40-0) country codes, [10-1483](#page-2425-0) cursor keys, [3-2](#page-56-0)

### **D**

data service unit, [1-6](#page-32-0) [Data Communications Equipment, see DCE](#page-29-0) data terminal equipment, [1-3](#page-29-0) data-link layer, OSI, [1-4](#page-30-0) DCE, [1-3](#page-29-0) D-channel protocol, [1-3](#page-29-0) DCP, [1-6](#page-32-0) DEC VT220 terminals, [3-28](#page-82-0) DEFINITY LAN Gateway restart procedure, [5-25](#page-119-0) shut down procedure, [5-23](#page-117-0) delay, echo path, [1-17](#page-43-0) demand tests, [1-3](#page-29-0) diagnostic tests, [4-2](#page-84-0) Digital Multiplexed Interface, [1-7](#page-33-0) digital port insertion loss, [1-15](#page-41-0) Digital Signal Level 1 (DS1), [1-7](#page-33-0) digital-to-analog peak noise level, [1-17](#page-43-0) quantization distortion loss, [1-16](#page-42-0) digital-to-digital echo path delay, [1-17](#page-43-0) Disconnect Supervision, [1-10](#page-36-0) display alarms command, [4-8](#page-90-0) distortion intermodulation, [1-15](#page-41-0) quantization loss, [1-16](#page-42-0) DS<sub>1</sub> CO trunk (CO-DS1), [10-498](#page-1440-0) interface circuit packs, [10-528](#page-1470-0) option jumpers, [10-1530](#page-2472-0) signaling, [10-528](#page-1470-0) DS1 Circuit Pack form, [10-1530](#page-2472-0) DS1 loopback, [5-69](#page-163-0) DS1 span, [5-70](#page-164-0), [5-71](#page-165-0) DS1 span test, [5-71](#page-165-0) DS1 span, T1, [5-69](#page-163-0) DSO frequency response, [1-14](#page-40-0) [DSU, see Data Service Unit](#page-32-0) [DTE, see data terminal equipment](#page-29-0) duplication circuit packs, [7-3](#page-213-0) duplication interface, [4-11](#page-93-0) duplication interface circuit packs

Page IN-4

indicators, [7-4](#page-214-0) LEDs, [7-3](#page-213-0)

#### **E**

E&M mode tests, [5-47](#page-141-0) echo path delay, [1-17](#page-43-0) Echo-Return Loss, [1-17](#page-43-0) editing keys, [3-2](#page-56-0) EIA, [1-13](#page-39-0) electromagnetic compatibility standards, [xxii](#page-20-0) [Electronic Industries Association, see EIA](#page-39-0) [ERL, see Echo-Return Loss](#page-43-0) error control, [1-4](#page-30-0) error logs, [1-1](#page-27-0) error reporting, [1-2](#page-28-0) errors logs, [1-1](#page-27-0) reporting, [1-2](#page-28-0) [European conference of postal and telecommunications rate 1, see CEPT1](#page-33-0) European Union Standards, xxiii expansion interface circuit packs expansion port networks (EPNs), [5-4](#page-98-0) expansion port networks (EPNs) control circuit packs, [5-3](#page-97-0) expansion interface circuit packs, [5-4](#page-98-0)

## **F**

Facility Interface Code, [1-18](#page-44-0) Facility Test Calls, [5-39](#page-133-0) system access tones, [5-44](#page-138-0) System Tone Test Call, [5-44](#page-138-0) Time Slot Test Call, [5-41](#page-135-0) Touch-Tone (DTMF) Receiver Test Call, [5-41](#page-135-0) Trunk Test Call, [5-40](#page-134-0) fan sub-assembly, [5-13](#page-107-0) fans, [5-13](#page-107-0) FCC, [1-17](#page-43-0) feature capacities, [1-3](#page-29-0) to [1-17](#page-43-0) [Federal Communications Commission, see FCC](#page-43-0) [FIC, see Facility Interface Code](#page-44-0) First OSS Telephone Number, [8-60,](#page-278-0) [8-142](#page-360-0) flow control, [1-4](#page-30-0) Forced Password Aging, [3-3](#page-57-0) frequency response analog-to-analog, [1-14](#page-40-0) analog-to-digital, [1-14](#page-40-0)

# **G**

Global AC MCC (J58890CH), [10-1131](#page-2073-0)

## **H**

hardware

Page IN-5

configurations, [2-1](#page-47-0) power, [2-1](#page-47-0) holdover battery, [2-7](#page-53-0)

### **I**

ID, [xx](#page-18-0) impedances loop in, [1-17](#page-43-0) termination, [1-17](#page-43-0) INADS register system, [5-27,](#page-121-0) [5-35](#page-129-0) insertion loss, [1-15](#page-41-0) interface physical, [1-6](#page-32-0) intermodulation distortion, [1-15](#page-41-0) intervening switching systems, [1-9](#page-35-0) ISDN BRI definition, [1-6](#page-32-0) D-channel treatment, [1-3](#page-29-0) PRI definition, [1-6](#page-32-0) ISDN-PLK, [10-779](#page-1721-0) ISDN-PRI troubleshooting, [5-54](#page-148-0) troubleshooting test call problems, [5-58](#page-152-0)

#### **J**

jacks, network, [1-19](#page-45-0)

# **K**

```
keyboards, 3-2
keys
   cursor, 3-2
   DEC VT220 terminals, 3-28
   editing, 3-2
   transaction, 3-2
```
## **L**

[LAN Gateway, see DEFINITY LAN Gateway](#page-117-0) layers, protocol, [1-6](#page-32-0) LEDs alarms, [7-1](#page-211-0) attendant consoles, [7-5](#page-215-0) carrier power units, [7-5](#page-215-0) control an[d port circuit pack status,](#page-211-0) [7-5](#page-215-0) definition, 7-1 duplication interface circuit pack, [7-3](#page-213-0) indicators on maintenance[/processor circuit packs,](#page-211-0) [7-1](#page-211-0) maintenance circuit pack, 7-1 power distribution units, [7-5](#page-215-0) processor circuit pack, [7-1](#page-211-0) LGATE-BD, [10-148](#page-1090-0) logging in, [3-3](#page-57-0) Login Administration screen, [3-10](#page-64-0)

Issue 1 April 1997

Index

Page IN-6

login IDs, [3-3](#page-57-0) login procedure, [3-3](#page-57-0) Login Prompt form, [3-22](#page-76-0) logins administering command permissions, [3-12](#page-66-0) administration, [3-10](#page-64-0) changing attributes, [3-11](#page-65-0) removing, [3-7](#page-61-0) security, [3-3](#page-57-0) testing, [3-7](#page-61-0) logoff screen, [3-6](#page-60-0), [8-231](#page-449-0) loop input impedances, [1-17](#page-43-0) loopback jack, [5-69](#page-163-0) loss echo return, [1-17](#page-43-0) insertion, [1-15](#page-41-0) quantization distortion, [1-16](#page-42-0) single-frequency, [1-17](#page-43-0)

## **M**

maintenance architecture, [1-1](#page-27-0) background testing, [1-3](#page-29-0) circuit packs, [7-2](#page-212-0) interfaces, [3-1](#page-55-0) on-site, [9-2](#page-910-0) packet bus, [9-7](#page-915-0) packet bus software, [9-8](#page-916-0) preventative logs, [5-36](#page-130-0) preventative procedures, [5-36](#page-130-0) procedures, [5-1](#page-95-0) remote, [9-2](#page-910-0) subsystem, [1-1](#page-27-0) system's overall functions, [1-1](#page-27-0) testing, [1-2](#page-28-0) maintenance object repair procedures ANL-16-L (16-Port Neon Analog Line), [10-45](#page-987-0) ANL-BD (Analog Line Circuit Pack), [10-64](#page-1006-0) ANL-LINE (8-Port Analog Line), ANL-NE-L (8-Port Neon Analog Line), [10-65](#page-1007-0) ANN-BD (Announcement Circuit Pack), [10-86](#page-1028-0) ANNOUNCE (Announce), [10-122](#page-1064-0) ANN-PT (Announcement Port), [10-107](#page-1049-0) BRI-PORT (ISDN-BRI Port), ABRI-PORT (ASAI ISDN-BRI Port), [10-158](#page-1100-0) BRI-SET, ASAI-ADJ, BRI-DAT, [10-186](#page-1128-0) CABINET (Cabinet Sensors), [10-224](#page-1166-0) CARR-POW (Carrier Port Power Unit) for DC-Powered Systems, [10-281](#page-1223-0) CLSFY-BD (Call Classifier Circuit Pack), [10-298](#page-1240-0) CLSFY-PT (Call Classifier Port), [10-299](#page-1241-0) CO-BD (Central Office Trunk Circuit Pack), [10-306](#page-1248-0) CO-DS1 (DS1 CO Trunk), [10-307](#page-1249-0) CONFIG (System Configuration), [10-361](#page-1303-0) DID-BD (Direct Inward Dial Trunk Circuit Pack), [10-427](#page-1369-0) DID-DS1 (DS1 DID Trunk), [10-428](#page-1370-0) DID-TRK (DID Trunk), [10-443](#page-1385-0) DIG-BD (Digital Line Circuit Pack), [10-465](#page-1407-0) DIG-LINE (Digital Line), [10-466](#page-1408-0) DIOD-TRK (DIOD Trunk) [G1.2SE], [10-513](#page-1455-0) DTMR-PT [Dual Tone Multifrequency Port (TTR)], [10-601](#page-1543-0)

Issue 1 April 1997

Page IN-7

ERR-LOG (Error Log), [10-643](#page-1585-0) ETR-PT (Enhanced Tone Receiver Port), [10-645](#page-1587-0) EXT-DEV ADMIN? Y (External Device Alarm), [10-713](#page-1655-0) HYB-LINE (Hybrid Line), [10-736](#page-1678-0) M/T-BD (Maintenance-Test Circuit Pack) [G3iV1.1-286, G3iV2-386], [10-962](#page-1904-0) M/T-DIG (Maintenance-Test Digital Port) [G3iV1-1.286, G3iV2-386], [10-963](#page-1905-0) M/T-PKT (Maintenanc[e-Test Packet Bus Port\) \[G3iV1.1-286, G3iV2-386\],](#page-1818-0) [10-978](#page-1920-0) MET-LINE (MET Line), 10-876 MODEM-PT (Modem Pool Port), [10-908](#page-1850-0) OPS-LINE (DS1 OPS Line), [10-983](#page-1925-0) PDMODULE, TDMODULE (Data Module), [10-1001](#page-1943-0) RING-GEN (Analog Ring Generator), [10-1197](#page-2139-0) S-SYN-BD (Speech Synthesis Circuit Pack), [10-1208](#page-2150-0) S-SYN-PT (Speech Synthesis Port), [10-1209](#page-2151-0) SVC-SLOT (Service Slot), [10-1308](#page-2250-0) TIE-TRK (Tie Trunk), [10-1448](#page-2390-0) TONE-BD (Tone-Clock Circuit Pack), [10-1480](#page-2422-0) TONE-PT (Tone Generator), [10-1501](#page-2443-0) TSC-ADM (Administer[ed Temporary Signaling Connections\) \[G3iV1.1-286, G3iV2-386\],](#page-2464-0) [10-1514](#page-2456-0) TTR-LEV (TTR Level), 10-1522 UDS1-BD (UDS1 Interface Circuit Pack), [10-1527](#page-2469-0) XXX-BD (Common Port Circuit Pack), [10-1666](#page-2608-0) maintenance objects (MOs) definition, [1-1](#page-27-0) maintenance/test analog port (M/T-ANL), [10-949](#page-1891-0) management terminals, [3-1](#page-55-0) Manager G3MT terminals, [3-1](#page-55-0) Manager I terminals, [3-1](#page-55-0) measurements security, [3-3](#page-57-0) memory cards errors, [5-17](#page-111-0) failures, [5-17](#page-111-0) mismatch of signals, [1-9](#page-35-0) Modem Connection, [8-67,](#page-285-0) [8-148](#page-366-0)

### **N**

network jacks, [1-19](#page-45-0) network control circuit packs, [5-3](#page-97-0) network interface, [5-74](#page-168-0) noise peak level, [1-17](#page-43-0)

## **O**

on-site maintenance, [9-2](#page-910-0) Open System Interconnect model, [1-4](#page-30-0) data-link layer, [1-4](#page-30-0) physical layer, [1-4](#page-30-0) option jumpers TN464, [10-1530](#page-2472-0) universal DS1 (UDS1) circuit packs, [10-1530](#page-2472-0) [OSI, see Open System Interconnect model](#page-30-0) OSS Numbers field, [8-59](#page-277-0)

Issue 1 April 1997

Page IN-8

### **P**

Packet bus, [10-780](#page-1722-0) packet bus circuit pack failures, [9-6](#page-914-0) circuit packs, [9-1](#page-909-0), [9-5](#page-913-0) connectivity, [9-4](#page-912-0) fault correction procedures, [9-9](#page-917-0) fault Isolation/correction, [9-1](#page-909-0) fault isolation/correction tools, [9-3](#page-911-0) maintenance, [9-7](#page-915-0) maintenance objects (MOs), [9-5](#page-913-0) maintenance software, [9-8](#page-916-0) TDM bus, [9-7](#page-915-0) Password Expiration screen, [3-5](#page-59-0) passwords security, [3-3](#page-57-0) PBX standard RS-464A, [1-13](#page-39-0) PCM-encoded analog signal, [1-7,](#page-33-0) [1-10](#page-36-0) peak noise level, [1-17](#page-43-0) performance, [1-3](#page-29-0) to [1-17](#page-43-0) echo-return loss, [1-17](#page-43-0) single-frequency return loss, [1-17](#page-43-0) physical layer, OSI, [1-4](#page-30-0) PKT-BUS, [10-780](#page-1722-0) port-to-port insertion loss, [1-15](#page-41-0) power controls, [2-6](#page-52-0) options available, [2-6](#page-52-0) removing, [5-4](#page-98-0) restoring, [5-6](#page-100-0) service interruptions, [2-7](#page-53-0) supplies, [5-13](#page-107-0) power distribution units LEDs, [7-5](#page-215-0) power supply sub assemblies, [5-10](#page-104-0) preventative maintenance logs, [5-36](#page-130-0) procedures, [5-36](#page-130-0) Prev[entive Maintenance log,](#page-32-0) [5-36](#page-130-0) PRI, 1-6 PRI endpoint problems troubleshooting, [5-56](#page-150-0) private line service codes, [1-17](#page-43-0) procedures restart DEFINITY LAN Gateway, [5-25](#page-119-0) shut down DEFINITY LAN Gateway, [5-23](#page-117-0) protocols 8-bit character code, [1-7](#page-33-0) ADU, [1-7](#page-33-0) analog, [1-7](#page-33-0) BRI, [1-6](#page-32-0) CEPT1 DCP, [1-6](#page-32-0) Digital Multiplexed Interface, [1-7](#page-33-0) for applications, [1-11](#page-37-0) to [1-17](#page-43-0) layers, [1-6](#page-32-0)

Issue 1 April 1997

Page IN-9

PRI, [1-6](#page-32-0) summary of states, [1-8](#page-34-0) system, [1-3](#page-29-0) voice-grade data, [1-7](#page-33-0)

# **Q**

quantization distortion loss, [1-16](#page-42-0)

#### **R**

rear panel connector, [1-19](#page-45-0) reboots, [4-1](#page-83-0) recorded announcements, saving, [5-15](#page-109-0) registering system with INADS, [5-27,](#page-121-0) [5-35](#page-129-0) Release 5vs units replacing components, [5-10](#page-104-0) reliability systems, [6-1](#page-177-0) remote maintenance, [9-2](#page-910-0) [REN, see ringer equivalency numbers](#page-45-0) reset system 1, [4-2](#page-84-0) reset system 2, [4-2](#page-84-0) reset system 3, [4-3](#page-85-0) reset system 4, [4-4](#page-86-0) reset system 5, [4-5](#page-87-0) ringer equivalency numbers, [1-19](#page-45-0) RS-232 interface, [1-6](#page-32-0) RS-449 physical interface, [1-6](#page-32-0) RS-464A, [1-13](#page-39-0) rules, connectivity, [1-9](#page-35-0)

## **S**

safety precautions, [xx](#page-18-0) Save Announcements screen, [5-17](#page-111-0) Save Translation screen, [5-16](#page-110-0) screen forms, [3-24](#page-78-0) Second OSS Telephone Number, [8-60,](#page-278-0) [8-142](#page-360-0) security logins, [3-3](#page-57-0) measurements, [3-3](#page-57-0) passwords, [3-3](#page-57-0) service codes, [1-17](#page-43-0) SFRL, see single-frequency return loss, [1-17](#page-43-0) signals mismatch, [1-9](#page-35-0) PCM-encoded analog, [1-10](#page-36-0) simplex mode tests, [5-52](#page-146-0) single-frequency return loss, [1-17](#page-43-0) software upgrades G3MT output, duplex systems, [5-28](#page-122-0) standard reliability (simplex) systems, [5-19](#page-113-0) systems with high or critical reliability, duplex, [5-27](#page-121-0) systems without high or critical reliability, [5-19](#page-113-0) specifications, [1-3](#page-29-0) to [1-17](#page-43-0)

Issue 1 April 1997

Page IN-10

SPE-down mode, [4-8](#page-90-0) SPE-interchange, [4-7](#page-89-0) standard reliability systems, [3-1](#page-55-0) standby SPE, [4-7](#page-89-0) station-to-CO trunk frequency response, [1-14](#page-40-0) station-to-digital interface frequency response, [1-14](#page-40-0) station-to-station frequency response, [1-14](#page-40-0) summary of protocol states, [1-8](#page-34-0) switch transmission characteristics, [1-13](#page-39-0) to [1-17](#page-43-0) Switch-Based Bulletin Board, [3-25](#page-79-0) synchronization, [1-4](#page-30-0) system insertion loss, [1-15](#page-41-0) protocols, [1-3](#page-29-0) quantization distortion loss, [1-16](#page-42-0) specifications, [1-3](#page-29-0) to [1-17](#page-43-0) system access tones Facility Test Calls, [5-44](#page-138-0) system features troubleshooting system resources, [5-37](#page-131-0) system reboots, [4-4](#page-86-0), [4-5](#page-87-0) system resets reasons for, [4-1](#page-83-0) System Tone Test Call, [5-44](#page-138-0)

## **T**

T1 DS1 span, [5-69](#page-163-0) tape drive heads, [5-36](#page-130-0) TDM bus clocks, [10-1410](#page-2352-0) packet bus, [9-7](#page-915-0) TDM bus clock (TDM-CLK), [10-1410](#page-2352-0) technical specifications, [1-3](#page-29-0) to [1-17](#page-43-0) terminal equipment port wiring, [1-17](#page-43-0) terminals 2900/715 BCS, [3-1](#page-55-0) 715 BCS, [3-1](#page-55-0) administration, [3-1](#page-55-0) DEC VT220, [3-28](#page-82-0) keyboards, [3-2](#page-56-0) management, [3-1](#page-55-0) Manager G3MT, [3-1](#page-55-0) Manager I, [3-1](#page-55-0) Terminating Trunk Transmission (TTT) tests, [5-54](#page-148-0) termination impedances, [1-17](#page-43-0) testing background, [1-3](#page-29-0) demand, [1-3](#page-29-0) maintenance, [1-2](#page-28-0) tests analog tie trunk back-to-back, [5-47](#page-141-0) E&M mode, [5-47](#page-141-0) logins, [3-7](#page-61-0) simplex mode, [5-52](#page-146-0) Terminating Trunk Transmission (TTT), [5-54](#page-148-0) **DEFINITY Enterprise Communications Server Release 5 Maintenance and Test for R5vs/si** 

Index

Issue 1 April 1997

Page IN-11

tests and audits #11 Digital Line Electronic Power Feed Test, [10-487](#page-1429-0) #1201 Digital Terminal Remote Loop Around Test, [10-478](#page-1420-0) #1209 Board Loopback Test, [10-571](#page-1513-0) #1209 DS1 Board Loopback Test, [10-571](#page-1513-0) #1210 CSU Equipment Loopback Test, [10-574,](#page-1516-0) [10-575](#page-1517-0) #1211 CSU Repeater Loopback Test, [10-577](#page-1519-0), [10-578](#page-1520-0) #1212 CPE Loopback Jack Test, [10-582](#page-1524-0) #1213 Far CSU Loopback Test, [10-586](#page-1528-0) #1214 One-Way Span Test, [10-589](#page-1531-0) #1215 Inject Single Bit Error Test, [10-593](#page-1535-0) #1216 End Loopback/Span Test, [10-595](#page-1537-0) #122 Cabinet Temperature Query Test [Non-Variable Speed Fans], [10-233](#page-1175-0) #1227 ICSU Status LEDs Test, [10-598](#page-1540-0) #126 Power Unit Recycle Test, [10-274](#page-1216-0), [10-292](#page-1234-0) #127 Power Unit Query Test, [10-276,](#page-1218-0) [10-294](#page-1236-0) #13 Voice and Control Channel Local Loop Test, [10-489](#page-1431-0), [10-632](#page-1574-0) #135 Internal Loop Around Test, [10-543,](#page-1485-0) [10-1549](#page-2491-0) #138 Loss of Signal Alarm Inquiry Test, [10-545,](#page-1487-0) [10-546,](#page-1488-0) [10-1554](#page-2496-0) #139 Blue Alarm Inquiry Test, [10-552](#page-1494-0) #139 Red Alarm Inquiry Test, [10-555](#page-1497-0) #140 Red Alarm Inquiry Test, [10-554](#page-1496-0) #140AY Loop Around Test, [10-99](#page-1041-0) #141 Yellow Alarm Inquiry Test, [10-557](#page-1499-0), [10-558](#page-1500-0) #142 Major Alarm Inquiry Test, [10-560](#page-1502-0), [10-1578](#page-2520-0) #143 Minor Alarm Inquiry Test, [10-563](#page-1505-0), [10-1583](#page-2525-0) #144 Slip Alarm Inquiry Test, [10-565](#page-1507-0) #145 Misframe Alarm Inquiry Test, [10-567](#page-1509-0) #146 Translation Update Test, [10-570](#page-1512-0) #148 TDM Bus Clock Circuit Status Inquiry Test, [10-1417](#page-2359-0) #149 TDM Bus Clock Slip Inquiry Test, [10-1418](#page-2360-0) #150 TDM Bus Clock PPM Inquiry Test, [10-1419](#page-2361-0) #151 TDM Bus Clock Parameter Update Test, [10-1421](#page-2363-0) #16 DIG-LINE Station Lamp Updates Test, [10-493,](#page-1435-0) [10-635](#page-1577-0) #161 Loop Around Test, [10-60](#page-1002-0), [10-166](#page-1108-0) #17 Station (Digital) Audits Test, [10-496](#page-1438-0) #205 Channel Administration Memory Array (CAMA) Test, [10-112](#page-1054-0) #206 Playback Speech Memory Array (PSMA) Test, [10-115](#page-1057-0) #208 Angel-Speech Processor (SP) Handshake Test, [10-95](#page-1037-0) #209 Announcement Checksum Test, [10-96](#page-1038-0) #211 Super Frame Match Inquiry Test, [10-103](#page-1045-0) #212 Clock Match Inquiry Test, [10-104](#page-1046-0) #222 140AY Channel Sanity Inquiry Test, [10-120](#page-1062-0) #270 Clear Error Counters, [10-146](#page-1088-0), [10-185](#page-1127-0) #314 DS1 CO Dial Tone Seizure Test, [10-509](#page-1451-0) #314 DS1CO Dial Tone Seizure Test, [10-323](#page-1265-0) #35 Battery Feed Test, [10-53](#page-995-0), [10-72](#page-1014-0) #36 Port Audit and Update Test, [10-320,](#page-1262-0) [10-508](#page-1450-0) #36 Station Status and Translation Audits and Updates Test, [10-74](#page-1016-0) #36 Station Status and Translation Audits and Updates Test (#36), [10-55](#page-997-0) #40 Tone Generator Transmission Test, [10-1506](#page-2448-0) #42 Tone Detection Verification Test, [10-301](#page-1243-0) #46 Clock Health Inquiry Test, [10-1498](#page-2440-0) #47 Loop Around and Conference Test, [10-77](#page-1019-0) #48 Station Present Test, [10-56](#page-998-0), [10-82](#page-1024-0) #50 NPE Connection Audit Test, [10-538](#page-1480-0), [10-1544](#page-2486-0) #52 Control Channel Loop Around Test, [10-539](#page-1481-0) #53 SAKI Sanity Test, [10-541,](#page-1483-0) [10-1547](#page-2489-0) #574 Board Type Check Test, [10-1421](#page-2363-0) #595 LANBIC Receive Parity Error Counter Test, [10-155](#page-1097-0)

Issue 1 April 1997

Page IN-12

#6 NPE Crosstalk Test, [10-48](#page-990-0), [10-68,](#page-1010-0) [10-311](#page-1253-0), [10-503](#page-1445-0) #618 BRI Port Local LAN Loop Around, [10-141,](#page-1083-0) [10-169](#page-1111-0) #619 BRI Port Local TDM Loop Around, [10-172](#page-1114-0) #620 Electronic Power Feed Restoral, [10-175](#page-1117-0) #621 Level 1 Status Inquiry, [10-143,](#page-1085-0) [10-177](#page-1119-0) #622 Electronic Power Feed Inquiry, [10-181](#page-1123-0) #624 Layer 1 Transmission Error Counter Test, [10-144](#page-1086-0), [10-145](#page-1087-0), [10-183](#page-1125-0) #625 Receive FIFO Overflow Error Counter Test, [10-184](#page-1126-0) #626 Signaling Link Status Test, [10-136,](#page-1078-0) [10-201](#page-1143-0) #627 BRI Remote Loop Back, [10-205](#page-1147-0) #628 BRI XID, [10-210](#page-1152-0) #629 BRI Layer 3 Query, [10-214](#page-1156-0) #630 BRI Set Audits, [10-218](#page-1160-0) #651 Standby Reference Health Check Test, [10-1422](#page-2364-0) #7 Conference Circuit Test, [10-50](#page-992-0), [10-315,](#page-1257-0) [10-506](#page-1448-0) #844-848 Transmission Test, [10-355,](#page-1297-0) [10-1474](#page-2416-0) #9 Digital Line NPE Crosstalk Test, [10-483,](#page-1425-0) [10-630](#page-1572-0) Time Slot Test Call, [5-41](#page-135-0) TN2036 circuit packs, [5-62](#page-156-0) TN2182 circuit packs international settings, [10-1483](#page-2425-0) time division multiplex (TDM) bus clocks, [10-1410](#page-2352-0) TN464 circuit packs DS1 interface, [10-528](#page-1470-0) option jumpers, [10-1530](#page-2472-0) TN722 circuit packs, [10-528](#page-1470-0) TN767 circuit packs, [10-528](#page-1470-0) TN768 circuit packs international settings, [10-1483](#page-2425-0) time division multiplex (TDM) bus clocks, [10-1410](#page-2352-0) TN780 circuit packs international settings, [10-1483](#page-2425-0) time division multiplex (TDM) bus clocks, [10-1410](#page-2352-0) TN790, [4-4](#page-86-0), [6-19,](#page-195-0) [6-24](#page-200-0) tone-clock circuit packs international settings, [10-1483](#page-2425-0) time division multiplex (TDM) bus clocks, [10-1410](#page-2352-0) tones Italian, [10-1483](#page-2425-0) Touch-Tone (DTMF) Receiver Test Call, [5-41](#page-135-0) transaction keys, [3-2](#page-56-0) Transfer on Ringing, [1-11](#page-37-0) transmission characteristics, [1-13](#page-39-0) to [1-17](#page-43-0) errors, [1-4](#page-30-0) stream, [1-4](#page-30-0) trouble-clearing, [10-1](#page-943-0) troubleshooting backplane voltage problems, [5-62](#page-156-0) control carrier power units, [5-9](#page-103-0) ISDN-PRI problems, [5-54](#page-148-0) ISDN-PRI test call problems, [5-58](#page-152-0) PRI endpoint problems, [5-56](#page-150-0) Trunk Group Busy/Warning Indicators to Attendant, [5-39](#page-133-0) Trunk Group form, [5-48](#page-142-0) Trunk Identification by Attendant, [5-39](#page-133-0) trunk speed, [1-10](#page-36-0) Trunk Test Call, [5-40](#page-134-0) trunking facilities, [1-9](#page-35-0) TTI

Issue 1 April 1997

Page IN-13

enable procedure, [5-26,](#page-120-0) [5-35](#page-129-0) [TTT, see Terminating Trunk Transmission \(TTT\)](#page-148-0)

### **U**

universal DS1 (UDS1) circuit packs option jumpers, [10-1530](#page-2472-0) universal DS1 (UDS1) interface circuit packs, [10-528](#page-1470-0)

## **V**

V.35, [1-6](#page-32-0) voice-grade data, [1-7](#page-33-0) voltages, [5-62](#page-156-0)

## **W**

warm starts, [4-2](#page-84-0) wiring premises, [1-17](#page-43-0) terminal equipment ports, [1-17](#page-43-0)

Page IN-14

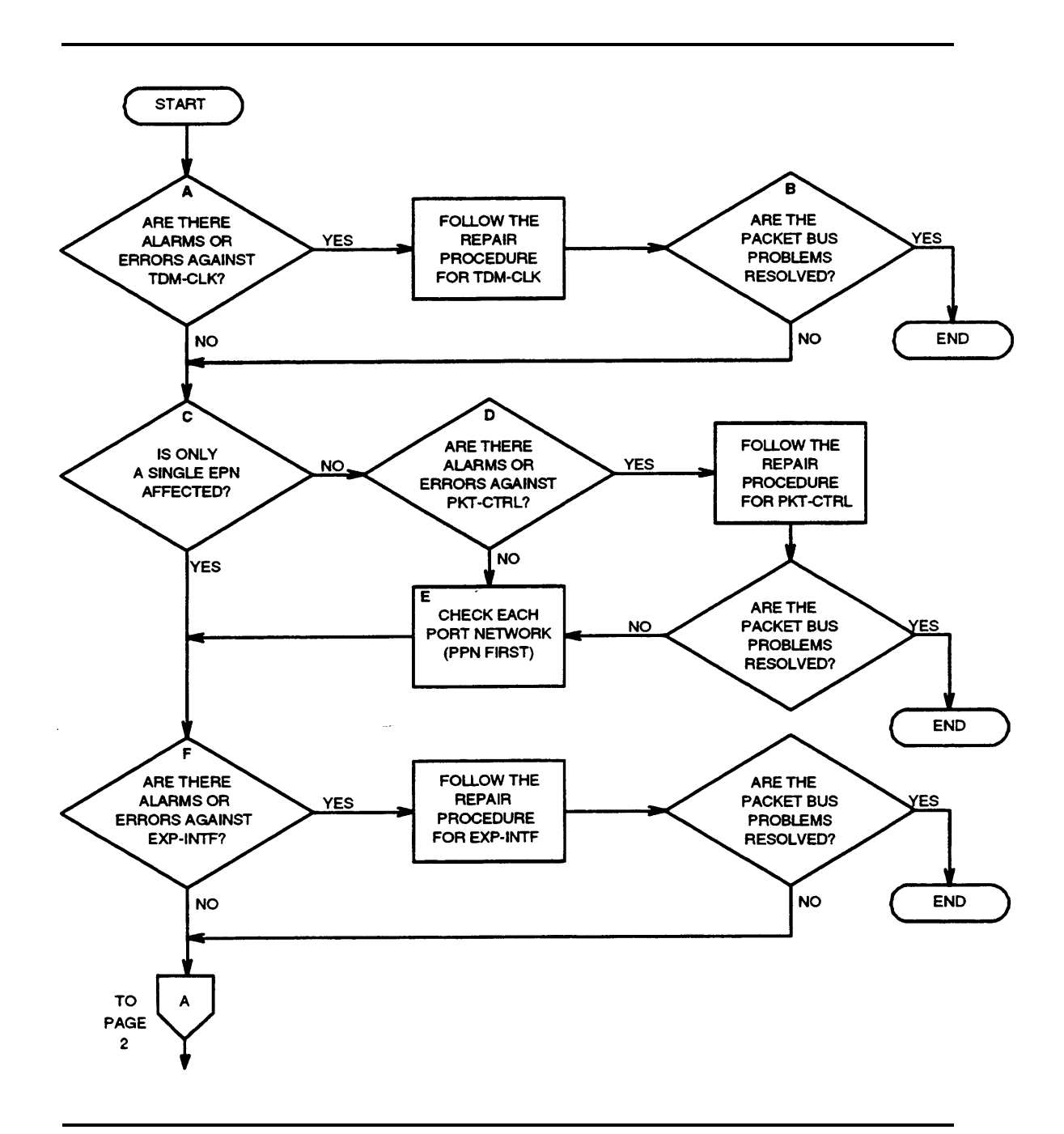

**Processing of Packet Bus Problems (Page 1 of 2)**

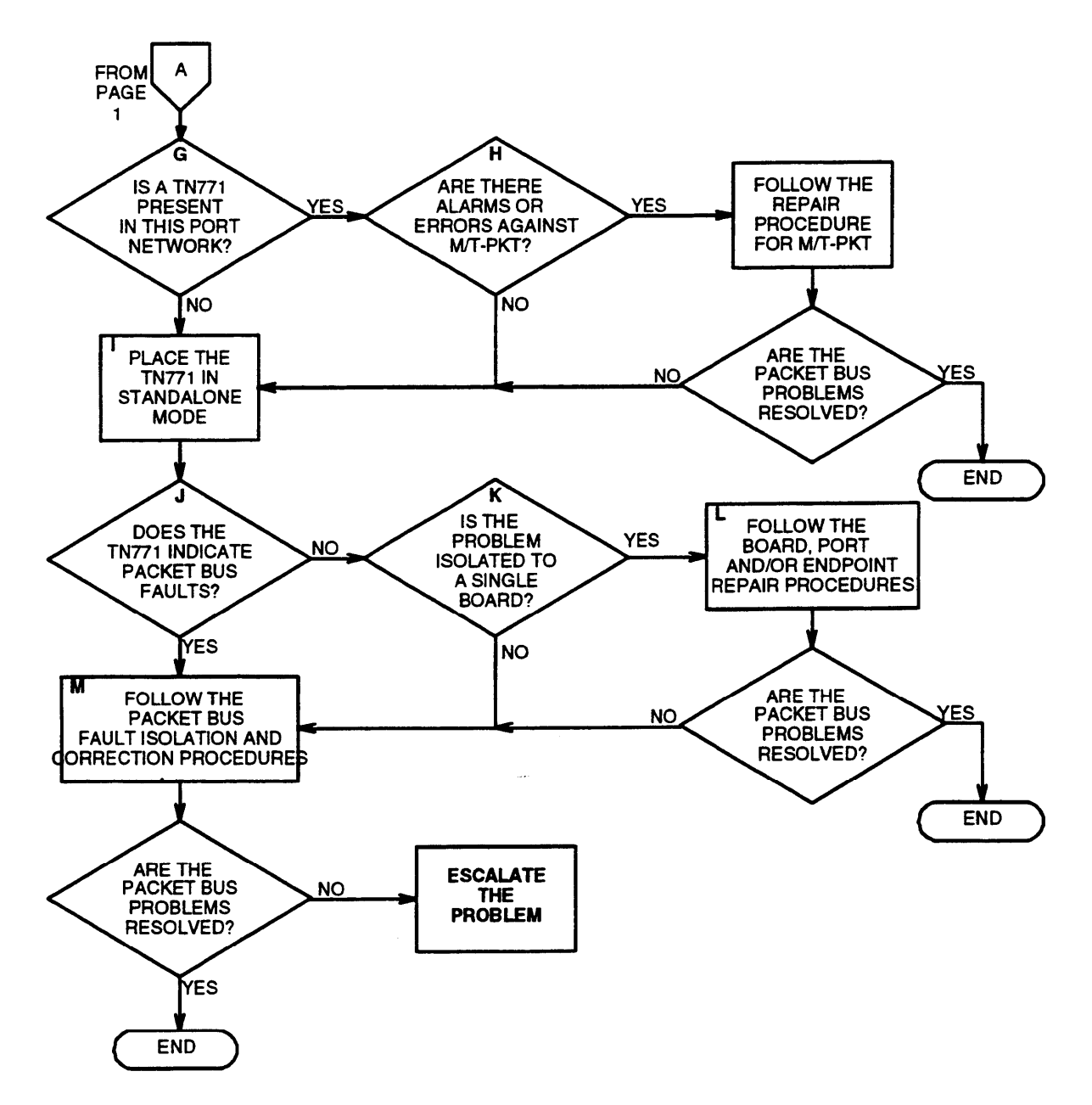

**(continued). Processing of Packet Bus Problems (Page 2 of 2)**